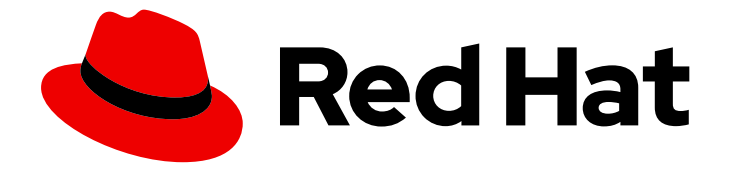

# Red Hat build of Apache Camel 4.4

## Red Hat build of Apache Camel for Spring Boot 参考

Red Hat build of Apache Camel for Spring Boot 参考

Last Updated: 2024-07-03

## Red Hat build of Apache Camel 4.4 Red Hat build of Apache Camel for Spring Boot 参考

Red Hat build of Apache Camel for Spring Boot 参考

### 法律通告

Copyright © 2024 Red Hat, Inc.

The text of and illustrations in this document are licensed by Red Hat under a Creative Commons Attribution–Share Alike 3.0 Unported license ("CC-BY-SA"). An explanation of CC-BY-SA is available at

http://creativecommons.org/licenses/by-sa/3.0/

. In accordance with CC-BY-SA, if you distribute this document or an adaptation of it, you must provide the URL for the original version.

Red Hat, as the licensor of this document, waives the right to enforce, and agrees not to assert, Section 4d of CC-BY-SA to the fullest extent permitted by applicable law.

Red Hat, Red Hat Enterprise Linux, the Shadowman logo, the Red Hat logo, JBoss, OpenShift, Fedora, the Infinity logo, and RHCE are trademarks of Red Hat, Inc., registered in the United States and other countries.

Linux ® is the registered trademark of Linus Torvalds in the United States and other countries.

Java ® is a registered trademark of Oracle and/or its affiliates.

XFS ® is a trademark of Silicon Graphics International Corp. or its subsidiaries in the United States and/or other countries.

MySQL<sup>®</sup> is a registered trademark of MySQL AB in the United States, the European Union and other countries.

Node.js ® is an official trademark of Joyent. Red Hat is not formally related to or endorsed by the official Joyent Node.js open source or commercial project.

The OpenStack ® Word Mark and OpenStack logo are either registered trademarks/service marks or trademarks/service marks of the OpenStack Foundation, in the United States and other countries and are used with the OpenStack Foundation's permission. We are not affiliated with, endorsed or sponsored by the OpenStack Foundation, or the OpenStack community.

All other trademarks are the property of their respective owners.

#### 摘要

本指南描述了红帽构建的 Apache Camel 组件的设置。

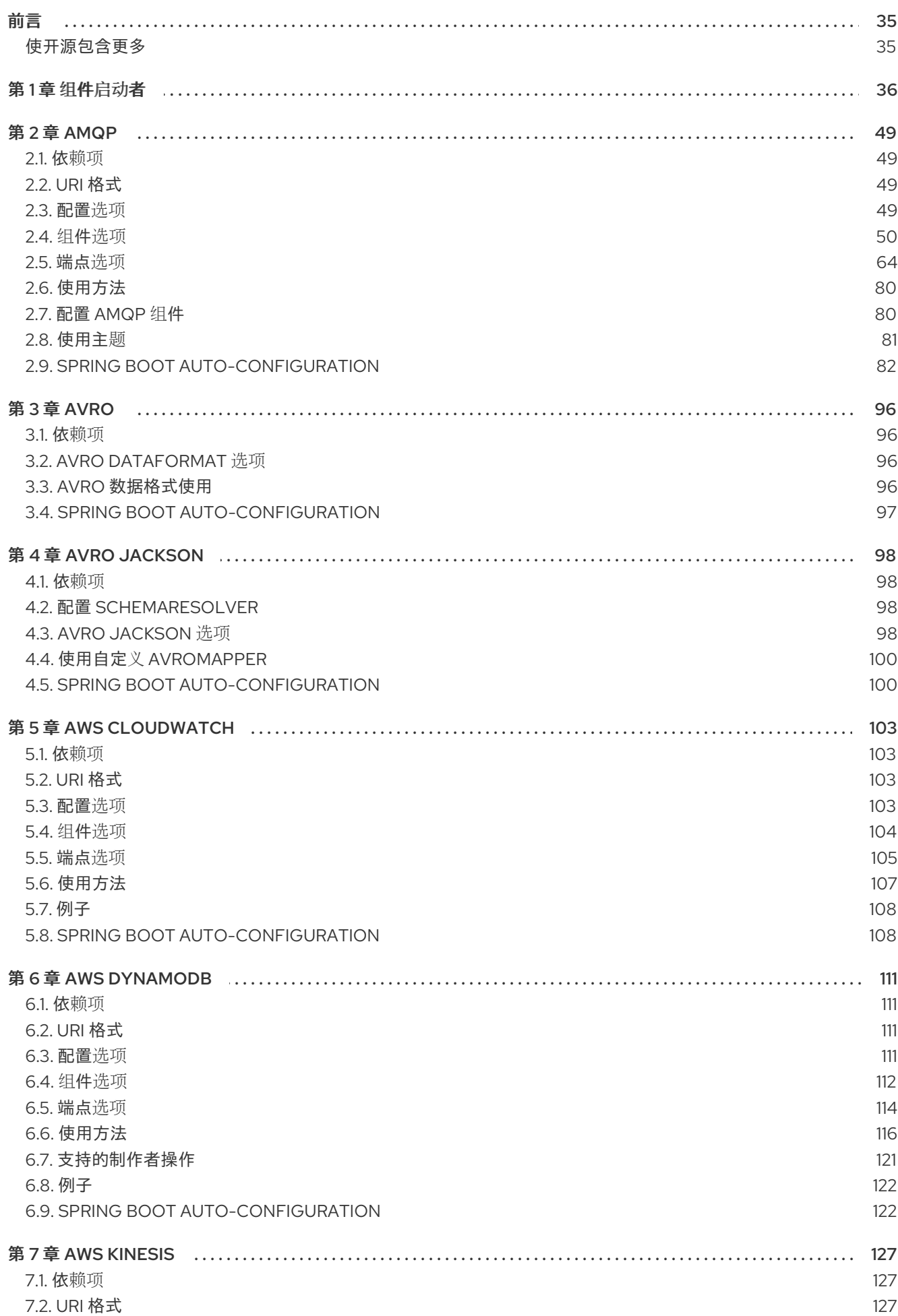

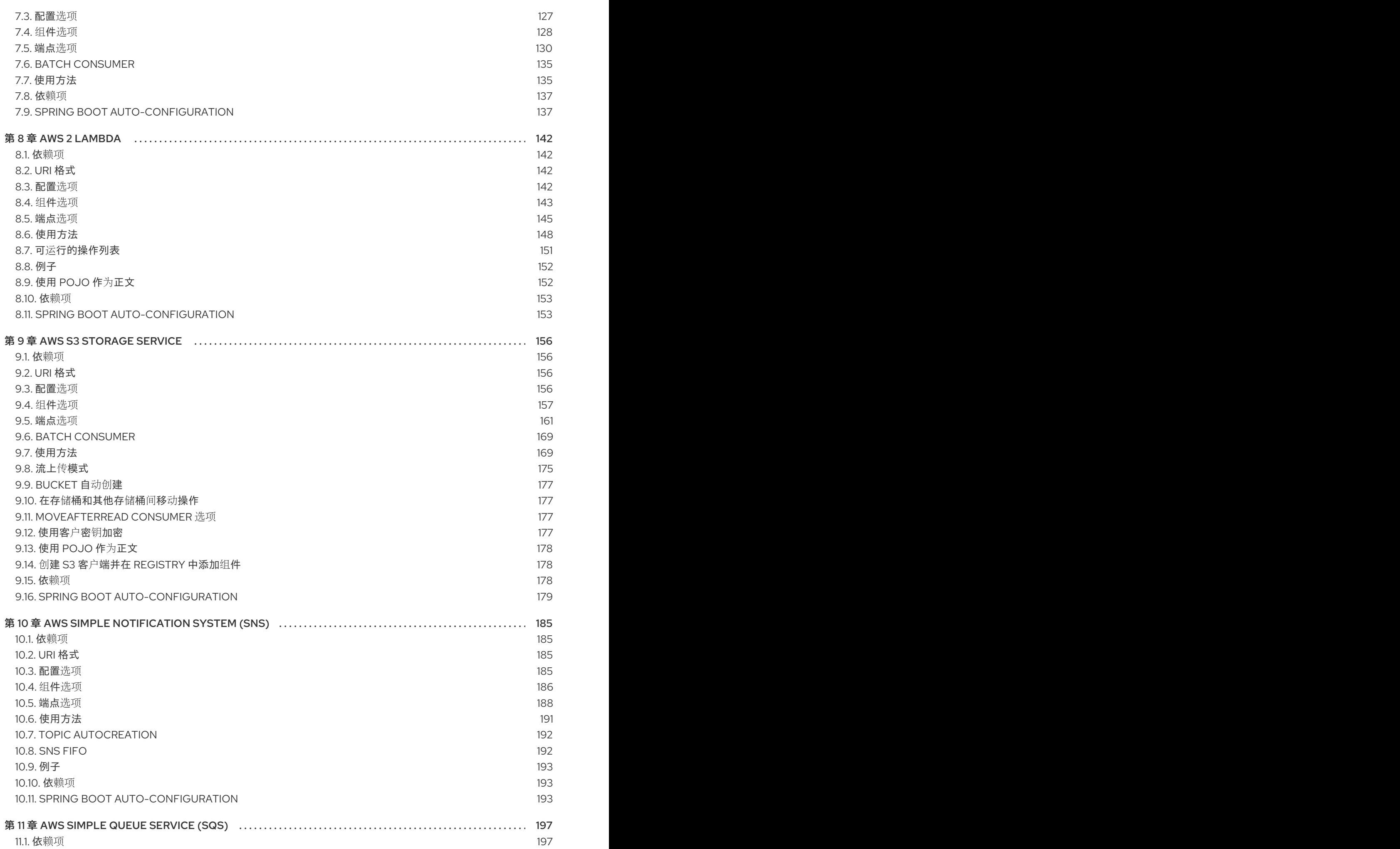

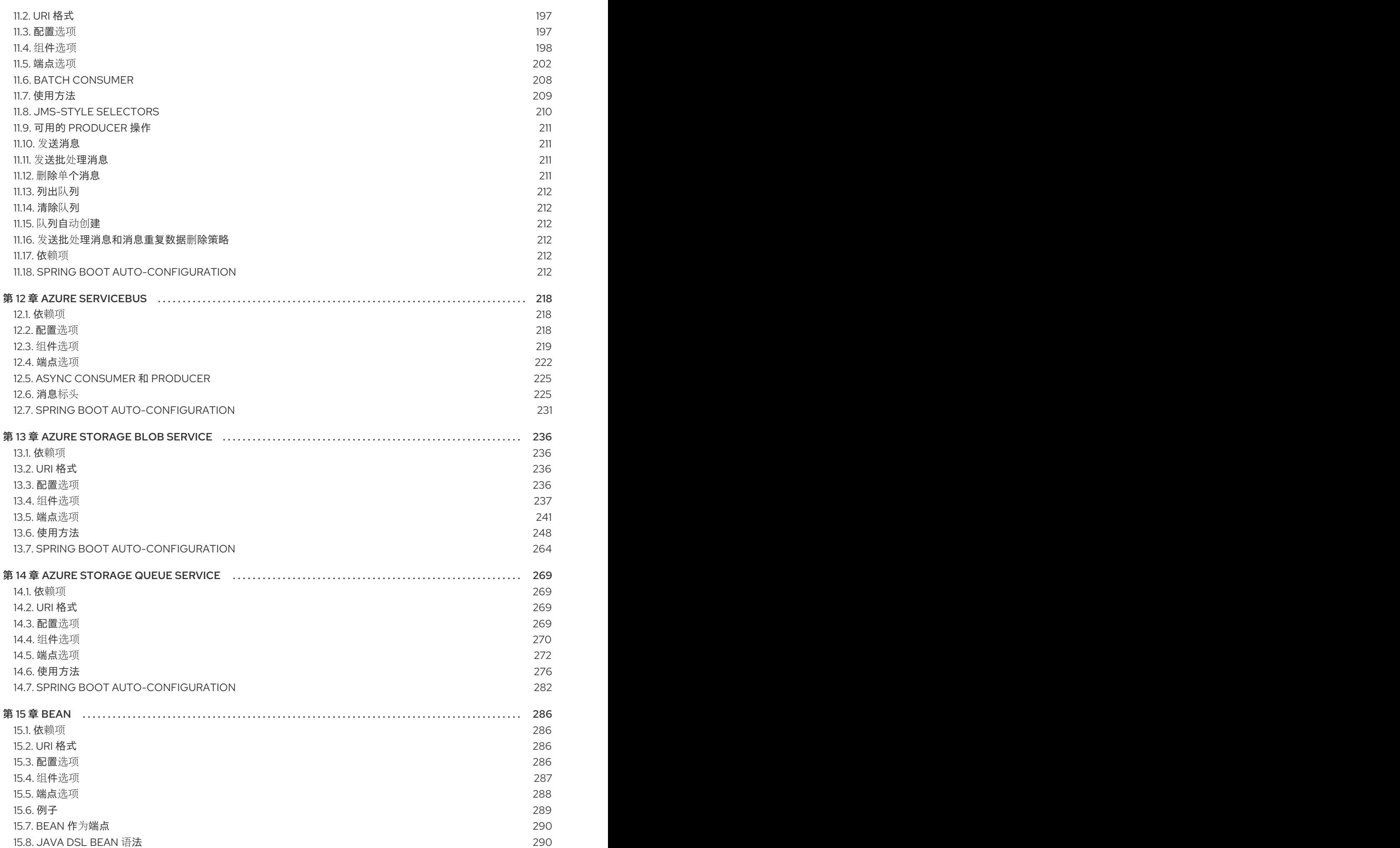

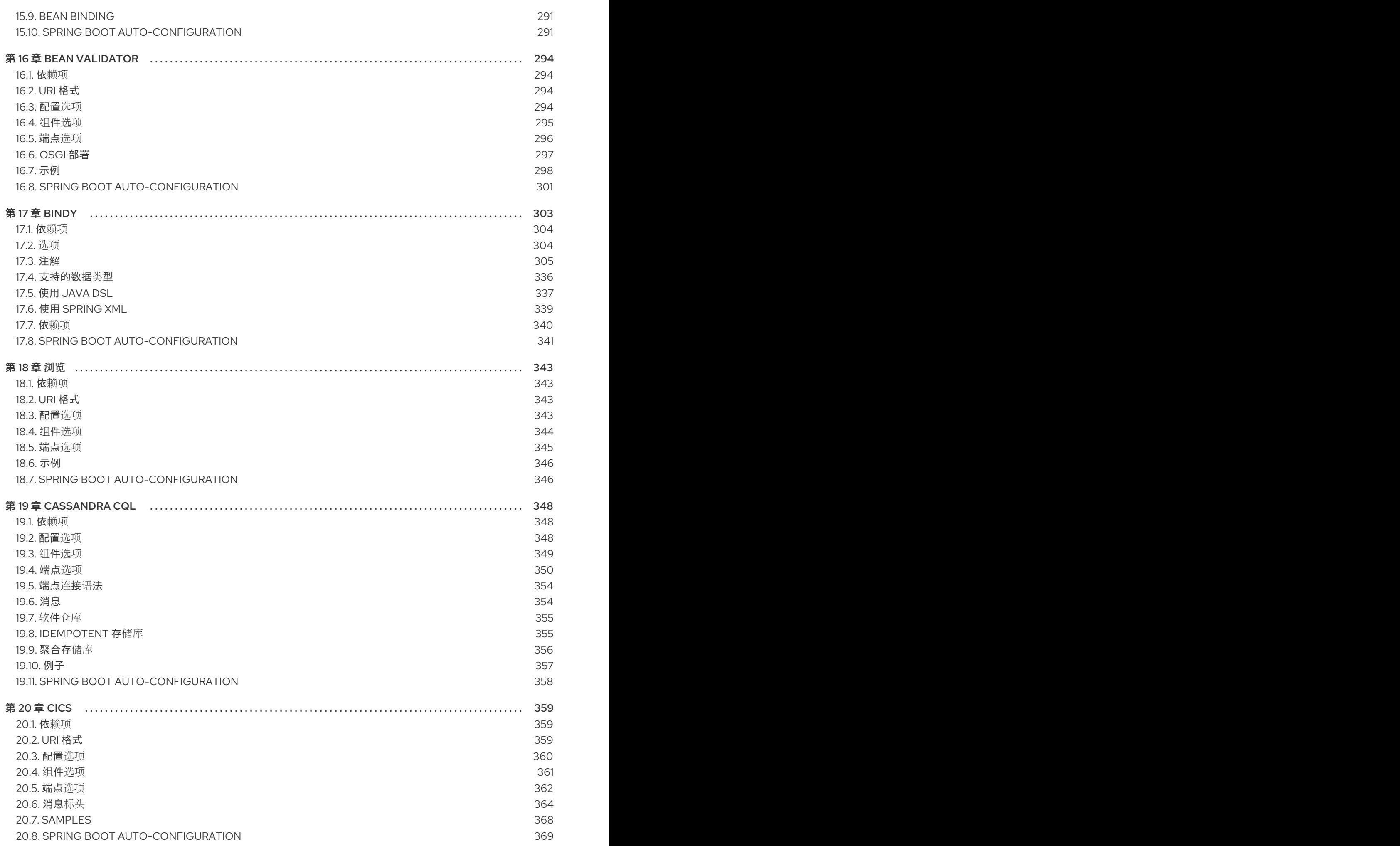

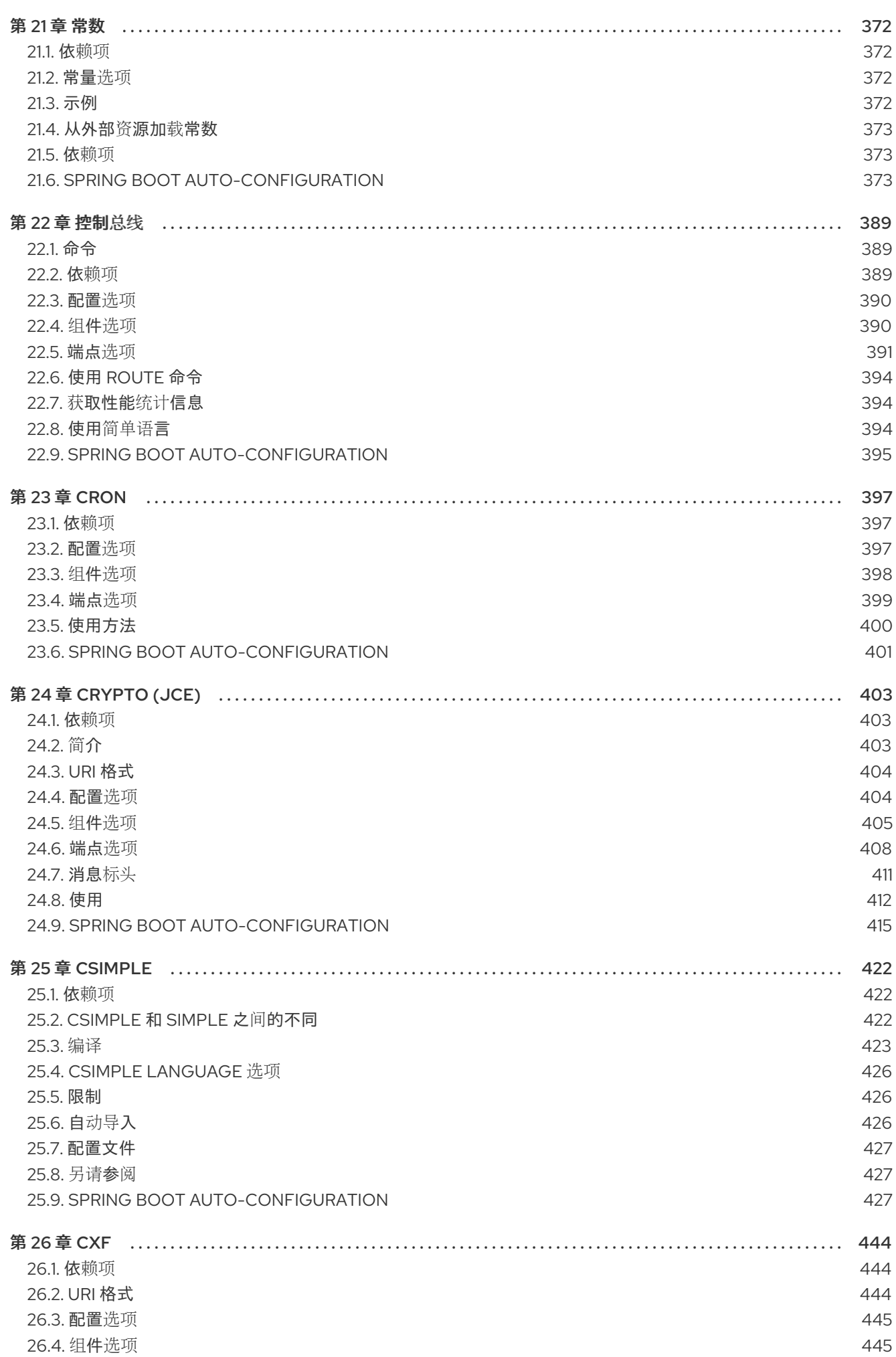

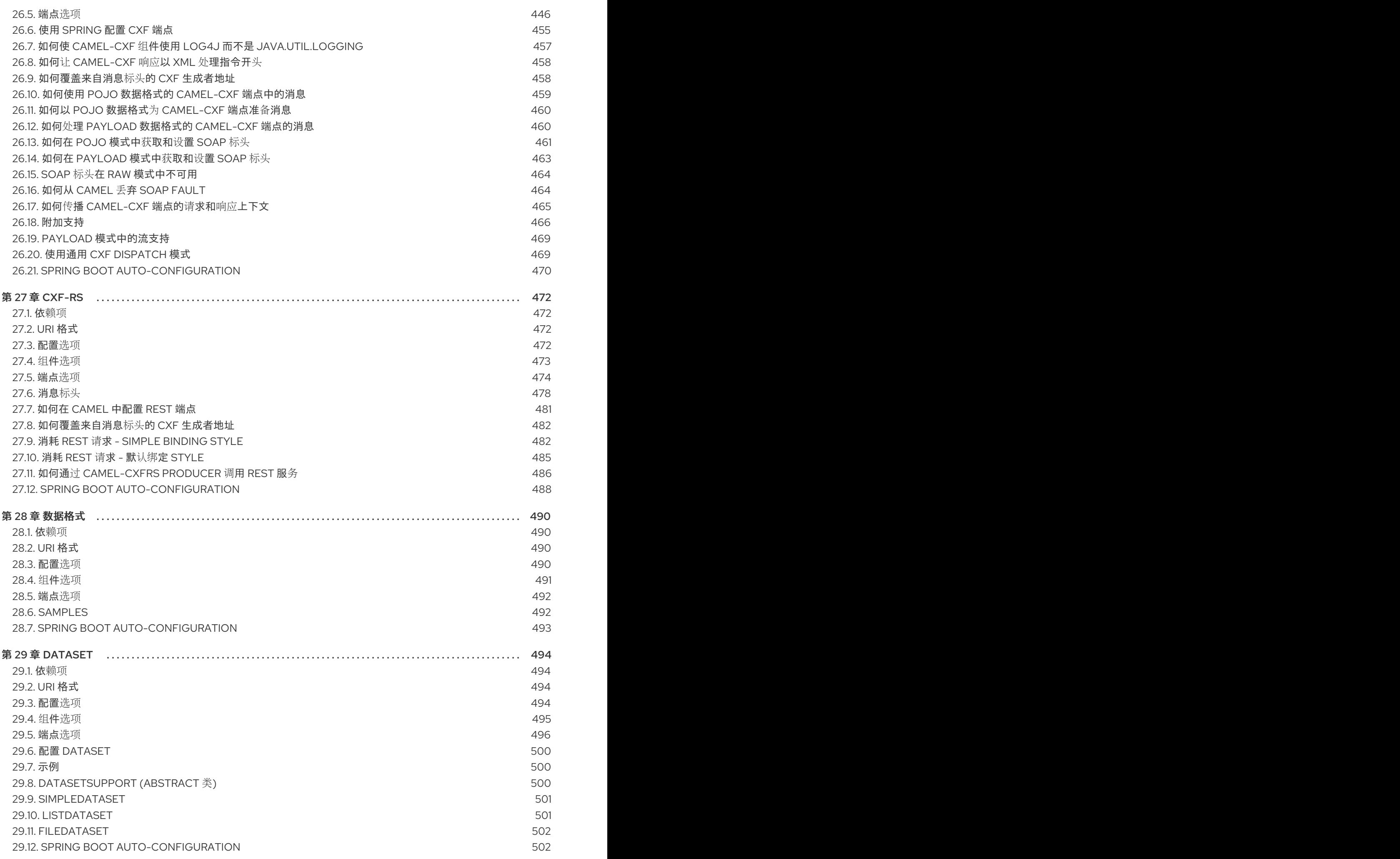

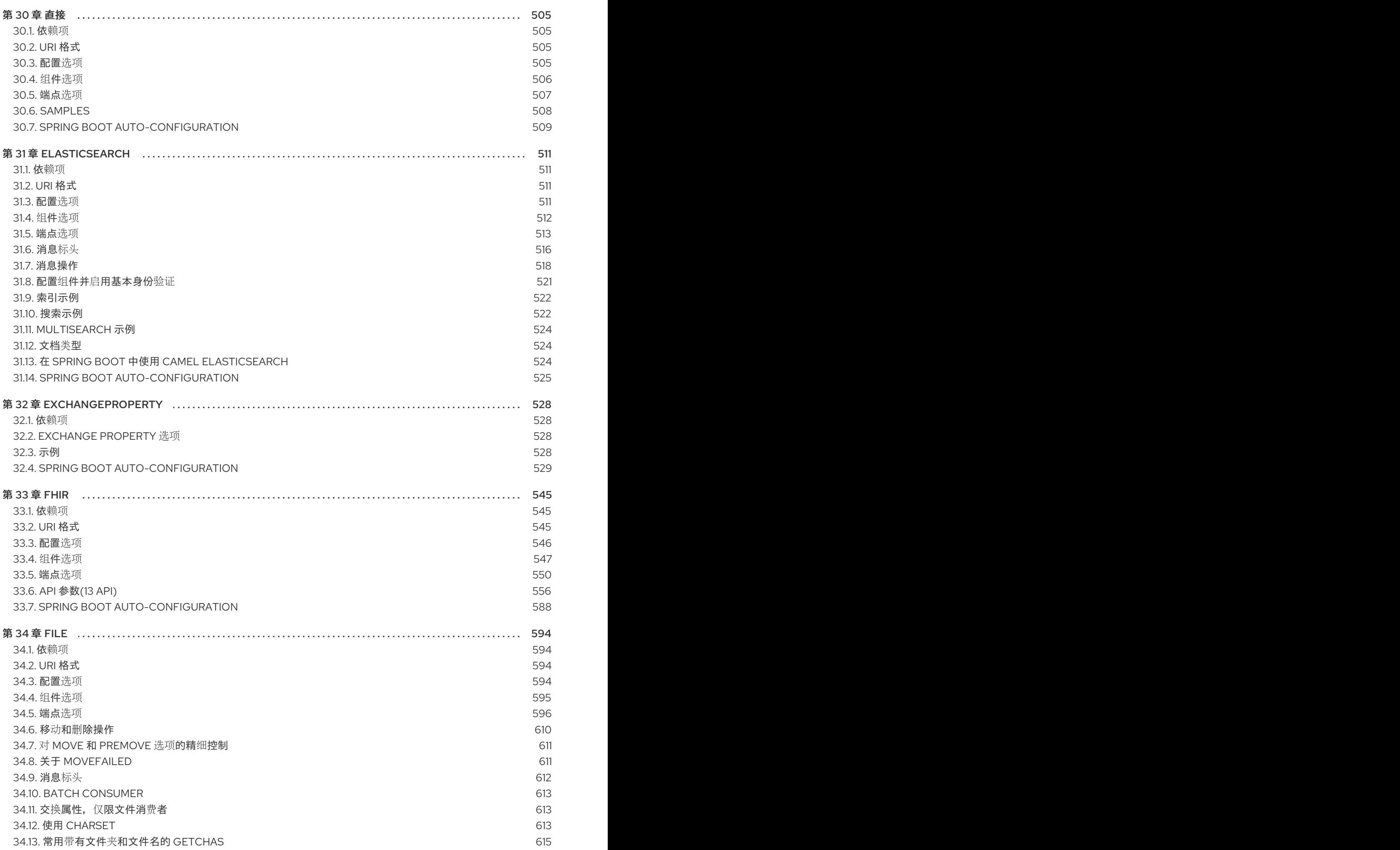

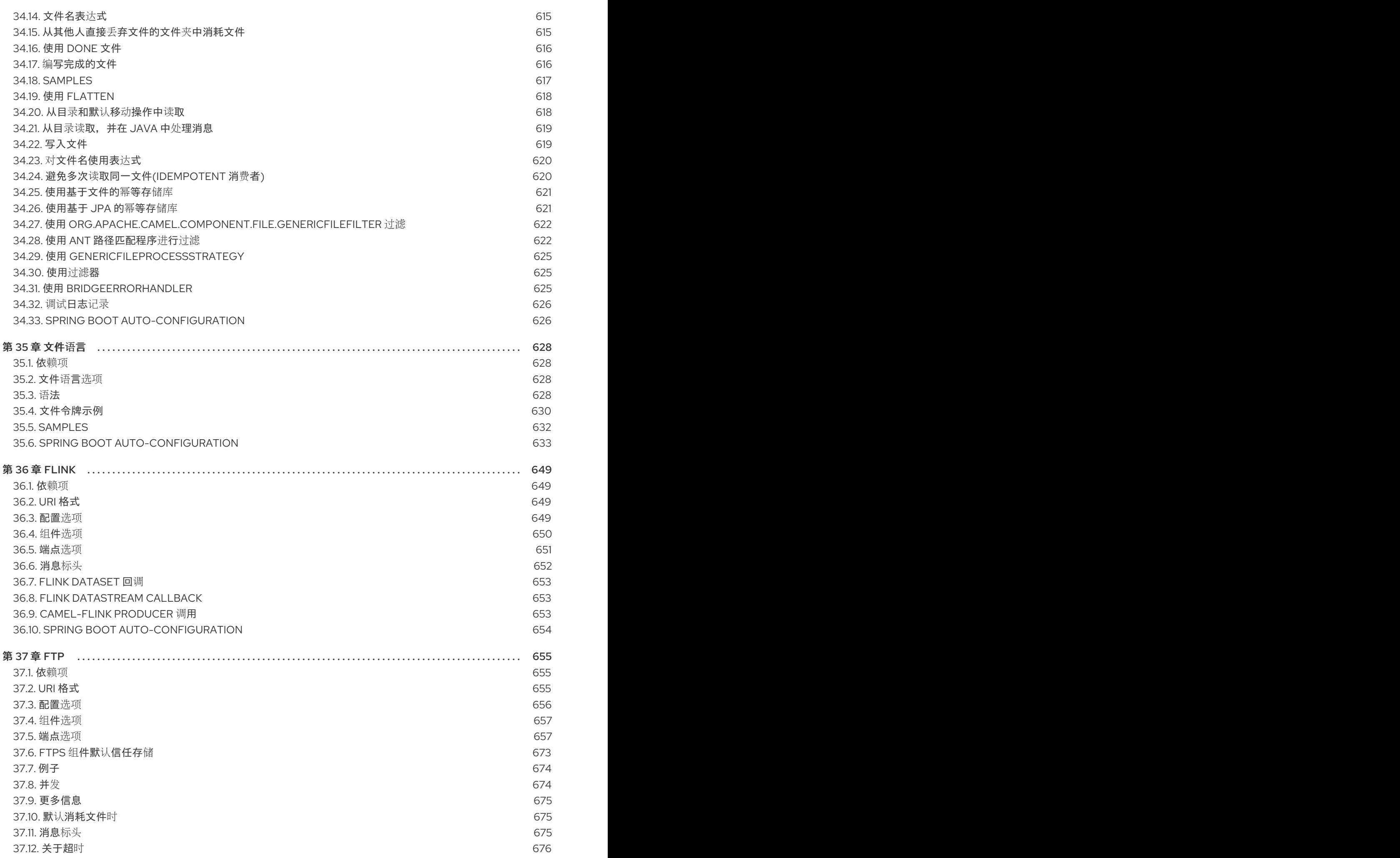

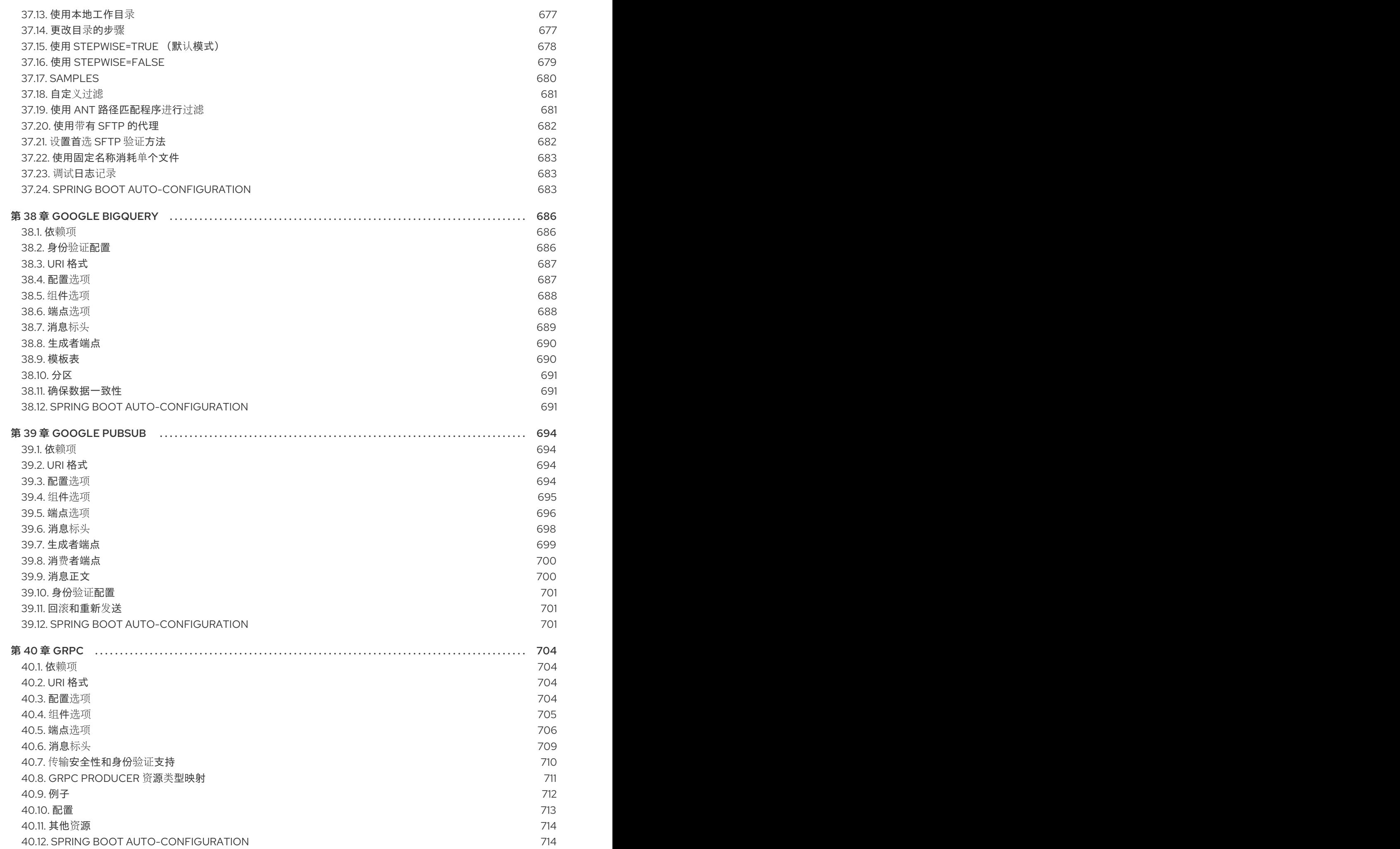

目录

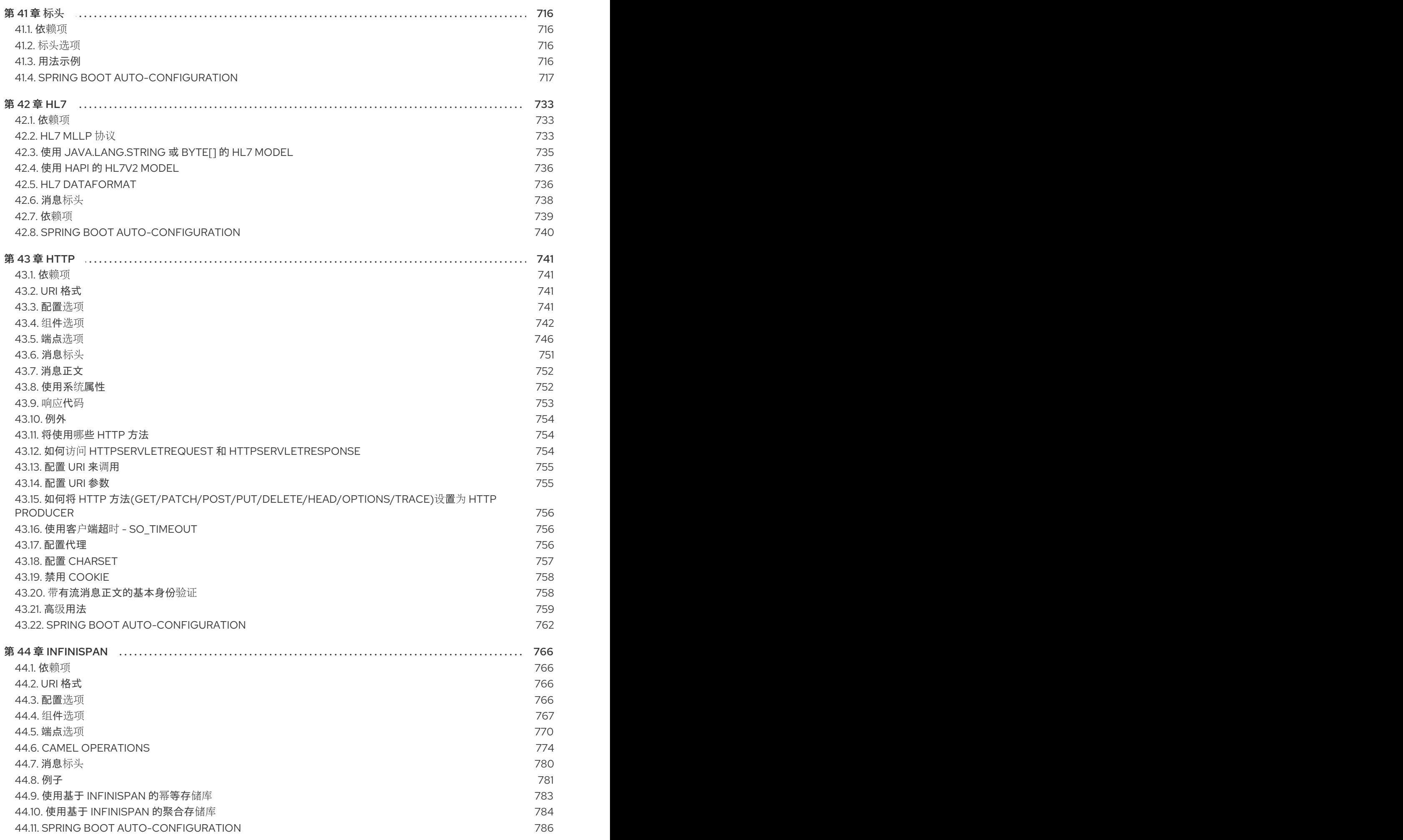

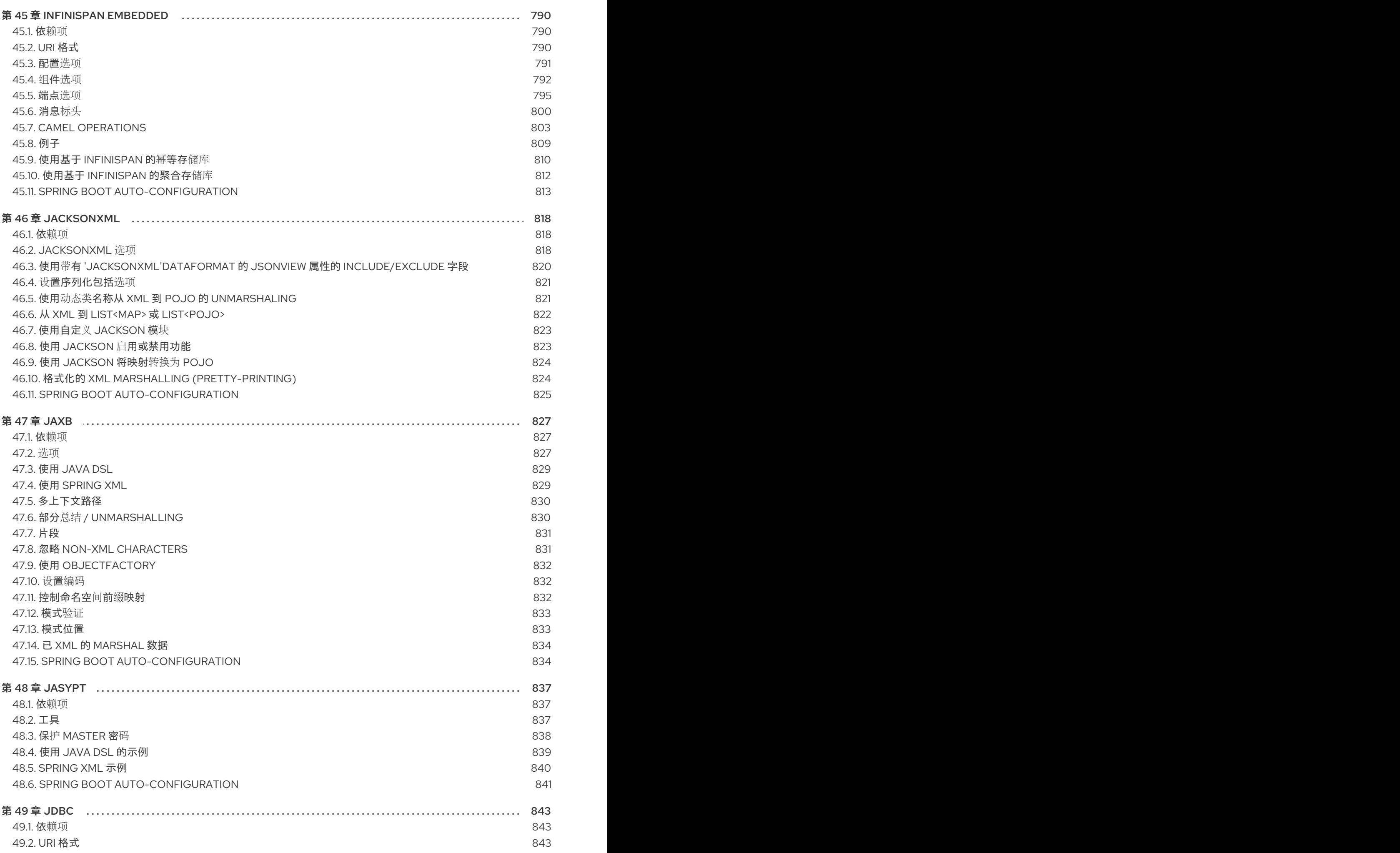

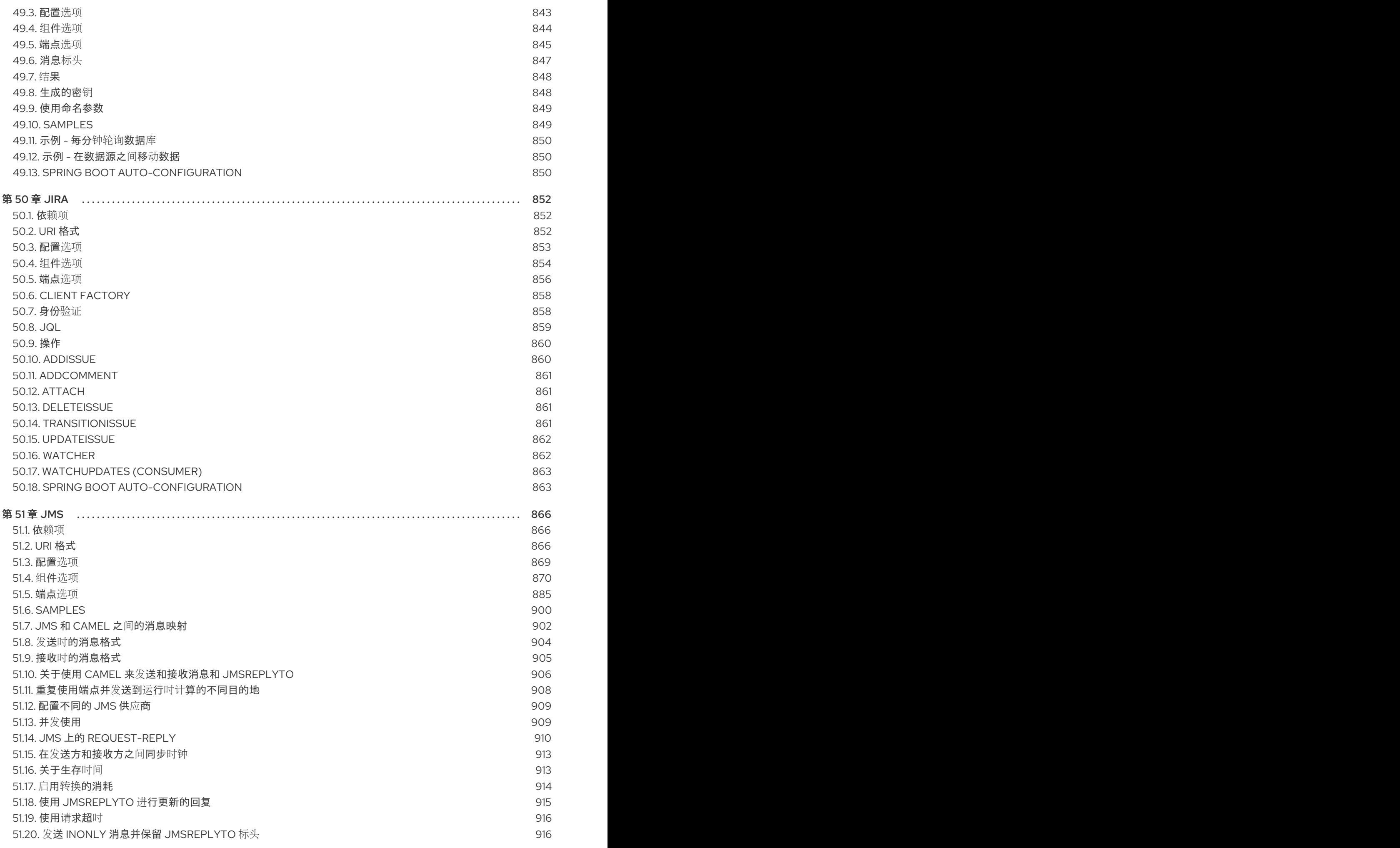

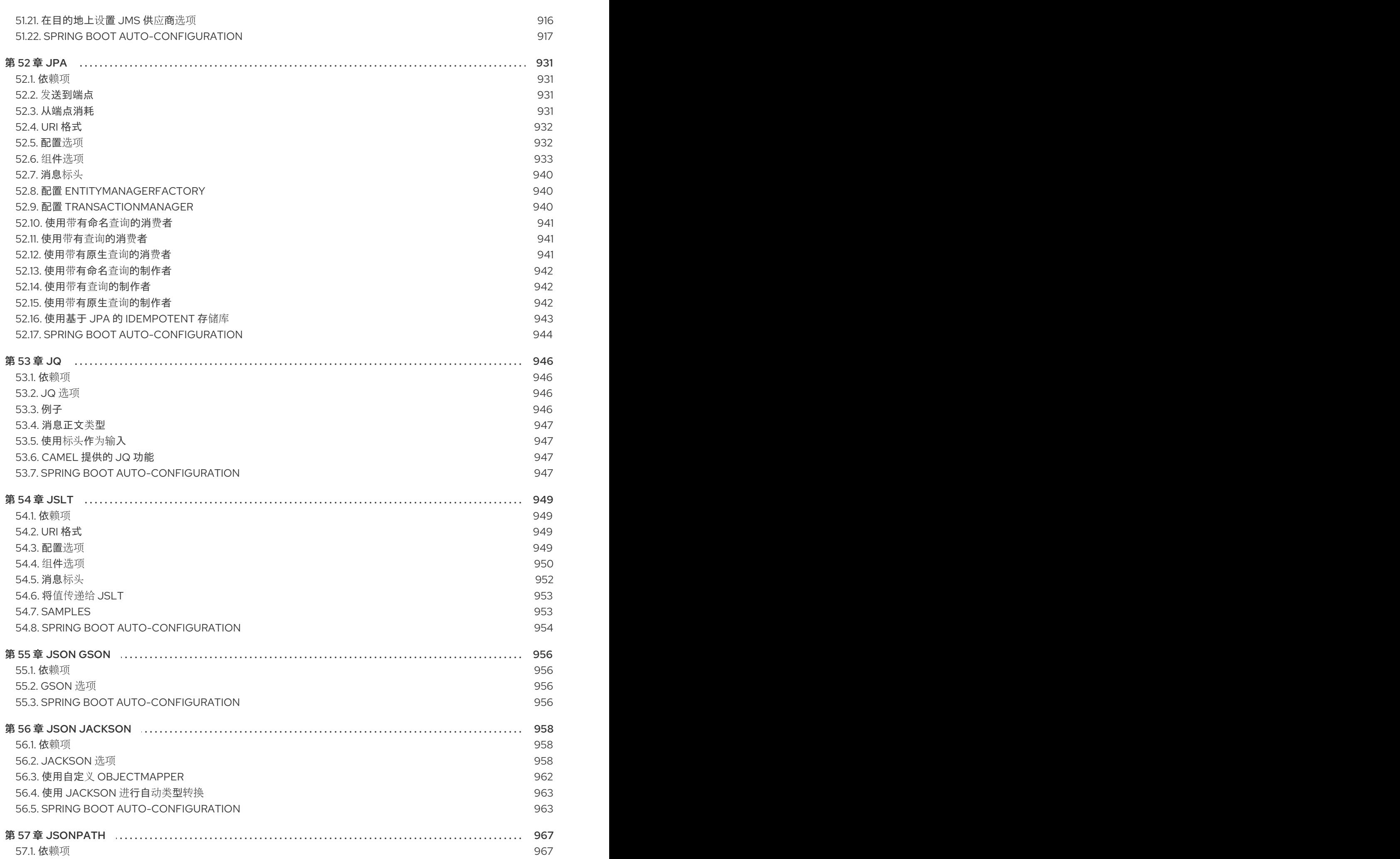

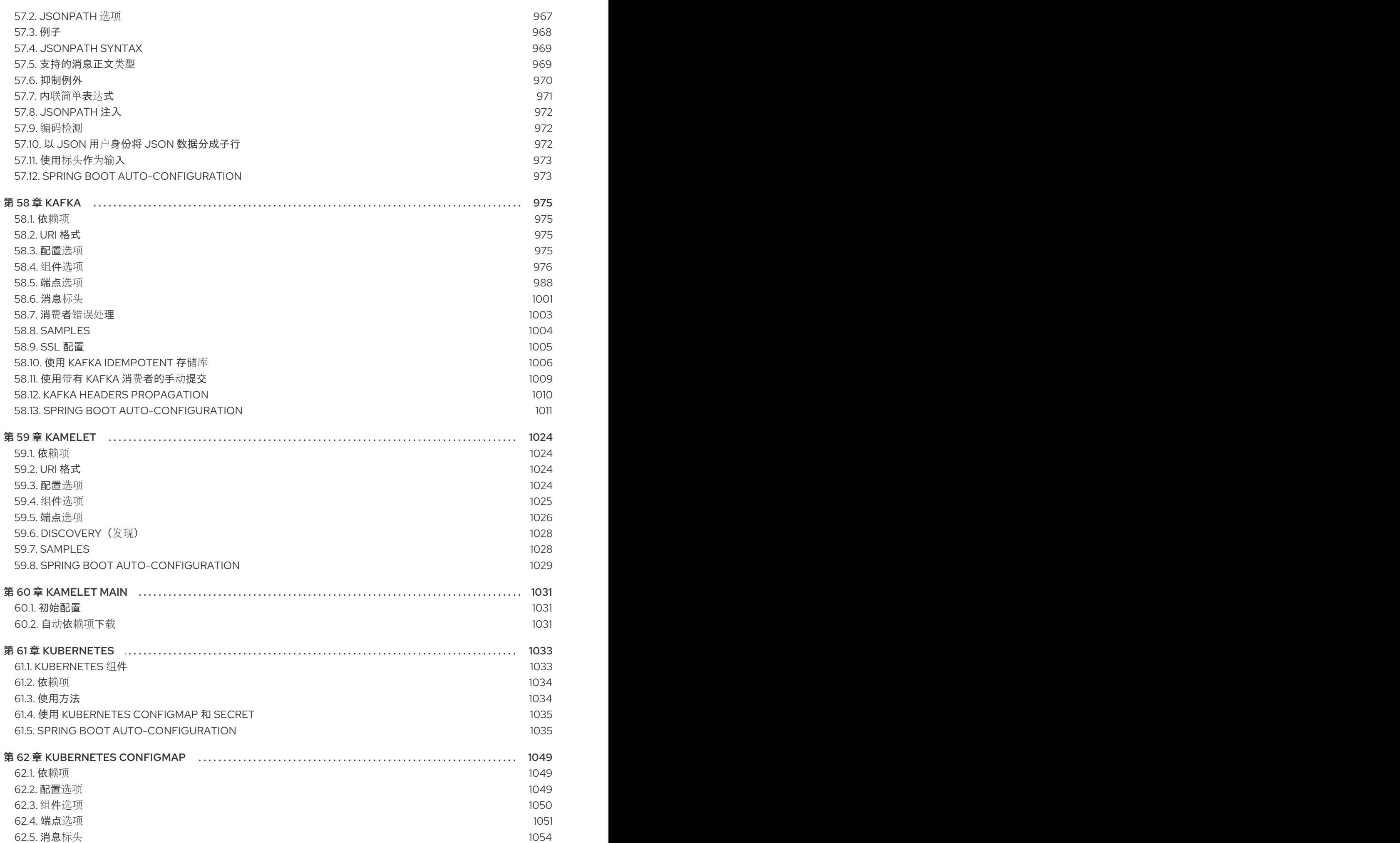

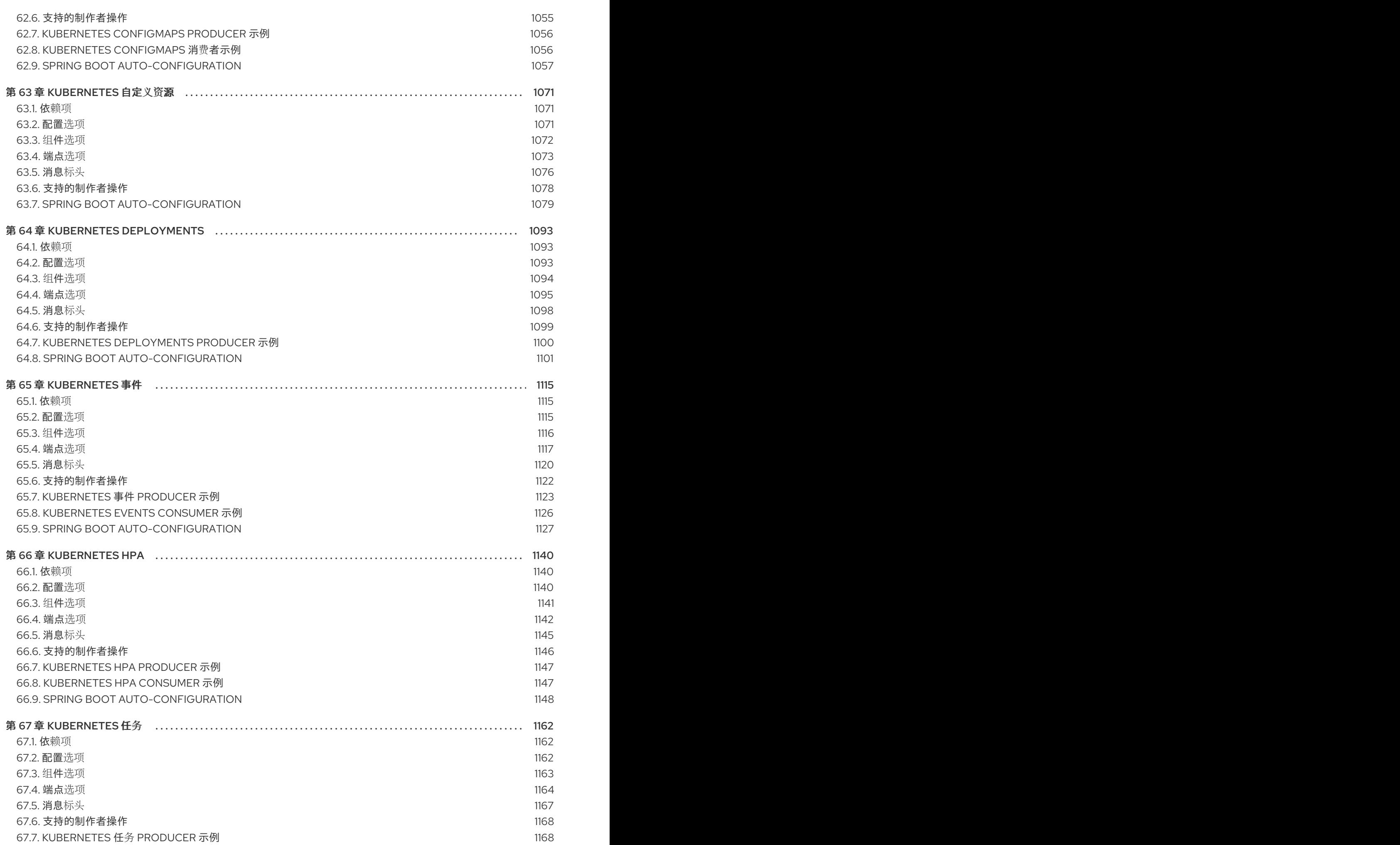

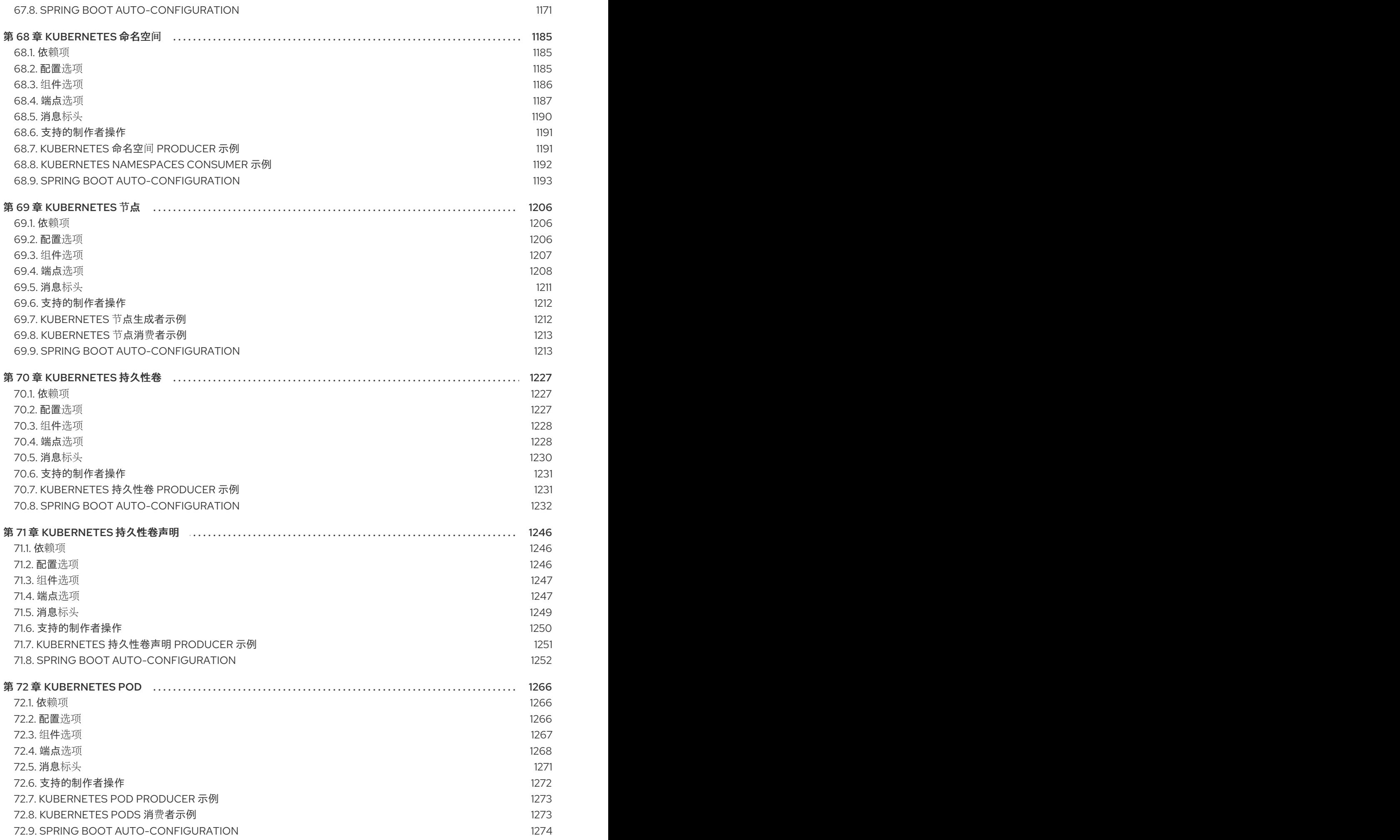

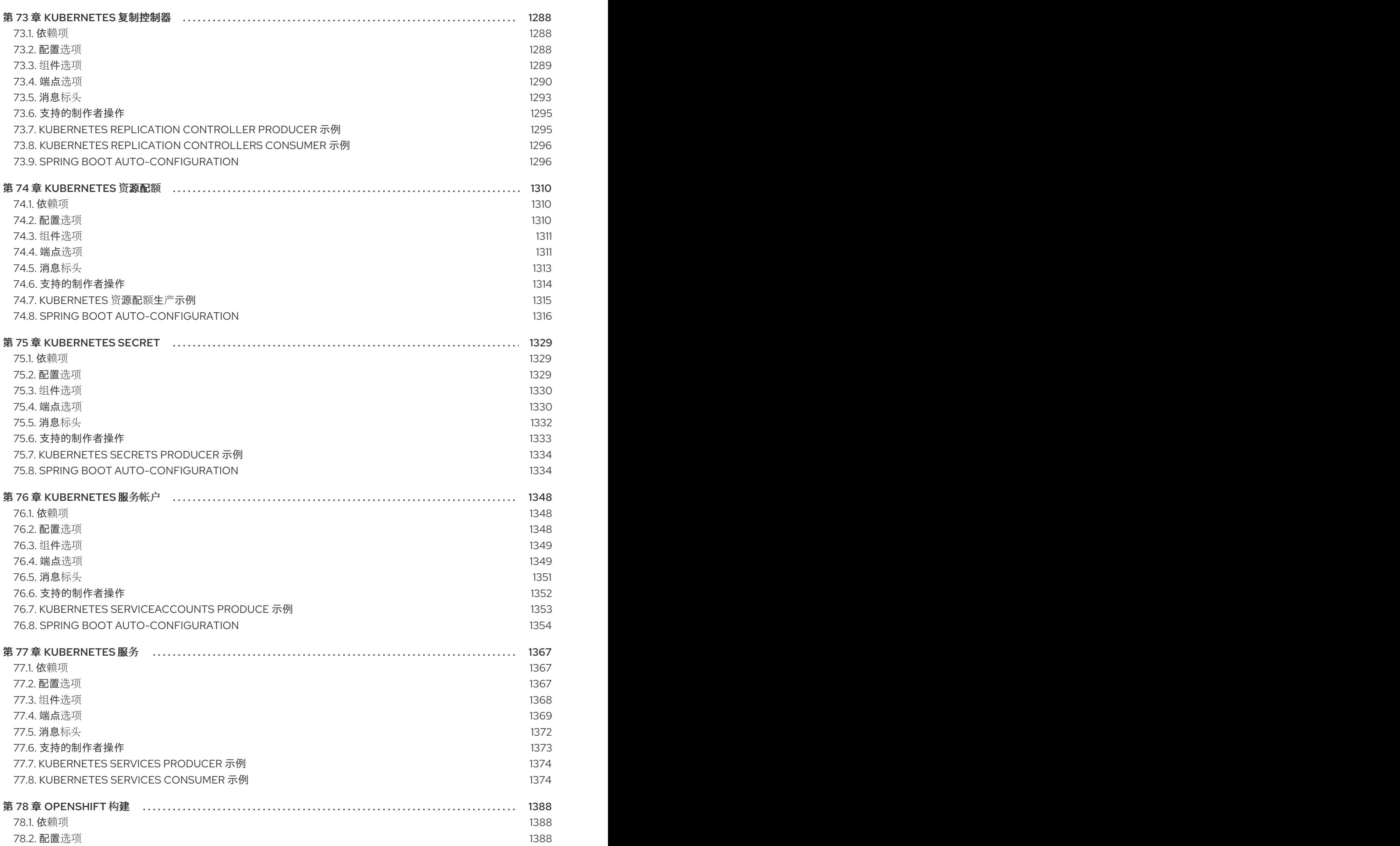

17

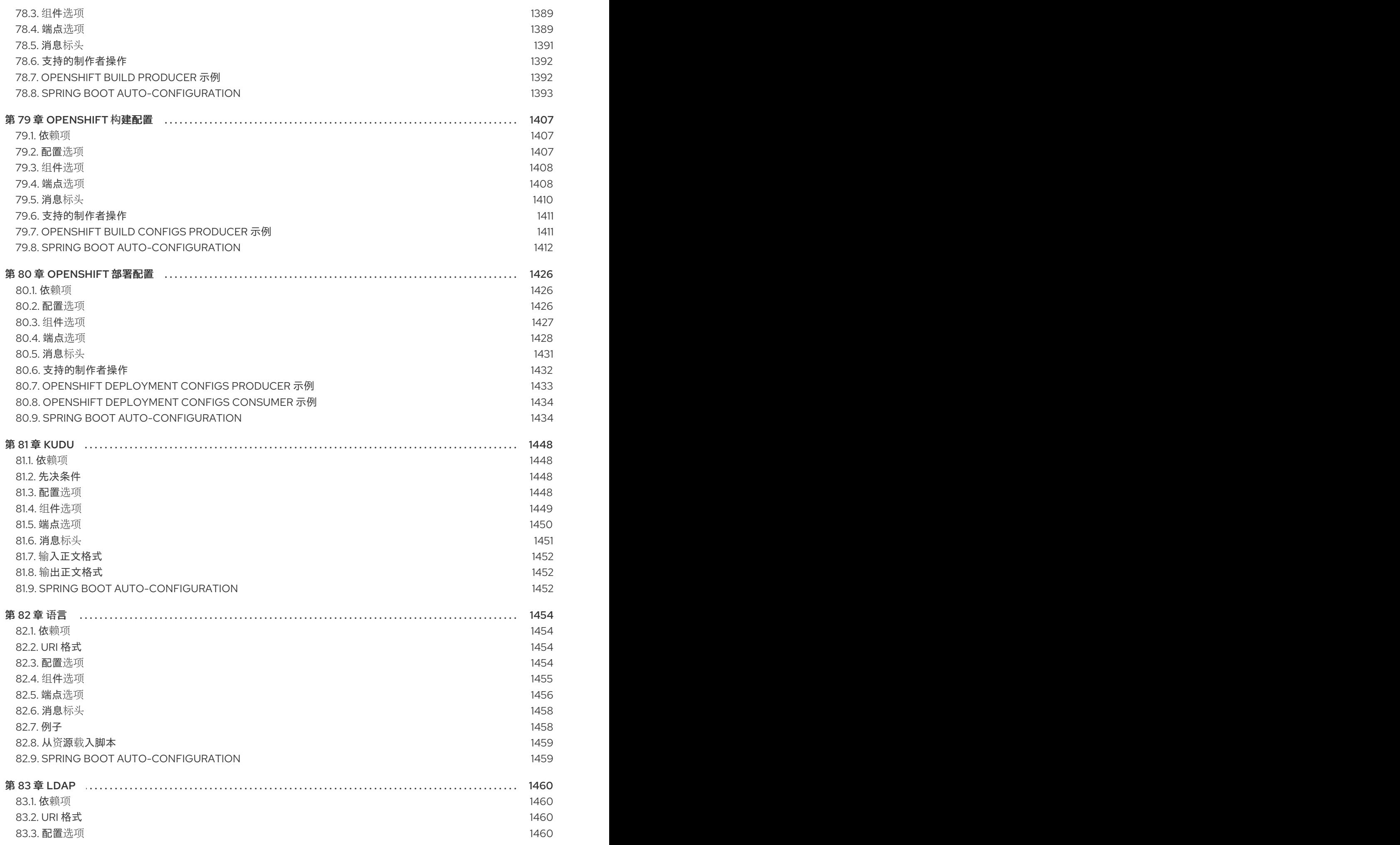

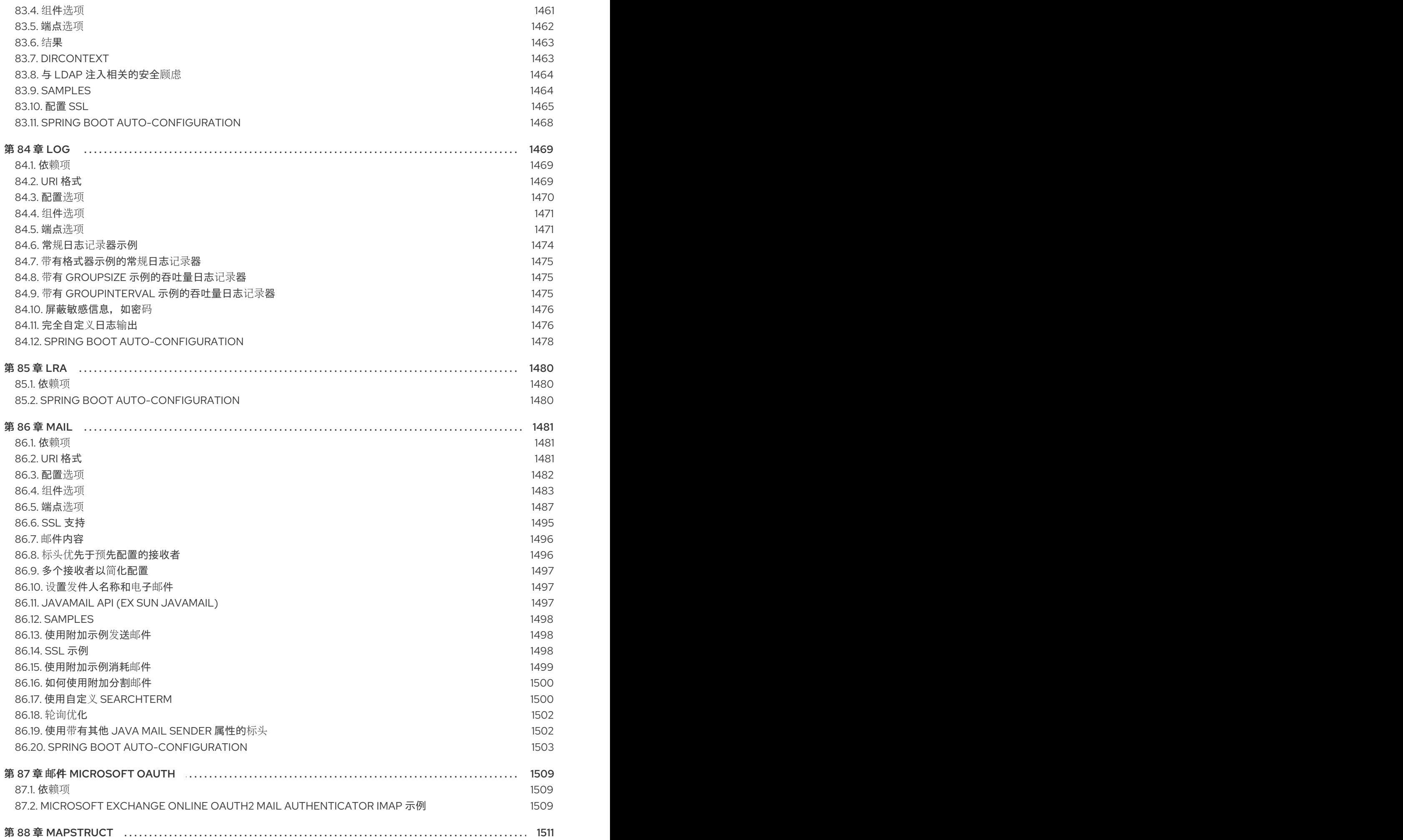

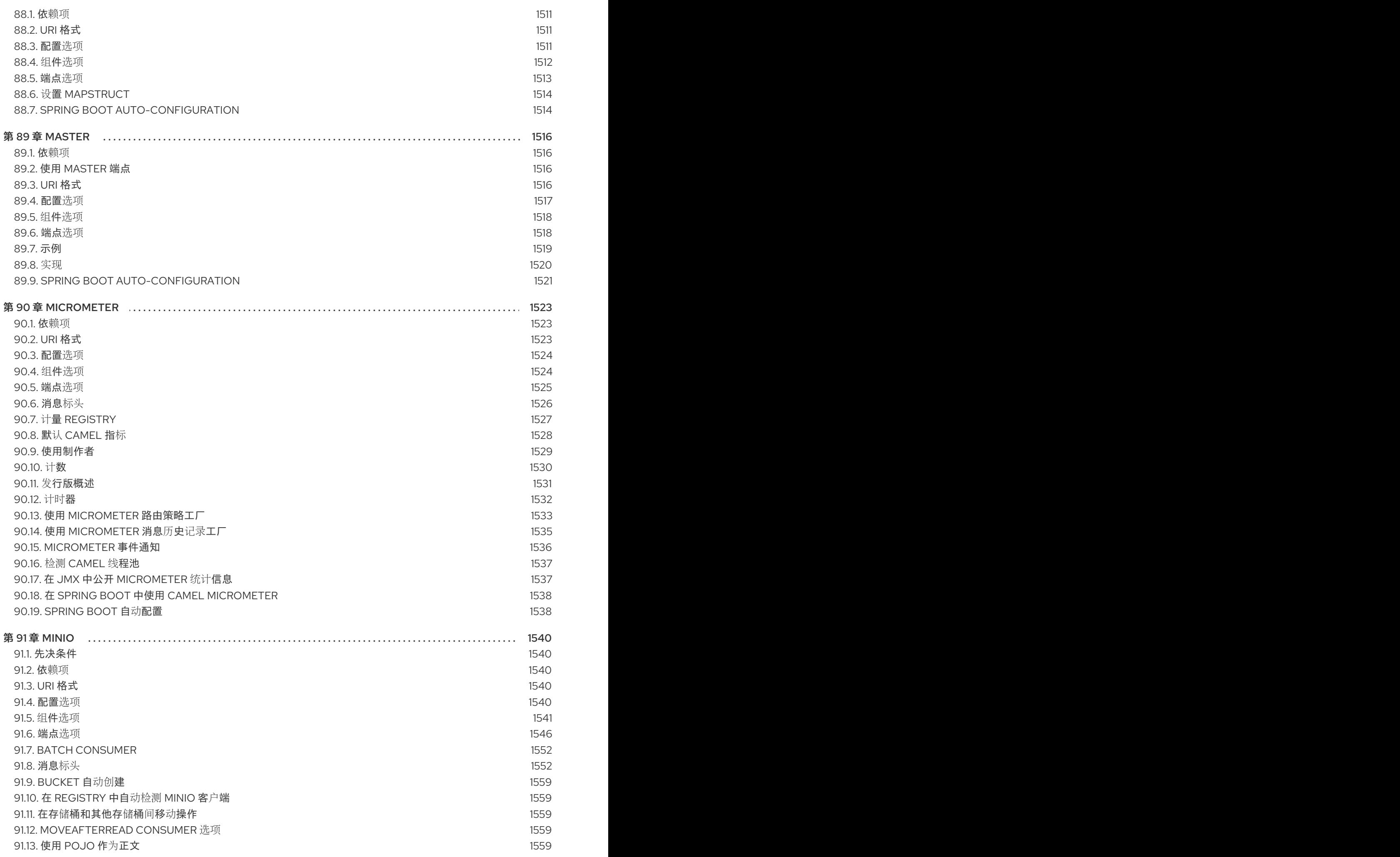

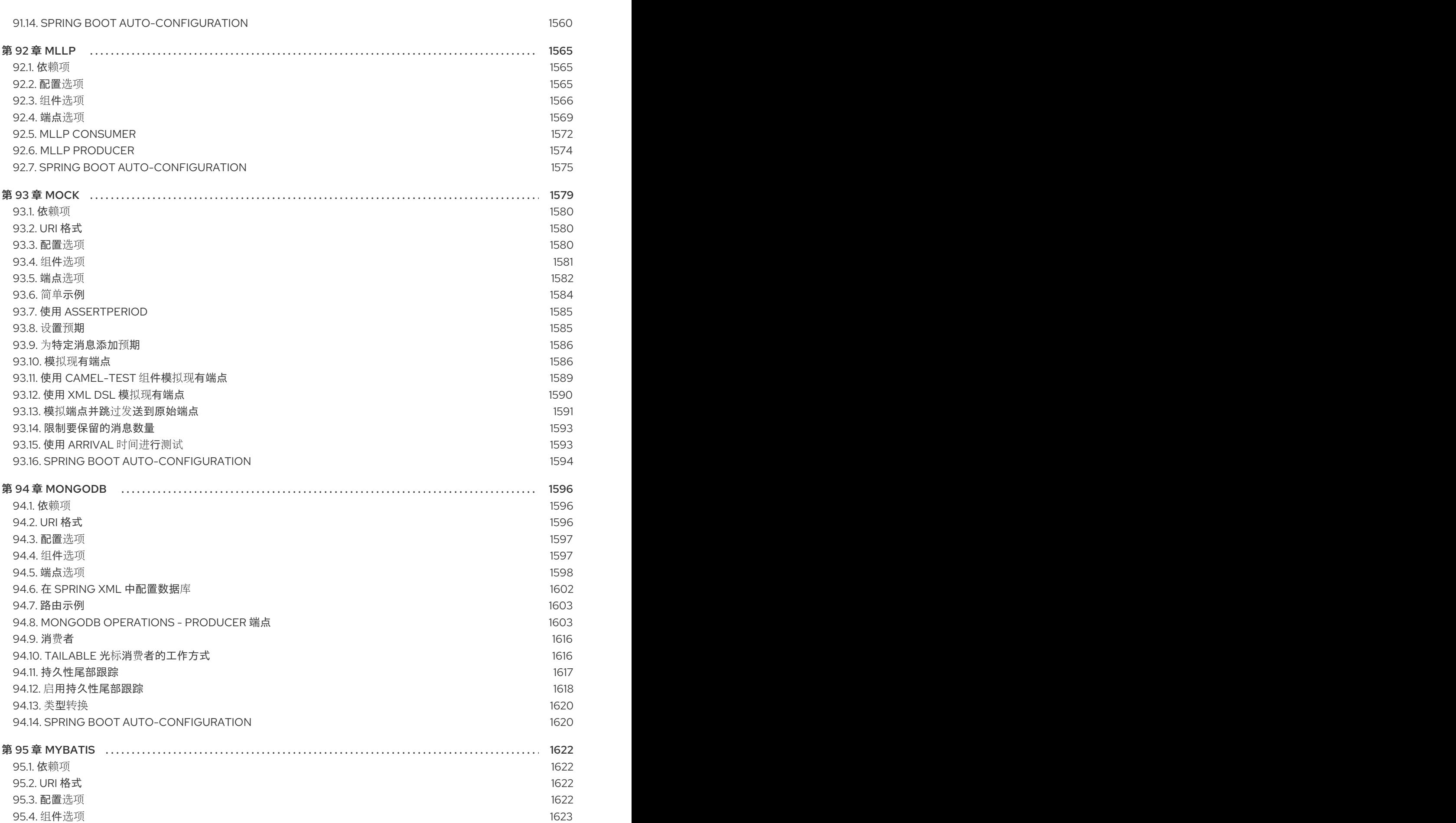

第 92 章 [MLLP](#page-1568-0) 92.1. 依[赖项](#page-1568-1)

92.7. SPRING

第 93 章 [MOCK](#page-1582-0) 93.1. 依[赖项](#page-1583-0)

94.1. 依[赖项](#page-1599-1)

[94.9.](#page-1619-0) 消费者

95.1. 依[赖项](#page-1625-1)

[95.5.](#page-1627-0) 端点选项 [95.6.](#page-1633-0) 消息标头 95.7. [消息正文](#page-1633-1) 95.8. [SAMPLES](#page-1633-2)

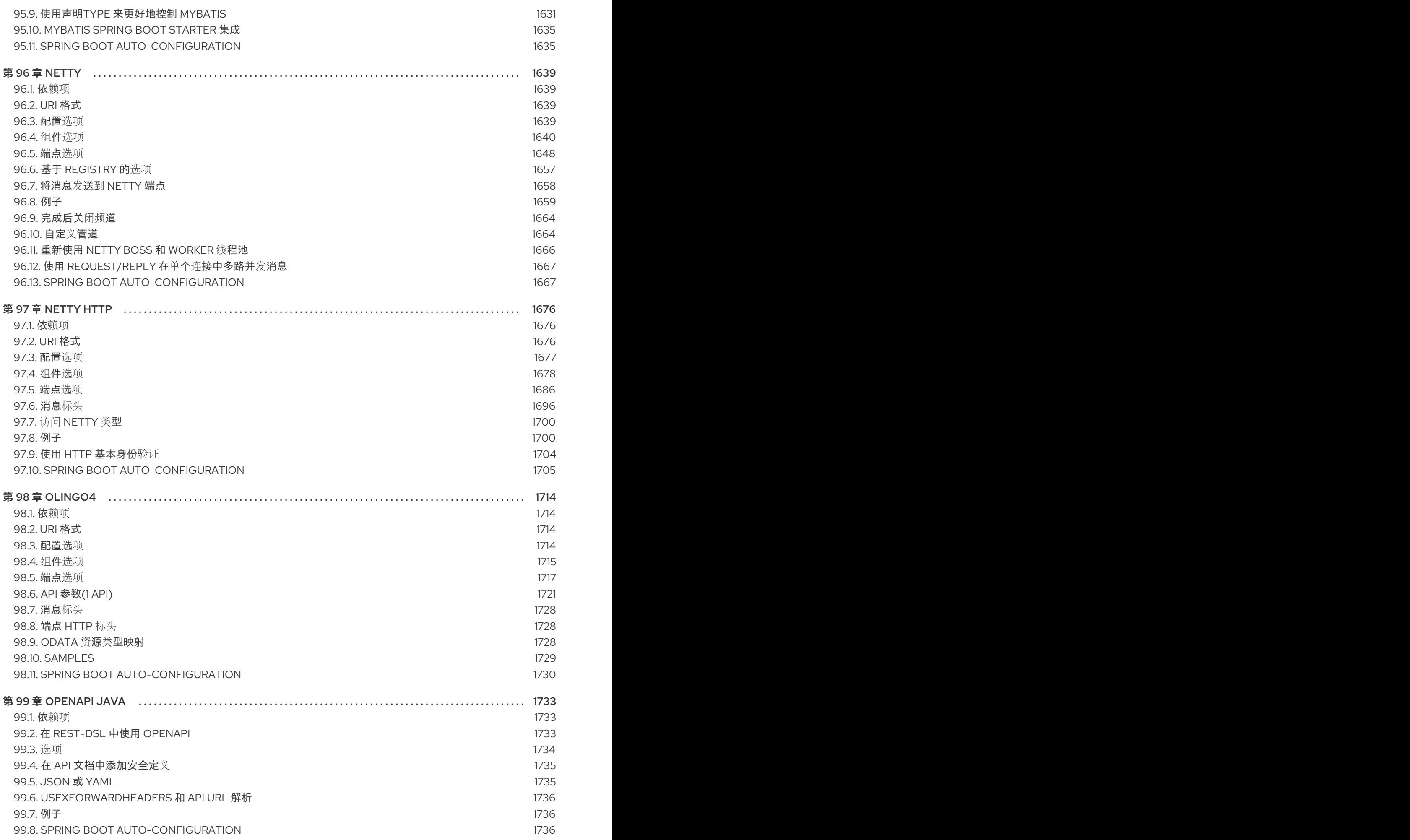

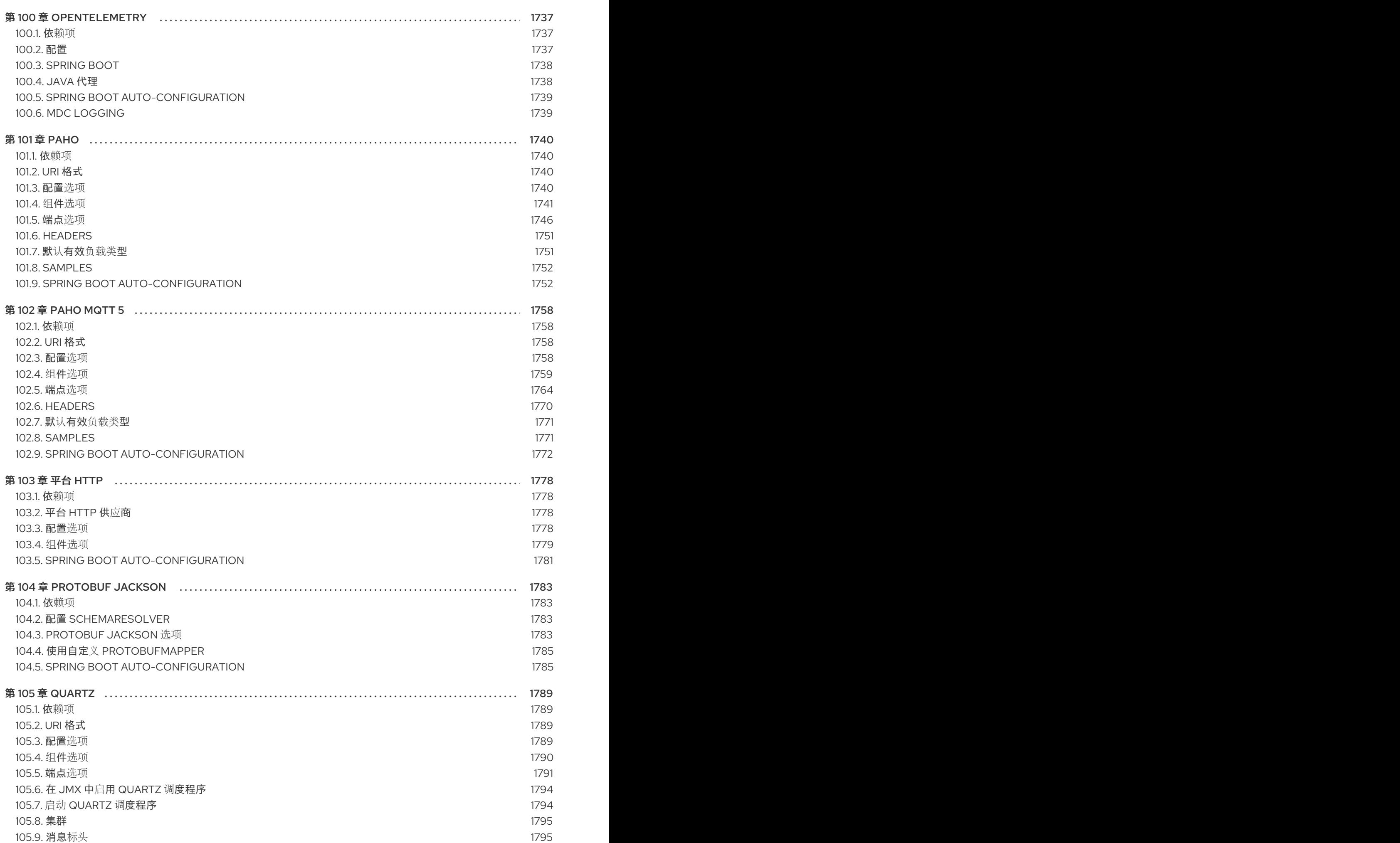

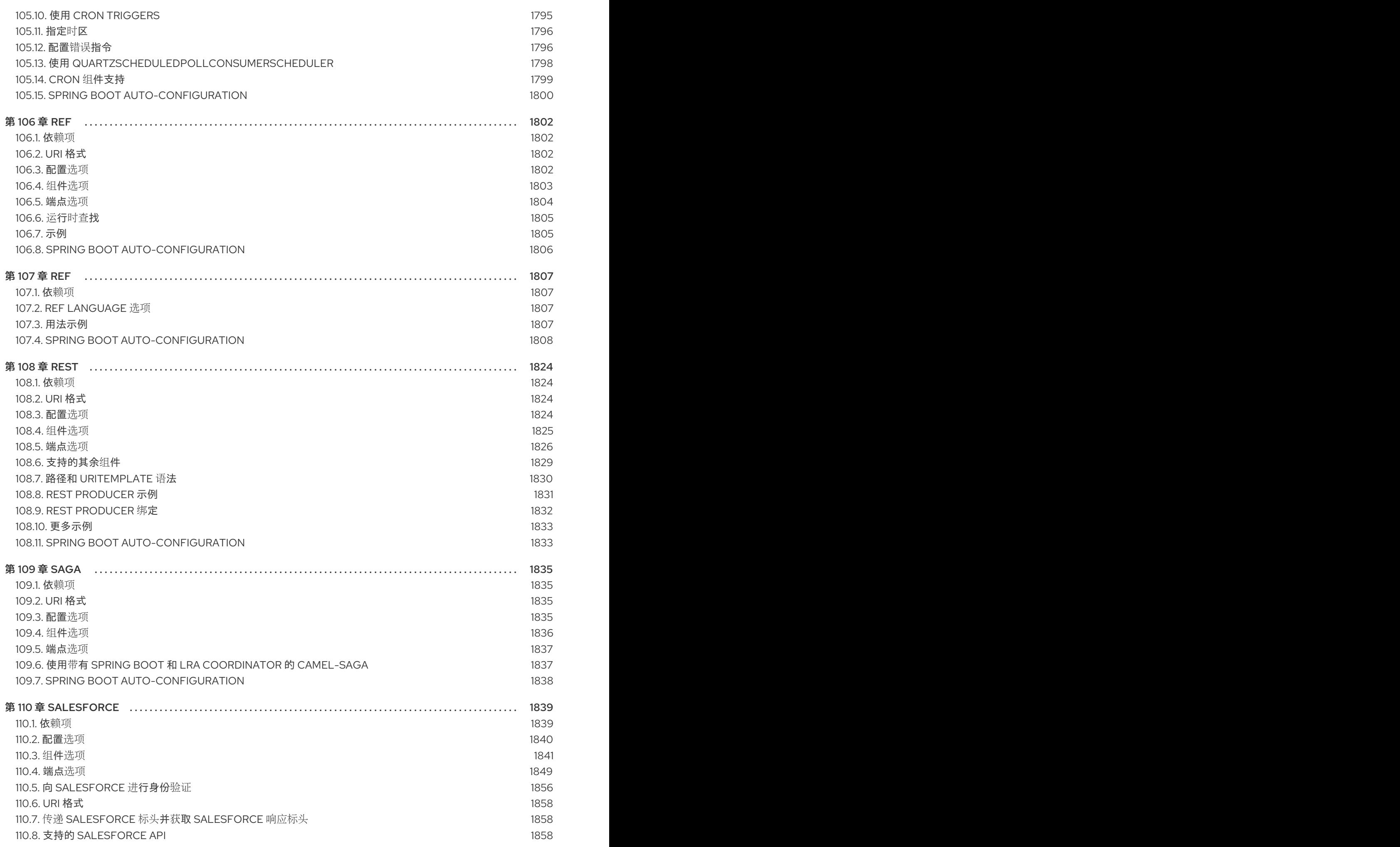

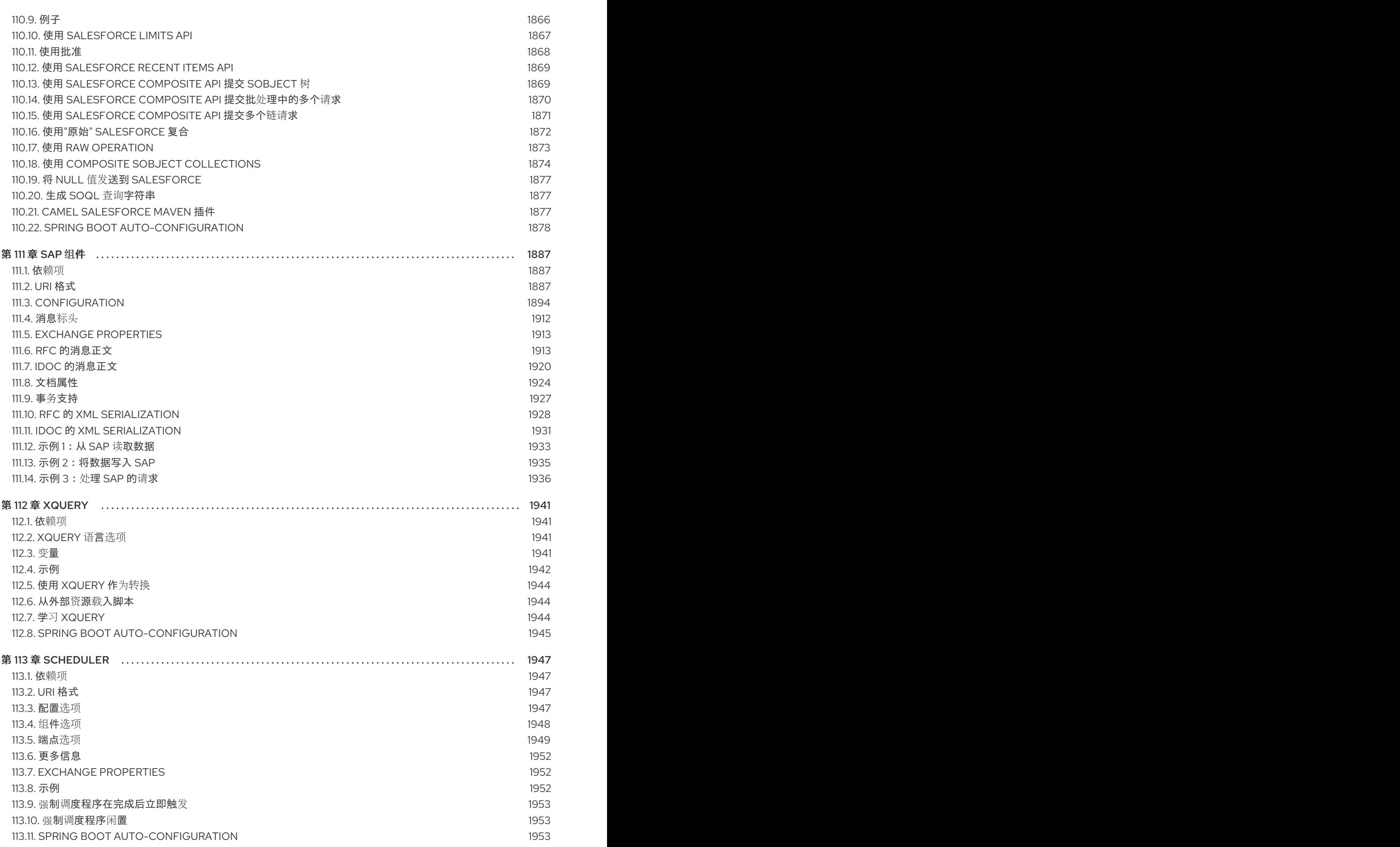

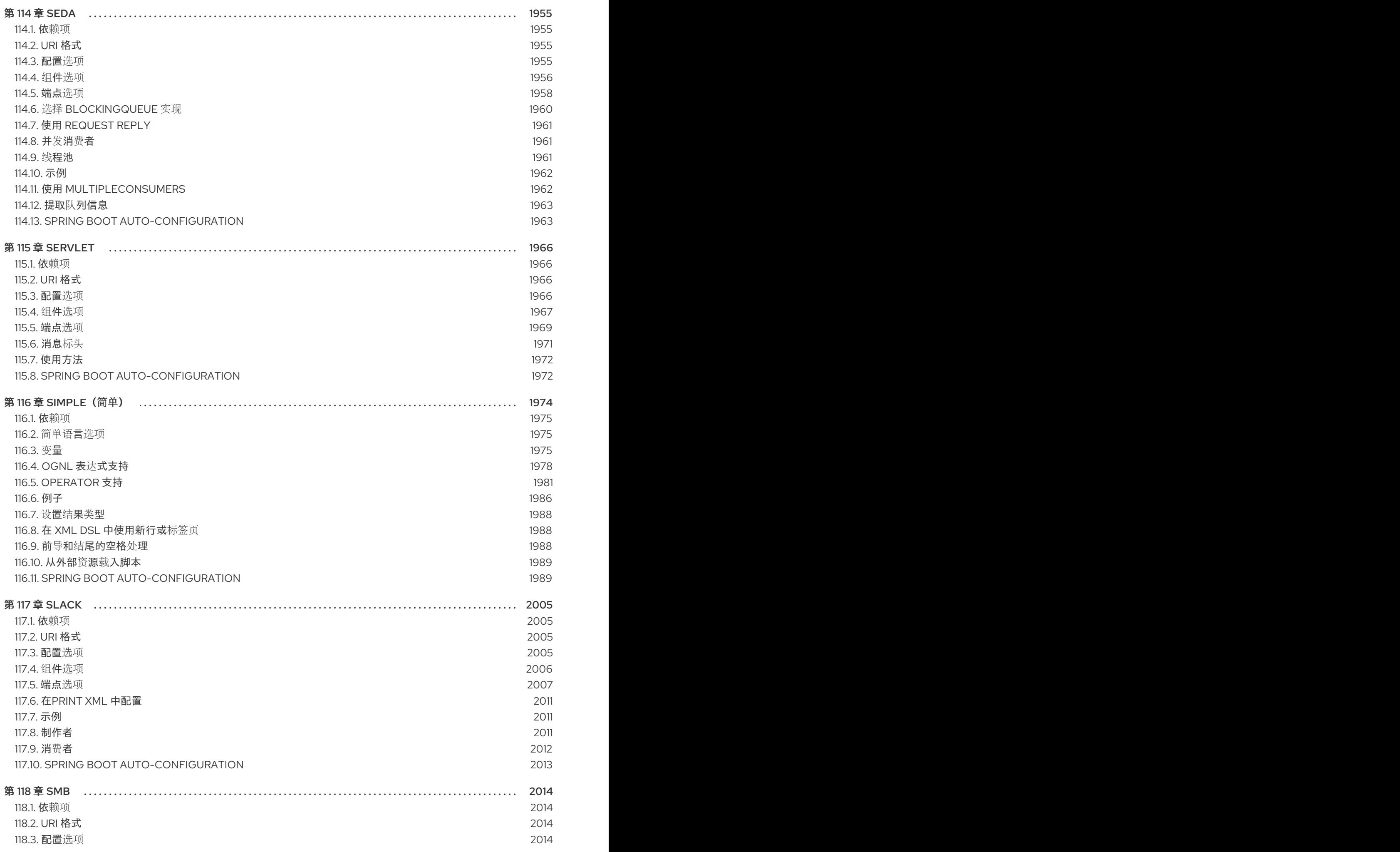

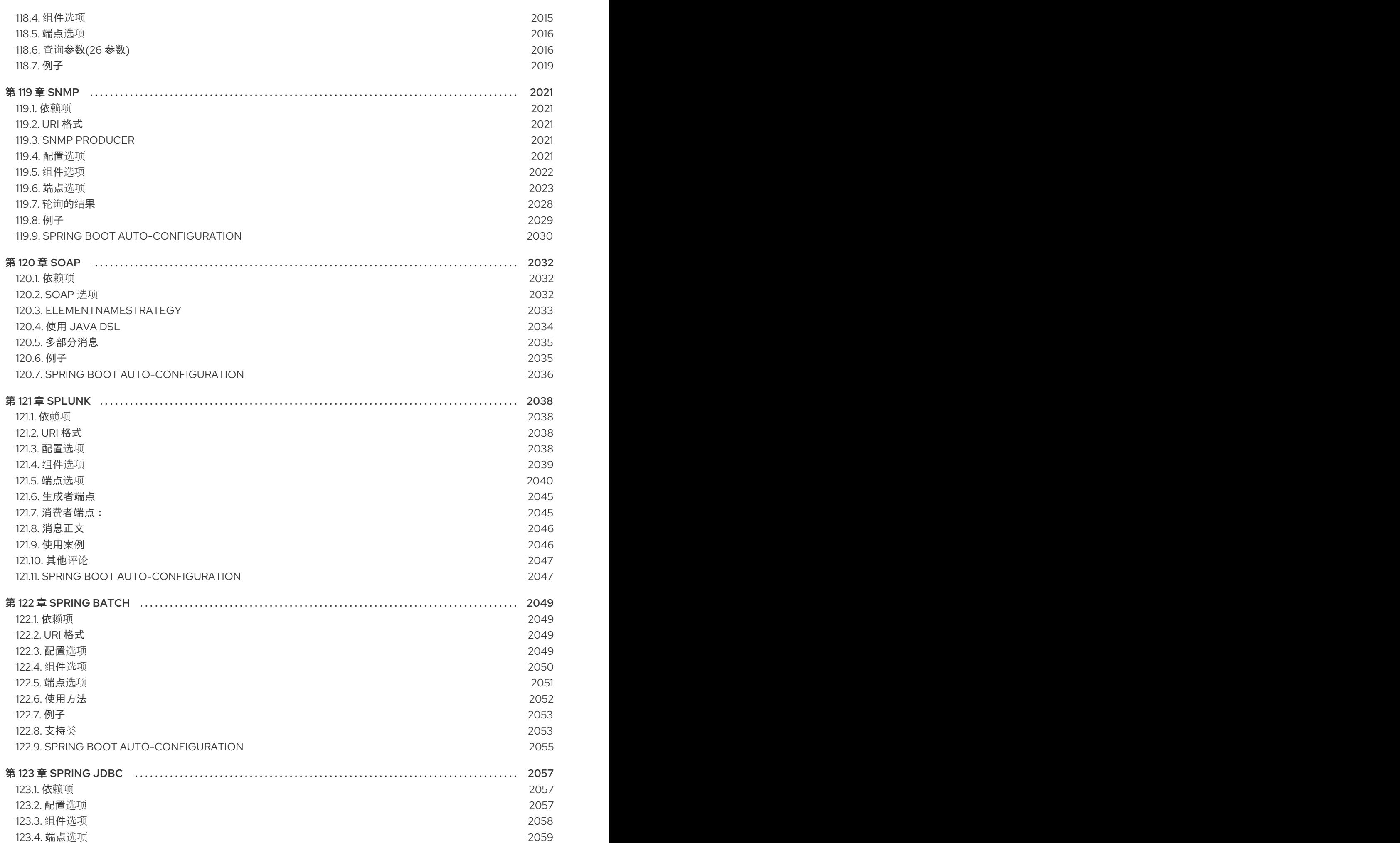

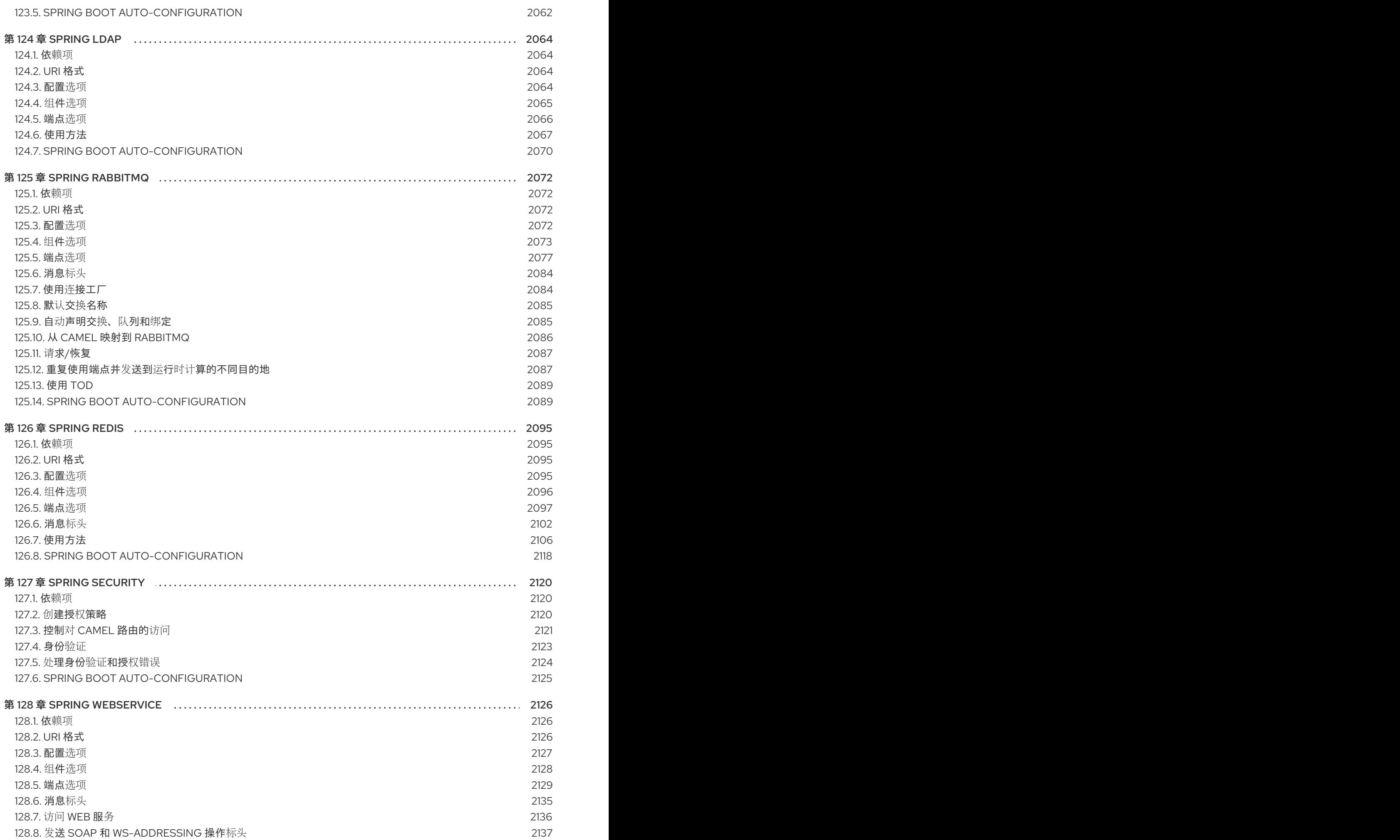

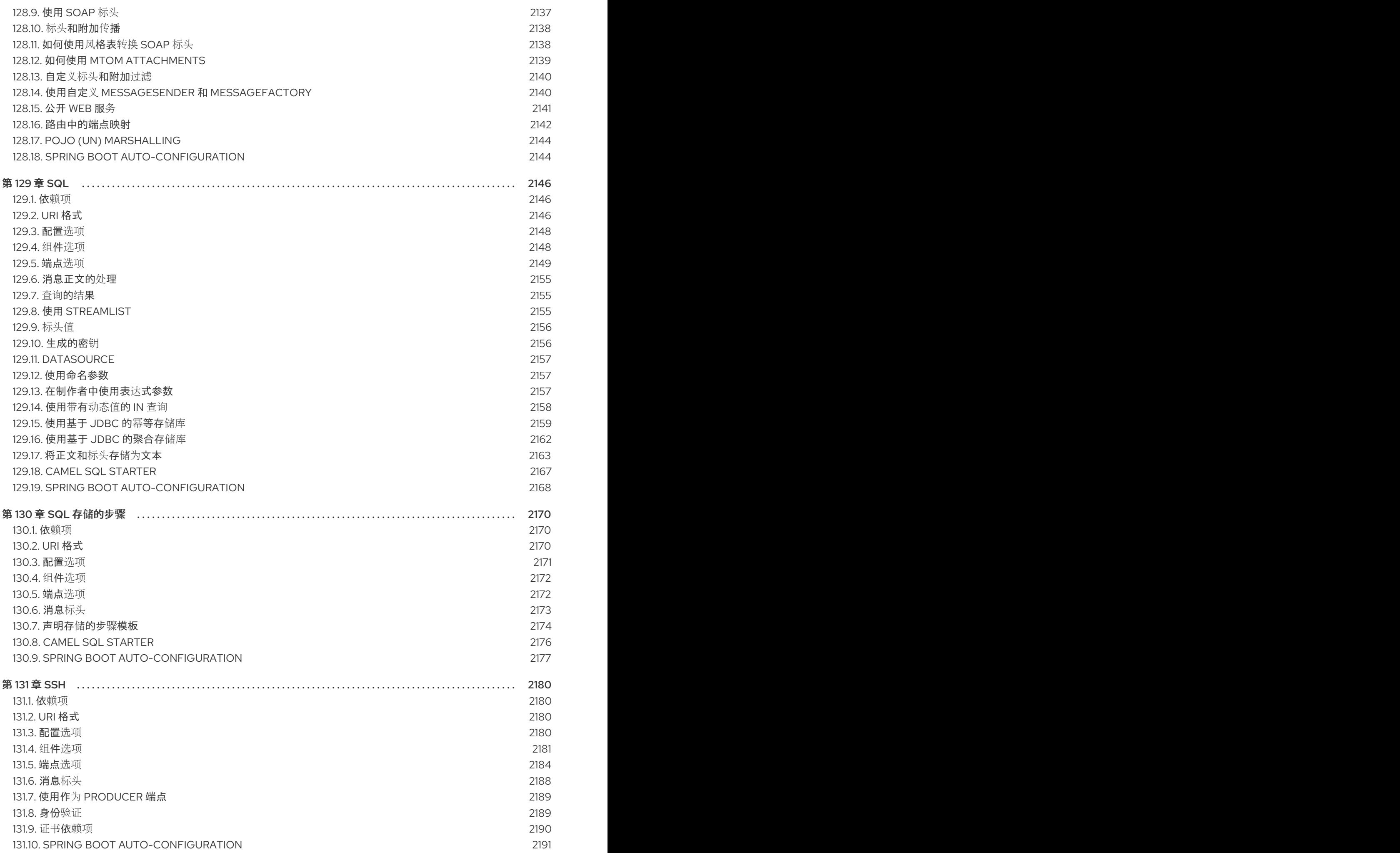

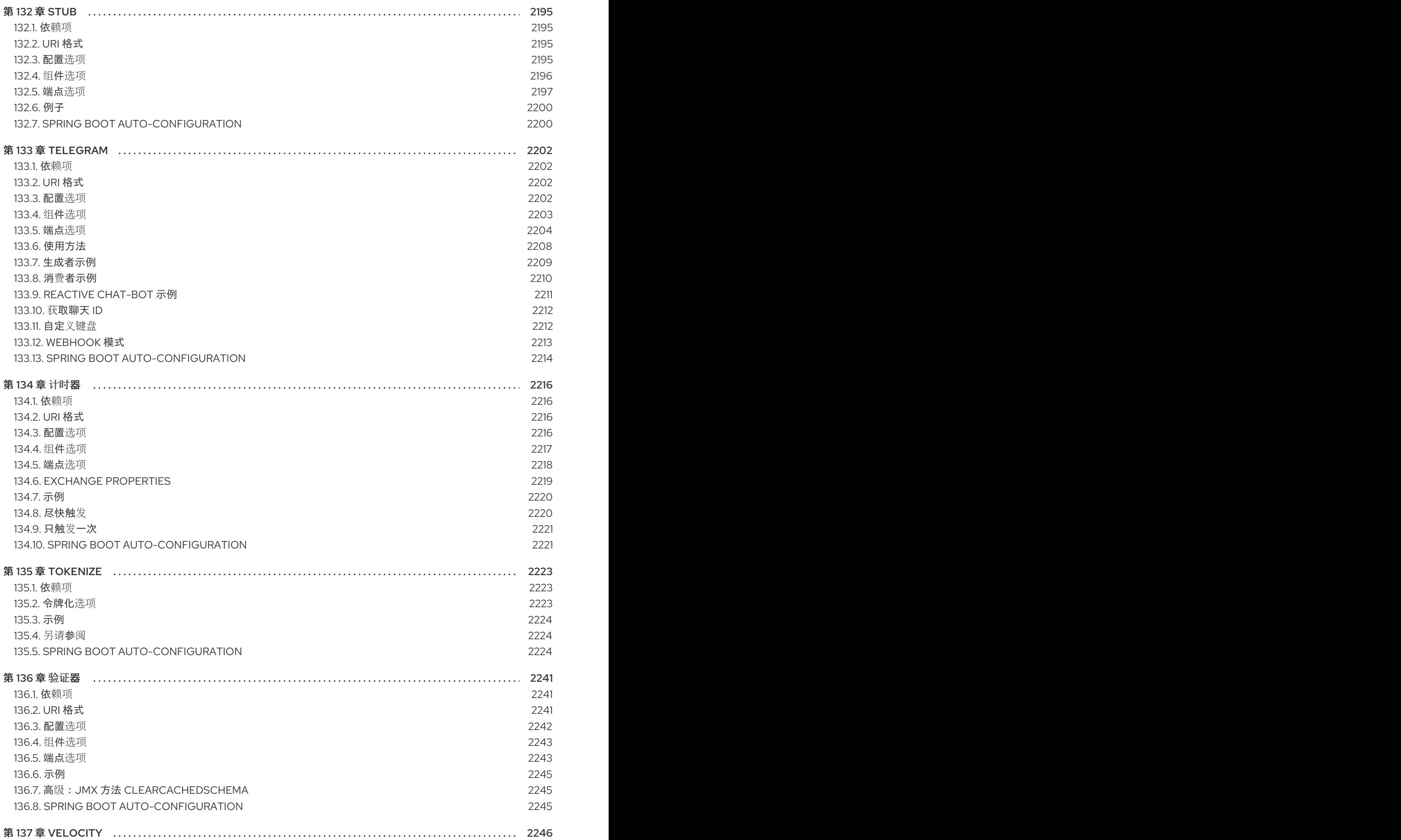

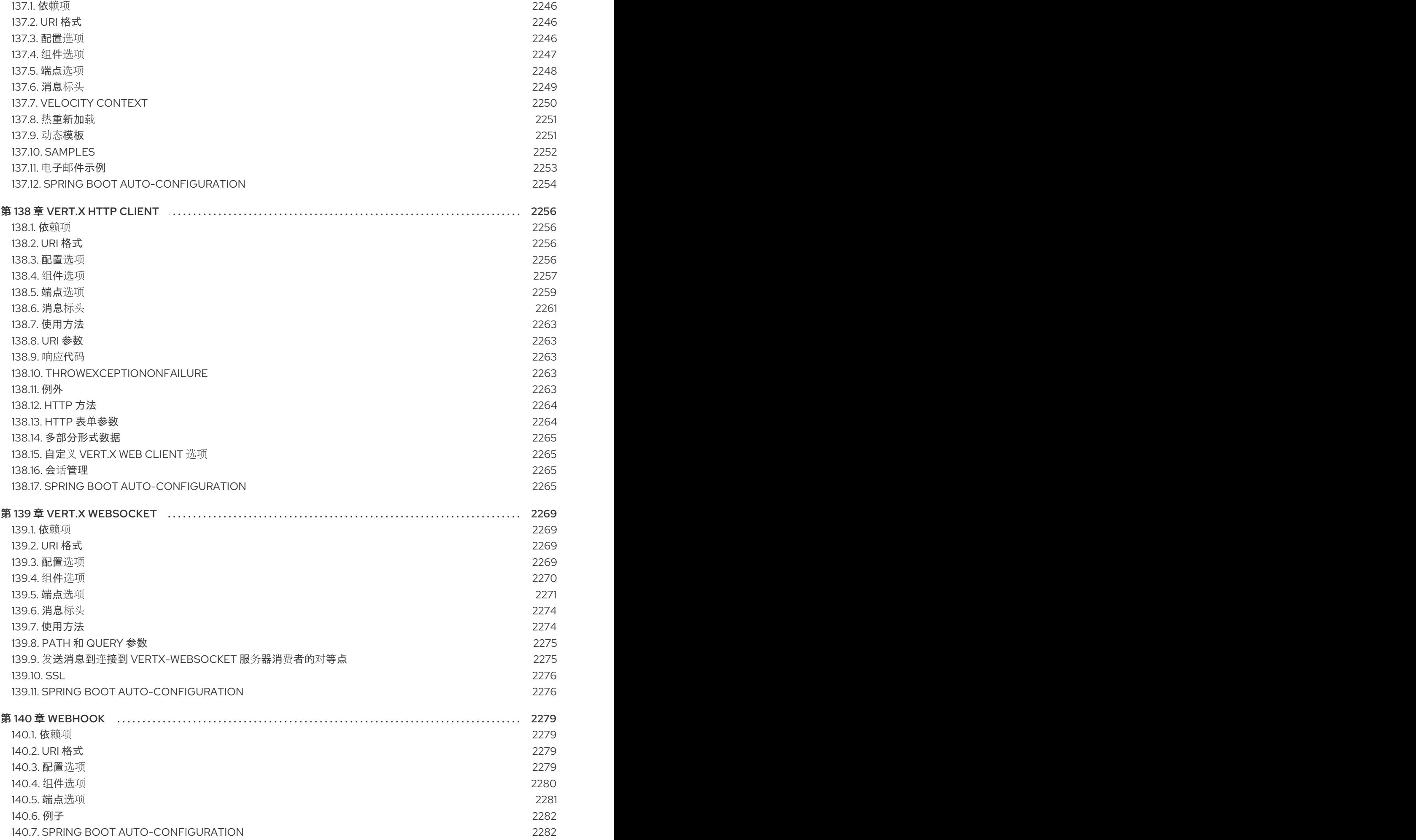

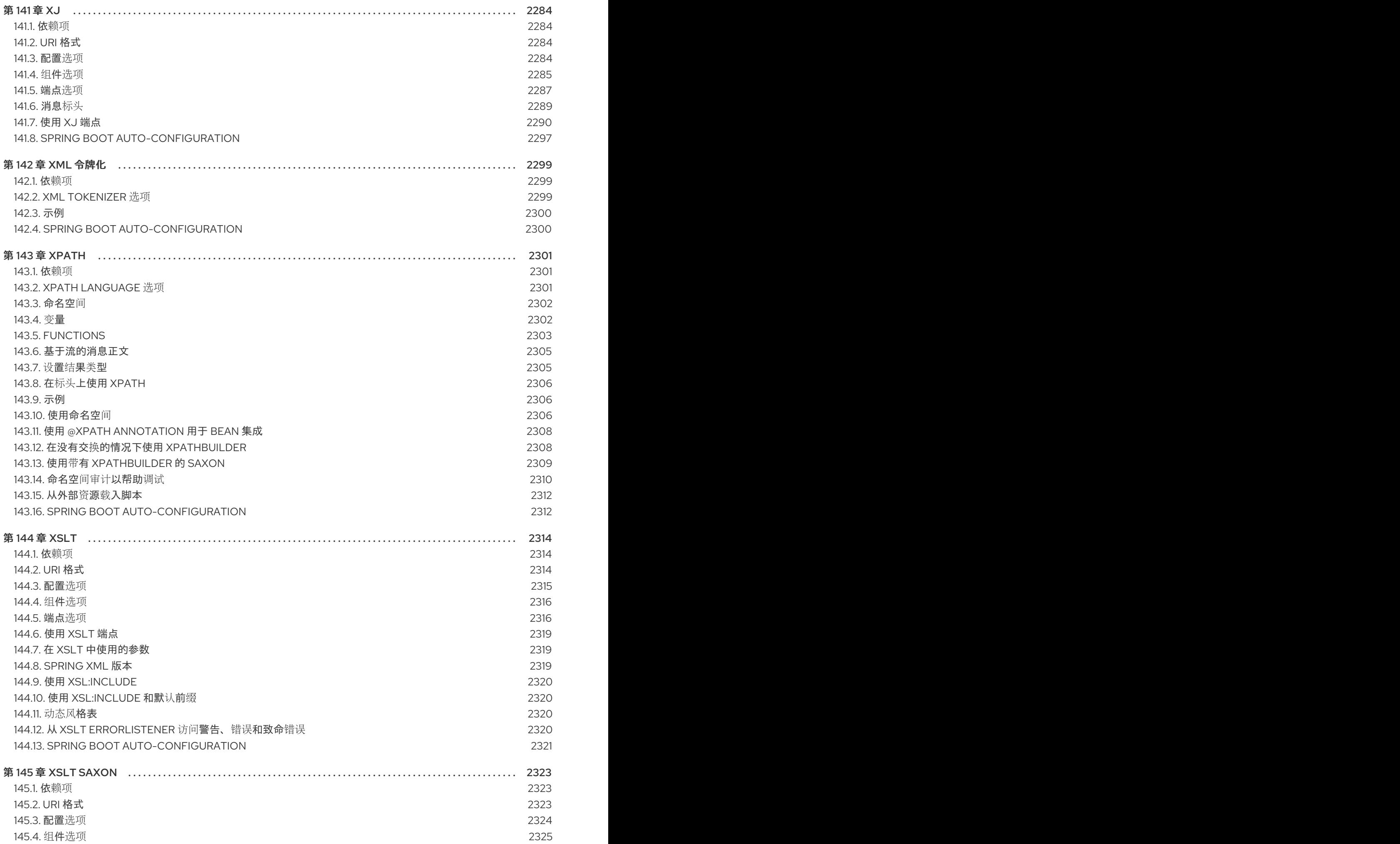
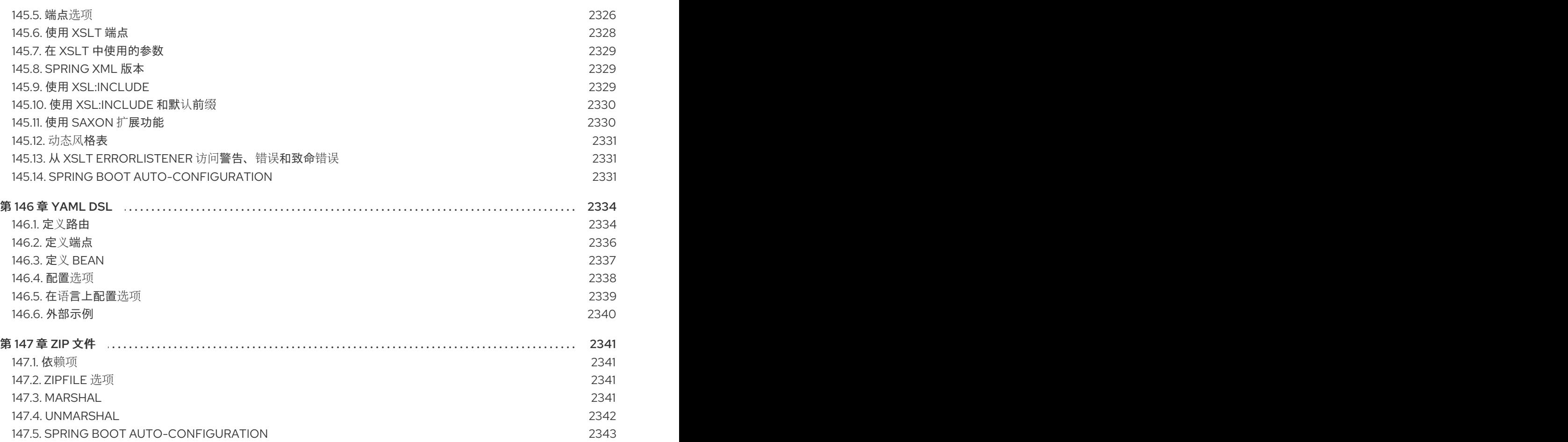

# 前言

### 使开源包含更多

红帽致力于替换我们的代码、文档和 Web 属性中存在问题的语言。我们从这四个术语开始:master、 slave、黑名单和白名单。由于此项工作十分艰巨,这些更改将在即将推出的几个发行版本中逐步实施。详 情请查看 CTO Chris Wright [的信息](https://www.redhat.com/en/blog/making-open-source-more-inclusive-eradicating-problematic-language)。

# 第1章 组件启动者

Camel Spring Boot 支持以下 Camel 工件作为 Spring Boot Starters:

- 表 1.1 ["Camel](#page-43-0) 组件"
- 表 1.2 "Camel [数据格式](#page-49-0)"
- 表 1.3 ["Camel](#page-50-0) 语言"
- **表 1.4 "[其它](#page-51-0)扩展"**

### 表 1.1. Camel 组件

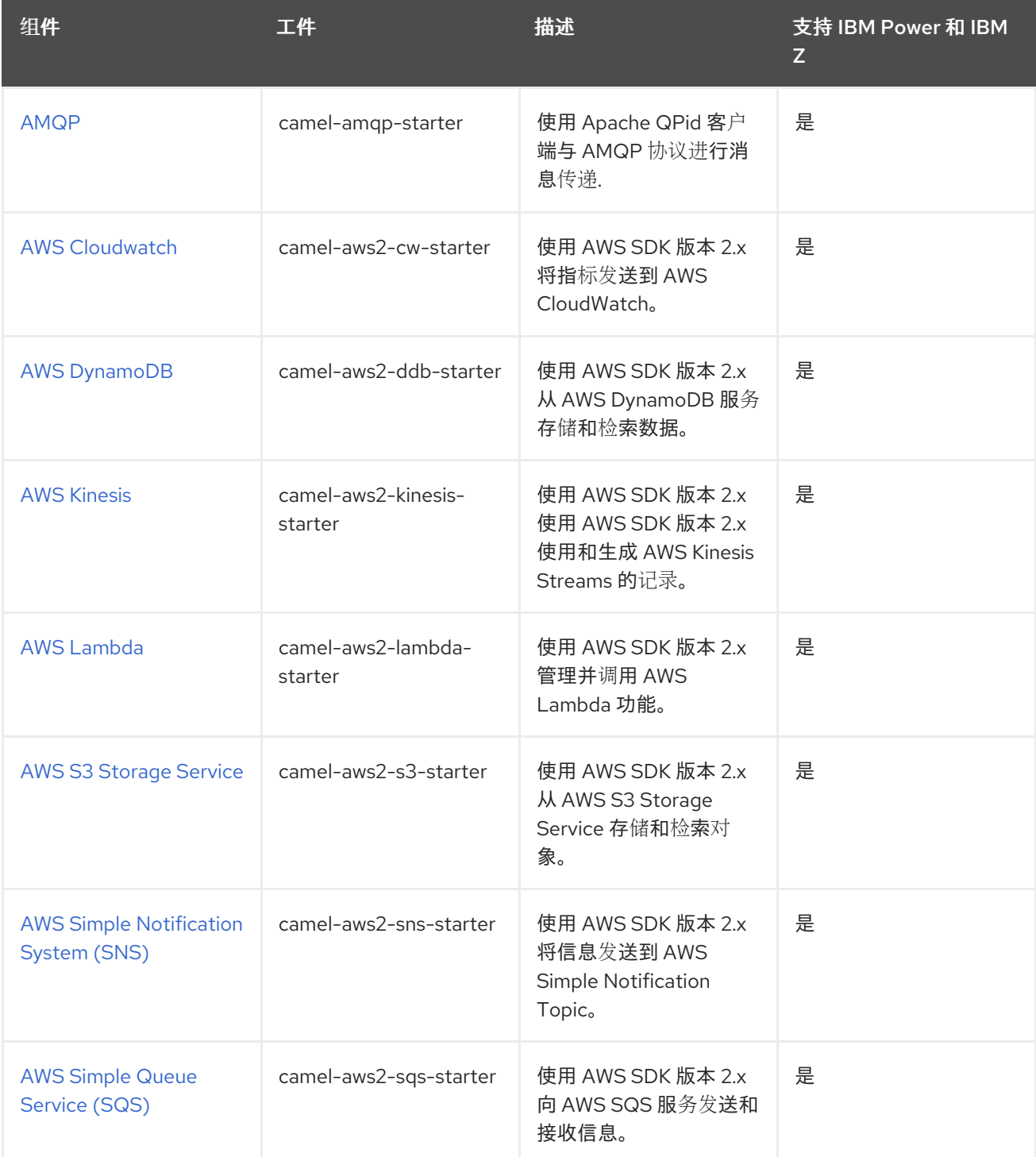

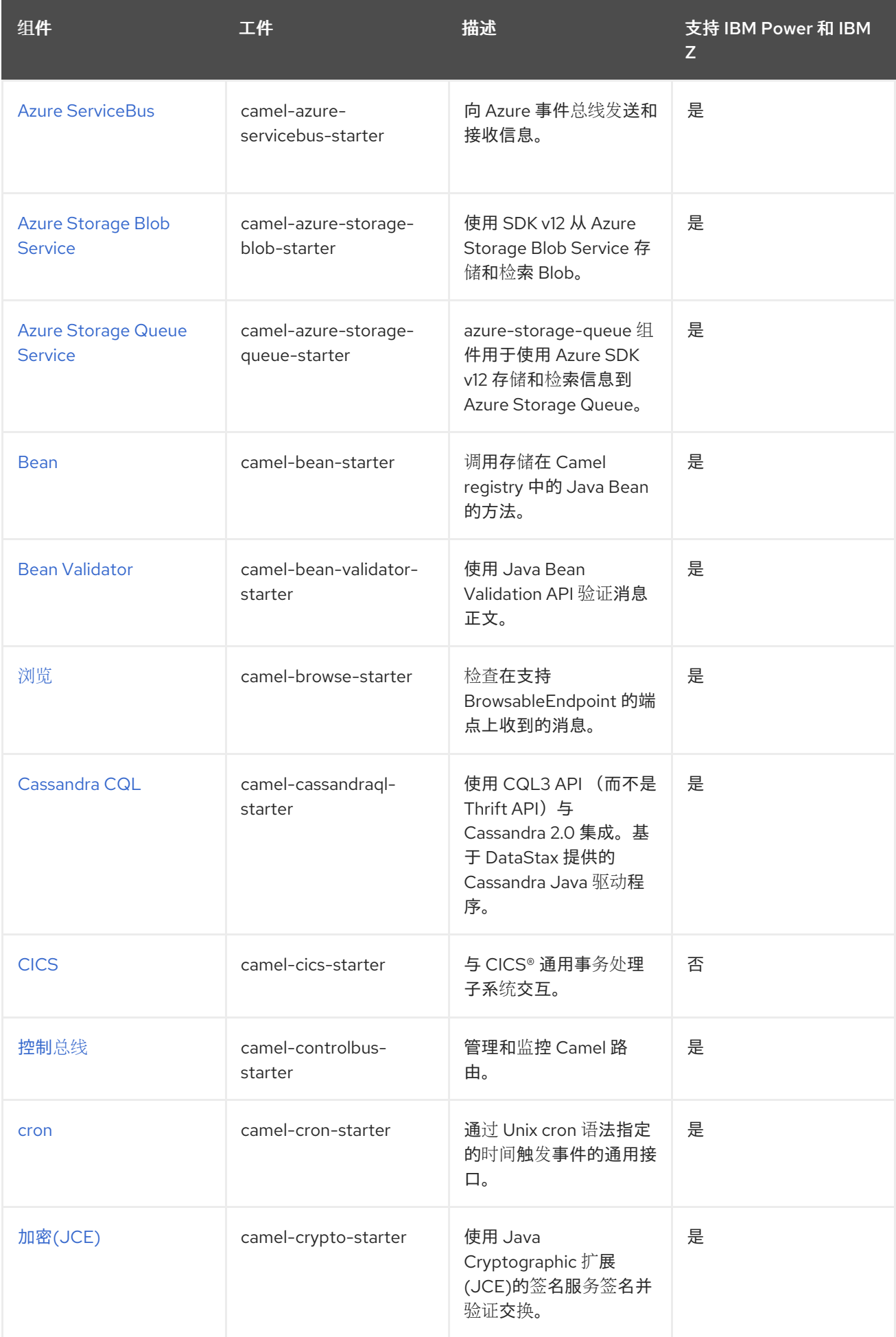

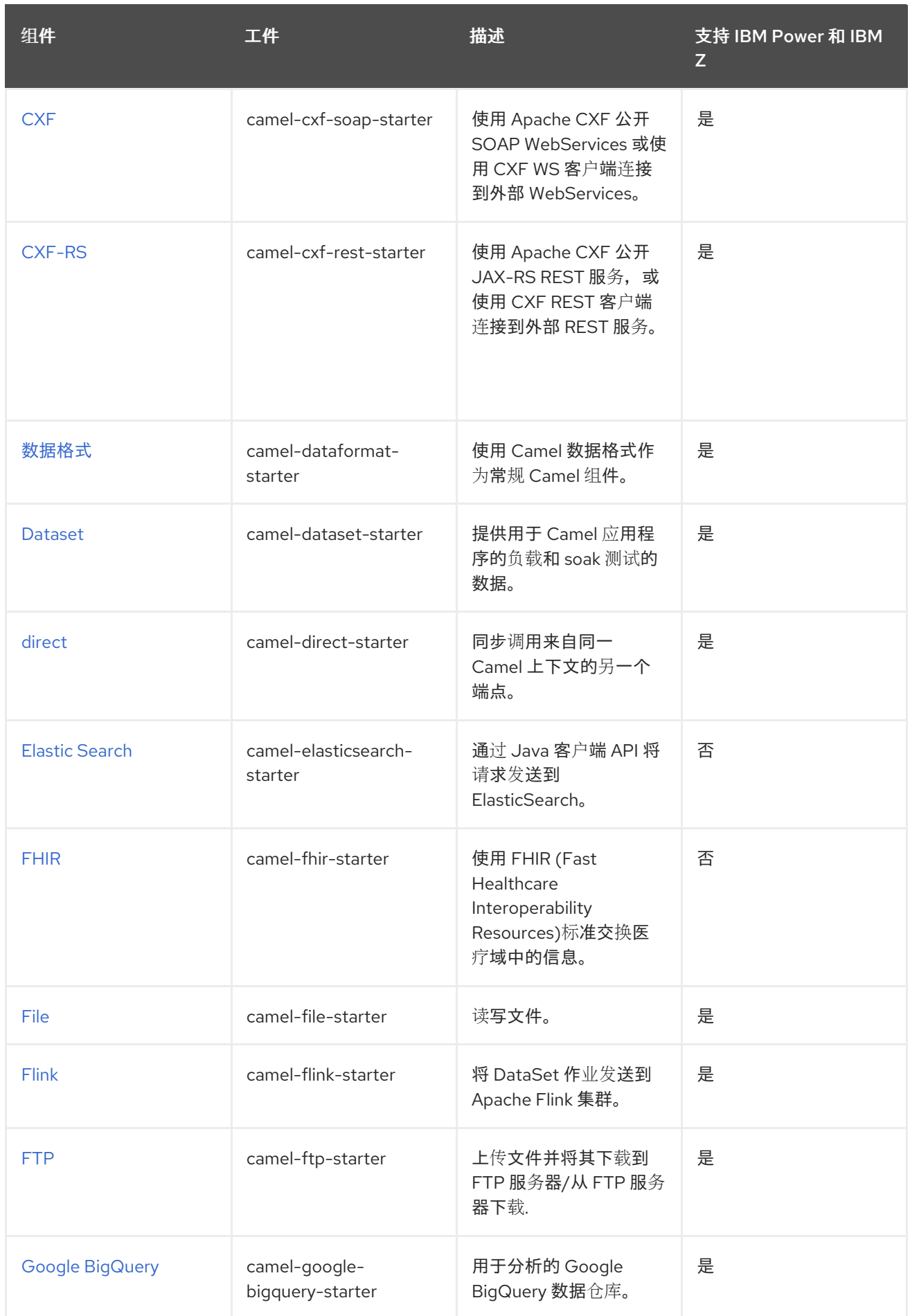

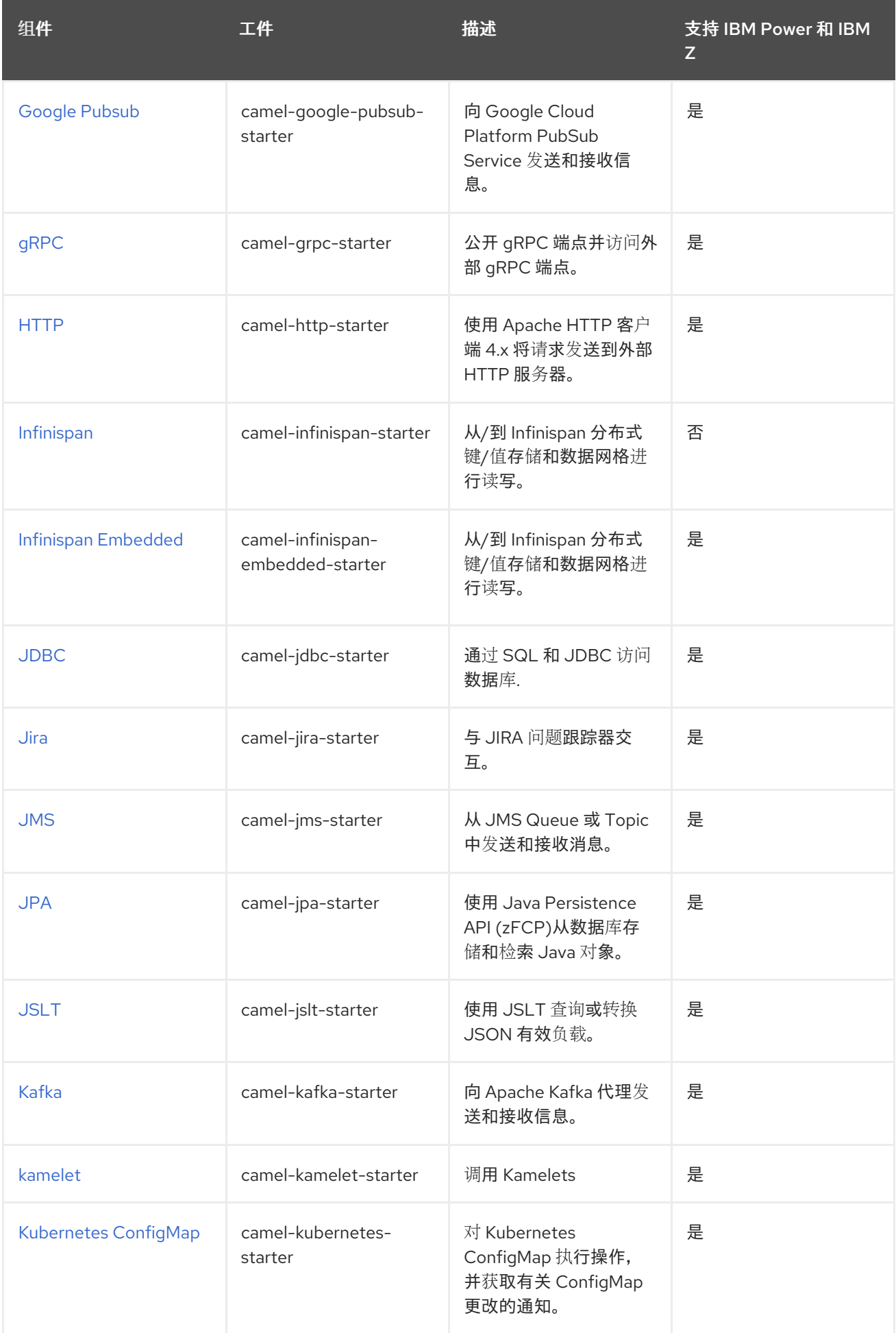

<span id="page-43-0"></span>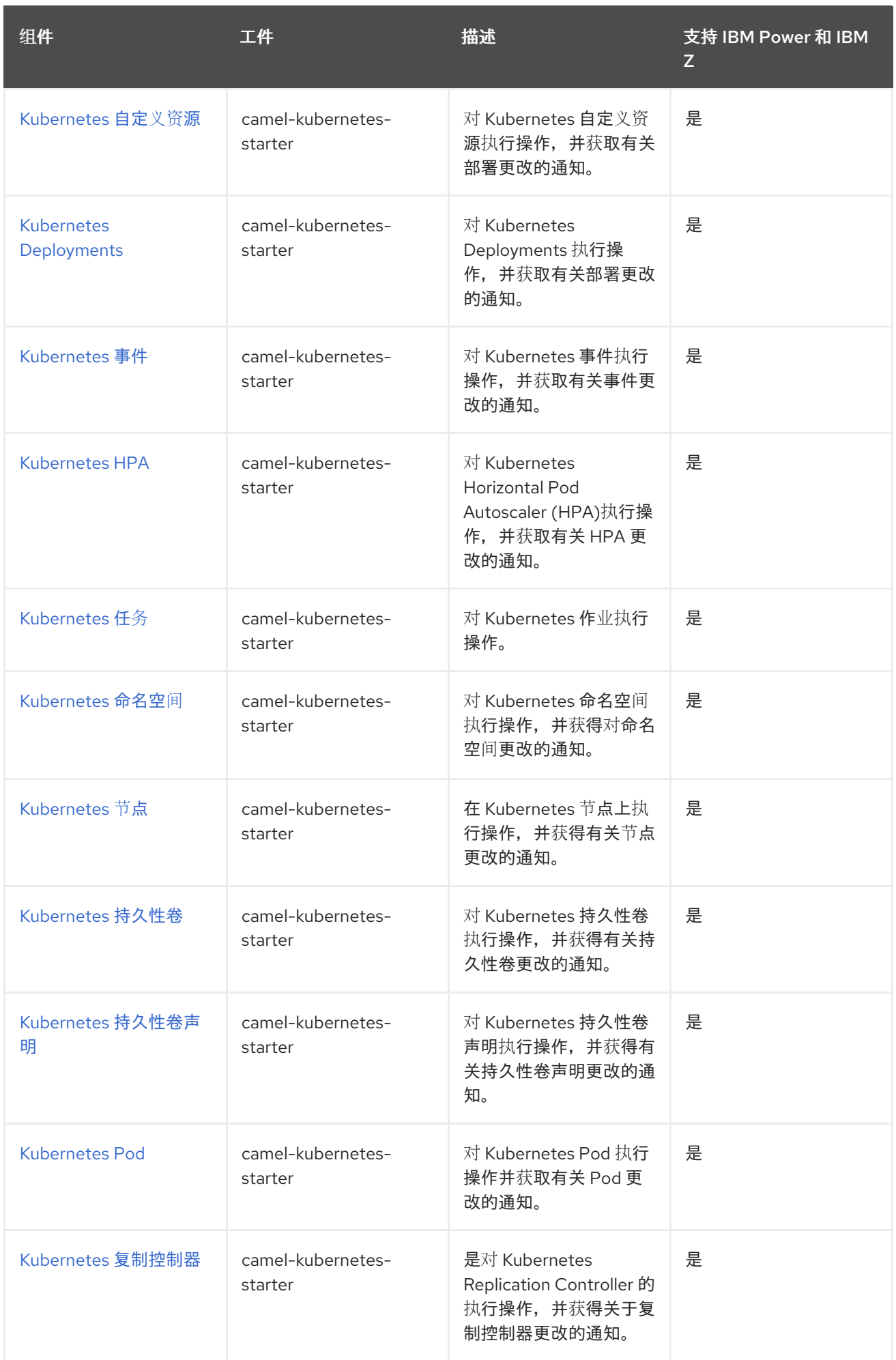

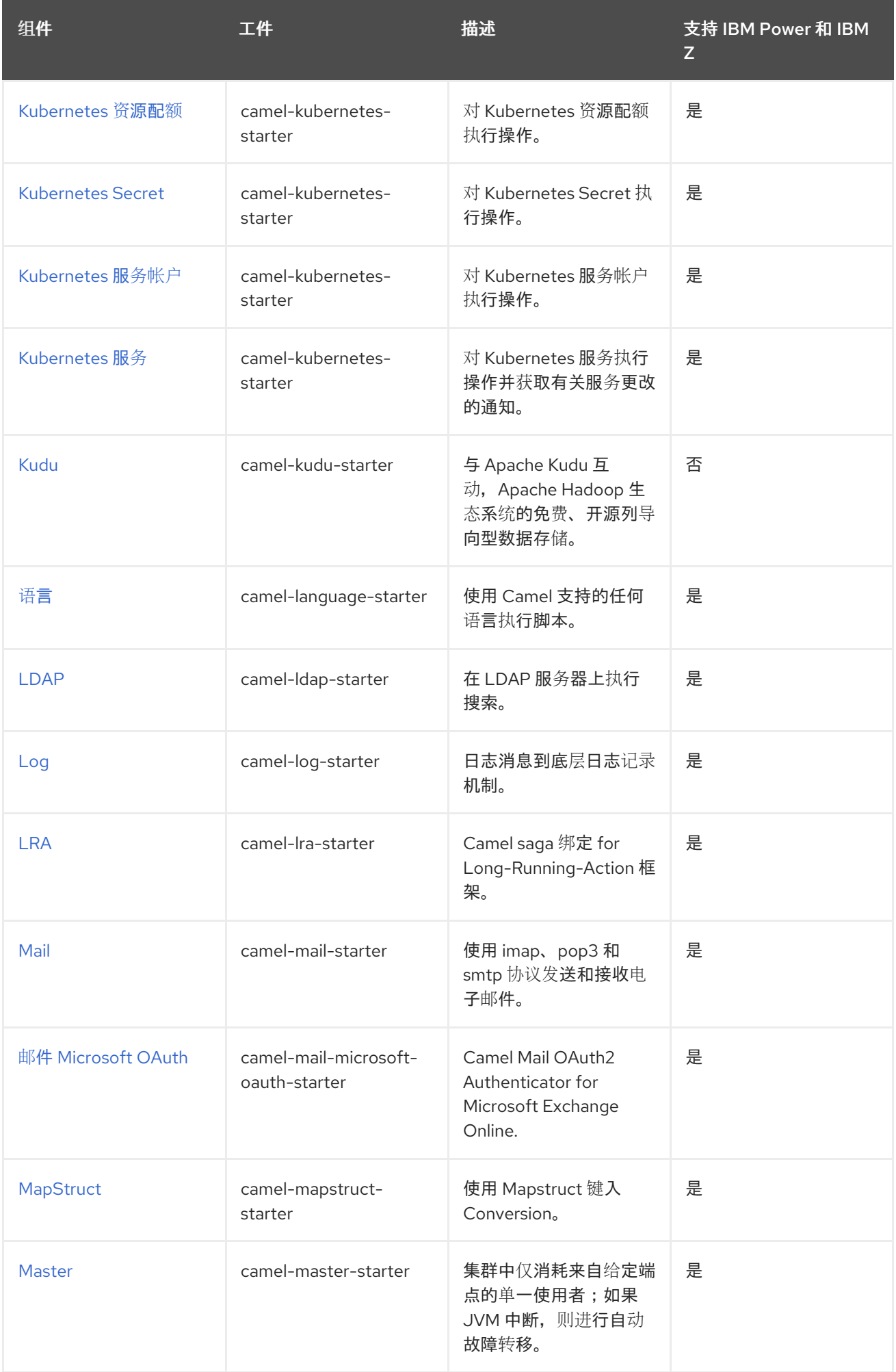

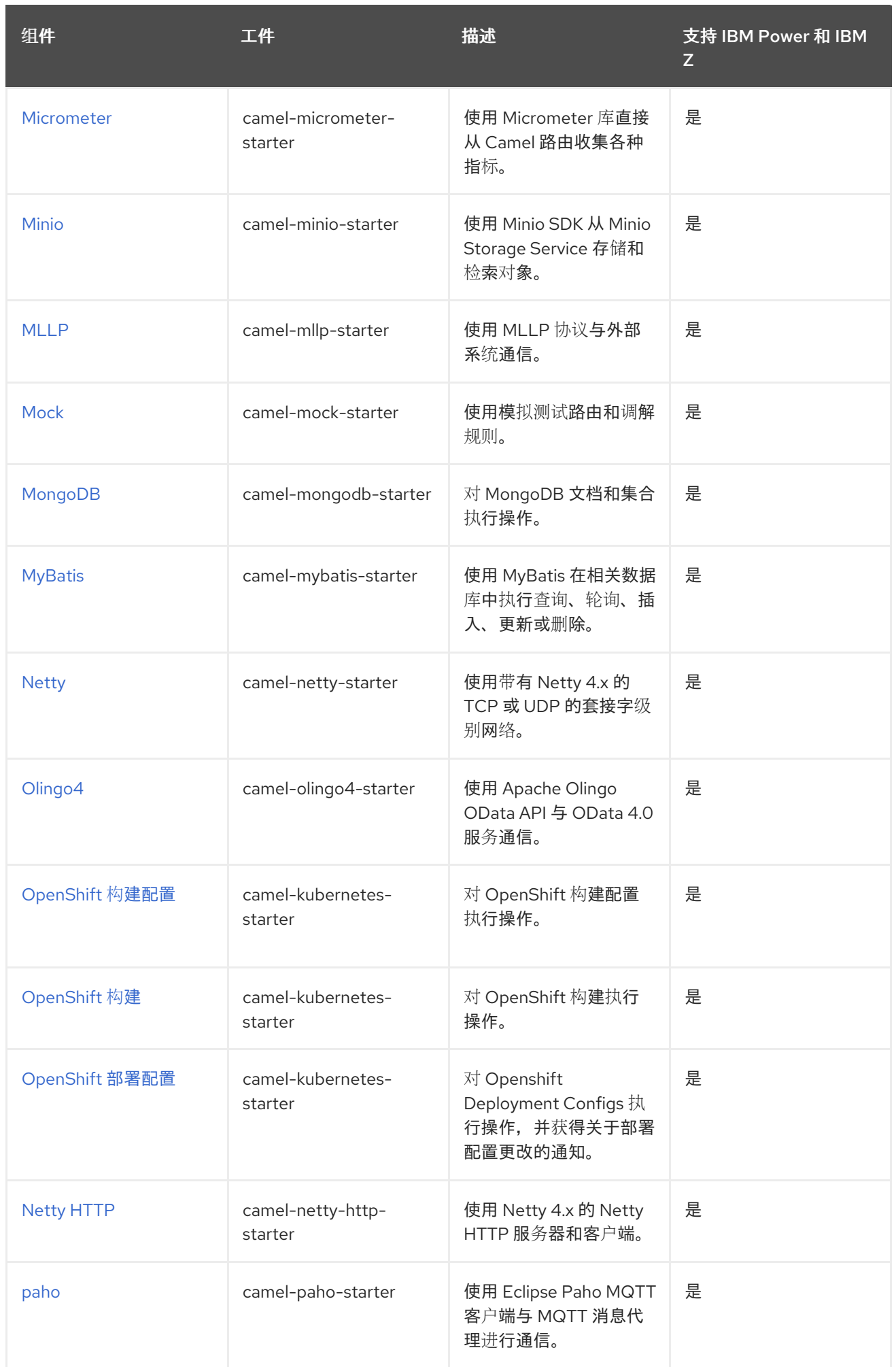

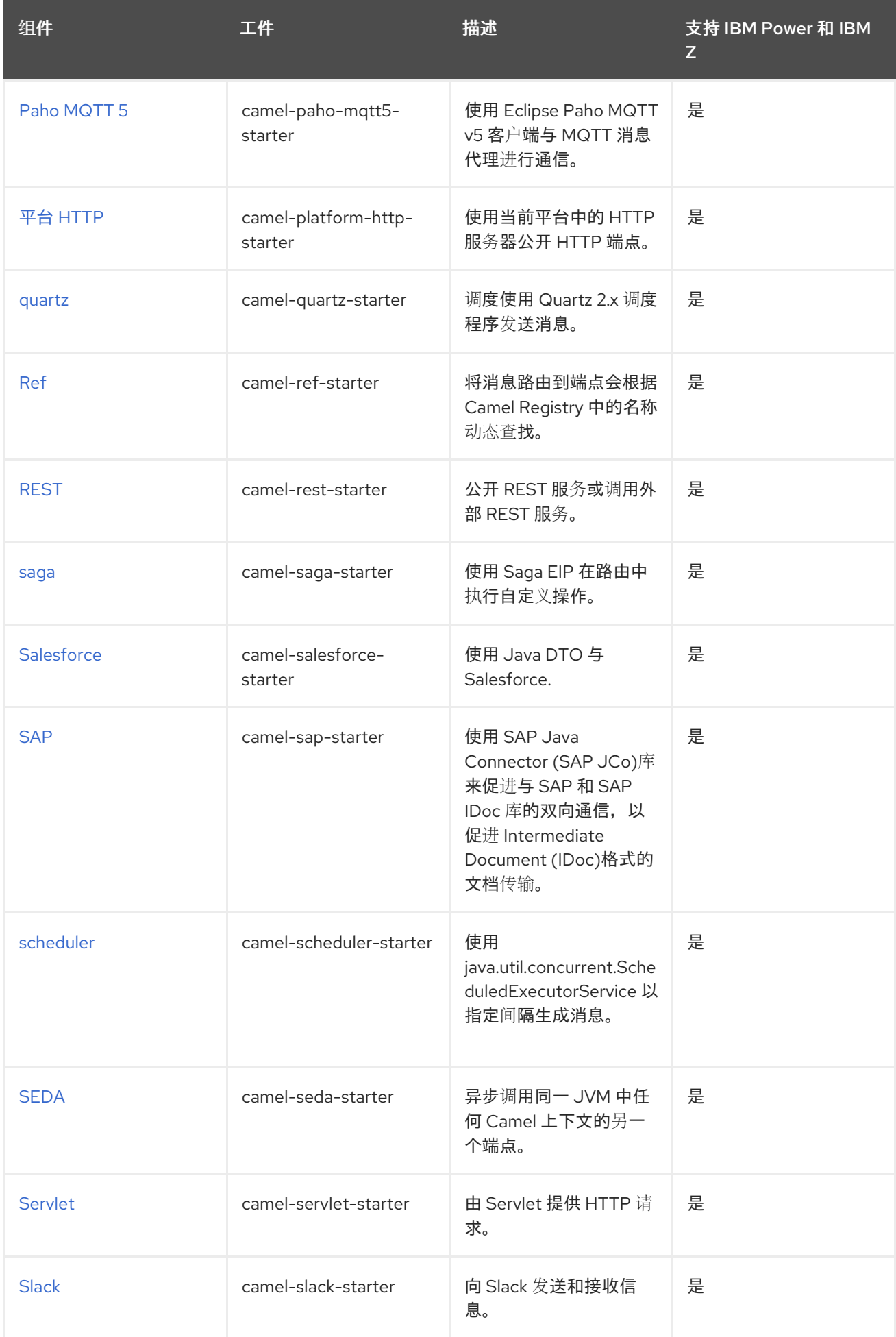

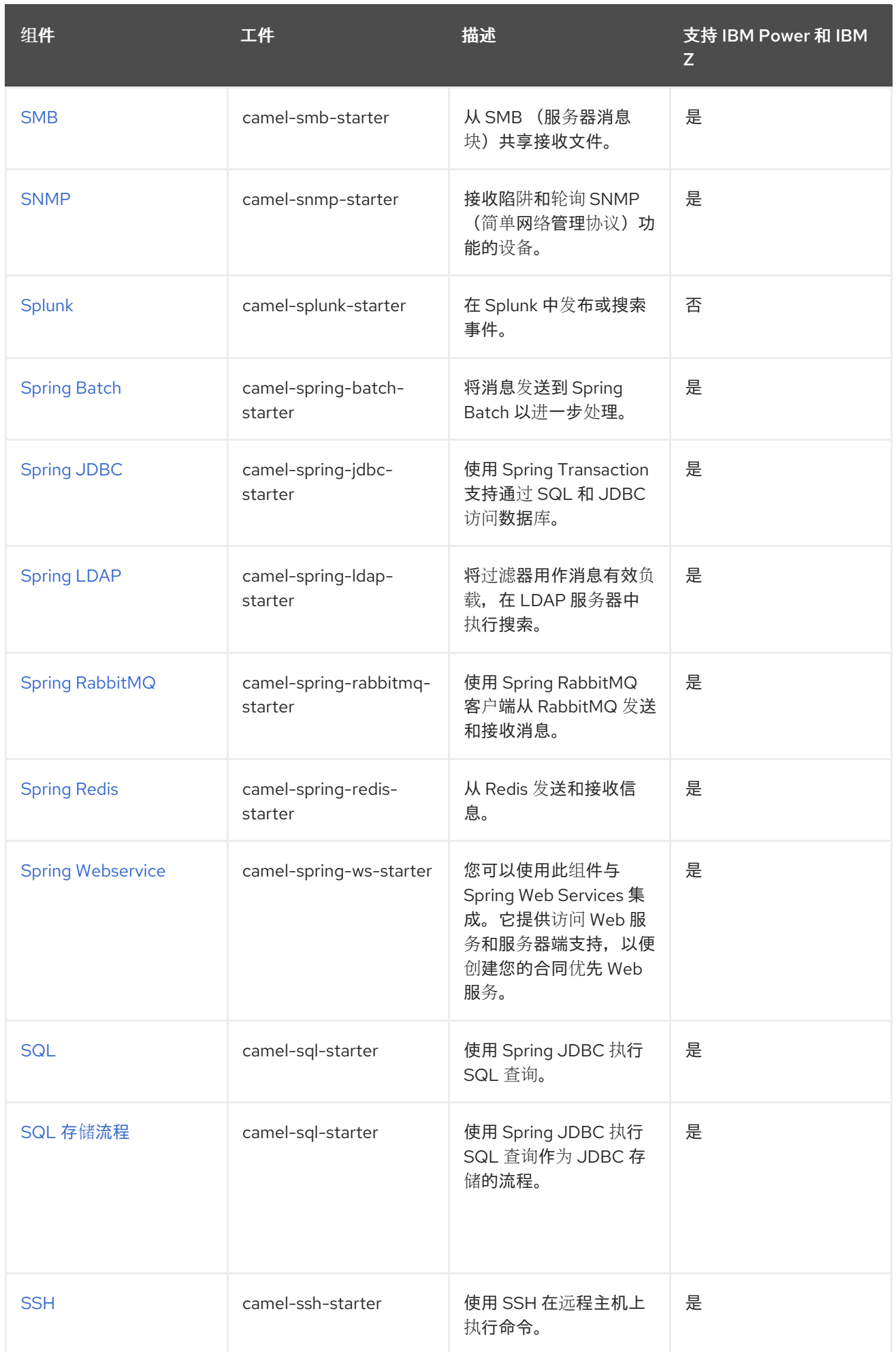

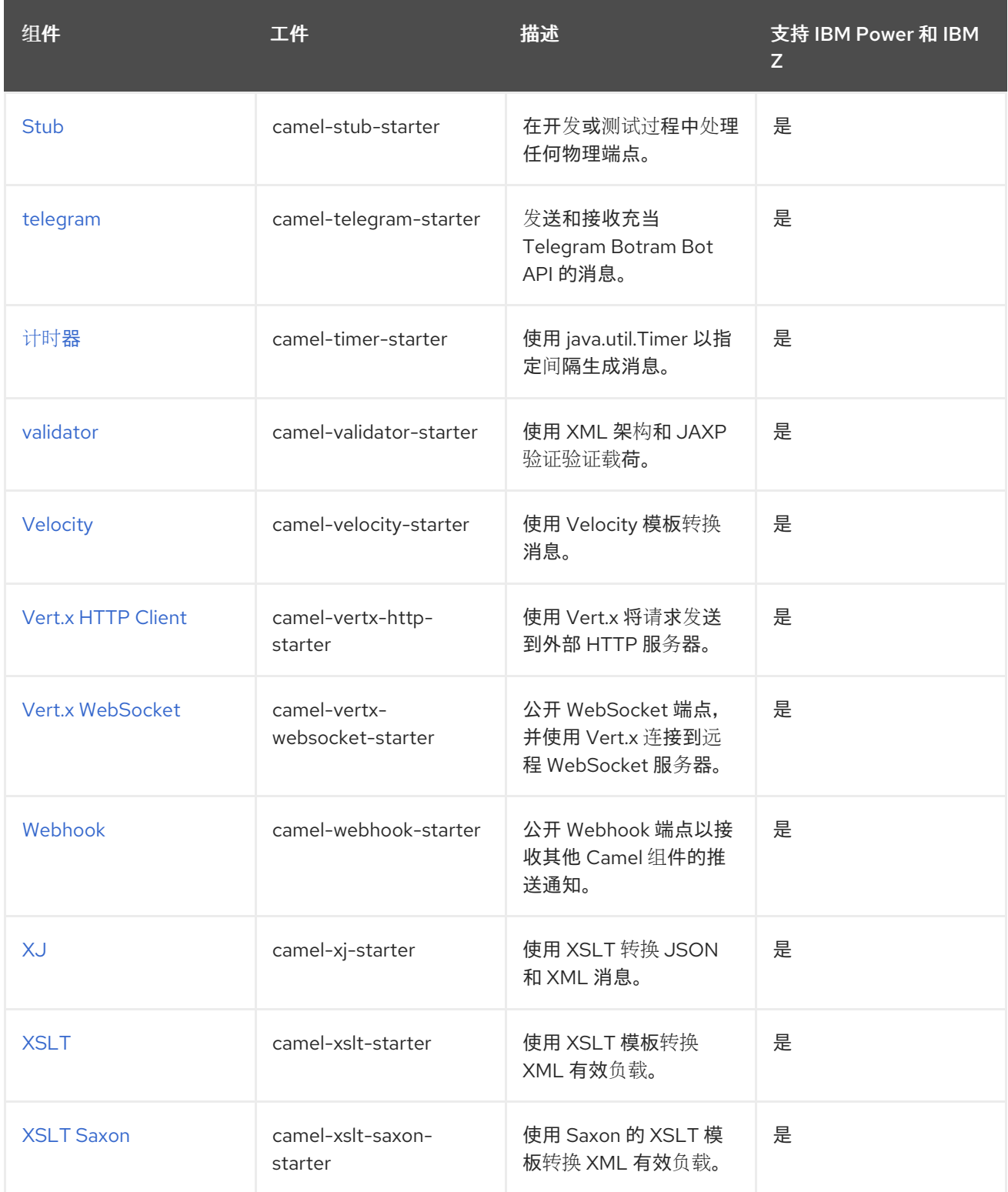

### 表 1.2. Camel 数据格式

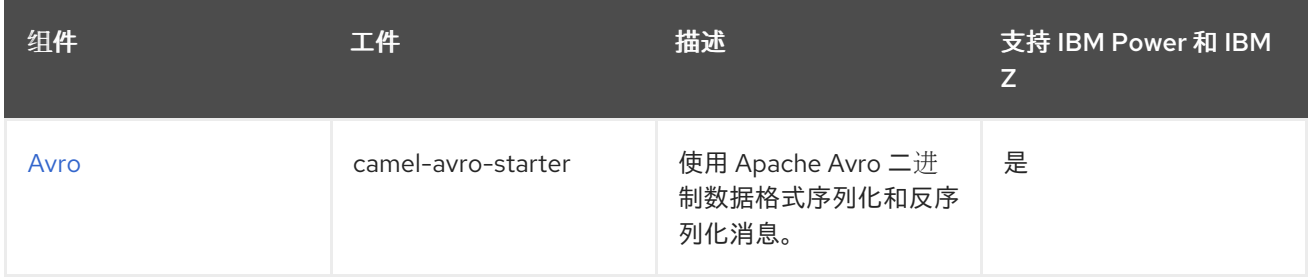

<span id="page-49-0"></span>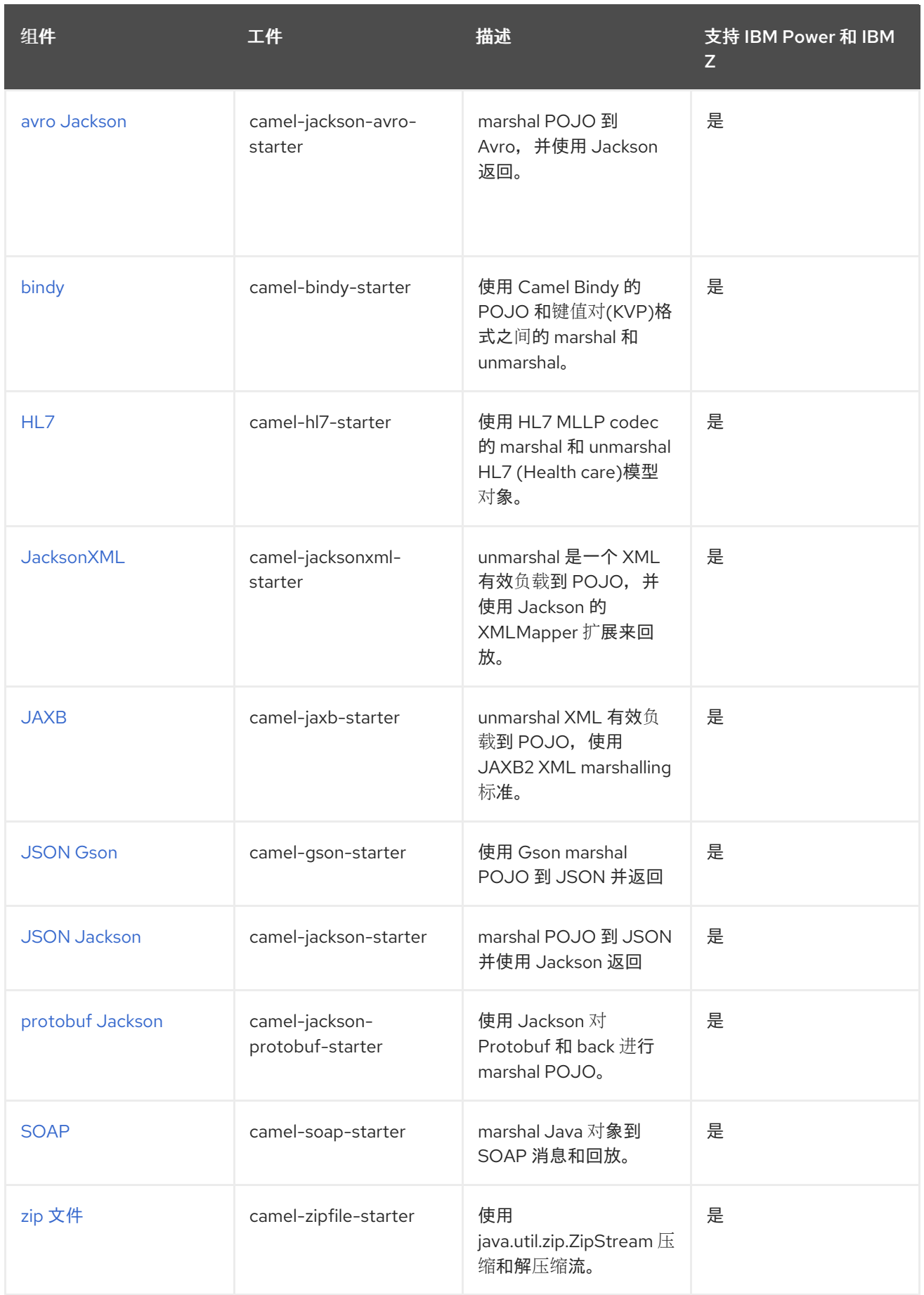

# 表 1.3. Camel 语言

<span id="page-50-0"></span>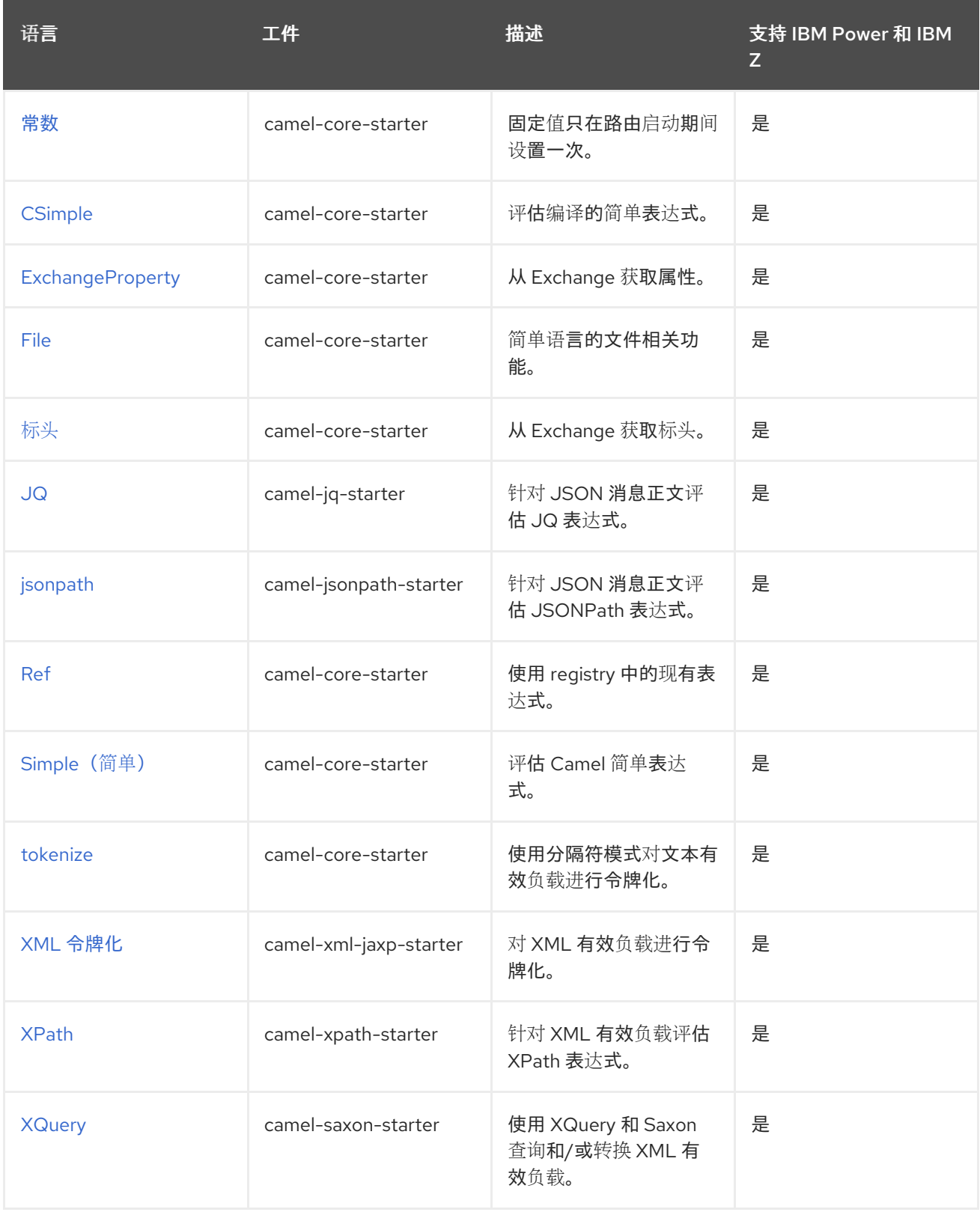

## 表 1.4. 其它扩展

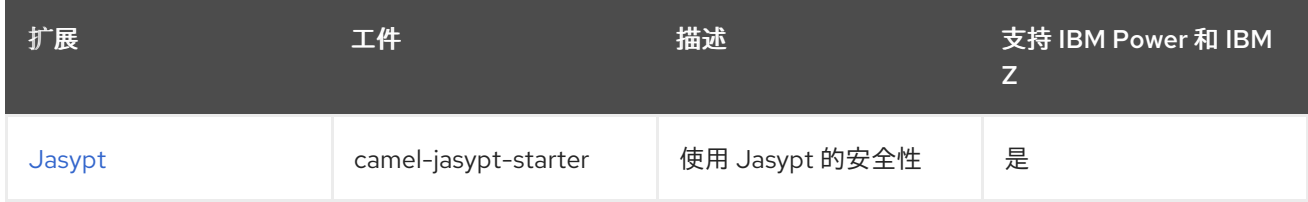

<span id="page-51-0"></span>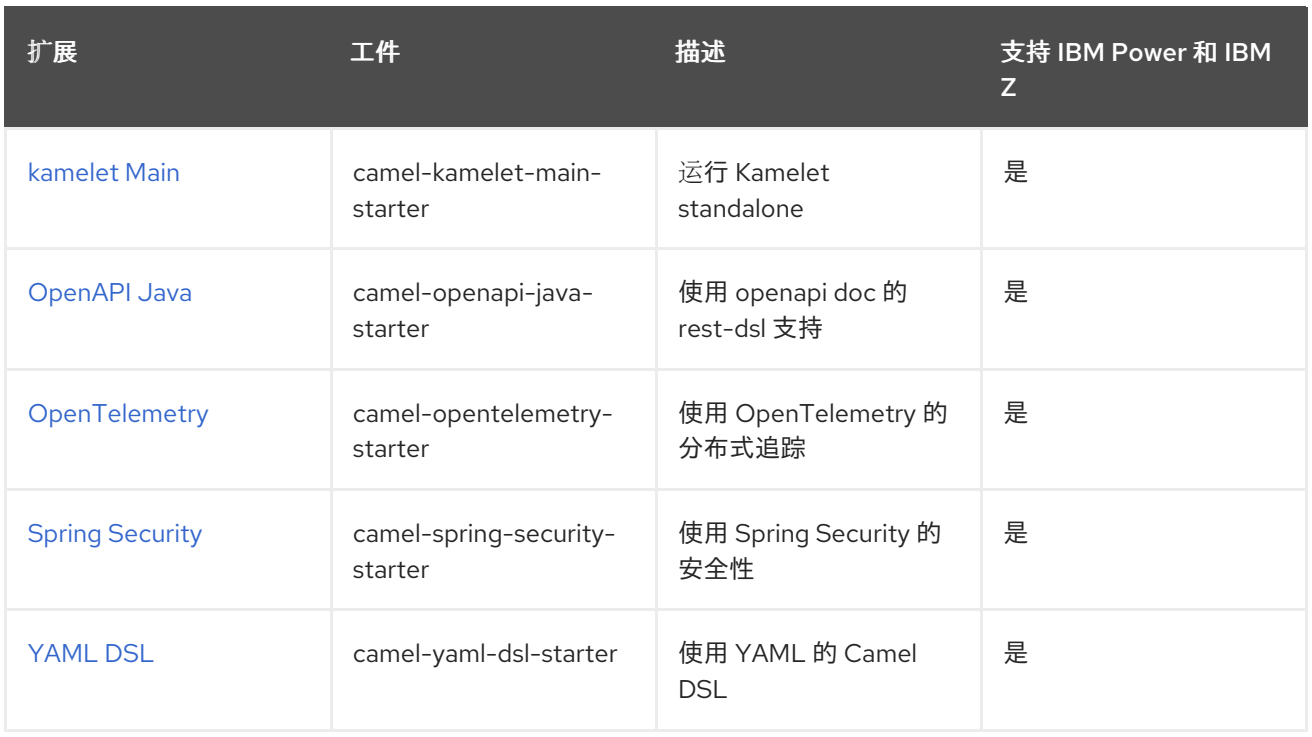

# 第 2 章 AMQP

#### 自 Camel 1.2 开始

#### 支持生成者和消费者

AMQP 组件使用 [Qpid](http://qpid.apache.org/) 项目的 JMS 客户端 API 支持 [AMQP](http://www.amqp.org/) 1.0 协议。

#### 2.1. 依赖项

当在 Camel Spring Boot 中使用 camel-amqp 时,请将以下 Maven 依赖项添加到 pom.xml 中, 以支持 自动配置:

<dependency> <groupId>org.apache.camel.springboot</groupId> <artifactId>camel-amqp-starter</artifactId> </dependency>

## 2.2. URI 格式

amqp:[queue:|topic:]destinationName[?options]

#### 2.3. 配置选项

Camel 组件在两个级别上配置:

- 组件级别
- 端点级别

2.3.1. 组件级别选项

组件级别是最高级别。您在此级别上定义的配置由所有端点继承。例如,一个组件可以具有安全设置、用 于身份验证的凭证、用于网络连接的 url, 等等。

因为组件通常会为最常见的情况预先配置了默认值,因此您可能需要配置几个组件选项,或者根本都不需 要配置任何组件选项。

您可以在配置文件(application.properties|yaml)中使用 组件 [DSL](https://camel.apache.org/manual/component-dsl.html) 配置组件,或使用 Java 代码直接配置组 件。

#### 2.3.2. 端点级别选项

在 Endpoint 级别,您可以使用多个选项来配置您希望端点执行的操作。这些选项根据端点是否用作消费 者(来自)或作为生成者(to)用于两者的分类。

您可以直接在端点 URI 中配置端点作为 路径和 查询参数。您还可以使用 [Endpoint](https://camel.apache.org/manual/Endpoint-dsl.html) DSL 和 DataFormat DSL 作为在 *Java* [中配置端点和数据格式的安全](https://camel.apache.org/manual/dataformat-dsl.html) 方法。

在配置选项时,对 urls、端口号、敏感信息和其他设置使用 Property [Placeholders](https://camel.apache.org/manual/using-propertyplaceholder.html)。

占位符允许您从代码外部化配置,为您提供更灵活且可重复使用的代码。

# 2.4. 组件选项

AMQP 组件支持 100 个选项,如下所列。

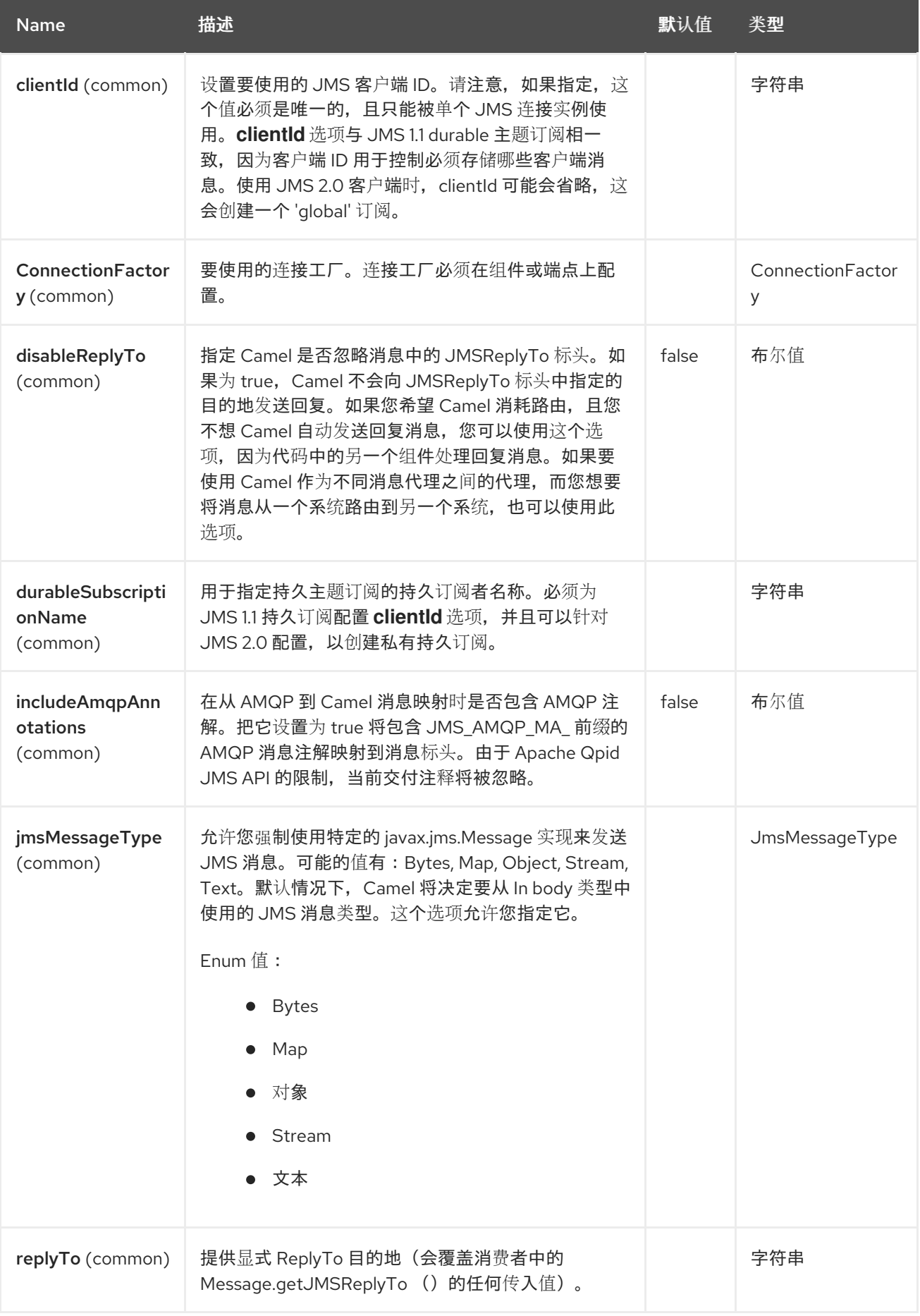

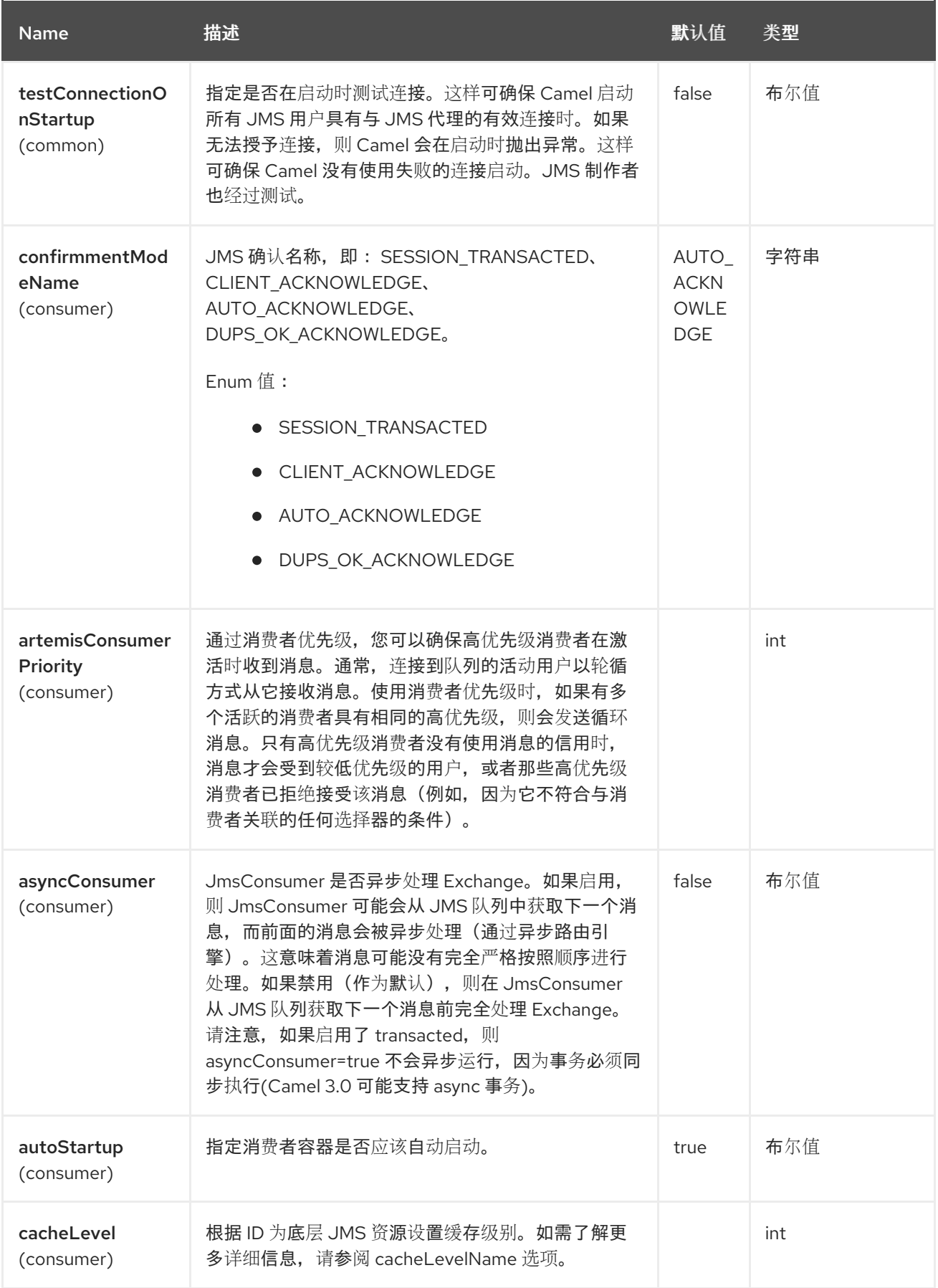

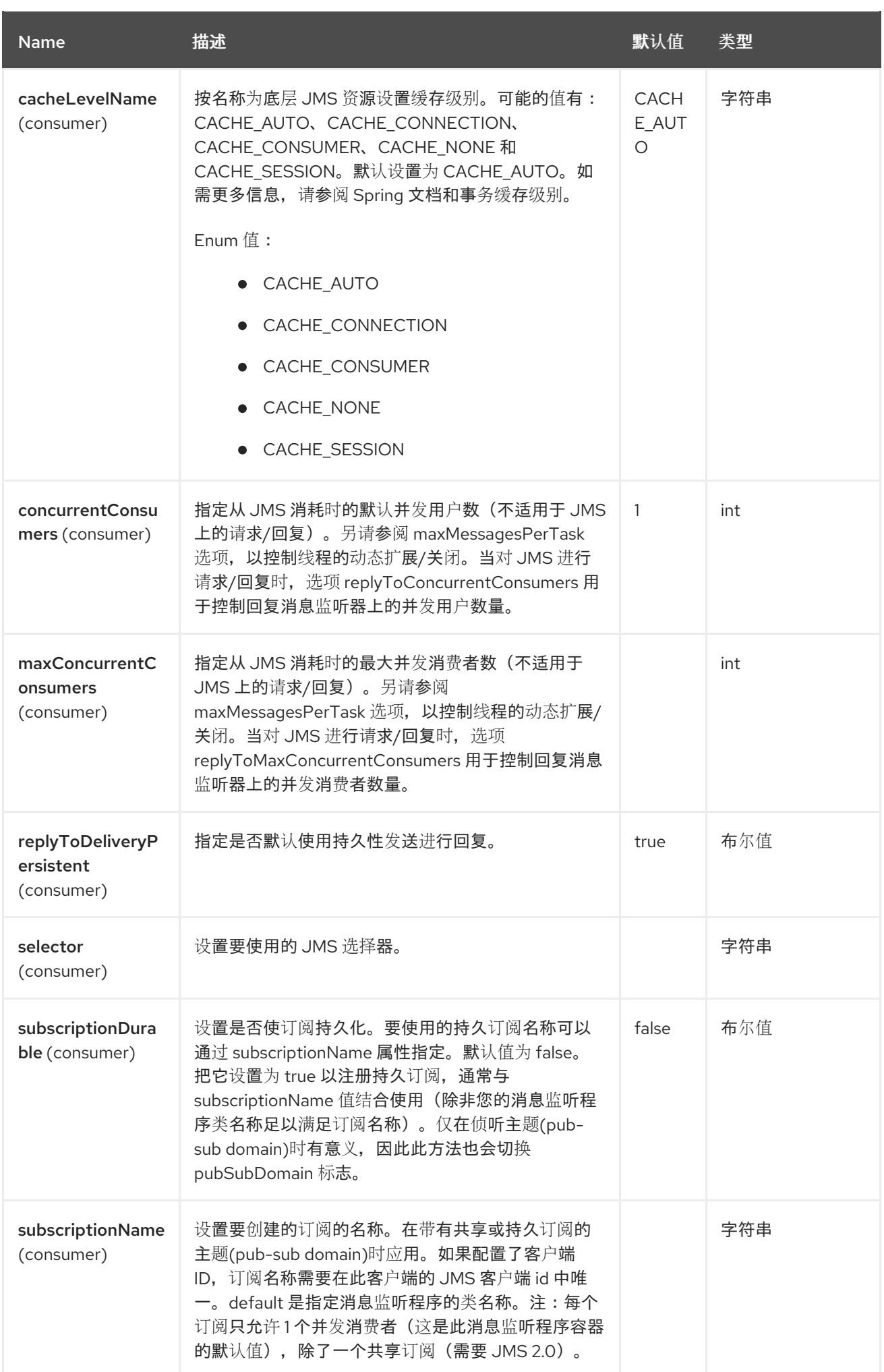

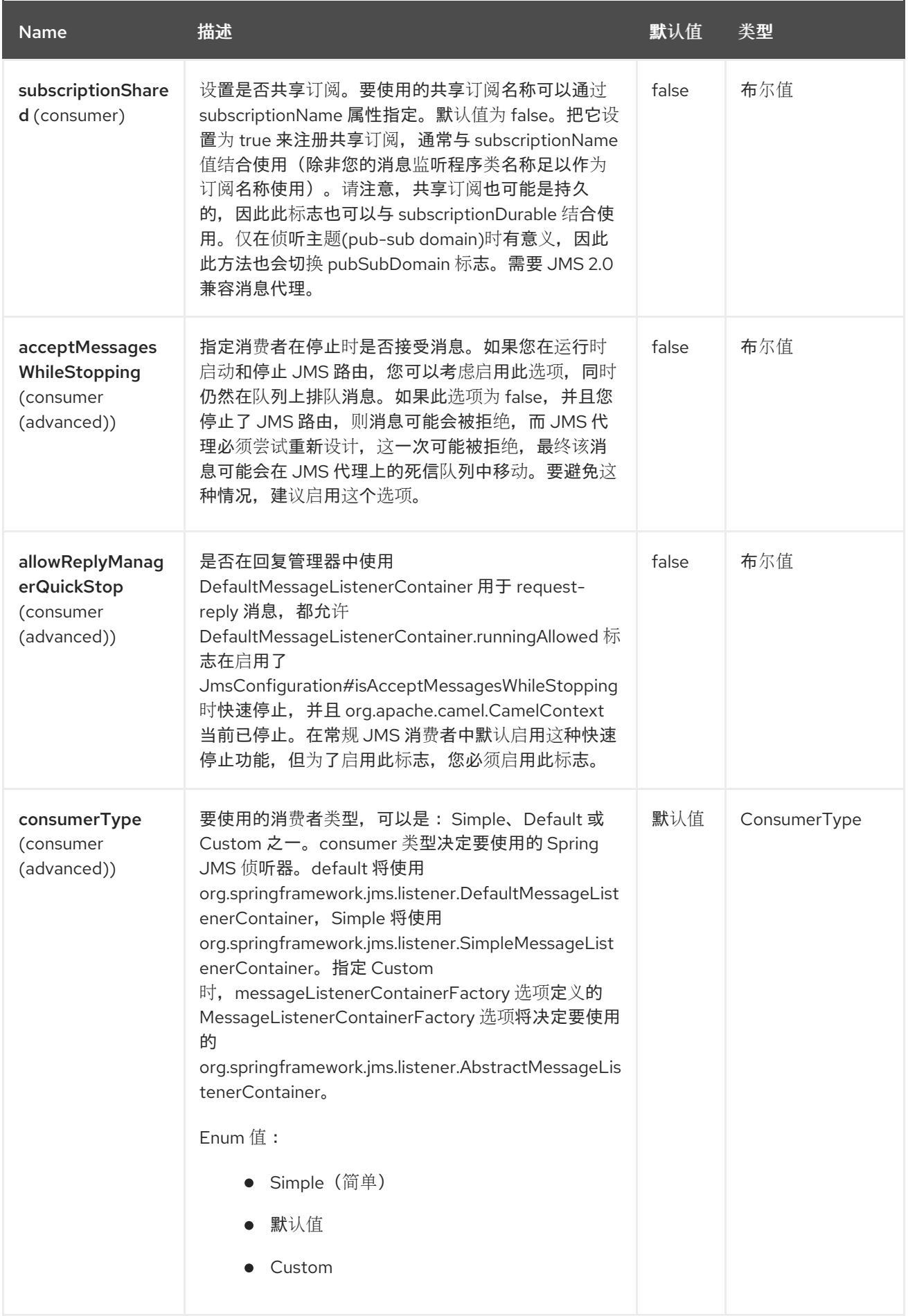

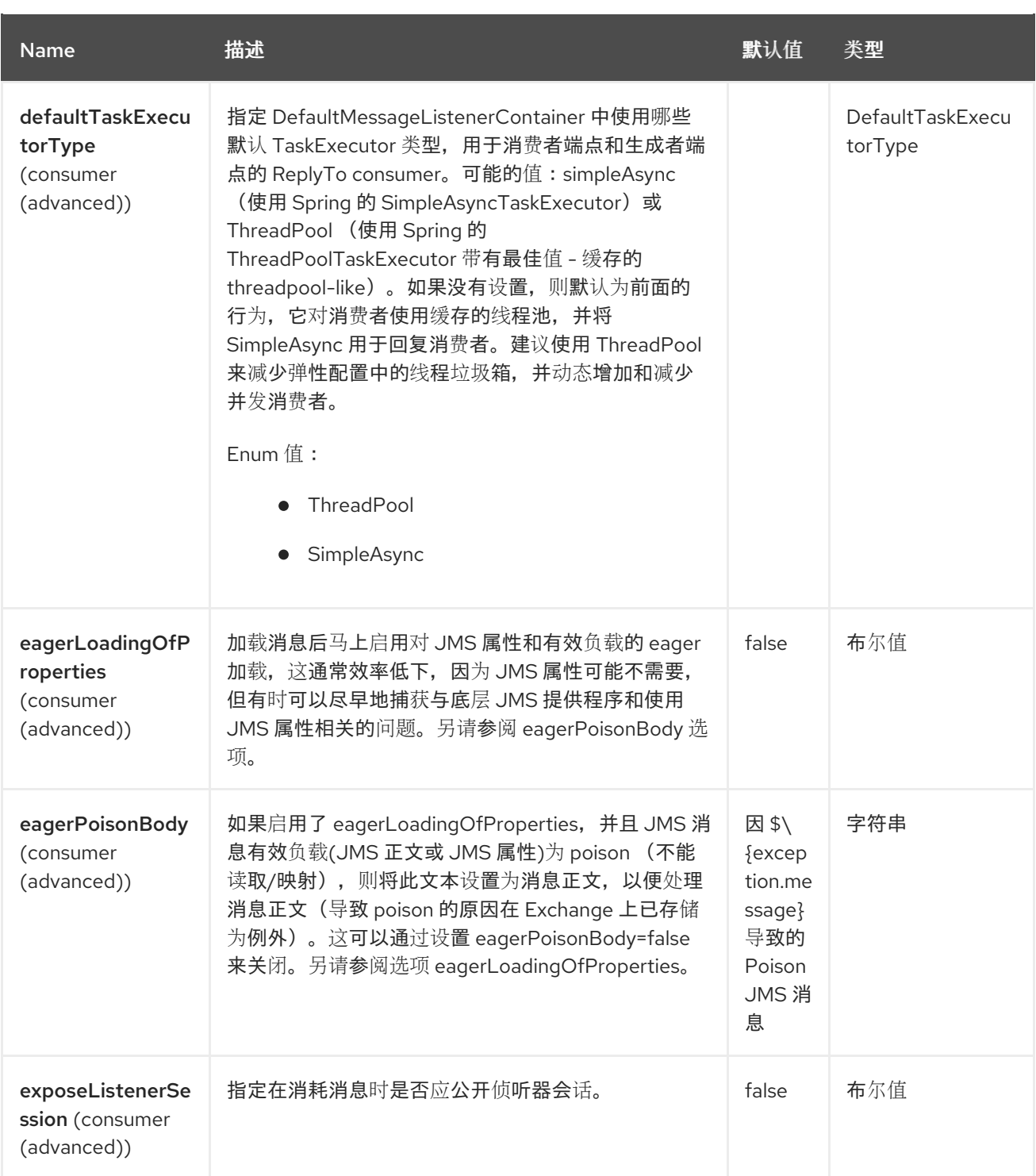

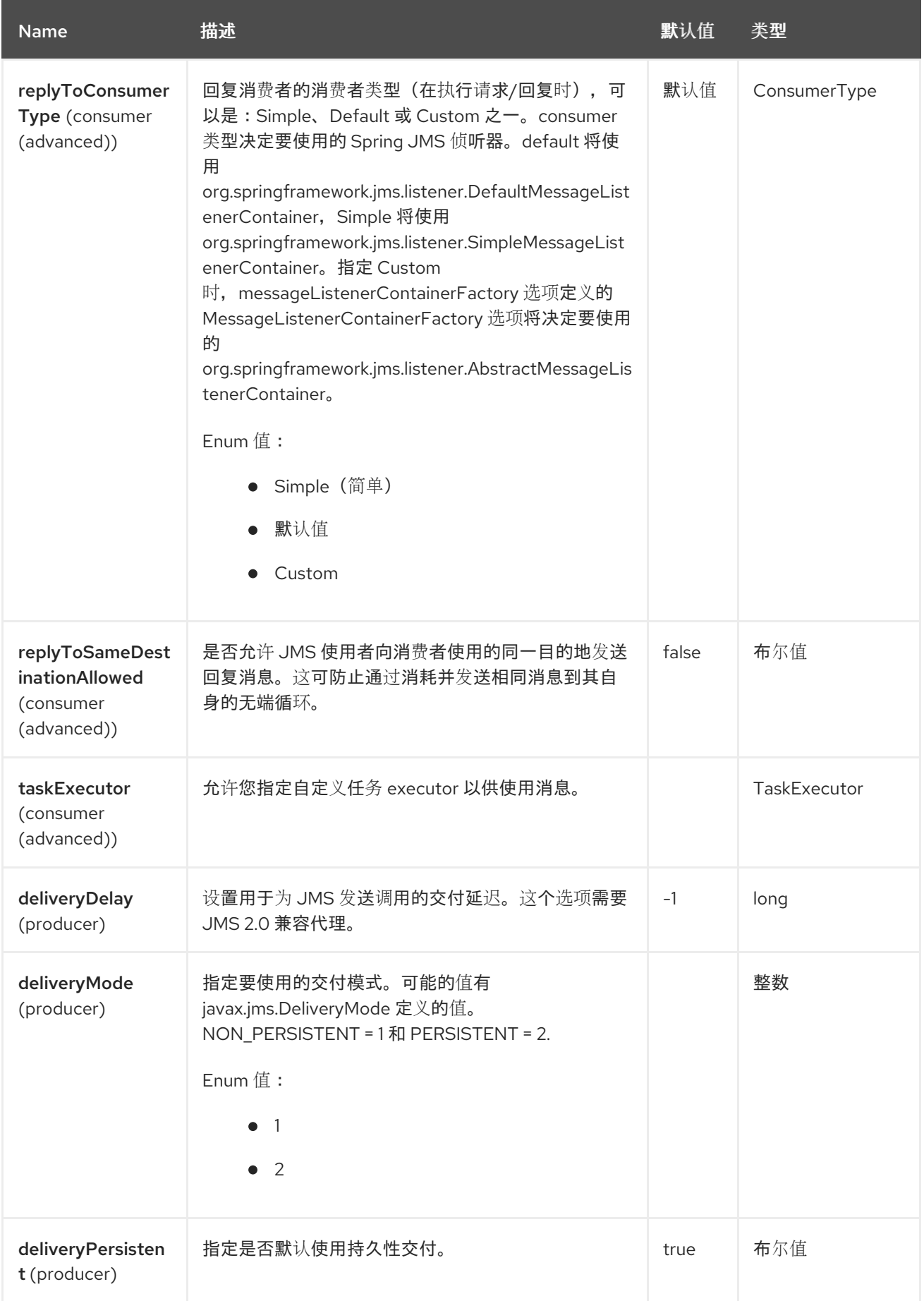

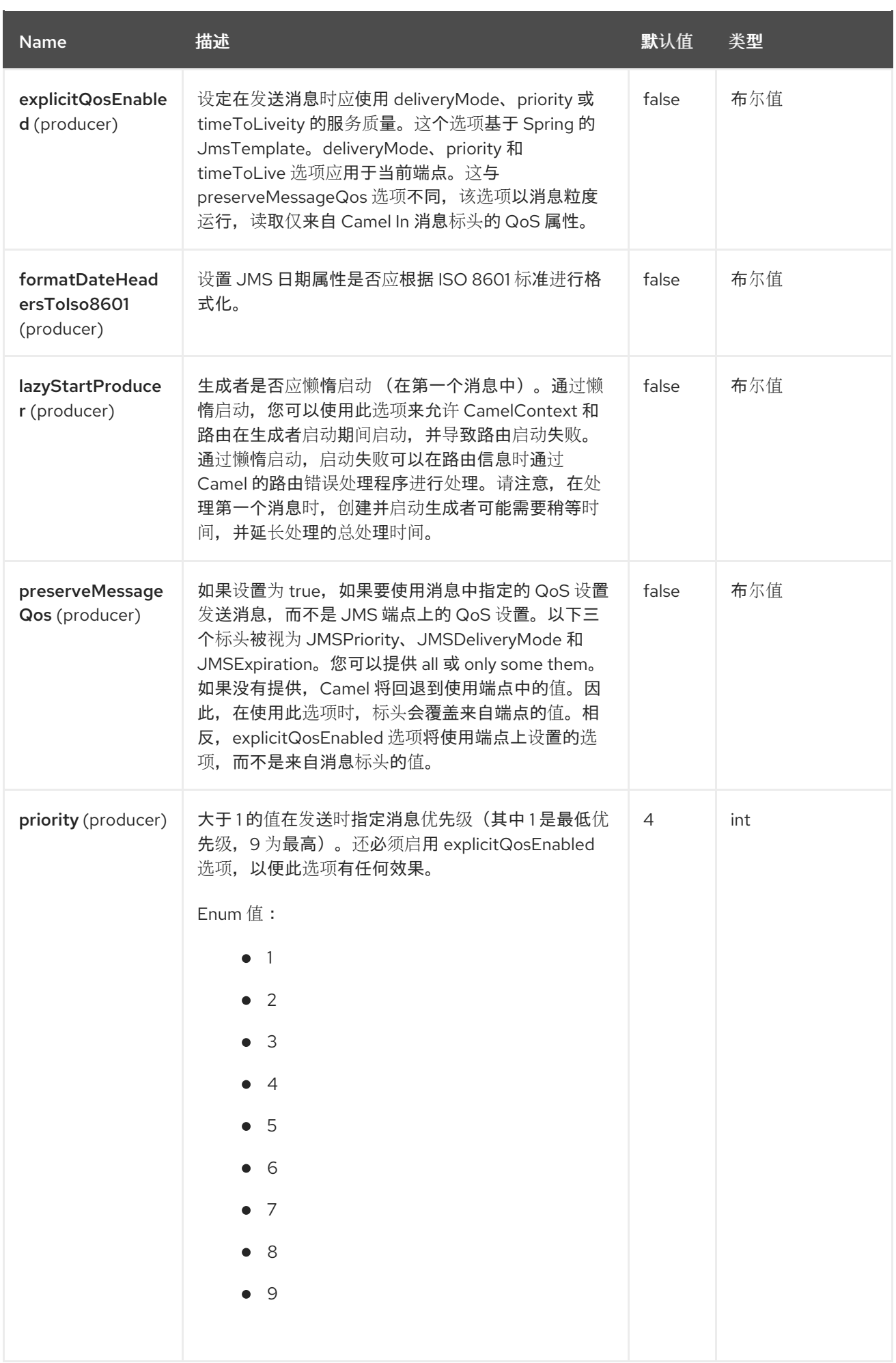

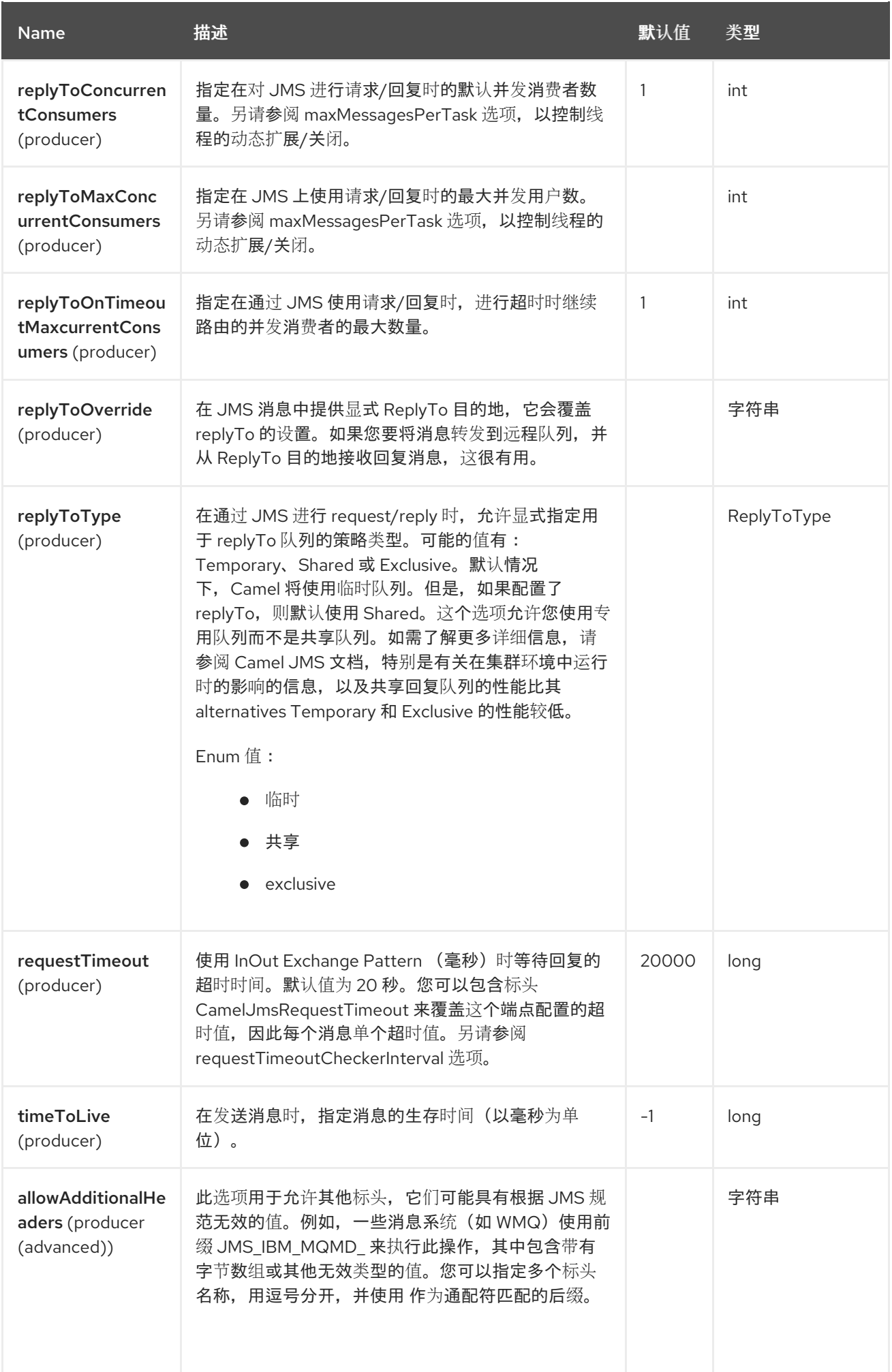

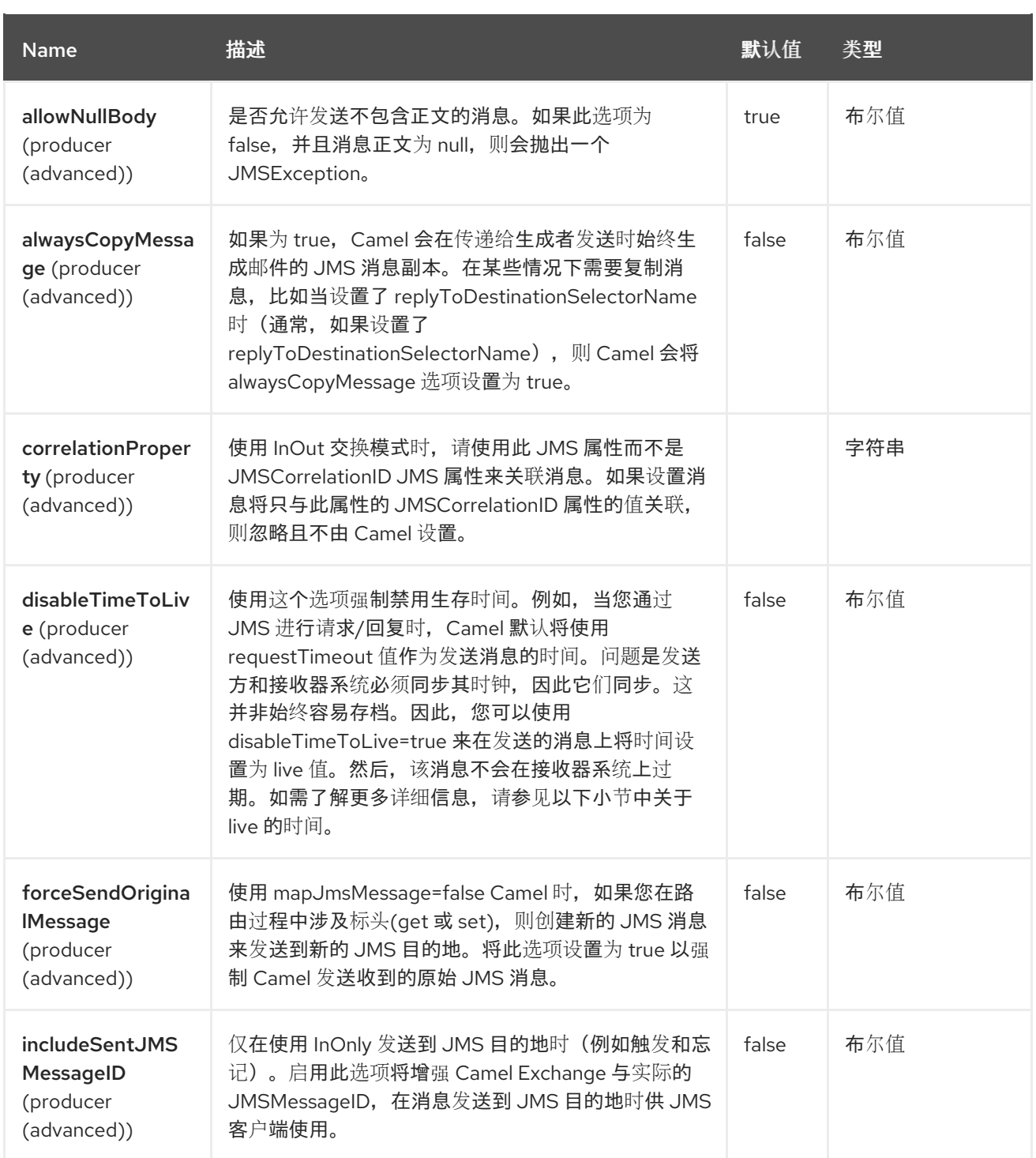

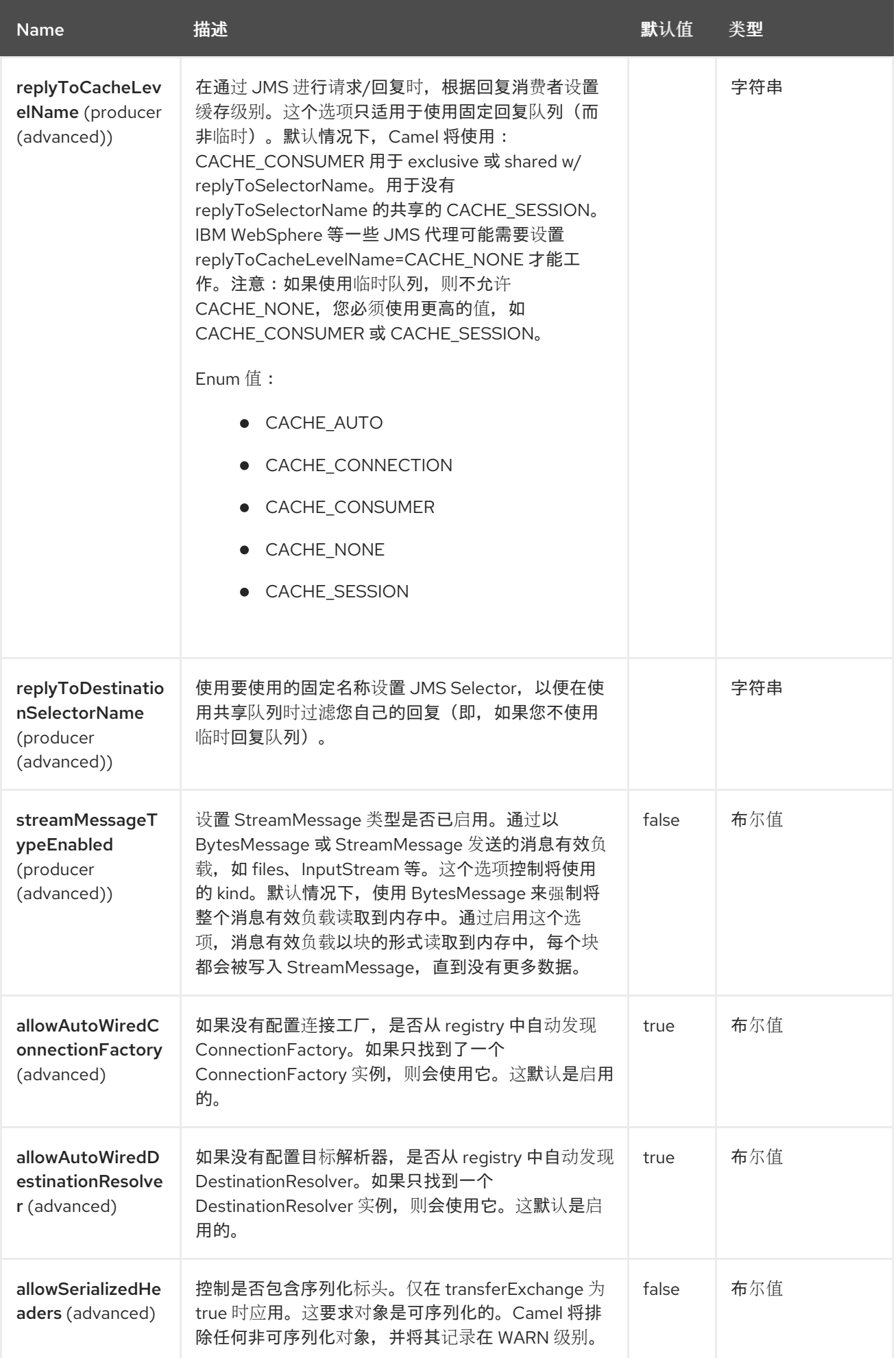

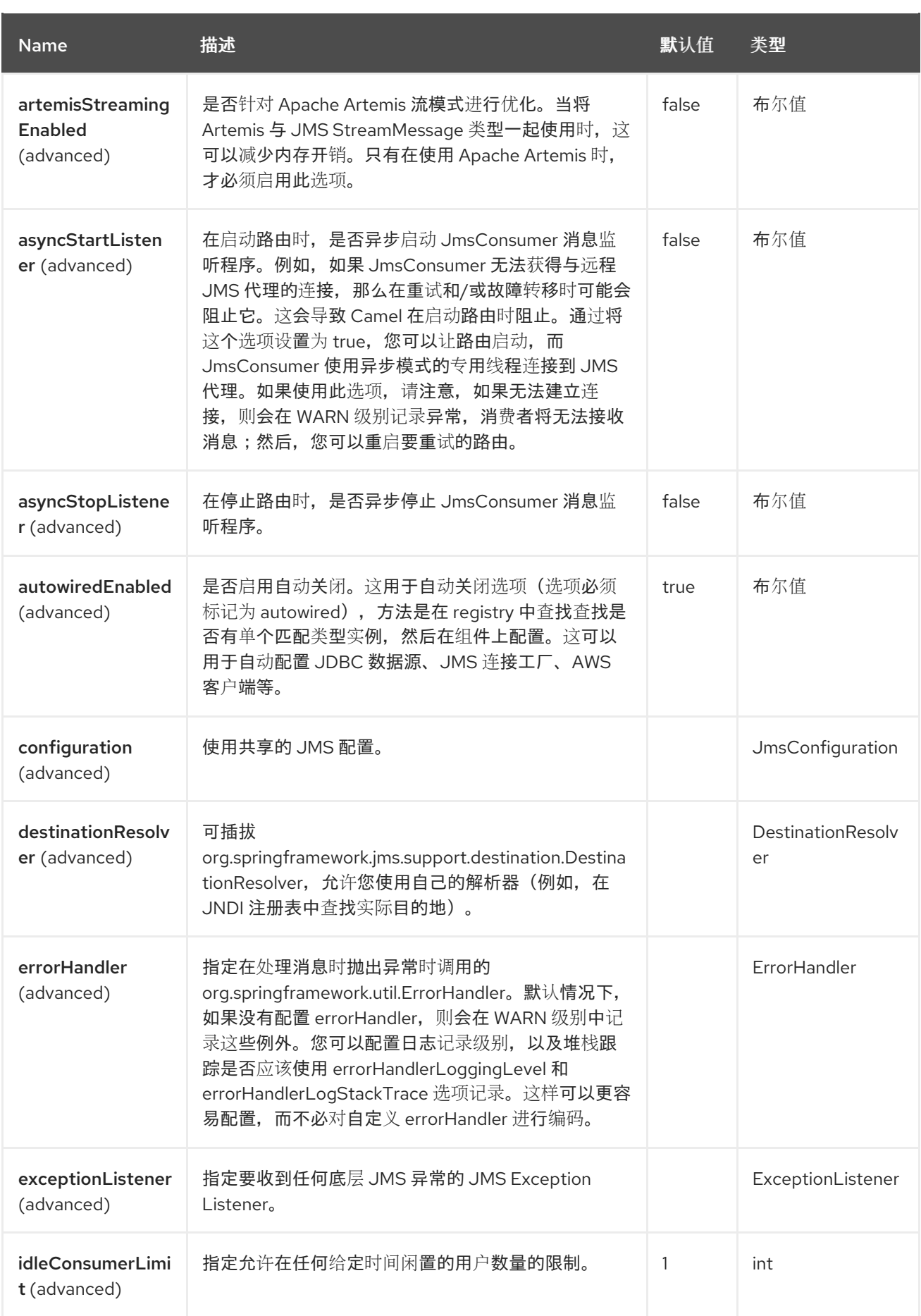

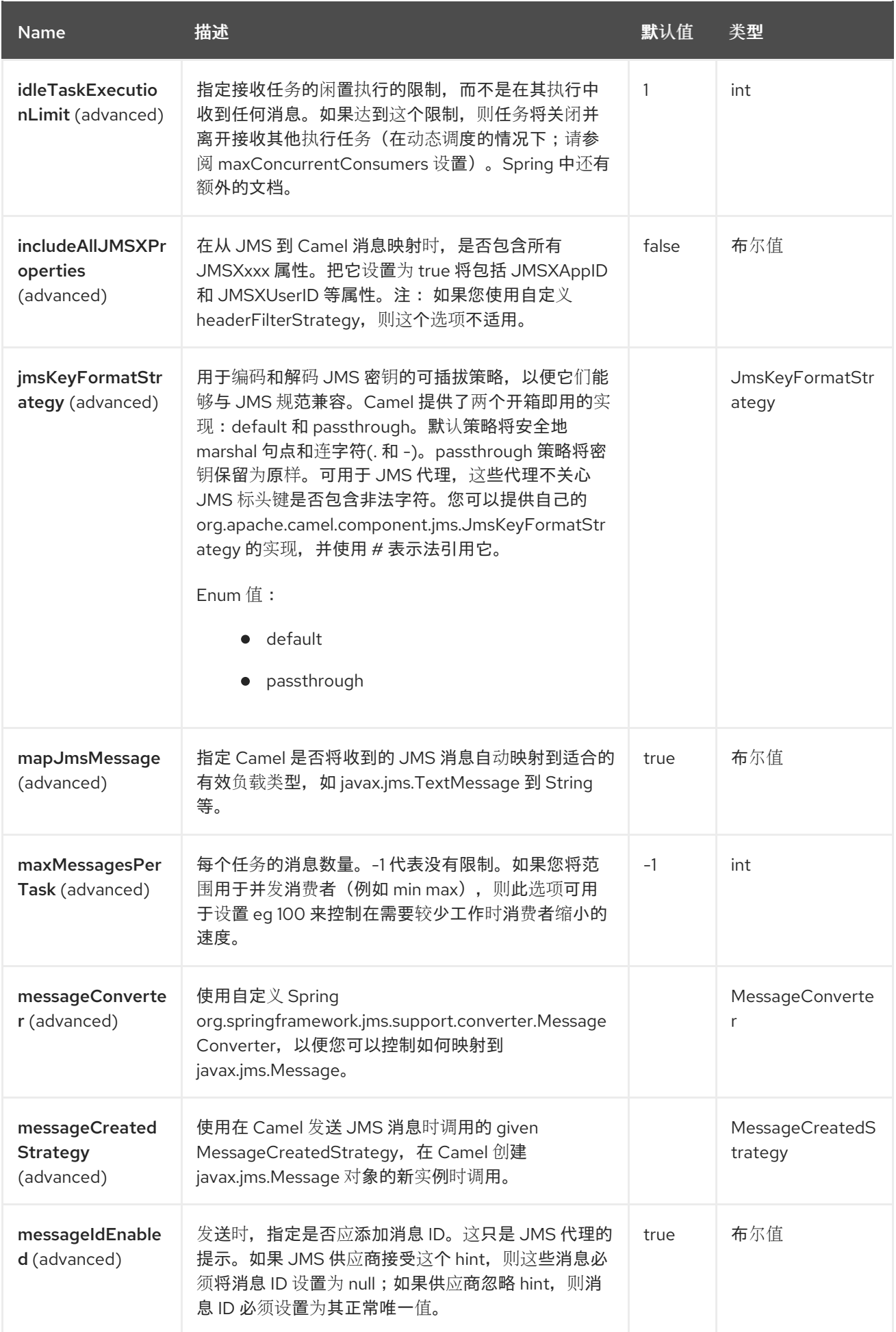

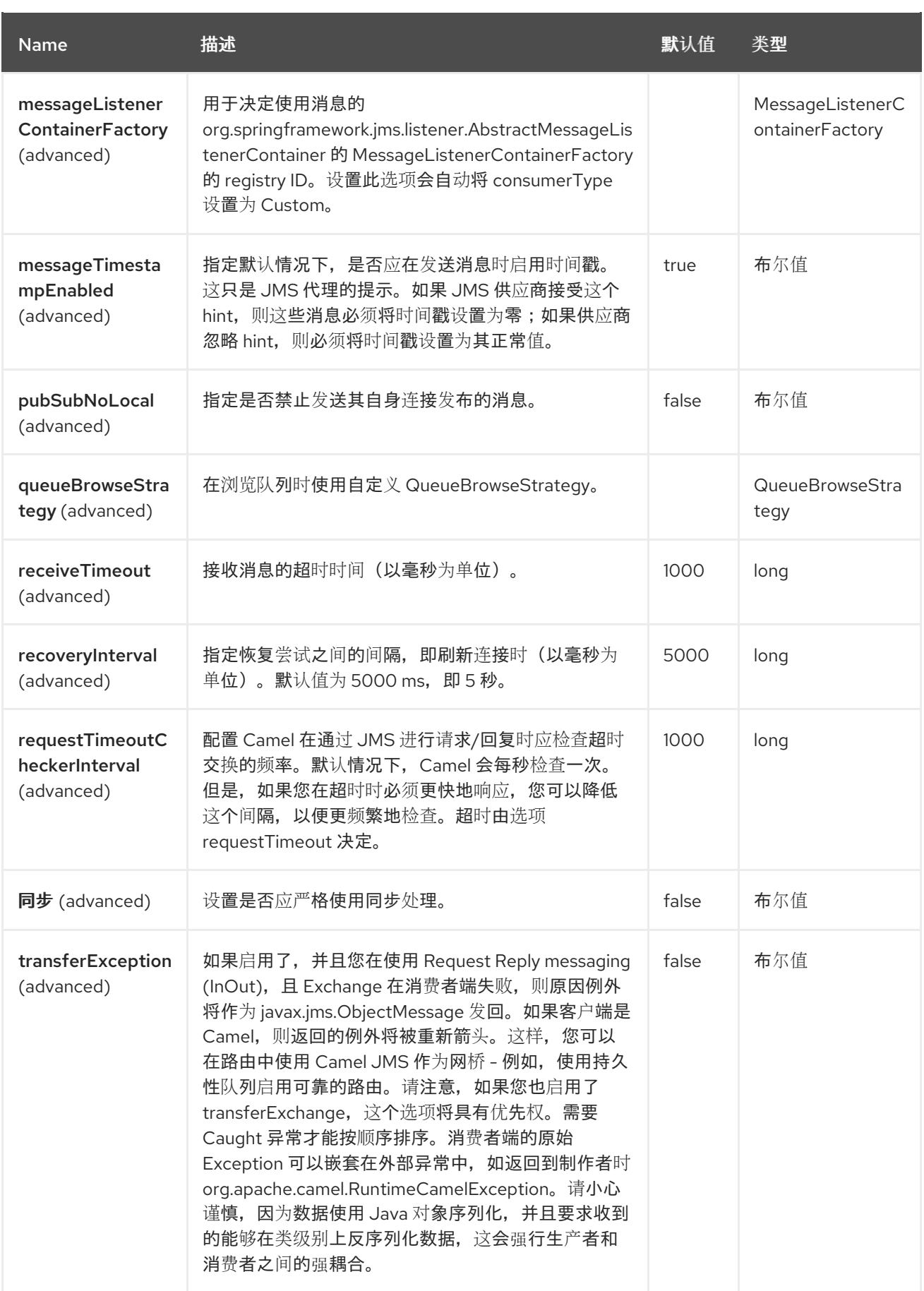

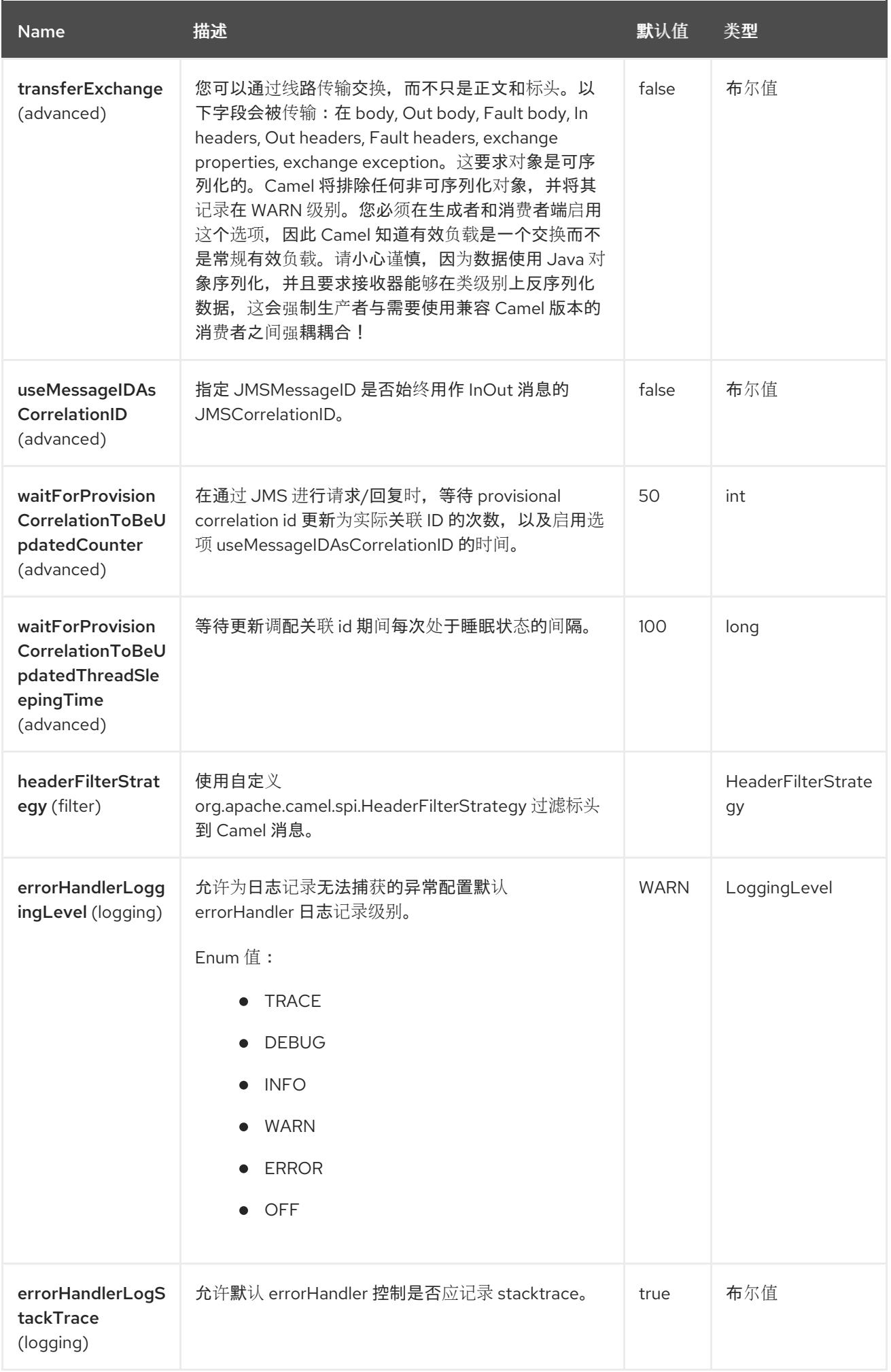

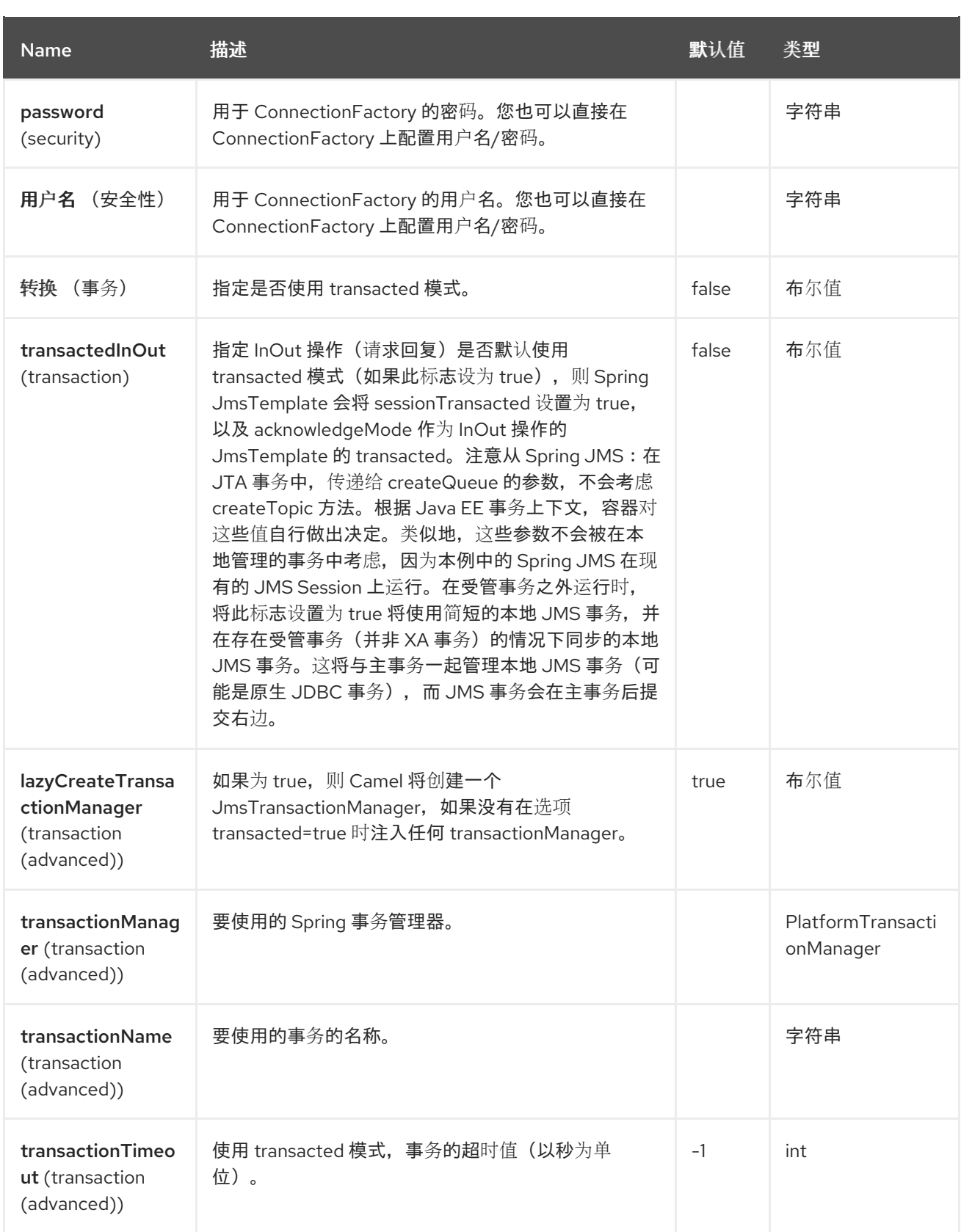

# 2.5. 端点选项

AMQP 端点使用 URI 语法进行配置:

amqp:destinationType:destinationName

使用以下路径和查询参数:

Π

# 2.5.1. 路径参数(2 参数)

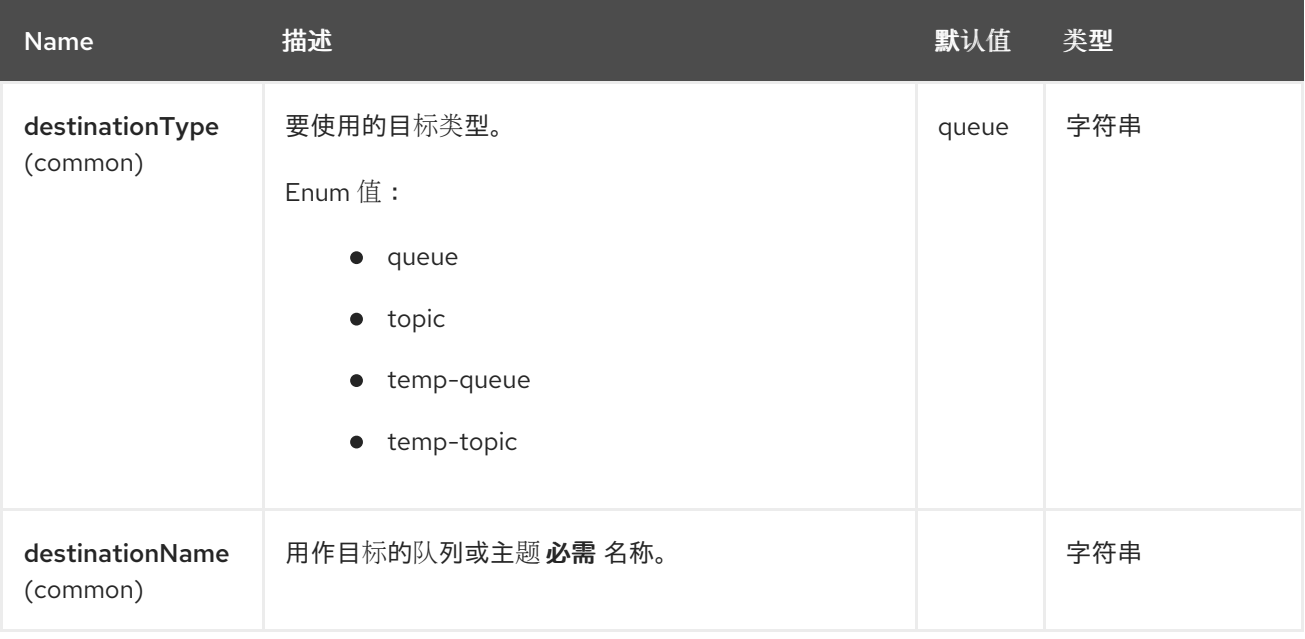

# 2.5.2. 查询参数(96 参数)

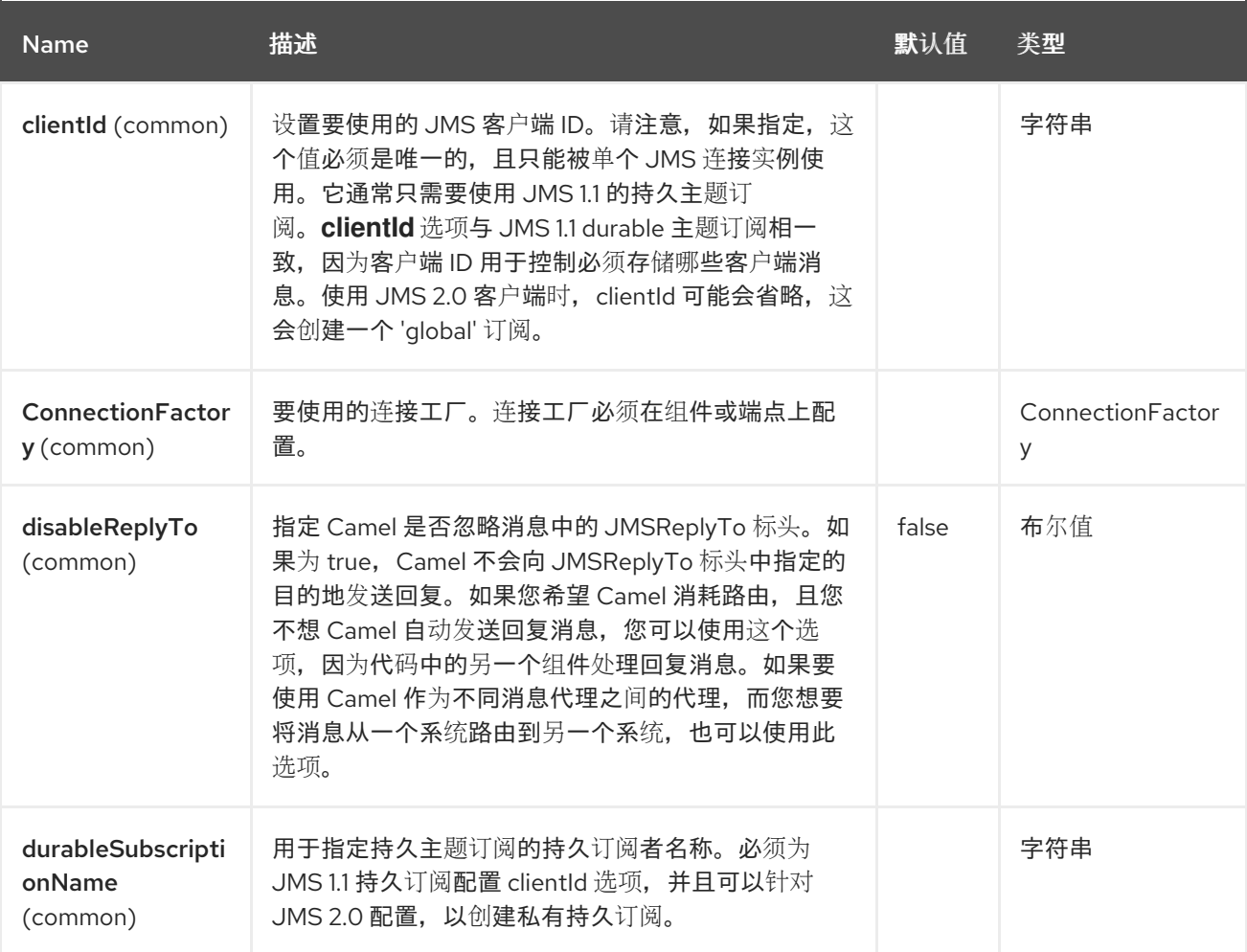

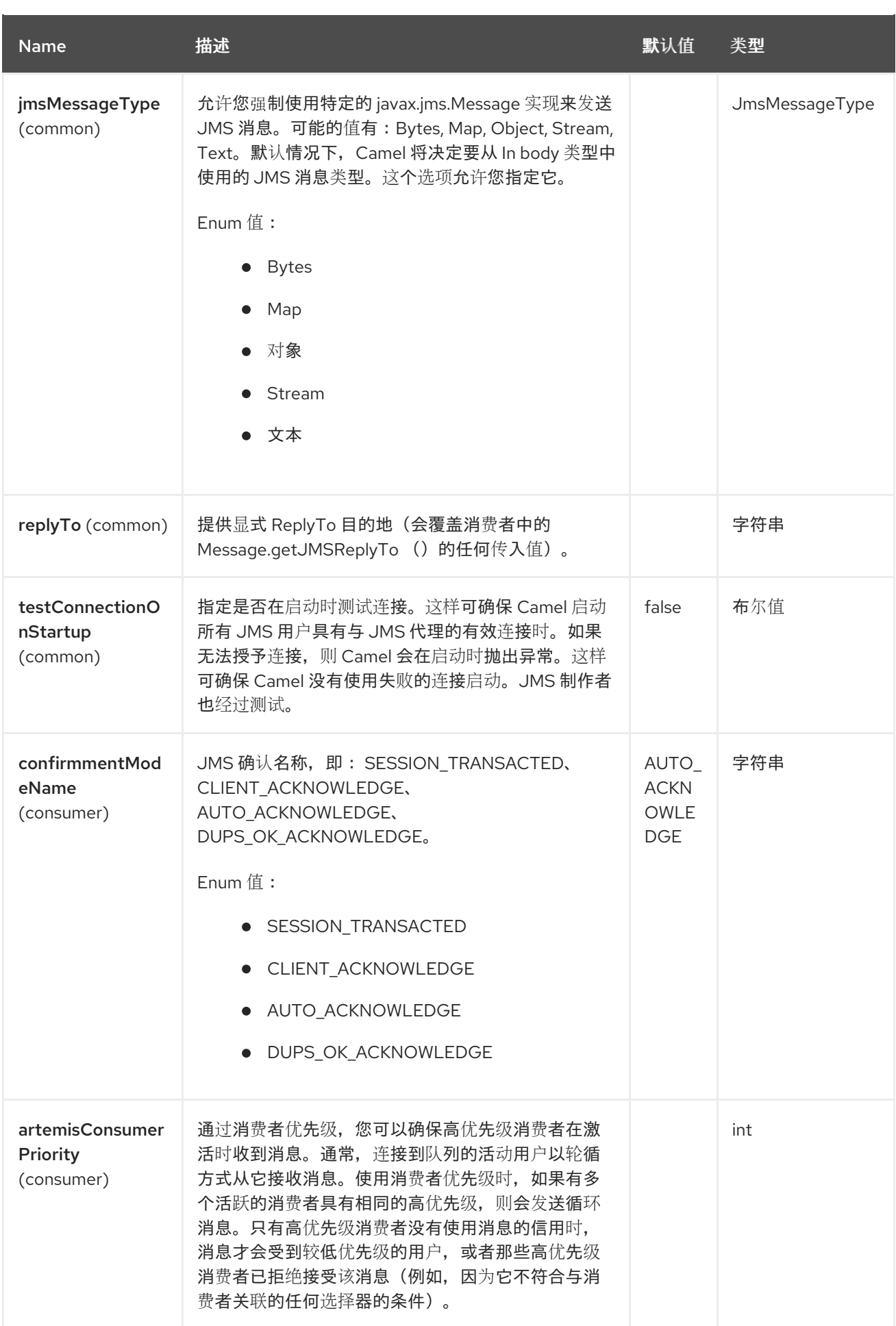

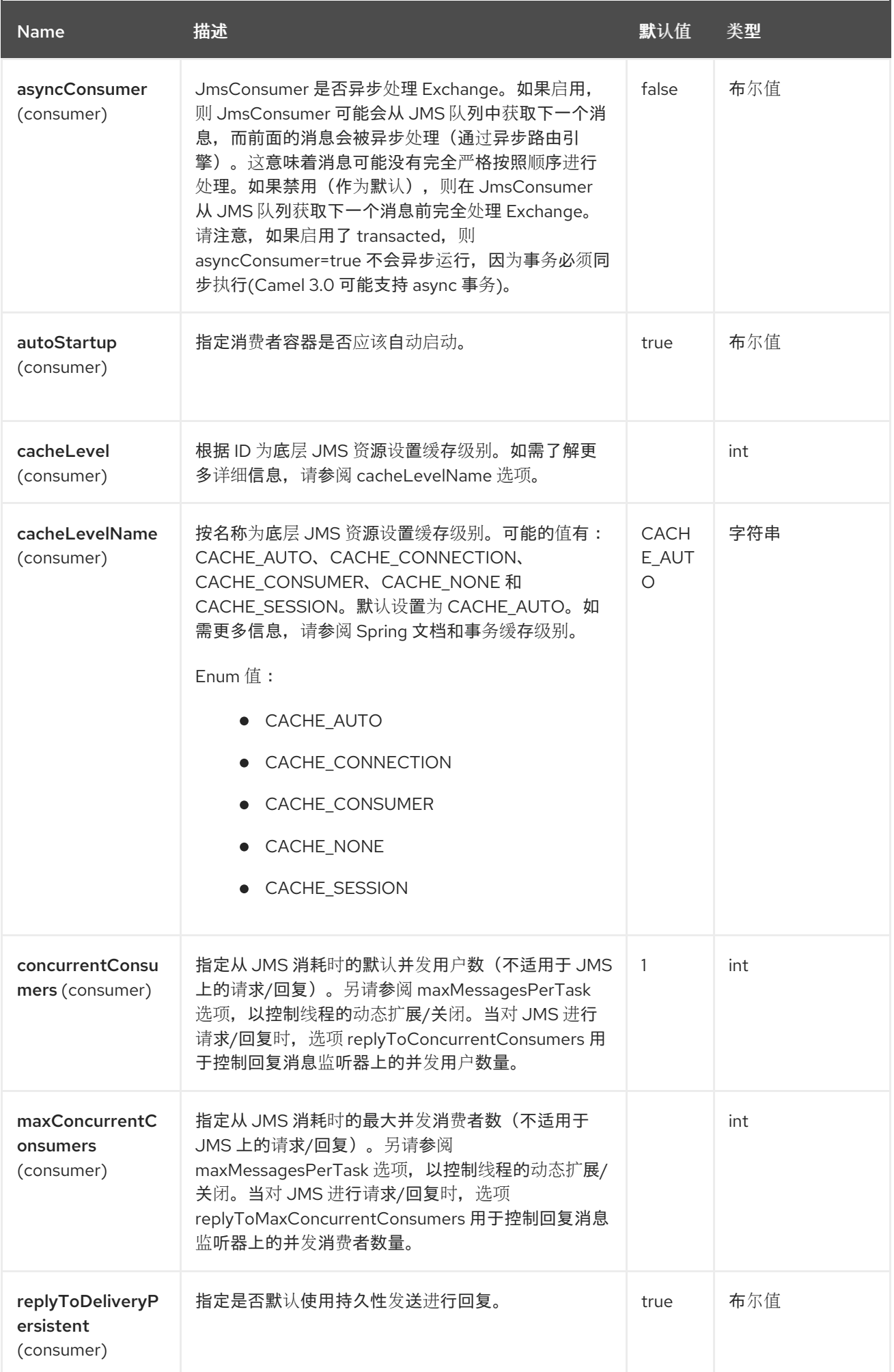

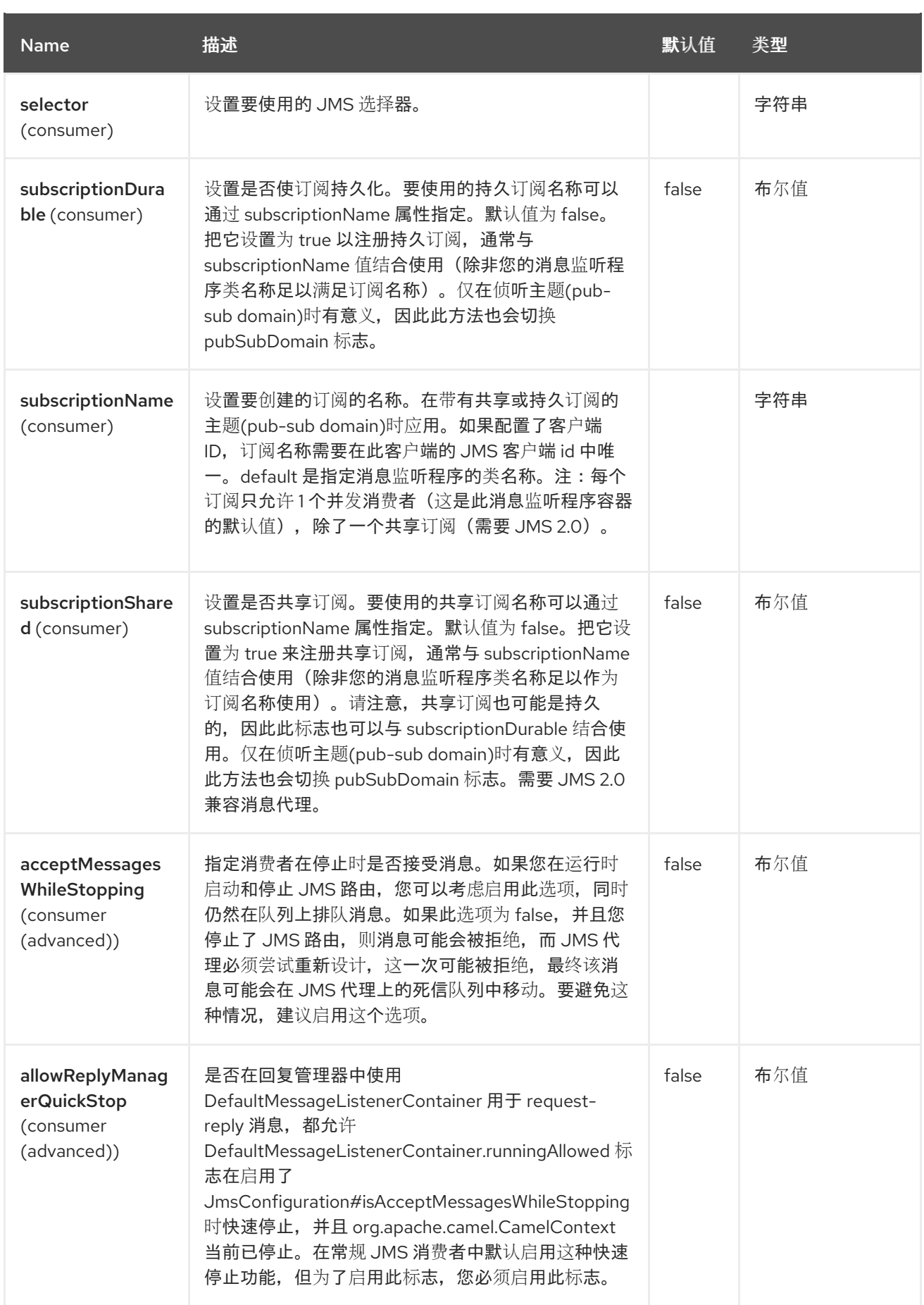
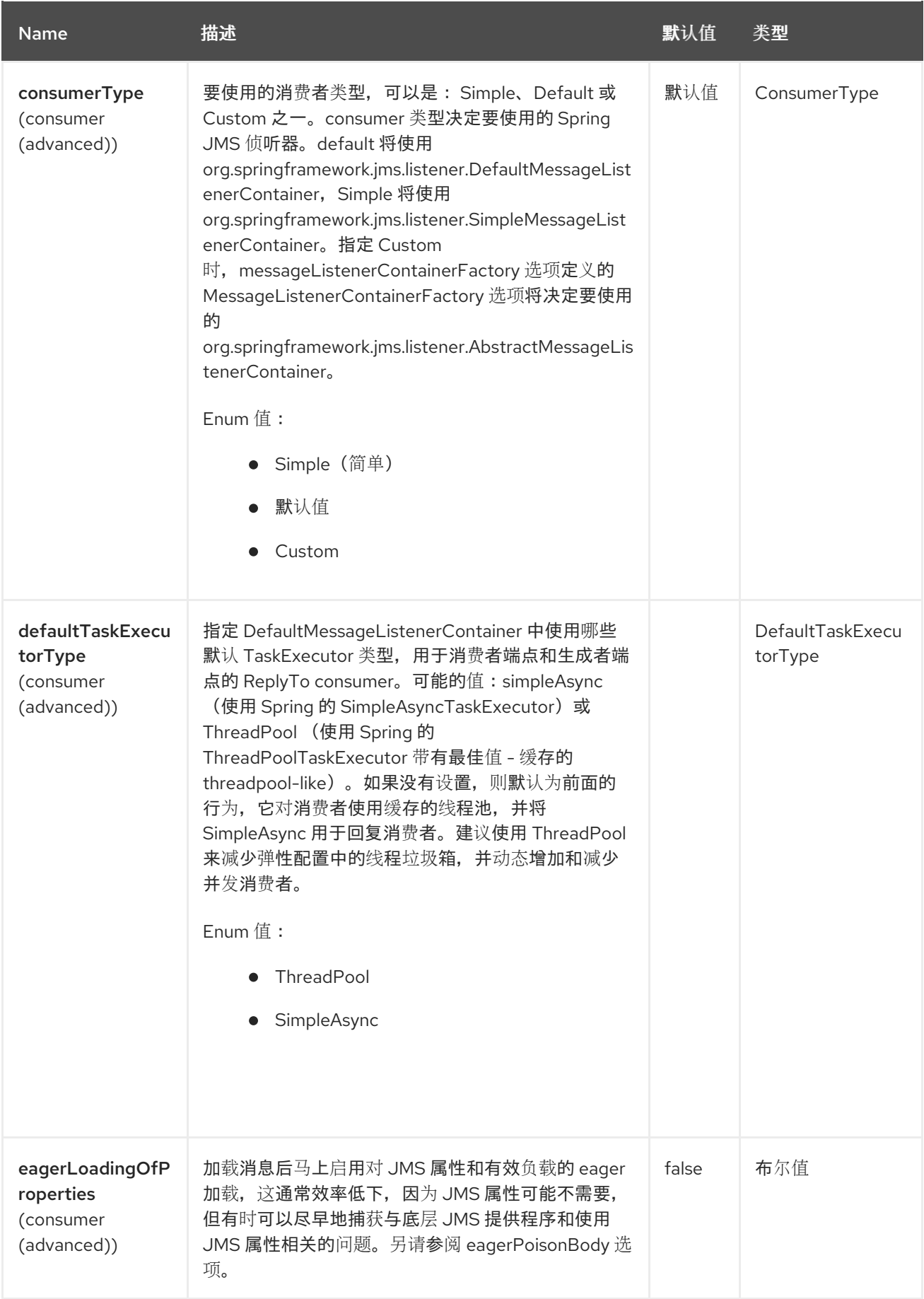

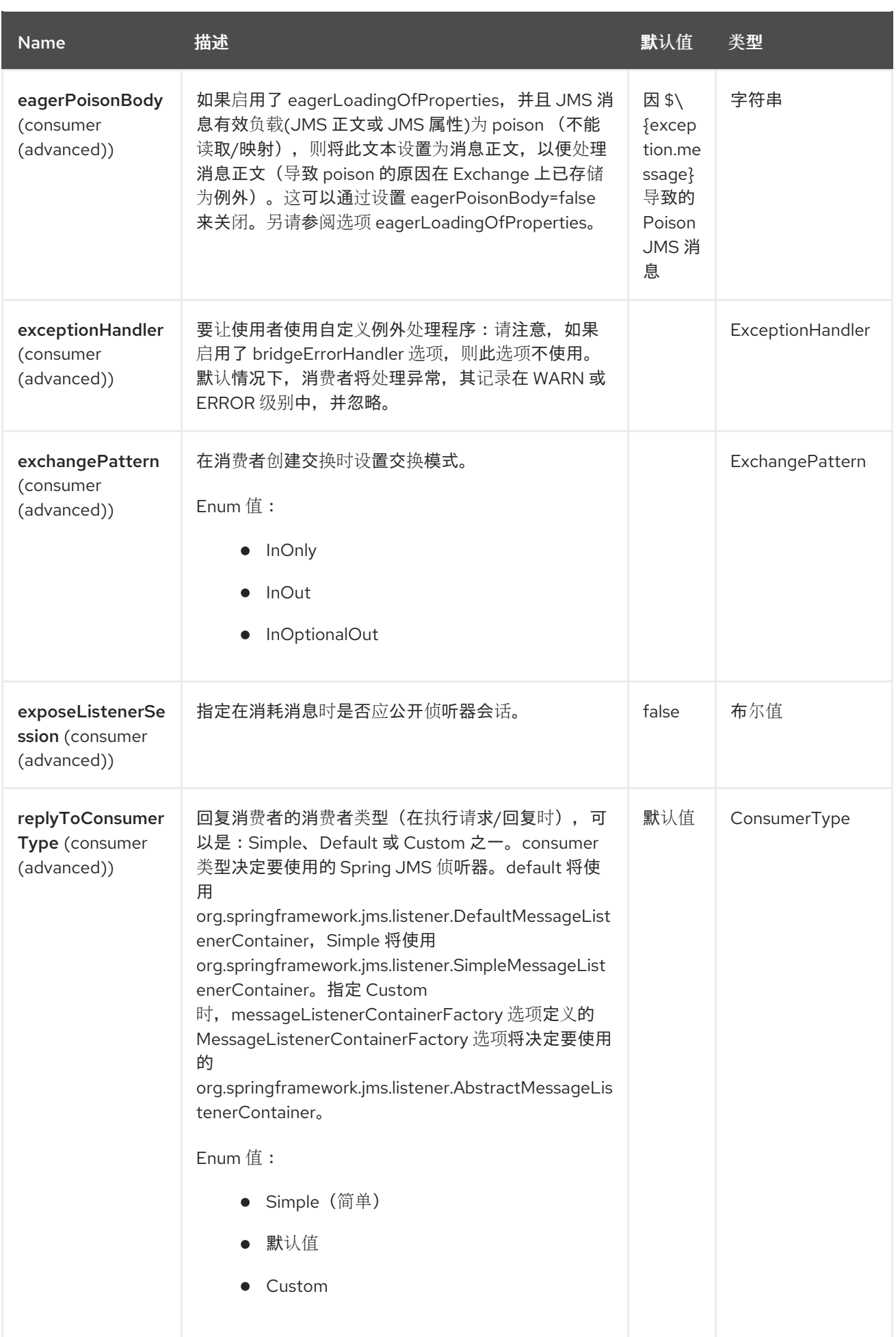

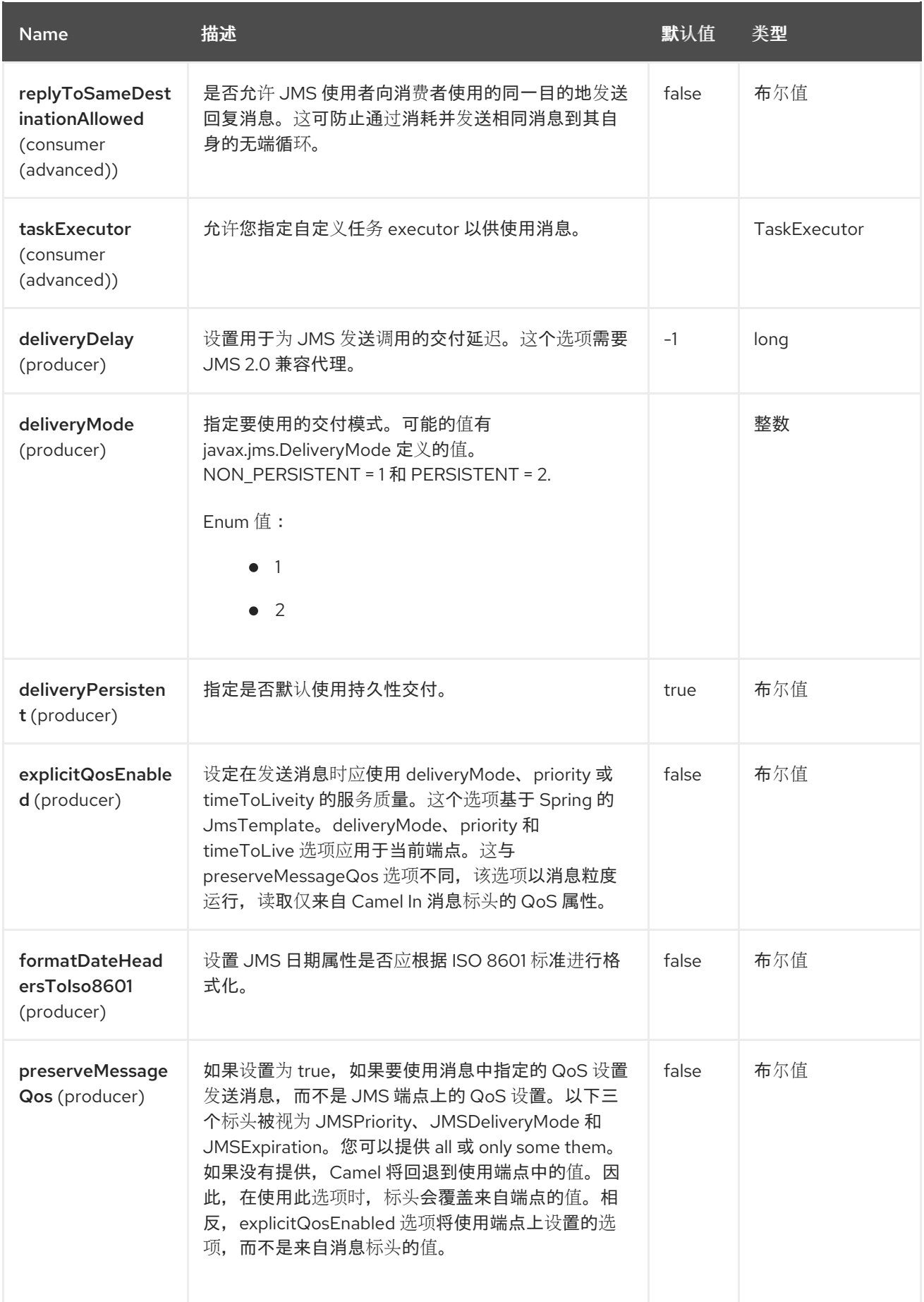

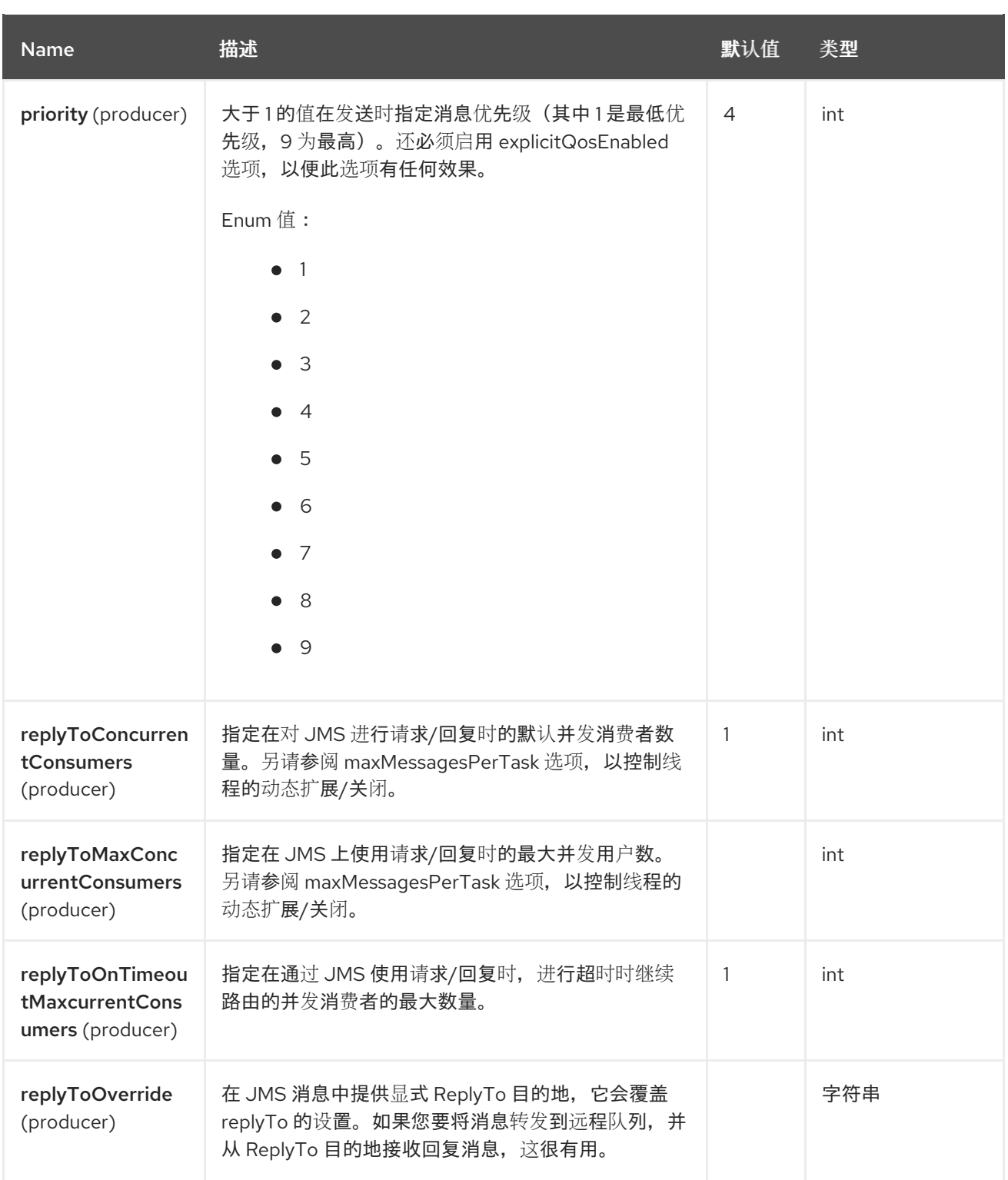

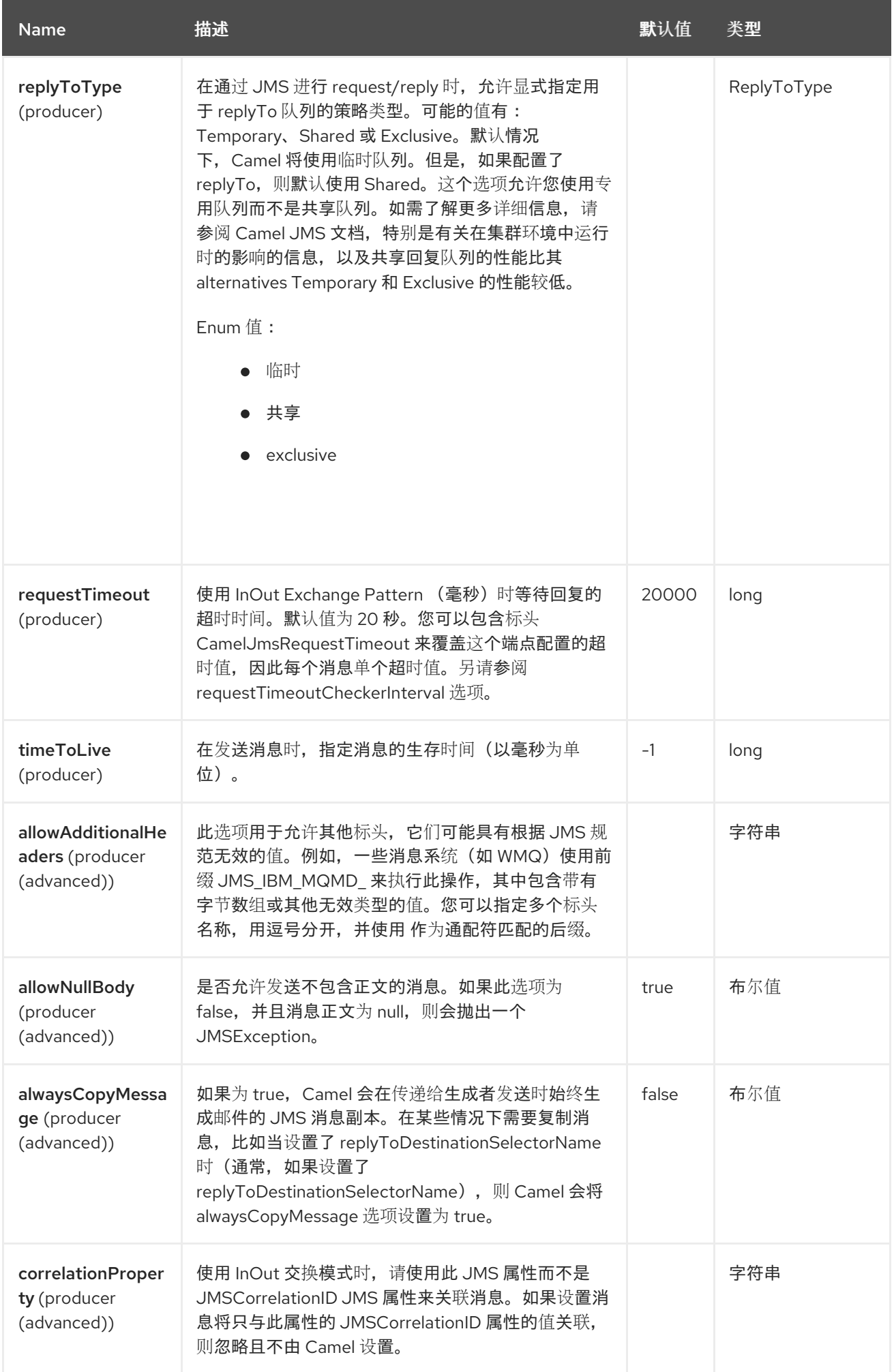

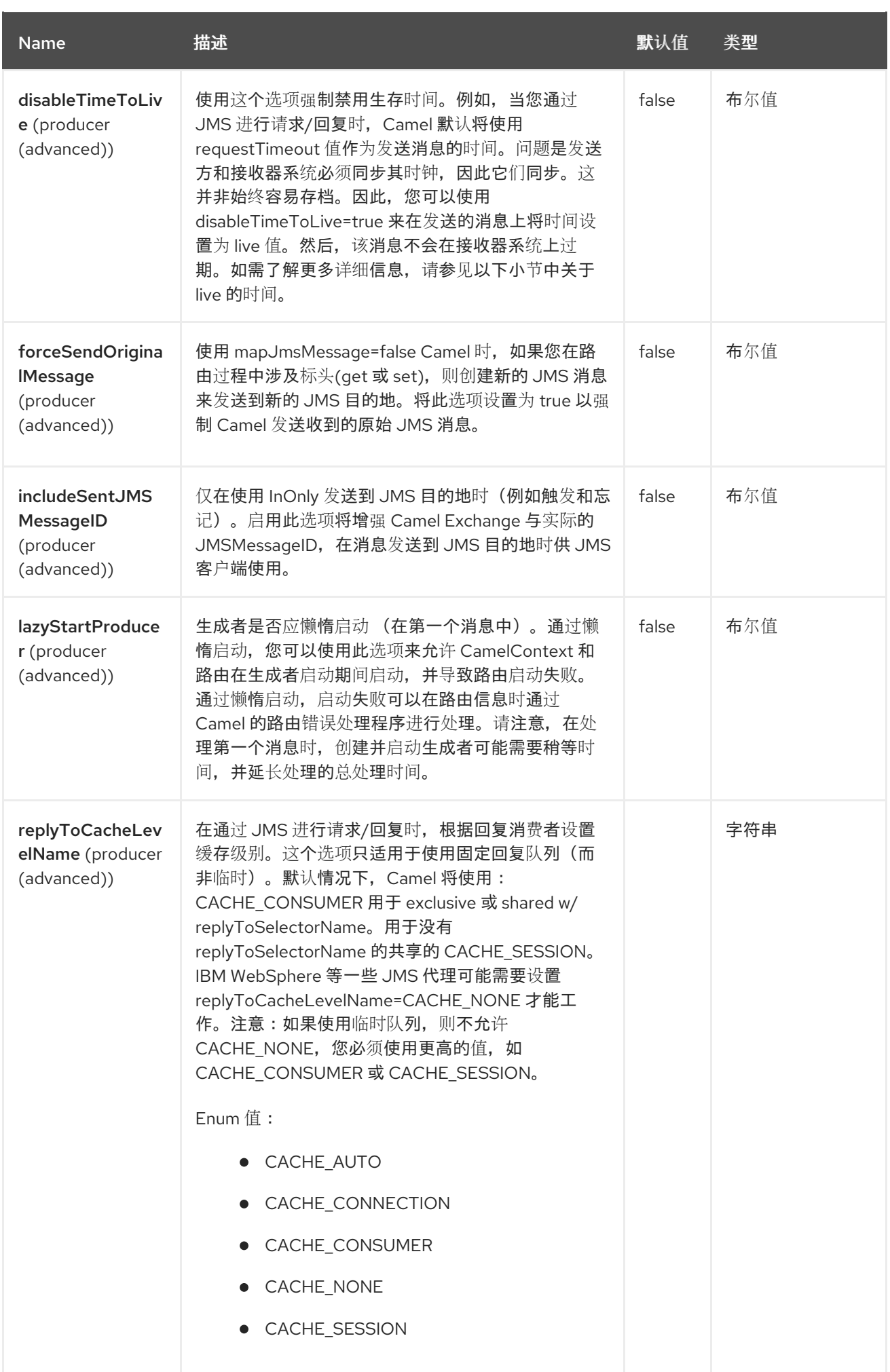

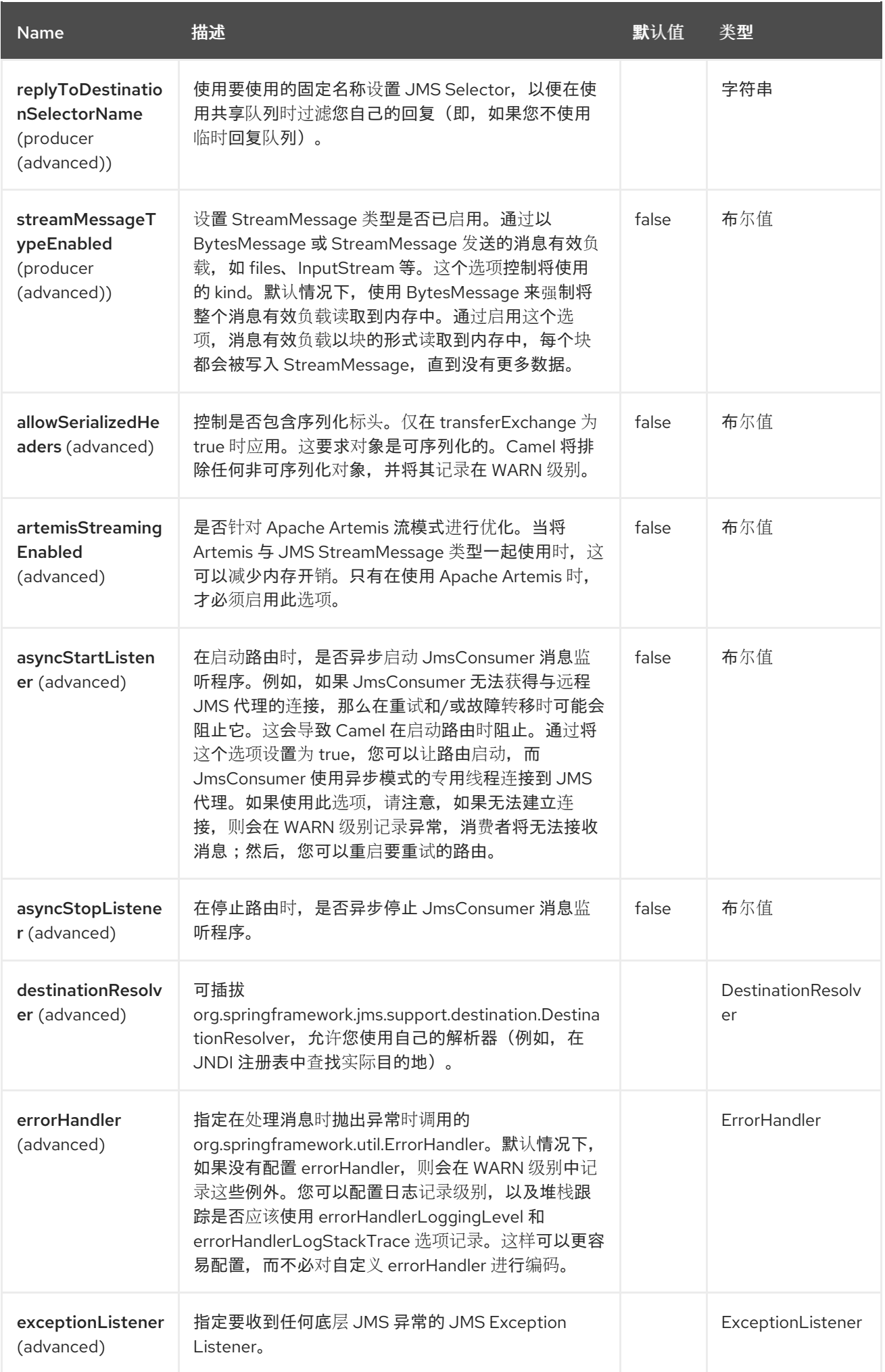

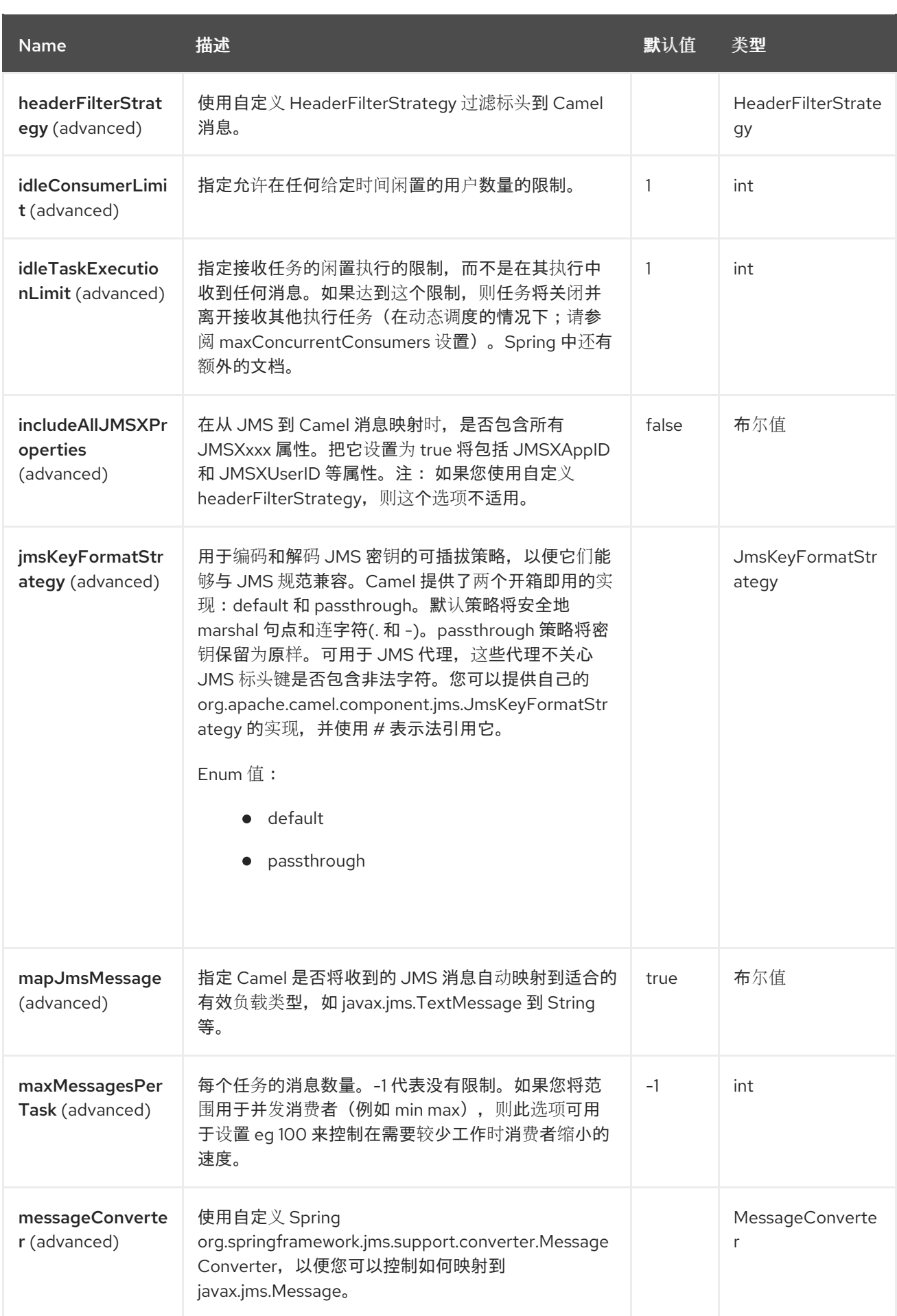

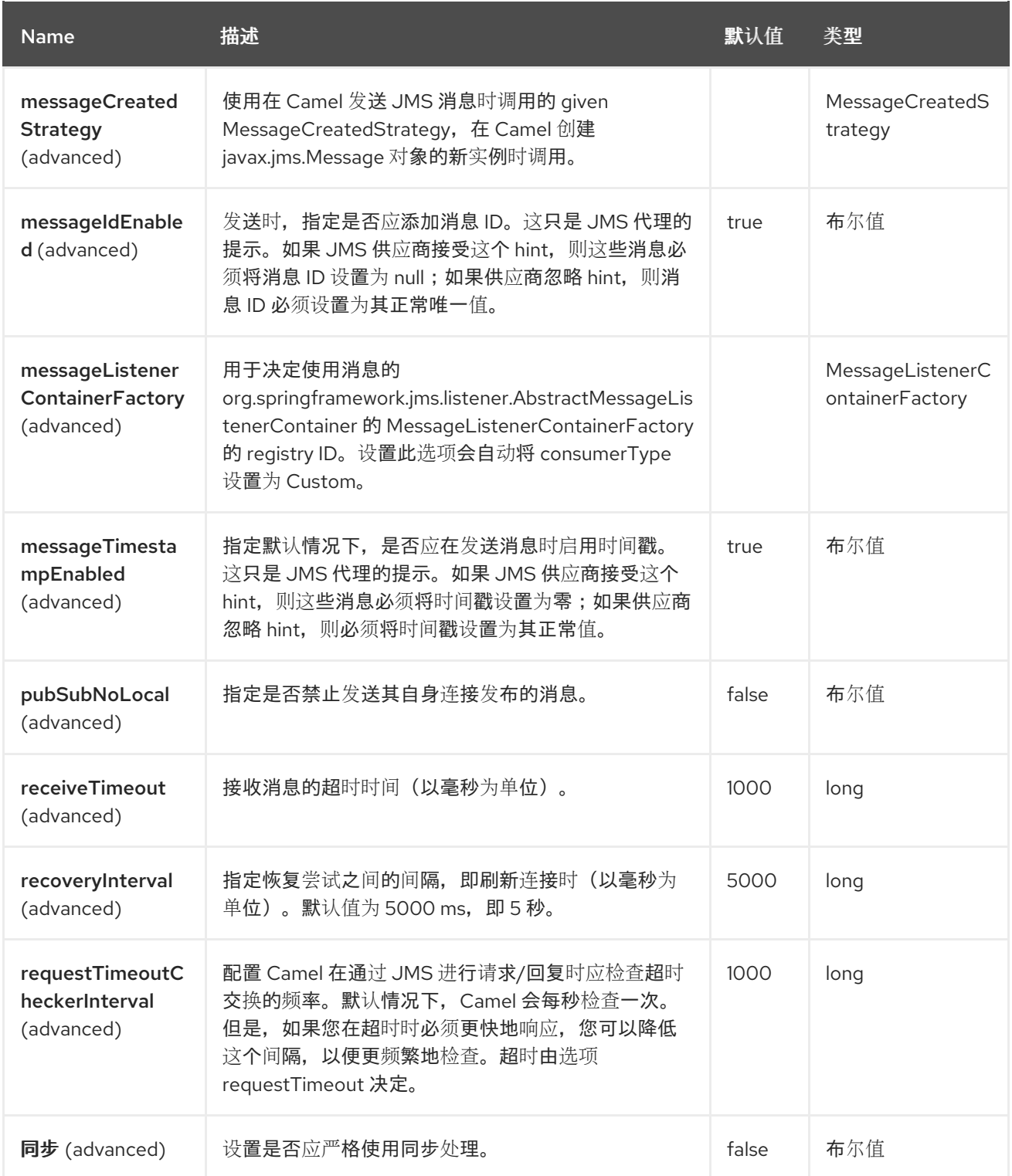

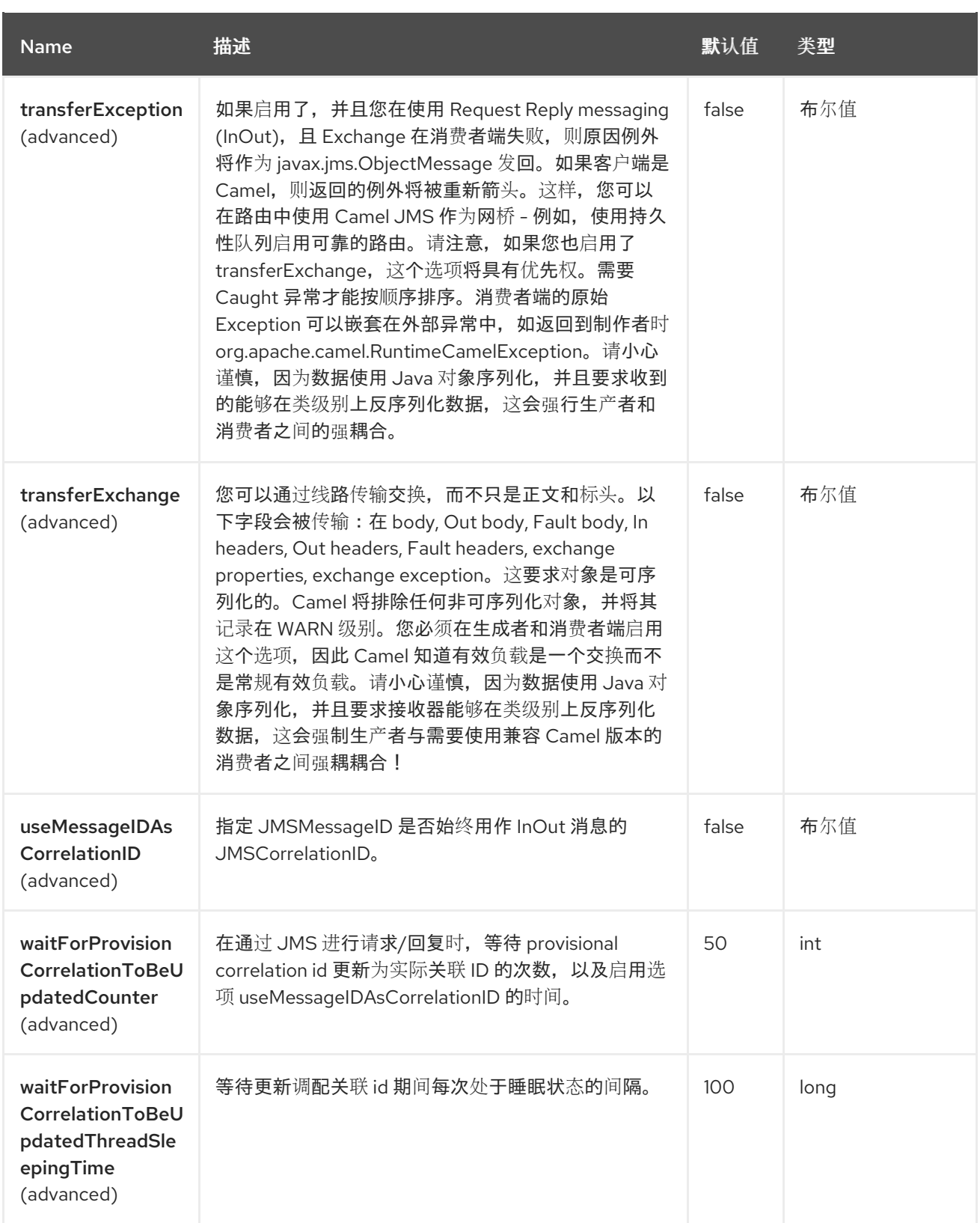

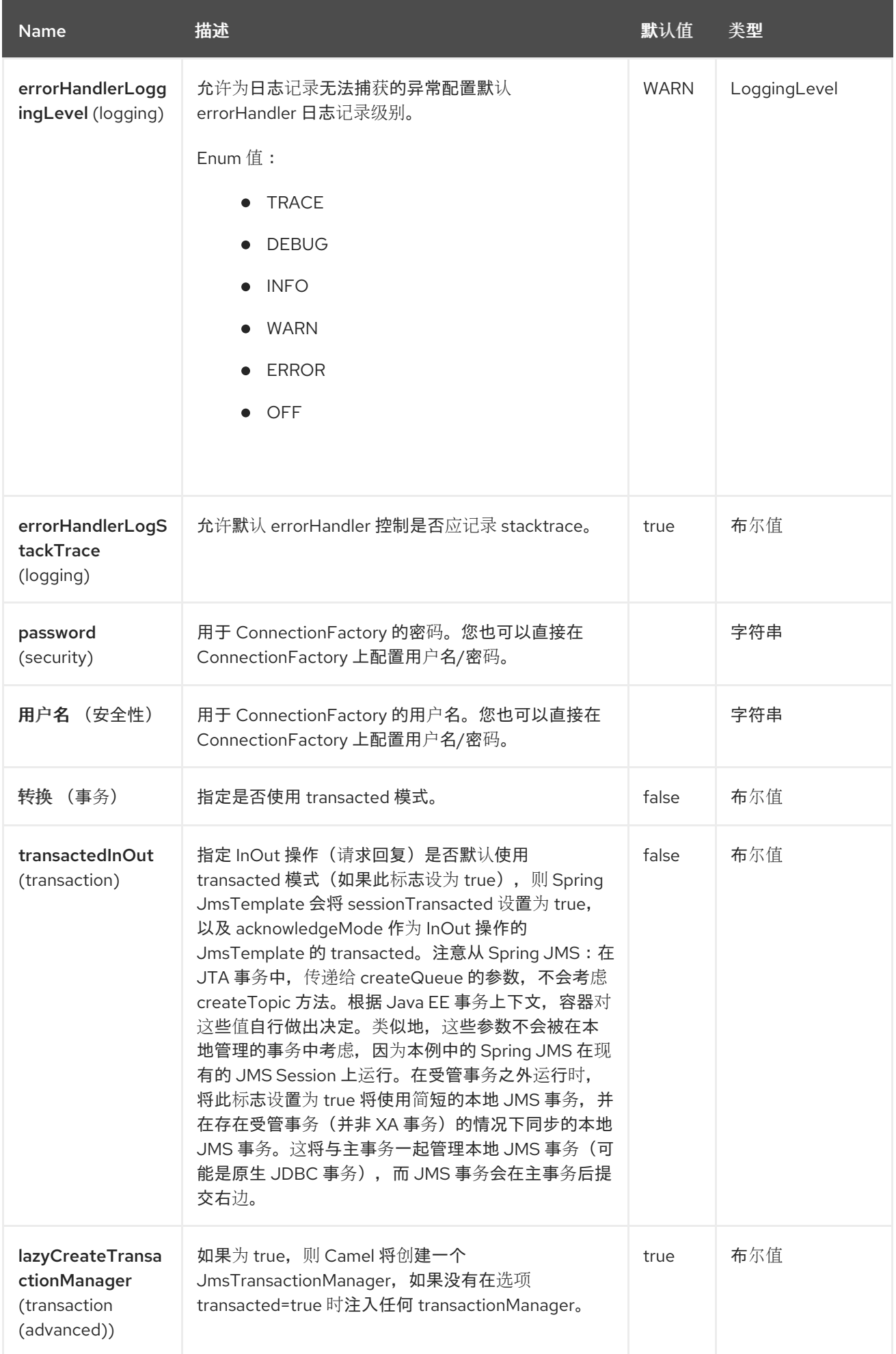

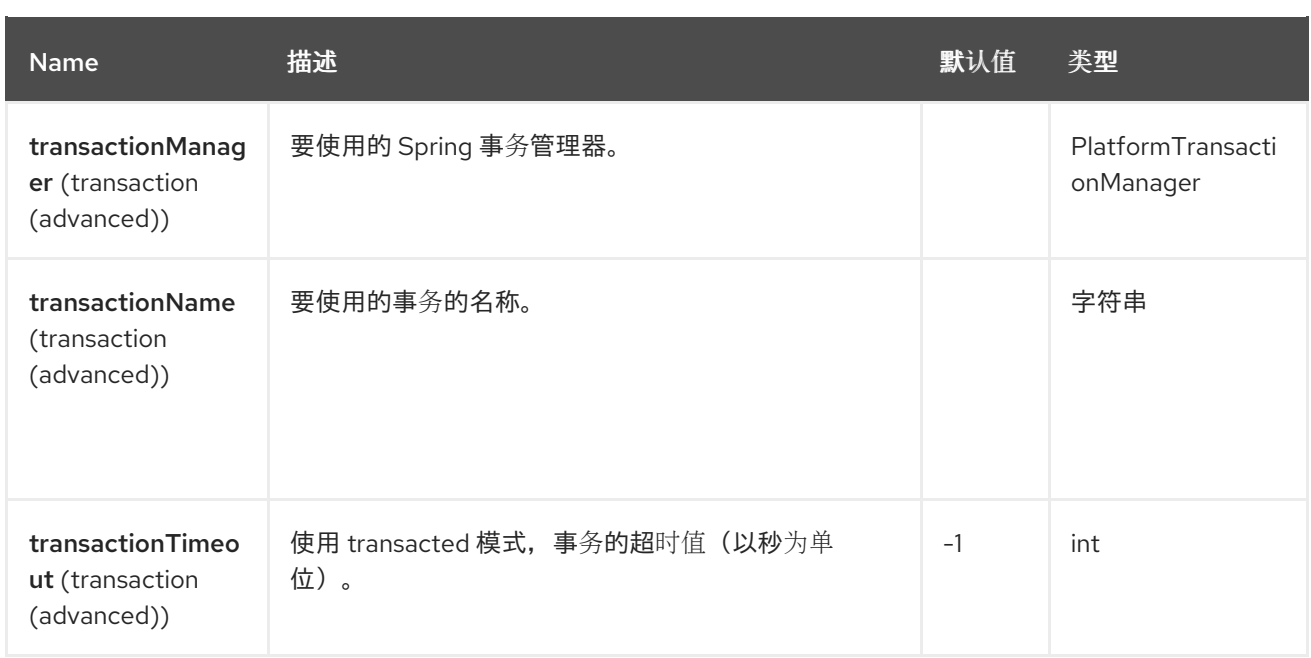

# 2.6. 使用方法

由于 AMQP 组件继承自 JMS 组件,因此前者的使用与后者几乎相同:

### 使用 AMQP 组件

```
// Consuming from AMQP queue
from("amqp:queue:incoming").
 to(...);// Sending message to the AMQP topic
from(...).to("amqp:topic:notify");
```
## 2.7. 配置 AMQP 组件

### 创建 AMQP 1.0 组件

AMQPComponent amqp = AMQPComponent.amqpComponent("amqp://localhost:5672");

AMQPComponent authorizedAmqp = AMQPComponent.amqpComponent("amqp://localhost:5672", "user", "password");

您还可以在 registry 中添加 **org.apache.camel.component.amqp.amqpConnectionDetails** 的实例,以 自动配置 AMQP 组件。例如, 对于 Spring Boot, 您只需要定义 bean:

### AMQP 连接详情自动配置

```
@Bean
AMQPConnectionDetails amqpConnection() {
 return new AMQPConnectionDetails("amqp://localhost:5672");
}
```
@Bean

```
AMQPConnectionDetails securedAmqpConnection() {
 return new AMQPConnectionDetails("amqp://localhost:5672", "username", "password");
}
```
同样,在使用 Camel-CDI 时也可以使用 CDI producer 方法

#### AMQP 连接详情自动配置 CDI

```
@Produces
AMQPConnectionDetails amqpConnection() {
 return new AMQPConnectionDetails("amqp://localhost:5672");
}
```
您还可以依赖 来读取 AMQP 连接详情。工厂方法 **AMQPConnectionDetails.discoverAMQP** () 试图 以类似于 Kubernetes 的惯例读取 Camel 属性, 如以下代码片段所示:

#### AMQP 连接详情自动配置

```
export AMQP_SERVICE_HOST = "mybroker.com"
export AMQP_SERVICE_PORT = "6666"
export AMQP_SERVICE_USERNAME = "username"
export AMQP_SERVICE_PASSWORD = "password"
...
@Bean
AMQPConnectionDetails amqpConnection() {
 return AMQPConnectionDetails.discoverAMQP();
}
```
#### 启用 AMQP 具体选项

例如,如果您需要启用 amqp.traceFrames,您可以通过将选项附加到 URI 来完成此操作,如下例所示:

AMQPComponent amqp = AMQPComponent.amqpComponent("amqp://localhost:5672? amqp.traceFrames=true");

请参考 QPID JMS 客户[端配置](https://qpid.apache.org/releases/qpid-jms-0.61.0/docs/index.html)。

## 2.8. 使用主题

要使用 **camel-amqp** 的主题,您需要将组件配置为使用 **topic://** 作为主题前缀,如下所示:

```
<bean id="amqp" class="org.apache.camel.component.amqp.AmqpComponent">
 <property name="connectionFactory">
  <bean class="org.apache.qpid.jms.JmsConnectionFactory" factory-method="createFromURL">
    <property name="remoteURI" value="amqp://localhost:5672" />
    <property name="topicPrefix" value="topic://" /> <!-- only necessary when connecting to
ActiveMQ over AMQP 1.0 -->
  </bean>
 </property>
</bean>
```
请记住,**AMQPComponent#amqpComponent** () 方法和 **AMQPConnectionDetails** 预配置组件带有

请记住,**AMQPComponent#amqpComponent** () 方法和 **AMQPConnectionDetails** 预配置组件带有 主题前缀,因此您不必明确配置它。

# 2.9. SPRING BOOT AUTO-CONFIGURATION

组件支持101选项,如下所列。

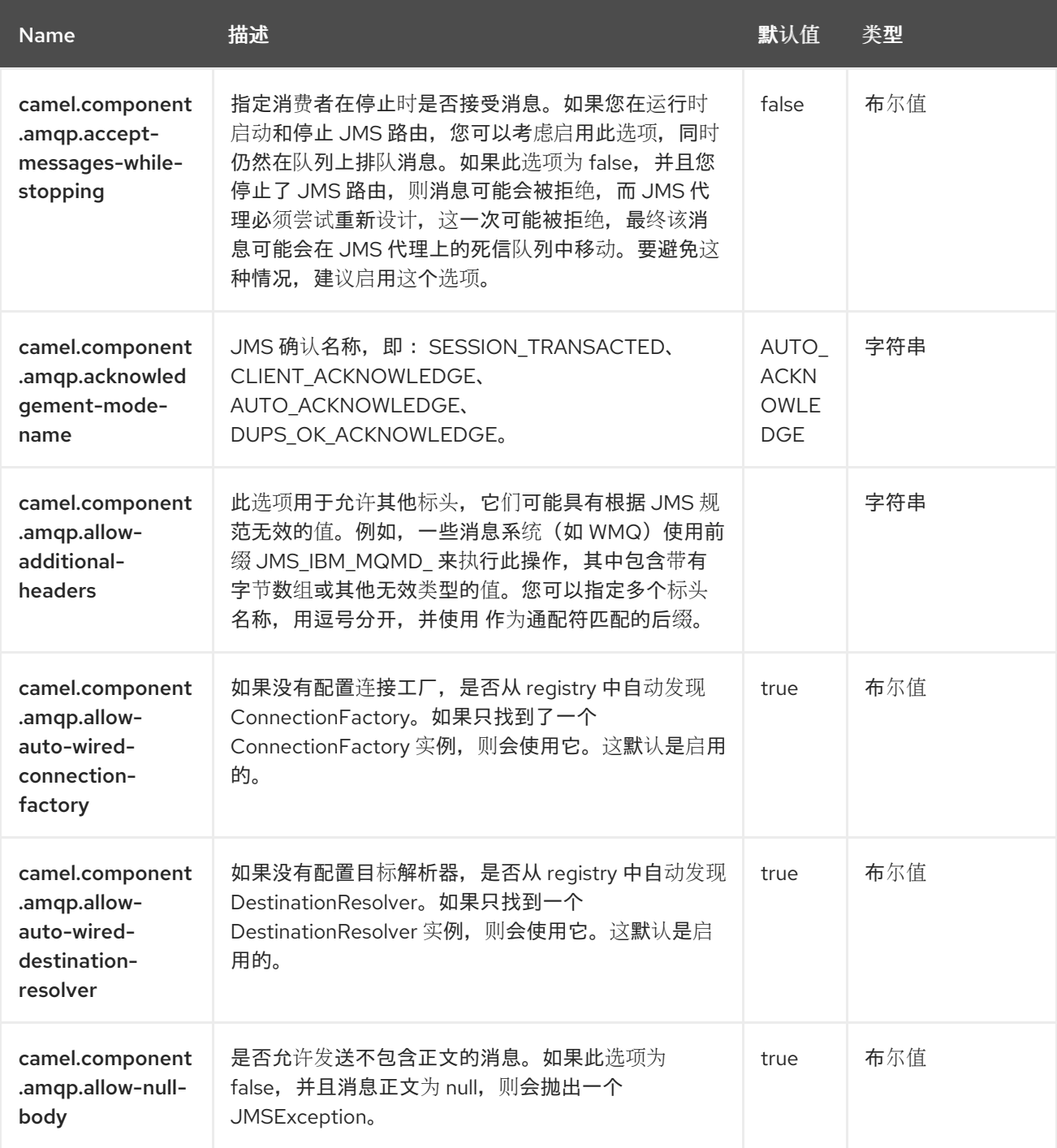

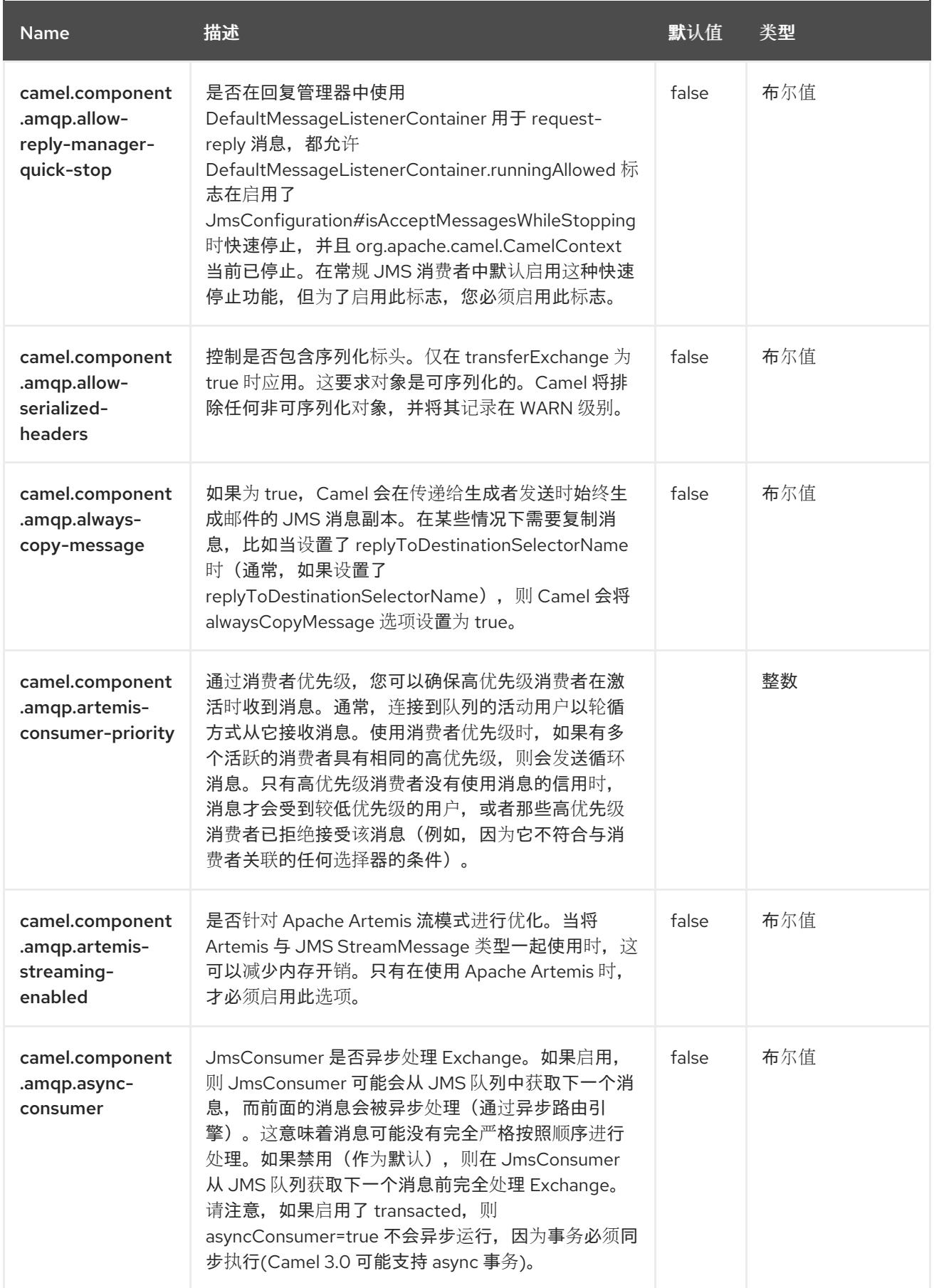

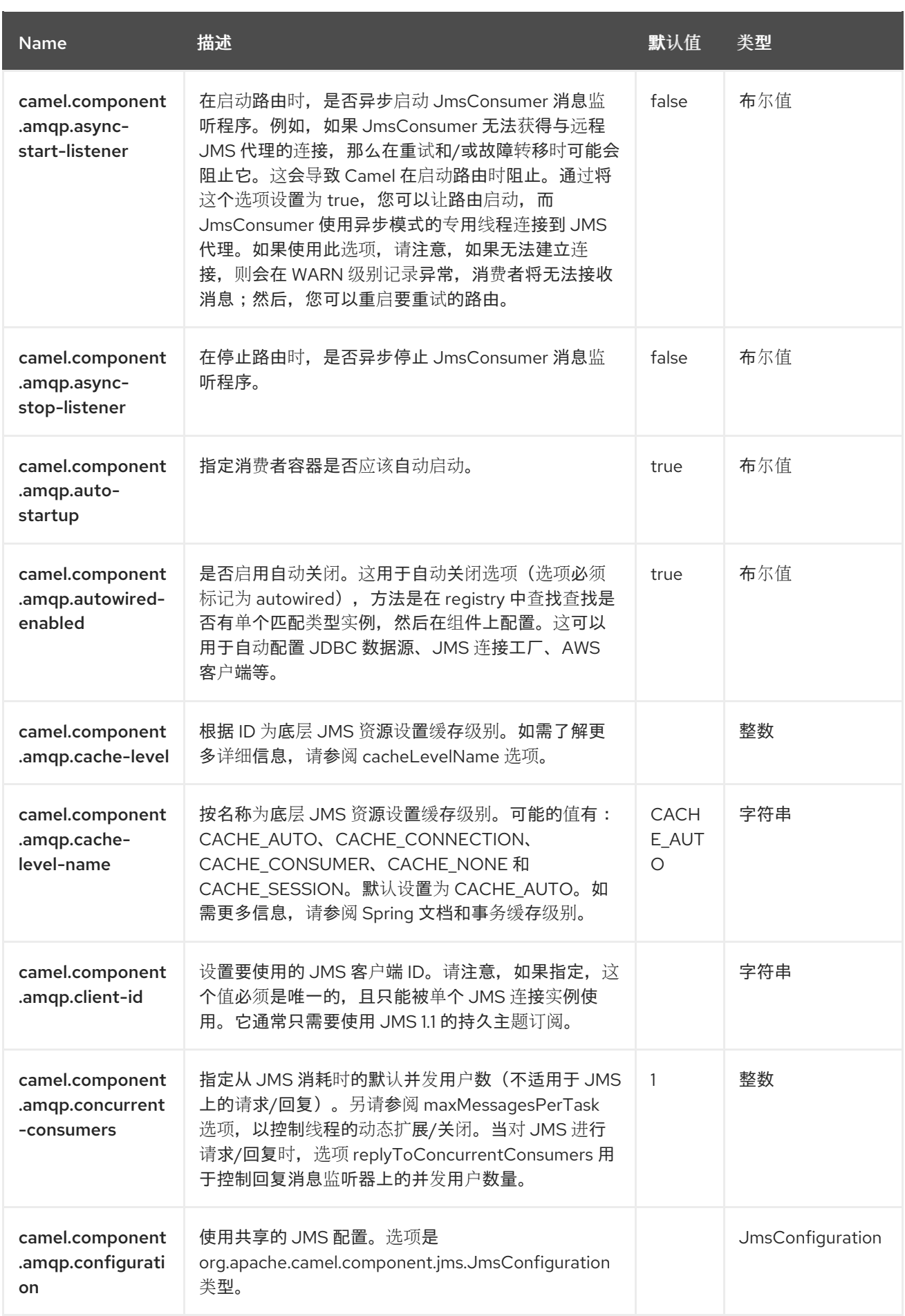

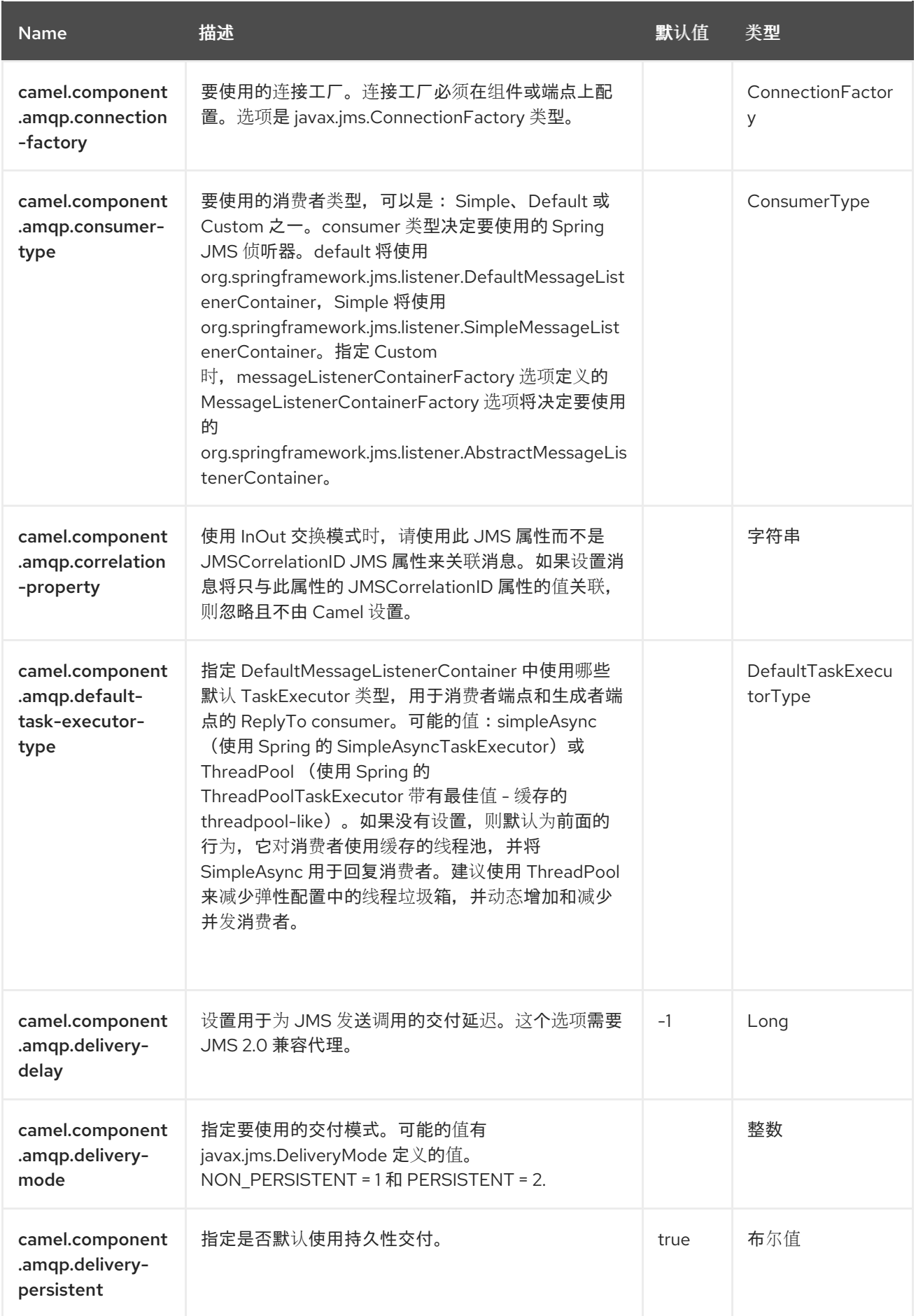

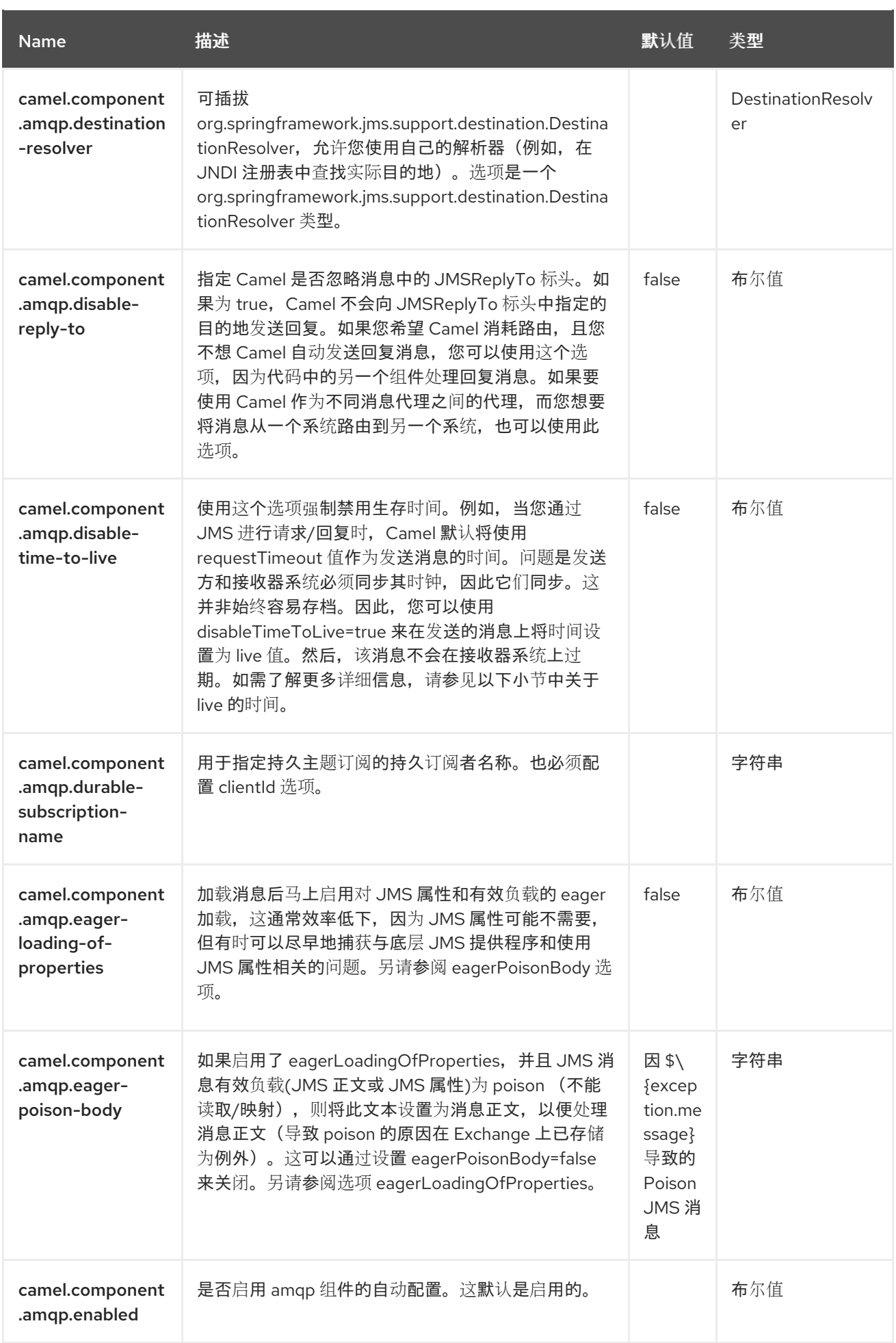

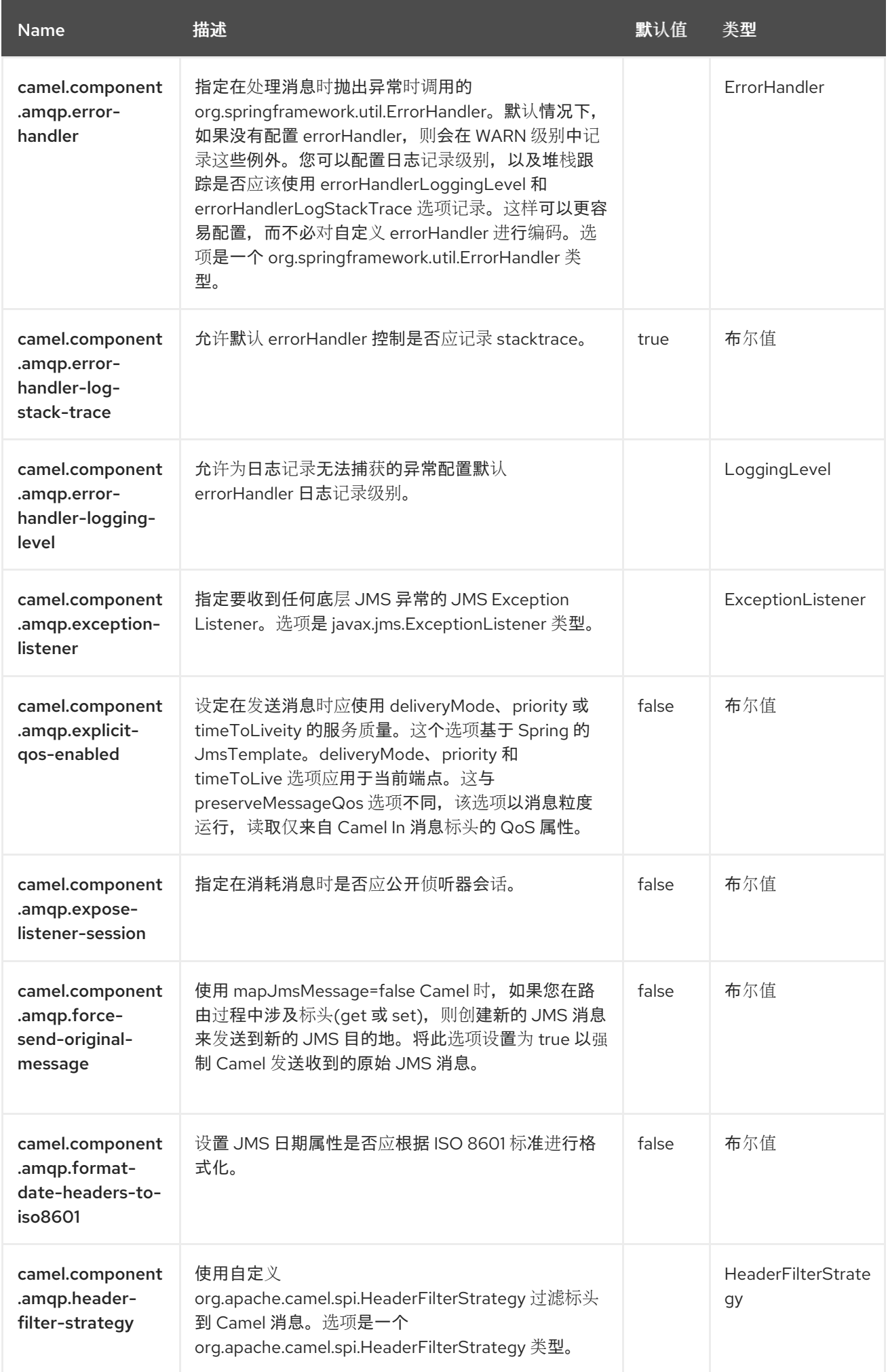

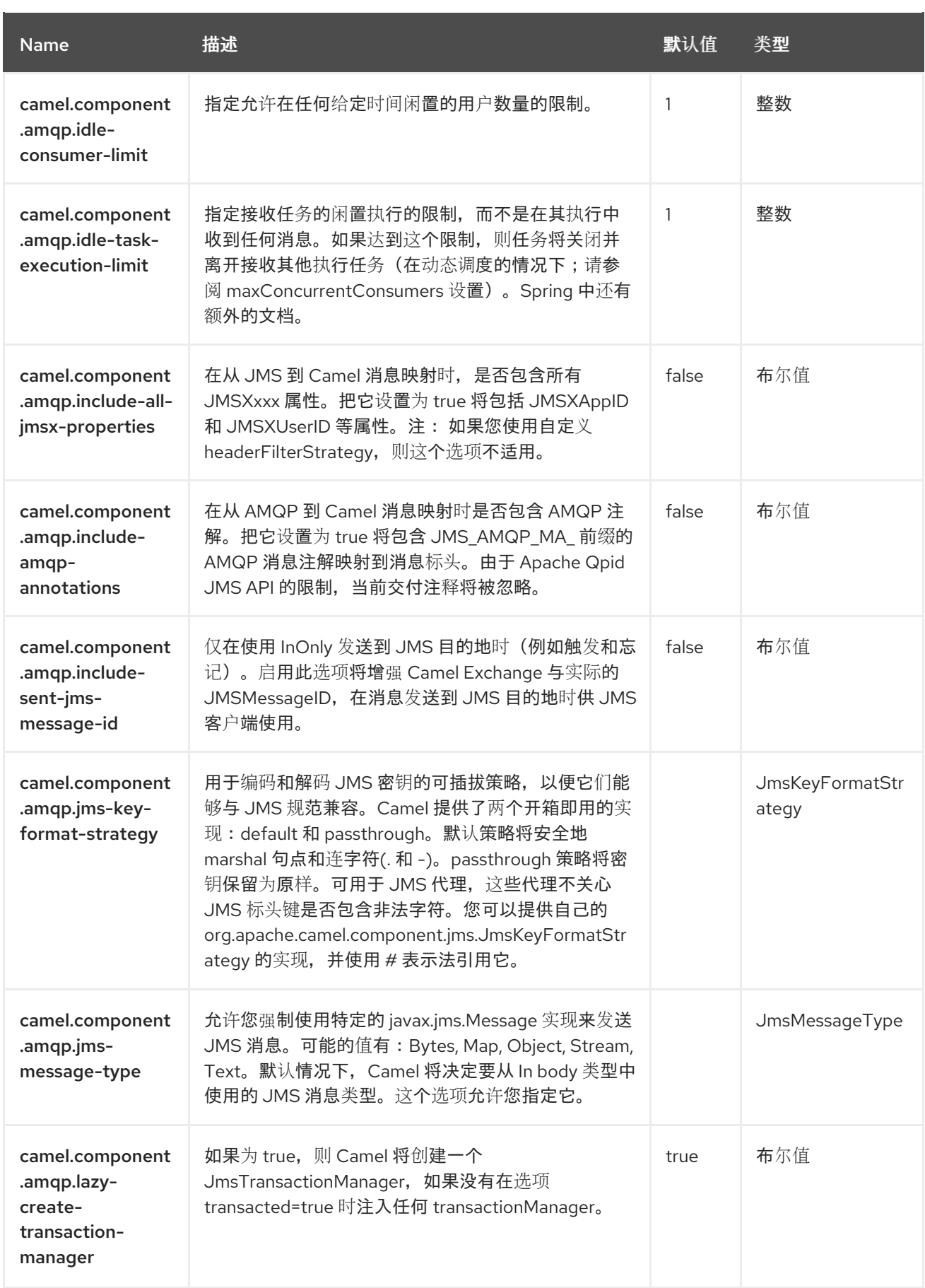

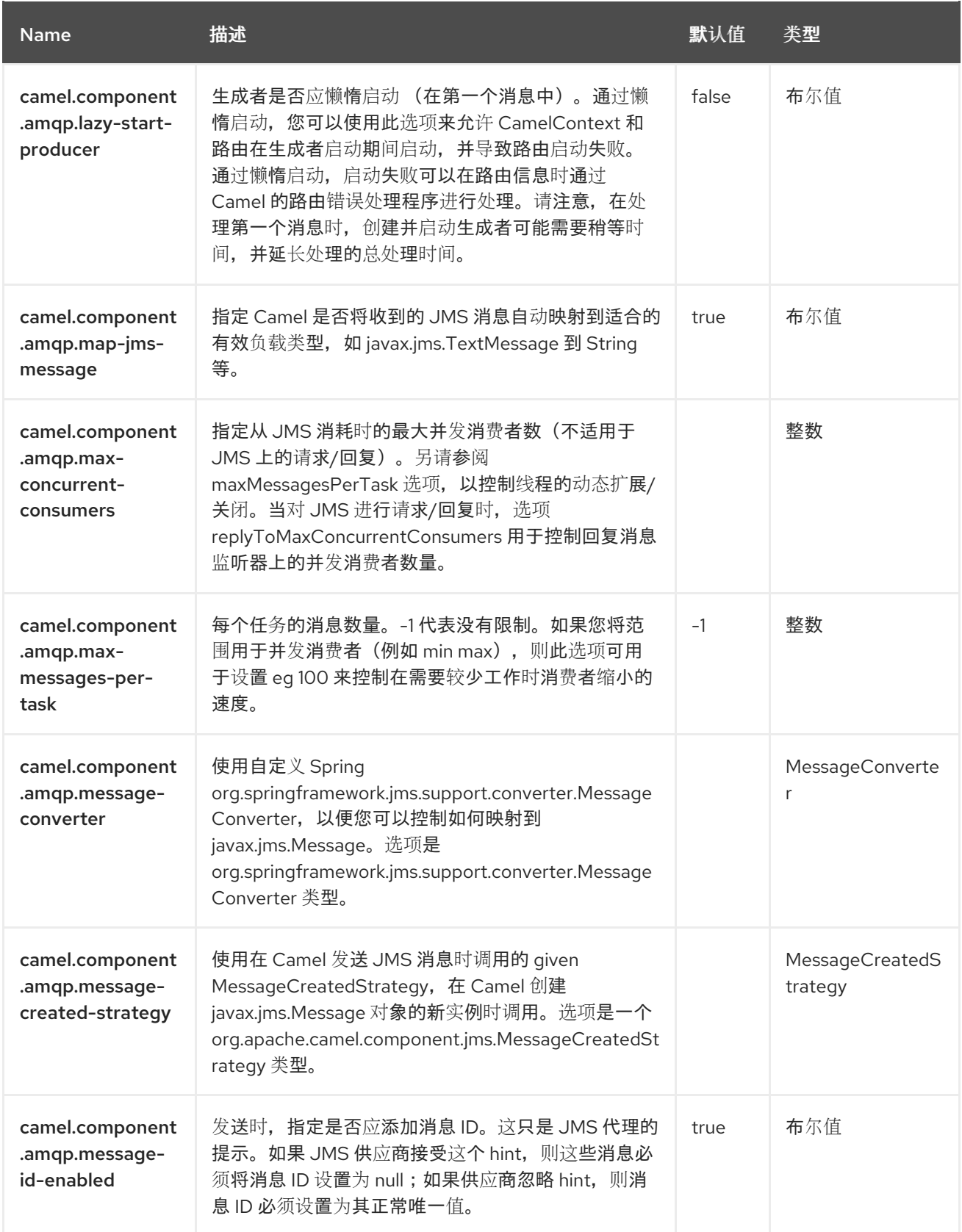

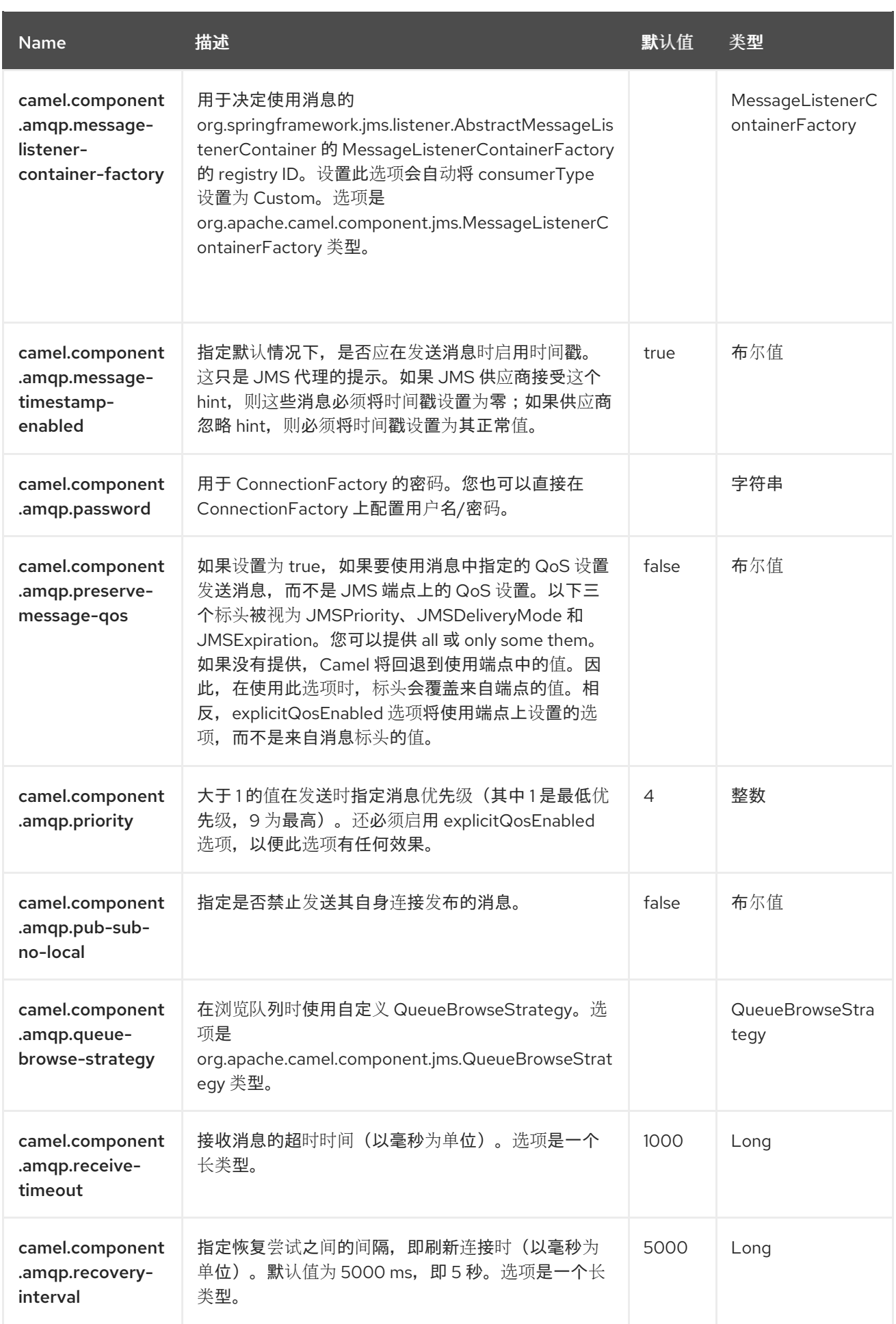

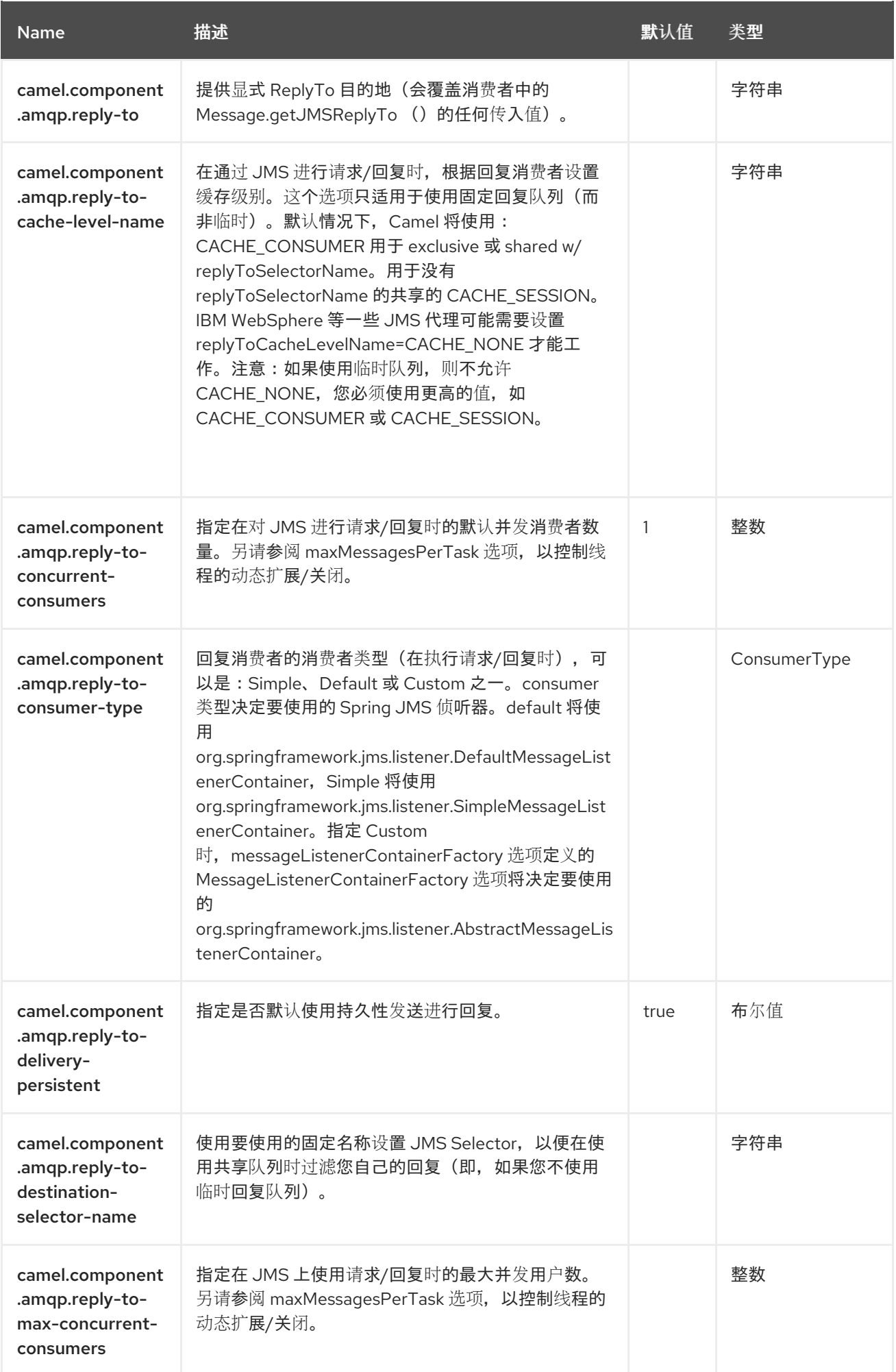

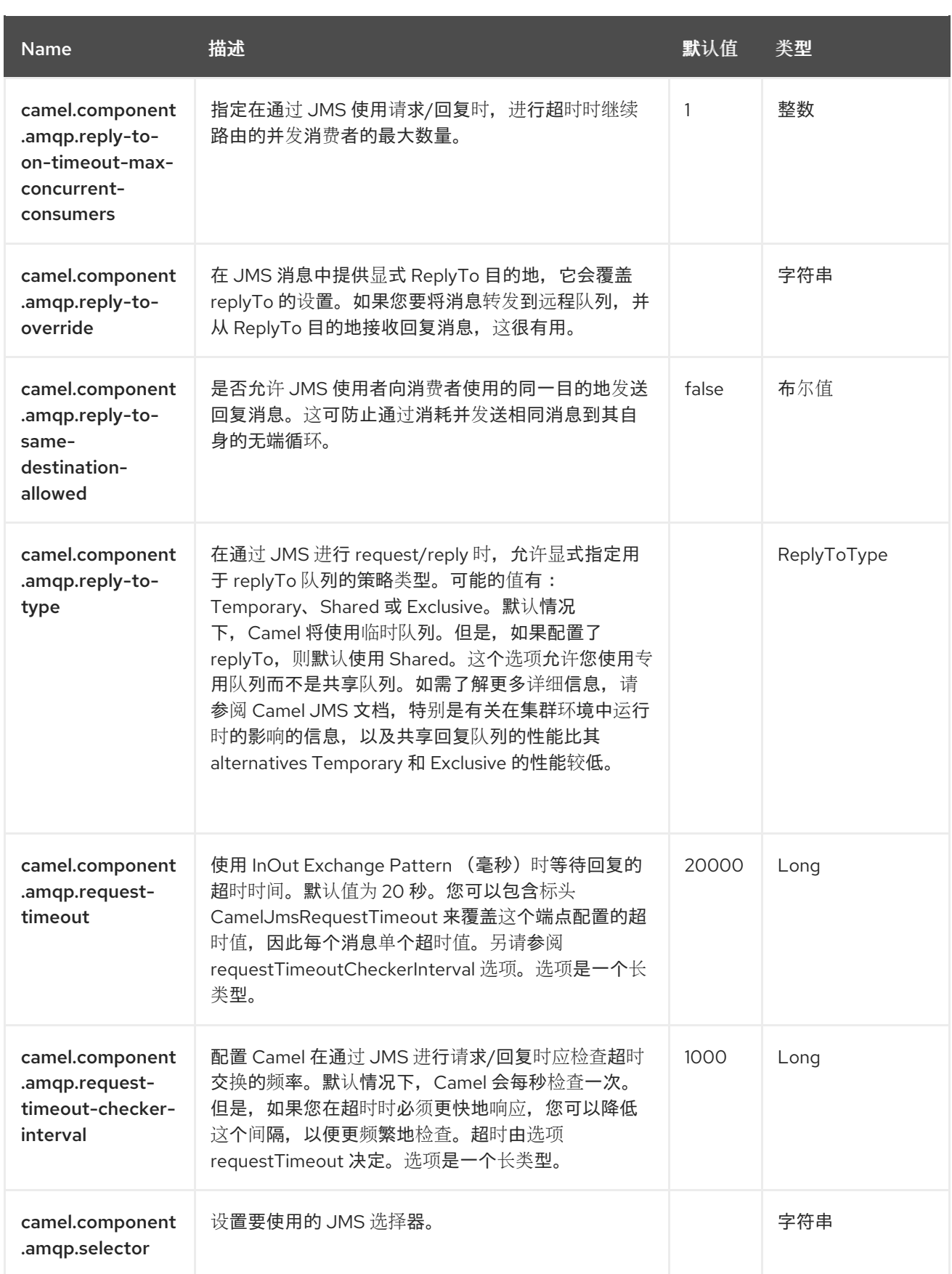

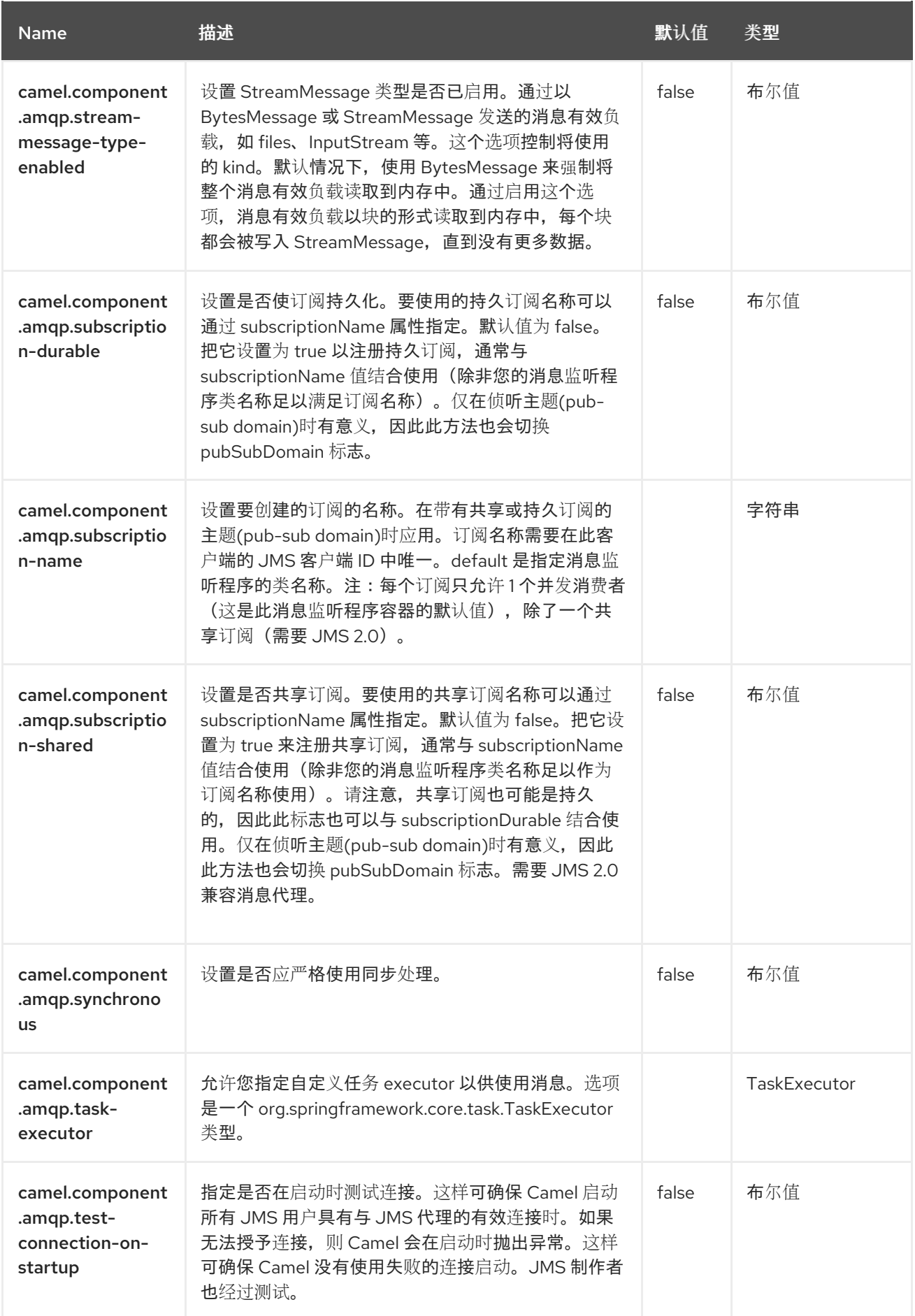

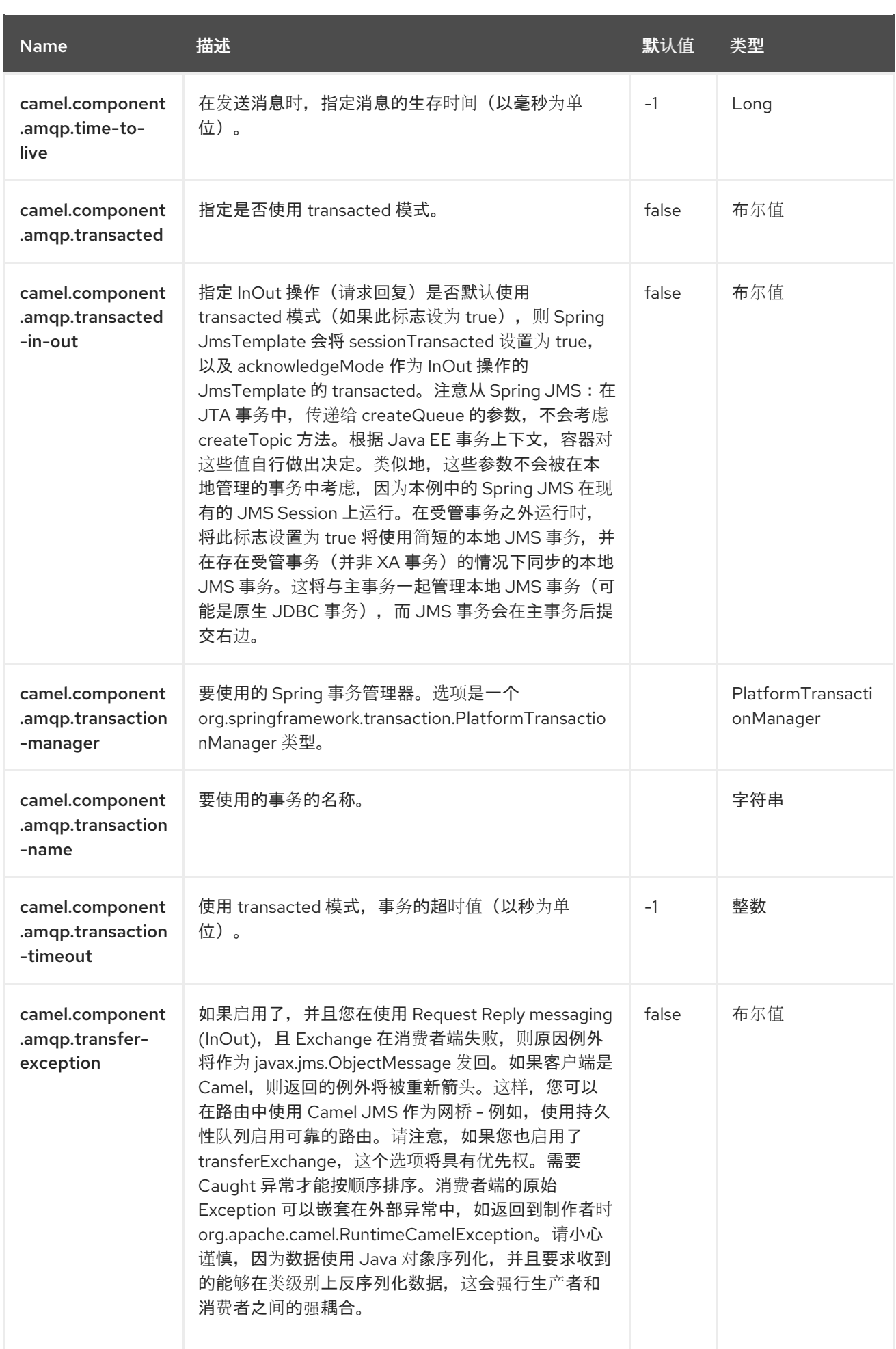

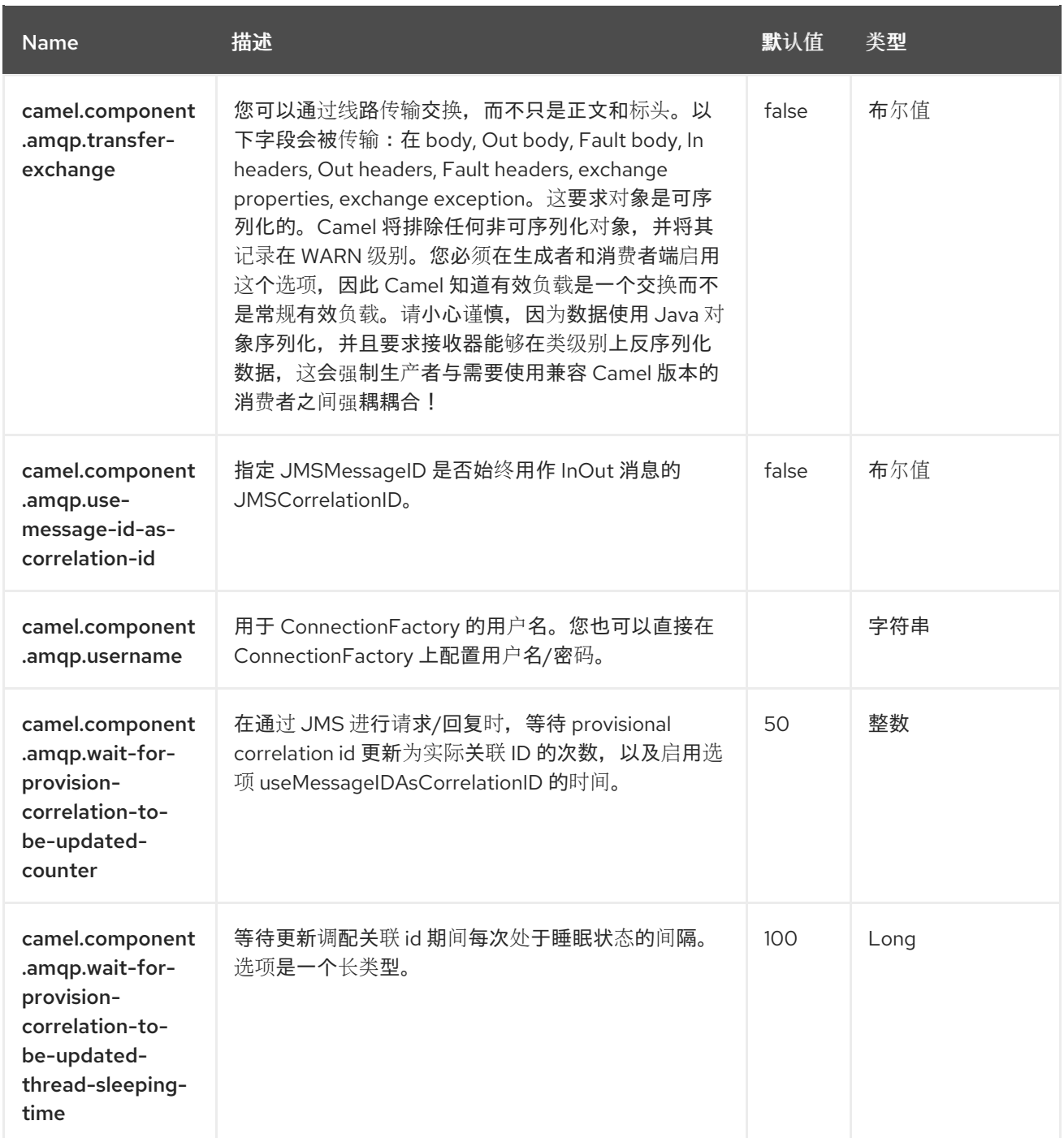

# 第 3 章 AVRO

此组件为 avro 提供 dataformat, 允许使用 Apache Avro 的二进制 dataformat 来序列化和解序列化消 息。由于 Camel 3.2 rpc 功能被移到单独的 **camel-avro-rpc** 组件中。

您可以使用 maven 和 ant 等模式轻松生成类。如需更多详细信息,请参阅 [Apache](http://avro.apache.org/docs/current/) Avro 文档。

### 3.1. 依赖项

当在 Camel Spring Boot 中使用 **camel-avro** 时,请添加以下 Maven 依赖项来支持自动配置:

```
<dependency>
  <groupId>org.apache.camel.springboot</groupId>
  <artifactId>camel-avro-starter</artifactId>
</dependency>
```
## 3.2. AVRO DATAFORMAT 选项

Avro dataformat 支持1个选项, 如下所列。

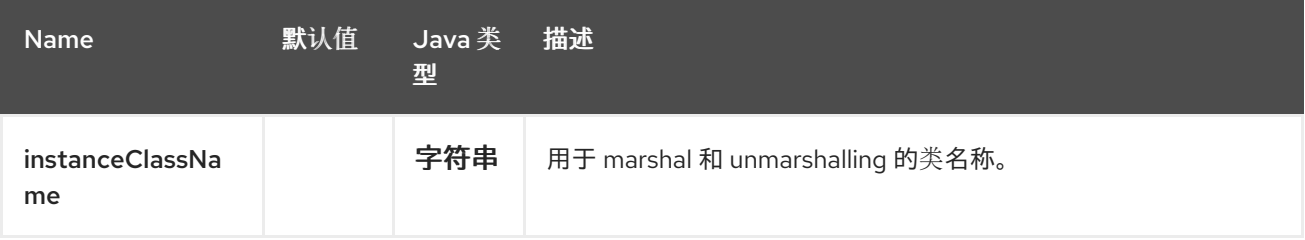

## 3.3. AVRO 数据格式使用

使用 avro 数据格式与指定您要在路由中 marshal 或 unmarshal 的类一样容易。

```
AvroDataFormat format = new AvroDataFormat(Value.SCHEMA$);
```

```
from("direct:in").marshal(format).to("direct:marshal");
from("direct:back").unmarshal(format).to("direct:unmarshal");
```
其中 Value 是 Avro Maven 插件生成类。

```
或在 XML 中
```

```
<camelContext id="camel" xmlns="http://camel.apache.org/schema/spring">
  <route>
    <from uri="direct:in"/>
     <marshal>
       <avro instanceClass="org.apache.camel.dataformat.avro.Message"/>
    </marshal>
    <to uri="log:out"/>
  </route>
</camelContext>
```
另一种方法是在上下文中指定 dataformat,并从您的路由引用它。

```
<camelContext id="camel" xmlns="http://camel.apache.org/schema/spring">
  <dataFormats>
     <avro id="avro" instanceClass="org.apache.camel.dataformat.avro.Message"/>
  </dataFormats>
  <route>
    <from uri="direct:in"/>
    <marshal><custom ref="avro"/></marshal>
    <to uri="log:out"/>
  </route>
</camelContext>
```
同样,您可以使用 avro 数据格式 umarshal。

## 3.4. SPRING BOOT AUTO-CONFIGURATION

当在 Spring Boot 中使用 avro 时, 请确保添加 Maven 依赖项来支持自动配置。组件支持 2 个选项, 如下 所列。

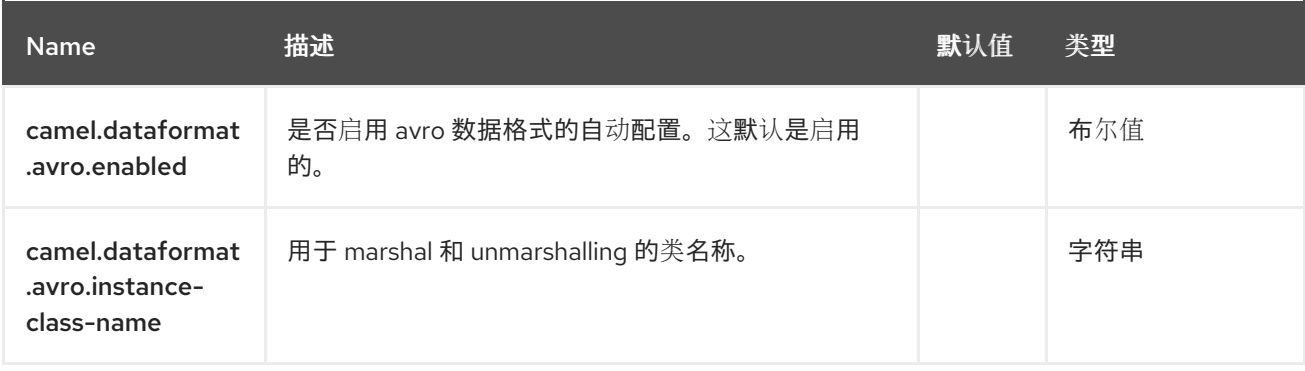

# 第 4 章 AVRO JACKSON

Jackson [Avro](https://github.com/FasterXML/jackson-dataformats-binary) 是一个数据格式, 它使用带有 Avro 扩展的 [Jackson](https://github.com/FasterXML/jackson/) 库, 将 Avro 有效负载 unmarshalshalshalshal Java 对象到 Avro 有效负载。

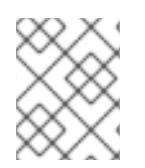

## 注意

如果您熟悉 Jackson,则此 Avro 数据格式的行为与其 JSON 对应部分相同,因此可用于 为 JSON 序列化/序列化/序列化注解的类。

```
from("kafka:topic").
 unmarshal().avro(AvroLibrary.Jackson, JsonNode.class).
 to("log:info");
```
4.1. 依赖项

当在 Red Hat build of Camel Spring Boot 中使用 **avro-jackson** 时,请确保添加 Maven 依赖项来支持自 动配置。

<dependency> <groupId>org.apache.camel.springboot</groupId> <artifactId>camel-jackson-avro-starter</artifactId> </dependency>

## 4.2. 配置 SCHEMARESOLVER

由于 Avro serialization 基于模式,因此此数据格式需要您提供一个 SchemaResolver 对象,该对象能够为 将要被处理/unmarshalled 的每个交换查找 schema。

您可以将单个 SchemaResolver 添加到 registry 中,它将被自动查找。或者,您可以明确指定对自定义 SchemaResolver 的引用。

## 4.3. AVRO JACKSON 选项

Avro Jackson dataformat 支持 18 个选项, 如下所列。

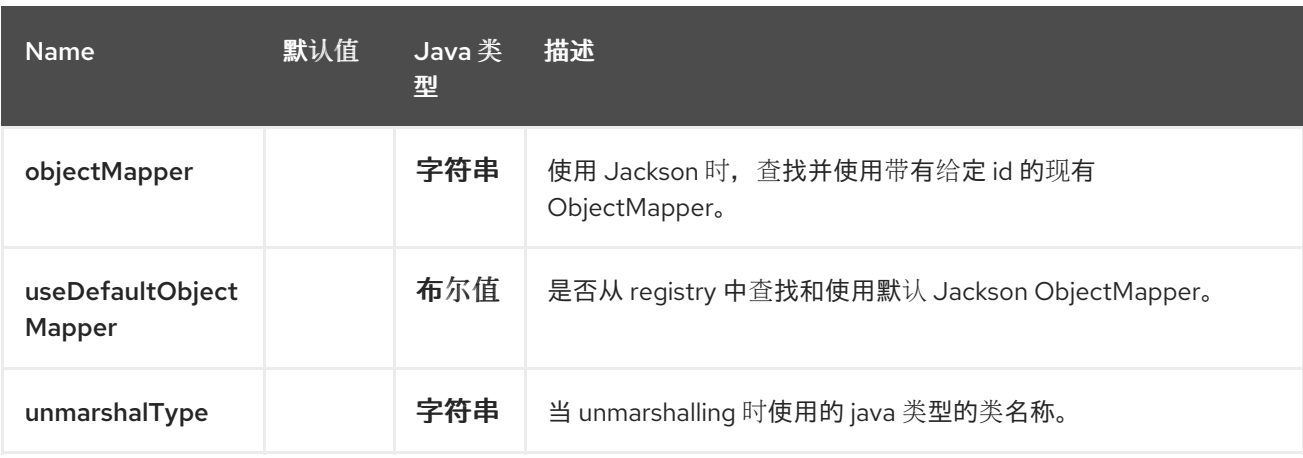

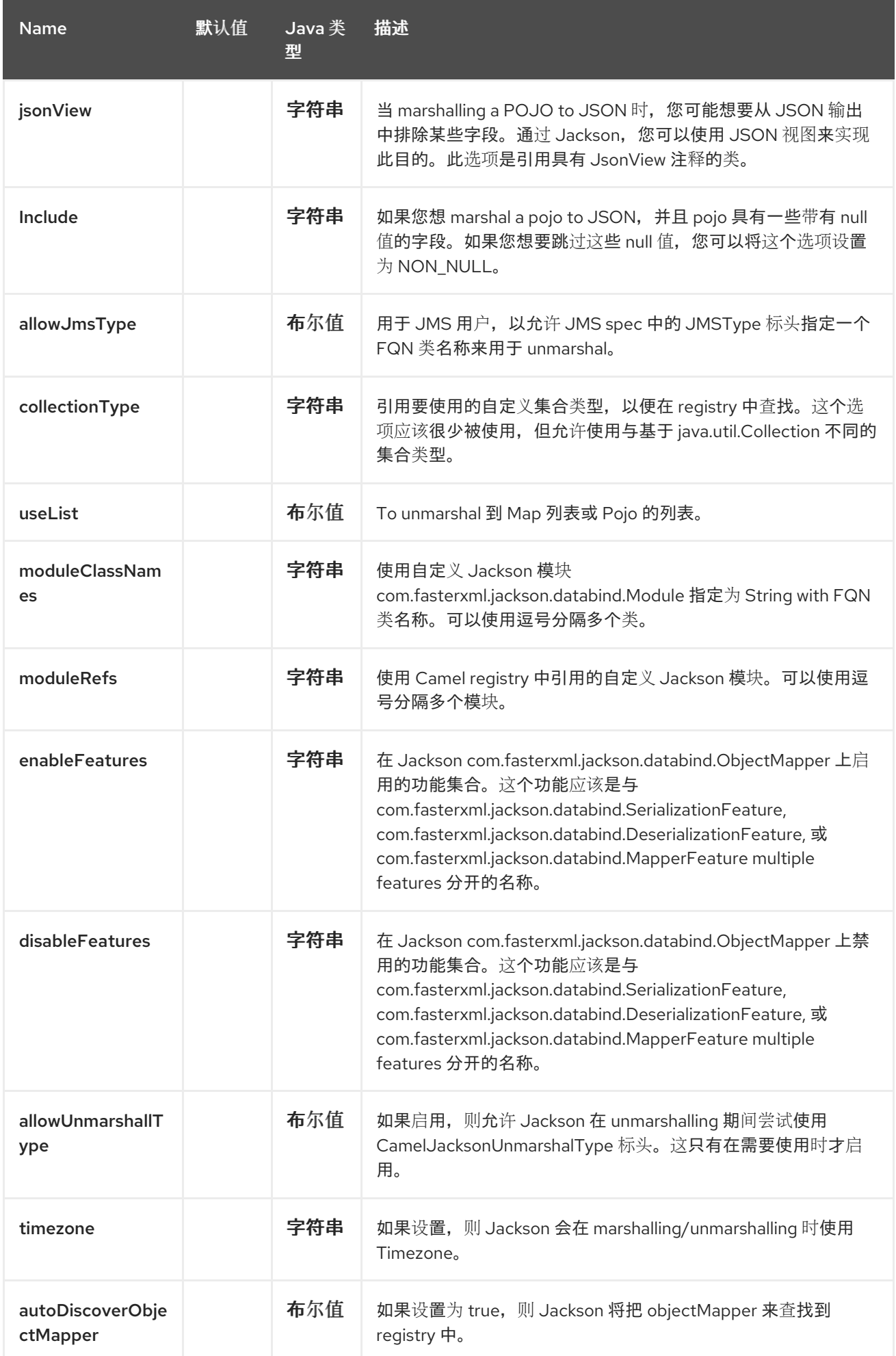

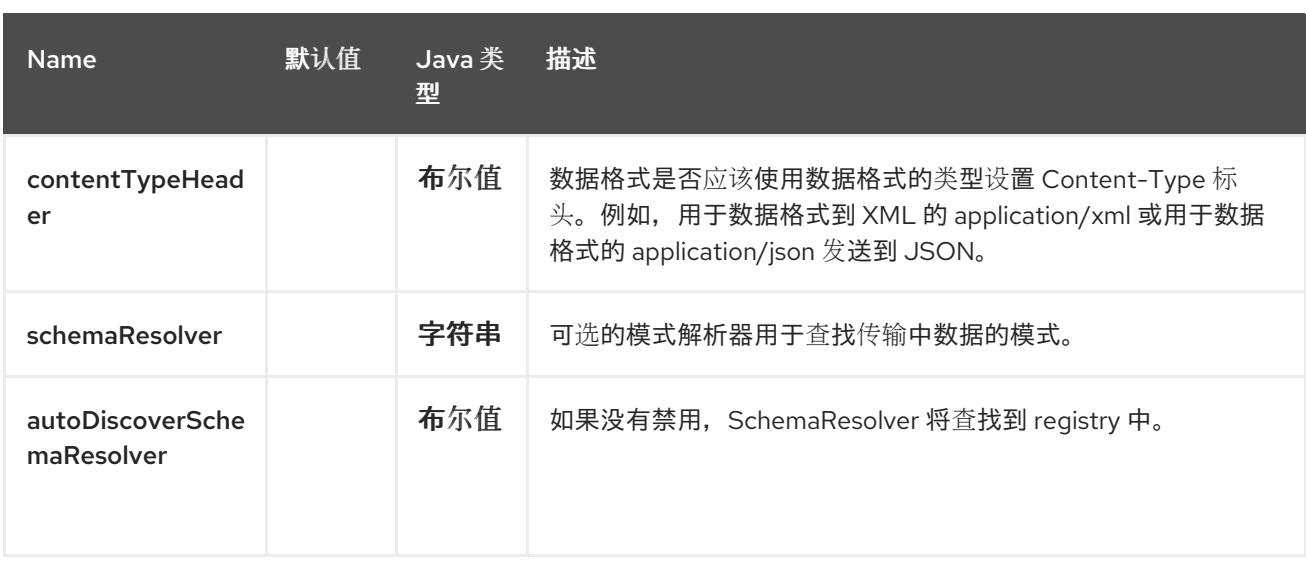

## 4.4. 使用自定义 AVROMAPPER

如果需要更多地控制映射配置,您可以将 **JacksonAvroDataFormat** 配置为使用自定义 **AvroMapper**。

如果您在 registry 中设置单个 AvroMapper, 则 Camel 将自动查找并使用此 AvroMapper。

## 4.5. SPRING BOOT AUTO-CONFIGURATION

组件支持19个选项,如下所列。

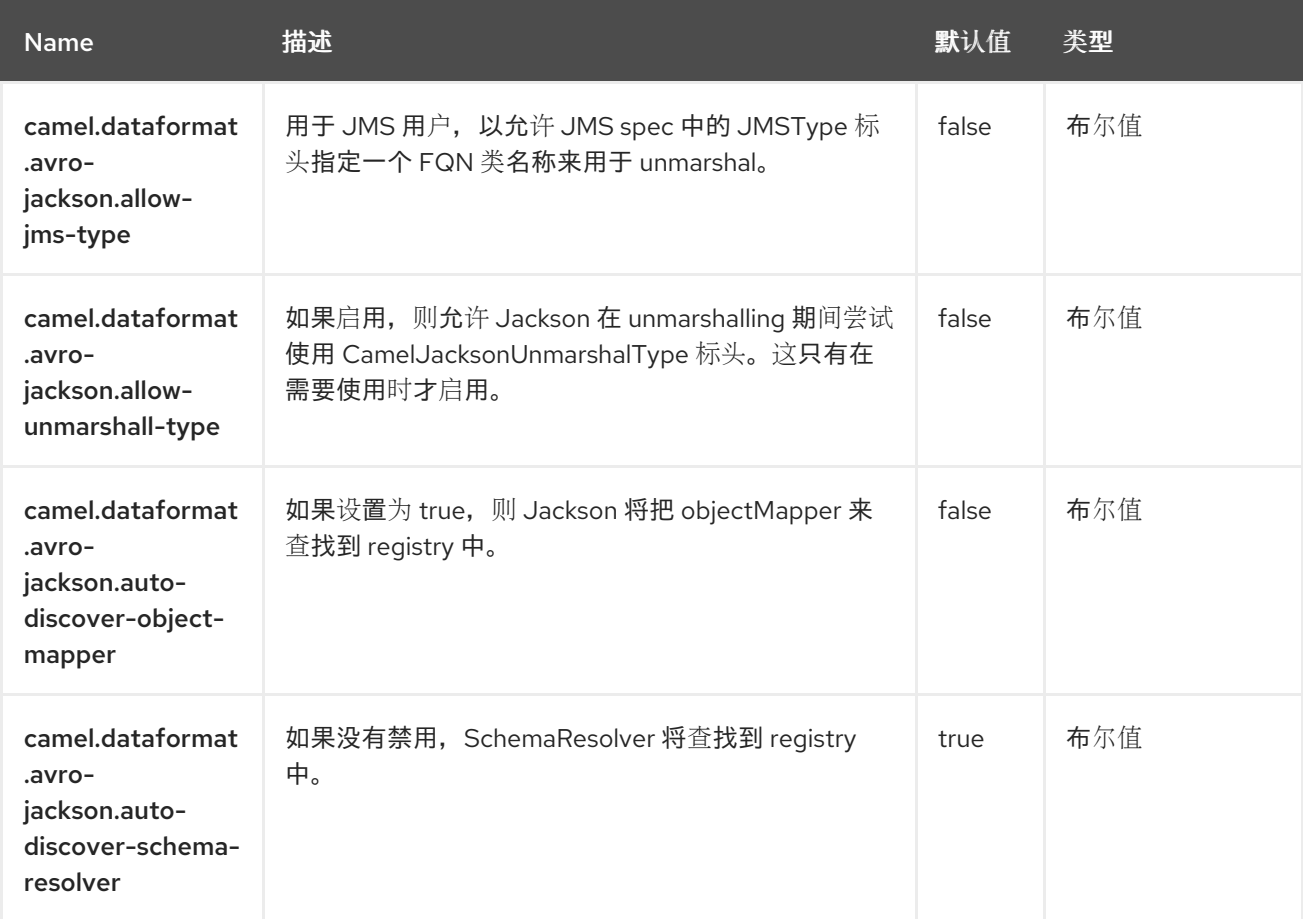

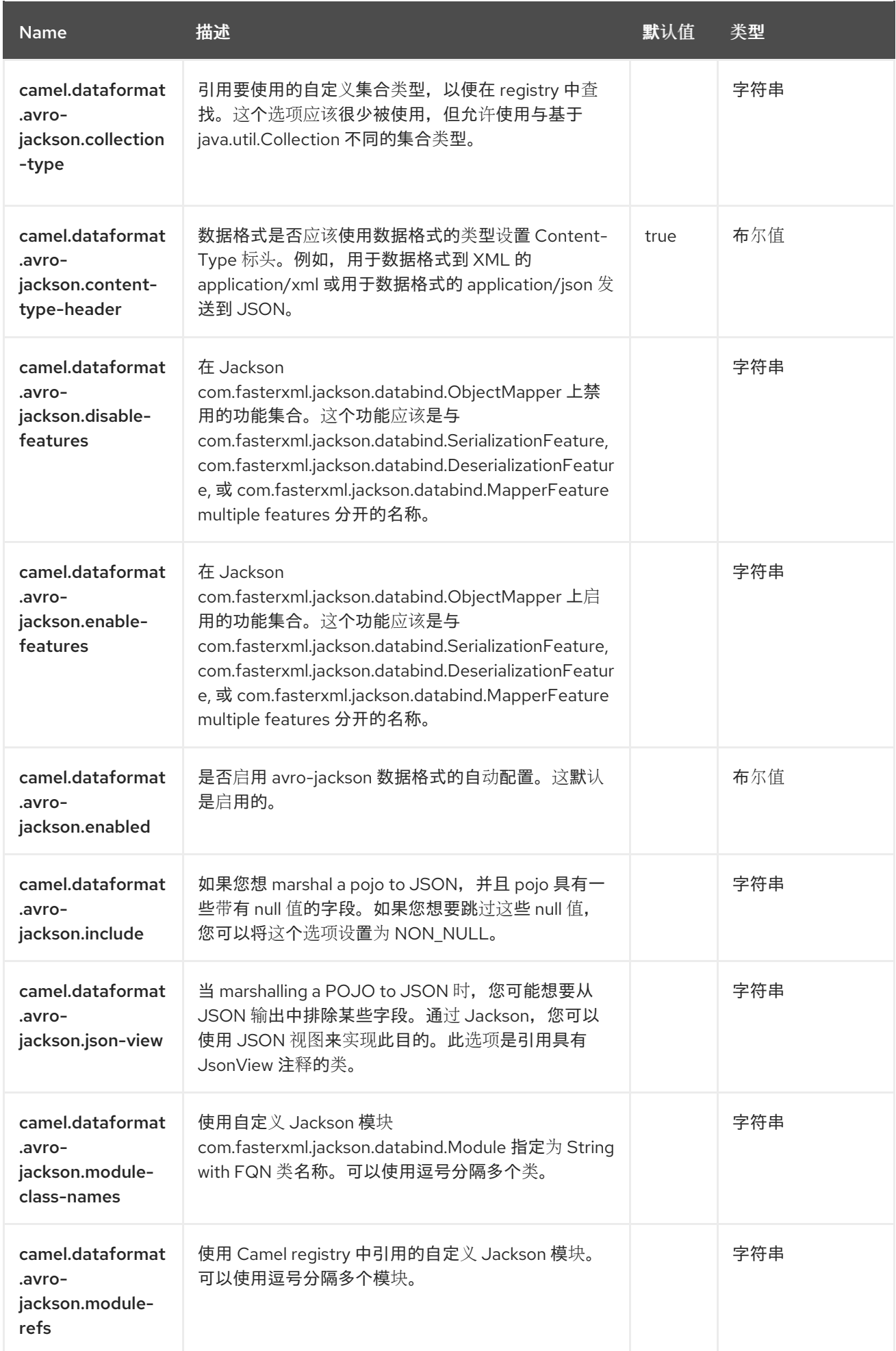

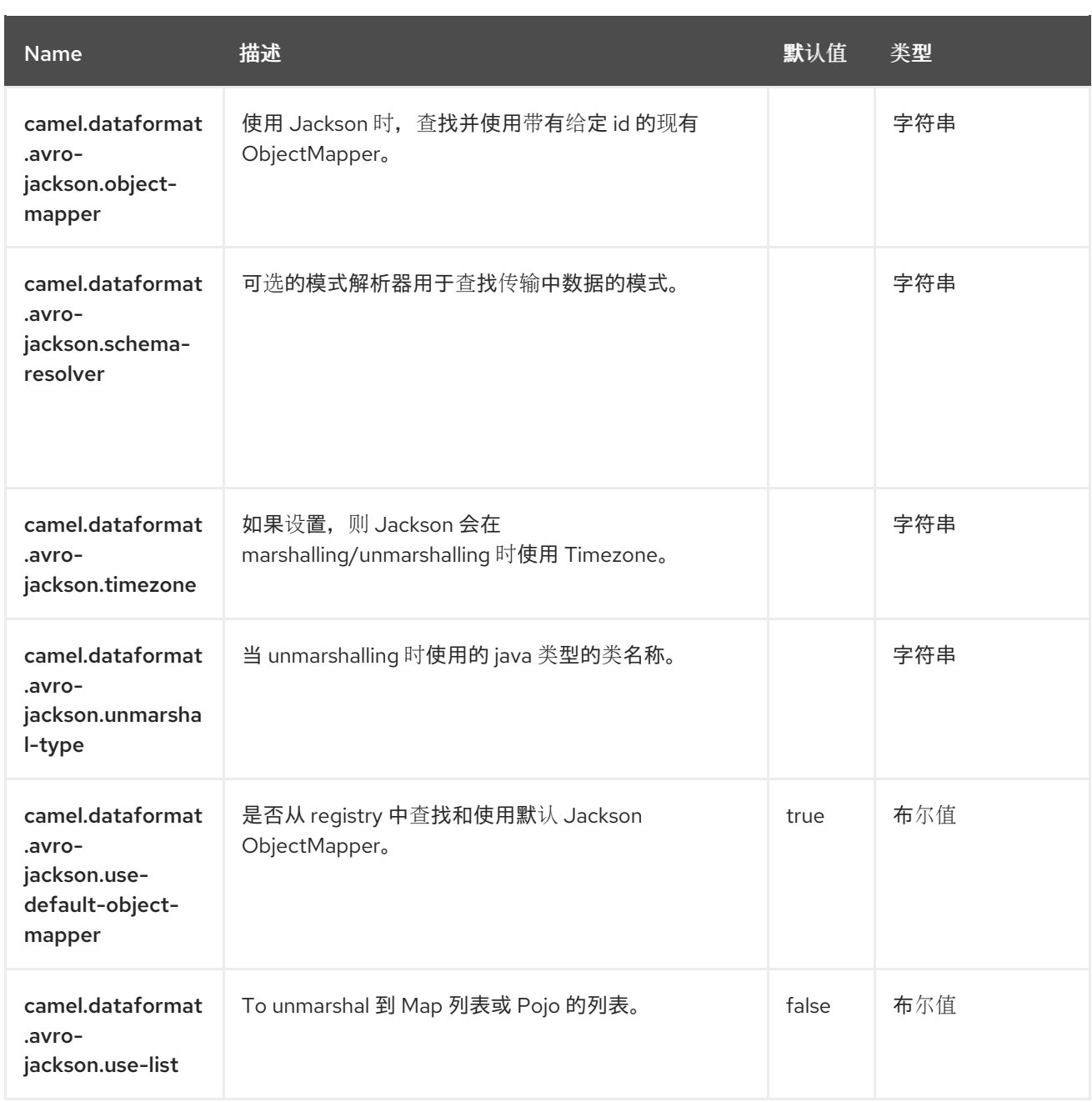

# 第 5 章 AWS CLOUDWATCH

### 仅支持生成者

AWS2 Cloudwatch 组件允许消息发送到 Amazon [CloudWatch](https://aws.amazon.com/cloudwatch/) 指标。Amazon API 的实现由 [AWS](https://aws.amazon.com/sdkforjava/) SDK 提 供。

### 先决条件

您必须有一个有效的 Amazon Web Services 开发人员帐户,并有权使用 Amazon CloudWatch。如需更多 信息,请参阅 Amazon [CloudWatch](https://aws.amazon.com/cloudwatch/)。

### 5.1. 依赖项

当在 Camel Spring Boot 中使用 aws2-cw 时, 请将以下 Maven 依赖项添加到 pom.xml 中, 以支持自动 配置:

```
<dependency>
 <groupId>org.apache.camel.springboot</groupId>
 <artifactId>camel-aws2-cw-starter</artifactId>
</dependency>
```
## 5.2. URI 格式

aws2-cw://namespace[?options]

如果指标不存在,则会创建它们。您可以将查询选项附加到 URI 中,格式为 **? options=value&option2=value&…**

## 5.3. 配置选项

Camel 组件在两个级别上配置:

- 组件级别
- 端点级别

5.3.1. 组件级别选项

组件级别是最高级别。您在此级别上定义的配置由所有端点继承。例如,一个组件可以具有安全设置、用 于身份验证的凭证、用于网络连接的 url, 等等。

因为组件通常会为最常见的情况预先配置了默认值,因此您可能需要配置几个组件选项,或者根本都不需 要配置任何组件选项。

您可以在配置文件(application.properties|yaml)中使用 组件 [DSL](https://camel.apache.org/manual/component-dsl.html) 配置组件, 或使用 Java 代码直接配置组 件。

### 5.3.2. 端点级别选项

在 Endpoint 级别,您可以使用多个选项来配置您希望端点执行的操作。这些选项根据端点是否用作消费 者(来自)或作为生成者(to)用于两者的分类。

您可以直接在端点 URI 中配置端点作为 路径和 查询参数。您还可以使用 [Endpoint](https://camel.apache.org/manual/Endpoint-dsl.html) DSL 和 DataFormat DSL 作为在 *Java* [中配置端点和数据格式的安全](https://camel.apache.org/manual/dataformat-dsl.html) 方法。

在配置选项时,对 urls、端口号、敏感信息和其他设置使用 Property [Placeholders](https://camel.apache.org/manual/using-propertyplaceholder.html)。

占位符允许您从代码外部化配置,为您提供更灵活且可重复使用的代码。

## 5.4. 组件选项

AWS CloudWatch 组件支持 18 个选项, 如下所列。

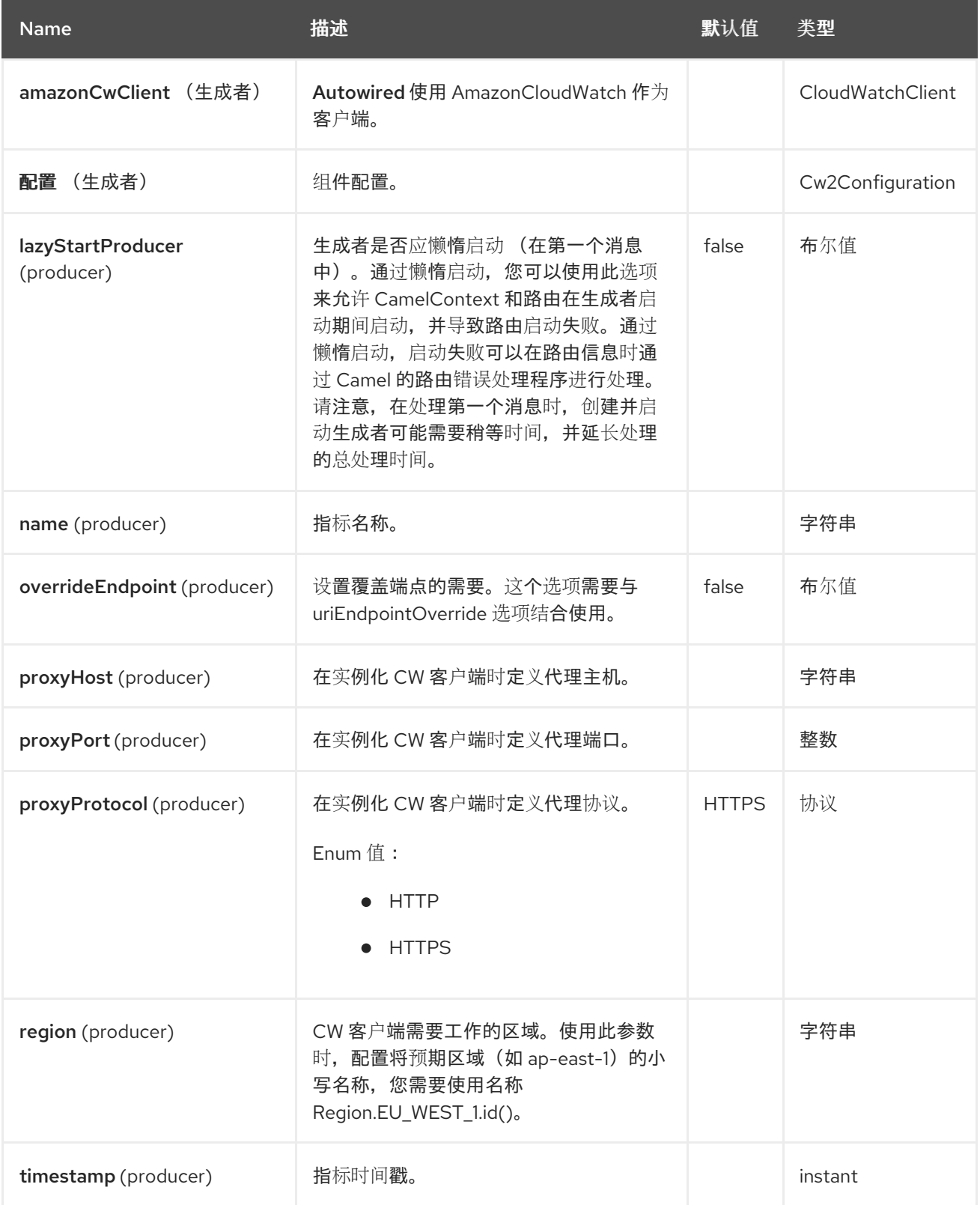
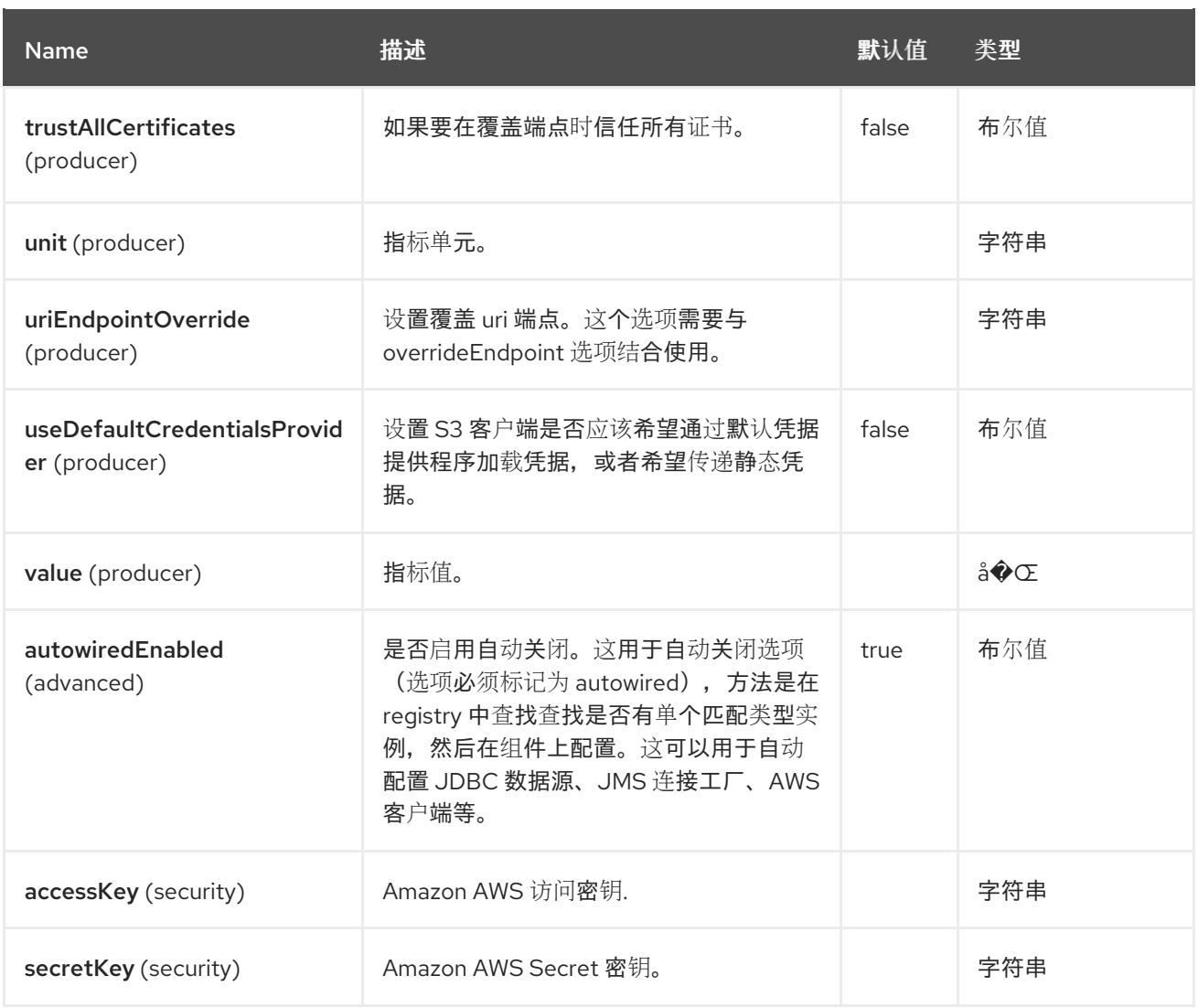

# 5.5. 端点选项

ı

AWS CloudWatch 端点使用 URI 语法进行配置:

aws2-cw:namespace

使用以下路径和查询参数:

## 5.5.1. 路径参数(1 参数)

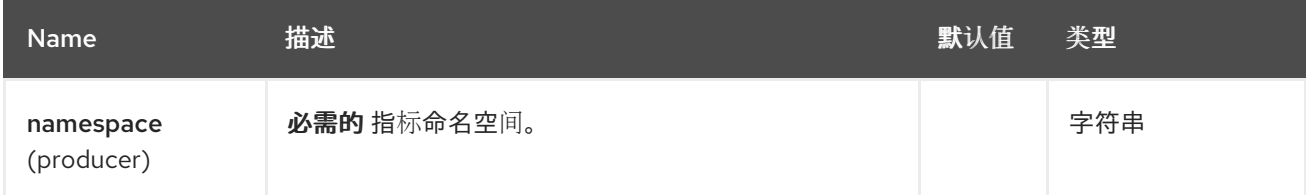

# 5.5.2. 查询参数 (16 参数)

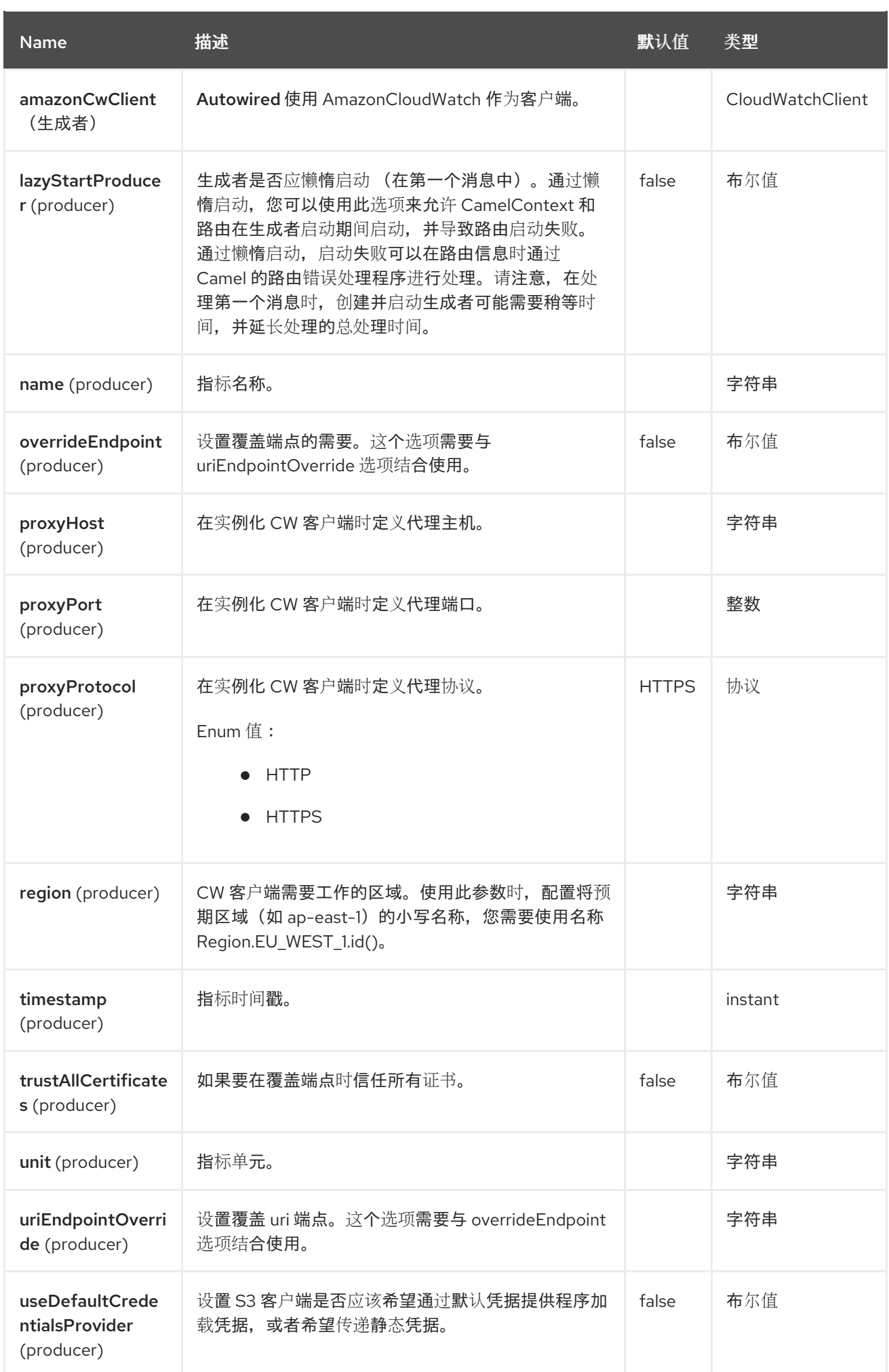

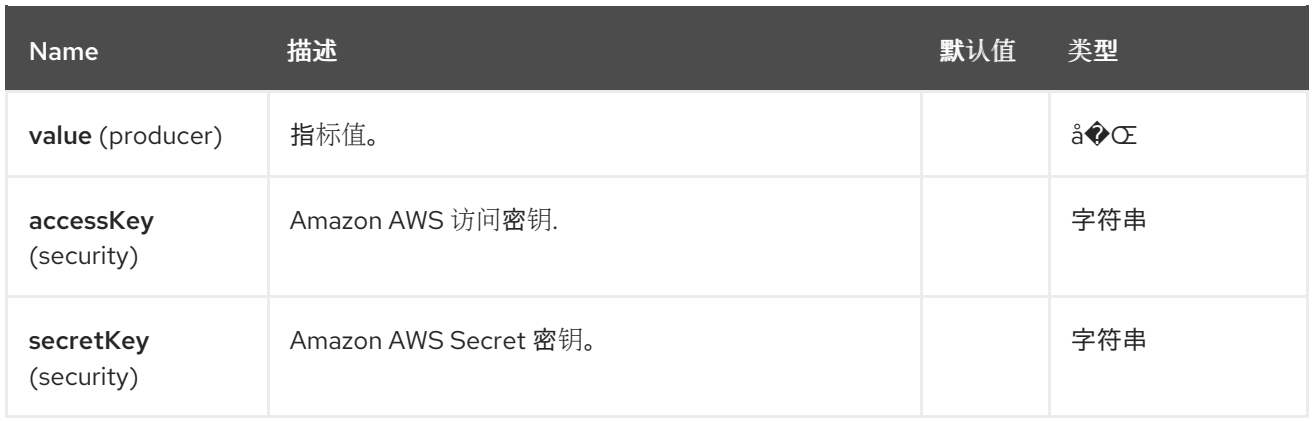

#### 所需的 CW 组件选项

您必须在 Registry 或 accessKey 和 secretKey 中提供 [amazonCwClient](https://aws.amazon.com/cloudwatch/),才能访问 Amazon 的 CloudWatch。

## 5.6. 使用方法

#### 5.6.1. 静态凭证和默认凭证提供程序

您可以通过指定 useDefaultCredentialsProvider 选项并将其设置为 true 来避免使用显式静态凭证。

- Java 系统属性 aws.accessKeyId 和 aws.secretKey
- 环境变量 AWS ACCESS KEY ID 和 AWS SECRET ACCESS KEY。
- AWS STS 的 Web Identity Token。
- 共享凭证和配置文件。
- Amazon ECS 容器凭证 如果设置了环境变量 AWS\_CONTAINER\_CREDENTIALS\_RELATIVE\_URI, 则从 Amazon ECS 加载。
- Amazon EC2 实例配置集凭据。

有关此信息的更多信息,您可以查看 [AWS](https://docs.aws.amazon.com/sdk-for-java/latest/developer-guide/credentials.html) 凭证文档

### 5.6.2. 由 CW producer 评估的消息标头

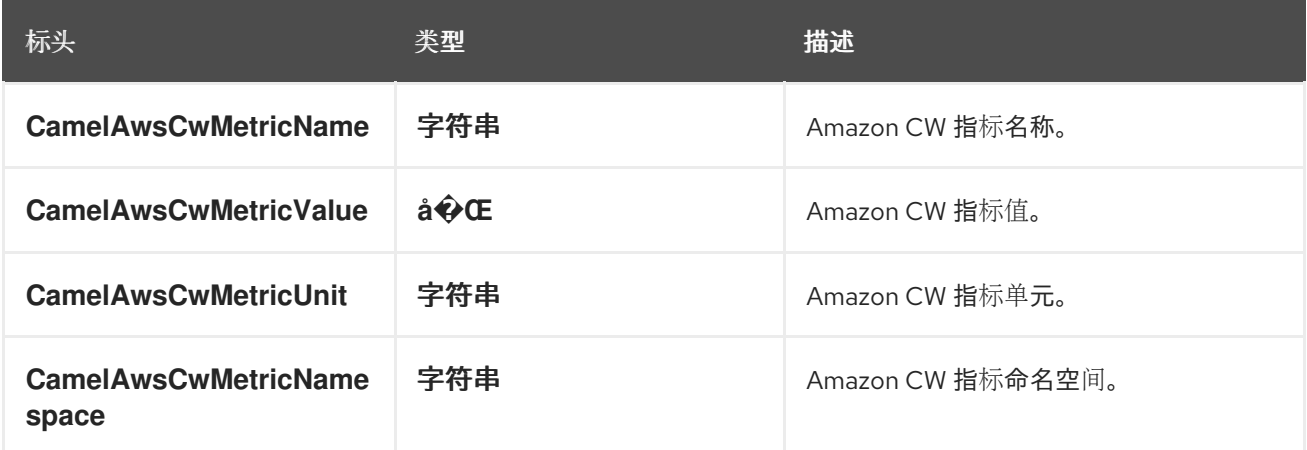

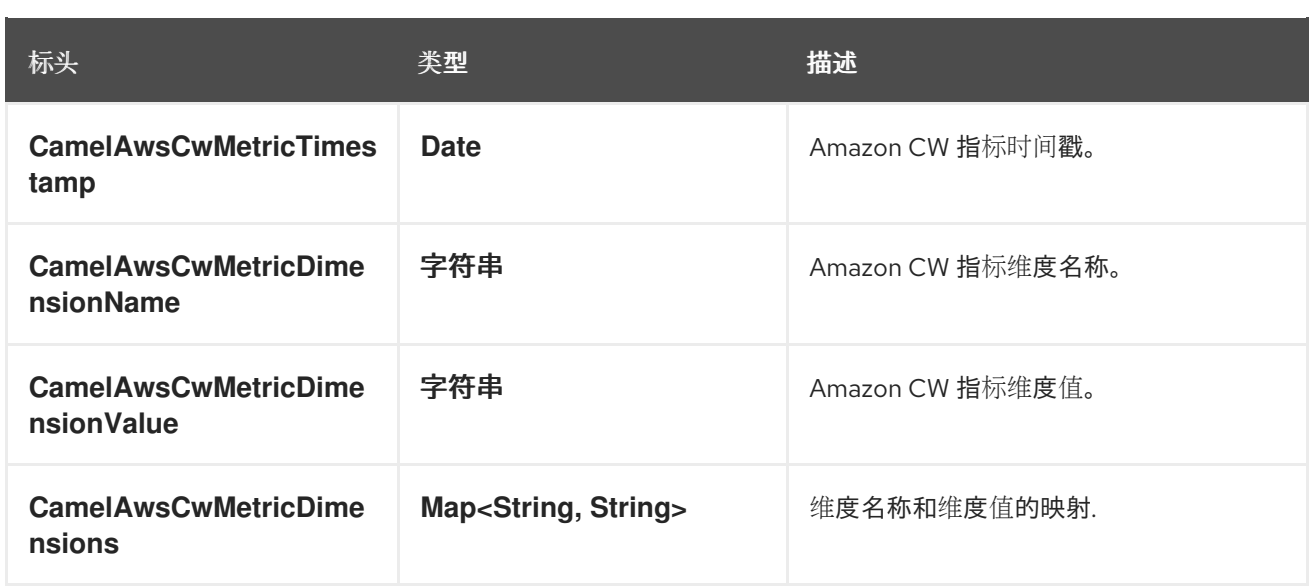

### 5.6.3. 高级 CloudWatchClient 配置

如果您需要对 **CloudWatchClient** 实例配置进行更多控制,您可以创建自己的实例并从 URI 引用它:

from("direct:start") .to("aws2-cw://namespace?amazonCwClient=#client");

**#client** 指的是 Registry 中的一个 **CloudWatchClient**。

5.7. 例子

5.7.1. 生成者示例

from("direct:start") .to("aws2-cw://http://camel.apache.org/aws-cw");

发送类似内容

exchange.getIn().setHeader(Cw2Constants.METRIC\_NAME, "ExchangesCompleted"); exchange.getIn().setHeader(Cw2Constants.METRIC\_VALUE, "2.0"); exchange.getIn().setHeader(Cw2Constants.METRIC\_UNIT, "Count");

## 5.8. SPRING BOOT AUTO-CONFIGURATION

组件支持19个选项,如下所列。

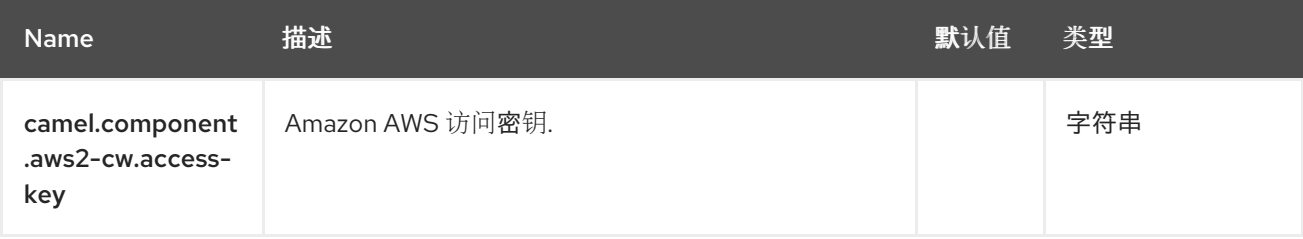

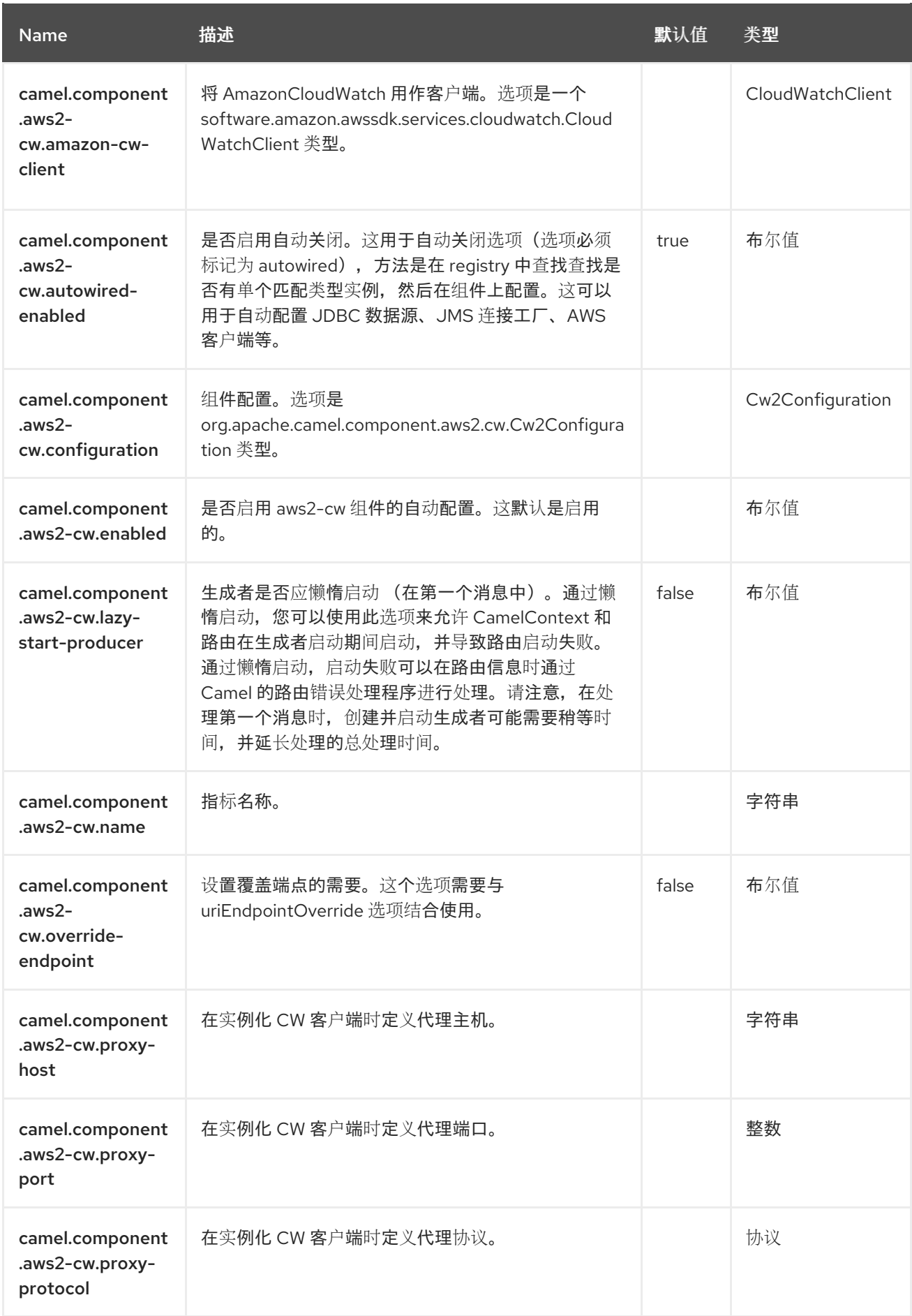

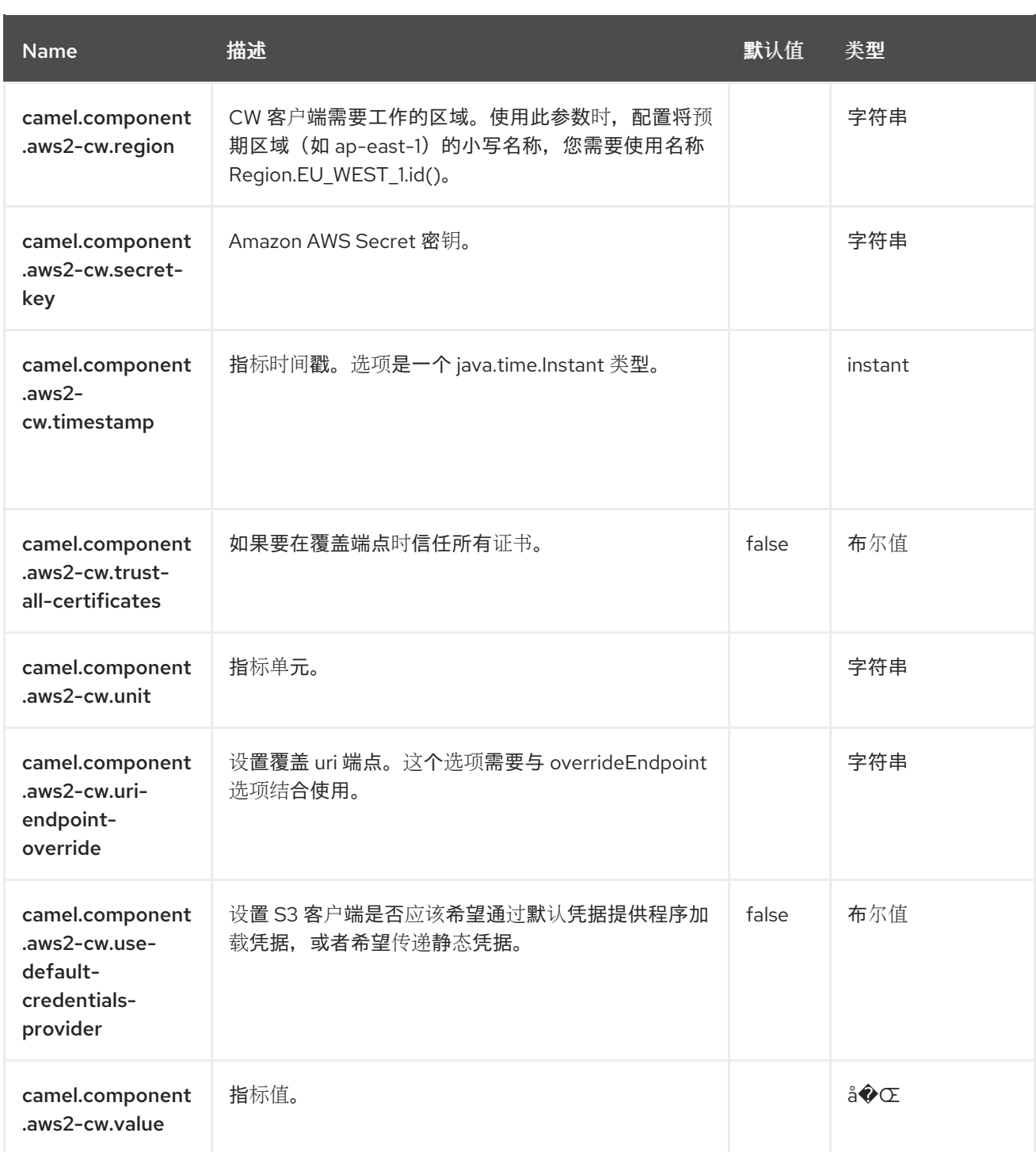

# 第 6 章 AWS DYNAMODB

#### 仅支持生成者

AWS2 DynamoDB 组件支持从/向服务存储和检索数据。

#### 先决条件

您必须有一个有效的 Amazon Web Services 开发人员帐户,并签名以使用 Amazon DynamoDB。如需更 多信息, 请参阅 Amazon [DynamoDB](https://aws.amazon.com/dynamodb)。

#### 6.1. 依赖项

当使用 aws2-ddb 红帽构建的 Camel Spring Boot 时, 请将以下 Maven 依赖项添加到 pom.xml 中, 以 支持自动配置:

<dependency> <groupId>org.apache.camel.springboot</groupId> <artifactId>camel-aws2-ddb-starter</artifactId> </dependency>

### 6.2. URI 格式

aws2-ddb:*//domainName[?options]*

您可以将查询选项附加到 URI 中,格式为 **?options=value&option2=value&…**

#### 6.3. 配置选项

Camel 组件在两个级别上配置:

- 组件级别
- 端点级别

6.3.1. 组件级别选项

组件级别是最高级别。您在此级别上定义的配置由所有端点继承。例如,一个组件可以具有安全设置、用 于身份验证的凭证、用于网络连接的 url,等等。

因为组件通常会为最常见的情况预先配置了默认值,因此您可能需要配置几个组件选项,或者根本都不需 要配置任何组件选项。

您可以在配置文件(application.properties|yaml)中使用 组件 [DSL](https://camel.apache.org/manual/component-dsl.html) 配置组件, 或使用 Java 代码直接配置组 件。

6.3.2. 端点级别选项

在 Endpoint 级别,您可以使用多个选项来配置您希望端点执行的操作。这些选项根据端点是否用作消费 者(来自)或作为生成者(to)用于两者的分类。

您可以直接在端点 URI 中配置端点作为 路径和 查询参数。您还可以使用 [Endpoint](https://camel.apache.org/manual/Endpoint-dsl.html) DSL 和 DataFormat DSL 作为在 *Java* [中配置端点和数据格式的安全](https://camel.apache.org/manual/dataformat-dsl.html) 方法。

在配置选项时,对 urls、端口号、敏感信息和其他设置使用 Property [Placeholders](https://camel.apache.org/manual/using-propertyplaceholder.html)。

占位符允许您从代码外部化配置,为您提供更灵活且可重复使用的代码。

# 6.4. 组件选项

AWS DynamoDB 组件支持 22 个选项,如下所列。

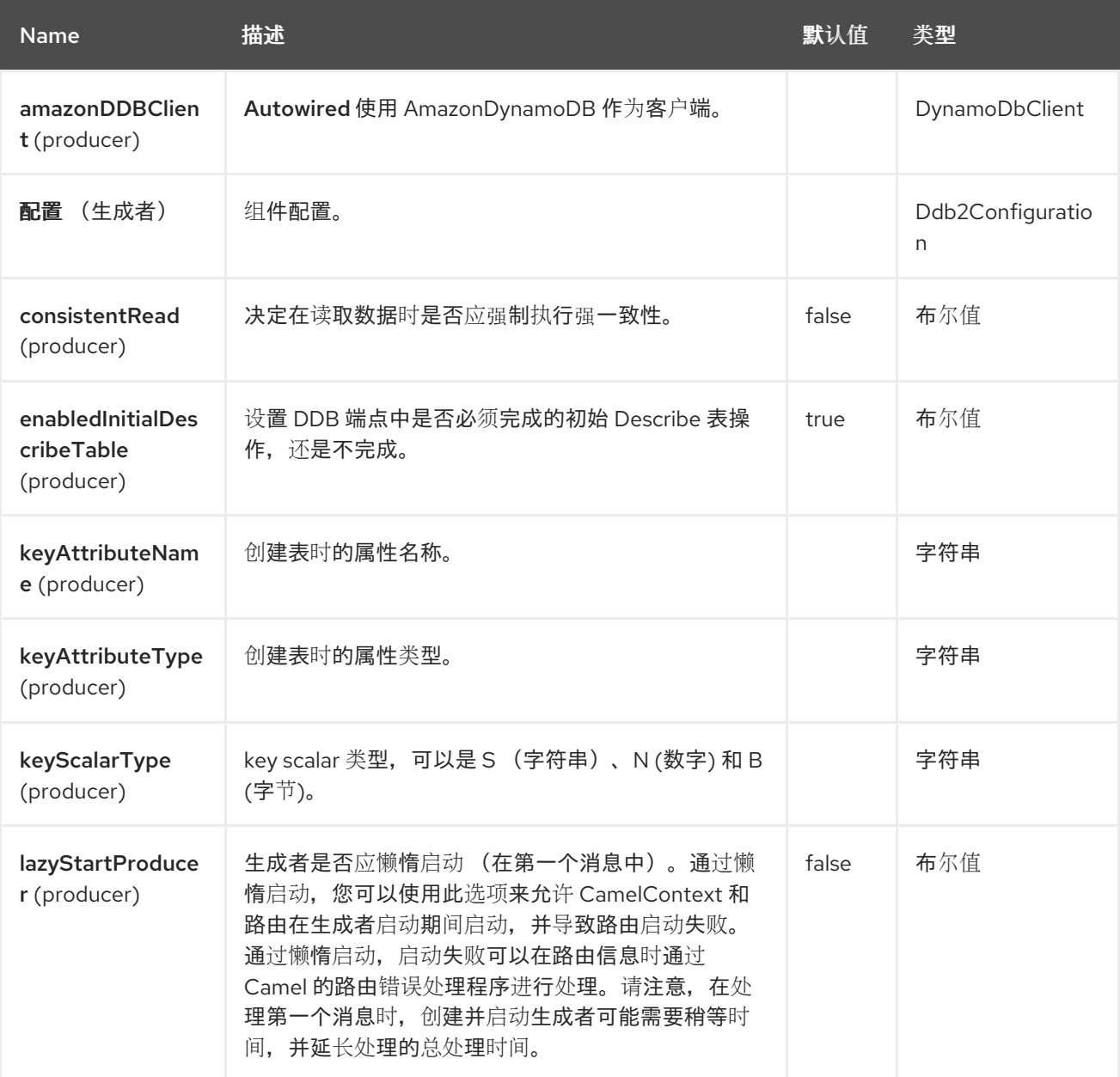

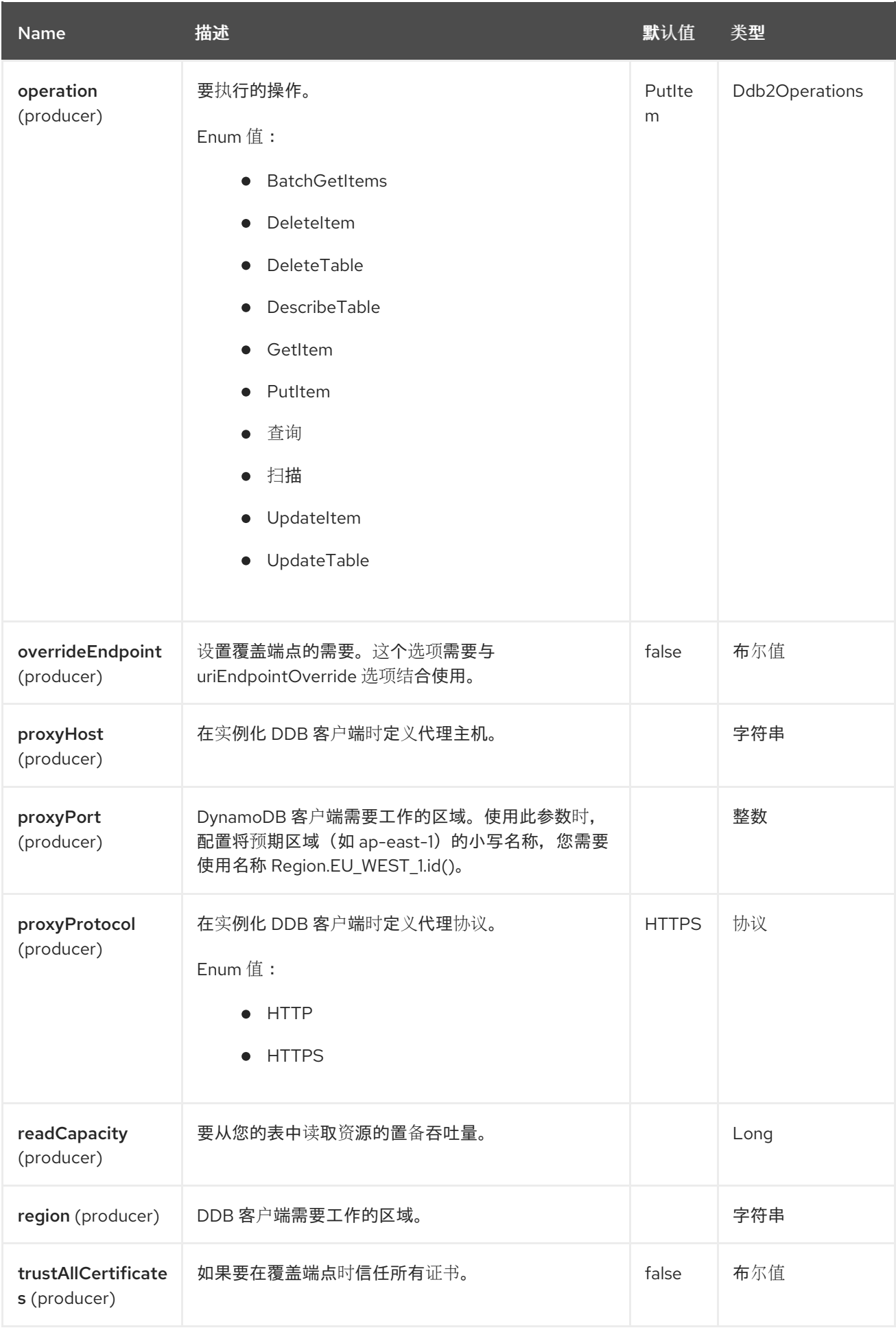

Red Hat build of Apache Camel 4.4 Red Hat build of Apache Camel for Spring Boot 参考

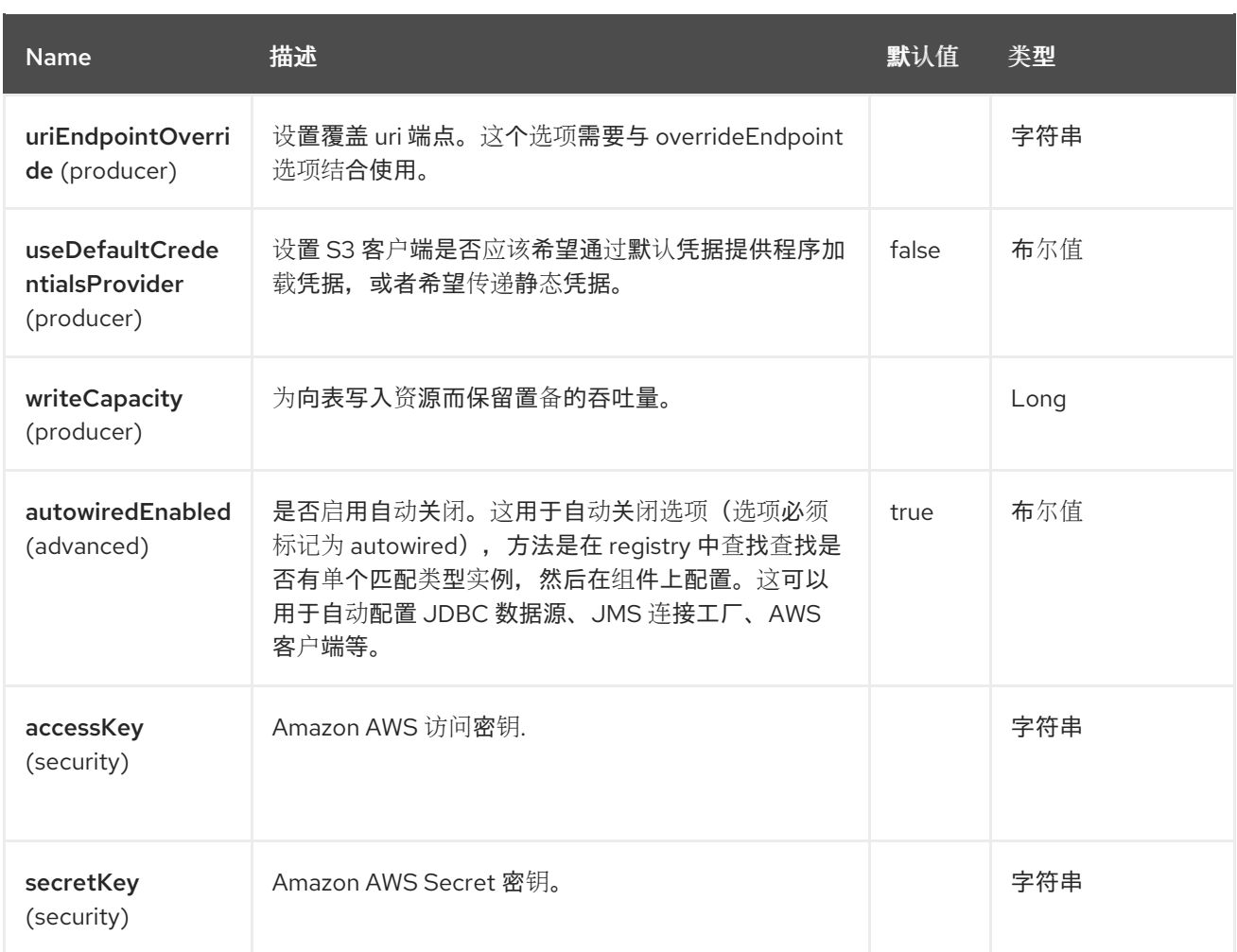

# 6.5. 端点选项

AWS DynamoDB 端点使用 URI 语法进行配置:

aws2-ddb:tableName

使用以下路径和查询参数:

## 6.5.1. 路径参数(1 参数)

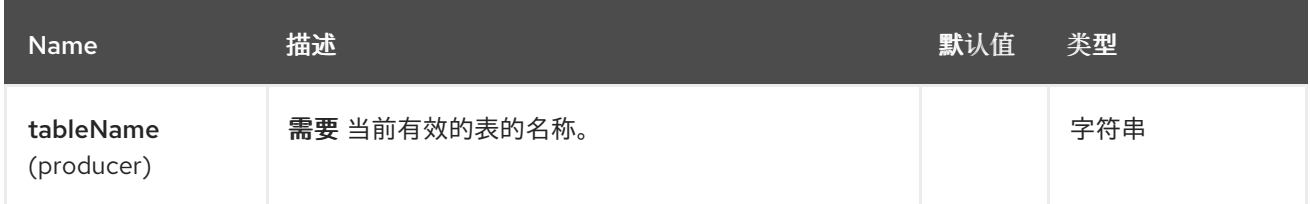

## 6.5.2. 查询参数 (20 参数)

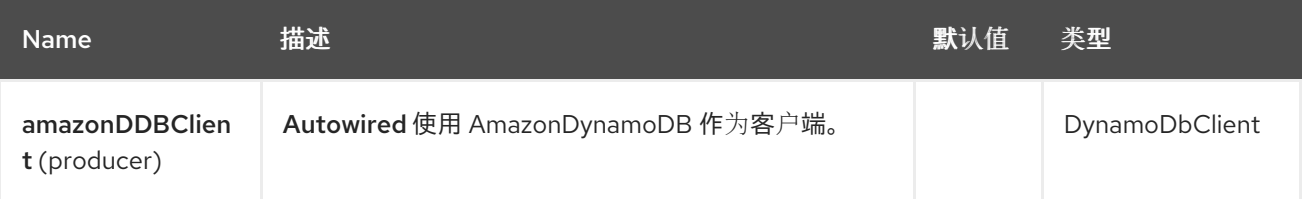

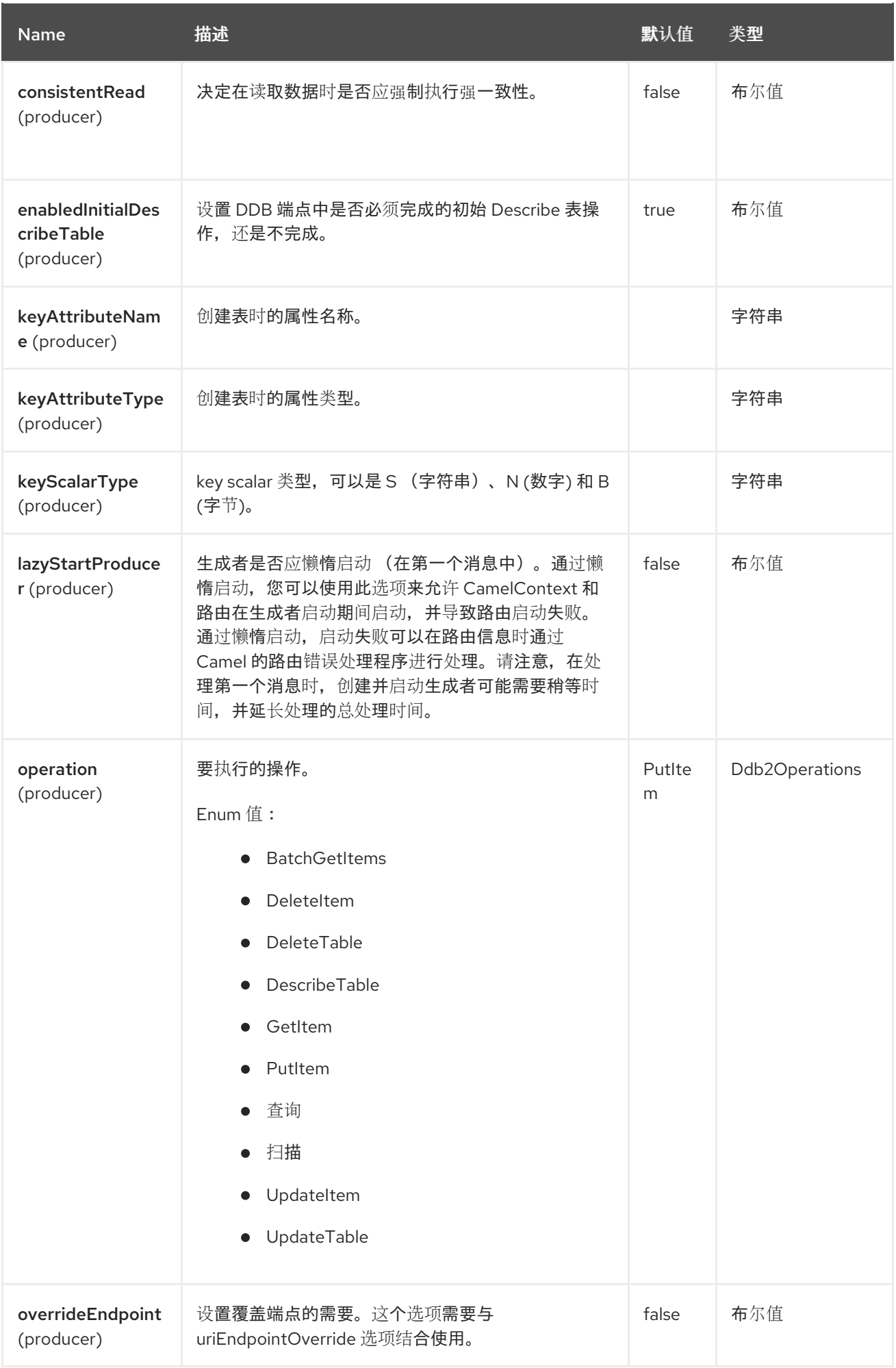

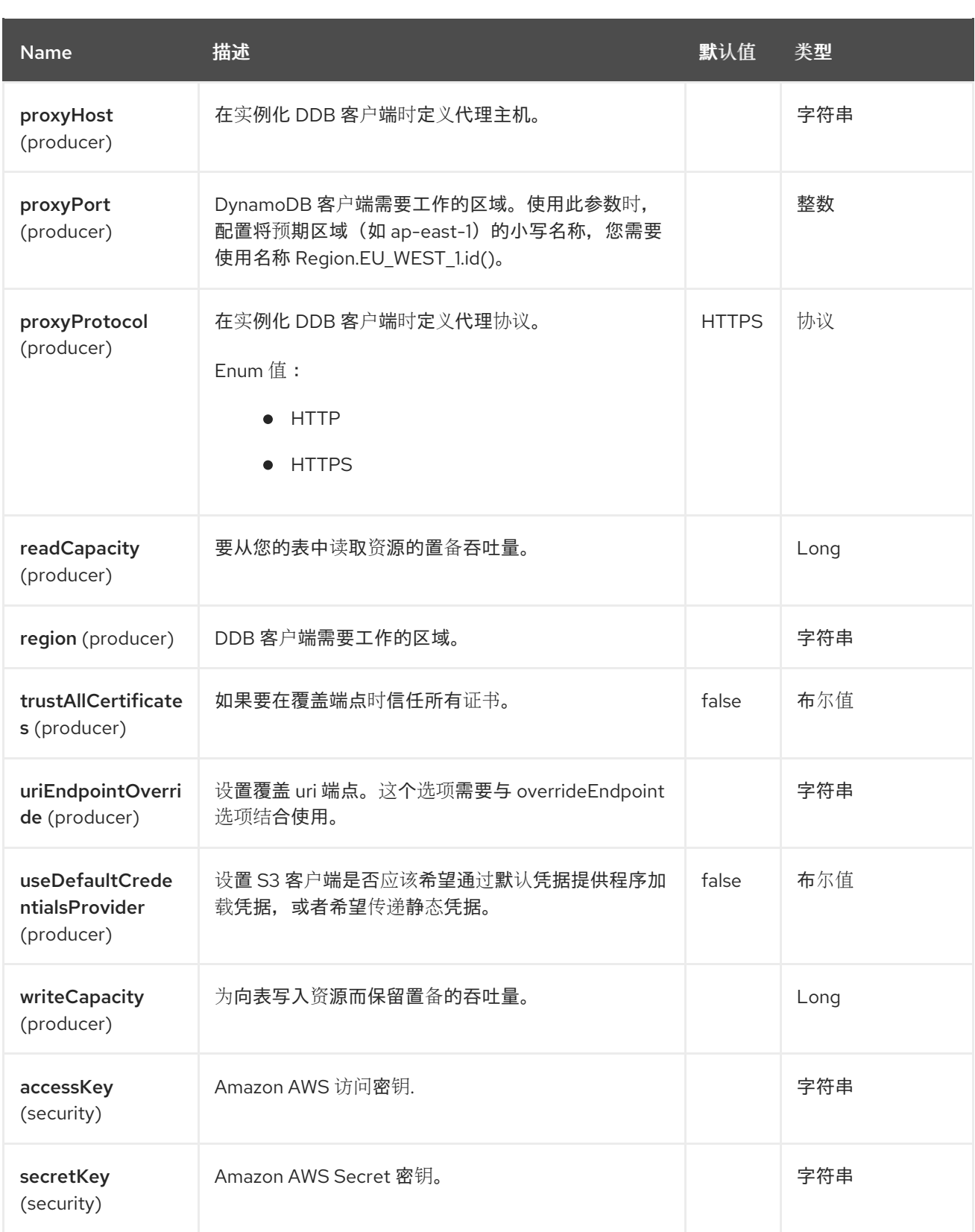

### 所需的 DDB 组件选项

您必须在 Registry 或 accessKey 和 secretKey 中提供 [amazonDDBClient](https://aws.amazon.com/dynamodb),才能访问 Amazon 的 DynamoDB。

# 6.6. 使用方法

6.6.1. 静态凭证和默认凭证提供程序

您可以通过指定 useDefaultCredentialsProvider 选项并将其设置为 true 来避免使用显式静态凭证。

- Java 系统属性 aws.accessKeyId 和 aws.secretKey
- 环境变量 AWS\_ACCESS\_KEY\_ID 和 AWS\_SECRET\_ACCESS\_KEY。
- AWS STS 的 Web Identity Token。
- 共享凭证和配置文件。
- Amazon ECS 容器凭证 如果设置了环境变量 AWS\_CONTAINER\_CREDENTIALS\_RELATIVE\_URI, 则从 Amazon ECS 加载。
- Amazon EC2 实例配置集凭据。

有关此信息的更多信息,您可以查看 [AWS](https://docs.aws.amazon.com/sdk-for-java/latest/developer-guide/credentials.html) 凭证文档

### 6.6.2. 由 DDB producer 评估的消息标头

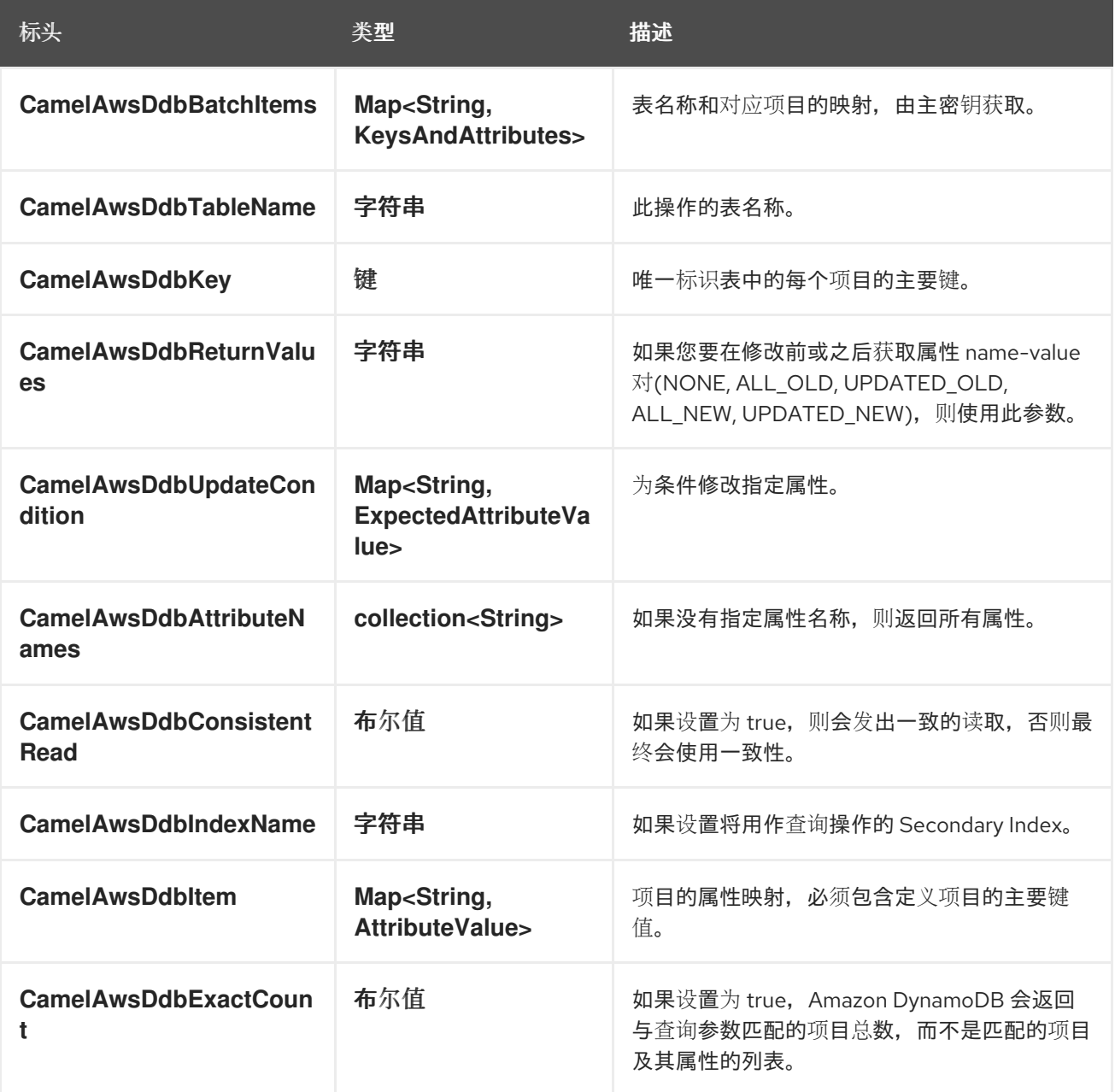

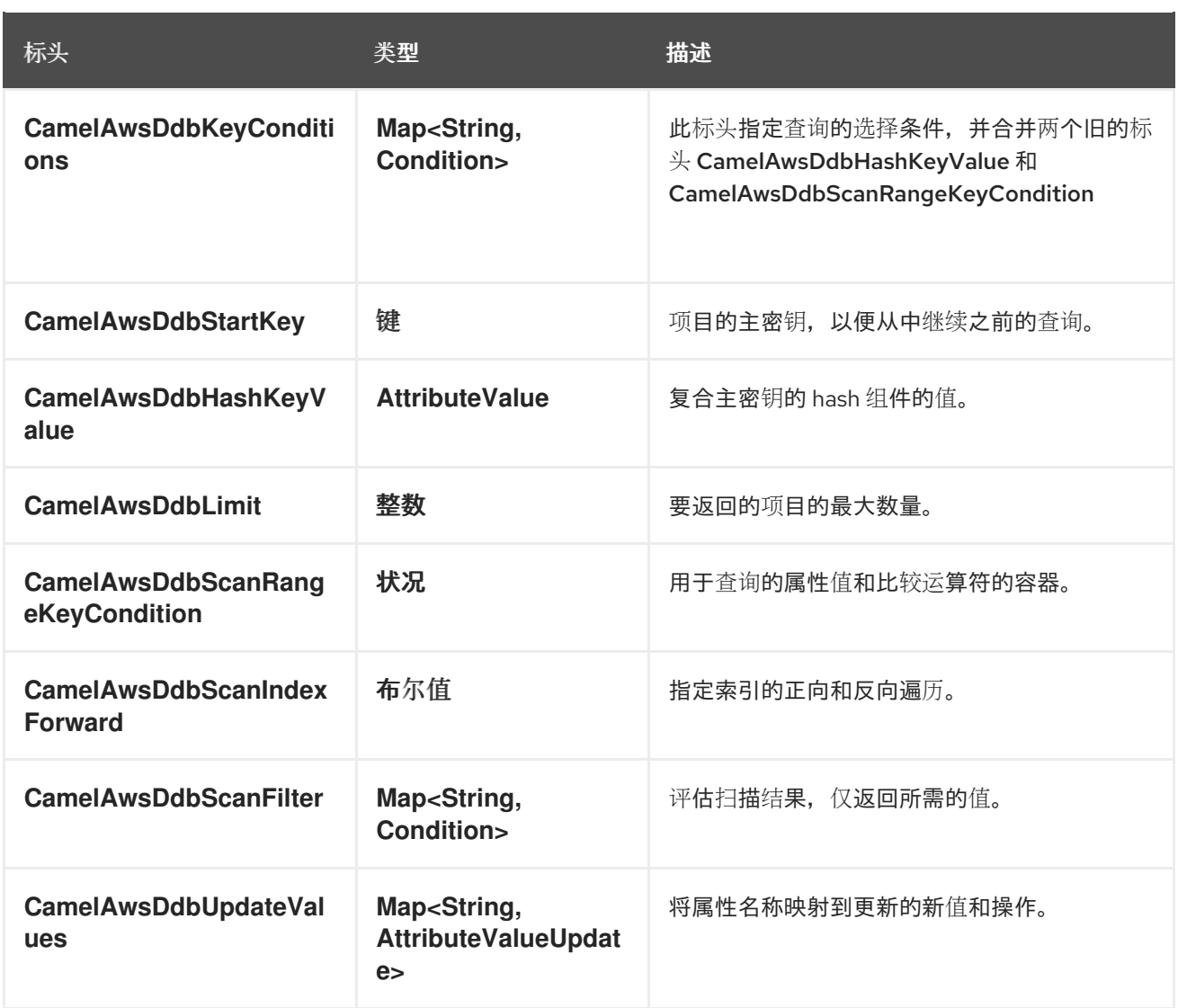

## 6.6.3. 在 BatchGetItems 操作过程中设置的消息标头

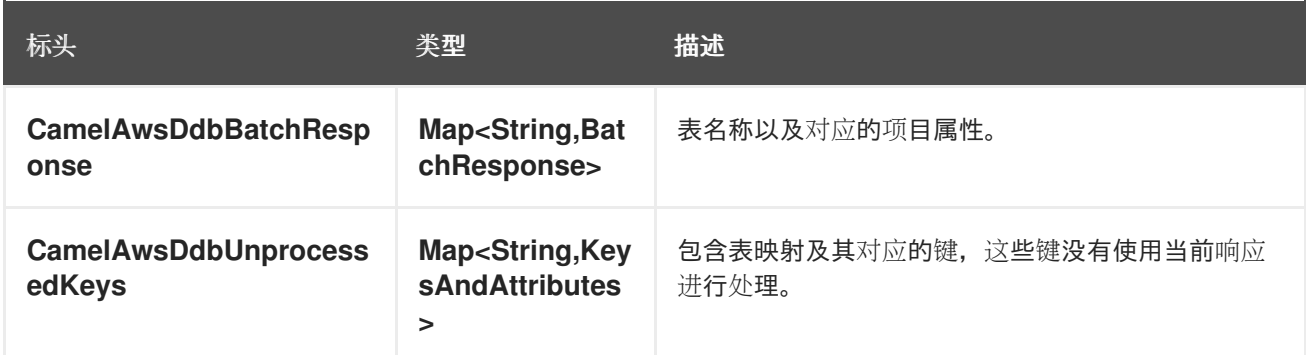

## 6.6.4. 在 DeleteItem 操作过程中设置消息标头

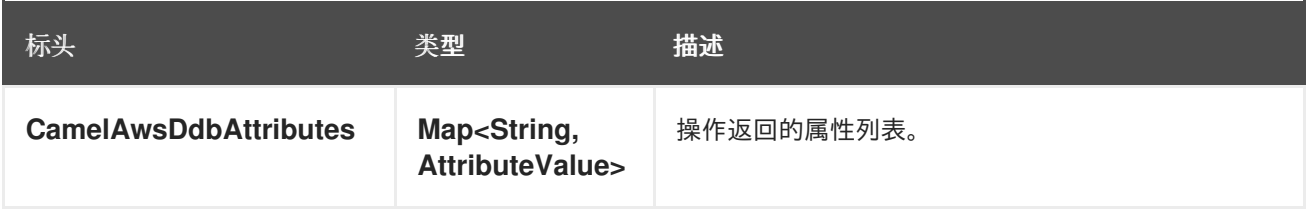

## 6.6.5. 在 DeleteTable 操作过程中设置消息标头

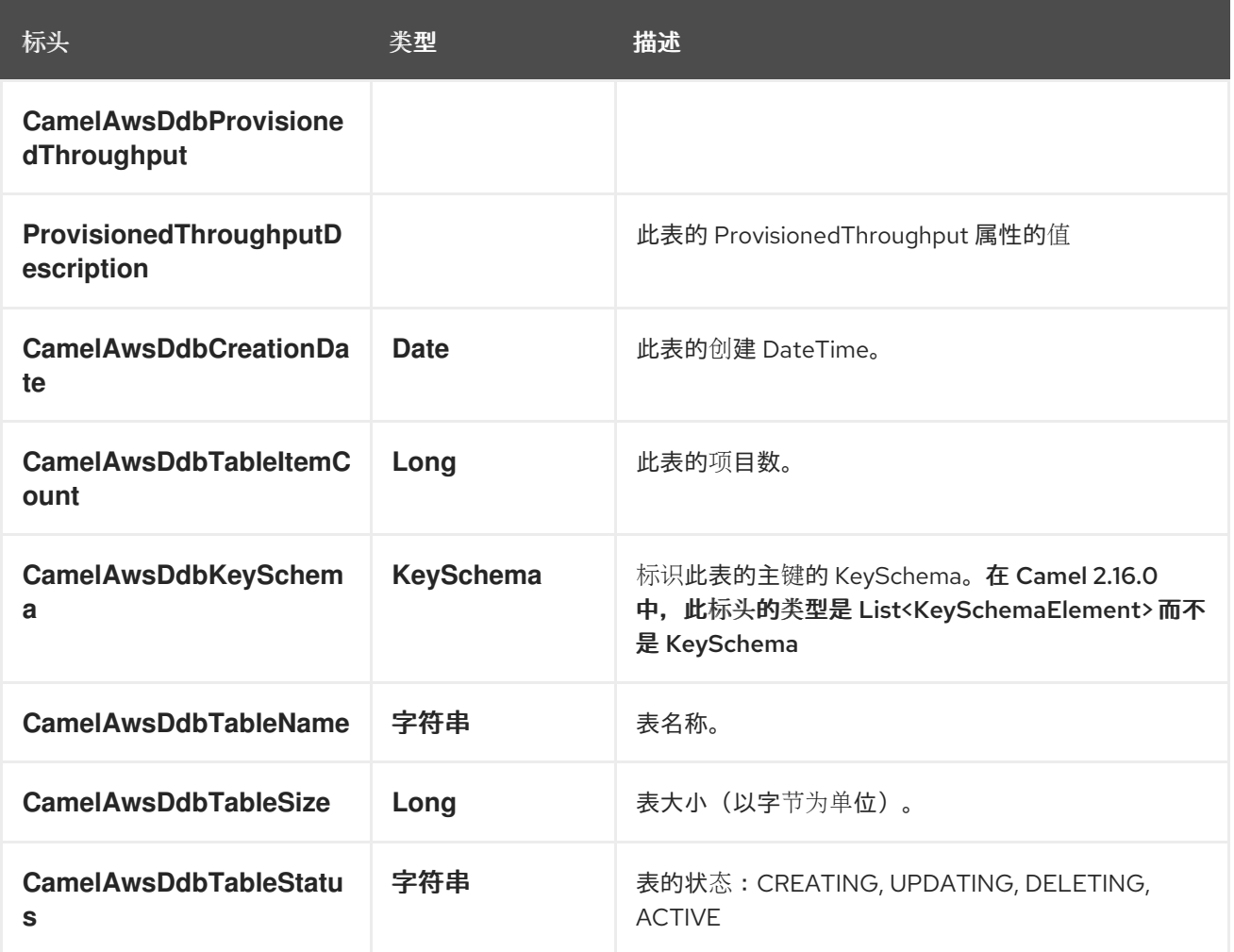

# 6.6.6. 在 DescribeTable 操作过程中设置的消息标头

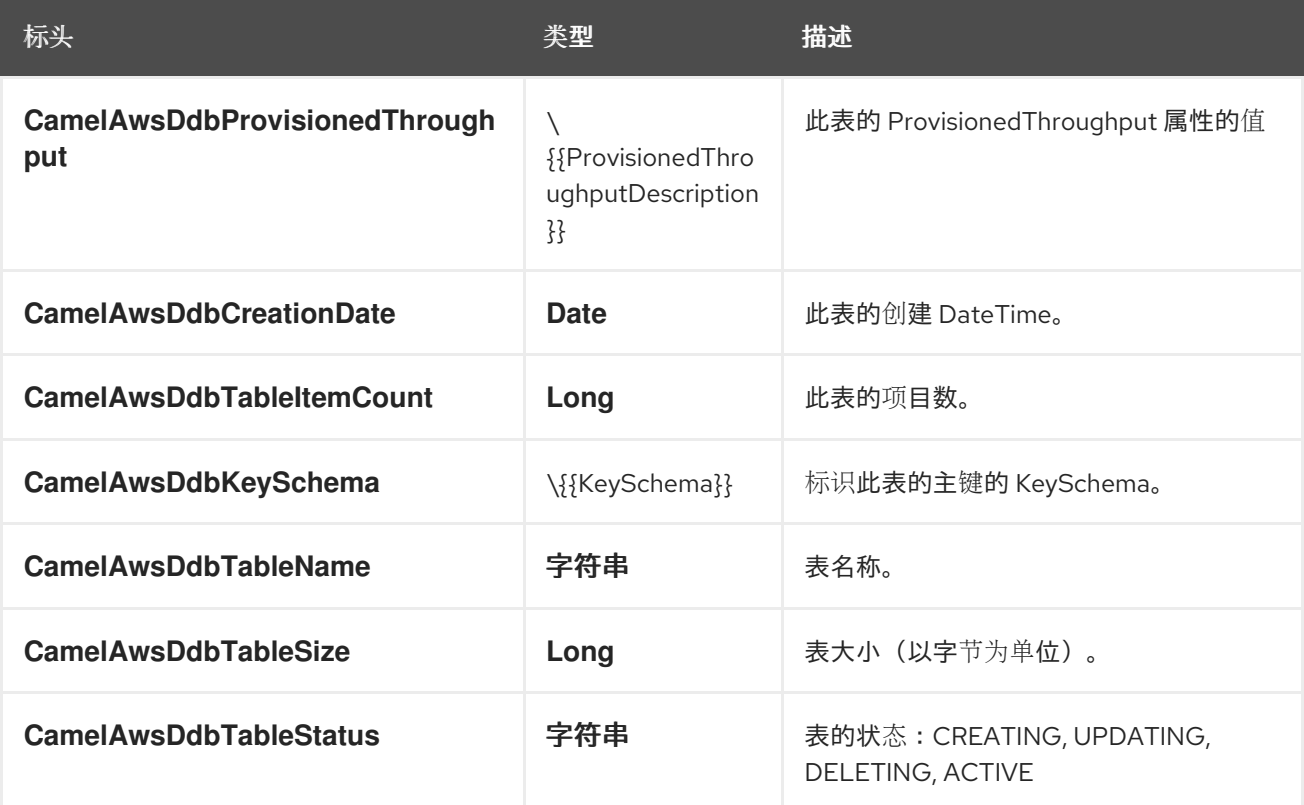

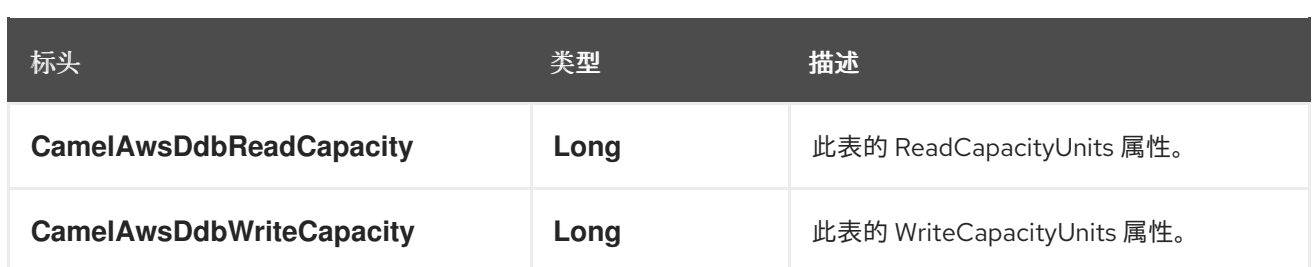

### 6.6.7. 在 GetItem 操作过程中设置的消息标头

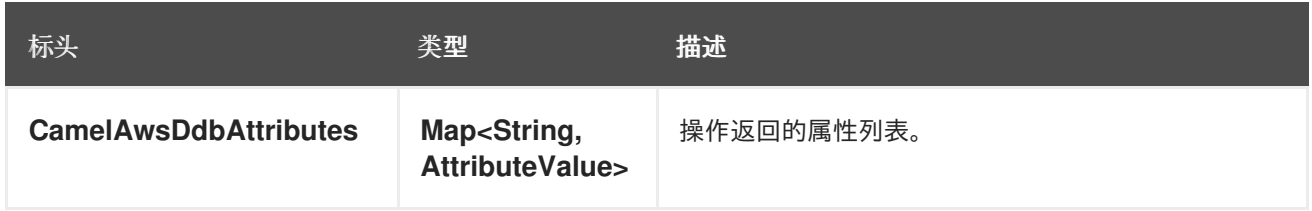

## 6.6.8. 在 PutItem 操作过程中设置的消息标头

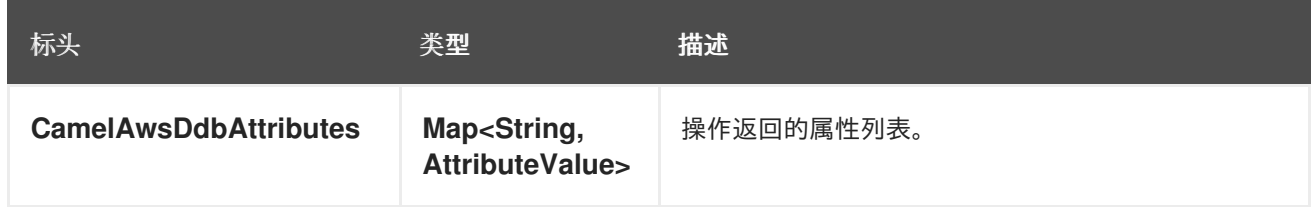

# 6.6.9. 在 Query 操作过程中设置消息标头

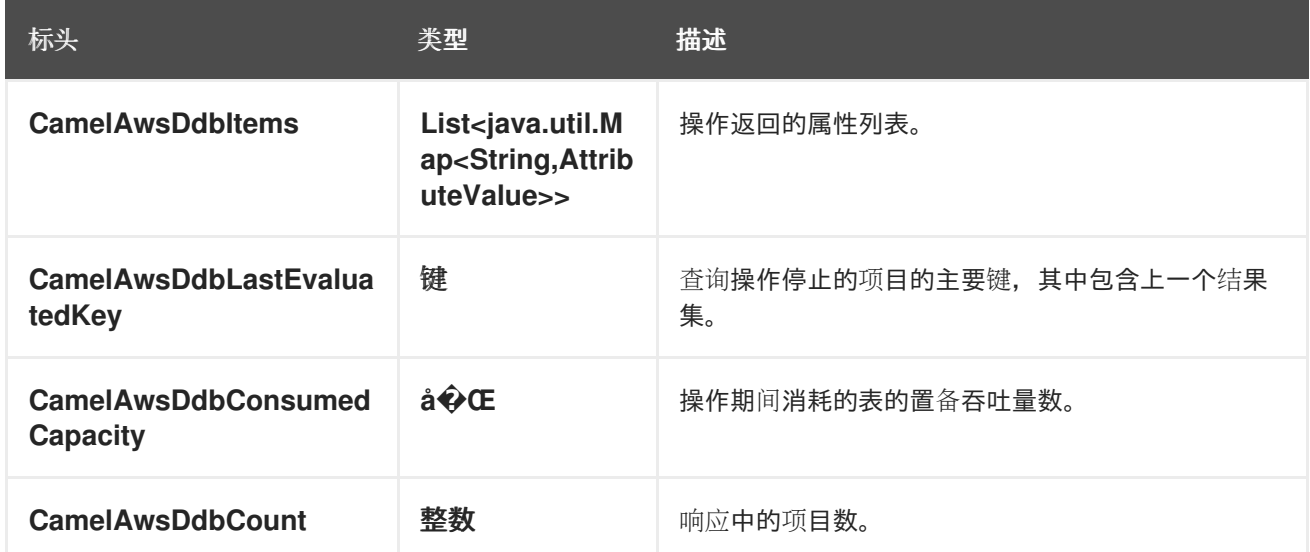

## 6.6.10. 扫描操作期间设置的消息标头

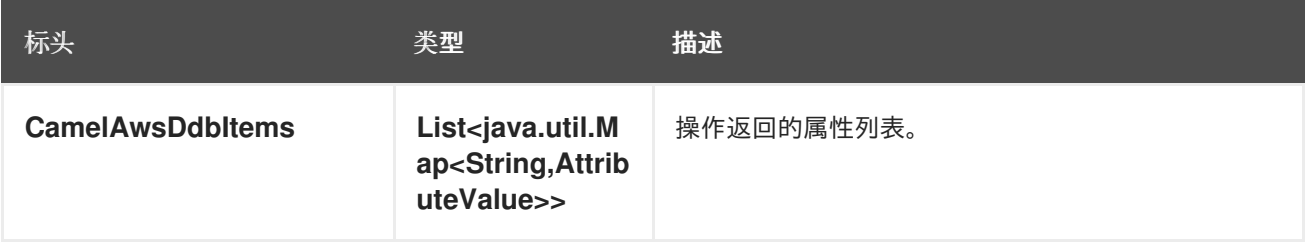

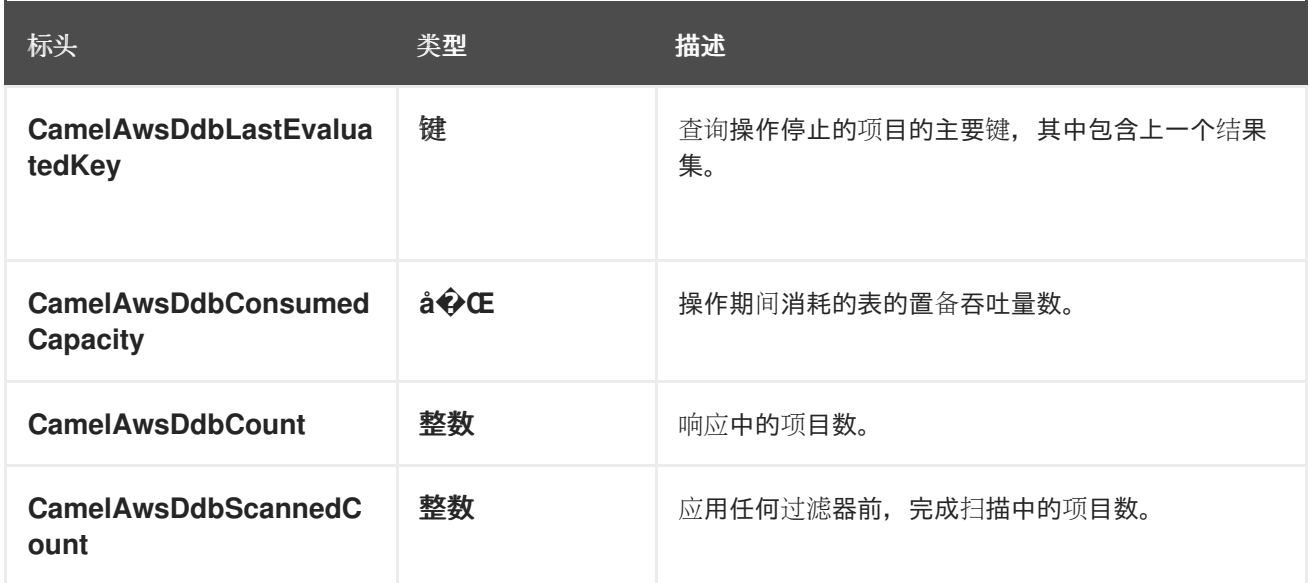

## 6.6.11. 在 UpdateItem 操作过程中设置的消息标头

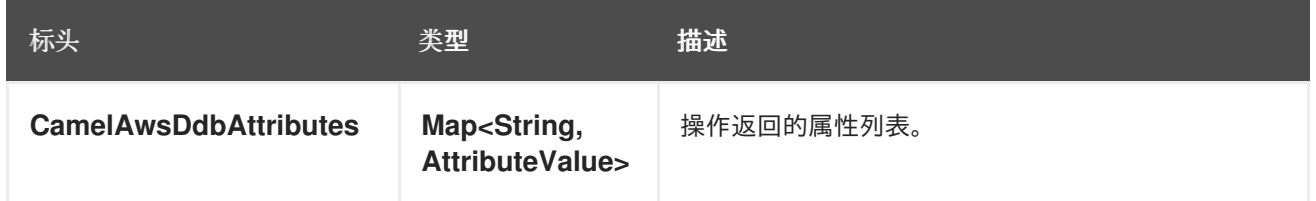

### 6.6.12. 高级 AmazonDynamoDB 配置

如果您需要对 **AmazonDynamoDB** 实例配置进行更多控制,您可以创建自己的实例并从 URI 引用它:

from("direct:start") .to("aws2-ddb://domainName?amazonDDBClient=#client");

**#client** 指的是 Registry 中的 **DynamoDbClient**。

## 6.7. 支持的制作者操作

- BatchGetItems
- DeleteItem
- DeleteTable
- DescribeTable
- GetItem
- PutItem
- 查询
- 扫描
- UpdateItem

UpdateTable

## 6.8. 例子

#### 6.8.1. 生成者示例

● PutItem: 此操作将在 DynamoDB 中创建一个条目

```
from("direct:start")
 .setHeader(Ddb2Constants.OPERATION, Ddb2Operations.PutItem)
 .setHeader(Ddb2Constants.CONSISTENT_READ, "true")
 .setHeader(Ddb2Constants.RETURN_VALUES, "ALL_OLD")
 .setHeader(Ddb2Constants.ITEM, attributeMap)
 .setHeader(Ddb2Constants.ATTRIBUTE_NAMES, attributeMap.keySet());
 .to("aws2-ddb://" + tableName + "?keyAttributeName=" + attributeName + "&keyAttributeType=" +
KeyType.HASH
 + "&keyScalarType=" + ScalarAttributeType.S
 + "&readCapacity=1&writeCapacity=1");
```
Maven 用户需要将以下依赖项添加到其 pom.xml 中:

```
pom.xml
```

```
<dependency>
  <groupId>org.apache.camel</groupId>
  <artifactId>camel-aws2-ddb</artifactId>
  <version>${camel-version}</version>
</dependency>
```
其中 **{camel-version}** 必须替换为 Camel 的实际版本。

## 6.9. SPRING BOOT AUTO-CONFIGURATION

组件支持 40 个选项,如下所列。

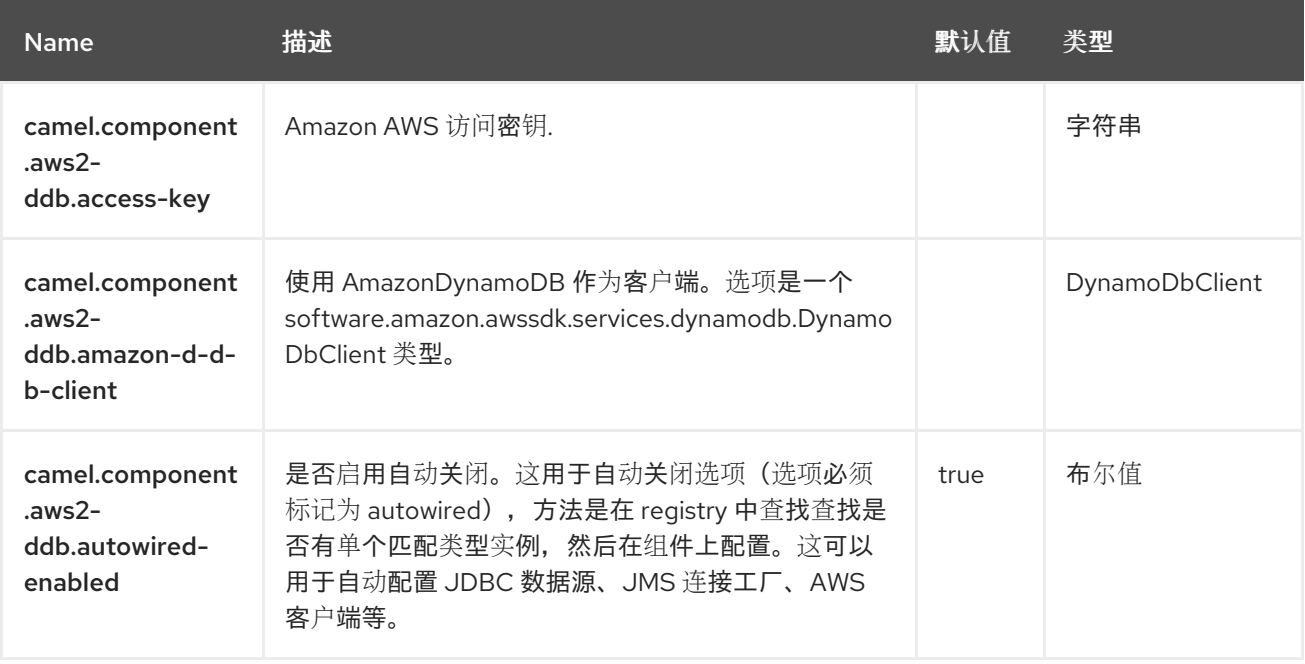

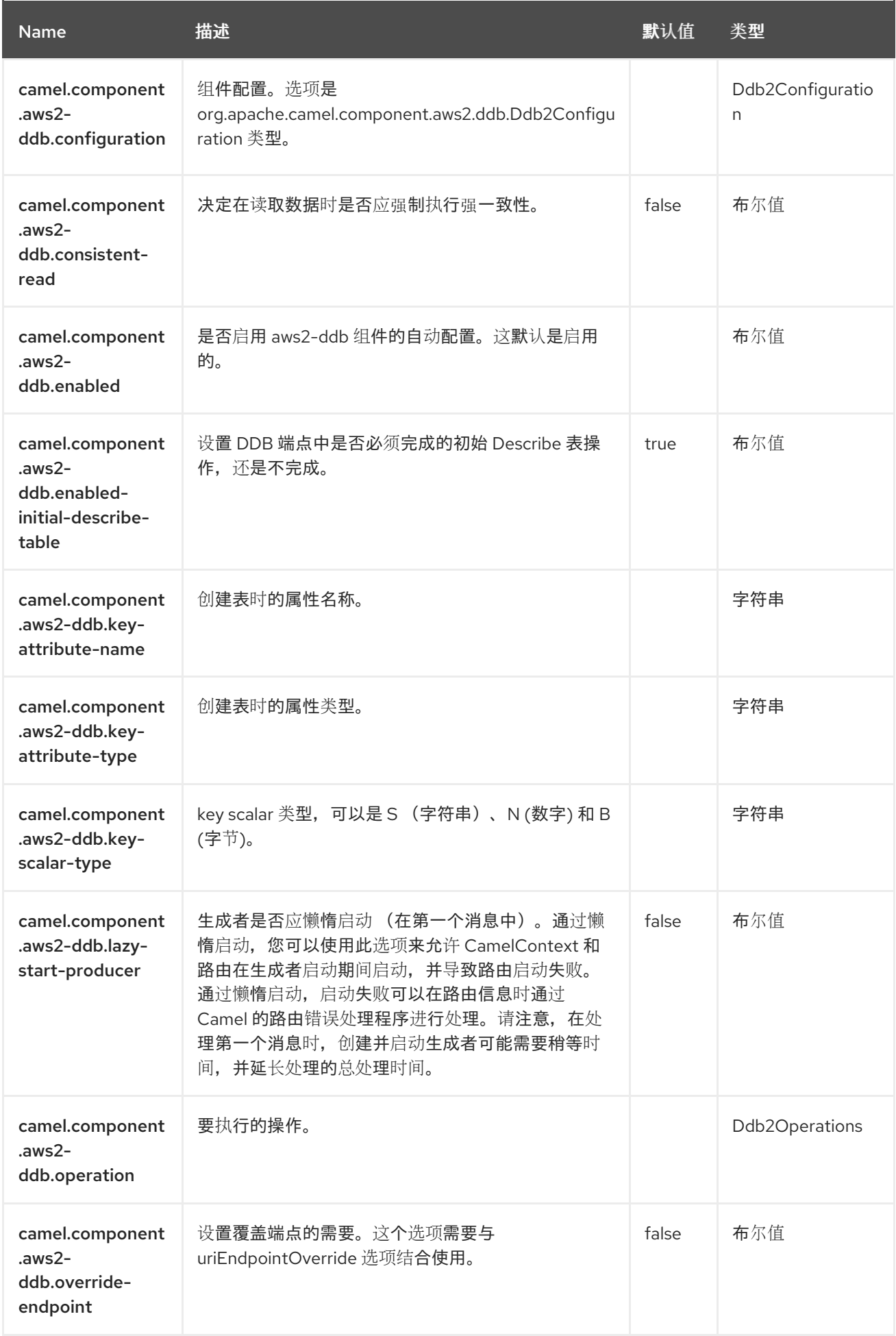

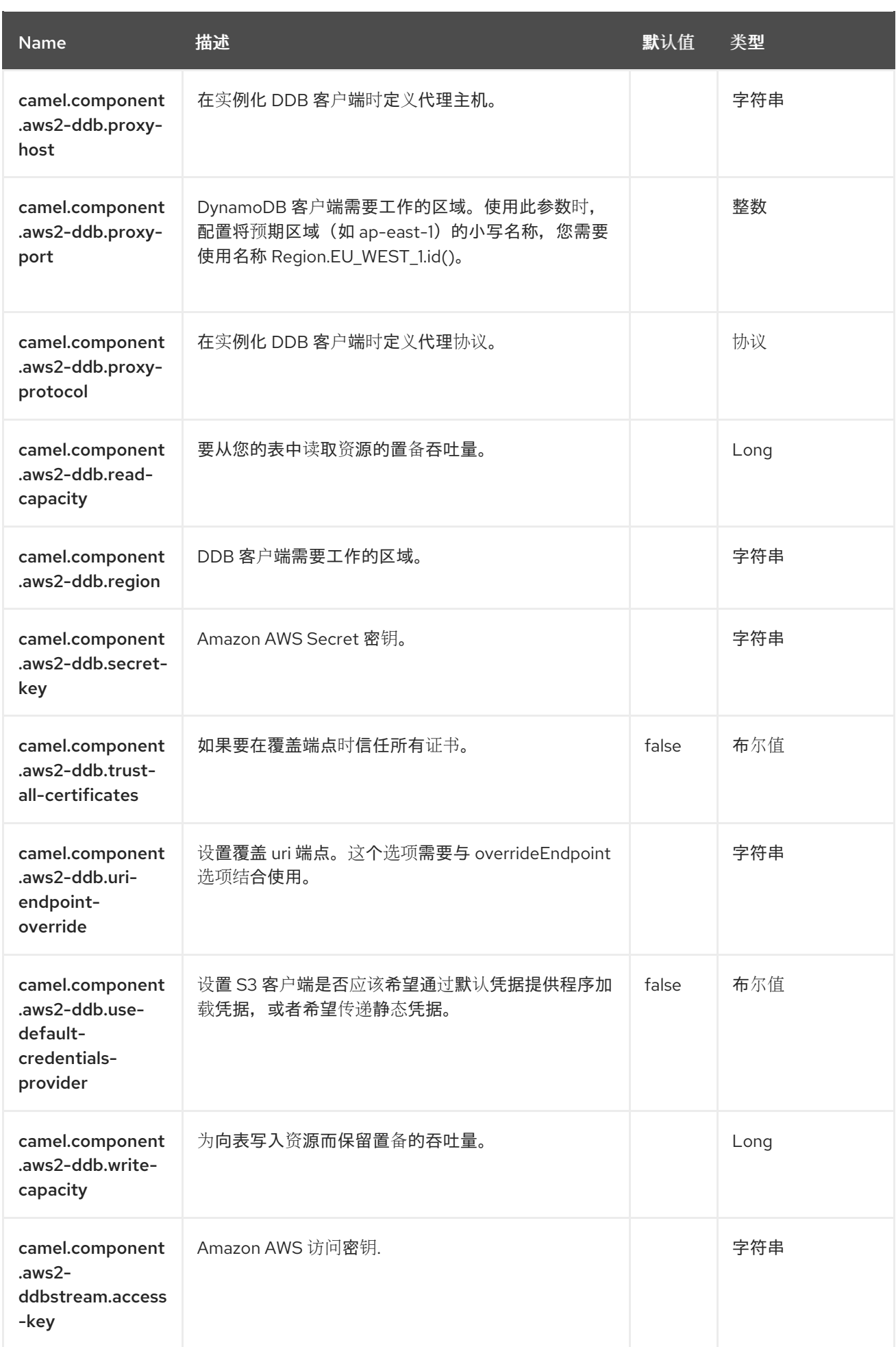

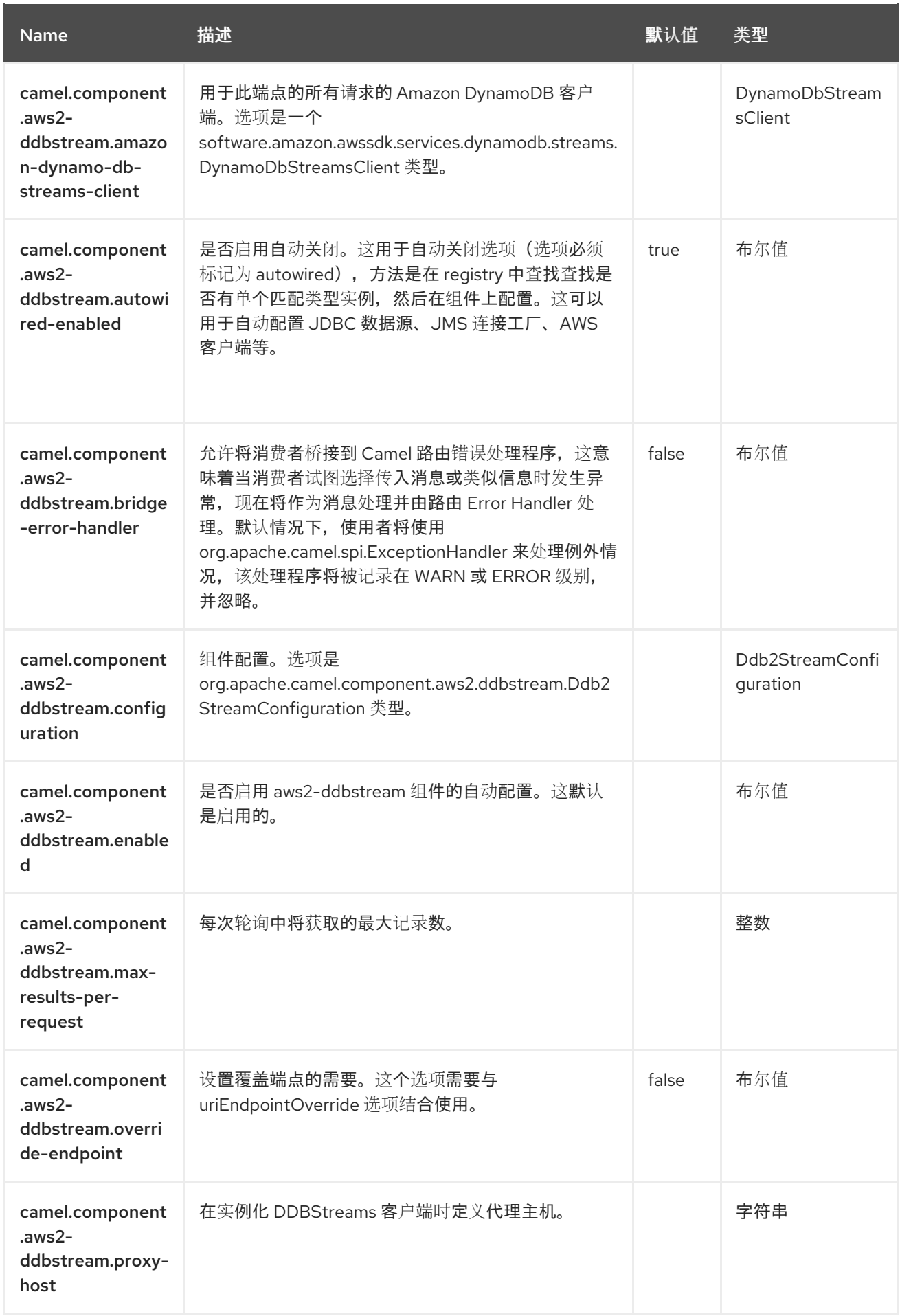

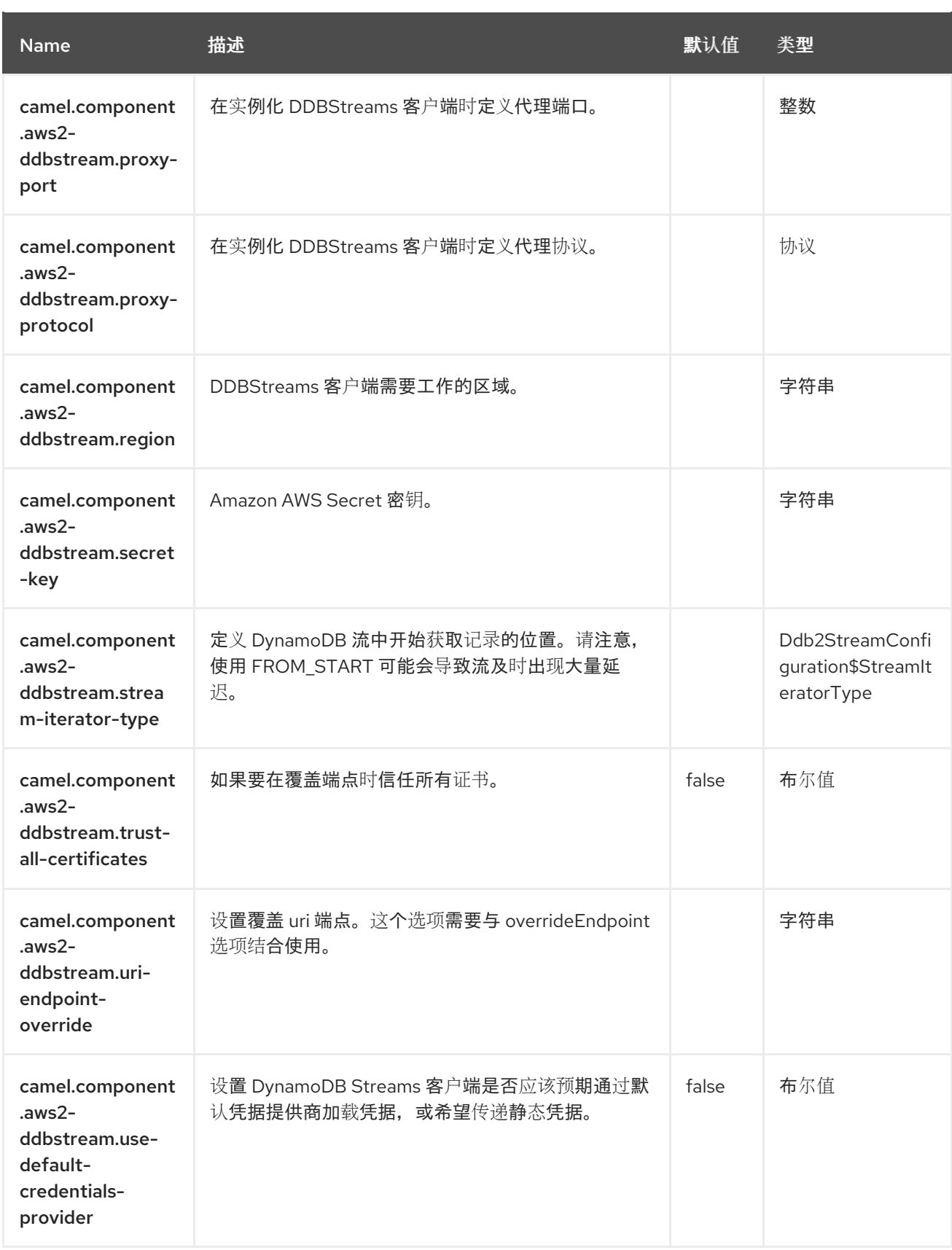

# 第 7 章 AWS KINESIS

#### 支持生成者和消费者

AWS2 Kinesis 组件支持接收来自 Amazon Kinesis (不支持 Batch) 服务的信息。

#### 先决条件

您必须有一个有效的 Amazon Web Services 开发人员帐户,并使用 Amazon Kinesis 注册。如需更多信 息,请参阅 AWS [Kinesis](https://aws.amazon.com/kinesis/)。

#### 7.1. 依赖项

当使用 **aws2-kinesis** 红帽构建的 Camel Spring Boot 时,请将以下 Maven 依赖项添加到 **pom.xml** 中, 以支持自动配置:

<dependency> <groupId>org.apache.camel.springboot</groupId> <artifactId>camel-aws2-kinesis-starter</artifactId> </dependency>

## 7.2. URI 格式

aws2-kinesis://stream-name[?options]

需要在使用前创建流。您可以将查询选项附加到 URI 中,格式为 **?options=value&option2=value&…**

#### 7.3. 配置选项

Camel 组件在两个级别上配置:

- 组件级别
- 端点级别

7.3.1. 组件级别选项

组件级别是最高级别。您在此级别上定义的配置由所有端点继承。例如,一个组件可以具有安全设置、用 于身份验证的凭证、用于网络连接的 url,等等。

因为组件通常会为最常见的情况预先配置了默认值,因此您可能需要配置几个组件选项,或者根本都不需 要配置任何组件选项。

您可以在配置文件(application.properties|yaml)中使用 组件 [DSL](https://camel.apache.org/manual/component-dsl.html) 配置组件, 或使用 Java 代码直接配置组 件。

7.3.2. 端点级别选项

在 Endpoint 级别,您可以使用多个选项来配置您希望端点执行的操作。这些选项根据端点是否用作消费 者(来自)或作为生成者(to)用于两者的分类。

您可以直接在端点 URI 中配置端点作为 路径和 查询参数。您还可以使用 [Endpoint](https://camel.apache.org/manual/Endpoint-dsl.html) DSL 和 DataFormat DSL 作为在 *Java* [中配置端点和数据格式的安全](https://camel.apache.org/manual/dataformat-dsl.html) 方法。

在配置选项时,对 urls、端口号、敏感信息和其他设置使用 Property [Placeholders](https://camel.apache.org/manual/using-propertyplaceholder.html)。

占位符允许您从代码外部化配置,为您提供更灵活且可重复使用的代码。

# 7.4. 组件选项

AWS Kinesis 组件支持 22 个选项,如下所列。

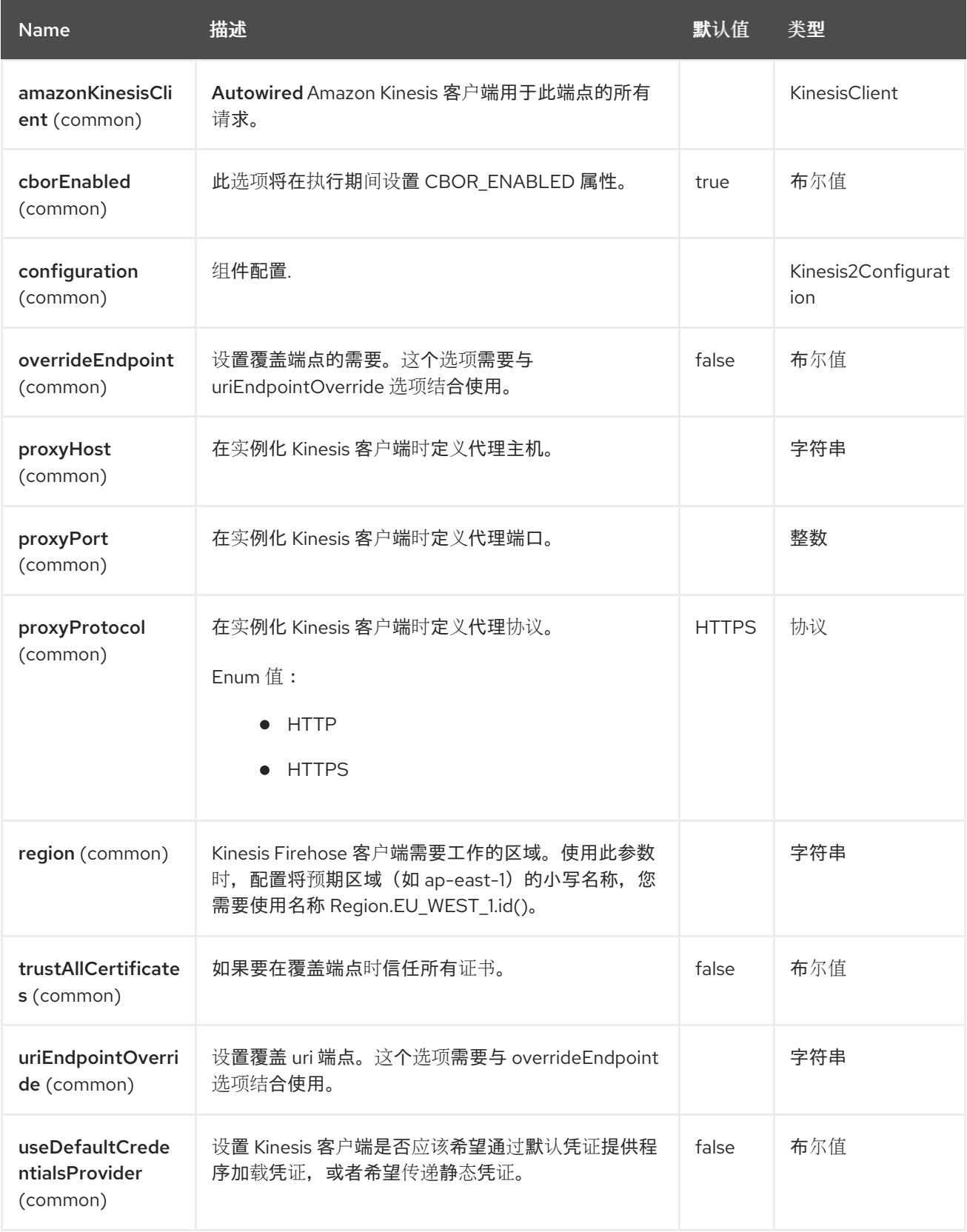

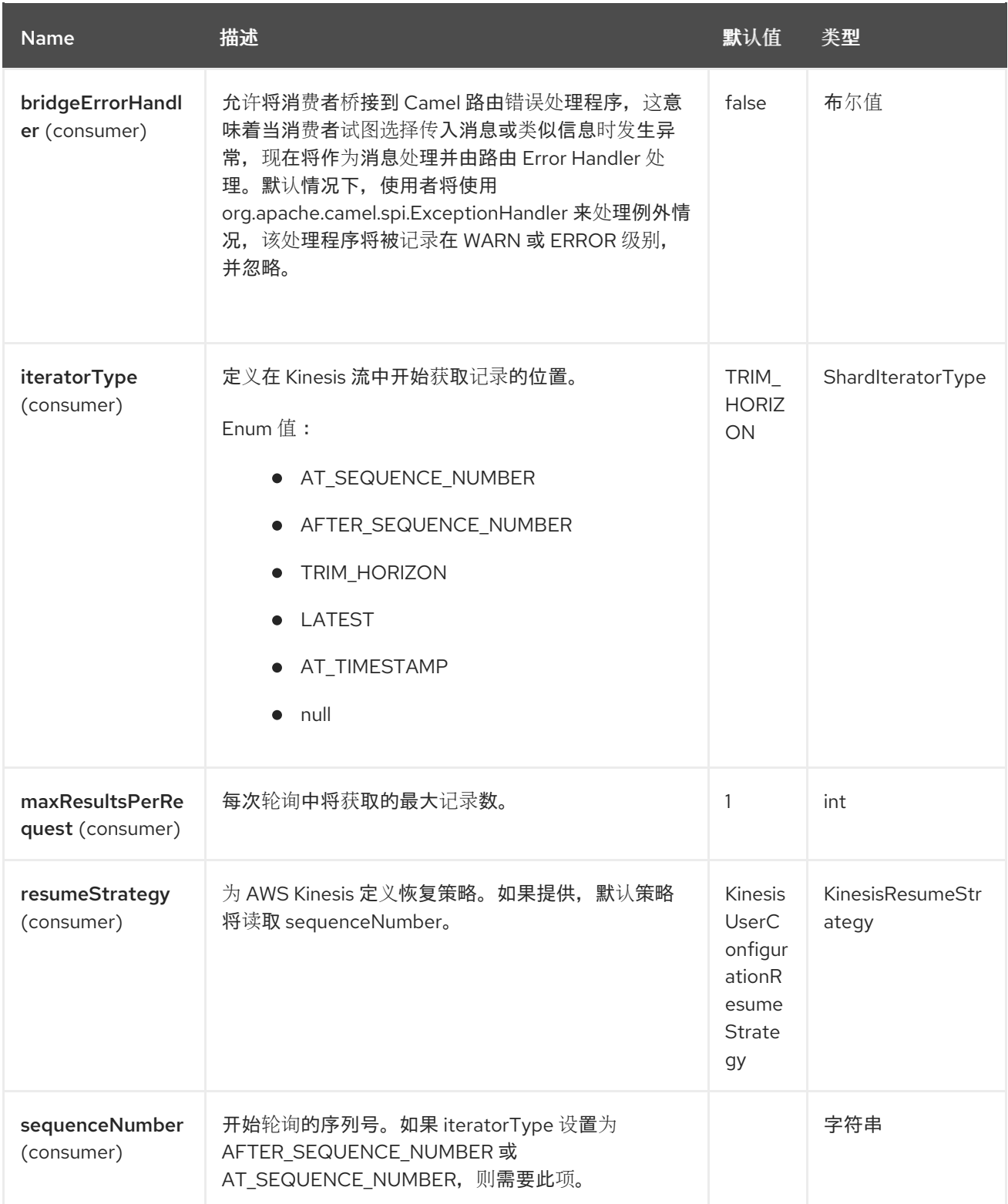

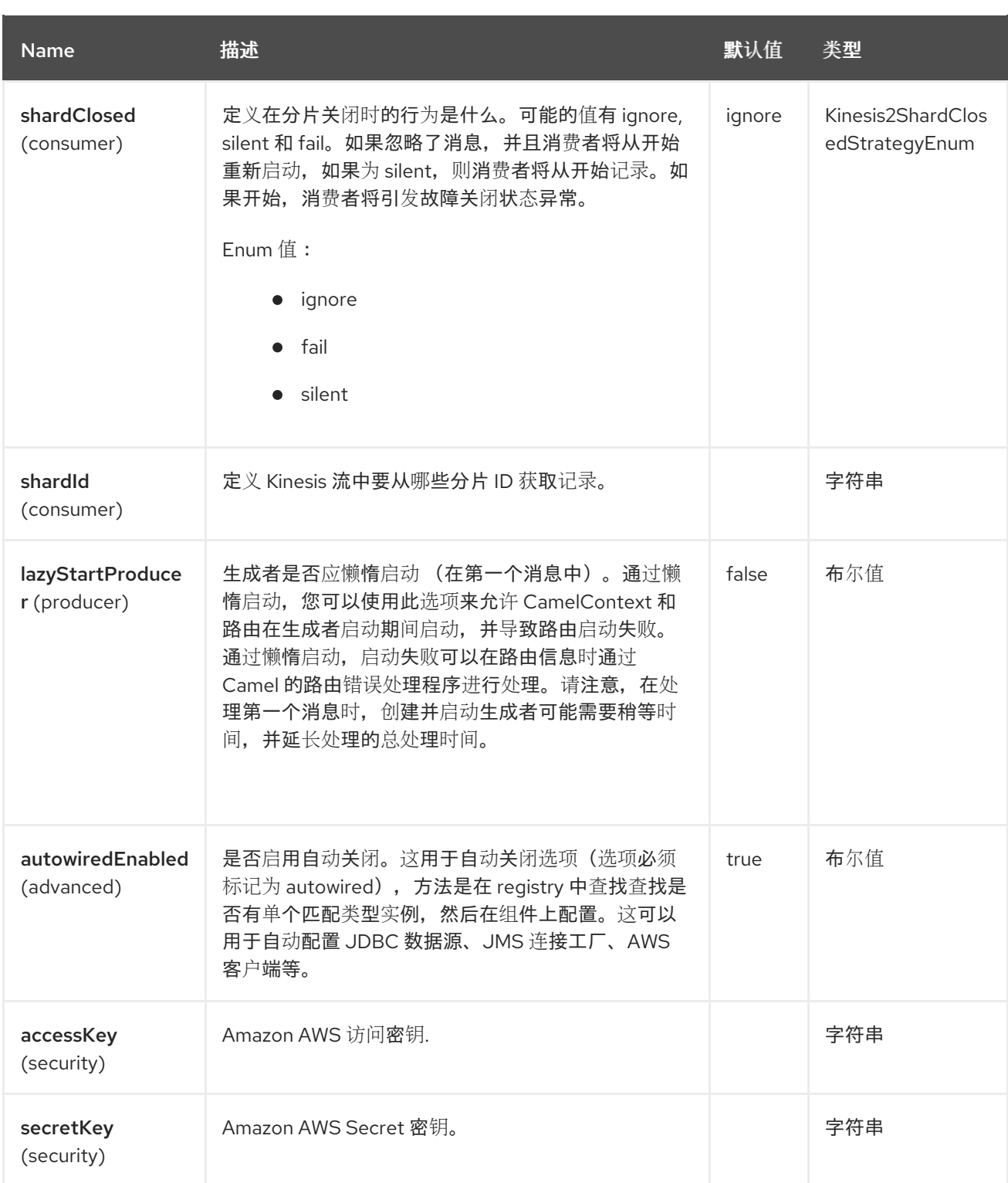

# 7.5. 端点选项

AWS Kinesis 端点使用 URI 语法进行配置:

aws2-kinesis:streamName

使用以下路径和查询参数:

7.5.1. 路径参数(1 参数)

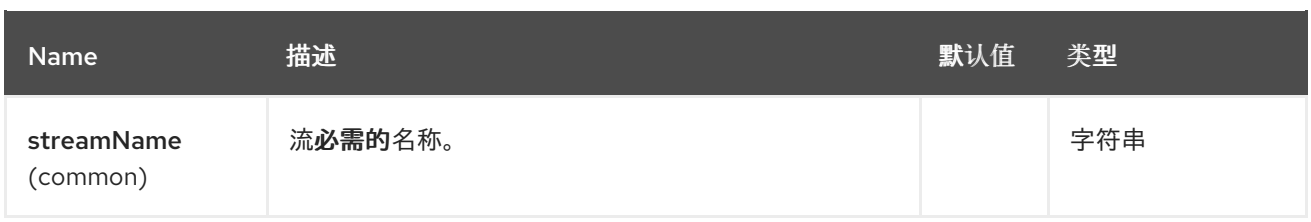

# 7.5.2. 查询参数 (38 参数)

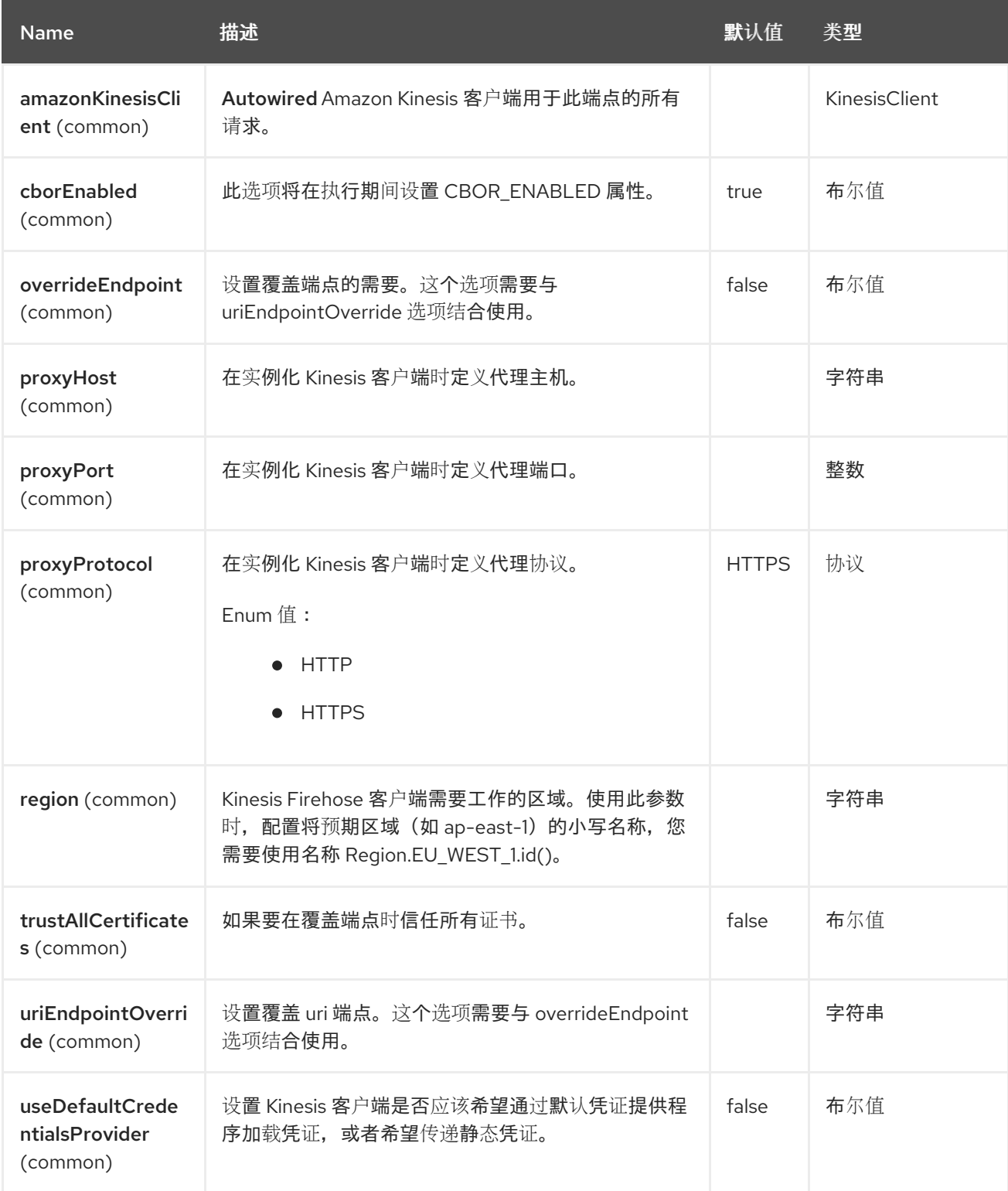

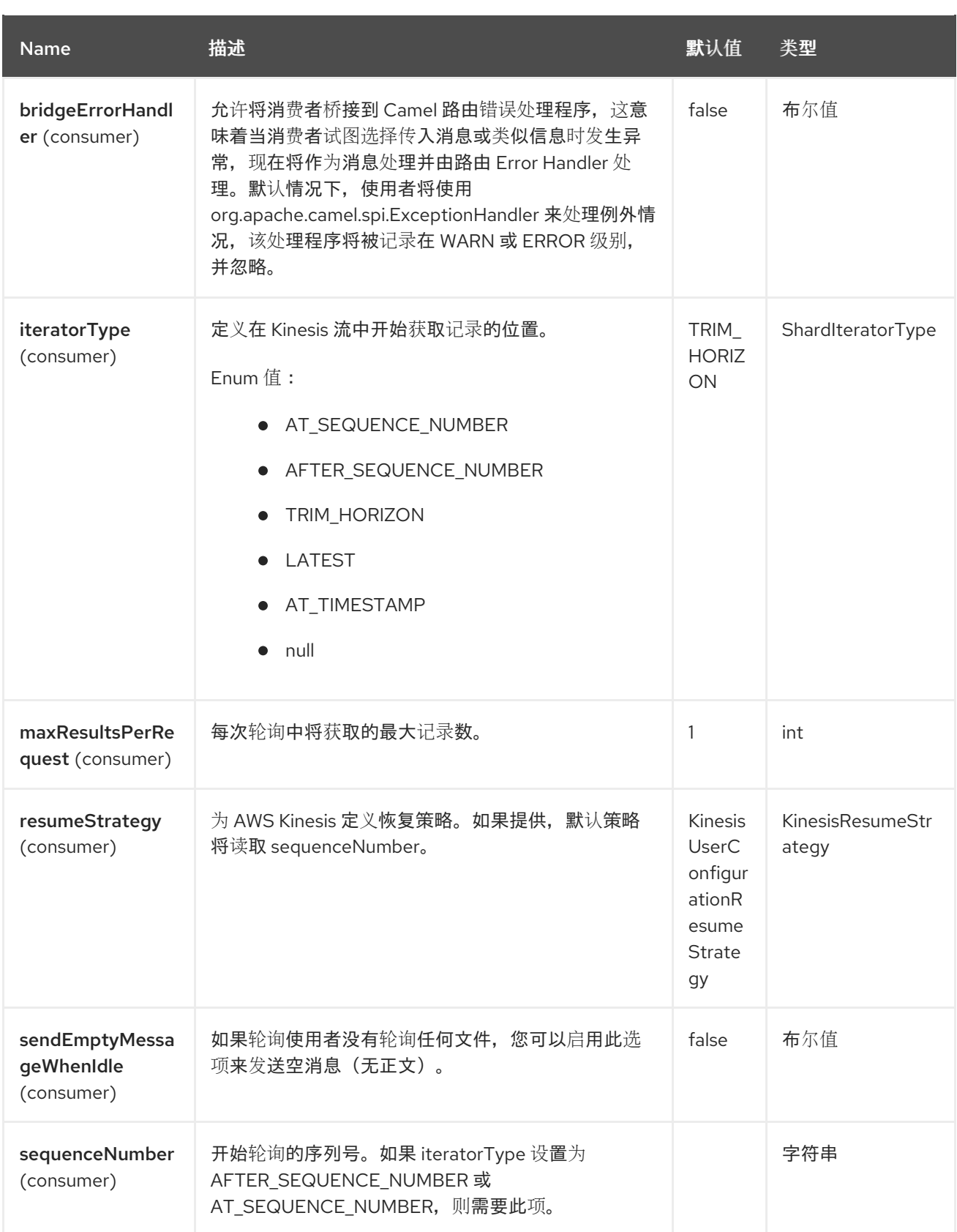

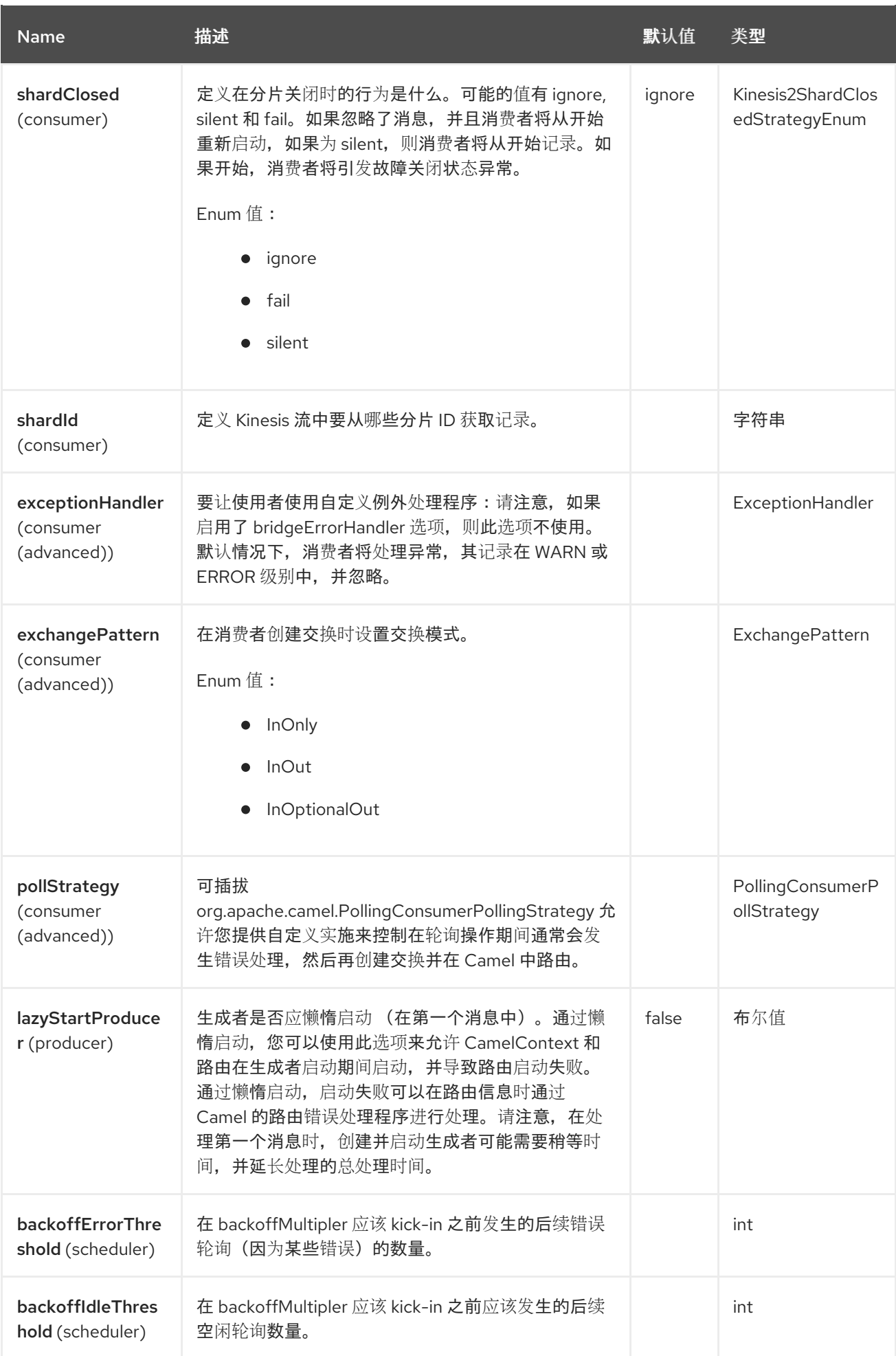

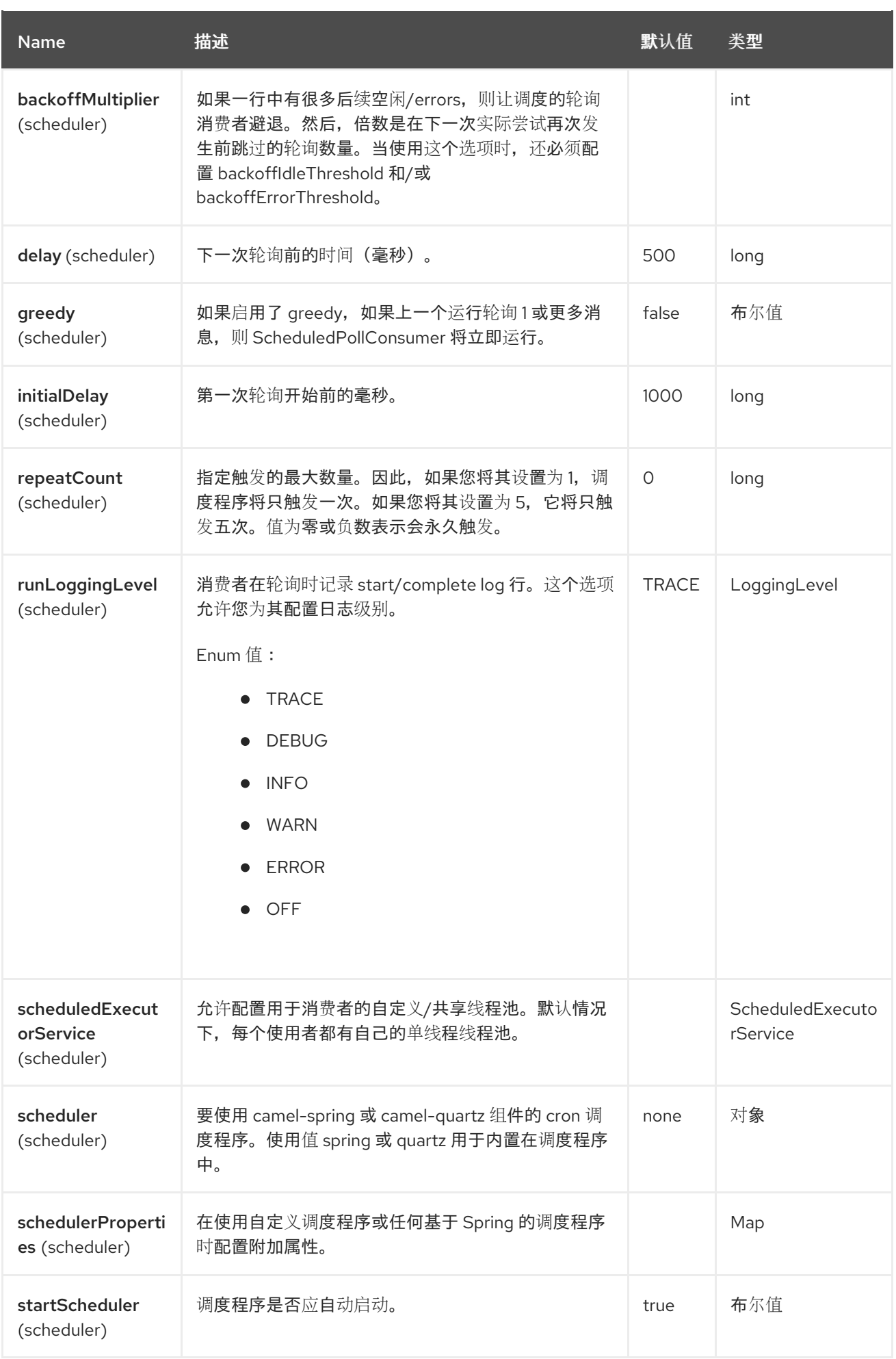

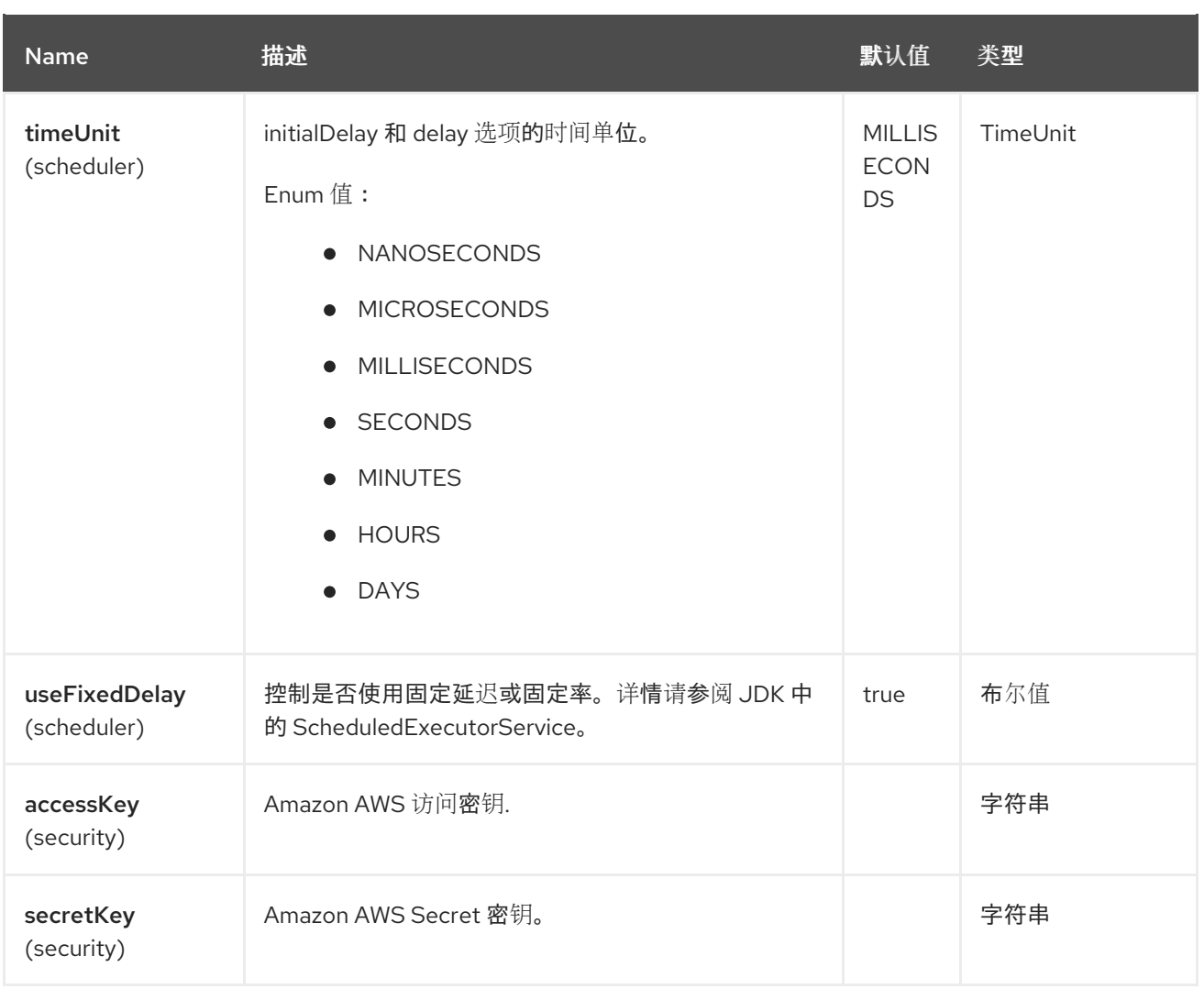

### 所需的 Kinesis 组件选项

您必须在 Registry 中提供 KinesisClient,并配置了代理和相关凭证。

# 7.6. BATCH CONSUMER

这个组件实现了 Batch Consumer。

这样,您可以让实例知道此批处理中存在多少个消息,而实例则让聚合器聚合此消息数量。

## 7.7. 使用方法

### 7.7.1. 静态凭证和默认凭证提供程序

您可以通过指定 useDefaultCredentialsProvider 选项并将其设置为 true 来避免使用显式静态凭证。

- Java 系统属性 aws.accessKeyId 和 aws.secretKey
- 环境变量 AWS\_ACCESS\_KEY\_ID 和 AWS\_SECRET\_ACCESS\_KEY。
- AWS STS 的 Web Identity Token。
- 共享凭证和配置文件。
- Amazon ECS 容器凭证 如果设置了环境变量 AWS\_CONTAINER\_CREDENTIALS\_RELATIVE\_URI, 则从 Amazon ECS 加载。
- Amazon EC2 实例配置集凭据。

有关此信息的更多信息,您可以查看 [AWS](https://docs.aws.amazon.com/sdk-for-java/latest/developer-guide/credentials.html) 凭证文档

#### 7.7.2. 由 Kinesis consumer 设置的消息标头

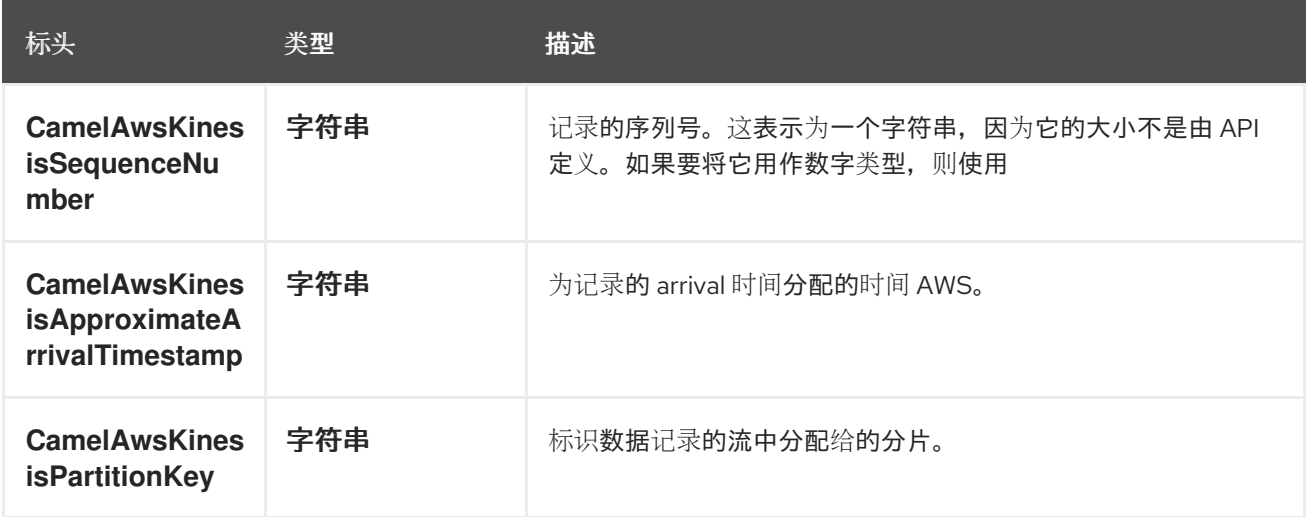

### 7.7.3. AmazonKinesis 配置

然后,您必须在 **amazonKinesisClient** URI 选项中引用 KinesisClientClient。

from("aws2-kinesis://mykinesisstream?amazonKinesisClient=#kinesisClient") .to("log:out?showAll=true");

### 7.7.4. 提供 AWS 凭证

建议使用 [DefaultAWSCredentialsProviderChain](http://docs.aws.amazon.com/AWSJavaSDK/latest/javadoc/com/amazonaws/auth/DefaultAWSCredentialsProviderChain.html) 获取凭证,这是创建新 ClientConfiguration 实例时的默 认设置,但在调用 createClient (...)时可以指定不同的 [AWSCredentialsProvider](http://docs.aws.amazon.com/AWSJavaSDK/latest/javadoc/com/amazonaws/auth/AWSCredentialsProvider.html)。

7.7.5. Kinesis producer 用来写入 Kinesis 的消息标头。生产者希望消息正文是 **byte[]**。

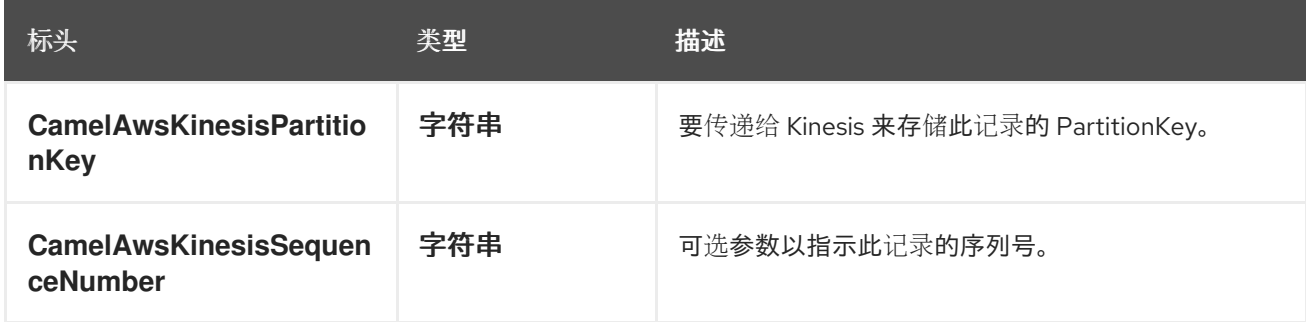

7.7.6. 在记录成功存储时由 Kinesis producer 设置的消息标头

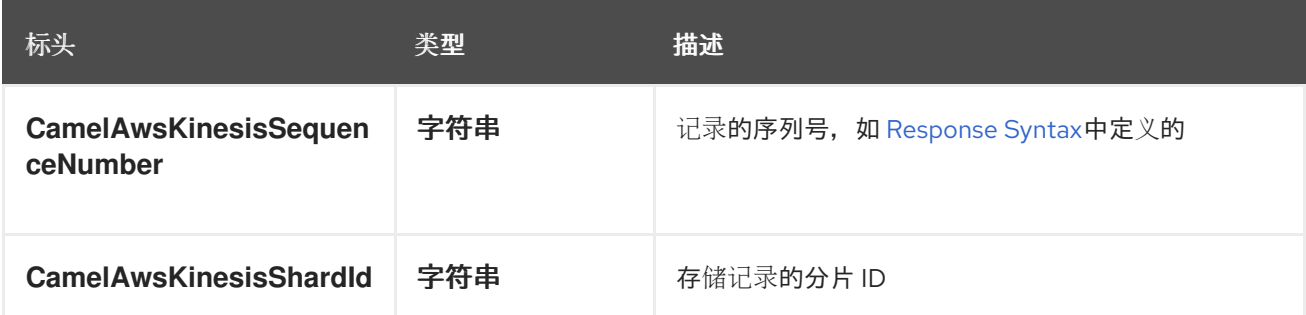

## 7.8. 依赖项

Maven 用户需要将以下依赖项添加到其 pom.xml 中:

#### pom.xml

```
<dependency>
  <groupId>org.apache.camel</groupId>
  <artifactId>camel-aws2-kinesis</artifactId>
  <version>${camel-version}</version>
</dependency>
```
其中 **{camel-version}** 必须替换为 Camel 的实际版本。

# 7.9. SPRING BOOT AUTO-CONFIGURATION

组件支持 40 个选项,如下所列。

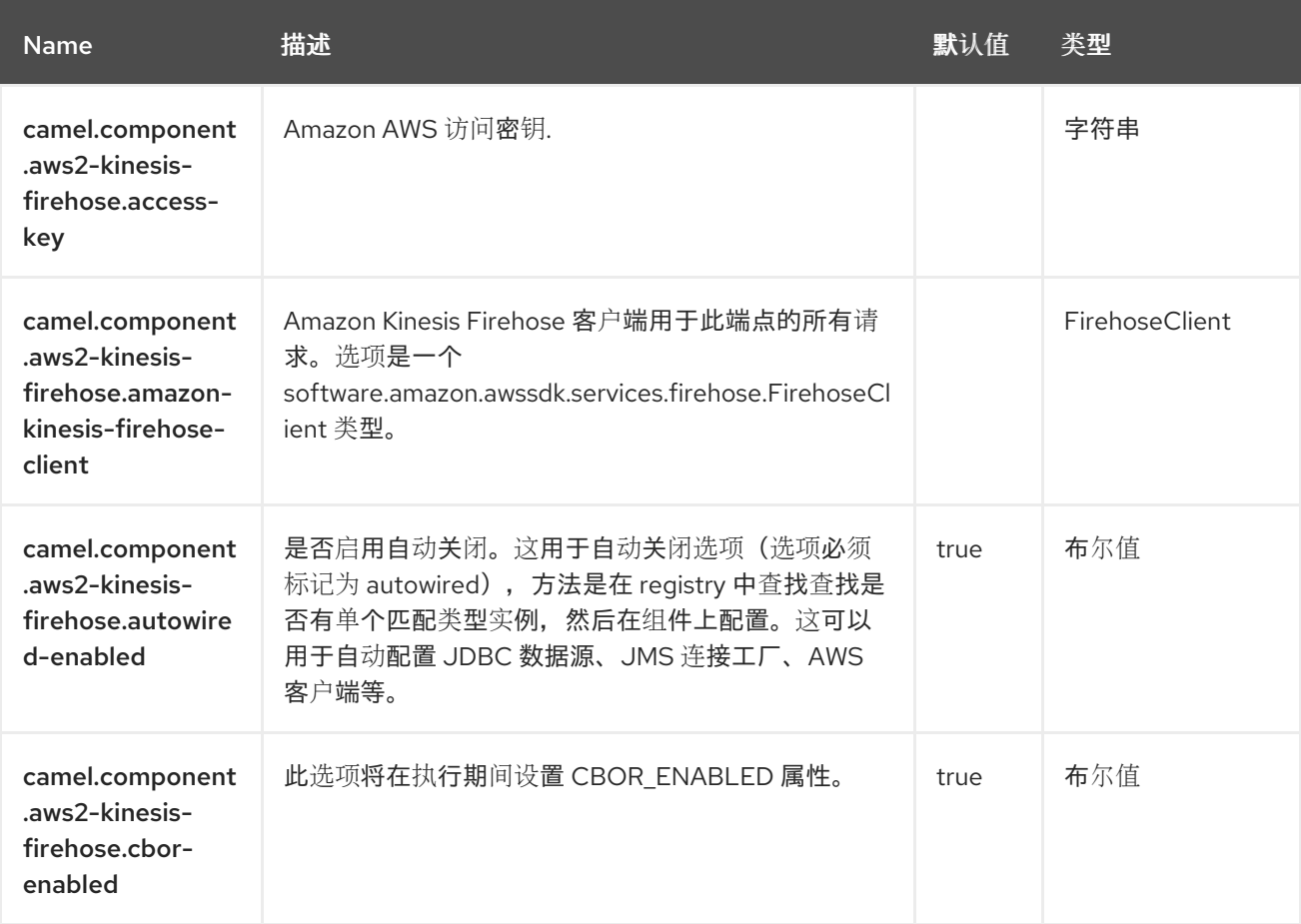

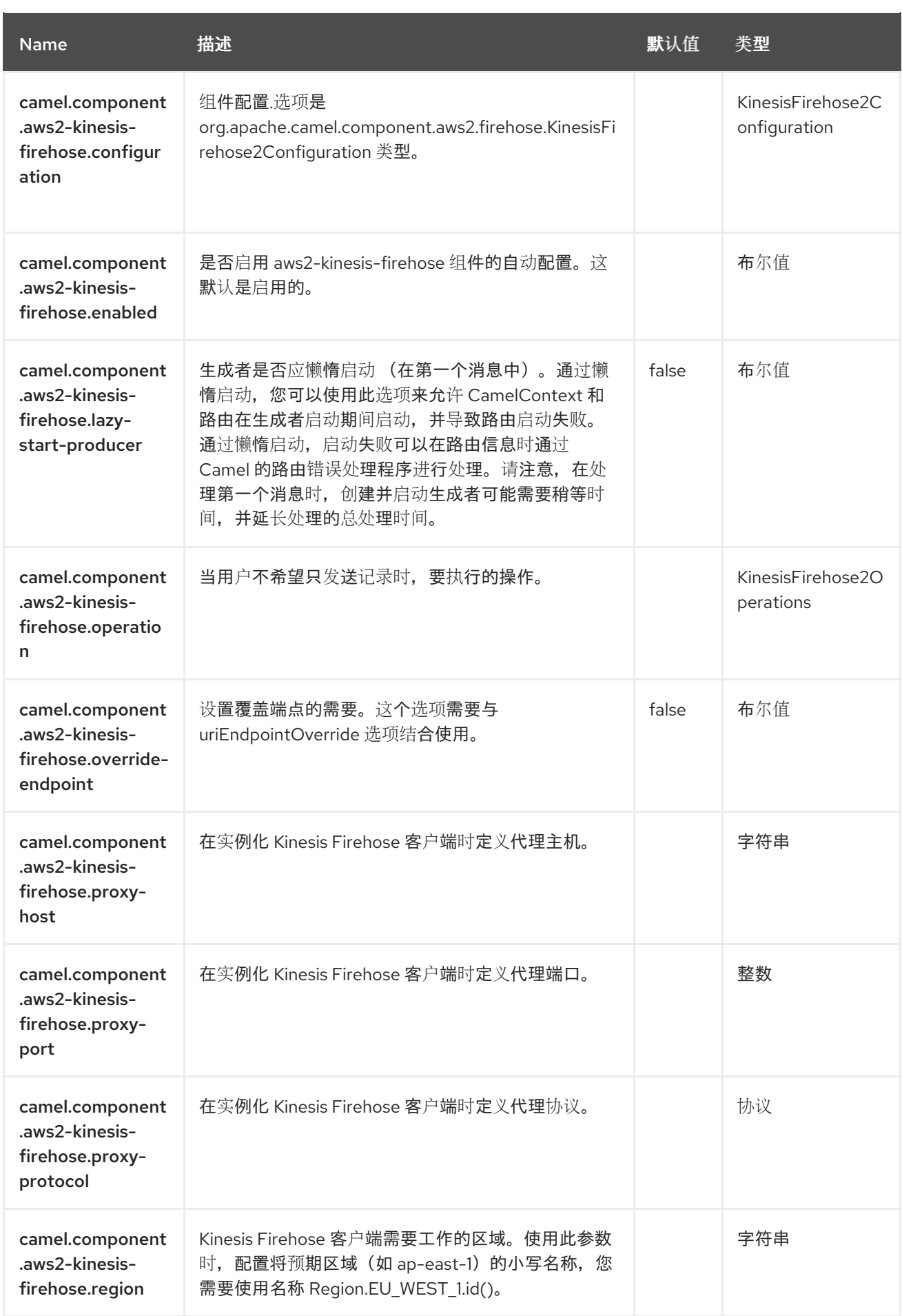

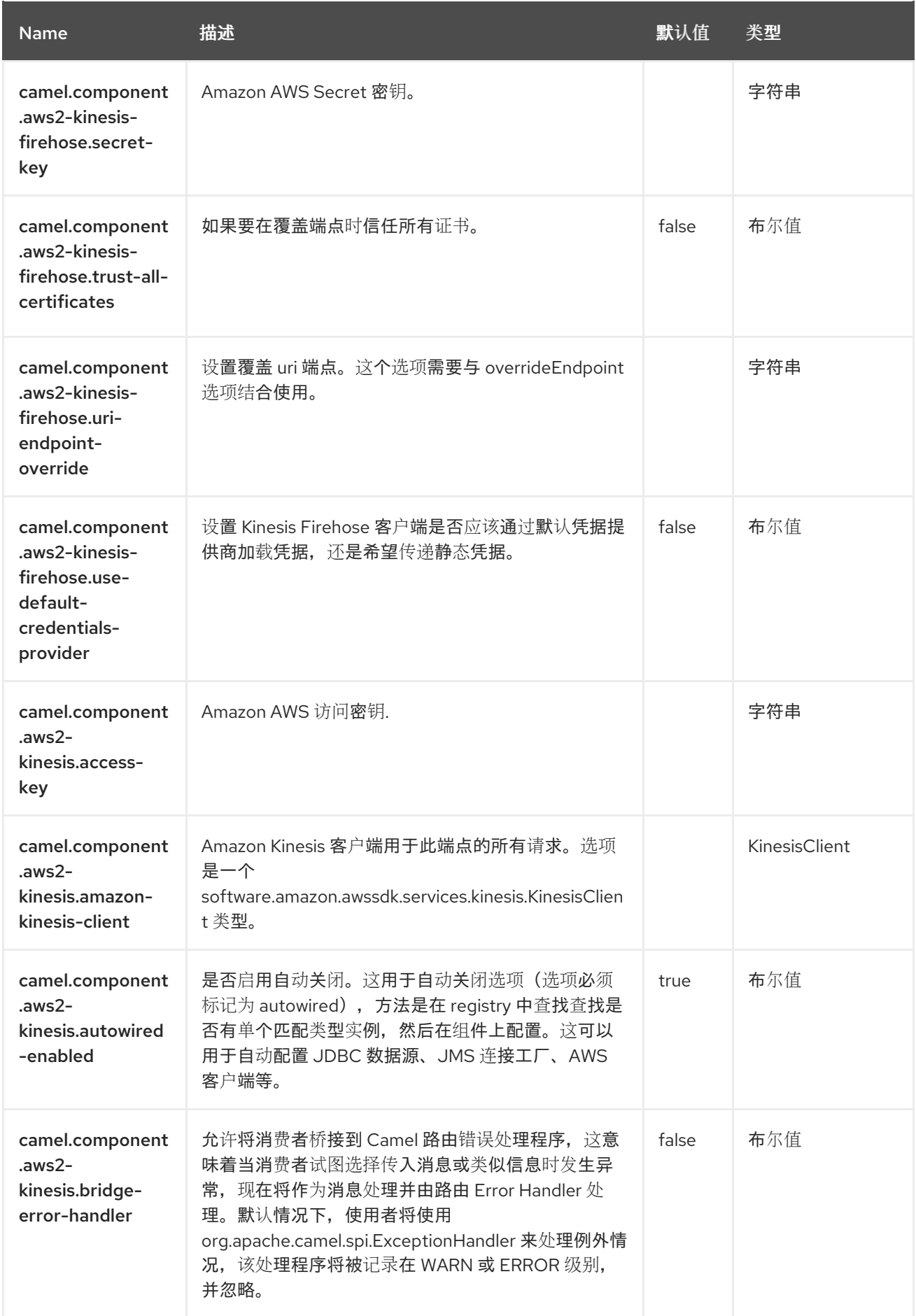

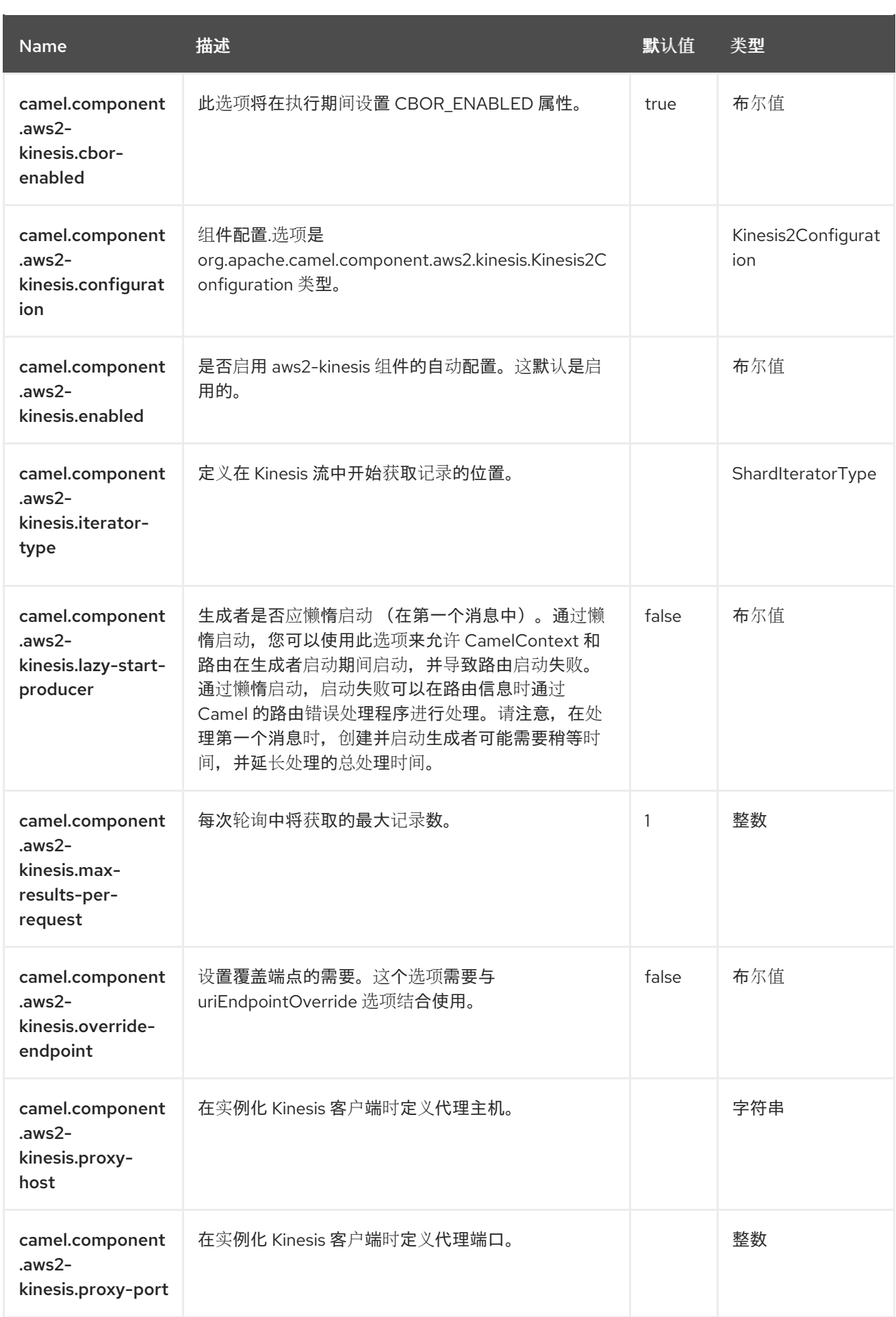
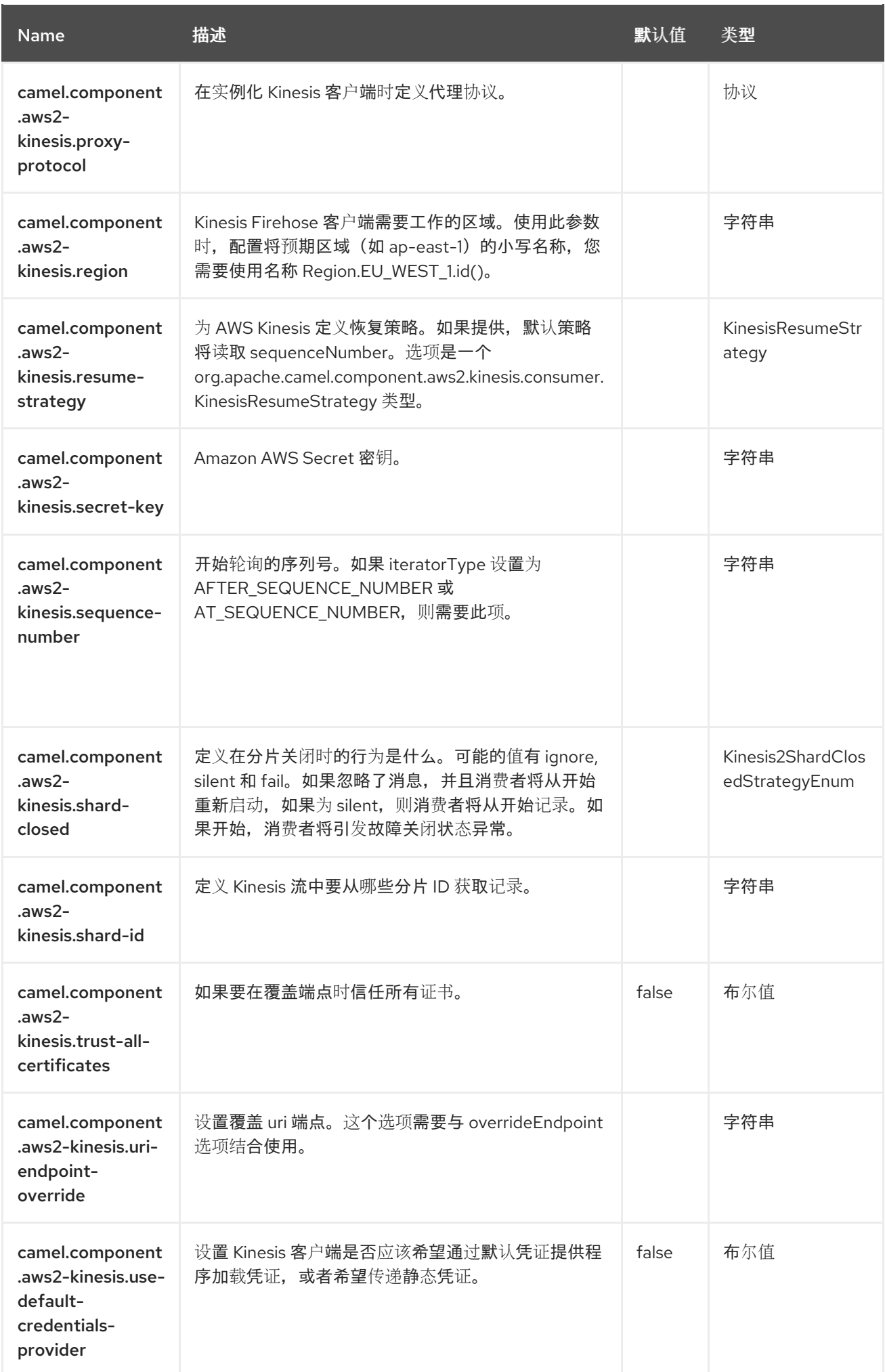

# 第 8 章 AWS 2 LAMBDA

#### 仅支持生成者

AWS2 Lambda 组件支持 create, get, list, delete 和 invoke AWS [Lambda](https://aws.amazon.com/lambda/) 函数。

#### 先决条件

您必须有一个有效的 Amazon Web Services 开发人员帐户,并使用 Amazon Lambda 注册。如需更多信 息,请参阅 AWS [Lambda](https://aws.amazon.com/lambda/)。

在创建 Lambda 功能时,您需要指定一个 IAM 角色,该角色至少附加了 AWSLambdaBasicExecuteRole 策略。

## 8.1. 依赖项

当在 Camel Spring Boot 中使用 **aws2-lambda** 时, 请将以下 Maven 依赖项添加到 pom.xml 中, 以支持 自动配置:

#### <dependency>

<groupId>org.apache.camel.springboot</groupId> <artifactId>camel-aws2-lambda-starter</artifactId> </dependency>

## 8.2. URI 格式

aws2-lambda://functionName[?options]

您可以将查询选项附加到 URI 中,格式为 **options=value&option2=value&…**

### 8.3. 配置选项

Camel 组件在两个级别上配置:

- 组件级别
- 端点级别

#### 8.3.1. 组件级别选项

组件级别是最高级别。您在此级别上定义的配置由所有端点继承。例如,一个组件可以具有安全设置、用 于身份验证的凭证、用于网络连接的 url, 等等。

因为组件通常会为最常见的情况预先配置了默认值,因此您可能需要配置几个组件选项,或者根本都不需 要配置任何组件选项。

您可以在配置文件(application.properties|yaml)中使用 组件 [DSL](https://camel.apache.org/manual/component-dsl.html) 配置组件, 或使用 Java 代码直接配置组 件。

#### 8.3.2. 端点级别选项

在 Endpoint 级别,您可以使用多个选项来配置您希望端点执行的操作。这些选项根据端点是否用作消费 者(来自)或作为生成者(to)用于两者的分类。

您可以直接在端点 URI 中配置端点作为 路径和 查询参数。您还可以使用 [Endpoint](https://camel.apache.org/manual/Endpoint-dsl.html) DSL 和 DataFormat DSL 作为在 *Java* [中配置端点和数据格式的安全](https://camel.apache.org/manual/dataformat-dsl.html) 方法。

在配置选项时,对 urls、端口号、敏感信息和其他设置使用 Property [Placeholders](https://camel.apache.org/manual/using-propertyplaceholder.html)。

占位符允许您从代码外部化配置,为您提供更灵活且可重复使用的代码。

## 8.4. 组件选项

AWS Lambda 组件支持 16 个选项, 如下所列。

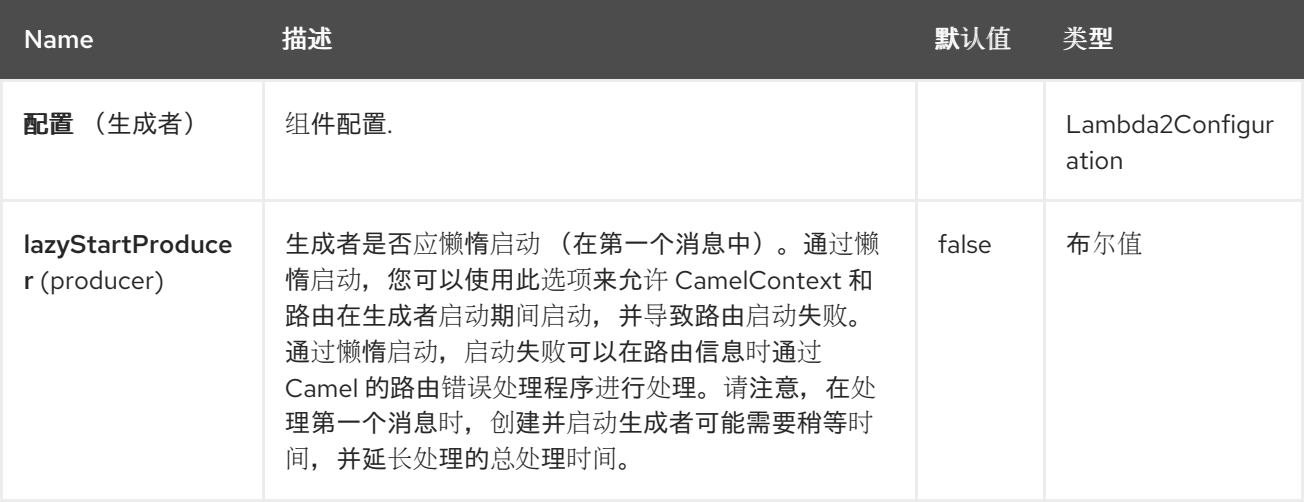

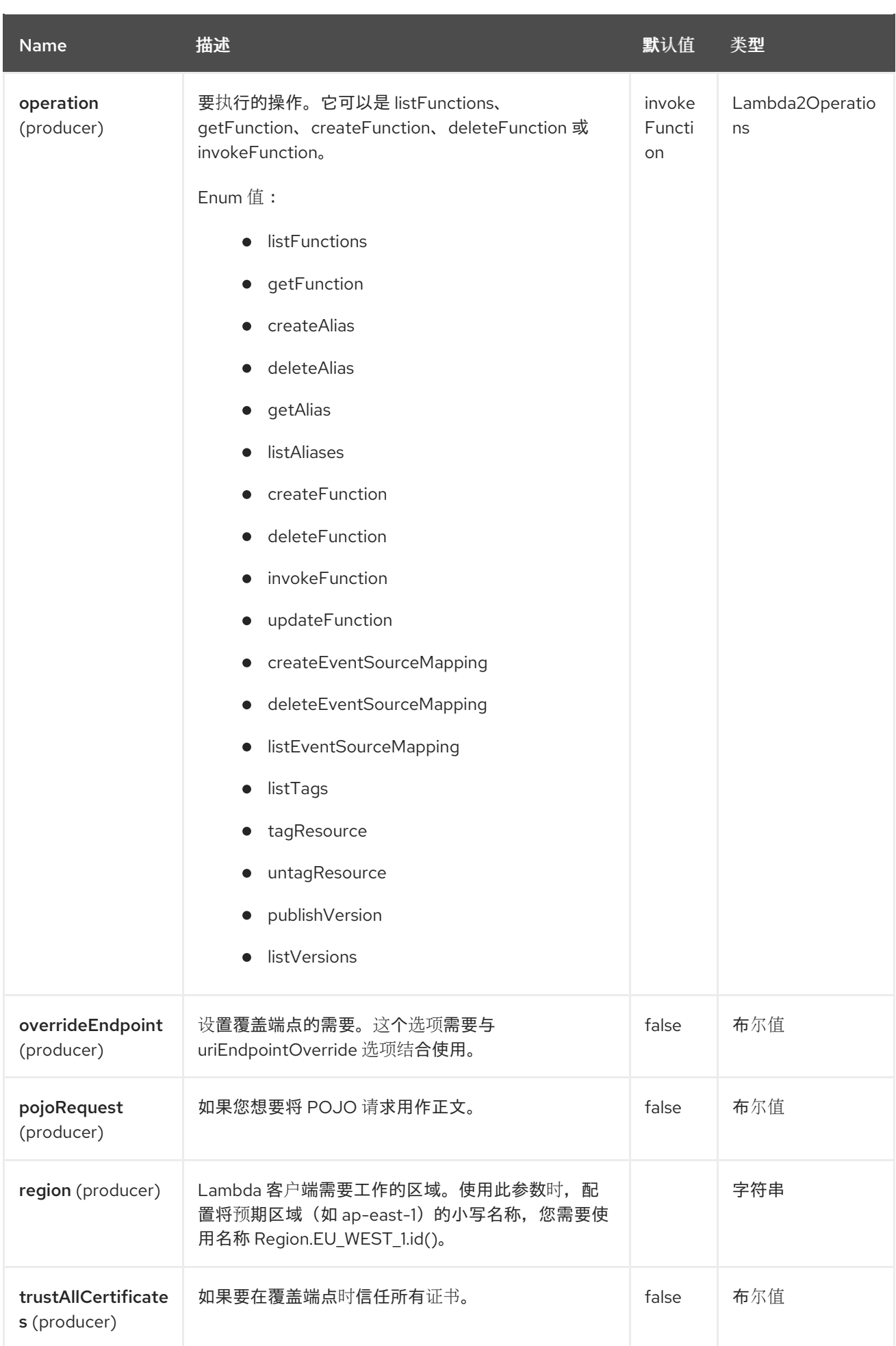

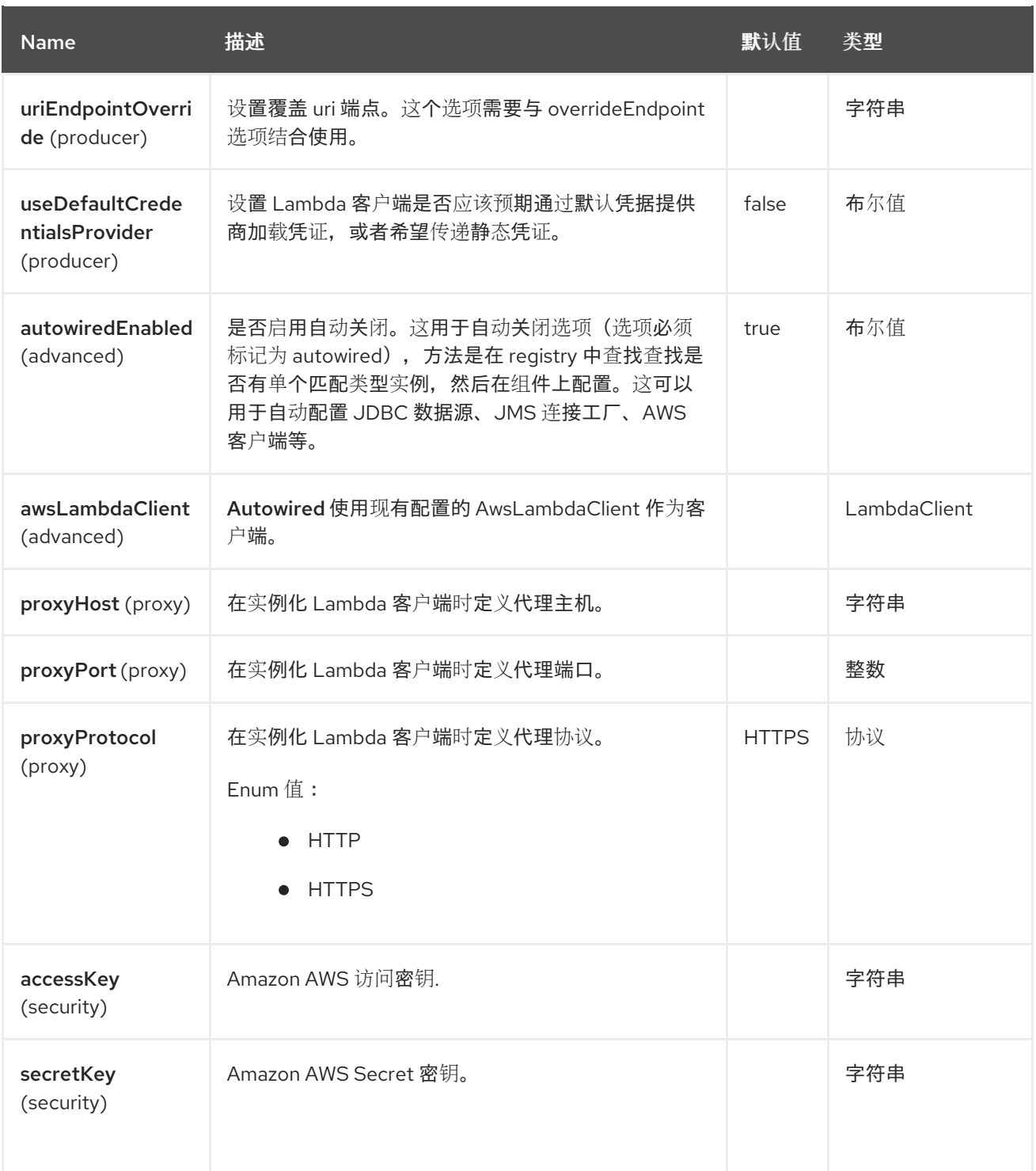

# 8.5. 端点选项

AWS Lambda 端点使用 URI 语法进行配置:

aws2-lambda:function

使用以下路径和查询参数:

8.5.1. 路径参数(1 参数)

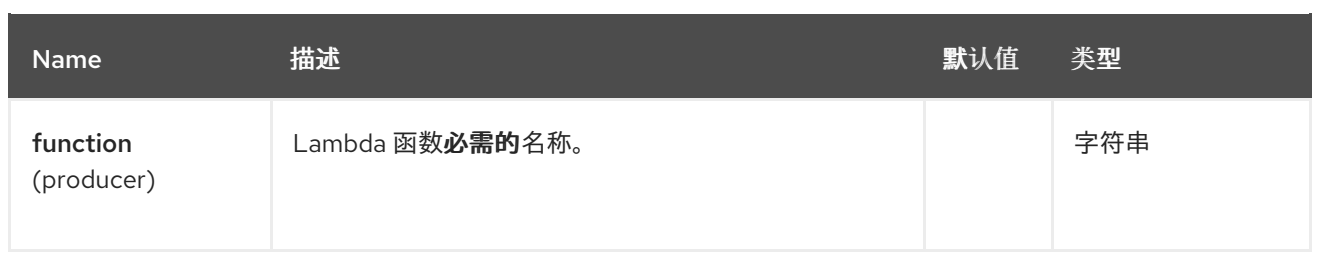

# 8.5.2. 查询参数 (14 参数)

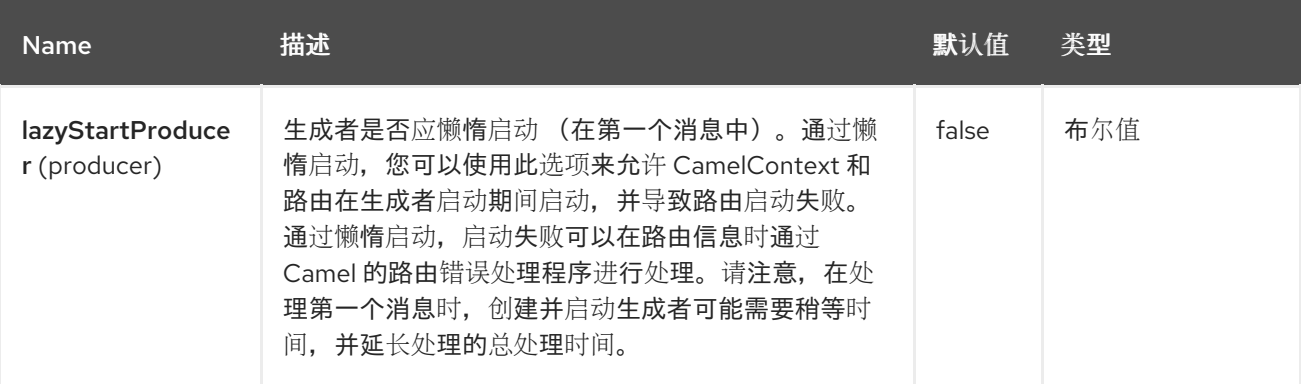

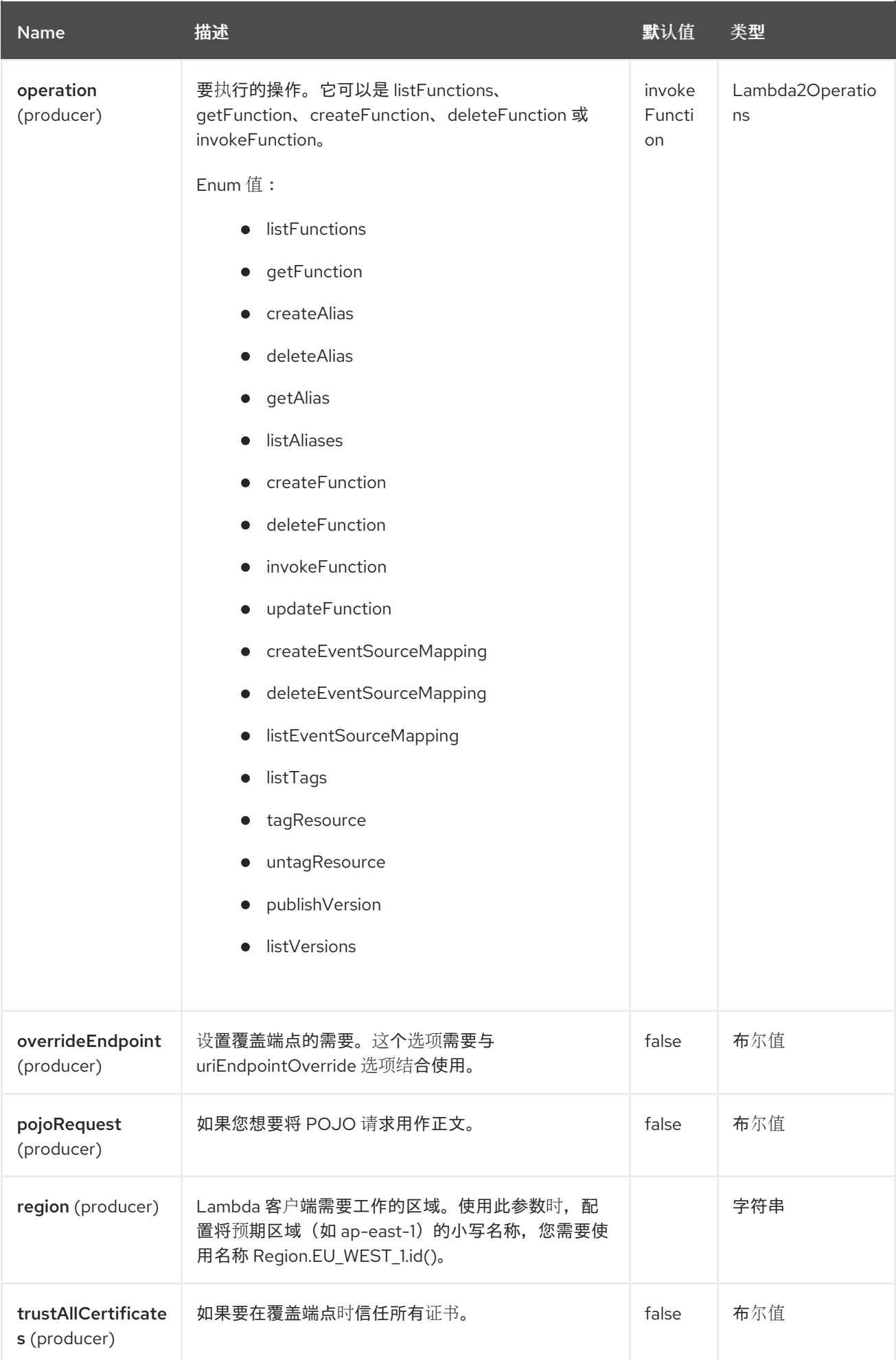

Red Hat build of Apache Camel 4.4 Red Hat build of Apache Camel for Spring Boot 参考

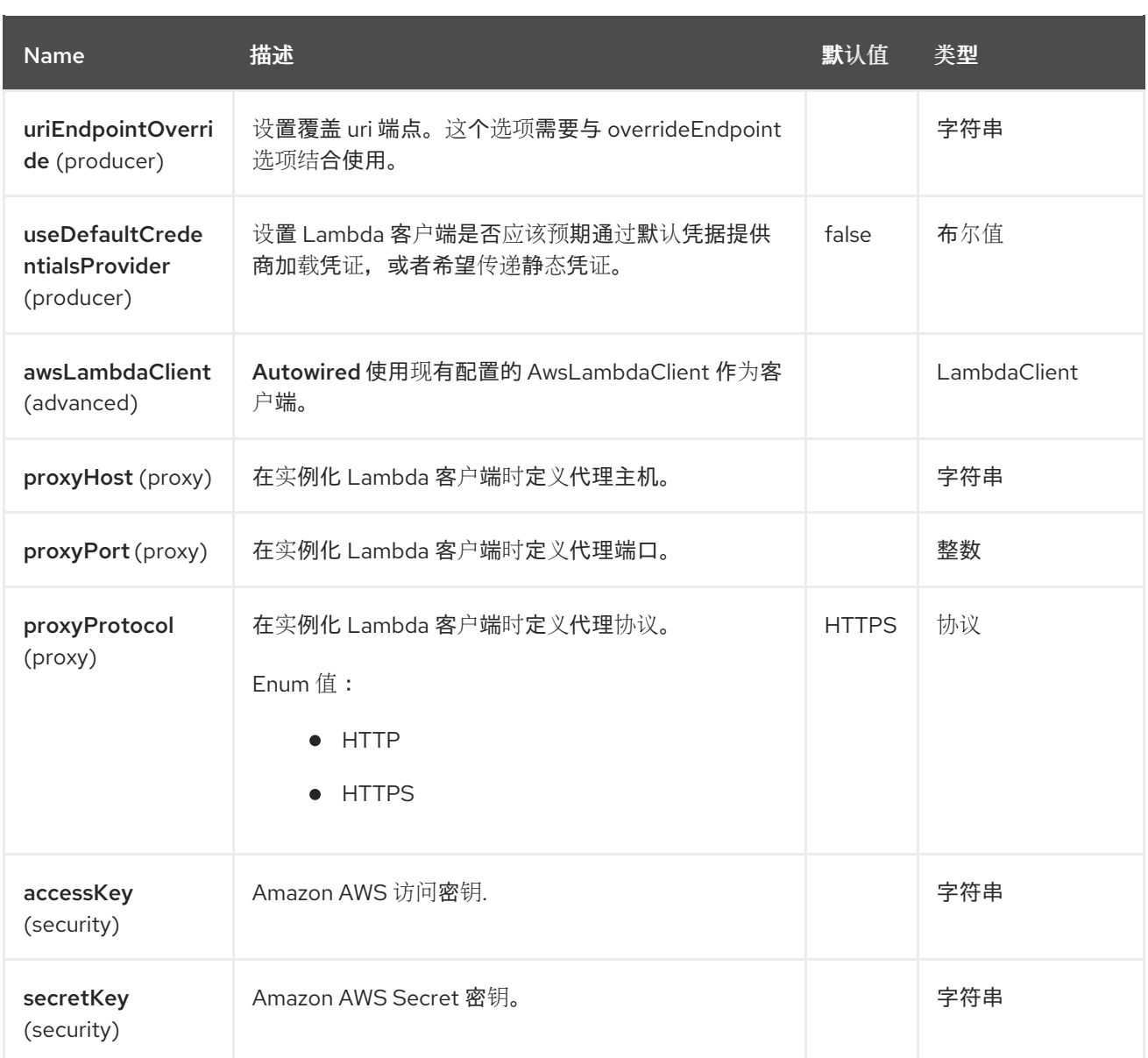

### 所需的 Lambda 组件选项

您必须在 Registry 或 accessKey 和 secretKey 中提供 awsLambdaClient,以访问 Amazon [Lambda](https://aws.amazon.com/lambda/) 服 务。

# 8.6. 使用方法

### 8.6.1. 静态凭证和默认凭证提供程序

您可以通过指定 useDefaultCredentialsProvider 选项并将其设置为 true 来避免使用显式静态凭证。

- Java 系统属性 aws.accessKeyId 和 aws.secretKey
- 环境变量 AWS ACCESS KEY ID 和 AWS SECRET ACCESS KEY。
- AWS STS 的 Web Identity Token。
- 共享凭证和配置文件。
- Amazon ECS 容器凭证 如果设置了环境变量 AWS\_CONTAINER\_CREDENTIALS\_RELATIVE\_URI, 则从 Amazon ECS 加载。

Amazon EC2 实例配置集凭据。

有关此信息的更多信息,您可以查看 [AWS](https://docs.aws.amazon.com/sdk-for-java/latest/developer-guide/credentials.html) 凭证文档

# 8.6.2. 由 Lambda producer 评估的消息标头

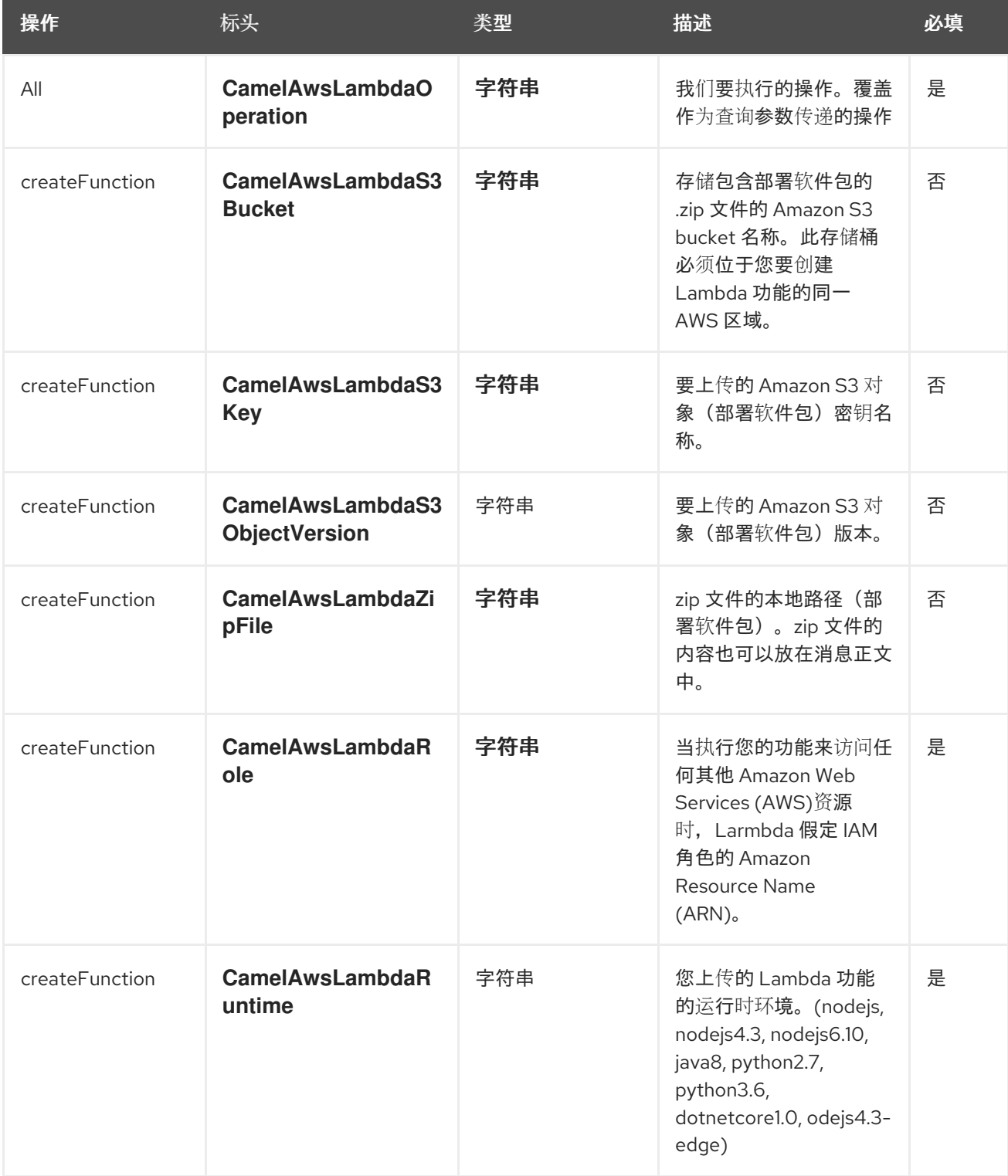

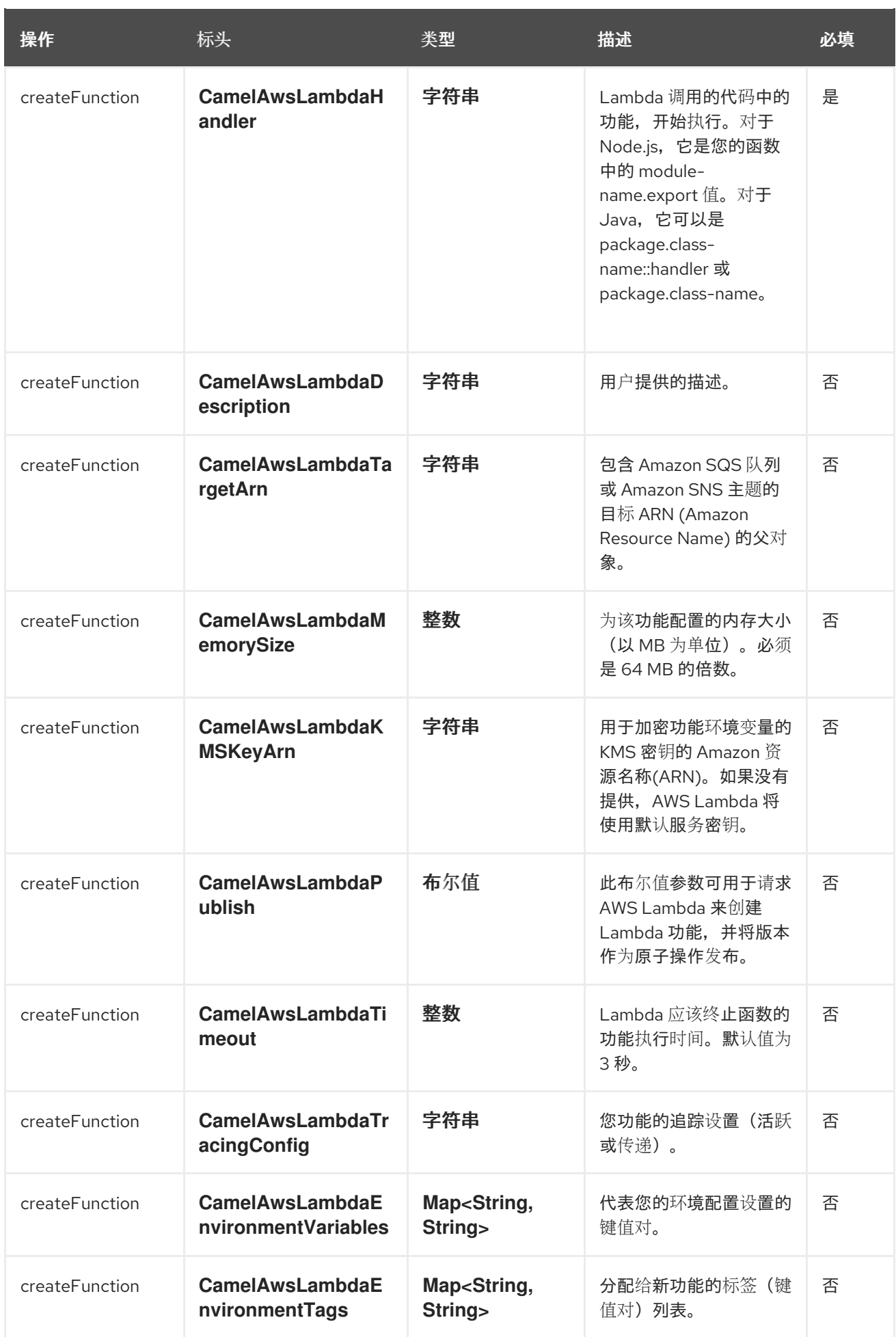

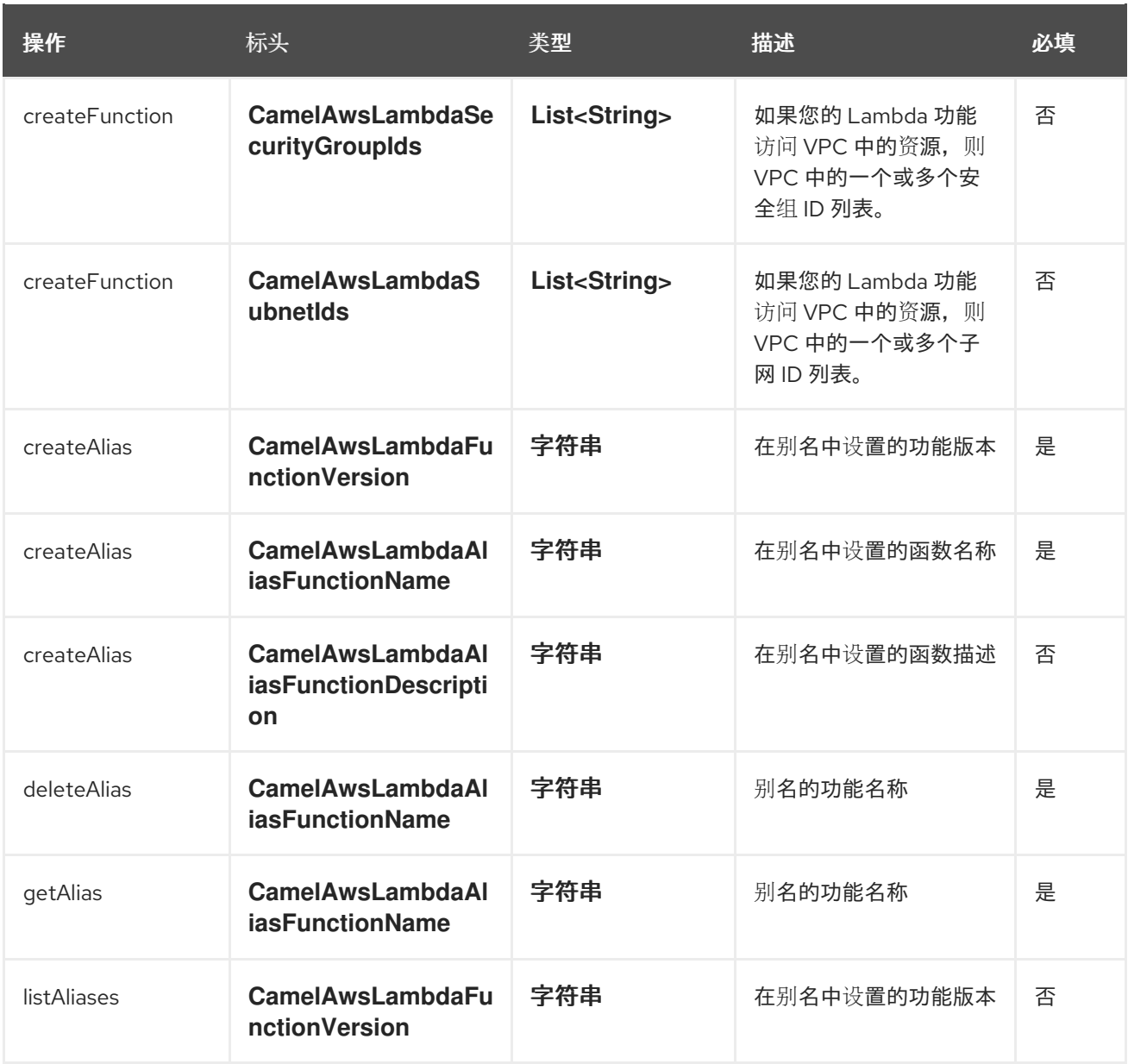

# 8.7. 可运行的操作列表

- **•** listFunctions
- getFunction
- createFunction
- deleteFunction
- invokeFunction
- updateFunction
- createEventSourceMapping
- deleteEventSourceMapping
- **·** listEventSourceMapping
- **•** listTags
- tagResource
- untagResource
- publishVersion
- listVersions
- createAlias
- deleteAlias
- getAlias
- listAliases

## 8.8. 例子

### 8.8.1. 生成者示例

要完全了解组件的工作方式,您可以参阅这些 [集成](https://github.com/apache/camel/tree/main/components/camel-aws/camel-aws2-lambda/src/test/java/org/apache/camel/component/aws2/lambda/integration)测试。

### 8.8.2. 生成者示例

● CreateFunction: 此操作将在 AWS Lambda 中为您创建一个功能

```
from("direct:createFunction").to("aws2-lambda://GetHelloWithName?
operation=createFunction").to("mock:result");
```
#### 并通过发送

```
template.send("direct:createFunction", ExchangePattern.InOut, new Processor() {
  @Override
  public void process(Exchange exchange) throws Exception {
    exchange.getIn().setHeader(Lambda2Constants.RUNTIME, "nodejs6.10");
    exchange.getIn().setHeader(Lambda2Constants.HANDLER, "GetHelloWithName.handler");
    exchange.getIn().setHeader(Lambda2Constants.DESCRIPTION, "Hello with node.js on
Lambda");
    exchange.getIn().setHeader(Lambda2Constants.ROLE,
       "arn:aws:iam::643534317684:role/lambda-execution-role");
    ClassLoader classLoader = getClass().getClassLoader();
    File file = new File(
       classLoader
.getResource("org/apache/camel/component/aws2/lambda/function/node/GetHelloWithName.zip")
          .getFile());
    FileInputStream inputStream = new FileInputStream(file);
    exchange.getIn().setBody(inputStream);
  }
});
```
# 8.9. 使用 POJO 作为正文

由于多个选项,有时构建 AWS Request 可能会很复杂。我们介绍可能将 POJO 用作正文。在 AWS Lambda 中,您可以提交多个操作,如 Get Function 请求,您可以执行以下操作:

from("direct:getFunction") .setBody(GetFunctionRequest.builder().functionName("test").build()) .to("aws2-lambda://GetHelloWithName? awsLambdaClient=#awsLambdaClient&operation=getFunction&pojoRequest=true")

这样,您将直接传递请求,而无需专门传递与此操作相关的标头和选项。

## 8.10. 依赖项

Maven 用户需要将以下依赖项添加到其 pom.xml 中:

#### pom.xml

<dependency> <groupId>org.apache.camel</groupId> <artifactId>camel-aws2-lambda</artifactId> <version>\${camel-version}</version> </dependency>

其中 **{camel-version}** 必须替换为 Camel 的实际版本。

## 8.11. SPRING BOOT AUTO-CONFIGURATION

组件支持17个选项,如下所列。

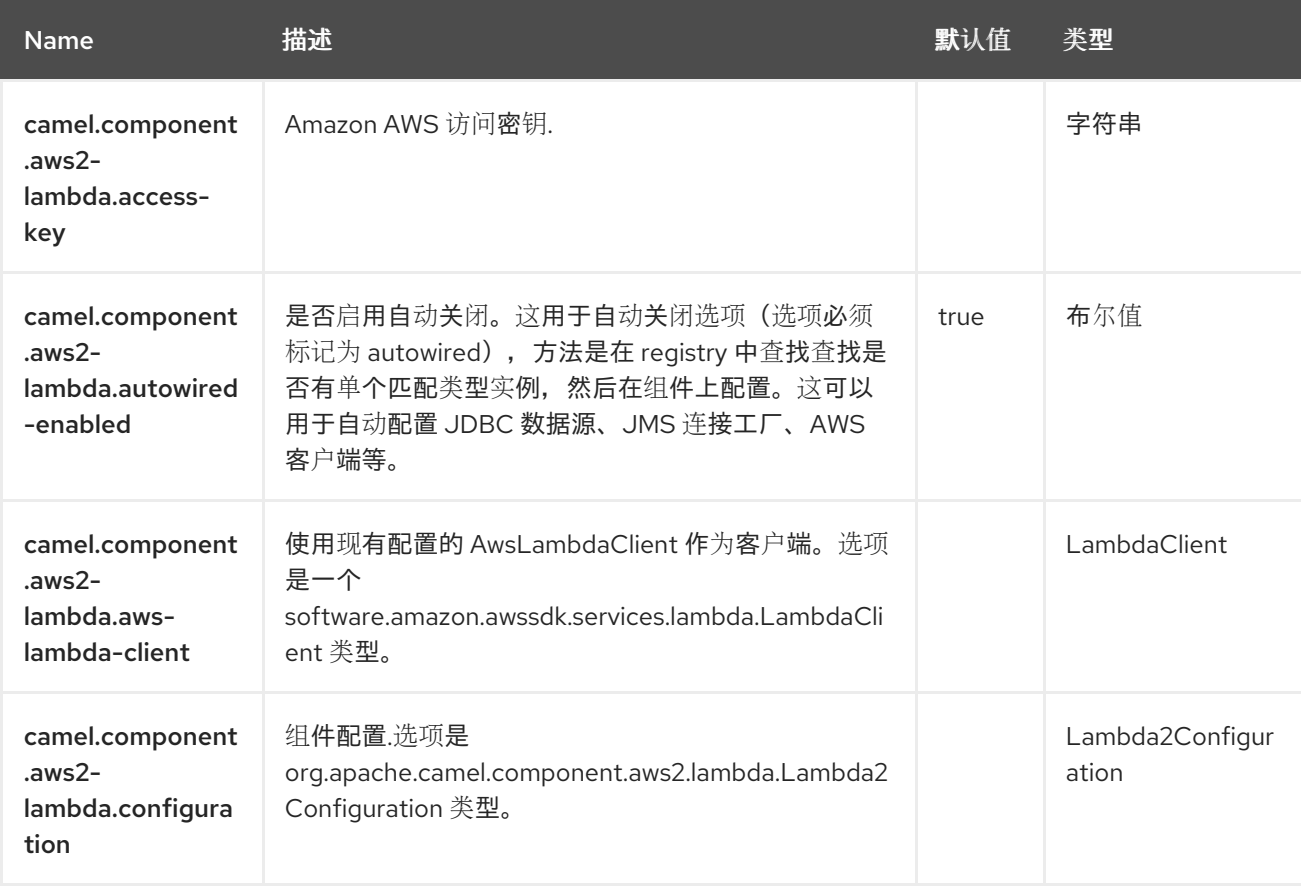

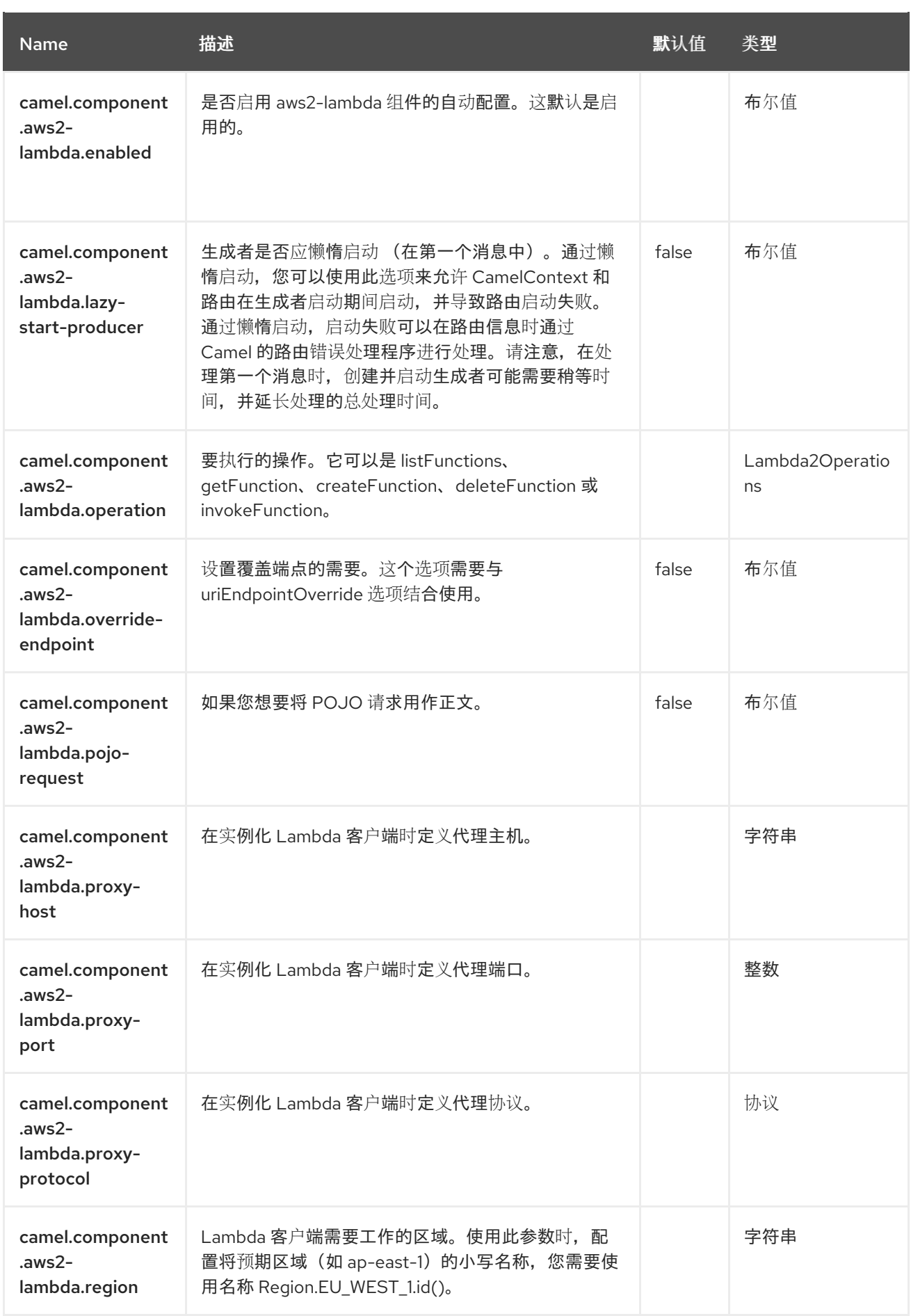

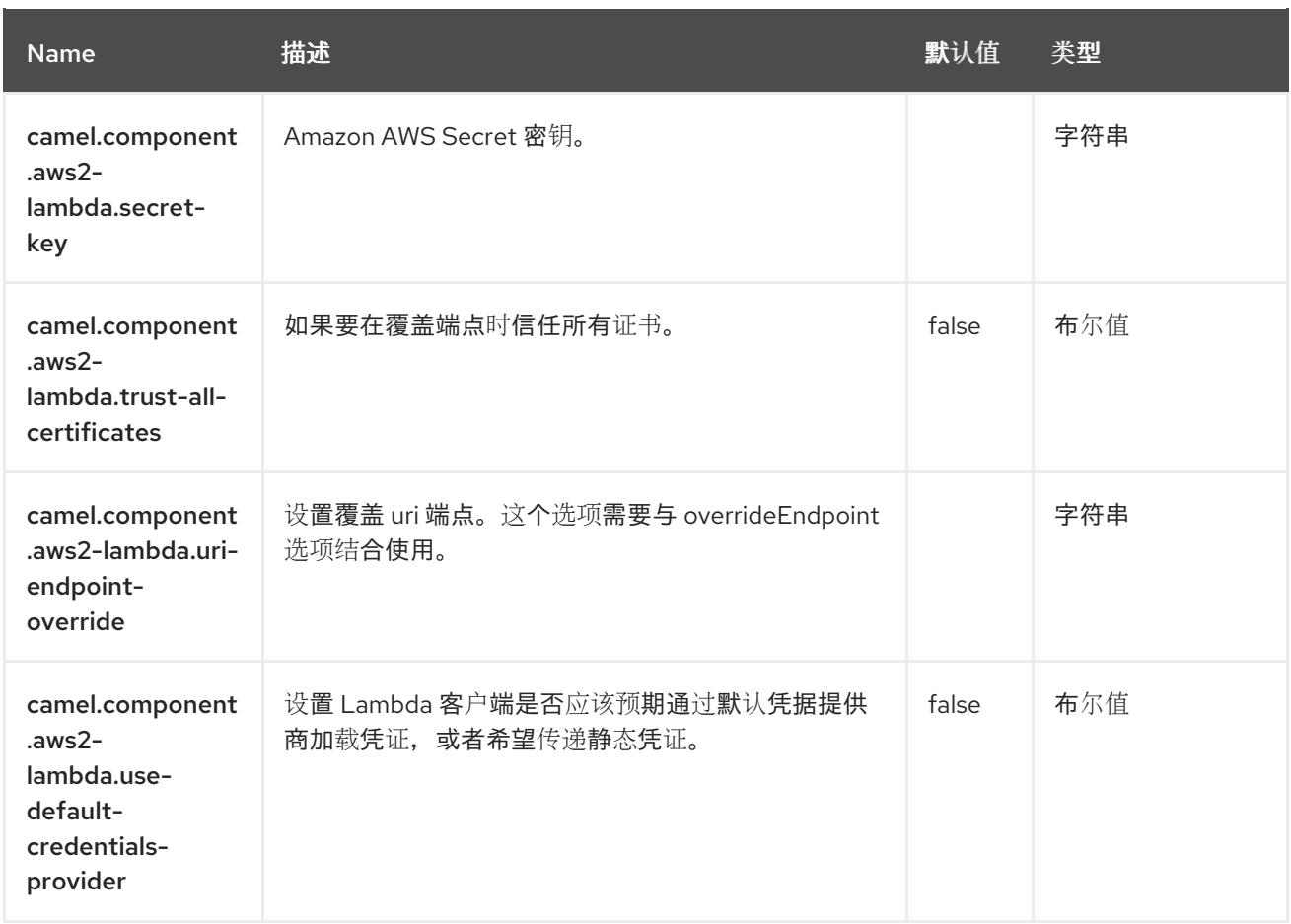

# 第 9 章 AWS S3 STORAGE SERVICE

#### 支持生成者和消费者

AWS2 S3 组件支持从/到 [Amazon](https://aws.amazon.com/s3) 的 S3 服务存储和检索对象。

#### 先决条件

您必须拥有有效的 Amazon Web Services 开发人员帐户,并有权限使用 Amazon S3。如需更多信息,请 访问 link:https://aws.amazon.com/s3 [Amazon S3]。

### 9.1. 依赖项

当在 Camel Spring Boot 中使用 aws2-s3 时, 请将以下 Maven 依赖项添加到 pom.xml 中, 以支持自动 配置:

```
<dependency>
 <groupId>org.apache.camel.springboot</groupId>
 <artifactId>camel-aws2-s3-starter</artifactId>
</dependency>
```
## 9.2. URI 格式

aws2-s3://bucketNameOrArn[?options]

如果存储桶不存在,则会创建存储桶。您可以以以下格式将查询选项附加到 URI 中,

#### **options=value&option2=value&…**

### 9.3. 配置选项

Camel 组件在两个级别上配置:

- 组件级别
- 端点级别

9.3.1. 组件级别选项

组件级别是最高级别。您在此级别上定义的配置由所有端点继承。例如,一个组件可以具有安全设置、用 于身份验证的凭证、用于网络连接的 url,等等。

因为组件通常会为最常见的情况预先配置了默认值,因此您可能需要配置几个组件选项,或者根本都不需 要配置任何组件选项。

您可以在配置文件(application.properties|yaml)中使用 组件 [DSL](https://camel.apache.org/manual/component-dsl.html) 配置组件, 或使用 Java 代码直接配置组 件。

#### 9.3.2. 端点级别选项

在 Endpoint 级别,您可以使用多个选项来配置您希望端点执行的操作。这些选项根据端点是否用作消费 者(来自)或作为生成者(to)用于两者的分类。

您可以直接在端点 URI 中配置端点作为 路径和 查询参数。您还可以使用 [Endpoint](https://camel.apache.org/manual/Endpoint-dsl.html) DSL 和 DataFormat DSL 作为在 *Java* [中配置端点和数据格式的安全](https://camel.apache.org/manual/dataformat-dsl.html) 方法。

在配置选项时,对 urls、端口号、敏感信息和其他设置使用 Property [Placeholders](https://camel.apache.org/manual/using-propertyplaceholder.html)。

占位符允许您从代码外部化配置,为您提供更灵活且可重复使用的代码。

## 9.4. 组件选项

AWS S3 Storage Service 组件支持 50 个选项,如下所列。

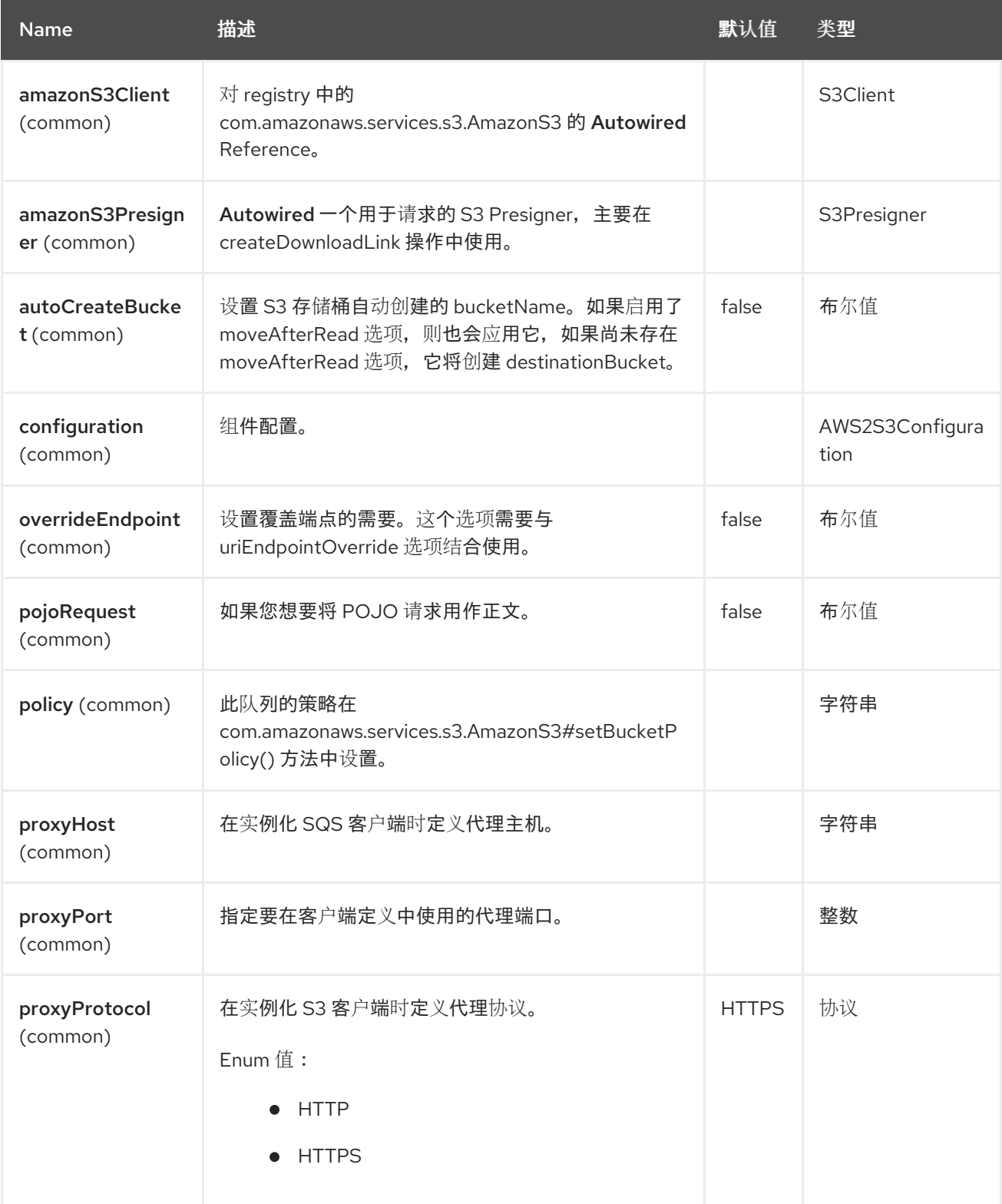

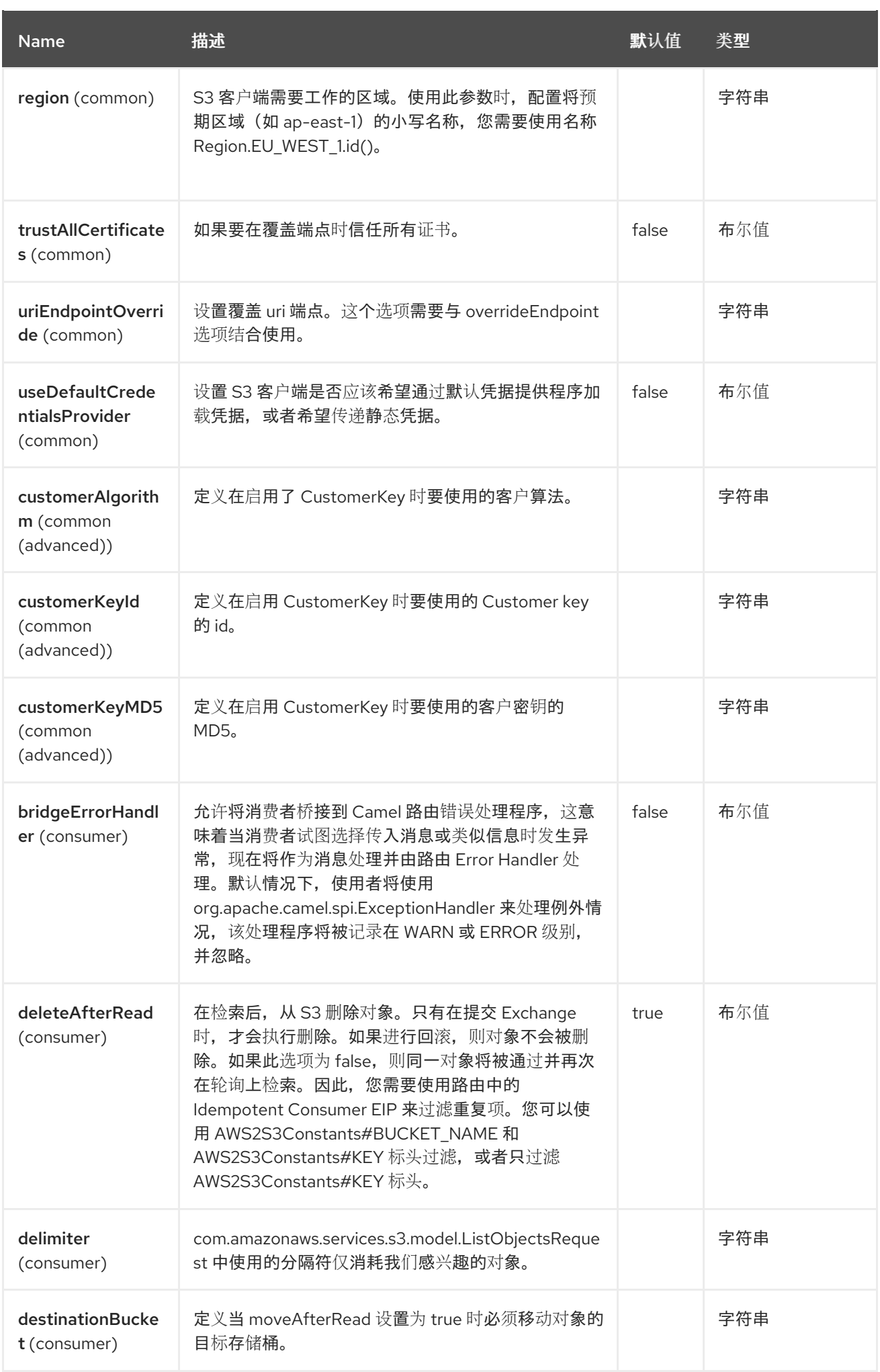

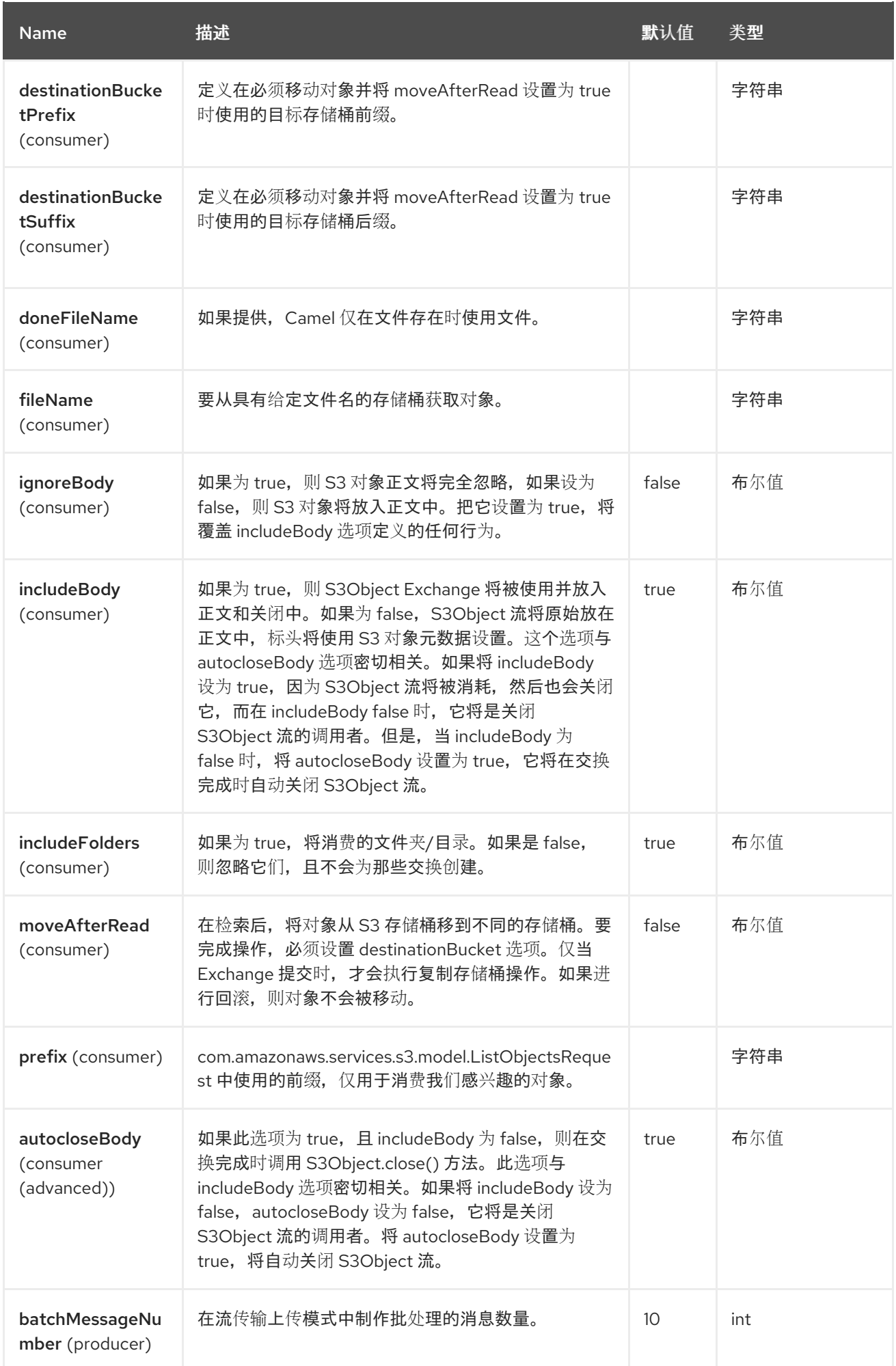

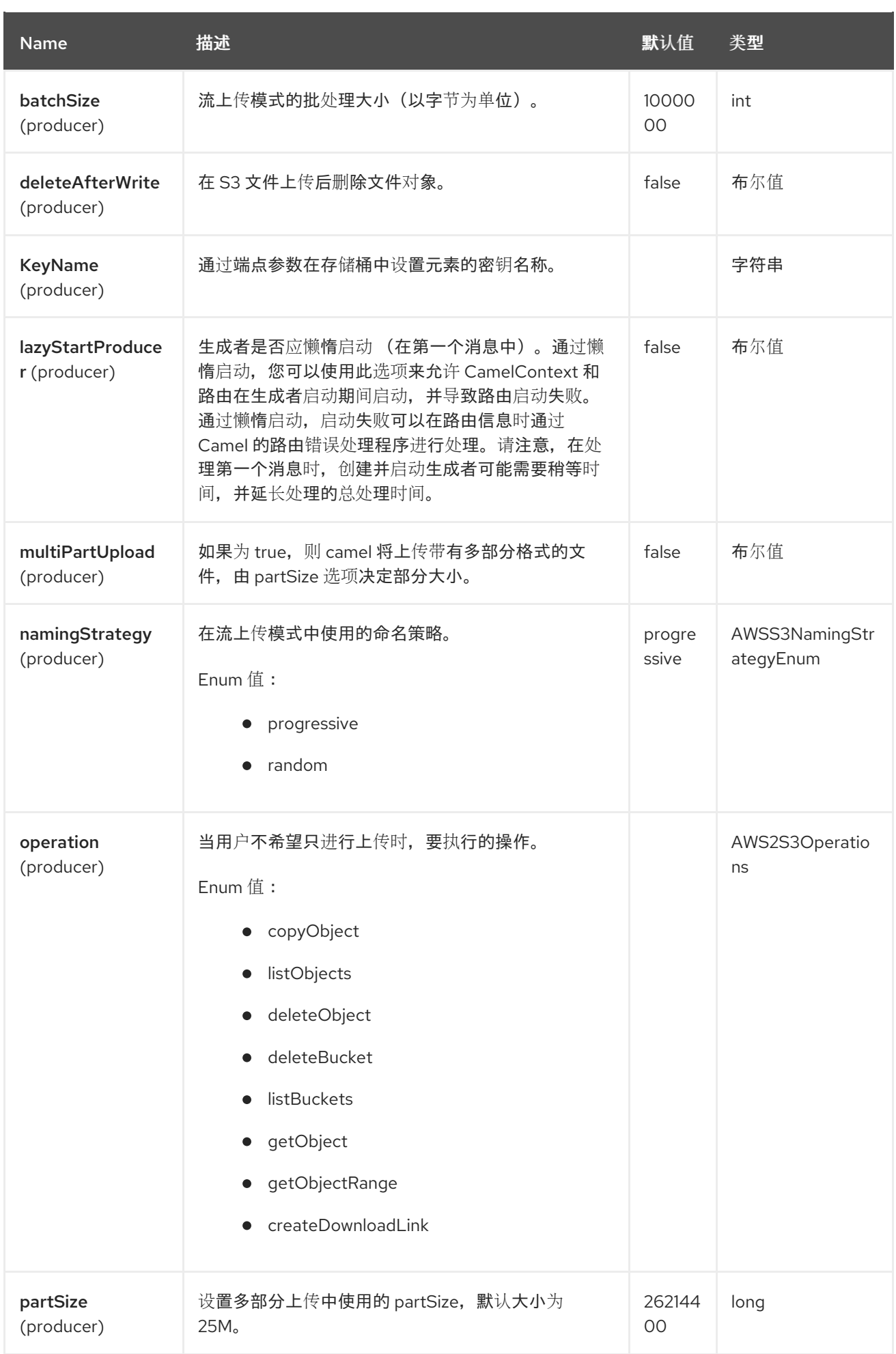

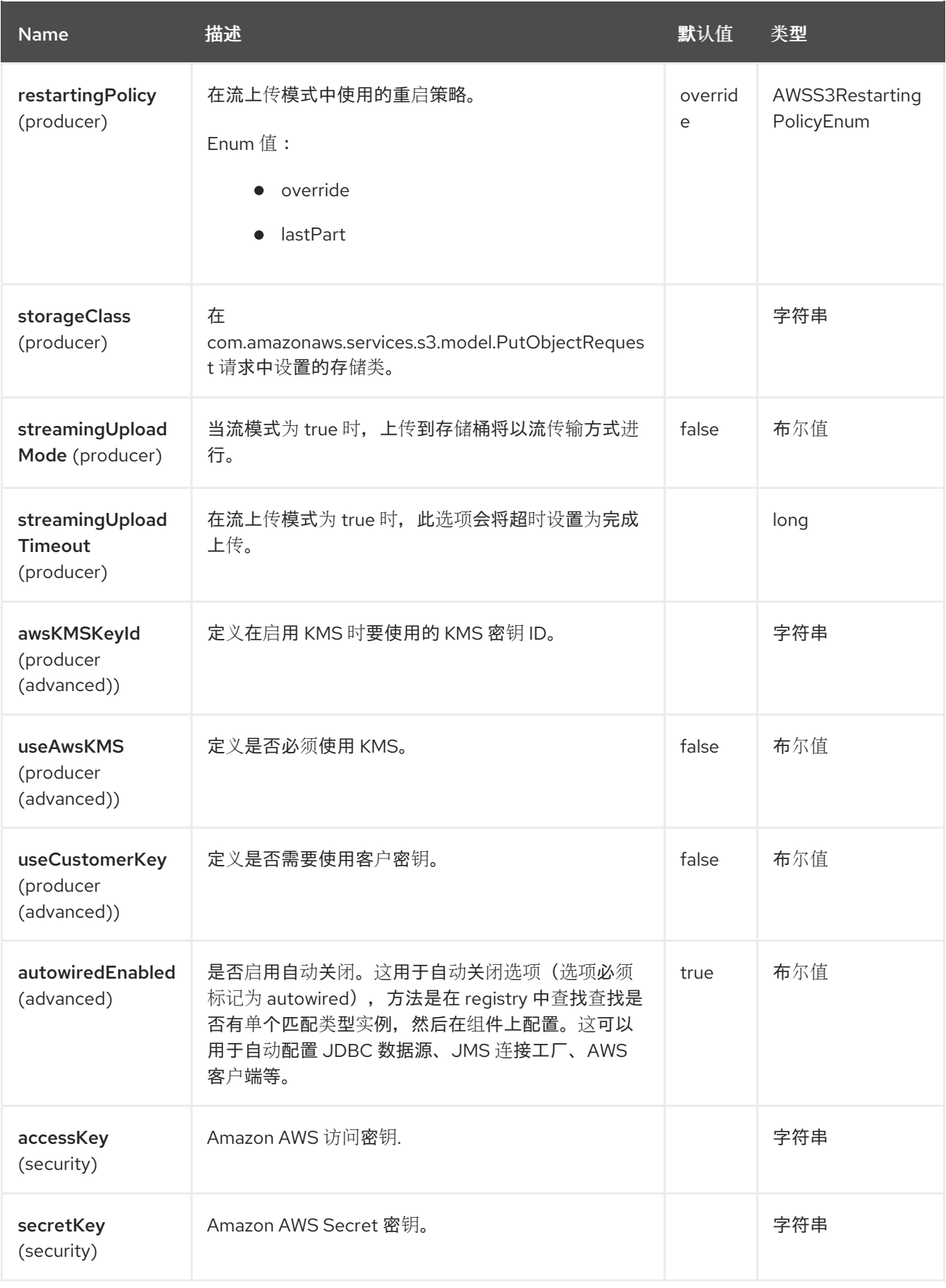

# 9.5. 端点选项

AWS S3 Storage Service 端点使用 URI 语法进行配置:

aws2-s3://bucketNameOrArn

### 使用以下路径和查询参数:

## 9.5.1. 路径参数(1 参数)

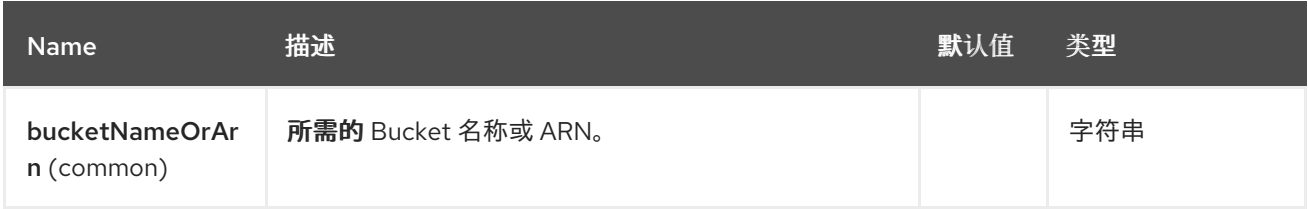

## 9.5.2. 查询参数 (68 参数)

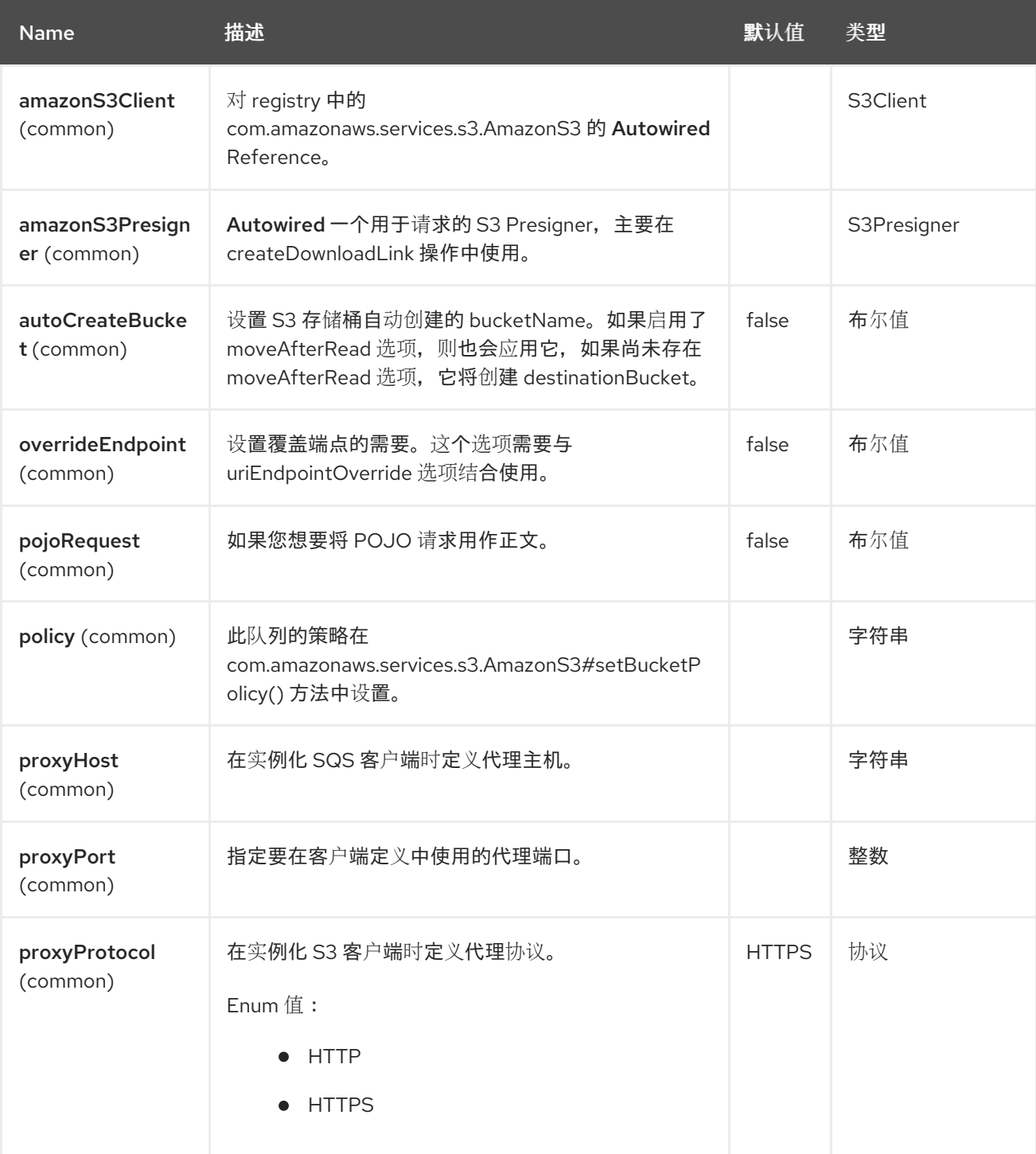

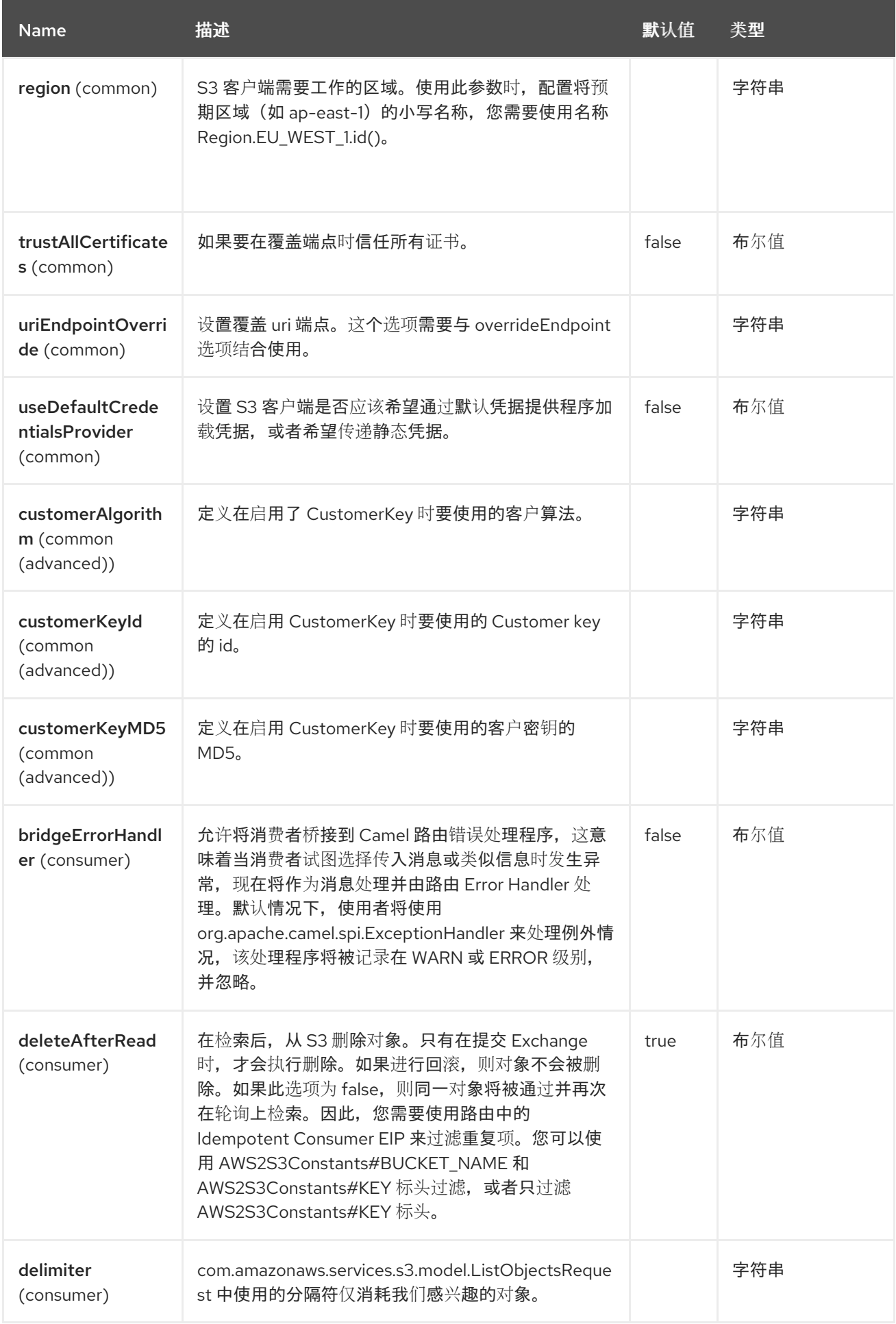

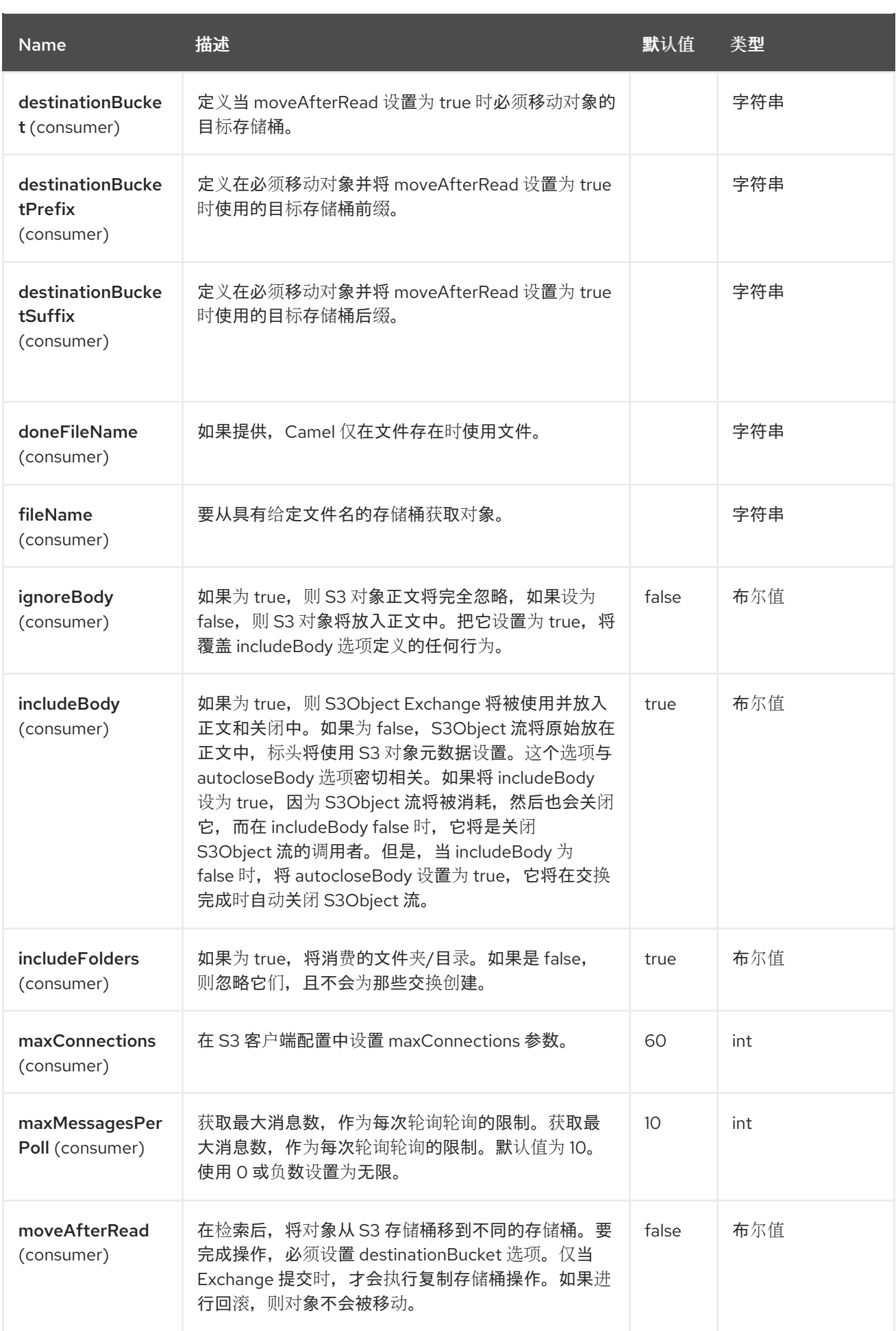

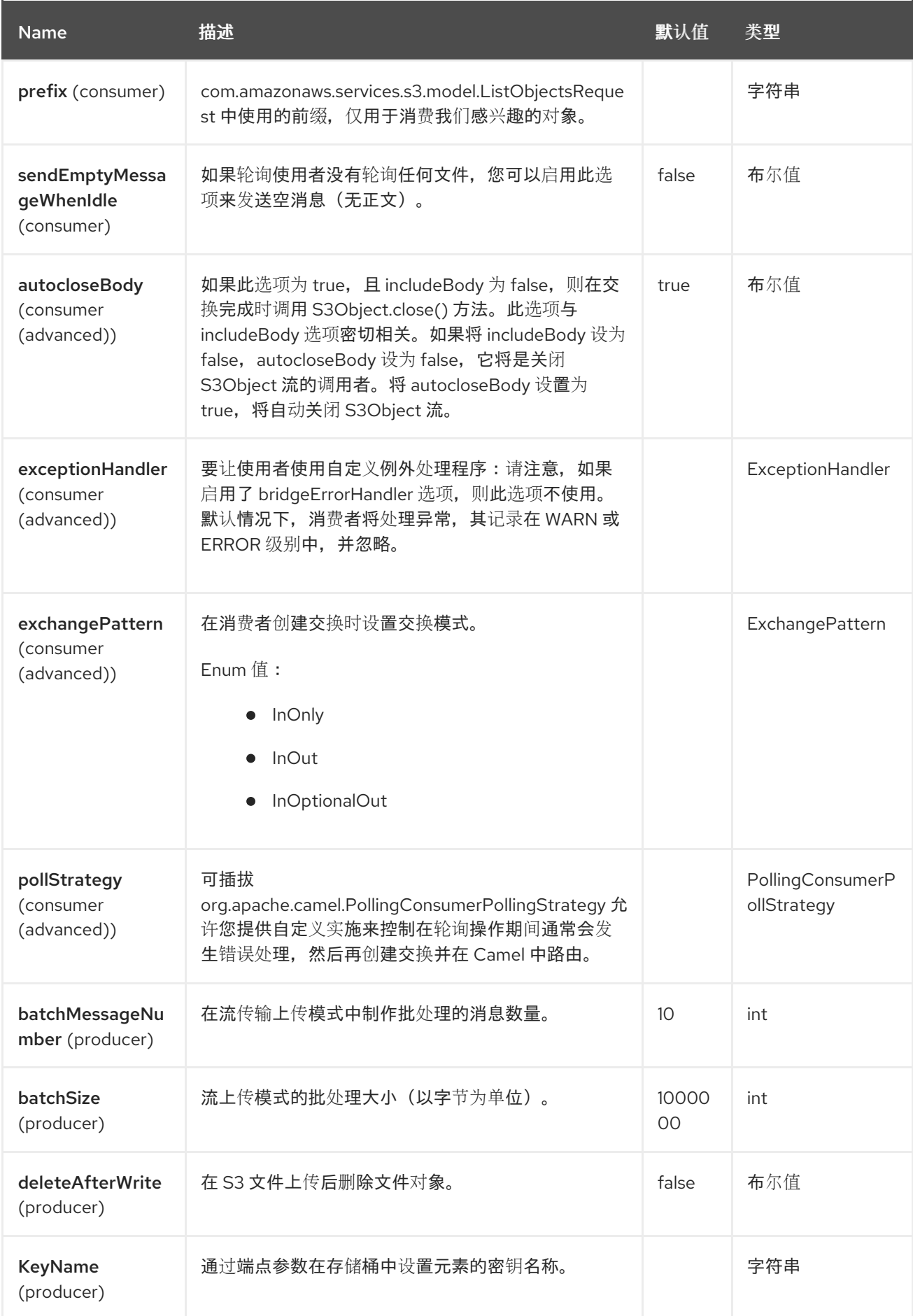

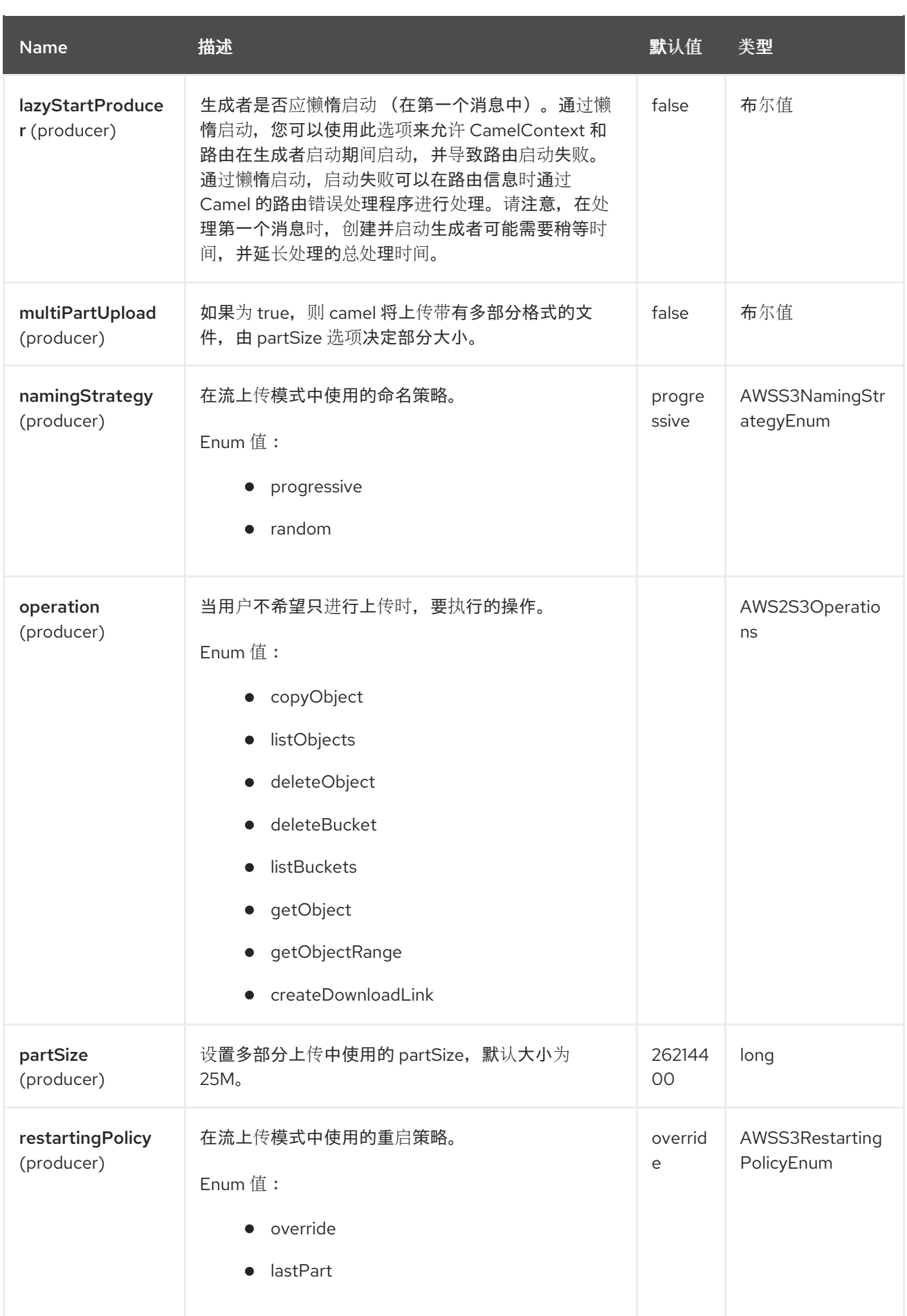

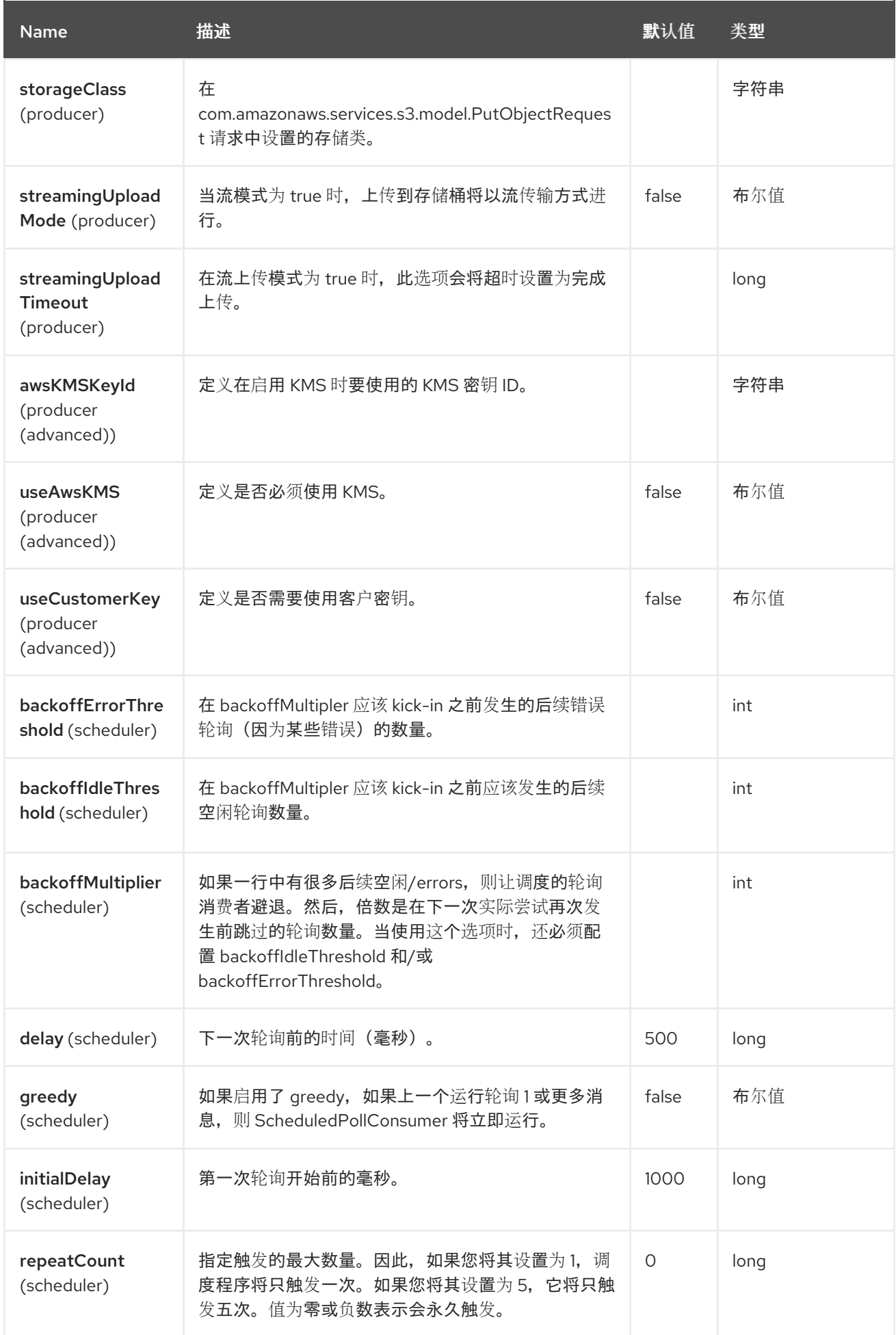

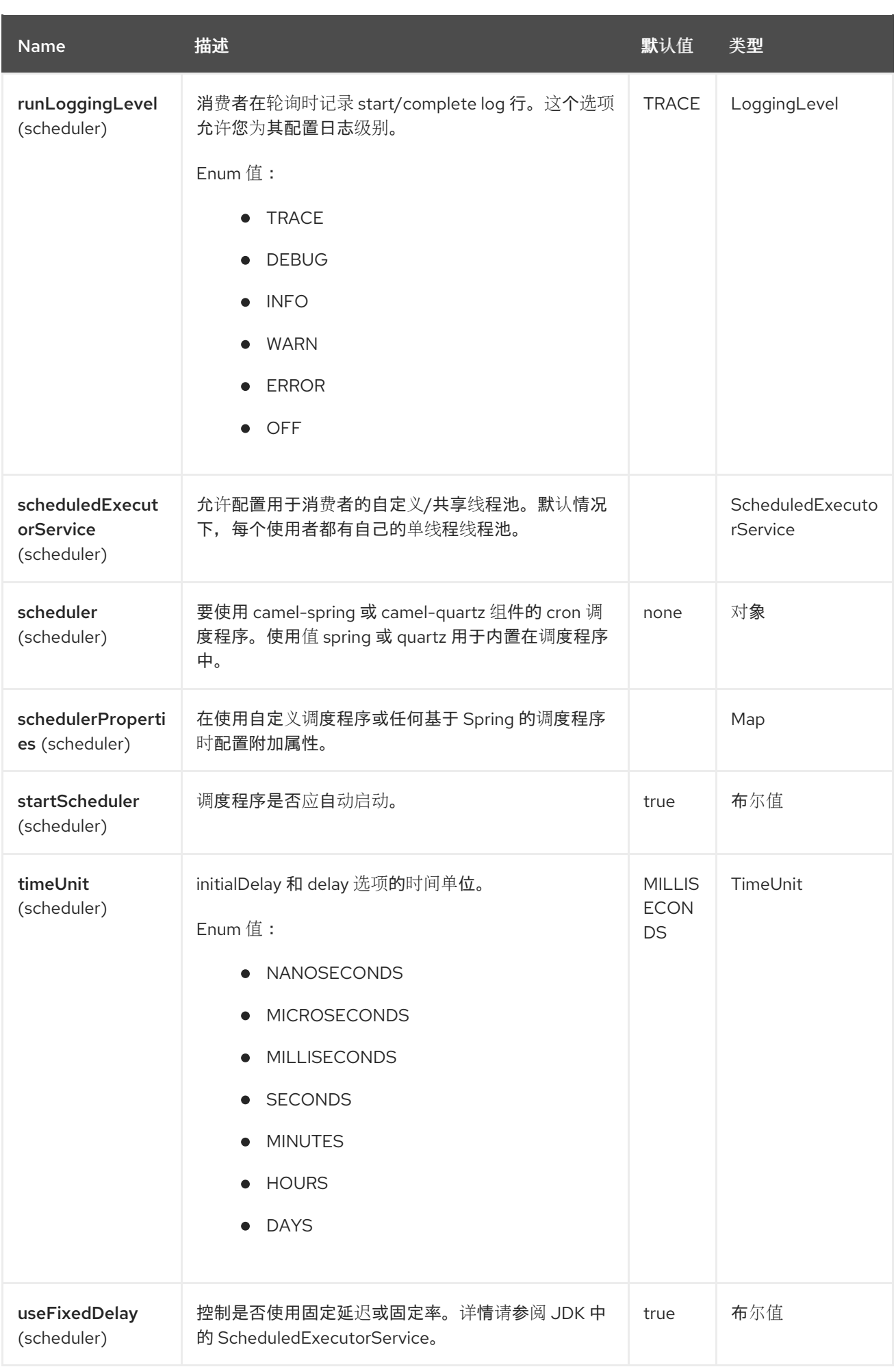

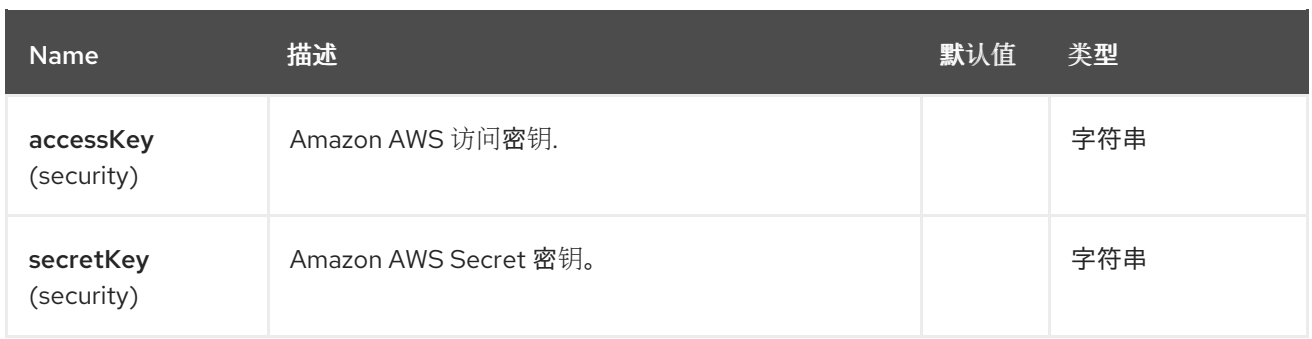

### 所需的 S3 组件选项

您必须在 Registry 或 accessKey 和 secretKey 中提供 amazonS3Client,才能访问 [Amazon](https://aws.amazon.com/s3) 的 S3。

## 9.6. BATCH CONSUMER

这个组件实现了 Batch Consumer。

这样,您可以让实例知道此批处理中存在多少个消息,而实例则让聚合器聚合此消息数量。

## 9.7. 使用方法

例如,要从存储桶 **helloBucket** 读取文件 **hello.txt**,请使用以下片断:

```
from("aws2-s3://helloBucket?
accessKey=yourAccessKey&secretKey=yourSecretKey&prefix=hello.txt")
 .to("file:/var/downloaded");
```
## 9.7.1. S3 producer 评估的消息标头

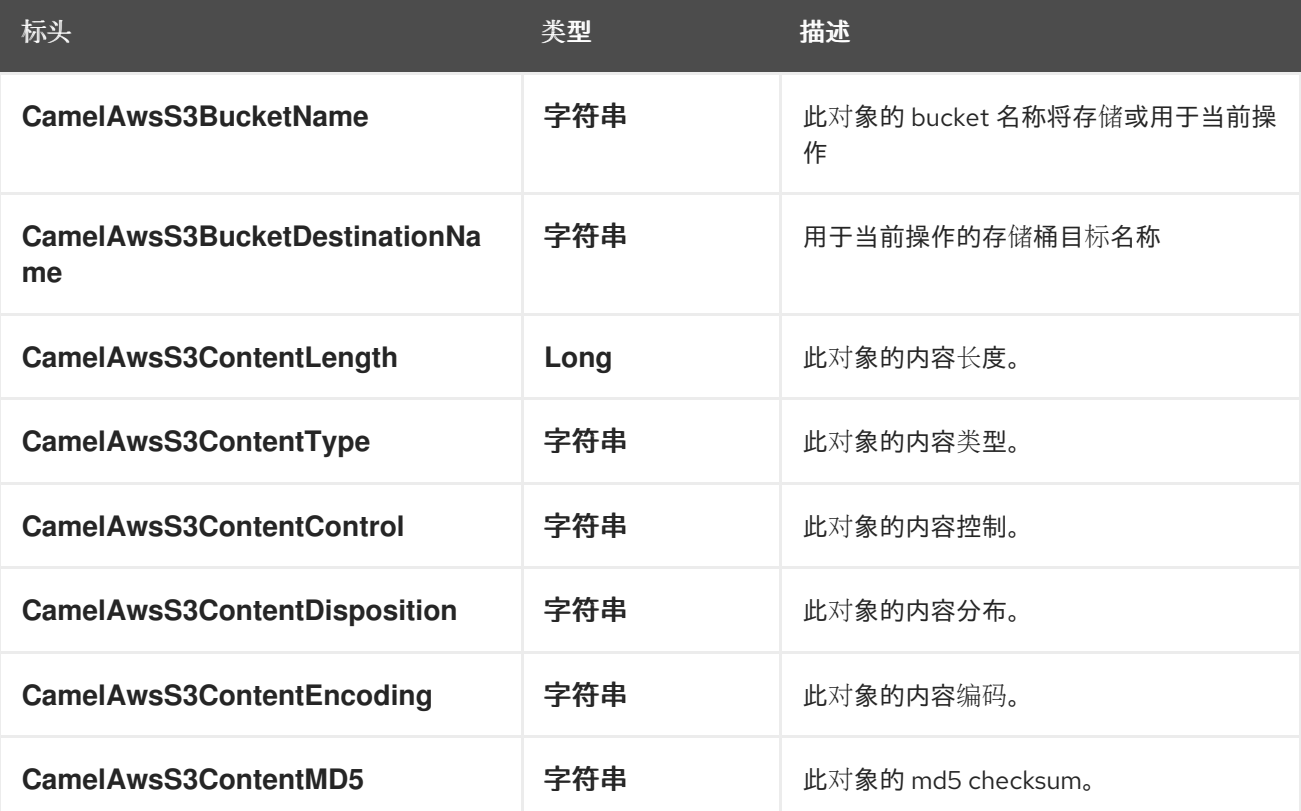

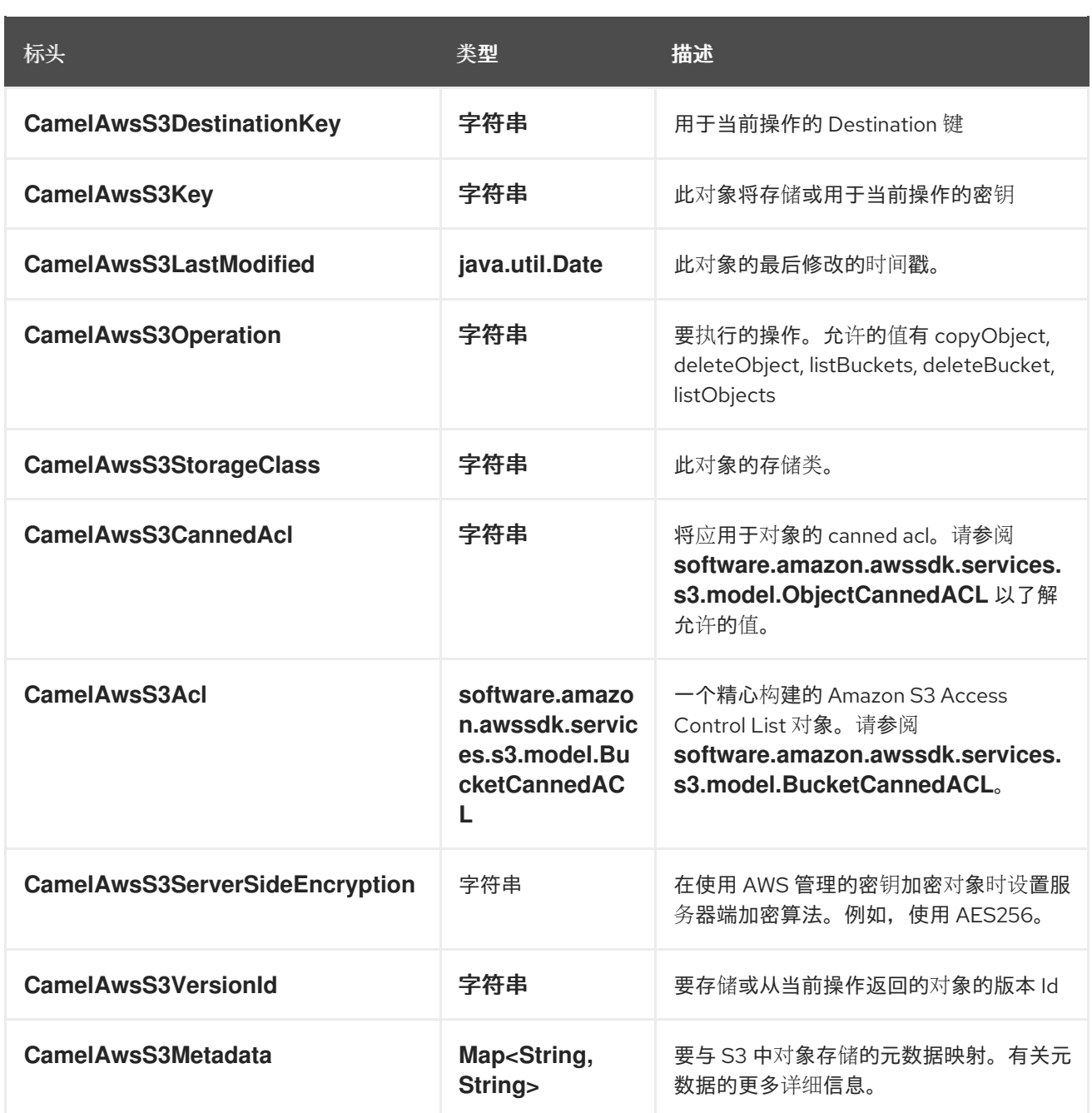

# 9.7.2. S3 producer 设置的消息标头

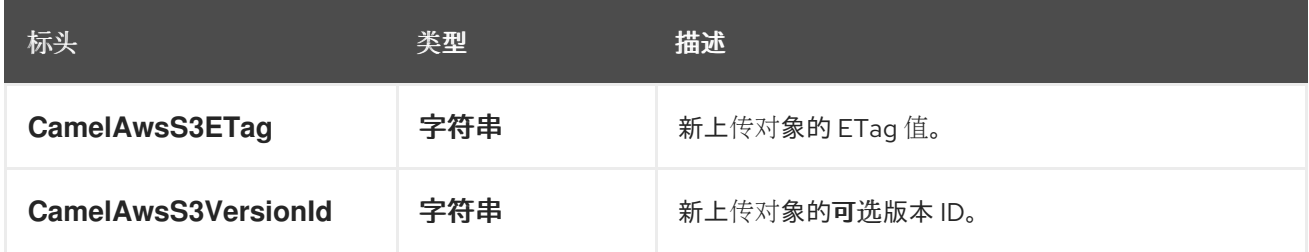

# 9.7.3. S3 使用者设置的消息标头

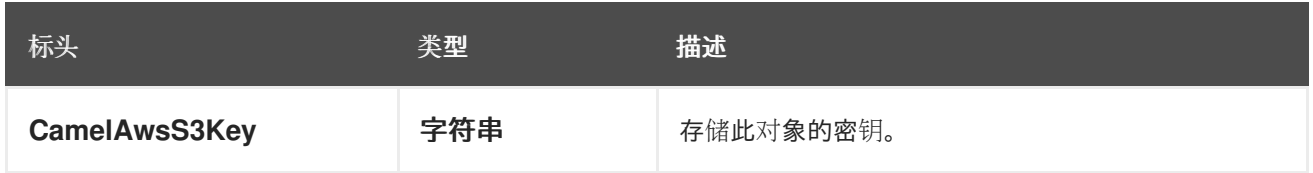

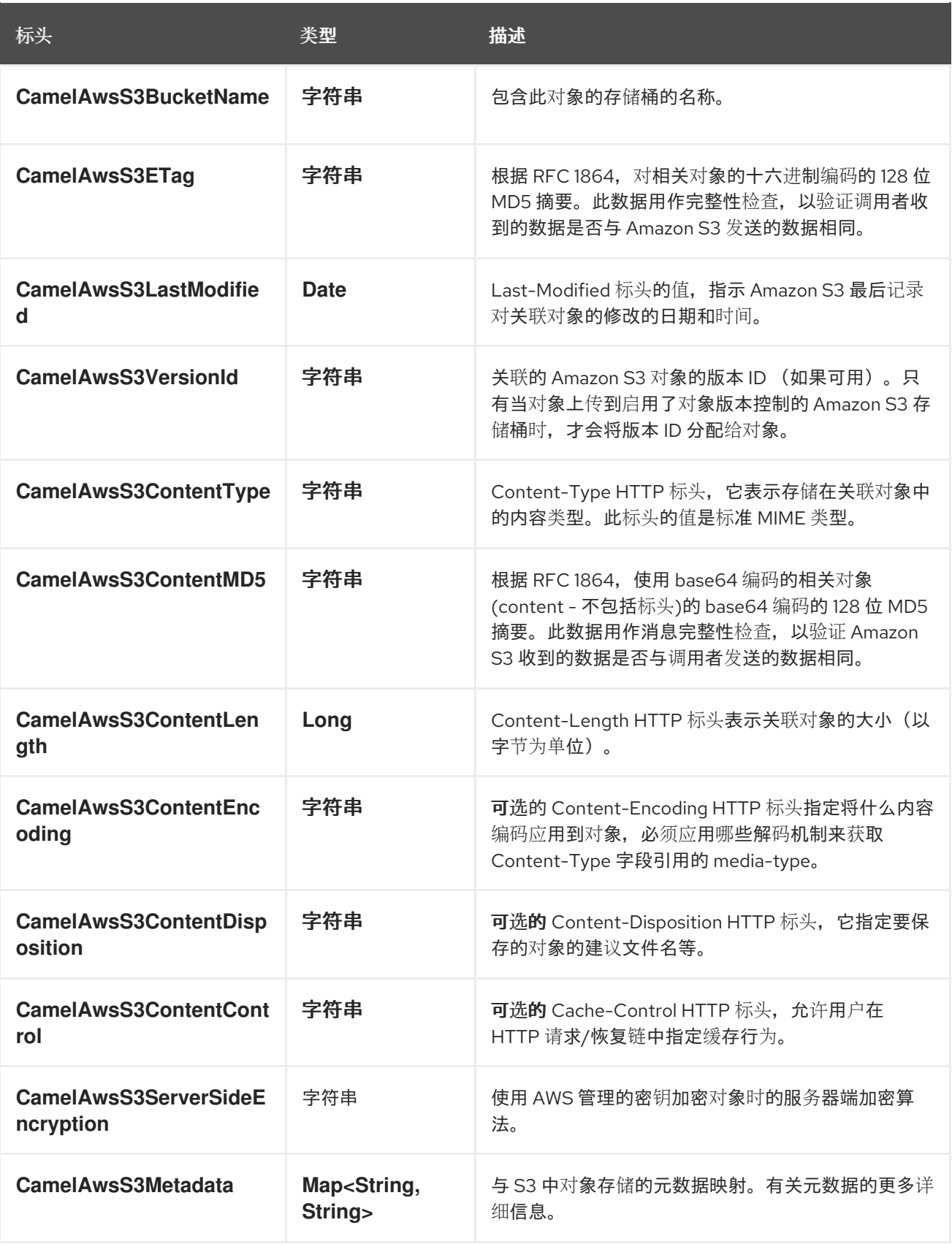

# 9.7.4. S3 Producer 操作

Camel-AWS2-S3 组件在生成者端提供以下操作:

- copyObject
- deleteObject
- listBuckets
- deleteBucket
- listObjects
- GetObject (这将返回 S3Object 实例)
- getObjectRange (这将返回 S3Object 实例)
- createDownloadLink

如果您没有显式指定生成者将执行的操作: - 单个文件上传 - 如果启用了 multiPartUpload 选项, 则多部 分上传。

### 9.7.5. 高级 AmazonS3 配置

如果您的 Camel 应用程序在防火墙后面运行,或者需要对 **S3Client** 实例配置拥有更多控制,您可以创建 自己的实例,并在 Camel aws2-s3 组件配置中引用它:

from("aws2-s3://MyBucket?amazonS3Client=#client&delay=5000&maxMessagesPerPoll=5") .to("mock:result");

### 9.7.6. 将 KMS 与 S3 组件一起使用

要使用 AWS KMS 加密/解密数据, 您可以使用 2.21.x 中引入的选项, 如下例所示

from("file:tmp/test?fileName=test.txt") .setHeader(S3Constants.KEY, constant("testFile")) .to("aws2-s3://mybucket?amazonS3Client=#client&useAwsKMS=true&awsKMSKeyId=3f0637ad-296a-3dfe-a796-e60654fb128c");

这样,您将要求 S3 使用 KMS 密钥 3f0637ad-296a-3dfe-a796-e60654fb128c 来加密文件 test.txt。当 您要求下载该文件时,将在下载前直接进行解密。

#### 9.7.7. 静态凭证和默认凭证提供程序

您可以通过指定 useDefaultCredentialsProvider 选项并将其设置为 true 来避免使用显式静态凭证。

- Java 系统属性 aws.accessKeyId 和 aws.secretKey
- 环境变量 AWS\_ACCESS\_KEY\_ID 和 AWS\_SECRET\_ACCESS\_KEY。
- AWS STS 的 Web Identity Token。
- 共享凭证和配置文件。
- Amazon ECS 容器凭证 如果设置了环境变量 AWS\_CONTAINER\_CREDENTIALS\_RELATIVE\_URI, 则从 Amazon ECS 加载。
- Amazon EC2 实例配置集凭据。

有关此信息的更多信息,您可以查看 [AWS](https://docs.aws.amazon.com/sdk-for-java/latest/developer-guide/credentials.html) 凭证文档

### 9.7.8. S3 Producer 操作示例

```
单上传:此操作将根据正文内容上传文件到 S3
from("direct:start").process(new Processor() {
  @Override
  public void process(Exchange exchange) throws Exception {
    exchange.getIn().setHeader(S3Constants.KEY, "camel.txt");
    exchange.getIn().setBody("Camel rocks!");
  }
})
.to("aws2-s3://mycamelbucket?amazonS3Client=#amazonS3Client")
.to("mock:result");
```
此操作将上传文件 camel.txt,其内容为 mycamelbucket bucket 中的内容 "Camel rocks!"

● 多部分上传: 此操作将根据正文内容执行文件的多部分上传到 S3

```
from("direct:start").process(new Processor() {
   @Override
   public void process(Exchange exchange) throws Exception {
      exchange.getIn().setHeader(AWS2S3Constants.KEY, "empty.txt");
      exchange.getIn().setBody(new File("src/empty.txt"));
   }
 })
 .to("aws2-s3://mycamelbucket?
amazonS3Client=#amazonS3Client&multiPartUpload=true&autoCreateBucket=true&partSize=1048576"
)
 .to("mock:result");
```
此操作将执行文件 empty.txt 的多部分上传,它基于 mycamelbucket bucket 中文件 src/empty.txt 的内容

● CopyObject: 此操作将对象从一个存储桶复制到不同的存储桶

```
from("direct:start").process(new Processor() {
   @Override
   public void process(Exchange exchange) throws Exception {
     exchange.getIn().setHeader(S3Constants.BUCKET_DESTINATION_NAME,
"camelDestinationBucket");
     exchange.getIn().setHeader(S3Constants.KEY, "camelKey");
     exchange.getIn().setHeader(S3Constants.DESTINATION_KEY, "cameIDestinationKey");
   }
 })
 .to("aws2-s3://mycamelbucket?amazonS3Client=#amazonS3Client&operation=copyObject")
 .to("mock:result");
```
此操作会将带有标头 camelDestinationKey 中的名称的对象复制到 Bucket mycamelbucket 中的 camelDestinationBucket 存储桶。

DeleteObject:此操作从存储桶中删除对象

from("direct:start").process(new Processor() {

```
@Override
  public void process(Exchange exchange) throws Exception {
    exchange.getIn().setHeader(S3Constants.KEY, "camelKey");
  }
})
.to("aws2-s3://mycamelbucket?amazonS3Client=#amazonS3Client&operation=deleteObject")
```
此操作将从 bucket mycamelbucket 中删除对象 camelKey。

● ListBuckets: 此操作列出了此区域中此帐户的存储桶

```
from("direct:start")
```
.to("mock:result");

.to("aws2-s3://mycamelbucket?amazonS3Client=#amazonS3Client&operation=listBuckets") .to("mock:result");

此操作将列出此帐户的存储桶

● DeleteBucket: 此操作删除指定为 URI 参数或标头的存储桶

```
from("direct:start")
.to("aws2-s3://mycamelbucket?amazonS3Client=#amazonS3Client&operation=deleteBucket")
.to("mock:result");
```
此操作将删除存储桶 mycamelbucket

● ListObjects : 此操作列表在特定存储桶中的对象

```
from("direct:start")
.to("aws2-s3://mycamelbucket?amazonS3Client=#amazonS3Client&operation=listObjects")
.to("mock:result");
```
此操作将列出 mycamelbucket bucket 中的对象

● GetObject: 此操作获取特定存储桶中的单个对象

```
from("direct:start").process(new Processor() {
```

```
@Override
  public void process(Exchange exchange) throws Exception {
    exchange.getIn().setHeader(S3Constants.KEY, "camelKey");
  }
})
.to("aws2-s3://mycamelbucket?amazonS3Client=#amazonS3Client&operation=getObject")
```

```
.to("mock:result");
```
此操作将返回与 mycamelbucket bucket 中 camelKey 对象相关的 S3Object 实例。

● GetObjectRange: 此操作获得特定存储桶中的单个对象范围

```
from("direct:start").process(new Processor() {
```

```
@Override
```

```
public void process(Exchange exchange) throws Exception {
    exchange.getIn().setHeader(S3Constants.KEY, "camelKey");
    exchange.getIn().setHeader(S3Constants.RANGE_START, "0");
    exchange.getIn().setHeader(S3Constants.RANGE_END, "9");
  }
})
.to("aws2-s3://mycamelbucket?amazonS3Client=#amazonS3Client&operation=getObjectRange")
```

```
.to("mock:result");
```
此操作将返回与 mycamelbucket bucket 中 camelKey 对象相关的 S3Object 实例, 其中包含从 0 到 9 的 字节数。

● CreateDownloadLink: 此操作将通过 S3 Presigner 返回下载链接

```
from("direct:start").process(new Processor() {
   @Override
   public void process(Exchange exchange) throws Exception {
     exchange.getIn().setHeader(S3Constants.KEY, "camelKey");
   }
})
 .to("aws2-s3://mycamelbucket?
accessKey=xxx&secretKey=yyy&region=region&operation=createDownloadLink")
 .to("mock:result");
```
此操作将返回存储桶 mycamelbucket 和 region 区域中的 camel-key 文件的下载链接 url

## 9.8. 流上传模式

启用流模式后,用户可以通过多部分上传将数据上传到 S3,而无需提前了解数据维度的时间。上传将在 完成后完成: batchSize 已完成, 或者达到 batchMessageNumber。有两个可能的命名策略:

- progressive 使用 progressive 策略,每个文件的名称都由 keyName 选项和一个 progressive 计数器组成,最 终文件扩展名(若有)
- random。 使用随机策略时,将在 keyName 后添加 UUID,最终会附加文件扩展名。

例如:

```
from(kafka("topic1").brokers("localhost:9092"))
    .log("Kafka Message is: ${body}")
    .to(aws2S3("camel-
bucket").streamingUploadMode(true).batchMessageNumber(25).namingStrategy(AWS2S3EndpointBu
ilderFactory.AWSS3NamingStrategyEnum.progressive).keyName("
{{kafkaTopic1}}/{{kafkaTopic1}}.txt"));
from(kafka("topic2").brokers("localhost:9092"))
     .log("Kafka Message is: ${body}")
     .to(aws2S3("camel-
```
bucket").streamingUploadMode(true).batchMessageNumber(25).namingStrategy(AWS2S3EndpointBu ilderFactory.AWSS3NamingStrategyEnum.progressive).keyName(" {{kafkaTopic2}}/{{kafkaTopic2}}.txt"));

批处理的默认大小为1Mb,但您可以根据您的要求进行调整。

当您停止生成者路由时,生成者将负责刷新剩余的缓冲消息,并完成上传。

在流上传中,您将能够从离开的时间点重新启动生成者。务必要注意,只有在使用进度命名策略时,此功 能才至关重要。

通过将 restartPolicy 设置为 lastPart, 您将重启从制作者左侧最后一个部分编号上传文件和内容。

#### 示例

- 1. 使用 progressive naming strategy 和 keyname 等于 camel.txt 来启动路 由, batchMessageNumber 等于 20, restartPolicy 等于 lastPart - Send 70 消息。
- 2. 停止路由
- 3. 在您的 S3 存储桶中, 您现在应该看到 4 个文件: \* camel.txt
	- camel-1.txt
	- camel-2.txt
	- camel-3.txt 前三个消息将有 20 个消息,而最后一个消息仅有 10 个。
- 4. 重新启动路由。
- 5. 发送 25 个消息。
- 6. 停止路由。
- 7. 您的存储桶中现在有 2 个其他文件: camel-5.txt 和 camel-6.txt, 第一个带有 20 个消息, 第二 个文件为 5 个信息。
- 8. 继续

使用随机命名策略时不需要这样做。

相反,您可以指定覆盖重启策略。在这种情况下,您可以覆盖您在存储桶上之前(用于该特定 keyName)写入的任何内容。

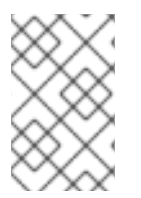

#### 注意

在流上传模式中,将考虑的唯一 keyName 选项是端点选项。使用标头将抛出 NPE,这由 设计完成。设置标头意味着可能会更改每个交换上的文件名,这针对流上传制作者的动 画。keyName 需要修复和静态。所选命名策略将执行其余工作。

另一个可能是使用 batchMessageNumber 和 batchSize 选项指定 streamingUploadTimeout。使用此选项 时,用户可以在特定时间通过后完成文件上传。这样,上传完成将在三个层上传递:超时、消息数和批处 理大小。

例如:

```
from(kafka("topic1").brokers("localhost:9092"))
     .log("Kafka Message is: ${body}")
     .to(aws2S3("camel-
```
bucket").streamingUploadMode(true).batchMessageNumber(25).streamingUploadTimeout(10000).na mingStrategy(AWS2S3EndpointBuilderFactory.AWSS3NamingStrategyEnum.progressive).keyName( "{{kafkaTopic1}}/{{kafkaTopic1}}.txt"));

在这种情况下,上传将在 10 秒后完成。

## 9.9. BUCKET 自动创建

使用选项 **autoCreateBucket** 用户可以在 S3 Bucket 不存在时避免自动创建。此选项的默认值是 **true**。 如果设置为 false 对 AWS 中不存在的存储桶的操作,则不会成功,并返回错误。

9.10. 在存储桶和其他存储桶间移动操作

有些用户(如从存储桶中消耗大量),并在不同的中移动内容,而无需使用这个组件的 copyObject 功 能。如果是这样,请不要忘记从消费者的传入交换中删除 bucketName 标头,否则该文件将始终覆盖同一 原始存储桶。

## 9.11. MOVEAFTERREAD CONSUMER 选项

除了 deleteAfterRead 外, 还添加了另一个选项 moveAfterRead。启用此选项后, 消耗的对象将移到目 标 destinationBucket 中,而不是只被删除。这将需要指定 destinationBucket 选项。例如:

from("aws2-s3://mycamelbucket? amazonS3Client=#amazonS3Client&moveAfterRead=true&destinationBucket=myothercamelbucket") .to("mock:result");

在这种情况下,消耗的对象将移到 myothercamelbucket bucket,并从原始存储桶中删除(因为 deleteAfterRead 设置为 true )。

您还可以在将文件移动到其他存储桶时使用密钥前缀/suffix。这些选项是 destinationBucketPrefix 和 destinationBucketSuffix。

使用以上示例,您可以执行以下操作:

from("aws2-s3://mycamelbucket? amazonS3Client=#amazonS3Client&moveAfterRead=true&destinationBucket=myothercamelbucket&des tinationBucketPrefix=RAW(pre-)&destinationBucketSuffix=RAW(-suff)") .to("mock:result");

在这种情况下,消耗的对象将移到 myothercamelbucket bucket,并从原始存储桶中删除(因为 deleteAfterRead 设置为 true )。

因此,如果文件名是 test, 在 myothercamelbucket 中, 您应该会看到一个名为 pre-test-suff 的文件。

## 9.12. 使用客户密钥加密

我们还引入了客户密钥支持(使用 KMS 的替代方案)。以下代码显示了一个示例。

String key = UUID.randomUUID().toString(); bytell secretKey = generateSecretKey(); String b64Key = Base64.getEncoder().encodeToString(secretKey); String b64KeyMd5 = Md5Utils.md5AsBase64(secretKey);

String awsEndpoint = "aws2-s3://mycamel? autoCreateBucket=false&useCustomerKey=true&customerKeyId=RAW(" + b64Key + ")&customerKeyMD5=RAW(" + b64KeyMd5 + ")&customerAlgorithm=" + AES256.name();

```
from("direct:putObject")
  .setHeader(AWS2S3Constants.KEY, constant("test.txt"))
  .setBody(constant("Test"))
  .to(awsEndpoint);
```
# 9.13. 使用 POJO 作为正文

由于多个选项,有时构建 AWS Request 可能会很复杂。我们介绍可能将 POJO 用作正文。在 AWS S3 中,您可以提交多个操作,作为 List 代理请求示例,您可以执行以下操作:

```
from("direct:aws2-s3")
   .setBody(ListObjectsRequest.builder().bucket(bucketName).build())
   .to("aws2-s3://test?
amazonS3Client=#amazonS3Client&operation=listObjects&pojoRequest=true")
```
这样,您将直接传递请求,而无需专门传递与此操作相关的标头和选项。

# 9.14. 创建 S3 客户端并在 REGISTRY 中添加组件

有时,您要使用 AWS2S3Configuration 执行一些高级配置,这还允许设置 S3 客户端。您可以在组件配 置中创建和设置 S3 客户端,如下例所示

String awsBucketAccessKey = "your\_access\_key"; String awsBucketSecretKey = "your\_secret\_key";

S3Client s3Client = S3Client.builder().credentialsProvider(StaticCredentialsProvider.create(AwsBasicCredentials.create(aws BucketAccessKey, awsBucketSecretKey))) .region(Region.US\_EAST\_1).build();

AWS2S3Configuration configuration = new AWS2S3Configuration(); configuration.setAmazonS3Client(s3Client); configuration.setAutoDiscoverClient(true); configuration.setBucketName("s3bucket2020"); configuration.setRegion("us-east-1");

现在,您可以配置 S3 组件(使用上面创建的配置对象),并在路由初始化前将其添加到配置方法中的 registry 中。

AWS2S3Component s3Component = new AWS2S3Component(getContext()); s3Component.setConfiguration(configuration); s3Component.setLazyStartProducer(true); camelContext.addComponent("aws2-s3", s3Component);

现在,您的组件将用于在 camel 路由中实施的所有操作。

## 9.15. 依赖项

Maven 用户需要将以下依赖项添加到其 **pom.xml** 中:

#### pom.xml

```
<dependency>
  <groupId>org.apache.camel</groupId>
  <artifactId>camel-aws2-s3</artifactId>
  <version>${camel-version}</version>
</dependency>
```
其中 **{camel-version}** 必须替换为 Camel 的实际版本。

# 9.16. SPRING BOOT AUTO-CONFIGURATION

组件支持 51 选项,如下所列。

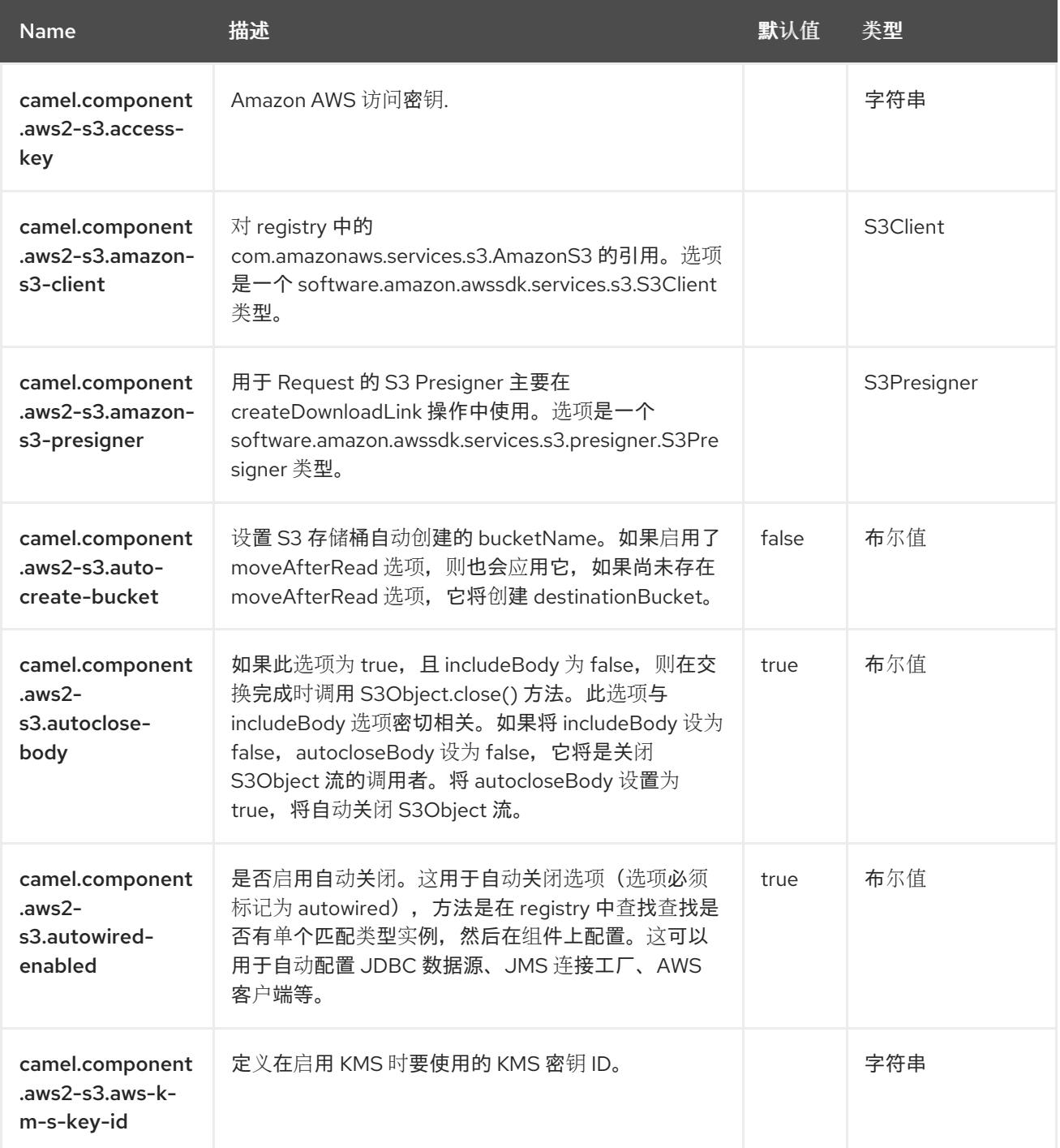

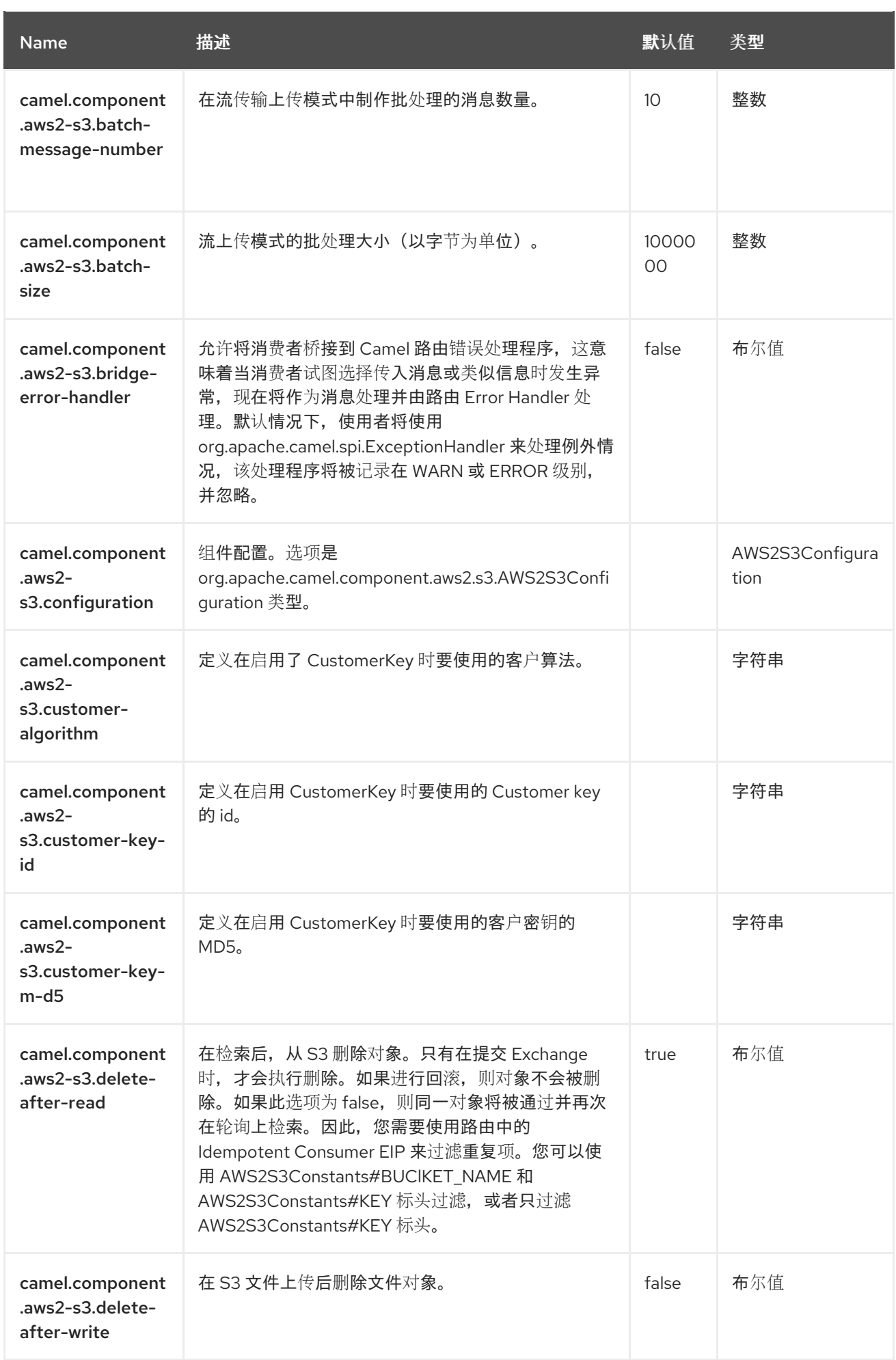

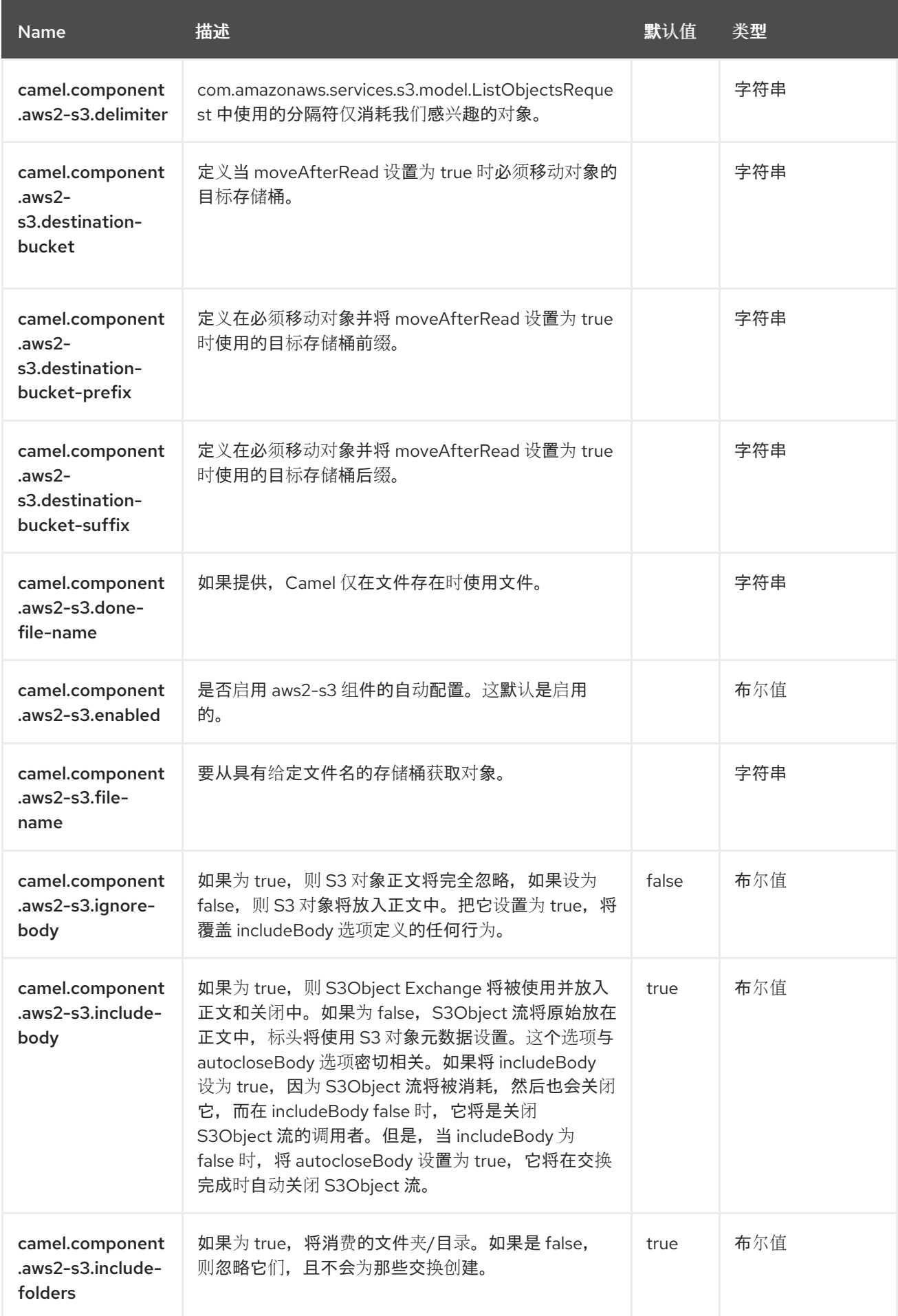

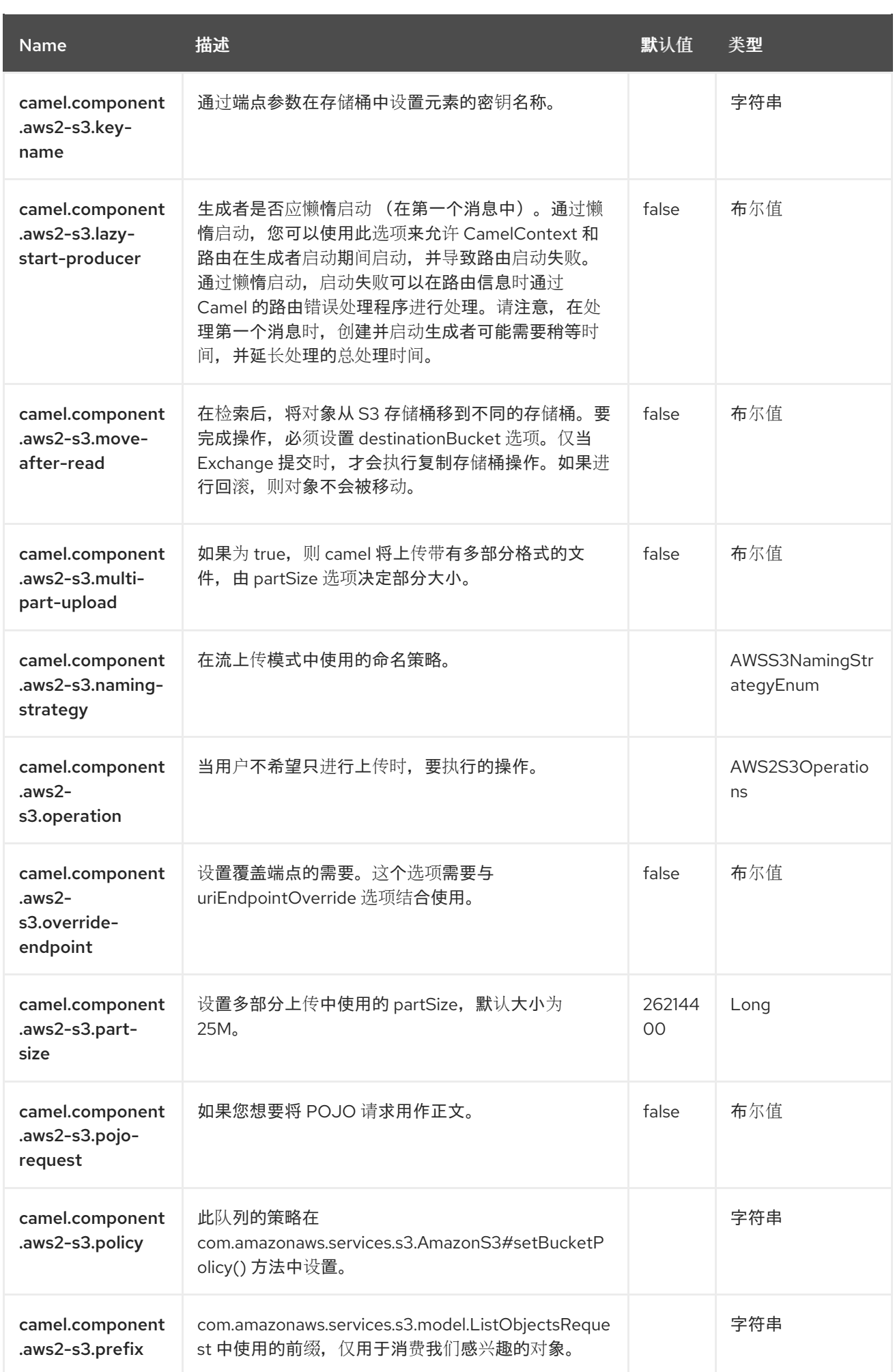

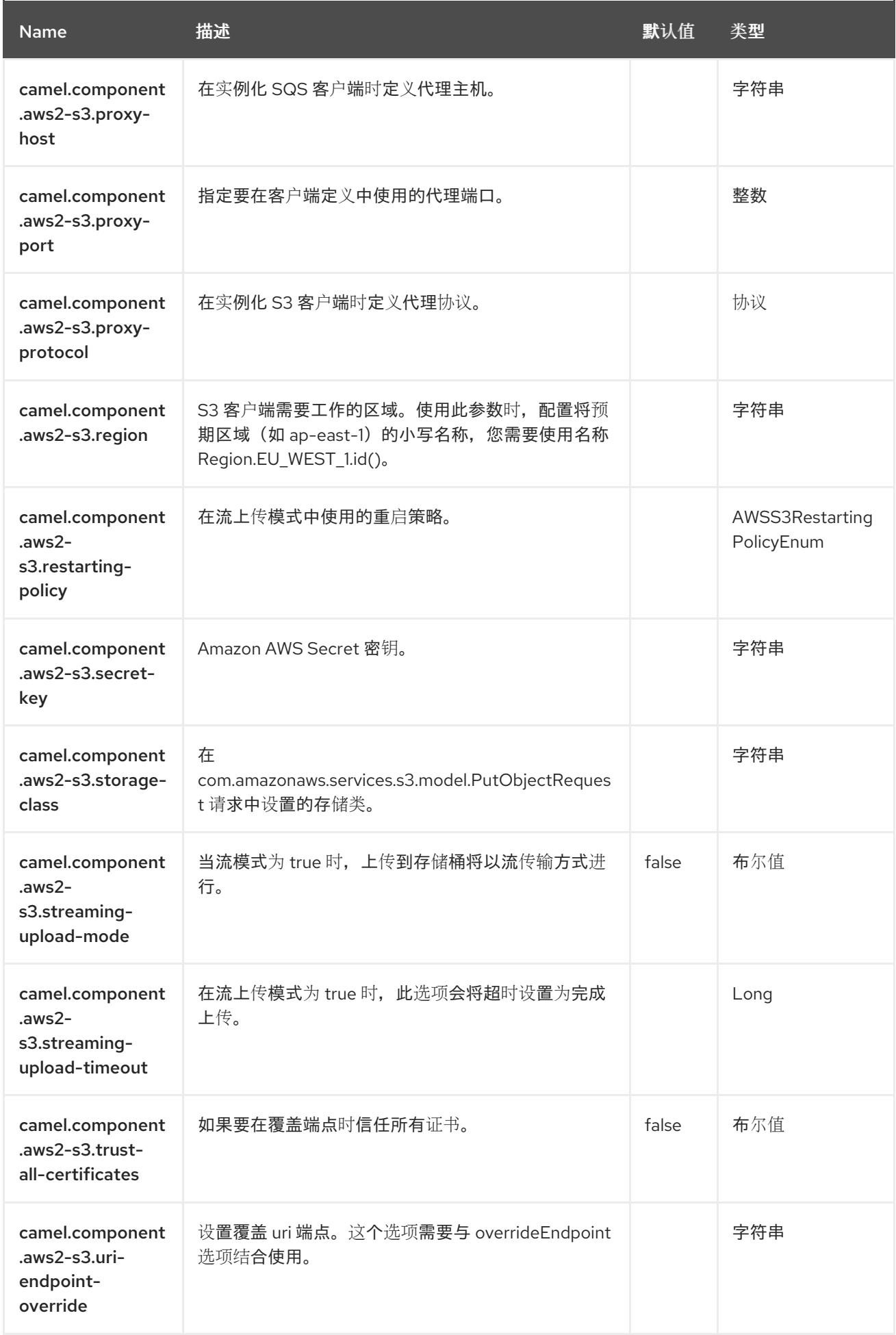

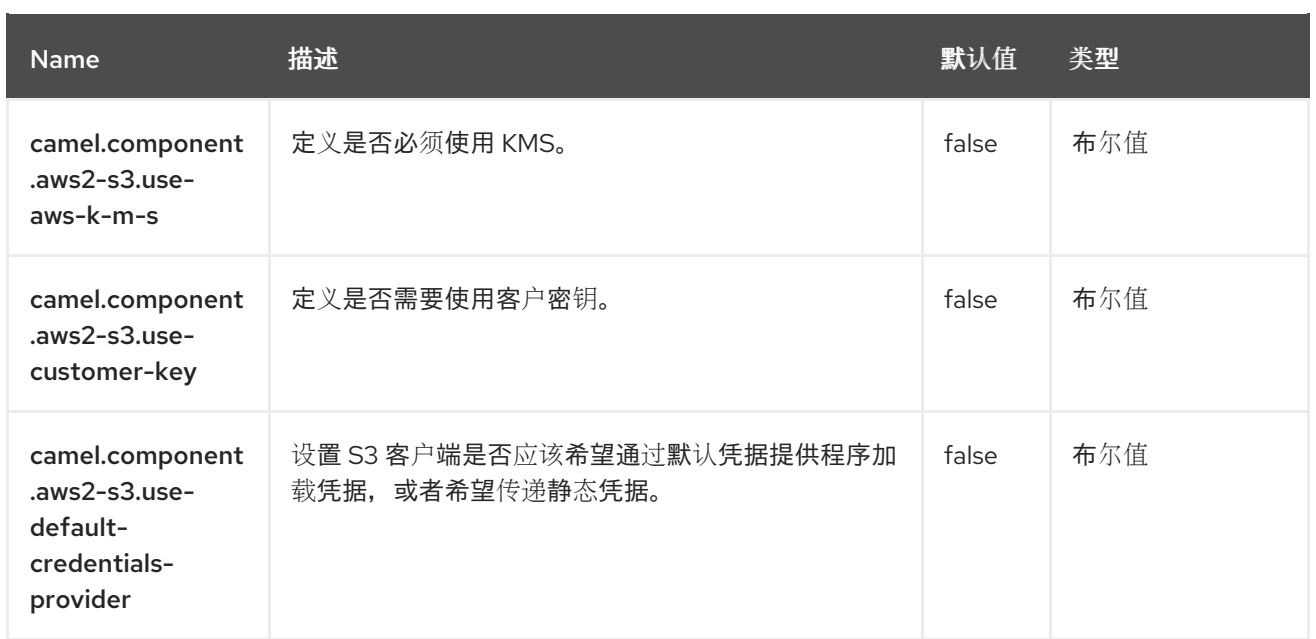

# 第 10 章 AWS SIMPLE NOTIFICATION SYSTEM (SNS)

#### 仅支持生成者

AWS2 SNS 组件允许消息发送到 Amazon Simple [Notification](https://aws.amazon.com/sns) 主题。Amazon API 的实现由 [AWS](https://aws.amazon.com/sdkforjava/) SDK 提 供。

### 先决条件

您必须有一个有效的 Amazon Web Services 开发人员帐户,并签名以使用 Amazon SNS。如需更多信 息,请参阅 [Amazon](https://aws.amazon.com/sns) SNS。

## 10.1. 依赖项

当在 Camel Spring Boot 中使用 aws2-sns 时, 请将以下 Maven 依赖项添加到 pom.xml 中, 以支持自动 配置:

```
<dependency>
 <groupId>org.apache.camel.springboot</groupId>
 <artifactId>camel-aws2-sns-starter</artifactId>
</dependency>
```
# 10.2. URI 格式

aws2-sns://topicNameOrArn[?options]

如果主题不存在,则会创建它们。您可以将查询选项附加到 URI 中,格式为 **? options=value&option2=value&…**

## 10.3. 配置选项

Camel 组件在两个级别上配置:

- 组件级别
- 端点级别

10.3.1. 组件级别选项

组件级别是最高级别。您在此级别上定义的配置由所有端点继承。例如,一个组件可以具有安全设置、用 于身份验证的凭证、用于网络连接的 url, 等等。

因为组件通常会为最常见的情况预先配置了默认值,因此您可能需要配置几个组件选项,或者根本都不需 要配置任何组件选项。

您可以在配置文件(application.properties|yaml)中使用 组件 [DSL](https://camel.apache.org/manual/component-dsl.html) 配置组件, 或使用 Java 代码直接配置组 件。

10.3.2. 端点级别选项

在 Endpoint 级别,您可以使用多个选项来配置您希望端点执行的操作。这些选项根据端点是否用作消费 者(来自)或作为生成者(to)用于两者的分类。

您可以直接在端点 URI 中配置端点作为 路径和 查询参数。您还可以使用 [Endpoint](https://camel.apache.org/manual/Endpoint-dsl.html) DSL 和 DataFormat DSL 作为在 *Java* [中配置端点和数据格式的安全](https://camel.apache.org/manual/dataformat-dsl.html) 方法。

在配置选项时,对 urls、端口号、敏感信息和其他设置使用 Property [Placeholders](https://camel.apache.org/manual/using-propertyplaceholder.html)。

占位符允许您从代码外部化配置,为您提供更灵活且可重复使用的代码。

## 10.4. 组件选项

AWS Simple Notification System (SNS) 组件支持 24 个选项, 如下所列。

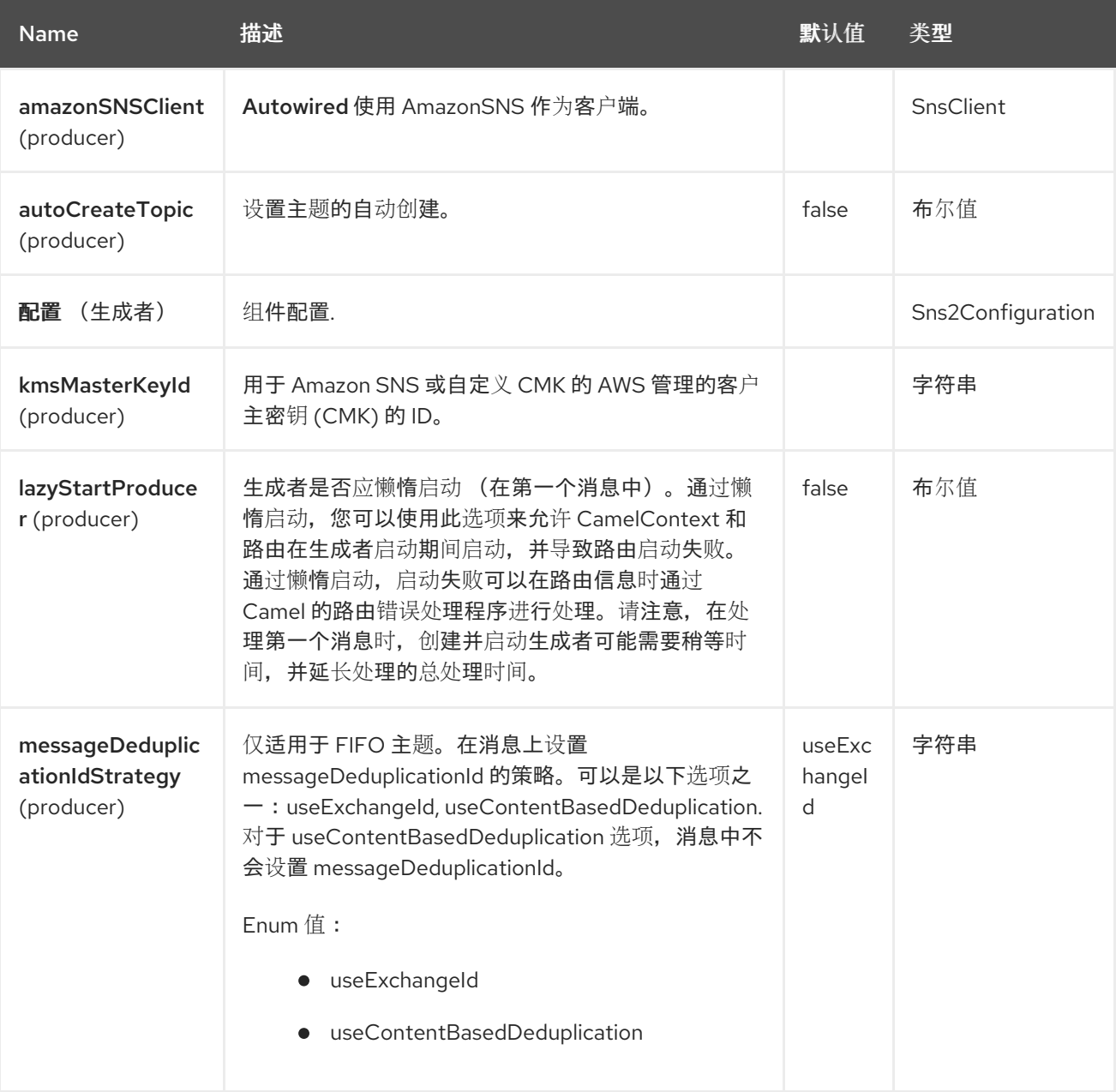

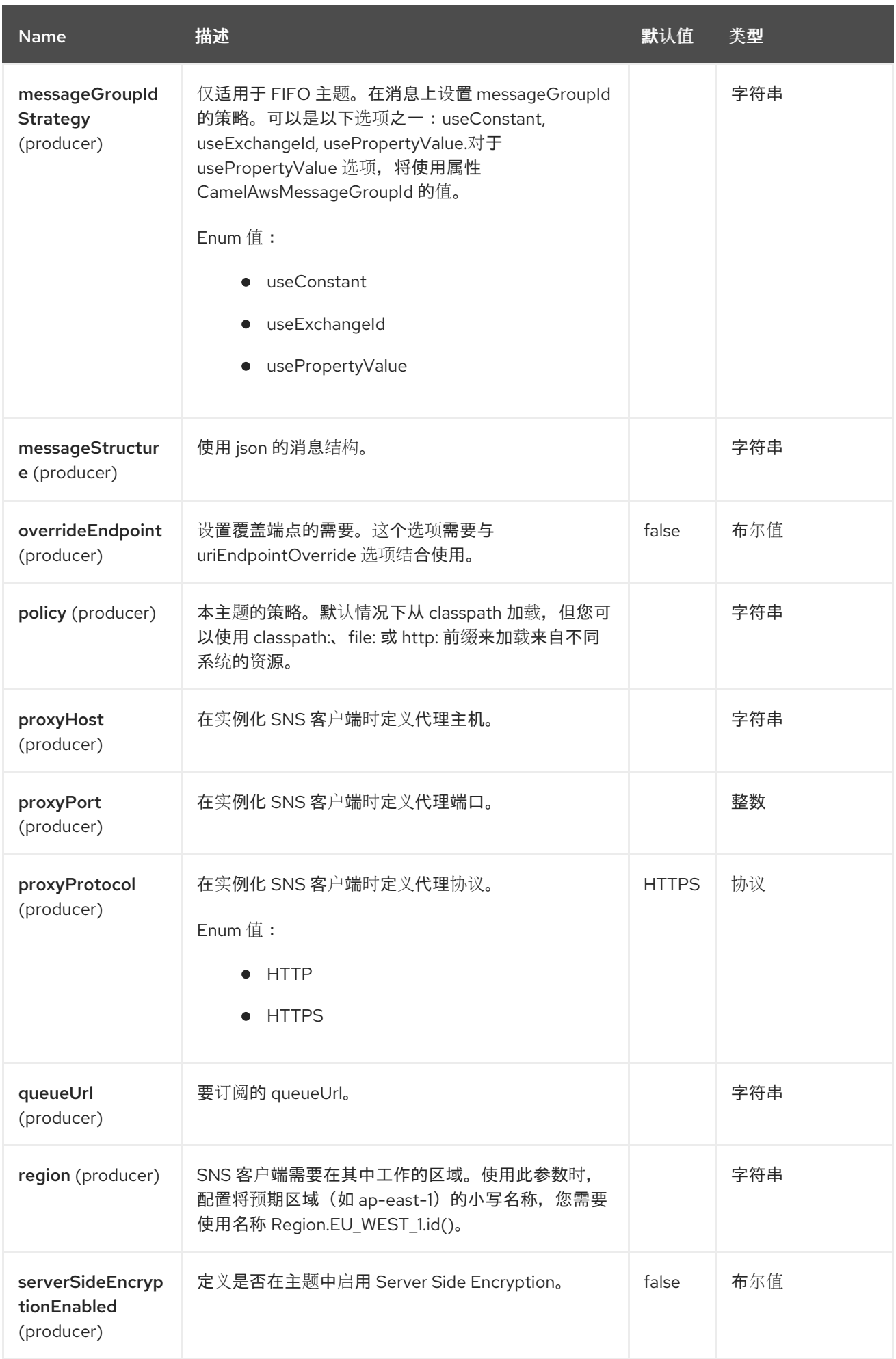

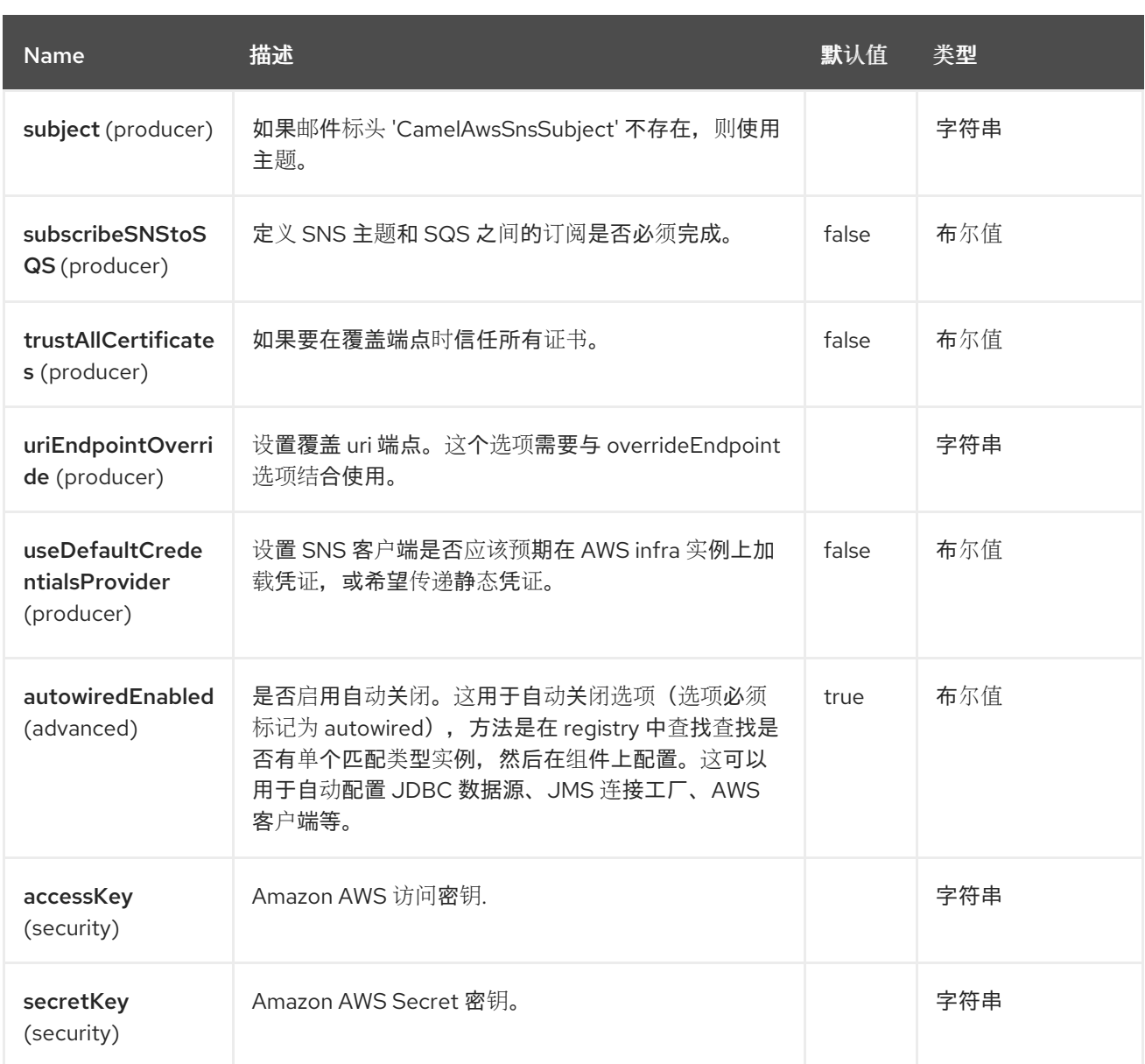

# 10.5. 端点选项

AWS Simple Notification System (SNS) 端点使用 URI 语法进行配置:

aws2-sns:topicNameOrArn

使用以下路径和查询参数:

## 10.5.1. 路径参数(1 参数)

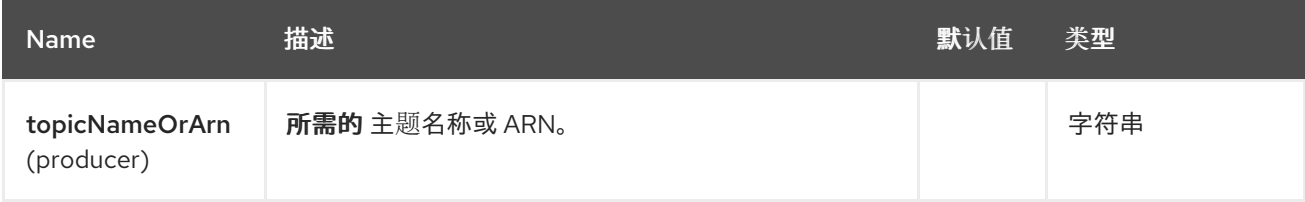

## 10.5.2. 查询参数(23 参数)

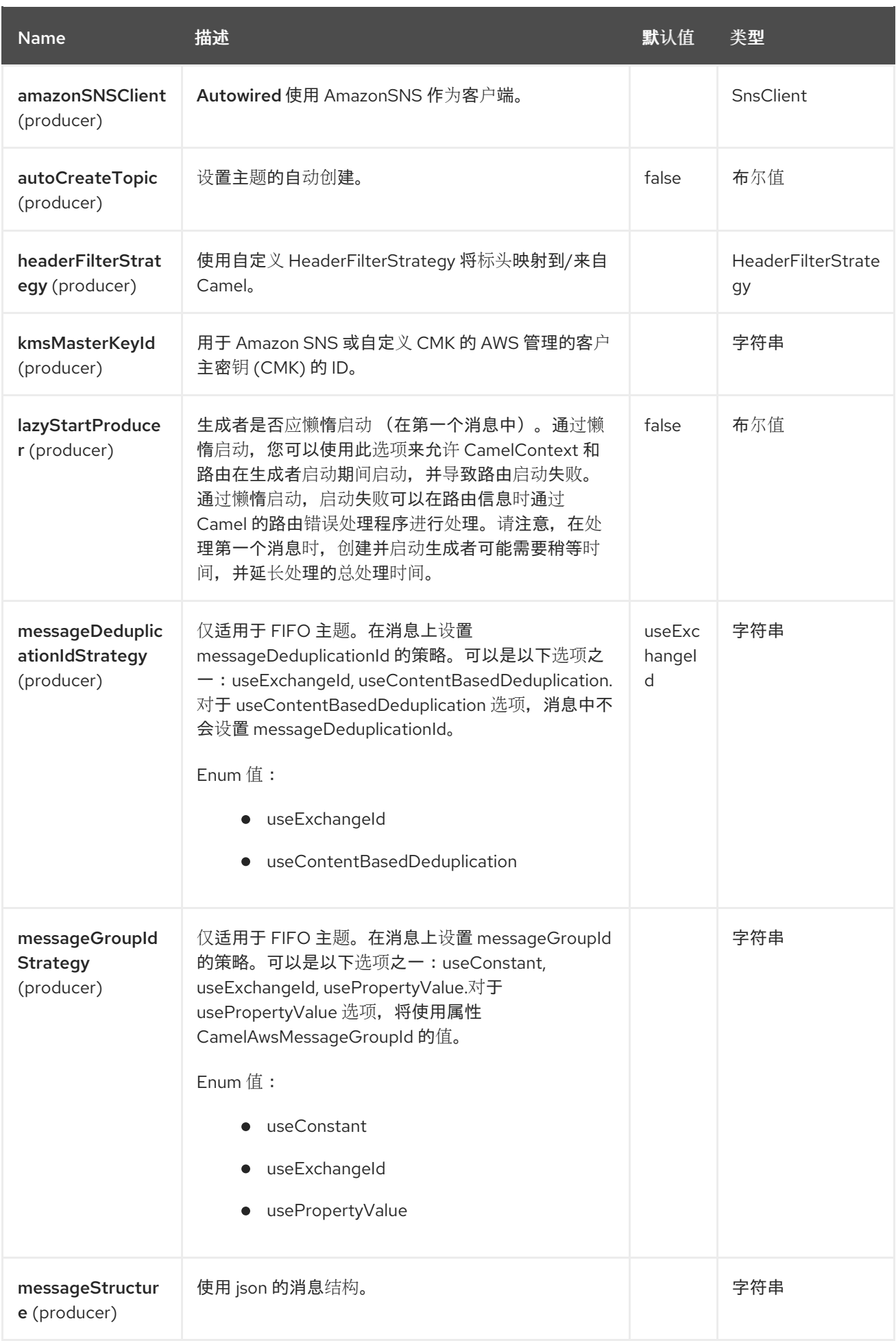

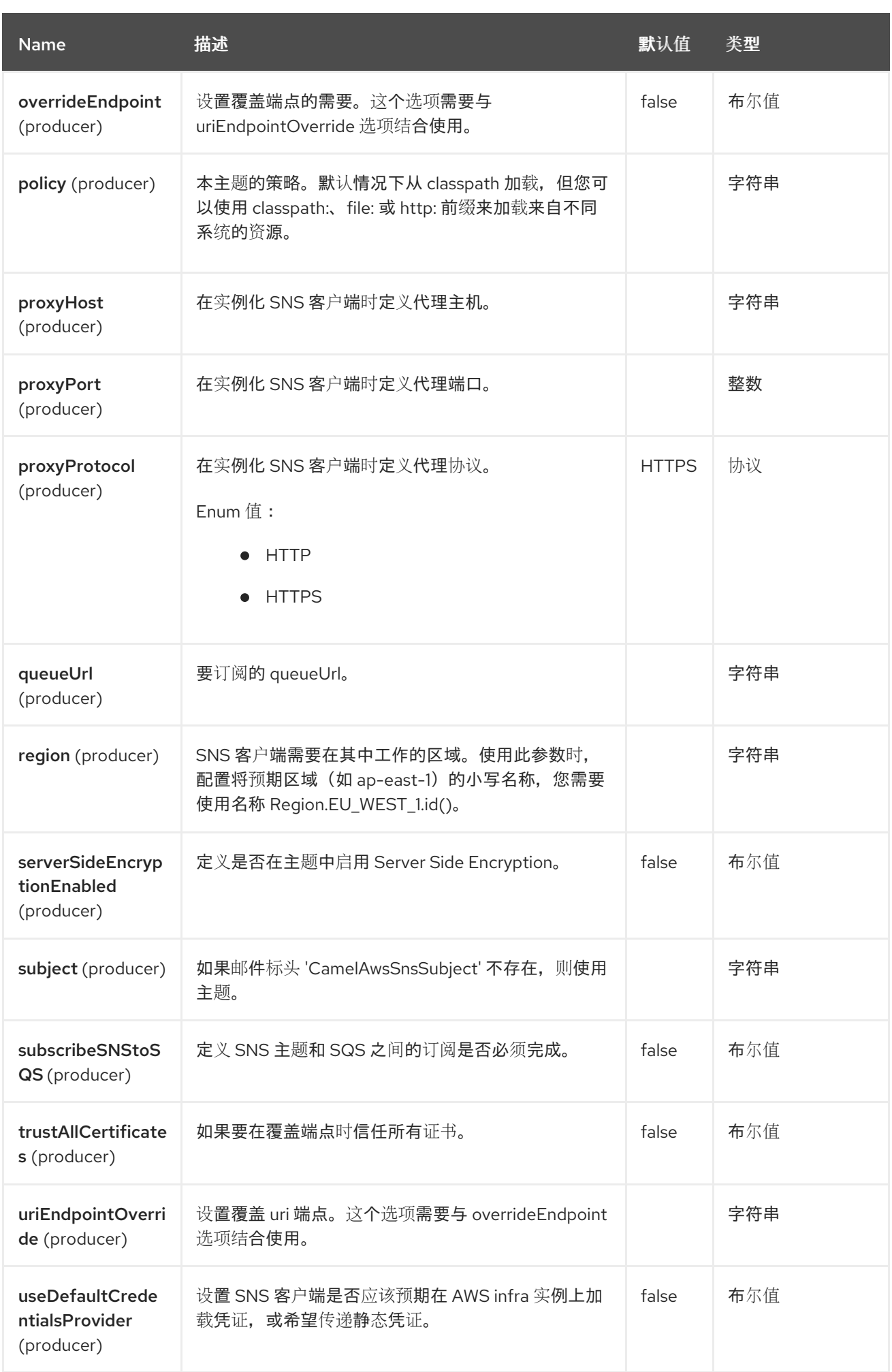

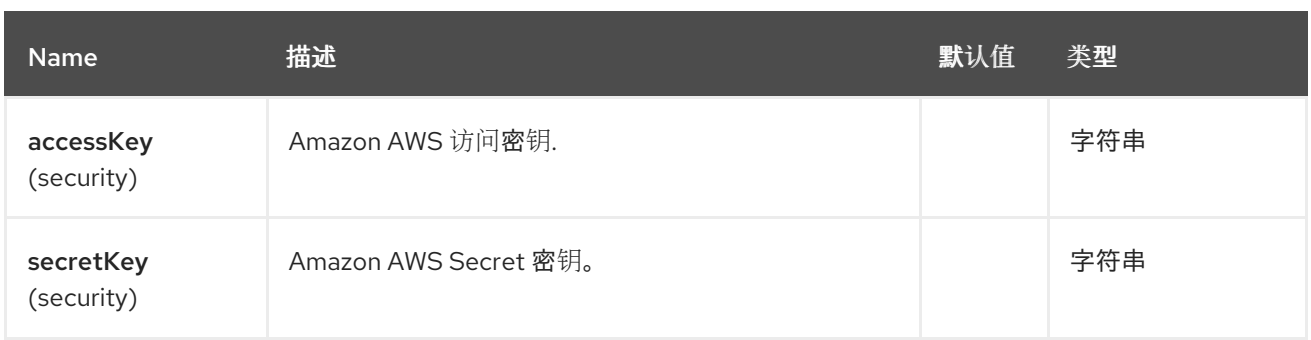

#### 所需的 SNS 组件选项

您必须在 Registry 或 accessKey 和 secretKey 中提供 amazonSNSClient,才能访问 [Amazon](https://aws.amazon.com/sns) 的 SNS。

# 10.6. 使用方法

#### 10.6.1. 静态凭证和默认凭证提供程序

您可以通过指定 useDefaultCredentialsProvider 选项并将其设置为 true 来避免使用显式静态凭证。

- Java 系统属性 aws.accessKeyId 和 aws.secretKey
- 环境变量 AWS ACCESS KEY ID 和 AWS SECRET ACCESS KEY。
- AWS STS 的 Web Identity Token。
- 共享凭证和配置文件。
- Amazon ECS 容器凭证 如果设置了环境变量 AWS\_CONTAINER\_CREDENTIALS\_RELATIVE\_URI, 则从 Amazon ECS 加载。
- Amazon EC2 实例配置集凭据。

有关此信息的更多信息,您可以查看 [AWS](https://docs.aws.amazon.com/sdk-for-java/latest/developer-guide/credentials.html) 凭证文档。

## 10.6.2. 由 SNS producer 评估的消息标头

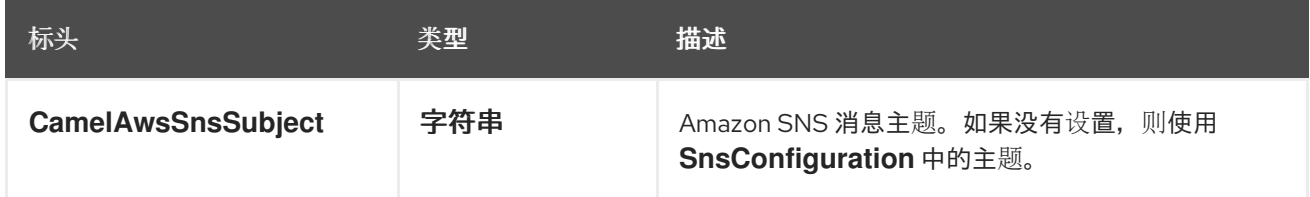

#### 10.6.3. SNS producer 设置的消息标头

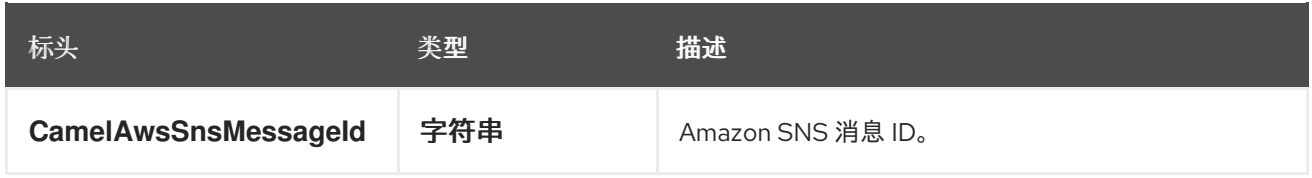

### 10.6.4. 高级 AmazonSNS 配置

如果需要对 **SnsClient** 实例配置进行更多控制,您可以创建自己的实例,并从 URI 引用它:

from("direct:start") .to("aws2-sns://MyTopic?amazonSNSClient=#client");

**#client** 指的是 Registry 中的 **AmazonSNS**。

## 10.6.5. 在 AWS SNS 主题和 AWS SQS Queue 之间创建订阅

```
您可以创建一个 SQS Queue 订阅到 SNS 主题:
```

```
from("direct:start")
.to("aws2-sns://test-camel-sns1?
amazonSNSClient=#amazonSNSClient&subscribeSNStoSQS=true&queueUrl=https://sqs.eu-central-
1.amazonaws.com/780410022472/test-camel");
```
**#amazonSNSClient** 是指 Registry 中的 **SnsClient**。通过将 **subscribeSNStoSQS** 指定为 true,并且指 定现有 SQS 队列的 **queueUrl**,您可以将 SQS Queue 订阅到您的 SNS 主题。

此时,您可以通过 SQS Queue 使用来自 SNS 主题的消息

```
from("aws2-sqs://test-camel?
amazonSQSClient=#amazonSQSClient&delay=50&maxMessagesPerPoll=5")
  .to(...);
```
# 10.7. TOPIC AUTOCREATION

通过选项 **autoCreateTopic** 用户,如果 SNS Topic 不存在,可以避免自动创建它。此选项的默认值是 **true**。如果设置为 false 任何对 AWS 中不存在的主题的操作,则不会成功,并返回错误。

# 10.8. SNS FIFO

支持 SNS FIFO。在创建 SQS 队列时,您将订阅 SNS 主题,需要记住,您需要让 SNS Topic 发送消息到 SQS Queue。

## 示例

假设您创建一个名为 **Order.fifo** 的 SNS FIFO 主题,以及一个名为 **QueueSub.fifo** 的 SQS Queue。

在 **QueueSub.fifo** 的访问策略中,您应该提交如下内容:

```
{
 "Version": "2008-10-17",
 "Id": " default policy ID",
 "Statement": [
  {
   "Sid": "__owner_statement",
   "Effect": "Allow",
   "Principal": {
    "AWS": "arn:aws:iam::780560123482:root"
   },
   "Action": "SQS:*",
   "Resource": "arn:aws:sqs:eu-west-1:780560123482:QueueSub.fifo"
  },
  {
```

```
"Effect": "Allow",
   "Principal": {
    "Service": "sns.amazonaws.com"
   },
   "Action": "SQS:SendMessage",
   "Resource": "arn:aws:sqs:eu-west-1:780560123482:QueueSub.fifo",
   "Condition": {
    "ArnLike": {
      "aws:SourceArn": "arn:aws:sns:eu-west-1:780410022472:Order.fifo"
    }
   }
  }
]
}
```
这是使订阅正常工作的关键步骤。

## 10.8.1. SNS Fifo Topic 消息组 Id Strategy 和消息 Deduplication Id Strategy

向 FIFO 主题发送一些时,您需要始终设置消息组 Id 策略。

如果 SNS Fifo 主题上启用了基于内容的消息 deduplication, 则不需要设置消息 deduplication id 策略, 否 则您必须对其进行设置。

## 10.9. 例子

10.9.1. 生成者示例

#### 发送到主题

from("direct:start") .to("aws2-sns://camel-topic?subject=The+subject+message&autoCreateTopic=true");

10.10. 依赖项

Maven 用户需要将以下依赖项添加到其 pom.xml 中:

#### pom.xml

<dependency> <groupId>org.apache.camel</groupId> <artifactId>camel-aws2-sns</artifactId> <version>\${camel-version}</version> </dependency>

其中 **{camel-version}** 必须替换为 Camel 的实际版本。

## 10.11. SPRING BOOT AUTO-CONFIGURATION

组件支持 25 个选项,如下所列。

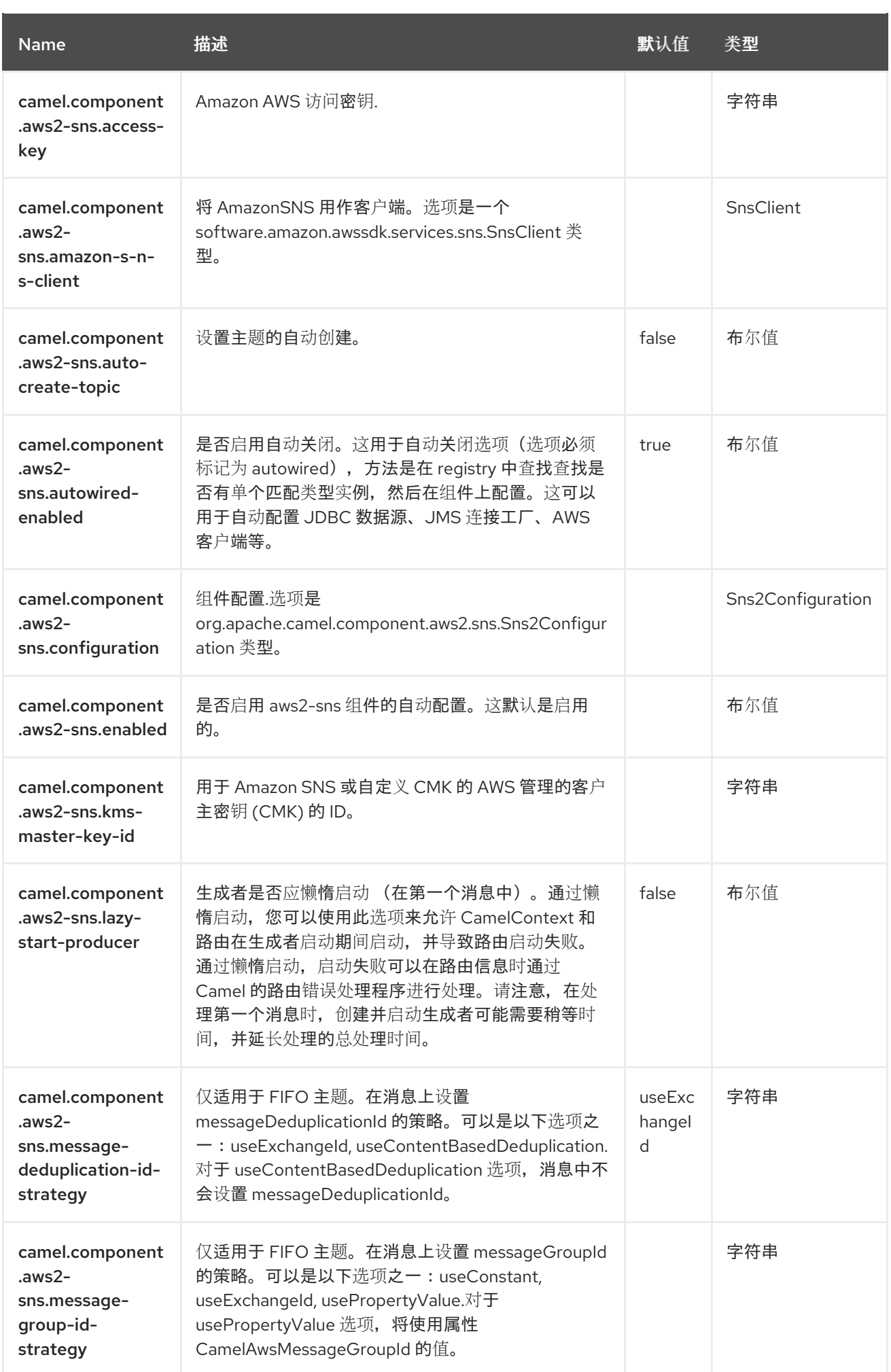

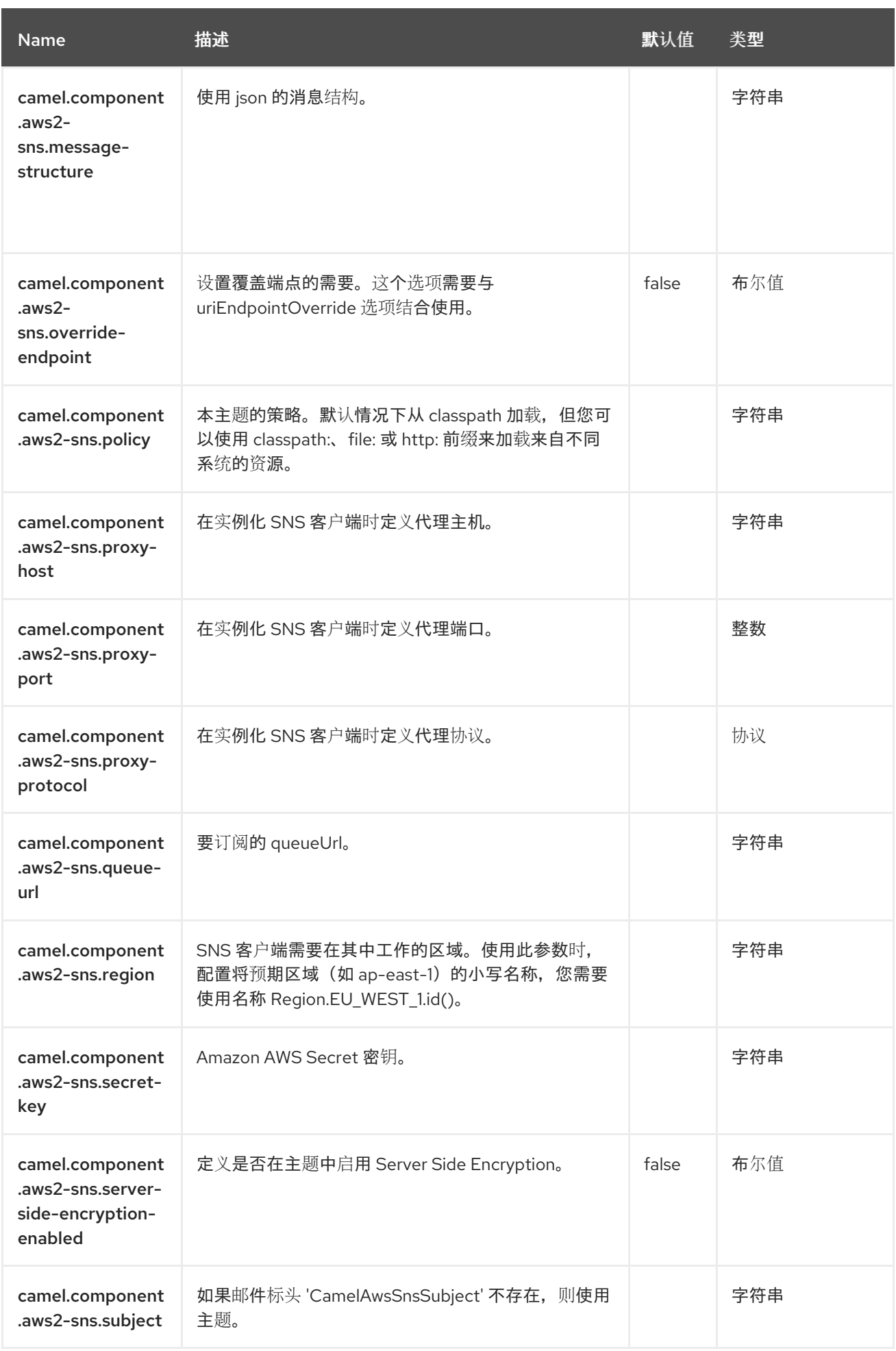

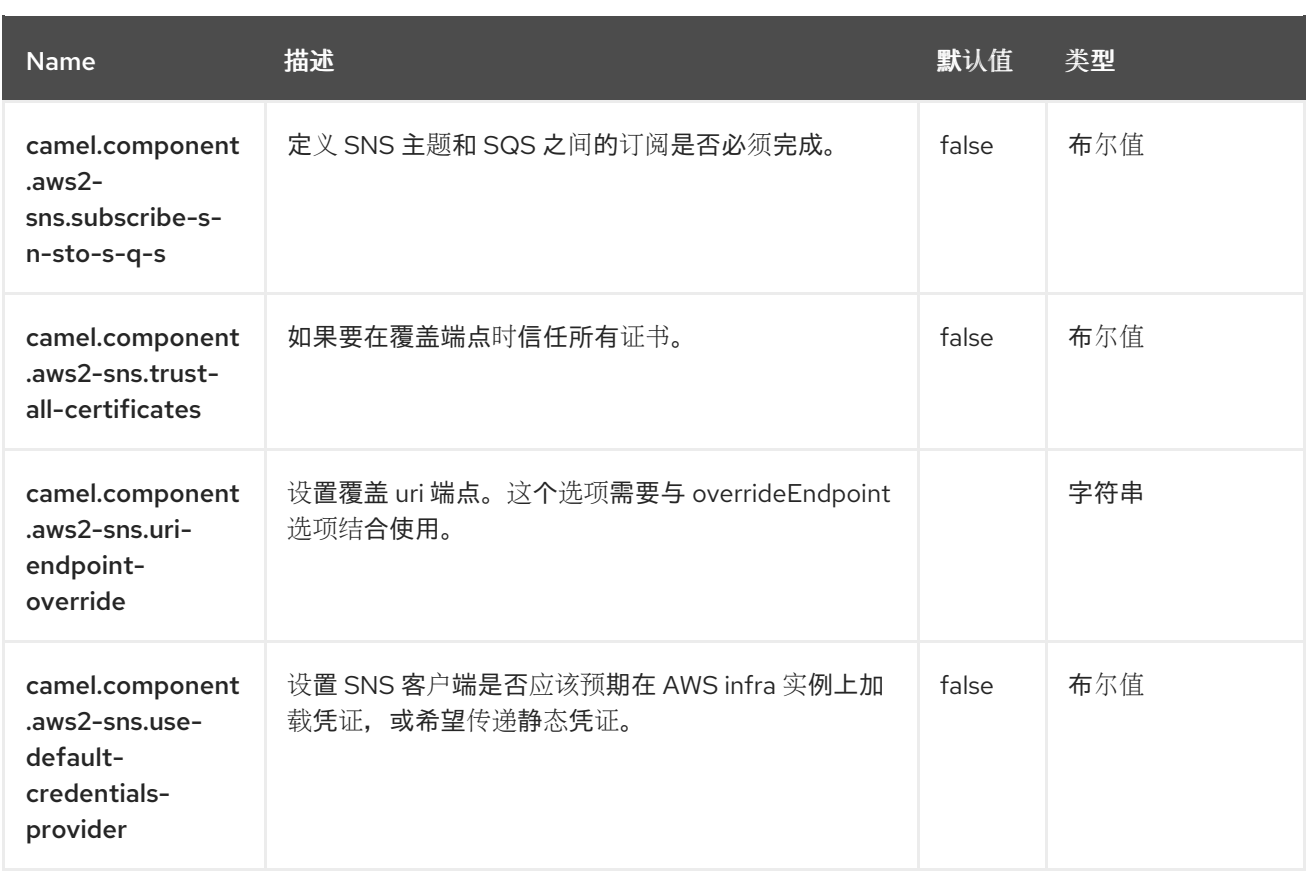

# 第 11 章 AWS SIMPLE QUEUE SERVICE (SQS)

#### 支持生成者和消费者

AWS2 SQS 组件支持向 [Amazon](https://aws.amazon.com/sqs) 的 SQS 服务 发送和接收信息。

#### 先决条件

您必须有一个有效的 Amazon Web Services 开发人员帐户,并签名以使用 Amazon SQS。如需更多信 息,请参阅 [Amazon](https://aws.amazon.com/sqs) SQS。

### 11.1. 依赖项

当在 Camel Spring Boot 中使用 aws2-sqs 时, 请将以下 Maven 依赖项添加到 pom.xml 中, 以支持自动 配置:

```
<dependency>
 <groupId>org.apache.camel.springboot</groupId>
 <artifactId>camel-aws2-sqs-starter</artifactId>
</dependency>
```
## 11.2. URI 格式

aws2-sqs://queueNameOrArn[?options]

如果队列不存在,将创建队列。您可以以以下格式将查询选项附加到 URI 中,

#### **?options=value&option2=value&…**

#### 11.3. 配置选项

Camel 组件在两个级别上配置:

- 组件级别
- 端点级别

11.3.1. 组件级别选项

组件级别是最高级别。您在此级别上定义的配置由所有端点继承。例如,一个组件可以具有安全设置、用 于身份验证的凭证、用于网络连接的 url,等等。

因为组件通常会为最常见的情况预先配置了默认值,因此您可能需要配置几个组件选项,或者根本都不需 要配置任何组件选项。

您可以在配置文件(application.properties|yaml)中使用 组件 [DSL](https://camel.apache.org/manual/component-dsl.html) 配置组件, 或使用 Java 代码直接配置组 件。

#### 11.3.2. 端点级别选项

在 Endpoint 级别,您可以使用多个选项来配置您希望端点执行的操作。这些选项根据端点是否用作消费 者(来自)或作为生成者(to)用于两者的分类。

您可以直接在端点 URI 中配置端点作为 路径和 查询参数。您还可以使用 [Endpoint](https://camel.apache.org/manual/Endpoint-dsl.html) DSL 和 DataFormat DSL 作为在 *Java* [中配置端点和数据格式的安全](https://camel.apache.org/manual/dataformat-dsl.html) 方法。

在配置选项时,对 urls、端口号、敏感信息和其他设置使用 Property [Placeholders](https://camel.apache.org/manual/using-propertyplaceholder.html)。

占位符允许您从代码外部化配置,为您提供更灵活且可重复使用的代码。

## 11.4. 组件选项

AWS Simple Queue Service (SQS) 组件支持 43 选项, 如下所列。

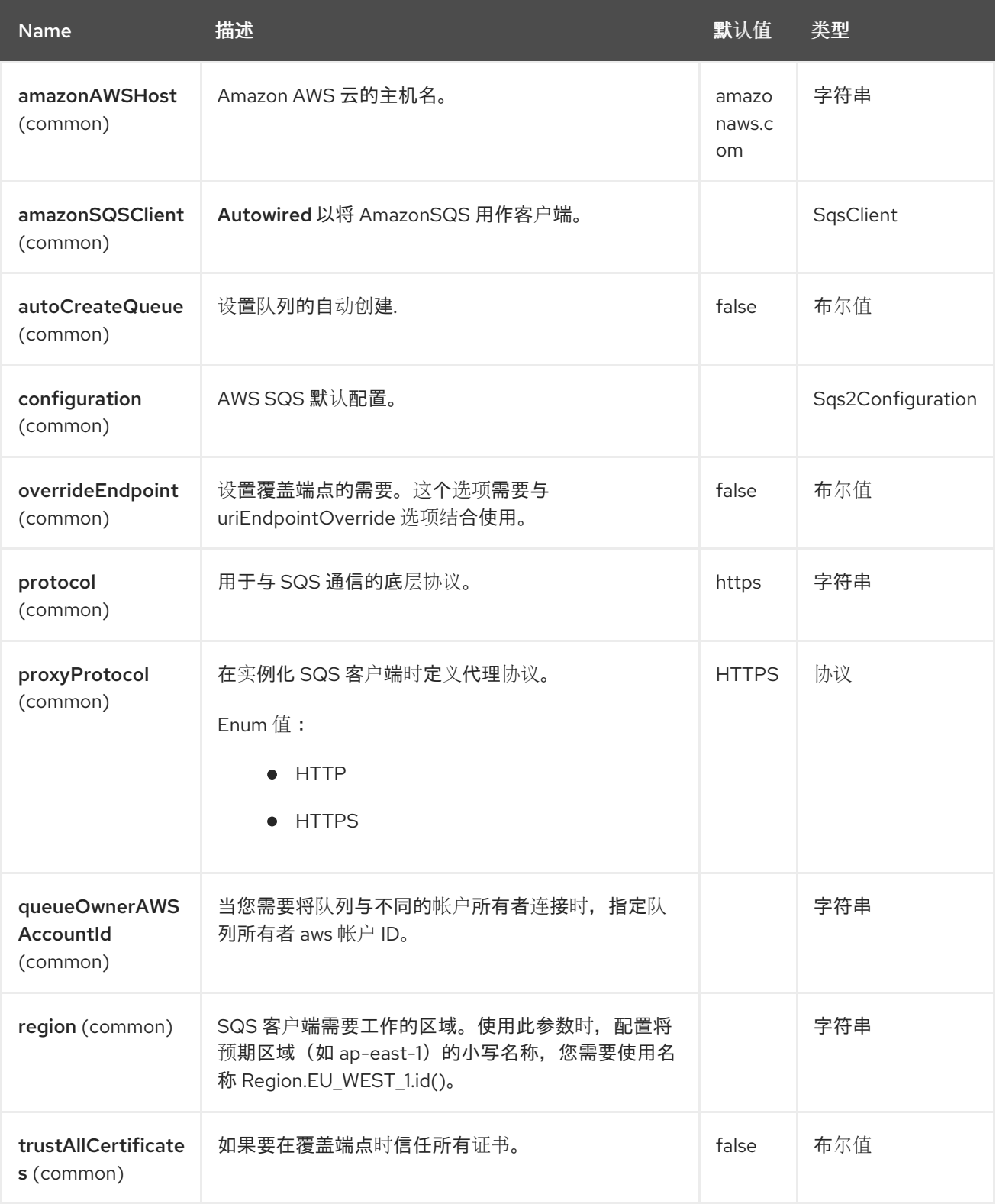

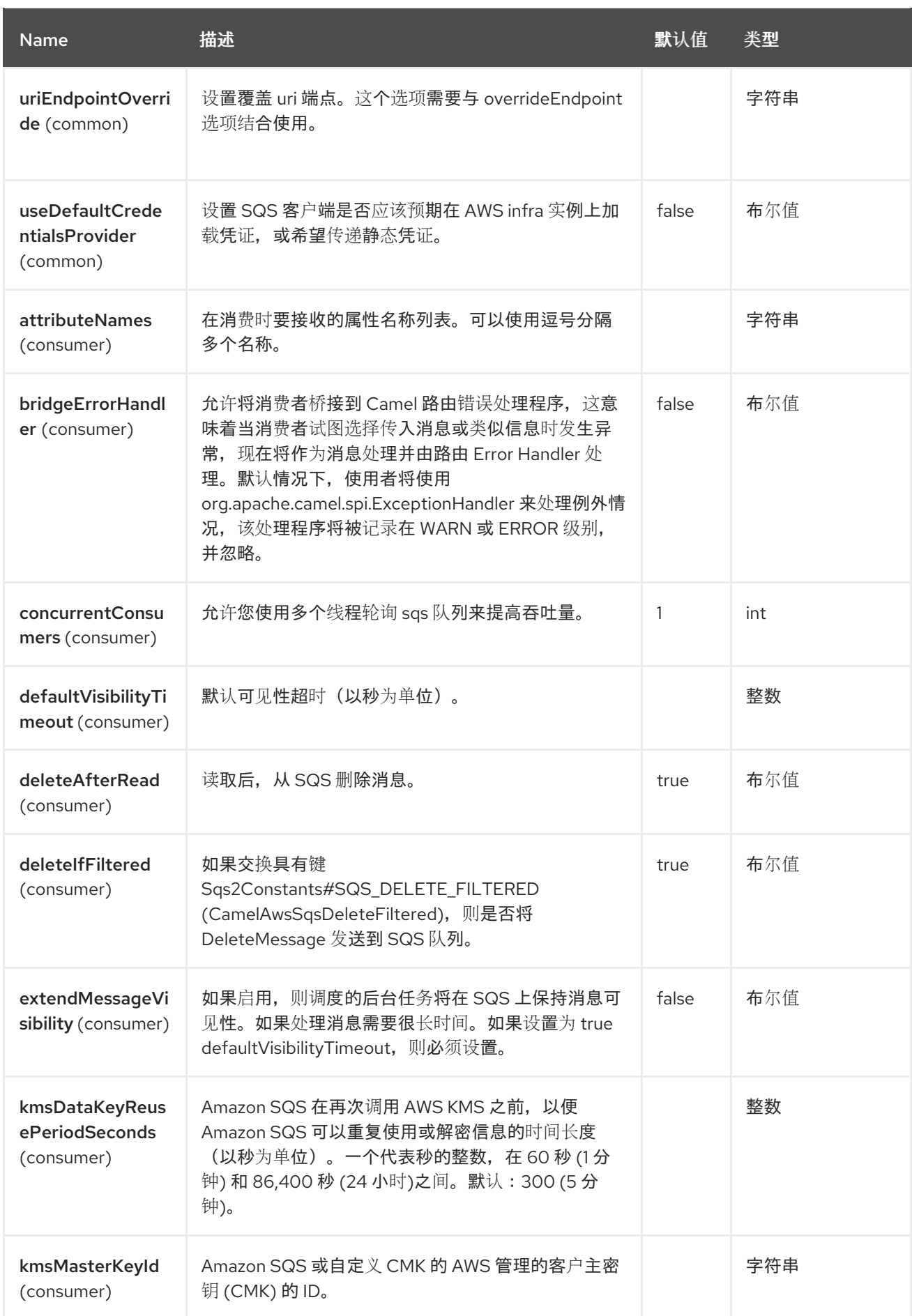

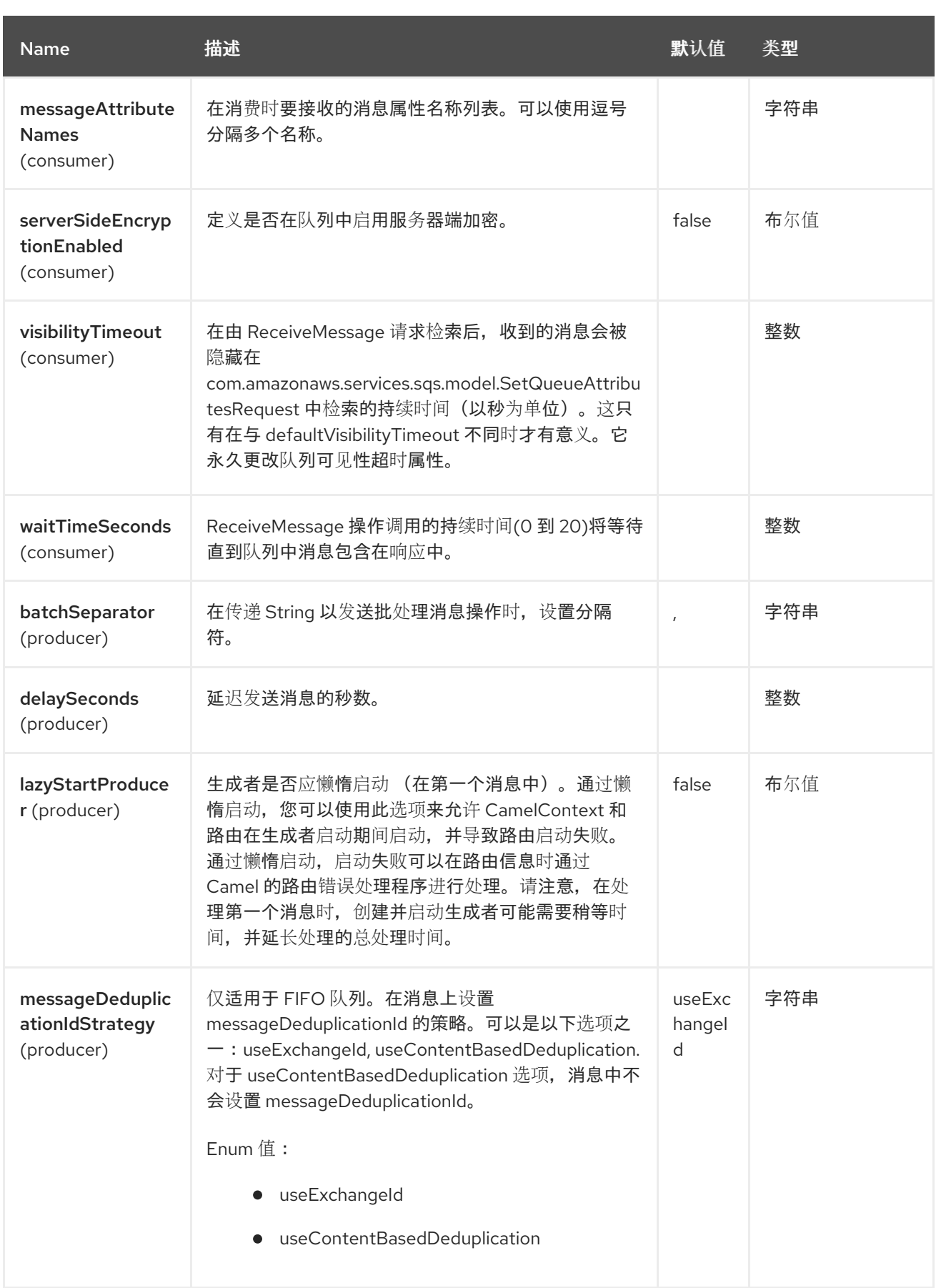

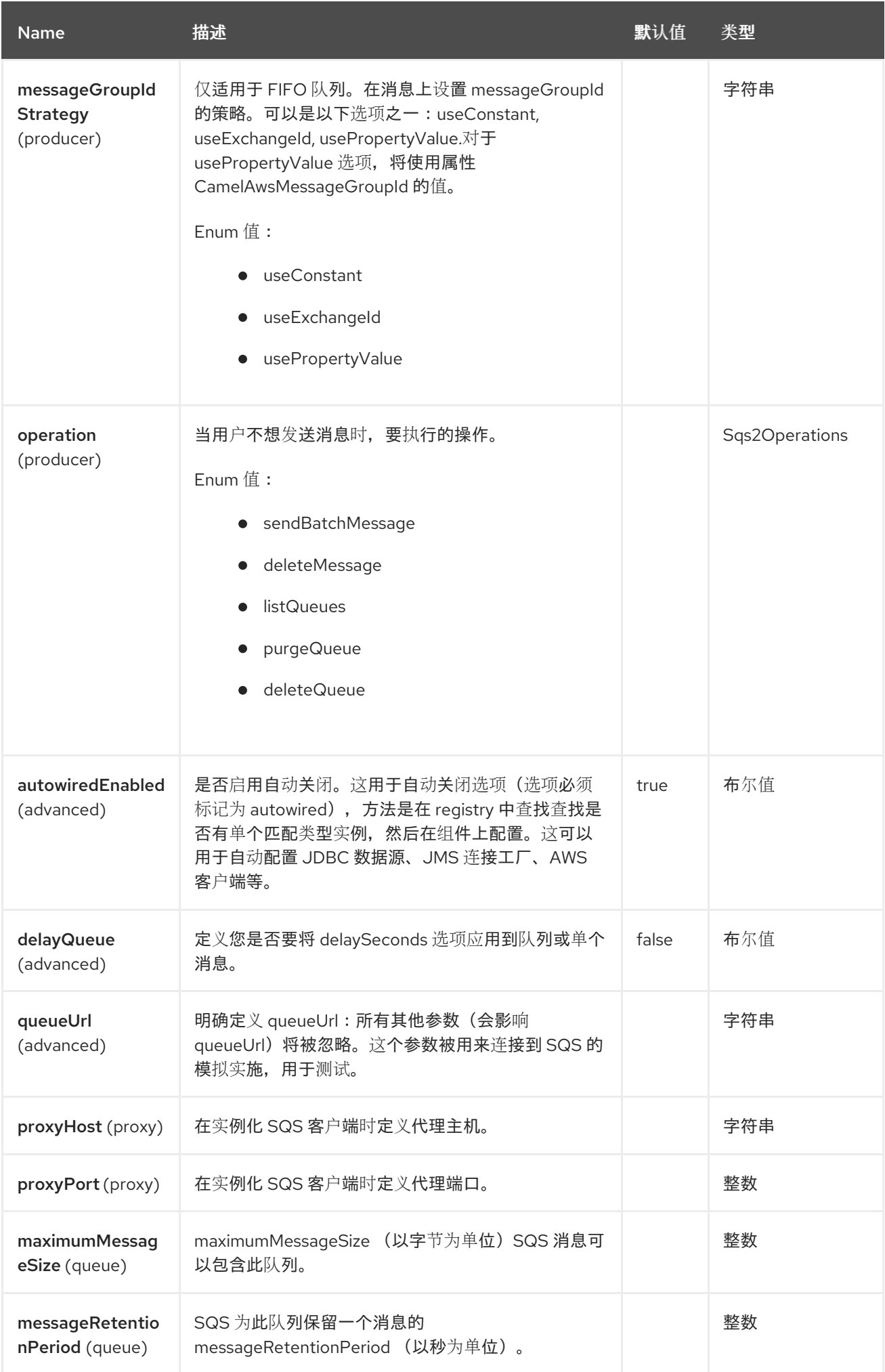

Red Hat build of Apache Camel 4.4 Red Hat build of Apache Camel for Spring Boot 参考

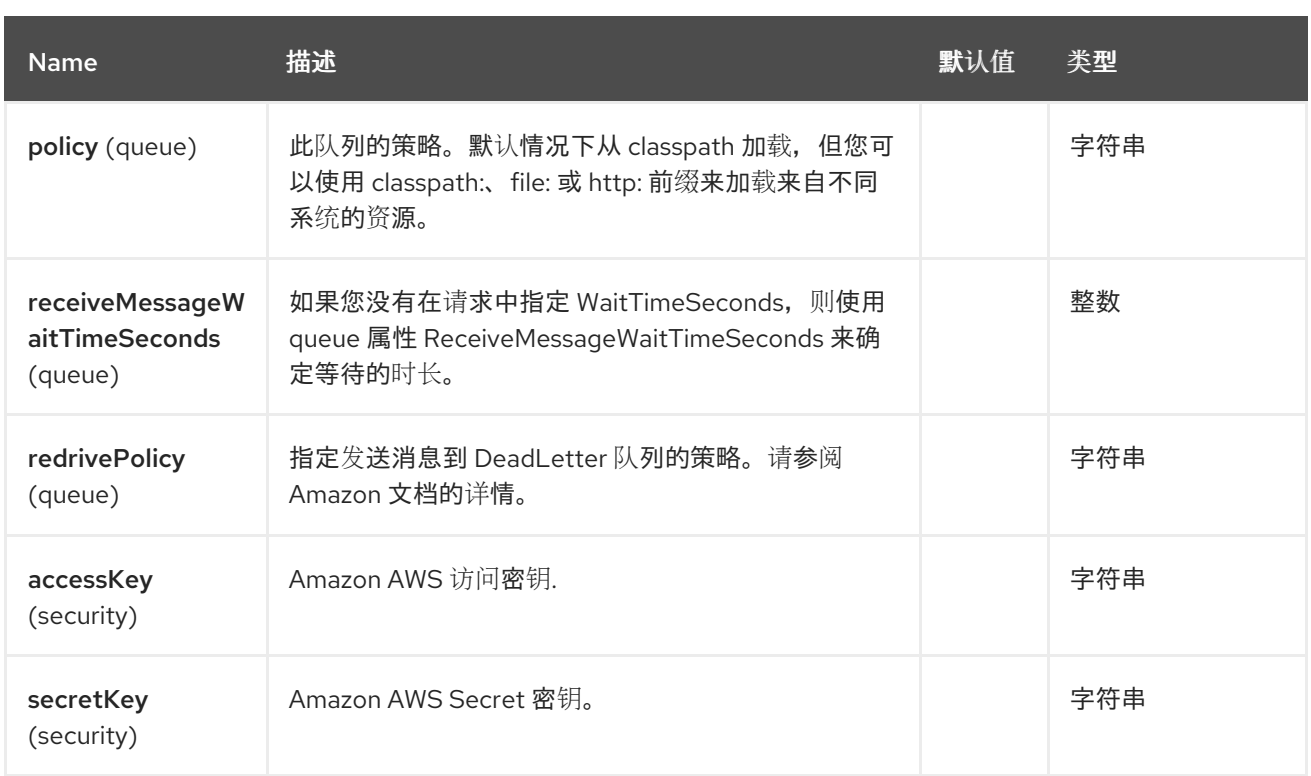

# 11.5. 端点选项

ı

AWS Simple Queue Service (SQS)端点使用 URI 语法进行配置:

aws2-sqs:queueNameOrArn

使用以下路径和查询参数:

# 11.5.1. 路径参数(1 参数)

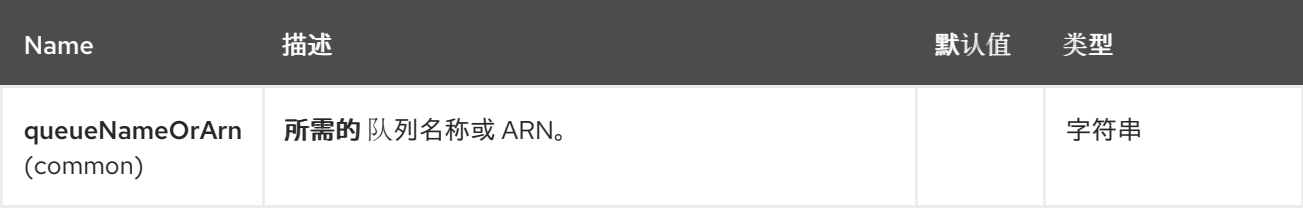

# 11.5.2. 查询参数(61 参数)

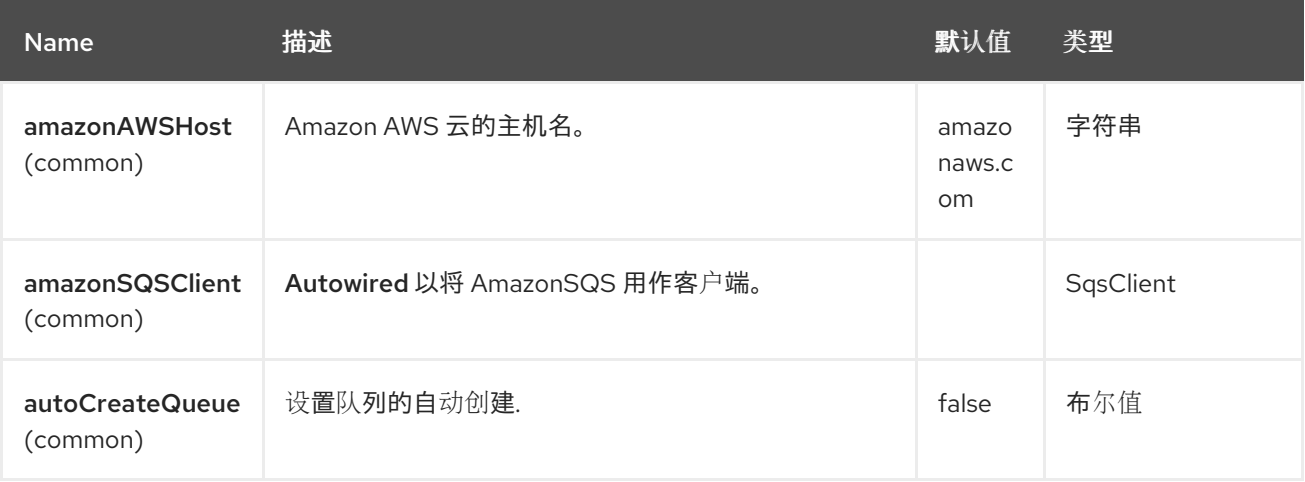

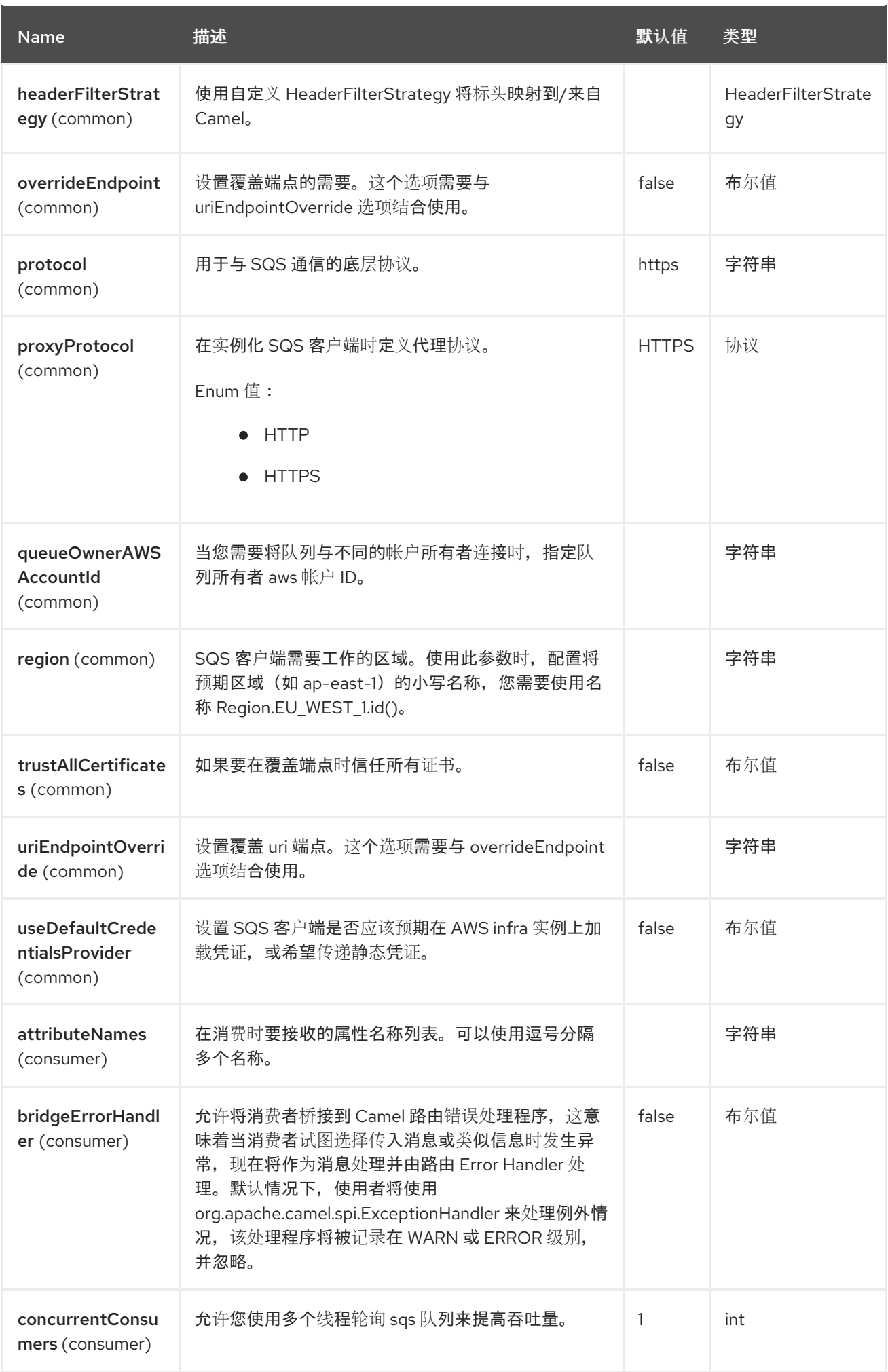

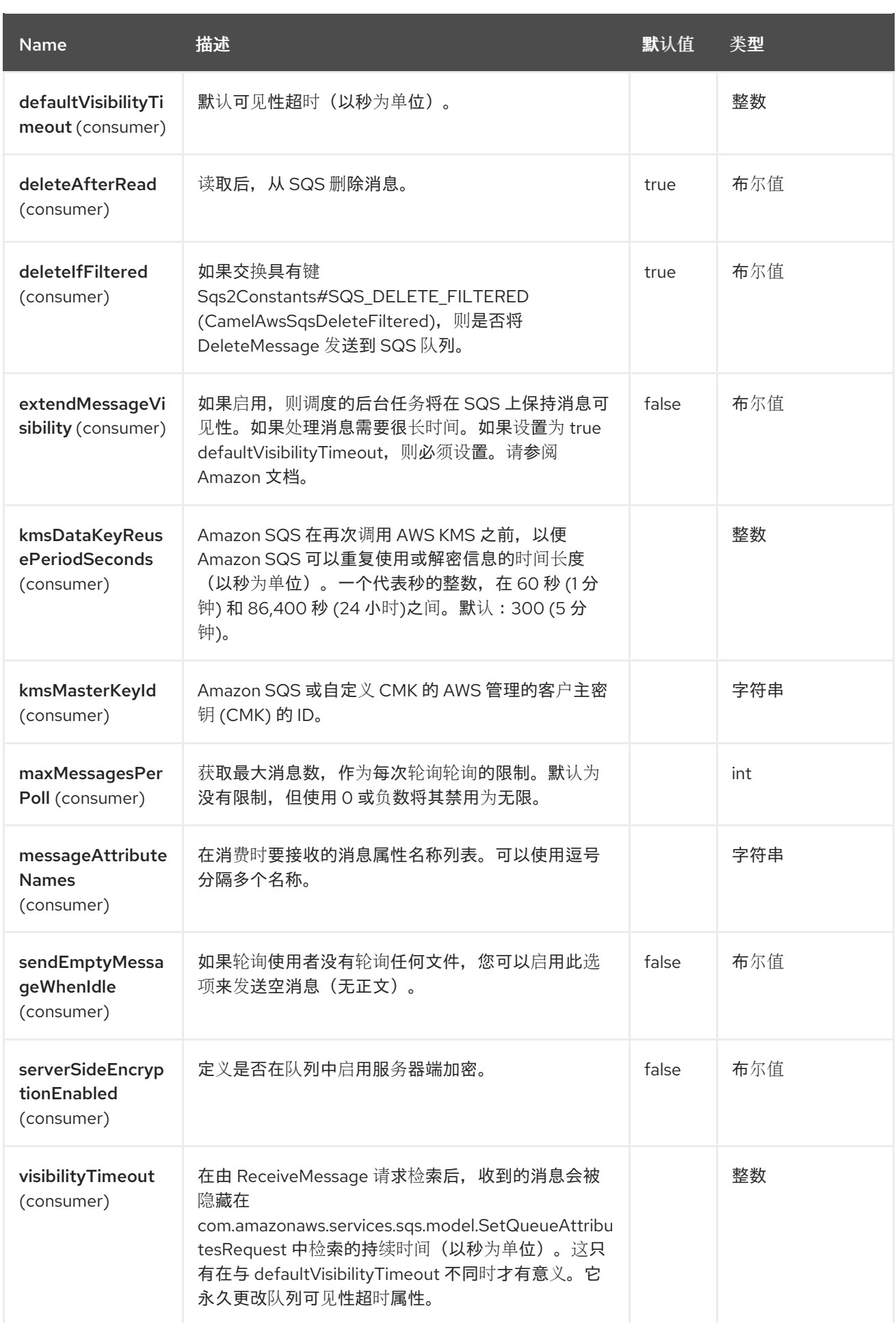

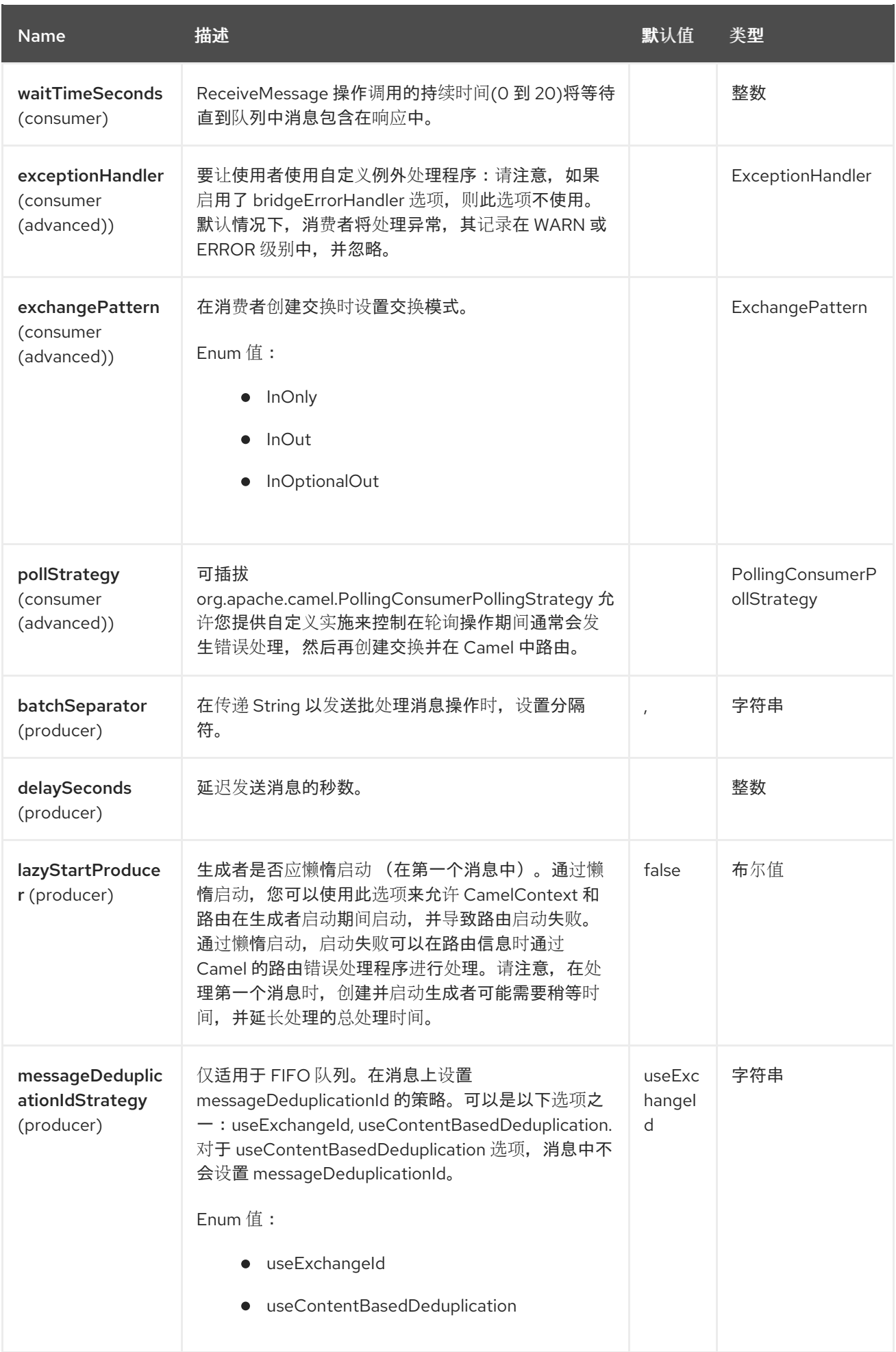

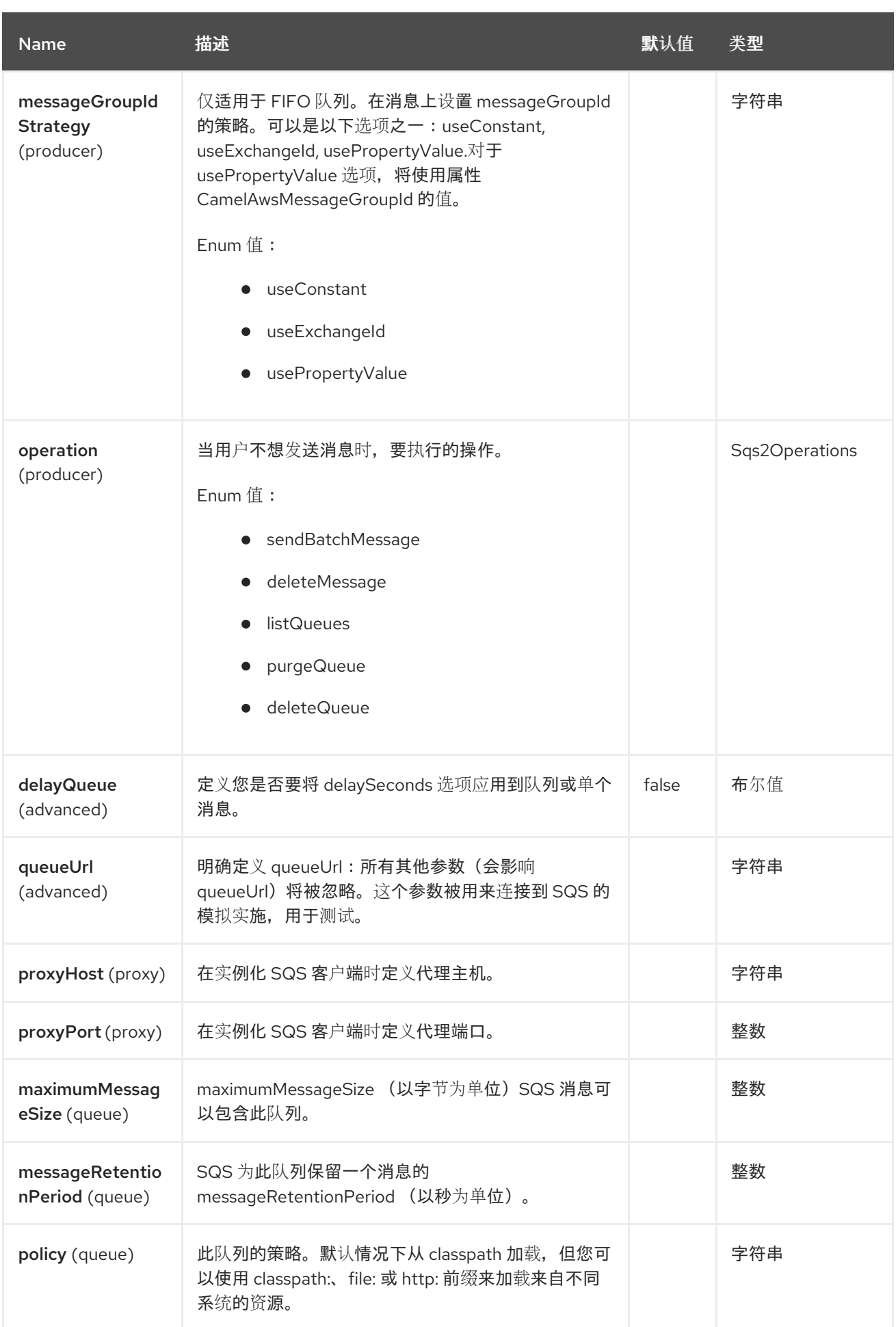

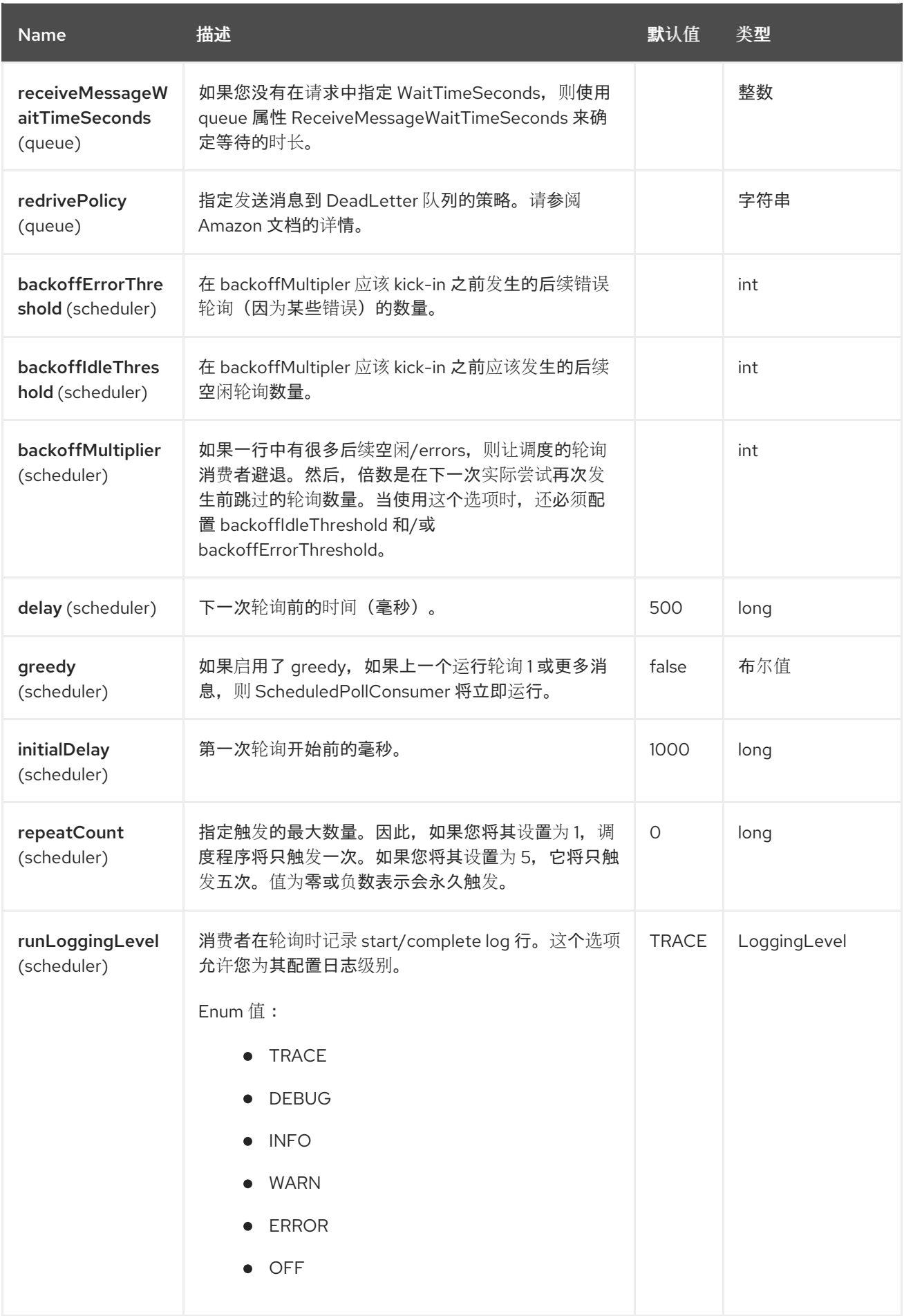

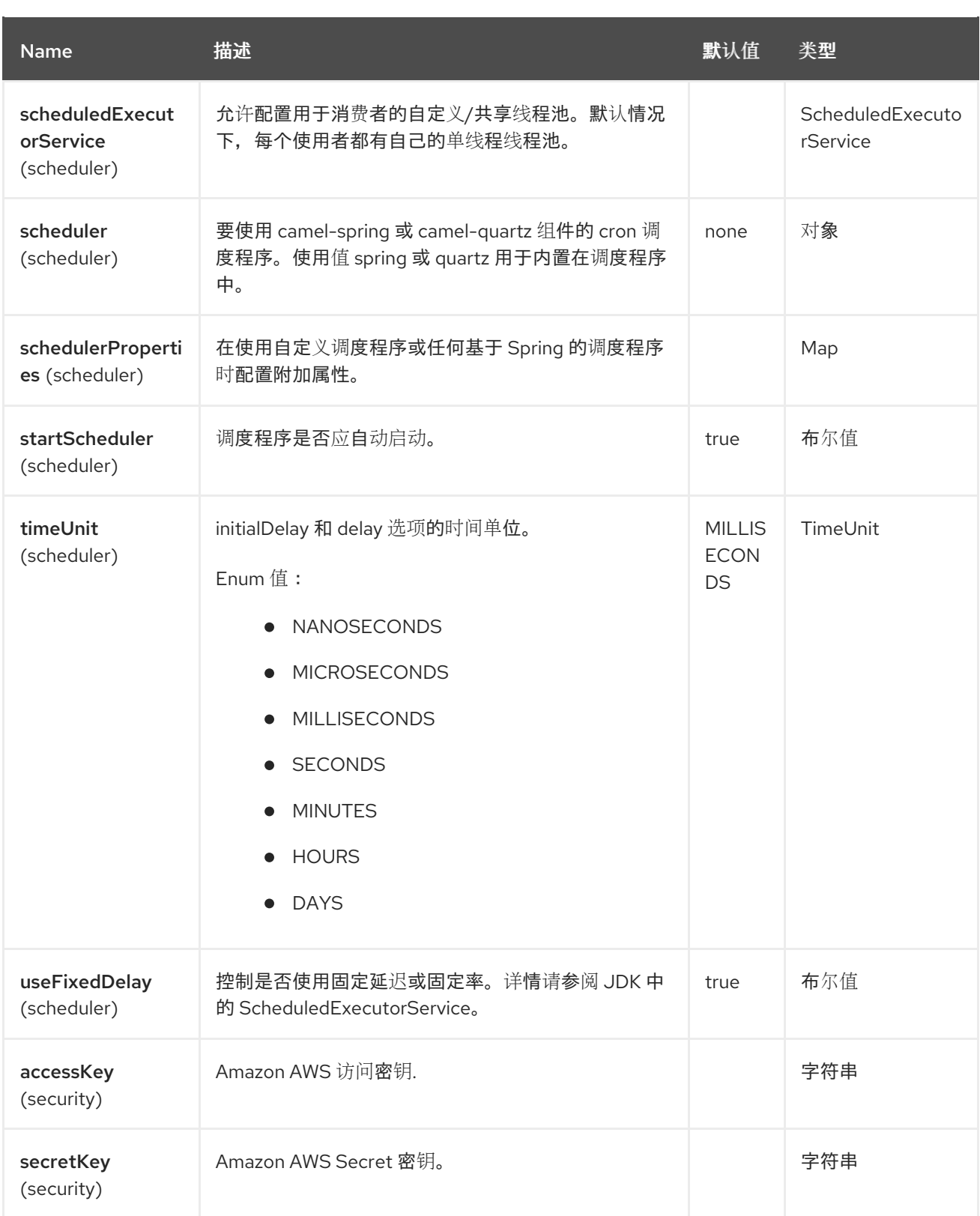

## 所需的 SQS 组件选项

您必须在 Registry 或 accessKey 和 secretKey 中提供 amazonSQSClient,才能访问 [Amazon](https://aws.amazon.com/sqs) 的 SQS。

# 11.6. BATCH CONSUMER

这个组件实现了 Batch Consumer。

这样,您可以让实例知道此批处理中存在多少个消息,而实例则让聚合器聚合此消息数量。

# 11.7. 使用方法

### 11.7.1. 静态凭证和默认凭证提供程序

您可以通过指定 **useDefaultCredentialsProvider** 选项并将其设置为 true 来避免使用显式静态凭证。

- Java system properties **aws.accessKeyId** and **aws.secretKey**
- 环境变量 **AWS\_ACCESS\_KEY\_ID** 和 **AWS\_SECRET\_ACCESS\_KEY**。
- AWS STS 的 Web Identity Token。
- 共享凭证和配置文件。
- Amazon ECS 容器凭证 如果设置了环境变量 AWS\_CONTAINER\_CREDENTIALS\_RELATIVE\_URI, 则从 Amazon ECS 加载。
- Amazon EC2 实例配置集凭据。

有关此信息的更多信息,您可以查看 [AWS](https://docs.aws.amazon.com/sdk-for-java/latest/developer-guide/credentials.html) 凭证文档

### 11.7.2. SQS producer 设置的消息标头

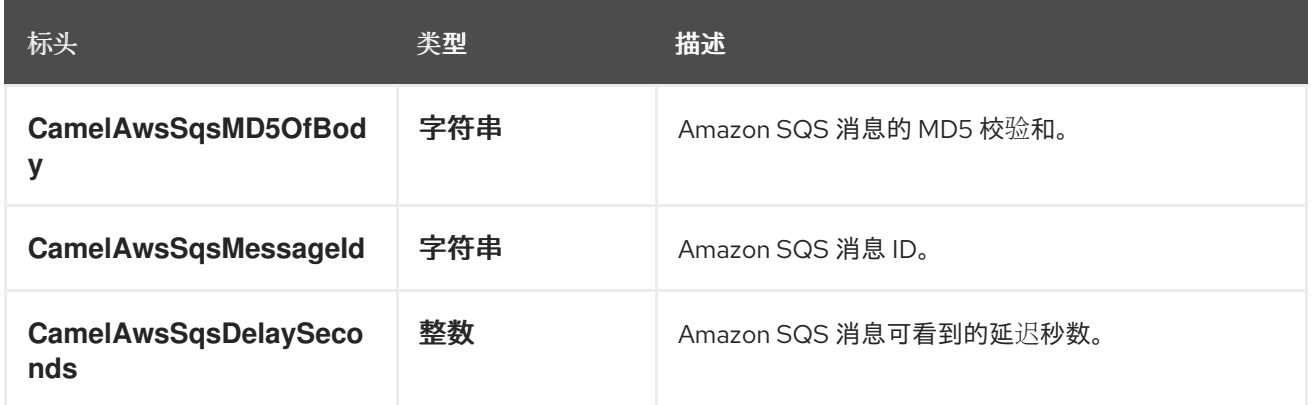

## 11.7.3. SQS 使用者设置的消息标头

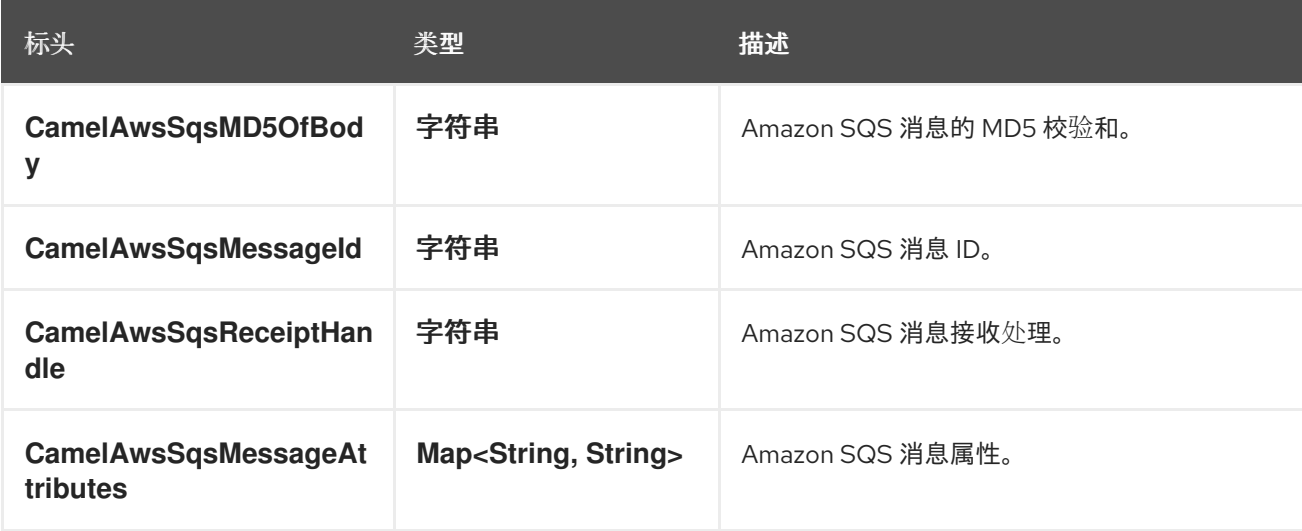

## 11.7.4. 高级 AmazonSQS 配置

如果您的 Camel 应用程序在防火墙后面运行,或者需要对 **SqsClient** 实例配置有更多控制,您可以创建 自己的实例:

from("aws2-sqs://MyQueue?amazonSQSClient=#client&delay=5000&maxMessagesPerPoll=5") .to("mock:result");

#### 11.7.5. 创建或更新 SQS Queue

在 SQS 组件中,当启动端点时,将执行检查来获取队列是否存在的信息。您可以使用 **SQSConfiguration** 选项通过 **QueueAttributeName** 映射自定义创建。

from("aws2-sqs://MyQueue?amazonSQSClient=#client&delay=5000&maxMessagesPerPoll=5") .to("mock:result");

在本例中,如果 AWS 上尚未创建 MyQueue 队列(并将 autoCreateQueue 选项设置为 true), 它将使 用 SQS 配置中的默认参数创建。如果已在 AWS 上启动, SQS 配置选项将用于覆盖现有的 AWS 配置。

#### 11.7.6. DelayQueue VS Delay 用于单一消息

当选项 **delayQueue** 设为 true 时,SQS Queue 将是一个 **DelayQueue**,且 **DelaySeconds** 选项为 delay。有关 DelayQueue 的更多信息,您可以阅读 [AWS](https://docs.aws.amazon.com/en_us/AWSSimpleQueueService/latest/SQSDeveloperGuide/sqs-delay-queues.html) SQS 文档。要考虑的一个重要信息是:

- 对于标准队列, 每个队列延迟设置不会重新交换设置, 不会影响队列中已存在的消息延迟。
- 对于 FIFO 队列,每个队列延迟设置重新交换设置会影响队列中已存在的消息的延迟。

如官方文档中所述。如果要在单个消息上指定延迟,您可以忽略 **delayQueue** 选项,而如果需要向所有消 息添加固定延迟, 则可以将此选项设置为 true。

#### 11.7.7. 服务器端加密

队列有一组服务器端加密属性。相关选项包括 **serverSideEncryptionEnabled**,**keyMasterKeyId** 和 **kmsDataKeyReusePeriod**。SSE 默认被禁用。您需要明确将选项设置为 true,并将相关的参数设置为 queue 属性。

## 11.8. JMS-STYLE SELECTORS

SQS 不允许选择器,但您可以使用 Camel Filter EIP 和设置适当的 **visibilityTimeout** 来有效地达到此目 的。当 SQS 分配消息时,它将在尝试将消息发送到其他消费者前等待可见性超时,除非收到 DeleteMessage。默认情况下, Camel 始终会在路由末尾发送 DeleteMessage, 除非路由失败。要进行 适当的过滤,即使成功完成路由,也不会发送 DeleteMessage,请使用 Filter:

```
from("aws2-sqs://MyQueue?
amazonSQSClient=#client&defaultVisibilityTimeout=5000&deleteIfFiltered=false&deleteAfterRead=false"
\lambda.filter("\{header.login} == true")
 .setProperty(Sqs2Constants.SQS_DELETE_FILTERED, constant(true))
 .to("mock:filter");
```
在上面的代码中,如果交换没有适当的标头,则不会通过过滤器 AND 将其从 SQS 队列中删除。在 5000 毫秒后,该消息对其他消费者可见。

请注意,我们必须将属性 Sqs2Constants.SQS\_DELETE\_FILTERED 设置为 true,以指示 Camel 发送 **DeleteMessage** (如果被过滤)。

# 11.9. 可用的 PRODUCER 操作

- 单个消息(默认)
- sendBatchMessage
- deleteMessage
- listQueues

# 11.10. 发送消息

#### 您可以设置 **SendMessageBatchRequest** 或可 **Iterable**

```
from("direct:start")
 .setBody(constant("Camel rocks!"))
 .to("aws2-sqs://camel-1?accessKey=RAW(xxx)&secretKey=RAW(xxx)&region=eu-west-1");
```
# 11.11. 发送批处理消息

#### 您可以设置 **SendMessageBatchRequest** 或可 **Iterable**

```
from("direct:start")
 .setHeader(SqsConstants.SQS_OPERATION, constant("sendBatchMessage"))
 .process(new Processor() {
   @Override
   public void process(Exchange exchange) throws Exception {
      Collection c = new ArrayList();
      c.add("team1");
      c.add("team2");
      c.add("team3");
      c.add("team4");
      exchange.getIn().setBody(c);
   }
 })
 .to("aws2-sqs://camel-1?accessKey=RAW(xxx)&secretKey=RAW(xxx)&region=eu-west-1");
```
因此,您将获得一个包含 **SendMessageBatchResponse** 实例的交换,您可以检查哪些消息是成功还是 不成功。在批处理的每个消息上设置的 id 将是一个随机 UUID。

11.12. 删除单个消息

使用 **deleteMessage** 操作来删除单个消息。您需要为您要删除的消息设置接收句柄标头。

```
from("direct:start")
 .setHeader(SqsConstants.SQS_OPERATION, constant("deleteMessage"))
 .setHeader(SqsConstants.RECEIPT_HANDLE, constant("123456"))
 .to("aws2-sqs://camel-1?accessKey=RAW(xxx)&secretKey=RAW(xxx)&region=eu-west-1");
```
因此,您将获得包含 **DeleteMessageResponse** 实例的交换,您可以使用它来检查消息是否被删除。

# 11.13. 列出队列

使用 **listQueues** 操作列出队列。

from("direct:start") .setHeader(SqsConstants.SQS\_OPERATION, constant("listQueues")) .to("aws2-sqs://camel-1?accessKey=RAW(xxx)&secretKey=RAW(xxx)&region=eu-west-1");

因此,您将获得包含 **ListQueuesResponse** 实例的交换,您可以测试以检查实际队列。

11.14. 清除队列

使用 **purgeQueue** 操作清除队列。

from("direct:start") .setHeader(SqsConstants.SQS\_OPERATION, constant("purgeQueue")) .to("aws2-sqs://camel-1?accessKey=RAW(xxx)&secretKey=RAW(xxx)&region=eu-west-1");

因此,您将获得包含 **PurgeQueueResponse** 实例的交换。

## 11.15. 队列自动创建

使用选项 **autoCreateQueue** 用户可以在 SQS Queue 不存在时避免自动创建。此选项的默认值是 **true**。 如果设置为 false 任何对 AWS 中不存在的队列的操作,则不会成功,并返回错误。

## 11.16. 发送批处理消息和消息重复数据删除策略

如果您使用 SendBatchMessage 操作,您可以设置两种不同类型的消息重复数据删除策略: useExchangeId - useContentBasedDeduplication

第一个将使用 ExchangeldMessageDeduplicationIdStrategy, 它将使用 Exchange ID 作为参数。另一 个使用 **NullMessageDeduplicationIdStrategy**,它将使用正文作为 deduplication 元素。

如果发送批处理消息操作,您需要使用 useContentBasedDeduplication 和 Queue, 在 Queue 中, 您 需要 启用基于内容的 **deduplication** 选项。

# 11.17. 依赖项

Maven 用户需要将以下依赖项添加到其 pom.xml 中:

#### pom.xml

```
<dependency>
  <groupId>org.apache.camel</groupId>
  <artifactId>camel-aws2-sqs</artifactId>
  <version>${camel-version}</version>
</dependency>
```
其中 **{camel-version}** 必须替换为 Camel 的实际版本。

# 11.18. SPRING BOOT AUTO-CONFIGURATION
### 组件支持 44 选项,如下所列。

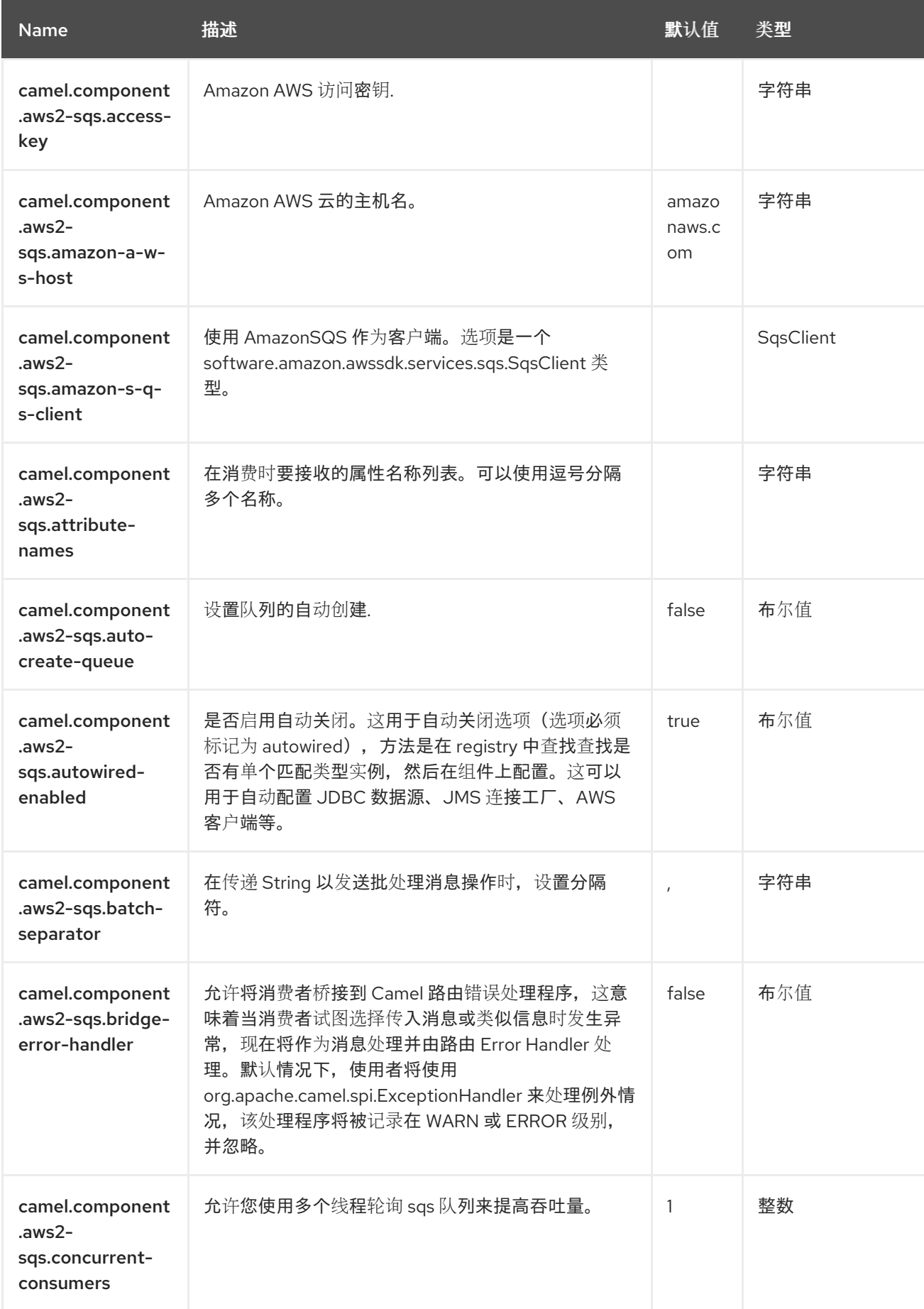

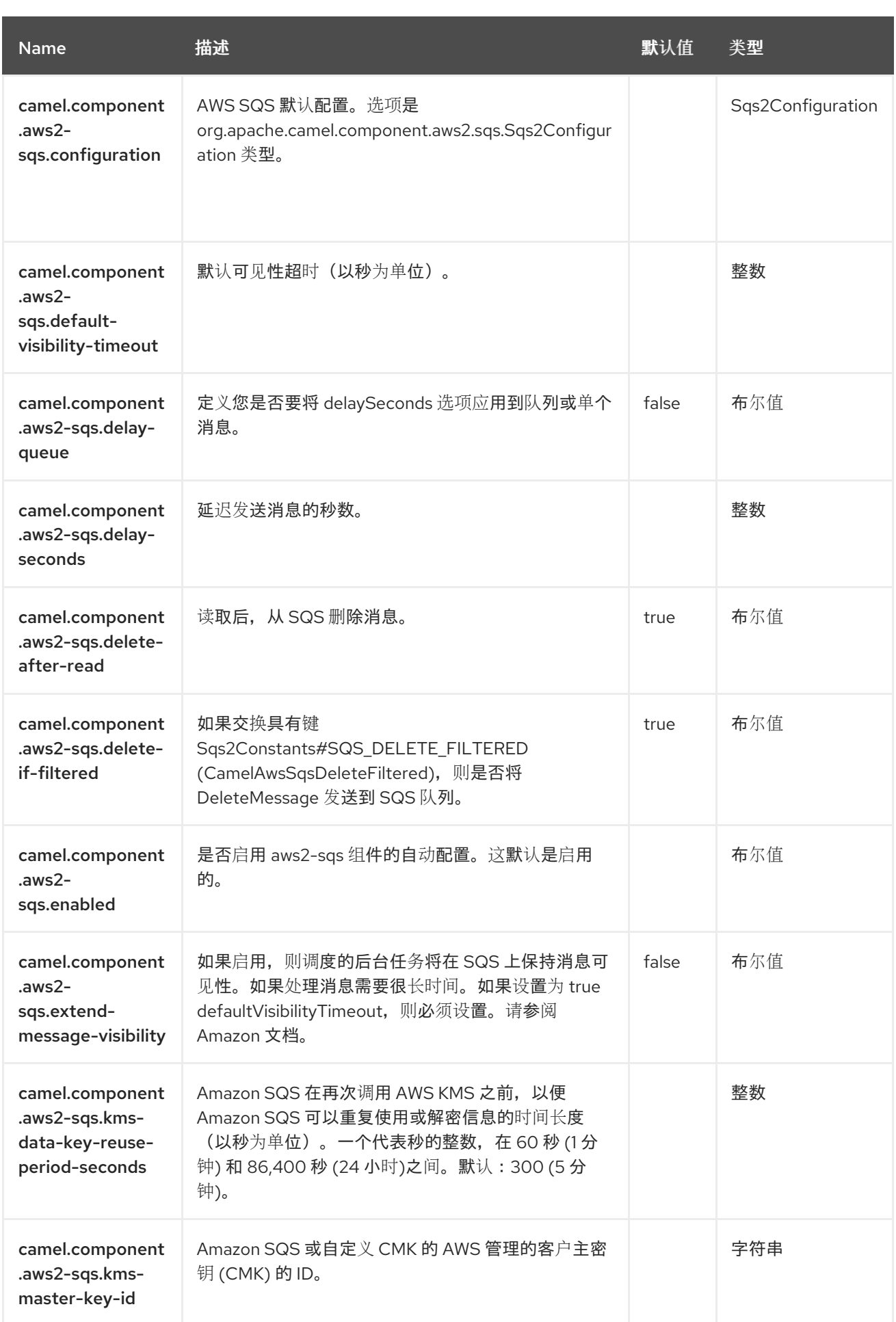

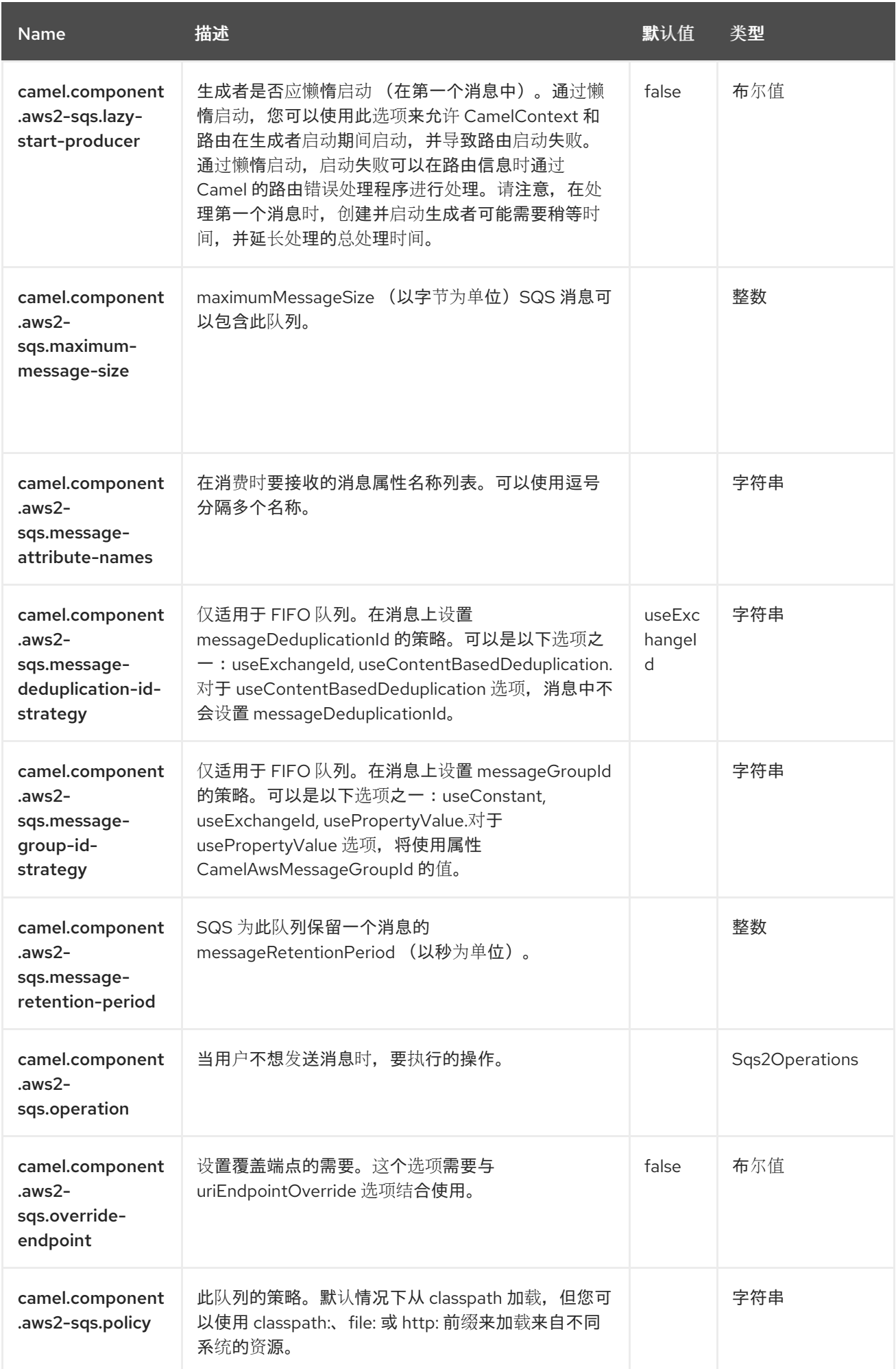

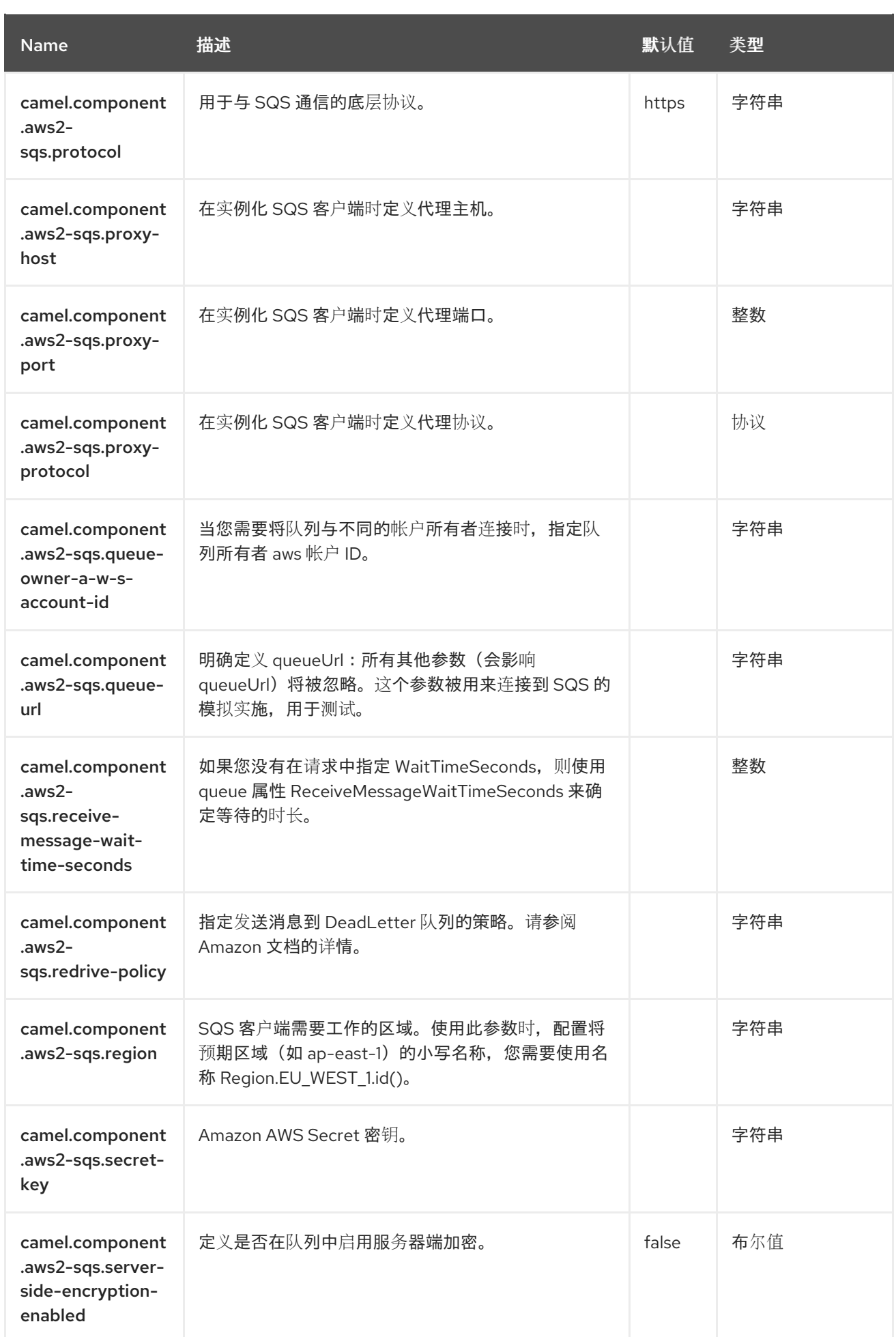

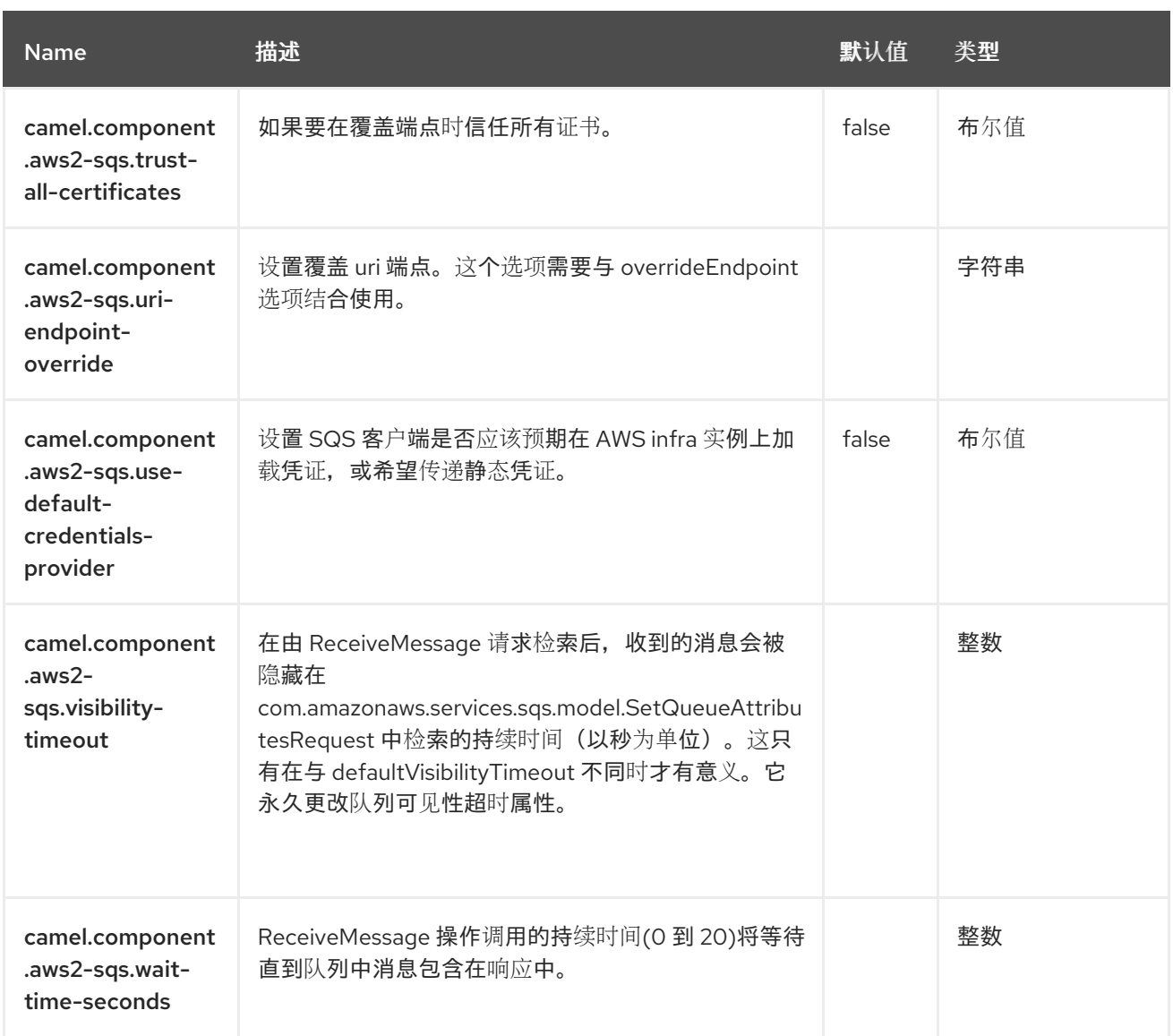

# 第 12 章 AZURE SERVICEBUS

#### 自 Camel 3.12 起

#### 支持生成者和消费者

集成 Azure [ServiceBus](https://docs.microsoft.com/en-us/azure/service-bus-messaging/service-bus-messaging-overview) 的 azure-servicebus 组件。Azure ServiceBus 是一个完全托管的企业集成消息代 理。服务总线可以分离应用程序和服务。服务总线提供可靠、安全的平台,用于异步传输数据和状态。使 用消息在不同的应用程序和服务间传输数据。

### 先决条件

您必须具有有效的 Windows Azure Storage 帐户。如需更多信息,请参阅 [Azure](https://docs.microsoft.com/azure/) 文档门户。

## 12.1. 依赖项

当在 Camel Spring Boot 中使用 azure-servicebus 时, 请将以下 Maven 依赖项添加到 pom.xml 中, 以 支持自动配置:

#### <dependency>

<groupId>org.apache.camel.springboot</groupId> <artifactId>camel-azure-servicebus-starter</artifactId> </dependency>

## 12.2. 配置选项

Camel 组件在两个级别上配置:

- 组件级别
- 端点级别

12.2.1. 组件级别选项

组件级别是最高级别。您在此级别上定义的配置由所有端点继承。例如,一个组件可以具有安全设置、用 于身份验证的凭证、用于网络连接的 url, 等等。

因为组件通常会为最常见的情况预先配置了默认值,因此您可能需要配置几个组件选项,或者根本都不需 要配置任何组件选项。

您可以在配置文件(application.properties|yaml)中使用 组件 [DSL](https://camel.apache.org/manual/component-dsl.html) 配置组件, 或使用 Java 代码直接配置组 件。

#### 12.2.2. 端点级别选项

在 Endpoint 级别,您可以使用多个选项来配置您希望端点执行的操作。这些选项根据端点是否用作消费 者(来自)或作为生成者(to)用于两者的分类。

您可以直接在端点 URI 中配置端点作为 路径和 查询参数。您还可以使用 [Endpoint](https://camel.apache.org/manual/Endpoint-dsl.html) DSL 和 DataFormat DSL 作为在 *Java* [中配置端点和数据格式的安全](https://camel.apache.org/manual/dataformat-dsl.html) 方法。

在配置选项时,对 urls、端口号、敏感信息和其他设置使用 Property [Placeholders](https://camel.apache.org/manual/using-propertyplaceholder.html)。

占位符允许您从代码外部化配置,为您提供更灵活且可重复使用的代码。

# 12.3. 组件选项

Azure ServiceBus 组件支持 25 个选项,如下所列。

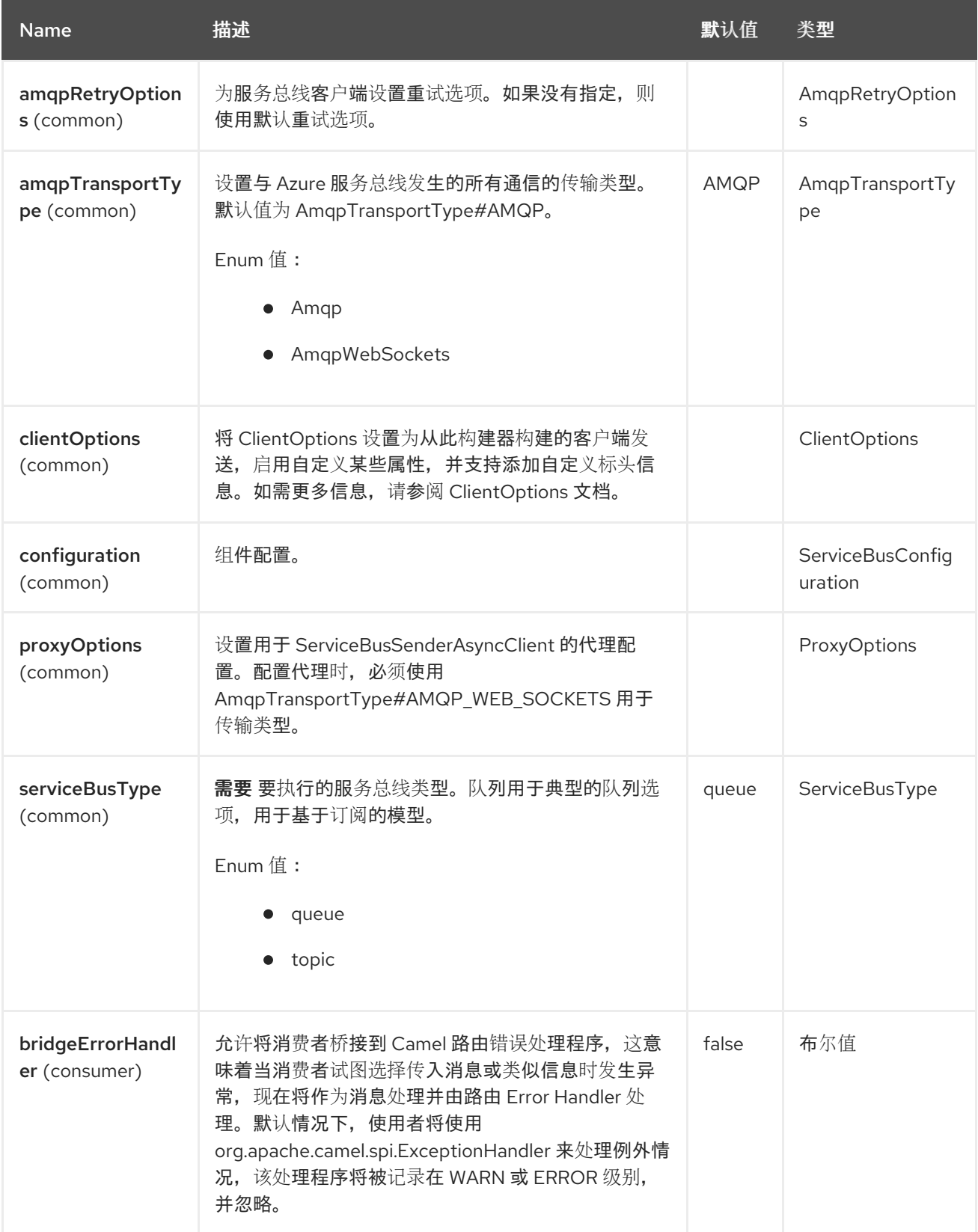

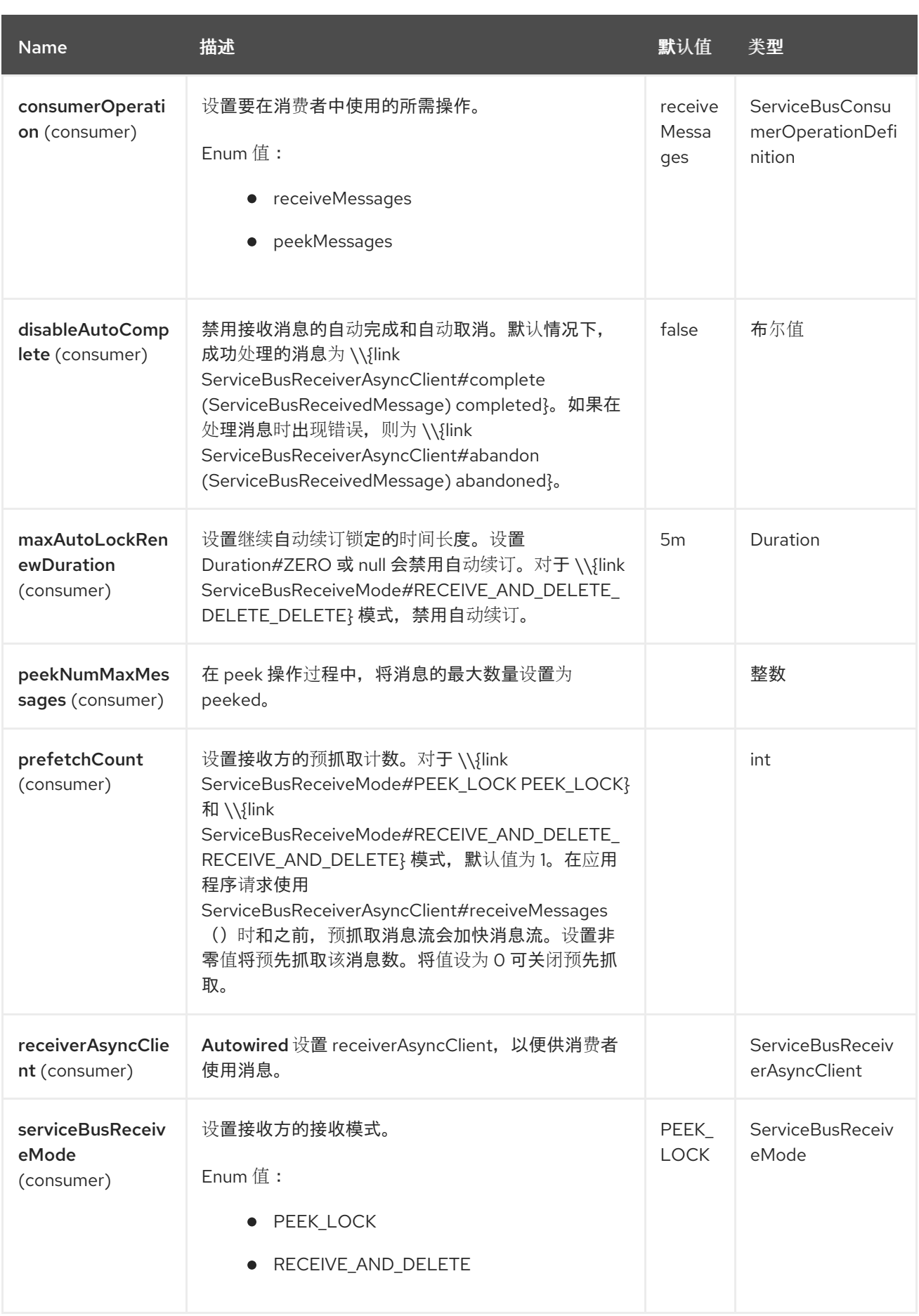

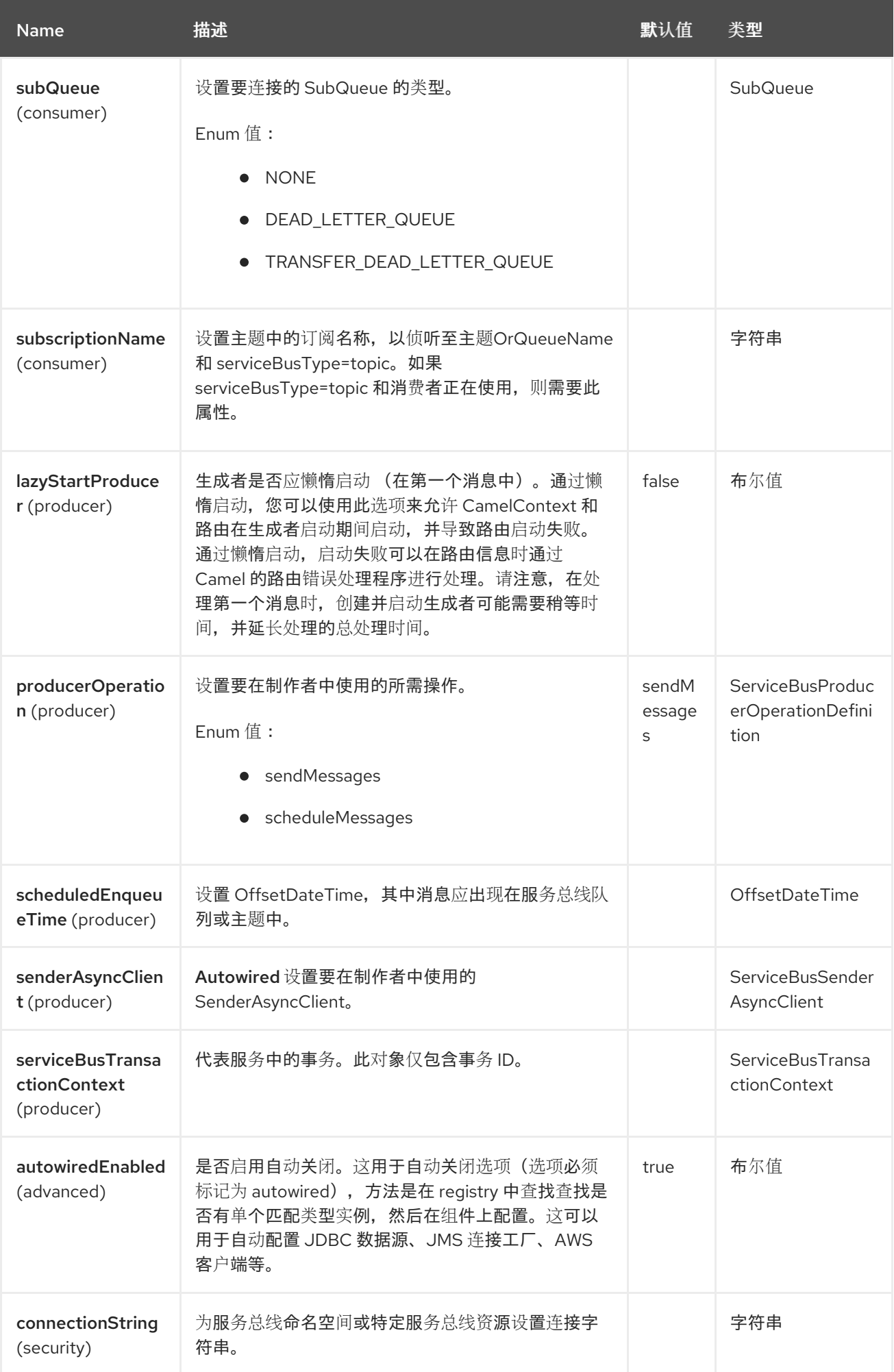

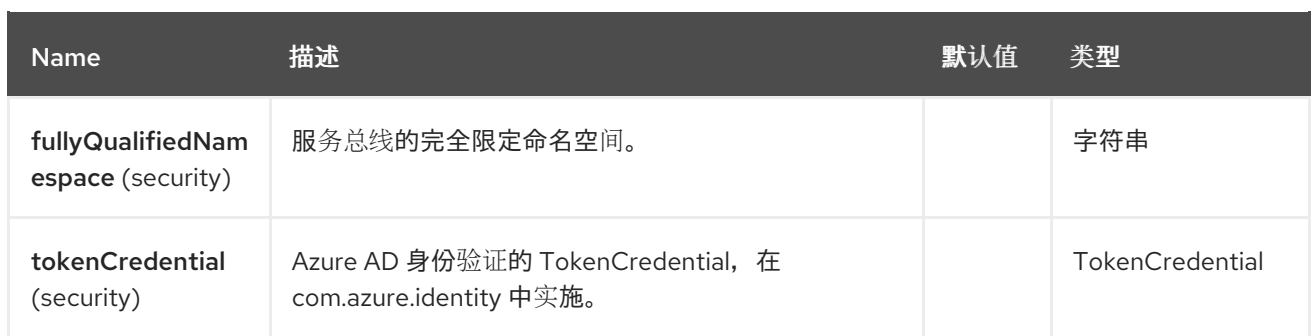

## 12.4. 端点选项

Azure ServiceBus 端点使用 URI 语法进行配置:

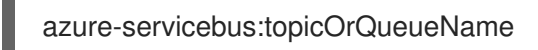

使用以下路径和查询参数:

## 12.4.1. 路径参数(1 参数)

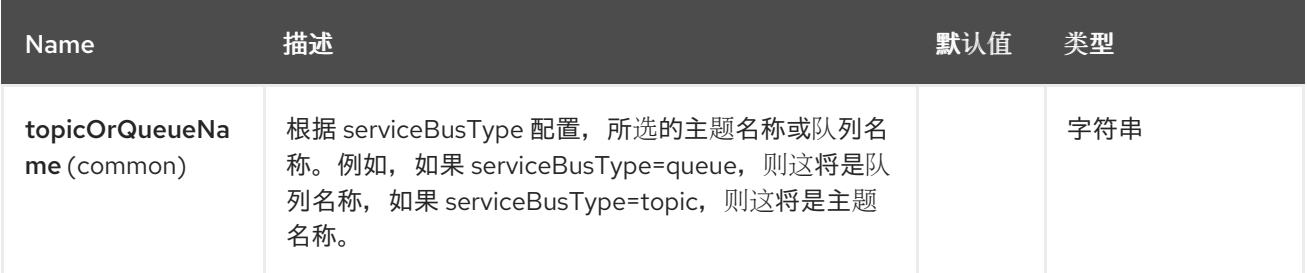

# 12.4.2. 查询参数(25 参数)

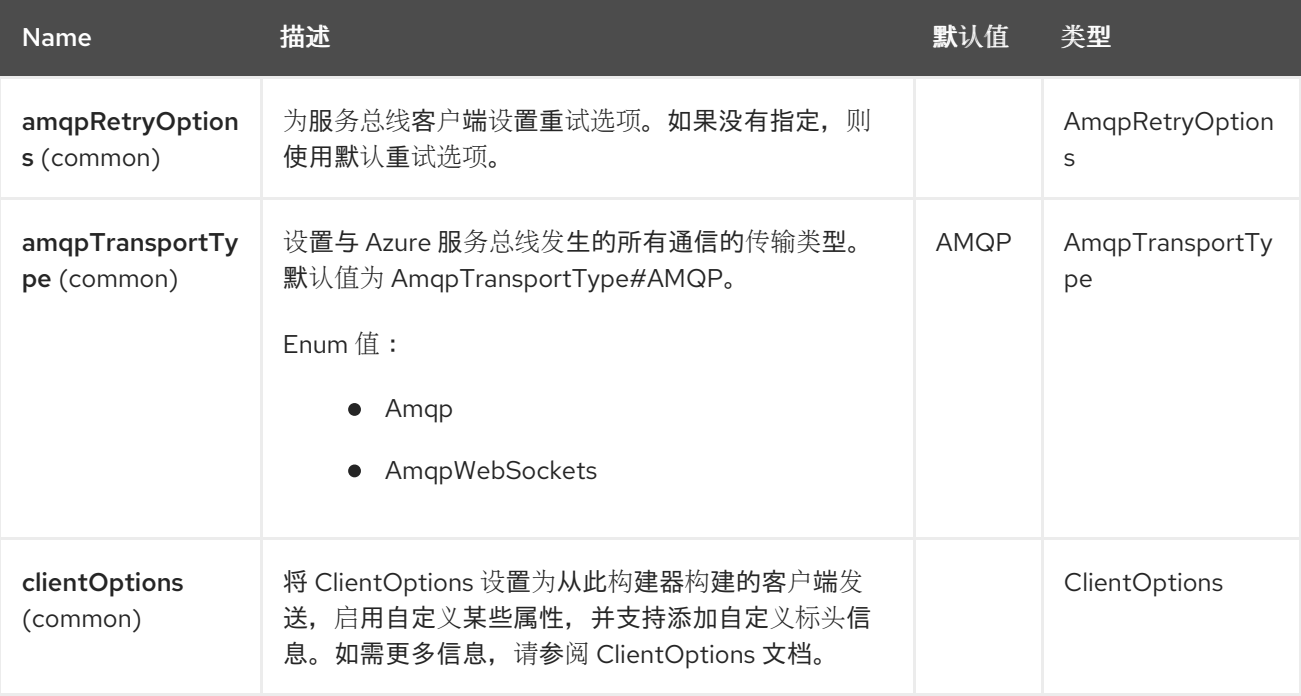

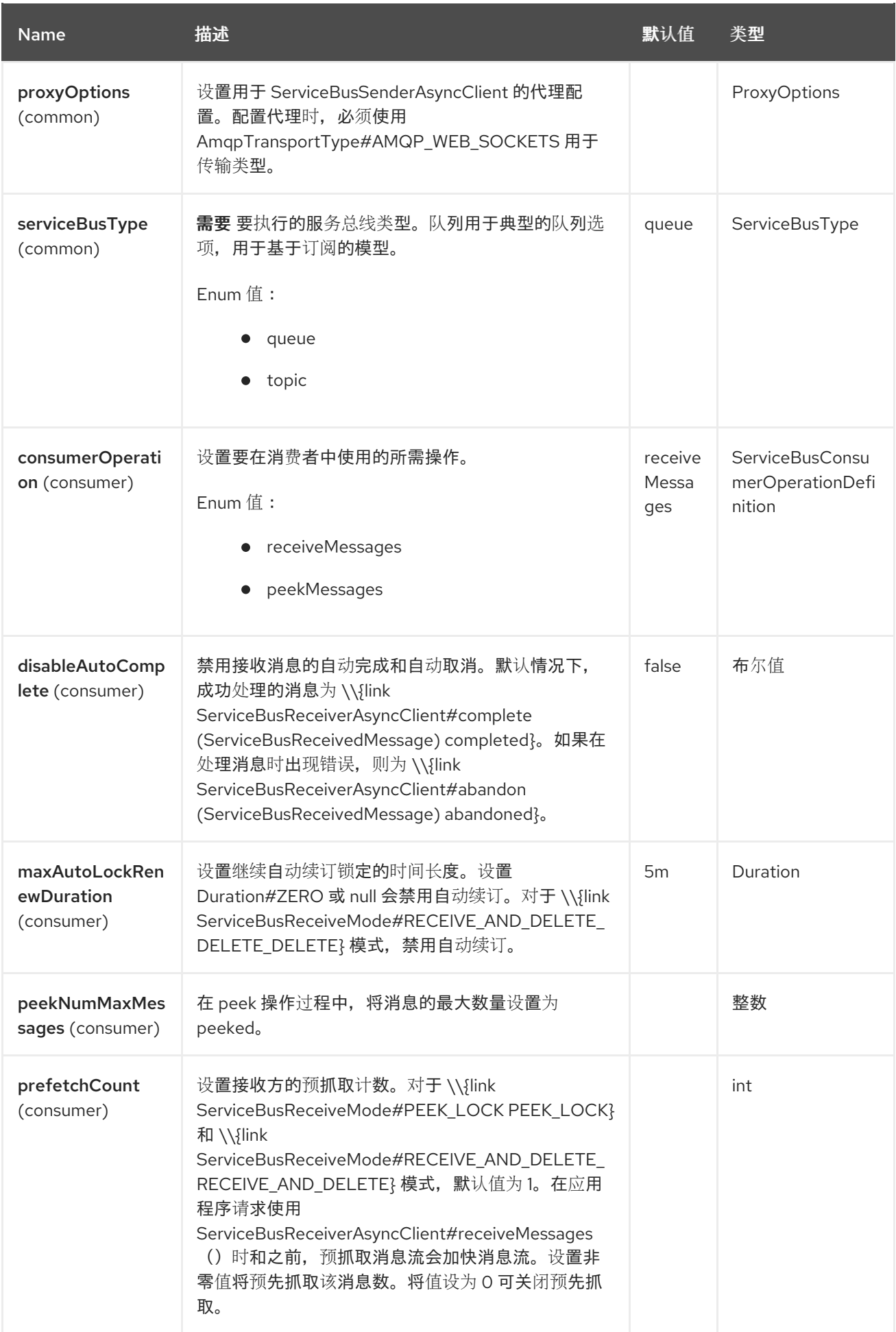

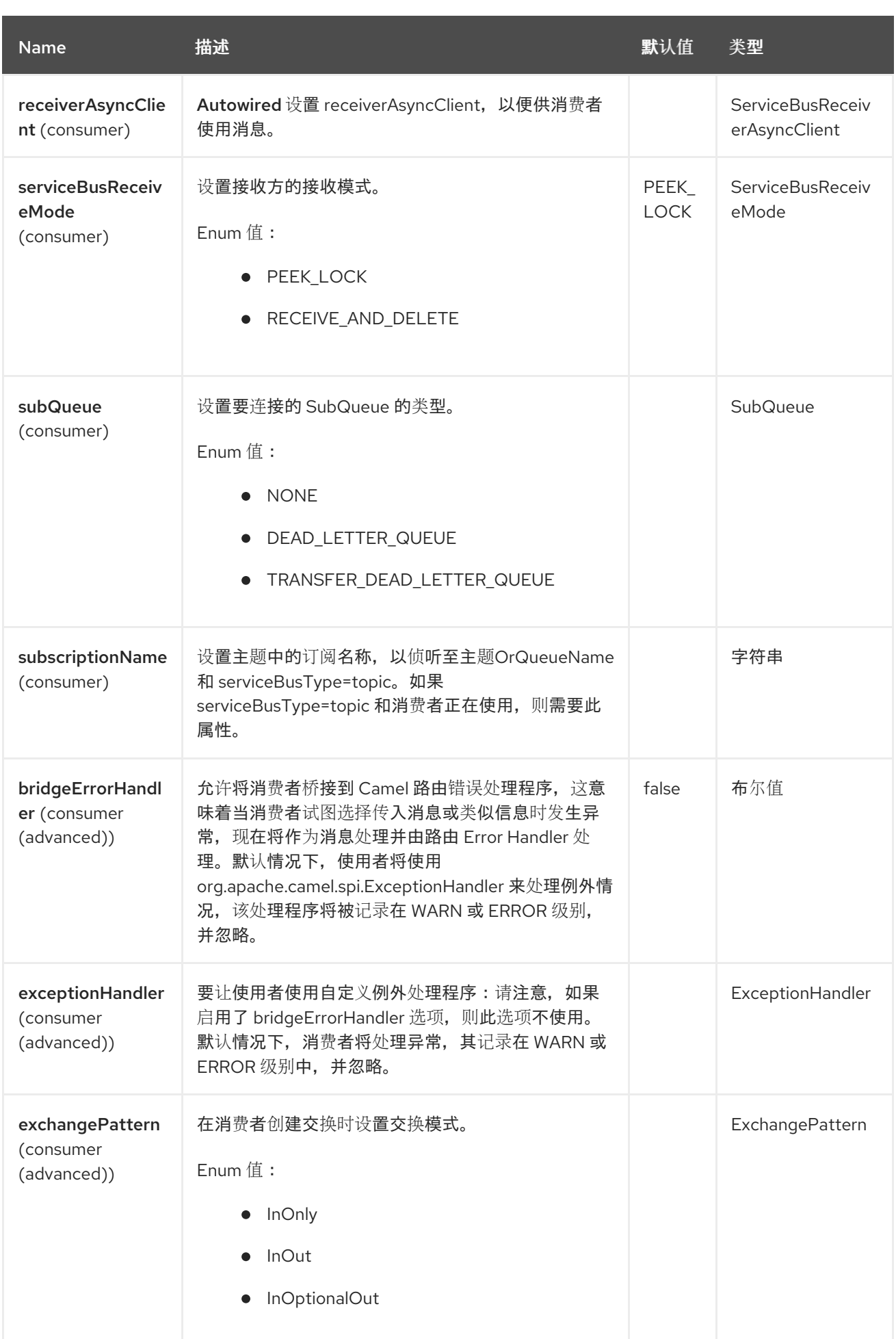

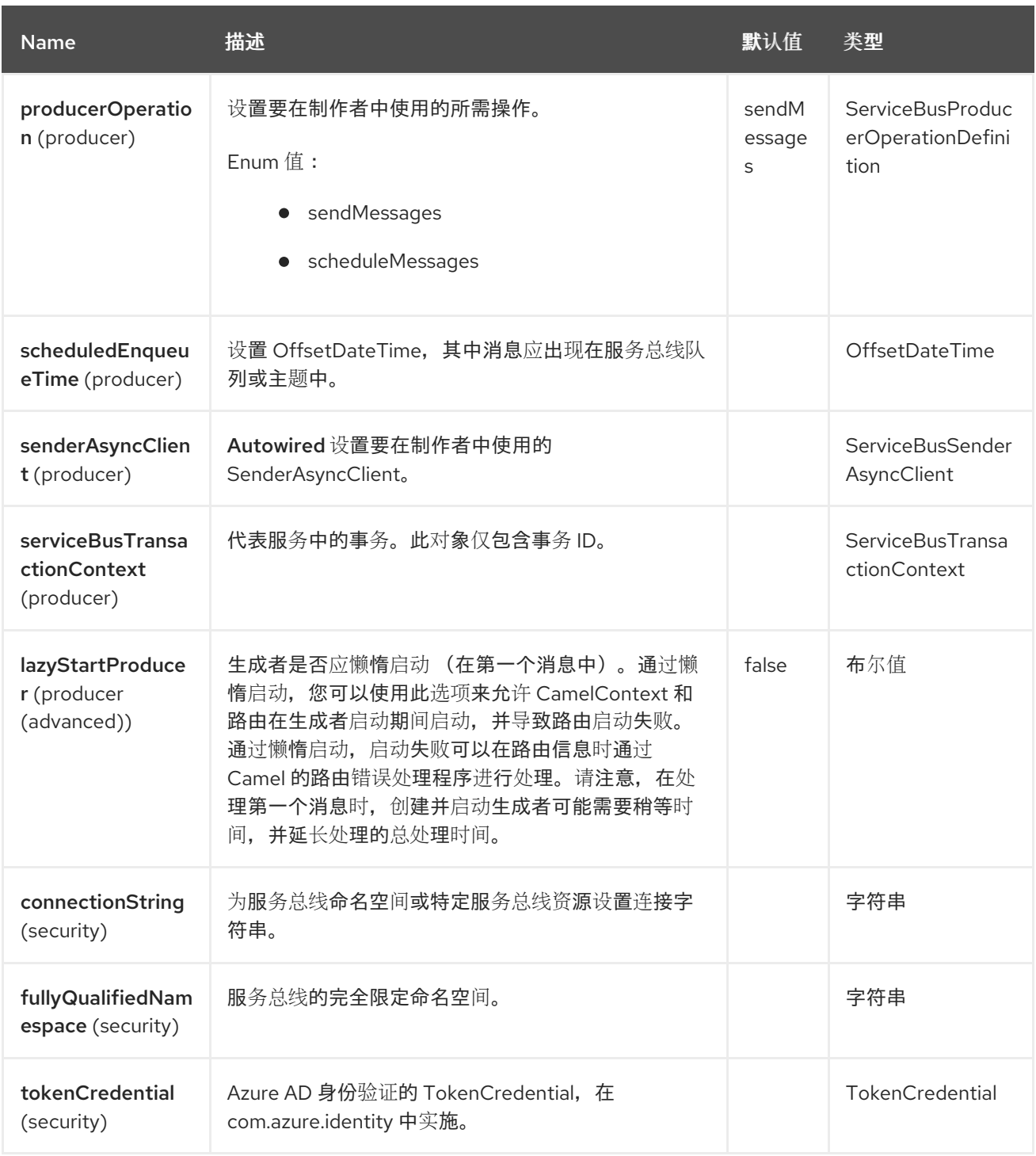

## 12.5. ASYNC CONSUMER 和 PRODUCER

这个组件实现了 async Consumer 和 producer。这允许 camel 路由在不阻塞任何线程的情况下异步使用和 生成事件。

## 12.6. 消息标头

Azure ServiceBus 组件支持 25 个消息标头, 如下所列:

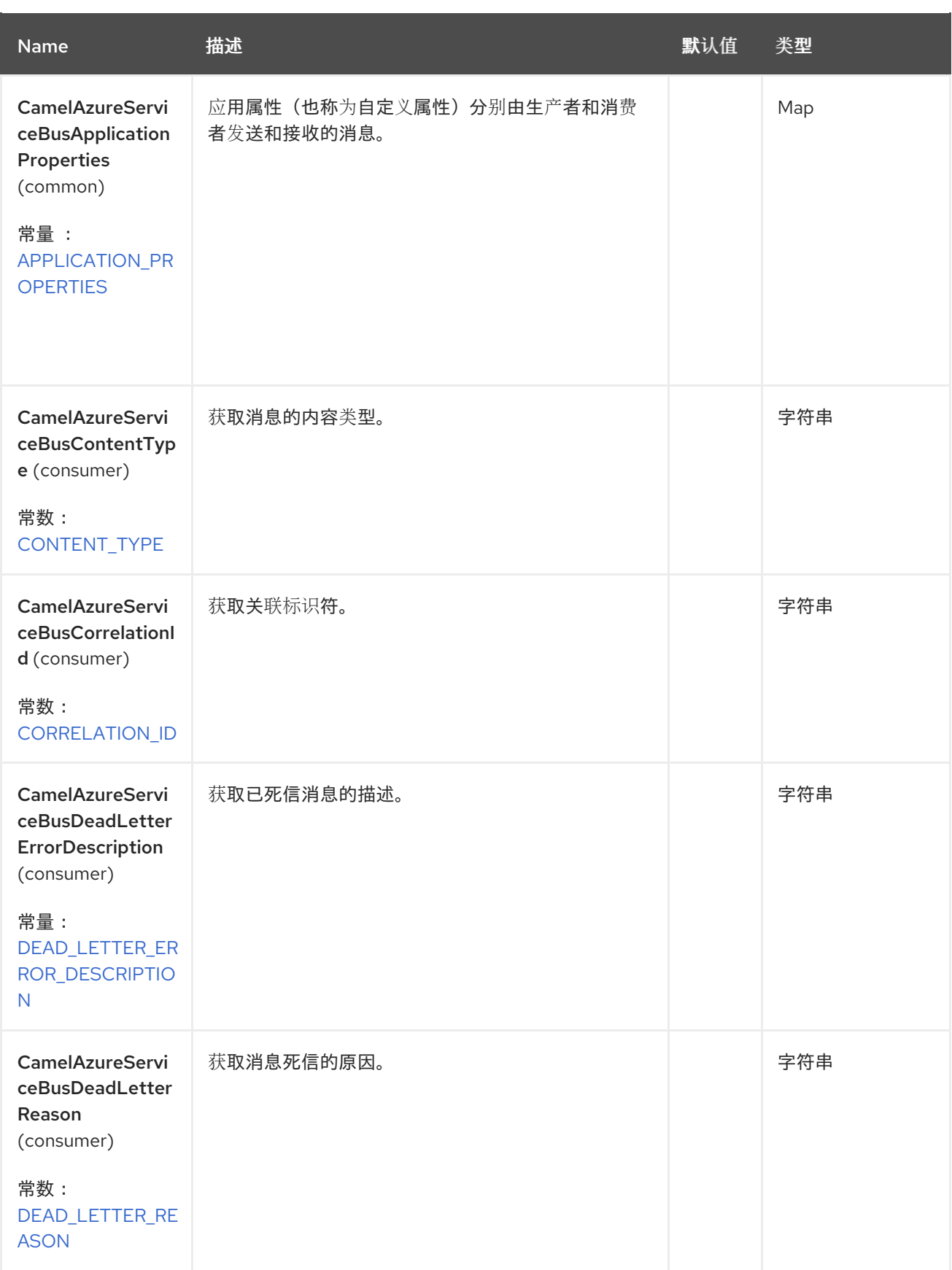

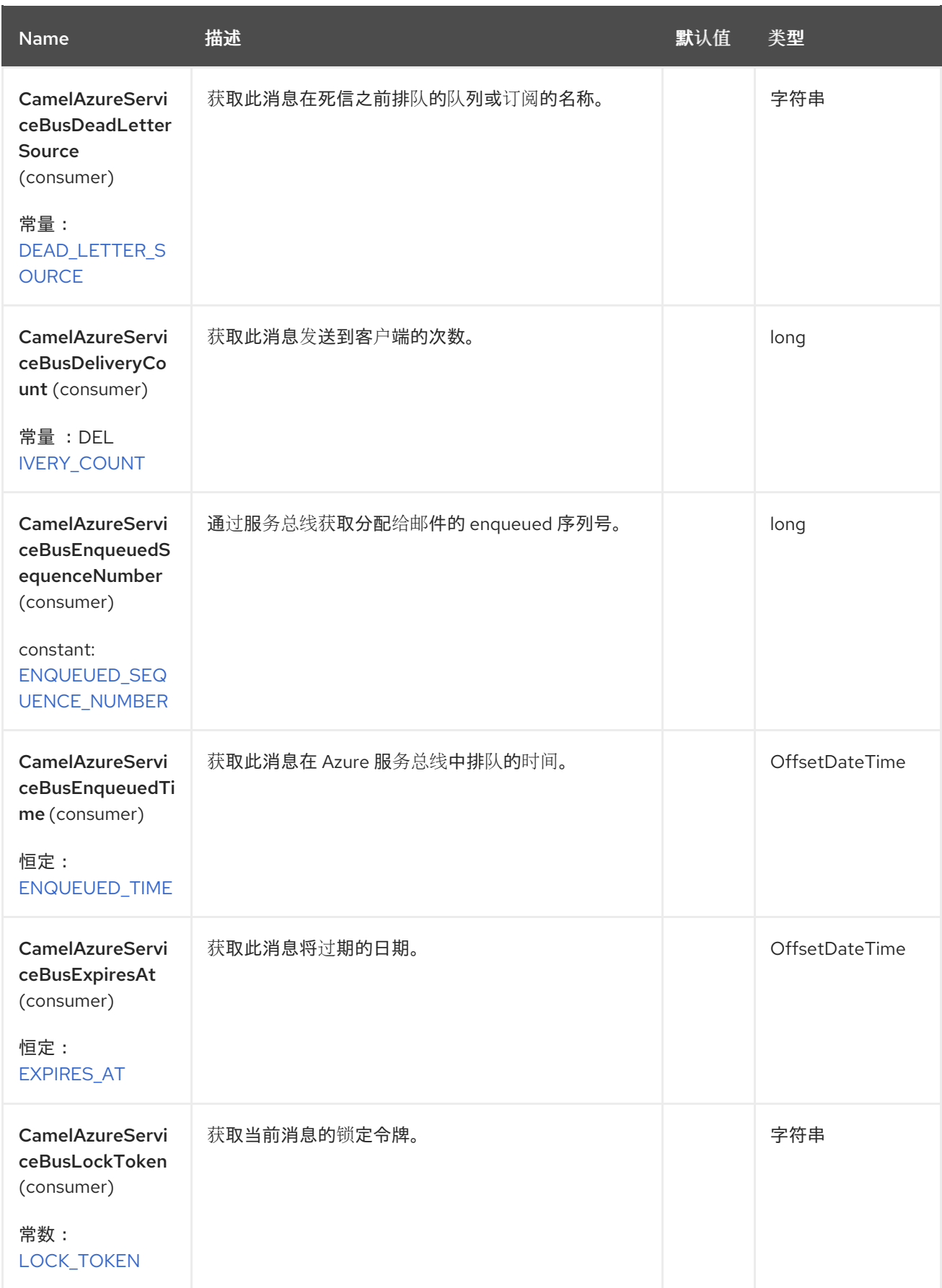

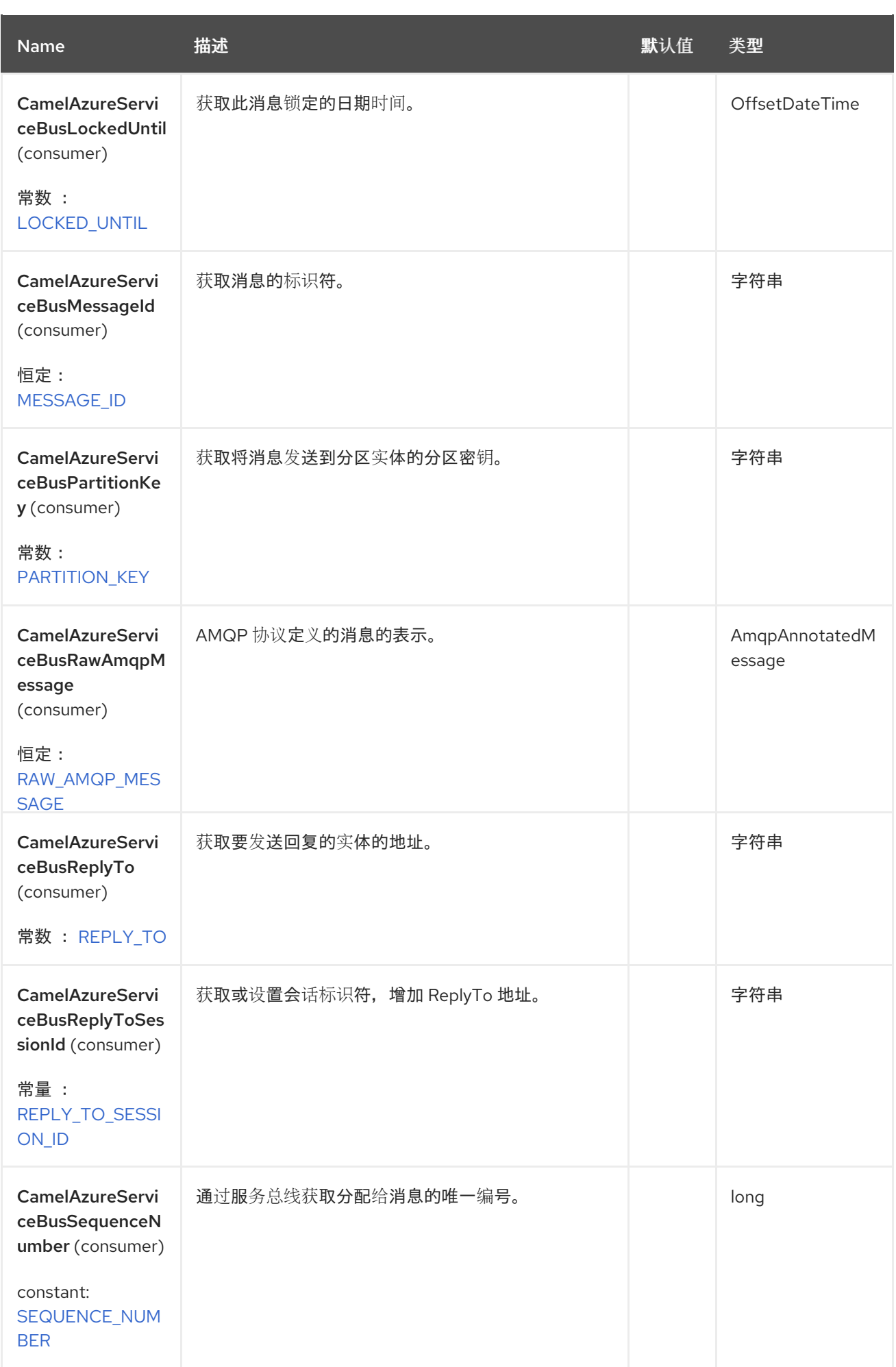

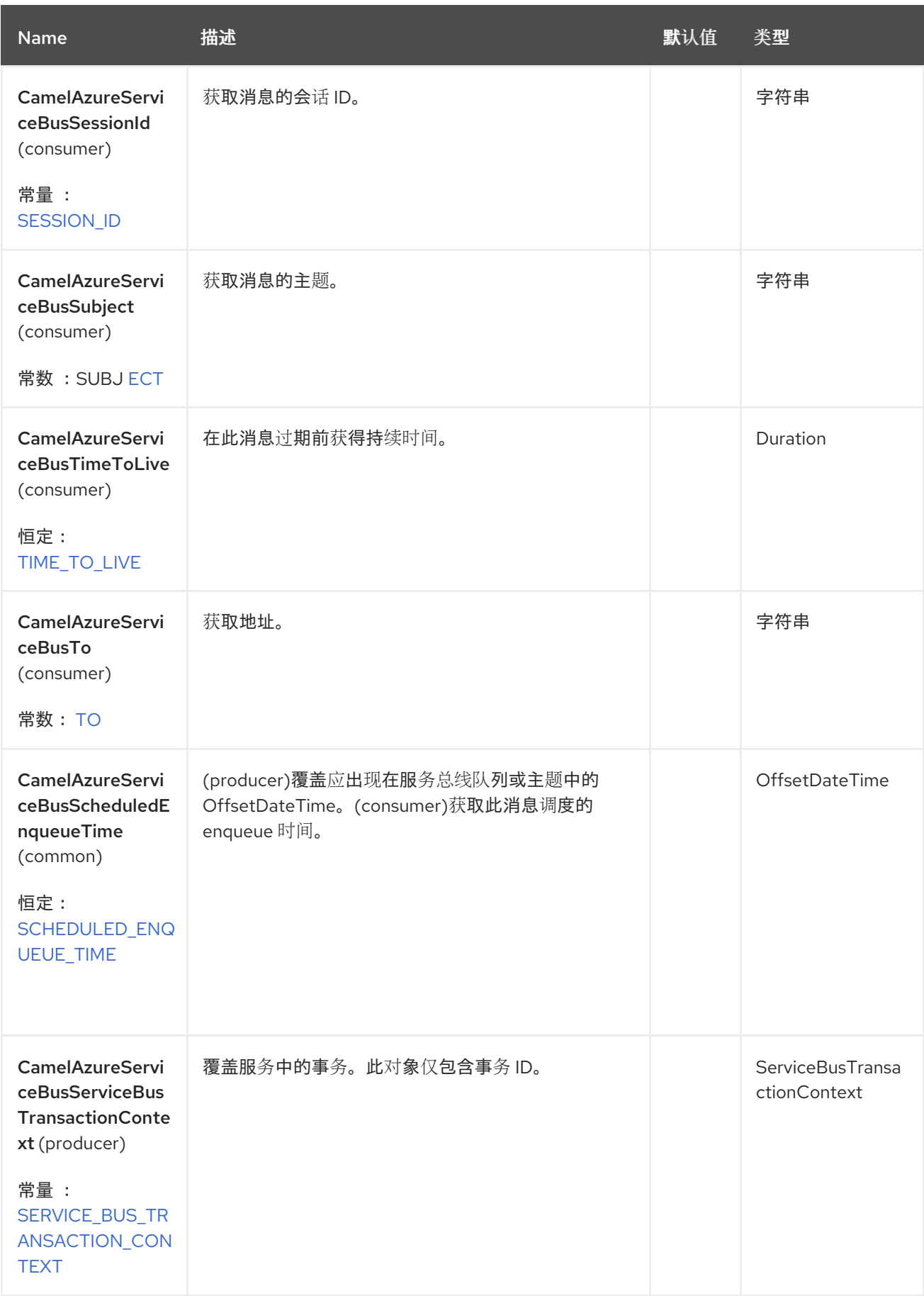

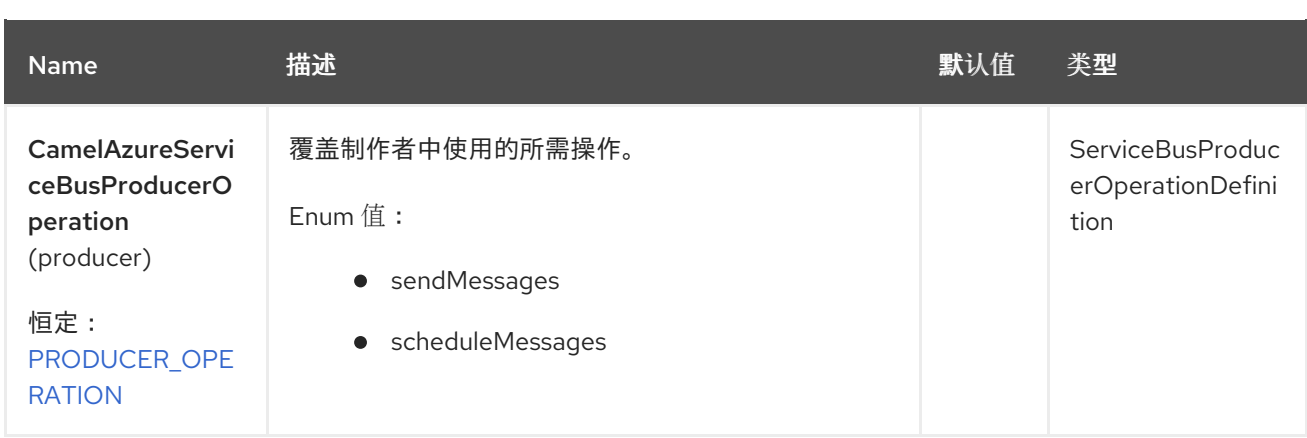

### 12.6.1. 消息正文

在制作者中,此组件接受 **String** 类型的消息正文或 **List<String>** 来发送批处理消息。

在消费者中,返回的消息正文将类型为 'String。

### 12.6.2. Azure ServiceBus Producer 操作

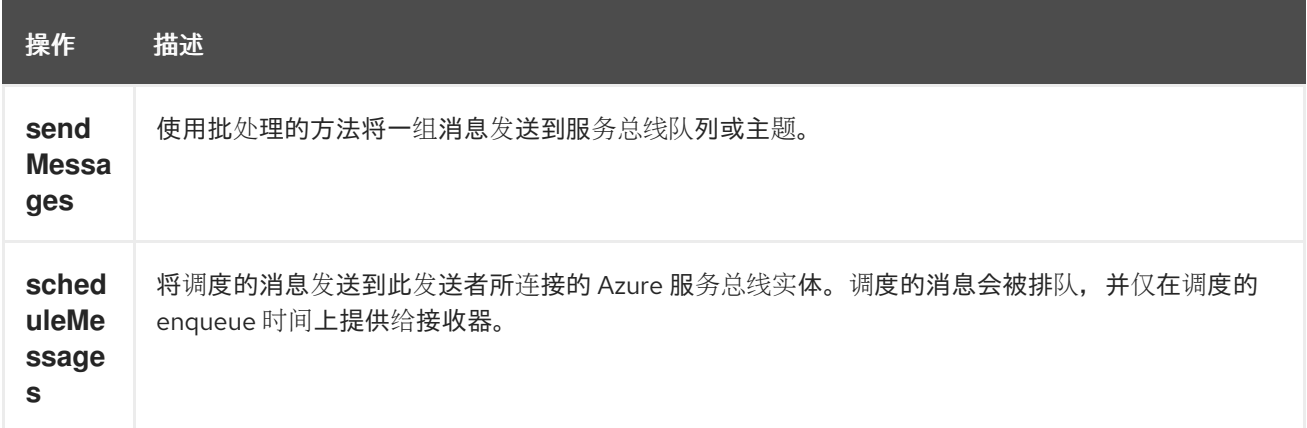

### 12.6.3. Azure ServiceBus Consumer 操作

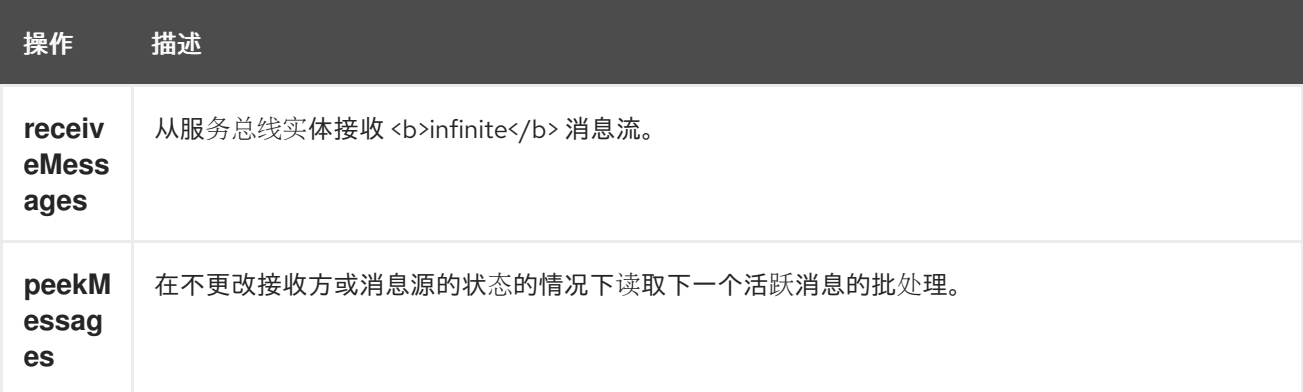

12.6.3.1. 例子

#### **sendMessages**

```
from("direct:start")
 .process(exchange -> {
     final List<Object> inputBatch = new LinkedList<>();
```

```
inputBatch.add("test batch 1");
      inputBatch.add("test batch 2");
      inputBatch.add("test batch 3");
      inputBatch.add(123456);
      exchange.getIn().setBody(inputBatch);
   })
.to("azure-servicebus:test//?connectionString=test")
.to("mock:result");
```
#### **scheduleMessages**

```
from("direct:start")
 .process(exchange -> {
     final List<Object> inputBatch = new LinkedList<>();
       inputBatch.add("test batch 1");
       inputBatch.add("test batch 2");
       inputBatch.add("test batch 3");
       inputBatch.add(123456);
```

```
exchange.getIn().setHeader(ServiceBusConstants.SCHEDULED_ENQUEUE_TIME,
OffsetDateTime.now());
```
exchange.getIn().setBody(inputBatch);

```
})
```
.to("azure-servicebus:test//?connectionString=test&producerOperation=scheduleMessages") .to("mock:result");

#### **receiveMessages**

```
from("azure-servicebus:test//?connectionString=test")
 .log("${body}")
 .to("mock:result");
```
#### **peekMessages**

```
from("azure-servicebus:test//?
connectionString=test&consumerOperation=peekMessages&peekNumMaxMessages=3")
 .log("${body}")
 .to("mock:result");
```
## 12.7. SPRING BOOT AUTO-CONFIGURATION

```
组件支持 26 个选项, 如下所列。
```
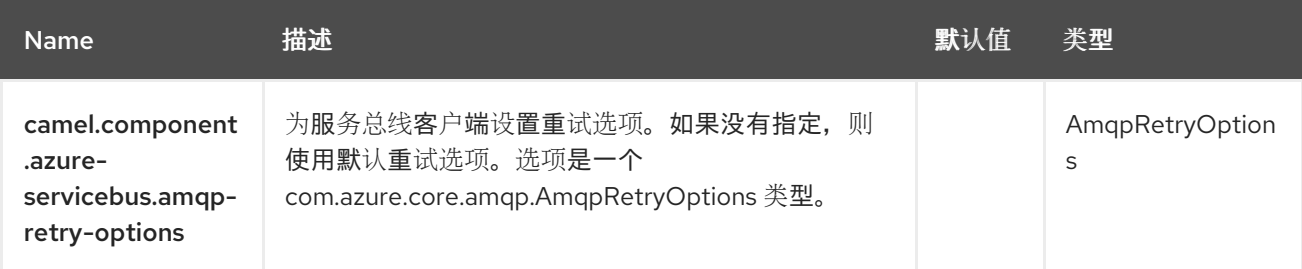

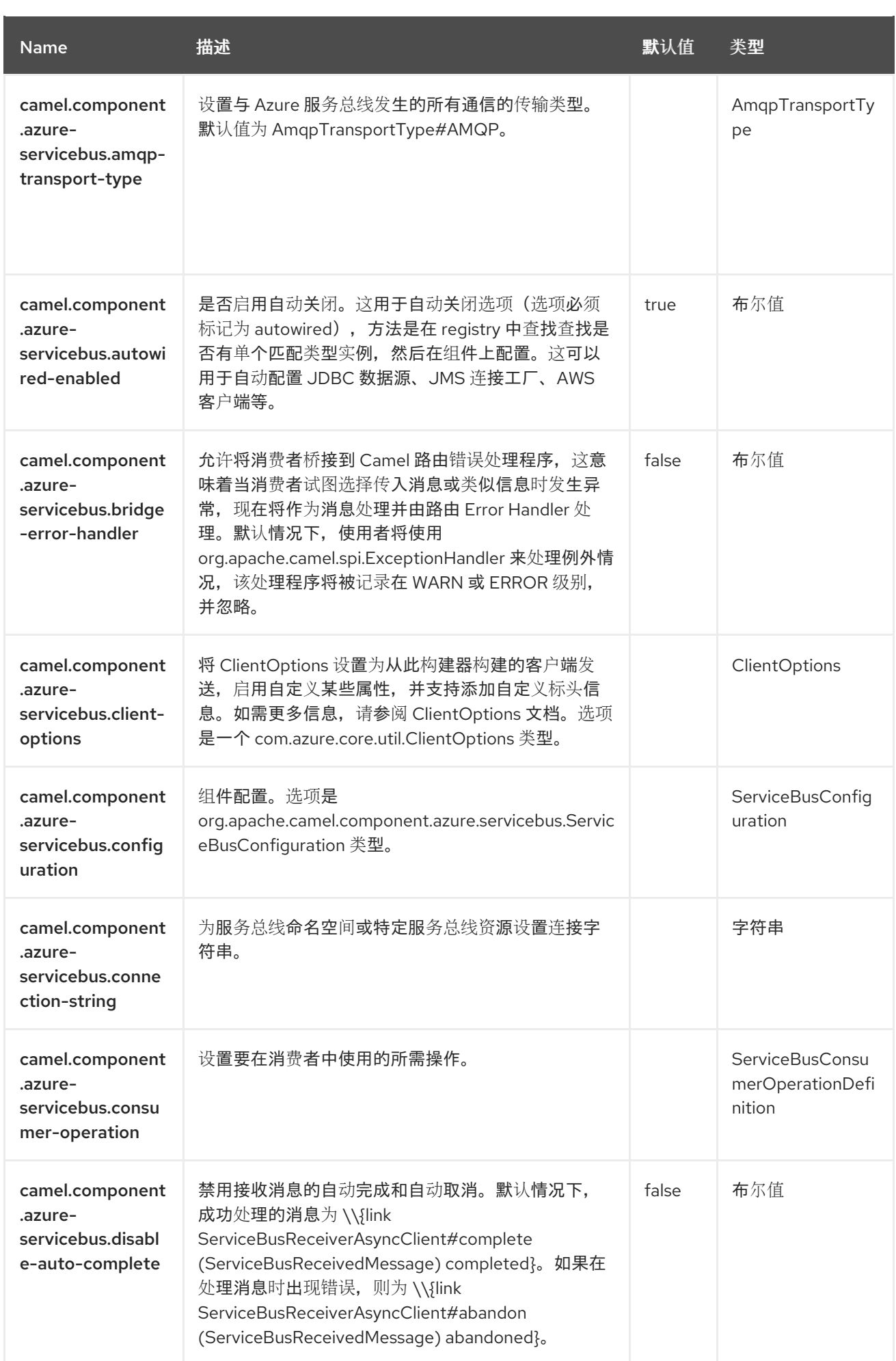

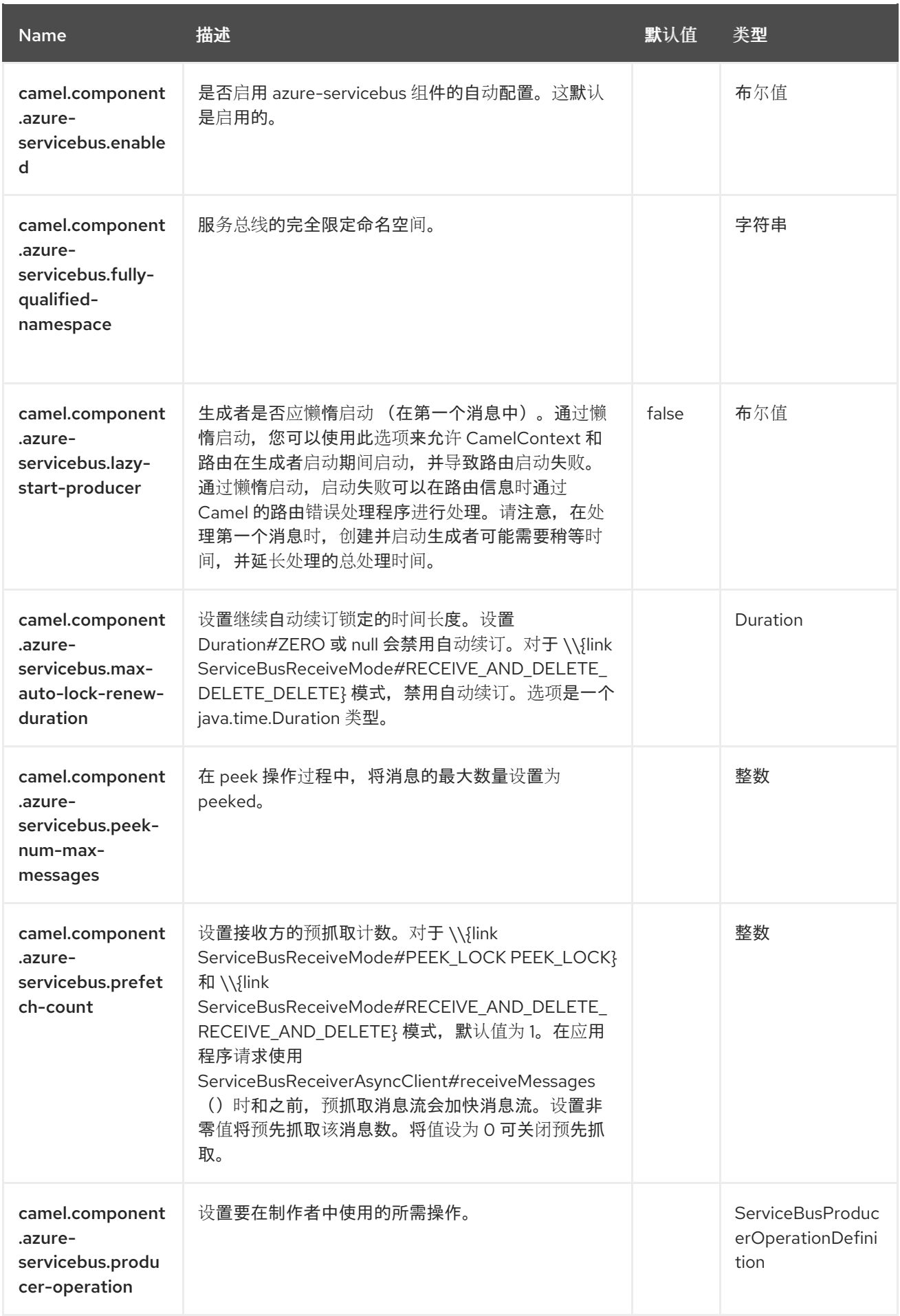

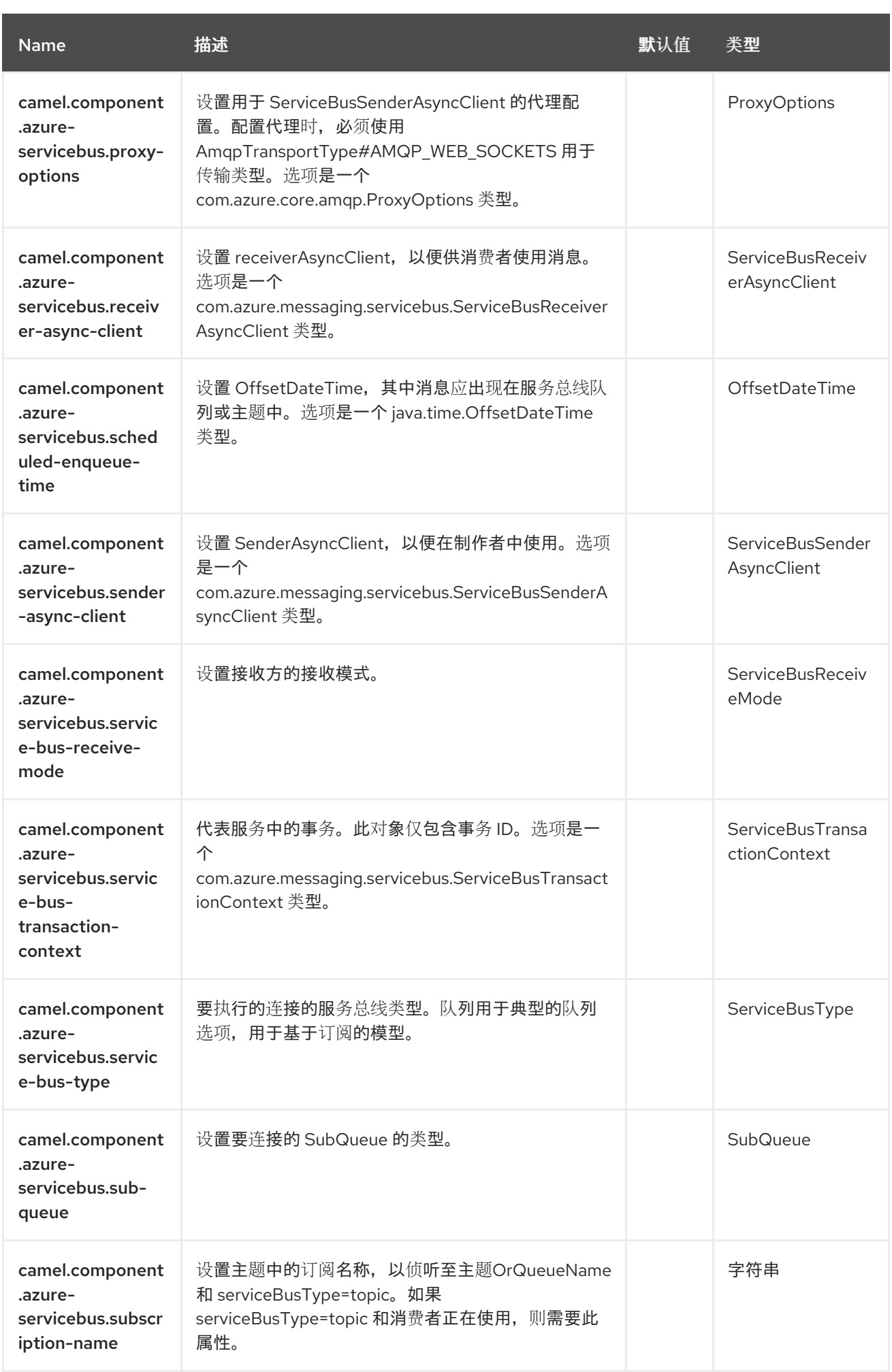

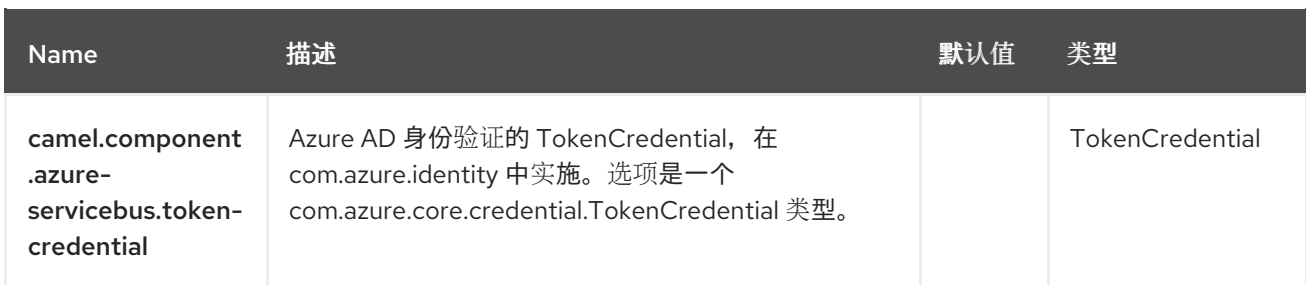

# 第 13 章 AZURE STORAGE BLOB SERVICE

#### 支持生成者和消费者

Azure [Storage](https://azure.microsoft.com/services/storage/blobs/) Blob 组件用于使用 Azure API v12 从 Azure Storage Blob Service 存储和检索 Blob。但 是,对于 v12 以上版本,我们将了解此组件是否可以采用这些更改,具体取决于造成破坏的变化量。

### 先决条件

您必须具有有效的 Windows [Azure](https://docs.microsoft.com/azure/) Storage 帐户。如需更多信息, 请参阅 Azure 文档门户。

### 13.1. 依赖项

当在 Camel Spring Boot 中使用 **azure-storage-blob** 时,请将以下 Maven 依赖项添加到 **pom.xml** 中, 以支持自动配置:

<dependency> <groupId>org.apache.camel.springboot</groupId> <artifactId>camel-azure-storage-blob-starter</artifactId> </dependency>

## 13.2. URI 格式

azure-storage-blob:*//accountName[/containerName][?options]*

如果是消费者,则需要 **accountName**,**containerName**。对于生成者,它取决于请求的操作,例如,如果 操作位于容器级别上,例如,只有 **createContainer**、**accountName** 和 **containerName**,则需要在 blob 级别中请求操作,如 **getBlob**、**accountName**、**containerName** 和 **blobName**。

如果 blob 不存在,则会创建它。您可以以以下格式将查询选项附加到 URI 中,

#### **?options=value&option2=value&…**

### 13.3. 配置选项

Camel 组件在两个级别上配置:

- 组件级别
- 端点级别

#### 13.3.1. 组件级别选项

组件级别是最高级别。您在此级别上定义的配置由所有端点继承。例如,一个组件可以具有安全设置、用 于身份验证的凭证、用于网络连接的 url,等等。

因为组件通常会为最常见的情况预先配置了默认值,因此您可能需要配置几个组件选项,或者根本都不需 要配置任何组件选项。

您可以在配置文件(application.properties|yaml)中使用 组件 [DSL](https://camel.apache.org/manual/component-dsl.html) 配置组件, 或使用 Java 代码直接配置组 件。

13.3.2. 端点级别选项

在 Endpoint 级别,您可以使用多个选项来配置您希望端点执行的操作。这些选项根据端点是否用作消费 者(来自)或作为生成者(to)用于两者的分类。

您可以直接在端点 URI 中配置端点作为 路径和 查询参数。您还可以使用 [Endpoint](https://camel.apache.org/manual/Endpoint-dsl.html) DSL 和 DataFormat DSL 作为在 *Java* [中配置端点和数据格式的安全](https://camel.apache.org/manual/dataformat-dsl.html) 方法。

在配置选项时,对 urls、端口号、敏感信息和其他设置使用 Property [Placeholders](https://camel.apache.org/manual/using-propertyplaceholder.html)。

占位符允许您从代码外部化配置,为您提供更灵活且可重复使用的代码。

## 13.4. 组件选项

Azure Storage Blob Service 组件支持 35 选项, 如下所列。

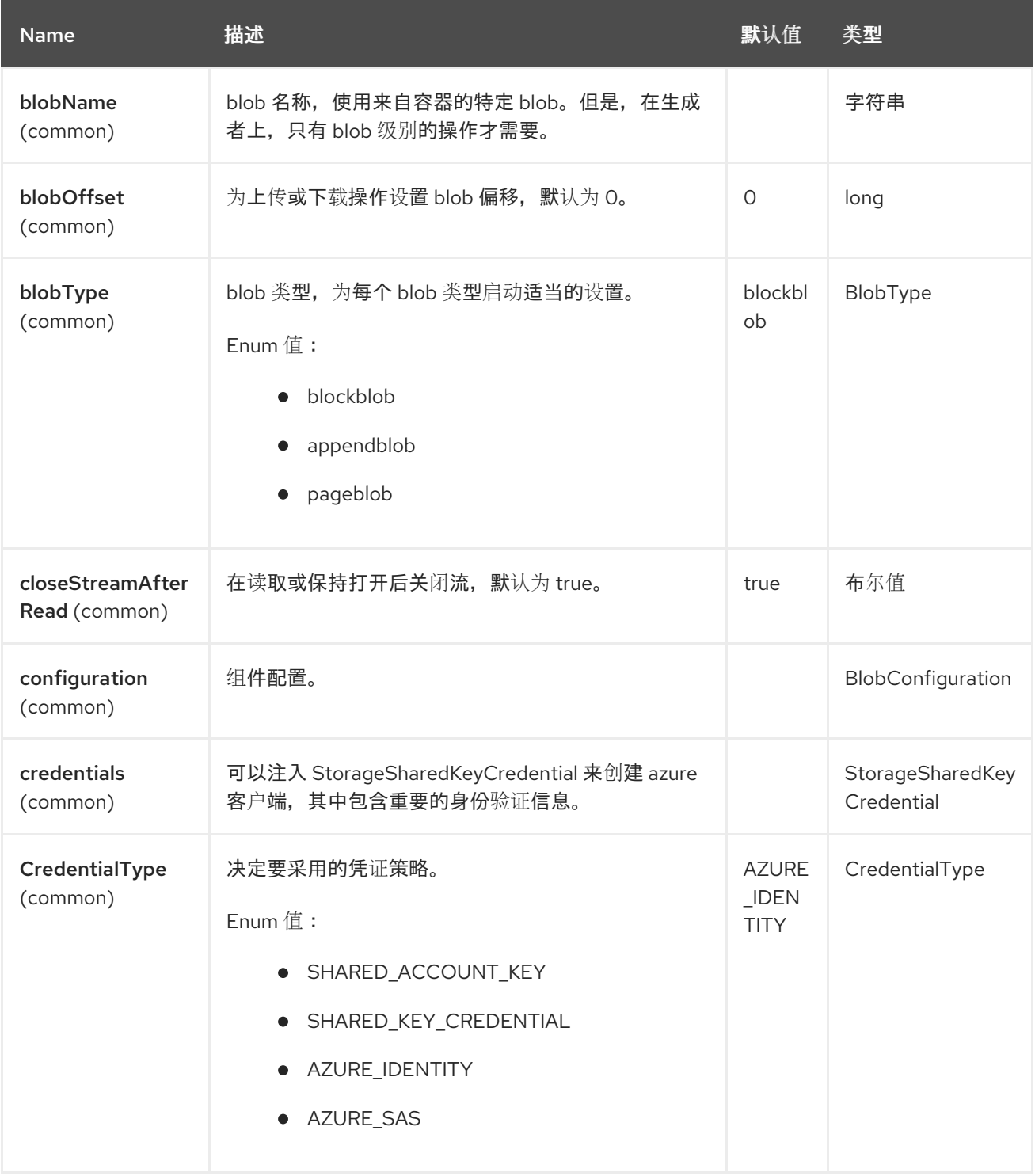

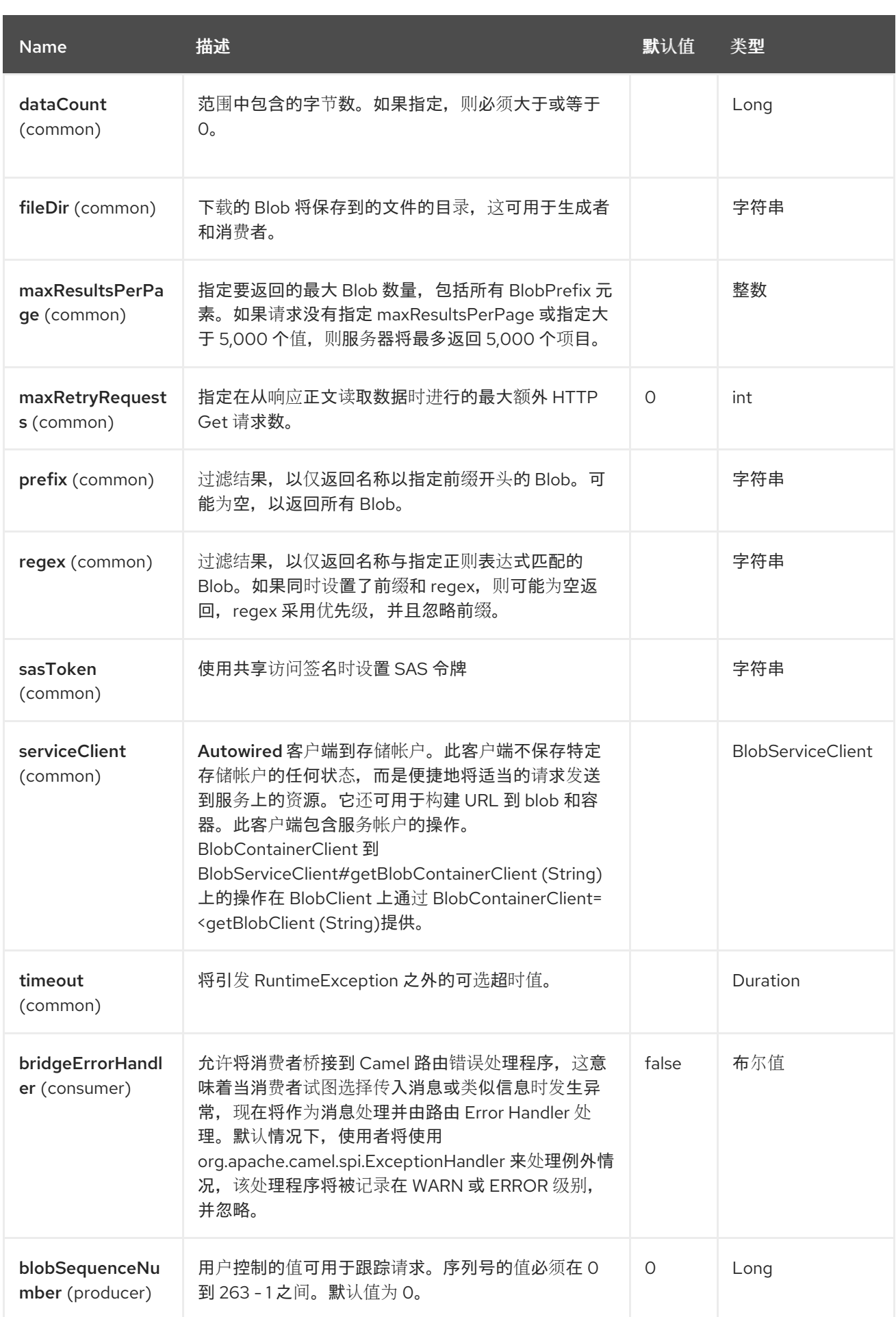

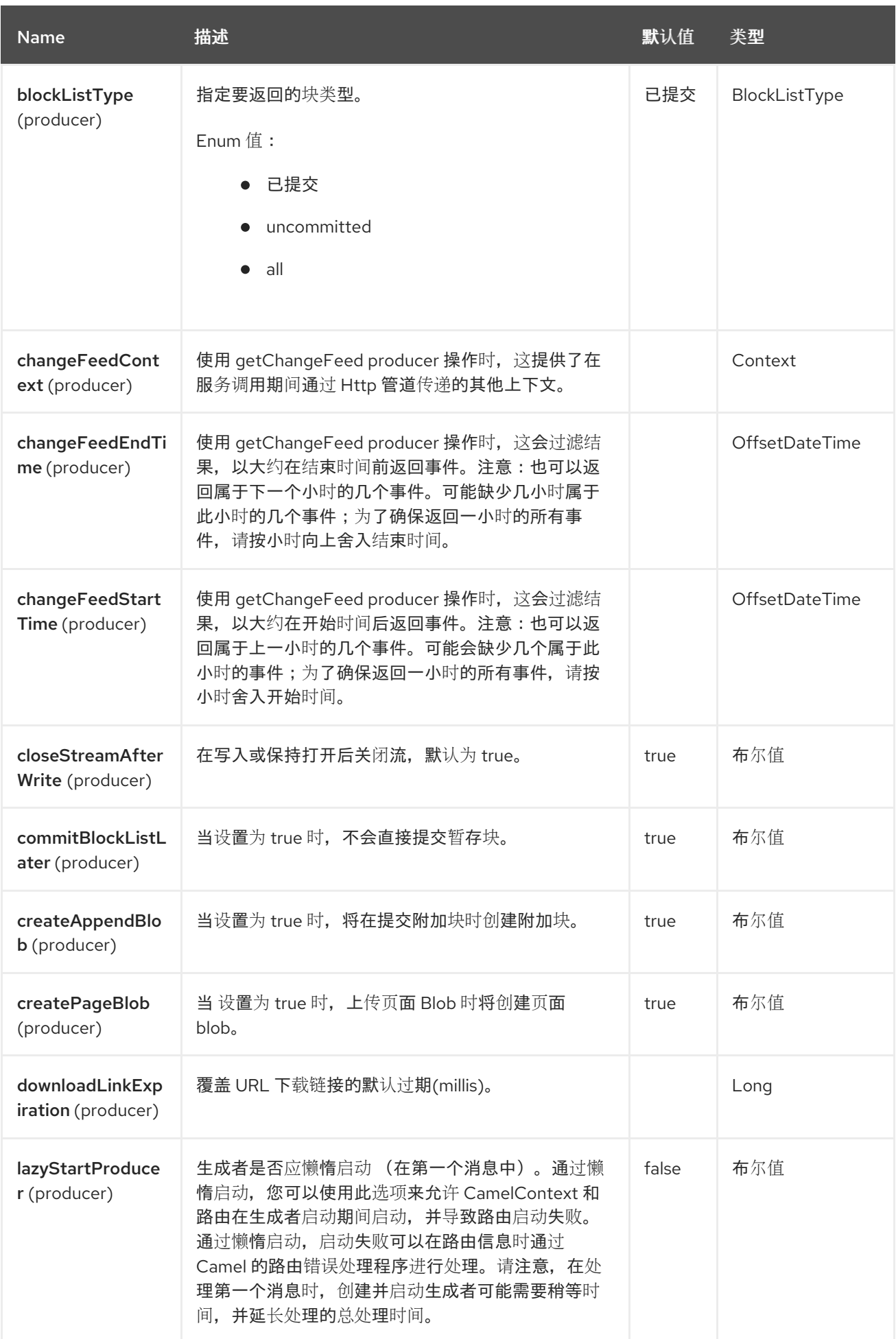

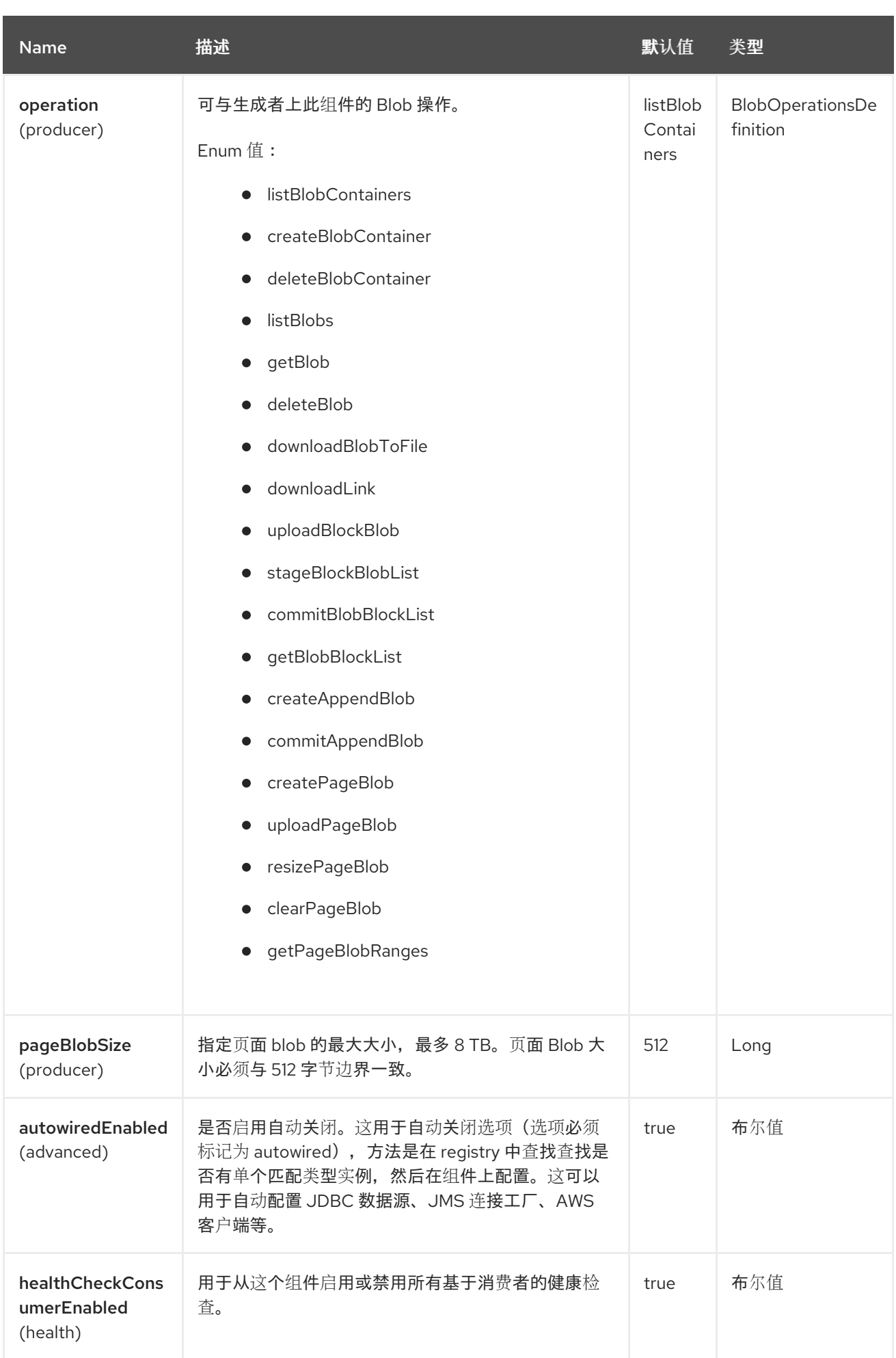

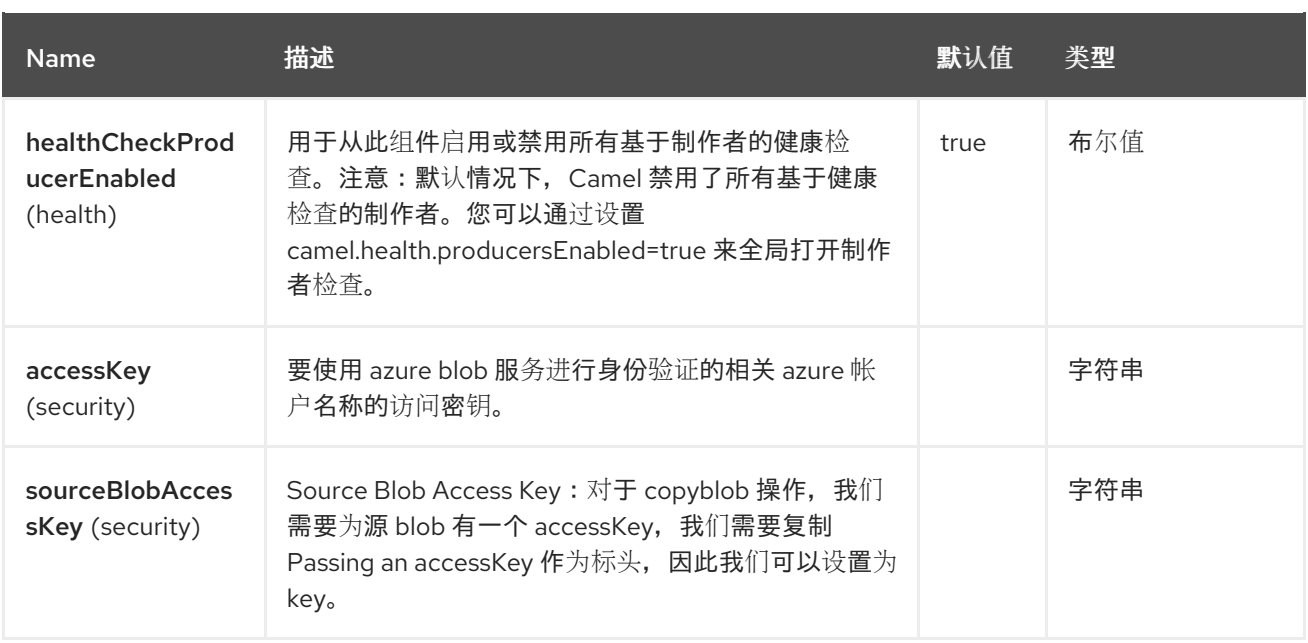

## 13.5. 端点选项

Azure Storage Blob Service 端点使用 URI 语法进行配置:

azure-storage-blob:accountName/containerName

使用以下路径和查询参数:

## 13.5.1. 路径参数(2 参数)

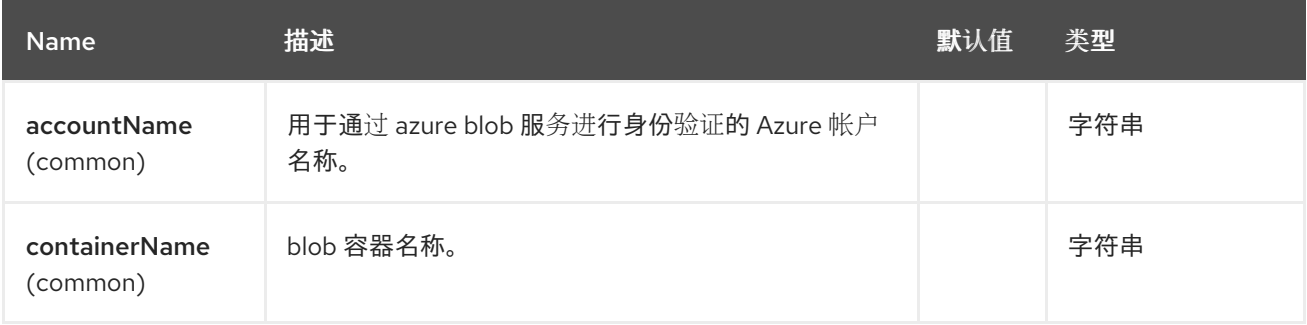

## 13.5.2. 查询参数(50 参数)

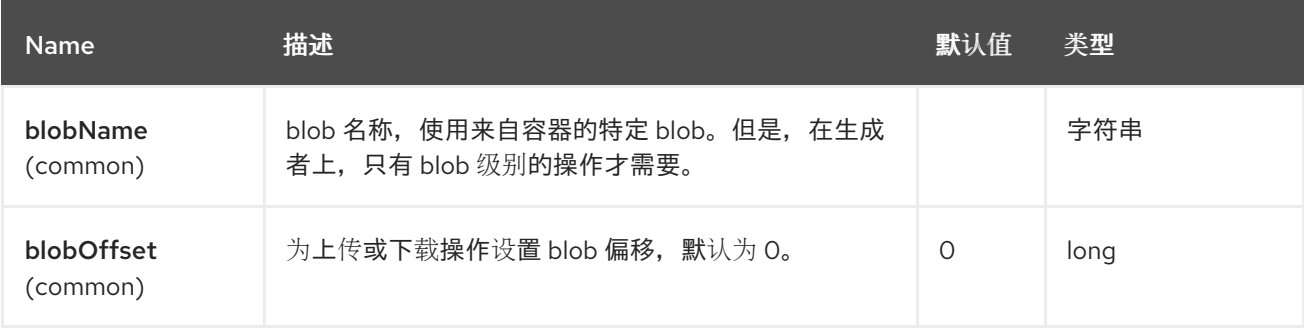

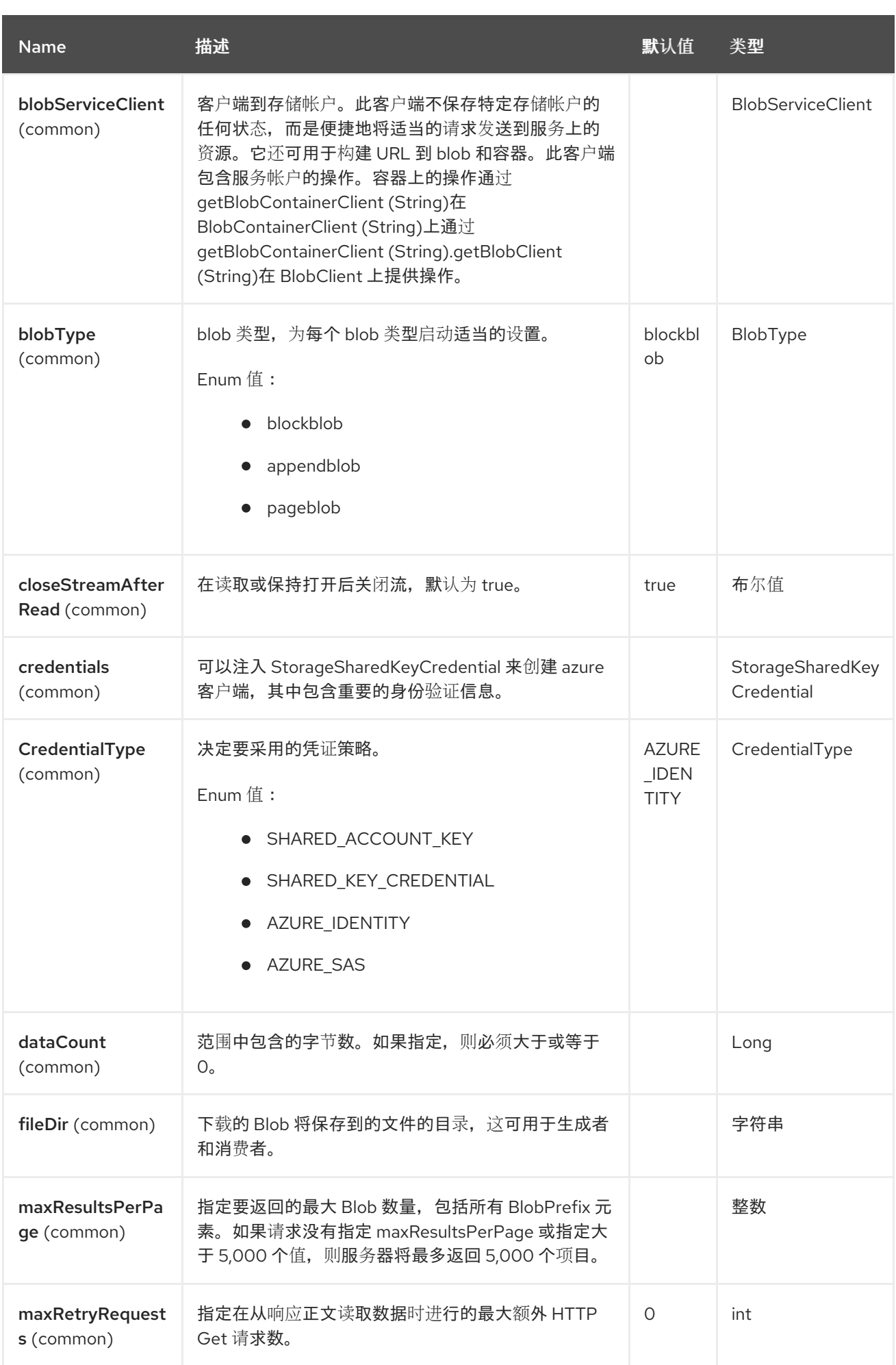

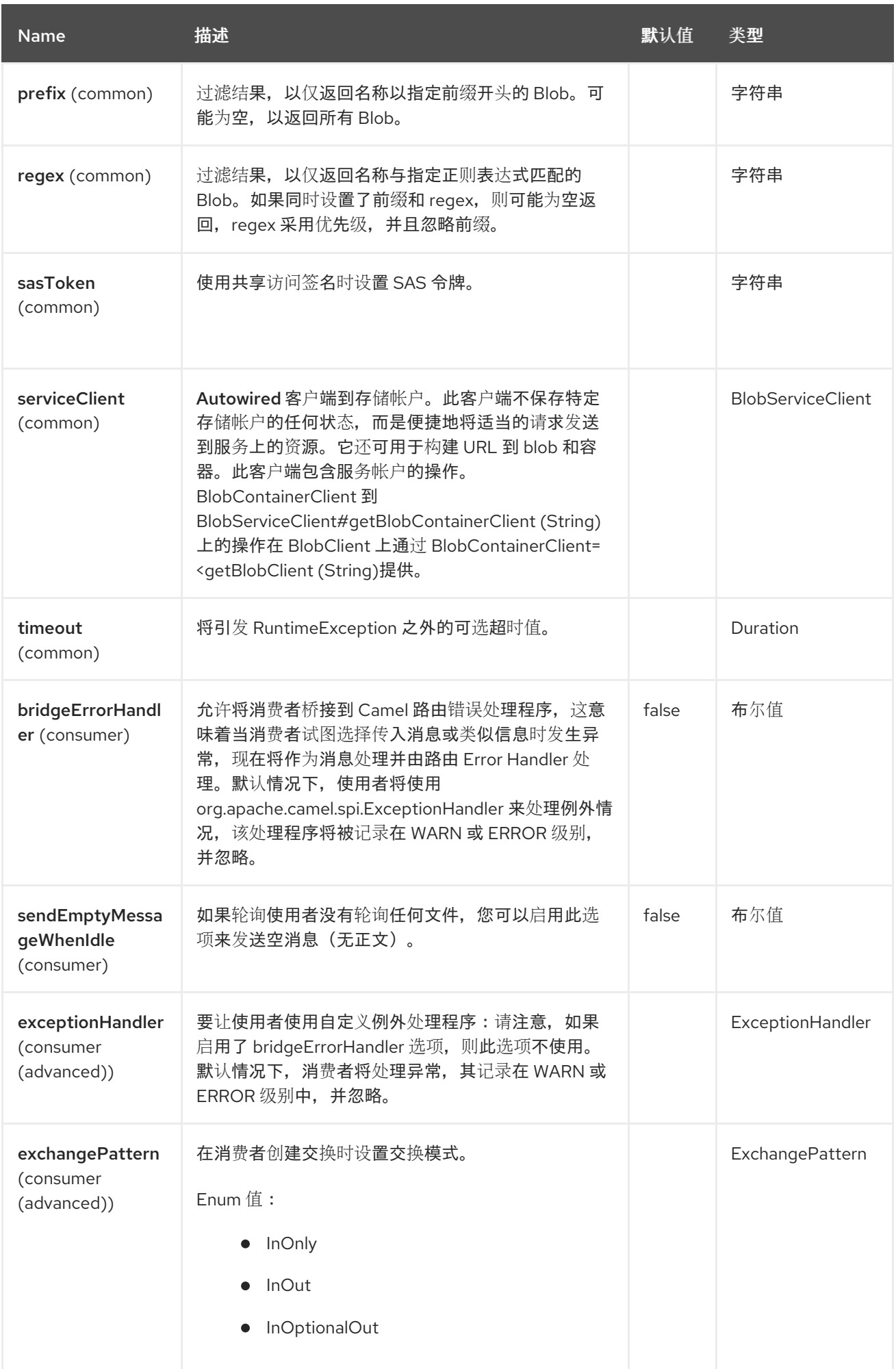

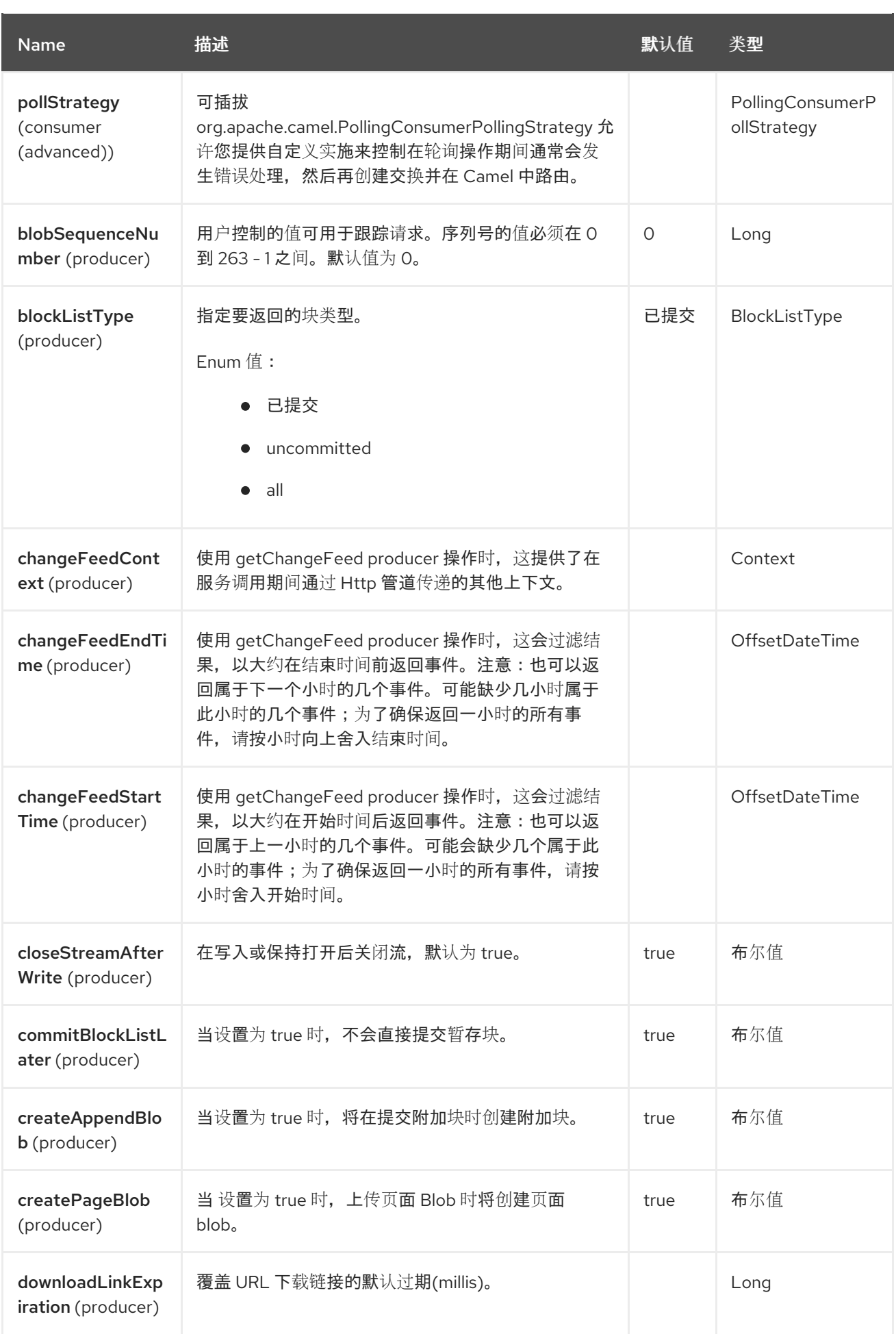

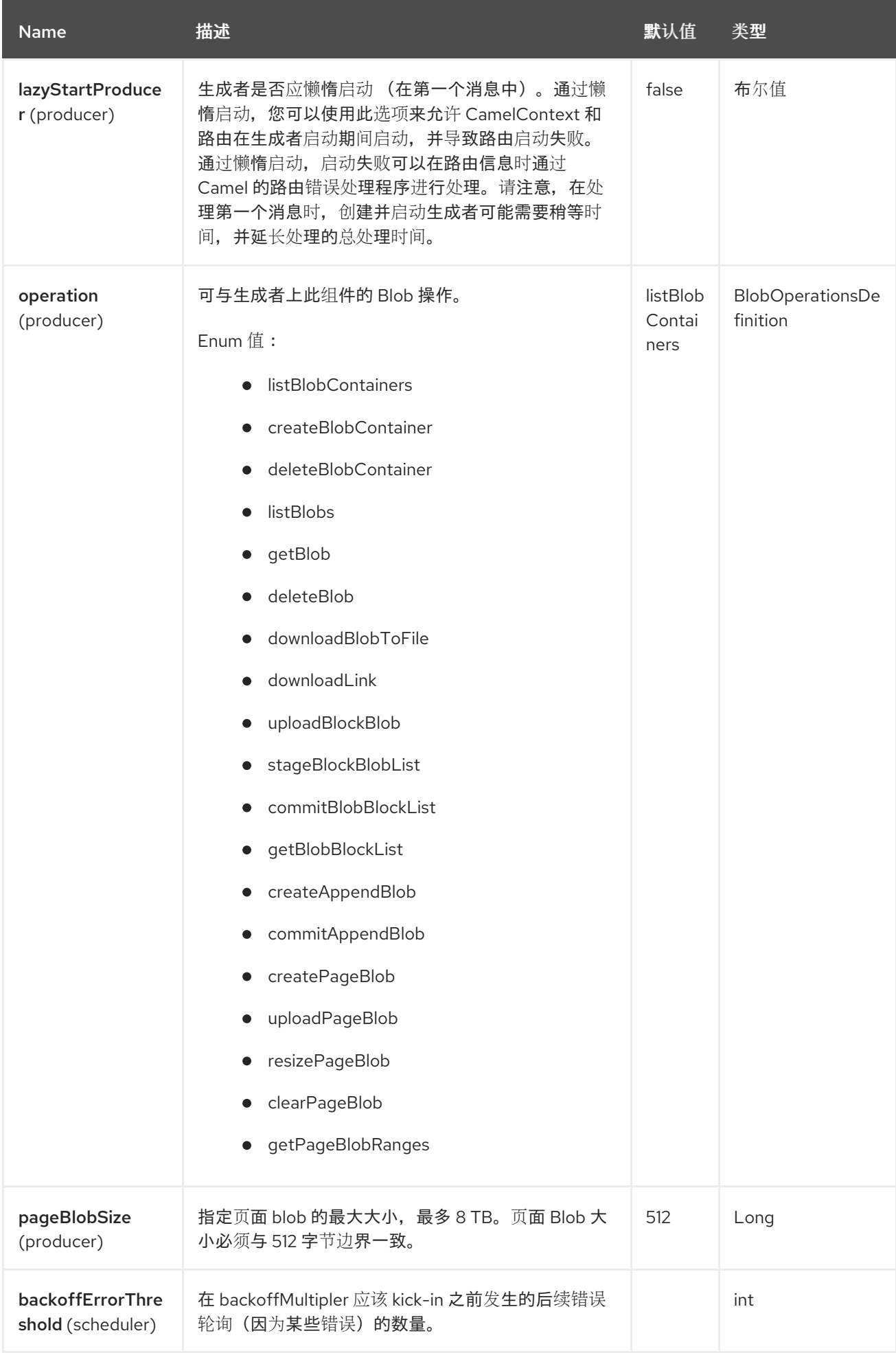

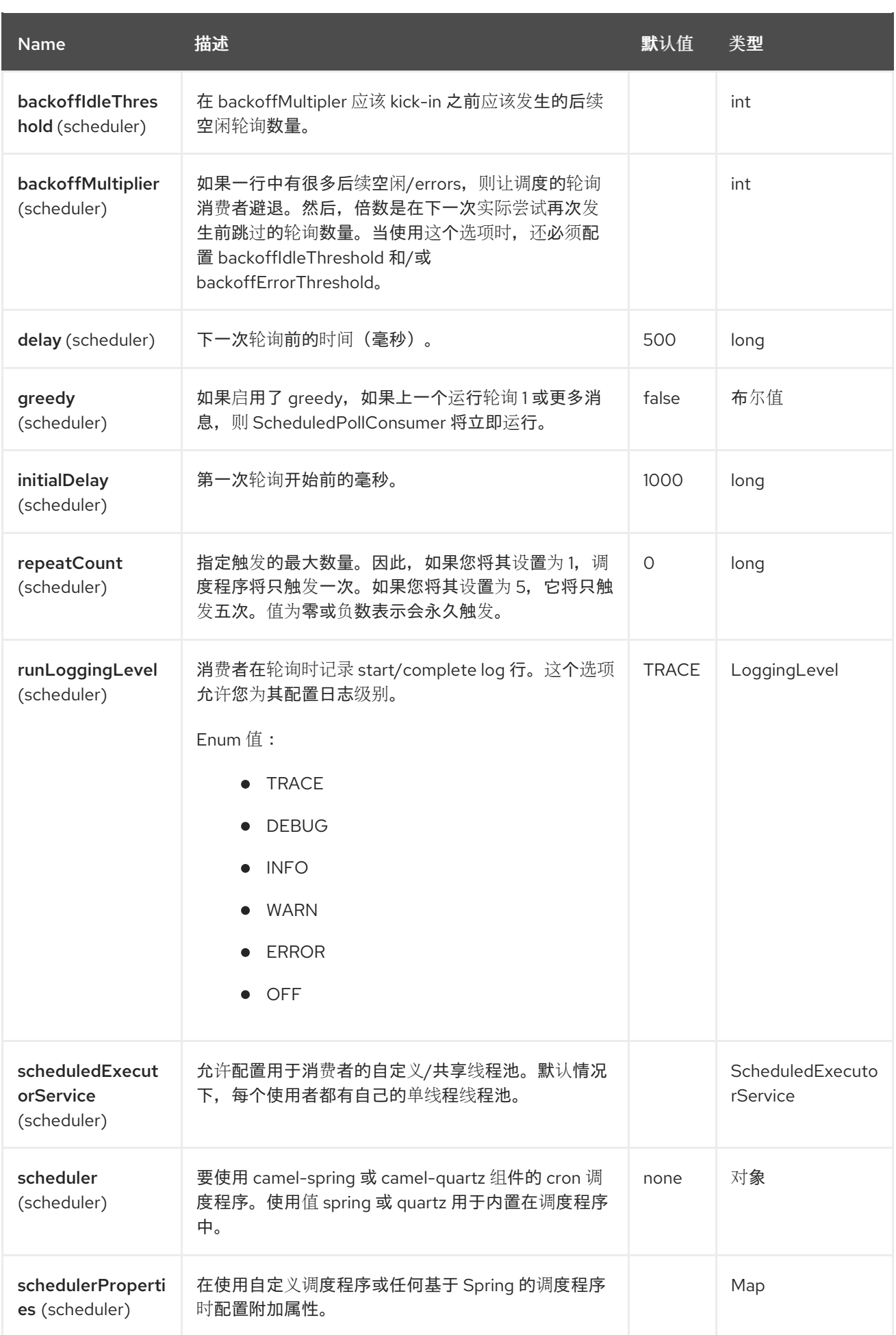

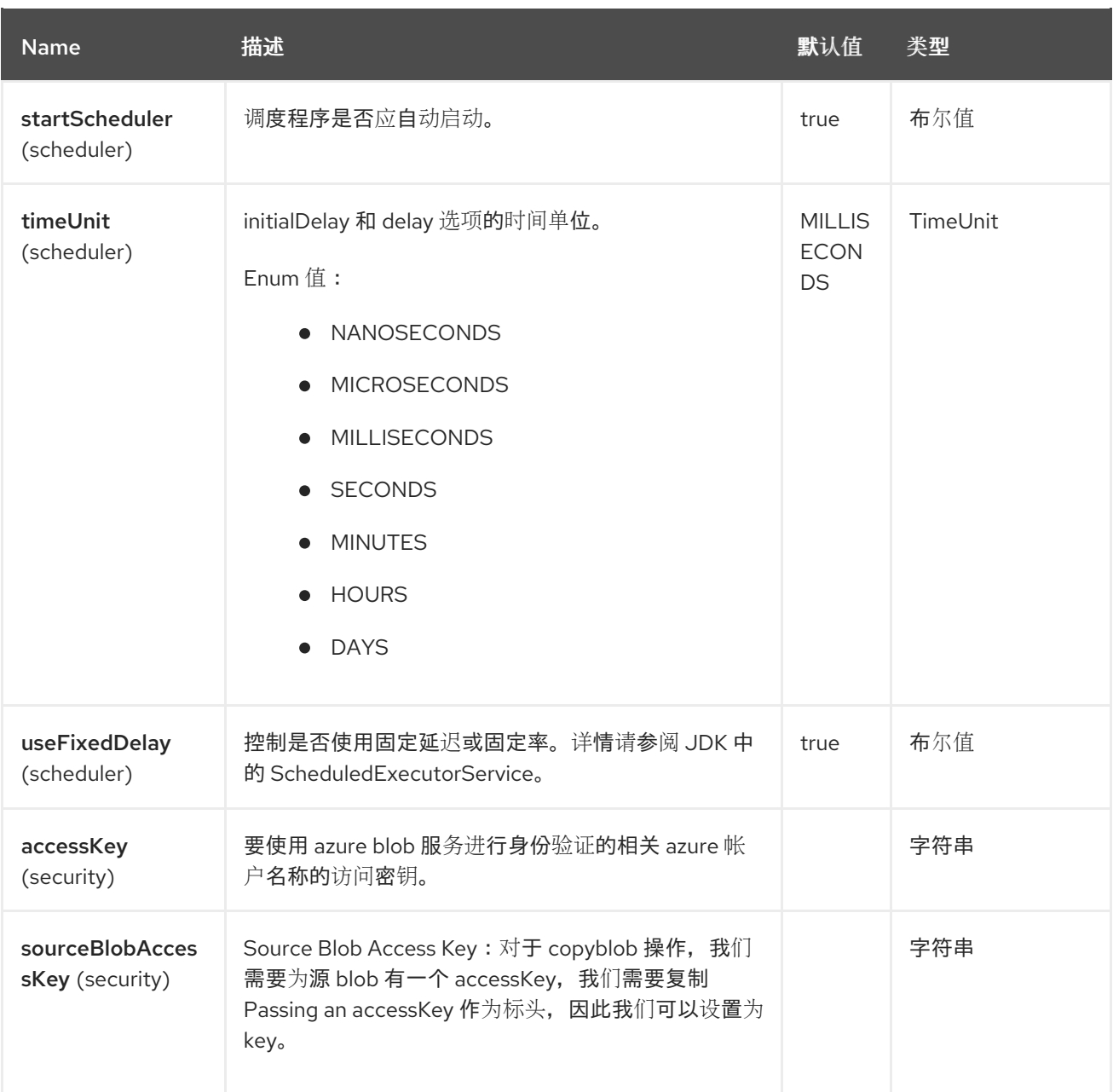

### 所需信息选项

要使用此组件,您可以 3 个选项来提供所需的 Azure 身份验证信息:

- 提供一个链接: [BlobServiceClient](https://azuresdkdocs.blob.core.windows.net/$web/java/azure-storage-blob/12.0.0/com/azure/storage/blob/BlobServiceClient.html) 实例, 它可以注入到 blobServiceClient 中。注意:不需要创 建特定的客户端,例如: **BlockBlobClient**,**BlobServiceClient** 代表可用于检索较低级别的客 户端的上级。
- 在指定 **credentialsType=AZURE\_IDENTITY** 并提供所需的环境变量 时, 提供 Azure 身 份。[https://github.com/Azure/azure-sdk-for-java/tree/main/sdk/identity/azure](https://github.com/Azure/azure-sdk-for-java/tree/main/sdk/identity/azure-identity#environment-variables)identity#environment-variables这可启用带有 secret/certificate 的服务主体(如应用程序注册) 身份验证,以及用户名密码。请注意,这是默认的验证策略。
- 当指定 **credentialsType=SHARED\_ACCOUNT\_KEY** 并为 Azure 帐户提供 **accountName** 和 **accessKey** 时,提供共享存储帐户密钥,这是启动的最简单方法。**accessKey** 可以通过您的 Azure 门户生成。
- 在指定 **credentialType=SHARED\_KEY\_CREDENTIAL** 时提供共享存储帐户密钥,并提供 [StorageSharedKeyCredential](https://azuresdkartifacts.blob.core.windows.net/azure-sdk-for-java/staging/apidocs/com/azure/storage/common/StorageSharedKeyCredential.html) 实例,它可以注入到凭证选项中。

● 通过 Azure SAS, 当指定 credentialType=AZURE\_SAS 时, 并通过 sasToken 参数提供 SAS Token 参数。

## 13.6. 使用方法

例如,若要从 **camelazure** 存储帐户中的 **container1** 上 block blob **hello.txt** 下载 blob 内容,请使用以下 片断:

from("azure-storage-blob://camelazure/container1? blobName=hello.txt&credentialType=SHARED\_ACCOUNT\_KEY&accessKey=RAW(yourAccessKey)" ).to("file://blobdirectory");

### 13.6.1. 消息标头

Azure Storage Blob Service 组件支持 63 个消息标头,如下所列:

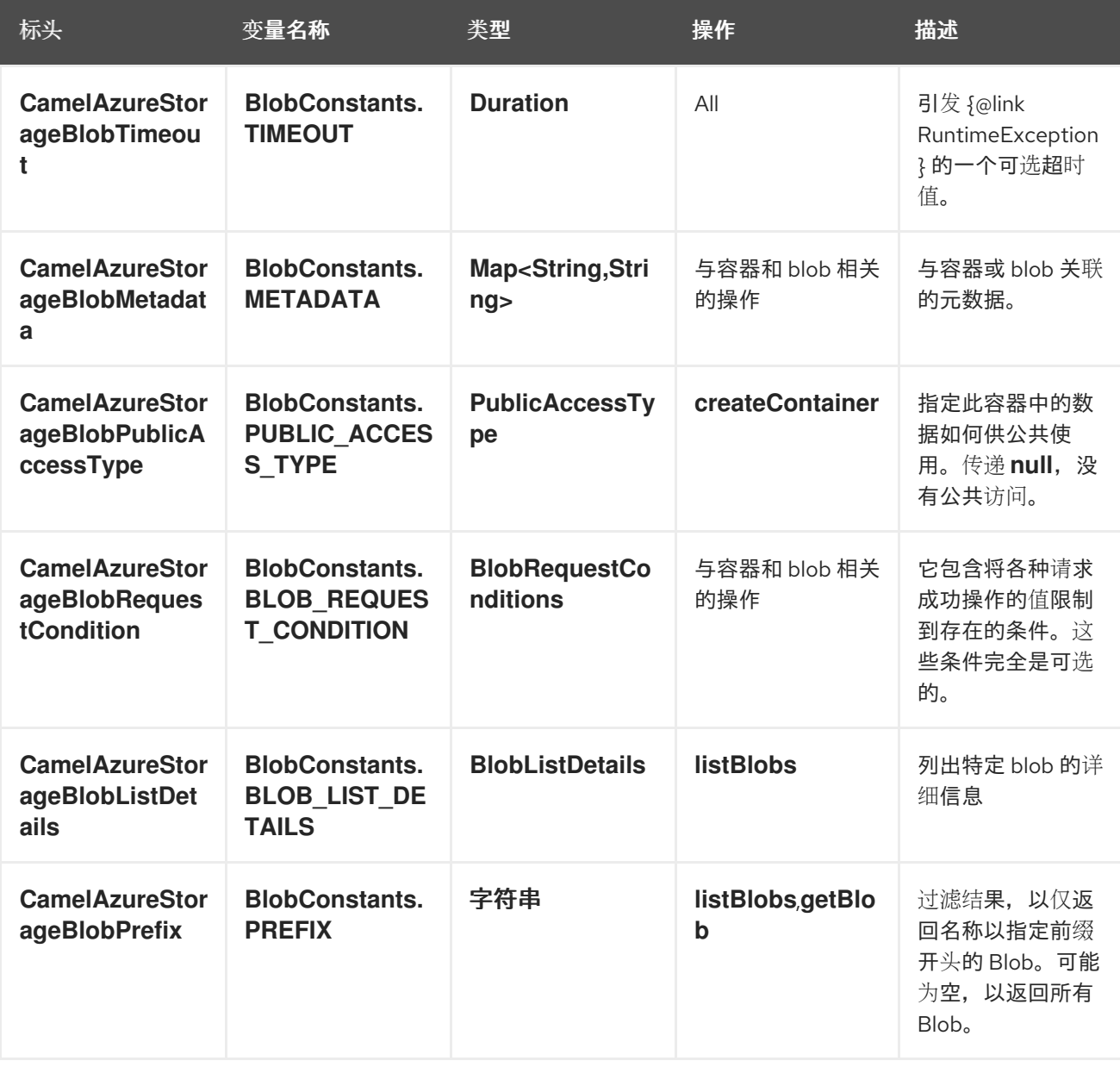
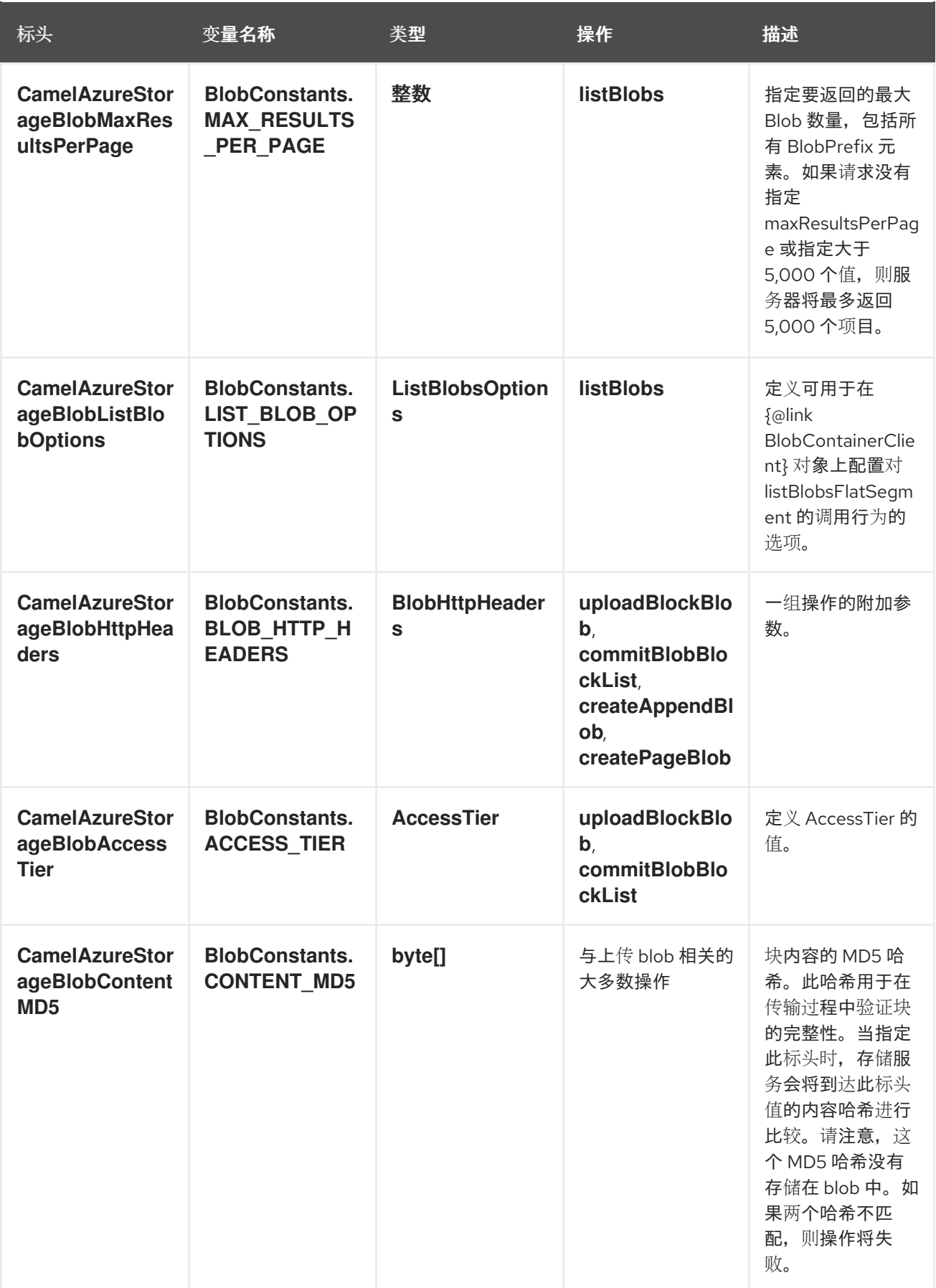

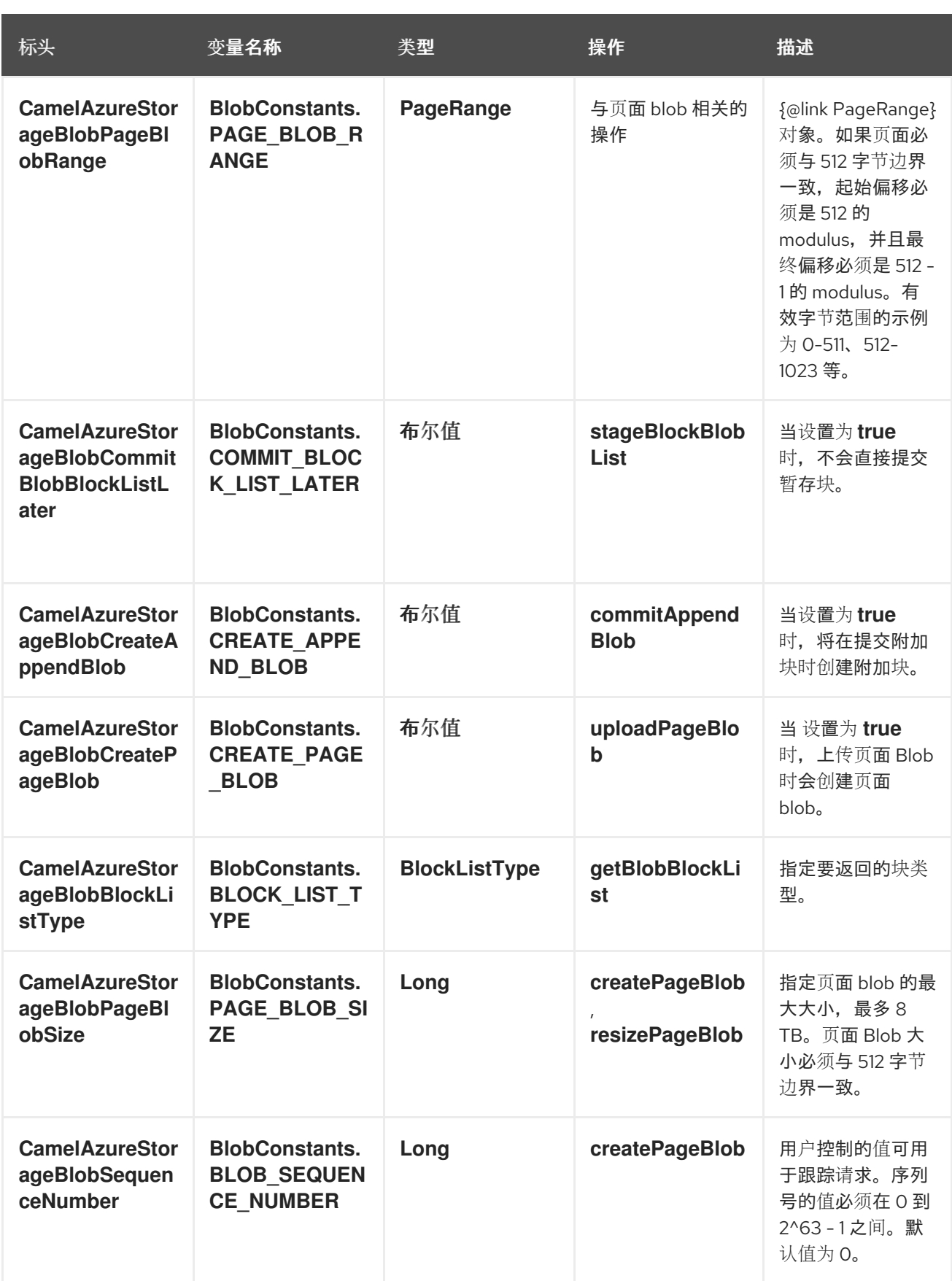

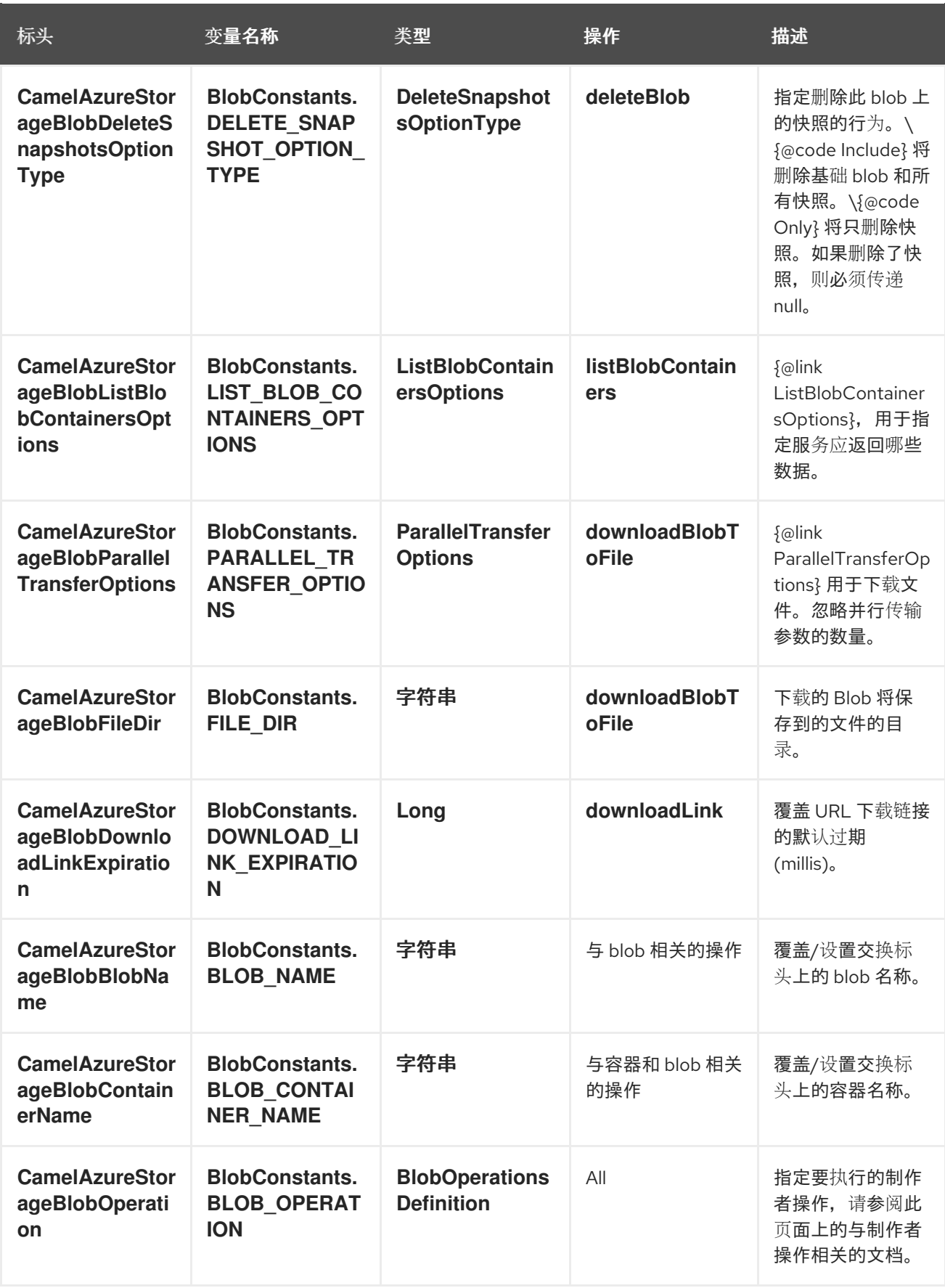

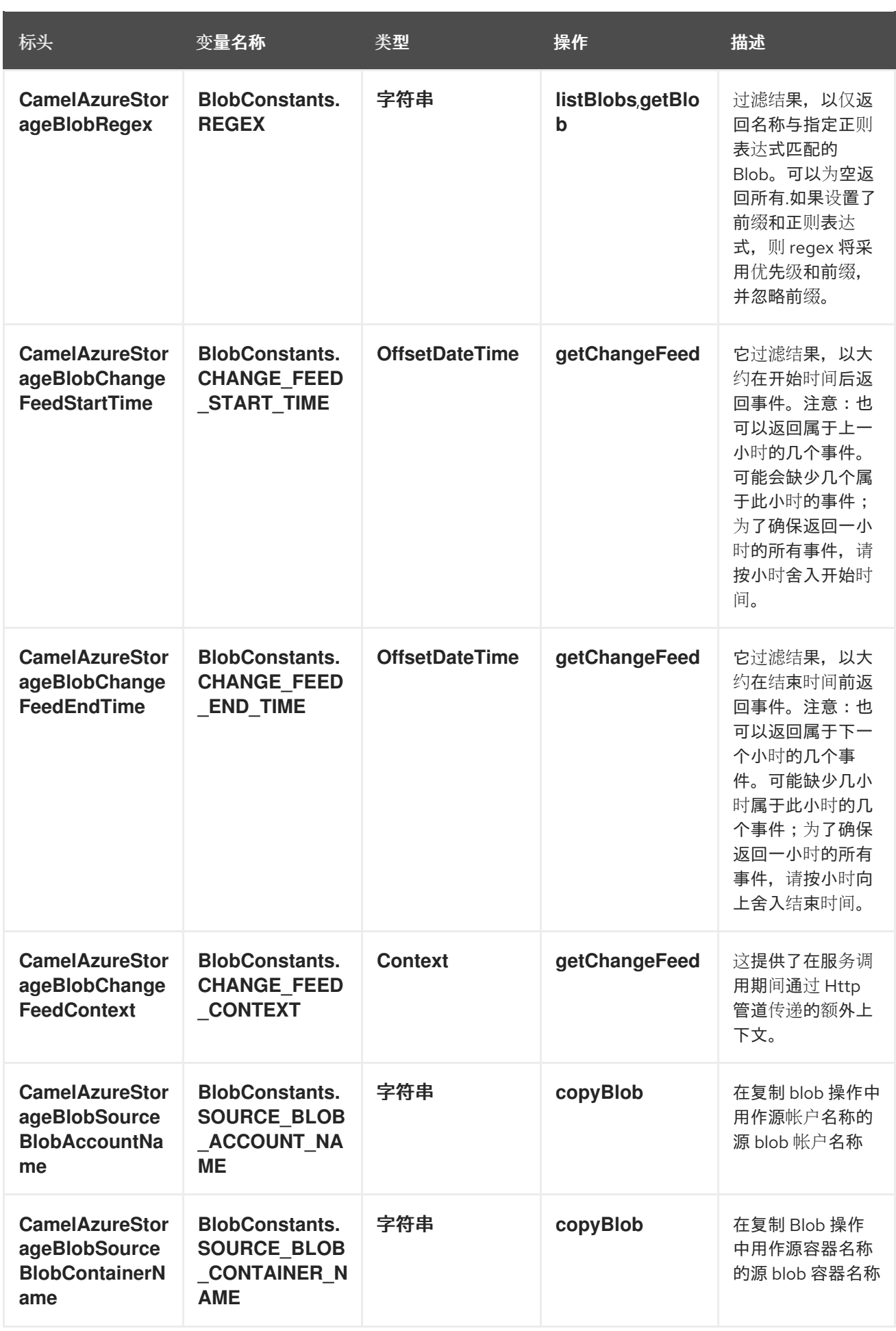

13.6.2. 由组件制作者或消费者设置的消息标头

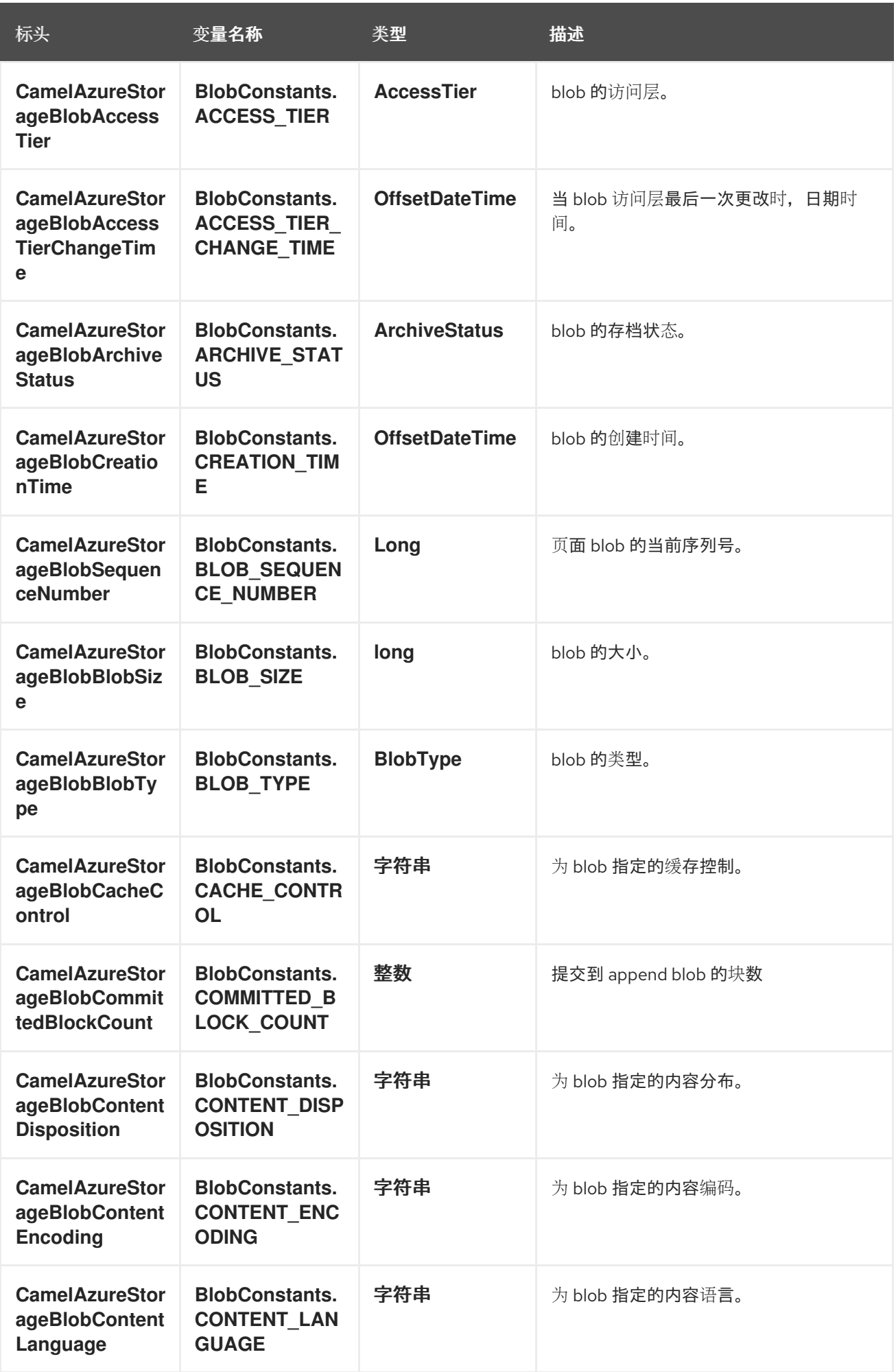

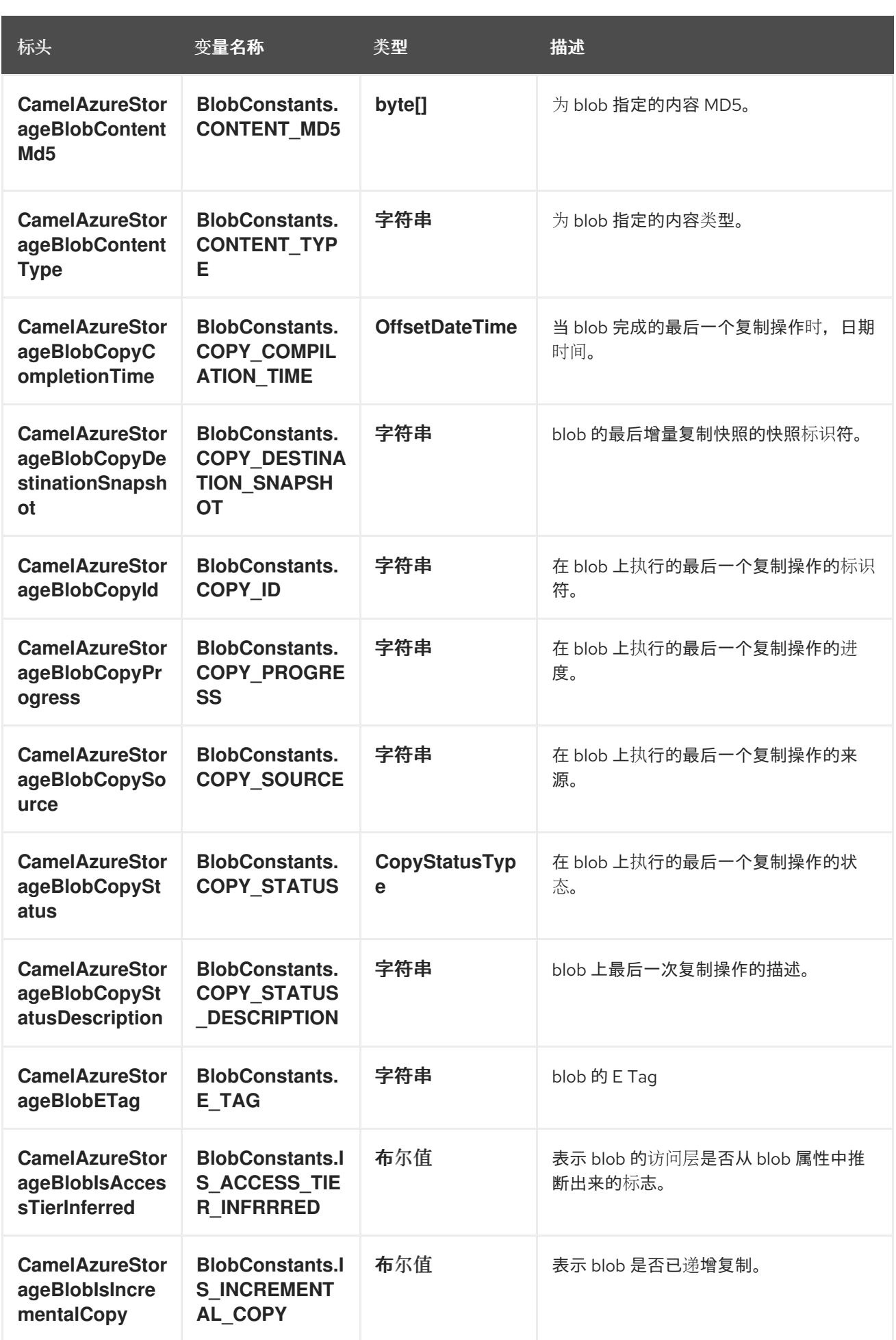

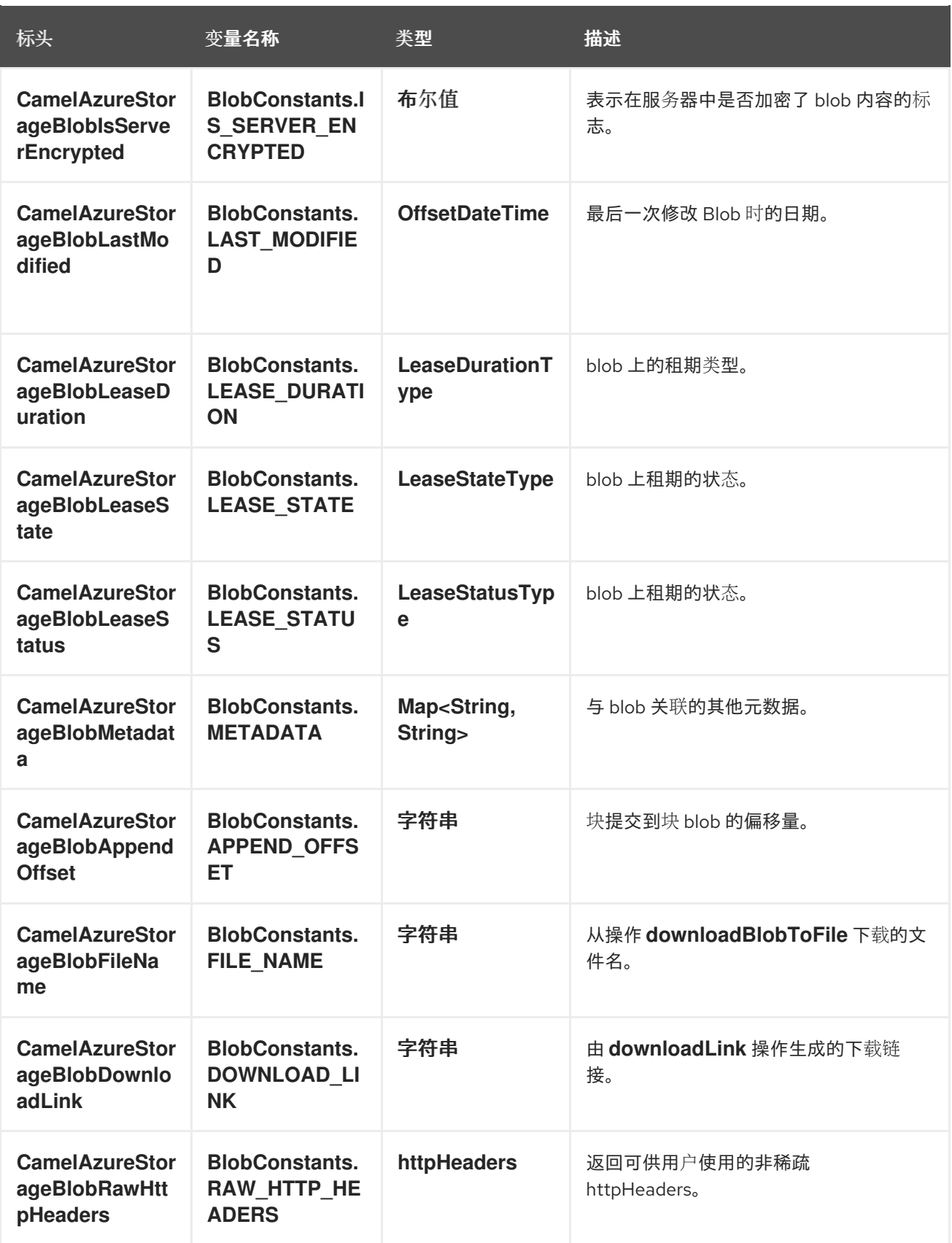

## 13.6.3. 高级 Azure Storage Blob 配置

如果您的 Camel 应用程序在防火墙后面运行,或者需要对 **BlobServiceClient** 实例配置有更多控制,您 可以创建自己的实例:

StorageSharedKeyCredential credential = new StorageSharedKeyCredential("yourAccountName", "yourAccessKey");

String uri = String.format("https://%s.blob.core.windows.net", "yourAccountName");

```
BlobServiceClient client = new BlobServiceClientBuilder()
                 .endpoint(uri)
                 .credential(credential)
                 .buildClient();
// This is camel context
context.getRegistry().bind("client", client);
```
然后, 在 Camel **azure-storage-blob** 组件配置中引用此实例:

from("azure-storage-blob://cameldev/container1?blobName=myblob&serviceClient=#client") .to("mock:result");

### 13.6.4. 在 registry 中自动检测 BlobServiceClient 客户端

组件可以检测在 registry 中存在 BlobServiceClient bean。如果这是该类型的唯一实例, 它将用作客户 端,您不必将其定义为 uri 参数,如上例所示。这对端点的智能配置非常有用。

#### 13.6.5. Azure Storage Blob Producer 操作

Camel Azure Storage Blob 组件在生成者端提供广泛的操作:

#### 服务级别的操作

#### 对于这些操作,需要 **accountName**。

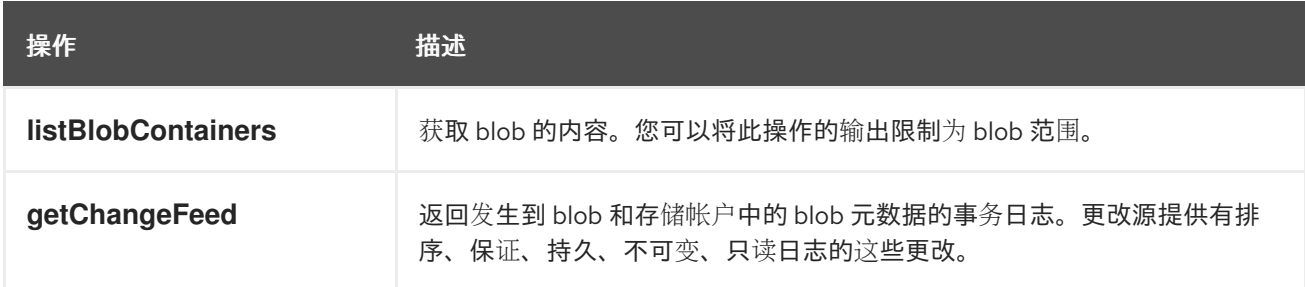

#### 容器级别的操作

对于这些操作,需要 **accountName** 和 **containerName**。

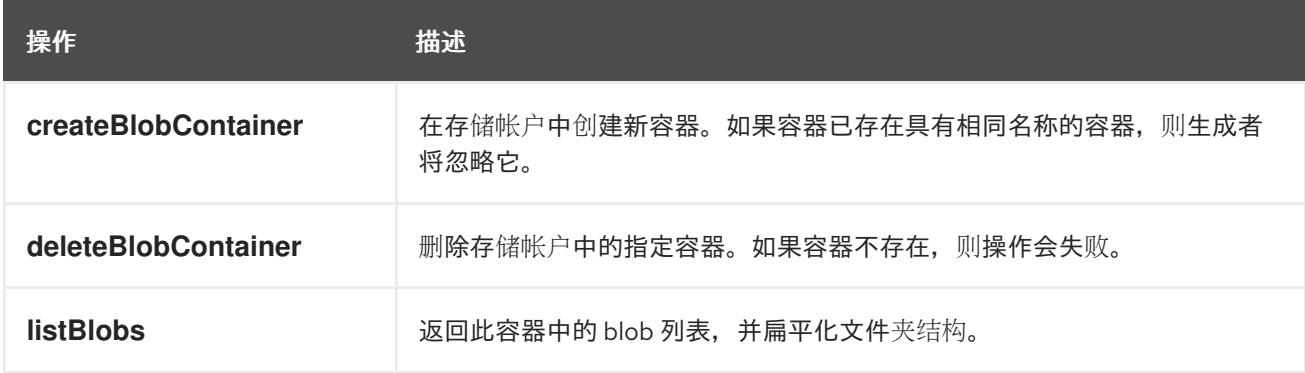

#### blob 级别的操作

对于这些操作,需要 **accountName**、**containerName** 和 **blobName**。

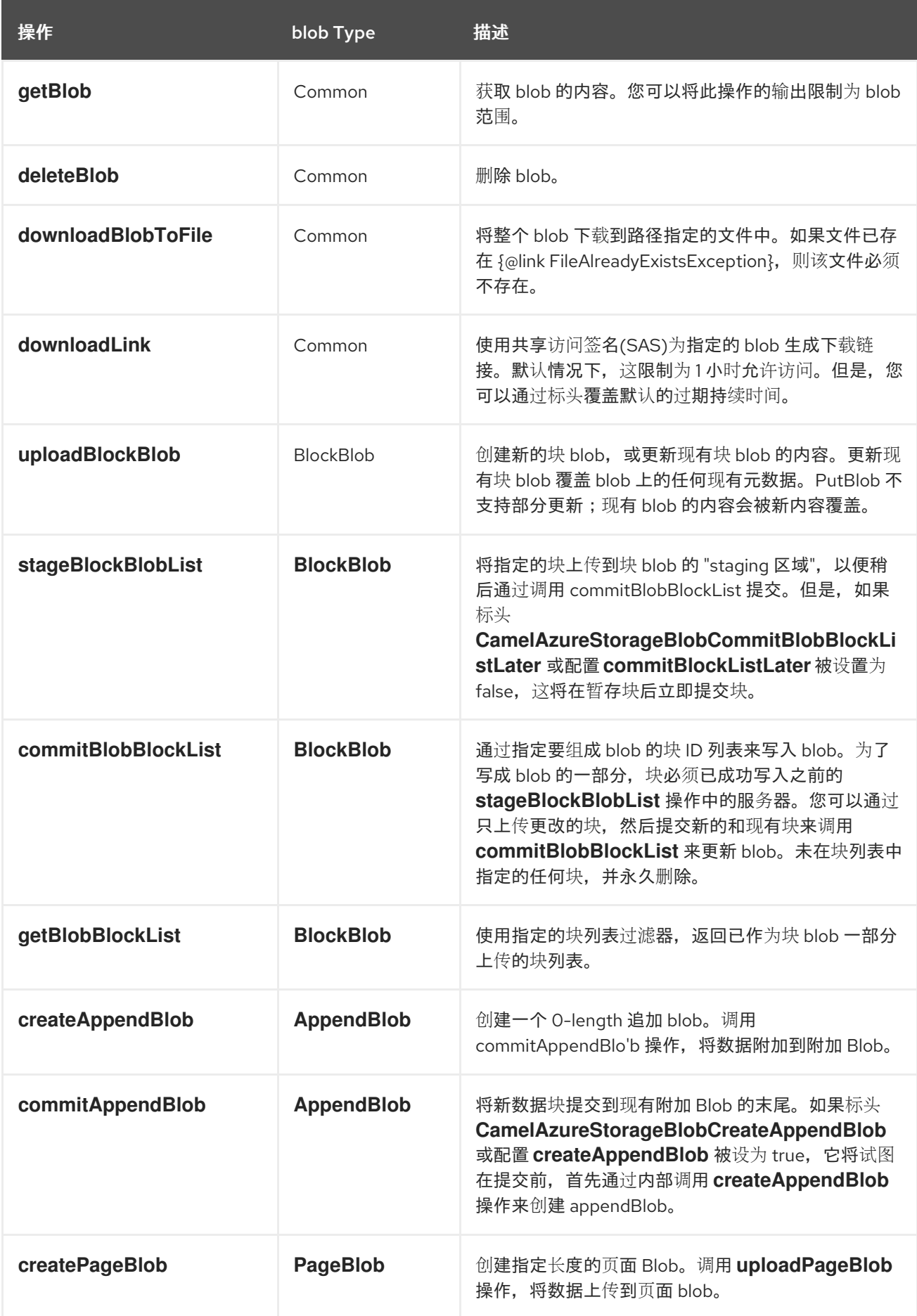

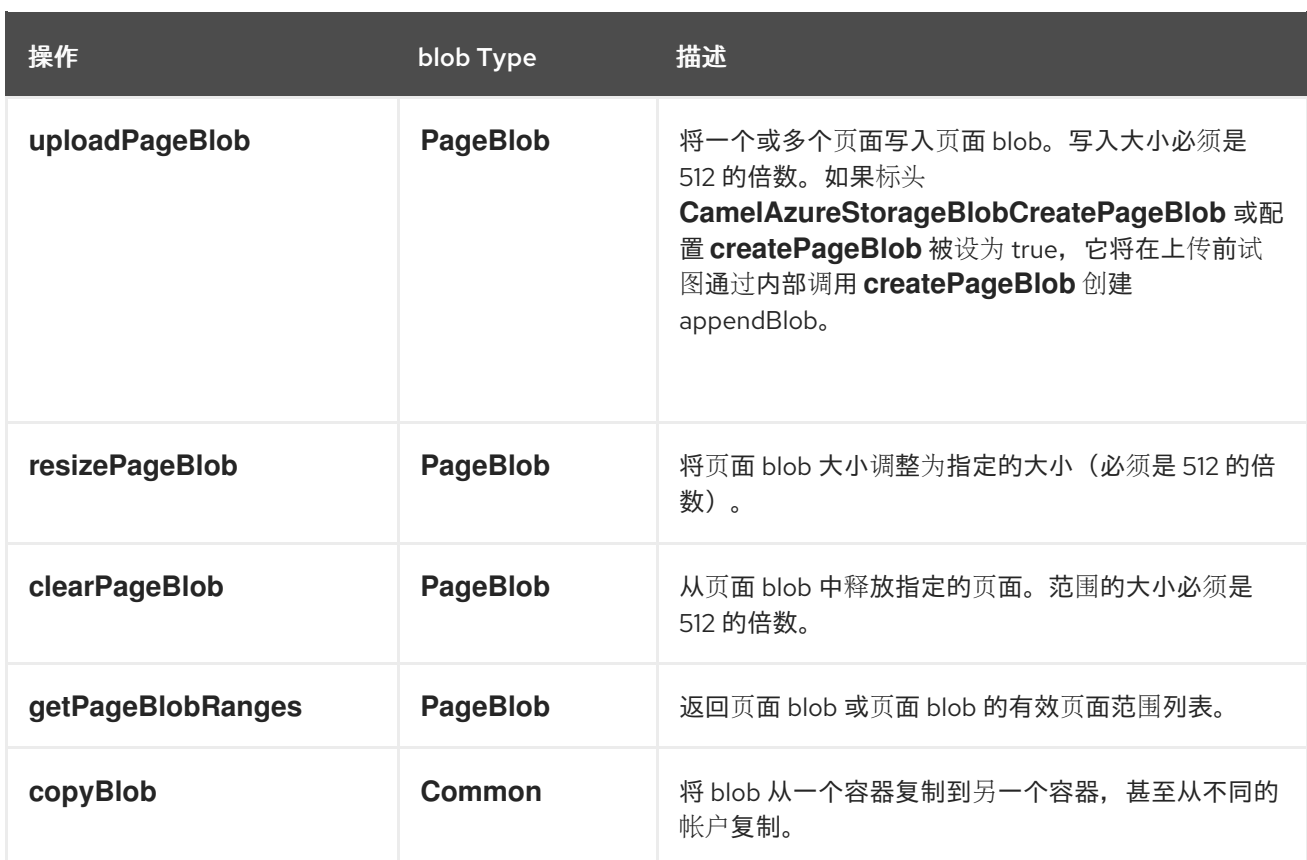

请参阅此页面中的示例部分,了解如何在 camel 应用程序中使用这些操作。

#### 13.6.6. 消费者示例

要使用文件组件将 Blob 消耗到文件中,如下所示:

from("azure-storage-blob://camelazure/container1? blobName=hello.txt&accountName=yourAccountName&accessKey=yourAccessKey"). to("file://blobdirectory");

但是,您也可以使用 file 组件直接写入文件,您需要指定 **fileDir** 文件夹路径,才能将 blob 保存到机器 中。

from("azure-storage-blob://camelazure/container1? blobName=hello.txt&accountName=yourAccountName&accessKey=yourAccessKey&fileDir=/var/to/awes ome/dir"). to("mock:results");

另外,组件支持批处理消费者,因此您可以使用仅指定容器名称的多个 Blob,消费者将根据容器中的 Blob 数量返回多个交换。

#### 示例

from("azure-storage-blob://camelazure/container1? accountName=yourAccountName&accessKey=yourAccessKey&fileDir=/var/to/awesome/dir"). to("mock:results");

#### 13.6.7. 制作者操作示例

#### **listBlobContainers**

from("direct:start")

```
.process(exchange -> {
```
*// set the header you want the producer to evaluate, refer to the previous*

*// section to learn about the headers that can be set*

*// e.g:*

exchange.getIn().setHeader(BlobConstants.LIST\_BLOB\_CONTAINERS\_OPTIONS, new ListBlobContainersOptions().setMaxResultsPerPage(10));

})

.to("azure-storage-blob://camelazure?operation=listBlobContainers&client&serviceClient=#client") .to("mock:result");

#### **createBlobContainer**

#### from("direct:start")

```
.process(exchange -> {
```

```
// set the header you want the producer to evaluate, refer to the previous
```
*// section to learn about the headers that can be set*

*// e.g:*

exchange.getIn().setHeader(BlobConstants.BLOB\_CONTAINER\_NAME, "newContainerName"); })

.to("azure-storage-blob://camelazure/container1?

```
operation=createBlobContainer&serviceClient=#client")
 .to("mock:result");
```
**deleteBlobContainer**:

from("direct:start")

```
.process(exchange -> {
```
*// set the header you want the producer to evaluate, refer to the previous*

*// section to learn about the headers that can be set*

*// e.g:*

exchange.getIn().setHeader(BlobConstants.BLOB\_CONTAINER\_NAME, "overridenName"); })

.to("azure-storage-blob://camelazure/container1? operation=deleteBlobContainer&serviceClient=#client") .to("mock:result");

**listBlobs**:

from("direct:start")

```
.process(exchange -> {
```
*// set the header you want the producer to evaluate, refer to the previous*

*// section to learn about the headers that can be set*

*// e.g:*

exchange.getIn().setHeader(BlobConstants.BLOB\_CONTAINER\_NAME, "overridenName"); })

.to("azure-storage-blob://camelazure/container1?operation=listBlobs&serviceClient=#client") .to("mock:result");

#### **getBlob**:

我们可以在交换正文中设置 **outputStream**,并将数据写入它。例如:

```
如果没有设置正文,则此操作将为我们提供一个 InputStream 实例,该实例可以继续进一步的下游实
例:
  from("direct:start")
    .process(exchange -> {
    // set the header you want the producer to evaluate, refer to the previous
     // section to learn about the headers that can be set
     // e.g:
     exchange.getIn().setHeader(BlobConstants.BLOB_CONTAINER_NAME, "overridenName");
     // set our body
    exchange.getIn().setBody(outputStream);
   })
   .to("azure-storage-blob://camelazure/container1?
  blobName=blob&operation=getBlob&serviceClient=#client")
   .to("mock:result");
```

```
from("direct:start")
 .to("azure-storage-blob://camelazure/container1?
blobName=blob&operation=getBlob&serviceClient=#client")
 .process(exchange -> {
   InputStream inputStream = exchange.getMessage().getBody(InputStream.class);
   // We use Apache common IO for simplicity, but you are free to do whatever dealing
   // with inputStream
   System.out.println(IOUtils.toString(inputStream, StandardCharsets.UTF_8.name()));
 })
```

```
.to("mock:result");
```

```
deleteBlob:
```

```
downloadBlobToFile :
from("direct:start")
 .process(exchange -> {
  // set the header you want the producer to evaluate, refer to the previous
  // section to learn about the headers that can be set
  // e.g:
  exchange.getIn().setHeader(BlobConstants.BLOB_NAME, "overridenName");
 })
 .to("azure-storage-blob://camelazure/container1?
blobName=blob&operation=deleteBlob&serviceClient=#client")
 .to("mock:result");
from("direct:start")
 .process(exchange -> {
  // set the header you want the producer to evaluate, refer to the previous
  // section to learn about the headers that can be set
  // e.g:
  exchange.getIn().setHeader(BlobConstants.BLOB_NAME, "overridenName");
 })
 .to("azure-storage-blob://camelazure/container1?
blobName=blob&operation=downloadBlobToFile&fileDir=/var/mydir&serviceClient=#client")
 .to("mock:result");
```
#### **downloadLink**

from("direct:start")

```
.to("azure-storage-blob://camelazure/container1?
```

```
blobName=blob&operation=downloadLink&serviceClient=#client")
```

```
.process(exchange -> {
```
String link = exchange.getMessage().getHeader(BlobConstants.DOWNLOAD\_LINK,

String.class);

System.out.println("My link " + link);

})

.to("mock:result");

#### **uploadBlockBlob**

#### from("direct:start")

```
.process(exchange -> {
```

```
// set the header you want the producer to evaluate, refer to the previous
```
*// section to learn about the headers that can be set*

*// e.g:*

```
exchange.getIn().setHeader(BlobConstants.BLOB_NAME, "overridenName");
exchange.getIn().setBody("Block Blob");
```
})

.to("azure-storage-blob://camelazure/container1?

```
blobName=blob&operation=uploadBlockBlob&serviceClient=#client")
 .to("mock:result");
```
#### **stageBlockBlobList**

#### from("direct:start")

```
.process(exchange -> {
  final List<BlobBlock> blocks = new LinkedList<>();
  blocks.add(BlobBlock.createBlobBlock(new ByteArrayInputStream("Hello".getBytes())));
  blocks.add(BlobBlock.createBlobBlock(new ByteArrayInputStream("From".getBytes())));
  blocks.add(BlobBlock.createBlobBlock(new ByteArrayInputStream("Camel".getBytes())));
```
exchange.getIn().setBody(blocks);

#### })

.to("azure-storage-blob://camelazure/container1? blobName=blob&operation=stageBlockBlobList&serviceClient=#client") .to("mock:result");

#### **commitBlockBlobList**

```
from("direct:start")
```

```
.process(exchange -> {
```

```
// We assume here you have the knowledge of these blocks you want to commit
final List<Block> blocksIds = new LinkedList<>();
blocksIds.add(new Block().setName("id-1"));
blocksIds.add(new Block().setName("id-2"));
blocksIds.add(new Block().setName("id-3"));
```

```
exchange.getIn().setBody(blocksIds);
```

```
})
```
.to("azure-storage-blob://camelazure/container1? blobName=blob&operation=commitBlockBlobList&serviceClient=#client") .to("mock:result");

**getBlobBlockList**

from("direct:start") .to("azure-storage-blob://camelazure/container1? blobName=blob&operation=getBlobBlockList&serviceClient=#client") .log("\${body}") .to("mock:result");

**createAppendBlob**

from("direct:start") .to("azure-storage-blob://camelazure/container1? blobName=blob&operation=createAppendBlob&serviceClient=#client") .to("mock:result");

#### **commitAppendBlob**

```
from("direct:start")
 .process(exchange -> {
  final String data = "Hello world from my awesome tests!";
  final InputStream dataStream = new
ByteArrayInputStream(data.getBytes(StandardCharsets.UTF_8));
```

```
exchange.getIn().setBody(dataStream);
```
*// of course you can set whatever headers you like, refer to the headers section to learn more* })

.to("azure-storage-blob://camelazure/container1? blobName=blob&operation=commitAppendBlob&serviceClient=#client") .to("mock:result");

**createPageBlob**

from("direct:start") .to("azure-storage-blob://camelazure/container1? blobName=blob&operation=createPageBlob&serviceClient=#client") .to("mock:result");

#### **uploadPageBlob**

```
from("direct:start")
 .process(exchange -> {
  byte[] dataBytes = new byte[512]; // we set range for the page from 0-511
  new Random().nextBytes(dataBytes);
  final InputStream dataStream = new ByteArrayInputStream(dataBytes);
  final PageRange pageRange = new PageRange().setStart(0).setEnd(511);
```
exchange.getIn().setHeader(BlobConstants.PAGE\_BLOB\_RANGE, pageRange); exchange.getIn().setBody(dataStream);

})

```
.to("azure-storage-blob://camelazure/container1?
blobName=blob&operation=uploadPageBlob&serviceClient=#client")
 .to("mock:result");
```
#### **resizePageBlob**

```
from("direct:start")
 .process(exchange -> {
  final PageRange pageRange = new PageRange().setStart(0).setEnd(511);
```

```
exchange.getIn().setHeader(BlobConstants.PAGE_BLOB_RANGE, pageRange);
 })
 .to("azure-storage-blob://camelazure/container1?
blobName=blob&operation=resizePageBlob&serviceClient=#client")
```

```
.to("mock:result");
```
#### **clearPageBlob**

from("direct:start")

```
.process(exchange -> {
 final PageRange pageRange = new PageRange().setStart(0).setEnd(511);
```

```
exchange.getIn().setHeader(BlobConstants.PAGE_BLOB_RANGE, pageRange);
 })
 .to("azure-storage-blob://camelazure/container1?
blobName=blob&operation=clearPageBlob&serviceClient=#client")
 .to("mock:result");
```
# **getPageBlobRanges**

```
from("direct:start")
 .process(exchange -> {
  final PageRange pageRange = new PageRange().setStart(0).setEnd(511);
  exchange.getIn().setHeader(BlobConstants.PAGE_BLOB_RANGE, pageRange);
 })
 .to("azure-storage-blob://camelazure/container1?
blobName=blob&operation=getPageBlobRanges&serviceClient=#client")
 .log("${body}")
 .to("mock:result");
```
#### **copyBlob**

```
from("direct:copyBlob")
 .process(exchange -> {
  exchange.getIn().setHeader(BlobConstants.BLOB_NAME, "file.txt");
  exchange.getMessage().setHeader(BlobConstants.SOURCE_BLOB_CONTAINER_NAME,
"containerblob1");
  exchange.getMessage().setHeader(BlobConstants.SOURCE_BLOB_ACCOUNT_NAME,
"account");
 })
 .to("azure-storage-blob://account/containerblob2?
operation=copyBlob&sourceBlobAccessKey=RAW(accessKey)")
 .to("mock:result");
```
这样,帐户"account"的容器 containerblob1 中的 file.txt 将复制到同一帐户的 containerblob2 中。

### 13.6.8. SAS Token 生成示例

SAS Blob 容器令牌可以通过编程方式或通过 Azure UI 生成。要使用 java 代码生成令牌,可以执行以下操 作:

BlobContainerClient blobClient = new BlobContainerClientBuilder() .endpoint(String.format("https://%s.blob.core.windows.net/%s", accountName, accessKey)) .containerName(containerName) .credential(new StorageSharedKeyCredential(accountName, accessKey)) .buildClient(); *// Create a SAS token that's valid for 1 day, as an example* OffsetDateTime expiryTime = OffsetDateTime.now().plusDays(1); *// Assign permissions to the SAS token*

BlobContainerSasPermission blobContainerSasPermission = new BlobContainerSasPermission() .setWritePermission(true) .setListPermission(true) .setCreatePermission(true) .setDeletePermission(true) .setAddPermission(true) .setReadPermission(true);

BlobServiceSasSignatureValues sasSignatureValues = new BlobServiceSasSignatureValues(expiryTime, blobContainerSasPermission);

return blobClient.generateSas(sasSignatureValues);

然后,生成的 SAS 令牌可以存储在 **application.properties** 文件中,以便 camel 路由可以加载该文件, 例如:

```
camel.component.azure-storage-blob.sas-token=MY_TOKEN_HERE
```
from("direct:copyBlob") .to("azure-storage-blob://account/containerblob2? operation=uploadBlockBlob&credentialType=AZURE\_SAS")

## 13.7. SPRING BOOT AUTO-CONFIGURATION

组件支持 36 个选项, 如下所列。

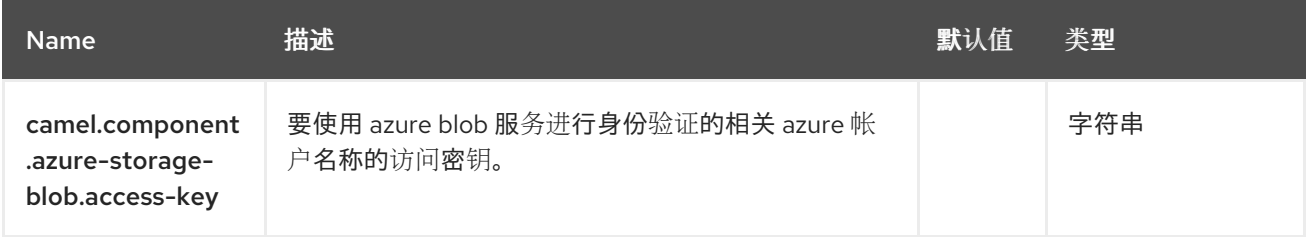

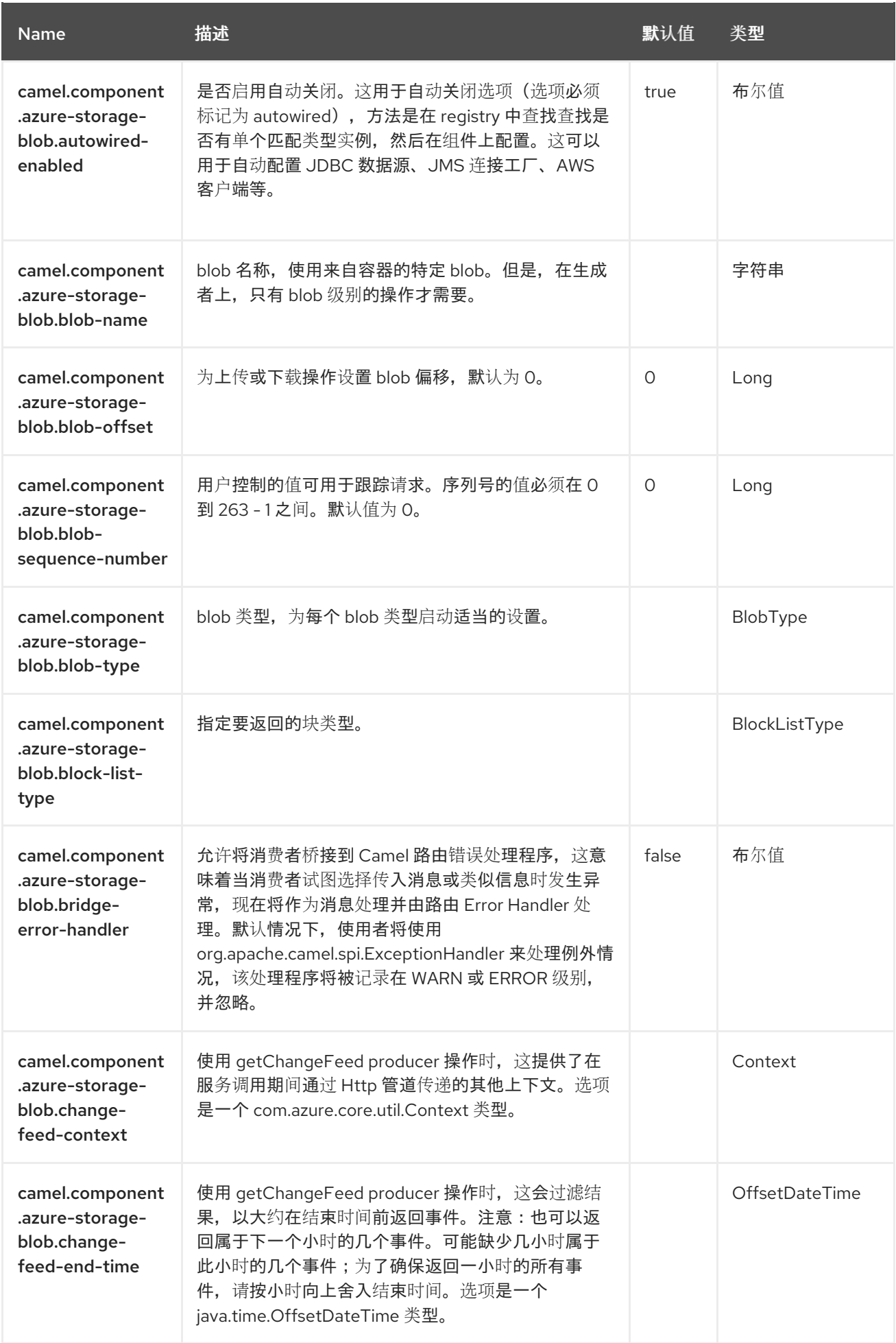

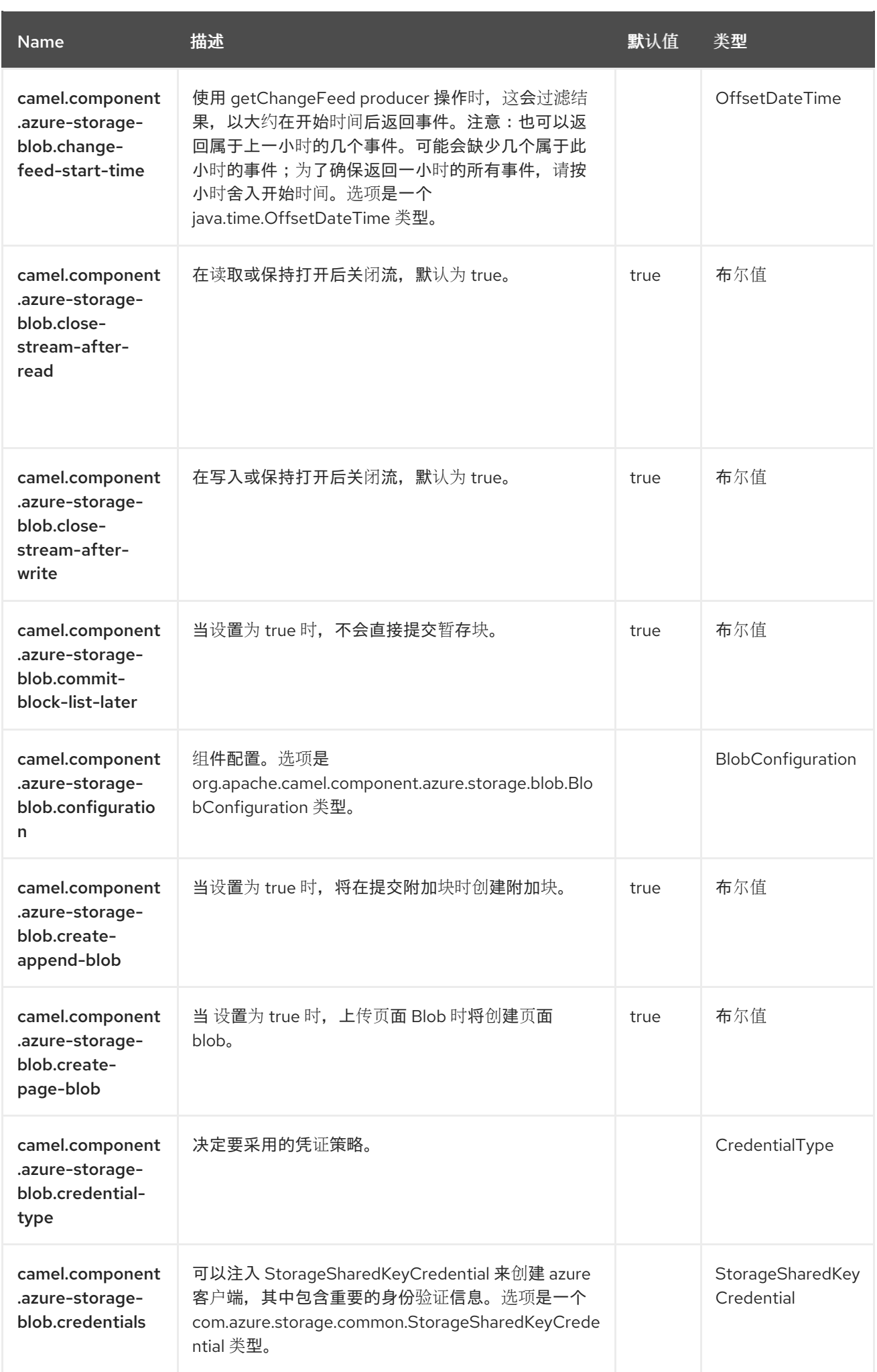

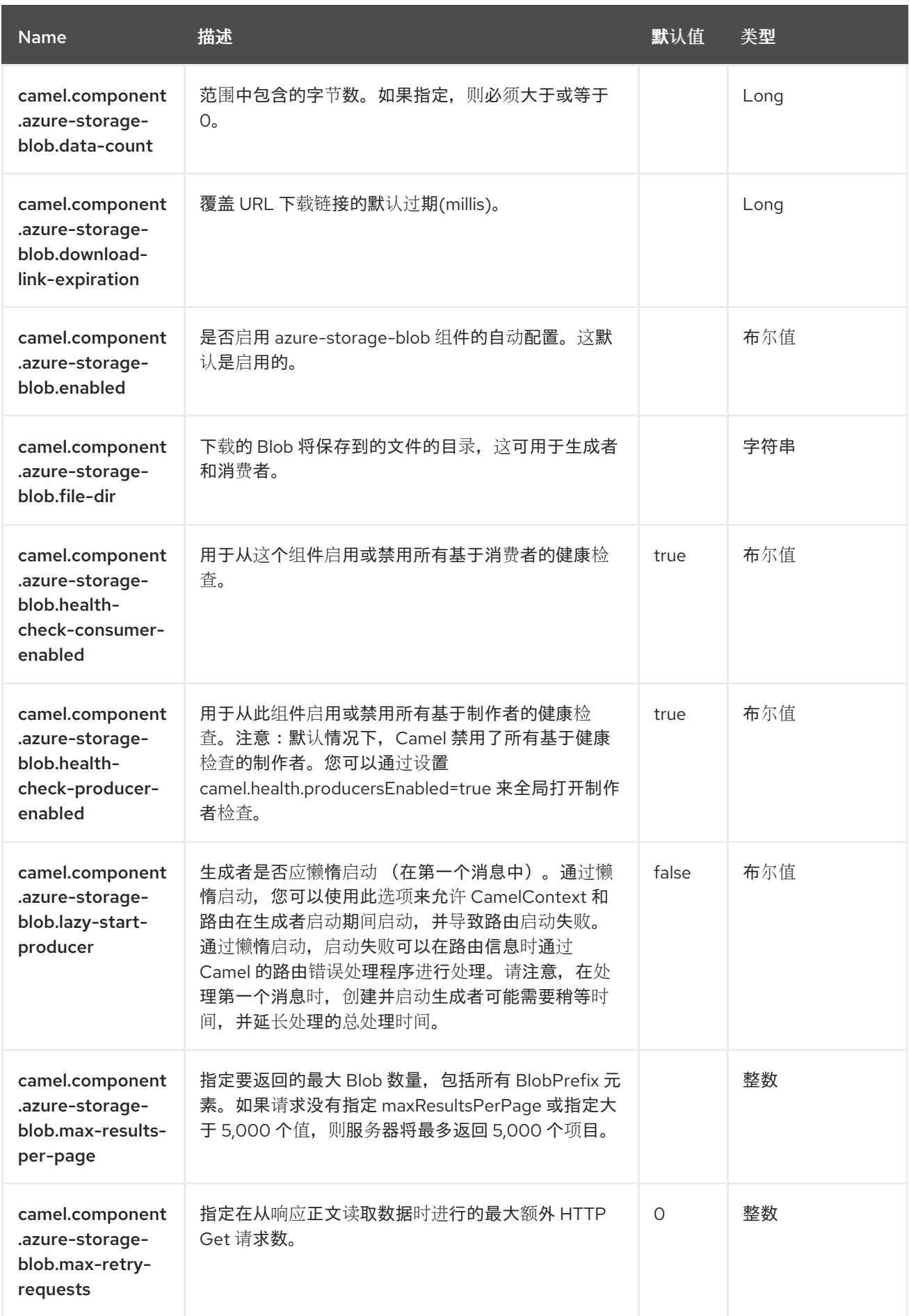

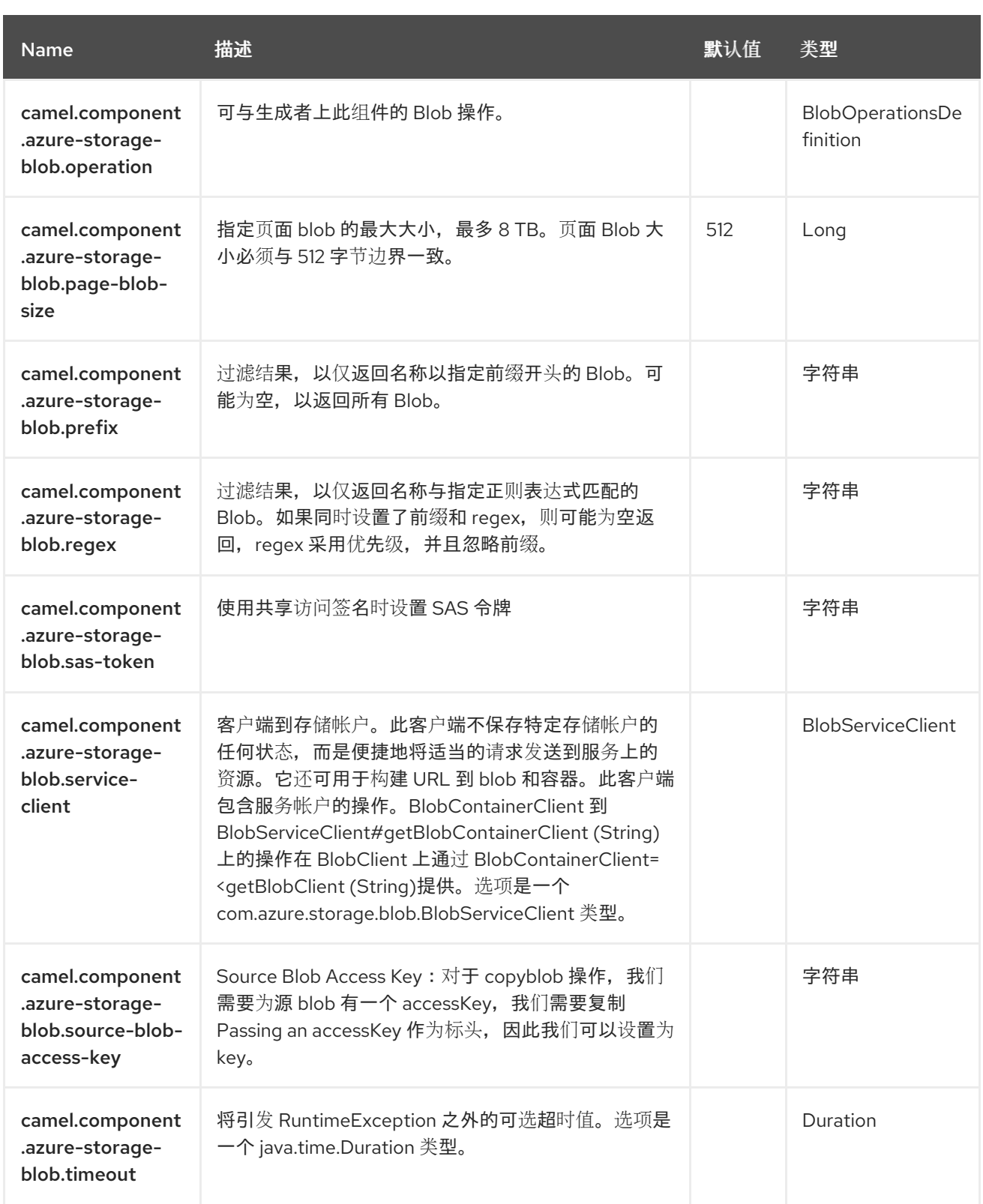

## 第 14 章 AZURE STORAGE QUEUE SERVICE

#### 支持生成者和消费者

Azure [Storage](https://azure.microsoft.com/services/storage/queues/) Queue 组件支持使用 Azure APIs v12, 将信息存储和检索到 Azure Storage Queue 服务。 但是,对于 v12 以上版本,我们将了解此组件是否可以采用这些更改,具体取决于造成破坏的变化量。

#### 先决条件

您必须具有有效的 Windows Azure Storage 帐户。如需更多信息,请参阅 [Azure](https://docs.microsoft.com/azure/) 文档门户。

#### 14.1. 依赖项

当在 Camel Spring Boot 中使用 **azure-storage-queue** 时,请将以下 Maven 依赖项添加到 **pom.xml** 中,以支持自动配置:

<dependency> <groupId>org.apache.camel.springboot</groupId> <artifactId>camel-azure-storage-queue-starter</artifactId> </dependency>

## 14.2. URI 格式

azure-storage-queue:*//accountName[/queueName][?options]*

如果是消费者, 则需要 accountName 和 queueName。如果生成者不同, 它取决于所请求的操作, 例 如,如果操作位于服务级别上,则仅需要 accountName, 但在队列级别上请求操作时(如 createQueue、sendMessage.. 等),则需要 accountName 和 queueName。

如果队列尚不存在,则会创建队列。您可以以以下格式将查询选项附加到 URI 中,

#### **?options=value&option2=value&…**

#### 14.3. 配置选项

Camel 组件在两个级别上配置:

- 组件级别
- 端点级别

14.3.1. 组件级别选项

组件级别是最高级别。您在此级别上定义的配置由所有端点继承。例如,一个组件可以具有安全设置、用 于身份验证的凭证、用于网络连接的 url,等等。

因为组件通常会为最常见的情况预先配置了默认值,因此您可能需要配置几个组件选项,或者根本都不需 要配置任何组件选项。

您可以在配置文件(application.properties|yaml)中使用 组件 [DSL](https://camel.apache.org/manual/component-dsl.html) 配置组件, 或使用 Java 代码直接配置组 件。

14.3.2. 端点级别选项

在 Endpoint 级别,您可以使用多个选项来配置您希望端点执行的操作。这些选项根据端点是否用作消费 者(来自)或作为生成者(to)用于两者的分类。

您可以直接在端点 URI 中配置端点作为 路径和 查询参数。您还可以使用 [Endpoint](https://camel.apache.org/manual/Endpoint-dsl.html) DSL 和 DataFormat DSL 作为在 *Java* [中配置端点和数据格式的安全](https://camel.apache.org/manual/dataformat-dsl.html) 方法。

在配置选项时,对 urls、端口号、敏感信息和其他设置使用 Property [Placeholders](https://camel.apache.org/manual/using-propertyplaceholder.html)。

占位符允许您从代码外部化配置,为您提供更灵活且可重复使用的代码。

## 14.4. 组件选项

Azure Storage Queue Service 组件支持 15 个选项,如下所列。

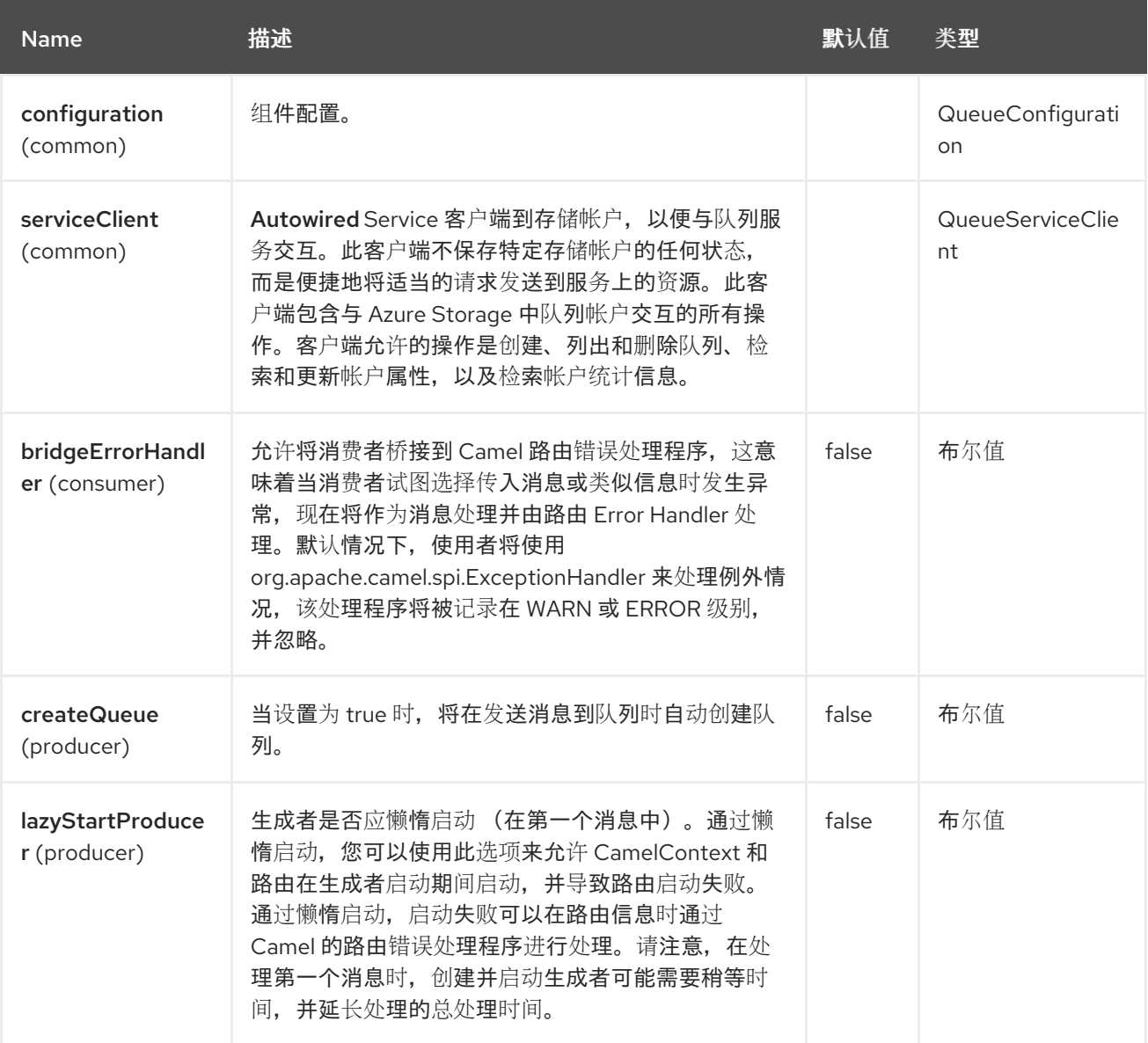

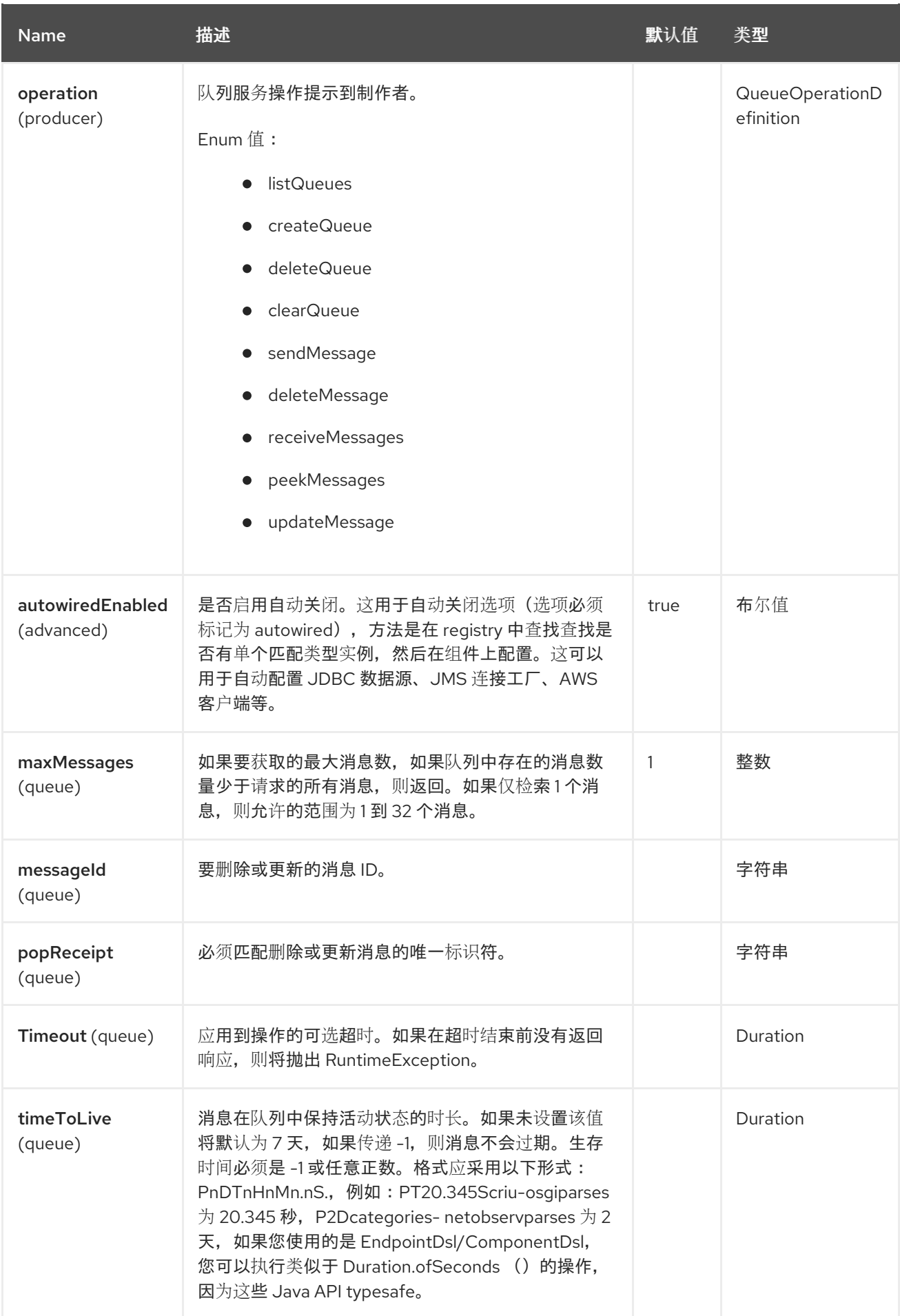

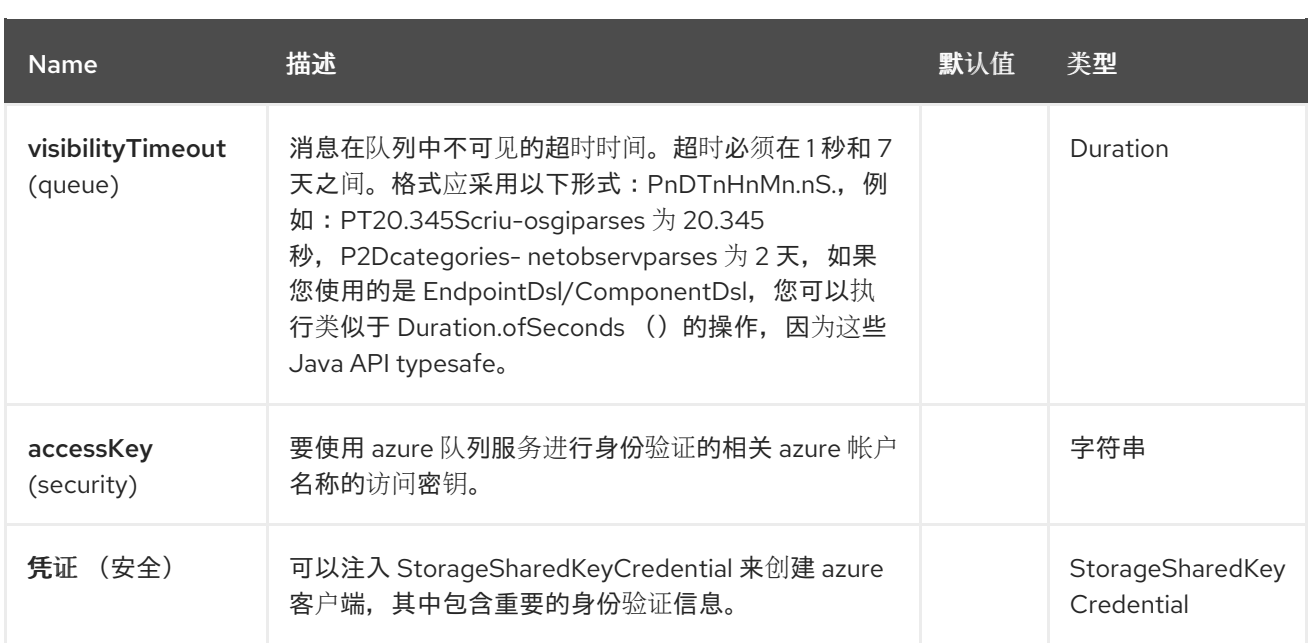

## 14.5. 端点选项

Π

Azure Storage Queue Service 端点使用 URI 语法进行配置:

azure-storage-queue:accountName/queueName

使用以下路径和查询参数:

## 14.5.1. 路径参数(2 参数)

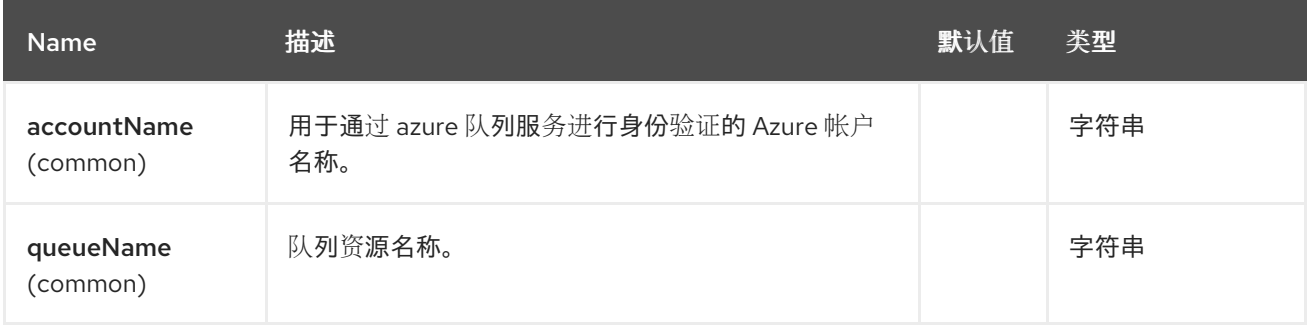

## 14.5.2. 查询参数(31 参数)

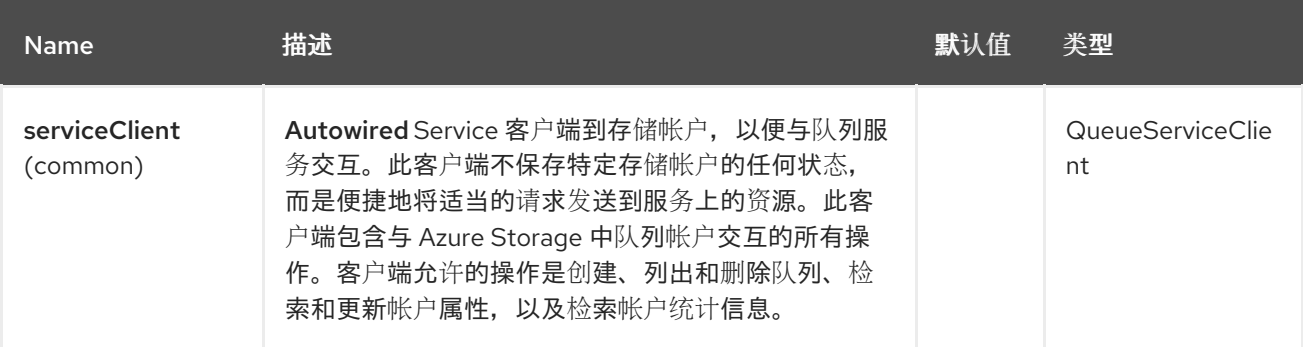

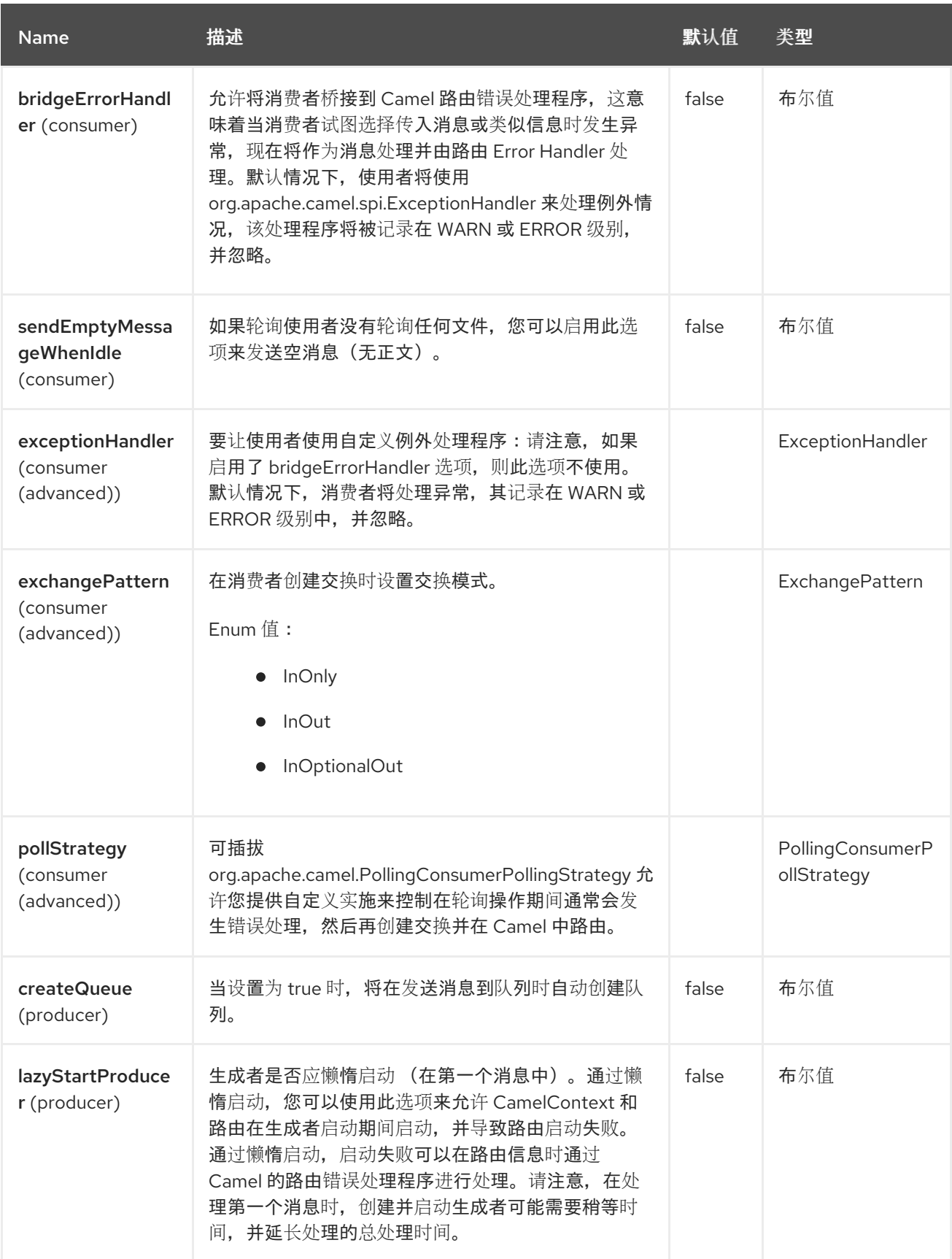

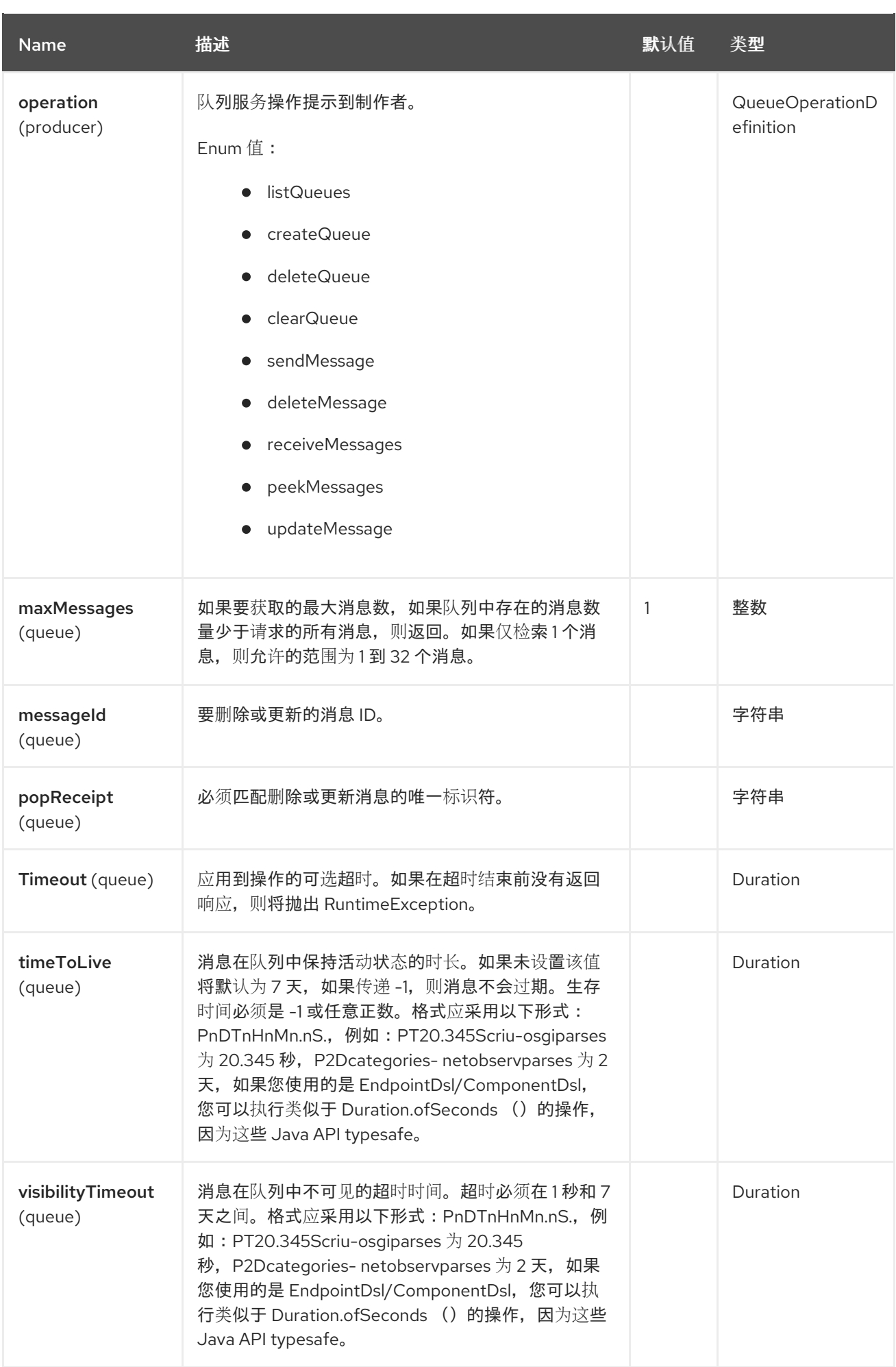

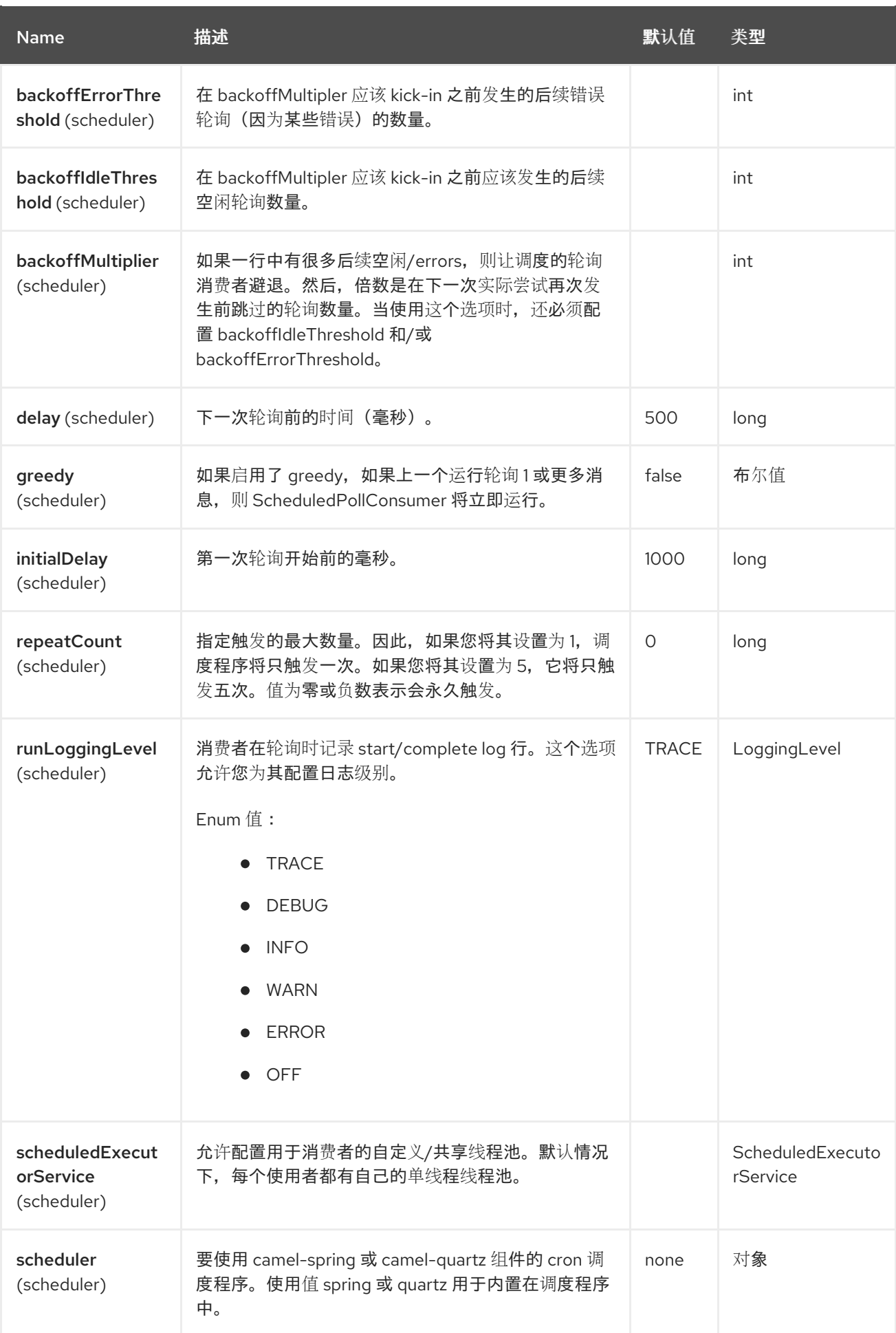

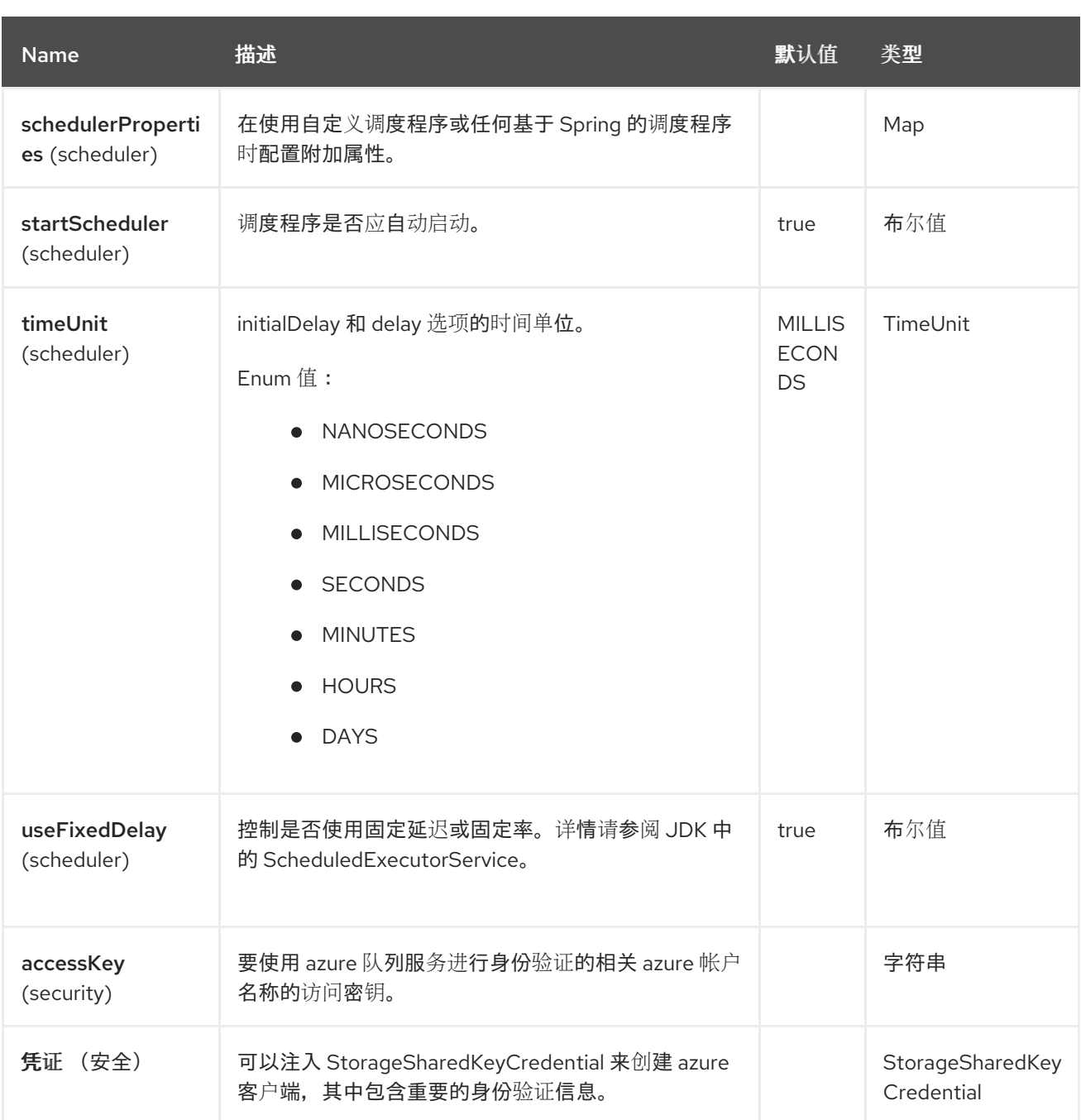

## 所需信息选项

要使用此组件,您可以 3 个选项来提供所需的 Azure 身份验证信息:

- 为您的 Azure 帐户提供 **accountName** 和 **accessKey**, 这是开始的最简单方法。accessKey 可以 通过您的 Azure 门户生成。
- 提供 [StorageSharedKeyCredential](https://azuresdkartifacts.blob.core.windows.net/azure-sdk-for-java/staging/apidocs/com/azure/storage/common/StorageSharedKeyCredential.html) 实例, 它可以提供给 凭证 选项。
- 提供 [QueueServiceClient](https://azuresdkartifacts.blob.core.windows.net/azure-sdk-for-java/staging/apidocs/com/azure/storage/queue/QueueServiceClient.html) 实例,它可以提供给 **serviceClient**。注意:您不需要创建特定的客户 端, 如 QueueClient, QueueServiceClient 代表可用于检索较低级别的客户端。

## 14.6. 使用方法

例如,若要从 **storageAccount** 存储帐户中的队列 **messageQueue** 获取消息内容,请使用以下代码片 段:

from("azure-storage-queue://storageAccount/messageQueue?accessKey=yourAccessKey"). to("file://queuedirectory");

## 14.6.1. 由组件制作者评估的消息标头

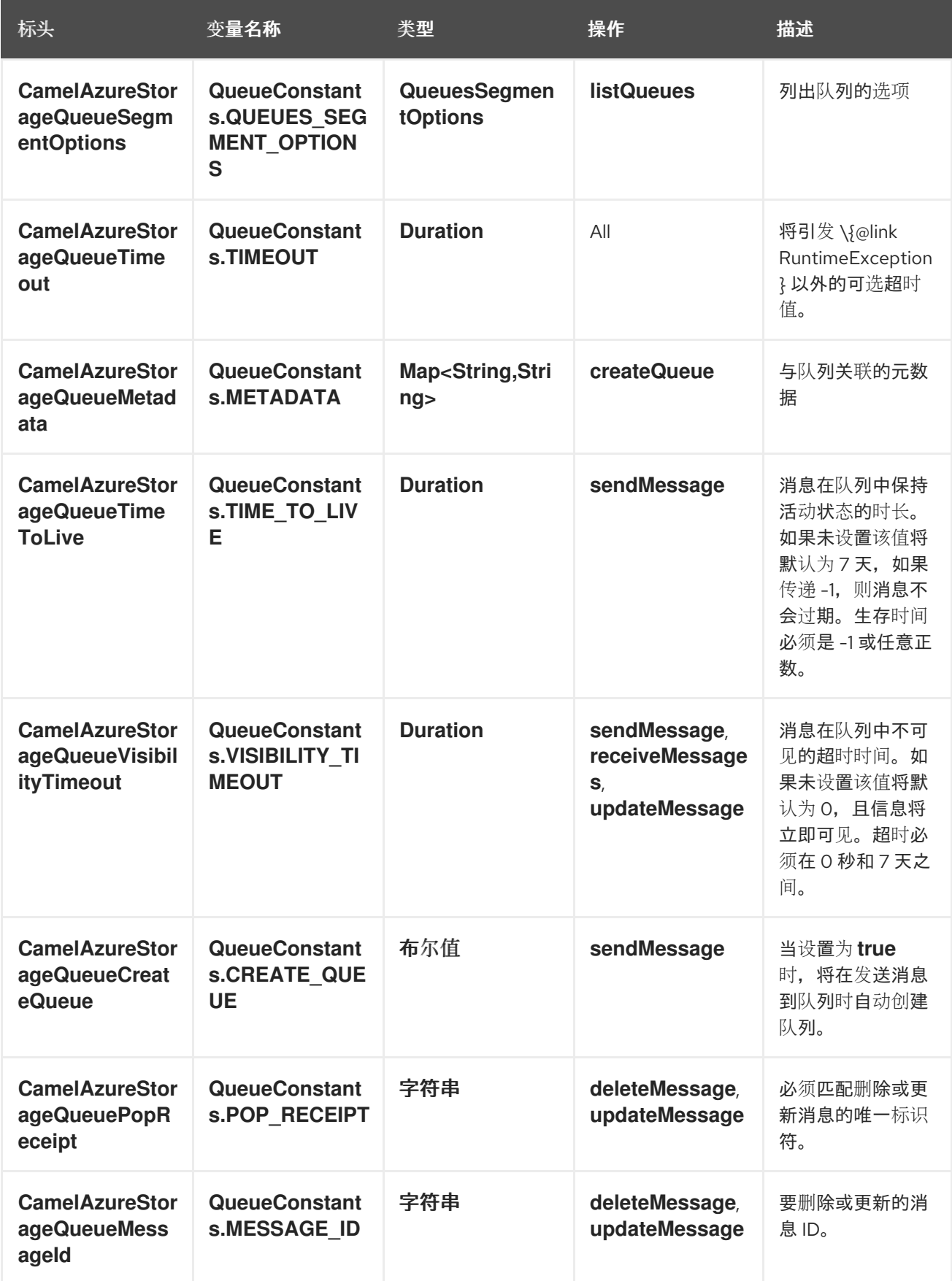

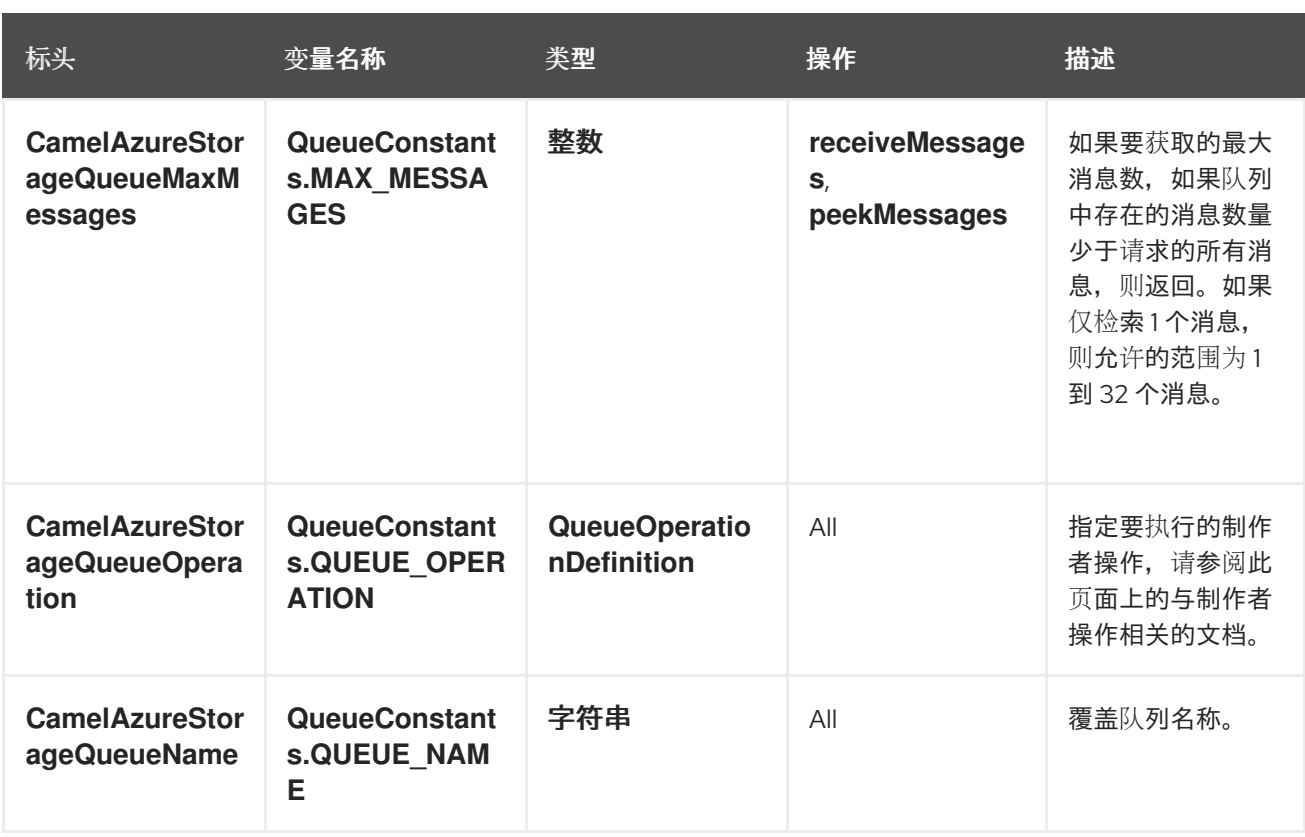

## 14.6.2. 由组件制作者或消费者设置的消息标头

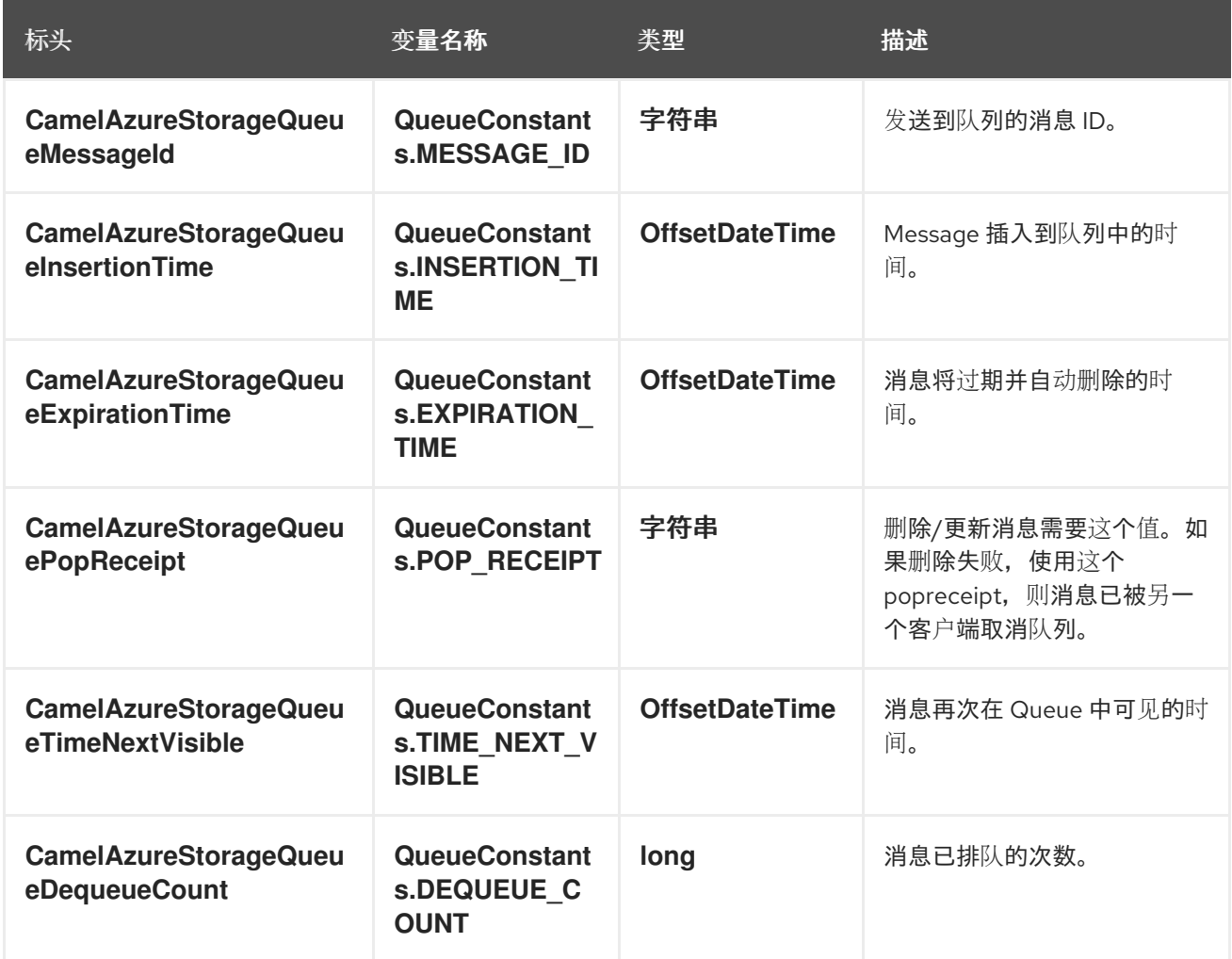

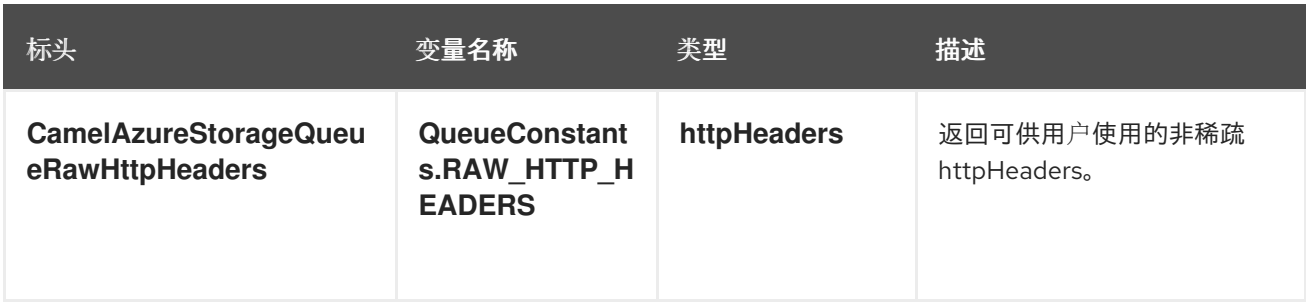

## 14.6.3. 高级 Azure Storage Queue 配置

如果您的 Camel 应用程序在防火墙后面运行,或者需要对 **QueueServiceClient** 实例配置有更多控制, 您可以创建自己的实例:

```
StorageSharedKeyCredential credential = new StorageSharedKeyCredential("yourAccountName",
"yourAccessKey");
String uri = String.format("https://%s.queue.core.windows.net", "yourAccountName");
QueueServiceClient client = new QueueServiceClientBuilder()
```

```
.endpoint(uri)
                 .credential(credential)
                 .buildClient();
// This is camel context
context.getRegistry().bind("client", client);
```
然后, 在 Camel **azure-storage-queue** 组件配置中引用此实例:

from("azure-storage-queue://cameldev/queue1?serviceClient=#client") .to("file://outputFolder?fileName=output.txt&fileExist=Append");

## 14.6.4. 在 registry 中自动检测 QueueServiceClient 客户端

组件能够检测在 registry 中存在 QueueServiceClient bean。如果这是该类型的唯一实例,它将用作客户 端,您不必将其定义为 uri 参数,如上例所示。这对端点的智能配置非常有用。

## 14.6.5. Azure Storage Queue Producer 操作

Camel Azure Storage Queue 组件在生成者端提供广泛的操作:

## 服务级别的操作

#### 对于这些操作,需要 **accountName**。

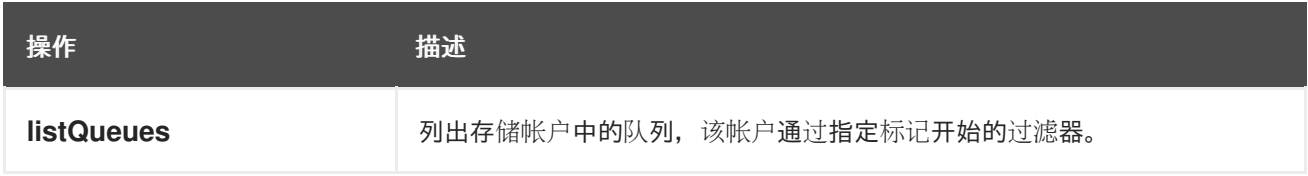

#### 队列级别的操作

对于这些操作,需要 **accountName** 和 **queueName**。

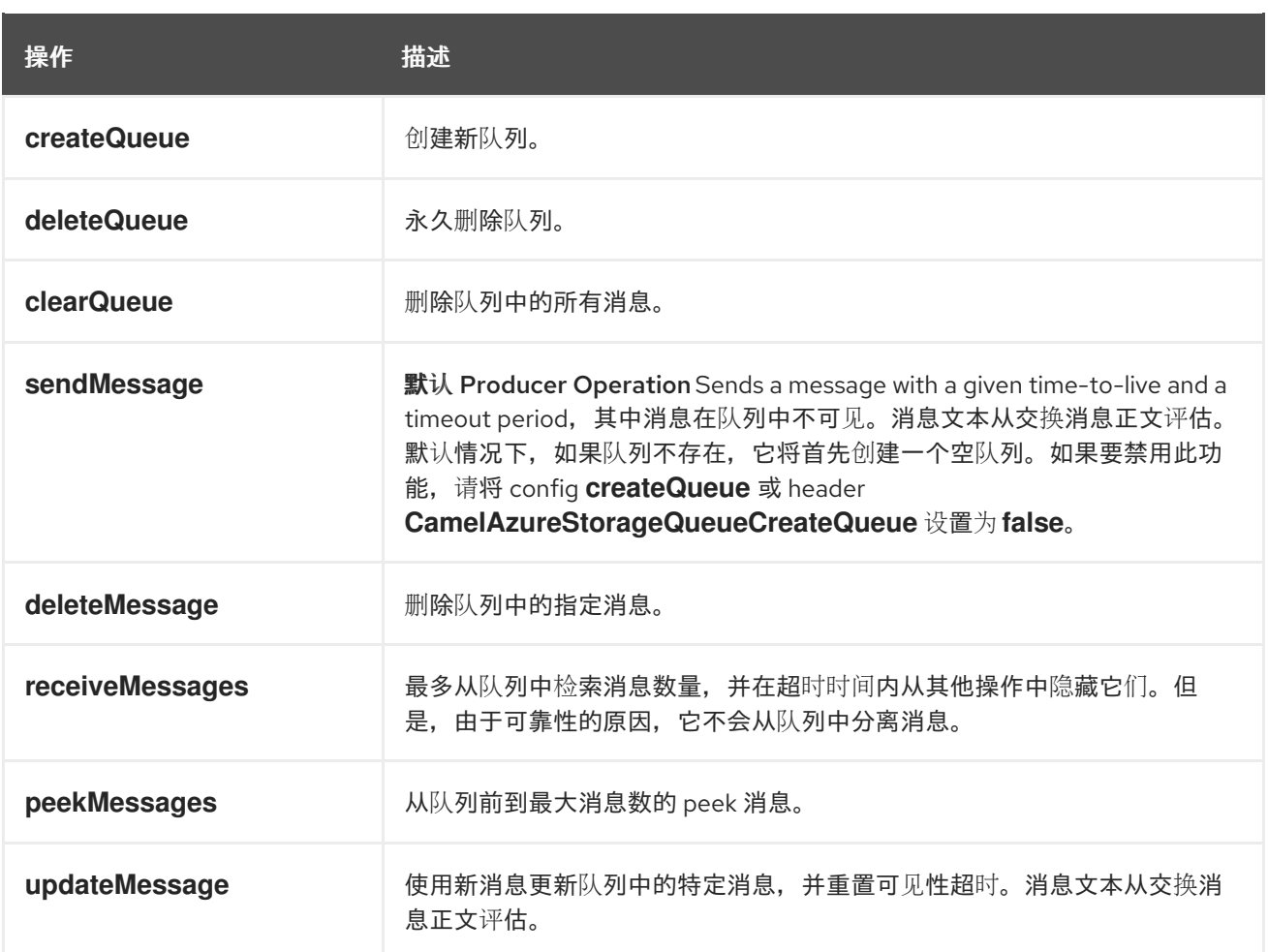

请参阅此页面中的示例部分,了解如何在 camel 应用程序中使用这些操作。

## 14.6.6. 消费者示例

要将队列消耗到一个批处理中最多 5 个消息的文件组件中, 您可以执行以下操作:

from("azure-storage-queue://cameldev/queue1?serviceClient=#client&maxMessages=5") .to("file://outputFolder?fileName=output.txt&fileExist=Append");

#### 14.6.7. 制作者操作示例

```
listQueues:
```

```
from("direct:start")
  .process(exchange -> {
   // set the header you want the producer to evaluate, refer to the previous
   // section to learn about the headers that can be set
   // e.g, to only returns list of queues with 'awesome' prefix:
   exchange.getIn().setHeader(QueueConstants.QUEUES_SEGMENT_OPTIONS, new
QueuesSegmentOptions().setPrefix("awesome"));
  })
  .to("azure-storage-queue://cameldev?serviceClient=#client&operation=listQueues")
  .log("${body}")
```

```
createQueue :
.to("mock:result");
```
280

#### from("direct:start")

.process(exchange -> {

*// set the header you want the producer to evaluate, refer to the previous*

*// section to learn about the headers that can be set*

*// e.g:*

exchange.getIn().setHeader(QueueConstants.QUEUE\_NAME, "overrideName");

})

.to("azure-storage-queue://cameldev/test?serviceClient=#client&operation=createQueue");

#### **deleteQueue**:

#### from("direct:start")

.process(exchange -> {

*// set the header you want the producer to evaluate, refer to the previous*

*// section to learn about the headers that can be set*

*// e.g:*

exchange.getIn().setHeader(QueueConstants.QUEUE\_NAME, "overrideName");

})

.to("azure-storage-queue://cameldev/test?serviceClient=#client&operation=deleteQueue");

#### **clearQueue** :

#### from("direct:start")

.process(exchange -> {

*// set the header you want the producer to evaluate, refer to the previous*

*// section to learn about the headers that can be set*

*// e.g:*

exchange.getIn().setHeader(QueueConstants.QUEUE\_NAME, "overrideName"); })

.to("azure-storage-queue://cameldev/test?serviceClient=#client&operation=clearQueue");

#### **sendMessage**:

```
from("direct:start")
```
#### .process(exchange -> {

```
// set the header you want the producer to evaluate, refer to the previous
```
*// section to learn about the headers that can be set*

```
// e.g:
```
exchange.getIn().setBody("message to send");

```
// we set a visibility of 1min
```
exchange.getIn().setHeader(QueueConstants.VISIBILITY\_TIMEOUT, Duration.ofMinutes(1)); })

.to("azure-storage-queue://cameldev/test?serviceClient=#client");

#### **deleteMessage**:

```
from("direct:start")
```

```
.process(exchange -> {
 // set the header you want the producer to evaluate, refer to the previous
 // section to learn about the headers that can be set
 // e.g:
```

```
// Mandatory header:
```

```
exchange.getIn().setHeader(QueueConstants.MESSAGE_ID, "1");
```

```
// Mandatory header:
```
exchange.getIn().setHeader(QueueConstants.POP\_RECEIPT, "PAAAAHEEERXXX-1"); })

.to("azure-storage-queue://cameldev/test?serviceClient=#client&operation=deleteMessage");

#### **receiveMessages**:

from("direct:start")

```
.to("azure-storage-queue://cameldev/test?serviceClient=#client&operation=receiveMessages")
.process(exchange -> {
```
final List<QueueMessageItem> messageItems = exchange.getMessage().getBody(List.class); messageItems.forEach(messageItem -> System.out.println(messageItem.getMessageText()));

})

```
.to("mock:result");
```
**peekMessages**:

from("direct:start")

```
.to("azure-storage-queue://cameldev/test?serviceClient=#client&operation=peekMessages")
.process(exchange -> {
```

```
final List<PeekedMessageItem> messageItems = exchange.getMessage().getBody(List.class);
messageItems.forEach(messageItem -> System.out.println(messageItem.getMessageText()));
```
})

```
.to("mock:result");
```
**updateMessage**:

from("direct:start")

```
.process(exchange -> {
```

```
// set the header you want the producer to evaluate, refer to the previous
// section to learn about the headers that can be set
```
*// e.g:*

exchange.getIn().setBody("new message text");

*// Mandatory header:*

exchange.getIn().setHeader(QueueConstants.MESSAGE\_ID, "1");

```
// Mandatory header:
```
exchange.getIn().setHeader(QueueConstants.POP\_RECEIPT, "PAAAAHEEERXXX-1");

*// Mandatory header:*

exchange.getIn().setHeader(QueueConstants.VISIBILITY\_TIMEOUT, Duration.ofMinutes(1)); })

.to("azure-storage-queue://cameldev/test?serviceClient=#client&operation=updateMessage");

## 14.6.8. 开发注意事项(Important)

当在这个组件上开发时,您需要获取您的 Azure accessKey 来运行集成测试。除了模拟的单元测试外,还 需要在每次进行更改时运行集成测试,甚至进行客户端升级,因为 Azure 客户端也可以在次版本升级时中 断操作。要运行集成测试,在此组件目录中运行以下 maven 命令:

mvn verify -PfullTests -DaccountName=myacc -DaccessKey=mykey

其中 accountName 是您的 Azure 帐户名称, accessKey 是从 Azure 门户生成的访问密钥。

## **14.7. SPRING BOOT AUTO-CONFIGURATION**

### 组件支持 **16** 个选项,如下所列。

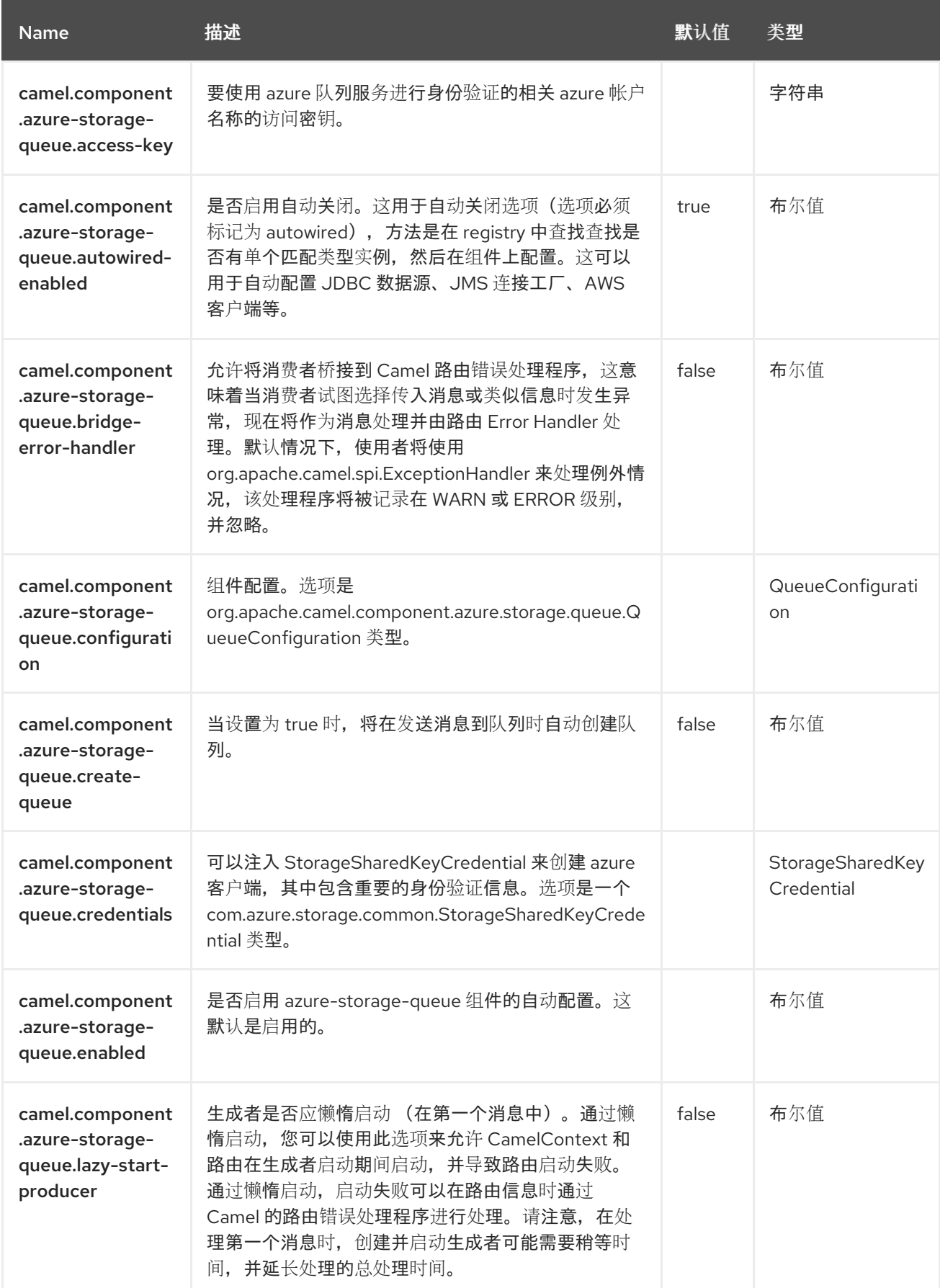

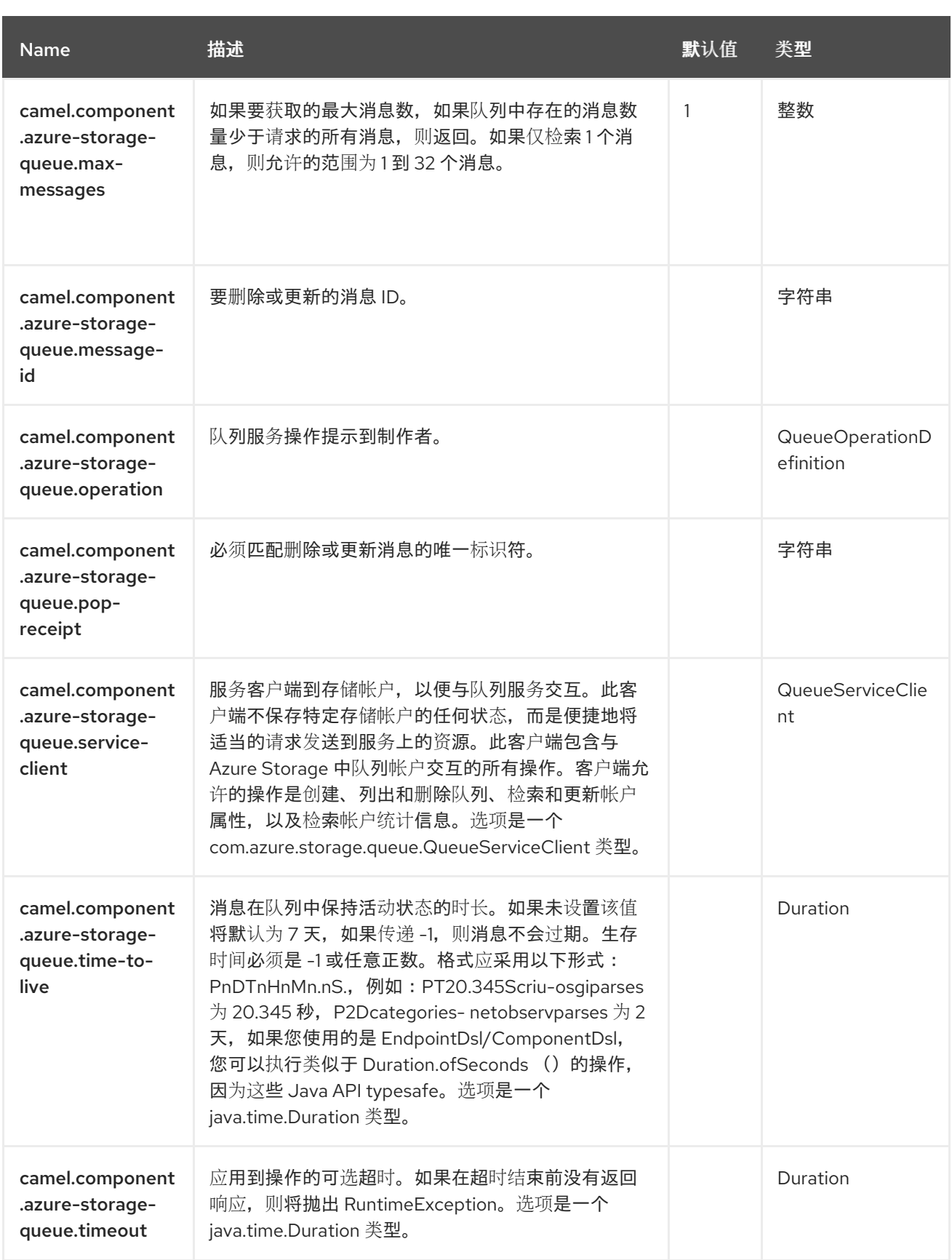
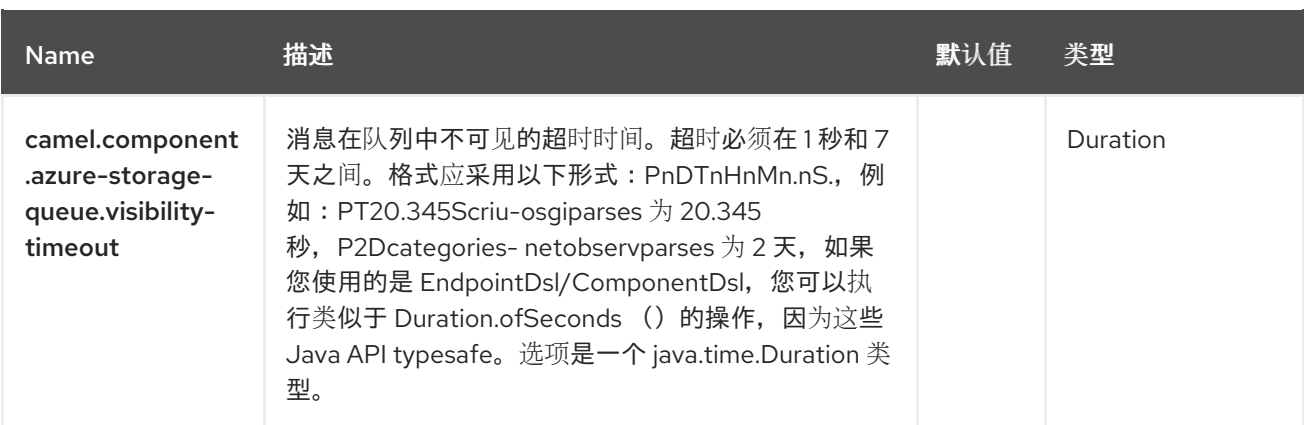

## 第 **15** 章 **BEAN**

仅支持生成者

**Bean** 组件将 **Bean** 绑定到 **Camel** 消息交换。

**15.1.** 依赖项

当在 **Red Hat build of Camel Spring Boot** 中使用 **bean** 时,请确保使用以下 **Maven** 依赖项来支持自 动配置:

<dependency> <groupId>**org.apache.camel.springboot**</groupId> <artifactId>**camel-bean-starter**</artifactId> </dependency>

### **15.2. URI** 格式

bean:beanName[?options]

其中 **beanID** 可以是用于在 **Registry** 中查找 **bean** 的任何字符串

**15.3.** 配置选项

**Camel** 组件在两个级别上配置:

组件级别

端点级别

**15.3.1.** 组件级别选项

组件级别是最高级别。您在此级别上定义的配置由所有端点继承。例如,一个组件可以具有安全设 置、用于身份验证的凭证、用于网络连接的 **url**,等等。

因为组件通常会为最常见的情况预先配置了默认值,因此您可能需要配置几个组件选项,或者根本都 不需要配置任何组件选项。

您可以在配置文件**(application.properties|yaml)**中使用 组件 **[DSL](https://camel.apache.org/manual/component-dsl.html)** 配置组件,或使用 **Java** 代码直接 配置组件。

**15.3.2.** 端点级别选项

在 **Endpoint** 级别,您可以使用多个选项来配置您希望端点执行的操作。这些选项根据端点是否用作消 费者(来自)或作为生成者**(to)**用于两者的分类。

您可以直接在端点 **URI** 中配置端点作为 路径和 查询参数。您还可以使用 **[Endpoint](https://camel.apache.org/manual/Endpoint-dsl.html) DSL** 和 **[DataFormat](https://camel.apache.org/manual/dataformat-dsl.html) DSL** 作为在 *Java* 中配置端点和数据格式的安全 方法。

在配置选项时,对 **urls**、端口号、敏感信息和其他设置使用 **Property [Placeholders](https://camel.apache.org/manual/using-propertyplaceholder.html)**。

占位符允许您从代码外部化配置,为您提供更灵活且可重复使用的代码。

**15.4.** 组件选项

Bean 组件支持 4 个选项,如下所列。

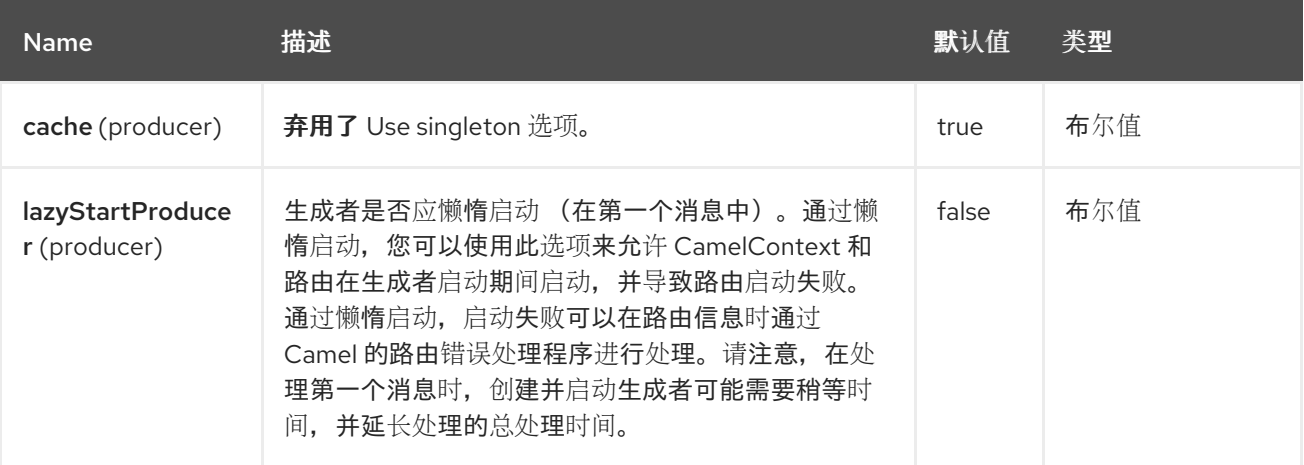

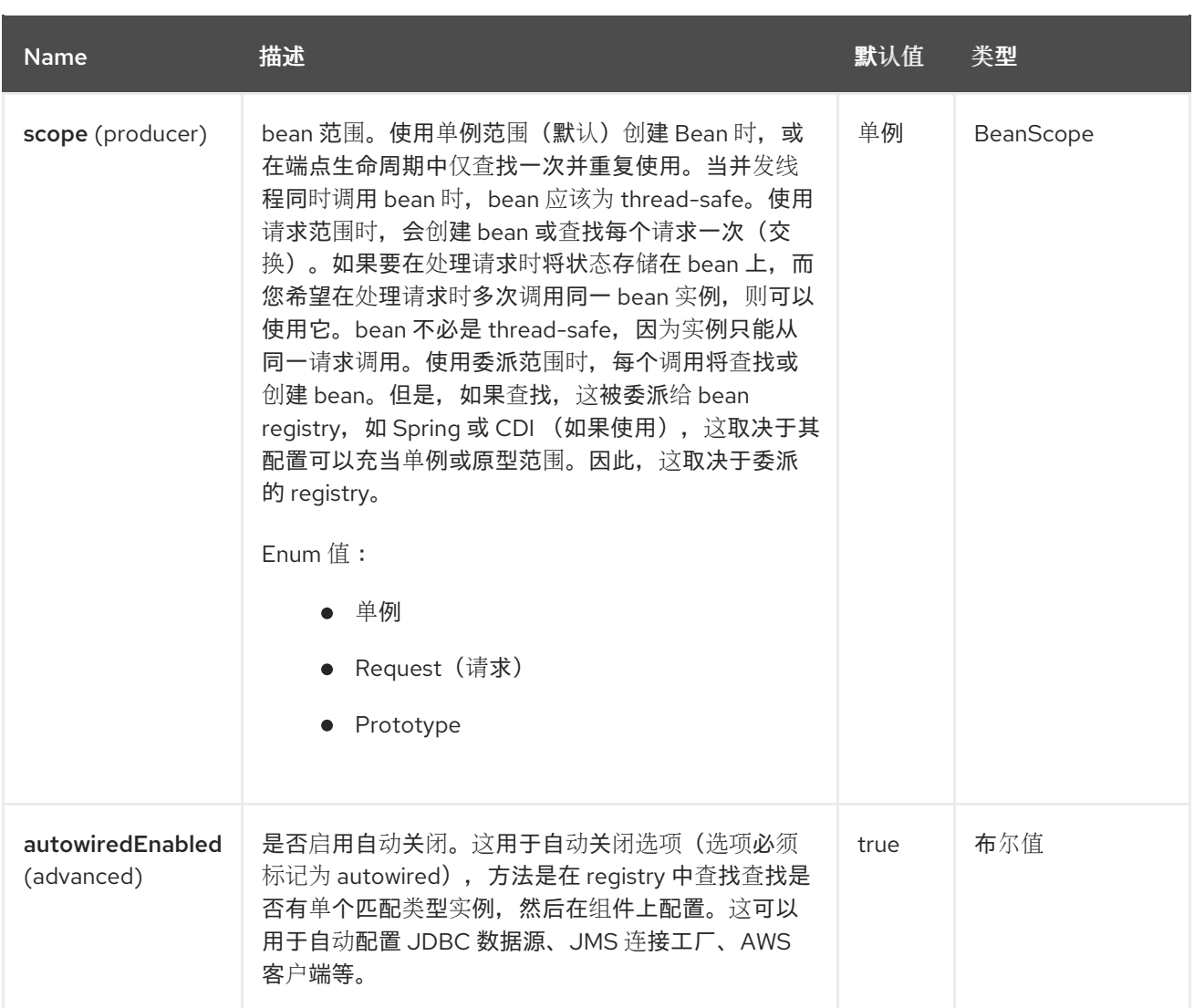

# **15.5.** 端点选项

I

**Bean** 端点使用 **URI** 语法进行配置:

bean:beanName

使用以下路径和查询参数:

# **15.5.1.** 路径参数**(1** 参数**)**

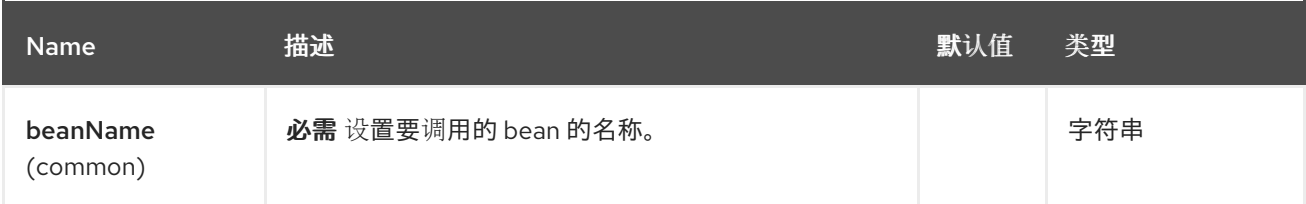

# **15.5.2.** 查询参数**(5** 参数**)**

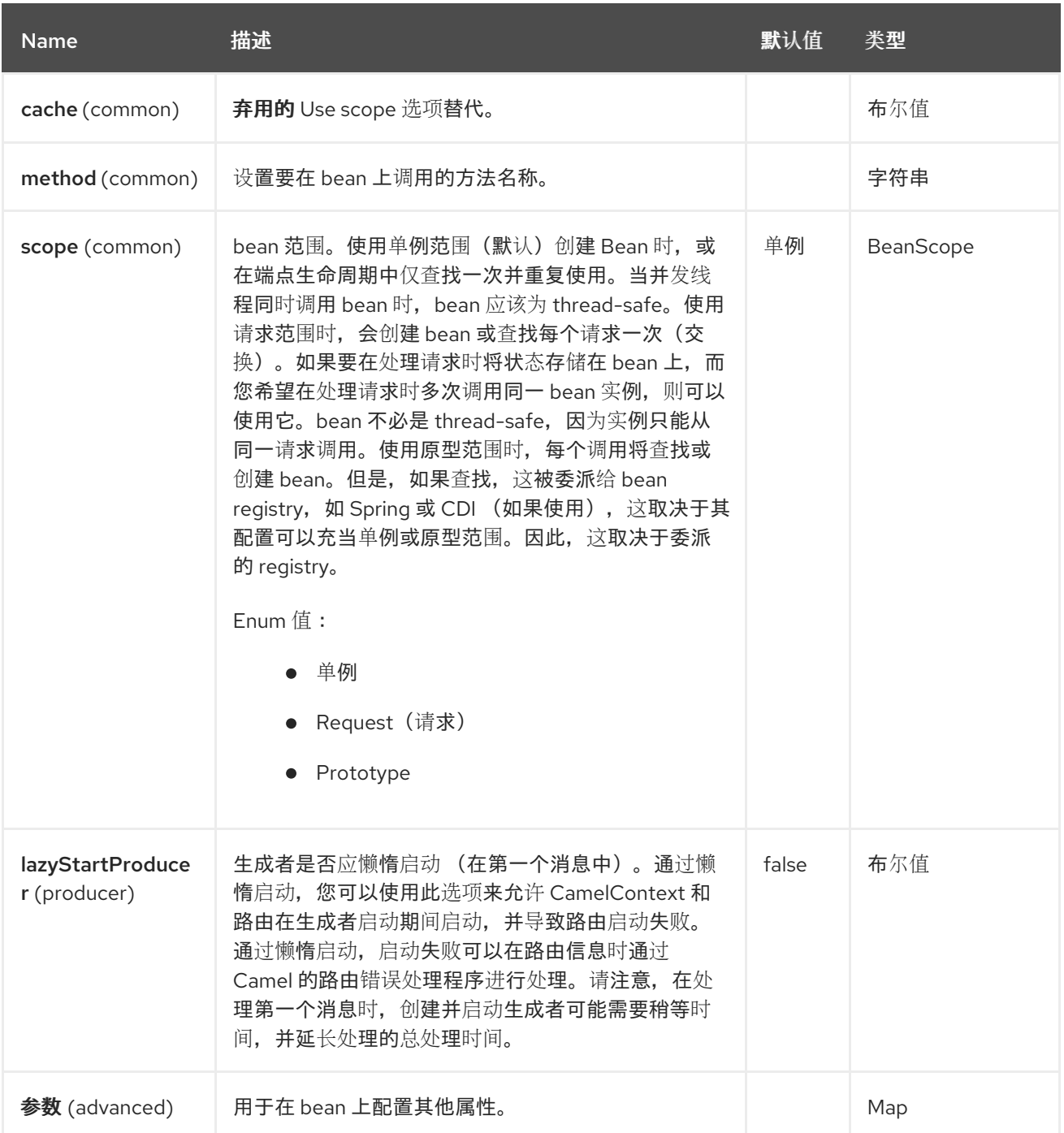

#### **15.6.** 例子

用于消耗消息的对象实例必须明确注册到 **Registry**。例如,如果您使用 **Spring**,则必须在 **Spring** 配 置 **XML** 文件中定义 **bean**。

您还可以使用 **bind** 方法通过 **Camel** 的 **Registry** 手动注册 **Bean**。

注册了端点后,您可以构建使用它来处理交换的 **Camel** 路由。

**bean:** 端点无法定义为路由的输入;例如,您无法使用来自它的输入,您只能从一些入站消息 **Endpoint** 中作为输出路由到 **bean** 端点。因此,请考虑使用 **direct:** 或 **queue: endpoint** 作为输入。

您可以使用 **[ProxyHelper](https://www.javadoc.io/doc/org.apache.camel/camel-bean/current/org/apache/camel/component/bean/ProxyHelper.html)** 上的 **createProxy** () 方法来创建将生成交换并将其发送到任何端点的代 理:

和使用 **XML DSL** 的同一路由:

```
<route>
 <from uri="direct:hello"/>
 <to uri="bean:bye"/>
</route>
```
**15.7. BEAN** 作为端点

**Camel** 还支持将 **[Bean](https://access.redhat.com/documentation/zh-cn/red_hat_build_of_apache_camel/4.4/html-single/red_hat_build_of_apache_camel_for_spring_boot_reference/index#csb-camel-bean-component-starter)** 作为端点调用。当交换路由到 **myBean Camel** 时,会出现什么情况,即 **Camel** 将使用 **Bean Binding** 调用 **bean**。**bean** 的源只是一个普通 **POJO**。

**Camel** 通过将 **Exchange** 的 **In body** 转换为 **String** 类型并在 **Exchange Out** 正文上存储方法的输 出,来使用 **Bean Binding** 调用 **sayHello** 方法。

**15.8. JAVA DSL BEAN** 语法

**Java DSL** 附带组件的语法化 **sugar**。您可以使用以下语法,而不是将 **bean** 明确指定为端点(例如: **("bean:beanName")**):

*// Send message to the bean endpoint // and invoke method resolved using Bean Binding.* **from("direct:start").bean("beanName");**

*// Send message to the bean endpoint // and invoke given method.* **from("direct:start").bean("beanName", "methodName");**

您可以指定 **bean** 本身,而不是将引用传递给 **bean** (因此 **Camel** 将在 **registry** 中查找它):

*// Send message to the given bean instance.* **from("direct:start").bean(new ExampleBean());**

*// Explicit selection of bean method to be invoked.* **from("direct:start").bean(new ExampleBean(), "methodName");** *// Camel will create the instance of bean and cache it for you.* **from("direct:start").bean(ExampleBean.class);**

### **15.9. BEAN BINDING**

可以选择要调用的 **bean** 方法(如果未通过 **method** 参数明确指定),以及如何由 **Message** 构建参数 值,它们都由 **Camel** 中所有不同 **Bean** 集成机制定义。

## **15.10. SPRING BOOT AUTO-CONFIGURATION**

#### 组件支持 **13** 个选项,如下所列。

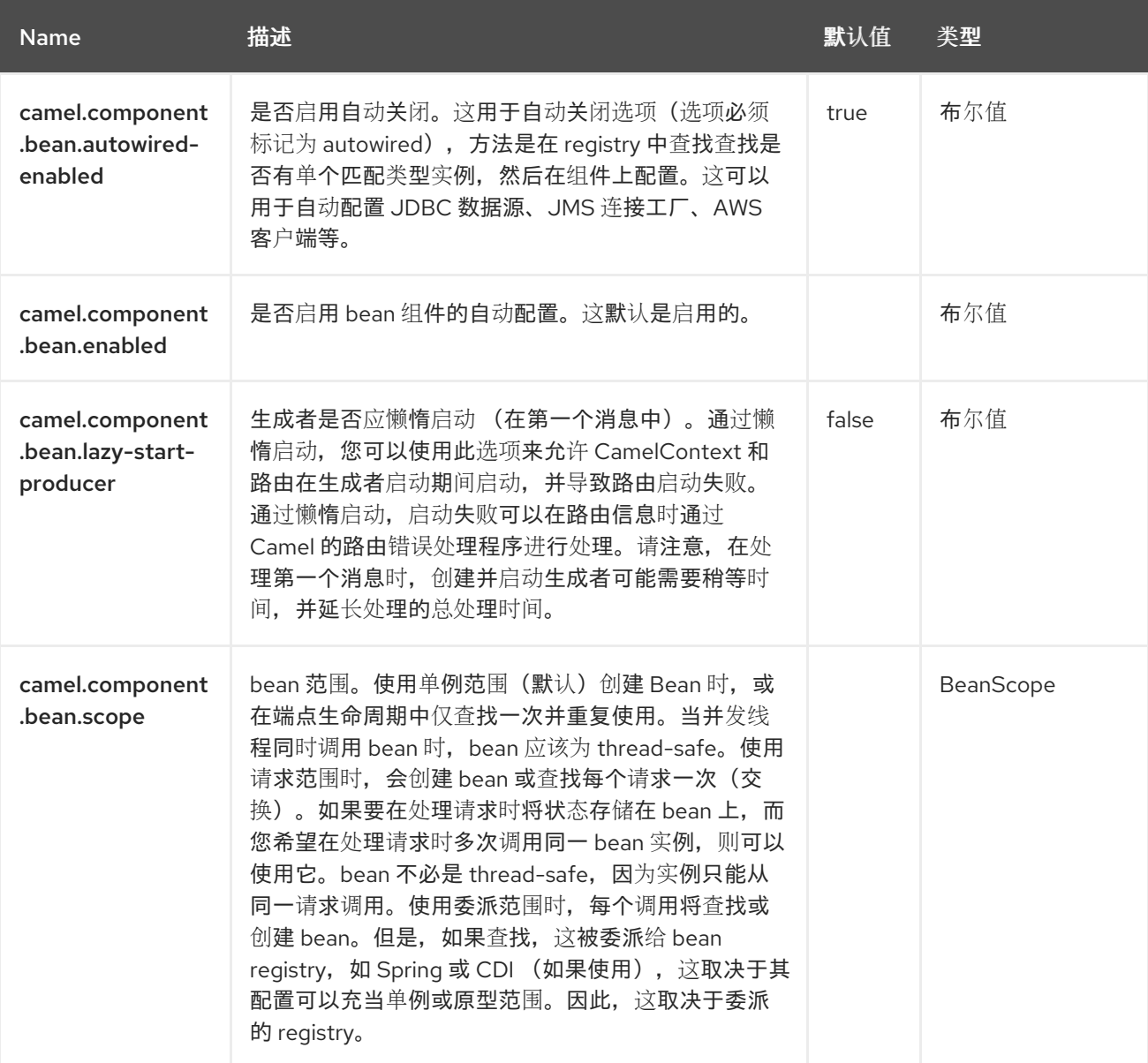

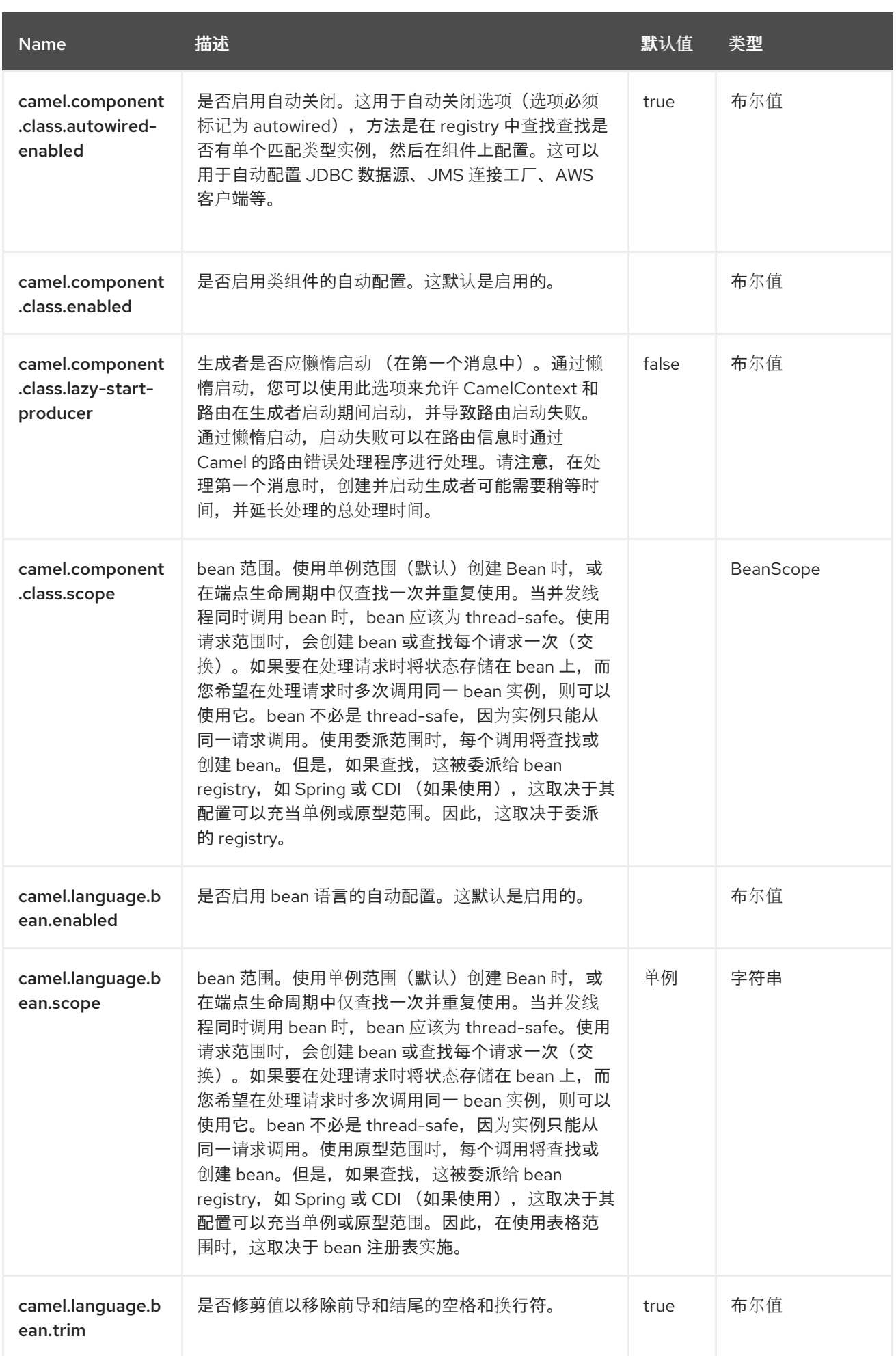

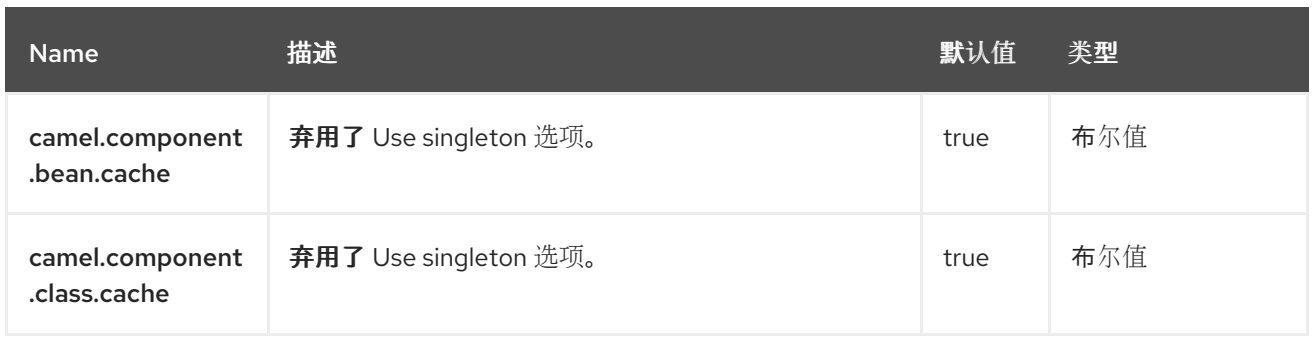

#### 第 **16** 章 **BEAN VALIDATOR**

## 仅支持生成者

**Validator** 组件使用 **Java Bean Validation API** ()执行消息正文的 **bean** 验证。**Camel** 使用参考实 现,即 **[Hibernate](http://docs.jboss.org/hibernate/validator/4.3/reference/en-US/html_single/) Validator**。

**16.1.** 依赖项

当在 **Camel Spring Boot** 中使用 **bean-validator** 时,请确保使用以下 **Maven** 依赖项来支持自动配 置:

<dependency> <groupId>**org.apache.camel.springboot**</groupId> <artifactId>**camel-bean-validator-starter**</artifactId> </dependency>

### **16.2. URI** 格式

bean-validator:label[?options]

其中 **label** 是描述端点的任意文本值。您可以以以下格式将查询选项附加到 **URI** 中,

**?option=value&option=value&…**

**16.3.** 配置选项

**Camel** 组件在两个级别上配置:

组件级别

端点级别

**16.3.1.** 组件级别选项

组件级别是最高级别。您在此级别上定义的配置由所有端点继承。例如,一个组件可以具有安全设 置、用于身份验证的凭证、用于网络连接的 **url**,等等。

因为组件通常会为最常见的情况预先配置了默认值,因此您可能需要配置几个组件选项,或者根本都 不需要配置任何组件选项。

您可以在配置文件**(application.properties|yaml)**中使用 组件 **[DSL](https://camel.apache.org/manual/component-dsl.html)** 配置组件,或使用 **Java** 代码直接 配置组件。

**16.3.2.** 端点级别选项

在 **Endpoint** 级别,您可以使用多个选项来配置您希望端点执行的操作。这些选项根据端点是否用作消 费者(来自)或作为生成者**(to)**用于两者的分类。

您可以直接在端点 **URI** 中配置端点作为 路径和 查询参数。您还可以使用 **[Endpoint](https://camel.apache.org/manual/Endpoint-dsl.html) DSL** 和 **[DataFormat](https://camel.apache.org/manual/dataformat-dsl.html) DSL** 作为在 *Java* 中配置端点和数据格式的安全 方法。

在配置选项时,对 **urls**、端口号、敏感信息和其他设置使用 **Property [Placeholders](https://camel.apache.org/manual/using-propertyplaceholder.html)**。

占位符允许您从代码外部化配置,为您提供更灵活且可重复使用的代码。

**16.4.** 组件选项

**Bean Validator** 组件支持 **8** 个选项,如下所列。

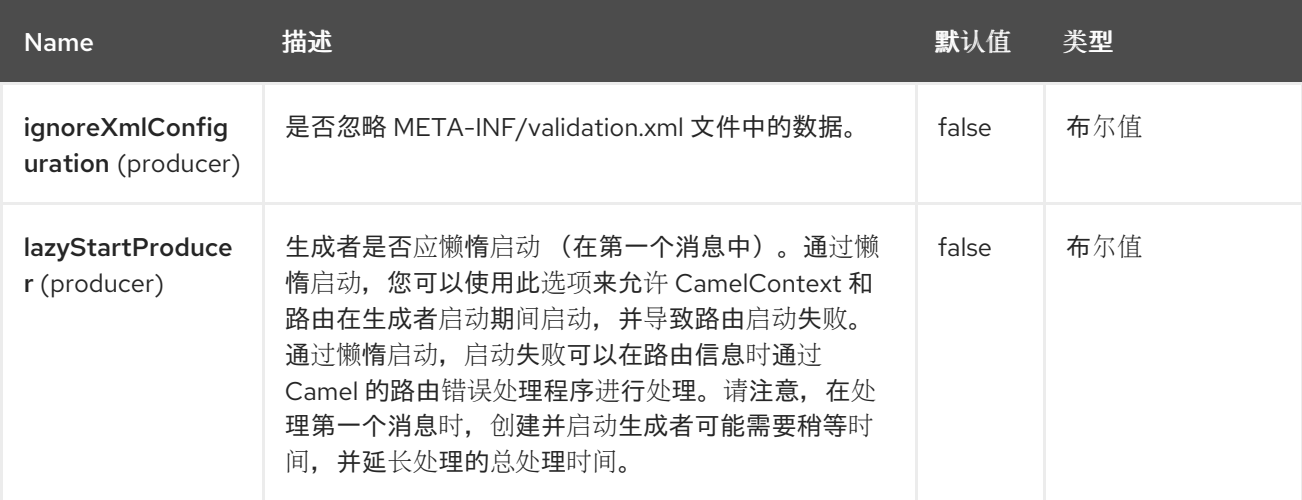

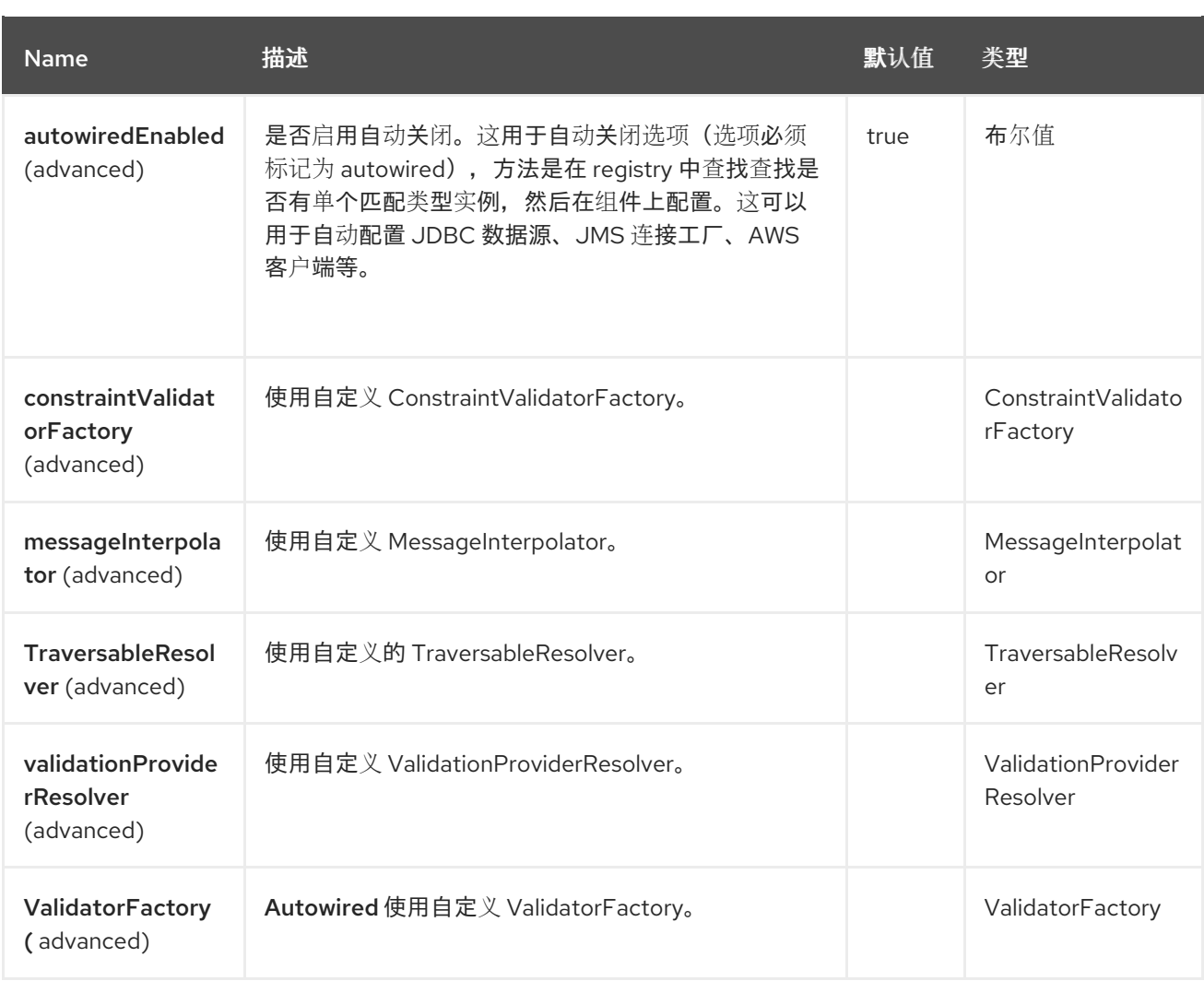

## **16.5.** 端点选项

### **Bean Validator** 端点使用 **URI** 语法进行配置:

bean-validator:label

## 使用以下路径和查询参数:

# **16.5.1.** 路径参数**(1** 参数**)**

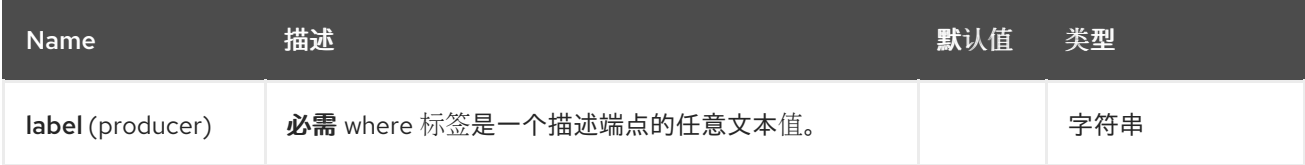

# **16.5.2.** 查询参数**(8** 参数**)**

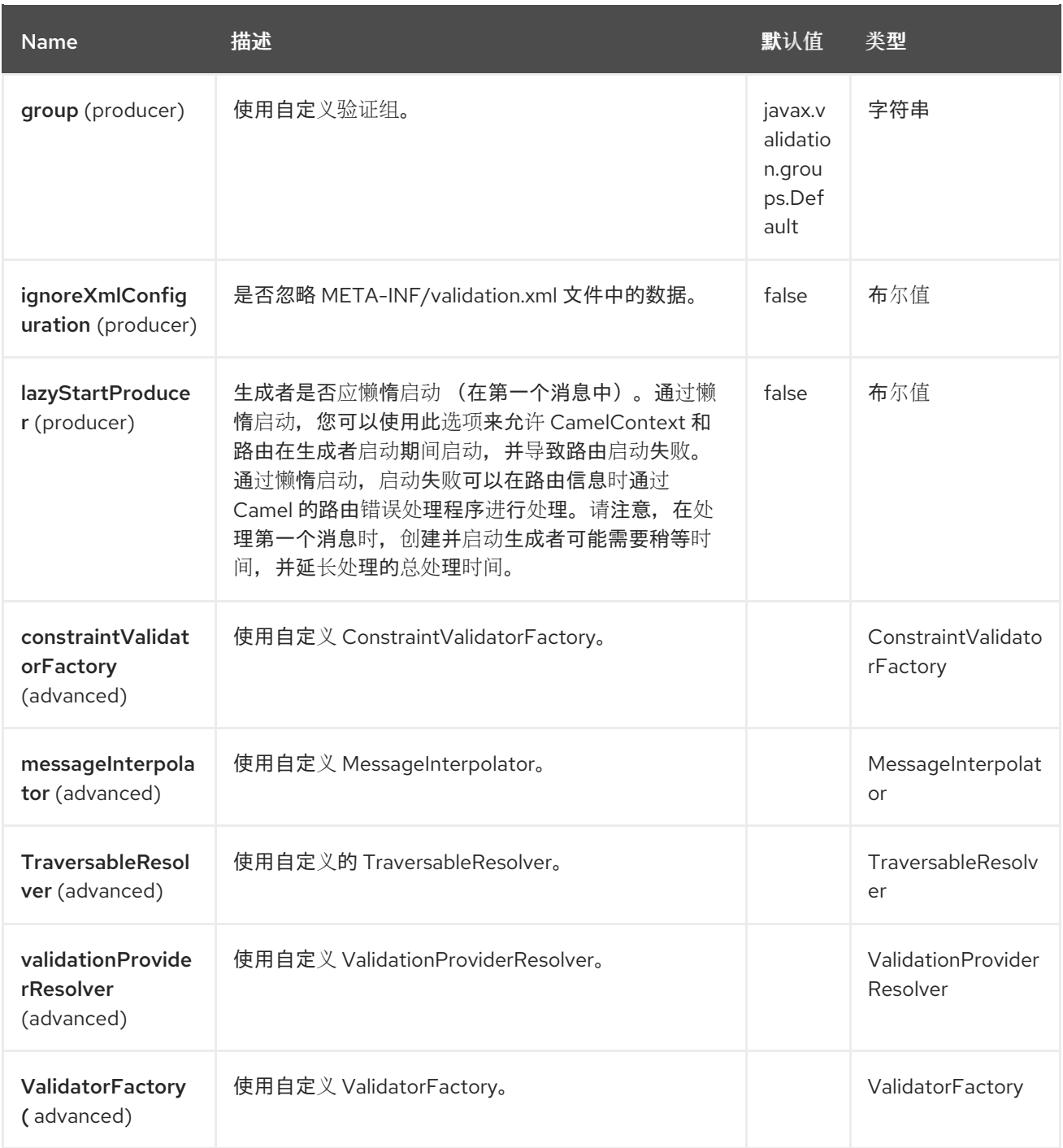

## **16.6. OSGI** 部署

要在 **OSGi** 环境中使用 **Hibernate Validator**,请使用专用的 **ValidationProviderResolver** 实现,就像 **org.apache.camel.component.bean.validator.HibernateValidationProviderResolver.**以下代码片段 演示了此方法。您还可以使用 **HibernateValidationProviderResolver**。

使用 **HibernateValidationProviderResolver**

**from("direct:test"). to("bean-validator://ValidationProviderResolverTest? validationProviderResolver=#myValidationProviderResolver");**

**<bean id="myValidationProviderResolver" class="org.apache.camel.component.bean.validator.HibernateValidationProviderResolver"/>**

如果没有定义自定义 **ValidationProviderResolver**,并且验证器组件已部署到 **OSGi** 环境中,则会自 动使用 **HibernateValidationProviderResolver**。

**16.7.** 示例

假设我们有一个带有以下注解的 **java bean**

**Car.java**

```
public class Car {
```
**@NotNull private String manufacturer;**

**@NotNull @Size(min = 5, max = 14, groups = OptionalChecks.class) private String licensePlate;**

*// getter and setter*

**}**

以及自定义验证组的接口定义

**OptionalChecks.java**

```
public interface OptionalChecks {
}
```
使用以下 **Camel** 路由时,将仅对制造商和 **licensePlate** 属性的 **@NotNull** 约束进行验证**(Camel** 使用 默认组 **javax.validation.groups.Default)**。

```
from("direct:start")
.to("bean-validator://x")
.to("mock:end")
```
如果要从组 OptionalChecks 检查约束, 则必须定义路由, 如下所示

```
from("direct:start")
.to("bean-validator://x?group=OptionalChecks")
.to("mock:end")
```
如果要检查这两个组的约束,您必须首先定义新接口

**AllChecks.java**

```
@GroupSequence({Default.class, OptionalChecks.class})
public interface AllChecks {
}
```
然后您的路由定义应如下所示

```
from("direct:start")
.to("bean-validator://x?group=AllChecks")
.to("mock:end")
```
如果需要提供自己的消息插入器、遍历解析器和约束验证器,则必须编写如下路由

```
<bean id="myMessageInterpolator" class="my.ConstraintValidatorFactory" />
<bean id="myTraversableResolver" class="my.TraversableResolver" />
<bean id="myConstraintValidatorFactory" class="my.ConstraintValidatorFactory" />
```
**from("direct:start") .to("bean-validator://x?group=AllChecks&messageInterpolator=#myMessageInterpolator &traversableResolver=#myTraversableResolver&constraintValidatorFactory=#myConstraintVa lidatorFactory") .to("mock:end")**

也可以将您的约束描述为 **XML**,而不是 **Java** 注解。在这种情况下,您必须提供文件 **META-INF/validation.xml**,该文件可能类似如下

**validation.xml**

<validation-config xmlns="http://jboss.org/xml/ns/javax/validation/configuration" xmlns:xsi="http://www.w3.org/2001/XMLSchema-instance" xsi:schemaLocation="http://jboss.org/xml/ns/javax/validation/configuration"> <default-provider>**org.hibernate.validator.HibernateValidator**</default-provider>

<message-

interpolator>**org.hibernate.validator.engine.ResourceBundleMessageInterpolator**</messageinterpolator>

<traversable-

resolver>**org.hibernate.validator.engine.resolver.DefaultTraversableResolver**</traversableresolver>

<constraint-validator-

factory>**org.hibernate.validator.engine.ConstraintValidatorFactoryImpl**</constraint-validatorfactory>

<constraint-mapping>**/constraints-car.xml**</constraint-mapping>

</validation-config>

和 **constraints-car.xml** 文件

**constraints-car.xml**

<constraint-mappings xmlns:xsi="http://www.w3.org/2001/XMLSchema-instance" xsi:schemaLocation="http://jboss.org/xml/ns/javax/validation/mapping validation-mapping-1.0.xsd" xmlns="http://jboss.org/xml/ns/javax/validation/mapping">

<default-package>**org.apache.camel.component.bean.validator**</default-package>

<bean class="CarWithoutAnnotations" ignore-annotations="true"> <field name="manufacturer">

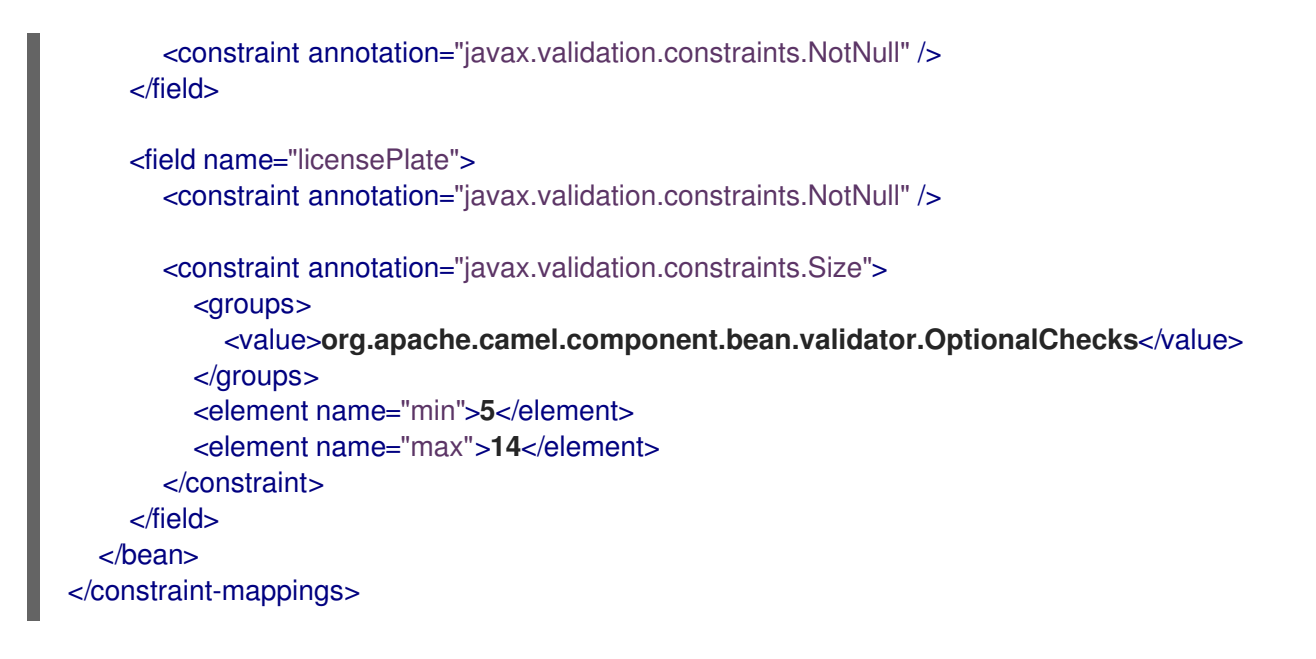

#### 以下是 **[OrderedChecks](https://github.com/apache/camel/blob/main/components/camel-bean-validator/src/test/java/org/apache/camel/component/bean/validator/OrderedChecks.java)** 的示例路由定义的 **XML** 语法。

#### 请注意,正文应包含要验证的类实例。

```
<beans xmlns="http://www.springframework.org/schema/beans"
   xmlns:xsi="http://www.w3.org/2001/XMLSchema-instance"
   xsi:schemaLocation="
  http://www.springframework.org/schema/beans
http://www.springframework.org/schema/beans/spring-beans.xsd
  http://camel.apache.org/schema/spring http://camel.apache.org/schema/spring/camel-spring.xsd">
  <camelContext id="camel" xmlns="http://camel.apache.org/schema/spring">
    <route>
       <from uri="direct:start"/>
       <to uri="bean-validator://x?
group=org.apache.camel.component.bean.validator.OrderedChecks"/>
    </route>
  </camelContext>
</beans>
```
#### **16.8. SPRING BOOT AUTO-CONFIGURATION**

组件支持9个选项,如下所列。

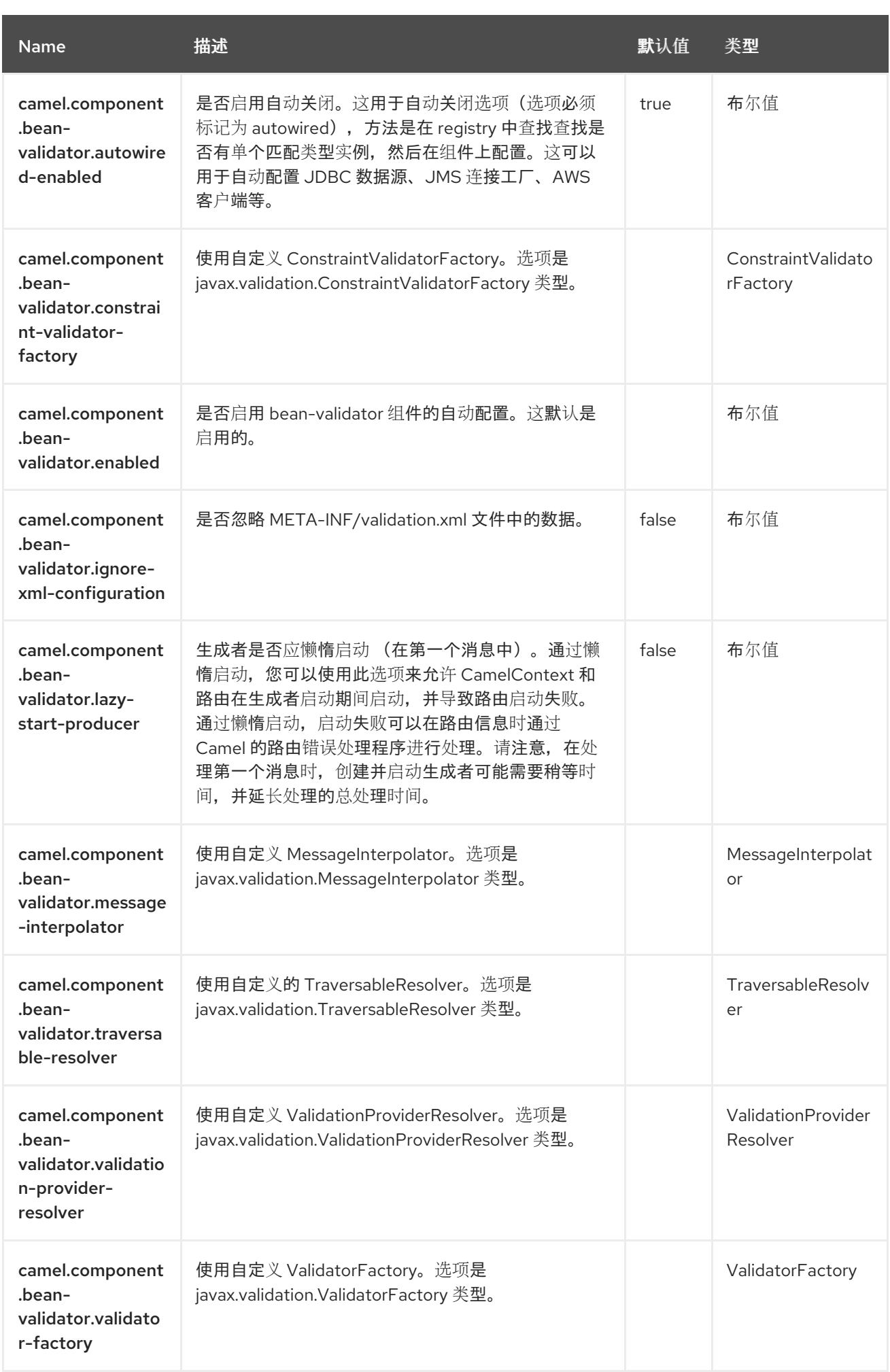

#### 第 **17** 章 **BINDY**

此组件的目标是允许将非结构化数据(或更精确的非 **XML** 数据)解析到**/**从 **Java Beans** (带有注解定 义的绑定映射)的解析**/**绑定。使用 **Bindy**,您可以从源(如 )绑定数据:

 $\bullet$ **CSV** 记录,

- 固定长度记录,
- **FIX** 消息、
	- 或者几乎是其他任何非结构化数据

到一个或多个旧 **Java** 对象**(POJO)**。**bindy** 根据 **java** 属性的类型转换数据。在某些情况下,**POJO** 可 以与一对多关系连接。此外,对于诸如 **Date**、**Double**、**Float**、**Integer**、**Short**、**Long** 和 **BigDecimal** 等数据类型,您可以提供在属性格式化期间应用的模式。

对于 BigDecimal 数字,您还可以定义精度和十进制或分组分隔符。

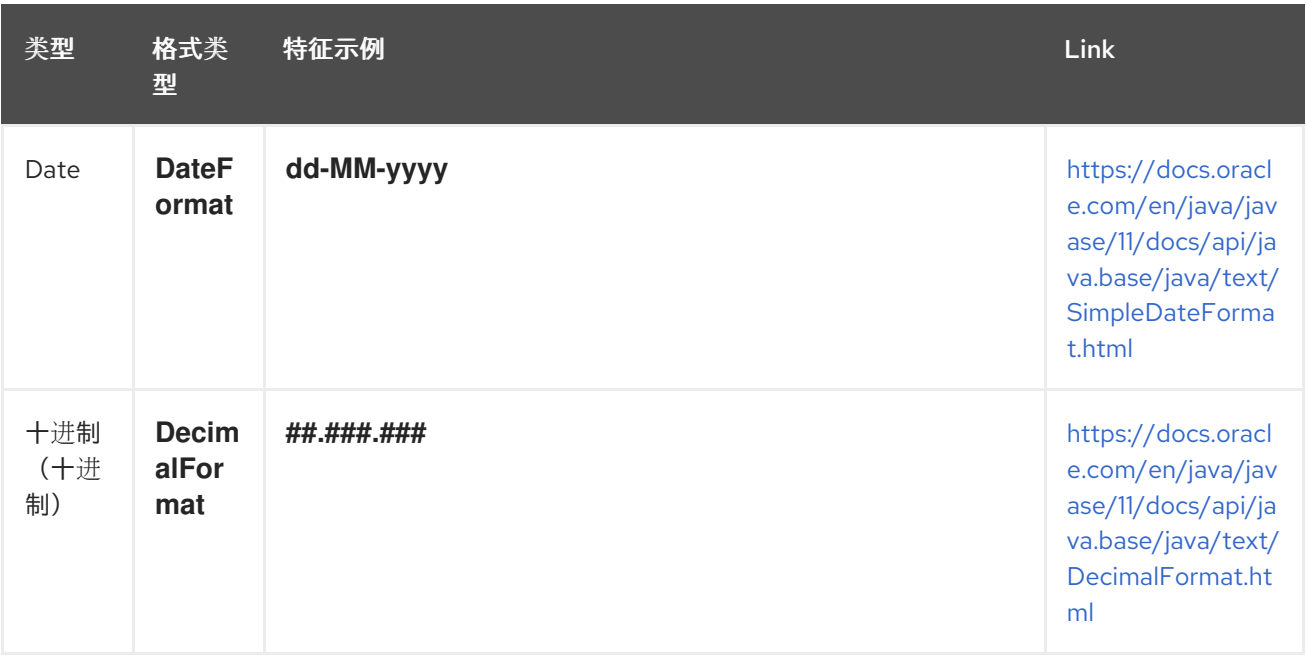

其中 **Decimal = Double, Integer, Float, Short, Long**

#### 支持的格式

第一个发行版本只支持以逗号分隔的值字段和键值对字段(例如 **: FIX** 消息)。

要使用 **camel-bindy**,您必须首先在软件包中定义模型(如 **com.acme.model**)和每个模型类(如 **Order, Client, Instrument, …**)将所需的注解(这里介绍的)添加到 **Class** 或 字段中。

多个模型

当您使用类名称而不是软件包名称配置 **bindy** 时,您可以将多个模型放在同一个软件包中。

**17.1.** 依赖项

当在 **Camel Spring Boot** 中使用 **bindy-csv** 时,请确保使用以下 **Maven** 依赖项来支持自动配置:

<dependency> <groupId>**org.apache.camel.springboot**</groupId> <artifactId>**camel-bindy-starter**</artifactId> </dependency>

**17.2.** 选项

**Bindy dataformat 支持 5 个选项, 如下所列。** 

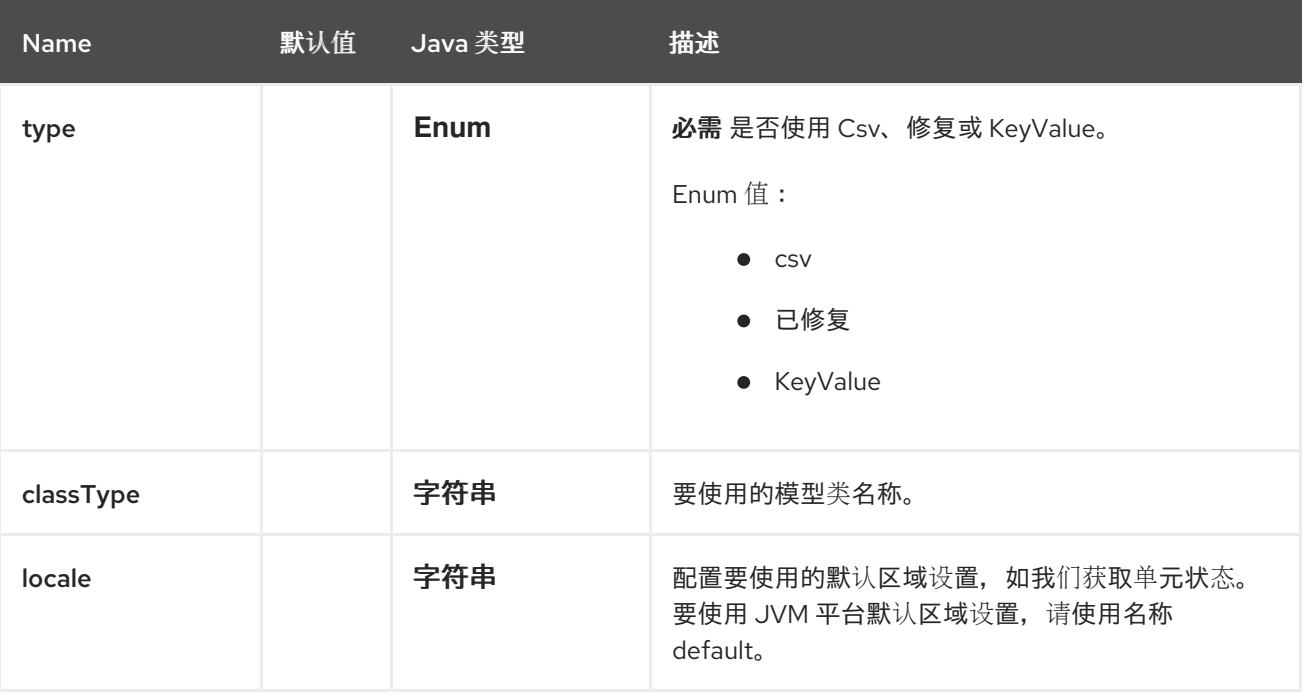

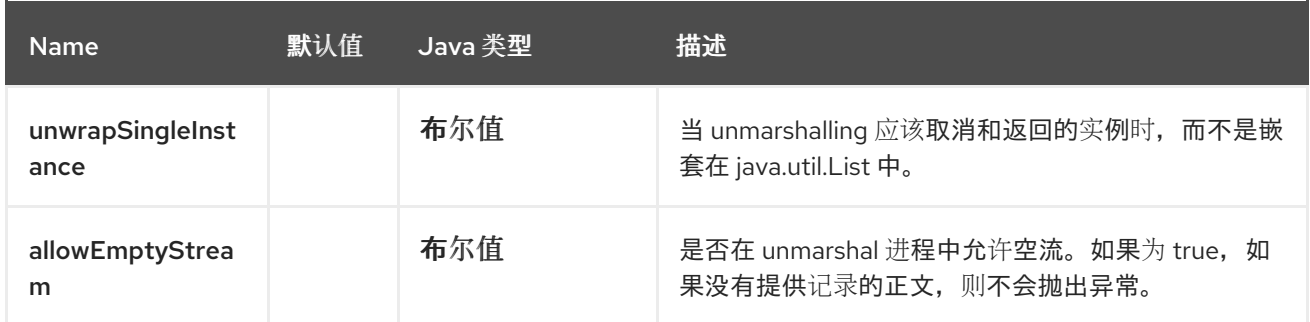

**17.3.** 注解

创建的注解允许将您的模型的不同概念映射到 **POJO**,如下所示:

- $\blacksquare$ 记录类型**(CSV**、键值对(如 **FIX** 消息**)**、固定长度 **…**)
- $\bullet$ 链接(链接另一个对象中的对象)
- **DataField** 及其属性**(int, type, …),**
	- **KeyValuePairField** (用于 **key = FIX** 财务消息一样的值格式),
- $\bullet$ 部分(要识别标头、正文和页脚部分),
- **OneToMany,**
- **BindyConverter,**
- **FormatFactories**

本节将描述它们。

**17.3.1. 1.CsvRecord**

**CsvRecord** 注解用于识别模型的根类。它表示记录 **= "CSV** 文件的行**"**,并可链接到多个子模型类。

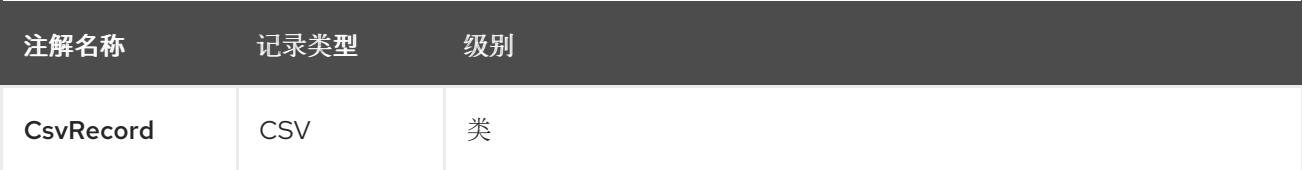

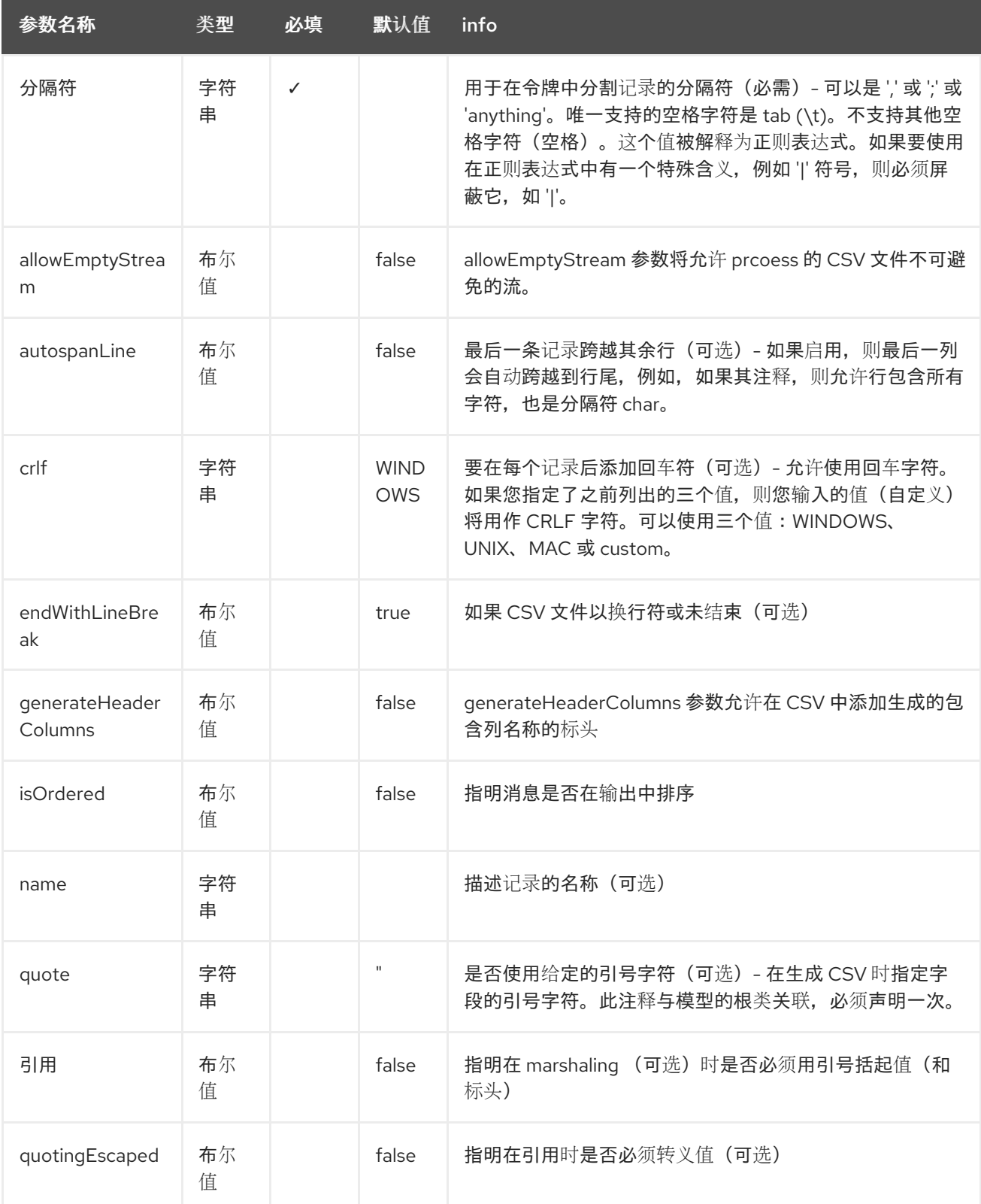

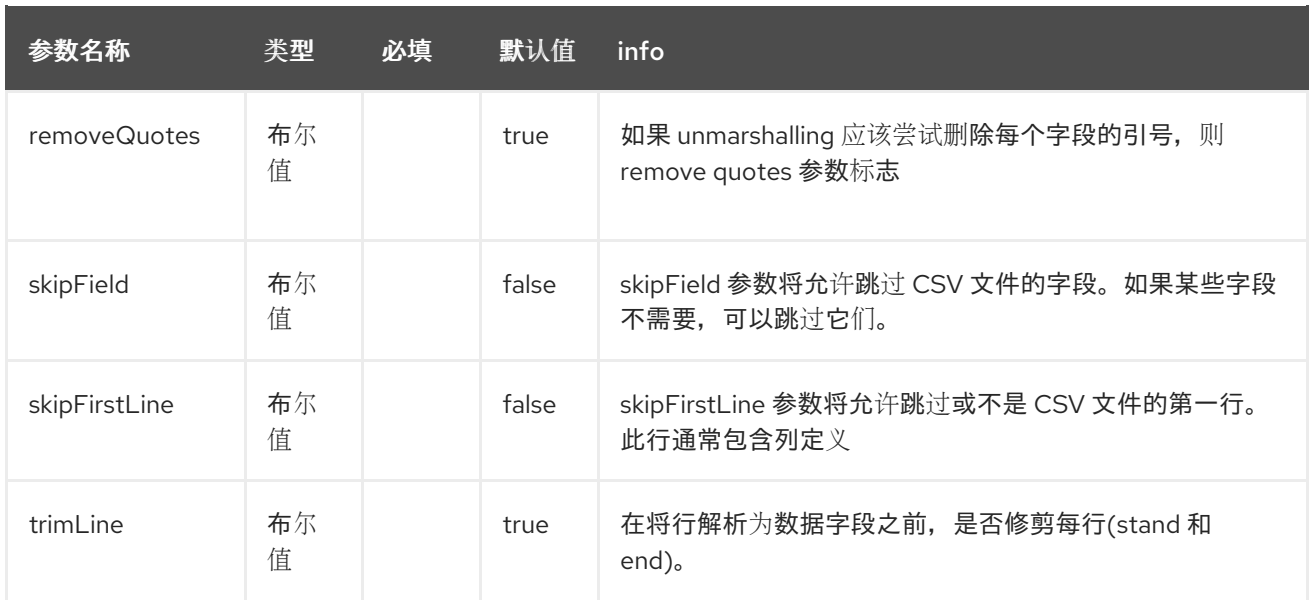

**case 1 : separator = ','**

#### 用于隔离 **CSV** 记录中字段的分隔符是 , **:**

10, J, Pauline, M, XD12345678, Fortis Dynamic 15/15, 2500, USD, 08-01-2009

```
@CsvRecord( separator = "," )
public Class Order {
```
**}**

**case 2 : separator = ';'**

与前面的问题单进行比较,这里的分隔符为 **;** 而不是 **:**

10; J; Pauline; M; XD12345678; Fortis Dynamic 15/15; 2500; USD; 08-01-2009

```
@CsvRecord( separator = ";" )
public Class Order {
```
**}**

```
case 3 : separator = '|'
```
与前面的问题单进行比较,这里的分隔符为 **|** 而不是 **; :**

10| J| Pauline| M| XD12345678| Fortis Dynamic 15/15| 2500| USD| 08-01-2009

```
@CsvRecord( separator = "\\|" )
public Class Order {
```
**}**

**case 4 : separator = '\",\"'**

适用于 **Camel 2.8.2** 或更早版本

当要解析 **CSV** 记录的字段包含 , 或 也会用作分隔符时,我们应该找到另一个策略来告知 **camel bindy** 如何处理这个问题单。 要使用逗号定义包含数据的字段,您可以使用单引号或双引号作为分隔符 (例如 **: '10', 'Street 10, NY', 'USA'** 或 **"10", "Street 10, NY", "USA"**)。

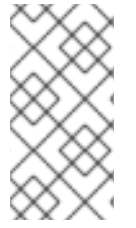

注意

在这种情况下,将通过 **bindy** 删除行的第一个和最后一个字符,它们是单引号或双引 号。

"10","J","Pauline"," M","XD12345678","Fortis Dynamic 15,15","2500","USD","08-01-2009"

```
@CsvRecord( separator = "\",\"" )
public Class Order {
```
**}**

**bindy** 会自动检测记录是否用单引号或双引号括起,并在从 **CSV** 到对象时自动删除这些引号。因此 , 不要在 分隔符中包含引号,但只需如下所示:

"10","J","Pauline"," M","XD12345678","Fortis Dynamic 15,15","2500","USD","08-01-2009"

```
@CsvRecord( separator = "," )
public Class Order {
```
**}**

请注意,如果要从 **Object** 放入 **CSV** 并使用引号,则需要使用 **@CsvRecord** 上的 **quote** 属性来指定 要使用的引号,如下所示:

```
@CsvRecord( separator = ",", quote = "\"" )
public Class Order {
```

```
case 5 : separator 和 skipFirstLine
```
当客户端想在文件的第一行(数据字段的名称)中时,该功能很有趣:

order id, client id, first name, last name, isin code, instrument name, quantity, currency, date

要通知绑定,必须在解析过程中跳过此第一行,我们使用属性 :

```
@CsvRecord(separator = ",", skipFirstLine = true)
public Class Order {
```
**}**

**}**

**case 6 : generateHeaderColumns**

要在生成的 **CSV** 第一行中添加,必须在注解中将 **generateHeaderColumns** 属性设置为 **true**,如下 所示:

**@CsvRecord( generateHeaderColumns = true ) public Class Order {**

**}**

因此,在 **unmarshaling** 过程中 **Bindy** 将生成类似以下的 **CSV**:

order id, client id, first name, last name, isin code, instrument name, quantity, currency, date 10, J, Pauline, M, XD12345678, Fortis Dynamic 15/15, 2500, USD, 08-01-2009

**case 7 : carriage** 返回

如果 **camel-bindy** 将运行的平台不是 **Windows**,但 **Macintosh** 或 **Unix**,您可以更改类似如下的 **crlf** 属性。提供三个值:**WINDOWS**、**UNIX** 或 **MAC**

```
@CsvRecord(separator = ",", crlf="MAC")
public Class Order {
```
**}**

另外,如果出于某种原因您需要添加不同的行尾字符,您可以选择使用 **crlf** 参数指定它。在以下示例 中,我们可以使用逗号结束行,后跟换行符:

```
@CsvRecord(separator = ",", crlf=",\n")
public Class Order {
```
**}**

```
case 8 : isOrdered
```
有时,在从模型创建 **CSV** 记录时遵循的顺序与解析过程中使用的顺序不同。然后,在这种情况下,我 们可以使用属性 **isOrdered = true** 来表示这一点与 **DataField** 注解的属性 位置 相结合。

```
@CsvRecord(isOrdered = true)
public Class Order {
```
**@DataField(pos = 1, position = 11) private int orderNr;**

**@DataField(pos = 2, position = 10) private String clientNr;**

**}**

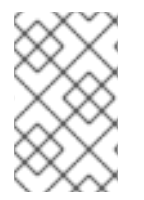

注意

**pos** 用于解析文件流,而 位置 则用于生成 **CSV**。

**17.3.2. 2.Link**

链接注解将允许将对象链接在一起。

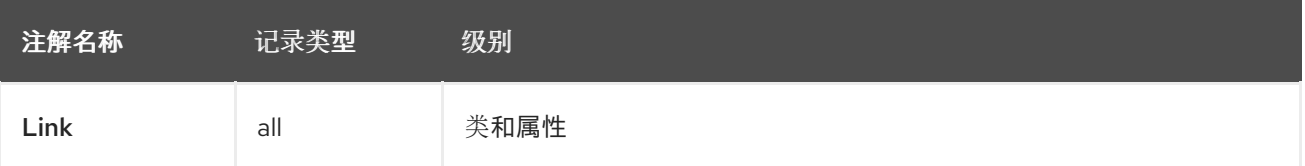

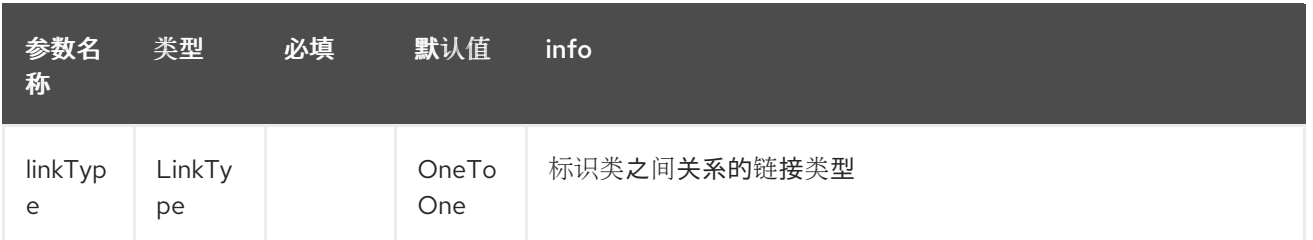

从当前版本起,只允许一对一关系。

例如:如果模型类客户端链接到 **Order** 类,则使用 **Order** 类中的注解链接,如下所示:

属性链接

```
@CsvRecord(separator = ",")
public class Order {
```
**@DataField(pos = 1) private int orderNr;**

**@Link private Client client;**

对于类客户端:

```
类链接
```
**}**

```
@Link
public class Client {
}
```
**17.3.3. 3.DataField**

**DataField** 注解定义字段的属性。每个 **datafield** 都由记录中的位置、类型(字符串、**int**、日期、**…**) 以及可选的模式来标识。

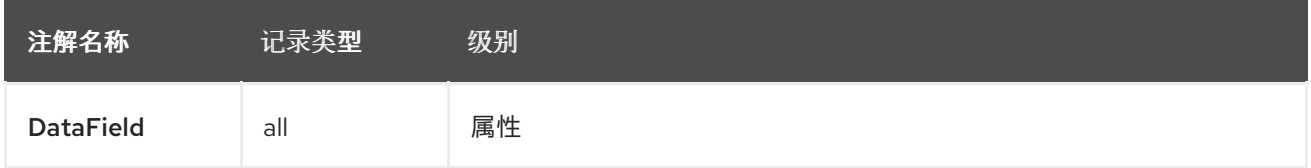

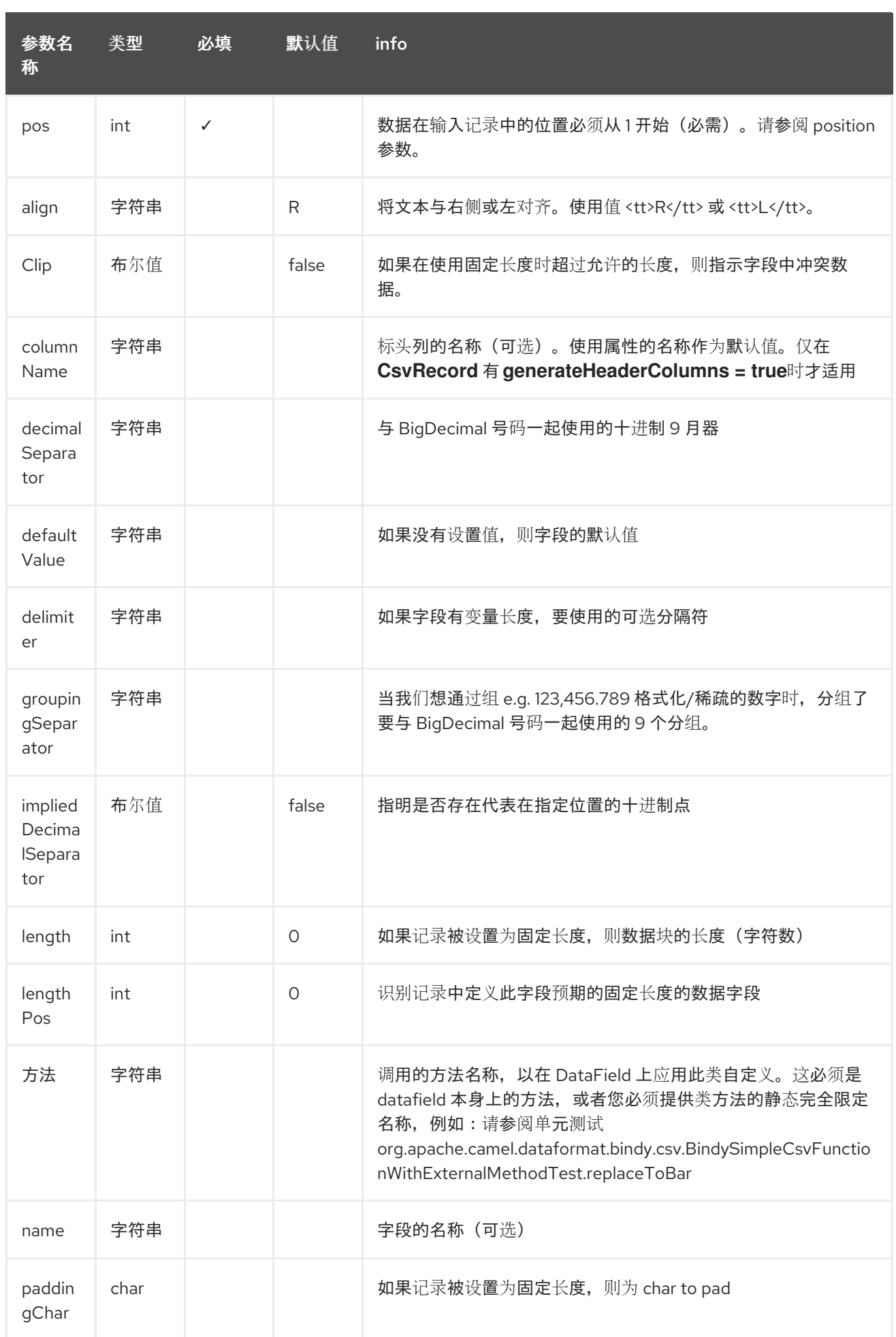

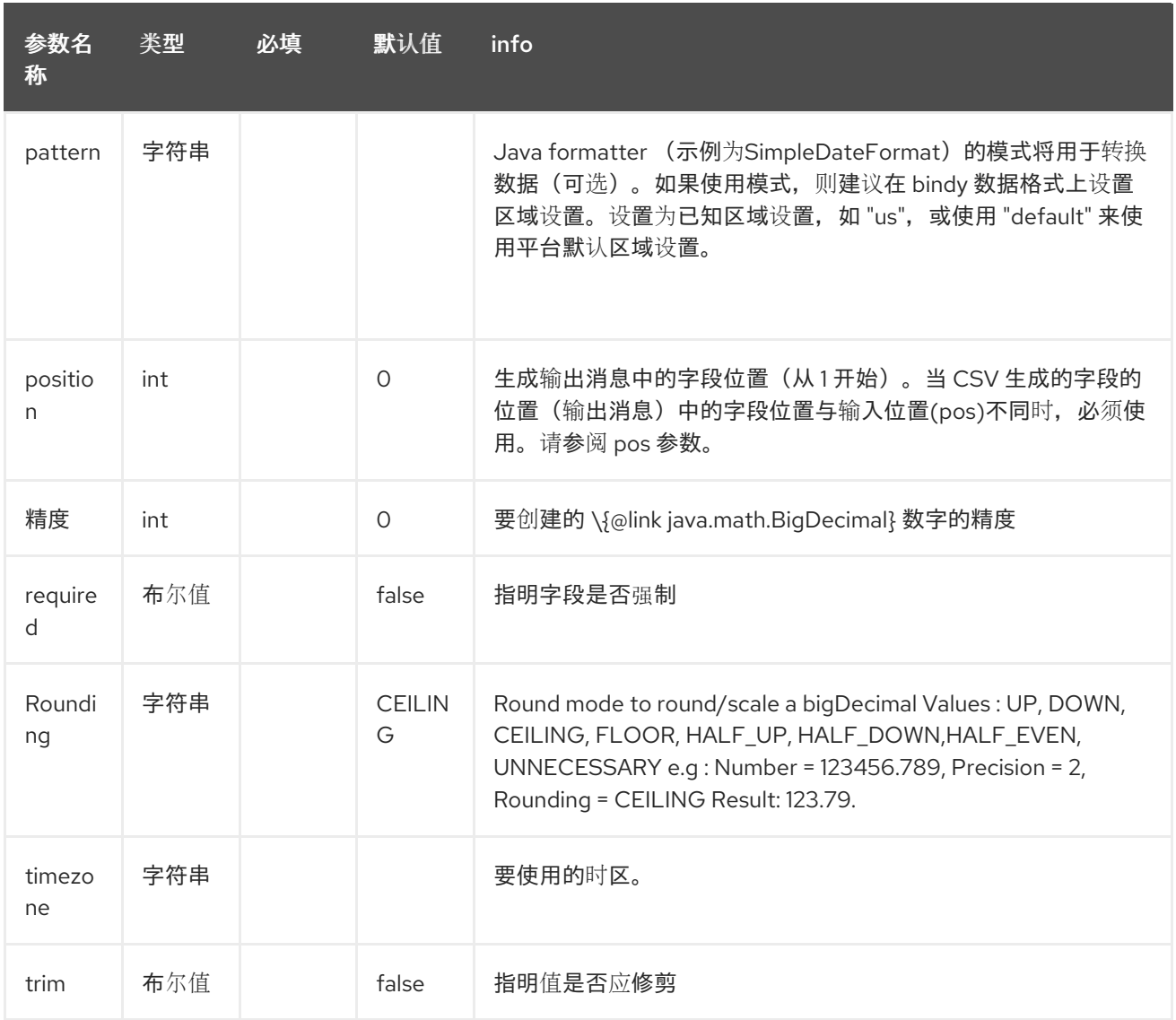

**case 1**:**pos**

这个参数**/**属性代表 **CSV** 记录中字段的位置。

**position**

**@CsvRecord(separator = ",") public class Order {**

**@DataField(pos = 1) private int orderNr;**

**@DataField(pos = 5) private String isinCode;**

如本例中所示,位置从 **1** 开始,但仍然在类 **Order** 中从 **5** 开始。**2** 到 **4** 的数字在类客户端中定义(请 参见此处)。

```
在另一个模型类中继续位置
```

```
public class Client {
```

```
@DataField(pos = 2)
private String clientNr;
```

```
@DataField(pos = 3)
private String firstName;
```

```
@DataField(pos = 4)
private String lastName;
```

```
}
```

```
case 2:模式
```
模式允许增强或验证您的数据格式

**pattern**

```
@CsvRecord(separator = ",")
public class Order {
```

```
@DataField(pos = 1)
private int orderNr;
```

```
@DataField(pos = 5)
private String isinCode;
```

```
@DataField(name = "Name", pos = 6)
private String instrumentName;
```

```
@DataField(pos = 7, precision = 2)
private BigDecimal amount;
```

```
@DataField(pos = 8)
private String currency;
```

```
// pattern used during parsing or when the date is created
@DataField(pos = 9, pattern = "dd-MM-yyyy")
private Date orderDate;
```
**}**

**case 3 :** 精度

```
当您想定义数字的十进制部分时,精度很有用。
```
精度

```
@CsvRecord(separator = ",")
public class Order {
  @DataField(pos = 1)
  private int orderNr;
  @Link
  private Client client;
  @DataField(pos = 5)
  private String isinCode;
  @DataField(name = "Name", pos = 6)
  private String instrumentName;
  @DataField(pos = 7, precision = 2)
  private BigDecimal amount;
  @DataField(pos = 8)
  private String currency;
  @DataField(pos = 9, pattern = "dd-MM-yyyy")
  private Date orderDate;
}
```

```
问题单 4:输出中的位置不同
```
**position** 属性将通知 **bindy** 如何将字段放在生成的 **CSV** 记录中。默认情况下,使用的位置对应于通 过属性 **pos** 定义的位置。如果位置不同(这意味着我们有一个 **asymetric processus marshaling from unmarshaling**),则我们可以使用 位置 来指示这一点。

下面是一个示例:

输出中的位置不同

**@CsvRecord(separator = ",", isOrdered = true)**

```
public class Order {
  // Positions of the fields start from 1 and not from 0
  @DataField(pos = 1, position = 11)
  private int orderNr;
  @DataField(pos = 2, position = 10)
  private String clientNr;
  @DataField(pos = 3, position = 9)
  private String firstName;
  @DataField(pos = 4, position = 8)
  private String lastName;
  @DataField(pos = 5, position = 7)
  private String instrumentCode;
  @DataField(pos = 6, position = 6)
  private String instrumentNumber;
}
```
注释 **@DataField** 的此属性必须与注释 **@CsvRecord** 的属性 **isOrdered = true** 结合使用。

**case 5 :** 必需

如果需要字段,只需使用 所需的 属性设为 **true**。

必填

```
@CsvRecord(separator = ",")
public class Order {
```

```
@DataField(pos = 1)
private int orderNr;
```
**@DataField(pos = 2, required = true) private String clientNr;**

**@DataField(pos = 3, required = true) private String firstName;**

```
@DataField(pos = 4, required = true)
private String lastName;
```
**}**

如果记录中没有此字段, 则解析器将使用以下信息来引发错误:

Some fields are missing (optional or mandatory), line :

**case 6 : trim**

如果字段具有前导和**/**或尾随空格,应在处理前删除,只需使用属性 修剪 设置为 **true**。

**Trim**

```
@CsvRecord(separator = ",")
public class Order {
```
**@DataField(pos = 1, trim = true) private int orderNr;**

**@DataField(pos = 2, trim = true) private Integer clientNr;**

**@DataField(pos = 3, required = true) private String firstName;**

```
@DataField(pos = 4)
private String lastName;
```

```
}
```
**case 7 : defaultValue**

如果没有定义字段,则使用 **defaultValue** 属性指示的值。

默认值

```
@CsvRecord(separator = ",")
public class Order {
```

```
@DataField(pos = 1)
private int orderNr;
```

```
@DataField(pos = 2)
private Integer clientNr;
```

```
@DataField(pos = 3, required = true)
  private String firstName;
  @DataField(pos = 4, defaultValue = "Barin")
  private String lastName;
}
```
**case 8 : columnName**

仅在 **@CsvRecord** 具有注解 **generateHeaderColumns = true** 时指定属性的列名称。

列名称

```
@CsvRecord(separator = ",", generateHeaderColumns = true)
public class Order {
  @DataField(pos = 1)
  private int orderNr;
  @DataField(pos = 5, columnName = "ISIN")
  private String isinCode;
```

```
@DataField(name = "Name", pos = 6)
private String instrumentName;
```

```
}
```
此属性仅适用于可选字段。

**17.3.4. 4.FixedLengthRecord**

**FixedLengthRecord** 注解用于识别模型的根类。它代表 **record = "**文件**/message** 的行包含数据固定 长度(字符数)格式,并可链接到多个子模型类。这个格式是一个具体格式,因为字段的数据可以与右侧 或左侧一致。

当数据的大小没有完全填写字段长度时,我们可以添加**"**本**"**字符。

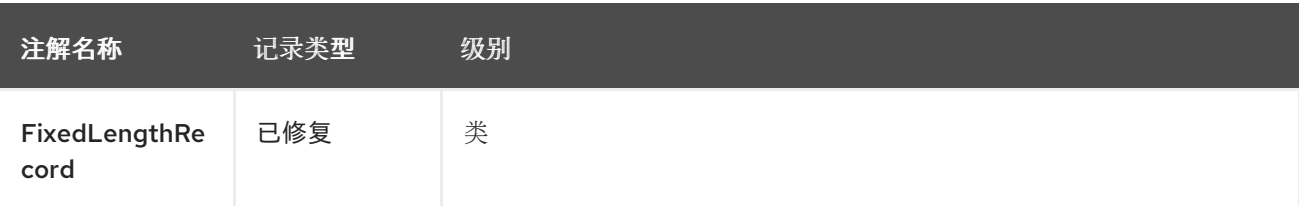

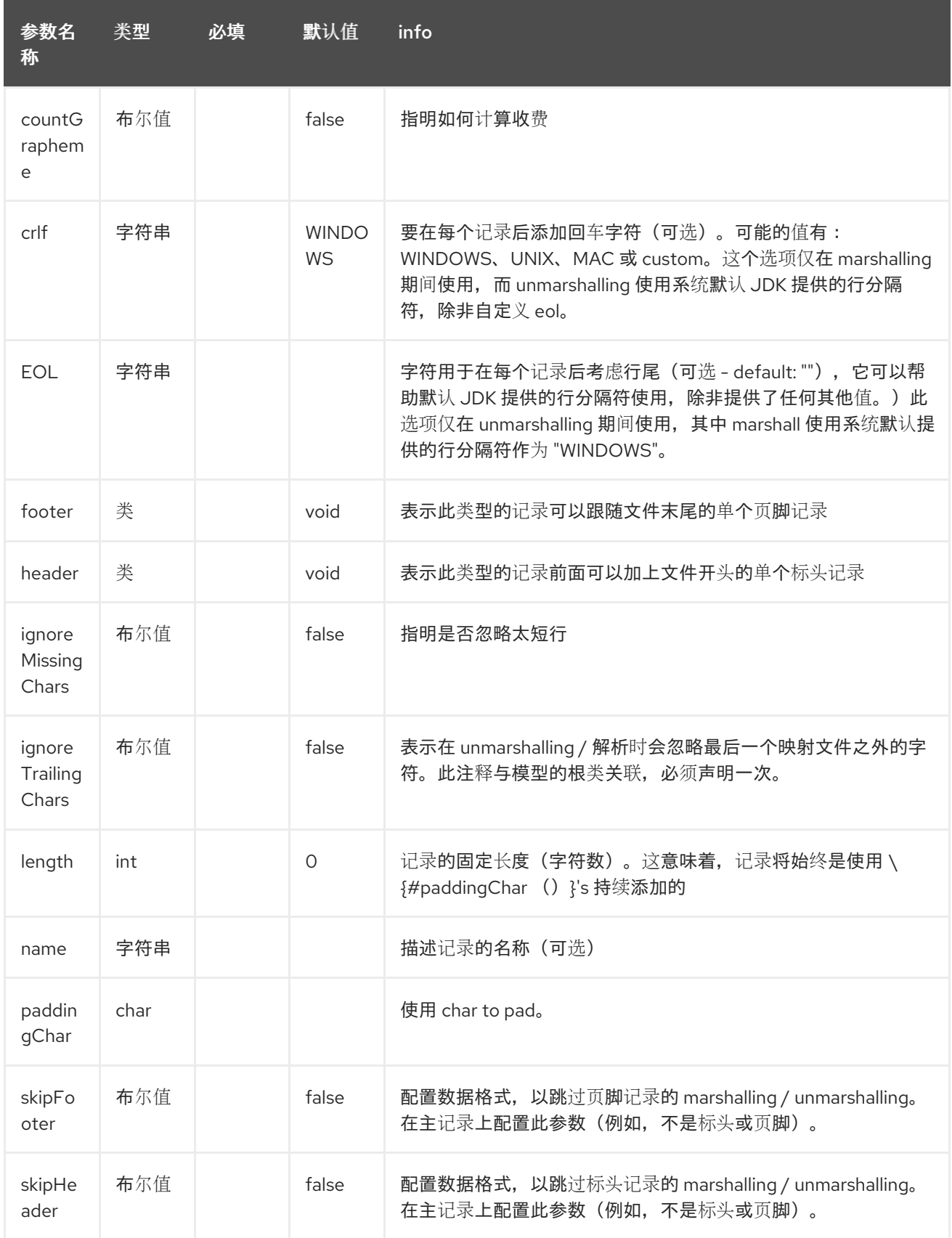

记录不能是标头**/**页脚和主要固定长度记录。

问题单 **1**:简单固定长度记录

## 这个简单示例演示了如何设计模型来解析**/**格式化固定消息

10A9PaulineMISINXD12345678BUYShare2500.45USD01-08-2009

#### **fixed-simple**

```
@FixedLengthRecord(length=54, paddingChar=' ')
public static class Order {
  @DataField(pos = 1, length=2)
  private int orderNr;
  @DataField(pos = 3, length=2)
  private String clientNr;
  @DataField(pos = 5, length=7)
  private String firstName;
  @DataField(pos = 12, length=1, align="L")
  private String lastName;
  @DataField(pos = 13, length=4)
  private String instrumentCode;
  @DataField(pos = 17, length=10)
  private String instrumentNumber;
  @DataField(pos = 27, length=3)
  private String orderType;
  @DataField(pos = 30, length=5)
  private String instrumentType;
  @DataField(pos = 35, precision = 2, length=7)
  private BigDecimal amount;
  @DataField(pos = 42, length=3)
  private String currency;
  @DataField(pos = 45, length=10, pattern = "dd-MM-yyyy")
  private Date orderDate;
}
```
问题单 **2**:使用 **alignment** 和 **padding** 修复长度记录

此更详细的示例演示了如何定义字段的对齐以及如何分配 **padding** 字符,该字符为 **' '** :
10A9 PaulineM ISINXD12345678BUYShare2500.45USD01-08-2009

#### **fixed-padding-align**

```
@FixedLengthRecord(length=60, paddingChar=' ')
public static class Order {
  @DataField(pos = 1, length=2)
  private int orderNr;
  @DataField(pos = 3, length=2)
  private String clientNr;
  @DataField(pos = 5, length=9)
  private String firstName;
  @DataField(pos = 14, length=5, align="L") // align text to the LEFT zone of the block
  private String lastName;
  @DataField(pos = 19, length=4)
  private String instrumentCode;
  @DataField(pos = 23, length=10)
  private String instrumentNumber;
  @DataField(pos = 33, length=3)
  private String orderType;
  @DataField(pos = 36, length=5)
  private String instrumentType;
  @DataField(pos = 41, precision = 2, length=7)
  private BigDecimal amount;
  @DataField(pos = 48, length=3)
  private String currency;
  @DataField(pos = 51, length=10, pattern = "dd-MM-yyyy")
  private Date orderDate;
}
```
**case 3**:字段填充

```
有时,为记录定义的默认 padding 不能应用于字段,因为我们有一个数字格式,其中我们希望使用 '0'
而不是 ' ' pad。在这种情况下,您可以在模型中使用 @DataField 上的属性 paddingChar 来设置这个
值。
```
10A9 PaulineM ISINXD12345678BUYShare000002500.45USD01-08-2009

#### **fixed-padding-field**

```
@FixedLengthRecord(length = 65, paddingChar = ' ')
public static class Order {
  @DataField(pos = 1, length = 2)
  private int orderNr;
  @DataField(pos = 3, length = 2)
  private String clientNr;
  @DataField(pos = 5, length = 9)
  private String firstName;
  @DataField(pos = 14, length = 5, align = "L")
  private String lastName;
  @DataField(pos = 19, length = 4)
  private String instrumentCode;
  @DataField(pos = 23, length = 10)
  private String instrumentNumber;
  @DataField(pos = 33, length = 3)
  private String orderType;
  @DataField(pos = 36, length = 5)
  private String instrumentType;
  @DataField(pos = 41, precision = 2, length = 12, paddingChar = '0')
  private BigDecimal amount;
  @DataField(pos = 53, length = 3)
  private String currency;
  @DataField(pos = 56, length = 10, pattern = "dd-MM-yyyy")
  private Date orderDate;
}
```
问题单 **4**:带有分隔符的固定长度记录

修复了长度记录有时会在记录内有分隔的内容。**firstName** 和 **lastName** 字段使用以下示例中的 **^** 字 符分隔:

10A9Pauline^M^ISINXD12345678BUYShare000002500.45USD01-08-2009

#### 固定分隔

```
@FixedLengthRecord
public static class Order {
  @DataField(pos = 1, length = 2)
  private int orderNr;
  @DataField(pos = 2, length = 2)
  private String clientNr;
  @DataField(pos = 3, delimiter = "^")
  private String firstName;
  @DataField(pos = 4, delimiter = "^")
  private String lastName;
  @DataField(pos = 5, length = 4)
  private String instrumentCode;
  @DataField(pos = 6, length = 10)
  private String instrumentNumber;
  @DataField(pos = 7, length = 3)
  private String orderType;
  @DataField(pos = 8, length = 5)
  private String instrumentType;
  @DataField(pos = 9, precision = 2, length = 12, paddingChar = '0')
  private BigDecimal amount;
  @DataField(pos = 10, length = 3)
  private String currency;
  @DataField(pos = 11, length = 10, pattern = "dd-MM-yyyy")
  private Date orderDate;
}
```
可以使用 **ordinal, sequential** 值而不是精确列号来定义固定长度记录中的 **pos** 值。

**case 5** :带有记录定义字段长度的固定长度记录

有时,固定长度记录可能会包含一个字段,用于定义同一记录中另一个字段的预期长度。在以下示例 中,**instrumentNumber** 字段值的长度由记录中的 **instrumentNumberLen** 字段的值定义。

10A9Pauline^M^ISIN10XD12345678BUYShare000002500.45USD01-08-2009

固定分隔

```
@FixedLengthRecord
public static class Order {
  @DataField(pos = 1, length = 2)
  private int orderNr;
  @DataField(pos = 2, length = 2)
  private String clientNr;
  @DataField(pos = 3, delimiter = "^")
  private String firstName;
  @DataField(pos = 4, delimiter = "^")
  private String lastName;
  @DataField(pos = 5, length = 4)
  private String instrumentCode;
  @DataField(pos = 6, length = 2, align = "R", paddingChar = '0')
  private int instrumentNumberLen;
  @DataField(pos = 7, lengthPos=6)
  private String instrumentNumber;
  @DataField(pos = 8, length = 3)
  private String orderType;
  @DataField(pos = 9, length = 5)
  private String instrumentType;
  @DataField(pos = 10, precision = 2, length = 12, paddingChar = '0')
  private BigDecimal amount;
  @DataField(pos = 11, length = 3)
  private String currency;
  @DataField(pos = 12, length = 10, pattern = "dd-MM-yyyy")
  private Date orderDate;
}
```
**case 6**:带有标头和页脚的固定长度记录

**bindy** 将发现作为模型的一部分配置的固定长度标头和页脚记录 **-** 只要注解的类存在于与主 **@FixedLengthRecord** 类相同的软件包中,或者在其中一个配置的扫描软件包中。以下文本说明了两个 固定长度记录,它们被标头记录和页脚记录括起来。

101-08-2009 10A9 PaulineM ISINXD12345678BUYShare000002500.45USD01-08-2009 10A9 RichN ISINXD12345678BUYShare000002700.45USD01-08-2009 9000000002

## **@FixedLengthRecord(header = OrderHeader.class, footer = OrderFooter.class) public class Order { @DataField(pos = 1, length = 2) private int orderNr; @DataField(pos = 2, length = 2) private String clientNr; @DataField(pos = 3, length = 9) private String firstName; @DataField(pos = 4, length = 5, align = "L") private String lastName; @DataField(pos = 5, length = 4) private String instrumentCode; @DataField(pos = 6, length = 10) private String instrumentNumber; @DataField(pos = 7, length = 3) private String orderType; @DataField(pos = 8, length = 5) private String instrumentType; @DataField(pos = 9, precision = 2, length = 12, paddingChar = '0') private BigDecimal amount; @DataField(pos = 10, length = 3) private String currency; @DataField(pos = 11, length = 10, pattern = "dd-MM-yyyy") private Date orderDate; } @FixedLengthRecord public class OrderHeader { @DataField(pos = 1, length = 1) private int recordType = 1; @DataField(pos = 2, length = 10, pattern = "dd-MM-yyyy") private Date recordDate; } @FixedLengthRecord public class OrderFooter { @DataField(pos = 1, length = 1) private int recordType = 9;**

**fixed-header-and-footer-main-class**

**@DataField(pos = 2, length = 9, align = "R", paddingChar = '0') private int numberOfRecordsInTheFile;**

**case 7 :** 在解析固定长度记录时跳过内容

通常与提供固定长度记录的系统集成,其包含比目标用例所需信息更多的系统。在这种情况下,跳过 我们不需要的字段的声明和解析。要接受这一点,**Bindy** 将跳过记录中的下一个映射字段,如果下一个声 明字段的 **pos** 值不在最后一个解析字段的光标位置。对感兴趣的字段使用绝对 **pos** 位置(而不是 **ordinal** 值)会导致 **Bindy** 在两个字段之间跳过内容。

同样,可能不关注某些字段之外的内容。在这种情况下,您可以通过设置 **@FixedLengthRecord** 声明 上的 **ignoreTrailingChars** 属性来告知 **Bindy** 跳过除最后一个映射字段以外的所有内容解析。

**@FixedLengthRecord(ignoreTrailingChars = true) public static class Order {**

**@DataField(pos = 1, length = 2) private int orderNr;**

**@DataField(pos = 3, length = 2) private String clientNr;**

*// any characters that appear beyond the last mapped field will be ignored*

**}**

**}**

**17.3.5. 5.**消息

**Message** 注解用于识别包含键值对字段的模型类。此类格式主要在 **financial Exchange Protocol Messages (FIX)**中使用。但是,此注解可用于通过密钥标识数据的任何其他格式。密钥对值由分隔符相互 分隔,可以是诸如 **tab delimitor (unicode representation : \u0009)**或标题的开头**(unicode representation : \u0001)**

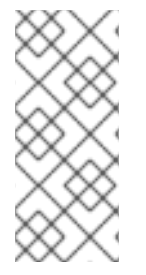

注意

要使用 **FIX** 消息,模型必须包含链接到根消息类的标头和 **Trailer** 类,可以是 **Order** 类。这不是强制要求,当您将 **camel-bindy** 与 **camel-fix** 结合使用时,这是基于 **quickFix** 项目的修复网关时,将非常有用。

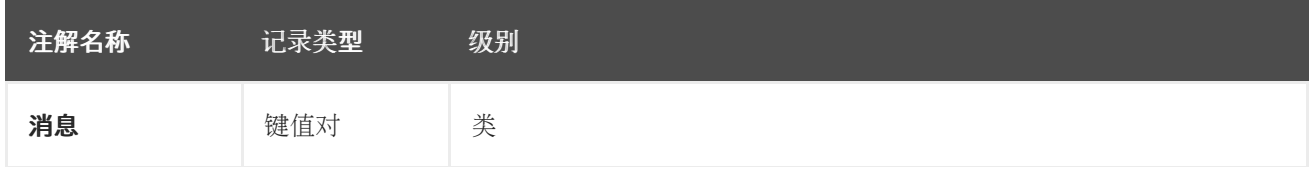

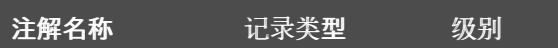

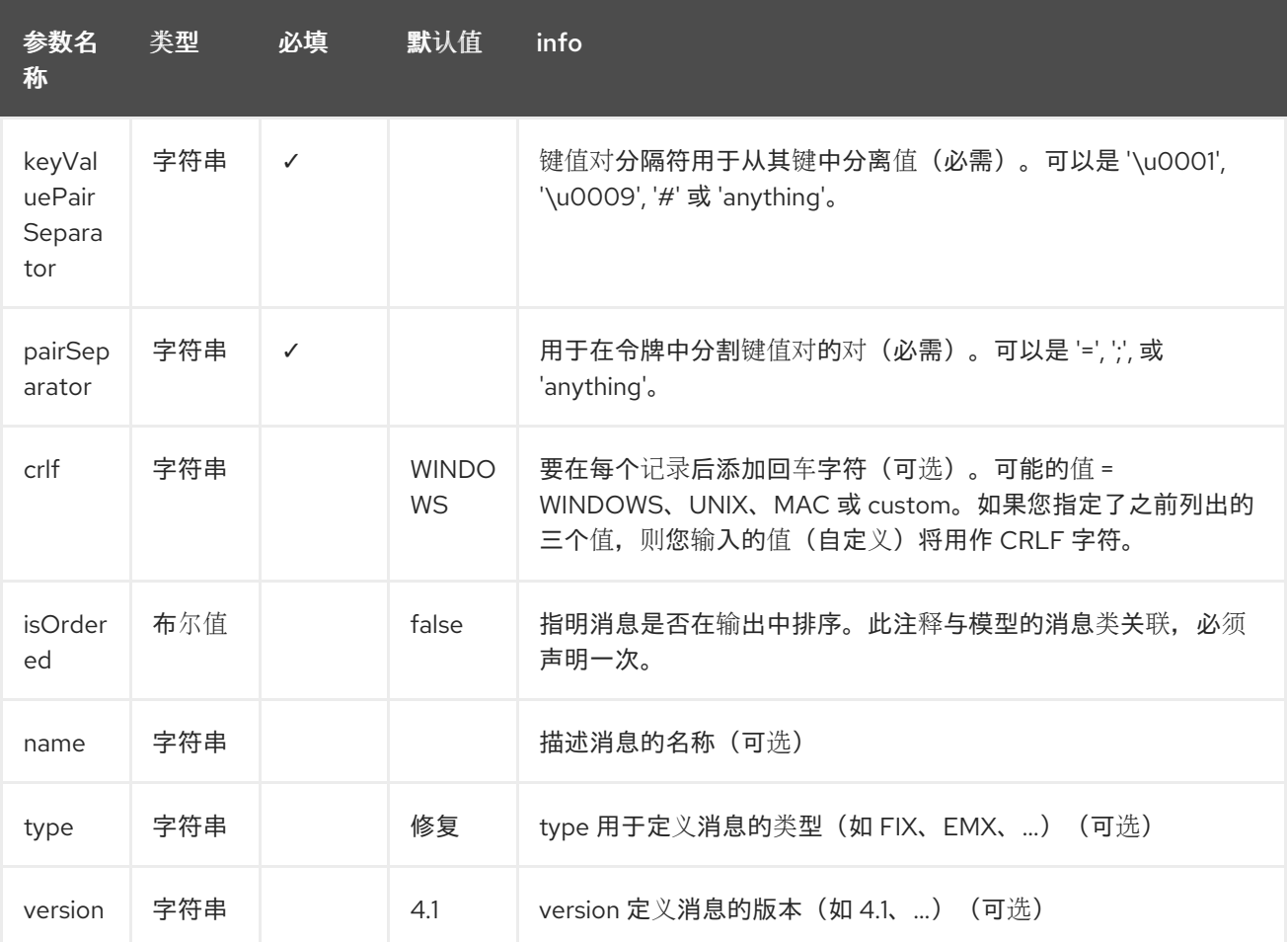

**case 1 : separator = 'u0001'**

**FIX** 消息中用于隔离键值对字段的分隔符是 **ASCII 01** 字符或 **unicode** 格式 **\u0001**。此字符必须第二 次转义,以避免 java 运行时错误。下面是一个示例:

8=FIX.4.1 9=20 34=1 35=0 49=INVMGR 56=BRKR 1=BE.CHM.001 11=CHM0001-01 22=4 ...

以及如何使用注解:

**FIX - message**

**@Message(keyValuePairSeparator = "=", pairSeparator = "\u0001", type="FIX", version="4.1") public class Order {**

# **}**

查看测试问题单

ASCII 字符, 如 tab, … 无法显示在 WIKI 页面中。因此, 请看一个 camel-bindy 测试案例, 来准确 查看 **FIX** 消息是什么样子和 **Orde[r,](https://github.com/apache/camel/blob/main/components/camel-bindy/src/test/data/fix/fix.txt)Trailer, Header class (https://github.com/apache/camel/blob/main/components/camel[bindy/src/test/java/org/apache/camel/dataformat/bindy/model/fix/simple/Order.java\)](https://github.com/apache/camel/blob/main/components/camel-bindy/src/test/java/org/apache/camel/dataformat/bindy/model/fix/simple/Order.java)**。

#### **17.3.6. 6.KeyValuePairField**

**KeyValuePairField** 注解定义键值对字段的属性。每个 **KeyValuePairField** 都由一个标签**(= key)**及其 关联的值标识,一个类型(字符串、**int**、**date**、**…**)、可选模式以及是否需要字段。

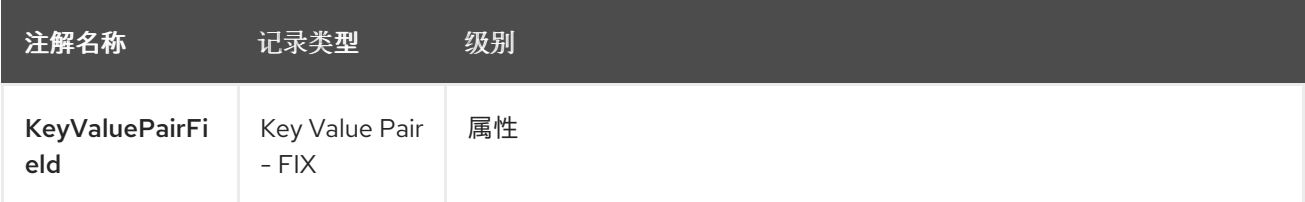

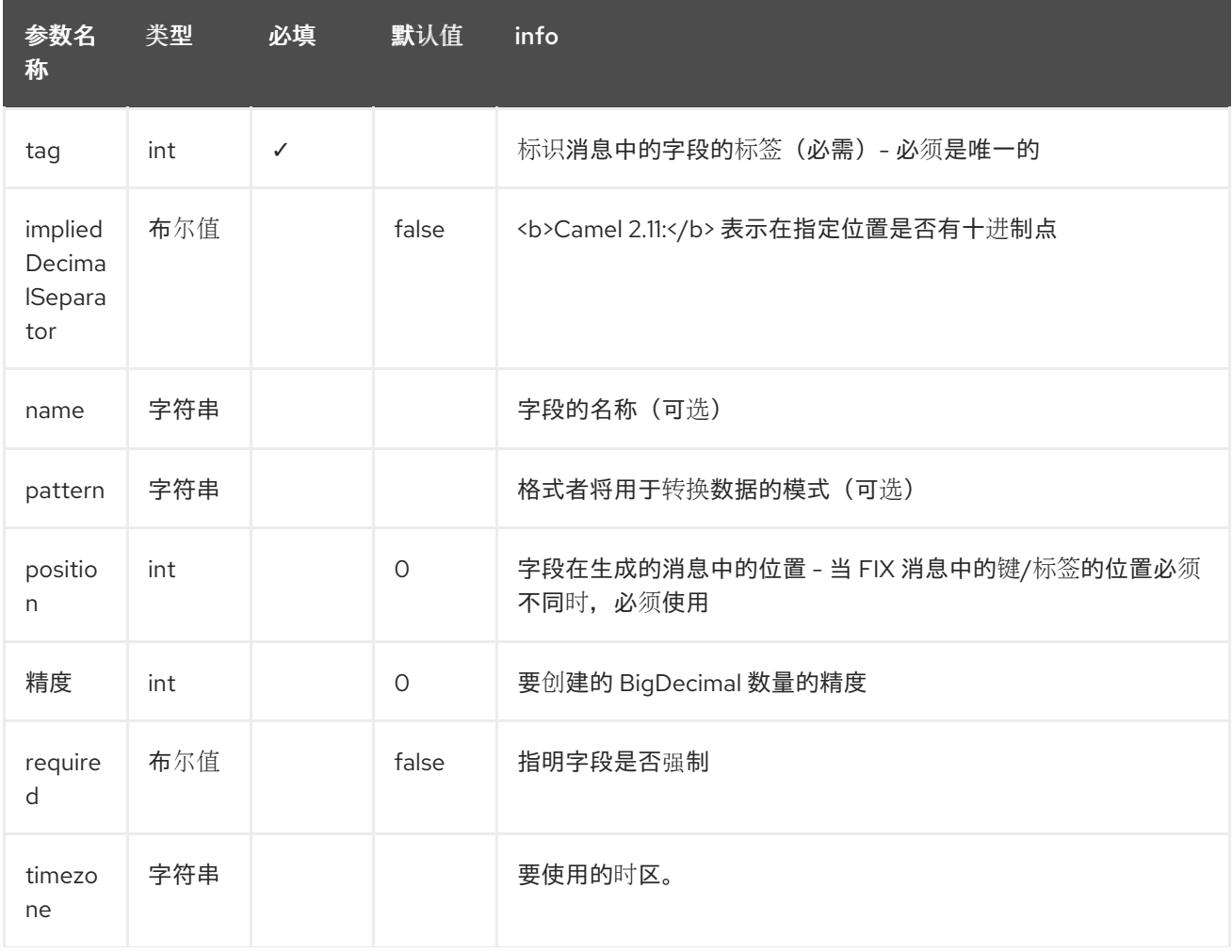

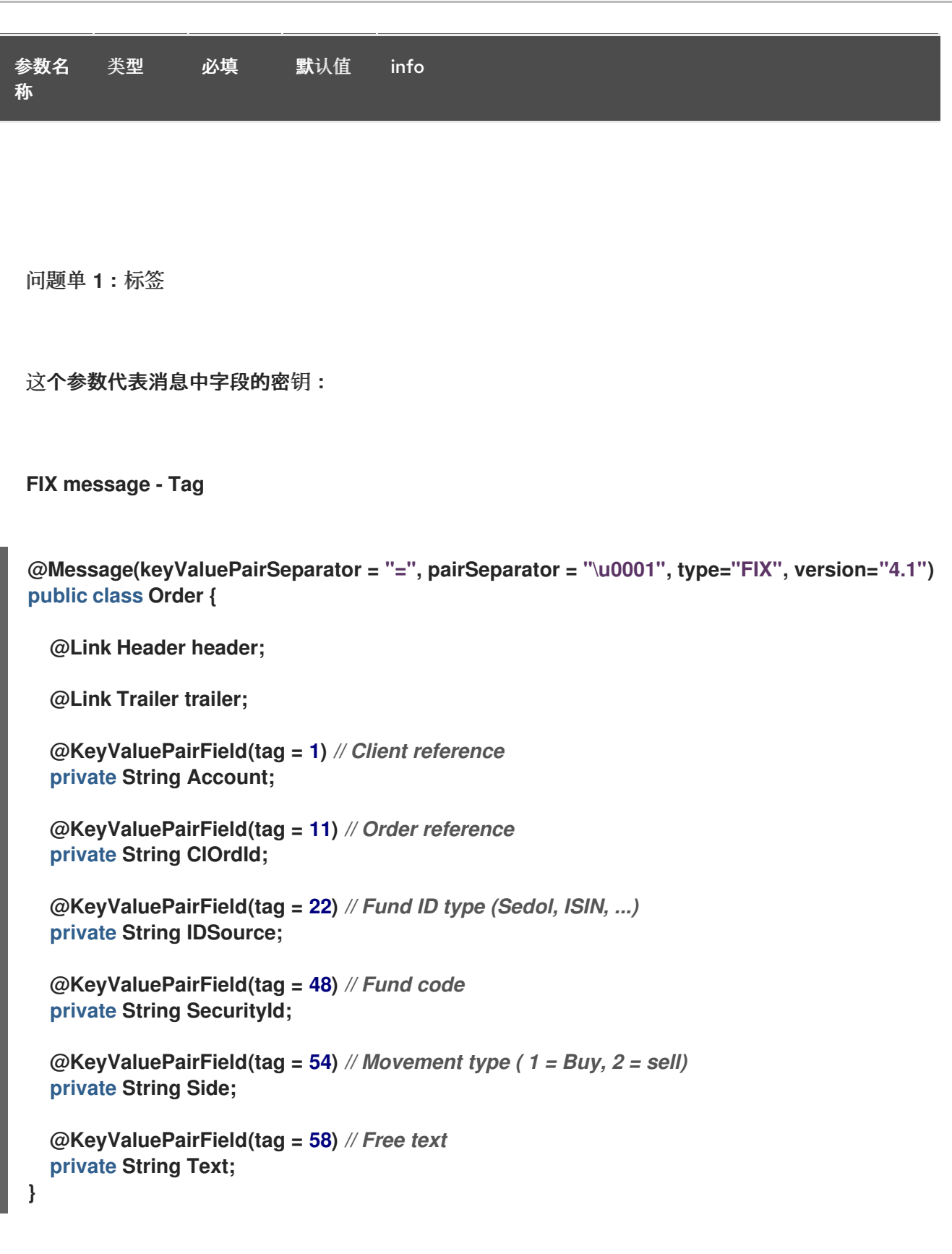

**case 2**:输出中的不同位置

如果我们将放入 **FIX** 消息中的标签**/**密钥按照预定义的顺序排序,则使用注释 **@KeyValuePairField** 的 属性 位置。

**FIX message - Tag - sort**

```
@Message(keyValuePairSeparator = "=", pairSeparator = "\\u0001", type = "FIX", version =
"4.1", isOrdered = true)
public class Order {
  @Link Header header;
  @Link Trailer trailer;
  @KeyValuePairField(tag = 1, position = 1) // Client reference
  private String account;
  @KeyValuePairField(tag = 11, position = 3) // Order reference
  private String clOrdId;
}
```
**17.3.7. 7.**部分

在固定长度记录的 **FIX** 消息中,通常以信息 **: header, body** 和 **section** 表示不同的部分。注释的 **@Section** 的目的是告知绑定模型中哪个类代表标头**(= section 1)**、**body (= section 2)**和页脚**(= section 3)**

此注释仅存在一个属性**/**参数。

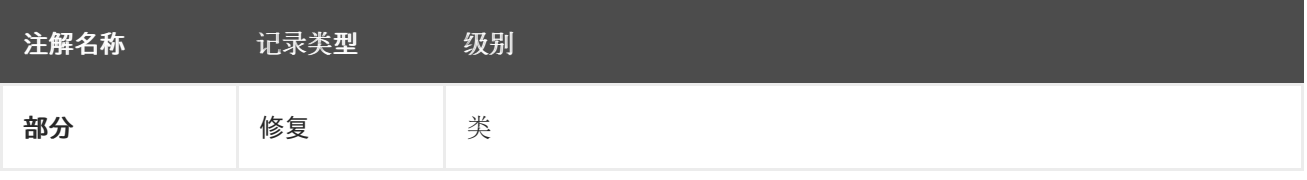

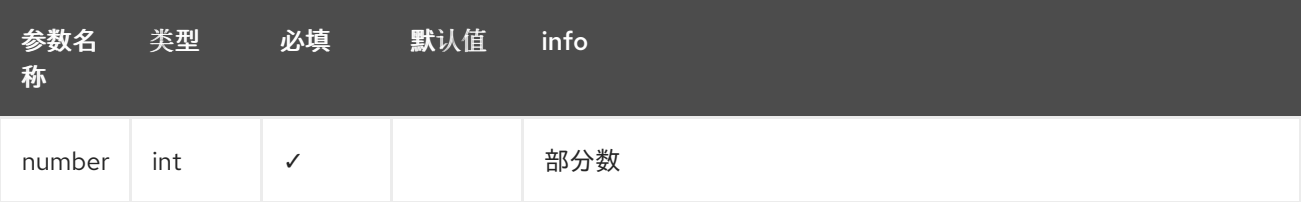

问题单 **1**:部分

**header** 部分的定义:

**FIX message - Section - Header**

```
body 部分的定义:
FIX message - Section - Body
footer 部分的定义:
FIX message - Section - Footer
@Section(number = 1)
public class Header {
  @KeyValuePairField(tag = 8, position = 1) // Message Header
  private String beginString;
  @KeyValuePairField(tag = 9, position = 2) // Checksum
  private int bodyLength;
}
@Section(number = 2)
@Message(keyValuePairSeparator = "=", pairSeparator = "\\u0001", type = "FIX", version =
"4.1", isOrdered = true)
public class Order {
  @Link Header header;
  @Link Trailer trailer;
  @KeyValuePairField(tag = 1, position = 1) // Client reference
  private String account;
  @KeyValuePairField(tag = 11, position = 3) // Order reference
  private String clOrdId;
@Section(number = 3)
public class Trailer {
  @KeyValuePairField(tag = 10, position = 1)
  // CheckSum
  private int checkSum;
  public int getCheckSum() {
    return checkSum;
  }
```
#### **17.3.8. 8.OneToMany**

#### 注释 **@OneToMany** 的目的是允许处理 **List<?& gt;** 字段定义的 **POJO** 类或包含重复组的记录。

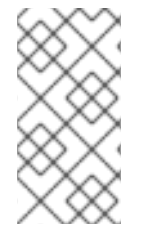

注意

**OneToMany** 的限制要小心,很多绑定都不允许处理在多个层次上定义的重复。

#### 在以下情况下,关系仅是 **WORKS**:

- $\bullet$ 读取包含重复组的 **FIX** 消息**(=** 标签**/**密钥组**)**
	- 生成带有重复数据的 **CSV**

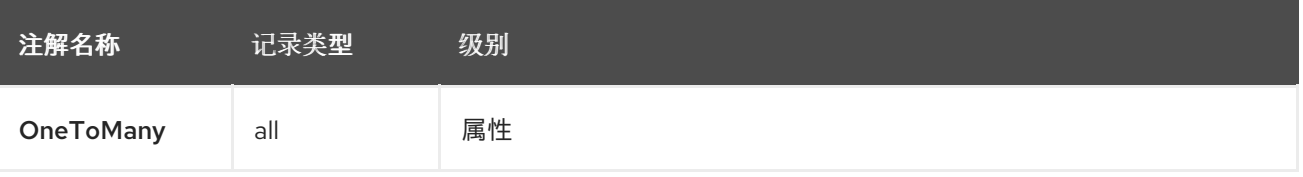

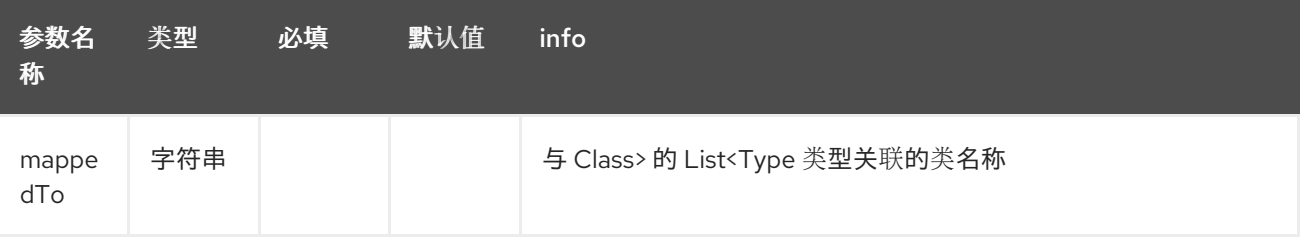

## 问题单 **1**:生成带有重复数据的 **CSV**

以下是我们需要的 **CSV** 输出:

Claus,Ibsen,Camel in Action 1,2010,35 Claus,Ibsen,Camel in Action 2,2012,35 Claus,Ibsen,Camel in Action 3,2013,35 Claus,Ibsen,Camel in Action 4,2014,35

重复数据涉及书及其发布日期的标题,第一个、姓氏和年龄很常见,以及用于建模的 类。**Author** 类包含 **Book** 的列表。

使用重复数据生成 **CSV**

注意

```
@CsvRecord(separator=",")
public class Author {
  @DataField(pos = 1)
  private String firstName;
  @DataField(pos = 2)
  private String lastName;
  @OneToMany
  private List<Book> books;
  @DataField(pos = 5)
  private String Age;
}
public class Book {
  @DataField(pos = 3)
  private String title;
  @DataField(pos = 4)
  private String year;
```
**}**

**case 2 : Reading FIX message containing group of tags/keys**

以下是我们希望在我们的模型中处理的消息:

```
8=FIX 4.19=2034=135=049=INVMGR56=BRKR
1=BE.CHM.00111=CHM0001-0158=this is a camel - bindy test
22=448=BE000124567854=1
22=548=BE000987654354=2
22=648=BE000999999954=3
10=220
```
标签 **22**、**48** 和 **54** 重复。

#### 和代码:

读取包含标签**/**密钥组的 **FIX** 消息

```
public class Order {
  @Link Header header;
  @Link Trailer trailer;
  @KeyValuePairField(tag = 1) // Client reference
  private String account;
  @KeyValuePairField(tag = 11) // Order reference
  private String clOrdId;
  @KeyValuePairField(tag = 58) // Free text
  private String text;
  @OneToMany(mappedTo =
"org.apache.camel.dataformat.bindy.model.fix.complex.onetomany.Security")
  List<Security> securities;
}
public class Security {
  @KeyValuePairField(tag = 22) // Fund ID type (Sedol, ISIN, ...)
  private String idSource;
  @KeyValuePairField(tag = 48) // Fund code
  private String securityCode;
  @KeyValuePairField(tag = 54) // Movement type ( 1 = Buy, 2 = sell)
  private String side;
}
```
#### **17.3.9. 9.BindyConverter**

注释的 **@BindyConverter** 定义了在字段级别上使用的转换器。提供的类必须实施 **Format** 接口。

```
@FixedLengthRecord(length = 10, paddingChar = ' ')
public static class DataModel {
  @DataField(pos = 1, length = 10, trim = true)
  @BindyConverter(CustomConverter.class)
  public String field1;
}
public static class CustomConverter implements Format<String> {
  @Override
```

```
17.3.10. 10.FormatFactories
  注释的 @FormatFactories 的目的是在记录级别定义一组转换器。提供的类必须实施
FormatFactoryInterface 接口。
     public String format(String object) throws Exception {
       return (new StringBuilder(object)).reverse().toString();
     }
     @Override
     public String parse(String string) throws Exception {
       return (new StringBuilder(string)).reverse().toString();
     }
  }
  @CsvRecord(separator = ",")
  @FormatFactories({OrderNumberFormatFactory.class})
  public static class Order {
     @DataField(pos = 1)
     private OrderNumber orderNr;
     @DataField(pos = 2)
     private String firstName;
  }
  public static class OrderNumber {
     private int orderNr;
     public static OrderNumber ofString(String orderNumber) {
       OrderNumber result = new OrderNumber();
       result.orderNr = Integer.valueOf(orderNumber);
       return result;
     }
  }
  public static class OrderNumberFormatFactory extends AbstractFormatFactory {
     {
       supportedClasses.add(OrderNumber.class);
     }
     @Override
     public Format<?> build(FormattingOptions formattingOptions) {
       return new Format<OrderNumber>() {
         @Override
         public String format(OrderNumber object) throws Exception {
           return String.valueOf(object.orderNr);
         }
         @Override
         public OrderNumber parse(String string) throws Exception {
           return OrderNumber.ofString(string);
```
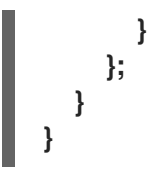

#### **17.4.** 支持的数据类型

**DefaultFormatFactory** 通过根据提供的 **FormattingOptions** 返回接口 **FormatFactoryInterface** 实 例,从而提供以下 **datatype** 的格式:

- $\bullet$ **BigDecimal**  $\bullet$ **BigInteger**  $\bullet$ 布尔值 **byte** 字符 **Date å�Œ**
- **Enums**
- æµ®ç,<sup>1</sup>å€1⁄4
- 整数
- $\bullet$ **LocalDate**

**LocalDateTime**  $\bullet$ **LocalTime Long short**  $\bullet$ 

可以通过提供 **registry** 中的 **FactoryRegistry** 实例(如 **spring** 或 **JNDI**)来覆盖 **DefaultFormatFactory**。

**17.5.** 使用 **JAVA DSL**

字符串

下一步会实例化与此记录类型关联的 **DataFormat** *bindy* 类,并提供一个类作为参数。

例如,以下命令使用类 **BindyCsvDataFormat** (对应于与 **CSV** 记录类型关联的类),它使用 *com.acme.model.MyModel.class* 来初始化这个软件包中配置的模型对象。

**DataFormat bindy = new BindyCsvDataFormat(com.acme.model.MyModel.class);**

**17.5.1.** 设置区域设置

**bindy** 支持在 **dataformat** 中配置区域设置,例如

**BindyCsvDataFormat bindy = new BindyCsvDataFormat(com.acme.model.MyModel.class);**

**bindy.setLocale("us");**

或者要使用平台默认区域设置,然后使用 **"default"** 作为区域设置名称。

**BindyCsvDataFormat bindy = new BindyCsvDataFormat(com.acme.model.MyModel.class);**

**bindy.setLocale("default");**

**17.5.2. Unmarshaling**

**from("file://inbox") .unmarshal(bindy) .to("direct:handleOrders");**

另外,您可以使用命名引用到数据格式,然后在 **Registry** 中定义,如 **Spring XML** 文件:

**from("file://inbox") .unmarshal("myBindyDataFormat") .to("direct:handleOrders");**

**Camel** 路由将获取 **inbox** 目录中的文件,**unmarshall CSV** 记录成模型对象的集合,并将集合 发送到 **handleOrders** 引用的路由。

返回的集合是 **Map** 对象列表。列表中的每个映射都包含 **CSV** 每行的模型对象。其后面的原因是 每行 都与多个对象对应。当您只期望每行返回一个对象时,这可能会造成混淆。

每个对象可以使用其类名称来检索。

```
List<Map<String, Object>> unmarshaledModels = (List<Map<String, Object>>)
exchange.getIn().getBody();
```

```
int modelCount = 0;
for (Map<String, Object> model : unmarshaledModels) {
 for (String className : model.keySet()) {
  Object obj = model.get(className);
  LOG.info("Count : " + modelCount + ", " + obj.toString());
 }
modelCount++;
}
```
**LOG.info("Total CSV records received by the csv bean : " + modelCount);**

假设您要从此映射中提取单个 **Order** 对象以便在路由中处理,您可以使用 **Splitter** 和 **Processor** 的组 合,如下所示:

**from("file://inbox") .unmarshal(bindy)**

```
.split(body())
  .process(new Processor() {
    public void process(Exchange exchange) throws Exception {
      Message in = exchange.getIn();
      Map<String, Object> modelMap = (Map<String, Object>) in.getBody();
      in.setBody(modelMap.get(Order.class.getCanonicalName()));
    }
  })
  .to("direct:handleSingleOrder")
.end();
```
注意 **Bindy** 使用 **CHARSET\_NAME** 属性或 **CHARSET\_NAME** 标头的事实,如 **Exchange** 接口中定 义, 以执行为 unmarshalling 接收的输入流的字符集转换。在一些制作者(如 file-endpoint)中, 您可 以定义一个字符集。**characterset** 转换可由此制作者完成。有时,您需要在将此属性发送到 **unmarshal** 之前从交换中删除此属性或标头。如果您没有删除它,则转换过程可能会进行两次,这可能会导致不必要 的结果。

```
from("file://inbox?charset=Cp922")
 .removeProperty(Exchange.CHARSET_NAME)
 .unmarshal("myBindyDataFormat")
 .to("direct:handleOrders");
```
**17.5.3. marshaling**

要从模型对象集合生成 **CSV** 记录,请创建以下路由:

**from("direct:handleOrders") .marshal(bindy) .to("file://outbox")**

**17.6.** 使用 **SPRING XML**

这非常容易使用 **Spring** 作为您喜欢的 **DSL** 语言来声明用于 **camel-bindy** 的路由。以下示例显示了两 个路由,其中第一个将从文件中获取记录,并把内容绑定到其模型。然后,结果将发送到 **pojo** (无特殊 操作),并将它们放入队列。

第二个路由将从队列中提取 **pojos**,并汇总内容来生成包含 **CSV** 记录的文件。

**Spring DSL**

**<?xml version="1.0" encoding="UTF-8"?>**

<beans xmlns="http://www.springframework.org/schema/beans"

```
xmlns:xsi="http://www.w3.org/2001/XMLSchema-instance"
 xsi:schemaLocation="
   http://www.springframework.org/schema/beans
   http://www.springframework.org/schema/beans/spring-beans.xsd
   http://camel.apache.org/schema/spring
   http://camel.apache.org/schema/spring/camel-spring.xsd">
 <!-- Queuing engine - ActiveMq - work locally in mode virtual memory -->
 <bean id="activemq" class="org.apache.activemq.camel.component.ActiveMQComponent">
    <property name="brokerURL" value="vm://localhost:61616"/>
 </bean>
 <camelContext xmlns="http://camel.apache.org/schema/spring">
    <dataFormats>
     <bindy id="bindyDataformat" type="Csv" classType="org.apache.camel.bindy.model.Order"/>
    </dataFormats>
    <route>
      <from uri="file://src/data/csv/?noop=true" />
      <unmarshal ref="bindyDataformat" />
      <to uri="bean:csv" />
      <to uri="activemq:queue:in" />
    </route>
    <route>
      <from uri="activemq:queue:in" />
      <marshal ref="bindyDataformat" />
      <to uri="file://src/data/csv/out/" />
    </route>
 </camelContext>
</beans>
```
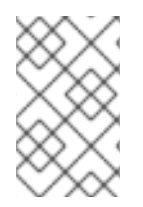

注意

请验证您的模型类是否实施了 **serializable**,否则队列管理器将引发错误。

**17.7.** 依赖项

要在 **camel** 路由中使用 **Bindy**,您需要添加对实现此数据格式的 **camel-bindy** 的依赖。

如果您使用 **maven**,您只需在 **pom.xml** 中添加以下内容,替换最新和最佳发行版本的版本号(请参阅 最新版本的下载页面)。

<dependency> <groupId>**org.apache.camel**</groupId>

<artifactId>**camel-bindy**</artifactId> <version>**{CamelSBVersion}**</version> </dependency>

#### **17.8. SPRING BOOT AUTO-CONFIGURATION**

#### 组件支持 **18** 个选项,如下所列。

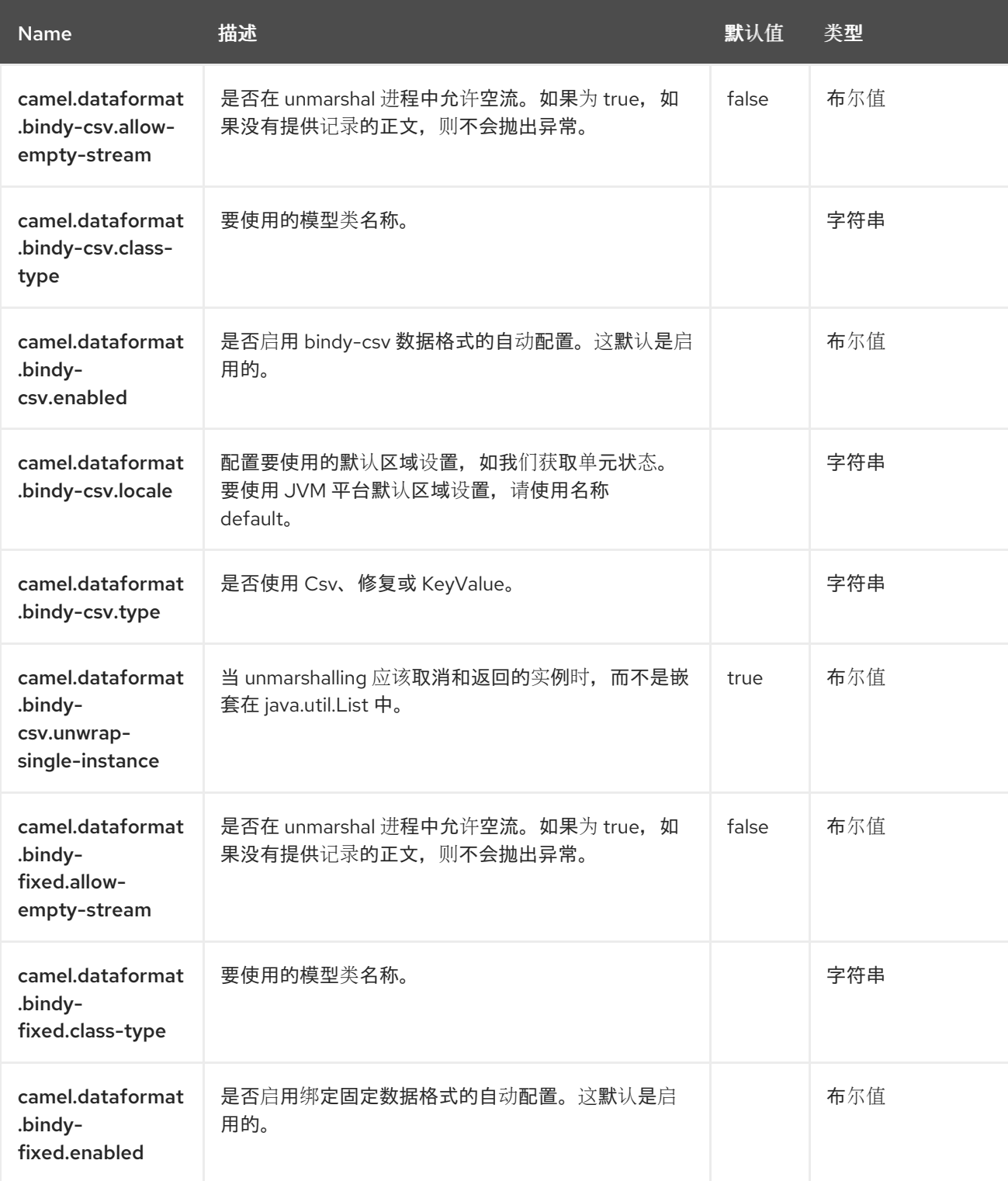

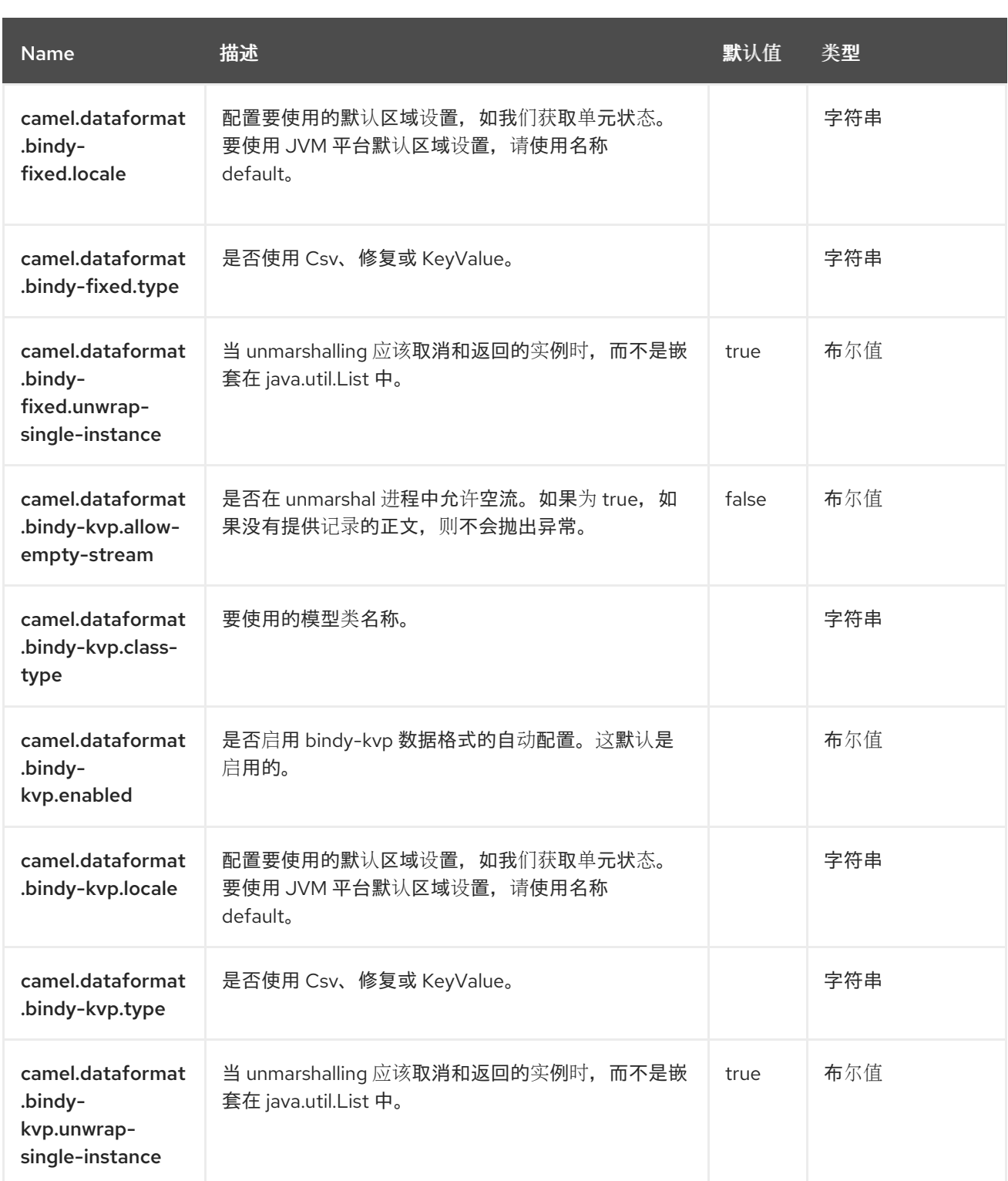

第 **18** 章 浏览

支持生成者和消费者

**Browse** 组件提供了一个简单的 **BrowsableEndpoint**,可用于测试、可视化工具或调试。发送到端点 的交换都可以浏览。

**18.1.** 依赖项

当在 **Red Hat build of Camel Spring Boot** 中使用 浏览 时,请确保使用以下 **Maven** 依赖项来支持自 动配置:

<dependency> <groupId>**org.apache.camel.springboot**</groupId> <artifactId>**camel-browse-starter**</artifactId> </dependency>

#### **18.2. URI** 格式

browse:someName[?options]

其中 **someName** 可以是唯一标识端点的任何字符串。

**18.3.** 配置选项

 $\bullet$ 

**Camel** 组件在两个级别上配置:

组件级别

端点级别

**18.3.1.** 组件级别选项

组件级别是最高级别。您在此级别上定义的配置由所有端点继承。例如,一个组件可以具有安全设 置、用于身份验证的凭证、用于网络连接的 **url**,等等。

因为组件通常会为最常见的情况预先配置了默认值,因此您可能需要配置几个组件选项,或者根本都 不需要配置任何组件选项。

您可以在配置文件**(application.properties|yaml)**中使用 组件 **[DSL](https://camel.apache.org/manual/component-dsl.html)** 配置组件,或使用 **Java** 代码直接 配置组件。

**18.3.2.** 端点级别选项

在 **Endpoint** 级别,您可以使用多个选项来配置您希望端点执行的操作。这些选项根据端点是否用作消 费者(来自)或作为生成者**(to)**用于两者的分类。

您可以直接在端点 **URI** 中配置端点作为 路径和 查询参数。您还可以使用 **[Endpoint](https://camel.apache.org/manual/Endpoint-dsl.html) DSL** 和 **[DataFormat](https://camel.apache.org/manual/dataformat-dsl.html) DSL** 作为在 *Java* 中配置端点和数据格式的安全 方法。

在配置选项时,对 **urls**、端口号、敏感信息和其他设置使用 **Property [Placeholders](https://camel.apache.org/manual/using-propertyplaceholder.html)**。

占位符允许您从代码外部化配置,为您提供更灵活且可重复使用的代码。

**18.4.** 组件选项

Browse 组件支持 3 个选项,如下所列。

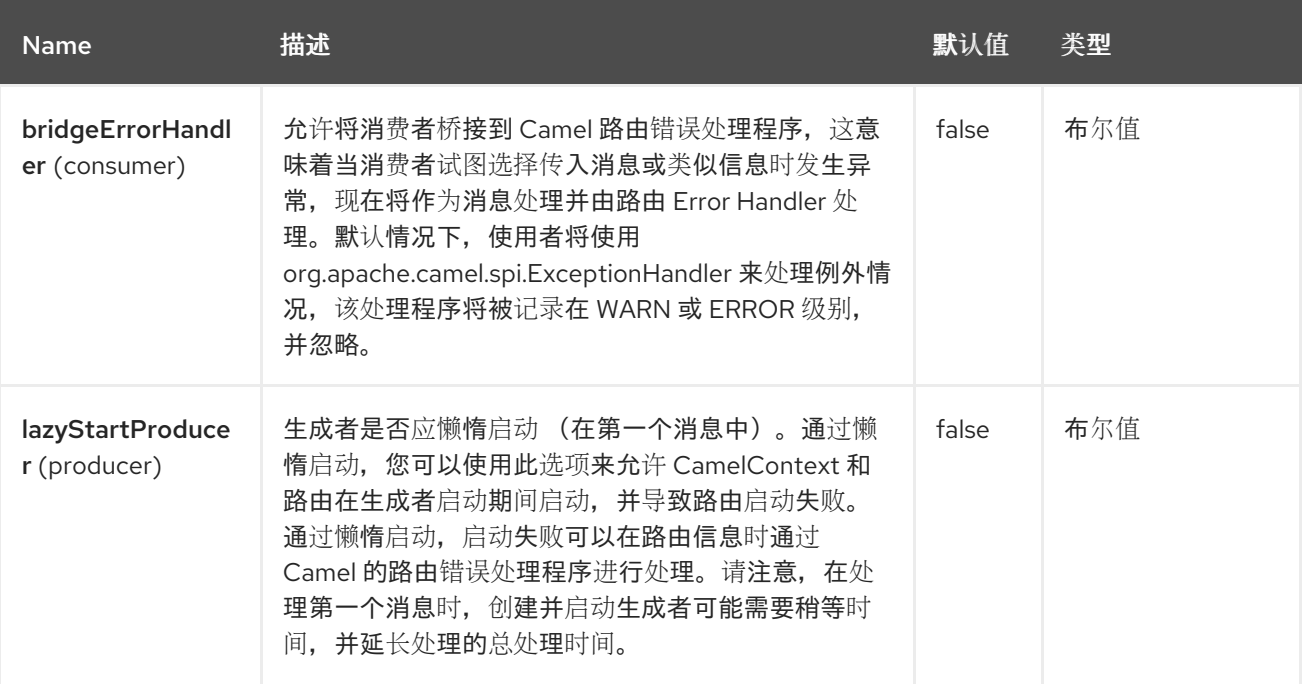

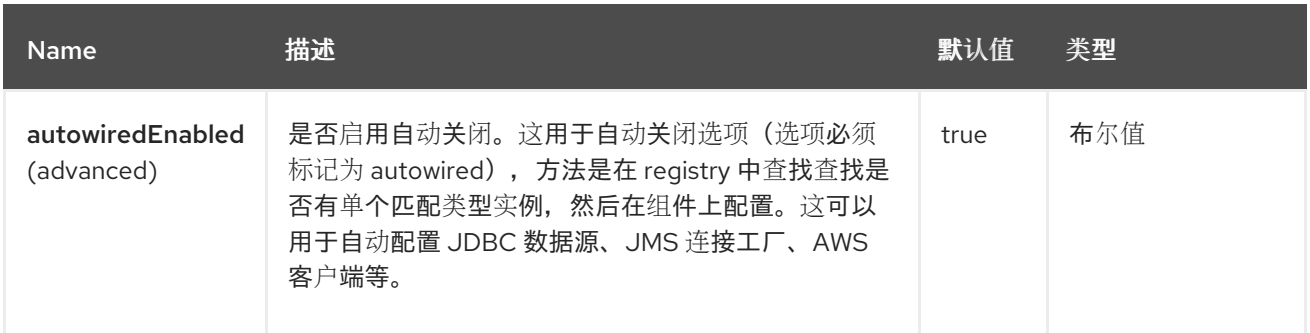

## **18.5.** 端点选项

## **Browse** 端点使用 **URI** 语法进行配置:

browse:name

#### 使用以下路径和查询参数:

## **18.5.1.** 路径参数**(1** 参数**)**

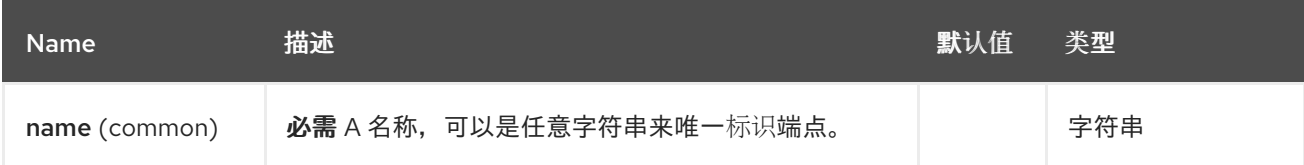

## **18.5.2.** 查询参数**(4** 参数**)**

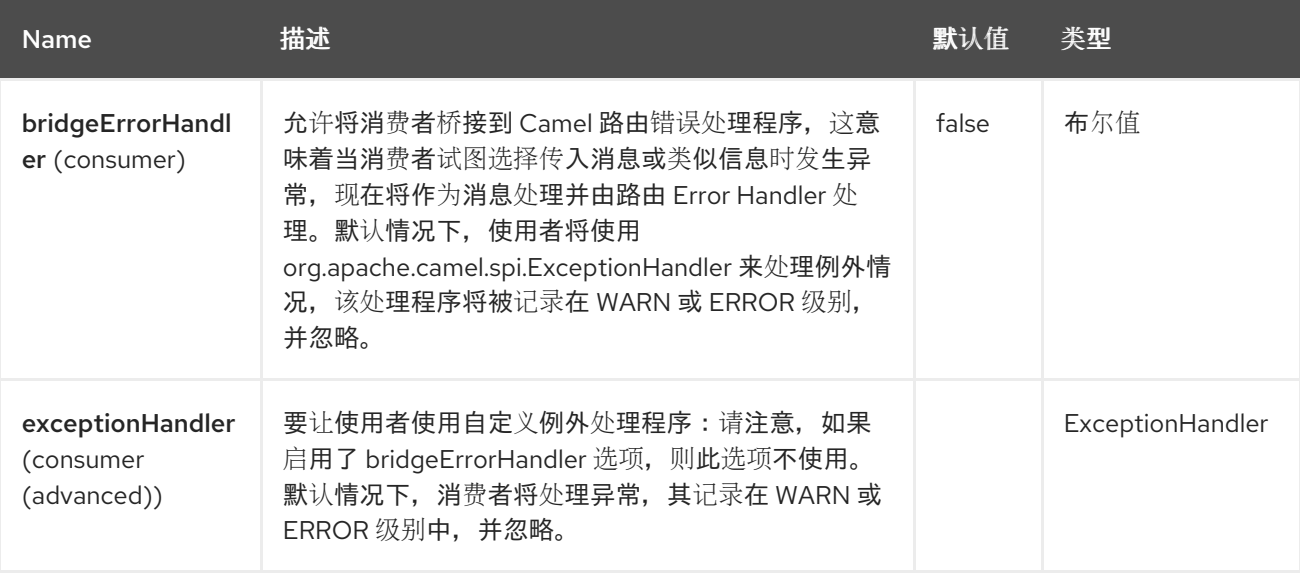

Red Hat build of Apache Camel 4.4 Red Hat build of Apache Camel for Spring Boot 参考

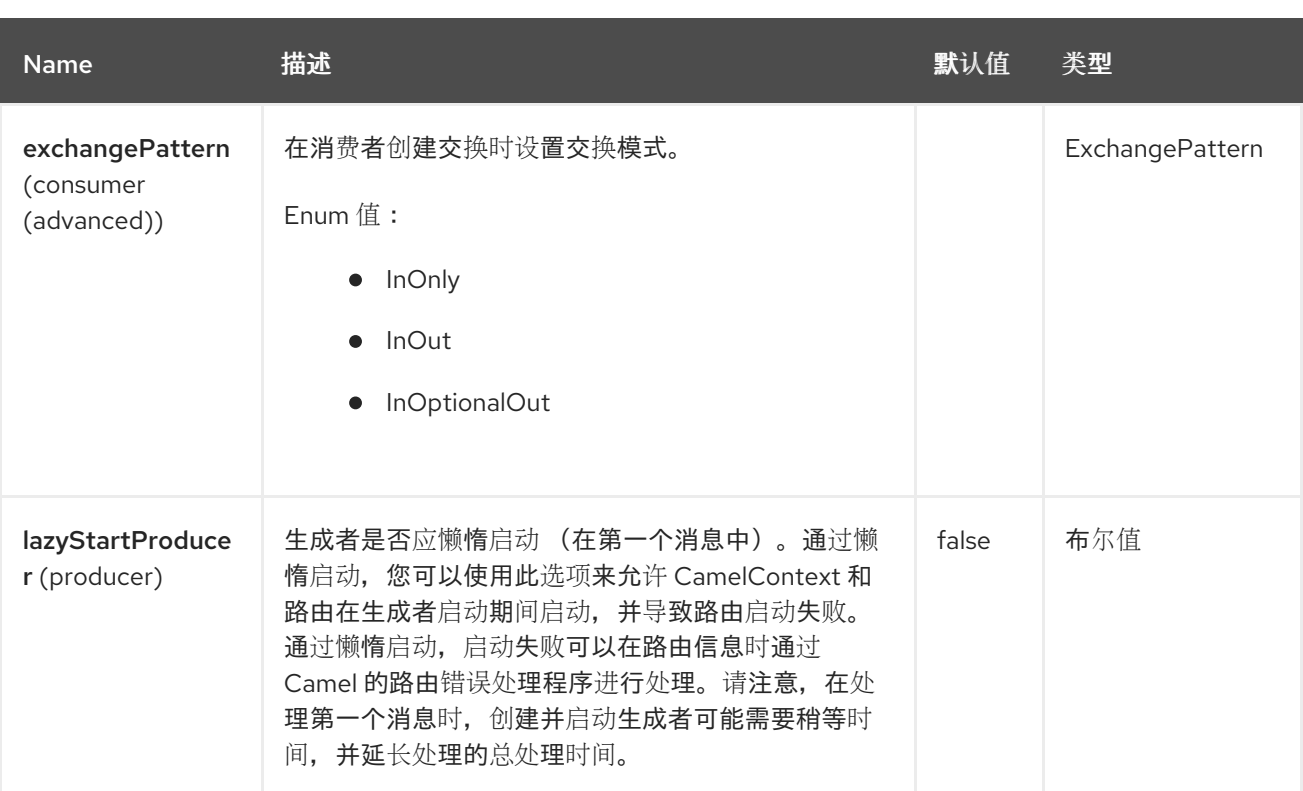

**18.6.** 示例

在以下路由中,我们插入一个 浏览:组件可以浏览要传递的交换:

**from("activemq:order.in").to("browse:orderReceived").to("bean:processOrder");**

```
现在,我们可以从 Java 代码中检查收到的交换:
```
**private CamelContext context;**

```
public void inspectReceivedOrders() {
  BrowsableEndpoint browse = context.getEndpoint("browse:orderReceived",
BrowsableEndpoint.class);
  List<Exchange> exchanges = browse.getExchanges();
  // then we can inspect the list of received exchanges from Java
  for (Exchange exchange : exchanges) {
    String payload = exchange.getIn().getBody();
    // do something with payload
  }
}
```
#### **18.7. SPRING BOOT AUTO-CONFIGURATION**

组件支持 **4** 个选项,如下所列。

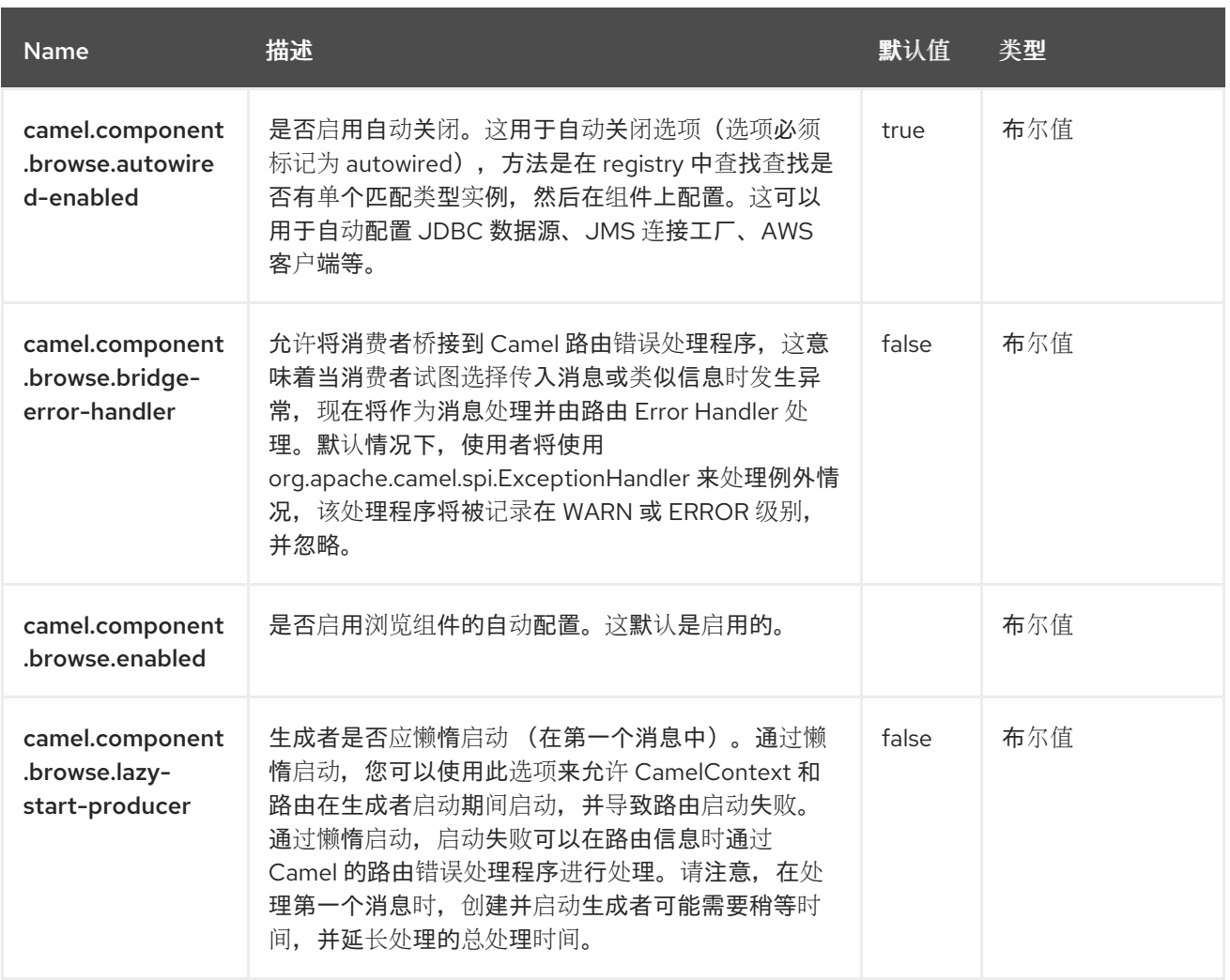

#### 第 **19** 章 **CASSANDRA CQL**

支持生成者和消费者

**Apache [Cassandra](http://cassandra.apache.org)** 是一个开源 **NoSQL** 数据库,旨在处理商业硬件上的大量数据。与 **Amazon** 的 **DynamoDB** 一样,**Cassandra** 具有对等**(peer)**和无主架构,以避免单点故障和高可用性。与 **Google** 的 **BigTable** 一样,**Cassandra** 使用列系列进行结构化,这些系列可通过 **Thrift RPC API** 或称为 **CQL** 的 **SQL API** 访问。

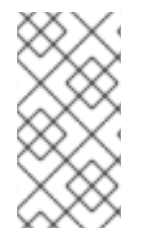

注意

此组件旨在使用 **CQL3 API** (而不是 **Thrift API**)集成 **Cassandra 2.0+**。它基于由 **DataStax** 提供的 **[Cassandra](https://github.com/datastax/java-driver) Java** 驱动程序。

**19.1.** 依赖项

当在 **Camel Spring Boot** 中使用 **cql** 时,请确保使用以下 **Maven** 依赖项来支持自动配置:

<dependency> <groupId>**org.apache.camel.springboot**</groupId> <artifactId>**camel-cassandraql-starter**</artifactId> </dependency>

**19.2.** 配置选项

**Camel** 组件在两个级别上配置:

组件级别

端点级别

**19.2.1.** 组件级别选项

组件级别是最高级别。您在此级别上定义的配置由所有端点继承。例如,一个组件可以具有安全设 置、用于身份验证的凭证、用于网络连接的 **url**,等等。

因为组件通常会为最常见的情况预先配置了默认值,因此您可能需要配置几个组件选项,或者根本都 不需要配置任何组件选项。

您可以在配置文件**(application.properties|yaml)**中使用 组件 **[DSL](https://camel.apache.org/manual/component-dsl.html)** 配置组件,或使用 **Java** 代码直接 配置组件。

**19.2.2.** 端点级别选项

在 **Endpoint** 级别,您可以使用多个选项来配置您希望端点执行的操作。这些选项根据端点是否用作消 费者(来自)或作为生成者**(to)**用于两者的分类。

您可以直接在端点 **URI** 中配置端点作为 路径和 查询参数。您还可以使用 **[Endpoint](https://camel.apache.org/manual/Endpoint-dsl.html) DSL** 和 **[DataFormat](https://camel.apache.org/manual/dataformat-dsl.html) DSL** 作为在 *Java* 中配置端点和数据格式的安全 方法。

在配置选项时,对 **urls**、端口号、敏感信息和其他设置使用 **Property [Placeholders](https://camel.apache.org/manual/using-propertyplaceholder.html)**。

占位符允许您从代码外部化配置,为您提供更灵活且可重复使用的代码。

**19.3.** 组件选项

#### **Cassandra CQL** 组件支持 **3** 个选项,如下所列。

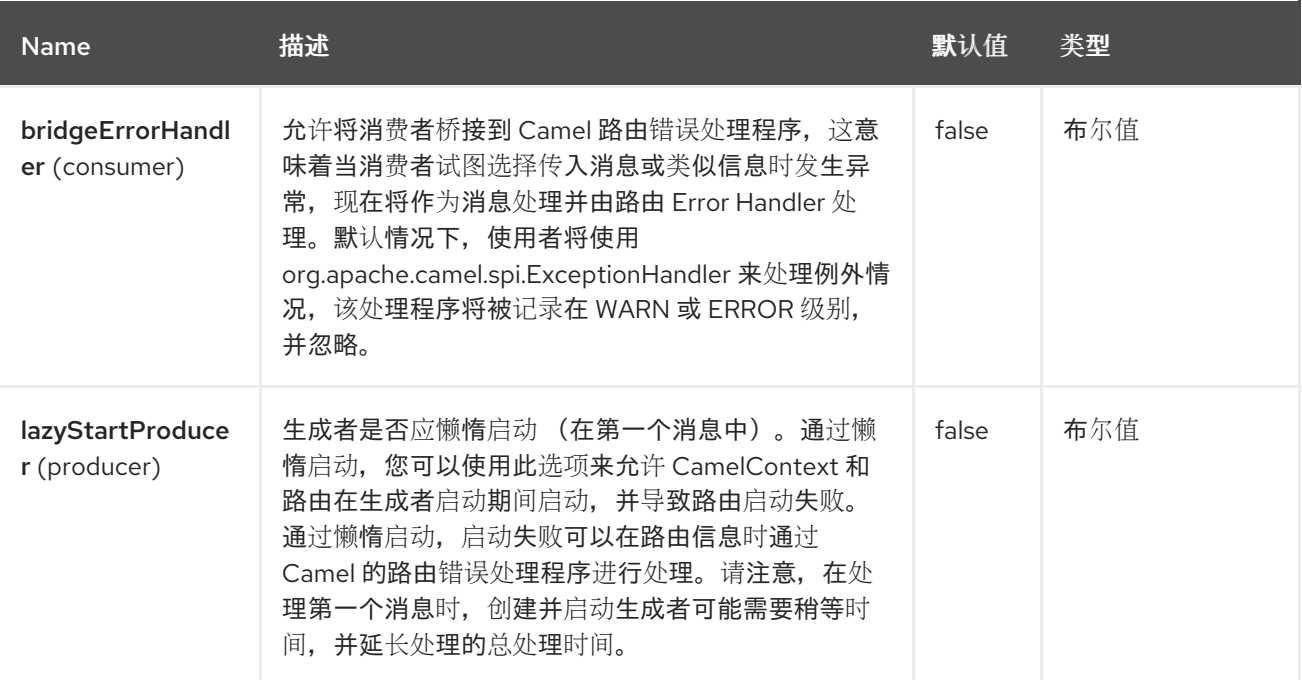

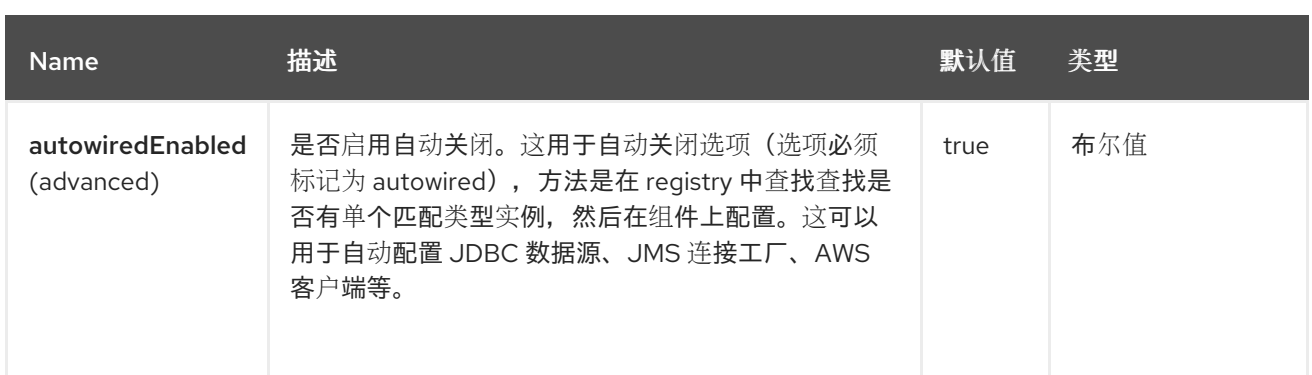

## **19.4.** 端点选项

ı

#### **Cassandra CQL** 端点使用 **URI** 语法进行配置:

cql:beanRef:hosts:port/keyspace

#### 使用以下路径和查询参数:

## **19.4.1.** 路径参数**(4** 参数**)**

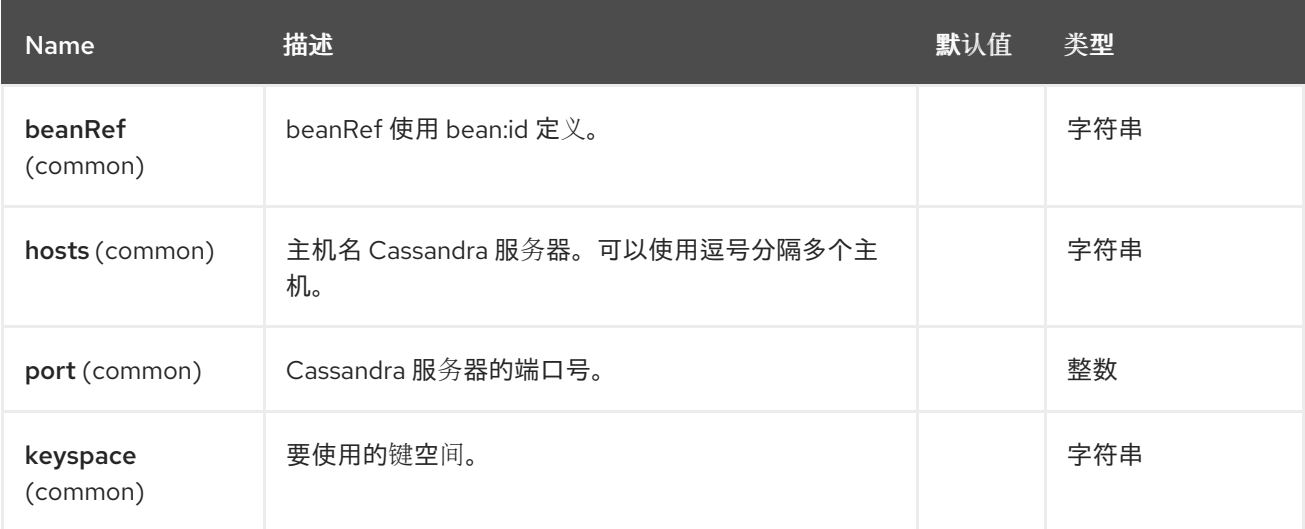

#### **19.4.2.** 查询参数**(30** 参数**)**

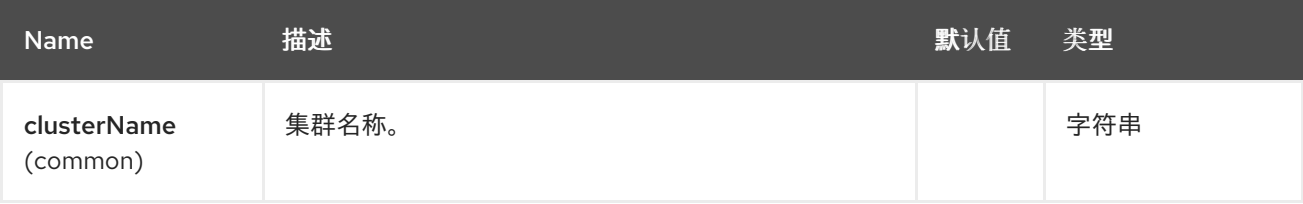

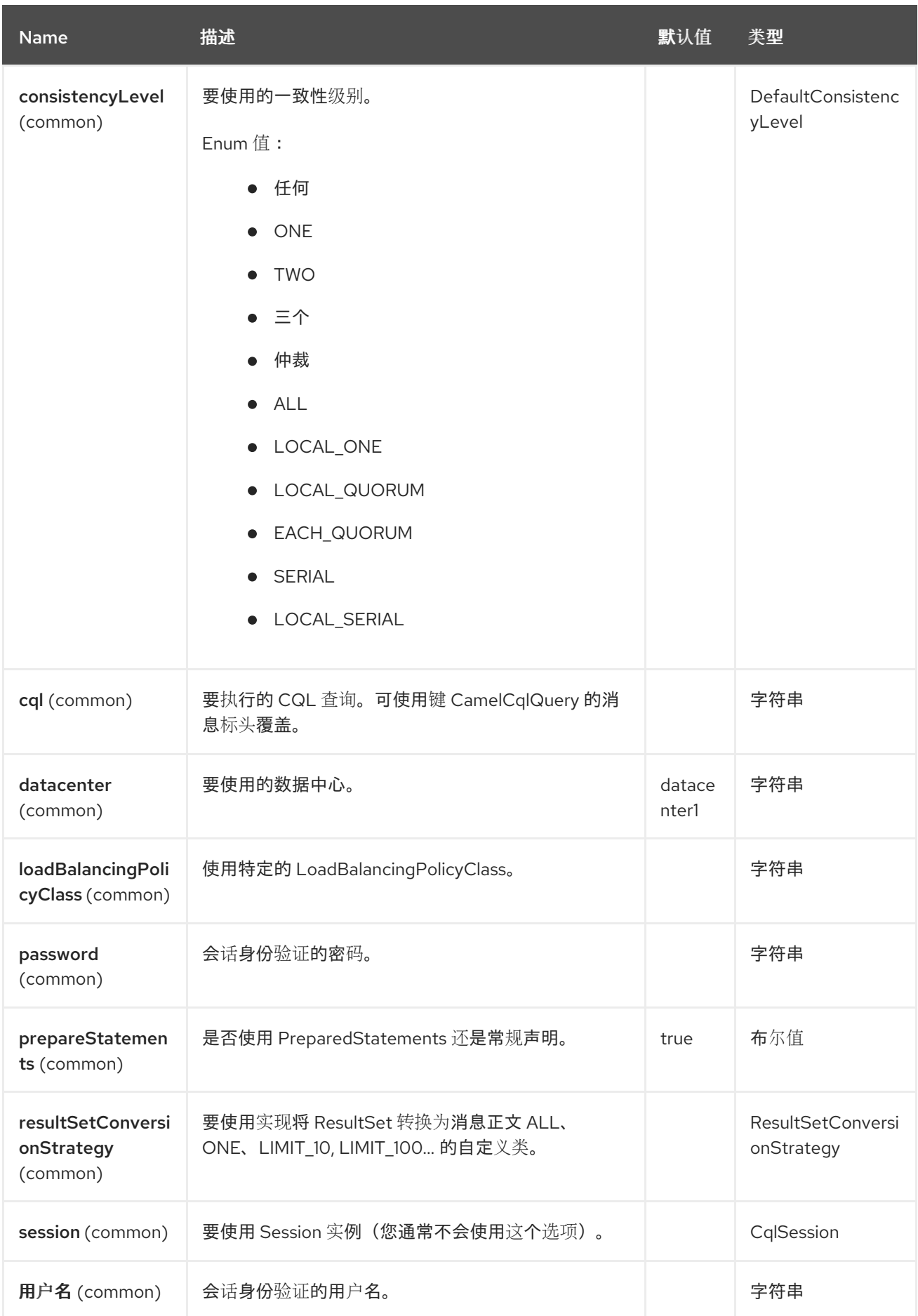

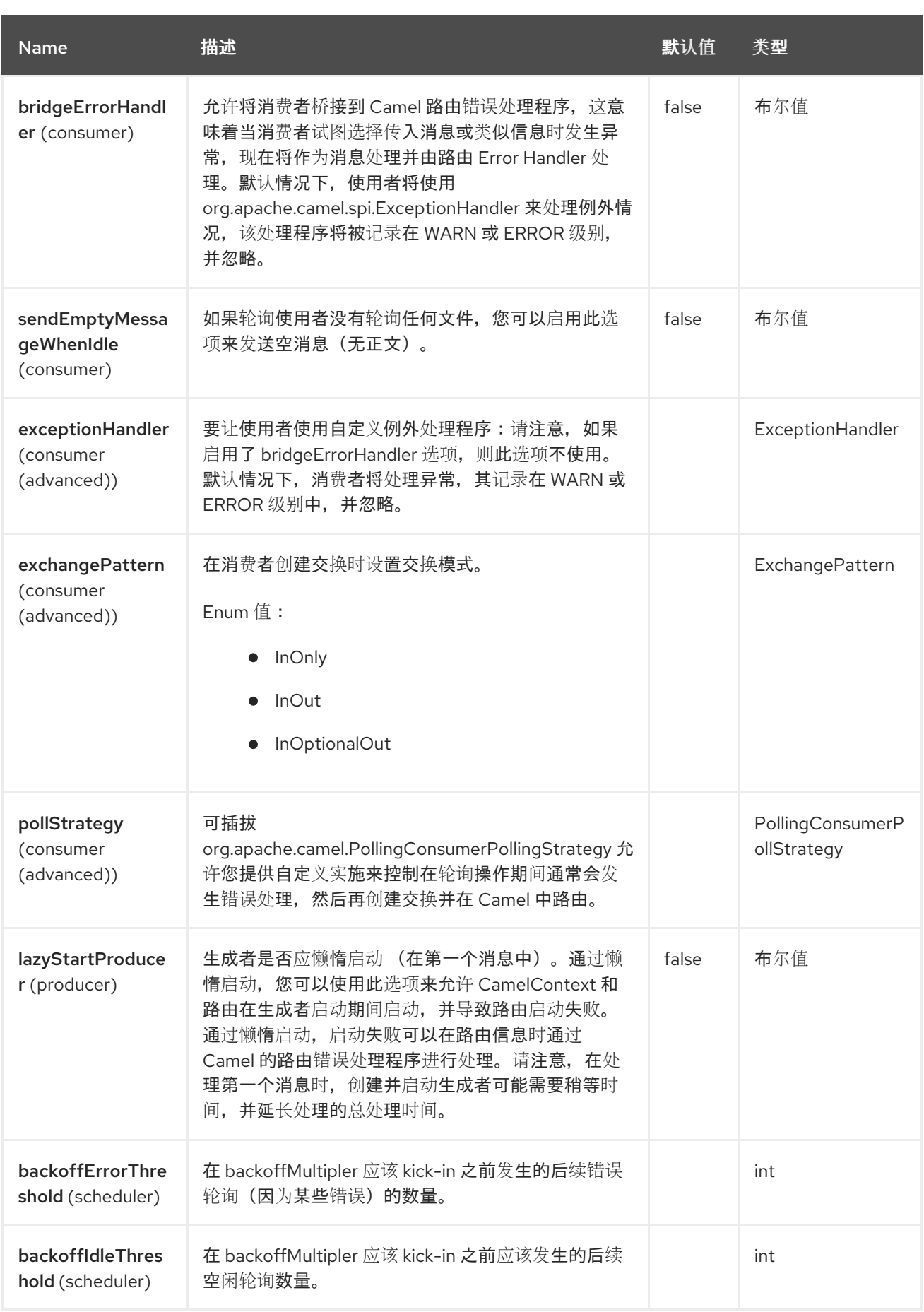

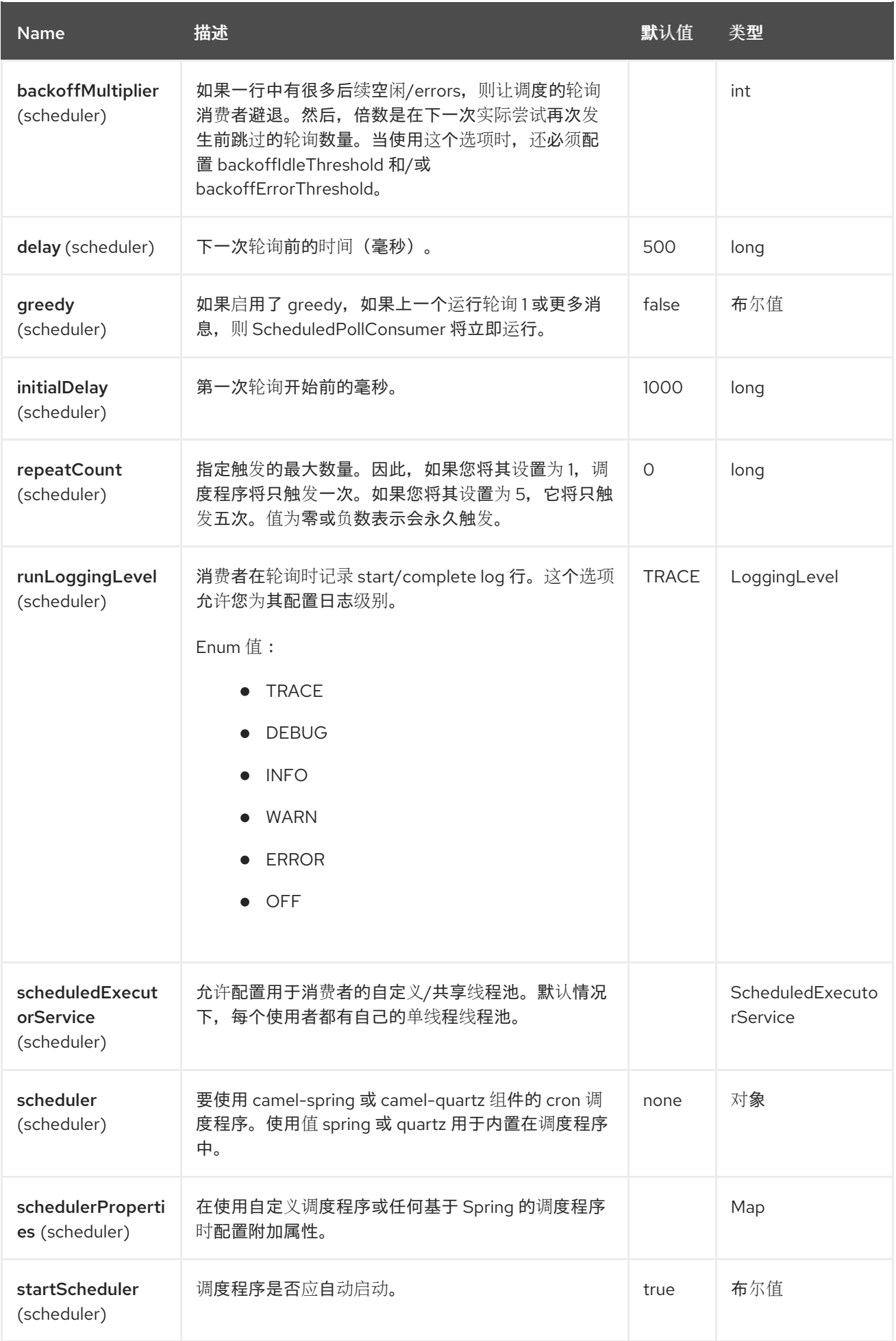

Red Hat build of Apache Camel 4.4 Red Hat build of Apache Camel for Spring Boot 参考

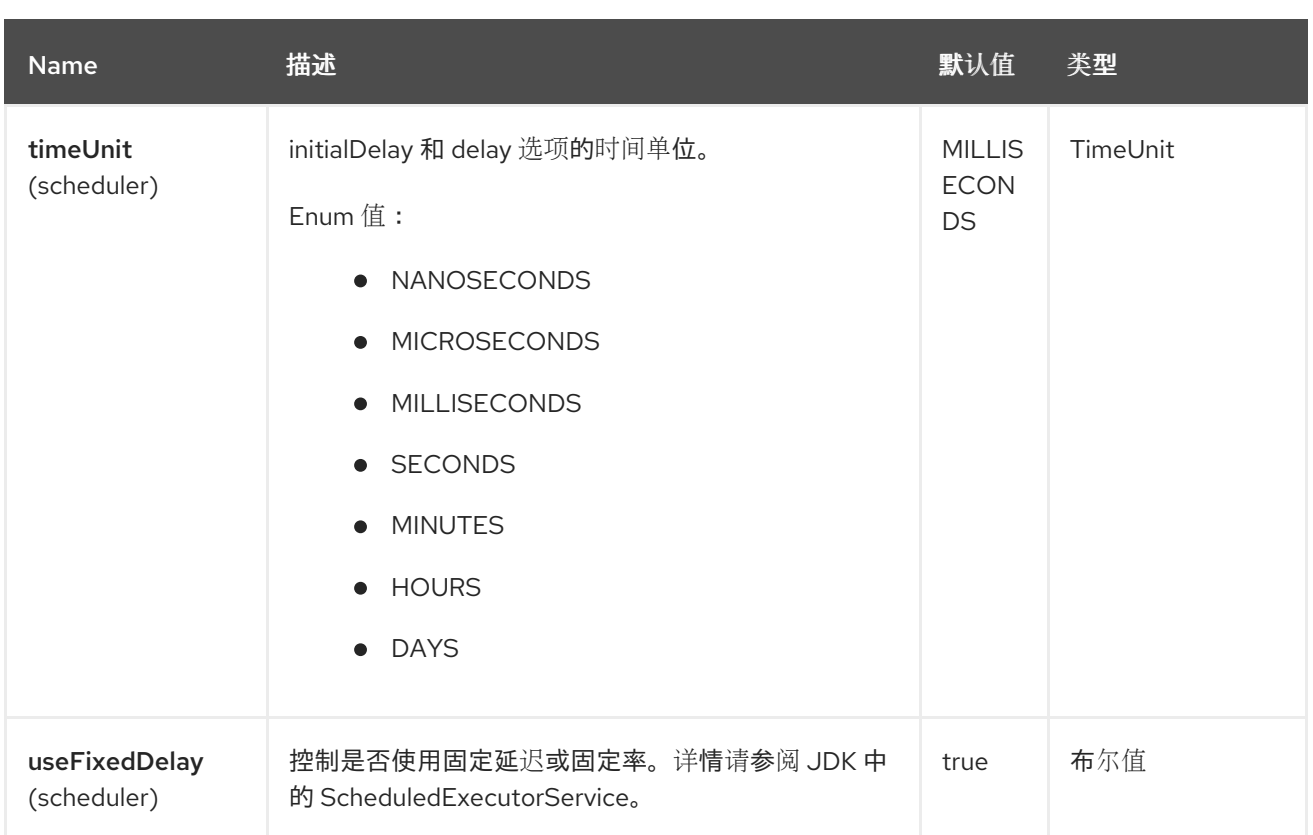

#### **19.5.** 端点连接语法

端点可以启动 **Cassandra** 连接,或使用现有的端点。

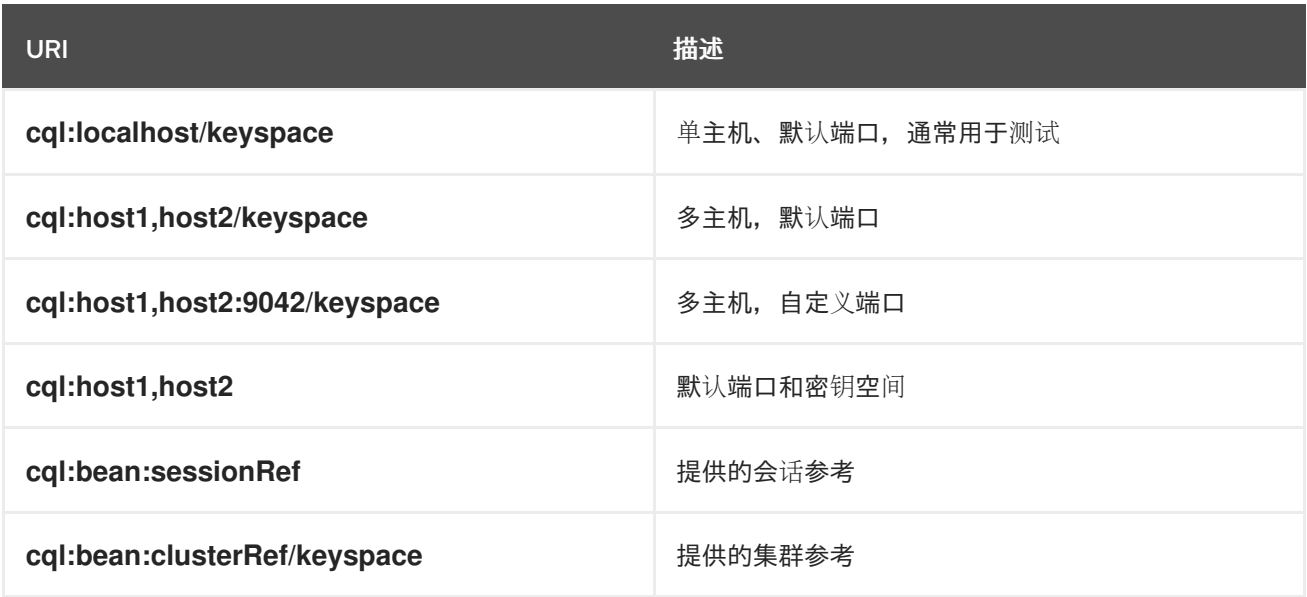

要微调 **Cassandra** 连接**(SSL** 选项、池选项、负载平衡策略、重试策略、重新连接策略**…)**,请创建自 己的 **Cluster** 实例并将其提供给 **Camel** 端点。

**19.6.** 消息

#### **19.6.1.** 传入的消息

**Camel Cassandra** 端点需要一个简单对象**(Object** 或 **Object[]** 或 **Collection<Object>)**,该对象将绑 定到 **CQL** 语句作为查询参数。如果消息正文为空或为空,则将在不绑定参数的情况下执行 **CQL** 查询。

#### **Headers**

**CamelCqlQuery** (可选,字符串 或 常规状态)

**CQL** 查询可以是普通 **String**,也可以使用 **QueryBuilder** 构建。

#### **19.6.2.** 传出消息

 $\bullet$ 

**Camel Cassandra** 端点会根据 **resultSetConversionStrategy** 生成一个或多个 **Cassandra Row** 对 象:

- **List<Row > if resultSetConversionStrategy is ALL** 或 **LIMIT\_[0-9]+**
- 如果 **resultSetConversionStrategy** 为 **ONE**,则单一的 **Row'**
- 否则,如果 **resultSetConversionStrategy** 是 **ResultSetConversionStrategy**的自定义实现

**19.7.** 软件仓库

**Cassandra** 可用于存储用于幂等和聚合 **EIP** 的消息。

**Cassandra** 可能不是排队用例的最佳工具,即读取 **[Cassandra](http://www.datastax.com/dev/blog/cassandra-anti-patterns-queues-and-queue-like-datasets)** 反模式队列和队列,如 **datasets**。建 议对这些表使用 **LeveledCompaction** 和 **small GC grace** 设置,以允许快速删除 **tombstoned** 行。

**19.8. IDEMPOTENT** 存储库

**NamedCassandraIdempotentRepository 将消息密钥存储在 Cassandra 表中, 如下所示:** 

**CAMEL\_IDEMPOTENT.cql**

**CREATE TABLE CAMEL\_IDEMPOTENT ( NAME varchar, -- Repository name KEY varchar, -- Message key PRIMARY KEY (NAME, KEY) ) WITH compaction = {'class':'LeveledCompactionStrategy'} AND gc\_grace\_seconds = 86400;**

此存储库实施使用轻量级事务(也称为 **Compare** 和 **Set**),并且需要 **Cassandra 2.0.7+**。

或者,**CassandraIdempotentRepository** 没有 **NAME** 列,可以扩展以使用不同的数据模型。

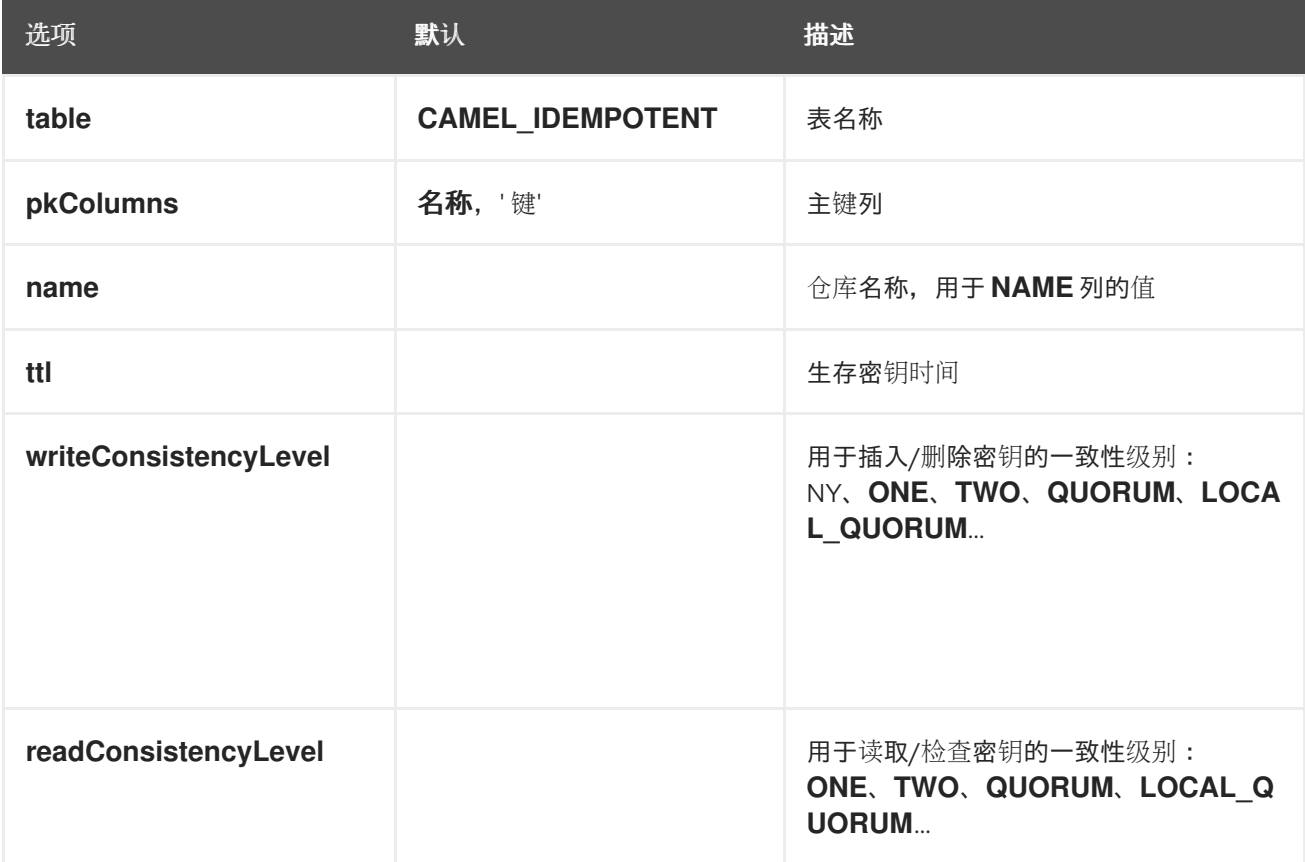

#### **19.9.** 聚合存储库

**NamedCassandraAggregationRepository 在 Cassandra 表中通过关联密钥存储交换, 如下所示:**
#### **CAMEL\_AGGREGATION.cql**

**CREATE TABLE CAMEL\_AGGREGATION ( NAME varchar, -- Repository name KEY varchar, -- Correlation id EXCHANGE\_ID varchar, -- Exchange id EXCHANGE blob, -- Serialized exchange PRIMARY KEY (NAME, KEY) ) WITH compaction = {'class':'LeveledCompactionStrategy'} AND gc\_grace\_seconds = 86400;**

#### 或者,**Cas1AggregationRepository** 没有 **NAME** 列,可以扩展为使用不同的数据模型。

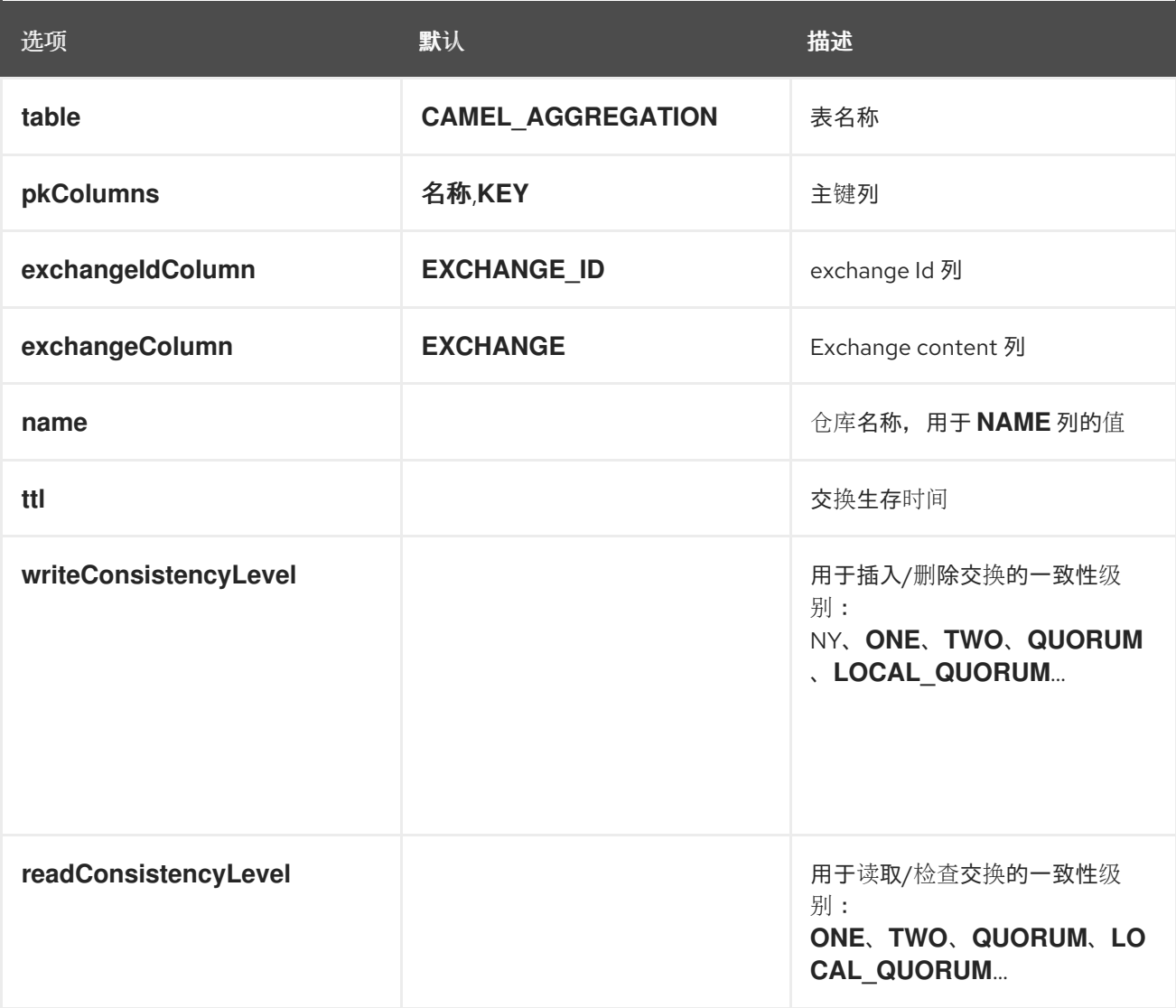

### **19.10.** 例子

要在表上插入一些内容,您可以使用以下代码:

**String CQL = "insert into camel\_user(login, first\_name, last\_name) values (?, ?, ?)"; from("direct:input") .to("cql://localhost/camel\_ks?cql=" + CQL);**

此时,您应该可以使用列表作为正文来插入数据

**Arrays.asList("davsclaus", "Claus", "Ibsen")**

相同的方法可用于更新或查询表。

ı

#### **19.11. SPRING BOOT AUTO-CONFIGURATION**

组件支持 **4** 个选项,如下所列。

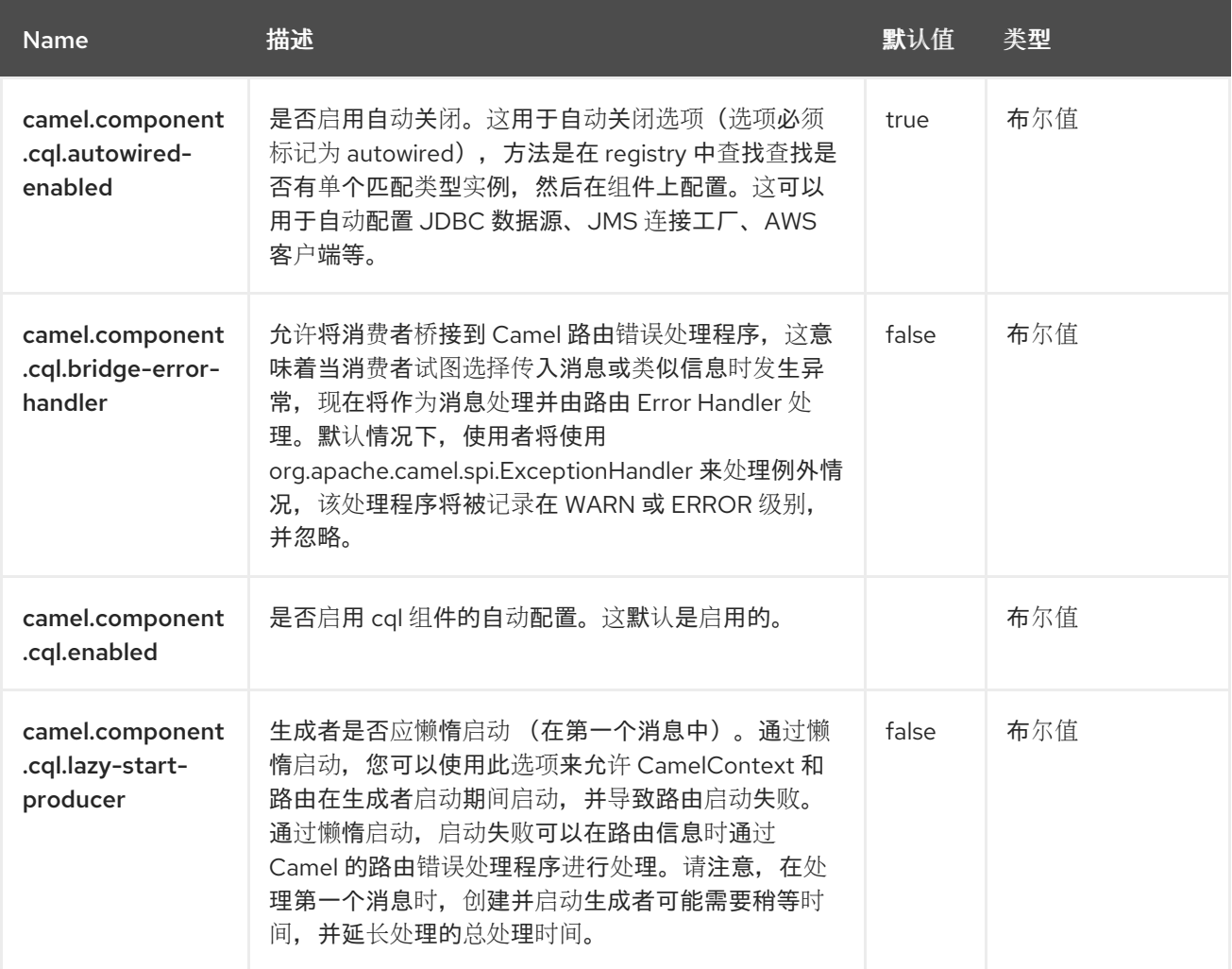

第 **20** 章 **CICS**

从 **Camel 4.4-redhat**

仅支持生成者。

此组件允许您与 **IBM [CICS®](https://www.ibm.com/products/cics-transaction-server)** 通用事务处理子系统交互。

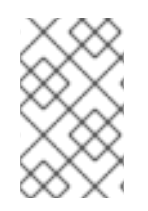

注意

仅支持同步模式调用。

**20.1.** 依赖项

在将 **camel-cics** 与 **Camel Spring Boot** 搭配使用时,请将以下 **Maven** 依赖项添加到 **pom.xml** 中, 以支持自动配置:

<dependency> <groupId>**org.apache.camel.springboot**</groupId> <artifactId>**camel-cics-starter**</artifactId> </dependency>

在使用 **camel-cics starer** 时,还必须声明 **ctgclient.jar** 依赖项。

<dependency> <artifactId>com.ibm</artifactId> <groupId>ctgclient</groupId> <scope>system</scope> <systemPath>\${basedir}/lib/ctgclient.jar</systemPath> </dependency>

此 **JAR** 由 **IBM** 提供,包含在 **cics** 系统中。

#### **20.2. URI** 格式

cics://[interfaceType]/[dataExchangeType][?options]

其中 **interfaceType** 是 **camel-cics** 调用的外部 **API** 的 **CICS** 集。目前,只支持 **ECI** (外部调用接 口)。此组件使用两种类型的 **dataExchangeType** 与 **CICS** 服务器通信。

- $\bullet$ commarea 是一个存储块, 限制为由程序分配的 32763 字节。
	- **channel** 是交换数据的新机制,类似于参数列表。

默认情况下,如果没有指定 **dataExchangeType**,这个组件会 使用逗号 :

cics://eci?host=xxx&port=xxx...

要使用 频道和 容器,您必须在 **URI** 中明确指定它

cics://eci/channel?host=xxx&port=xxx...

**20.3.** 配置选项

**Camel** 组件在两个级别上配置:

- 组件级别
	- 端点级别

**20.3.1.** 组件级别选项

组件级别是最高级别。您在此级别上定义的配置由所有端点继承。例如,一个组件可以具有安全设 置、用于身份验证的凭证、用于网络连接的 **url**,等等。

因为组件通常会为最常见的情况预先配置了默认值,因此您可能需要配置几个组件选项,或者根本都 不需要配置任何组件选项。

您可以在配置文件**(application.properties|yaml)**中使用 组件 **[DSL](https://camel.apache.org/manual/component-dsl.html)** 配置组件,或使用 **Java** 代码直接 配置组件。

**20.3.2.** 端点级别选项

在 **Endpoint** 级别,您可以使用多个选项来配置您希望端点执行的操作。这些选项根据端点是否用作消 费者(来自)或作为生成者**(to)**用于两者的分类。

您可以直接在端点 **URI** 中配置端点作为 路径和 查询参数。您还可以使用 **[Endpoint](https://camel.apache.org/manual/Endpoint-dsl.html) DSL** 和 **[DataFormat](https://camel.apache.org/manual/dataformat-dsl.html) DSL** 作为在 *Java* 中配置端点和数据格式的安全 方法。

在配置选项时,对 **urls**、端口号、敏感信息和其他设置使用 **Property [Placeholders](https://camel.apache.org/manual/using-propertyplaceholder.html)**。

占位符允许您从代码外部化配置,为您提供更灵活且可重复使用的代码。

#### **20.4.** 组件选项

**CICS** 组件支持 **17** 个选项,如下所列。

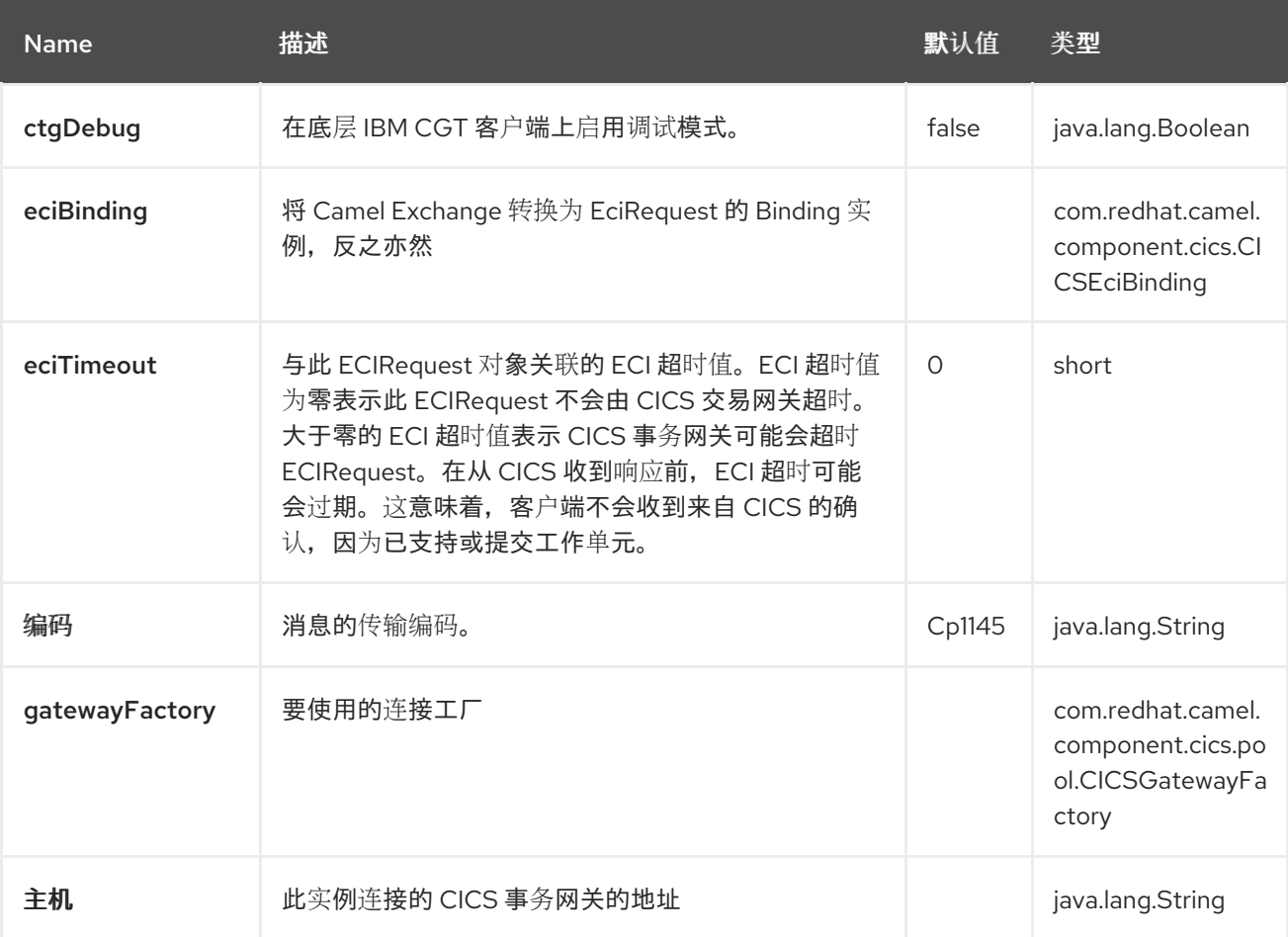

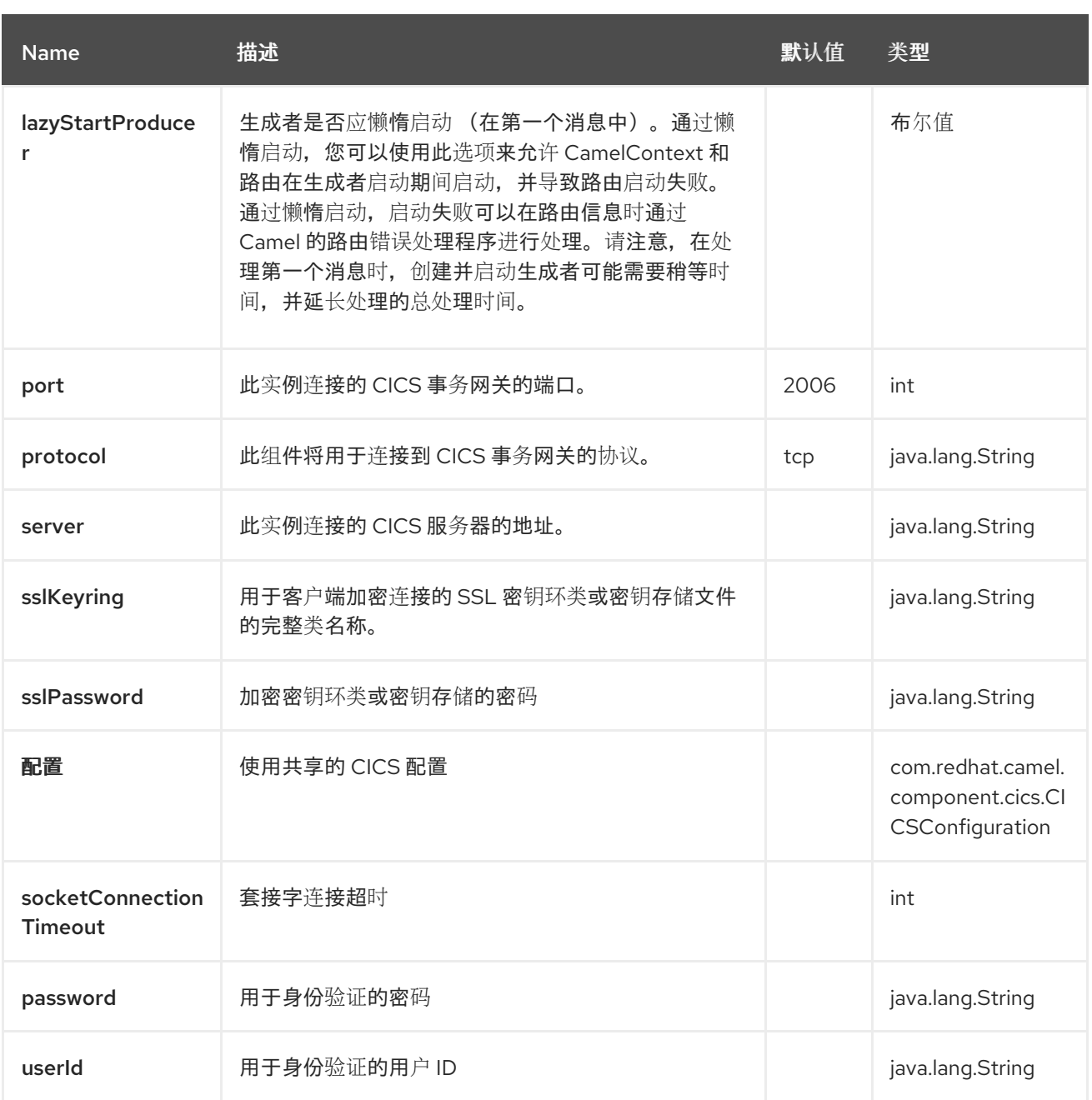

**20.5.** 端点选项

**CICS** 端点使用 **URI** 语法进行配置:

cics://[interfaceType]/[dataExchangeType][?options]

使用以下 路径和 查询参数 :

**20.5.1.** 路径参数**(2** 参数**)**

ı

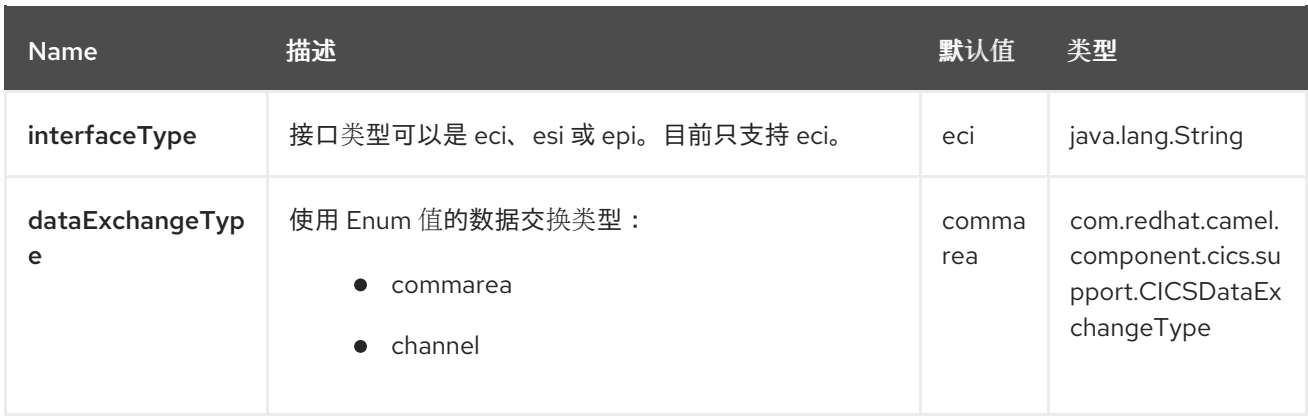

# **20.5.2.** 查询参数**(15** 参数**)**

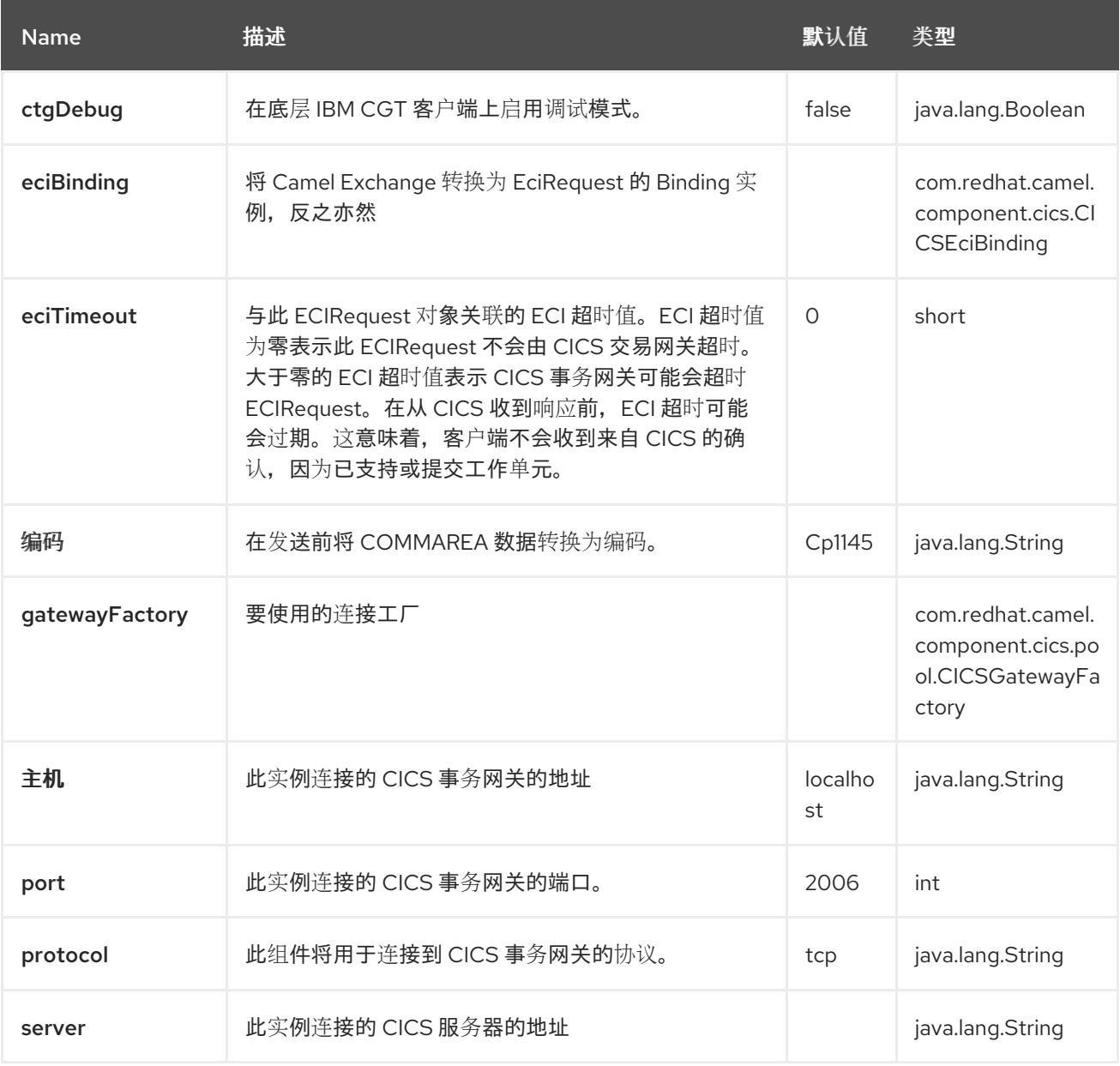

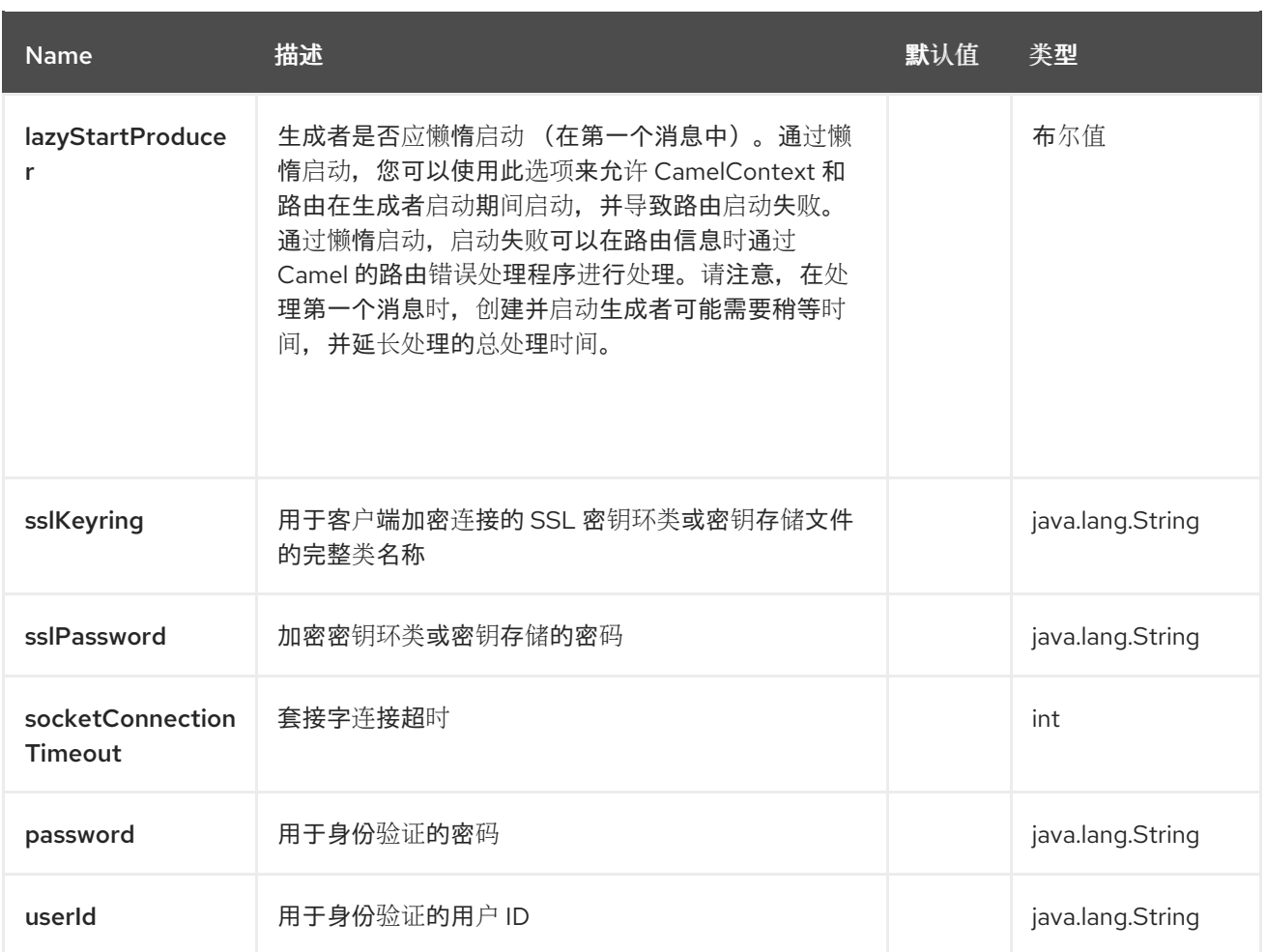

**20.6.** 消息标头

# **CICS** 组件支持 **15** 个消息标头,如下所列:

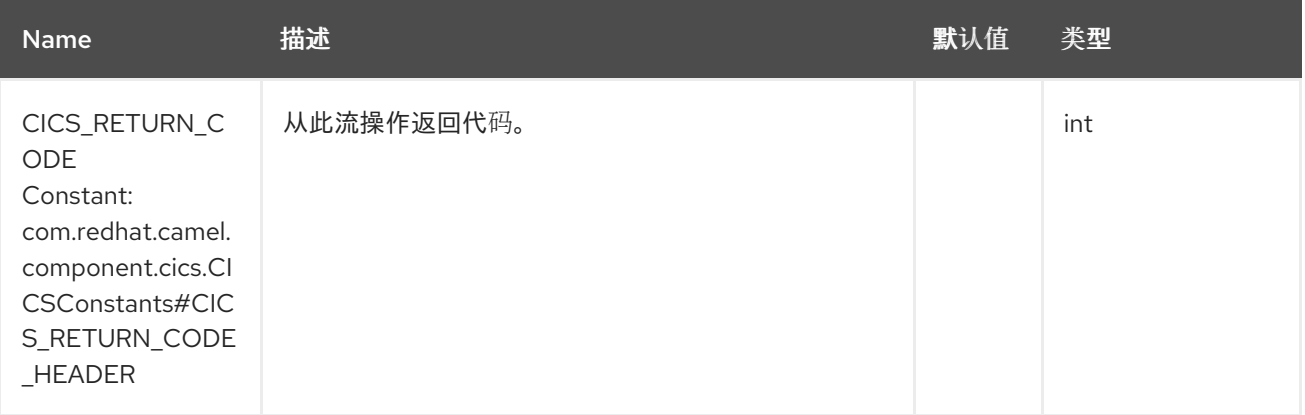

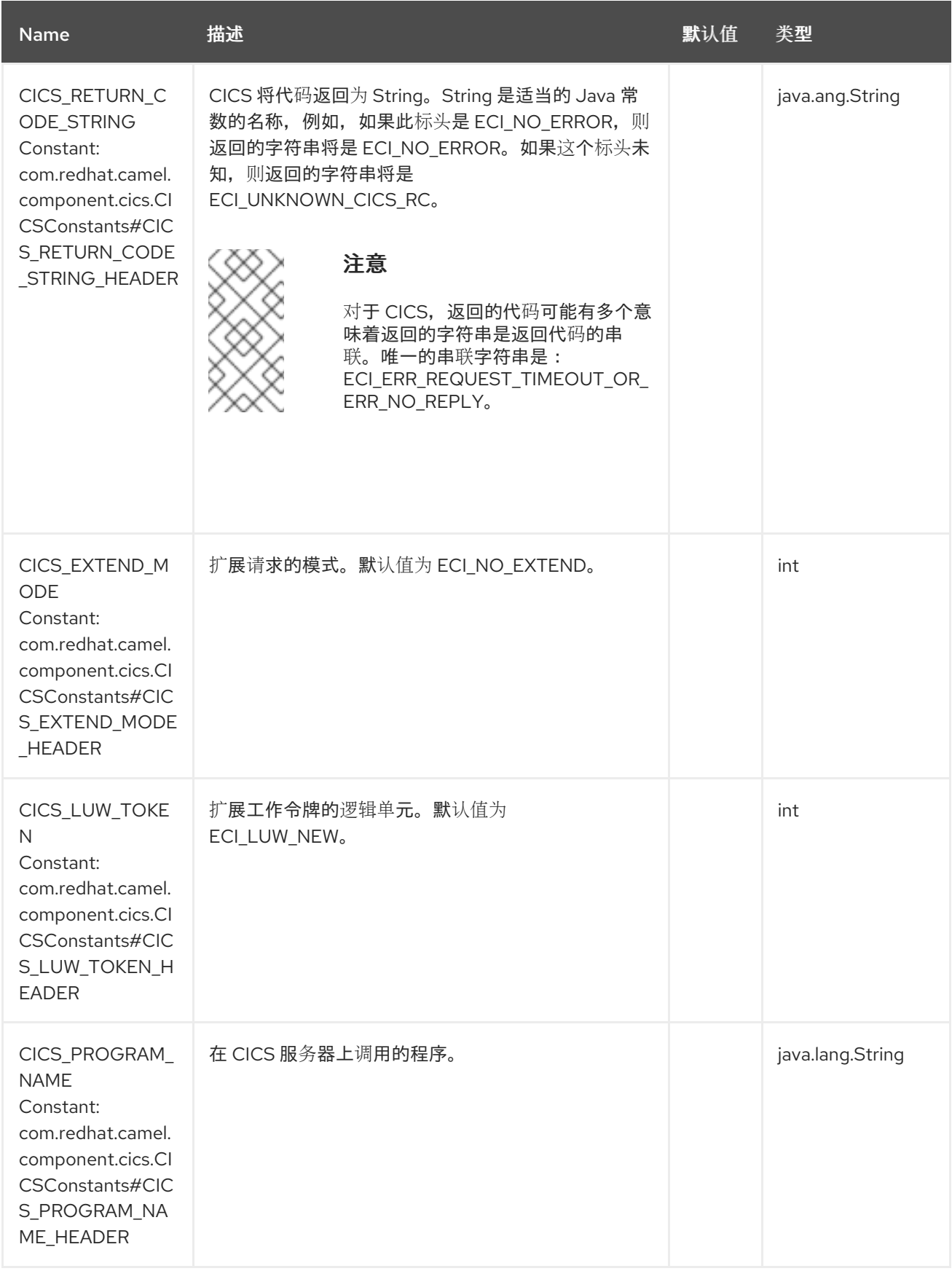

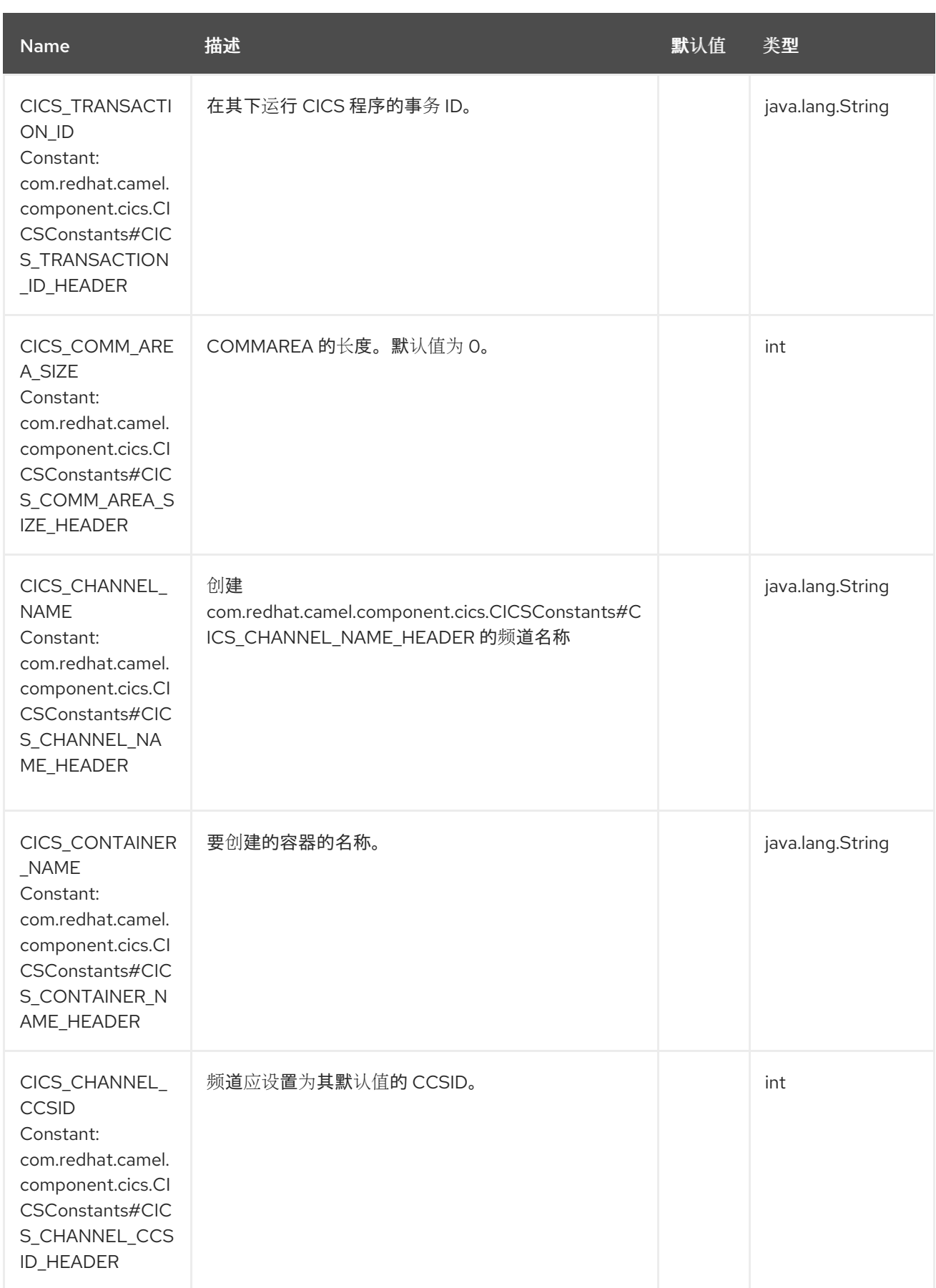

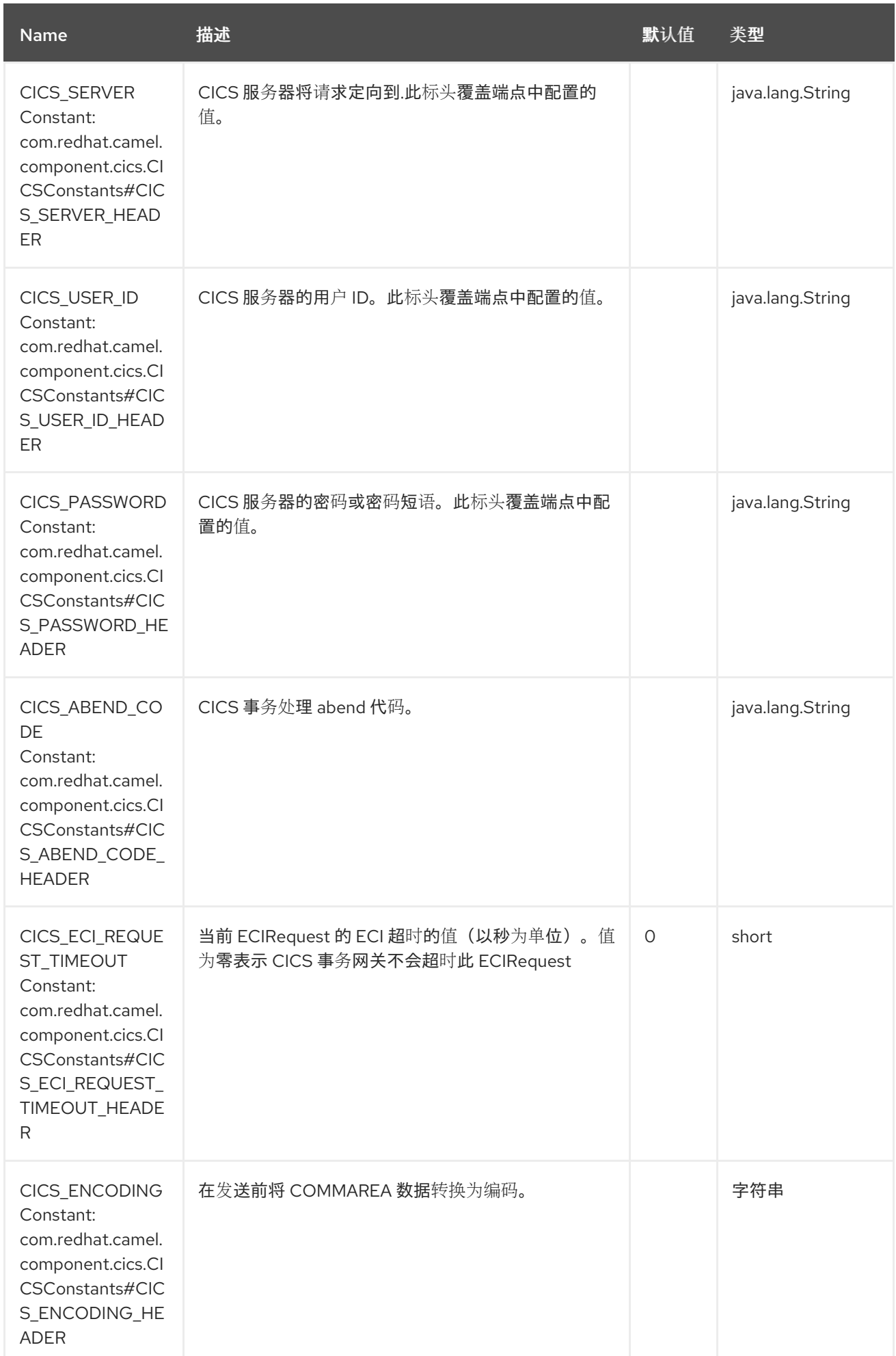

#### **20.7. SAMPLES**

#### **20.7.1.** 使用 **Commarea**

以下示例演示了如何配置使用 **COMMAREA** 在 **CICS** 服务器上运行程序的路由。**COMMAREA** 大小必 须在 **CICS\_COMM\_AREA\_SIZE** 标头中定义,而 **COMMAREA** 输入数据在 **Camel Exchange** 正文中定 义。

注意

您必须创建一个足够大的 **COMMAREA**,使其包含要发送到服务器的所有信息,并足 够大,以包含可以从服务器返回的所有信息。

**import static**

*//.....*

**com.redhat.camel.component.cics.CICSConstants.CICS\_PROGRAM\_NAME\_HEADER; import static**

**com.redhat.camel.component.cics.CICSConstants.CICS\_COMM\_AREA\_SIZE\_HEADER;** *//....*

**from("direct:run"). setHeader(CICS\_PROGRAM\_NAME\_HEADER, "ECIREADY"). setHeader(CICS\_COMM\_AREA\_SIZE\_HEADER, 18). setBody(constant("My input data")). to("cics:eci/commarea? host=192.168.0.23&port=2006&protocol=tcp&userId=foo&password=bar");**

**CICS** 程序调用的 **Outcome** 以这种方式映射到 **Camel Exchange**:

 $\bullet$ 返回代码的数字值保存在 **CICS\_RETURN\_CODE** 标头中

**COMMAREA** 输出数据存储在 **Camel Exchange Body** 中。

**20.7.2.** 使用带有单个输入容器的 **Channel**

以下示例演示了如何将频道与单个容器一起使用来运行 **CICS** 程序。频道名称和容器名称来自标头,容 器值来自正文:

*//.....* **import static**

**com.redhat.camel.component.cics.CICSConstants.CICS\_PROGRAM\_NAME\_HEADER;**

**import static com.redhat.camel.component.cics.CICSConstants.CICS\_CHANNEL\_NAME\_HEADER; import static com.redhat.camel.component.cics.CICSConstants.CICS\_CONTAINER\_NAME\_HEADER;**

*//...*

**from("direct:run"). setHeader(CICS\_PROGRAM\_NAME\_HEADER, "EC03"). setHeader(CICS\_CHANNEL\_NAME\_HEADER, "SAMPLECHANNEL"). setHeader(CICS\_CONTAINER\_NAME\_HEADER, "INPUTDATA"). setBody(constant("My input data")). to("cics:eci/channel? host=192.168.0.23&port=2006&protocol=tcp&userId=foo&password=bar");**

返回的容器存储在 **java.util.Map<String,Object >** 中,键是容器名称,值是容器的输出数据。

**20.7.3.** 使用带有多个输入容器的 **Channel**

如果您需要运行一个将多个容器的 **CICS** 程序作为输入,您可以创建一个 **java.util.Map<String,Object& gt;**,其中键是容器名称,值是输入数据。在这种情况 下,**CICS\_CONTAINER\_NAME** 标头将被忽略。

*//.....*

**import static com.redhat.camel.component.cics.CICSConstants.CICS\_PROGRAM\_NAME\_HEADER; import static com.redhat.camel.component.cics.CICSConstants.CICS\_CHANNEL\_NAME\_HEADER;**

*//...*

```
from("direct:run").
 setHeader(CICS_PROGRAM_NAME_HEADER, "EC03").
 setHeader(CICS_CHANNEL_NAME_HEADER, "SAMPLECHANNEL").
 process(exchange->{
  byte[] thirdContainerData =
HexFormat.of().parseHex("e04fd020ea3a6910a2d808002b30309d");
  Map<String,Object> containers = Map.of(
      "firstContainerName", "firstContainerData",
      "secondContainerName", "secondContainerData",
      "thirdContainerName", thirdContainerData
  );
  exchange.getMessage().setBody(containers);
 }).
 to("cics:eci/channel?
host=192.168.0.23&port=2006&protocol=tcp&userId=foo&password=bar");
```
### **20.8. SPRING BOOT AUTO-CONFIGURATION**

组件支持 **17** 个选项,如下所列。

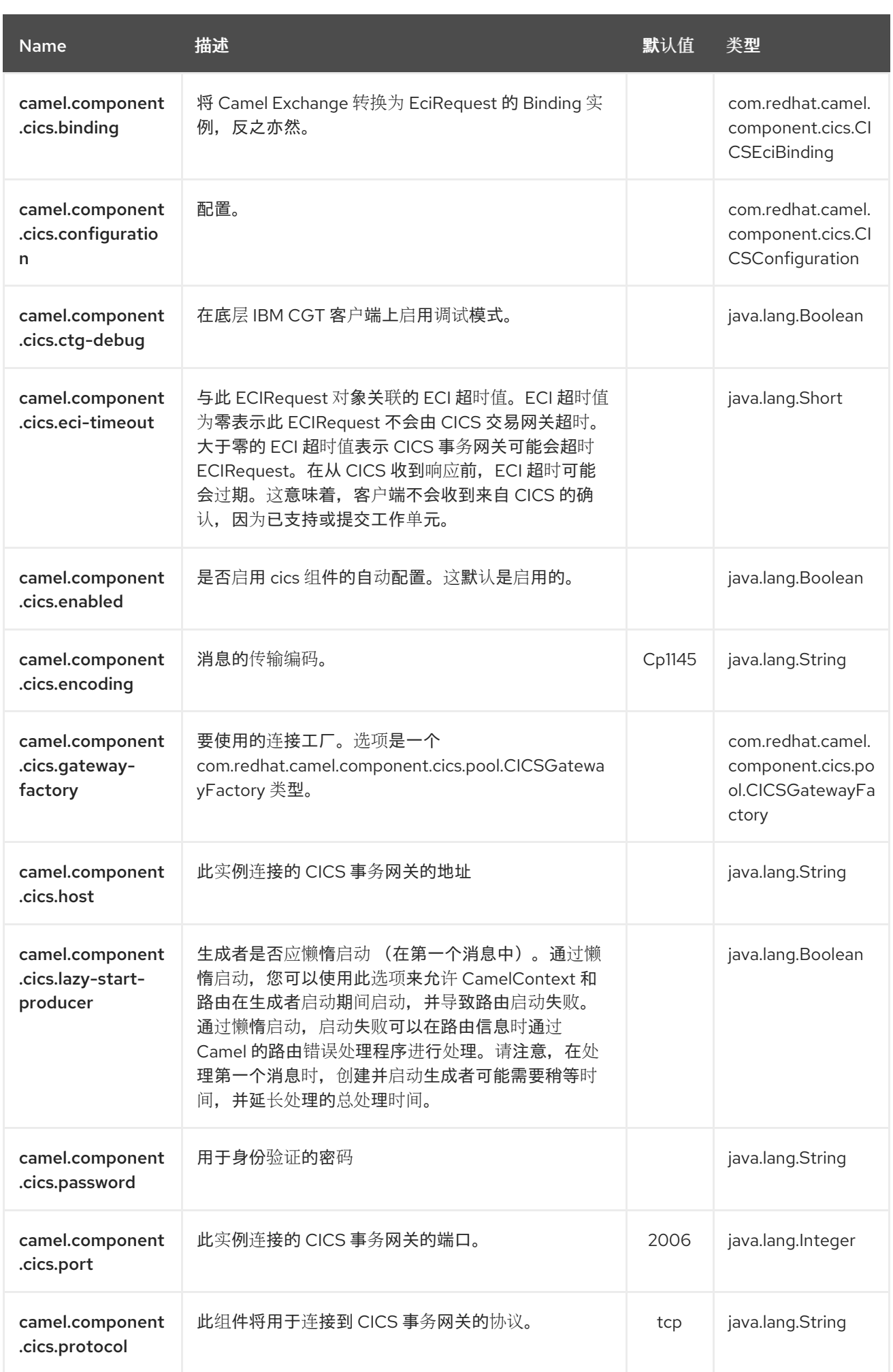

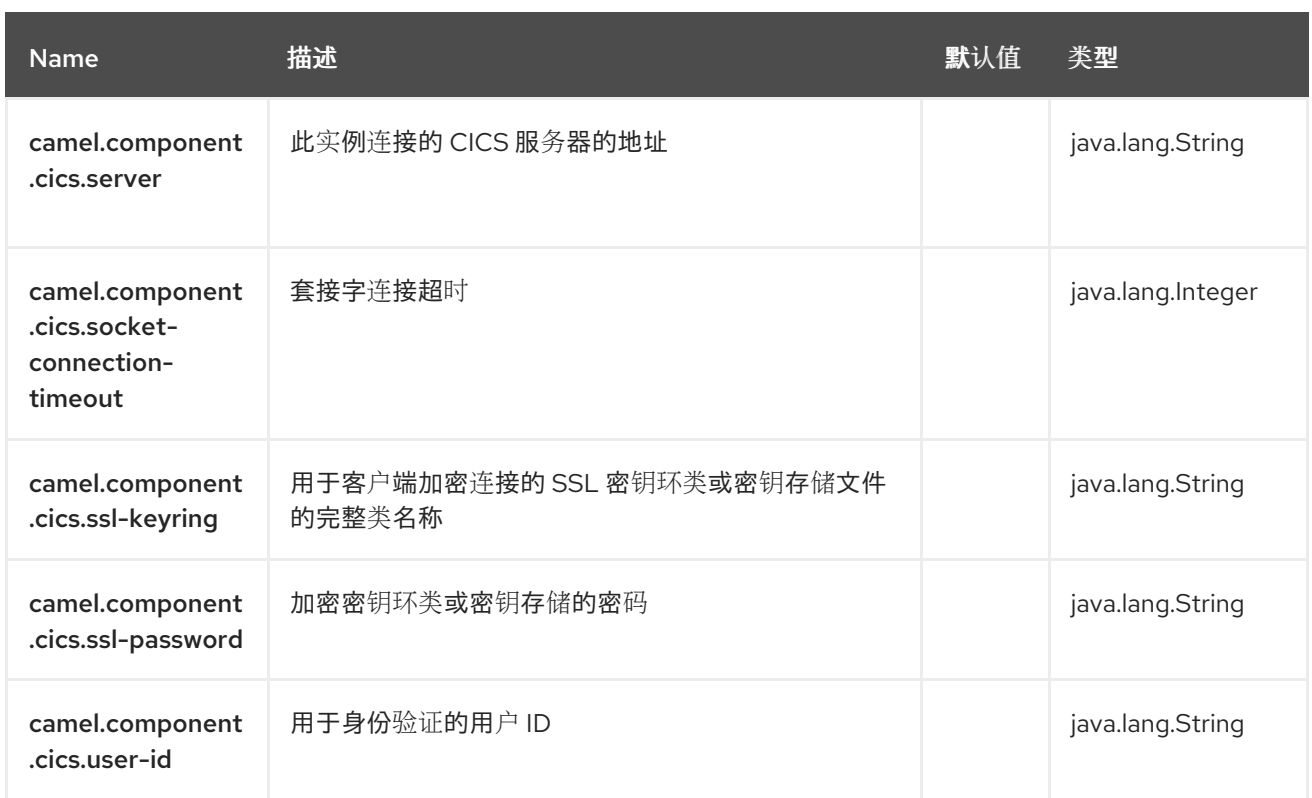

### 第 **21** 章 常数

**Constant Expression Language** 只是使用恒定值或对象的方法。

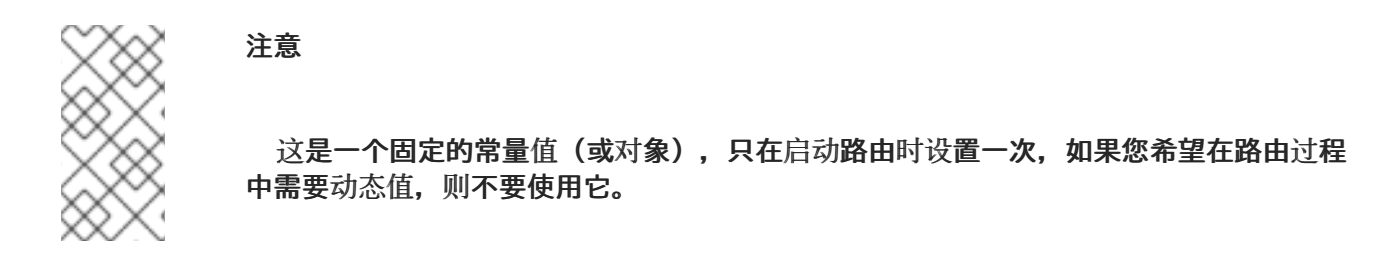

### **21.1.** 依赖项

当在 **Red Hat build of Camel Spring Boot** 中使用 常量 时,请确保使用以下 **Maven** 依赖项来支持自 动配置:

<dependency> <groupId>**org.apache.camel.springboot**</groupId> <artifactId>**camel-core-starter**</artifactId> </dependency>

**21.2.** 常量选项

**Constant** 语言支持 **2** 个选项,如下所列。

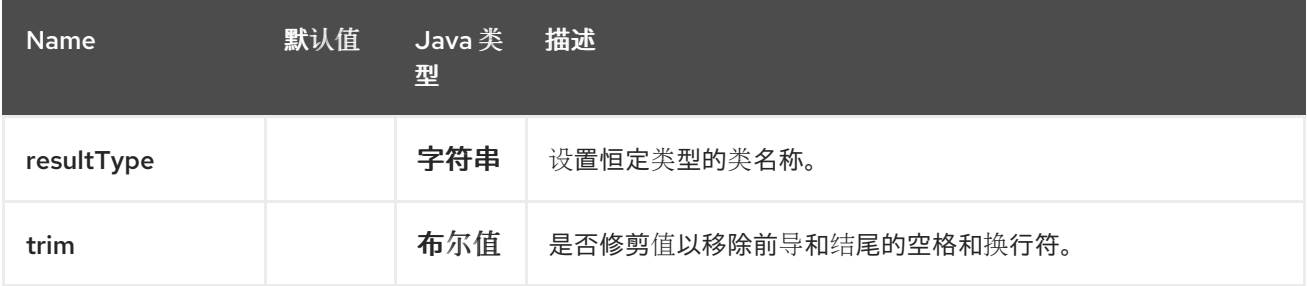

**21.3.** 示例

**setHeader EIP** 可以使用一个常量表达式,如下所示:

<route> <from uri="seda:a"/> <setHeader name="theHeader"> <constant>**the value**</constant>

</setHeader> <to uri="mock:b"/> </route>

在这种情况下,来自 **seda:a** 端点的消息将包含标头 ,并将标头 设为 **value** (字符串 **type**)。

```
使用 Java DSL 的同一示例:
```

```
from("seda:a")
 .setHeader("theHeader", constant("the value"))
 .to("mock:b");
```
**21.3.1.** 指定值类型

选项 **resultType** 可以用来指定值类型,当值被指定为 **String** 值时,会使用 **XML** 或 **YAML DSL** 时会 出现这种情况:

例如,要设置带有 **int** 类型的标头,您可以:

```
<route>
 <from uri="seda:a"/>
 <setHeader name="zipCode">
 <constant resultType="int">90210</constant>
 </setHeader>
 <to uri="mock:b"/>
</route>
```
#### **21.4.** 从外部资源加载常数

您可以对常量进行外部化,并让 **Camel** 从资源(如 **"classpath:"**、**"file:"** 或 **"http:"** )加载它。 这可以通过以下语法完成:**" resource:scheme:location"**,例如引用您可以进行的类路径上的文件:

**.setHeader("myHeader").constant("resource:classpath:constant.txt")**

**21.5.** 依赖项

**Constant** 语言是 **camel-core** 的一部分。

**21.6. SPRING BOOT AUTO-CONFIGURATION**

# 组件支持 **147** 选项,如下所列。

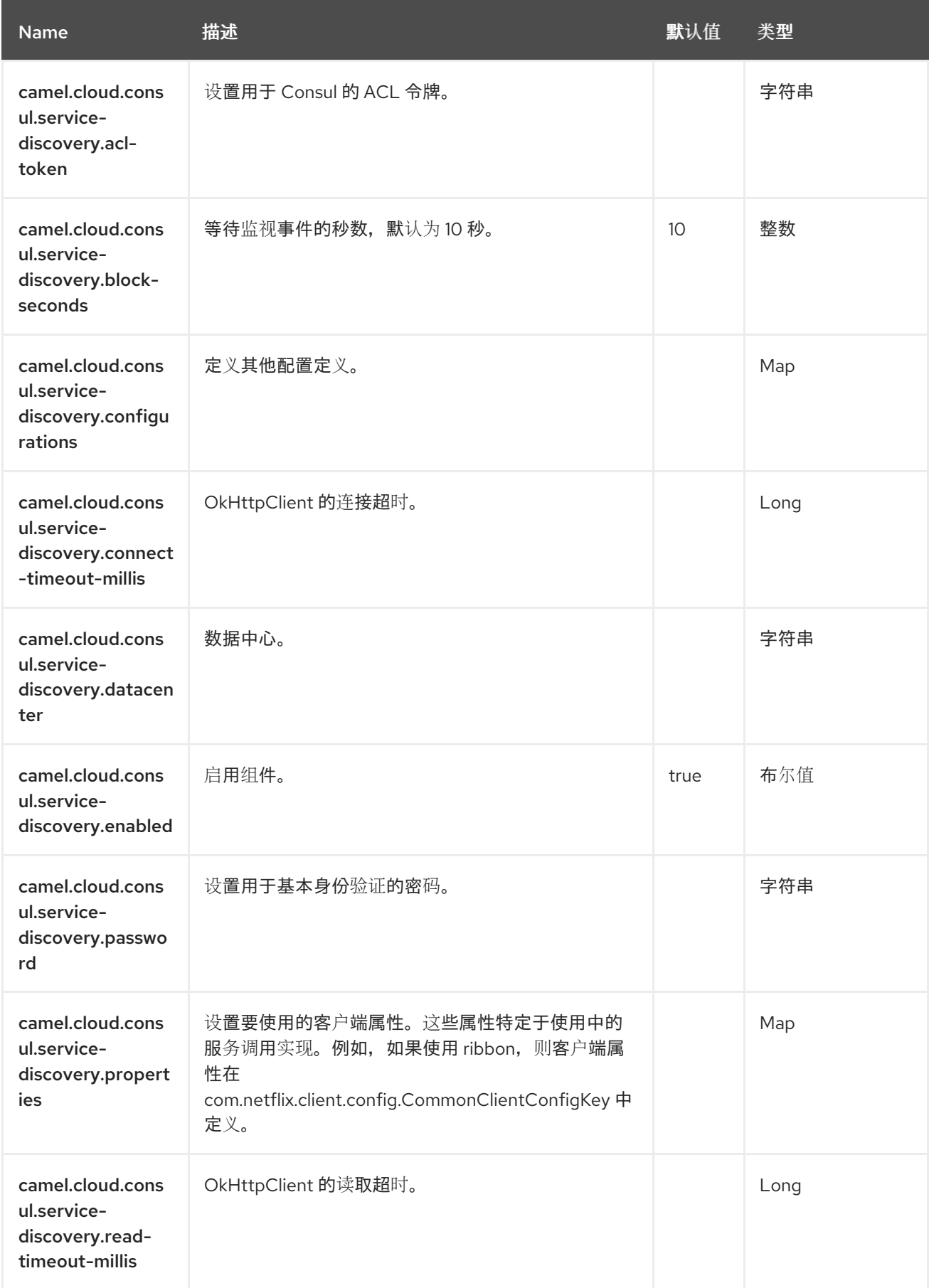

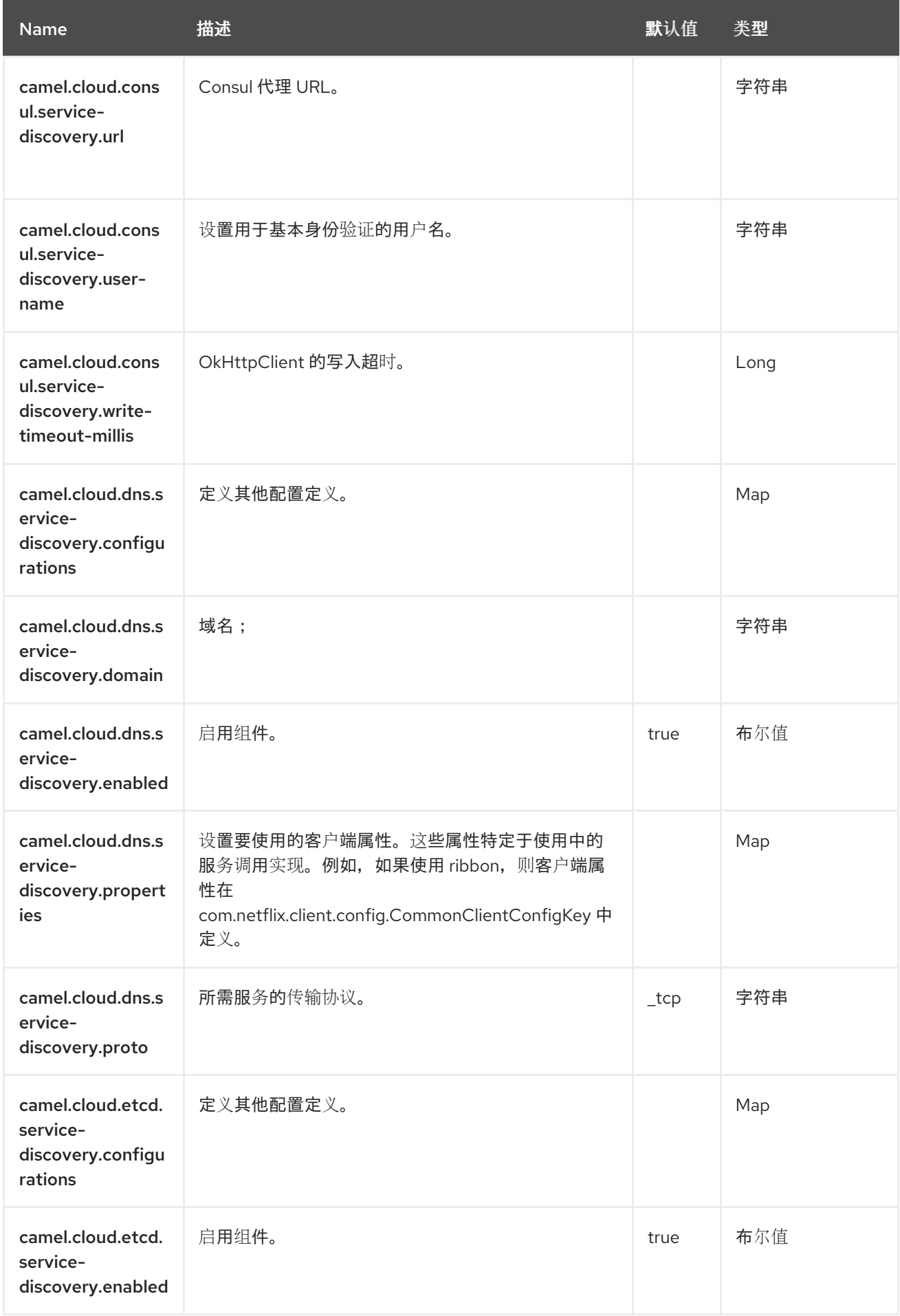

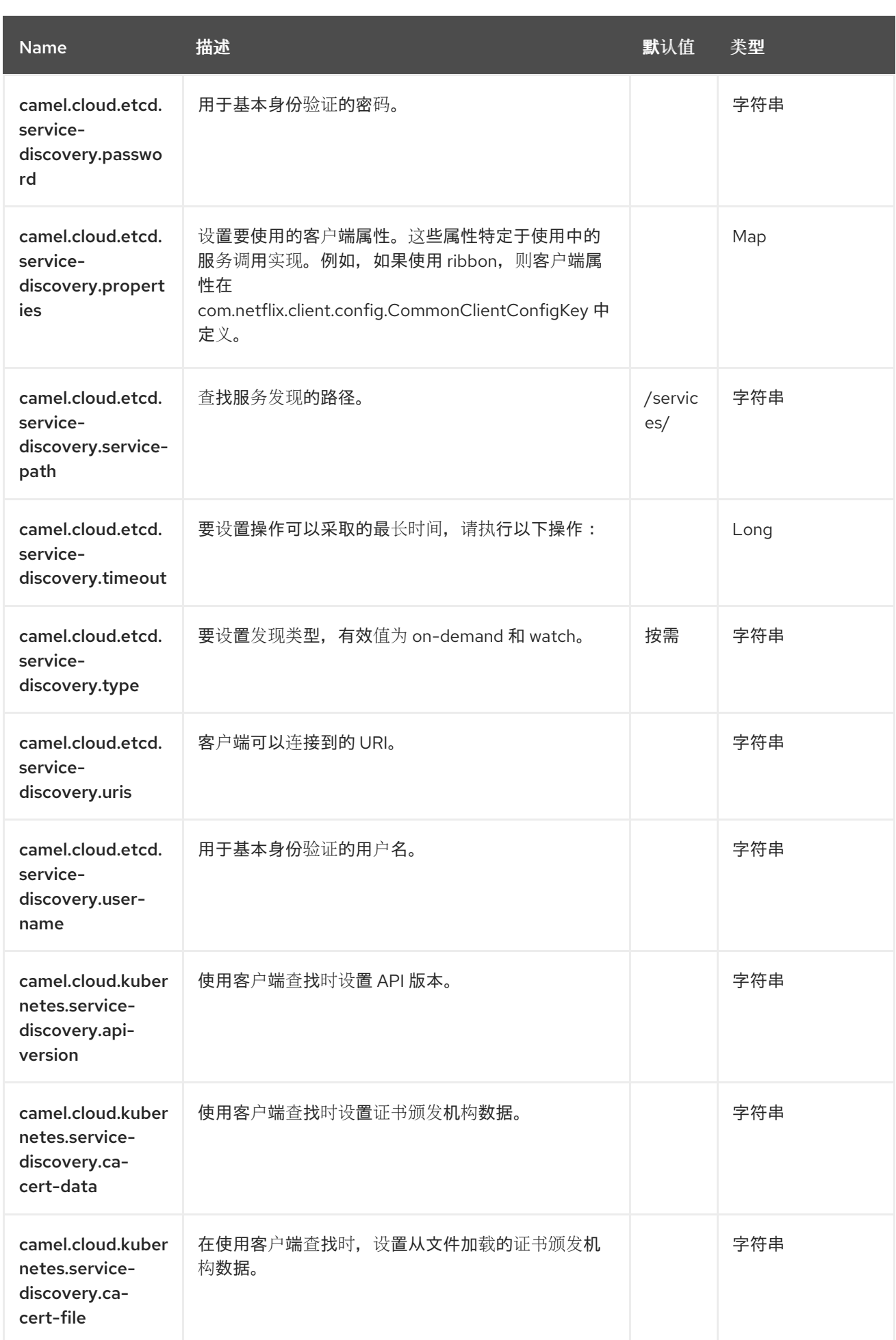

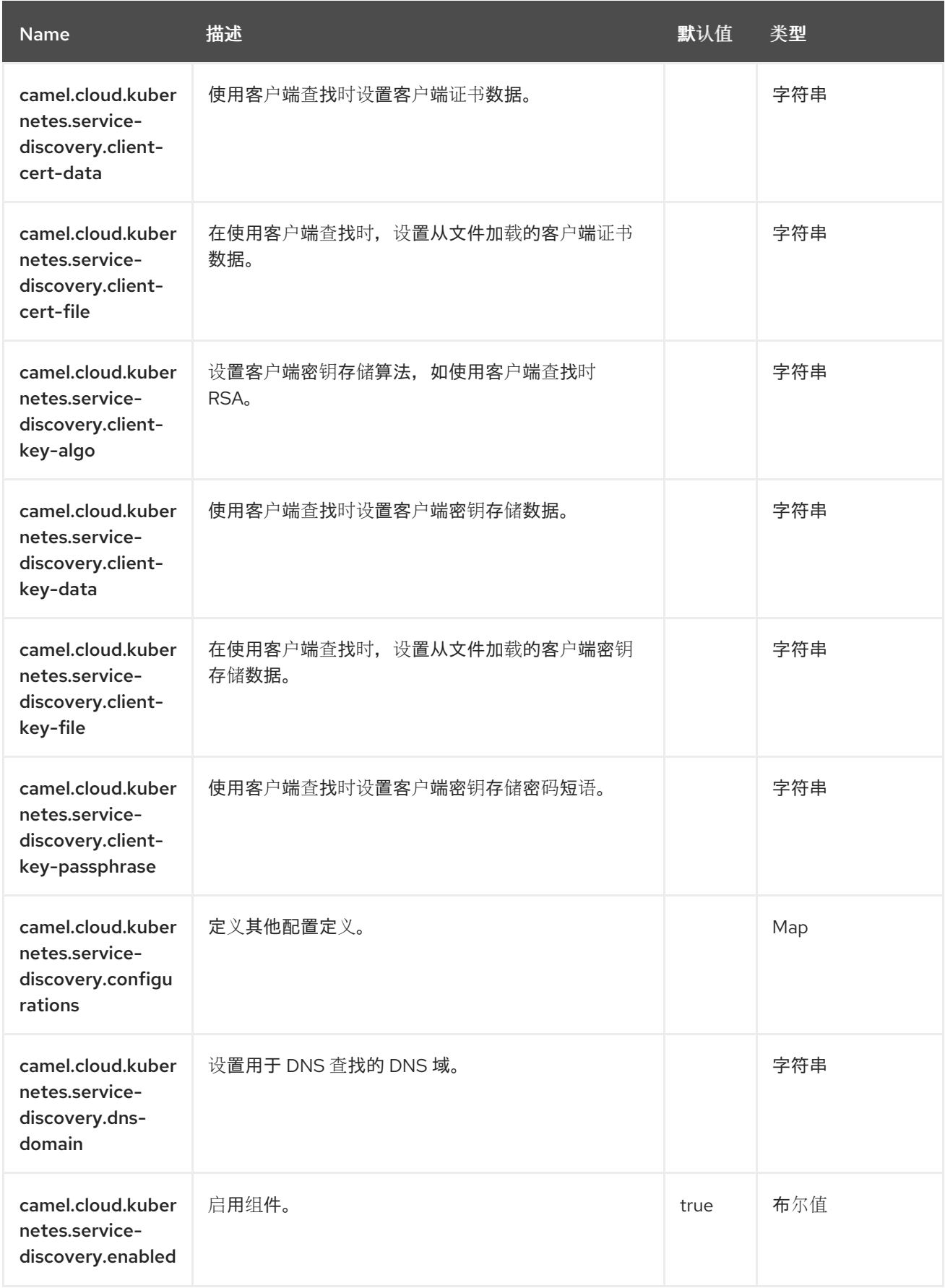

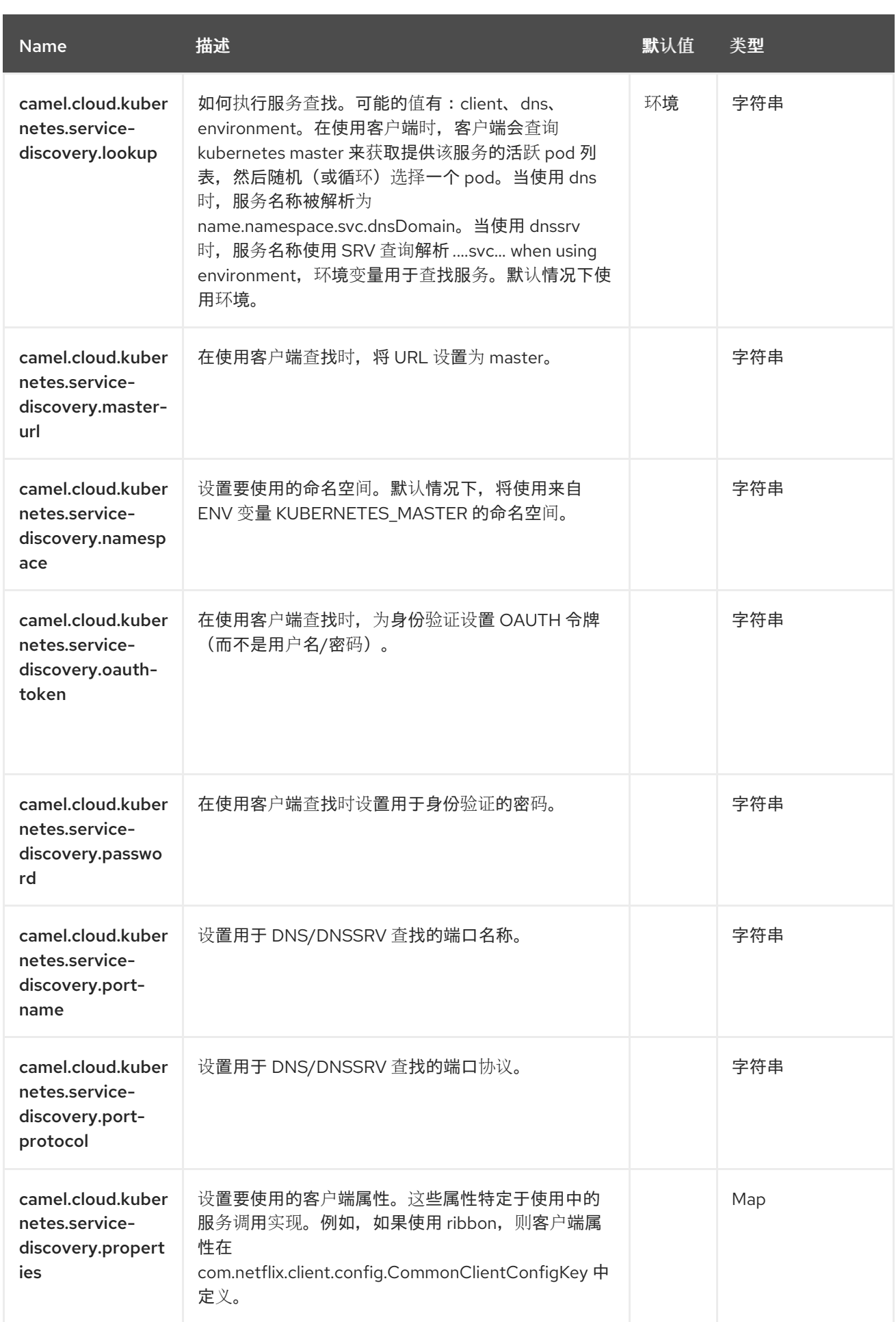

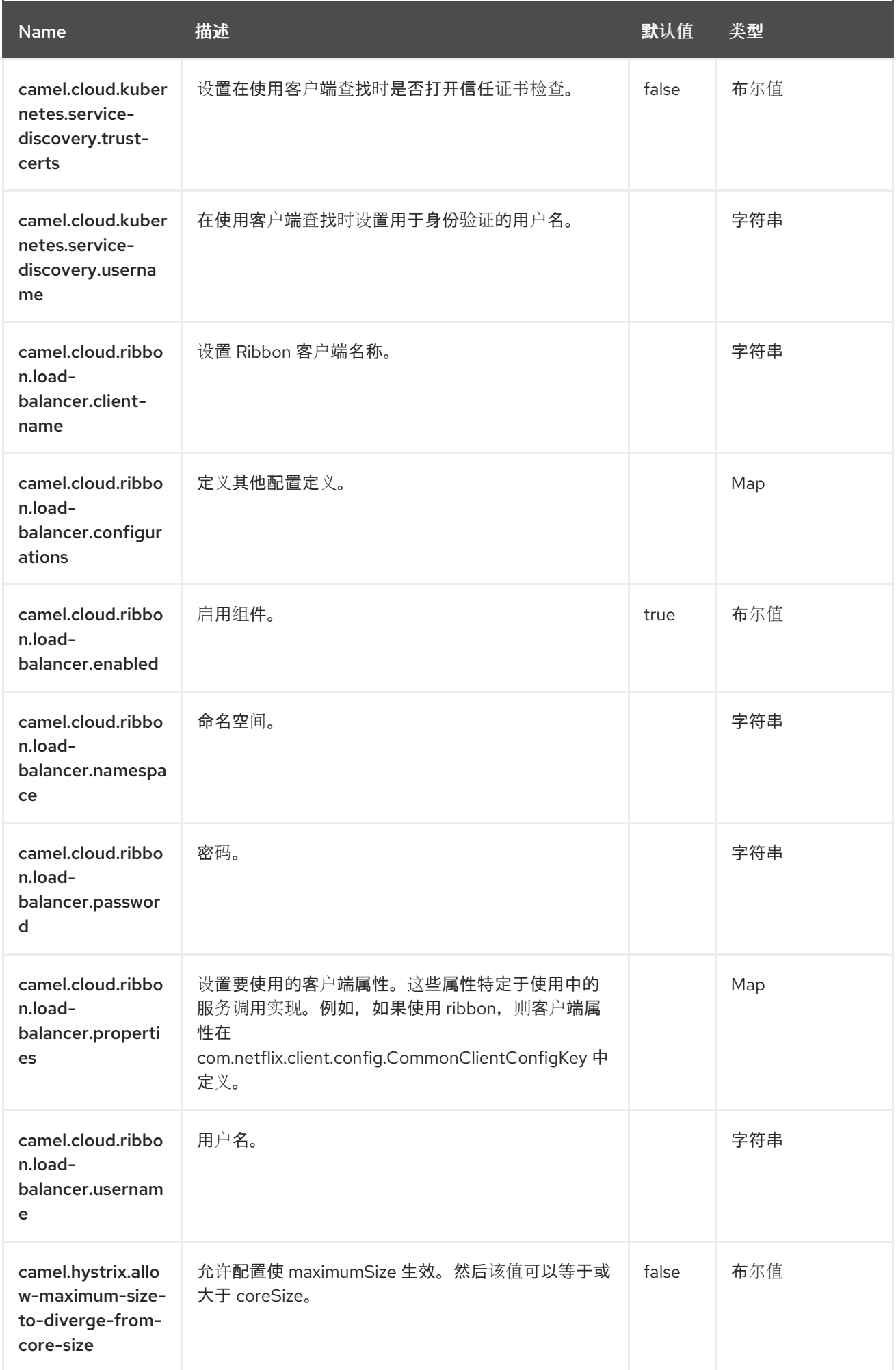

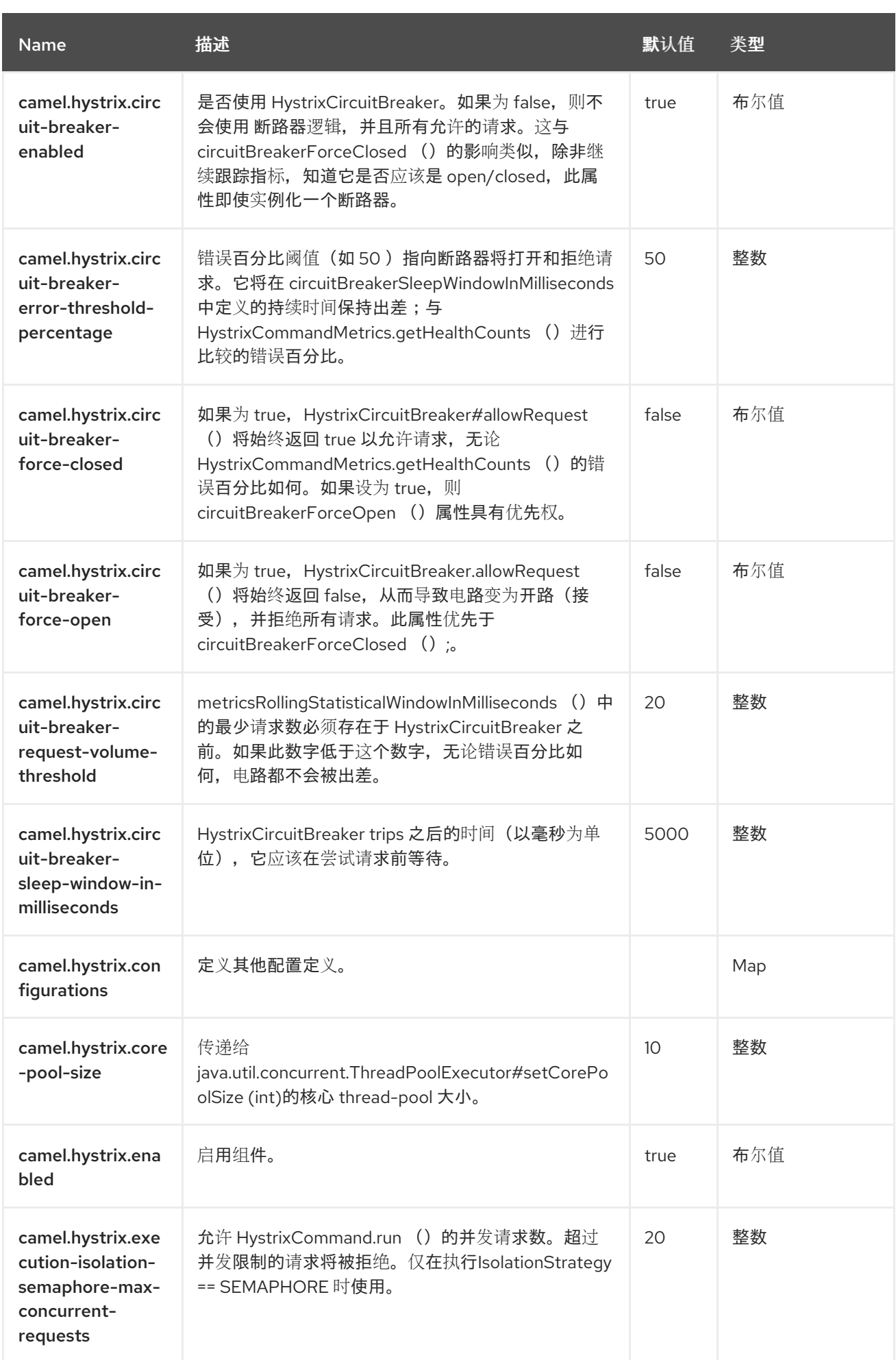

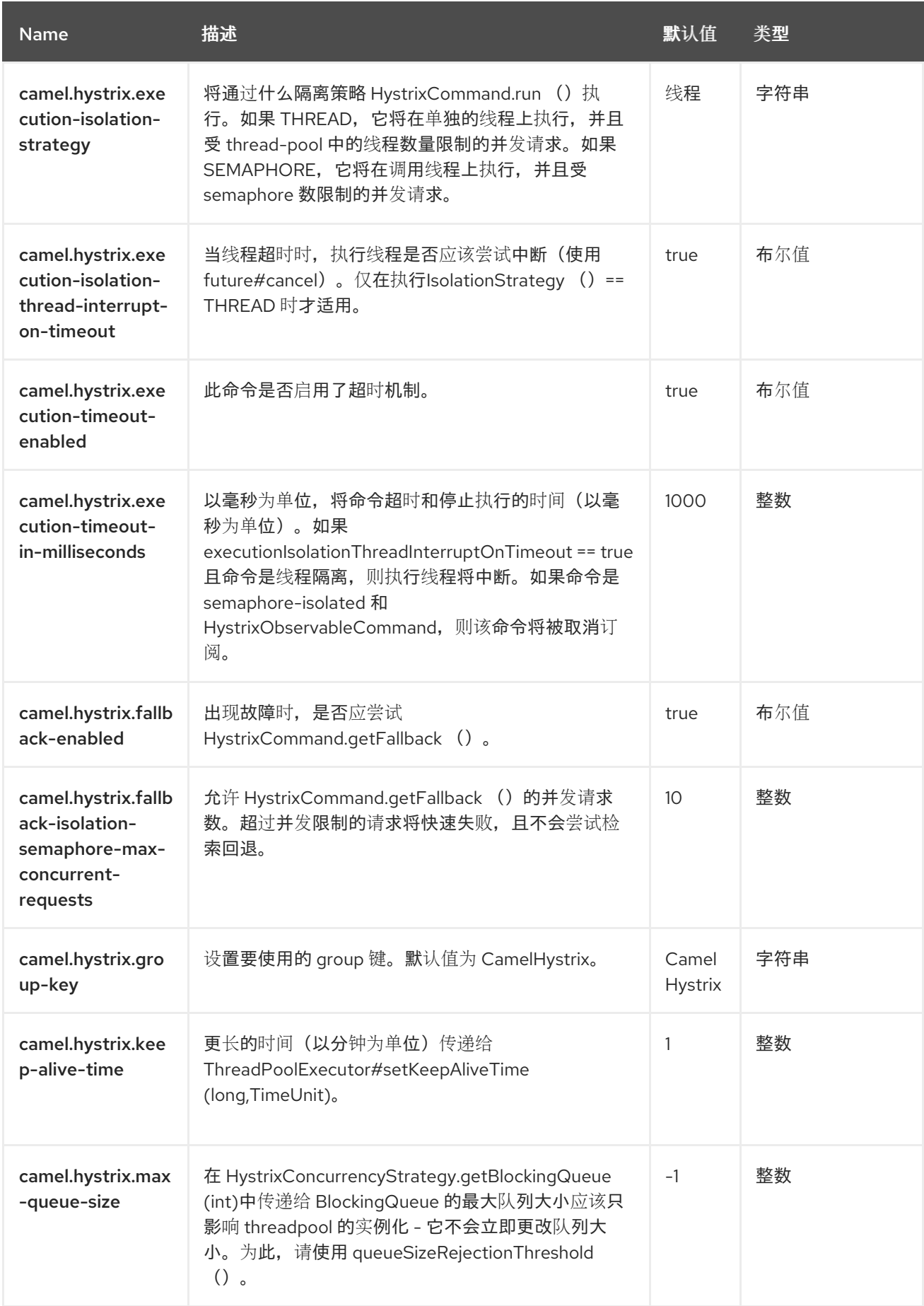

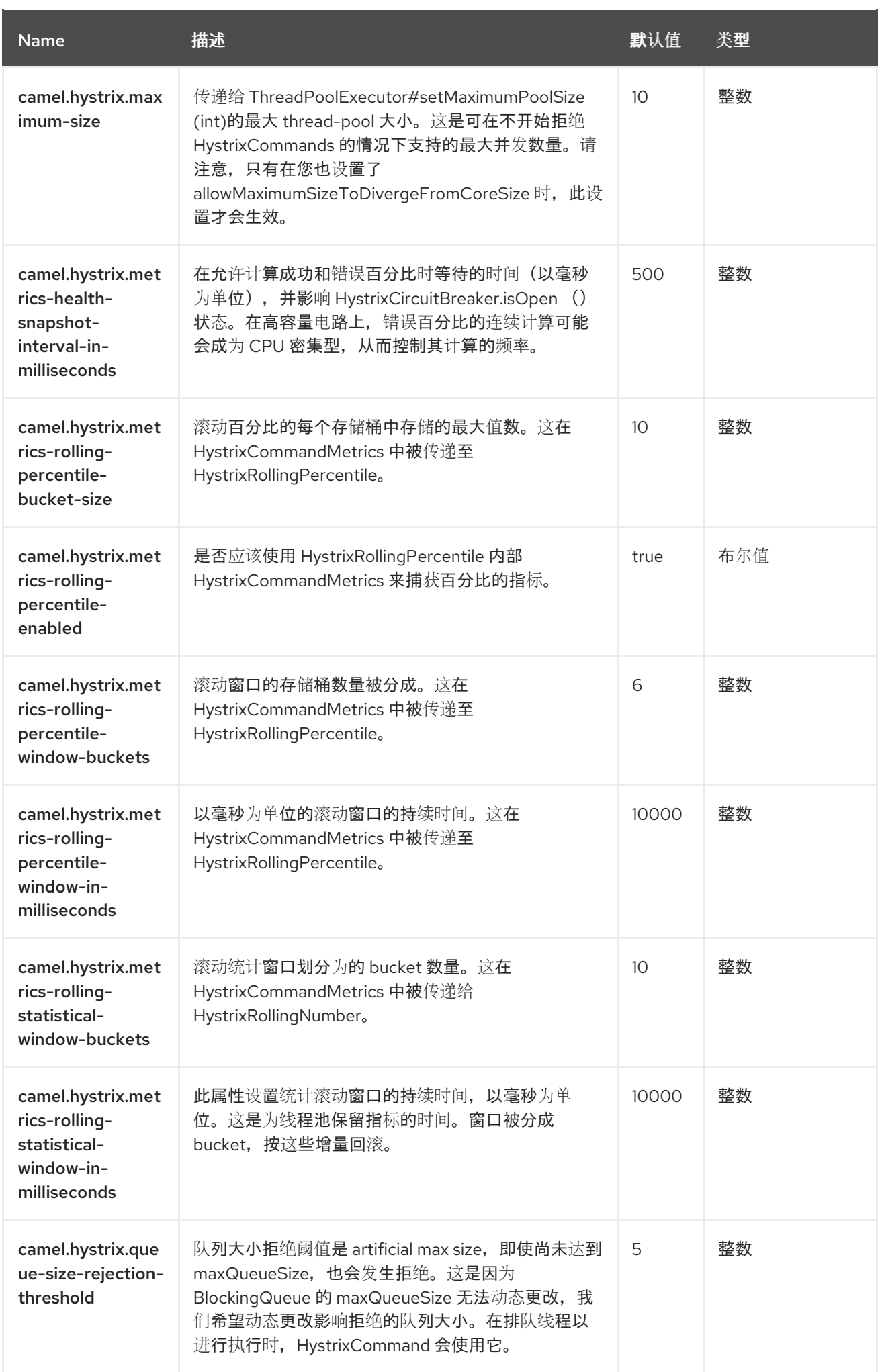

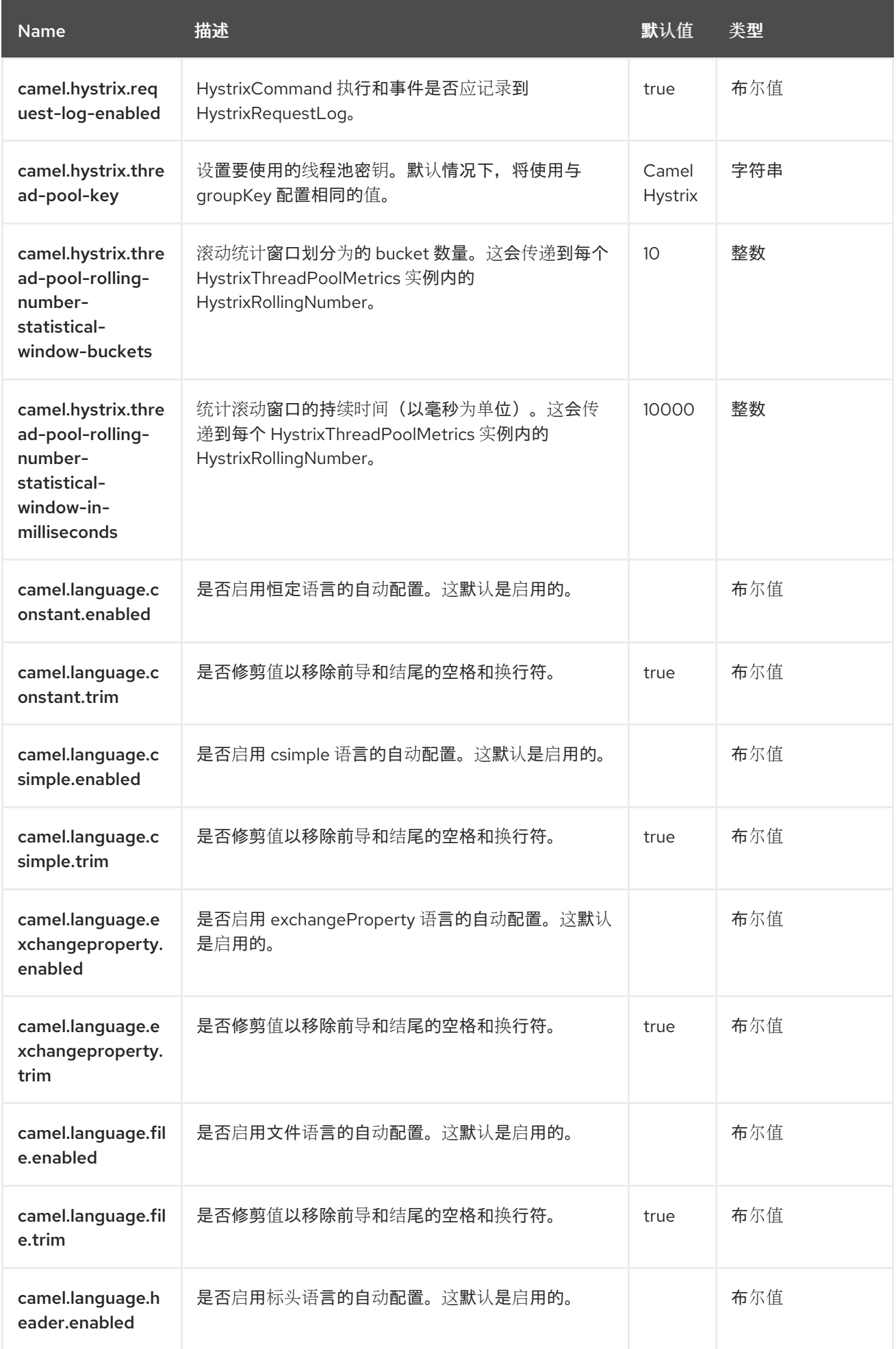

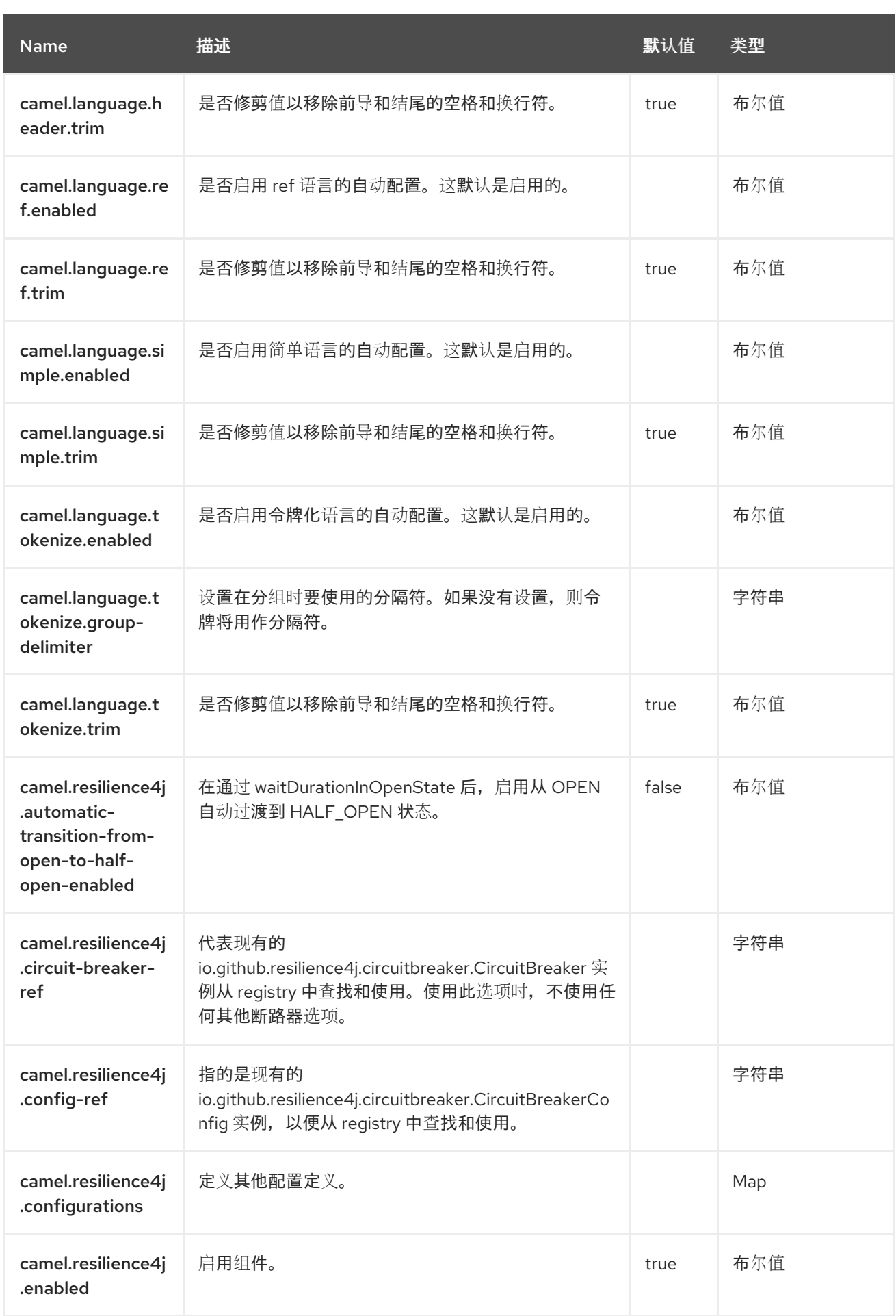

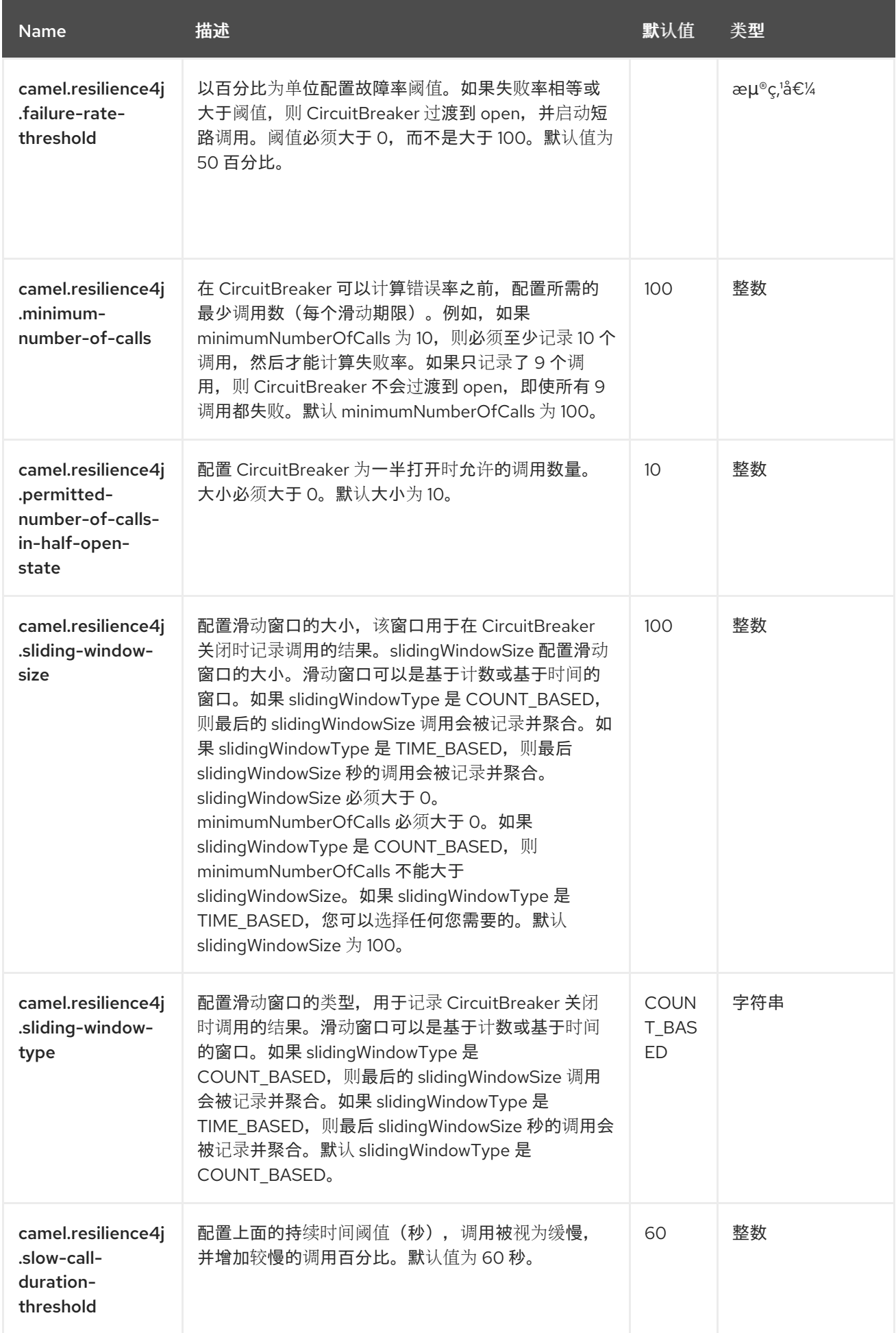

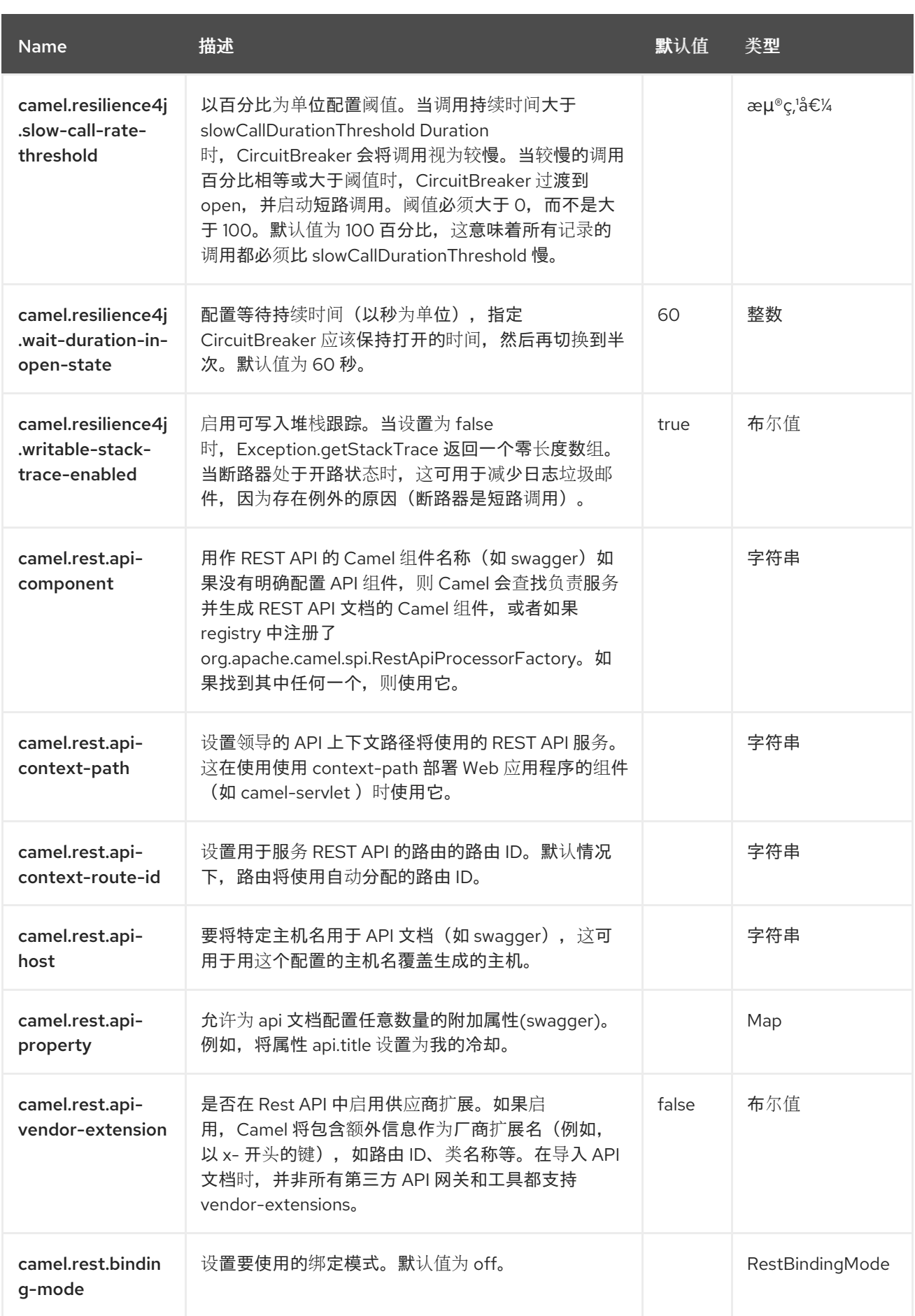

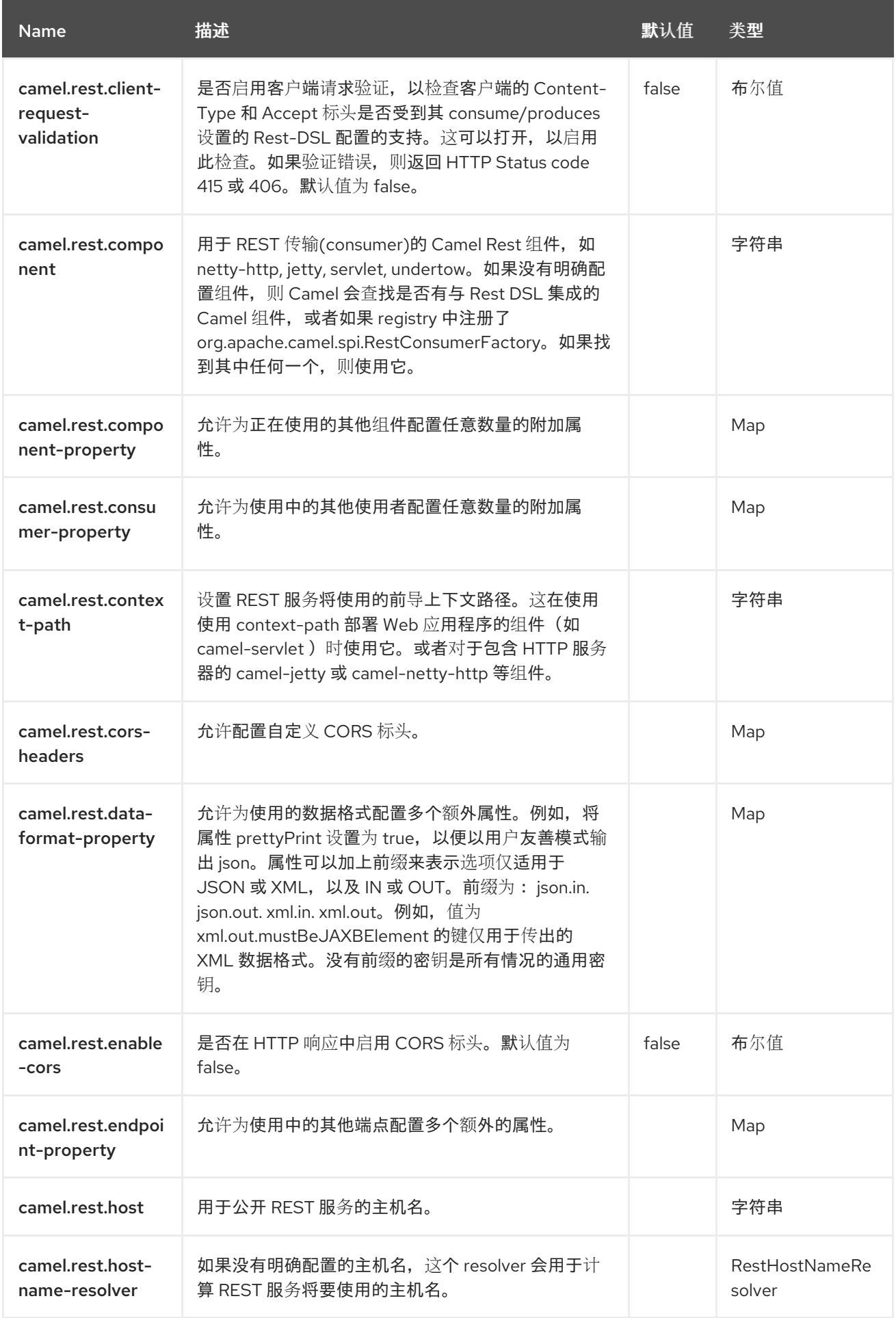

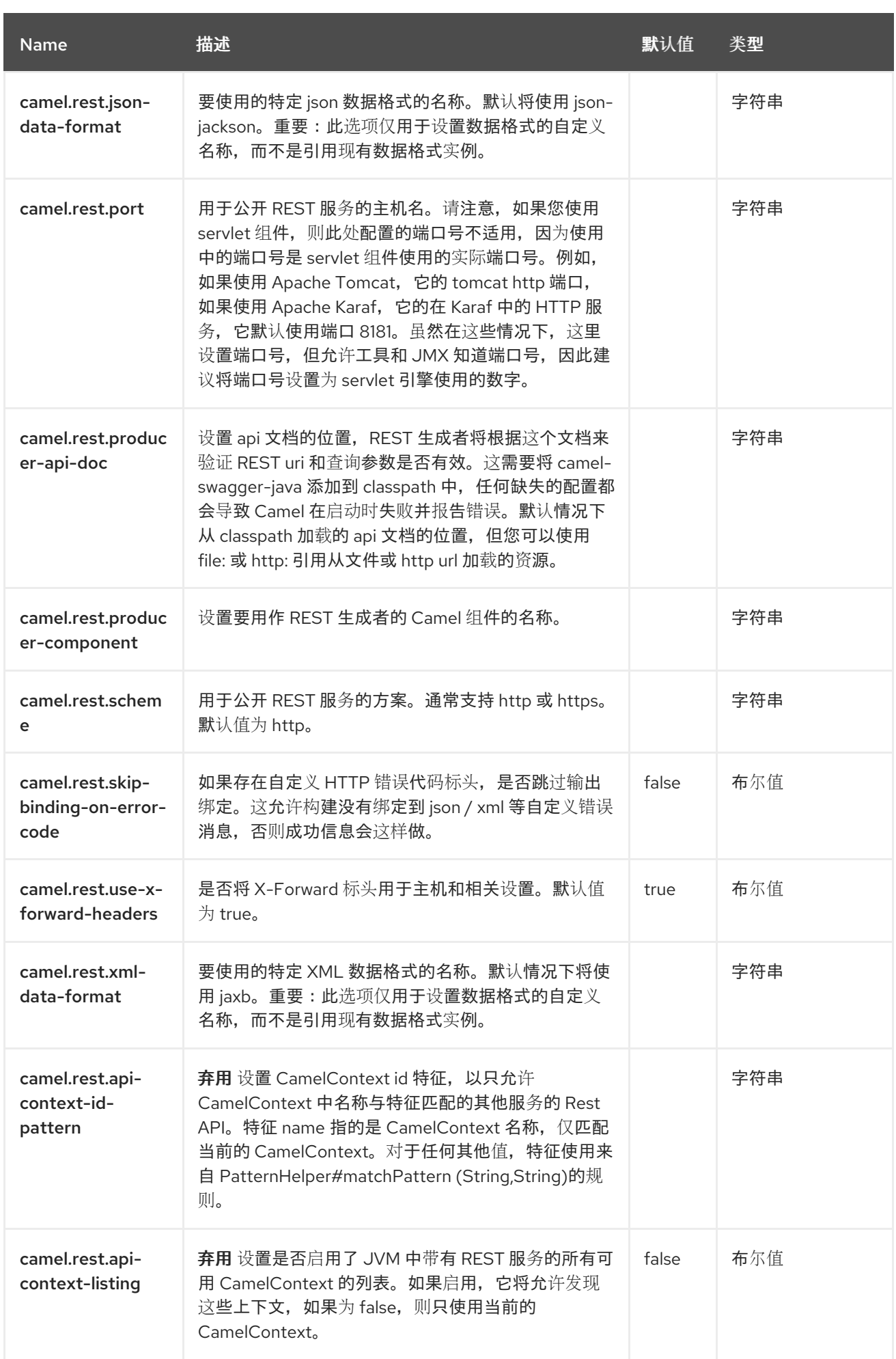

#### 第 **22** 章 控制总线

仅支持生成者

[来自](http://www.eaipatterns.com/ControlBus.html) **EIP** 模式的控制总线允许从框架内监控和管理集成系统。

使用控制总线管理企业集成系统。**Control Bus** 使用与应用程序数据相同的消息传递机制,但使用单独 的频道传输与消息流中涉及的组件管理相关的数据。

在 **Camel** 中,您可以使用 **JMX** 来管理和监控,或者使用来自 **CamelContext** 的 **Java API**,或者从 **org.apache.camel.api.management** 软件包,或使用此处示例的事件通知程序。

**[ControlBus](https://access.redhat.com/documentation/zh-cn/red_hat_build_of_apache_camel/4.4/html-single/red_hat_build_of_apache_camel_for_spring_boot_reference/index#csb-camel-control-bus-component-starter)** 组件根据控制总线 **EIP** 模式简化 **Camel** 应用程序管理。例如,通过向 **Endpoint** 发送消 息,您可以控制路由的生命周期或收集性能统计信息。

controlbus:command[?options]

其中 **command** 可以是任意字符串来标识要使用的命令类型。

#### **22.1.** 命令

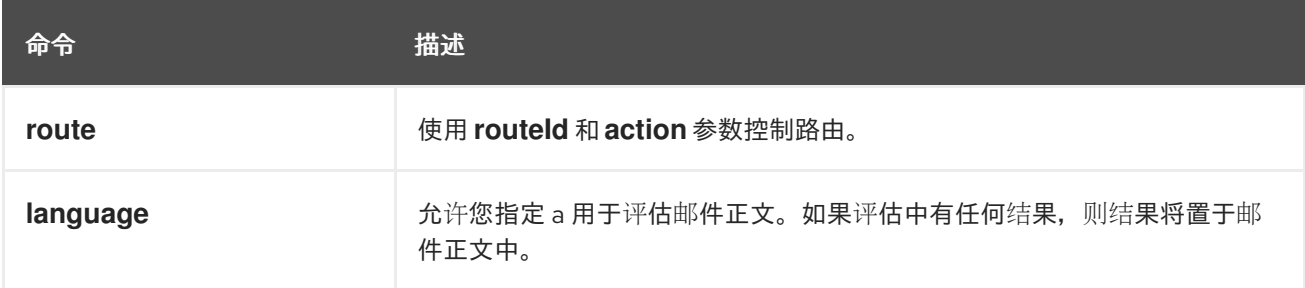

**22.2.** 依赖项

当在 **Camel Spring Boot** 中使用 **controlbus** 时,请确保使用以下 **Maven** 依赖项来支持自动配置:

<dependency> <groupId>**org.apache.camel.springboot**</groupId> <artifactId>**camel-controlbus-starter**</artifactId> </dependency>

#### **22.3.** 配置选项

**Camel** 组件在两个级别上配置:

组件级别

 $\bullet$ 端点级别

**22.3.1.** 组件级别选项

组件级别是最高级别。您在此级别上定义的配置由所有端点继承。例如,一个组件可以具有安全设 置、用于身份验证的凭证、用于网络连接的 **url**,等等。

因为组件通常会为最常见的情况预先配置了默认值,因此您可能需要配置几个组件选项,或者根本都 不需要配置任何组件选项。

您可以在配置文件**(application.properties|yaml)**中使用 组件 **[DSL](https://camel.apache.org/manual/component-dsl.html)** 配置组件,或使用 **Java** 代码直接 配置组件。

**22.3.2.** 端点级别选项

在 **Endpoint** 级别,您可以使用多个选项来配置您希望端点执行的操作。这些选项根据端点是否用作消 费者(来自)或作为生成者**(to)**用于两者的分类。

您可以直接在端点 **URI** 中配置端点作为 路径和 查询参数。您还可以使用 **[Endpoint](https://camel.apache.org/manual/Endpoint-dsl.html) DSL** 和 **[DataFormat](https://camel.apache.org/manual/dataformat-dsl.html) DSL** 作为在 *Java* 中配置端点和数据格式的安全 方法。

在配置选项时,对 **urls**、端口号、敏感信息和其他设置使用 **Property [Placeholders](https://camel.apache.org/manual/using-propertyplaceholder.html)**。

占位符允许您从代码外部化配置,为您提供更灵活且可重复使用的代码。

**22.4.** 组件选项

# **Control Bus** 组件支持 **2** 个选项,如下所列。

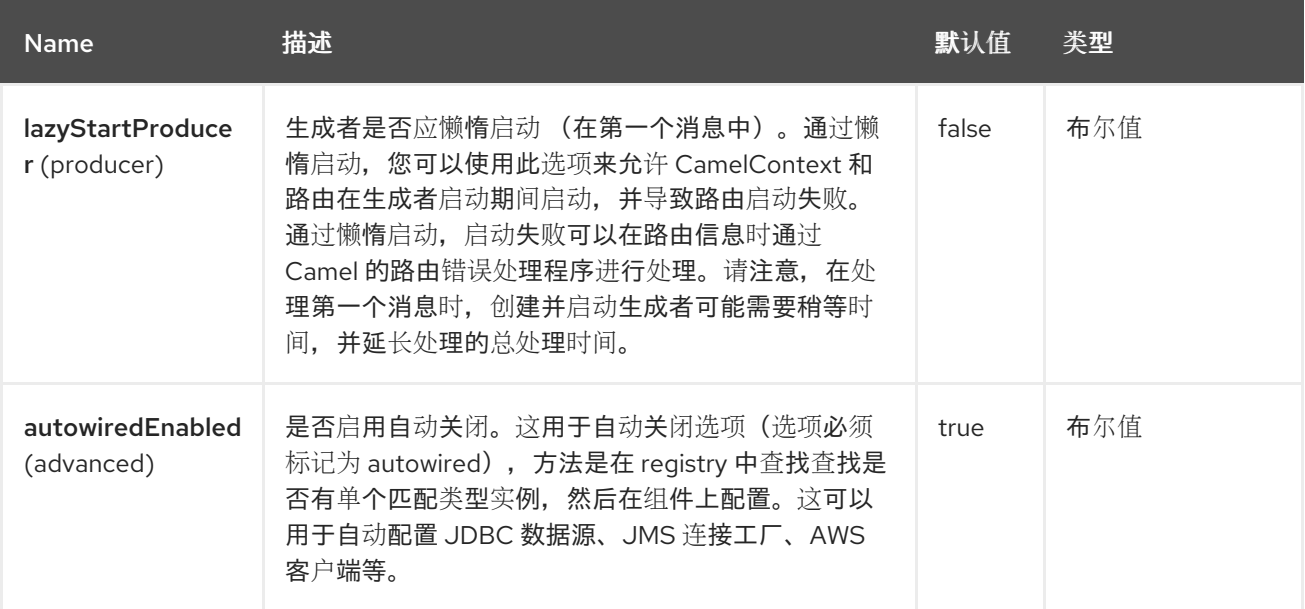

# **22.5.** 端点选项

ı

### **Control Bus** 端点使用 **URI** 语法进行配置:

controlbus:command:language

### 使用以下路径和查询参数:

### **22.5.1.** 路径参数**(2** 参数**)**

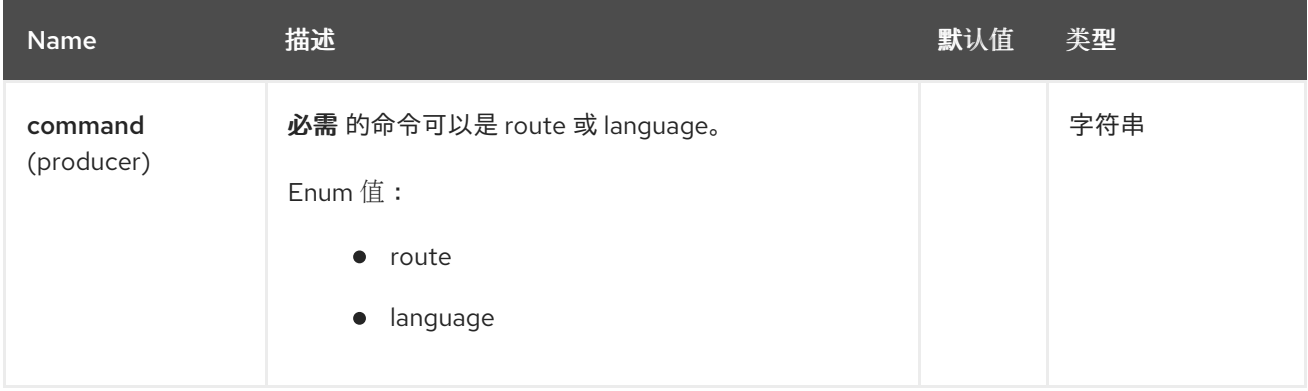

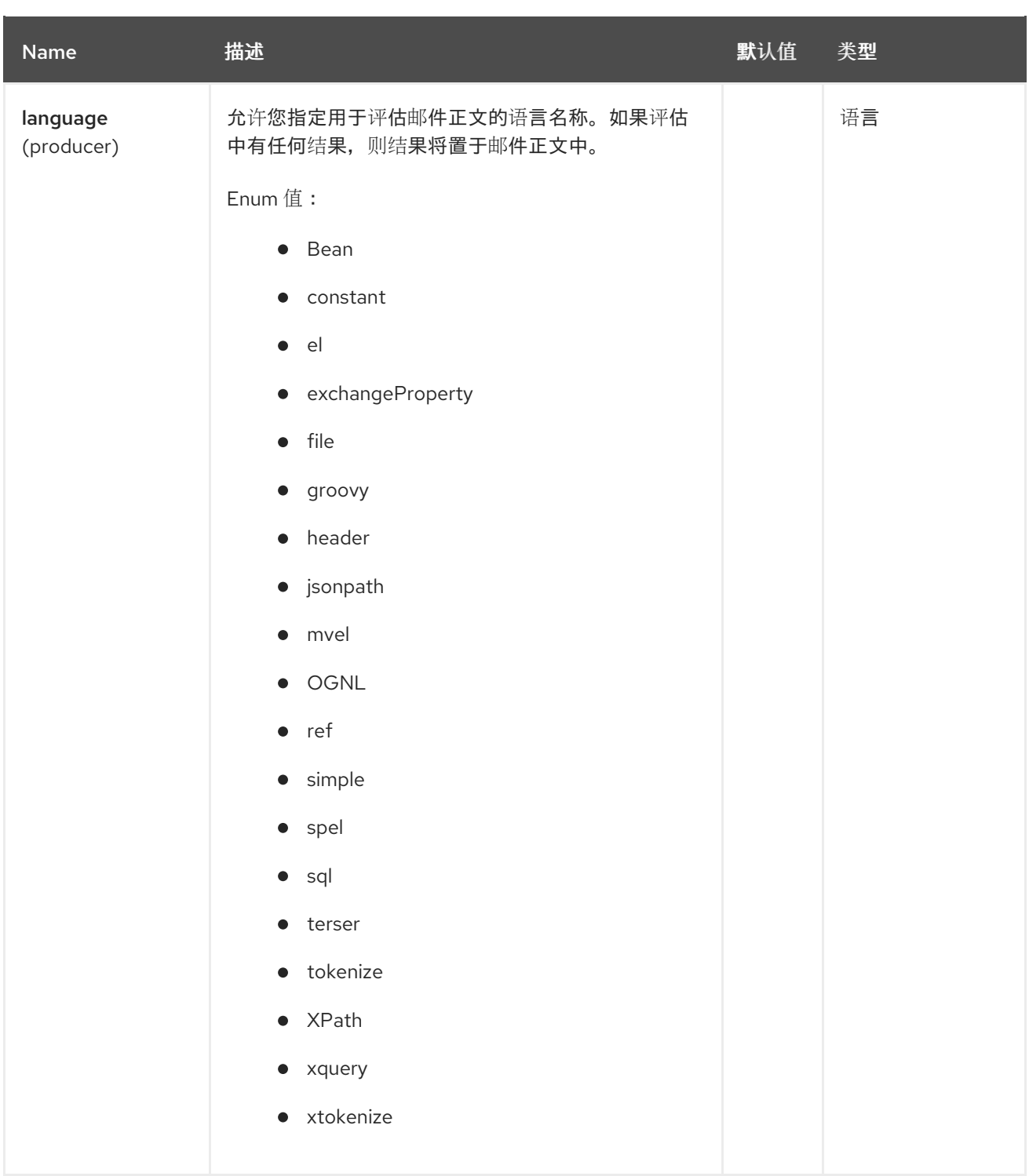

# **22.5.1.1.** 查询参数**(6** 参数**)**

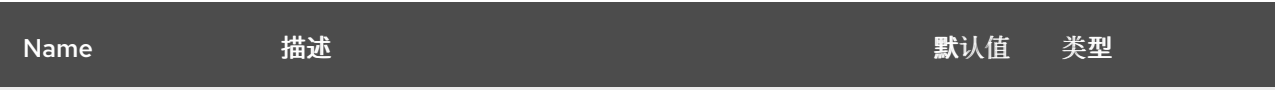
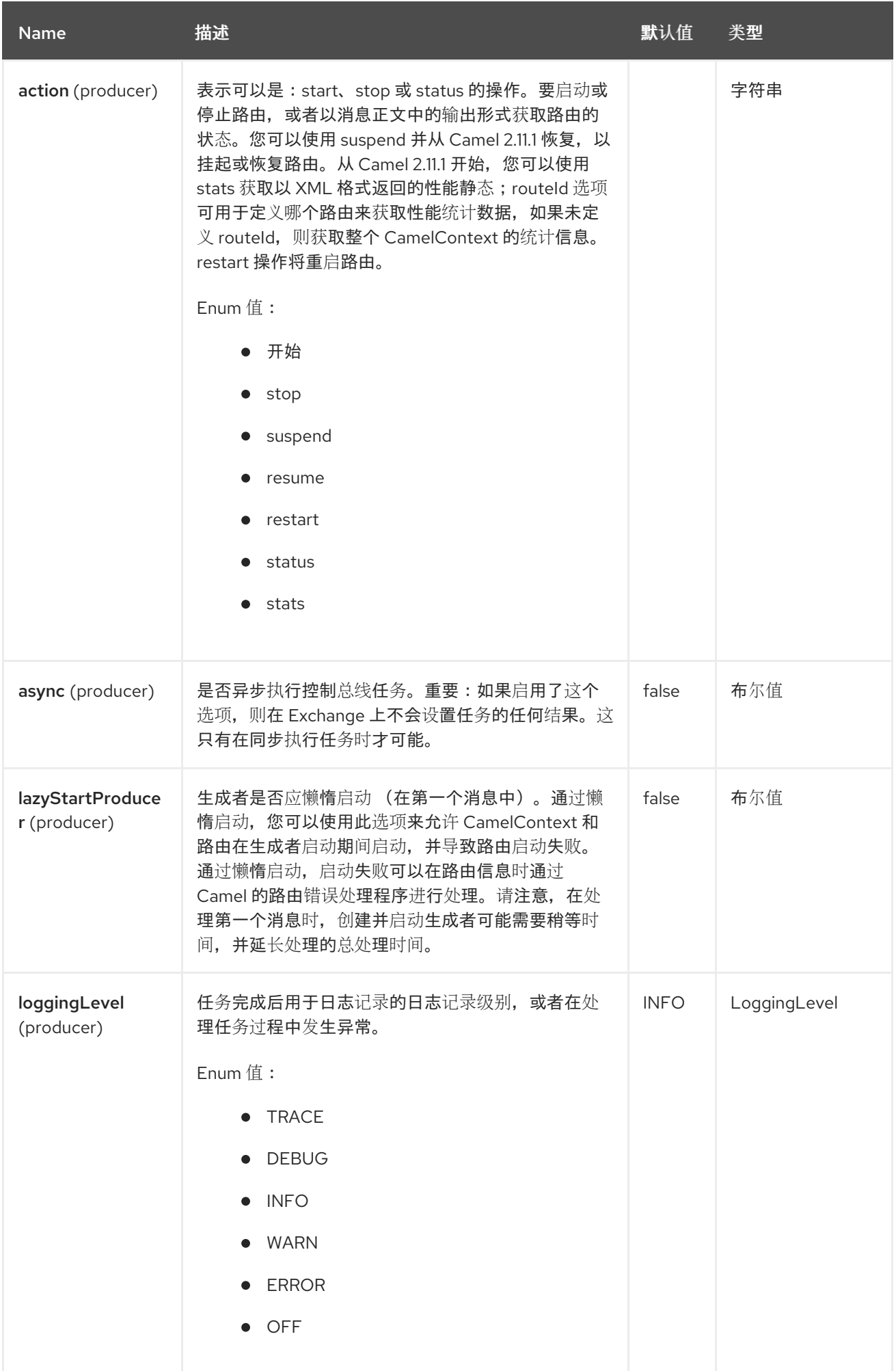

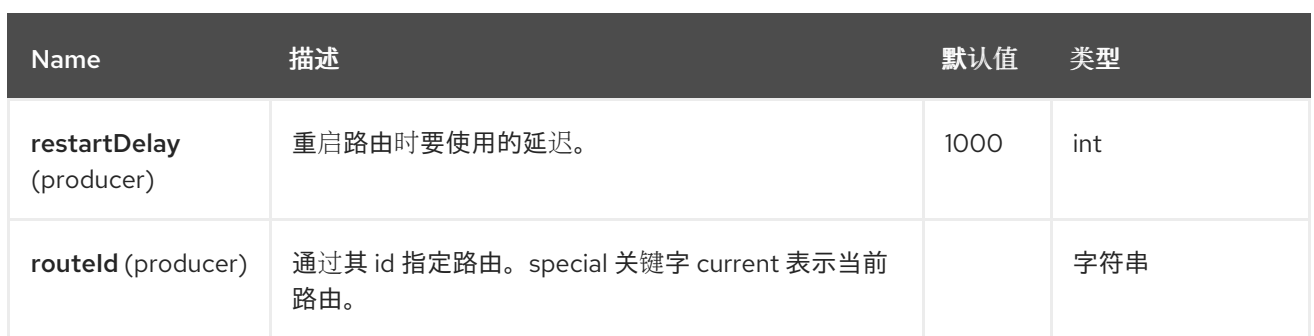

### **22.6.** 使用 **ROUTE** 命令

**route** 命令允许您在给定路由上非常轻松地执行常见任务,例如启动路由,您可以将空消息发送到此端 点:

**template.sendBody("controlbus:route?routeId=foo&action=start", null);**

要获取路由的状态,您可以:

**String status = template.requestBody("controlbus:route?routeId=foo&action=status", null, String.class);**

**22.7.** 获取性能统计信息

这要求启用 **JMX** (默认为 ),然后您可以获取每个路由或 **CamelContext** 的性能统计信息。例如,要 获取名为 foo 的路由的统计信息, 我们可以执行以下操作:

**String xml = template.requestBody("controlbus:route?routeId=foo&action=stats", null, String.class);**

返回的统计信息采用 **XML** 格式。其相同的数据,您可以在 **ManagedRouteMBean** 上通过 **dumpRouteStatsAsXml** 操作从 **JMX** 获取。

要获取整个 **CamelContext** 的统计信息,只需省略 **routeId** 参数,如下所示:

**String xml = template.requestBody("controlbus:route?action=stats", null, String.class);**

**22.8.** 使用简单语言

您可以将 **[Simple](https://access.redhat.com/documentation/zh-cn/red_hat_build_of_apache_camel/4.4/html-single/red_hat_build_of_apache_camel_for_spring_boot_reference/index#csb-camel-simple-language-starter)** 语言与控制总线一起使用,例如停止特定路由,您可以向 **"controlbus:language:simple"** 端点发送消息,其中包含以下信息:

**template.sendBody("controlbus:language:simple", "\${camelContext.getRouteController().stopRoute('myRoute')}");**

由于这是一个 void 操作,因此不会返回任何结果。但是,如果您希望路由状态,您可以:

**String status = template.requestBody("controlbus:language:simple", "\${camelContext.getRouteStatus('myRoute')}", String.class);**

使用 **route** 命令控制路由的生命周期更为容易。**language** 命令允许您执行具有更强大的电源的语言脚 本,如 **[Groovy](https://camel.apache.org/components/4.0.x/languages/groovy-language.html)** 或扩展某些 [简单](https://access.redhat.com/documentation/zh-cn/red_hat_build_of_apache_camel/4.4/html-single/red_hat_build_of_apache_camel_for_spring_boot_reference/index#csb-camel-simple-language-starter) 语言。

例如,要关闭 **Camel** 本身,您可以:

**template.sendBody("controlbus:language:simple?async=true", "\${camelContext.stop()}");**

我们使用 **async=true** 异步停止 **Camel**,否则我们将试图在处理我们发送到控制总线组件的消息时停止 **Camel**。

注意

您还可以使用其他语言,如 **[Groovy](https://camel.apache.org/components/4.0.x/languages/groovy-language.html)** 等。

### **22.9. SPRING BOOT AUTO-CONFIGURATION**

组件支持 **3** 个选项,如下所列。

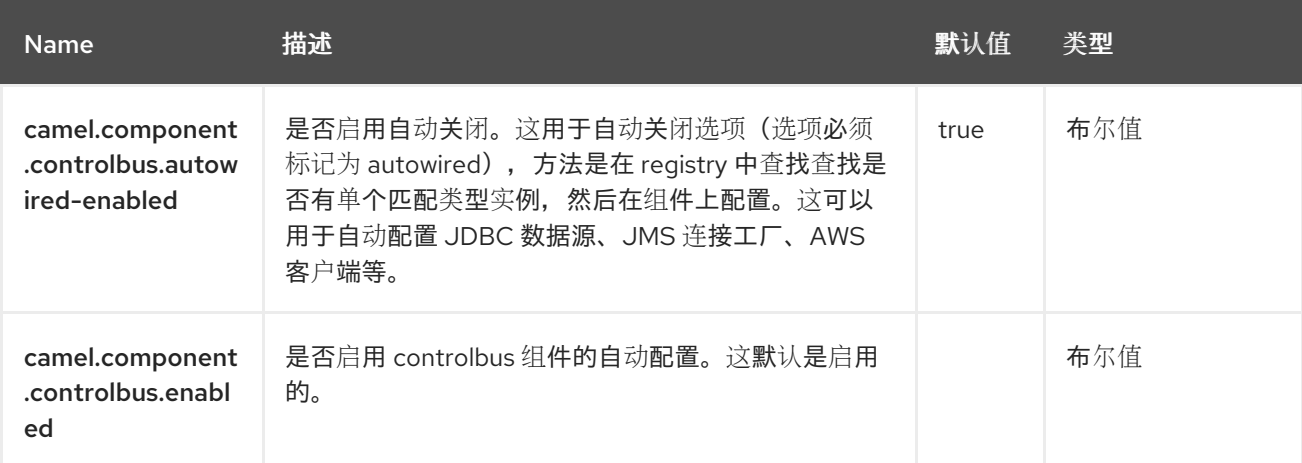

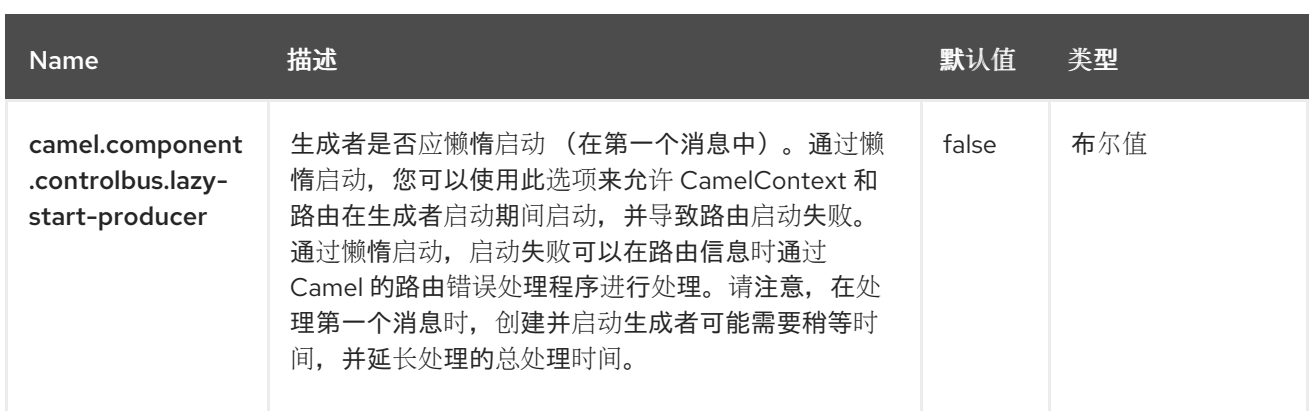

### 第 **23** 章 **CRON**

仅支持消费者

**Cron** 组件是一个通用接口组件,它允许以特定时间间隔触发事件,使用 **Unix cron** 语法(如 **0/2 \* ?** ) 来每两秒触发事件。

是一个接口组件,**Cron** 组件不包含默认的实现,而是要求用户插件自己选择的实现。

以下标准 **Camel** 组件支持 **Cron** 端点:

- **camel-quartz**
- **camel-spring**

**Camel K** 中也支持 **Cron** 组件,该组件可以使用 **Kubernetes** 调度程序在 **cron** 表达式需要时触发路 由。当使用与 **Kubernetes cron** 语法兼容的 **cron** 表达式时,**Camel K** 不需要插入额外的库。

**23.1.** 依赖项

当在 **Red Hat build of Camel Spring Boot** 中使用 **cron** 时,请确保使用以下 **Maven** 依赖项来支持自 动配置:

<dependency> <groupId>**org.apache.camel.springboot**</groupId> <artifactId>**camel-cron-starter**</artifactId> </dependency>

为了插入特定实施,可能需要其他库。

**23.2.** 配置选项

**Camel** 组件在两个级别上配置:

组件级别

端点级别

**23.2.1.** 组件级别选项

 $\bullet$ 

组件级别是最高级别。您在此级别上定义的配置由所有端点继承。例如,一个组件可以具有安全设 置、用于身份验证的凭证、用于网络连接的 **url**,等等。

因为组件通常会为最常见的情况预先配置了默认值,因此您可能需要配置几个组件选项,或者根本都 不需要配置任何组件选项。

您可以在配置文件**(application.properties|yaml)**中使用 组件 **[DSL](https://camel.apache.org/manual/component-dsl.html)** 配置组件,或使用 **Java** 代码直接 配置组件。

**23.2.2.** 端点级别选项

在 **Endpoint** 级别,您可以使用多个选项来配置您希望端点执行的操作。这些选项根据端点是否用作消 费者(来自)或作为生成者**(to)**用于两者的分类。

您可以直接在端点 **URI** 中配置端点作为 路径和 查询参数。您还可以使用 **[Endpoint](https://camel.apache.org/manual/Endpoint-dsl.html) DSL** 和 **[DataFormat](https://camel.apache.org/manual/dataformat-dsl.html) DSL** 作为在 *Java* 中配置端点和数据格式的安全 方法。

在配置选项时,对 **urls**、端口号、敏感信息和其他设置使用 **Property [Placeholders](https://camel.apache.org/manual/using-propertyplaceholder.html)**。

占位符允许您从代码外部化配置,为您提供更灵活且可重复使用的代码。

**23.3.** 组件选项

**Cron** 组件支持 **3** 个选项,如下所列。

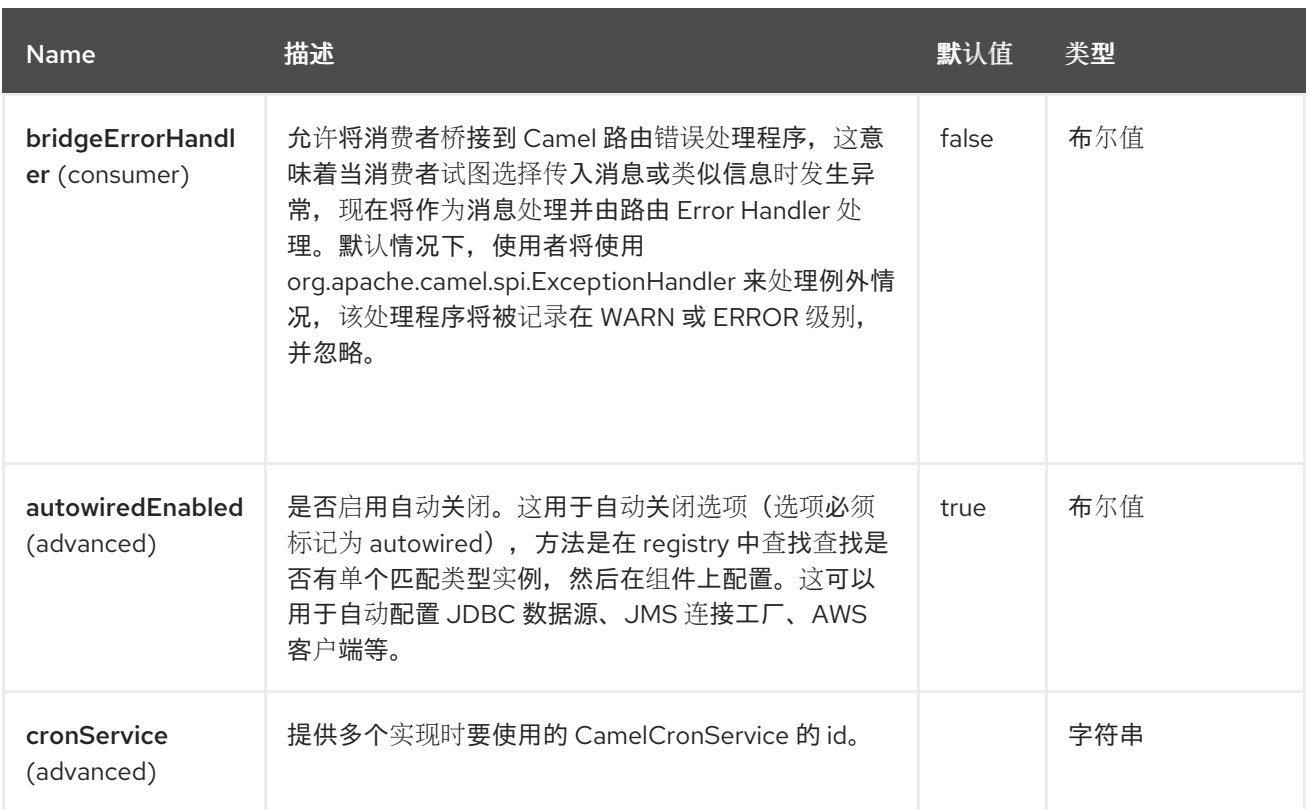

# **23.4.** 端点选项

**Cron** 端点使用 **URI** 语法进行配置:

cron:name

使用以下路径和查询参数:

# **23.4.1.** 路径参数**(1** 参数**)**

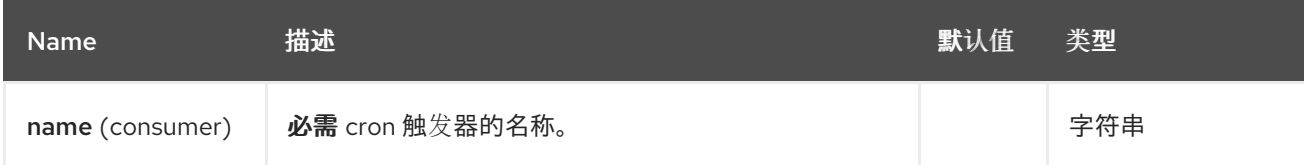

# **23.4.2.** 查询参数**(4** 参数**)**

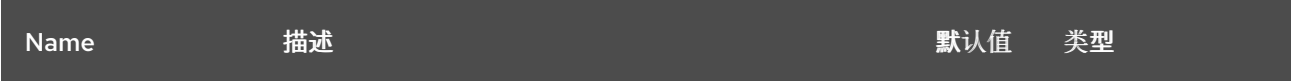

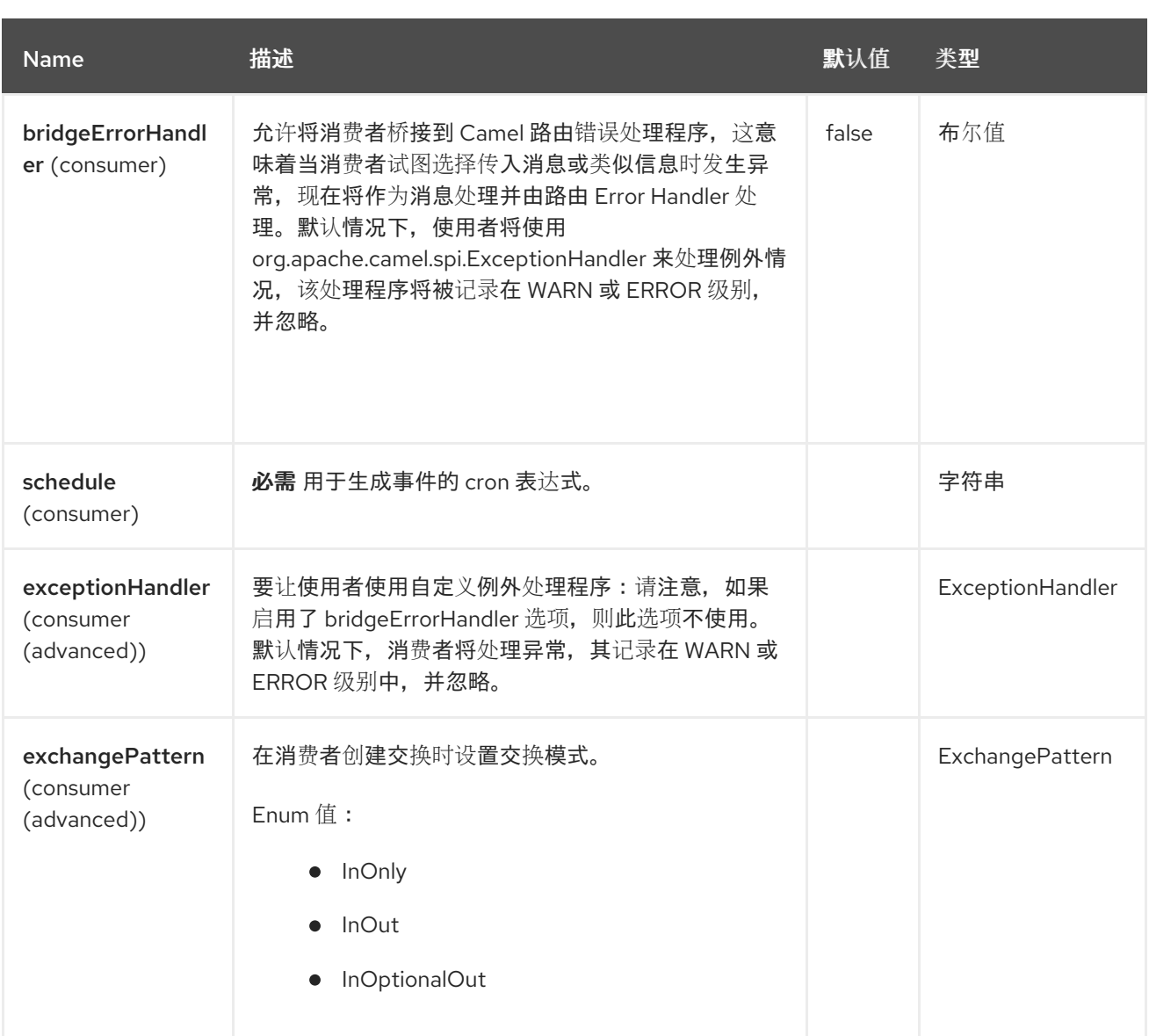

**23.5.** 使用方法

组件可用于在指定时间触发事件,如下例所示:

```
from("cron:tab?schedule=0/1+*+*+*+*+?")
.setBody().constant("event")
.log("${body}");
```
调度表达式 **0/3+10+\*+?** 也可以写为 **0/3 10 \* \* \* ?**,并只会在每小时的十分钟内每三秒触发一次事件。

调度表达式中的部分表示(按顺序):

秒(可选)

 $\bullet$ 

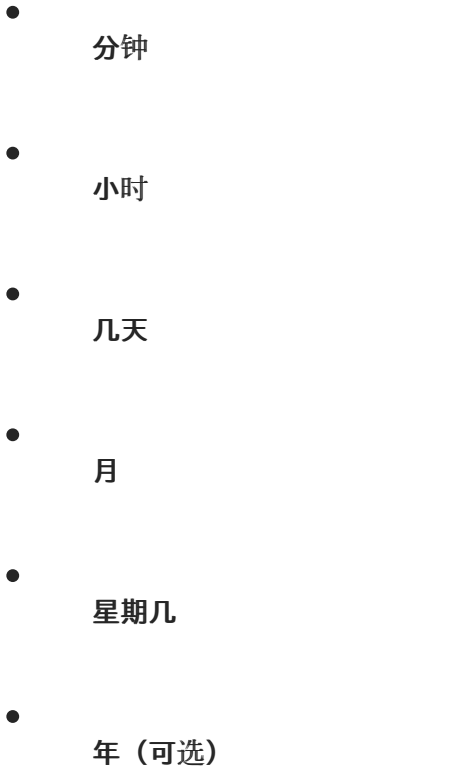

调度表达式可由 **5** 到 **7** 个部分组成。当表达式由 **6** 个部分组成时,第一个项目是**"**秒**"**部分(及年份被视 为缺失)。

调度表达式的其他有效示例包括:

- $\bullet$ **0/2 \* \* \* ?(5** 个部分,每两分钟一个事件**)**
- **0 0/2 \* \* \* MON-FRI 2030 (7** 个部分,每两分钟一个事件,仅 **2030** 年**)**

### 路由也可以使用 **XML DSL** 编写。

```
<route>
  <from uri="cron:tab?schedule=0/1+*+*+*+*+?"/>
  <setBody>
   <constant>event</constant>
  </setBody>
  <to uri="log:info"/>
</route>
```
### **23.6. SPRING BOOT AUTO-CONFIGURATION**

# 组件支持 **4** 个选项,如下所列。

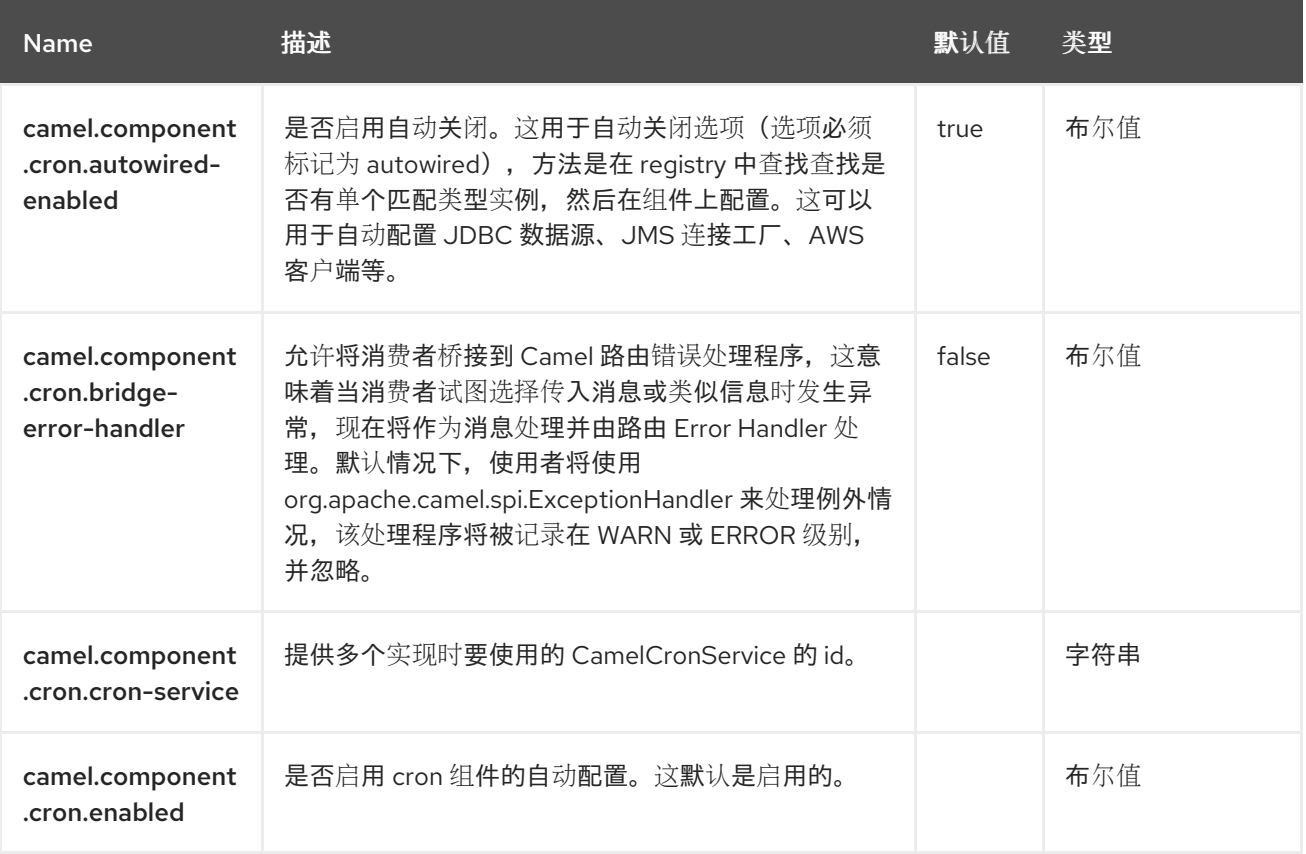

### 第 **24** 章 **CRYPTO (JCE)**

**Since Camel 2.3**

仅支持生成者

使用 **Camel** 加密端点和 **Java Cryptographic** 扩展时,可轻松为交换创建数字签名。**Camel** 提供了一 对灵活的端点,用于 **concert** 用于在交换工作流的一个部分中为交换创建签名,然后在工作流的后续部分 中验证签名。

**24.1.** 依赖项

当在 **Red Hat build of Camel Spring Boot** 中使用 **crypto** 时,请确保使用以下 **Maven** 依赖项来支持 自动配置:

<dependency> <groupId>**org.apache.camel.springboot**</groupId> <artifactId>**camel-crypto-starter**</artifactId> </dependency>

**24.2.** 简介

数字签名使用 **Asymmetric Cryptographic** 技术为消息签名。从高级别上,算法使用 **complimentary** 密钥对以及使用一个密钥加密的特殊属性的特殊属性,只能相互解密。私钥 紧密保护并用于**"**签署**"**消息, 而其他公钥则共享给有兴趣验证签名邮件的任何人。消息使用私钥签名,以加密消息摘要。这个加密摘要 会与消息一起传输。在其他一端,**verifier** 会重新计算消息摘要,并使用公钥解密签名中的摘要。如果两 个摘要都匹配,**verifier** 知道私钥的拥有者只能创建签名。

**Camel** 使用 **Java Cryptographic** 扩展中的 **Signature** 服务来执行创建交换签名所需的所有重度加密 机制。以下是解释 **Cryptography**、**Message** 摘要和数字签名的机制以及如何通过 **JCE** 使用它们的资 源。

**Bruce Schneier** 的 **Applied Cryptography**

开始使用 **Java** 被 **David Hook** 开始

过时的 **Wikipedia [Digital\\_signatures](http://en.wikipedia.org/wiki/Digital_signature)**

## **24.3. URI** 格式

**Camel** 提供一对加密端点来创建和验证签名

**crypto:sign:name[?options] crypto:verify:name[?options]**

 $\bullet$ **crypto:sign** 创建签名,并将其存储在由恒定的 **org.apache.camel.component.crypto.DigitalSignatureConstants.SIGNATURE** (即 **"CamelDigitalSignature") 的标头中。** 

**crypto:verify** 读取此标头的内容,并执行验证计算。

要正常工作,签名和验证过程需要共享一对密钥,签名需要 **PrivateKey** 并验证公共密钥(或包含 证书 )。使用 **JCE** 时,生成这些密钥对非常简单,但通常最好使用 **KeyStore** 来托管和共享您的密钥。**DSL** 对如何提供密钥并提供了多个机制非常灵活。

**crypto:sign** 端点通常在一个路由中定义,在另一个路由中包括 **complimentary crypto:verify**,但对 **于简单,它们出现在另一个路由后显示的示例。签名和验证应相同配置。** 

**24.4.** 配置选项

**Camel** 组件在两个独立级别上配置:

- 组件级别
- 端点级别

**24.4.1.** 配置组件选项

组件级别是最高级别,它包含端点继承的常规配置。例如,一个组件可能具有安全设置、用于身份验 证的凭证、用于网络连接的 **url** 等等。

某些组件只有几个选项,其他组件可能会有许多选项。由于组件通常已配置了常用的默认值,因此通 常只需要在组件上配置几个选项,或者根本不需要配置任何选项。

可以在配置文件**(application.properties|yaml)**中使用 组件 **[DSL](https://camel.apache.org/manual/component-dsl.html)** 配置组件,也可直接使用 **Java** 代码 完成。

**24.4.2.** 配置端点选项

端点有许多选项,允许您配置您需要的端点。这些选项被分别分类为:端点作为消费者(来自)被使 用,和作为生成者(到)使用,或被两者使用。

配置端点直接在端点 **URI** 中作为路径和查询参数完成。您还可以使用 **[Endpoint](https://camel.apache.org/manual/Endpoint-dsl.html) DSL** 和 **DataFormat DSL** 作为在 **Java** [中配置端点和数据格式](https://camel.apache.org/manual/dataformat-dsl.html) 的安全 方法。

使用 **Property [Placeholders](https://camel.apache.org/manual/using-propertyplaceholder.html)** 配置不允许硬编码 **URL**、端口号、敏感信息和其他设置的选项。换句话 说,占位符允许从您的代码外部配置,并提供更多灵活性和重复使用。

以下两节列出了所有选项,首为于组件,后跟端点。

**24.5.** 组件选项

**Crypto (JCE)**组件支持以下列出的 **21** 个选项。

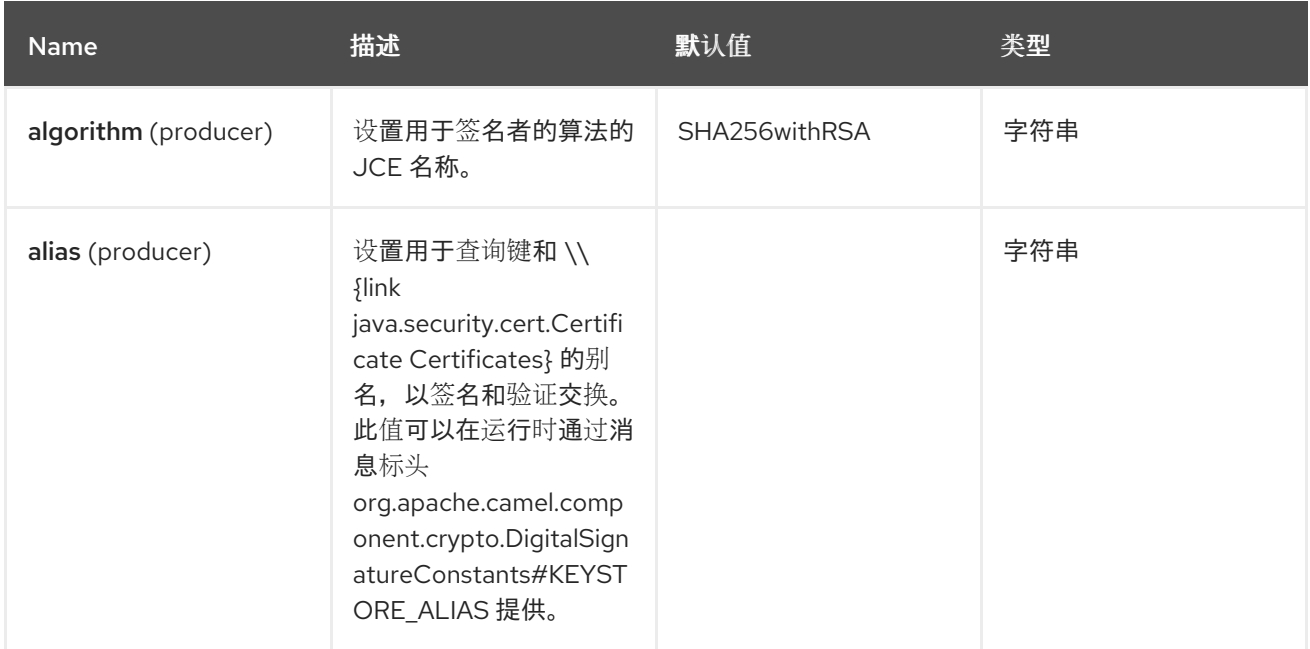

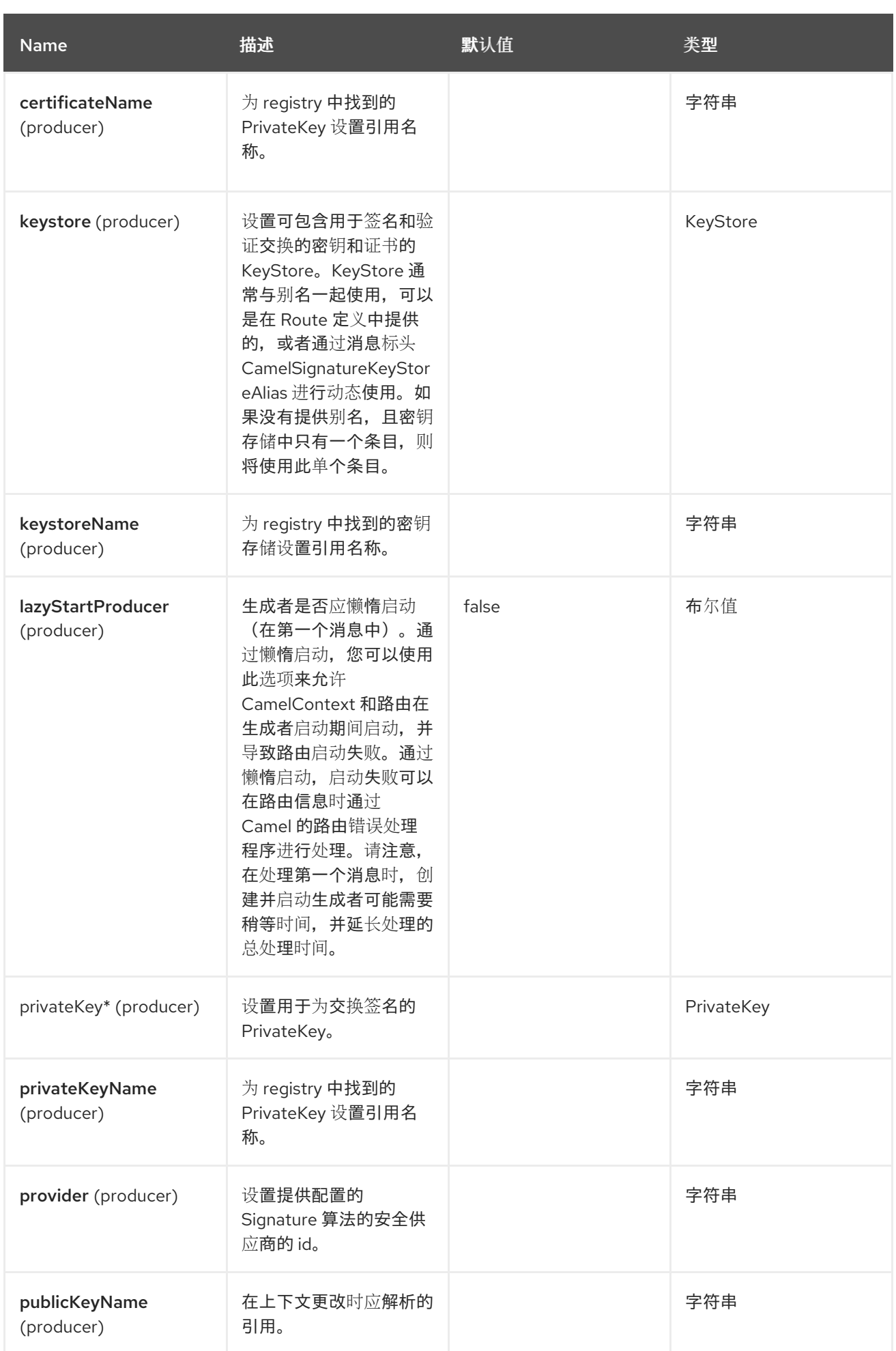

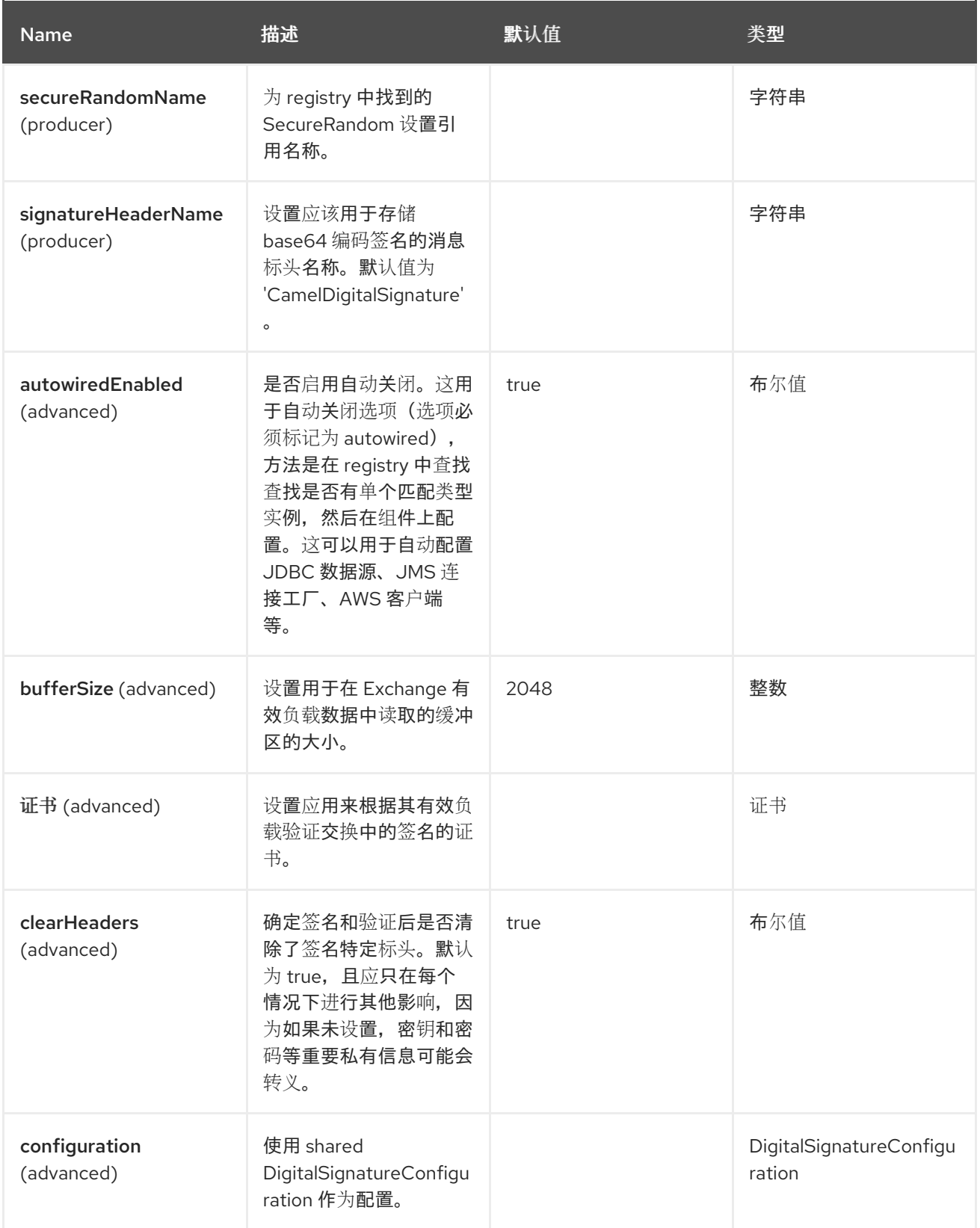

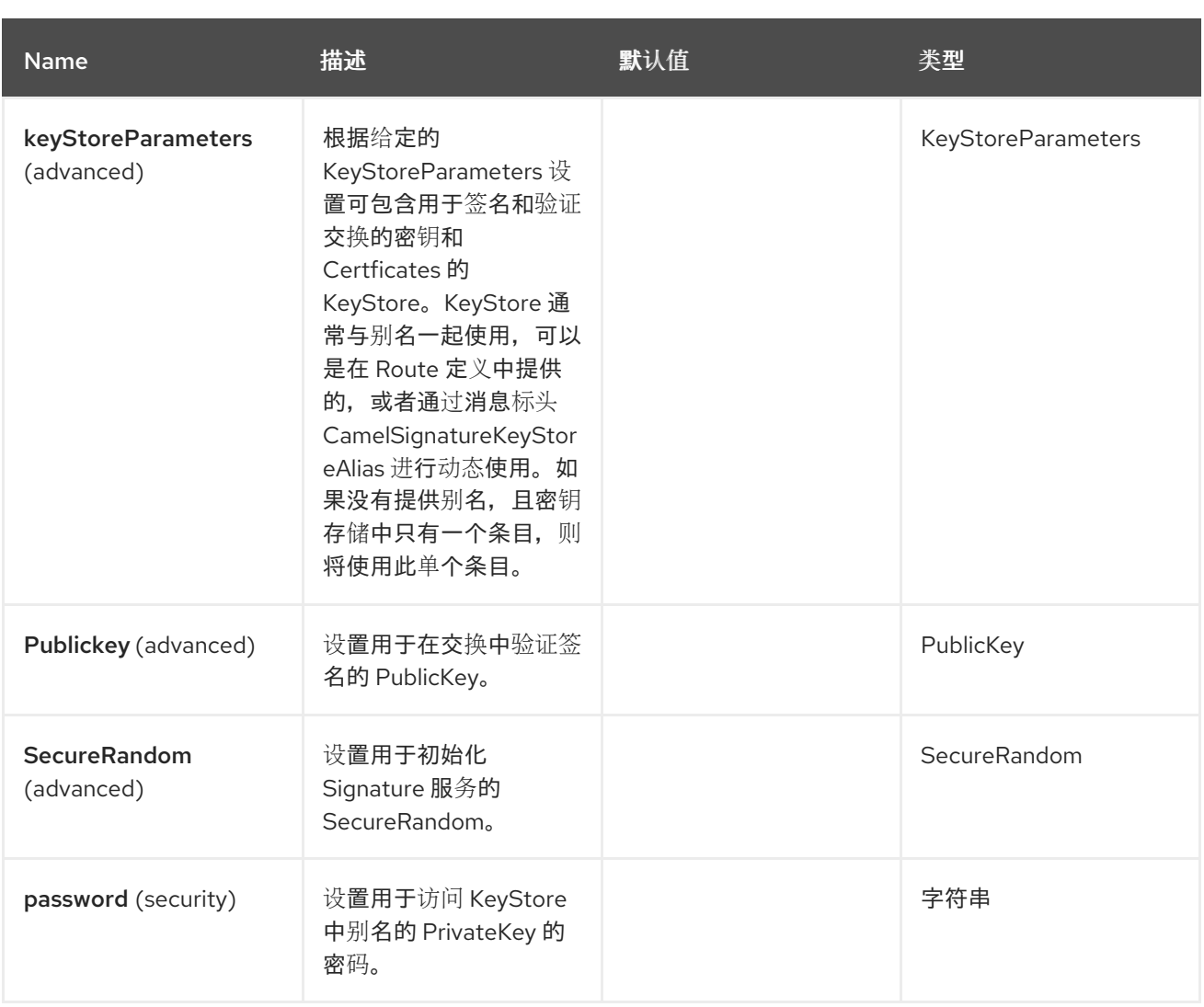

# **24.6.** 端点选项

**Crypto (JCE)**端点使用 **URI** 语法进行配置:

**crypto:cryptoOperation:name**

以下是 **path** 和 查询参数:

# **24.6.1.** 路径参数**(2** 参数**)**

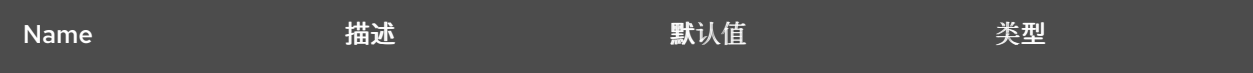

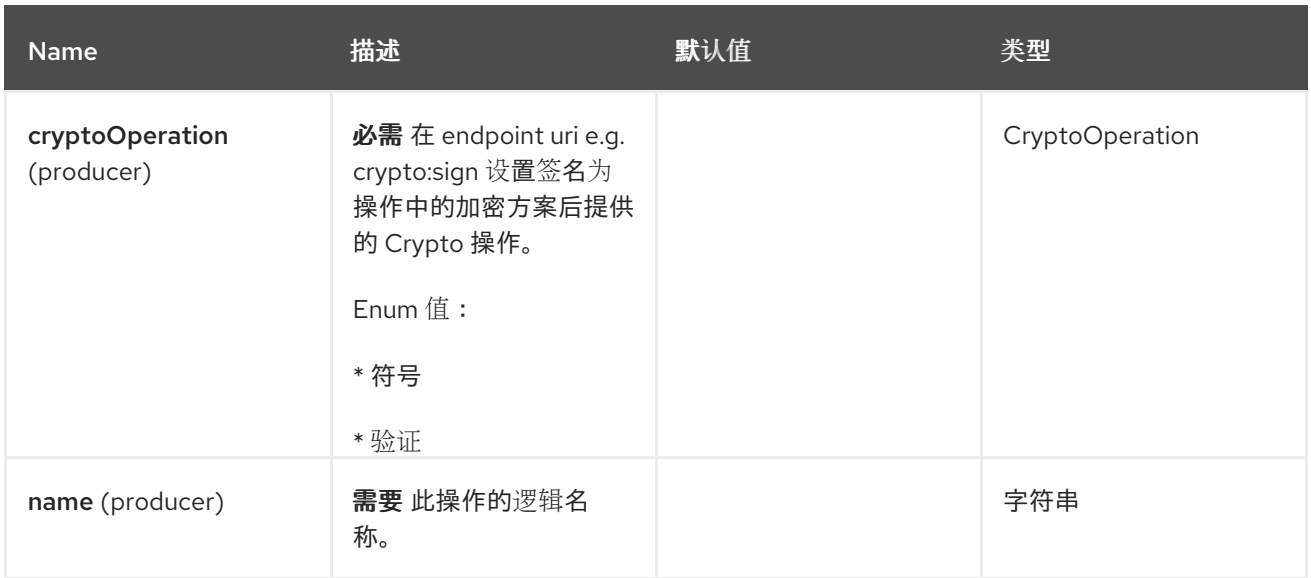

# **24.6.2.** 查询参数**(19** 参数**)**

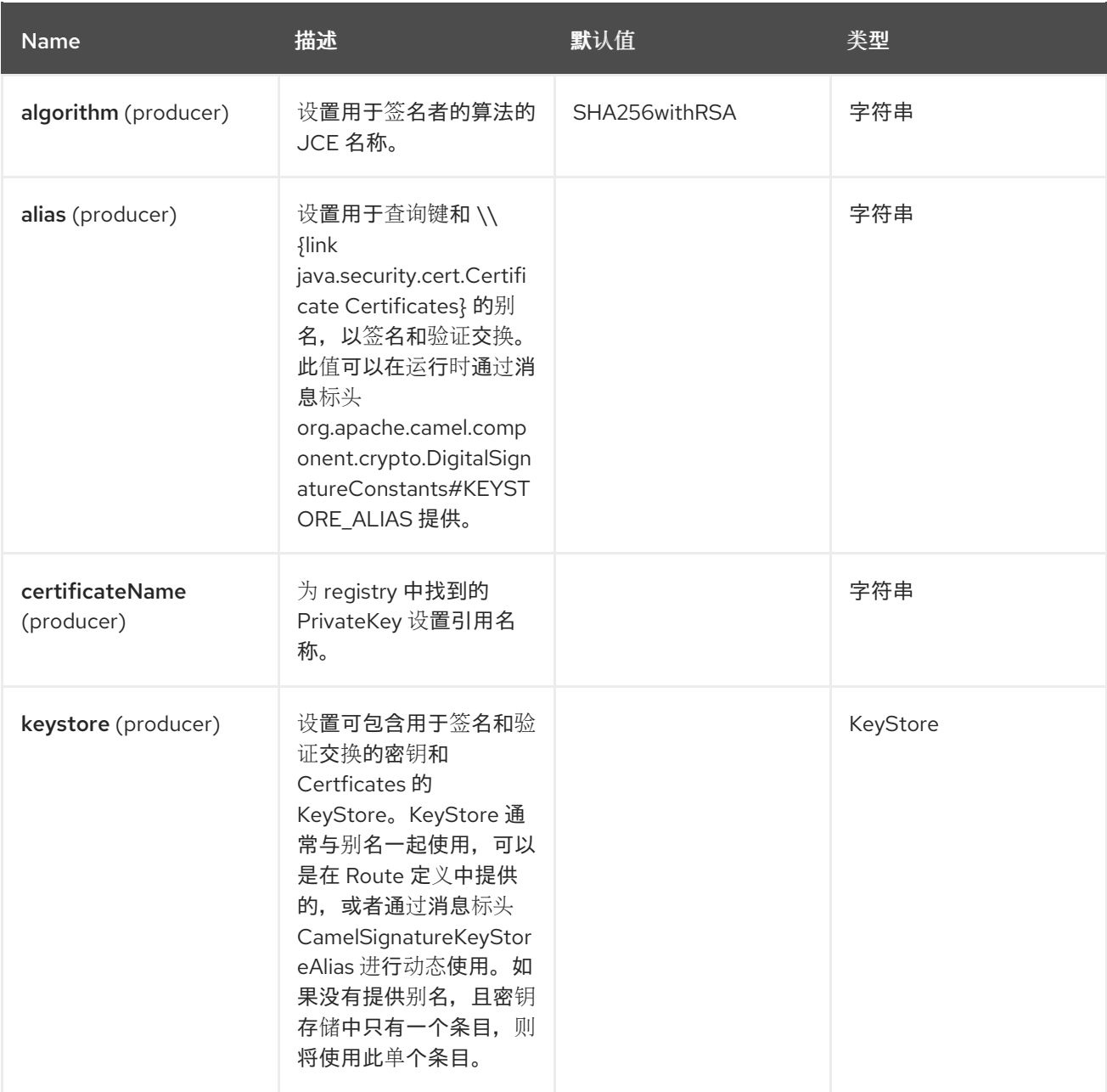

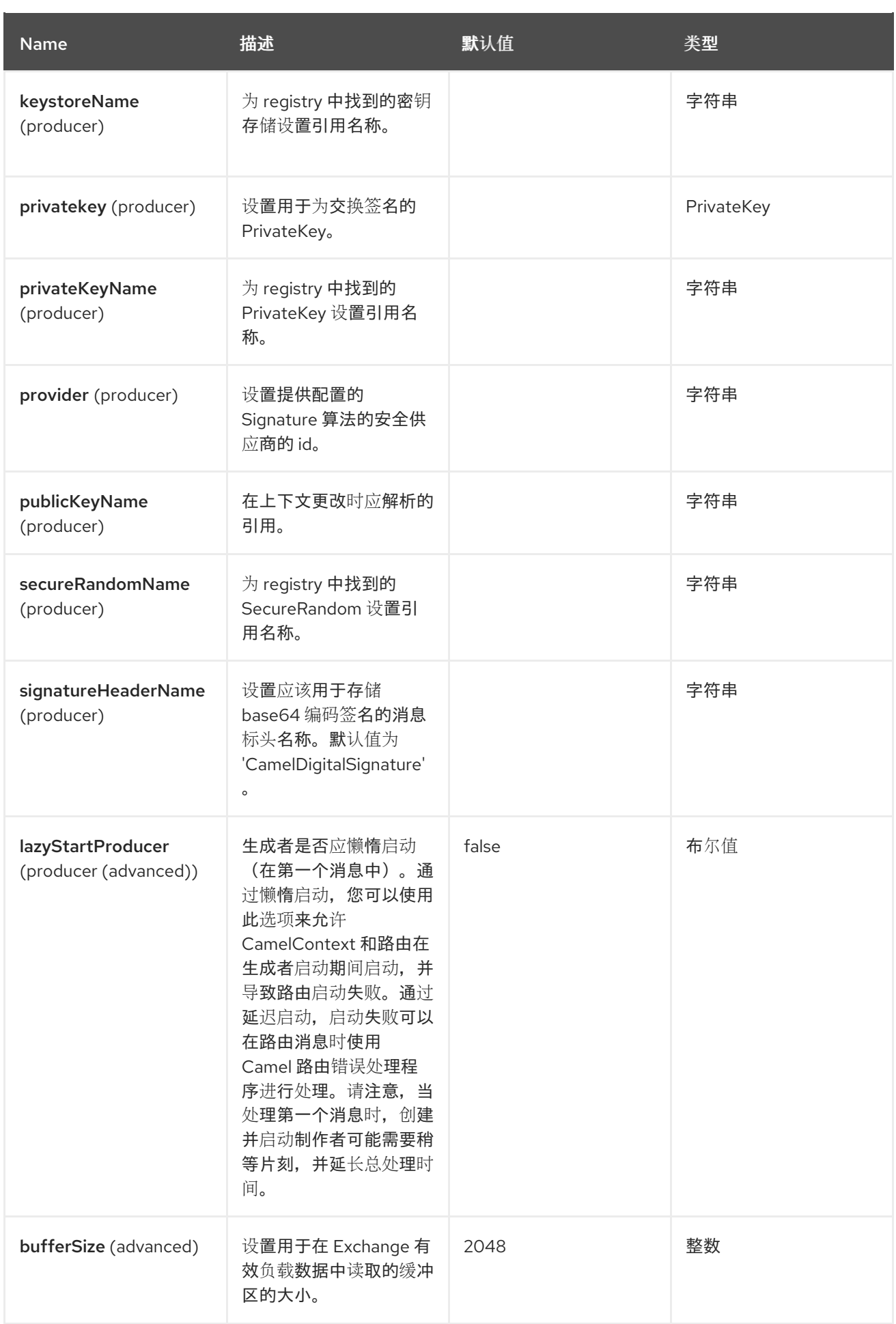

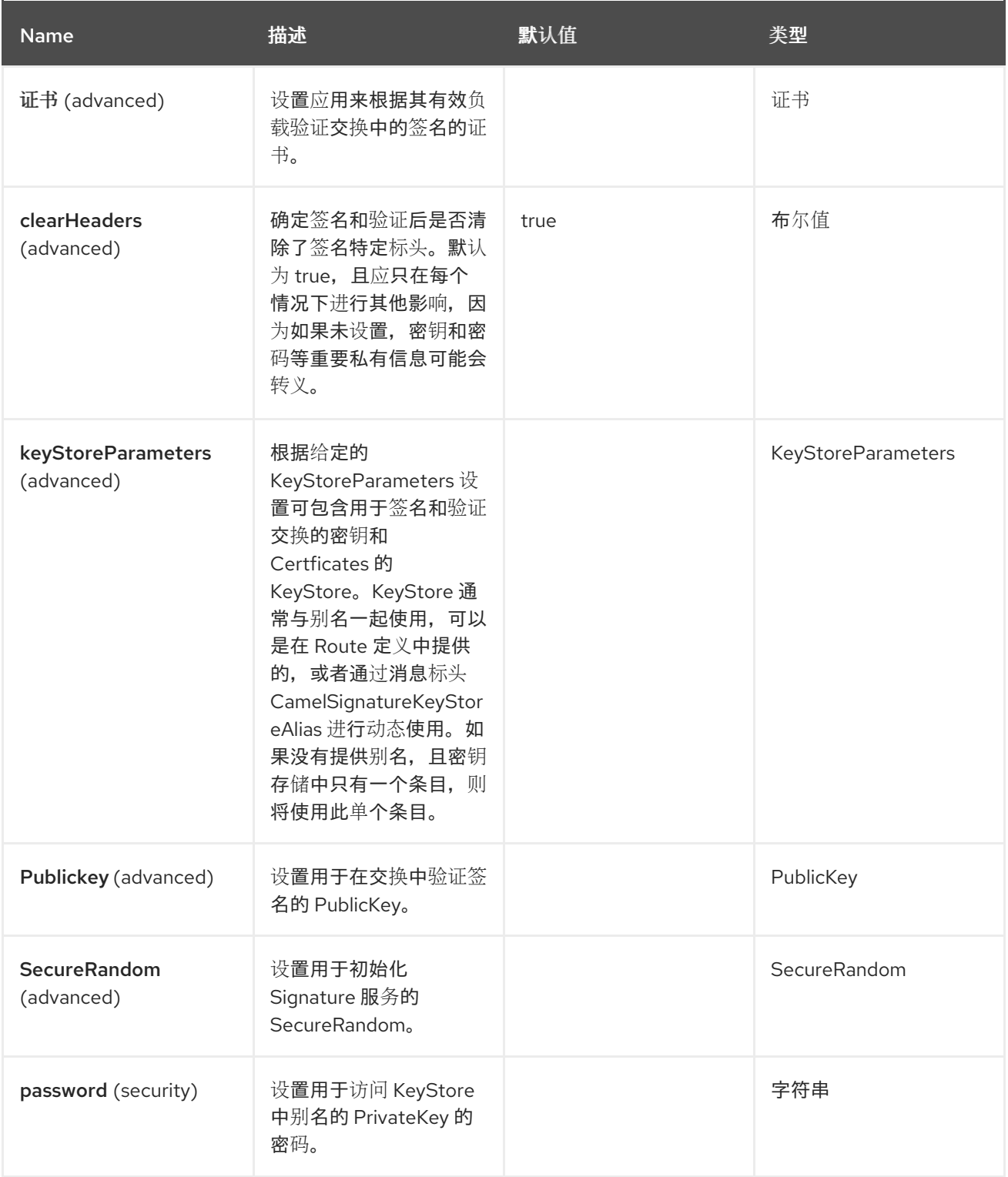

# **24.7.** 消息标头

**Crypto (JCE)**组件支持下面列出的 **4** 个消息标头。

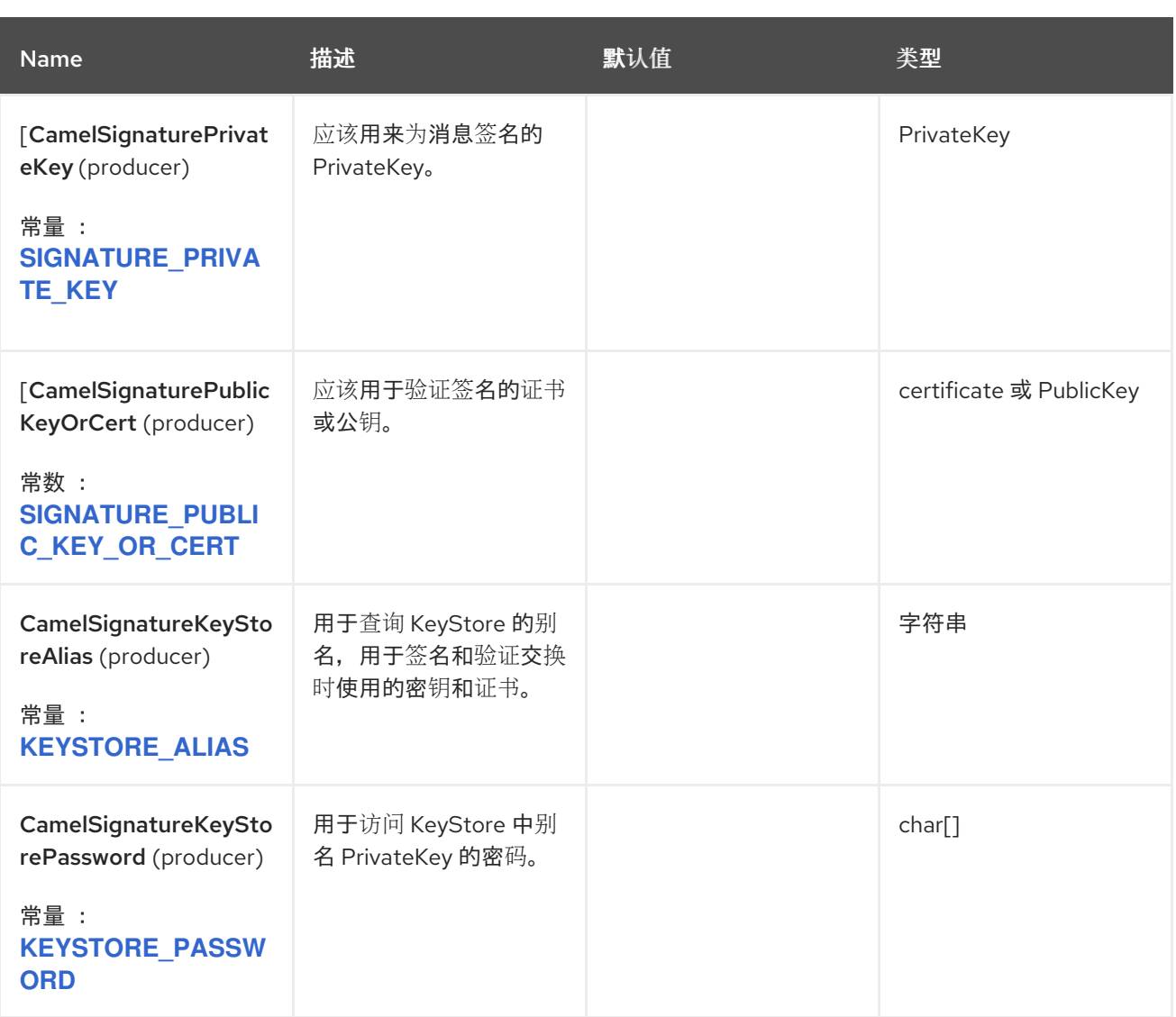

## **24.8.** 使用

## **24.8.1.** 原始密钥

签署和验证交换的最基本方法是使用 KeyPair, 如下所示:

```
KeyPair keyPair = KeyGenerator.getInstance("RSA").generateKeyPair();
```

```
from("direct:sign")
  .setHeader(DigitalSignatureConstants.SIGNATURE_PRIVATE_KEY,
constant(keys.getPrivate()))
  .to("crypto:sign:message")
  .to("direct:verify");
```

```
from("direct:verify")
  .setHeader(DigitalSignatureConstants.SIGNATURE_PUBLIC_KEY_OR_CERT,
constant(keys.getPublic()))
  .to("crypto:verify:check");
```
可以通过 **[Spring](https://camel.apache.org/manual/spring-xml-extensions.html) XML** 扩展 (使用对密钥的引用)来实现相同的操作。

**24.8.2. keystores** 和 **Aliases**。

**JCE** 提供了非常通用的密钥存储概念,用于对私钥和证书进行密钥对,使其加密且受密码保护。可以 通过将别名应用到检索 **API** 来检索它们。可以通过多种方式将密钥和证书获取到密钥存储中,最常通过外 部**"keytool"**应用程序完成。

以下命令将创建一个包含由 **bob** 别名的密钥和证书的密钥存储,如下例所示。密钥存储的密码和密钥 是 **letmein**。

**keytool -genkey -keyalg RSA -keysize 2048 -keystore keystore.jks -storepass letmein -alias bob -dname "CN=Bob,OU=IT,O=Camel" -noprompt**

以下路由首先使用与 **Camel Registry** 绑定的 **KeyStore** 中的 **KeyStore** 的别名为交换签名,然后使用 同一别名进行验证。

**from("direct:sign") .to("crypto:sign:keystoreSign?alias=bob&keystoreName=myKeystore&password=letmein") .log("Signature: \${header.CamelDigitalSignature}") .to("crypto:verify:keystoreVerify? alias=bob&keystoreName=myKeystore&password=letmein") .log("Verified: \${body}");**

以下代码演示了如何加载使用上述 **keytool** 命令创建的密钥存储,并将它绑定到 **registry** 中用于上述 路由中使用的名称 **myKeystore**。该示例使用 **Camel 3** 中引入的 **@Configuration** 和 **@BindToRegistry** 注解来实例化 **KeyStore**,并将它注册到名称 **myKeyStore**。

```
@Configuration
public class KeystoreConfig {
  @BindToRegistry
  public KeyStore myKeystore() throws Exception {
    KeyStore store = KeyStore.getInstance("JKS");
    try (FileInputStream fis = new FileInputStream("keystore.jks")) {
       store.load(fis, "letmein".toCharArray());
    }
    return store;
  }
}
```
在 **Spring a ref** 中再次用于查找实际的密钥存储实例。

**24.8.3.** 更改 **JCE Provider** 和 **Algorithm**

更改签名算法或安全供应商是指定名称的简单问题。您还需要使用与您选择的算法兼容的密钥。

**24.8.4.** 更改签名消息标头

可能需要更改用于存储签名的消息标头。路由定义中可以指定不同的标头名称,如下所示

**from("direct:sign") .to("crypto:sign:keystoreSign? alias=bob&keystoreName=myKeystore&password=letmein&signatureHeaderName=mySignat ure") .log("Signature: \${header.mySignature}") .to("crypto:verify:keystoreVerify? alias=bob&keystoreName=myKeystore&password=letmein&signatureHeaderName=mySignat ure");**

**===changing the bufferSize**

如果需要更新缓冲区的大小。

**24.8.5.** 动态提供密钥。

当使用 **Recipient** 列表或类似的 **EIP** 时,交换的接收者可能会动态变化。在所有接收者中使用相同的 密钥可能并不可行。在每次交换时能够动态指定签名密钥会很有用。然后,在签名前,可以使用其目标接 收者的密钥动态增强交换。为方便此目的,签名机制允许通过以下消息标头动态提供密钥。

**DigitalSignatureConstants.SIGNATURE\_PRIVATE\_KEY, "CamelSignaturePrivateKey"**

**DigitalSignatureConstants.SIGNATURE\_PUBLIC\_KEY\_OR\_CERT, "CamelSignaturePublicKeyOrCert"**

最好是动态提供密钥存储别名。再次在消息标头中提供别名

**DigitalSignatureConstants.KEYSTORE\_ALIAS, "CamelSignatureKeyStoreAlias"**

标头将设置为如下:

**Exchange unsigned = getMandatoryEndpoint("direct:alias-sign").createExchange(); unsigned.getIn().setBody(payload);**

**unsigned.getIn().setHeader(DigitalSignatureConstants.KEYSTORE\_ALIAS, "bob"); unsigned.getIn().setHeader(DigitalSignatureConstants.KEYSTORE\_PASSWORD, "letmein".toCharArray());**

**template.send("direct:alias-sign", unsigned);**

**Exchange signed = getMandatoryEndpoint("direct:alias-sign").createExchange(); signed.getIn().copyFrom(unsigned.getMessage());**

**signed.getIn().setHeader(DigitalSignatureConstants.KEYSTORE\_ALIAS, "bob"); template.send("direct:alias-verify", signed);**

## **24.9. SPRING BOOT AUTO-CONFIGURATION**

## 组件支持下面列出的 **47** 选项。

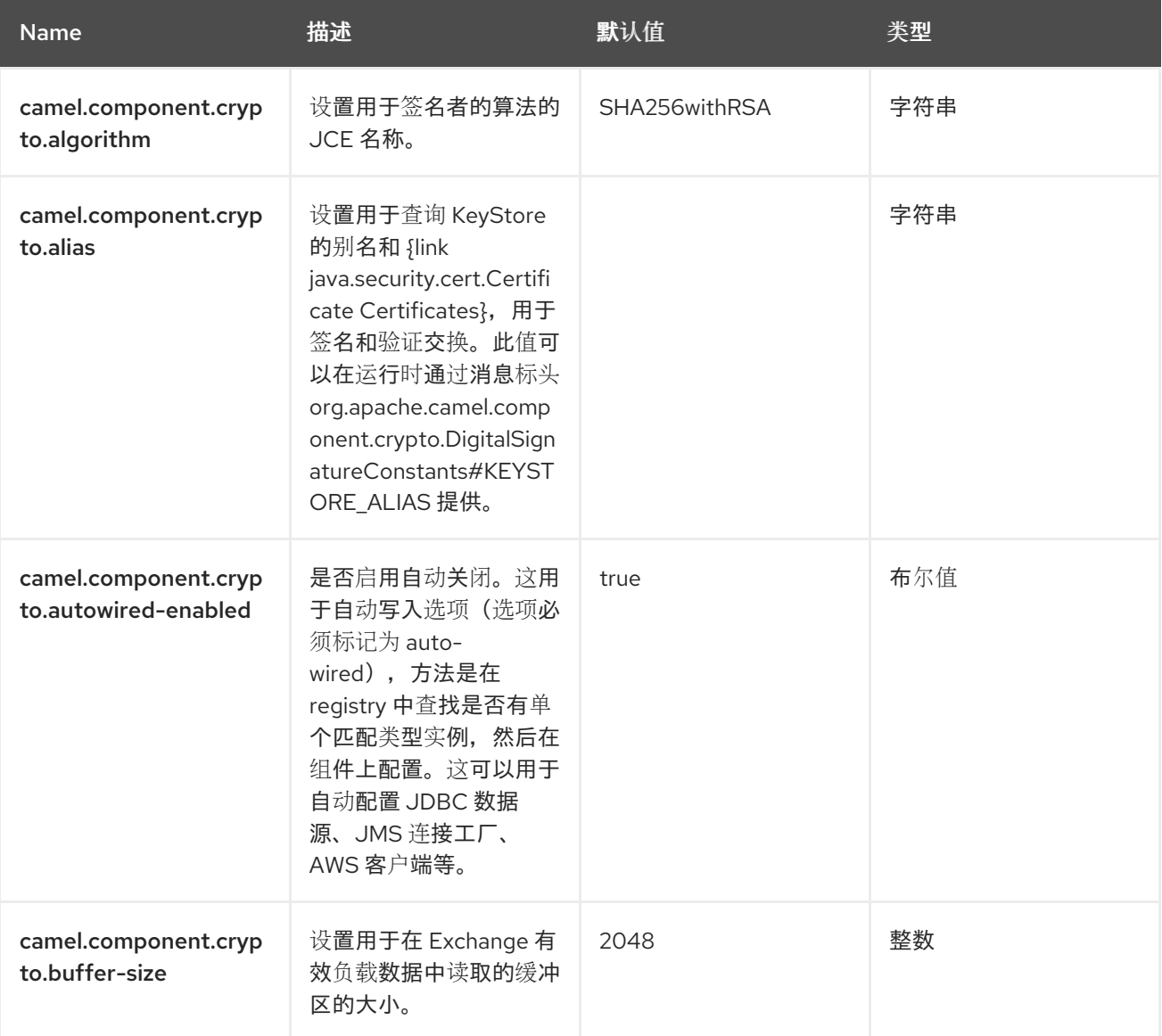

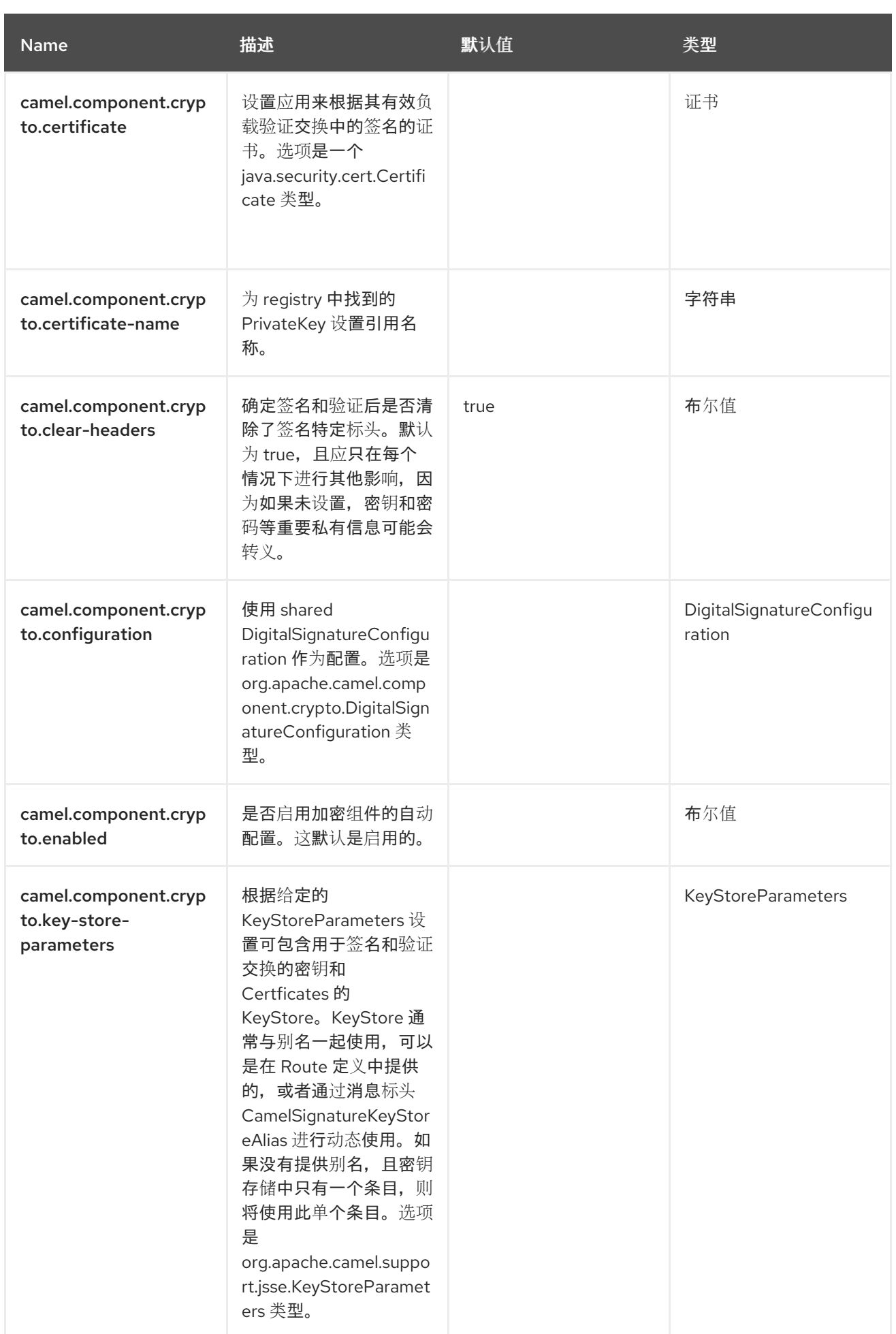

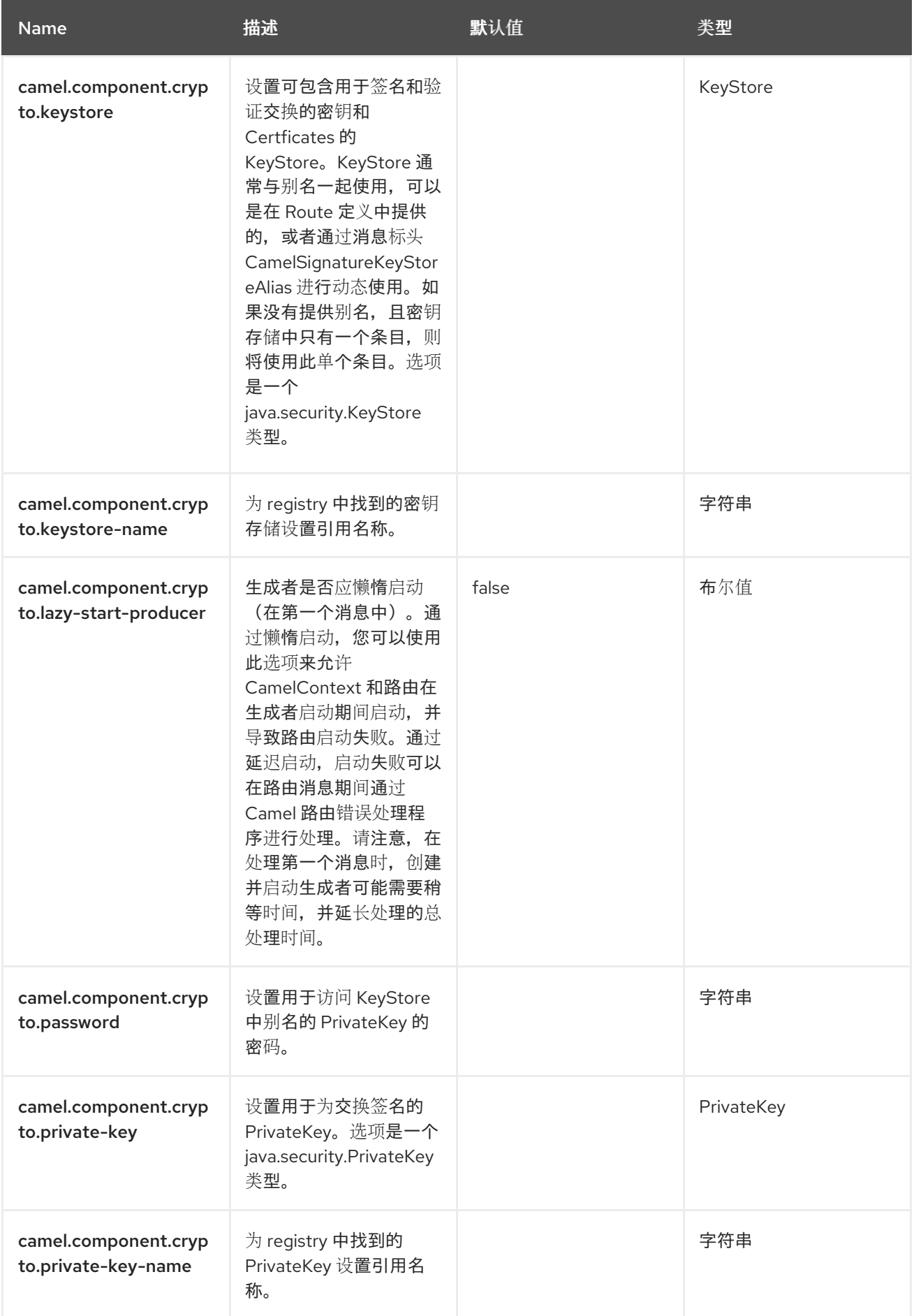

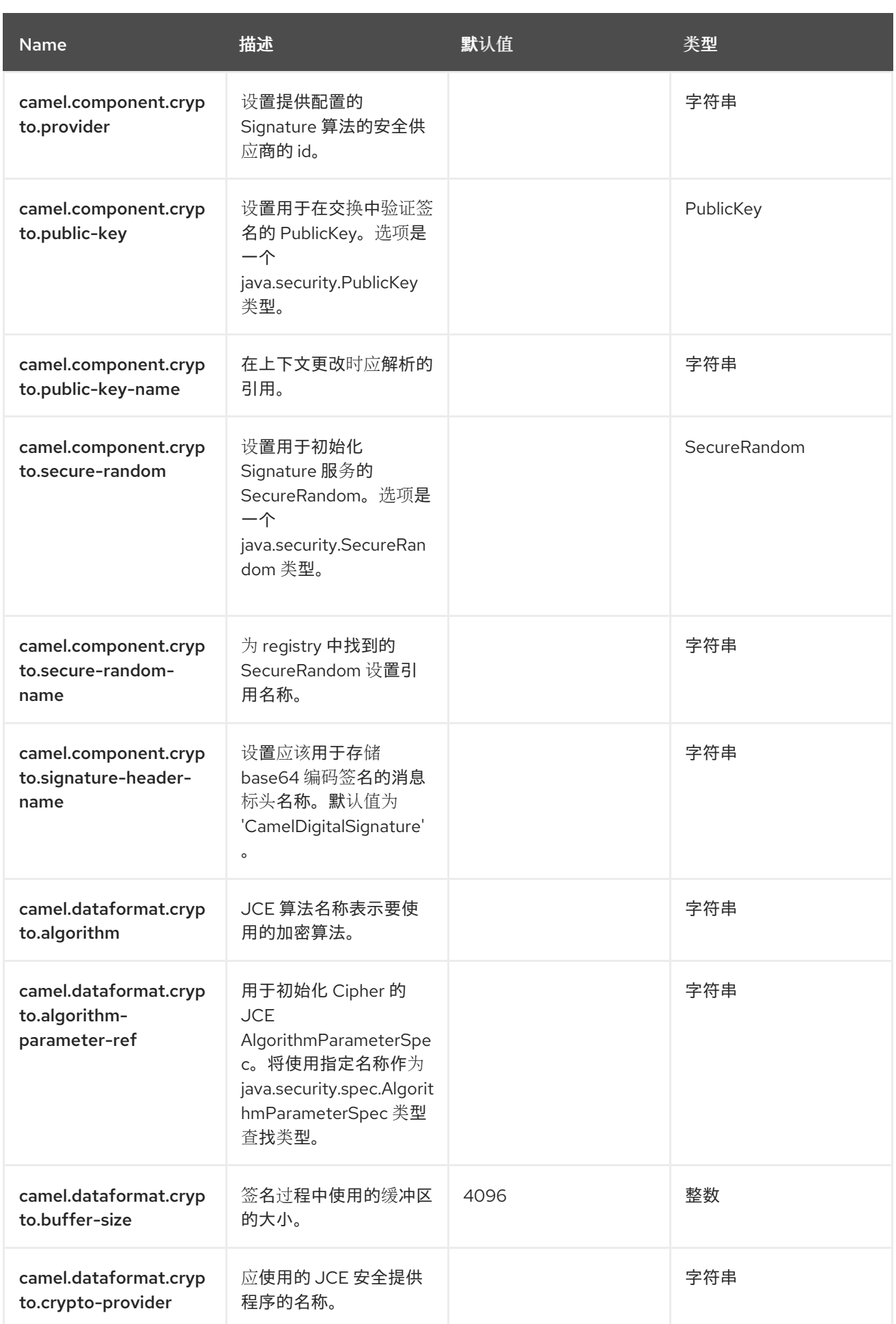

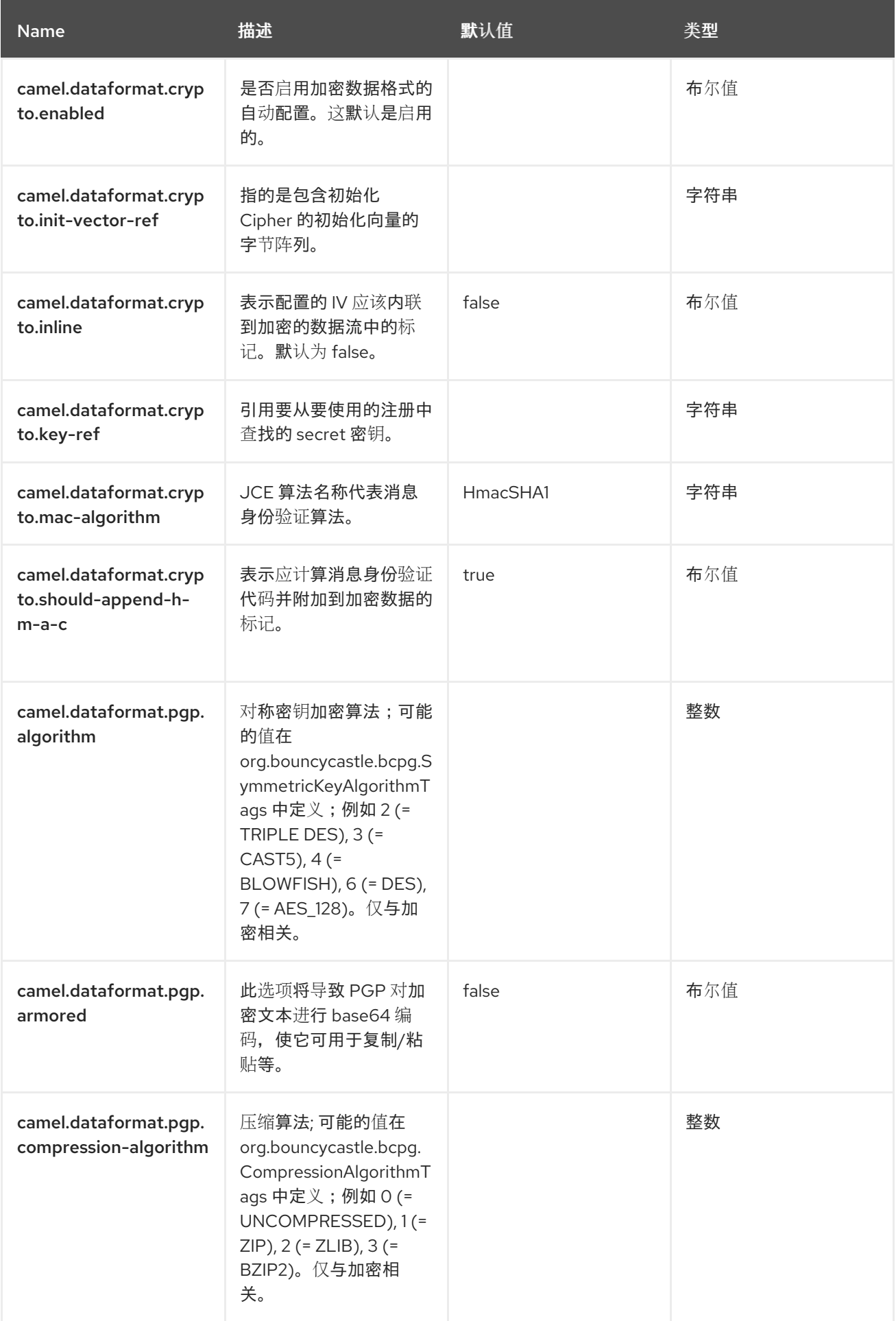

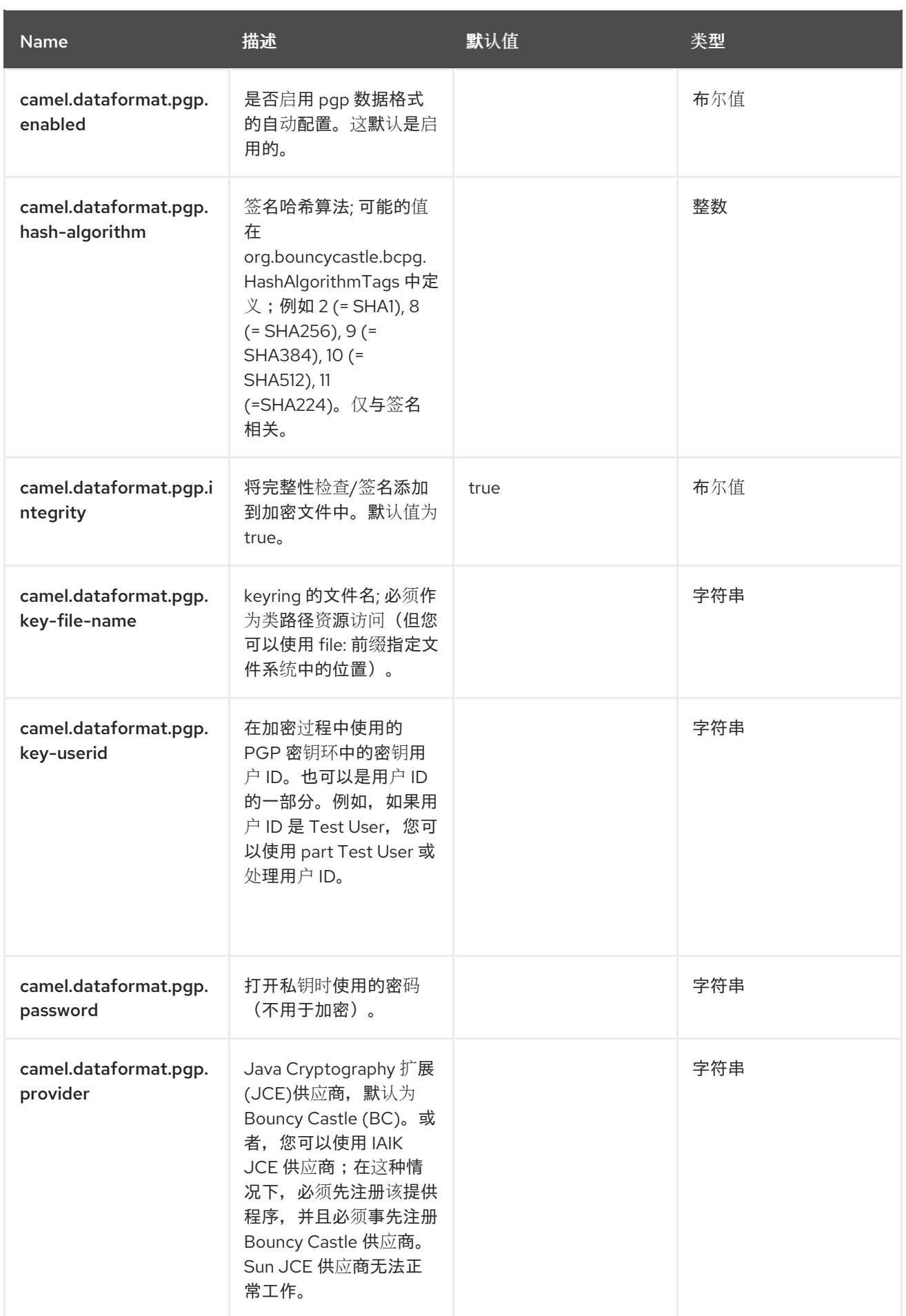

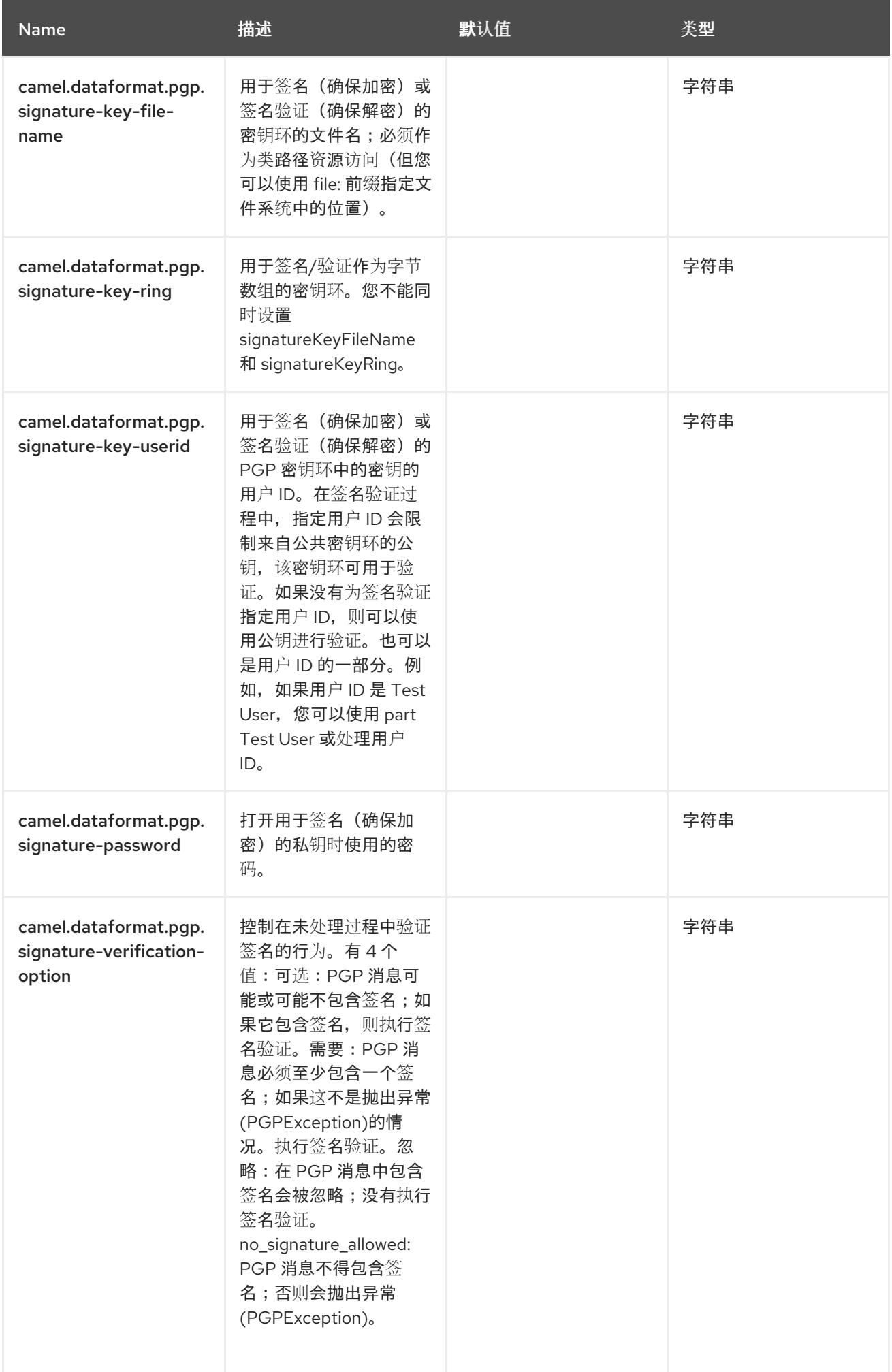

### 第 **25** 章 **CSIMPLE**

**CSimple** 语言 编译 了 **[Simple](https://access.redhat.com/documentation/zh-cn/red_hat_build_of_apache_camel/4.4/html-single/red_hat_build_of_apache_camel_for_spring_boot_reference/index#csb-camel-simple-language-starter)** 语言。

**25.1.** 依赖项

当在 **Red Hat build of Camel Spring Boot** 中使用 **Csimple** 时,请确保使用以下 **Maven** 依赖项来支 持自动配置:

<dependency> <groupId>**org.apache.camel.springboot**</groupId> <artifactId>**camel-core-starter**</artifactId> </dependency>

**25.2. CSIMPLE** 和 **SIMPLE** 之间的不同

简单语言是一种动态表达式语言,被运行时解析为一组 **Camel Expressions** 或 **Predicates**。

**Csimple** 语言被解析为常规 **Java** 源代码,并与所有其他源代码一起编译,或者在通过 **camelcsimple-joor** 模块 **bootstrap** 期间编译一次。

简单语言通常非常轻便且快,但对于一些通过 **OGNL** 路径进行动态方法调用的用例,则简单的语言执 行运行时内省和反映调用。这对性能有开销,是创建简单原因的原因之一。

**csimple** 语言需要通过 **OGNL** 路径是 **typesafe** 和 **method** 调用,需要了解解析期间的类型。这意味 着,对于 **csimple** 语言表达式,您需要在脚本中提供类类型,而简单的内省则在运行时是这个类。

换句话说,简单语言使用 *duck typing* (如果看起来像一个 **duck** )和 **quacks** (像 **duck**),那么它 是一个 **duck**,而 **csimple** 则正在使用 **Java** 类型(类型安全)。如果有类型错误,则 **simple** 会在运行 时报告此功能,而 **csimple** 会出现 **Java** 编译错误。

**25.2.1.** 额外的 **CSimple** 功能

**csimple** 语言包括一些额外的函数,它们支持使用 **Collection, Map** 或数组类型的一般用例。以下函数 *bodyAsIndex*、*headerAsIndex* 和 *exchangePropertyAsIndex* 用于这些用例,因为它们被输入。

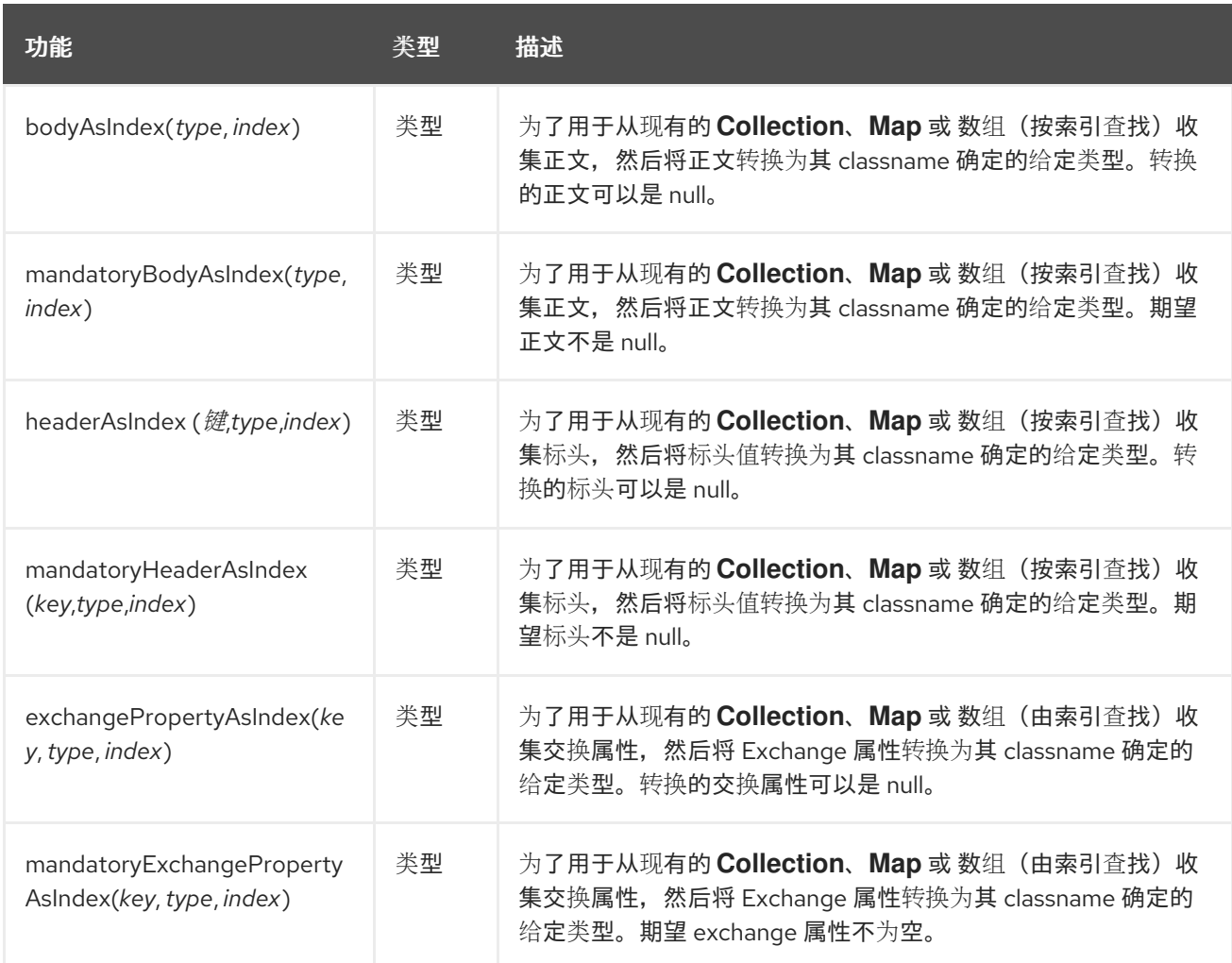

例如,给出以下简单表达式:

Hello \$\{body[0].name}

此脚本没有类型信息,简单语言将在运行时解决,方法是内省消息正文,如果基于集合,则查找第一 个元素,然后通过反映调用名为 **getName** 的方法。

在 **csimple** (编译)中,我们希望预编译它,因此最终用户必须使用 *bodyAsIndex* 功能提供类型信 息:

Hello \$\{bodyAsIndex(com.foo.MyUser, 0).name}

**25.3.** 编译

**Csimple** 语言被解析为常规 **Java** 源代码,并与所有其他源代码一起编译,或者在通过 **camelcsimple-joor** 模块 **bootstrap** 期间编译一次。

### 编译简单的方法有两种

 $\bullet$ 

- 在构建时使用 **camel-csimple-maven-plugin** 生成源代码。
- 使用 **camel-csimple-joor**,它在 **Camel bootstrap** 过程中执行运行时内存编译。

### **25.3.1.** 使用 **camel-csimple-maven-plugin**

**camel-csimple-maven-plugin Maven** 插件用于发现来自源代码的所有 **csimple** 脚本,然后在 src/generated/java 文件夹中自动生成源代码,然后编译到所有其他源。

**maven** 插件将对 **.java** 和 **.xml** 文件**(Java** 和 **XML DSL)**进行源代码扫描。扫描程序限制检测某些代码 模式,如果它们以异常**/**方式使用,则可能会错过发现一些简单脚本。

使用 **camel-csimple-joor** 的运行时编译没有这个限制。

好处是所有 **csimple** 脚本都使用常规 **Java** 编译器编译,因此所有内容都作为应用程序 **JAR** 文件中的 **.class** 文件包含在框中,在运行时不需要额外的依赖项。

要使用 **camel-csimple-maven-plugin**,您需要将其添加到 **pom.xml** 文件中,如下所示:

```
<plugins>
  <!-- generate source code for csimple languages -->
  <plugin>
    <groupId>org.apache.camel</groupId>
    <artifactId>camel-csimple-maven-plugin</artifactId>
    <version>${camel.version}</version>
    <executions>
       <execution>
         <id>generate</id>
         <goals>
           <goal>generate</goal>
         </goals>
      </execution>
    </executions>
  </plugin>
  <!-- include source code generated to maven sources paths -->
  <plugin>
    <groupId>org.codehaus.mojo</groupId>
    <artifactId>build-helper-maven-plugin</artifactId>
```
<version>**3.1.0**</version> <executions> <execution> <phase>**generate-sources**</phase> <goals> <goal>**add-source**</goal> <goal>**add-resource**</goal> </goals> <configuration> <sources> <source>**src/generated/java**</source> </sources> <resources> <resource> <directory>**src/generated/resources**</directory> </resource> </resources> </configuration> </execution> </executions> </plugin> </plugins>

然后,您还必须添加 **build-helper-maven-plugin Maven** 插件,将 **src/generated** 包含在 **Java** 编译 器的源文件夹列表中,以确保生成的源代码已编译并包含在应用 **JAR** 文件中。

请参阅 **Camel** 示例(使用 **maven** 插件的 **[camel-example-csimple](https://github.com/apache/camel-examples)** 示例 )。

**25.3.2.** 使用 **camel-csimple-joor**

**jOOR** 库与 **Java** 编译器集成,并执行 **Java** 代码运行时编译。

使用 **camel-simple-joor** 时支持的运行时适用于 **Java** 独立、**Spring Boot**、**Camel Quarkus** 和其他 微服务运行时。在 **OSGi**、**Camel Karaf** 或任何类型的 **Java Application Server** 运行时中不支持它。

**joor** 不支持使用 *fat jar* 打包**(<https://github.com/jOOQ/jOOR/issues/69>)**的运行时编译,它可用于 **exploded** 类路径。

要使用 **camel-simple-joor**,只需将其作为依赖项添加到 **classpath** 中:

<dependency> <groupId>**org.apache.camel**</groupId> <artifactId>**camel-csimple-joor**</artifactId>

<version>**{CamelSBProjectVersion}**</version> </dependency>

不需要将 **Maven** 插件添加到 **pom.xml** 文件中。

请参阅 **camel-example-csimple-joor** 示例(**Camel [Examples](https://github.com/apache/camel-examples)**),它使用 **jOOR** 编译器。

#### **25.4. CSIMPLE LANGUAGE** 选项

**CSimple** 语言支持 **2** 个选项,如下所列。

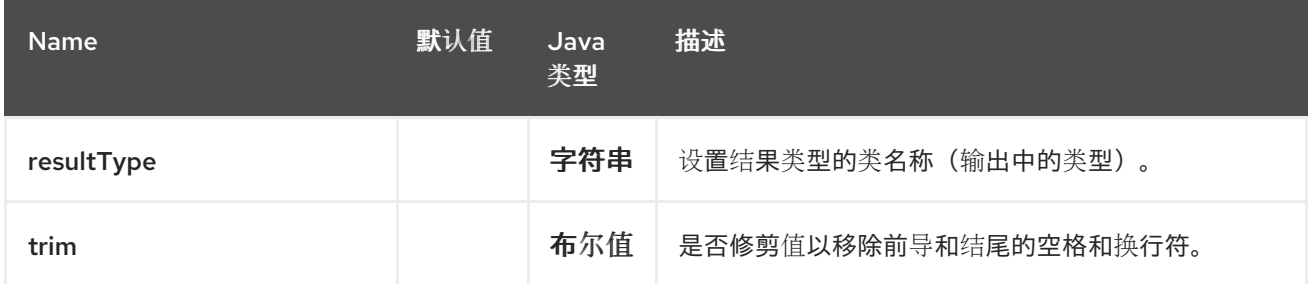

**25.5.** 限制

 $\bullet$ 

目前,**Csimple** 语言 不支持 :

- 嵌套功能(函数中的函数)
- *null* 安全运算符 **(?)**。

例如,以下脚本无法编译:

**Hello \${bean:greeter(\${body}, \${header.counter})}**

**\${bodyAs(MyUser)?.address?.zip} > 10000**

**25.6.** 自动导入

**csimple** 语言将自动导入:

import java.util.\*; import java.util.concurrent.\*; import java.util.stream.\*; import org.apache.camel.\*; import org.apache.camel.util.\*;

### **25.7.** 配置文件

您可以在 **camel-csimple.properties** 文件中配置 **csimple** 语言,该文件是从 **root** 类路径加载的。

例如,您可以通过添加以下内容在 **camel-csimple.properties** 文件中添加其他导入:

import com.foo.MyUser; import com.bar.\*; import static com.foo.MyHelper.\*;

您还可以添加别名**(key=value)**,其中别名将用作代码中的简写替换。

echo()=\${bodyAs(String)} \${bodyAs(String)}

这允许在 **csimple** 语言脚本中使用 *echo* (),例如:

```
from("direct:hello")
  .transform(csimple("Hello echo()"))
  .log("You said ${body}");
```
*echo* () 别名将被替换为其值,从而形成如下脚本:

**.transform(csimple("Hello \${bodyAs(String)} \${bodyAs(String)}"))**

**25.8.** 另请参阅

请参阅 [简单](https://access.redhat.com/documentation/zh-cn/red_hat_build_of_apache_camel/4.4/html-single/red_hat_build_of_apache_camel_for_spring_boot_reference/index#csb-camel-simple-language-starter) 语言,因为 **csimple** 具有与简单语言相同的功能集合。

**25.9. SPRING BOOT AUTO-CONFIGURATION**

组件支持 **147** 选项,如下所列。

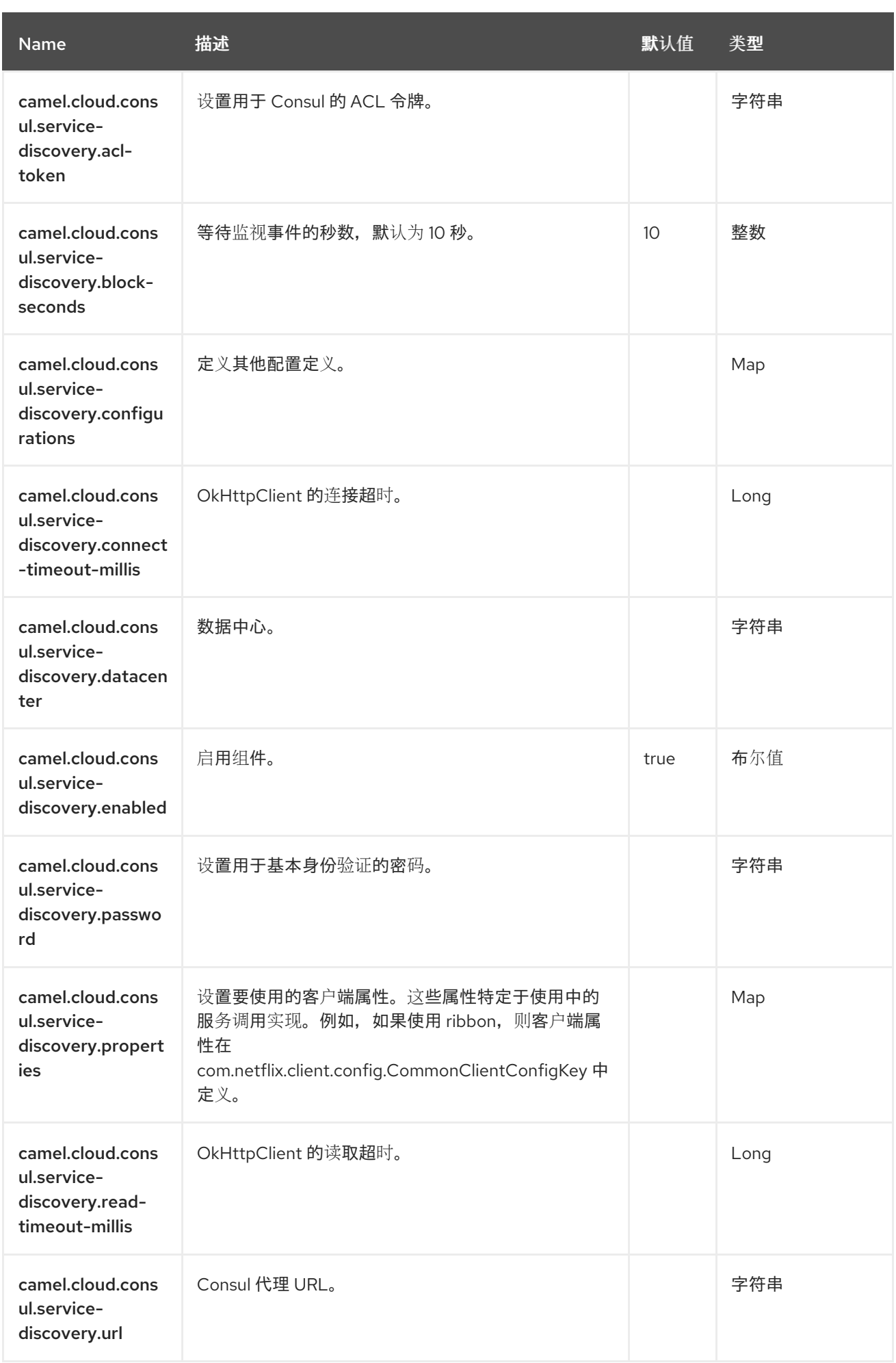
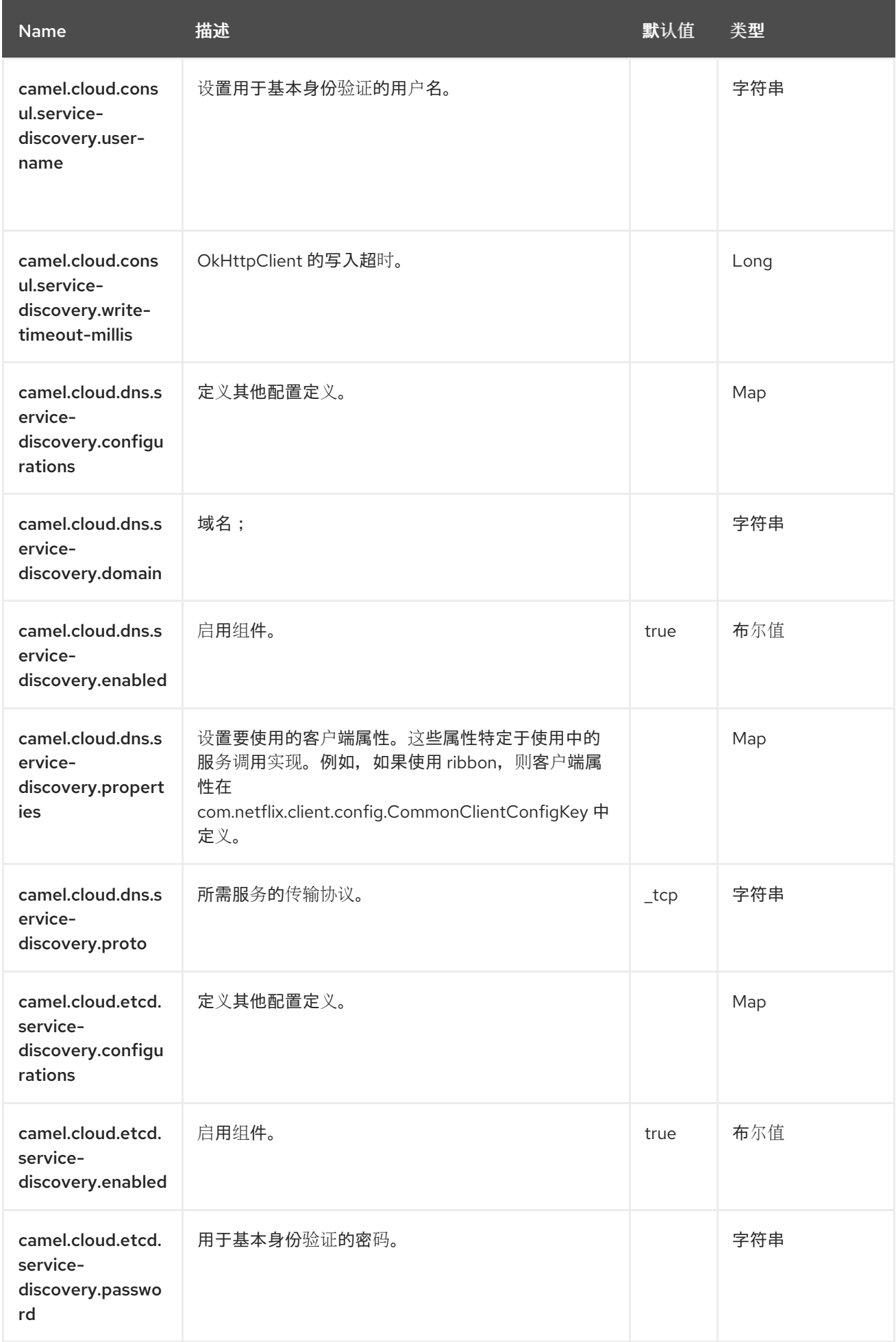

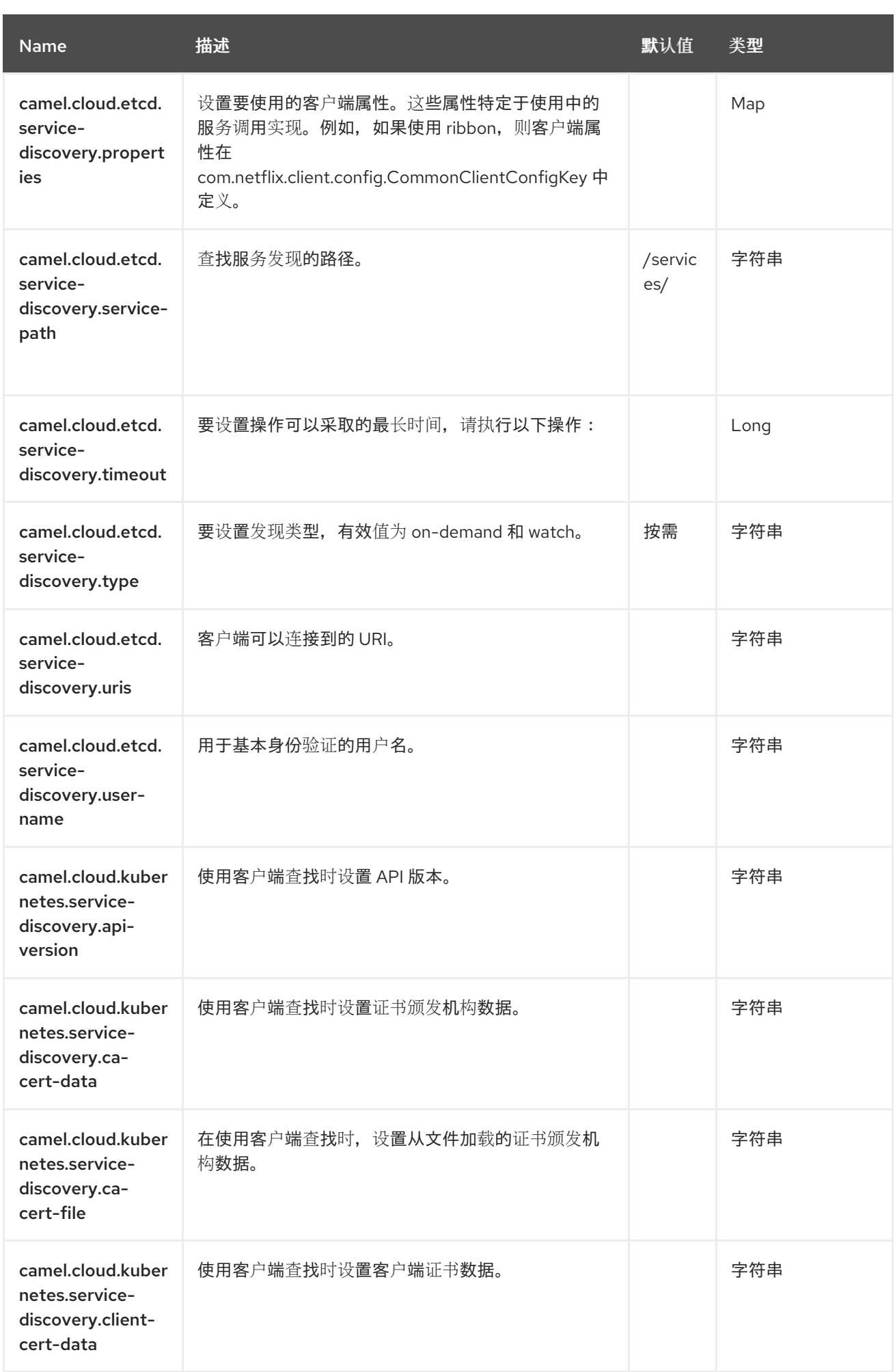

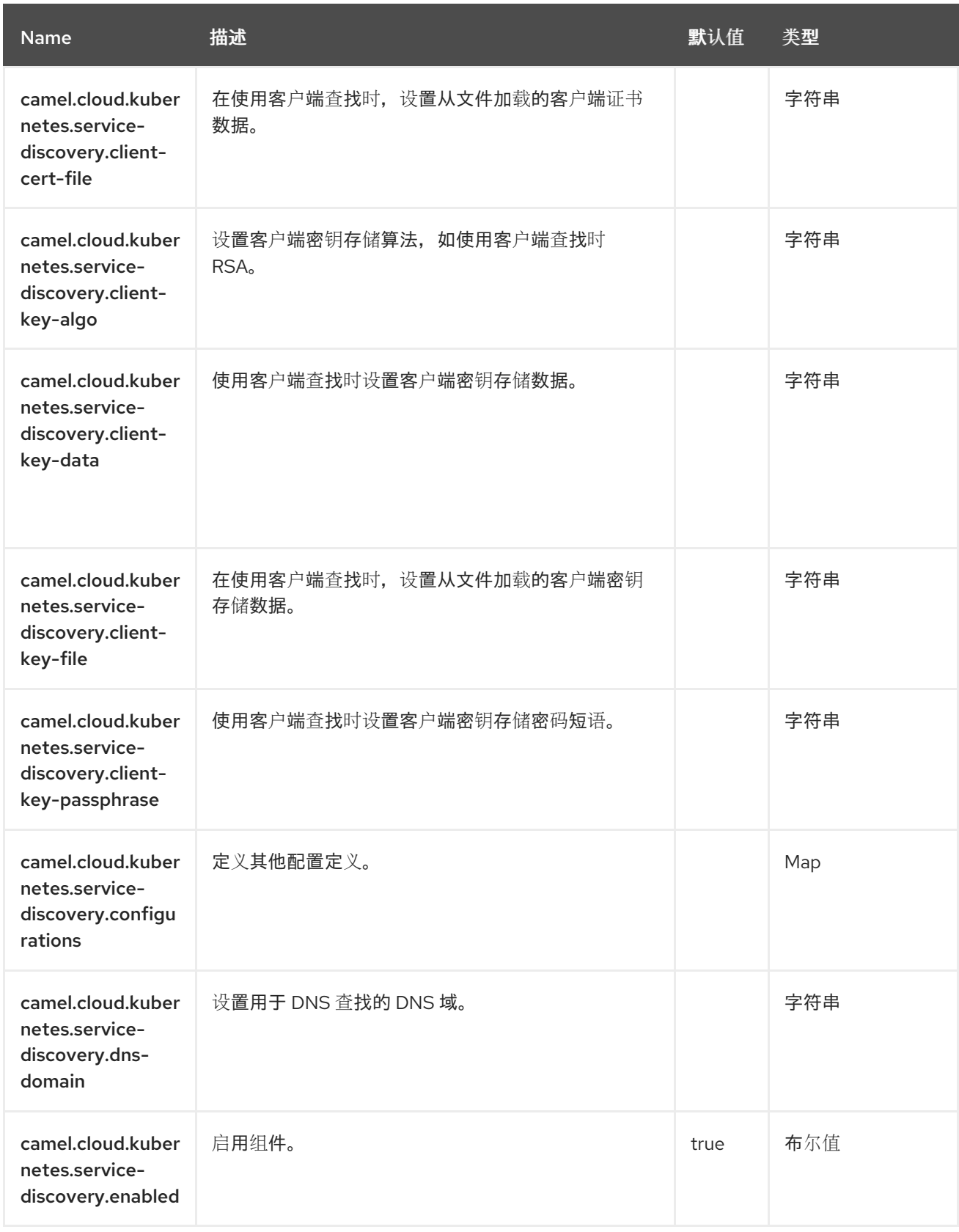

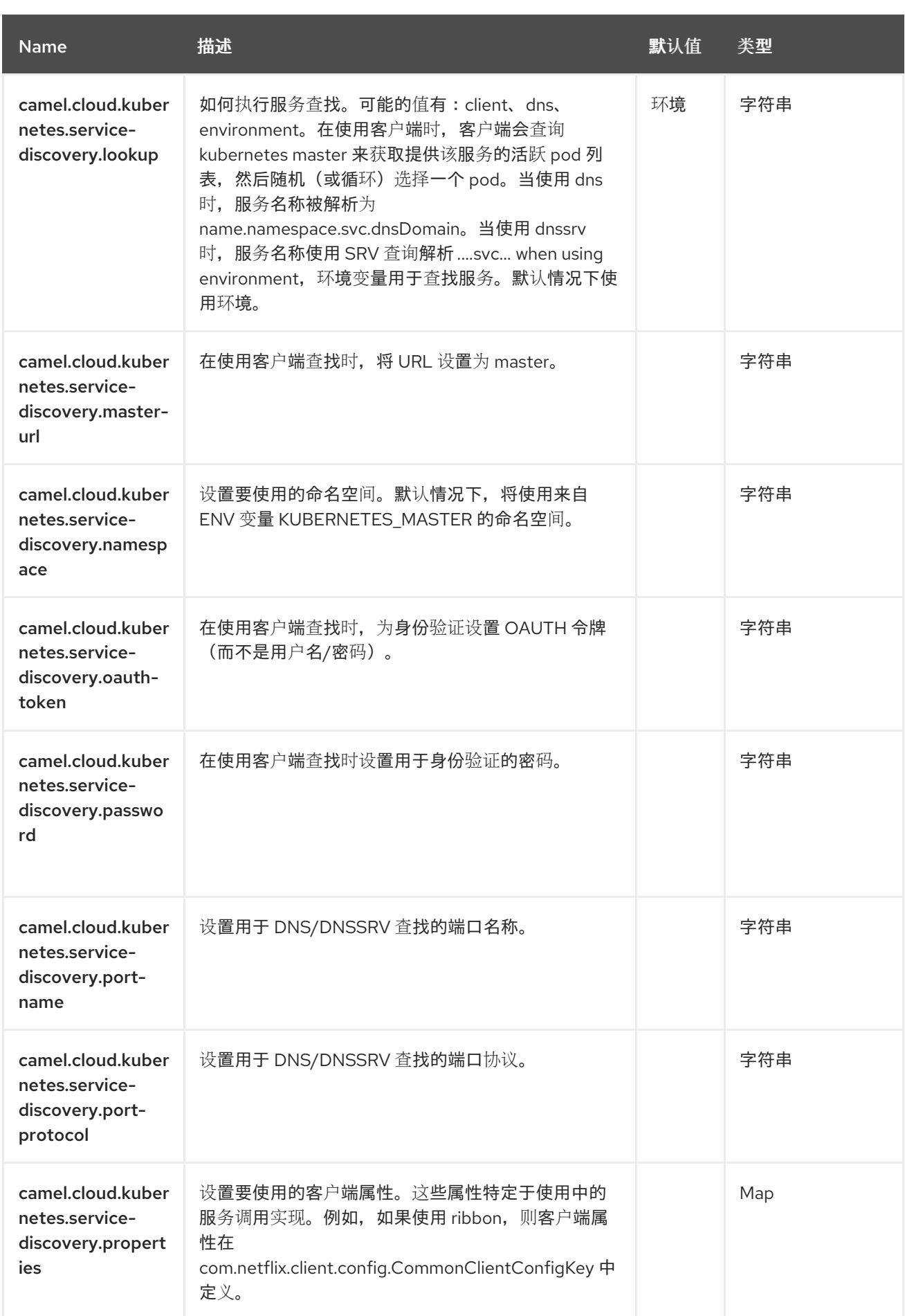

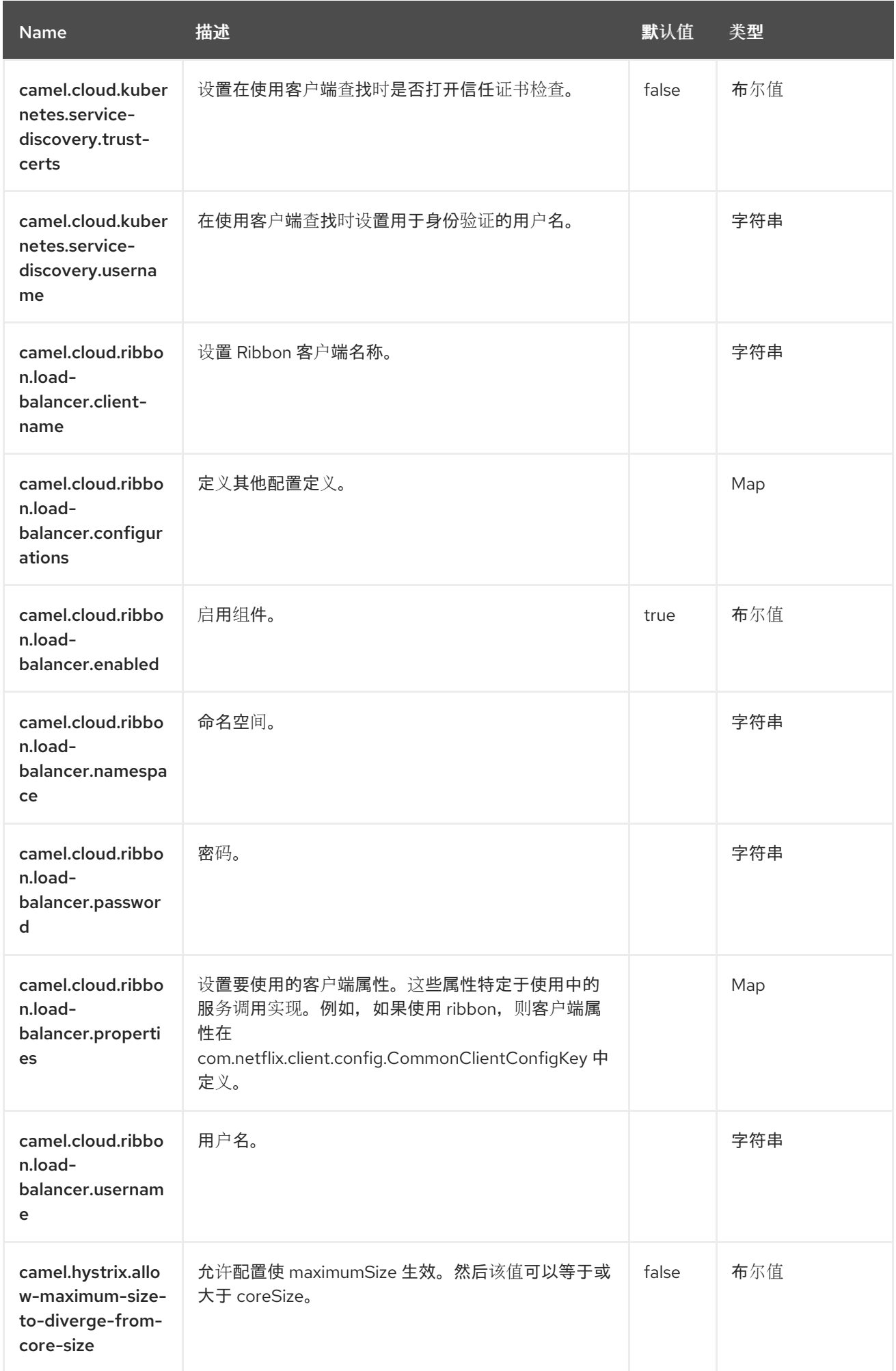

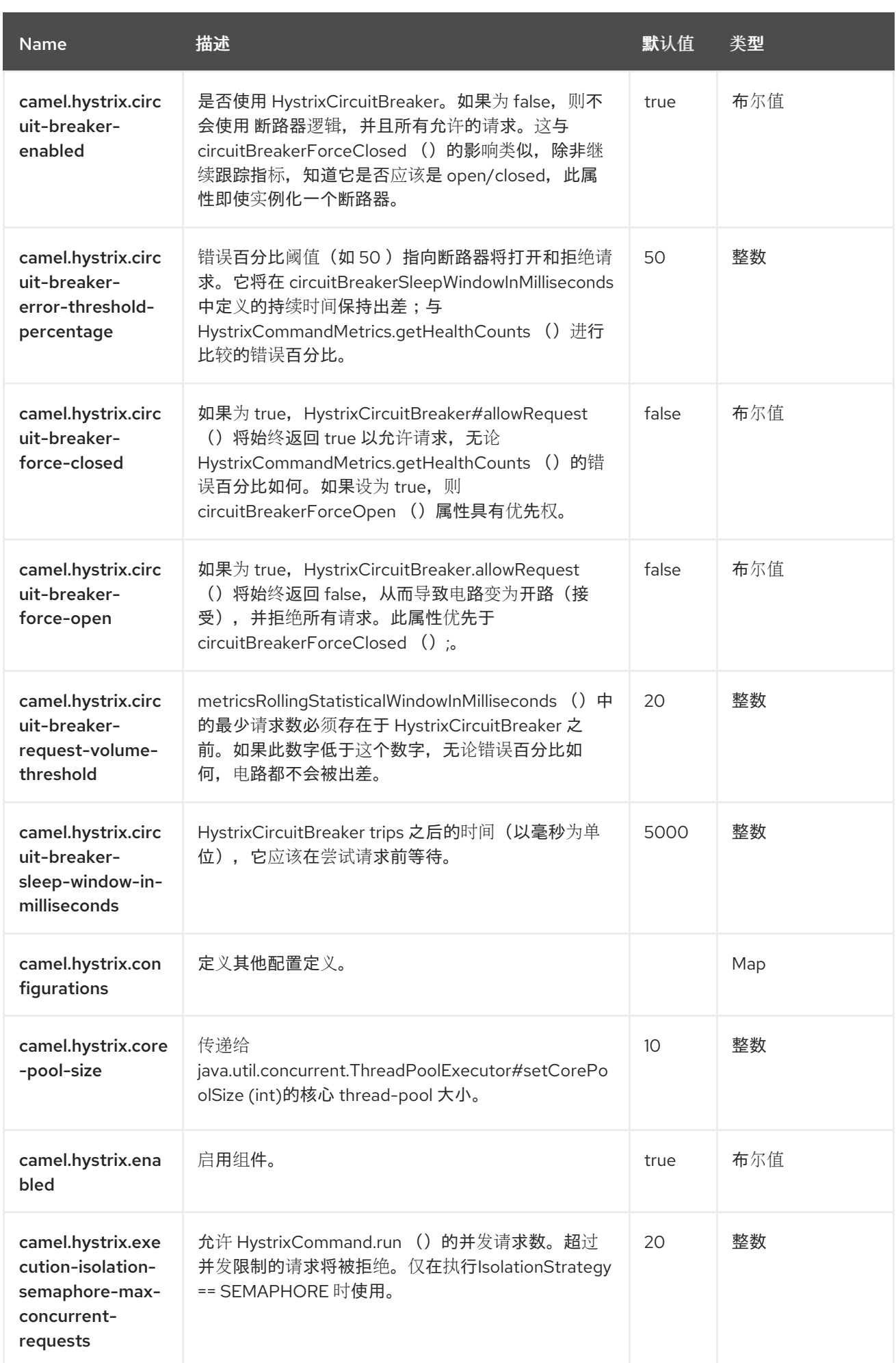

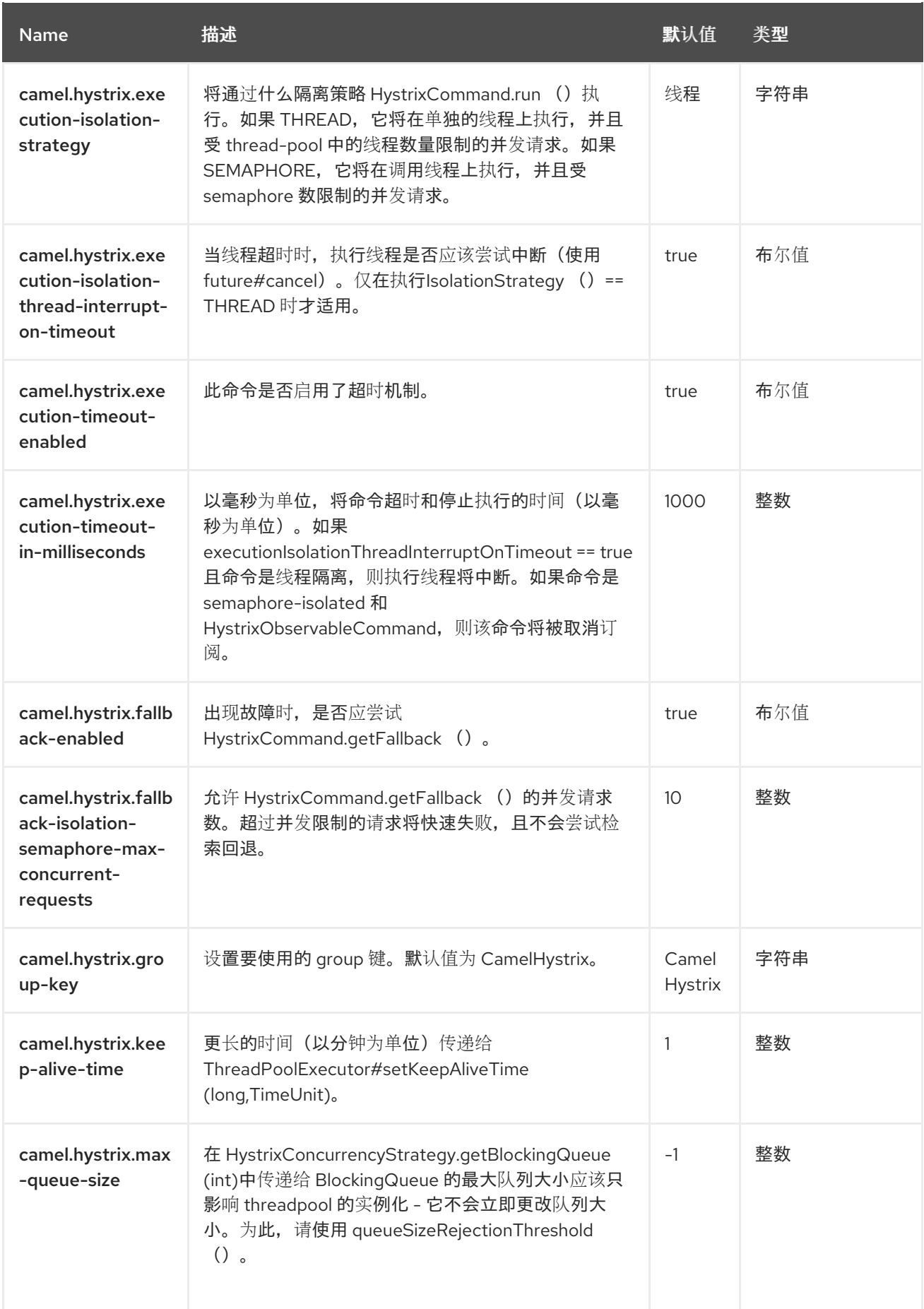

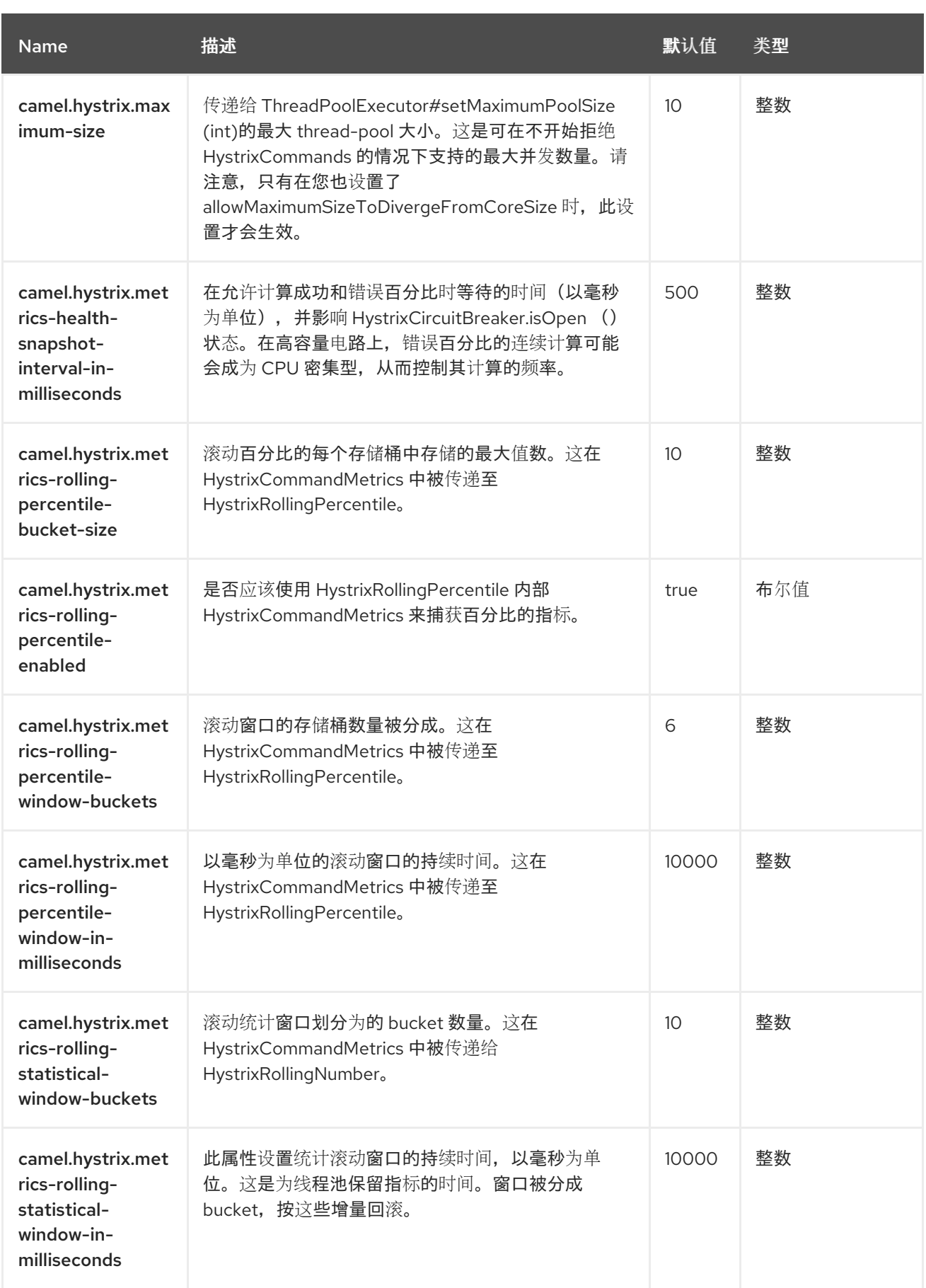

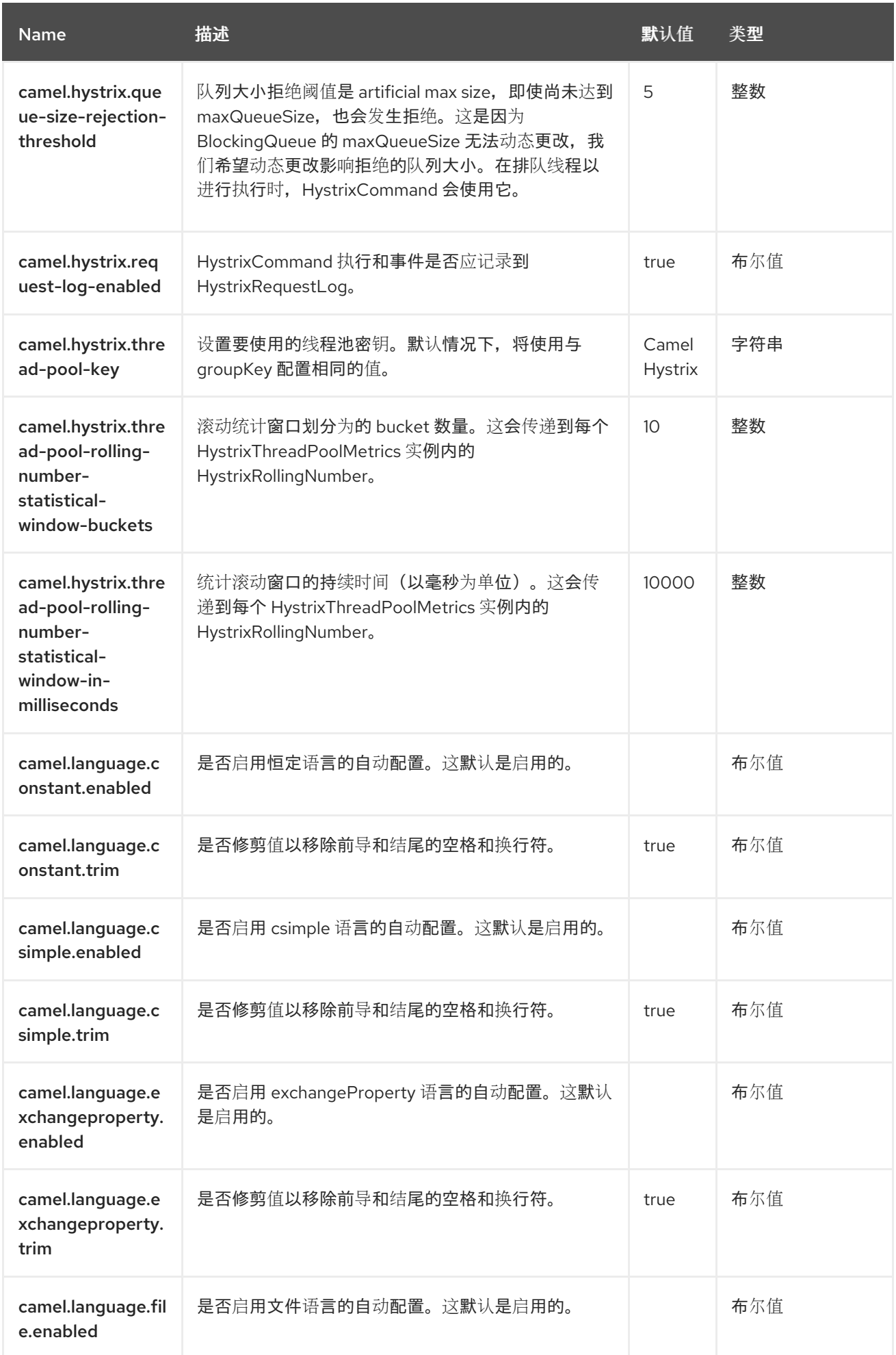

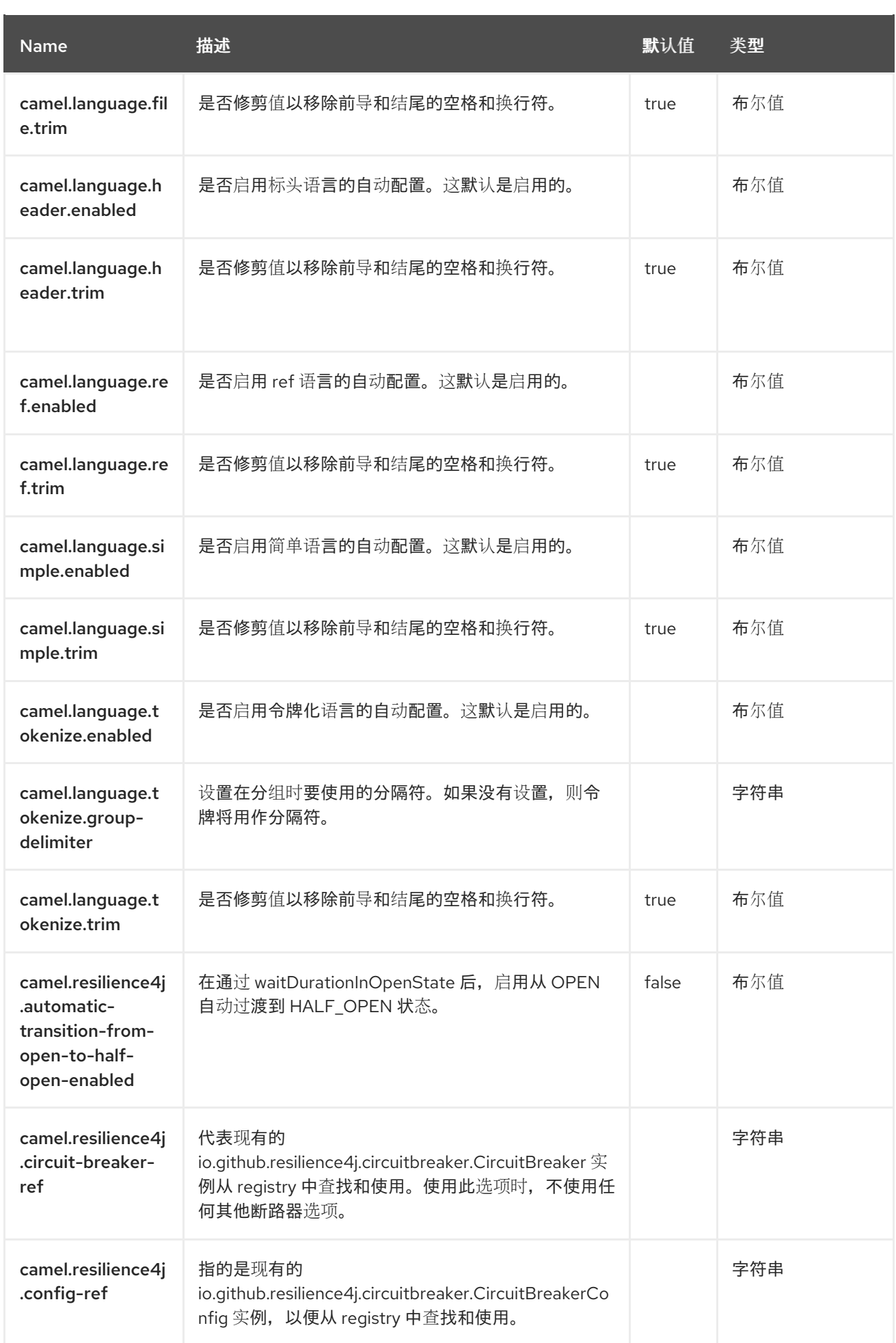

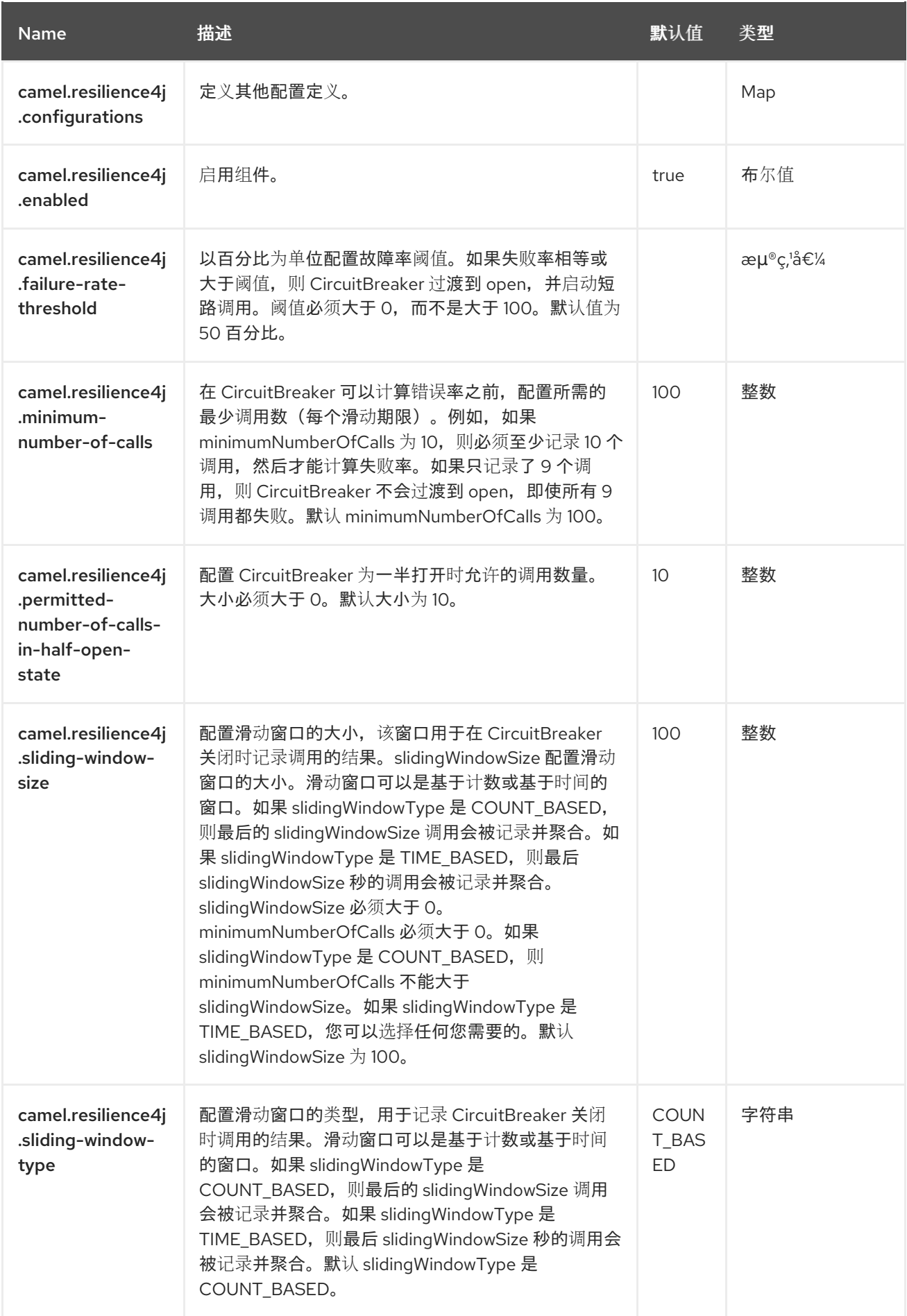

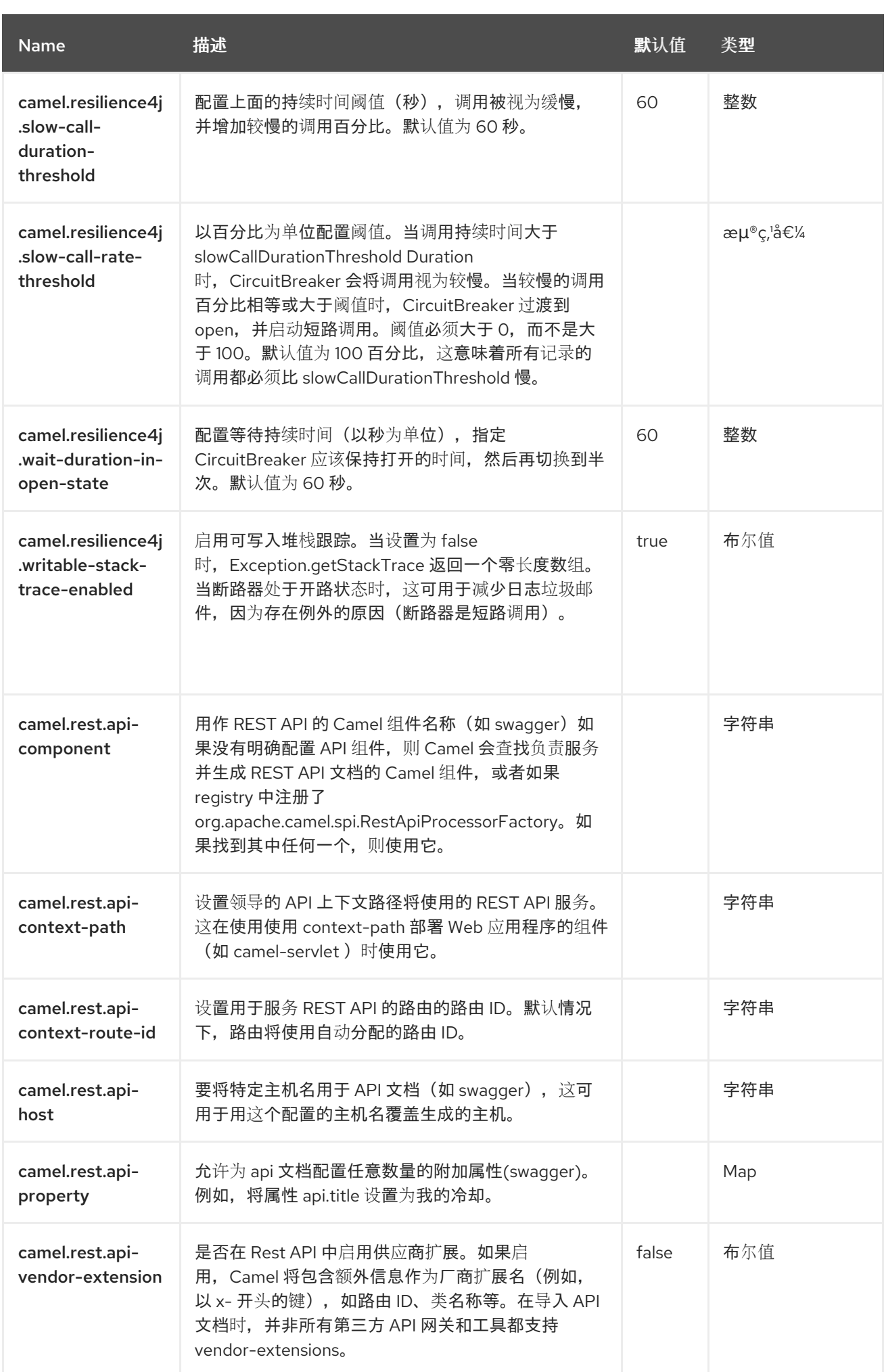

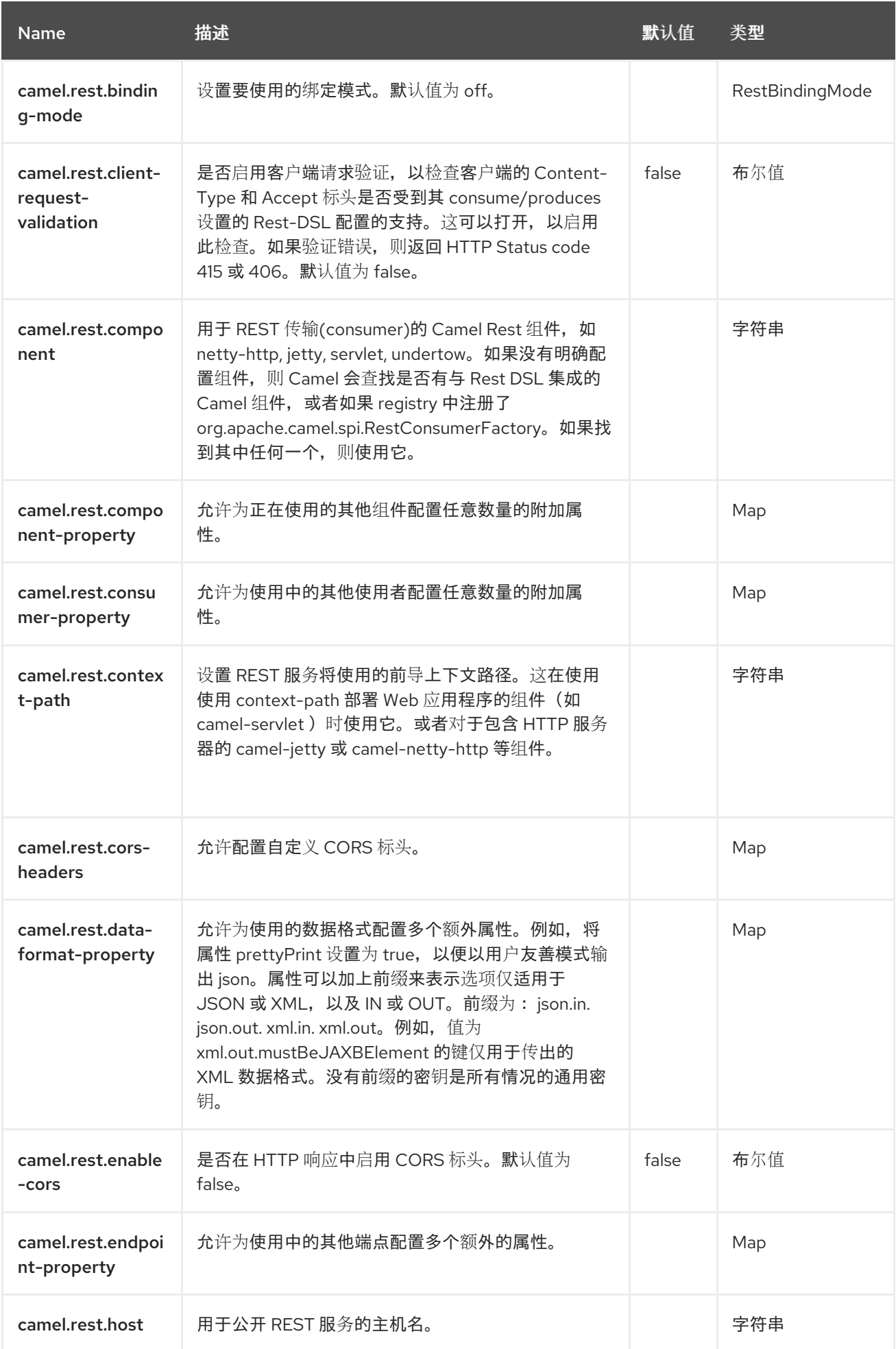

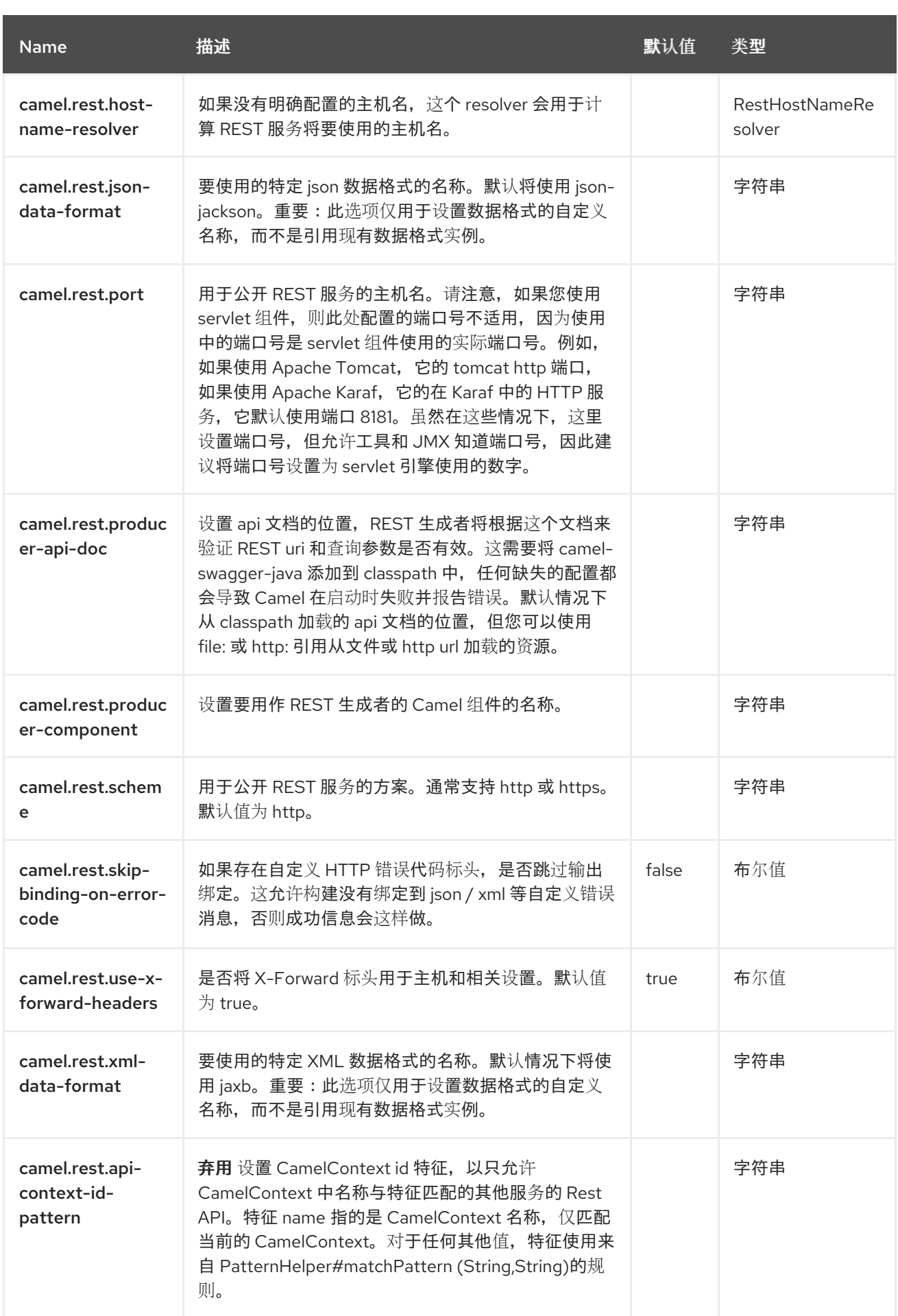

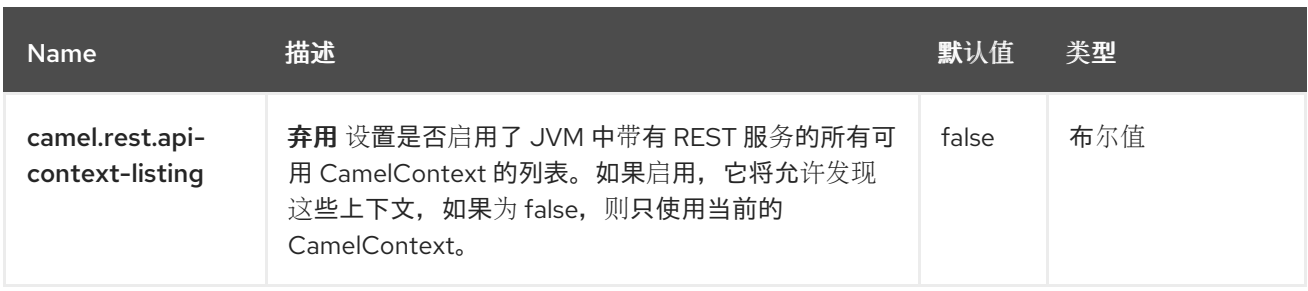

## 第 **26** 章 **CXF**

支持生成者和消费者

**CXF** 组件提供与 **[Apache](http://cxf.apache.org) CXF** 集成,以连接到 **CXF** 中托管的 **[JAX-WS](http://cxf.apache.org/docs/jax-ws.html)** 服务。

提示

当在流模式中使用 **CXF** 时(请参阅 **DataFormat** 选项),然后阅读有关流缓存的信息。

**26.1.** 依赖项

当在 **Red Hat build of Camel Spring Boot** 中使用 **cxf** 时,请确保使用以下 **Maven** 依赖项来支持自动 配置:

**<dependency> <groupId>org.apache.camel.springboot</groupId> <artifactId>camel-cxf-soap-starter</artifactId> </dependency>**

**26.2. URI** 格式

此端点有两个 **URI** 格式: **cxfEndpoint** 和 **someAddress**。

cxf:bean:cxfEndpoint[?options]

其中 **cxfEndpoint** 代表一个 **bean ID**,它引用 **Spring bean registry** 中的 **bean**。使用此 **URI** 格式 时,大多数端点详情都在 **bean** 定义中指定。

cxf://someAddress[?options]

其中 **someAddress** 指定 **CXF** 端点的地址。使用此 **URI** 格式时,大多数端点详情都通过选项来指定。

对于以上任一样式,您可以按如下方式在 **URI** 中附加选项:

**cxf:bean:cxfEndpoint?wsdlURL=wsdl/hello\_world.wsdl&dataFormat=PAYLOAD**

**26.3.** 配置选项

**Camel** 组件在两个级别上配置:

组件级别

 $\bullet$ 端点级别

**26.3.1.** 组件级别选项

组件级别是最高级别。您在此级别上定义的配置由所有端点继承。例如,一个组件可以具有安全设 置、用于身份验证的凭证、用于网络连接的 **url**,等等。

因为组件通常会为最常见的情况预先配置了默认值,因此您可能需要配置几个组件选项,或者根本都 不需要配置任何组件选项。

您可以在配置文件**(application.properties|yaml)**中使用 组件 **[DSL](https://camel.apache.org/manual/component-dsl.html)** 配置组件,或使用 **Java** 代码直接 配置组件。

**26.3.2.** 端点级别选项

在 **Endpoint** 级别,您可以使用多个选项来配置您希望端点执行的操作。这些选项根据端点是否用作消 费者(来自)或作为生成者**(to)**用于两者的分类。

您可以直接在端点 **URI** 中配置端点作为 路径和 查询参数。您还可以使用 **[Endpoint](https://camel.apache.org/manual/Endpoint-dsl.html) DSL** 和 **[DataFormat](https://camel.apache.org/manual/dataformat-dsl.html) DSL** 作为在 *Java* 中配置端点和数据格式的安全 方法。

在配置选项时,对 **urls**、端口号、敏感信息和其他设置使用 **Property [Placeholders](https://camel.apache.org/manual/using-propertyplaceholder.html)**。

占位符允许您从代码外部化配置,为您提供更灵活且可重复使用的代码。

**26.4.** 组件选项

## **CXF** 组件支持 **6** 个选项,如下所列。

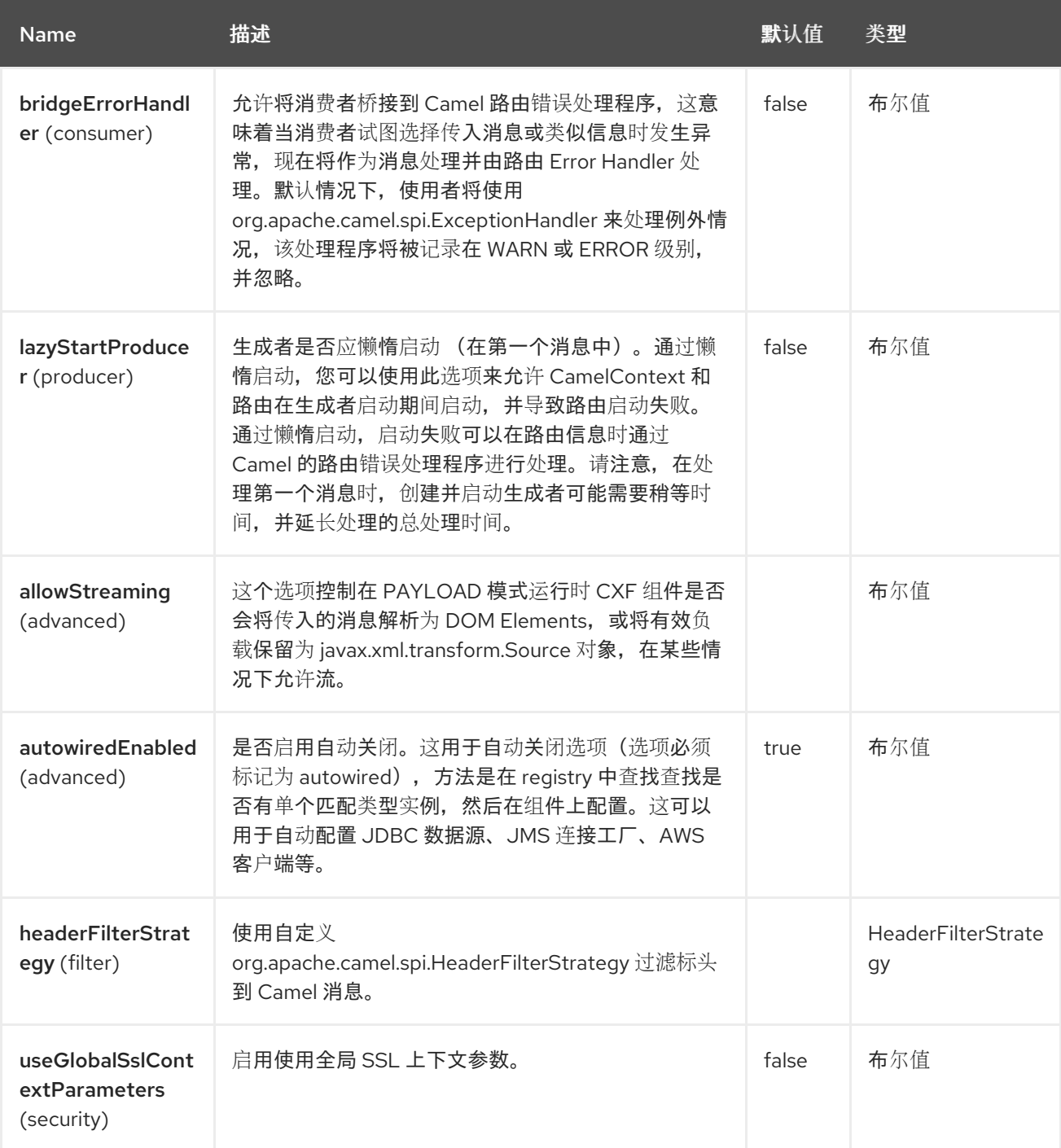

**26.5.** 端点选项

**CXF** 端点使用 **URI** 语法进行配置:

**cxf:beanId:address**

使用以下路径和查询参数:

I

## **26.5.1.** 路径参数**(2** 参数**)**

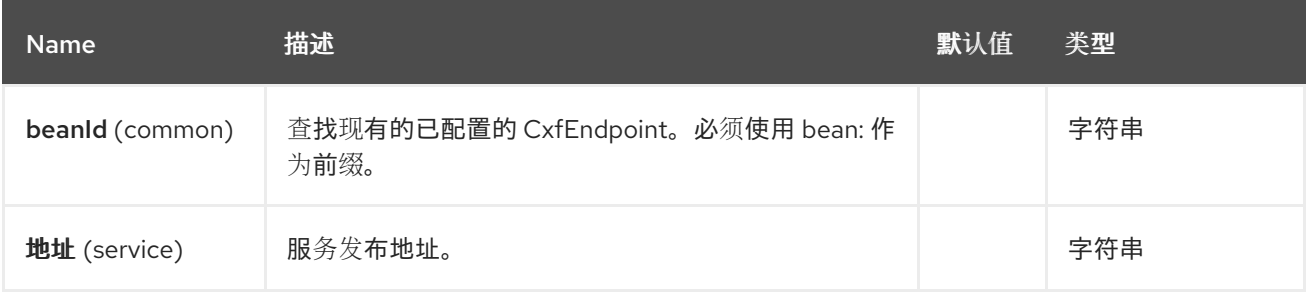

# **26.5.2.** 查询参数**(35** 参数**)**

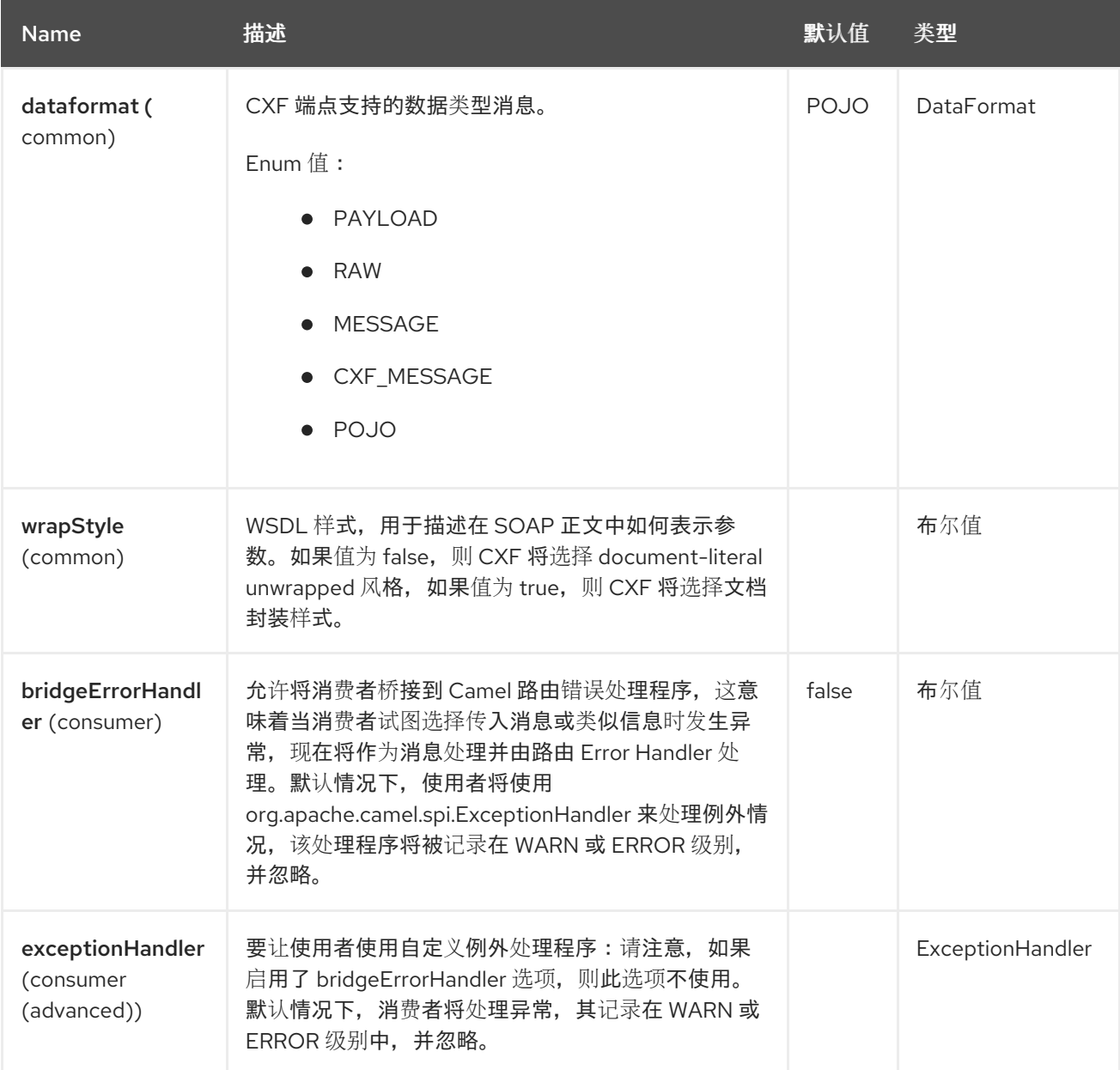

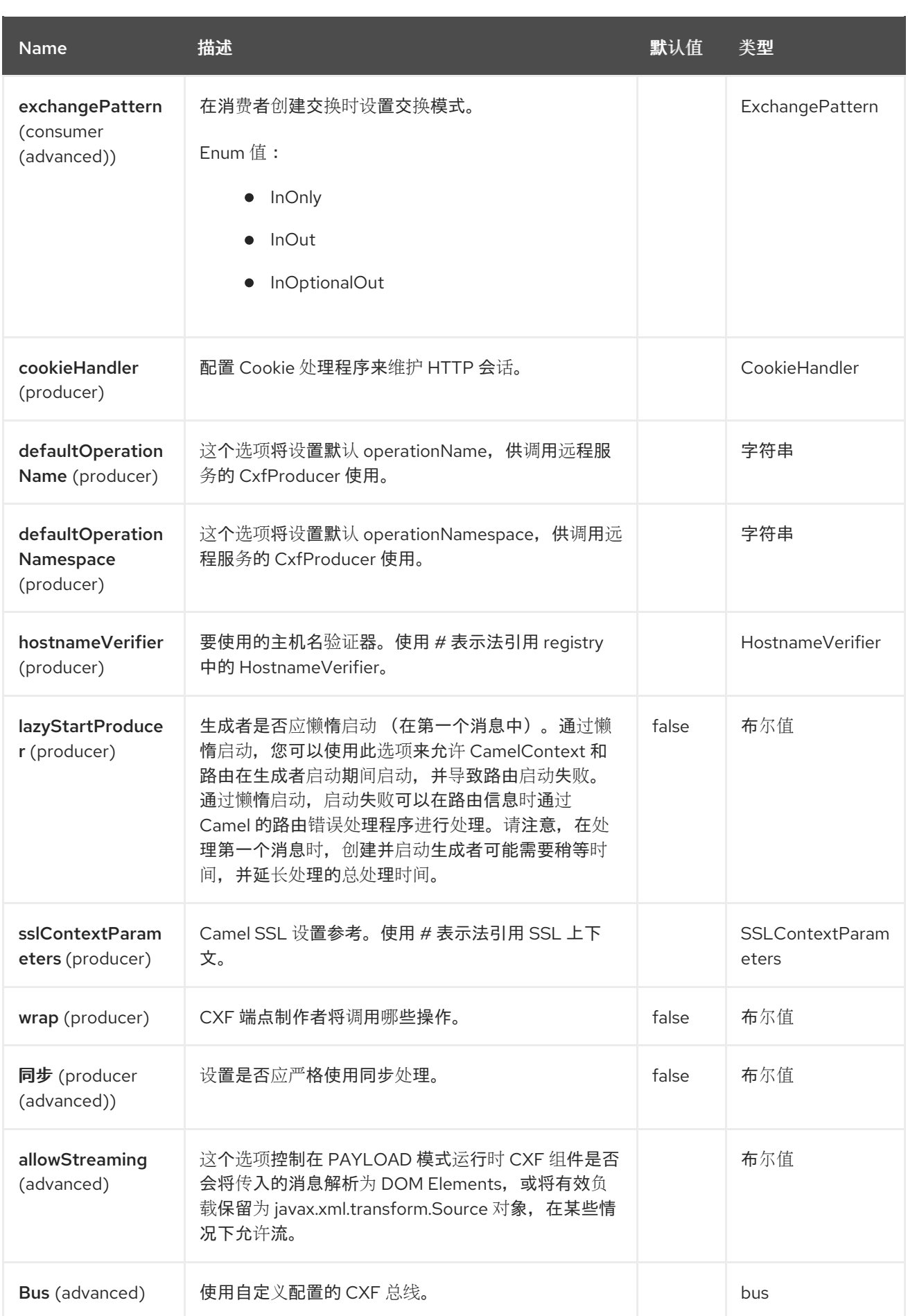

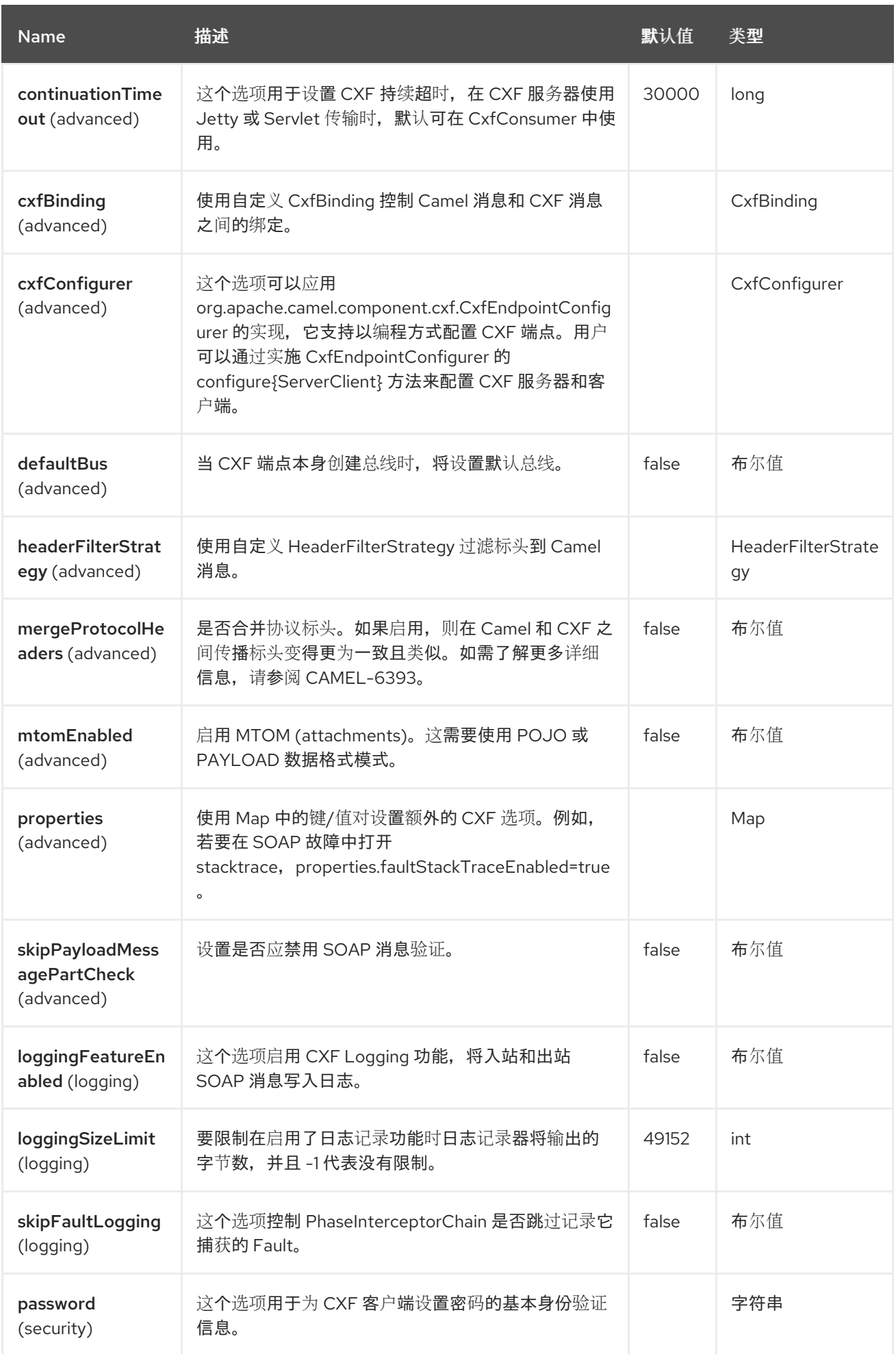

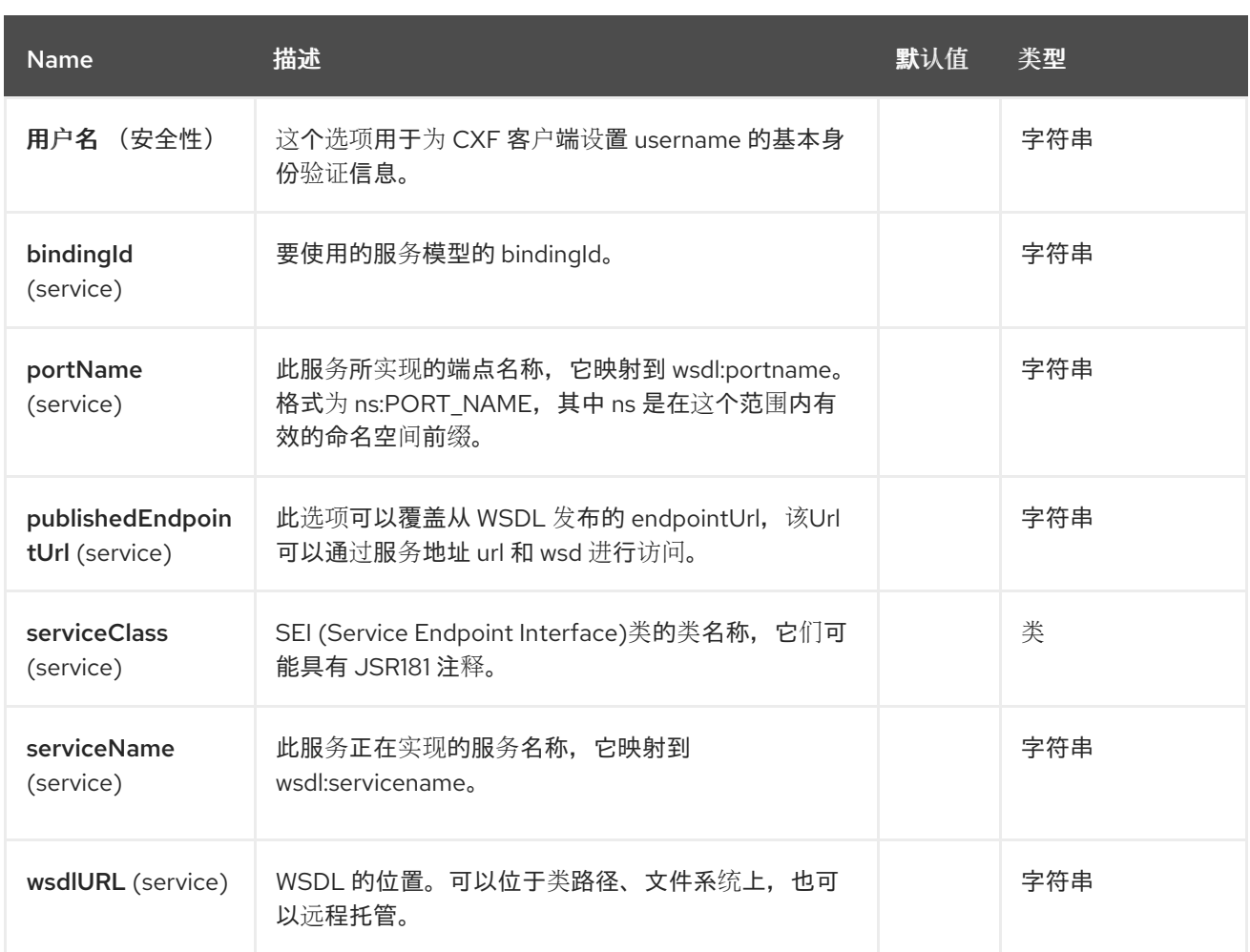

serviceName 和 portName 是 [QNames](http://en.wikipedia.org/wiki/QName), 因此如果您提供它们, 请确保它们带有其 {namespace} 前 缀,如上例中所示。

## **26.5.3. dataformats** 的描述

在 **Apache Camel** 中,**Camel CXF** 组件是将路由与 **Web** 服务集成的关键。您可以使用 **Camel CXF** 组件创建 **CXF** 端点,该端点可通过以下方法之一使用:

**consumer -** (路由开始时)代表 **Web** 服务实例,它与路由集成。注入路由的有效负载类型 取决于端点的 **dataFormat** 选项的值。

制作者 **-** (路由中的其他点)代表 **WS** 客户端代理,它将当前交换对象转换为远程 **Web** 服务 的操作调用。当前交换的格式必须与端点的 **dataFormat** 设置匹配。

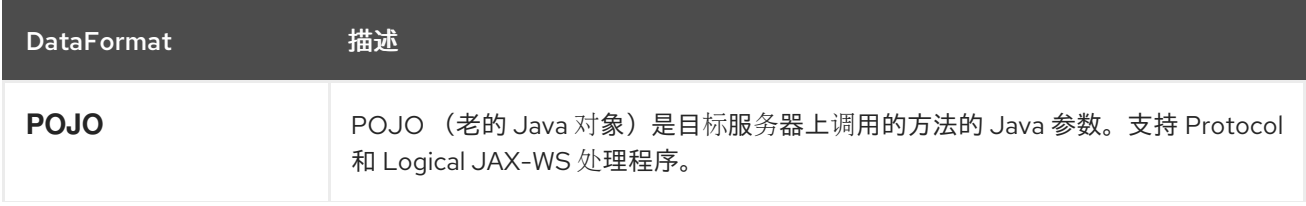

DataFormat **描述** 

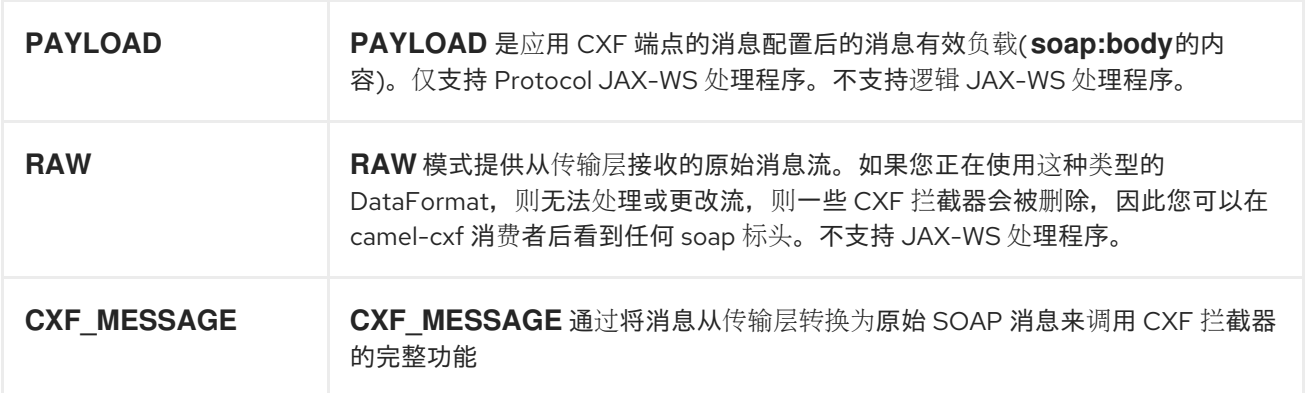

您可以通过检索交换属性 **CamelCXFDataFormat** 来确定交换的数据格式模式。**Exchange key** 常量 在

**org.apache.camel.component.cxf.common.message.CxfConstants.DATA\_FORMAT\_PROPERTY** 中定义。

#### **26.5.4.** 如何在 **RAW** 模式中启用 **CXF LoggingOutInterceptor**

**CXF** 的 **LoggingOutInterceptor** 输出在有线路到日志记录系统**(Java Util Logging)**的出站消息。由于 **LoggingOutInterceptor** 位于 **PRE\_STREAM** 阶段(但 **PRE\_STREAM** 阶段在 **RAW** 模式中被删除), 因此您必须配置 **LoggingOutInterceptor** 以便在 **WRITE** 阶段运行。以下是一个示例。

```
@Bean
public CxfEndpoint serviceEndpoint(LoggingOutInterceptor loggingOutInterceptor) {
  CxfSpringEndpoint cxfEndpoint = new CxfSpringEndpoint();
  cxfEndpoint.setAddress("http://localhost:" + port
               + "/services" + SERVICE_ADDRESS);
  cxfEndpoint.setServiceClass(org.apache.camel.component.cxf.HelloService.class);
  Map<String, Object> properties = new HashMap<String, Object>();
  properties.put("dataFormat", "RAW");
  cxfEndpoint.setProperties(properties);
  cxfEndpoint.getOutInterceptors().add(loggingOutInterceptor);
  return cxfEndpoint;
}
@Bean
public LoggingOutInterceptor loggingOutInterceptor() {
  LoggingOutInterceptor logger = new LoggingOutInterceptor("write");
  return logger;
}
```
有来自一个 **JAXWS WSDL-first** 开发者的 *in-band* 和 *out-of-band* **on-the-wire** 标头。

*in-band* 标头是标头,作为端点的 **WSDL** 绑定合同的一部分(如 **SOAP** 标头)明确定义。

带外 标头是通过线上序列化但不是 **WSDL** 绑定合同的一部分的标头。

标头转发**/**过滤是双向的。

当路由具有 **CXF** 端点且开发人员需要具有 **on-the-wire** 标头(如 **SOAP** 标头)时,将路由转发给另一 个 **JAXWS** 端点,然后应将 **relayHeaders** 设置为 **true**,这是默认值。

**26.5.6.** 仅适用于 **POJO** 模式

**relayHeaders=true** 表示转发标头的意图。关于给定标头是否被中继到实施 **MessageHeadersRelay** 接口的可插拔实例的实际决定。将参考 **MessageHeadersRelay** 的具体实施,以确定是否需要转发标 头。已有 **SoapMessageHeadersRelay** 的实现,它将自身绑定到众所周知的 **SOAP** 命名空间。目前,仅 过滤带外标头,当 **relayHeaders=true** 时,**in-band** 标头始终会被转发。如果线上有一个标头,其命名空 间对运行时未知,则将使用 **fall back DefaultMessageHeadersRelay**,这只是允许所有标头进行转发。

**relayHeaders=false** 设置指定所有标头 **in-band** 和 **out-of-band** 应该被丢弃。

您可以插件自己的 **MessageHeadersRelay** 实现覆盖,或向中继列表添加额外的消息。为了覆盖预加 载的中继实例,请确保您的 **MessageHeadersRelay** 实现服务与您要覆盖的命名空间相同。另请注意, 覆盖中继必须为您要覆盖的所有命名空间提供服务,否则路由启动时的运行时异常将会抛出,因为这会在 命名空间中引入一个模糊性来转发实例映射。

```
<cxf:cxfEndpoint ...>
 <cxf:properties>
  <entry key="org.apache.camel.cxf.message.headers.relays">
   <list>
    <ref bean="customHeadersRelay"/>
   </list>
  </entry>
 </cxf:properties>
</cxf:cxfEndpoint>
<bean id="customHeadersRelay"
class="org.apache.camel.component.cxf.soap.headers.CustomHeadersRelay"/>
```
查看显示如何在这里转发**/**过滤标头的测试:

**https://github.com/apache/camel/blob/main/components/camel-cxf/camel-cxf-spring[soap/src/test/java/org/apache/camel/component/cxf/soap/headers/CxfMessageHeadersRelayTest.](https://github.com/apache/camel/blob/main/components/camel-cxf/camel-cxf-spring-soap/src/test/java/org/apache/camel/component/cxf/soap/headers/CxfMessageHeadersRelayTest.java) java**

支持 **POJO** 和 **PAYLOAD** 模式。在 **POJO** 模式中,只有带外消息标头可用于过滤,因为已 由 **CXF** 处理并从标头列表中删除。**in-band** 标头会合并到 **POJO** 模式的 **MessageContentList** 中。**camel-cxf** 组件会有任何尝试从 **MessageContentList** 中删除带内标头。如果需要过滤带内 标头,请使用 **PAYLOAD** 模式或插入 **CXF** 端点中的 **CXF** 拦截器**/JAXWS** 处理程序。

**Message Header Relay** 机制已合并到 **CxfHeaderFilterStrategy** 中。**relayHeaders** 选项、 其语义和默认值保持不变,但它是 **CxfHeaderFilterStrategy** 的属性。下面是一个配置它的示 例:

**@Bean**

```
public HeaderFilterStrategy dropAllMessageHeadersStrategy() {
  CxfHeaderFilterStrategy headerFilterStrategy = new CxfHeaderFilterStrategy();
  headerFilterStrategy.setRelayHeaders(false);
  return headerFilterStrategy;
```
**}**

```
然后,您的端点可以引用 CxfHeaderFilterStrategy。
```
**@Bean**

```
public CxfEndpoint routerNoRelayEndpoint(HeaderFilterStrategy
dropAllMessageHeadersStrategy) {
  CxfSpringEndpoint cxfEndpoint = new CxfSpringEndpoint();
cxfEndpoint.setServiceClass(org.apache.camel.component.cxf.soap.headers.HeaderTester.cl
ass);
```
**cxfEndpoint.setAddress("/CxfMessageHeadersRelayTest/HeaderService/routerNoRelayEndpoi nt");**

```
cxfEndpoint.setWsdlURL("soap_header.wsdl");
  cxfEndpoint.setEndpointNameAsQName(
    QName.valueOf("
{http://apache.org/camel/component/cxf/soap/headers}SoapPortNoRelay"));
  cxfEndpoint.setServiceNameAsQName(SERVICENAME);
  Map<String, Object> properties = new HashMap<String, Object>();
  properties.put("dataFormat", "PAYLOAD");
  cxfEndpoint.setProperties(properties);
  cxfEndpoint.setHeaderFilterStrategy(dropAllMessageHeadersStrategy);
  return cxfEndpoint;
}
```
# **@Bean public CxfEndpoint serviceNoRelayEndpoint(HeaderFilterStrategy dropAllMessageHeadersStrategy) { CxfSpringEndpoint cxfEndpoint = new CxfSpringEndpoint(); cxfEndpoint.setServiceClass(org.apache.camel.component.cxf.soap.headers.HeaderTester.cl ass); cxfEndpoint.setAddress("http://localhost:" + port + "/services/CxfMessageHeadersRelayTest/HeaderService/routerNoRelayEndpointBackend"); cxfEndpoint.setWsdlURL("soap\_header.wsdl"); cxfEndpoint.setEndpointNameAsQName( QName.valueOf(" {http://apache.org/camel/component/cxf/soap/headers}SoapPortNoRelay")); cxfEndpoint.setServiceNameAsQName(SERVICENAME); Map<String, Object> properties = new HashMap<String, Object>(); properties.put("dataFormat", "PAYLOAD"); cxfEndpoint.setProperties(properties); cxfEndpoint.setHeaderFilterStrategy(dropAllMessageHeadersStrategy); return cxfEndpoint; }**

然后,按如下所示配置路由:

```
rom("cxf:bean:routerNoRelayEndpoint")
  .to("cxf:bean:serviceNoRelayEndpoint");
```
**MessageHeadersRelay** 接口稍微改变,并被重命名为 **MessageHeaderFilter**。它是 **CxfHeaderFilterStrategy** 的一个属性。以下是配置用户定义的消息标头过滤器的示例:

#### **@Bean**

**public HeaderFilterStrategy customMessageFilterStrategy() { CxfHeaderFilterStrategy headerFilterStrategy = new CxfHeaderFilterStrategy(); List<MessageHeaderFilter> headerFilterList = new ArrayList<MessageHeaderFilter>(); headerFilterList.add(new SoapMessageHeaderFilter()); headerFilterList.add(new CustomHeaderFilter()); headerFilterStrategy.setMessageHeaderFilters(headerFilterList); return headerFilterStrategy; }**

除了 **relayHeaders** 外,还可以在 **CxfHeaderFilterStrategy** 中配置以下属性。

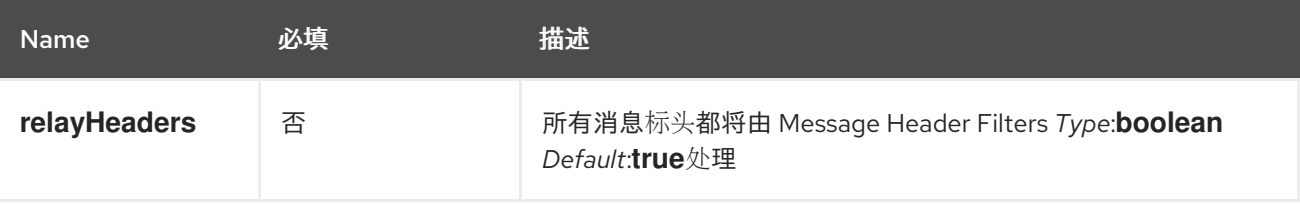

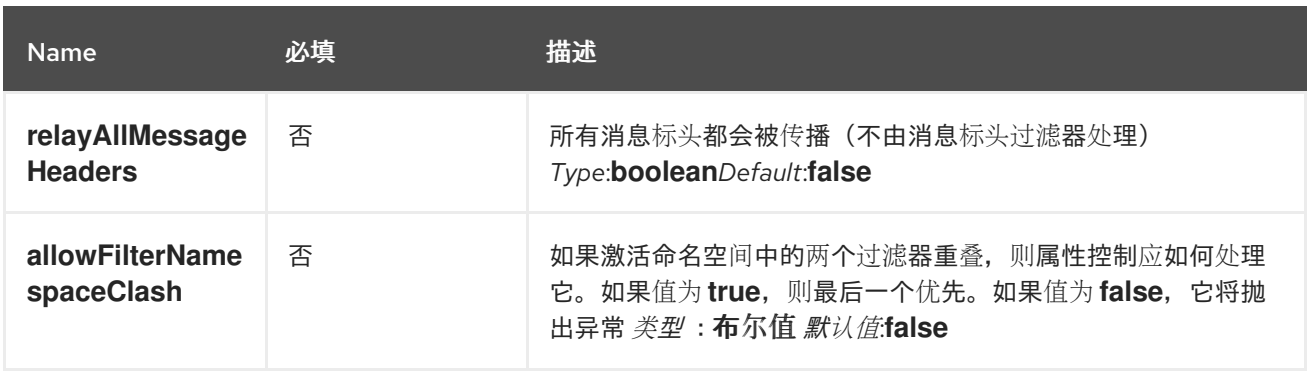

#### **26.6.** 使用 **SPRING** 配置 **CXF** 端点

您可以使用如下所示的 **Spring** 配置文件配置 **CXF** 端点,您也可以将端点嵌入到 **camelContext** 标签 中。当您调用服务端点时,您可以将 **operationName** 和 **operationNamespace** 标头设置为显式状态您 要调用的操作。

**<beans xmlns="http://www.springframework.org/schema/beans" xmlns:xsi="http://www.w3.org/2001/XMLSchema-instance" xmlns:cxf="http://camel.apache.org/schema/cxf/jaxws" xsi:schemaLocation=" http://www.springframework.org/schema/beans http://www.springframework.org/schema/beans/spring-beans.xsd http://camel.apache.org/schema/cxf/jaxws http://camel.apache.org/schema/cxf/jaxws/camel-cxf.xsd http://camel.apache.org/schema/spring http://camel.apache.org/schema/spring/camelspring.xsd"> <cxf:cxfEndpoint id="routerEndpoint" address="http://localhost:9003/CamelContext/RouterPort" serviceClass="org.apache.hello\_world\_soap\_http.GreeterImpl"/> <cxf:cxfEndpoint id="serviceEndpoint" address="http://localhost:9000/SoapContext/SoapPort" wsdlURL="testutils/hello\_world.wsdl" serviceClass="org.apache.hello\_world\_soap\_http.Greeter" endpointName="s:SoapPort" serviceName="s:SOAPService" xmlns:s="http://apache.org/hello\_world\_soap\_http" /> <camelContext id="camel" xmlns="http://camel.apache.org/schema/spring"> <route> <from uri="cxf:bean:routerEndpoint" /> <to uri="cxf:bean:serviceEndpoint" /> </route> </camelContext> </beans>**

务必包含 **root beans** 元素中指定的 **JAX-WS schemaLocation** 属性。这允许 **CXF** 验证文件并是必需 的。另外,请注意 **< cxf:cxfEndpoint />** 标签末尾的命名空间声明。这些声明是必需的,因为此标签的属 性值目前不支持组合的 **{namespace}localName** 语法。

# **cxf:cxfEndpoint** 元素支持许多额外的属性:

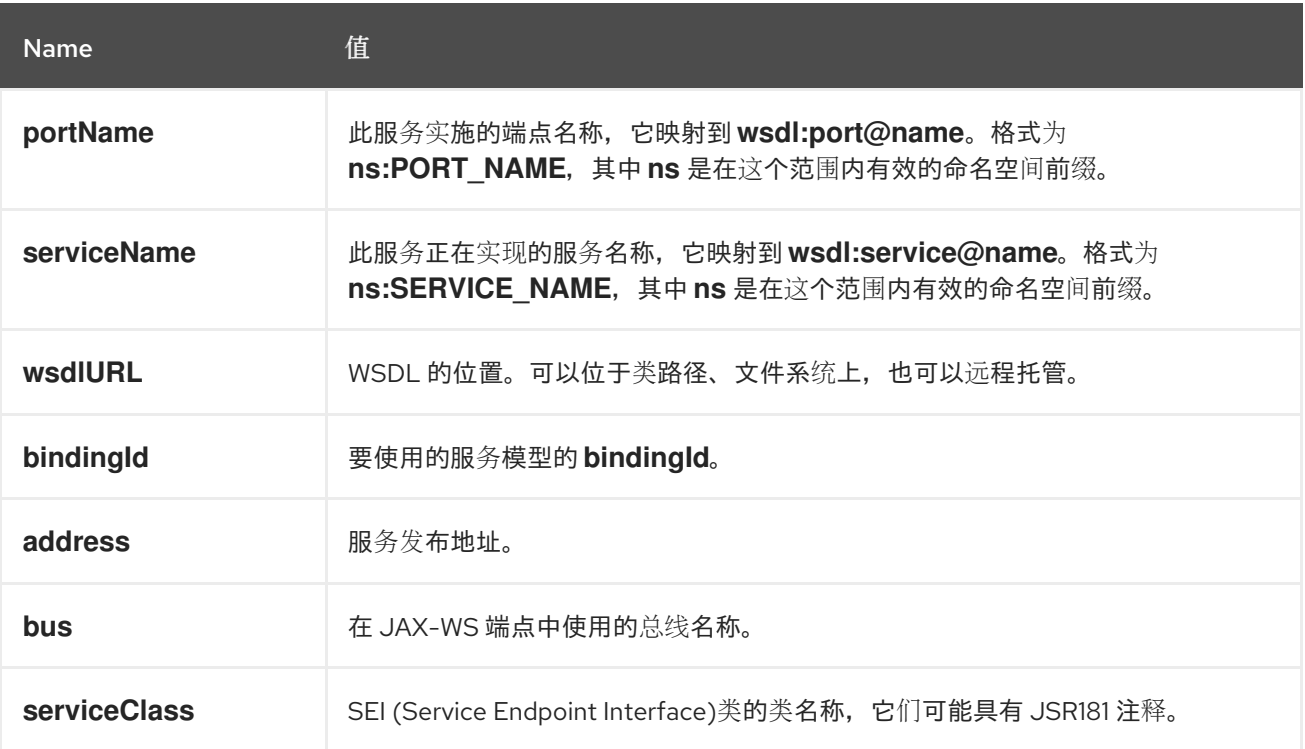

# 它还支持许多子元素:

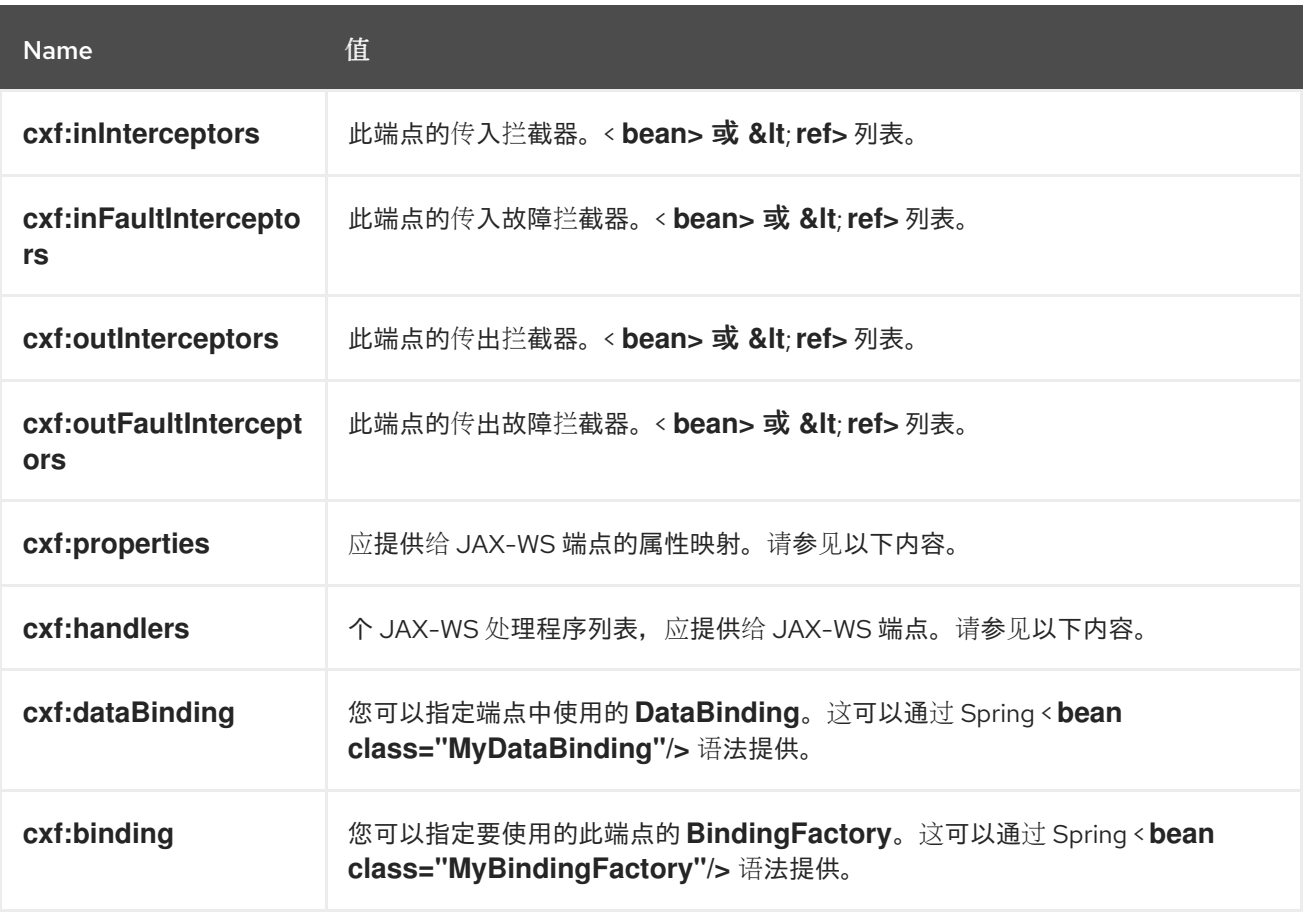

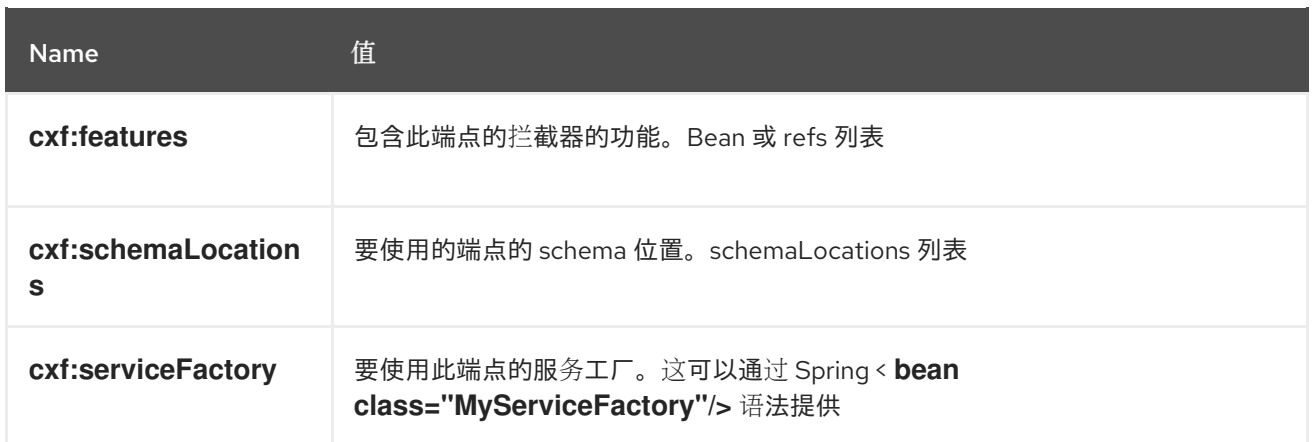

您可以找到更多高级示例,用于显示如何在 **CXF JAX-WS [Configuration](http://cxf.apache.org/docs/jax-ws-configuration.html)** 页面上 提供拦截器、属性和 处理程序。

注意

您可以使用 **cxf:properties** 从 **spring** 配置文件中设置 **camel-cxf** 端点的 **dataFormat** 和 **setDefaultBus** 属性。

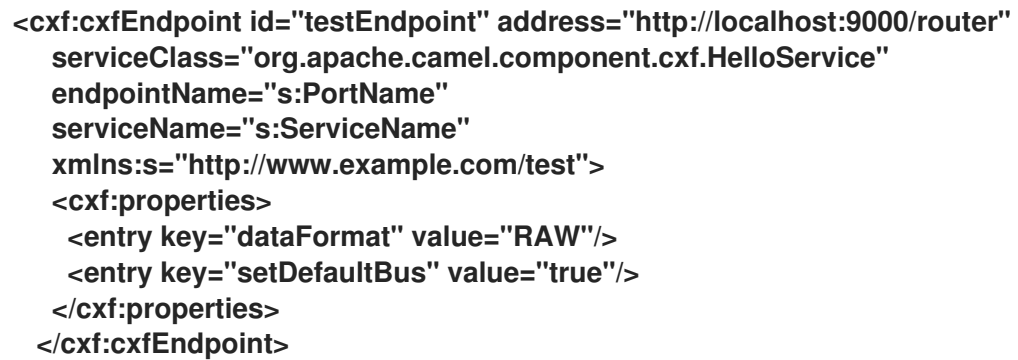

注意

在 **SpringBoot** 中,您可以使用 **Spring XML** 文件来配置 **camel-cxf**,并使用类似以下 示例的代码来创建 **XML** 配置的 **Bean**:

**@ImportResource({ "classpath:spring-configuration.xml" })**

但是,在 **SpringBoot** 中使用配置了 **Java** 代码的 **Bean** (如其他示例中所示)。

**26.7.** 如何使 **CAMEL-CXF** 组件使用 **LOG4J** 而不是 **JAVA.UTIL.LOGGING**

**CXF** 的默认日志记录器是 **java.util.logging**。如果要将其更改为 **log4j**,请按如下所示进行操作。在 **classpath** 中创建一个名为 **META-INF/cxf/org.apache.cxf.logger** 的文件。此文件应该在一行中包含类 的完全限定名称 **org.apache.cxf.common.logging.Log4jLogger**,没有注释。

**26.8.** 如何让 **CAMEL-CXF** 响应以 **XML** 处理指令开头

如果您使用一些 **SOAP** 客户端,如 **PHP**,您将获得此类错误,因为 **CXF** 不会添加 **XML** 处理指令 **< ? xml version="1.0" encoding="utf-8"?>:**

**Error:sendSms: SoapFault exception: [Client] looks like we got no XML document in [...]**

要解决这个问题,您只需要告诉 StaxOutInterceptor 为您编写 XML 启动文档,如下面的 **[WriteXmlDeclarationInterceptor](https://github.com/apache/camel/blob/main/components/camel-cxf/camel-cxf-spring-soap/src/test/java/org/apache/camel/component/cxf/WriteXmlDeclarationInterceptor.java)** 中:

```
public class WriteXmlDeclarationInterceptor extends
AbstractPhaseInterceptor<SoapMessage> {
  public WriteXmlDeclarationInterceptor() {
    super(Phase.PRE_STREAM);
    addBefore(StaxOutInterceptor.class.getName());
  }
  public void handleMessage(SoapMessage message) throws Fault {
    message.put("org.apache.cxf.stax.force-start-document", Boolean.TRUE);
  }
}
```
作为替代方案,您可以按照 **[CxfConsumerTest](https://github.com/apache/camel/blob/e818e0103490a106fa1538219f91a732ddebc562/components/camel-cxf/src/test/java/org/apache/camel/component/cxf/CxfConsumerTest.java#L59)** 所示为它添加一个消息标头:

**// set up the response context which force start document Map<String, Object> map = new HashMap<String, Object>(); map.put("org.apache.cxf.stax.force-start-document", Boolean.TRUE); exchange.getOut().setHeader(Client.RESPONSE\_CONTEXT, map);**

**26.9.** 如何覆盖来自消息标头的 **CXF** 生成者地址

**camel-cxf producer** 支持通过设置消息标头 **CamelDestinationOverrideUrl** 来覆盖目标服务地址。

**// set up the service address from the message header to override the setting of CXF endpoint exchange.getIn().setHeader(Exchange.DESTINATION\_OVERRIDE\_URL, constant(getServiceAddress()));**

#### **26.10.** 如何使用 **POJO** 数据格式的 **CAMEL-CXF** 端点中的消息

#### **camel-cxf** 端点消费者 **POJO** 数据格式基于 **CXF** 调[用器,](http://cxf.apache.org/docs/invokers.html)因此消息头具有名为 **CxfConstants.OPERATION\_NAME** 的属性,消息正文是 **SEI** 方法参数的列表。

#### 考虑 **[PersonProcessor](https://github.com/apache/camel/blob/main/components/camel-cxf/camel-cxf-soap/src/test/java/org/apache/camel/wsdl_first/PersonProcessor.java)** 示例代码:

```
public class PersonProcessor implements Processor {
  private static final Logger LOG = LoggerFactory.getLogger(PersonProcessor.class);
  @Override
  @SuppressWarnings("unchecked")
  public void process(Exchange exchange) throws Exception {
    LOG.info("processing exchange in camel");
    BindingOperationInfo boi = (BindingOperationInfo)
exchange.getProperty(BindingOperationInfo.class.getName());
    if (boi != null) {
      LOG.info("boi.isUnwrapped" + boi.isUnwrapped());
    }
    // Get the parameters list which element is the holder.
    MessageContentsList msgList = (MessageContentsList) exchange.getIn().getBody();
    Holder<String> personId = (Holder<String>) msgList.get(0);
    Holder<String> ssn = (Holder<String>) msgList.get(1);
    Holder<String> name = (Holder<String>) msgList.get(2);
    if (personId.value == null \parallel personId.value.length() == 0) {
      LOG.info("person id 123, so throwing exception");
      // Try to throw out the soap fault message
      org.apache.camel.wsdl_first.types.UnknownPersonFault personFault
           = new org.apache.camel.wsdl_first.types.UnknownPersonFault();
      personFault.setPersonId("");
      org.apache.camel.wsdl_first.UnknownPersonFault fault
           = new org.apache.camel.wsdl_first.UnknownPersonFault("Get the null value of
person name", personFault);
      exchange.getMessage().setBody(fault);
      return;
    }
    name.value = "Bonjour";
    ssn.value = "123";
    LOG.info("setting Bonjour as the response");
    // Set the response message, first element is the return value of the operation,
    // the others are the holders of method parameters
    exchange.getMessage().setBody(new Object[] { null, personId, ssn, name });
  }
}
```
## **26.11.** 如何以 **POJO** 数据格式为 **CAMEL-CXF** 端点准备消息

**camel-cxf** 端点制作者基于 **[CXF](https://github.com/apache/cxf/blob/master/core/src/main/java/org/apache/cxf/endpoint/Client.java)** 客户端 **API**。首先,您需要在消息标头中指定操作名称,然后将 **method** 参数添加到列表中,并使用此参数列表初始化消息。响应消息的正文是一个 **messageContentsList**,您可以从该列表中获取结果。

如果您没有在消息标头中指定操作名称,**CxfProducer** 将尝试使用来自 **CxfEndpoint** 的 **defaultOperationName**,如果在 **CxfEndpoint** 上没有设置**defaultOperationName**,它将从 **Operation** 列表中选择第一个 **operationName**。

如果要从消息正文获取对象数组,您可以使用 **message.getBody (Object[].class)** 获取正文,如 **[CxfProducerRouterTest.testInvokingSimpleServerWithParams](https://github.com/apache/camel/blob/e818e0103490a106fa1538219f91a732ddebc562/components/camel-cxf/src/test/java/org/apache/camel/component/cxf/CxfProducerRouterTest.java#L116)** 所示:

**Exchange senderExchange = new DefaultExchange(context, ExchangePattern.InOut); final List<String> params = new ArrayList<>(); // Prepare the request message for the camel-cxf procedure params.add(TEST\_MESSAGE); senderExchange.getIn().setBody(params); senderExchange.getIn().setHeader(CxfConstants.OPERATION\_NAME, ECHO\_OPERATION); Exchange exchange = template.send("direct:EndpointA", senderExchange); org.apache.camel.Message out = exchange.getMessage(); // The response message's body is an MessageContentsList which first element is the return**

**value of the operation, // If there are some holder parameters, the holder parameter will be filled in the reset of List. // The result will be extract from the MessageContentsList with the String class type**

**MessageContentsList result = (MessageContentsList) out.getBody();**

**LOG.info("Received output text: " + result.get(0));**

**Map<String, Object> responseContext = CastUtils.cast((Map<?, ?>)**

**out.getHeader(Client.RESPONSE\_CONTEXT));**

**assertNotNull(responseContext);**

**assertEquals("UTF-8", responseContext.get(org.apache.cxf.message.Message.ENCODING), "We should get the response context here");**

**assertEquals("echo " + TEST\_MESSAGE, result.get(0), "Reply body on Camel is wrong");**

**26.12.** 如何处理 **PAYLOAD** 数据格式的 **CAMEL-CXF** 端点的消息

**PAYLOAD** 表示您将来自 **SOAP** 信封的载荷处理为原生 **CxfPayload**。**message .getBody** () 将返 回 **org.apache.camel.component.cxf.CxfPayload** 对象,带有 **SOAP** 消息标头和 **SOAP** 正文的 **getters**。

请参阅 **[CxfConsumerPayloadTest:](https://github.com/apache/camel/blob/e818e0103490a106fa1538219f91a732ddebc562/components/camel-cxf/src/test/java/org/apache/camel/component/cxf/CxfConsumerPayloadTest.java#L66)**

```
protected RouteBuilder createRouteBuilder() {
  return new RouteBuilder() {
    public void configure() {
      from(simpleEndpointURI + "&dataFormat=PAYLOAD").to("log:info").process(new
Processor() {
        @SuppressWarnings("unchecked")
        public void process(final Exchange exchange) throws Exception {
          CxfPayload<SoapHeader> requestPayload =
exchange.getIn().getBody(CxfPayload.class);
          List<Source> inElements = requestPayload.getBodySources();
          List<Source> outElements = new ArrayList<>();
          // You can use a customer toStringConverter to turn a CxfPayLoad message into
String as you want
          String request = exchange.getIn().getBody(String.class);
          XmlConverter converter = new XmlConverter();
          String documentString = ECHO_RESPONSE;
          Element in = new XmlConverter().toDOMElement(inElements.get(0));
          // Just check the element namespace
          if (!in.getNamespaceURI().equals(ELEMENT_NAMESPACE)) {
             throw new IllegalArgumentException("Wrong element namespace");
          }
          if (in.getLocalName().equals("echoBoolean")) {
             documentString = ECHO_BOOLEAN_RESPONSE;
             checkRequest("ECHO_BOOLEAN_REQUEST", request);
          } else {
             documentString = ECHO_RESPONSE;
             checkRequest("ECHO_REQUEST", request);
          }
          Document outDocument = converter.toDOMDocument(documentString,
exchange);
          outElements.add(new DOMSource(outDocument.getDocumentElement()));
          // set the payload header with null
          CxfPayload<SoapHeader> responsePayload = new CxfPayload<>(null,
outElements, null);
          exchange.getMessage().setBody(responsePayload);
        }
      });
    }
  };
}
```
**26.13.** 如何在 **POJO** 模式中获取和设置 **SOAP** 标头

**POJO** 表示当 **camel-cxf** 端点生成或消耗 **Camel** 交换时,数据格式是 **Java** 对象的**"**列表**"**。虽然 **Camel** 在此模式下公开消息正文作为 **POJO**,但 **camel-cxf** 仍提供对读取和写入 **SOAP** 标头的访问。但 是,由于 **CXF** 拦截器在处理后从标头列表中删除带中的 **SOAP** 标头,因此只有 **POJO** 模式中的 **camelcxf** 使用带外 **SOAP** 标头。

以下示例演示了如何获取**/**设置 **SOAP** 标头。假设我们有一个路由,它从一个 **Camel-cxf** 端点转发到另 一个 **Camel-cxf** 端点。也就是说,**SOA Client → Camel → CXF** 服务。在请求离开 **CXF** 服务之前,我 们可以附加两个处理器在**(1)**处获取**/**插入 **SOAP** 标头,然后再将响应返回 **SOAP** 客户端。本例中的

**processor (1)**和**(2)**是 **InsertRequestOutHeaderProcessor** 和 **InsertResponseOutHeaderProcessor**。我们的路由类似如下:

**from("cxf:bean:routerRelayEndpointWithInsertion") .process(new InsertRequestOutHeaderProcessor()) .to("cxf:bean:serviceRelayEndpointWithInsertion") .process(new InsertResponseOutHeaderProcessor());**

**Bean routerRelayEndpointWithInsertion** 和 **serviceRelayEndpointWithInsertion** 的定义如下:

```
@Bean
public CxfEndpoint routerRelayEndpointWithInsertion() {
  CxfSpringEndpoint cxfEndpoint = new CxfSpringEndpoint();
cxfEndpoint.setServiceClass(org.apache.camel.component.cxf.soap.headers.HeaderTester.cl
ass);
cxfEndpoint.setAddress("/CxfMessageHeadersRelayTest/HeaderService/routerRelayEndpoint
WithInsertion");
  cxfEndpoint.setWsdlURL("soap_header.wsdl");
  cxfEndpoint.setEndpointNameAsQName(
    QName.valueOf("
{http://apache.org/camel/component/cxf/soap/headers}SoapPortRelayWithInsertion"));
  cxfEndpoint.setServiceNameAsQName(SERVICENAME);
  cxfEndpoint.getFeatures().add(new LoggingFeature());
  return cxfEndpoint;
}
@Bean
public CxfEndpoint serviceRelayEndpointWithInsertion() {
  CxfSpringEndpoint cxfEndpoint = new CxfSpringEndpoint();
cxfEndpoint.setServiceClass(org.apache.camel.component.cxf.soap.headers.HeaderTester.cl
ass);
  cxfEndpoint.setAddress("http://localhost:" + port +
"/services/CxfMessageHeadersRelayTest/HeaderService/routerRelayEndpointWithInsertionBa
ckend");
  cxfEndpoint.setWsdlURL("soap_header.wsdl");
  cxfEndpoint.setEndpointNameAsQName(
    QName.valueOf("
{http://apache.org/camel/component/cxf/soap/headers}SoapPortRelayWithInsertion"));
  cxfEndpoint.setServiceNameAsQName(SERVICENAME);
  cxfEndpoint.getFeatures().add(new LoggingFeature());
  return cxfEndpoint;
}
```
**SOAP** 标头被传播到 **Camel** 消息标头,或从 **Camel** 消息标头传播。**Camel** 消息标头名称为 **"org.apache.cxf.headers.Header.list"**,它是 **CXF (org.apache.cxf.headers.Header.HEADER\_LIST)** 中定义的常数。标头值是 **CXF SoapHeader** 对象**(org.apache.cxf.binding.soap.SoapHeader)**的列表。 以下代码片段是 **InsertResponseOutHeaderProcessor** (在响应消息中插入一个新的 **SOAP** 标头)。

在 **InsertResponseOutHeaderProcessor** 和 **InsertRequestOutHeaderProcessor** 中访问 **SOAP** 标头 的方式实际上相同。两个处理器之间的唯一区别在于设置插入 **SOAP** 标头的方向。

```
您可以在 CxfMessageHeadersRelayTest 中找到 InsertResponseOutHeaderProcessor 示例:
public static class InsertResponseOutHeaderProcessor implements Processor {
  public void process(Exchange exchange) throws Exception {
     List<SoapHeader> soapHeaders = CastUtils.cast((List<?
>)exchange.getIn().getHeader(Header.HEADER_LIST));
     // Insert a new header
     String xml = "<?xml version=\"1.0\" encoding=\"utf-8\"?><outofbandHeader "
       + "xmlns=\"http://cxf.apache.org/outofband/Header\" hdrAttribute=\"testHdrAttribute\" "
       + "xmlns:soap=\"http://schemas.xmlsoap.org/soap/envelope/\"
soap:mustUnderstand=\"1\">"
       + "<name>New_testOobHeader</name><value>New_testOobHeaderValue</value>
</outofbandHeader>";
     SoapHeader newHeader = new SoapHeader(soapHeaders.get(0).getName(),
             DOMUtils.readXml(new StringReader(xml)).getDocumentElement());
     // make sure direction is OUT since it is a response message.
     newHeader.setDirection(Direction.DIRECTION_OUT);
     //newHeader.setMustUnderstand(false);
     soapHeaders.add(newHeader);
  }
}
```
**26.14.** 如何在 **PAYLOAD** 模式中获取和设置 **SOAP** 标头

我们已显示了如何在 **PAYLOAD** 模式中以 **CxfPayload** 对象的形式访问 **SOAP** [消息,部分将如何](#page-464-0)处理 **PAYLOAD** 数据格式的 **camel-cxf** 端点 的消息。

获取 **CxfPayload** 对象后,您可以调用返回 **DOM Elements (SOAP** 标头**)**的 **CxfPayload.getHeaders** ()方法。

有关示例,请参阅 **[CxfPayLoadSoapHeaderTest](https://github.com/apache/camel/blob/e818e0103490a106fa1538219f91a732ddebc562/components/camel-cxf/src/test/java/org/apache/camel/component/cxf/CxfPayLoadSoapHeaderTest.java#L51)** :

```
from(getRouterEndpointURI()).process(new Processor() {
  @SuppressWarnings("unchecked")
  public void process(Exchange exchange) throws Exception {
    CxfPayload<SoapHeader> payload = exchange.getIn().getBody(CxfPayload.class);
    List<Source> elements = payload.getBodySources();
    assertNotNull(elements, "We should get the elements here");
    assertEquals(1, elements.size(), "Get the wrong elements size");
```

```
Element el = new XmlConverter().toDOMElement(elements.get(0));
    elements.set(0, new DOMSource(el));
    assertEquals("http://camel.apache.org/pizza/types",
         el.getNamespaceURI(), "Get the wrong namespace URI");
    List<SoapHeader> headers = payload.getHeaders();
    assertNotNull(headers, "We should get the headers here");
    assertEquals(1, headers.size(), "Get the wrong headers size");
    assertEquals("http://camel.apache.org/pizza/types",
         ((Element) (headers.get(0).getObject())).getNamespaceURI(), "Get the wrong
namespace URI");
    // alternatively you can also get the SOAP header via the camel header:
    headers = exchange.getIn().getHeader(Header.HEADER_LIST, List.class);
    assertNotNull(headers, "We should get the headers here");
    assertEquals(1, headers.size(), "Get the wrong headers size");
    assertEquals("http://camel.apache.org/pizza/types",
         ((Element) (headers.get(0).getObject())).getNamespaceURI(), "Get the wrong
namespace URI");
  }
})
```
**.to(getServiceEndpointURI());**

您还可以使用与子章节相同的方法**"**如何在 **POJO** 模式中获取和设置 **SOAP** 标头,以设置或获取 **SOAP** 标头。因此,您可以使用标头 **"org.apache.cxf.headers.Header.list"** 获取和设置 **SOAP** 标头列 表。这也意味着,如果您有一个路由,它从一个 **Camel-cxf** 端点转发到另一个**(SOAP Client → Camel** → CXF 服务),现在也转发到 SOAP 客户端发送的 SOAP 标头。如果您不想转发这些标头,则必须在 **Camel** 标头 **"org.apache.cxf.headers.Header.list"** 中删除。

**26.15. SOAP** 标头在 **RAW** 模式中不可用

**SOAP** 标头在 **RAW** 模式中不可用,因为跳过 **SOAP** 处理。

**26.16.** 如何从 **CAMEL** 丢弃 **SOAP FAULT**

如果您使用 **camel-cxf** 端点来使用 **SOAP** 请求,您可能需要从 **camel** 上下文中丢弃 **SOAP Fault**。 基本上,您可以使用 **throwFault DSL** 来执行此操作;它适用于 **POJO**、**PAYLOAD** 和 **MESSAGE** 数据 格式。

您可以按照 **[CxfCustomizedExceptionTest](https://github.com/apache/camel/blob/e818e0103490a106fa1538219f91a732ddebc562/components/camel-cxf/src/test/java/org/apache/camel/component/cxf/CxfCustomizedExceptionTest.java#L64)** 所示定义 **soap** 故障:

**SOAP\_FAULT = new SoapFault(EXCEPTION\_MESSAGE, SoapFault.FAULT\_CODE\_CLIENT); Element detail = SOAP\_FAULT.getOrCreateDetail(); Document doc = detail.getOwnerDocument(); Text tn = doc.createTextNode(DETAIL\_TEXT); detail.appendChild(tn);**
然后像您一样丢弃它

**from(routerEndpointURI).setFaultBody(constant(SOAP\_FAULT));**

如果您的 **CXF** 端点以 **MESSAGE** 数据格式工作,您可以在消息正文中设置 **SOAP Fault** 消息,并在消 息标头中设置响应代码,如 **[CxfMessageStreamExceptionTest](https://github.com/apache/camel/blob/e818e0103490a106fa1538219f91a732ddebc562/components/camel-cxf/src/test/java/org/apache/camel/component/cxf/CxfMessageStreamExceptionTest.java#L43)**所示

```
from(routerEndpointURI).process(new Processor() {
  public void process(Exchange exchange) throws Exception {
    Message out = exchange.getOut();
    // Set the message body with the
    out.setBody(this.getClass().getResourceAsStream("SoapFaultMessage.xml"));
    // Set the response code here
    out.setHeader(org.apache.cxf.message.Message.RESPONSE_CODE, new Integer(500));
  }
});
```
相同的使用 **POJO** 数据格式。您可以在 **out** 正文上设置 **SOAPFault**。

**26.17.** 如何传播 **CAMEL-CXF** 端点的请求和响应上下文

**[CXF](https://github.com/apache/cxf/blob/master/core/src/main/java/org/apache/cxf/endpoint/Client.java)** 客户端 **API** 提供了使用请求和响应上下文调用操作的方法。如果您使用 **camel-cxf** 端点制作者调 用外部 **Web** 服务,您可以设置请求上下文并使用以下代码获取响应上下文:

```
CxfExchange exchange = (CxfExchange)template.send(getJaxwsEndpointUri(), new
Processor() {
       public void process(final Exchange exchange) {
         final List<String> params = new ArrayList<String>();
         params.add(TEST_MESSAGE);
         // Set the request context to the inMessage
         Map<String, Object> requestContext = new HashMap<String, Object>();
         requestContext.put(BindingProvider.ENDPOINT_ADDRESS_PROPERTY,
JAXWS_SERVER_ADDRESS);
         exchange.getIn().setBody(params);
         exchange.getIn().setHeader(Client.REQUEST_CONTEXT , requestContext);
         exchange.getIn().setHeader(CxfConstants.OPERATION_NAME,
GREET_ME_OPERATION);
       }
     });
     org.apache.camel.Message out = exchange.getOut();
     // The output is an object array, the first element of the array is the return value
     Object\[\] output = out.getBody(Object\[\].class);
     LOG.info("Received output text: " + output\[0\]);
     // Get the response context form outMessage
```
**Map<String, Object> responseContext = CastUtils.cast((Map)out.getHeader(Client.RESPONSE\_CONTEXT)); assertNotNull(responseContext); assertEquals("Get the wrong wsdl operation name", " {http://apache.org/hello\_world\_soap\_http}greetMe", responseContext.get("javax.xml.ws.wsdl.operation").toString());**

#### **26.18.** 附加支持

**POJO** 模式: 支持带有 **Attachment** 和 **MTOM** 的 **SOAP** (请参阅 **Payload Mode for enable MTOM**)。但是,没有测试带有 **Attachment** 的 **SOAP**。由于附件被放入 **POJO** 中,因此用户通常不需 要自行处理附件。如果没有启用 **MTOM**,则附件会被传播到 **Camel** 消息的附件。因此,可以通过 **Camel Message API** 检索附件

**DataHandler Message.getAttachment(String id)**

有效负载模式: 组件支持 **MTOM**。附件可以通过上述 **Camel** 消息 **API** 检索。支持带有 **Attachment (SwA)**的 **SOAP**,并可以检索附件。**SwA** 是默认值(与将 **CXF** 端点属性**"mtom-enabled"**设置为 **false** 的相同)。

要启用 **MTOM**,将 **CXF** 端点属性 **"mtom-enabled"** 设置为 *true*。

**@Bean public CxfEndpoint routerEndpoint() { CxfSpringEndpoint cxfEndpoint = new CxfSpringEndpoint(); cxfEndpoint.setServiceNameAsQName(SERVICE\_QNAME); cxfEndpoint.setEndpointNameAsQName(PORT\_QNAME); cxfEndpoint.setAddress("/" + getClass().getSimpleName()+ "/jaxws-mtom/hello"); cxfEndpoint.setWsdlURL("mtom.wsdl"); Map<String, Object> properties = new HashMap<String, Object>(); properties.put("dataFormat", "PAYLOAD"); properties.put("mtom-enabled", true); cxfEndpoint.setProperties(properties); return cxfEndpoint; }**

您可以生成带有附件的 **Camel** 消息,以发送到 **Payload** 模式的 **CXF** 端点。

```
Exchange exchange = context.createProducerTemplate().send("direct:testEndpoint", new
Processor() {
```

```
public void process(Exchange exchange) throws Exception {
    exchange.setPattern(ExchangePattern.InOut);
    List<Source> elements = new ArrayList<Source>();
    elements.add(new DOMSource(DOMUtils.readXml(new
StringReader(MtomTestHelper.REQ_MESSAGE)).getDocumentElement()));
```

```
您还可以使用在 Payload 模式中从 CXF 端点接收的 Camel 消
息。CxfMtomConsumerPayloadModeTest 演示了如何工作:
       CxfPayload<SoapHeader> body = new CxfPayload<SoapHeader>(new
  ArrayList<SoapHeader>(),
         elements, null);
       exchange.getIn().setBody(body);
       exchange.getIn().addAttachment(MtomTestHelper.REQ_PHOTO_CID,
         new DataHandler(new ByteArrayDataSource(MtomTestHelper.REQ_PHOTO_DATA,
  "application/octet-stream")));
       exchange.getIn().addAttachment(MtomTestHelper.REQ_IMAGE_CID,
         new DataHandler(new ByteArrayDataSource(MtomTestHelper.requestJpeg,
  "image/jpeg")));
    }
  });
  // process response
  CxfPayload<SoapHeader> out = exchange.getOut().getBody(CxfPayload.class);
  Assert.assertEquals(1, out.getBody().size());
  Map<String, String> ns = new HashMap<String, String>();
  ns.put("ns", MtomTestHelper.SERVICE_TYPES_NS);
  ns.put("xop", MtomTestHelper.XOP_NS);
  XPathUtils xu = new XPathUtils(ns);
  Element oute = new XmlConverter().toDOMElement(out.getBody().get(0));
  Element ele = (Element)xu.getValue("//ns:DetailResponse/ns:photo/xop:Include", oute,
                     XPathConstants.NODE);
  String photoId = ele.getAttribute("href").substring(4); // skip "cid:"
  ele = (Element)xu.getValue("//ns:DetailResponse/ns:image/xop:Include", oute,
                     XPathConstants.NODE);
  String imageId = ele.getAttribute("href").substring(4); // skip "cid:"
  DataHandler dr = exchange.getOut().getAttachment(photoId);
  Assert.assertEquals("application/octet-stream", dr.getContentType());
  MtomTestHelper.assertEquals(MtomTestHelper.RESP_PHOTO_DATA,
  IOUtils.readBytesFromStream(dr.getInputStream()));
  dr = exchange.getOut().getAttachment(imageId);
  Assert.assertEquals("image/jpeg", dr.getContentType());
  BufferedImage image = ImageIO.read(dr.getInputStream());
  Assert.assertEquals(560, image.getWidth());
  Assert.assertEquals(300, image.getHeight());
  public static class MyProcessor implements Processor {
```
**@SuppressWarnings("unchecked") public void process(Exchange exchange) throws Exception {**

```
CxfPayload<SoapHeader> in = exchange.getIn().getBody(CxfPayload.class);
    // verify request
    Assert.assertEquals(1, in.getBody().size());
    Map<String, String> ns = new HashMap<String, String>();
    ns.put("ns", MtomTestHelper.SERVICE_TYPES_NS);
    ns.put("xop", MtomTestHelper.XOP_NS);
    XPathUtils xu = new XPathUtils(ns);
    Element body = new XmlConverter().toDOMElement(in.getBody().get(0));
    Element ele = (Element)xu.getValue("//ns:Detail/ns:photo/xop:Include", body,
                       XPathConstants.NODE);
    String photoId = ele.getAttribute("href").substring(4); // skip "cid:"
    Assert.assertEquals(MtomTestHelper.REQ_PHOTO_CID, photoId);
    ele = (Element)xu.getValue("//ns:Detail/ns:image/xop:Include", body,
                       XPathConstants.NODE);
    String imageId = ele.getAttribute("href").substring(4); // skip "cid:"
    Assert.assertEquals(MtomTestHelper.REQ_IMAGE_CID, imageId);
    DataHandler dr = exchange.getIn().getAttachment(photoId);
    Assert.assertEquals("application/octet-stream", dr.getContentType());
    MtomTestHelper.assertEquals(MtomTestHelper.REQ_PHOTO_DATA,
IOUtils.readBytesFromStream(dr.getInputStream()));
    dr = exchange.getIn().getAttachment(imageId);
    Assert.assertEquals("image/jpeg", dr.getContentType());
    MtomTestHelper.assertEquals(MtomTestHelper.requestJpeg,
IOUtils.readBytesFromStream(dr.getInputStream()));
    // create response
    List<Source> elements = new ArrayList<Source>();
    elements.add(new DOMSource(DOMUtils.readXml(new
StringReader(MtomTestHelper.RESP_MESSAGE)).getDocumentElement()));
    CxfPayload<SoapHeader> sbody = new CxfPayload<SoapHeader>(new
ArrayList<SoapHeader>(),
      elements, null);
    exchange.getOut().setBody(sbody);
    exchange.getOut().addAttachment(MtomTestHelper.RESP_PHOTO_CID,
      new DataHandler(new ByteArrayDataSource(MtomTestHelper.RESP_PHOTO_DATA,
"application/octet-stream")));
    exchange.getOut().addAttachment(MtomTestHelper.RESP_IMAGE_CID,
      new DataHandler(new ByteArrayDataSource(MtomTestHelper.responseJpeg,
"image/jpeg")));
  }
}
```
原始模式: 不支持附件,因为它根本不处理消息。

**CXF\_RAW** 模式 :支持 **MTOM**,可以通过上述 **Camel** 消息 **API** 检索附件。请注意,当收到多部分

(即 **MTOM**)消息时,默认 **SOAPMessage** 到 **String converter** 将提供正文上的完整多部分有效负载。 如果您只需要 **SOAP XML** 作为字符串,您可以使用 **message.getSOAPPart** ()设置消息正文,**Camel convert** 可以为您执行其余工作。

**26.19. PAYLOAD** 模式中的流支持

**camel-cxf** 组件现在支持在使用 **PAYLOAD** 模式时流传输传入的信息。在以前的版本中,传入的信息 会完全解析 **DOM**。对于大型消息,这非常耗时,并且使用了大量内存。在路由时,传入的消息可以保留 为 javax.xml.transform.Source, 如果没有修改有效负载, 则可以直接流传输到目标目的地。对于常见 的**"simple proxy"**用例(例如: **from ("cxf:…").to ("cxf:…")**,这可能会造成非常显著的性能增加,并显 著降低了内存要求。

然而,在有些情况下,流可能不合适或需要。由于流性质,在处理链中稍后之前,无效的传入 **XML** 可 能无法被发现。此外,某些操作可能需要通过 **DOM** 解析消息,如 **WS-Security** 或消息追踪等,在这种情 况下,流的优势有限。此时,可以通过两种方式控制流:

- **endpoint** 属性:您可以添加 **"allowStreaming=false"** 作为端点属性,以打开流 **on/off**。
- 组件属性:**CxfComponent** 对象也有一个 **allowStreaming** 属性,可以为从该组件创建的端 点设置默认值。

全局系统属性:您可以将 **"org.apache.camel.component.cxf.streaming"** 的系统属性添加到 **"false"** 以将其关闭。这会设置全局默认值,但设置上面的 **endpoint** 属性将覆盖该端点的此值。

**26.20.** 使用通用 **CXF DISPATCH** 模式

**camel-cxf** 组件支持通用 **CXF** [分配模式,](https://cxf.apache.org/docs/jax-ws-dispatch-api.html)它可以传输任意结构的消息(例如,不绑定到特定 **XML** 模 式)。要使用此模式,您可以省略指定 **CXF** 端点的 **wsdlURL** 和 **serviceClass** 属性。

**<cxf:cxfEndpoint id="testEndpoint" address="http://localhost:9000/SoapContext/SoapAnyPort"> <cxf:properties> <entry key="dataFormat" value="PAYLOAD"/> </cxf:properties> </cxf:cxfEndpoint>**

请注意,默认的 **CXF** 分配客户端不会发送特定的 **SOAPAction** 标头。因此,当目标服务需要特定的 **SOAPAction** 值时,会使用键 **SOAPAction** (不区分大小写)在 **Camel** 标头中提供。

## **26.21. SPRING BOOT AUTO-CONFIGURATION**

## 组件支持 **13** 个选项,如下所列。

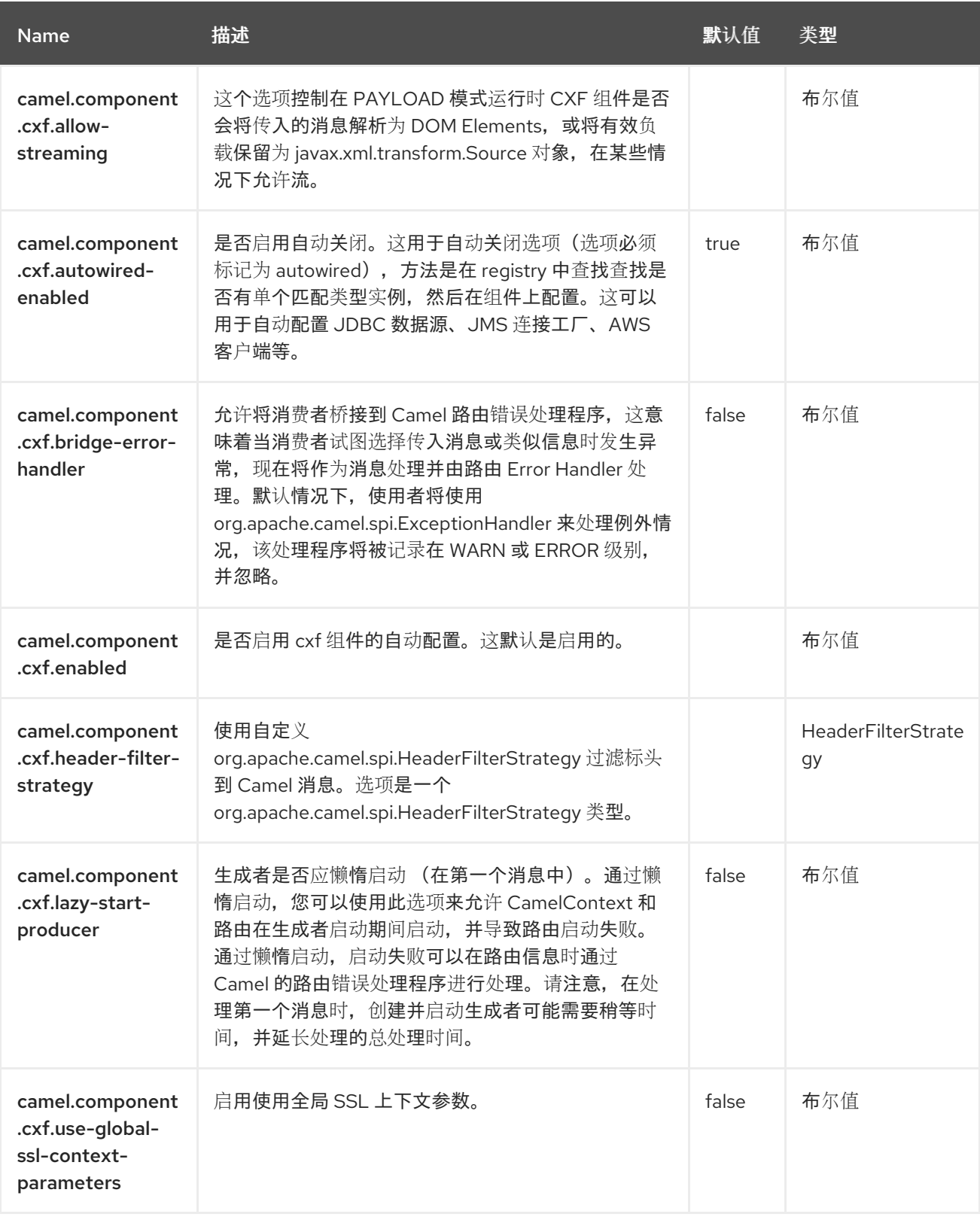

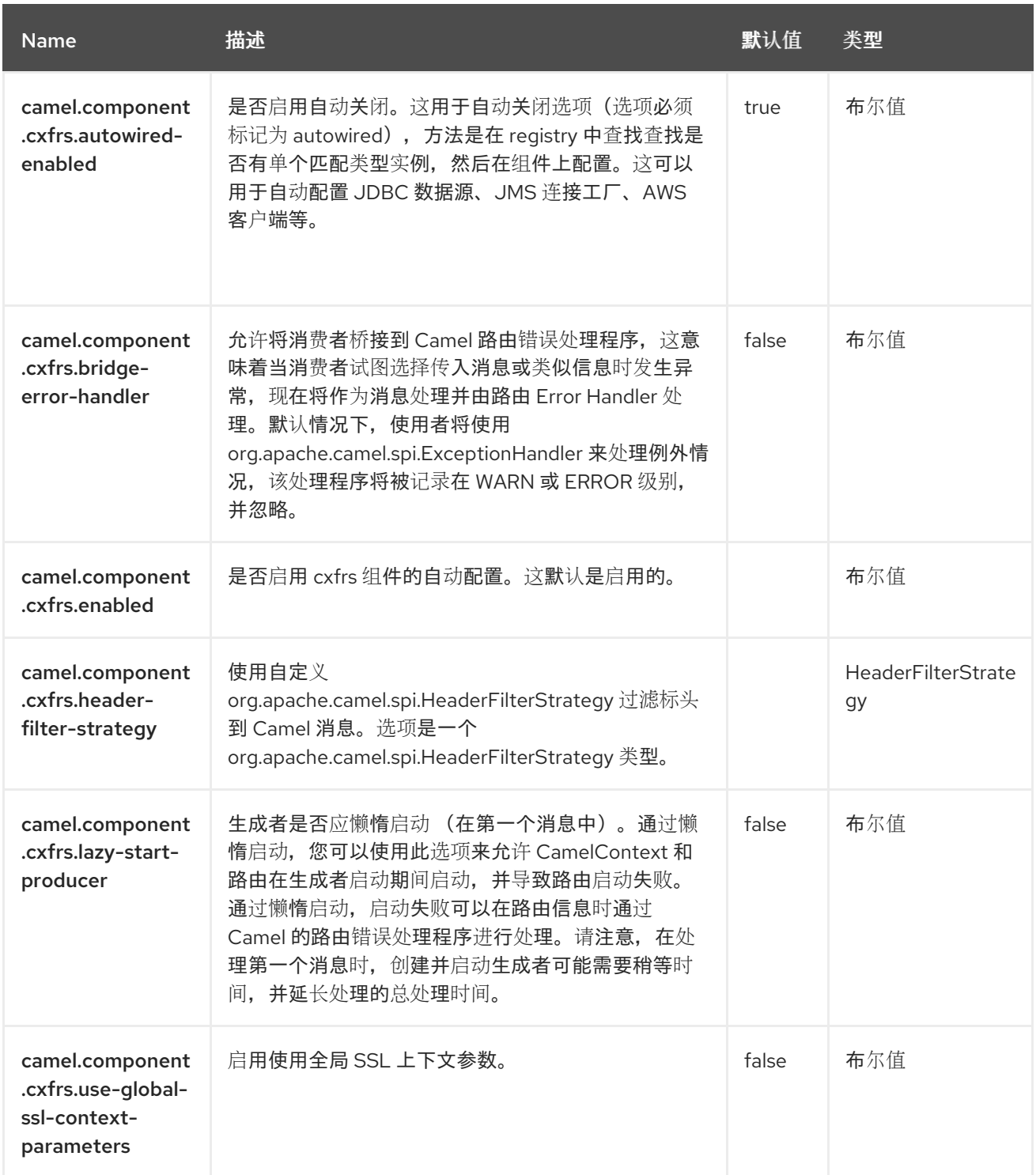

## 第 **27** 章 **CXF-RS**

支持生成者和消费者

**CXFRS** 组件提供与 **[Apache](http://cxf.apache.org/) CXF** 集成,以连接到 **CXF** 中托管的 **JAX-RS 1.1** 和 **2.0** 服务。

**27.1.** 依赖项

当在 **Camel Spring Boot** 中使用 **camel-cxf-rest** 时,请将以下 **Maven** 依赖项添加到 **pom.xml** 中,以 支持自动配置:

<dependency> <groupId>**org.apache.camel.springboot**</groupId> <artifactId>**camel-cxf-rest-starter**</artifactId> </dependency>

## **27.2. URI** 格式

cxfrs://address?options

其中 地址 代表 **CXF** 端点的地址。

cxfrs:bean:rsEndpoint

其中 **rsEndpoint** 代表 **spring bean** 的名称,它会显示 **CXFRS** 客户端或服务器。

对于以上格式,您可以将选项附加到 URI 中,如下所示:

cxfrs:bean:cxfEndpoint?resourceClasses=org.apache.camel.rs.Example

**27.3.** 配置选项

**Camel** 组件在两个级别上配置:

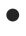

组件级别

端点级别

**27.3.1.** 组件级别选项

Ċ

组件级别是最高级别。您在此级别上定义的配置由所有端点继承。例如,一个组件可以具有安全设 置、用于身份验证的凭证、用于网络连接的 **url**,等等。

因为组件通常会为最常见的情况预先配置了默认值,因此您可能需要配置几个组件选项,或者根本都 不需要配置任何组件选项。

您可以在配置文件**(application.properties|yaml)**中使用 组件 **[DSL](https://camel.apache.org/manual/component-dsl.html)** 配置组件,或使用 **Java** 代码直接 配置组件。

**27.3.2.** 端点级别选项

在 **Endpoint** 级别,您可以使用多个选项来配置您希望端点执行的操作。这些选项根据端点是否用作消 费者(来自)或作为生成者**(to)**用于两者的分类。

您可以直接在端点 **URI** 中配置端点作为 路径和 查询参数。您还可以使用 **[Endpoint](https://camel.apache.org/manual/Endpoint-dsl.html) DSL** 和 **[DataFormat](https://camel.apache.org/manual/dataformat-dsl.html) DSL** 作为在 *Java* 中配置端点和数据格式的安全 方法。

在配置选项时,对 **urls**、端口号、敏感信息和其他设置使用 **Property [Placeholders](https://camel.apache.org/manual/using-propertyplaceholder.html)**。

占位符允许您从代码外部化配置,为您提供更灵活且可重复使用的代码。

**27.4.** 组件选项

**CXF-RS** 组件支持 **5** 个选项,如下所列。

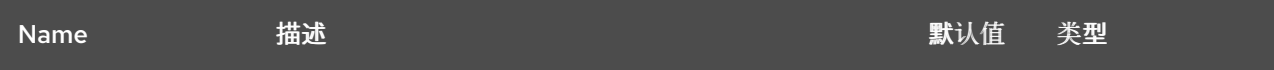

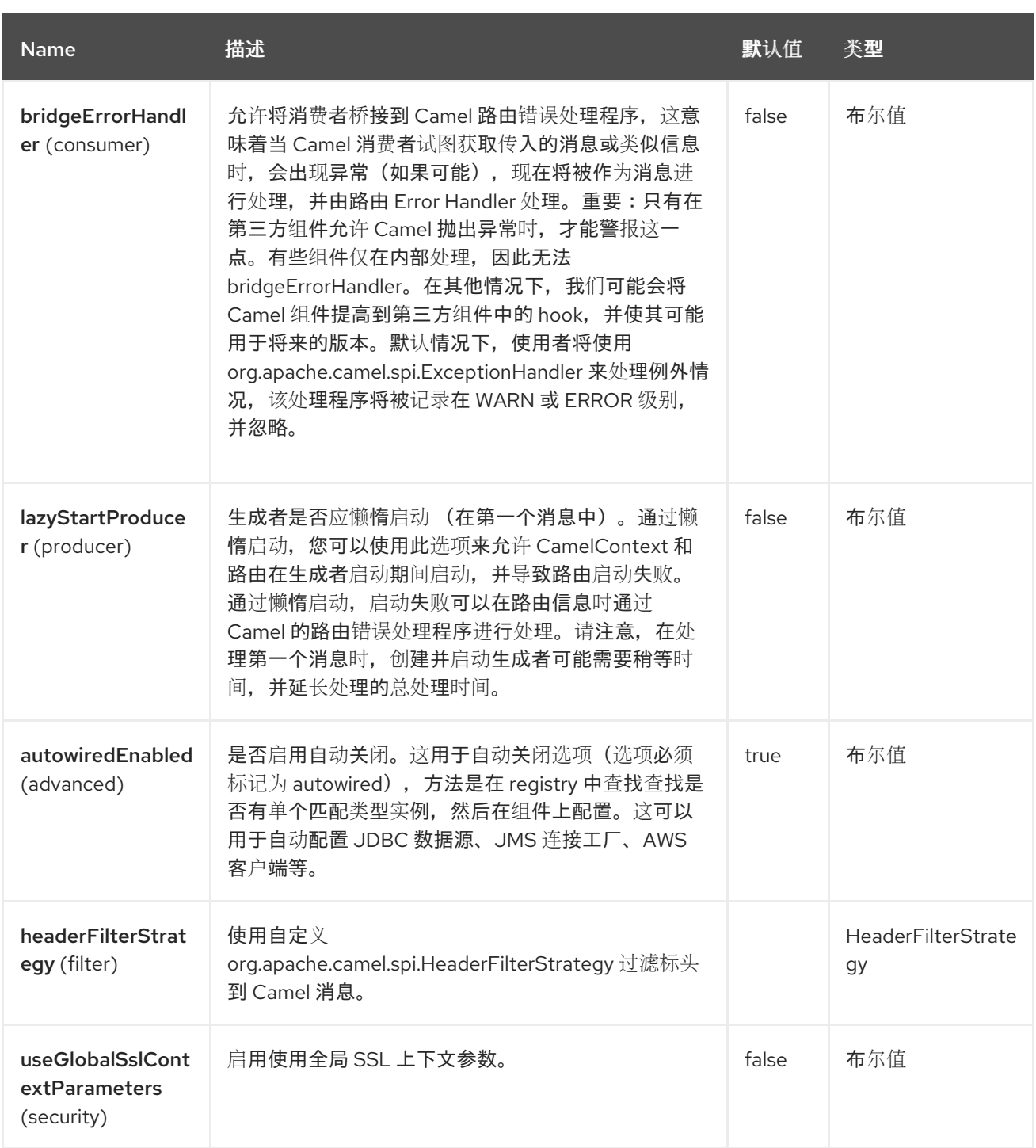

## **27.5.** 端点选项

**CXF-RS** 端点使用 **URI** 语法进行配置:

cxfrs:beanId:address

使用以下 路径和 查询参数 :

## **27.5.1.** 路径参数**(2** 参数**)**

I

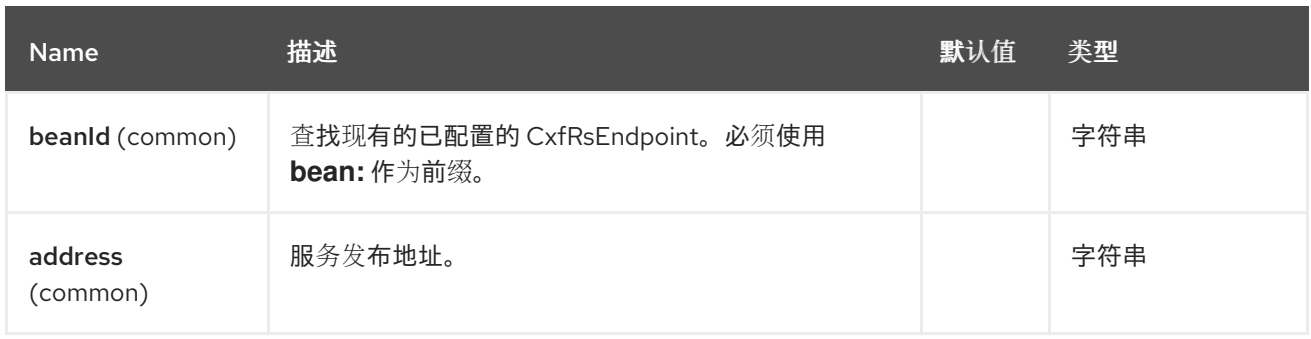

## **27.5.2.** 查询参数**(31** 参数**)**

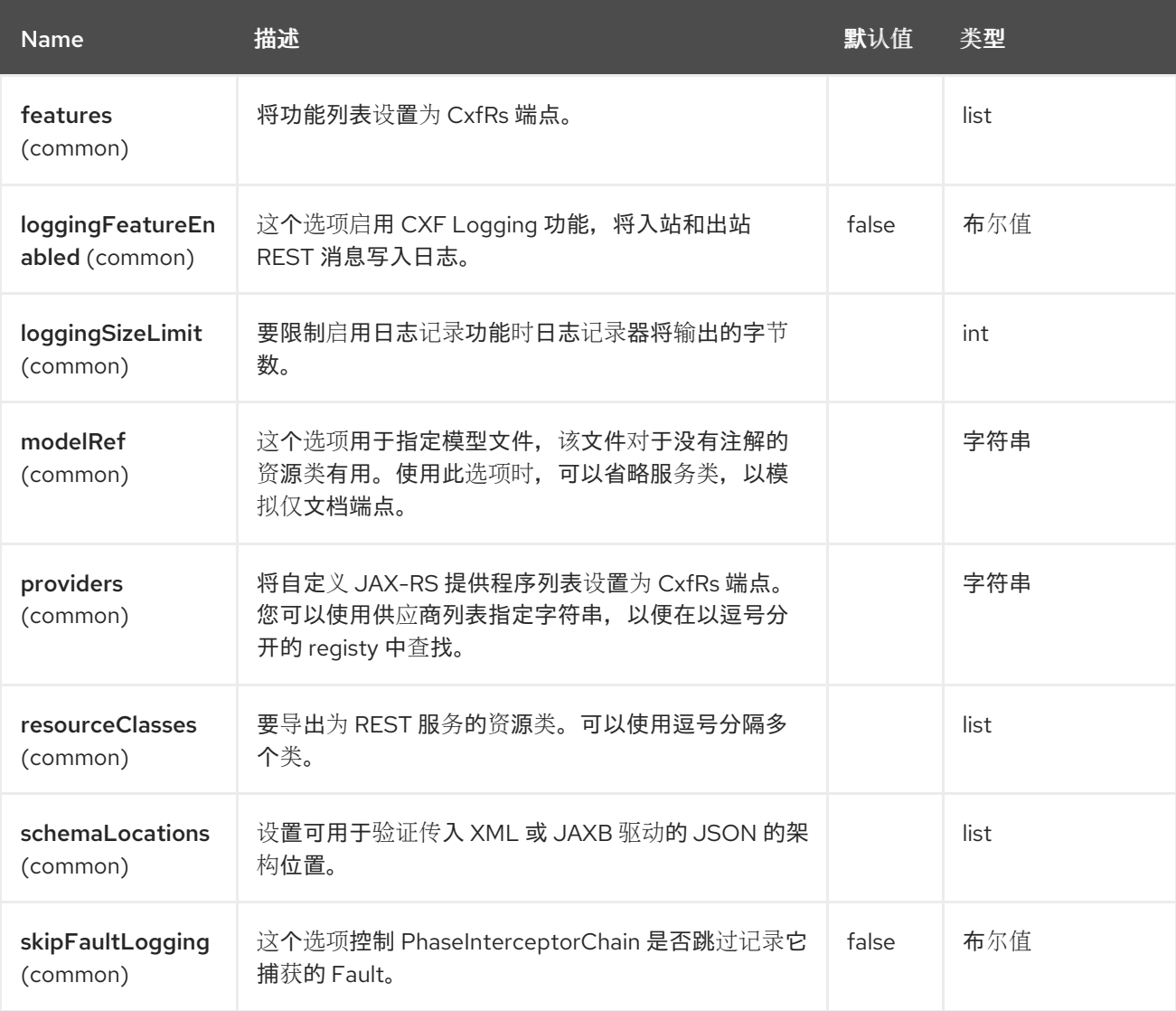

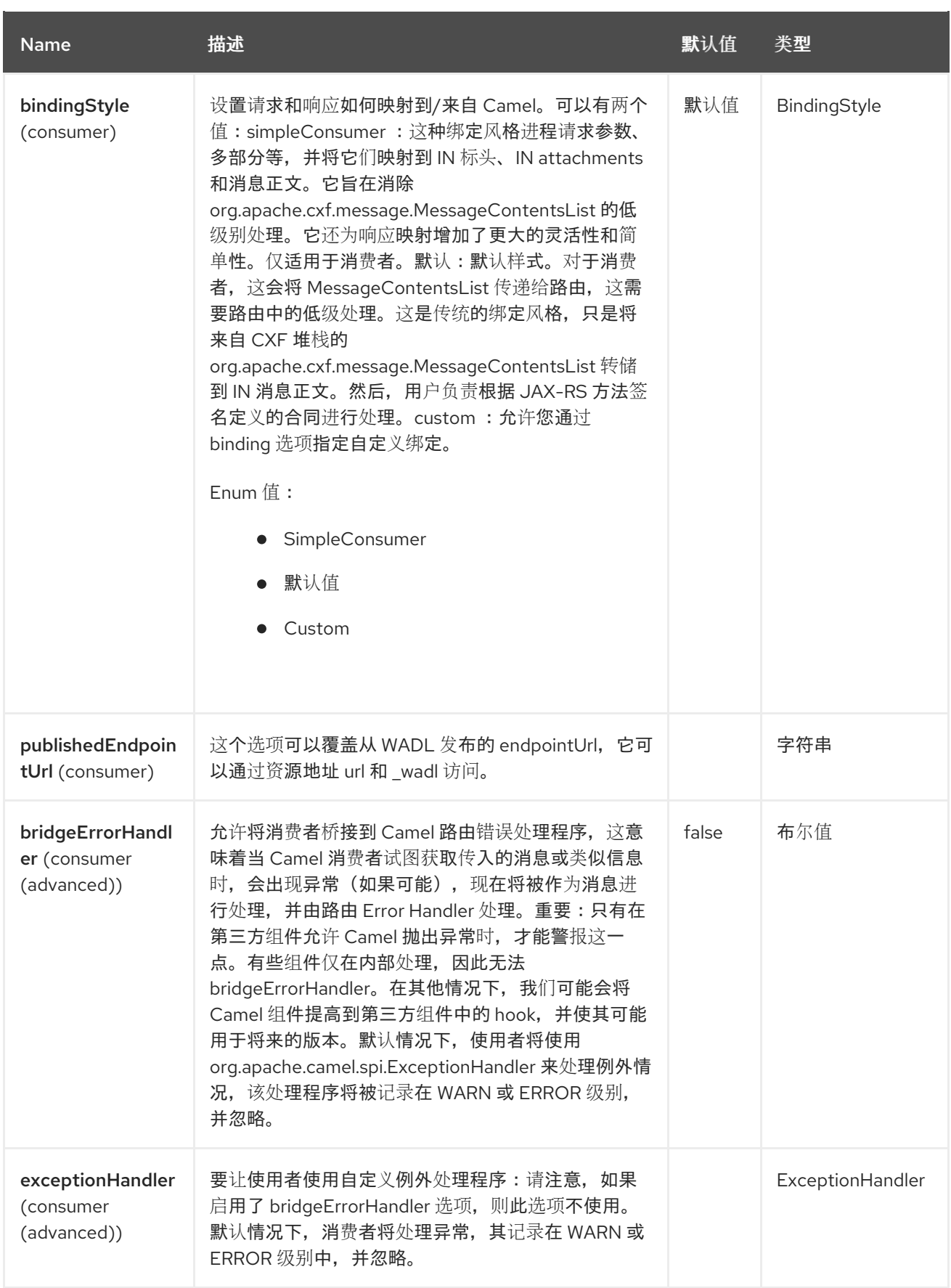

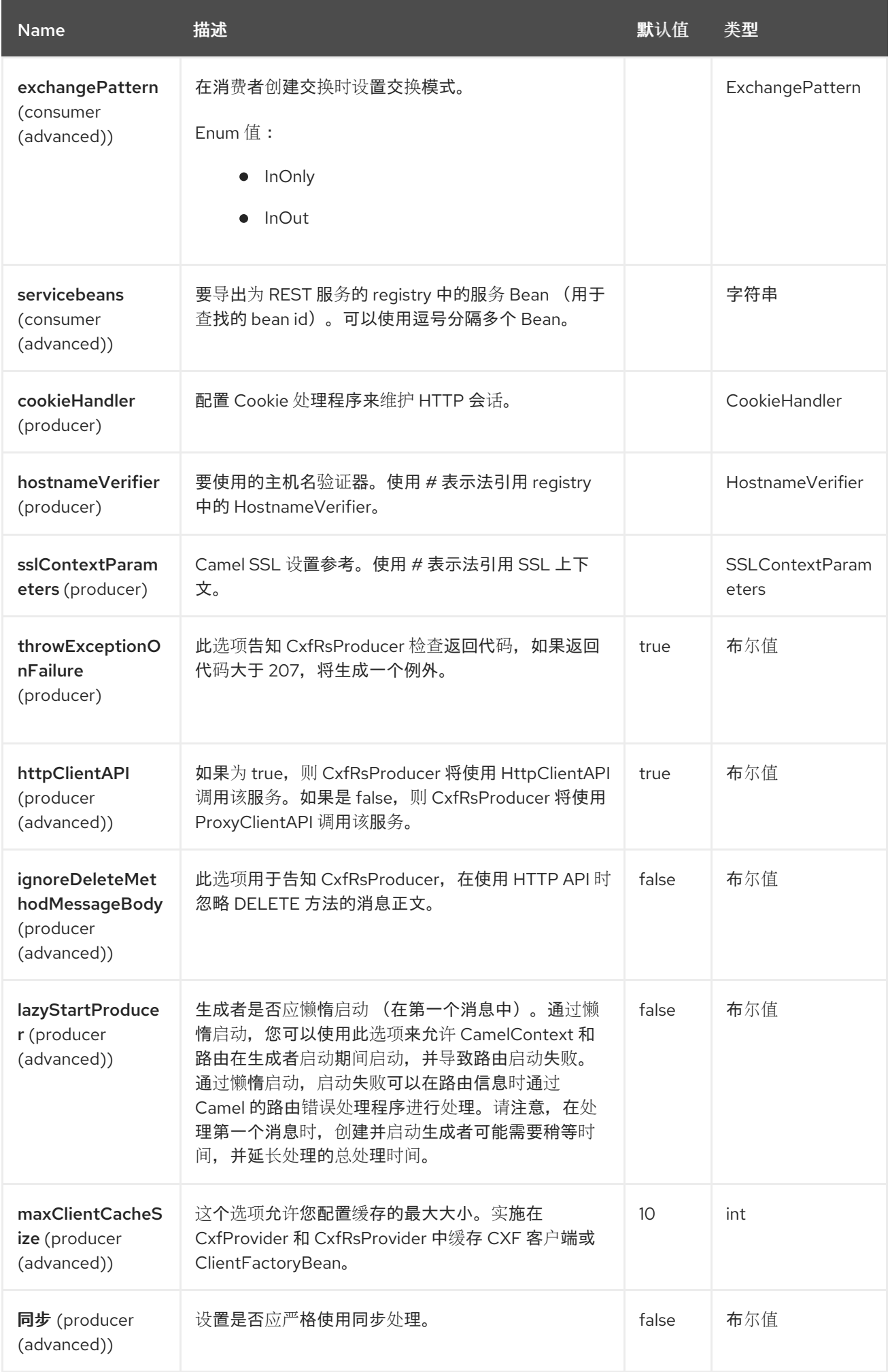

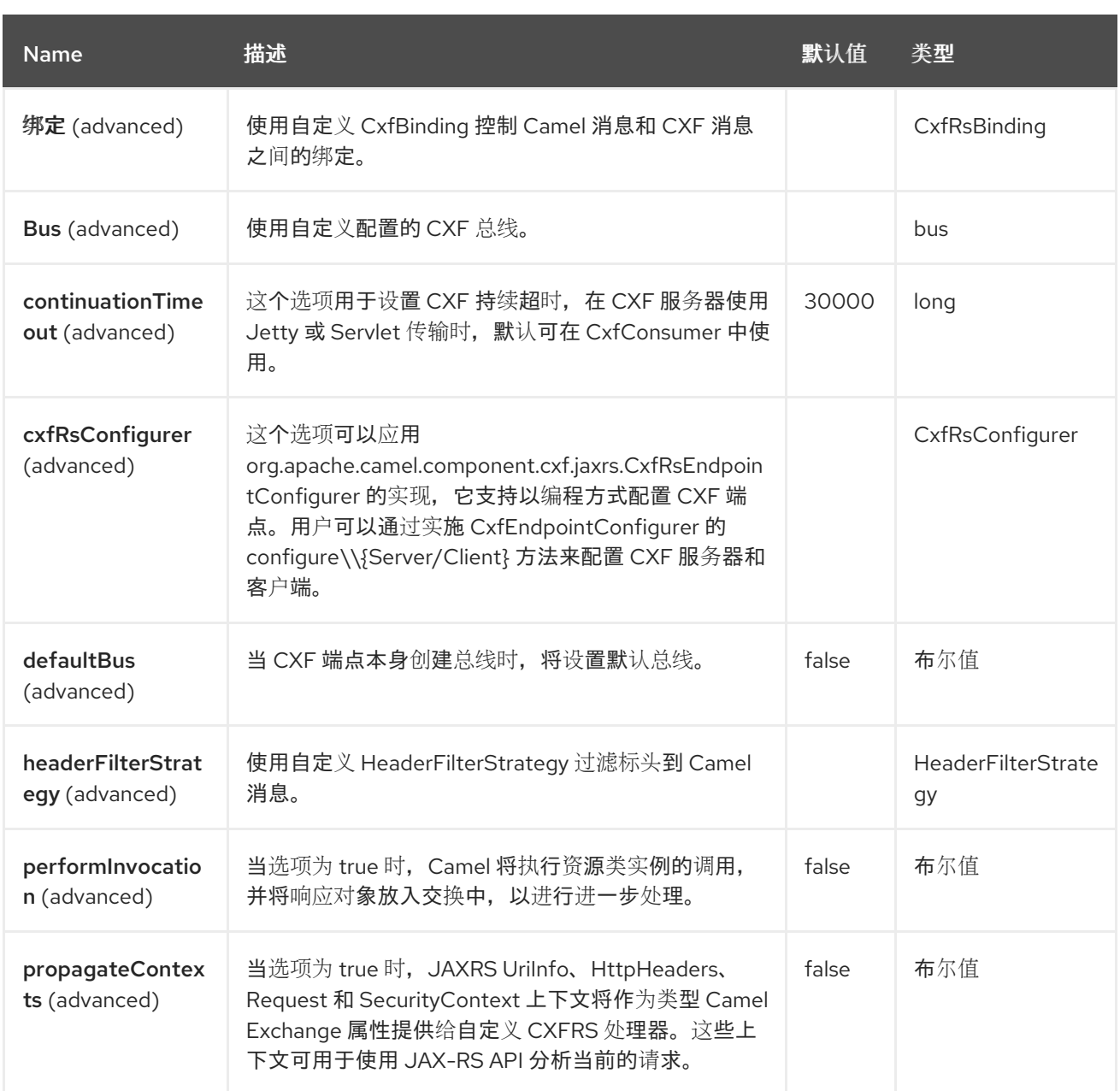

## **27.6.** 消息标头

## **CXF-RS** 组件支持 **16** 个消息标头,如下所列:

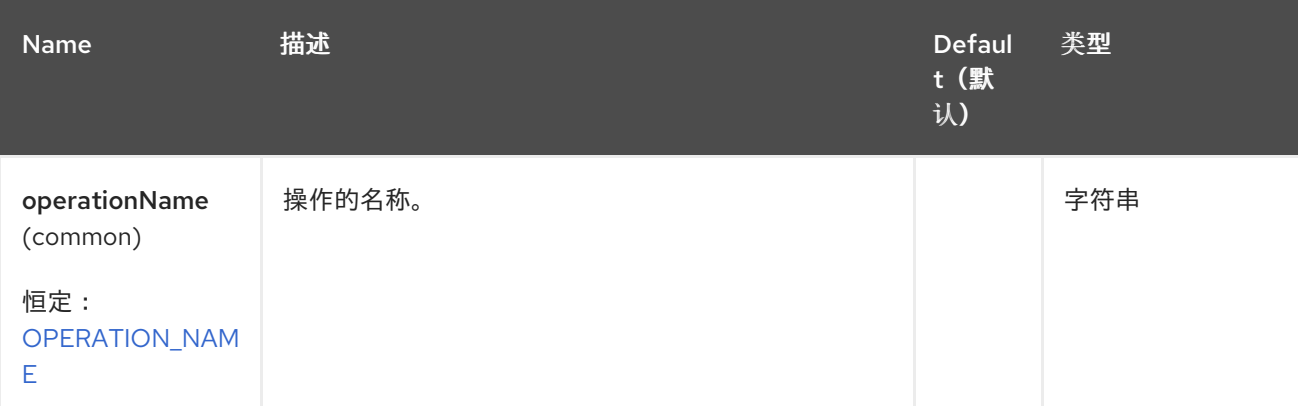

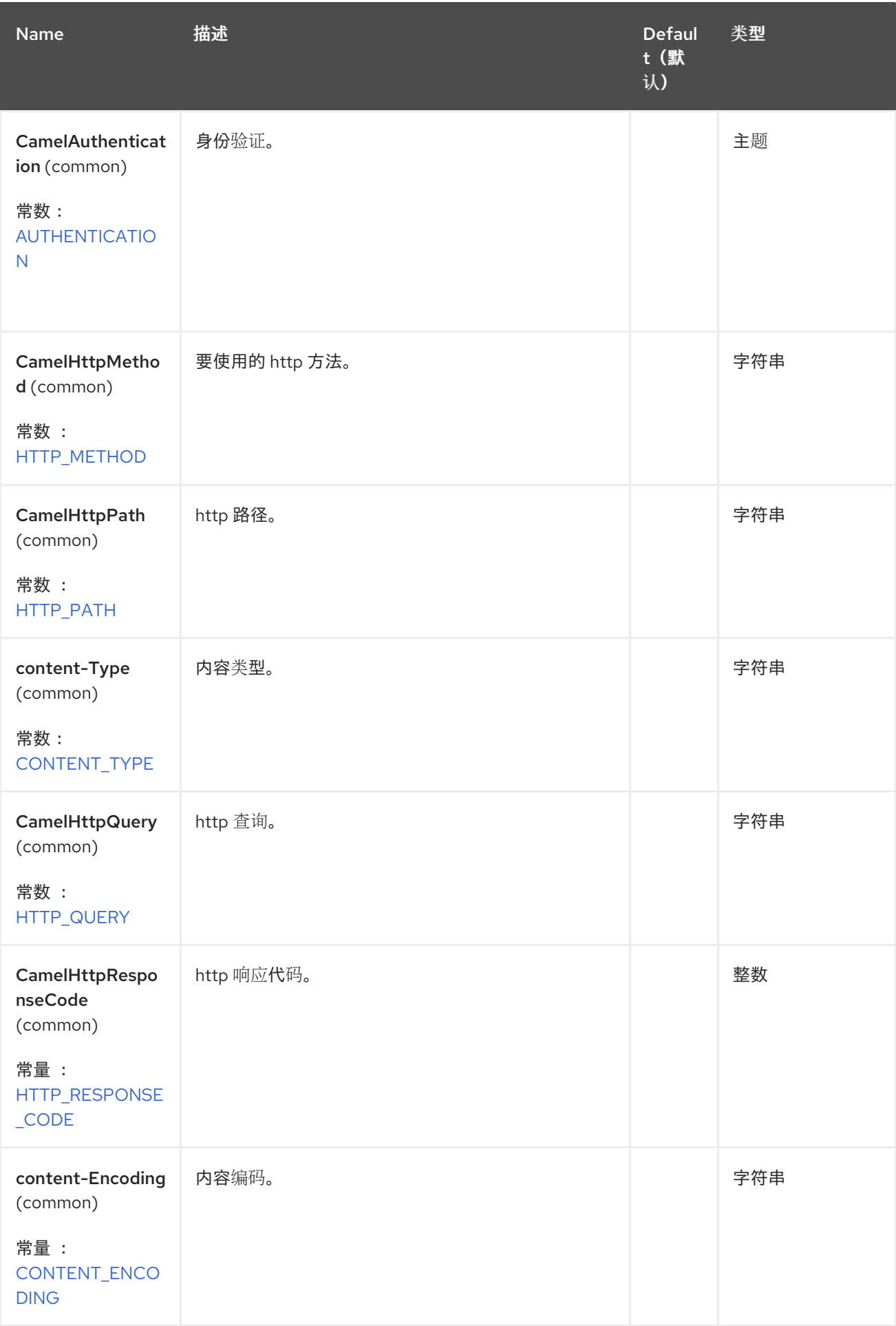

Red Hat build of Apache Camel 4.4 Red Hat build of Apache Camel for Spring Boot 参考

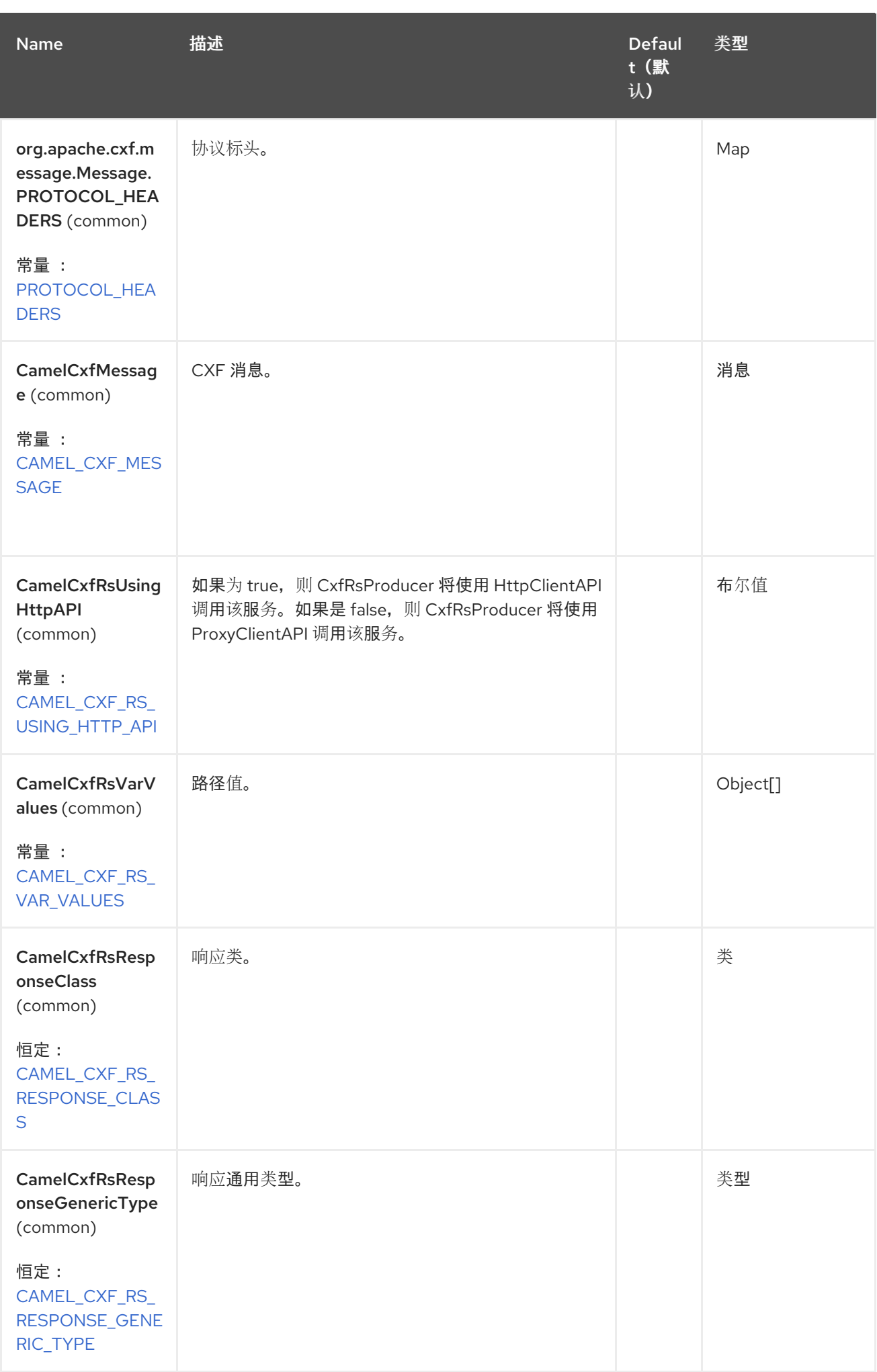

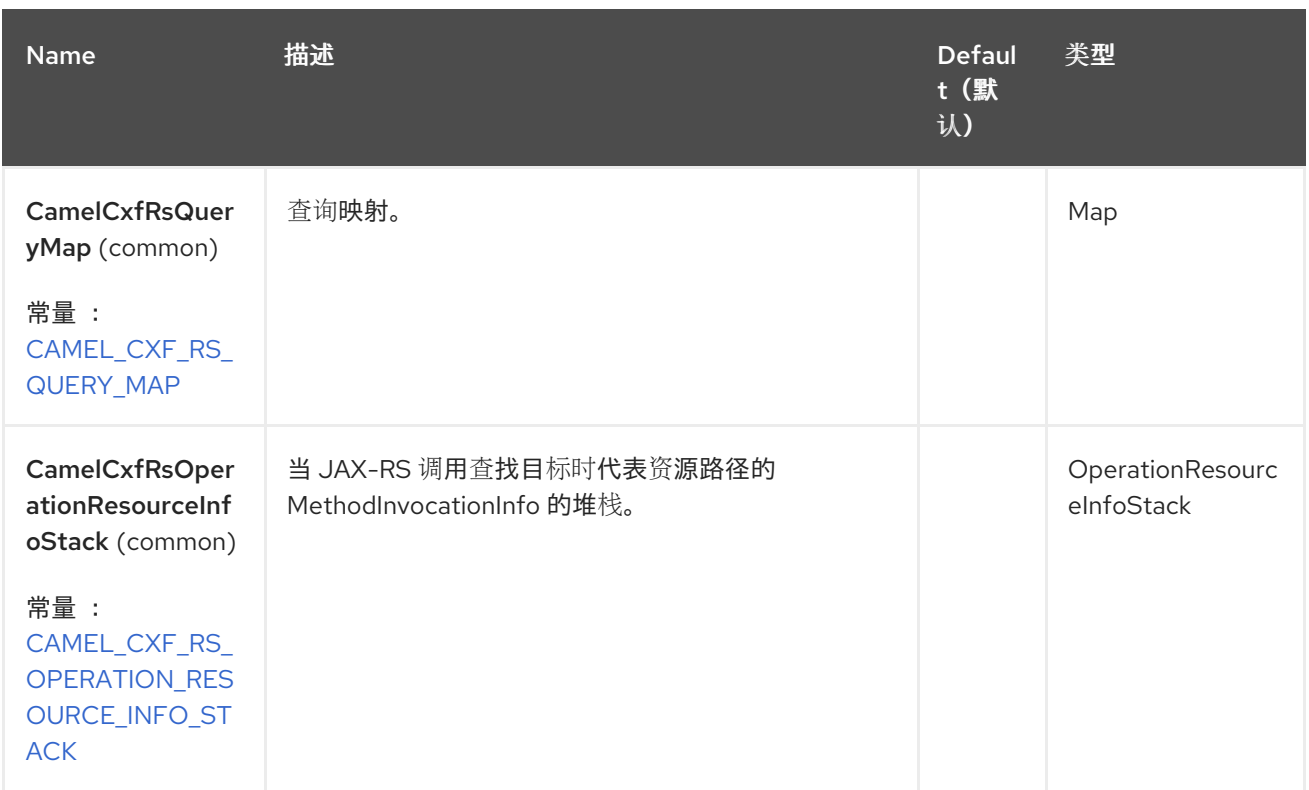

您还可以通过 **spring** 配置配置 **CXF REST** 端点。

## 注意

 $\bullet$ 

 $\bullet$ 

由于 **CXF REST** 客户端和 **CXF REST** 服务器之间存在很多差异,我们为它们提供不同的配置。

请检查以下文件以了解更多详情:

架构[文件](https://github.com/apache/camel/blob/main/components/camel-cxf/camel-cxf-spring-rest/src/main/resources/schema/cxfJaxrsEndpoint.xsd)**.**

 $\bullet$ **CXF [JAX-RS](http://cxf.apache.org/docs/jax-rs.html)** 文档**.**

## **27.7.** 如何在 **CAMEL** 中配置 **REST** 端点

在 **[camel-cxf](https://github.com/apache/camel/blob/main/components/camel-cxf/camel-cxf-spring-rest/src/main/resources/schema/cxfJaxrsEndpoint.xsd)** 模式文件 中,**REST** 端点定义有两个元素:

用于 **REST** 使用者的 **cxf:rsServer**

用于 **REST** 生成者的 **cxf:rsClient.**

您可以在那里找到 **Camel REST** 服务路由配置示例。

**27.8.** 如何覆盖来自消息标头的 **CXF** 生成者地址

**camel-cxfrs producer** 支持通过使用 **CamelDestinationOverrideUrl** 键设置消息来覆盖服务地址。

**// set up the service address from the message header to override the setting of CXF endpoint exchange.getIn().setHeader(Exchange.DESTINATION\_OVERRIDE\_URL, constant(getServiceAddress()));**

**27.9.** 消耗 **REST** 请求 **- SIMPLE BINDING STYLE**

从 **Camel 2.11** 开始

默认 绑定风格是低级,要求用户手动处理进入路由的 **MessageContentsList** 对象。因此,它将路由逻 辑与 **JAX-RS** 操作的方法签名和参数索引紧密耦合,这稍微困难且容易出错。

相反,**simple Consumer** 绑定风格会执行以下映射,以便在 **Camel** 消息中 更方便地访问请求数据 :

**JAX-RS** 参数**(@HeaderParam**、**@QueryParam** 等等**)**作为 *IN* 消息标头注入。标头名称与注 解值匹配。

请求实体**(POJO** 或其他类型**)**成为 *IN* 消息正文。如果无法在 **JAX-RS** 方法签名中识别单个实 体,它将回退到原始 **MessageContentsList**。

二进制 **@Multipart body parts become** *IN* **message attachments, support DataHandler,InputStream,DataSource** 和 **CXF** 的 **Attachment** 类。

非二进制 **@Multipart body** 部分映射为 *IN* 消息标头。标头名称与 **Body Part** 名称匹配。

另外,以下规则适用于 **Response** 映射 :

- 如果消息正文类型与 **javax.ws.rs.core.Response (user-built** 响应**)**不同,则会创建一个新的 **Response**,并且消息正文被设置为实体(因此不是 **null**)。响应状态代码从 **Exchange.HTTP\_RESPONSE\_CODE** 标头中获取,如果不存在,则默认为 **200 OK**。
- 如果消息正文类型等于 javax.ws.rs.core.Response, 这表示用户已构建了一个自定义响应, 因此被遵守,它将成为最终响应。

在所有情况下,自定义或默认 **HeaderFilterStrategy** 允许的 **Camel** 标头都添加到 **HTTP** 响 应中。

**27.9.1.** 启用简单绑定样式

通过将消费者端点中的 **bindingStyle** 参数设置为 **SimpleConsumer**,可以激活此绑定风格:

**from("cxfrs:bean:rsServer?bindingStyle=SimpleConsumer") .to("log:TEST?showAll=true");**

## **27.9.2.** 使用不同方法签名的请求绑定示例

以下是方法签名列表以及简单绑定的预期结果:

公共响应 **doAction (BusinessObject request);** :请求有效负载放置在 **tbe** *IN* 消息正文 中,替换原始 **MessageContentsList**。

公共响应 **doAction (BusinessObject request, @HeaderParam ("abcd") String abcd, @QueryParam ("defg") String defg);:** 请求有效负载放置在 *IN* 消息正文中,替换原始 **MessageContentsList**。这两个请求参数都映射为 **IN** 消息标头,其名称为 *"abcd"* 和 *"defg* **"**。

公共响应 **doAction (@HeaderParam ("abcd") String abcd, @QueryParam ("defg") String defg);:** 这两个请求参数都映射为 *IN* **message** 标头,名称为 *"abcd"* 和 *"defg* **"**。原始 **MessageContentsList** 被保留,即使它只包含两个参数。

公共响应 **doAction (@Multipart (value="body1") BusinessObject request, @Multipart (value="body2") BusinessObject request2);: first** 参数作为名为 *"body1"* 的标头传输,第二 个参数被映射为标题 *"body2* **"**。原始 **MessageContentsList** 保留为 *IN* 消息正文。

公共响应 **doAction (InputStream abcd);: InputStream is unwrapped from the MessageContentsList and reserved as the** *IN* **message body.**

 $\bullet$ 

公共响应 **doAction (DataHandler abcd);:** *DataHandler* 从 **MessageContentsList** 中分 离,并保留为 *IN* 消息正文。

**27.9.3. Simple Binding Style** 的示例

使用此方法给定 **JAX-RS** 资源类:

```
@POST @Path("/customers/{type}")
public Response newCustomer(Customer customer, @PathParam("type") String type,
@QueryParam("active") @DefaultValue("true") boolean active) {
  return null;
}
```
由以下路由提供服务:

```
from("cxfrs:bean:rsServer?bindingStyle=SimpleConsumer")
  .recipientList(simple("direct:${header.operationName}"));
```
**from("direct:newCustomer") .log("Request: type=\${header.type}, active=\${header.active}, customerData=\${body}");**

以下带有 **XML** 有效负载的 **HTTP** 请求(客户 **DTO** 为 **JAXB-annotated**):

**POST /customers/gold?active=true**

**Payload: <Customer> <fullName>Raul Kripalani</fullName> <country>Spain</country> <project>Apache Camel</project> </Customer>**

将打印消息:

**Request: type=gold, active=true, customerData=<Customer.toString() representation>**

注意

有关如何处理请求和写入响应的更多示例,请参考 **[https://svn.apache.org/repos/asf/camel/trunk/components/camel-](https://svn.apache.org/repos/asf/camel/trunk/components/camel-cxf/src/test/java/org/apache/camel/component/cxf/jaxrs/simplebinding/)** **cxf/src/test/java/org/apache/camel/component/cxf/jaxrs/simplebinding/**。

**27.10.** 消耗 **REST** 请求 **-** 默认绑定 **STYLE**

**CXF [JAXRS](http://cxf.apache.org/docs/jax-rs.html)** 前端 实施 **JAX-RS [\(concurrency-311\)](https://javaee.github.io/jsr311/) API**,因此我们可以将资源类导出为 **REST** 服务。 我们利用 **CXF [Invoker](http://cxf.apache.org/docs/invokers.html) API** 将 **REST** 请求转换为普通的 **Java** 对象方法调用。不需要在端点中指定 **URI** 模板。**CXF** 根据 **JSR-311** 规范,负责 **REST** 请求 **URI** 到资源类方法映射。您需要在 **Camel** 中做的只是 将此方法请求委派给正确的处理器或端点。

#### **CXFRS** 路由示例

```
private static final String CXF_RS_ENDPOINT_URI =
    "cxfrs://http://localhost:" + CXT + "/rest?
resourceClasses=org.apache.camel.component.cxf.jaxrs.testbean.CustomerServiceResource
";
private static final String CXF_RS_ENDPOINT_URI2 =
    "cxfrs://http://localhost:" + CXT + "/rest2?
resourceClasses=org.apache.camel.component.cxf.jaxrs.testbean.CustomerService";
private static final String CXF_RS_ENDPOINT_URI3 =
    "cxfrs://http://localhost:" + CXT + "/rest3?"
    +
"resourceClasses=org.apache.camel.component.cxf.jaxrs.testbean.CustomerServiceNoAnnot
ations&"
    +
"modelRef=classpath:/org/apache/camel/component/cxf/jaxrs/CustomerServiceModel.xml";
private static final String CXF_RS_ENDPOINT_URI4 =
    "cxfrs://http://localhost:" + CXT + "/rest4?"
    +
"modelRef=classpath:/org/apache/camel/component/cxf/jaxrs/CustomerServiceDefaultHandler
Model.xml";
private static final String CXF_RS_ENDPOINT_URI5 =
    "cxfrs://http://localhost:" + CXT + "/rest5?"
    + "propagateContexts=true&"
    +
"modelRef=classpath:/org/apache/camel/component/cxf/jaxrs/CustomerServiceDefaultHandler
Model.xml";
protected RouteBuilder createRouteBuilder() throws Exception {
  final Processor testProcessor = new TestProcessor();
  final Processor testProcessor2 = new TestProcessor2();
  final Processor testProcessor3 = new TestProcessor3();
  return new RouteBuilder() {
    public void configure() {
      errorHandler(new NoErrorHandlerBuilder());
      from(CXF_RS_ENDPOINT_URI).process(testProcessor);
      from(CXF_RS_ENDPOINT_URI2).process(testProcessor);
      from(CXF_RS_ENDPOINT_URI3).process(testProcessor);
      from(CXF_RS_ENDPOINT_URI4).process(testProcessor2);
      from(CXF_RS_ENDPOINT_URI5).process(testProcessor3);
```
# **}; }**

**}**

对应的资源类则用于配置端点。

注意

默认情况下,**JAX-RS** 资源类 仅用于 配置 **JAX-RS** 属性。在将消息路由到端点时不会执行方 法。相反,负责执行所有处理。

对于默认模式,只提供一个接口,而不是 **no-op** 服务实现类。

如果启用了 **performInvocation** 选项,将首先调用服务实施,响应将在 **Camel** 交换上设置,并且路由 执行将照常继续。这可用于将现有 **JAX-RS** 实施集成到 **Camel** 路由和自定义处理器中的后处理 **JAX-RS** 响应。

```
@Path("/customerservice/")
public interface CustomerServiceResource {
```
**@GET @Path("/customers/{id}/") Customer getCustomer(@PathParam("id") String id);**

**@PUT @Path("/customers/") Response updateCustomer(Customer customer);**

```
@Path("/{id}")
@PUT()
@Consumes({ "application/xml", "text/plain",
         "application/json" })
@Produces({ "application/xml", "text/plain",
         "application/json" })
Object invoke(@PathParam("id") String id,
         String payload);
```
**}**

**27.11.** 如何通过 **CAMEL-CXFRS PRODUCER** 调用 **REST** 服务

**CXF [JAXRS](http://cxf.apache.org/docs/jax-rs.html)** 前端 实施 [基于代理的客](http://cxf.apache.org/docs/jax-rs-client-api.html#JAX-RSClientAPI-Proxy-basedAPI)户端 **API**。使用这个 **API**,您可以通过代理调用远程 **REST** 服 务。**camel-cxfrs producer** 基于这个代理 **[API](http://cxf.apache.org/docs/jax-rs-client-api.html#JAX-RSClientAPI-Proxy-basedAPI)**。您可以在消息标头中指定操作名称,并在消息正文中准 备参数,**camel-cxfrs producer** 将为您生成正确的 **REST** 请求。

```
示例
```

```
Exchange exchange = template.send("direct://proxy", new Processor() {
  public void process(Exchange exchange) throws Exception {
    exchange.setPattern(ExchangePattern.InOut);
    Message inMessage = exchange.getIn();
    // set the operation name
    inMessage.setHeader(CxfConstants.OPERATION_NAME, "getCustomer");
    // using the proxy client API
    inMessage.setHeader(CxfConstants.CAMEL_CXF_RS_USING_HTTP_API,
Boolean.FALSE);
    // set a customer header
    inMessage.setHeader("key", "value");
    // set up the accepted content type
    inMessage.setHeader(Exchange.ACCEPT_CONTENT_TYPE, "application/json");
    // set the parameters, if you just have one parameter,
    // camel will put this object into an Object[] itself
    inMessage.setBody("123");
  }
});
// get the response message
Customer response = (Customer) exchange.getMessage().getBody();
assertNotNull(response, "The response should not be null");
assertEquals(123, response.getId(), "Get a wrong customer id");
assertEquals("John", response.getName(), "Get a wrong customer name");
assertEquals(200, exchange.getMessage().getHeader(Exchange.HTTP_RESPONSE_CODE),
"Get a wrong response code");
assertEquals("value", exchange.getMessage().getHeader("key"), "Get a wrong header value");
```

```
CXF JAXRS 前端 还提供以 HTTP 为中心的客户端 API。您也可以从 camel-cxfrs producer 调用此
API。您需要指定 HTTP_PATH 和 HTTP_METHOD,并使用 URI 选项 httpClientAPI 或设置消息标头
CxfConstants.CAMEL_CXF_RS_USING_HTTP_API。您可以将响应对象转换为使用消息标头
CxfConstants.CAMEL_CXF_RS_RESPONSE_CLASS 指定的类型类。
```

```
Exchange exchange = template.send("direct://http", new Processor() {
  public void process(Exchange exchange) throws Exception {
    exchange.setPattern(ExchangePattern.InOut)
    Message inMessage = exchange.getIn();
    // using the http central client API
    inMessage.setHeader(CxfConstants.CAMEL_CXF_RS_USING_HTTP_API, Boolean.TRUE);
    // set the Http method
    inMessage.setHeader(Exchange.HTTP_METHOD, "GET");
```

```
// set the relative path
    inMessage.setHeader(Exchange.HTTP_PATH, "/customerservice/customers/123");
    // Specify the response class, cxfrs will use InputStream as the response object type
    inMessage.setHeader(CxfConstants.CAMEL_CXF_RS_RESPONSE_CLASS,
Customer.class);
    // set a customer header
    inMessage.setHeader("key", "value");
    // since we use the Get method, so we don't need to set the message body
    inMessage.setBody(null);
  }
});
```
您还可以为 **CXFRS http** 以中心客户端指定 **cxfrs URI** 中的查询参数。

```
Exchange exchange = template.send("cxfrs://http://localhost:9003/testQuery?
httpClientAPI=true&q1=12&q2=13"
```
要支持动态路由,您可以使用 **[CxfConstants.CAMEL\\_CXF\\_RS\\_QUERY\\_MAP](https://www.javadoc.io/doc/org.apache.camel/camel-cxf-transport/current/org/apache/camel/component/cxf/common/message/CxfConstants.html#CAMEL_CXF_RS_QUERY_MAP)** 标头覆盖 **URI** 的查询 参数,为其设置它的参数映射。

```
Map<String, String> queryMap = new LinkedHashMap<>();
queryMap.put("q1", "new");
queryMap.put("q2", "world");
inMessage.setHeader(CxfConstants.CAMEL_CXF_RS_QUERY_MAP, queryMap);
```
## **27.12. SPRING BOOT AUTO-CONFIGURATION**

组件支持 6 个选项, 如下所列。

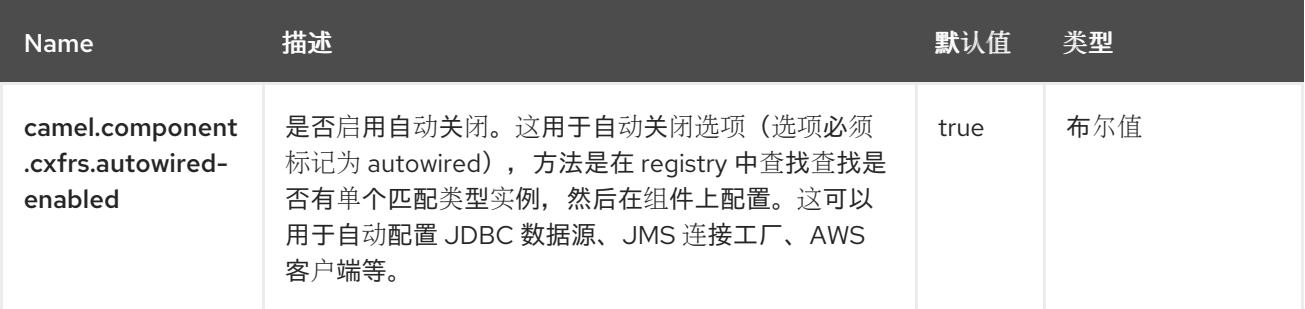

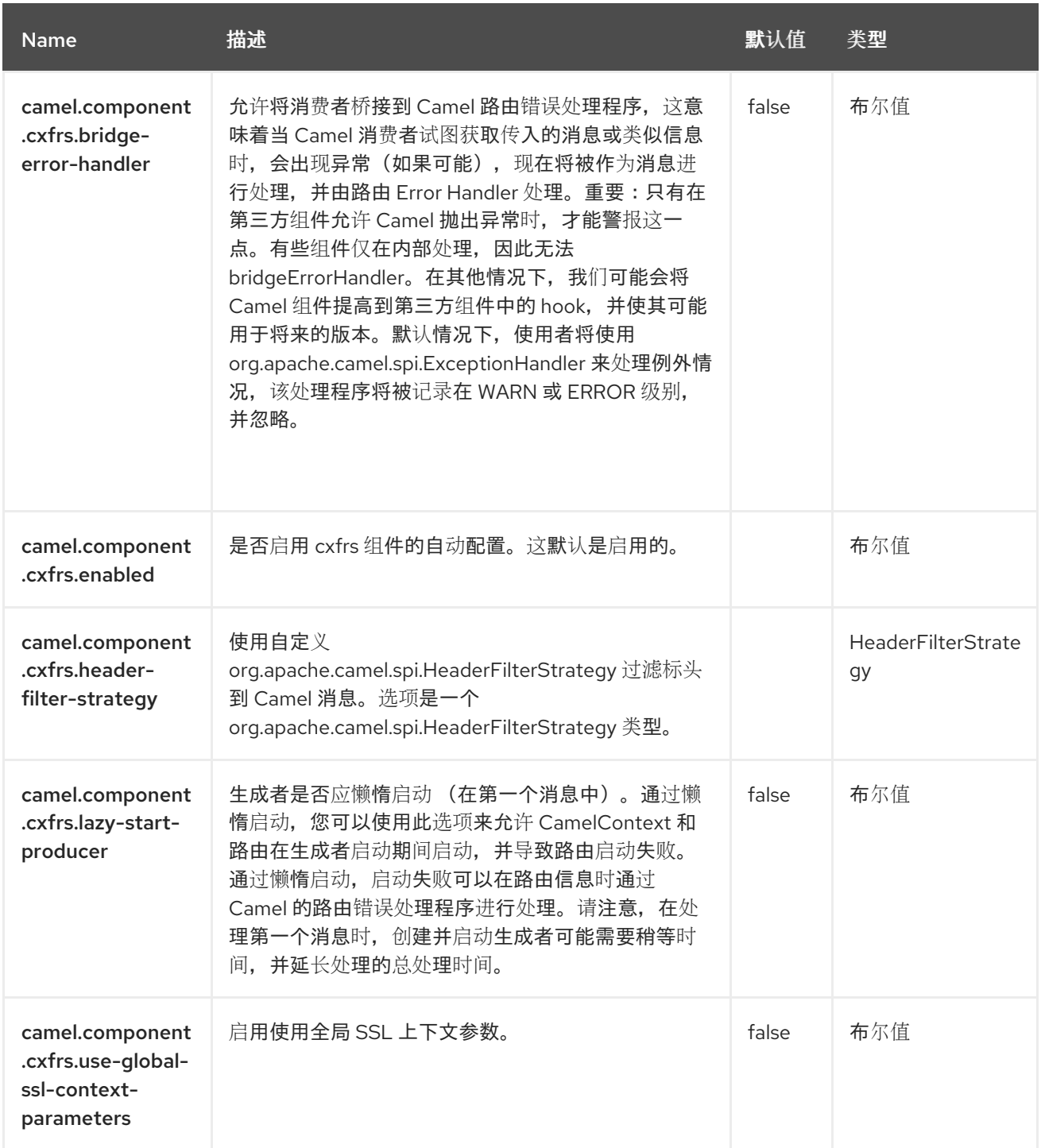

## 第 **28** 章 数据格式

仅支持生成者

**Dataformat** 组件允许使用数据格式 作[为](https://camel.apache.org/manual/data-format.html) **Camel** 组件。

**28.1.** 依赖项

当在 **Red Hat build of Camel Spring Boot** 中使用 **dataformat** 时,请确保使用以下 **Maven** 依赖项来 支持自动配置:

<dependency> <groupId>**org.apache.camel.springboot**</groupId> <artifactId>**camel-dataformat-starter**</artifactId> </dependency>

## **28.2. URI** 格式

dataformat:name:(marshal|unmarshal)[?options]

其中 **name** 是数据格式的名称。然后后根一个操作,需要是 **marshal** 或 **unmarshal**。选项用于配置正 在使用的 [数据格式](https://camel.apache.org/manual/data-format.html)。有关支持哪些选项,请参阅数据格式文档。

**28.3.** 配置选项

 $\bullet$ 

**Camel** 组件在两个级别上配置:

组件级别

端点级别

**28.3.1.** 组件级别选项

组件级别是最高级别。您在此级别上定义的配置由所有端点继承。例如,一个组件可以具有安全设 置、用于身份验证的凭证、用于网络连接的 **url**,等等。

因为组件通常会为最常见的情况预先配置了默认值,因此您可能需要配置几个组件选项,或者根本都 不需要配置任何组件选项。

您可以在配置文件**(application.properties|yaml)**中使用 组件 **[DSL](https://camel.apache.org/manual/component-dsl.html)** 配置组件,或使用 **Java** 代码直接 配置组件。

**28.3.2.** 端点级别选项

在 **Endpoint** 级别,您可以使用多个选项来配置您希望端点执行的操作。这些选项根据端点是否用作消 费者(来自)或作为生成者**(to)**用于两者的分类。

您可以直接在端点 **URI** 中配置端点作为 路径和 查询参数。您还可以使用 **[Endpoint](https://camel.apache.org/manual/Endpoint-dsl.html) DSL** 和 **[DataFormat](https://camel.apache.org/manual/dataformat-dsl.html) DSL** 作为在 *Java* 中配置端点和数据格式的安全 方法。

在配置选项时,对 **urls**、端口号、敏感信息和其他设置使用 **Property [Placeholders](https://camel.apache.org/manual/using-propertyplaceholder.html)**。

占位符允许您从代码外部化配置,为您提供更灵活且可重复使用的代码。

**28.4.** 组件选项

**Data Format** 组件支持 **2** 个选项,如下所列。

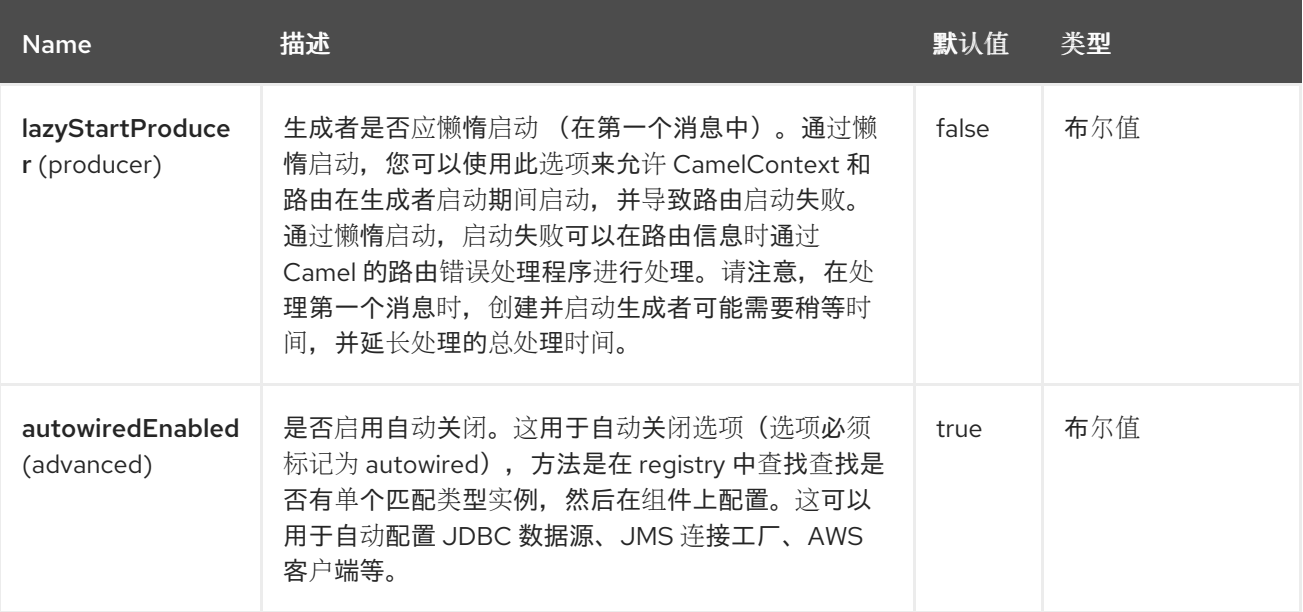

## **28.5.** 端点选项

## **Data Format** 端点使用 **URI** 语法进行配置:

dataformat:name:operation

## 使用以下路径和查询参数:

## **28.5.1.** 路径参数**(2** 参数**)**

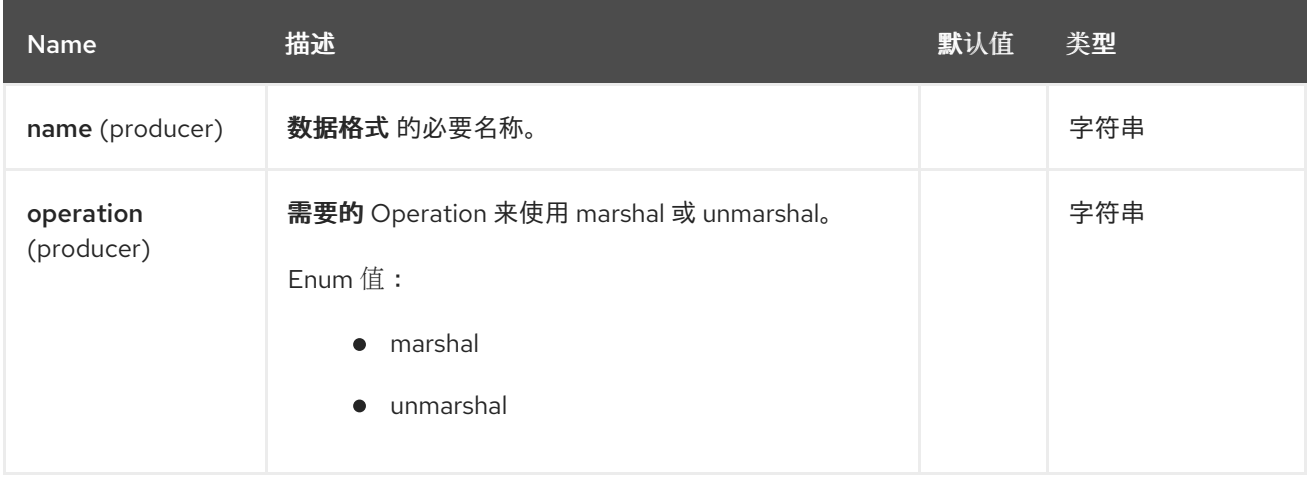

## **28.5.2.** 查询参数**(1** 参数**)**

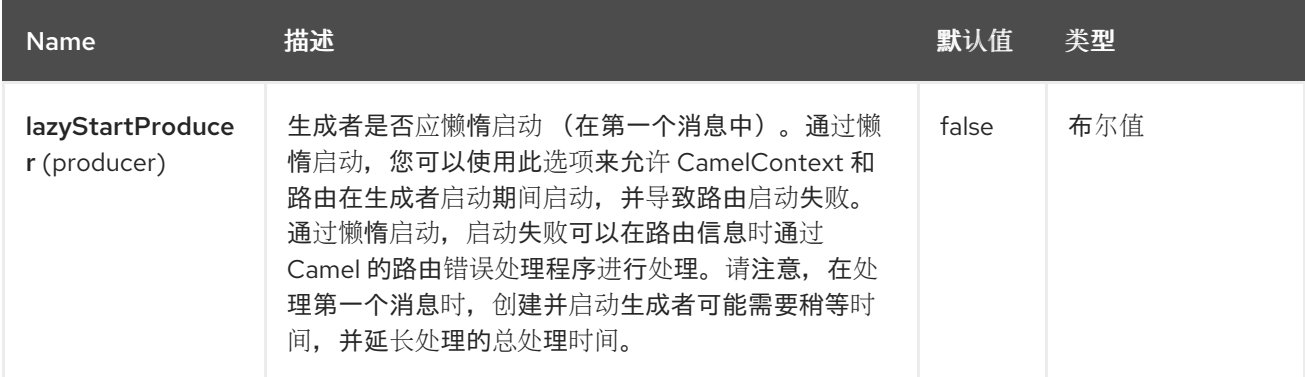

## **28.6. SAMPLES**

例如,要使用 JAXB [数据格式,](https://camel.apache.org/manual/data-format.html)我们可以执行以下操作:

```
from("activemq:My.Queue").
to("dataformat:jaxb:unmarshal?contextPath=com.acme.model").
to("mqseries:Another.Queue");
```
#### 在 **XML DSL** 中:

<camelContext id="camel" xmlns="http://camel.apache.org/schema/spring"> <route> <from uri="activemq:My.Queue"/> <to uri="dataformat:jaxb:unmarshal?contextPath=com.acme.model"/> <to uri="mqseries:Another.Queue"/> </route> </camelContext>

## **28.7. SPRING BOOT AUTO-CONFIGURATION**

#### 组件支持 **3** 个选项,如下所列。

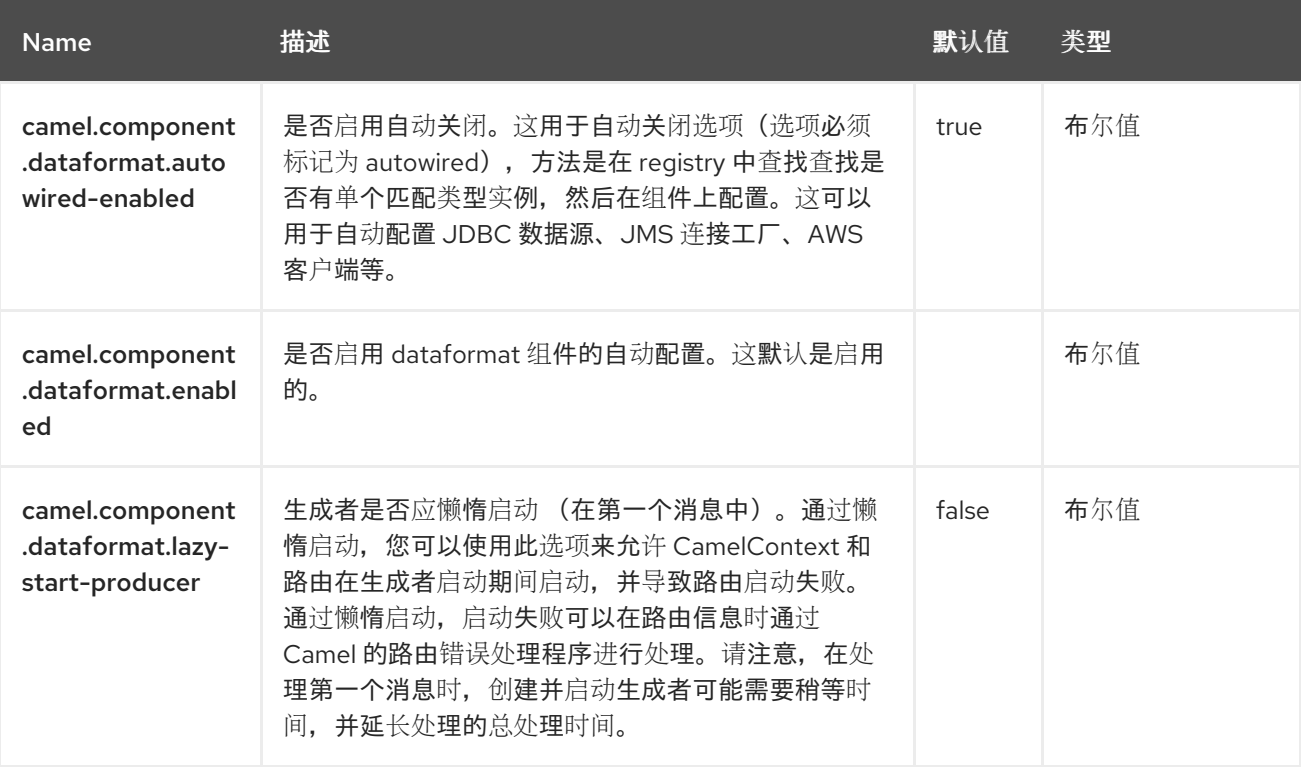

#### 第 **29** 章 **DATASET**

支持生成者和消费者

测试分布式和异步处理并不困难。**[Mock](https://access.redhat.com/documentation/zh-cn/red_hat_build_of_apache_camel/4.4/html-single/red_hat_build_of_apache_camel_for_spring_boot_reference/index#csb-camel-mock-component-starter)**、**[Test](https://camel.apache.org/components/4.0.x/others/test.html)** 和 **[DataSet](https://access.redhat.com/documentation/zh-cn/red_hat_build_of_apache_camel/4.4/html-single/red_hat_build_of_apache_camel_for_spring_boot_reference/index#csb-camel-dataset-component-starter)** 端点与 **Camel** 测试框架协同工作,从而通 过使用 企业[集成模式](https://camel.apache.org/components/4.0.x/eips/enterprise-integration-patterns.html) 和 **Camel** 的大量组件以及强大的 **Bean** 集成来简化您的单元和集成测试。

**DataSet** 组件提供了一种机制,可以轻松执行您系统的负载和 **soak** 测试。它的工作原理是,允许您将 **[DataSet](https://www.javadoc.io/doc/org.apache.camel/camel-dataset/current/org/apache/camel/component/dataset/DataSet.html)** 实例创建 为消息源,并作为接收数据集的方法。

**Camel** 在发送数据集 时[将使用吞吐量日志](https://camel.apache.org/components/4.0.x/log-component.html)记录器。

**29.1.** 依赖项

当在 **Red Hat build of Camel Spring Boot** 中使用 **dataset** 时,请确保使用以下 **Maven** 依赖项来支持 自动配置:

<dependency> <groupId>**org.apache.camel.springboot**</groupId> <artifactId>**camel-dataset-starter**</artifactId> </dependency>

## **29.2. URI** 格式

dataset:name[?options]

在 **Registry** 中查找 **DataSet** 实[例的名称](https://www.javadoc.io/doc/org.apache.camel/camel-dataset/current/org/apache/camel/component/dataset/DataSet.html)

**Camel** 附带了 **org.apache.camel.component.dataset.DataSet** (即 **org.apache.camel.component.dataset.DataSetSupport** 类)的支持实现,可用于实施您自己的 **DataSet**。**Camel** 还附带一些可用于测试的实现: **org.apache.camel.component.dataset.SimpleDataSet**、**org.apache.camel.component.dataset.List DataSet 和 org.apache.camel.component.dataset.FileDataSet, 它们扩展 DataSetSupport。** 

**29.3.** 配置选项

**Camel** 组件在两个级别上配置:

组件级别

端点级别

**29.3.1.** 组件级别选项

Ċ

 $\bullet$ 

组件级别是最高级别。您在此级别上定义的配置由所有端点继承。例如,一个组件可以具有安全设 置、用于身份验证的凭证、用于网络连接的 **url**,等等。

因为组件通常会为最常见的情况预先配置了默认值,因此您可能需要配置几个组件选项,或者根本都 不需要配置任何组件选项。

您可以在配置文件**(application.properties|yaml)**中使用 组件 **[DSL](https://camel.apache.org/manual/component-dsl.html)** 配置组件,或使用 **Java** 代码直接 配置组件。

**29.3.2.** 端点级别选项

在 **Endpoint** 级别,您可以使用多个选项来配置您希望端点执行的操作。这些选项根据端点是否用作消 费者(来自)或作为生成者**(to)**用于两者的分类。

您可以直接在端点 **URI** 中配置端点作为 路径和 查询参数。您还可以使用 **[Endpoint](https://camel.apache.org/manual/Endpoint-dsl.html) DSL** 和 **[DataFormat](https://camel.apache.org/manual/dataformat-dsl.html) DSL** 作为在 *Java* 中配置端点和数据格式的安全 方法。

在配置选项时,对 **urls**、端口号、敏感信息和其他设置使用 **Property [Placeholders](https://camel.apache.org/manual/using-propertyplaceholder.html)**。

占位符允许您从代码外部化配置,为您提供更灵活且可重复使用的代码。

**29.4.** 组件选项

Dataset 组件支持 5 个选项, 如下所列。

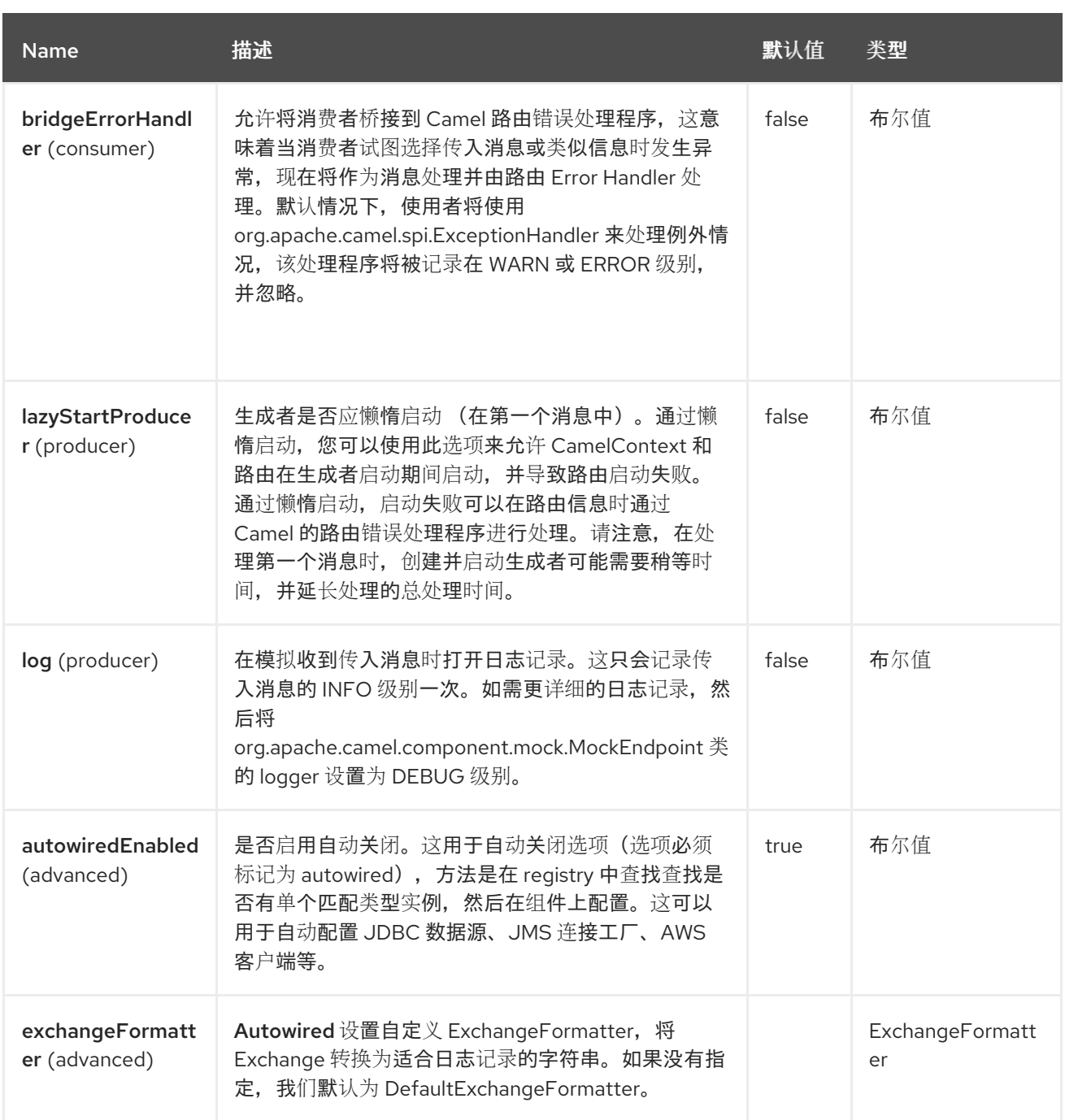

## **29.5.** 端点选项

**Dataset** 端点使用 **URI** 语法进行配置:

dataset:name

## 使用以下路径和查询参数:

**29.5.1.** 路径参数**(1** 参数**)**

ı

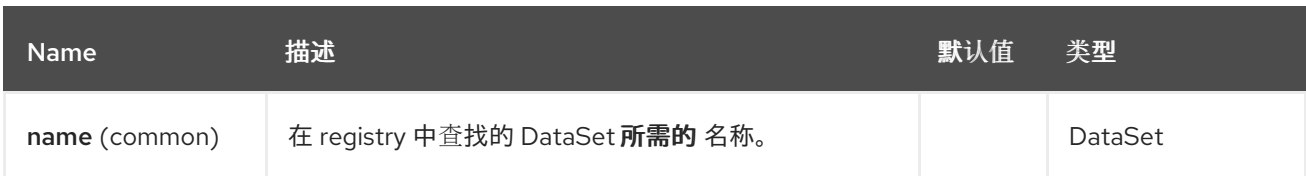

# **29.5.2.** 查询参数**(21** 参数**)**

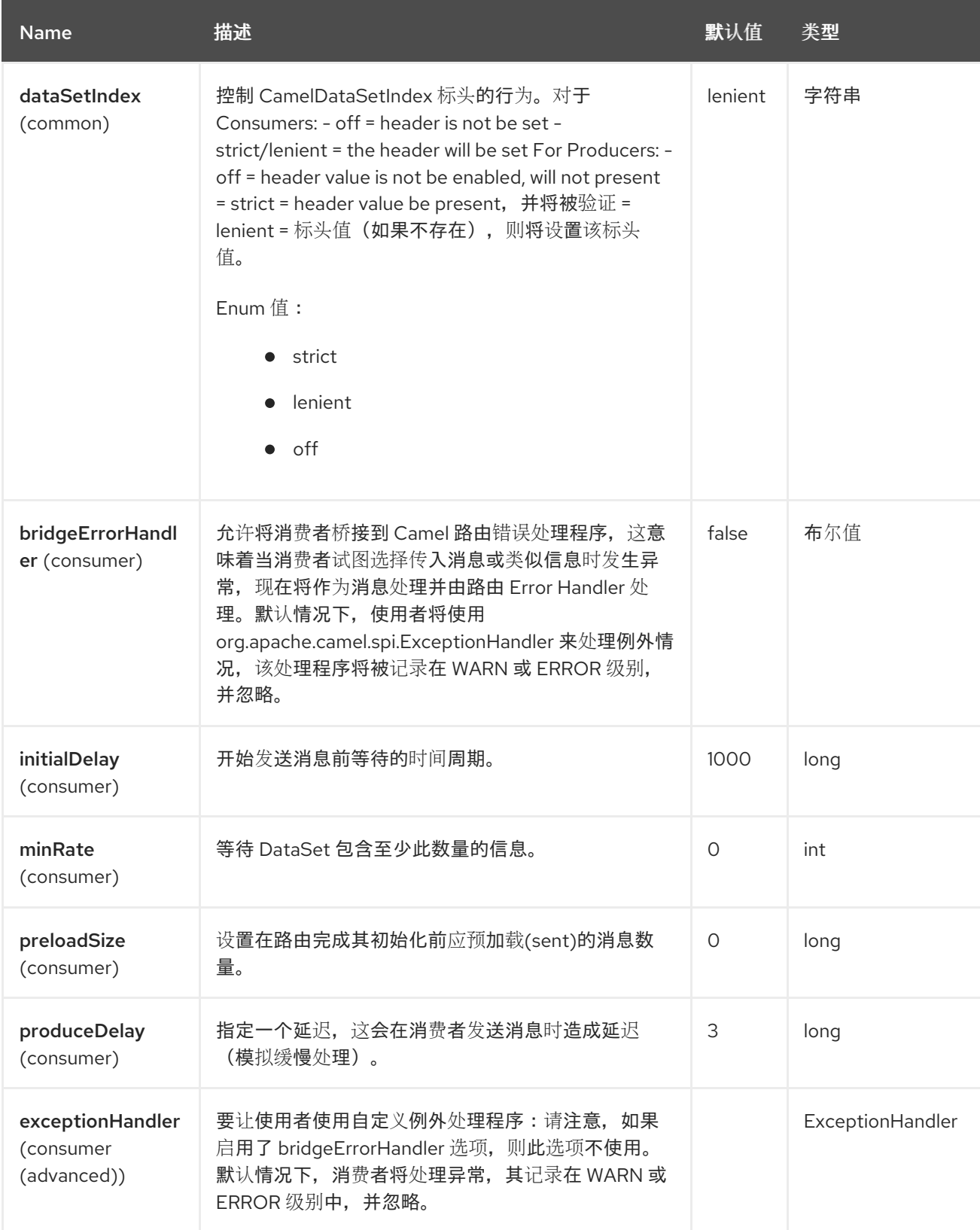

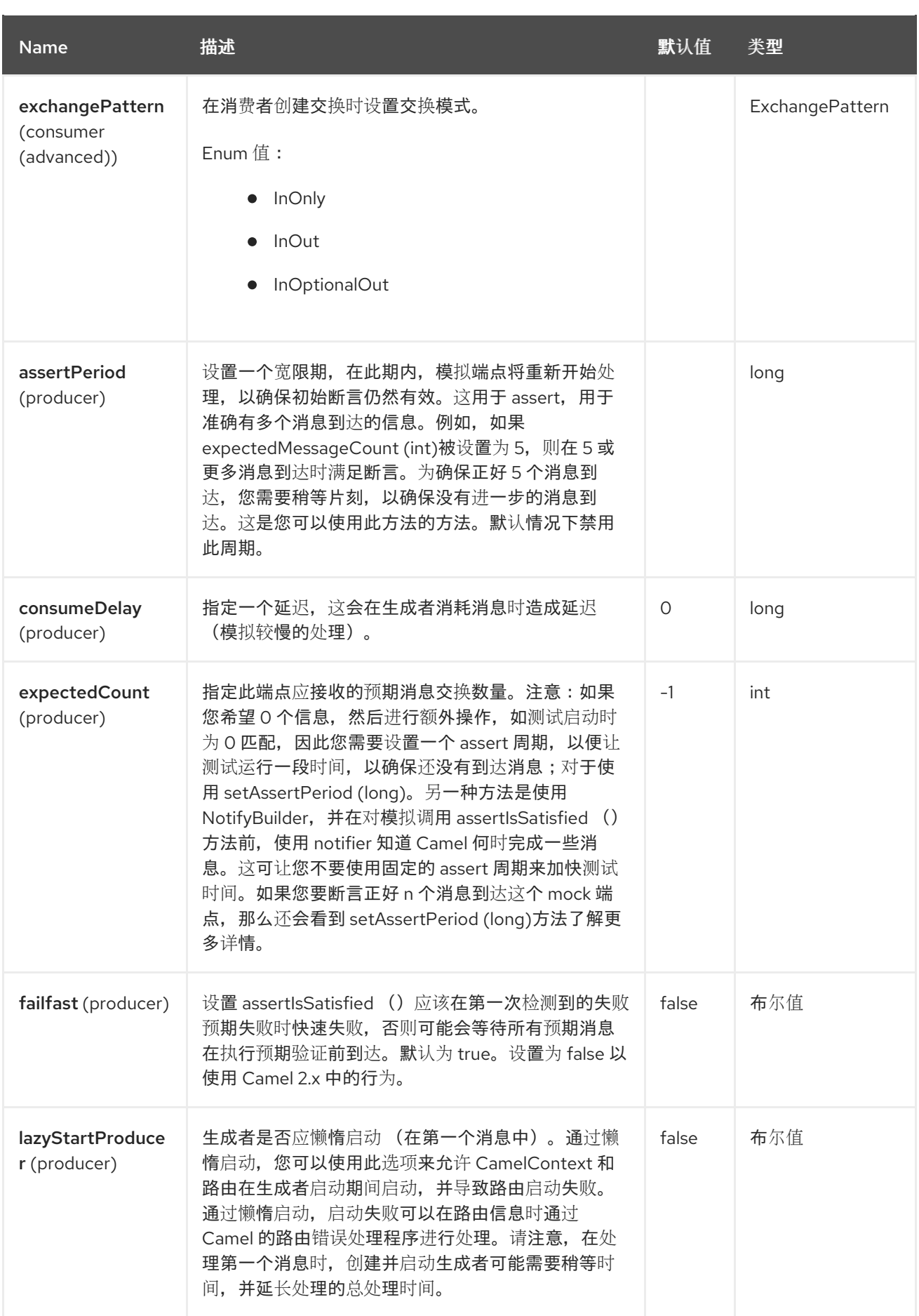

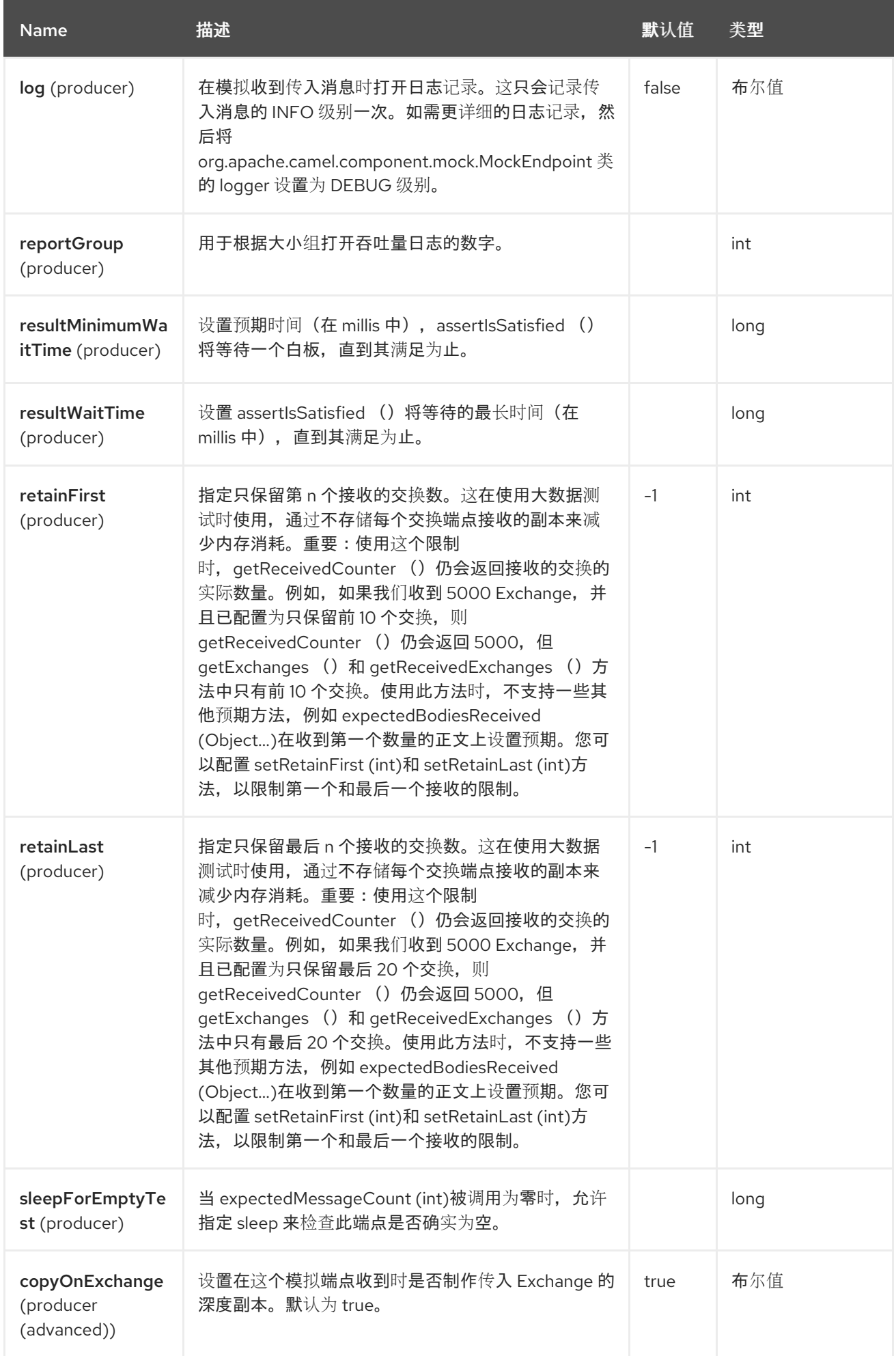

## **29.6.** 配置 **DATASET**

**Camel** 将在 **Registry** 中查找实现 **DataSet** 接口的 **bean**。因此,您可以将自己的 **DataSet** 注册为:

```
<bean id="myDataSet" class="com.mycompany.MyDataSet">
 <property name="size" value="100"/>
</bean>
```
**29.7.** 示例

例如,要测试一组信息是否发送到队列,然后从队列使用,而不会丢失任何信息:

*// send the dataset to a queue* **from("dataset:foo").to("activemq:SomeQueue");**

*// now lets test that the messages are consumed correctly* **from("activemq:SomeQueue").to("dataset:foo");**

以上会在 **Registry** 中查找用于创建消息的 **foo DataSet** 实例。

然后,您可以创建一个 **DataSet** 实现,如使用 **SimpleDataSet**,如配置诸如数据集大小以及消息类似 于 **etc** 的情况等。

**29.8. DATASETSUPPORT (ABSTRACT** 类**)**

**DataSetSupport** 抽象类是新 **DataSets** 的 **nice** 起点,它为派生类提供一些有用的功能。

#### **29.8.1. DataSetSupport** 的属性

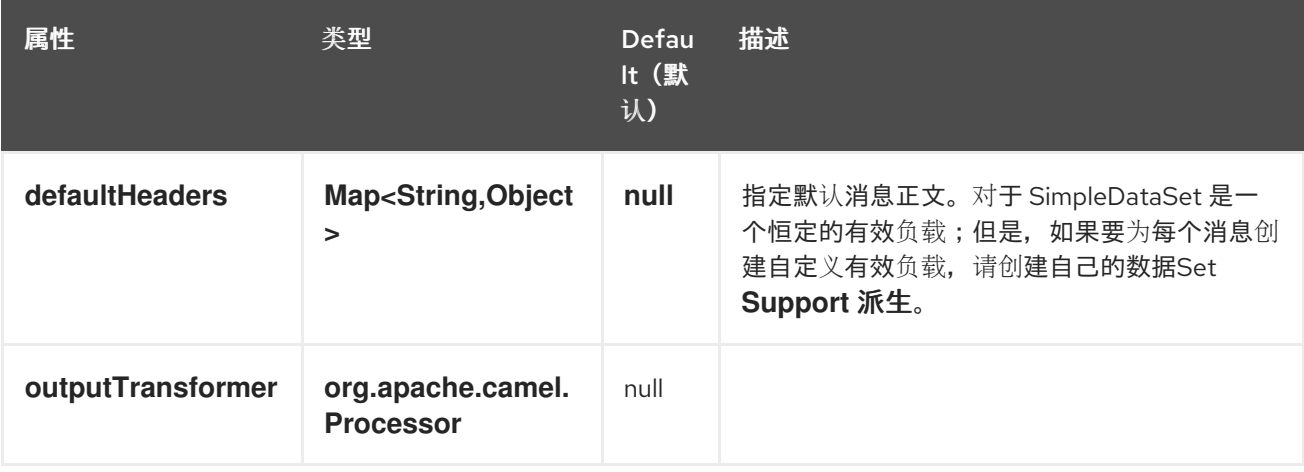
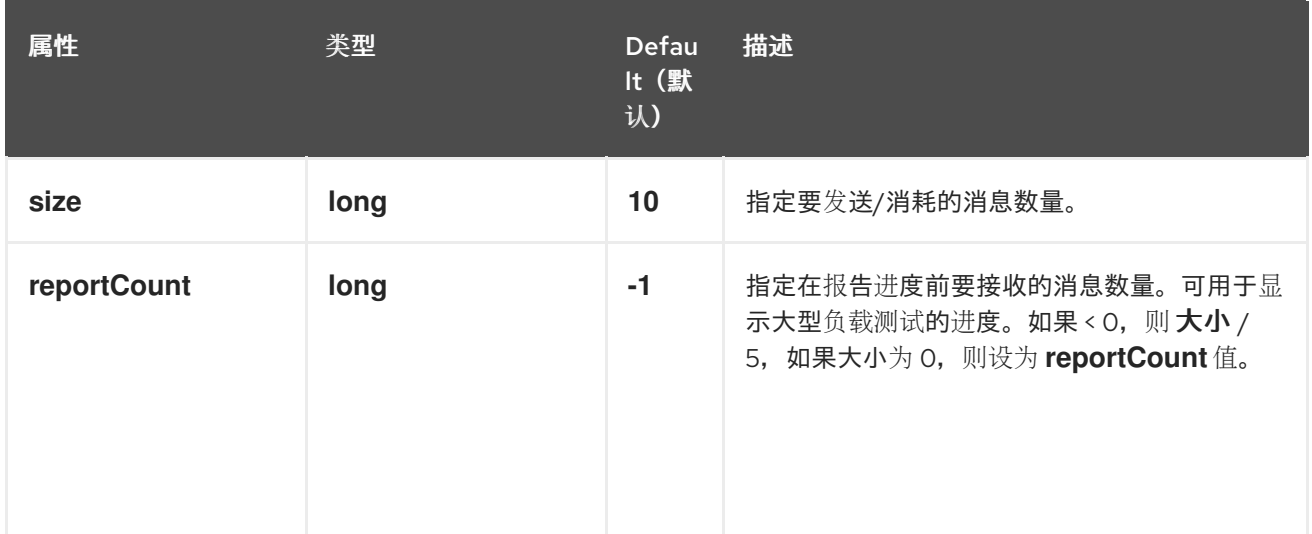

## **29.9. SIMPLEDATASET**

**SimpleDataSet** 扩展 **DataSetSupport**,并添加默认的正文。

## **29.9.1. SimpleDataSet** 的额外属性

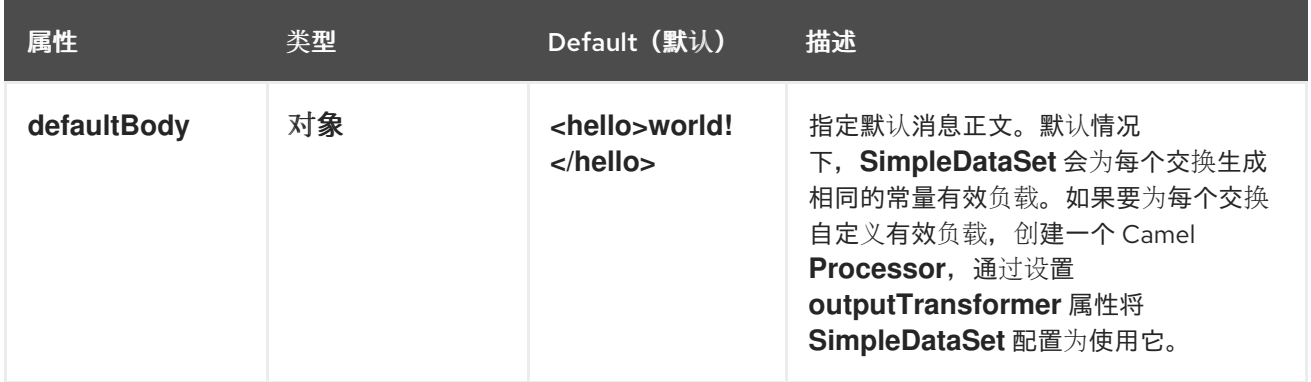

## **29.10. LISTDATASET**

**List'DataSet'** 扩展 **DataSetSupport**,并添加默认正文列表。

## **29.10.1. ListDataSet** 的额外属性

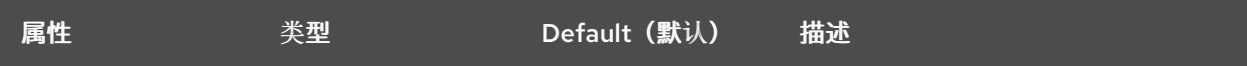

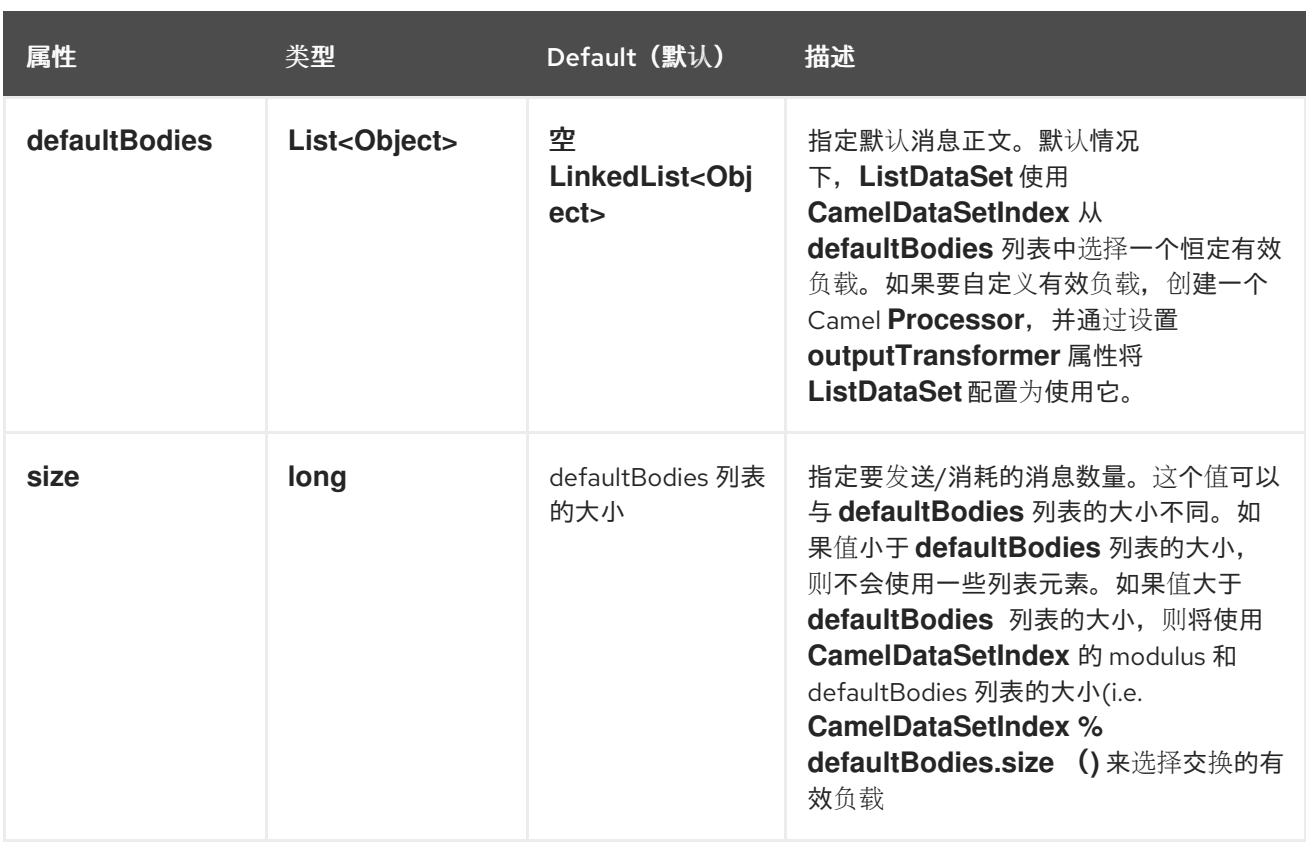

## **29.11. FILEDATASET**

**FileDataSet** 扩展 **ListDataSet**,并添加了对从文件中加载正文的支持。

## **29.11.1. FileDataSet** 的额外属性

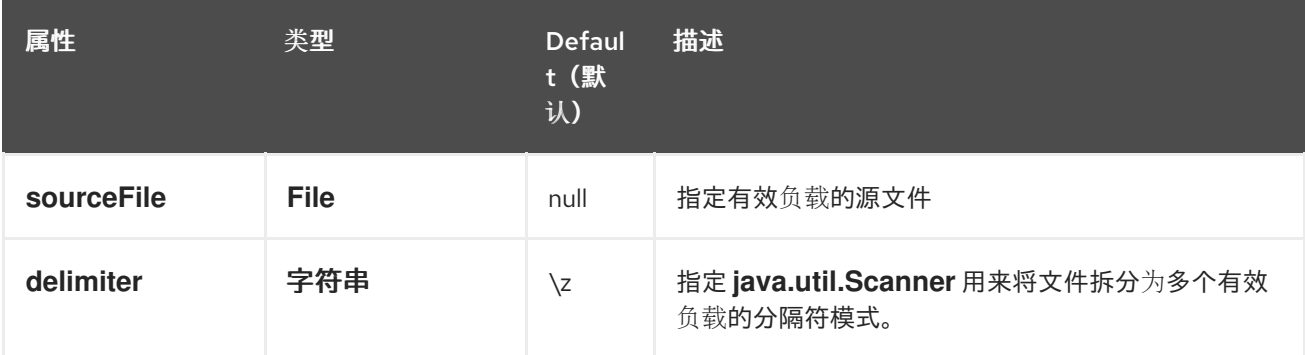

## **29.12. SPRING BOOT AUTO-CONFIGURATION**

组件支持 **11** 个选项,如下所列。

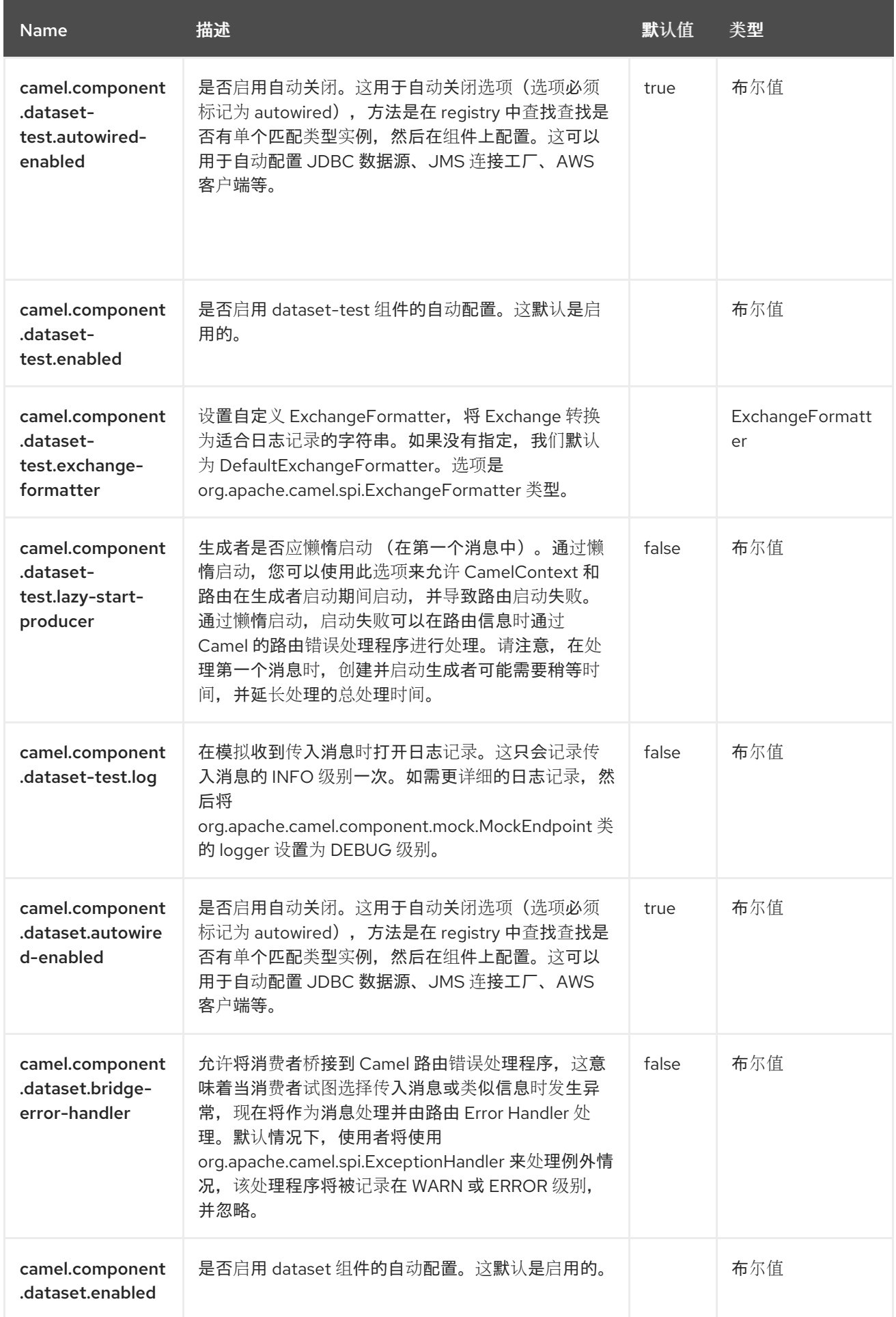

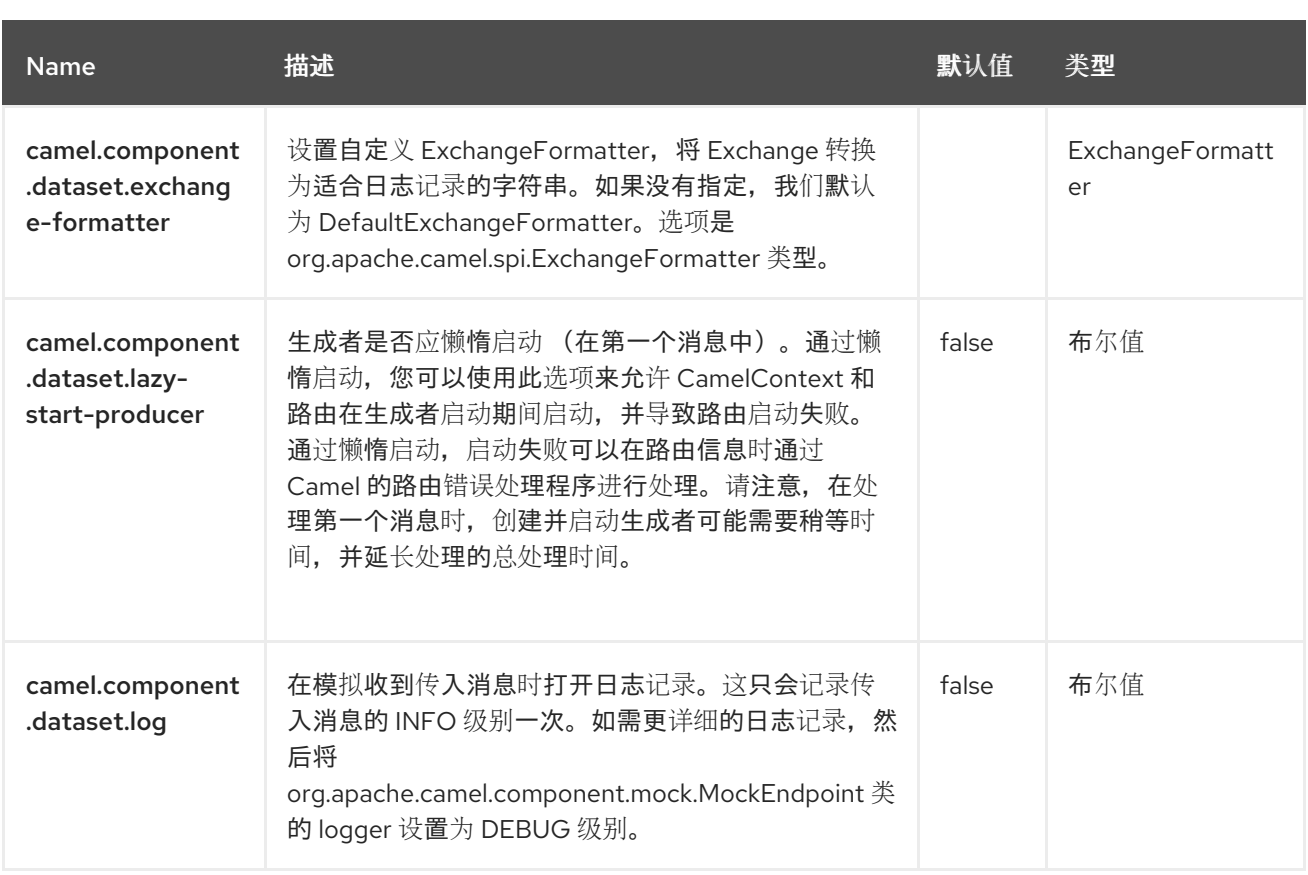

第 **30** 章 直接

### 支持生成者和消费者

**Direct** 组件在生成者发送消息交换时提供任何消费者的直接同步调用。 此端点可用于连接 同一 **camel** 上下文中的现有路由。

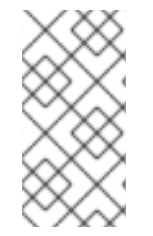

注意

异步 **[SEDA](https://access.redhat.com/documentation/zh-cn/red_hat_build_of_apache_camel/4.4/html-single/red_hat_build_of_apache_camel_for_spring_boot_reference/index#csb-camel-seda-component-starter)** 组件在生成者发送消息交换时提供任何消费者的异步调用。

**30.1.** 依赖项

当在 **Red Hat build of Camel Spring Boot** 中使用 直接 时,请确保使用以下 **Maven** 依赖项来支持自 动配置:

```
<dependency>
 <groupId>org.apache.camel.springboot</groupId>
 <artifactId>camel-direct-starter</artifactId>
</dependency>
```
**30.2. URI** 格式

direct:someName[?options]

其中 **someName** 可以是唯一标识端点的任何字符串

**30.3.** 配置选项

**Camel** 组件在两个级别上配置:

组件级别

端点级别

**30.3.1.** 组件级别选项

组件级别是最高级别。您在此级别上定义的配置由所有端点继承。例如,一个组件可以具有安全设 置、用于身份验证的凭证、用于网络连接的 **url**,等等。

因为组件通常会为最常见的情况预先配置了默认值,因此您可能需要配置几个组件选项,或者根本都 不需要配置任何组件选项。

您可以在配置文件**(application.properties|yaml)**中使用 组件 **[DSL](https://camel.apache.org/manual/component-dsl.html)** 配置组件,或使用 **Java** 代码直接 配置组件。

**30.3.2.** 端点级别选项

在 **Endpoint** 级别,您可以使用多个选项来配置您希望端点执行的操作。这些选项根据端点是否用作消 费者(来自)或作为生成者**(to)**用于两者的分类。

您可以直接在端点 **URI** 中配置端点作为 路径和 查询参数。您还可以使用 **[Endpoint](https://camel.apache.org/manual/Endpoint-dsl.html) DSL** 和 **[DataFormat](https://camel.apache.org/manual/dataformat-dsl.html) DSL** 作为在 *Java* 中配置端点和数据格式的安全 方法。

在配置选项时,对 **urls**、端口号、敏感信息和其他设置使用 **Property [Placeholders](https://camel.apache.org/manual/using-propertyplaceholder.html)**。

占位符允许您从代码外部化配置,为您提供更灵活且可重复使用的代码。

**30.4.** 组件选项

**Direct** 组件支持 **5** 个选项,如下所列。

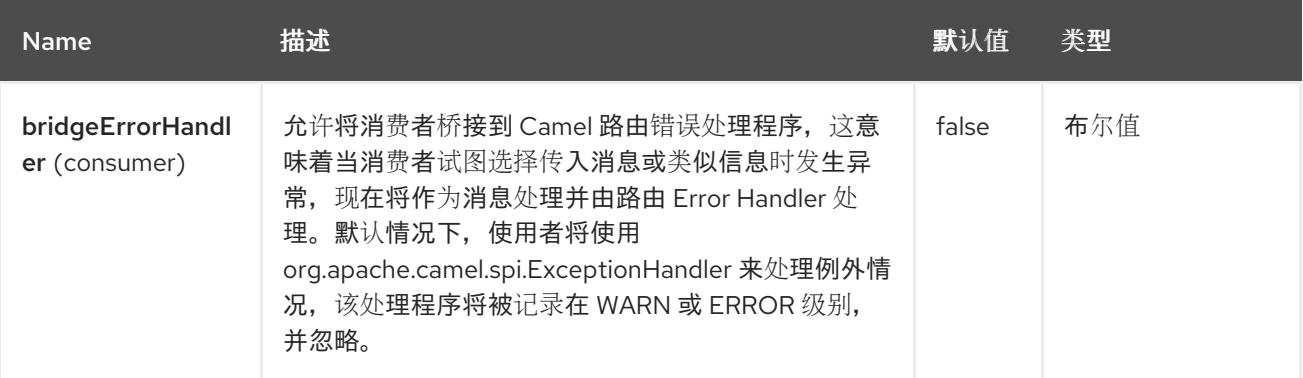

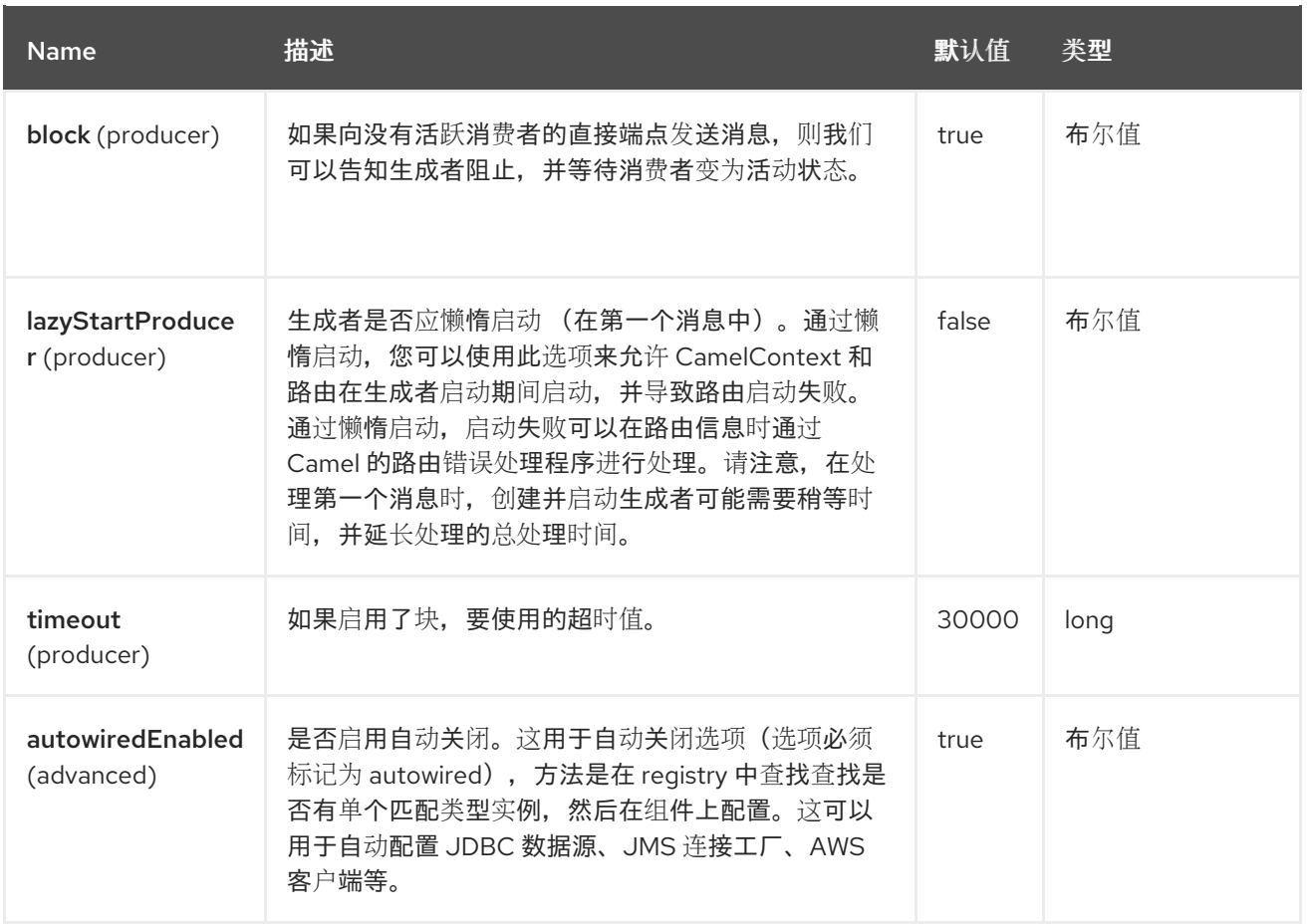

# **30.5.** 端点选项

**Direct** 端点使用 **URI** 语法进行配置:

direct:name

ı

使用以下路径和查询参数:

## **30.5.1.** 路径参数**(1** 参数**)**

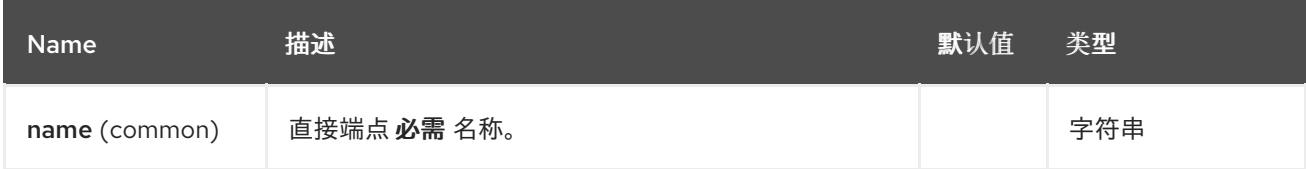

# **30.5.2.** 查询参数**(8** 参数**)**

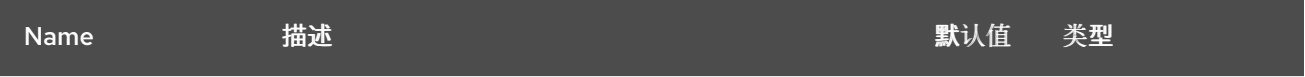

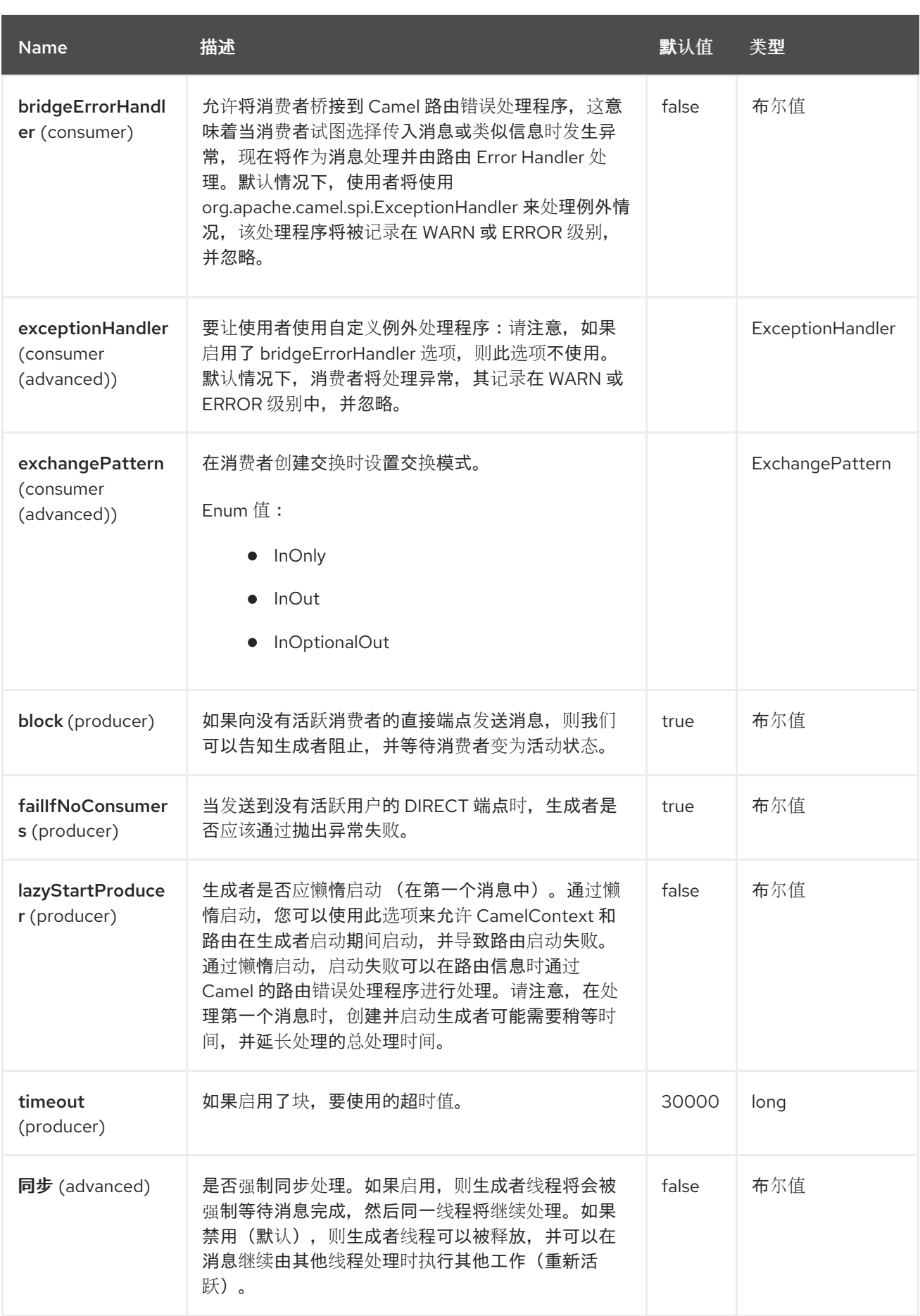

# **30.6. SAMPLES**

在以下路由中,我们使用直接组件将两个路由链接在一起:

**from("activemq:queue:order.in") .to("bean:orderServer?method=validate") .to("direct:processOrder");**

**from("direct:processOrder") .to("bean:orderService?method=process") .to("activemq:queue:order.out");**

使用 **spring DSL** 的示例:

<route> <from uri="activemq:queue:order.in"/> <to uri="bean:orderService?method=validate"/> <to uri="direct:processOrder"/> </route>

<route> <from uri="direct:processOrder"/> <to uri="bean:orderService?method=process"/> <to uri="activemq:queue:order.out"/> </route>

另请参阅 **[SEDA](https://access.redhat.com/documentation/zh-cn/red_hat_build_of_apache_camel/4.4/html-single/red_hat_build_of_apache_camel_for_spring_boot_reference/index#csb-camel-seda-component-starter)** 组件中的示例,以及如何一起使用它们。

### **30.7. SPRING BOOT AUTO-CONFIGURATION**

组件支持 6 个选项, 如下所列。

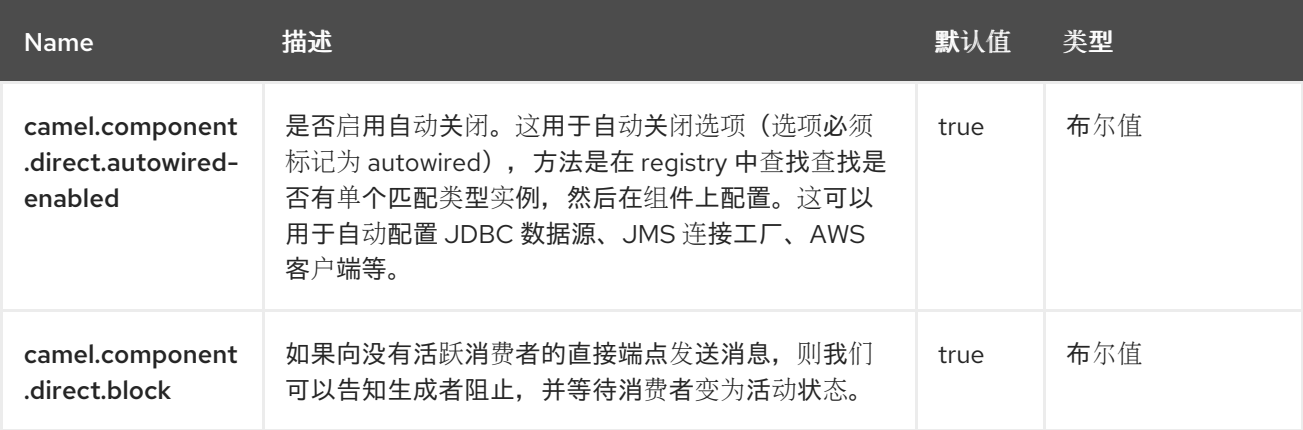

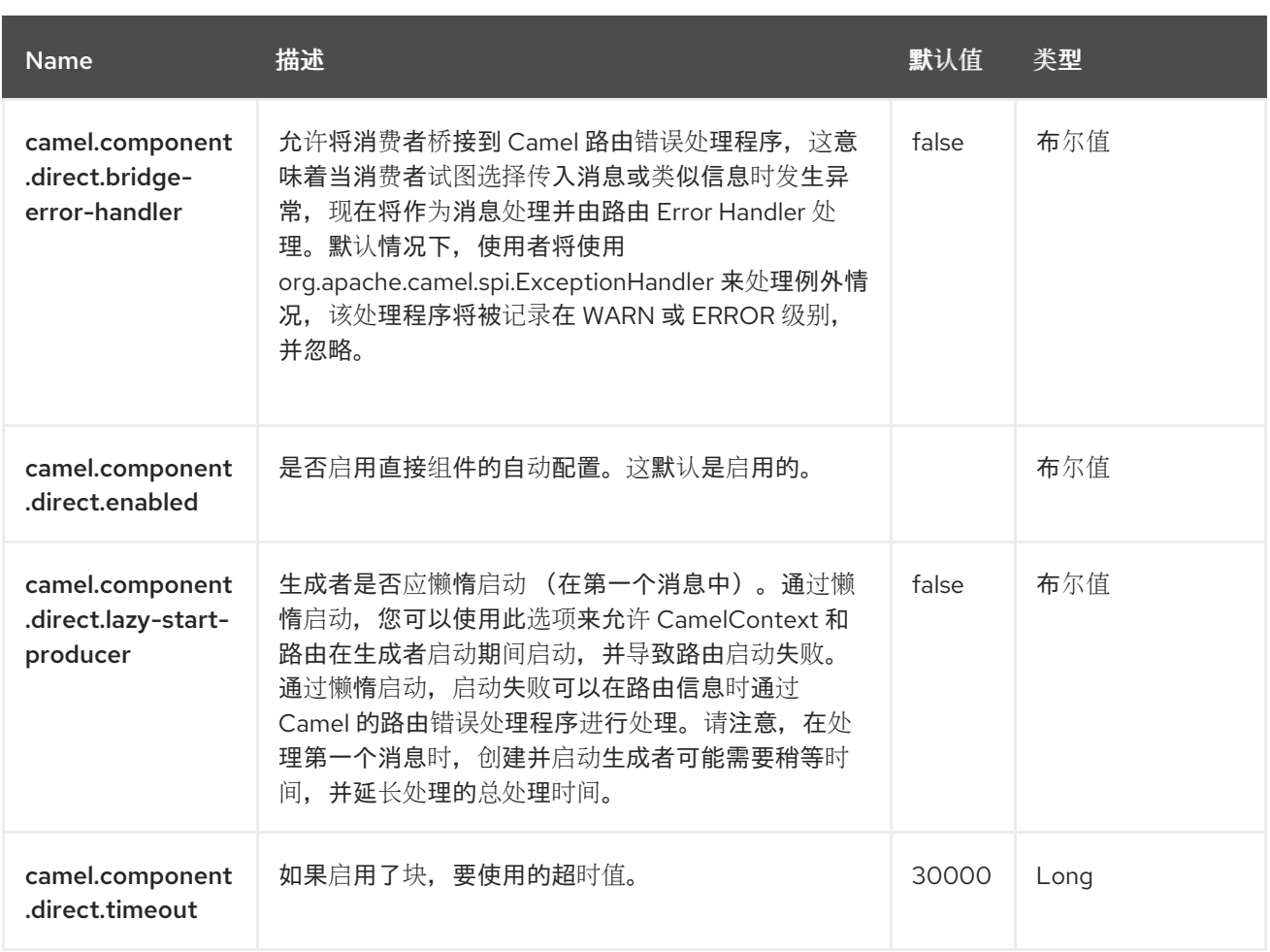

#### 第 **31** 章 **ELASTICSEARCH**

**Since Camel 3.18.3**

仅支持生成者

**ElasticSearch** 组件允许您使用 **Java API** 客户端库与 **[ElasticSearch](https://www.elastic.co/products/elasticsearch) 8.x API** 接口。

**31.1.** 依赖项

当在 **Red Hat build of Camel Spring Boot** 中使用 **elasticsearch** 时,请确保使用以下 **Maven** 依赖项 来支持自动配置:

<dependency> <groupId>**org.apache.camel.springboot**</groupId> <artifactId>**camel-elasticsearch-starter**</artifactId> </dependency>

#### **31.2. URI** 格式

elasticsearch://clusterName[?options]

#### **31.3.** 配置选项

**Camel** 组件在两个级别上配置:

组件级别

端点级别

#### **31.3.1.** 组件级别选项

组件级别是最高级别。您在此级别上定义的配置由所有端点继承。例如,一个组件可以具有安全设 置、用于身份验证的凭证、用于网络连接的 **url**,等等。

因为组件通常会为最常见的情况预先配置了默认值,因此您可能需要配置几个组件选项,或者根本都 不需要配置任何组件选项。

您可以在配置文件**(application.properties|yaml)**中使用 组件 **[DSL](https://camel.apache.org/manual/component-dsl.html)** 配置组件,或使用 **Java** 代码直接 配置组件。

**31.3.2.** 端点级别选项

在 **Endpoint** 级别,您可以使用多个选项来配置您希望端点执行的操作。这些选项根据端点是否用作消 费者(来自)或作为生成者**(to)**用于两者的分类。

您可以直接在端点 **URI** 中配置端点作为 路径和 查询参数。您还可以使用 **[Endpoint](https://camel.apache.org/manual/Endpoint-dsl.html) DSL** 和 **[DataFormat](https://camel.apache.org/manual/dataformat-dsl.html) DSL** 作为在 *Java* 中配置端点和数据格式的安全 方法。

在配置选项时,对 **urls**、端口号、敏感信息和其他设置使用 **Property [Placeholders](https://camel.apache.org/manual/using-propertyplaceholder.html)**。

占位符允许您从代码外部化配置,为您提供更灵活且可重复使用的代码。

**31.4.** 组件选项

#### **Elasticsearch** 组件支持 **14** 个选项,如下所列。

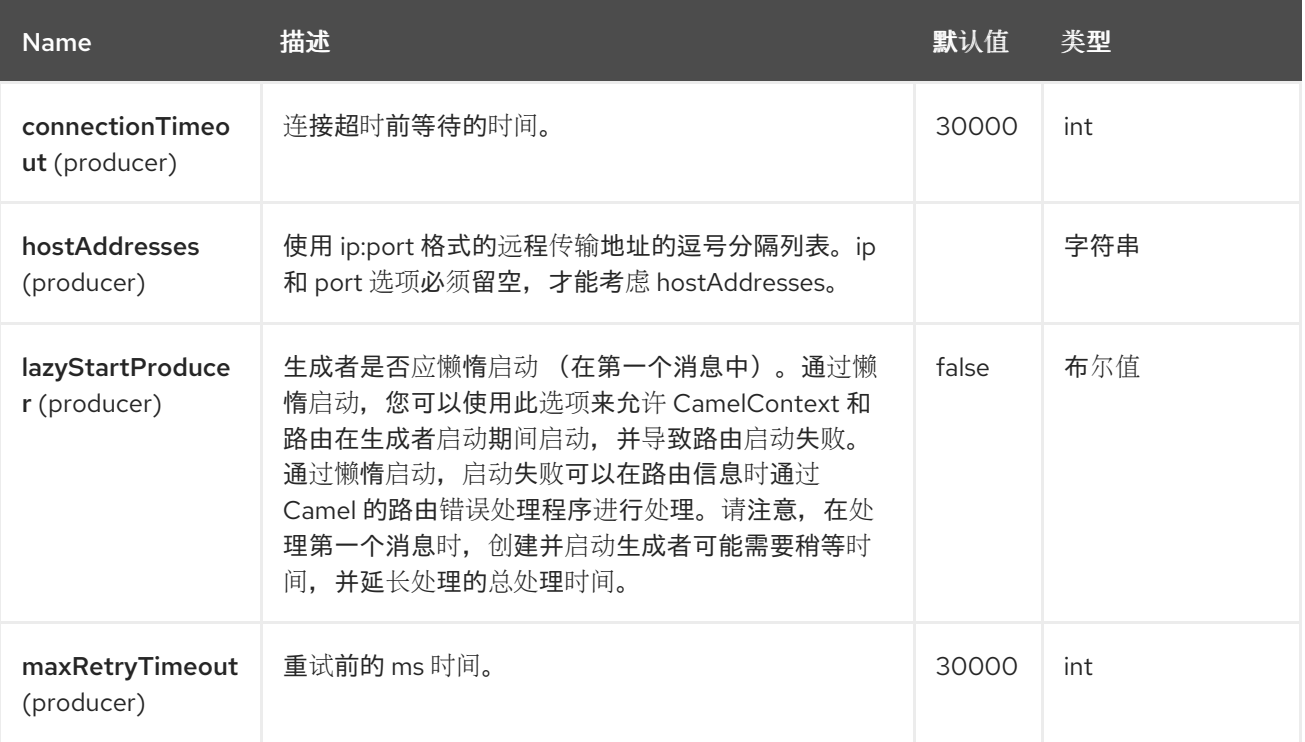

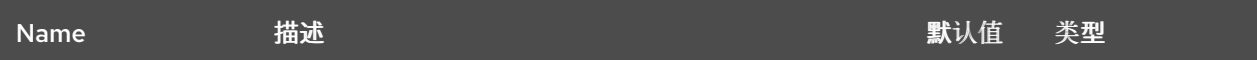

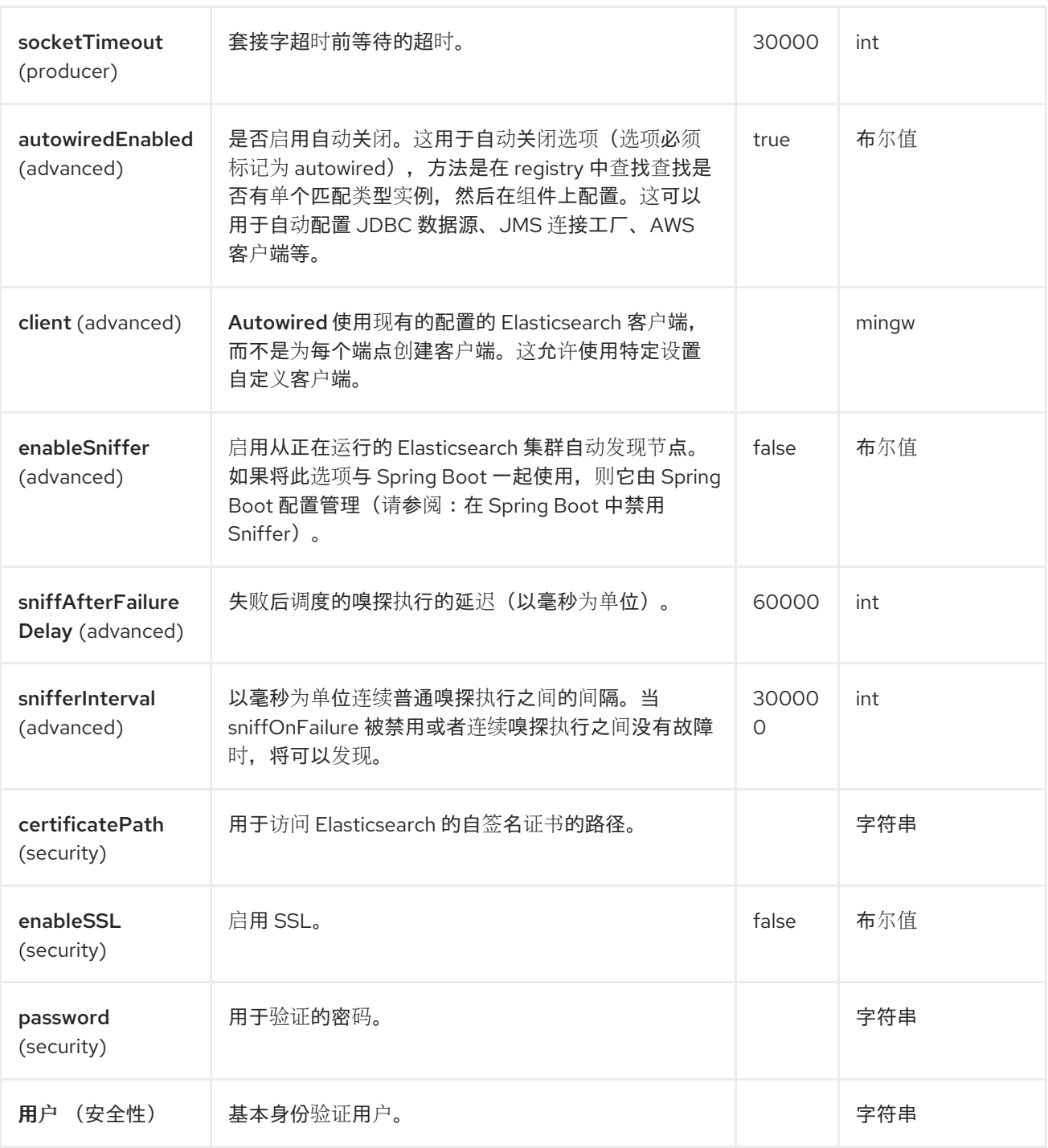

# **31.5.** 端点选项

**Elasticsearch** 端点使用 **URI** 语法进行配置:

elasticsearch:clusterName

## 使用以下路径和查询参数:

# **31.5.1.** 路径参数**(1** 参数**)**

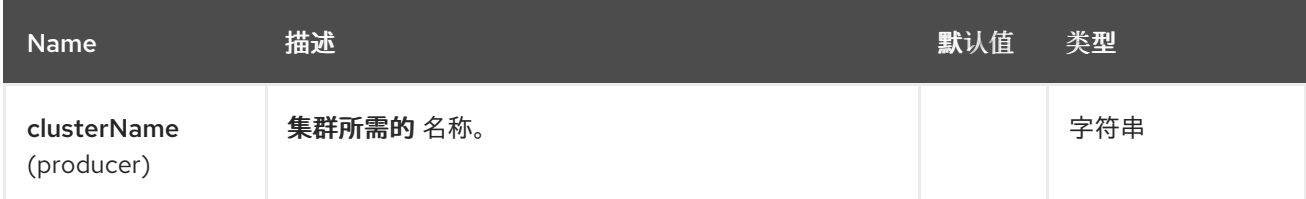

# **31.5.2.** 查询参数**(19** 参数**)**

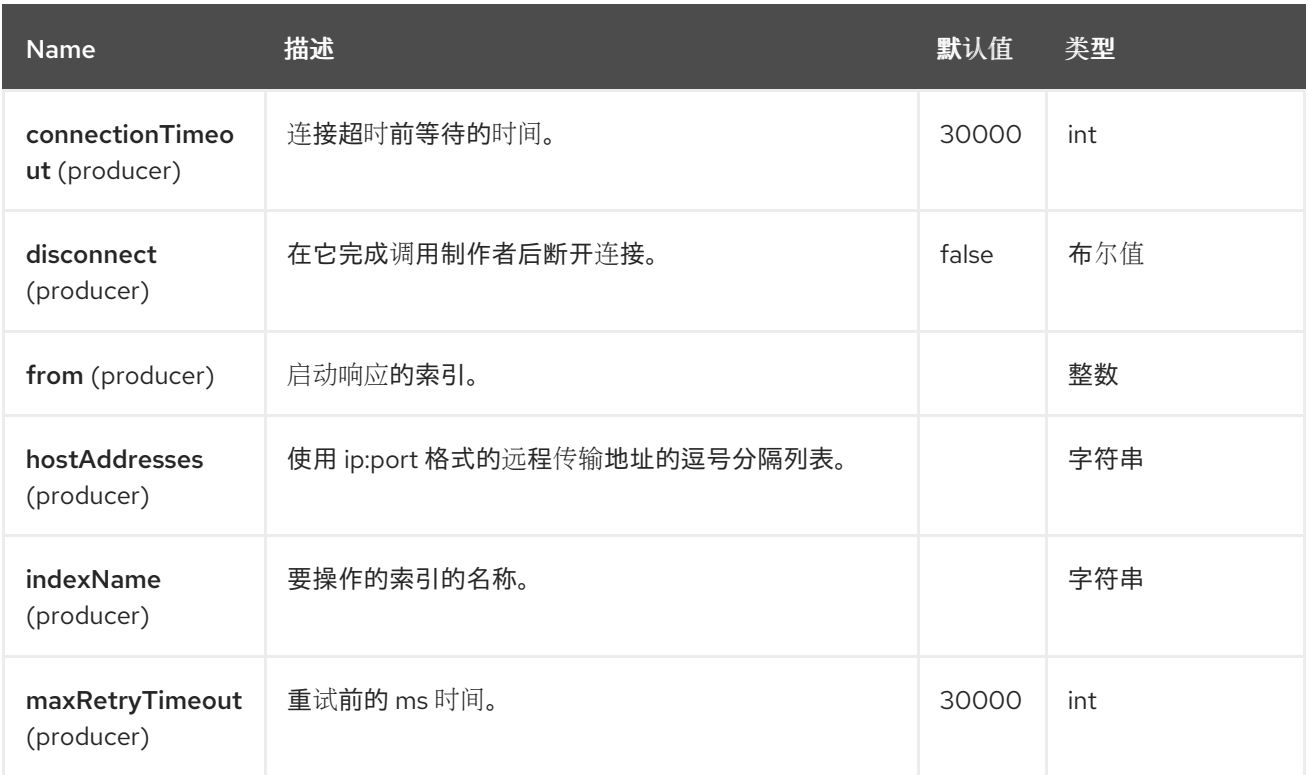

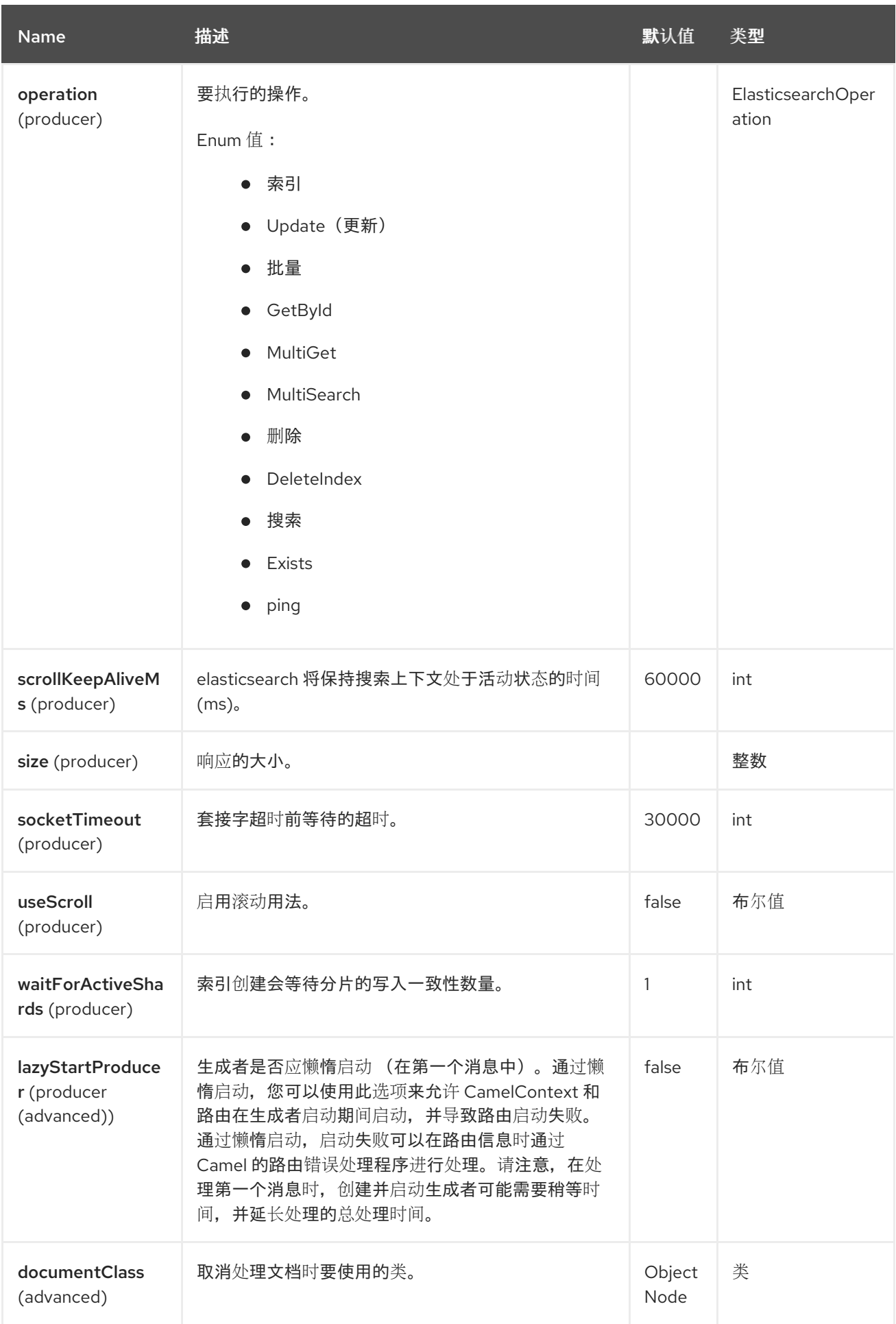

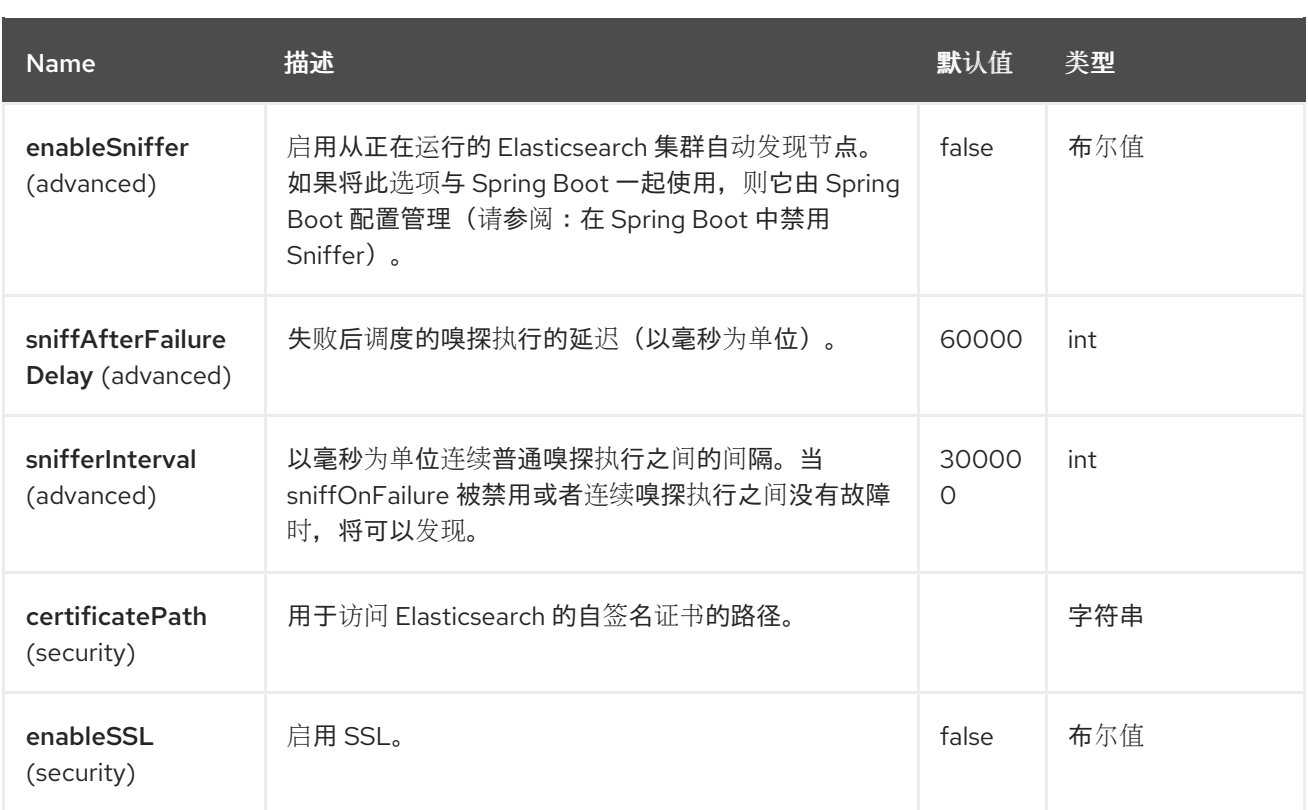

## **31.6.** 消息标头

## **Elasticsearch** 组件支持 **9** 个消息标头,如下所列:

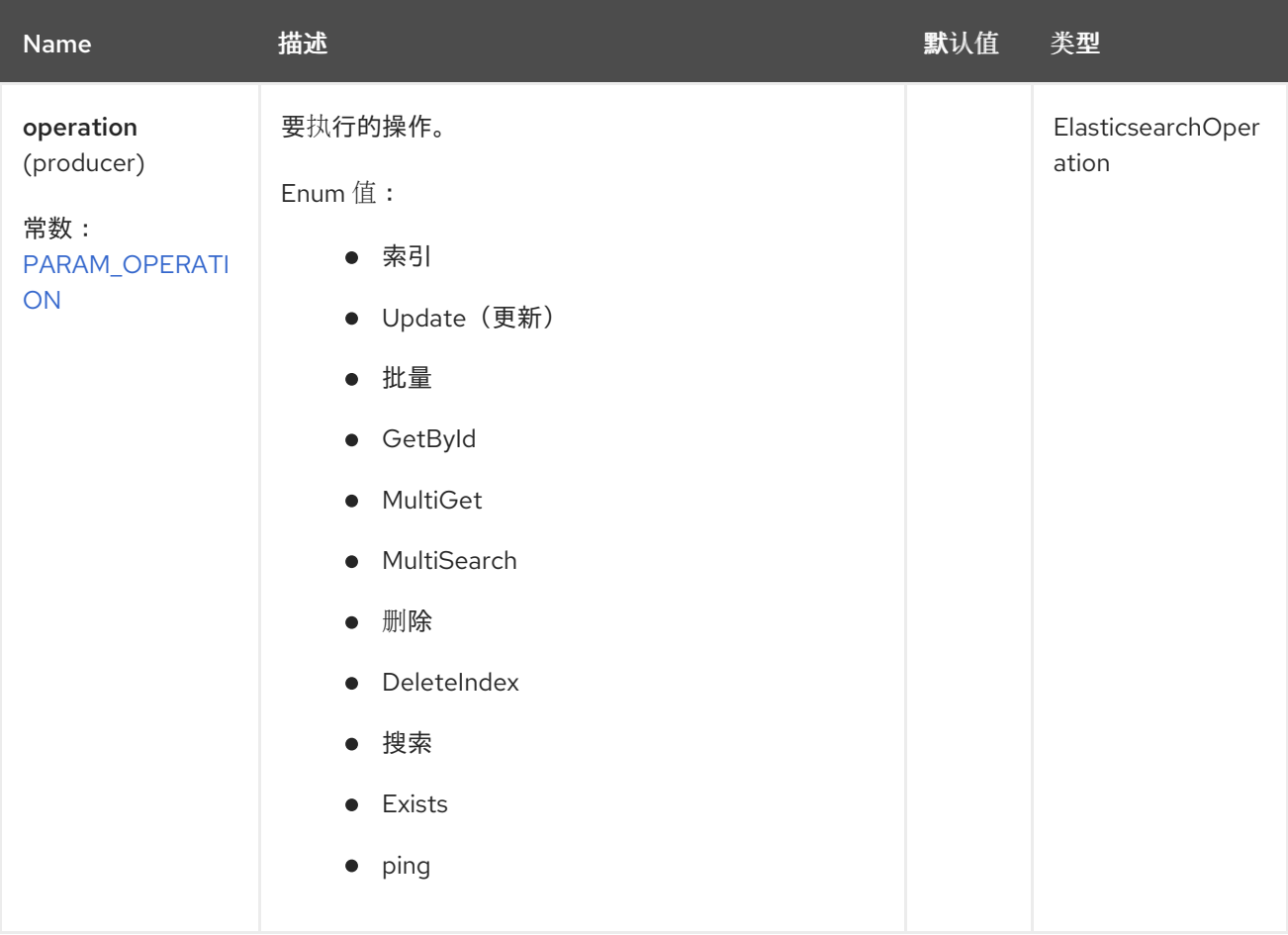

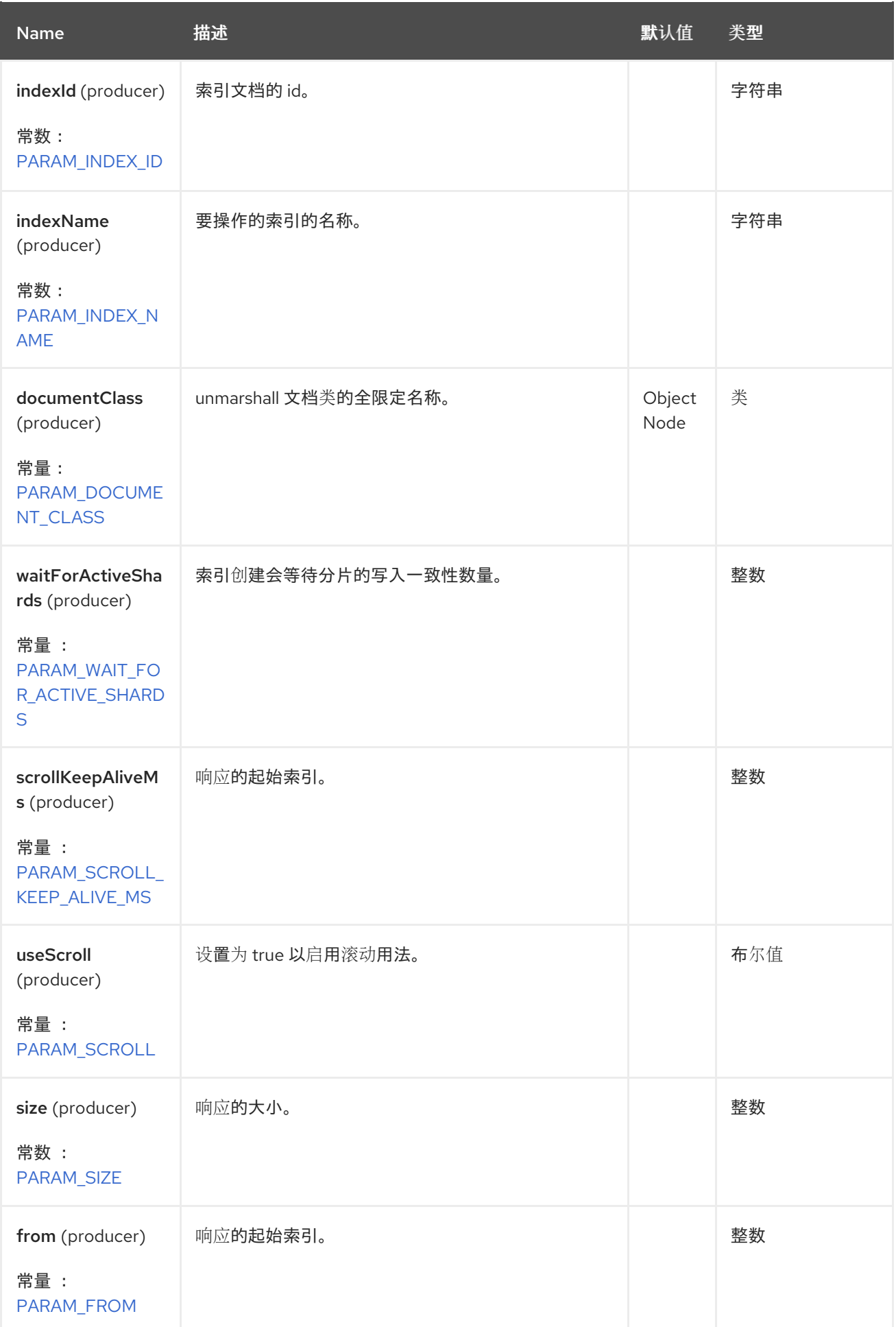

## **31.7.** 消息操作

## **目前支持以下 ElasticSearch 操作。只需设置端点 URI 选项或交换标头, 键为"operation", 值设为以** 下之一:有些操作还需要设置其他参数或消息正文。

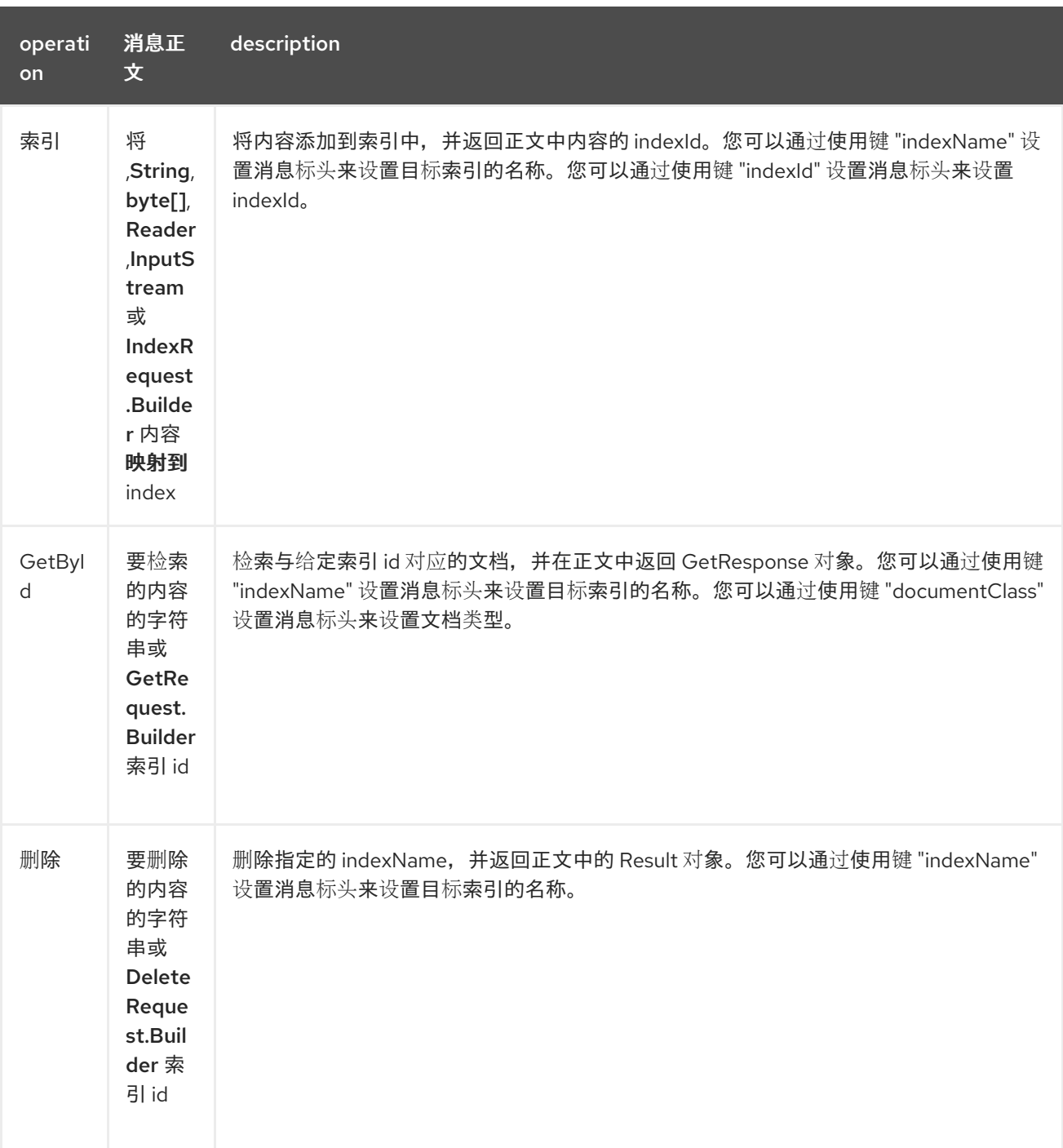

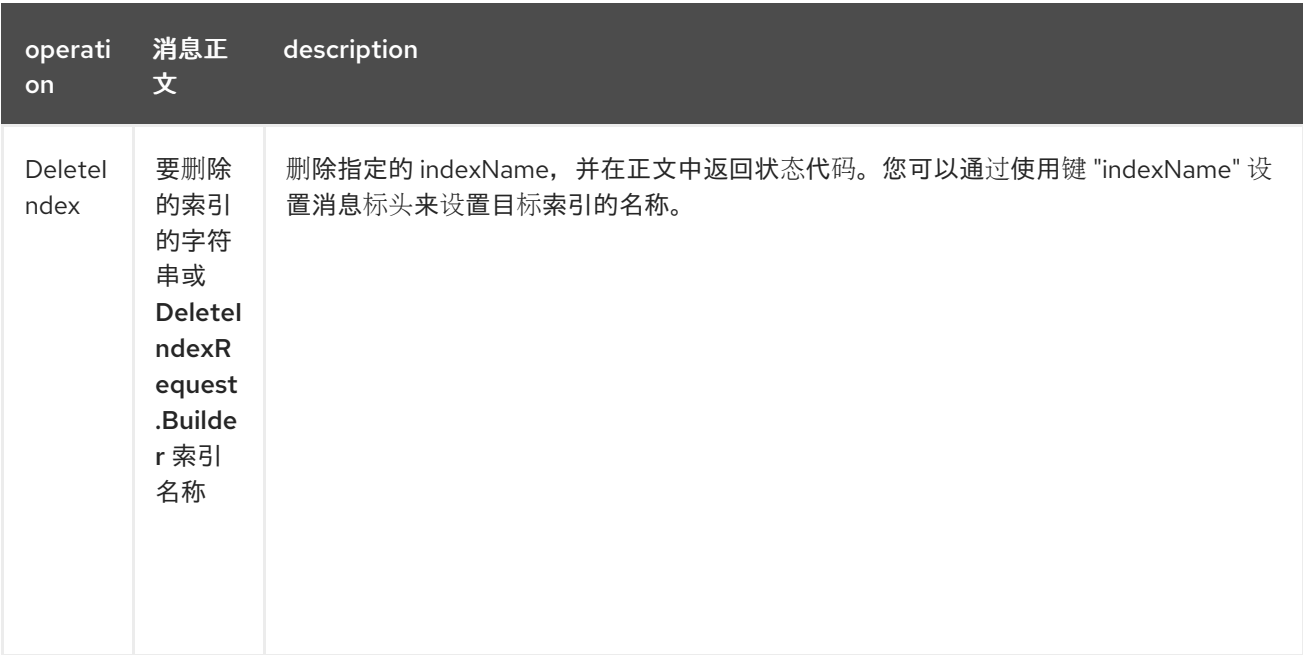

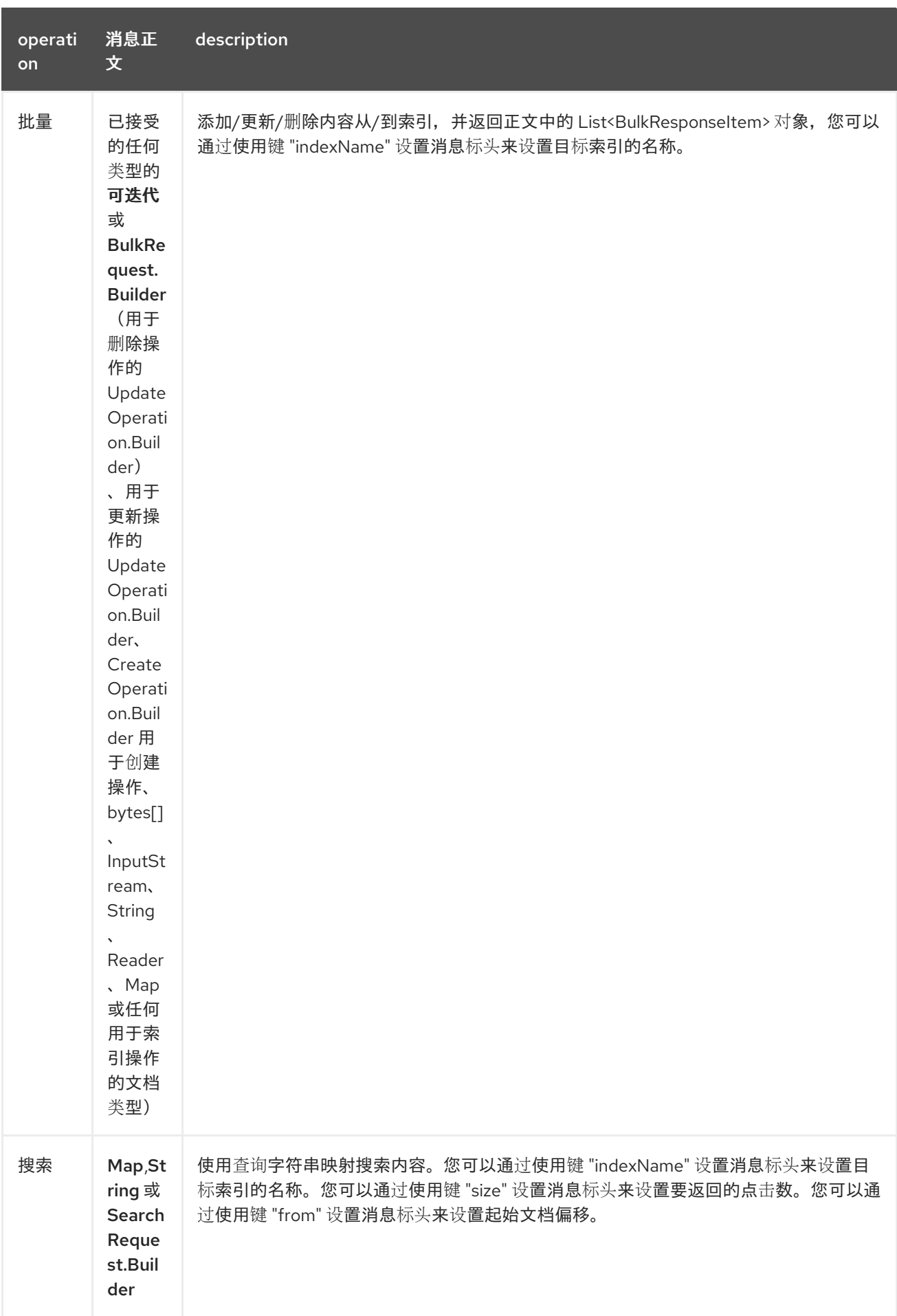

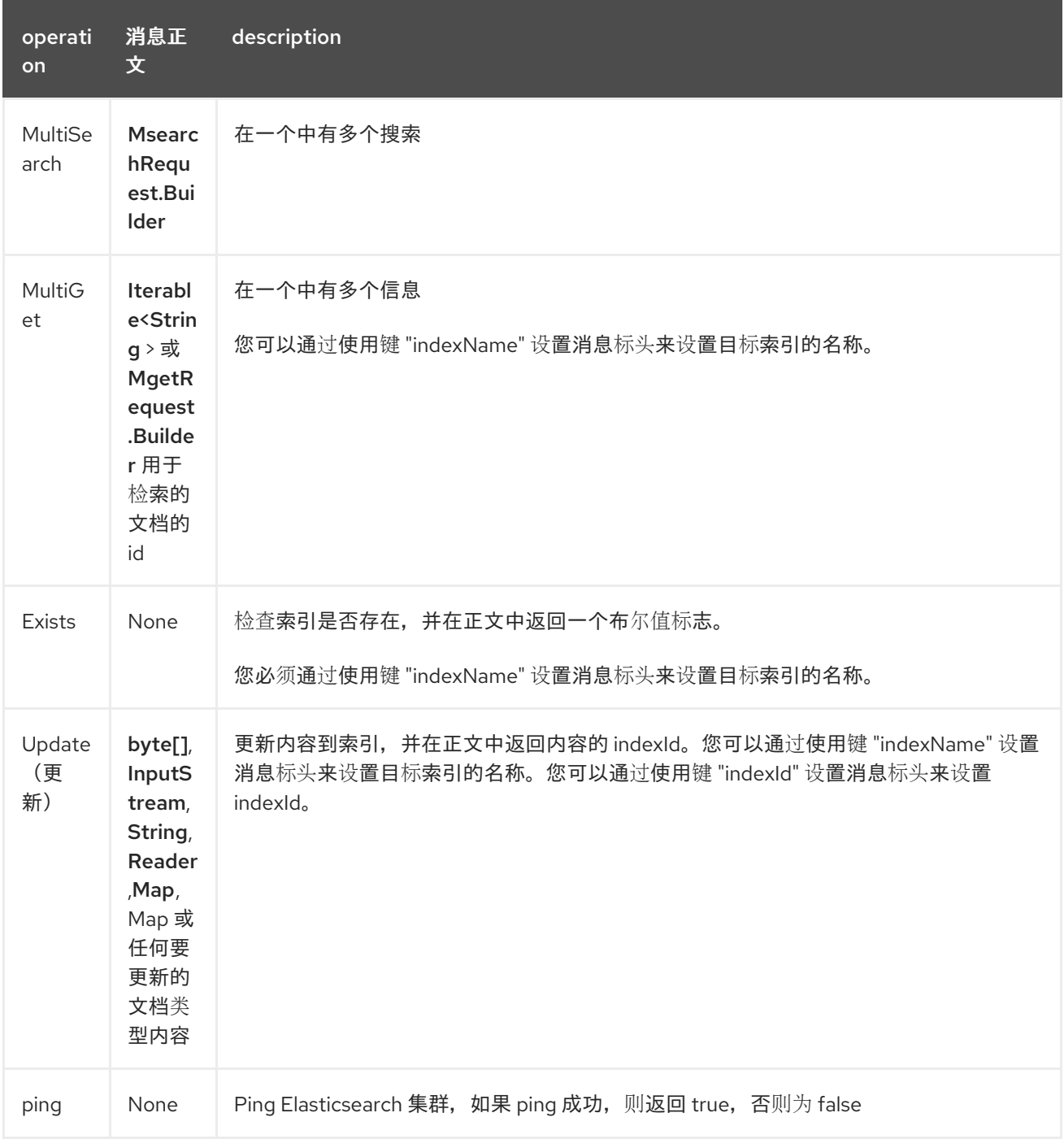

#### **31.8.** 配置组件并启用基本身份验证

要使用 **Elasticsearch** 组件,必须为它配置最小配置。

**ElasticsearchComponent elasticsearchComponent = new ElasticsearchComponent(); elasticsearchComponent.setHostAddresses("myelkhost:9200"); camelContext.addComponent("elasticsearch", elasticsearchComponent);**

对于使用 **elasticsearch** 的基本身份验证或使用 **elasticsearch** 集群前面的反向 **http** 代理,只需在组 件上设置基本身份验证和 SSL,如下例所示

**ElasticsearchComponent elasticsearchComponent = new ElasticsearchComponent(); elasticsearchComponent.setHostAddresses("myelkhost:9200"); elasticsearchComponent.setUser("elkuser"); elasticsearchComponent.setPassword("secure!!"); elasticsearchComponent.setEnableSSL(true); elasticsearchComponent.setCertificatePath(certPath);**

**camelContext.addComponent("elasticsearch", elasticsearchComponent);**

**31.9.** 索引示例

以下是一个简单的 **INDEX** 示例

```
from("direct:index")
 .to("elasticsearch://elasticsearch?operation=Index&indexName=twitter");
```
<route>

```
<from uri="direct:index"/>
  <to uri="elasticsearch://elasticsearch?operation=Index&indexName=twitter"/>
</route>
```
对于此操作,您需要指定 **indexId** 标头。

```
客户端只需要将包含 Map 的正文消息传递给路由。结果正文包含创建的 indexId。
```

```
Map<String, String> map = new HashMap<String, String>();
map.put("content", "test");
String indexId = template.requestBody("direct:index", map, String.class);
```
**31.10.** 搜索示例

在特定字段和值中搜索使用 **Operation 'Search'**。传递查询 **JSON** 字符串或映射

```
from("direct:search")
 .to("elasticsearch://elasticsearch?operation=Search&indexName=twitter");
```
<route> <from uri="direct:search"/> <to uri="elasticsearch://elasticsearch?operation=Search&indexName=twitter"/> </route>

```
String query = "{\"query\":{\"match\":{\"doc.content\":\"new release of ApacheCamel\"}}}";
HitsMetadata<?> response = template.requestBody("direct:search", query,
HitsMetadata.class);
```
使用 **Map** 搜索特定字段。

**Map<String, Object> actualQuery = new HashMap<>(); actualQuery.put("doc.content", "new release of ApacheCamel");**

```
Map<String, Object> match = new HashMap<>();
match.put("match", actualQuery);
```
**Map<String, Object> query = new HashMap<>(); query.put("query", match); HitsMetadata<?> response = template.requestBody("direct:search", query, HitsMetadata.class);**

使用 **Elasticsearch** 滚动 **api** 搜索以获取所有结果。

```
from("direct:search")
 .to("elasticsearch://elasticsearch?
operation=Search&indexName=twitter&useScroll=true&scrollKeepAliveMs=30000");
```
#### <route>

```
<from uri="direct:search"/>
  <to uri="elasticsearch://elasticsearch?
operation=Search&indexName=twitter&useScroll=true&scrollKeepAliveMs=30000"/>
</route>
```

```
String query = "{\"query\":{\"match\":{\"doc.content\":\"new release of ApacheCamel\"}}}";
try (ElasticsearchScrollRequestIterator response = template.requestBody("direct:search",
query, ElasticsearchScrollRequestIterator.class)) {
  // do something smart with results
```

```
}
```
也可以使用**.**

```
from("direct:search")
 .to("elasticsearch://elasticsearch?
operation=Search&indexName=twitter&useScroll=true&scrollKeepAliveMs=30000")
 .split()
 .body()
 .streaming()
 .to("mock:output")
 .end();
```
### **31.11. MULTISEARCH** 示例

多搜索特定字段和值使用 **Operation 'MultiSearch'**。传递 **MultiSearchRequest** 实例

```
from("direct:multiSearch")
 .to("elasticsearch://elasticsearch?operation=MultiSearch");
```

```
<route>
  <from uri="direct:multiSearch"/>
  <to uri="elasticsearch://elasticsearch?operation=MultiSearch"/>
</route>
```
**MultiSearch on specific fields**)

```
MsearchRequest.Builder builder = new MsearchRequest.Builder().index("twitter").searches(
    new RequestItem.Builder().header(new MultisearchHeader.Builder().build())
         .body(new MultisearchBody.Builder().query(b -> b.matchAll(x -> x)).build()).build(),
    new RequestItem.Builder().header(new MultisearchHeader.Builder().build())
         .body(new MultisearchBody.Builder().query(b -> b.matchAll(x -> x)).build()).build());
List<MultiSearchResponseItem<?>> response = template.requestBody("direct:multiSearch",
builder, List.class);
```
**31.12.** 文档类型

对于所有搜索操作,可以指示要检索的文档类型,以获得已与预期类型相关的结果。

可使用标头 **"documentClass"** 或同一名称的 **uri** 参数来设置文档类型。

### **31.13.** 在 **SPRING BOOT** 中使用 **CAMEL ELASTICSEARCH**

当您将 **camel-elasticsearch-starter** 与 **Spring Boot v2** 搭配使用时,您必须在您自己的 **pom.xml** 中 声明以下依赖项:

```
<dependency>
<groupId>jakarta.json</groupId>
<artifactId>jakarta.json-api</artifactId>
 <version>2.0.2</version>
</dependency>
```
这是必要的,因为 **Spring Boot v2** 提供 **jakarta.json-api:1.1.6**,**Elasticsearch** 需要使用 **json-api v2**。

**31.13.1.** 使用 **Spring Boot** 提供的 **RestClient**

默认情况下,**Spring Boot** 将自动配置一个由 **camel** 使用的 **Elasticsearch RestClient**,它可以使用 以下基本属性自定义客户端:

**spring.elasticsearch.uris=myelkhost:9200 spring.elasticsearch.username=elkuser spring.elasticsearch.password=secure!!**

如需更多信息,请参阅 **[application-properties.data.spring.elasticsearch.connection-timeout](https://docs.spring.io/spring-boot/docs/current/reference/html/application-properties.html#application-properties.data.spring.elasticsearch.connection-timeout)**。

**31.13.2.** 使用 **Spring Boot** 时禁用 **Sniffer**

当 **Spring Boot** 位于类路径上时,默认启用 **Elasticsearch** 的 **Sniffer** 客户端。在 **Spring Boot** 配置 中可以禁用这个选项:

**spring: autoconfigure: exclude: org.springframework.boot.autoconfigure.elasticsearch.ElasticsearchRestClientAutoConfigura tion**

## **31.14. SPRING BOOT AUTO-CONFIGURATION**

组件支持 **15** 个选项,如下所列。

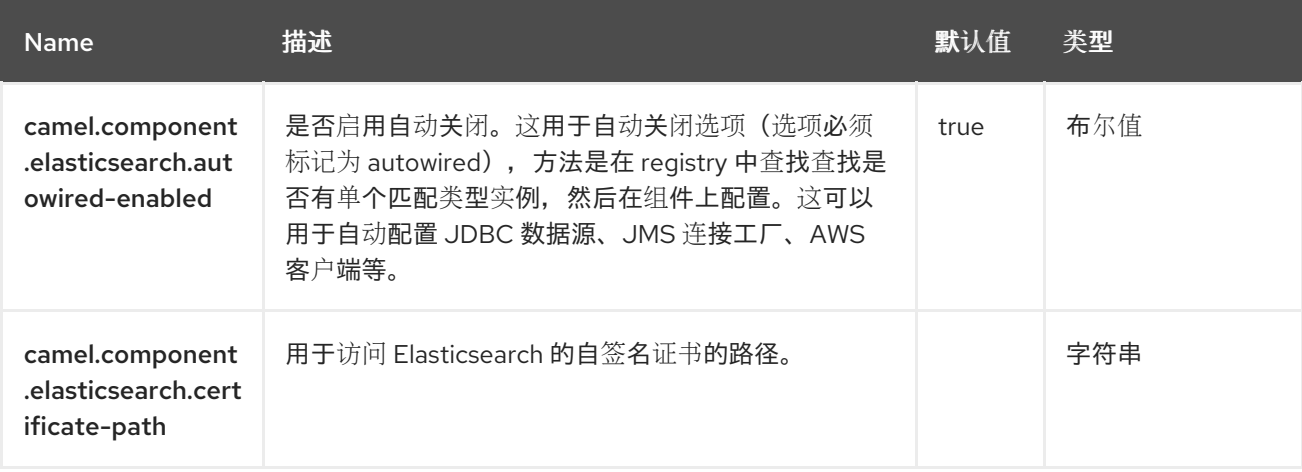

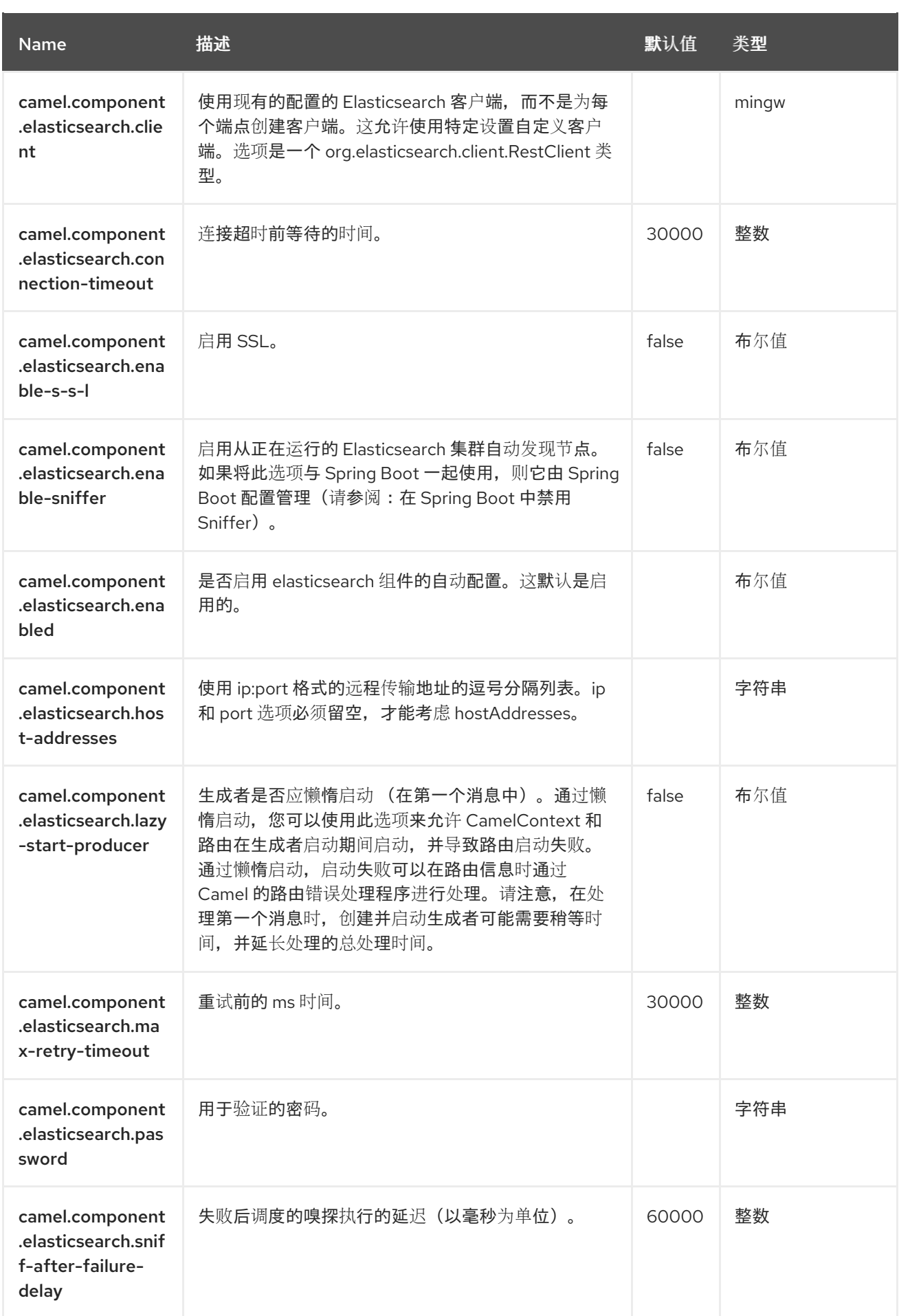

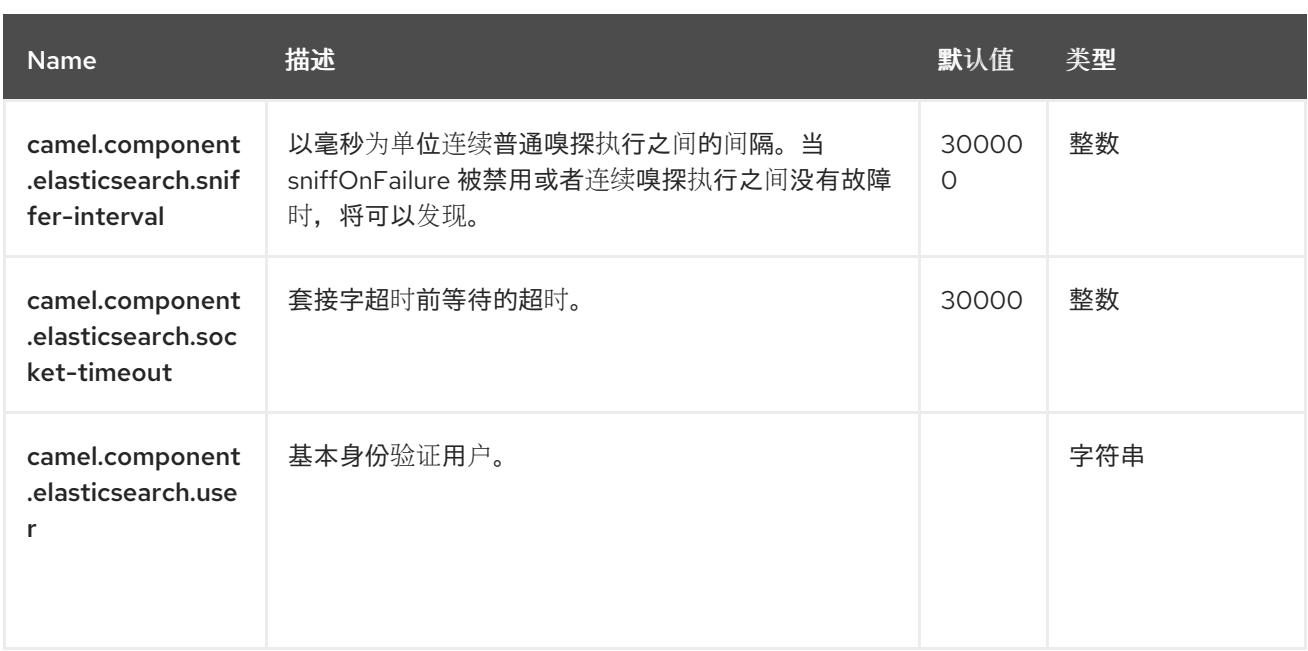

### 第 **32** 章 **EXCHANGEPROPERTY**

**ExchangeProperty** 表达式语言允许您提取指定交换属性的值。

**32.1.** 依赖项

**ExchangeProperty** 语言是 **camel-core** 的一部分。

当在 **Red Hat build of Camel Spring Boot** 中使用 **exchangeProperty** 时,请确保使用以下 **Maven** 依赖项来支持自动配置:

<dependency> <groupId>**org.apache.camel.springboot**</groupId> <artifactId>**camel-core-starter**</artifactId> </dependency>

### **32.2. EXCHANGE PROPERTY** 选项

ExchangeProperty 语言支持 1 个选项,如下所列。

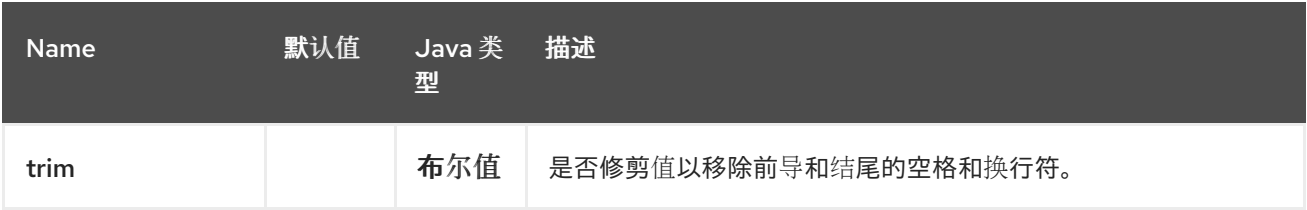

#### **32.3.** 示例

**recipientList EIP** 可以使用类似以下的 **ExchangeProperty**:

```
<route>
 <from uri="direct:a" />
 <recipientList>
  <exchangeProperty>myProperty</exchangeProperty>
 </recipientList>
</route>
```
### 在这种情况下,接收者列表包含在属性 **'myProperty'** 中。

以及 **Java DSL** 中的相同示例:

ı

**from("direct:a").recipientList(exchangeProperty("myProperty"));**

## **32.4. SPRING BOOT AUTO-CONFIGURATION**

## 组件支持 **147** 选项,如下所列。

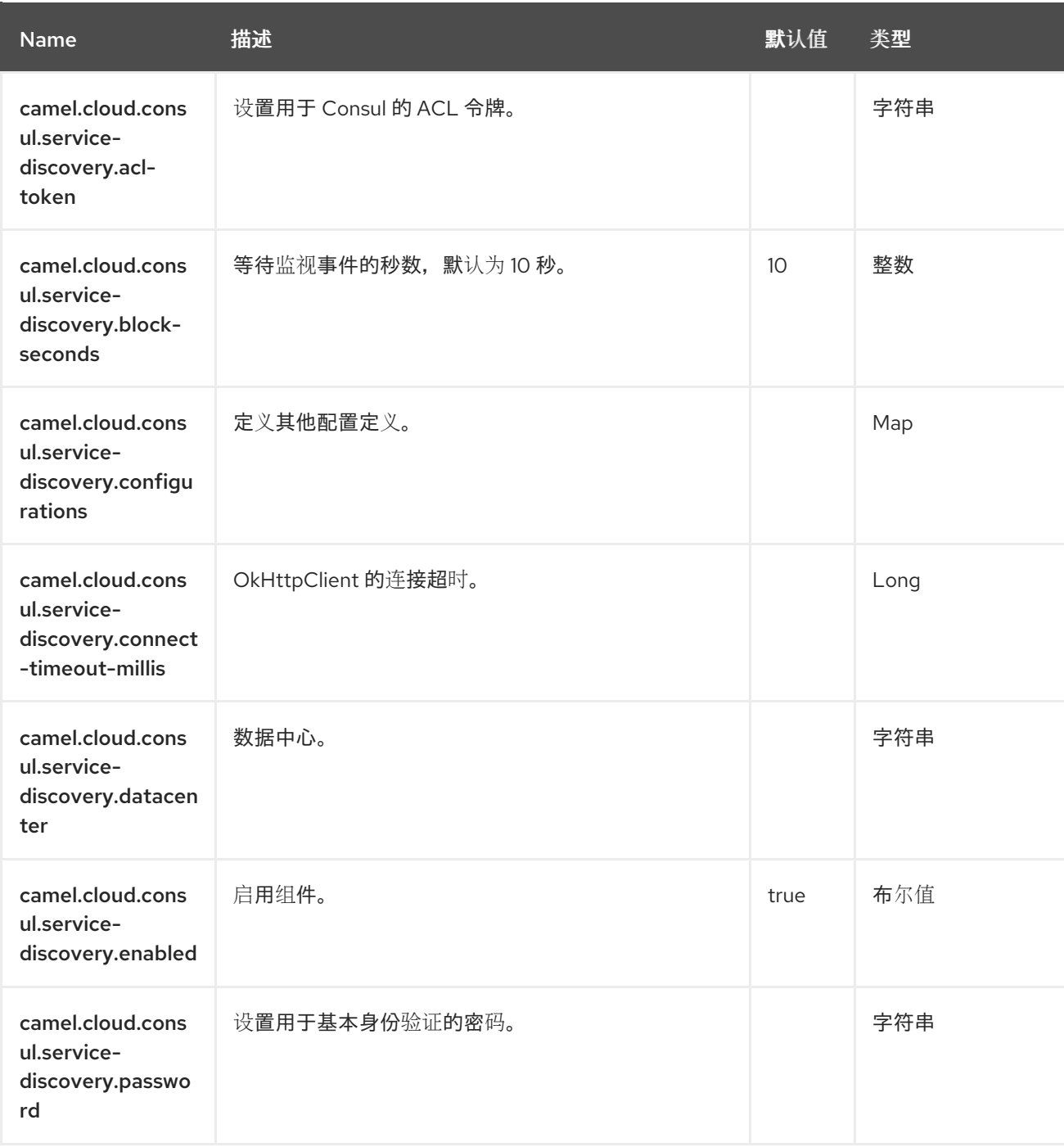

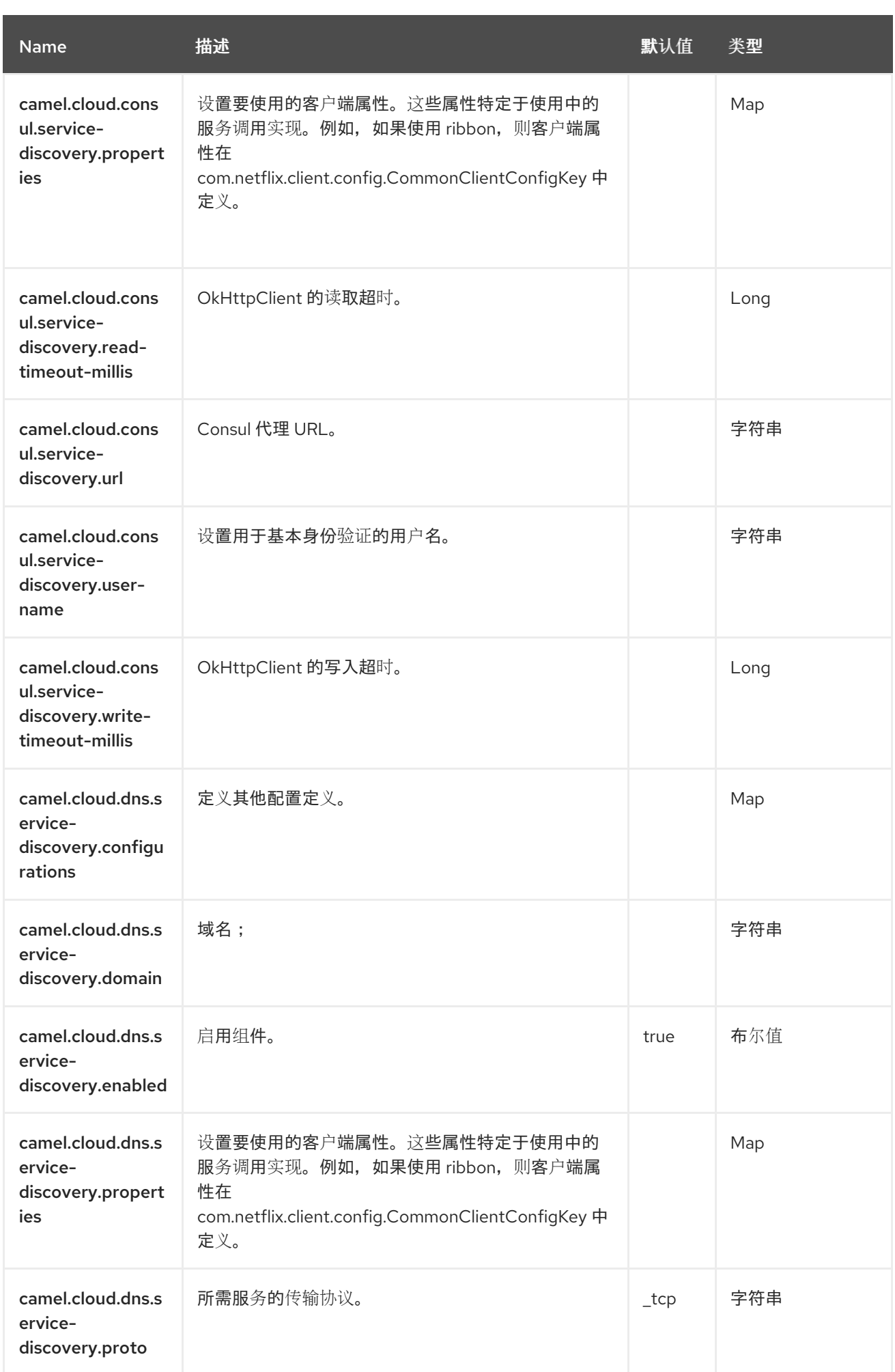

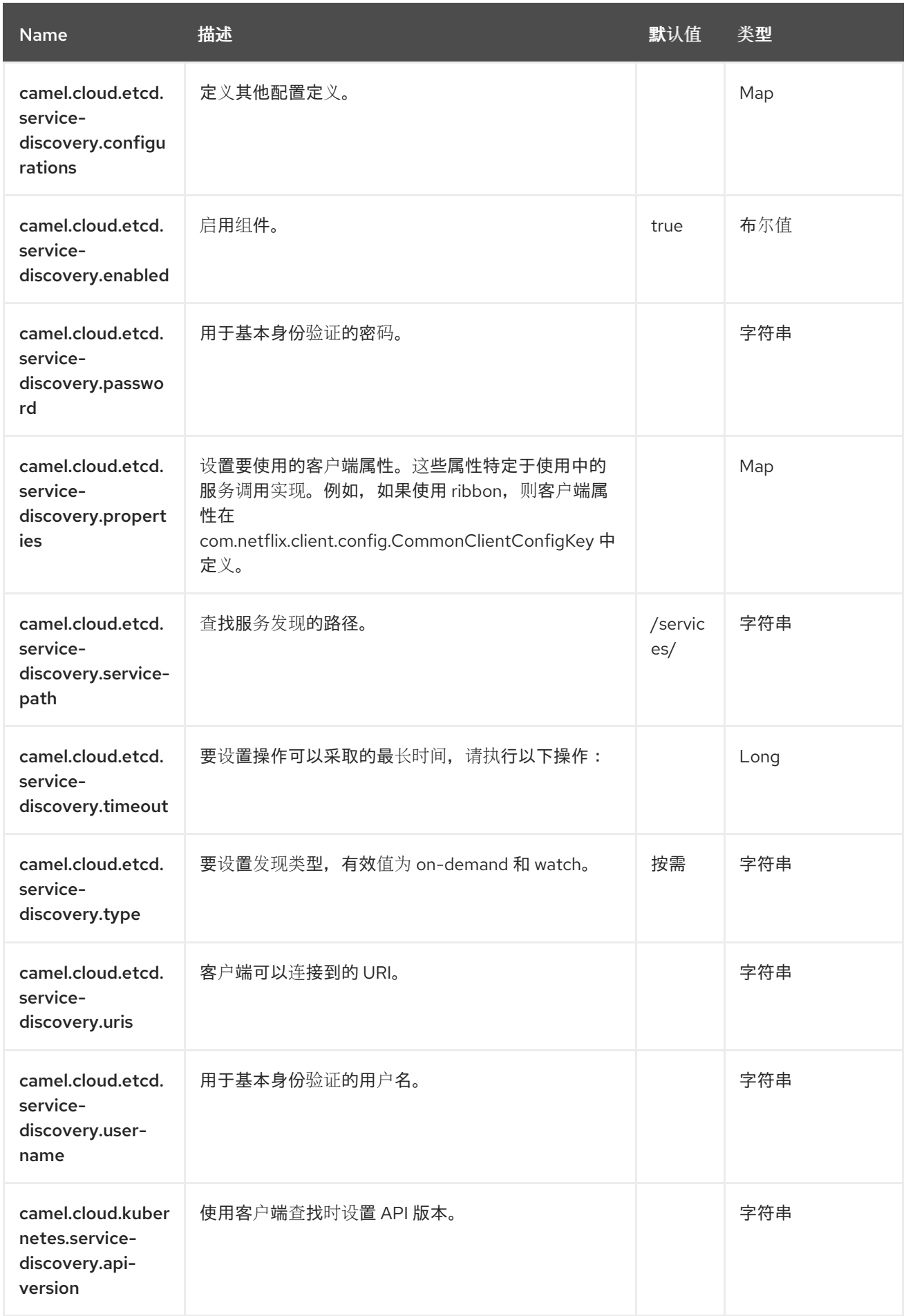

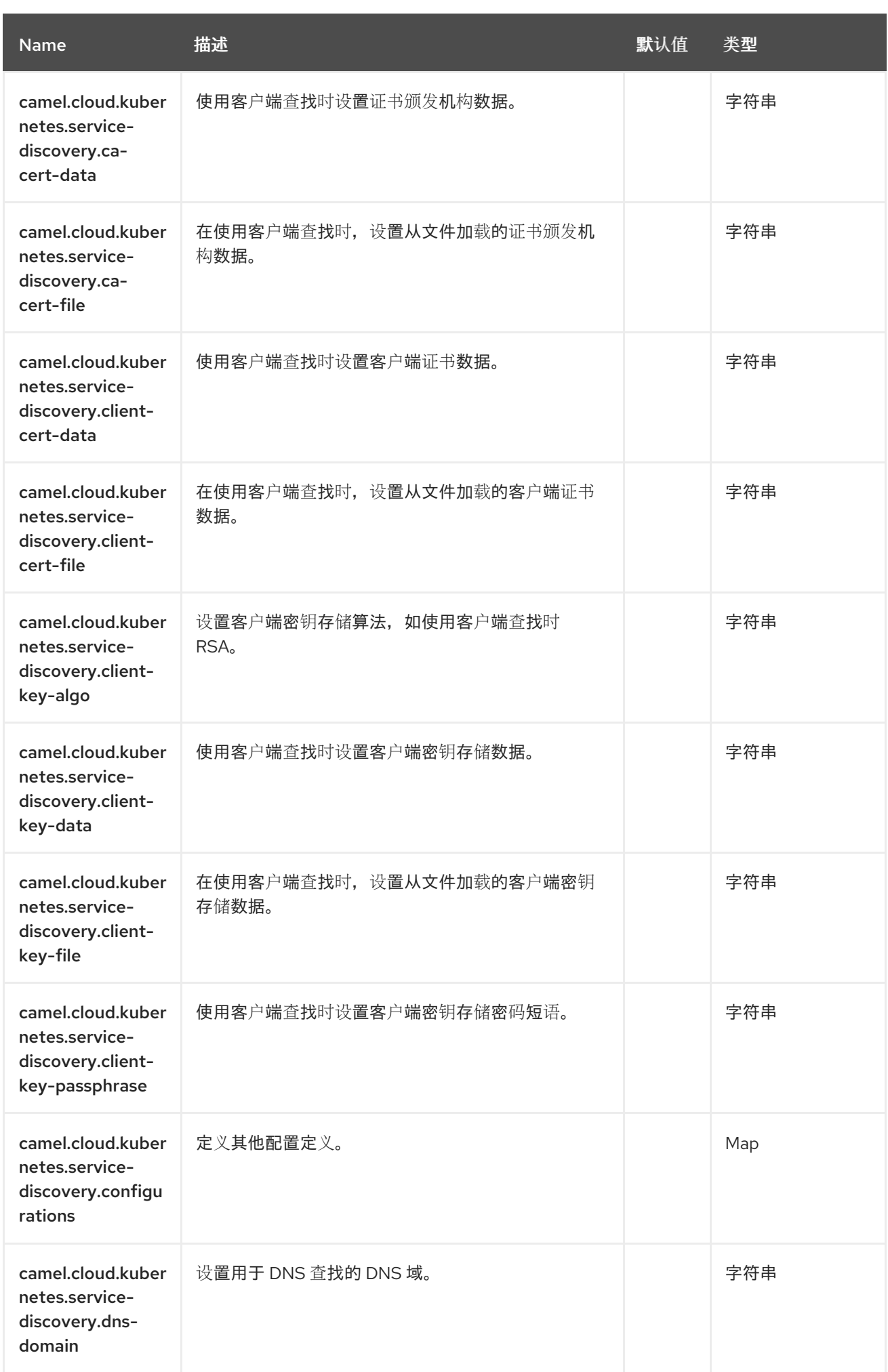

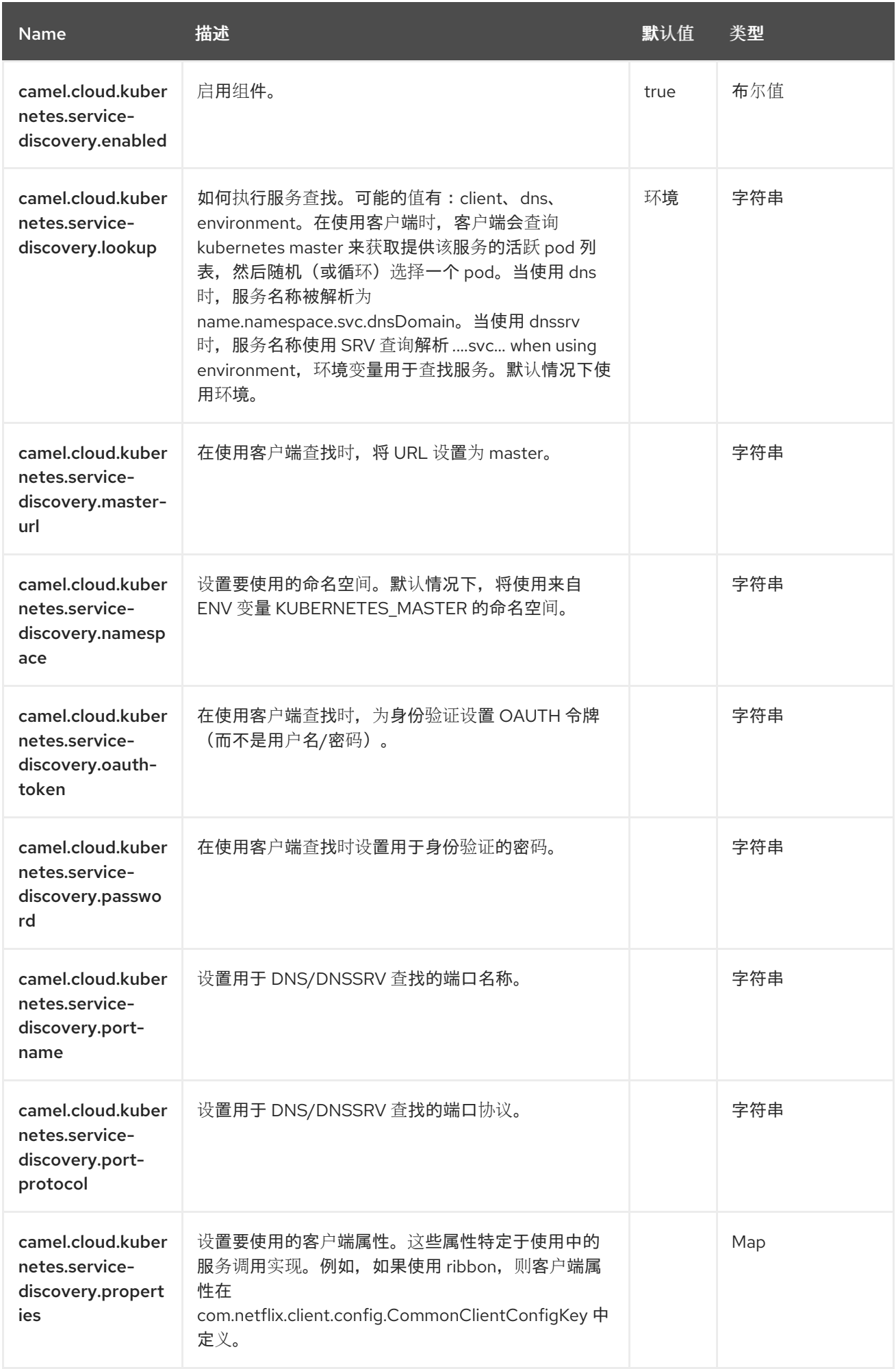

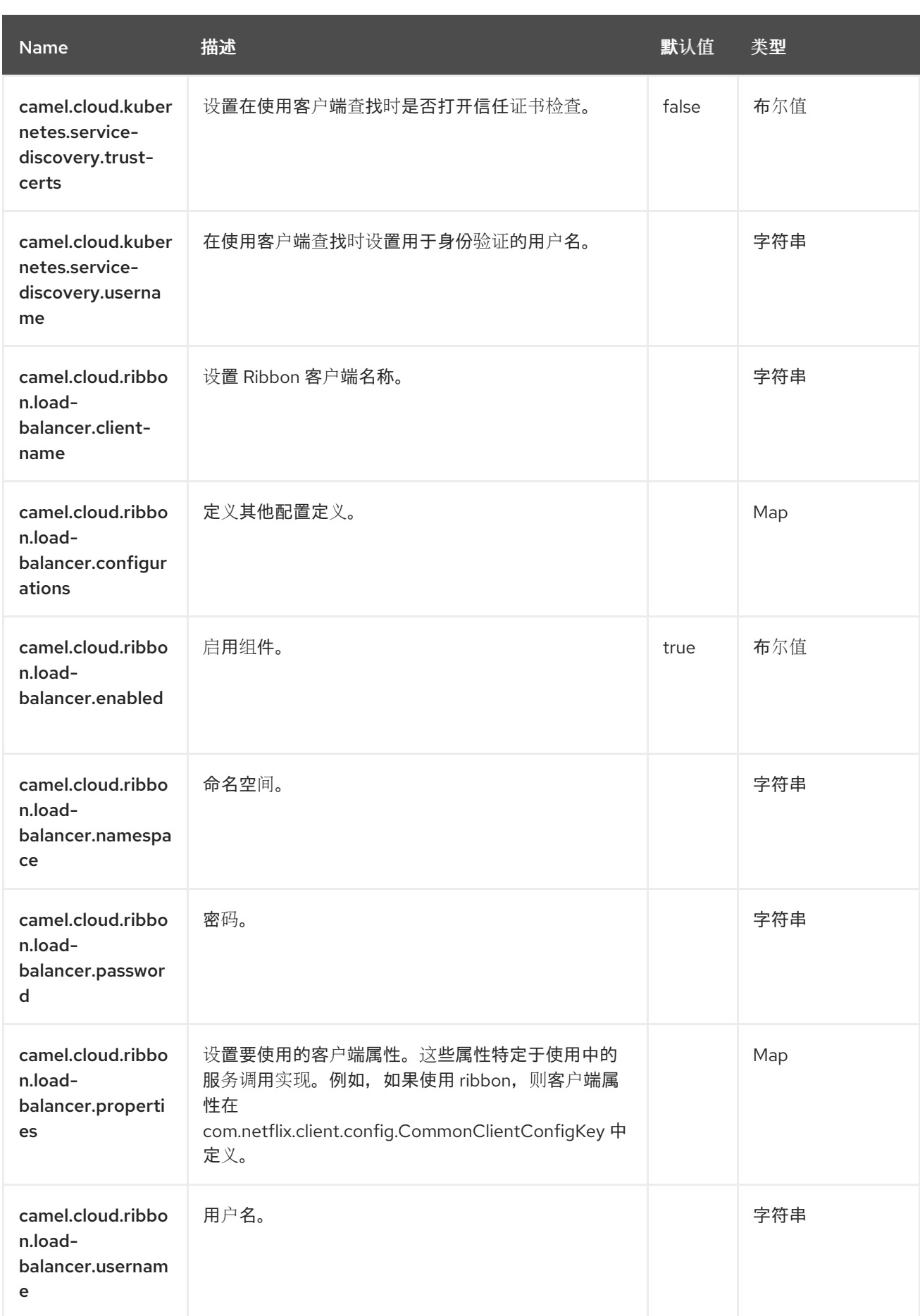

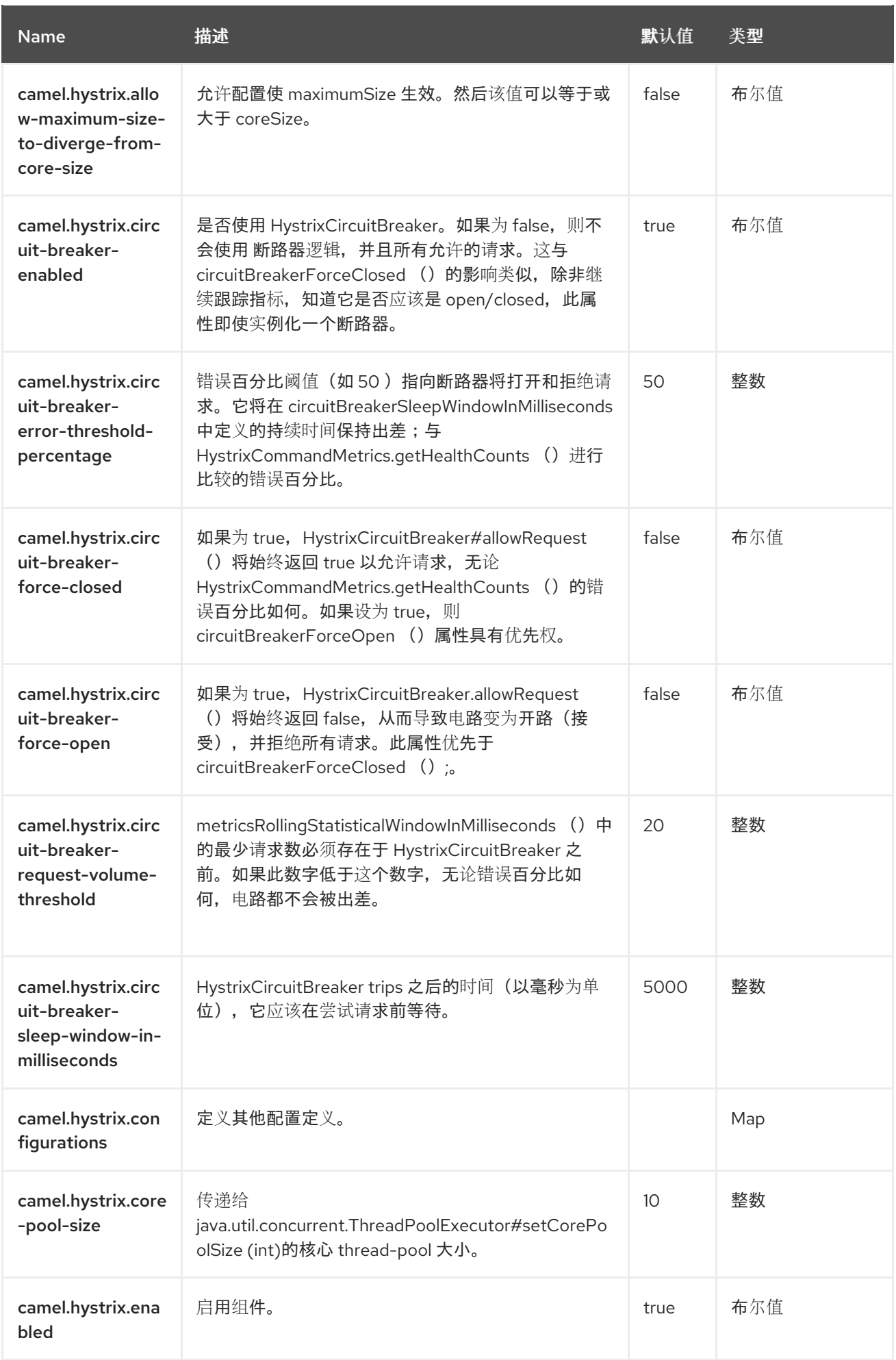

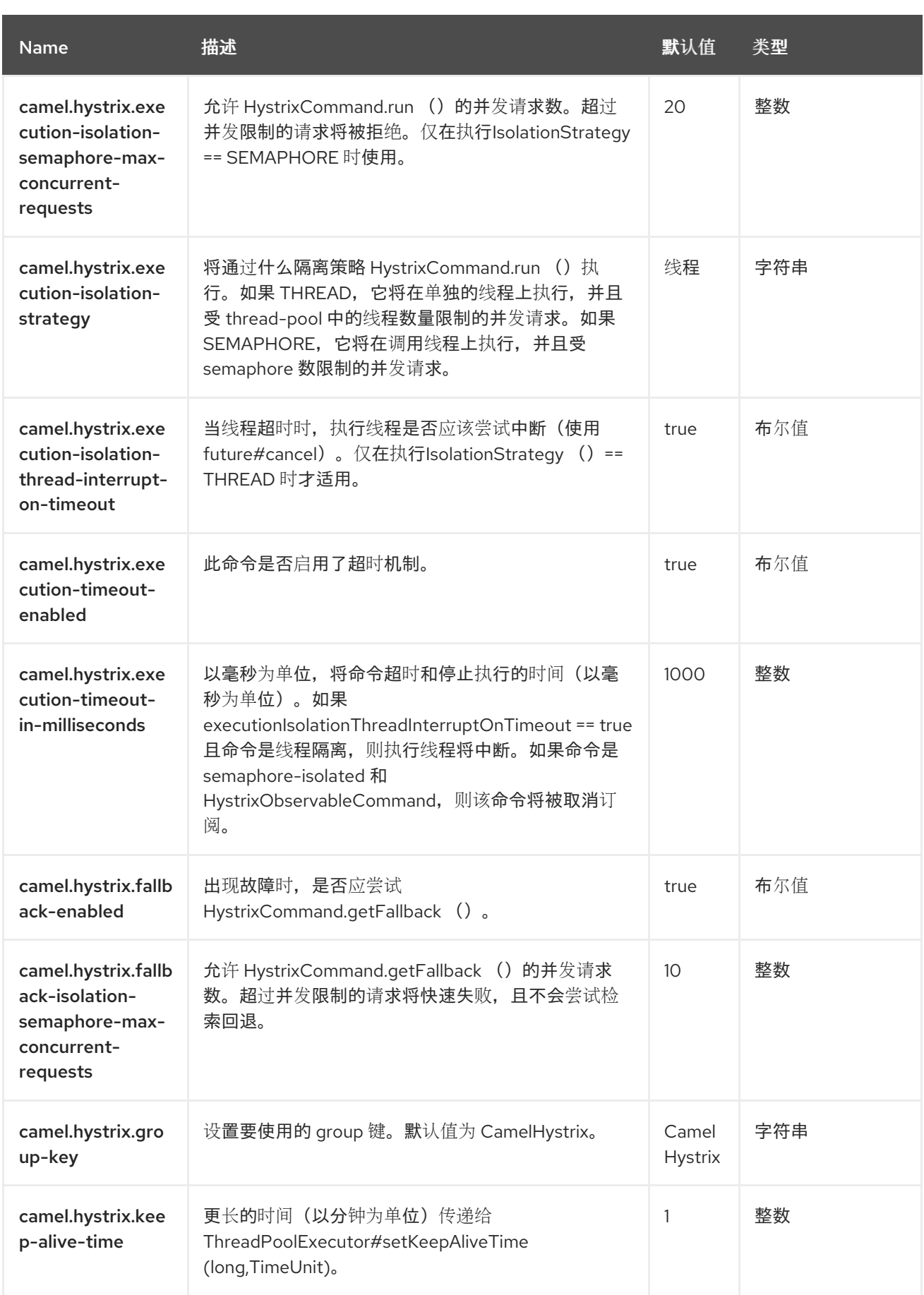
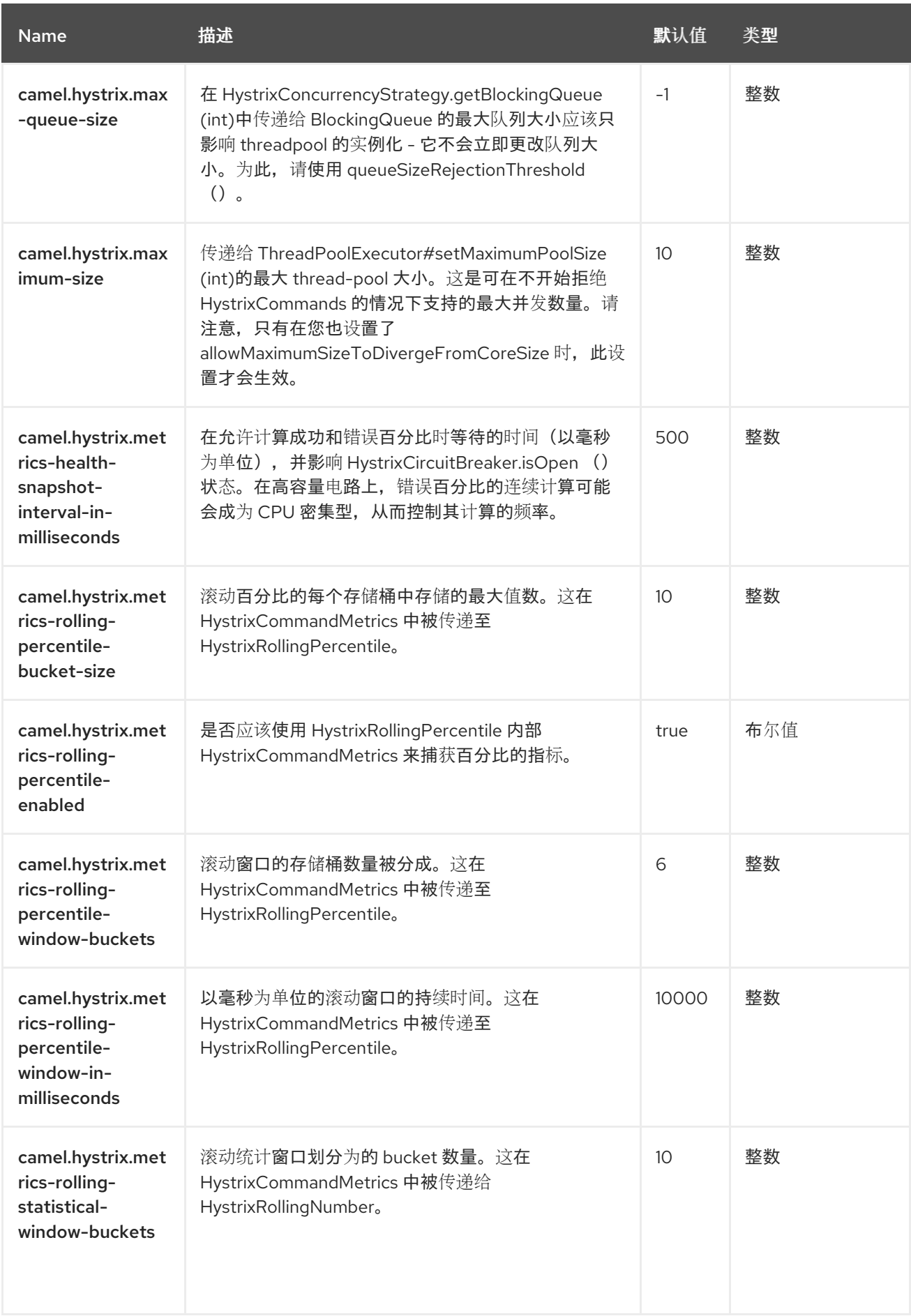

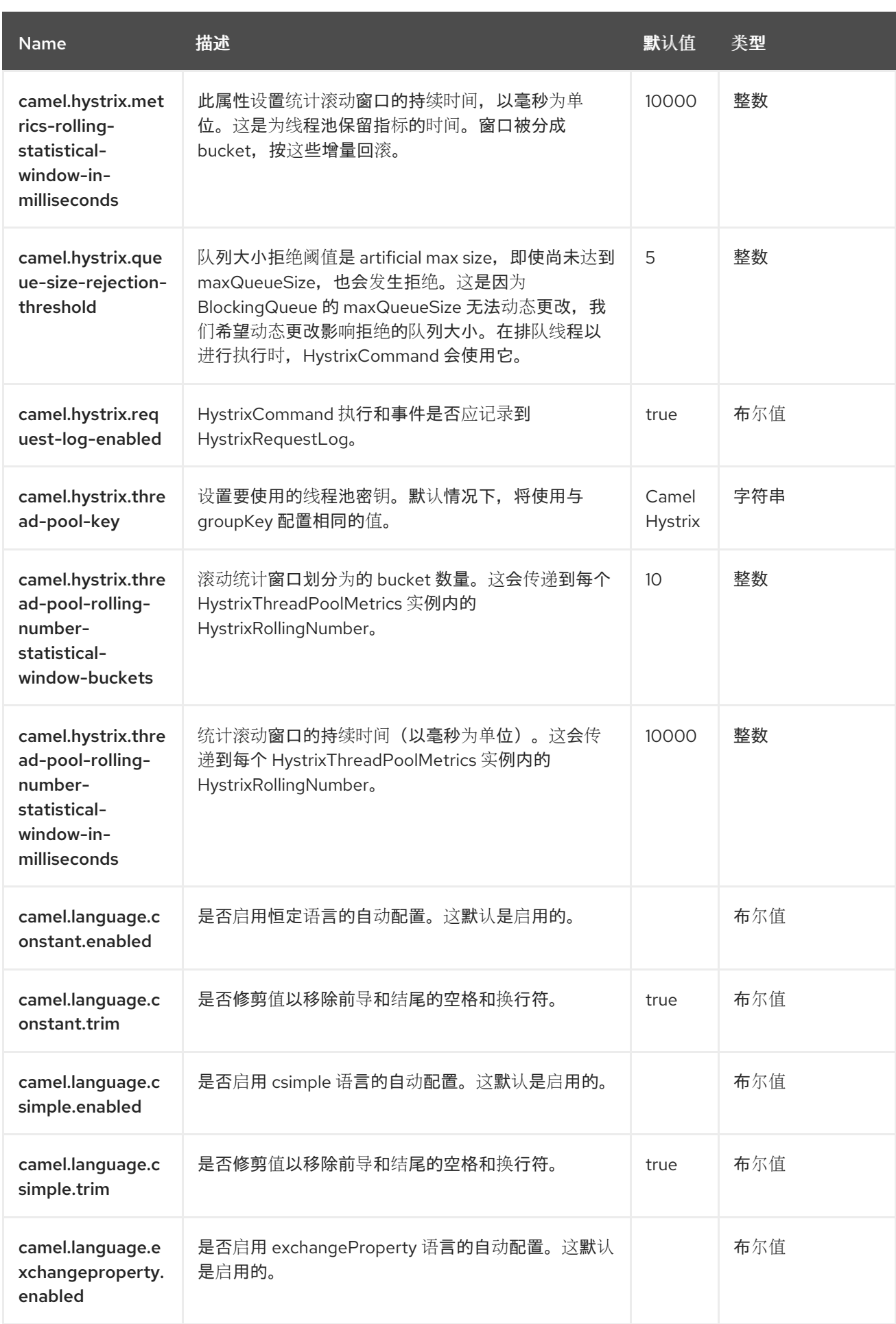

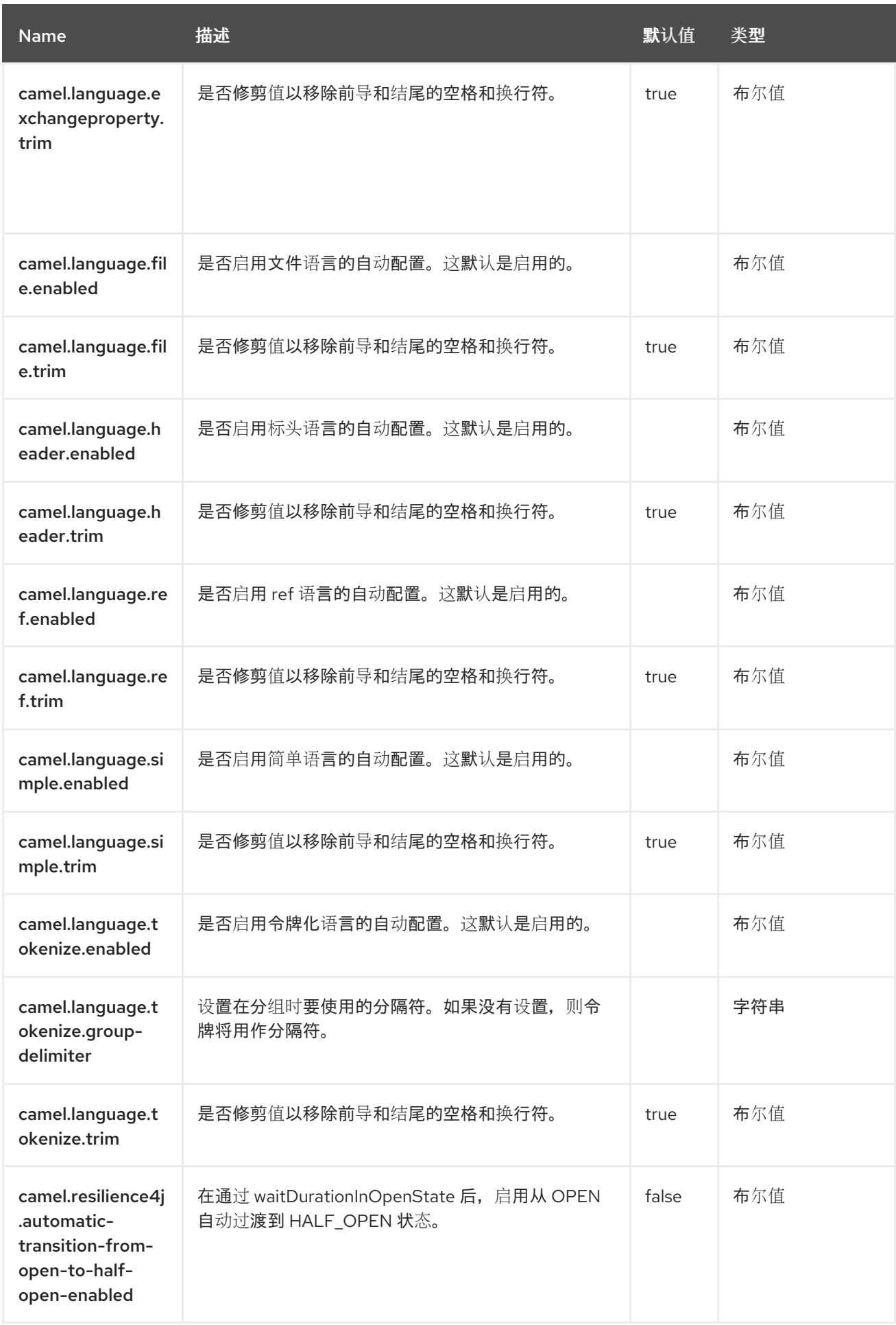

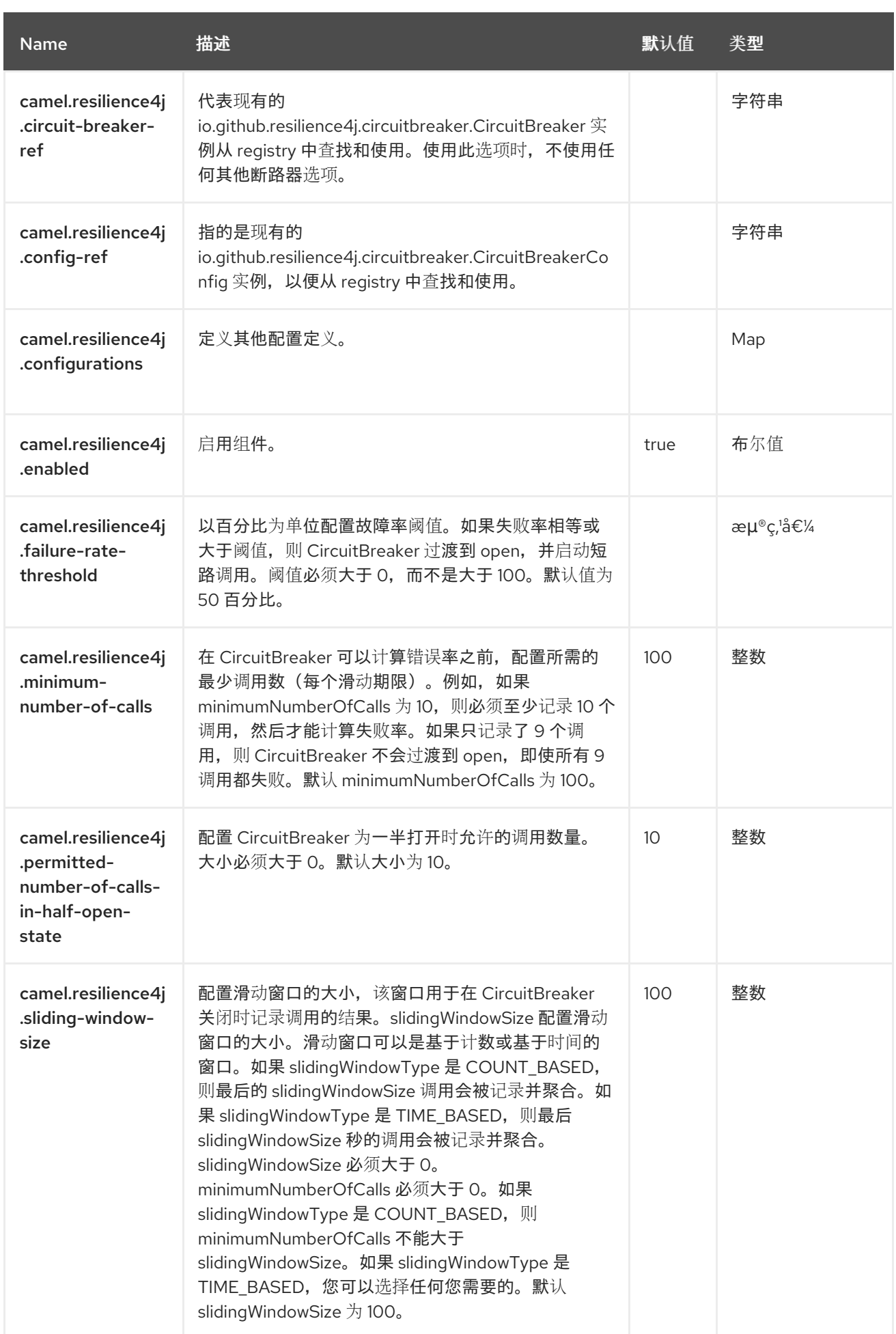

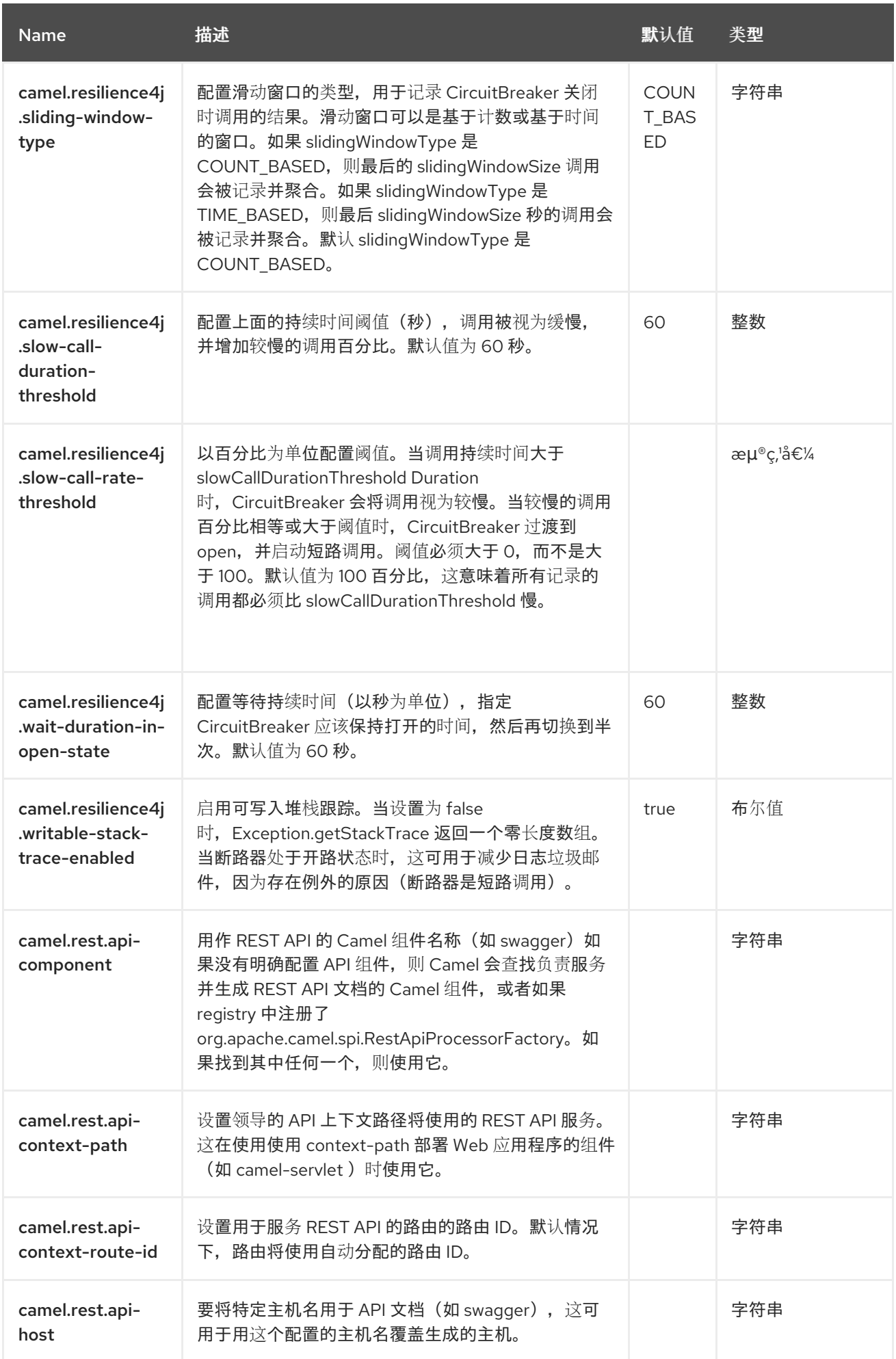

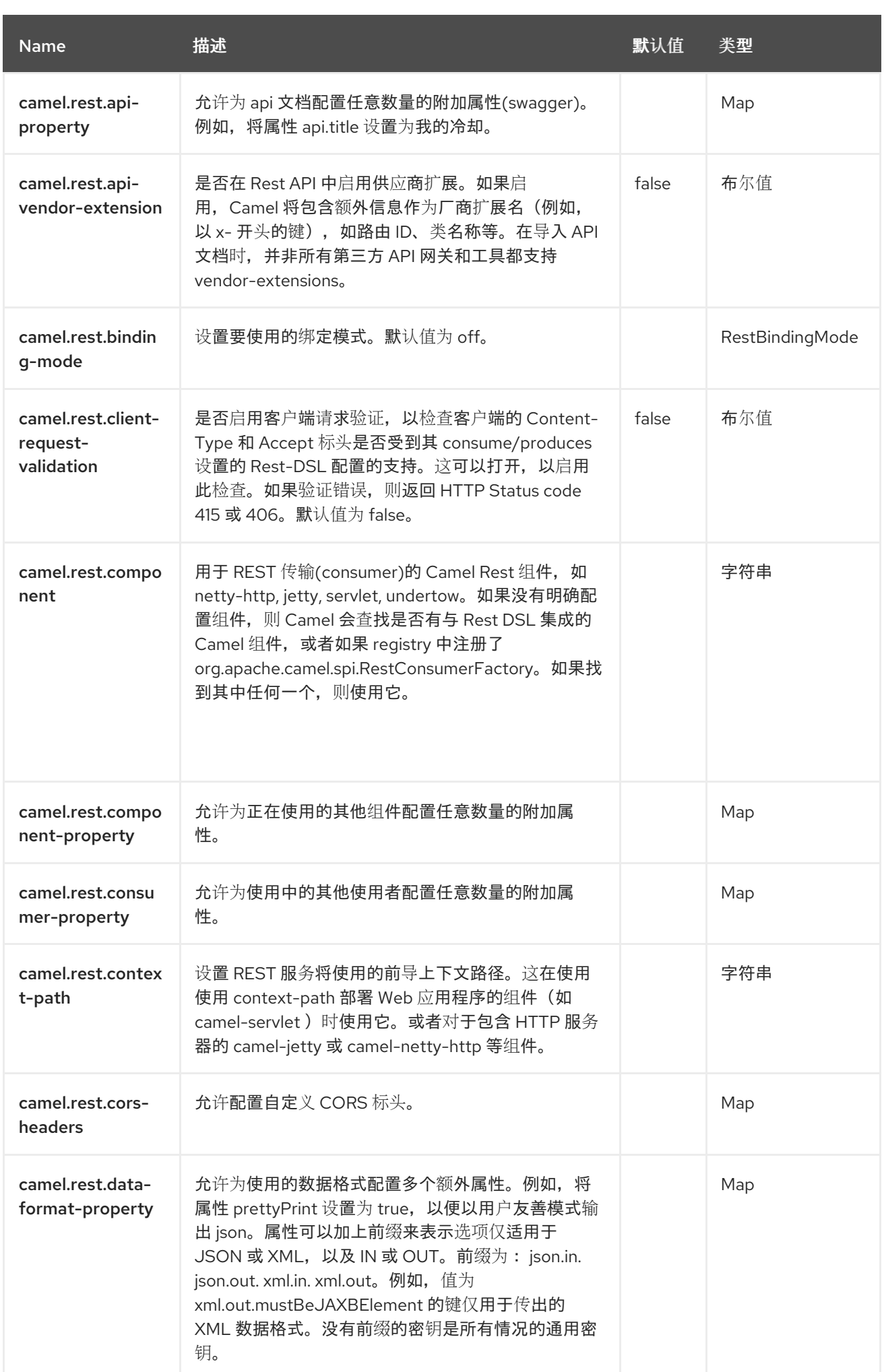

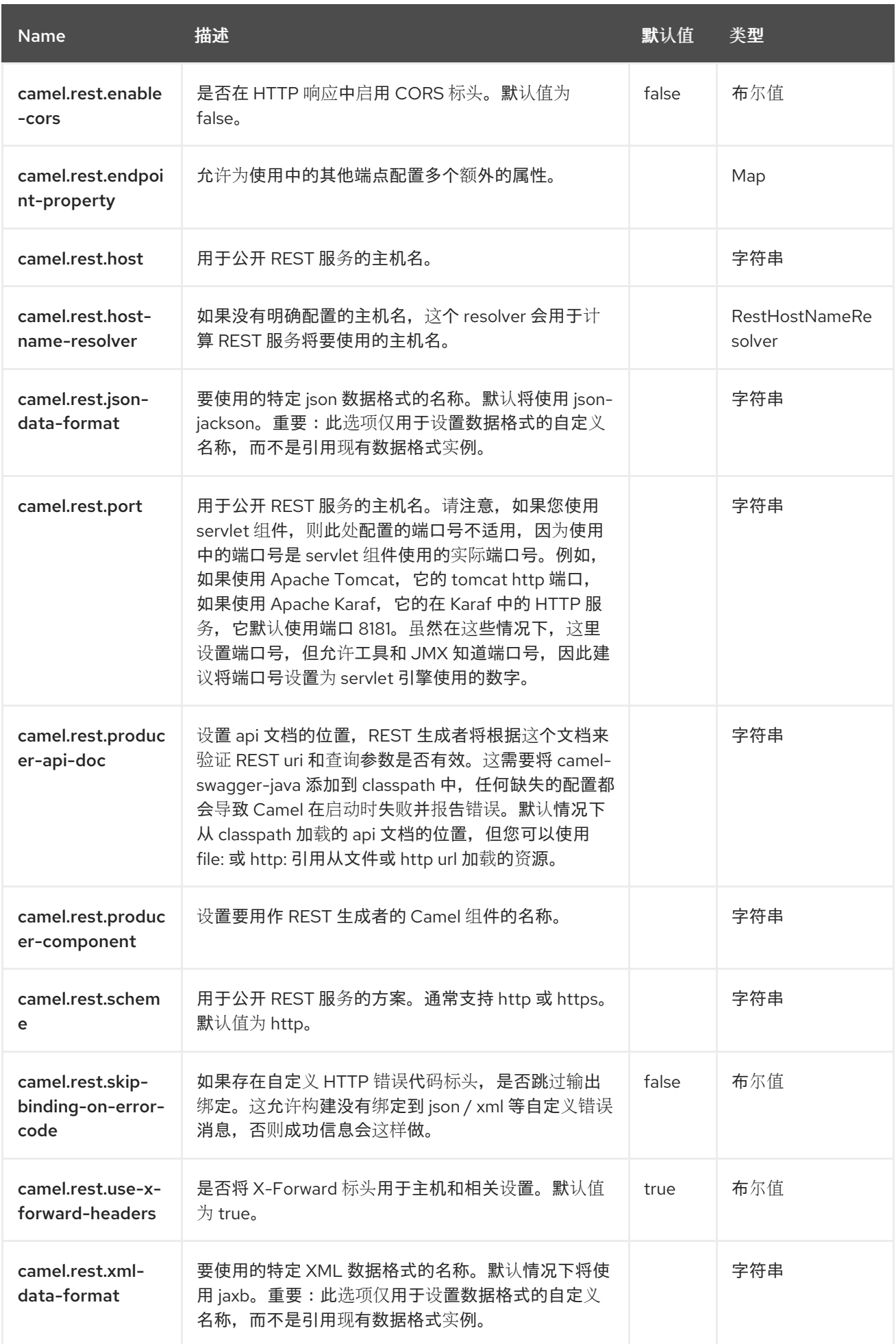

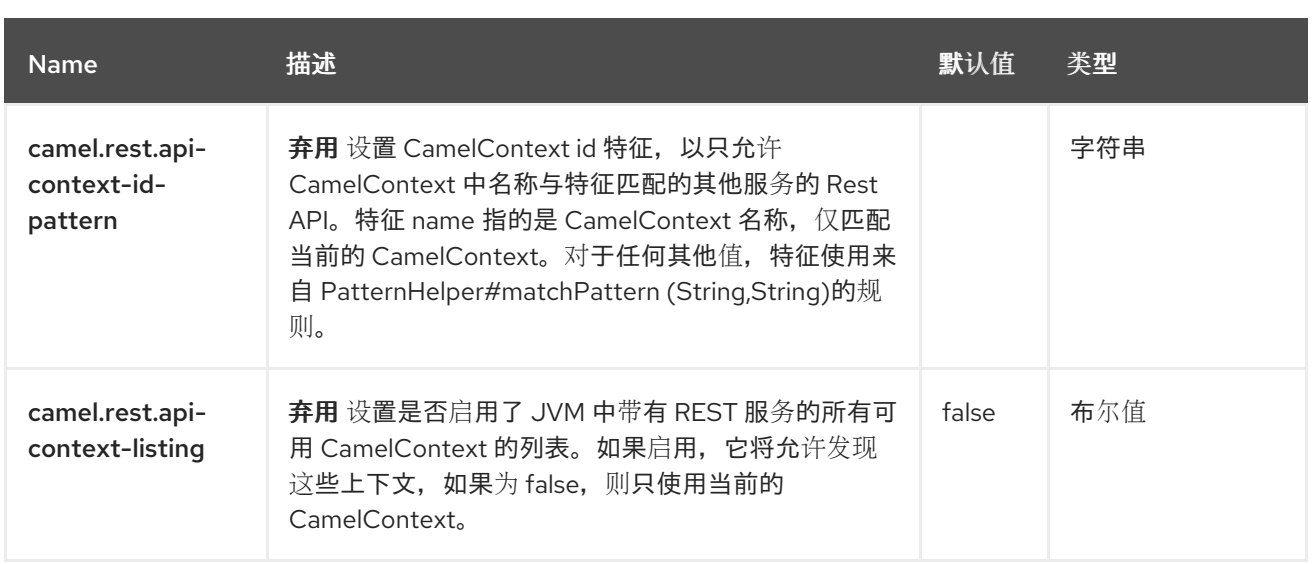

## 第 **33** 章 **FHIR**

支持生成者和消费者

**FHIR** 组件与 **[HAPI-FHIR](http://hapifhir.io/)** 库集成,它是 **Java** 中 **[FHIR](http://hl7.org/implement/standards/fhir/) (Fast Healthcare Interoperability Resources)** 规范的开源实现。

**33.1.** 依赖项

当在 **Red Hat build of Camel Spring Boot** 中使用 **fhir** 时,请确保使用以下 **Maven** 依赖项来支持自 动配置:

<dependency> <groupId>**org.apache.camel.springboot**</groupId> <artifactId>**camel-fhir-starter**</artifactId> </dependency>

**33.2. URI** 格式

**FHIR** 组件使用以下 **URI** 格式:

fhir://endpoint-prefix/endpoint?[options]

端点前缀可以是以下之一:

功能

- **create**
- **delete**
- **history**
- $\bullet$ **load-page**  $\bullet$ **meta operation patch**  $\bullet$ 读取
	- **search**
	- **Transactions**
- $\bullet$ **update**
- **validate**

### **33.3.** 配置选项

 $\bullet$ 

**Camel** 组件在两个级别上配置:

- 组件级别
- 端点级别

## **33.3.1.** 组件级别选项

组件级别是最高级别。您在此级别上定义的配置由所有端点继承。例如,一个组件可以具有安全设 置、用于身份验证的凭证、用于网络连接的 **url**,等等。

因为组件通常会为最常见的情况预先配置了默认值,因此您可能需要配置几个组件选项,或者根本都 不需要配置任何组件选项。

您可以在配置文件**(application.properties|yaml)**中使用 组件 **[DSL](https://camel.apache.org/manual/component-dsl.html)** 配置组件,或使用 **Java** 代码直接 配置组件。

**33.3.2.** 端点级别选项

在 **Endpoint** 级别,您可以使用多个选项来配置您希望端点执行的操作。这些选项根据端点是否用作消 费者(来自)或作为生成者**(to)**用于两者的分类。

您可以直接在端点 **URI** 中配置端点作为 路径和 查询参数。您还可以使用 **[Endpoint](https://camel.apache.org/manual/Endpoint-dsl.html) DSL** 和 **[DataFormat](https://camel.apache.org/manual/dataformat-dsl.html) DSL** 作为在 *Java* 中配置端点和数据格式的安全 方法。

在配置选项时,对 **urls**、端口号、敏感信息和其他设置使用 **Property [Placeholders](https://camel.apache.org/manual/using-propertyplaceholder.html)**。

占位符允许您从代码外部化配置,为您提供更灵活且可重复使用的代码。

**33.4.** 组件选项

**FHIR** 组件支持 **27** 个选项,如下所列。

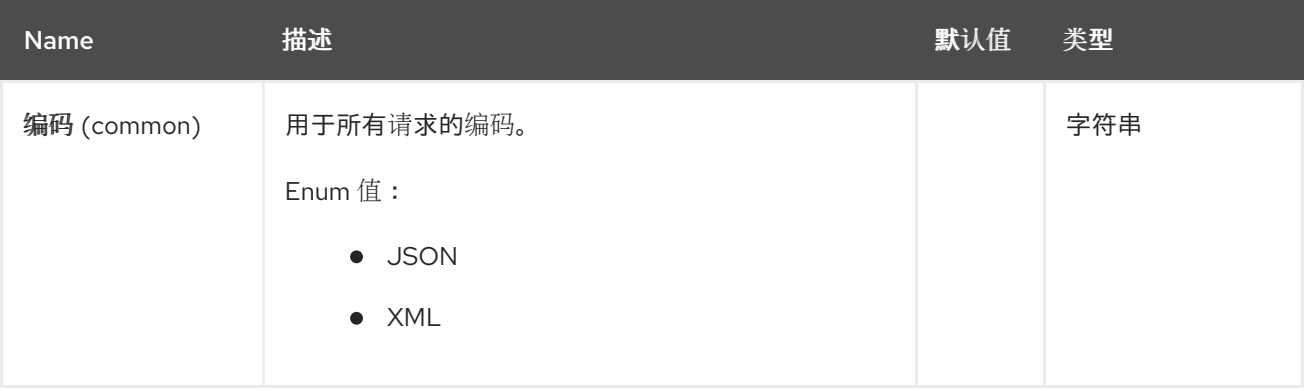

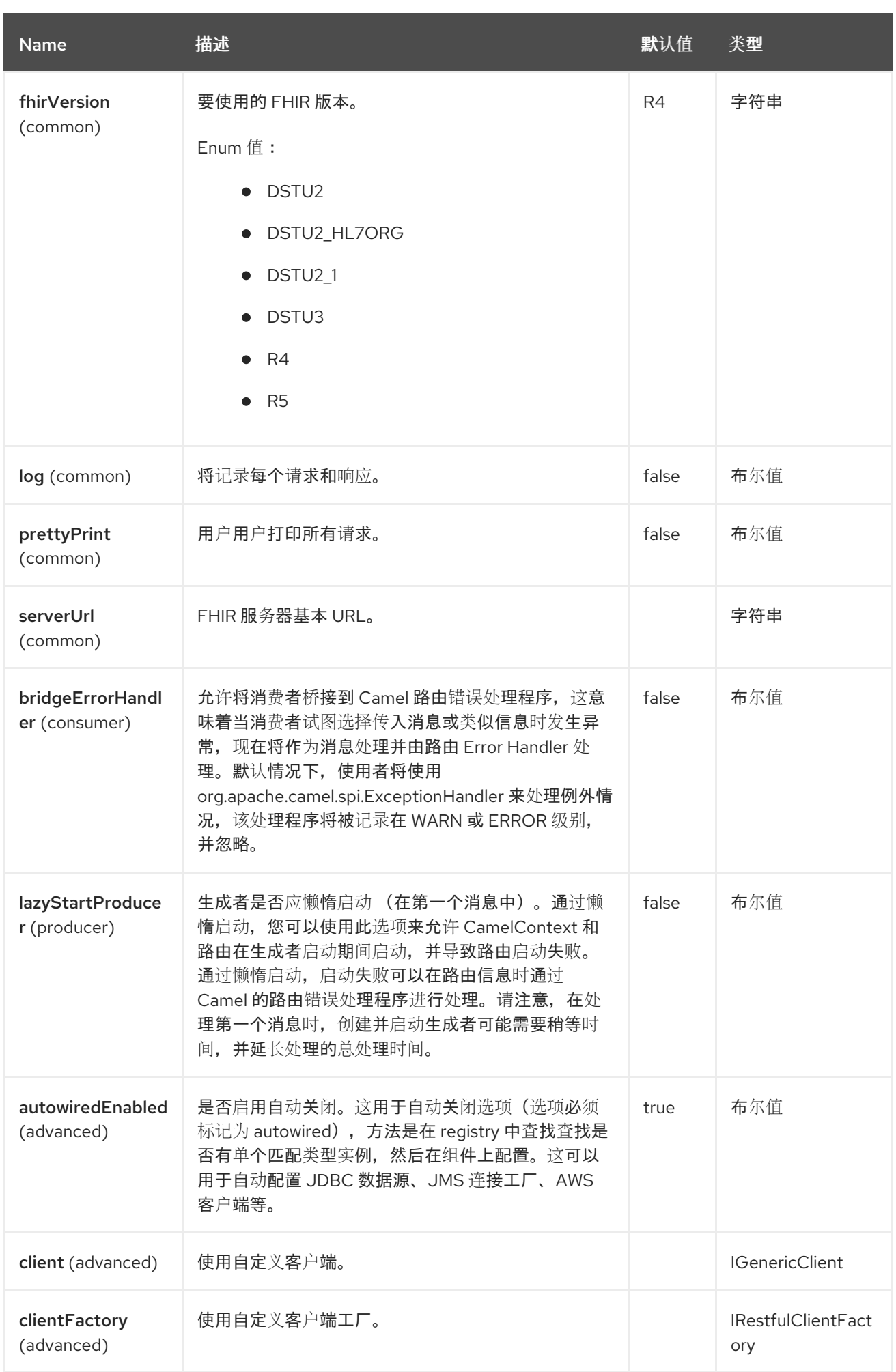

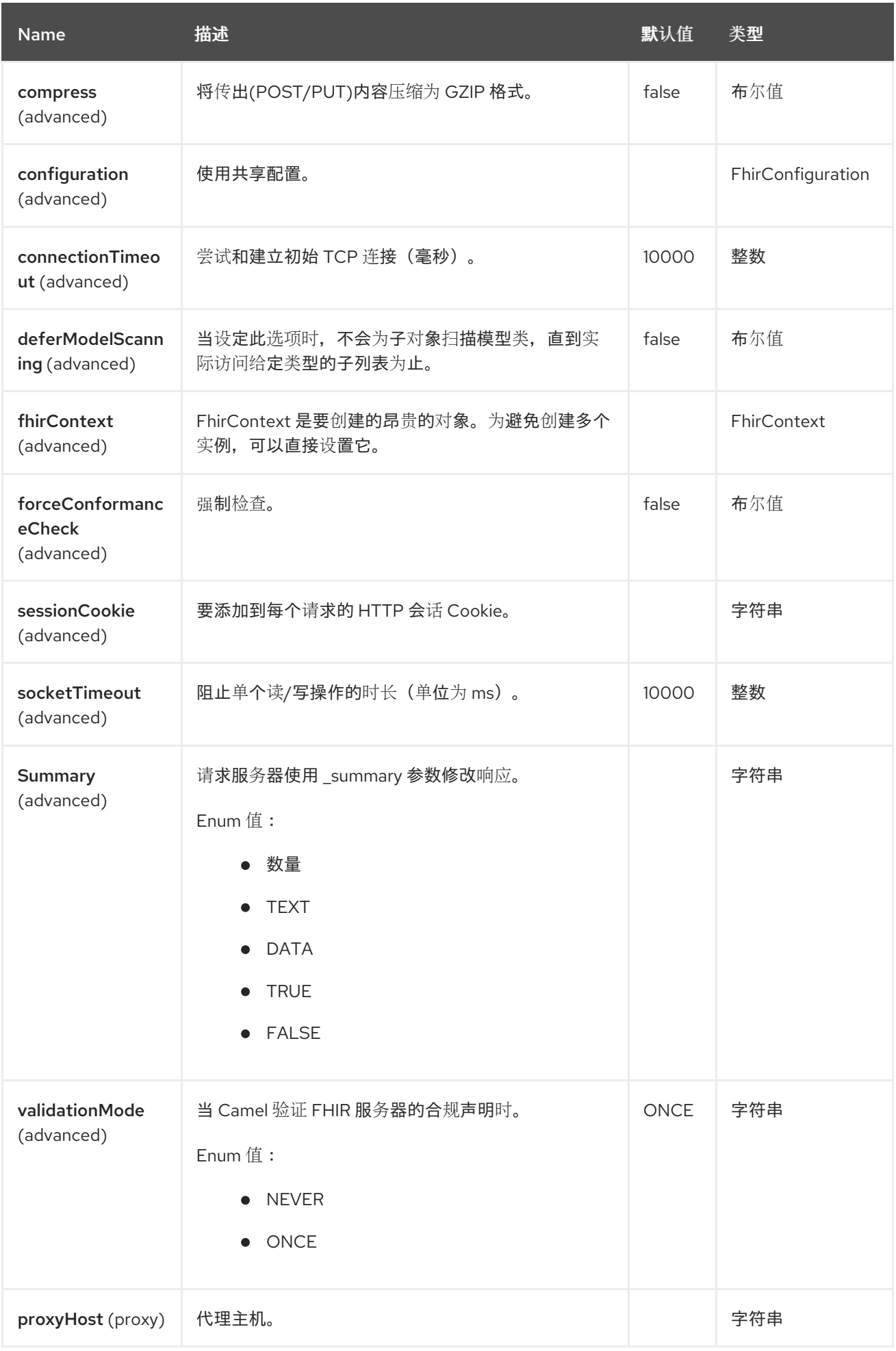

Red Hat build of Apache Camel 4.4 Red Hat build of Apache Camel for Spring Boot 参考

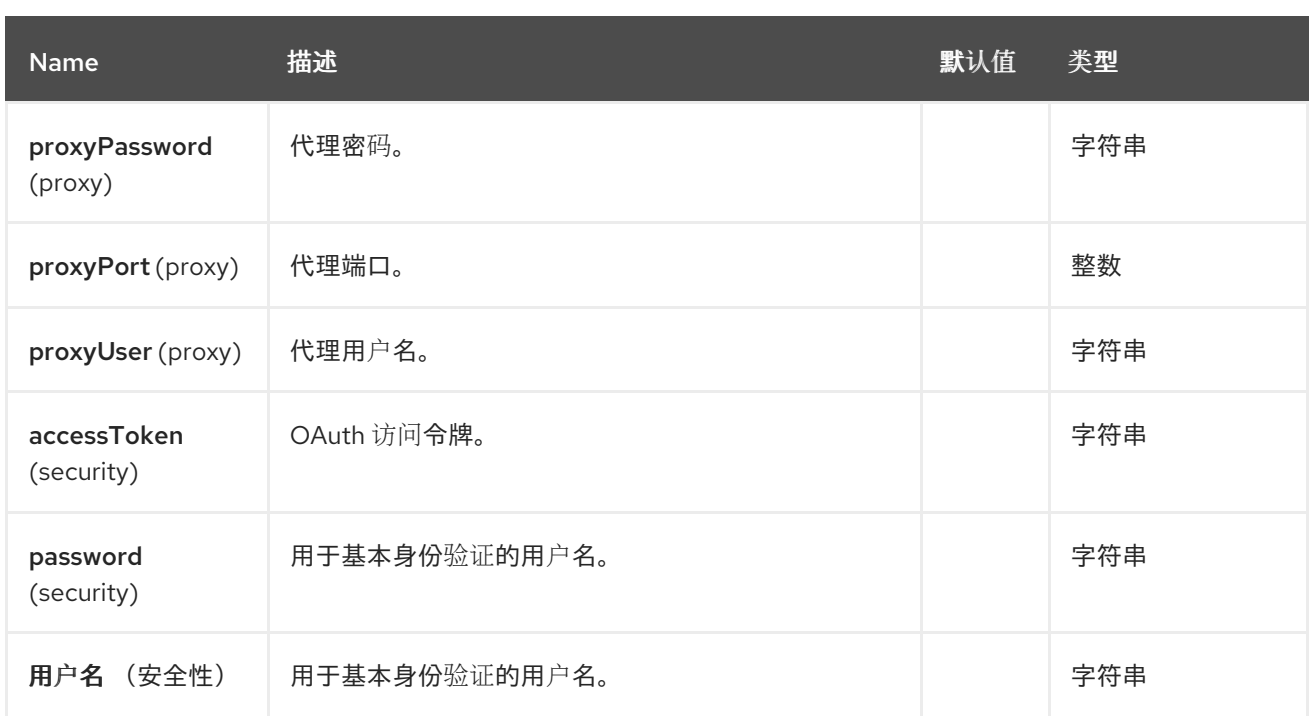

## **33.5.** 端点选项

I

**FHIR** 端点使用 **URI** 语法进行配置:

fhir:apiName/methodName

使用以下路径和查询参数:

**33.5.1.** 路径参数**(2** 参数**)**

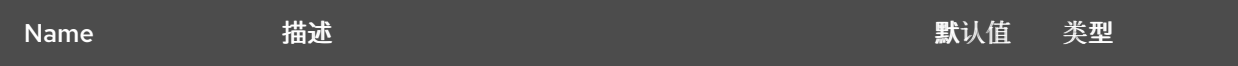

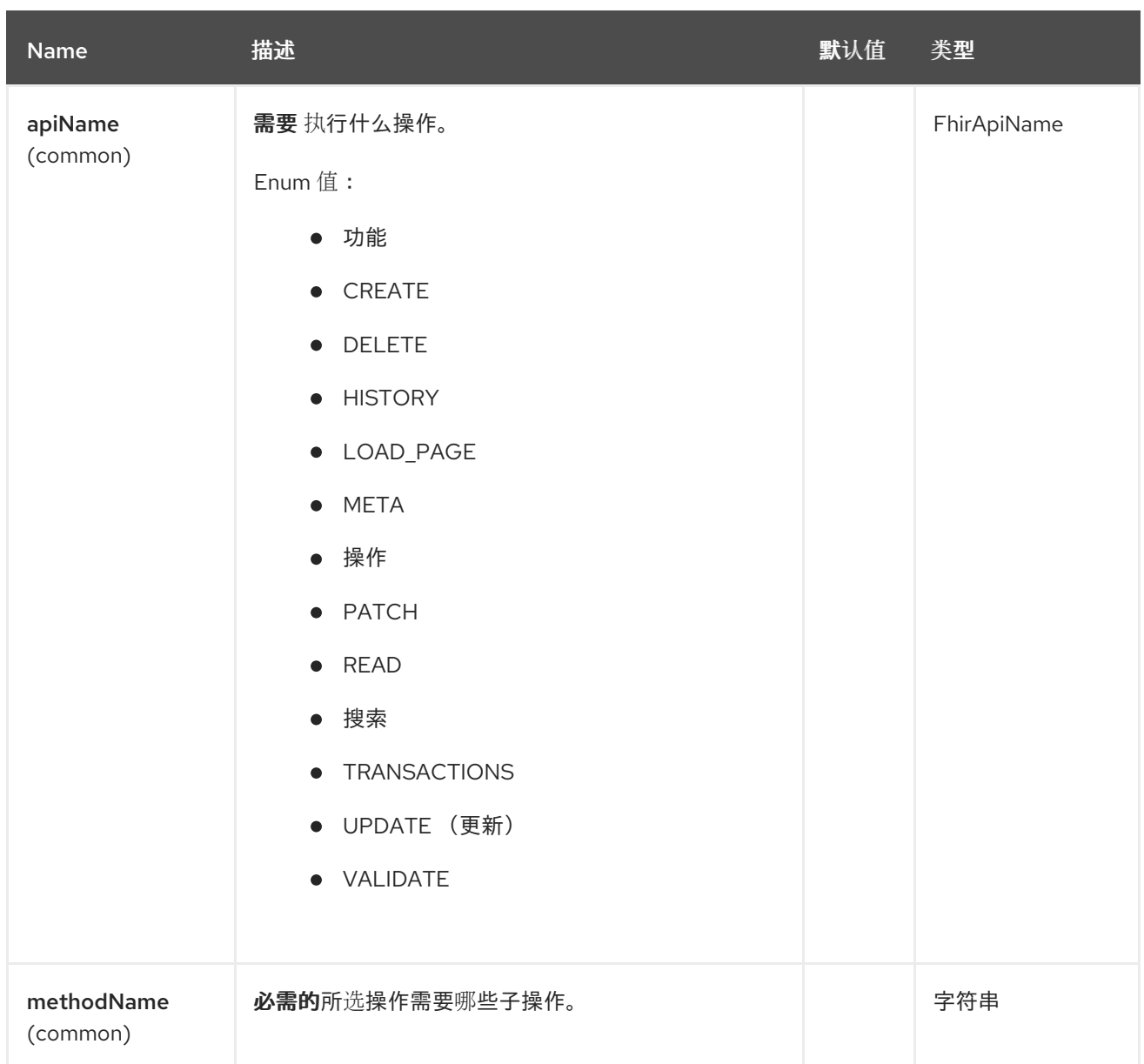

# **33.5.2.** 查询参数**(44** 参数**)**

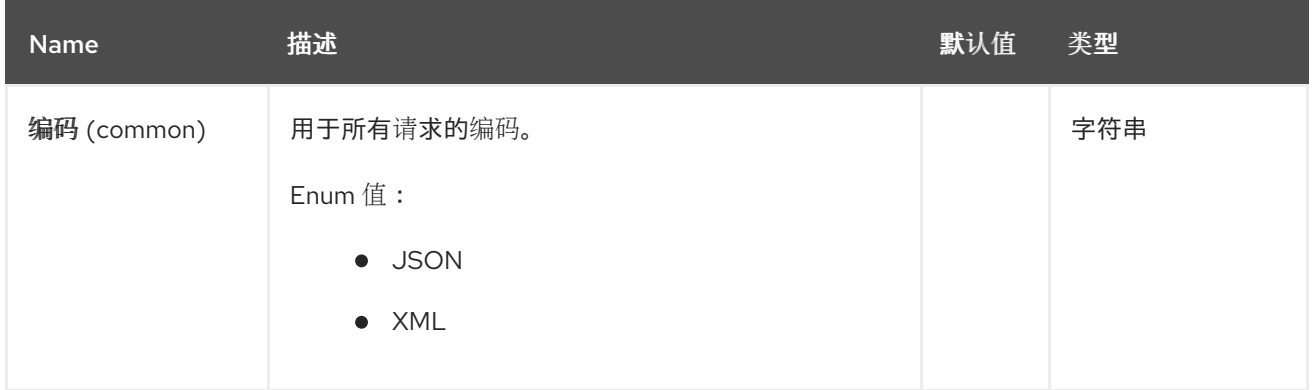

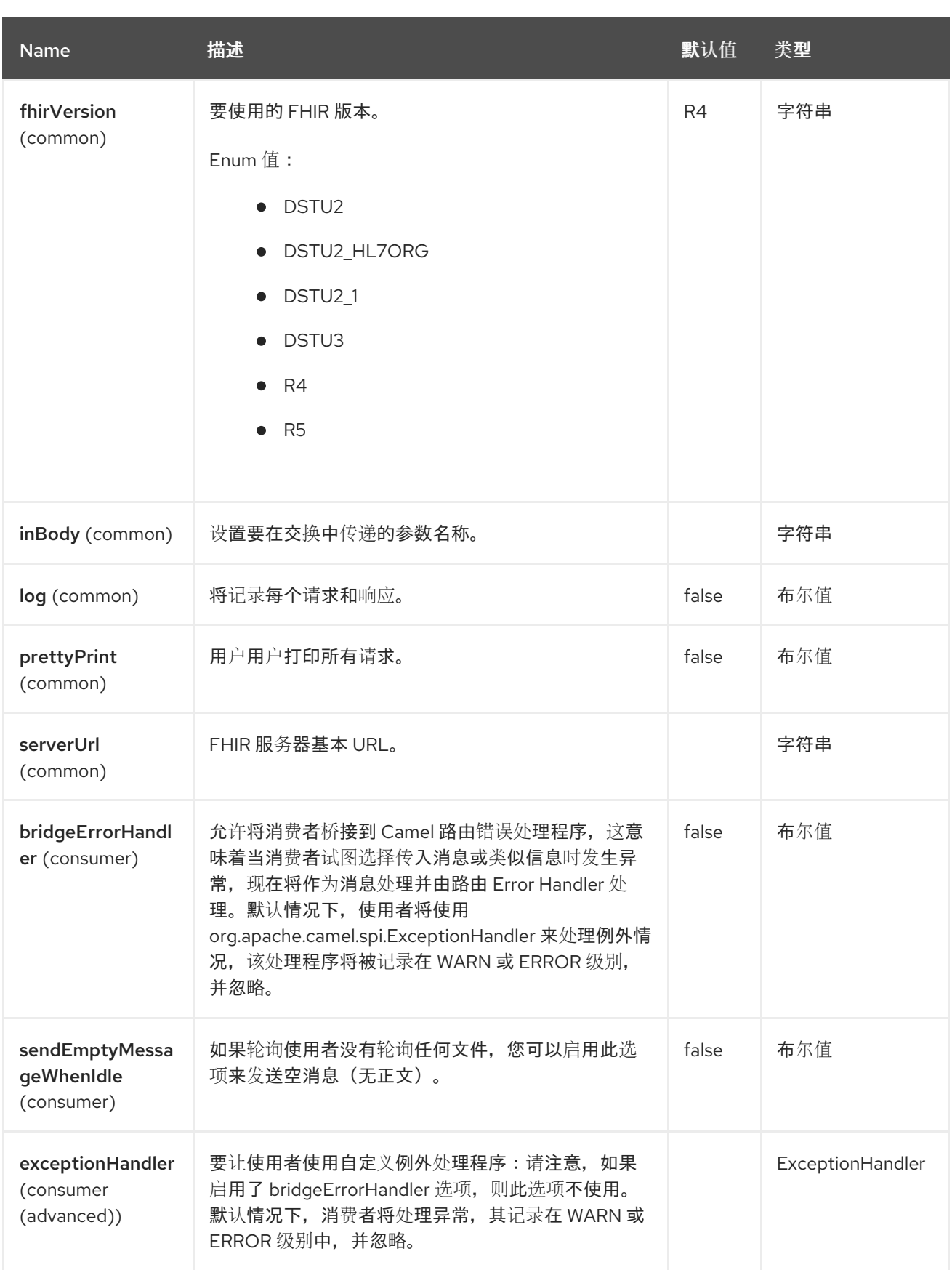

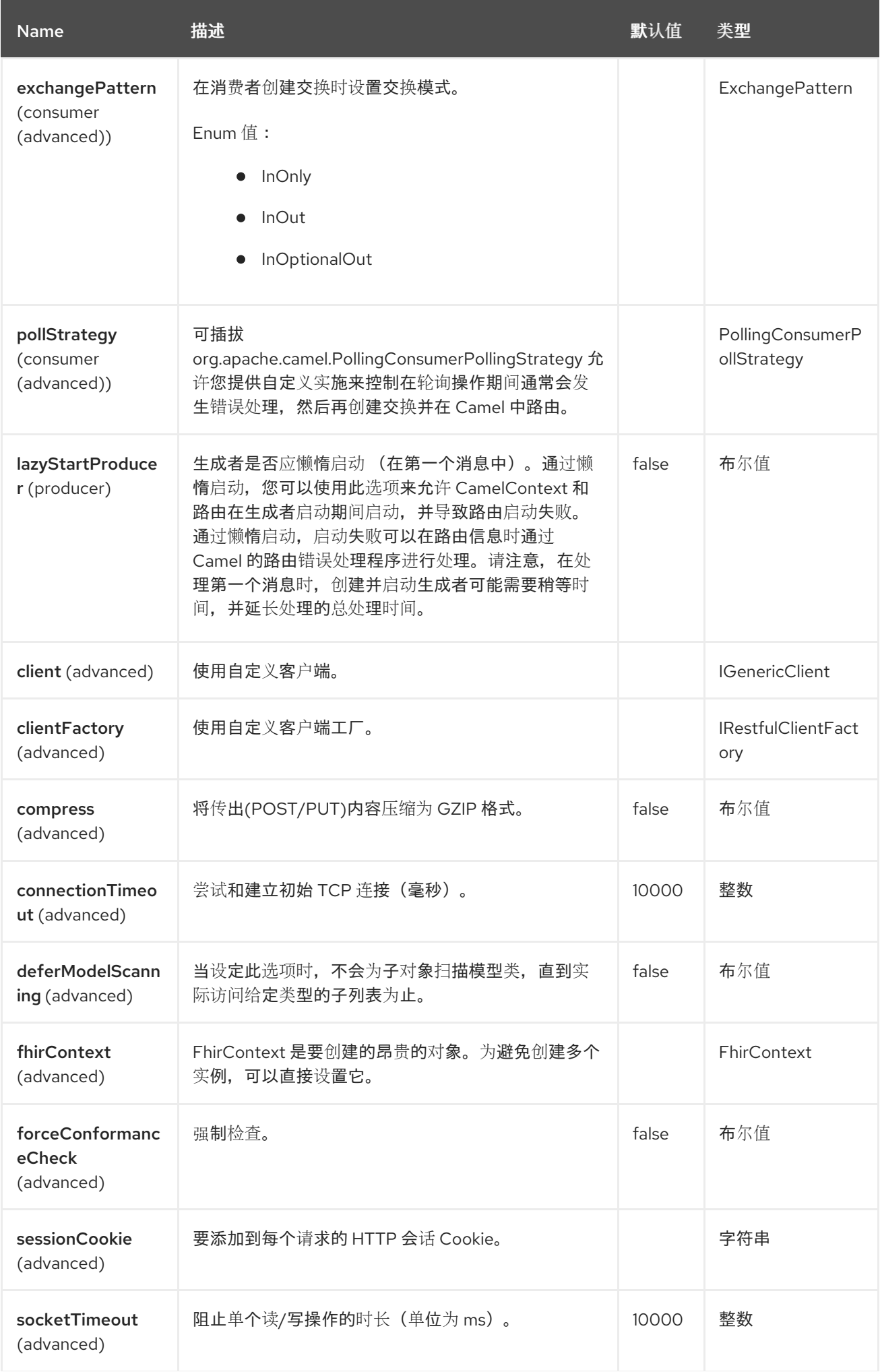

<span id="page-557-0"></span>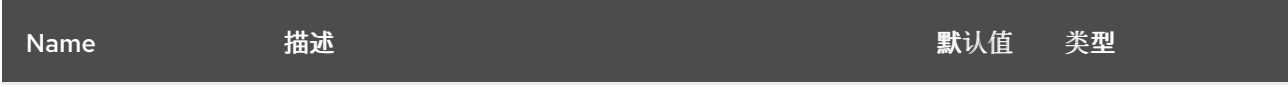

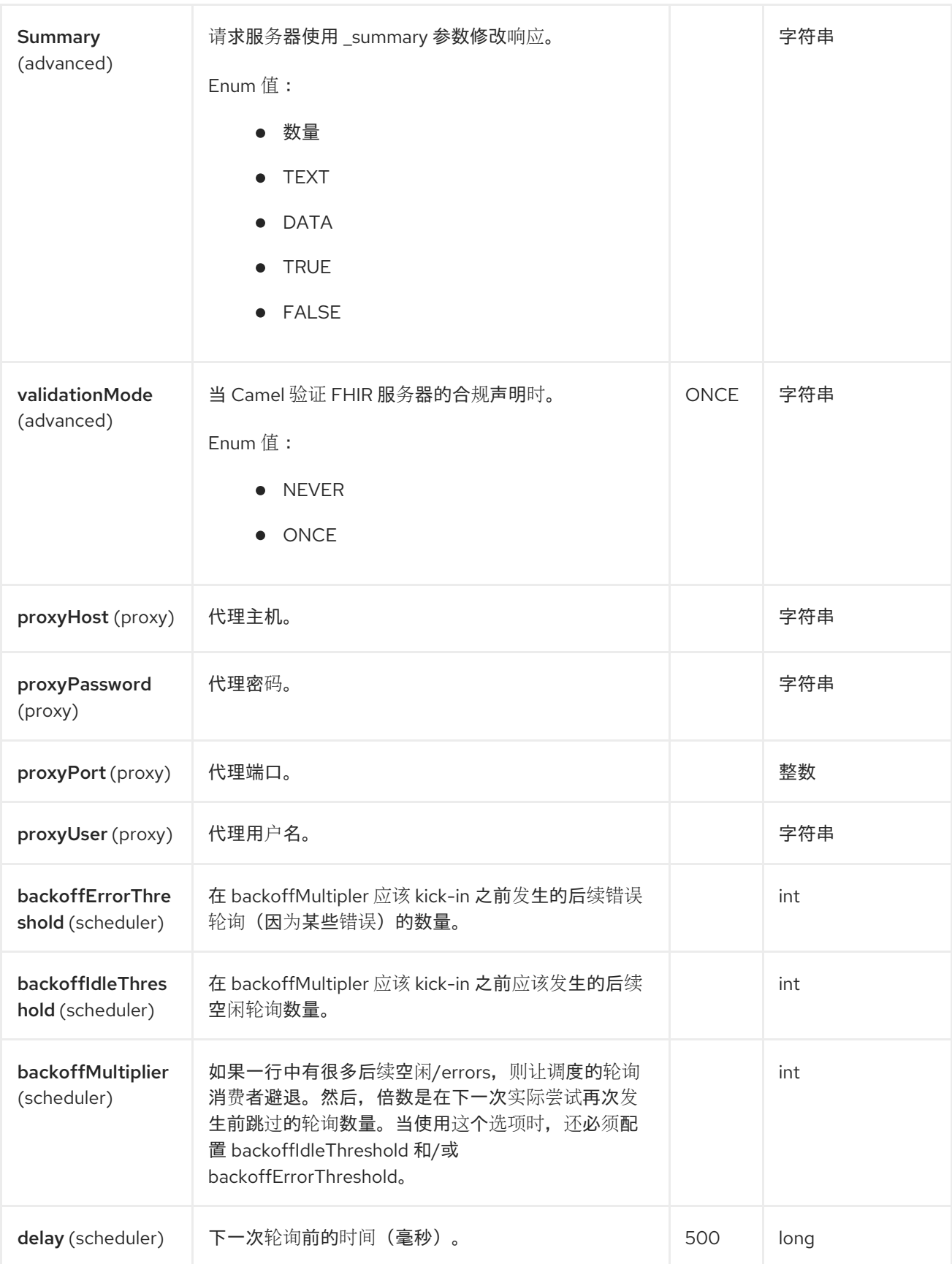

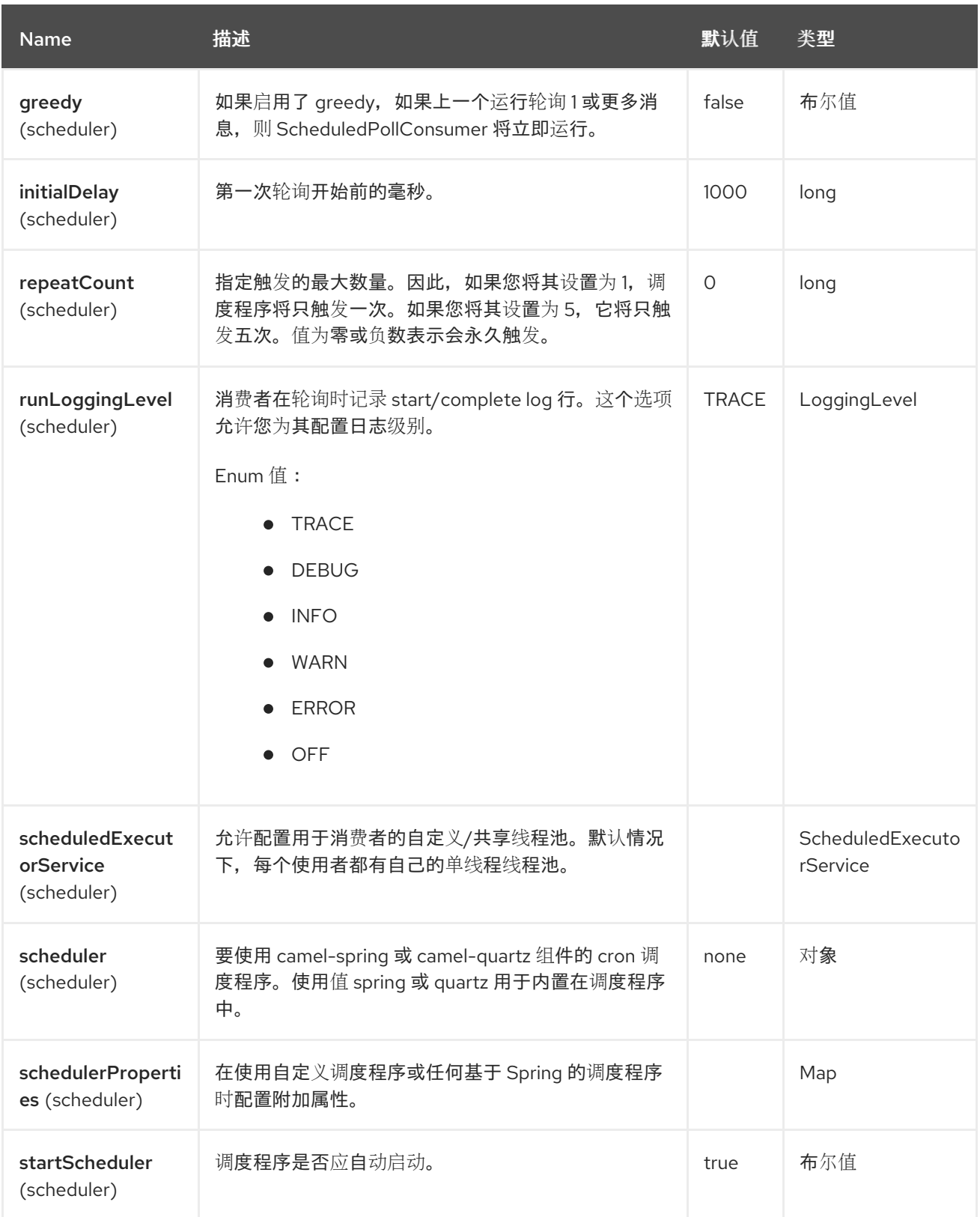

Red Hat build of Apache Camel 4.4 Red Hat build of Apache Camel for Spring Boot 参考

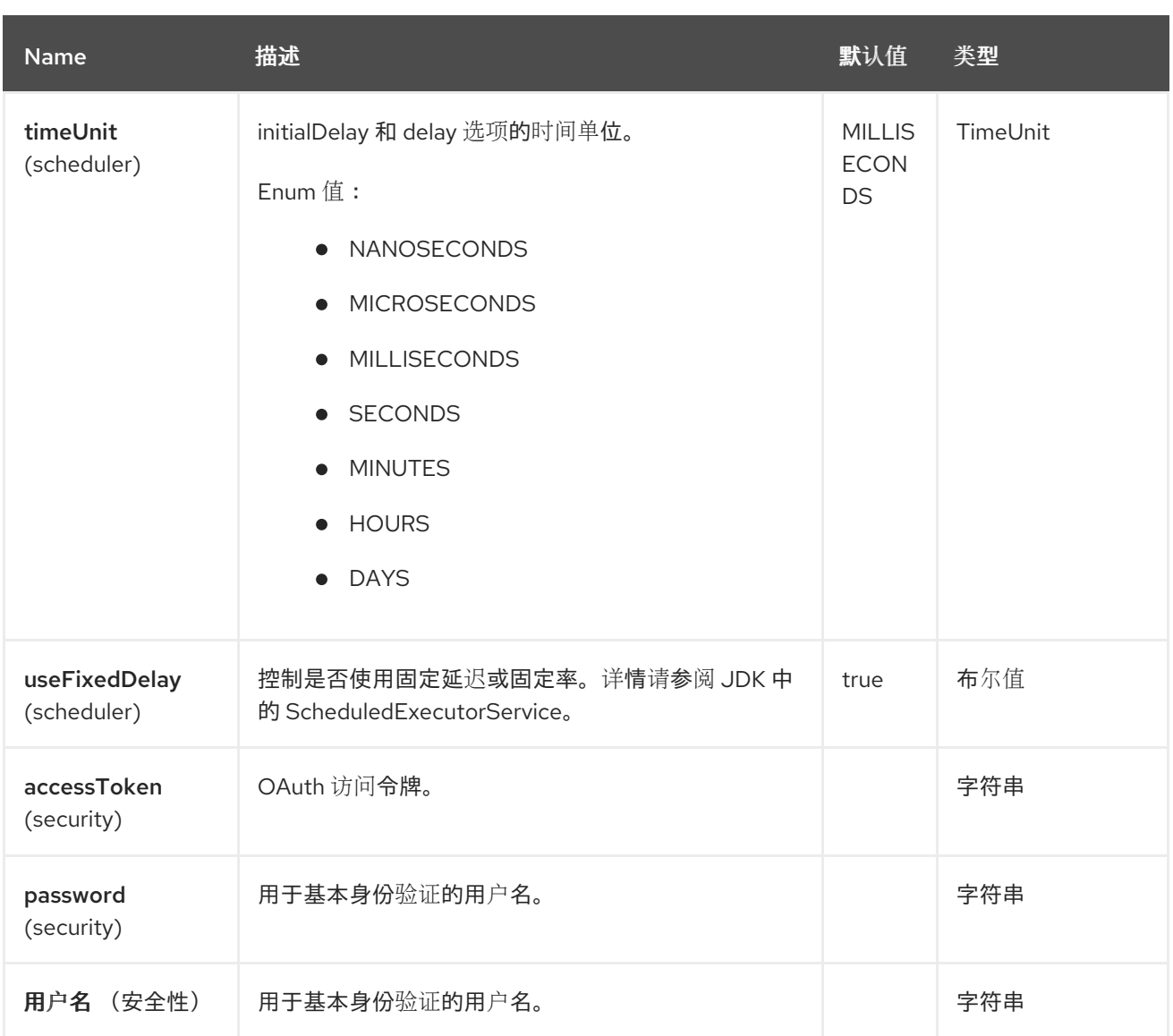

## **33.6. API** 参数**(13 API)**

**@FHIR** 端点是基于 **API** 的组件,具有基于哪个 **API** 名称和 **API** 方法的额外参数。**API** 名称和 **API** 方法 位于端点 **URI** 中,作为 **apiName/methodName** 路径参数:

fhir:apiName/methodName

## 下表列出 **13** 个 **API** 名称:

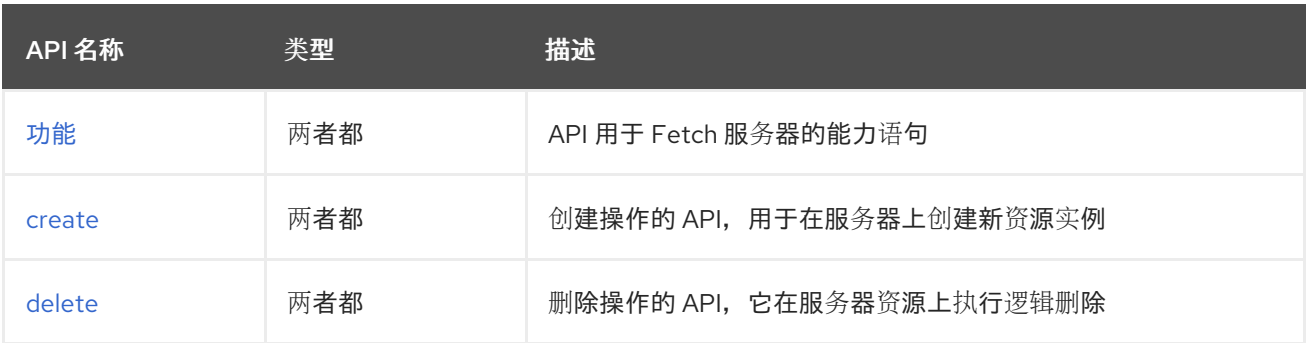

ı

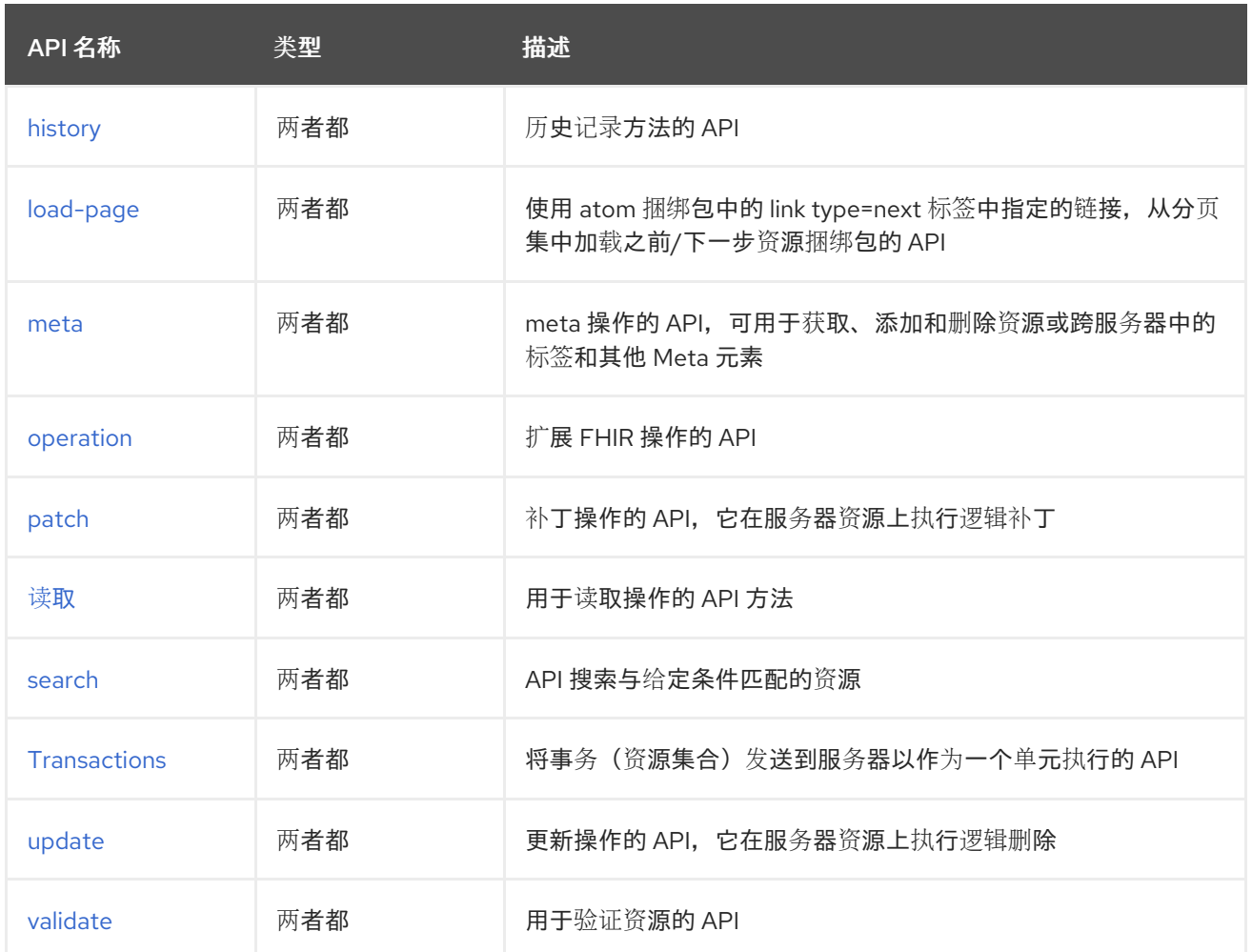

每个 **API** 记录在以下部分中。

#### **33.6.1. API: capabilities**

支持生成者和消费者

**capabilities API** 在语法中定义,如下所示:

fhir:capabilities/methodName?[parameters]

# 此方法列在下表中,后跟每种方法的详细语法。**(API** 方法可以有一个简写别名名称,可用于语法而不 是名称**)**

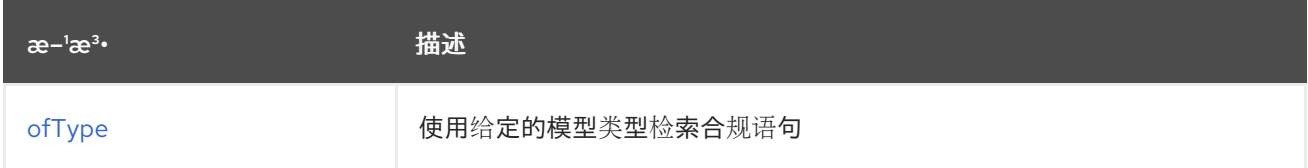

## <span id="page-561-0"></span>**33.6.1.1. Type** 方法

#### **signatures:**

**org.hl7.fhir.instance.model.api.IBaseConformance ofType (Class<org.hl7.fhir.instance.model.api.IBaseConformance> type, java.util.Map<org.apache.camel.component.fhir.api.ExtraParameters, Object> extraParameters);**

**fhir/ofType API** 方法在下表中列出的参数:

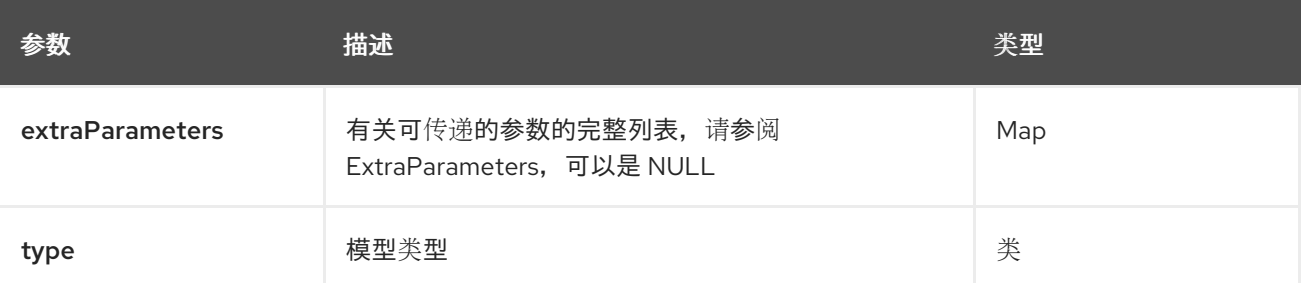

除了上面的参数外,**fhir API** 也可以使用任何 **[Query](#page-557-0)** 参数。

任何参数可以在端点 **URI** 中提供,也可以在消息标头中动态提供。消息标头名称必须是 **CamelFhir.parameter** 的格式。**inBody** 参数覆盖消息标头,即 **endpoint** 参数 **inBody=myParameterNameHere** 覆盖 **CamelFhir.myParameterNameHere** 标头。

**33.6.2. API: create**

支持生成者和消费者

**create API** 以语法定义,如下所示:

fhir:create/methodName?[parameters]

下表中列出了 **1** 方法,后跟每种方法的详细语法。**(API** 方法可以有一个简写别名名称,可用于语法而 不是名称**)**

<span id="page-562-0"></span>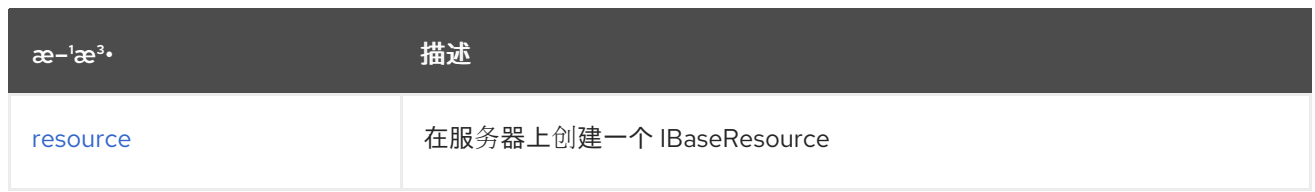

## **33.6.2.1.** 方法资源

**signatures:**

**ca.uhn.fhir.rest.api.MethodOutcome resource (String resourceAsString, String url, ca.uhn.fhir.rest.api.PreferReturnEnum preferReturn, java.util.Map<org.apache.camel.component.fhir.api.ExtraParameters, Object> extraParameters);**

 $\blacksquare$ 

 $\bullet$ 

**ca.uhn.fhir.rest.api.MethodOutcome resource (org.hl7.fhir.instance.model.api.IBaseResource resource, String url, ca.uhn.fhir.rest.api.PreferReturnEnum preferReturn, java.util.Map<org.apache.camel.component.fhir.api.ExtraParameters, Object> extraParameters);**

## **fhir/resource API** 方法在下表中列出的参数:

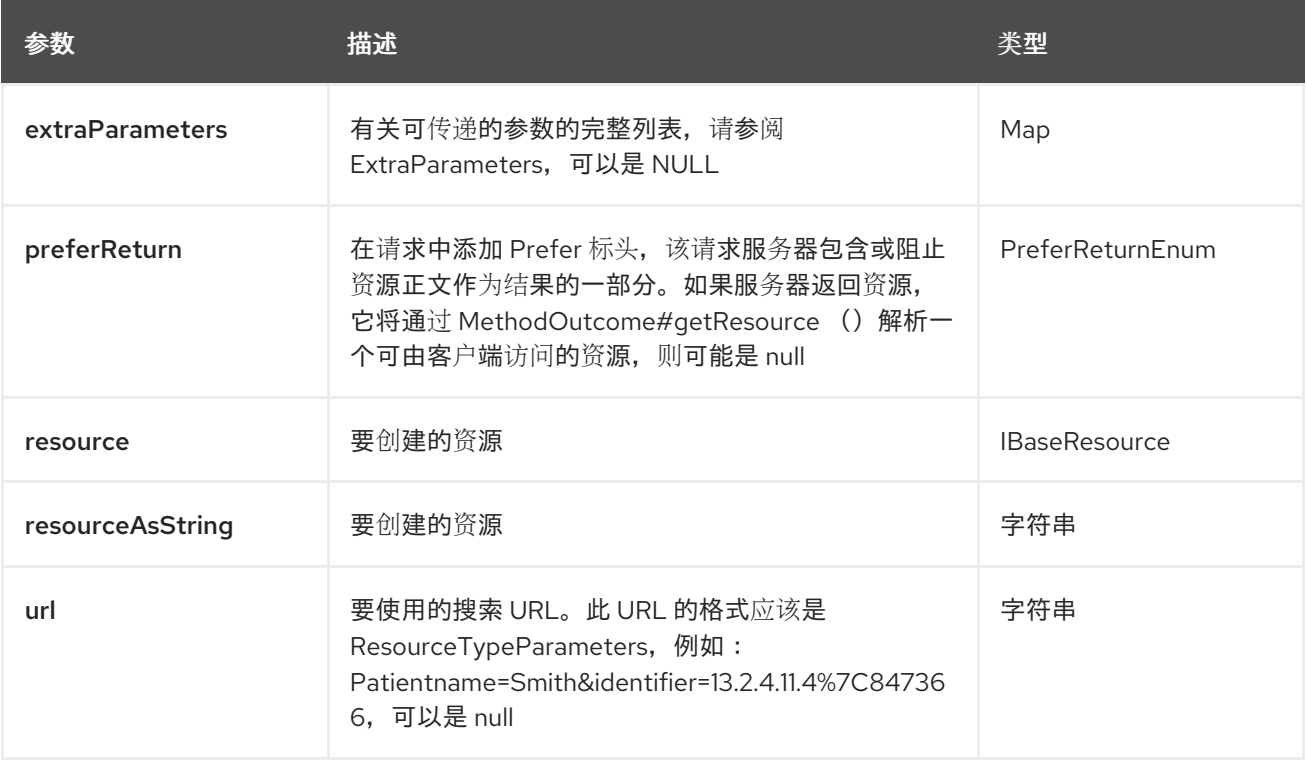

除了上面的参数外,**fhir API** 也可以使用任何 **[Query](#page-557-0)** 参数。

任何参数可以在端点 **URI** 中提供,也可以在消息标头中动态提供。消息标头名称必须是 **CamelFhir.parameter** 的格式。**inBody** 参数覆盖消息标头,即 **endpoint** 参数 **inBody=myParameterNameHere** 覆盖 **CamelFhir.myParameterNameHere** 标头。

**33.6.3. API: delete**

支持生成者和消费者

**delete API** 以语法定义,如下所示:

fhir:delete/methodName?[parameters]

下表中列出了 **3** 种方法,后跟每种方法的详细语法。**(API** 方法可以有一个简写别名名称,可用于语法 而不是名称**)**

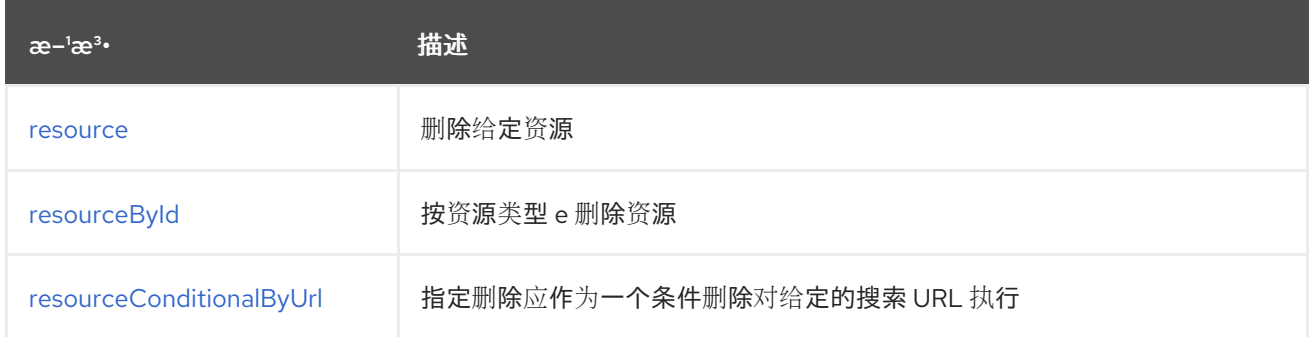

## **33.6.3.1.** 方法资源

**signatures:**

**org.hl7.fhir.instance.model.api.IBaseOperationOutcome resource (org.hl7.fhir.instance.model.api.IBaseResource resource, java.util.Map<org.apache.camel.component.fhir.api.ExtraParameters, Object> extraParameters);**

**fhir/resource API** 方法在下表中列出的参数:

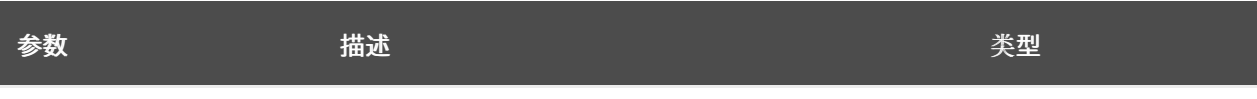

<span id="page-564-0"></span>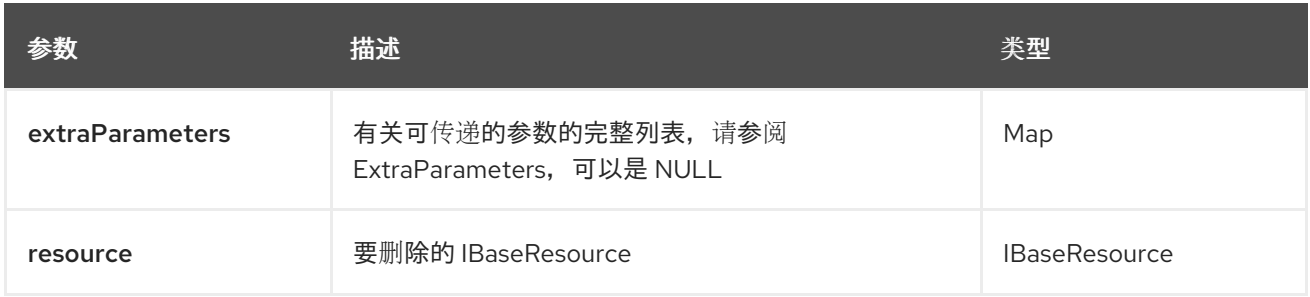

## **33.6.3.2.** 方法 **resourceById**

#### **signatures:**

**org.hl7.fhir.instance.model.api.IBaseOperationOutcome resourceById (String type, String stringId, java.util.Map<org.apache.camel.component.fhir.api.ExtraParameters, Object> extraParameters);**

**org.hl7.fhir.instance.model.api.IBaseOperationOutcome resourceById (org.hl7.fhir.instance.model.api.IIdType id, java.util.Map<org.apache.camel.component.fhir.api.ExtraParameters, Object> extraParameters);**

## **fhir/resourceById API** 方法在下表中列出的参数:

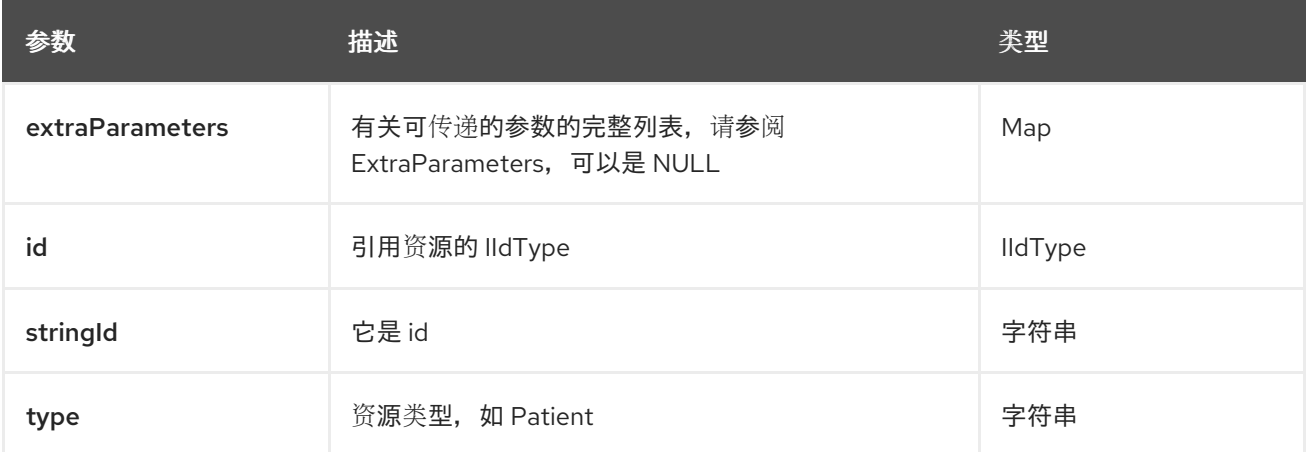

## **33.6.3.3. method resourceConditionalByUrl**

**signatures:**

**org.hl7.fhir.instance.model.api.IBaseOperationOutcome resourceConditionalByUrl (String url, java.util.Map<org.apache.camel.component.fhir.api.ExtraParameters, Object>**

#### **extraParameters);**

## **fhir/resourceConditionalByUrl API** 方法在下表中列出的参数:

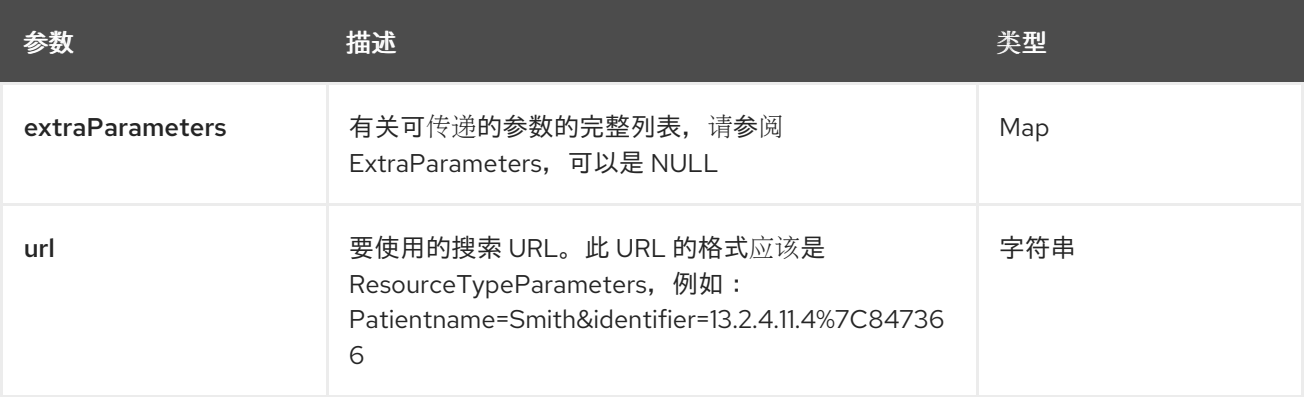

除了上面的参数外,**fhir API** 也可以使用任何 **[Query](#page-557-0)** 参数。

任何参数可以在端点 **URI** 中提供,也可以在消息标头中动态提供。消息标头名称必须是 **CamelFhir.parameter** 的格式。**inBody** 参数覆盖消息标头,即 **endpoint** 参数 **inBody=myParameterNameHere** 覆盖 **CamelFhir.myParameterNameHere** 标头。

**33.6.4. API: history**

支持生成者和消费者

历史 **API** 以语法定义,如下所示:

fhir:history/methodName?[parameters]

下表中列出了 **3** 种方法,后跟每种方法的详细语法。**(API** 方法可以有一个简写别名名称,可用于语法 而不是名称**)**

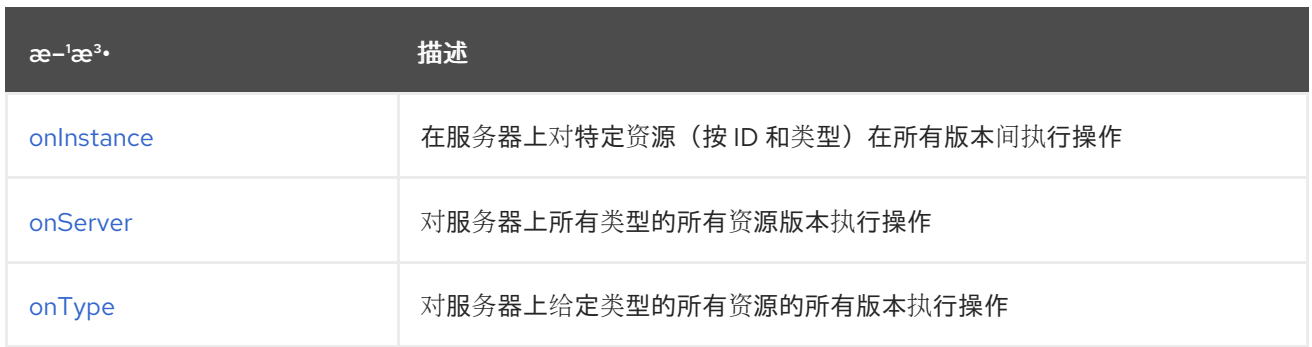

#### <span id="page-566-0"></span>**33.6.4.1. method onInstance**

### **signatures:**

 $\blacksquare$ 

**org.hl7.fhir.instance.model.api.IBaseBundle onInstance** (**org.hl7.fhir.instance.model.api.IIdType id, Class<org.hl7.fhir.instance.model.api.model.api.IBaseBundle> returnType, Integer count, java.util.Date cutoff, org.hl7.fhir.instance.model.api.IPrimitType<javac.Date cutoff, org.hl7.fhir java.util.Map<org.apache.camel.component.fhir.api.ExtraParameters, Object> extraParameters**)**;**

**fhir/onInstance API** 方法在下表中列出的参数:

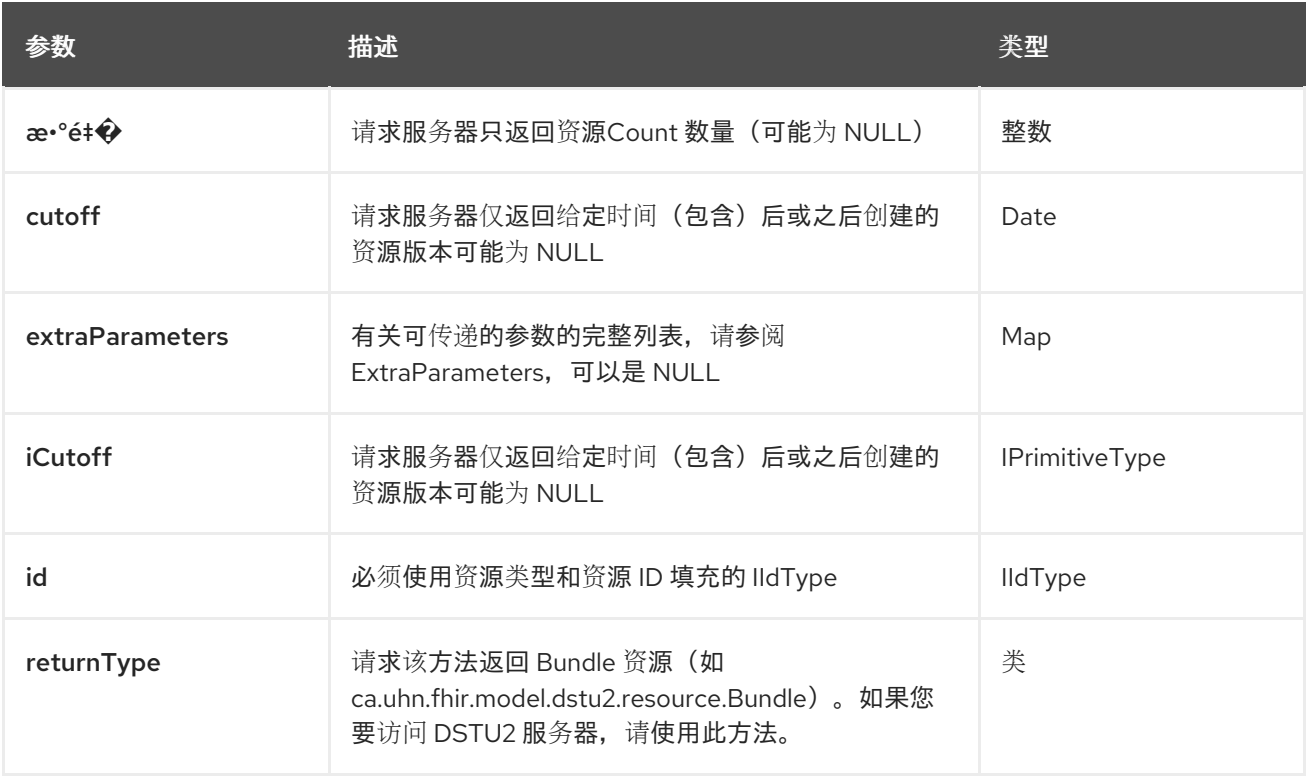

## **33.6.4.2. Server** 上的方法

**signatures:**

**org.hl7.fhir.instance.model.api.IBaseBundle onServer** (**Class<org.hl7.fhir.instance.model.api.IBaseBundle> returnType, Integer count, java.util.Date cutoff, org.hl7.fhir.instance.model.api.IPrimitiveType<java.util.Date> iCutoff, java.util.Map<org.apache.camel.component.fhir.api.ExtraParameters, Object> extraParameters**)**;**

## **fhir/onServer API** 方法在下表中列出的参数:

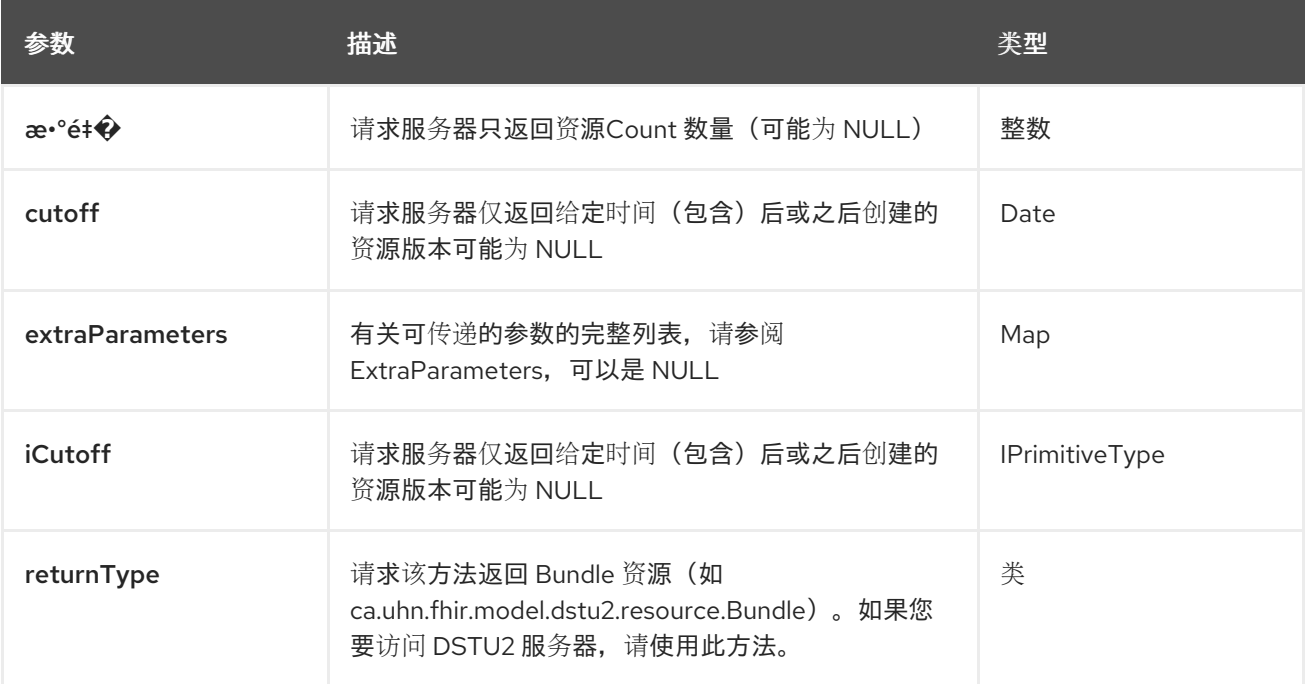

## **33.6.4.3.** 方法 **onType**

#### **signatures:**

**org.hl7.fhir.instance.model.api.IBaseBundle onType** (**Class<org.hl7.fhir.instance.model.api.IBaseResource> resourceType, Class<org.hl7.fhir.instance.model.api.IBaseBundle> returnType, Integer count, java.util.Date cutoff, java.util.Date cutoff, org.hl7.fhir.instance.model.api.IPrimitiveType<java.util.Date> iCutoff, java.util.Map<org.apache.camel.component.fhir.api.ExtraParameters, Object> extraParameters**)**;**

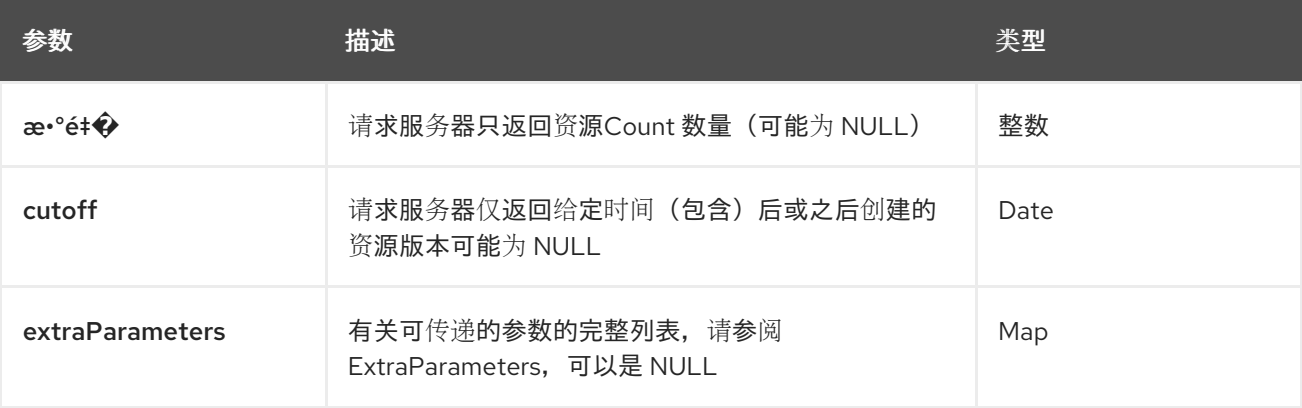

## **fhir/onType API** 方法在下表中列出的参数:

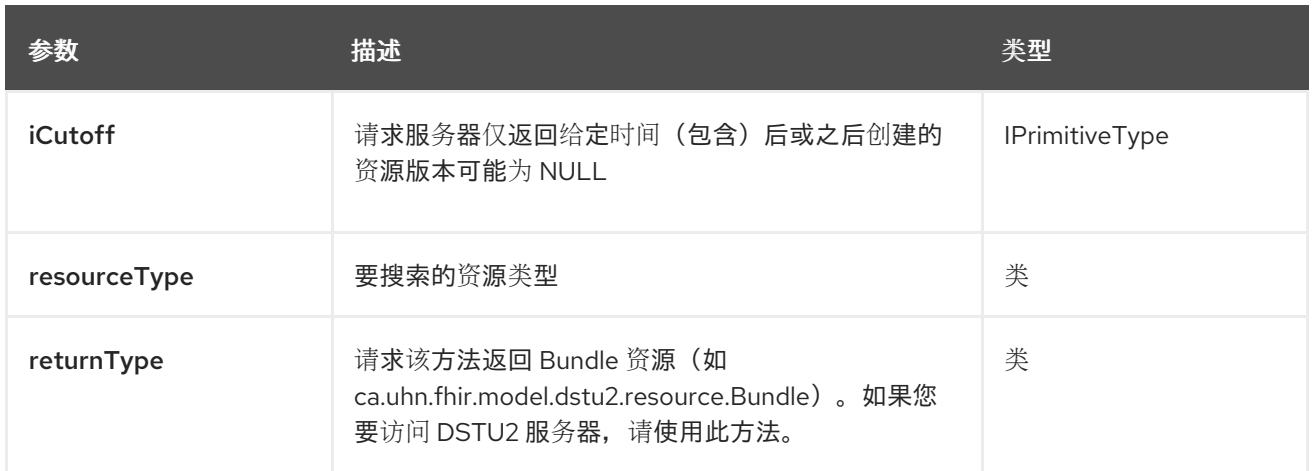

除了上面的参数外,**fhir API** 也可以使用任何 **[Query](#page-557-0)** 参数。

任何参数可以在端点 **URI** 中提供,也可以在消息标头中动态提供。消息标头名称必须是 **CamelFhir.parameter** 的格式。**inBody** 参数覆盖消息标头,即 **endpoint** 参数 **inBody=myParameterNameHere** 覆盖 **CamelFhir.myParameterNameHere** 标头。

**33.6.5. api: load-page**

支持生成者和消费者

载入页面 API 以语法中定义,如下所示:

fhir:load-page/methodName?[parameters]

下表中列出了 **3** 种方法,后跟每种方法的详细语法。**(API** 方法可以有一个简写别名名称,可用于语法 而不是名称**)**

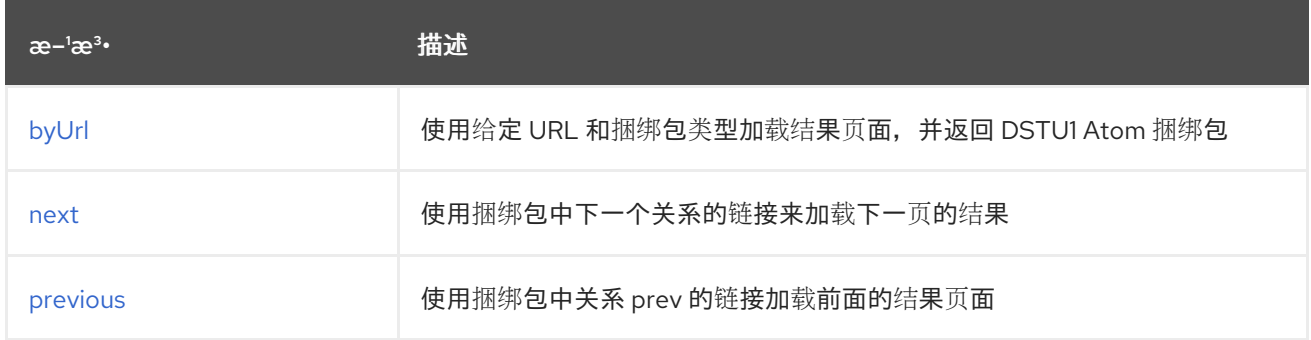

#### **33.6.5.1. method byUrl**

#### <span id="page-569-0"></span>**signatures:**

 $\blacksquare$ 

**org.hl7.fhir.instance.model.api.IBaseBundle byUrl (String url, Class<org.hl7.fhir.instance.model.api.IBaseBundle> returnType, java.util.Map<org.apache.camel.component.fhir.api.ExtraParameters, Object> extraParameters);**

## **fhir/byUrl API** 方法在下表中列出的参数:

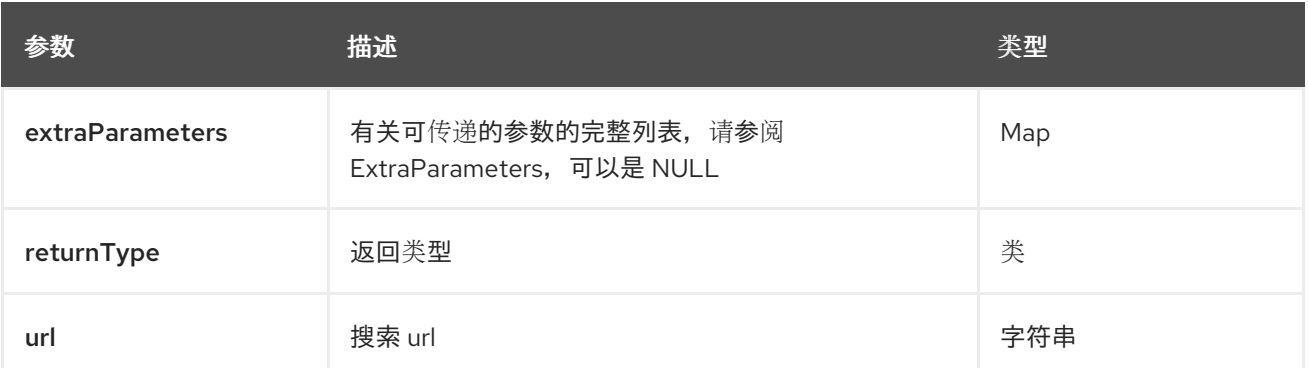

## **33.6.5.2.** 下一步方法

#### **signatures:**

**org.hl7.fhir.instance.model.api.IBaseBundle next (org.hl7.fhir.instance.model.api.IBaseBundle bundle, java.util.Map<org.apache.camel.component.fhir.api.ExtraParameters, Object> extraParameters);**

## **fhir/next API** 方法在下表中列出的参数:

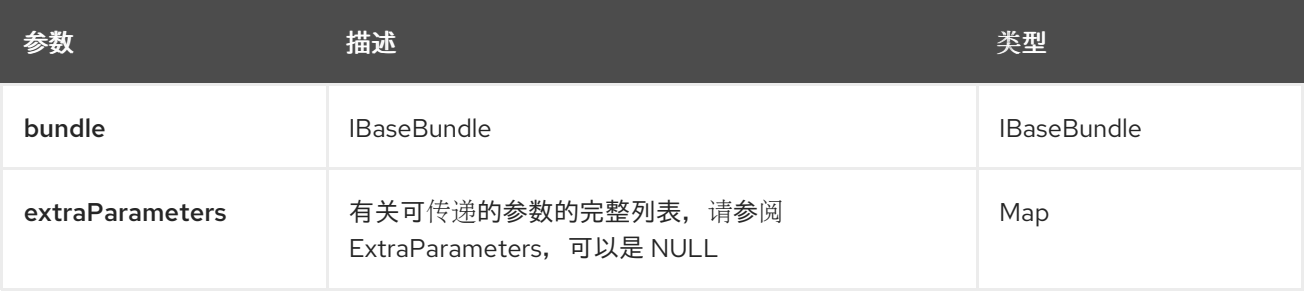

## **33.6.5.3.** 之前的方法

**signatures:**

**org.hl7.fhir.instance.model.api.IBaseBundle previous (org.hl7.fhir.instance.model.api.IBaseBundle bundle, java.util.Map<org.apache.camel.component.fhir.api.ExtraParameters, Object> extraParameters);**

**fhir/previous API** 方法在下表中列出的参数:

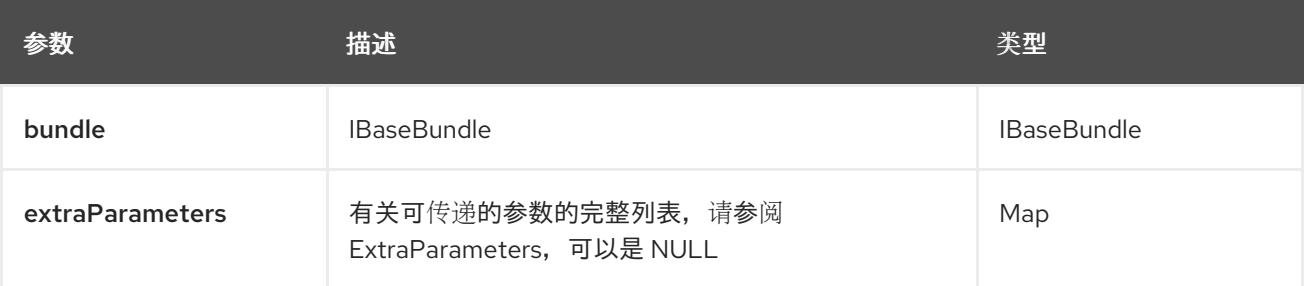

除了上面的参数外,**fhir API** 也可以使用任何 **[Query](#page-557-0)** 参数。

任何参数可以在端点 **URI** 中提供,也可以在消息标头中动态提供。消息标头名称必须是 **CamelFhir.parameter** 的格式。**inBody** 参数覆盖消息标头,即 **endpoint** 参数 **inBody=myParameterNameHere** 覆盖 **CamelFhir.myParameterNameHere** 标头。

**33.6.6. api: meta**

支持生成者和消费者

**meta API** 以语法定义,如下所示:

fhir:meta/methodName?[parameters]

下表中列出了 **5** 方法,后跟每种方法的详细语法。**(API** 方法可以有一个简写别名名称,可用于语法而 不是名称**)**

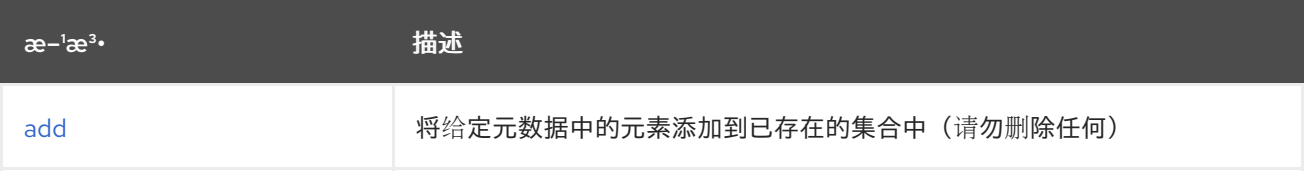

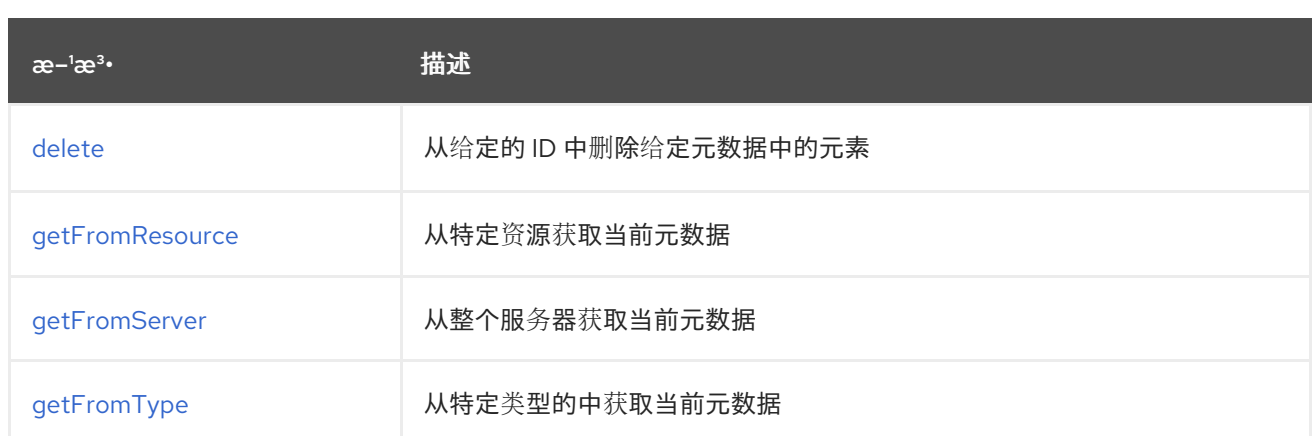

## **33.6.6.1.** 方法添加

#### **signatures:**

**org.hl7.fhir.instance.model.api.IBaseMetaType add (org.hl7.fhir.instance.model.api.IBaseMetaType meta, org.hl7.fhir.instance.model.api.IIdType id, java.util.Map<org.apache.camel.component.fhir.api.ExtraParameters, Object> extraParameters);**

### **fhir/add API** 方法在下表中列出的参数:

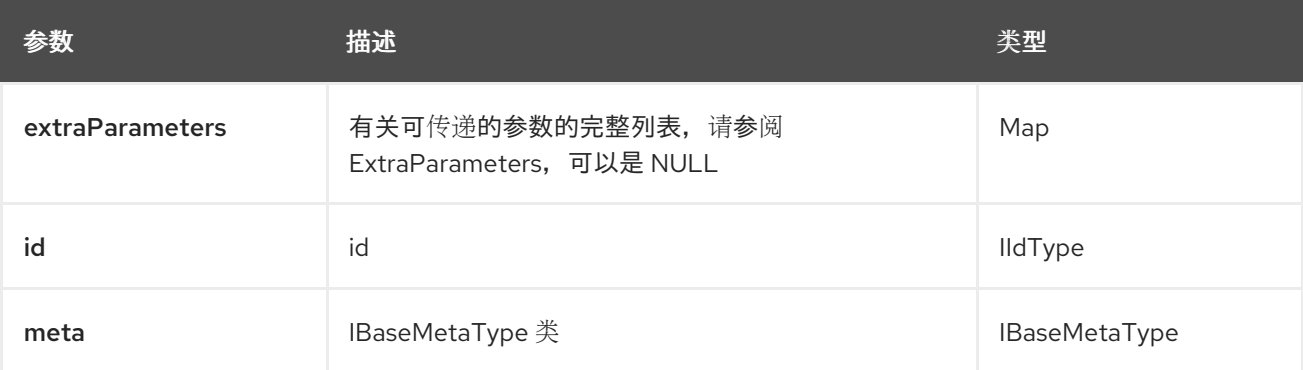

### **33.6.6.2.** 方法删除

#### **signatures:**

**org.hl7.fhir.instance.model.api.IBaseMetaType delete (org.hl7.fhir.instance.model.api.IBaseMetaType meta, org.hl7.fhir.instance.model.api.IIdType id, java.util.Map<org.apache.camel.component.fhir.api.ExtraParameters, Object> extraParameters);**

## <span id="page-572-0"></span>**fhir/delete API** 方法包含下表中列出的参数:

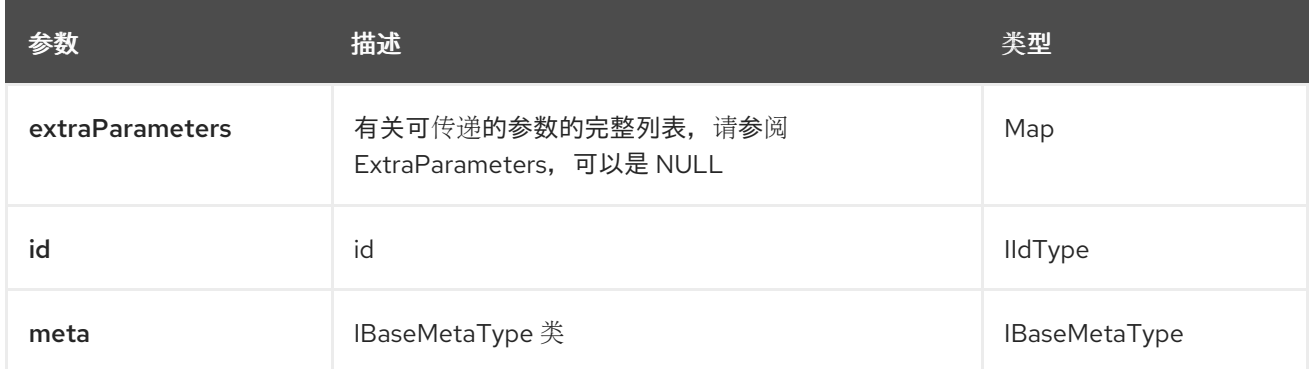

## **33.6.6.3.** 方法 **getFromResource**

**signatures:**

**org.hl7.fhir.instance.model.api.IBaseMetaType getFromResource** (**Class<org.hl7.fhir.instance.model.api.IBaseMetaType> metaType, org.hl7.fhir.instance.model.api.IIdType id, java.util.Map<org.apache.camel.component.fhir.api.ExtraParameters, Object> extraParameters;**

#### **fhir/getFromResource API** 方法在下表中列出的参数:

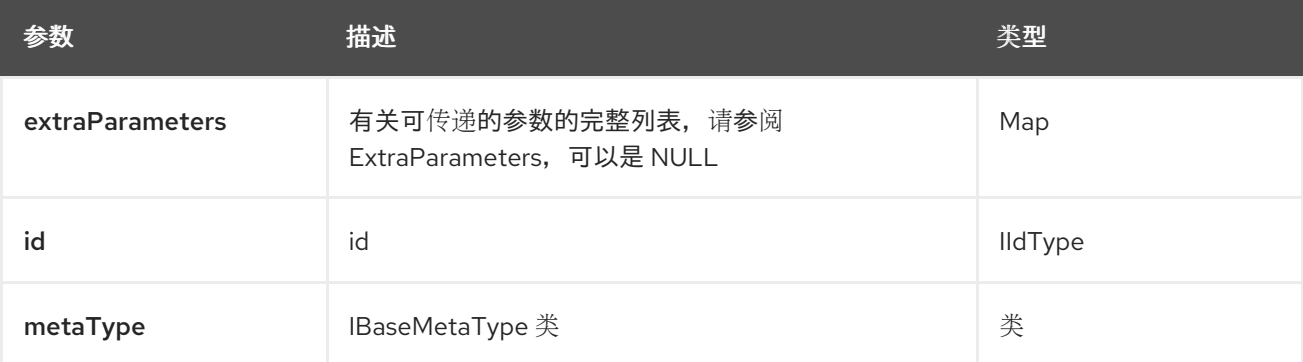

#### **33.6.6.4.** 方法 **getFromServer**

**signatures:**

**org.hl7.fhir.instance.model.api.IBaseMetaType getFromServer (Class<org.hl7.fhir.instance.model.api.IBaseMetaType> metaType,**

**java.util.Map<org.apache.camel.component.fhir.api.ExtraParameters, Object> extraParameters);**

## **fhir/getFromServer API** 方法在下表中列出的参数:

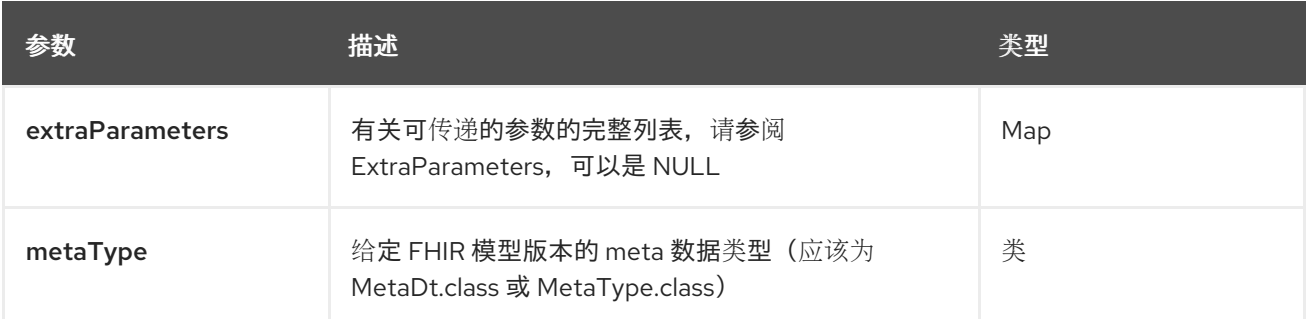

## **33.6.6.5.** 方法 **getFromType**

**signatures:**

**org.hl7.fhir.instance.model.api.IBaseMetaType getFromType (Class<org.hl7.fhir.instance.model.api.IBaseMetaType> metaType, String resourceType, java.util.Map<org.apache.camel.component.fhir.api.ExtraParameters, Object> extraParameters);**

## **fhir/getFromType API** 方法在下表中列出的参数:

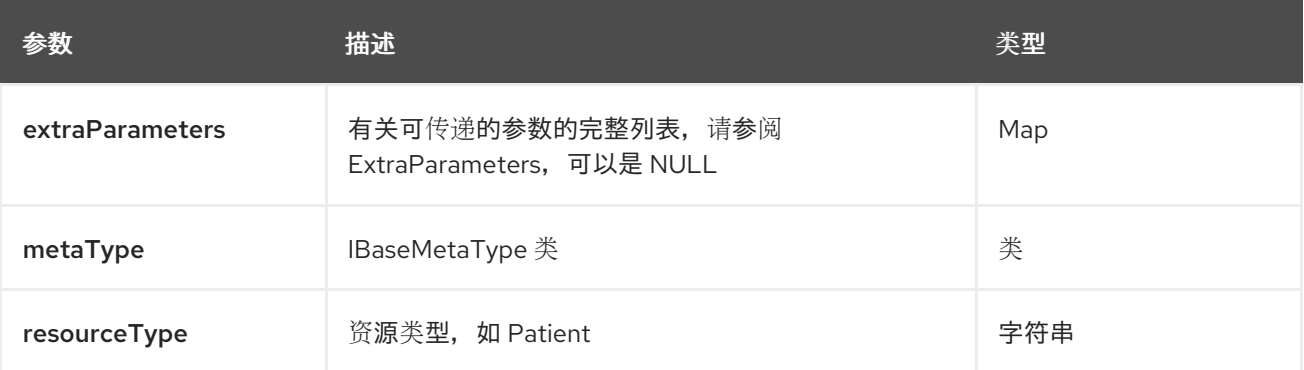

除了上面的参数外,**fhir API** 也可以使用任何 **[Query](#page-557-0)** 参数。

任何参数可以在端点 **URI** 中提供,也可以在消息标头中动态提供。消息标头名称必须是 **CamelFhir.parameter** 的格式。**inBody** 参数覆盖消息标头,即 **endpoint** 参数 **inBody=myParameterNameHere** 覆盖 **CamelFhir.myParameterNameHere** 标头。

## **33.6.7. API:** 操作

#### 支持生成者和消费者

操作 API 以语法定义, 如下所示:

fhir:operation/methodName?[parameters]

下表中列出了 **5** 方法,后跟每种方法的详细语法。**(API** 方法可以有一个简写别名名称,可用于语法而 不是名称**)**

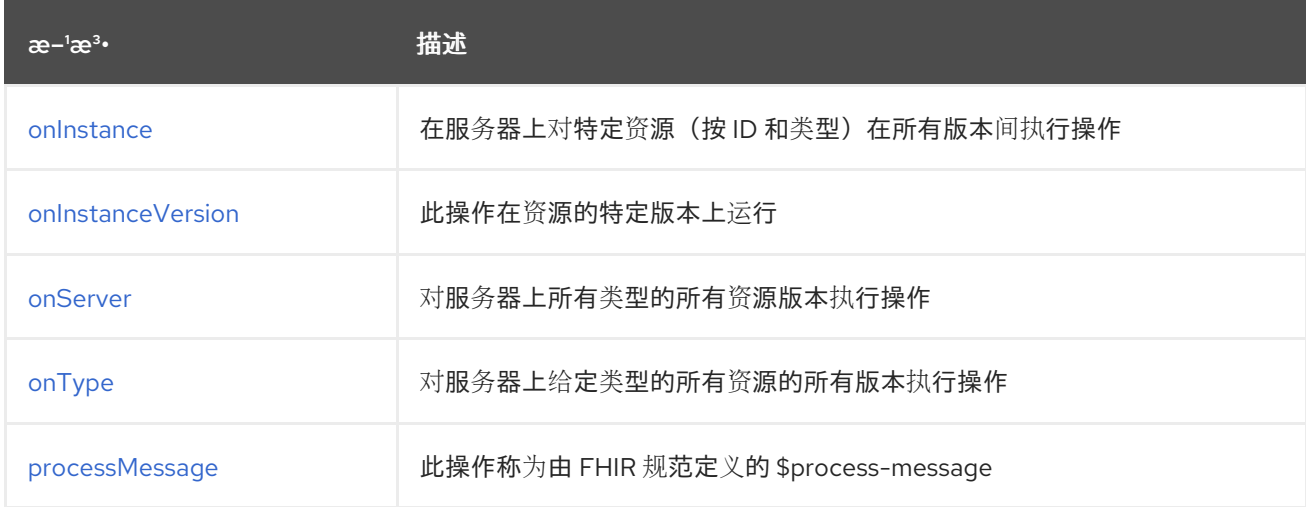

#### **33.6.7.1. method onInstance**

#### **signatures:**

**org.hl7.fhir.instance.model.api.IBaseResource onInstance** (**org.hl7.fhir.instance.model.api.IIdType id, String name, org.hl7.fhir.instance.model.api.model.api.IBaseParameters parameters, Class<org.hl7.fhir.instance.model.api.IBaseParameters> outputParameterType,** 布尔值 **useHttpGet, Class<org.hl7.fhir.instance.model.api.IBaseResource> returnType, java.util.Map<org.apache.camel.component.fhir.api.ExtraParameters, Object> extraParameters**)**;**

**fhir/onInstance API** 方法在下表中列出的参数:

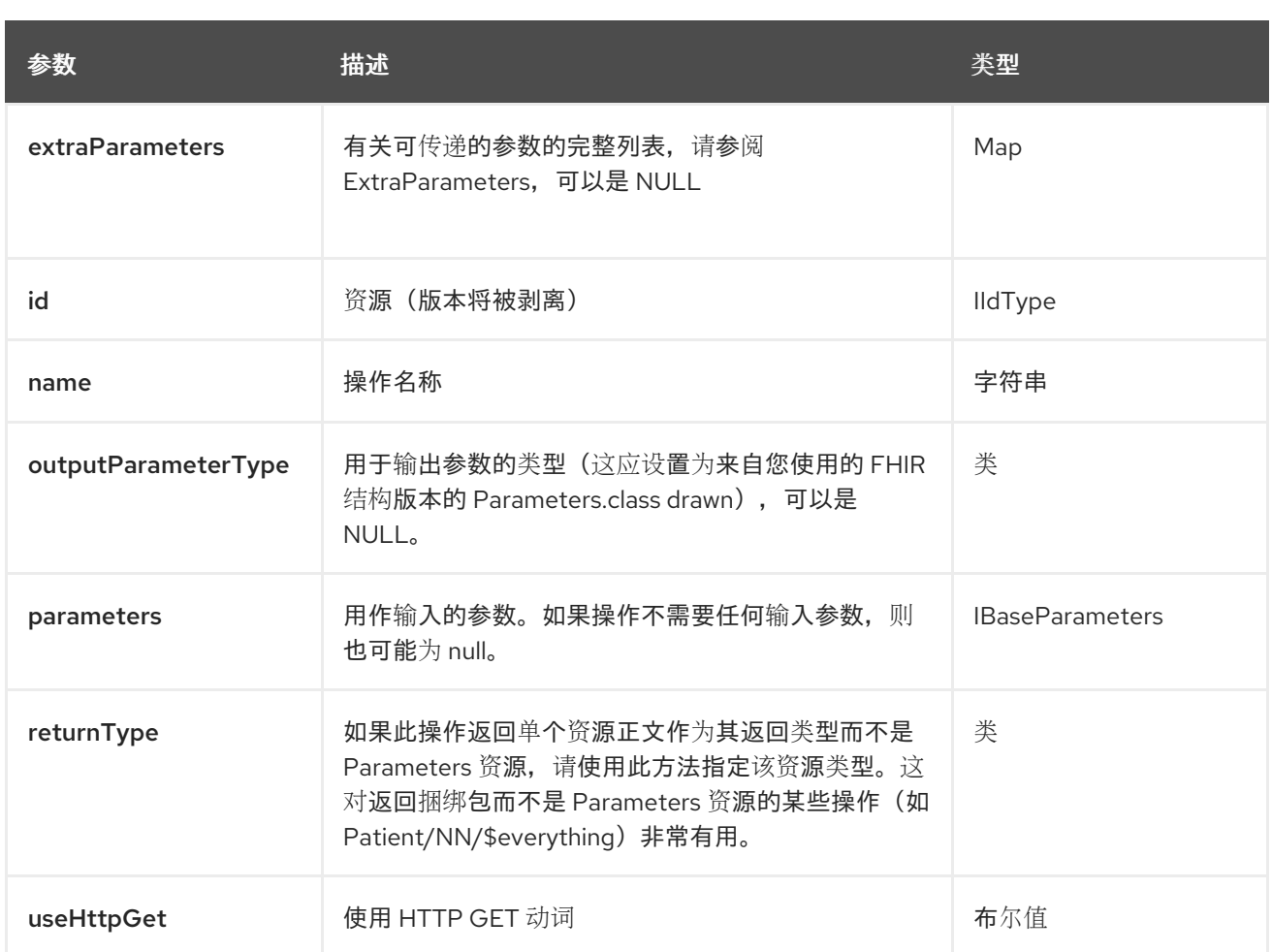

## **33.6.7.2. method onInstanceVersion**

## **signatures:**

**org.hl7.fhir.instance.model.api.IBaseResource onInstanceVersion** (**org.hl7.fhir.instance.model.api.IIdType id, String name, org.hl7.fhir.instance.model.api.model.api.IBaseParameters parameters, Class<org.hl7.fhir.instance.model.api.IBaseParameters> outputParameterType,** 布尔值 **useHttpGet, Class<org.hl7.fhir.instance.model.api.IBaseResource> returnType, java.util.Map<org.apache.camel.component.fhir.api.ExtraParameters, Object> extraParameters**)**;**

**fhir/onInstanceVersion API** 方法在下表中列出的参数:

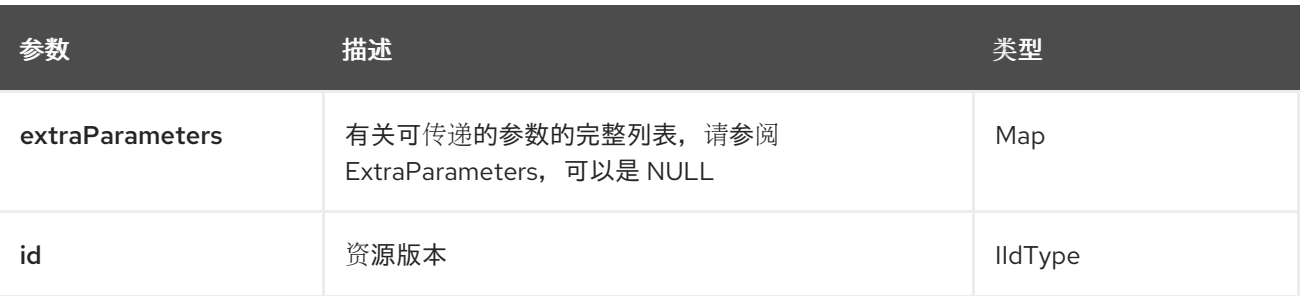
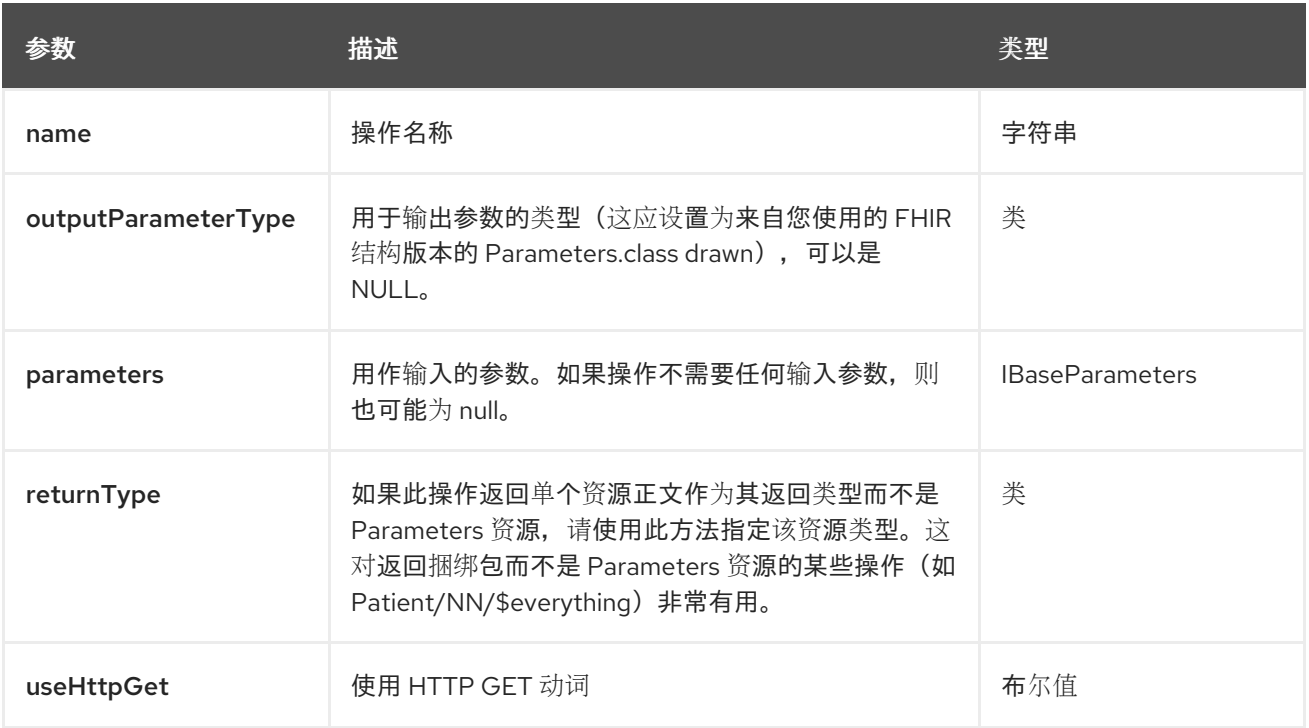

## **33.6.7.3. Server** 上的方法

#### **signatures:**

**org.hl7.fhir.instance.model.api.IBaseResource onServer** (**String name, org.hl7.fhir.instance.model.api.IBaseParameters** 参数**,**

**Class<org.hl7.fhir.instance.model.api.IBaseParameters> outputParameterType, boolean useHttpGet, Class<org.hl7.fhir.instance.model.api.IBaseResource>, returnTypeType java.util.Map<org.apache.camel.component.fhir.api.ExtraParameters, Object> extraParameters**)**;**

#### **fhir/onServer API** 方法在下表中列出的参数:

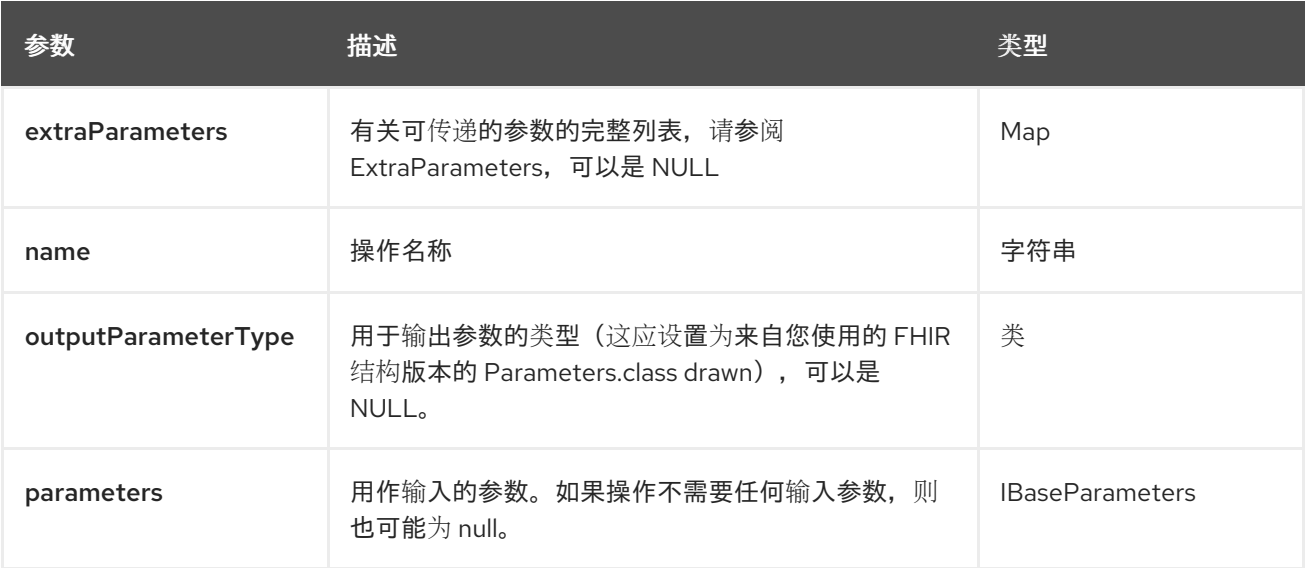

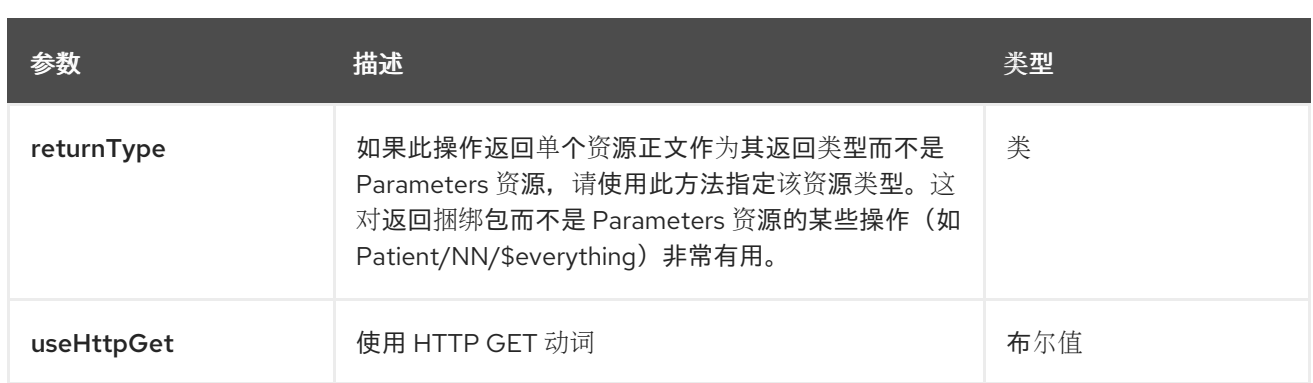

# **33.6.7.4.** 方法 **onType**

# **signatures:**

**org.hl7.fhir.instance.model.api.IBaseResource onType** (**Class<org.hl7.fhir.instance.model.api.IBaseResource> resourceType, String name, org.hl7.fhir.instance.model.api.IBaseParameters parameters, Class<org.hl7.fhir.instance.model.api.IBaseParameters> outputType, outputType,** 布尔值 **useHttpGet, Class<org.hl7.fhir.instance.model.api.IBaseResource> returnType, java.util.Map<org.apache.camel.component.fhir.api.ExtraParameters, Object> extraParameters**)**;**

# **fhir/onType API** 方法在下表中列出的参数:

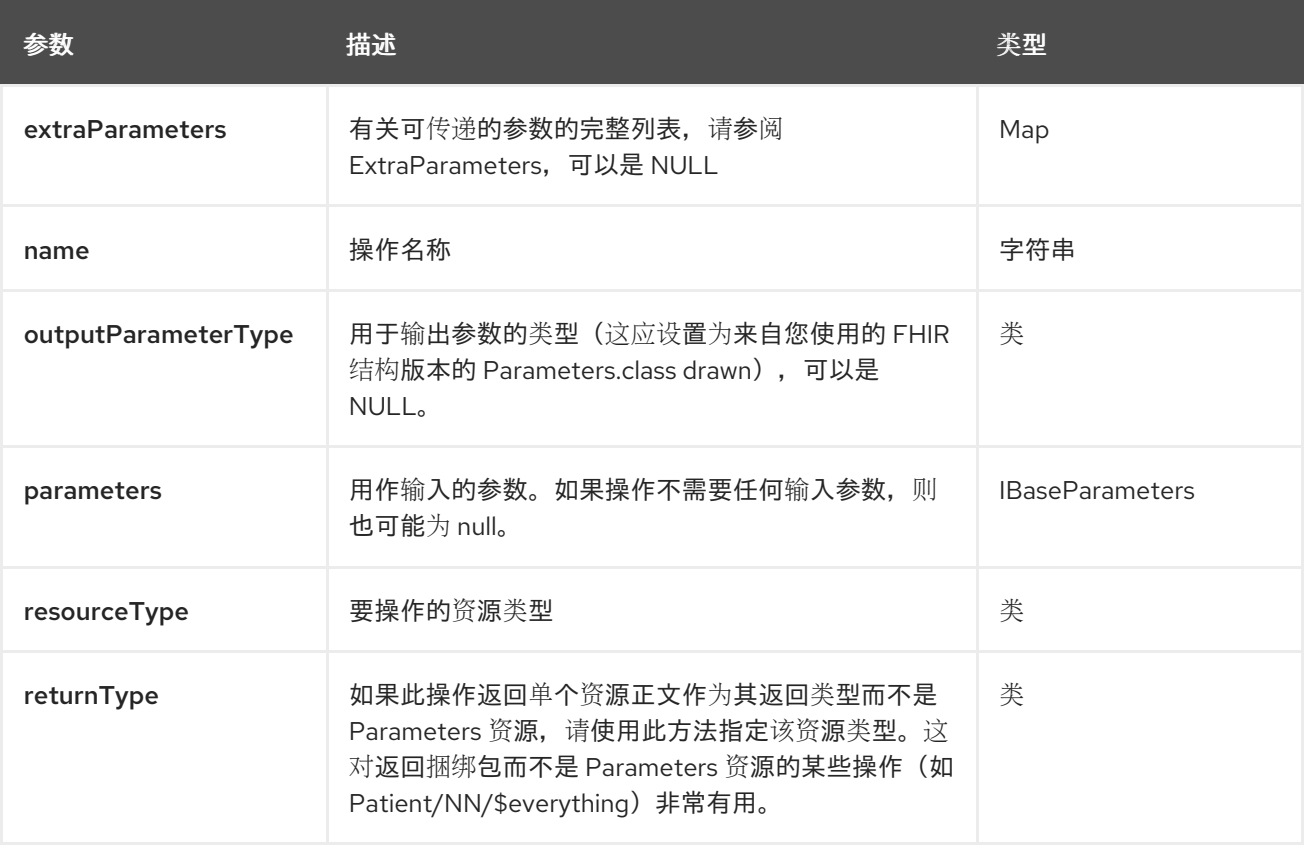

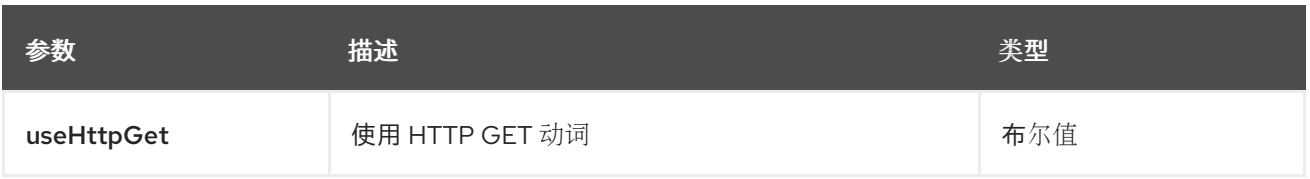

#### **33.6.7.5. method processMessage**

**signatures:**

**org.hl7.fhir.instance.model.api.IBaseBundle processMessage** (**String respondToUri, org.hl7.fhir.instance.model.api.IBaseBundle msgBundle, boolean asynchronous, Class<org.hl7.fhir.instance.model.api.IBaseBundle> responseClass, java.util.Map<org.apache.camel.component.fhir.api.ExtraParameters>, ObjectParameters; extraParameters; extraParameter**

## **fhir/processMessage API** 方法在下表中列出的参数:

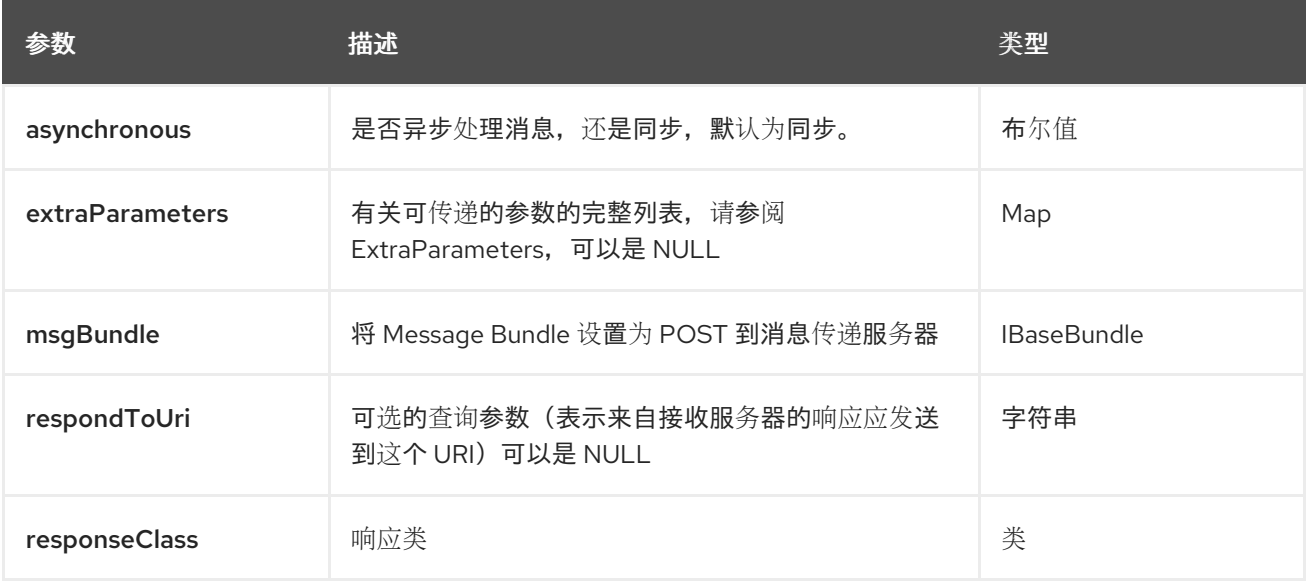

除了上面的参数外,**fhir API** 也可以使用任何 **[Query](#page-557-0)** 参数。

任何参数可以在端点 **URI** 中提供,也可以在消息标头中动态提供。消息标头名称必须是 **CamelFhir.parameter** 的格式。**inBody** 参数覆盖消息标头,即 **endpoint** 参数 **inBody=myParameterNameHere** 覆盖 **CamelFhir.myParameterNameHere** 标头。

**33.6.8. API: patch**

## 支持生成者和消费者

#### **patch API** 以语法定义,如下所示:

fhir:patch/methodName?[parameters]

下表列出 **2** 方法,后跟每种方法的详细语法。**(API** 方法可以有一个简写别名名称,可用于语法而不是 名称**)**

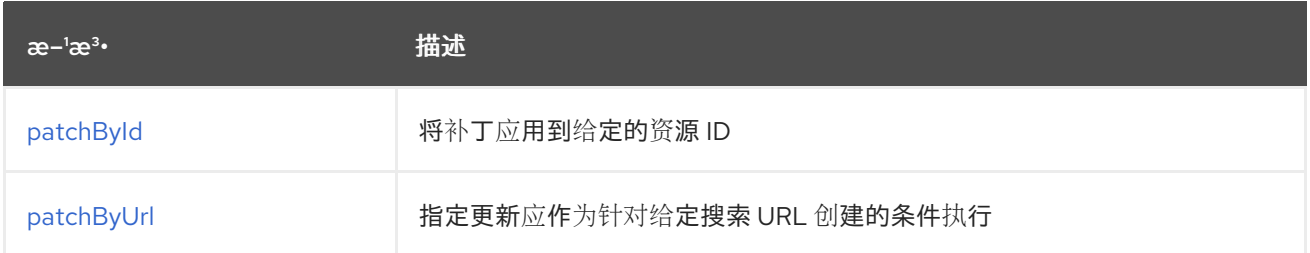

#### **33.6.8.1.** 方法 **patchById**

**signatures:**

**ca.uhn.fhir.rest.api.MethodOutcome patchById (String patchBody, String stringId, ca.uhn.fhir.rest.api.PreferReturnEnum preferReturnEnum preferReturn, java.util.Map<org.apache.camel.component.fhir.api.ExtraParameters, Object> extraParameters);**

**ca.uhn.fhir.rest.api.MethodOutcome patchById (String patchBody, org.hl7.fhir.instance.model.api.IIdType id, ca.uhn.fhir.rest.api.PreferReturnEnum preferReturn, java.util.Map<org.apache.camel.component.fhir.api.ExtraParameters, Object> extraParameters);**

**fhir/patchById API** 方法在下表中列出的参数:

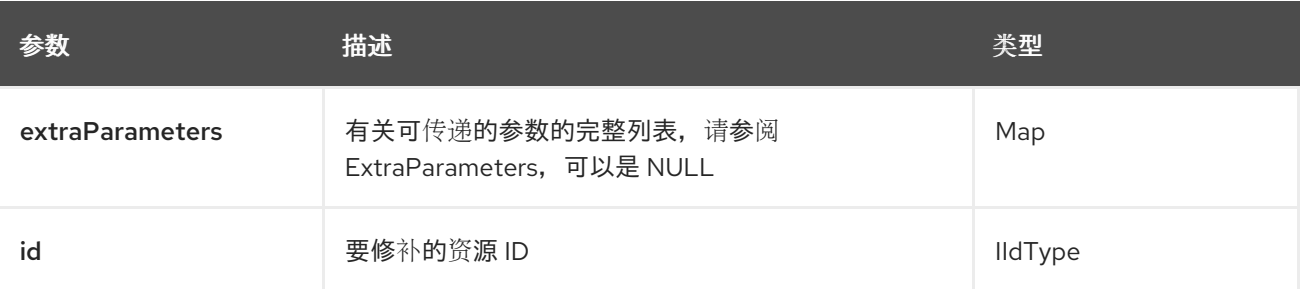

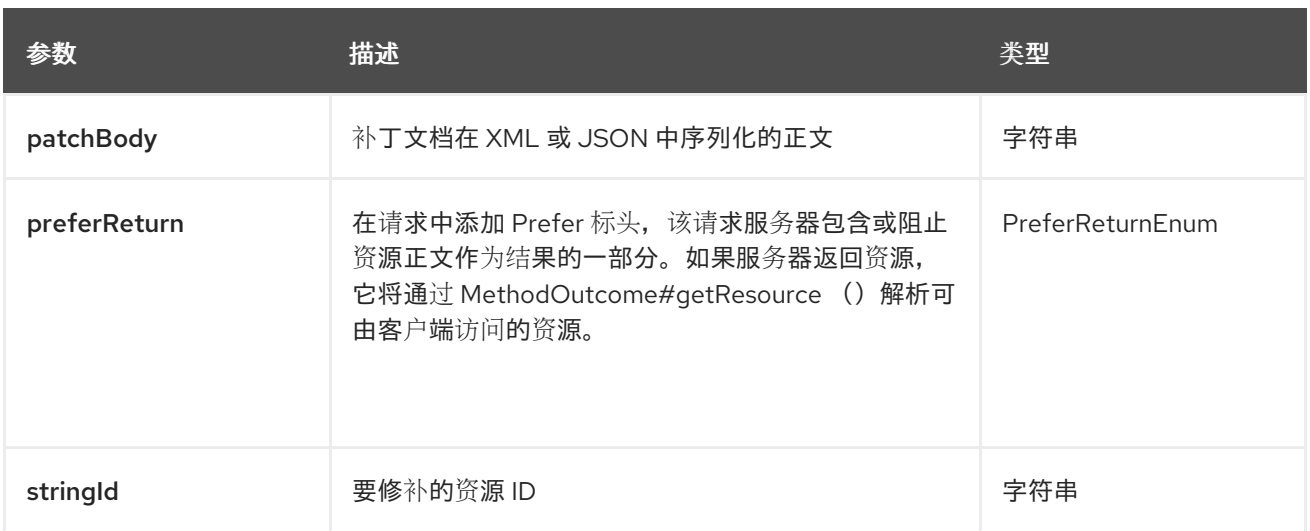

# **33.6.8.2.** 方法 **patchByUrl**

#### **signatures:**

**ca.uhn.fhir.rest.api.MethodOutcome patchByUrl (String patchBody, String url, ca.uhn.fhir.rest.api.PreferReturnEnum preferReturn, java.util.Map<org.apache.camel.component.fhir.api.ExtraParameters, Object> extraParameters);**

## **fhir/patchByUrl API** 方法在下表中列出的参数:

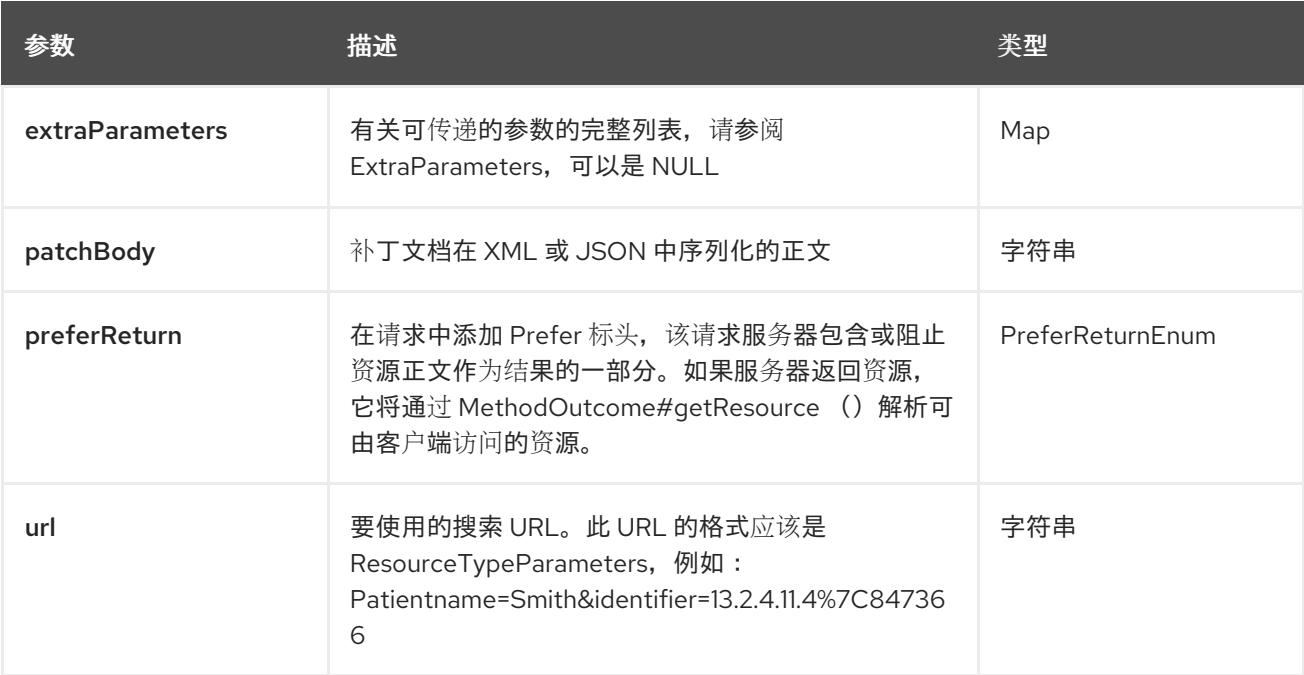

除了上面的参数外,**fhir API** 也可以使用任何 **[Query](#page-557-0)** 参数。

任何参数可以在端点 **URI** 中提供,也可以在消息标头中动态提供。消息标头名称必须是 **CamelFhir.parameter** 的格式。**inBody** 参数覆盖消息标头,即 **endpoint** 参数 **inBody=myParameterNameHere** 覆盖 **CamelFhir.myParameterNameHere** 标头。

**33.6.9. api: read**

支持生成者和消费者

**read API** 以语法定义,如下所示:

fhir:read/methodName?[parameters]

下表列出 **2** 方法,后跟每种方法的详细语法。**(API** 方法可以有一个简写别名名称,可用于语法而不是 名称**)**

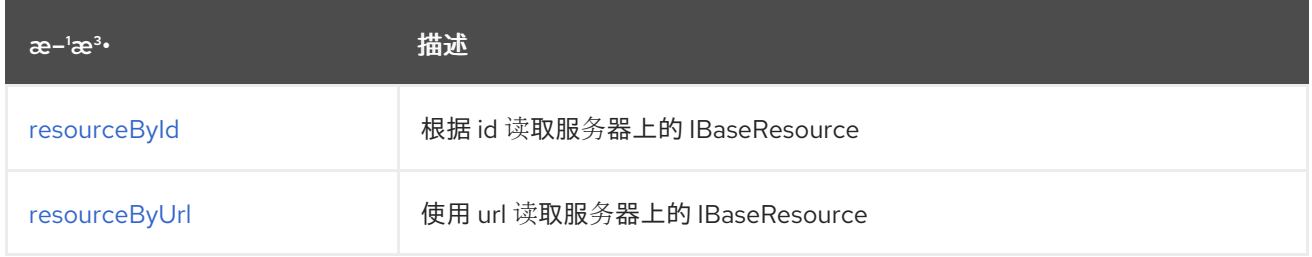

#### **33.6.9.1.** 方法 **resourceById**

#### **signatures:**

**org.hl7.fhir.instance.model.api.IBaseResource resourceById** (**Class<org.hl7.fhir.instance.model.api.IBaseResource> resource, Long longId, String ifVersionMatches, boolean returnNull, org.hl7.fhir.instance.model.api.IBaseResource returnResource, String ifVersionMatches, boolean returnNull, org.hl7.fhir.instance.model.api.IBaseResource>** 布尔值 **throwError, java.util.Map<org.apache.camel.component.fhir.api.ExtraParameters, Object> extraParameters**)**;**

**org.hl7.fhir.instance.model.api.IBaseResource resourceById** (**Class<org.hl7.fhir.instance.model.api.IBaseResource> resource, String stringId, String version, String ifVersionMatches, boolean returnNull, org.hl7.fhir.instance.model.api.IBaseResource returnResource,** 布尔值 **throwError, java.util.Map<org.apache.camel.component.fhir.api.ExtraParameters, Object> extraParameters**)**;**

**org.hl7.fhir.instance.model.api.IBaseResource resourceById** (**Class<org.hl7.fhir.instance.model.api.IBaseResource> resource, org.hl7.fhir.instance.model.api.IIdType id, String ifVersionMatches, boolean returnNull, org.hl7.fhir.instance.model.api.IBaseResource, returnResource, returnResource** 布尔值 **throwError, java.util.Map<org.apache.camel.component.fhir.api.ExtraParameters, Object> extraParameters**)**;**

**org.hl7.fhir.instance.model.api.IBaseResource resourceById** (**String resourceClass, Long longId, String ifVersionMatches, boolean returnNull, org.hl7.fhir.instance.model.api.IBaseResource returnResource, boolean throwError, java.util.Map<org.apache.camel.component.fhir.api.ExtraParameters, Object> extraParameters;**

**org.hl7.fhir.instance.model.api.IBaseResource resourceById** (**String resourceClass, String stringId, String ifVersionMatches, String version, Boolean returnNull, org.hl7.fhir.instance.model.api.model.api.IBaseResource returnResource, boolean throwError, java.util.Map<org.apache.camel.component.fhir.api.Parameters, Object> extraParameters;**

**org.hl7.fhir.instance.model.api.IBaseResource resourceById** (**String resourceClass, org.hl7.fhir.instance.model.api.IIdType id, String ifVersionMatches, boolean returnNull, org.hl7.fhir.instance.model.api.IBaseResource returnResource,**

**java.util.Map<org.apache.camel.component.fhir.api.Parameters>, ObjectParameters>**

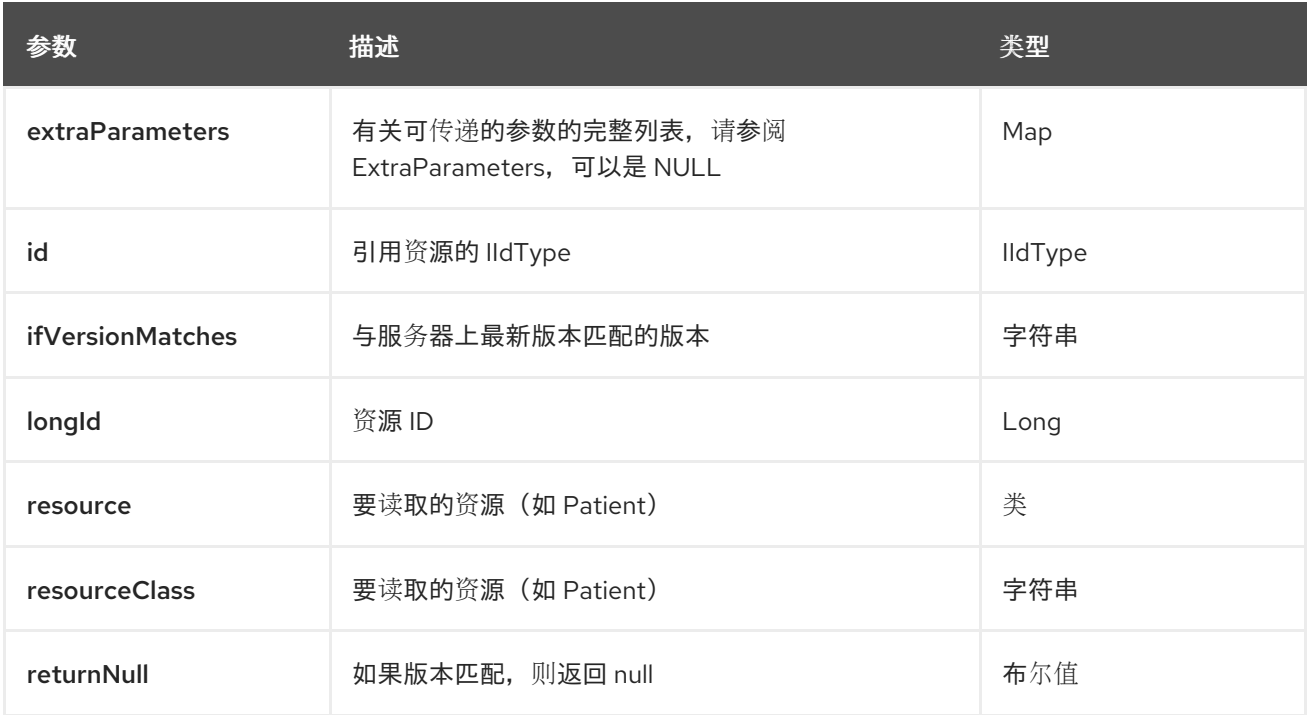

**fhir/resourceById API** 方法在下表中列出的参数:

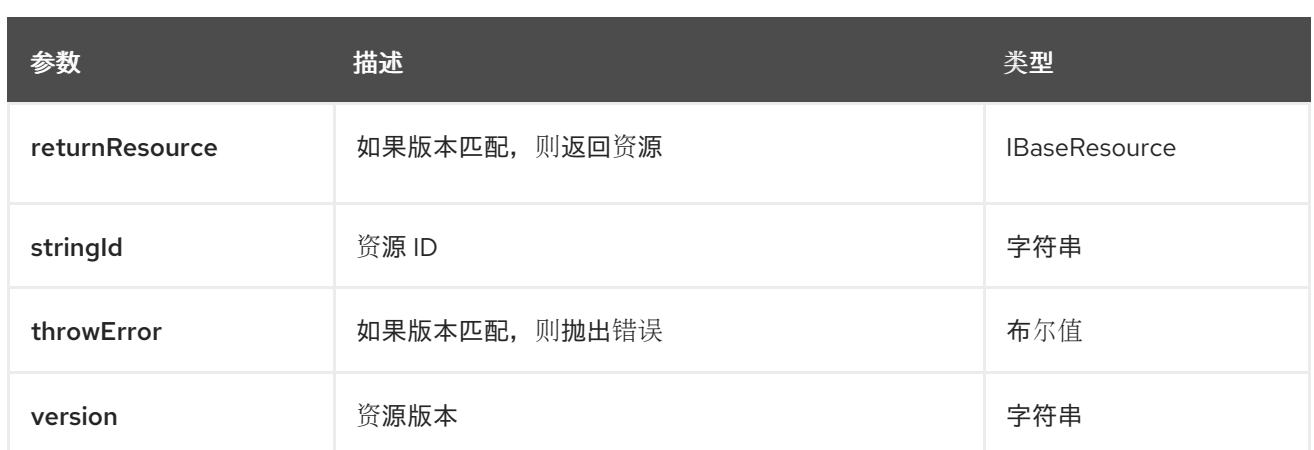

## **33.6.9.2. method resourceByUrl**

#### **signatures:**

**org.hl7.fhir.instance.model.api.IBaseResource resourceByUrl** (**Class<org.hl7.fhir.instance.model.api.IBaseResource> resource, String url, ifVersionMatches, boolean returnNull, org.hl7.fhir.instance.model.api.IBaseResource returnResource, String url, ifVersionMatches, boolean returnNull, org.hl7.fhir.instance.model.api.IBaseResource>** 布尔值 **throwError, java.util.Map<org.apache.camel.component.fhir.api.ExtraParameters, Object> extraParameters**)**;**

**org.hl7.fhir.instance.model.api.IBaseResource resourceByUrl** (**Class<org.hl7.fhir.instance.model.api.IBaseResource> resource, org.hl7.fhir.instance.model.api.IIdType iUrl, String ifVersionMatches, boolean returnNull, org.hl7.fhir.instance.model.api.IBaseResource, returnResourceResource, string ifVersionMatches, organization.hl7.fhir** 布尔值 **throwError, java.util.Map<org.apache.camel.component.fhir.api.ExtraParameters, Object> extraParameters**)**;**

**org.hl7.fhir.instance.model.api.IBaseResource resourceByUrl (String resourceClass, String url, String ifVersionMatches, boolean returnNull, org.hl7.fhir.instance.model.api.IBaseResource returnResource, boolean throwError, java.util.Map<org.apache.camel.component.fhir.api.ExtraParameters, Object> extraParameters);**

**org.hl7.fhir.instance.model.api.IBaseResource resourceByUrl** (**String resourceClass, org.hl7.fhir.instance.model.api.IIdType iUrl, String ifVersionMatches, boolean returnNull, org.hl7.fhir.instance.model.api.IBaseResource returnResource, String ifVersionMatches, boolean returnNull, org.hl7.fhir.instance.model.api.IBaseResource returnResource,** 布尔值 **throwError,**

**java.util.Map<org.apache.camel.component.fhir.api.ExtraParameters, Object> extraParameters**)**;**

#### **fhir/resourceByUrl API** 方法在下表中列出的参数:

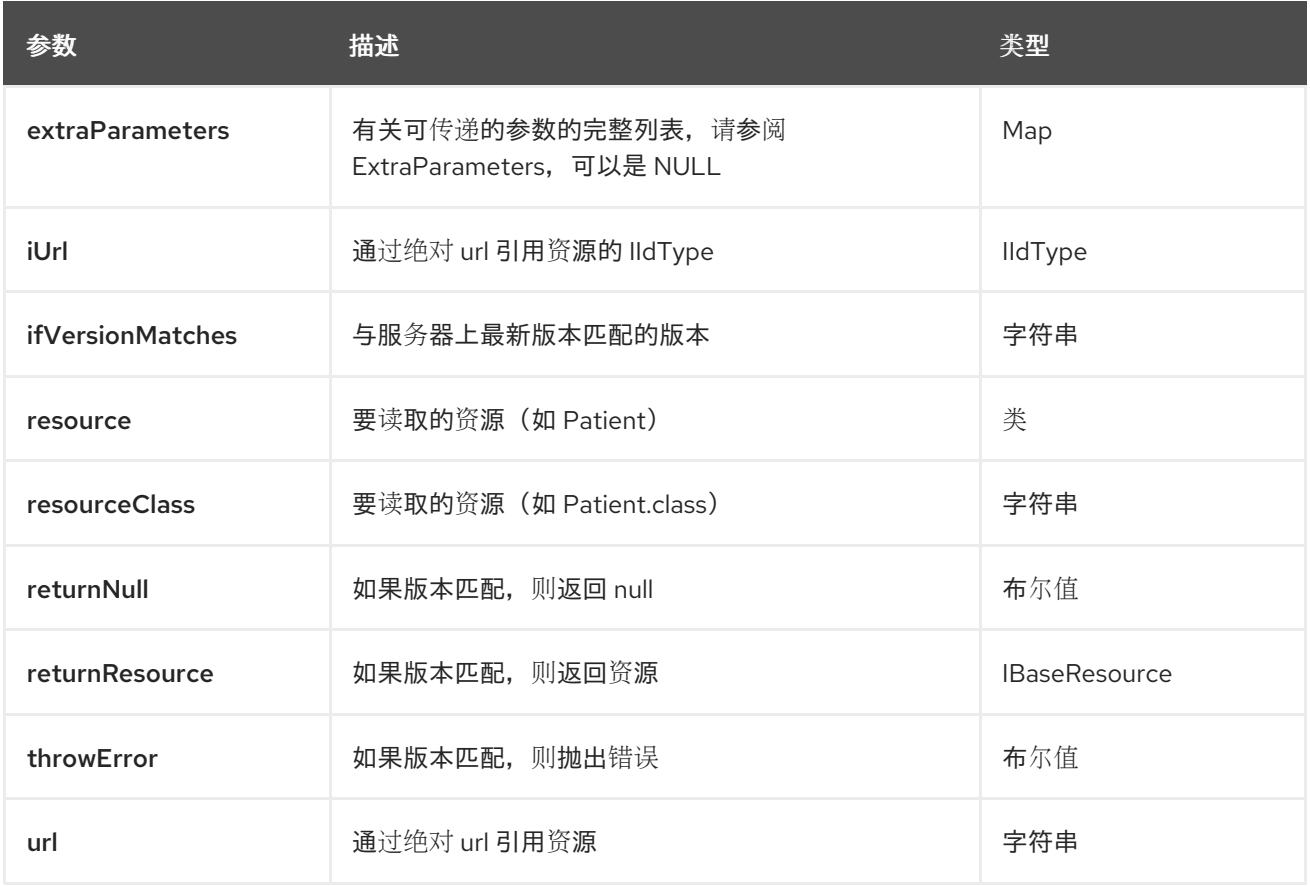

除了上面的参数外,**fhir API** 也可以使用任何 **[Query](#page-557-0)** 参数。

任何参数可以在端点 **URI** 中提供,也可以在消息标头中动态提供。消息标头名称必须是 **CamelFhir.parameter** 的格式。**inBody** 参数覆盖消息标头,即 **endpoint** 参数 **inBody=myParameterNameHere** 覆盖 **CamelFhir.myParameterNameHere** 标头。

**33.6.10. api: search**

支持生成者和消费者

搜索 **API** 在语法中定义,如下所示:

fhir:search/methodName?[parameters]

下表中列出了 **1** 方法,后跟每种方法的详细语法。**(API** 方法可以有一个简写别名名称,可用于语法而 不是名称**)**

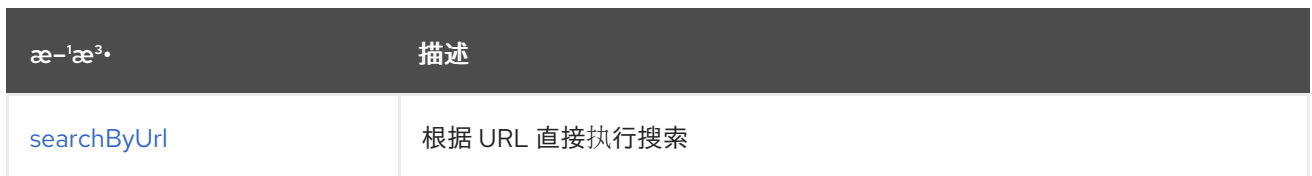

#### **33.6.10.1.** 方法 **searchByUrl**

**signatures:**

**org.hl7.fhir.instance.model.api.IBaseBundle searchByUrl (String url, java.util.Map<org.apache.camel.component.fhir.api.ExtraParameters, Object> extraParameters);**

#### **fhir/searchByUrl API** 方法在下表中列出的参数:

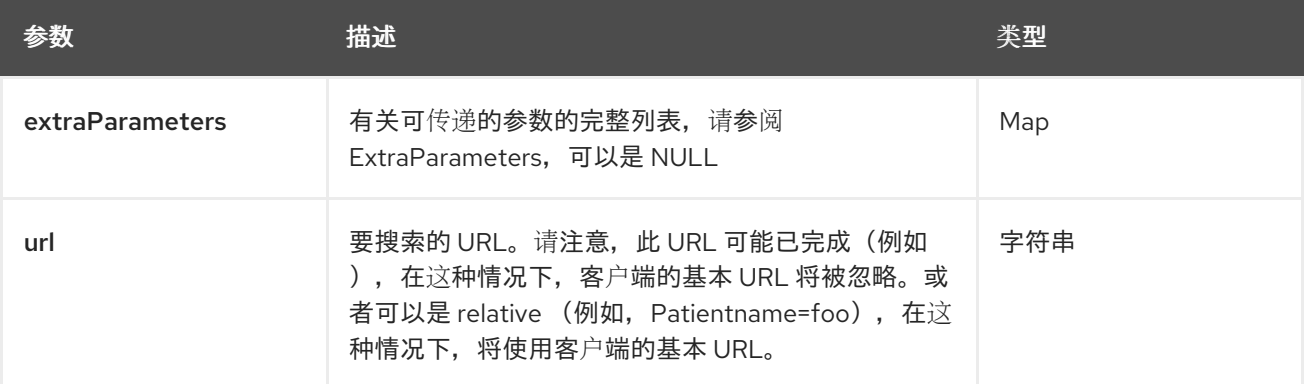

除了上面的参数外,**fhir API** 也可以使用任何 **[Query](#page-557-0)** 参数。

任何参数可以在端点 **URI** 中提供,也可以在消息标头中动态提供。消息标头名称必须是 **CamelFhir.parameter** 的格式。**inBody** 参数覆盖消息标头,即 **endpoint** 参数 **inBody=myParameterNameHere** 覆盖 **CamelFhir.myParameterNameHere** 标头。

**33.6.11. API: transaction**

支持生成者和消费者

事务 **API** 以语法定义,如下所示:

fhir:transaction/methodName?[parameters]

下表列出 **2** 方法,后跟每种方法的详细语法。**(API** 方法可以有一个简写别名名称,可用于语法而不是 名称**)**

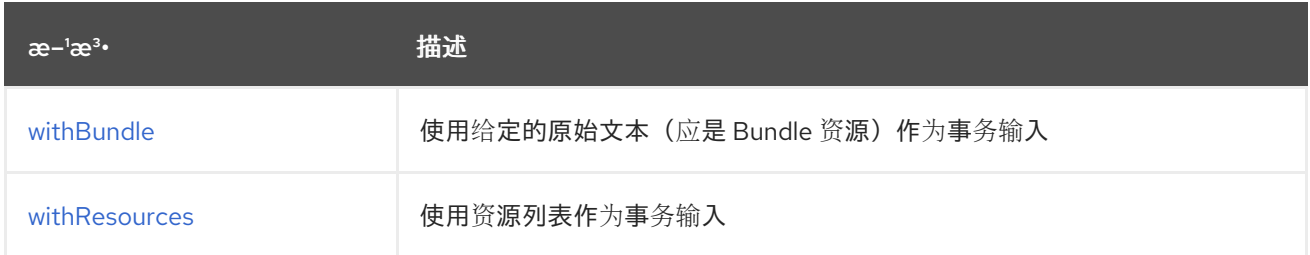

## **33.6.11.1.** 使用**Bundle** 的方法

**signatures:**

**string withBundle (String stringBundle, java.util.Map<org.apache.camel.component.fhir.api.ExtraParameters, Object> extraParameters);**

**org.hl7.fhir.instance.model.api.IBaseBundle withBundle (org.hl7.fhir.instance.model.api.IBaseBundle bundle, java.util.Map<org.apache.camel.component.fhir.api.ExtraParameters, Object> extraParameters);**

## **fhir/withBundle API** 方法在下表中列出参数:

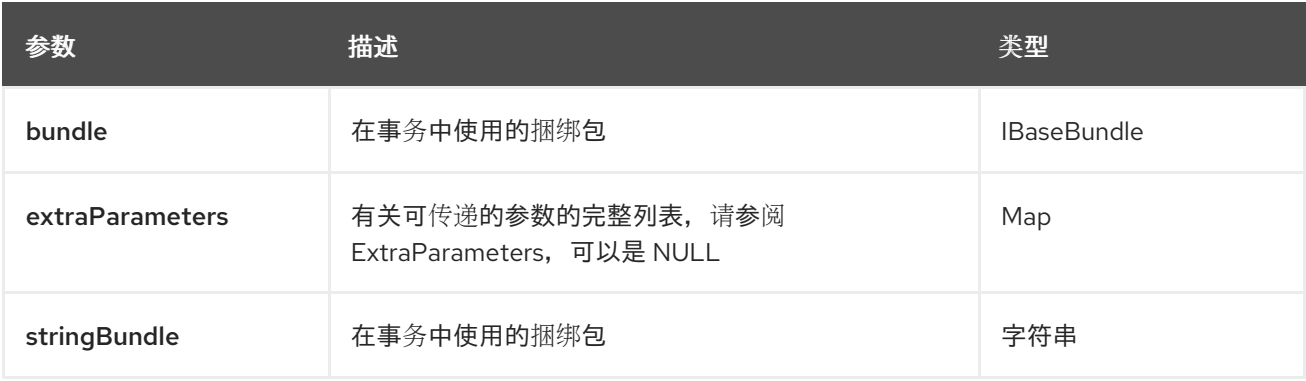

#### **33.6.11.2. method withResources**

**signatures:**

**java.util.List<org.hl7.fhir.instance.model.api.IBaseResource> withResources**

 $\bullet$ 

**(java.util.List<org.hl7.fhir.instance.model.api.IBaseResource> resources, java.util.Map<org.apache.camel.component.fhir.api.ExtraParameters, Object> extraParameters);**

**fhir/withResources API** 方法在下表中列出的参数:

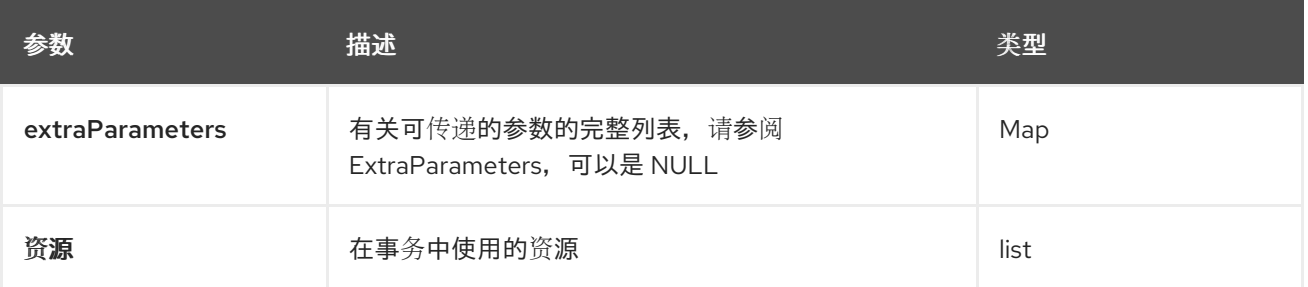

除了上面的参数外,**fhir API** 也可以使用任何 **[Query](#page-557-0)** 参数。

任何参数可以在端点 **URI** 中提供,也可以在消息标头中动态提供。消息标头名称必须是 **CamelFhir.parameter** 的格式。**inBody** 参数覆盖消息标头,即 **endpoint** 参数 **inBody=myParameterNameHere** 覆盖 **CamelFhir.myParameterNameHere** 标头。

**33.6.12. API: update**

支持生成者和消费者

更新 **API** 以语法定义,如下所示:

fhir:update/methodName?[parameters]

下表列出 **2** 方法,后跟每种方法的详细语法。**(API** 方法可以有一个简写别名名称,可用于语法而不是 名称**)**

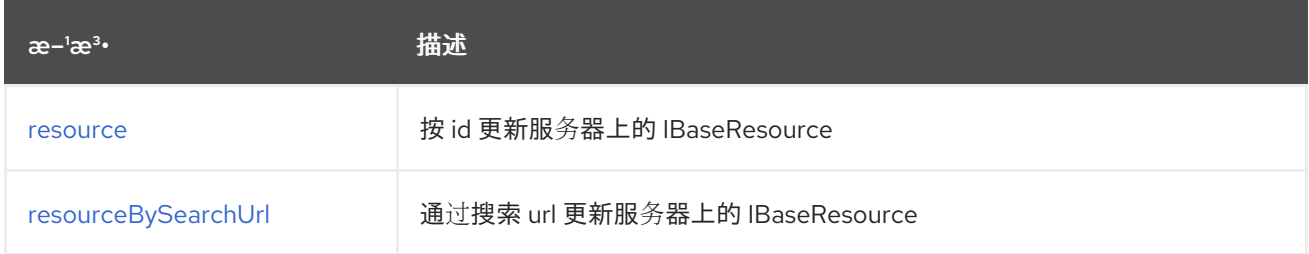

# **33.6.12.1.** 方法资源

#### **signatures:**

**ca.uhn.fhir.rest.api.MethodOutcome resource (String resourceAsString, String stringId, ca.uhn.fhir.rest.api.PreferReturnEnum preferReturn, java.util.Map<org.apache.camel.component.fhir.api.ExtraParameters, Object> extraParameters);**

**ca.uhn.fhir.rest.api.MethodOutcome resource (String resourceAsString, org.hl7.fhir.instance.model.api.IIdType id, ca.uhn.fhir.rest.api.PreferReturnEnum preferReturnEnum preferReturn,**

**java.util.Map<org.apache.camel.component.fhir.api.ExtraParameters, Object> extraParameters);**

**ca.uhn.fhir.rest.api.MethodOutcome resource (org.hl7.fhir.instance.model.api.IBaseResource resource, String stringId, ca.uhn.fhir.rest.api.PreferReturnEnum preferReturnEnum preferReturn, java.util.Map<org.apache.camel.component.fhir.api.ExtraParameters, Object> extraParameters);**

**ca.uhn.fhir.rest.api.MethodOutcome resource** (**org.hl7.fhir.instance.model.api.IBaseResource resource, org.hl7.fhir.instance.model.api.IIdType id, ca.uhn.fhir.rest.api.PreferReturnnumE preferReturnnum, java.util.Map<org.apache.camel.component.fhir.api.Parameters>s; extraParameters; extraParameters;**

**fhir/resource API** 方法在下表中列出的参数:

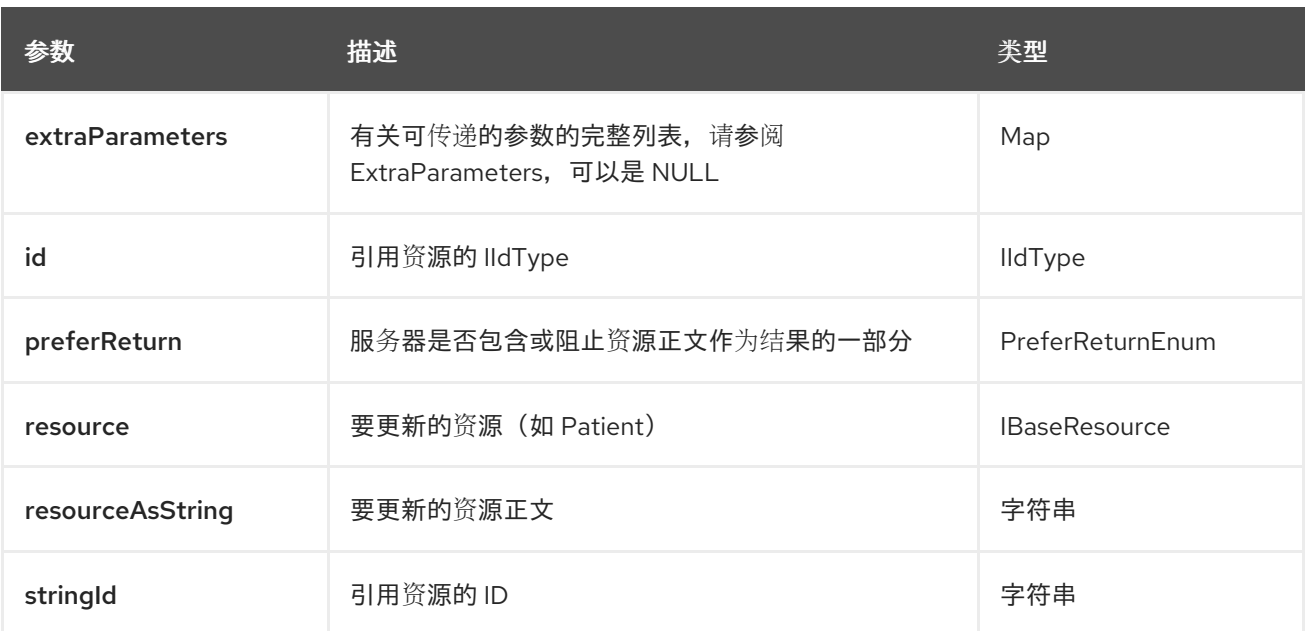

#### **33.6.12.2. method resourceBySearchUrl**

#### **signatures:**

**ca.uhn.fhir.rest.api.MethodOutcome resourceBySearchUrl (String resourceAsString, String url, ca.uhn.fhir.rest.api.PreferReturnEnum preferReturnEnum preferReturn, java.util.Map<org.apache.camel.component.fhir.api.ExtraParameters, Object> extraParameters);**

**ca.uhn.fhir.rest.api.MethodOutcome resourceBySearchUrl (org.hl7.fhir.instance.model.api.IBaseResource resource, String url, ca.uhn.fhir.rest.api.PreferReturnEnum preferReturnEnum preferReturnEnum preferReturn, java.util.Map<org.apache.camel.component.fhir.api.ExtraParameters, Object> extraParameters);**

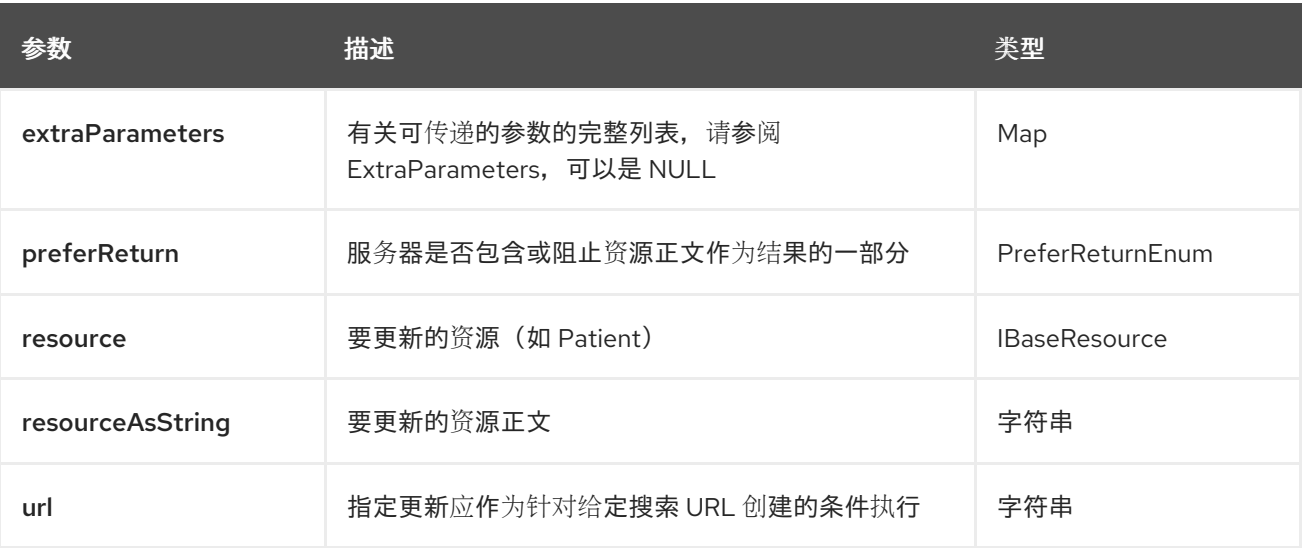

**fhir/resourceBySearchUrl API** 方法在下表中列出的参数:

除了上面的参数外,**fhir API** 也可以使用任何 **[Query](#page-557-0)** 参数。

任何参数可以在端点 **URI** 中提供,也可以在消息标头中动态提供。消息标头名称必须是 **CamelFhir.parameter** 的格式。**inBody** 参数覆盖消息标头,即 **endpoint** 参数 **inBody=myParameterNameHere** 覆盖 **CamelFhir.myParameterNameHere** 标头。

**33.6.13. api: validate**

支持生成者和消费者

**validate API** 在语法中定义,如下所示:

fhir:validate/methodName?[parameters]

下表中列出了 **1** 方法,后跟每种方法的详细语法。**(API** 方法可以有一个简写别名名称,可用于语法而 不是名称**)**

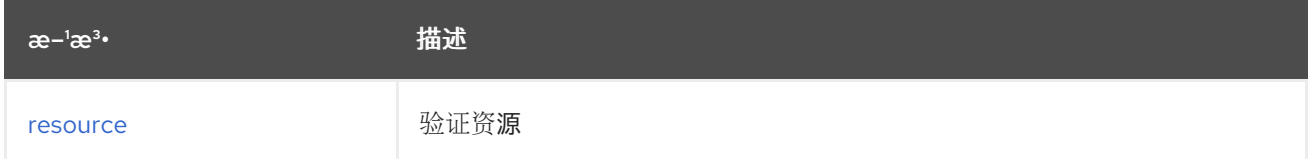

# **33.6.13.1.** 方法资源

#### **signatures:**

**ca.uhn.fhir.rest.api.MethodOutcome resource (String resourceAsString, java.util.Map<org.apache.camel.component.fhir.api.ExtraParameters, Object> extraParameters);**

**ca.uhn.fhir.rest.api.MethodOutcome resource (org.hl7.fhir.instance.model.api.IBaseResource resource, java.util.Map<org.apache.camel.component.fhir.api.ExtraParameters, Object> extraParameters);**

**fhir/resource API** 方法在下表中列出的参数:

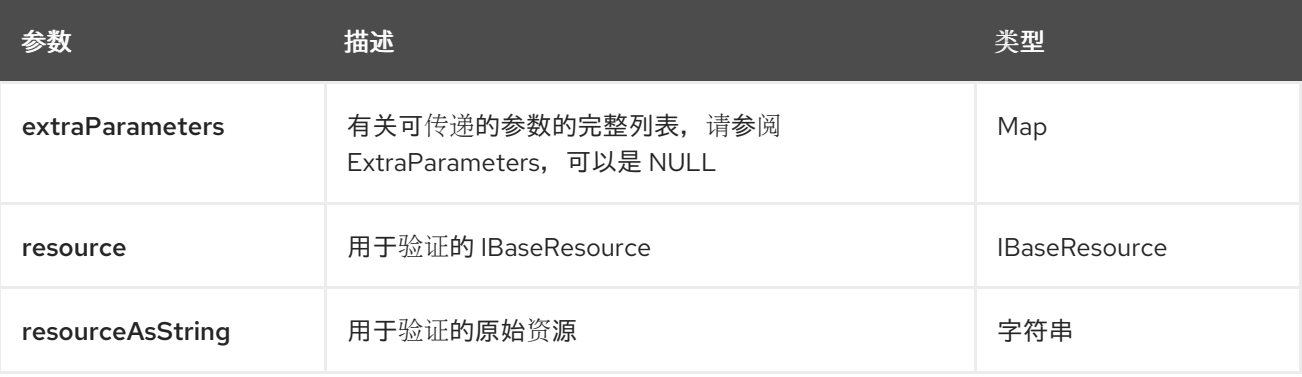

除了上面的参数外,**fhir API** 也可以使用任何 **[Query](#page-557-0)** 参数。

任何参数可以在端点 **URI** 中提供,也可以在消息标头中动态提供。消息标头名称必须是 **CamelFhir.parameter** 的格式。**inBody** 参数覆盖消息标头,即 **endpoint** 参数 **inBody=myParameterNameHere** 覆盖 **CamelFhir.myParameterNameHere** 标头。

# **33.7. SPRING BOOT AUTO-CONFIGURATION**

## 组件支持 **56** 个选项,如下所列。

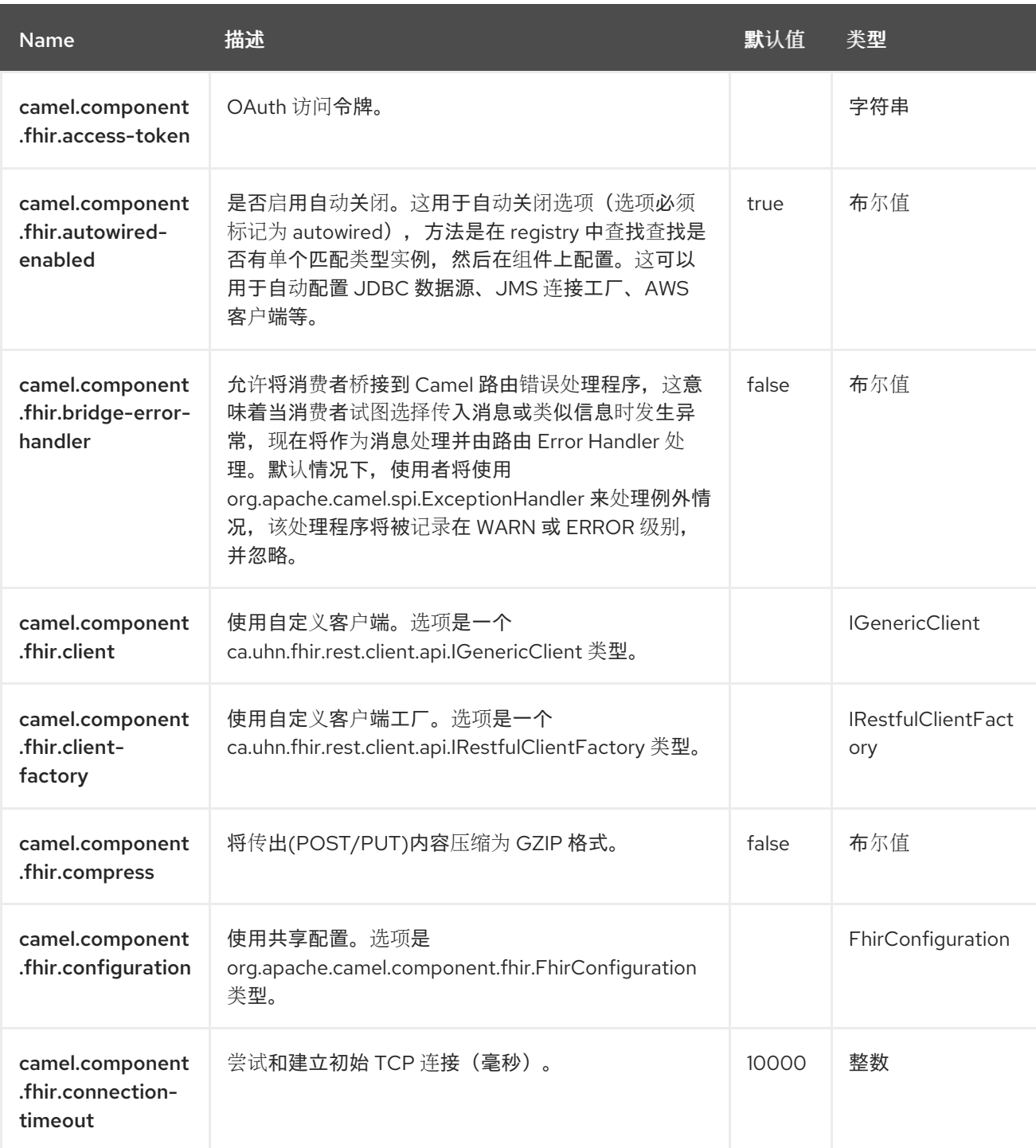

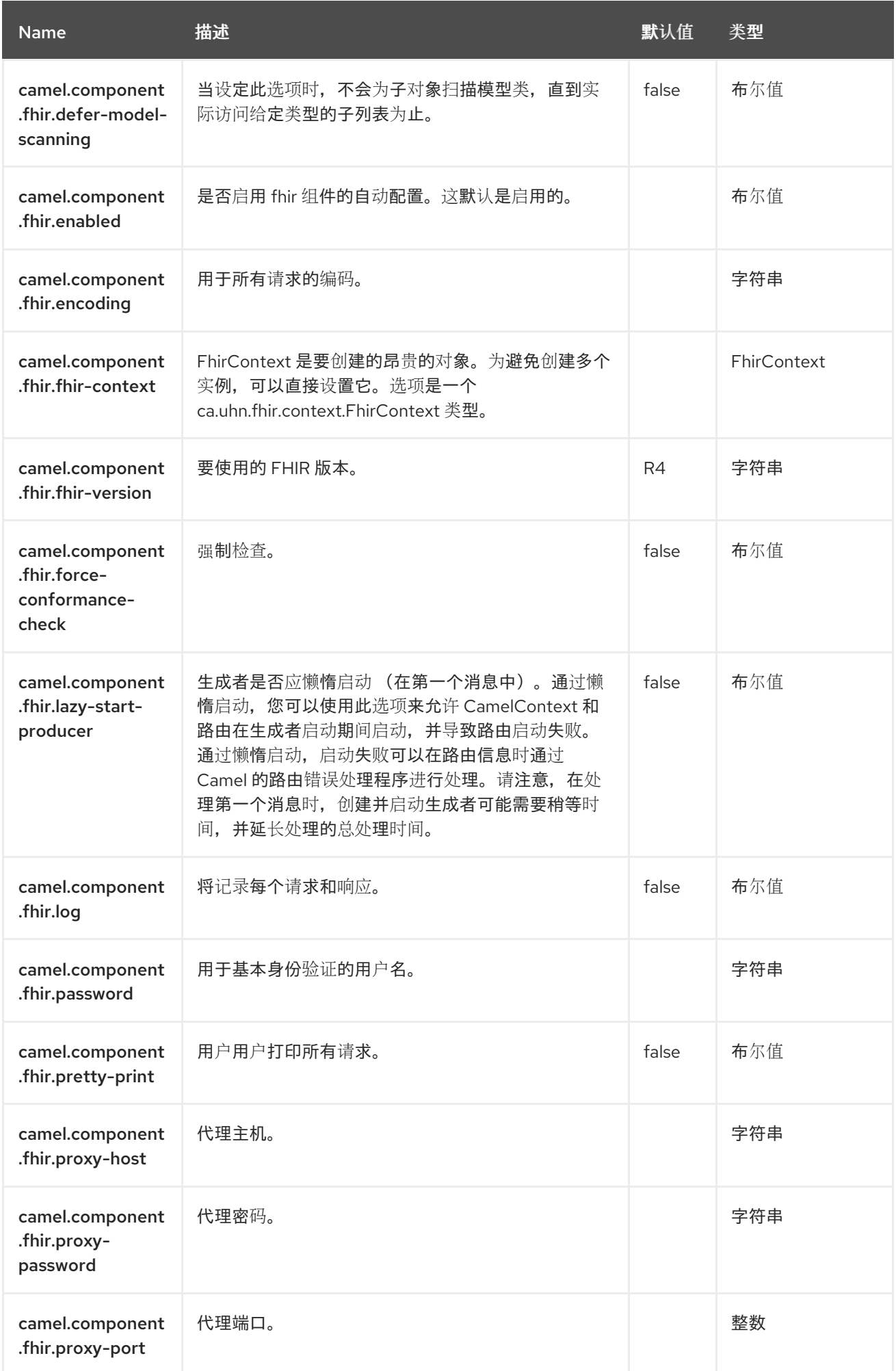

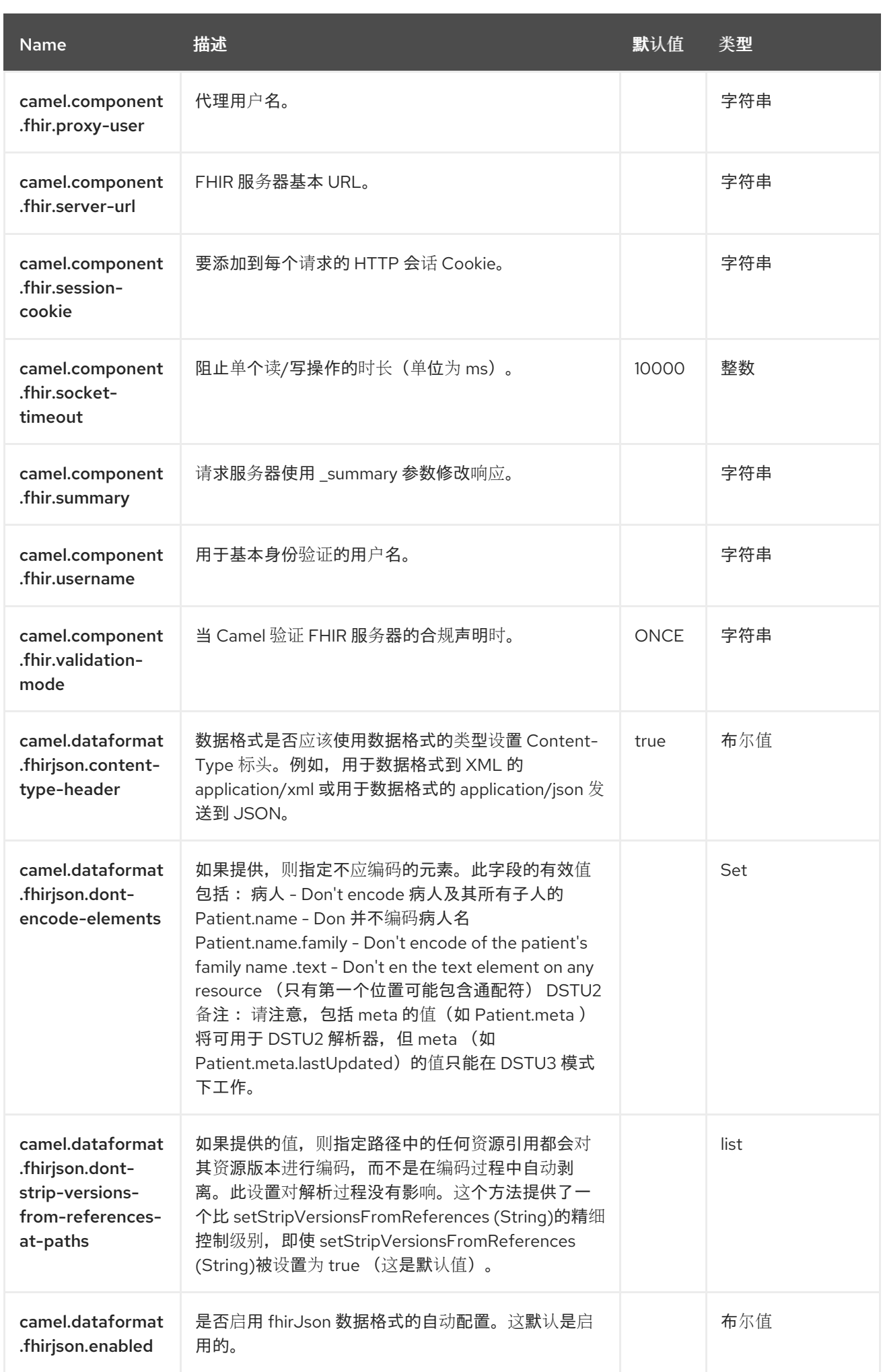

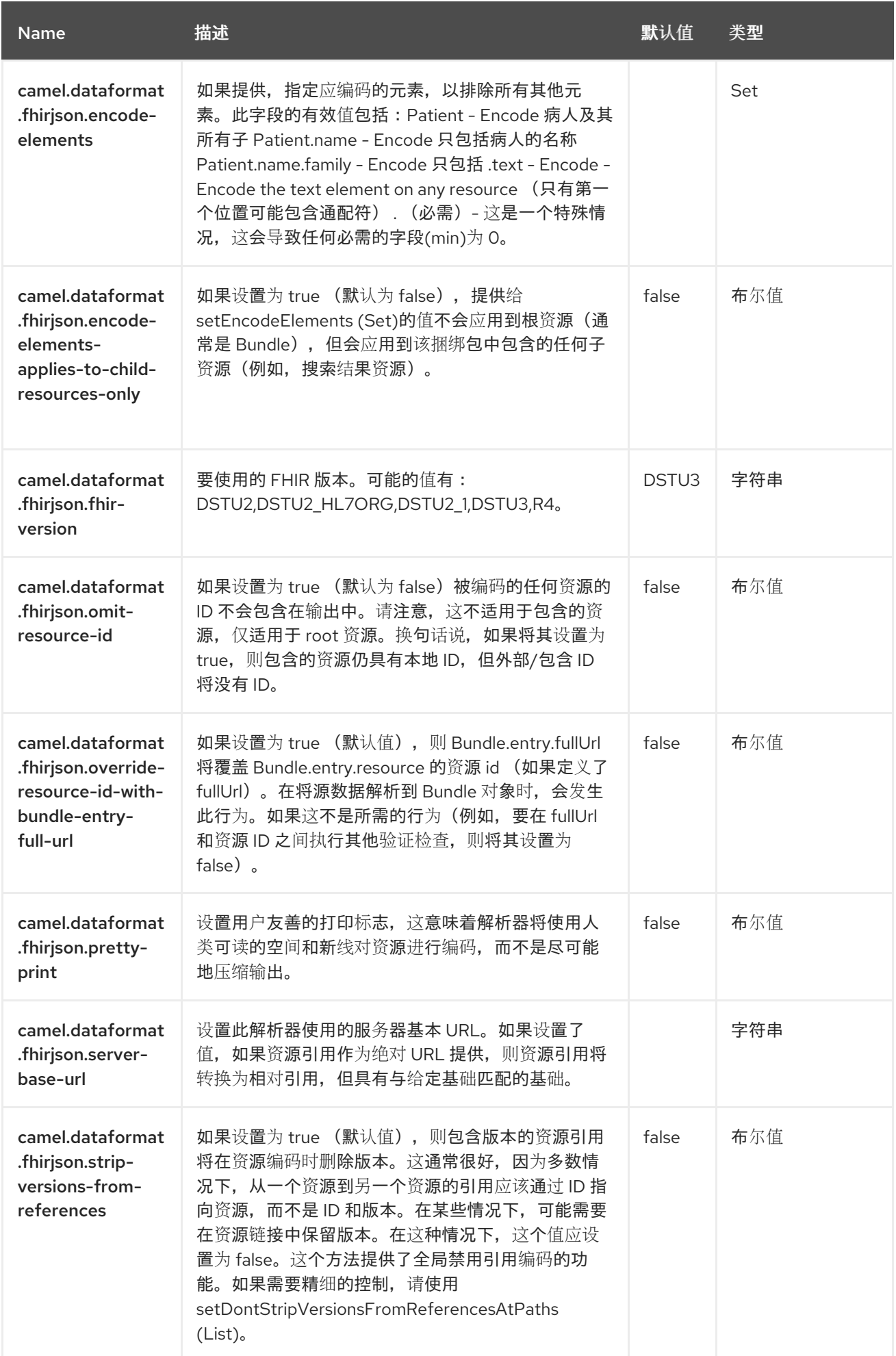

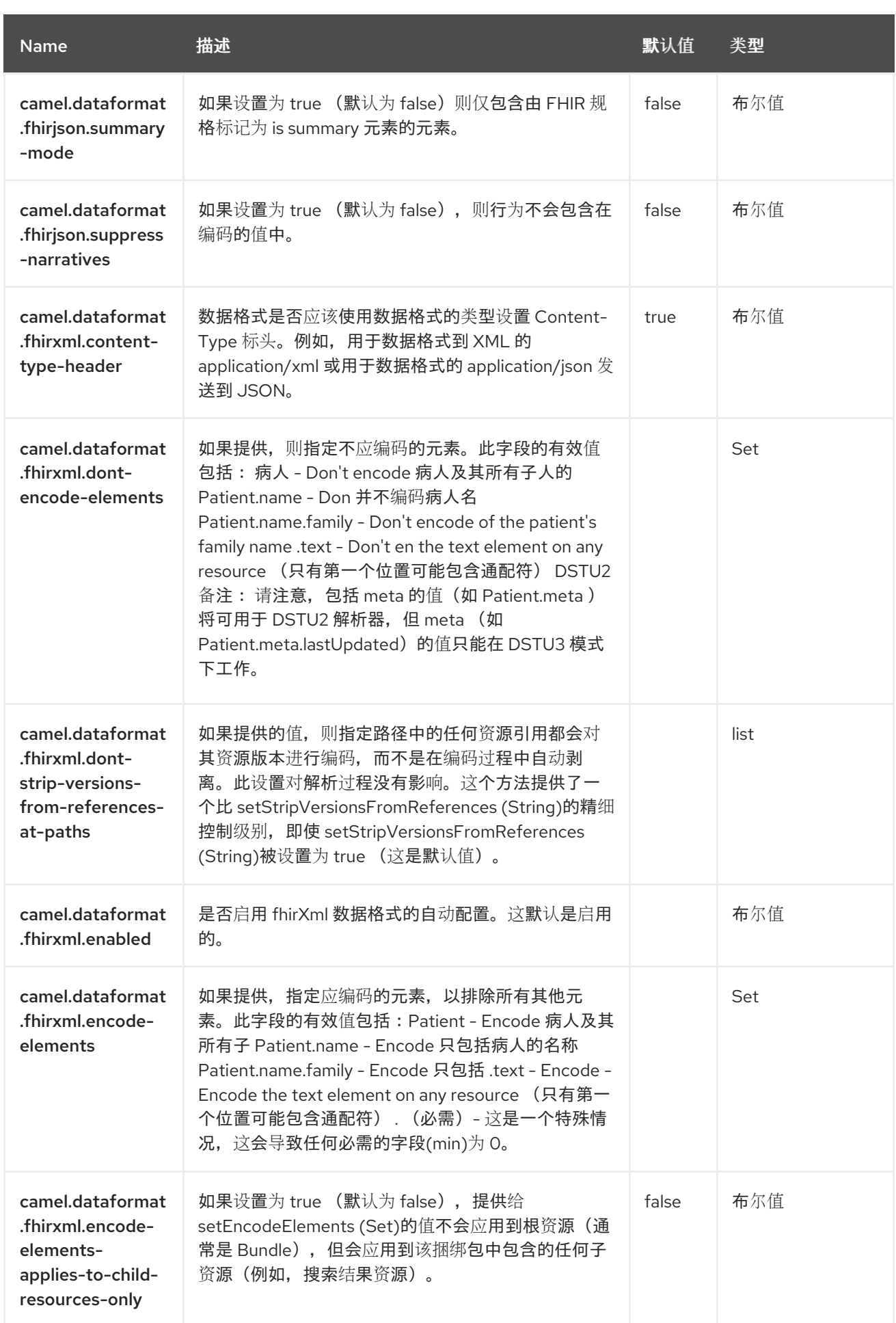

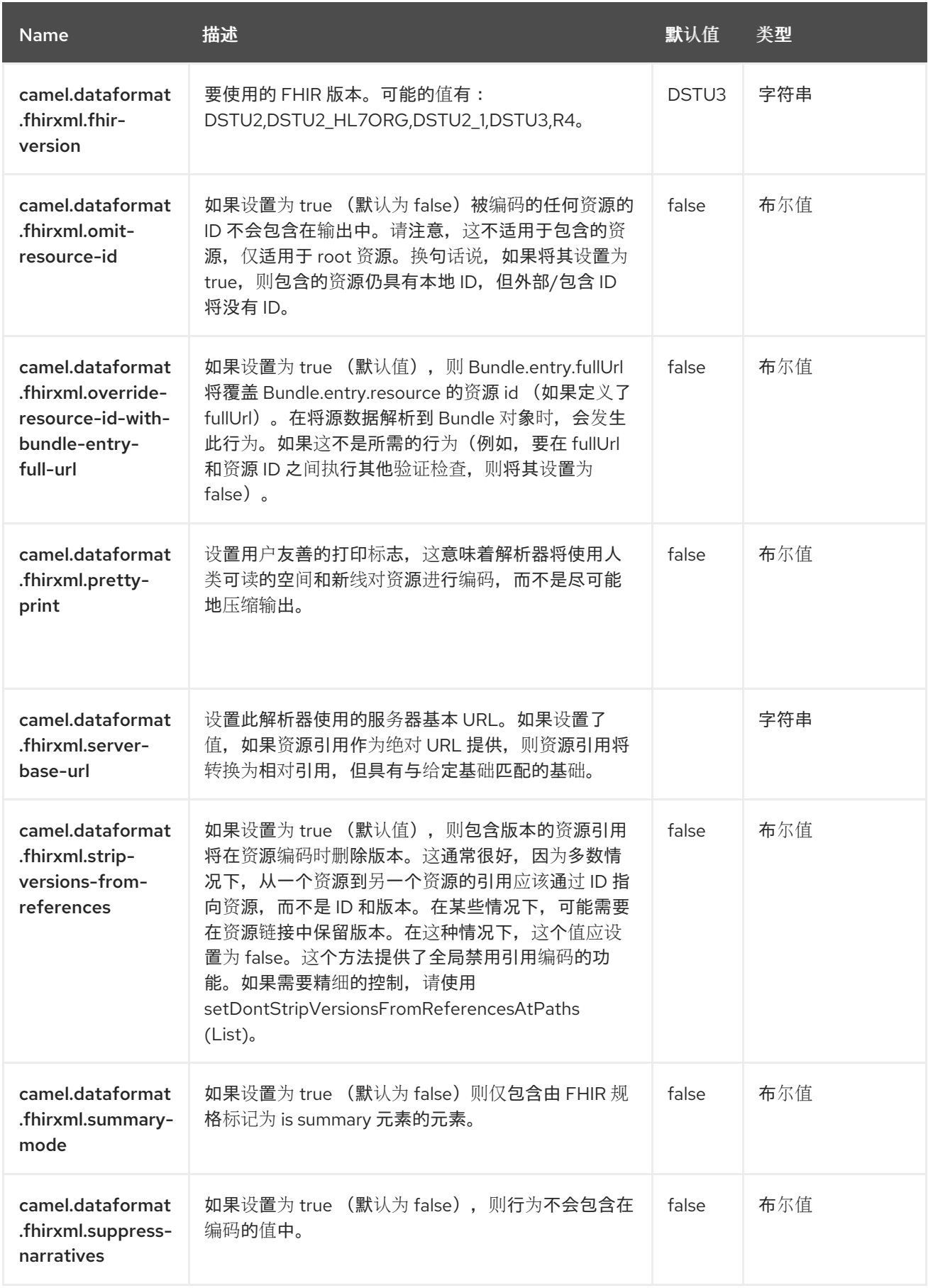

#### 第 **34** 章 **FILE**

#### 支持生成者和消费者

**File** 组件提供对文件系统的访问,允许由任何其他 **Camel** 组件或来自其他组件的消息处理文件到磁 盘。

**34.1.** 依赖项

当在 **Red Hat build of Camel Spring Boot** 中使用文件时,请确保使用以下 **Maven** 依赖项来支持自动 配置:

<dependency> <groupId>**org.apache.camel.springboot**</groupId> <artifactId>**camel-file-starter**</artifactId> </dependency>

#### **34.2. URI** 格式

file:directoryName[?options]

其中 **directoryName** 代表底层文件目录。

#### 仅目录

**Camel** 仅支持使用起始目录配置的端点。因此,**catalogName** 必须是目录。如果只想消耗单个文件, 您可以使用 **fileName** 选项,例如通过设置 **fileName=thefilename**。此外,起始目录不得包含带有 **\${ }** 占位符的动态表达式。再次使用 **fileName** 选项指定文件名的动态部分。

注意

**避免读取当前由另一个应用程序写入的文件** 

。注意 **JDK File IO API** 在检测另一个应用程序当前正在写入**/**复制文件时有点限制。根据 操作系统平台,实施也可以不同。这可能会导致 **Camel** 认为文件不会被另一个进程锁定, 并开始使用该文件。因此,您必须自己自行调查您的环境套件。为了帮助此 **Camel**,可以 使用不同的 **readLock** 选项和 **doneFileName** 选项。另请参阅 [使用来自其他直接](https://camel.apache.org/components/4.0.x/file-component.html#File2-Consumingfilesfromfolderswhereothersdropfilesdirectly)丢弃文件 的文件夹的文件 部分。

**34.3.** 配置选项

**Camel** 组件在两个级别上配置:

组件级别

端点级别

**34.3.1.** 组件级别选项

 $\bullet$ 

组件级别是最高级别。您在此级别上定义的配置由所有端点继承。例如,一个组件可以具有安全设 置、用于身份验证的凭证、用于网络连接的 **url**,等等。

因为组件通常会为最常见的情况预先配置了默认值,因此您可能需要配置几个组件选项,或者根本都 不需要配置任何组件选项。

您可以在配置文件**(application.properties|yaml)**中使用 组件 **[DSL](https://camel.apache.org/manual/component-dsl.html)** 配置组件,或使用 **Java** 代码直接 配置组件。

**34.3.2.** 端点级别选项

在 **Endpoint** 级别,您可以使用多个选项来配置您希望端点执行的操作。这些选项根据端点是否用作消 费者(来自)或作为生成者**(to)**用于两者的分类。

您可以直接在端点 **URI** 中配置端点作为 路径和 查询参数。您还可以使用 **[Endpoint](https://camel.apache.org/manual/Endpoint-dsl.html) DSL** 和 **[DataFormat](https://camel.apache.org/manual/dataformat-dsl.html) DSL** 作为在 *Java* 中配置端点和数据格式的安全 方法。

在配置选项时,对 **urls**、端口号、敏感信息和其他设置使用 **Property [Placeholders](https://camel.apache.org/manual/using-propertyplaceholder.html)**。

占位符允许您从代码外部化配置,为您提供更灵活且可重复使用的代码。

**34.4.** 组件选项

**File** 组件支持 **3** 个选项,如下所列。

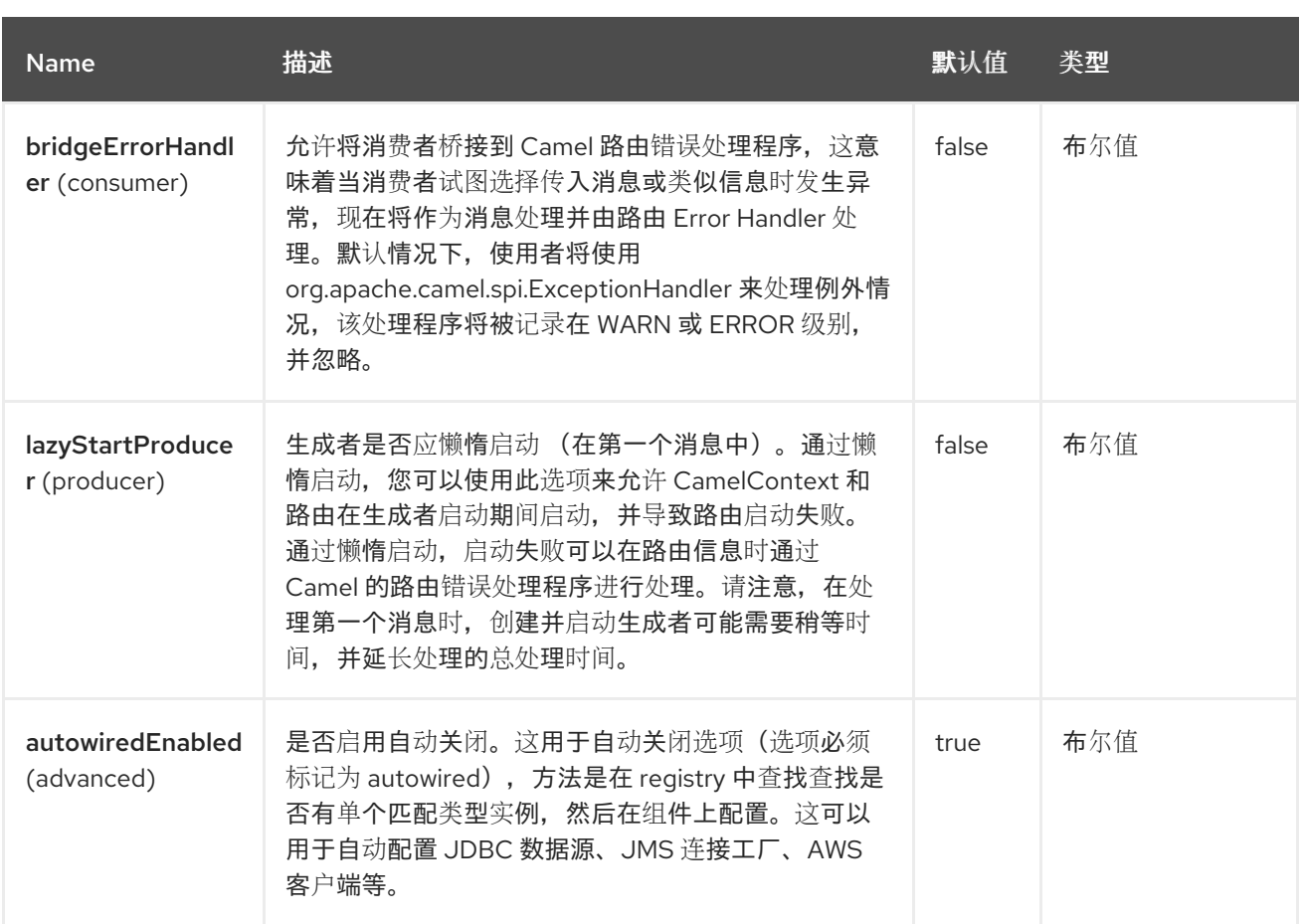

# **34.5.** 端点选项

**File** 端点使用 **URI** 语法进行配置:

file:directoryName

## 使用以下路径和查询参数:

#### **34.5.1.** 路径参数**(1** 参数**)**

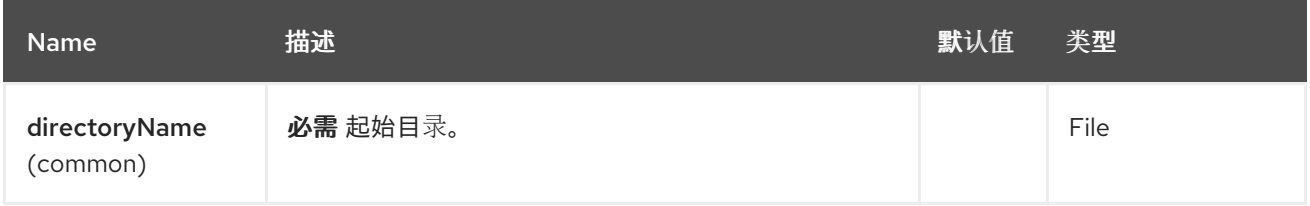

# **34.5.2.** 查询参数**(94** 参数**)**

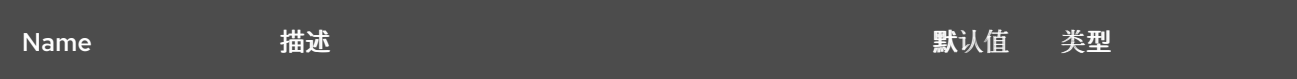

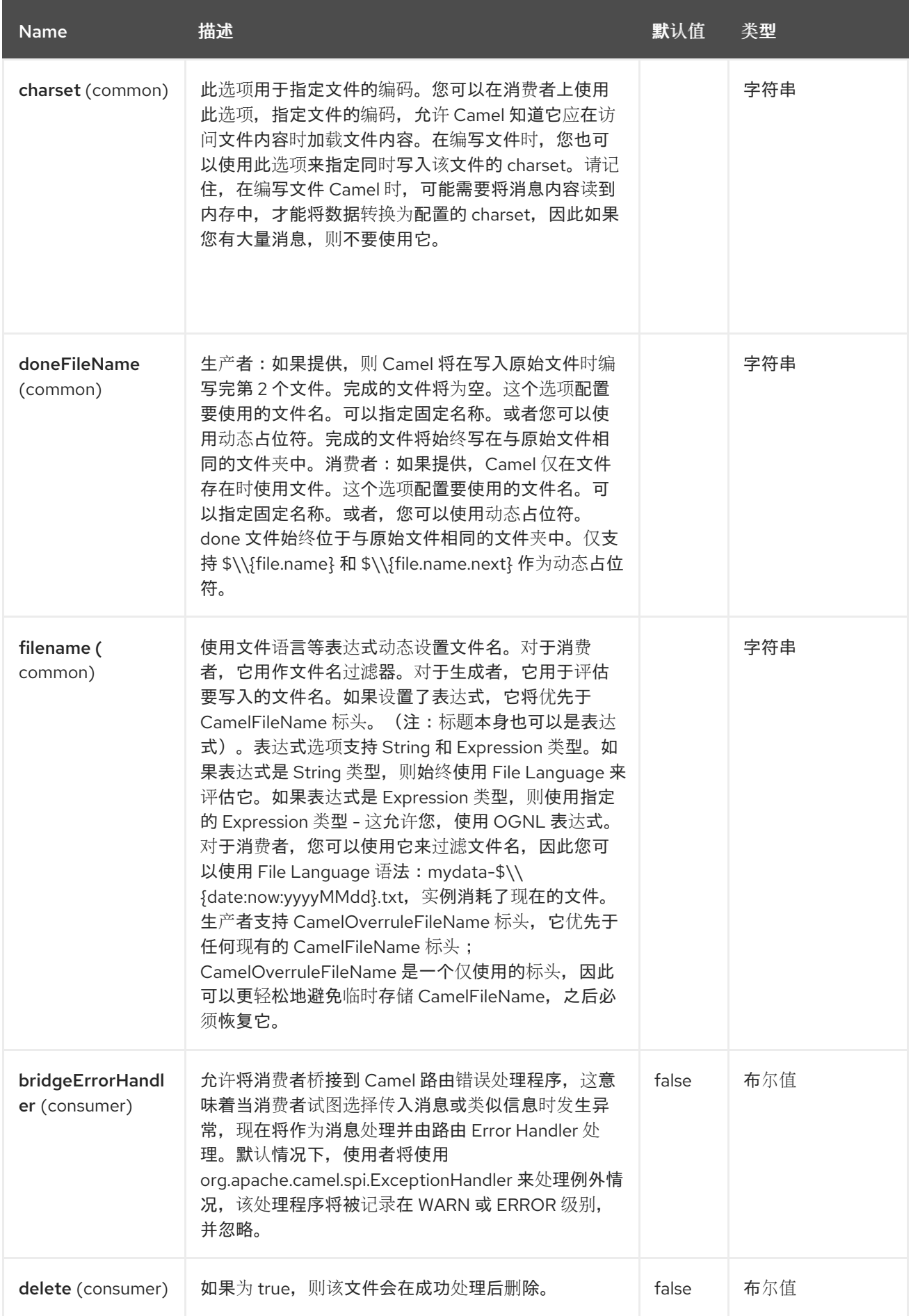

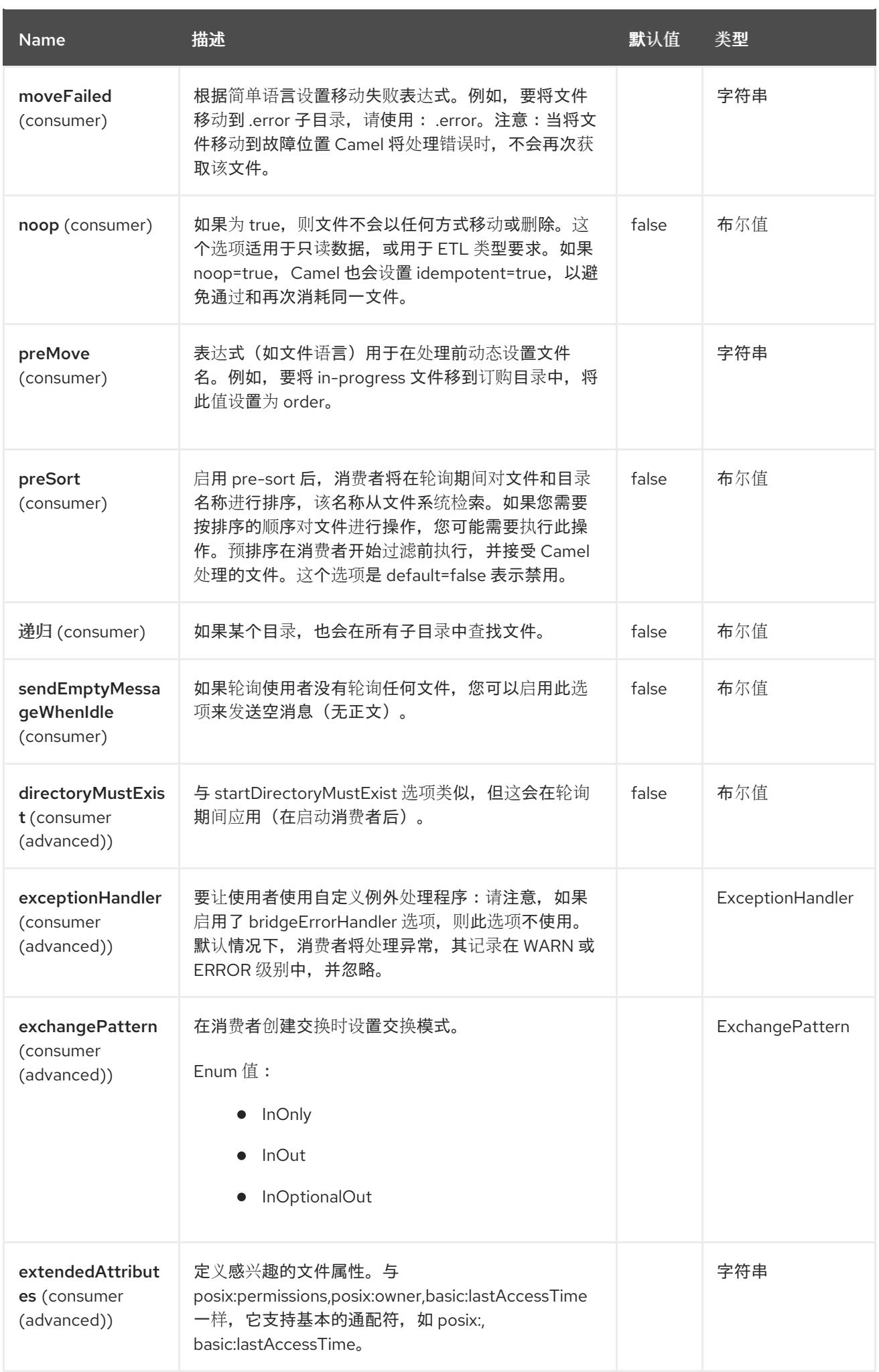

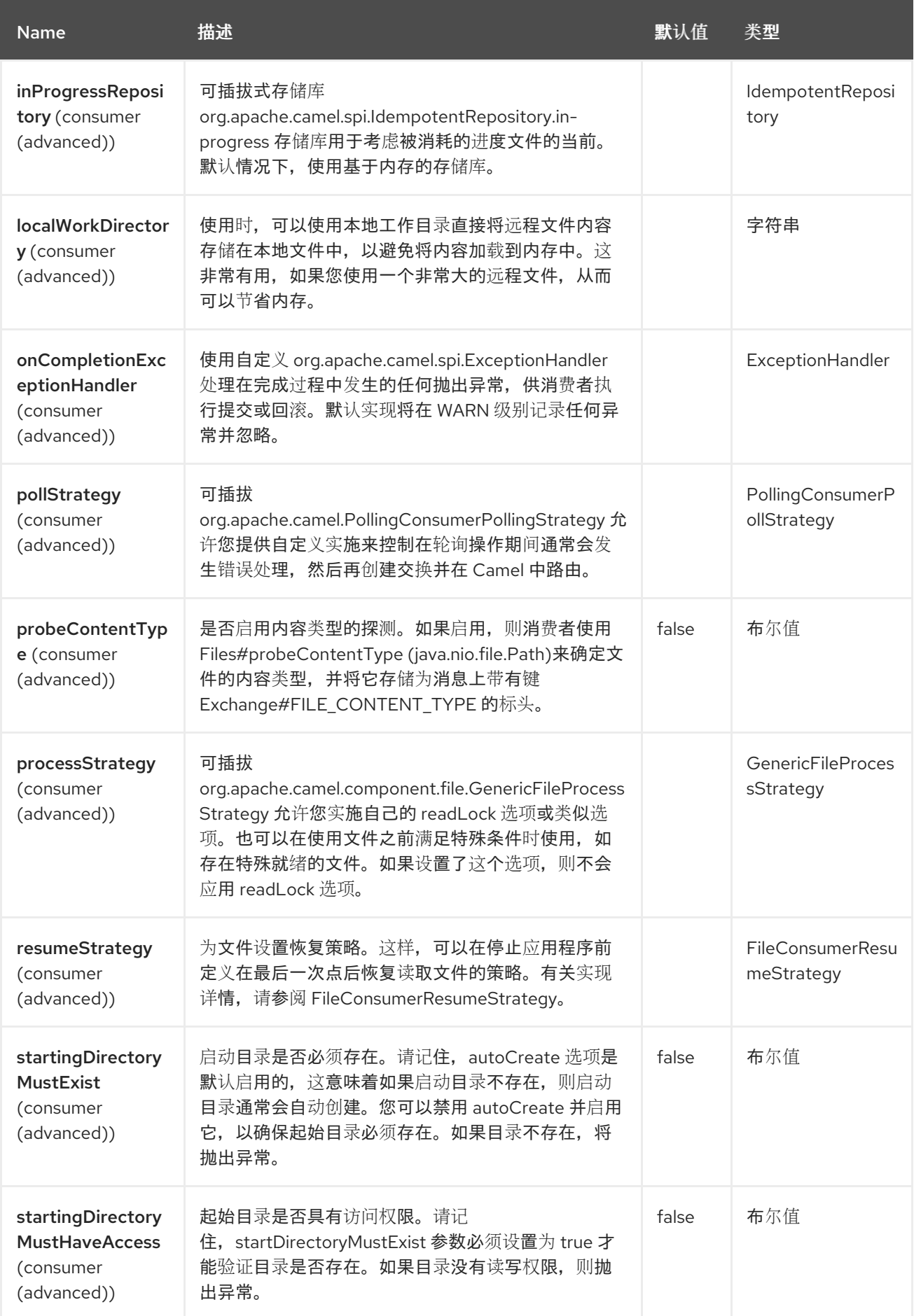

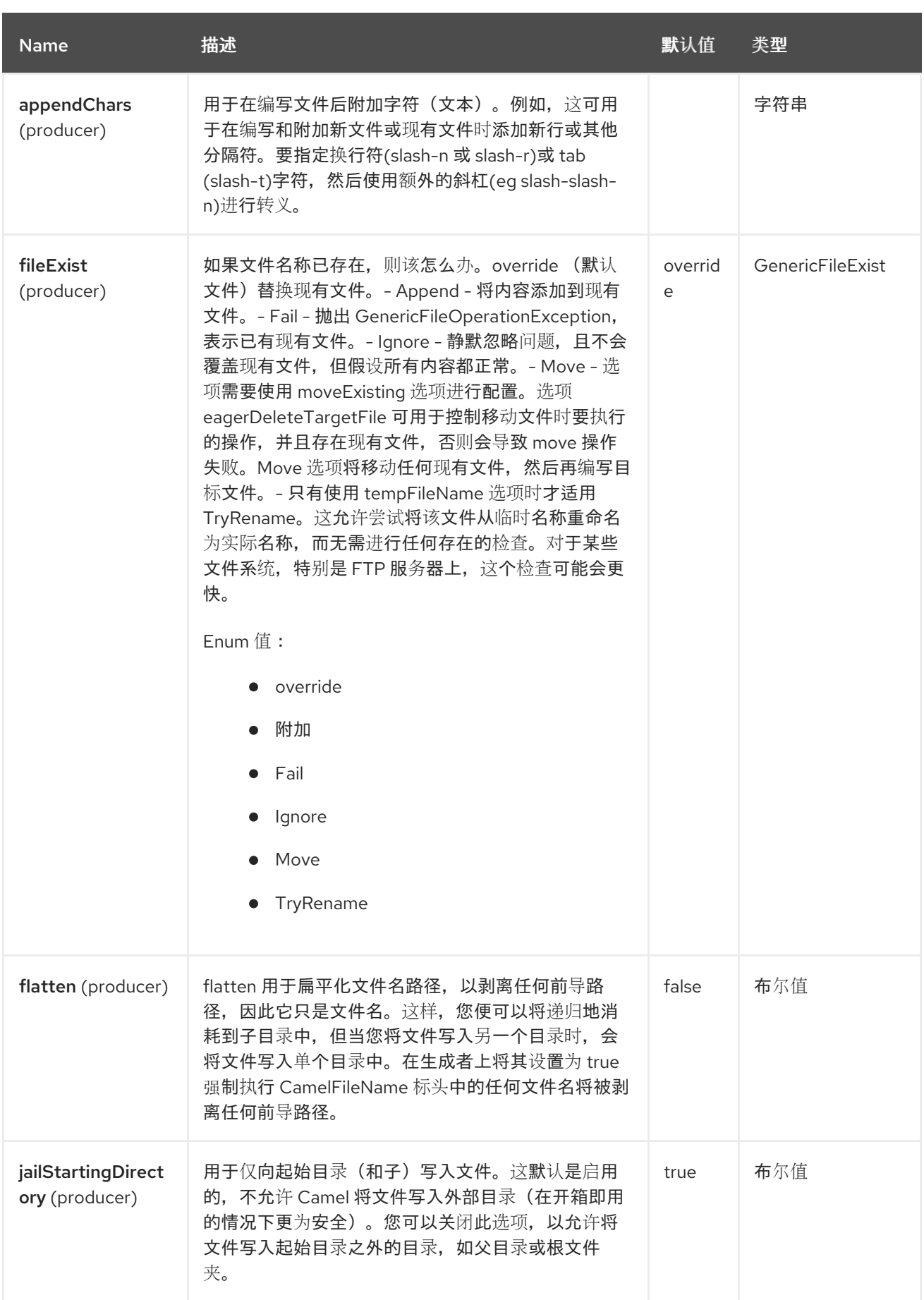

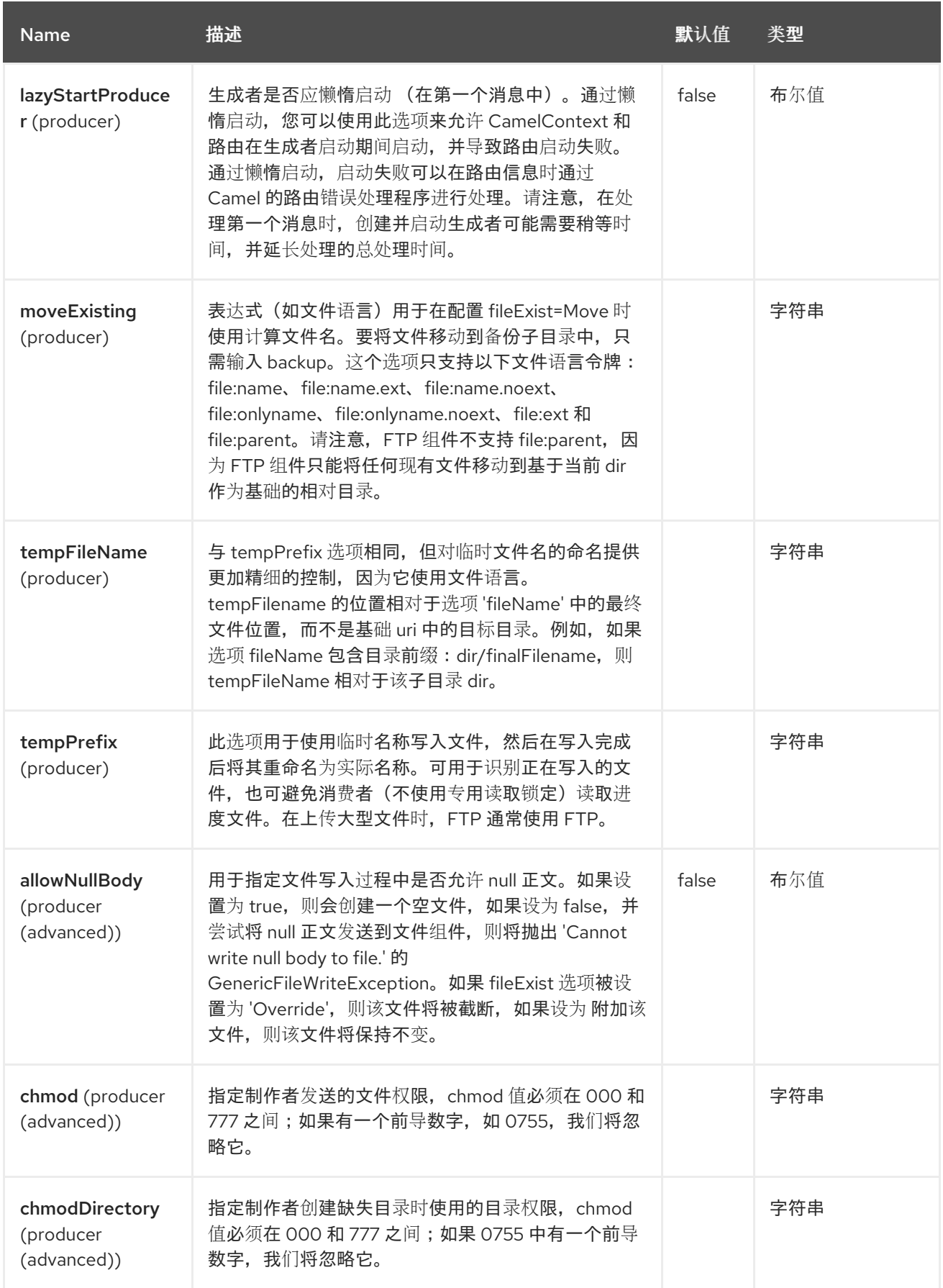

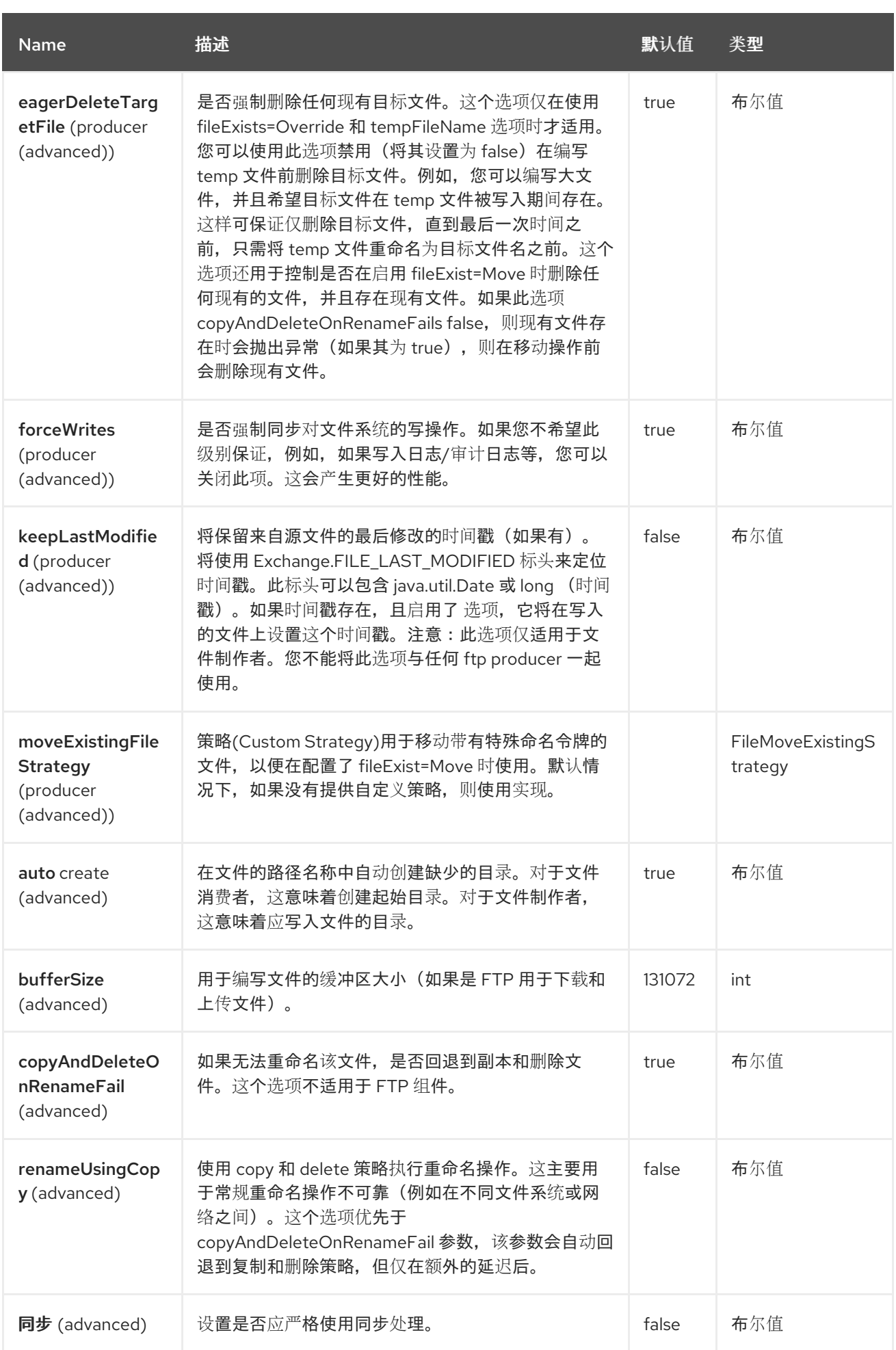

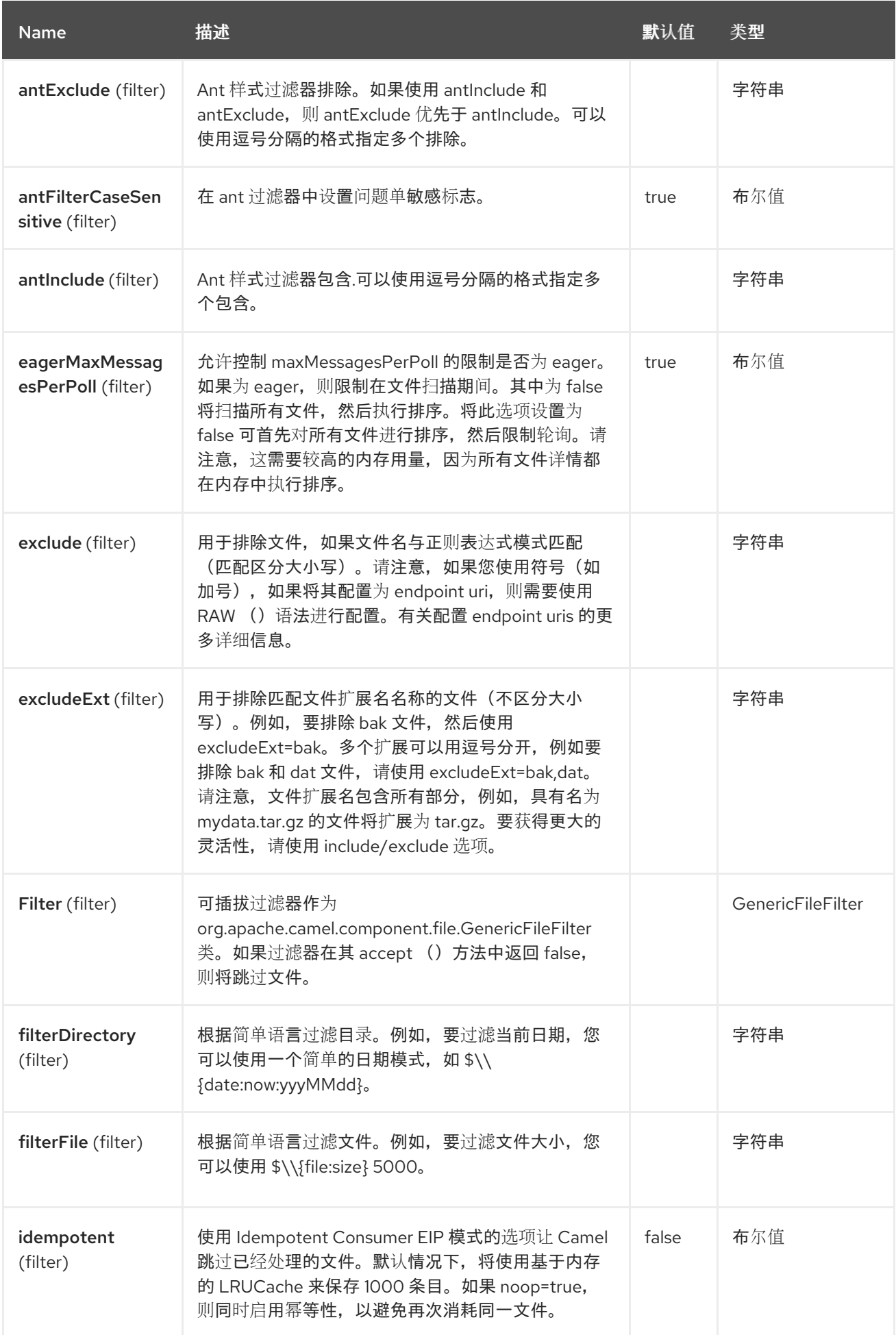

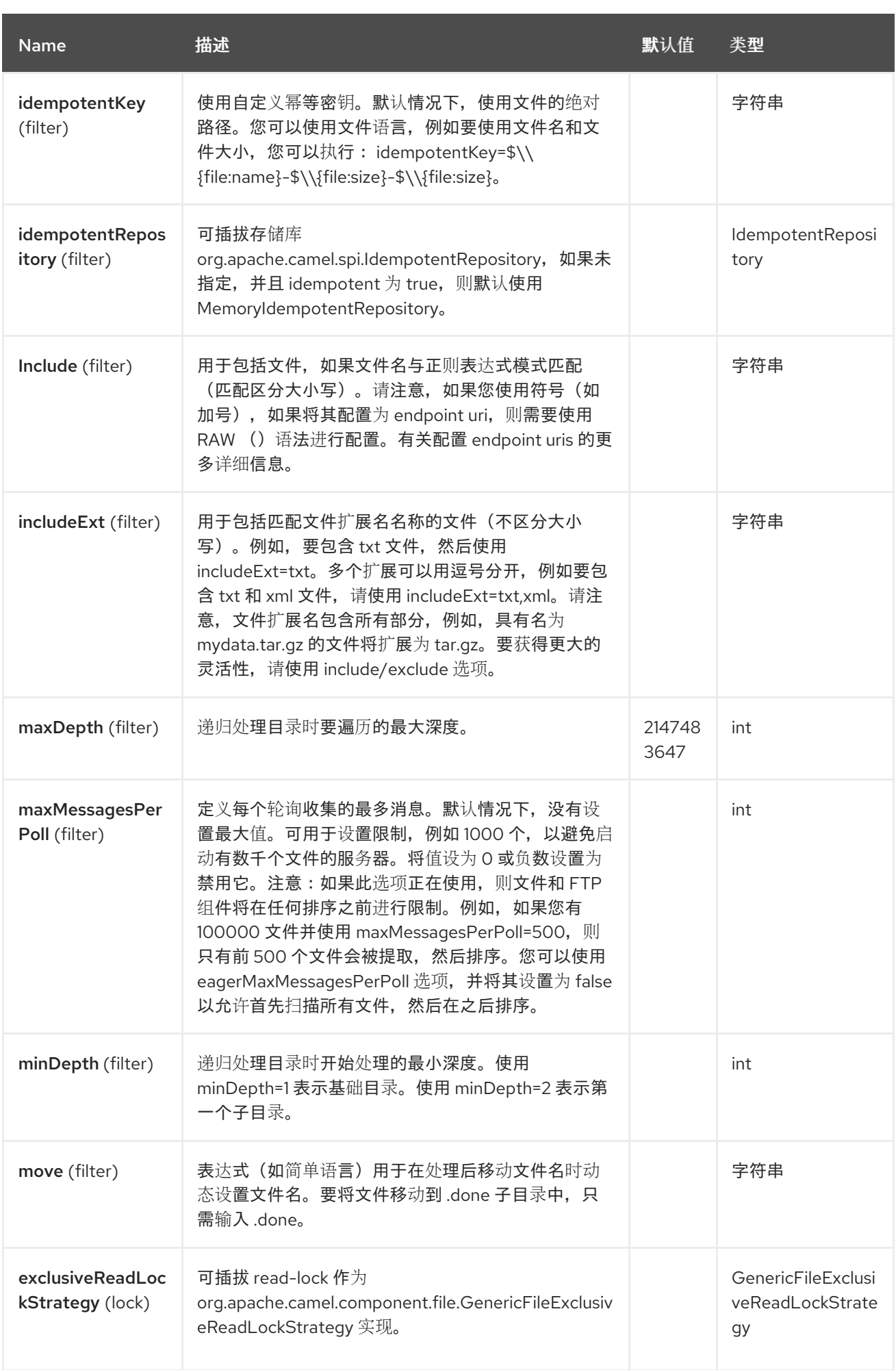

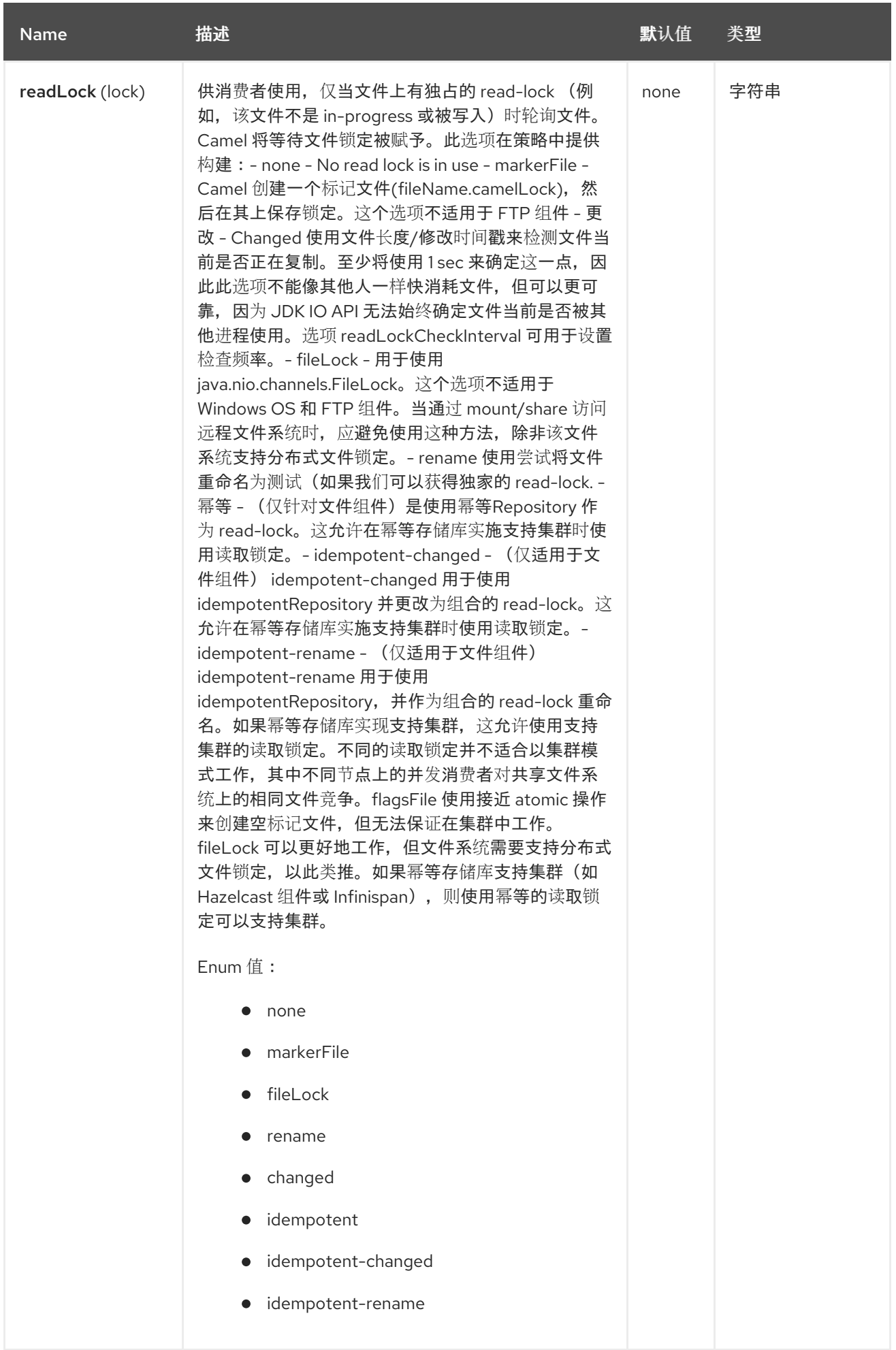

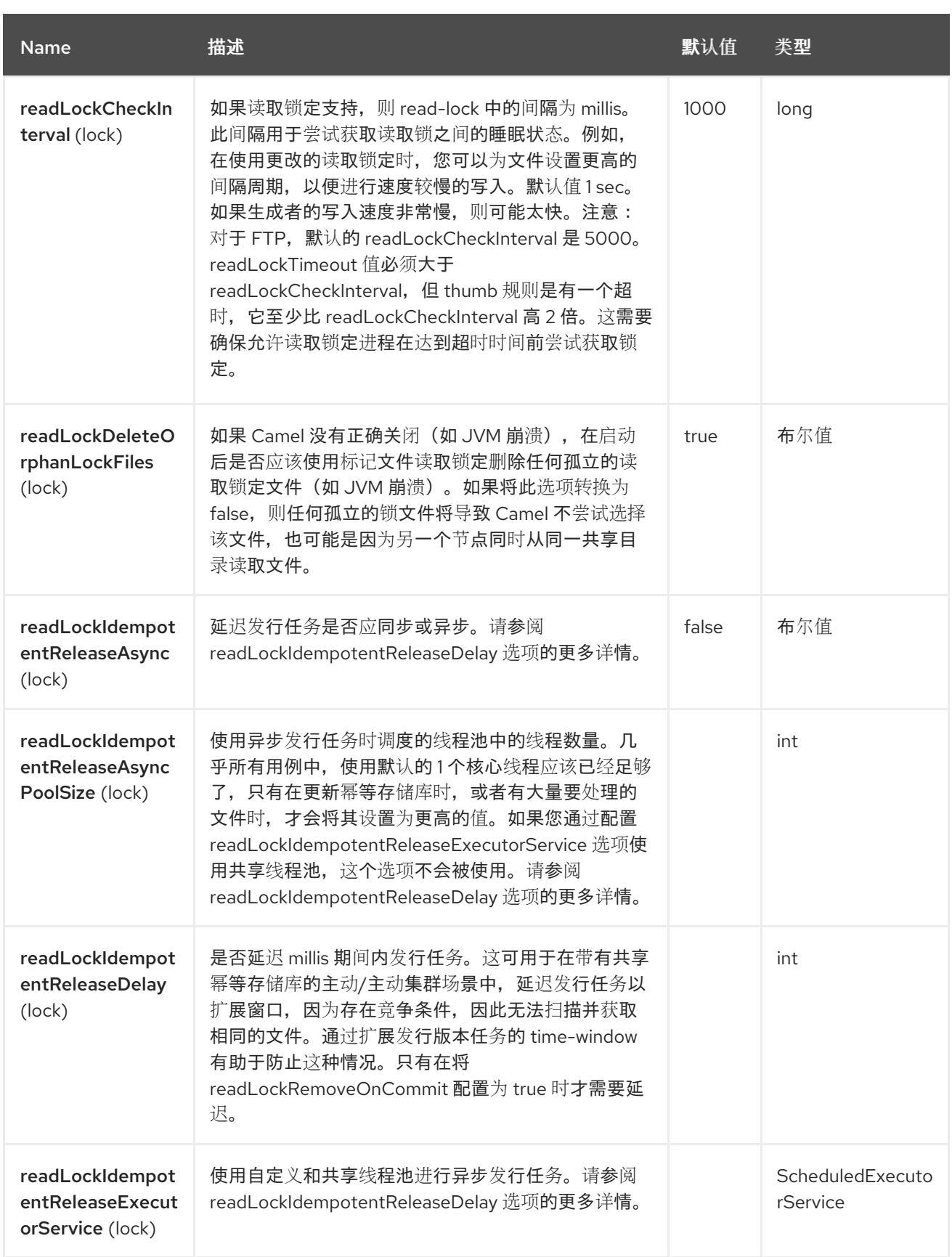

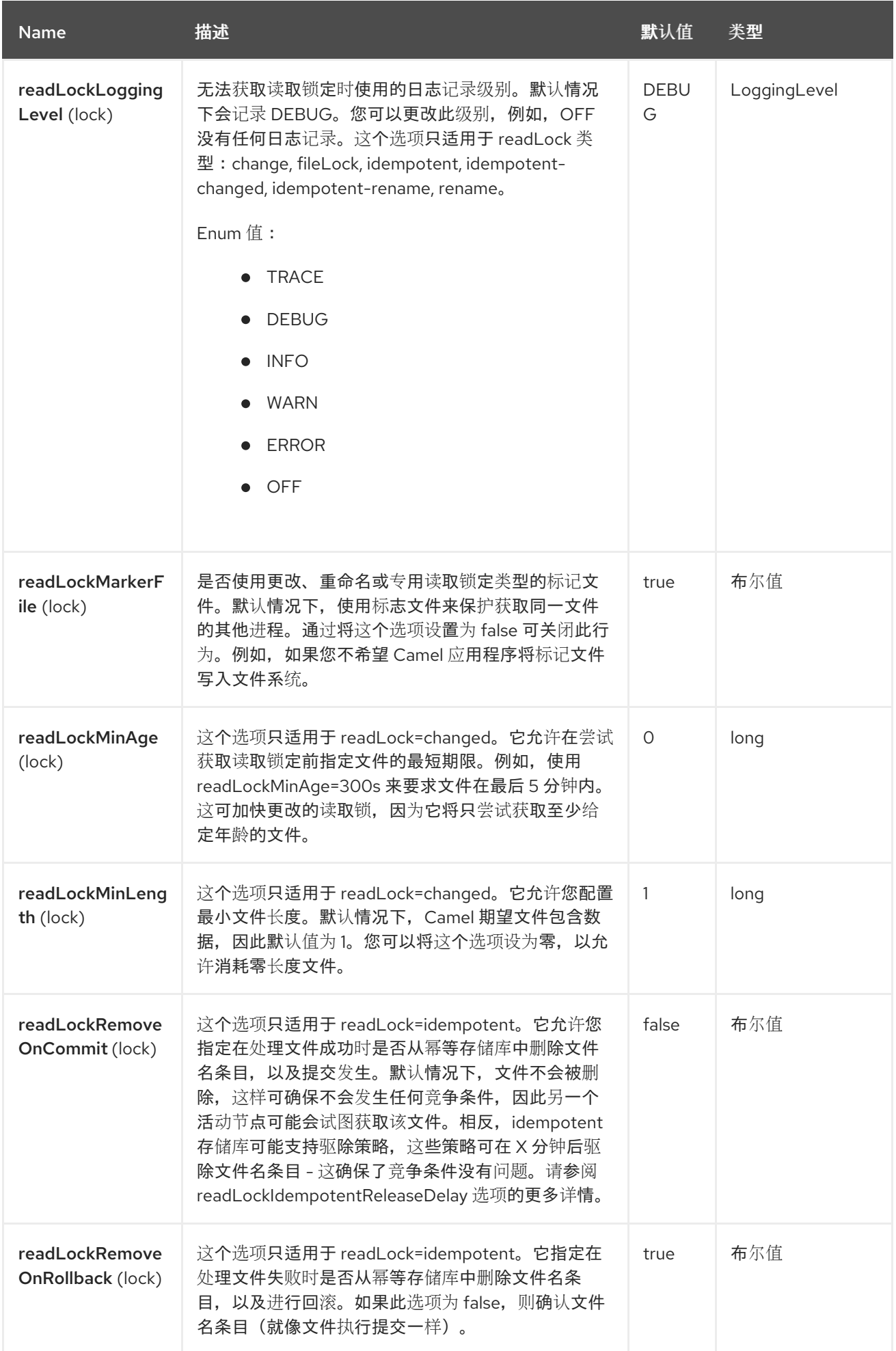

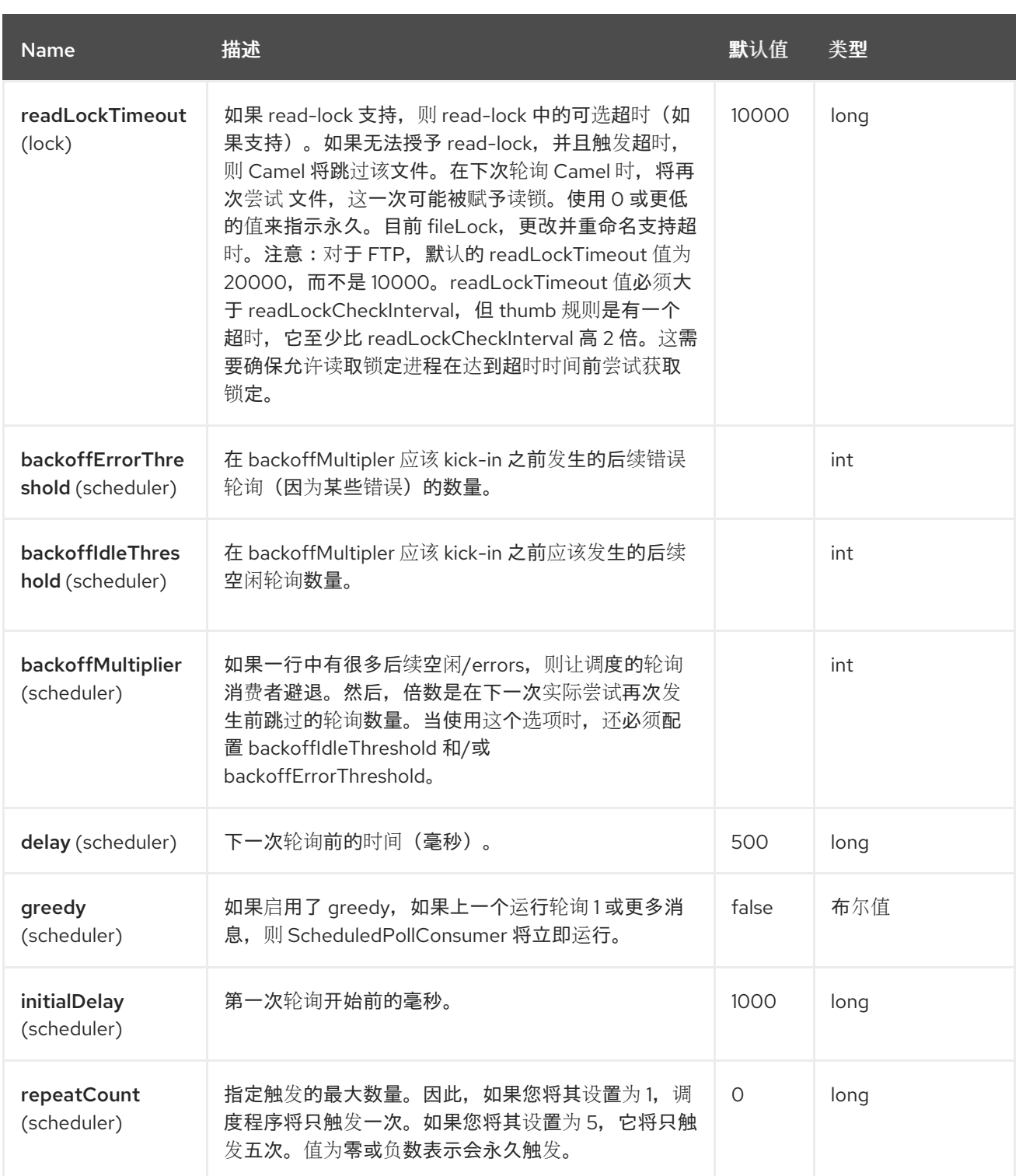
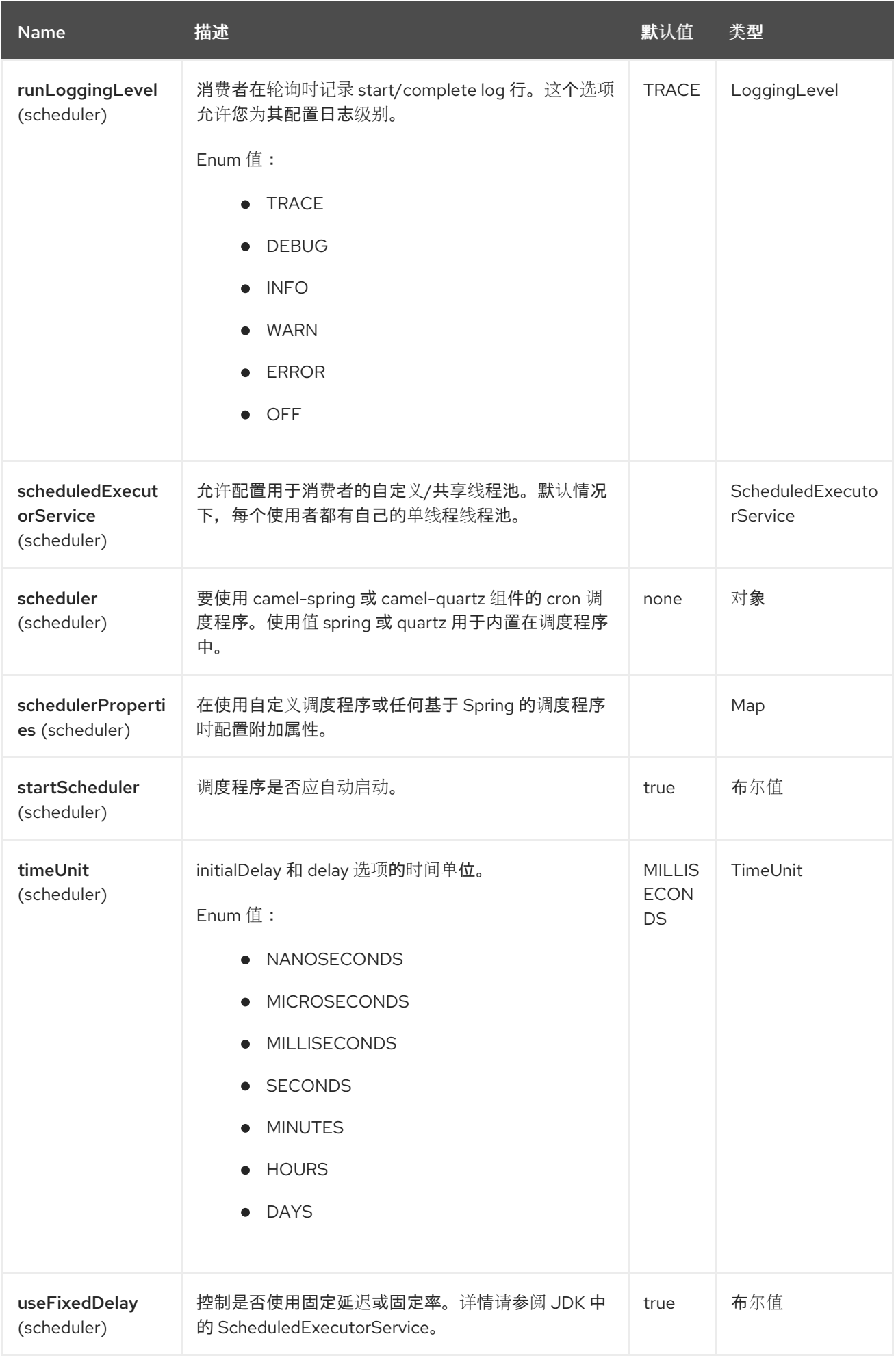

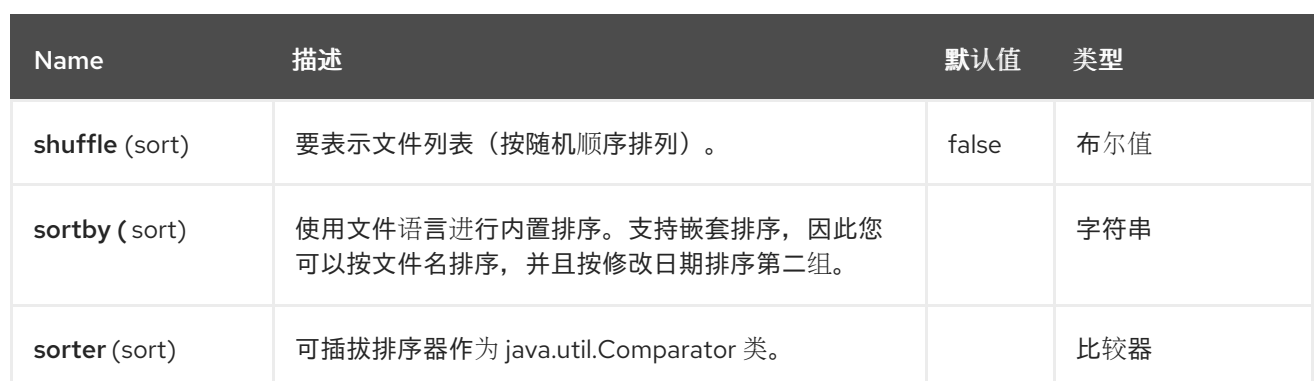

注意

文件生成者的默认行为 默认情况下,它会覆盖任何已存在的、带有相同名称的文件。

### **34.6.** 移动和删除操作

在**(post** 命令**)**路由完成后执行任何移动或删除操作;因此,在处理 交换 时,该文件仍然位于 **inbox** 文 件夹中。

我们通过一个示例来说明这一点:

**from("file://inbox?move=.done").to("bean:handleOrder");**

当在 **inbox** 文件夹中丢弃文件时,文件消费者会注意到它,并创建一个新的 **FileExchange**,它路由到 **handleOrder bean**。然后 **bean** 会处理 **File** 对象。此时,该文件仍然位于 **inbox** 文件夹中。在 **bean** 完 成后,路由完成后,文件消费者将执行 **move** 操作,并将文件移到 **.done** 子文件夹。

**move** 和 **preMove** 选项被视为目录名称(尽管您使用 [文件](https://access.redhat.com/documentation/zh-cn/red_hat_build_of_apache_camel/4.4/html-single/red_hat_build_of_apache_camel_for_spring_boot_reference/index#csb-camel-file-language-starter) 语言等表达式),则表达式评估的结果是要 使用的文件名。**https://access.redhat.com/documentation/zhcn/red\_hat\_build\_of\_apache\_camel/4.4/html**[single/red\\_hat\\_build\\_of\\_apache\\_camel\\_for\\_spring\\_boot\\_reference/index#csb-camel-simple](https://access.redhat.com/documentation/zh-cn/red_hat_build_of_apache_camel/4.4/html-single/red_hat_build_of_apache_camel_for_spring_boot_reference/index#csb-camel-simple-language-starter)**language-starter**例如,如果设置了:

move=../backup/copy-of-\${file:name}

然后,使用我们使用的文件语言返回要使用的文件名,可以是相对或绝对 的。**[https://access.redhat.com/documentation/zh-cn/red\\_hat\\_build\\_of\\_apache\\_camel/4.4/html](https://access.redhat.com/documentation/zh-cn/red_hat_build_of_apache_camel/4.4/html-single/red_hat_build_of_apache_camel_for_spring_boot_reference/index#csb-camel-file-language-starter)**single/red hat build of apache camel for spring boot reference/index#csb-camel-filelanguage-starter如果相对,则该目录作为子文件夹创建自使用该文件的文件夹内。

默认情况下,**Camel** 会将消耗的文件移动到相对于文件被消耗的目录的 **.camel** 子文件夹。

如果要在处理后删除文件,路由应该是:

**from("file://inbox?delete=true").to("bean:handleOrder");**

我们引入了一个 预先 移动操作,以便在文件被处理 前 移动文件。这可让您在处理前标记哪些文件已被 扫描,因为它们被移动到此子文件夹中。

**from("file://inbox?preMove=inprogress").to("bean:handleOrder");**

您可以组合 预先 移动和常规移动:

**from("file://inbox?preMove=inprogress&move=.done").to("bean:handleOrder");**

因此,在这种情况下,当处理和处理后,文件位于 **progress** 文件夹中,它会移到 **.done** 文件夹。

**34.7.** 对 **MOVE** 和 **PREMOVE** 选项的精细控制

**move** 和 **preMove** 选项基于 **Expression**,因此我们拥有 [文件](https://access.redhat.com/documentation/zh-cn/red_hat_build_of_apache_camel/4.4/html-single/red_hat_build_of_apache_camel_for_spring_boot_reference/index#csb-camel-file-language-starter) 语言的完整电源,可以执行目录和名称 模式的高级配置。

实际上,**Camel** 将内部将您输入的目录名称转换为 **[File](https://access.redhat.com/documentation/zh-cn/red_hat_build_of_apache_camel/4.4/html-single/red_hat_build_of_apache_camel_for_spring_boot_reference/index#csb-camel-file-language-starter) Language** 表达式。因此,当我们输入 **move=.done Camel** 时,会将它转换为 :**\${file:parent}/.done/\${file:onlyname}**。只有 **Camel** 检测到 您在 **option** 值中未提供 **\$\{ }** 时才完成此操作。因此,当您输入 **\$\{ } Camel** 时,不会 转换它,因此您有 完整的电源。

因此,如果我们希望将文件移到具有当天为模式的备份文件夹中,我们可以:

move=backup/\${date:now:yyyyMMdd}/\${file:name}

### **34.8.** 关于 **MOVEFAILED**

**moveFailed** 选项允许您将无法成功处理的文件移到其他位置,如您选择的错误文件夹。例如,要移动 具有时间戳的错误文件夹中的文件,您可以使用 **moveFailed=/error/\${file:noext }- \${date:now:yyyyMMddHHmmssSSS}.\${\'\'file:ext}**。

# **34.9.** 消息标头

# 此组件支持以下标头:

# **34.9.1.** 仅文件制作者

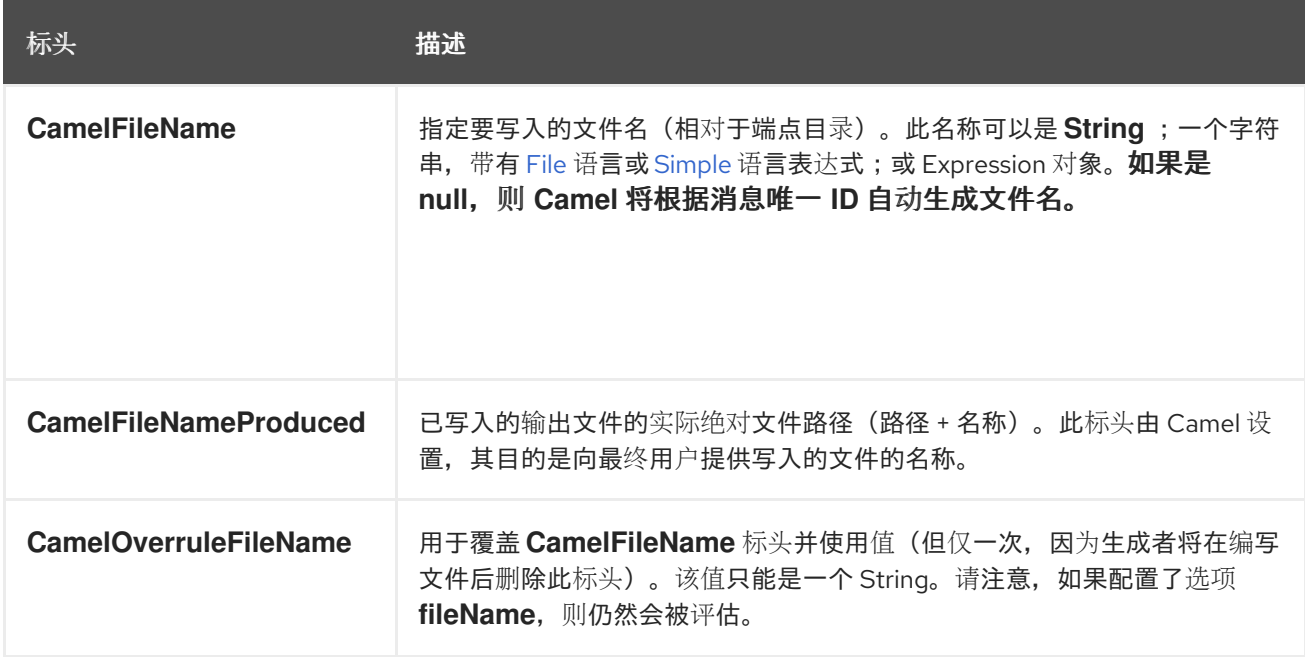

# **34.9.2.** 仅文件消费者

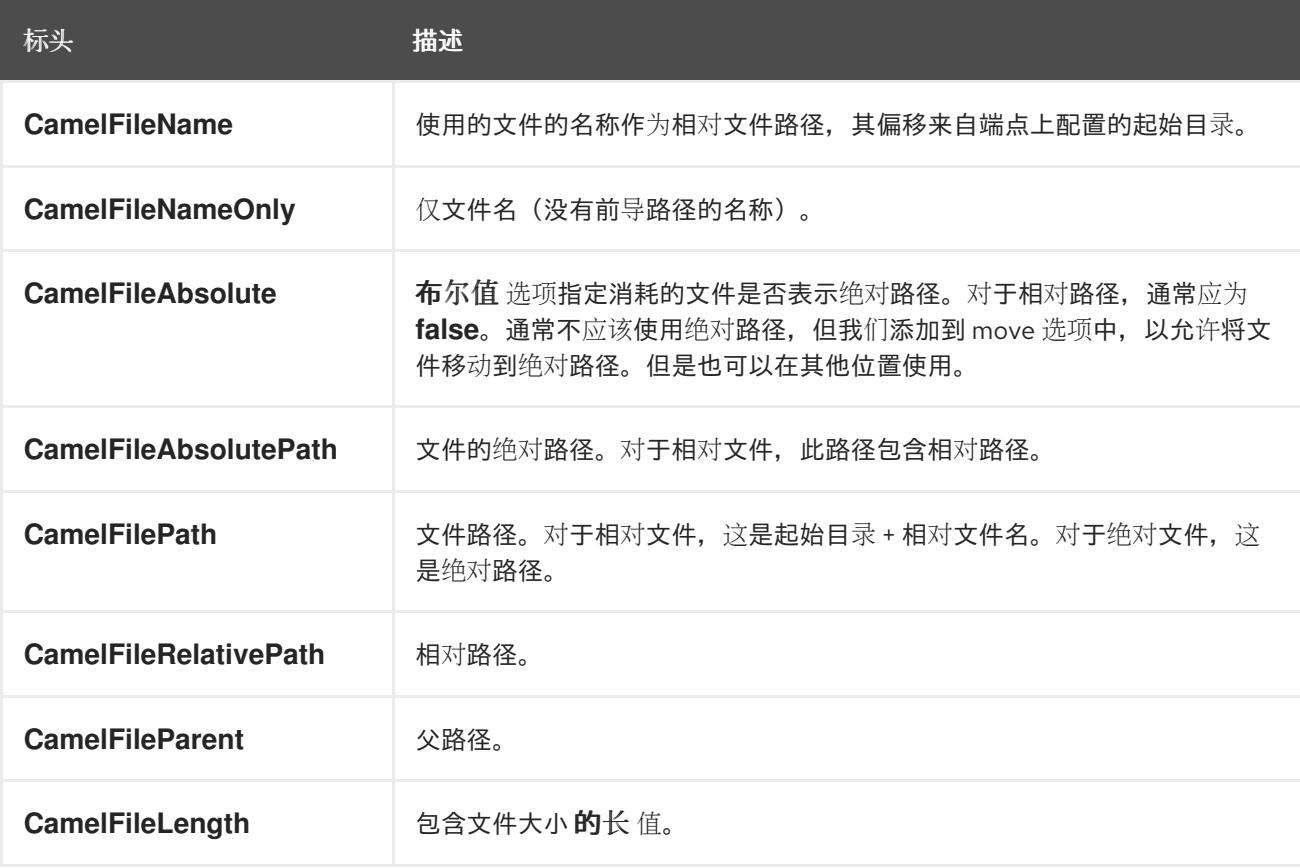

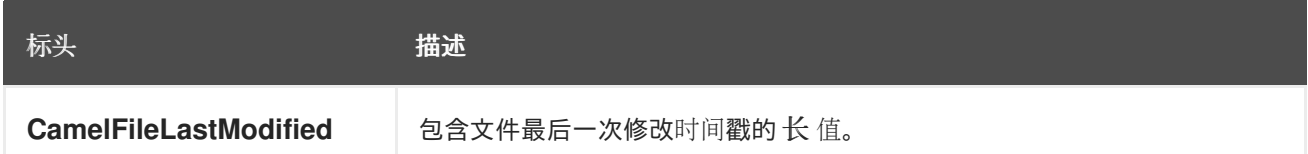

**34.10. BATCH CONSUMER**

这个组件实现了 **Batch Consumer**。

**34.11.** 交换属性,仅限文件消费者

由于文件消费者实施 **BatchConsumer**,它支持对它轮询的文件进行批处理。通过批处理,我们意味着 **Camel** 会将以下额外属性添加到交换中,因此您知道轮询的文件数量、当前索引以及批处理是否已完成。

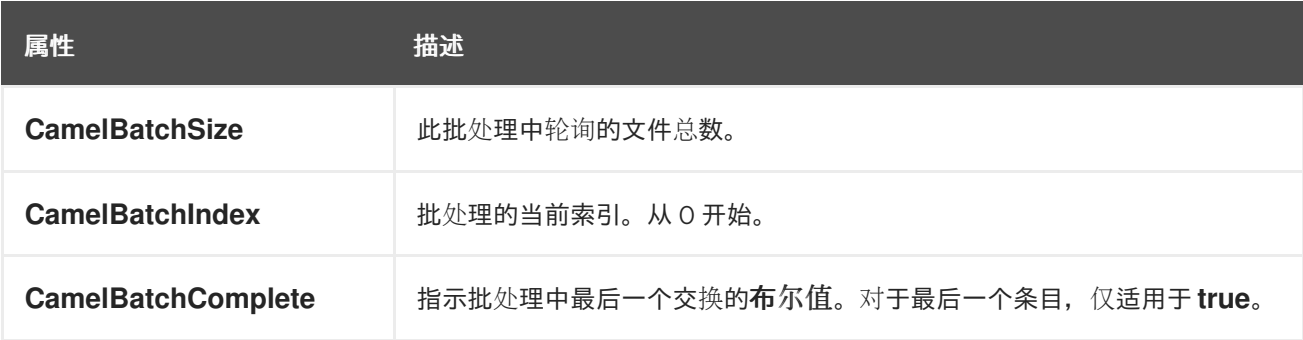

这样,您可以让实例知道此批处理中存在多少个文件,而实例则让 **Aggregator2** 聚合了这个文件数。

#### **34.12.** 使用 **CHARSET**

**charset** 选项允许在使用者和制作者端点上配置文件的编码。例如,如果您读取 **utf-8** 文件,并希望将 文件转换为 iso-8859-1, 您可以:

**from("file:inbox?charset=utf-8") .to("file:outbox?charset=iso-8859-1")**

您还可以在路由中使用 **convertBodyTo**。在以下示例中,我们仍然以 **utf-8** 格式输入文件,但我们希 望以 **iso-8859-1** 格式将文件内容转换为字节数组。然后,让 **bean** 处理数据。在使用当前 **charset** 将内 容写入 **outbox** 文件夹之前。

```
from("file:inbox?charset=utf-8")
 .convertBodyTo(byte[].class, "iso-8859-1")
 .to("bean:myBean")
 .to("file:outbox");
```
如果您在消费者端点上省略了 charset, 则 Camel 不知道文件的 charset, 默认情况下将使用 "UTF-**8"**。但是,您可以配置 **JVM** 系统属性,以覆盖并使用键 **org.apache.camel.default.charset** 的不同默认 编码。

在以下示例中,如果文件不在 **UTF-8** 编码中,这可能会有问题,这是读取文件的默认编码。 在编写文件时,内容已转换为字节数组,因此将内容直接写入原样(没有任何进一步编码)。

```
from("file:inbox")
 .convertBodyTo(byte[].class, "iso-8859-1")
 .to("bean:myBean")
 .to("file:outbox");
```
您还可以在编写文件时覆盖和控制编码动态,方法是使用密钥 **Exchange.CHARSET\_NAME** 在交换上 设置属性。例如,在下面的路由中,我们使用消息标头中的值设置属性。

```
from("file:inbox")
 .convertBodyTo(byte[].class, "iso-8859-1")
 .to("bean:myBean")
 .setProperty(Exchange.CHARSET_NAME, header("someCharsetHeader"))
 .to("file:outbox");
```
我们建议更加简单,因此如果您选择具有相同编码的文件并希望以特定编码写入文件,则优先在端点上 使用 **charset** 选项。

请注意,如果您明确在端点上配置了 **charset** 选项,则会使用该配置,而不考虑 **Exchange.CHARSET\_NAME** 属性。

如果您有一些问题,那么您可以在 **org.apache.camel.component.file** 上启用 **DEBUG** 日志记录,在 使用特定 **charset** 读取**/**写入文件时 **Camel** 日志。 例如,以下路由将记录以下内容:

```
from("file:inbox?charset=utf-8")
 .to("file:outbox?charset=iso-8859-1")
```

```
和日志:
```
DEBUG GenericFileConverter - Read file /Users/davsclaus/workspace/camel/camelcore/target/charset/input/input.txt with charset utf-8 DEBUG FileOperations - Using Reader to write file: target/charset/output.txt with charset: iso-8859-1

**34.13.** 常用带有文件夹和文件名的 **GETCHAS**

当 **Camel** 生成文件(写文件)时,有几个影响如何设置您选择的文件名。默认情况下,**Camel** 将使用 消息 **ID** 作为文件名,由于消息 **ID** 通常是唯一生成的 **ID**,因此您会以文件名(如 **ID-MACHINENAME-2443-1211718892437-1-0** )结束。如果不需要此类文件名,则必须在 **CamelFileName** 消息标头中提供 文件名。也可以使用恒定的 **Exchange.FILE\_NAME**。

以下代码示例使用消息 **ID** 作为文件名生成文件:

**from("direct:report").to("file:target/reports");**

使用 **report.txt** 作为您需要执行的文件名:

**from("direct:report").setHeader(Exchange.FILE\_NAME, constant("report.txt")).to( "file:target/reports");**

与以上内容相同,但使用 **CamelFileName** :

**from("direct:report").setHeader("CamelFileName", constant("report.txt")).to( "file:target/reports");**

和语法,其中使用 **fileName URI** 选项在端点上设置文件名。

**from("direct:report").to("file:target/reports/?fileName=report.txt");**

**34.14.** 文件名表达式

**filename** 可以使用 **expression** 选项或字符串在 **CamelFileName** 标头中的基于 **[File](https://access.redhat.com/documentation/zh-cn/red_hat_build_of_apache_camel/4.4/html-single/red_hat_build_of_apache_camel_for_spring_boot_reference/index#csb-camel-file-language-starter)** 语言表达式进行 设置。如需语法和样本,请参阅 [文件](https://access.redhat.com/documentation/zh-cn/red_hat_build_of_apache_camel/4.4/html-single/red_hat_build_of_apache_camel_for_spring_boot_reference/index#csb-camel-file-language-starter) 语言。

**34.15.** 从其他人直接丢弃文件的文件夹中消耗文件

请注意,如果您消耗来自其他应用程序直接写入文件的文件夹。查看不同的 **readLock** 选项以查看适合 您的用例。但是,最佳方法是写入另一个文件夹,并在 **drop** 文件夹中的文件移动之后。但是,如果您直 接将文件写入 drop 文件夹, 则选项更改可以更好地检测文件当前是否被写入/复制, 因为它使用文件更改 的算法来查看文件大小**/**修改在一段时间内的更改。其他 **readLock** 选项依赖于 **Java File API**,在检测这 一点时并不总是非常好。您可能还想查看 doneFileName 选项,该选项使用标志文件(撤消文件)在文 件完成时发出信号并准备好被使用。

**34.16.** 使用 **DONE** 文件

另请参阅在下面 写入 *done* 文件 的部分。

如果您只想在文件存在时消耗文件,则可以在端点上使用 **doneFileName** 选项。

**from("file:bar?doneFileName=done");**

如果在目标文件的同一个目录中存在一个 **done** 文件,将仅使用 **bar** 文件夹中的文件。在完成使用文件 或,**Camel** 将自动删除 *done* 文件。如果配置了 **noop=true**,则 **Camel** 不会删除 *done* 文件。

但是,每个目标文件都有一个 *done* 文件 更为常见。这意味着有一个 **1:1** 关联。为此,您必须在 **doneFileName** 选项中使用动态占位符。目前 **Camel** 支持以下两个动态令牌: **file:name** 和 **file:name.noext**,它必须包括在 **\$\{ }** 中。消费者只支持 *done* 文件名 的静态部分作为前缀或后缀(不能 同时支持两者)。

**from("file:bar?doneFileName=\${file:name}.done");**

如果存在名称文件名为 .done 的文件, 则仅轮询 本例中的文件。例如:

- **hello.txt -** 是要消耗的文件
- $\bullet$ **hello.txt.done -** 是关联的 **done** 文件

您还可以将前缀用于 **done** 文件,例如:

**from("file:bar?doneFileName=ready-\${file:name}");**

- **hello.txt -** 是要消耗的文件
- **ready-hello.txt -** 是关联的 **done** 文件

**34.17.** 编写完成的文件

编写了一个文件后,您可能希望将其他 *done*文件 编写为标记类型,以指示其他文件已完成并已写入。 为此,您可以在文件制作者端点上使用 **doneFileName** 选项。

**.to("file:bar?doneFileName=done");**

只需在与目标 文件相同的目录中 创建名为 的文件。

但是,每个目标文件都有一个 **done** 文件更为常见。这意味着有一个 **1:1** 关联。为此,您必须在 **doneFileName** 选项中使用动态占位符。目前 **Camel** 支持以下两个动态令牌: **file:name** 和 **file:name.noext**,它必须包括在 **\$\{ }** 中。

**.to("file:bar?doneFileName=done-\${file:name}");**

如果目标文件是在与目标文件所在的相同目录中的 **foo.txt** 文件,则会创建一个名为 **done-foo.txt** 的文 件。

**.to("file:bar?doneFileName=\${file:name}.done");**

如果目标文件是在与目标文件所在的相同目录中的 **foo.txt** 文件,则会创建一个名为 **foo.txt.done** 的文 件。

**.to("file:bar?doneFileName=\${file:name.noext}.done");**

如果目标文件是在与目标文件所在的相同目录中的 **foo.txt** 文件,则会创建一个名为 **foo.done** 的文 件。

**34.18. SAMPLES**

**34.18.1.** 从目录读取并写入另一个目录

**from("file://inputdir/?delete=true").to("file://outputdir")**

**34.18.2.** 从目录读取并使用 **overrule** 动态名称写入另一个目录

**from("file://inputdir/?delete=true").to("file://outputdir?overruleFile=copy-of-\${file:name}")**

侦听目录并为丢弃的每个文件创建一个消息。将内容复制到 **outputdir**,并删除 **inputdir** 中的 文件。

# **34.18.3.** 递归读取目录并写入另一个

**from("file://inputdir/?recursive=true&delete=true").to("file://outputdir")**

侦听目录并为丢弃的每个文件创建一个消息。将内容复制到 **outputdir**,并删除 **inputdir** 中的 文件。 将递归扫描到子目录。会将文件放置在 **outputdir** 中与 **inputdir** 相同的目录结构,包括任何子目录。

**inputdir/foo.txt inputdir/sub/bar.txt**

将导致以下输出布局:

outputdir/foo.txt outputdir/sub/bar.txt

**34.19.** 使用 **FLATTEN**

如果要将文件存储在 **outputdir** 目录中,忽略源目录布局(例如,扁平化路径),请在生成者端添加 **flatten=true** 选项:

**from("file://inputdir/?recursive=true&delete=true").to("file://outputdir?flatten=true")**

将导致以下输出布局:

outputdir/foo.txt outputdir/bar.txt

**34.20.** 从目录和默认移动操作中读取

默认情况下,**Camel** 将将所有处理的文件移到文件所消耗的目录中的 **.camel** 子目录。

**from("file://inputdir/?recursive=true&delete=true").to("file://outputdir")**

按如下所示影响布局: 之前

> inputdir/foo.txt inputdir/sub/bar.txt

**after**

inputdir/.camel/foo.txt inputdir/sub/.camel/bar.txt outputdir/foo.txt outputdir/sub/bar.txt

#### **34.21.** 从目录读取,并在 **JAVA** 中处理消息

**from("file://inputdir/").process(new Processor() { public void process(Exchange exchange) throws Exception { Object body = exchange.getIn().getBody();** *// do some business logic with the input body* **} });**

正文将是一个 **File** 对象,它指向刚刚放入到 **inputdir** 目录中的文件。

**34.22.** 写入文件

**Camel** 还能够写入文件,即生成文件。在以下示例中,我们收到在将 **SEDA** 队列写入目录之前所处理 的 **SEDA** 队列的一些报告。

**34.22.1.** 使用 **Exchange.FILE\_NAME**写入子目录

使用单一路由时,可以将文件写入任意数量的子目录。如果您有路由设置,如下所示:

<route> <from uri="bean:myBean"/> <to uri="file:/rootDirectory"/> </route>

您可以将标头 **Exchange.FILE\_NAME** 设置为值,例如:

Exchange.FILE\_NAME = hello.txt => /rootDirectory/hello.txt Exchange.FILE\_NAME = foo/bye.txt => /rootDirectory/foo/bye.txt

这可让您有一个路由将文件写入多个目的地。

**34.22.2.** 通过相对于最终目的地的临时目录写入文件

有时您需要临时将文件写入相对于目标目录的一些目录。当某些具有有限过滤功能的外部进程从您要 写入的目录中读取时,通常会发生这种情况。在以下示例中,文件将写入 **/var/myapp/filesInProgress** 目 录,在进行数据传输后,它们将会被原子移到 **'var/myapp/finalDirectory 'directory** 中。

**from("direct:start"). to("file:///var/myapp/finalDirectory?tempPrefix=/../filesInProgress/");**

**34.23.** 对文件名使用表达式

在这个示例中,我们想将消耗的文件移动到备份文件夹中,并将当前日期用作子文件夹名称:

**from("file://inbox?move=backup/\${date:now:yyyyMMdd}/\${file:name}").to("...");**

如需了解更多示例,请参阅 [文件](https://access.redhat.com/documentation/zh-cn/red_hat_build_of_apache_camel/4.4/html-single/red_hat_build_of_apache_camel_for_spring_boot_reference/index#csb-camel-file-language-starter)语言。

**34.24.** 避免多次读取同一文件**(IDEMPOTENT** 消费者**)**

**Camel** 直接支持组件内的 **Idempotent Consumer**,以便跳过已经处理的文件。可以通过设置 **idempotent=true** 选项来启用此功能。

**from("file://inbox?idempotent=true").to("...");**

**Camel** 使用绝对文件名作为幂等密钥,以检测重复的文件。您可以使用 **idempotentKey** 选项中的表达 式来自定义此密钥。例如,要将名称和文件大小用作密钥

<route> <from uri="file://inbox?idempotent=true&amp;idempotentKey=\${file:name}-\${file:size}"/> <to uri="bean:processInbox"/> </route>

默认情况下,**Camel** 使用基于内存的存储来跟踪消耗的文件,它使用最早使用的缓存,最多 **1000** 个条 目。您可以使用值中的 **#** 符号指示 它引用 带有指定 **id** 的 **Registry** 中的 **bean**,以自行编写此存储实现。

```
<!-- define our store as a plain spring bean -->
<bean id="myStore" class="com.mycompany.MyIdempotentStore"/>
<route>
 <from uri="file://inbox?idempotent=true&amp;idempotentRepository=#myStore"/>
 <to uri="bean:processInbox"/>
</route>
```
如果 Camel 跳过了一个文件, 则 Camel 会在 DEBUG 级别进行日志, 因为它已被使用:

**DEBUG FileConsumer is idempotent and the file has been consumed before. Will skip this file: target\idempotent\report.txt**

**34.25.** 使用基于文件的幂等存储库

在本节中,我们将使用基于文件的幂等存储库

**org.apache.camel.processor.idempotent.FileIdempotentRepository**,而不是基于默认值的内存。 此仓库使用第一级缓存以避免读取文件存储库。它将仅使用文件存储库来存储第一级别缓存的内容。因 此,存储库可以在服务器重启后存活。它将在启动时将文件的内容加载到第一级缓存中。文件结构非常简 单,因为它将密钥存储在文件的单独行中。默认情况下,文件存储的大小限制为 **1mb**。当文件增大较大 的 **Camel** 将截断文件存储时,通过将第一级缓存刷新到新的空文件来重建内容。

我们使用 **Spring XML** 创建文件幂等存储库来配置我们的存储库,并使用 **#** 符号定义我们的具有 幂等 存储库的存储库 来指示 **Registry** 查找:

**34.26.** 使用基于 **JPA** 的幂等存储库

在本节中,我们将使用基于 **JPA** 的幂等存储库,而不是根据默认值使用的内存。

首先,我们需要 **META-INF/persistence.xml** 中的 **persistence-unit**,我们需要使用类 **org.apache.camel.processor.idempotent.jpa.MessageProcessed** 作为模型。

<persistence-unit name="idempotentDb" transaction-type="RESOURCE\_LOCAL"> <class>**org.apache.camel.processor.idempotent.jpa.MessageProcessed**</class>

<properties>

<property name="openjpa.ConnectionURL" value="jdbc:derby:target/idempotentTest;create=true"/> <property name="openjpa.ConnectionDriverName"

value="org.apache.derby.jdbc.EmbeddedDriver"/>

<property name="openjpa.jdbc.SynchronizeMappings" value="buildSchema"/> <property name="openjpa.Log" value="DefaultLevel=WARN, Tool=INFO"/> <property name="openjpa.Multithreaded" value="true"/> </properties> </persistence-unit>

#### 接下来,我们也可以在 **spring XML** 文件中创建 **JPA idempotent** 存储库:

*<!-- we define our jpa based idempotent repository we want to use in the file consumer -->* <bean id="jpaStore" class="org.apache.camel.processor.idempotent.jpa.JpaMessageIdRepository">

*<!-- Here we refer to the entityManagerFactory -->* <constructor-arg index="0" ref="entityManagerFactory"/> *<!-- This 2nd parameter is the name (= a category name). You can have different repositories with different names -->* <constructor-arg index="1" value="FileConsumer"/> </bean>

然后,我们只需要使用 **# syntax** 选项使用 **idempotentRepository** 在文件消费者端点中引用 **jpaStore bean**:

<route> <from uri="file://inbox?idempotent=true&amp;idempotentRepository=#jpaStore"/> <to uri="bean:processInbox"/> </route>

# **34.27.** 使用 **ORG.APACHE.CAMEL.COMPONENT.FILE.GENERICFILEFILTER** 过滤

**Camel** 支持可插拔过滤策略。然后,您可以使用此类过滤器配置端点,以跳过正在处理的某些文件。

在示例中,我们构建了自己的过滤器,它会跳过其文件名是以 **skip** 开始的文件:

然后,我们可以使用 **filter** 属性配置路由来引用我们在 **spring XML** 文件中定义的过滤器(使用 **#** 表示 法):

*<!-- define our filter as a plain spring bean -->* <bean id="myFilter" class="com.mycompany.MyFileFilter"/>

<route> <from uri="file://inbox?filter=#myFilter"/> <to uri="bean:processInbox"/> </route>

**34.28.** 使用 **ANT** 路径匹配程序进行过滤

**ANT** 路径匹配器基于 **[AntPathMatcher](http://static.springframework.org/spring/docs/2.5.x/api/org/springframework/util/AntPathMatcher.html)**。

文件路径与以下规则匹配:

**?** 匹配一个字符

- **\*** 匹配零个或更多字符
- **|** 匹配路径中的零个或更多目录

**antInclude** 和 **antExclude** 选项可以轻松地指定 **ANT** 风格 **include/exclude**,而无需定义过滤器。如 需更多信息,请参阅上面的 **URI** 选项。以下示例演示了如何使用它。

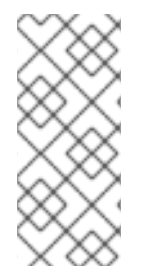

注意

当将 **minDepth/maxDepth** 与 **recursive=true** 组合结合使用时,**tExclude=…** 和 readLockDeleteOrphanLockFiles=true 会导致扫描所有文件/subfolders 深度, 超过 **maxDepth** 中提到的值。解决办法是配置 **readLockDeleteOrphanLockFiles=false**。

**34.28.1.** 使用 **Comparator** 排序

**Camel** 支持可插拔排序策略。此策略使用 **Java** 中的 **java.util.Comparator** 中的构建。然后,您可以 使用此类比较器配置端点,并在处理前 **Camel** 对文件进行排序。

在示例中,我们构建了自己的比较器,其按文件名排序:

然后,我们可以使用 **sorter** 选项配置我们的路由来引用我们排序器**(**我的排序器**)**,我们在 **spring XML** 文件中定义:

*<!-- define our sorter as a plain spring bean -->* <bean id="mySorter" class="com.mycompany.MyFileSorter"/>

<route> <from uri="file://inbox?sorter=#mySorter"/> <to uri="bean:processInbox"/> </route>

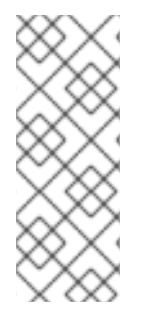

注意

**URI** 选项可以使用 **#** 语法来引用 **bean** 在 **Spring DSL** 路由中,可以通过在 **id** 前使用 **#** 前缀来引用 **Registry** 中的 **beans**。因 此,编写排序器 **=#mySorter**,将指示 **Camel** 来查找 **ID** 为 **mySorter** 的 **bean** 的 **Registry**。

**34.28.2.** 使用 **sortBy** 排序

**Camel** 支持可插拔排序策略。此策略使用 **[File](https://access.redhat.com/documentation/zh-cn/red_hat_build_of_apache_camel/4.4/html-single/red_hat_build_of_apache_camel_for_spring_boot_reference/index#csb-camel-file-language-starter)** 语言来配置排序。**sortBy** 选项配置如下:

**sortBy=group 1;group 2;group 3;...**

其中每个组都用分号隔开。在只使用一个组的简单情况下,一个简单的示例可以是:

sortBy=file:name

这将按文件名排序,您可以通过向组添加前缀 **reverse:** 来反向对顺序进行反转,因此排序现在是 **Z...A**:

sortBy=reverse:file:name

我们拥有 [文件](https://access.redhat.com/documentation/zh-cn/red_hat_build_of_apache_camel/4.4/html-single/red_hat_build_of_apache_camel_for_spring_boot_reference/index#csb-camel-file-language-starter) 语言的完整功能, 我们可以使用其他一些参数, 因此如果我们希望按文件大小排序:

sortBy=file:length

您可以配置来忽略大小写,使用 **ignoreCase:** 进行字符串比较,因此如果您想要使用文件名排序,但 要忽略大小,然后我们这样做:

sortBy=ignoreCase:file:name

您可以组合忽略问题单和反向,但必须首先指定反向:

sortBy=reverse:ignoreCase:file:name

在以下示例中,我们想要根据最后修改的文件排序:

sortBy=file:modified

然后,我们希望按名称对名称进行分组,因此具有相同 **modifcation** 的文件按名称排序:

sortBy=file:modified;file:name

现在有一个问题,您可以发现它吗?文件的修改时间戳太大,因为它将以毫秒为单位,但如果我们只 希望按日期排序,然后按名称排列子组? 我们拥有 [文件](https://access.redhat.com/documentation/zh-cn/red_hat_build_of_apache_camel/4.4/html-single/red_hat_build_of_apache_camel_for_spring_boot_reference/index#csb-camel-file-language-starter) 语言的真正能力, 我们可以使用支持模式的 date 命令。因此, 这可以解决:

sortBy=date:file:yyyyMMdd;file:name

Yeah 是非常强大的,通过您可以为每个组群使用反向的方式 oh,因此我们可以撤销文件名:

sortBy=date:file:yyyyMMdd;reverse:file:name

#### **34.29.** 使用 **GENERICFILEPROCESSSTRATEGY**

选项 processStrategy 可用于使用自定义 GenericFileProcessStrategy, 它允许您实施您自己的 *开* 始、提交 和回滚 逻辑。 例如,可以假定系统在文件夹中写入文件,您应该使用。但是,在另一个 就绪文件被写入前,您不应该

开始使用该文件。

通过实施自己的 **GenericFileProcessStrategy**,我们可以将其实现:

- 在 **begin** () 方法中,我们可以测试是否存在特殊的 就绪 文件。**begin** 方法返回一个 布尔 值,以指示我们是否可以消耗该文件。
- 在 **abort()** 方法中,当 **begin** 操作返回 **false** 时,可以执行特殊的逻辑,例如清理资源等。
	- 在 commit () 方法中, 我们可以移动实际文件, 同时删除 就绪的文件。

#### **34.30.** 使用过滤器

**filter** 选项允许您通过实施 **org.apache.camel.component.file.GenericFileFilter** 接口,在 **Java** 代码 中实施自定义过滤器。这个接口有一个 **accept** 方法返回布尔值。返回 **true** 使其包含该文件,**false** 可跳 过该文件。**GenericFile** 上有一个 **Directory** 方法,无论文件是否为目录。这可让您过滤不需要的目录, 以避免中断不需要的目录。

例如,要跳过名称中以 **"skip"** 开头的任何目录,可按如下方式实施:

#### **34.31.** 使用 **BRIDGEERRORHANDLER**

如果要使用 **Camel Error Handler** 处理文件消费者中的异常,您可以启用 **bridgeErrorHandler** 选项, 如下所示:

*// to handle any IOException being thrown* **onException(IOException.class) .handled(true) .log("IOException occurred due: \${exception.message}") .transform().simple("Error \${exception.message}") .to("mock:error");**

// this is the file route that pickup files, notice how we bridge the consumer to use the Camel *routing error handler // the exclusiveReadLockStrategy is only configured because this is from an unit test, so we use that to simulate exceptions* **from("file:target/nospace?bridgeErrorHandler=true") .convertBodyTo(String.class) .to("mock:result");**

因此,您只需要启用这个选项,路由中的错误处理程序将从那里获取它。

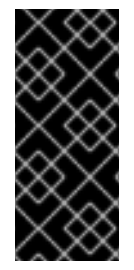

重要

当使用 **bridgeErrorHandler** 时,当使用 **bridgeErrorHandler** 时,拦截器 不适用。**Exchange** 由 **Camel Error** Handler 直接处理, 不允许之前操作, 如拦截器、完成操作。

**34.32.** 调试日志记录

此组件具有日志级别 **TRACE**,在遇到问题时很有用。

# **34.33. SPRING BOOT AUTO-CONFIGURATION**

组件支持 **11** 个选项,如下所列。

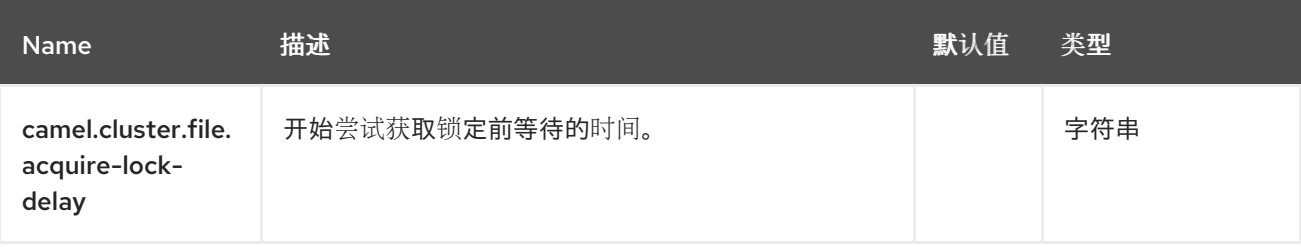

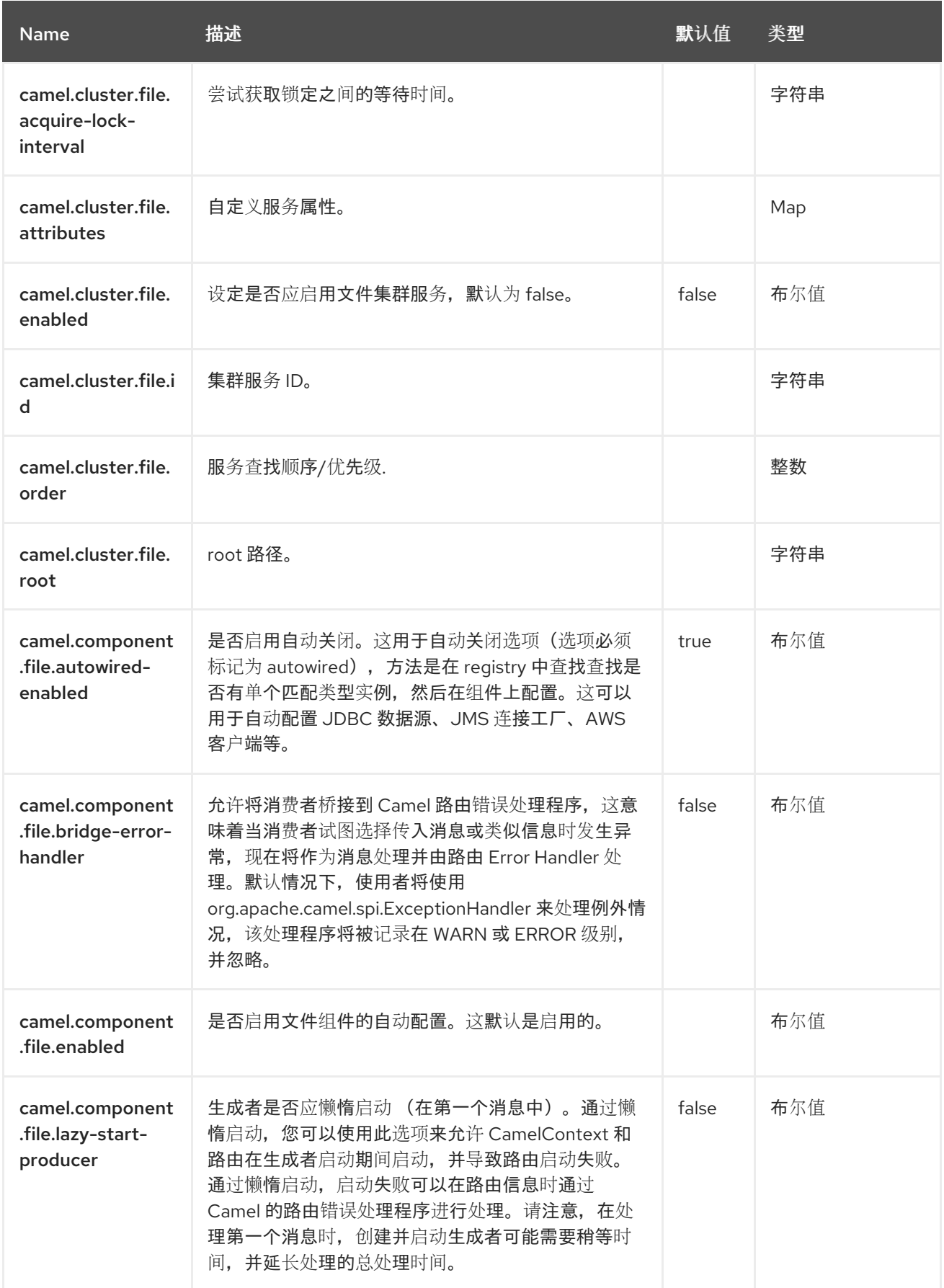

# 第 **35** 章 文件语言

文件表达式语言是语言的扩展,可添加与文件相关的功能。这些功能与使用文件路径和名称的常见用例 相关。目标是允许表达式用于

用于为消费者和制作者设置动态文件模式的组件。

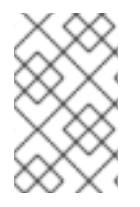

注意

文件语言与语言合并,这意味着您可以直接使用简单语言中的所有文件语法。

**35.1.** 依赖项

文件语言是 **camel-core** 的一部分。

当在 **Red Hat build of Camel Spring Boot** 中使用文件时,请确保使用以下 **Maven** 依赖项来支持自动 配置:

<dependency> <groupId>**org.apache.camel.springboot**</groupId> <artifactId>**camel-core-starter**</artifactId> </dependency>

**35.2.** 文件语言选项

文件语言支持 **2** 个选项,如下所列。

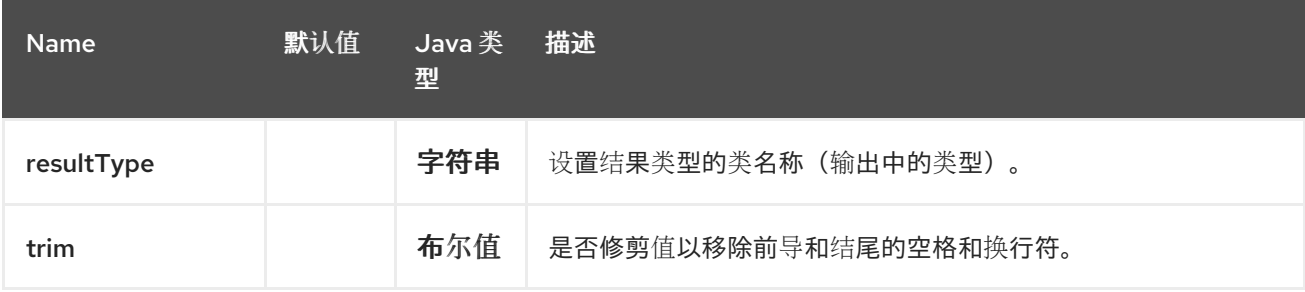

**35.3.** 语法

这个语言是对语言的扩展,因此也会应用语法。下表仅列出其他与文件相关的功能。

所有文件令牌都使用与 **java.io.File** 对象上方法相同的表达式名称,例如 :**absolute** 指的是 **java.io.File.getAbsolute** () 方法。请注意,当前 **Exchange** 不支持所有表达式。例如,组件支持一些 选项,而 **File** 组件支持所有选项。

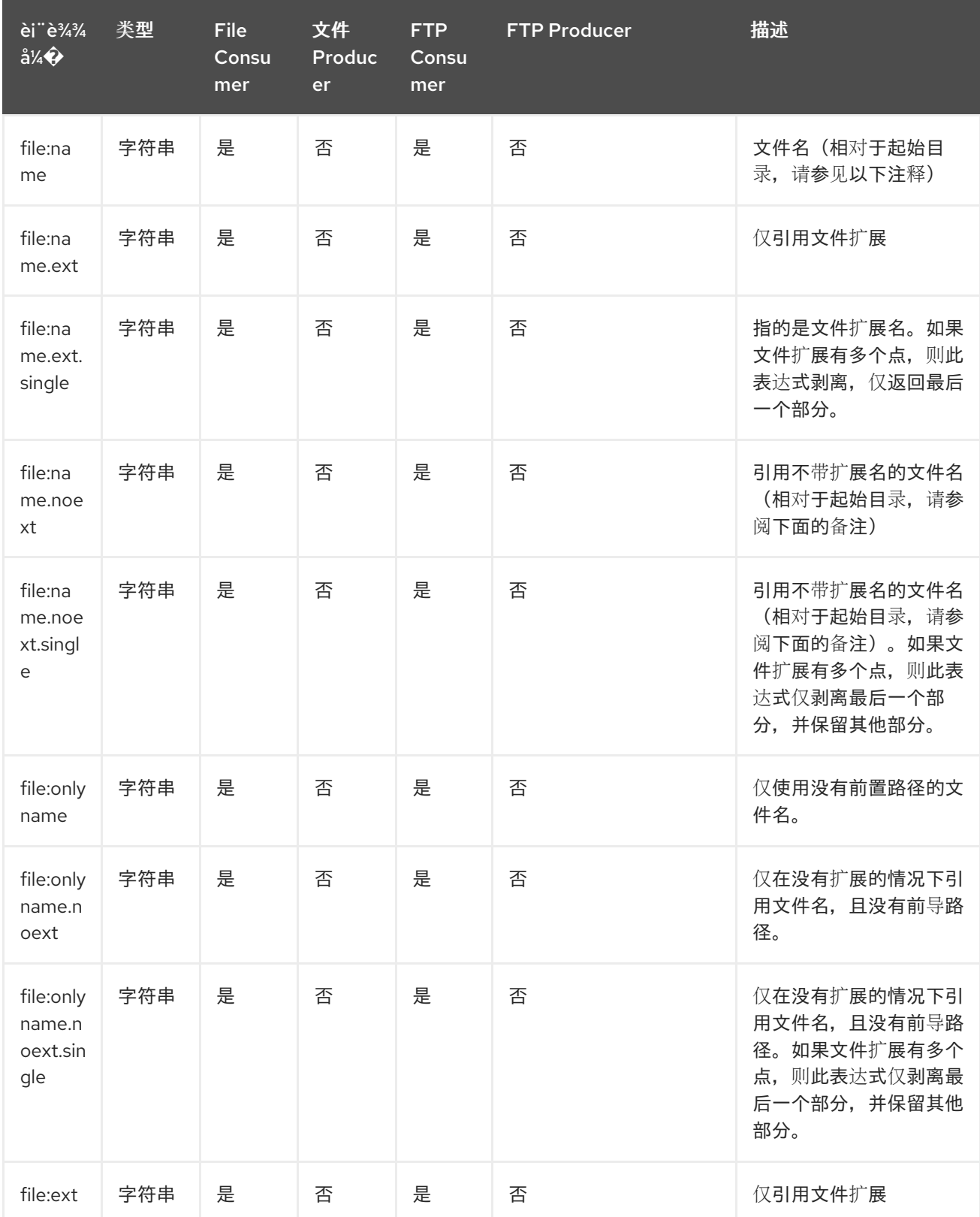

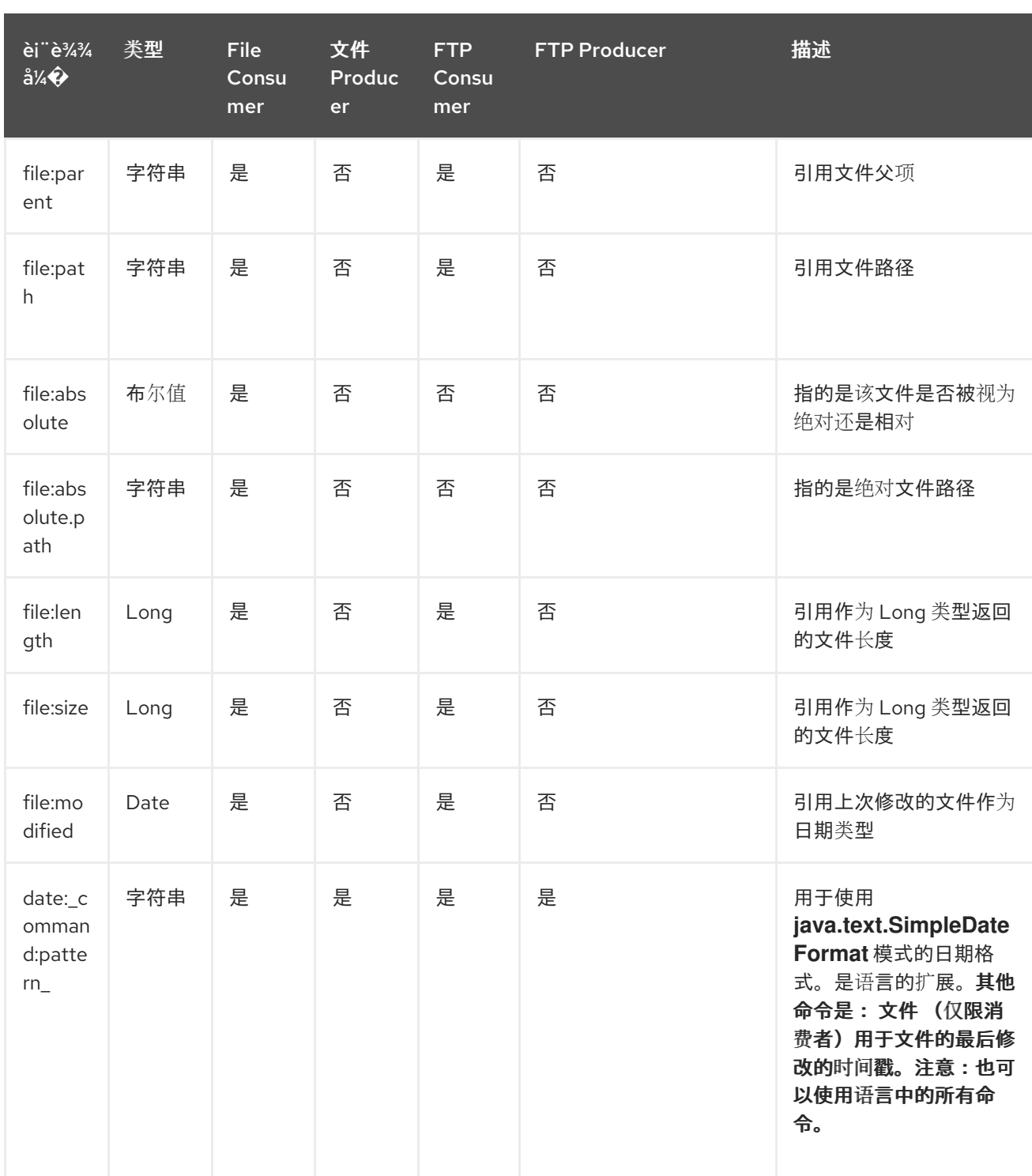

# **35.4.** 文件令牌示例

### **35.4.1.** 相对路径

在以下 相对 目录中,我们有一个适用于 **hello.txt** 文件的 **java.io.File** 处理: **.\filelanguage\test**。我 们将端点配置为使用此起始目录 **.\filelanguage**。文件令牌将返回:

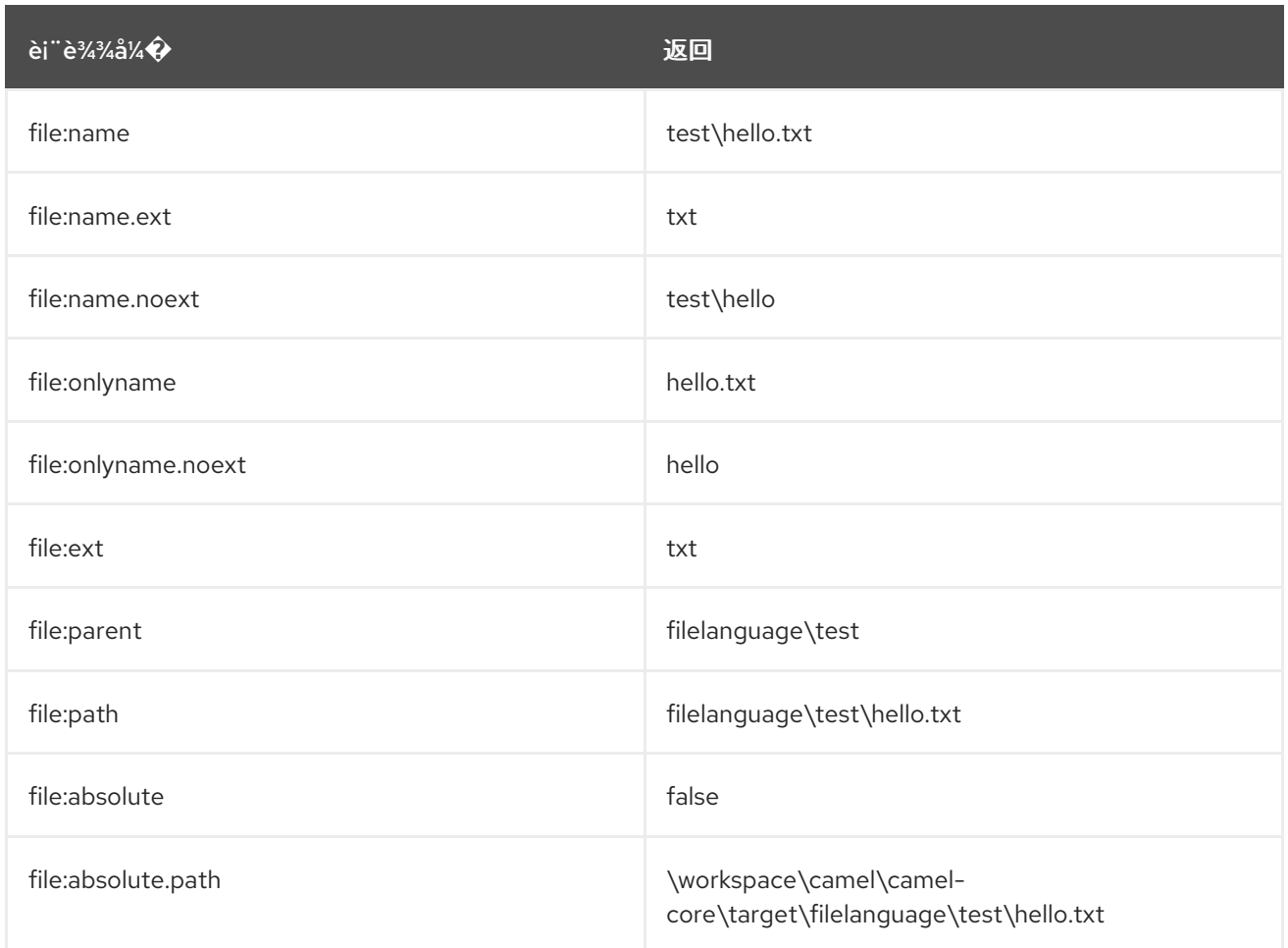

### **35.4.2.** 绝对路径

我们在以下 绝对 目录中有一个 **java.io.File** 处理文件 **hello.txt** : **\workspace\camel\camel**core\target\filelanguage\test。我们将外部端点配置为使用绝对起始目录 \workspace\camel\camel**core\target\filelanguage**。文件令牌将返回:

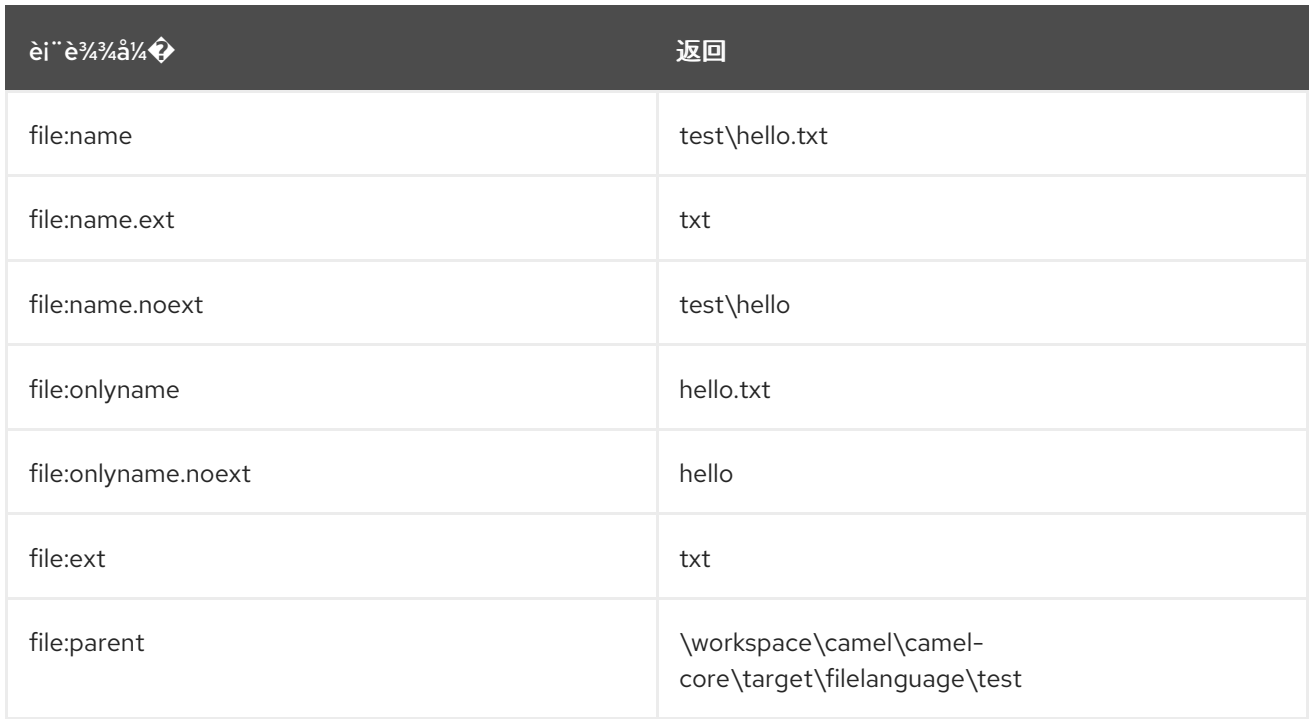

Red Hat build of Apache Camel 4.4 Red Hat build of Apache Camel for Spring Boot 参考

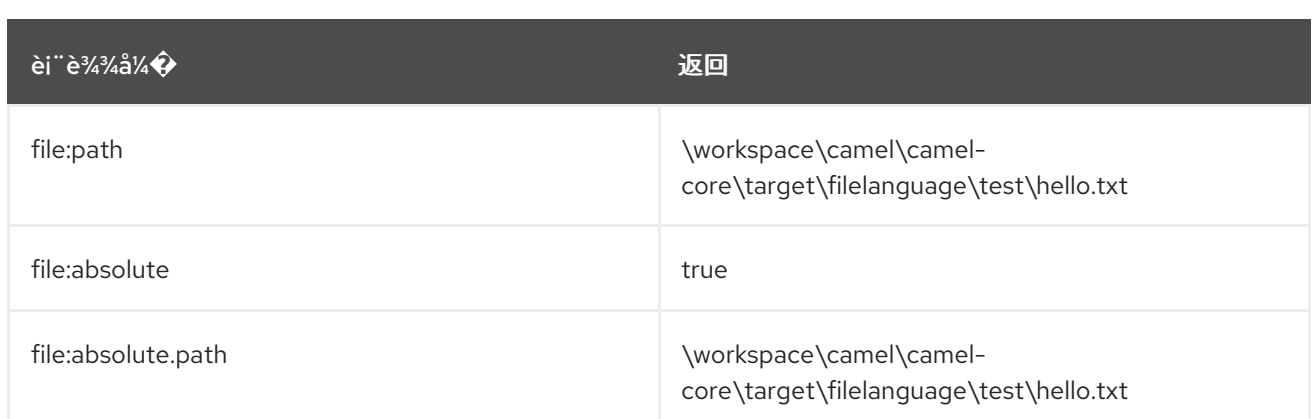

### **35.5. SAMPLES**

您可以输入固定的文件名,如 **myfile.txt** :

**fileName="myfile.txt"**

假设我们假设使用文件使用者读取文件,并希望将读取文件移动到将当前日期作为子文件夹的备份文件 夹。这可以通过类似如下的表达式完成:

**fileName="backup/\${date:now:yyyyMMdd}/\${file:name.noext}.bak"**

还要支持相对文件夹名称,因此假设备份文件夹应为同级文件夹,然后您可以附加 ...,如下所示:

**fileName="../backup/\${date:now:yyyyMMdd}/\${file:name.noext}.bak"**

由于这是我们可从此语言访问所有好的语言的扩展,因此在这种用例中,我们希望使用 **in.header.type** 作为动态表达式中的参数:

**fileName="../backup/\${date:now:yyyyMMdd}/type-\${in.header.type}/backup-of- \${file:name.noext}.bak"**

如果您在表达式中有一个自定义日期,则 **Camel** 支持从消息标头中检索日期:

**fileName="orders/order-\${in.header.customerId}-\${date:in.header.orderDate:yyyyMMdd}.xml"**

最后,我们还可以使用 bean 表达式来调用 POJO 类,该类生成要使用的字符串输出(或可转换为 **String**):

**fileName="uniquefile-\${bean:myguidgenerator.generateid}.txt"**

 $\mathbf{u}$ 

当然,所有这些都可以在一个表达式中合并,您可以使用一个组合表达式中的 和 语言。这对常见的文 件路径模式非常强大。

# **35.6. SPRING BOOT AUTO-CONFIGURATION**

### 组件支持 **147** 选项,如下所列。

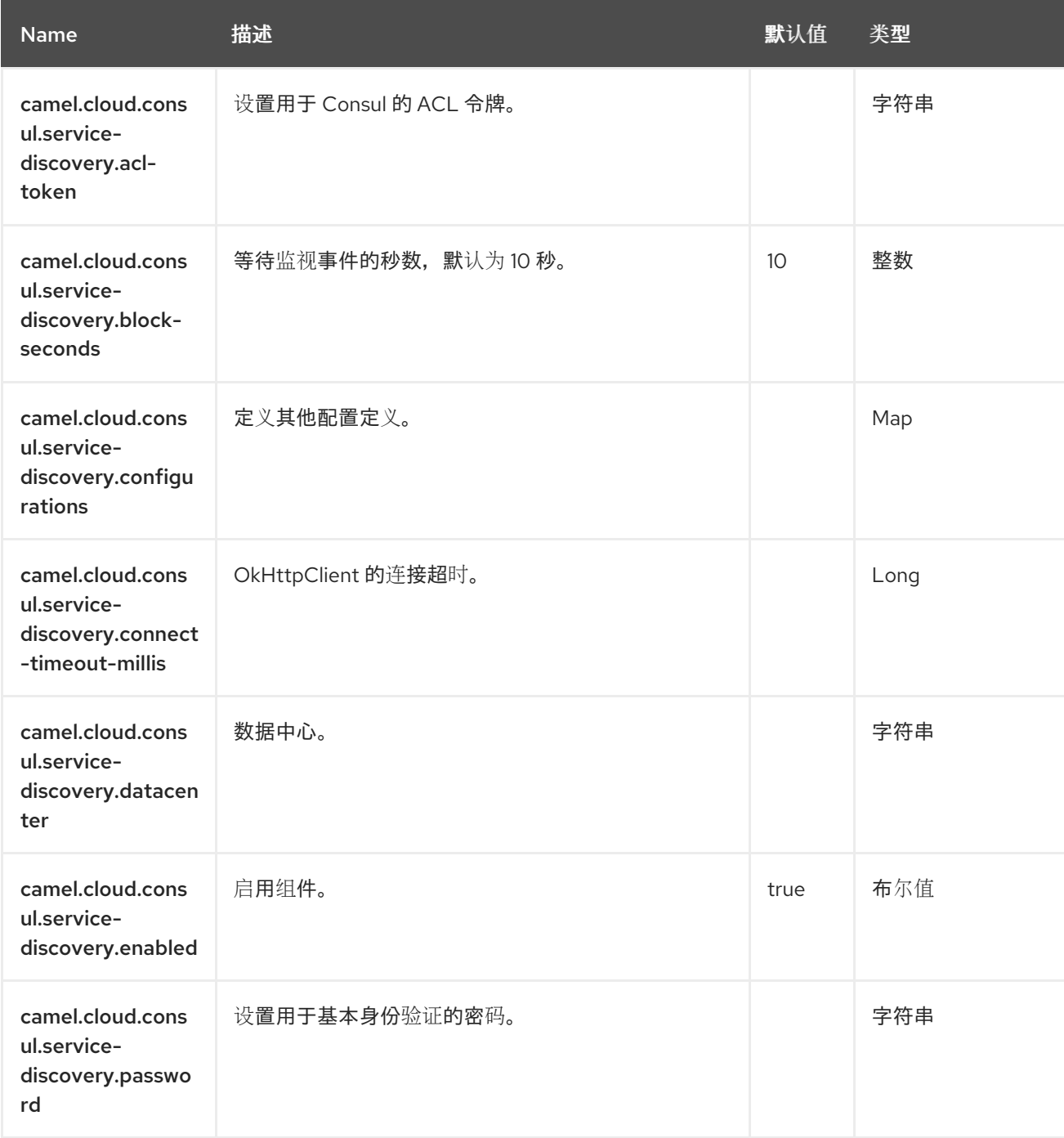

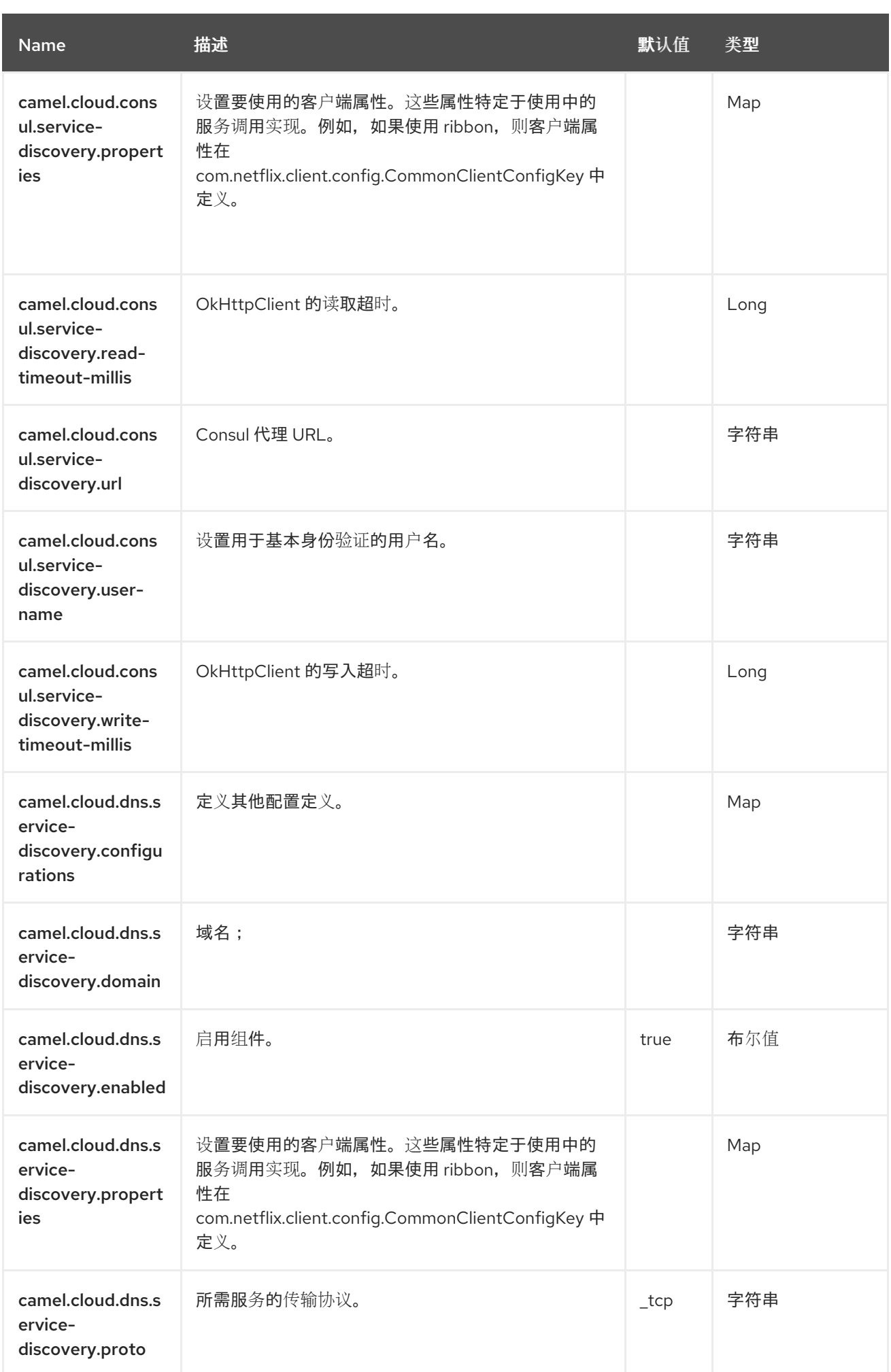

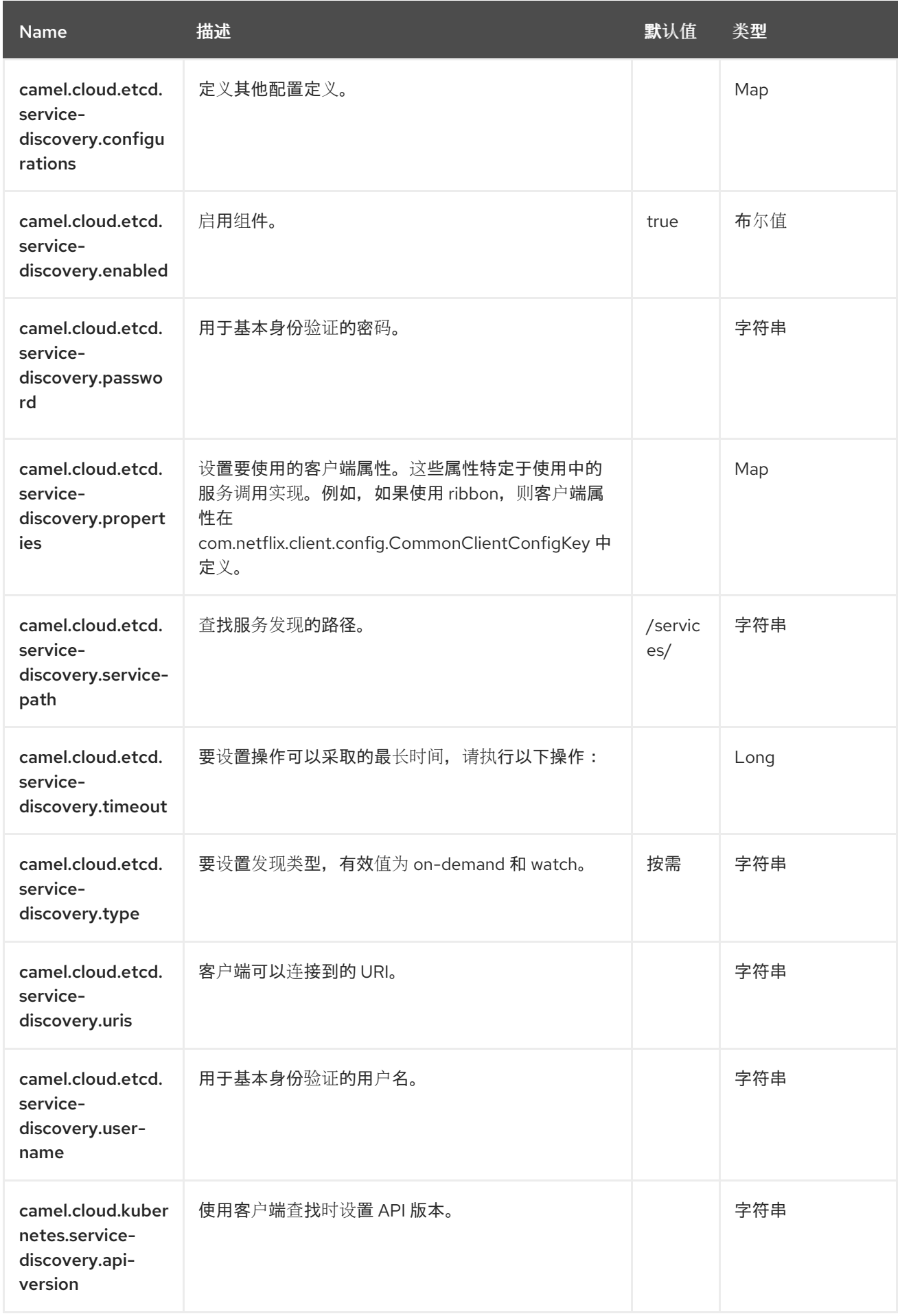

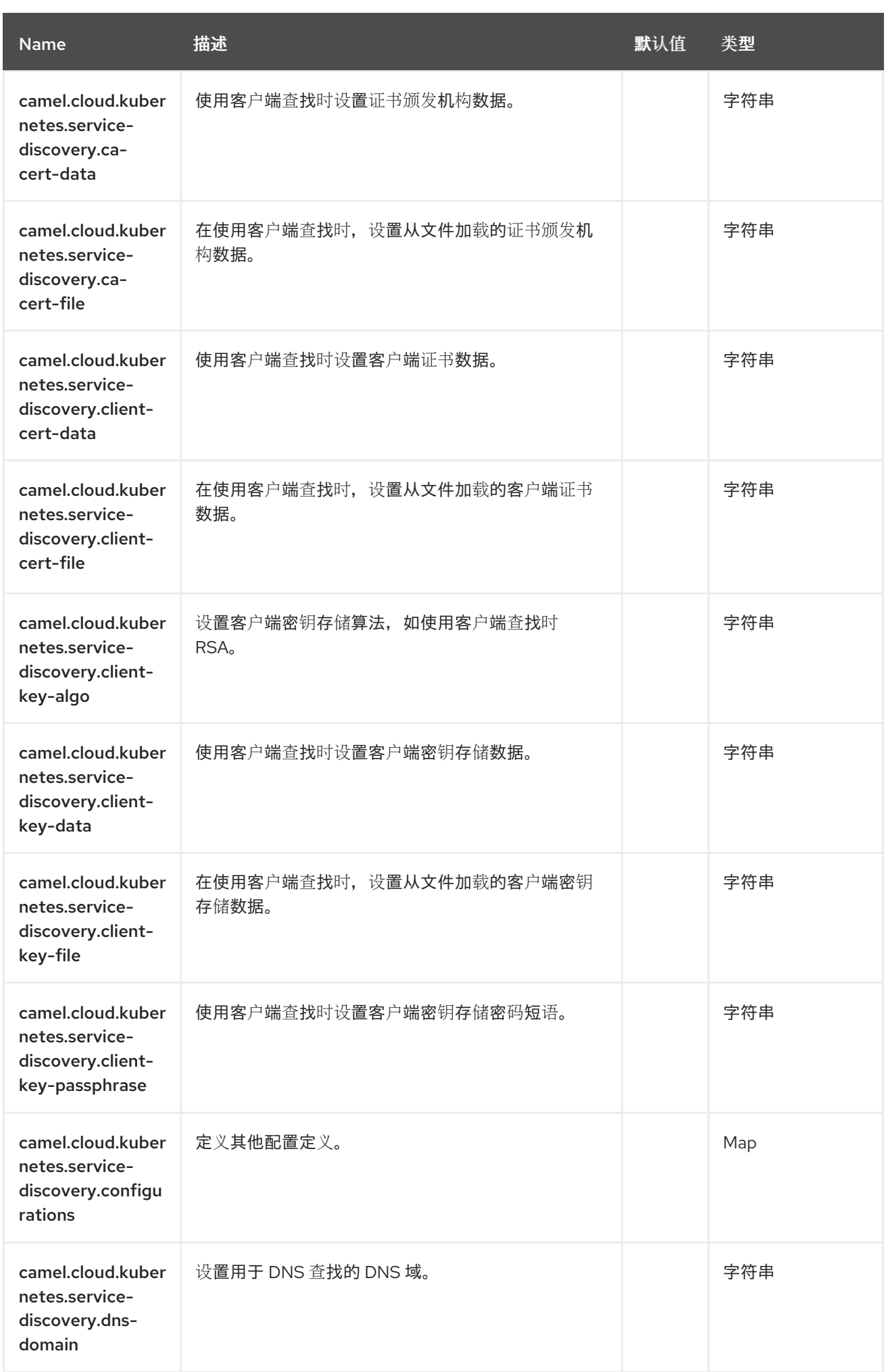

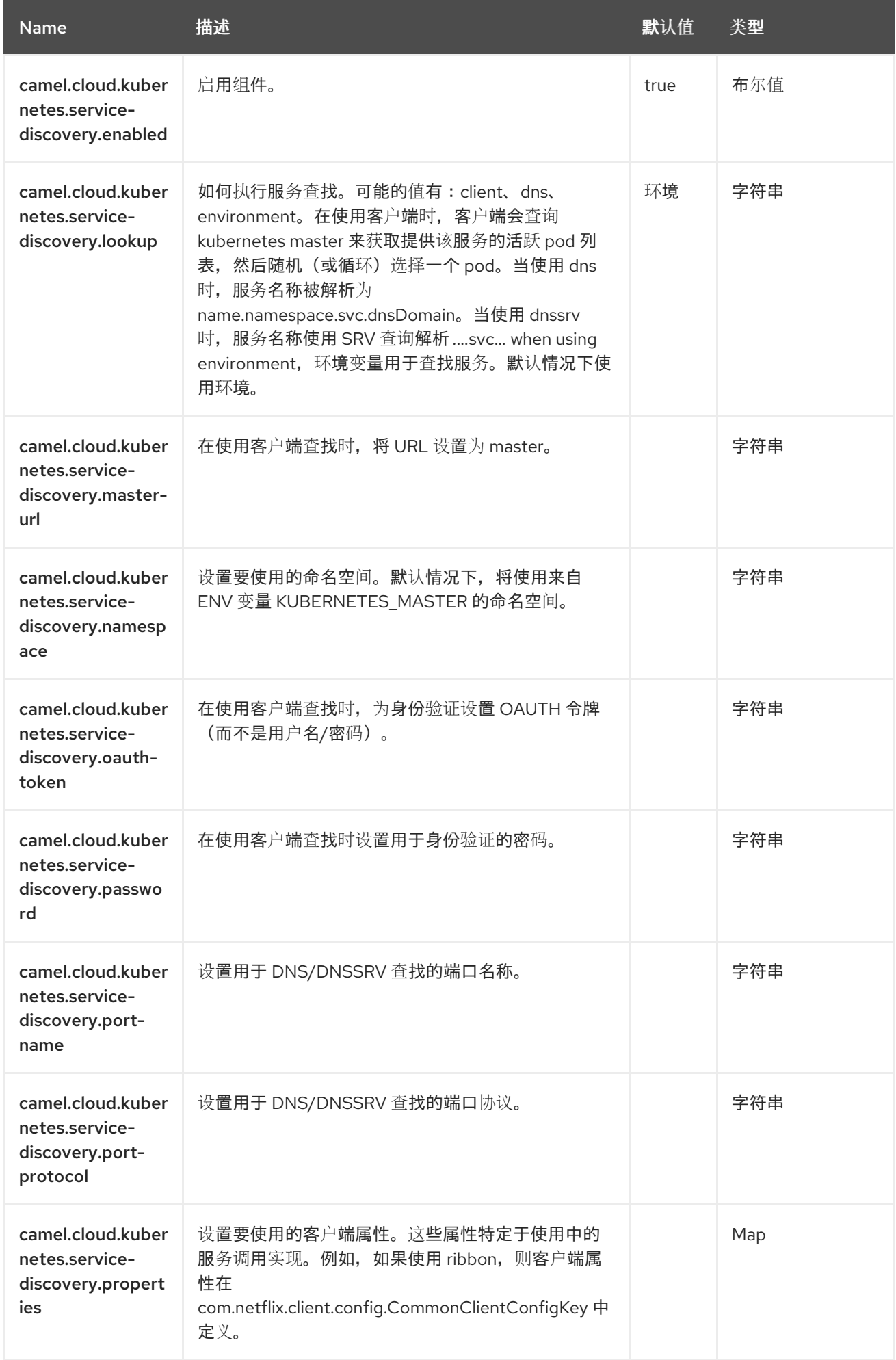

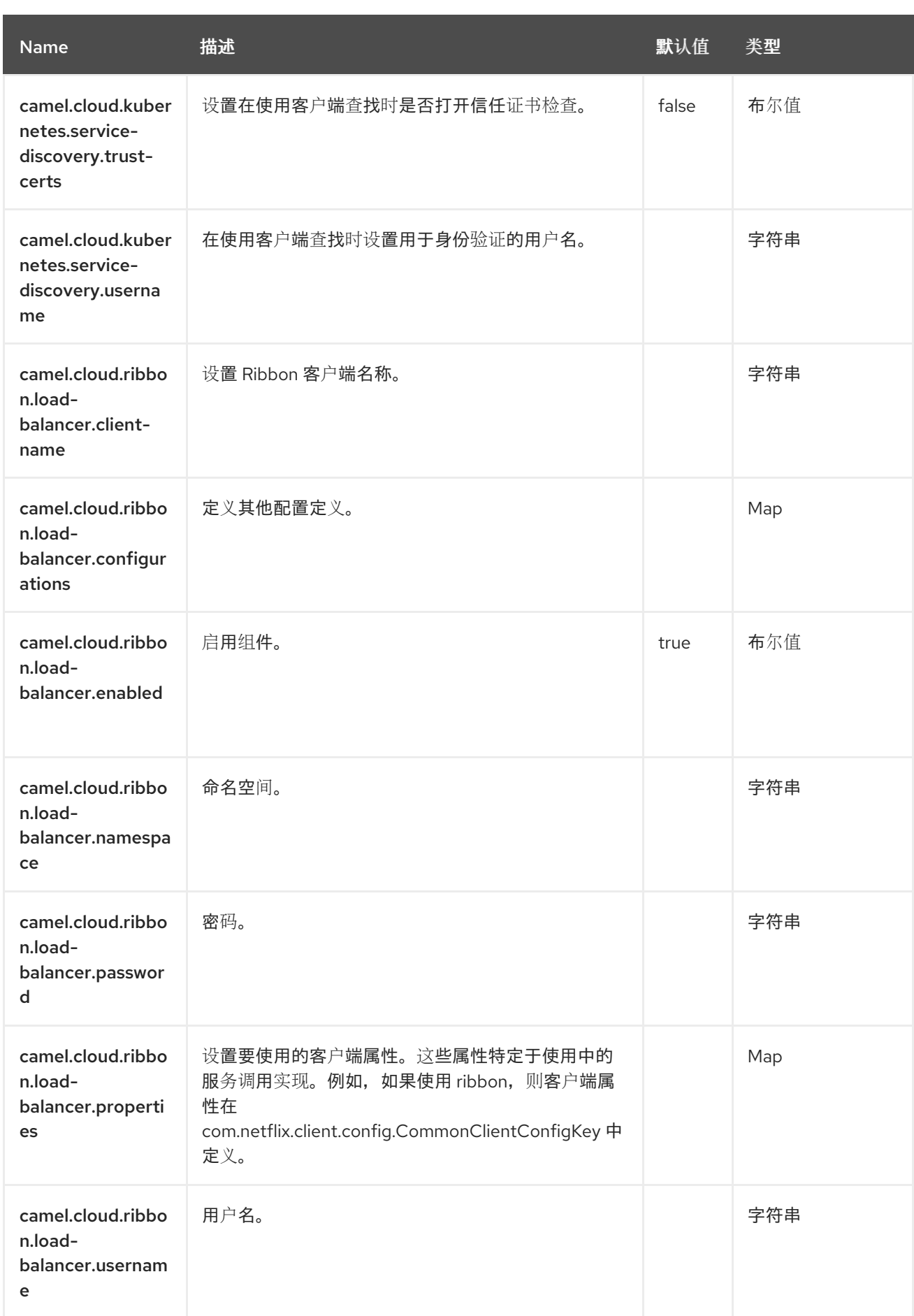

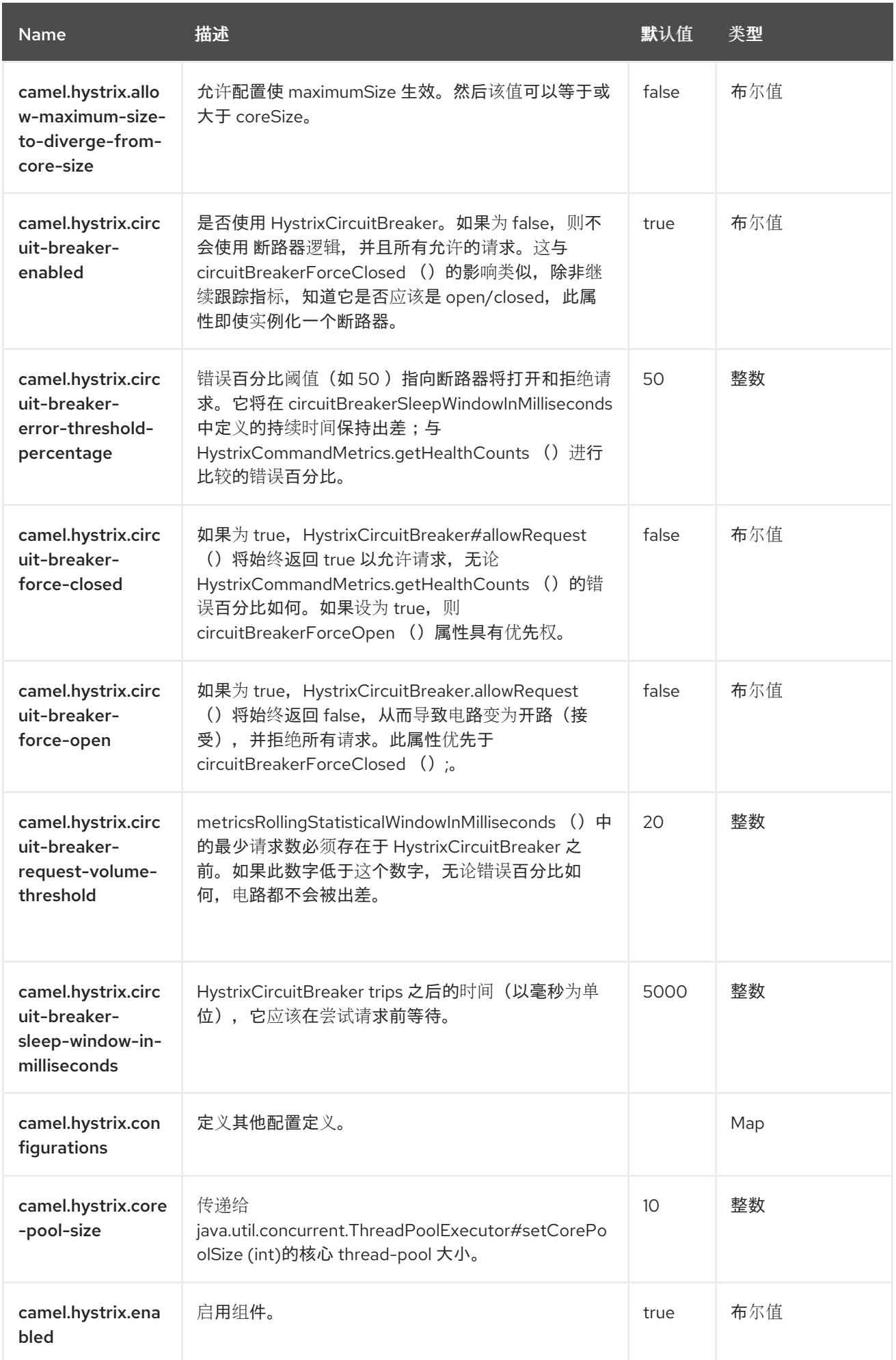

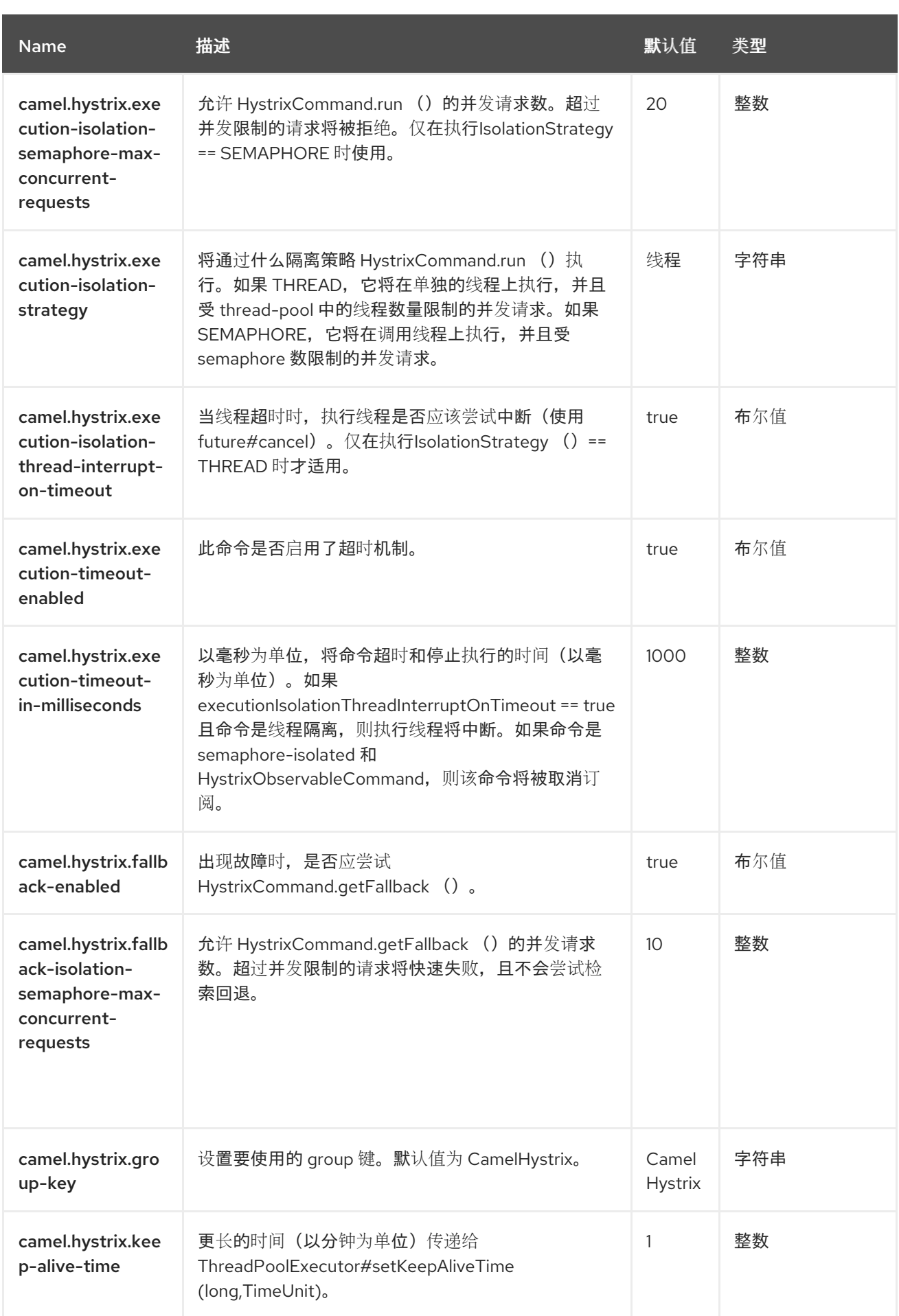

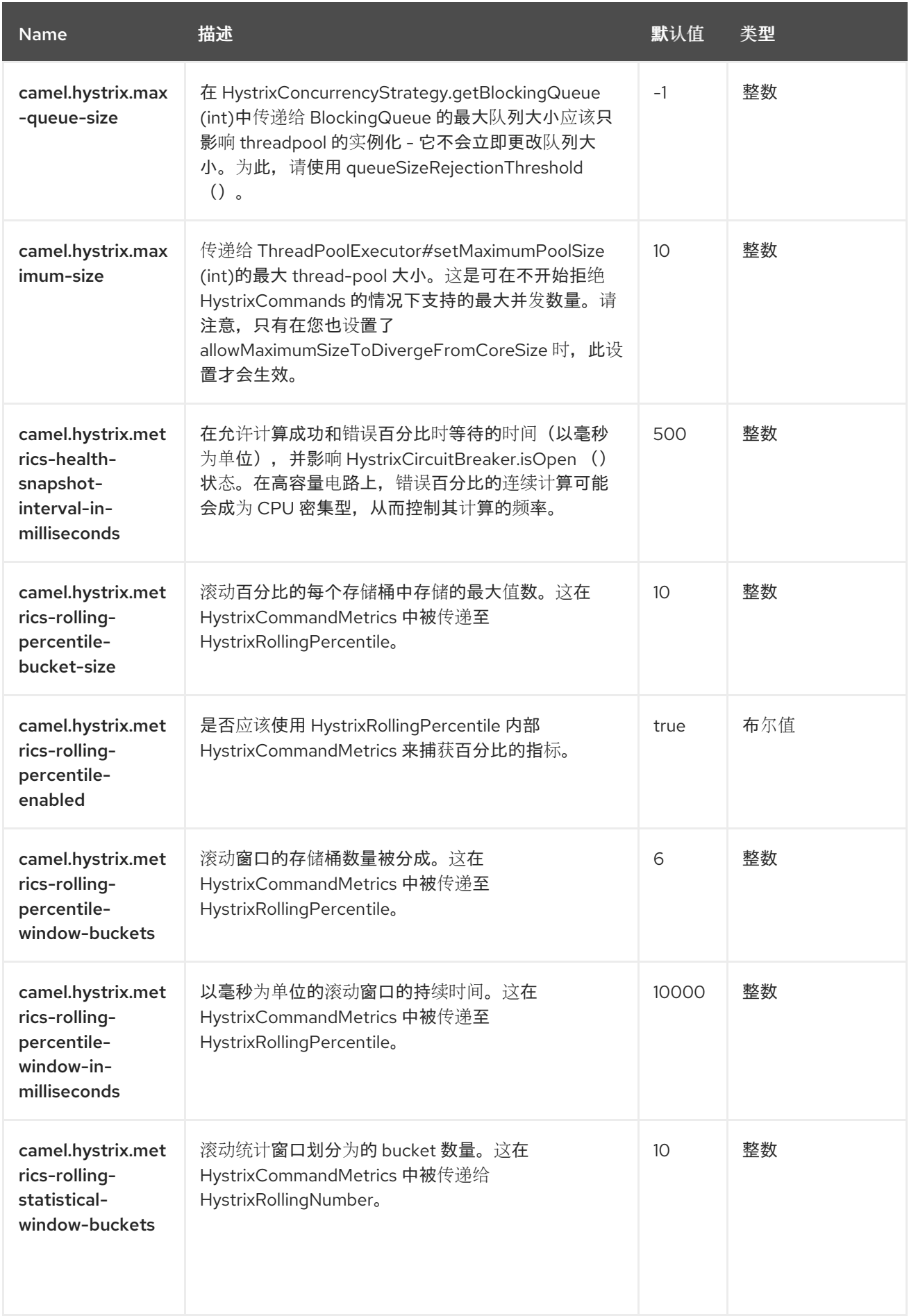

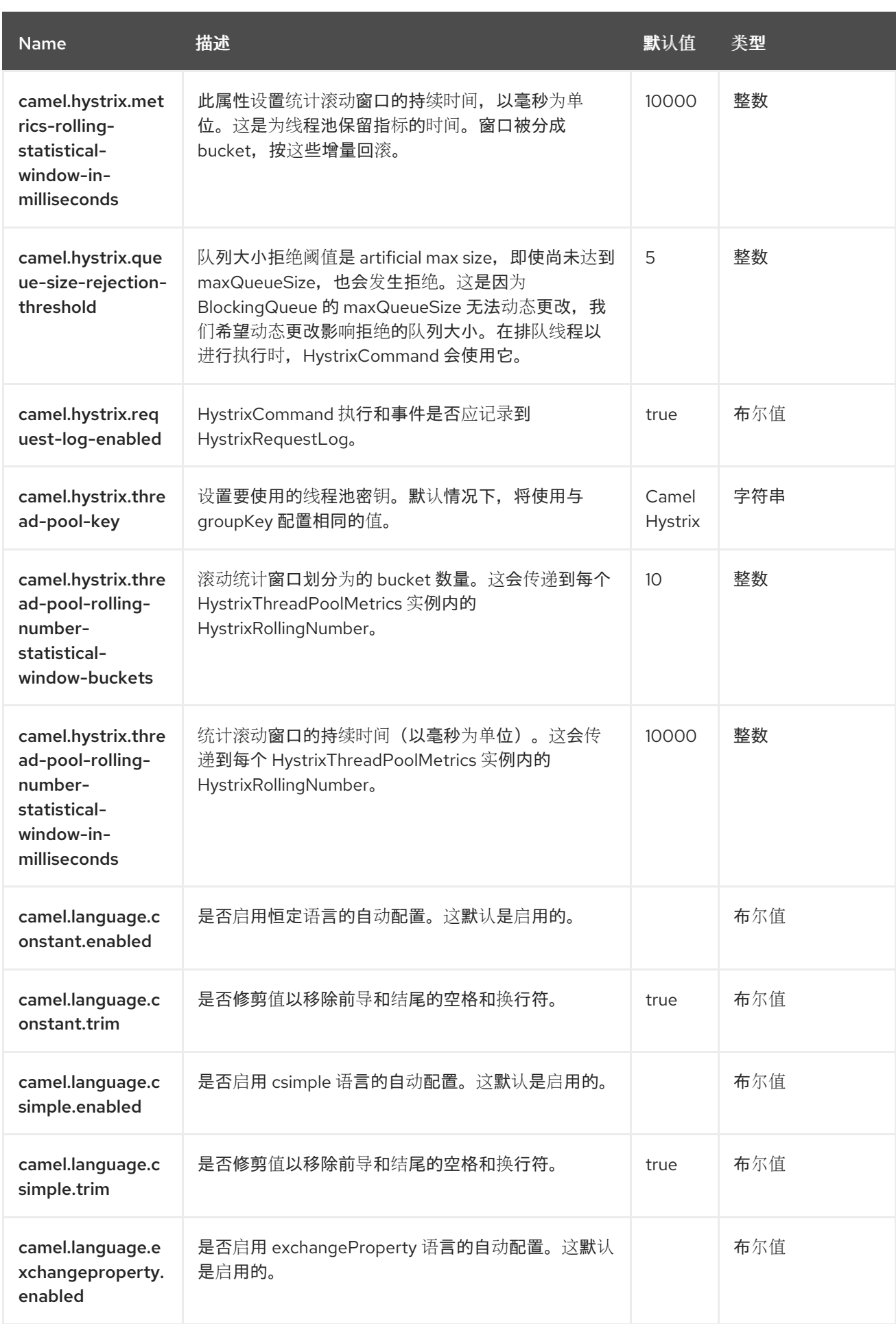

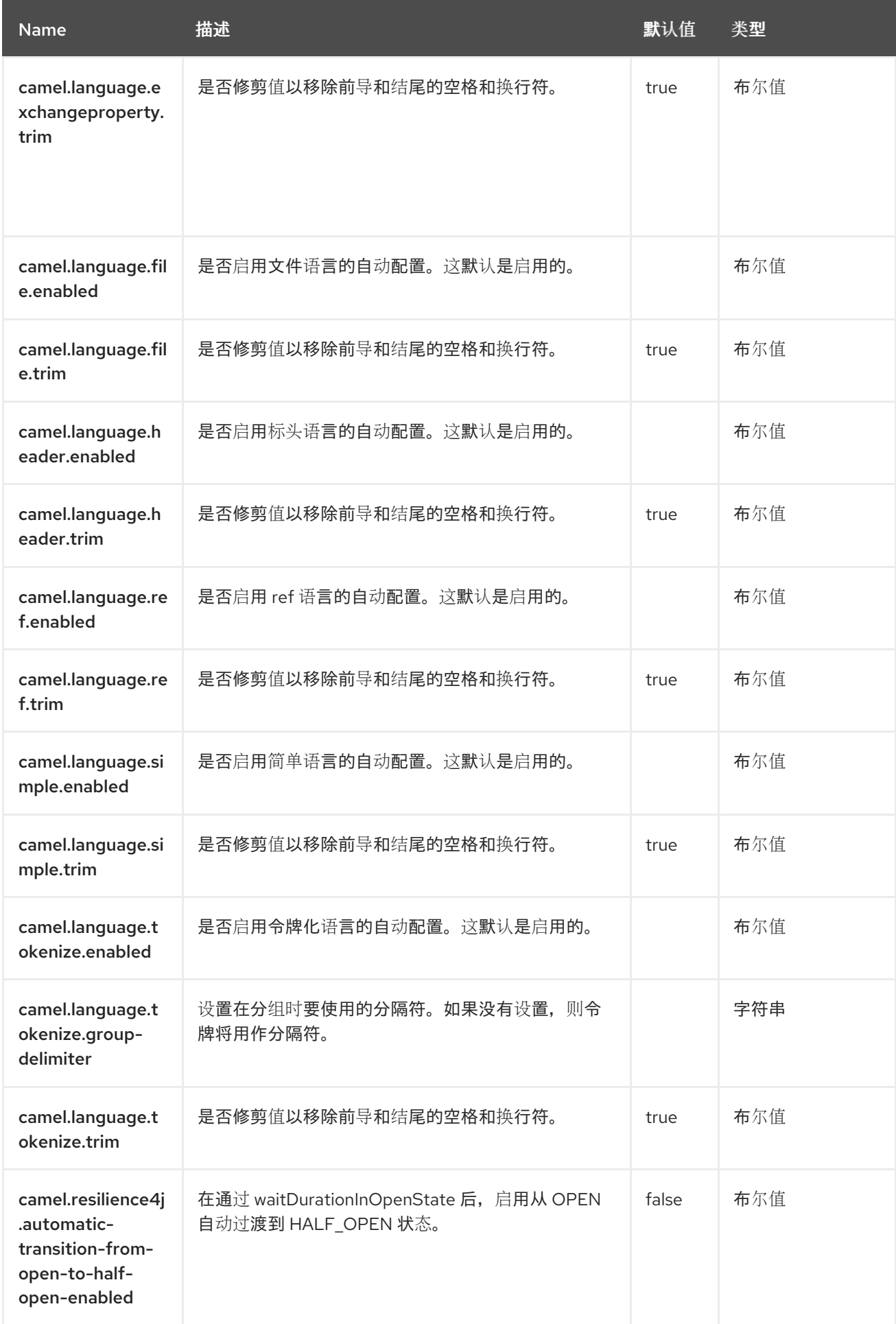

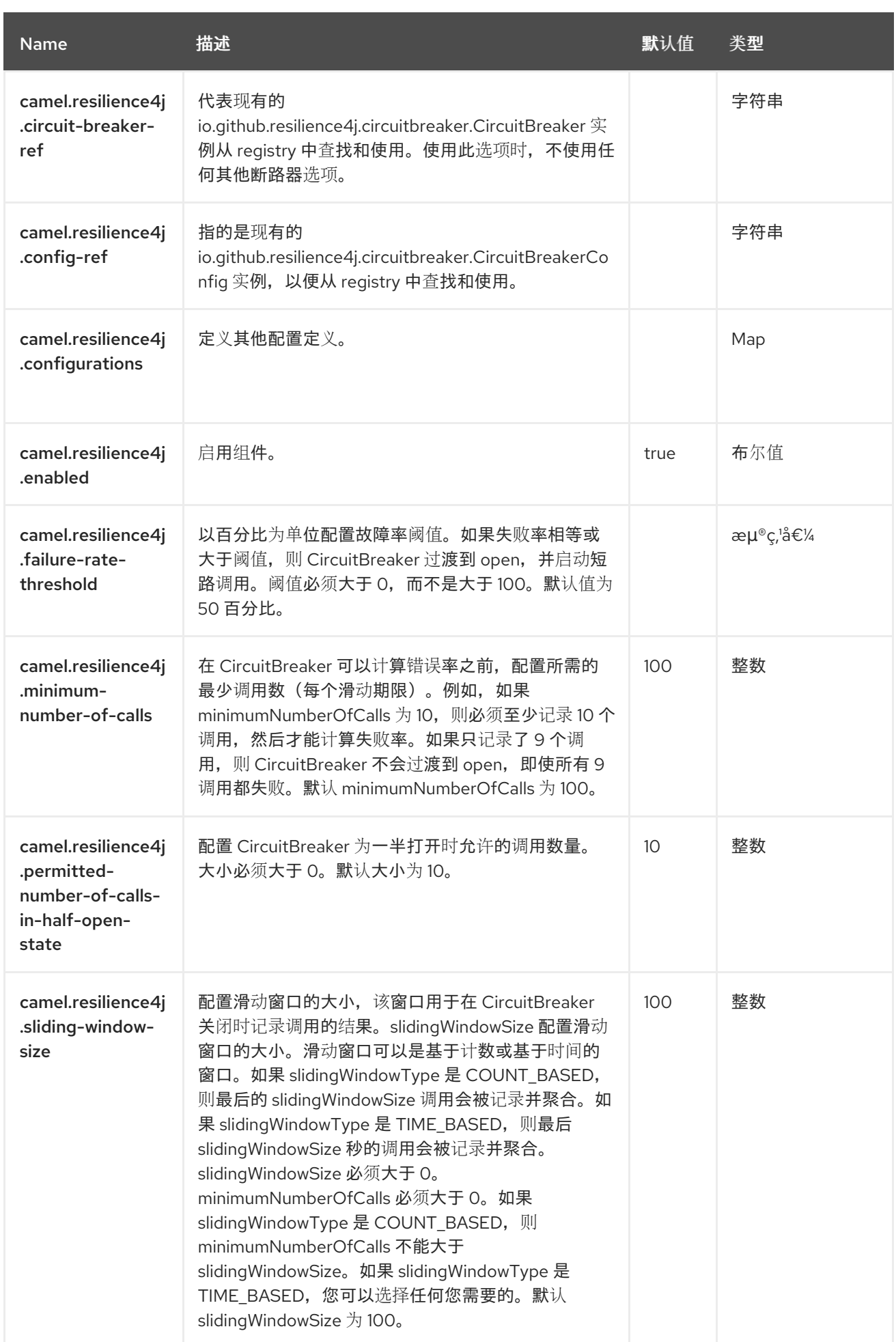
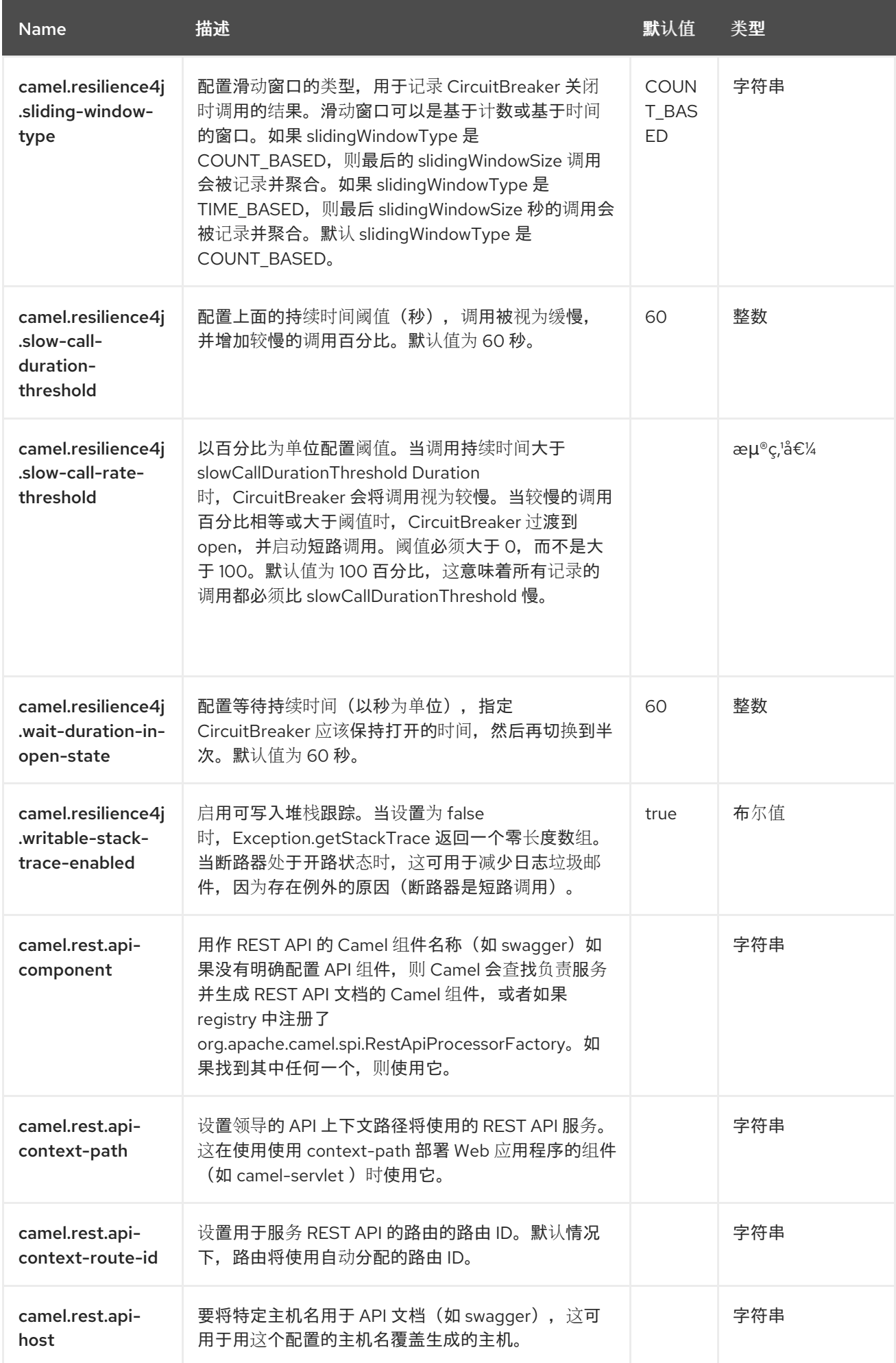

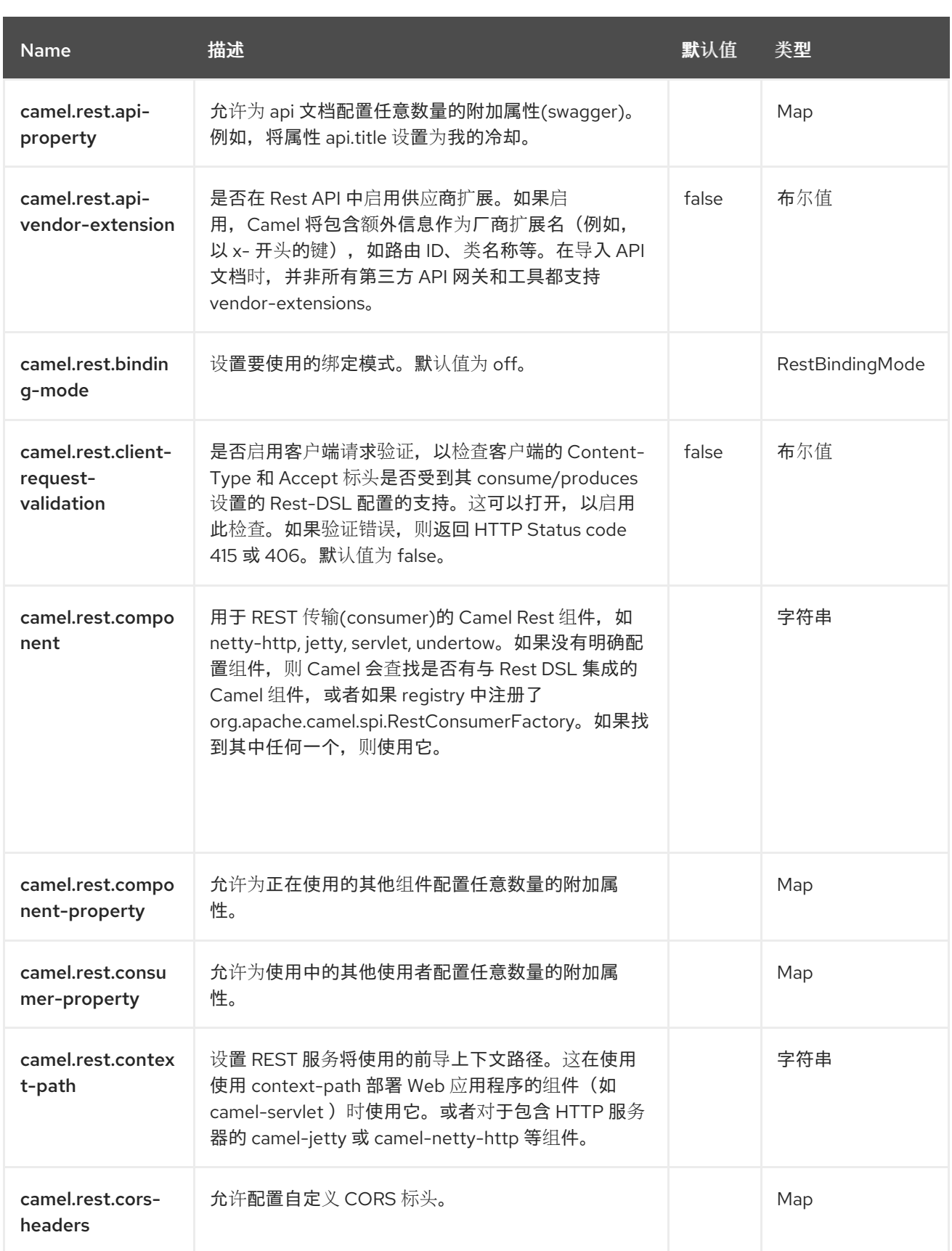

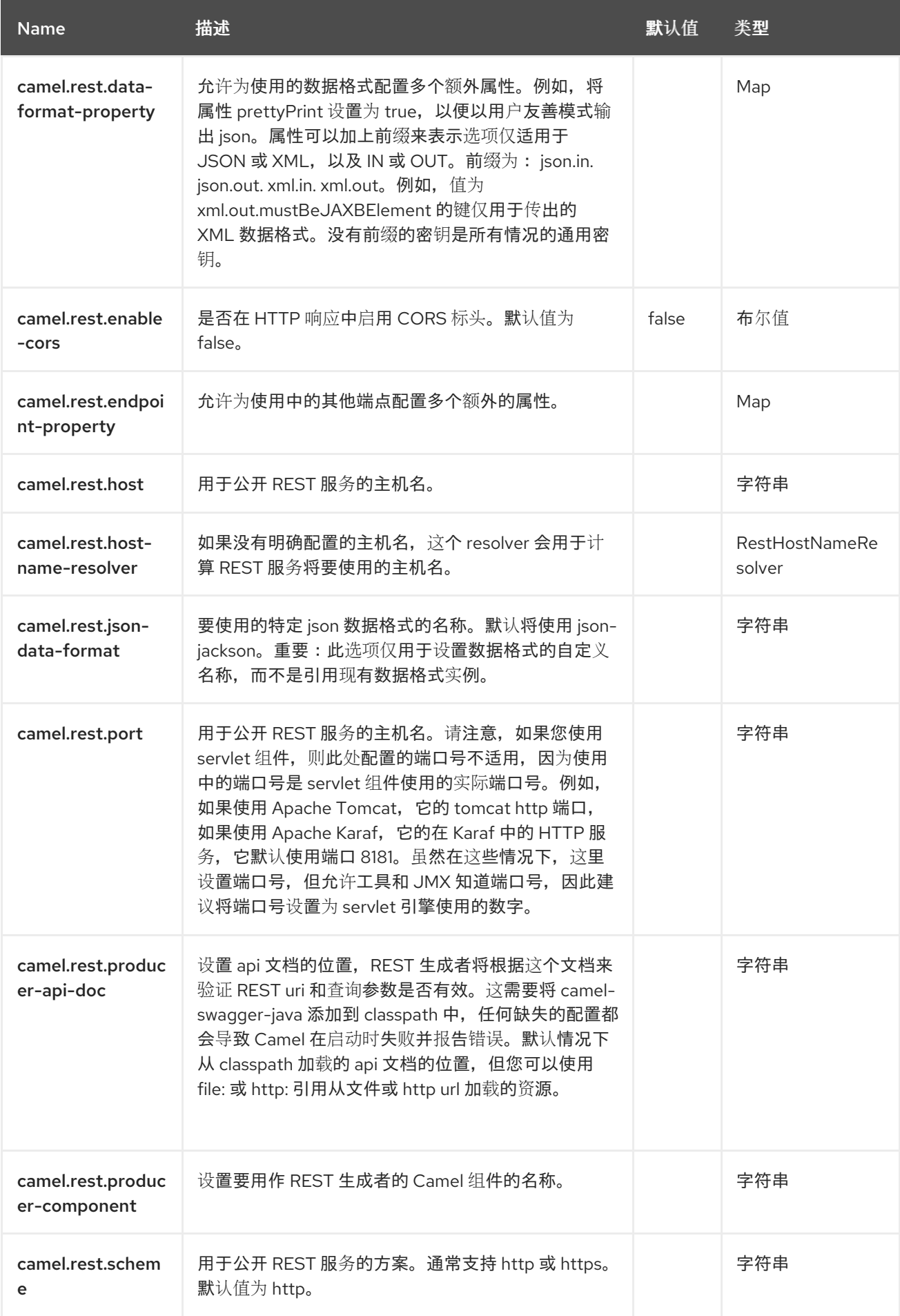

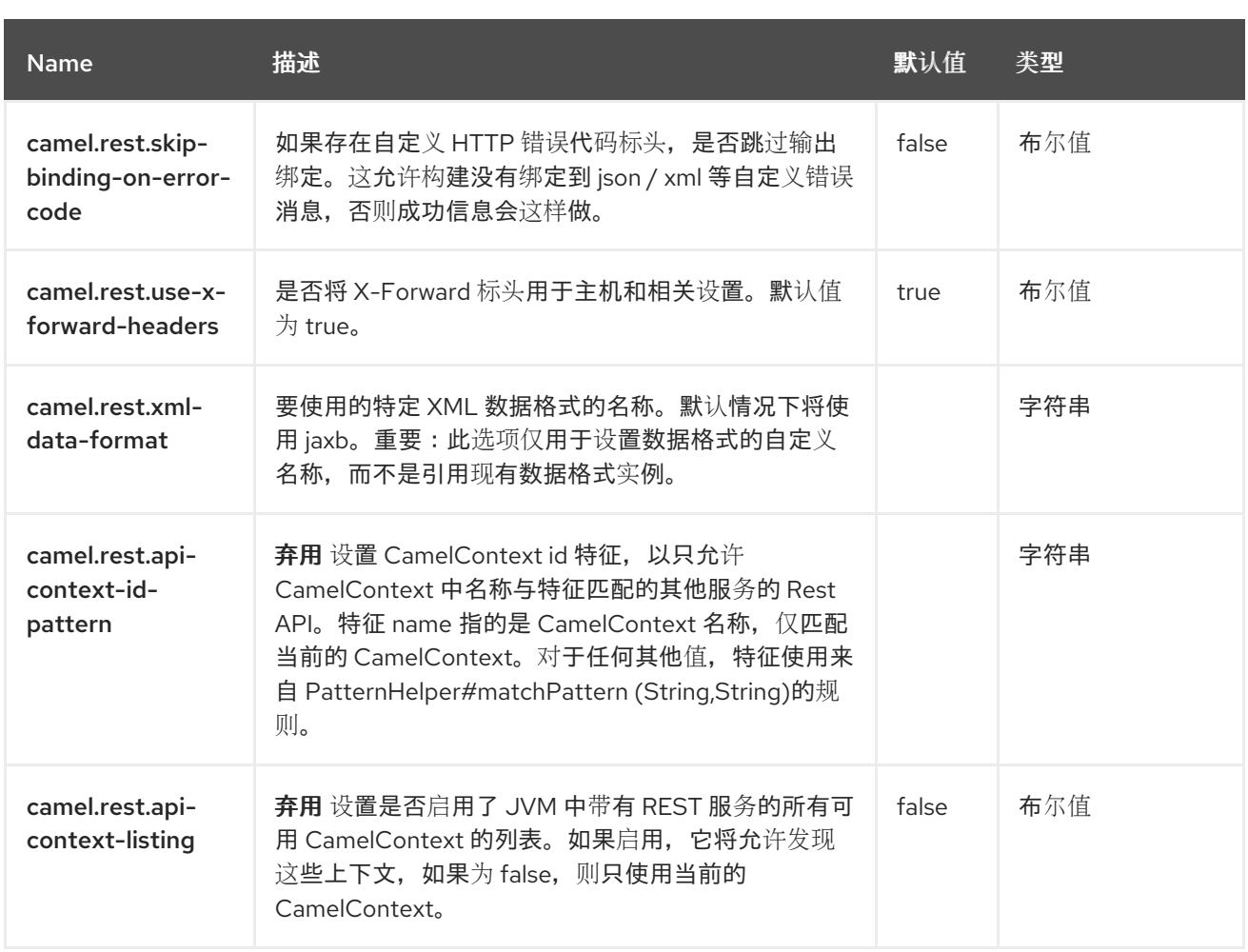

第 **36** 章 **FLINK**

从 **Camel 2.18** 开始

仅支持生成者

本文档页面涵盖了 **Apache Camel** 的 **[Flink](https://flink.apache.org/)** 组件。**camel-flink** 组件在 **Camel** 组件和 **Flink** 任务之间提 供了一个桥接。此组件提供了一种从各种传输路由消息的方法,动态选择要执行的 **flink** 任务,使用传入 消息作为任务的输入数据,最后将结果传送回 **Camel** 管道。

**36.1.** 依赖项

当在 **Camel Spring Boot** 中使用 **camel-flink** 时,请将以下 **Maven** 依赖项添加到 **pom.xml** 中,以支 持自动配置:

**Maven** 用户需要将以下依赖项添加到此组件的 **pom.xml** 中:

<dependency> <groupId>**org.apache.camel.springboot**</groupId> <artifactId>**camel-flink-starter**</artifactId> </dependency>

### **36.2. URI** 格式

目前,**Flink** 组件只支持 **Producers**。一个可以创建 **DataSet**、**DataStream** 作业。

flink:dataset?dataset=#myDataSet&dataSetCallback=#dataSetCallback flink:datastream?datastream=#myDataStream&dataStreamCallback=#dataStreamCallback

**36.3.** 配置选项

**Camel** 组件在两个级别上配置:

 $\bullet$ 

组件级别

端点级别

**36.3.1.** 组件级别选项

 $\bullet$ 

组件级别是最高级别。您在此级别上定义的配置由所有端点继承。例如,一个组件可以具有安全设 置、用于身份验证的凭证、用于网络连接的 **url**,等等。

因为组件通常会为最常见的情况预先配置了默认值,因此您可能需要配置几个组件选项,或者根本都 不需要配置任何组件选项。

您可以在配置文件**(application.properties|yaml)**中使用 组件 **[DSL](https://camel.apache.org/manual/component-dsl.html)** 配置组件,或使用 **Java** 代码直接 配置组件。

**36.3.2.** 端点级别选项

在 **Endpoint** 级别,您可以使用多个选项来配置您希望端点执行的操作。这些选项根据端点是否用作消 费者(来自)或作为生成者**(to)**用于两者的分类。

您可以直接在端点 **URI** 中配置端点作为 路径和 查询参数。您还可以使用 **[Endpoint](https://camel.apache.org/manual/Endpoint-dsl.html) DSL** 和 **[DataFormat](https://camel.apache.org/manual/dataformat-dsl.html) DSL** 作为在 *Java* 中配置端点和数据格式的安全 方法。

在配置选项时,对 **urls**、端口号、敏感信息和其他设置使用 **Property [Placeholders](https://camel.apache.org/manual/using-propertyplaceholder.html)**。

占位符允许您从代码外部化配置,为您提供更灵活且可重复使用的代码。

**36.4.** 组件选项

**Flink** 组件支持 **5** 个选项,如下所列。

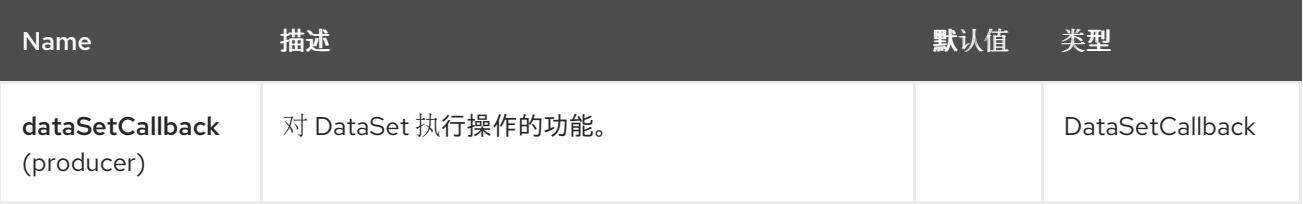

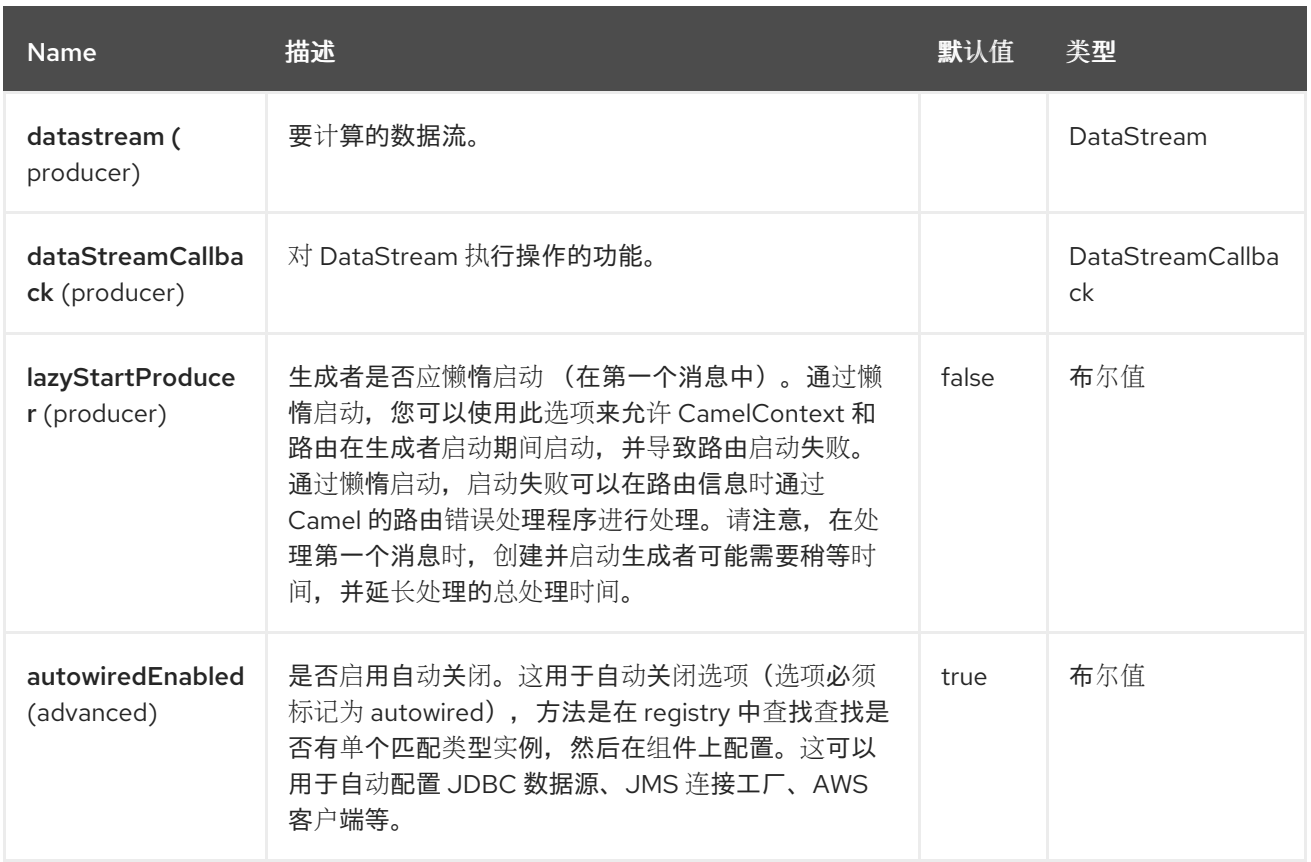

# **36.5.** 端点选项

ı

**Flink** 端点使用 **URI** 语法进行配置:

flink:endpointType

使用以下 路径和 查询参数 :

### **36.5.1.** 路径参数**(1** 参数**)**

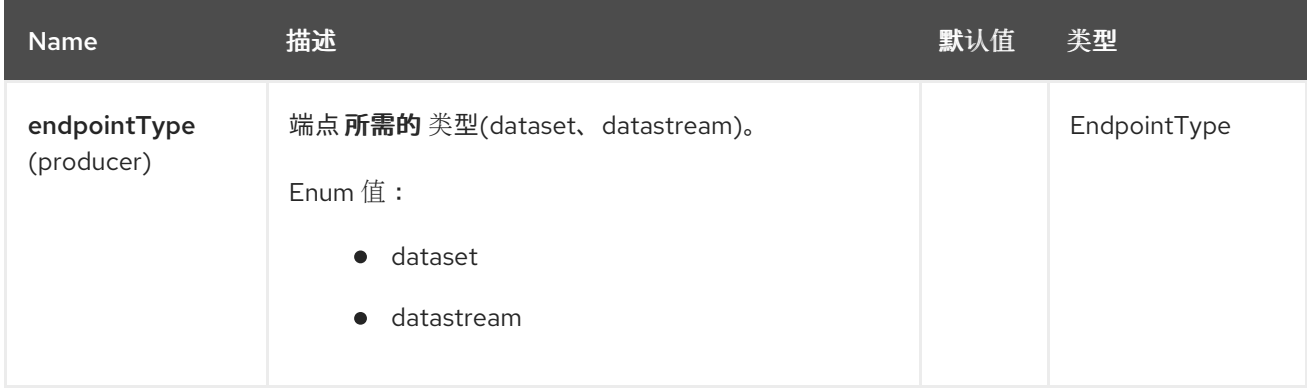

## **36.5.2.** 查询参数**(6** 参数**)**

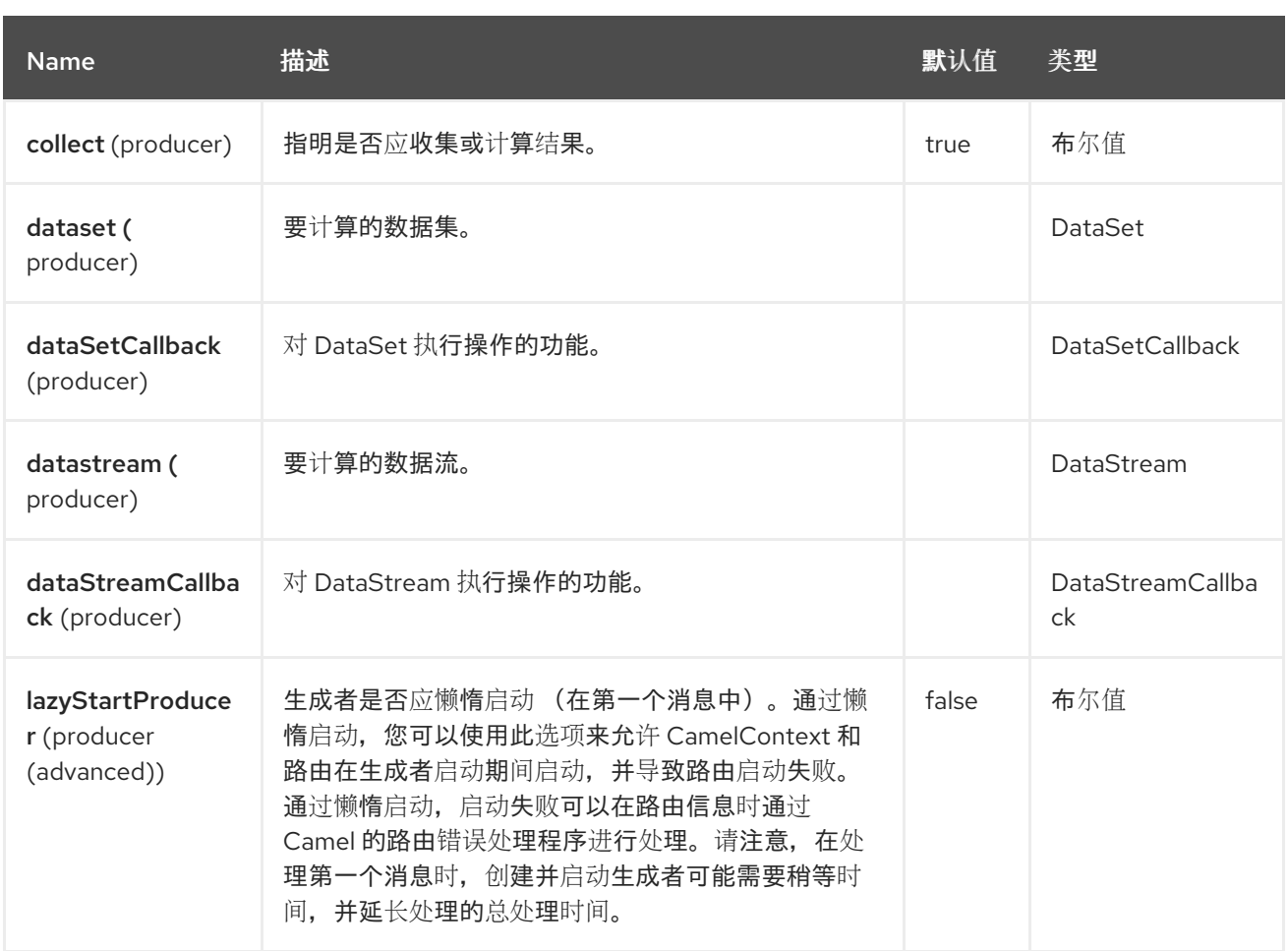

**36.6.** 消息标头

**Flink** 组件支持 **4** 个消息标头,如下所列:

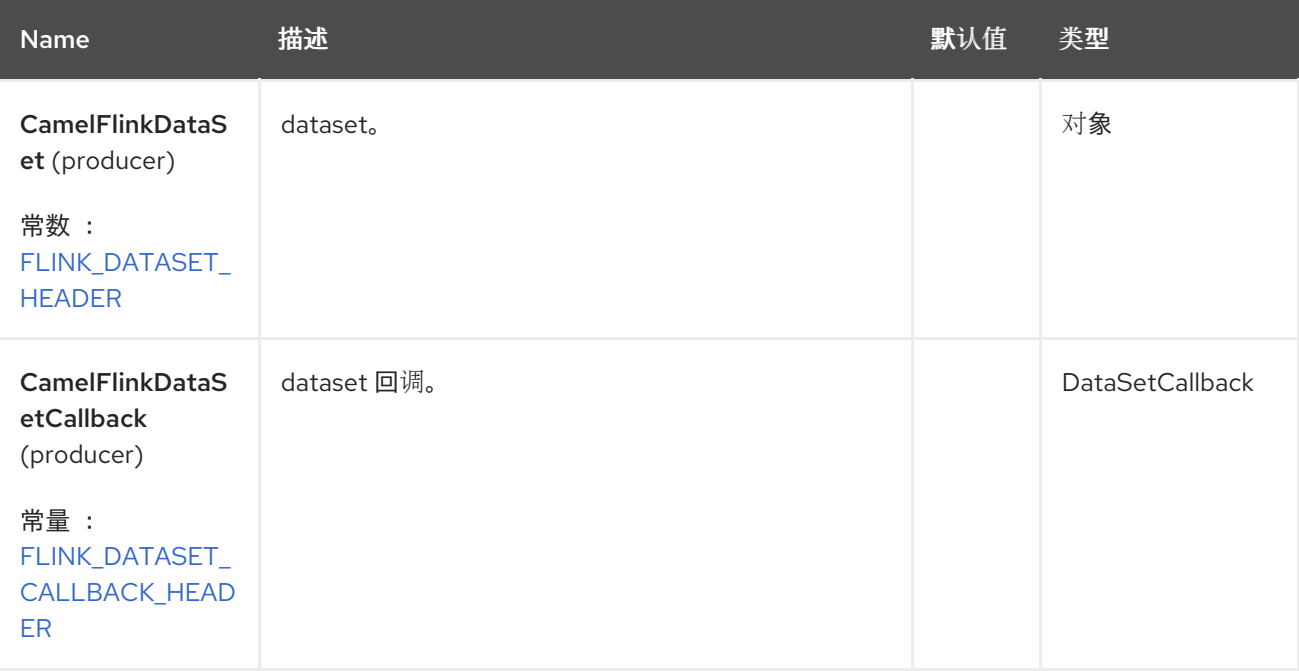

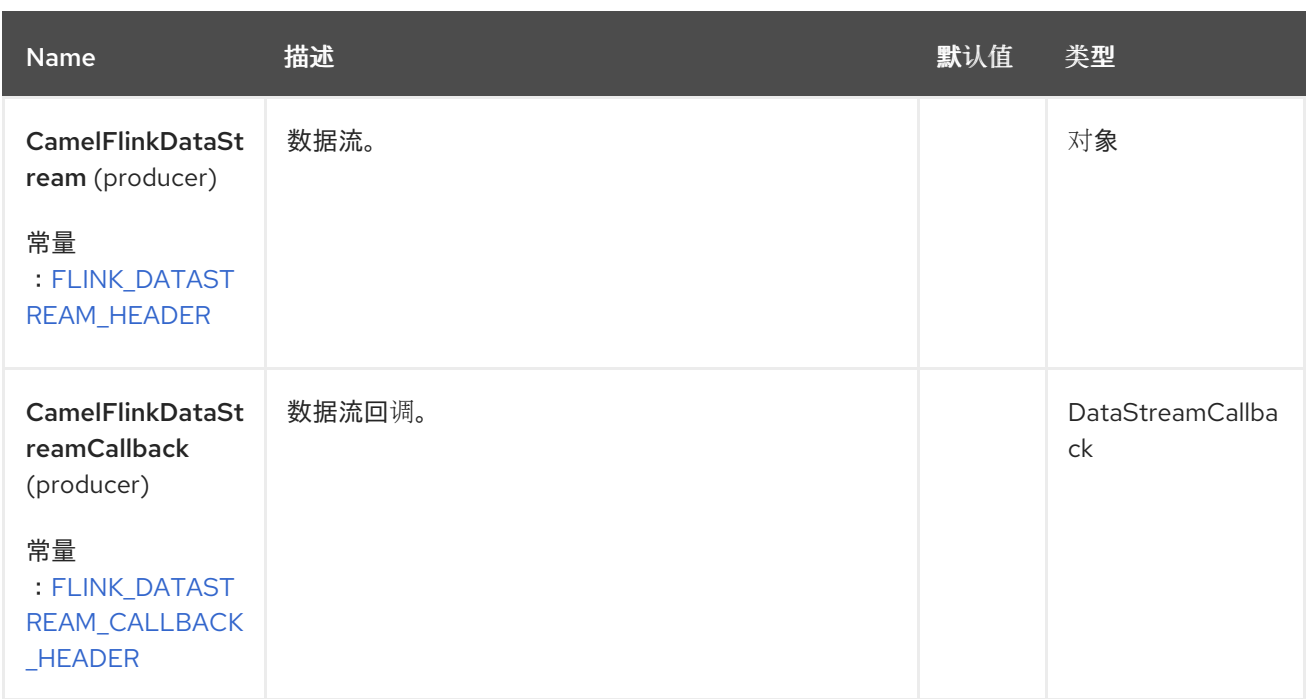

### **36.7. FLINK DATASET** 回调

```
@Bean
public DataSetCallback<Long> dataSetCallback() {
  return new DataSetCallback<Long>() {
    public Long onDataSet(DataSet dataSet, Object... objects) {
       try {
         dataSet.print();
         return new Long(0);
       } catch (Exception e) {
         return new Long(-1);
       }
    }
  };
}
```
### **36.8. FLINK DATASTREAM CALLBACK**

```
@Bean
public VoidDataStreamCallback dataStreamCallback() {
  return new VoidDataStreamCallback() {
    @Override
    public void doOnDataStream(DataStream dataStream, Object... objects) throws Exception
{
      dataStream.flatMap(new Splitter()).print();
      environment.execute("data stream test");
    }
  };
}
```
### **36.9. CAMEL-FLINK PRODUCER** 调用

```
CamelContext camelContext = new SpringCamelContext(context);
String pattern = "foo";
try {
  ProducerTemplate template = camelContext.createProducerTemplate();
  camelContext.start();
  Long count = template.requestBody("flink:dataSet?
dataSet=#myDataSet&dataSetCallback=#countLinesContaining", pattern, Long.class);
  } finally {
    camelContext.stop();
  }
```
### **36.10. SPRING BOOT AUTO-CONFIGURATION**

组件支持 **6** 个选项,如下所列。

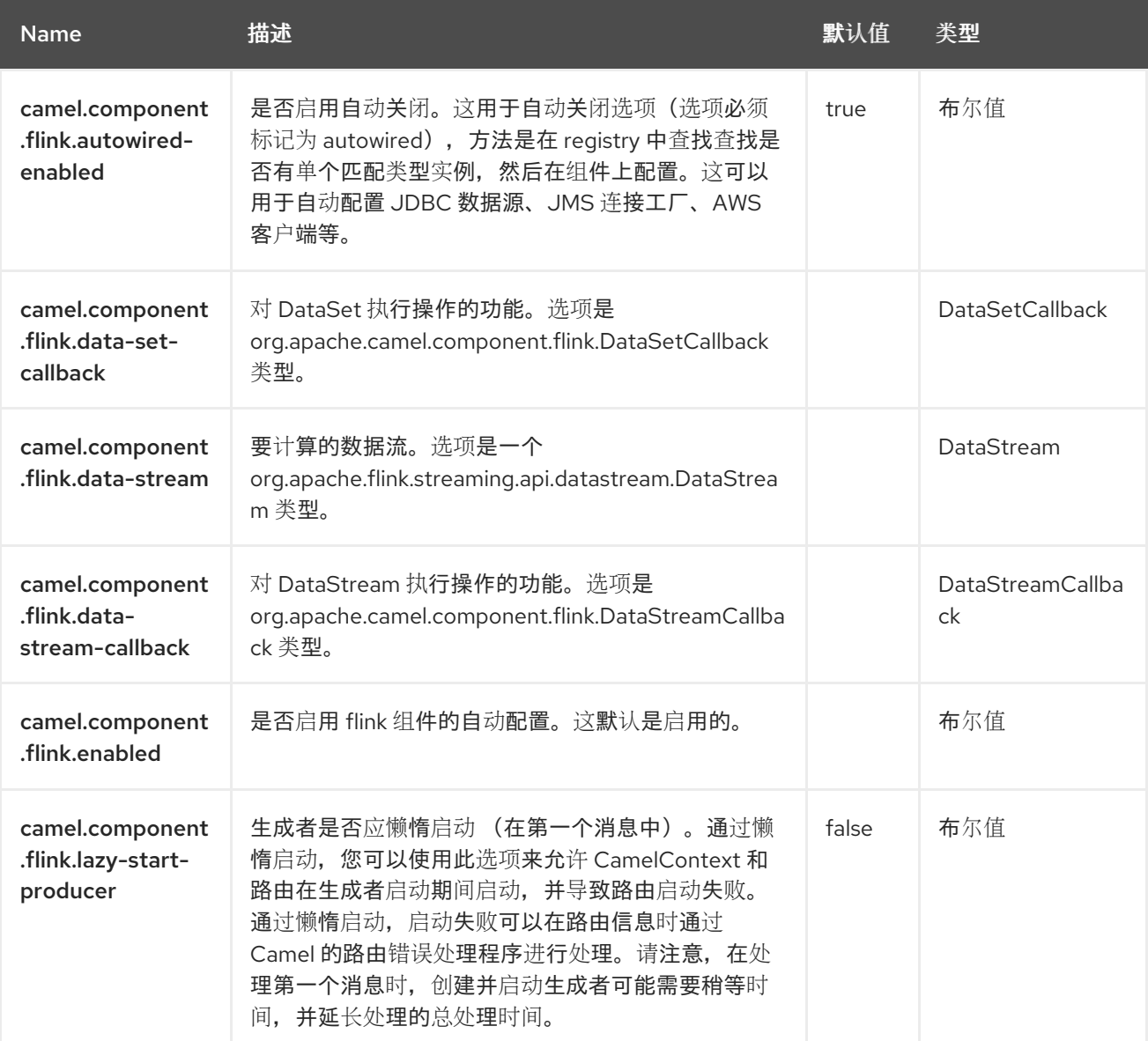

#### 第 **37** 章 **FTP**

### 支持生成者和消费者

这个组件通过 **FTP** 和 **SFTP** 协议提供对远程文件系统的访问。

从远程 **FTP** 服务器消耗时,请确保在更 消耗文件时阅读标题为 *Default* 的部分,以了解与消耗文件相 关的详细信息。

不支持 绝对路径。**Camel** 通过修剪 **directoryname** 中的所有前斜杠将绝对路径转换为 **relative**。日志 中会显示 **WARN** 消息。

**37.1.** 依赖项

当使用带有红帽构建的 **Camel Spring Boot** 的 **ftp** 时,请确保使用以下 **Maven** 依赖项来支持自动配 置:

```
<dependency>
 <groupId>org.apache.camel.springboot</groupId>
 <artifactId>camel-ftp-starter</artifactId>
</dependency>
```
### **37.2. URI** 格式

ftp://[username@]hostname[:port]/directoryname[?options] sftp://[username@]hostname[:port]/directoryname[?options] ftps://[username@]hostname[:port]/directoryname[?options]

其中 **directoryname** 代表底层目录。目录名称是相对路径。不支持 绝对路径。相对路径可以包含嵌套 文件夹,如 **/inbox/us**。

支持 **autoCreate** 选项。当消费者启动时,在调度轮询前,执行额外的 **FTP** 操作来创建为端点配置的目 录。**autoCreate** 的默认值为 **true**。

如果没有提供 用户名, 则尝试使用密码尝试 匿名 登录。 如果没有提供 端口号,**Camel** 将根据协议**(ftp = 21, sftp = 22, ftps = 2222)**提供默认值。 您可以使用以下格式在 **URI** 中附加查询选项 **?option=value& amp;option=value&…**

此组件为实际 **FTP** 工作使用两个不同的库。**FTP** 和 **FTPS** 使用 **Apache [Commons](http://commons.apache.org/net) Net**,而 **SFTP** 使 用 **[JCraft](http://www.jcraft.com/jsch) JSCH**。

**FTPS** (也称为 **FTP Secure**)是 **FTP** 的扩展,它增加了对传输层安全**(TLS)**和安全套接字层**(SSL)**加 密协议的支持。

**37.3.** 配置选项

**Camel** 组件在两个级别上配置:

- $\bullet$ 组件级别
- 端点级别

**37.3.1.** 组件级别选项

组件级别是最高级别。您在此级别上定义的配置由所有端点继承。例如,一个组件可以具有安全设 置、用于身份验证的凭证、用于网络连接的 **url**,等等。

因为组件通常会为最常见的情况预先配置了默认值,因此您可能需要配置几个组件选项,或者根本都 不需要配置任何组件选项。

您可以在配置文件**(application.properties|yaml)**中使用 组件 **[DSL](https://camel.apache.org/manual/component-dsl.html)** 配置组件,或使用 **Java** 代码直接 配置组件。

**37.3.2.** 端点级别选项

在 **Endpoint** 级别,您可以使用多个选项来配置您希望端点执行的操作。这些选项根据端点是否用作消 费者(来自)或作为生成者**(to)**用于两者的分类。

您可以直接在端点 **URI** 中配置端点作为 路径和 查询参数。您还可以使用 **[Endpoint](https://camel.apache.org/manual/Endpoint-dsl.html) DSL** 和 **[DataFormat](https://camel.apache.org/manual/dataformat-dsl.html) DSL** 作为在 *Java* 中配置端点和数据格式的安全 方法。

在配置选项时,对 **urls**、端口号、敏感信息和其他设置使用 **Property [Placeholders](https://camel.apache.org/manual/using-propertyplaceholder.html)**。

占位符允许您从代码外部化配置,为您提供更灵活且可重复使用的代码。

### **37.4.** 组件选项

**FTP** 组件支持 **3** 个选项,如下所列。

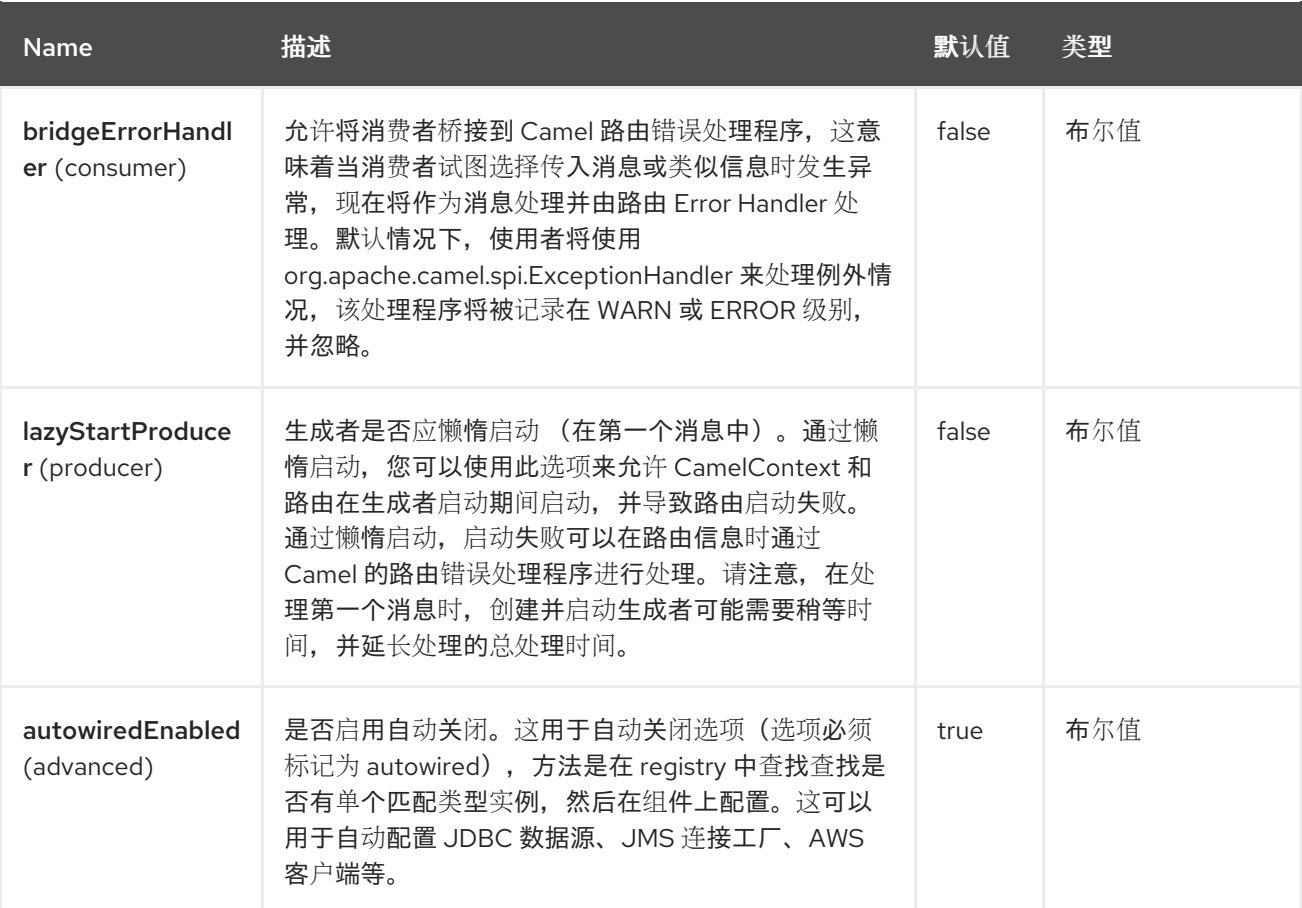

# **37.5.** 端点选项

**FTP** 端点使用 **URI** 语法进行配置:

ftp:host:port/directoryName

# 使用以下路径和查询参数:

# **37.5.1.** 路径参数**(3** 参数**)**

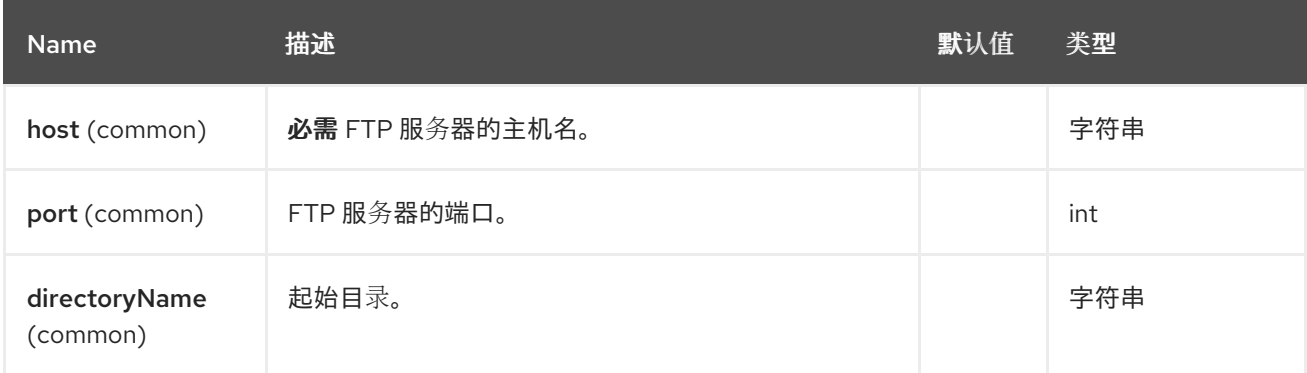

# **37.5.2.** 查询参数**(111** 参数**)**

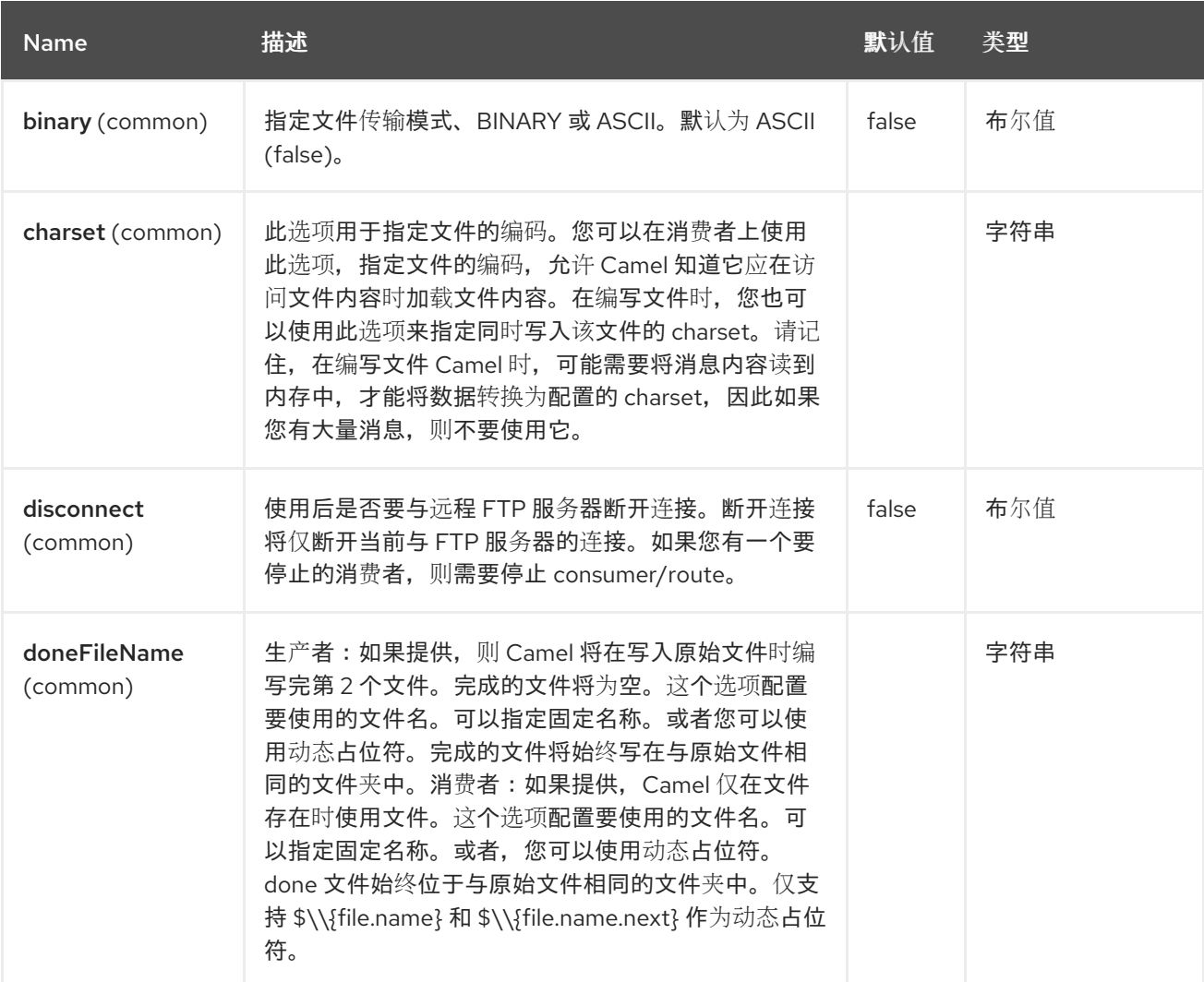

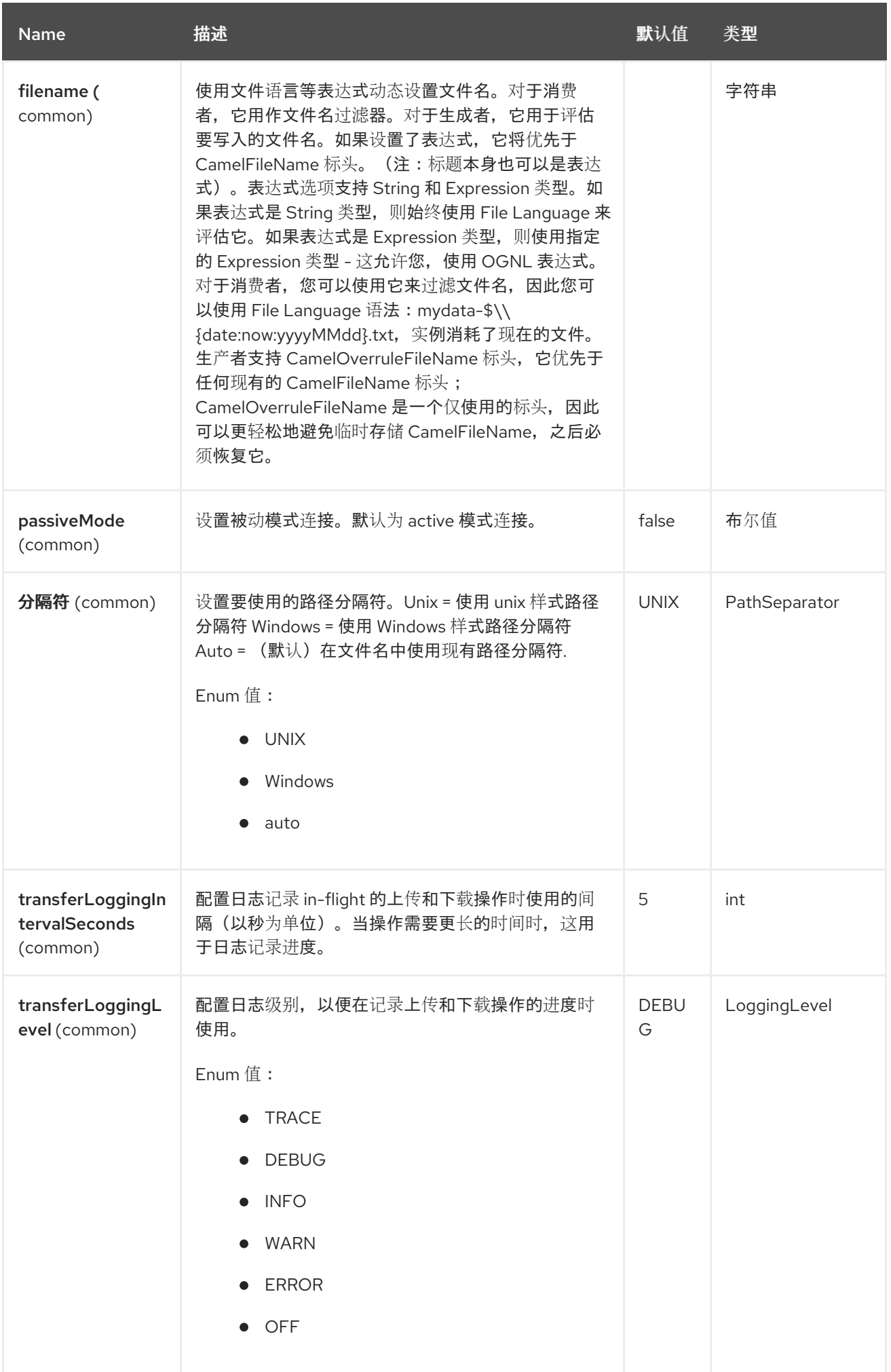

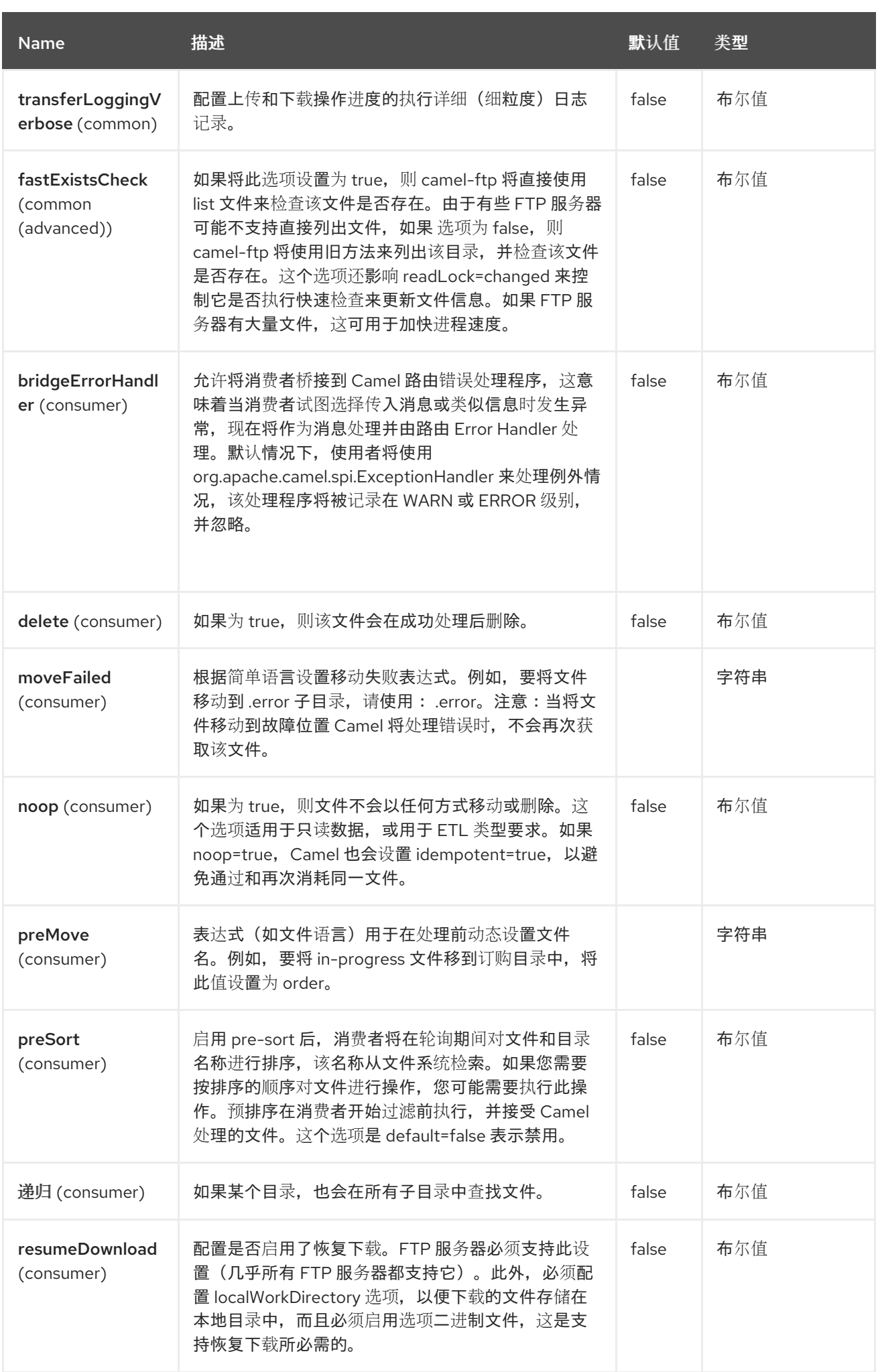

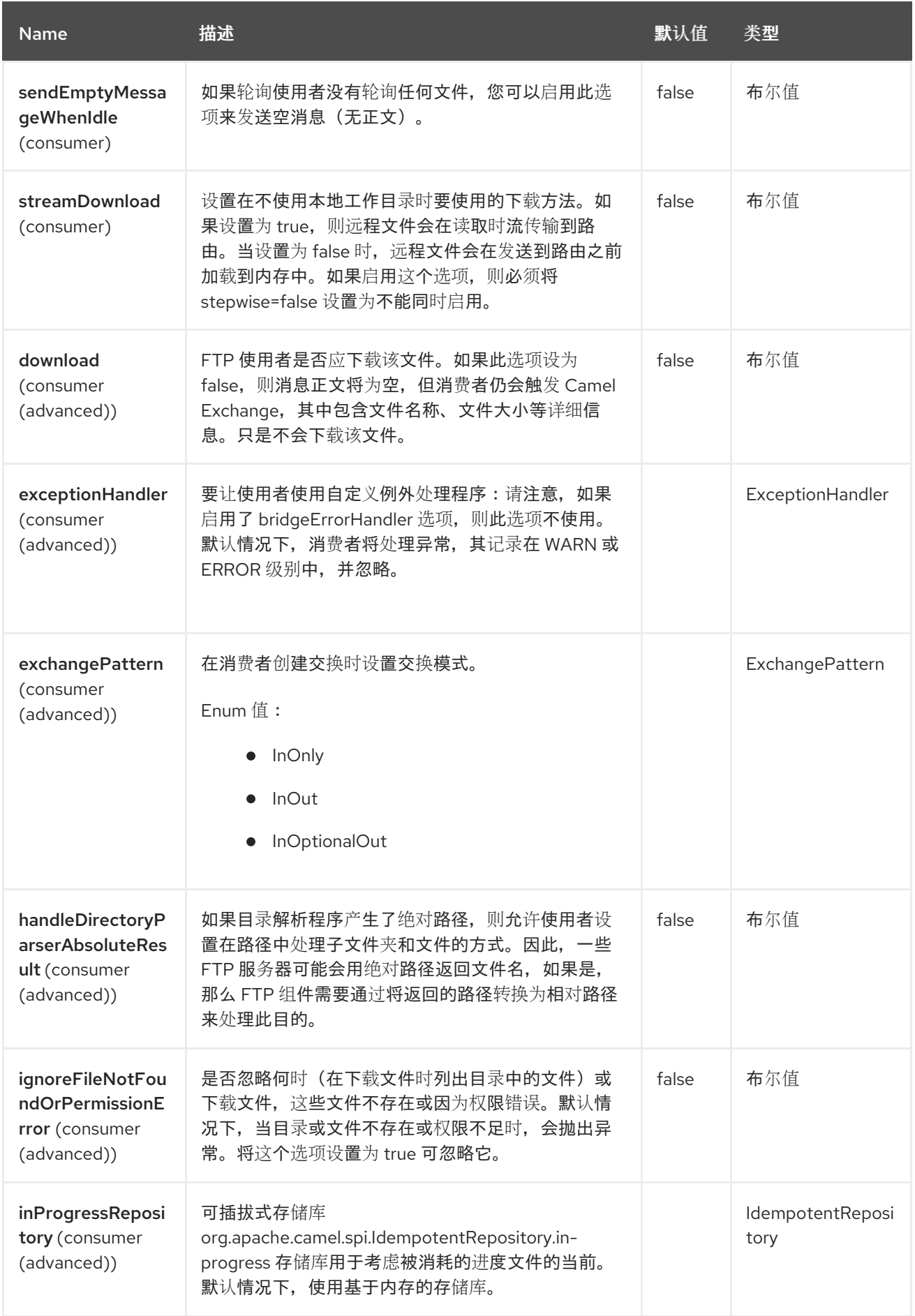

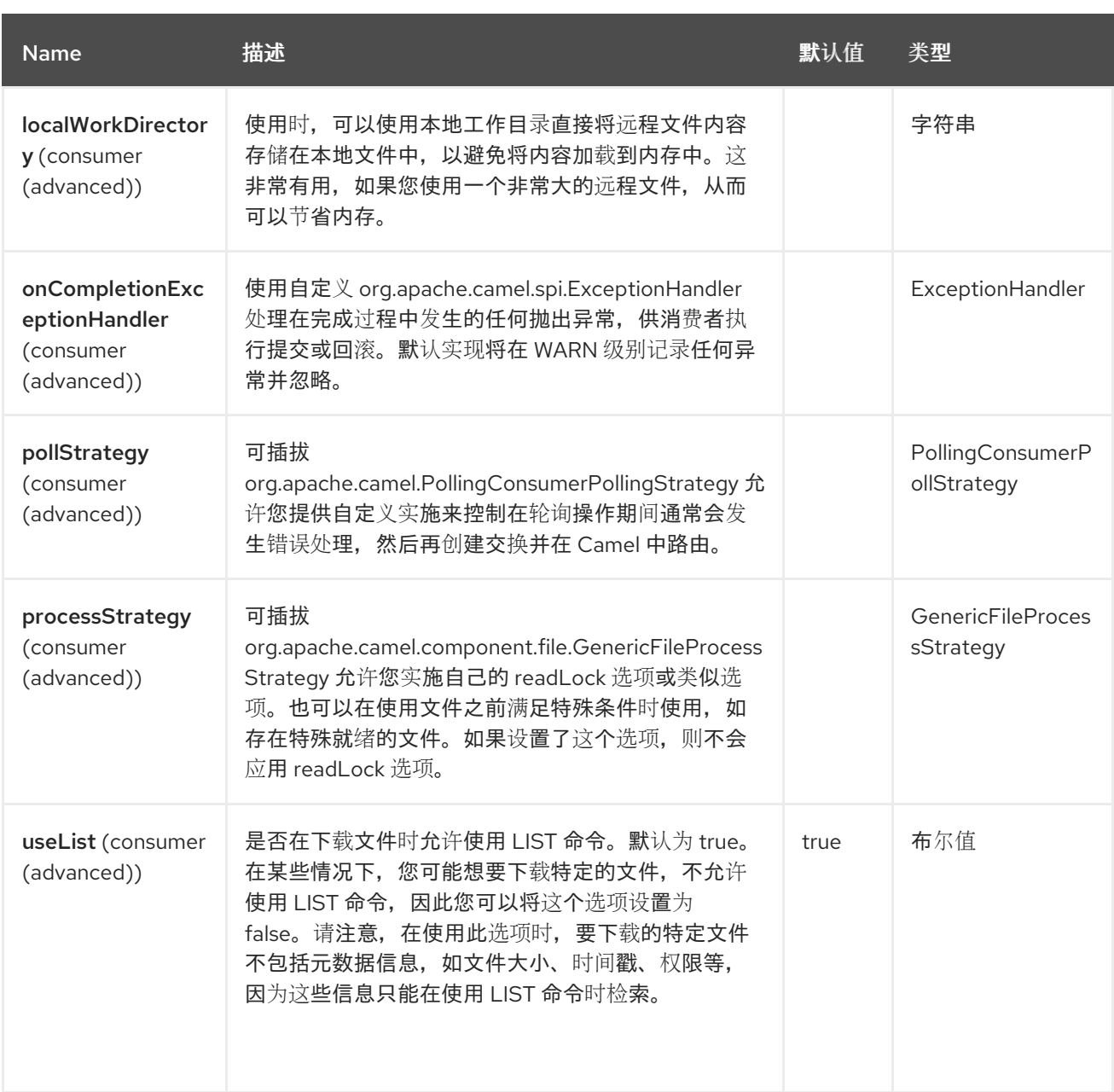

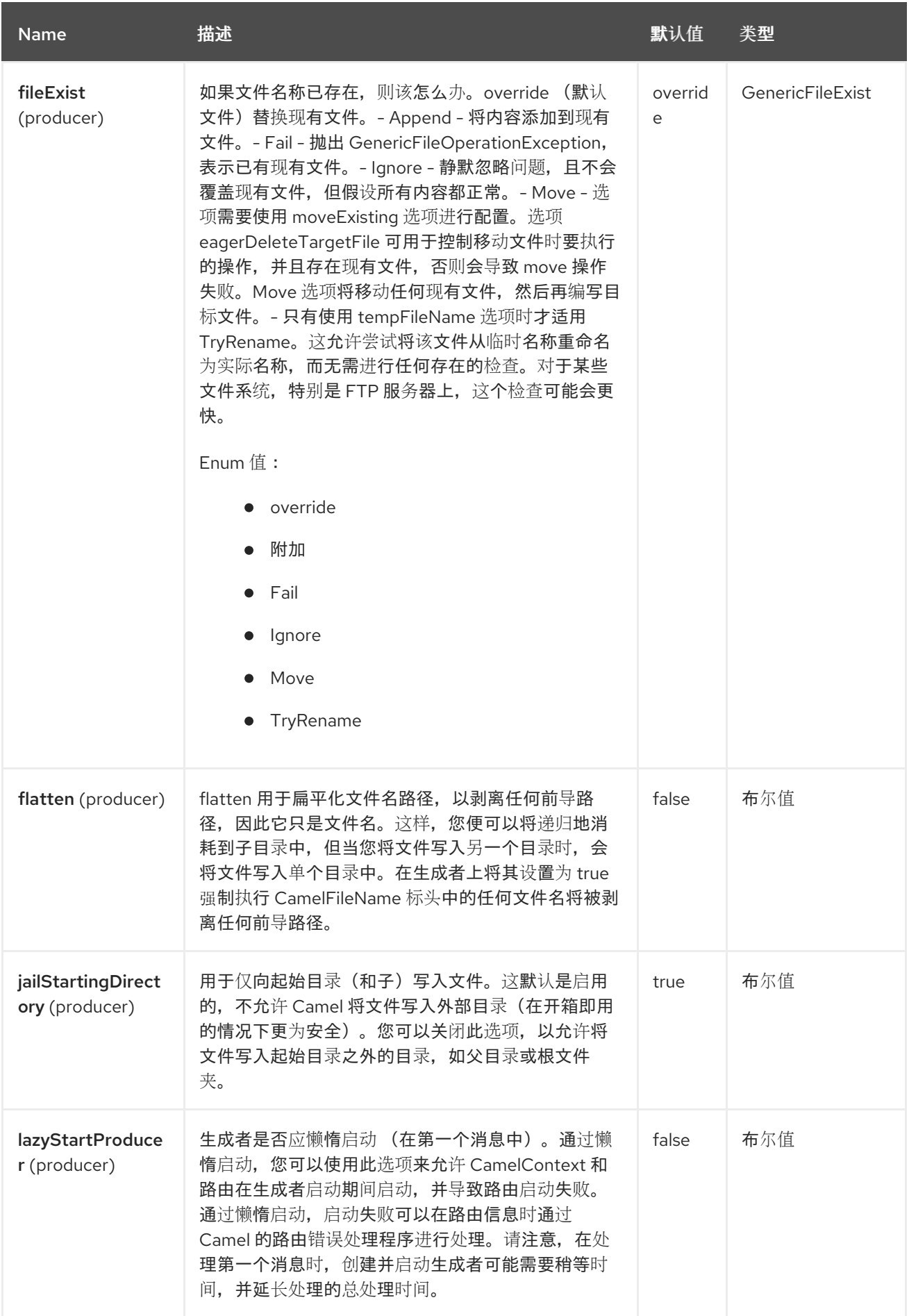

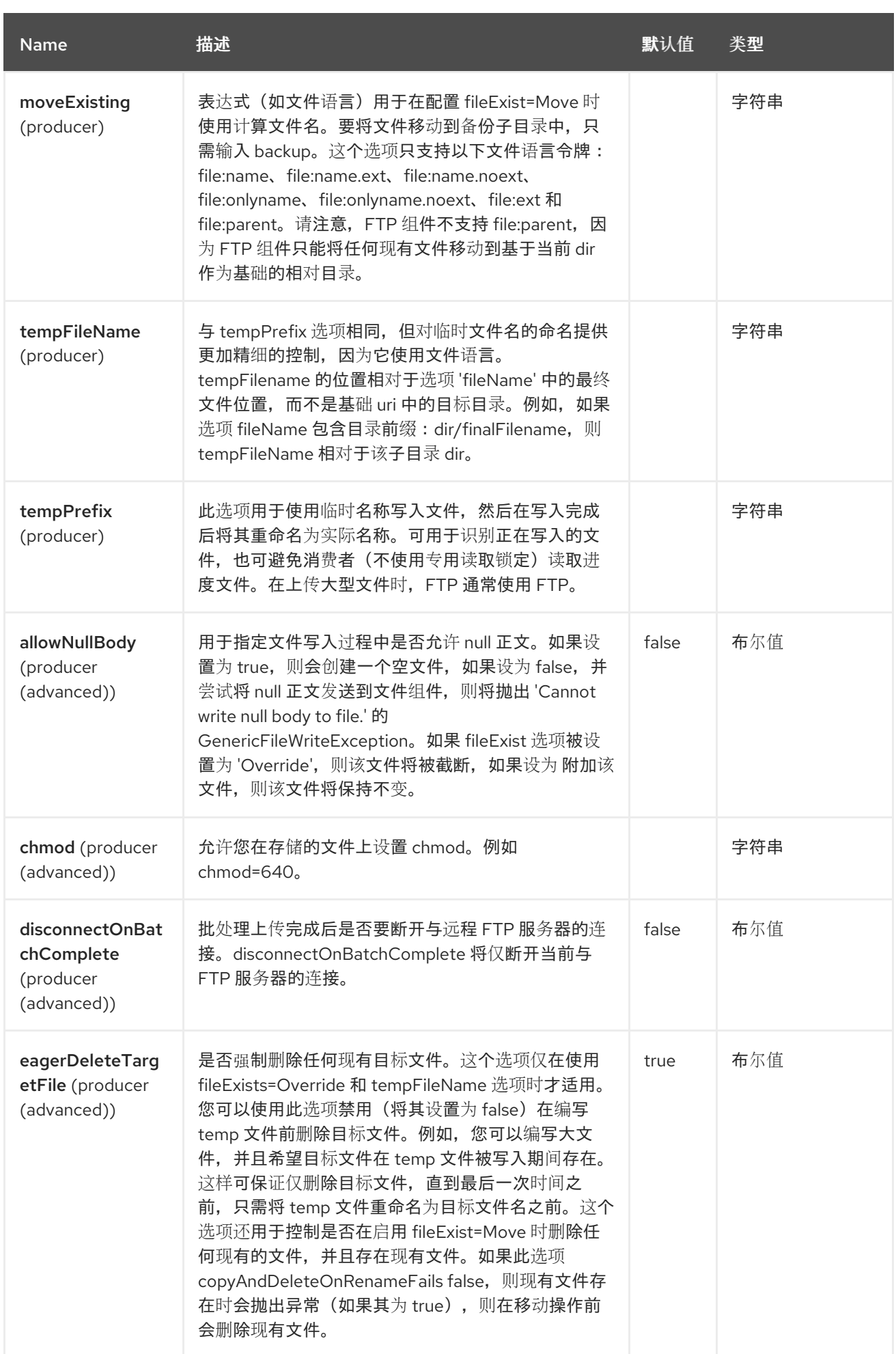

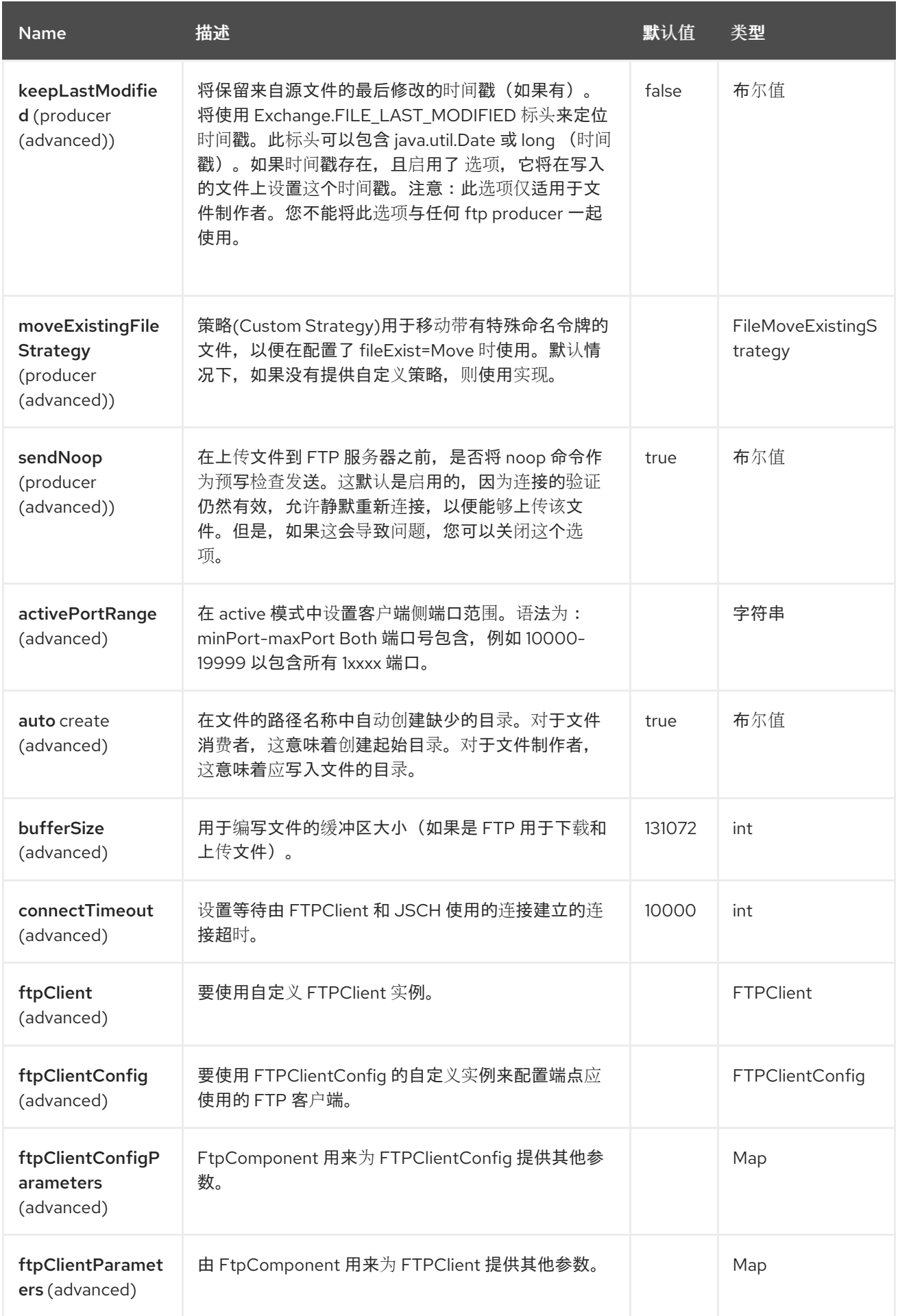

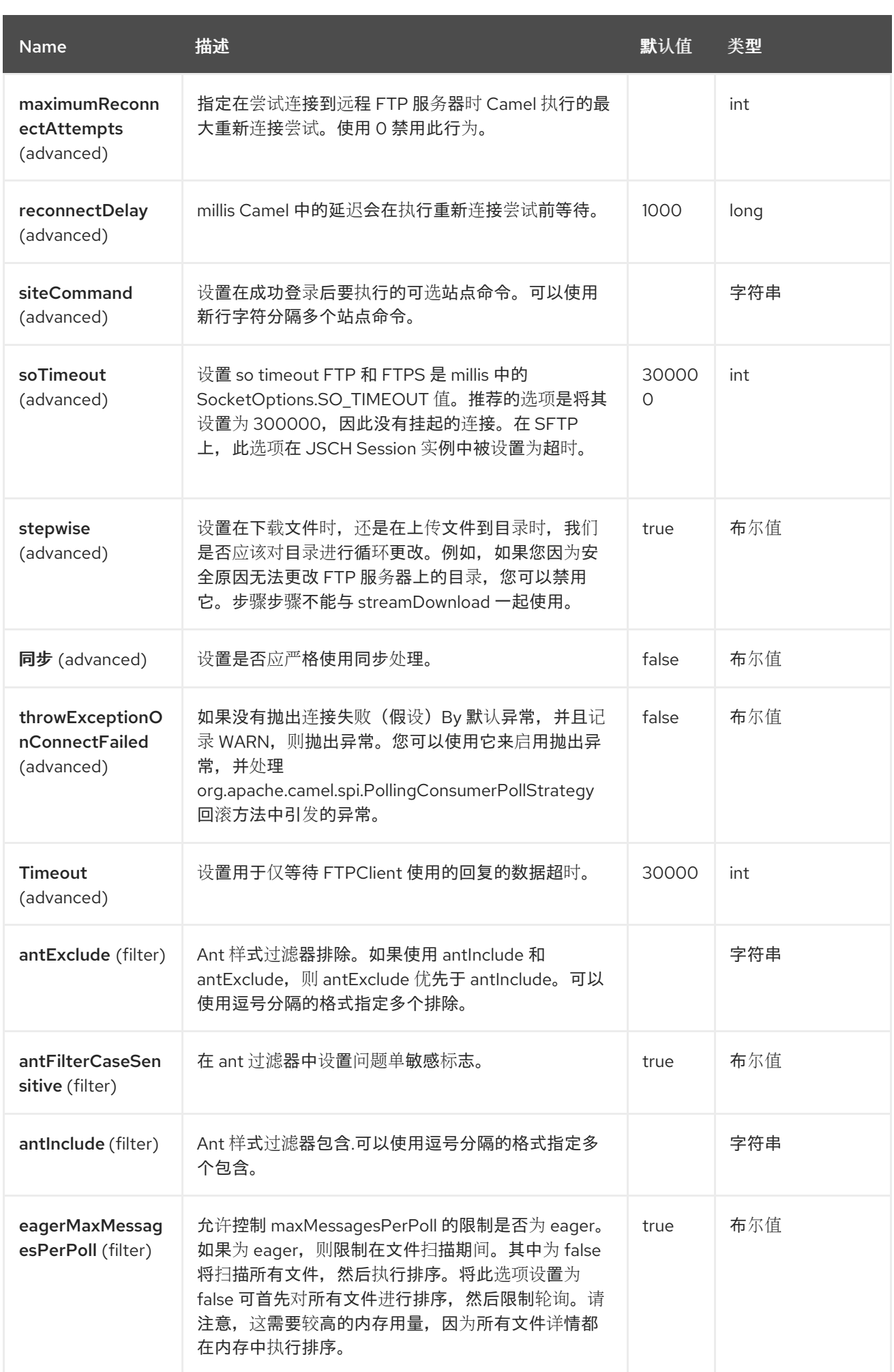

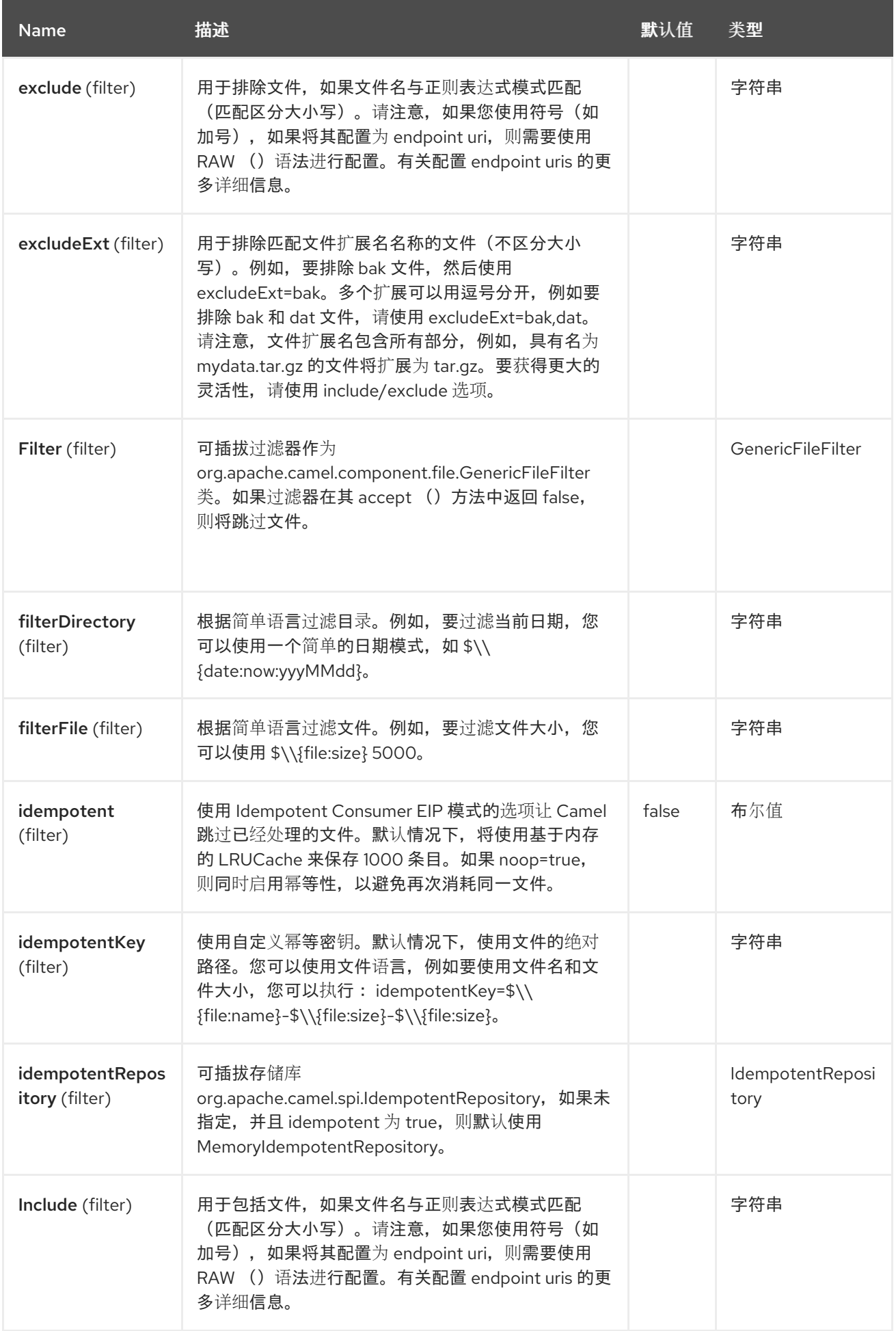

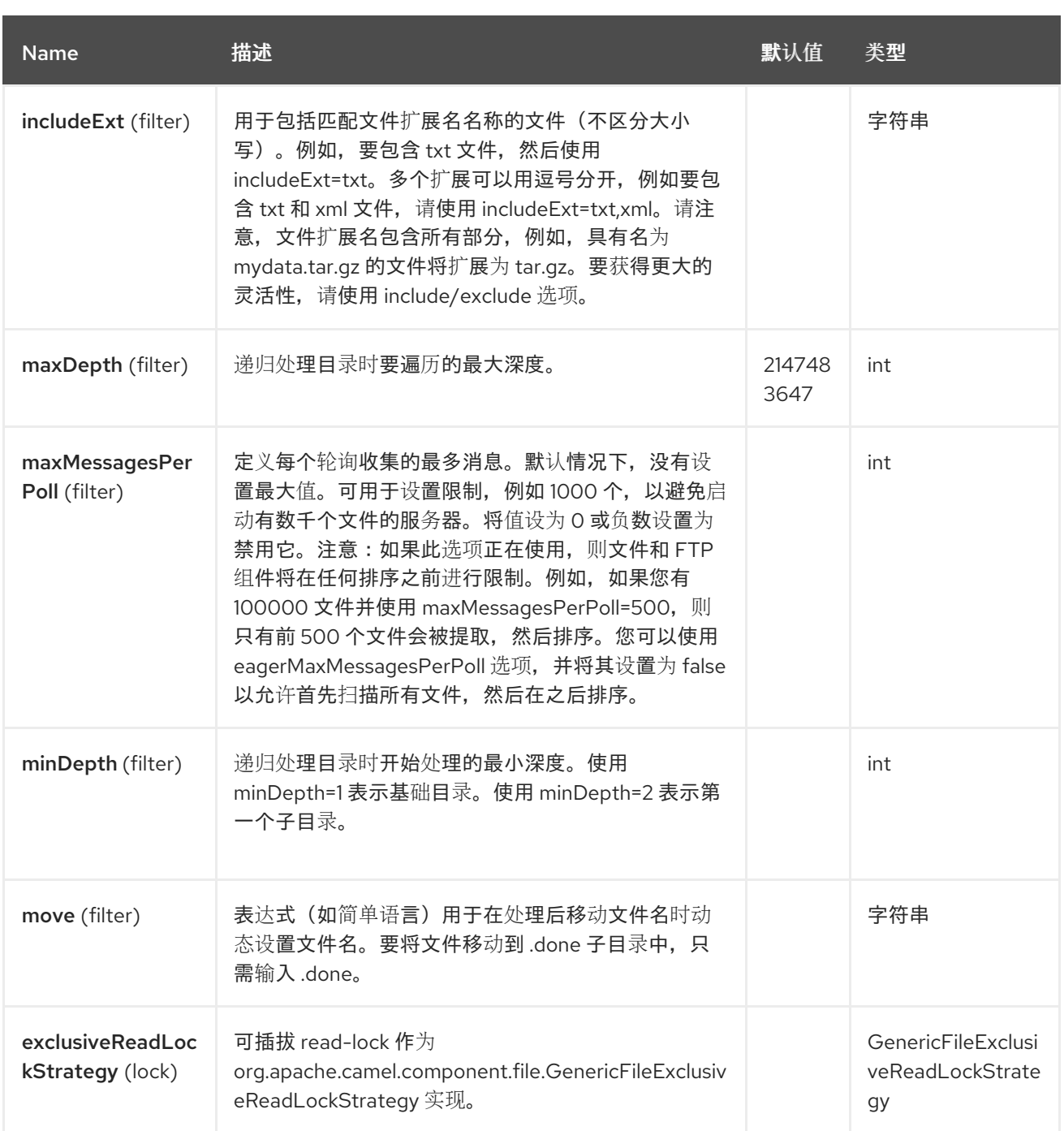

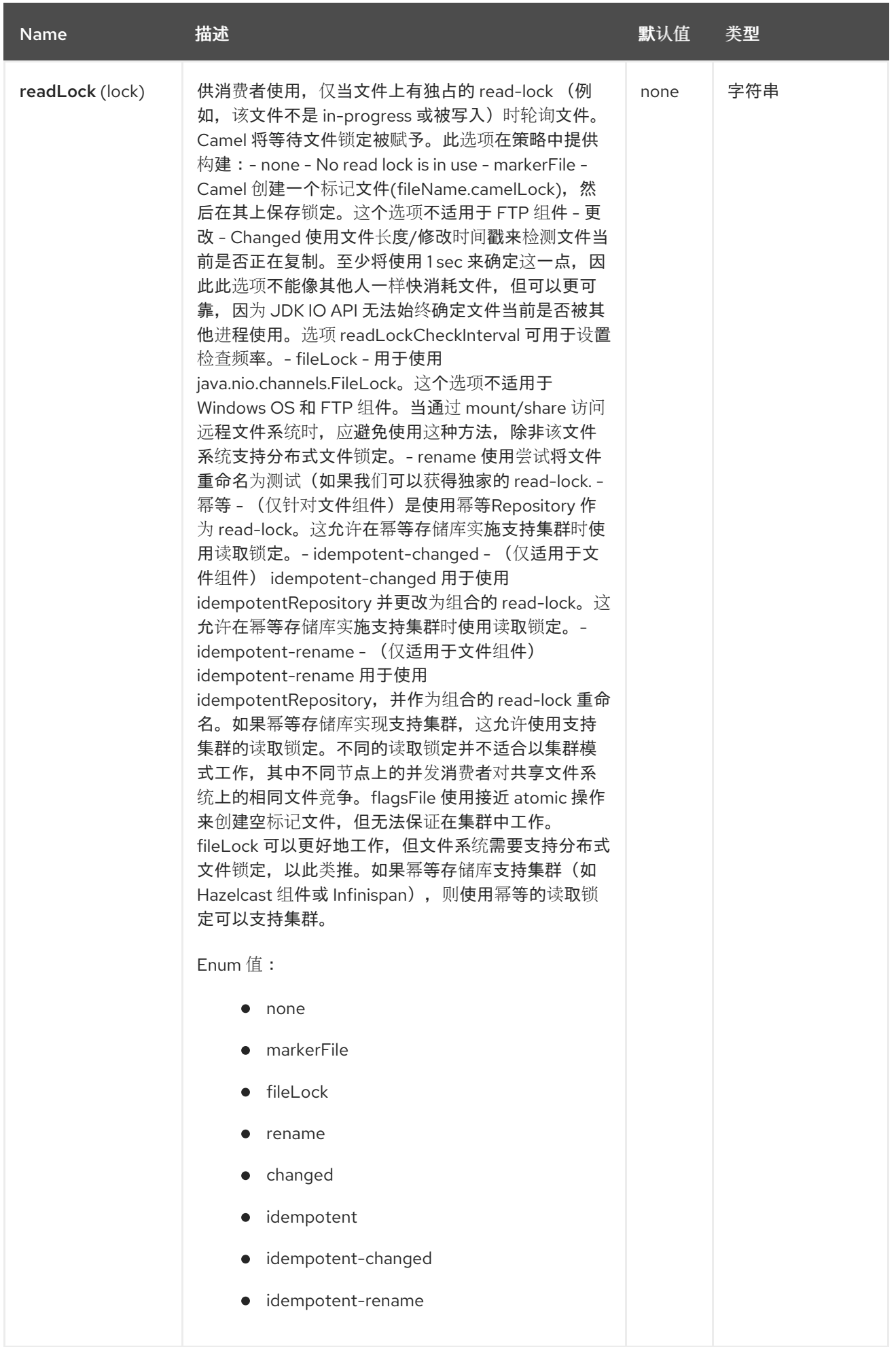

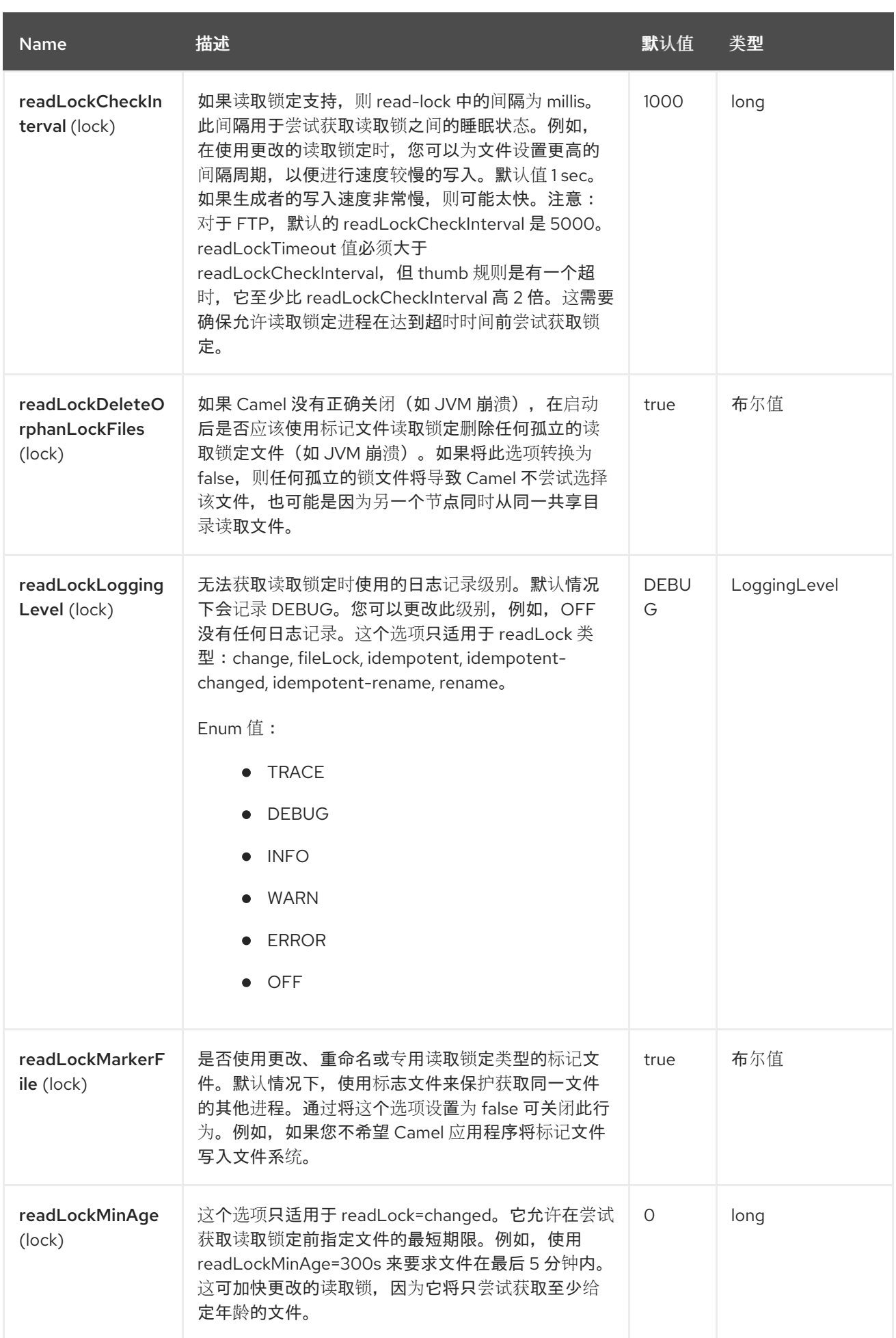

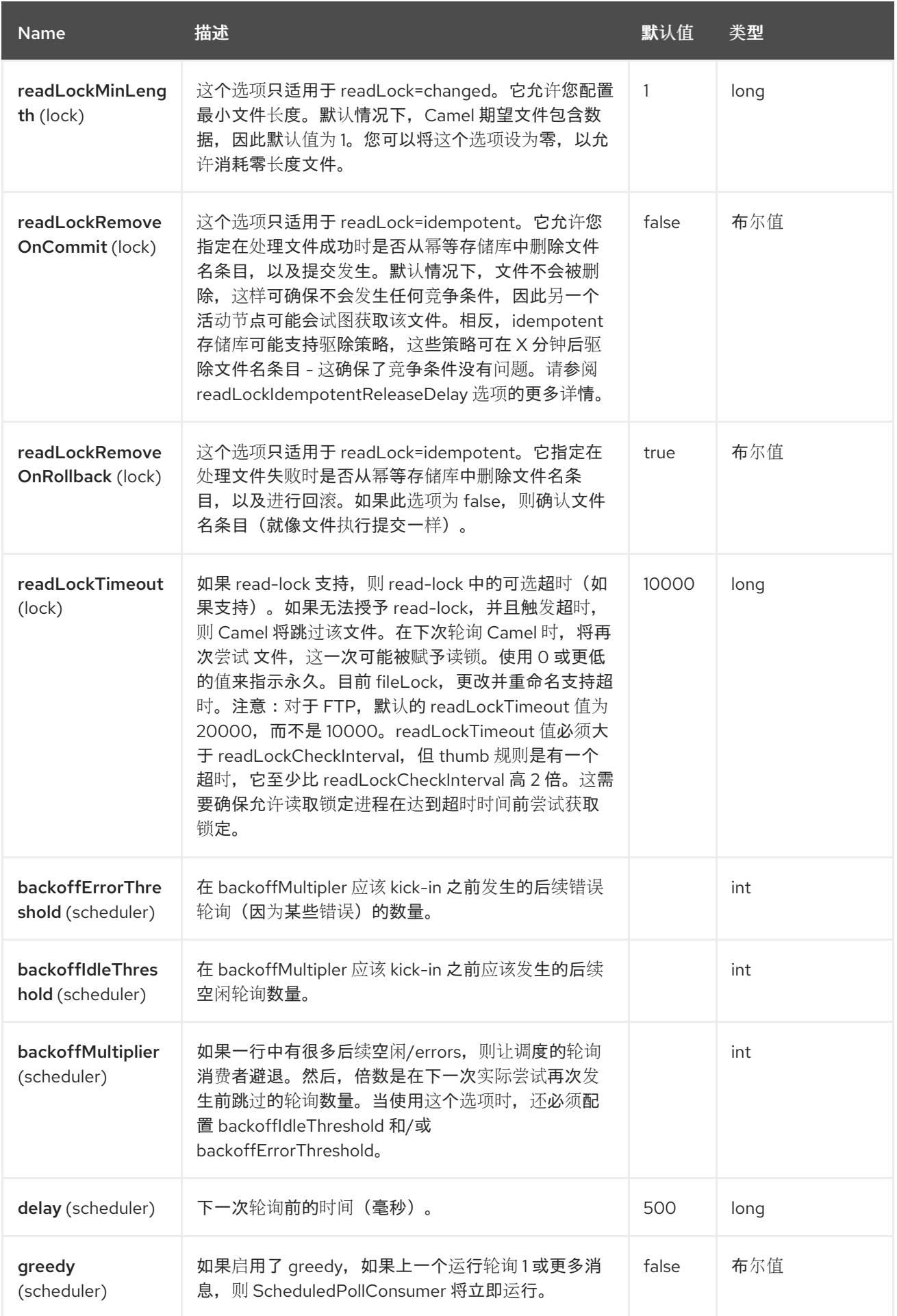

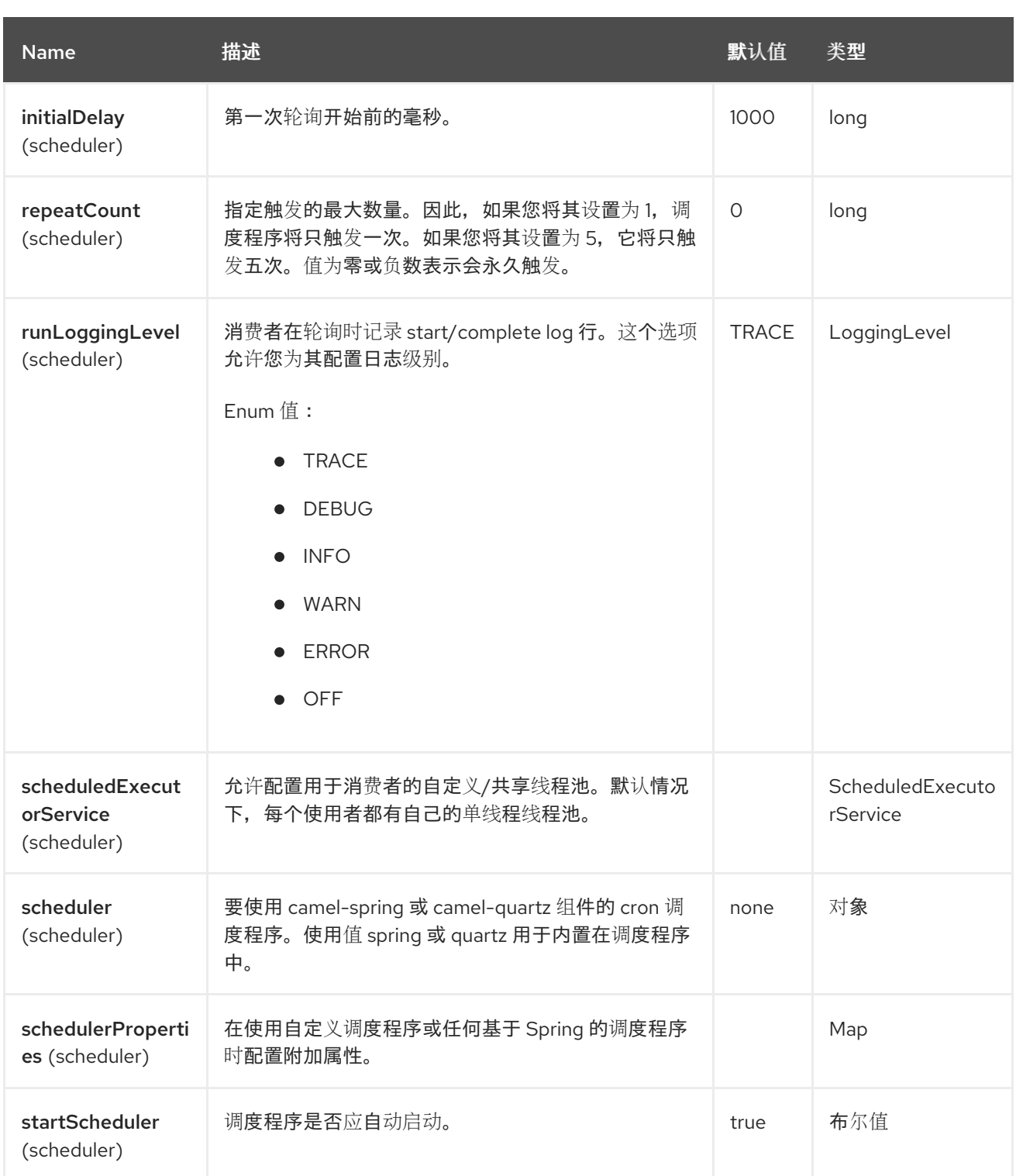

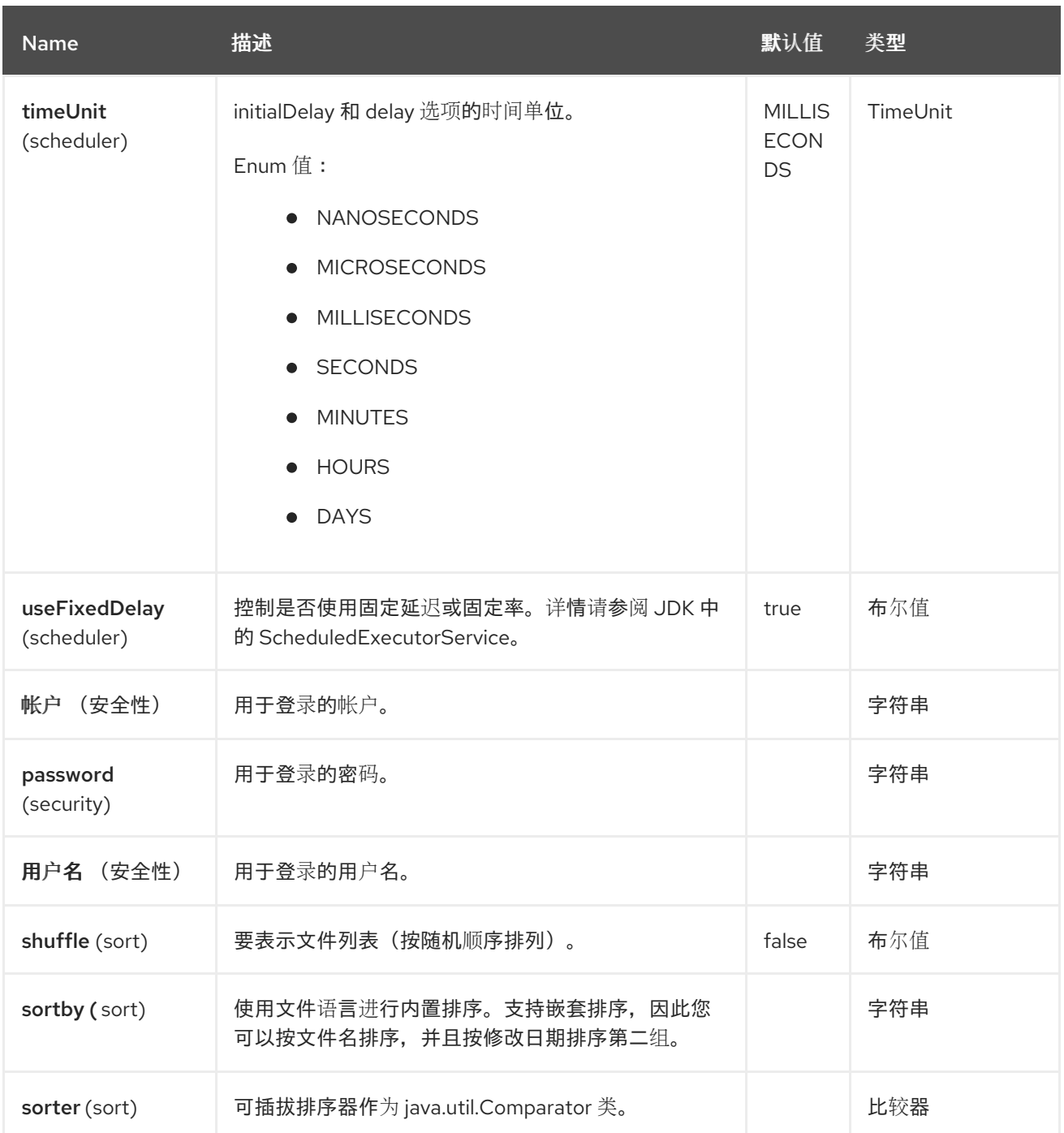

### **37.6. FTPS** 组件默认信任存储

当使用与 **FTPS** 组件 **SSL** 相关的 **ftpClient.** 属性时,信任存储接受所有证书。如果您只想信任选择的 证书,则必须使用 **ftpClient.trustStore.xxx** 选项或配置自定义 **ftpClient** 配置信任存储。

使用 **sslContextParameters** 时,信任存储由提供的 **SSLContextParameters** 实例的配置来管理。

您可以使用 **ftpClient.** 或 **ftpClientConfig.** 前缀直接在 **URI** 上配置 **ftpClient** 和 **ftpClientConfig** 上的 附加选项。

**例如, 要将 FTPClient 上的 setDataTimeout** 设置为 30 秒, 您可以:

**from("ftp://foo@myserver?password=secret&ftpClient.dataTimeout=30000").to("bean:foo");**

您可以混合和匹配,并使用这两个前缀,例如配置日期格式或时区。

**from("ftp://foo@myserver? password=secret&ftpClient.dataTimeout=30000&ftpClientConfig.serverLanguageCode=fr").to( "bean:foo");**

尽可能多地使用这些选项。

有关可能的选项和更多详情,请参阅 **Apache Commons FTP FTPClientConfig** 的文档。以及 **Apache Commons FTP FTPClient**。

如果您不喜欢在 **url** 中有多个和长的配置,您可以通过在 **Registry** 中允许 **Camel** 查找来引用 **ftpClient** 或 **ftpClientConfig**。

例如:

**<bean id="myConfig" class="org.apache.commons.net.ftp.FTPClientConfig"> <property name="lenientFutureDates" value="true"/> <property name="serverLanguageCode" value="fr"/> </bean>**

然后,当您在 **url** 中使用 **#** 表示法时,让 **Camel** 查找此 **bean**。

**from("ftp://foo@myserver?password=secret&ftpClientConfig=#myConfig").to("bean:foo");**

### **37.7.** 例子

ftp://someone@someftpserver.com/public/upload/images/holiday2008?password=secret&binary=true

ftp://someoneelse@someotherftpserver.co.uk:12049/reports/2008/password=secret&binary=false

ftp://publicftpserver.com/download

## **37.8.** 并发

**FTP Consumer** 不支持并发

**FTP** 消费者(具有相同端点)不支持并发(支持的 **FTP** 客户端不是线程安全)。 您可以使用多个 **FTP** 用户从不同的端点轮询。它只是一个不支持并发用户的端点。

**FTP** 生成者 没有 这个问题,它支持并发。

**37.9.** 更多信息

此组件是 **File** 组件的扩展。因此,**File** 组件页面中还有更多示例和详情。

#### **37.10.** 默认消耗文件时

默认情况下,**FTP** 使用者将保留在远程 **FTP** 服务器上保持不变的文件。如果您希望删除文件或将其移 动到另一个位置,则必须明确配置它。例如,您可以使用 **delete=true** 删除文件,或使用 **move=.done** 将 文件移到隐藏的子目录中。

常规文件消费者不同,因为它默认将文件移动到 **.camel** 子目录中。对于 **FTP** 使用者,**Camel** 默认情 况下 不这样做 的原因是,它默认可能会缺少权限,以便能够移动或删除文件。

**37.10.1.** 限制

选项 **readLock** 可用于强制 **Camel** 不 消耗当前写入过程中的文件。但是,此选项默认是关闭的,因为 它要求用户具有写访问权限。有关读取锁定的详情,请查看 **File2** 中的选项表。 还有其他解决方案可以避免消耗当前通过 **FTP** 编写的文件;例如,您可以写入临时目标并在编写文件后 移动该文件。

使用 **move** 或 **preMove** 选项移动文件时,文件将限制为 **FTP\_ROOT** 文件夹。这可以防止您将文件移 动到 **FTP** 区域外。如果要将文件移动到另一个区域,您可以使用软链接并将文件移动到软链接文件夹 中。

**37.11.** 消息标头

以下消息标头可用于影响组件的行为

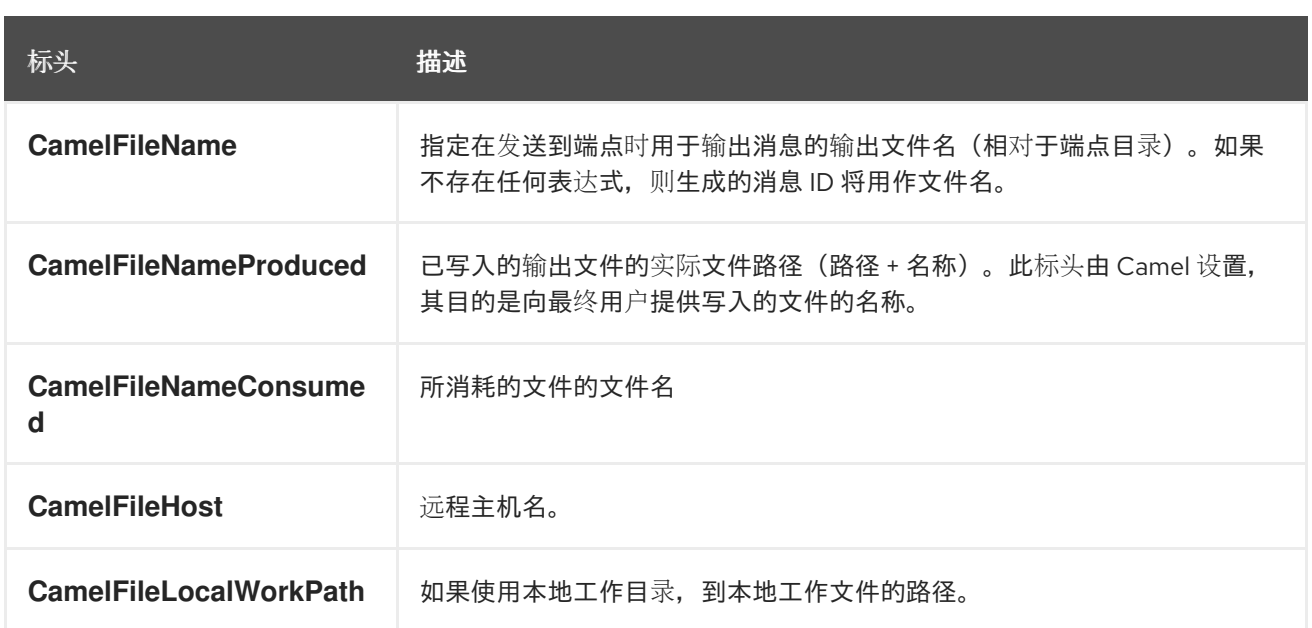

## 此外,**FTP/FTPS** 使用者和生产者将使用以下标头增强 **Camel** 消息

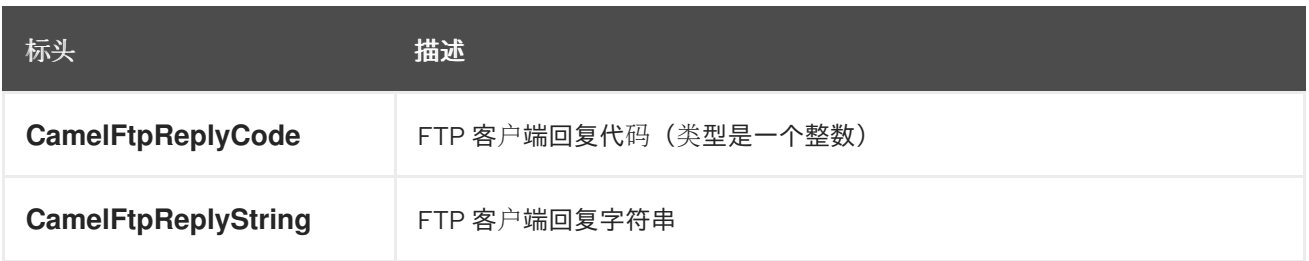

### **37.11.1. Exchange Properties**

### **Camel** 设置以下交换属性

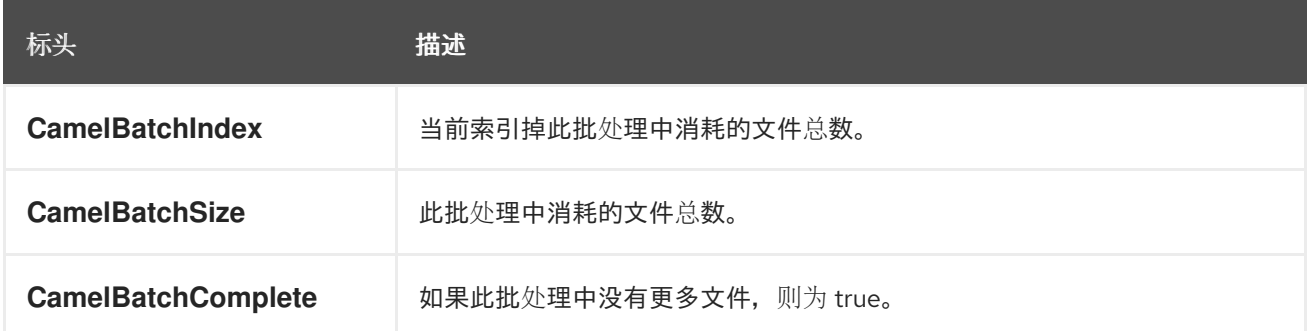

### **37.12.** 关于超时

两组库(请参见 **top**)具有不同的 **API** 来设置超时。您可以对这两者使用 **connectTimeout** 选项,在 **millis** 中设置超时来建立网络连接。也可以在 **FTP/FTPS** 上设置一个单独的 **soTimeout**,对应于使用 **ftpClient.soTimeout**。请注意,**SFTP** 将自动使用 **connectTimeout** 作为其 **soTimeout**。**timeout** 选项 仅适用于 **FTP/FTPS**,作为数据超时,对应于 **ftpClient.dataTimeout** 值。所有超时值都在 **millis** 中。

#### **37.13.** 使用本地工作目录

**Camel** 支持从远程 **FTP** 服务器使用,并将文件直接下载到本地工作目录中。这可避免将整个远程文件 内容读入内存中,因为它使用 **FileOutputStream** 直接传输到本地文件。

**Camel** 将存储到名称与远程文件相同的本地文件,但在下载文件时,使用 **.inprogress** 作为扩展名。 之后,该文件被重命名为删除 **.inprogress** 后缀。最后,当 **Exchange** 完成后,会删除本地文件。

因此,如果要从远程 **FTP** 服务器下载文件并将其存储为文件,则需要路由到文件端点,例如:

**from("ftp://someone@someserver.com? password=secret&localWorkDirectory=/tmp").to("file://inbox");**

注意

以上路由非常高效,因为它避免将整个文件内容读到内存中。它将直接将远程文件下载 到本地文件流。然后,**java.io.File** 句柄用作 **Exchange** 正文。文件生成者利用此事实,可 以直接在工作文件 **java.io.File** 处理上工作,并对目标文件名执行 **java.io.File.rename**。 当 **Camel** 知道它是本地的工作文件时,它可以优化和使用重命名,而不是文件副本,因为 工作文件将随时删除。

**37.14.** 更改目录的步骤

在消耗文件时(例如下载)或生成文件(例如上传)时,**Camel FTP** 可以在两种模式下操作。

步骤

**Not stepwise**

根据您的情况和安全问题,您可能需要选择一个。有些 **Camel** 最终用户只能在使用步骤时下载文件, 而其他 **Camel** 最终用户只能下载这些文件。

您可以使用 **stepwise** 选项控制行为。

请注意,在大多数情况下,对目录进行分步更改只有在用户仅限于其主目录以及主目录报告为 **"/"** 时才 起作用。

其中一个两者之间的差别最好在示例中进行说明。假设我们在远程 **FTP** 服务器上有以下目录结构,我 们需要遍历和下载文件:

/ /one /one/two /one/two/sub-a /one/two/sub-b

并且我们在每个子 **A (a.txt)**和 **sub-b (b.txt)**文件夹中都有一个文件。

### **37.15.** 使用 **STEPWISE=TRUE** (默认模式)

TYPE A 200 Type set to A PWD 257 "/" is current directory. CWD one 250 CWD successful. "/one" is current directory. CWD two 250 CWD successful. "/one/two" is current directory. **SYST** 215 UNIX emulated by FileZilla PORT 127,0,0,1,17,94 200 Port command successful LIST 150 Opening data channel for directory list. 226 Transfer OK CWD sub-a 250 CWD successful. "/one/two/sub-a" is current directory. PORT 127,0,0,1,17,95 200 Port command successful LIST 150 Opening data channel for directory list. 226 Transfer OK CDUP 200 CDUP successful. "/one/two" is current directory. CWD sub-b 250 CWD successful. "/one/two/sub-b" is current directory. PORT 127,0,0,1,17,96 200 Port command successful LIST 150 Opening data channel for directory list. 226 Transfer OK CDUP 200 CDUP successful. "/one/two" is current directory. CWD / 250 CWD successful. "/" is current directory. PWD

257 "/" is current directory. CWD one 250 CWD successful. "/one" is current directory. CWD two 250 CWD successful. "/one/two" is current directory. PORT 127,0,0,1,17,97 200 Port command successful RETR foo.txt 150 Opening data channel for file transfer. 226 Transfer OK CWD / 250 CWD successful. "/" is current directory. PWD 257 "/" is current directory. CWD one 250 CWD successful. "/one" is current directory. CWD two 250 CWD successful. "/one/two" is current directory. CWD sub-a 250 CWD successful. "/one/two/sub-a" is current directory. PORT 127,0,0,1,17,98 200 Port command successful RETR a.txt 150 Opening data channel for file transfer. 226 Transfer OK  $CWD /$ 250 CWD successful. "/" is current directory. PWD 257 "/" is current directory. CWD one 250 CWD successful. "/one" is current directory. CWD two 250 CWD successful. "/one/two" is current directory. CWD sub-b 250 CWD successful. "/one/two/sub-b" is current directory. PORT 127,0,0,1,17,99 200 Port command successful RETR b.txt 150 Opening data channel for file transfer. 226 Transfer OK CWD / 250 CWD successful. "/" is current directory. **QUIT** 221 Goodbye disconnected.

正如您在启用步骤范围时所看到的那样,它将使用 **CD xxx** 遍历目录结构。

### **37.16.** 使用 **STEPWISE=FALSE**

230 Logged on TYPE A 200 Type set to A

### **SYST**

215 UNIX emulated by FileZilla PORT 127,0,0,1,4,122 200 Port command successful LIST one/two 150 Opening data channel for directory list 226 Transfer OK PORT 127,0,0,1,4,123 200 Port command successful LIST one/two/sub-a 150 Opening data channel for directory list 226 Transfer OK PORT 127,0,0,1,4,124 200 Port command successful LIST one/two/sub-b 150 Opening data channel for directory list 226 Transfer OK PORT 127,0,0,1,4,125 200 Port command successful RETR one/two/foo.txt 150 Opening data channel for file transfer. 226 Transfer OK PORT 127,0,0,1,4,126 200 Port command successful RETR one/two/sub-a/a.txt 150 Opening data channel for file transfer. 226 Transfer OK PORT 127,0,0,1,4,127 200 Port command successful RETR one/two/sub-b/b.txt 150 Opening data channel for file transfer. 226 Transfer OK **QUIT** 221 Goodbye disconnected.

正如您在不使用步骤时所看到的那样,根本没有调用 **CD** 操作。

### **37.17. SAMPLES**

在以下示例中,将 **Camel** 设置为每小时从 **FTP** 服务器下载一次**(60** 分钟**)**作为 **BINARY** 内容,并将它 保存为本地文件系统中的文件。

使用 **XML DSL** 的路由:

<route> <from uri="ftp://scott@localhost/public/reports? password=tiger&binary=true&delay=60000"/>
```
<to uri="file://target/test-reports"/>
</route>
```
#### **37.17.1.** 使用远程 **FTPS** 服务器(意味着 **SSL**)和客户端验证

**from("ftps://admin@localhost:2222/public/camel? password=admin&securityProtocol=SSL&implicit=true &ftpClient.keyStore.file=./src/test/resources/server.jks &ftpClient.keyStore.password=password&ftpClient.keyStore.keyPassword=password") .to("bean:foo");**

#### **37.17.2.** 使用远程 **FTPS** 服务器**(explicit TLS)**和自定义信任存储配置

**from("ftps://admin@localhost:2222/public/camel? password=admin&ftpClient.trustStore.file=./src/test/resources/server.jks&ftpClient.trustStore. password=password") .to("bean:foo");**

**37.18.** 自定义过滤

**Camel** 支持可插拔过滤策略。此策略使用 **Java** 中的 **org.apache.camel.component.file.GenericFileFilter** 中的构建。然后,您可以使用这样的过滤器配置端 点,以便在处理前跳过某些过滤器。

在示例中,我们构建了自己的过滤器,仅接受文件名中报告开头的文件。

然后,我们可以使用 **filter** 属性配置路由来引用我们在 **spring XML** 文件中定义的过滤器(使用 **#** 表示 法):

*<!-- define our sorter as a plain spring bean -->* <bean id="myFilter" class="com.mycompany.MyFileFilter"/>

<route>

<from uri="ftp://someuser@someftpserver.com?password=secret&filter=#myFilter"/> <to uri="bean:processInbox"/> </route>

#### **37.19.** 使用 **ANT** 路径匹配程序进行过滤

**ANT** 路径匹配器是一个过滤器,它在 **camel-spring jar** 中提供。因此,如果您使用 **Maven**,则需要依 赖于 **camel-spring**。 原因在于,我们利用 **Spring** 的 **[AntPathMatcher](http://static.springsource.org/spring/docs/3.0.x/api/org/springframework/util/AntPathMatcher.html)** 进行实际匹配。

文件路径与以下规则匹配:

 $\bullet$ 

**?** 匹配一个字符

**\*** 匹配零个或更多字符

**|** 匹配路径中的零个或更多目录

以下示例演示了如何使用它:

### **37.20.** 使用带有 **SFTP** 的代理

## 要使用 **HTTP** 代理连接到远程主机,您可以使用以下方法配置路由:

*<!-- define our sorter as a plain spring bean -->* <bean id="proxy" class="com.jcraft.jsch.ProxyHTTP"> <constructor-arg value="localhost"/> <constructor-arg value="7777"/> </bean>

<route> <from uri="sftp://localhost:9999/root?username=admin&password=admin&proxy=#proxy"/> <to uri="bean:processFile"/> </route>

如果需要,您还可以为代理分配用户名和密码。请参阅 **com.jcraft.jsch.Proxy** 文档来发现所有选项。

**37.21.** 设置首选 **SFTP** 验证方法

如果要明确指定 **sftp** 组件应使用的身份验证方法列表,请使用 **preferredAuthentications** 选项。例 如,如果没有公钥,您希望 **Camel** 尝试通过私有**/**公共 **SSH** 密钥进行身份验证,并回退到用户**/**密码身份 验证,请使用以下路由配置:

**from("sftp://localhost:9999/root? username=admin&password=admin&preferredAuthentications=publickey,password"). to("bean:processFile");**

**37.22.** 使用固定名称消耗单个文件

当您要下载单个文件并知道文件名时,您可以使用 **fileName=myFileName.txt** 告知 **Camel** 要下载的文 件名。默认情况下,消费者仍会执行 **FTP LIST** 命令进行目录列表,然后根据 **fileName** 选项过滤这些文 件。虽然在这个用例中,可能需要通过设置 **useList=false** 来关闭目录列表。例如,用于登录到 **FTP** 服 务器的用户帐户可能没有执行 **FTP LIST** 命令的权限。因此,您可以使用 **useList=false** 将其关闭,然后 提供文件的固定名称以下载 **fileName=myFileName.txt**,然后 **FTP** 消费者仍然可以下载该文件。如果由 于某些原因的文件不存在,则 **Camel** 默认会抛出异常,您可以通过设置 **ignoreFileNotFoundOrPermissionError=true** 来关闭并忽略它。

例如,要有一个 **Camel** 路由用于选择一个文件,在使用后将其删除。

**from("ftp://admin@localhost:21/nolist/? password=admin&stepwise=false&useList=false&ignoreFileNotFoundOrPermissionError=true &fileName=report.txt&delete=true") .to("activemq:queue:report");**

请注意,我们使用了上面介绍的所有选项。

您还可以将其与 **ConsumerTemplate** 搭配使用。例如,要下载单个文件(如果存在),并将文件内容 作为 **String** 类型获取:

**String data = template.retrieveBodyNoWait("ftp://admin@localhost:21/nolist/? password=admin&stepwise=false&useList=false&ignoreFileNotFoundOrPermissionError=true &fileName=report.txt&delete=true", String.class);**

**37.23.** 调试日志记录

此组件具有日志级别 **TRACE**,在遇到问题时很有用。

**37.24. SPRING BOOT AUTO-CONFIGURATION**

组件支持 **13** 个选项,如下所列。

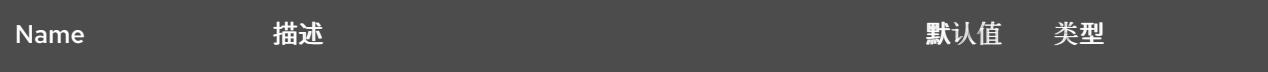

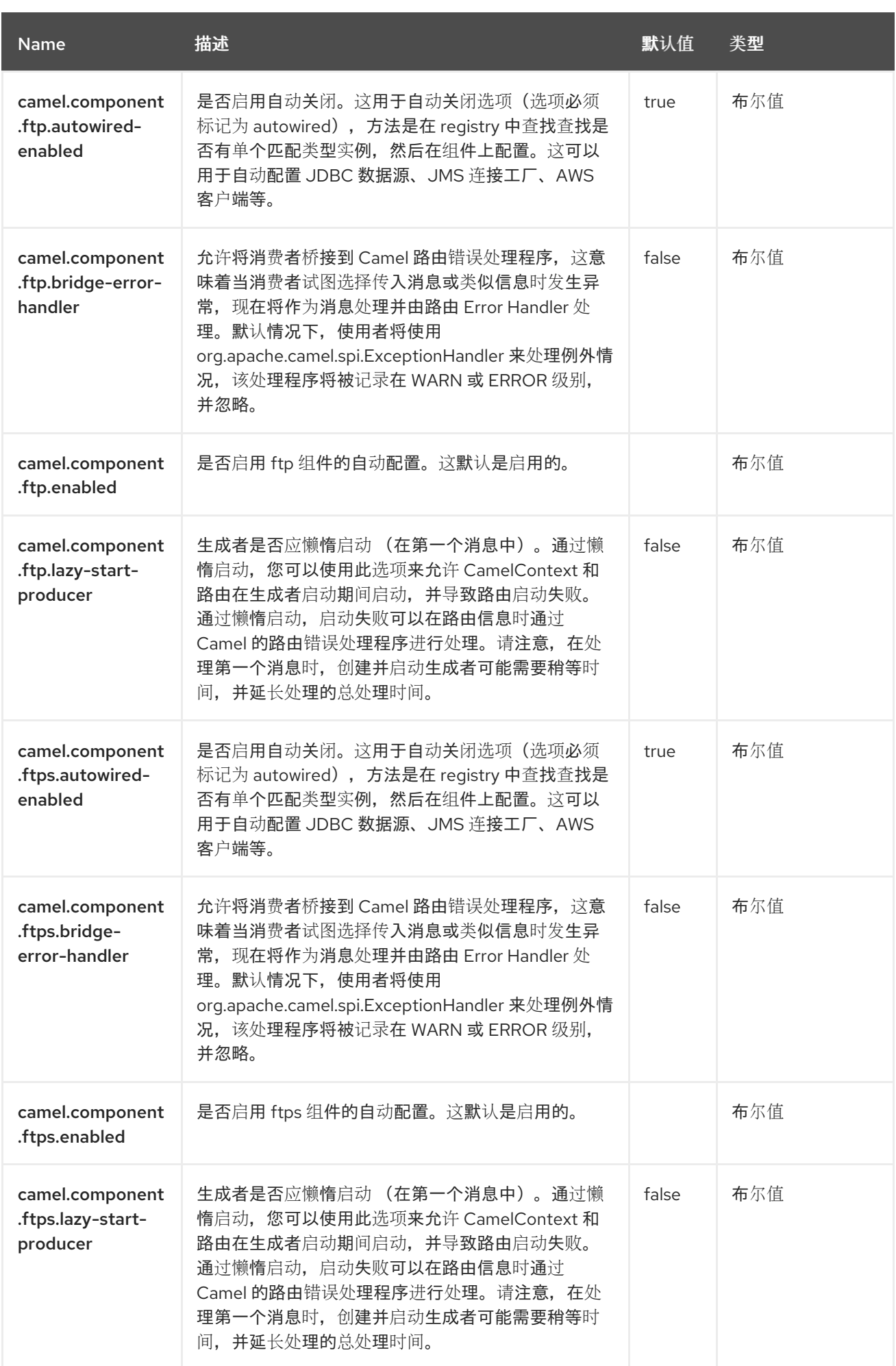

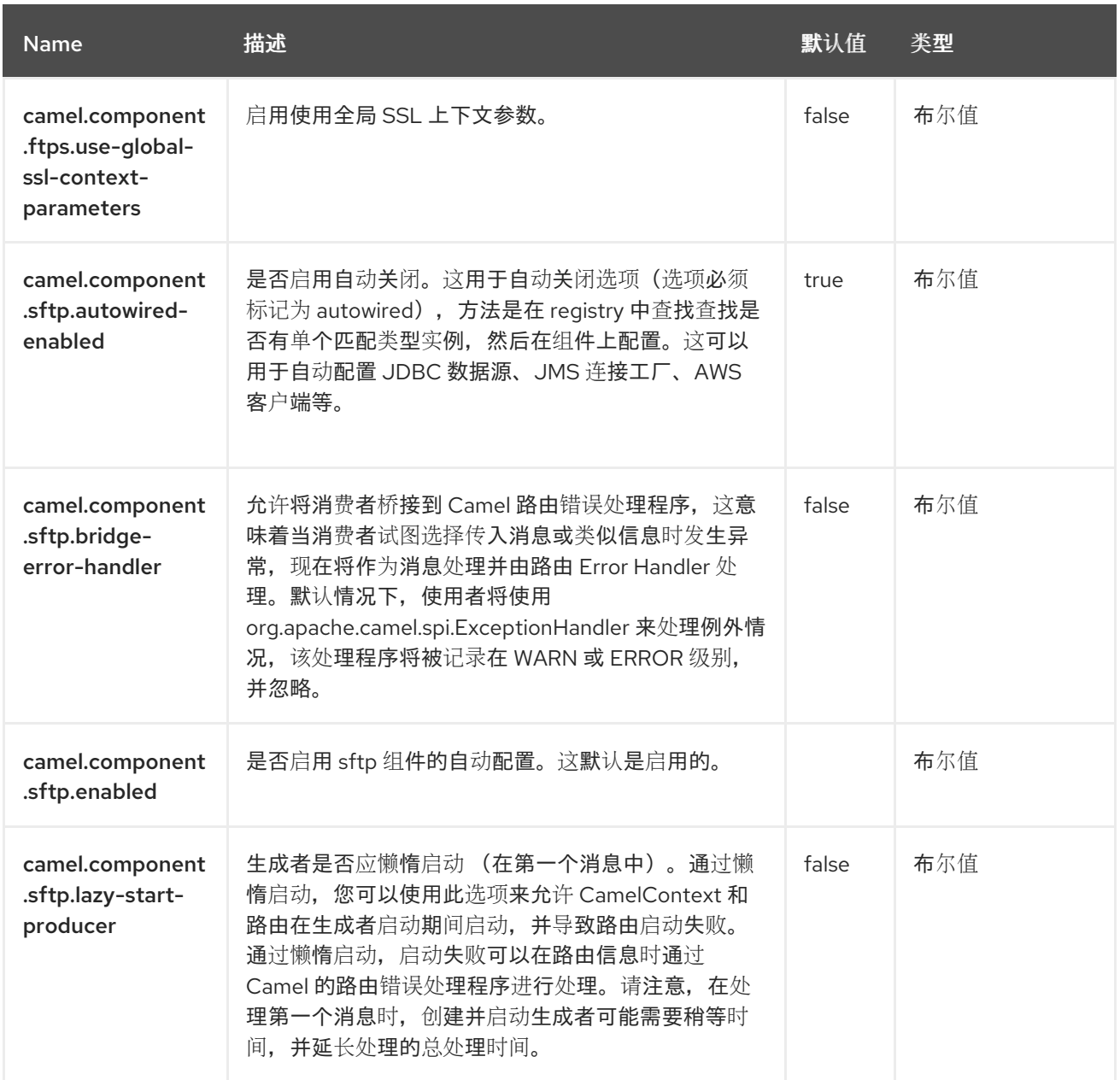

## 第 **38** 章 **GOOGLE BIGQUERY**

从 **Camel 2.20** 开始

仅支持生成者。

**Google Bigquery** 组件通过链接:**https://developers.google.com/api-clientlibrary/java/apis/bigquery/v2 [Google Client Services API]** 提供对 **Cloud [BigQuery](https://cloud.google.com/bigquery/)** 基础架构 的访 问。

当前实现不使用 **gRPC**。

当前实施不支持查询 **BigQuery**,它只是一个制作者。

**38.1.** 依赖项

当在 **Red Hat build of Camel Spring Boot** 中使用 **google-bigquery** 时,请确保使用以下 **Maven** 依 赖项来支持自动配置:

<dependency> <groupId>**org.apache.camel.springboot**</groupId> <artifactId>**camel-google-bigquery-starter**</artifactId> </dependency>

**38.2.** 身份验证配置

**Google BigQuery** 组件身份验证用于 **GCP** 服务帐户[。如需更多信息,](https://cloud.google.com/docs/authentication)请参阅 **Google Cloud Platform** 身份验证指南。

**Google** 安全凭证可以通过提供 **GCP** 凭证文件位置的路径来显式设置。

或者隐式设置,连接工厂会返回 应[用程序默](https://developers.google.com/identity/protocols/application-default-credentials#howtheywork)认凭证。

具有 服务帐户密钥 时,您可以为应用程序代码提供身份验证凭据。**Google** 安全凭证可以通过组件端 点设置:

**String endpoint = "google-bigquery://project-id:datasetId[:tableId]? serviceAccountKey=/home/user/Downloads/my-key.json";**

如果您不想设置文件系统路径,您还可以使用身份验证凭证文件的 **base64** 编码内容。

**String endpoint = "google-bigquery://project-id:datasetId[:tableId]? serviceAccountKey=base64:<base64 encoded>";**

或者,通过设置环境变量 **GOOGLE\_APPLICATION\_CREDENTIALS** :

export GOOGLE\_APPLICATION\_CREDENTIALS="/home/user/Downloads/my-key.json"

#### **38.3. URI** 格式

google-bigquery://project-id:datasetId[:tableId]?[options]

**38.4.** 配置选项

**Camel** 组件在两个级别上配置:

- 组件级别
	- 端点级别

**38.4.1.** 组件级别选项

组件级别是最高级别。您在此级别上定义的配置由所有端点继承。例如,一个组件可以具有安全设 置、用于身份验证的凭证、用于网络连接的 **url**,等等。

因为组件通常会为最常见的情况预先配置了默认值,因此您可能需要配置几个组件选项,或者根本都 不需要配置任何组件选项。

您可以在配置文件**(application.properties|yaml)**中使用 组件 **[DSL](https://camel.apache.org/manual/component-dsl.html)** 配置组件,或使用 **Java** 代码直接 配置组件。

**38.4.2.** 端点级别选项

在 **Endpoint** 级别,您可以使用多个选项来配置您希望端点执行的操作。这些选项根据端点是否用作消 费者(来自)或作为生成者**(to)**用于两者的分类。

您可以直接在端点 **URI** 中配置端点作为 路径和 查询参数。您还可以使用 **[Endpoint](https://camel.apache.org/manual/Endpoint-dsl.html) DSL** 和 **[DataFormat](https://camel.apache.org/manual/dataformat-dsl.html) DSL** 作为在 *Java* 中配置端点和数据格式的安全 方法。

在配置选项时,对 **urls**、端口号、敏感信息和其他设置使用 **Property [Placeholders](https://camel.apache.org/manual/using-propertyplaceholder.html)**。

占位符允许您从代码外部化配置,为您提供更灵活且可重复使用的代码。

**38.5.** 组件选项

#### **Google BigQuery** 组件支持 **5** 个选项,如下所列。

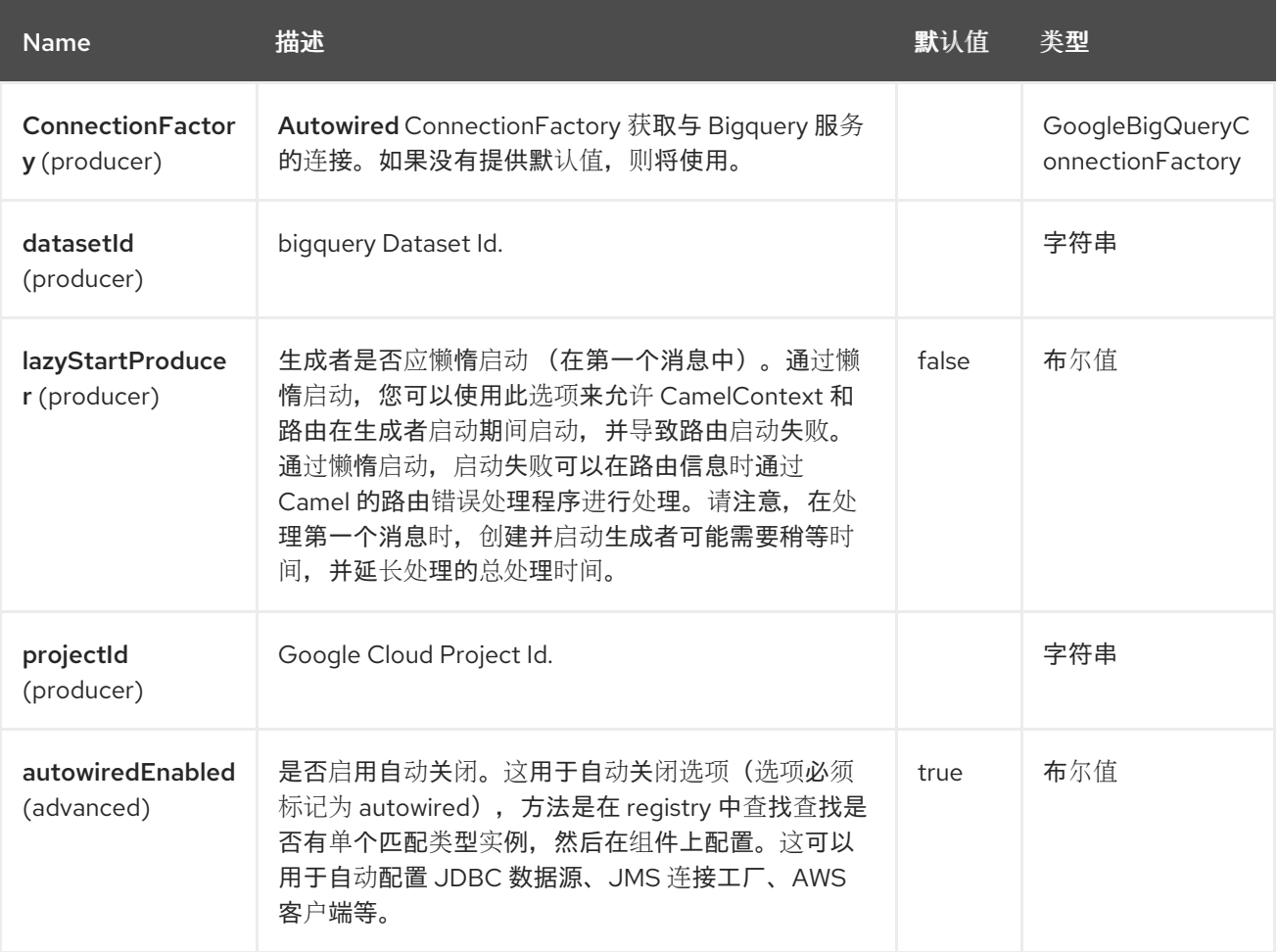

#### **38.6.** 端点选项

**Google BigQuery** 端点使用 **URI** 语法进行配置:

google-bigquery:projectId:datasetId:tableId

# 使用以下路径和查询参数:

## **38.6.1.** 路径参数**(3** 参数**)**

I

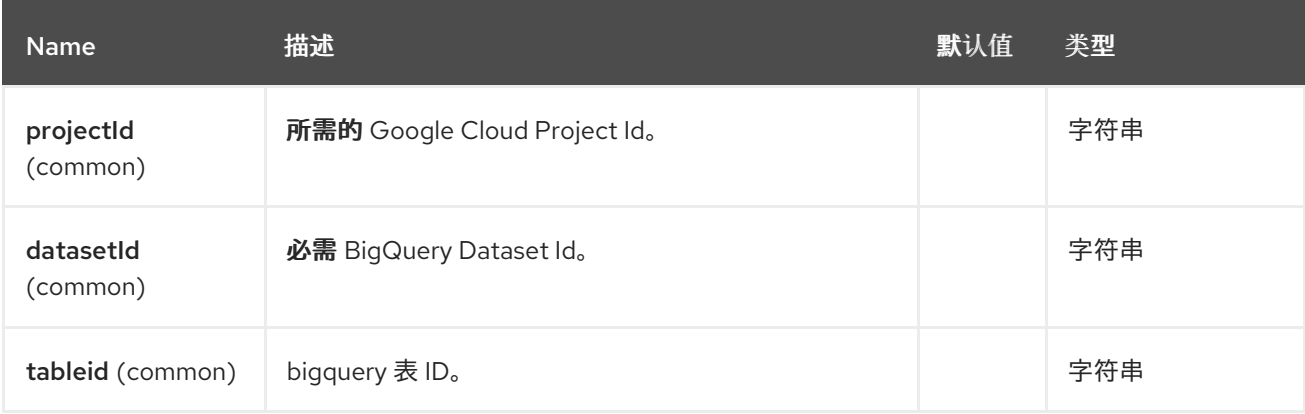

## **38.6.2.** 查询参数**(4** 参数**)**

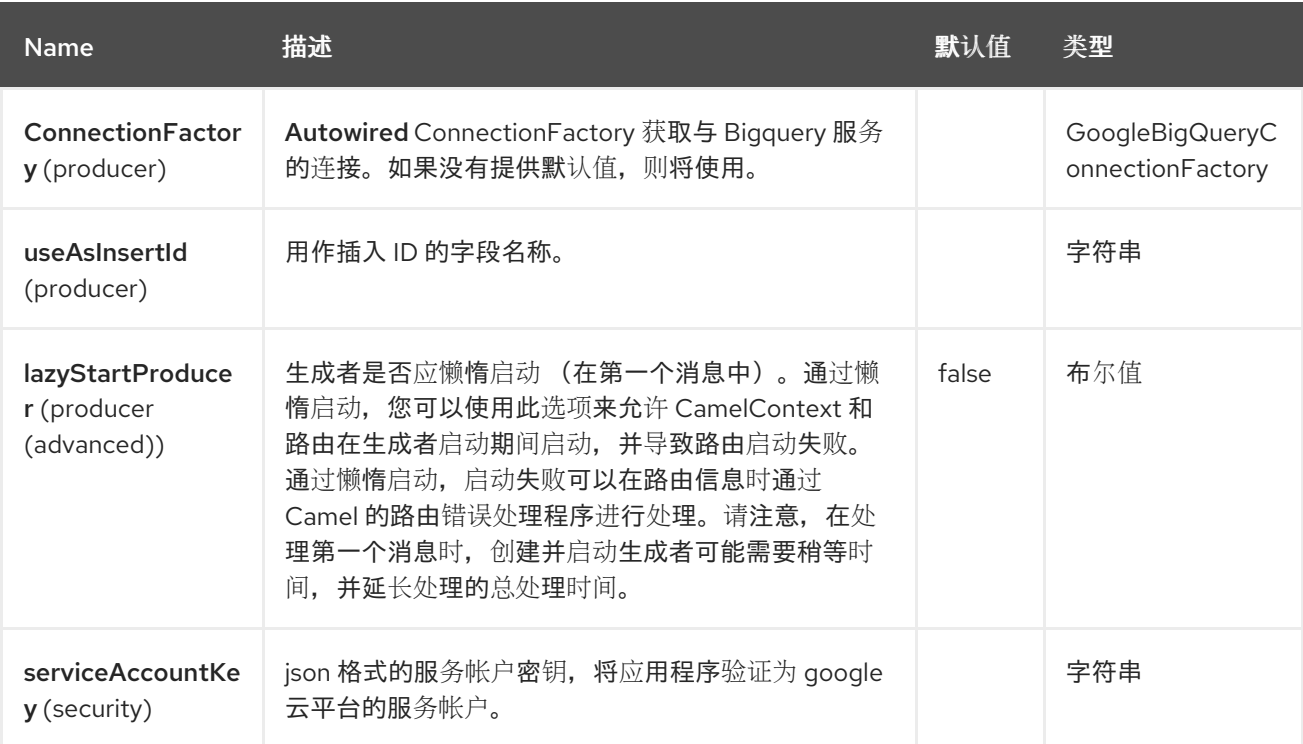

# **38.7.** 消息标头

**Google BigQuery** 组件支持 **4** 个消息标头,如下所列:

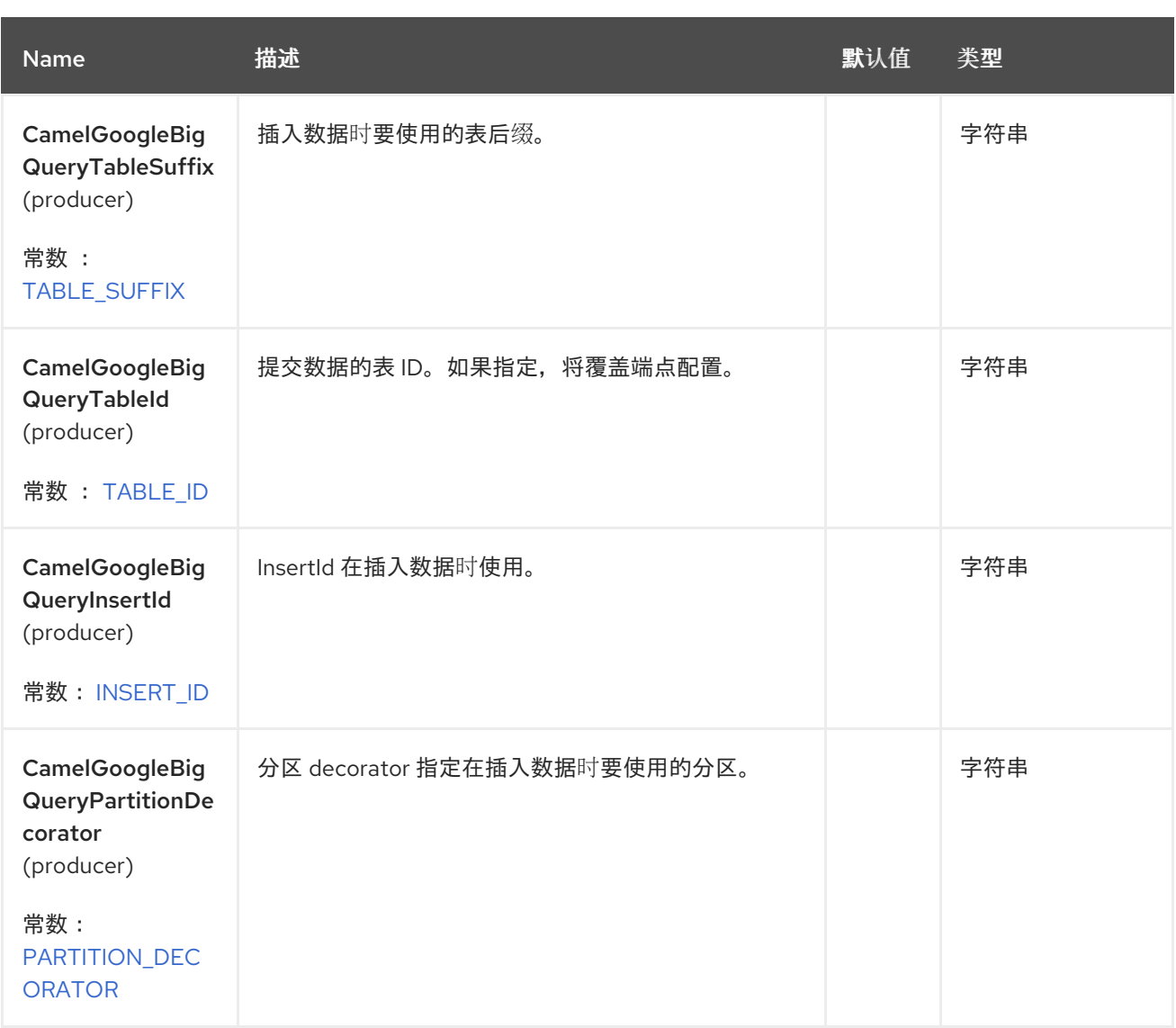

**38.8.** 生成者端点

生产者端点可以接受并传送到 **BigQuery** 个人和分组的交换。分组交换设置了 **Exchange.GROUPED\_EXCHANGE** 属性。

**Google BigQuery** 生成者将在单个 **api** 调用中发送分组交换,除非指定了不同的表后缀或分区 **decorator**,否则它将中断它,以确保数据使用正确的后缀或分区解码器写入。

**Google BigQuery** 端点需要有效负载是映射或映射列表。包含映射的有效负载将插入一行和包含映射 列表的有效负载,将为列表中的每个条目插入一行。

**38.9.** 模板表

可以使用 **GoogleBigQueryConstants.TABLE\_SUFFIX** 标头来指定模板表。例如,以下路由将创建 表,并每天插入分片记录:

**from("direct:start") .header(GoogleBigQueryConstants.TABLE\_SUFFIX, "\_\${date:now:yyyyMMdd}") .to("google-bigquery:sampleDataset:sampleTable")**

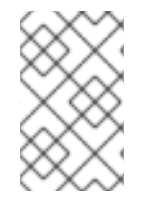

注意

建议您在此用例中使用分区。

有关 **Template** 表的更多信息,请参阅 [模板表。](https://cloud.google.com/bigquery/streaming-data-into-bigquery#template-tables)

**38.10.** 分区

分区在创建表时指定,如果设置数据将自动分区到单独的表中。通过在交换中设置 **GoogleBigQueryConstants.PARTITION\_DECORATOR** 标头来插入特定分区时,可以指定特定分区。

有关分区的更多信息,请参阅创[建分区表。](https://cloud.google.com/bigquery/docs/creating-partitioned-tables)

**38.11.** 确保数据一致性

可以在带有标头 **GoogleBigQueryConstants.INSERT\_ID** 或指定查询参数 **useAsInsertId** 的交换上设 置插入 **ID**。由于插入 **ID** 需要为每个行指定,当有效负载是列表时,无法使用插入的交换标头。如果有效 负载是一个列表, 则忽略 GoogleBigQueryConstants.INSERT ID。在这种情况下, 使用查询参数 **useAsInsertId**。

如需更多信息,请参阅[数据一致性](https://cloud.google.com/bigquery/streaming-data-into-bigquery#dataconsistency)

#### **38.12. SPRING BOOT AUTO-CONFIGURATION**

组件支持 **11** 个选项,如下所列。

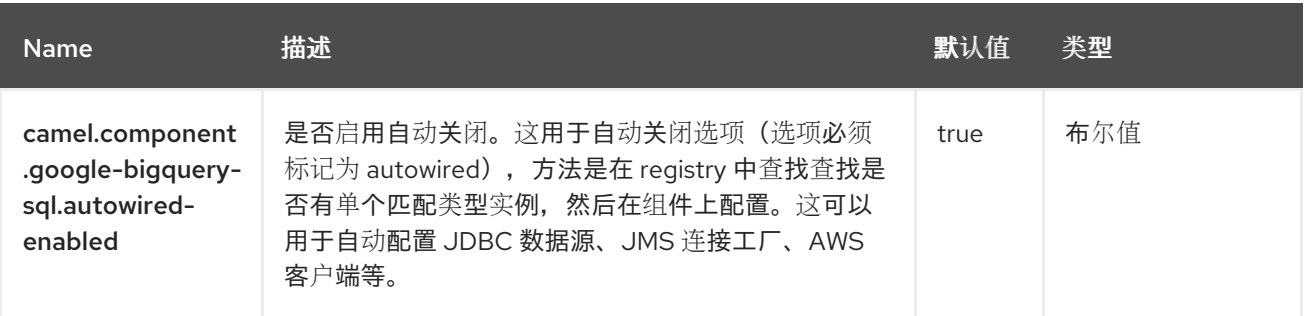

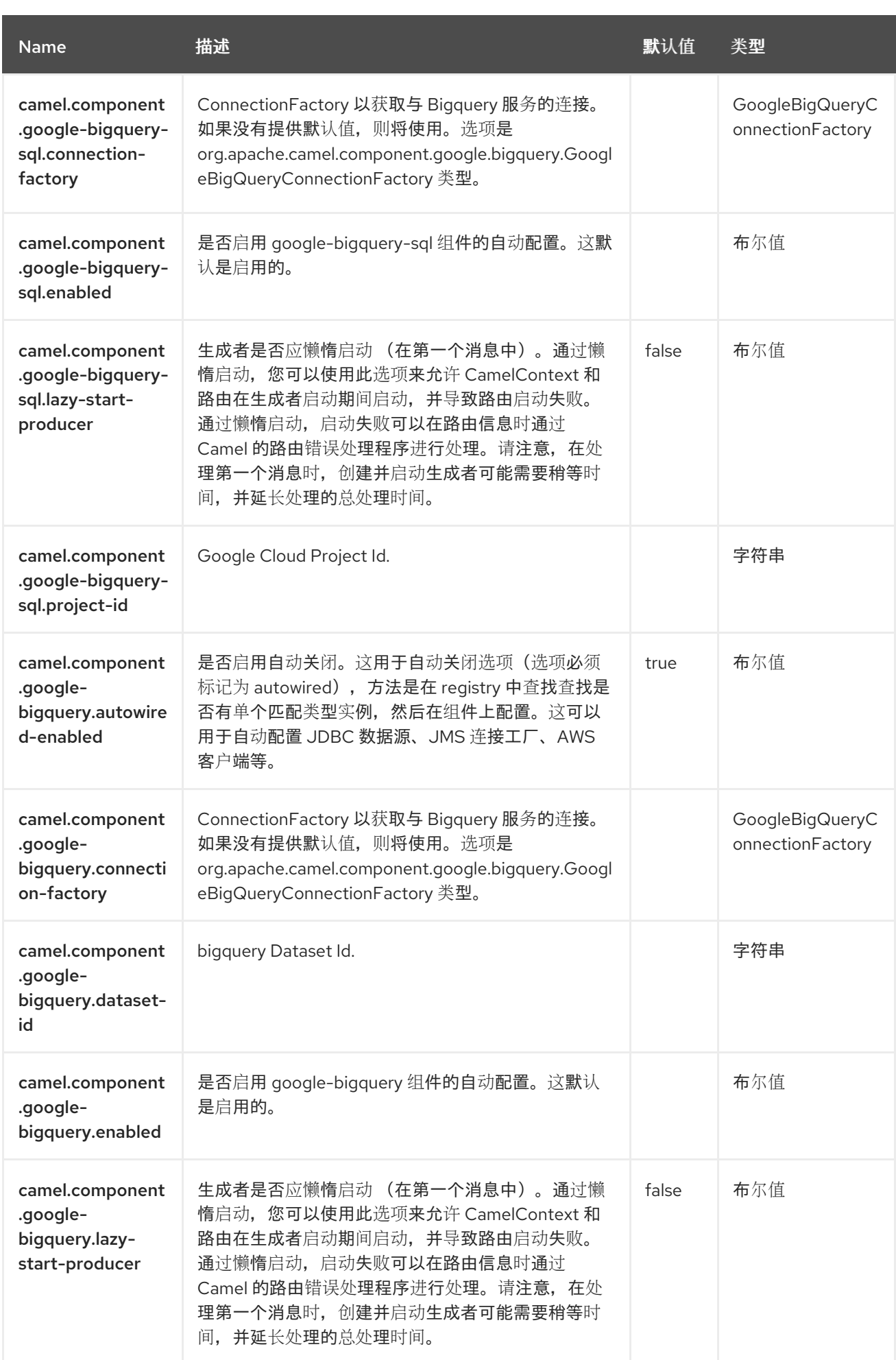

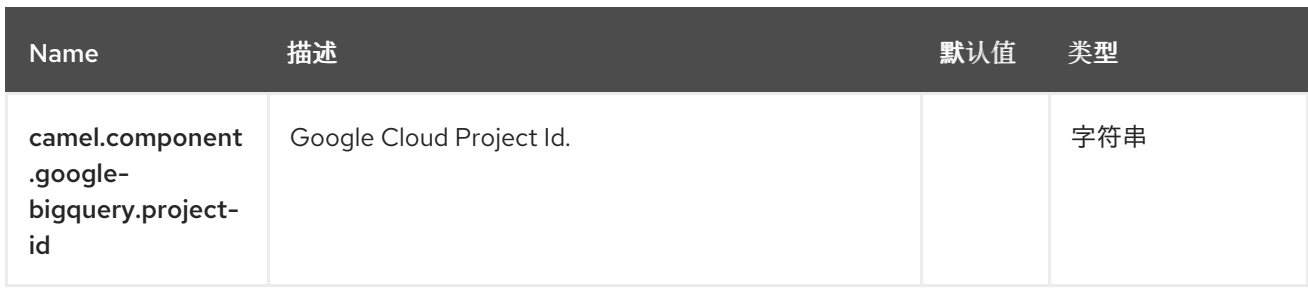

### 第 **39** 章 **GOOGLE PUBSUB**

从 **Camel 2.19** 开始

支持生成者和消费者。

**Google Pubsub** 组件通过 **Google Cloud Java Client for Google Cloud Pub/Sub** 提供对 **Cloud [Pub/Sub](https://github.com/googleapis/java-pubsub)** 基础架构 的访问。

**39.1.** 依赖项

当在 **Red Hat build of Camel Spring Boot** 中使用 **google-pubsub** 时,请确保使用以下 **Maven** 依赖 项来支持自动配置:

<dependency> <groupId>**org.apache.camel.springboot**</groupId> <artifactId>**camel-google-pubsub-starter**</artifactId> </dependency>

**39.2. URI** 格式

**Google Pubsub** 组件使用以下 **URI** 格式:

google-pubsub://project-id:destinationName?[options]

目的地名称可以是主题或订阅名称。

**39.3.** 配置选项

**Camel** 组件在两个级别上配置:

组件级别

端点级别

**39.3.1.** 组件级别选项

组件级别是最高级别。您在此级别上定义的配置由所有端点继承。例如,一个组件可以具有安全设 置、用于身份验证的凭证、用于网络连接的 **url**,等等。

因为组件通常会为最常见的情况预先配置了默认值,因此您可能需要配置几个组件选项,或者根本都 不需要配置任何组件选项。

您可以在配置文件**(application.properties|yaml)**中使用 组件 **[DSL](https://camel.apache.org/manual/component-dsl.html)** 配置组件,或使用 **Java** 代码直接 配置组件。

**39.3.2.** 端点级别选项

在 **Endpoint** 级别,您可以使用多个选项来配置您希望端点执行的操作。这些选项根据端点是否用作消 费者(来自)或作为生成者**(to)**用于两者的分类。

您可以直接在端点 **URI** 中配置端点作为 路径和 查询参数。您还可以使用 **[Endpoint](https://camel.apache.org/manual/Endpoint-dsl.html) DSL** 和 **[DataFormat](https://camel.apache.org/manual/dataformat-dsl.html) DSL** 作为在 *Java* 中配置端点和数据格式的安全 方法。

在配置选项时,对 **urls**、端口号、敏感信息和其他设置使用 **Property [Placeholders](https://camel.apache.org/manual/using-propertyplaceholder.html)**。

占位符允许您从代码外部化配置,为您提供更灵活且可重复使用的代码。

**39.4.** 组件选项

**Google Pubsub** 组件支持 10 个选项, 如下所列。

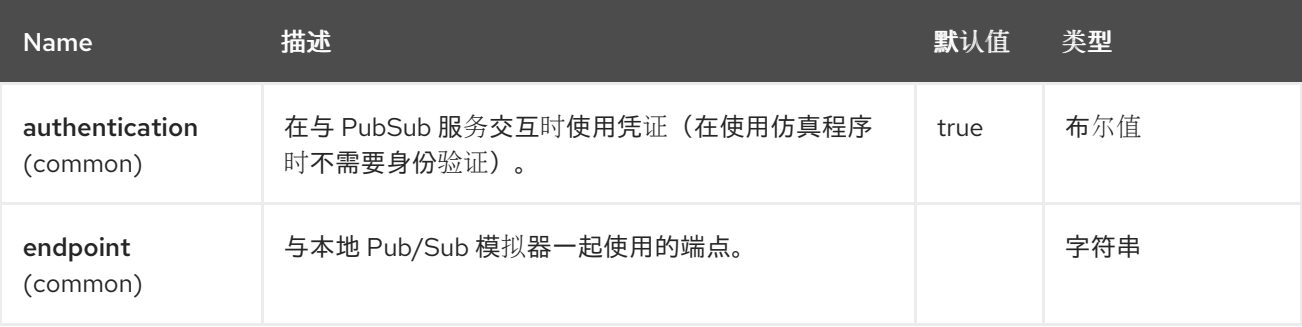

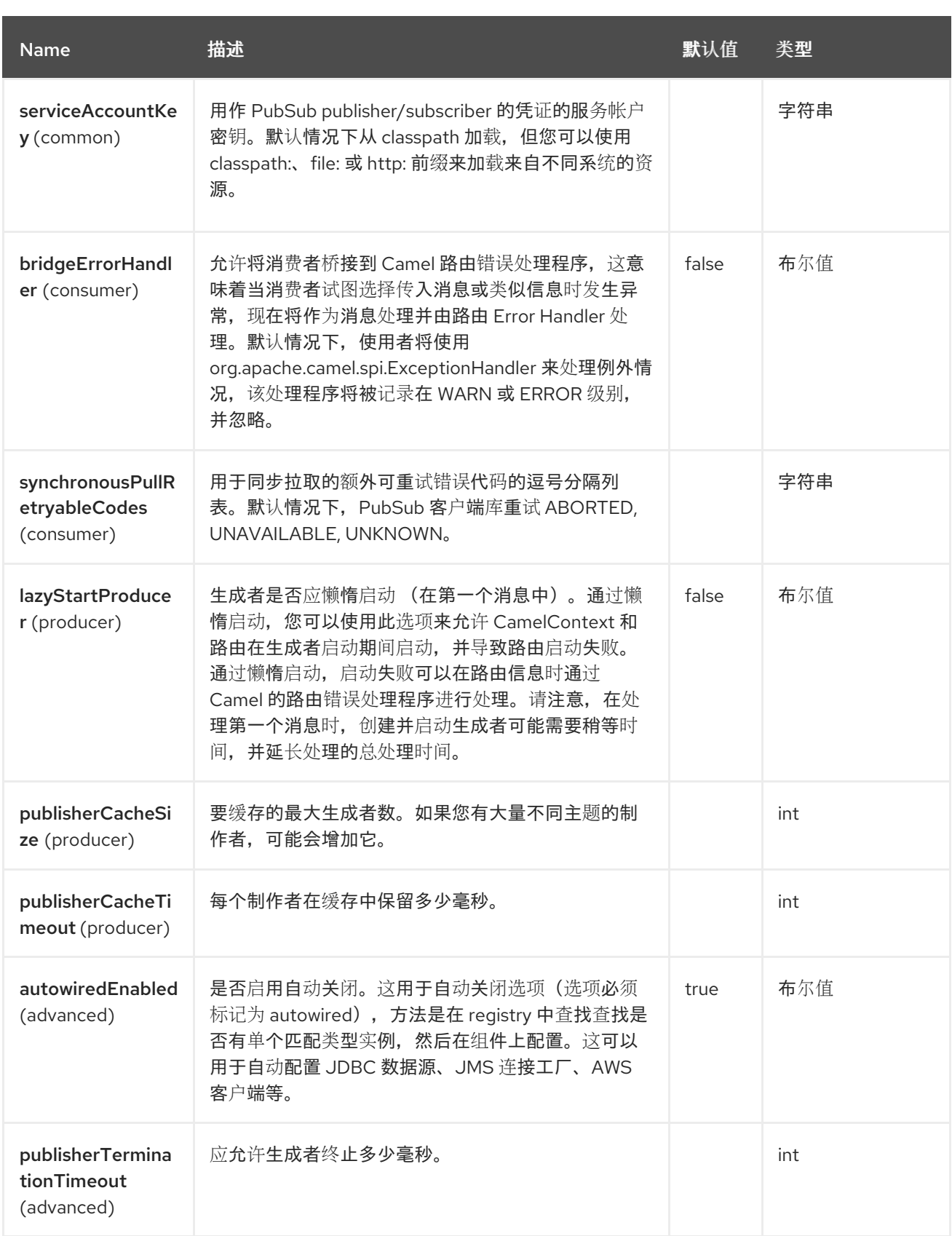

# **39.5.** 端点选项

# **Google Pubsub** 端点使用 **URI** 语法进行配置:

google-pubsub:projectId:destinationName

# 使用以下路径和查询参数:

# **39.5.1.** 路径参数**(2** 参数**)**

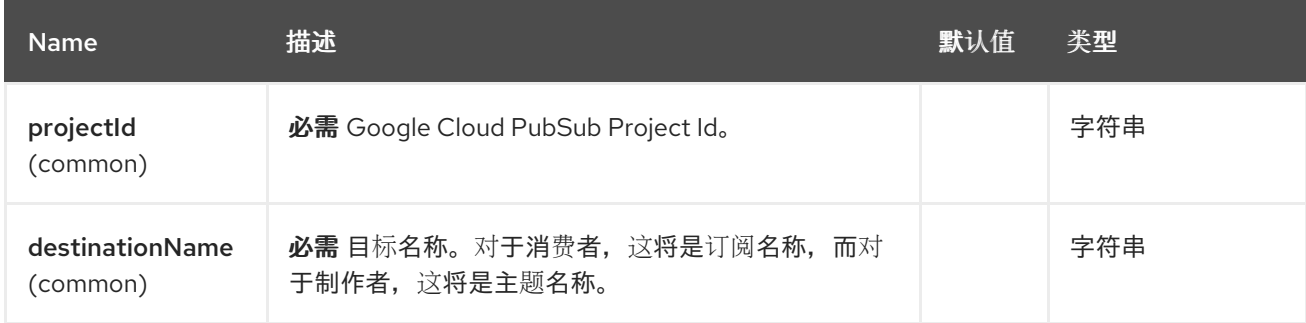

# **39.5.2.** 查询参数**(15** 参数**)**

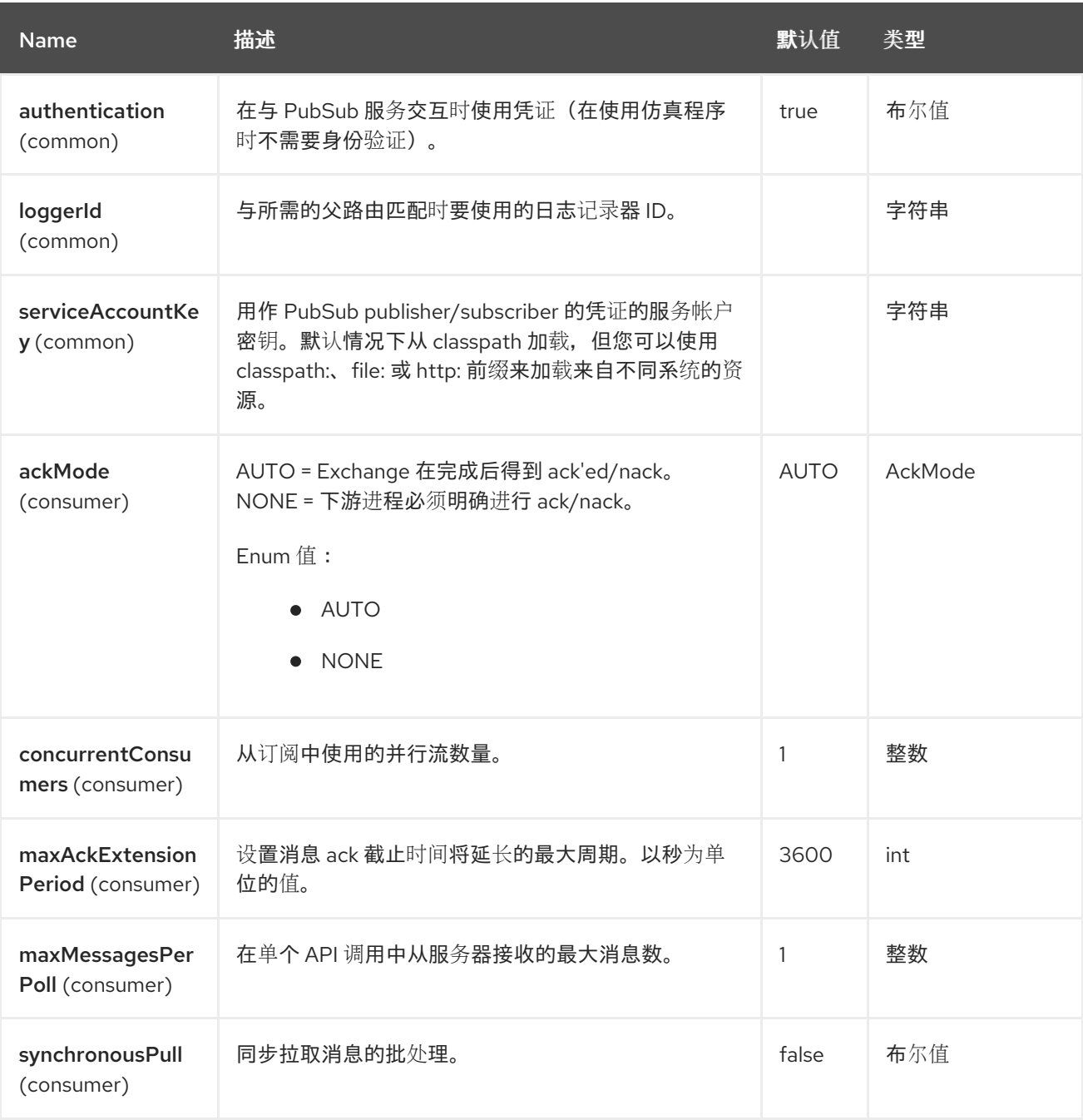

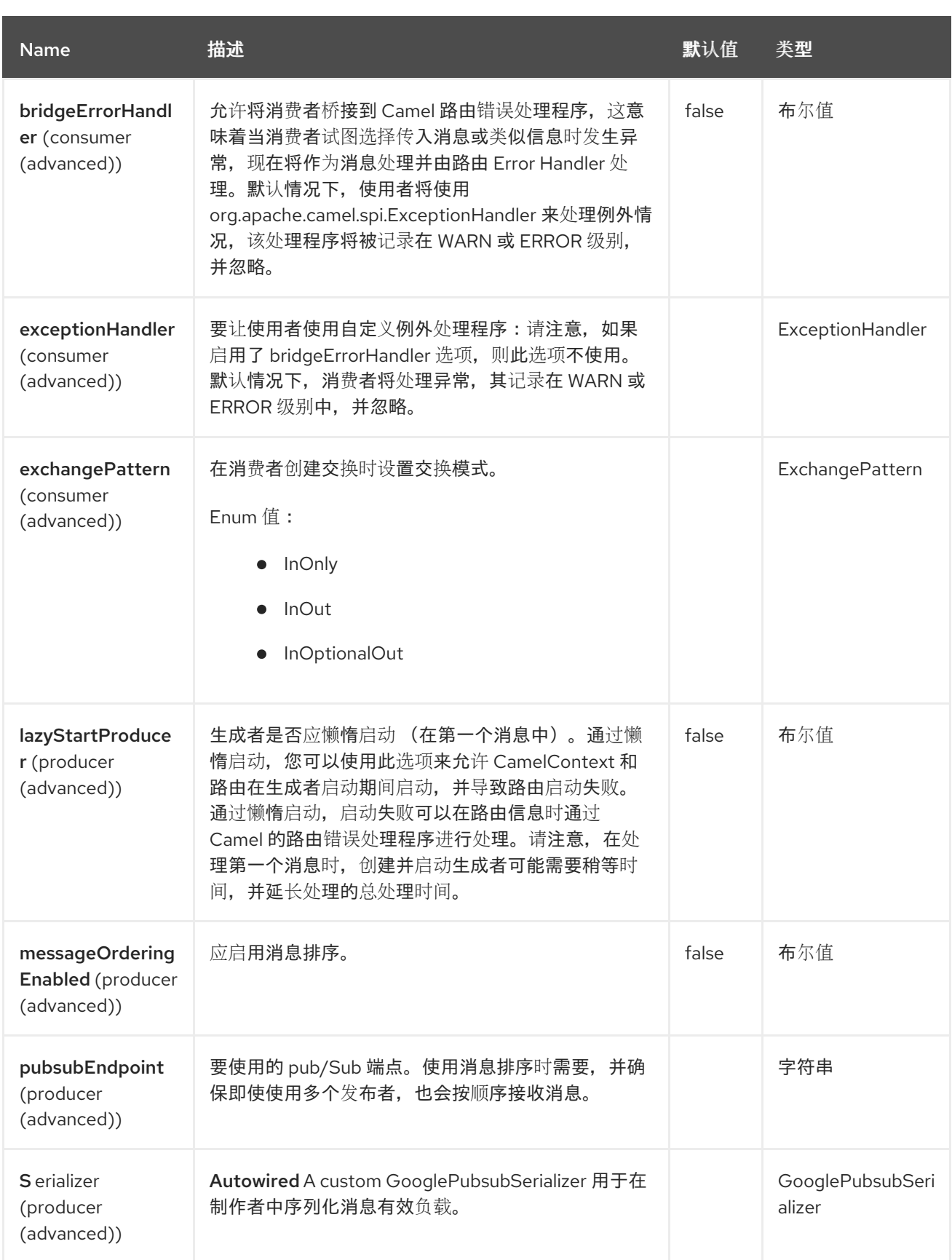

# **39.6.** 消息标头

**Google Pubsub** 组件支持 **5** 个消息标头,如下所列:

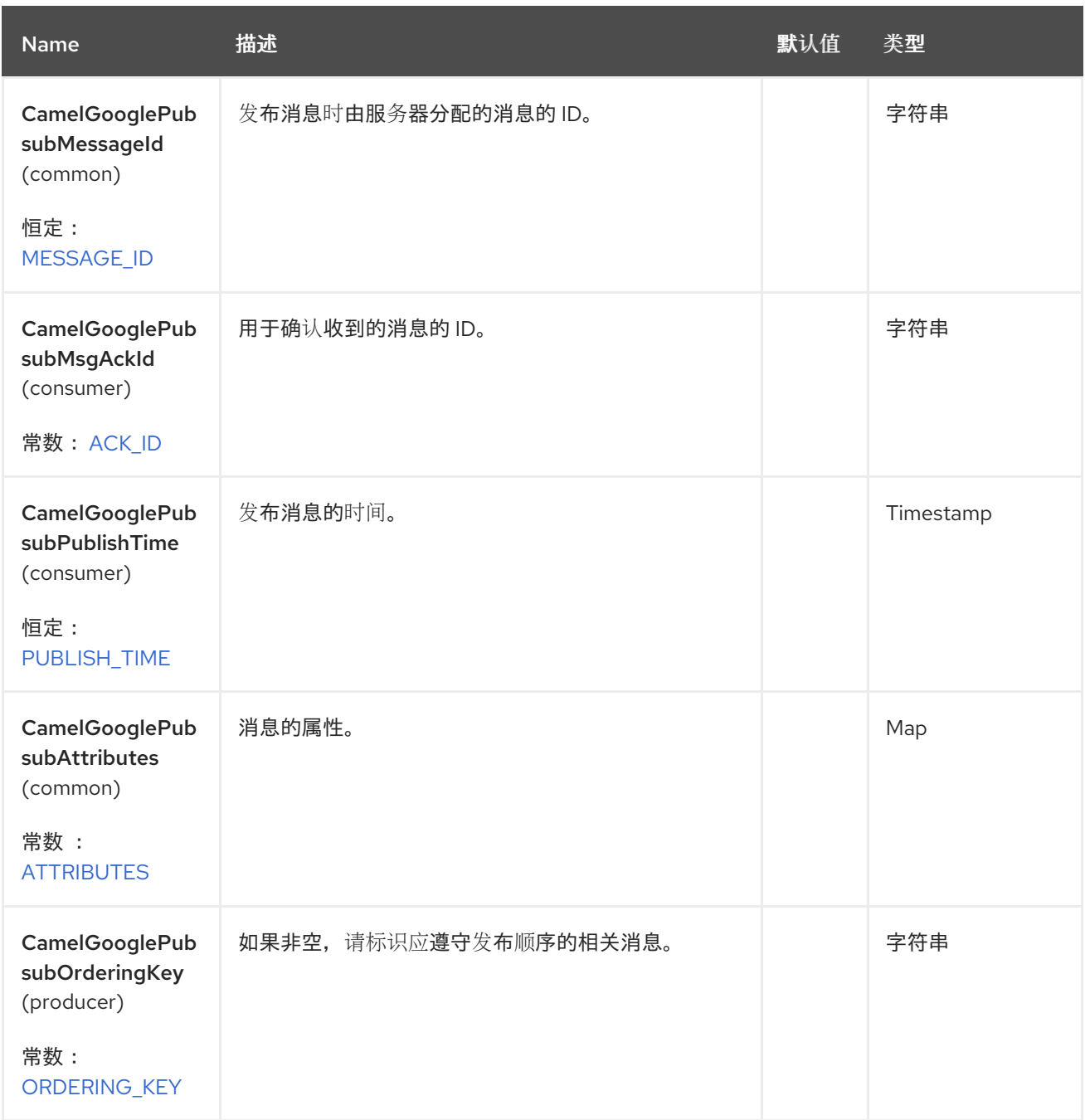

### **39.7.** 生成者端点

 $\bullet$ 

生产者端点可以接受并交付给 **PubSub** 个人和分组的交换。分组交换设置了 **Exchange.GROUPED\_EXCHANGE** 属性。

**Google PubSub** 预期有效负载是 **byte[]** 数组,**Producer** 端点将发送:

字符串正文为 **byte[]**,编码为 **UTF-8**

**byte[] 正文,如下所示** 

其他所有内容都会序列化为 **byte[]** 数组

**Map** 设置为消息标头 **GooglePubsubConstants.ATTRIBUTES** 将作为 **PubSub** 属性发送。

**Google PubSub** 支持订购消息交付。

要启用此设置,将选项 **messageOrderingEnabled** 设置为 **true**,将 **pubsubEndpoint** 设置为 **GCP** 区域。

在生成消息时,设置消息标头 **GooglePubsubConstants.ORDERING\_KEY**。这将设置为消息的 **PubSub orderingKey**。

有关 订购[消息](https://cloud.google.com/pubsub/docs/ordering) 的更多信息。

交换发送至 **PubSub** 后,**PubSub Message ID** 将分配给标头 **GooglePubsubConstants.MESSAGE\_ID**。

**39.8.** 消费者端点

如果 **Google PubSub** 在周期内还没有被确认,则 **Google PubSub** 将重新设计为订阅上的配置选项。

在交换处理完成后,组件将确认消息。

如果路由抛出异常,则交换标记为失败,组件将立即删除消息 **-** 它将立即重新设计。

要对消息进行 **ack/nack**,组件使用 **Acknowledgement ID** 存储为标头 **GooglePubsubConstants.ACK\_ID**。如果删除或篡改了标头,则 **ack** 将失败,并在 **ack** 截止时间后再 次更新消息。

**39.9.** 消息正文

消费者端点将消息的内容返回为 **byte[] -** 与底层系统发送的内容完全相同。它是对内容进行转 换**/unmarshall** 的路由。

**39.10.** 身份验证配置

默认情况下,此组件使用 **GoogleCredentials.getApplicationDefault** () 来查询凭证。可以通过将 **authentication** 选项设置为 **false** 来禁用此行为,在这种情况下,将对 **Google API** 的请求进行,而无需 身份验证详情。这只在针对仿真程序进行开发时才需要。可以通过提供服务帐户密钥文件的路径来更改此 行为。

*39.11.* 回滚和重新发送

*Google PubSub* 的回滚取决于 *Acknowledgement Deadline (Google PubSub* 期望接收确认的时间 周期*)*。如果尚未收到确认,则消息为*redelivered*。

**Google 提供了一个 API, 用于扩展消息的截止**时间。

*Google [PubSub](https://cloud.google.com/pubsub/docs/subscriber#ack_deadline)* 文档 的更多信息。

因此,回滚实际上是一个期限扩展 API 调用, 其值为零 - 例如, 现在已经达到截止时间, 消息可以被重 新分配给下一个消费者。

通过将消息标头 *GooglePubsubConstants.ACK\_DEADLINE* 设置为以秒为单位,可以延迟消息重新 发送,方法是为回滚明确设置确认期限。

### *39.12. SPRING BOOT AUTO-CONFIGURATION*

组件支持 *11* 个选项,如下所列。

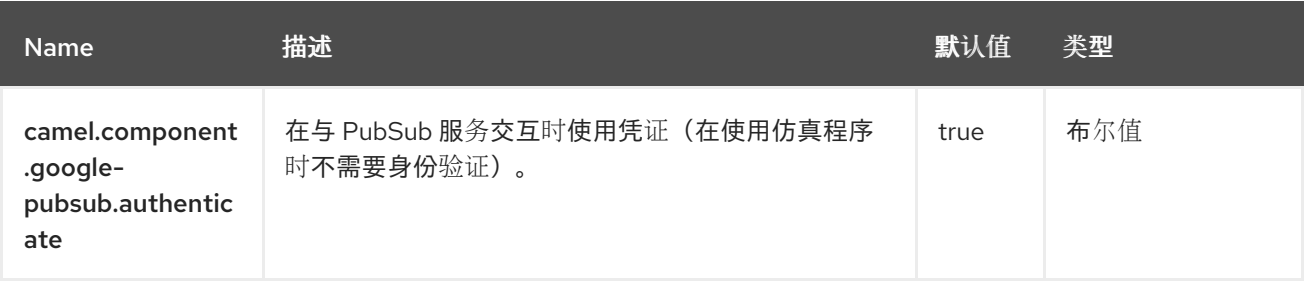

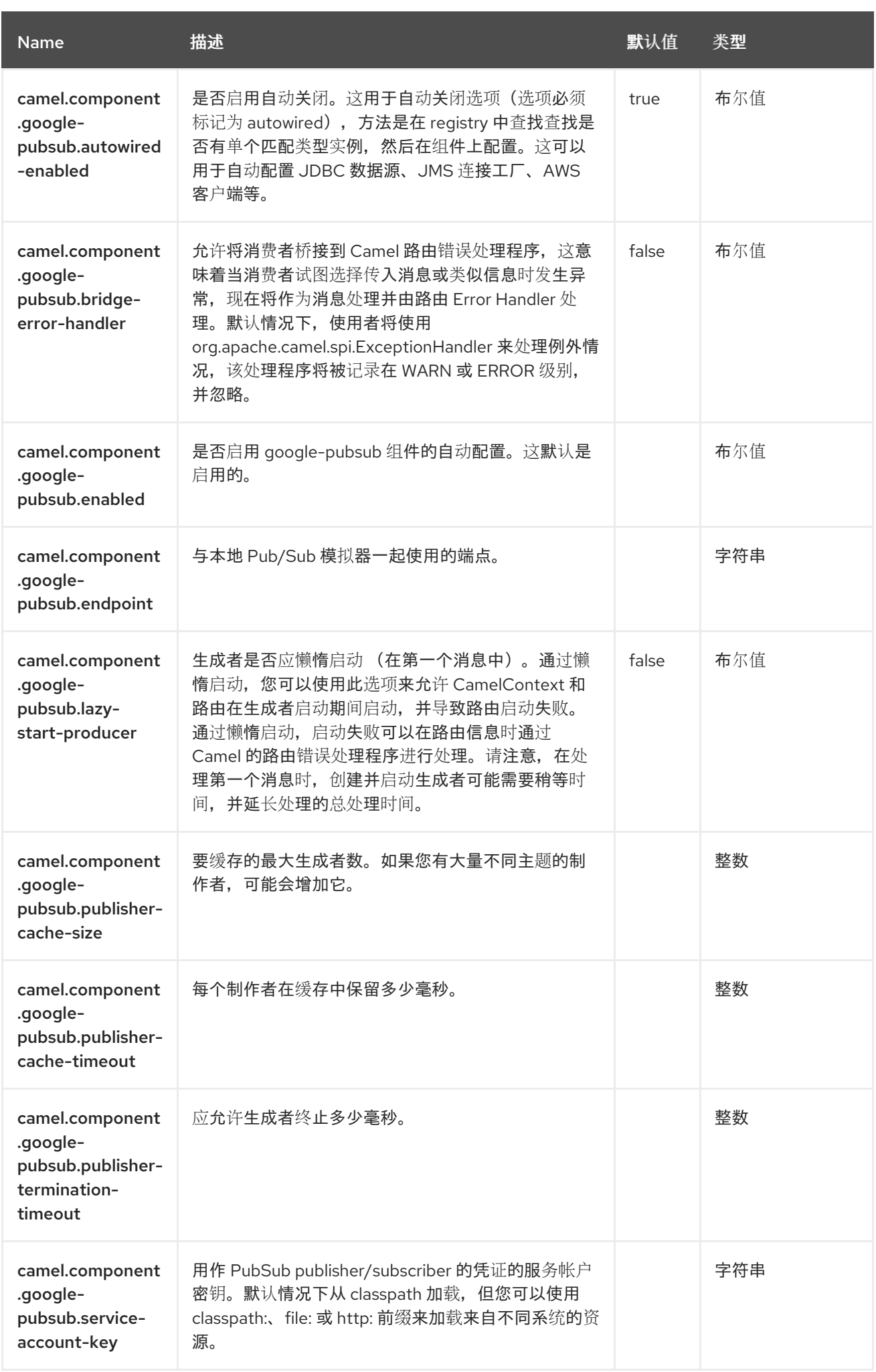

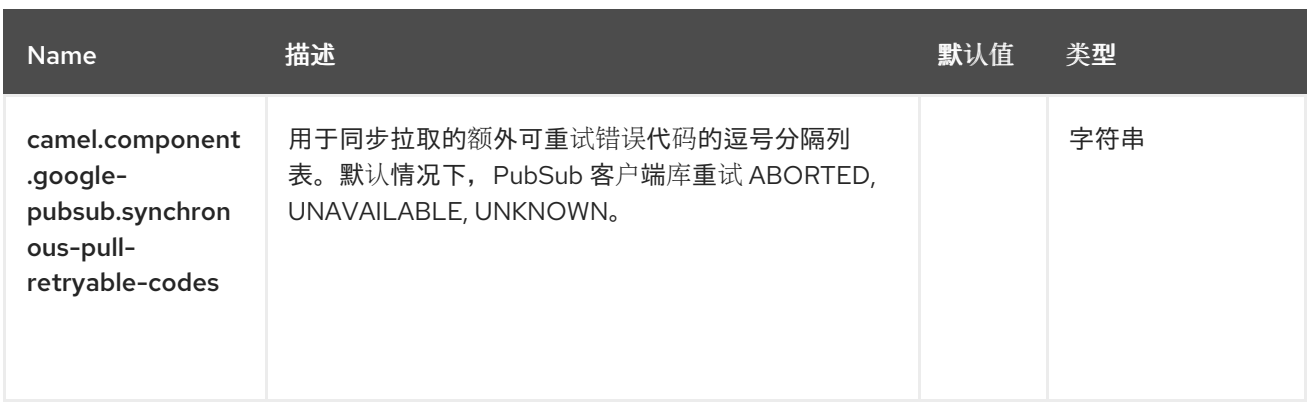

# 第 *40* 章 *GRPC*

从 *Camel 2.19* 开始

支持生成者和消费者

*gRPC* 组件允许您使用 协议缓冲*[\(protobuf\)](https://developers.google.com/protocol-buffers/docs/overview)*交换格式通过 *HTTP/2* 传输调用或公开远程过程调用*(RPC)* 服务。

*40.1.* 依赖项

当在 *Camel Spring Boot* 中使用 *grpc* 时,请确保使用以下 *Maven* 依赖项来支持自动配置:

```
<dependency>
 <groupId>org.apache.camel.springboot</groupId>
 <artifactId>camel-grpc-starter</artifactId>
</dependency>
```
*40.2. URI* 格式

*grpc:host:port/service[?options]*

*40.3.* 配置选项

*Camel* 组件在两个独立级别上配置:

组件级别

端点级别

*40.3.1.* 配置组件选项

组件级别是最高级别,它包含端点继承的常规配置。例如,一个组件可能具有安全设置、用于身份验 证的凭证、用于网络连接的 *url* 等等。

某些组件只有几个选项,其他组件可能会有许多选项。由于组件通常已配置了常用的默认值,因此通 常只需要在组件上配置几个选项,或者根本不需要配置任何选项。

可以在配置文件*(application.properties|yaml)*中使用 组件 *[DSL](https://camel.apache.org/manual/component-dsl.html)* 配置组件,也可直接使用 *Java* 代码 完成。

*40.3.2.* 配置端点选项

您发现自己在端点上配置了一个,因为端点通常有许多选项,允许您配置您需要的端点。这些选项被 分别分类为:端点作为消费者(来自)被使用,和作为生成者(到)使用,或被两者使用。

配置端点通常在端点 *URI* 中作为路径和查询参数直接进行。您还可以使用 *[Endpoint](https://camel.apache.org/manual/Endpoint-dsl.html) DSL* 和 *[DataFormat](https://camel.apache.org/manual/dataformat-dsl.html) DSL* 作为在 *Java* 中配置端点和数据格式的安全方法。

在配置选项时,最好使用 *Property [Placeholders](https://camel.apache.org/manual/using-propertyplaceholder.html)*,它不允许硬编码 *URL*、端口号、敏感信息和其他 设置。换句话说,占位符允许从您的代码外部配置,并提供更多灵活性和重复使用。

以下两节列出了所有选项, 首为于组件, 后跟端点。

*40.4.* 组件选项

gRPC 组件支持 3 个选项,如下所列。

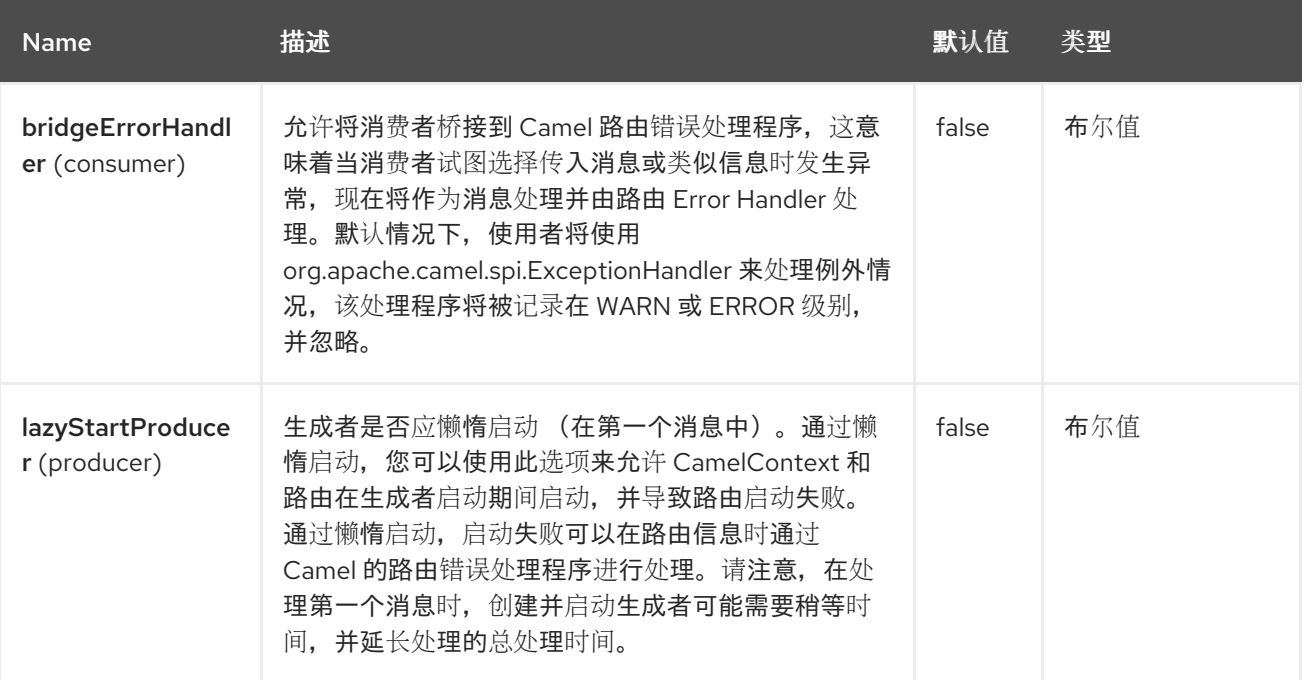

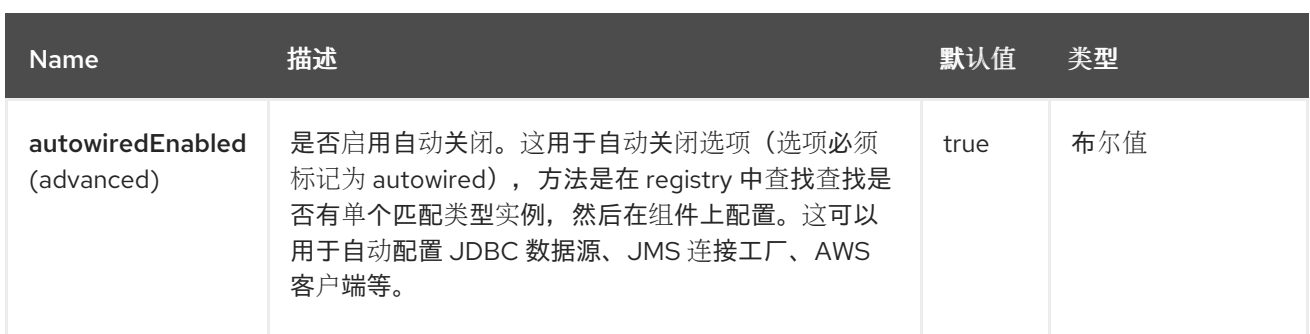

*40.5.* 端点选项

ı

# *gRPC* 端点使用 *URI* 语法进行配置:

*grpc:host:port/service*

# 使用以下路径和查询参数:

# *40.5.1.* 路径参数*(3* 参数*)*

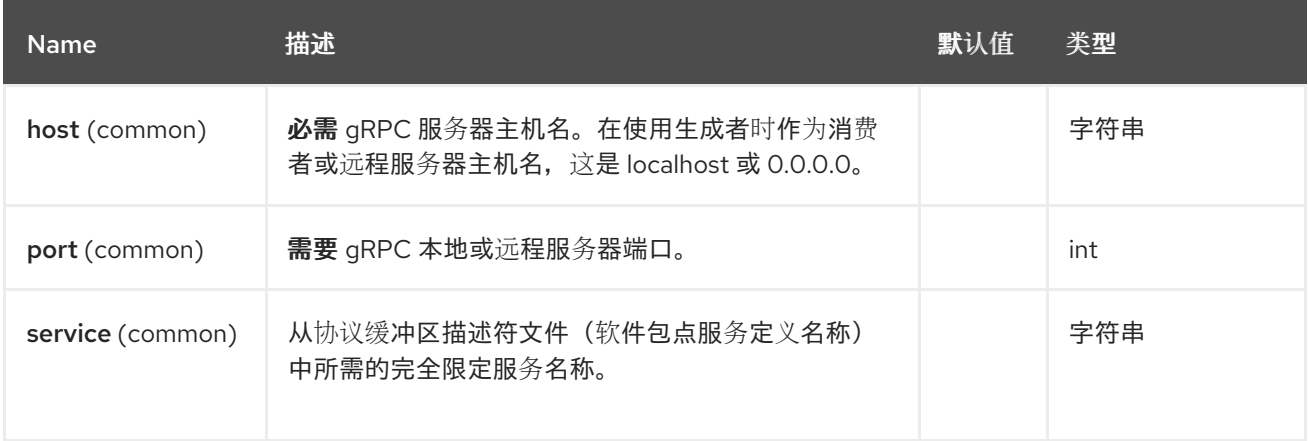

# *40.5.2.* 查询参数*(29* 参数*)*

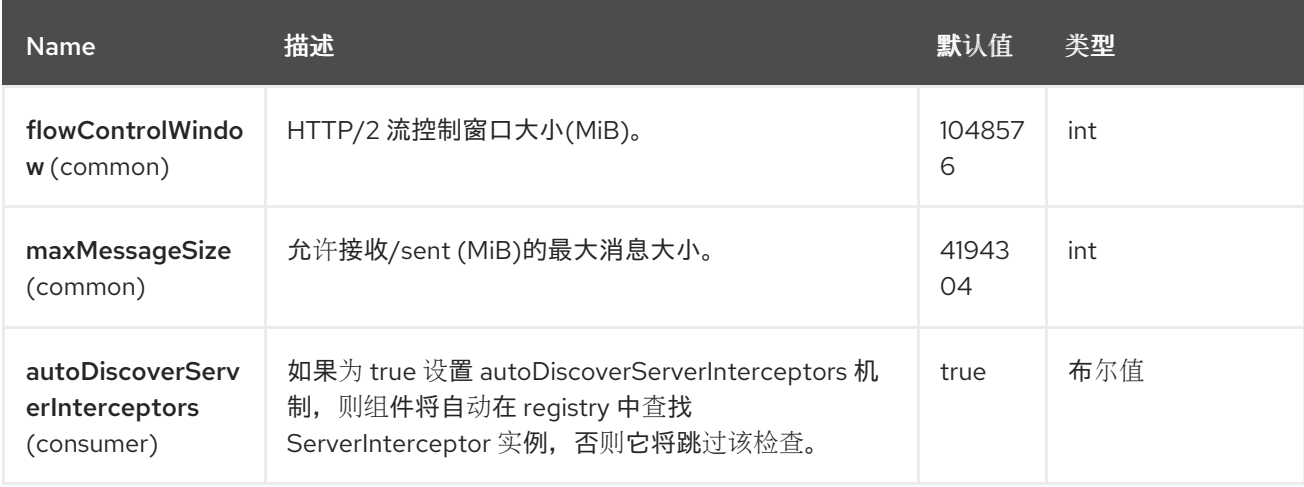

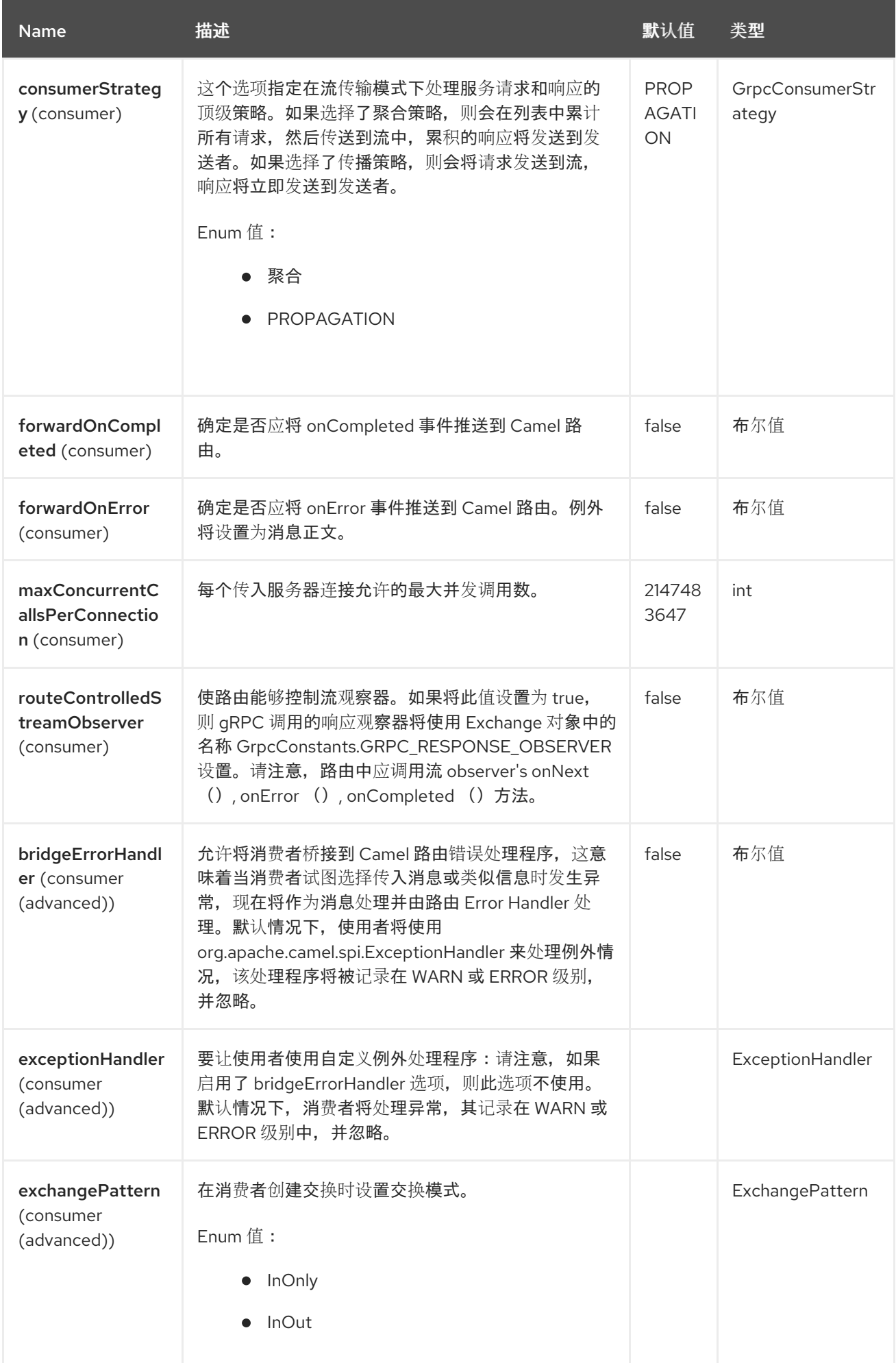

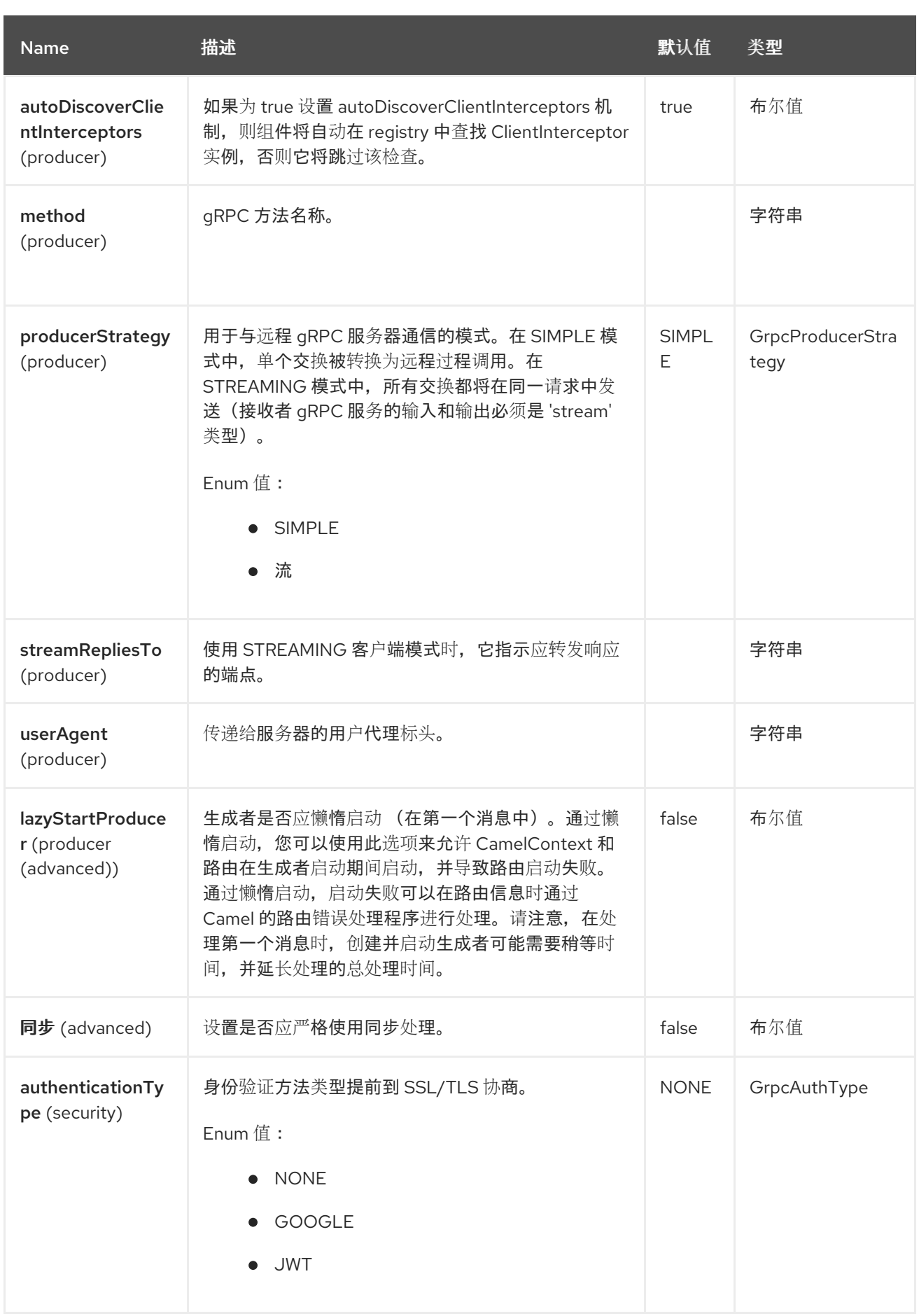

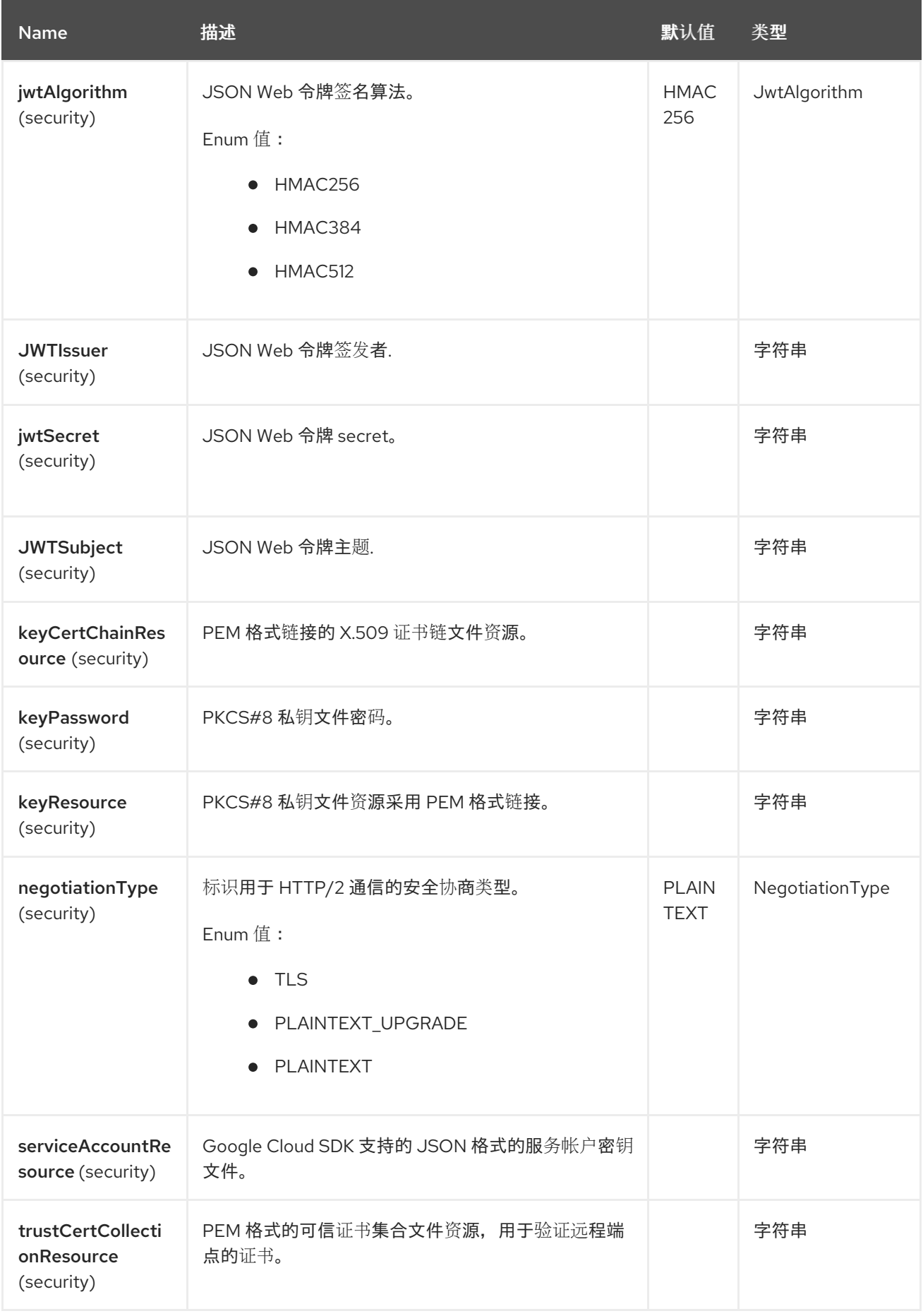

*40.6.* 消息标头

# *gRPC* 组件支持 *3* 个消息标头,如下所列:

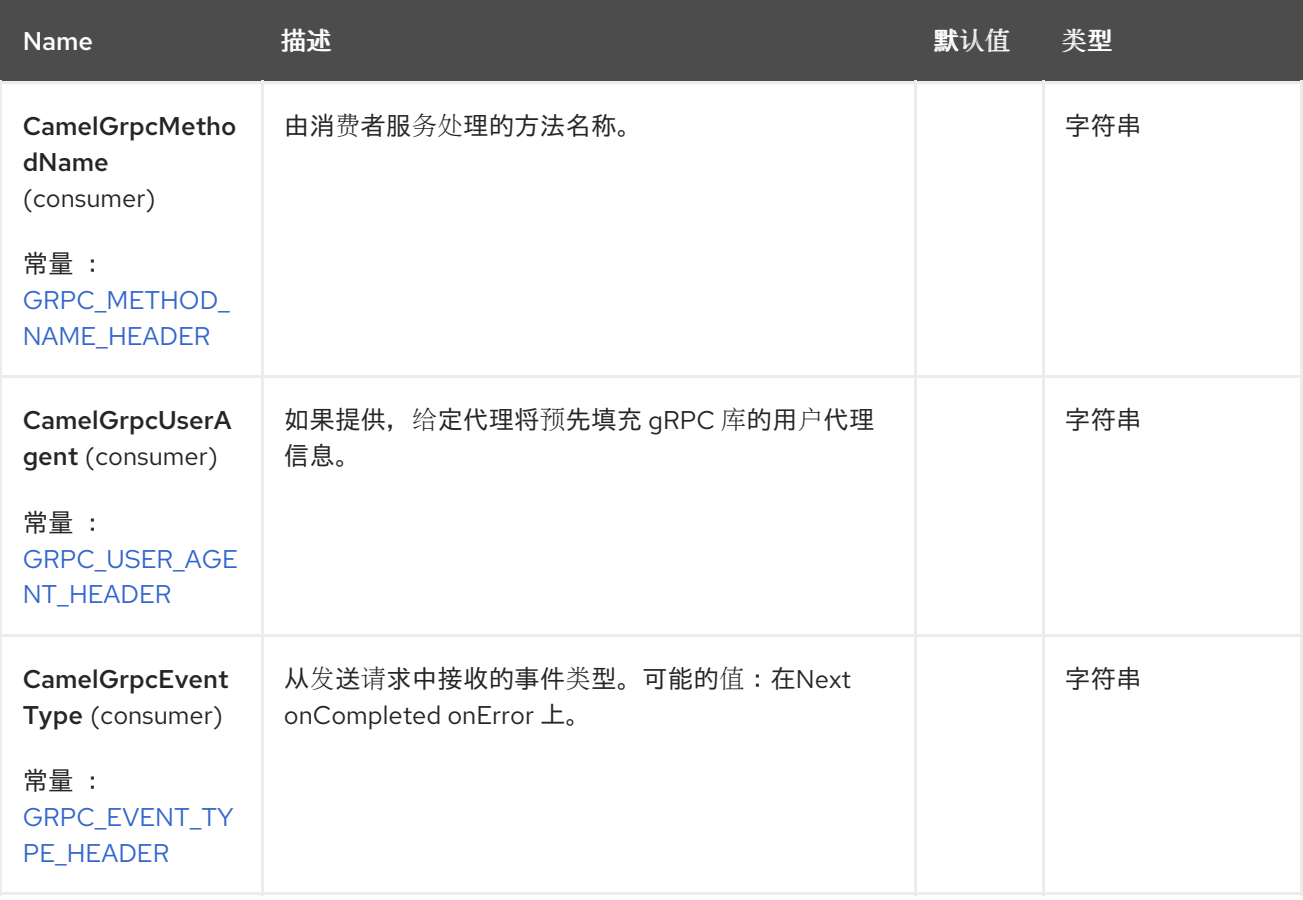

## *40.7.* 传输安全性和身份验证支持

以下 身份[验证](https://grpc.io/docs/guides/auth.html)机制 内置于 *gRPC* 并在此组件中可用:

*SSL/TLS*: *gRPC* 具有 *SSL/TLS* 集成,并推广使用 *SSL/TLS* 验证服务器,并加密在客户端 和服务器之间交换的所有数据。可选的机制可用于客户端为 *mutual* 身份验证提供证书。

使用 *Google* 来实现基于令牌的身份验证: *gRPC* 提供了将基于元数据的凭证附加到请求和 响应的通用机制。提供了额外的支持,以便在通过 *gRPC* 访问 *Google API* 时获取访问令牌。通 常,必须在频道中使用这种机制以及 *SSL/TLS*。

## 要启用这些功能,必须配置以下组件属性组合:

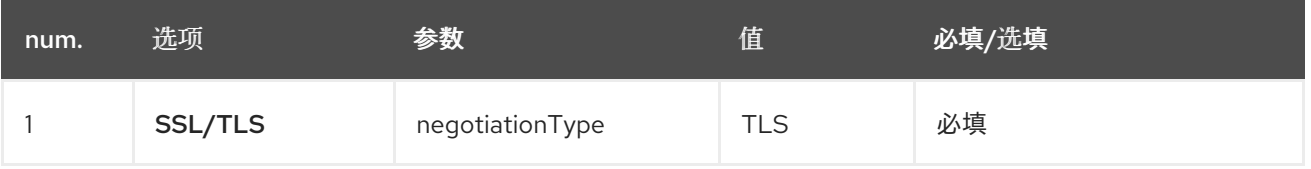

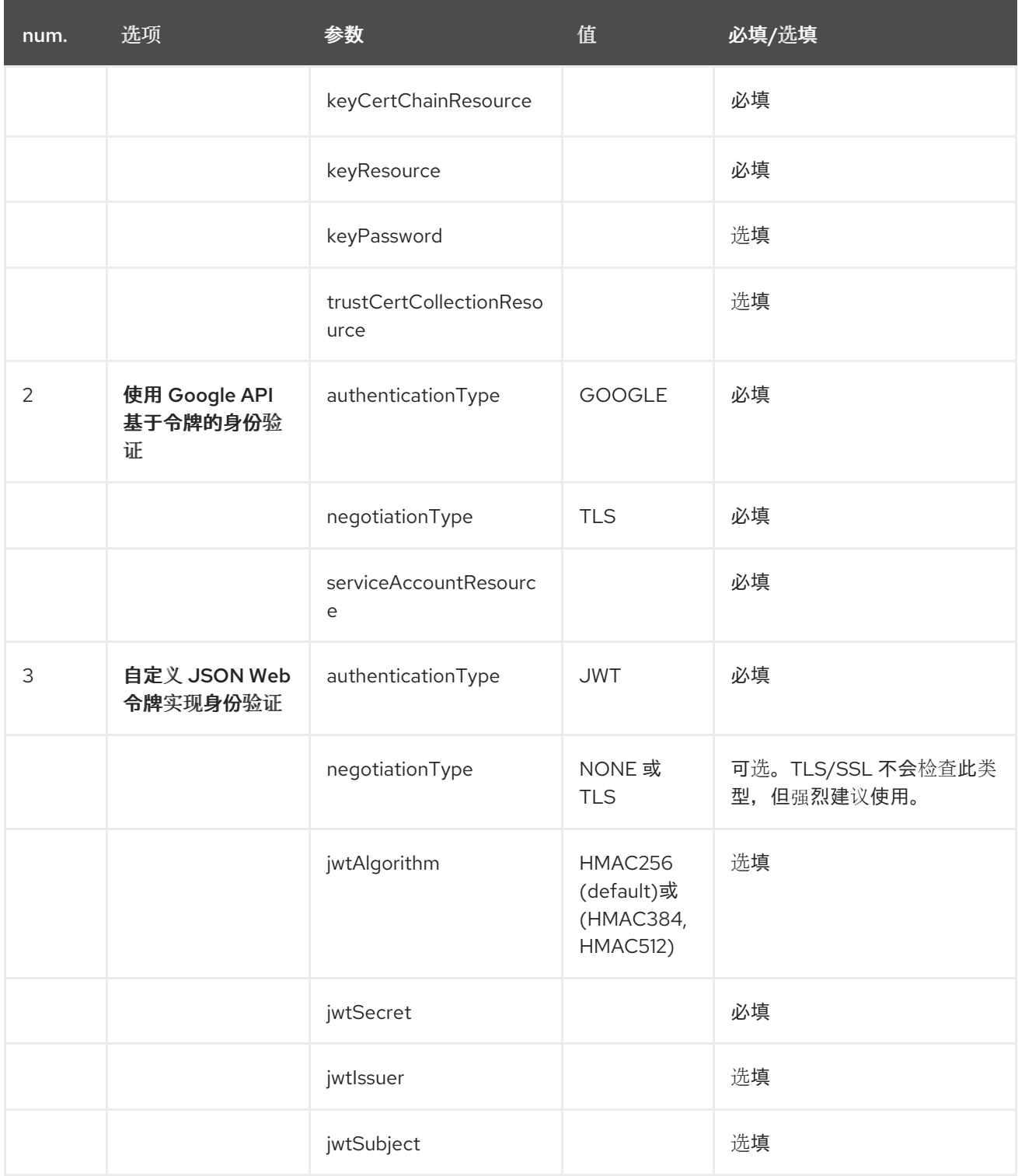

## *40.8. GRPC PRODUCER* 资源类型映射

下表显示了消息正文中的对象类型,具体取决于传入和传出参数的类型(简单或流),以及调用样式 (同步或异步)。请注意,不允许以异步样式调用传入流参数的流程。

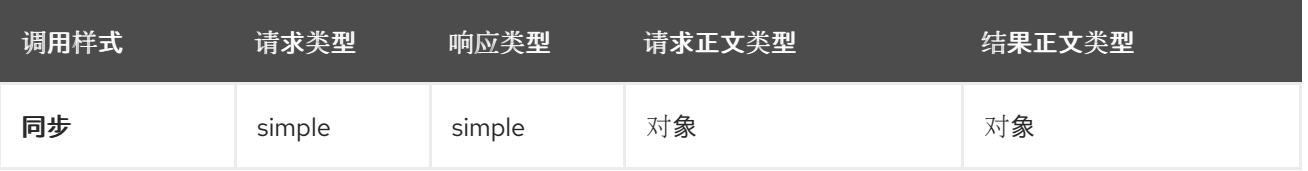

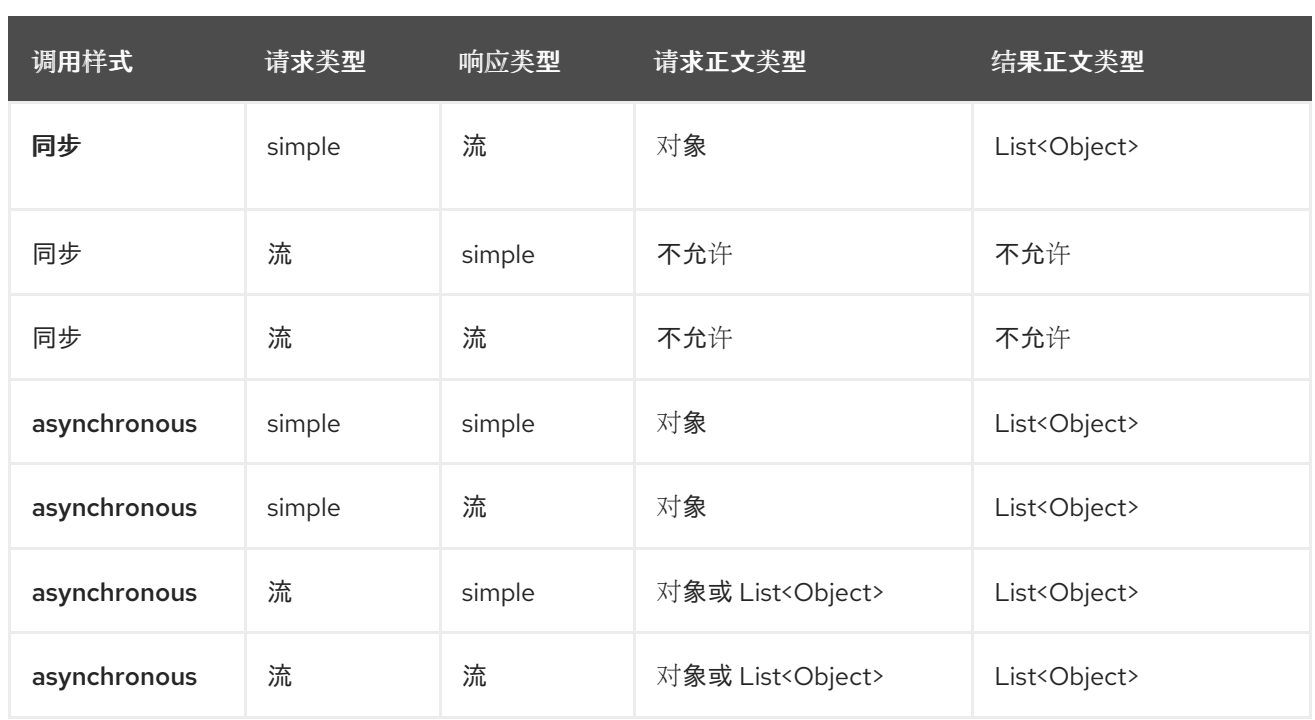

*40.9.* 例子

以下是使用主机和端口参数调用的简单同步方法:

```
from("direct:grpc-sync")
.to("grpc://remotehost:1101/org.apache.camel.component.grpc.PingPong?
method=sendPing&synchronous=true");
```
*<route>*

```
<from uri="direct:grpc-sync" />
  <to uri="grpc://remotehost:1101/org.apache.camel.component.grpc.PingPong?
method=sendPing&synchronous=true"/>
</route>
```
异步方法调用

```
from("direct:grpc-async")
.to("grpc://remotehost:1101/org.apache.camel.component.grpc.PingPong?
method=pingAsyncResponse");
```
带有传播消费者策略的 *gRPC* 服务消费者:

```
from("grpc://localhost:1101/org.apache.camel.component.grpc.PingPong?
consumerStrategy=PROPAGATION")
.to("direct:grpc-service");
```
带有 *streaming producer* 策略的 *gRPC* 服务制作者(需要使用*"stream"*模式作为输入和输出的服 务):

*from("direct:grpc-request-stream") .to("grpc://remotehost:1101/org.apache.camel.component.grpc.PingPong? method=PingAsyncAsync&producerStrategy=STREAMING&streamRepliesTo=direct:grpcresponse-stream");*

*from("direct:grpc-response-stream") .log("Response received: \${body}");*

启用 *gRPC* 服务消费者 *TLS/SSL* 安全协商:

*from("grpc://localhost:1101/org.apache.camel.component.grpc.PingPong? consumerStrategy=PROPAGATION&negotiationType=TLS&keyCertChainResource=file:src/te st/resources/certs/server.pem&keyResource=file:src/test/resources/certs/server.key&trustCert CollectionResource=file:src/test/resources/certs/ca.pem") .to("direct:tls-enable")*

带有自定义 *JSON Web Token (JWT)*实现身份验证的 *gRPC* 服务制作者:

*from("direct:grpc-jwt") .to("grpc://localhost:1101/org.apache.camel.component.grpc.PingPong? method=pingSyncSync&synchronous=true&authenticationType=JWT&jwtSecret=supersecure dsecret");*

#### *40.10.* 配置

使用 *protobuf-maven-plugin*,它调用 *Protocol Buffer Compiler (protoc)*从 *.proto* (协议缓冲区定 义)文件生成 *Java* 源文件。此插件将生成程序请求和响应类,其构建器和 *gRPC* 流程 *stubs* 类。

以下步骤是必需的:

在项目 *pom.xml* 的 *< build>* 标签内插入操作系统和 *CPU* 架构检测扩展,或者手动设置 *\$\ {os.detected.classifier}* 参数

*<extensions> <extension> <groupId>kr.motd.maven</groupId> <artifactId>os-maven-plugin</artifactId> <version>1.7.1</version> </extension> </extensions>*

将 *gRPC* 和 *protobuf Java* 代码生成器插件插入到项目的 *pom.xml* 的 *< plugins >* 标签中。

```
<plugin>
 <groupId>org.xolstice.maven.plugins</groupId>
<artifactId>protobuf-maven-plugin</artifactId>
<version>0.6.1</version>
<configuration>
  <protocArtifact>com.google.protobuf:protoc:${protobuf-
version}:exe:${os.detected.classifier}</protocArtifact>
  <pluginId>grpc-java</pluginId>
  <pluginArtifact>io.grpc:protoc-gen-grpc-java:${grpc-
version}:exe:${os.detected.classifier}</pluginArtifact>
 </configuration>
 <executions>
  <execution>
   <goals>
    <goal>compile</goal>
    <goal>compile-custom</goal>
    <goal>test-compile</goal>
    <goal>test-compile-custom</goal>
   </goals>
  </execution>
 </executions>
</plugin>
```
*40.11.* 其他资源

请参阅这些资源:

- *[gRPC](https://www.grpc.io/)* 项目站点
	- *Maven* 协议缓[冲器插件](https://www.xolstice.org/protobuf-maven-plugin)

## *40.12. SPRING BOOT AUTO-CONFIGURATION*

组件支持 *4* 个选项,如下所列。

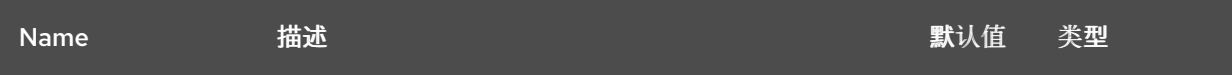

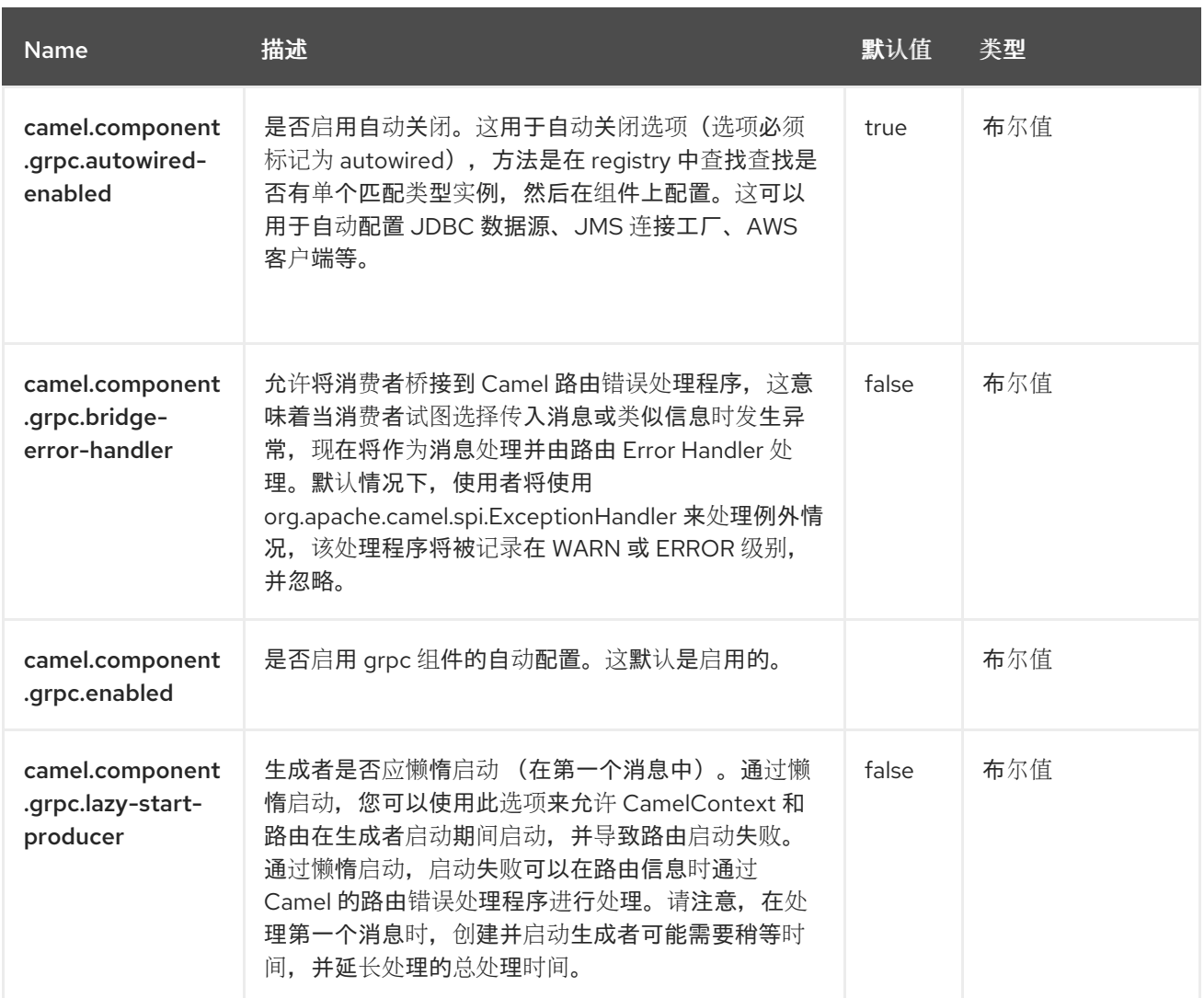

# 第 *41* 章 标头

标头表达式语言允许您提取命名标头的值。

*41.1.* 依赖项

*Header* 语言是 *camel-core* 的一部分。

当在 *Red Hat build of Camel Spring Boot* 中使用 标头 时,请确保使用以下 *Maven* 依赖项来支持自 动配置:

*<dependency> <groupId>org.apache.camel.springboot</groupId> <artifactId>camel-core-starter</artifactId> </dependency>*

*41.2.* 标头选项

标头语**言支持 1 个**选项, 如下所列。

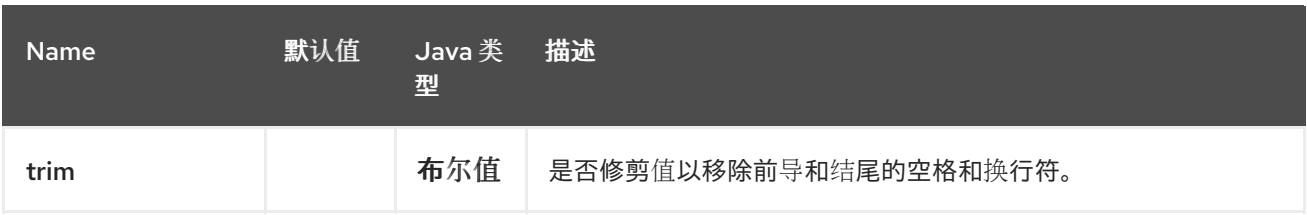

*41.3.* 用法示例

*recipientList EIP* 可以使用标头:

```
<route>
 <from uri="direct:a" />
 <recipientList>
  <header>myHeader</header>
 </recipientList>
</route>
```
在这种情况下,接收者列表包含在标头 *'myHeader'* 中。
以及 *Java DSL* 中的相同示例:

I

*from("direct:a").recipientList(header("myHeader"));*

## *41.4. SPRING BOOT AUTO-CONFIGURATION*

## 组件支持 *147* 选项,如下所列。

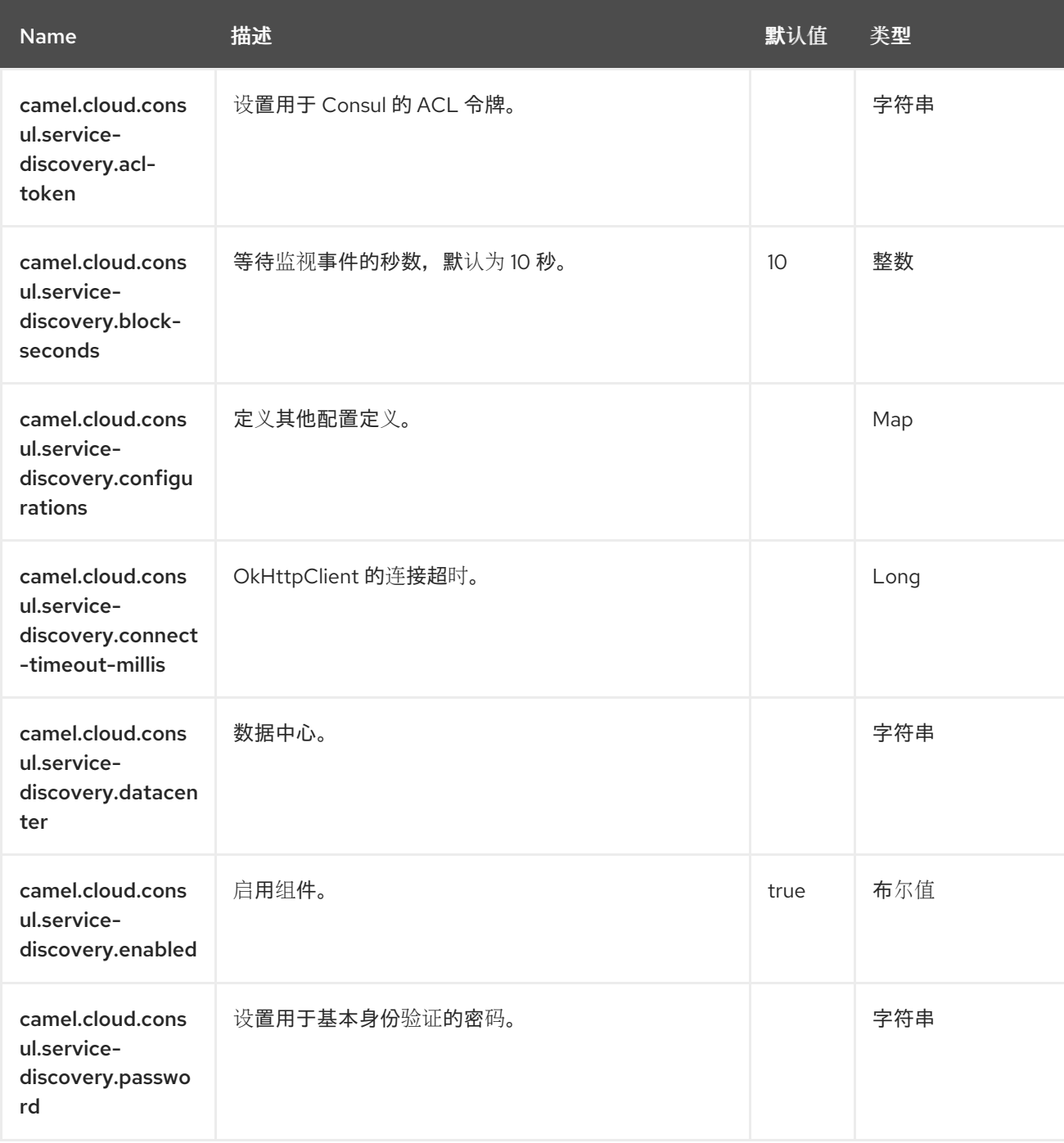

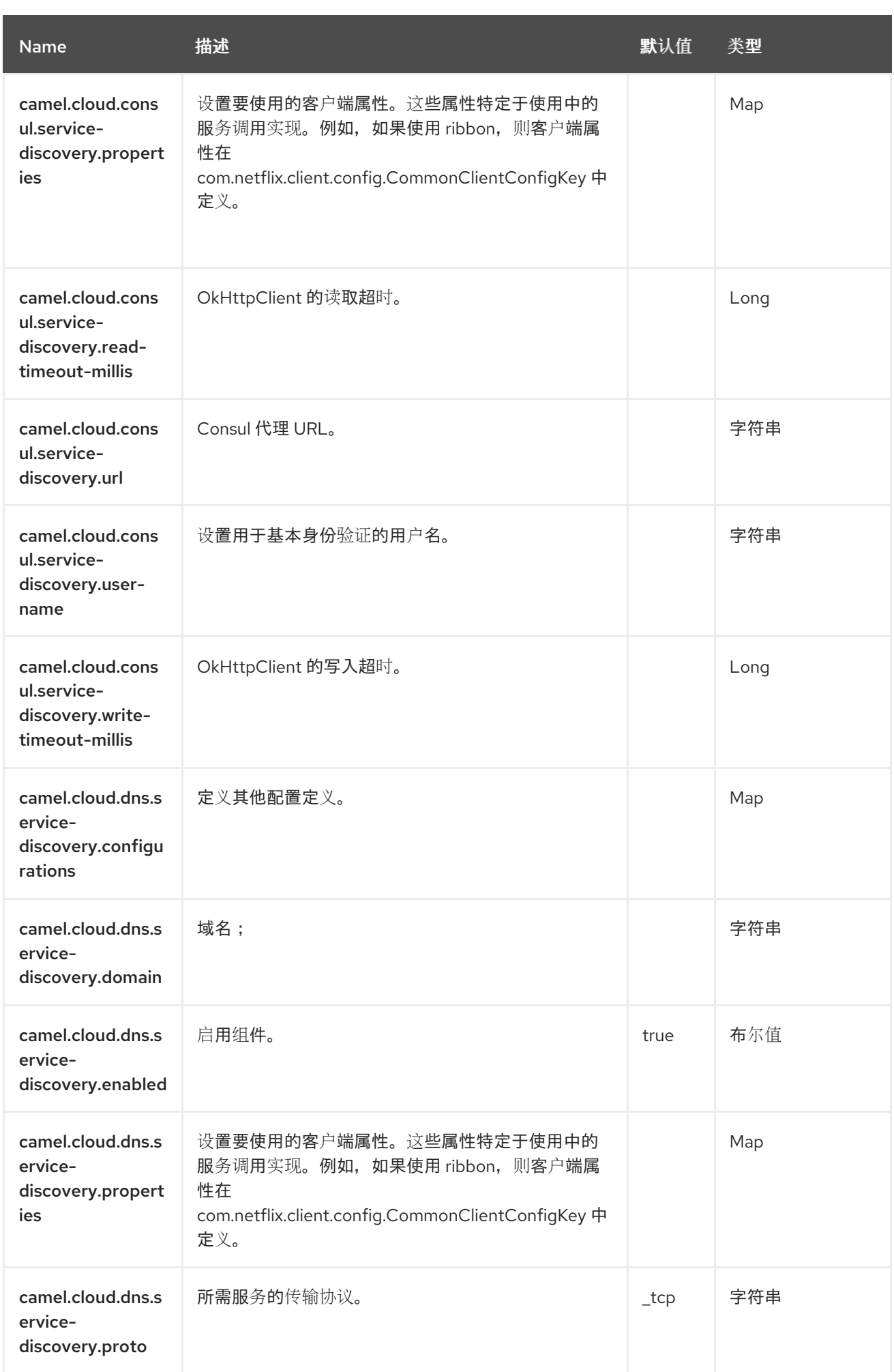

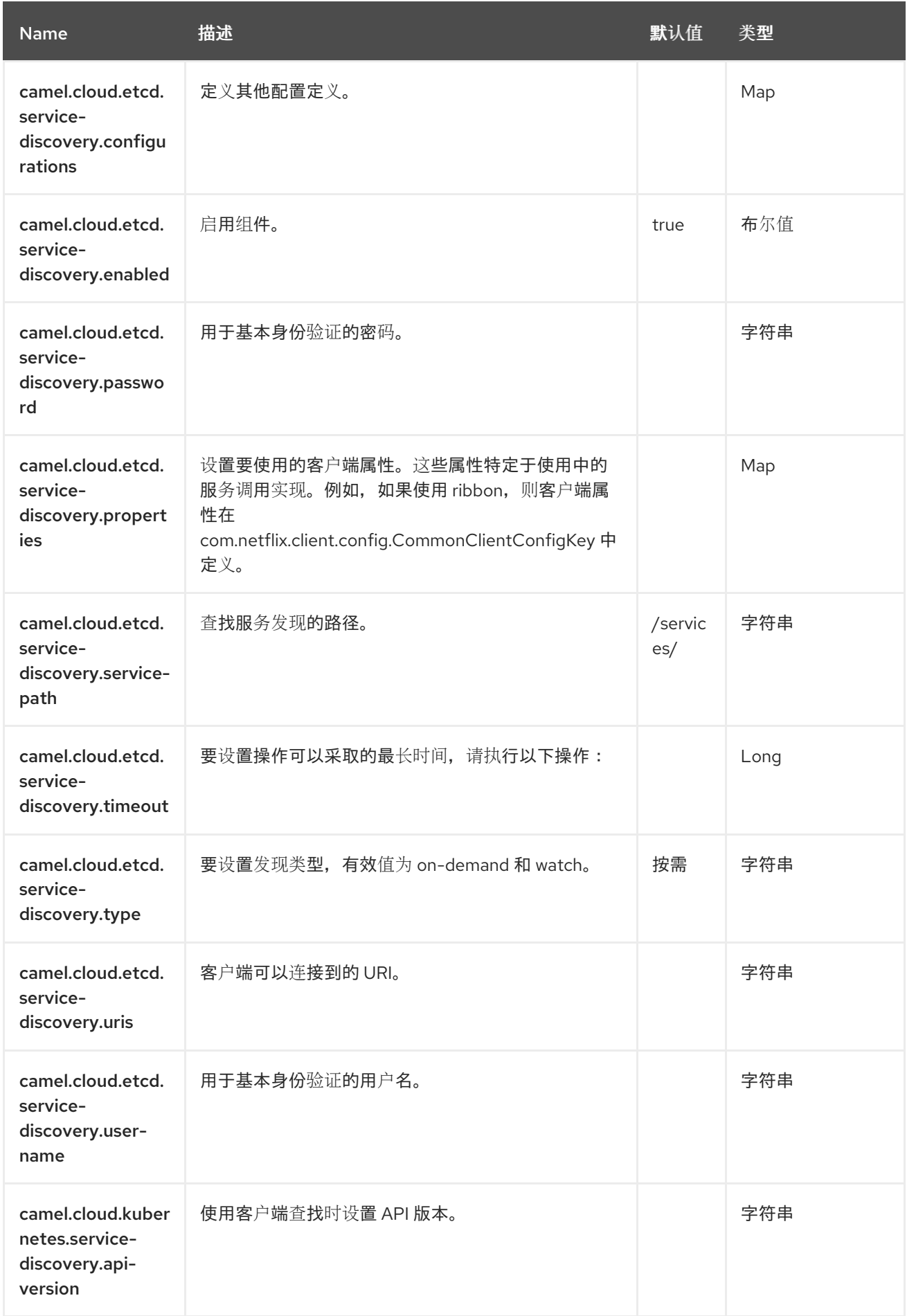

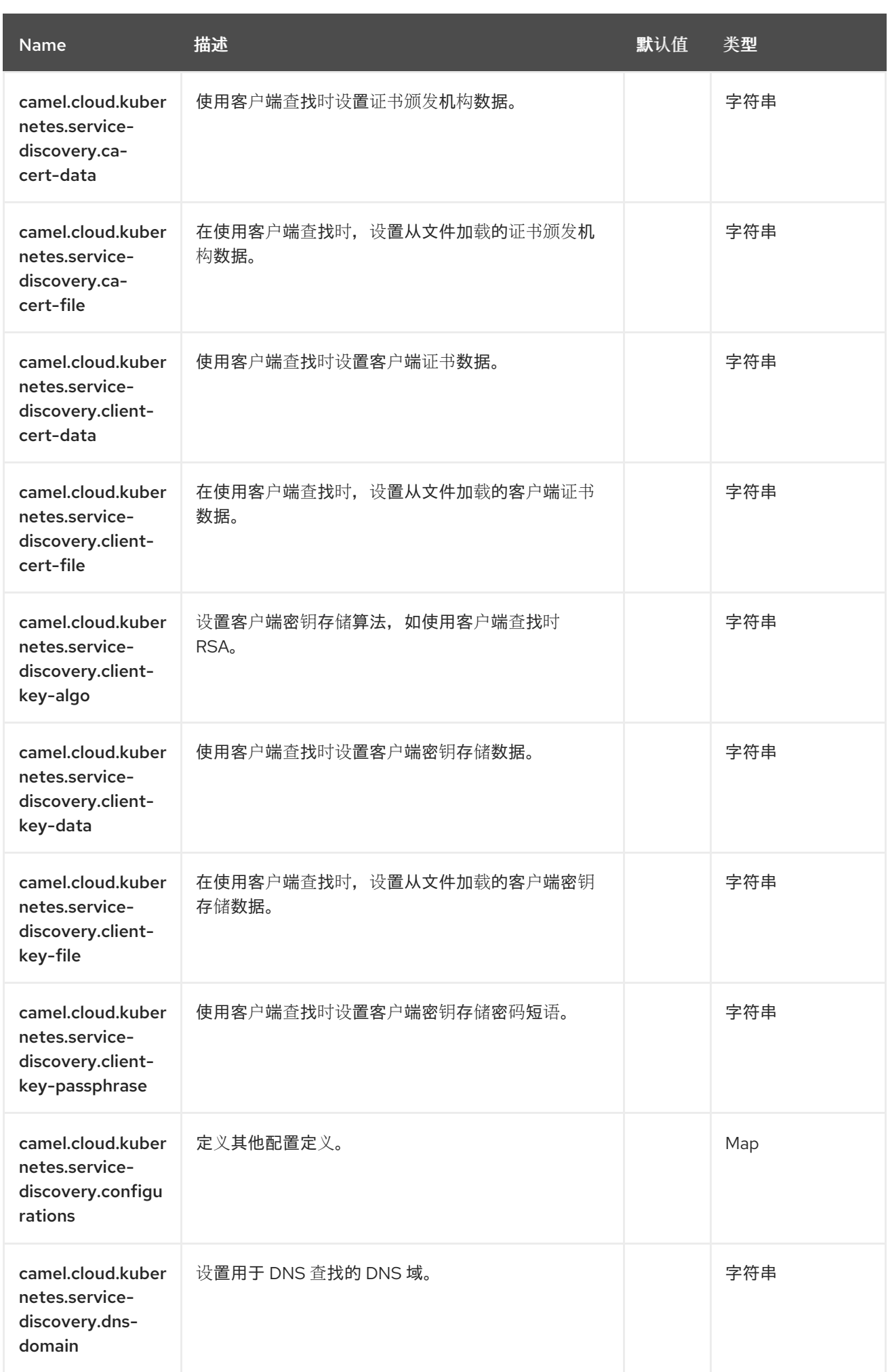

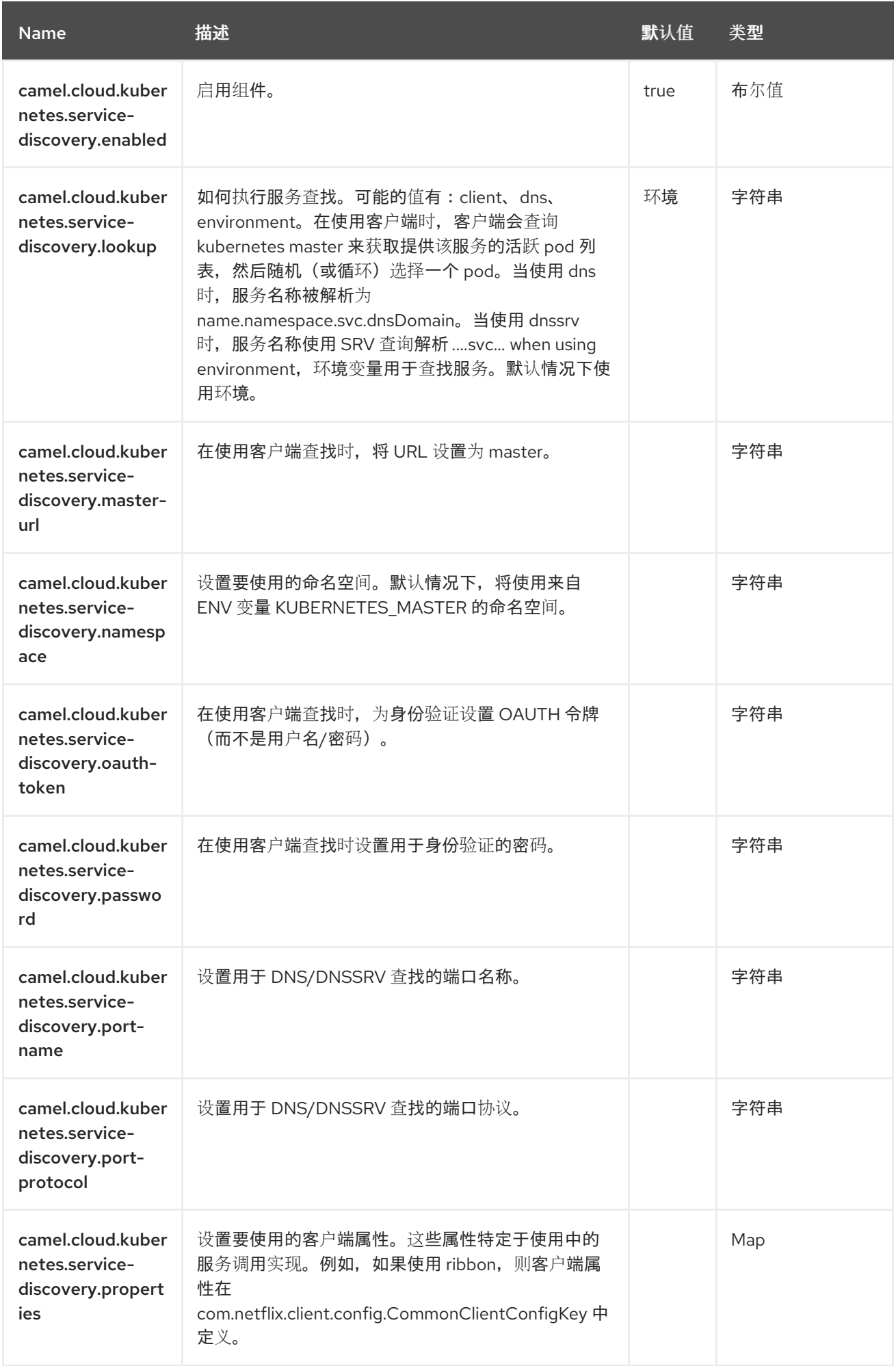

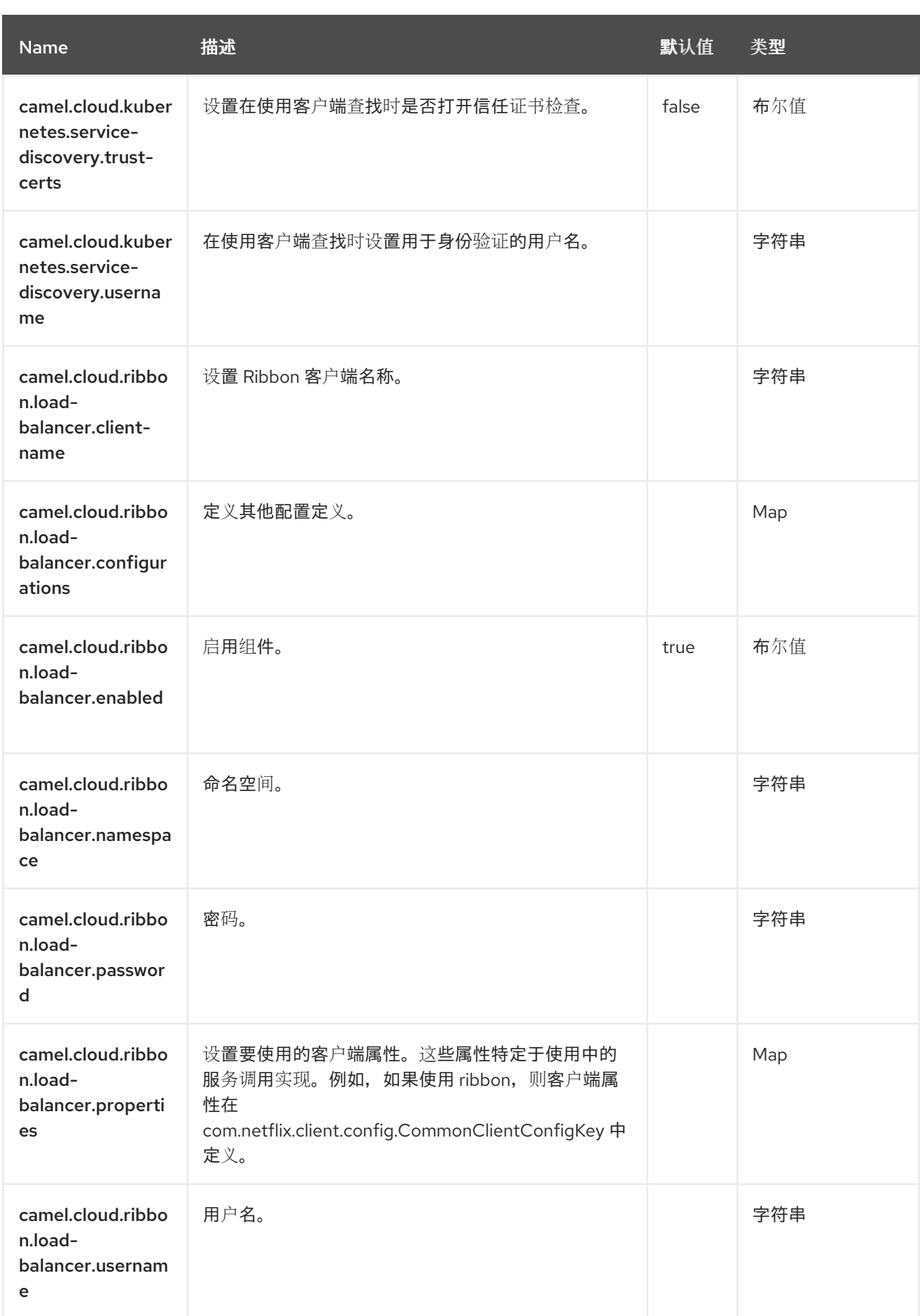

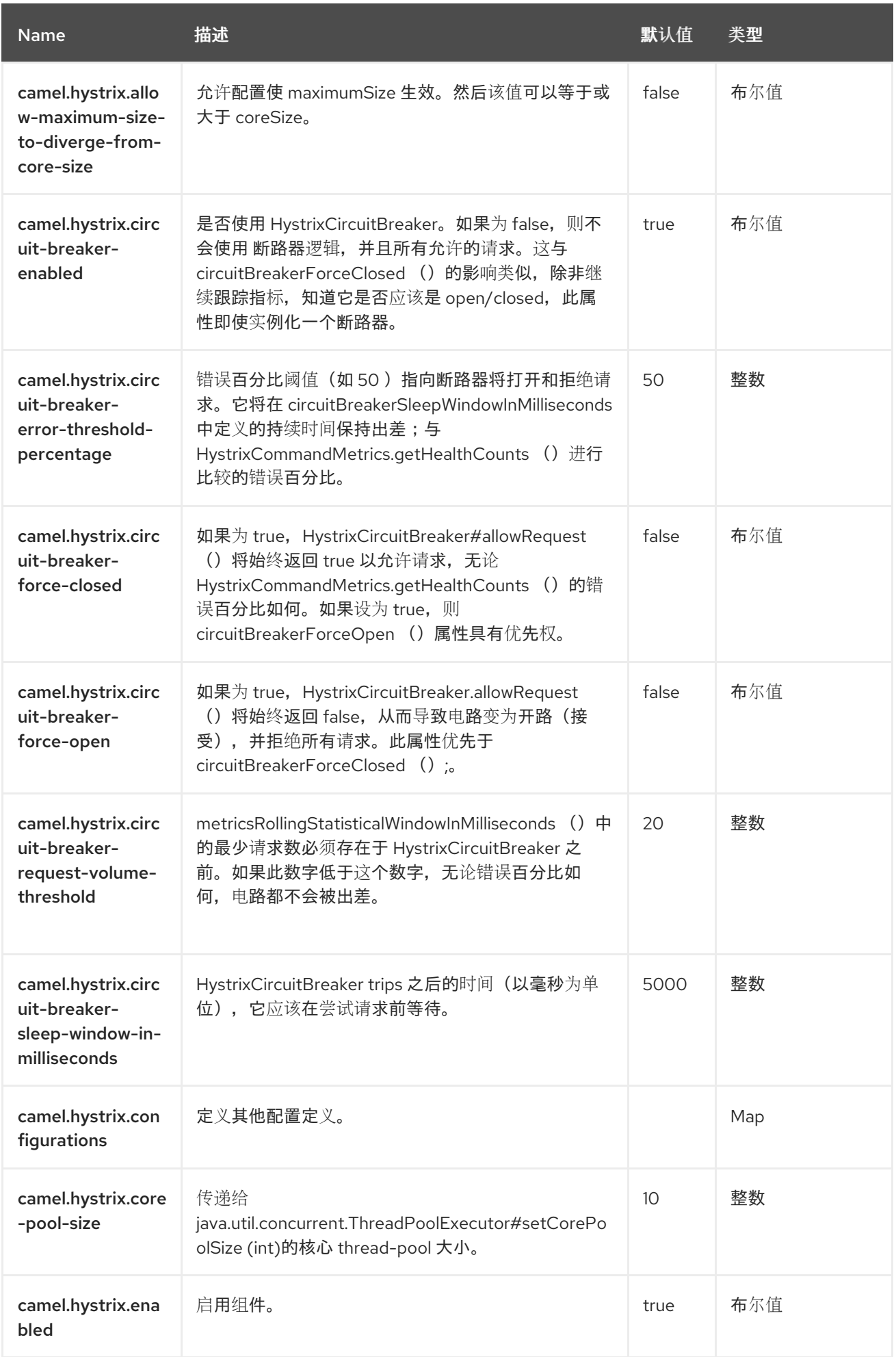

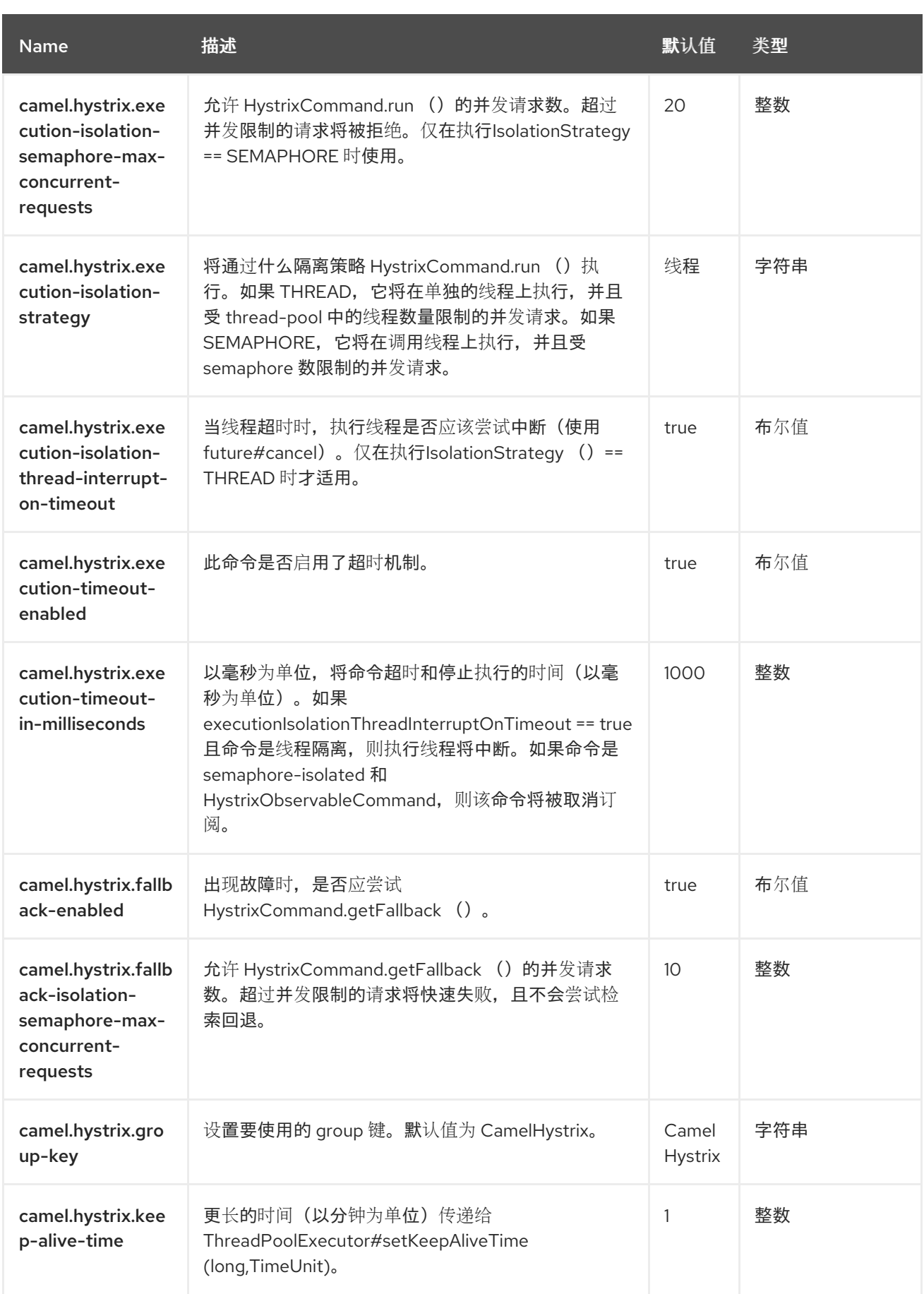

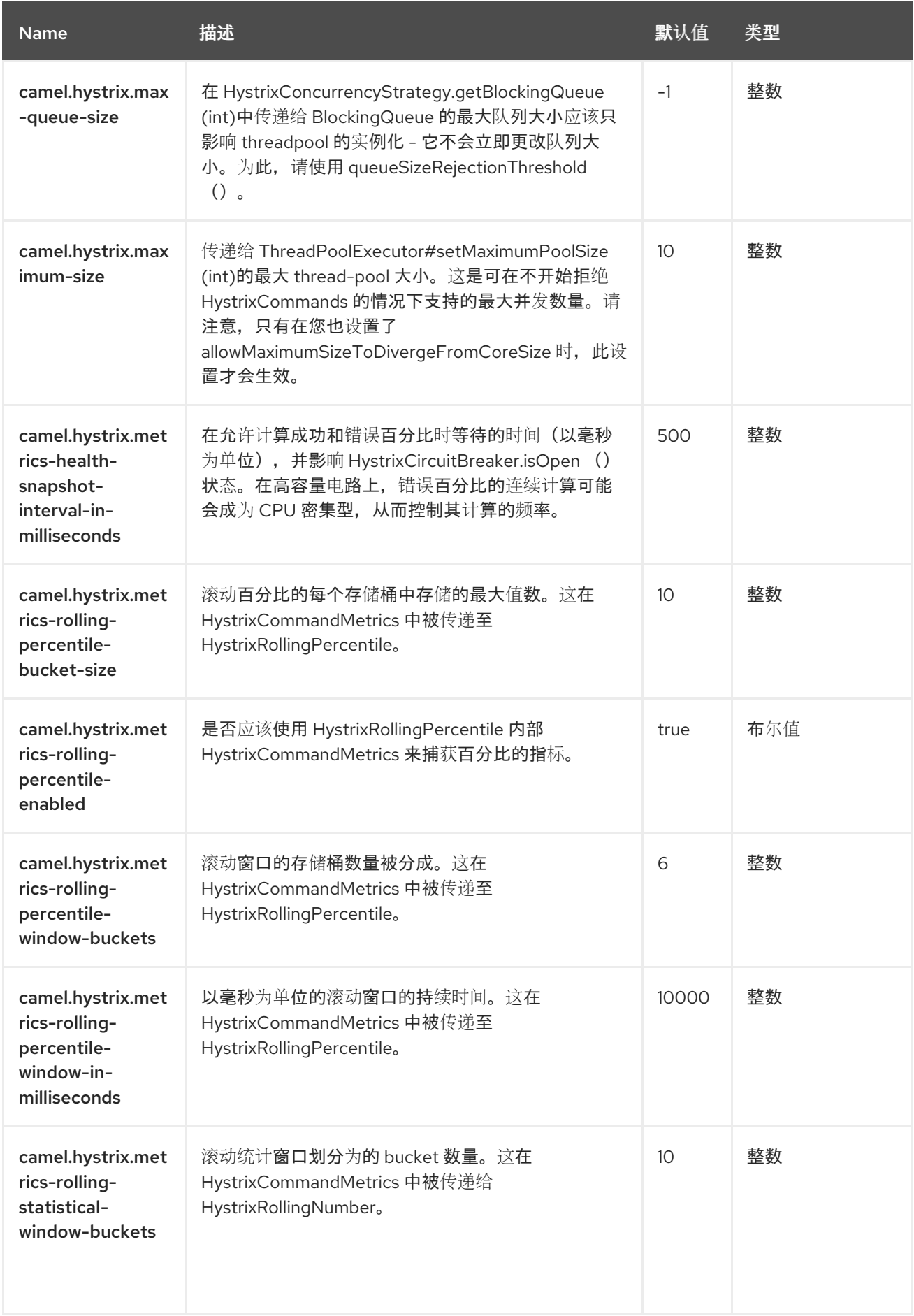

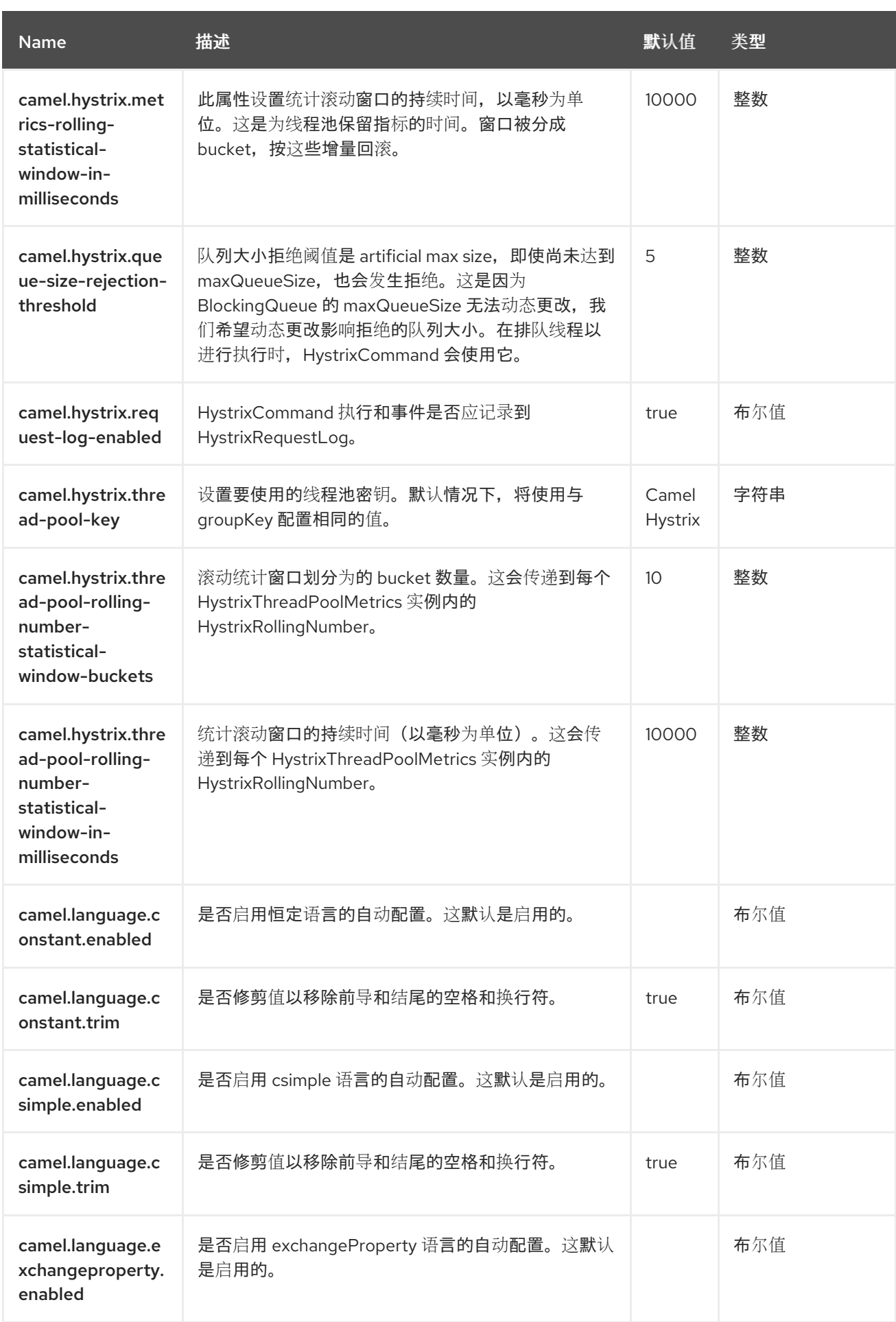

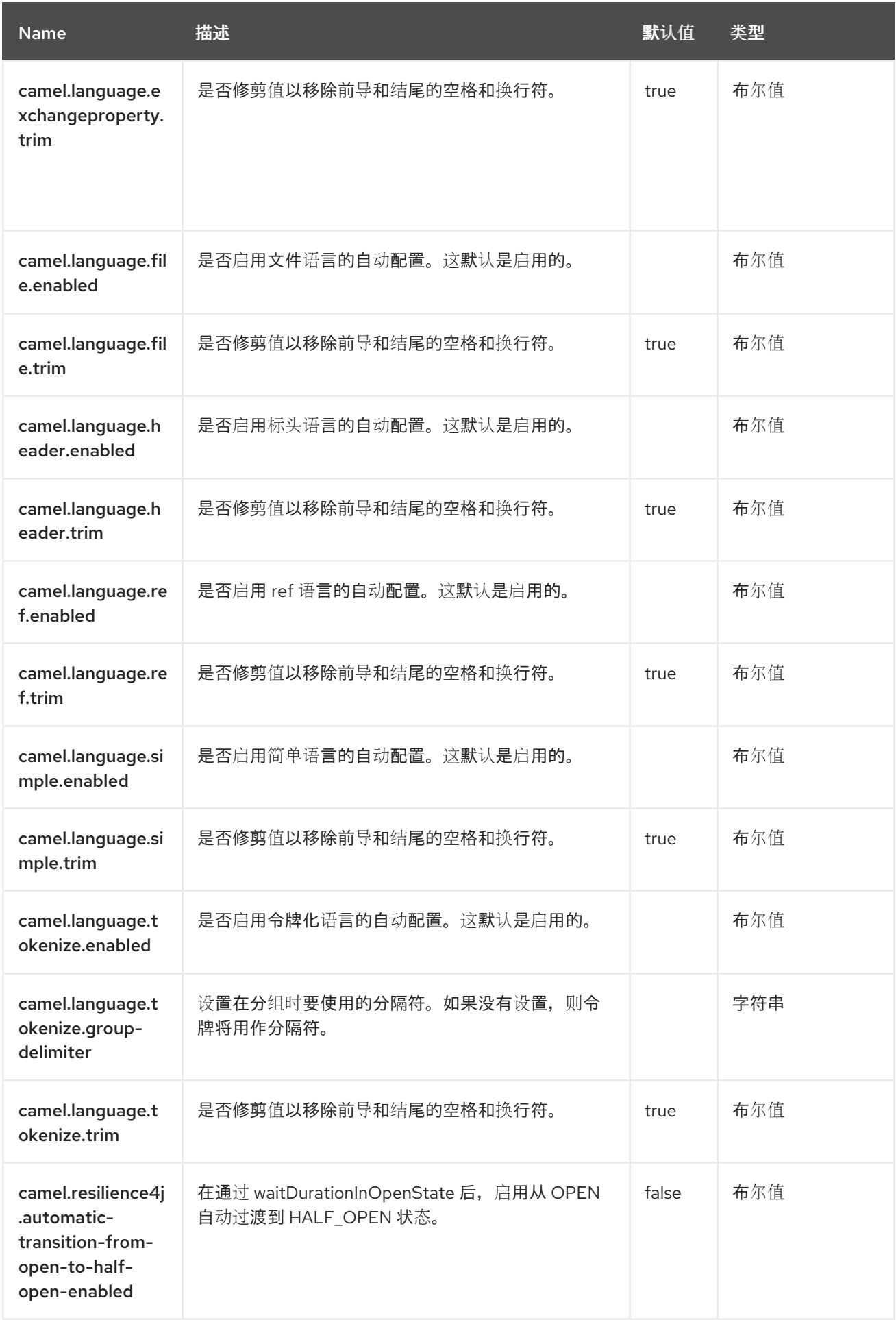

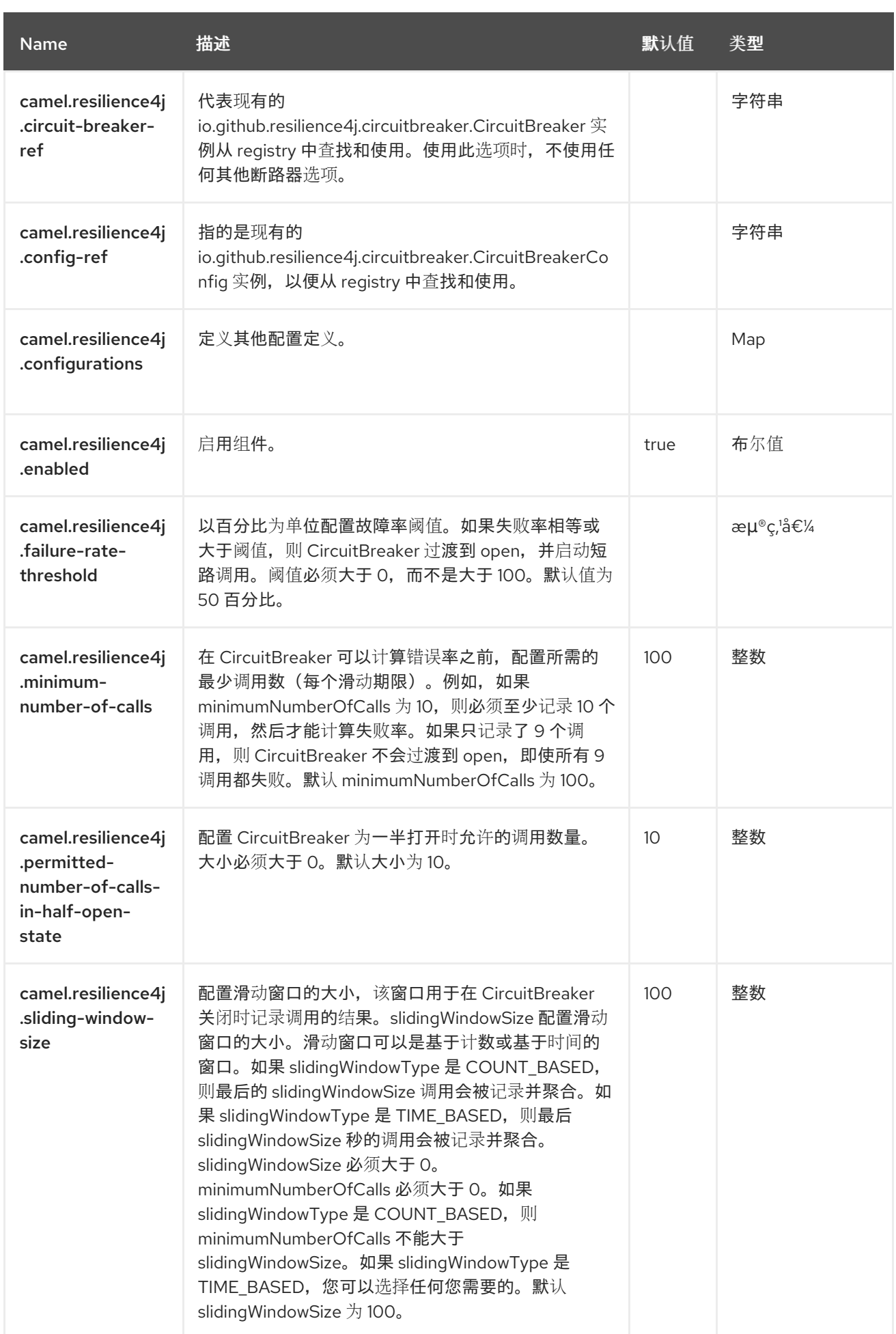

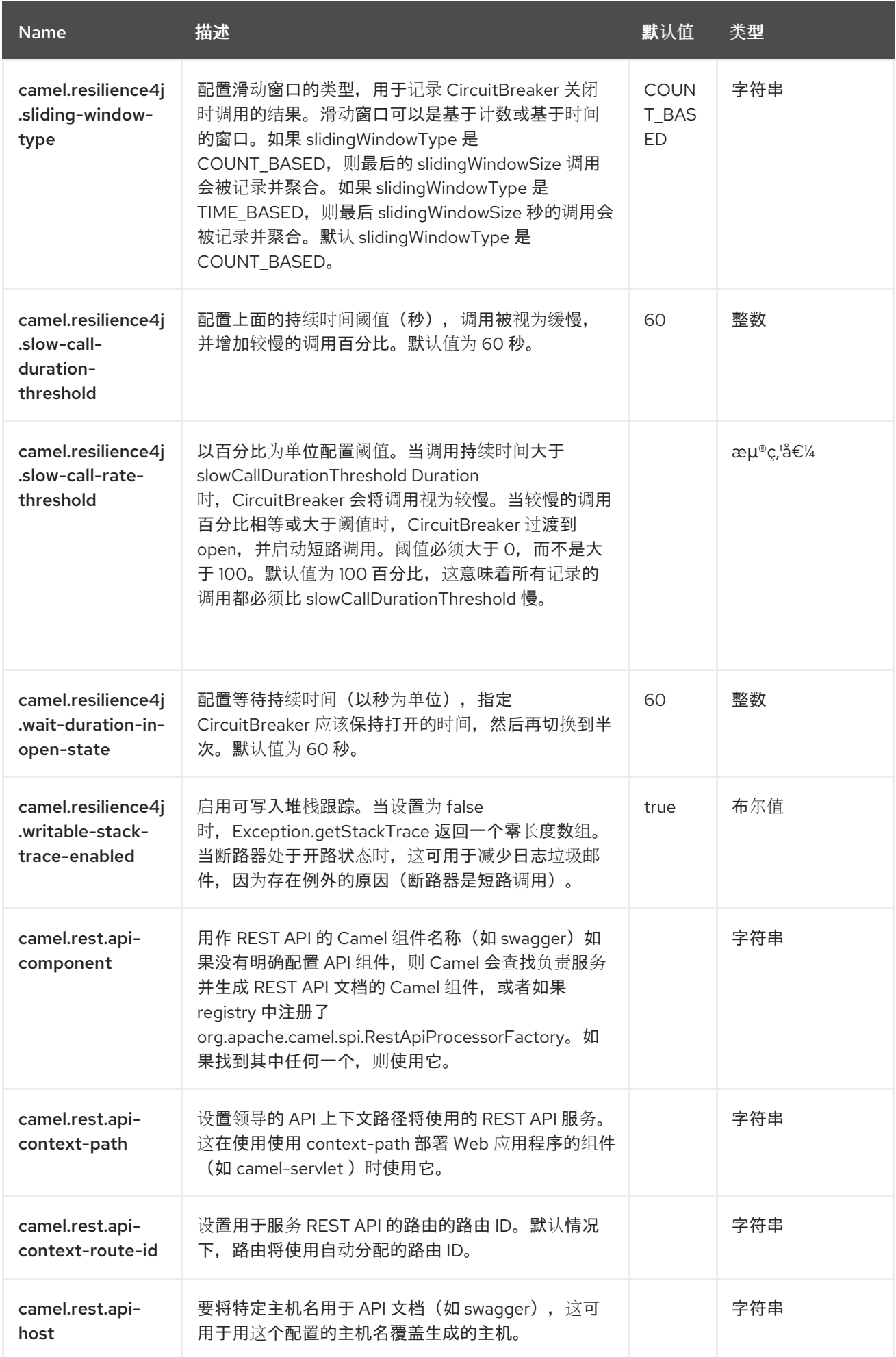

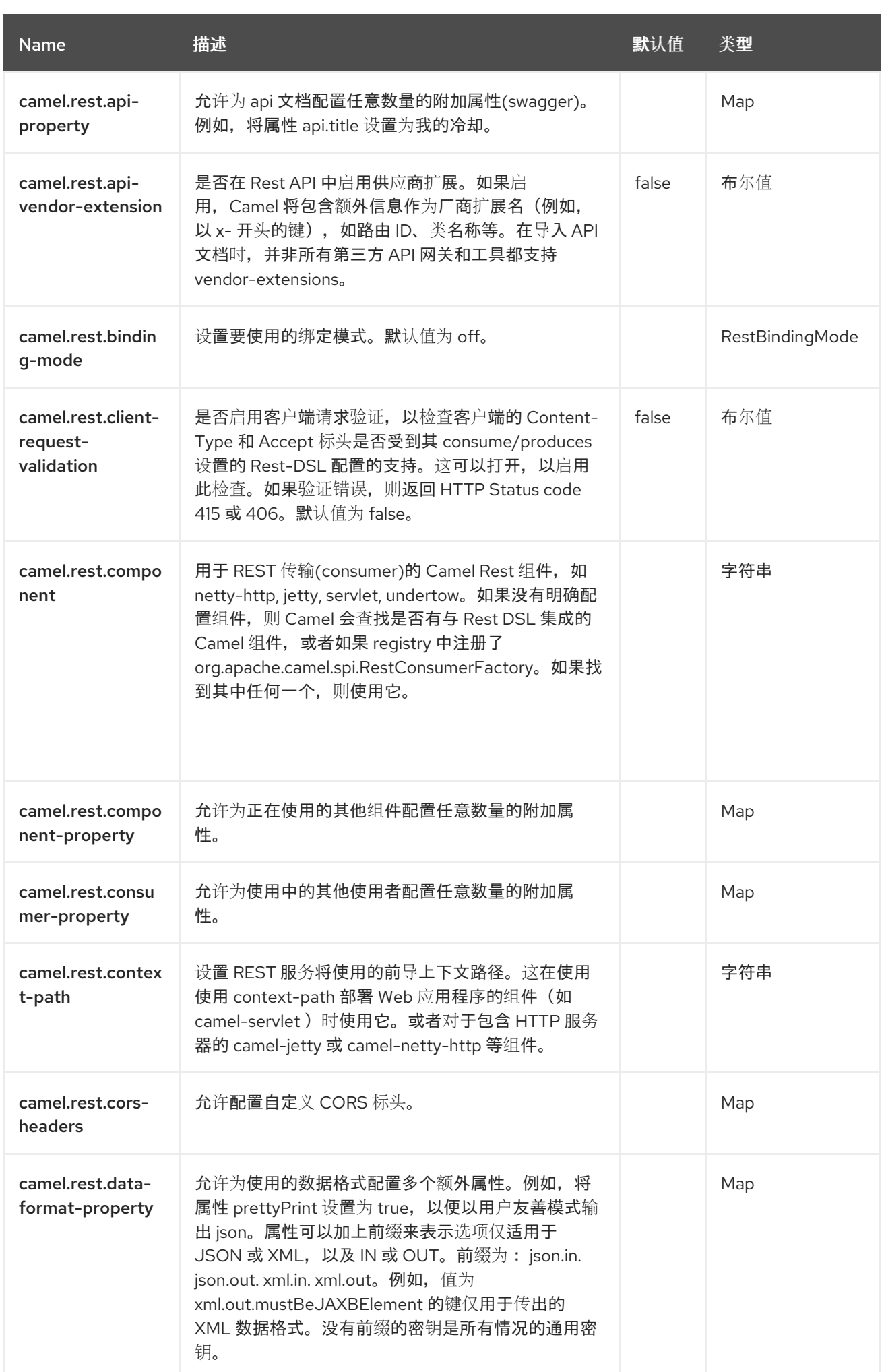

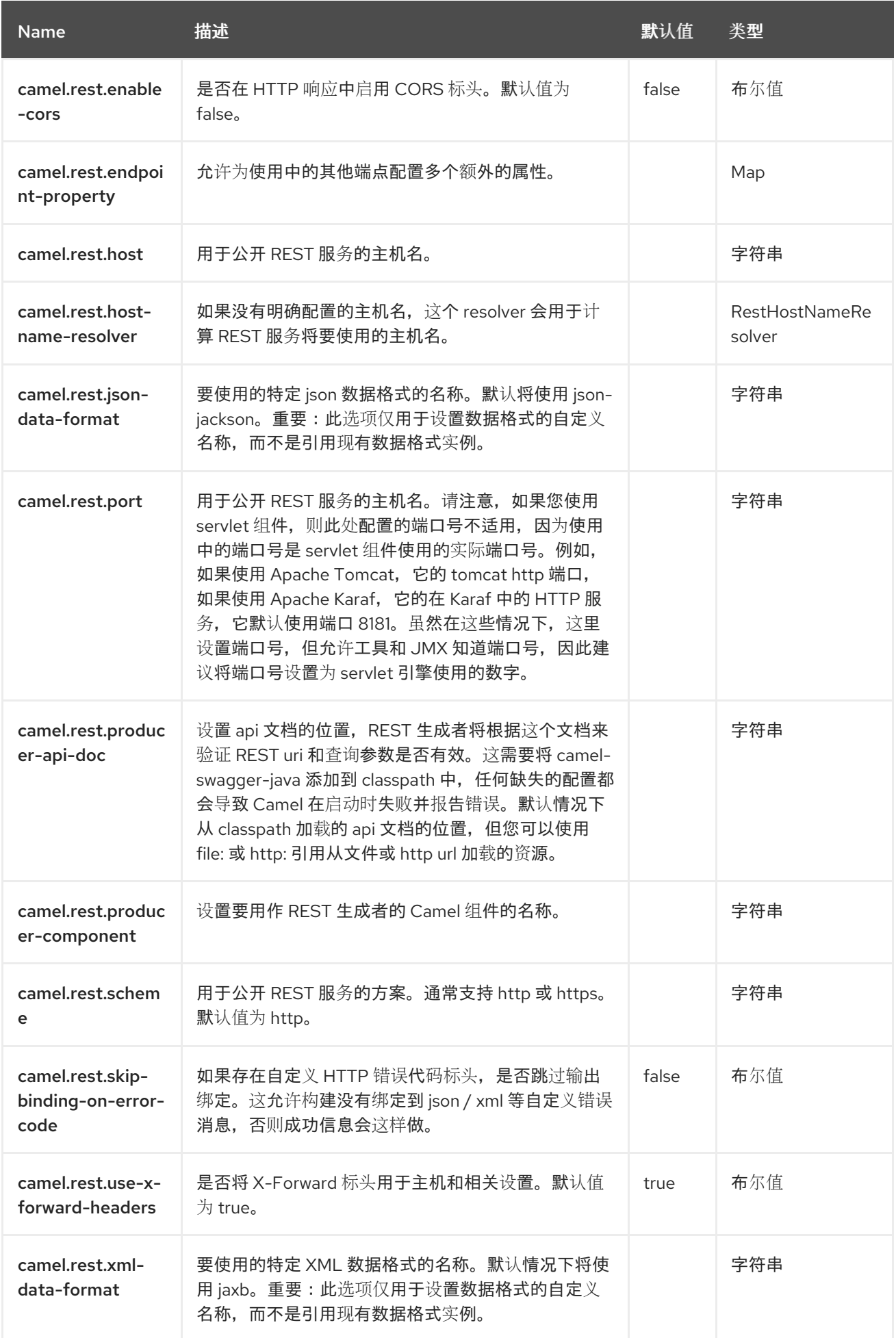

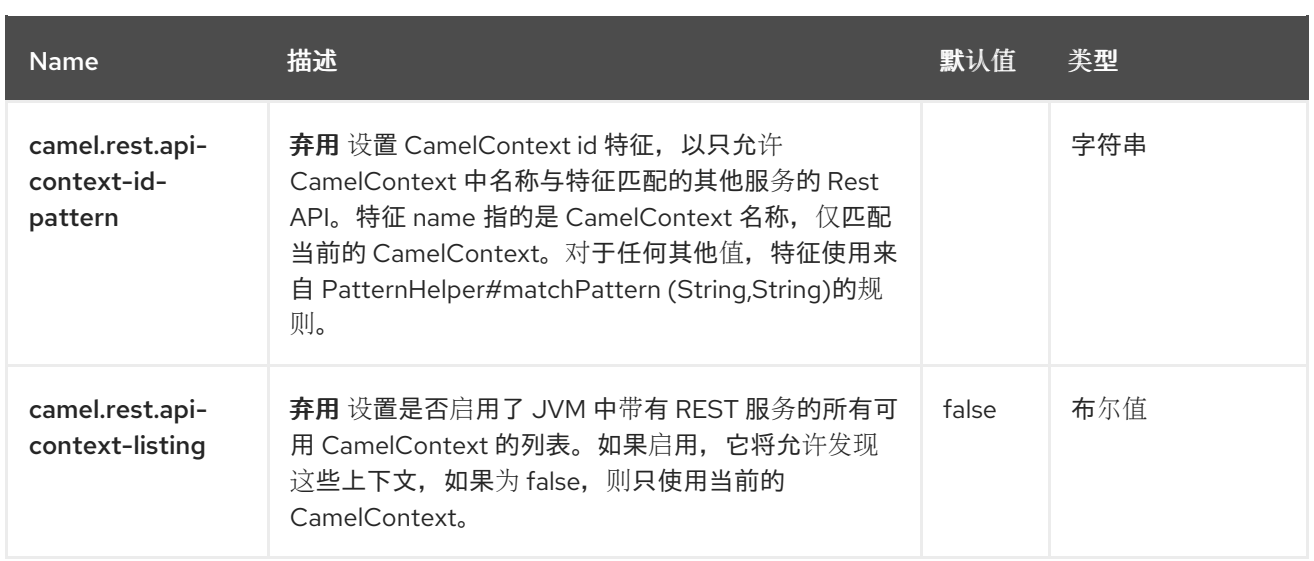

#### 第 *42* 章 *HL7*

*HL7* 组件用于使用 *HL7 MLLP* 协议和 *[HL7](http://www.hl7.org/implement/standards/product_brief.cfm?product_id=185) v2* 消息,使用 *[HAPI](http://hl7api.sourceforge.net)* 库。

这个组件支持以下组件:

用于 *[Mina](https://camel.apache.org/components/4.0.x/mina-component.html)*的 *HL7 MLLP codec*

用于 *[Netty](https://camel.apache.org/components/4.0.x/netty-component.html)*的 *HL7 MLLP codec*

类型 *Converter from/to HAPI* 和 *String*

*HL7 DataFormat* 使用 *HAPI* 库

#### *42.1.* 依赖项

 $\blacksquare$ 

当在 *Red Hat build of Camel Spring Boot* 中使用 *hl7* 时,请确保使用以下 *Maven* 依赖项来支持自动 配置:

*<dependency> <groupId>org.apache.camel.springboot</groupId> <artifactId>camel-hl7-starter</artifactId> </dependency>*

*42.2. HL7 MLLP* 协议

*HL7* 通常与 *HL7 MLLP* 协议一起使用,它是基于文本的 *TCP* 套接字协议。此组件提供了 *Mina* 和 *Netty Codec*,它符合 *MLLP* 协议,以便您可以轻松地公开可以接受通过 *TCP* 传输层的 *HL7* 请求的 *HL7* 侦听器。要公开 *HL7* 侦听器服务,*[camel-mina](https://camel.apache.org/components/4.0.x/mina-component.html)* 或 *link:[camel-netty](https://access.redhat.com/documentation/zh-cn/red_hat_build_of_apache_camel/4.4/html-single/red_hat_build_of_apache_camel_for_spring_boot_reference/index#csb-camel-netty-component-starter)* 组件与 *HL7MLLPCodec (mina)*或 *HL7MLLPNettyDecoder/HL7MLLPNettyEncoder (Netty)*一起使用。

*HL7 MLLP codec* 可以配置如下:

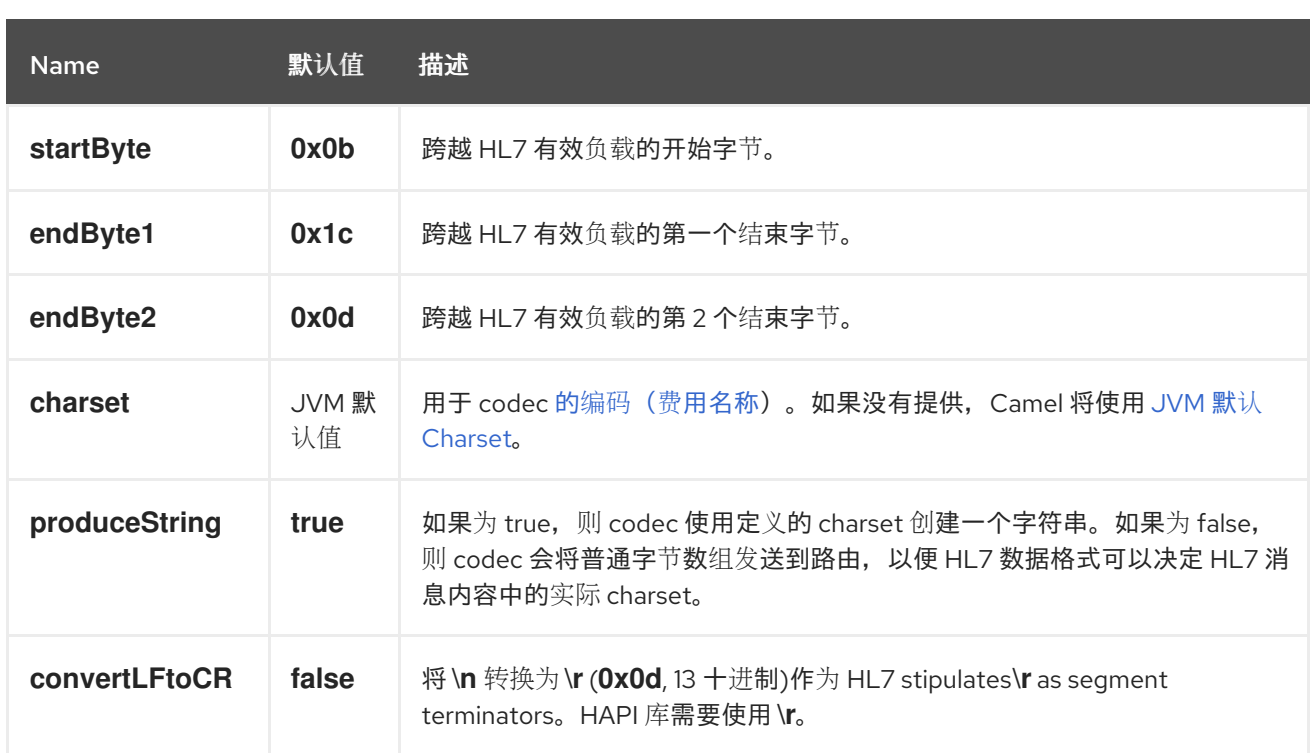

*42.2.1.* 使用 *Mina* 公开 *HL7* 侦听器

在 *Spring XML* 文件中,我们将 *mina* 端点配置为使用 *TCP* 在端口 *8888* 上侦听 *HL7* 请求:

*<endpoint id="hl7MinaListener" uri="mina:tcp://localhost:8888?sync=true&codec=#hl7codec"/>*

*sync=true* 表示此监听器是同步的,因此会将 *HL7* 响应返回给调用者。*HL7 codec* 使用 codec=#hl7codec 设置。请注意, hl7codec 只是一个 Spring bean ID, 因此它可以命名为 *mygreatcodecforhl7* 或 *any*。*codec* 也在 *Spring XML* 文件中设置:

*<bean id="hl7codec" class="org.apache.camel.component.hl7.HL7MLLPCodec"> <property name="charset" value="iso-8859-1"/> </bean>*

然后,端点 *hl7MinaLlistener* 可以在路由中使用,因为此 *Java DSL* 示例所示:

*from("hl7MinaListener") .bean("patientLookupService");*

这是一个非常简单的路由,它将侦听 *HL7*,并将其路由到名为 *patient LookupService* 的服务。这也 是 *Spring bean ID*,在 *Spring XML* 中配置,如下所示:

*<bean id="patientLookupService" class="com.mycompany.healthcare.service.PatientLookupService"/>* 业务逻辑**可以在不依**赖于 Camel 的 POJO 类中实施, 如下所示:

```
import ca.uhn.hl7v2.HL7Exception;
import ca.uhn.hl7v2.model.Message;
import ca.uhn.hl7v2.model.v24.segment.QRD;
public class PatientLookupService {
  public Message lookupPatient(Message input) throws HL7Exception {
    QRD qrd = (QRD)input.get("QRD");
    String patientId = qrd.getWhoSubjectFilter(0).getIDNumber().getValue();
    // find patient data based on the patient id and create a HL7 model object with the
response
    Message response = ... create and set response data
    return response
  }
```
*42.2.2.* 使用 *Netty* 公开 *HL7* 侦听器(从 *Camel 2.15* 开始可用)

在 *Spring XML* 文件中,我们将 *netty* 端点配置为使用 *TCP* 在端口 *8888* 上侦听 *HL7* 请求:

*<endpoint id="hl7NettyListener" uri="netty:tcp://localhost:8888? sync=true&encoders=#hl7encoder&decoders=#hl7decoder"/>*

*sync=true* 表示此监听器是同步的,因此会将 *HL7* 响应返回给调用者。*HL7 codec* 使用 *encoders=#hl7encoder\*and\*decoders=#hl7decoder* 设置。请注意,*hl7encoder* 和 *hl7decoder* 只是 *bean ID*,因此它们可以被不同命名。*Bean* 可以在 *Spring XML* 文件中设置:

*<bean id="hl7decoder" class="org.apache.camel.component.hl7.HL7MLLPNettyDecoderFactory"/> <bean id="hl7encoder" class="org.apache.camel.component.hl7.HL7MLLPNettyEncoderFactory"/>*

然后,端点 *hl7NettyListener* 可用作消费者的路由,如 *Java DSL* 示例所示:

*from("hl7NettyListener") .bean("patientLookupService");*

*42.3.* 使用 *JAVA.LANG.STRING* 或 *BYTE[]* 的 *HL7 MODEL*

*HL7 MLLP codec* 使用普通 *String* 作为其数据格式。*Camel* 使用其 *Type Converter* 将字符串转换为 *HAPI HL7* 模型对象,但如果您想要自行解析数据,您可以使用 *plain String* 对象。

**您还可以通过将 produceString 属性设置为 false, 使 Mina 和 Netty codecs 使用 plain byte[] 作为** 

其数据格式。*Type Converter* 也可以将 *byte[]* 转换为*/*来自 *HAPI HL7* 模型对象。

*42.4.* 使用 *HAPI* 的 *HL7V2 MODEL*

*HL7v2* 模型使用来自 *HAPI* 库的 *Java* 对象。使用这个库,您可以对大多数 *HL7v2* 使用的 *EDI* 格式 *(ER7)进行编码和解码。* 

以下示例是通过病人 *ID 0101701234* 来查找病人请求。

*MSH|^~\\&|MYSENDER|MYRECEIVER|MYAPPLICATION||200612211200||QRY^A19|1234|P|2.4 QRD|200612211200|R|I|GetPatient|||1^RD|0101701234|DEM||*

使用 *HL7* 模型,您可以处理 *ca.uhn.hl7v2.model.Message* 对象,例如检索病人 *ID*:

*Message msg = exchange.getIn().getBody(Message.class); QRD qrd = (QRD)msg.get("QRD"); String patientId = qrd.getWhoSubjectFilter(0).getIDNumber().getValue(); // 0101701234*

这在与 *HL7* 侦听器结合使用时很强大,因为您不必使用 *byte[]*、*String* 或任何其他简单的对象格式。 您只能使用 *HAPI HL7v2* 模型对象。如果您事先知道消息类型,则可以是更多 *type-safe* :

*QRY\_A19 msg = exchange.getIn().getBody(QRY\_A19.class); String patientId = msg.getQRD().getWhoSubjectFilter(0).getIDNumber().getValue();*

*42.5. HL7 DATAFORMAT*

*camel-hl7 JAR* 附带 *HL7* 数据格式,可用于 *marshal* 或 *unmarshal HL7* 模型对象。

*HL7 dataformat* 支持 *1* 个选项,如下所列。

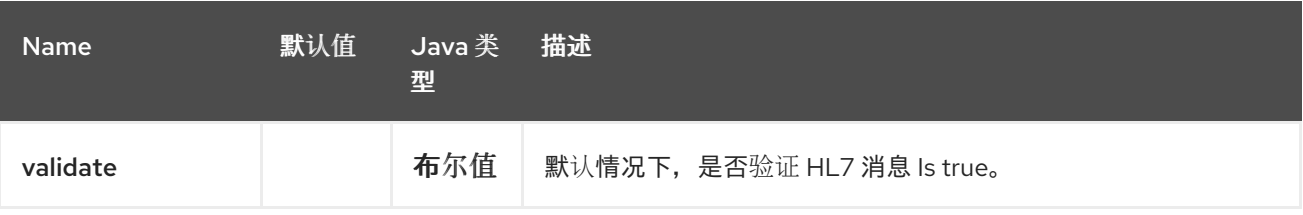

*marshal =* 从消息到字节流(可以使用 *HL7 MLLP codec* 进行响应)

*unmarshal =* 从字节流到消息(可以在从 *HL7 MLLP* 接收流数据时使用

要使用数据格式,只需实例化实例并在路由构建器中调用 *marshal* 或 *unmarshal* 操作:

*DataFormat hl7 = new HL7DataFormat();*

*from("direct:hl7in") .marshal(hl7) .to("jms:queue:hl7out");*

在上面的示例中,*HL7* 从 *HAPI Message* 对象放入一个字节流并放在 *JMS* 队列中。 下一个示例是相反的:

*DataFormat hl7 = new HL7DataFormat();*

*from("jms:queue:hl7out") .unmarshal(hl7) .to("patientLookupService");*

在这里,我们将字节流传输到 HAPI 消息对象,该对象传递到我们的病人查找服务。

### *42.5.1.* 片段分隔符

*unmarshalling* 不再通过将 *\n* 转换为 *\r* 来自动修复网段分隔符。如果您 需要这个转换,*org.apache.camel.component.hl7.HL7#convertLFToCR* 为 这一目的 提供了方便的表 达式。

*42.5.2. charset*

*marshal* 和 *unmarshal* 评估在字段 *MSH-18* 中提供的 *charset*。如果此字段为空,则默认假定对应的 *Camel charset* 属性*/header* 中包含的 *charset*。从 *HL7DataFormat* 类继承时,您甚至可以通过覆盖 *guessCharsetName* 方法来更改此默认行为。

*Camel* 中有一个简写语法,用于常用数据格式。然后,您不需要创建 *HL7DataFormat* 对象的实例:

*from("direct:hl7in") .marshal().hl7() .to("jms:queue:hl7out");* *from("jms:queue:hl7out") .unmarshal().hl7() .to("patientLookupService");*

*42.6.* 消息标头

*unmarshal* 操作将 *MSH* 段中的这些字段添加为 *Camel* 消息上的标头:

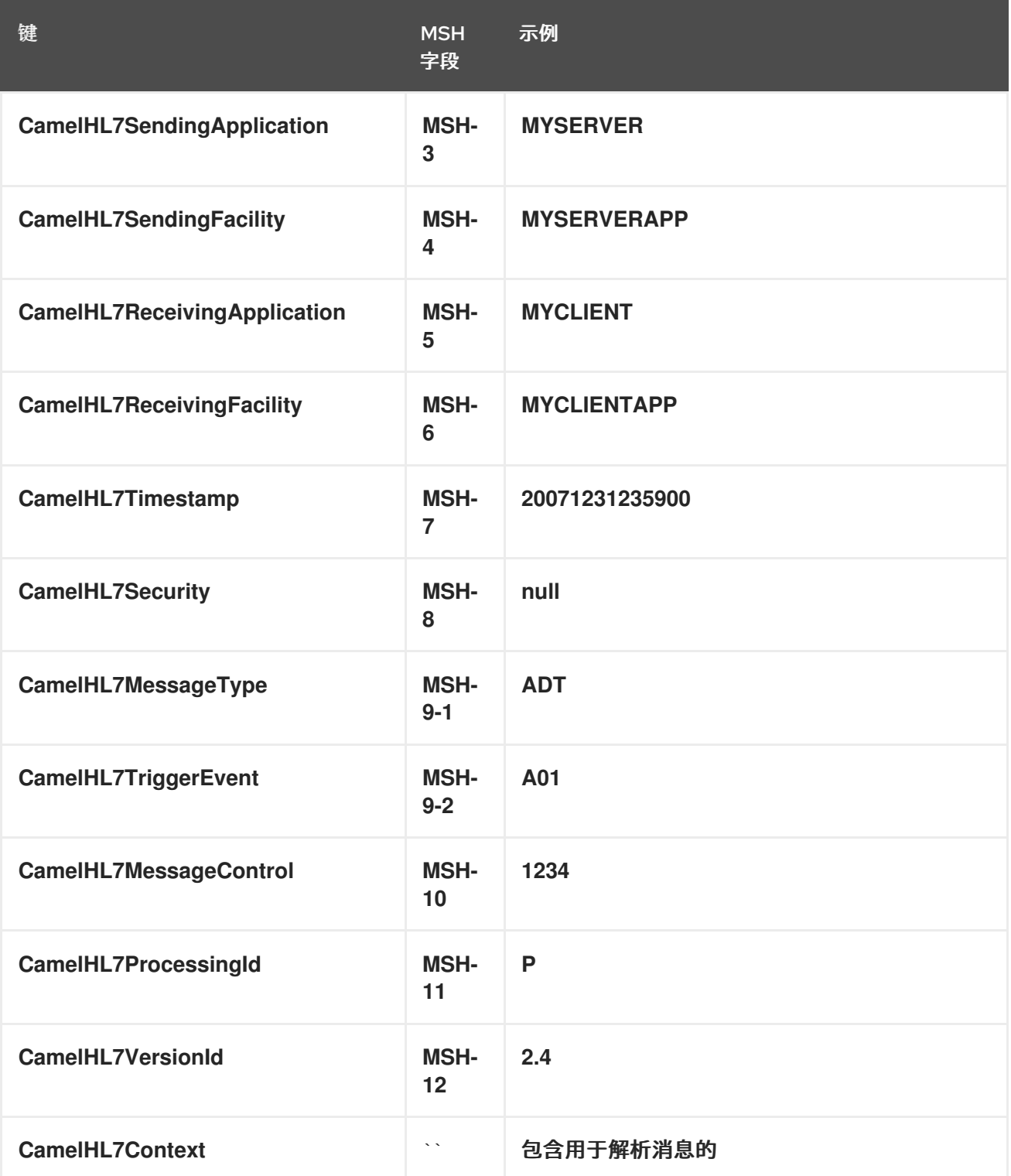

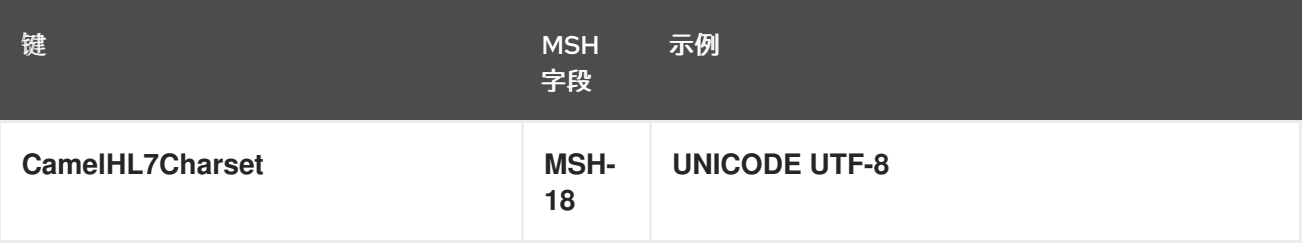

*CamelHL7Context* 以外的所有标头都是 *String* 类型。如果缺少标头值,则其值为 *null*。

## *42.7.* 依赖项

要在 *Camel* 路由中使用 *HL7*,您需要添加上面列出的 *camel-hl7* 的依赖,它实现了这个数据格式。

*HAPI* 库被分成一个库和几个结构 [库](https://repo1.maven.org/maven2/ca/uhn/hapi/hapi-base),每个 *HL7v2* 消息版本对应一个:

- *v2.1* [结构库](https://repo1.maven.org/maven2/ca/uhn/hapi/hapi-structures-v21)
- *v2.2* [结构库](https://repo1.maven.org/maven2/ca/uhn/hapi/hapi-structures-v22)
- *v2.3* [结构库](https://repo1.maven.org/maven2/ca/uhn/hapi/hapi-structures-v23)
- *v2.3.1* [结构库](https://repo1.maven.org/maven2/ca/uhn/hapi/hapi-structures-v231)
- *v2.4* [结构库](https://repo1.maven.org/maven2/ca/uhn/hapi/hapi-structures-v24)
- *v2.5* [结构库](https://repo1.maven.org/maven2/ca/uhn/hapi/hapi-structures-v25)
- *v2.5.1* [结构库](https://repo1.maven.org/maven2/ca/uhn/hapi/hapi-structures-v251)
- *v2.6* [结构库](https://repo1.maven.org/maven2/ca/uhn/hapi/hapi-structures-v26)

默认情况下,*camel-hl7* 只引用 *HAPI* 基[础库](https://repo1.maven.org/maven2/ca/uhn/hapi/hapi-base)。应用程序负责包括结构库本身。例如,如果应用程序可

## 用于 *HL7v2* 消息版本 *2.4* 和 *2.5*,则必须添加以下依赖项:

*<dependency> <groupId>ca.uhn.hapi</groupId> <artifactId>hapi-structures-v24</artifactId> <version>2.2</version> <!-- use the same version as your hapi-base version --> </dependency> <dependency> <groupId>ca.uhn.hapi</groupId> <artifactId>hapi-structures-v25</artifactId> <version>2.2</version> <!-- use the same version as your hapi-base version --> </dependency>*

[或者,包含基本](https://repo1.maven.org/maven2/ca/uhn/hapi/hapi-osgi-base)库的 *OSGi* 捆绑包、所有结构库和所需依赖项(在捆绑包类路径上)可以从 中央 *Maven* 存储库下载。

*<dependency> <groupId>ca.uhn.hapi</groupId> <artifactId>hapi-osgi-base</artifactId> <version>2.2</version> </dependency>*

#### *42.8. SPRING BOOT AUTO-CONFIGURATION*

组件支持 *4* 个选项,如下所列。

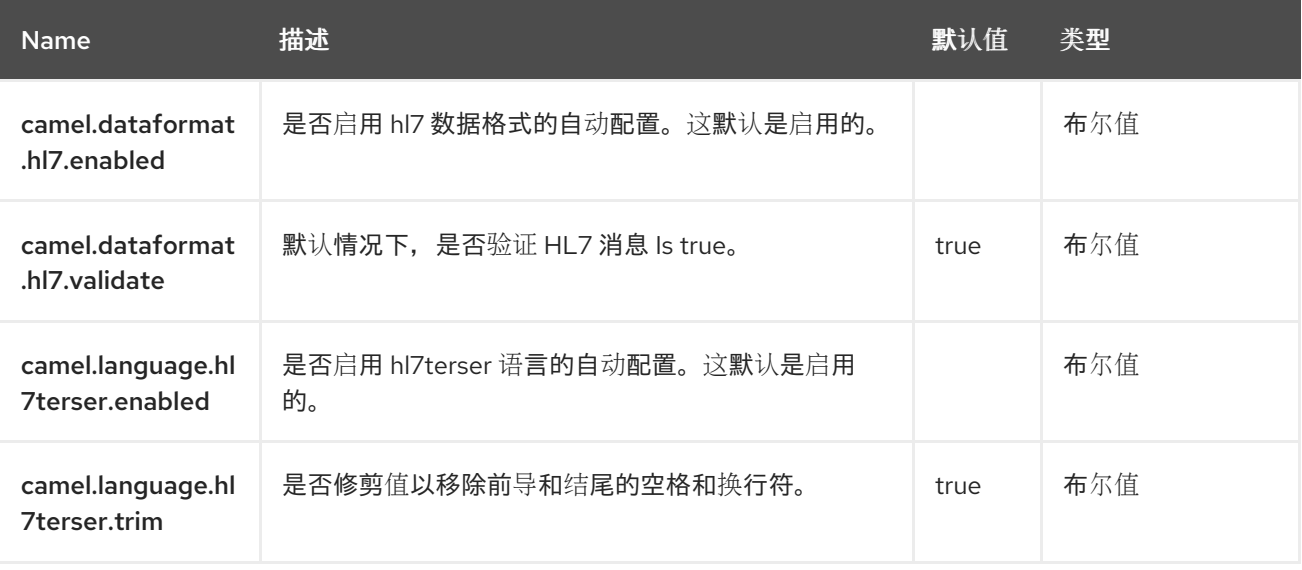

#### 第 *43* 章 *HTTP*

仅支持生成者

*HTTP* 组件提供基于 *HTTP* 的端点来调用外部 *HTTP* 资源(作为客户端使用 *HTTP* 调用外部服务器)。

*43.1.* 依赖项

当在 *Red Hat build of Camel Spring Boot* 中使用 *http* 时,请确保使用以下 *Maven* 依赖项来支持自 动配置:

*<dependency> <groupId>org.apache.camel.springboot</groupId> <artifactId>camel-http-starter</artifactId> </dependency>*

## *43.2. URI* 格式

*http:hostname[:port][/resourceUri][?options]*

默认情况下,将端口 *80* 用于 *HTTP*,对于 *HTTPS* 使用 *443*。

### *43.3.* 配置选项

*Camel* 组件在两个级别上配置:

组件级别

端点级别

*43.3.1.* 组件级别选项

组件级别是最高级别。您在此级别上定义的配置由所有端点继承。例如,一个组件可以具有安全设 置、用于身份验证的凭证、用于网络连接的 *url*,等等。

因为组件通常会为最常见的情况预先配置了默认值,因此您可能需要配置几个组件选项,或者根本都 不需要配置任何组件选项。

您可以在配置文件*(application.properties|yaml)*中使用 组件 *[DSL](https://camel.apache.org/manual/component-dsl.html)* 配置组件,或使用 *Java* 代码直接 配置组件。

*43.3.2.* 端点级别选项

在 *Endpoint* 级别,您可以使用多个选项来配置您希望端点执行的操作。这些选项根据端点是否用作消 费者(来自)或作为生成者*(to)*用于两者的分类。

您可以直接在端点 *URI* 中配置端点作为 路径和 查询参数。您还可以使用 *[Endpoint](https://camel.apache.org/manual/Endpoint-dsl.html) DSL* 和 *[DataFormat](https://camel.apache.org/manual/dataformat-dsl.html) DSL* 作为在 *Java* 中配置端点和数据格式的安全 方法。

在配置选项时,对 *urls*、端口号、敏感信息和其他设置使用 *Property [Placeholders](https://camel.apache.org/manual/using-propertyplaceholder.html)*。

占位符允许您从代码外部化配置,为您提供更灵活且可重复使用的代码。

*43.4.* 组件选项

*HTTP* 组件支持 *37* 选项,如下所列。

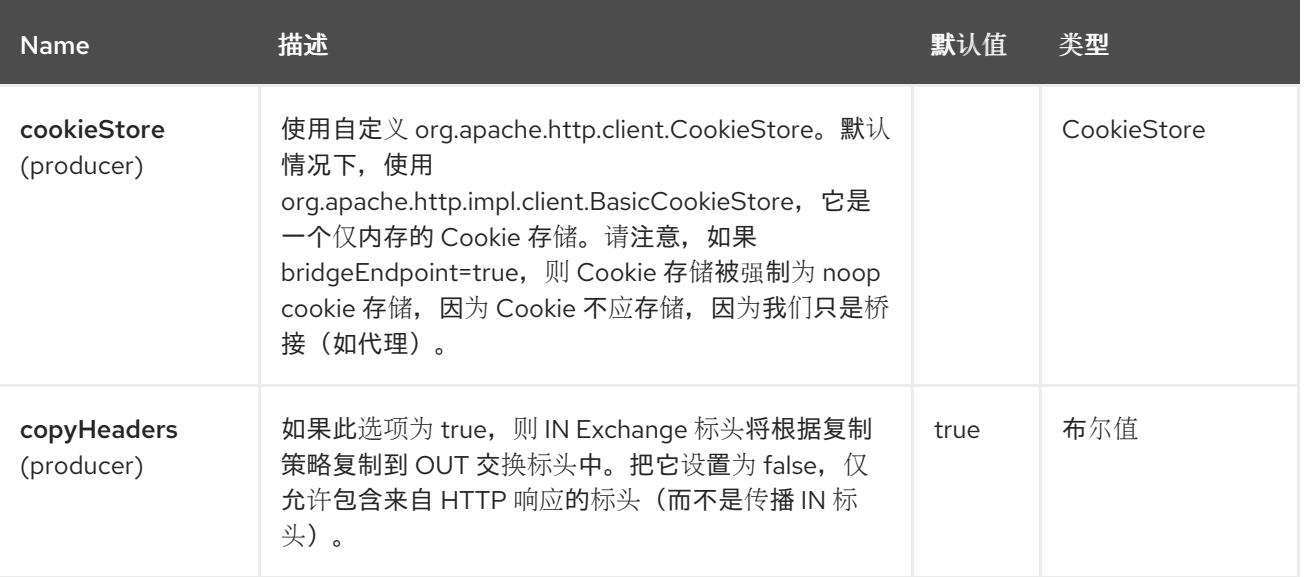

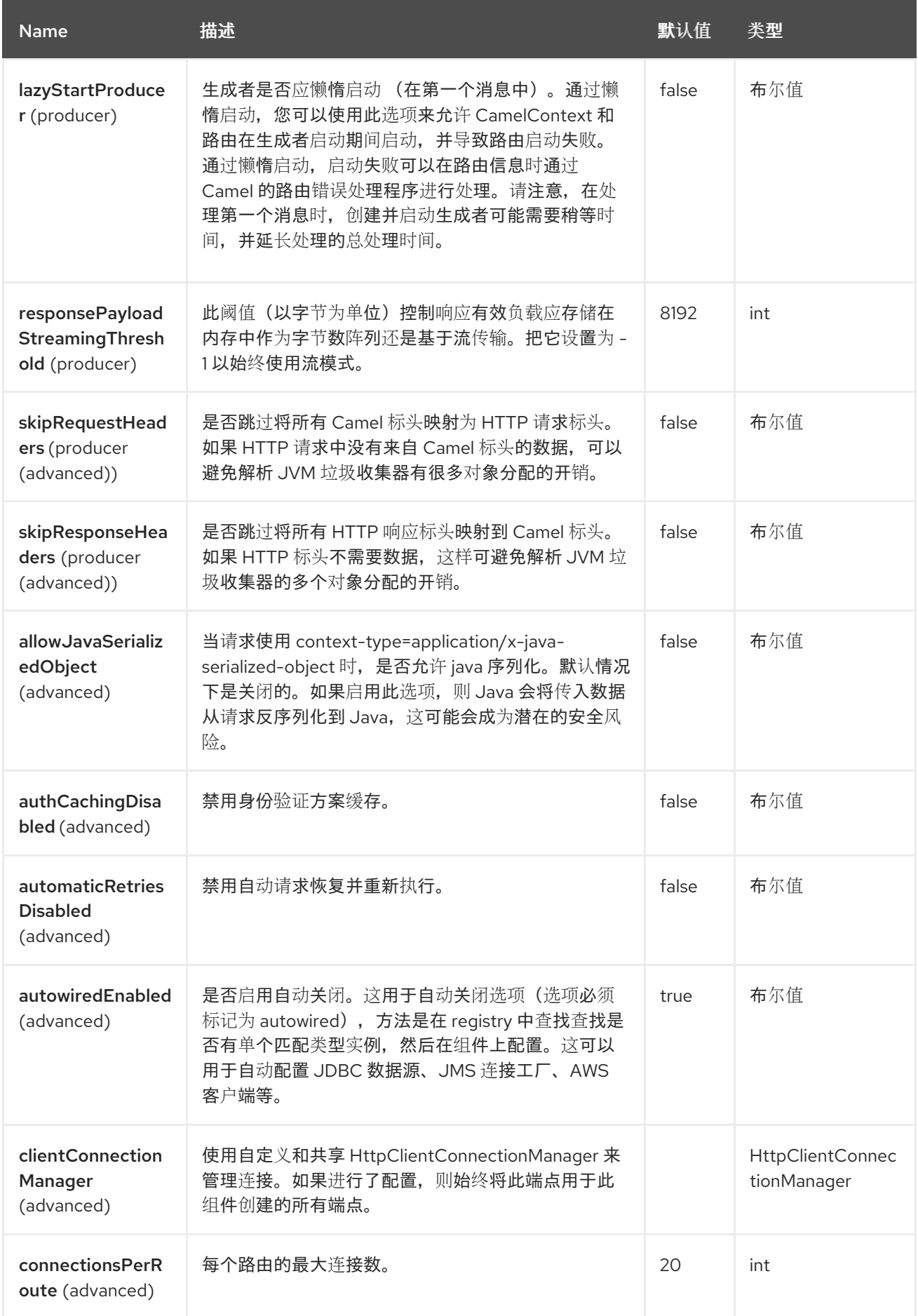

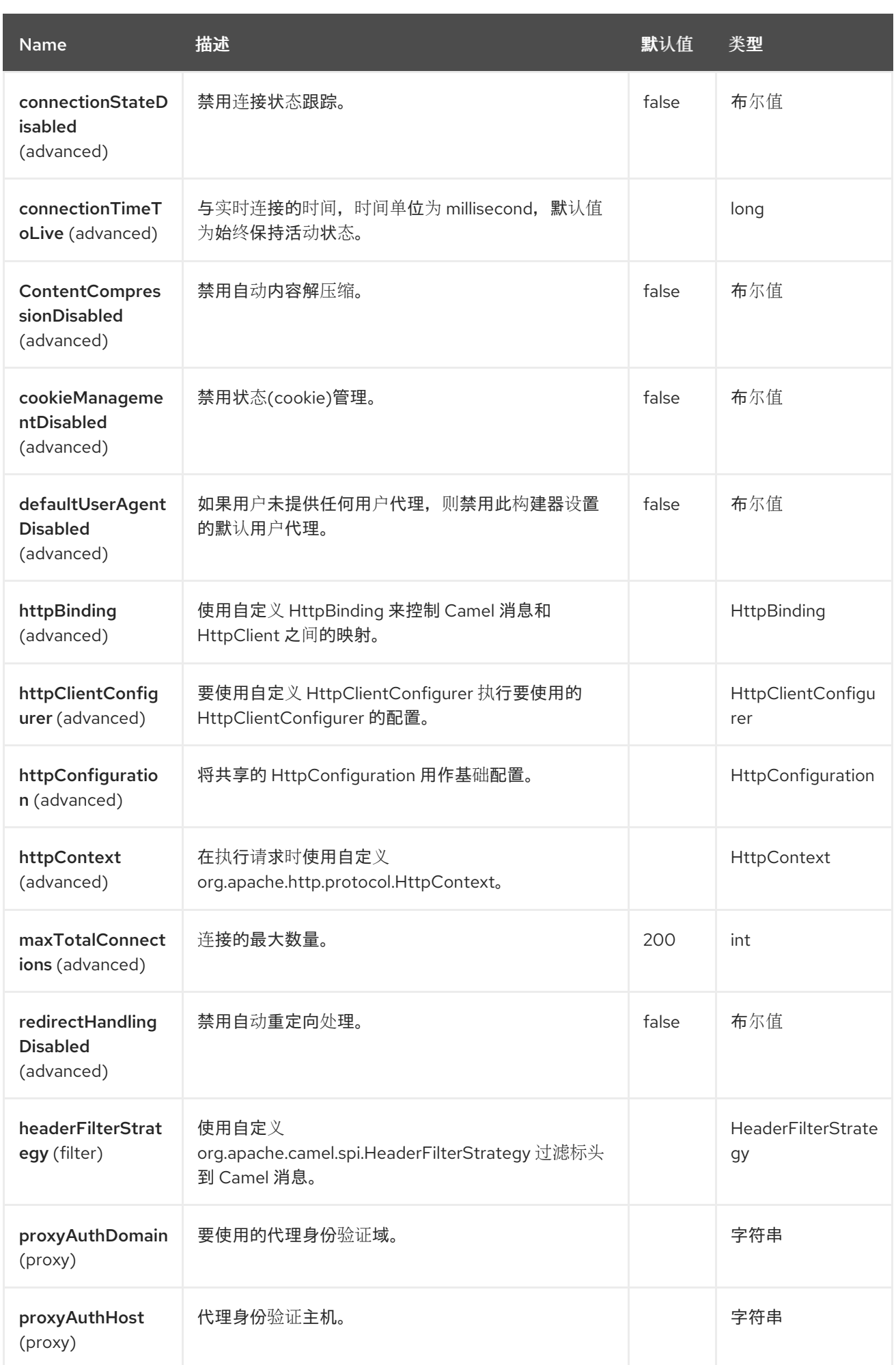

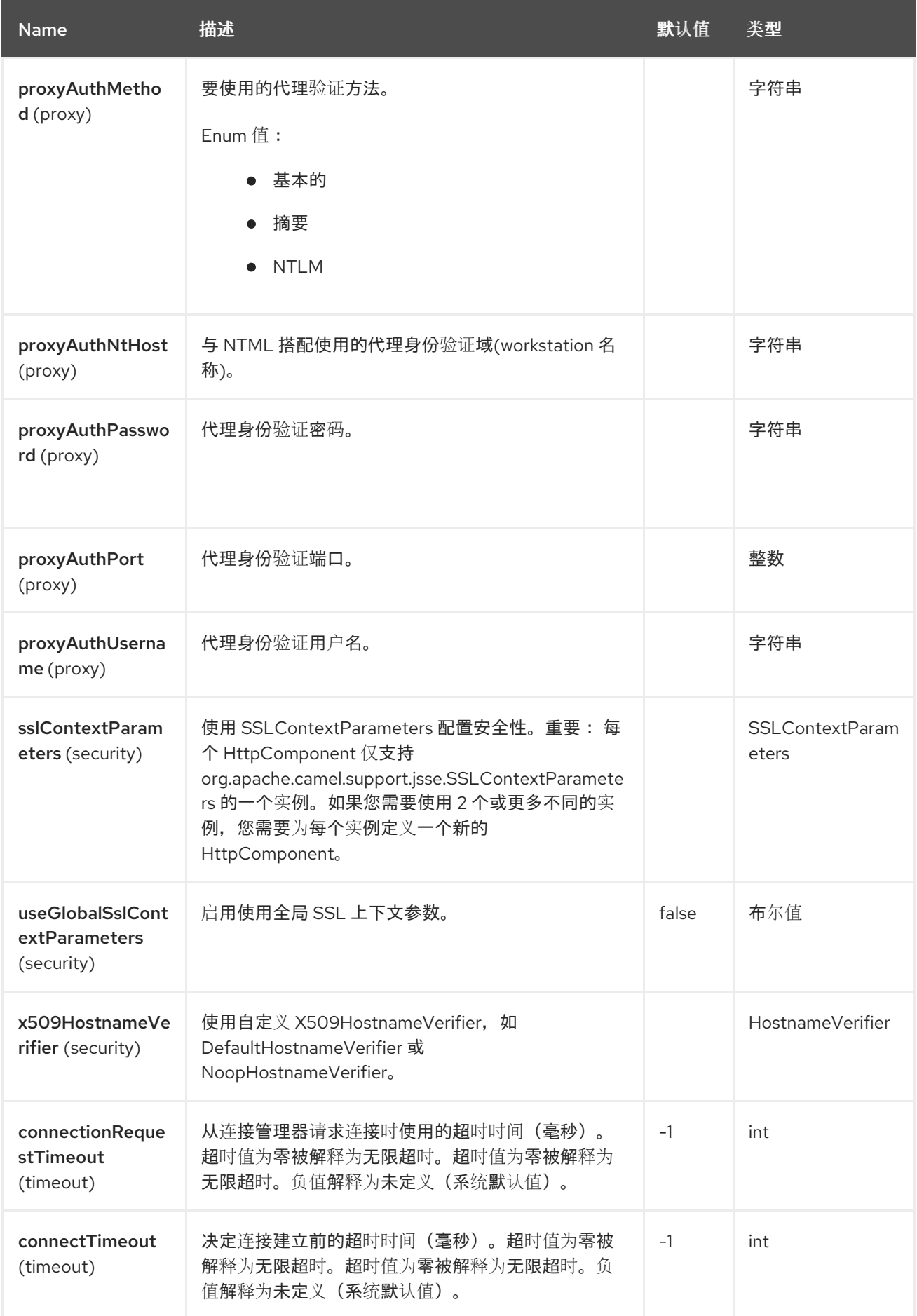

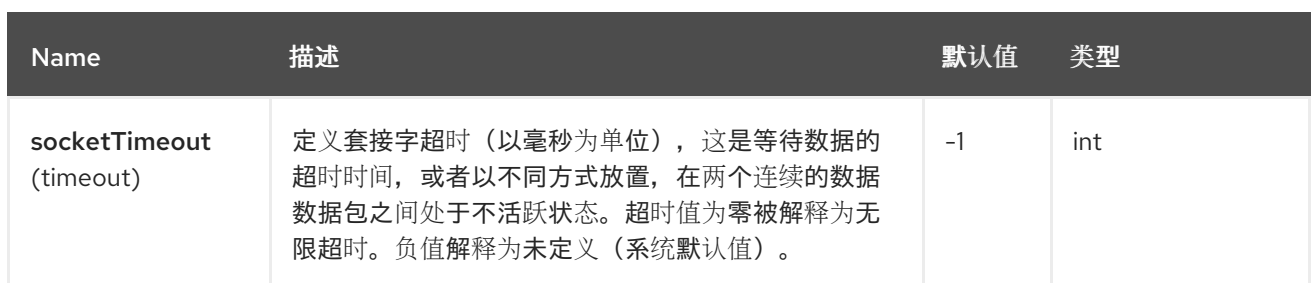

*43.5.* 端点选项

*HTTP* 端点使用 *URI* 语法进行配置:

*http://httpUri*

使用以下路径和查询参数:

## *43.5.1.* 路径参数*(1* 参数*)*

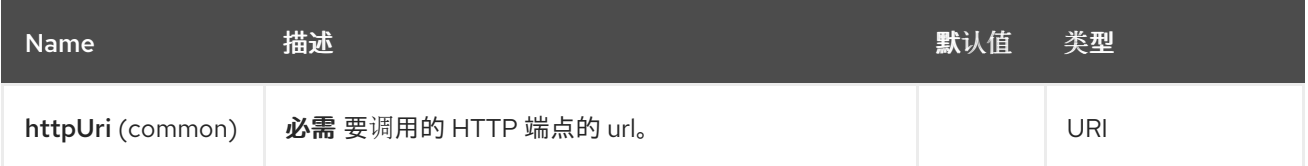

## *43.5.2.* 查询参数*(51* 参数*)*

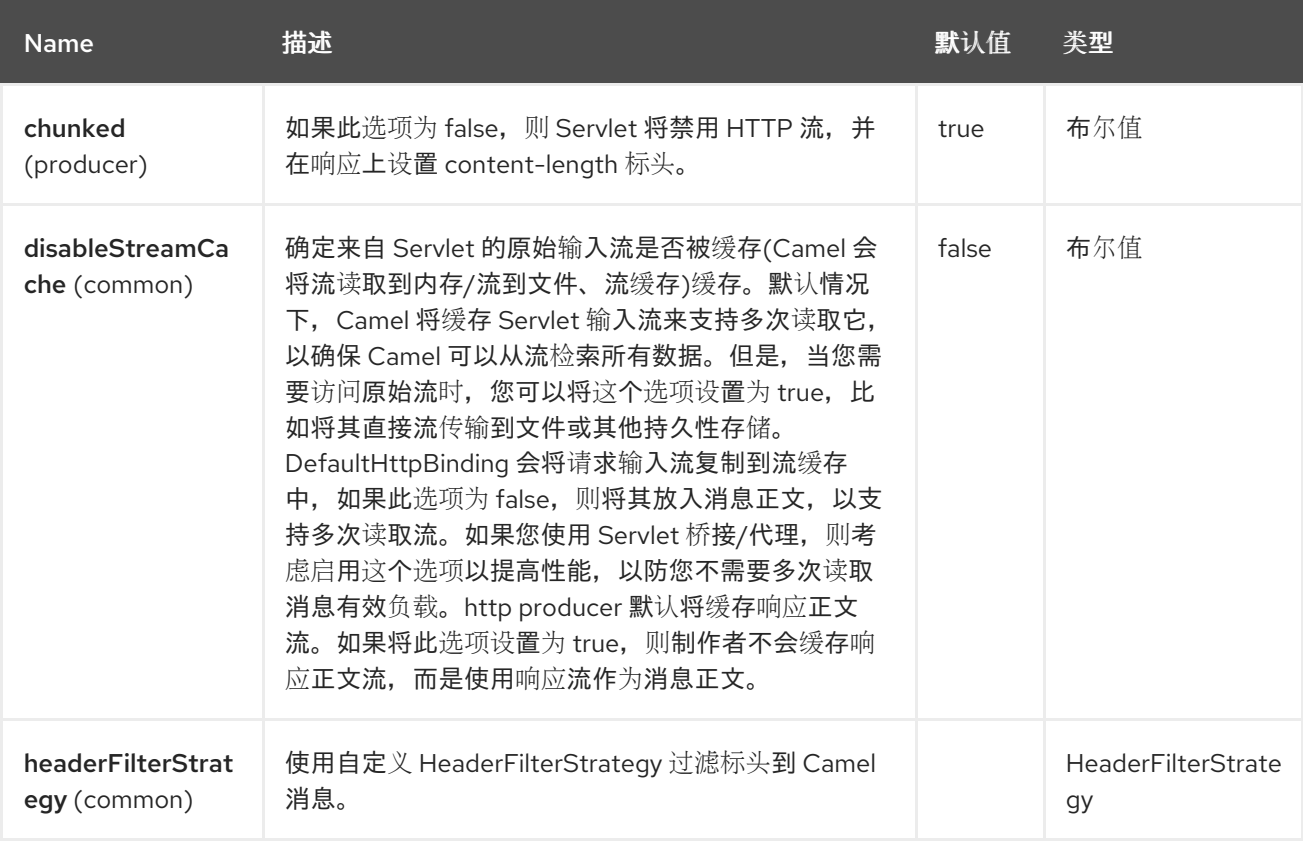

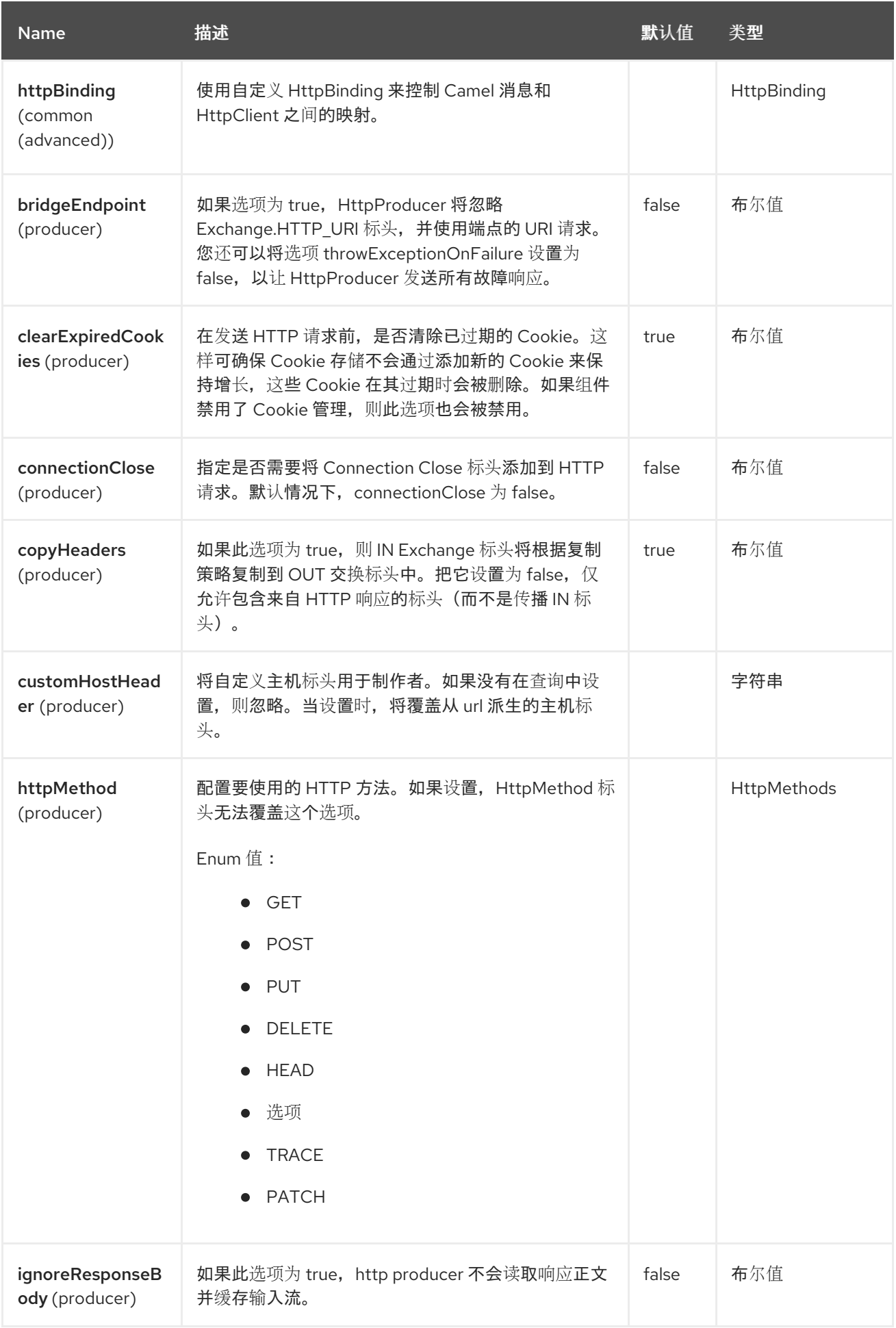

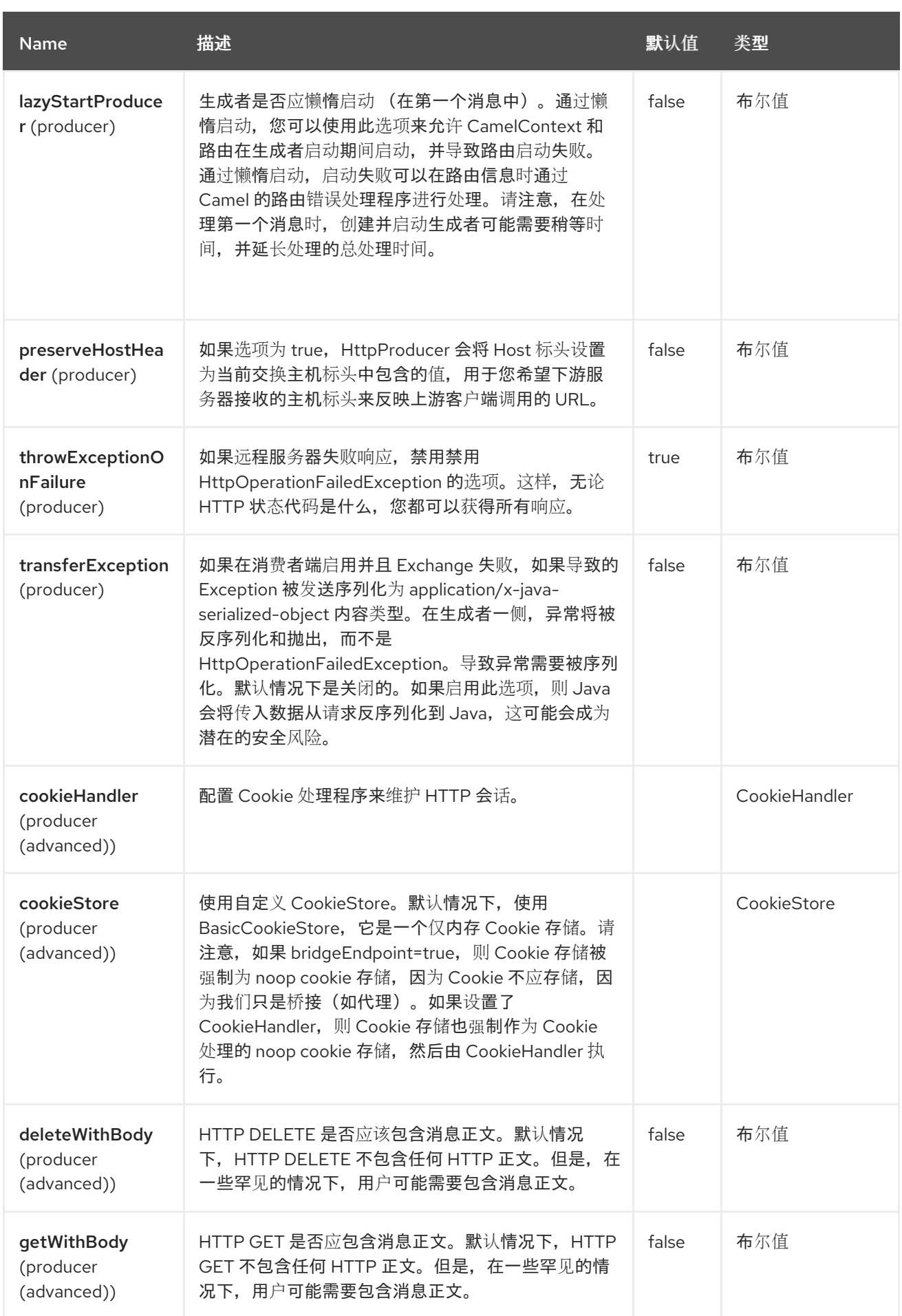

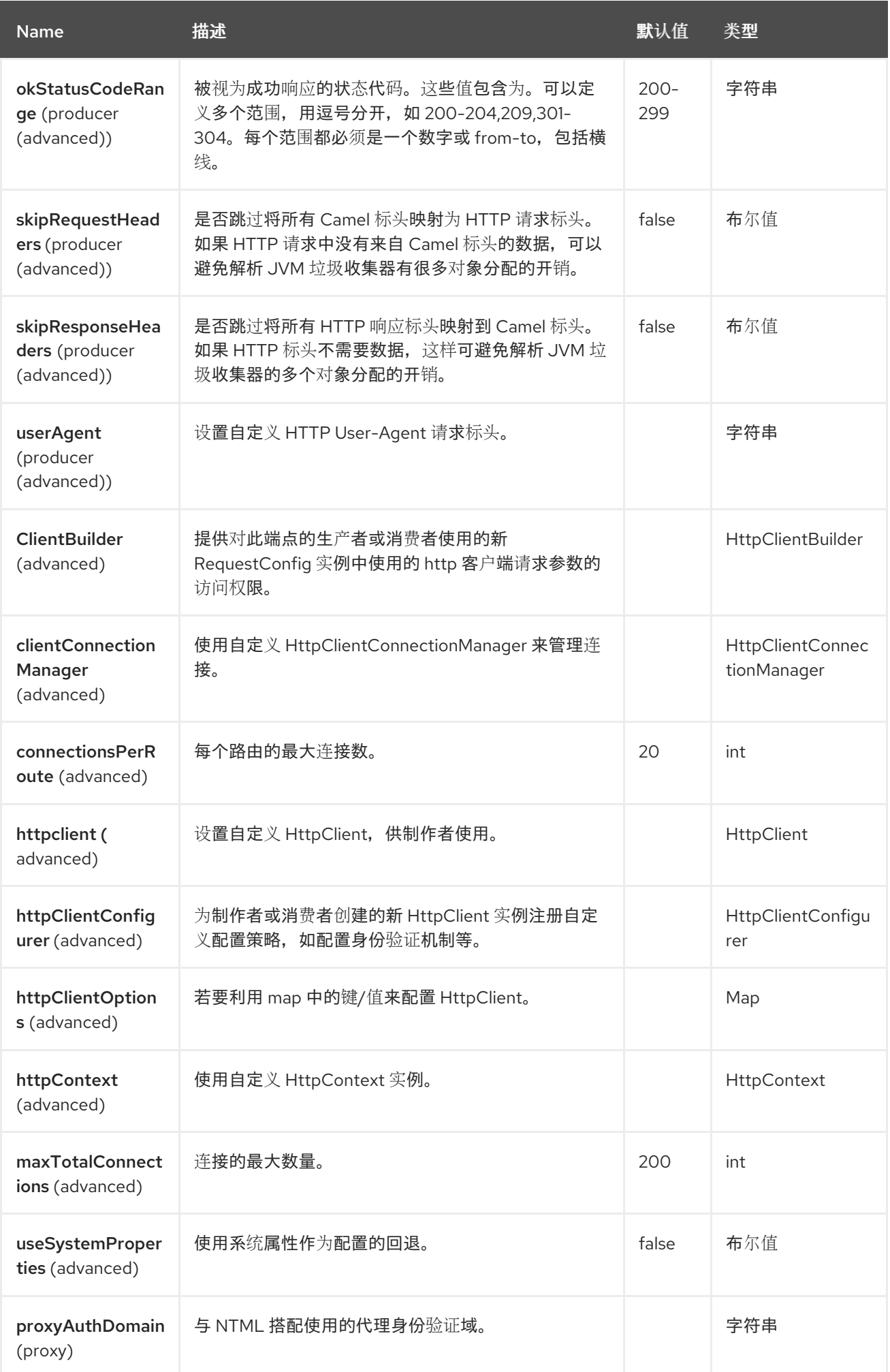

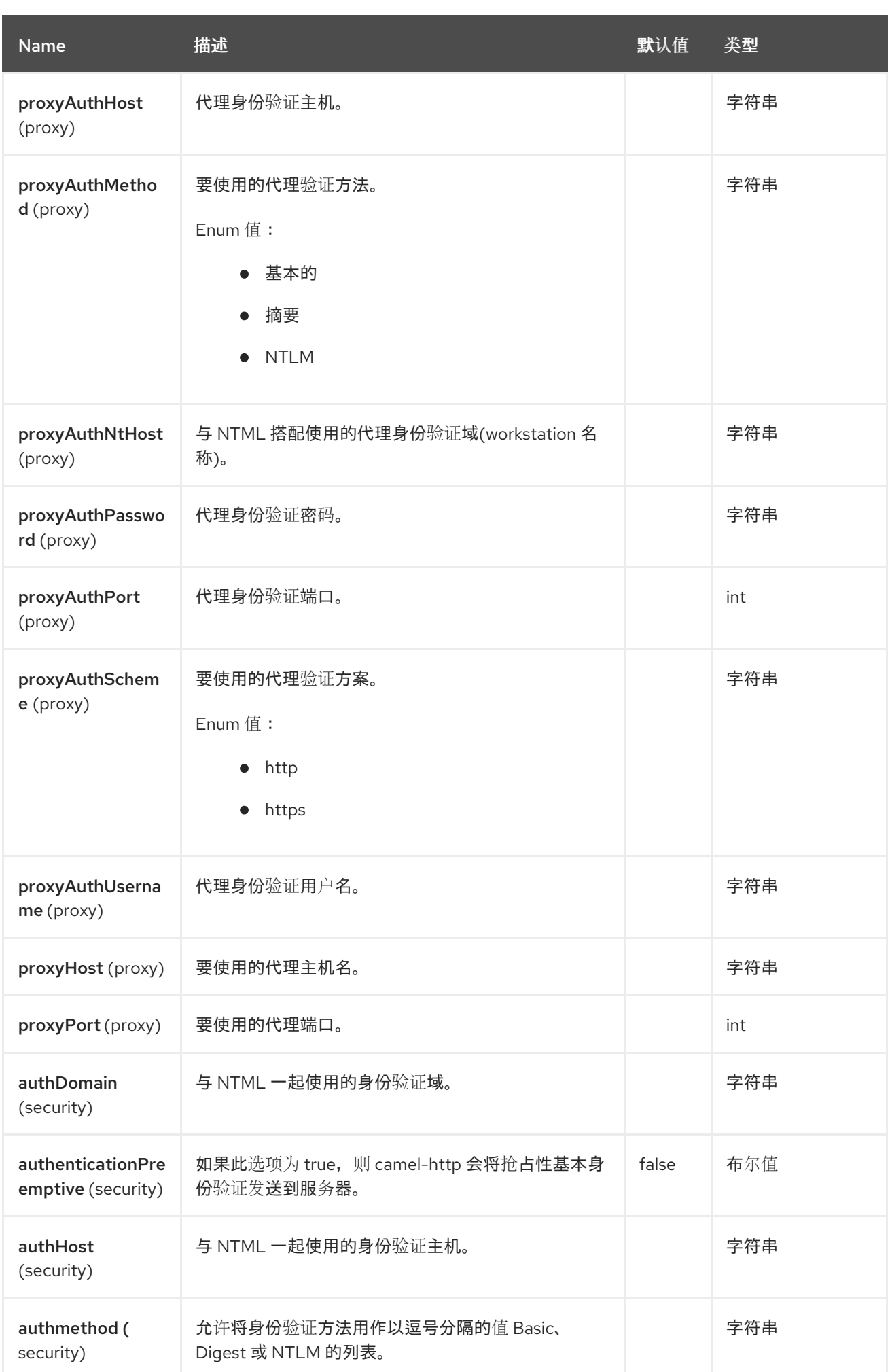

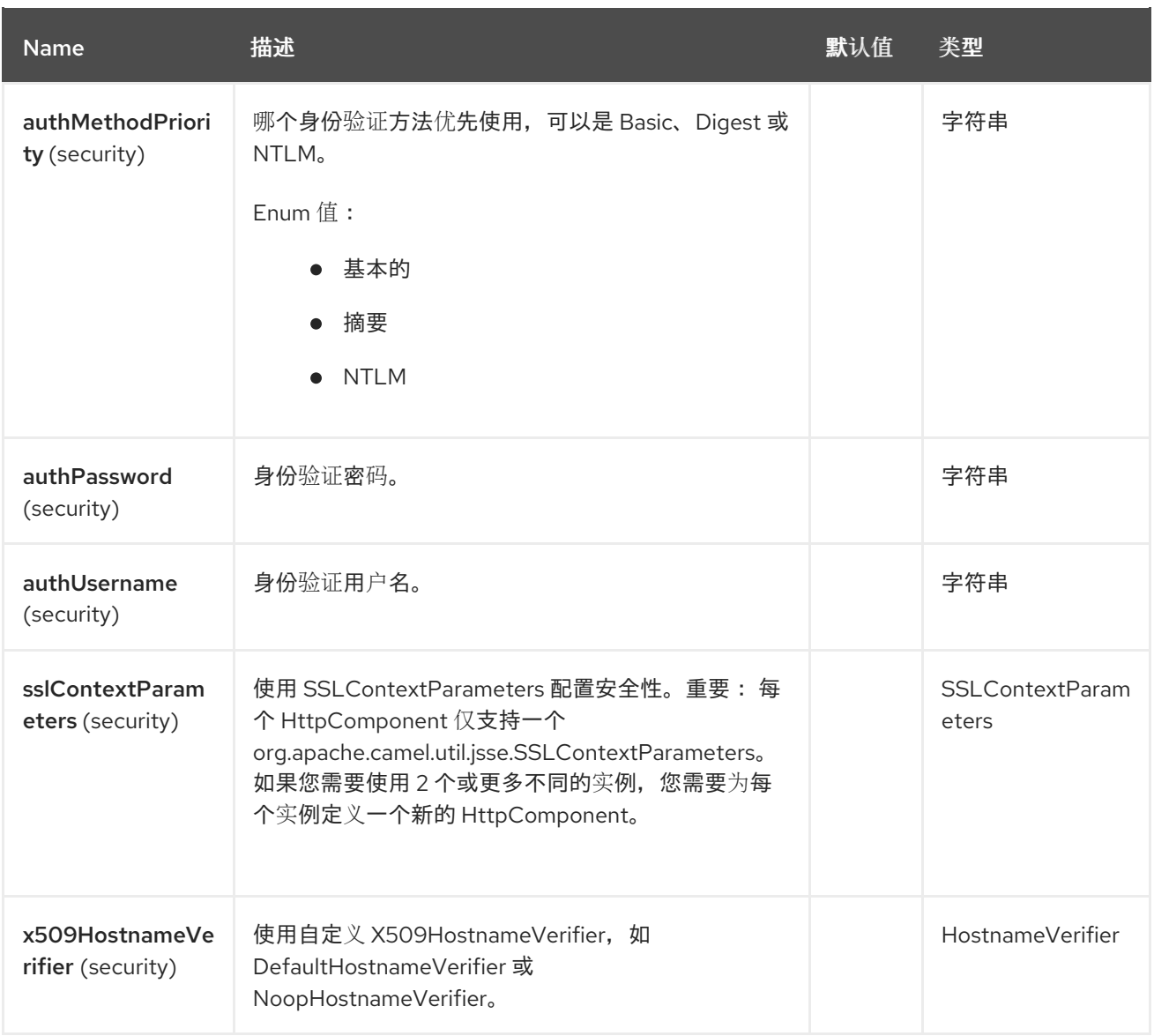

# *43.6.* 消息标头

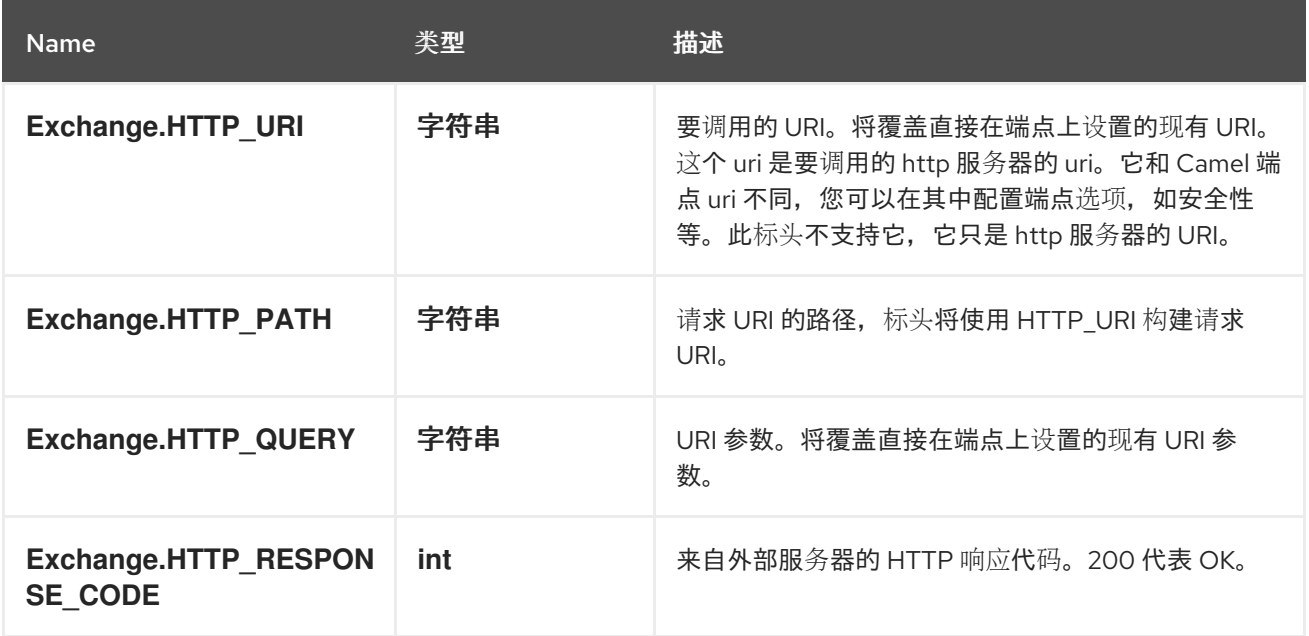

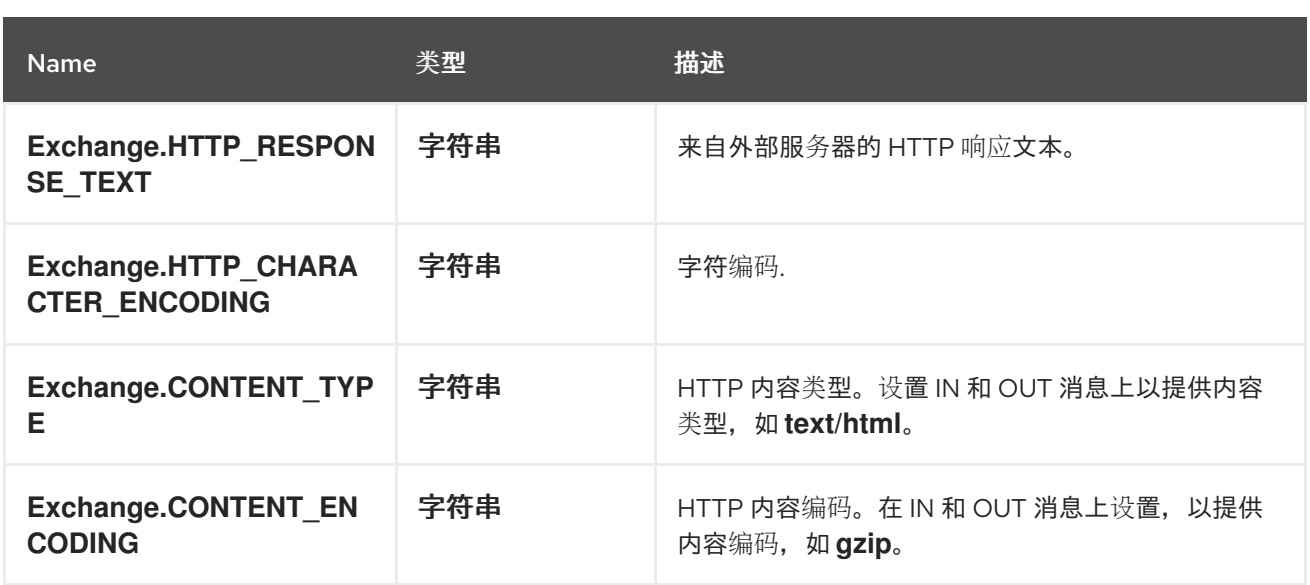

## *43.7.* 消息正文

*Camel* 会将来自外部服务器的 *HTTP* 响应存储在 *OUT* 正文上。来自 *IN* 消息的所有标头都将复制到 **OUT 消息, 因此在路由过程中会保留标头。此外, Camel 将添加 HTTP** 响应标头**以及 OUT 消息**标头。

#### *43.8.* 使用系统属性

 $\blacksquare$ 

 $\bullet$ 

当将 *useSystemProperties* 设置为 *true* 时,*HTTP* 客户端将查找以下系统属性,它将使用它:

- *ssl.TrustManagerFactory.algorithm*
	- *[javax.net.](http://javax.net)ssl.trustStoreType*
	- *[javax.net.](http://javax.net/)ssl.trustStore*
- *[javax.net.](http://javax.net/)ssl.trustStoreProvider*
- *[javax.net.](http://javax.net/)ssl.trustStorePassword*
- *java.home*
- *ssl.KeyManagerFactory.algorithm*
- *[javax.net.](http://javax.net/)ssl.keyStoreType*
	- *[javax.net.](http://javax.net/)ssl.keyStore*
- *[javax.net.](http://javax.net/)ssl.keyStoreProvider*
- *[javax.net.](http://javax.net/)ssl.keyStorePassword*
- *http.proxyHost*
- *http.proxyPort*
- *http.nonProxyHosts*
- *http.keepAlive*
- *http.maxConnections*

*43.9.* 响应代码

*Camel* 将根据 *HTTP* 响应代码处理:

- 响应代码范围为 *100..299*,*Camel* 会将它视为成功响应。
- 响应代码在范围 *300..399*中,*Camel* 会将它视为重定向响应,并将引发带有信息的 *HttpOperationFailedException*。

响应代码为 *400+*,*Camel* 会将它视为外部服务器失败,并将引发带有信息的 *HttpOperationFailedException*。

throwExceptionOnFailure 选项 *throwExceptionOnFailure* 可以设置为 *false, 以防止为失败的响应* 代码抛出 *HttpOperationFailedException*。这样,您可以从远程服务器获得任何响应。 下面是一个演示示例。

*43.10.* 例外

*HttpOperationFailedException* 异常包含以下信息:

*HTTP* 状态代码

*HTTP* 状态行(状态代码的文本)

重定向位置,如果服务器返回重定向

如果服务器提供正文作为响应,则响应正文作为 *java.lang.String*

*43.11.* 将使用哪些 *HTTP* 方法

以下算法用于确定应使用的 *HTTP* 方法: *1*。使用作为端点配置*(httpMethod)*的方法。 *2.*使用在标头中提供的方法*(Exchange.HTTP\_METHOD)*。 *3.*如果标头中提供了查询字符串,*GET*。 *4.GET* 如果端点配置了查询字符串。 *5.POST* 如果存在要发送的数据(用户不是 *null*)。 *6.*否则 *GET*。

*43.12.* 如何访问 *HTTPSERVLETREQUEST* 和 *HTTPSERVLETRESPONSE*

您可以使用以下方法使用 *Camel* 类型转换器系统访问这两个

*HttpServletRequest request = exchange.getIn().getBody(HttpServletRequest.class); HttpServletResponse response = exchange.getIn().getBody(HttpServletResponse.class);*

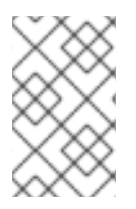

注意

您只能在 *camel-jetty* 或 *camel-cxf* 端点后从处理器获取请求和响应。

*43.13.* 配置 *URI* 来调用

您可以直接设置 *HTTP producer* 的 *URI* 组成端点 *URI*。在以下路由中,*Camel* 将使用 *HTTP* 调用外 部服务器 *oldhost*。

*from("direct:start") .to("http://oldhost");*

以及等同的 *Spring* 示例:

*<camelContext xmlns="http://activemq.apache.org/camel/schema/spring"> <route> <from uri="direct:start"/> <to uri="http://oldhost"/> </route> </camelContext>*

您可以通过在消息中添加带有密钥 *Exchange.HTTP\_URI* 的标头来覆盖 *HTTP* 端点 *URI*。

*from("direct:start") .setHeader(Exchange.HTTP\_URI, constant("http://newhost")) .to("http://oldhost");*

在上面的 *Camel* 示例中,尽管端点配置了 *<http://newhost/>*,但其端点 会[调](http://oldhost/)用 *http://oldhost/*。 如果 *http* 端点在网桥模式下工作,它将忽略 *Exchange.HTTP\_URI* 的消息标头。

*43.14.* 配置 *URI* 参数

*http producer* 支持将 *URI* 参数发送到 *HTTP* 服务器。*URI* 参数可以直接在端点 *URI* 上设置,也可以 是消息上密钥 *Exchange.HTTP\_QUERY* 的标头。

*from("direct:start") .to("http://oldhost?order=123&detail=short");*

或标头中提供的选项:

*from("direct:start") .setHeader(Exchange.HTTP\_QUERY, constant("order=123&detail=short")) .to("http://oldhost");*

# *43.15.* 如何将 *HTTP* 方法*(GET/PATCH/POST/PUT/DELETE/HEAD/OPTIONS/TRACE)*设置为 *HTTP PRODUCER*

*HTTP* 组件提供了一种通过设置消息标头来设置 *HTTP* 请求方法的方法。下面是一个示例:

*from("direct:start") .setHeader(Exchange.HTTP\_METHOD, constant(org.apache.camel.component.http.HttpMethods.POST)) .to("http://www.google.com") .to("mock:results");*

可以使用字符串常量编写时间较短:

*.setHeader("CamelHttpMethod", constant("POST"))*

以及等同的 *Spring* 示例:

```
<camelContext xmlns="http://activemq.apache.org/camel/schema/spring">
 <route>
  <from uri="direct:start"/>
  <setHeader name="CamelHttpMethod">
    <constant>POST</constant>
  </setHeader>
  <to uri="http://www.google.com"/>
  <to uri="mock:results"/>
 </route>
</camelContext>
```
*43.16.* 使用客户端超时 *- SO\_TIMEOUT*

请参阅 *[HttpSOTimeoutTest](https://github.com/apache/camel/blob/main/components/camel-http/src/test/java/org/apache/camel/component/http/HttpSOTimeoutTest.java)* 单元测试。

*43.17.* 配置代理

*HTTP* 组件提供了一种配置代理的方法。

*from("direct:start") .to("http://oldhost?proxyAuthHost=www.myproxy.com&proxyAuthPort=80");*

还支持通过 *proxyAuthUsername* 和 *proxyAuthPassword* 选项进行代理身份验证。

*43.17.1.* 使用 *URI* 之外的代理设置

为了避免系统属性冲突,您只能从 *CamelContext* 或 *URI* 设置代理配置。 *Java DSL*:

*context.getGlobalOptions().put("http.proxyHost", "172.168.18.9"); context.getGlobalOptions().put("http.proxyPort", "8080");*

*Spring XML*

*<camelContext> <properties> <property key="http.proxyHost" value="172.168.18.9"/> <property key="http.proxyPort" value="8080"/> </properties> </camelContext>*

*Camel* 首先设置来自 *Java System* 或 *CamelContext Properties* 的设置,如果提供,则端点代理选 项。 因此,您可以使用端点选项覆盖系统属性。

*43.18.* 配置 *CHARSET*

如果您使用 *POST* 发送数据,您可以使用 *Exchange* 属性配置 *charset* :

还有一个 *http.proxyScheme* 属性,您可以设置为显式配置要使用的方案。

*exchange.setProperty(Exchange.CHARSET\_NAME, "ISO-8859-1");*

*43.18.1.* 带有调度的轮询的示例

这个示例每 *10* 秒轮询 *Google* 主页,并将页面写入文件 *message.html* :

*from("timer://foo?fixedRate=true&delay=0&period=10000") .to("http://www.google.com") .setHeader(FileComponent.HEADER\_FILE\_NAME, "message.html") .to("file:target/google");*

*43.18.2.* 来自端点 *URI* 的 *URI* 参数

在这个示例中,我们拥有完整的 *URI* 端点,只是您在 *Web* 浏览器中键入的内容。可以使用 *&* 作为分 隔符设置多个 *URI* 参数,就像您在 *Web* 浏览器中一样。*Camel* 这里没有问题。

*// we query for Camel at the Google page template.sendBody("http://www.google.com/search?q=Camel", null);*

#### *43.18.3.* 消息中的 *URI* 参数

*Map headers = new HashMap(); headers.put(Exchange.HTTP\_QUERY, "q=Camel&lr=lang\_en"); // we query for Camel and English language at Google template.sendBody("http://www.google.com/search", null, headers);*

在上面的标头值中,它不应 以 *?* 前缀,您可以像使用 *& amp; char* 来分隔参数。

#### *43.18.4.* 获取响应代码

您可以通过使用 *Exchange.HTTP\_RESPONSE\_CODE* 从 *Out message* 标头获取 *HTTP* 响应代码。

*Exchange exchange = template.send("http://www.google.com/search", new Processor() { public void process(Exchange exchange) throws Exception { exchange.getIn().setHeader(Exchange.HTTP\_QUERY, constant("hl=en&q=activemq")); } }); Message out = exchange.getOut(); int responseCode = out.getHeader(Exchange.HTTP\_RESPONSE\_CODE, Integer.class);*

*43.19.* 禁用 *COOKIE*

要禁用 *Cookie*,您可以通过添加以下 *URI* 选项将 *HTTP* 客户端设置为忽略 *Cookie*:

*httpClient.cookieSpec=ignore*

*43.20.* 带有流消息正文的基本身份验证

为了避免 NonRepeatableRequestException, 您需要通过添加选项 *authenticationPreemptive=true*来进行 *Preemptive Basic Authentication*

*43.21.* 高级用法

如果您需要对 *HTTP* 生成者进行更多控制,您应该使用 *HttpComponent*,您可以在其中设置各种类来 为您提供自定义行为。

*43.21.1.* 为 *HTTP* 客户端设置 *SSL*

使用 *JSSE* 配置实用程序

*HTTP* 组件通过 *Camel JSSE* 配置实用程序 支持 *[SSL/TLS](https://camel.apache.org/manual/camel-configuration-utilities.html)* 配置实用程序。这个工具大大减少了您需 要写入的组件特定代码数量,并在端点和组件级别进行配置。以下示例演示了如何将 实用程序与 *HTTP* 组件一起使用。

组件的编程配置

*KeyStoreParameters ksp = new KeyStoreParameters(); ksp.setResource("/users/home/server/keystore.jks"); ksp.setPassword("keystorePassword");*

*KeyManagersParameters kmp = new KeyManagersParameters(); kmp.setKeyStore(ksp); kmp.setKeyPassword("keyPassword");*

*SSLContextParameters scp = new SSLContextParameters(); scp.setKeyManagers(kmp);*

*HttpComponent httpComponent = getContext().getComponent("https", HttpComponent.class); httpComponent.setSslContextParameters(scp);*

基于 *Spring DSL* 端点配置

*<camel:sslContextParameters id="sslContextParameters"> <camel:keyManagers keyPassword="keyPassword"> <camel:keyStore*

*resource="/users/home/server/keystore.jks" password="keystorePassword"/> </camel:keyManagers> </camel:sslContextParameters>*

*<to uri="https://127.0.0.1/mail/?sslContextParameters=#sslContextParameters"/>*

#### 直接配置 *Apache HTTP* 客户端

*camel-http* 组件基本上基于 *Apache [HttpClient](http://hc.apache.org/httpcomponents-client-ga)* 构建。有关详细信息,请参阅 *[SSL/TLS](https://hc.apache.org/httpcomponents-client-4.5.x/current/tutorial/html/connmgmt.html#d5e449)* 自定义,或 查看 *org.apache.camel.component.http.HttpsServerTestSupport* 单元测试基本类。 如果需要完全控制,您也可以实施自定义 *org.apache.camel.component.http.HttpClientConfigurer* 在 *http* 客户端上进行一些配置。

但是,如果您只想 指定密钥存储和信任存储,您可以使用 *Apache HTTP HttpClientConfigurer* 来执 行此操作,例如:

*KeyStore keystore = ...; KeyStore truststore = ...;*

*SchemeRegistry registry = new SchemeRegistry(); registry.register(new Scheme("https", 443, new SSLSocketFactory(keystore, "mypassword", truststore)));*

然后,您需要创建一个实施 *HttpClientConfigurer* 的类,并注册 *https* 协议,提供上例中的密钥存储 或信任存储。然后,在 *camel route builder* 类中可以 *hook* 类似如下:

*HttpComponent httpComponent = getContext().getComponent("http", HttpComponent.class); httpComponent.setHttpClientConfigurer(new MyHttpClientConfigurer());*

如果使用 *Spring DSL* 执行此操作,您可以使用 *URI* 指定 *HttpClientConfigurer*。例如:

*<bean id="myHttpClientConfigurer" class="my.https.HttpClientConfigurer"> </bean>*

*<to uri="https://myhostname.com:443/myURL?httpClientConfigurer=myHttpClientConfigurer"/>*

只要您实施 *HttpClientConfigurer*,并且配置密钥存储和信任存储,它就可以正常工作。

#### 使用 *HTTPS* 验证 *getchas*

最终用户报告他在使用 *HTTPS* 进行身份验证时遇到了问题。这个问题最终通过提供自定义配置的 *org.apache.http.protocol.HttpContext* 来解决:

```
1.为 HttpContexts 创建(Spring)工厂:
public class HttpContextFactory {
 private String httpHost = "localhost";
 private String httpPort = 9001;
 private BasicHttpContext httpContext = new BasicHttpContext();
 private BasicAuthCache authCache = new BasicAuthCache();
 private BasicScheme basicAuth = new BasicScheme();
 public HttpContext getObject() {
  authCache.put(new HttpHost(httpHost, httpPort), basicAuth);
  httpContext.setAttribute(ClientContext.AUTH_CACHE, authCache);
  return httpContext;
 }
 // getter and setter
}
```
*2.*在 *Spring* 应用上下文文件中声明 *HttpContext*:

*<bean id="myHttpContext" factory-bean="httpContextFactory" factory-method="getObject"/>*

*3.*引用 *http URL* 中的上下文:

*<to uri="https://myhostname.com:443/myURL?httpContext=myHttpContext"/>*

使用不同的 *SSLContextParameters*

*[HTTP](https://access.redhat.com/documentation/zh-cn/red_hat_build_of_apache_camel/4.4/html-single/red_hat_build_of_apache_camel_for_spring_boot_reference/index#csb-camel-http-component-starter)* 组件只支持每个组件的 *org.apache.camel.support.jsse.SSLContextParameters* 的一个实 例。如果您需要使用 *2* 个或更多不同的实例,则需要设置多个 *[HTTP](https://access.redhat.com/documentation/zh-cn/red_hat_build_of_apache_camel/4.4/html-single/red_hat_build_of_apache_camel_for_spring_boot_reference/index#csb-camel-http-component-starter)* 组件,如下所示。在我们有 *2* 个组 件时,每个组件都使用自己的 *sslContextParameters* 属性实例。

*<bean id="http-foo" class="org.apache.camel.component.http.HttpComponent"> <property name="sslContextParameters" ref="sslContextParams1"/> <property name="x509HostnameVerifier" ref="hostnameVerifier"/> </bean>*

*<bean id="http-bar" class="org.apache.camel.component.http.HttpComponent"> <property name="sslContextParameters" ref="sslContextParams2"/> <property name="x509HostnameVerifier" ref="hostnameVerifier"/> </bean>*

### *43.22. SPRING BOOT AUTO-CONFIGURATION*

## 组件支持 *38* 选项,如下所列。

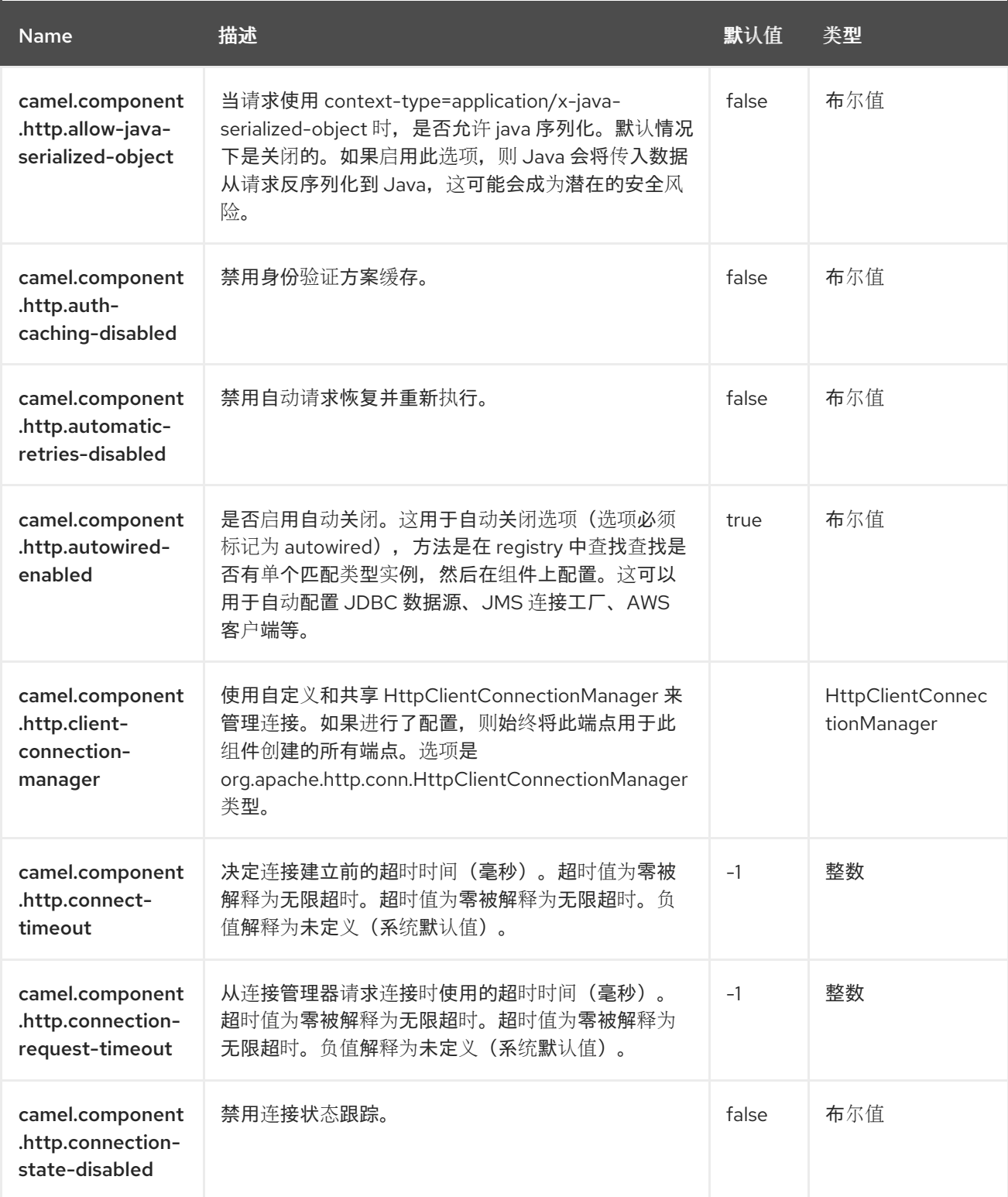

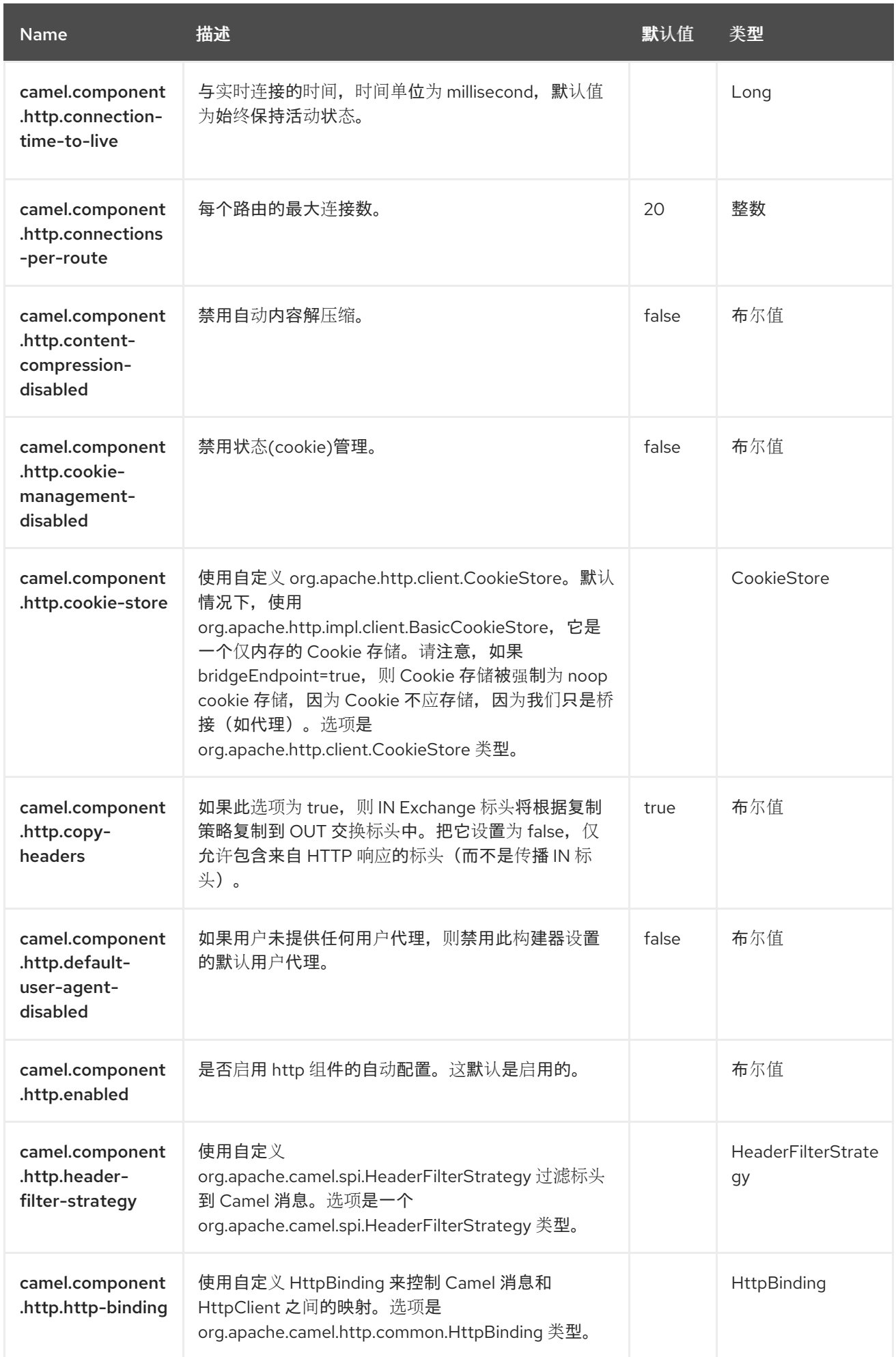

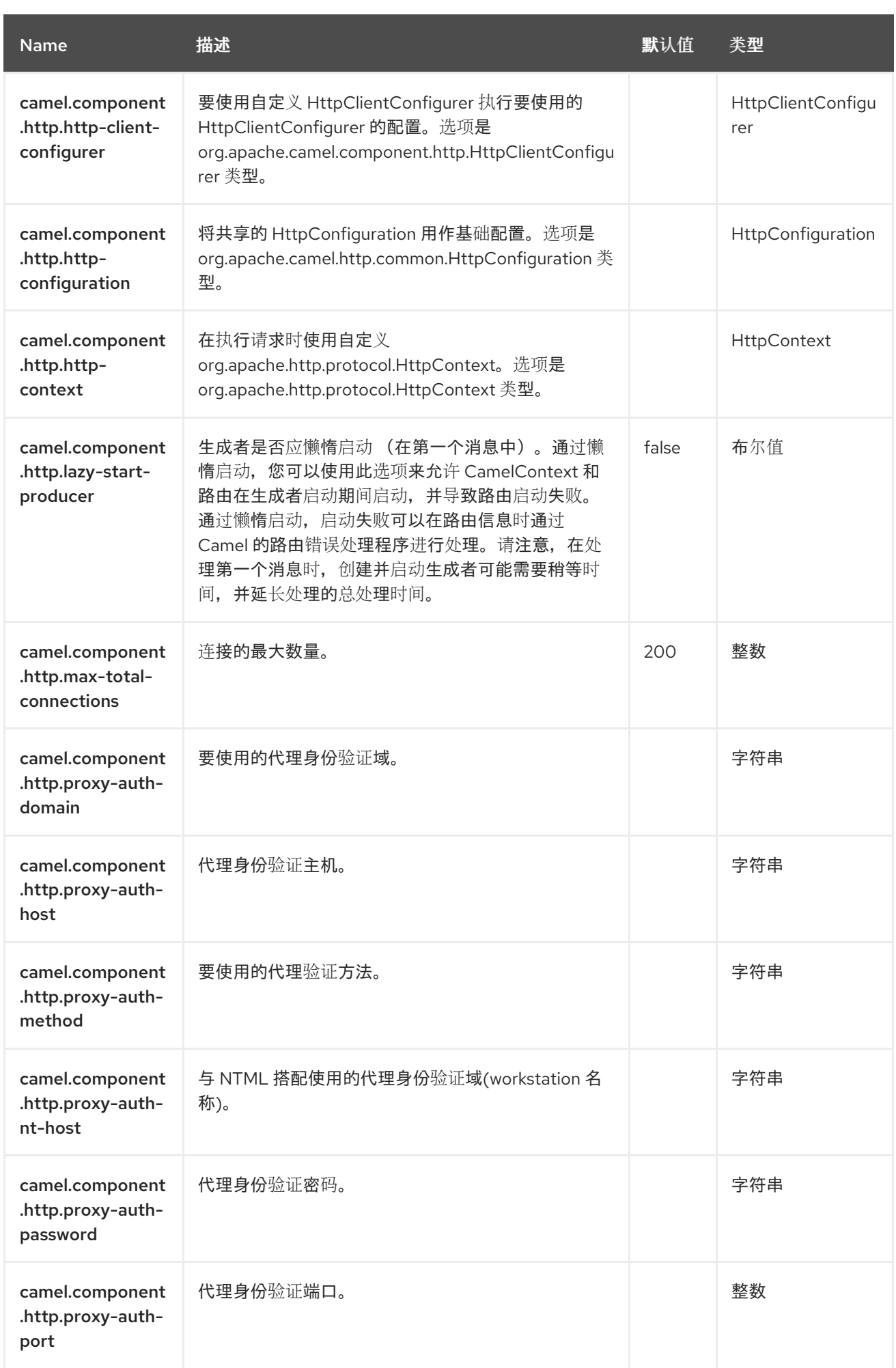

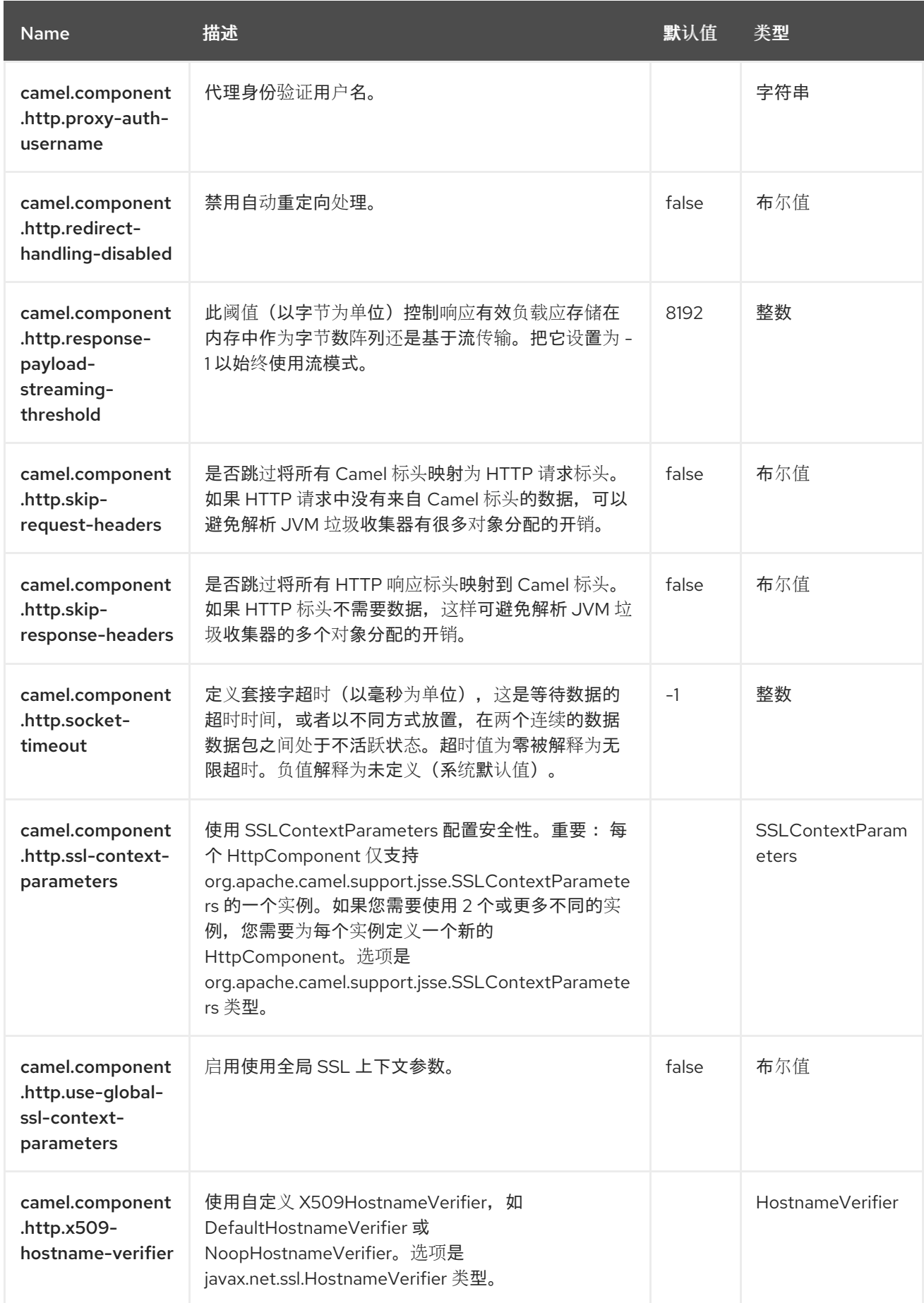

#### 第 *44* 章 *INFINISPAN*

支持生成者和消费者

此组件允许您使用 *Hot Rod procol* 与 *[Infinispan](http://infinispan.org)* 分布式数据网格*/*缓存交互。*Infinispan* 是一个非常可 扩展、高度可用的键*/*值数据存储和 *Java* 编写的数据网格平台。

*44.1.* 依赖项

当在 *Camel Spring Boot* 中使用 *infinispan* 时,请确保使用以下 *Maven* 依赖项来支持自动配置:

*<dependency> <groupId>org.apache.camel.springboot</groupId> <artifactId>camel-infinispan-starter</artifactId> </dependency>*

#### *44.2. URI* 格式

*infinispan://cacheName?[options]*

生产者允许使用 *HotRod* 协议将消息发送到远程缓存。消费者允许使用 *HotRod* 协议从远程缓存侦听 事件。

*44.3.* 配置选项

٠

*Camel* 组件在两个级别上配置:

组件级别

端点级别

*44.3.1.* 组件级别选项

组件级别是最高级别。您在此级别上定义的配置由所有端点继承。例如,一个组件可以具有安全设 置、用于身份验证的凭证、用于网络连接的 *url*,等等。

因为组件通常会为最常见的情况预先配置了默认值,因此您可能需要配置几个组件选项,或者根本都 不需要配置任何组件选项。

您可以在配置文件*(application.properties|yaml)*中使用 组件 *[DSL](https://camel.apache.org/manual/component-dsl.html)* 配置组件,或使用 *Java* 代码直接 配置组件。

*44.3.2.* 端点级别选项

在 *Endpoint* 级别,您可以使用多个选项来配置您希望端点执行的操作。这些选项根据端点是否用作消 费者(来自)或作为生成者*(to)*用于两者的分类。

您可以直接在端点 *URI* 中配置端点作为 路径和 查询参数。您还可以使用 *[Endpoint](https://camel.apache.org/manual/Endpoint-dsl.html) DSL* 和 *[DataFormat](https://camel.apache.org/manual/dataformat-dsl.html) DSL* 作为在 *Java* 中配置端点和数据格式的安全 方法。

在配置选项时,对 *urls*、端口号、敏感信息和其他设置使用 *Property [Placeholders](https://camel.apache.org/manual/using-propertyplaceholder.html)*。

占位符允许您从代码外部化配置,为您提供更灵活且可重复使用的代码。

*44.4.* 组件选项

*Infinispan* 组件支持 *26* 个选项,如下所列。

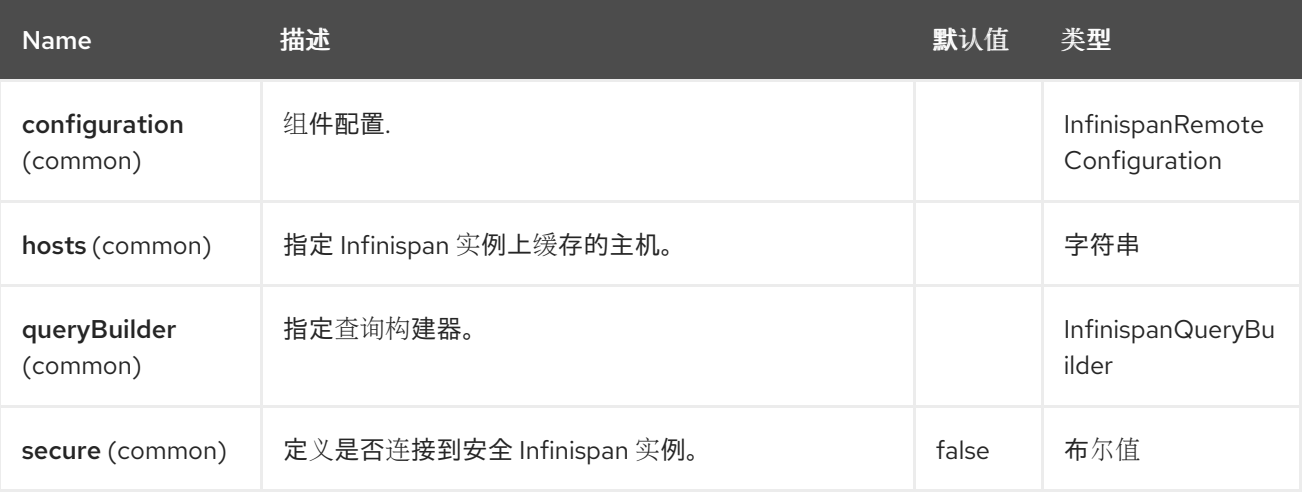

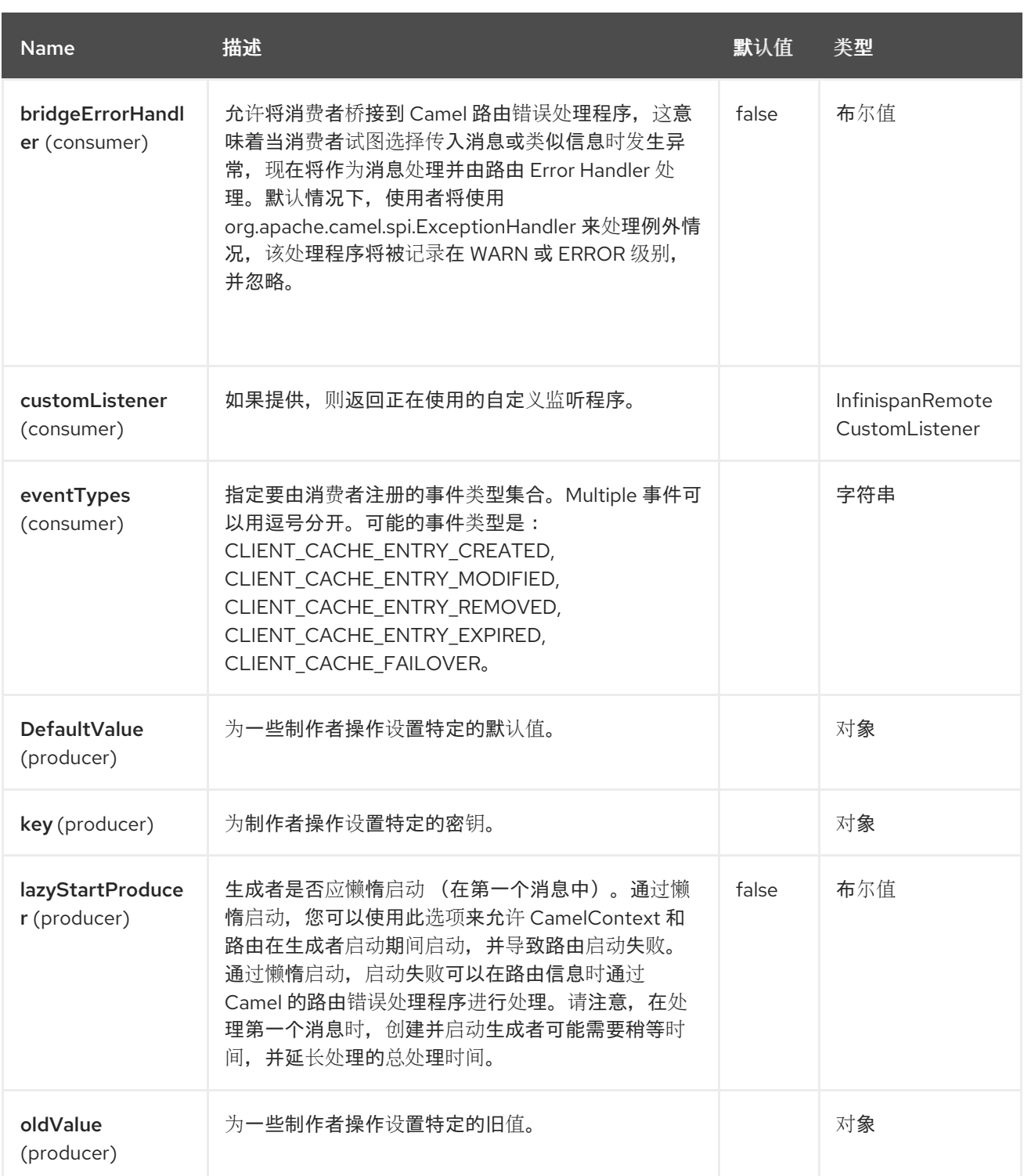

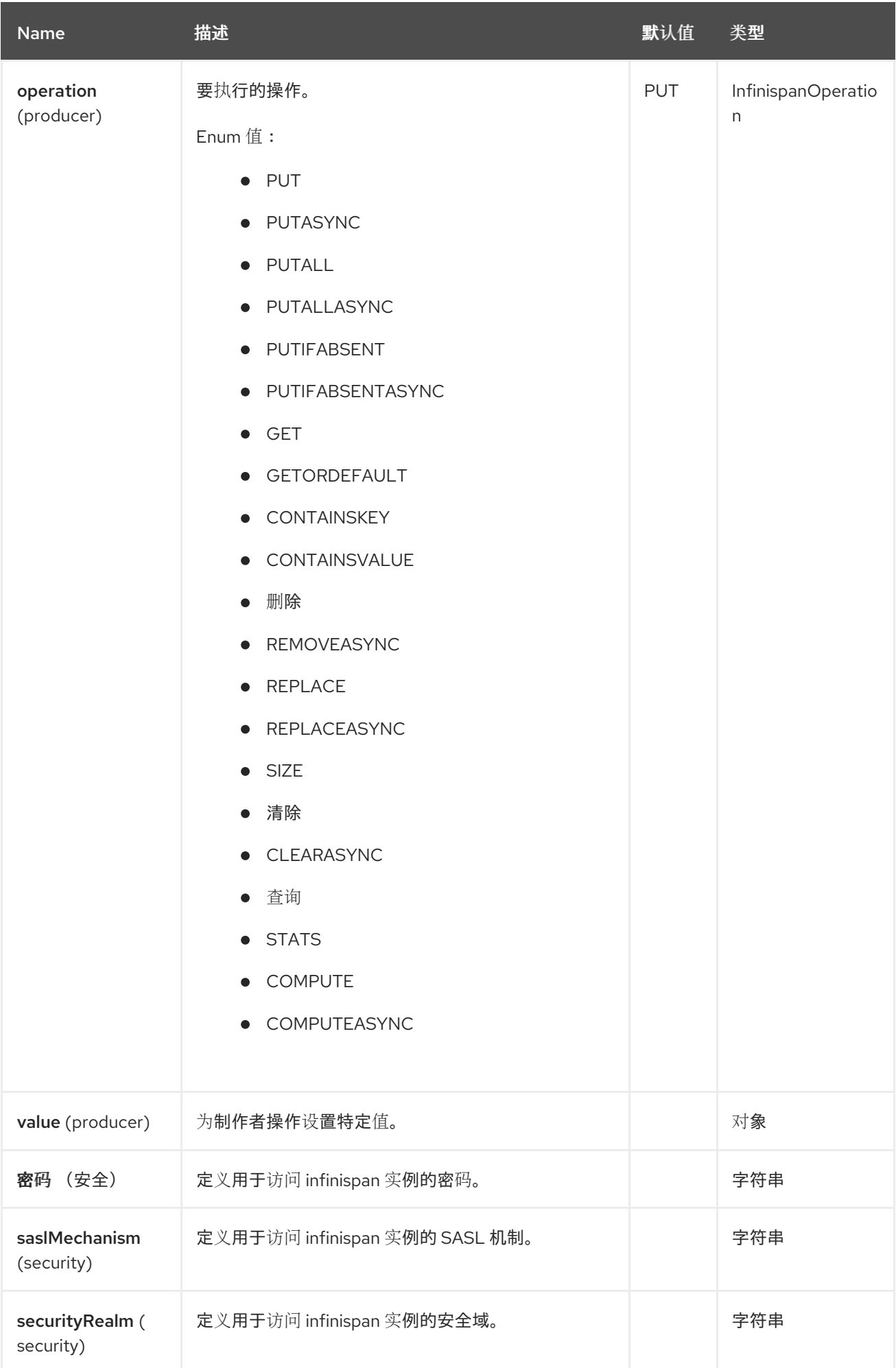

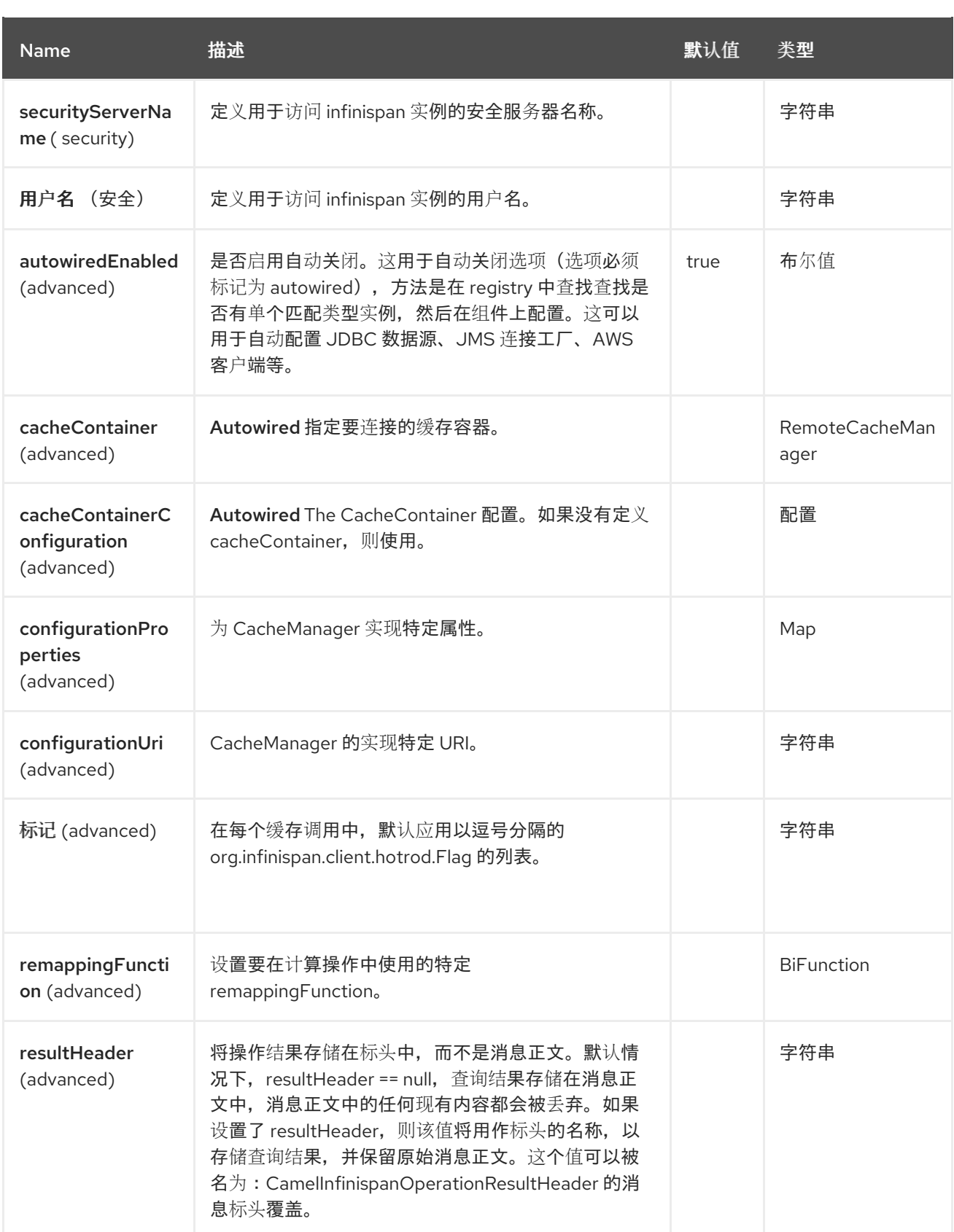

## *44.5.* 端点选项

*Infinispan* 端点使用 *URI* 语法进行配置:

*infinispan:cacheName*

### 使用以下路径和查询参数:

# *44.5.1.* 路径参数*(1* 参数*)*

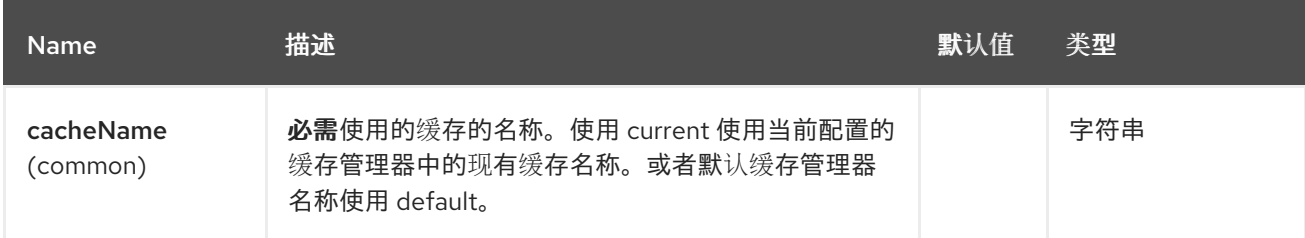

## *44.5.2.* 查询参数*(26* 参数*)*

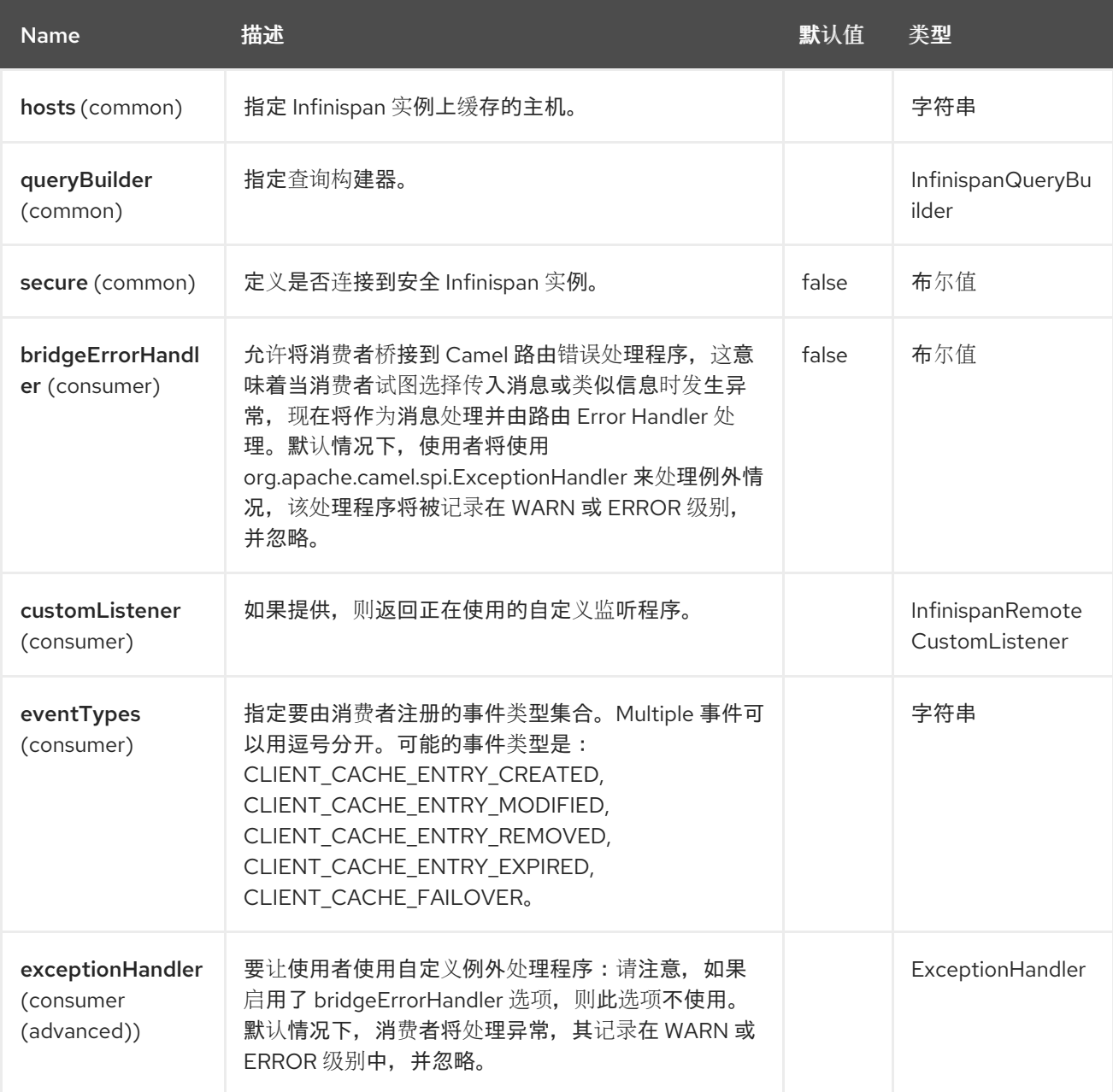

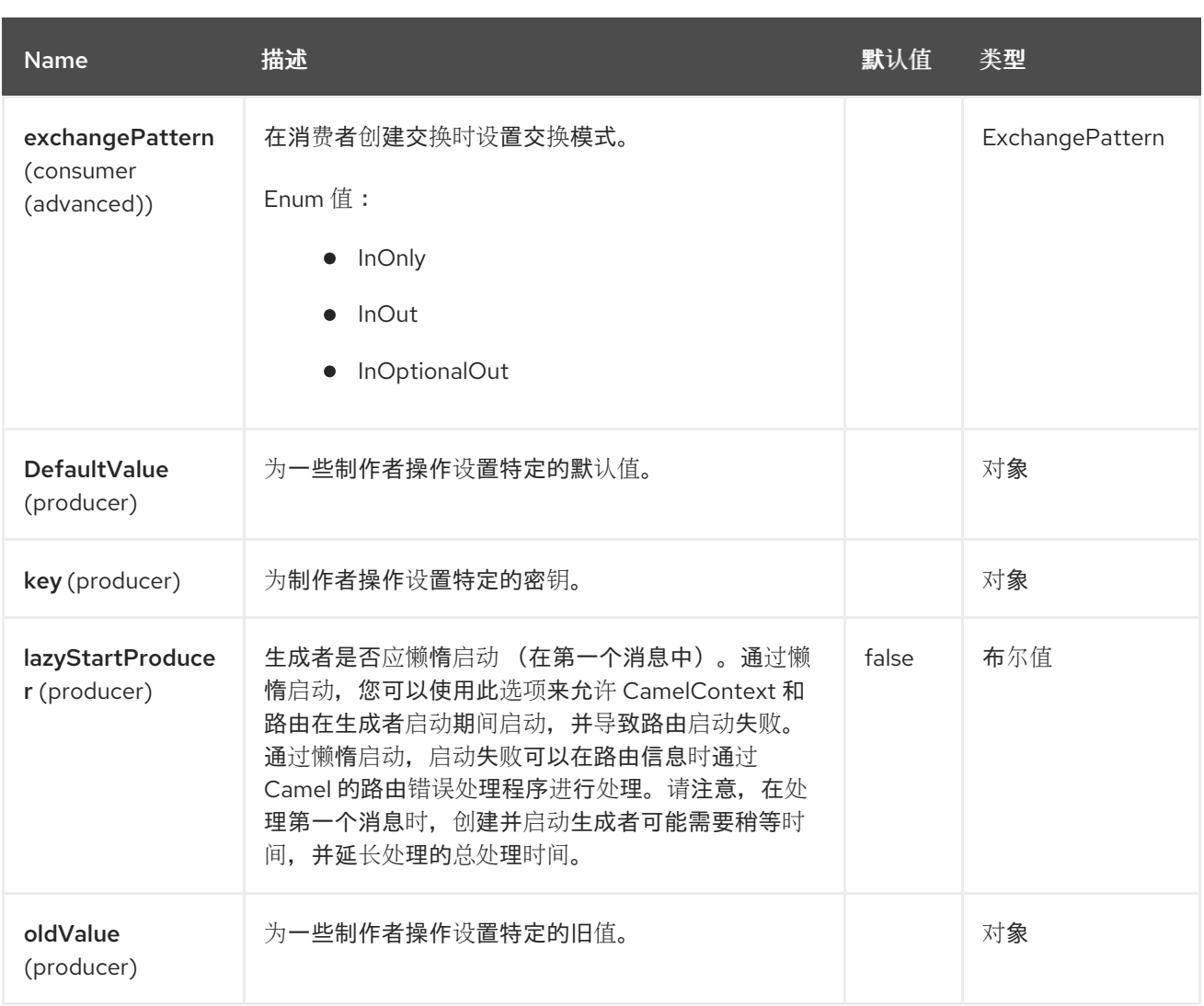

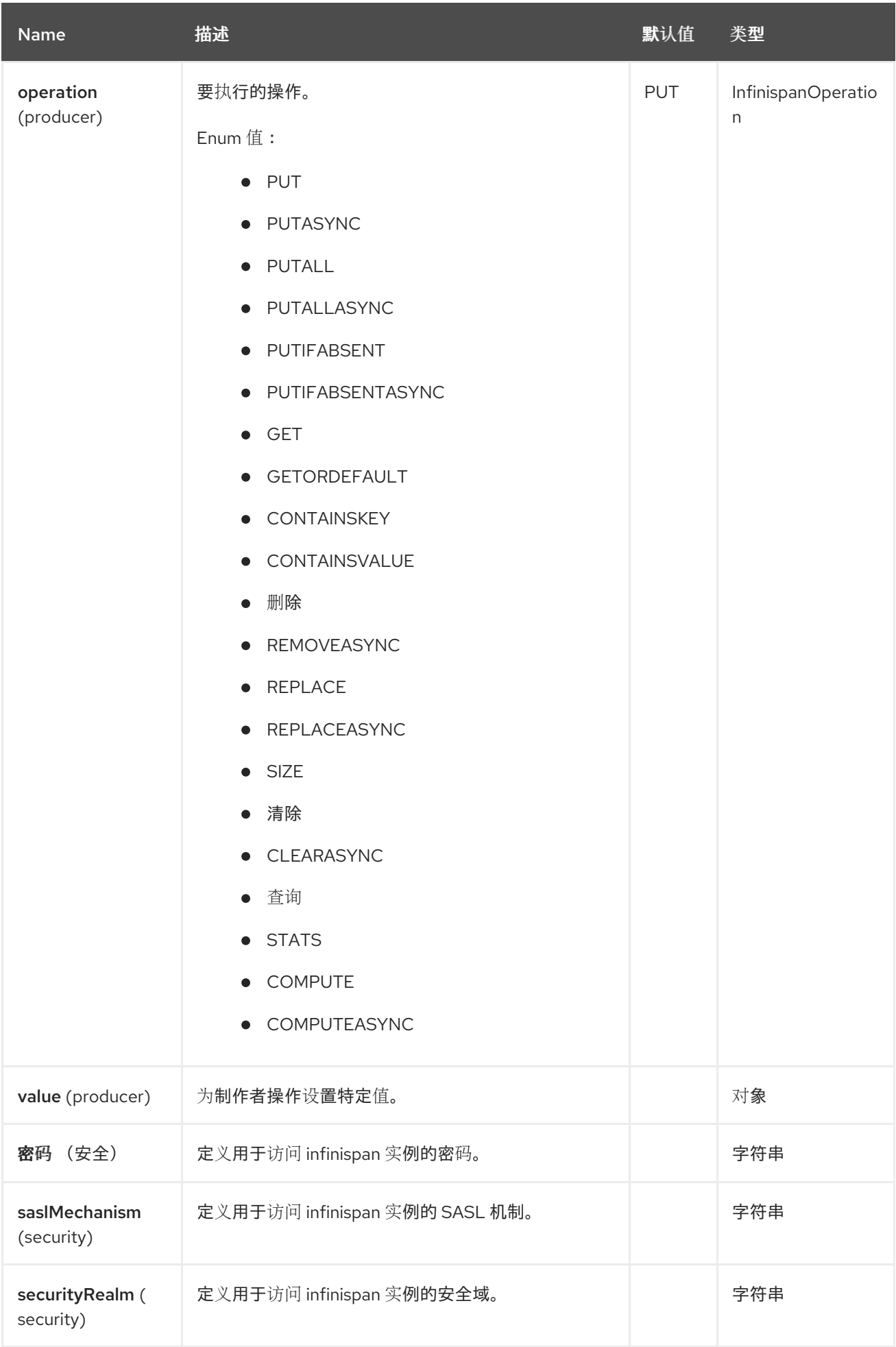

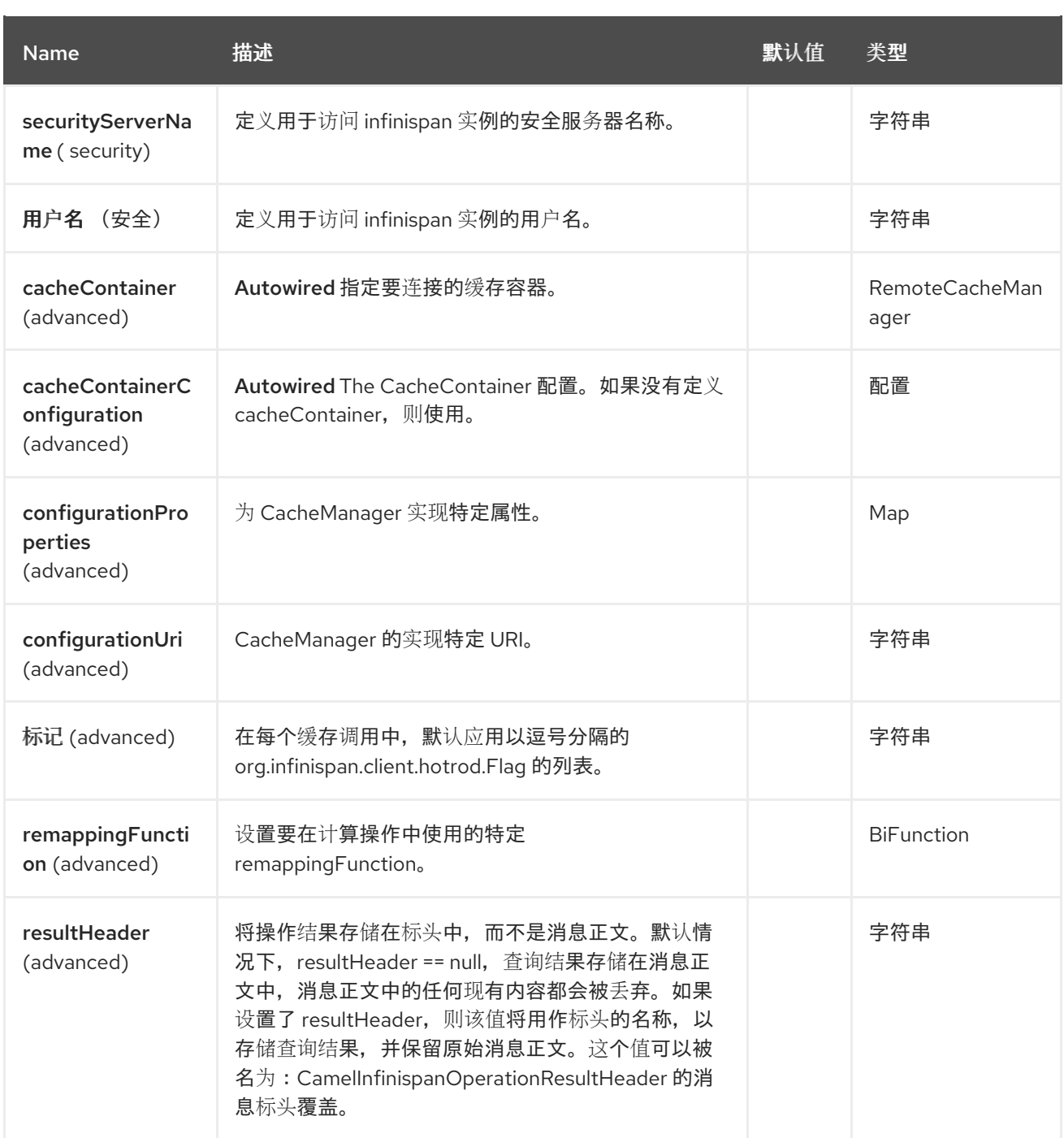

### *44.6. CAMEL OPERATIONS*

本节列出了所有可用的操作,及其标题信息。

# 表 *44.1.* 表 *1.Put Operations*

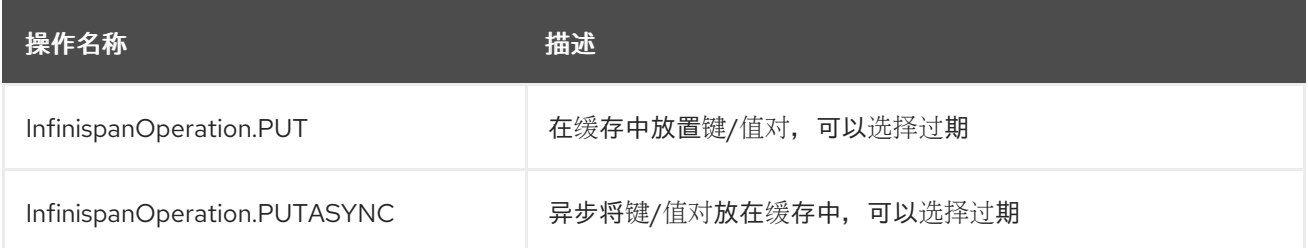

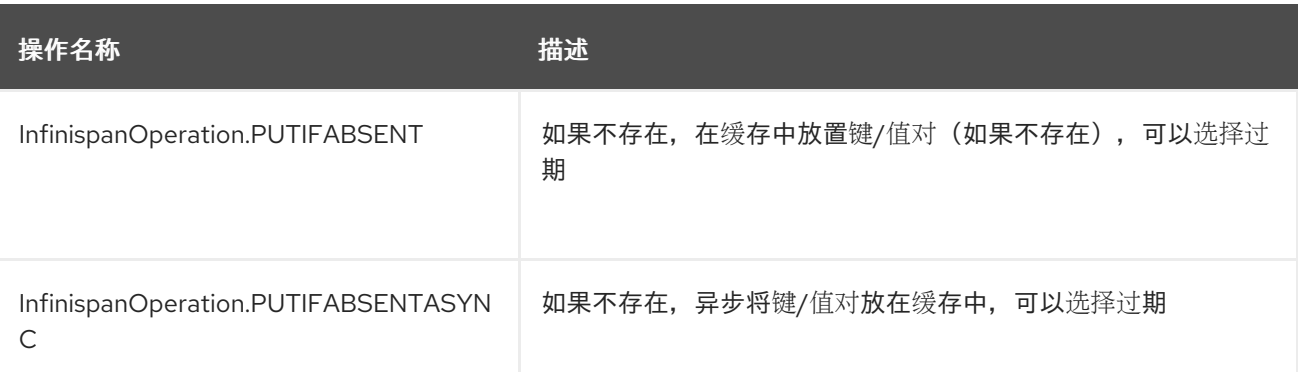

所需的标头 :

 $\bullet$ 

 $\circ$ 

 $\circ$ 

 $\circ$ 

 $\circ$ *CamelInfinispanKey*

*CamelInfinispanValue*

可选标头 :

 $\circ$ *CamelInfinispanLifespanTime*

 $\circ$ *CamelInfinispanLifespanTimeUnit*

*CamelInfinispanMaxIdleTime*

 $\circ$ *CamelInfinispanMaxIdleTimeUnit*

结果标头 :

*CamelInfinispanOperationResult*

表 *44.2.* 表 *2*。放置所有操作

操作名称 いっきょう かいしょう 描述

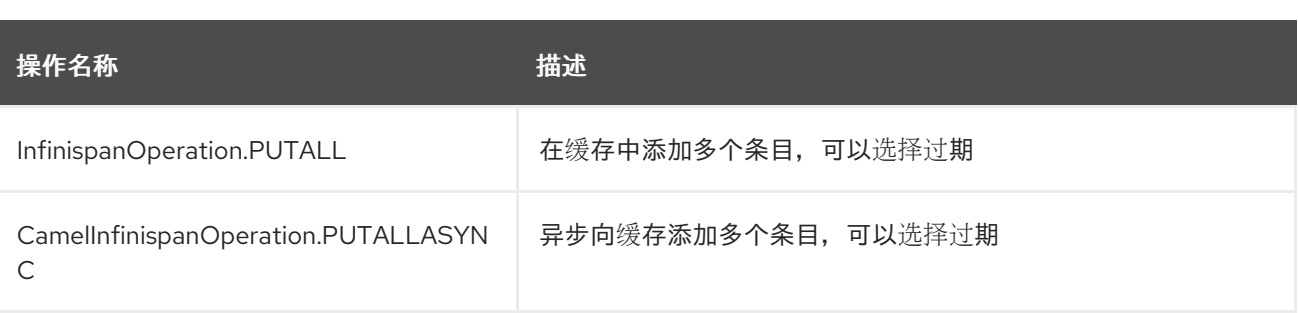

所需的标头 :

 $\circ$ *CamelInfinispanMap*  $\bullet$ 

可选标头 :

 $\circ$ 

 $\circ$ 

 $\circ$ 

 $\circ$ 

*CamelInfinispanLifespanTime*

*CamelInfinispanLifespanTimeUnit*

*CamelInfinispanMaxIdleTime*

*CamelInfinispanMaxIdleTimeUnit*

## 表 *44.3.* 表 *3*。获取操作

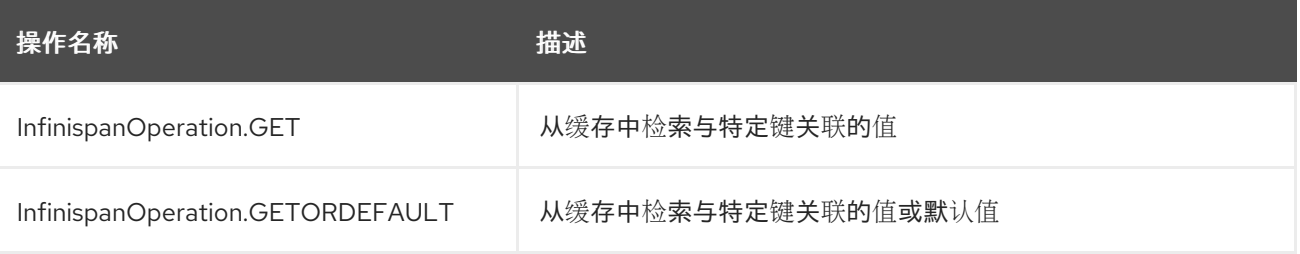

所需的标头 :

 $\circ$ 

*CamelInfinispanKey*

表 *44.4.* 表 *4*包含密钥操作

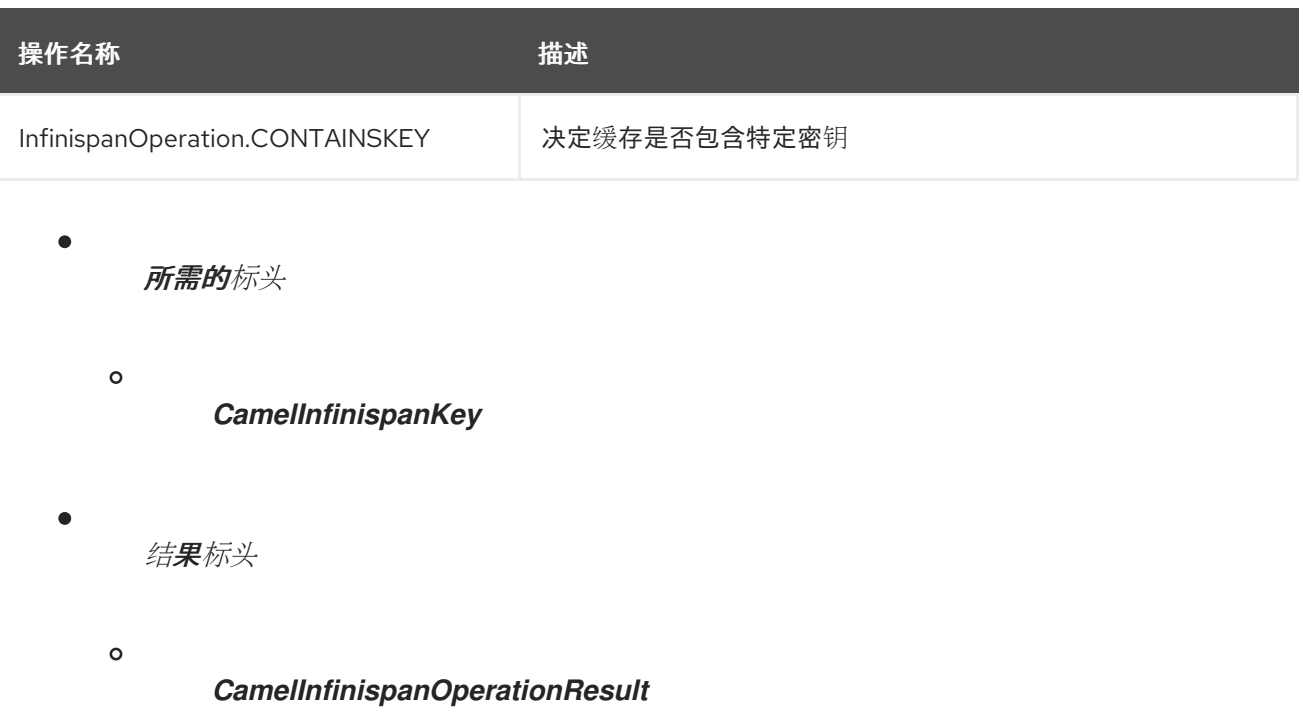

## 表 *44.5.* 表 *5*包含 *Value Operation*

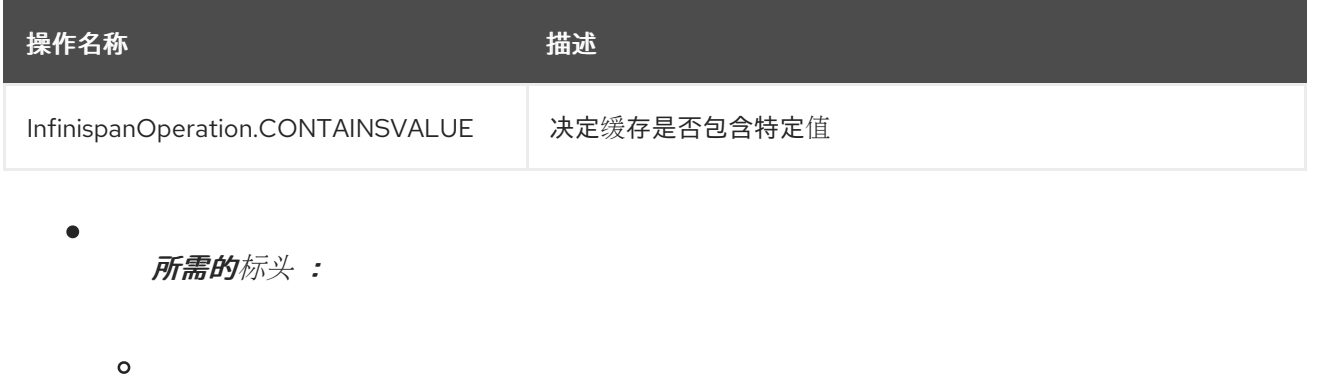

*CamelInfinispanKey*

# 表 *44.6.* 表 *6*。删除操作

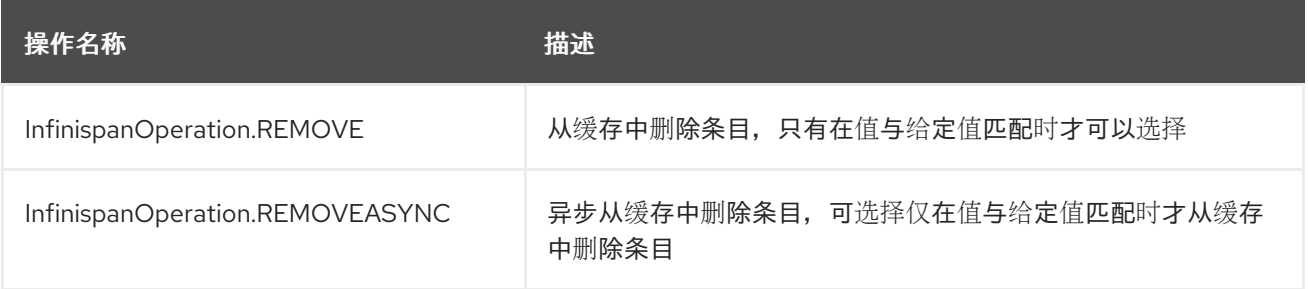

 $\bullet$ 

所需的标头 :

 $\circ$ 

*CamelInfinispanKey*

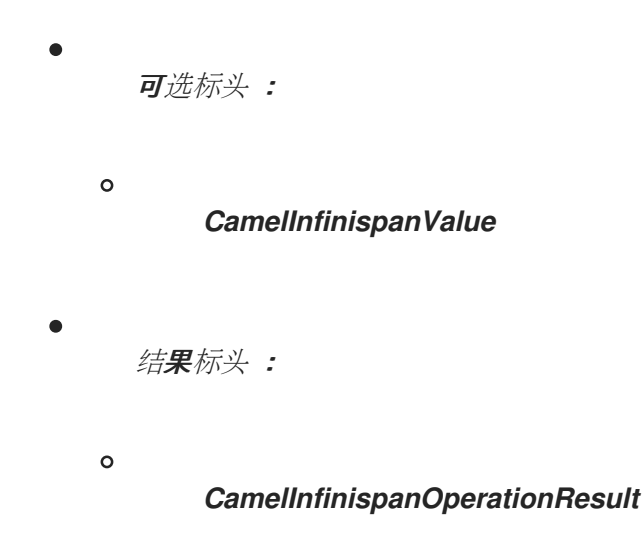

# 表 *44.7.* 表 *7*。替换 *Operations*

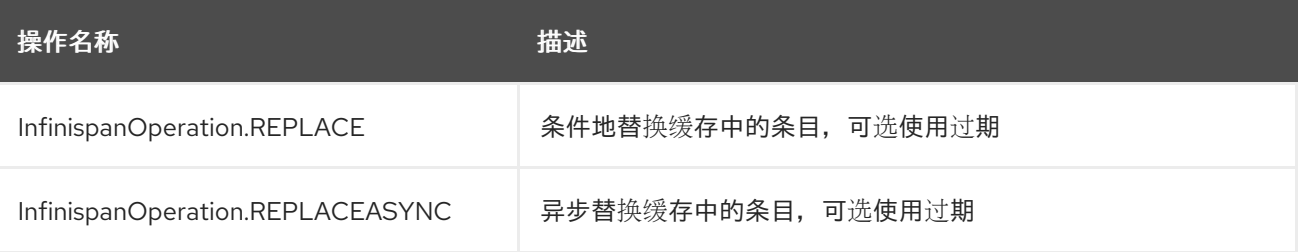

所需的标头 :

 $\blacksquare$ 

 $\circ$ 

 $\bullet$ 

 $\circ$ 

 $\circ$ *CamelInfinispanKey*

*CamelInfinispanValue*

 $\circ$ *CamelInfinispanOldValue*

可选标头 :

*CamelInfinispanLifespanTime*

 $\circ$ *CamelInfinispanLifespanTimeUnit*

 $\circ$ *CamelInfinispanMaxIdleTime*

 $\circ$ *CamelInfinispanMaxIdleTimeUnit*  $\bullet$ 结果标头 :  $\circ$ *CamelInfinispanOperationResult*

#### 表 *44.8.* 表 *8*。清除操作

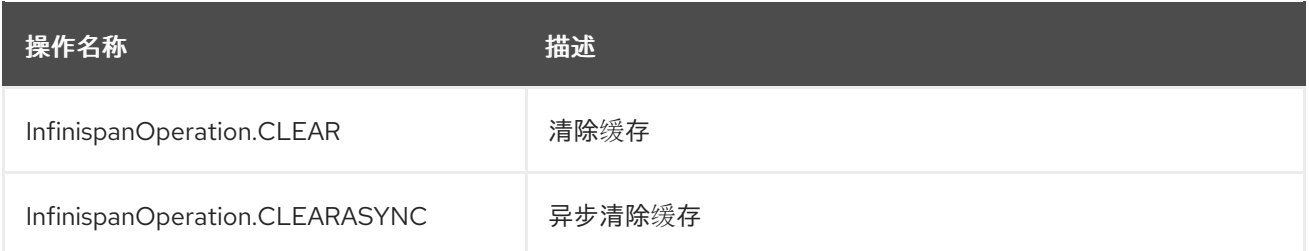

## 表 *44.9.* 表 *9*。大小操作

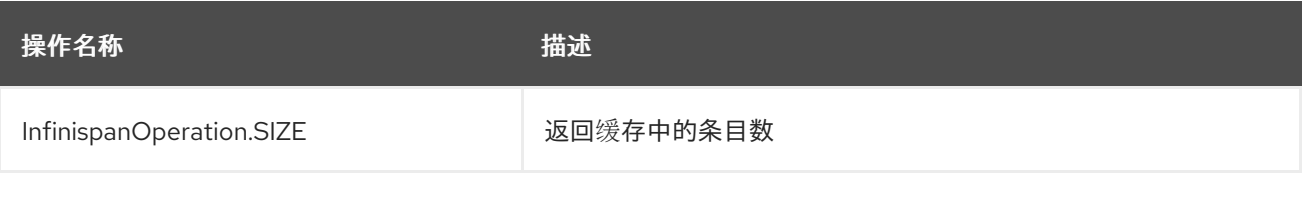

结果标头

 $\circ$ 

 $\bullet$ 

*CamelInfinispanOperationResult*

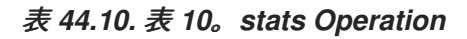

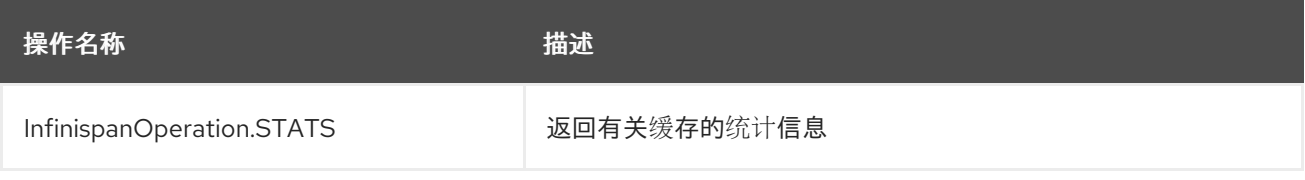

结果标头 :

 $\circ$ 

 $\bullet$ 

*CamelInfinispanOperationResult*

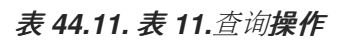

Red Hat build of Apache Camel 4.4 Red Hat build of Apache Camel for Spring Boot 参考

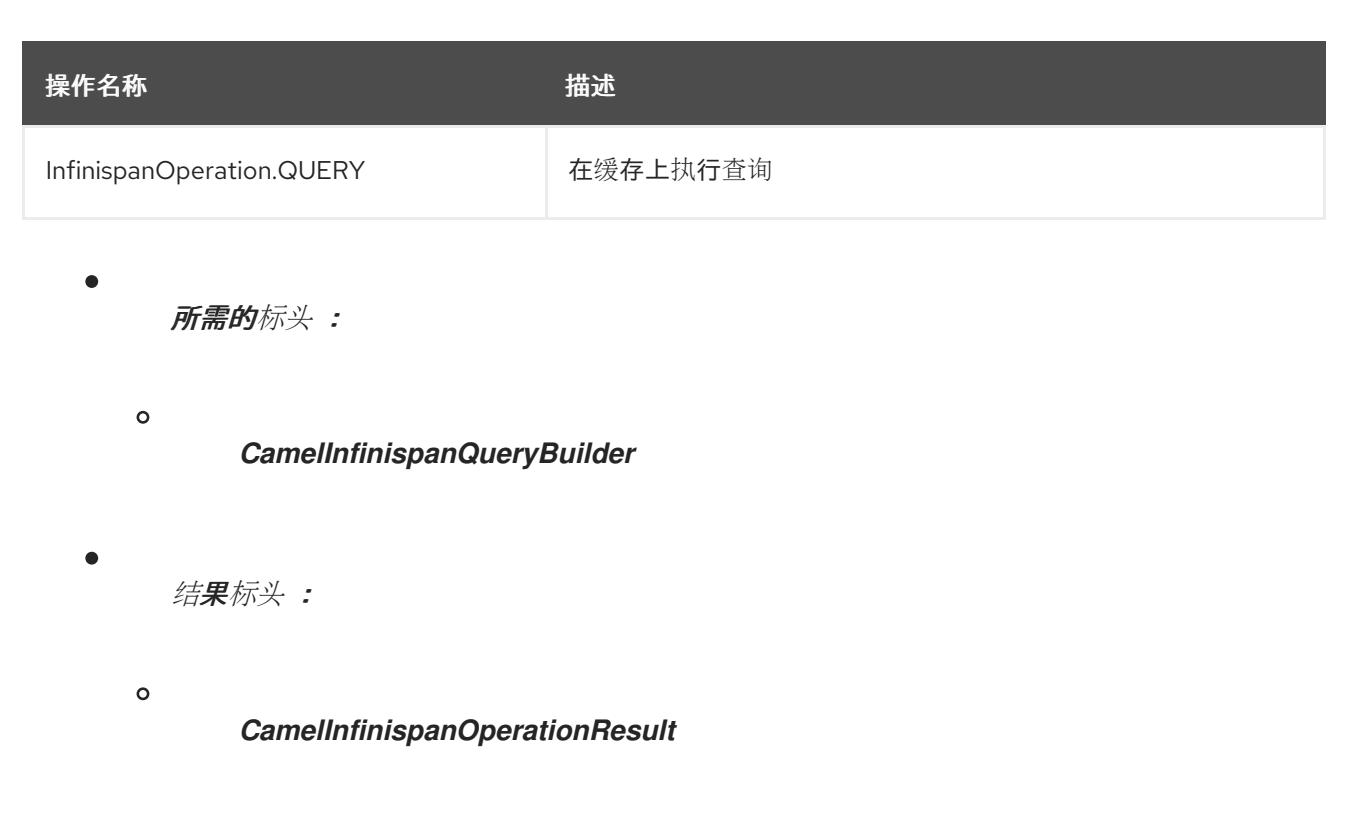

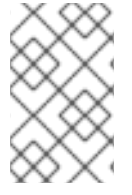

## 注意

默认情况下,放置(密钥、值)和 *remove (key)*等写方法不会返回前面的值。

### *44.7.* 消息标头

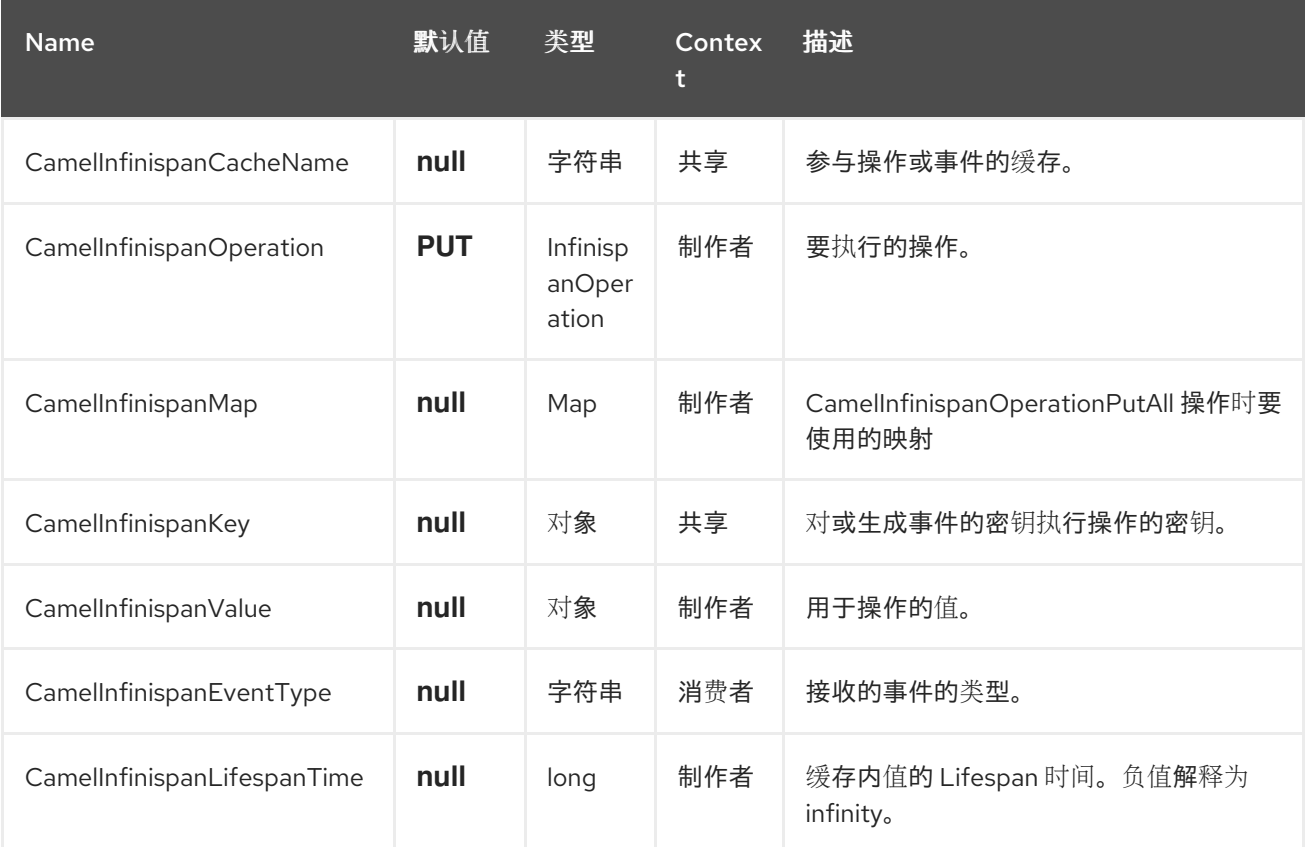

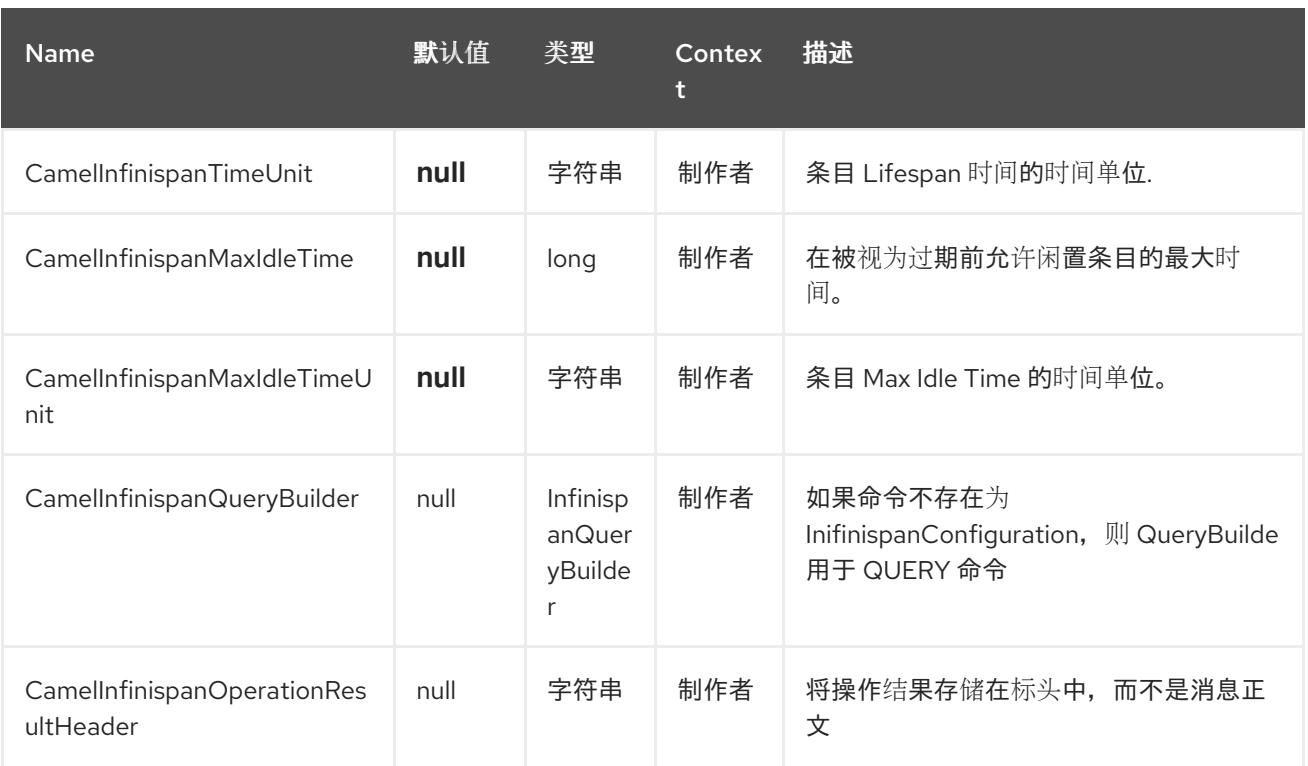

#### *44.8.* 例子

将键*/*值放在命名缓存中:

*from("direct:start") .setHeader(InfinispanConstants.OPERATION).constant(InfinispanOperation.PUT) (1) .setHeader(InfinispanConstants.KEY).constant("123") (2) .to("infinispan:myCacheName&cacheContainer=#cacheContainer"); (3)*

其中*,*

*1 -* 设置要执行的操作

*2 -* 设置用于识别缓存中元素的密钥

*3 -* 使用 *registry* 中配置的缓存管理器 *cacheContainer* 将元素放在名为 *myCacheName*的 缓存中

可以在条目过期前配置生命周期和*/*或闲置时间,并从缓存中驱除,例如:

*from("direct:start") .setHeader(InfinispanConstants.OPERATION).constant(InfinispanOperation.GET)* *.setHeader(InfinispanConstants.KEY).constant("123") .setHeader(InfinispanConstants.LIFESPAN\_TIME).constant(100L) (1)*

*.setHeader(InfinispanConstants.LIFESPAN\_TIME\_UNIT.constant(TimeUnit.MILLISECO NDS.toString()) (2) .to("infinispan:myCacheName");*

其中*,*

*1 -* 设置条目的寿命

2 · 设置生命周期的时间单位

*queries*

*from("direct:start") .setHeader(InfinispanConstants.OPERATION, InfinispanConstants.QUERY) .setHeader(InfinispanConstants.QUERY\_BUILDER, new InfinispanQueryBuilder() { @Override public Query build(QueryFactory<Query> qf) { return qf.from(User.class).having("name").like("%abc%").build(); } }) .to("infinispan:myCacheName?cacheContainer=#cacheManager") ;*

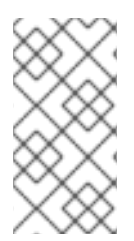

注意

域对象的 *.proto* 描述符必须注册到远程数据网格服务器,请参阅官方 *Infinispan* 文档 中的 *[Remote](https://infinispan.org/docs/stable/titles/developing/developing.html#remote_query_example) Query* 示例。

自定义 *Listeners*

*from("infinispan://?cacheContainer=#cacheManager&customListener=#myCustomListener") .to("mock:result");*

*myCustomListener* 的实例必须存在,*Camel* 应能够从 *Registry* 查找它。我们鼓励用户扩展 org.apache.camel.component.infinispan.remote.InfinispanRemoteCustomListener<sup></sup>类, 并给生成的 类标上 *@ClientListener*,可在软件包 *org.infinispan.client.hotrod.annotation* 中找到。

*44.9.* 使用基于 *INFINISPAN* 的幂等存储库

在本节中,我们将使用基于 *Infinispan* 的幂等存储库。

*Java* 示例

```
InfinispanRemoteConfiguration conf = new InfinispanRemoteConfiguration(); (1)
conf.setHosts("localhost:1122")
InfinispanRemoteIdempotentRepository repo = new
InfinispanRemoteIdempotentRepository("idempotent"); (2)
repo.setConfiguration(conf);
```

```
context.addRoutes(new RouteBuilder() {
  @Override
  public void configure() {
    from("direct:start")
      .idempotentConsumer(header("MessageID"), repo) (3)
      .to("mock:result");
  }
});
```
其中*,*

- *1 -* 配置缓存
- *2 -* 配置存储库 *bean*
- *3 -* 将存储库设置为路由

*XML* 示例

```
<bean id="infinispanRepo"
class="org.apache.camel.component.infinispan.remote.InfinispanRemoteIdempotentRepository"
destroy-method="stop">
 <constructor-arg value="idempotent"/> (1)
 <property name="configuration"> (2)
  <bean class="org.apache.camel.component.infinispan.remote.InfinispanRemoteConfiguration">
   <property name="hosts" value="localhost:11222"/>
  </bean>
 </property>
</bean>
<camelContext xmlns="http://camel.apache.org/schema/spring">
  <route>
    <from uri="direct:start" />
    <idempotentConsumer messageIdRepositoryRef="infinispanRepo"> (3)
       <header>MessageID</header>
       <to uri="mock:result" />
    </idempotentConsumer>
  </route>
</camelContext>
```

```
其中,
```
- *1 -* 设置存储库将使用的缓存名称
	- *2 -* 配置存储库 *bean*
	- *3 -* 将存储库设置为路由

### *44.10.* 使用基于 *INFINISPAN* 的聚合存储库

在本节中,我们将使用基于 *Infinispan* 的聚合存储库。

#### *Java* 示例

*InfinispanRemoteConfiguration conf = new InfinispanRemoteConfiguration(); (1) conf.setHosts("localhost:1122")*

*InfinispanRemoteAggregationRepository repo = new*

```
InfinispanRemoteAggregationRepository(); (2)
repo.setCacheName("aggregation");
repo.setConfiguration(conf);
context.addRoutes(new RouteBuilder() {
  @Override
  public void configure() {
    from("direct:start")
         .aggregate(header("MessageID"))
         .completionSize(3)
         .aggregationRepository(repo) (3)
         .aggregationStrategyRef("myStrategy")
         .to("mock:result");
  }
});
```
其中*,*

*1 -* 配置缓存

```
2 - 创建存储库 bean
```

```
3 - 将存储库设置为路由
```
*XML* 示例

```
<bean id="infinispanRepo"
class="org.apache.camel.component.infinispan.remote.InfinispanRemoteAggregationRepository"
destroy-method="stop">
 <constructor-arg value="aggregation"/> (1)
 <property name="configuration"> (2)
  <bean class="org.apache.camel.component.infinispan.remote.InfinispanRemoteConfiguration">
   <property name="hosts" value="localhost:11222"/>
  </bean>
 </property>
</bean>
<camelContext xmlns="http://camel.apache.org/schema/spring">
  <route>
    <from uri="direct:start" />
    <aggregate strategyRef="myStrategy"
           completionSize="3"
           aggregationRepositoryRef="infinispanRepo"> (3)
       <correlationExpression>
         <header>MessageID</header>
```
*</correlationExpression> <to uri="mock:result"/> </aggregate> </route> </camelContext>*

## 其中*,*

- *1 -* 设置存储库将使用的缓存名称
	- *2 -* 配置存储库 *bean*

注意

*3 -* 将存储库设置为路由

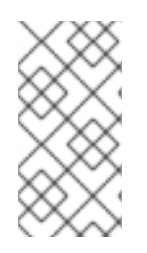

随着 *Infinispan 11* 的发布,需要在创建的任何缓存上设置编码配置。这对消耗的事件 也至关重要。如需更多信息,请参阅官方 *Infinispan* 文档中的 数据编码和 *[MediaTypes](https://infinispan.org/docs/stable/titles/developing/developing.html#data_encoding)*。

### *44.11. SPRING BOOT AUTO-CONFIGURATION*

组件支持 *23* 个选项,如下所列。

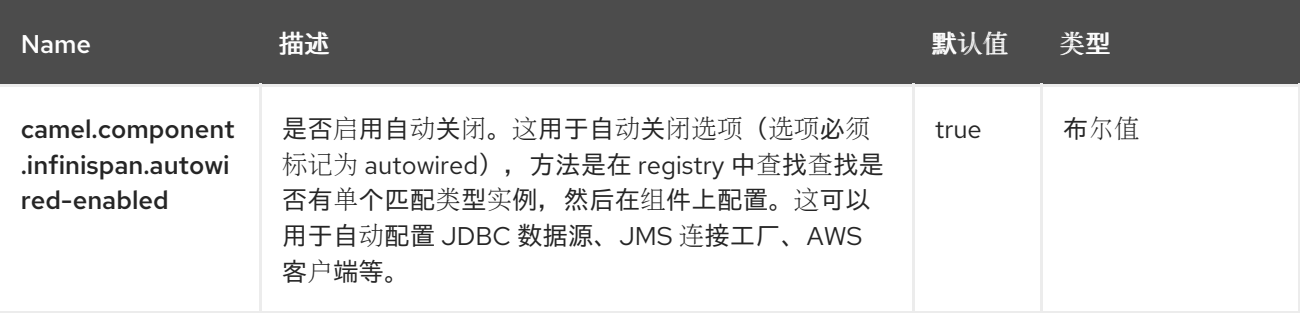

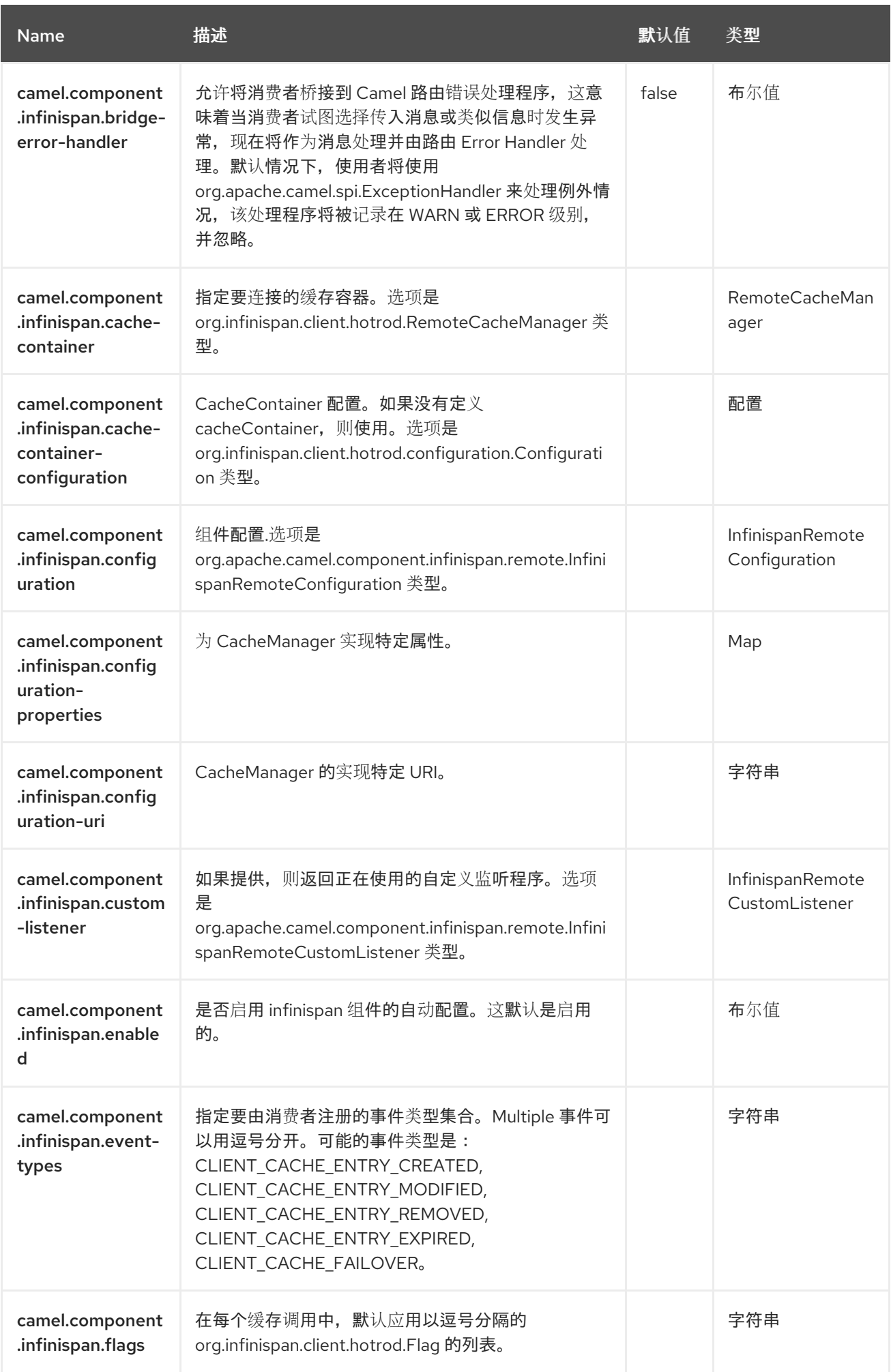

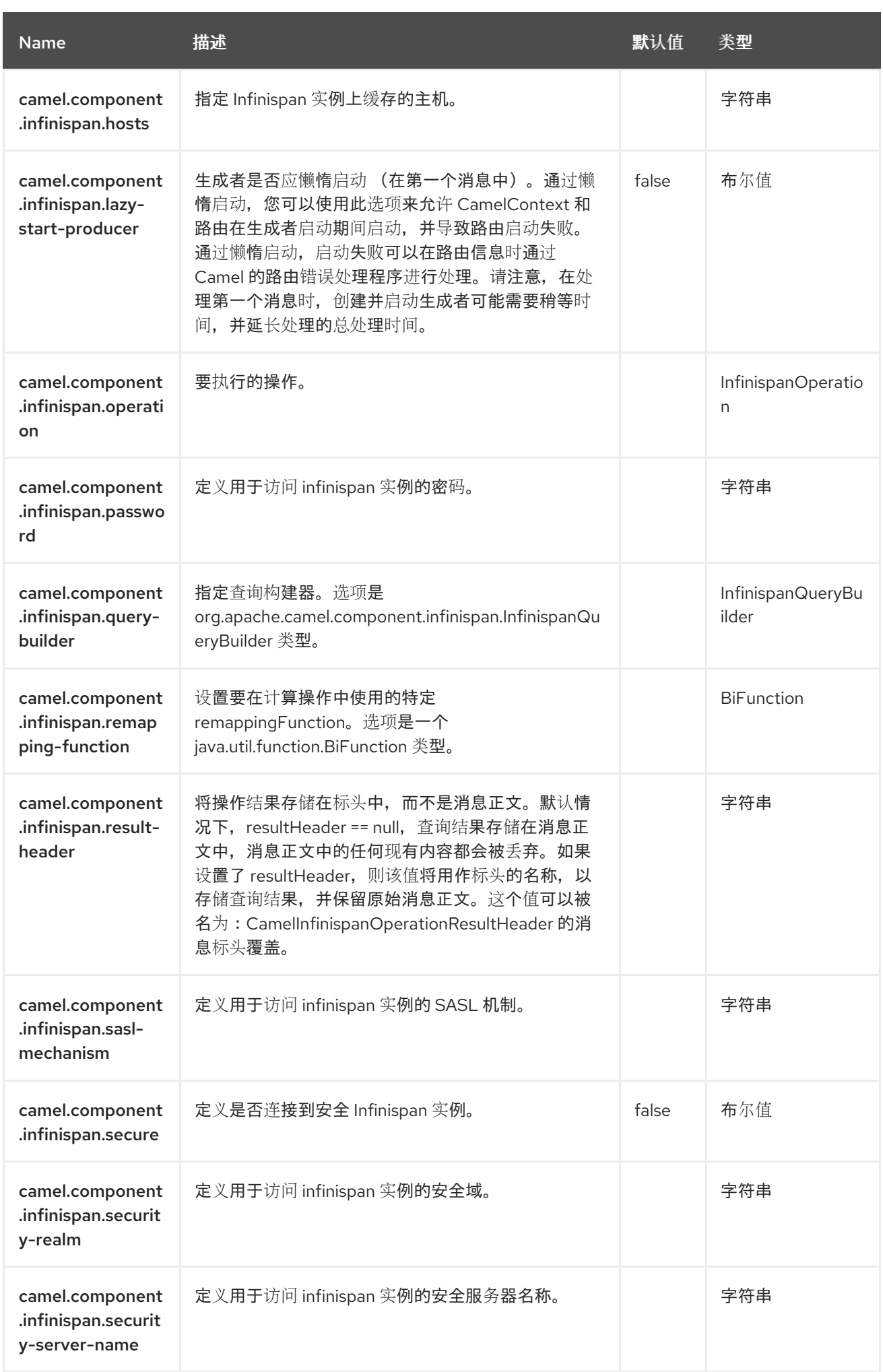
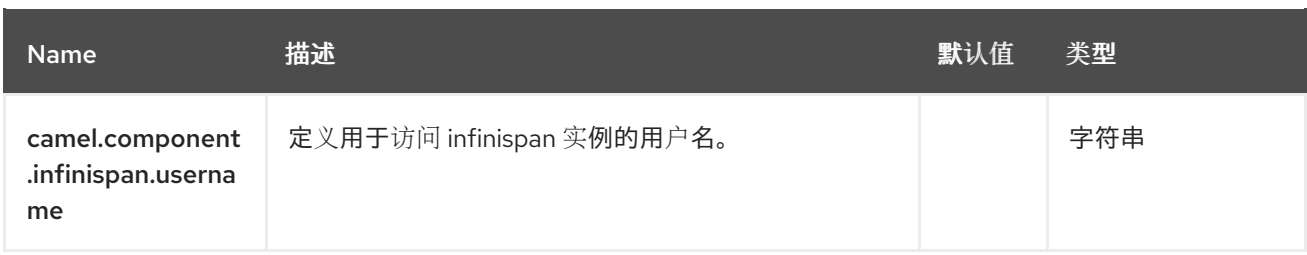

#### 第 *45* 章 *INFINISPAN EMBEDDED*

从 *Camel 2.13* 开始

支持生成者和消费者

此组件允许您与 *[Infinispan](http://infinispan.org/)* 分布式数据网格*/*缓存交互。*Infinispan* 是一个非常可扩展、高度可用的键*/* 值数据存储和 *Java* 编写的数据网格平台。

*camel-infinispan-embedded* 组件包括以下功能:

本地 *Camel Consumer - Receives* 缓存更改通知,并将其发送到处理。这可以同步或异步完 成,并且也支持复制或分布式缓存。

本地 *Camel Producer -* 生成者创建消息并将其发送到端点。*camel-infinispan producer* 使 用 *GET*、*PUT*、*REMOVE* 和 *CLEAR* 操作。本地制作者也支持复制或分布式缓存。

事件异步处理。

*45.1.* 依赖项

当在 *Camel Spring Boot* 中使用 *infinispan-embedded* 时,请确保使用以下 *Maven* 依赖项来支持自 动配置:

*<dependency> <groupId>org.apache.camel.springboot</groupId> <artifactId>camel-infinispan-embedded-starter</artifactId> <version>x.x.x</version> <!-- use the same version as your Camel core version --> </dependency>*

*45.2. URI* 格式

*infinispan-embedded://cacheName?[options]*

生产者允许发送消息到本地 *infinispan* 缓存。使用者允许从本地 *infinispan* 缓存侦听事件。

如果没有提供缓存配置,则直接在组件中创建嵌入的 *cacheContainer*。

*45.3.* 配置选项

*Camel* 组件在两个独立级别上配置。

组件级别

端点级别

*45.3.1.* 配置组件选项

组件级别是最高级别,它包含端点继承的常规配置。例如,一个组件可能具有安全设置、用于身份验 证的凭证、用于网络连接的 *url* 等等。

由于组件通常已配置了常用的默认值,因此通常只需要在组件上配置几个选项,或者根本不需要配置 任何选项。

可以在配置文件*(application.properties|yaml)*中使用 组件 *[DSL](https://camel.apache.org/manual/component-dsl.html)* 配置组件,也可直接使用 *Java* 代码 完成。

*45.3.2.* 配置端点选项

端点有许多选项,允许您配置您需要的端点。这些选项被分别分类为:端点作为消费者(来自)被使 用,和作为生成者(到)使用,或被两者使用。

配置端点直接在端点 *URI* 中作为路径和查询参数完成。您还可以使用 *[Endpoint](https://camel.apache.org/manual/Endpoint-dsl.html) DSL* 和 *DataFormat DSL* 作为在 *Java* [中配置端点和数据格式](https://camel.apache.org/manual/dataformat-dsl.html) 的安全 方法。

使用 *Property [Placeholders](https://camel.apache.org/manual/using-propertyplaceholder.html)* 配置不允许硬编码 *URL*、端口号、敏感信息和其他设置的选项。换句话 说,占位符允许从您的代码外部配置,并提供更多灵活性和重复使用。

### 以下两节列出了所有选项,首为于组件,后跟端点。

#### *45.4.* 组件选项

# *Infinispan* 嵌入式组件支持下面所列的 *20* 个选项。

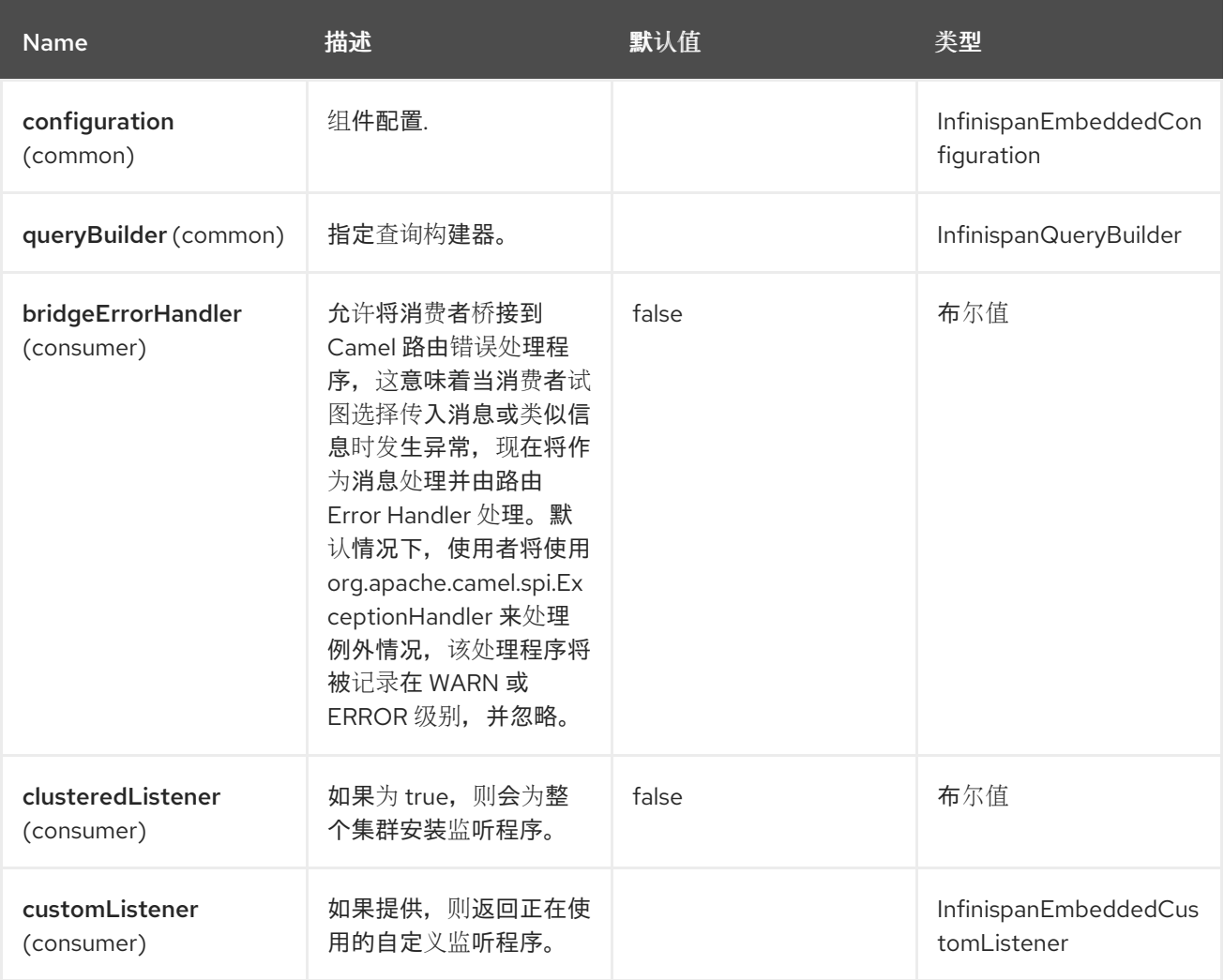

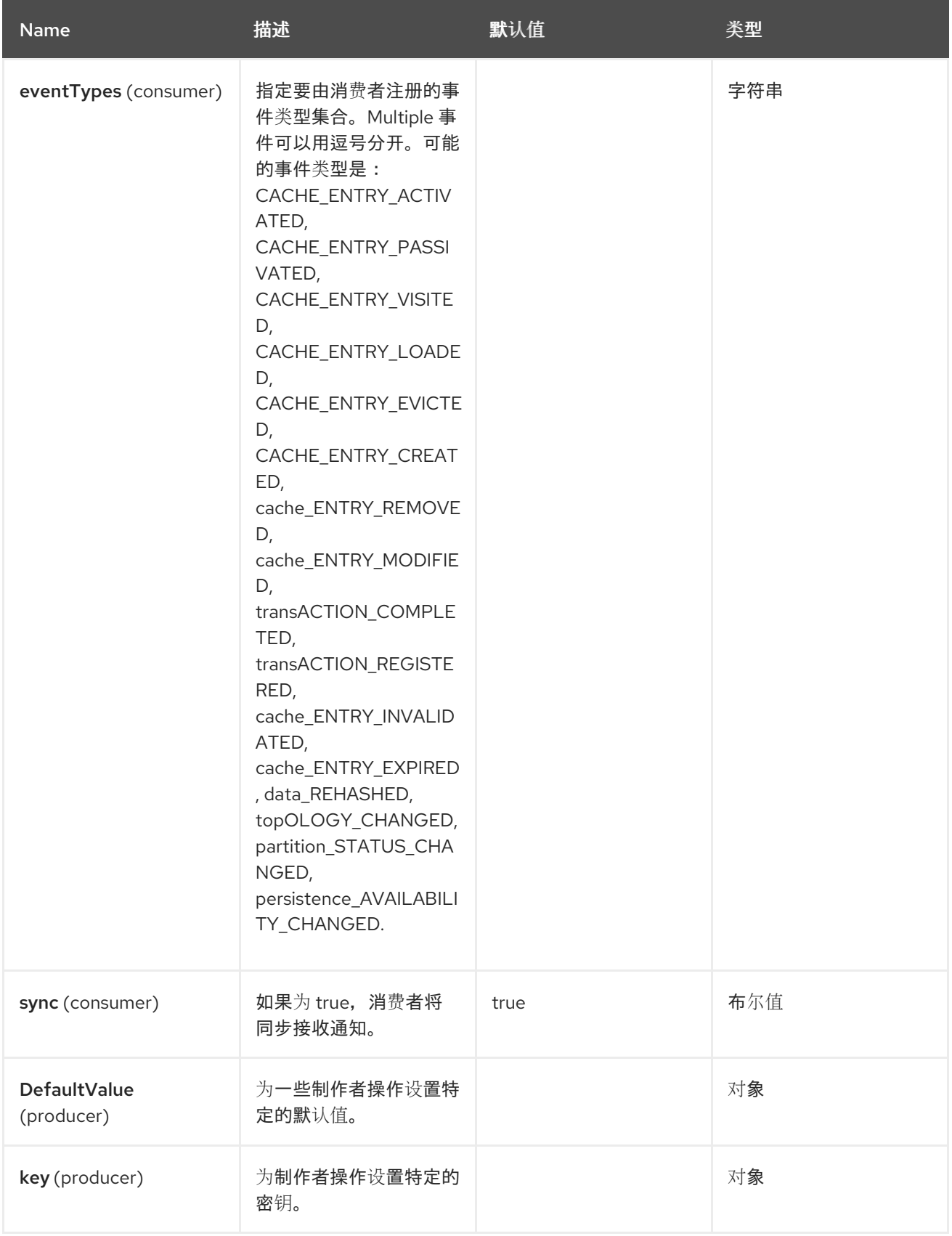

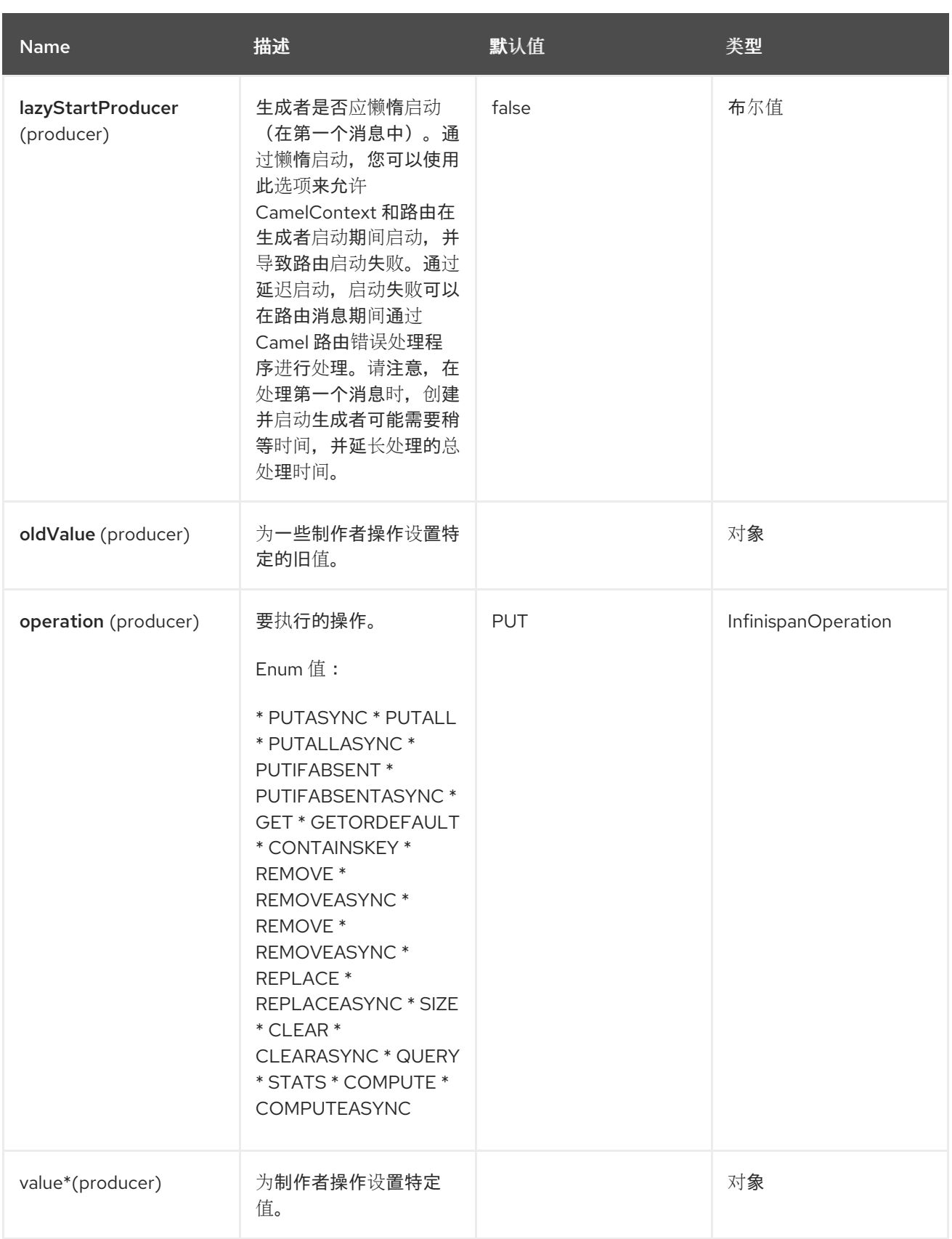

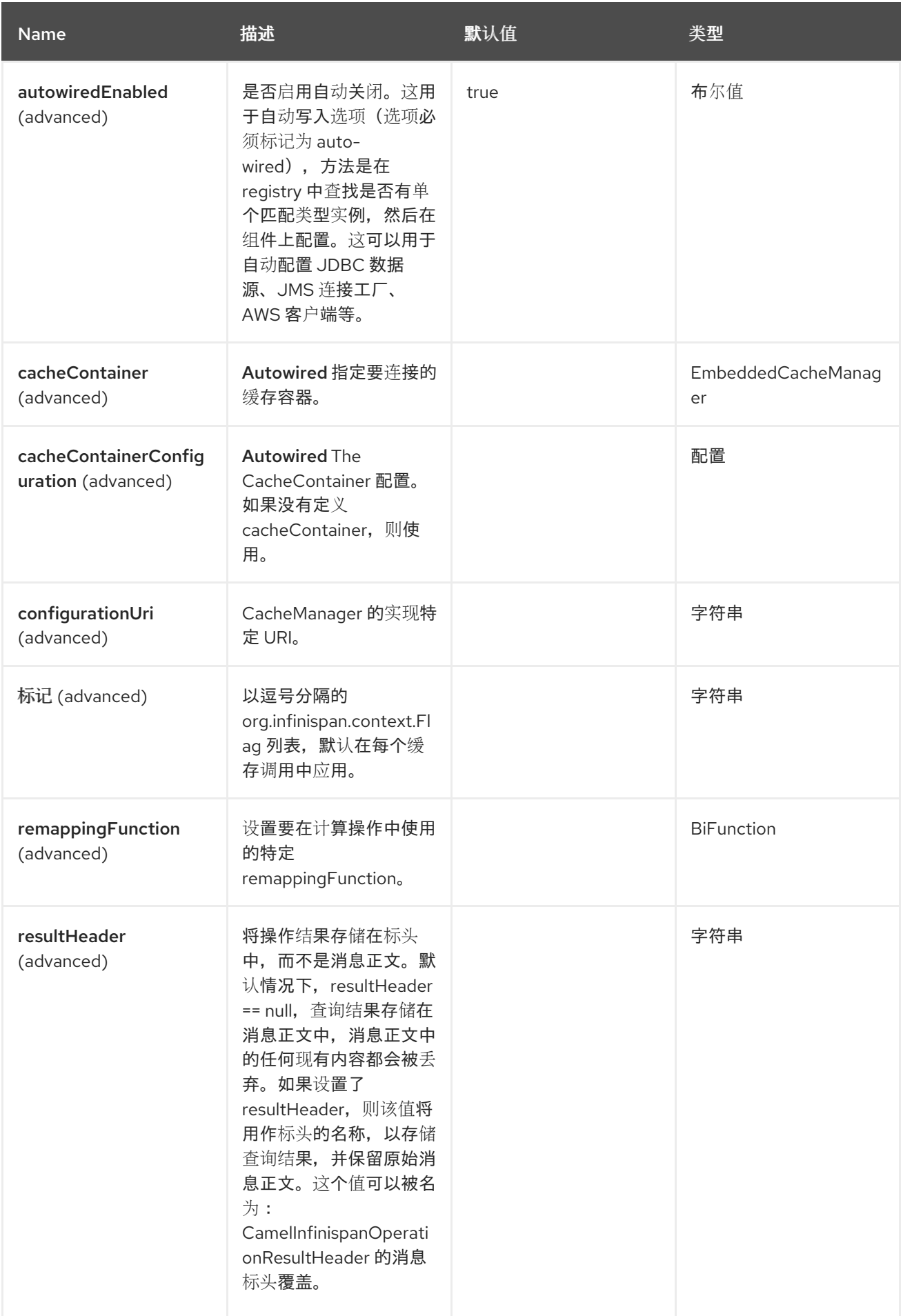

*45.5.* 端点选项

### *Infinispan Embedded* 端点使用 *URI* 语法进行配置。

## *infinispan-embedded:cacheName*

以下是 *path* 和 查询参数。

#### *45.5.1.* 路径参数*(1* 参数*)*

I

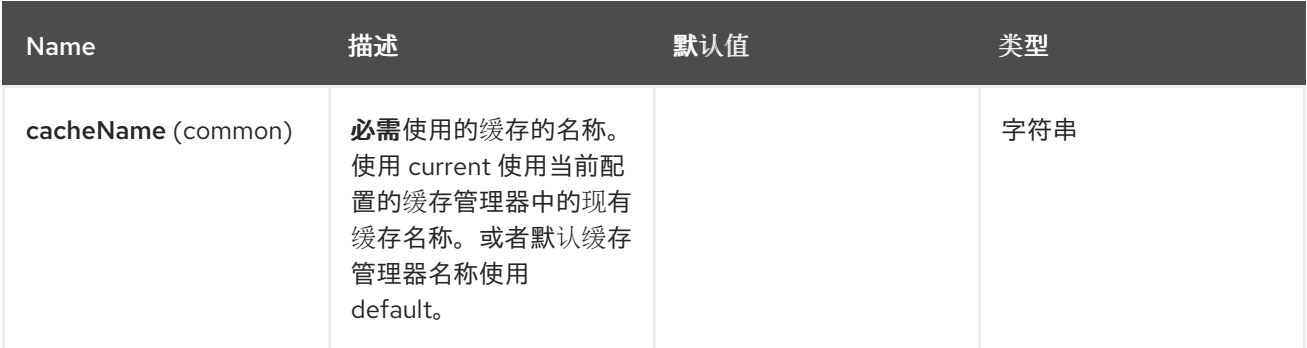

### *45.5.2.* 查询参数 *(20* 参数*)*

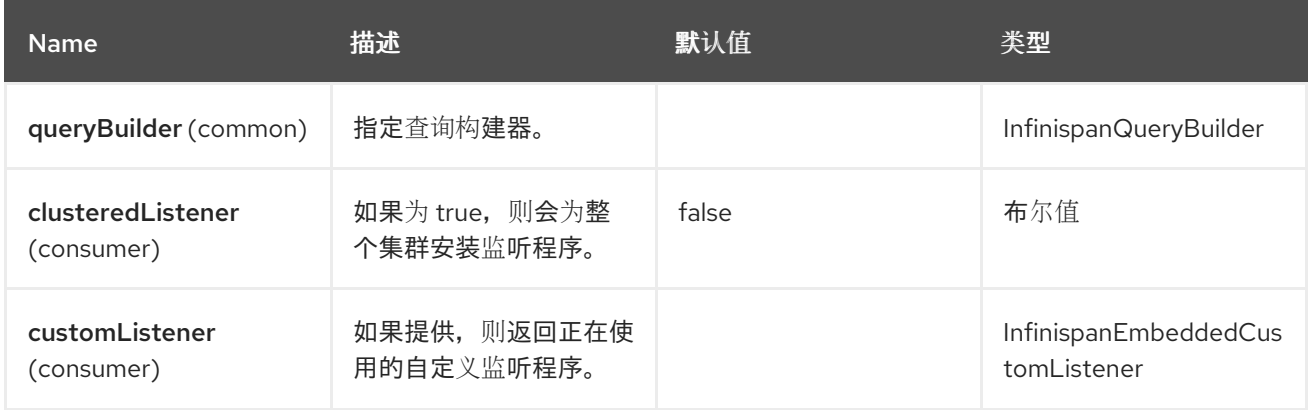

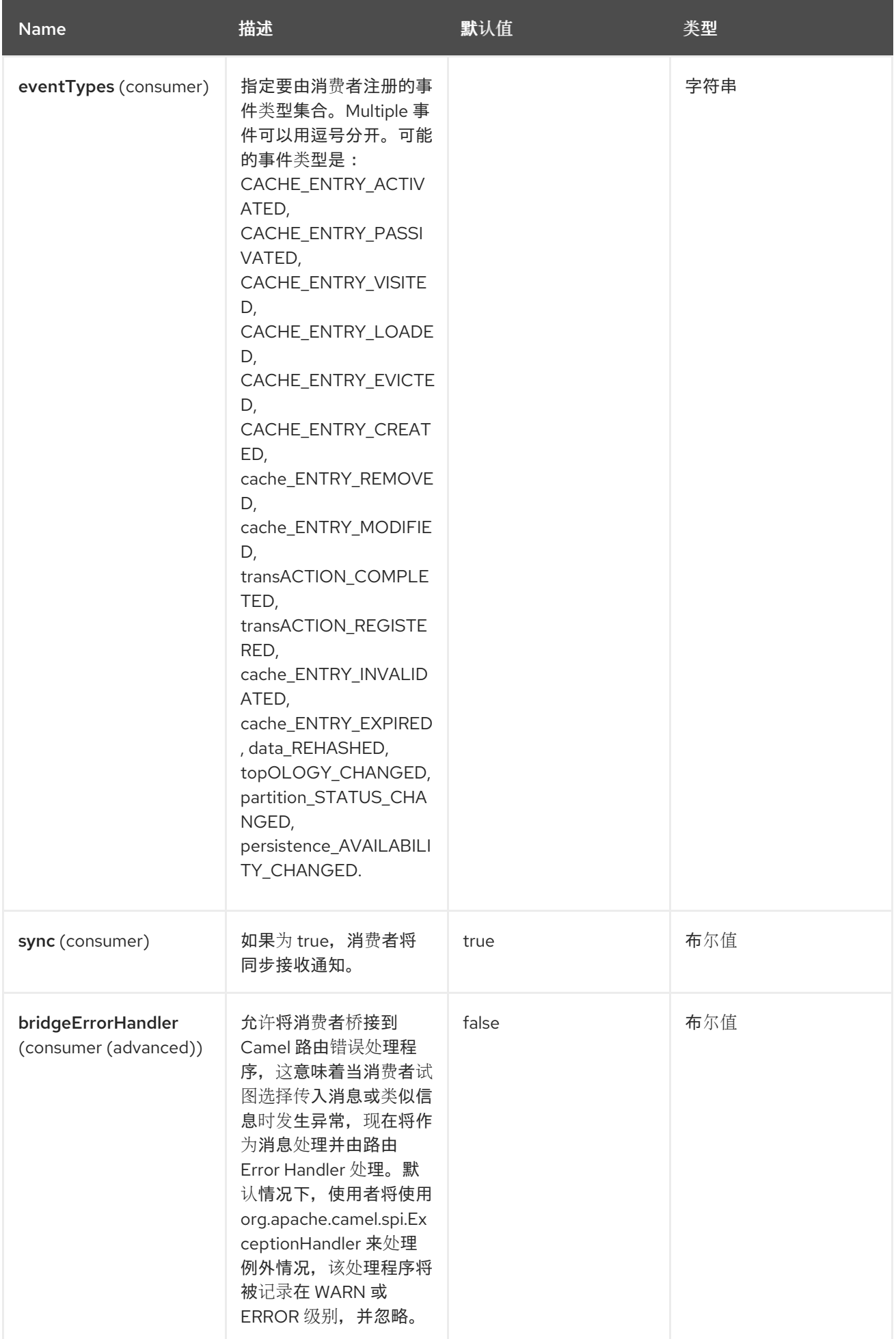

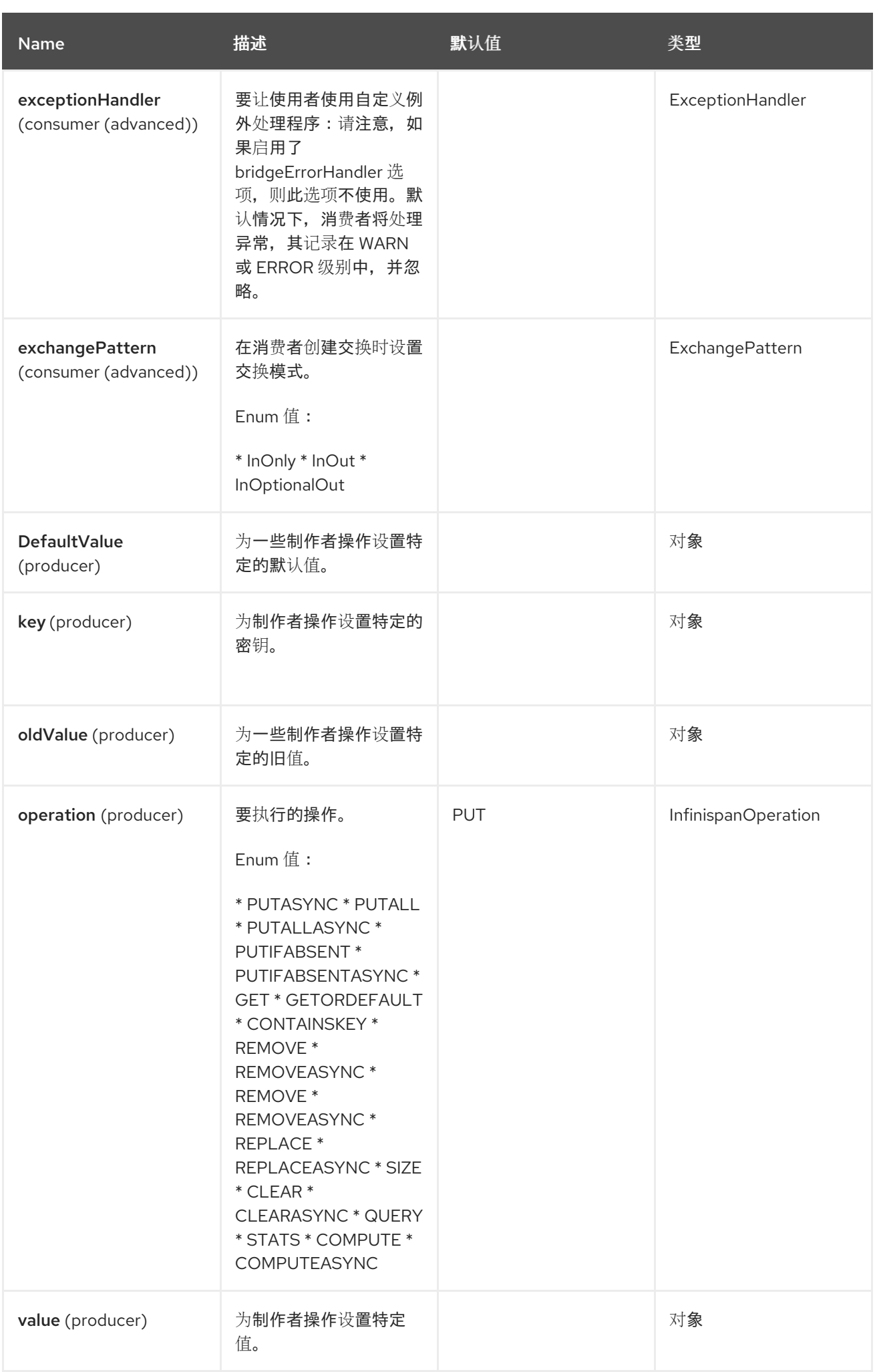

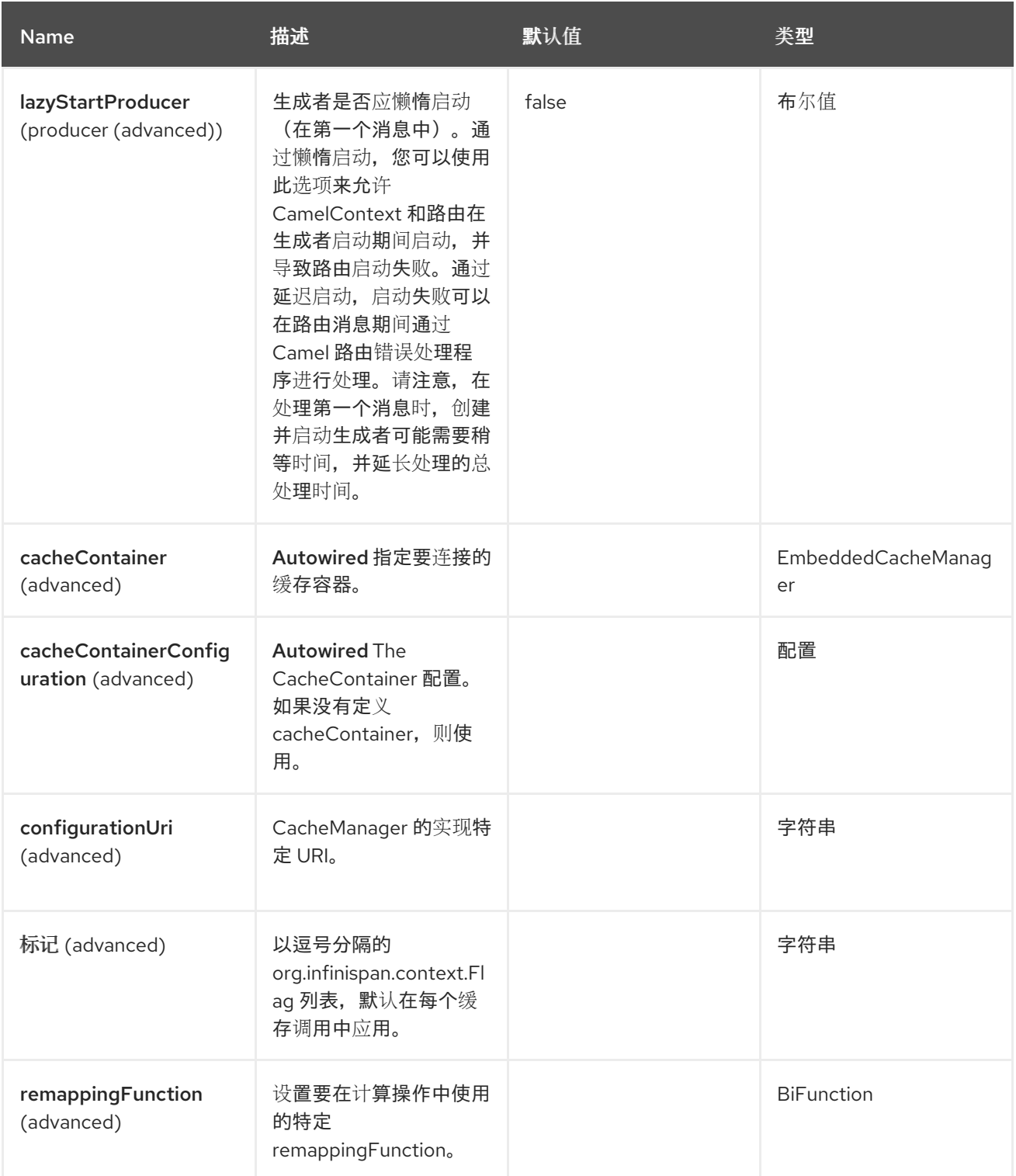

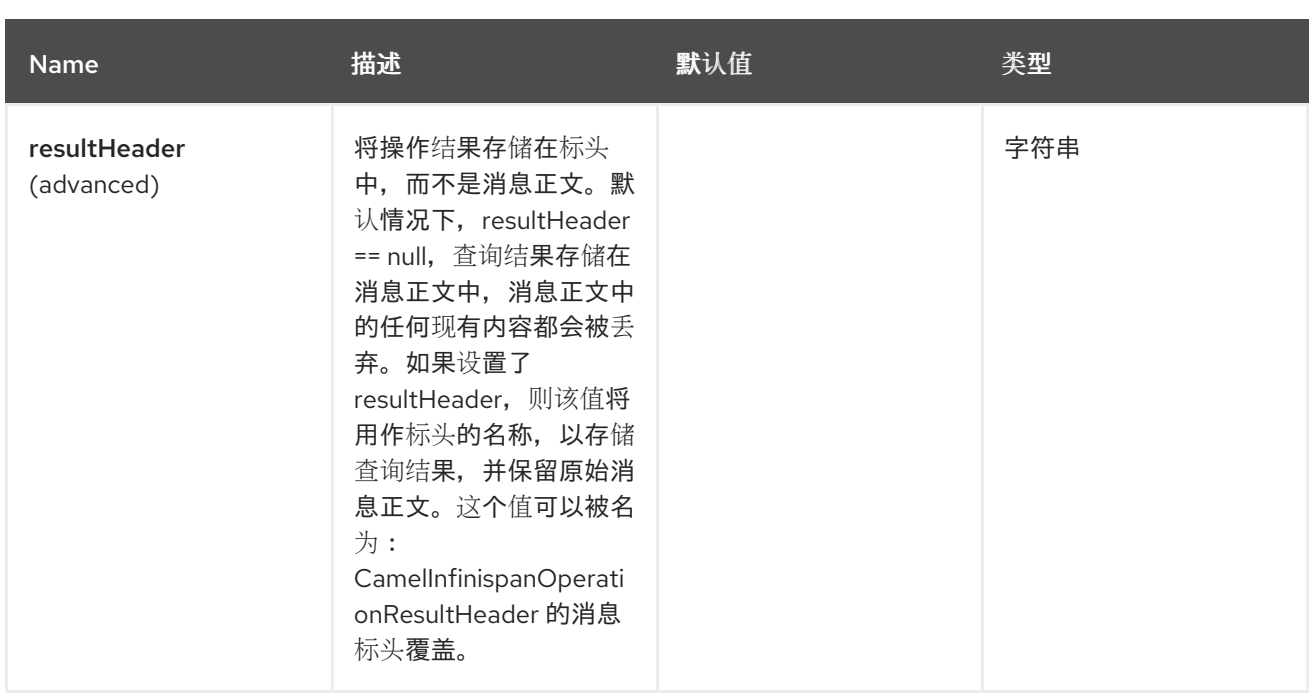

### *45.6.* 消息标头

# *Infinispan Embedded* 组件支持下面列出的 *22* 个消息标头。

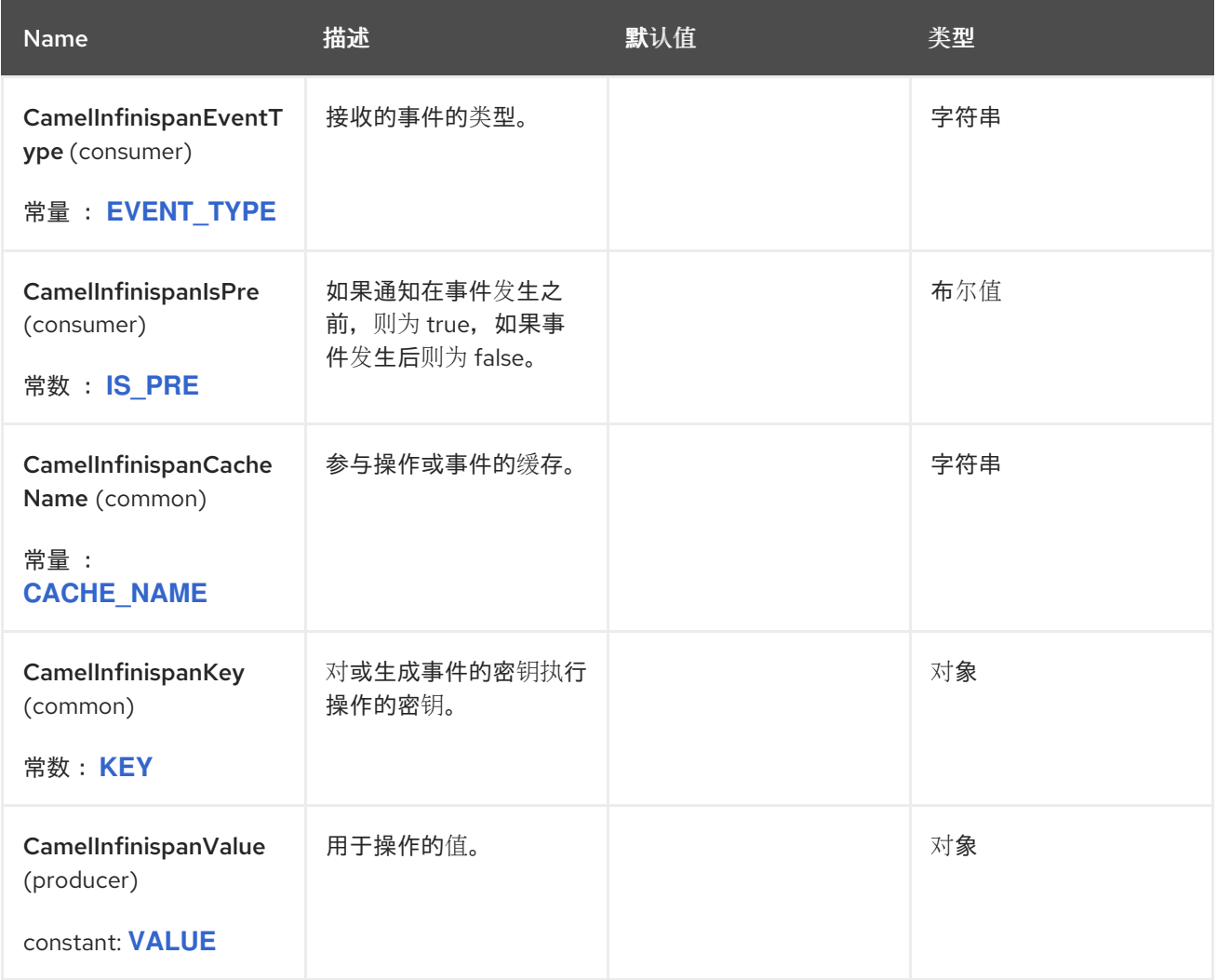

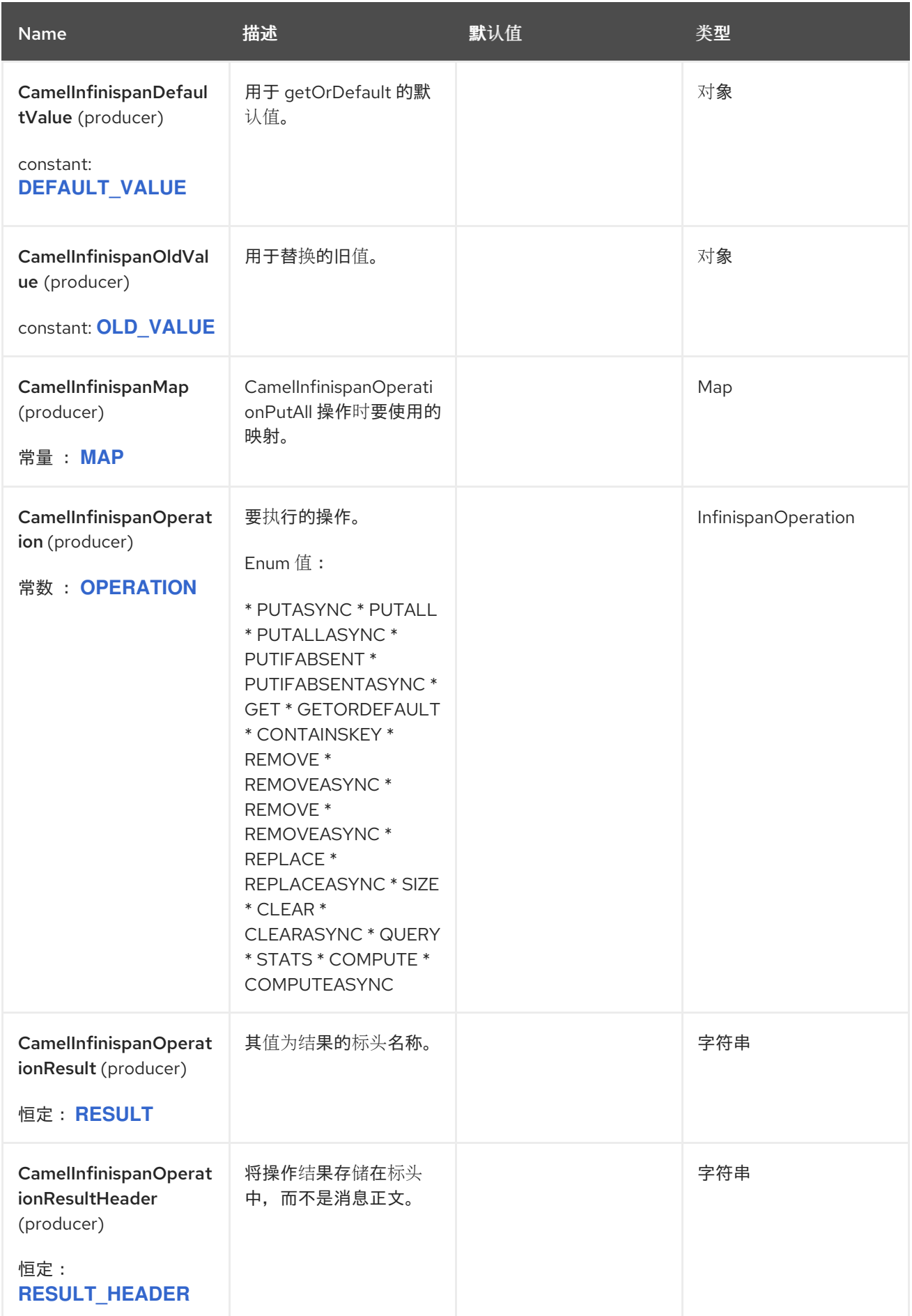

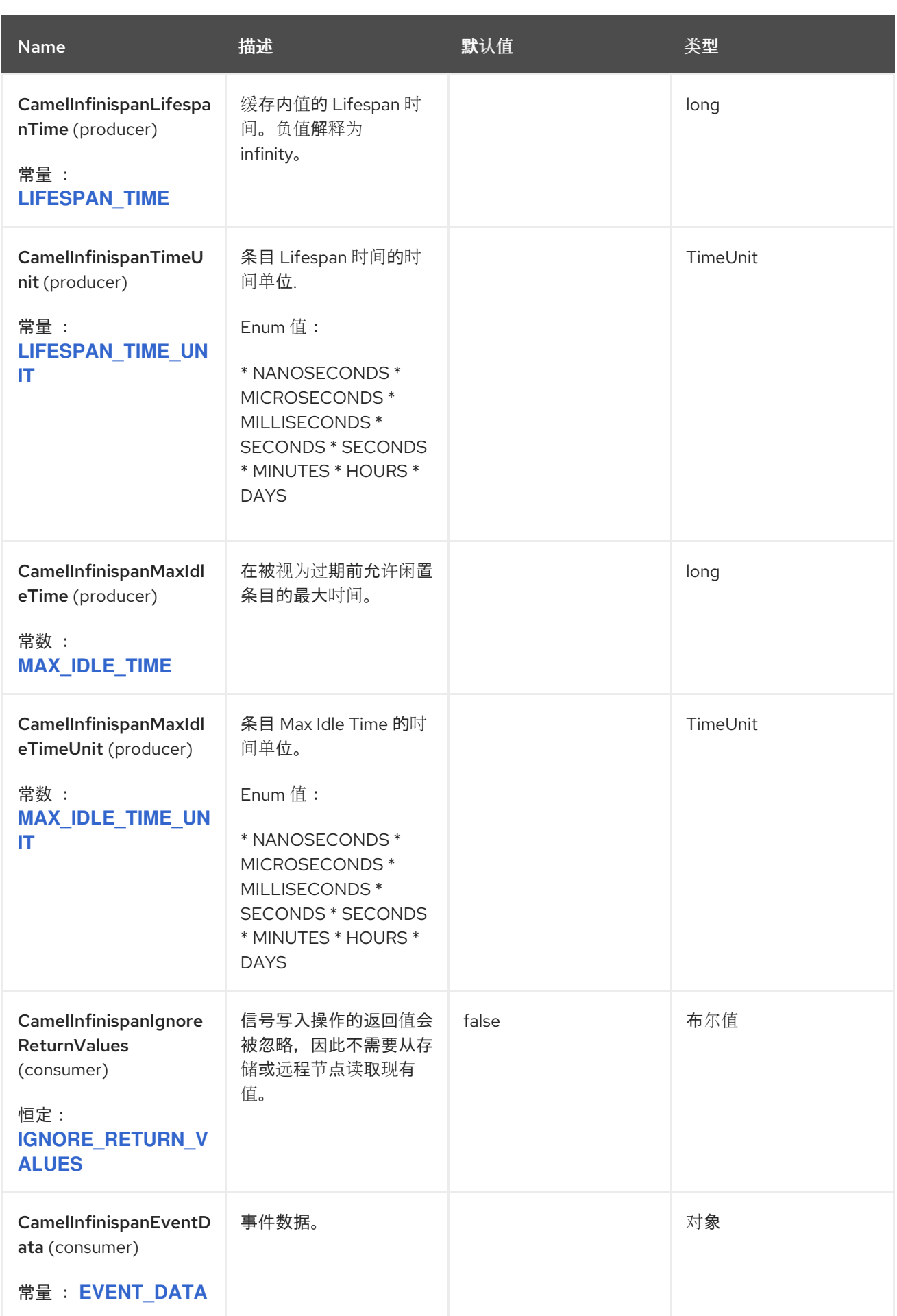

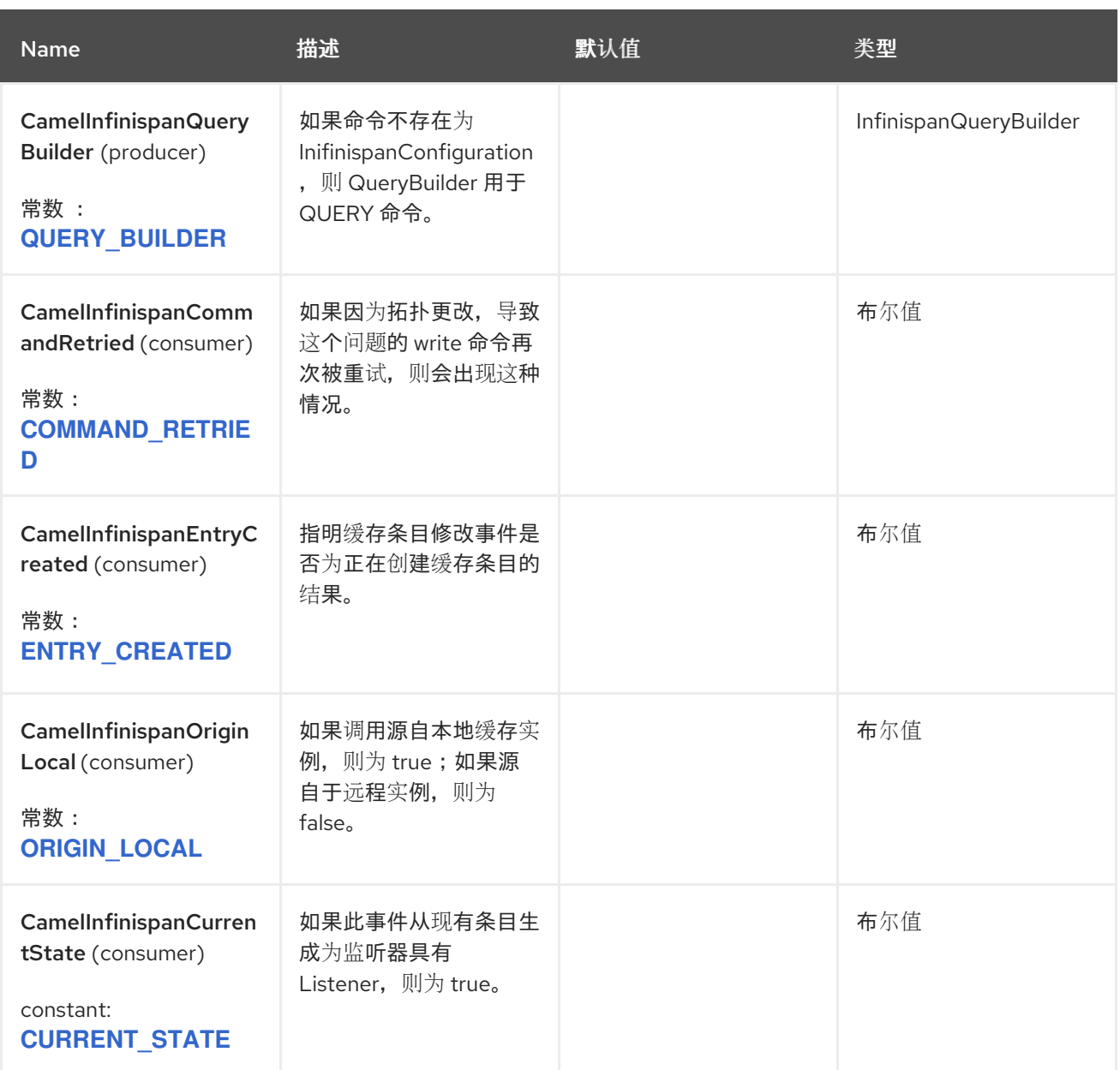

# *45.7. CAMEL OPERATIONS*

本节列出了所有可用的操作及其标题信息。

# 表 *45.1.* 表 *1.Put Operations*

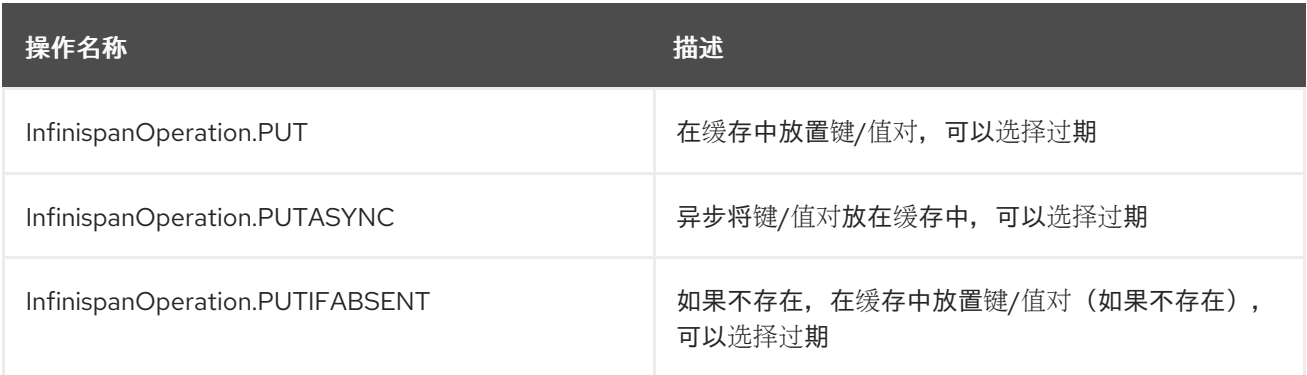

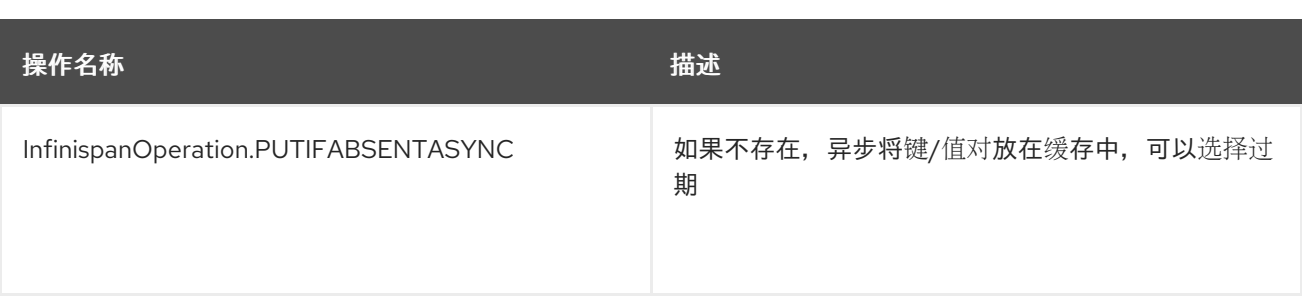

所需的标头 :

 $\bullet$ 

 $\bullet$ 

 $\circ$ 

 $\circ$ 

 $\circ$ 

 $\circ$ 

 $\circ$ 

*CamelInfinispanKey*

 $\circ$ *CamelInfinispanValue*

可选标头 :

*CamelInfinispanLifespanTime*

*CamelInfinispanLifespanTimeUnit*

 $\circ$ *CamelInfinispanMaxIdleTime*

*CamelInfinispanMaxIdleTimeUnit*

结果标头 :

*CamelInfinispanOperationResult*

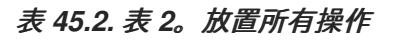

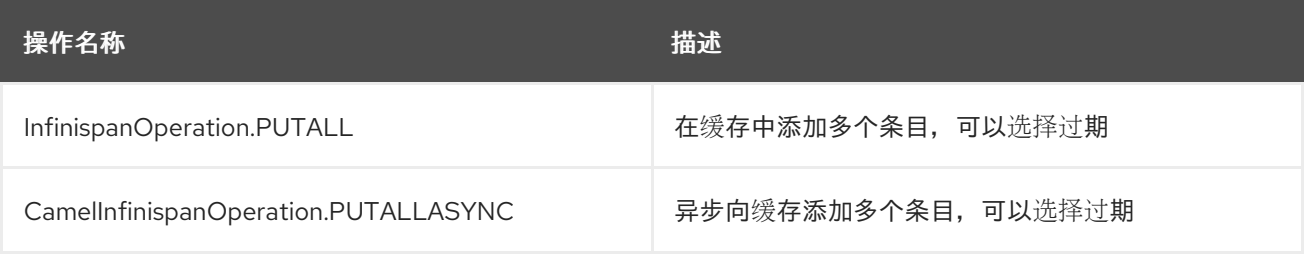

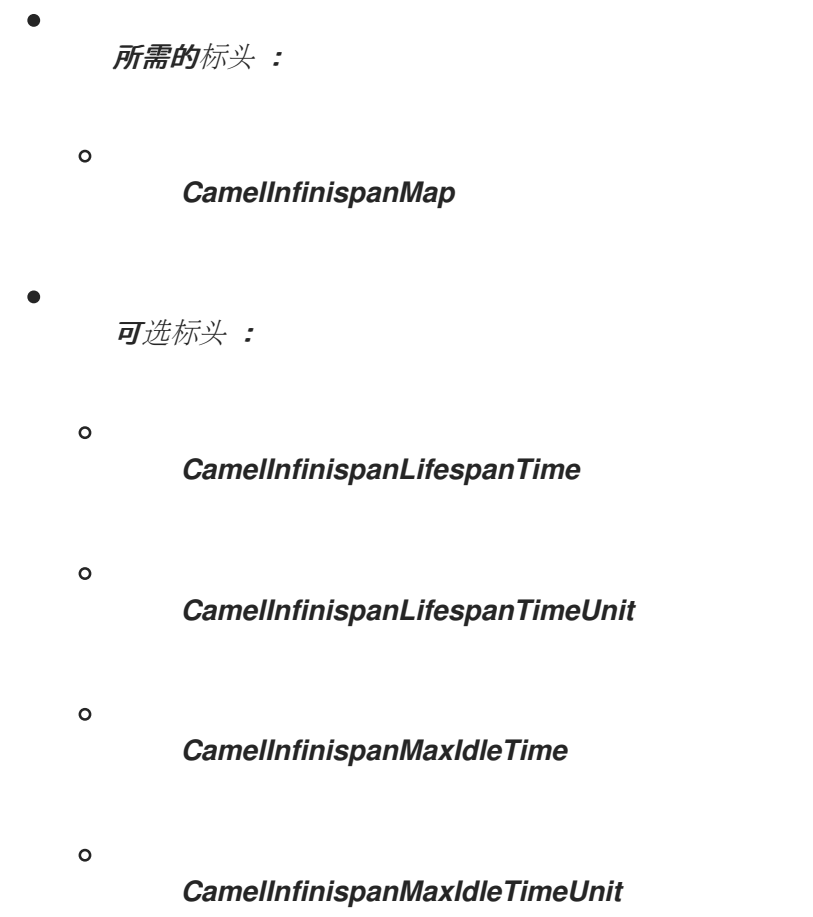

# 表 *45.3.* 表 *3*。获取操作

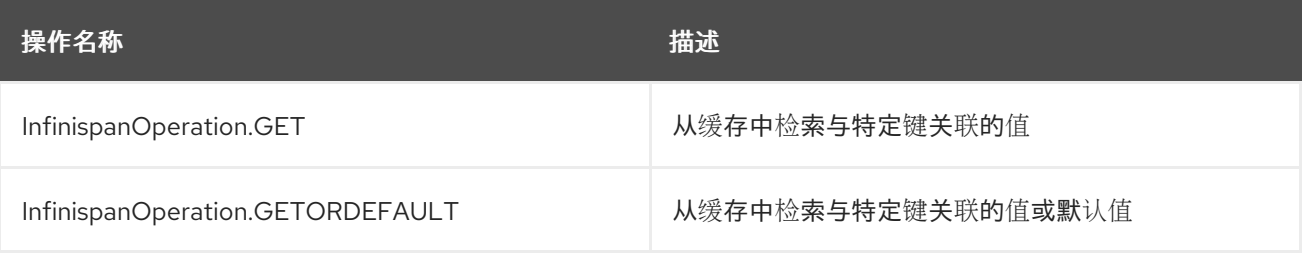

 $\bullet$ 

所需的标头 :

 $\circ$ 

*CamelInfinispanKey*

# 表 *45.4.* 表 *4*包含密钥操作

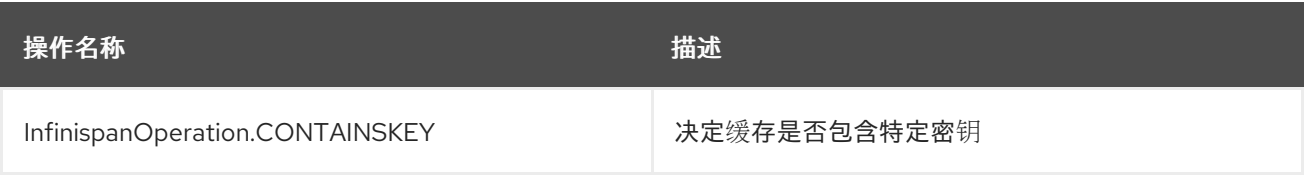

 $\bullet$ 

所需的标头

| Ο | <b>CamelInfinispanKey</b>             |
|---|---------------------------------------|
|   | 结果标头                                  |
| o | <b>CamelInfinispanOperationResult</b> |

表 *45.5.* 表 *5*包含 *Value Operation*

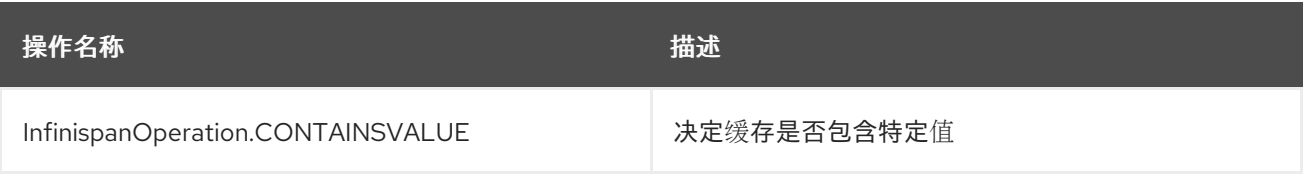

所需的标头 :

 $\circ$ 

 $\bullet$ 

# *CamelInfinispanKey*

### 表 *45.6.* 表 *6*。删除操作

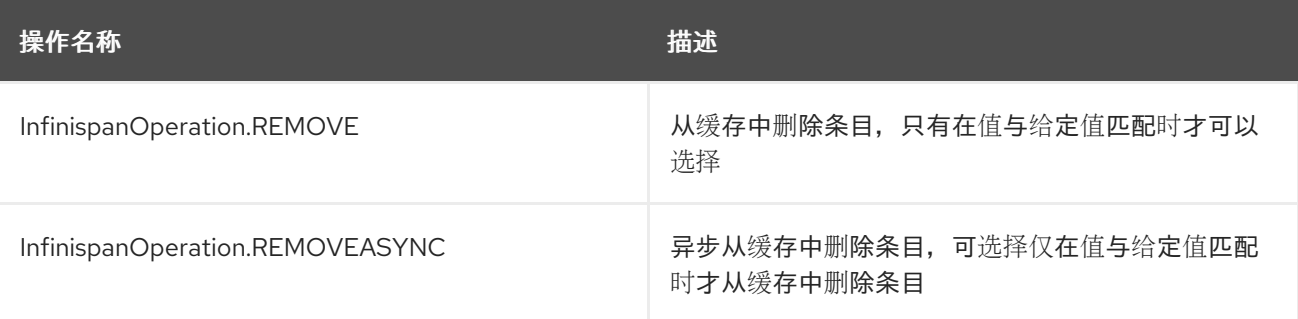

所需的标头 :

 $\circ$ 

 $\circ$ 

 $\bullet$ 

*CamelInfinispanKey*

可选标头 :

*CamelInfinispanValue*

结果标头 :

 $\circ$ 

 $\bullet$ 

### *CamelInfinispanOperationResult*

表 *45.7.* 表 *7*。替换 *Operations*

| 操作名称                             | 描述                  |
|----------------------------------|---------------------|
| InfinispanOperation.REPLACE      | 条件地替换缓存中的条目, 可选使用过期 |
| InfinispanOperation.REPLACEASYNC | 异步替换缓存中的条目,可选使用过期   |

 $\bullet$ 

所需的标头 :

- $\circ$ *CamelInfinispanKey*
- $\circ$ *CamelInfinispanValue*
- $\circ$ *CamelInfinispanOldValue*
- 可选标头 :
- $\circ$ *CamelInfinispanLifespanTime*
- $\circ$ *CamelInfinispanLifespanTimeUnit*
- $\circ$ *CamelInfinispanMaxIdleTime*
- $\circ$ *CamelInfinispanMaxIdleTimeUnit*
- 结果标头 :

 $\bullet$ 

### *CamelInfinispanOperationResult*

### 表 *45.8.* 表 *8*。清除操作

 $\circ$ 

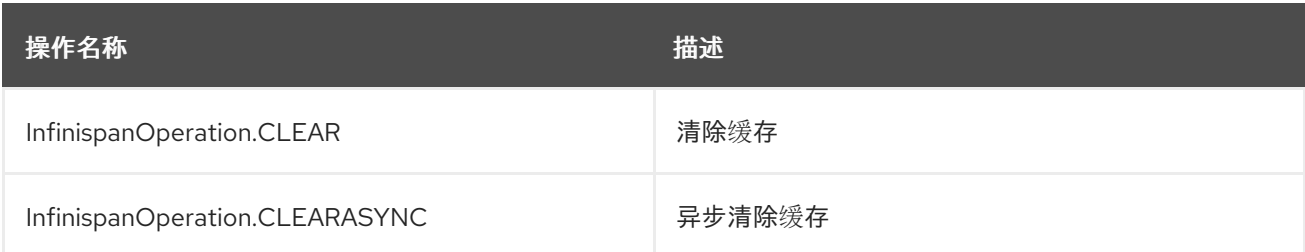

### 表 *45.9.* 表 *9*。大小操作

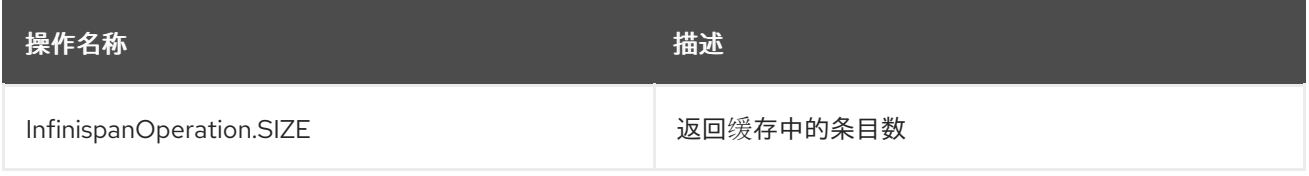

结果标头

 $\circ$ 

*CamelInfinispanOperationResult*

### 表 *45.10.* 表 *10*。*stats Operation*

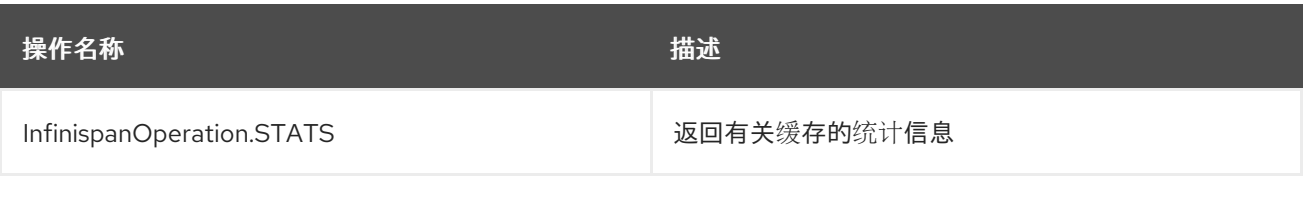

结果标头 :

 $\circ$ 

 $\bullet$ 

*CamelInfinispanOperationResult*

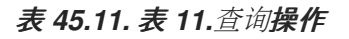

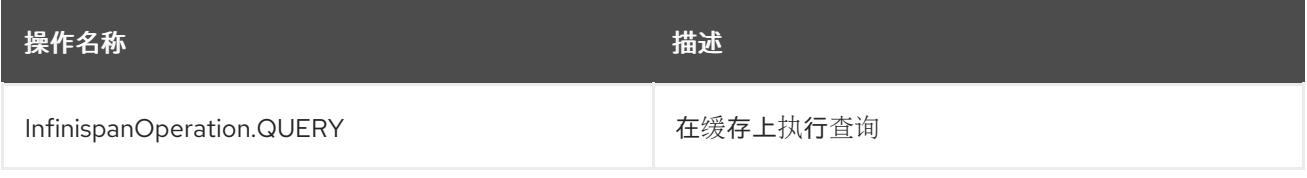

 $\bullet$ 

所需的标头 :

 $\circ$ *CamelInfinispanQueryBuilder* 结果标头 :  $\circ$ *CamelInfinispanOperationResult* 注意 默认情况下,放置(密钥、值)和 *remove (key)*等写方法不会返回前面的值。

*45.8.* 例子

将键*/*值放在命名缓存中:

*from("direct:start") .setHeader(InfinispanConstants.OPERATION).constant(InfinispanOperation.PUT) (1) .setHeader(InfinispanConstants.KEY).constant("123") (2) .to("infinispan:myCacheName&cacheContainer=#cacheContainer"); (3)*

设置要执行的操作

设置用于识别缓存中元素的密钥

 $\circ$ 

 $\Omega$ 

 $\circ$ 

使用 *registry* 中配置的缓存管理器 *cacheContainer* 将元素放在名为 *myCacheName*的 缓存中

可以在条目过期前配置生命周期和*/*或空闲时间,并从缓存中驱除,例如:

*from("direct:start")*

*.setHeader(InfinispanConstants.OPERATION).constant(InfinispanOperation.GET) .setHeader(InfinispanConstants.KEY).constant("123") .setHeader(InfinispanConstants.LIFESPAN\_TIME).constant(100L) (1)*

*.setHeader(InfinispanConstants.LIFESPAN\_TIME\_UNIT.constant(TimeUnit.MILLISECO NDS.toString()) (2)*

*.to("infinispan:myCacheName");*

```
\circ设置条目的 Lifespan
       \circ设置 lifespan 的时间单位
         queries
         from("direct:start")
           .setHeader(InfinispanConstants.OPERATION, InfinispanConstants.QUERY)
           .setHeader(InfinispanConstants.QUERY_BUILDER, new InfinispanQueryBuilder() {
             @Override
             public Query build(QueryFactory<Query> qf) {
               return qf.from(User.class).having("name").like("%abc%").build();
             }
           })
           .to("infinispan:myCacheName?cacheContainer=#cacheManager") ;
         自定义 Listeners
         from("infinispan://?
         cacheContainer=#cacheManager&customListener=#myCustomListener")
          .to("mock:result");
       \OmegamyCustomListener 的实例必须存在,Camel 应能够从 Registry 查找它。我们鼓励用
          户扩展
          org.apache.camel.component.infinispan.embedded.InfinispanEmbeddedCustomListe
          ner 类,并给生成的类标上 @Listener,该类可在软件包 org.infinispan.notifications 中找
          到。
45.9. 使用基于 INFINISPAN 的幂等存储库
```

```
Java 示例
```
*InfinispanEmbeddedConfiguration conf = new InfinispanEmbeddedConfiguration(); (1) conf.setConfigurationUri("classpath:infinispan.xml")*

```
InfinispanEmbeddedIdempotentRepository repo = new
InfinispanEmbeddedIdempotentRepository("idempotent"); (2)
repo.setConfiguration(conf);
```

```
context.addRoutes(new RouteBuilder() {
  @Override
  public void configure() {
    from("direct:start")
```

```
配置缓存
        配置存储库 bean
        将存储库设置为路由
XML 示例
        设置存储库将使用的缓存名称
        配置存储库 bean
      .idempotentConsumer(header("MessageID"), repo) (3)
      .to("mock:result");
  }
});
<bean id="infinispanRepo"
class="org.apache.camel.component.infinispan.embedded.InfinispanEmbeddedIdempotentRe
pository" destroy-method="stop">
 <constructor-arg value="idempotent"/> (1)
 <property name="configuration"> (2)
  <bean
class="org.apache.camel.component.infinispan.embedded.InfinispanEmbeddedConfiguration
">
   <property name="configurationUrl" value="classpath:infinispan.xml"/>
  </bean>
 </property>
</bean>
<camelContext xmlns="http://camel.apache.org/schema/spring">
  <route>
    <from uri="direct:start" />
    <idempotentConsumer idempotentRepository="infinispanRepo"> (3)
      <header>MessageID</header>
      <to uri="mock:result" />
    </idempotentConsumer>
  </route>
</camelContext>
```
**将存**储库设置为路由

*45.10.* 使用基于 *INFINISPAN* 的聚合存储库

#### *Java* 示例

```
配置缓存
        创建存储库 bean
        将存储库设置为路由
XML 示例
InfinispanEmbeddedConfiguration conf = new InfinispanEmbeddedConfiguration(); (1)
conf.setConfigurationUri("classpath:infinispan.xml")
InfinispanEmbeddedAggregationRepository repo = new
InfinispanEmbeddedAggregationRepository("aggregation"); (2)
repo.setConfiguration(conf);
context.addRoutes(new RouteBuilder() {
  @Override
  public void configure() {
     from("direct:start")
         .aggregate(header("MessageID"))
         .completionSize(3)
         .aggregationRepository(repo) (3)
         .aggregationStrategy("myStrategy")
         .to("mock:result");
  }
});
<bean id="infinispanRepo"
class="org.apache.camel.component.infinispan.embedded.InfinispanEmbeddedAggregationR
epository" destroy-method="stop">
 <constructor-arg value="aggregation"/> (1)
 <property name="configuration"> (2)
  <bean
class="org.apache.camel.component.infinispan.embedded.InfinispanEmbeddedConfiguration
">
   <property name="configurationUrl" value="classpath:infinispan.xml"/>
  </bean>
 </property>
</bean>
<camelContext xmlns="http://camel.apache.org/schema/spring">
```
*<route> <from uri="direct:start" /> <aggregate aggregationStrategy="myStrategy" completionSize="3" aggregationRepository="infinispanRepo"> (3) <correlationExpression> <header>MessageID</header> </correlationExpression> <to uri="mock:result"/> </aggregate> </route> </camelContext>*

设置存储库将使用的缓存名称

配置存储库 *bean*

**将存**储库设置为路由

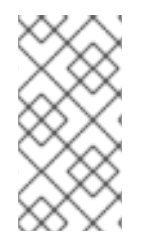

注意

随着 *Infinispan 11* 的发布,需要在创建的任何缓存上设置编码配置。这对消耗的事件 也至关重要。如需更多信息,请参阅官方 *Infinispan* 文档中的 数据编码和 *[MediaTypes](https://infinispan.org/docs/stable/titles/developing/developing.html#data_encoding)*。

*45.11. SPRING BOOT AUTO-CONFIGURATION*

组件支持 *17* 个选项,如下所列。

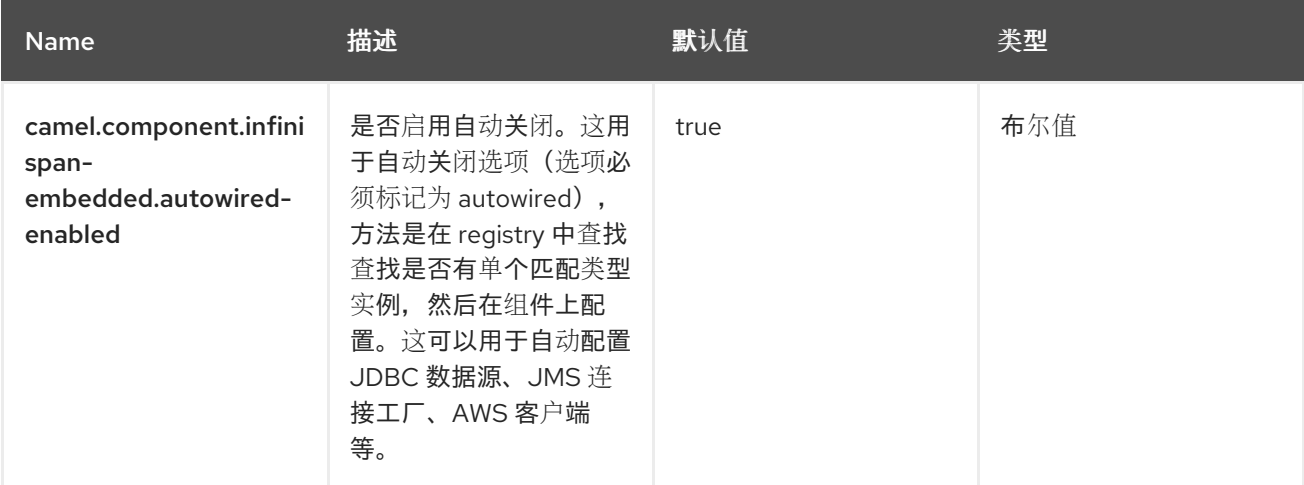

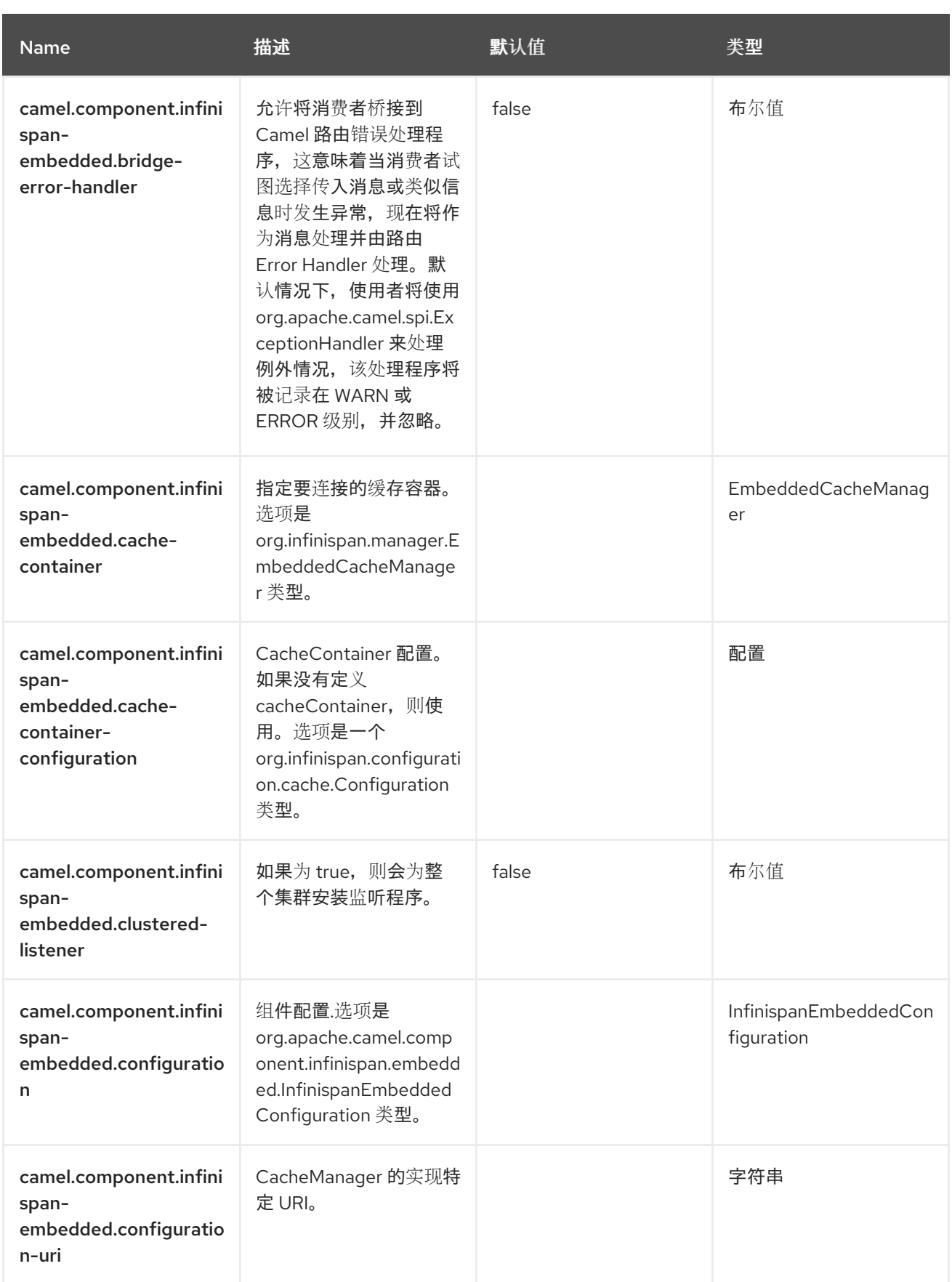

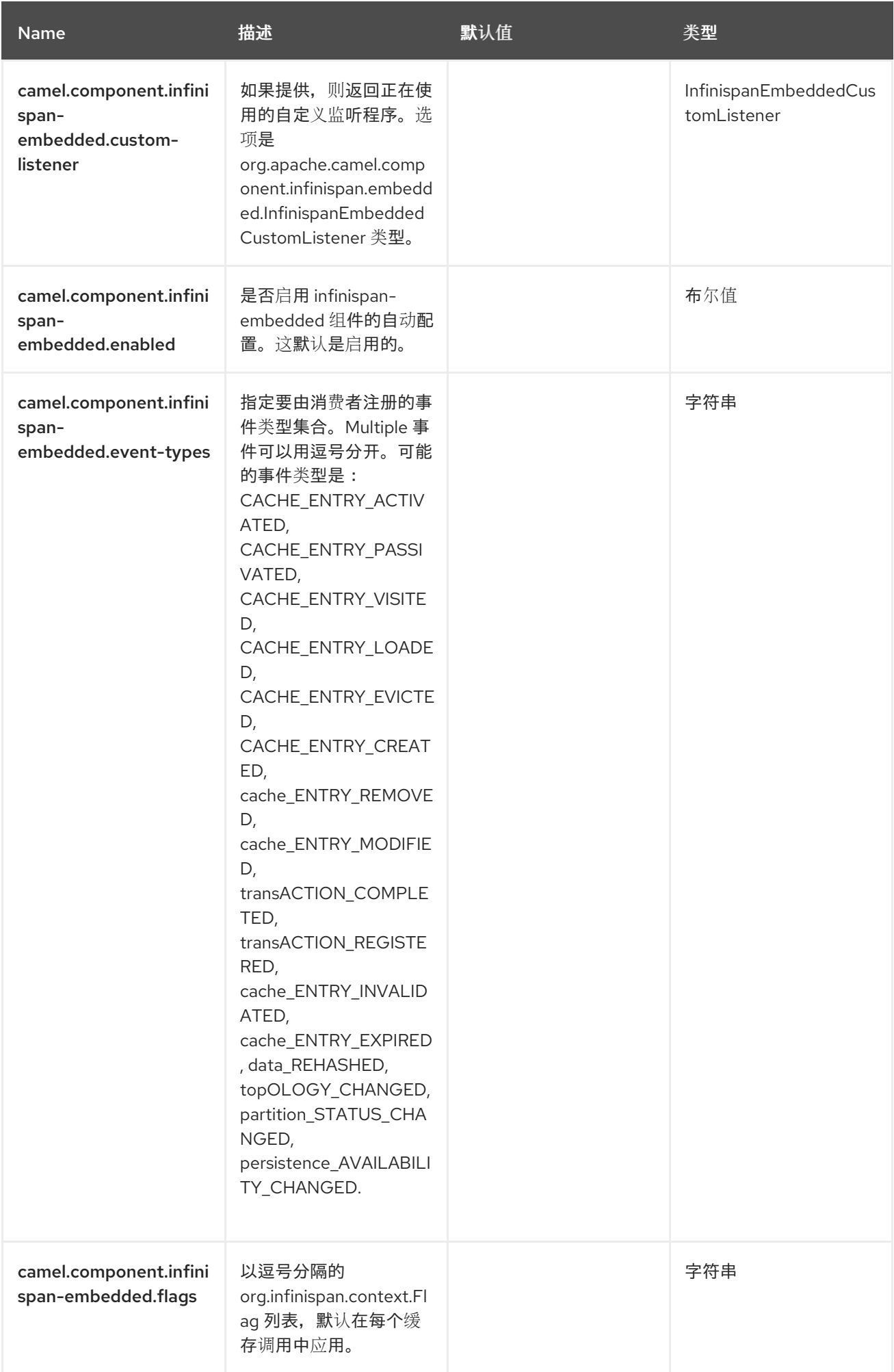

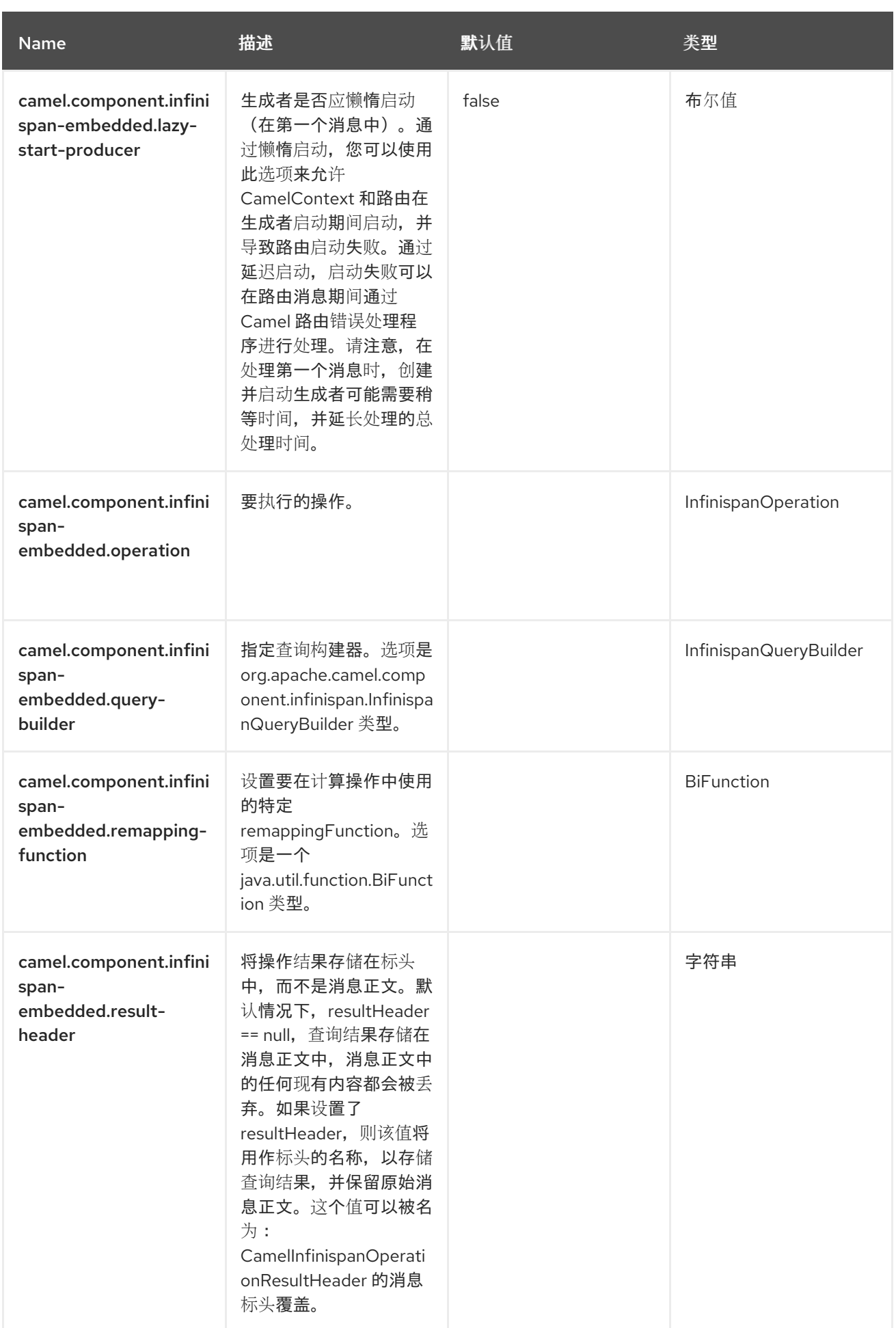

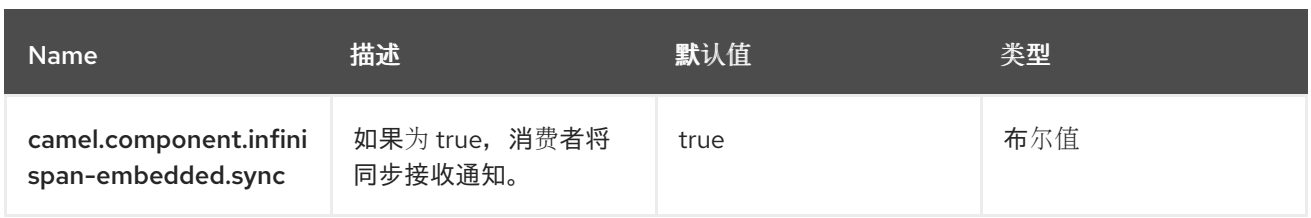

#### 第 *46* 章 *JACKSONXML*

**Jackson XML 是一个数据格式, 它使用带有 [XMLMapper](https://github.com/FasterXML/jackson-dataformat-xml) 扩展的 [Jackson](https://github.com/FasterXML/jackson) 库, 将一个 XML 有效负载**  $u$ nmarshal 到一个 Java 对象, 或将 Java 对象 marshal 到一个 XML 有效负载。注意:如果您熟悉 *Jackson*,此 *XML* 数据格式的行为与其 *JSON* 对应部分相同,因此可用于为 *JSON* 序列化*/*反序列化*/*序 列化标注的类。

此扩展也模拟 *[JAXB](https://github.com/FasterXML/jackson-dataformat-xml/blob/master/README.md)* 的*"*代码第一*"*方法。

此数据格式依赖于 *[Woodstox](https://github.com/FasterXML/Woodstox)* (特别是用于用户打印等功能),它是一个快速有效的 *XML* 处理器。

*from("activemq:My.Queue"). unmarshal().jacksonxml(). to("mqseries:Another.Queue");*

*46.1.* 依赖项

当在 *Red Hat build of Camel Spring Boot* 中使用 *jacksonxml* 时,请确保使用以下 *Maven* 依赖项来 支持自动配置:

*<dependency> <groupId>org.apache.camel.springboot</groupId> <artifactId>camel-jacksonxml-starter</artifactId> </dependency>*

*46.2. JACKSONXML* 选项

*JacksonXML dataformat* 支持 *15* 个选项,如下所列。

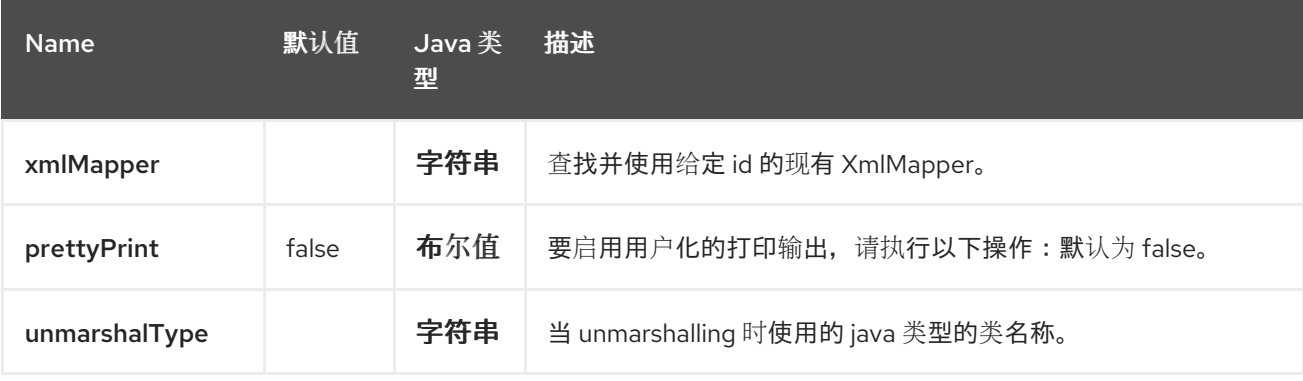

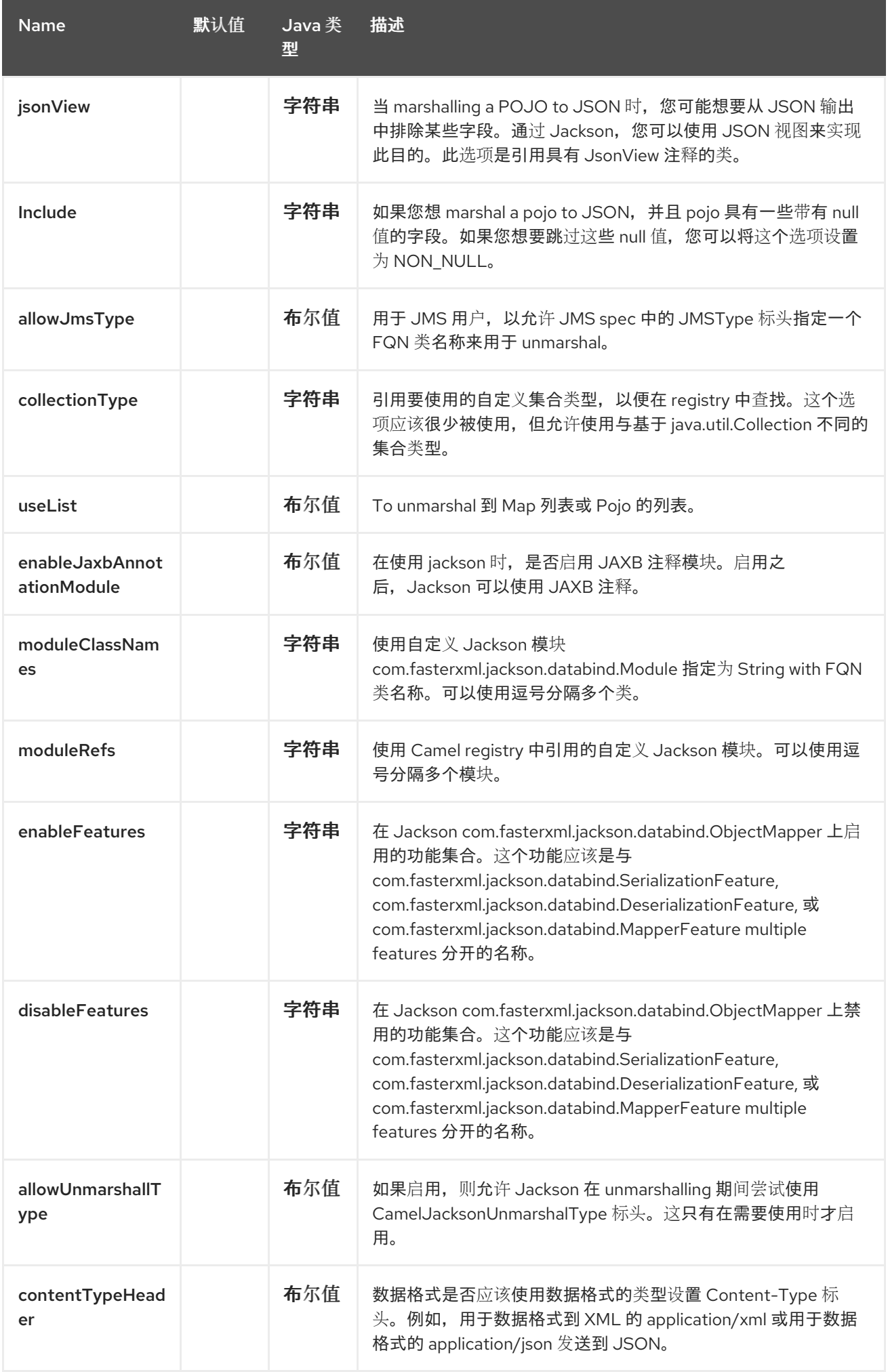

*46.2.1.* 在 *Spring DSL* 中使用 *Jackson XML*

在 *Spring DSL* 中使用 *Data Format* 时,您需要首先声明数据格式。这在 *DataFormats XML* 标签中 完成。

#### *<dataFormats>*

*<!-- here we define a Xml data format with the id jack and that it should use the TestPojo as the class type when doing unmarshal. The unmarshalType is optional, if not provided Camel will use a Map as the type --> <jacksonxml id="jack" unmarshalType="org.apache.camel.component.jacksonxml.TestPojo"/> </dataFormats>*

然后您可以在路由中引用此 *id*:

*<route> <from uri="direct:back"/> <unmarshal><custom ref="jack"/></unmarshal> <to uri="mock:reverse"/> </route>*

*46.2.2.* 从 *marshalling* 中排除 *POJO* 字段

当 *marshalling a POJO to XML* 时,您可能想要从 *XML* 输出中排除某些字段。通过 *Jackson*,您可 以使用 *[JSON](https://github.com/FasterXML/jackson-annotations/blob/master/src/main/java/com/fasterxml/jackson/annotation/JsonView.java)* 视图 来实现此目的。首先创建一个或多个标记类。

使用带 *@JsonView* 注释的标记类来包含*/*排除某些字段。该注释也适用于 *getters*。

最后,使用 *Camel JacksonXMLDataFormat* 将以上 *POJO* 放入 *XML*。

请注意,生成的 *XML* 中缺少 *weight* 字段:

*<pojo age="30" weight="70"/>*

*46.3.* 使用带有 *'JACKSONXML'DATAFORMAT* 的 *JSONVIEW* 属性的 *INCLUDE/EXCLUDE* 字段

作为使用此属性的示例,您可以改为:

*JacksonXMLDataFormat ageViewFormat = new JacksonXMLDataFormat(TestPojoView.class,*

*Views.Age.class); from("direct:inPojoAgeView"). marshal(ageViewFormat);*

直接将 *Java DSL* 中的 *[JSON](https://github.com/FasterXML/jackson-annotations/blob/master/src/main/java/com/fasterxml/jackson/annotation/JsonView.java)* 视图 指定为:

*from("direct:inPojoAgeView"). marshal().jacksonxml(TestPojoView.class, Views.Age.class);*

在 *XML DSL* 中相同:

*<from uri="direct:inPojoAgeView"/> <marshal> <jacksonxml unmarshalType="org.apache.camel.component.jacksonxml.TestPojoView" jsonView="org.apache.camel.component.jacksonxml.Views\$Age"/> </marshal>*

*46.4.* 设置序列化包括选项

如果您想 *marshal a pojo to XML*,并且 *pojo* 具有一些带有 *null* 值的字段。您想要跳过这些 *null* 值, 那么您需要在 *pojo* 上设置注解,

*@JsonInclude(Include.NON\_NULL) public class MyPojo { ... }*

但是,这要求您在 *pojo* 源代码中包含该注解。您还可以配置 *Camel JacksonXMLDataFormat* 来设置 *include* 选项,如下所示:

*JacksonXMLDataFormat format = new JacksonXMLDataFormat(); format.setInclude("NON\_NULL");*

或者来自 *XML DSL*,将其配置为

*<dataFormats> <jacksonxml id="jacksonxml" include="NON\_NULL"/> </dataFormats>*

*46.5.* 使用动态类名称从 *XML* 到 *POJO* 的 *UNMARSHALING*

如果您使用 *jackson to unmarshal XML to POJO*,那么您现在可以在消息中指定标头,以指示哪个类 名称到 *unmarshal*。

如果消息中存在该标头,则标头的键为 *CamelJacksonUnmarshalType*,则 *Jackson* 会将该标头用作 **POJO 类的 FQN, 以免于 XML 有效负载。** 

*For JMS end users there is the JMSType header from the JMS spec that indicates that also. To enable support for JMSType you would need to turn that on, on the jackson data format as shown:*

*JacksonDataFormat format = new JacksonDataFormat(); format.setAllowJmsType(true);*

或者来自 *XML DSL*,将其配置为

*<dataFormats> <jacksonxml id="jacksonxml" allowJmsType="true"/> </dataFormats>*

*46.6.* 从 *XML* 到 *LIST<MAP>* 或 *LIST<POJO>*

如果您使用 *Jackson unmarshal XML* 到映射*/pojo* 列表,您现在可以通过设置 *useList="true"* 或使 用 *org.apache.camel.component.jacksonxml.ListJacksonXMLDataFormat* 来指定这一点。例如,您 可以使用 *Java*,如下所示:

*JacksonXMLDataFormat format = new ListJacksonXMLDataFormat(); // or JacksonXMLDataFormat format = new JacksonXMLDataFormat(); format.useList(); // and you can specify the pojo class type also format.setUnmarshalType(MyPojo.class);*

如果使用 *XML DSL*,您可以将 配置为使用 *useList* 属性,如下所示:

*<dataFormats> <jacksonxml id="jack" useList="true"/> </dataFormats>*

您还可以指定 *pojo* 类型

*<dataFormats> <jacksonxml id="jack" useList="true" unmarshalType="com.foo.MyPojo"/> </dataFormats>*

*46.7.* 使用自定义 *JACKSON* 模块

您可以使用 *moduleClassNames* 选项指定类名称来使用自定义 *Jackson* 模块,如下所示。

*<dataFormats> <jacksonxml id="jack" useList="true" unmarshalType="com.foo.MyPojo" moduleClassNames="com.foo.MyModule,com.foo.MyOtherModule"/> </dataFormats>*

在使用 *moduleClassNames* 时,不会配置自定义 *jackson* 模块,由使用默认构造器创建并按原样使 用。如果自定义模块需要任何自定义配置,则可以创建和配置模块实例,然后使用 *modulesRefs* 引用模 块,如下所示:

*<bean id="myJacksonModule" class="com.foo.MyModule"> ... // configure the module as you want </bean>*

*<dataFormats> <jacksonxml id="jacksonxml" useList="true" unmarshalType="com.foo.MyPojo" moduleRefs="myJacksonModule"/> </dataFormats>*

*Multiple modules can be specified separated by comma, such as moduleRefs="myJacksonModule,myOtherModule"*

*46.8.* 使用 *JACKSON* 启用或禁用功能

*Jacks* 具有多个功能,您可以启用或禁用其 *ObjectMapper* 使用的功能。例如,要在 *marshalling* 时 禁用未知属性失败,您可以使用 *disableFeatures* 配置它:

*<dataFormats> <jacksonxml id="jacksonxml" unmarshalType="com.foo.MyPojo" disableFeatures="FAIL\_ON\_UNKNOWN\_PROPERTIES"/> </dataFormats>*

您可以使用逗号分隔值来禁用多个功能。功能的值必须是以下 *enum* 类中 *Jackson* 的 *enums* 的名称

*com.fasterxml.jackson.databind.SerializationFeature*

*com.fasterxml.jackson.databind.DeserializationFeature*

*com.fasterxml.jackson.databind.MapperFeature*

要启用某个功能,请使用 *enableFeatures* 选项。

在 *Java* 代码中,您可以使用 *camel-jackson* 模块中的类型安全方法:

*JacksonDataFormat df = new JacksonDataFormat(MyPojo.class); df.disableFeature(DeserializationFeature.FAIL\_ON\_UNKNOWN\_PROPERTIES); df.disableFeature(DeserializationFeature.FAIL\_ON\_NULL\_FOR\_PRIMITIVES);*

*46.9.* 使用 *JACKSON* 将映射转换为 *POJO*

*jackson ObjectMapper* 可用于将映射转换为 *POJO* 对象。*Jackson* 组件附带数据转换器,可用于将 *java.util.Map* 实例转换为非字符串、非原语和非数字对象。

*Map<String, Object> invoiceData = new HashMap<String, Object>(); invoiceData.put("netValue", 500); producerTemplate.sendBody("direct:mapToInvoice", invoiceData);*

*// Later in the processor Invoice invoice = exchange.getIn().getBody(Invoice.class);*

如果 *Camel* 注册表中有一个 *ObjectMapper* 实例,它将供转换器用于执行转换。否则将使用默认映射 程序。

*46.10.* 格式化的 *XML MARSHALLING (PRETTY-PRINTING)*

使用 *prettyPrint* 选项,可以在 *marshalling* 时输出一个良好格式化的 *XML:*

*<dataFormats> <jacksonxml id="jack" prettyPrint="true"/> </dataFormats>*

在 *Java DSL* 中:

*...*

*from("direct:inPretty").marshal().jacksonxml(true);*

请注意,有 *5* 个不同的过载 *jacksonxml* () *DSL* 方法支持 *prettyPrint* 选项以及
### *unmarshalType*、*jsonView* 等其他设置。

### *46.11. SPRING BOOT AUTO-CONFIGURATION*

### 组件支持 *16* 个选项,如下所列。

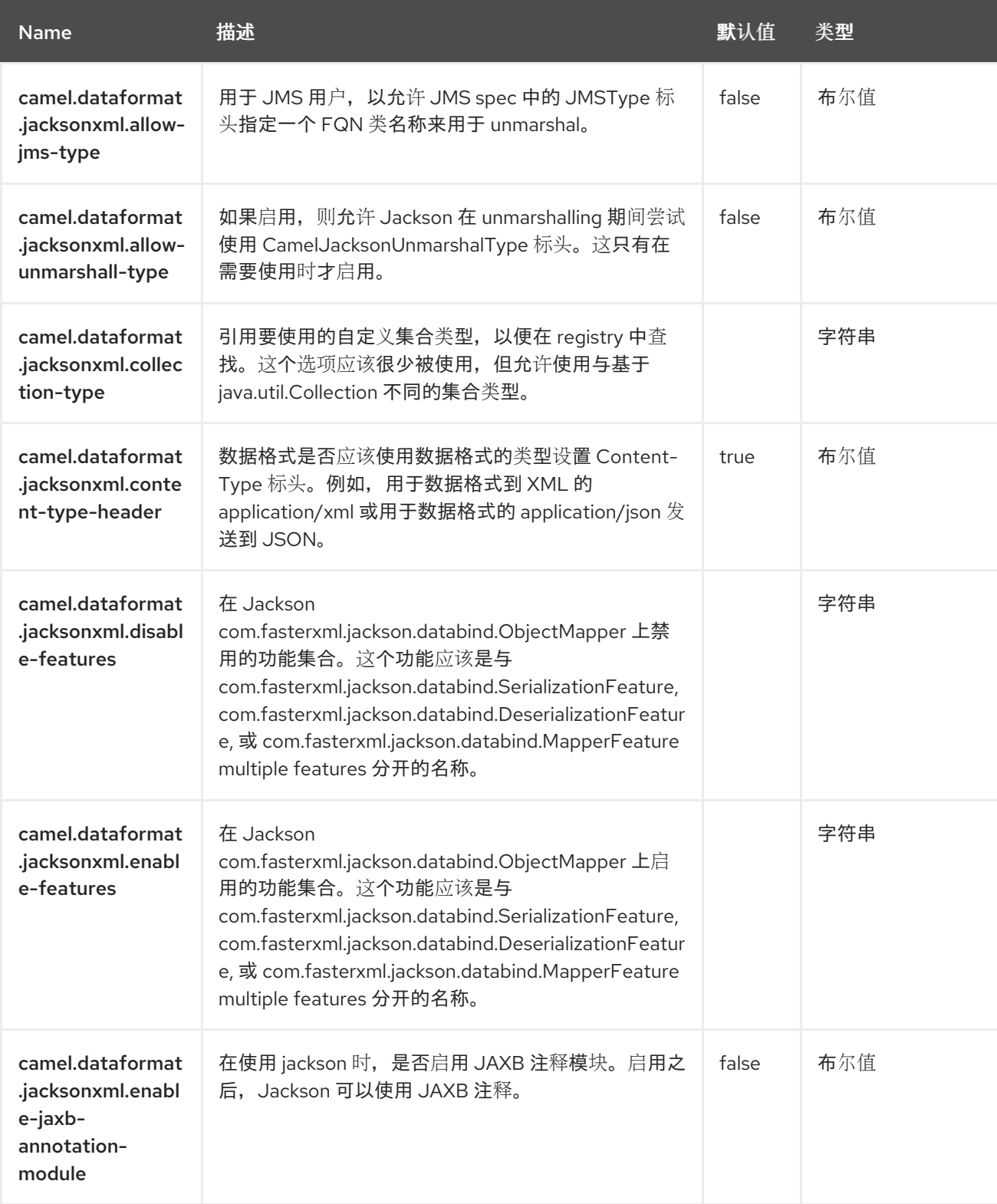

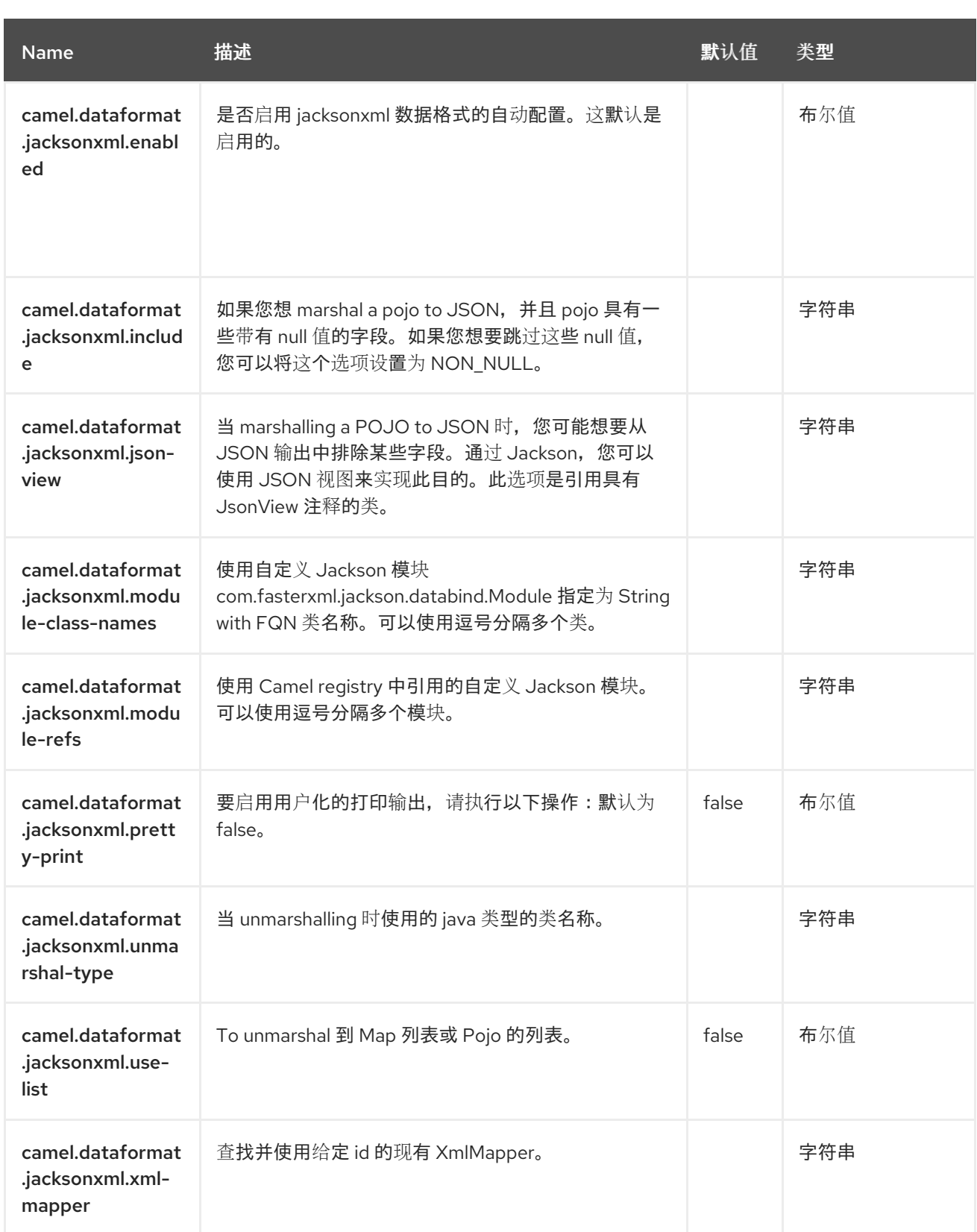

### 第 *47* 章 *JAXB*

*Since Camel 1.0*

JAXB 是一个数据格式, 它使用 JAXB XML marshalling 标准将 XML 有效负载合并到 Java 对象, 或 将 *Java* 对象放入 *XML* 有效负载中。

*47.1.* 依赖项

当在 *Red Hat build of Camel Spring Boot* 中使用 *jaxb* 时,请确保使用以下 *Maven* 依赖项来支持自 动配置:

*<dependency> <groupId>org.apache.camel.springboot</groupId> <artifactId>camel-jaxb-starter</artifactId> </dependency>*

*47.2.* 选项

*JAXB dataformat* 支持 *20* 个选项,如下所列。

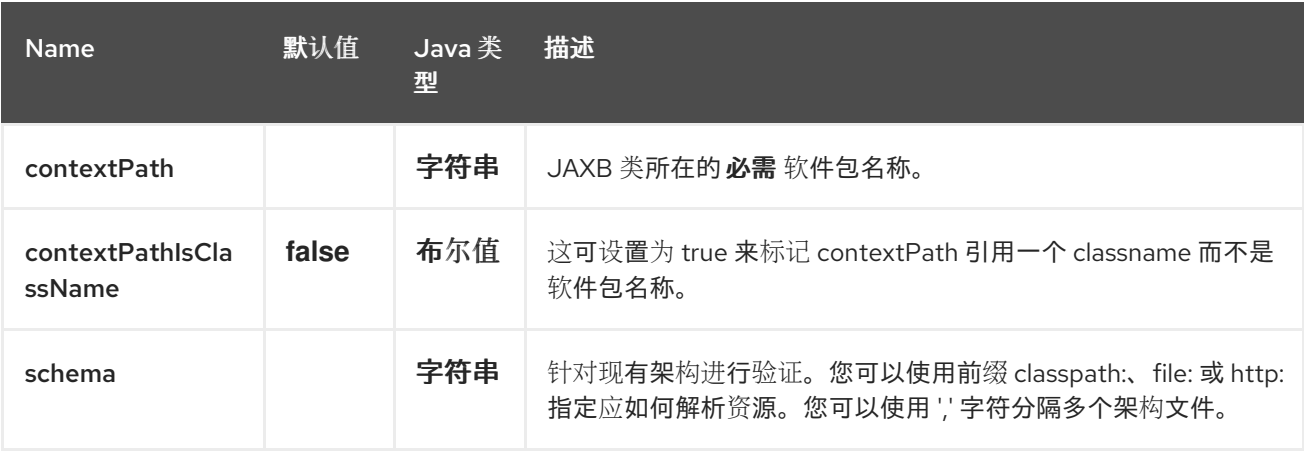

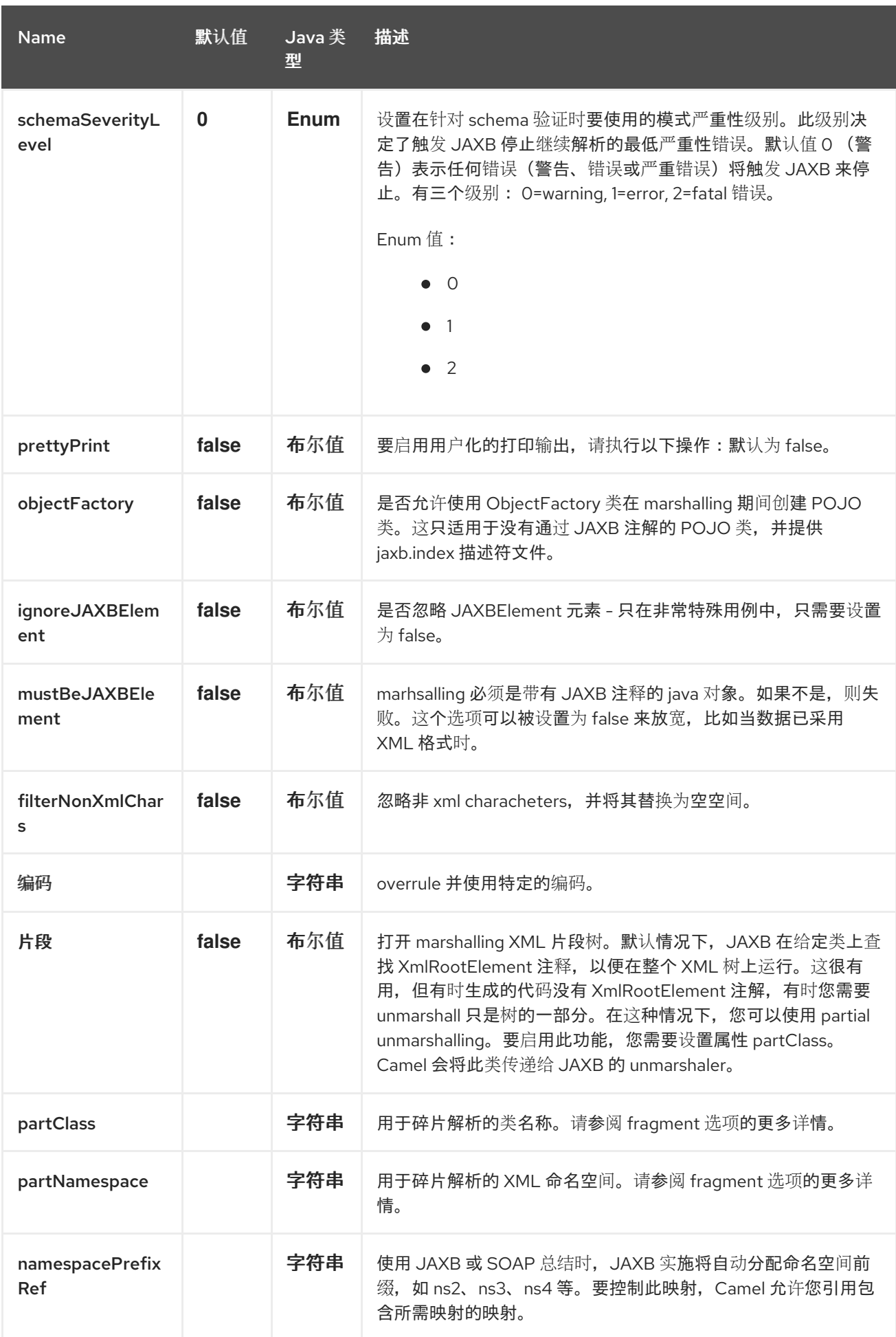

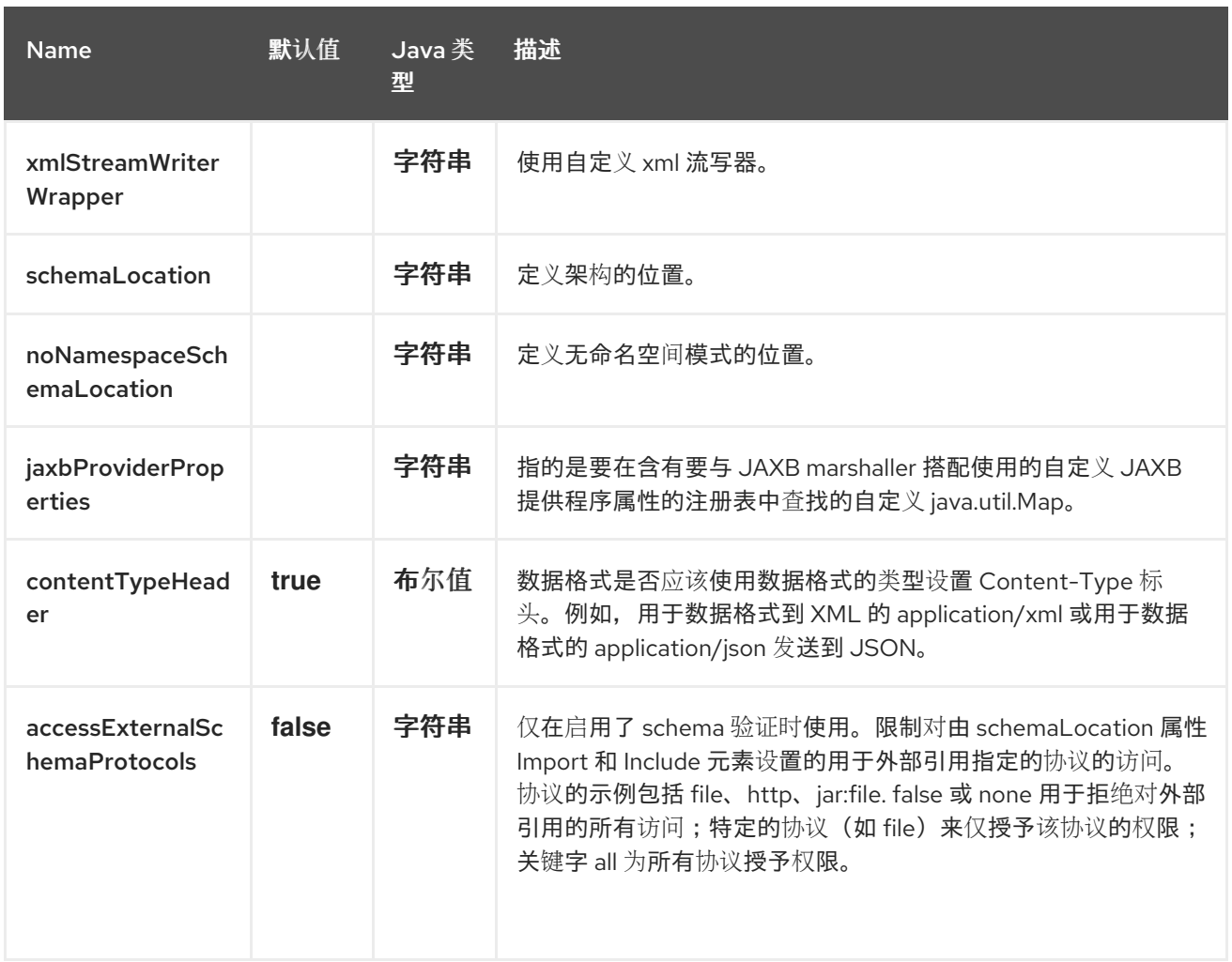

### *47.3.* 使用 *JAVA DSL*

以下示例使用 *jaxb* 的命名 *DataFormat*,它配置有 *Java* 软件包名称来初始化 *[JAXBContext](https://jakarta.ee/specifications/xml-binding/2.3/apidocs/javax/xml/bind/jaxbcontext)*。

*DataFormat jaxb = new JaxbDataFormat("com.acme.model");*

*from("activemq:My.Queue"). unmarshal(jaxb). to("mqseries:Another.Queue");*

您可以使用命名引用的数据格式,然后在 *Registry* 中定义,如通过 *Spring XML* 文件。

*from("activemq:My.Queue"). unmarshal("myJaxbDataType"). to("mqseries:Another.Queue");*

*47.4.* 使用 *SPRING XML*

### 以下示例演示了如何配置 *JaxbDataFormat* 并在多个路由中使用它。

```
<beans xmlns="http://www.springframework.org/schema/beans"
 xmlns:xsi="http://www.w3.org/2001/XMLSchema-instance"
 xsi:schemaLocation="http://www.springframework.org/schema/beans
http://www.springframework.org/schema/beans/spring-beans.xsd
  http://camel.apache.org/schema/spring http://camel.apache.org/schema/spring/camel-spring.xsd">
 <bean id="myJaxb" class="org.apache.camel.converter.jaxb.JaxbDataFormat">
  <property name="contextPath" value="org.apache.camel.example"/>
 </bean>
 <camelContext xmlns="http://camel.apache.org/schema/spring">
  <route>
   <from uri="direct:start"/>
   <marshal><custom ref="myJaxb"/></marshal>
   <to uri="direct:marshalled"/>
  </route>
  <route>
   <from uri="direct:marshalled"/>
   <unmarshal><custom ref="myJaxb"/></unmarshal>
   <to uri="mock:result"/>
  </route>
 </camelContext>
</beans>
```
### *47.5.* 多上下文路径

将此数据格式与多个上下文路径一起使用。您可以使用: 指定多个上下文路径, 如 *com.mycompany:com.mycompany2*。

*47.6.* 部分总结 */ UNMARSHALLING*

*JAXB 2* 支持 *marshalling* 和 *unmarshalling XML* 树片段。默认情况下,*JAXB* 在给定类上查找 *@XmlRootElement* 注释,以在整个 *XML* 树上运行。有时生成的代码没有 *@XmlRootElement* 注释, 有时您需要 *unmarshall* 只是树的一部分。

在这种情况下,您可以使用 *partial unmarshalling*。若要启用此功能,您需要在 *JaxbDataFormat* 上 设置属性 *partClass*。*Camel* 会将此类传递给 *JAXB unmarshaller*。如果将 *JaxbConstants.JAXB\_PART\_CLASS* 设置为交换标头之一,则其值用于覆盖 *JaxbDataFormat* 上的 *partClass* 属性。

对于 *marshalling*,您必须使用目标命名空间的 *QName* 添加 *partNamespace* 属性。

如果将 *JaxbConstants.JAXB\_PART\_NAMESPACE* 设置为一个交换标头,则其值用于覆盖 *JaxbDataFormat* 上的 *partNamespace* 属性。

在通过 *JaxbConstants.JAXB\_PART\_NAMESPACE* 设置 *partNamespace* 时,请注意您需要以 *{namespaceUri}localPart* 格式指定其值,如下例所示。

*.setHeader(JaxbConstants.JAXB\_PART\_NAMESPACE, constant(" {http://www.camel.apache.org/jaxb/example/address/1}address"));*

*47.7.* 片段

*JaxbDataFormat* 具有名为 *fragment* 的属性,它可以设置 *JAXB Marshaller* 上的 *Marshaller.JAXB\_FRAGMENT* 属性。如果您不希望 *JAXB Marshaller* 生成 *XML* 声明,您可以将此选 项设置为 *true*。此属性的默认值为 *false*。

#### *47.8.* 忽略 *NON-XML CHARACTERS*

*JaxbDataFormat* 支持忽略 *Non-XML [Characters](https://www.w3.org/TR/xml/#NT-Char)*。将 *filterNonXmlChars* 属性设置为 *true*。*JaxbDataFormat* 将把任何非 *XML* 字符替换为空格字符*(")*,在消息 *marshalling* 或 *unmarshalling* 期间使用空格字符替换。您还可以设置 *Exchange* 属性 *Exchange.FILTER\_NON\_XML\_CHARS*。

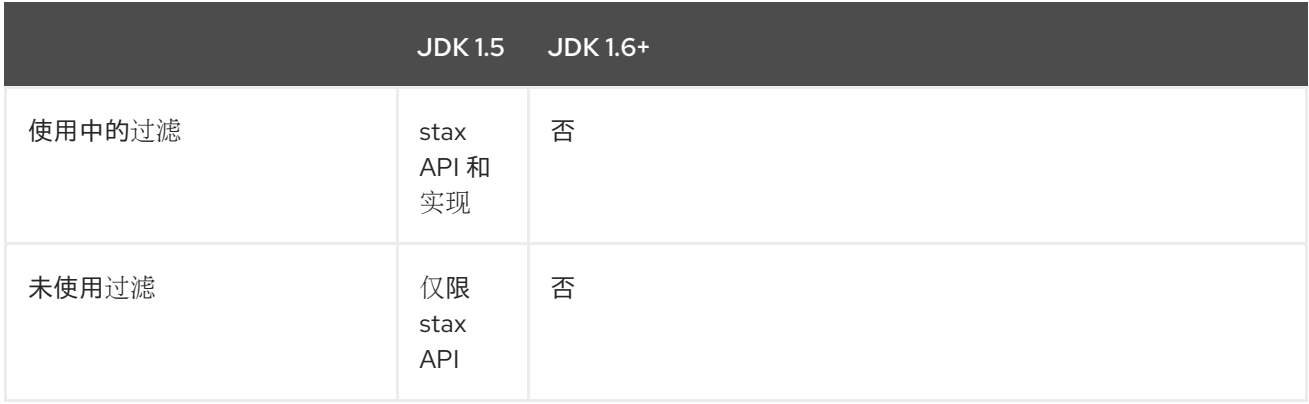

此功能已使用 *Woodstox 3.2.9* 和 *Sun JDK 1.6 StAX* 实现进行了测试。

*JaxbDataFormat* 现在允许您自定义用于 *marshal* 流到 *XML* 的 *XMLStreamWriter*。使用这个配置, 您可以添加自己的流写器来完全删除、转义或替换非 *XML* 字符。

*JaxbDataFormat customWriterFormat = new JaxbDataFormat("org.apache.camel.foo.bar"); customWriterFormat.setXmlStreamWriterWrapper(new TestXmlStreamWriter());*

 $\Delta U$  **N**  $\overline{E}$  *D*  $\overline{E}$  *R*  $\overline{E}$  *D*  $\overline{E}$  *DSL*, 同时启用 *Camel 的非 XML 过滤:* 

*<bean id="testXmlStreamWriterWrapper" class="org.apache.camel.jaxb.TestXmlStreamWriter"/> <jaxb filterNonXmlChars="true" contextPath="org.apache.camel.foo.bar" xmlStreamWriterWrapper="#testXmlStreamWriterWrapper" />*

### *47.9.* 使用 *OBJECTFACTORY*

如果您使用 *XJC* 从架构创建 *java* 类,您将收到 *JAXB* 上下文的 *ObjectFactory*。由于 *ObjectFactory* 使用 *[JAXBElement](https://jakarta.ee/specifications/xml-binding/2.3/apidocs/javax/xml/bind/jaxbelement)* 来保存 *schema* 和 *element* 实例值的引用,*JaxbDataformat* 将默认忽略 *JAXBElement*,并且您将从 *unmarshaled* 消息正文获取 *element* 实例值,而不是 *JAXBElement* 对 象。

如果要获取 *JAXBElement* 对象组成 *unmarshaled* 消息正文,您需要将 *JaxbDataFormat ignoreJAXBElement* 属性设置为 *false*。

*47.10.* 设置编码

### 您可以在 *JaxbDataFormat* 上设置 *encoding* 选项,以配置 *JAXB Marshaller* 上的 *Marshaller.JAXB\_ENCODING* 编码属性。

您可以设置在声明 *JaxbDataFormat* 时要使用的编码。您还可以在 *Exchange* 属性 *Exchange.CHARSET\_NAME* 中提供编码。此属性将覆盖 *JaxbDataFormat* 上设置的编码。

*47.11.* 控制命名空间前缀映射

使用 *[JAXB](https://access.redhat.com/documentation/zh-cn/red_hat_build_of_apache_camel/4.4/html-single/red_hat_build_of_apache_camel_for_spring_boot_reference/index#csb-camel-jaxb-dataformat-component-starter)* 或 *[SOAP](https://access.redhat.com/documentation/zh-cn/red_hat_build_of_apache_camel/4.4/html-single/red_hat_build_of_apache_camel_for_spring_boot_reference/index#csb-camel-soap-dataformat-starter)* 进行 *marshalling* 时,*JAXB* 实施将自动分配命名空间前缀,如 *ns2*、*ns3*、*ns4* 等。要控制此映射,*Camel* 允许您引用包含所需映射的映射。

例如,在 *Spring XML* 中,我们可以使用 映射 定义映射。在下面的映射文件中,我们将 *SOAP* 映射到 将 *soap* 用作前缀。虽然我们的自定义命名空间 *<http://www.mycompany.com/foo/2>* 没有使用任何前 缀。

*<util:map id="myMap"> <entry key="http://www.w3.org/2003/05/soap-envelope" value="soap"/> <!-- we don't want any prefix for our namespace --> <entry key="http://www.mycompany.com/foo/2" value=""/> </util:map>*

要在 *JAXB* 或 *SOAP* 数据格式中使用它,您可以使用 *namespacePrefixRef* 属性引用此映射,如下所 示。然后,*Camel* 将在 *Registry* 中查找 *ID* 为 *my Map* 的 *java.util.Map*,这是我们所定义的内容。

*<marshal>*

*<soap version="1.2" contextPath="com.mycompany.foo" namespacePrefixRef="myMap"/> </marshal>*

*47.12.* 模式验证

*JaxbDataFormat* 支持通过 *marshalling* 和 *unmarshalling* 从 */* 到 *XML* 进行验证。您可以使用前缀 *classpath:*、*file:* 或 *http:* 指定应如何解析资源。您可以使用 、 字符分隔多个架构文件。

注意

如果 *XSD* 模式文件导入*/*访问其他文件,则需要启用文件协议(或其他人允许访问)。

使用 *Java DSL*,您可以使用以下方法进行配置:

*JaxbDataFormat jaxbDataFormat = new JaxbDataFormat(); jaxbDataFormat.setContextPath(Person.class.getPackage().getName()); jaxbDataFormat.setSchema("classpath:person.xsd,classpath:address.xsd"); jaxbDataFormat.setAccessExternalSchemaProtocols("file");*

您可以使用 *XML DSL* 执行相同的操作:

*<marshal> <jaxb id="jaxb" schema="classpath:person.xsd,classpath:address.xsd" accessExternalSchemaProtocols="file"/> </marshal>*

*47.13.* 模式位置

*JaxbDataFormat* 支持在编译 *XML* 时指定 *SchemaLocation*。

使用 *Java DSL*,您可以使用以下方法进行配置:

*JaxbDataFormat jaxbDataFormat = new JaxbDataFormat(); jaxbDataFormat.setContextPath(Person.class.getPackage().getName()); jaxbDataFormat.setSchemaLocation("schema/person.xsd");*

您可以使用 *XML DSL* 执行相同的操作:

*<marshal> <jaxb id="jaxb" schemaLocation="schema/person.xsd"/> </marshal>*

*47.14.* 已 *XML* 的 *MARSHAL* 数据

*JAXB marshaller* 要求消息正文兼容 *JAXB*,例如它是 *JAXBElement*,是具有 *JAXB* 注释的 *java* 实 例,或者扩展 *JAXBElement*。在某些情况下,消息正文已经在 *XML* 中,例如来自 *String* 类型。

*JaxbDataFormat* 具有一个名为 *mustBeJAXBElement* 的选项,您可以将其设置为 *false* 以放宽此检 查,并且只有 *JAXB marshaller* 尝试在 *JAXBElement* 上尝试 *marshalling (javax.xml.bind.JAX businessntrospector#isElement* 返回 *true)*。在这些情况下,*marshaller* 将回退到 *marshal* 消息正文 (按原样)。

### *47.15. SPRING BOOT AUTO-CONFIGURATION*

组件支持 *21* 个选项,如下所列。

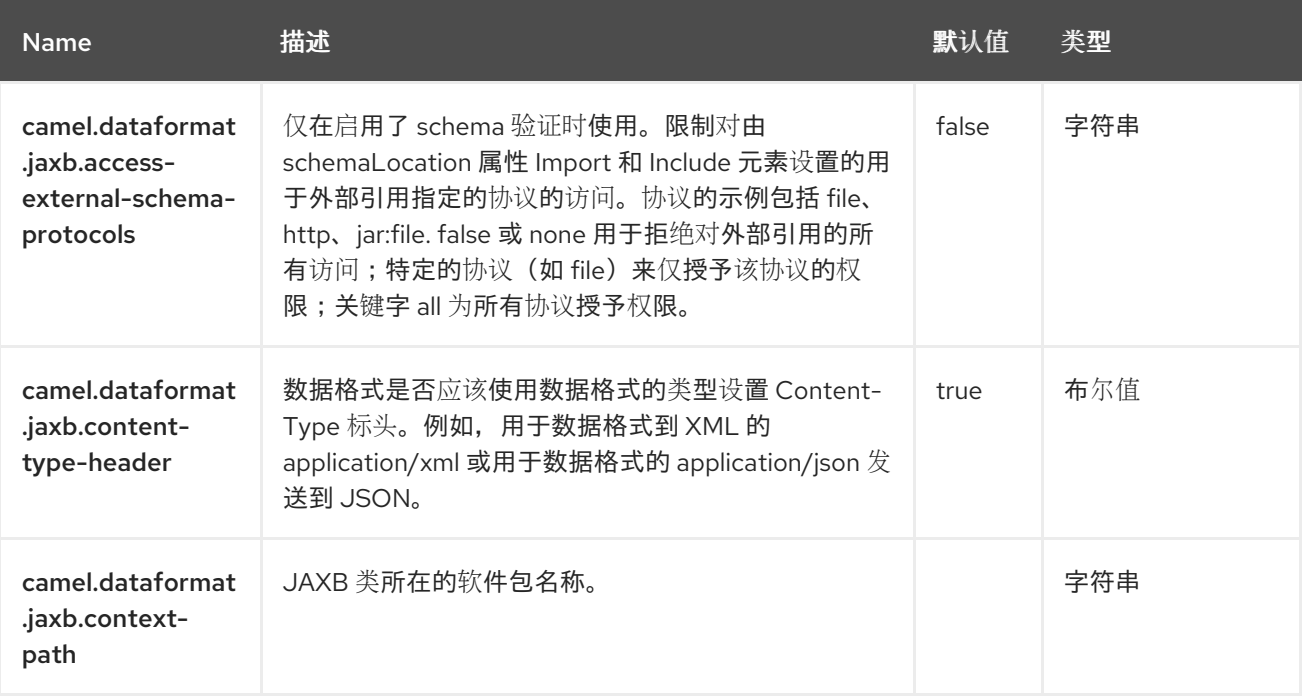

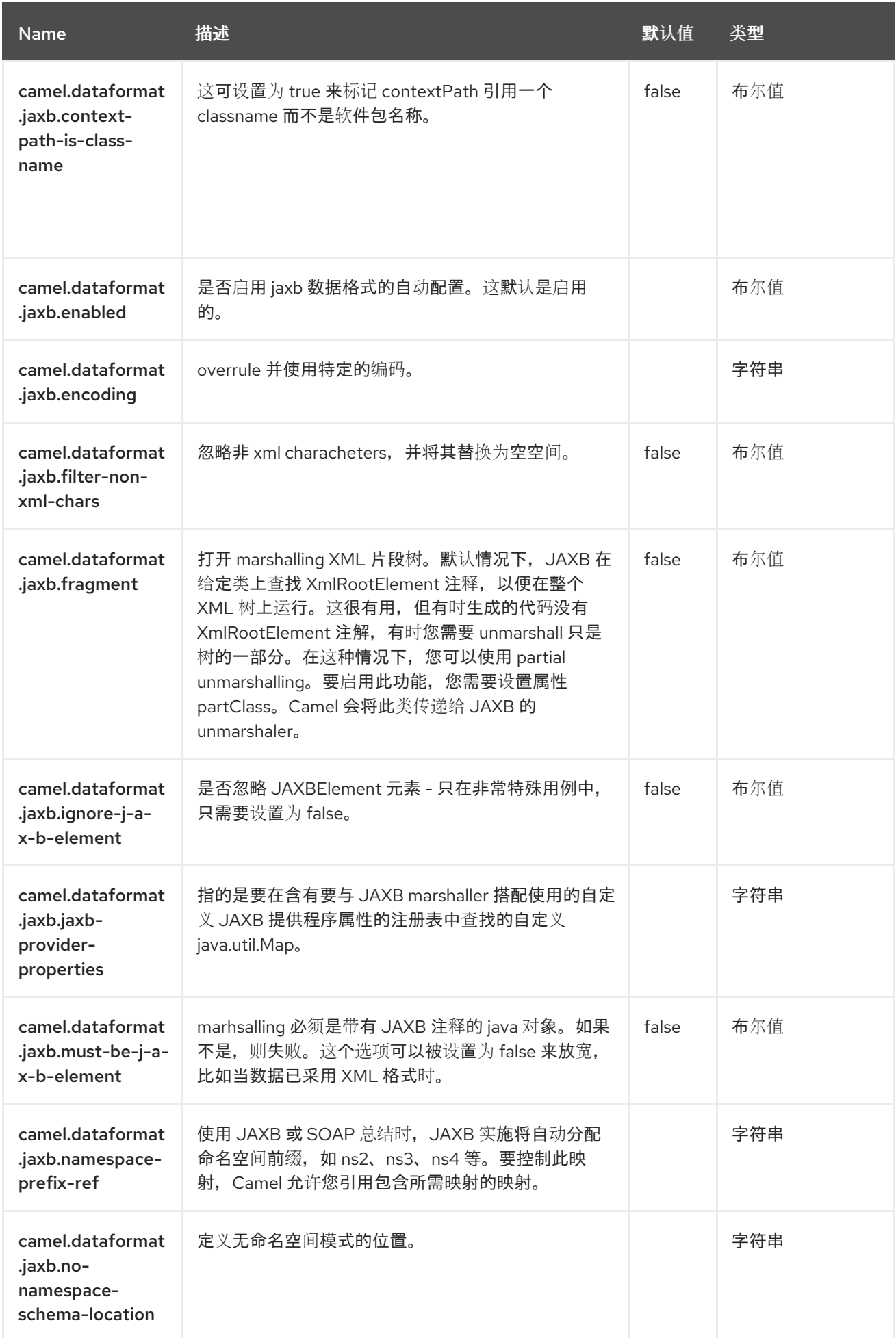

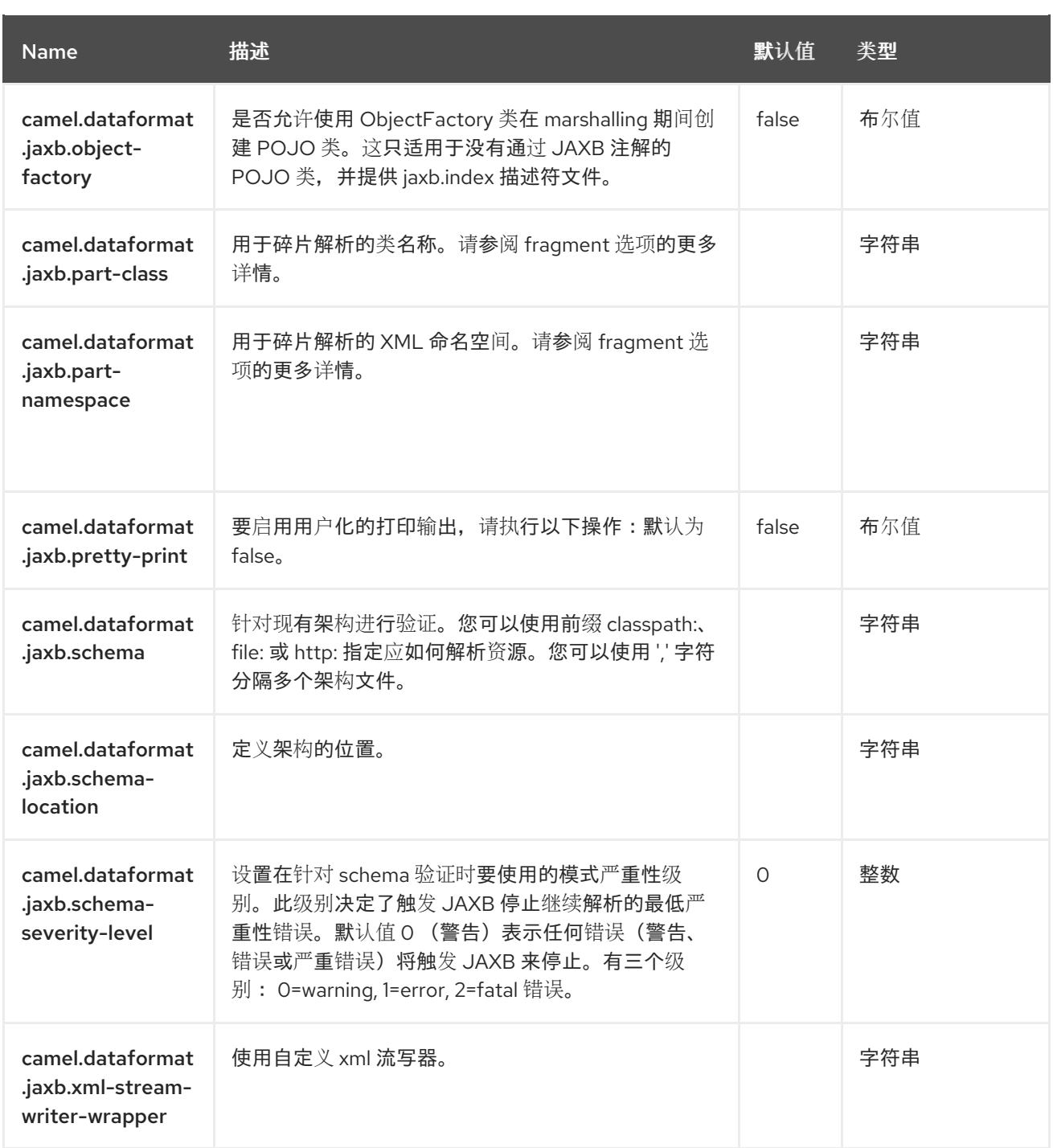

第 *48* 章 *JASYPT*

从 *Camel 2.5* 开始

*[Jasypt](http://www.jasypt.org/)* 是一个简化的加密库,可以轻松地加密和解密。*Camel* 与 *Jasypt* 集成,以允许 [加密](https://camel.apache.org/components/4.4.x/properties-component.html) 属性文件 中的敏感信息。在类路径上丢弃 camel-jasypt, 这些加密值将自动被 Camel 解密。这样可确保人类眼于 不容易发现敏感信息,如用户名和密码。

*48.1.* 依赖项

当在 Camel Spring Boot 中使用 camel-jasypt 时, 请将以下 Maven 依赖项添加到 pom.xml 中, 以 支持自动配置:

*<dependency> <groupId>org.apache.camel.springboot</groupId> <artifactId>camel-jasypt-starter</artifactId> </dependency>*

*48.2.* 工具

Jasypt 组件是一个可运行的 JAR, 它提供了一个命令行工具来加密或解密值。使用文档可以输出到控 制台,以描述它提供的语法和选项:

*Apache Camel Jasypt takes the following options*

*-h or -help = Displays the help screen -c or -command <command> = Command either encrypt or decrypt -p or -password <password> = Password to use -i or -input <input> = Text to encrypt or decrypt -a or -algorithm <algorithm> = Optional algorithm to use -rsga or -algorithm <algorithm> = Optional random salt generator algorithm to use -riga or -algorithm <algorithm> = Optional random iv generator algorithm to use*

运行该工具的简单方法是使用 *JBang*。例如,要加密值 *tiger*,您可以使用以下参数:确保指定要使用 的 *camel-jasypt* 版本。

*\$ jbang org.apache.camel:camel-jasypt:<camel version here> -c encrypt -p secret -i tiger*

哪些输出结果

*Encrypted text: qaEEacuW7BUti8LcMgyjKw==*

这意味着,如果您知道 *secret* 的 *master* 密码,加密表示 *qaEEacuW7BU ti 8LcMgyjKw==* 可以被解 密。

如果您再次运行该工具,则加密的值将返回不同的结果。但是,解密该值将始终返回正确的原始值。

您可以使用以下参数运行工具来测试解密值:

*\$ jbang org.apache.camel:camel-jasypt:<camel version here> -c decrypt -p secret -i qaEEacuW7BUti8LcMgyjKw==*

哪些输出结果如下:

*Decrypted text: tiger*

然后,在 *[Properties](https://camel.apache.org/components/4.4.x/properties-component.html)* 文件中使用这些加密值。例如,

*# Encrypted value for 'tiger' my.secret = ENC(qaEEacuW7BUti8LcMgyjKw==)*

*48.3.* 保护 *MASTER* 密码

必须提供 *Jasypt* 使用的 *master* 密码,以便可以解密值。但是,在打开时使用此 *master* 密码可能不 是理想的解决方案。因此,您可以将其作为 JVM 系统属性或 OS 环境设置提供。如果您决定这样做,则 *password* 选项支持指定此前缀的前缀。

*sysenv*: 使用给定密钥查找操作系统环境。

*sys*: 查找 *JVM* 系统属性。

例如,您可以在启动应用程序前提供密码

*\$ export CAMEL\_ENCRYPTION\_PASSWORD=secret*

然后启动应用,如运行启动脚本。

*当应用程序启动并运行时,您可以取消设置环境* 

*\$ unset CAMEL\_ENCRYPTION\_PASSWORD*

在 *Spring Boot* 和 *Quarkus* 等运行时,您可以在 *application.properties* 文件中配置 *password* 属 性,如下所示:

*password=sysenv:CAMEL\_ENCRYPTION\_PASSWORD*

*或者,如果手动配置 JasyptPropertiesParser,您可以设置如下密码。* 

*jasyptPropertiesParser.setPassword("sysenv:CAMEL\_ENCRYPTION\_PASSWORD");*

*48.4.* 使用 *JAVA DSL* 的示例

在 *Spring Boot* 和 *Quarkus* 运行时中,*Camel Jasypt* 可通过配置属性进行配置。如需更多信息,请 参阅对应的文档页面。

在 *Java DSL* 中,您需要将 *Jasyptpt* 配置为 *JasyptPropertiesParser* 实例,并在 *[Properties](https://camel.apache.org/components/4.4.x/properties-component.html)* 组件中 设置属性,如下所示:

*// create the jasypt properties parser JasyptPropertiesParser jasypt = new JasyptPropertiesParser(); // set the master password (see above for how to do this in a secure way) jasypt.setPassword("secret");*

*// create the properties' component PropertiesComponent pc = new PropertiesComponent(); pc.setLocation("classpath:org/apache/camel/component/jasypt/secret.properties"); // and use the jasypt properties parser, so we can decrypt values pc.setPropertiesParser(jasypt); // end enable nested placeholder support pc.setNestedPlaceholder(true);*

*// add properties component to camel context context.setPropertiesComponent(pc);*

可以在 *JasyptPropertiesParser* 上配置自定义算法,如下所示:

*JasyptPropertiesParser jasyptPropertiesParser = new JasyptPropertiesParser();*

*jasyptPropertiesParser.setAlgorithm("PBEWithHmacSHA256AndAES\_256"); jasyptPropertiesParser.setRandomSaltGeneratorAlgorithm("PKCS11"); jasyptPropertiesParser.setRandomIvGeneratorAlgorithm("PKCS11");*

属性文件 *secret.properties* 将包含加密的配置值,如下所示。请注意密码值如何加密,并周围为 *ENC* (这里的值)。

*my.secret.password=ENC(bsW9uV37gQ0QHFu7KO03Ww==)*

#### *48.5. SPRING XML* 示例

在 *Spring XML* 中,您需要配置 *JasyptPropertiesParser*,它如下所示。然后,*Camel [Properties](https://camel.apache.org/components/4.4.x/properties-component.html)* 组 件被告知使用 *jasypt* 作为属性解析程序,这意味着 *Jasypt* 具有解密值的机会。

*<!-- define the jasypt properties parser with the given password to be used --> <bean id="jasypt" class="org.apache.camel.component.jasypt.JasyptPropertiesParser"> <property name="password" value="secret"/> </bean> <!-- define the camel properties component -->*

*<bean id="properties" class="org.apache.camel.component.properties.PropertiesComponent"> <!-- the properties file is in the classpath --> <property name="location" value="classpath:org/apache/camel/component/jasypt/secret.properties"/> <!-- and let it leverage the jasypt parser --> <property name="propertiesParser" ref="jasypt"/> <!-- end enable nested placeholder --> <property name="nestedPlaceholder" value="true"/> </bean>*

[Properties](https://camel.apache.org/components/4.4.x/properties-component.html) 组件也可以内联在 < camelContext&gt; 标签内, 如下所示。请注意, 我们如何使用 *propertiesParserRef* 属性来引用 *Jasypt*。

*<!-- define the jasypt properties parser with the given password to be used --> <bean id="jasypt" class="org.apache.camel.component.jasypt.JasyptPropertiesParser"> <!-- password is mandatory, you can prefix it with sysenv: or sys: to indicate it should use an OS environment or JVM system property value, so you dont have the master password defined here --> <property name="password" value="secret"/> </bean> <camelContext xmlns="http://camel.apache.org/schema/spring"> <!-- define the camel properties placeholder, and let it leverage jasypt --> <propertyPlaceholder id="properties" location="classpath:org/apache/camel/component/jasypt/myproperties.properties"*

*nestedPlaceholder="true"*

```
propertiesParserRef="jasypt"/>
  <route>
    <from uri="direct:start"/>
    <to uri="{{cool.result}}"/>
  </route>
</camelContext>
```
### *48.6. SPRING BOOT AUTO-CONFIGURATION*

# 组件支持 *8* 个选项,如下所列。

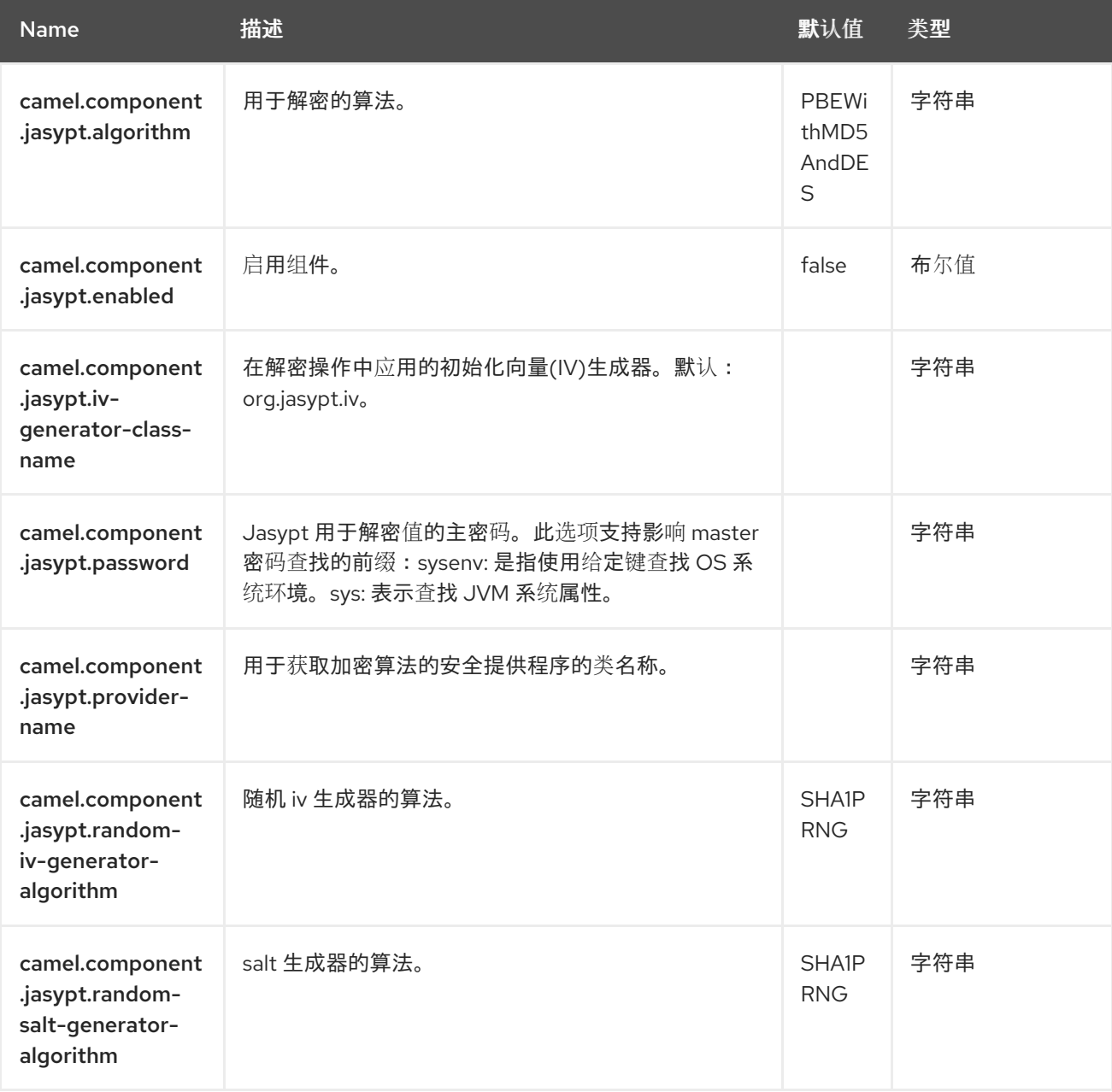

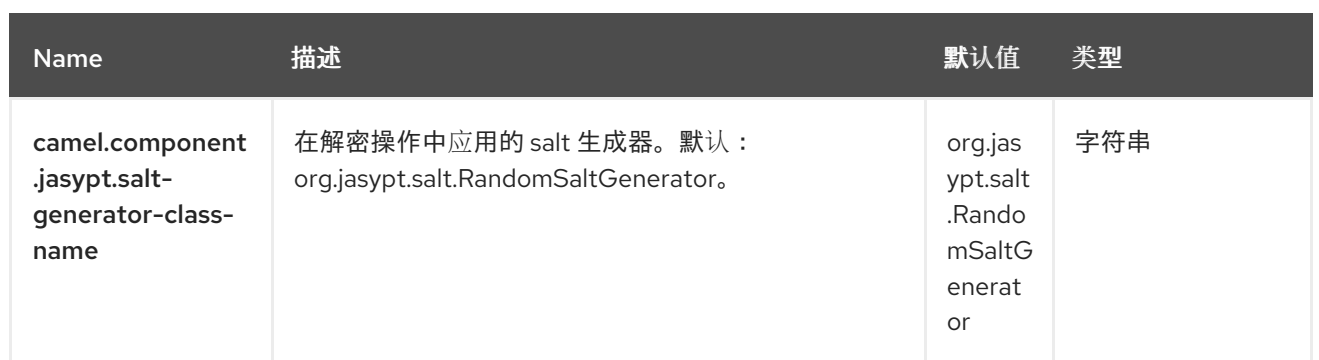

# *4.0// ParentAssemblies: assemblies/*

第 *49* 章 *JDBC*

自 *Camel 1.2* 开始

仅支持生成者

*JDBC* 组件允许您通过 *JDBC* 访问数据库,其中 *SQL* 查询*(SELECT)*和操作*(INSERT*、*UPDATE* 等*)*在 消息正文中发送。此组件使用标准 *JDBC API*。

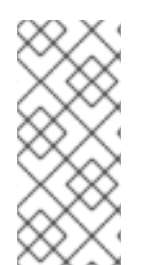

注意

先决条件

这个组件不支持开箱即用的事务。对于事务,我们建议使用 *[Spring](https://camel.apache.org/components/4.0.x/spring-jdbc-component.html) JDBC* 组件。

*49.1.* 依赖项

当在 *Camel Spring Boot* 中使用 *jdbc* 时,请确保使用以下 *Maven* 依赖项来支持自动配置:

```
<dependency>
   <groupId>org.apache.camel.springboot</groupId>
 <artifactId>camel-jdbc-starter</artifactId>
</dependency>
```
*49.2. URI* 格式

*jdbc:dataSourceName[?options]*

*49.3.* 配置选项

*Camel* 组件在两个独立级别上配置:

组件级别

端点级别

*49.3.1.* 配置组件选项

组件级别是最高级别,它包含端点继承的常规配置。例如,一个组件可能具有安全设置、用于身份验 证的凭证、用于网络连接的 *URL*。

组件具有常用的默认值。因此,您只需要在组件上配置几个选项或根本不配置任何选项。

可以在配置文件*(application.properties|yaml)*中使用 组件 *[DSL](https://camel.apache.org/manual/component-dsl.html)* 配置组件,也可直接使用 *Java* 代码 完成。

*49.3.2.* 配置端点选项

**端点有**许多选项,允许您配置您需要的端点。这些选项也被归类为:端点是否用作消费者(来自)还 是作为生成者*(to)*用于两者。

配置端点直接在端点 *URI* 中作为路径和查询参数完成。您还可以使用 *[Endpoint](https://camel.apache.org/manual/Endpoint-dsl.html) DSL* 和 *DataFormat DSL* 作为在 *Java* [中配置端点和数据格式](https://camel.apache.org/manual/dataformat-dsl.html) 的安全 方法。

当配置选项使用 *Property [Placeholders](https://camel.apache.org/manual/using-propertyplaceholder.html)* 时,它允许硬编码 *URL*、端口号、敏感信息和其他设置。占 位符允许从您的代码外部配置,并提供更大的灵活性和重复使用。

以下两节列出了所有选项,首为于组件,后跟端点。

*49.4.* 组件选项

JDBC 组件支持 4 个选项,如下所列。

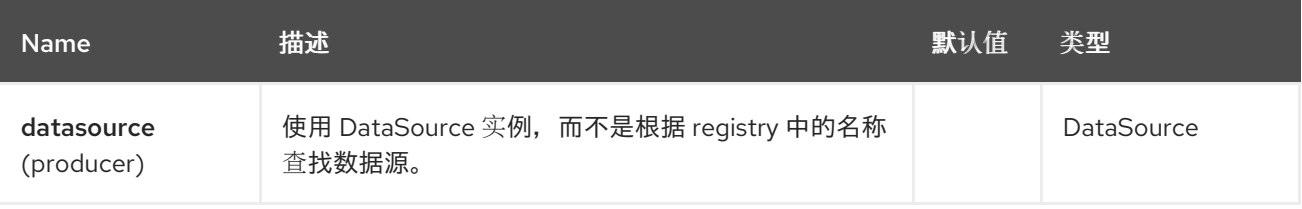

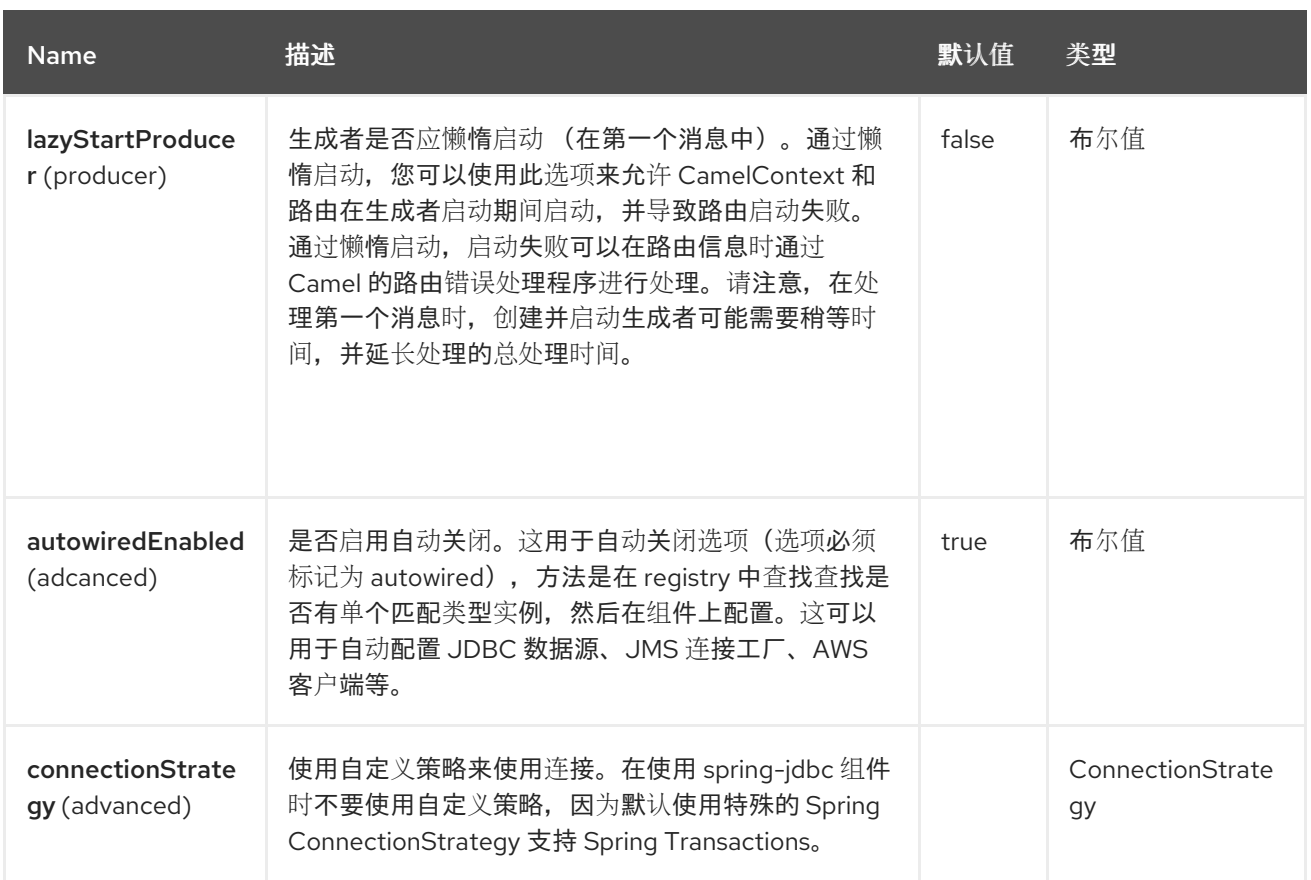

*49.5.* 端点选项

I

*JDBC* 端点使用 *URI* 语法进行配置:

*jdbc:dataSourceName*

使用以下 *path* 和 查询参数:

# *49.5.1.* 路径参数*(1* 参数*)*

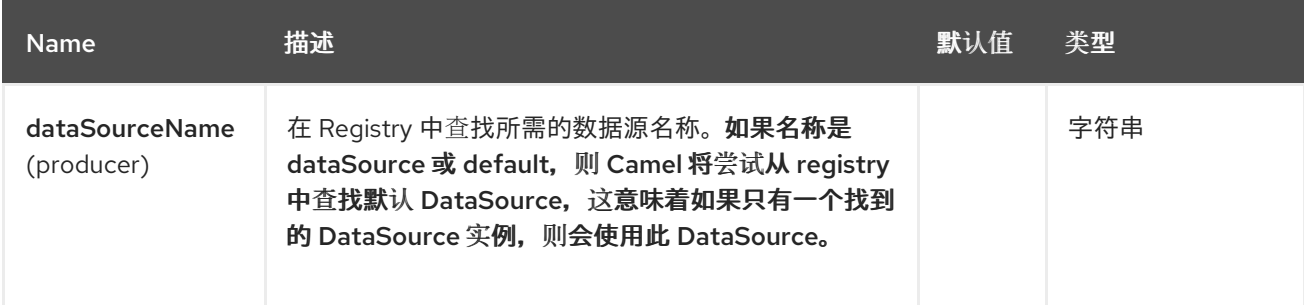

*49.5.2.* 查询参数 *(14* 参数*)*

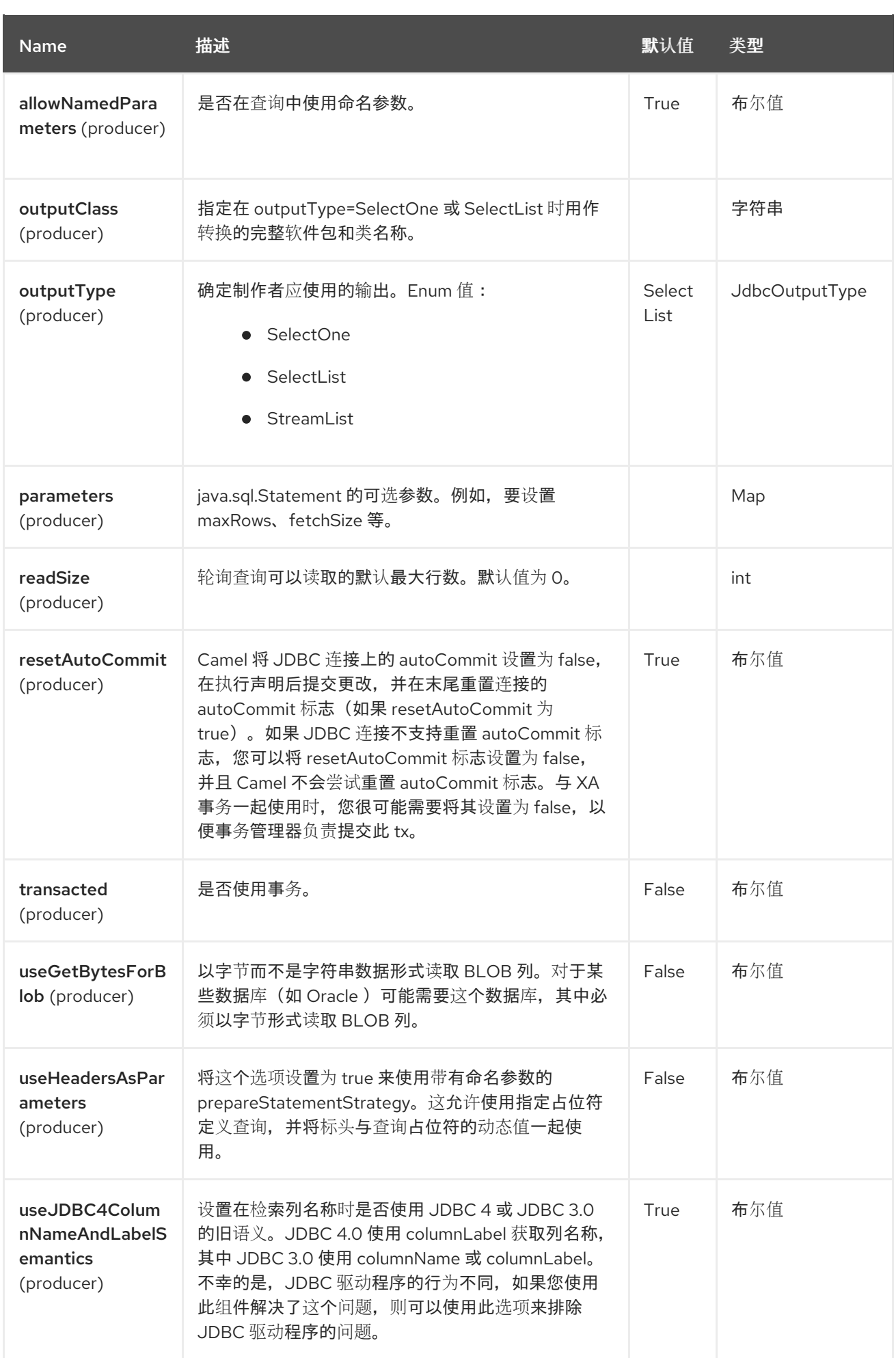

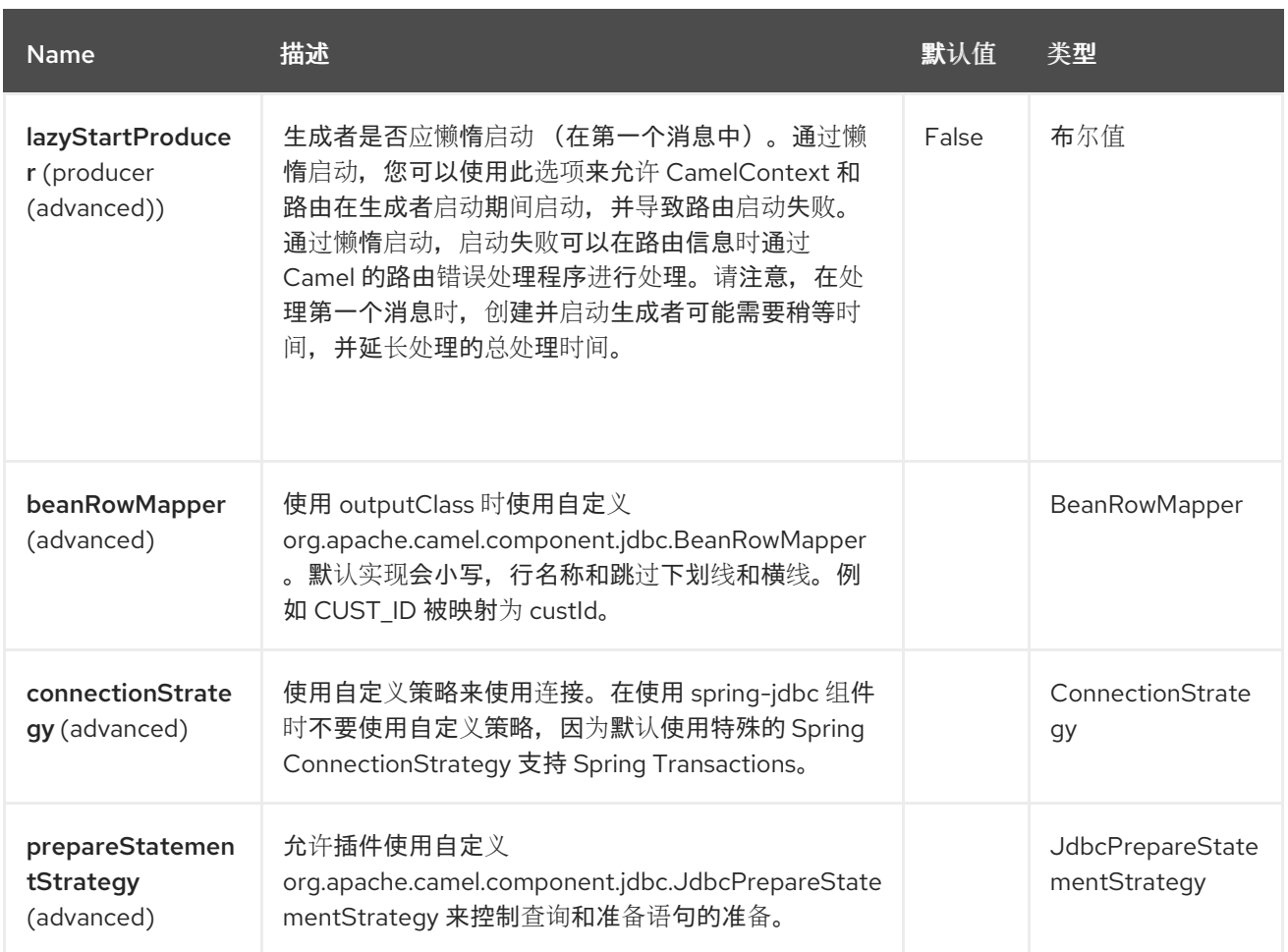

*49.6.* 消息标头

# *JBBC* 组件支持 *8* 个消息标头,如下所列:

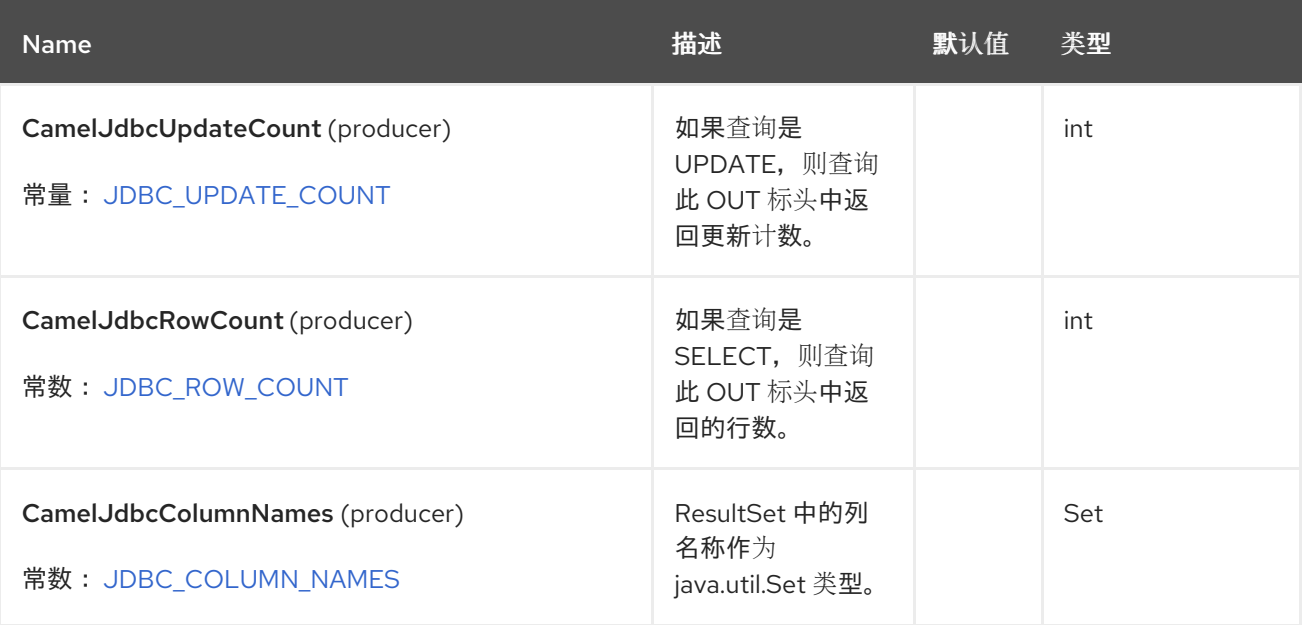

Red Hat build of Apache Camel 4.4 Red Hat build of Apache Camel for Spring Boot 参考

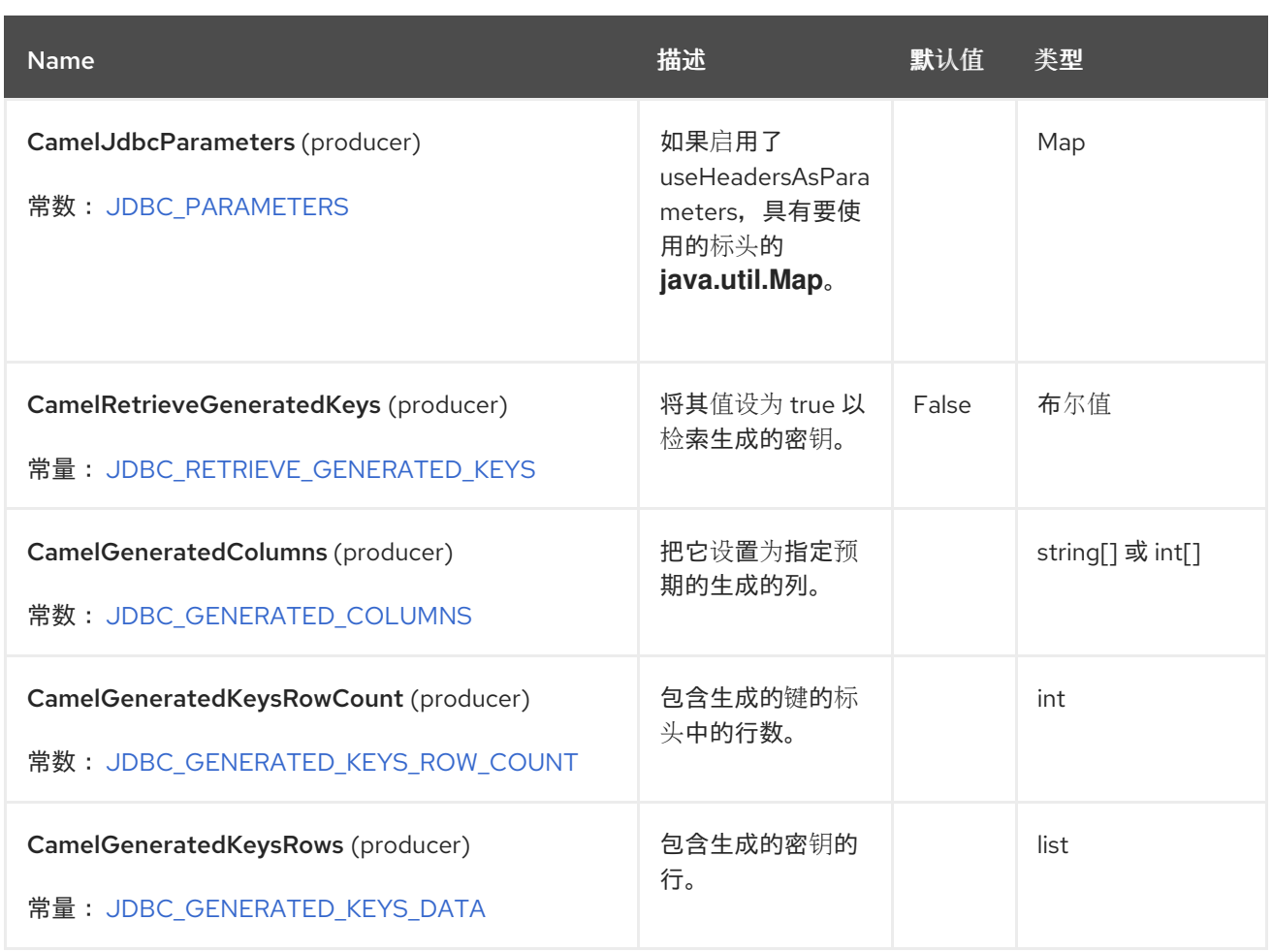

*49.7.* 结果

### 默认情况下,*OUT* 正文中作为 *ArrayList<HashMap<String, Object& gt;>* 返回的结果。*List* 对象包 含行列表,而 *Map* 对象包含每行的 *String* 键作为列名称。您可以使用选项 *outputType* 来控制结果。

注意

此组件获取 *ResultSetMetaData*,以便能够将列名称返回为 *Map* 中的键。

*49.8.* 生成的密钥

如果您使用 SQL INSERT 插入数据, 则 RDBMS 可能会支持自动生成的密钥。您可以指示 JDBC *producer* 在标头中返回生成的密钥。为此,可设置标头 *CamelRetrieveGeneratedKeys=true*。然后, .<br>生成的密钥将以标头形式提供,其中包含上表中列出的键。

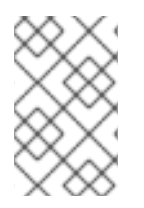

注意

使用生成的密钥不能与命名参数一起使用。

#### *49.9.* 使用命名参数

在以下给定路由中,我们希望从 *projects* 表中获取所有项目。请注意,*SQL* 查询具有 *2* 个命名的参数 *:?lic* 和 *:?min. Camel*,然后从消息标头中查找这些参数。请注意,在上面的示例中,我们为命名参数设 置两个带有恒定值的标头:

*from("direct:projects") .setHeader(":?lic", constant("ASF")) .setHeader(":?min", constant(123)) .setBody(simple("select \* from projects where license = :?lic and id > :?min order by id")) .to("jdbc:myDataSource?useHeadersAsParameters=true")*

您也可以将标头值存储在 *java.util.Map* 中,并使用键 *CamelJdbcParameters* 在标头中存储映射。

*49.10. SAMPLES*

在以下示例中,我们将设置 *camel-jdbc* 所需的 *DataSource*。首先,我们将 *Camel* 注册表中的数据源 注册为 *testdb* :

*EmbeddedDatabase db = new EmbeddedDatabaseBuilder() .setType(EmbeddedDatabaseType.DERBY).addScript("sql/init.sql").build();*

*CamelContext context = ... context.getRegistry().bind("testdb", db);*

然后,我们将配置路由到 *JDBC* 组件的路由,以便执行 *SQL*。请注意,我们如何引用上一步中绑定的 *testdb* 数据源:

*from("direct:hello") .to("jdbc:testdb");*

我们创建一个端点,将 *SQL* 查询添加到 *IN* 消息的正文,然后发送交换。查询的结果会在 *OUT* 正文中 返回:

*Endpoint endpoint = context.getEndpoint("direct:hello"); Exchange exchange = endpoint.createExchange(); // then we set the SQL on the in body exchange.getMessage().setBody("select \* from customer order by ID"); // now we send the exchange to the endpoint, and receives the response from Camel Exchange out = template.send(endpoint, exchange);*

如果您想一次在一行中工作,而不是整个 ResultSet,您需要使用 Splitter EIP, 例如 :

*from("direct:hello") // here we split the data from the testdb into new messages one by one // so the mock endpoint will receive a message per row in the table // the StreamList option allows to stream the result of the query without creating a List of rows // and notice we also enable streaming mode on the splitter .to("jdbc:testdb?outputType=StreamList") .split(body()).streaming() .to("mock:result");*

*49.11.* 示例 *-* 每分钟轮询数据库

如果我们希望使用 *JDBC* 组件轮询数据库,我们需要将它与轮询调度程序(如 *[Timer](https://camel.apache.org/components/4.0.x/timer-component.html)* 或 *[Quartz](https://camel.apache.org/components/4.0.x/quartz-component.html)* 等) 合并。在以下示例中,我们每 *60* 秒从数据库检索数据:

*from("timer://foo?period=60000") .setBody(constant("select \* from customer")) .to("jdbc:testdb") .to("activemq:queue:customers");*

*49.12.* 示例 *-* 在数据源之间移动数据

常见用例是查询数据,处理数据并将其移动到另一个数据源(ETL 操作)。在以下示例中,我们每小时从 源表中检索新的客户记录,过滤*/*转换它们并将其移到目标表中:

*from("timer://MoveNewCustomersEveryHour?period=3600000") .setBody(constant("select \* from customer where create\_time > (sysdate-1/24)")) .to("jdbc:testdb") .split(body()) .process(new MyCustomerProcessor()) //filter/transform results as needed .setBody(simple("insert into processed\_customer values('\${body[ID]}','\${body[NAME]}')")) .to("jdbc:testdb");*

*49.13. SPRING BOOT AUTO-CONFIGURATION*

组件支持 *4* 个选项,如下所列。

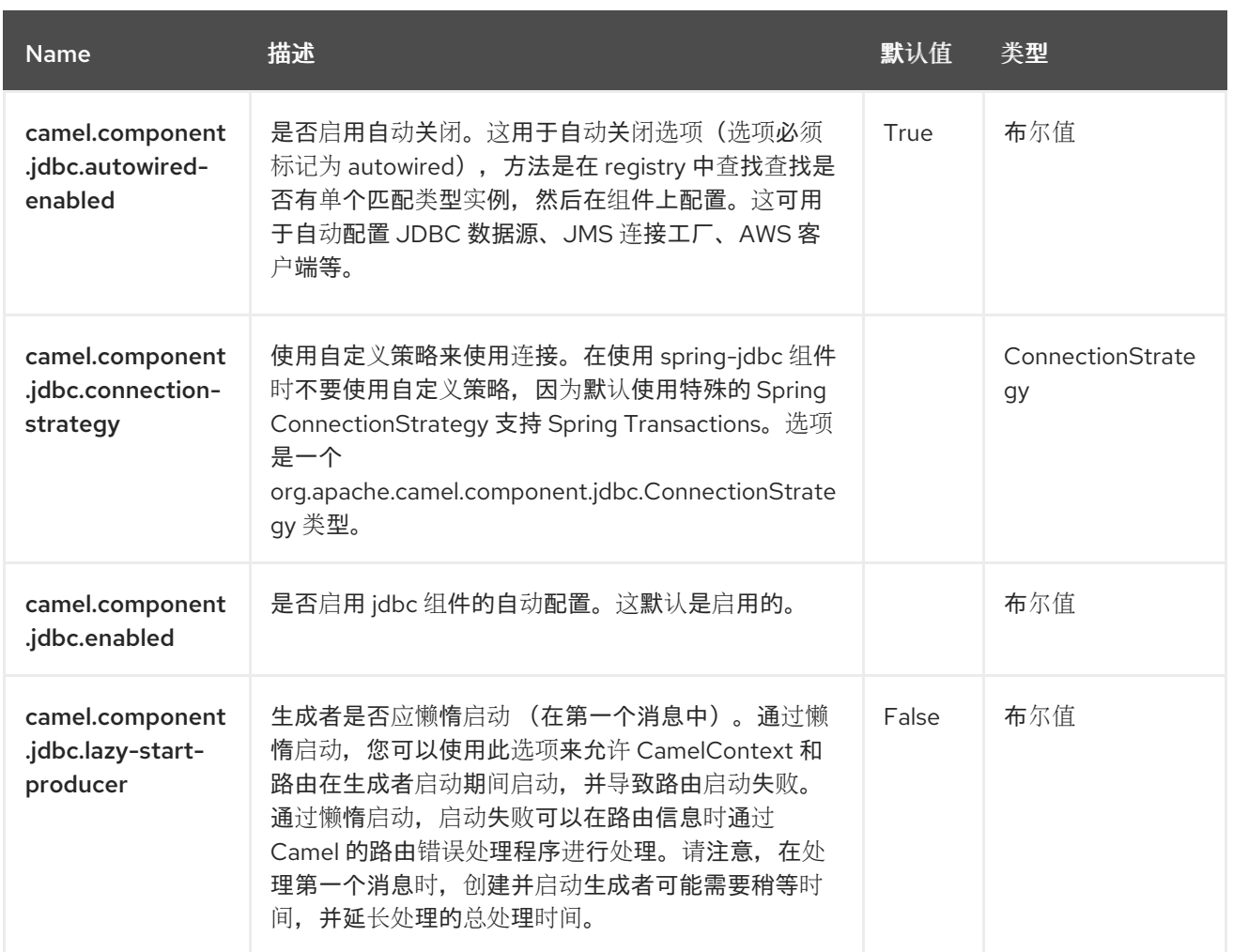

### 第 *50* 章 *JIRA*

### 支持生成者和消费者

*JIRA* 组件通过封装 *Atlassian* 的 *[REST](https://bitbucket.org/atlassian/jira-rest-java-client/src/master/) Java* 客户端 *JIRA* 与 *JIRA API* 交互。它目前为新问题和新注 释提供轮询。它还能够创建新问题、添加注释、更改问题、添加*/*删除监视器、添加附件并转换问题状态。

此端点依赖于简单的轮询,而不是 *Webhook*。原因包括:

- ٠ 对可靠性*/*可靠性的关注
- 我们轮询的有效负载类型通常不大(加分页可在 *API* 中提供)
- 在 *Webhook* 失败时,需要支持在某个地方无法公开访问的应用程序

请注意 *JIRA API* 的扩展比较合理。因此,这个组件可以被轻松扩展,以提供额外的交互。

#### *50.1.* 依赖项

当在 *Red Hat build of Camel Spring Boot* 中使用 *jira* 时,请确保使用以下 *Maven* 依赖项来支持自动 配置:

*<dependency> <groupId>org.apache.camel.springboot</groupId> <artifactId>camel-jira-starter</artifactId> </dependency>*

*50.2. URI* 格式

*jira://type[?options]*

*JIRA* 类型接受以下操作:

对于消费者:

*newIssues* :在路由启动后只检索新问题

- 新注释:在路由启动后仅检索新的注释
- *watchUpdates* :只检索根据提供的 *jql* 更新的字段*/*问题

对于制作者:

- *addIssue* :添加一个问题
- 添加注释:对给定问题添加注释
- $\bullet$ *attach*:在给定问题中添加附件
- *deleteIssue* :删除给定问题
- *updateIssue* :更新给定问题的字段
- transitionIssue : 转换给定问题的状态
- *watchers*:添加*/*删除给定问题的监视者

当 *JIRA* 可以完全自定义时,您必须确保项目和工作流存在字段 *ID*,因为它们在不同的 *JIRA* 服务器之 间可能会改变。

*50.3.* 配置选项

*Camel* 组件在两个级别上配置:

组件级别

 $\bullet$ 

端点级别

*50.3.1.* 组件级别选项

组件级别是最高级别。您在此级别上定义的配置由所有端点继承。例如,一个组件可以具有安全设 置、用于身份验证的凭证、用于网络连接的 *url*,等等。

因为组件通常会为最常见的情况预先配置了默认值,因此您可能需要配置几个组件选项,或者根本都 不需要配置任何组件选项。

您可以在配置文件*(application.properties|yaml)*中使用 组件 *[DSL](https://camel.apache.org/manual/component-dsl.html)* 配置组件,或使用 *Java* 代码直接 配置组件。

*50.3.2.* 端点级别选项

在 *Endpoint* 级别,您可以使用多个选项来配置您希望端点执行的操作。这些选项根据端点是否用作消 费者(来自)或作为生成者*(to)*用于两者的分类。

您可以直接在端点 *URI* 中配置端点作为 路径和 查询参数。您还可以使用 *[Endpoint](https://camel.apache.org/manual/Endpoint-dsl.html) DSL* 和 *[DataFormat](https://camel.apache.org/manual/dataformat-dsl.html) DSL* 作为在 *Java* 中配置端点和数据格式的安全 方法。

在配置选项时,对 *urls*、端口号、敏感信息和其他设置使用 *Property [Placeholders](https://camel.apache.org/manual/using-propertyplaceholder.html)*。

占位符允许您从代码外部化配置,为您提供更灵活且可重复使用的代码。

*50.4.* 组件选项

*JIRA* 组件支持 *12* 个选项,如下所列。

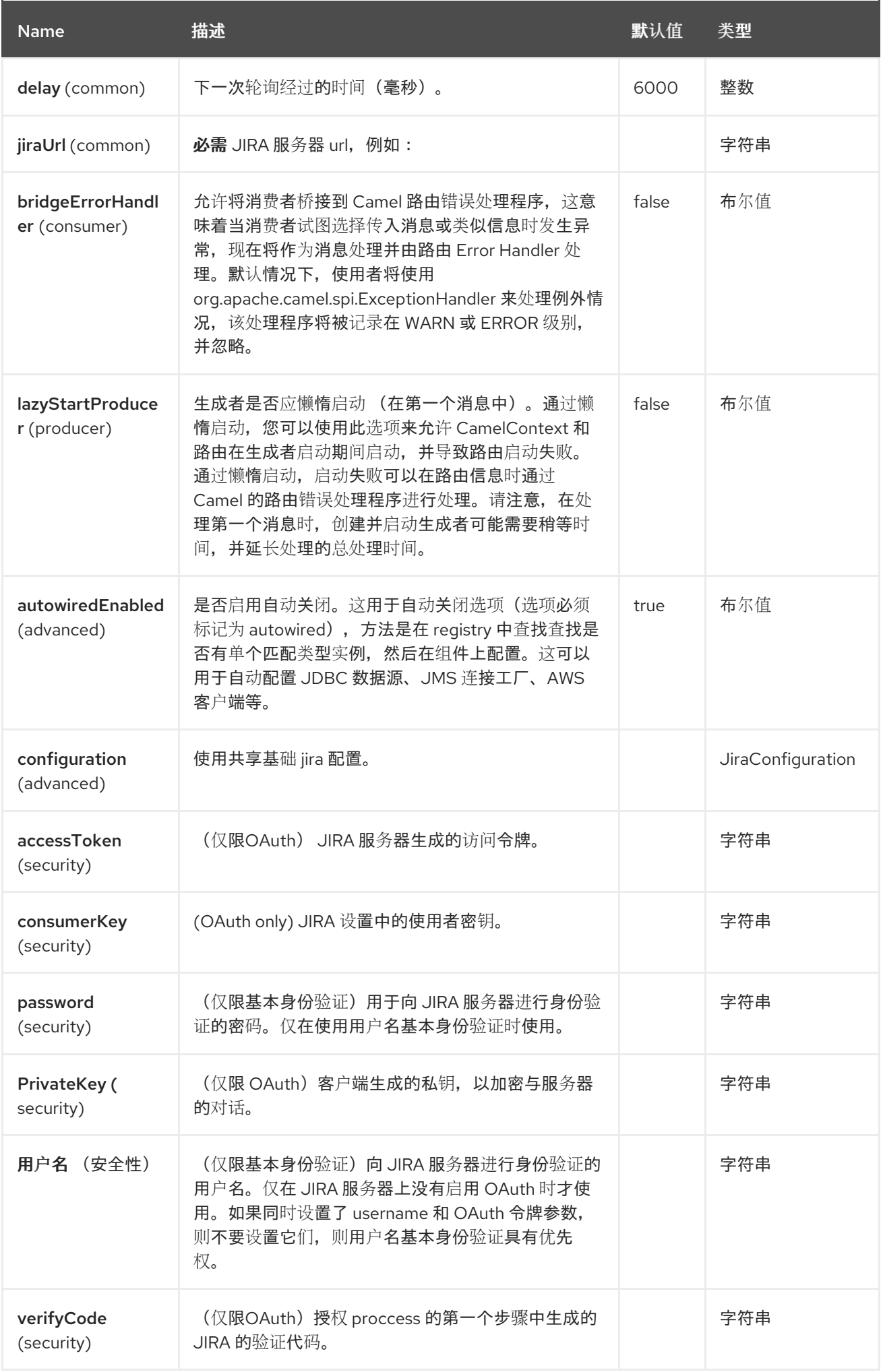

# *50.5.* 端点选项

*Jira* 端点使用 *URI* 语法进行配置:

*jira:type*

使用以下路径和查询参数:

# *50.5.1.* 路径参数*(1* 参数*)*

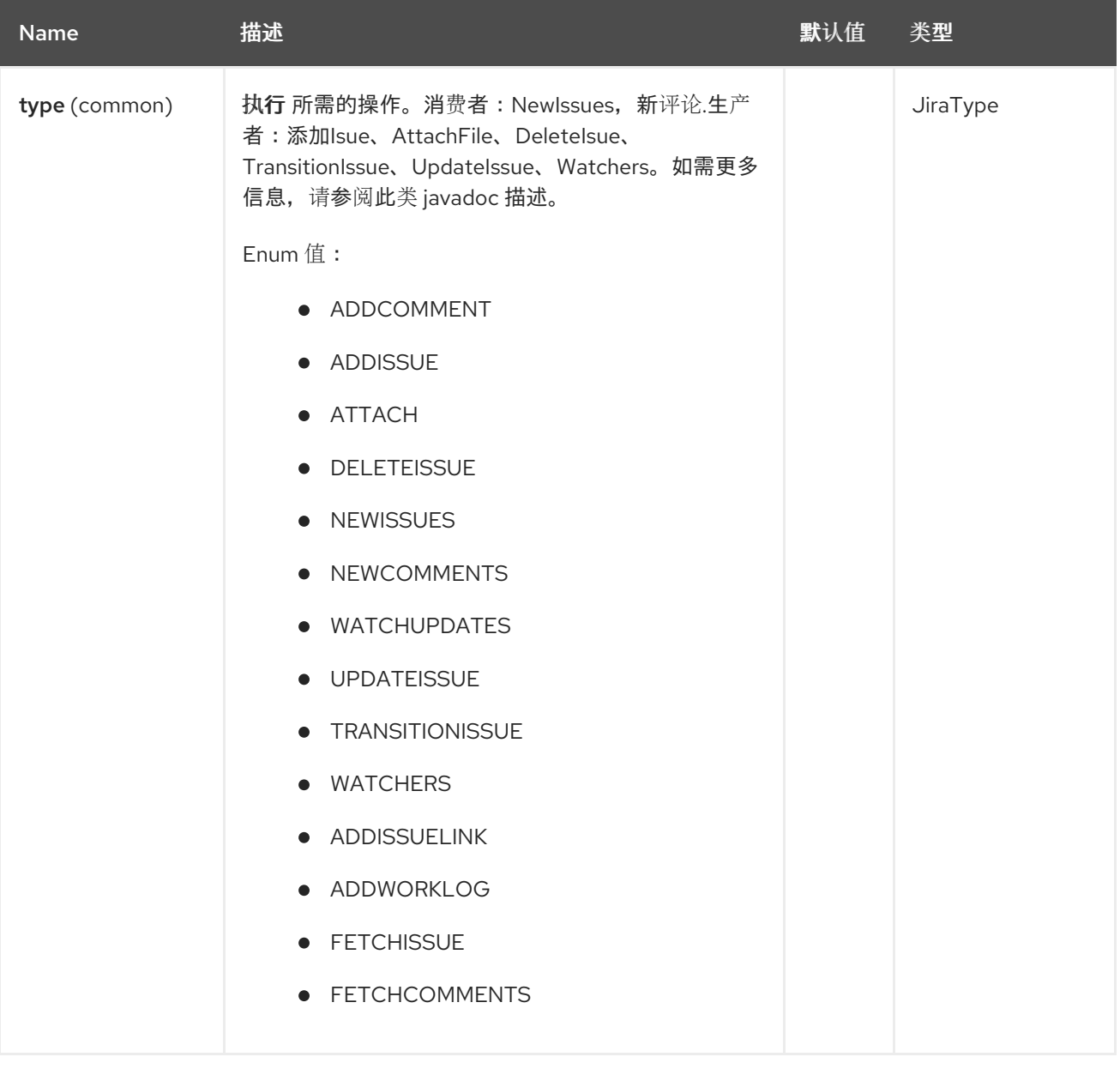

### *50.5.2.* 查询参数 *(16* 参数*)*

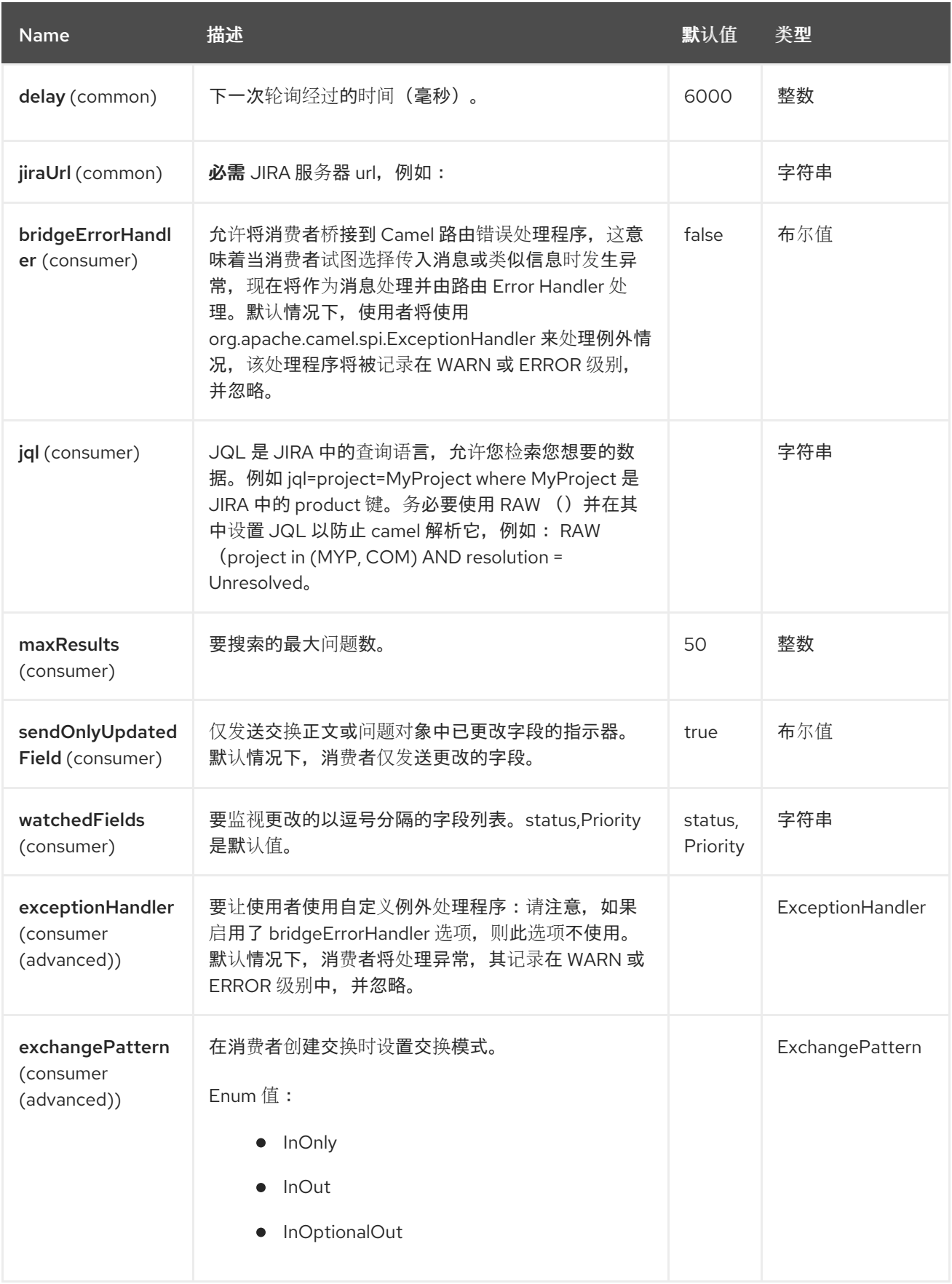

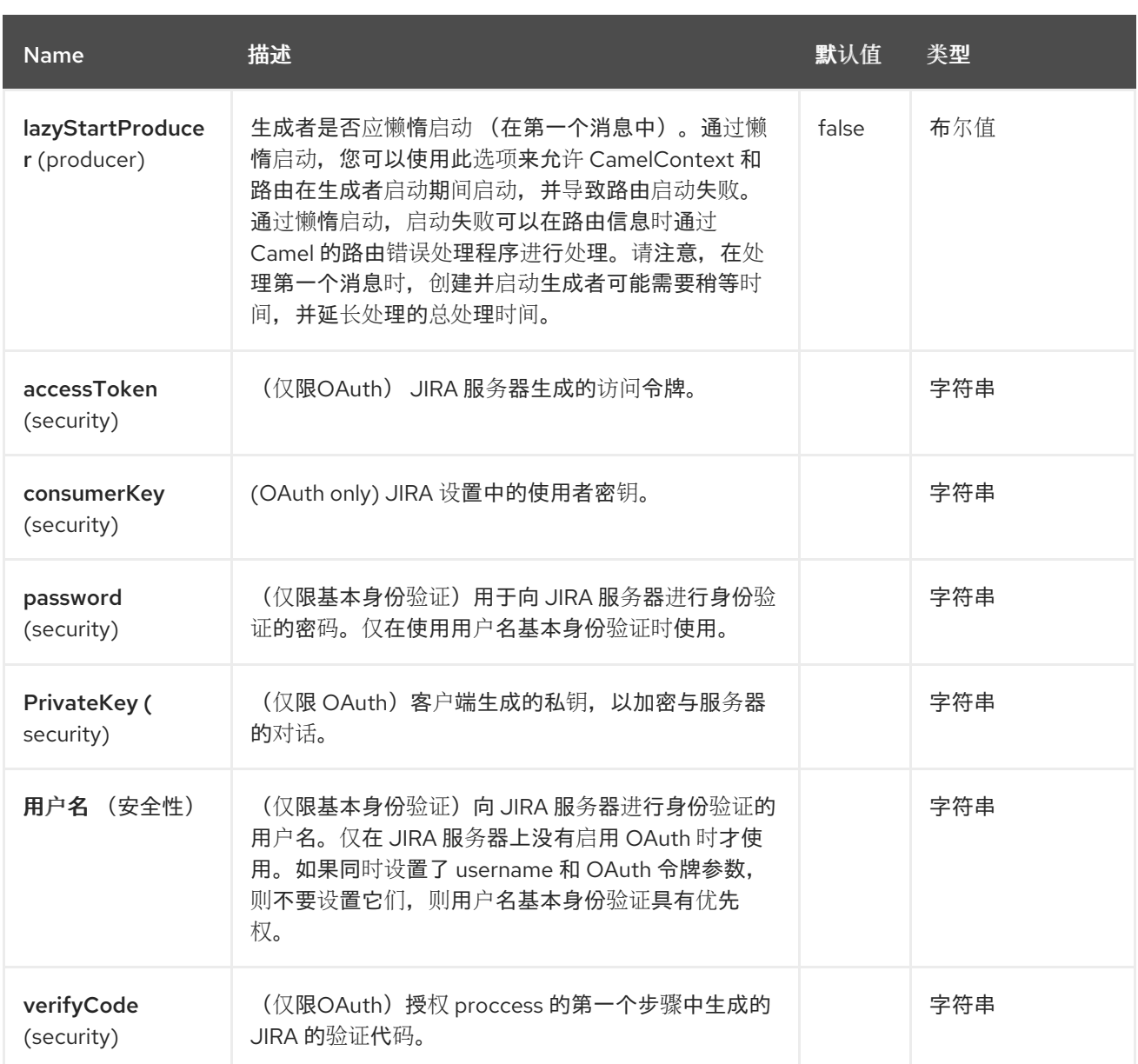

### *50.6. CLIENT FACTORY*

您可以将 *JIRARestClientFactory* 与 *registry* 中 名为 *JIRARestClientFactory* 的绑定,使其在 *JIRA* 端点中自动设置。

*50.7.* 身份验证

*camel-jira* 支持 [基本身份](https://developer.atlassian.com/cloud/jira/platform/jira-rest-api-basic-authentication/)验证 和 *OAuth 3* [委派的身份](https://developer.atlassian.com/cloud/jira/platform/jira-rest-api-oauth-authentication/)验证。

我们建议尽可能使用 OAuth, 因为它为您的用户和系统提供最佳安全性。

*50.7.1.* 基本身份验证要求:

用户名和密码

*50.7.2. OAuth* 身份验证要求:

按照 *JIRA OAuth* [文档中的](https://developer.atlassian.com/cloud/jira/platform/jira-rest-api-oauth-authentication) 教程生成客户端私钥、使用者密钥、验证代码和访问令牌。

在您的系统上本地生成的私钥。

*JIRA* 服务器生成的验证代码。

consumer 密钥, 在 JIRA 服务器设置中设置。

*JIRA* 服务器生成的访问令牌。

*50.8. JQL*

 $\bullet$ 

*JQL URI* 选项供两个消费者端点使用。在理论上,如 *"project key"* 等项目可以是 *URI* 选项本身。但 是,通过需要使用 *JQL*,使用者变得更加灵活、强大。

至少,消费者需要以下内容:

*jira://[type]?[required options]&jql=project=[project key]*

需要注意的一件事是 *newIssues* 消费者将自动设置为 *JQL*:

将 *ORDER BY key desc* 附加到 *JQL*

*prepend id > latestIssueId*,以检索在 *camel* 路由启动后添加的问题。

这是为了优化启动处理,而不必索引项目中每一个问题。

另一个注意的是,新注释使用者必须索引项目中每一个问题 和注释。因此,对于大型项目,尽可能优 化 *JQL* 表达式非常重要。例如,*JIRA Toolkit* 插件在查询中包含 *"Number of comments" custom field iwl-wagonuse '"Number of comments" > 0'*。另外,尝试根据状态*(status=Open)*最小化,增加轮询延 迟等。*Example:*

*jira://[type]?[required options]&jql=RAW(project=[project key] AND status in (Open, \"Coding In Progress\") AND \"Number of comments\">0)"*

*50.9.* 操作

在使用 *JIRA* 操作时,请参阅要设置的所需标头列表。*producer* 的 *author* 字段会在 *JIRA* 端自动设置 *为经过身份验证的用户。* 

如果没有设置任何必填字段,则抛出 *IllegalArgumentException*。

有一些操作需要 *id* 用于字段,如:问题类型、优先级、转换。检查 *jira* 项目的有效 *id*,因为它们可能 在 *jira* 安装和项目工作流上有所不同。

*50.10. ADDISSUE*

必需:

- *ProjectKey* :项目密钥,例如:*CAMEL*、*HHH*、*MYP*。
- *IssueTypeId* 或 *IssueTypeName:* 问题类型的 *id* 或问题类型的名称,您可以在 *[http://jira\\_server/rest/api/2/issue/createmeta?projectKeys=SAMPLE\\_KEY](http://jira_server/rest/api/2/issue/createmeta?projectKeys=SAMPLE_KEY)* 中看到有效列 表。
- *IssueSummary: 问题概述。*

可选:

*IssueAssignee: assignee* 用户

IssuePriorityId 或 IssuePriorityName : 问题的优先级, 您可以在 *[http://jira\\_server/rest/api/2/priority](http://jira_server/rest/api/2/priority)* 中看到有效列表。
- *IssueComponents:* 具有有效组件名称的字符串列表。
- $\bullet$ *IssueWatchersAdd* :要添加到监视器列表中的用户名字符串列表。
- *IssueDescription:* 问题的描述。

#### *50.11. ADDCOMMENT*

必需:

- $\bullet$ IssueKey : 问题键标识符。
- 交换的正文是描述。

#### *50.12. ATTACH*

每个调用中只有一个文件。

#### 必需:

- IssueKey : 问题键标识符。
- 交换的正文应该是 文件类型文件

#### *50.13. DELETEISSUE*

### 必需:

IssueKey : 问题键标识符。

#### *50.14. TRANSITIONISSUE*

必需:

IssueKey : 问题键标识**符。** 

*IssueTransitionId* :问题转换 *id*。

交换的正文是描述。

## *50.15. UPDATEISSUE*

IssueKey : 问题键标识符。

IssueTypeId 或 IssueTypeName: 问题类型的 *id* 或问题类型的名称, 您可以在 *[http://jira\\_server/rest/api/2/issue/createmeta?projectKeys=SAMPLE\\_KEY](http://jira_server/rest/api/2/issue/createmeta?projectKeys=SAMPLE_KEY)* 中看到有效列 表。

*IssueSummary:* 问题概述。

*IssueAssignee: assignee* 用户

IssuePriorityId 或 IssuePriorityName : 问题的优先级, 您可以在 *[http://jira\\_server/rest/api/2/priority](http://jira_server/rest/api/2/priority)* 中看到有效列表。

*IssueComponents:* 具有有效组件名称的字符串列表。

*IssueDescription:* 问题的描述。

#### *50.16. WATCHER*

IssueKey : 问题键标识符。

*IssueWatchersAdd* :要添加到监视器列表中的用户名字符串列表。

*IssueWatchersRemove:* 一个字符串列表,它带有要从 *watcher* 列表中删除的用户名。

*50.17. WATCHUPDATES (CONSUMER)*

*watchedFields Comma separated list of fields* 以监控更改,如 *Status,Priority,Assignee,Components* 等。

*sendOnlyUpdatedField By* 默认仅更改的字段作为正文发送。

所有消息也包含以下标头,它们添加了有关更改的额外信息:

*issueKey* :更新的问题的密钥

*changed:* 更新字段的名称(即 *Status*)

*watchedIssues:* 更新时监视的所有问题键的列表

### *50.18. SPRING BOOT AUTO-CONFIGURATION*

组件支持 *13* 个选项,如下所列。

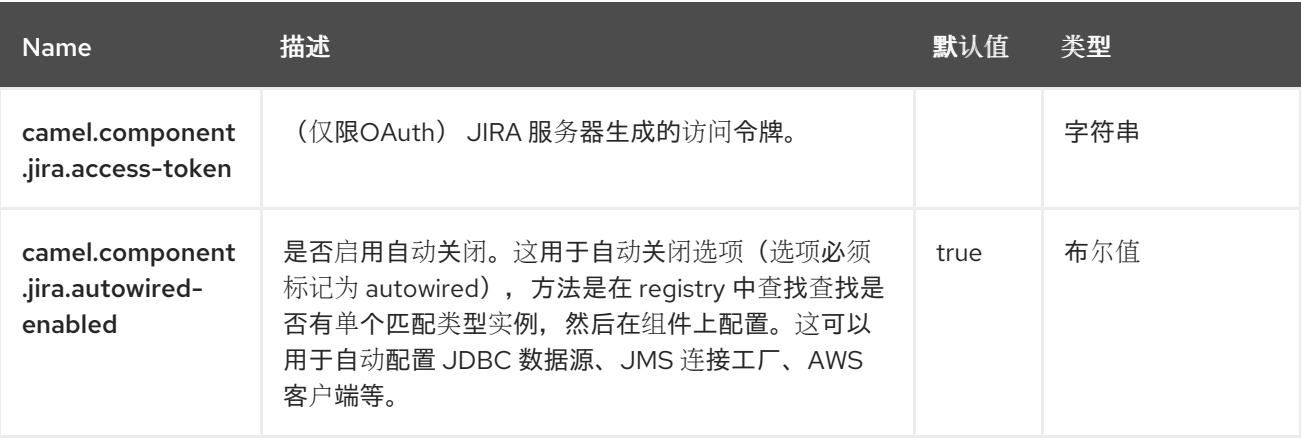

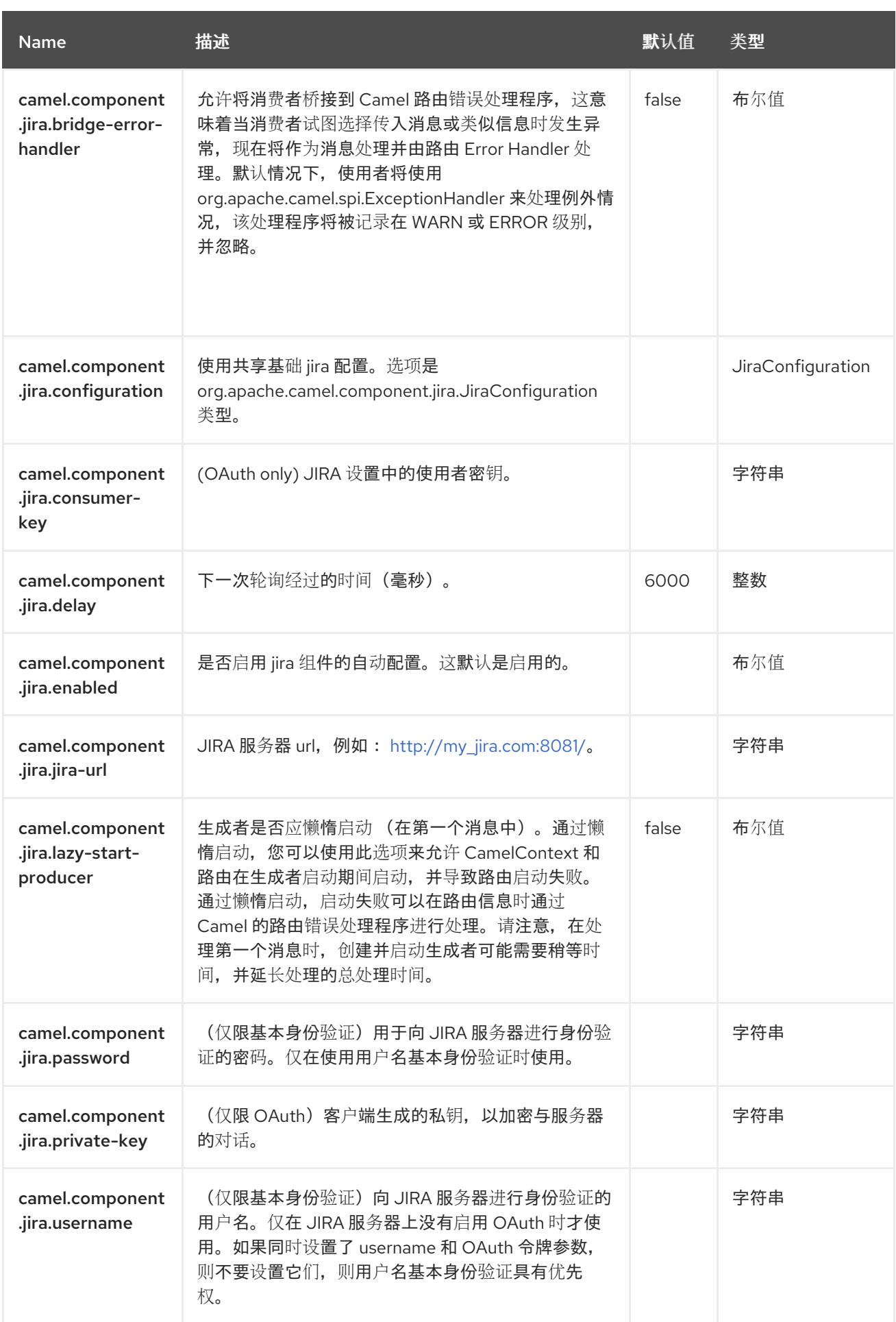

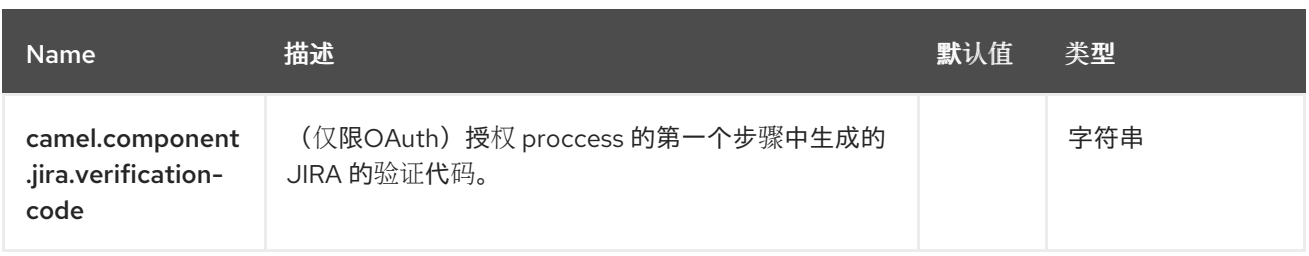

### 第 *51* 章 *JMS*

支持生成者和消费者

此组件允许将消息发送到(或从中消耗)一个 *[JMS](http://java.sun.com/products/jms) Queue* 或 *Topic*。它使用 *Spring* 的 *JMS* 支持来声 明性事务,包括 *Spring* 的 *JmsTemplate* 发送和 *MessageListenerContainer* 以供使用。

*51.1.* 依赖项

在将 *jms* 与 *Red Hat build of Camel Spring Boot* 搭配使用时,请确保使用以下 *Maven* 依赖项来支 持自动配置:

*<dependency> <groupId>org.apache.camel.springboot</groupId> <artifactId>camel-jms-starter</artifactId> </dependency>*

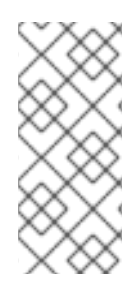

## 注意

使用 *ActiveMQ*

时使用了 *Apache [ActiveMQ](http://activemq.apache.org)*,则应优先选择 *ActiveMQ* 组件,因为它针对 *ActiveMQ* 进 行了优化。此页面上的所有选项和示例也对 *ActiveMQ* 组件有效。

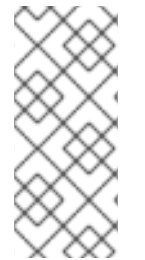

注意

转换和缓存 请查看以下第 *Transactions* 和 *Cache Levels* 部分(如果使用带有 *[JMS](https://access.redhat.com/documentation/zh-cn/red_hat_build_of_apache_camel/4.4/html-single/red_hat_build_of_apache_camel_for_spring_boot_reference/index#csb-camel-jms-component-starter)* 的事务,因为它 可能会影响性能)。

注意

通过 *JMS*

*Reply over JMS*确保阅读本页中的 *Request-reply* 部分,以了解有关请求*/*回复的重要备 注,因为 *Camel* 提供了多个用于性能配置的选项以及集群环境。

# *51.2. URI* 格式

*jms:[queue:|topic:]destinationName[?options]*

其中 *destinationName* 是 *JMS* 队列或主题名称。默认情况下,*targetName* 被解释为队列名称。例 如,要连接到队列,*FOO.BAR* 使用:

*jms:FOO.BAR*

如果需要,您可以包含可选的 *queue:* 前缀:

*jms:queue:FOO.BAR*

要连接到一个主题,您必须 包含 *topic:* 前缀。例如,要连接到主题 *Stocks.Prices*,请使用:

*jms:topic:Stocks.Prices*

您可以使用以下格式将查询选项附加到 *URI* 中,

*?option=value&option=value&…*

*51.2.1.* 使用 *ActiveMQ*

*JMS* 组件重复使用 *Spring 2* 的 *JmsTemplate* 发送消息。这不是在非*J2EE* 容器中使用的理想选择, 在 *JMS* 提供程序中通常需要一些缓存来避免 [性能不佳。](http://activemq.apache.org/jmstemplate-gotchas.html)

如果要将 *Apache [ActiveMQ](http://activemq.apache.org)* 用作您的消息代理,则建议进行以下操作之一:

使用 *ActiveMQ* 组件,该组件已优化,以便有效地使用 *ActiveMQ*

使用 *ActiveMQ* 中的 *PoolingConnectionFactory*。

*51.2.2.* 事务和缓存级别

如果您消耗消息并使用事务(transacted=true), 则缓存级别的默认设置可能会影响性能。

如果您使用 XA 事务, 则无法缓存, 因为它可能会导致 XA 事务无法正常工作。

如果没有使用 XA, 您应该考虑缓存速度, 因为它会加快性能, 如设置 *cacheLevelName=CACHE\_CONSUMER*。

*cacheLevelName* 的默认设置是 *CACHE\_AUTO*。这个默认自动检测模式,并将缓存级别相应地设置 为:

*CACHE\_CONSUMER if transacted=false*

*CACHE\_NONE if transacted=true*

因此,您可以说默认设置比较保守。如果您使用非 *XA* 事务,请考虑使用 *cacheLevelName=CACHE\_CONSUMER*。

*51.2.3.* 带有 *JMS 1.1* 的持久化订阅

如果要使用持久主题订阅,则需要同时指定 *clientId* 和 *durableSubscriptionName*。*clientId* 的值必 须是唯一的,且只能由整个网络中的单个 *JMS* 连接实例使用。

注意

如果您使用 *Apache [ActiveMQ](https://activemq.apache.org/components/classic/) Classic*,您可能更喜欢使用名为 *Virtual Topic* 的功 能。这应该删除具有唯一 *clientId* 的要求。您可以查阅 *[Artemis](https://activemq.apache.org/components/artemis/migration-documentation/VirtualTopics.html)* 或 *[ActiveMQ](https://activemq.apache.org/virtual-destinations.html) Classic* 的 特定文档,以了解有关如何使用此功能的详细信息。您可以在此处找到有关 *ActiveMQ* 经 典持久消息传递的更多详细信息。*[http://activemq.apache.org/how-do-durable-queues](http://activemq.apache.org/how-do-durable-queues-and-topics-work.html)and-topics-work.html*

*51.2.3.1.* 带有 *JMS 2.0* 的持久化订阅

如果要使用持久主题订阅,则需要指定 *durableSubscriptionName*。

*51.2.4.* 消息标头映射

在使用消息标头时,*JMS* 规格指出标头名称必须是有效的 *Java* 标识符。因此,尝试将您的标头命名 为有效的 *Java* 标识符。这样做的一个好处是,您可以在 *JMS Selector* 中使用标头(其 *SQL92* 语法强制 用于标头的 *Java* 标识符语法)。

默认使用用于映射标头名称的简单策略。该策略是替换标头名称中的任何句点和连字符,如下所示, 并在标头名称从通过有线发送的 *JMS* 消息恢复时反转替换。这意味着什么?不再丢失在 *bean* 组件上调 用的方法名称,不再增加文件组件的文件名标头,以此类推。

*Camel* 中接受标头名称的当前标头名称策略如下:

当 *Camel* 使用消息时,点被 *'DOT'* 替换,在 *Camel* 使用消息时替换替换

*hyphen* 被 *'HYPHEN'* 替代,当 *Camel* 使用消息时替换替换。

您可以在 *JMS* 端点上配置许多不同的属性,它们映射到 *JMSConfiguration* 对象上的属性。

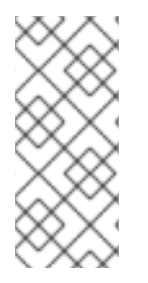

 $\bullet$ 

注意

映射到 *Spring JMS* 很多属性映射到 *Spring JMS* 的属性,*Camel* 用来发送和接收信息。因此,您可以通过咨 询相关的 *Spring* 文档来获取这些属性的更多信息。

*51.3.* 配置选项

*Camel* 组件在两个级别上配置:

组件级别

端点级别

*51.3.1.* 组件级别选项

组件级别是最高级别。您在此级别上定义的配置由所有端点继承。例如,一个组件可以具有安全设 置、用于身份验证的凭证、用于网络连接的 *url*,等等。

因为组件通常会为最常见的情况预先配置了默认值,因此您可能需要配置几个组件选项,或者根本都 不需要配置任何组件选项。

您可以在配置文件*(application.properties|yaml)*中使用 组件 *[DSL](https://camel.apache.org/manual/component-dsl.html)* 配置组件,或使用 *Java* 代码直接 配置组件。

*51.3.2.* 端点级别选项

在 *Endpoint* 级别,您可以使用多个选项来配置您希望端点执行的操作。这些选项根据端点是否用作消 费者(来自)或作为生成者*(to)*用于两者的分类。

您可以直接在端点 *URI* 中配置端点作为 路径和 查询参数。您还可以使用 *[Endpoint](https://camel.apache.org/manual/Endpoint-dsl.html) DSL* 和 *[DataFormat](https://camel.apache.org/manual/dataformat-dsl.html) DSL* 作为在 *Java* 中配置端点和数据格式的安全 方法。

在配置选项时,对 *urls*、端口号、敏感信息和其他设置使用 *Property [Placeholders](https://camel.apache.org/manual/using-propertyplaceholder.html)*。

占位符允许您从代码外部化配置,为您提供更灵活且可重复使用的代码。

*51.4.* 组件选项

*JMS* 组件支持 *98* 选项,如下所列。

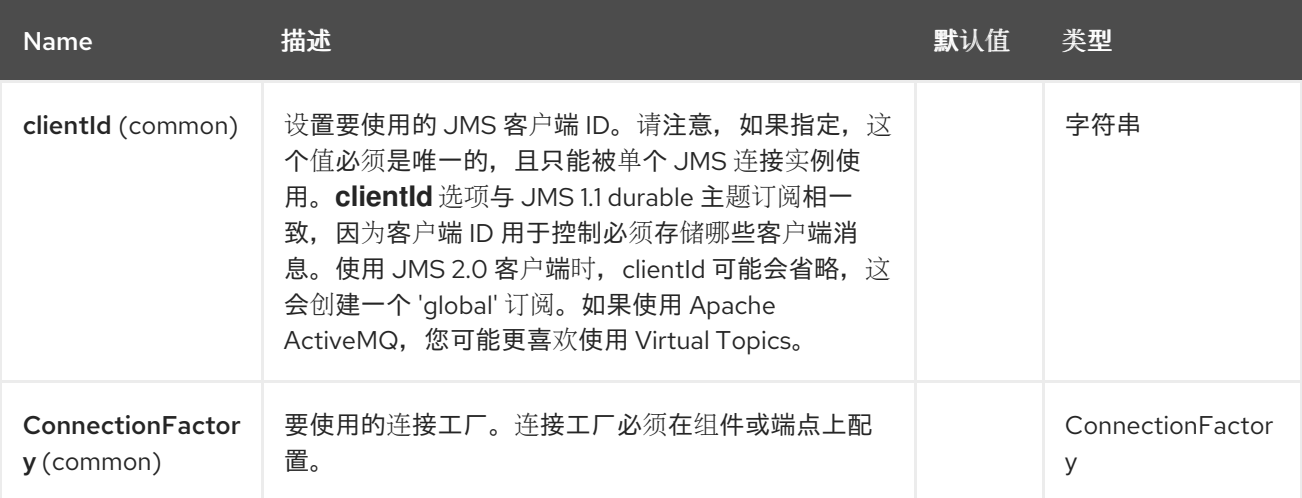

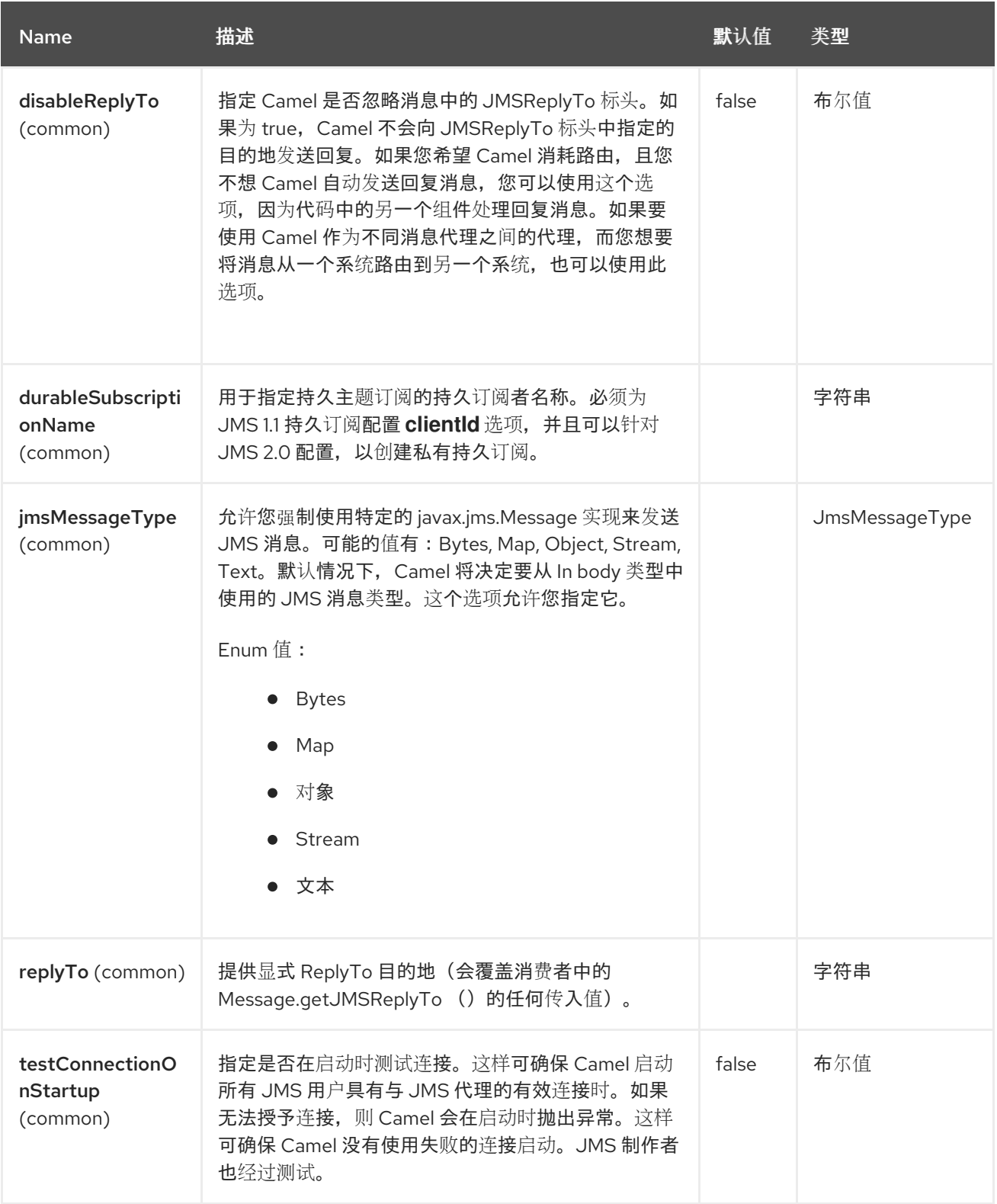

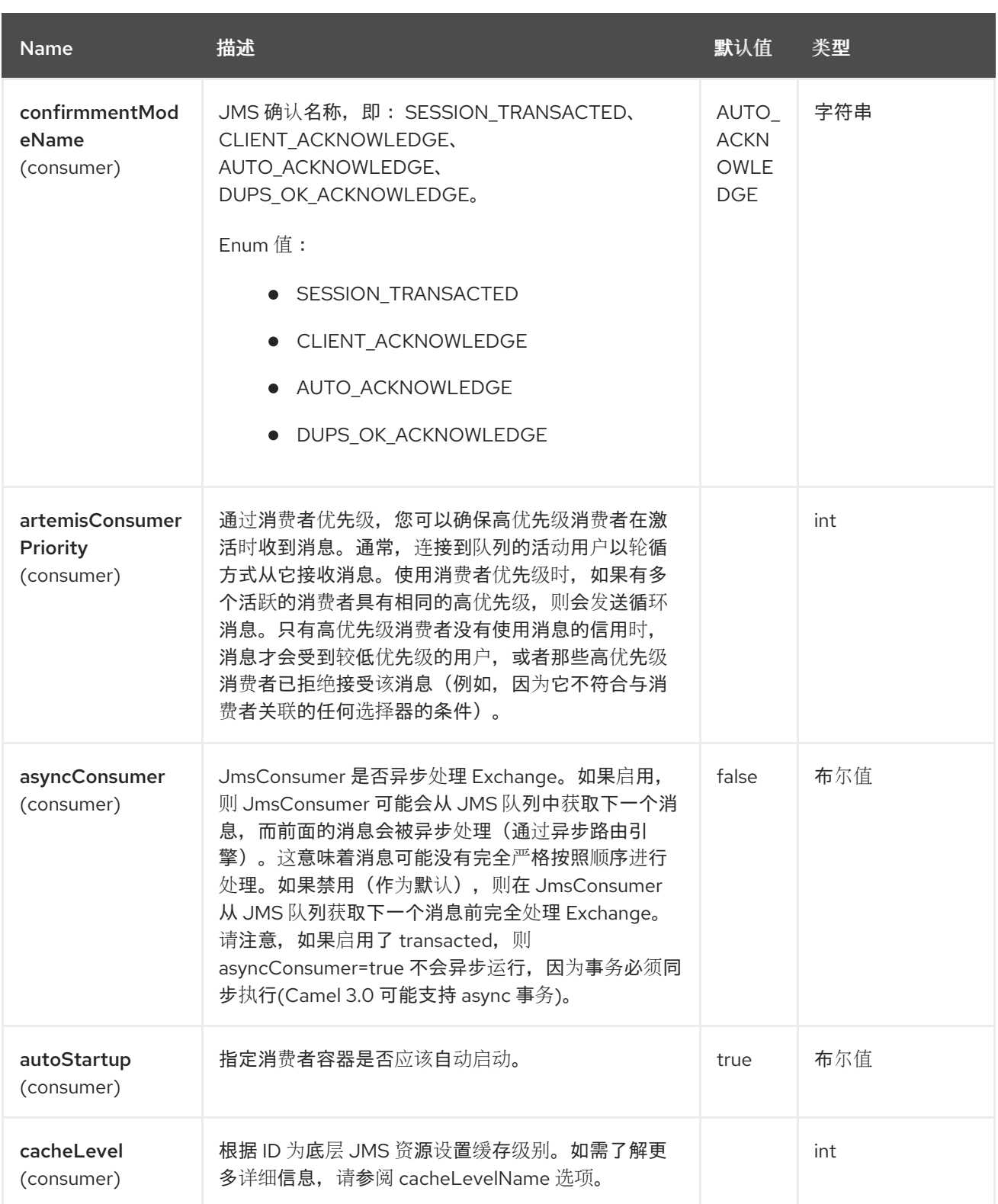

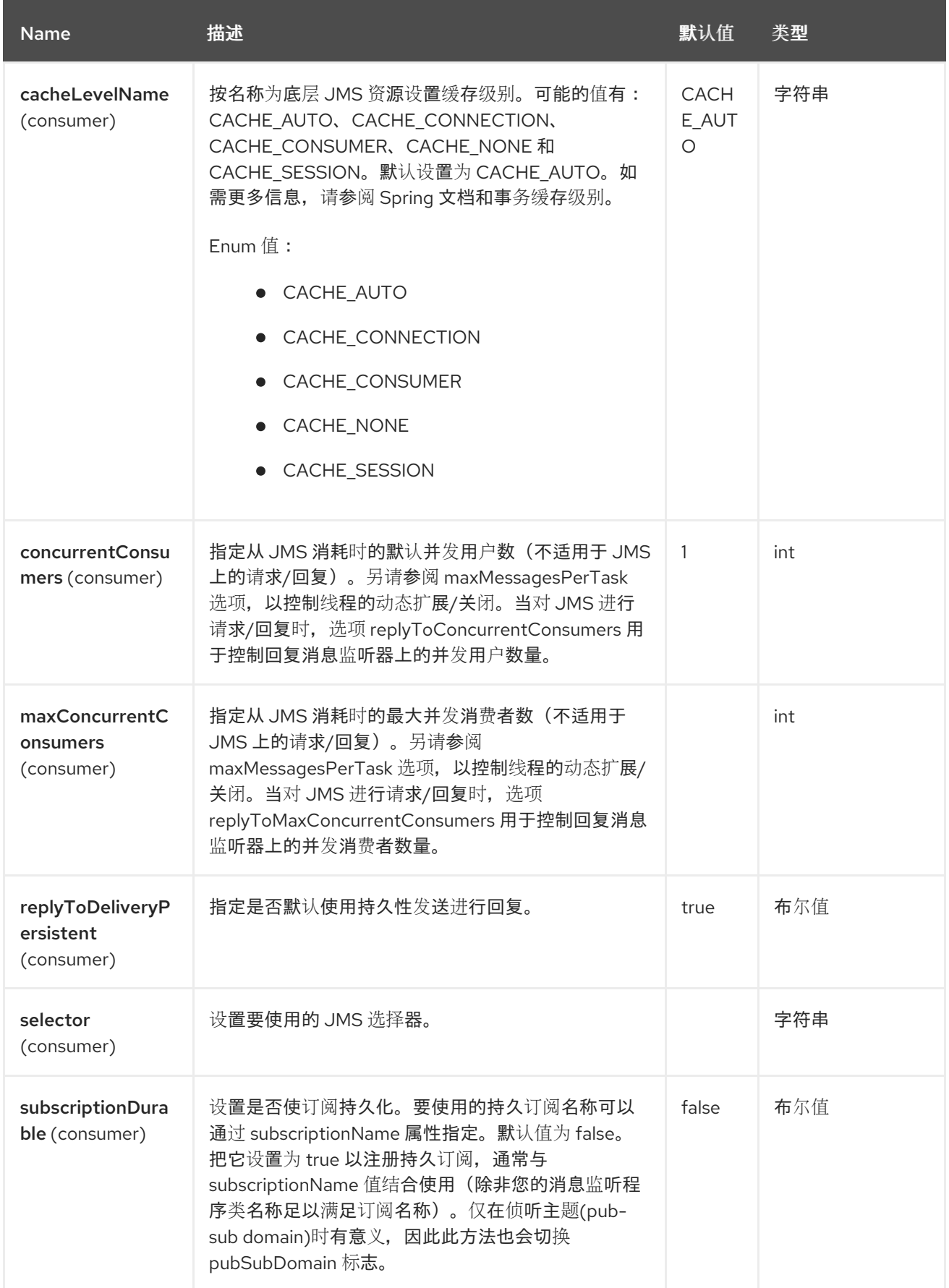

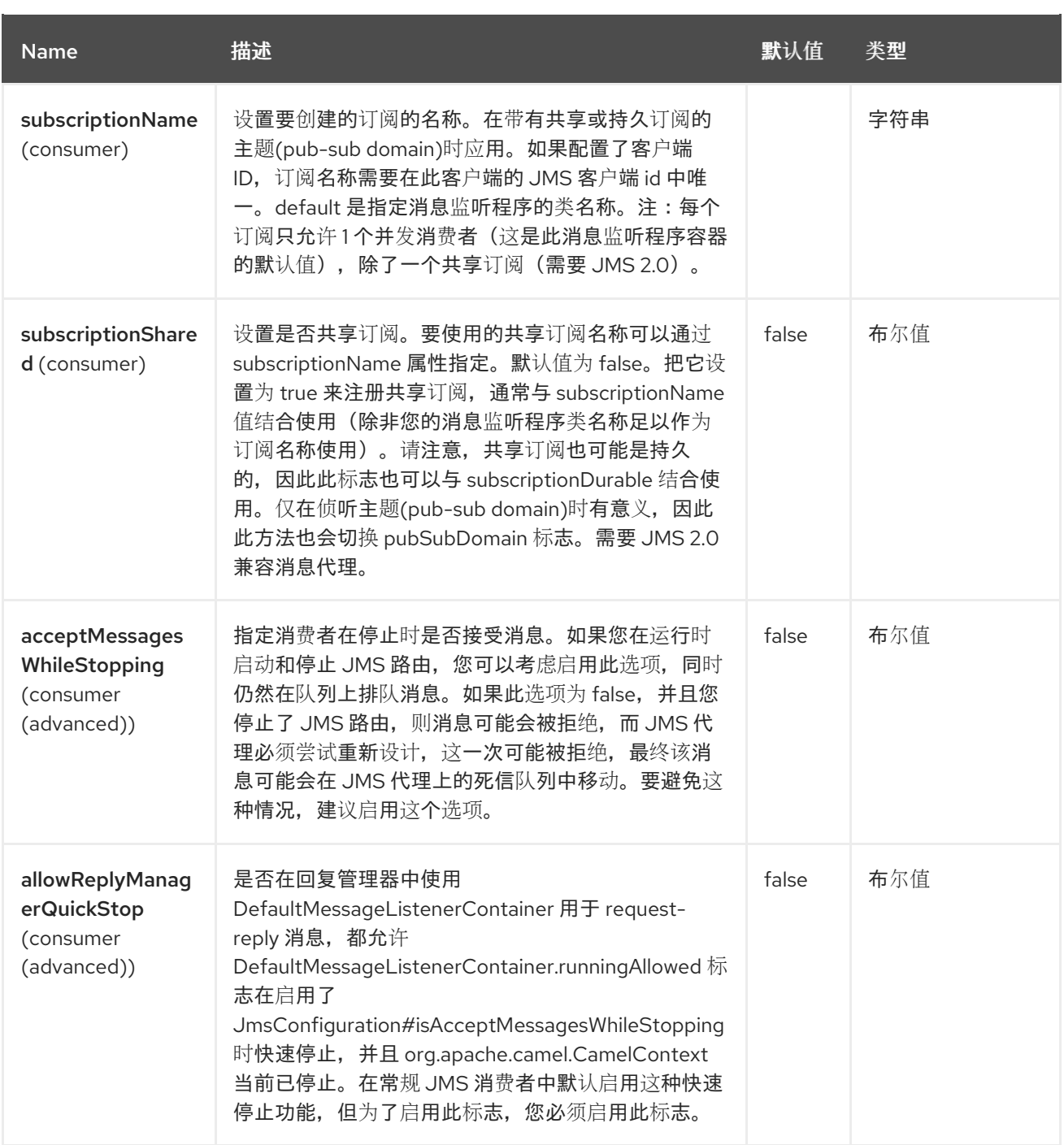

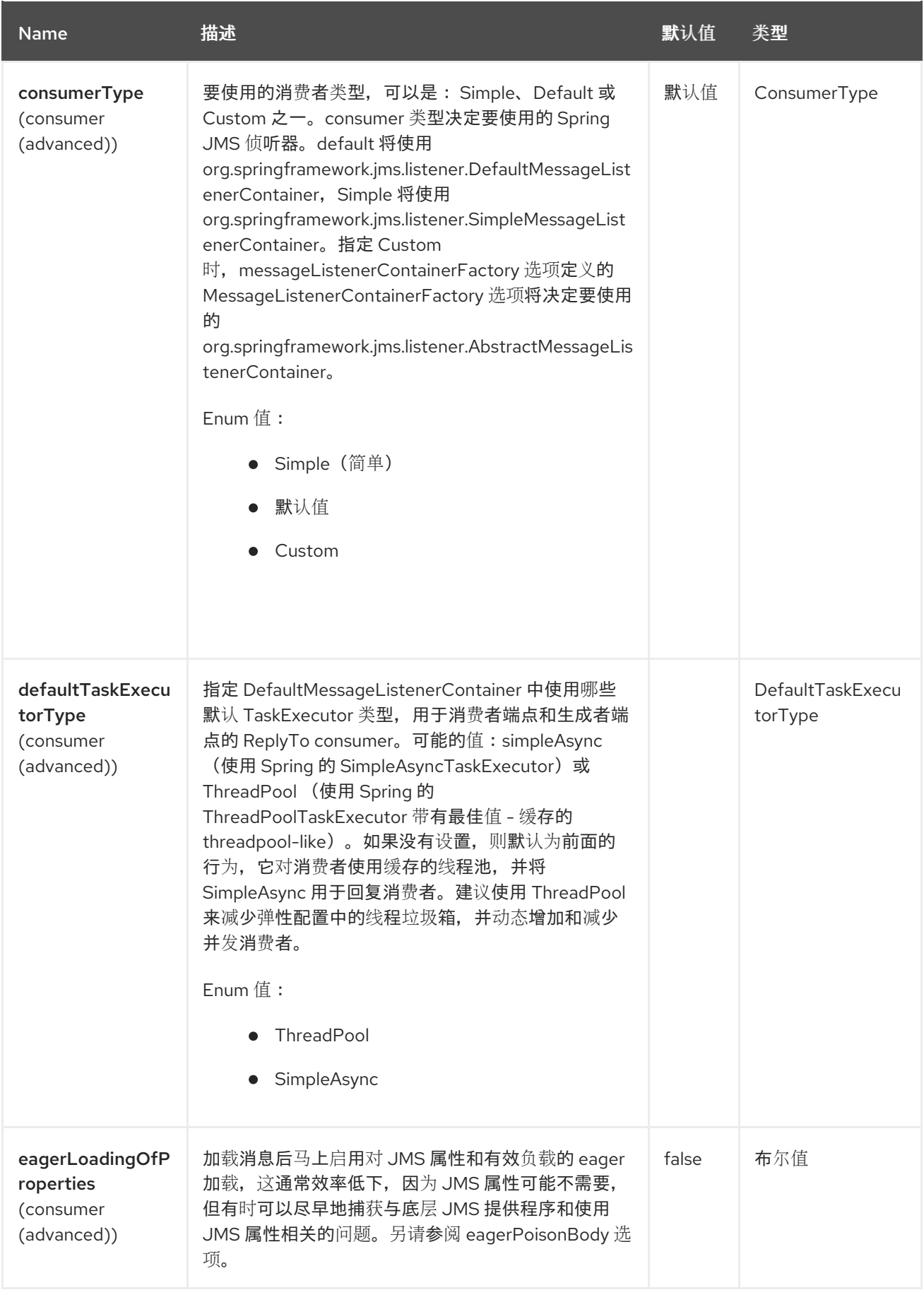

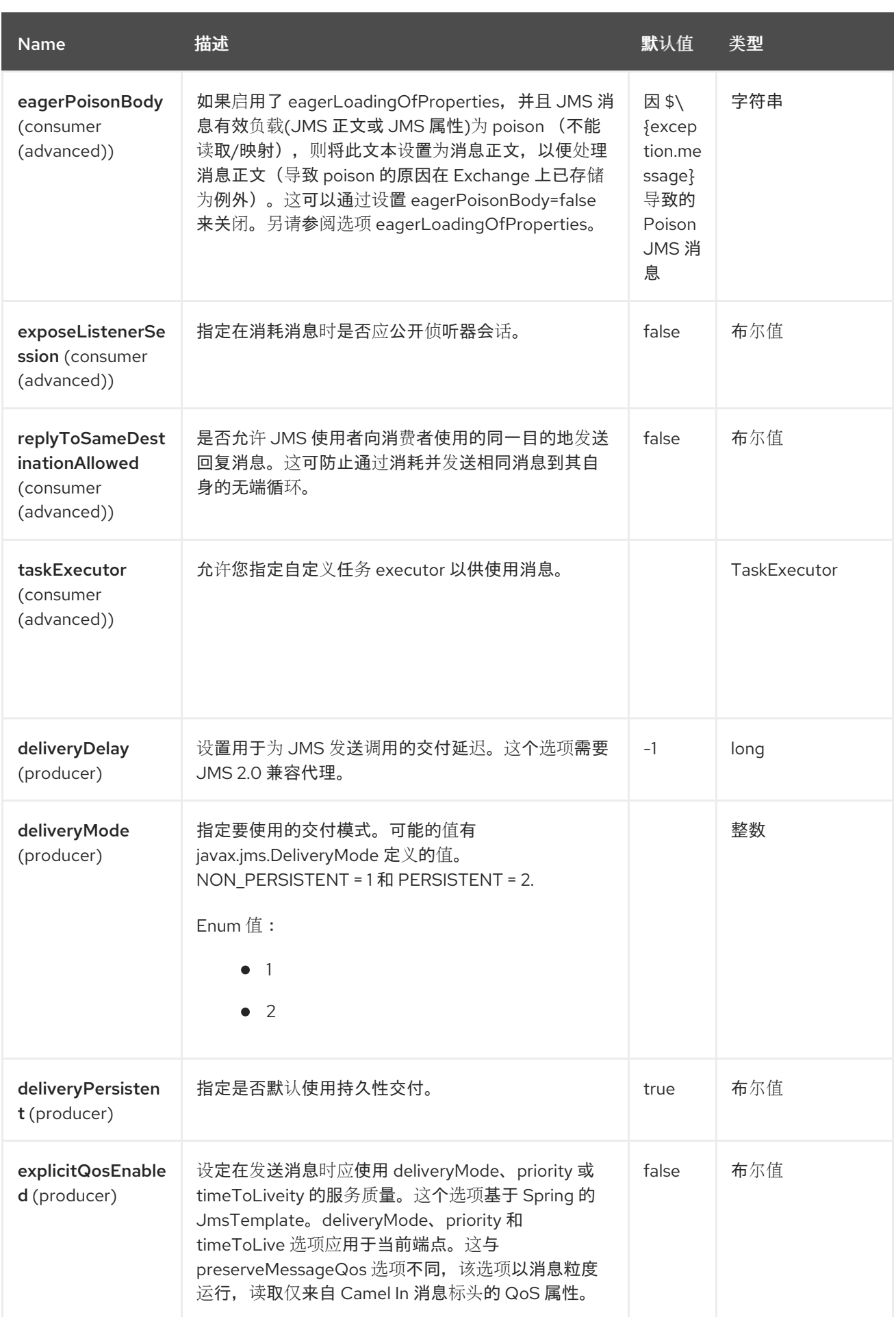

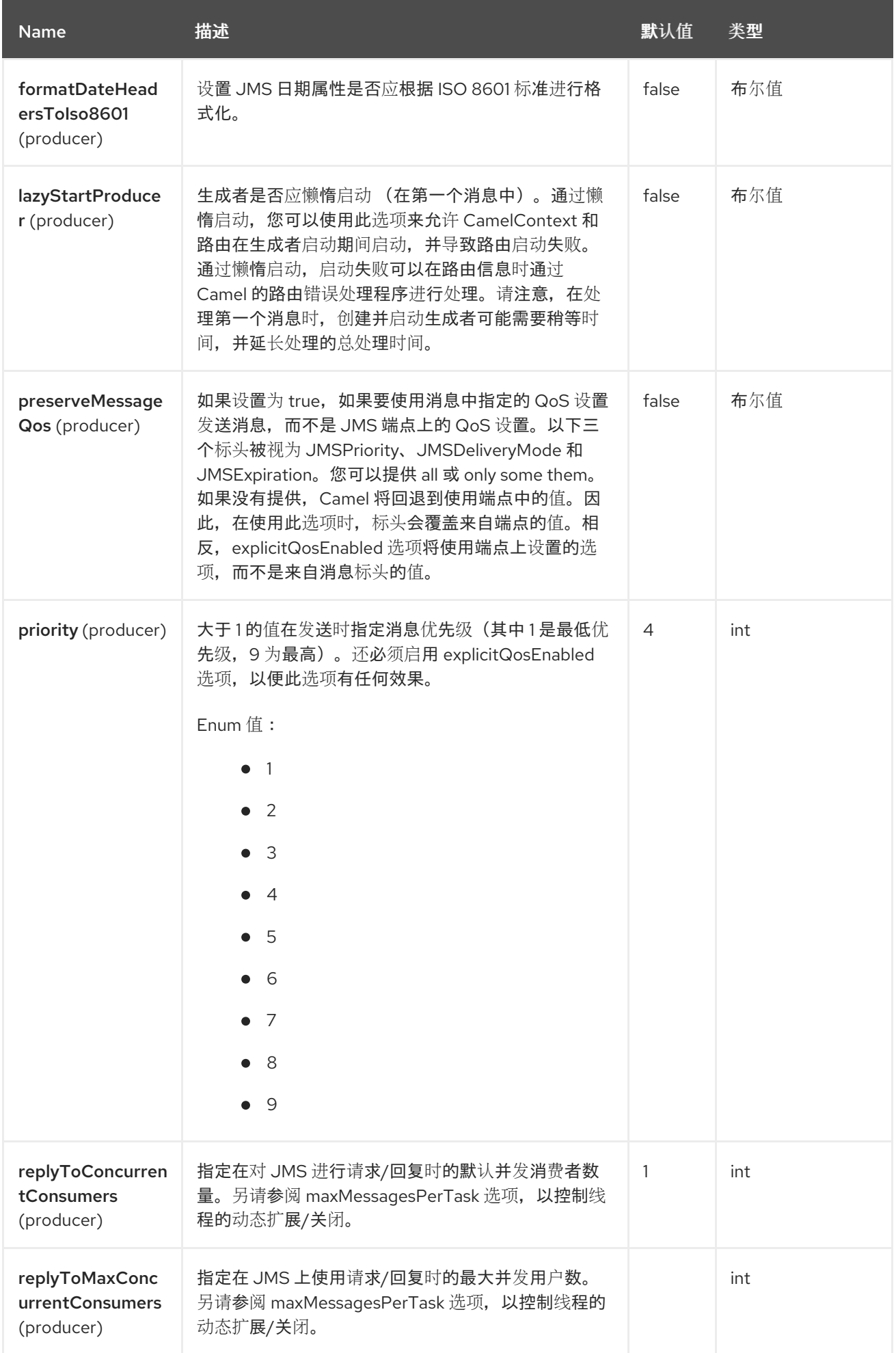

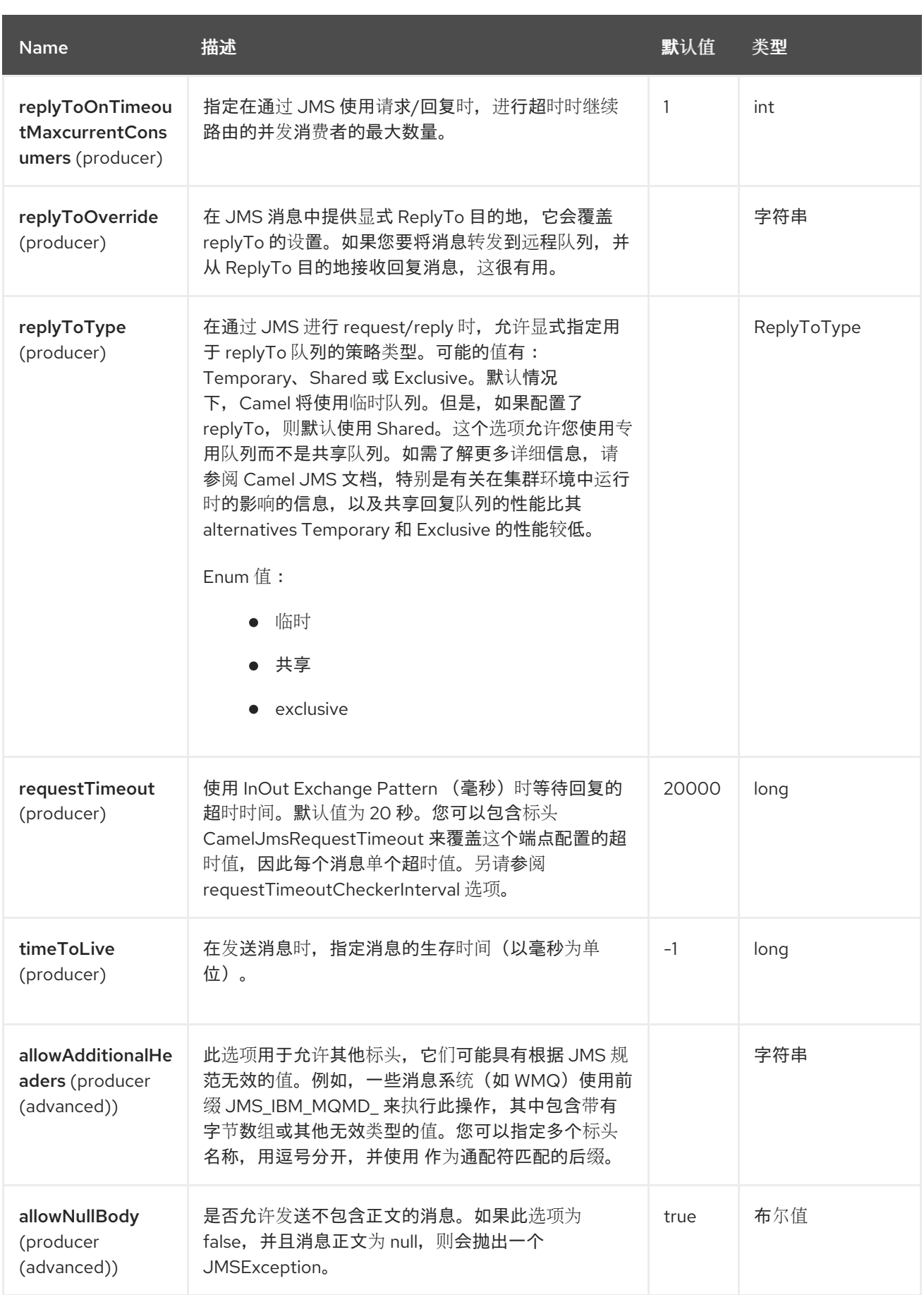

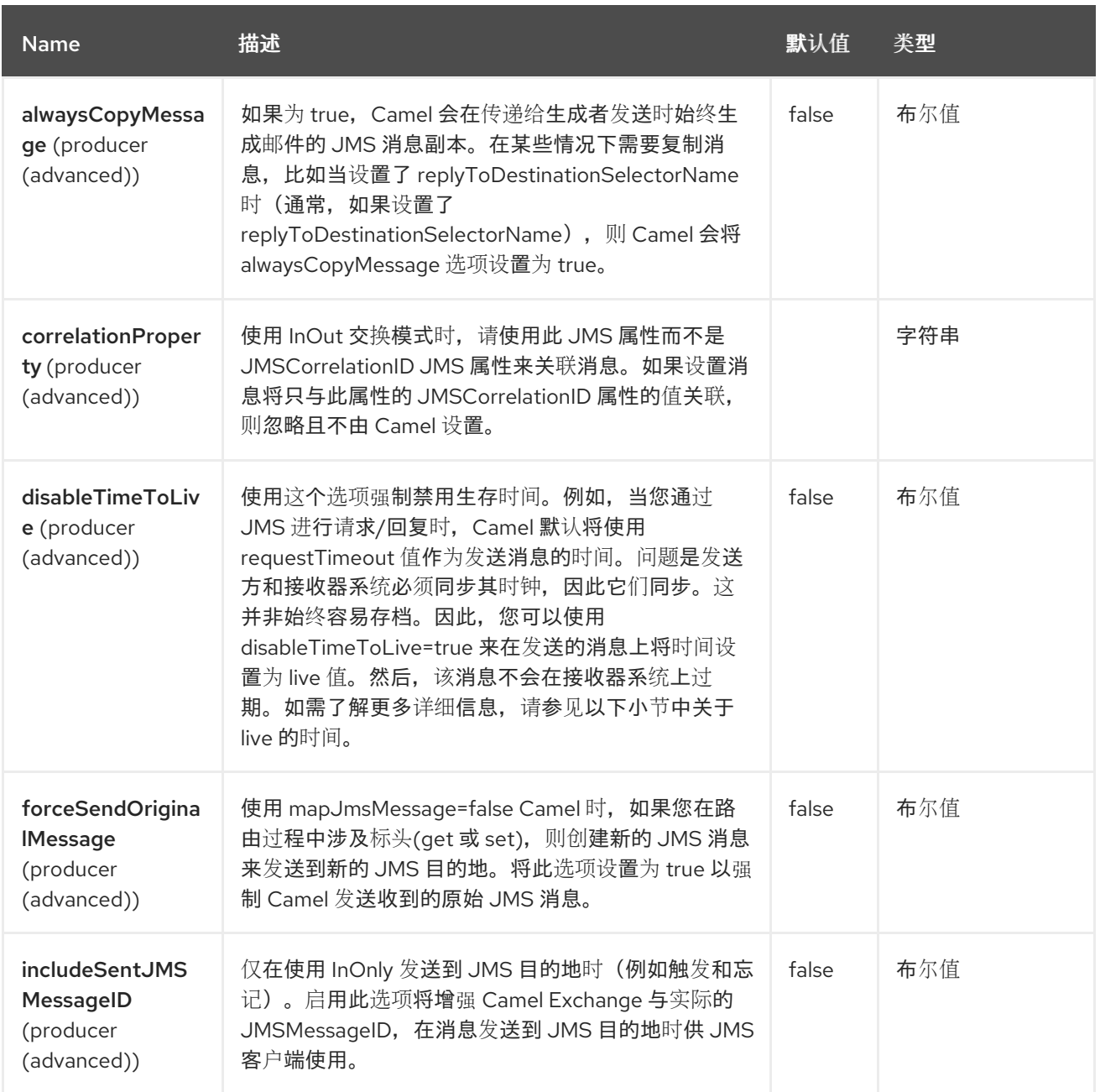

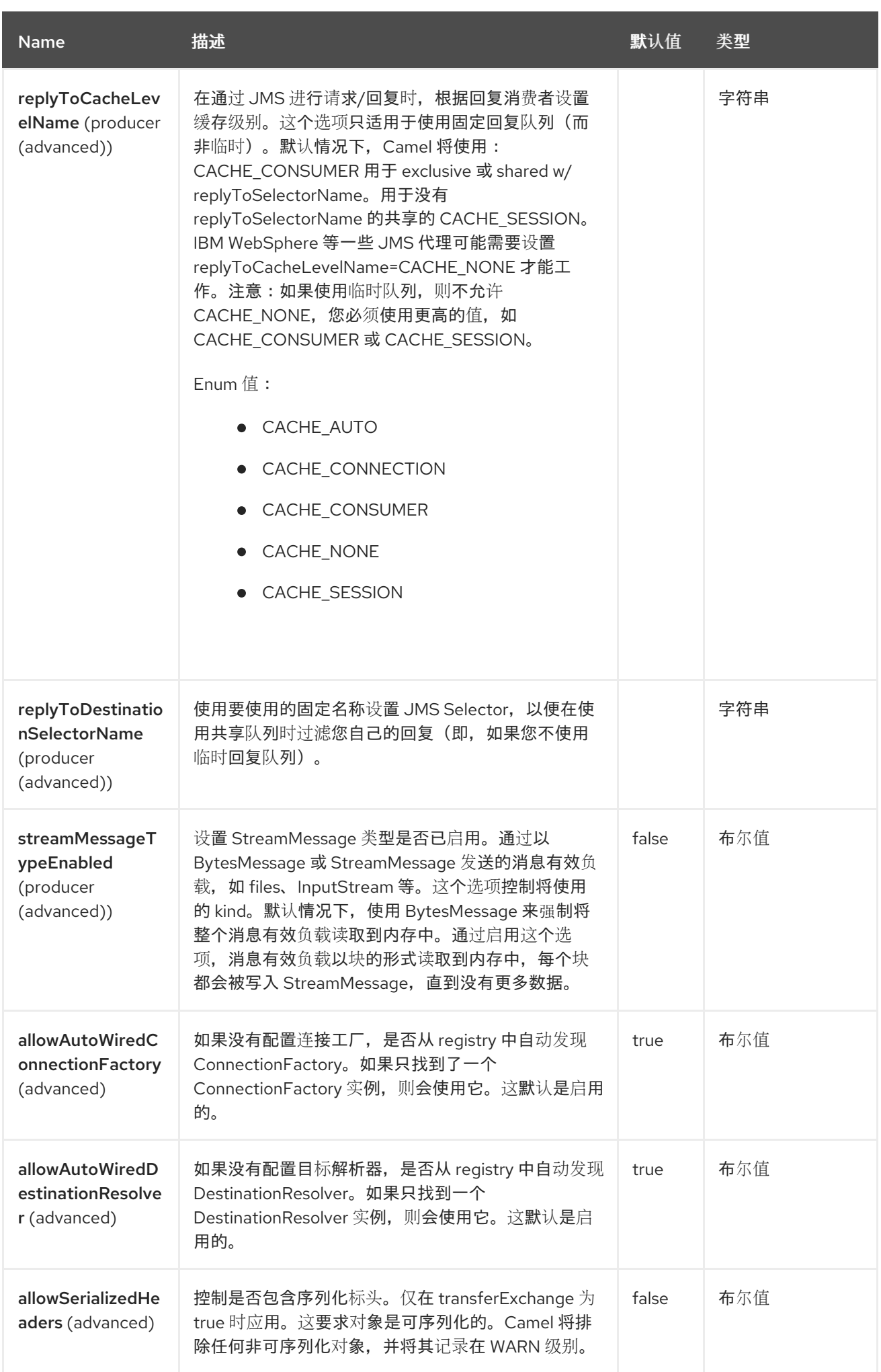

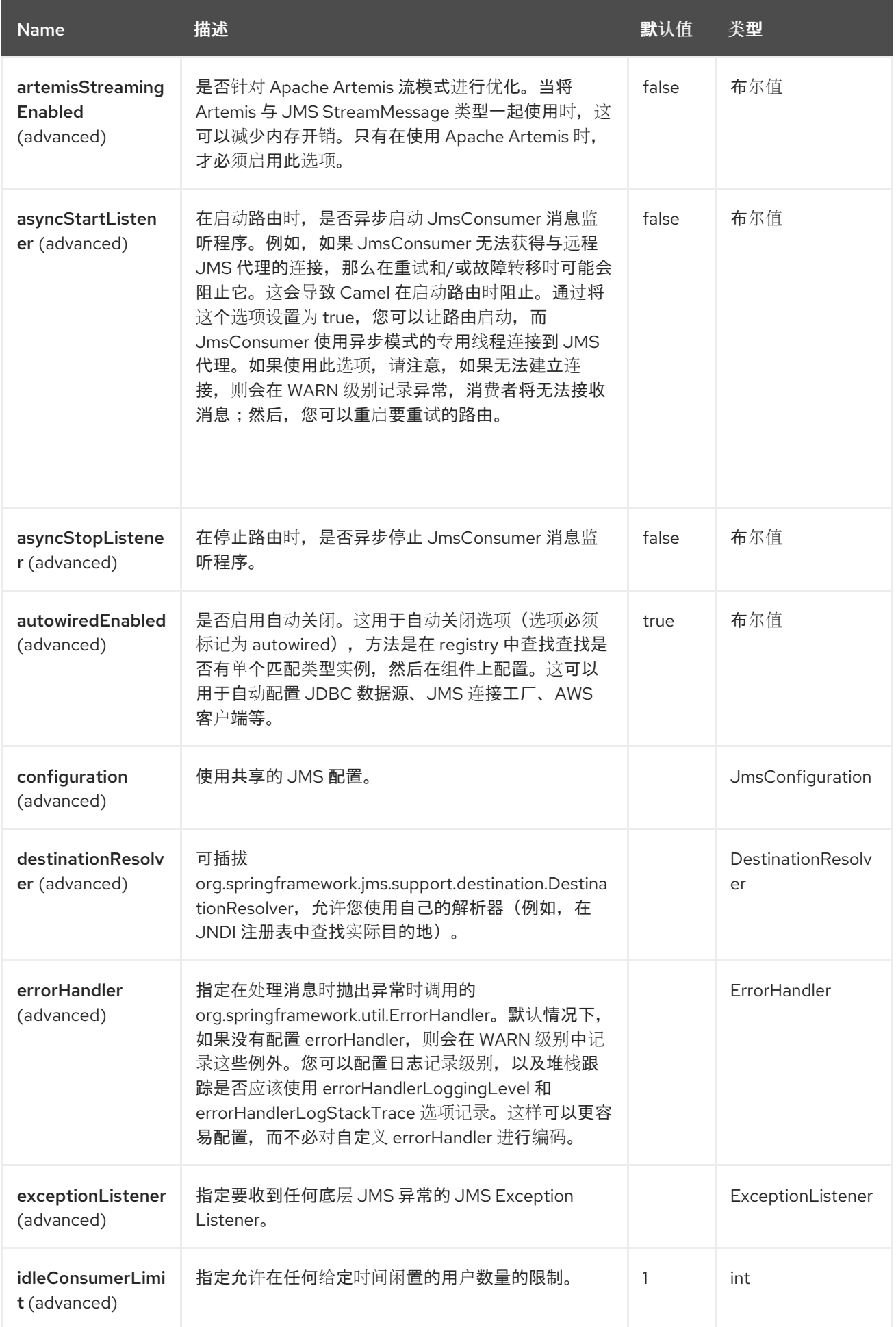

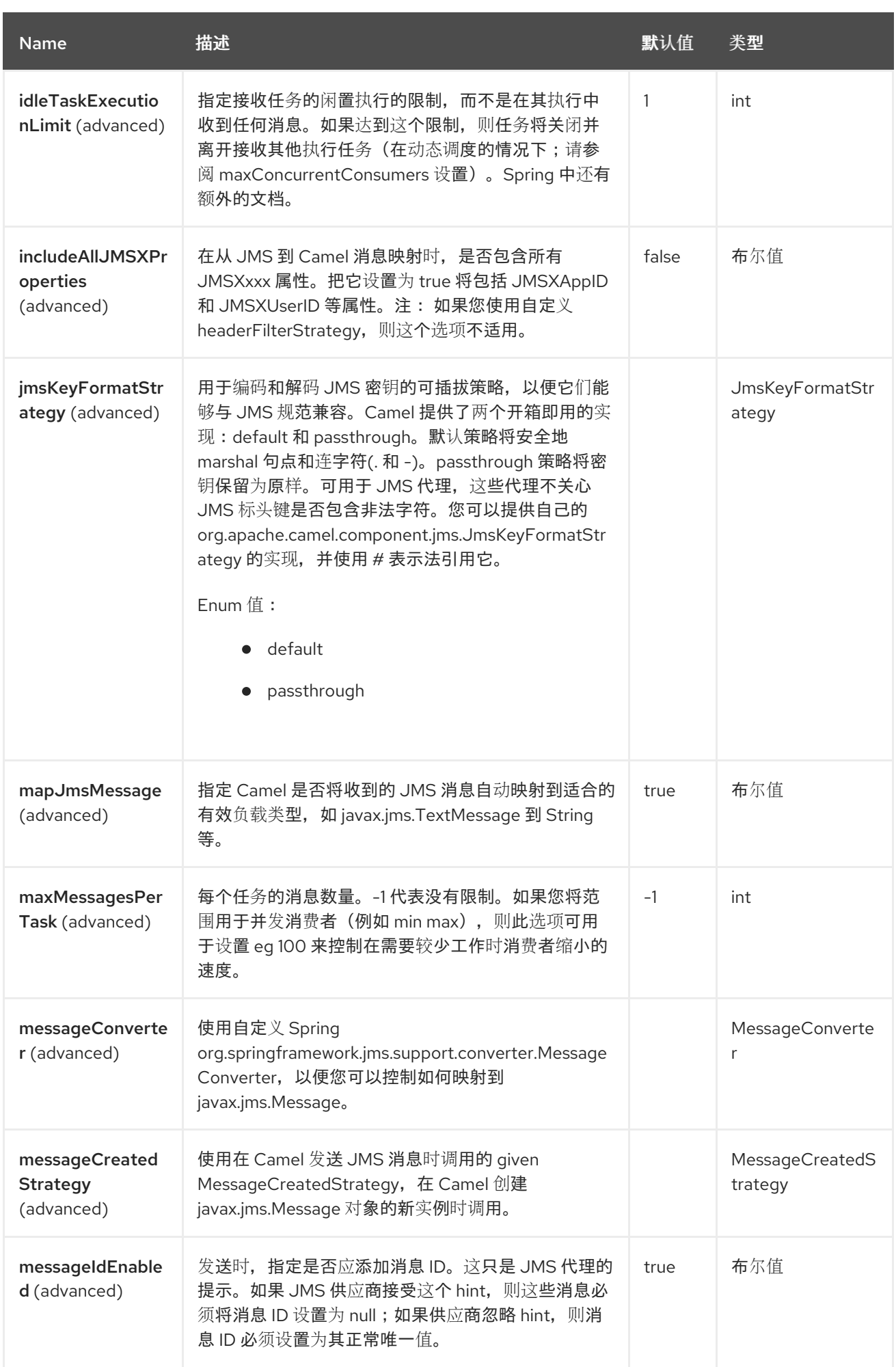

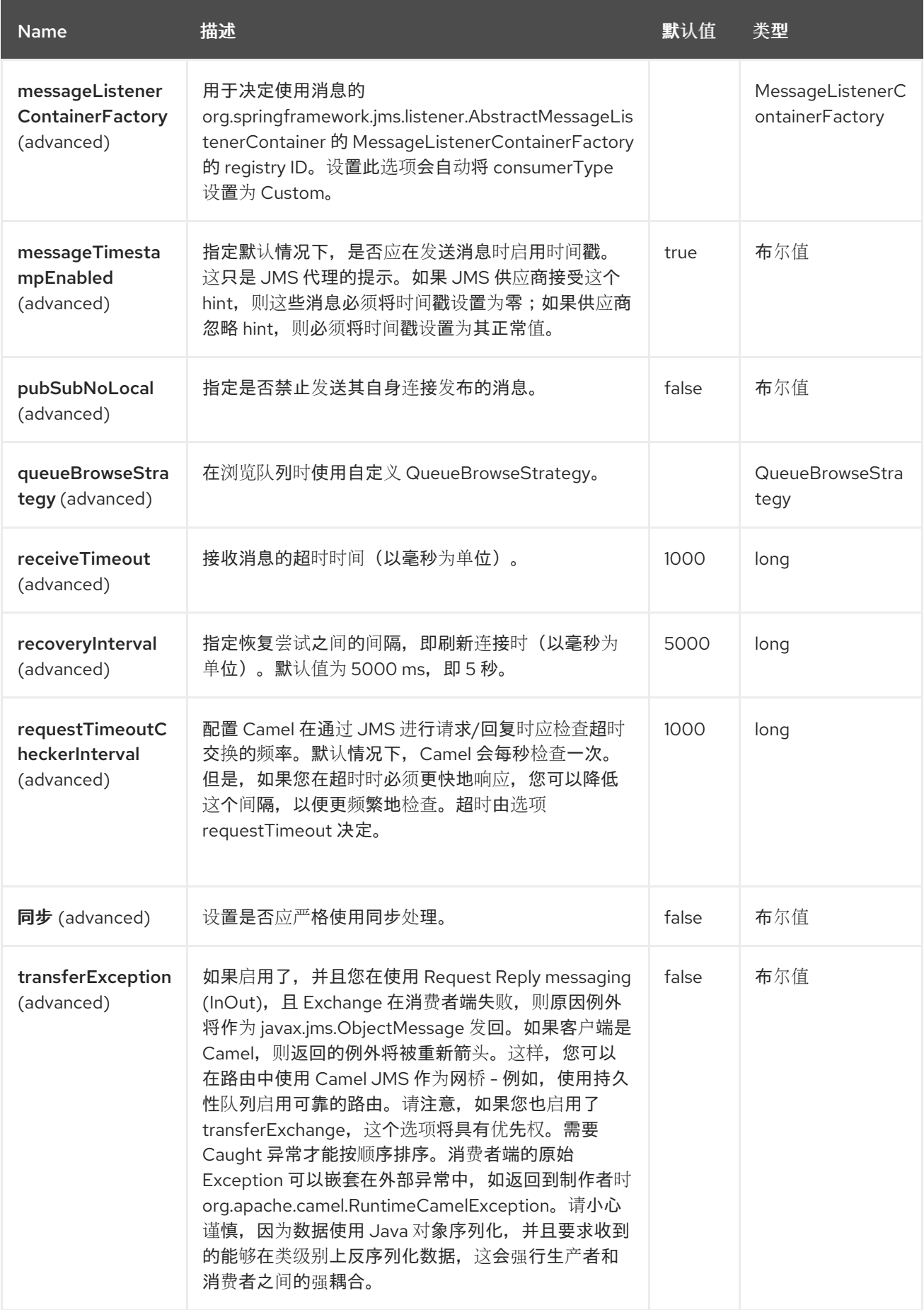

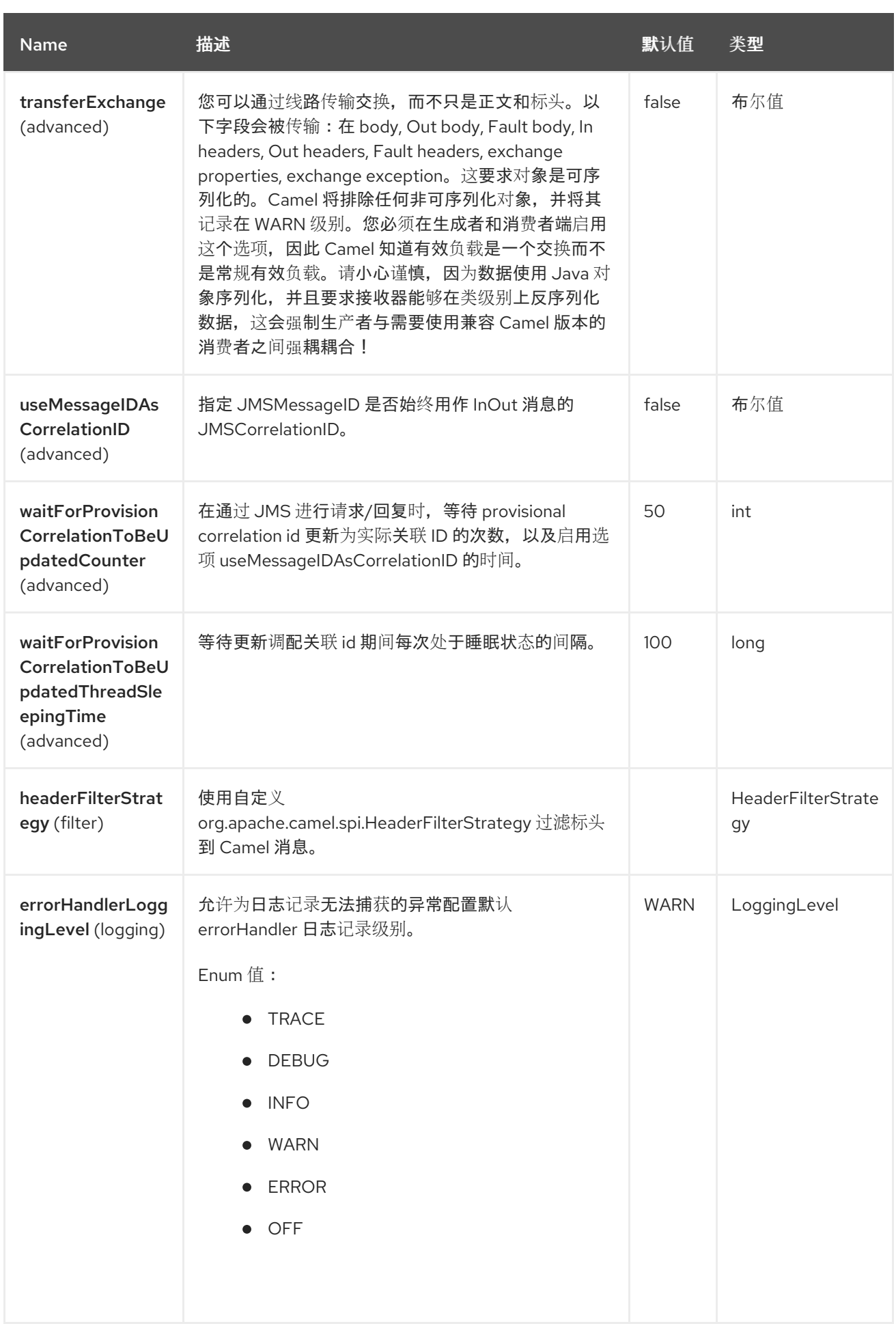

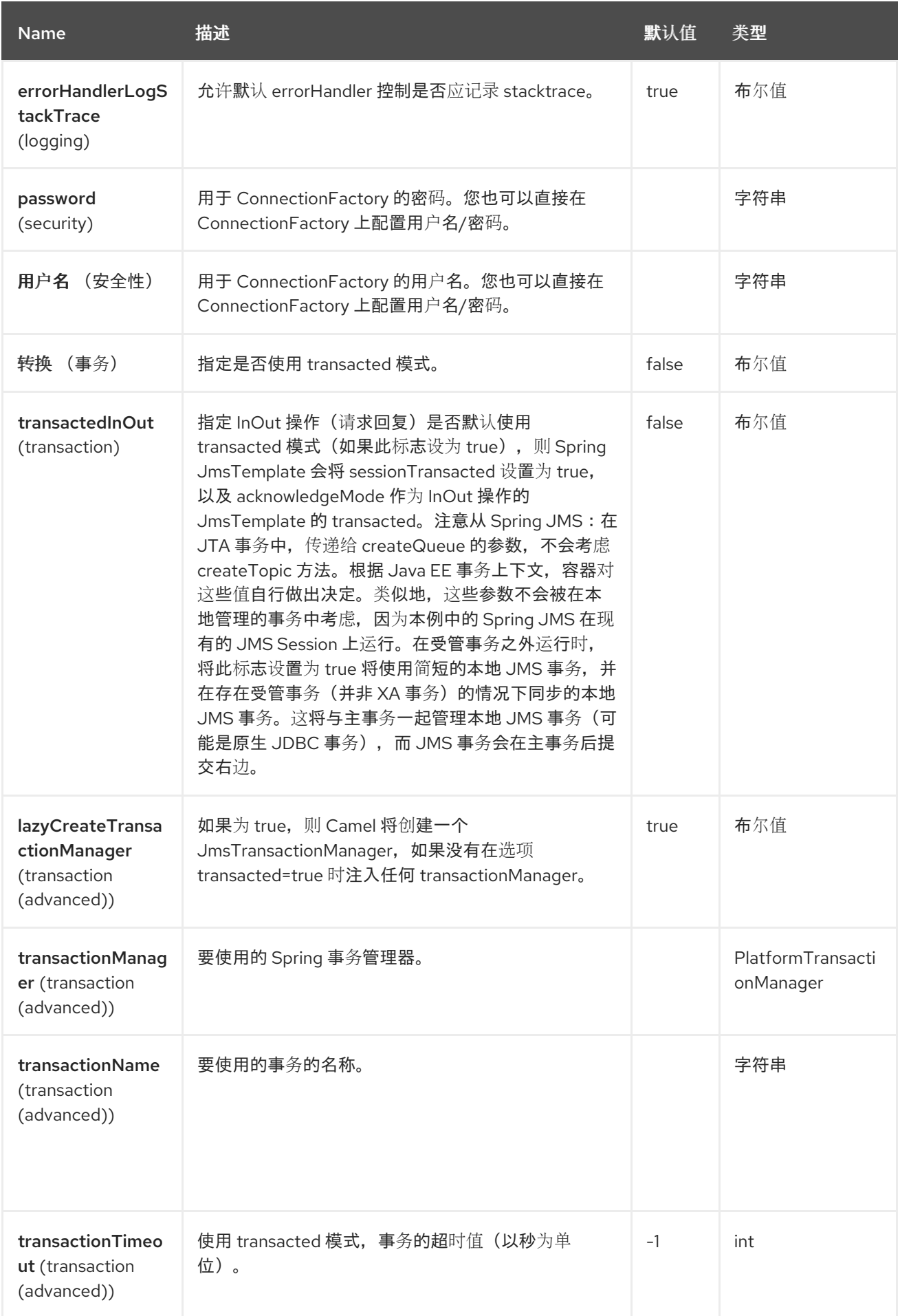

*51.5.* 端点选项

# *JMS* 端点使用 *URI* 语法进行配置:

*jms:destinationType:destinationName*

## 使用以下路径和查询参数:

## *51.5.1.* 路径参数*(2* 参数*)*

ı

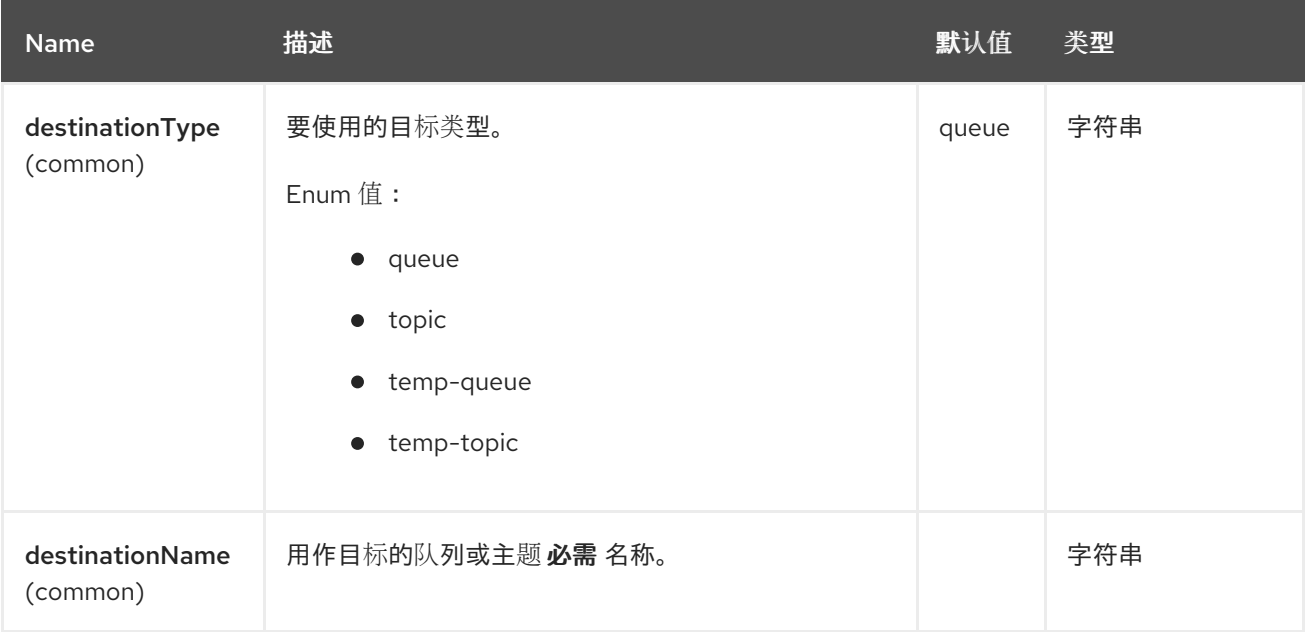

# *51.5.2.* 查询参数*(95* 参数*)*

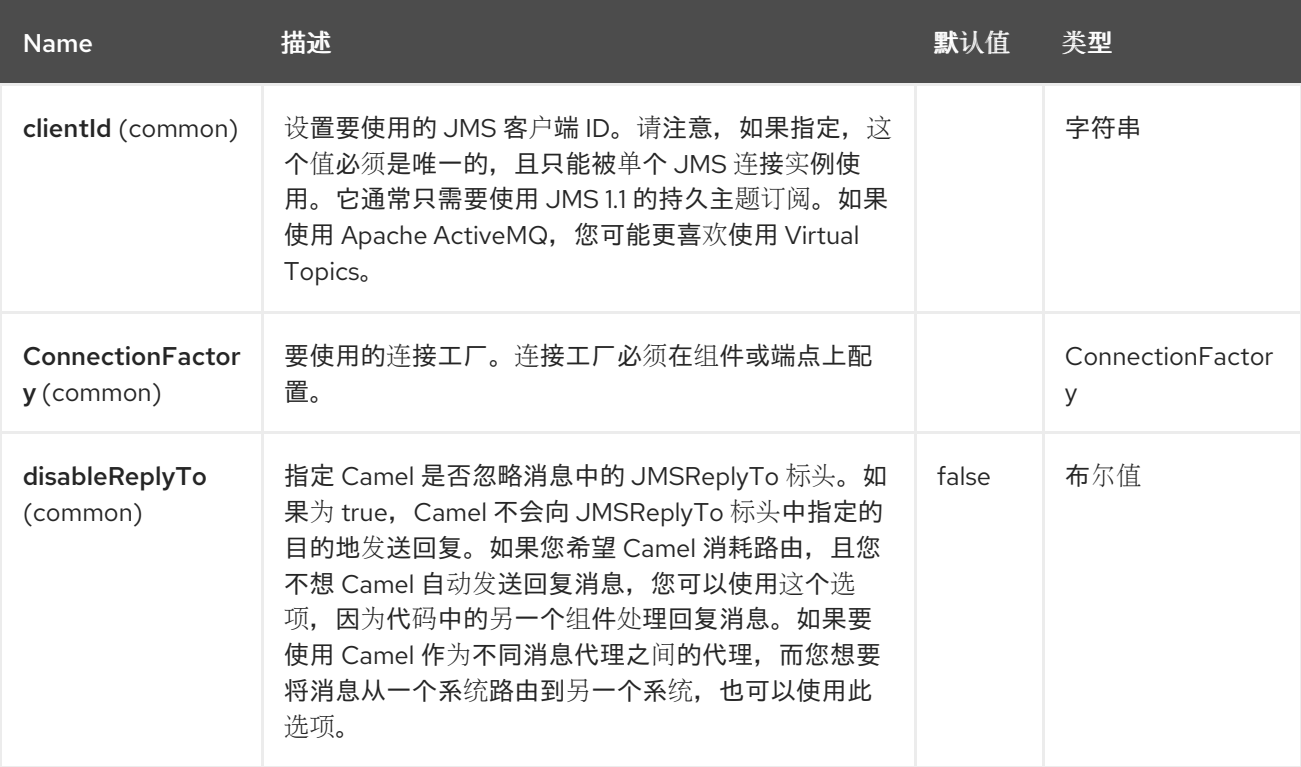

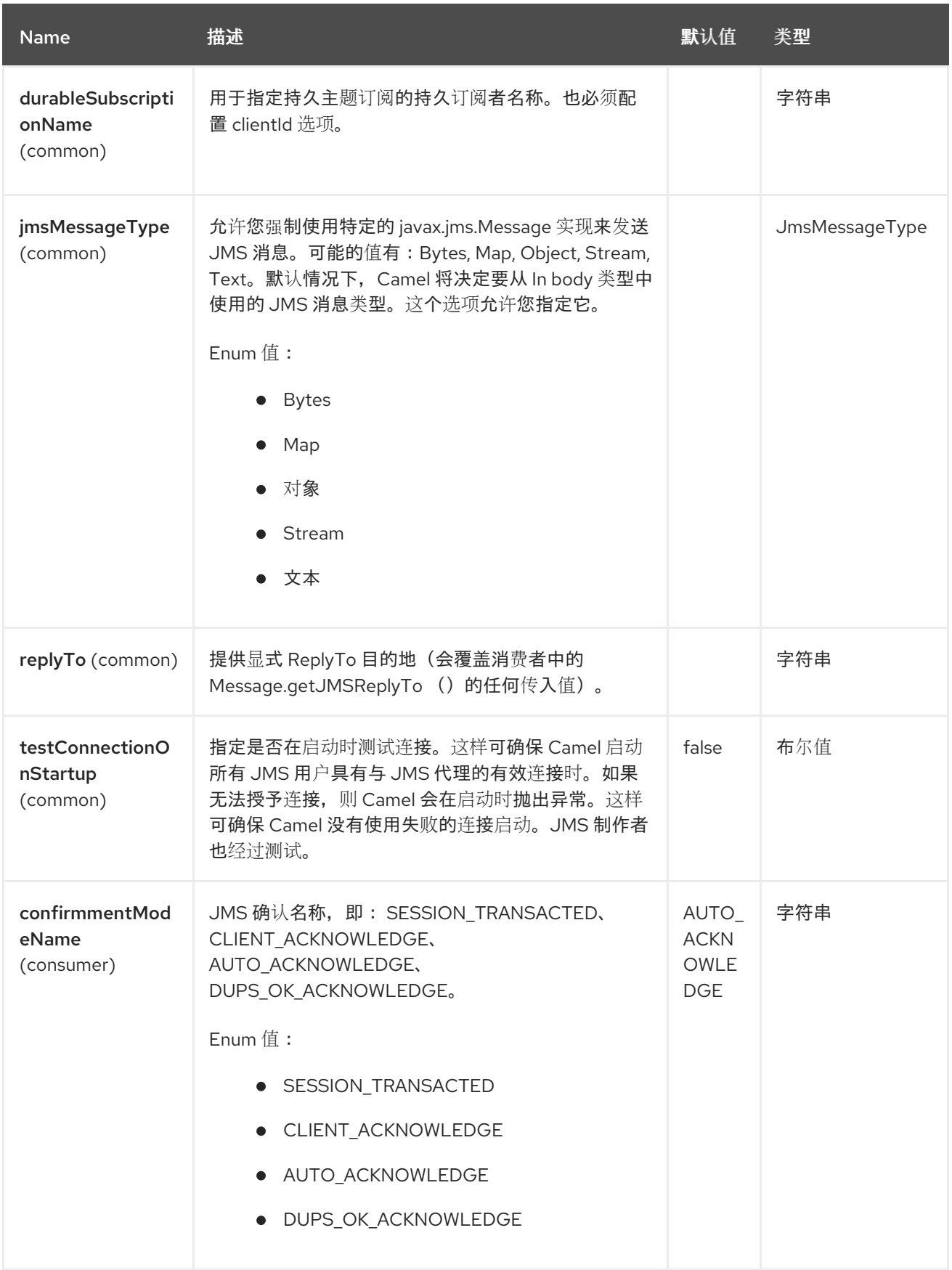

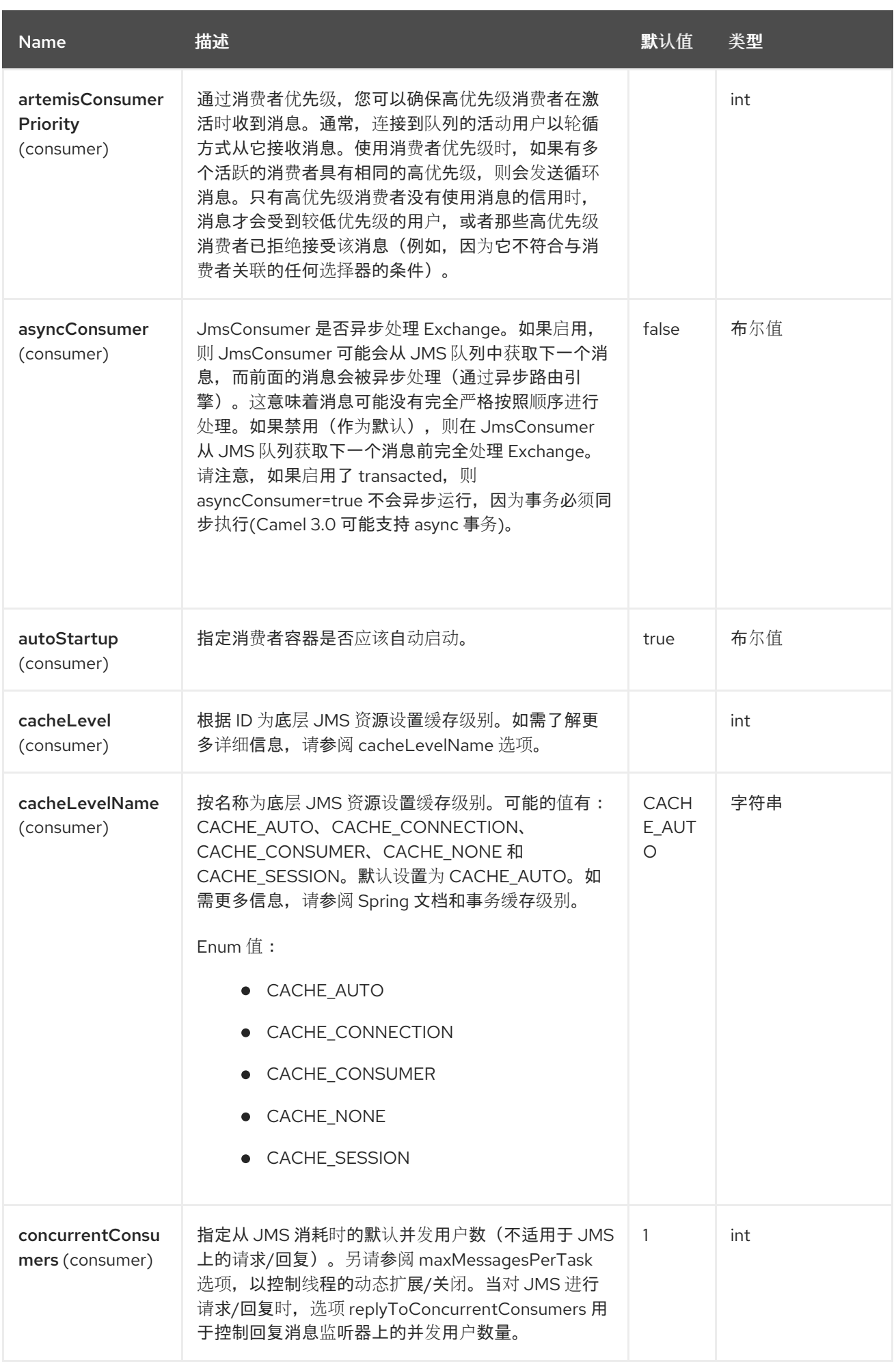

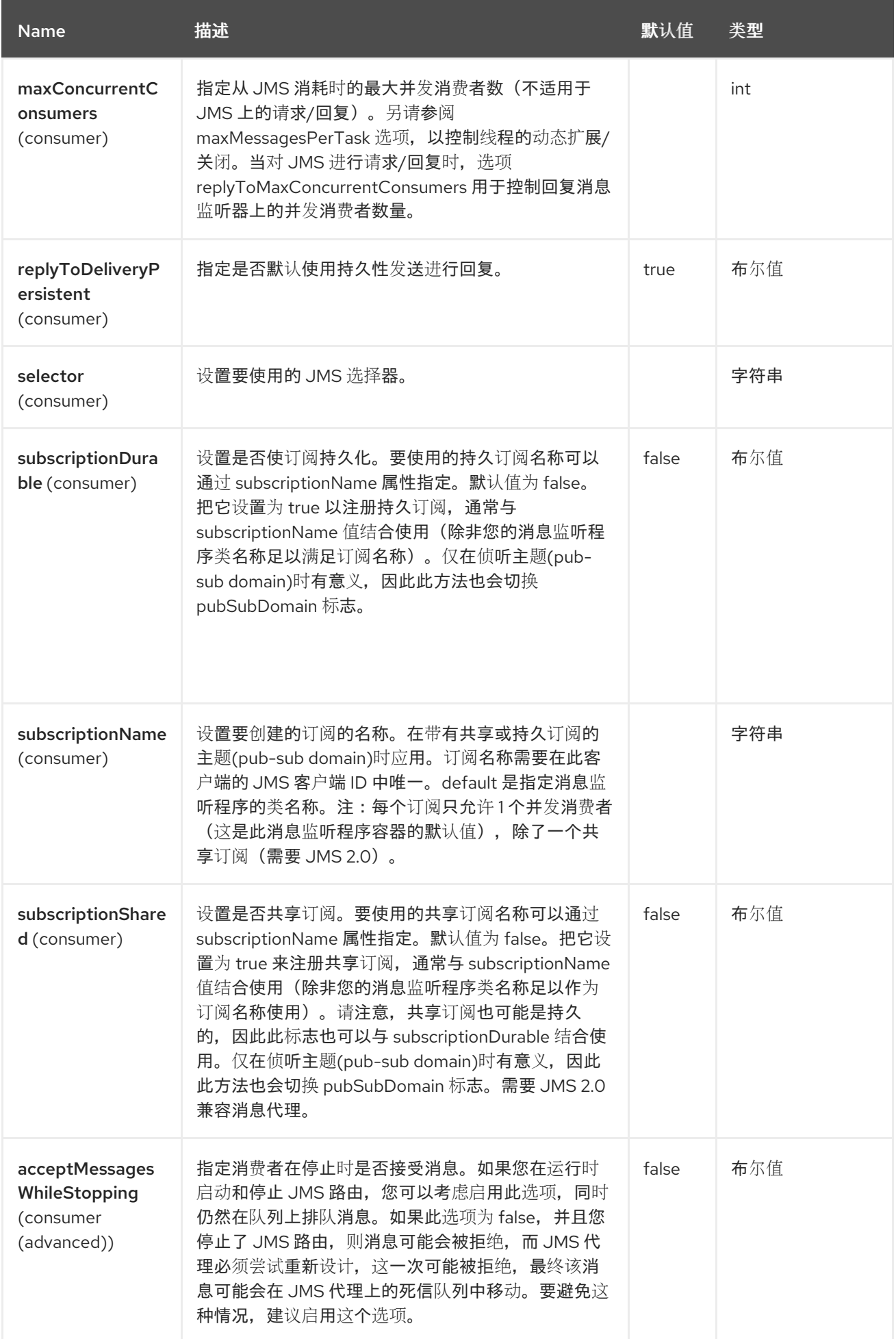

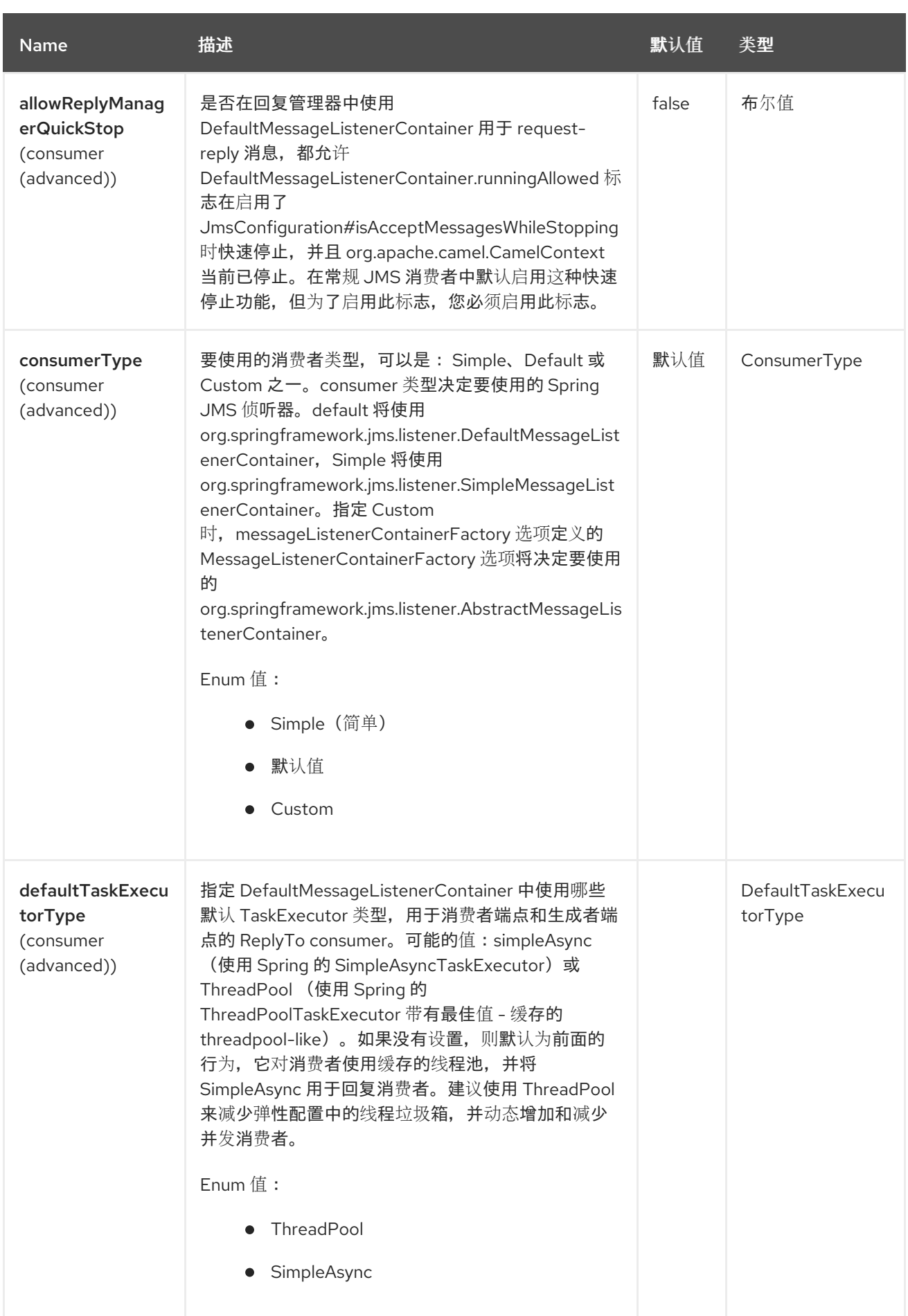

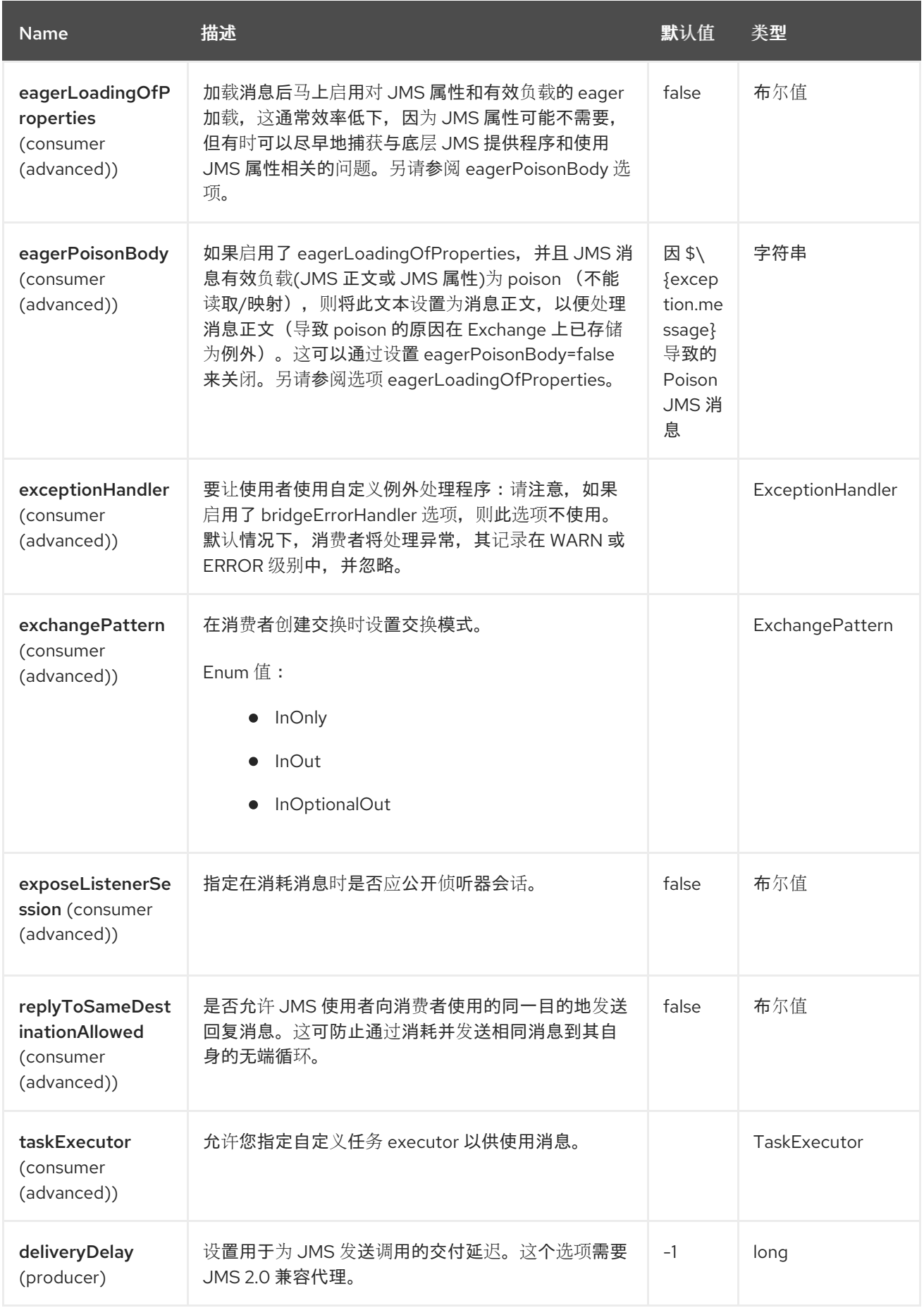

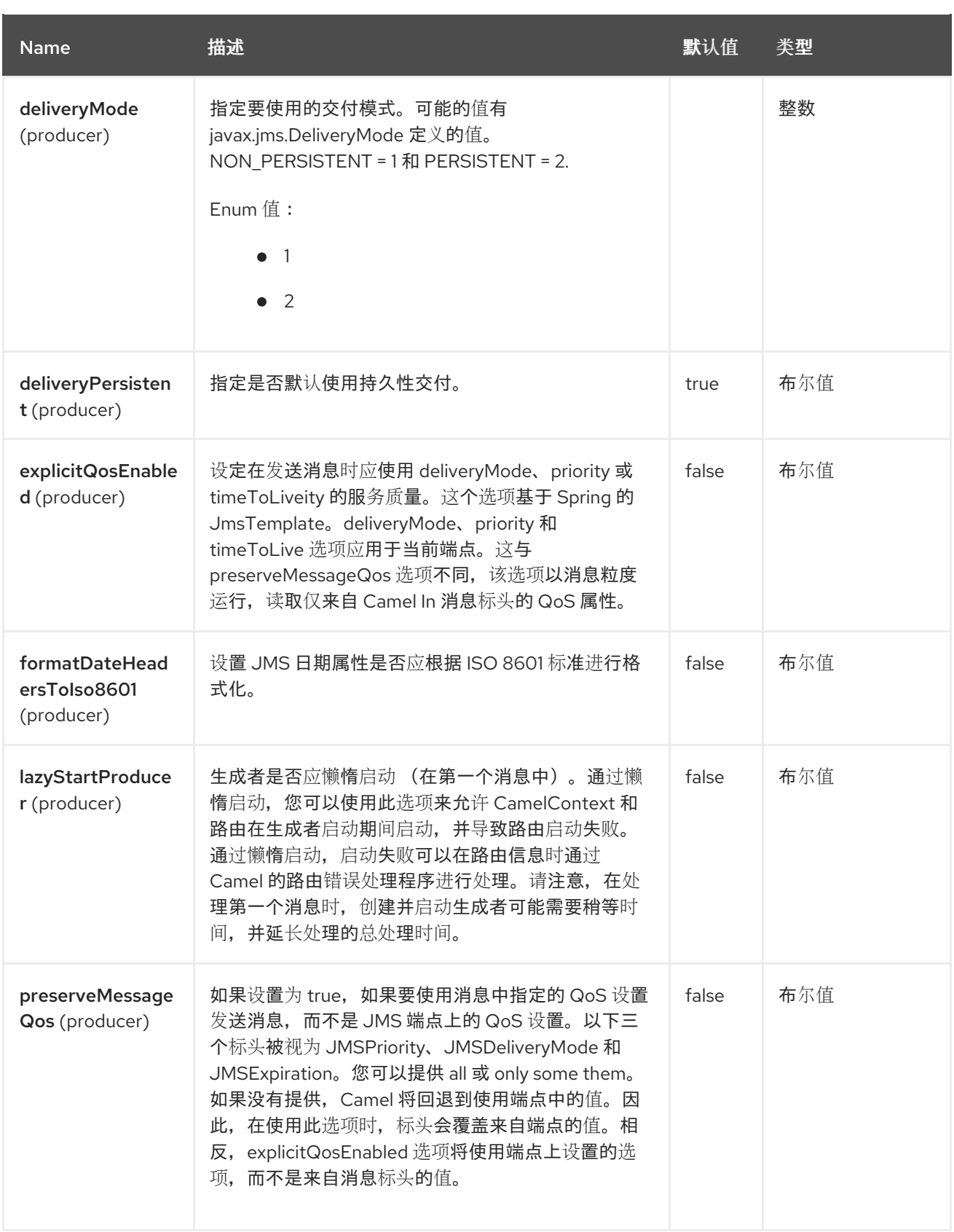

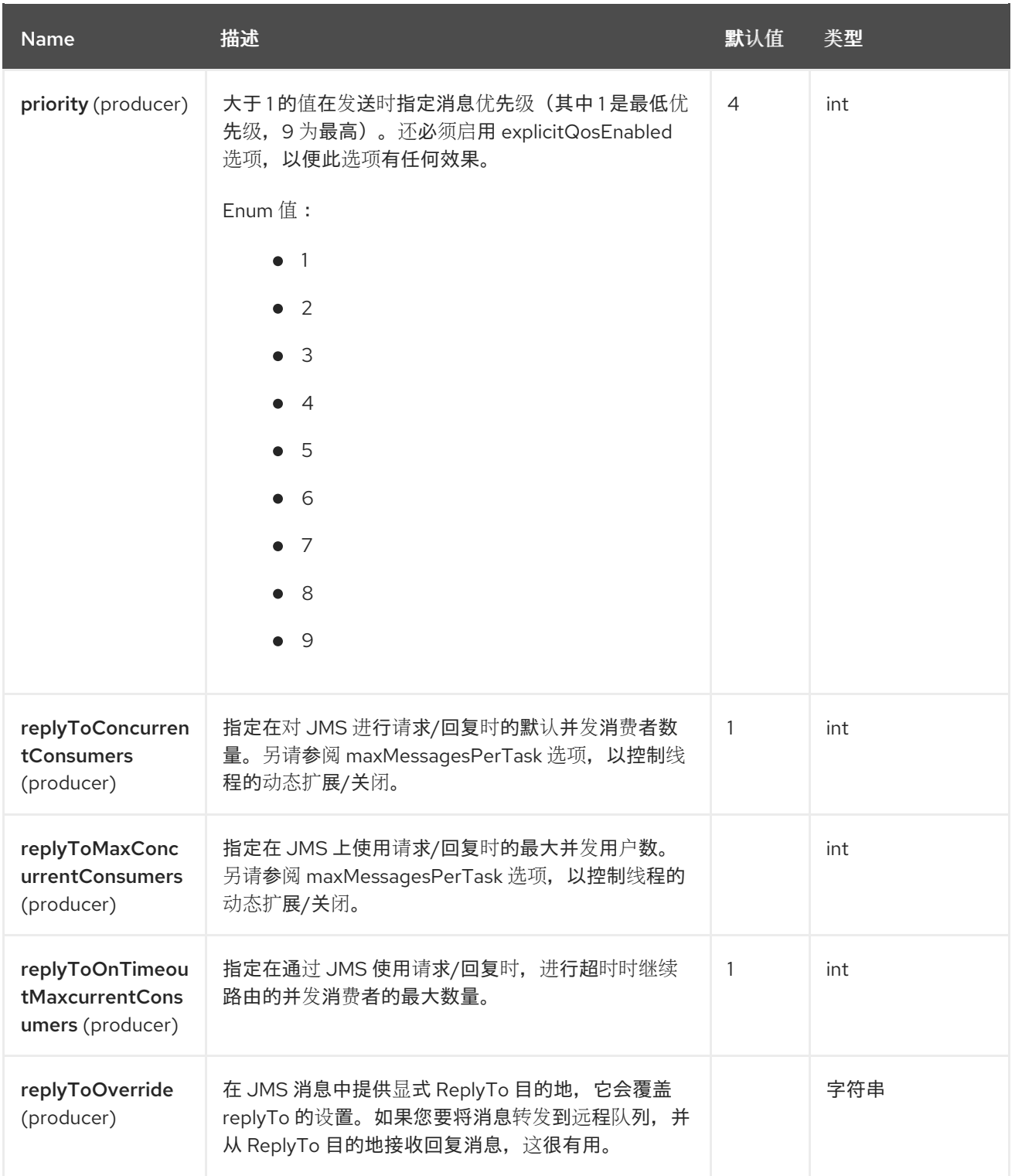

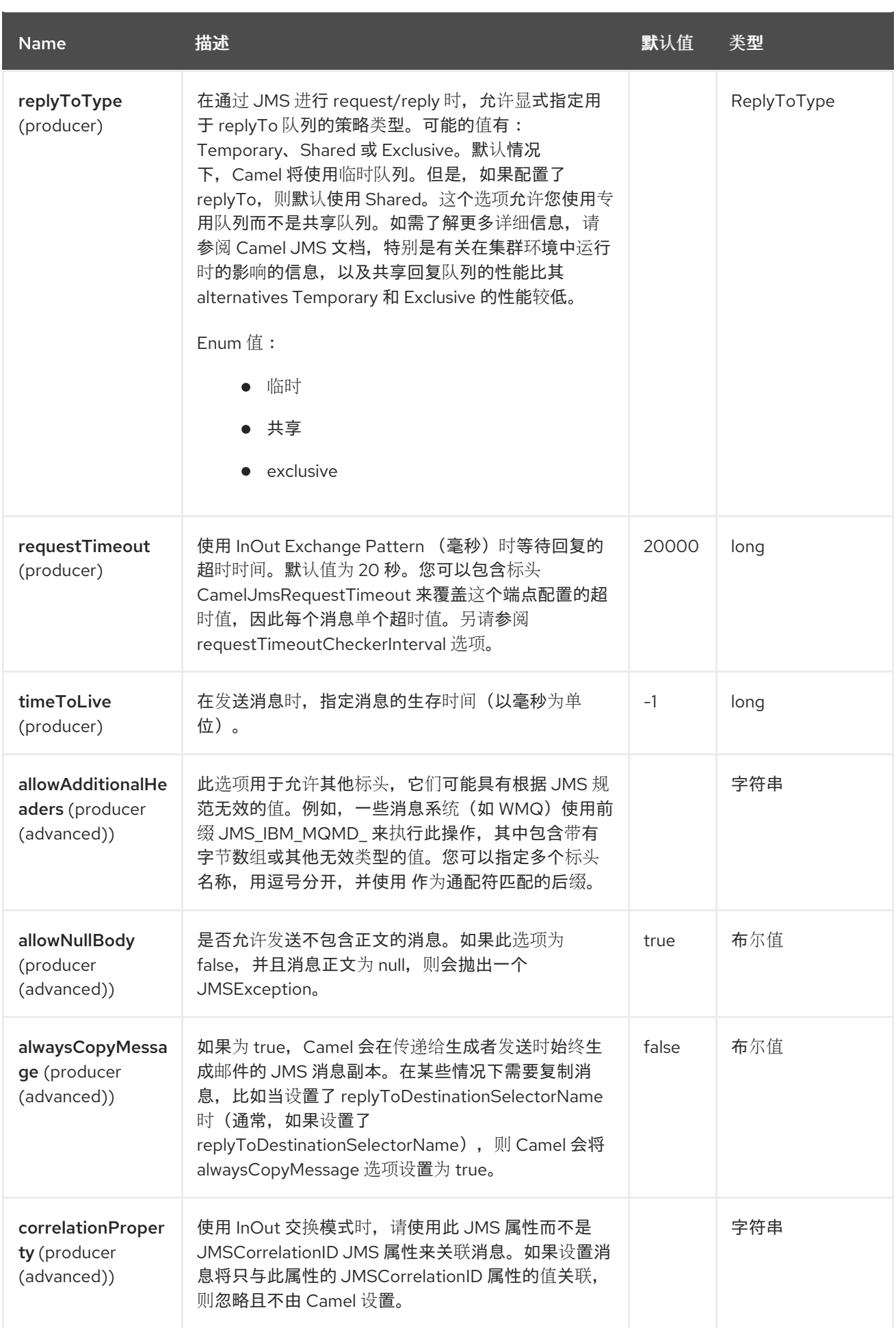

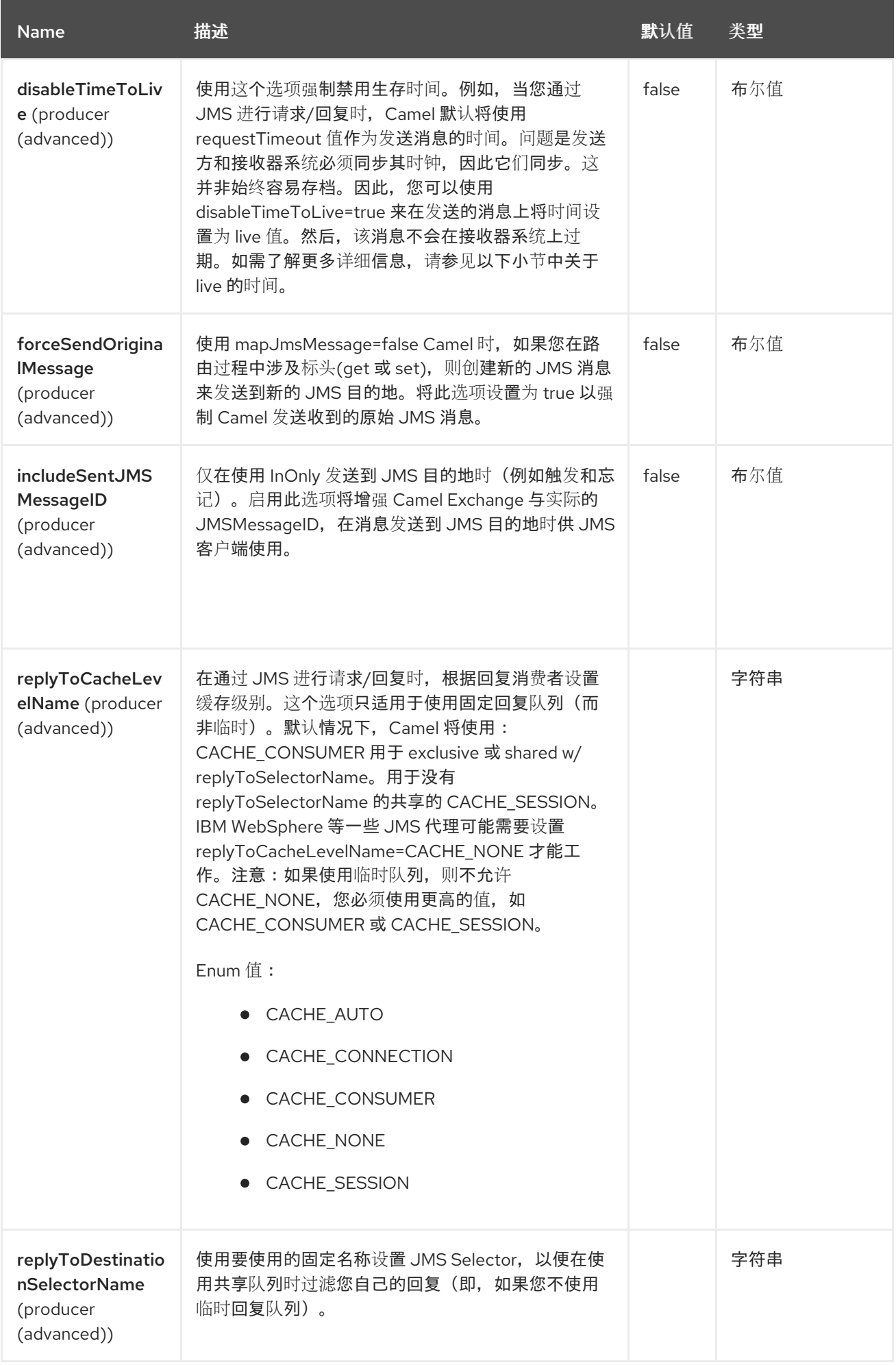

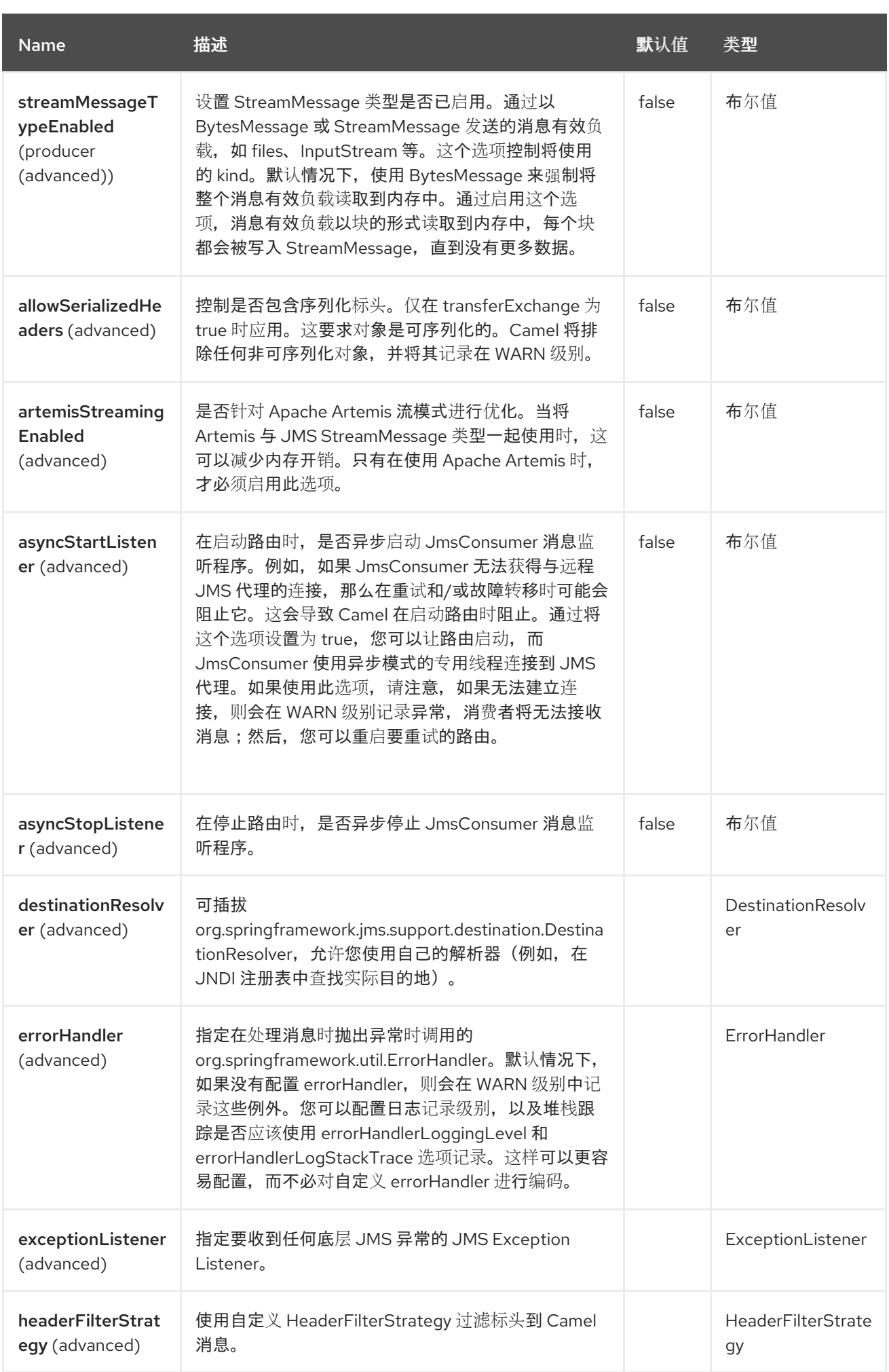
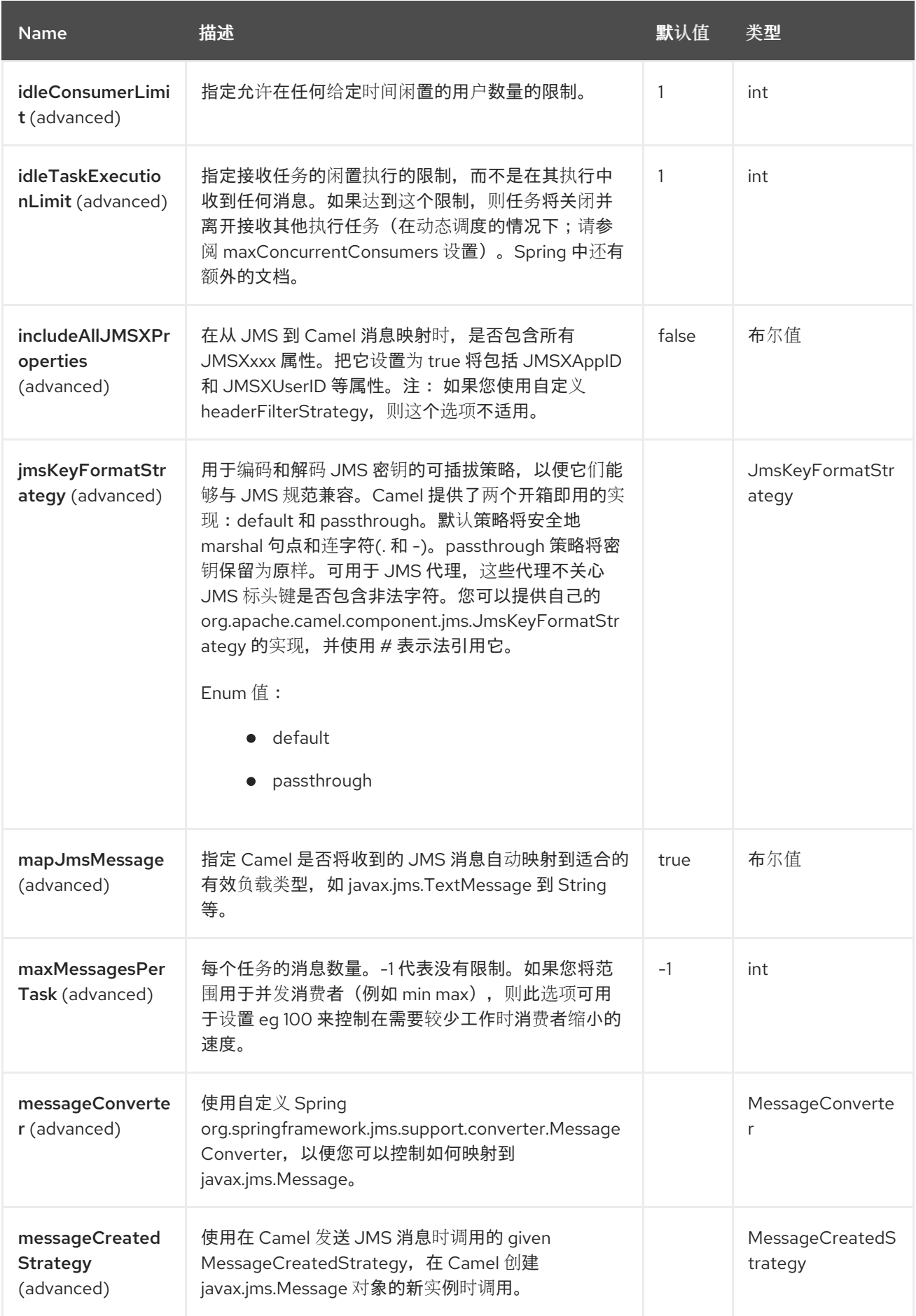

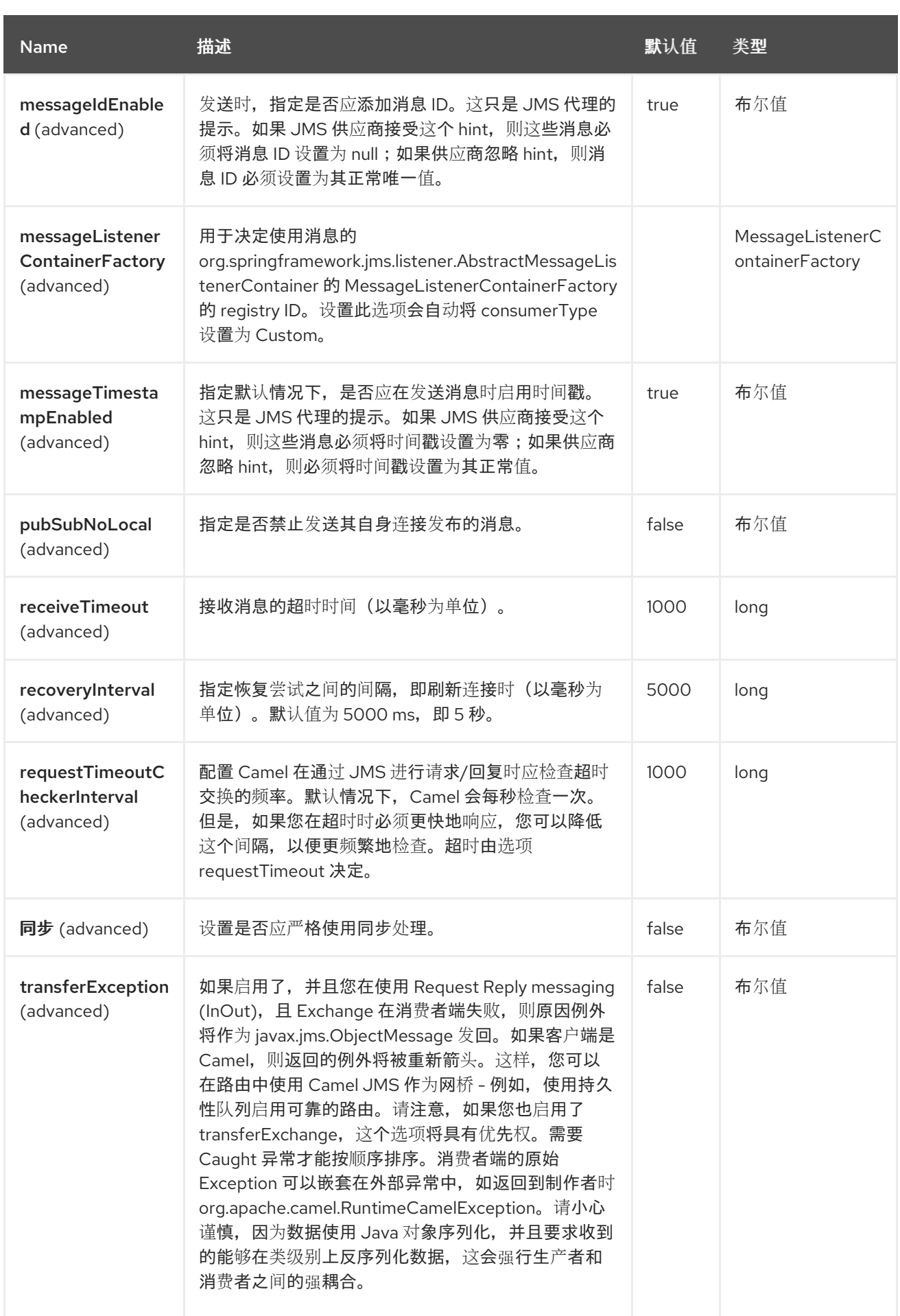

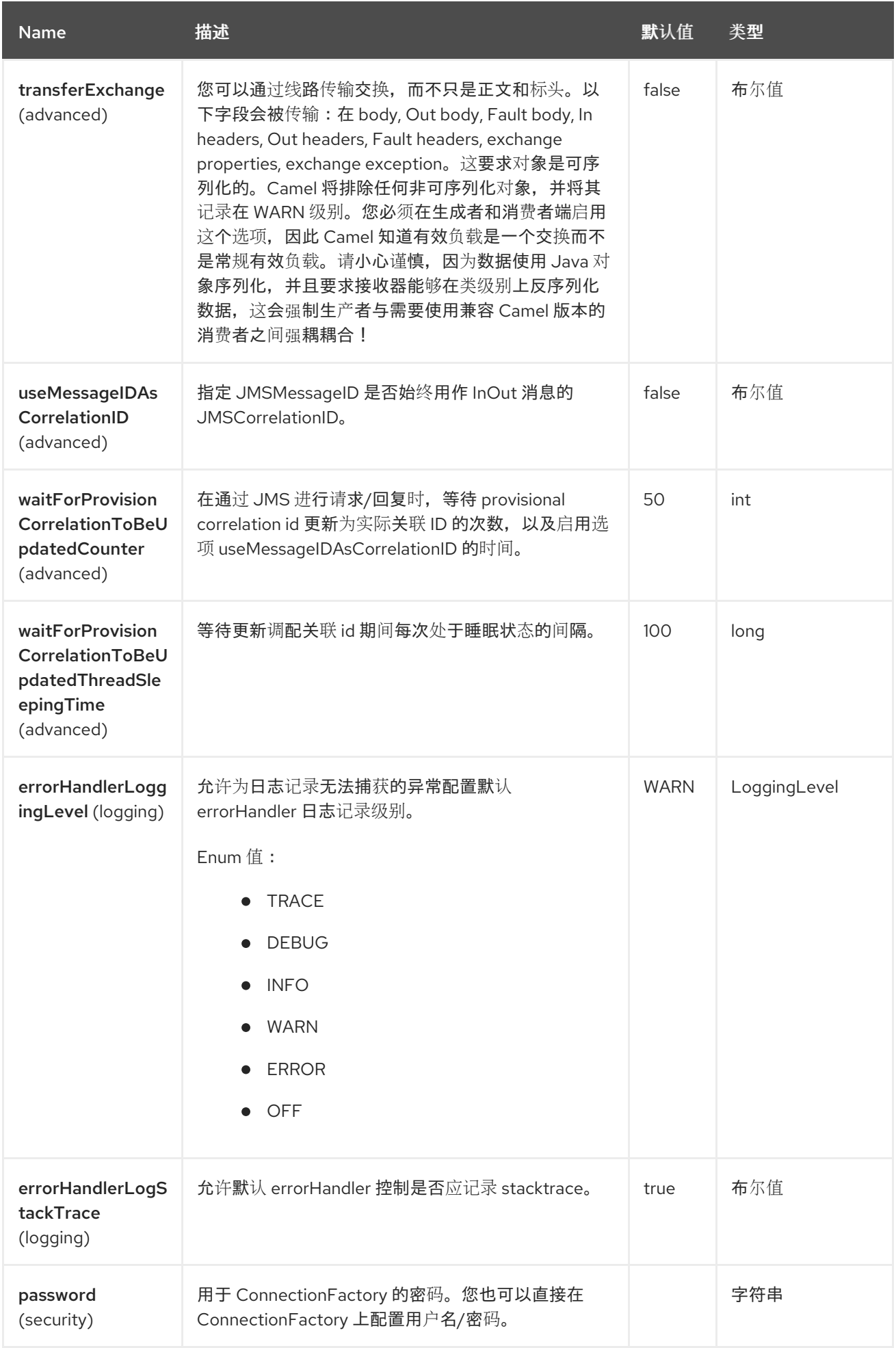

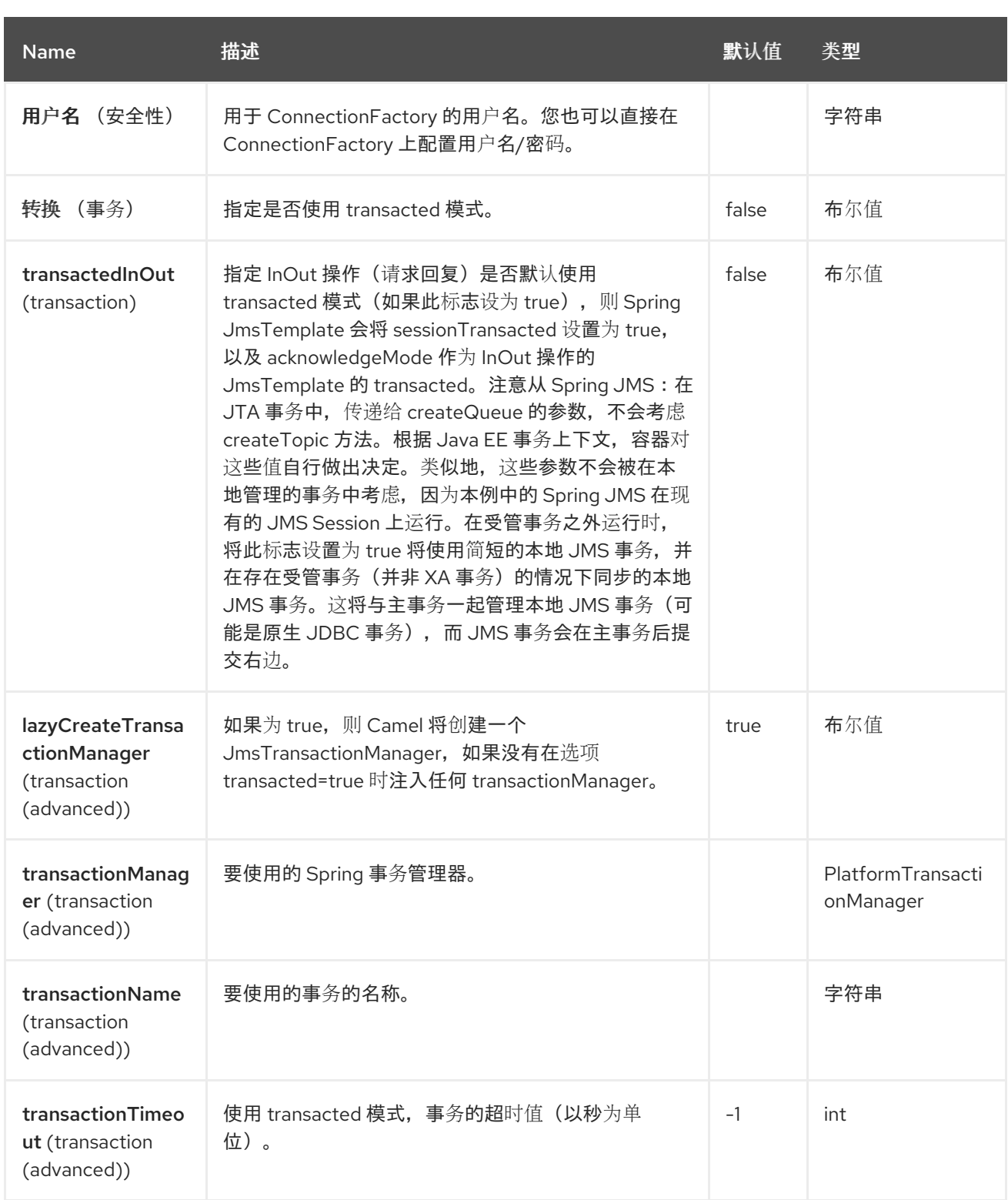

# *51.6. SAMPLES*

*JMS* 也用于其他组件的许多示例。但我们提供了几个示例以开始。

### *51.6.1.* 从 *JMS* 接收

在以下示例中,我们配置一个路由,接收 *JMS* 消息并将消息路由到 *POJO*:

*from("jms:queue:foo"). to("bean:myBusinessLogic");*

**您可以使用任何 EIP 模式, 以便路由可以基于上下文。例如, 如何为大型手**过滤一个订购主题:

*from("jms:topic:OrdersTopic"). filter().method("myBean", "isGoldCustomer"). to("jms:queue:BigSpendersQueue");*

*51.6.2.* 发送到 *JMS*

在以下示例中,我们轮询一个文件文件夹,并将文件内容发送到 *JMS* 主题。当我们希望文件内容为 TextMessage 而不是 BytesMessage 时, 我们需要将正文转换为 String :

*from("file://orders"). convertBodyTo(String.class). to("jms:topic:OrdersTopic");*

*51.6.3.* 使用注解

*Camel 还具有注解,因此您可以使用 POJO [Consuming](https://camel.apache.org/manual/pojo-consuming.html) 和 POJO Producing。* 

*51.6.4. Spring DSL* 示例

前面的示例使用 *Java DSL*。*Camel* 还支持 *Spring XML DSL*。以下是使用 *Spring DSL* 的大成本示 例:

*<route> <from uri="jms:topic:OrdersTopic"/> <filter> <method ref="myBean" method="isGoldCustomer"/> <to uri="jms:queue:BigSpendersQueue"/> </filter> </route>*

*51.6.5.* 其他示例

*JMS* 会出现在其他组件和 *EIP* 模式的许多示例中,以及此 *Camel* 文档。因此可以自由浏览文档。

*51.6.6.* 使用 *JMS* 作为死信队列存储交换

通常,当将 *[JMS](https://access.redhat.com/documentation/zh-cn/red_hat_build_of_apache_camel/4.4/html-single/red_hat_build_of_apache_camel_for_spring_boot_reference/index#csb-camel-jms-component-starter)* 用作传输时,它只传输正文和标头作为载荷。如果要将 *[JMS](https://access.redhat.com/documentation/zh-cn/red_hat_build_of_apache_camel/4.4/html-single/red_hat_build_of_apache_camel_for_spring_boot_reference/index#csb-camel-jms-component-starter)* 与死信 [频](https://camel.apache.org/components/4.0.x/eips/dead-letter-channel.html)道 搭配使用, 请将 *JMS* 队列用作 *Dead Letter Queue*,通常原因的 *Exception* 不在 *JMS* 消息中。但是,您可以使用 *JMS* 死信队列上的 *transferExchange* 选项指示 *Camel* 将整个交换存储在队列中,以存放 *org.apache.camel.support.DefaultExchangeHolder* 的 *javax.jms.ObjectMessage*。这可让您从死信 队列使用,并通过密钥 *Exchange.EXCEPTION\_CAUGHT* 从 *Exchange* 属性中检索导致异常。以下演 示说明了这一点:

*// setup error handler to use JMS as queue and store the entire Exchange errorHandler(deadLetterChannel("jms:queue:dead?transferExchange=true"));*

然后, 您可以使用 JMS 队列并分析问题:

*from("jms:queue:dead").to("bean:myErrorAnalyzer");*

*// and in our bean String body = exchange.getIn().getBody(); Exception cause = exchange.getProperty(Exchange.EXCEPTION\_CAUGHT, Exception.class); // the cause message is String problem = cause.getMessage();*

*51.6.7.* 使用 *JMS* 作为死信频道仅存储错误

您可以使用 *JMS* 存储原因错误消息或存储自定义正文,您可以自行初始化。以下示例使用 *Message Translator EIP* 在进入 *[JMS](https://access.redhat.com/documentation/zh-cn/red_hat_build_of_apache_camel/4.4/html-single/red_hat_build_of_apache_camel_for_spring_boot_reference/index#csb-camel-jms-component-starter)* 死信队列前对失败的交换进行转换:

*// we sent it to a seda dead queue first errorHandler(deadLetterChannel("seda:dead"));*

*// and on the seda dead queue we can do the custom transformation before its sent to the JMS queue from("seda:dead").transform(exceptionMessage()).to("jms:queue:dead");*

在这里,我们仅在转换中存储原始原因信息。但是,您可以使用任何表达式发送您喜欢的任何表达 式。例如,您可以在 *Bean* 上调用方法或使用自定义处理器。

*51.7. JMS* 和 *CAMEL* 之间的消息映射

*Camel* 会在 *javax.jms.Message* 和 *org.apache.camel.Message* 之间自动映射消息。

在发送 *JMS* 消息时,*Camel* 会将消息正文转换为以下 *JMS* 消息类型:

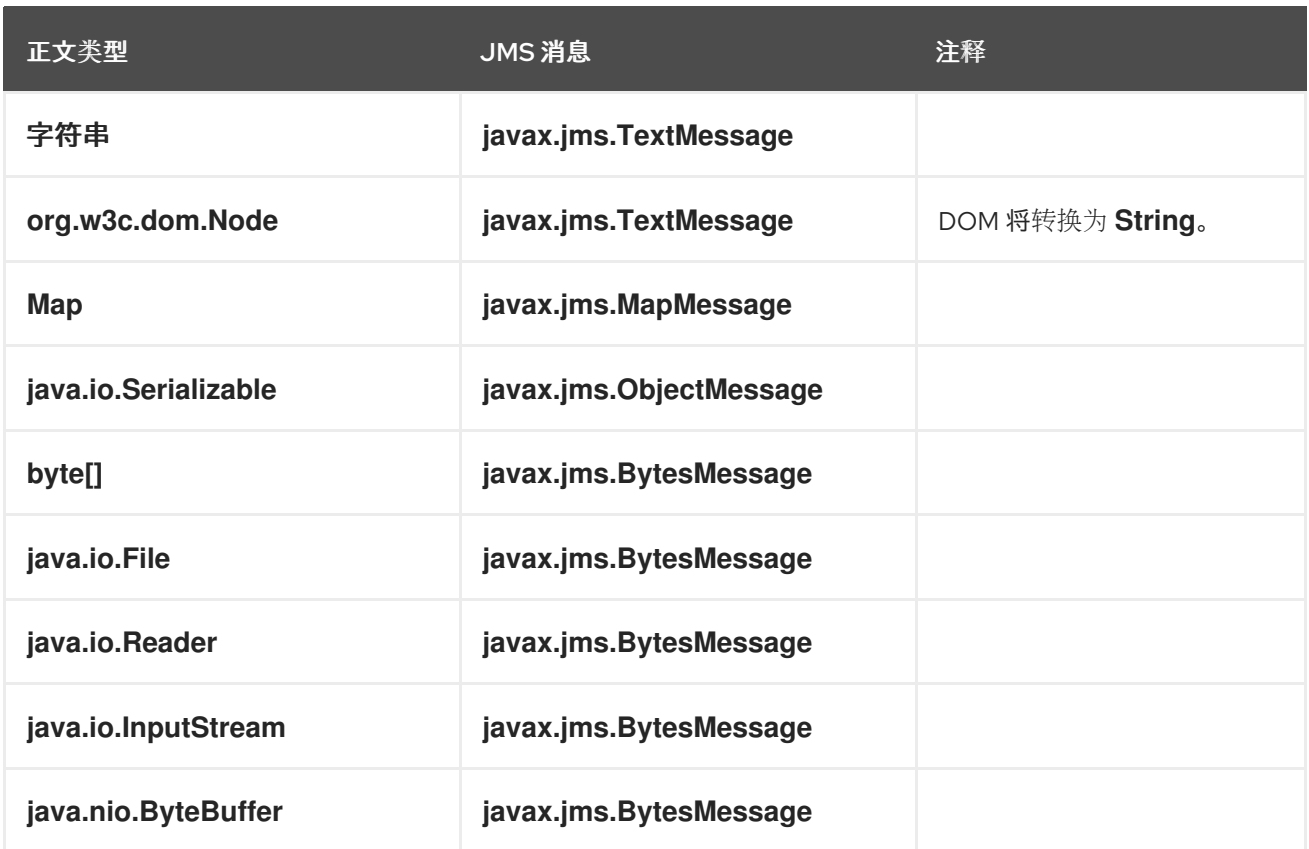

在收到 *JMS* 消息时,*Camel* 会将 *JMS* 消息转换为以下正文类型:

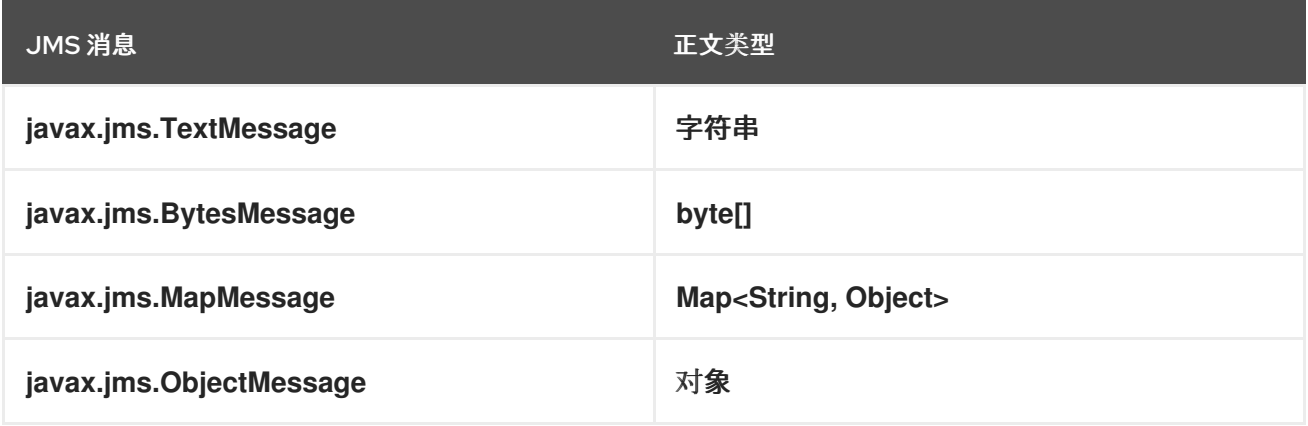

*51.7.1.* 禁用 *JMS* 消息的自动映射

您可以使用 *mapJmsMessage* 选项禁用上述自动映射。如果禁用,*Camel* 不会尝试映射收到的 *JMS* 消息,而是直接使用它作为有效负载。这可让您避免映射开销,并让 *Camel* 只需通过 *JMS* 消息。例如, 它甚至允许您路由带有使用了没有包括在 *classpath* 中的类的 *javax.jms.ObjectMessage JMS* 消息。

*51.7.2.* 使用自定义 *MessageConverter*

您可以使用 *messageConverter* 选项在 *Spring org.springframework.jms.support.converter.MessageConverter* 类中执行自己的映射。 例如,在下面的路由中,我们在发送消息到 *JMS* 顺序队列时使用自定义消息转换器:

*from("file://inbox/order").to("jms:queue:order?messageConverter=#myMessageConverter");*

从 JMS 目的地消耗时, 也可以使用自定义消息转换器。

*51.7.3.* 控制所选的映射策略

您可以使用端点 *URL* 上的 *jmsMessageType* 选项为所有消息强制使用特定的消息类型。

在以下路由中,我们从文件夹轮询文件并将其作为 javax.jms.TextMessage 发送,因为我们强制 *JMS producer* 端点使用文本消息:

*from("file://inbox/order").to("jms:queue:order?jmsMessageType=Text");*

您还可以通过使用键 *CamelJmsMessageType* 设置标头来指定每个消息使用的消息类型。例如:

*from("file://inbox/order").setHeader("CamelJmsMessageType", JmsMessageType.Text).to("jms:queue:order");*

可能的值在 *enum* 类 *org.apache.camel.jms.JmsMessageType* 中定义。

*51.8.* 发送时的消息格式

通过 *JMS* 线发送的交换必须符合 *[JMS](http://java.sun.com/j2ee/1.4/docs/api/javax/jms/Message.html)* 消息规格。

对于 *exchange.in.header*,以下规则适用于标头 键 :

以 *JMS* 或 *JMSX* 开头的键被保留。

*exchange.in.headers* 键必须是 *literals*,且所有为有效的 *Java* 标识符(请勿在键名称中使 用点)。

当使用 *JMS* 消息时,*Camel* 替换了点 *&*连字符和反向替换,当 *Camel* 使用消息时,*Camel* 会替换 *'DOT'* 和反向替换。

*-* 在 *Camel* 使用消息时替换为 *'HYPHEN'* 和反向替换。

另请参阅 *jmsKeyFormatStrategy* 选项,它允许使用您自己的自定义策略进行格式化密钥。

对于 exchange.in.header, 以下规则适用于 标头值 :

值必须是原语或其计数器对象(如 整数、长、*Character*)。*Type, String,CharSequence,Date,BigDecimal* 和 *BigInteger* 都转换为其 *toString* () 表示。所有 其他类型都会被丢弃。

如果 *Camel* 丢弃给定的标头值,*Camel* 将以类别 *org.apache.camel.component.jms.JmsBinding* 记录到 *DEBUG* 级别。例如:

*2008-07-09 06:43:04,046 [main ] DEBUG JmsBinding - Ignoring non primitive header: order of class: org.apache.camel.component.jms.issues.DummyOrder with value: DummyOrder{orderId=333, itemId=4444, quantity=2}*

*51.9.* 接收时的消息格式

*Camel* 在 *Exchange* 收到消息时添加以下属性:

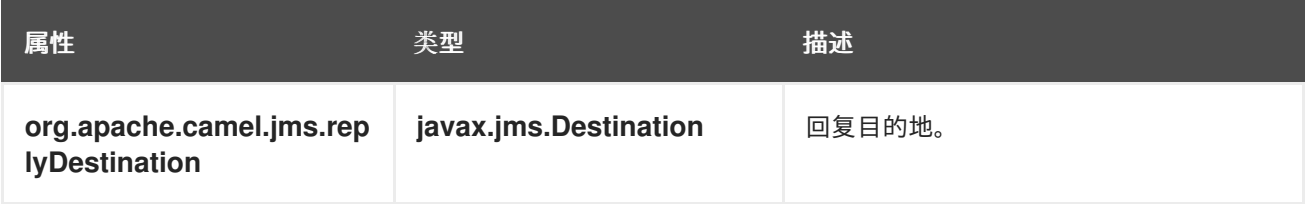

*Camel* 在接收 *JMS* 消息时将以下 *JMS* 属性添加到 *In* 消息标头中:

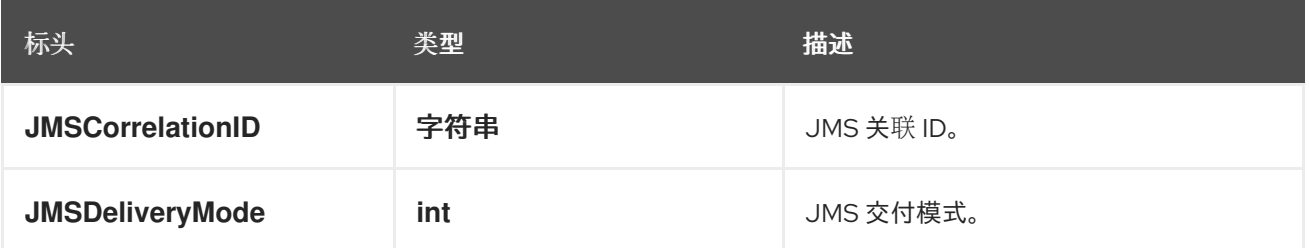

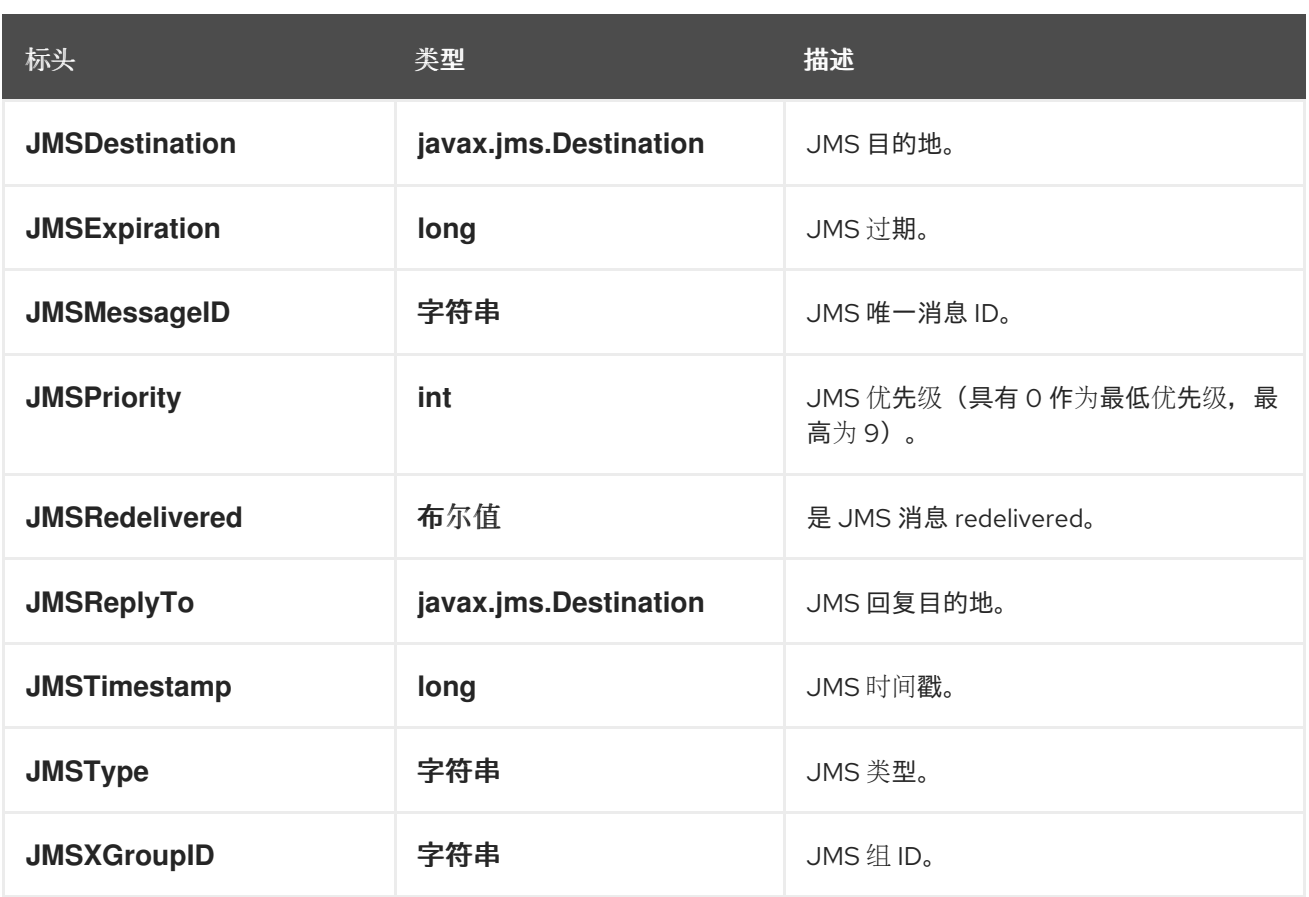

由于上述所有信息都是标准 *JMS*,您可以检查 *JMS* [文档以了解](http://java.sun.com/javaee/5/docs/api/javax/jms/Message.html) 更多详细信息。

*51.10.* 关于使用 *CAMEL* 来发送和接收消息和 *JMSREPLYTO*

*JMS* 组件比较复杂,您必须密切注意它在某种情况下的工作方式。因此,这是要查找的一些区域*/*区域 的简短摘要。

当 *Camel* 使用其 *JMSProducer* 发送消息时,它会检查以下条件:

- 消息交换模式,
- 是否在端点或消息标头中设置 *JMSReplyTo*。

是否在 *JMS* 端点上设置了任何以下选项: *disableReplyTo,preserveMessageQos,explicitQosEnabled*。

# 所有这些都很复杂,需要理解并配置 以支持您的用例。

### *51.10.1. JmsProducer*

### 根据配置,*Jms Producer* 的行为如下:

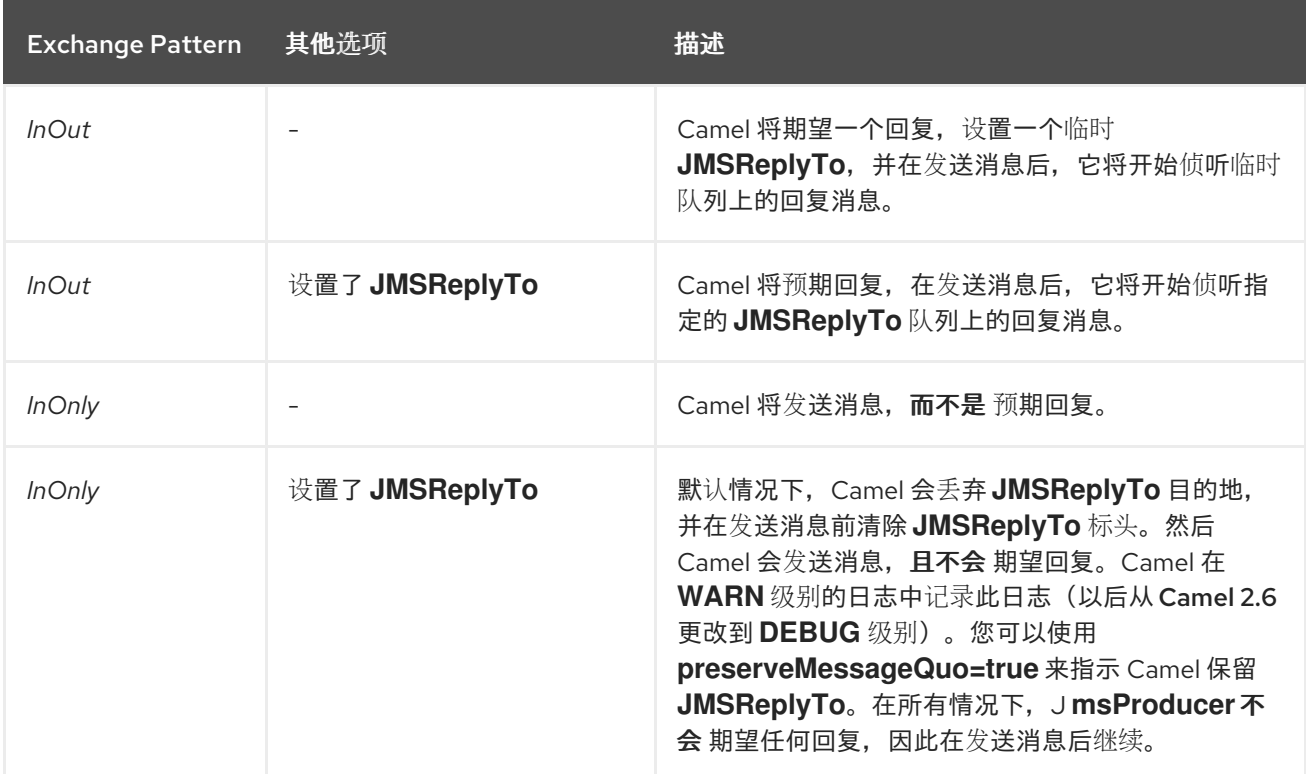

### *51.10.2. JmsConsumer*

*JmsConsumer* 的行为如下,具体取决于配置:

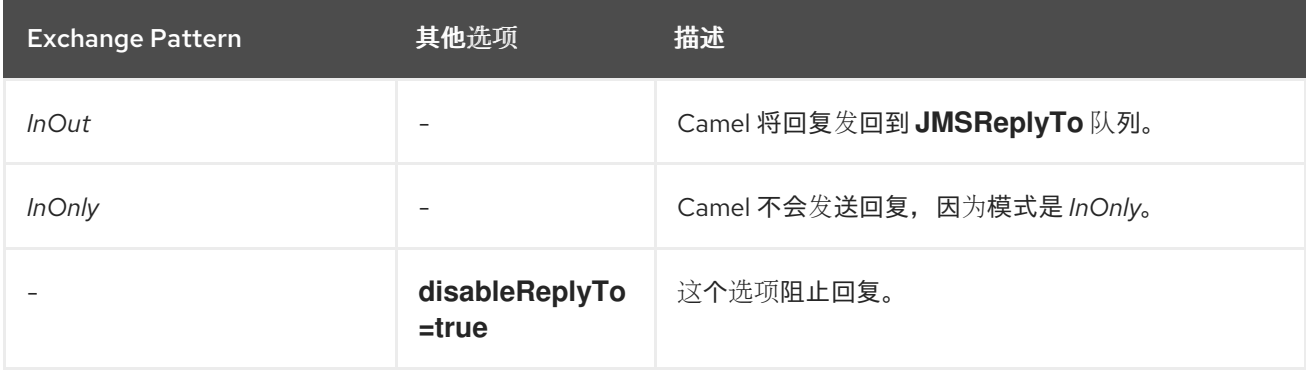

请注意在交换上设置的消息交换模式。

如果您在路由中间向 *JMS* 目的地发送消息,您可以指定要使用的交换模式,请参阅 *Request Reply*。 如果您要向 *JMS* 主题发送 *InOnly* 消息,这非常有用:

*from("activemq:queue:in") .to("bean:validateOrder") .to(ExchangePattern.InOnly, "activemq:topic:order") .to("bean:handleOrder");*

*51.11.* 重复使用端点并发送到运行时计算的不同目的地

如果您需要发送消息到许多不同的 *JMS* 目的地,可以重复使用 *JMS* 端点并在消息标头中指定实际目 的地。这允许 *Camel* 重复使用同一端点,但发送到不同的目的地。这大大减少了在内存和线程资源中创 建的端点数量。

您可以在以下标头中指定目的地:

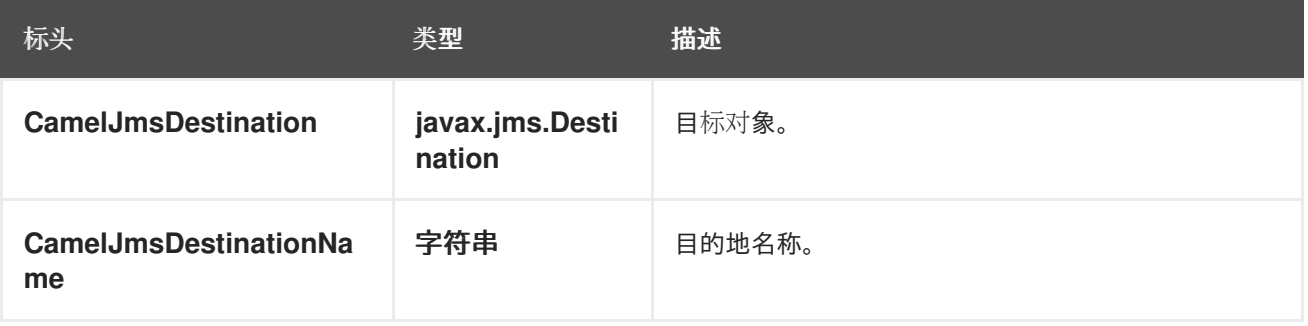

例如,以下路由演示了如何在运行时计算目的地,并使用它来覆盖 *JMS URL* 中显示的目的地:

*from("file://inbox") .to("bean:computeDestination") .to("activemq:queue:dummy");*

队列名称 *dummy* 只是一个占位符。它必须作为 *JMS* 端点 *URL* 的一部分提供,但本例中将忽略它。

在 *computeDestination bean* 中,通过设置 *CamelJmsDestinationName* 标头来指定实际目的地, 如下所示:

```
public void setJmsHeader(Exchange exchange) {
 String id = ....
 exchange.getIn().setHeader("CamelJmsDestinationName", "order:" + id");
}
```
然后 *Camel* 将读取此标头,并将其用作端点中配置的目的地。因此,在这个示例中,*Camel* 将消息发 送到 activemq:queue:order:2, 假设 id 值为 2。

如果设置了 *CamelJmsDestination* 和 *CamelJmsDestinationName* 标头,则 *CamelJmsDestination* 具有优先权。请记住,*JMS* 生成者会从交换中删除 *CamelJmsDestination and* CamelJmsDestinationName 标头, 且不会将它们传播到所创建的 JMS 消息, 以避免路由中的意外循环 (当消息将转发到另一个 *JMS* 端点时)。

*51.12.* 配置不同的 *JMS* 供应商

您可以在 *Spring XML* 中配置 *JMS* 供应商,如下所示:

基本上,您可以根据需要配置多个 *JMS* 组件实例,您需要使用 *id* 属性 为它们指定唯一的名称。前面 的示例配置 *activemq* 组件。您可以执行相同的操作来配置 *MQ* 系列、*TibCo*、*BEA*、*SEA* 等等。

命名 *JMS* 组件后,您可以使用 *URI* 引用该组件内的端点。例如,对于组件名称 *activemq*,您可以使 用 *URI* 格式引用目的地,*activemq:[queue:|topic:]destinationName*。您可以将相同的方法用于所有其 他 *JMS* 提供程序。

这适用于 *SpringCamelContext lazily* 从用于 *Endpoint URI* 的方案名称的 *spring* 上下文获取组件, 并且组件解析端点 *URI*。

*51.12.1.* 使用 *JNDI* 查找 *ConnectionFactory*

如果使用 *J2EE* 容器,您可能需要查找 *JNDI* 来查找 *JMS ConnectionFactory*,而不是在 *Spring* 中 使用常见的 *< bean>* 机制。您可以使用 *Spring* 的 *factory bean* 或新的 *Spring XML* 命名空间进行此 操作。例如:

*<bean id="weblogic" class="org.apache.camel.component.jms.JmsComponent"> <property name="connectionFactory" ref="myConnectionFactory"/> </bean>*

*<jee:jndi-lookup id="myConnectionFactory" jndi-name="jms/connectionFactory"/>*

有关 *JNDI* 查找的详情,请参阅 *Spring* 参考文档中的 *jee* [模式](http://static.springsource.org/spring/docs/3.0.x/spring-framework-reference/html/xsd-config.html#xsd-config-body-schemas-jee)。

*51.13.* 并发使用

*JMS* 的一个常见要求是同时使用多个线程中的消息,以便应用更迅速地响应。您可以设置 concurrentConsumers 选项来指定为 JMS 端点提供服务的线程数量, 如下所示:

*from("jms:SomeQueue?concurrentConsumers=20"). bean(MyClass.class);*

您可以使用以下方法之一配置这个选项:

- 在 *JmsComponent,*
	- 在端点 *URI* 或*.*
	- 在 *JmsEndpoint* 上直接调用 *setConcurrentConsumers* ()。

### *51.13.1.* 使用 *async consumer* 的并发使用

请注意,当当前消息被完全处理时,每个并发消费者只会从 *JMS* 代理获取下一个可用消息。您可以设 置 *asyncConsumer=true* 选项,以便消费者从 *JMS* 队列中获取下一个消息,同时将前面的消息异步处 理(通过异步路由引擎)。请参阅页顶部的有关 *asyncConsumer* 选项的详情。

*from("jms:SomeQueue?concurrentConsumers=20&asyncConsumer=true"). bean(MyClass.class);*

*51.14. JMS* 上的 *REQUEST-REPLY*

*Camel* 支持 *Request Reply over JMS*。本质上,当您向 *JMS* 队列发送消息时,*Exchange* 的 *MEP* 应该为 *InOut*。

*Camel* 提供了很多选项,来通过 *JMS* 配置请求*/*回复,这会影响性能和集群环境。下表总结了选项。

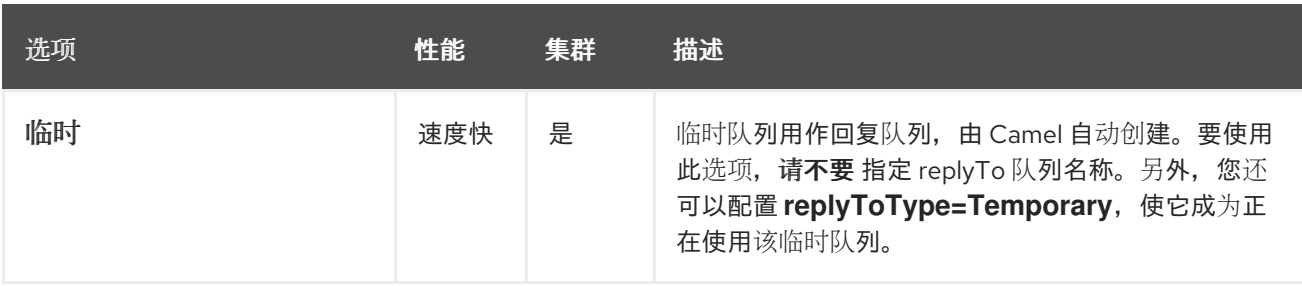

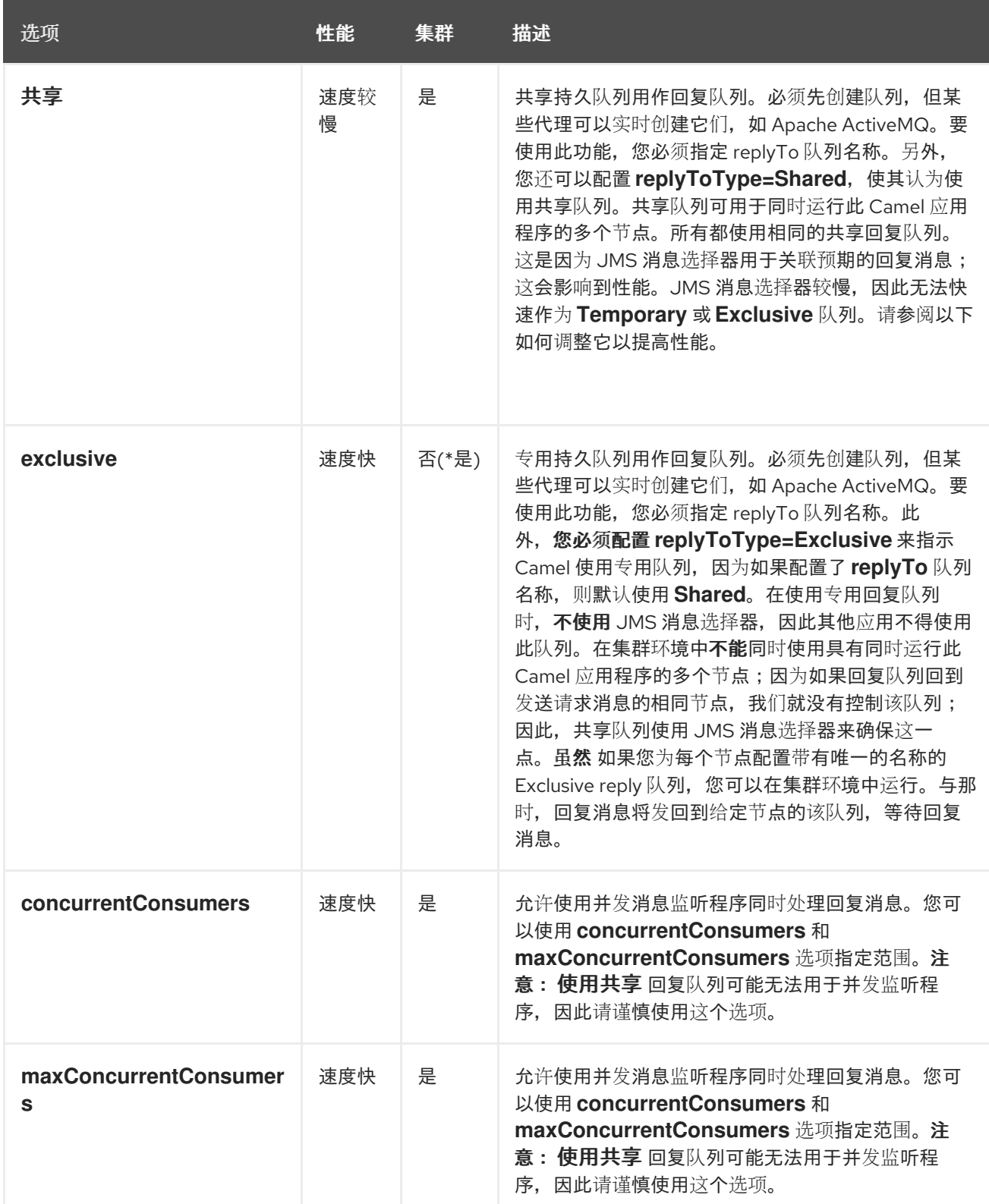

*JmsProducer* 检测到 *InOut*,并提供 *JMSReplyTo* 标头,其中包含要使用的回复目的地。默认情况 下,*Camel* 使用临时队列,但您可以使用端点上的 *replyTo* 选项指定固定回复队列(请参阅以下关于固 定回复队列的信息)。

*Camel* 将自动设置侦听回复队列的消费者,因此 您不应 执行任何操作。 这个消费者是一个 *Spring DefaultMessageListenerContainer*,用于侦听回复。但是,它被修复为 *1* 个 并发消费者。

这意味着,回复将按顺序处理,因为只有 *1* 个线程来处理回复。您可以使用 *concurrentConsumers* 和 *maxConcurrentConsumers* 选项将监听程序配置为使用并发线程。这可让您在 *Camel* 中更轻松地进行 配置,如下所示:

*from(xxx) .inOut().to("activemq:queue:foo?concurrentConsumers=5") .to(yyy) .to(zzz);*

在这个路由中,我们指示 *Camel* 使用有 *5* 个线程的线程池异步路由回复。

*51.14.1.* 通过 *JMS* 请求回复并使用共享的固定回复队列

如果您在执行 *Request Reply over JMS* 时使用了固定的回复队列,如以下示例所示,请留意。

*from(xxx) .inOut().to("activemq:queue:foo?replyTo=bar") .to(yyy)*

在本例中,使用了名为 *"bar"* 的固定回复队列。默认情况下,*Camel* 假设队列在使用固定回复队列时 共享,因此它使用 *JMSSelector* 仅提取预期的回复消息(例如,基于 *JMSCorrelationID*)。有关专用固 定回复队列,请参见下一部分。这意味着它不像临时队列一样快。您可以使用 *receiveTimeout* 选项加快 *Camel* 将拉取回复消息的频率。默认情况下,其 *1000 millis*。因此,要更快地将其设置为 *250* 个 *millis*,以每秒拉取 *4* 次,如下所示:

*from(xxx) .inOut().to("activemq:queue:foo?replyTo=bar&receiveTimeout=250") .to(yyy)*

请注意,这会导致 *Camel* 更频繁地向消息代理发送拉取请求,因此需要更多网络流量。 通常建议尽可能使用临时队列。

*51.14.2.* 通过 *JMS* 进行请求回复,并使用一个专用的固定回复队列

在上例中,*Camel* 会预计名为*"bar"*的固定回复队列是共享的,因此它使用 *JMSSelector* 仅消耗它期 望的回复消息。但是,由于 JMS 选择器会较慢,所以这样做有一个缺陷。此外,回复队列上的消费者使 用新的 *JMS* 选择器 *ID* 进行更新较慢。实际上,它只在 *receiveTimeout* 选项超时时更新,默认为 *1* 秒。 因此,在理论上,回复消息可能需要大约 *1* 秒才会被检测到。另一方面,如果固定的回复队列专用于 *Camel* 回复消费者,我们可以避免使用 *JMS* 选择器,因此更高性能。实际上,像使用临时队列一样快。 有 *ReplyToType* 选项,您可以将它配置为 *Exclusive* 来告知 *Camel* 回复队列是独占的,如下例所示:

*from(xxx) .inOut().to("activemq:queue:foo?replyTo=bar&replyToType=Exclusive") .to(yyy)*

请记住,队列必须为每个端点和每个端点排斥。因此,如果您有两个路由,则每个路由都需要一个唯 一的回复队列,如下例所示:

*from(xxx)*

*.inOut().to("activemq:queue:foo?replyTo=bar&replyToType=Exclusive") .to(yyy)*

*from(aaa)*

*.inOut().to("activemq:queue:order?replyTo=order.reply&replyToType=Exclusive") .to(bbb)*

如果您在集群环境中运行,则同样适用。然后,集群中的每个节点都必须使用唯一的回复队列名称。 如其他情况下,集群中的每个节点可能会获取旨在作为另一节点上的回复的消息。对于集群环境,建议改 为使用共享回复队列。

*51.15.* 在发送方和接收方之间同步时钟

在系统间执行消息传递时,需要系统已同步时钟。例如,在发送 *[JMS](https://access.redhat.com/documentation/zh-cn/red_hat_build_of_apache_camel/4.4/html-single/red_hat_build_of_apache_camel_for_spring_boot_reference/index#csb-camel-jms-component-starter)* 消息时,您可以将一个生存时间 设置为消息上的实时值。然后,接收器可以检查这个值,并确定消息是否已过期,从而丢弃消息而不是消 耗并处理它。但是,这需要发[送者和接收方都有同步](http://activemq.apache.org/timestampplugin.html)时钟。如果使用 *[ActiveMQ](http://activemq.apache.org)*,您可以使用 *timestamp* 插件 同步时钟。

*51.16.* 关于生存时间

阅读上面的有关时钟时钟的上方。

当您使用 *Camel* 通过 *Camel* 对 *[JMS](https://access.redhat.com/documentation/zh-cn/red_hat_build_of_apache_camel/4.4/html-single/red_hat_build_of_apache_camel_for_spring_boot_reference/index#csb-camel-jms-component-starter)* 进行请求*/*回复*(InOut)*时,*Camel* 会使用发送端的超时,这是 *requestTimeout* 选项的默认 *20* 秒。您可以通过设置更高的*/*低值来控制这一点。但是,在要发送的消息 上仍然设置了生存时间值。这需要在系统间同步时钟。如果没有,您可能需要禁用要设置的实时值的时 间。现在,可以使用 *Camel 2.8* 中的 *disableTimeToLive* 选项。因此,如果您将此选项设置为 disableTimeToLive=true, 则 Camel 在发送 [JMS](https://access.redhat.com/documentation/zh-cn/red_hat_build_of_apache_camel/4.4/html-single/red_hat_build_of_apache_camel_for_spring_boot_reference/index#csb-camel-jms-component-starter) 消息时 不会将 任何时间设置为 live 值。但是 请求超 时仍处于活动状态。例如,如果您通过 *[JMS](https://access.redhat.com/documentation/zh-cn/red_hat_build_of_apache_camel/4.4/html-single/red_hat_build_of_apache_camel_for_spring_boot_reference/index#csb-camel-jms-component-starter)* 进行请求*/*回复,并且禁用了生存时间,则 *Camel* 仍将使用 *20* 秒*( requestTimeout* 选项*)*的超时。也可以配置该选项。因此,这两个选项 *requestTimeout* 和 *disableTimeToLive* 可让您在进行 *request/reply* 时进行精细的控制。

您可以在消息中提供标头来覆盖,并用作请求超时值,而不是端点配置的值。例如:

*from("direct:someWhere") .to("jms:queue:foo?replyTo=bar&requestTimeout=30s") .to("bean:processReply");*

在上面的路由中,我们有一个 *endpoint configured requestTimeout* 为 *30* 秒。因此,*Camel* 将等待 *30* 秒,以便回复消息回到栏队列。如果没有收到回复消息,则在 *Exchange* 上设置了 *org.apache.camel.ExchangeTimedOutException*,并且 *Camel* 继续路由消息,然后因为异常而失 败,*Camel* 的错误处理器响应响应。

如果要使用每个消息超时值,您可以使用键 *org.apache.camel.component.jms.JmsConstants#JMS\_REQUEST\_TIMEOUT* 设置标头,其常量值 **为 "CamelJmsRequestTimeout", 其超**时值为长类**型。** 

例如,我们可以使用 *bean* 计算每个独立消息的超时值,如调用服务 *bean* 上的 *"whatIs TheTimeout"* 方法,如下所示:

*from("direct:someWhere") .setHeader("CamelJmsRequestTimeout", method(ServiceBean.class, "whatIsTheTimeout")) .to("jms:queue:foo?replyTo=bar&requestTimeout=30s") .to("bean:processReply");*

当您使用 *Camel* 对 *[JMS](https://access.redhat.com/documentation/zh-cn/red_hat_build_of_apache_camel/4.4/html-single/red_hat_build_of_apache_camel_for_spring_boot_reference/index#csb-camel-jms-component-starter)* 进行触发和忘记*(InOut)*时,默认情况下 *Camel* 不会 随时将消息的值设置为 *live* 值。您可以使用 *timeToLive* 选项配置值。例如,要指示 *5* 秒。设置 *timeToLive=5000*。选项 *disableTimeToLive* 可用于强制禁用生存时间,也可以用于 *InOnly messaging*。*requestTimeout* 选项 不用于 *InOnly messaging*。

*51.17.* 启用转换的消耗

常见要求是从事务中的队列使用,然后使用 *Camel* 路由处理消息。要做到这一点,请确定您在 *component/endpoint* 中设置以下属性:

*transacted = true*

*transactionManager = Transsaction Manager -* 通常 *JmsTransactionManager*

详情请查看 *Transactional Client EIP* 模式。

通过 *JMS* 进行事务处理和 *[Request Reply]*

当使用 *Request Reply over JMS* 时,您无法使用单个事务 *; JMS* 不会在执行提交前发送任何消息, 因此在事务提交前,服务器端不会收到任何内容。因此,要使用 *[Request](https://camel.apache.org/components/latest/eips/requestReply-eip.html) Reply*,您必须在发送请求后提 **交事务,然后使用单独的事务接收**响应。

要解决这个问题,*JMS* 组件使用不同的属性来指定用于单向消息传递和请求回复消息传递的事务:

*transacted* 属性只适用于 *InOnly message Exchange Pattern (MEP)*。

您可以使用以下 *component/endpoint* 的属性利用 *[DMLC](http://static.springsource.org/spring/docs/3.0.x/javadoc-api/org/springframework/jms/listener/AbstractPollingMessageListenerContainer.html#setSessionTransacted(boolean))* 转换会话 *API* :

*transacted = true*

*lazyCreateTransactionManager = false*

这样做的好处是,在没有配置的 *TransactionManager* 的情况下使用本地事务时,将遵循 *cacheLevel* 设置。当配置了 *TransactionManager* 时,在 *DMLC* 级别不需要缓存,需要依赖池的连接工厂。有关这 类设置的详情,请查看 [这](http://tmielke.blogspot.com/2012/03/camel-jms-with-transactions-lessons.html)里 和 [此](http://forum.springsource.org/showthread.php?123631-JMS-DMLC-not-caching connection-when-using-TX-despite-cacheLevel-CACHE_CONSUMER&p=403530&posted=1#post403530)处。

*51.18.* 使用 *JMSREPLYTO* 进行更新的回复

当使用 *Camel* 作为 *JMS* 侦听器时,它会设置一个 *Exchange* 属性,其值为 *ReplyTo* javax.jms.Destination 对象, 其键为 ReplyTo。您可以按如下方式 获取 此目标:

*Destination replyDestination = exchange.getIn().getHeader(JmsConstants.JMS\_REPLY\_DESTINATION, Destination.class);*

然后,稍后使用它来使用常规 *JMS* 或 *Camel* 发送回复。

*// we need to pass in the JMS component, and in this sample we use ActiveMQ JmsEndpoint endpoint = JmsEndpoint.newInstance(replyDestination, activeMQComponent); // now we have the endpoint we can use regular Camel API to send a message to it template.sendBody(endpoint, "Here is the late reply.");*

发送回复的不同解决方案是在发送时在同一 *Exchange* 属性中提供 *replyDestination* 对象。然后 *Camel* 将获取此属性并将其用于实际目的地。端点 *URI* 必须包含一个 *dummy* 目的地。例如:

*// we pretend to send it to some non existing dummy queue template.send("activemq:queue:dummy, new Processor() { public void process(Exchange exchange) throws Exception { // and here we override the destination with the ReplyTo destination object so the message is sent to there instead of dummy exchange.getIn().setHeader(JmsConstants.JMS\_DESTINATION, replyDestination); exchange.getIn().setBody("Here is the late reply."); } }*

*51.19.* 使用请求超时

在以下示例中,我们将 *Request Reply* 风格的消息交换(我们使用 *requestBody* 方法 *= InOut*)发送 到 *Camel* 中进一步处理较慢的队列,并等待返回回复:

*51.20.* 发送 *INONLY* 消息并保留 *JMSREPLYTO* 标头

使用 *camel-jms* 发送到 *[JMS](https://access.redhat.com/documentation/zh-cn/red_hat_build_of_apache_camel/4.4/html-single/red_hat_build_of_apache_camel_for_spring_boot_reference/index#csb-camel-jms-component-starter)* 目的地时,生成者将使用 *MEP* 来检测其 *InOnly* 或 *InOut* 消息传递。但 是,在某些情况下,您可能要发送 *InOnly* 消息,但保留 *JMSReplyTo* 标头。为此,您必须指示 *Camel* 保留它,否则将丢弃 *JMSReplyTo* 标头。

例如,要将 *InOnly* 消息发送到 *foo* 队列,但带有 *bar* 队列的 *JMSReplyTo*,您可以执行以下操作:

```
template.send("activemq:queue:foo?preserveMessageQos=true", new Processor() {
 public void process(Exchange exchange) throws Exception {
   exchange.getIn().setBody("World");
   exchange.getIn().setHeader("JMSReplyTo", "bar");
  }
});
```
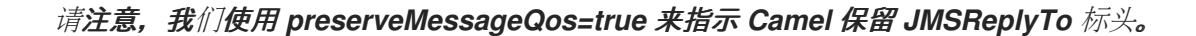

*51.21.* 在目的地上设置 *JMS* 供应商选项

某些 *JMS* 提供程序(如 *IBM* 的 *WebSphere MQ*)需要在 *JMS* 目的地上设置选项。例如,您可能需 要指定 *targetClient* 选项。由于 *targetClient* 是 *WebSphere MQ* 选项而不是 *Camel URI* 选项,您需要 在 *JMS* 目的地名称上设置它,如下所示:

*// ... .setHeader("CamelJmsDestinationName", constant("queue:///MY\_QUEUE?targetClient=1")) .to("wmq:queue:MY\_QUEUE?useMessageIDAsCorrelationID=true");*

```
有些版本的 WMQ 不会在目标名称上接受这个选项,您会看到如下例外:
```
*com.ibm.msg.client.jms.DetailedJMSException: JMSCC0005: The specified value 'MY\_QUEUE?targetClient=1' is not allowed for 'XMSC\_DESTINATION\_NAME'*

一个临时解决方案是使用自定义 *DestinationResolver*:

```
JmsComponent wmq = new JmsComponent(connectionFactory);
```

```
wmq.setDestinationResolver(new DestinationResolver() {
  public Destination resolveDestinationName(Session session, String destinationName,
boolean pubSubDomain) throws JMSException {
    MQQueueSession wmqSession = (MQQueueSession) session;
    return wmqSession.createQueue("queue:///" + destinationName + "?targetClient=1");
  }
});
```
# *51.22. SPRING BOOT AUTO-CONFIGURATION*

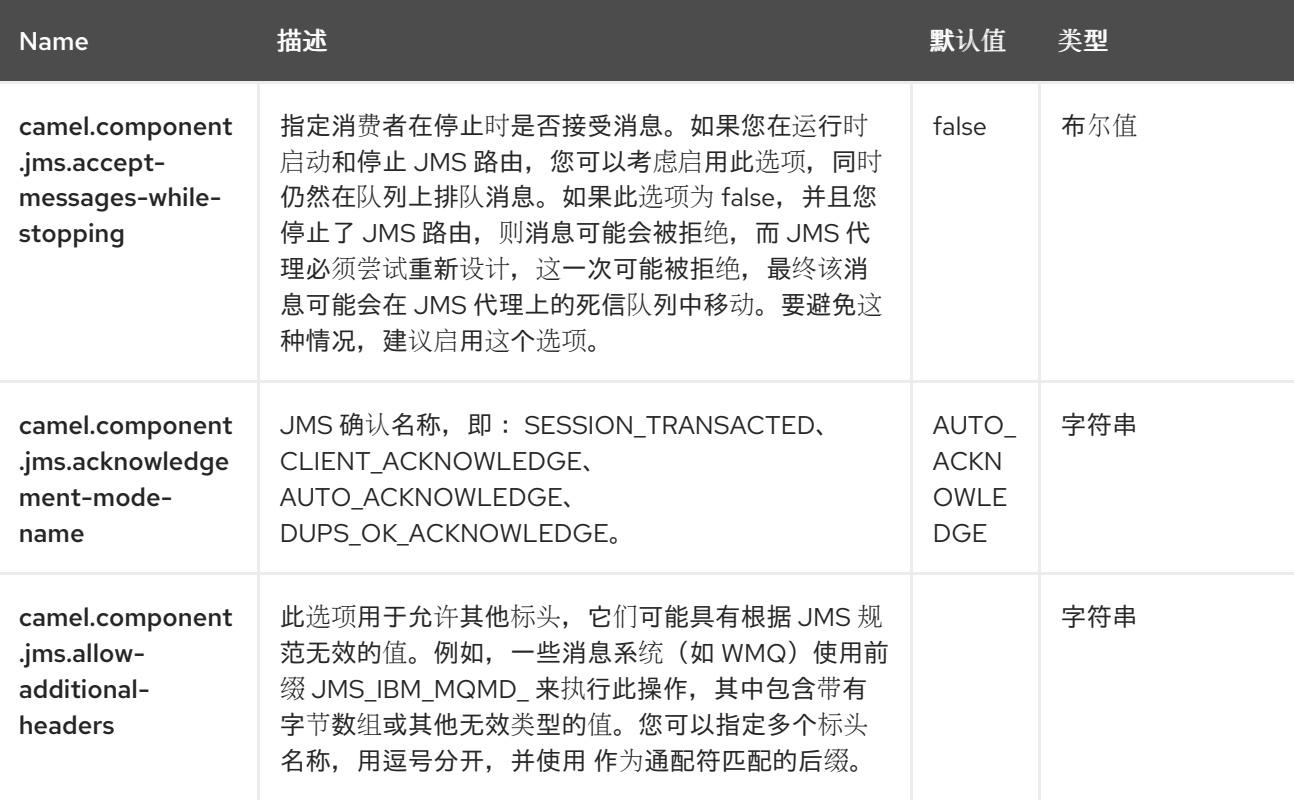

组件支持 *99* 个选项,如下所列。

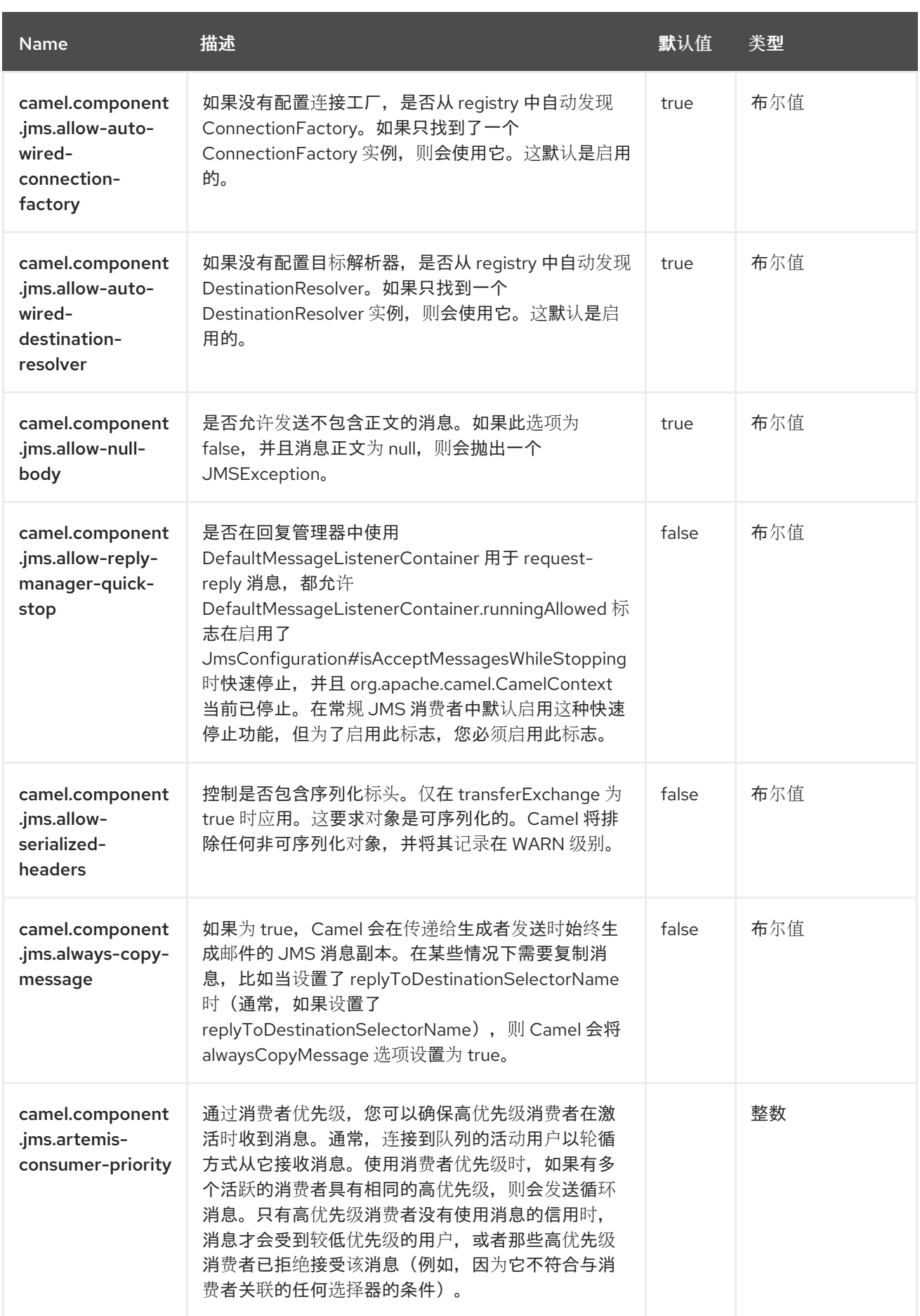

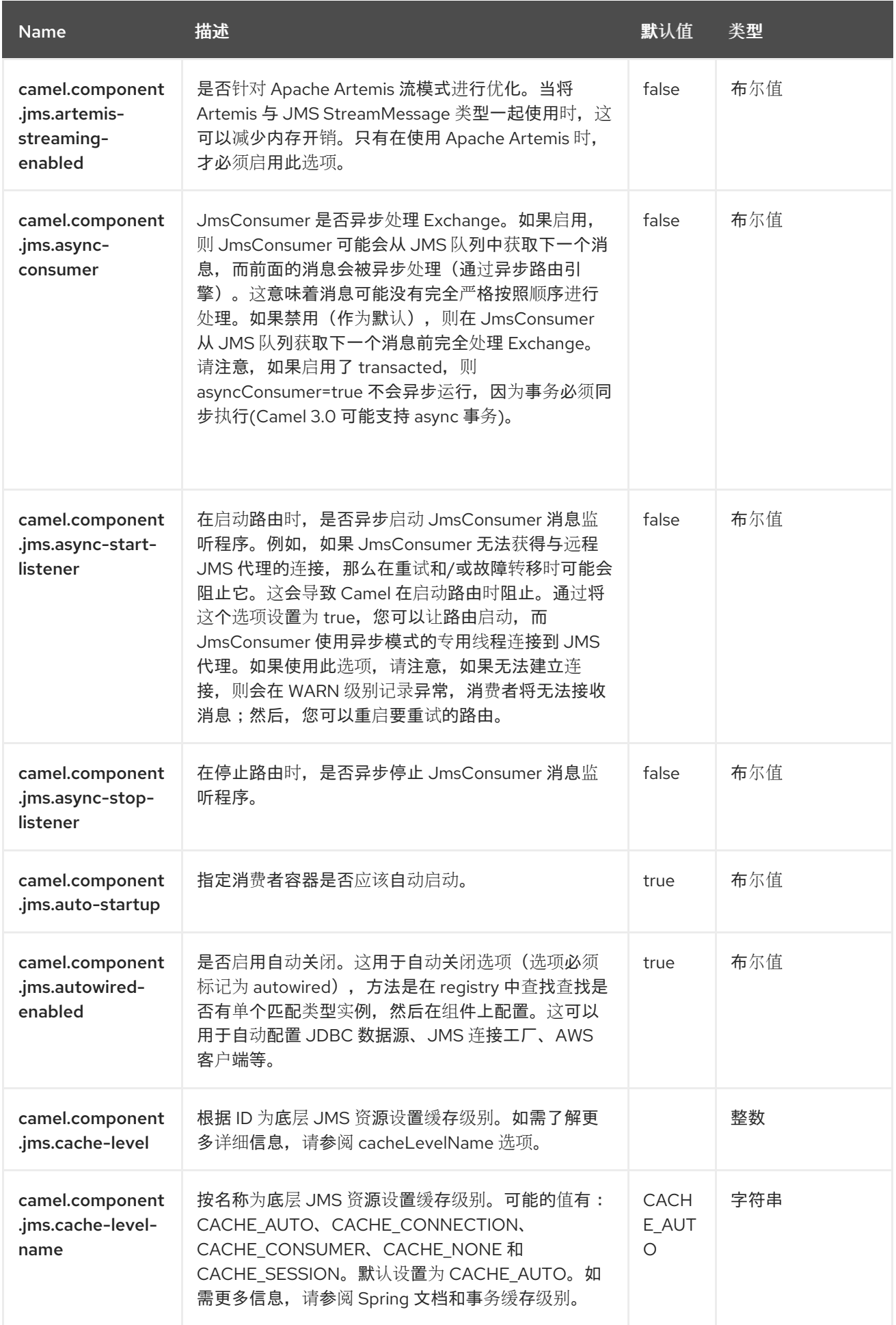

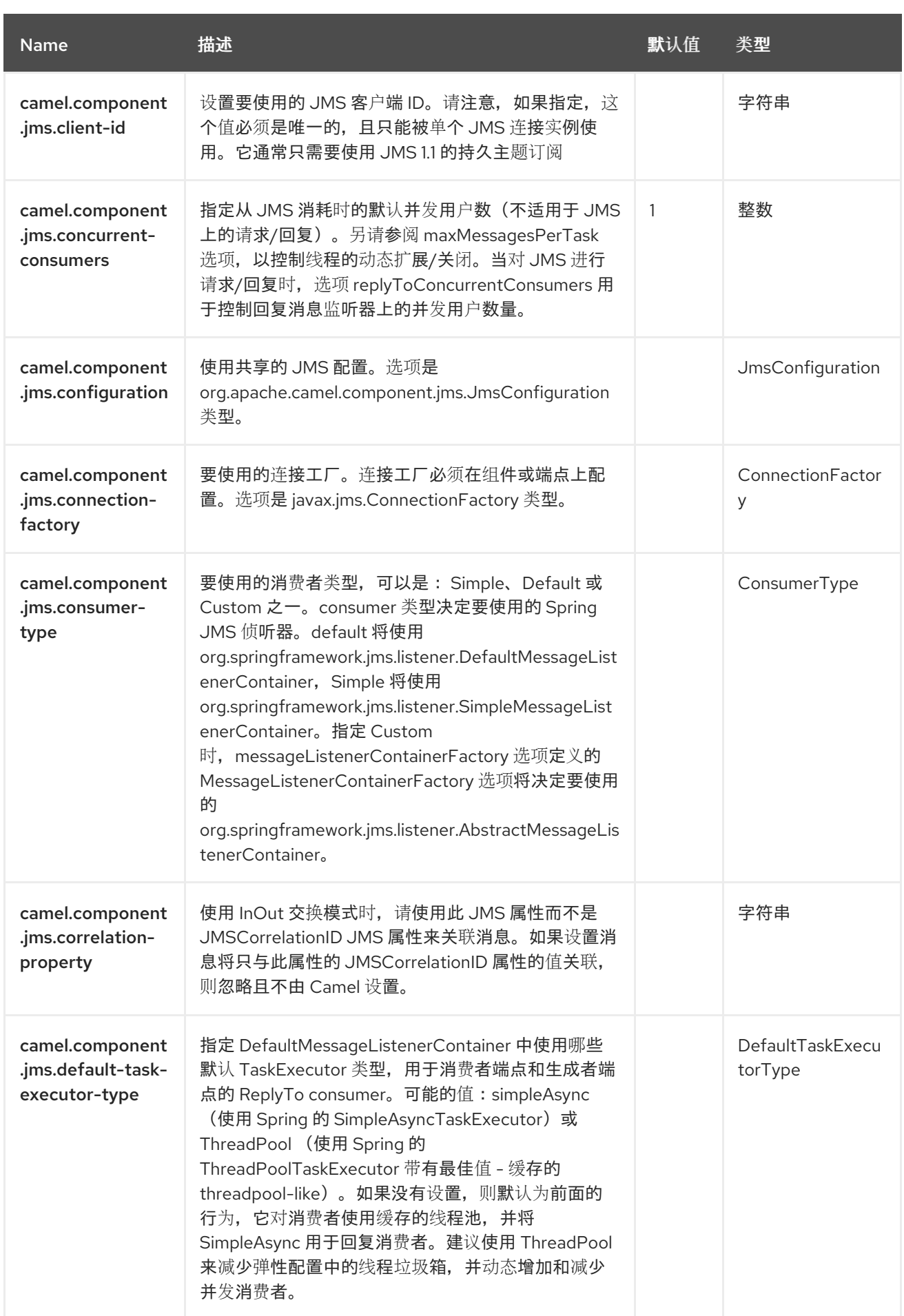

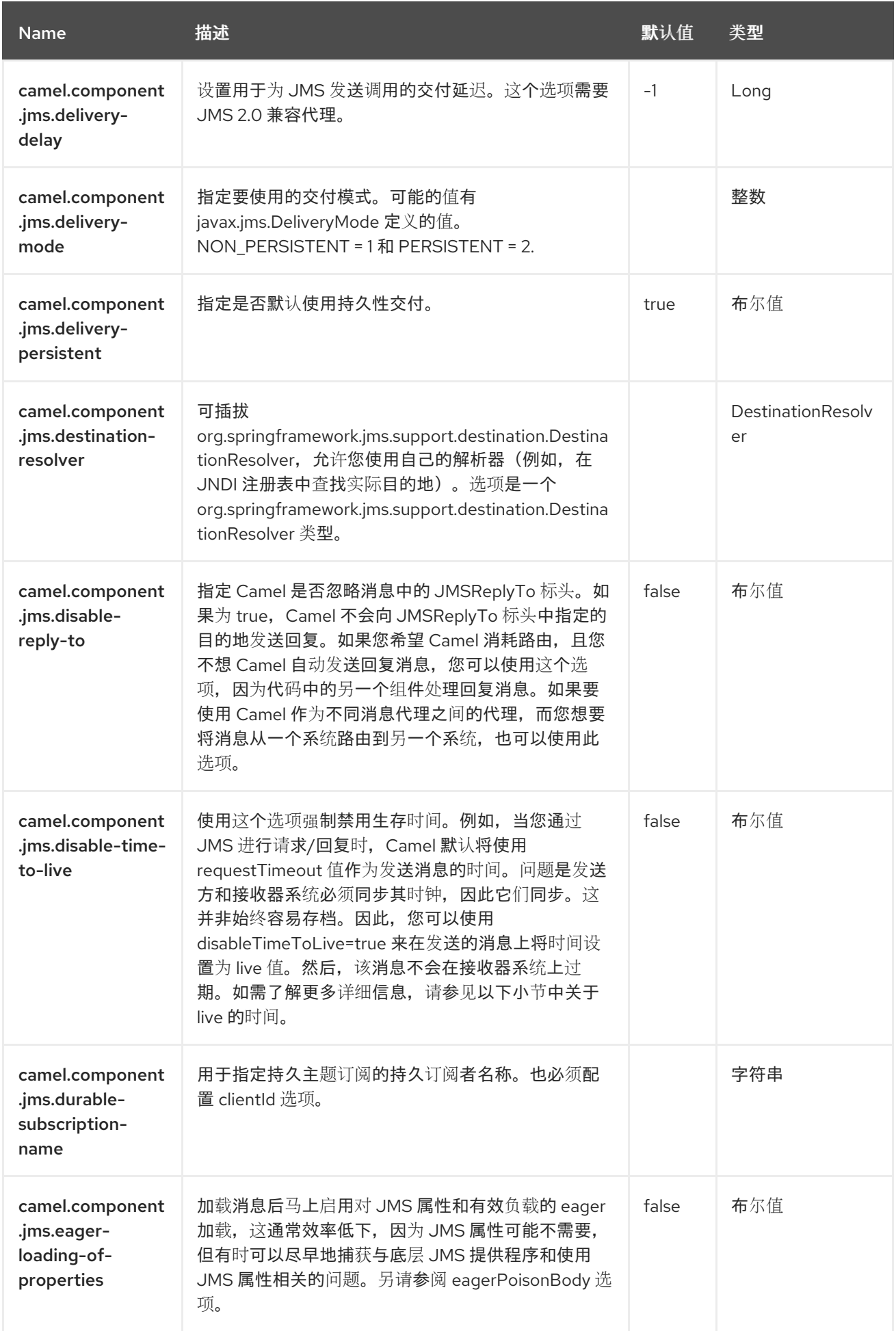

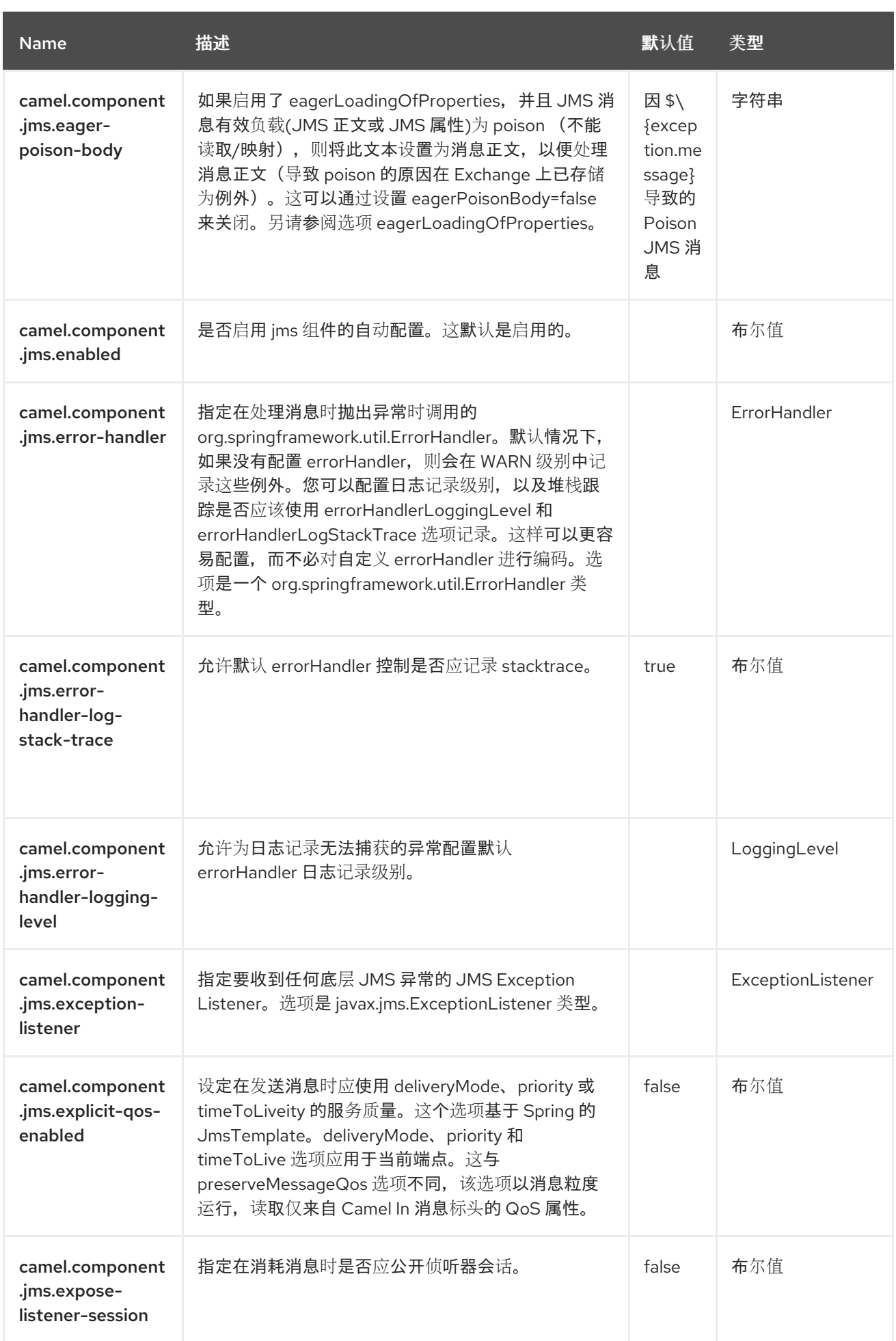

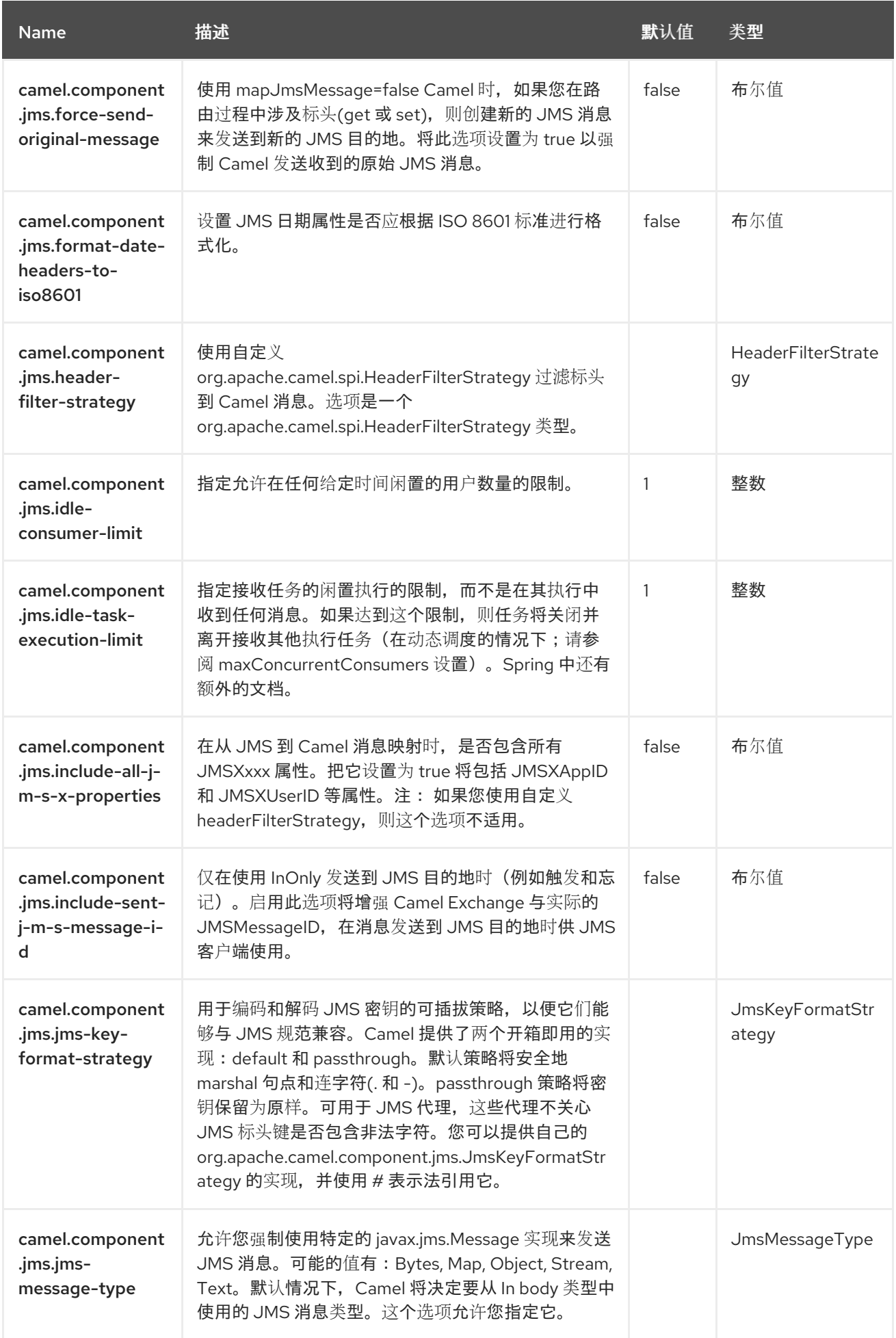

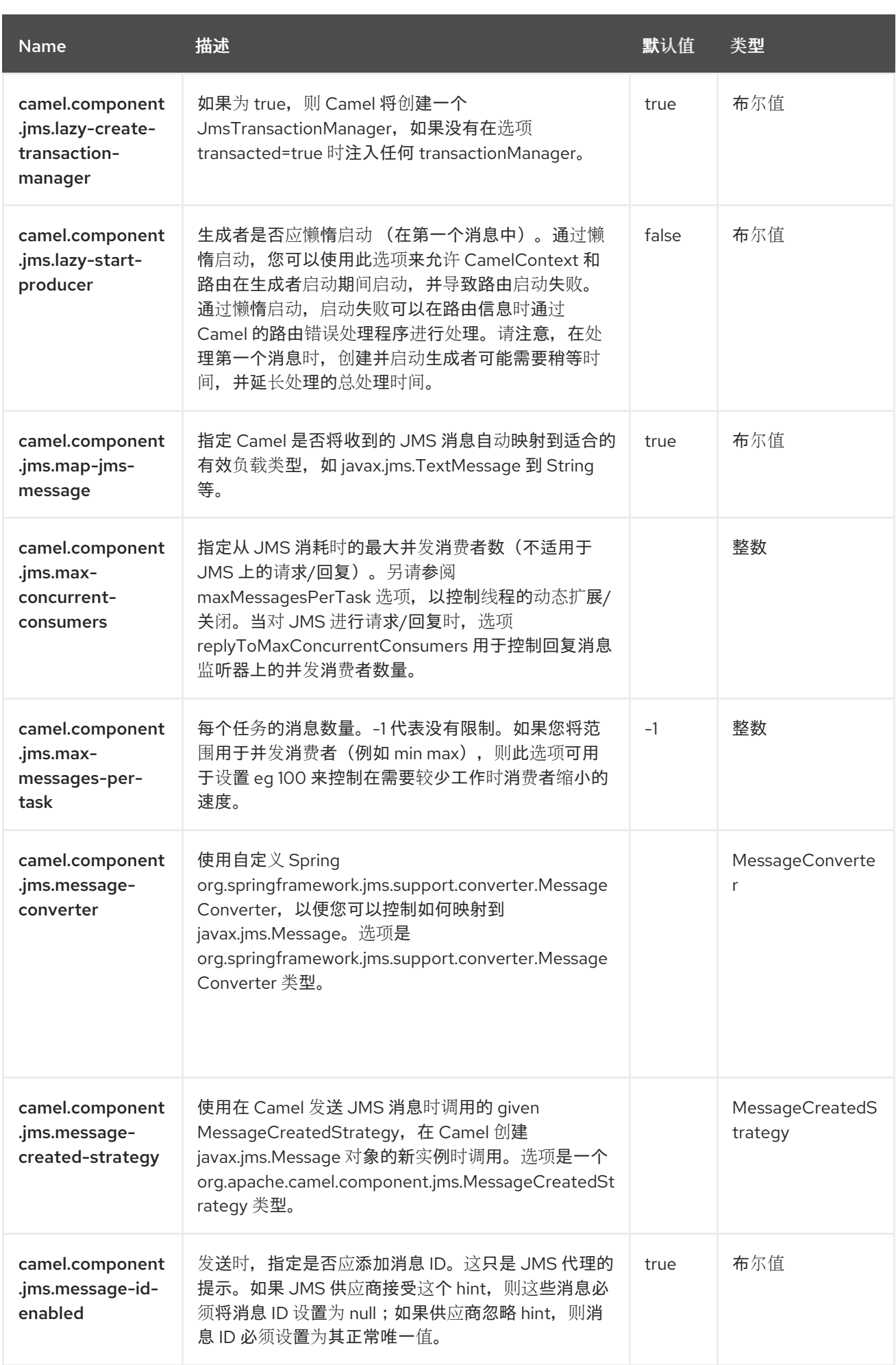

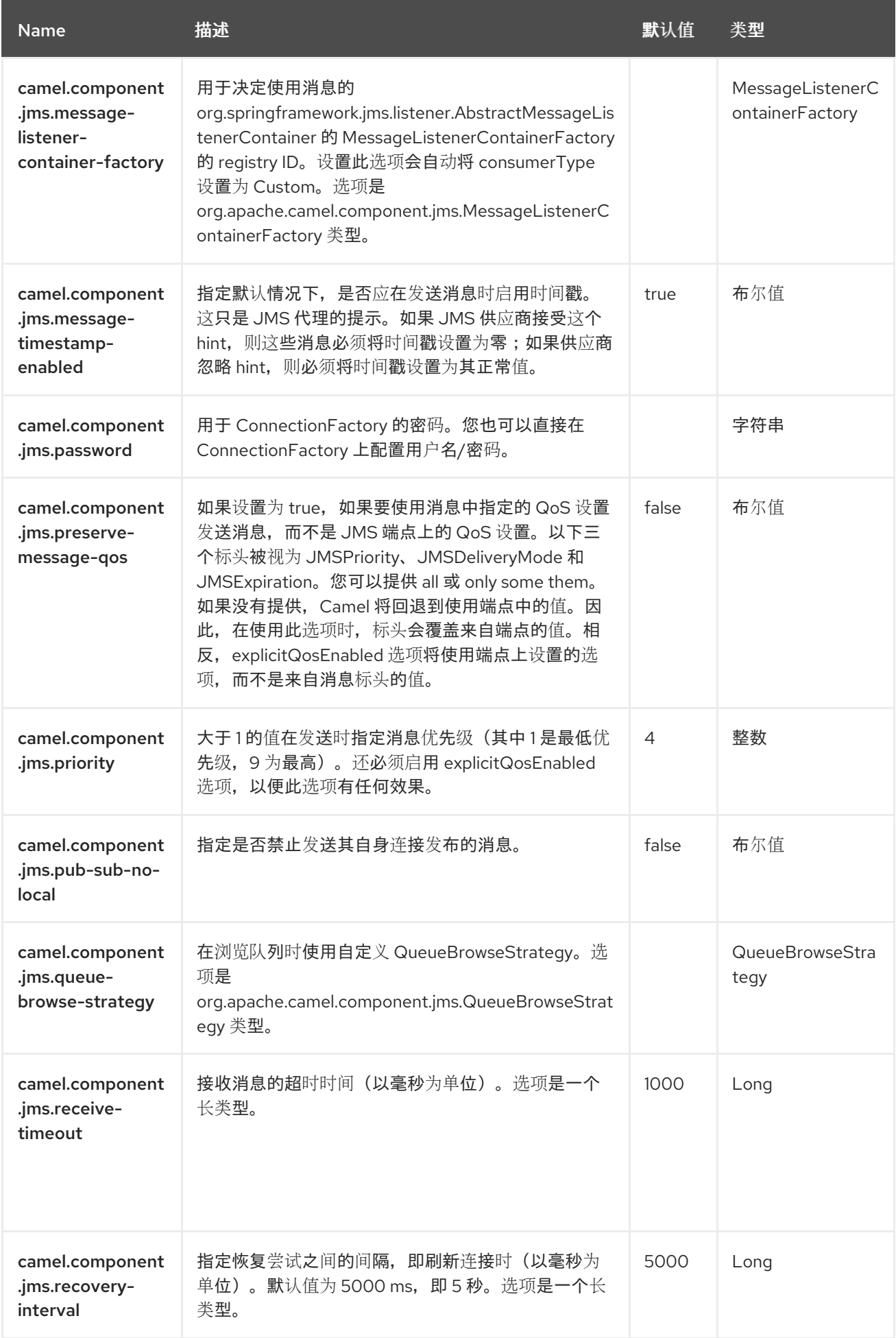

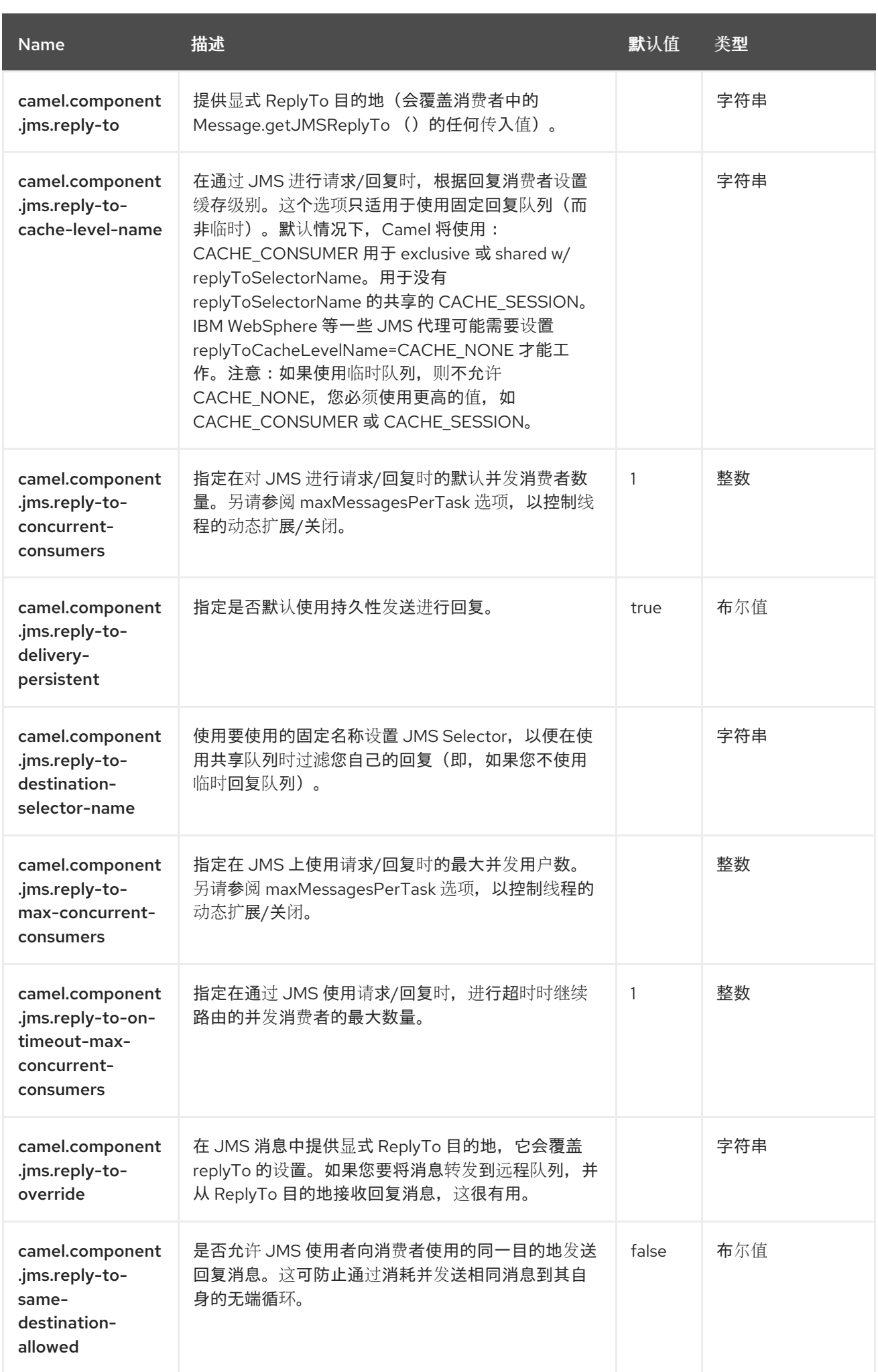

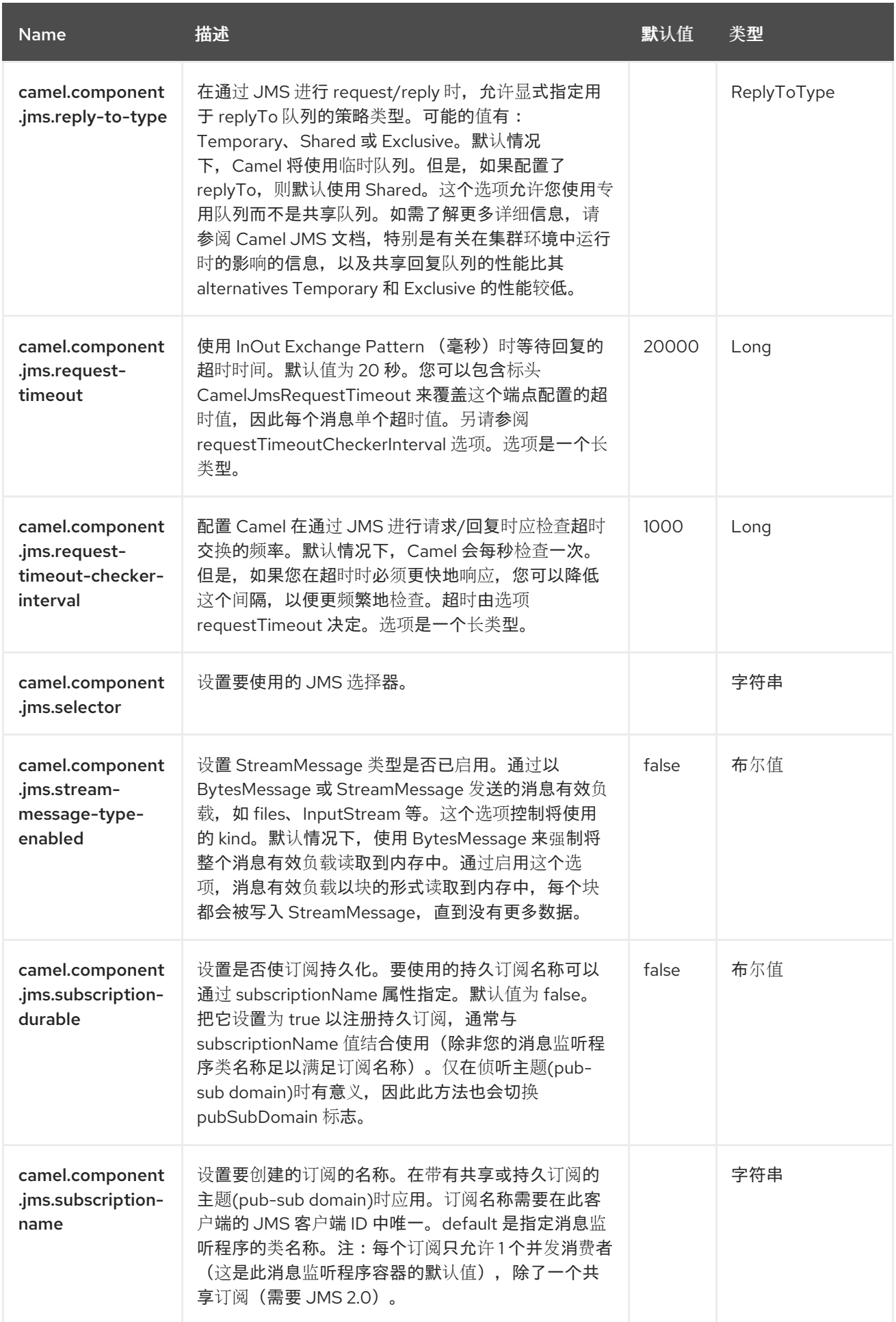

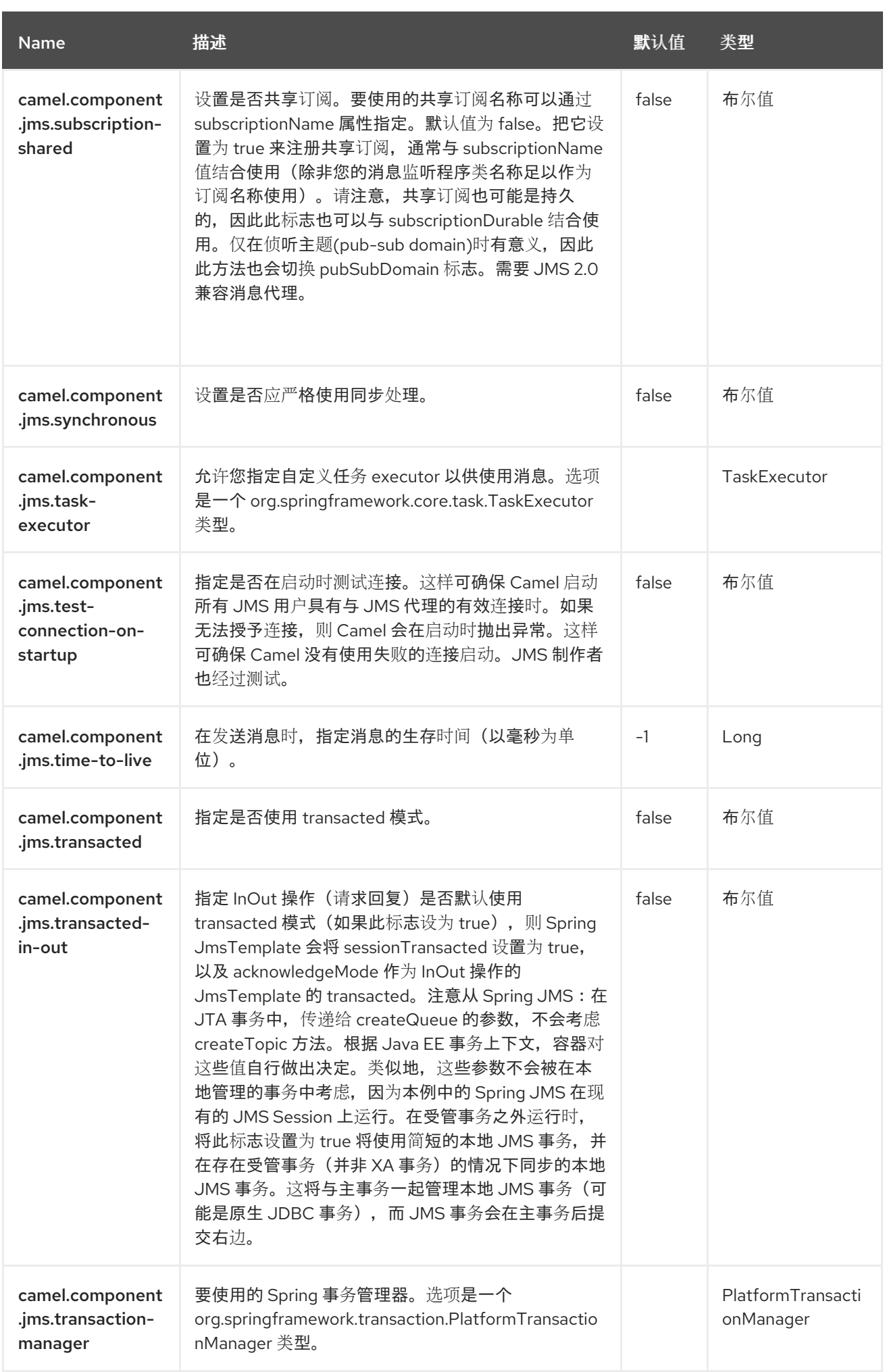

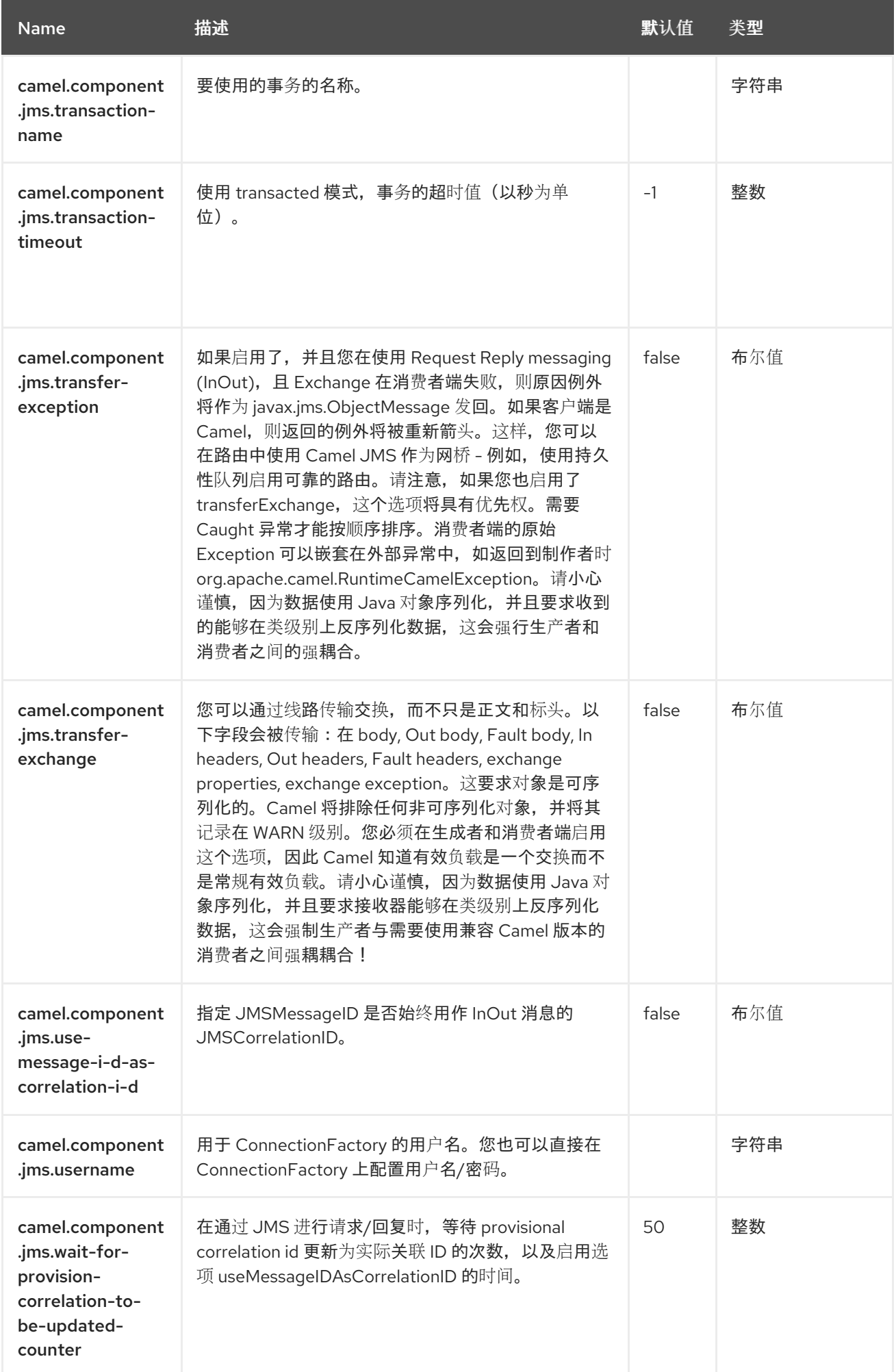

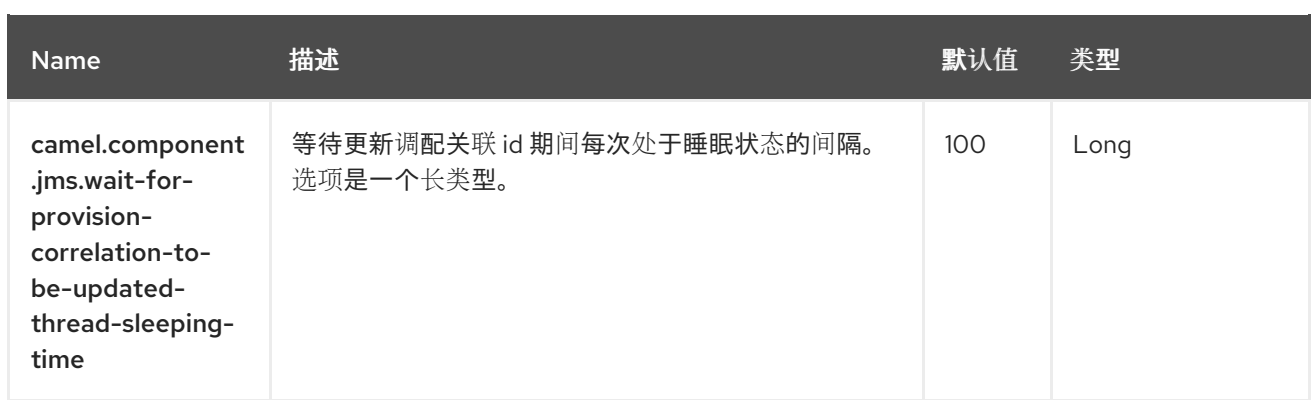

第 *52* 章 *JPA*

*Since Camel 1.0*

支持生成者和消费者。

*JPA* 组件使您能够使用 *EJB 3* 的 *Java* 持久性架构*(jpa)*从持久性存储中存储和检索 *Java* 对象。*Java Persistence* 架构*(JPA)*是一个标准接口层,用于包装对象*/*关系映射*(ORM)*产品,如 *OpenuildDefaults*、*Hibernate*、*SupLink*。

*52.1.* 依赖项

当在 *Red Hat build of Camel Spring Boot* 中使用 *jpa* 时,请确保使用以下 *Maven* 依赖项来支持自动 配置:

*<dependency> <groupId>org.apache.camel.springboot</groupId> <artifactId>camel-jpa-starter</artifactId> </dependency>*

*52.2.* 发送到端点

您可以通过将 *Java* 实体 *Bean* 发送到 *JPA producer* 端点来将其存储在数据库中。*In* 消息的正文被假 定为实体 *bean* (即,其上带有 *[@Entity](http://java.sun.com/javaee/5/docs/api/javax/persistence/Entity.html)* 注释的 *POJO*)或实体 *Bean* 的集合或数组。

如果正文是实体列表,请使用 *entityType=java.util.List* 作为传递给制作者端点的配置。

如果正文不包含之前列出的类型之一,请在端点前放置一个 *Message Translator*,请首先执行必要的 转换。

您还可以将名为*Query* 或 *nativeQuery* 的查询用于制作者。对于 参数的值,您可以使用 *Simple* 表达 式,允许您从 *Message body*、标头等中检索参数值。这些查询可用于使用 *SELECT JPQL/SQL* 语句检 索一组数据,并使用 *UPDATE/DELETE JPQL/SQL* 语句执行批量更新*/*删除。请注意,如果使用 *namedQuery* 执**行 UPDATE/DELETE, 则需要指定 useExecuteUpdate to true, 因为 camel 不会查找** 与查询和 *nativeQuery* 不同命名的查询。

*52.3.* 从端点消耗

从 *JPA consumer* 端点消耗消息会删除(或更新)数据库中实体 *Bean*。这样,您可以将数据库表用 作逻辑队列:消费者从队列中获取消息,然后将其删除/更新来逻辑地从队列中删除它们。

如果您不想在处理时(以及路由完成后)删除实体 *bean*,您可以在 *URI* 中指定 *consumeDelete=false*。这将导致处理每个轮询的实体。

如果您要对实体执行一些更新,将其标记为已处理(例如,将它从未来的查询中排除),那么您可以在 处理实体 *Bean* 时给一个 *[@Consumed](https://www.javadoc.io/doc/org.apache.camel/camel-jpa/current/org/apache/camel/component/jpa/Consumed.html)* 标注方法,该方法将在实体 *Bean* 上调用(以及路由完成时)。

您可以使用 *[@PreConsumed](https://www.javadoc.io/doc/org.apache.camel/camel-jpa/current/org/apache/camel/component/jpa/PreConsumed.html)*,它会在处理之前在实体 *bean* 上调用(在路由之前)。

如果您消耗了大量行*(100K+)*,并遇到 *OutOfMemory* 问题,您应该将 *maximumResults* 设置为 *sensible* 值。

*52.4. URI* 格式

*jpa:entityClassName[?options]*

要发送到端点,*entityClassName* 是可选的。如果指定,它可以帮助 *Type [Converter](http://camel.apache.org/type-converter.html)*来确保正文是正 确的类型。

为消耗,实体*ClassName* 是强制的。

*52.5.* 配置选项

*Camel* 组件在两个级别上配置:

- 组件级别
- 端点级别

*52.5.1.* 组件级别选项
组件级别是最高级别。您在此级别上定义的配置由所有端点继承。例如,一个组件可以具有安全设 置、用于身份验证的凭证、用于网络连接的 *url*,等等。

因为组件通常会为最常见的情况预先配置了默认值,因此您可能需要配置几个组件选项,或者根本都 不需要配置任何组件选项。

您可以在配置文件*(application.properties|yaml)*中使用 组件 *[DSL](https://camel.apache.org/manual/component-dsl.html)* 配置组件,或使用 *Java* 代码直接 配置组件。

*52.5.2.* 端点级别选项

在 *Endpoint* 级别,您可以使用多个选项来配置您希望端点执行的操作。这些选项根据端点是否用作消 费者(来自)或作为生成者*(to)*用于两者的分类。

您可以直接在端点 *URI* 中配置端点作为 路径和 查询参数。您还可以使用 *[Endpoint](https://camel.apache.org/manual/Endpoint-dsl.html) DSL* 和 *[DataFormat](https://camel.apache.org/manual/dataformat-dsl.html) DSL* 作为在 *Java* 中配置端点和数据格式的安全 方法。

在配置选项时,对 *urls*、端口号、敏感信息和其他设置使用 *Property [Placeholders](https://camel.apache.org/manual/using-propertyplaceholder.html)*。

占位符允许您从代码外部化配置,为您提供更灵活且可重复使用的代码。

*52.6.* 组件选项

JPA 组件支持 9 个选项,如下所列。

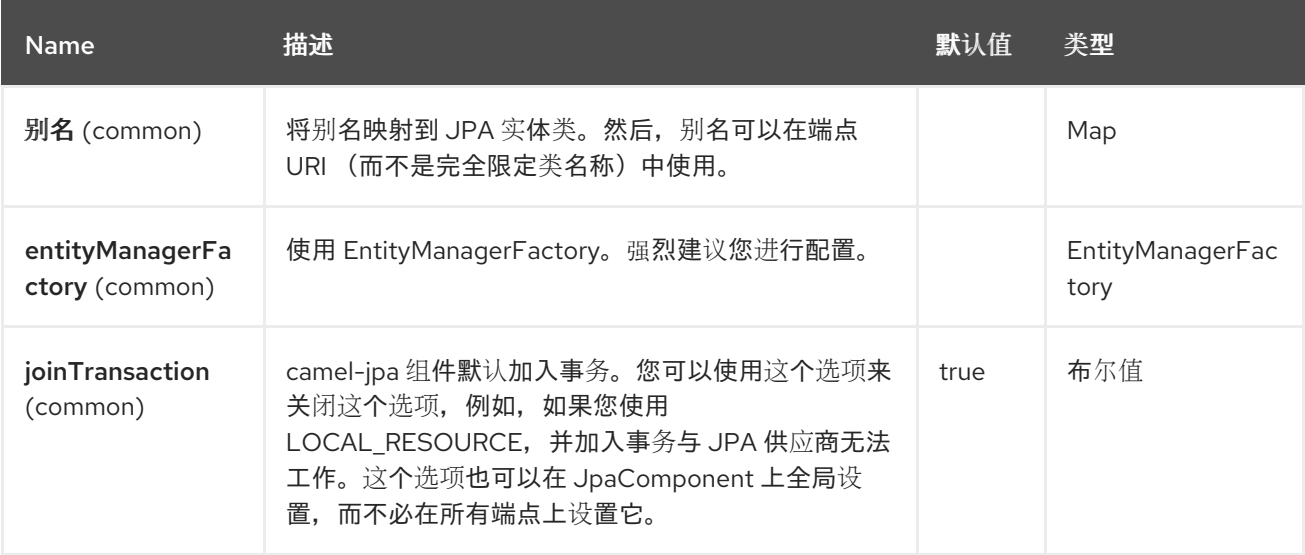

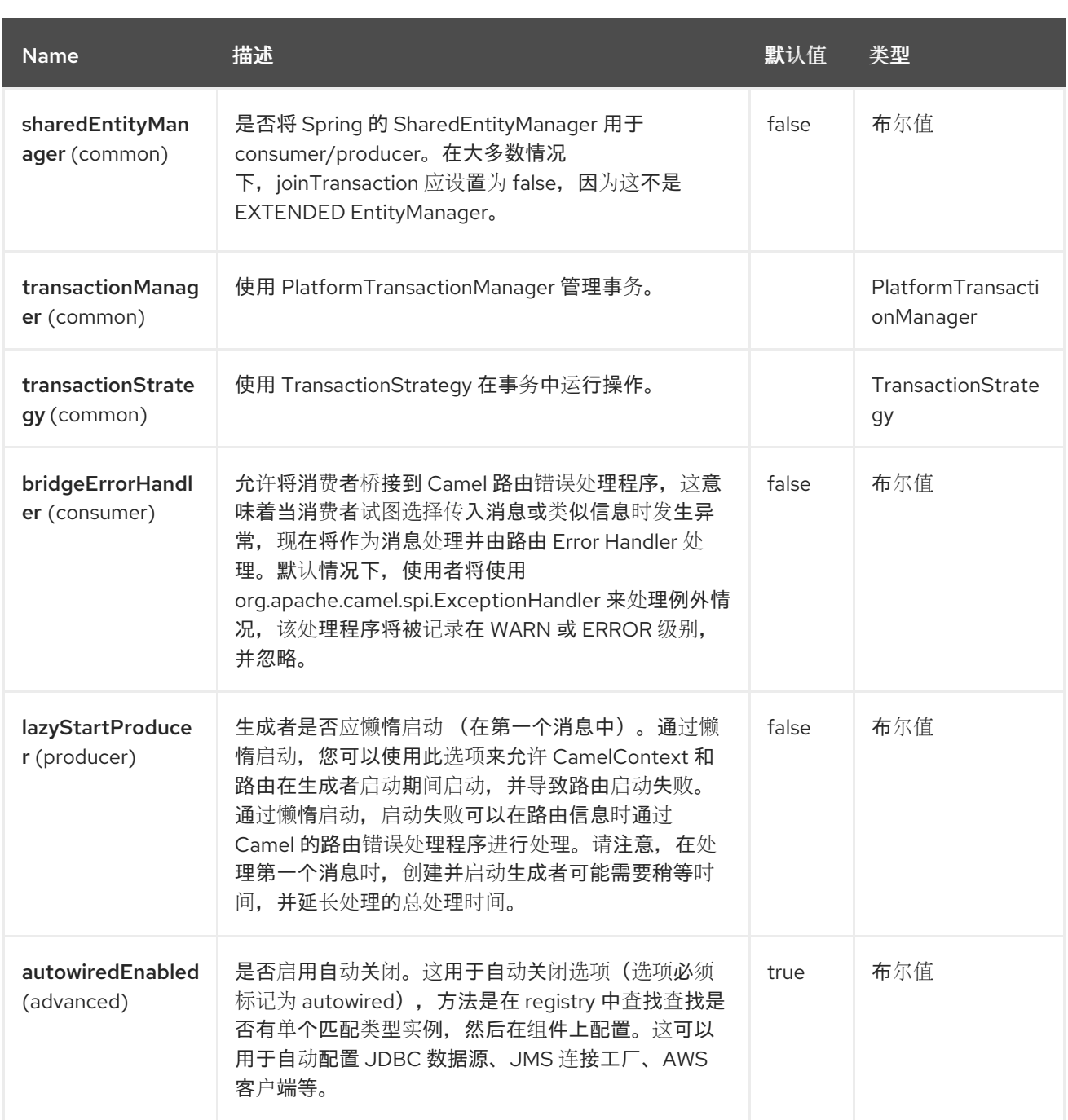

*52.6.1.* 端点选项

*JPA* 端点使用 *URI* 语法进行配置:

*jpa:entityType*

使用以下路径和查询参数:

*52.6.1.1.* 路径参数*(1* 参数*)*

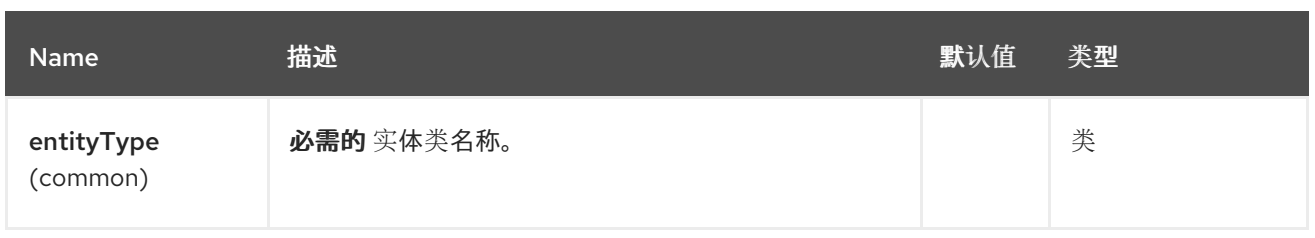

# *52.6.1.2.* 查询参数*(44* 参数*)*

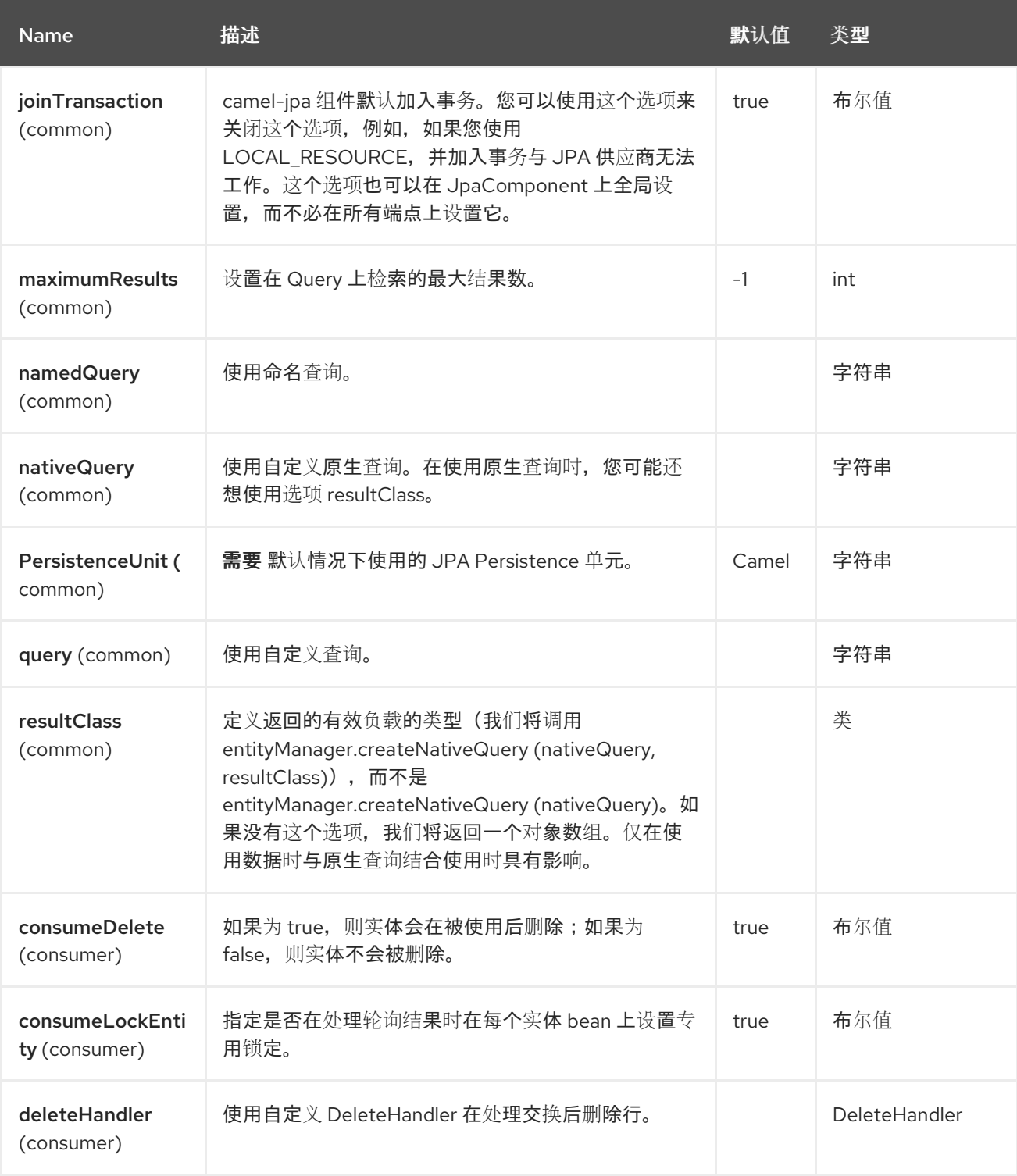

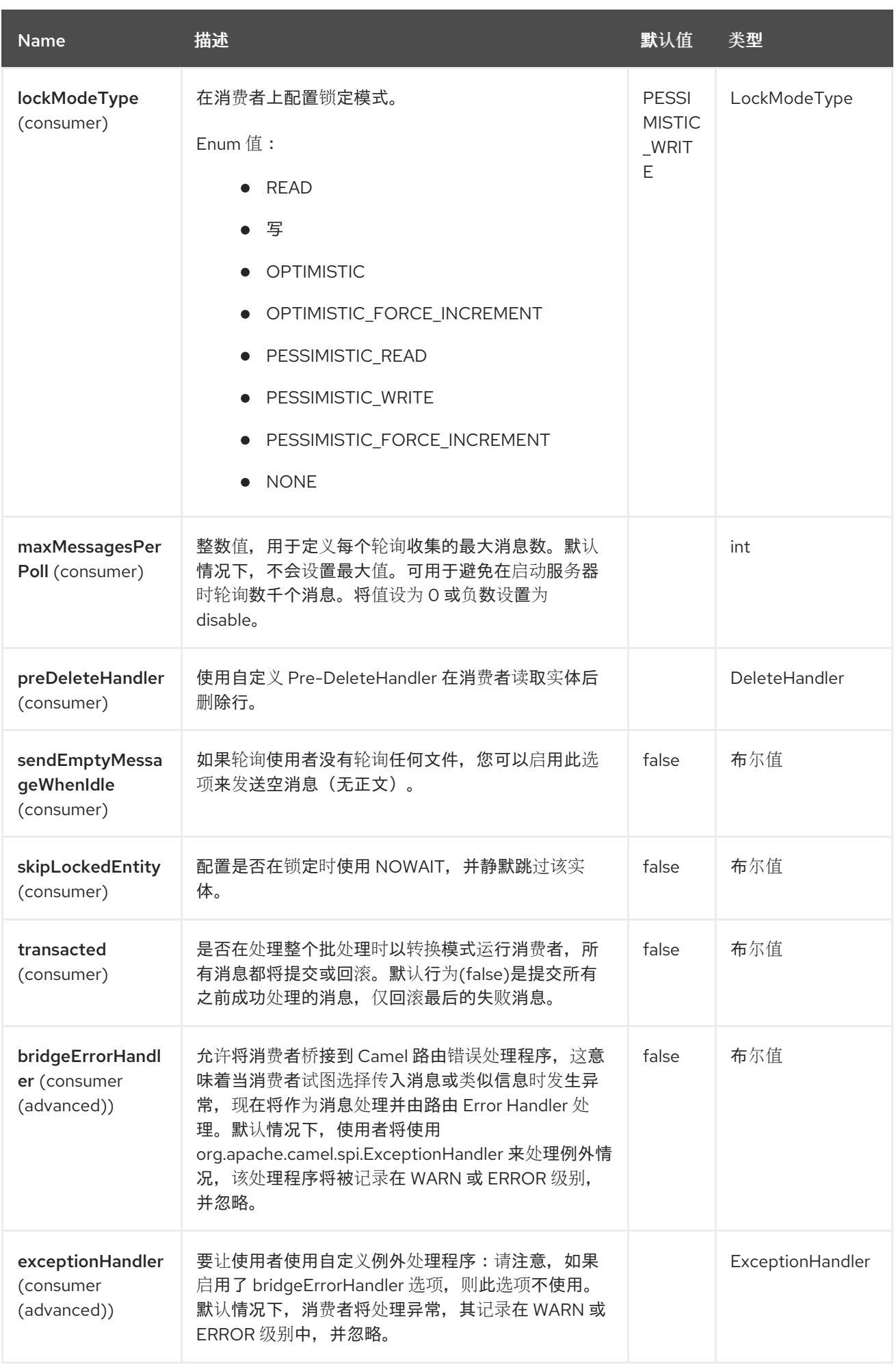

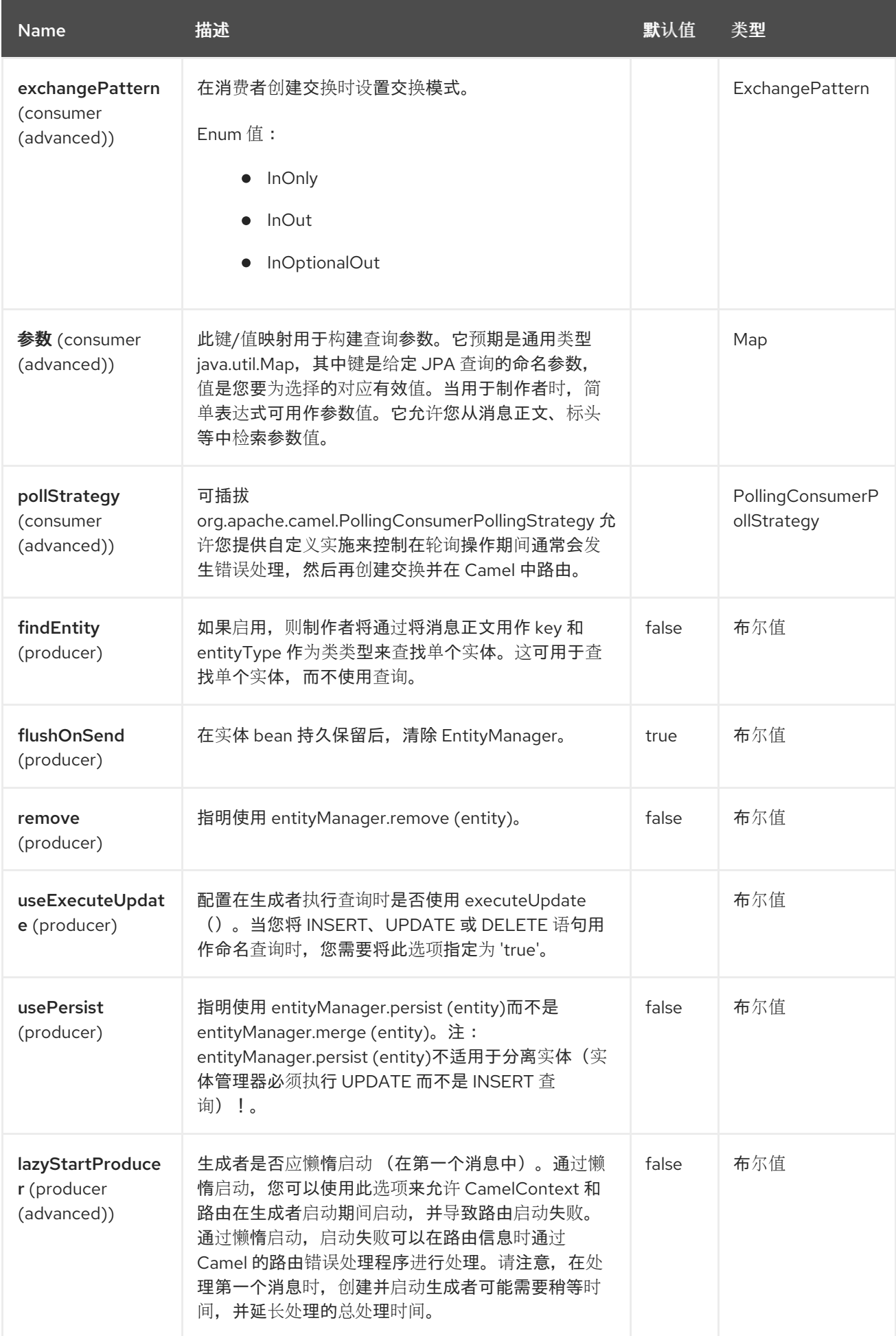

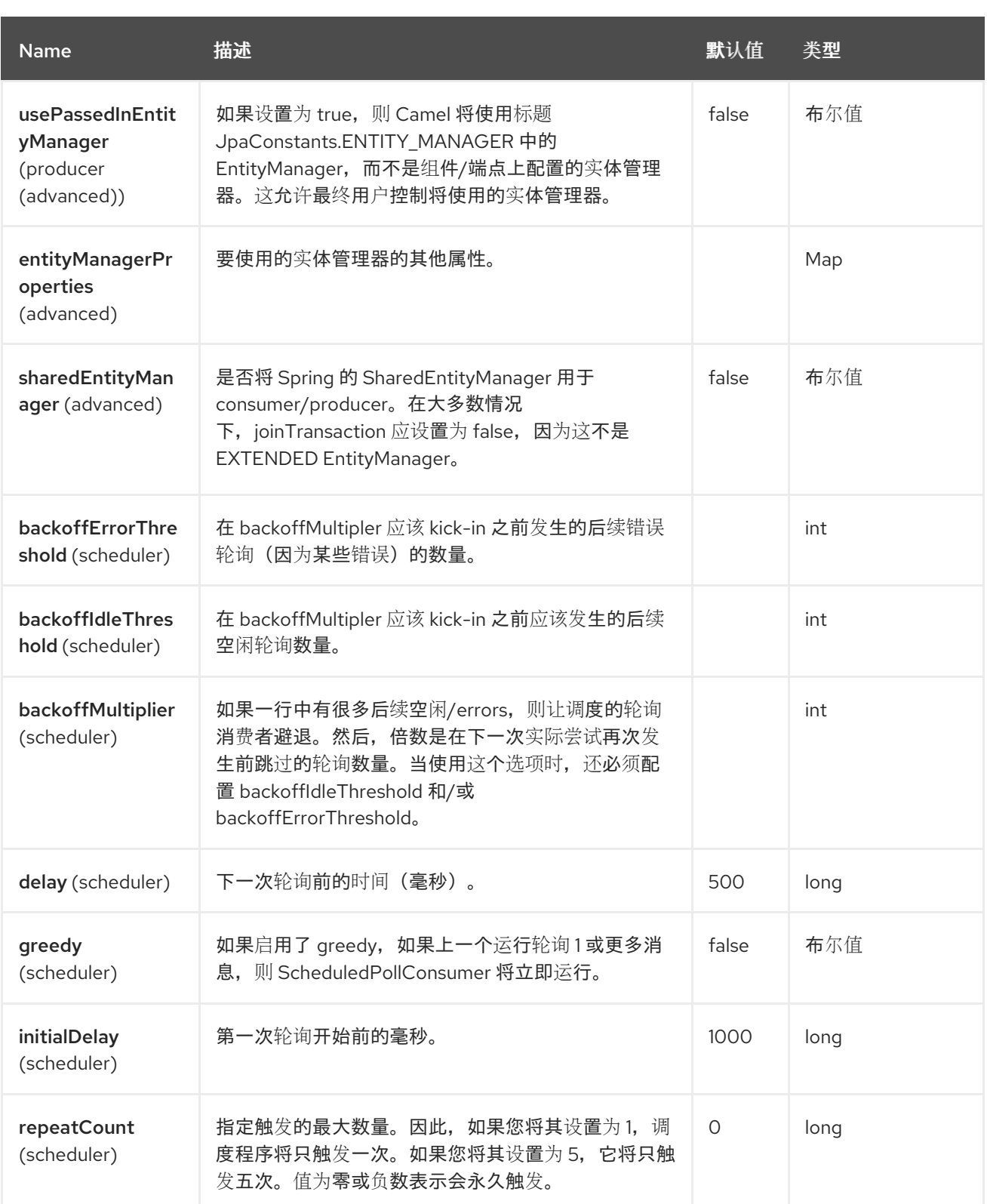

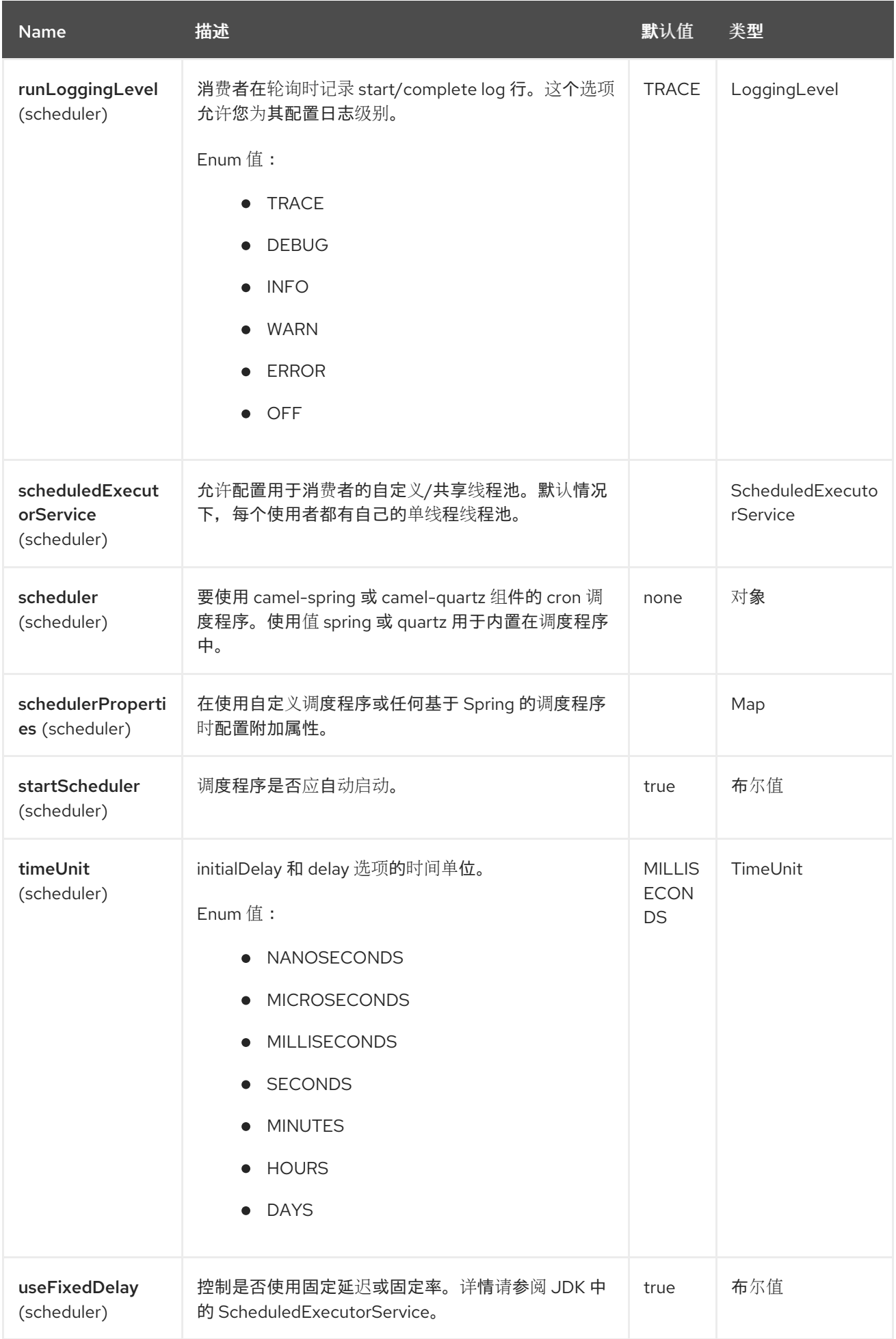

# *52.7.* 消息标头

# *JPA* 组件支持 *2* 个消息标头,如下所列:

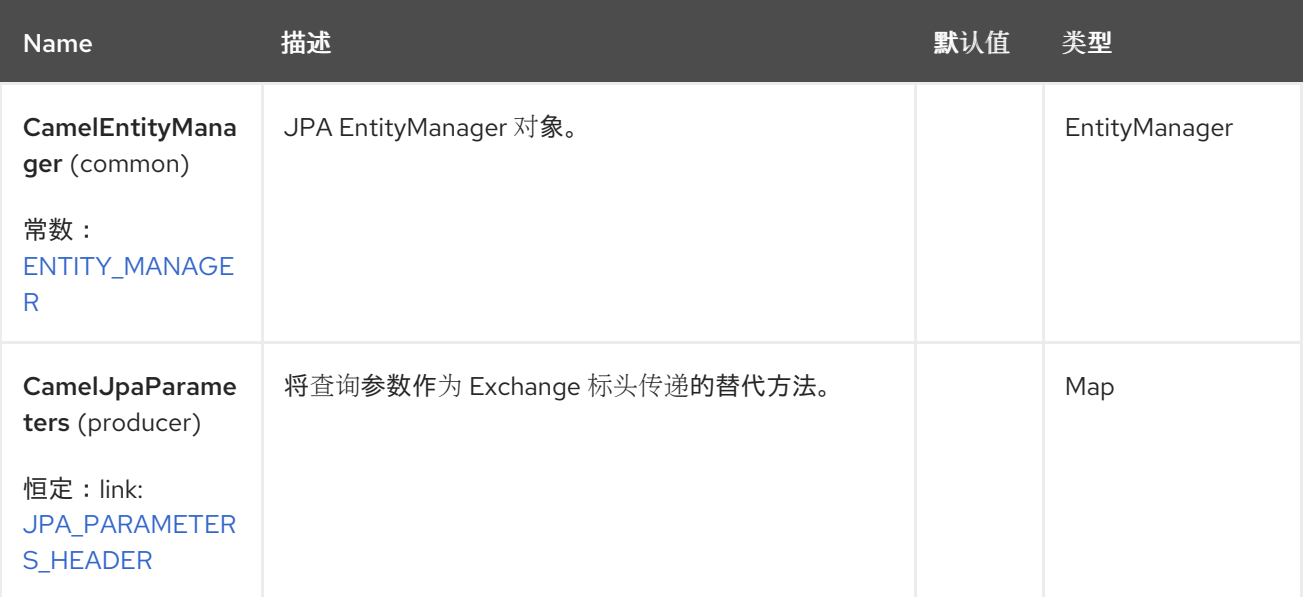

# *52.8.* 配置 *ENTITYMANAGERFACTORY*

建议将 *JPA* 组件配置为使用特定的 *EntityManagerFactory* 实例。如果这样做失败,每个 *JpaEndpoint* 将自动创建自己的 *EntityManagerFactory* 实例,这最常不是您需要的内容。

例如,您可以实例化引用 *myEMFactory* 实体管理器工厂的 *JPA* 组件,如下所示:

*<bean id="jpa" class="org.apache.camel.component.jpa.JpaComponent"> <property name="entityManagerFactory" ref="myEMFactory"/> </bean>*

*JpaComponent* 会自动从 *Registry* 中查找 *EntityManagerFactory*,这意味着您不需要在 *JpaComponent* 上进行配置。只有有不确定性时,您只需要这样做,在这种情况下,*Camel* 将记录 *WARN*。

## *52.9.* 配置 *TRANSACTIONMANAGER*

*JpaComponent* 会自动从 *Registry* 中查找 *TransactionManager*。如果 *Camel* 找不到注册了任何 *TransactionManager* 实例,它也会查找 *TransactionTemplate*,并尝试从其中提取 *TransactionManager*。

如果 *registry* 中没有 *TransactionTemplate*,则 *JpaEndpoint* 将自动创建自己的 *TransactionManager* 实例,其中最多不是您想要的内容。

如果找到多个 *TransactionManager* 实例,*Camel* 将记录 *WARN*。在这种情况下,您可能想要实例化 并明确配置引用 myTransactionManager 事务管理器的 JPA 组件, 如下所示:

*<bean id="jpa" class="org.apache.camel.component.jpa.JpaComponent"> <property name="entityManagerFactory" ref="myEMFactory"/> <property name="transactionManager" ref="myTransactionManager"/> </bean>*

*52.10.* 使用带有命名查询的消费者

对于只使用所选实体,您可以使用 *namedQuery URI* 查询选项。首先,您必须在 *JPA Entity* 类中定义 命名查询:

*@Entity @NamedQuery(name = "step1", query = "select x from MultiSteps x where x.step = 1") public class MultiSteps { ... }*

之后,您可以定义一个消费者 uri,如下所示:

*from("jpa://org.apache.camel.examples.MultiSteps?namedQuery=step1") .to("bean:myBusinessLogic");*

*52.11.* 使用带有查询的消费者

对于只使用所选实体,您可以使用 查询 *URI* 查询选项。您只需要定义查询选项:

*from("jpa://org.apache.camel.examples.MultiSteps?query=select o from org.apache.camel.examples.MultiSteps o where o.step = 1") .to("bean:myBusinessLogic");*

*52.12.* 使用带有原生查询的消费者

对于只使用所选实体,您可以使用 *nativeQuery URI* 查询选项。您只需要定义原生查询选项:

*from("jpa://org.apache.camel.examples.MultiSteps?nativeQuery=select \* from MultiSteps where step = 1") .to("bean:myBusinessLogic");*

如果使用 *native query* 选项,您将在消息正文中收到一个对象数组。

*52.13.* 使用带有命名查询的制作者

要检索所选实体或执行批量更新*/*删除,您可以使用 *namedQuery URI* 查询选项。首先,您必须在 *JPA Entity* 类中定义命名查询:

*@Entity @NamedQuery(name = "step1", query = "select x from MultiSteps x where x.step = 1") public class MultiSteps { ... }*

之后,您可以定义一个制作者 uri, 如下所示:

*from("direct:namedQuery") .to("jpa://org.apache.camel.examples.MultiSteps?namedQuery=step1");*

请注意,您需要指定 *useExecuteUpdate* 选项为 *true*,以执行 *UPDATE/DELETE* 语句作为命名查 询。

*52.14.* 使用带有查询的制作者

要检索所选实体或执行批量更新*/*删除,您可以使用 查询 *URI* 查询选项。您只需要定义查询选项:

*from("direct:query") .to("jpa://org.apache.camel.examples.MultiSteps?query=select o from org.apache.camel.examples.MultiSteps o where o.step = 1");*

#### *52.15.* 使用带有原生查询的制作者

要检索所选实体或执行批量更新*/*删除,您可以使用 *nativeQuery URI* 查询选项。您只需要定义原生查 询选项:

*from("direct:nativeQuery") .to("jpa://org.apache.camel.examples.MultiSteps?* *resultClass=org.apache.camel.examples.MultiSteps&nativeQuery=select \* from MultiSteps where step = 1");*

如果您在没有指定 *resultClass* 的情况下使用原生查询选项,您将在消息正文中收到对象数组。

*52.16.* 使用基于 *JPA* 的 *IDEMPOTENT* 存储库

来自 *EIP* [模式的](http://camel.apache.org/enterprise-integration-patterns.html) *Idempotent Consumer* 用于过滤重复的信息。提供了基于 *JPA* 的幂等存储库。

使用基于 *JPA* 的幂等存储库。

#### 流程

1. 在 *persistence.xml* 文件中设置 *persistence-unit*。

2.

设置 org.springframework.orm.jpa.JpaTemplate, 它供 *org.apache.camel.processor.idempotent.jpa.JpaMessageIdRepository.*

3.

配置错误格式化宏: *snippet: java.lang.IndexOutOfBoundsException: Index: 20, Size: 20*

4.

将 *idempotent* 存储库配置为 *org.apache.camel.processor.idempotent.jpa.JpaMessageIdRepository*。

5.

在 *Spring XML* 文件中创建 *JPA idempotent* 存储库,如下所示:

*<camelContext xmlns="http://camel.apache.org/schema/spring"> <route id="JpaMessageIdRepositoryTest"> <from uri="direct:start" /> <idempotentConsumer idempotentRepository="jpaStore"> <header>messageId</header> <to uri="mock:result" /> </idempotentConsumer> </route> </camelContext>*

在 *IDE* 中运行此 *Camel* 组件测试时

# 如果您在 *IDE* [中直接](https://svn.apache.org/repos/asf/camel/trunk/components/camel-jpa/src/test)运行此组件 的测试,而不是通过 *Maven*,那么您可能会看到例外:

*org.springframework.transaction.CannotCreateTransactionException: Could not open JPA EntityManager for transaction; nested exception is <openjpa-2.2.1-r422266:1396819 nonfatal user error> org.apache.openjpa.persistence.ArgumentException: This configuration disallows runtime optimization,* but the following listed types were not enhanced at build time or at class load time with a javaagent: *"org.apache.camel.examples.SendEmail". at org.springframework.orm.jpa.JpaTransactionManager.doBegin(JpaTransactionManager.java:427) at org.springframework.transaction.support.AbstractPlatformTransactionManager.getTransaction(Abstract PlatformTransactionManager.java:371) at org.springframework.transaction.support.TransactionTemplate.execute(TransactionTemplate.java:127) at org.apache.camel.processor.jpa.JpaRouteTest.cleanupRepository(JpaRouteTest.java:96)*

*at org.apache.camel.processor.jpa.JpaRouteTest.createCamelContext(JpaRouteTest.java:67) at org.apache.camel.test.junit5.CamelTestSupport.doSetUp(CamelTestSupport.java:238) at org.apache.camel.test.junit5.CamelTestSupport.setUp(CamelTestSupport.java:208)*

这里的问题是源已通过 IDE 编译或重新编译,而不是通过 Maven 进行编译, 这会在构建时增强字节代 码。要克服这个问题,您需要启用 *[OpenzFCP](http://openjpa.apache.org/entity-enhancement.html#dynamic-enhancement)* 的动态字节代码增强。例如,假设 *Camel* [中使用的当前](https://svn.apache.org/repos/asf/camel/trunk/components/camel-jpa/pom.xml) *Opensolutions* 版本为 *2.2.1*,以便在 *IDE* 中运行测试,您需要将以下参数传递给 *JVM*:

*-javaagent:<path\_to\_your\_local\_m2\_cache>/org/apache/openjpa/openjpa/2.2.1/openjpa-2.2.1.jar*

## *52.17. SPRING BOOT AUTO-CONFIGURATION*

组**件支持 10 个**选项,如下所列。

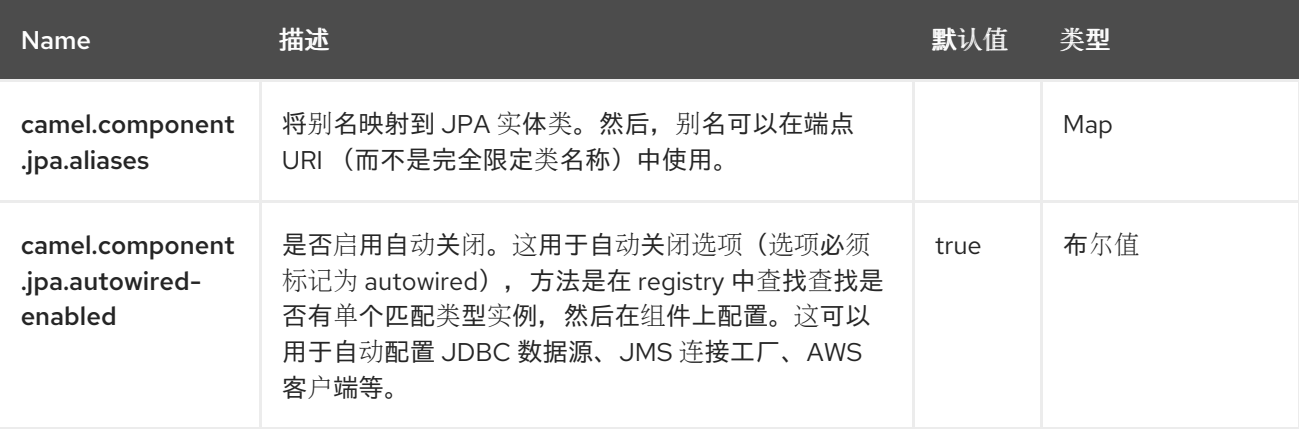

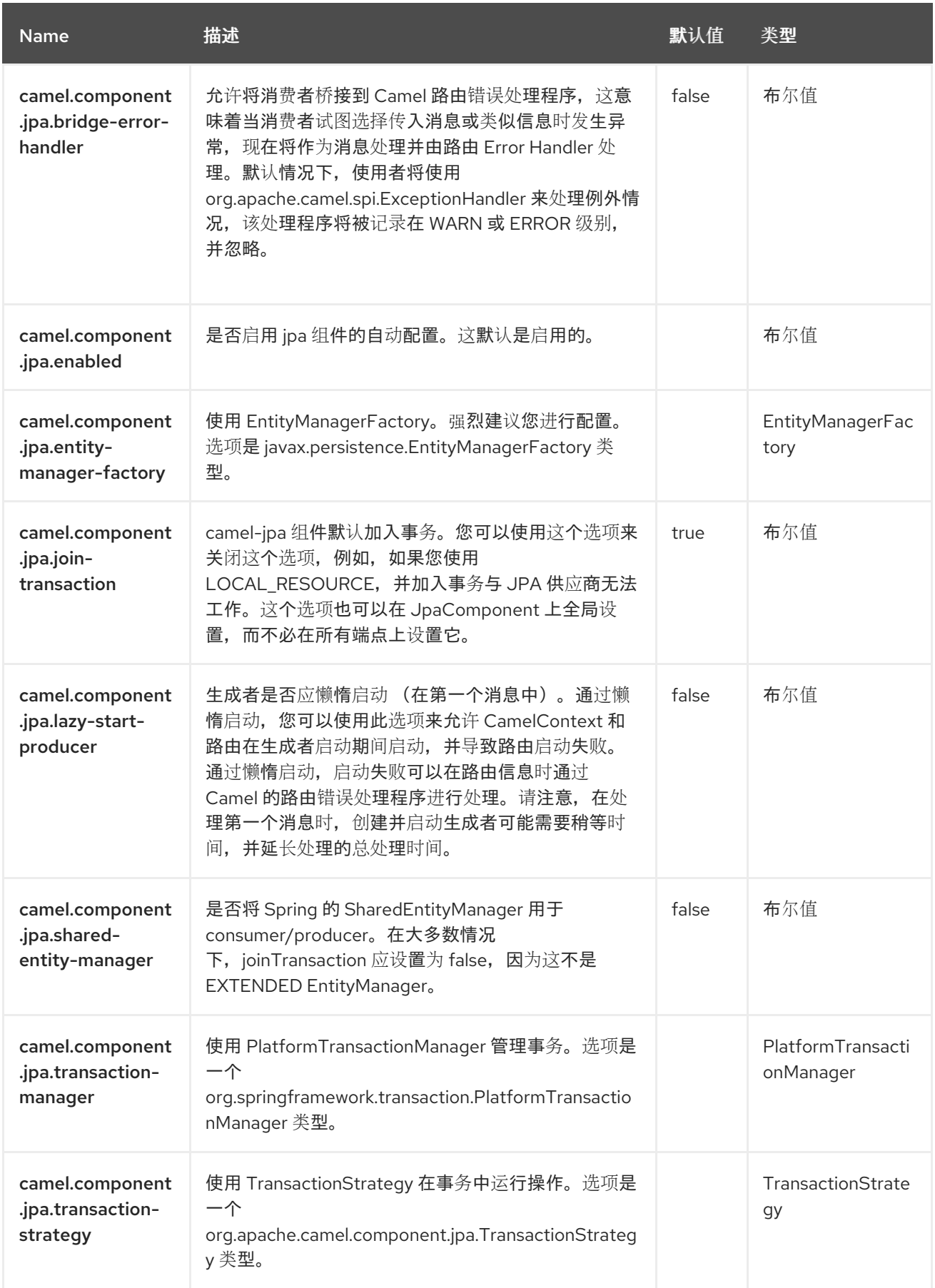

# 第 *53* 章 *JQ*

自 *Camel 3.18* 起

*Camel* 支持 *[JQ](https://stedolan.github.io/jq)* 允许在 *JSON* 消息上使用 *[Expression](https://camel.apache.org/manual/expression.html)* 或 *[Predicate](https://camel.apache.org/manual/predicate.html)*。

*53.1.* 依赖项

当在 *Red Hat build of Camel Spring Boot* 中使用 *jq* 时,请使用以下 *Maven* 依赖项来支持自动配 置:

*<dependency> <groupId>org.apache.camel.springboot</groupId> <artifactId>camel-jq-starter</artifactId> </dependency>*

*53.2. JQ* 选项

JQ 语言支持 4 个选项,如下所列。

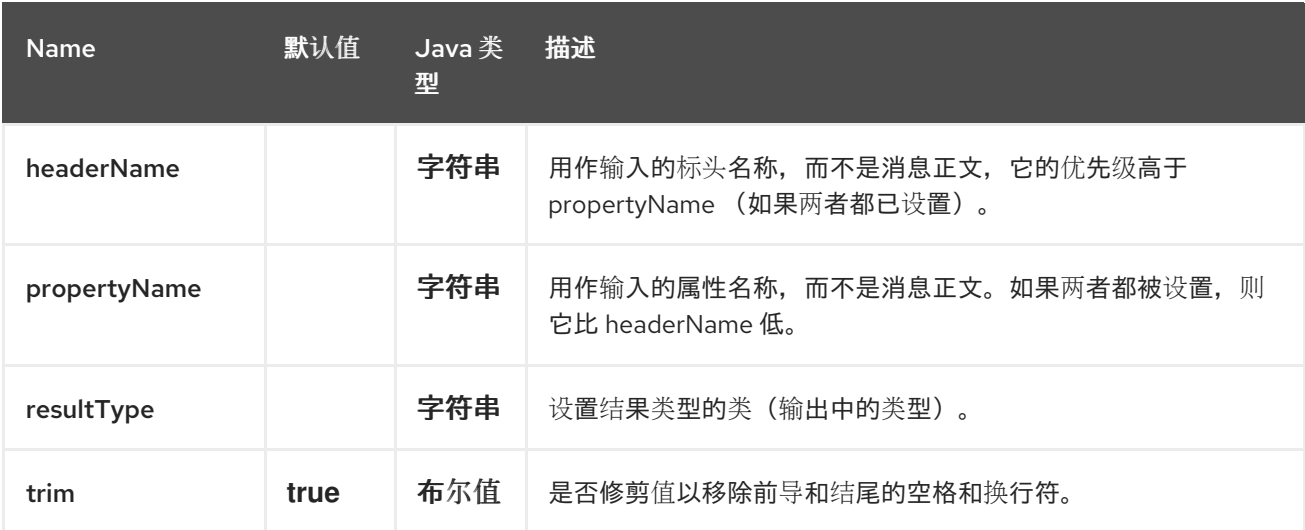

*53.3.* 例子

例如,您可以将 *[Predicate](https://camel.apache.org/manual/predicate.html)* 中的 *JQ* 与基于内容的路由 *[EIP](https://camel.apache.org/components/4.0.x/eips/choice-eip.html)* 搭配使用。

```
from("queue:books.new")
 .choice()
  .when().jq(".store.book.price < 10)")
```
*.to("jms:queue:book.cheap") .when().jq(".store.book.price < 30)") .to("jms:queue:book.average") .otherwise() .to("jms:queue:book.expensive");*

*53.4.* 消息正文类型

*Camel JQ* 利用 *camel-jackson* 进行类型转换。要启用 *camel-jackson POJO* 类型转换,请参阅 *Camel [Jackson](https://access.redhat.com/documentation/zh-cn/red_hat_build_of_apache_camel/4.4/html-single/red_hat_build_of_apache_camel_for_spring_boot_reference/index#csb-camel-json-jackson-dataformat-starter)* 文档。

*53.5.* 使用标头作为输入

默认情况下,*JQ* 使用消息正文作为输入源。但是,您还可以通过指定 *headerName* 选项使用标头作为 输入。

例如,要计算存储在名为 book 的标头中的 JSON 文档中的 图书 数量,您可以执行以下操作:

```
from("direct:start")
  .setHeader("numberOfBooks")
    .jq(".store.books | length", int.class, "books")
  .to("mock:result");
```
*53.6. CAMEL* 提供的 *JQ* 功能

*camel-jq* 添加以下功能:

*header -* 允许访问 *JQ* 表达式中的 *Message* 标头。

例如,使用 *Message header 'MyHeader'* 的值设置属性 *foo* :

```
from("direct:start")
  .transform()
    .jq(".foo = header(\"MyHeader\")")
  .to("mock:result");
```
*53.7. SPRING BOOT AUTO-CONFIGURATION*

# 组件支持 *4* 个选项,如下所列。

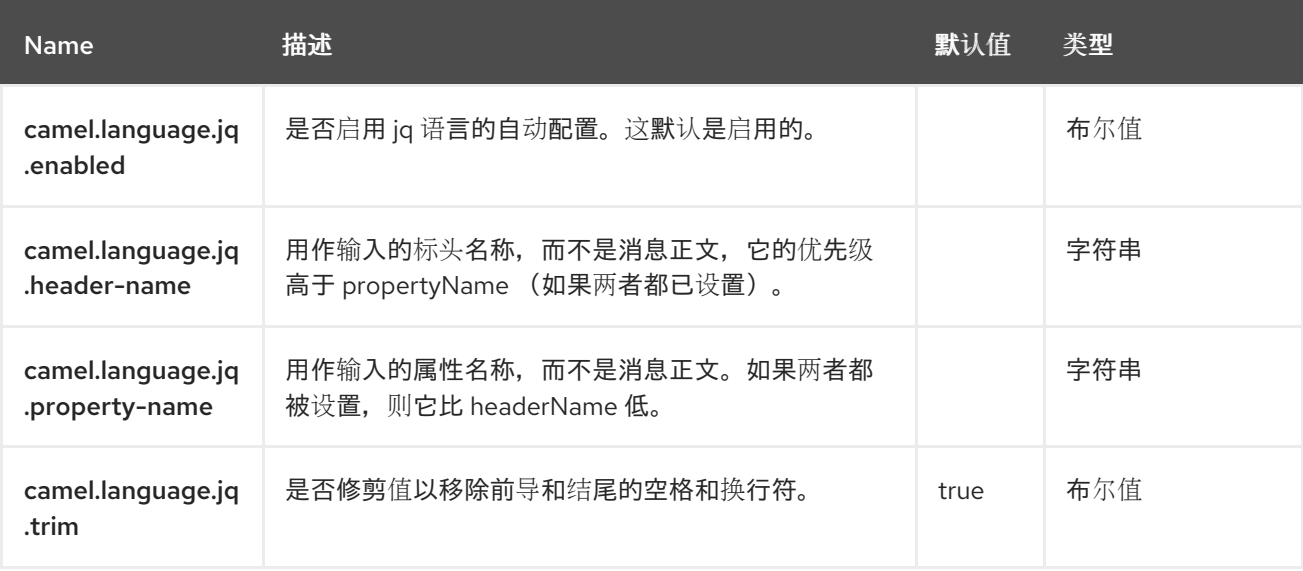

#### 第 *54* 章 *JSLT*

*Since Camel 3.1*

仅支持生成者

*JSLT* 组件允许您使用 *[JSLT](https://github.com/schibsted/jslt)* 表达式来处理 *JSON* 消息。在进行 *JSON* 转换或查询数据时,这是理想的 选择。

*54.1.* 依赖项

当在 *Red Hat build of Camel Spring Boot* 中使用 *jslt* 时,请确保使用以下 *Maven* 依赖项来支持自动 配置:

*<dependency> <groupId>org.apache.camel.springboot</groupId> <artifactId>camel-jslt-starter</artifactId> </dependency>*

*54.2. URI* 格式

*jslt:specName[?options]*

其中 specName 是要调用的规格的 classpath-local URI, 或远程规格的完整 URL (例如 *<file://folder/myfile.vm>*)。

*54.3.* 配置选项

*Camel* 组件在两个级别上配置:

组件级别

端点级别

*54.3.1.* 组件级别选项

组件级别是最高级别。您在此级别上定义的配置由所有端点继承。例如,一个组件可以具有安全设 置、用于身份验证的凭证、用于网络连接的 *url*,等等。

因为组件通常会为最常见的情况预先配置了默认值,因此您可能需要配置几个组件选项,或者根本都 不需要配置任何组件选项。

您可以在配置文件*(application.properties|yaml)*中使用 组件 *[DSL](https://camel.apache.org/manual/component-dsl.html)* 配置组件,或使用 *Java* 代码直接 配置组件。

*54.3.2.* 端点级别选项

在 *Endpoint* 级别,您可以使用多个选项来配置您希望端点执行的操作。这些选项根据端点是否用作消 费者(来自)或作为生成者*(to)*用于两者的分类。

您可以直接在端点 *URI* 中配置端点作为 路径和 查询参数。您还可以使用 *[Endpoint](https://camel.apache.org/manual/Endpoint-dsl.html) DSL* 和 *[DataFormat](https://camel.apache.org/manual/dataformat-dsl.html) DSL* 作为在 *Java* 中配置端点和数据格式的安全 方法。

在配置选项时,对 *urls*、端口号、敏感信息和其他设置使用 *Property [Placeholders](https://camel.apache.org/manual/using-propertyplaceholder.html)*。

占位符允许您从代码外部化配置,为您提供更灵活且可重复使用的代码。

*54.4.* 组件选项

JSLT 组件支持 5 个选项,如下所列。

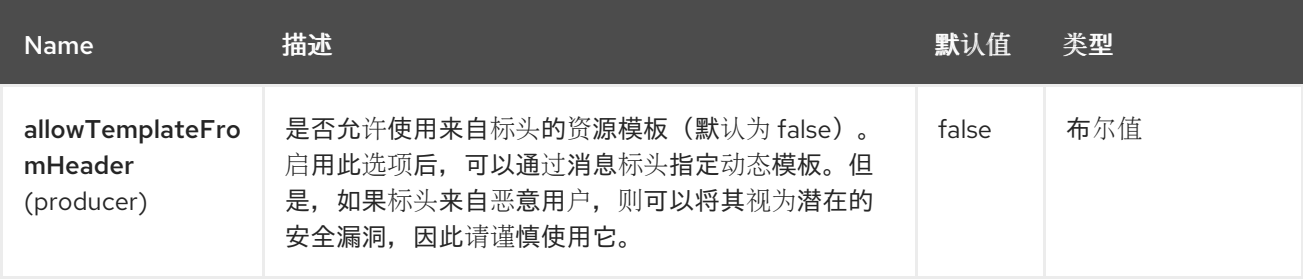

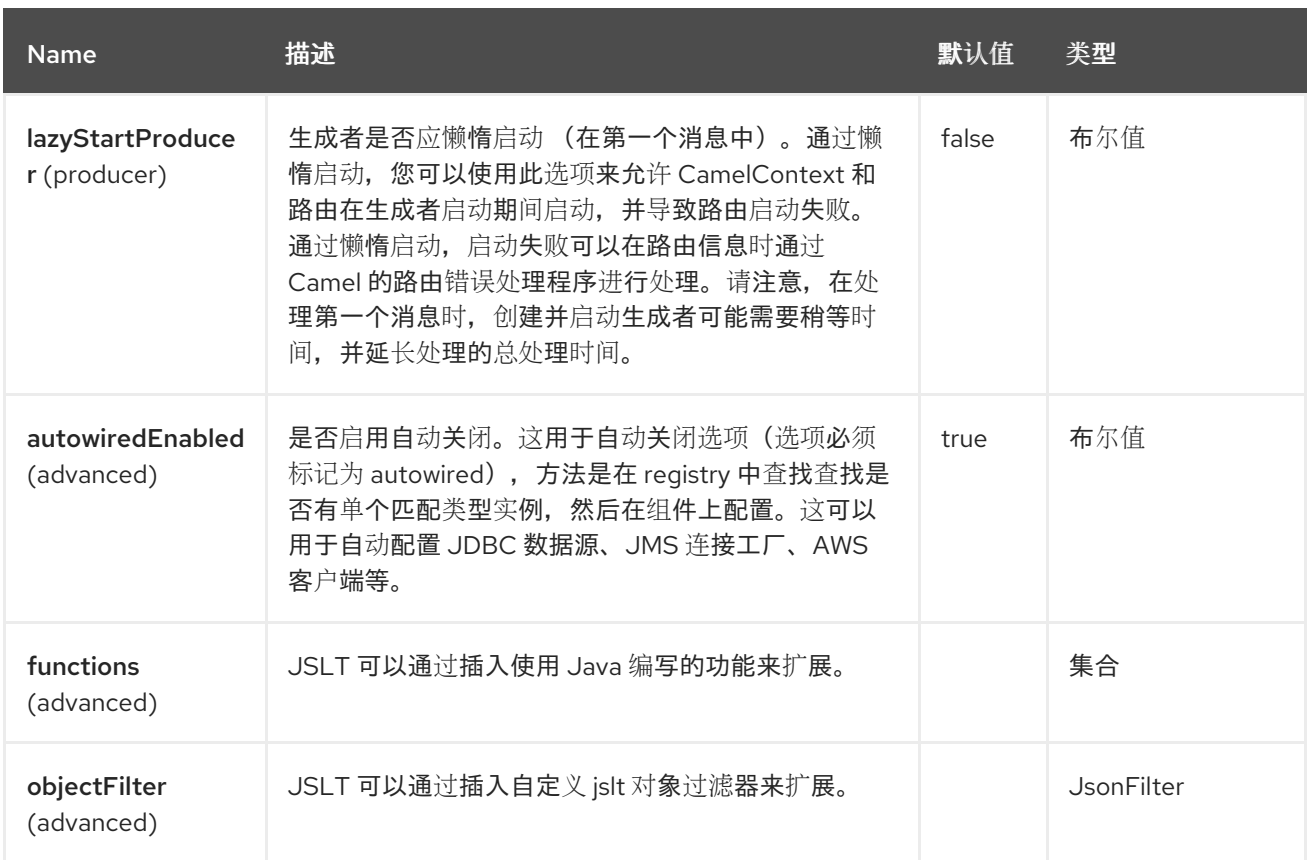

*54.4.1.* 端点选项

*JSLT* 端点使用 *URI* 语法进行配置:

*jslt:resourceUri*

I

使用以下路径和查询参数:

# *54.4.1.1.* 路径参数*(1* 参数*)*

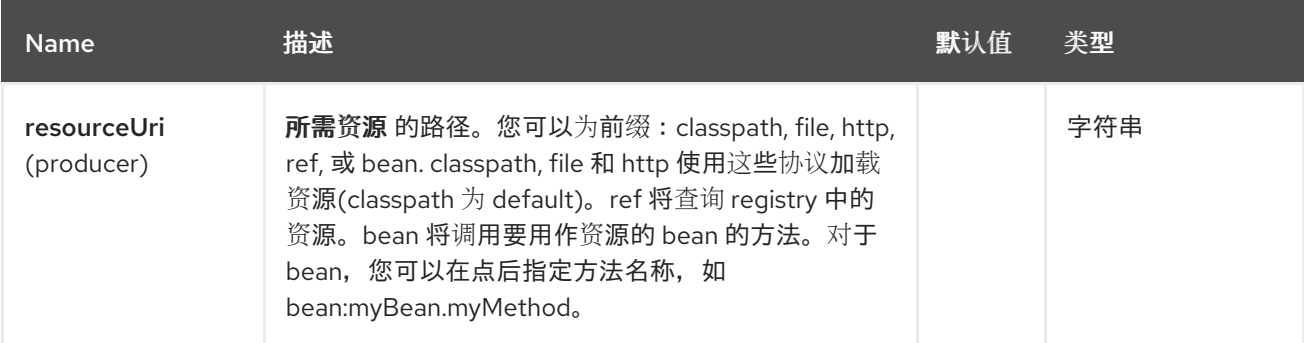

# *54.4.1.2.* 查询参数*(7* 参数*)*

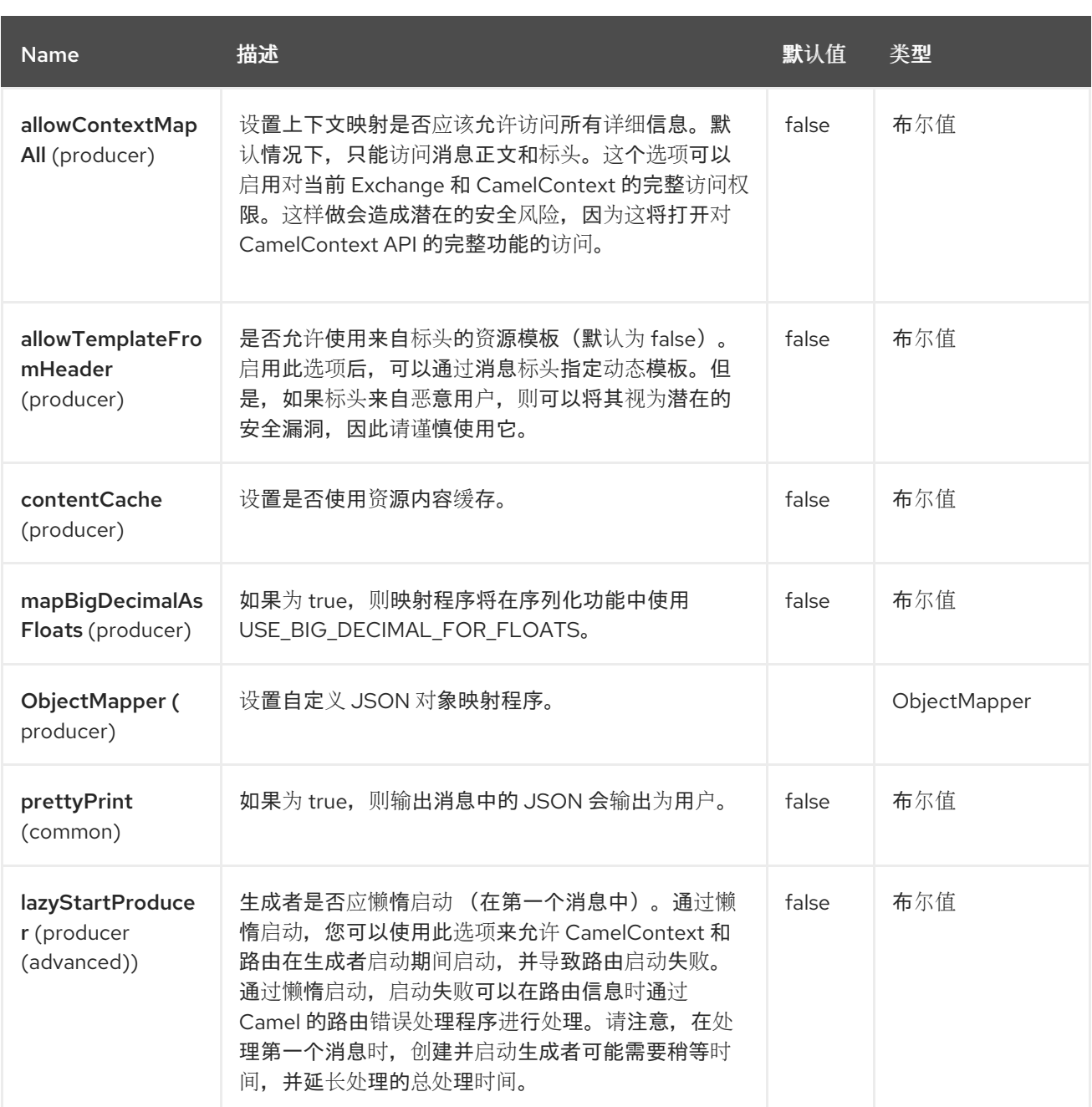

*54.5.* 消息标头

*JSLT* 组件支持 *2* 个消息标头,如下所列:

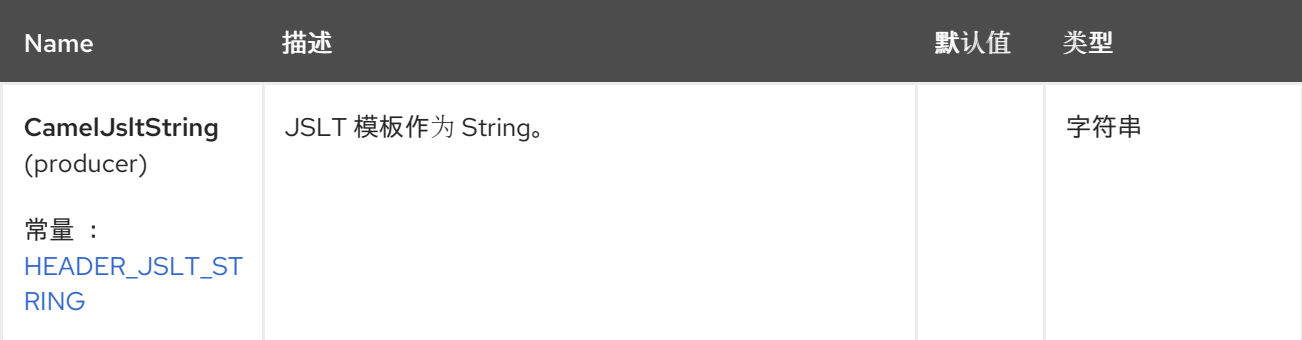

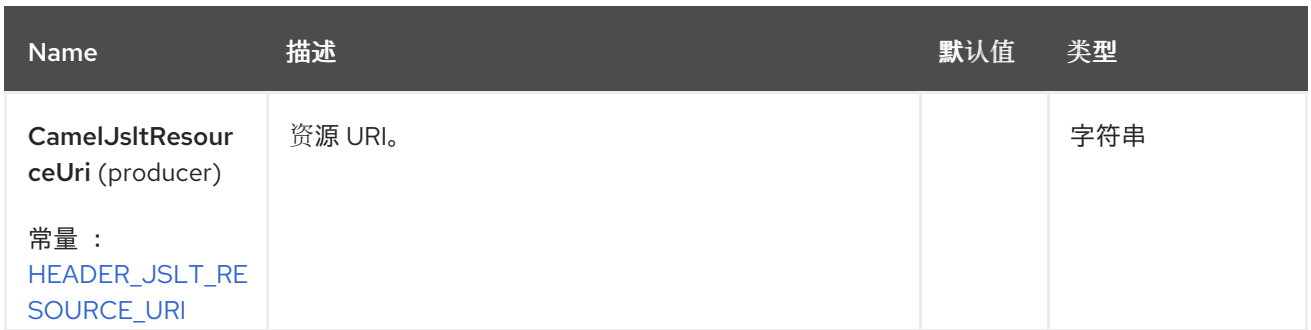

*54.6.* 将值传递给 *JSLT*

在对正文应用 *JSLT* 表达式时,*Camel* 可以提供交换信息作为变量。*Exchange* 中的可用变量有:

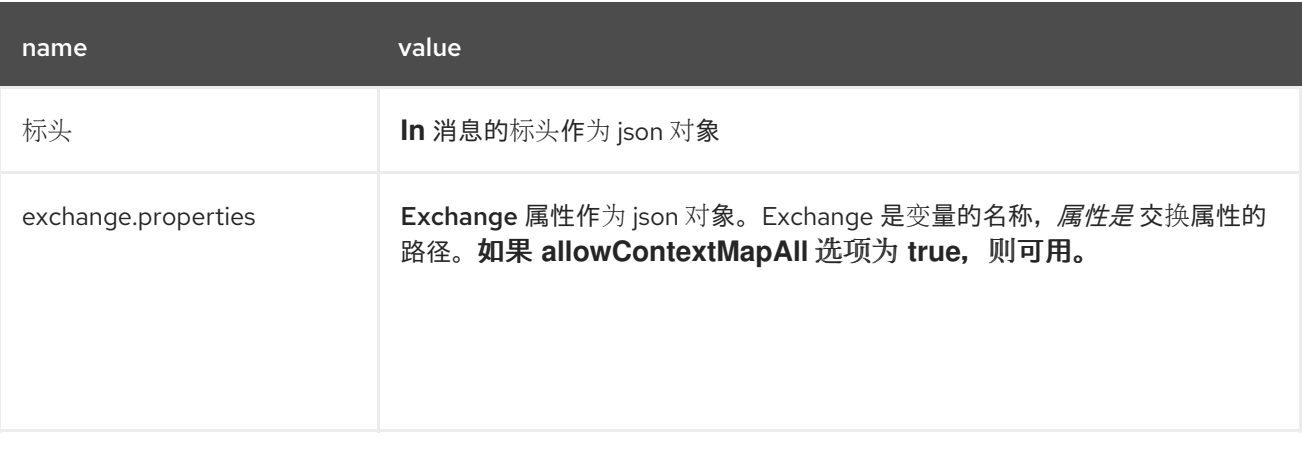

所有无法使用 *Jackson* 转换为 *json* 的值都被拒绝,且不会在 *jslt* 表达式中提供。

例如,可以访问名为*"type"*和交换属性*"instance"*的标头,如下所示

```
{
 "type": $headers.type,
 "instance": $exchange.properties.instance
}
```
*54.7. SAMPLES*

示例示例如下。

```
from("activemq:My.Queue").
 to("jslt:com/acme/MyResponse.json");
```
以及基于文件的资源:

*from("activemq:My.Queue"). to("jslt:file://myfolder/MyResponse.json?contentCache=true"). to("activemq:Another.Queue");*

您还可以指定组件应通过标头使用哪个 *JSLT* 表达式,例如:

*from("direct:in"). setHeader("CamelJsltResourceUri").constant("path/to/my/spec.json"). to("jslt:dummy?allowTemplateFromHeader=true");*

或通过标头发送整个 *jslt* 表达式:(可用于查询)

*from("direct:in"). setHeader("CamelJsltString").constant(".published"). to("jslt:dummy?allowTemplateFromHeader=true");*

将交换属性传递给 *jslt* 表达式可以如下所示

*from("direct:in"). to("jslt:com/acme/MyResponse.json?allowContextMapAll=true");*

## *54.8. SPRING BOOT AUTO-CONFIGURATION*

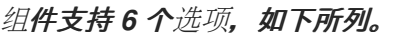

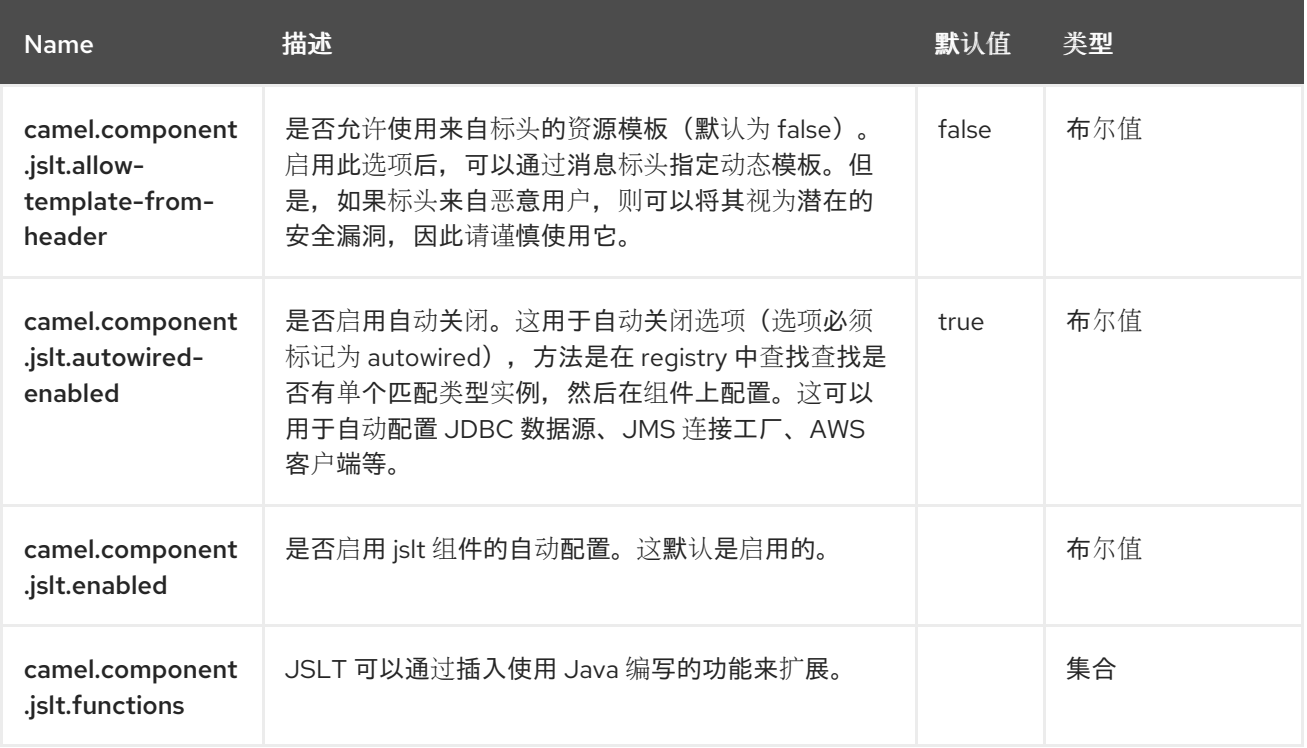

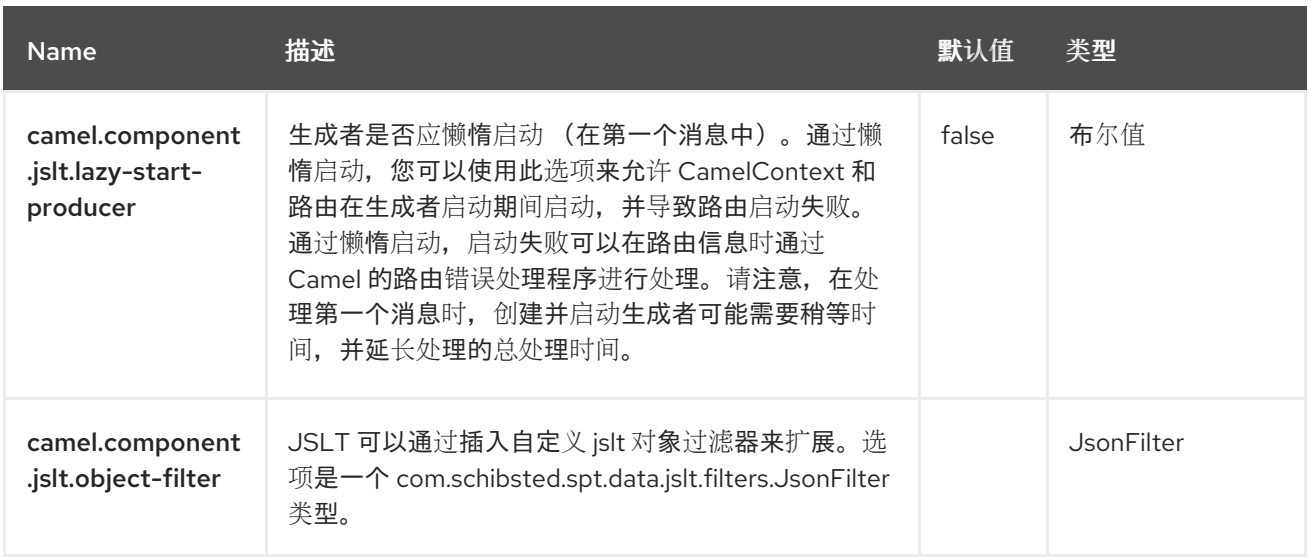

## 第 *55* 章 *JSON GSON*

*gson* 是使用 *Gson* 库[的数据格式](https://github.com/google/gson)。

*from("activemq:My.Queue"). marshal().json(JsonLibrary.Gson). to("mqseries:Another.Queue");*

*55.1.* 依赖项

当在 *Camel Spring Boot* 中使用 *json-gson* 时,请确保使用以下 *Maven* 依赖项来支持自动配置:

*<dependency> <groupId>org.apache.camel.springboot</groupId> <artifactId>camel-gson-starter</artifactId> </dependency>*

*55.2. GSON* 选项

*JSON Gson dataformat* 支持 *3* 个选项,如下所列。

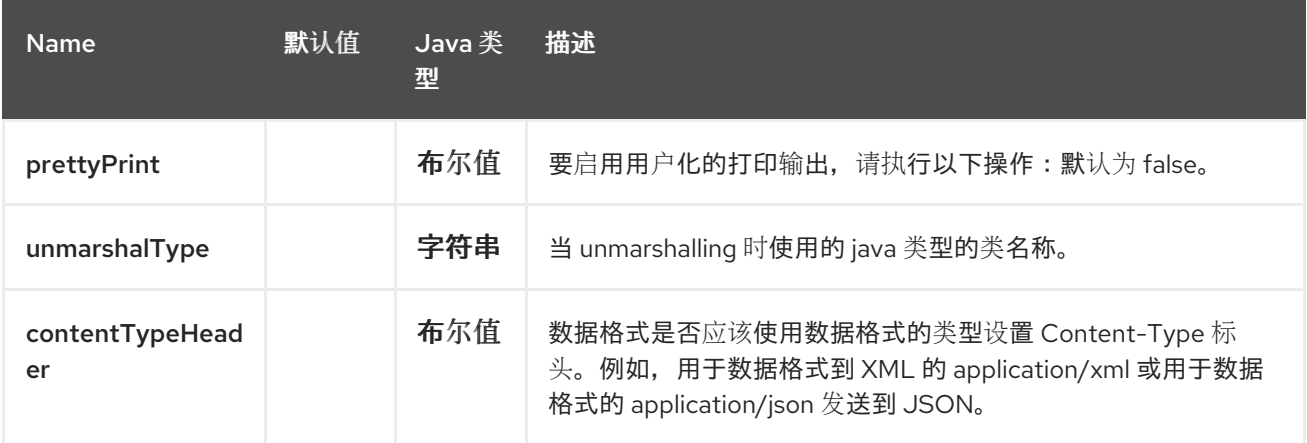

## *55.3. SPRING BOOT AUTO-CONFIGURATION*

组件支持 *4* 个选项,如下所列。

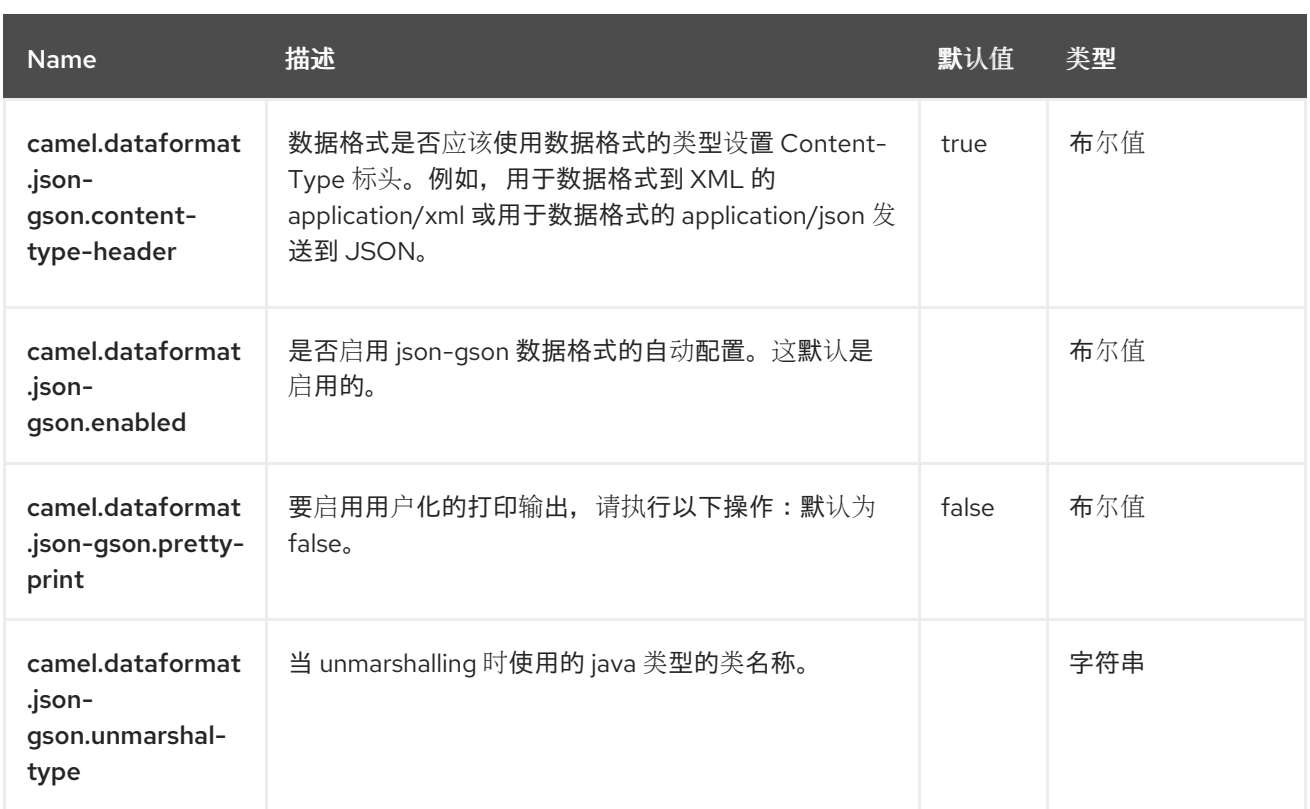

## 第 *56* 章 *JSON JACKSON*

*Jackson* 是一个数据格式,它使用 *[Jackson](https://github.com/FasterXML/jackson-core)* 库

*from("activemq:My.Queue"). marshal().json(JsonLibrary.Jackson). to("mqseries:Another.Queue");*

*56.1.* 依赖项

当在 *Red Hat build of Camel Spring Boot* 中使用 *json-jackson* 时,请确保使用以下 *Maven* 依赖项 来支持自动配置:

*<dependency> <groupId>org.apache.camel.springboot</groupId> <artifactId>camel-jackson-starter</artifactId> </dependency>*

### *56.2. JACKSON* 选项

*JSON Jackson dataformat* 支持 *20* 个选项,如下所列。

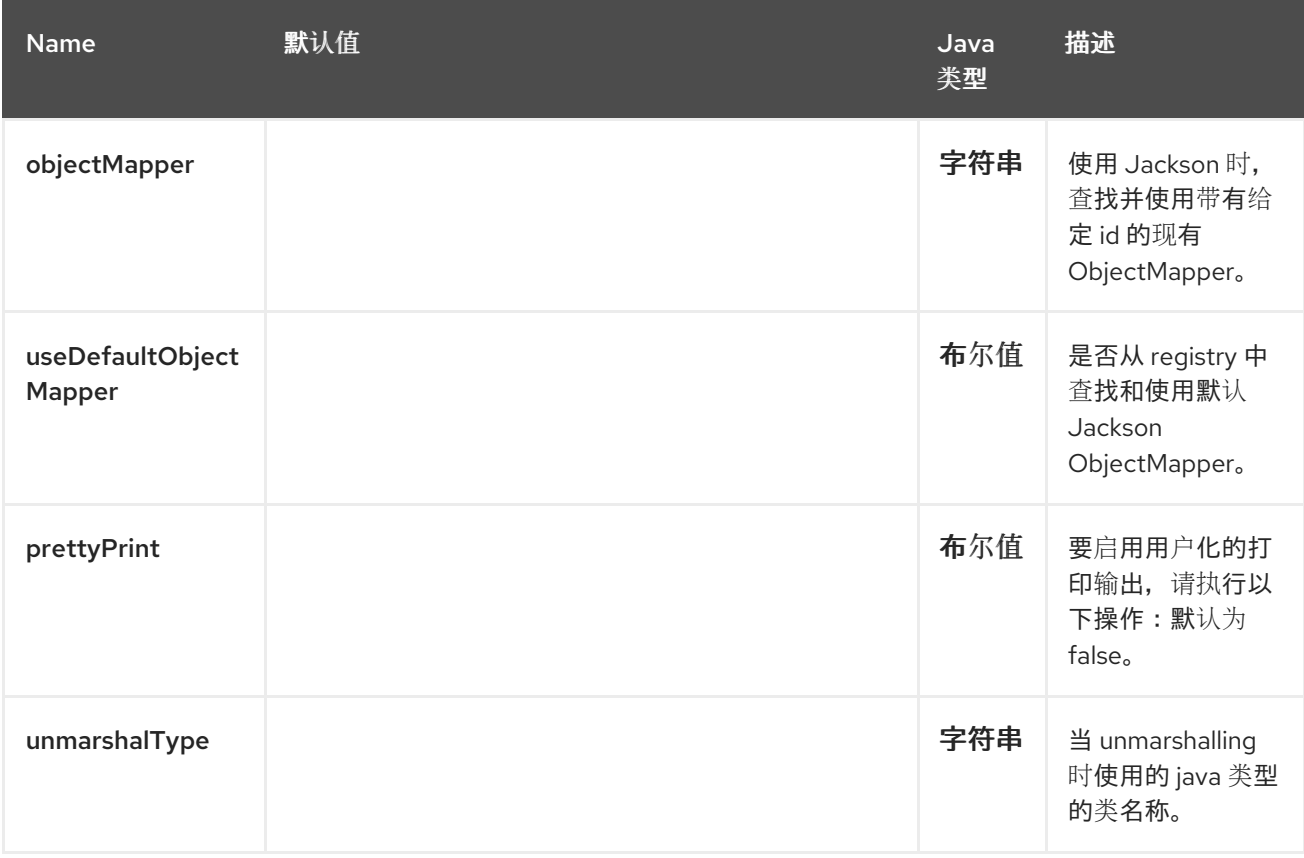

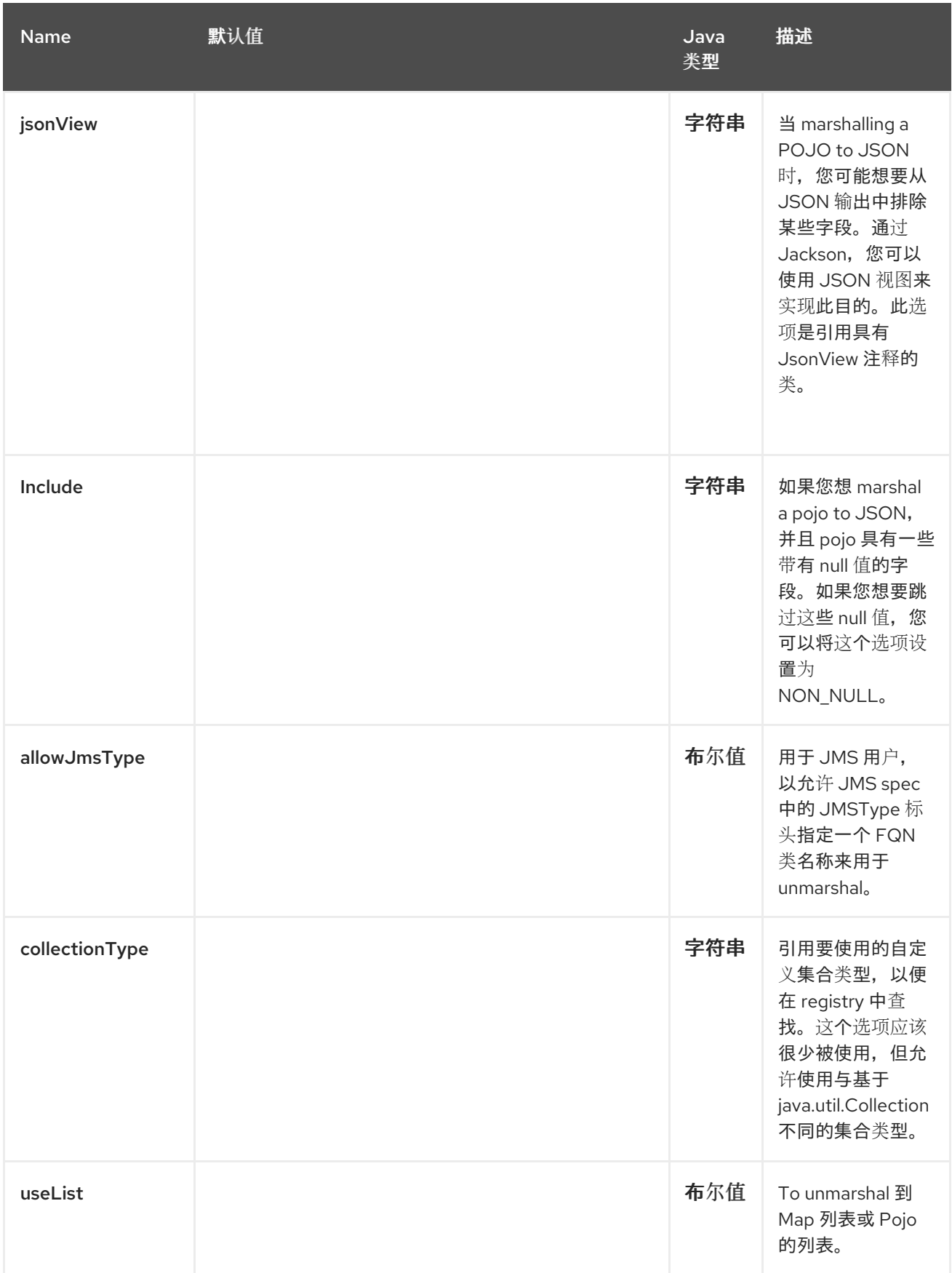

Red Hat build of Apache Camel 4.4 Red Hat build of Apache Camel for Spring Boot 参考

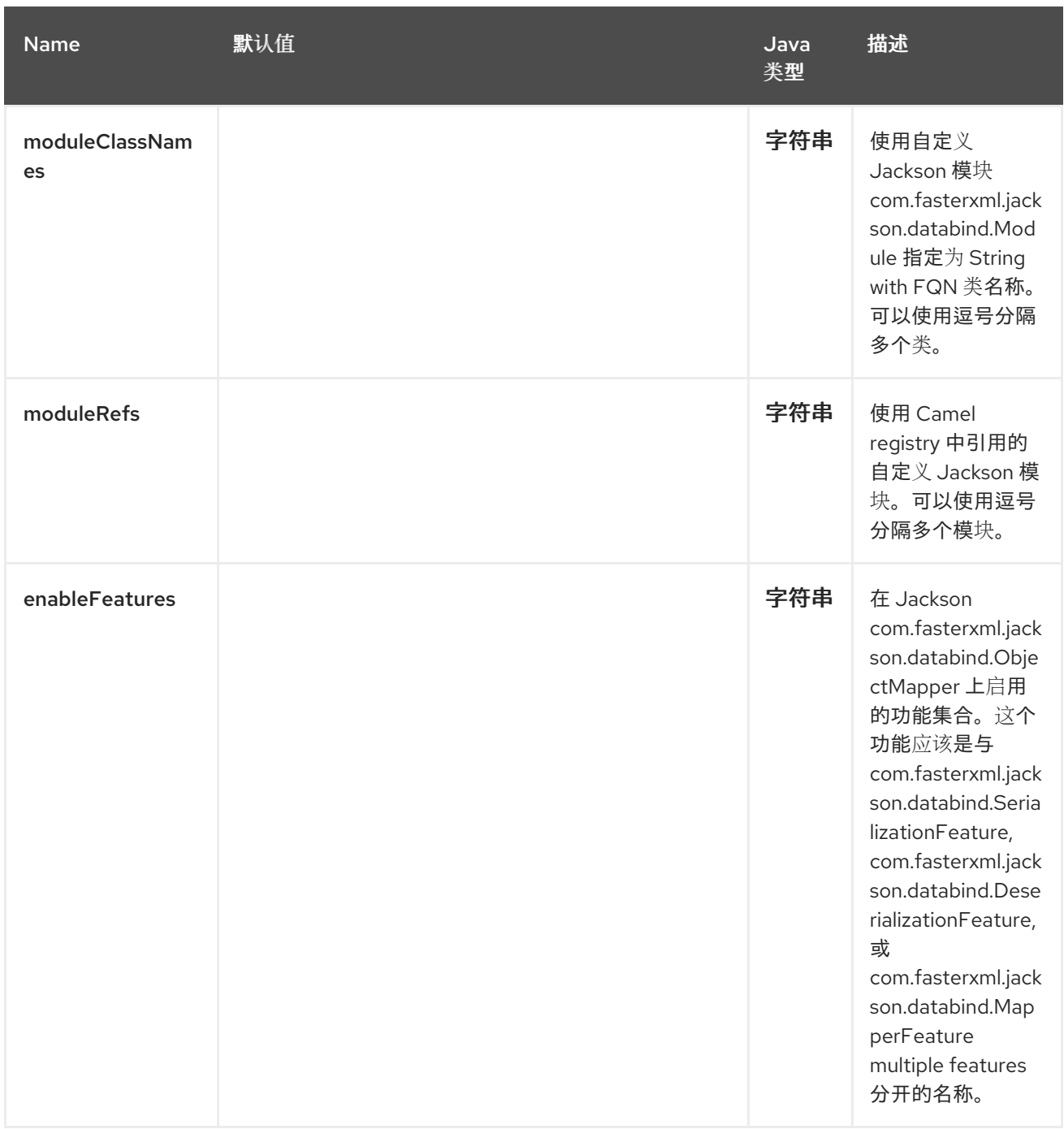

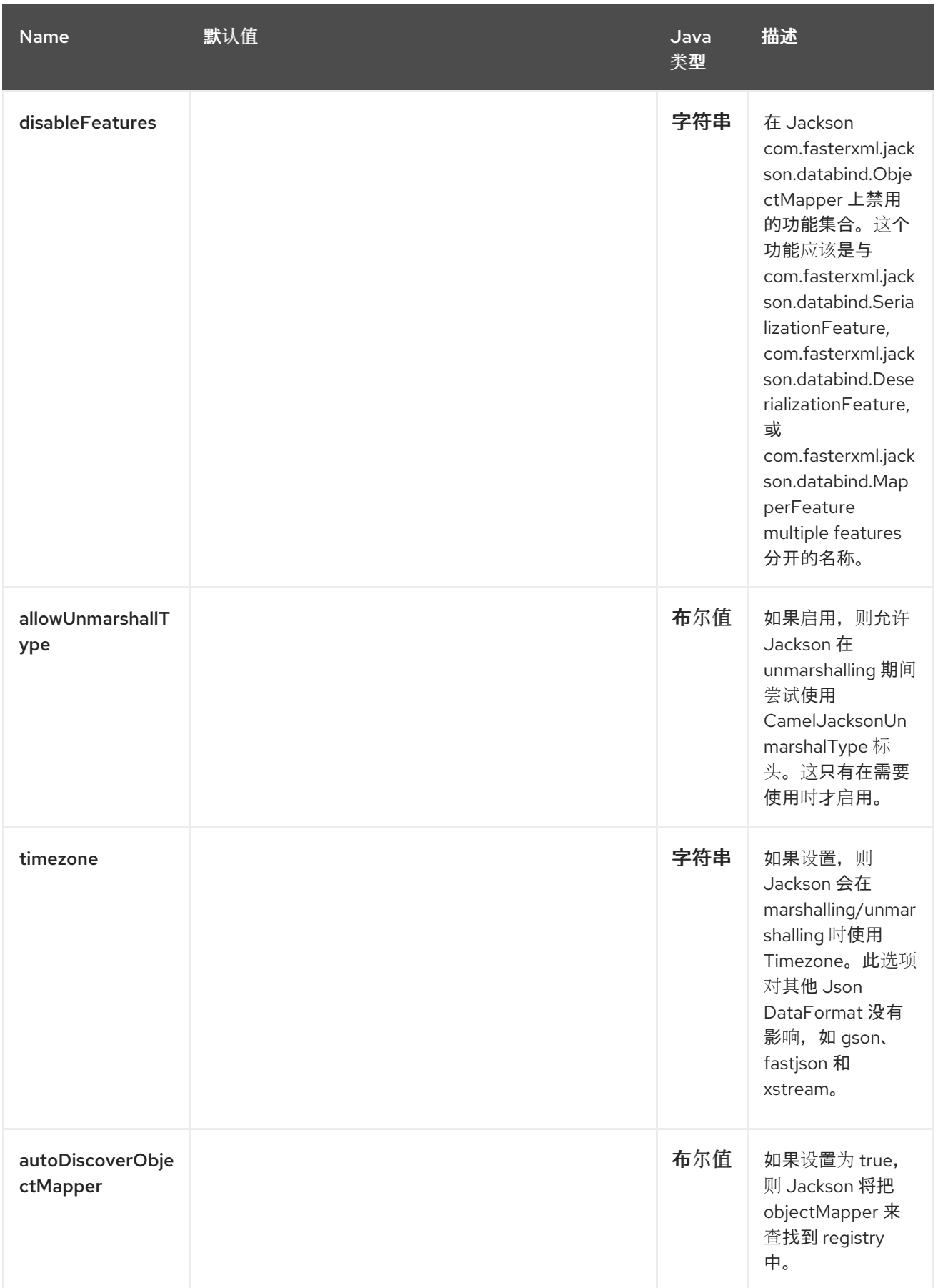

Red Hat build of Apache Camel 4.4 Red Hat build of Apache Camel for Spring Boot 参考

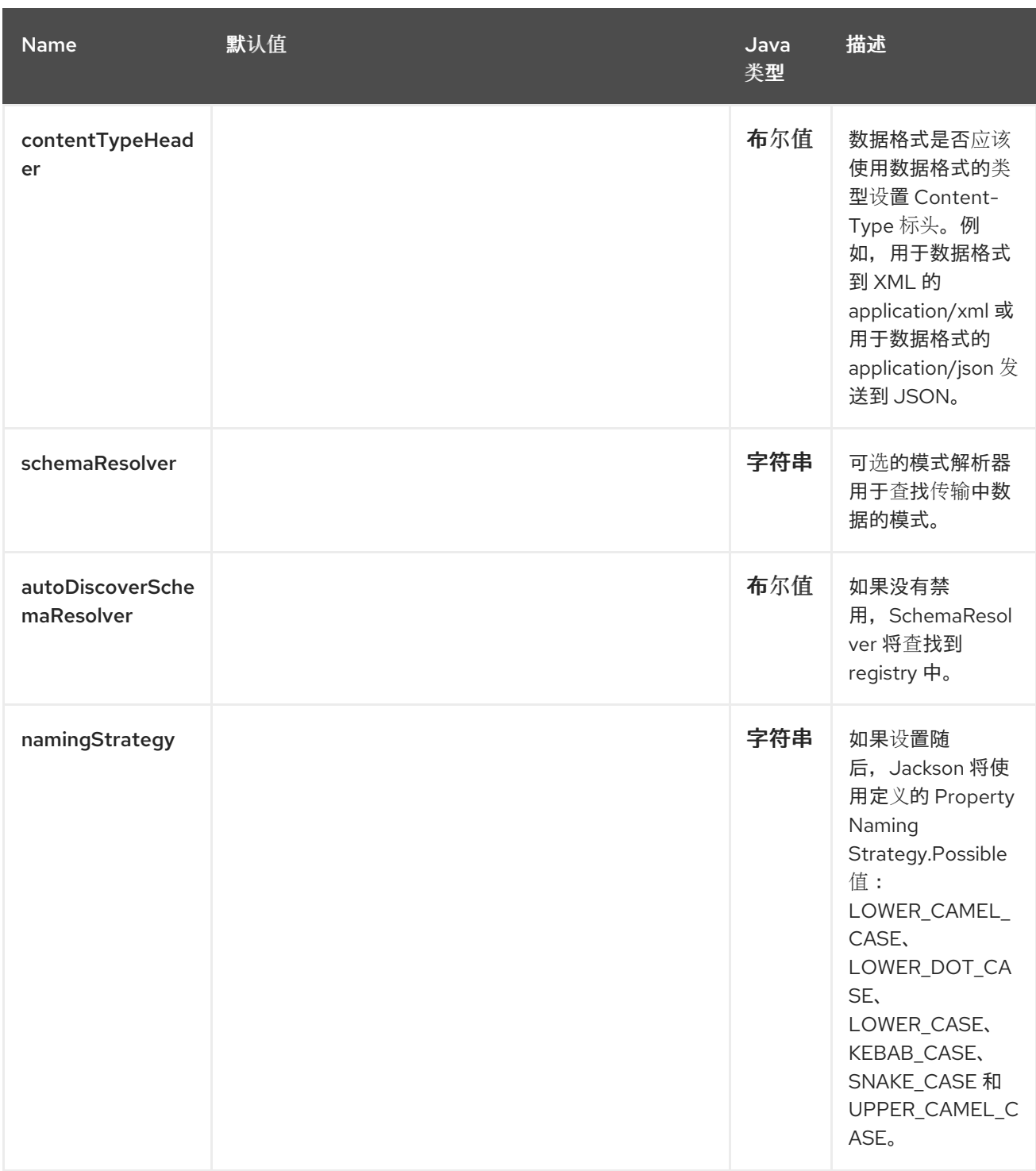

*56.3.* 使用自定义 *OBJECTMAPPER*

如果需要更多地控制映射配置,您可以将 *JacksonDataFormat* 配置为使用自定义 *ObjectMapper*。

如果您在 *registry* 中设置单个 *ObjectMapper*,则 *Camel* 将自动查找并使用此 *ObjectMapper*。例 如,如果您使用 *Spring Boot*,如果启用了 *Spring MVC*,*Spring Boot* 可以为您提供默认的 *ObjectMapper*。这将允许 *Camel* 检测 *Spring Boot bean registry* 中是否有 *ObjectMapper* 类类型,然 后使用它。当发生这种情况时,您应该从 *Camel* 设置 *INFO* 日志记录。

*56.4.* 使用 *JACKSON* 进行自动类型转换

*camel-jackson* 模块允许将 *Jackson* 集成为 *Type [Converter](https://camel.apache.org/manual/type-converter.html)*。这与 *[JAXB](#page-834-0)* 类似,其与 *Camel* 类型转 换器集成。

```
要使用此 camel-jackson,必须在 CamelContext 全局选项上设置以下选项来实现,如下所示:
```

```
@Bean
CamelContextConfiguration contextConfiguration() {
  return new CamelContextConfiguration() {
    @Override
    public void beforeApplicationStart(CamelContext context) {
    // Enable Jackson JSON type converter.
      context.getGlobalOptions().put(JacksonConstants.ENABLE_TYPE_CONVERTER,
"true");
    // Allow Jackson JSON to convert to pojo types also
    // (by default Jackson only converts to String and other simple types)
      getContext().getGlobalOptions().put(JacksonConstants.TYPE_CONVERTER_TO_POJO,
"true");
    }
    @Override
    public void afterApplicationStart(CamelContext camelContext) {
    }
 };
}
```
*camel-jackson* 类型转换器与 *[JAXB](#page-834-0)* 集成,这意味着您可以将 *POJO* 类标注为 *Jackson* 可以使用的 *JAXB* 注释。您还可以在 *POJO* 类上使用 *Jackson* 自己的注解。

#### *56.5. SPRING BOOT AUTO-CONFIGURATION*

组**件支持 21 个**选项,如下所列。

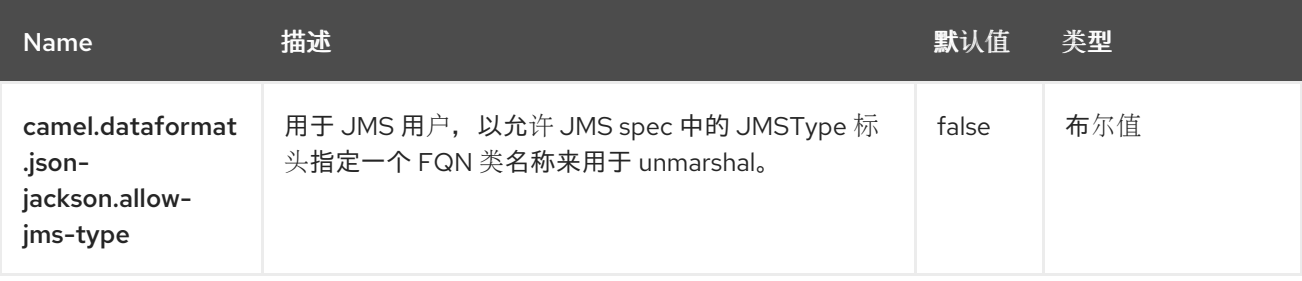

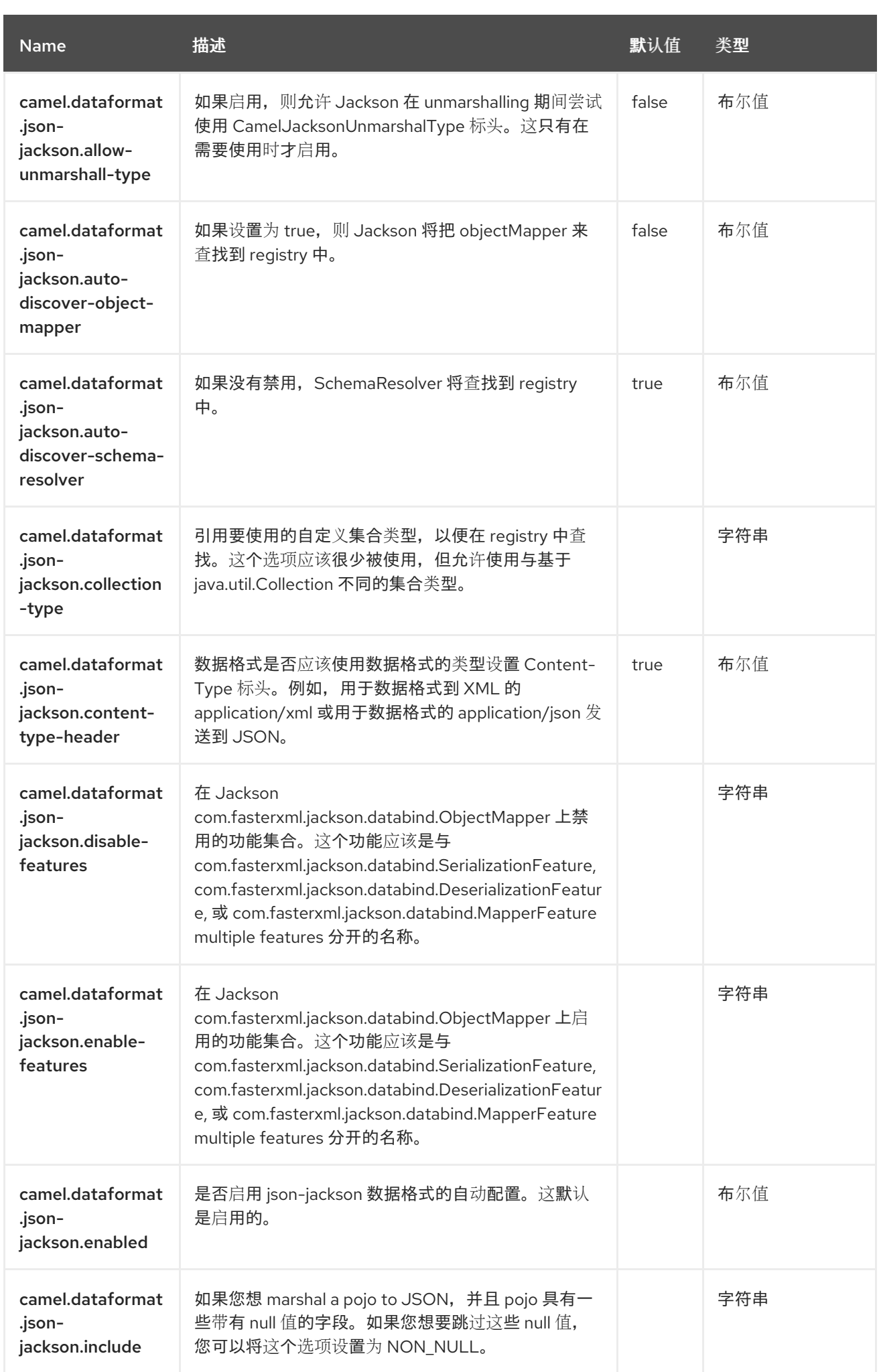

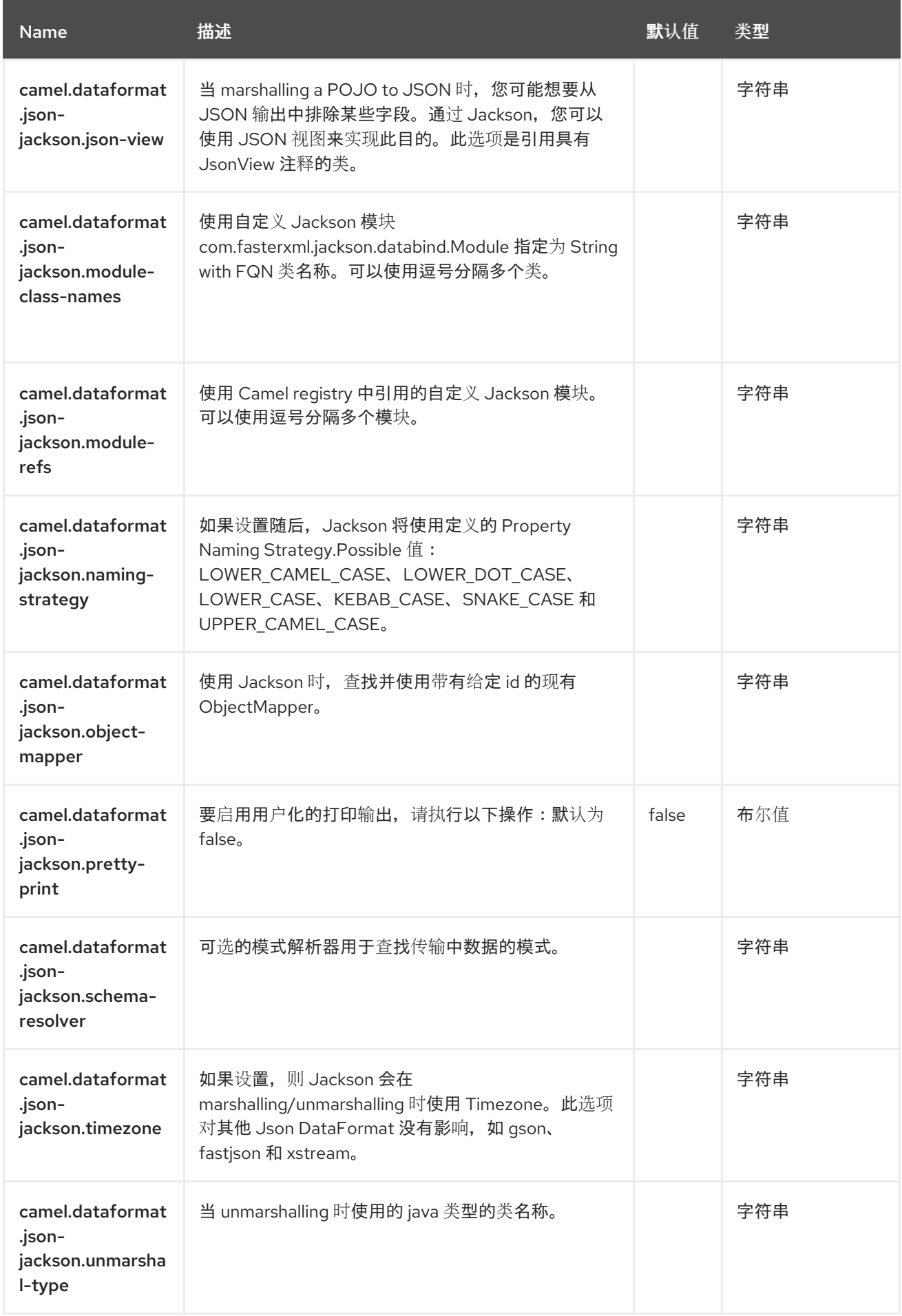

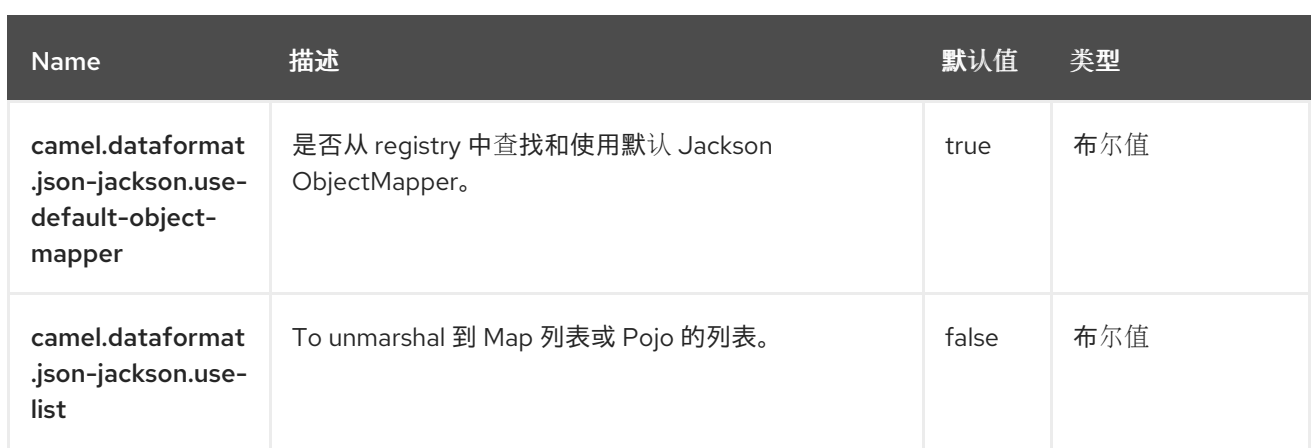

### 第 *57* 章 *JSONPATH*

*Camel* 支持 *[JSONPath](https://github.com/json-path/JsonPath/)* 允许在 *JSON* 消息上使用 *[Expression](https://camel.apache.org/manual/expression.html)* 或 *[Predicate](https://camel.apache.org/manual/predicate.html)*。

*57.1.* 依赖项

当在 *Red Hat build of Camel Spring Boot* 中使用 *jsonpath* 时,请确保使用以下 *Maven* 依赖项来支 持自动配置:

*<dependency> <groupId>org.apache.camel.springboot</groupId> <artifactId>camel-jsonpath-starter</artifactId> </dependency>*

*57.2. JSONPATH* 选项

*JSONPath* 语言支持 *8* 个选项,如下所列。

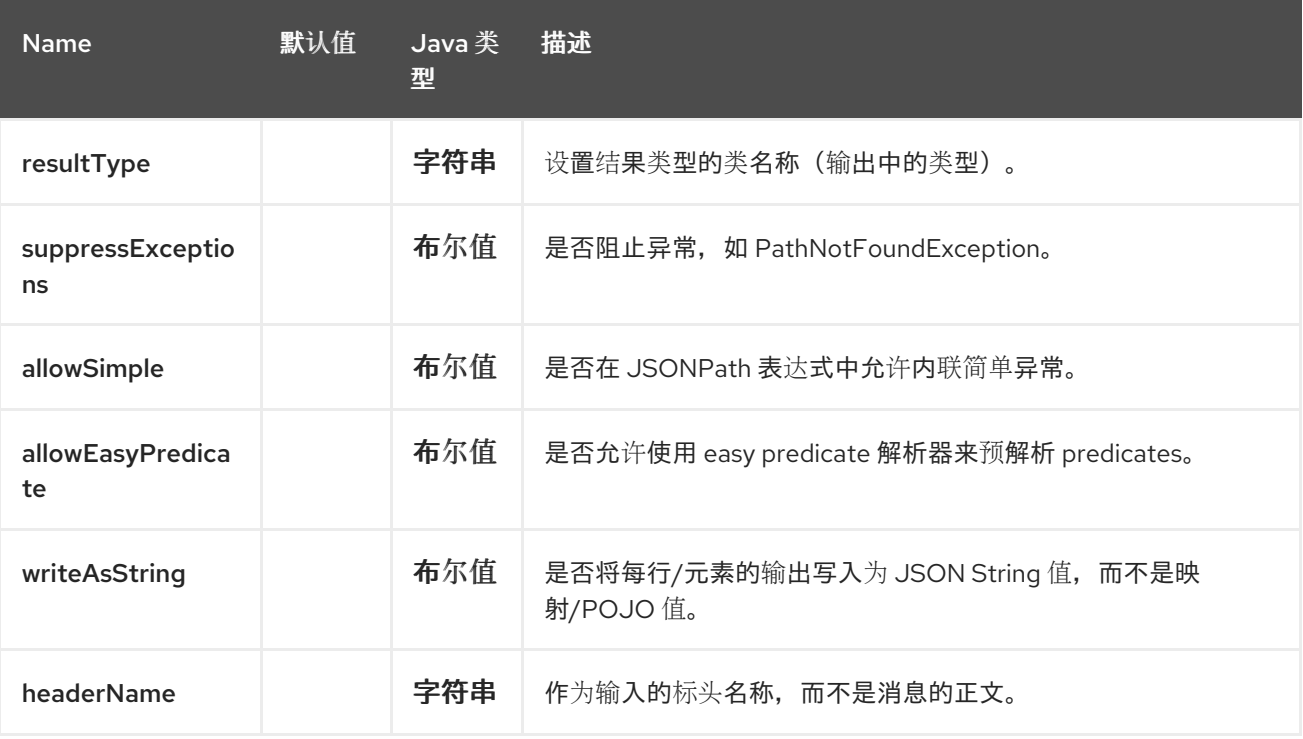

Red Hat build of Apache Camel 4.4 Red Hat build of Apache Camel for Spring Boot 参考

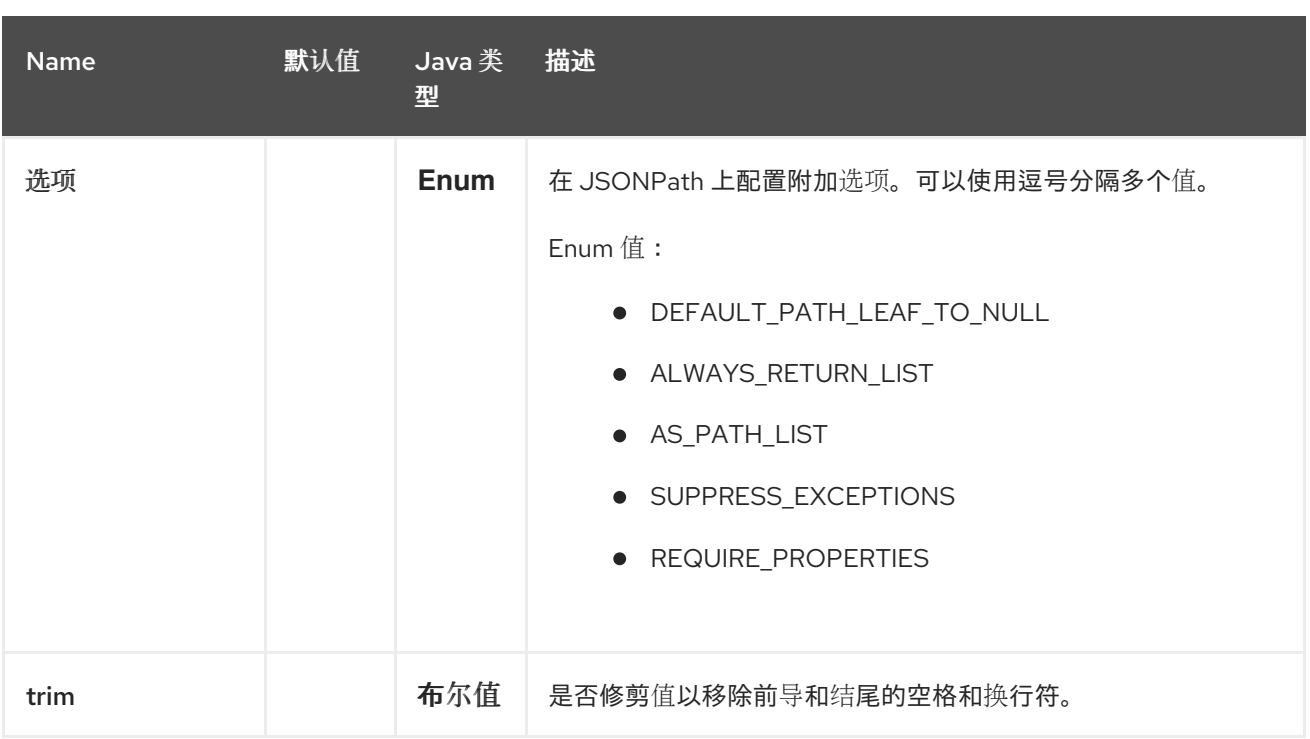

*57.3.* 例子

例如,您可以使用带有基于内容的路由 *[EIP](https://camel.apache.org/components/4.0.x/eips/choice-eip.html)* 的 *[Predicate](https://camel.apache.org/manual/predicate.html)* 中的 *JSONPath*。

```
from("queue:books.new")
.choice()
  .when().jsonpath("$.store.book[?(@.price < 10)]")
   .to("jms:queue:book.cheap")
  .when().jsonpath("$.store.book[?(@.price < 30)]")
   .to("jms:queue:book.average")
  .otherwise()
   .to("jms:queue:book.expensive");
```
在 *XML DSL* 中:

*<route> <from uri="direct:start"/> <choice> <when> <jsonpath>\$.store.book[?(@.price < 10)]</jsonpath> <to uri="mock:cheap"/> </when> <when> <jsonpath>\$.store.book[?(@.price < 30)]</jsonpath> <to uri="mock:average"/> </when> <otherwise> <to uri="mock:expensive"/>*
*</otherwise> </choice> </route>*

### *57.4. JSONPATH SYNTAX*

使用 *JSONPath* 语法需要一些时间才能学习,即使基本 *predicates* 也是如此。例如,要查找您需要做 的所有成本图书:

*\$.store.book[?(@.price < 20)]*

*57.4.1.* 简单 *JSONPath* 语法

但是,如果您只将其写为:

*store.book.price < 20*

如果您只想使用价格键查看节点,可以省略该路径:

*price < 20*

要提供支持,有一个 *EasyPredicateParser*,如果您在使用基本风格定义了 *predicate* 时启动它。这 意味着 *predicate* 不得以 *\$* 符号开头,且仅包含一个操作器。

简单语法是:

*left OP right*

您可以在右运算符中使用 *Camel* 简单语言,例如:

*store.book.price < \${header.limit}*

有关更多语法示例,请参阅 *[JSONPath](https://github.com/json-path/JsonPath)* 项目页面。

*57.5.* 支持的消息正文类型

*Camel JSonPath* 支持使用以下类型的消息正文:

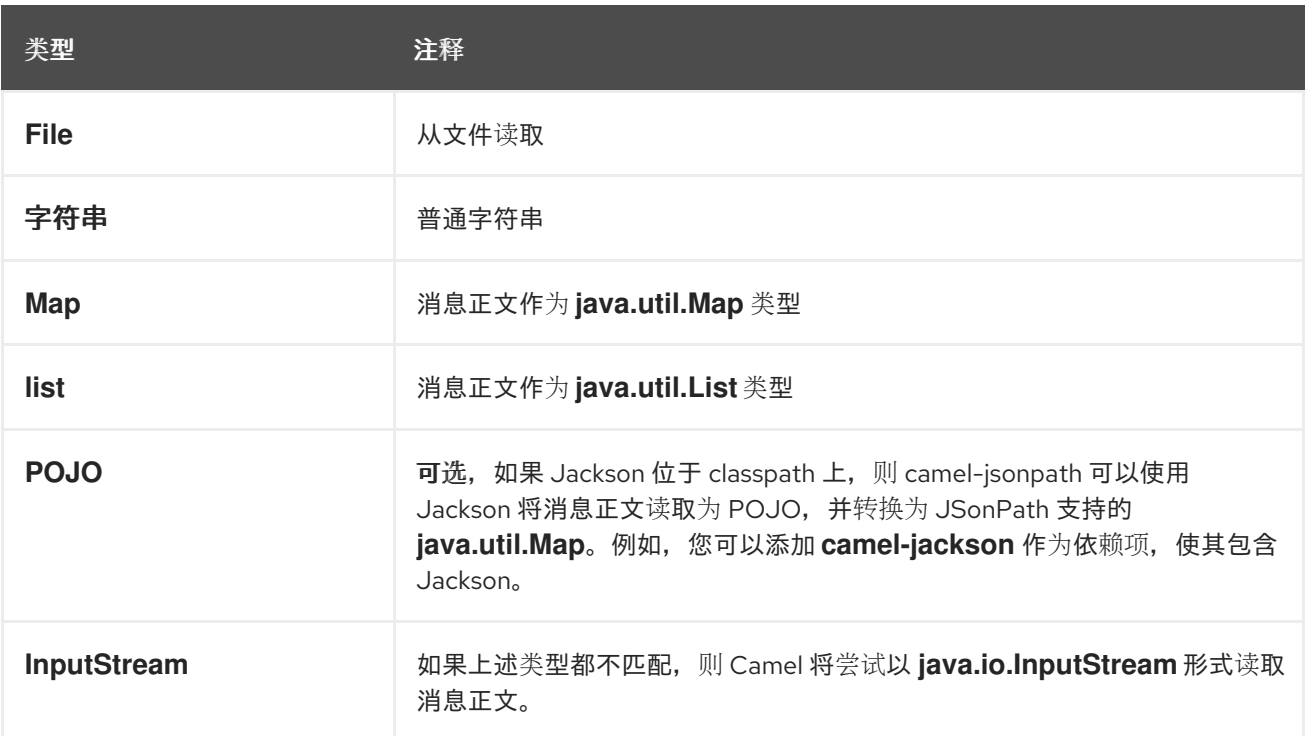

如果消息正文是不支持的类型, 则默认抛出异常, 但您可以将 JSonPath 配置为禁止异常 (请参阅以  $\mathcal{F}$ 

*57.6.* 抑制例外

**默认情况下,如果 json 有效**负载**没有与配置的 jsonpath 表**达式对应**的有效路径,则 jsonpath 将抛出** 异常。在某些用例中,如果 *json* 有效负载包含可选数据,您可能需要忽略它。因此,您可以将选项 *suppressExceptions* 设置为 *true* 以忽略它,如下所示:

*from("direct:start") .choice() // use true to suppress exceptions .when().jsonpath("person.middlename", true) .to("mock:middle") .otherwise() .to("mock:other");*

在 *XML DSL* 中:

*<route> <from uri="direct:start"/> <choice> <when>*

*<jsonpath suppressExceptions="true">person.middlename</jsonpath> <to uri="mock:middle"/> </when> <otherwise> <to uri="mock:other"/> </otherwise> </choice> </route>*

此选项也可以在 *@JsonPath* 注释上提供。

*57.7.* 内联简单表达式

可以使用简单语法 *\${xxx}*,在 *JSONPath* 表达式中内联 *[Simple](https://access.redhat.com/documentation/zh-cn/red_hat_build_of_apache_camel/4.4/html-single/red_hat_build_of_apache_camel_for_spring_boot_reference/index#csb-camel-simple-language-starter)* 语言。

下面是一个示例:

```
from("direct:start")
 .choice()
  .when().jsonpath("$.store.book[?(@.price < ${header.cheap})]")
   .to("mock:cheap")
  .when().jsonpath("$.store.book[?(@.price < ${header.average})]")
   .to("mock:average")
  .otherwise()
   .to("mock:expensive");
```
在 *XML DSL* 中:

```
<route>
<from uri="direct:start"/>
 <choice>
  <when>
   <jsonpath>$.store.book[?(@.price < ${header.cheap})]</jsonpath>
   <to uri="mock:cheap"/>
  </when>
  <when>
   <jsonpath>$.store.book[?(@.price < ${header.average})]</jsonpath>
   <to uri="mock:average"/>
  </when>
  <otherwise>
   <to uri="mock:expensive"/>
  </otherwise>
 </choice>
</route>
```
您可以通过将选项 *allowSimple* 设置为 *false* 来关闭对内联简单表达式的支持,如下所示:

*.when().jsonpath("\$.store.book[?(@.price < 10)]", false, false)*

在 *XML DSL* 中:

*<jsonpath allowSimple="false">\$.store.book[?(@.price < 10)]</jsonpath>*

*57.8. JSONPATH* 注入

您可以使用 *[Bean](https://camel.apache.org/manual/bean-integration.html)* 集成 在 *bean* 上调用方法,并使用各种语言,如 *JSONPath* (通过 *@JsonPath* 注 释)从消息中提取值并将其绑定到 *method* 参数,如下所示:

```
public class Foo {
  @Consume("activemq:queue:books.new")
  public void doSomething(@JsonPath("$.store.book[*].author") String author, @Body String
json) {
   // process the inbound message here
```
*57.9.* 编码检测

*} }*

如果文档采用 *unicode (UTF-8, UTF-16LE, UTF-16BE, UTF-32LE, UTF-32LE, UTF-32BE)*,则会自动 检测到 *JSON* 文档的编码,如 *RFC-4627* 中指定的。如果编码是非 *unicode* 编码,您可以确保以 *String* 格式输入文档到 JSONPath, 或者您可以在标头 CamelJsonPathJsonEncoding 中指定编码, 该编码定 义为: *JsonpathConstants.HEADER\_JSON\_ENCODING*。

*57.10.* 以 *JSON* 用户身份将 *JSON* 数据分成子行

您可以使用 *JSONPath* 来分割 *JSON* 文档,例如:

*from("direct:start") .split().jsonpath("\$.store.book[\*]") .to("log:book");*

然后,会记录每个图书,但消息正文都是 *Map* 实例。有时,您可能希望将其输出为普通 *String JSON* 值,这可使用 *writeAsString* 选项完成,如下所示:

*from("direct:start") .split().jsonpathWriteAsString("\$.store.book[\*]") .to("log:book");*

然后,每个书都记录为 *String JSON* 值。

*57.11.* 使用标头作为输入

默认情况下,*JSONPath* 使用消息正文作为输入源。但是,您还可以通过指定 *headerName* 选项使用 标头作为输入。

例如,要计算存储在名为 book 的标头中的 JSON 文档中的 图书 数量,您可以执行以下操作:

```
from("direct:start")
  .setHeader("numberOfBooks")
    .jsonpath("$..store.book.length()", false, int.class, "books")
  .to("mock:result");
```
在上面的 *jsonpath* 表达式中,我们将标题名称指定为 *books*,我们还要告知我们希望通过 *int.class* **将结果转换为整数。** 

#### *XML DSL* 中的示例相同:

```
<route>
 <from uri="direct:start"/>
 <setHeader name="numberOfBooks">
  <jsonpath headerName="books" resultType="int">$..store.book.length()</jsonpath>
 </setHeader>
 <to uri="mock:result"/>
</route>
```
#### *57.12. SPRING BOOT AUTO-CONFIGURATION*

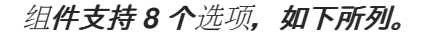

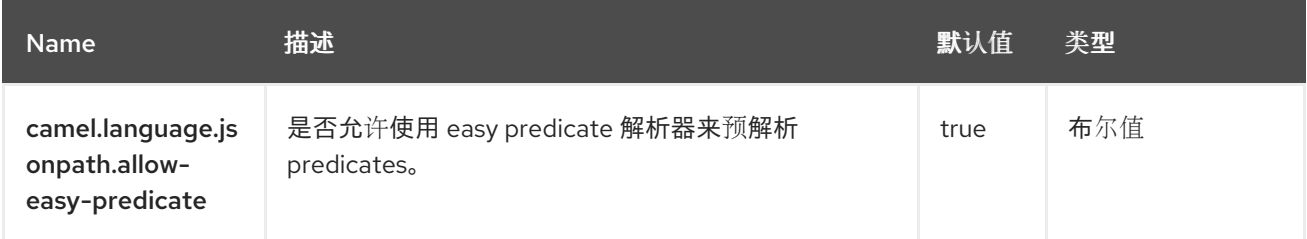

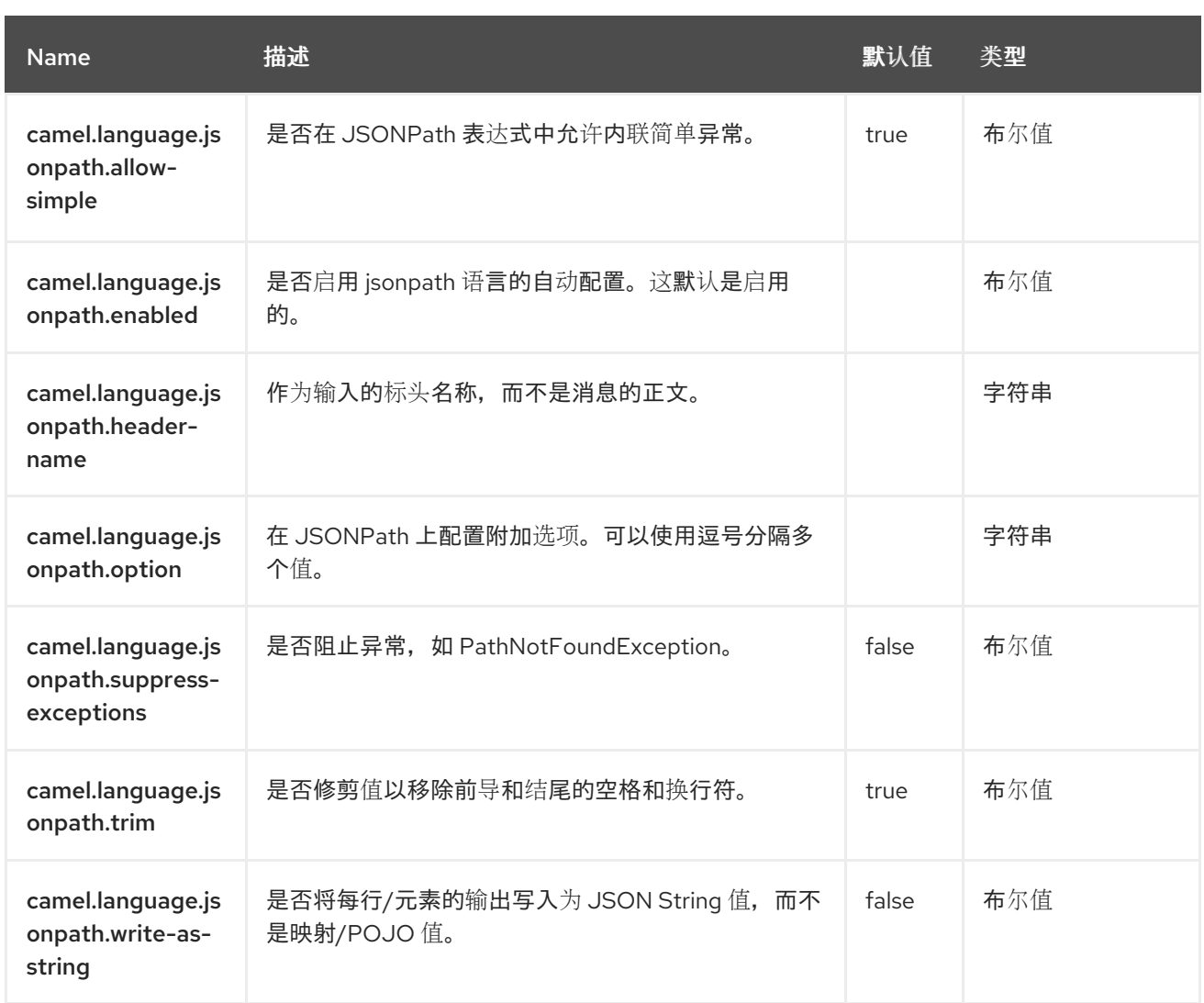

### 第 *58* 章 *KAFKA*

支持生成者和消费者

*Kafka* 组件用于与 *[Apache](http://kafka.apache.org/) Kafka* 消息代理通信。

*58.1.* 依赖项

当在 *Red Hat build of Camel Spring Boot* 中使用 *kafka* 时,请确保使用以下 *Maven* 依赖项来支持自 动配置:

*<dependency> <groupId>org.apache.camel.springboot</groupId> <artifactId>camel-kafka-starter</artifactId> </dependency>*

*58.2. URI* 格式

*kafka:topic[?options]*

*58.3.* 配置选项

*Camel* 组件在两个级别上配置:

- 组件级别
- 端点级别

*58.3.1.* 组件级别选项

组件级别是最高级别。您在此级别上定义的配置由所有端点继承。例如,一个组件可以具有安全设 置、用于身份验证的凭证、用于网络连接的 *url*,等等。

因为组件通常会为最常见的情况预先配置了默认值,因此您可能需要配置几个组件选项,或者根本都 不需要配置任何组件选项。

您可以在配置文件*(application.properties|yaml)*中使用 组件 *[DSL](https://camel.apache.org/manual/component-dsl.html)* 配置组件,或使用 *Java* 代码直接 配置组件。

*58.3.2.* 端点级别选项

在 *Endpoint* 级别,您可以使用多个选项来配置您希望端点执行的操作。这些选项根据端点是否用作消 费者(来自)或作为生成者*(to)*用于两者的分类。

您可以直接在端点 *URI* 中配置端点作为 路径和 查询参数。您还可以使用 *[Endpoint](https://camel.apache.org/manual/Endpoint-dsl.html) DSL* 和 *[DataFormat](https://camel.apache.org/manual/dataformat-dsl.html) DSL* 作为在 *Java* 中配置端点和数据格式的安全 方法。

在配置选项时,对 *urls*、端口号、敏感信息和其他设置使用 *Property [Placeholders](https://camel.apache.org/manual/using-propertyplaceholder.html)*。

占位符允许您从代码外部化配置,为您提供更灵活且可重复使用的代码。

*58.4.* 组件选项

*Kafka* 组件支持 *104* 选项,如下所列。

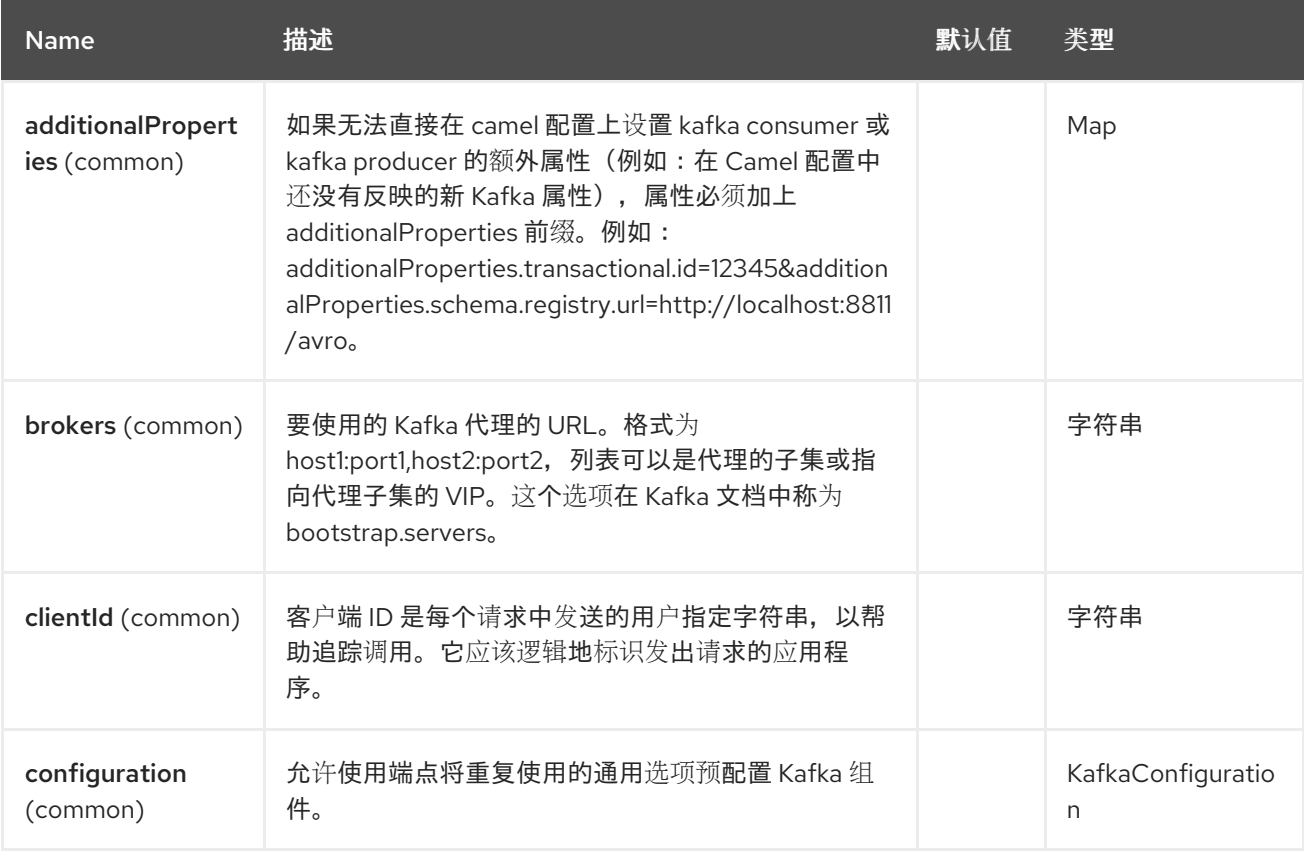

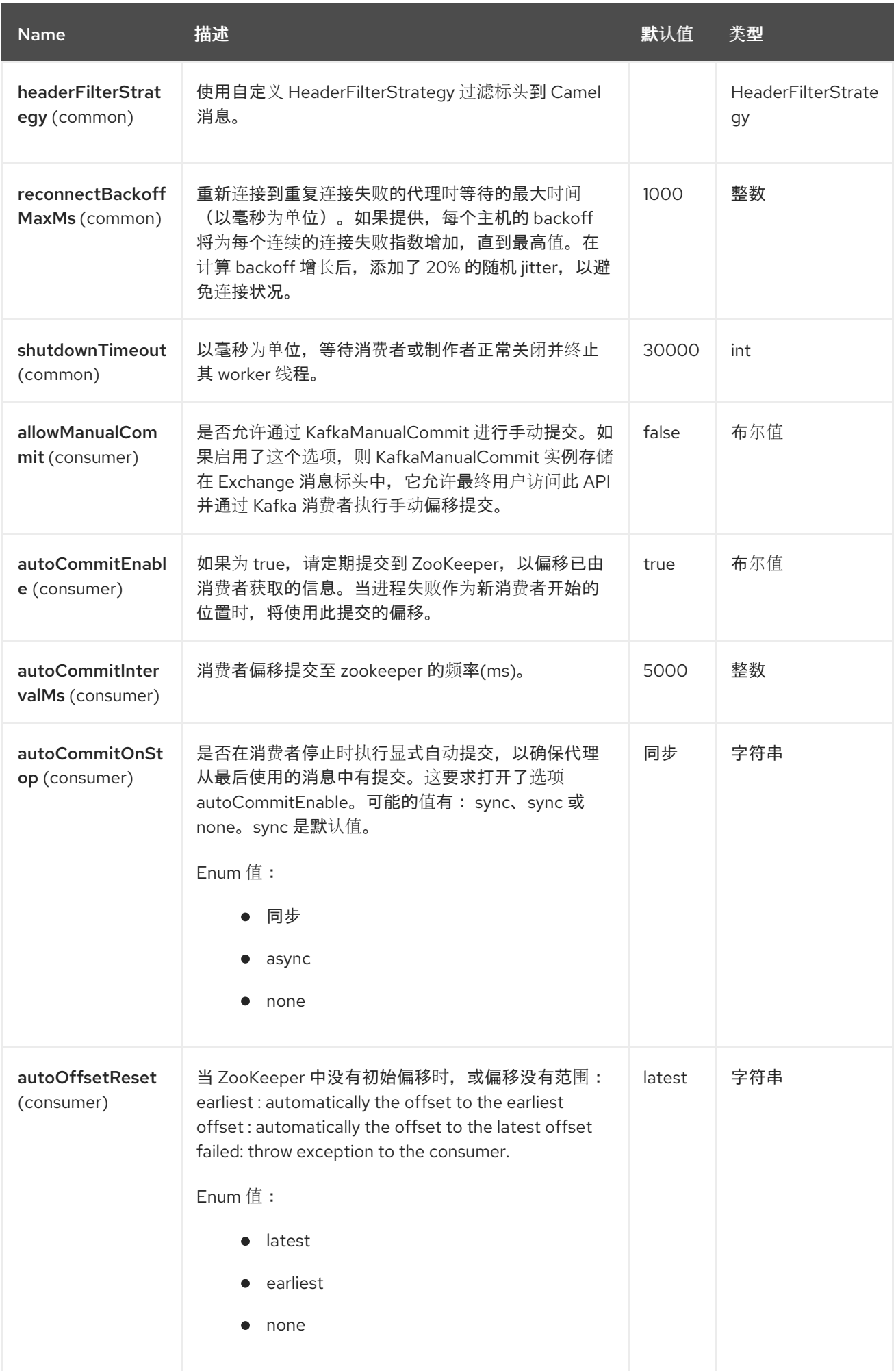

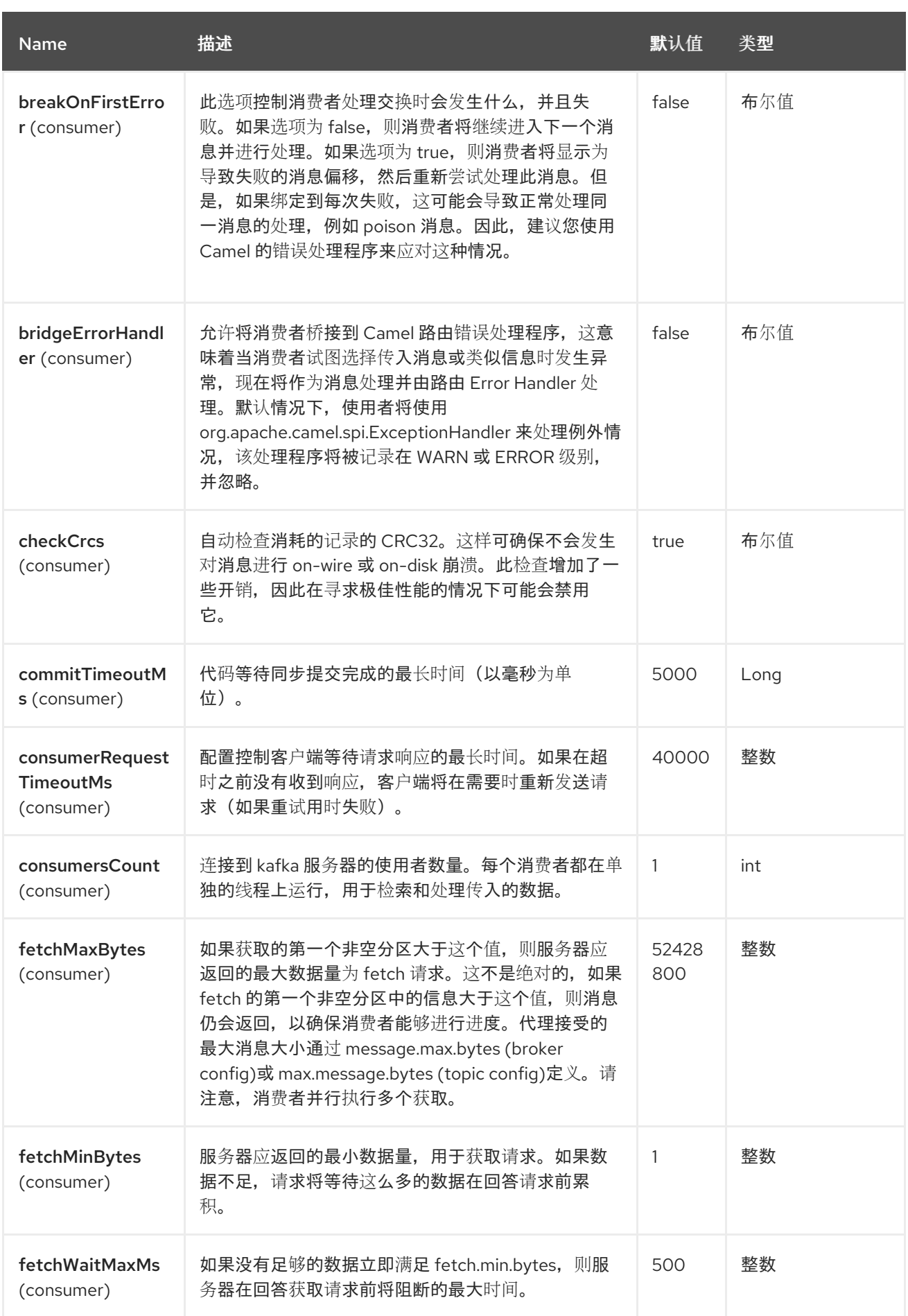

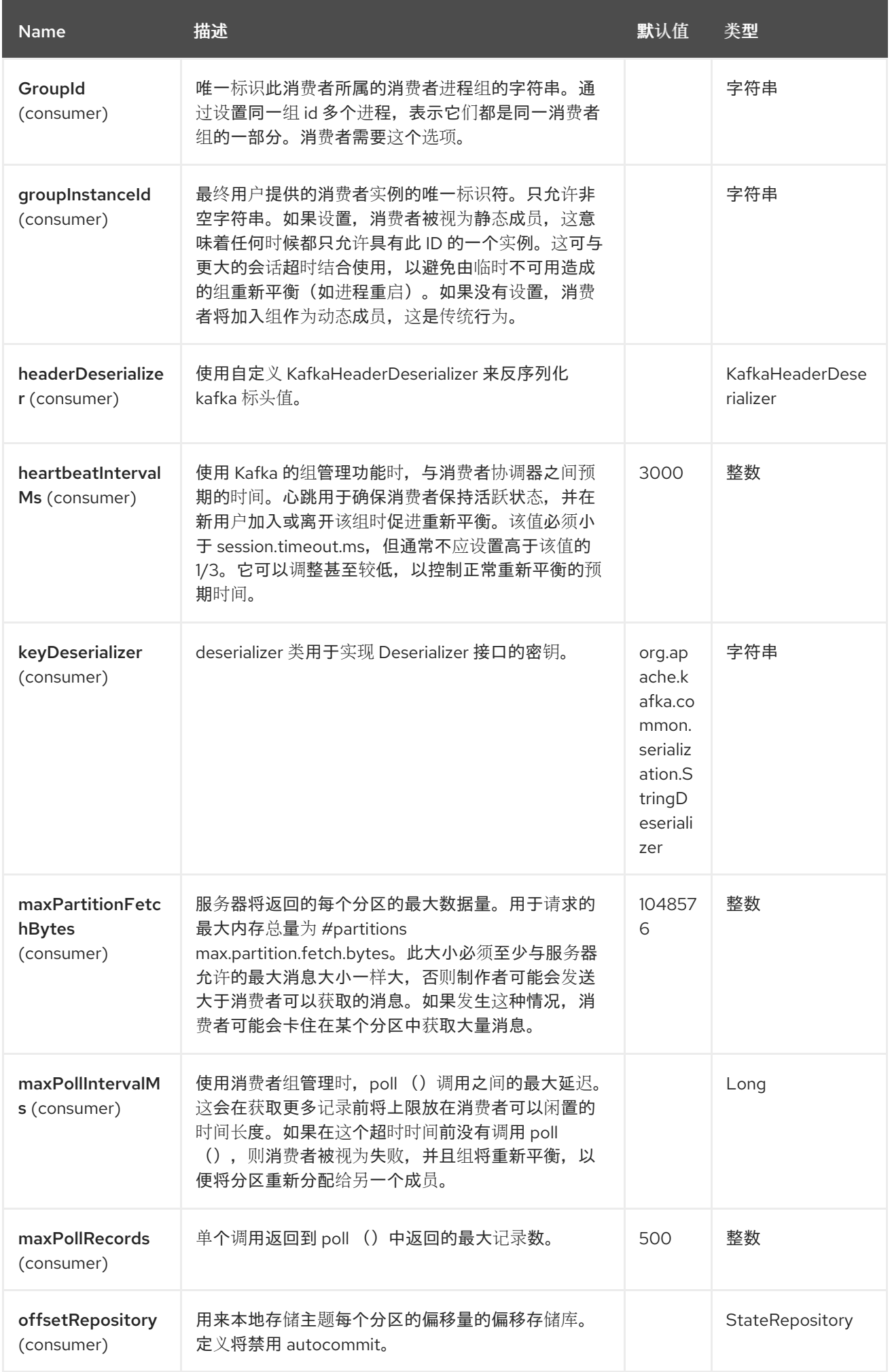

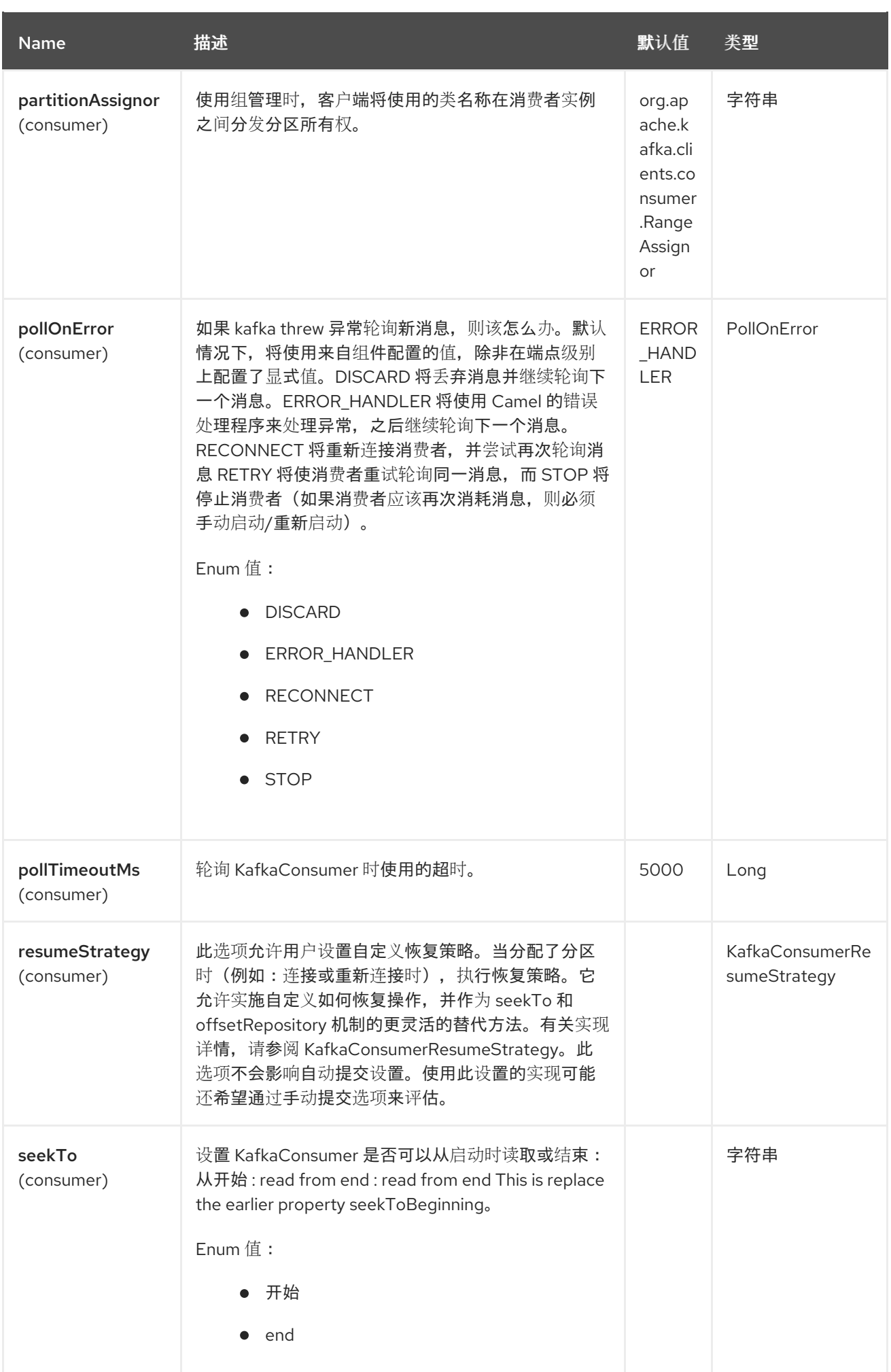

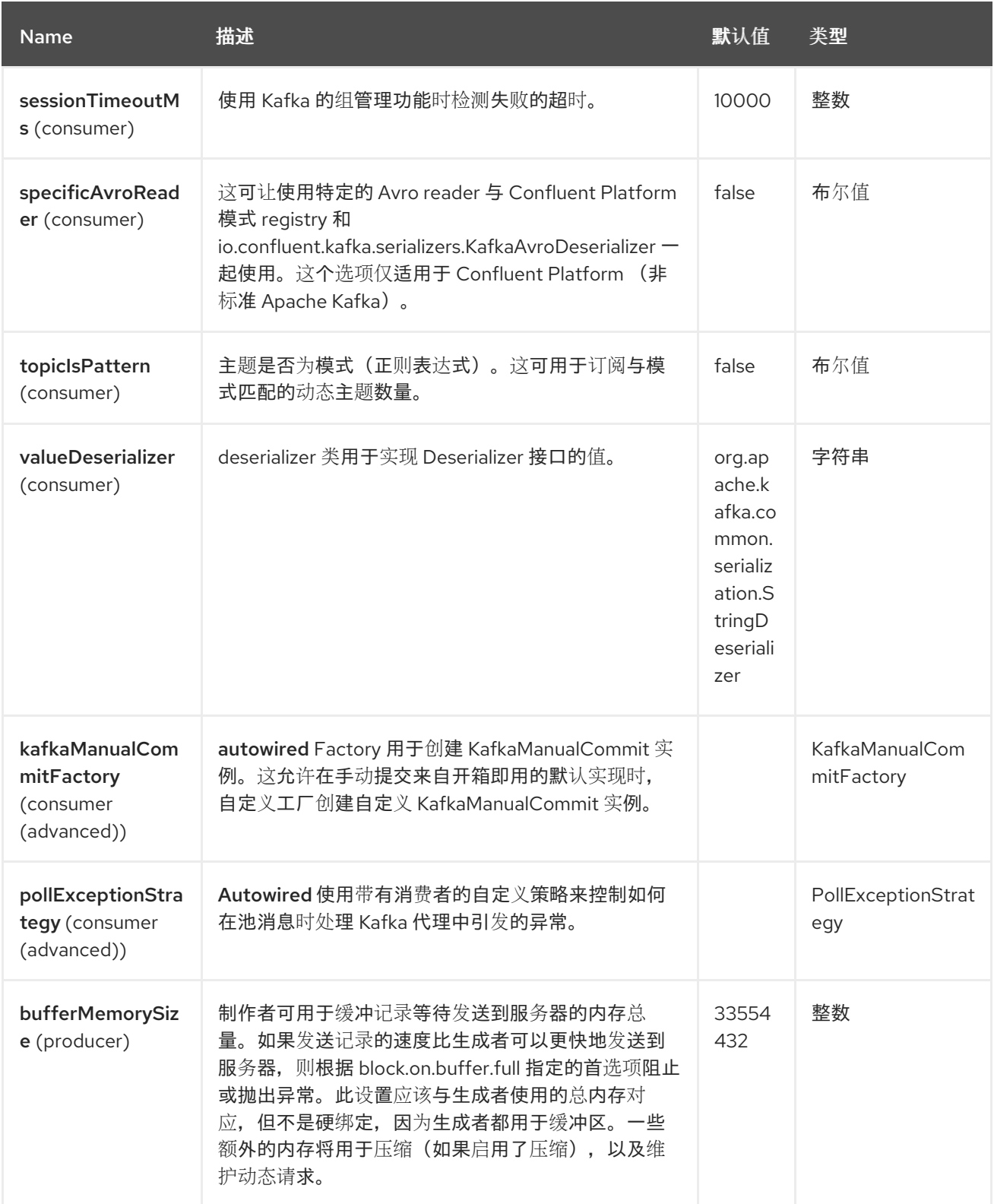

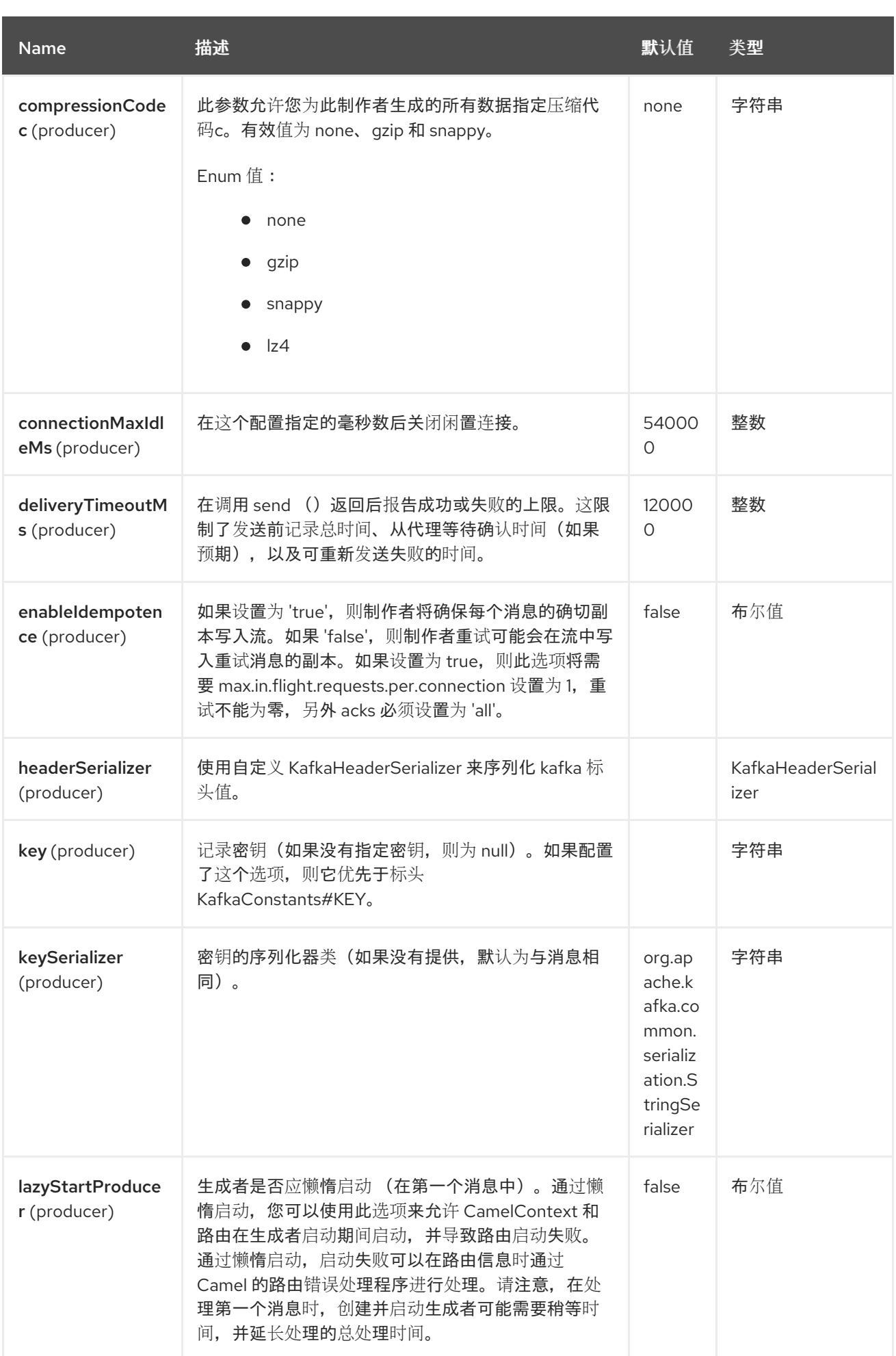

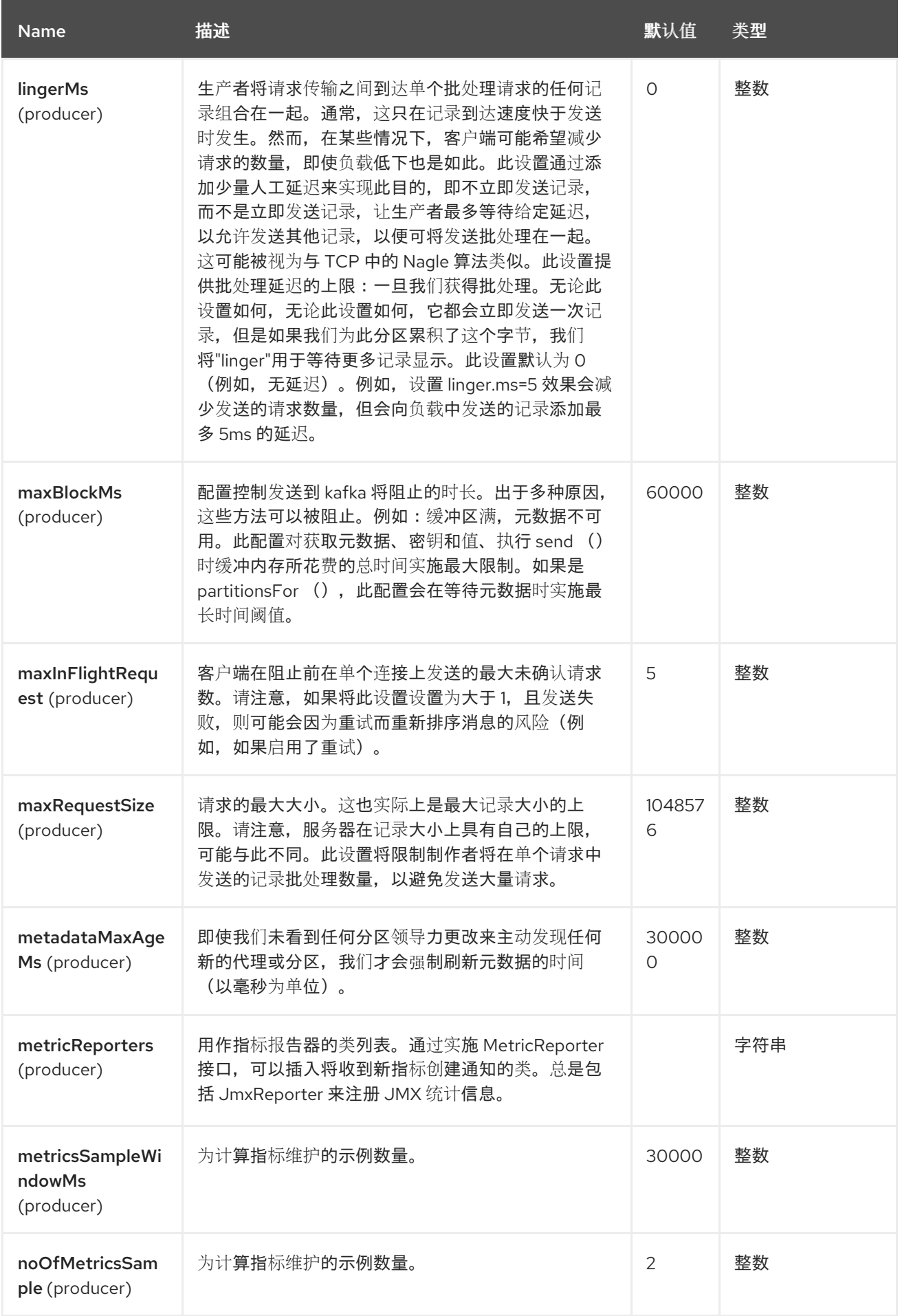

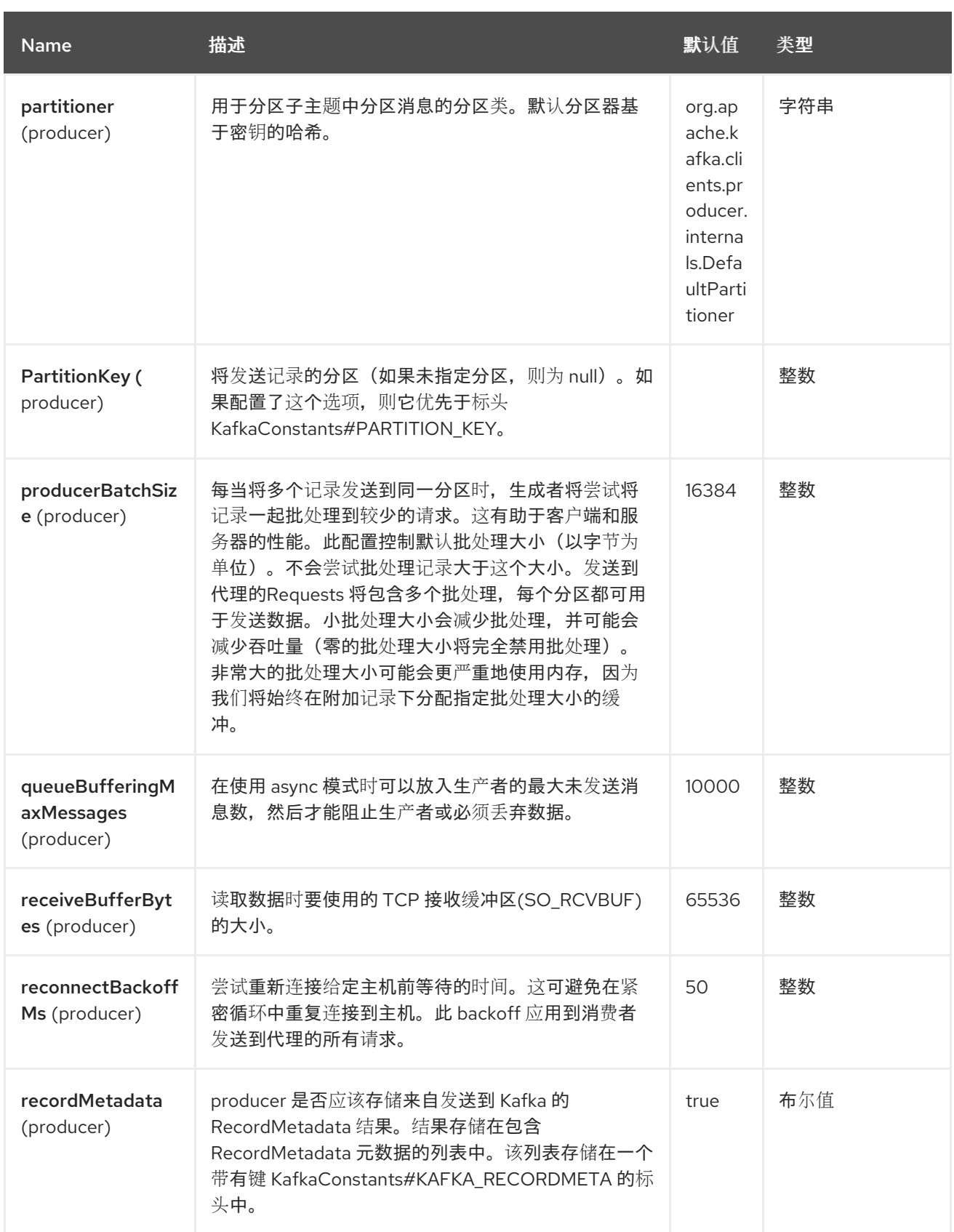

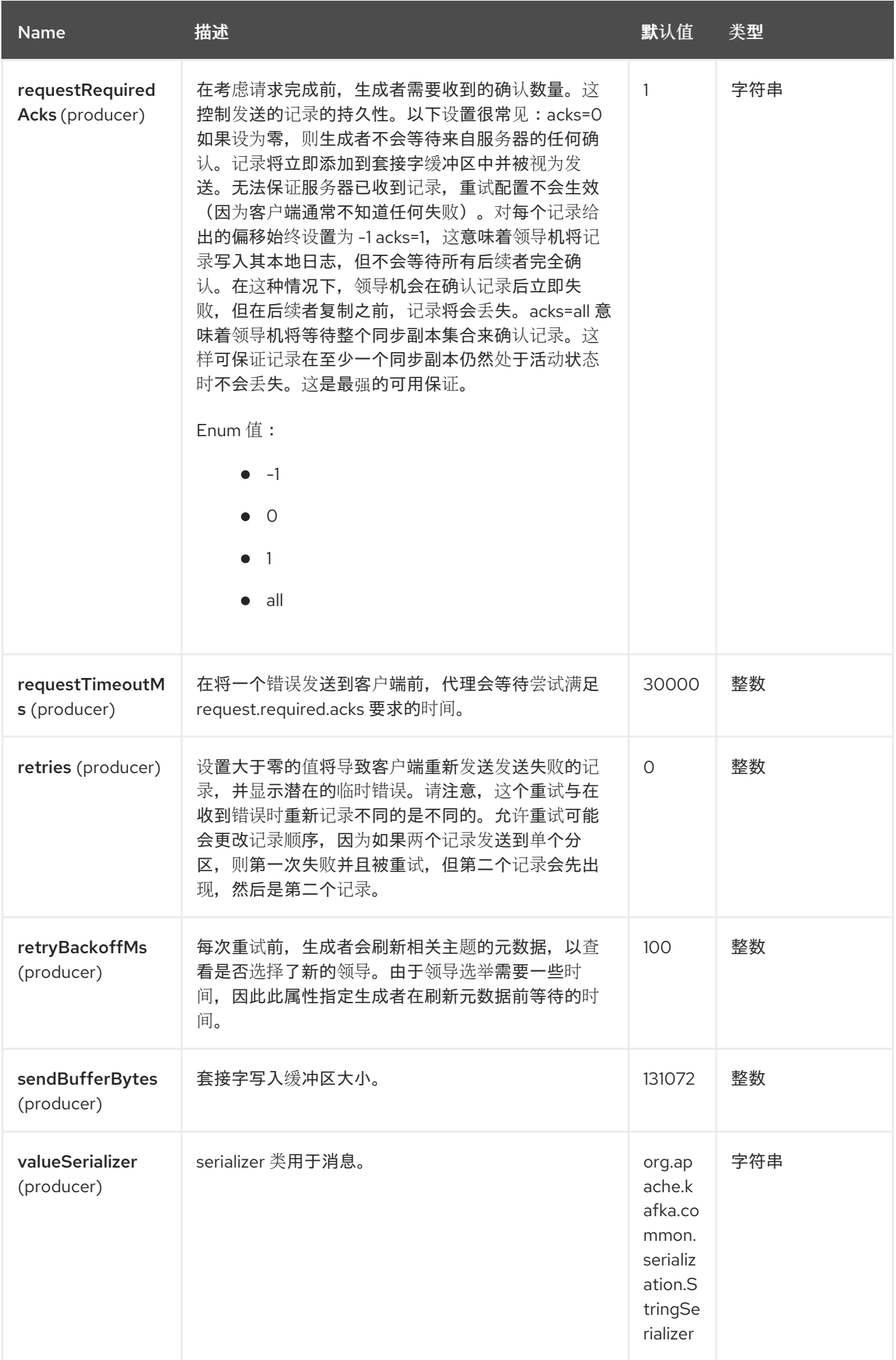

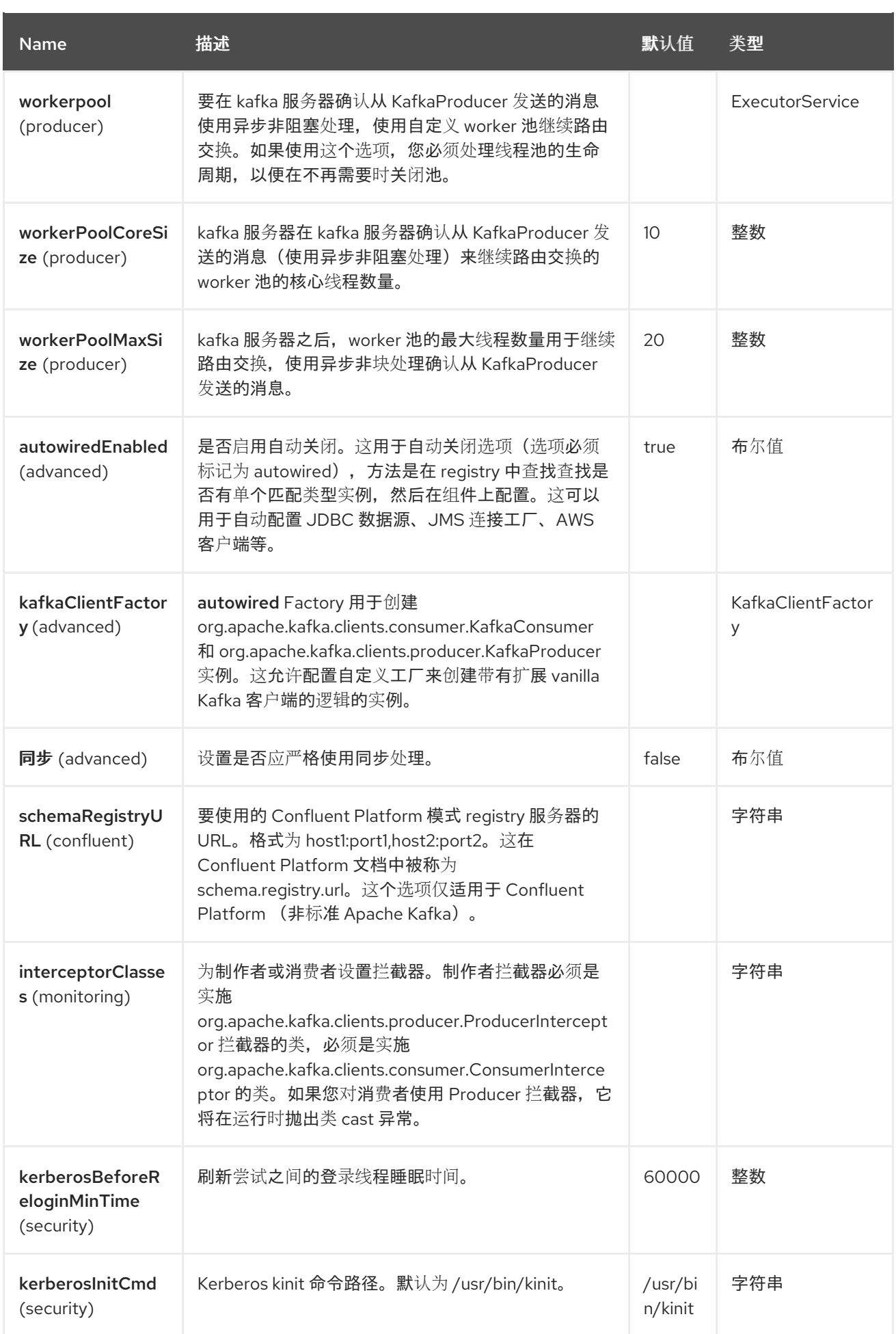

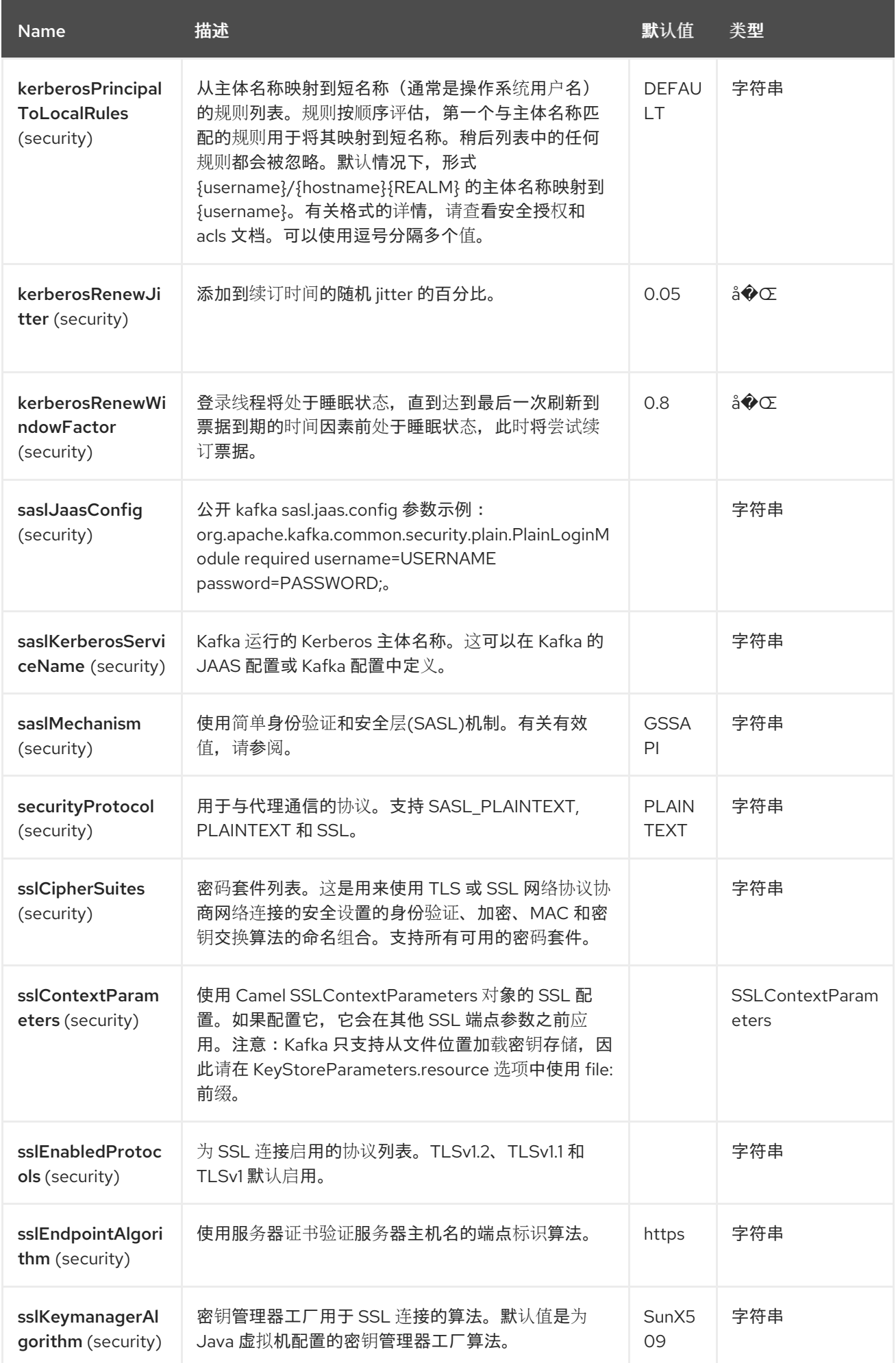

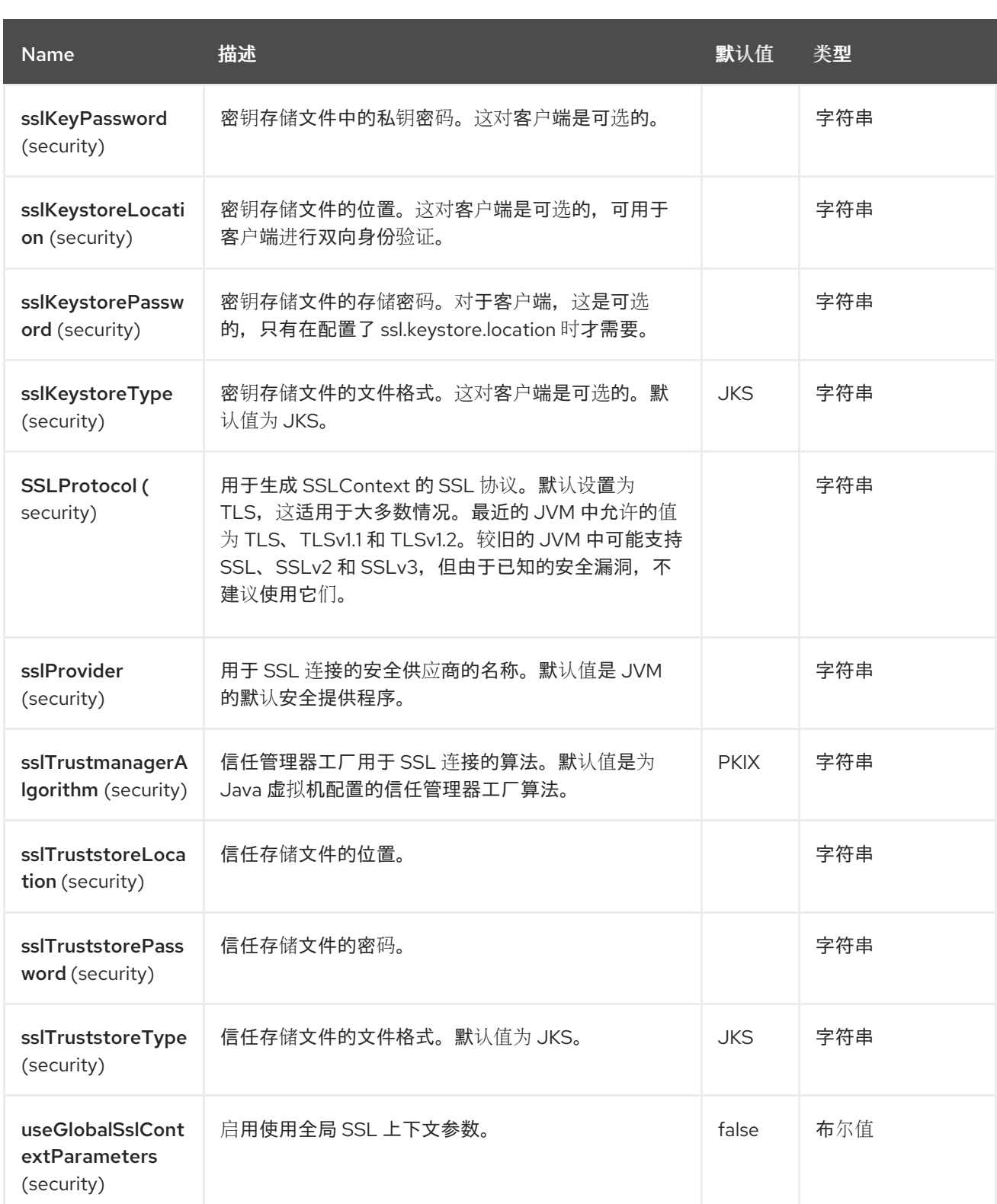

*58.5.* 端点选项

*Kafka* 端点使用 *URI* 语法进行配置:

*kafka:topic*

I

# 使用以下路径和查询参数:

# *58.5.1.* 路径参数*(1* 参数*)*

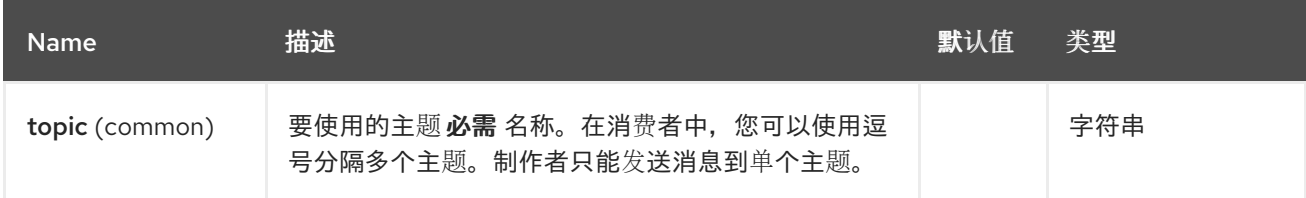

## *58.5.2.* 查询参数*(102* 参数*)*

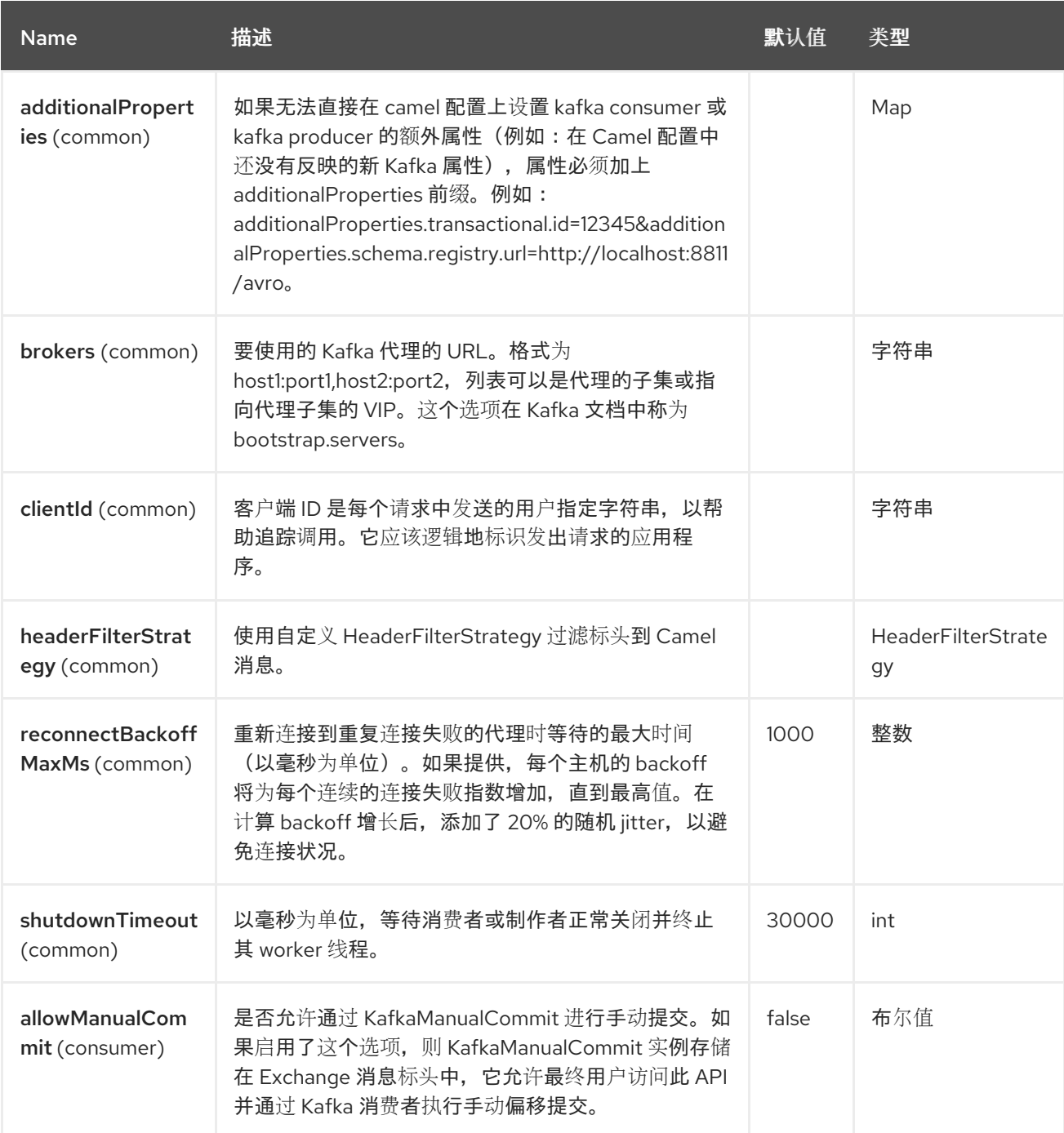

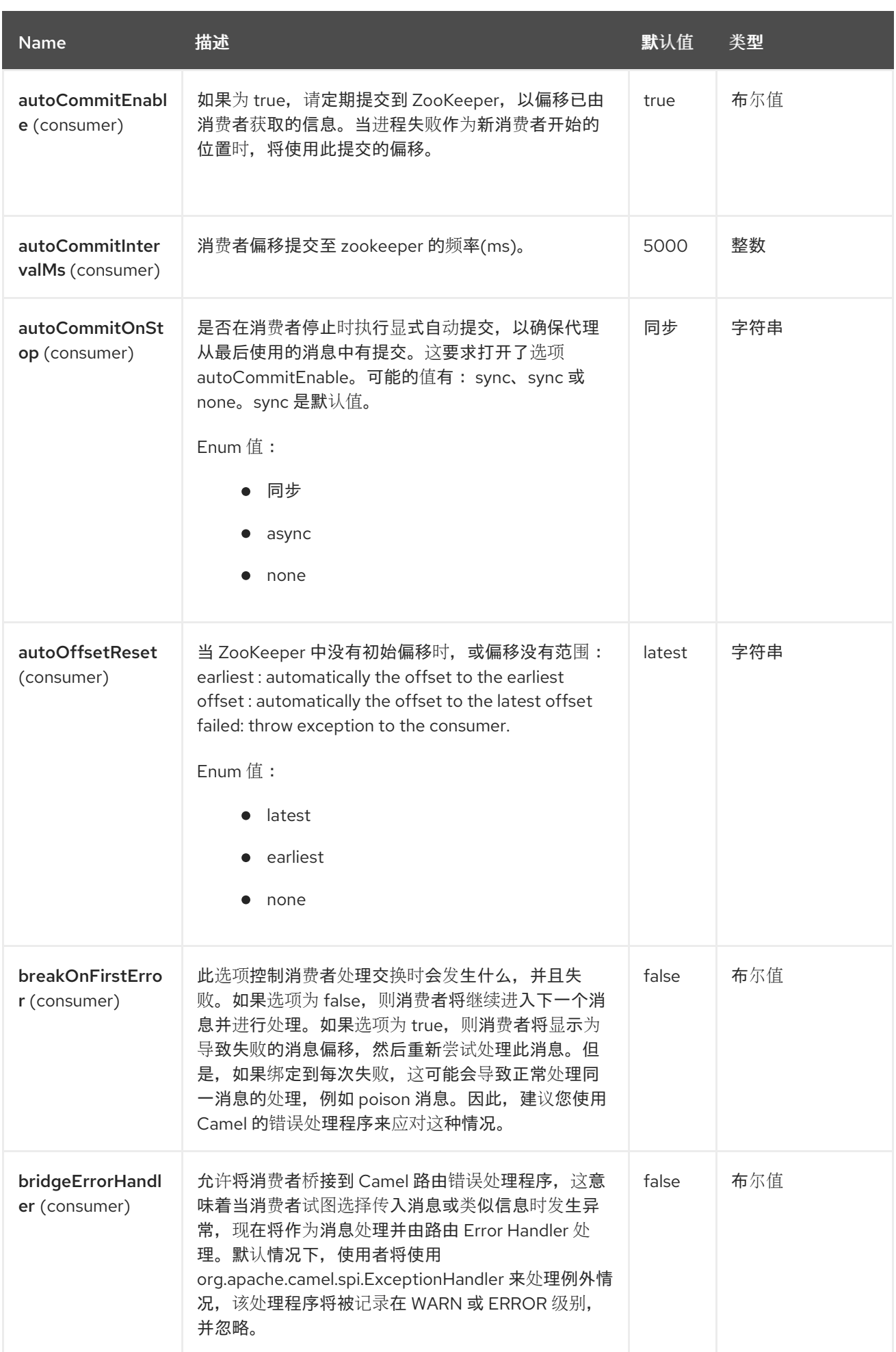

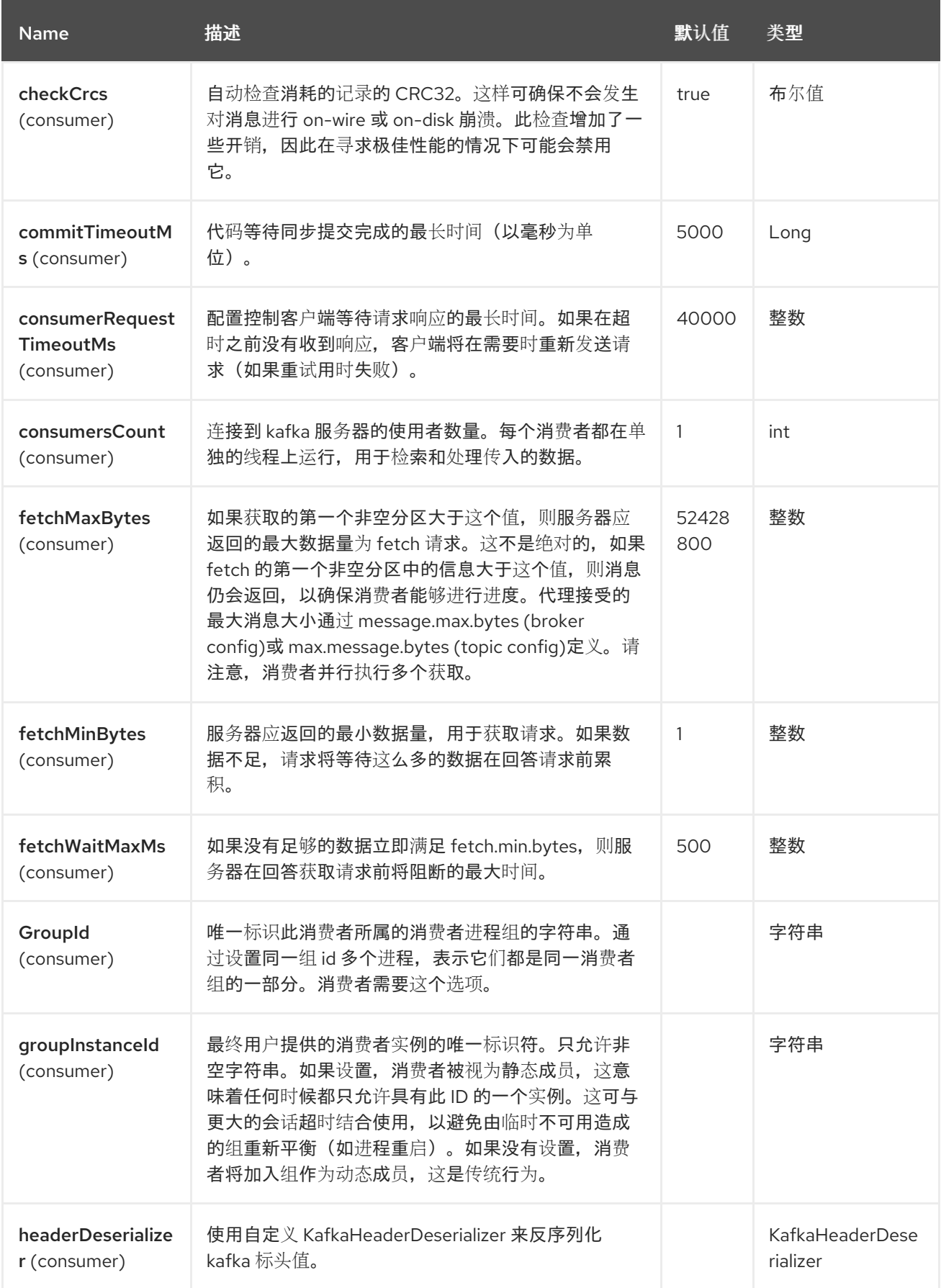

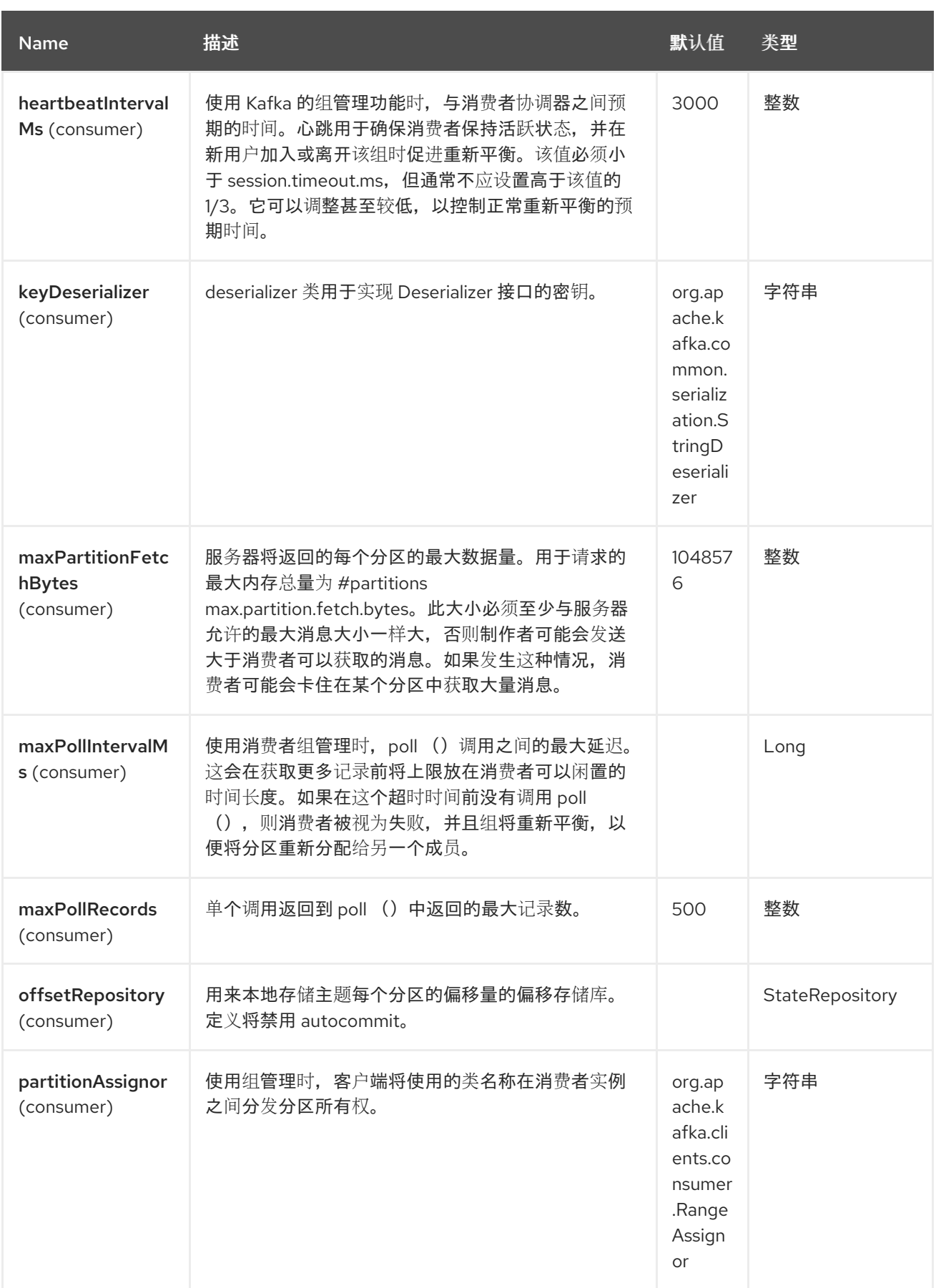

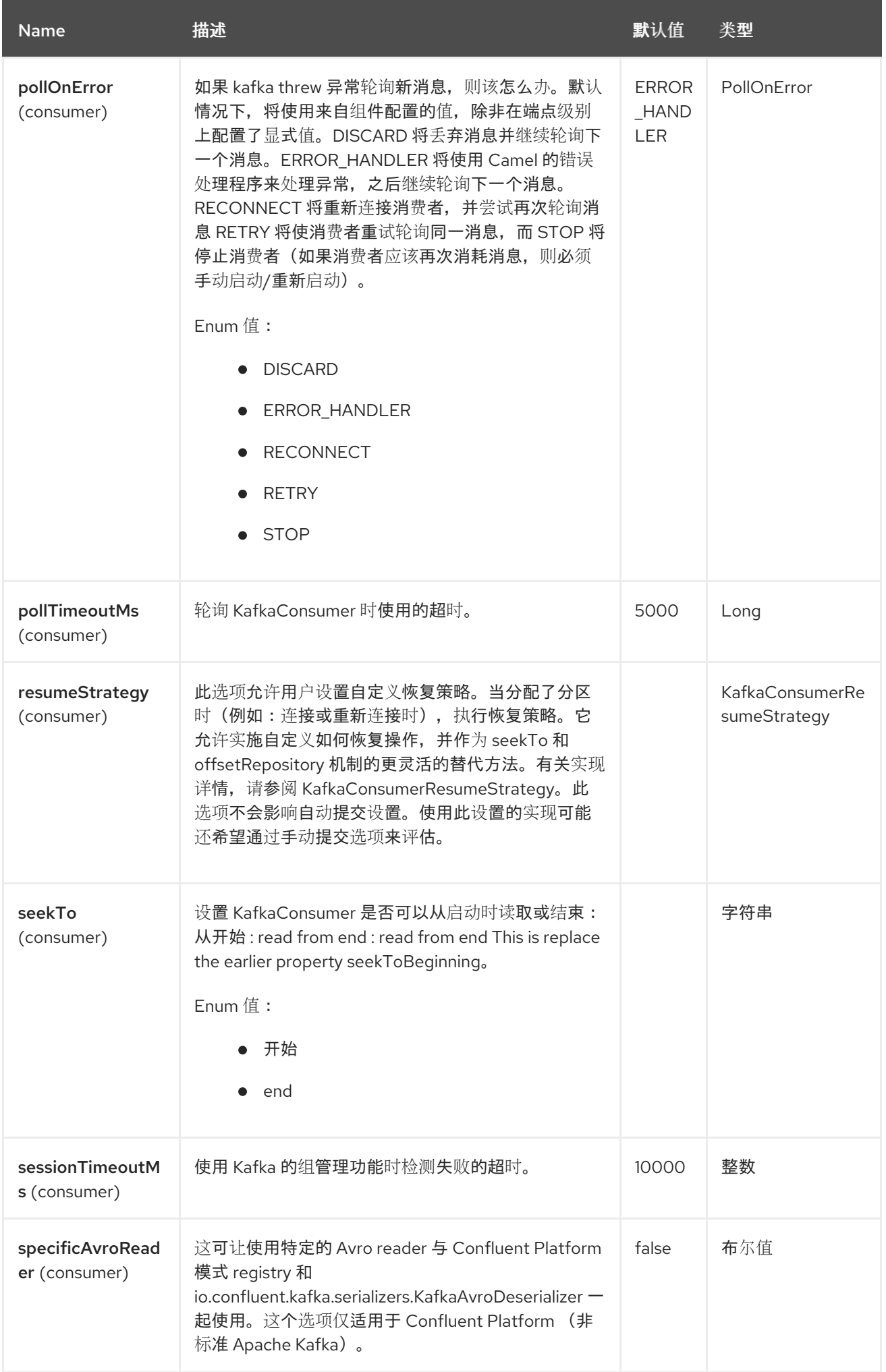

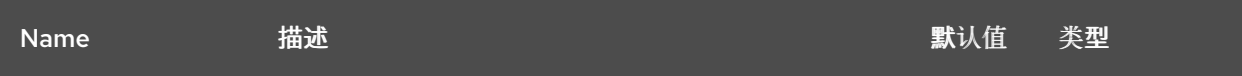

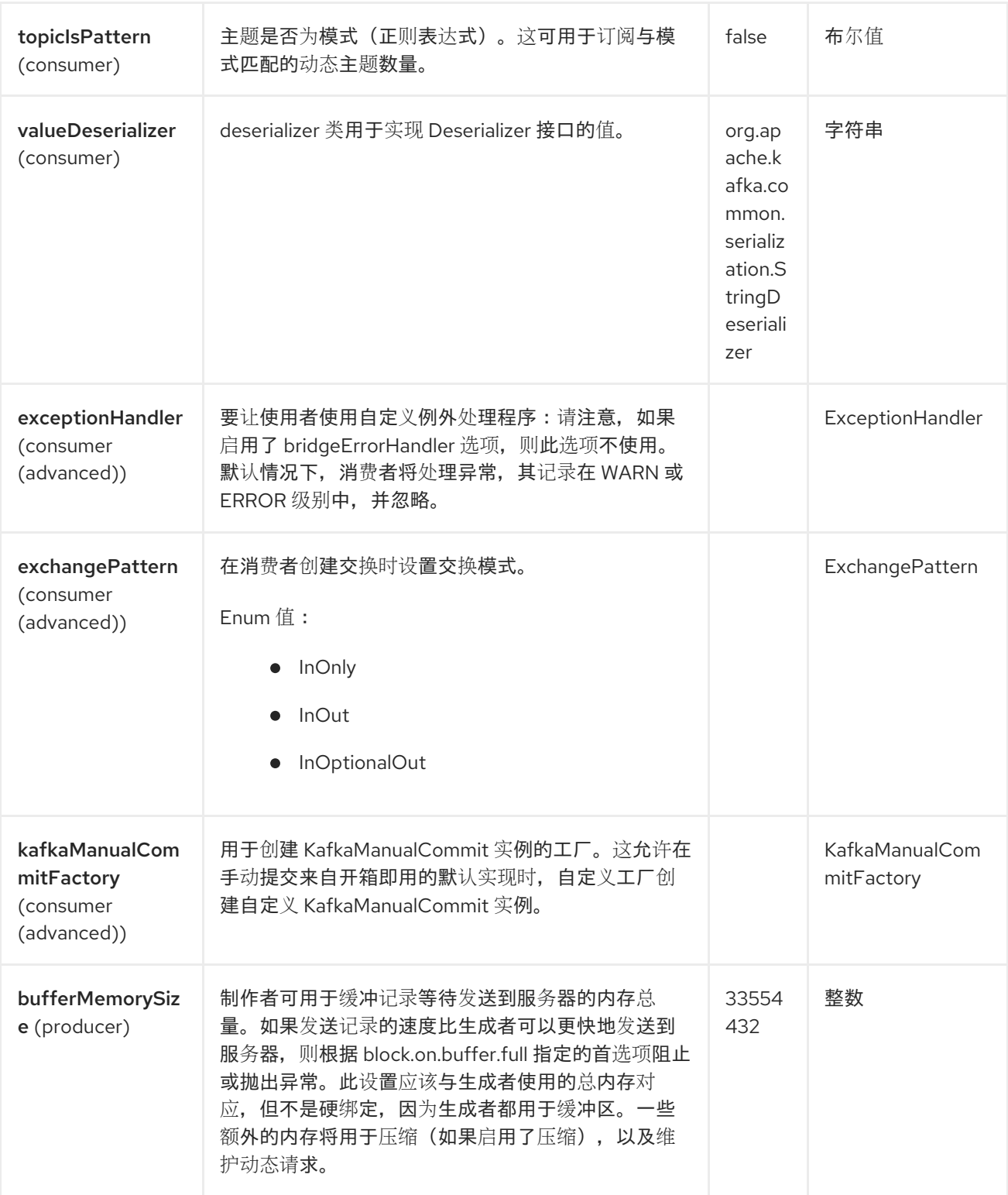

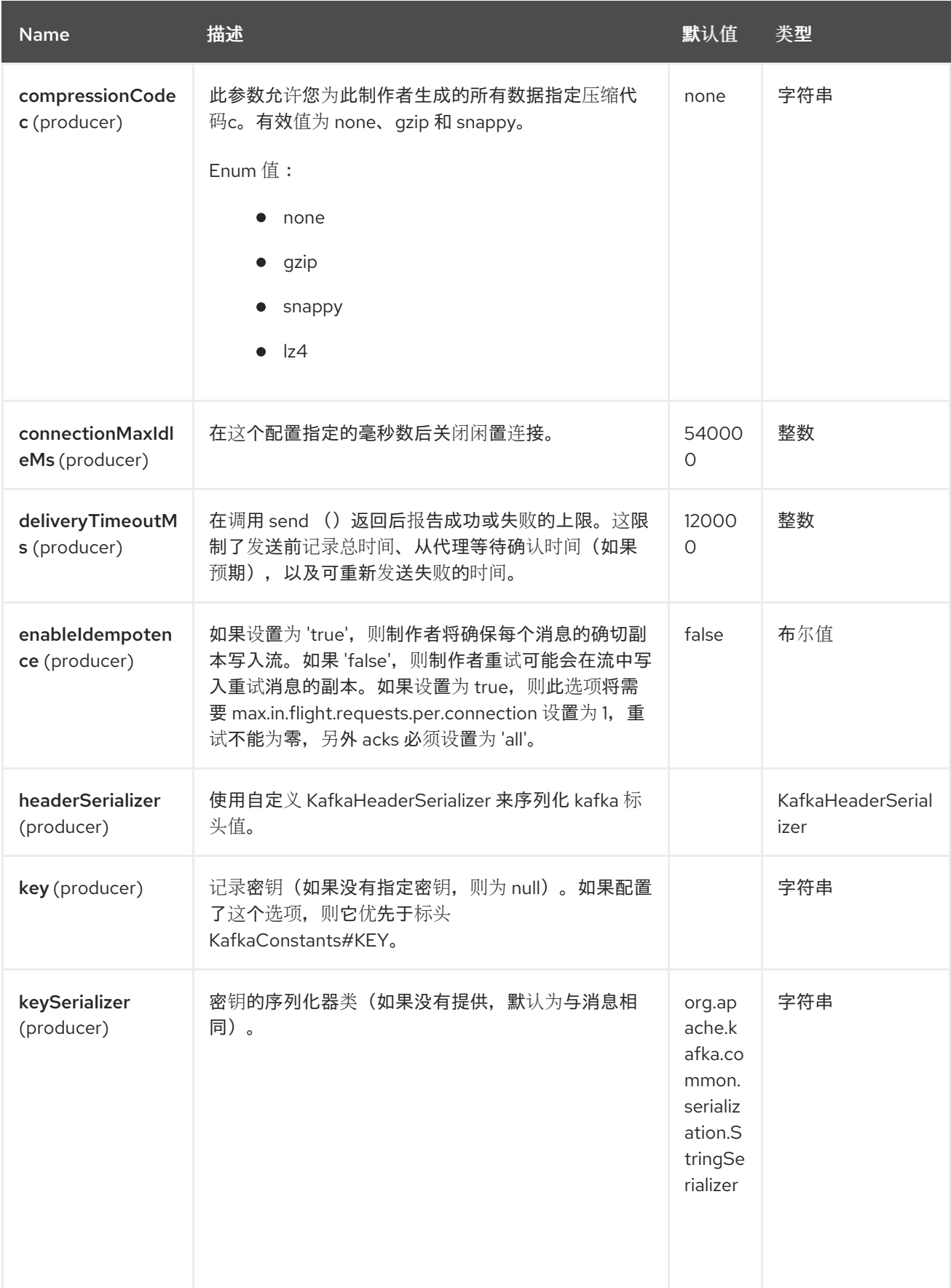

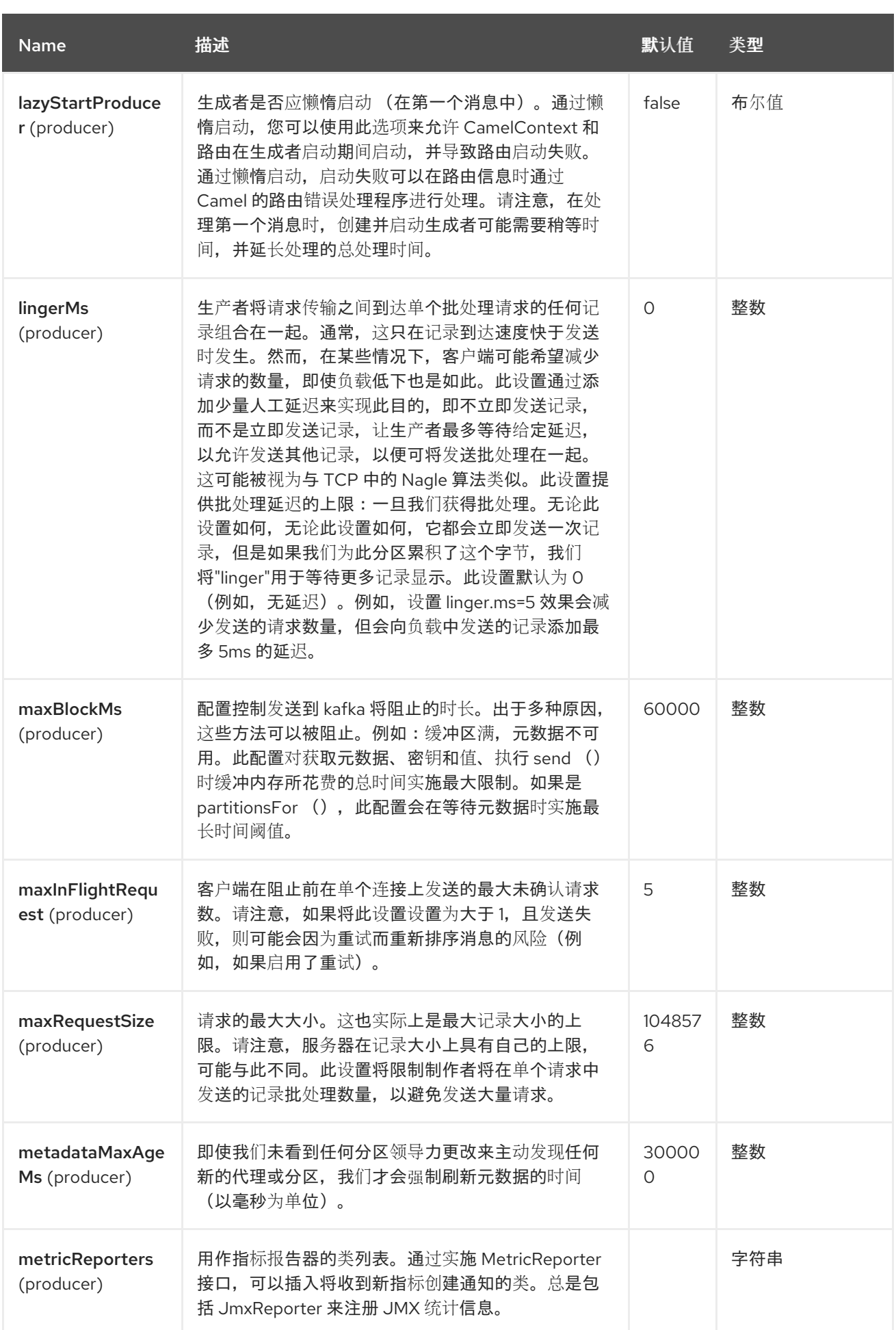

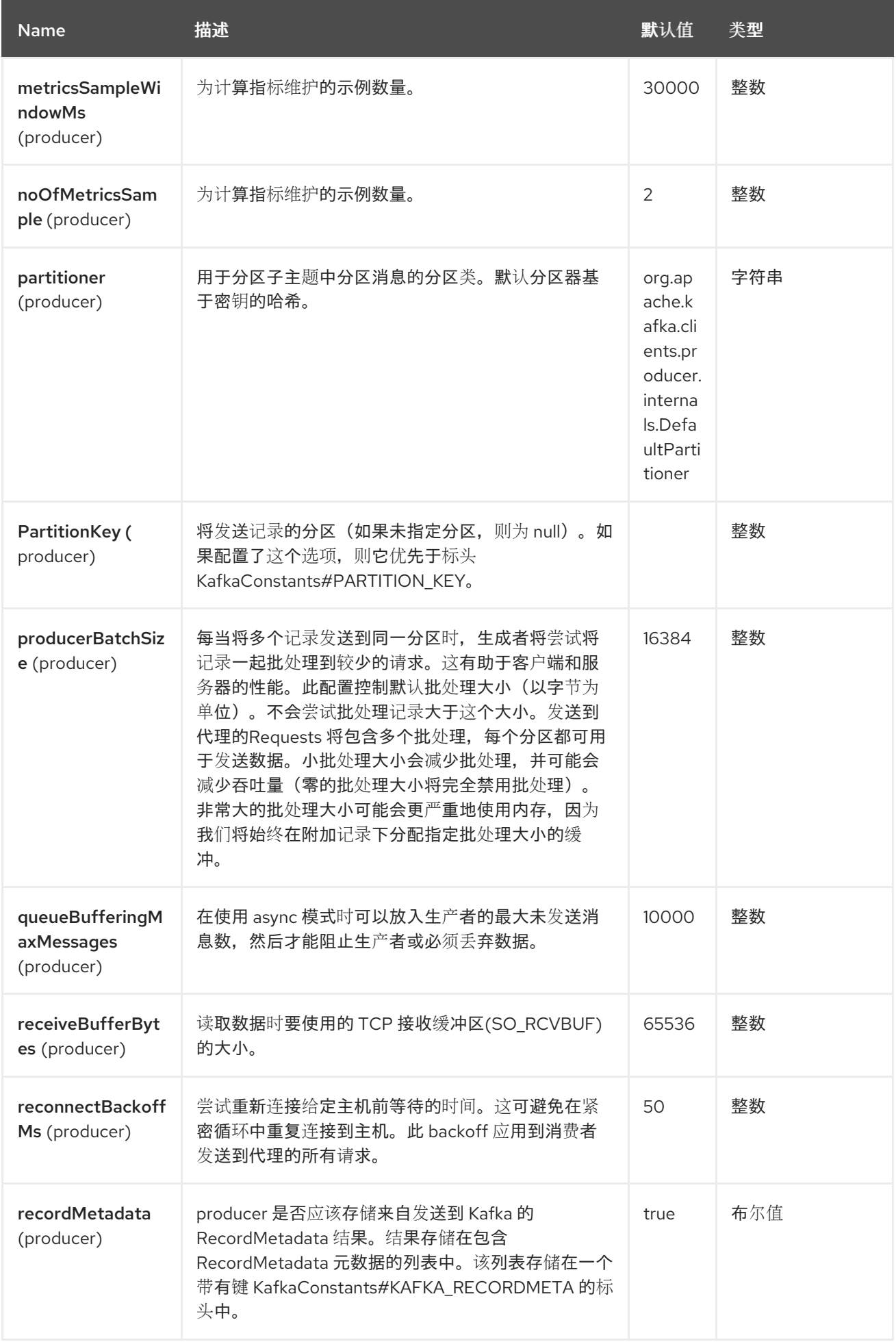

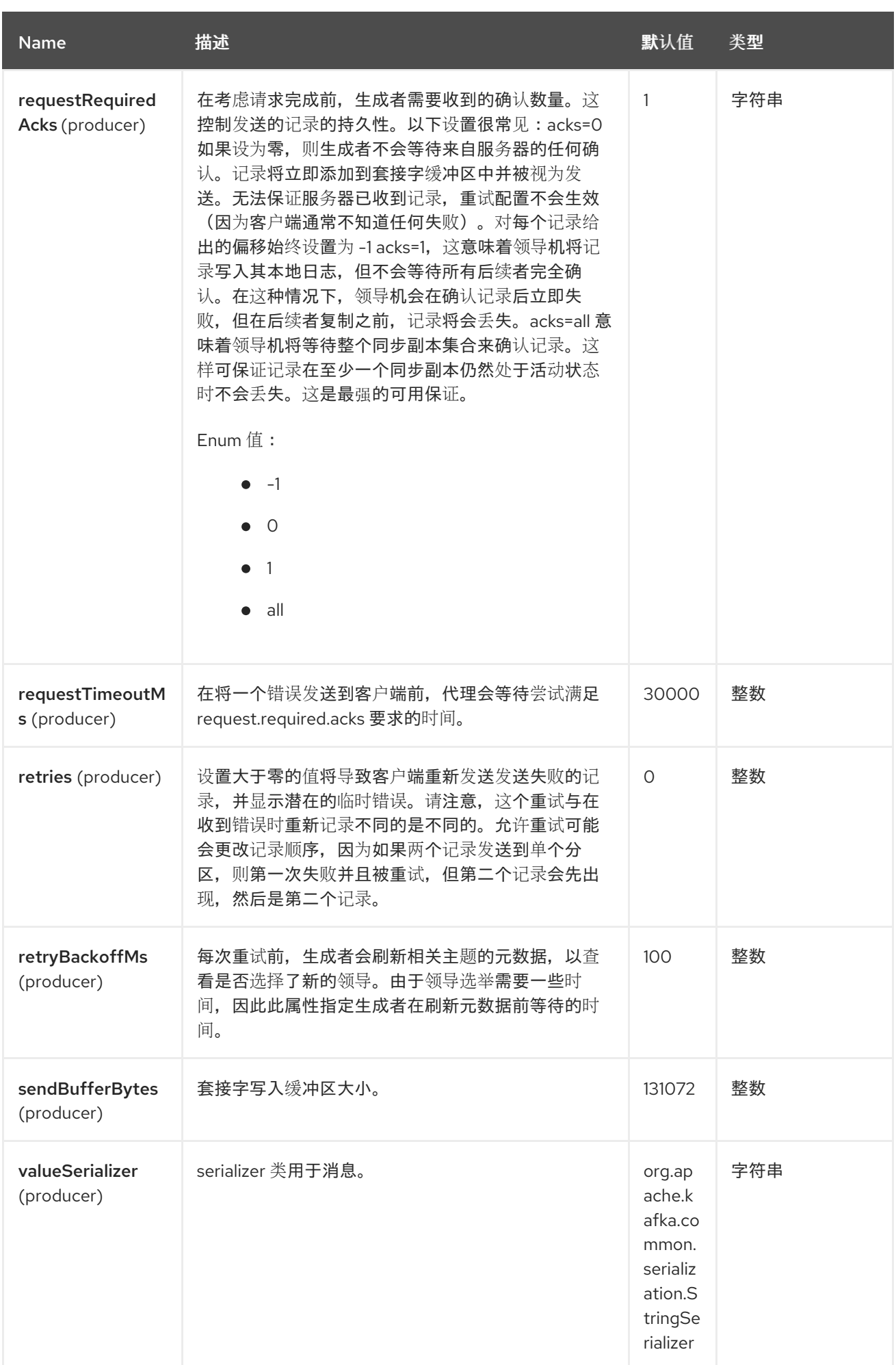

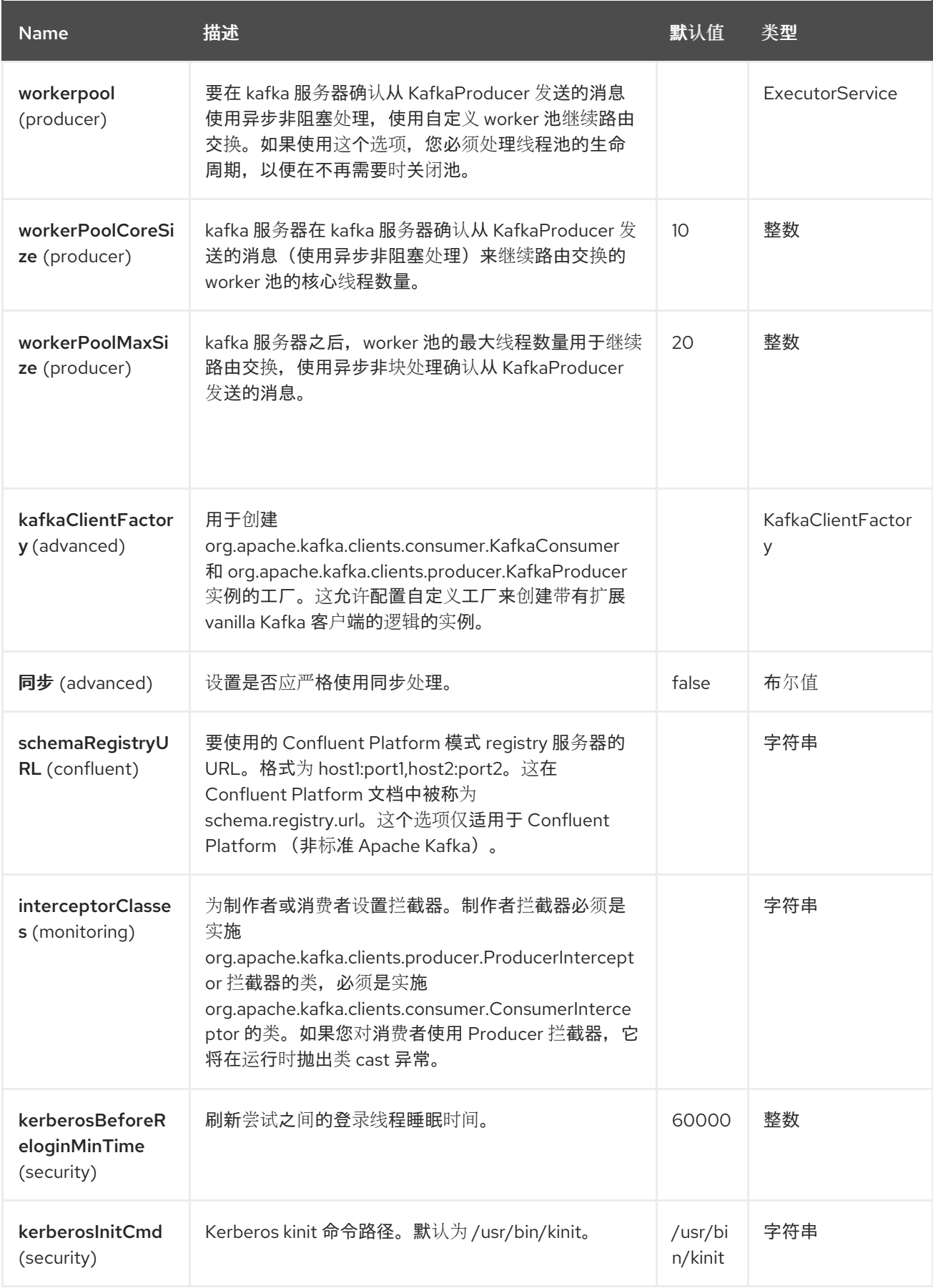

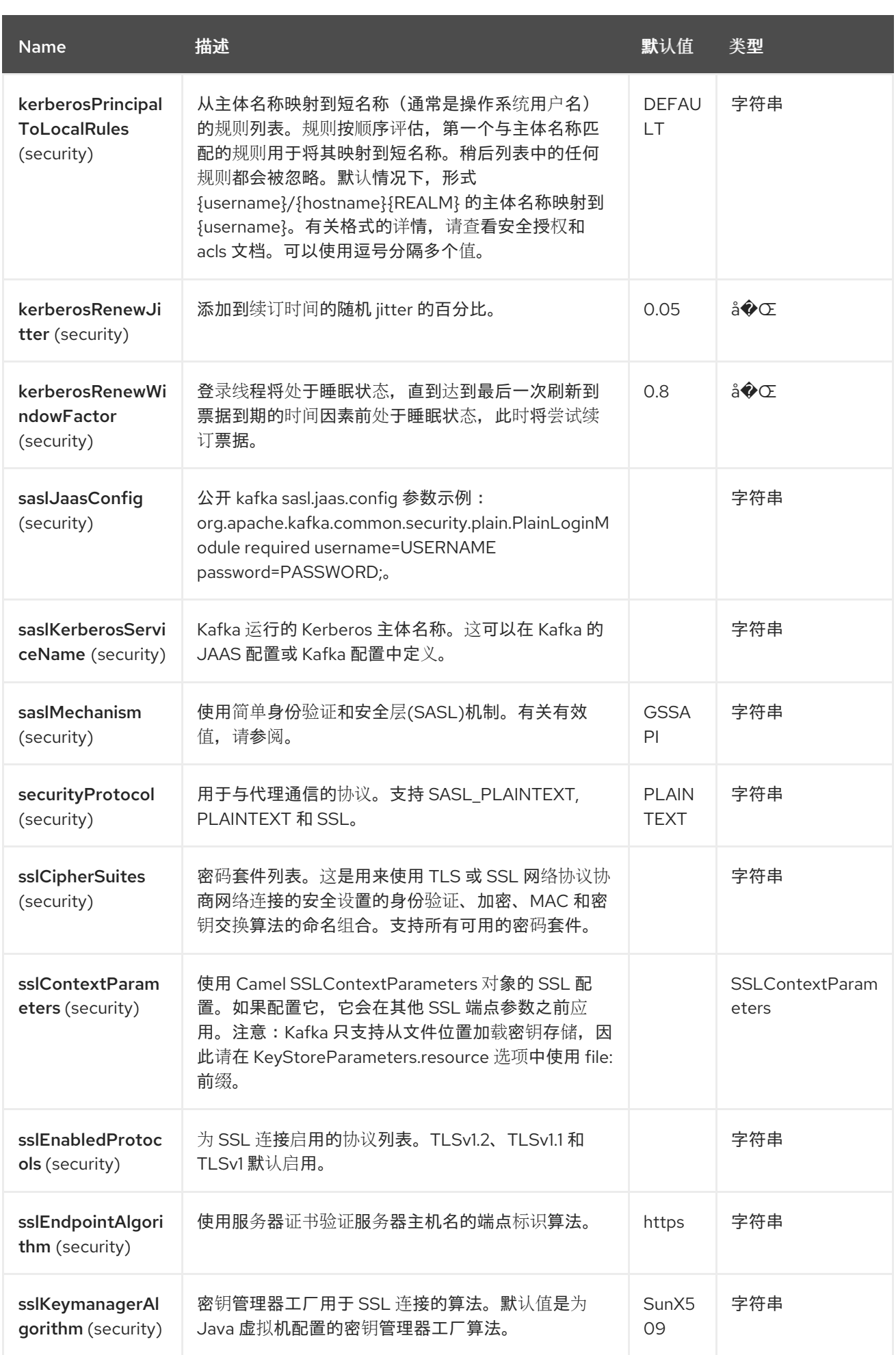

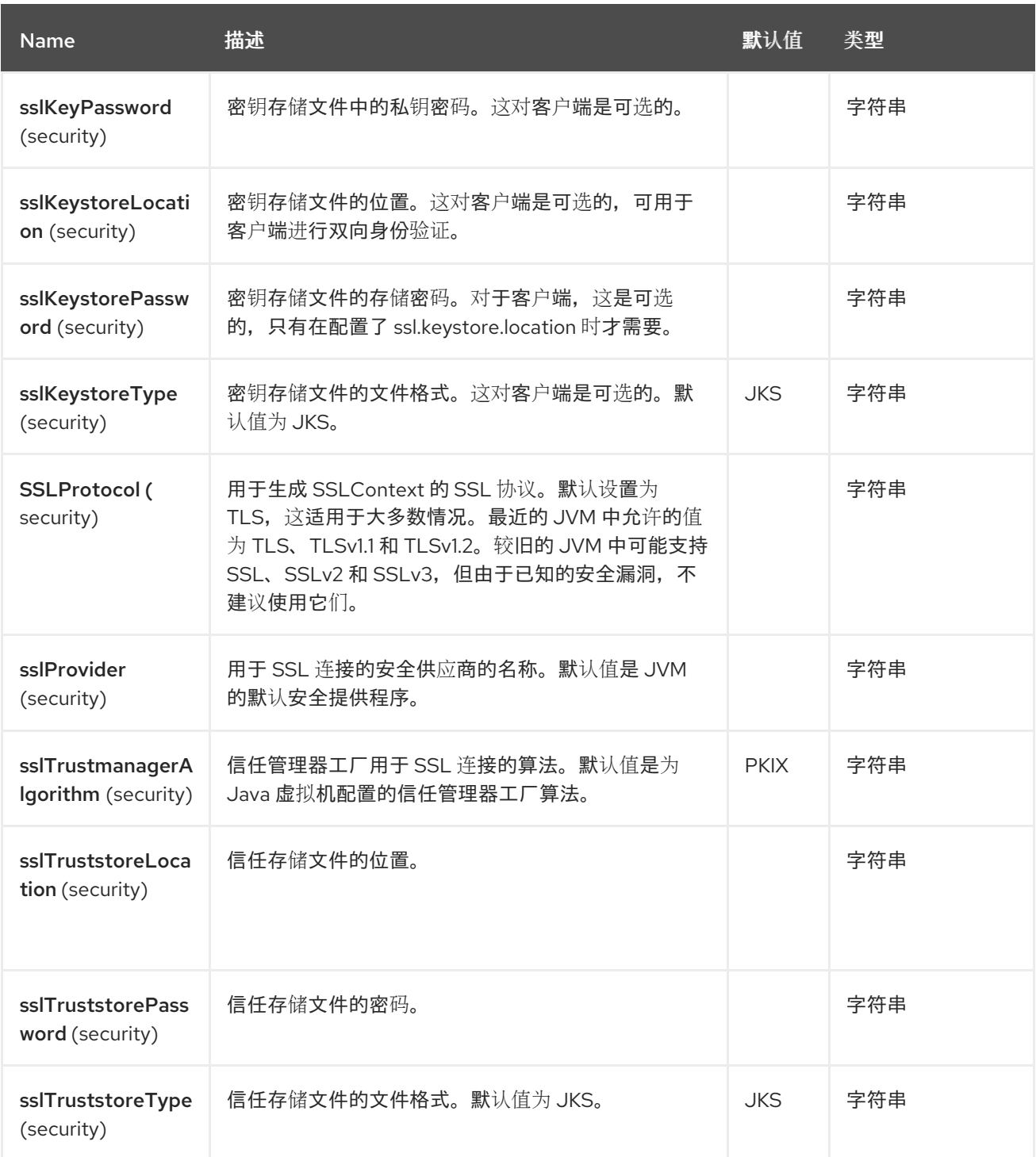

# 有关 *Producer/Consumer* 配置的更多信息,请参阅:

 $\bullet$ *<http://kafka.apache.org/documentation.html#newconsumerconfigs>*

*<http://kafka.apache.org/documentation.html#producerconfigs>*

### *58.6.1.* 消费者标头

## 当消耗来自 *Kafka* 的消息时,可以使用以下标头。

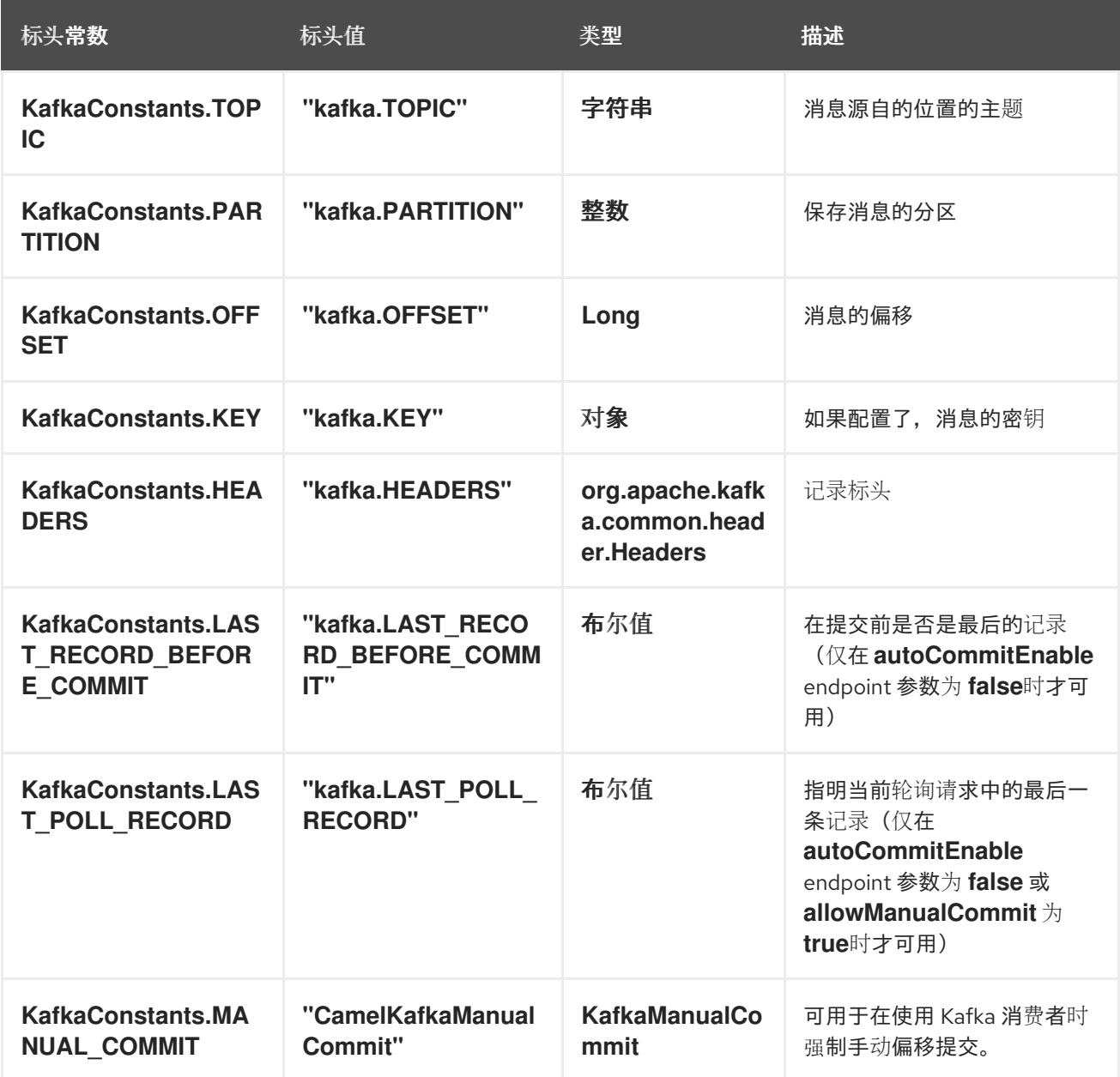

*58.6.2.* 制作者标头

在向 *Kafka* 发送消息前,您可以配置以下标头。

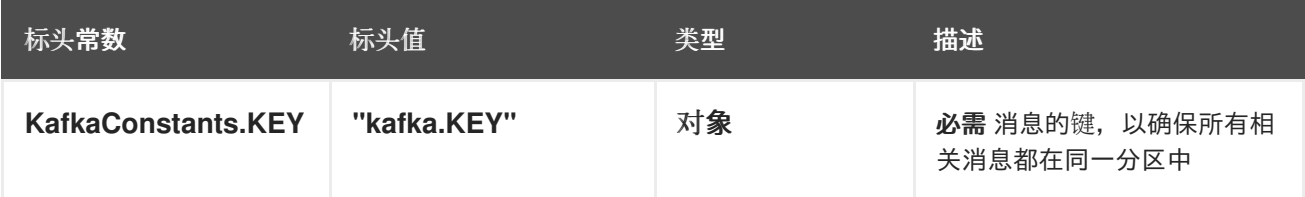

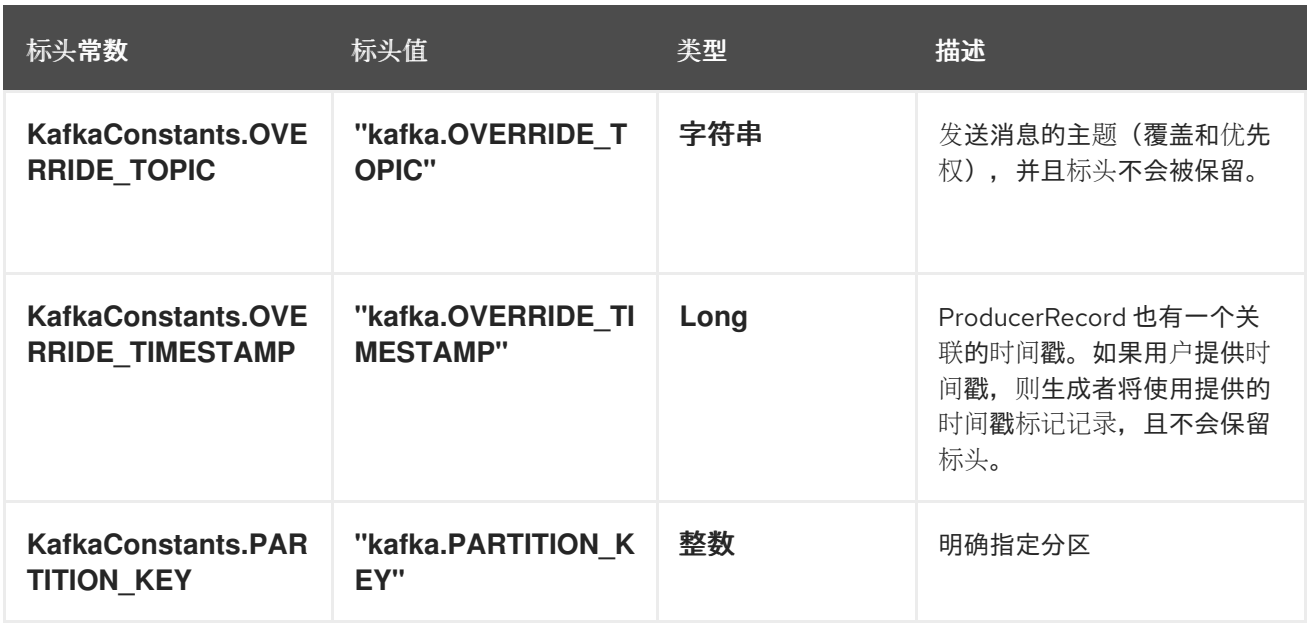

如果要将消息发送到动态主题,则使用 *KafkaConstants.OVERRIDE\_TOPIC* 作为其用作不发送消息 的一次性标头,作为其在生成者中删除的一次性标头。

将消息发送到 *Kafka* 后,以下标头可用

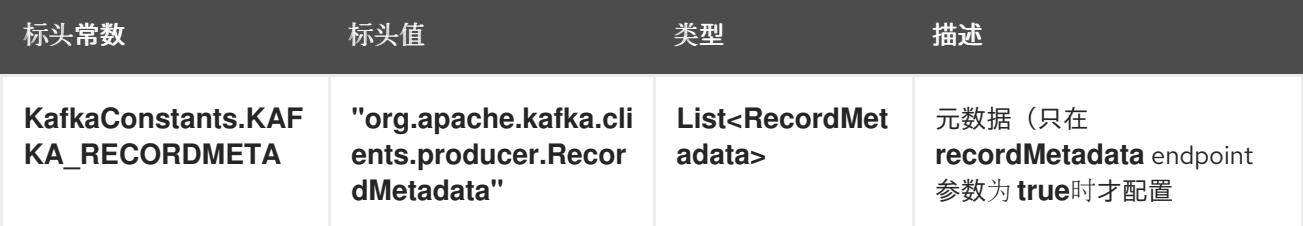

*58.7.* 消费者错误处理

虽然 *kafka consumer* 正在轮询来自 *kafka* 代理的消息,但可能会出现错误。本节描述了发生的情况 以及您可以配置的内容。

在调用 *Kafka* 轮询 *API* 时,消费者可能会抛出异常。例如,如果消息因为无效数据而无法序列化,以 及许多其他错误。这些错误采用 *KafkaException* 的形式,可以是 *retry* 或 *not*。可以重试的例外 *(RetriableException)*将再次重试(间隔出现轮询超时)。所有其他类型的异常会根据 *pollOnError* 配置 进行处理。此配置具有以下值:

*DISCARD* 将丢弃消息并继续轮询下一个消息。

*ERROR\_HANDLER* 将使用 *Camel* 的错误处理程序来处理异常,之后继续轮询下一个消息。

*RECONNECT* 将重新连接消费者,并再次尝试轮询消息。

- *RETRY* 将使消费者再次重试轮询相同的消息
- *STOP* 将停止消费者(如果消费者应能够再次使用消息,则必须手动启动*/*重新启动)。

默认值为 *ERROR\_HANDLER*,它允许 *Camel* 的错误处理程序(若有配置)处理原因异常。然后,继 续轮询下一个消息。这个行为与 *Camel* 组件拥有的 *bridgeErrorHandler* 选项类似。

对于高级控制,可以在组件级别上配置 *org.apache.camel.component.kafka.PollExceptionStrategy* 的自定义实现,它允许控制上述策略出现哪些例外情况。

### *58.8. SAMPLES*

 $\bullet$ 

*58.8.1.* 使用来自 *Kafka* 的消息

以下是从 *Kafka* 读取信息所需的最小路由。

*from("kafka:test?brokers=localhost:9092") .log("Message received from Kafka : \${body}") .log(" on the topic \${headers[kafka.TOPIC]}") .log(" on the partition \${headers[kafka.PARTITION]}") .log(" with the offset \${headers[kafka.OFFSET]}") .log(" with the key \${headers[kafka.KEY]}")*

如果您需要消耗来自多个主题的消息,您可以使用以逗号分隔的主题名称列表。

*from("kafka:test,test1,test2?brokers=localhost:9092") .log("Message received from Kafka : \${body}") .log(" on the topic \${headers[kafka.TOPIC]}") .log(" on the partition \${headers[kafka.PARTITION]}") .log(" with the offset \${headers[kafka.OFFSET]}") .log(" with the key \${headers[kafka.KEY]}")*

也可以订阅多个主题,提供模式作为主题名称,并使用 topicIsPattern 选项。

*from("kafka:test\*?brokers=localhost:9092&topicIsPattern=true") .log("Message received from Kafka : \${body}")*
*.log(" on the topic \${headers[kafka.TOPIC]}") .log(" on the partition \${headers[kafka.PARTITION]}") .log(" with the offset \${headers[kafka.OFFSET]}") .log(" with the key \${headers[kafka.KEY]}")*

当消耗来自 *Kafka* 的消息时,您可以使用自己的偏移管理,而不将这个管理委派给 *Kafka*。为了保持 偏移,组件需要 *StateRepository* 实现,如 *FileStateRepository*。此 *bean* 应该位于 *registry* 中。如何 使用它:

```
// Create the repository in which the Kafka offsets will be persisted
FileStateRepository repository = FileStateRepository.fileStateRepository(new
File("/path/to/repo.dat"));
// Bind this repository into the Camel registry
Registry registry = createCamelRegistry();
registry.bind("offsetRepo", repository);
// Configure the camel context
DefaultCamelContext camelContext = new DefaultCamelContext(registry);
camelContext.addRoutes(new RouteBuilder() {
  @Override
  public void configure() throws Exception {
    from("kafka:" + TOPIC + "?brokers=localhost:{{kafkaPort}}" +
            // Setup the topic and broker address
            "&groupId=A" +
            // The consumer processor group ID
            "&autoOffsetReset=earliest" +
            // Ask to start from the beginning if we have unknown offset
            "&offsetRepository=#offsetRepo")
            // Keep the offsets in the previously configured repository
         .to("mock:result");
  }
});
```
*58.8.2.* 将信息生成到 *Kafka*

以下是将信息写入 *Kafka* 所需的最小路由。

```
from("direct:start")
  .setBody(constant("Message from Camel")) // Message to send
  .setHeader(KafkaConstants.KEY, constant("Camel")) // Key of the message
  .to("kafka:test?brokers=localhost:9092");
```
*58.9. SSL* 配置

您可以使用两种不同的方法在 *Kafka* 组件中配置 *SSL* 通信。

第一种方法是通过许多 *SSL* 端点参数

```
from("kafka:" + TOPIC + "?brokers=localhost:{{kafkaPort}}" +
       "&groupId=A" +
       "&sslKeystoreLocation=/path/to/keystore.jks" +
       "&sslKeystorePassword=changeit" +
       "&sslKeyPassword=changeit" +
       "&securityProtocol=SSL")
    .to("mock:result");
```
### 第二种方法是使用 *sslContextParameters* 端点参数。

```
// Configure the SSLContextParameters object
KeyStoreParameters ksp = new KeyStoreParameters();
ksp.setResource("/path/to/keystore.jks");
ksp.setPassword("changeit");
KeyManagersParameters kmp = new KeyManagersParameters();
kmp.setKeyStore(ksp);
kmp.setKeyPassword("changeit");
SSLContextParameters scp = new SSLContextParameters();
scp.setKeyManagers(kmp);
// Bind this SSLContextParameters into the Camel registry
Registry registry = createCamelRegistry();
registry.bind("ssl", scp);
// Configure the camel context
DefaultCamelContext camelContext = new DefaultCamelContext(registry);
camelContext.addRoutes(new RouteBuilder() {
  @Override
  public void configure() throws Exception {
    from("kafka:" + TOPIC + "?brokers=localhost:{{kafkaPort}}" +
           // Setup the topic and broker address
            "&groupId=A" +
           // The consumer processor group ID
            "&sslContextParameters=#ssl" +
           // The security protocol
            "&securityProtocol=SSL)
           // Reference the SSL configuration
         .to("mock:result");
  }
});
```
*58.10.* 使用 *KAFKA IDEMPOTENT* 存储库

*camel-kafka* 库提供了一个基于 *Kafka* 主题的幂等存储库。

此存储库将所有更改广播到 *Kafka* 主题中的幂等状态*(add/remove)*,并通过事件源为每个存储库的进

程实例填充本地内存缓存。使用的主题必须为每个幂等存储库实例唯一。

机制对于主题分区的数量没有任何要求;因为存储库同时消耗所有分区。它还对主题的复制因子没有任 何要求。

每个使用主题的存储库实例(例如,通常在并行运行的不同机器上)控制自己的消费者组,因此,使用 相同主题的 *10 Camel* 进程集群将控制其自身偏移。

启动时,实例会订阅主题,并将偏移重新放在开始,将缓存重新构建到最新的状态。缓存不会被视为 温, 直到长度为 pollDurationMs 轮询返回 0 记录。在缓存已温启动或 30 秒前, 启动才会完成; 如果后 者发生幂等存储库可能处于不一致的状态,直到其消费者捕获到主题的末尾为止。

请注意用于唯一性检查的标头格式。默认情况下,它使用 *Strings* 作为数据类型。使用原语数字格式 时,必须相应地反序列化标头。查看以下示例示例。

*KafkaIdempotentRepository* 具有以下属性:

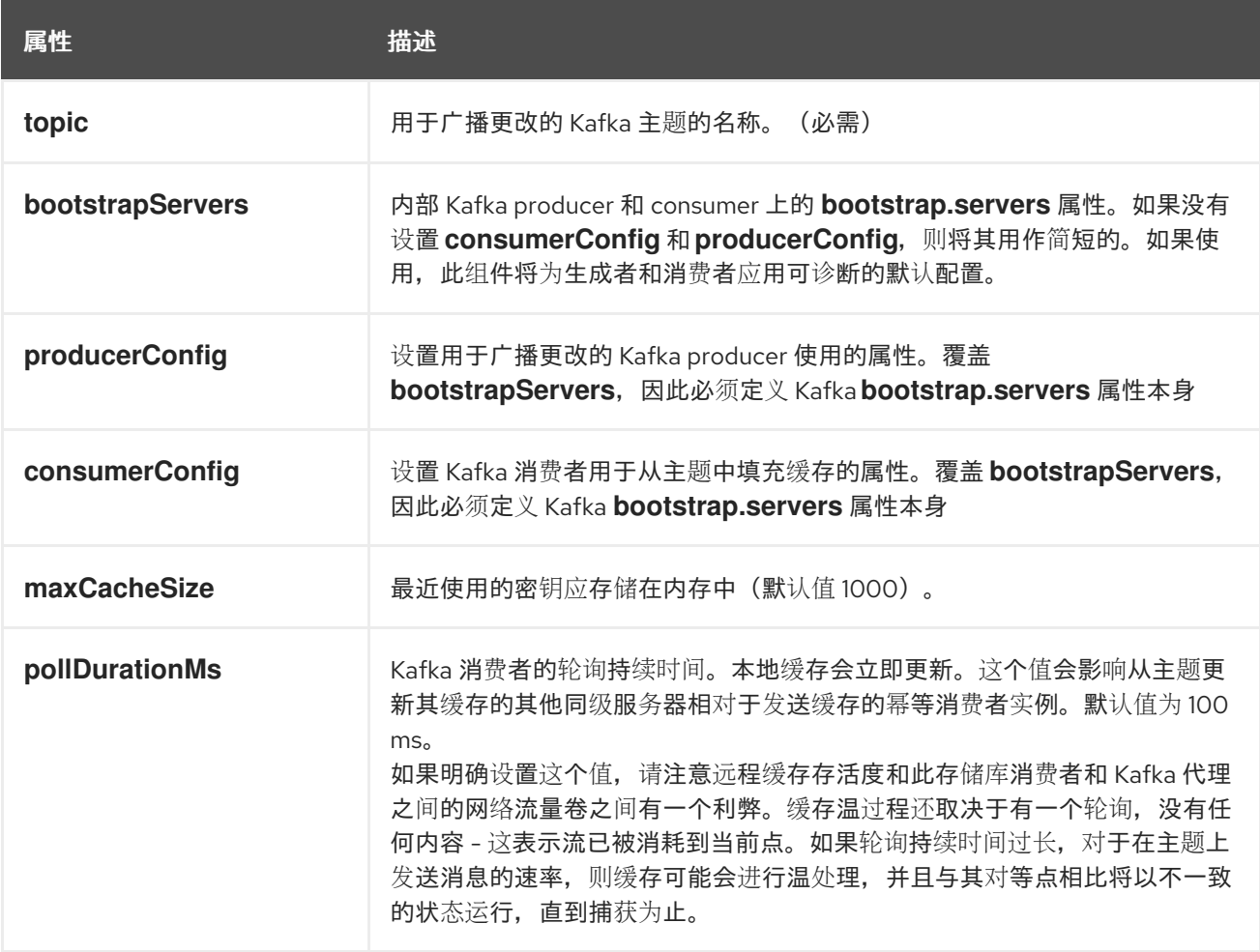

可以通过定义 *topic* 和 *bootstrapServers*,或者 *producerConfig* 和 *consumerConfig* 属性集来实例 化存储库,以启用 *SSL/SASL* 等功能。要使用,此存储库必须手动或注册为 *Spring/Blueprint* 中的 *bean*,因为它是 *CamelContext aware*。

示例用法如下:

```
KafkaIdempotentRepository kafkaIdempotentRepository = new
KafkaIdempotentRepository("idempotent-db-inserts", "localhost:9091");
SimpleRegistry registry = new SimpleRegistry();
registry.put("insertDbIdemRepo", kafkaIdempotentRepository); // must be registered in the
registry, to enable access to the CamelContext
CamelContext context = new CamelContext(registry);
// later in RouteBuilder...
from("direct:performInsert")
```

```
.idempotentConsumer(header("id")).messageIdRepositoryRef("insertDbIdemRepo")
  // once-only insert into database
.end()
```
在 *XML* 中:

```
<!-- simple -->
<bean id="insertDbIdemRepo"
 class="org.apache.camel.processor.idempotent.kafka.KafkaIdempotentRepository">
 <property name="topic" value="idempotent-db-inserts"/>
 <property name="bootstrapServers" value="localhost:9091"/>
</bean>
<!-- complex -->
<bean id="insertDbIdemRepo"
 class="org.apache.camel.processor.idempotent.kafka.KafkaIdempotentRepository">
 <property name="topic" value="idempotent-db-inserts"/>
 <property name="maxCacheSize" value="10000"/>
 <property name="consumerConfig">
  <props>
   <prop key="bootstrap.servers">localhost:9091</prop>
  </props>
 </property>
 <property name="producerConfig">
  <props>
   <prop key="bootstrap.servers">localhost:9091</prop>
  </props>
 </property>
</bean>
```
使用带有数字标识符的 *idempotency* 时可以选择 *3* 个替代方案。第一个方法是使用来自 *org.apache.camel.component.kafka.serde.KafkaSerdeHelper* 的静态方法 *numericHeader* 方法为您 执行转换:

*from("direct:performInsert")*

```
.idempotentConsumer(numericHeader("id")).messageIdRepositoryRef("insertDbIdemRepo")
    // once-only insert into database
  .end()
```
另外,也可以使用通过路由 *URL* 配置的自定义序列化器来执行转换:

```
public class CustomHeaderDeserializer extends DefaultKafkaHeaderDeserializer {
  private static final Logger LOG =
LoggerFactory.getLogger(CustomHeaderDeserializer.class);
  @Override
  public Object deserialize(String key, byte[] value) {
    if (key.equals("id")) {
       BigInteger bi = new BigInteger(value);
       return String.valueOf(bi.longValue());
    } else {
       return super.deserialize(key, value);
    }
  }
}
```
最后,也可以在处理器中这样做:

```
from(from).routeId("foo")
  .process(exchange -> {
    byte[] id = exchange.getIn().getHeader("id", byte[].class);
    BigInteger bi = new BigInteger(id);
    exchange.getIn().setHeader("id", String.valueOf(bi.longValue()));
  })
  .idempotentConsumer(header("id"))
  .messageIdRepositoryRef("kafkaIdempotentRepository")
  .to(to);
```
*58.11.* 使用带有 *KAFKA* 消费者的手动提交

默认情况下,*Kafka* 使用者将使用自动提交,其中偏移将使用给定间隔在后台自动提交。

如果要强制手动提交,您可以使用 *Camel Exchange* 中的 *KafkaManualCommit API*,存储在消息标 头中。这需要将在 *KafkaComponent* 或端点上的选项 *allowManualCommit* 设置为 *true* 来打开手动提

交,例如:

*...*

*KafkaComponent kafka = new KafkaComponent(); kafka.setAllowManualCommit(true);*

```
camelContext.addComponent("kafka", kafka);
```
然后,您可以使用 *Java* 代码中的 *KafkaManualCommit*,如 *Camel Processor* :

*public void process(Exchange exchange) { KafkaManualCommit manual = exchange.getIn().getHeader(KafkaConstants.MANUAL\_COMMIT, KafkaManualCommit.class); manual.commit(); }*

这将强制进**行同步提交,该提交将阻止在 Kafka 上确认提交,或者在抛出异常**时失败。您还可以使用 一个异步提交,使用 *'DefaultKafkaManualAsyncCommitFactory'* 实现配置 *KafkaManualCommitFactory '* 实现。

然后,提交将在下一个消费者循环中使用 *kafka* 异步提交 *api* 进行。请注意,分区中的记录必须由唯一 的线程处理和提交。如果没有,这可能会导致行为不一致。这主要用于聚合的完成超时策略。

如果要使用 *KafkaManualCommit* 的自定义实现,您可以在 *KafkaComponent* 上创建自定义实现实 例上配置自定义 *KafkaManualCommitFactory*。

*58.12. KAFKA HEADERS PROPAGATION*

当消耗来自 *Kafka* 的消息时,标头会自动传播到 *camel* 的交换标头。由同一行为支持的生成流 *-* 特定 交换的 *camel* 标头将传播到 *kafka* 消息标头。

**因为 kafka** 标头只允许 byte[] 值, 因此如果 camel Exchange 标头被传播它的值应该被序列化为 *bytes[]*,否则会跳过标头。支持以下标头值类型: *String,Integer,Long, Double, Boolean,byte[]*。注: 所有标头生成的 从 *kafka* 到 *camel* 的交换默认都会包括值 *byte[]*。若要覆盖默认功能,*uri* 参数可以设 置: *headerDeserializer* 用于 *from* 路由,*headerSerializer* 用于 *to* 路由。*Example:*

*from("kafka:my\_topic?headerDeserializer=#myDeserializer")*

*.to("kafka:my\_topic?headerSerializer=#mySerializer")*

*...*

默认情况下,所有标头都由 *KafkaHeaderFilterStrategy* 过滤。策略过滤掉以 *Camel* 或 *org.apache.camel* 前缀开头的标头。默认的策略可以通过在 *to* 和 *from* 路由中使用 *headerFilterStrategy uri* 参数进行覆盖:

*from("kafka:my\_topic?headerFilterStrategy=#myStrategy") ... .to("kafka:my\_topic?headerFilterStrategy=#myStrategy")*

*myStrategy* 对象应该是 *HeaderFilterStrategy* 的子类,必须手动或注册为 *Spring/Blueprint* 中的 **bean, 因为它是 CamelContext 感知。** 

# *58.13. SPRING BOOT AUTO-CONFIGURATION*

组件支持 *105* 选项,如下所列。

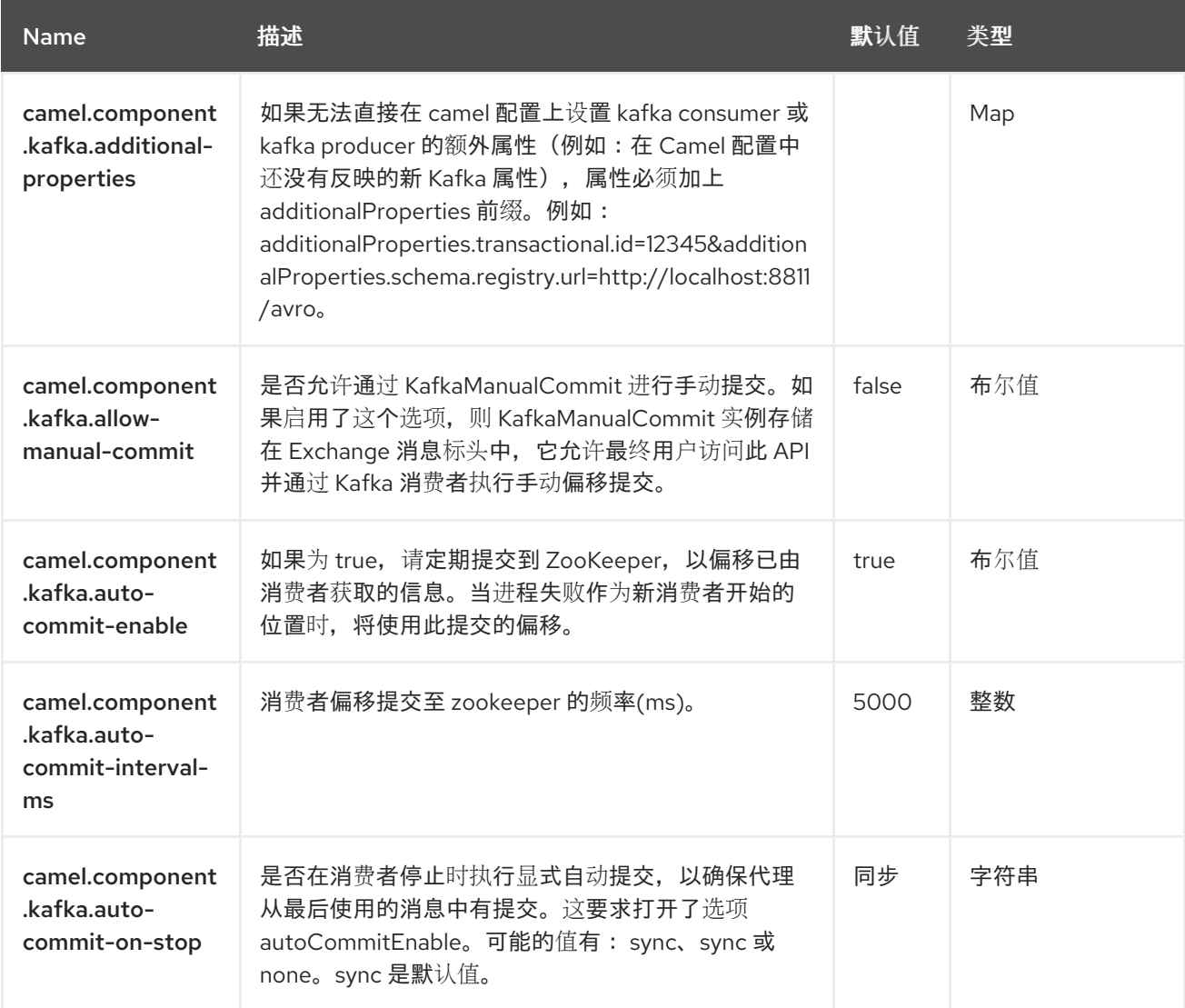

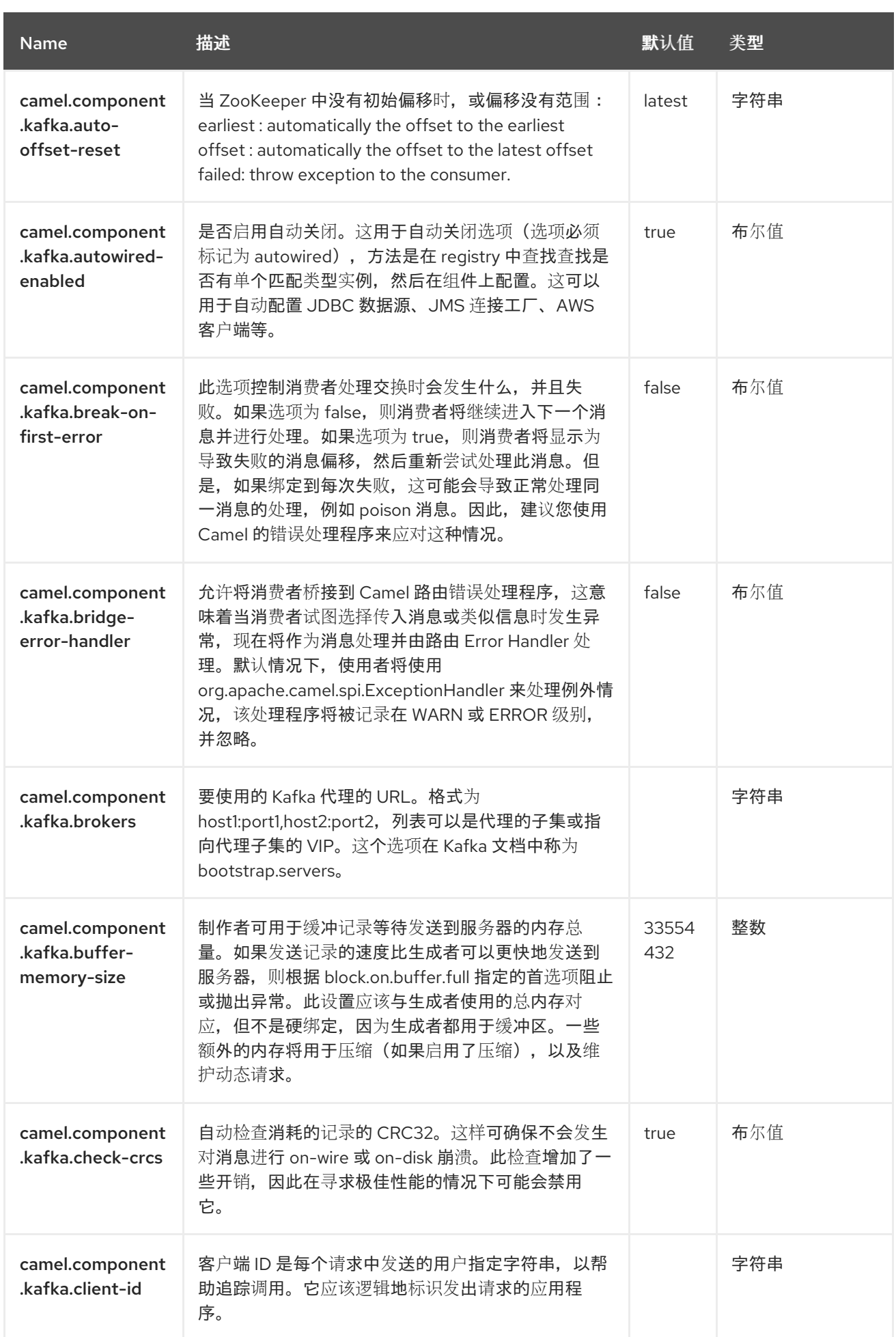

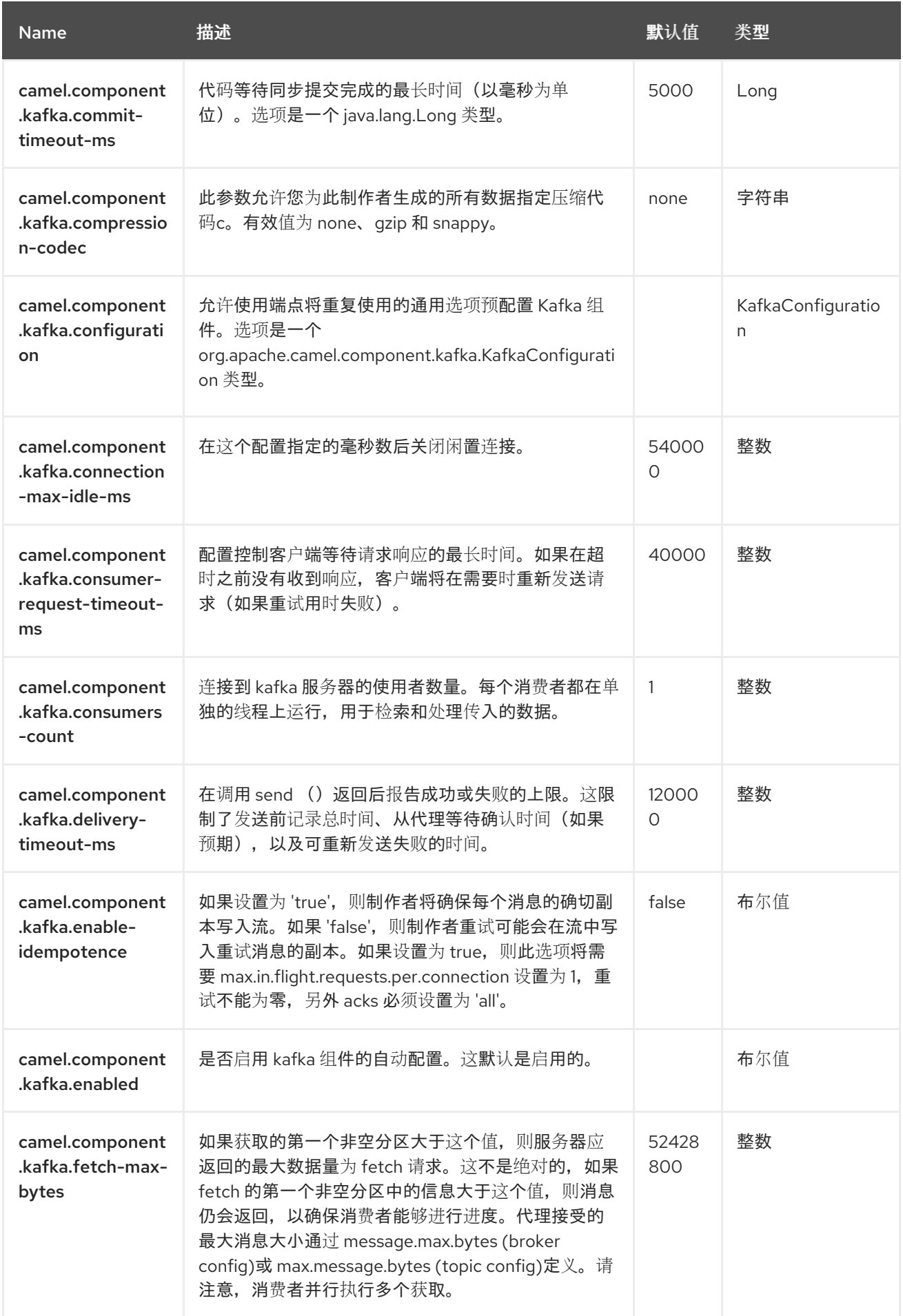

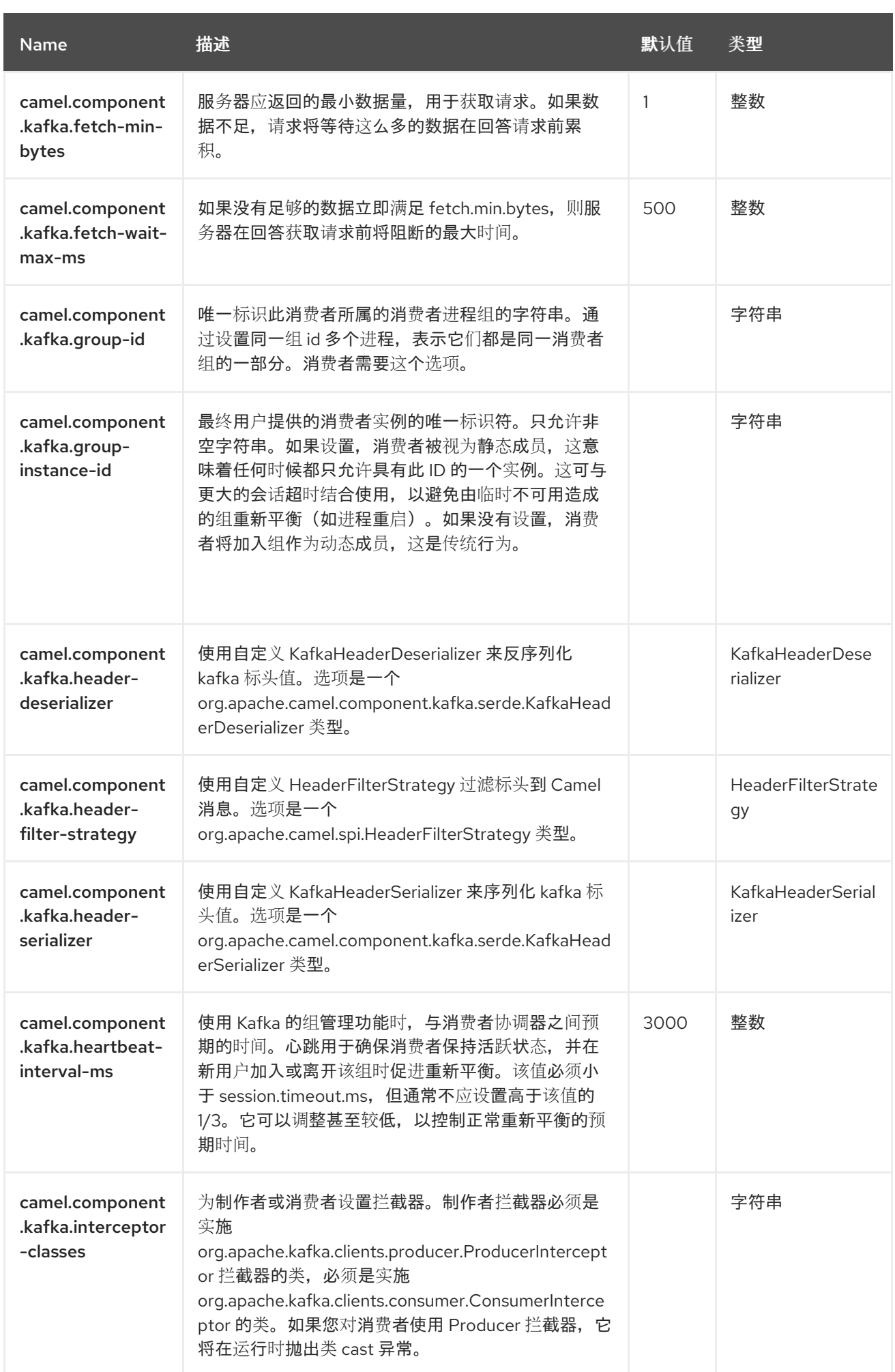

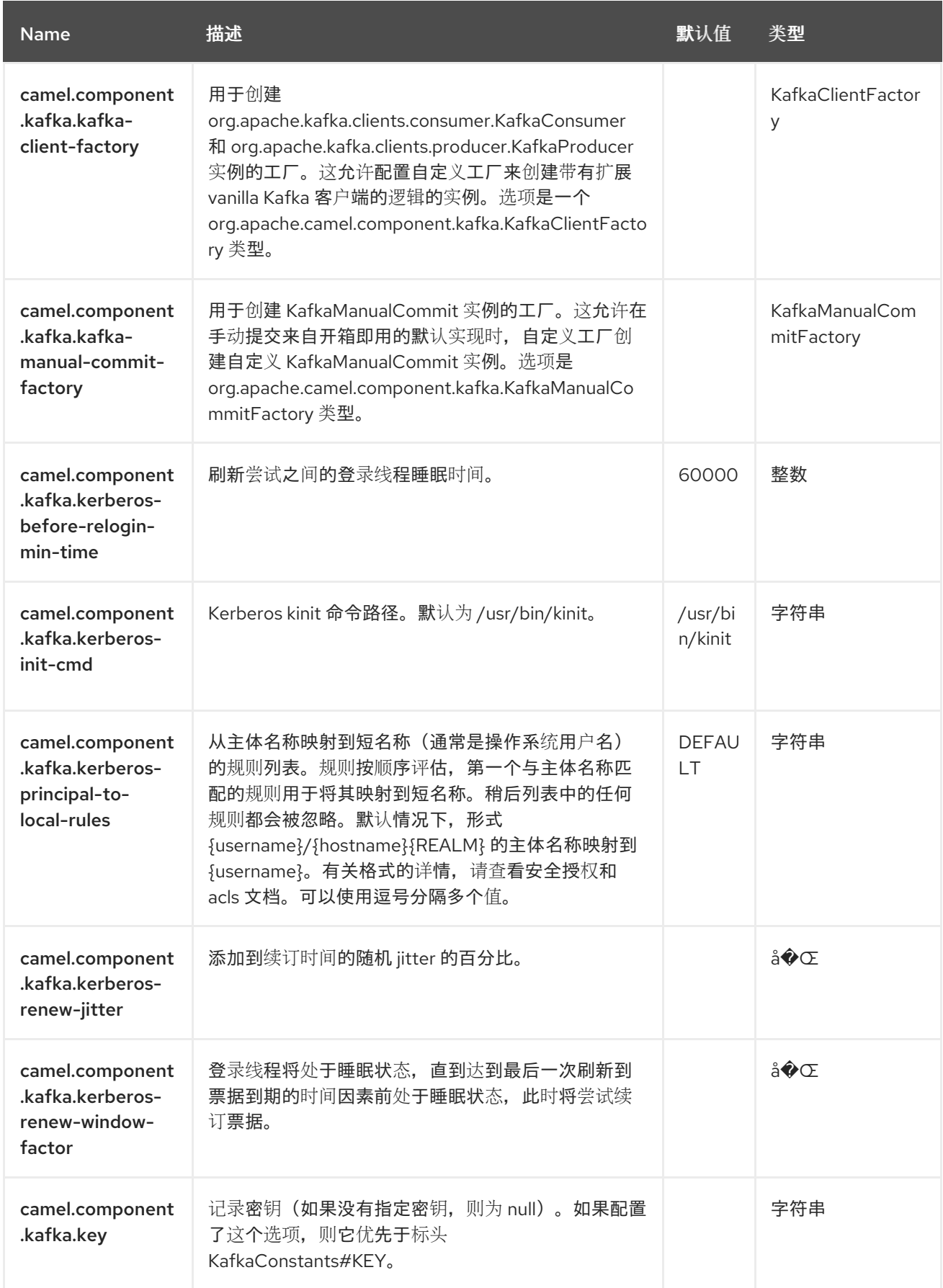

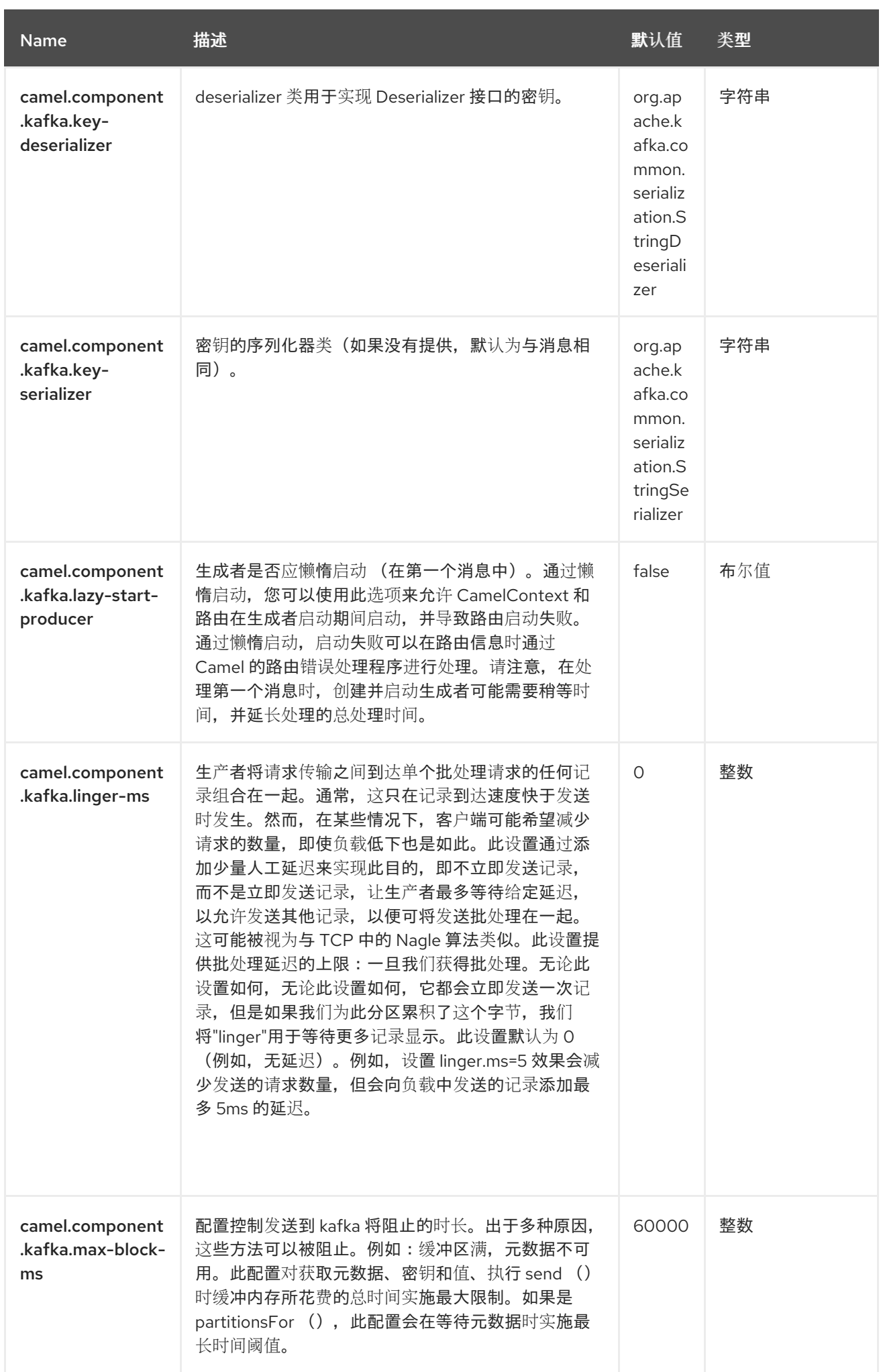

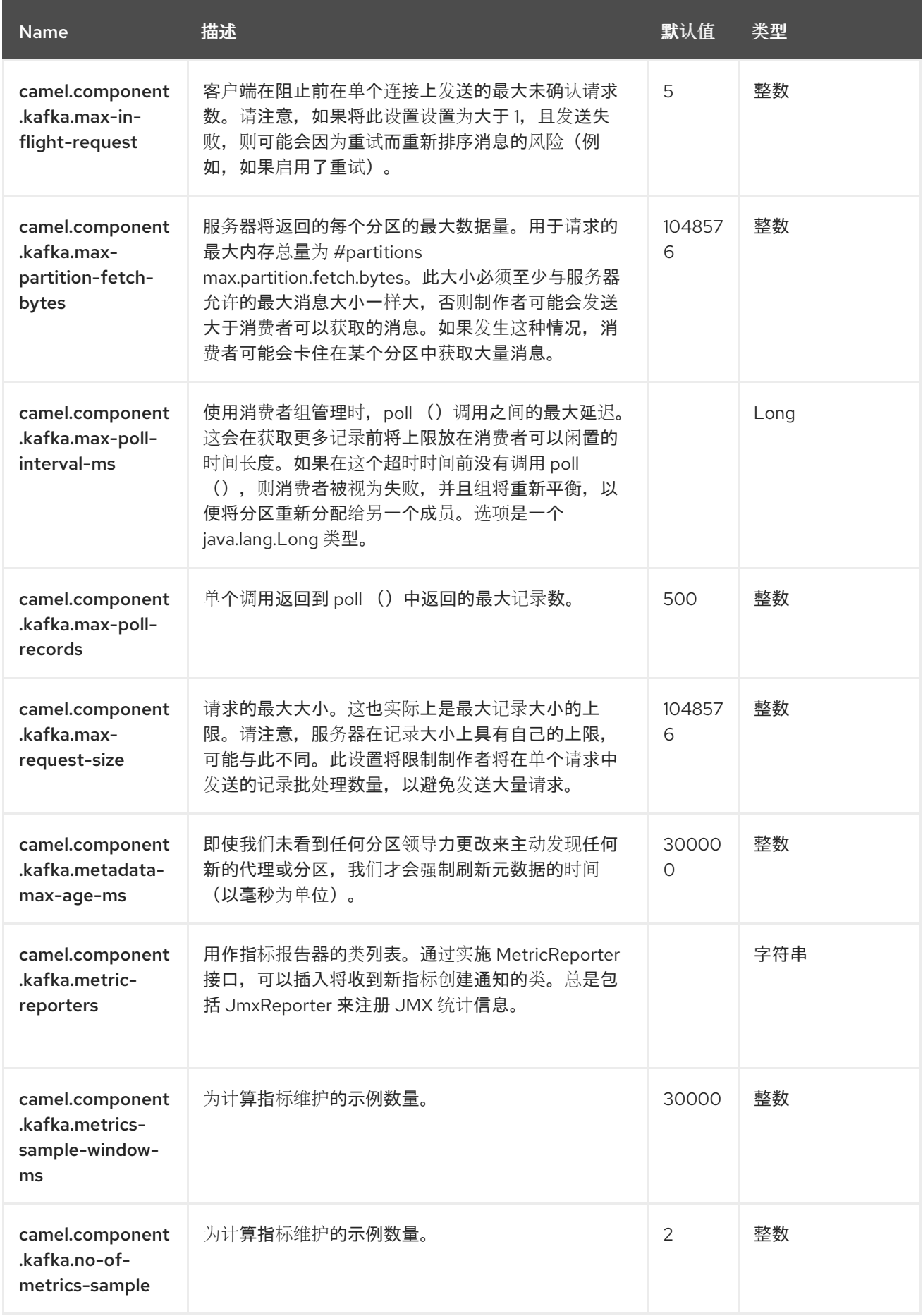

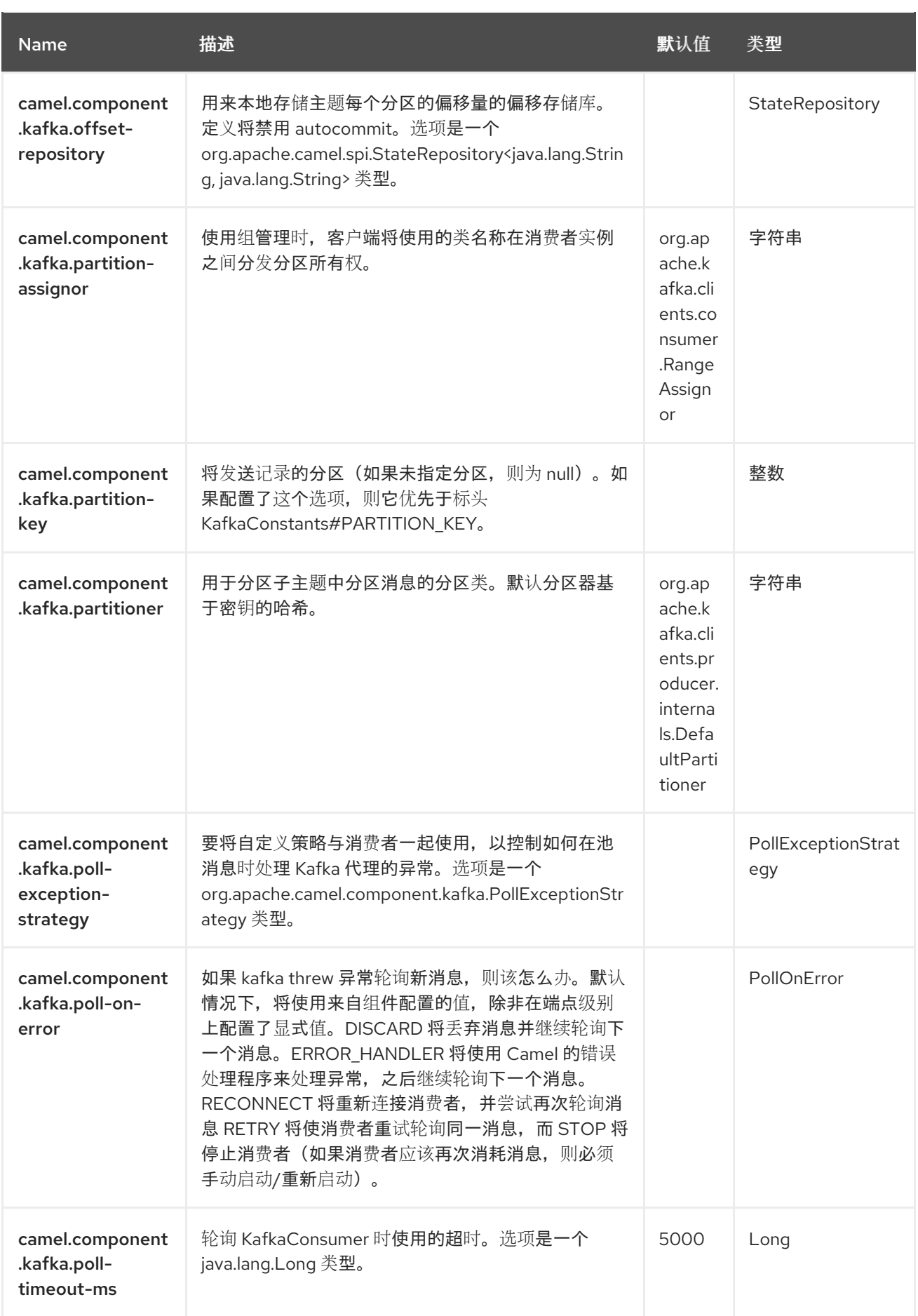

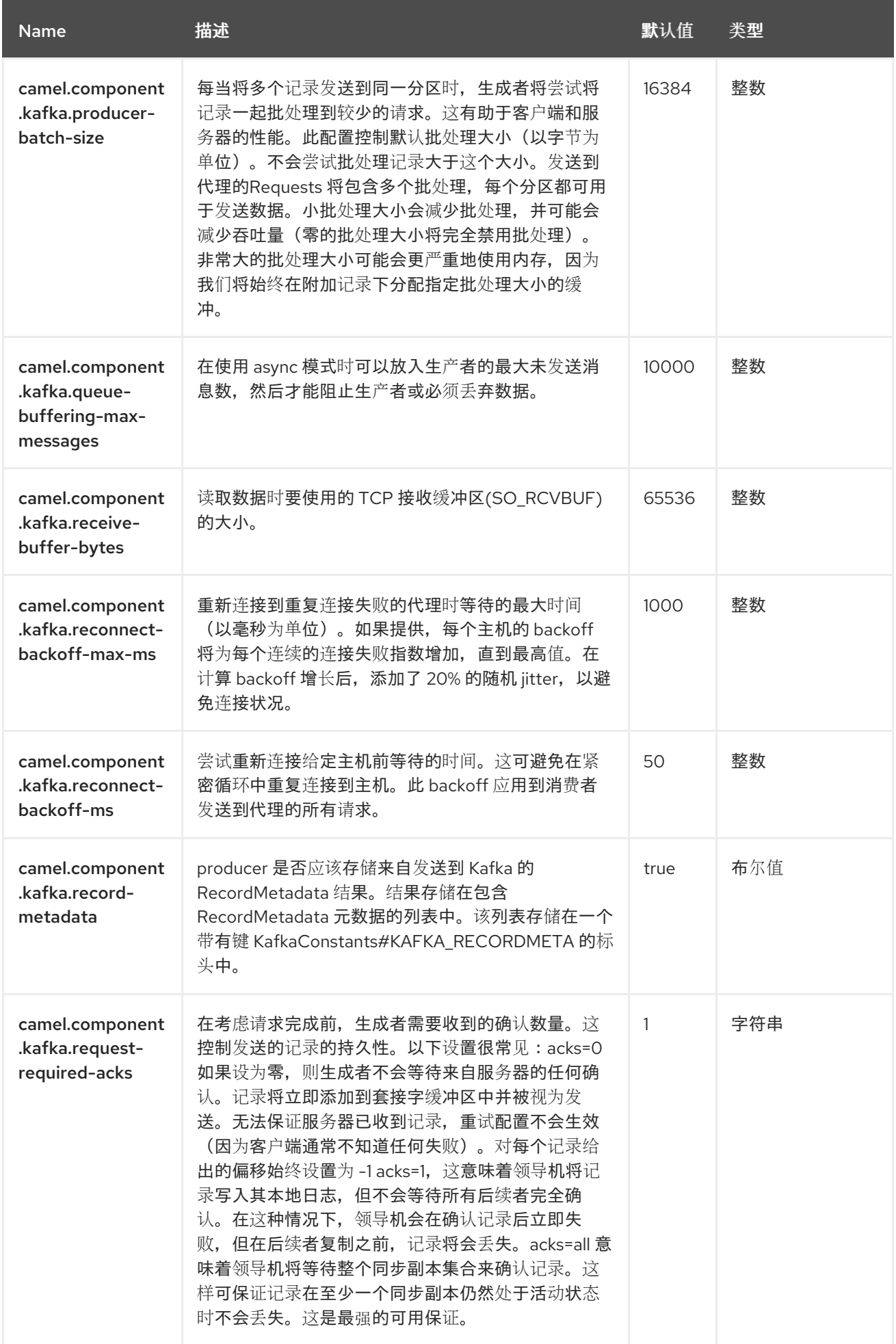

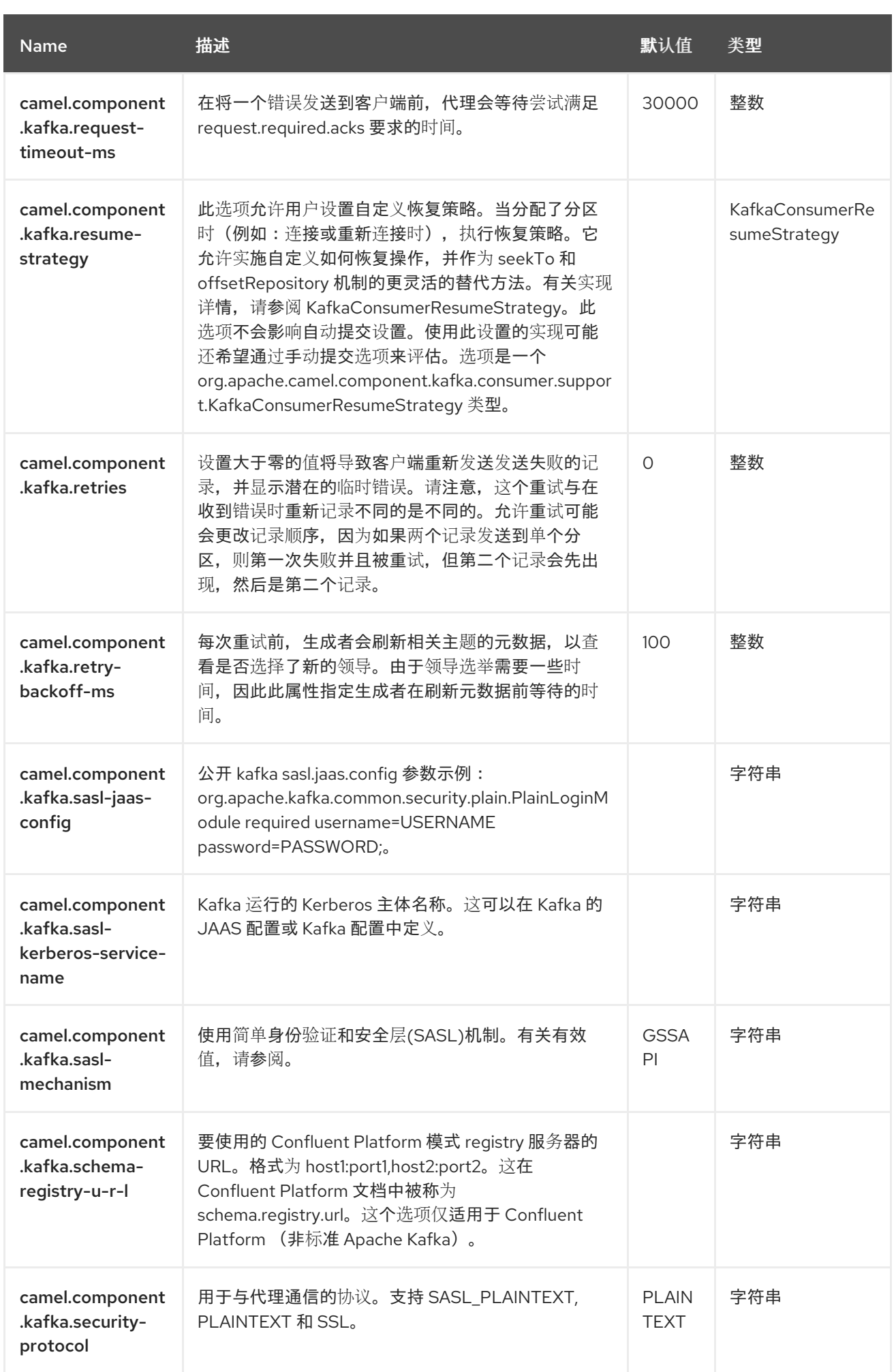

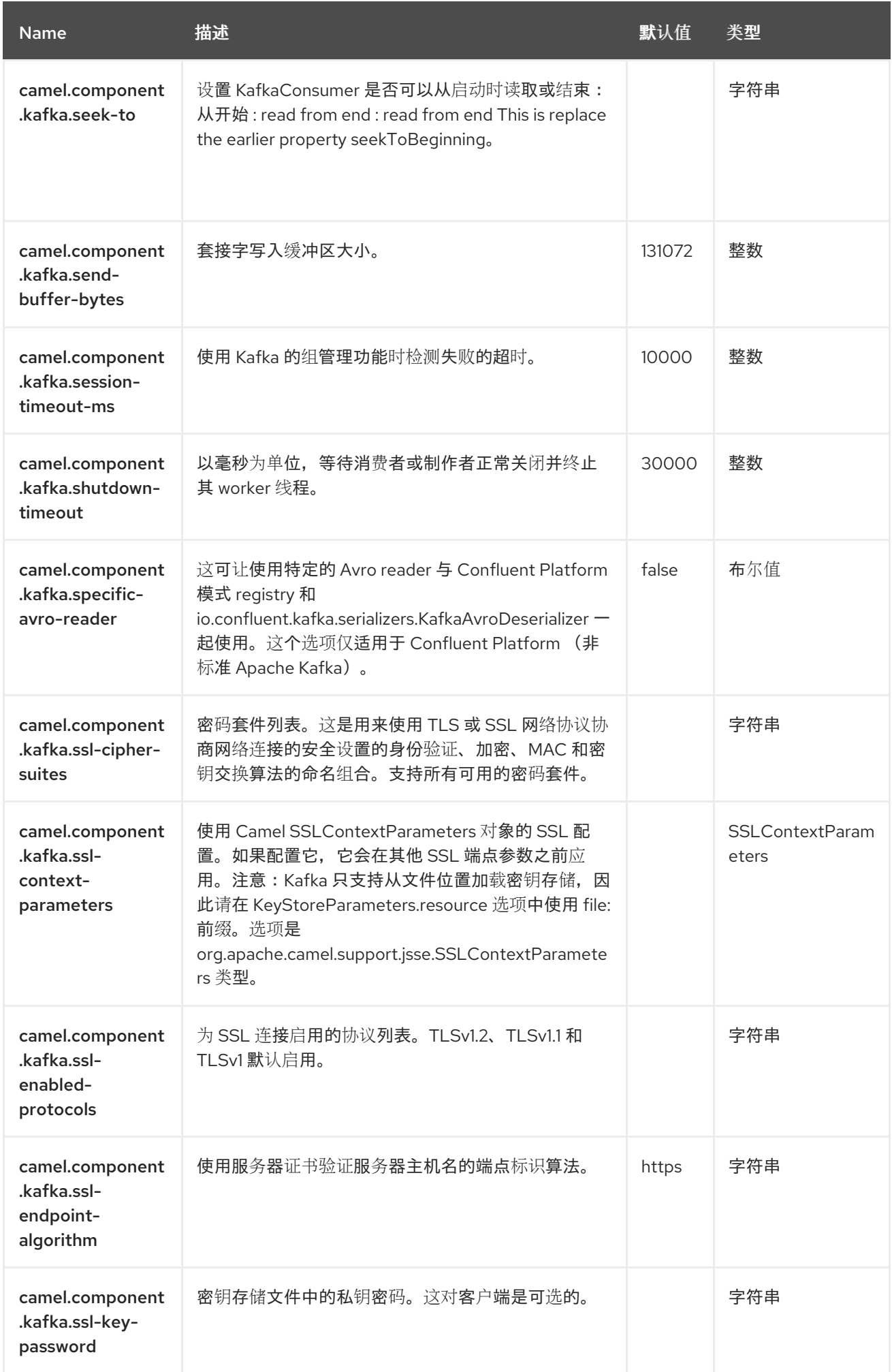

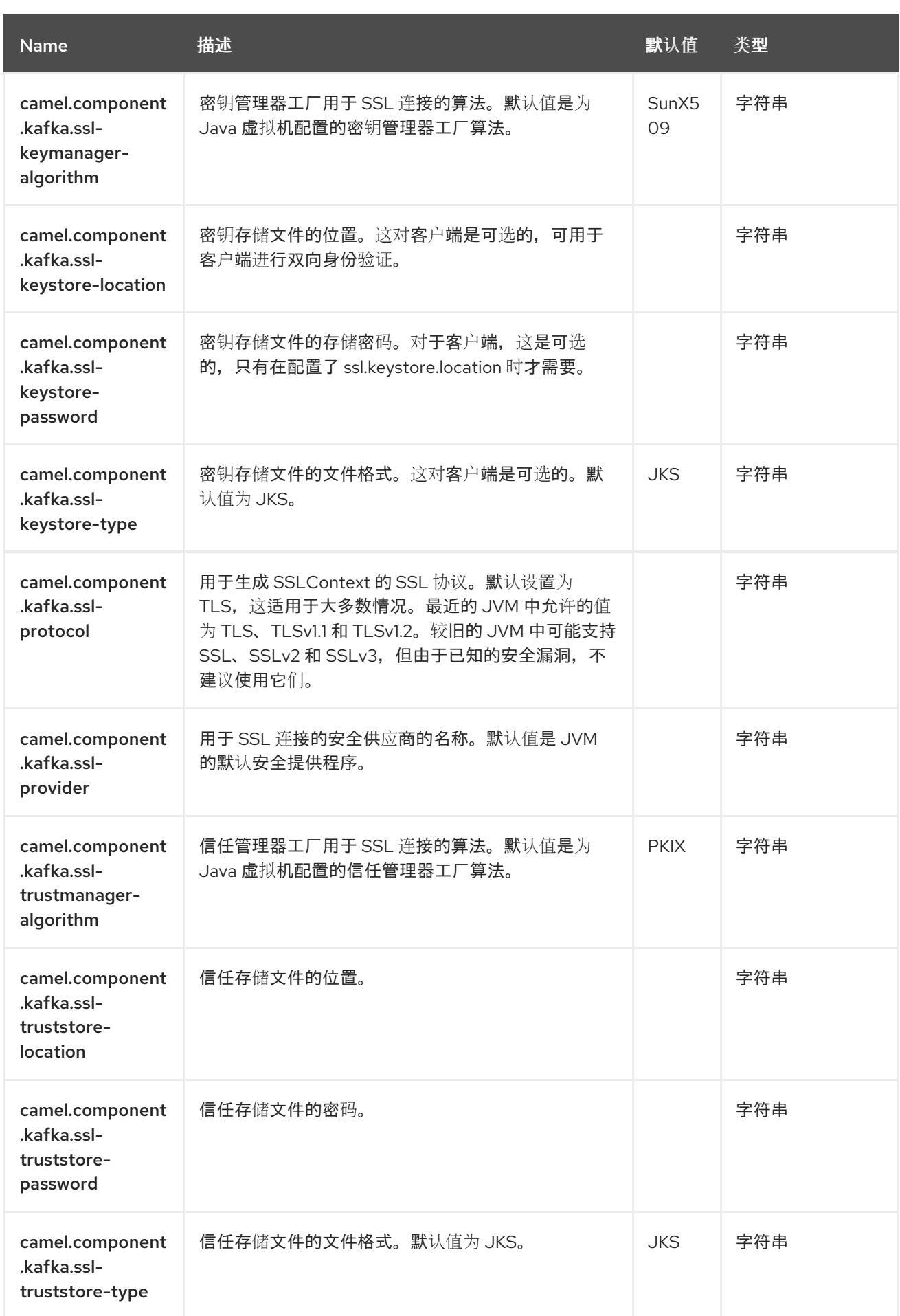

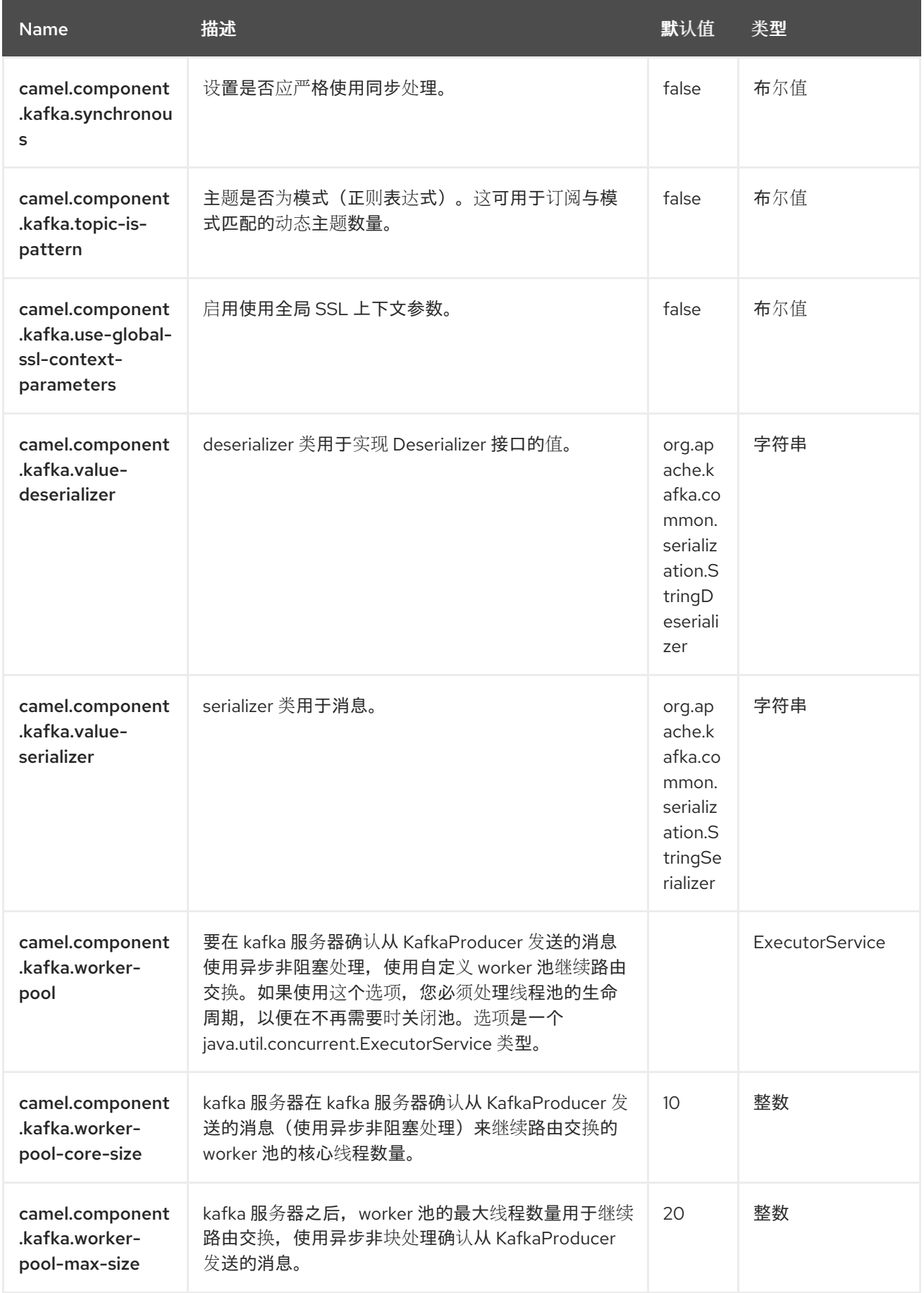

# 第 *59* 章 *KAMELET*

支持生成者和消费者

*Kamelet* 组件支持使用 *Endpoint semantic* 与 *Camel Route [Template](https://camel.apache.org/manual/route-template.html)* 引擎交互。

*59.1.* 依赖项

当在 *Red Hat build of Camel Spring Boot* 中使用 *kamelet* 时,请确保使用以下 *Maven* 依赖项来支 持自动配置:

*<dependency> <groupId>org.apache.camel.springboot</groupId> <artifactId>camel-kamelet-starter</artifactId> </dependency>*

*59.2. URI* 格式

*kamelet:templateId/routeId[?options]*

*59.3.* 配置选项

*Camel* 组件在两个级别上配置:

- 组件级别
- 端点级别

*59.3.1.* 组件级别选项

组件级别是最高级别。您在此级别上定义的配置由所有端点继承。例如,一个组件可以具有安全设 置、用于身份验证的凭证、用于网络连接的 *url*,等等。

因为组件通常会为最常见的情况预先配置了默认值,因此您可能需要配置几个组件选项,或者根本都 不需要配置任何组件选项。

您可以在配置文件*(application.properties|yaml)*中使用 组件 *[DSL](https://camel.apache.org/manual/component-dsl.html)* 配置组件,或使用 *Java* 代码直接 配置组件。

*59.3.2.* 端点级别选项

在 *Endpoint* 级别,您可以使用多个选项来配置您希望端点执行的操作。这些选项根据端点是否用作消 费者(来自)或作为生成者*(to)*用于两者的分类。

您可以直接在端点 *URI* 中配置端点作为 路径和 查询参数。您还可以使用 *[Endpoint](https://camel.apache.org/manual/Endpoint-dsl.html) DSL* 和 *[DataFormat](https://camel.apache.org/manual/dataformat-dsl.html) DSL* 作为在 *Java* 中配置端点和数据格式的安全 方法。

在配置选项时,对 *urls*、端口号、敏感信息和其他设置使用 *Property [Placeholders](https://camel.apache.org/manual/using-propertyplaceholder.html)*。

占位符允许您从代码外部化配置,为您提供更灵活且可重复使用的代码。

*59.4.* 组件选项

*Kamelet* 组件支持 *9* 个选项,如下所列。

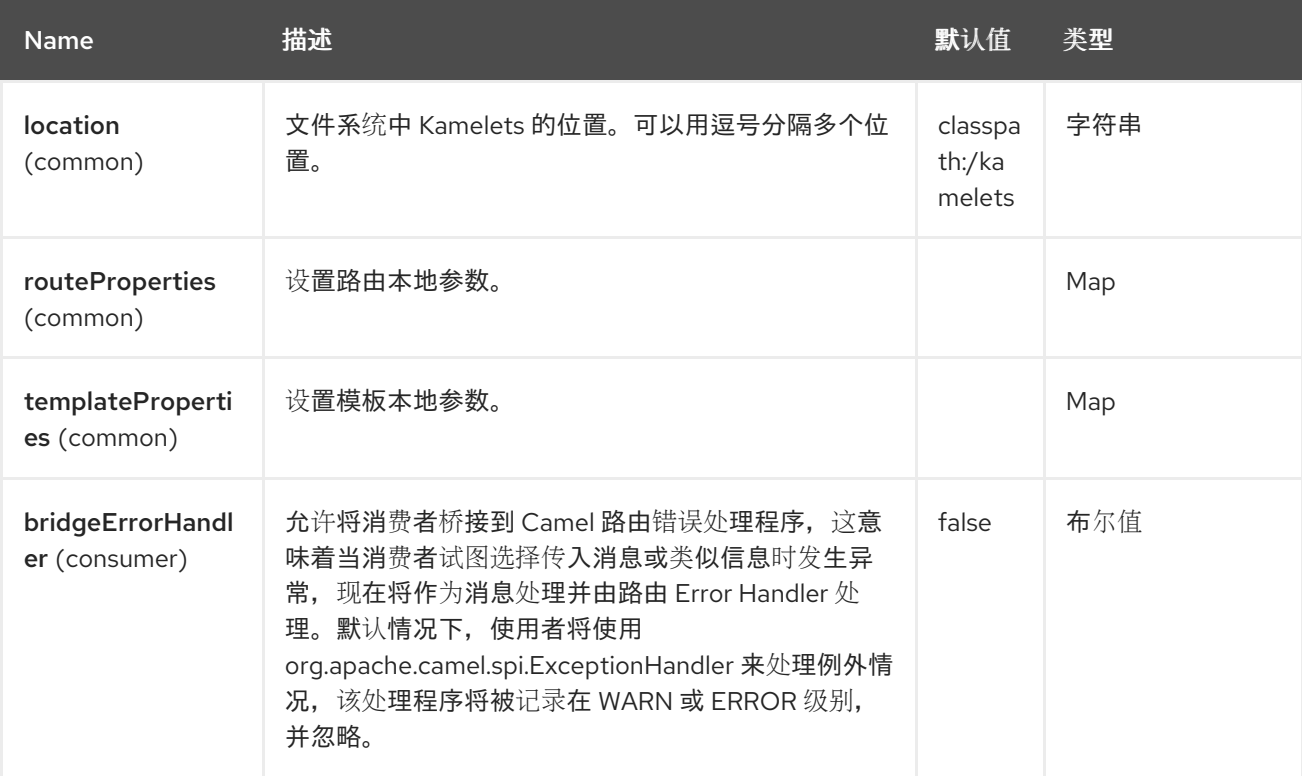

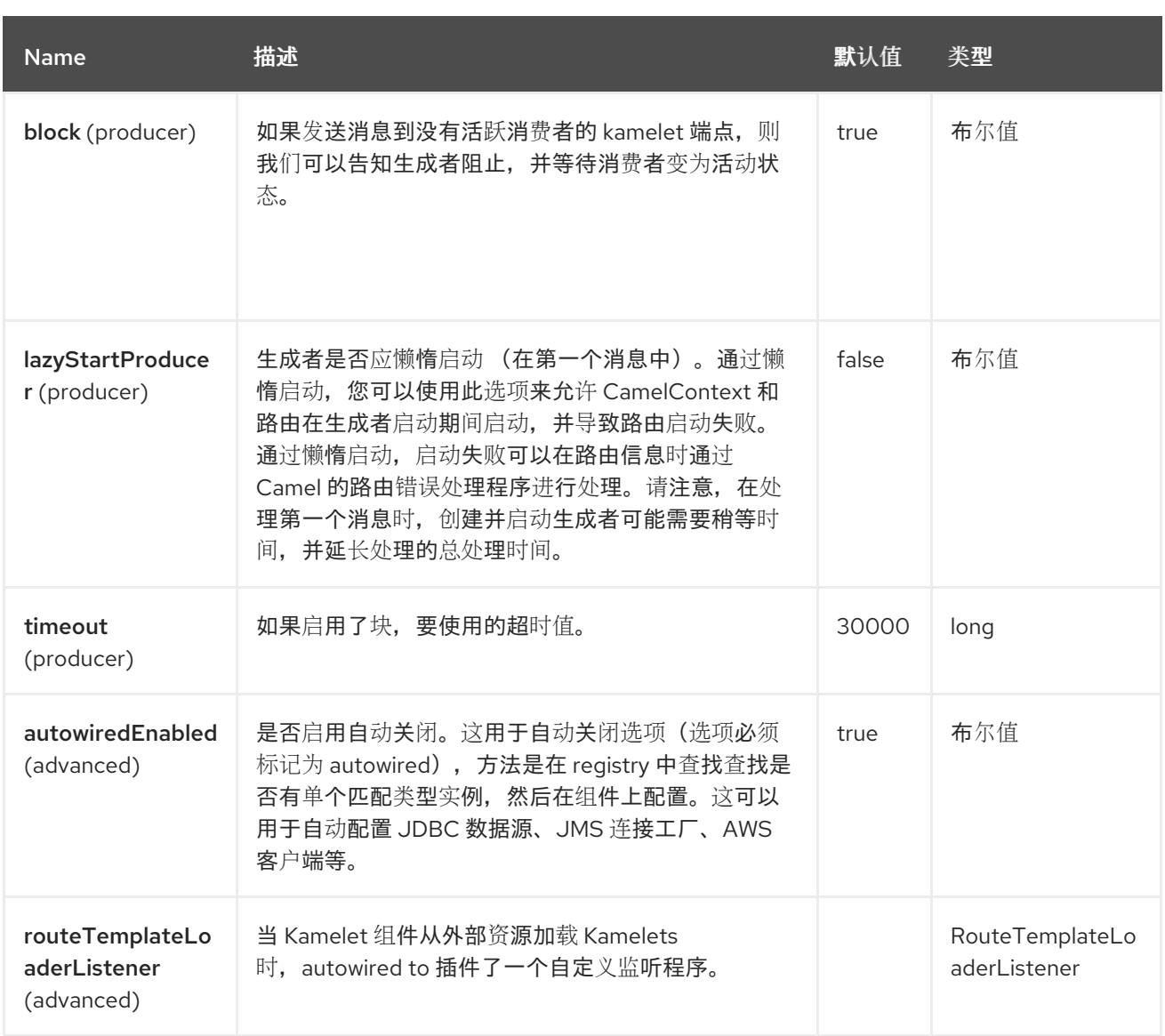

*59.5.* 端点选项

ı

*Kamelet* 端点使用 *URI* 语法进行配置:

*kamelet:templateId/routeId*

使用以下路径和查询参数:

# *59.5.1.* 路径参数*(2* 参数*)*

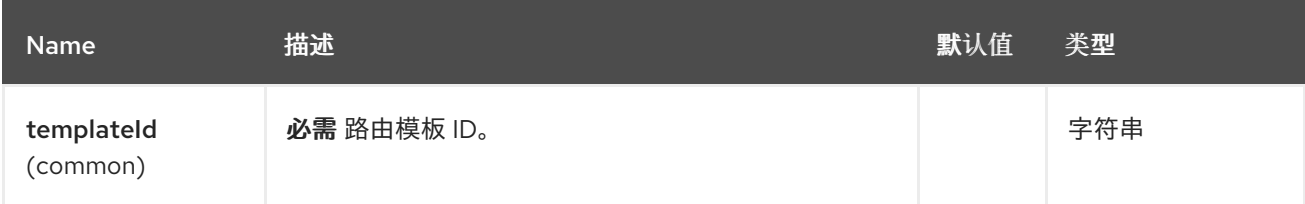

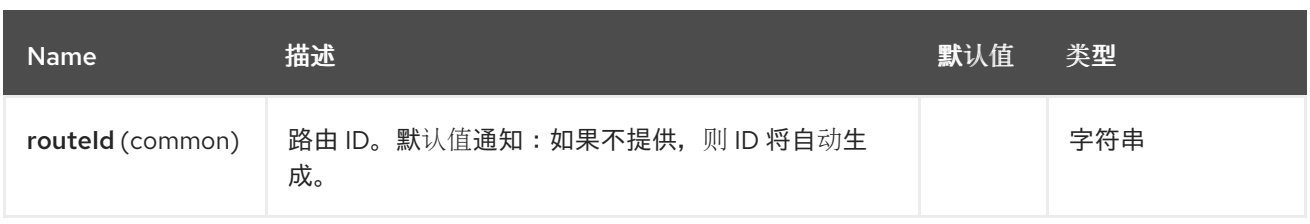

# *59.5.2.* 查询参数*(8* 参数*)*

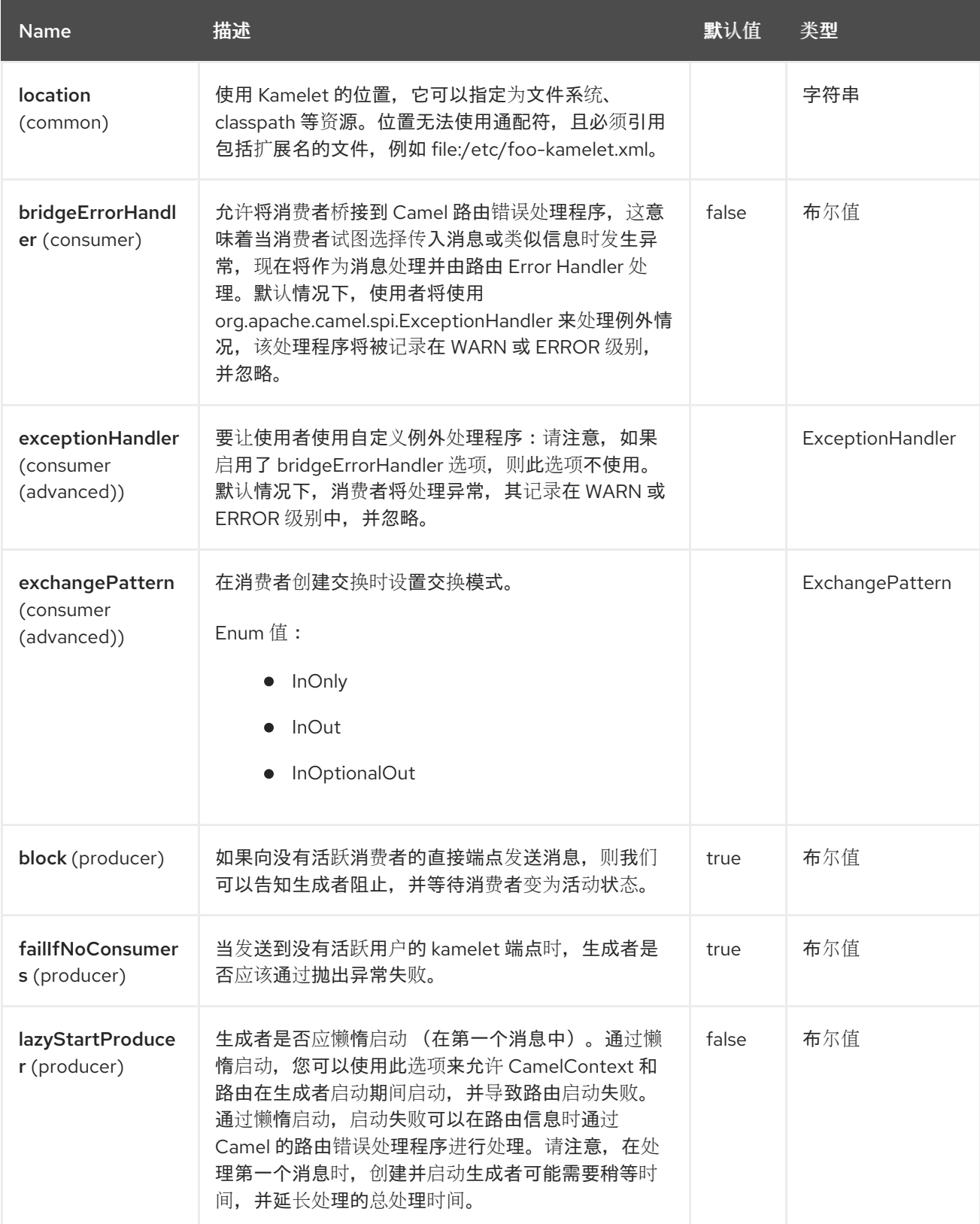

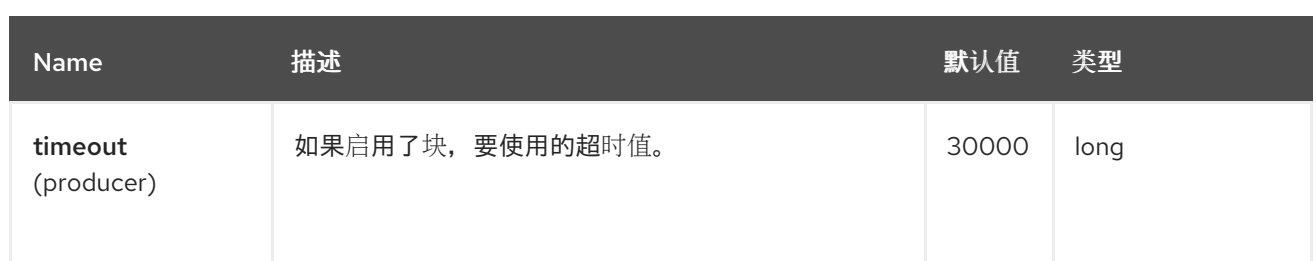

注意

*kamelet* 端点 被盗,这意味着端点接受传递给引擎并在路由材料化时消耗的额外参 数。

*59.6. DISCOVERY*(发现)

如果没有找到 *[Route](https://camel.apache.org/manual/route-template.html)* 模板,*kamelet* 端点会尝试从文件系统中加载相关的 *kamelet* 定义(默认为 *classpath:/kamelets*)。默认解析机制预期 *kamelet* 文件具有 *.kamelet.yaml* 扩展。

*59.7. SAMPLES*

*kamelets* 可以像标准 *Camel* 组件一样使用。例如,假设我们创建了一个路由模板,如下所示:

*routeTemplate("setMyBody") .templateParameter("bodyValue") .from("kamelet:source") .setBody().constant("{{bodyValue}}");*

注意

要让 *Kamelet* 组件将材料化路由到调用器处理器,我们需要识别路由的输入和输出端 点,这通过使用 *kamele:source* 标记输入端点和 *kamelet:sink* 作为输出端点。

然后,模板可以被实例化并调用,如下所示:

*from("direct:setMyBody") .to("kamelet:setMyBody?bodyValue=myKamelet");*

在 *scenes* 之后,*Kamelet* 组件执行以下操作:

它实例化了一个路由,来自于给定 *templateId path* 参数标识的 *Route* 模板(本例中为 *setBody*)

它将充当 直接 组件,并将当前路由连接到材料化。

如果您需要以编程方式进行,它类似如下:

*routeTemplate("setMyBody") .templateParameter("bodyValue") .from("direct:{{foo}}") .setBody().constant("{{bodyValue}}");*

```
TemplatedRouteBuilder.builder(context, "setMyBody")
  .parameter("foo", "bar")
  .parameter("bodyValue", "myKamelet")
 .add();
```
*from("direct:template") .to("direct:bar");*

2.

## *59.8. SPRING BOOT AUTO-CONFIGURATION*

组件支持 *10* 个选项,如下所列。

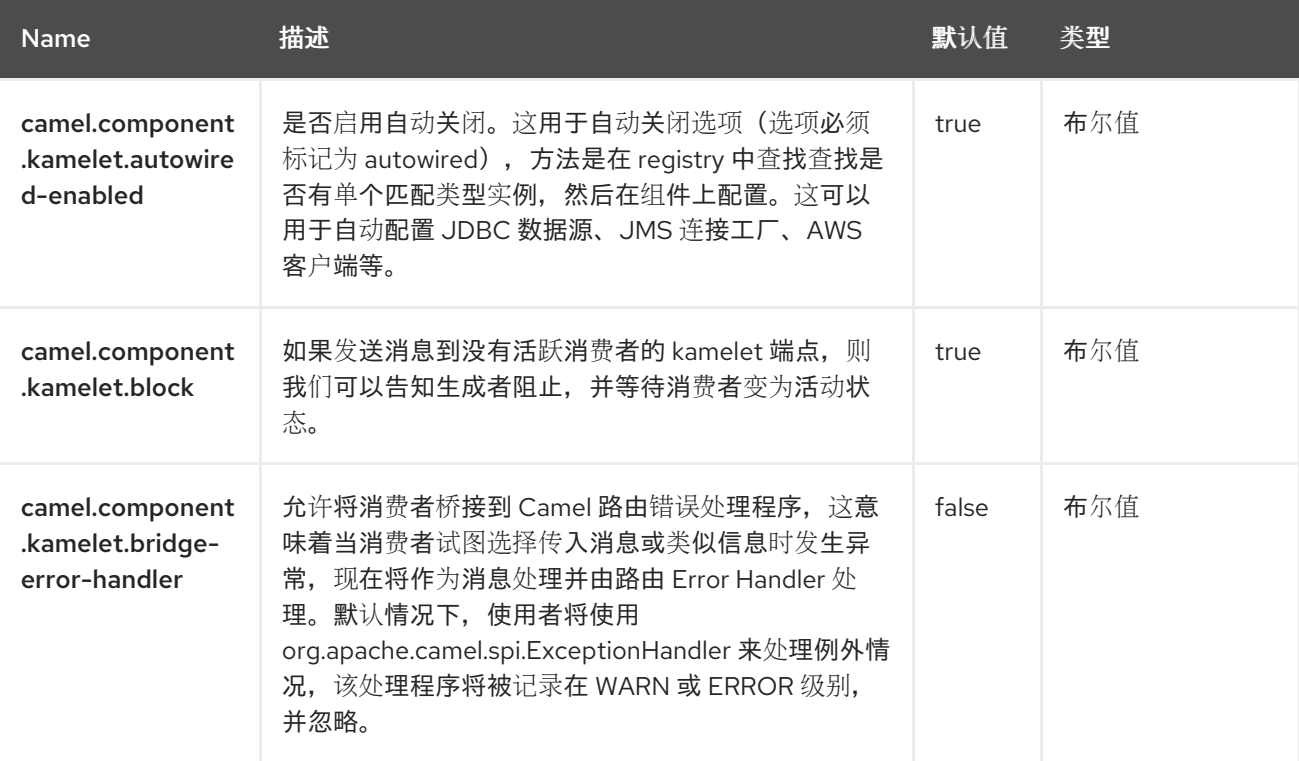

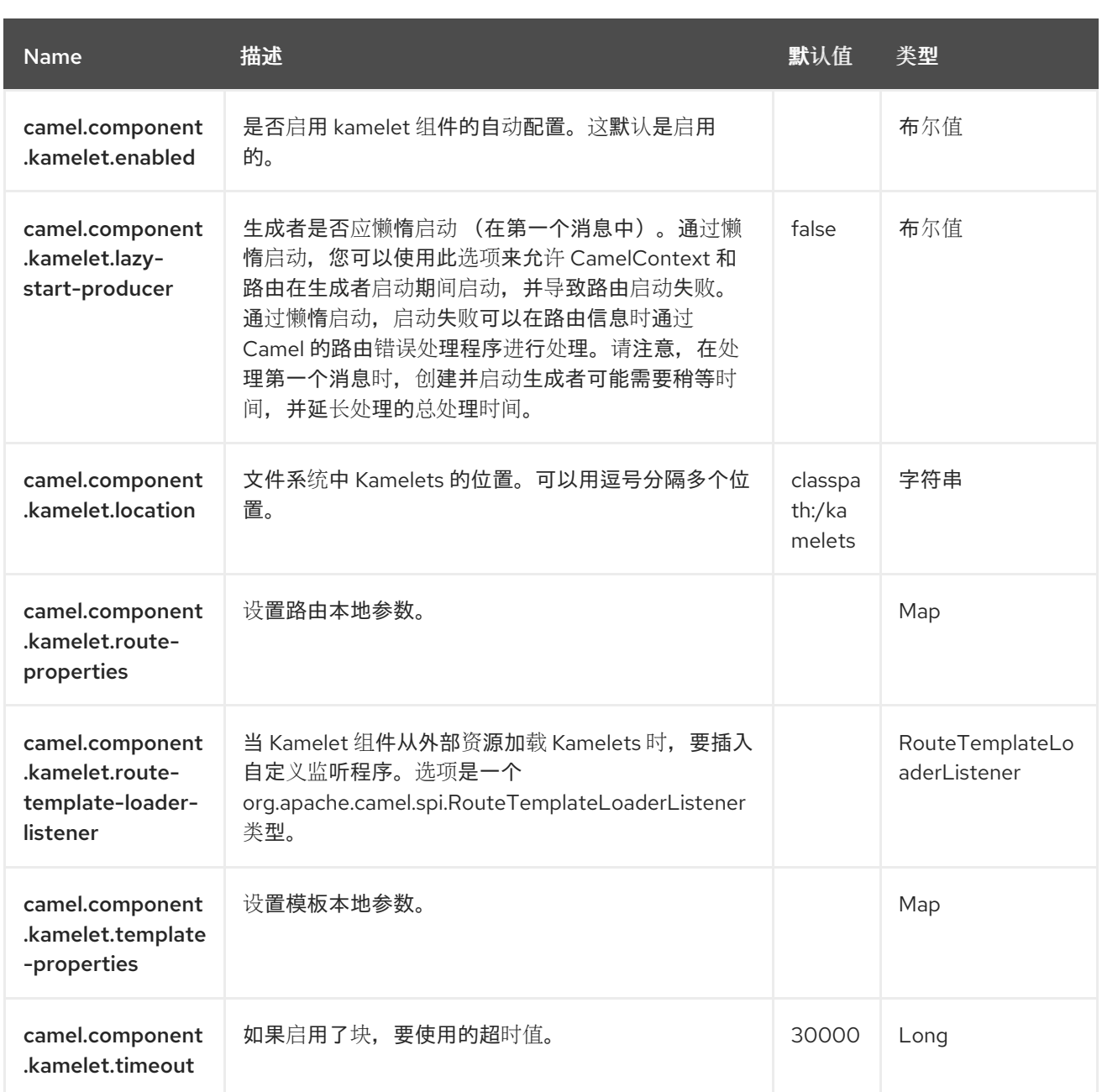

### 第 *60* 章 *KAMELET MAIN*

*Since Camel 3.11*

一个 主要的 类,用于 boostrap,并运行带有 Kamelets (或普通 YAML 路由)的 Camel 独立,用于 开发和演示目的。

*60.1.* 初始配置

*KameletMain* 预先配置了以下属性:

*camel.component.kamelet.location = classpath:/kamelets,github:apache:camelkamelets/kamelets camel.component.rest.consumerComponentName = platform-http camel.component.rest.producerComponentName = vertx-http*

您可以通过更新 *application.properties* 中的配置来覆盖这些设置。

*60.2.* 自动依赖项下载

*Kamelet Main* 可以通过 *http/https* 从远程位置自动下载 *Kamelet YAML* 文件,也可以从 *github* 中下 载。

*Apache Camel Kamelet Catalog* 中的官方 *Kamelets* 存储在 *github* 上,并可按原样使用它们。

**例如, Camel 路由可以在 YAML 中**编码, 该 YAML 使用目录中的 Earthquake Kamelet, 如下所示:

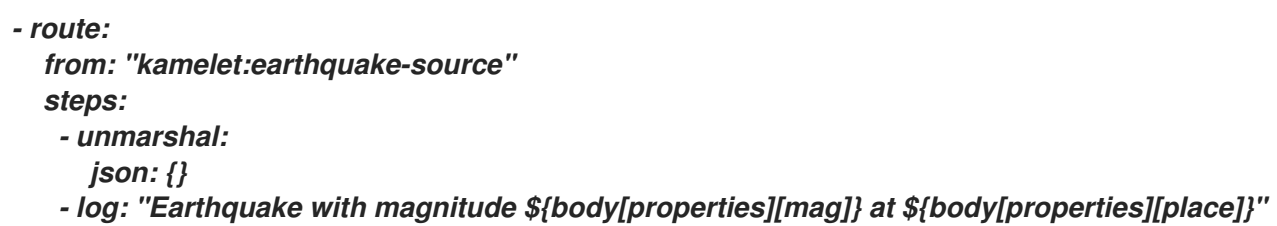

在上例中,*earthquake kamelet* 将从 *github* 下载,及其所需的依赖项。

如需更多信息,请参阅 *[Kamelet](https://github.com/apache/camel-examples/tree/main/kamelet-main) Main* 示例

### 第 *61* 章 *KUBERNETES*

从 *Camel 2.17* 开始

*Kubernetes* 组件将您的应用程序与 *Kubernetes* 独立或 *Openshift* 之上集成。

*61.1. KUBERNETES* 组件

如需了解每个组件的使用,请参阅以下内容:

*[Kubernetes](https://access.redhat.com/documentation/zh-cn/red_hat_build_of_apache_camel/4.4/html-single/red_hat_build_of_apache_camel_for_spring_boot_reference/index#csb-camel-kubernetes-configmap-component-starter) ConfigMap* 对 *Kubernetes ConfigMap* 执行操作,并获得 *ConfigMap* 更改通知。

*[Kubernetes](https://access.redhat.com/documentation/zh-cn/red_hat_build_of_apache_camel/4.4/html-single/red_hat_build_of_apache_camel_for_spring_boot_reference/index#csb-camel-kubernetes-custom-resources-component-starter)* 自定义资源 对 *Kubernetes* 自定义资源执行操作,并获得 *Deployment* 更改通知。

*Kubernetes [Deployments](https://access.redhat.com/documentation/zh-cn/red_hat_build_of_apache_camel/4.4/html-single/red_hat_build_of_apache_camel_for_spring_boot_reference/index#csb-camel-kubernetes-deployments-component-starter)* 对 *Kubernetes Deployment* 执行操作,并获得 *Deployment* 更改通知。

*[Kubernetes](https://access.redhat.com/documentation/zh-cn/red_hat_build_of_apache_camel/4.4/html-single/red_hat_build_of_apache_camel_for_spring_boot_reference/index#csb-camel-kubernetes-event-component-starter)* 事件 对 *Kubernetes* 事件执行操作,并获得对 *Events* 更改的通知。

*[Kubernetes](https://access.redhat.com/documentation/zh-cn/red_hat_build_of_apache_camel/4.4/html-single/red_hat_build_of_apache_camel_for_spring_boot_reference/index#csb-camel-kubernetes-hpa-component-starter) HPA* 对 *Kubernetes Horizontal Pod Autoscalers (HPA)*执行操作,并获得 *HPA* 更改的 通知。

*[Kubernetes](https://access.redhat.com/documentation/zh-cn/red_hat_build_of_apache_camel/4.4/html-single/red_hat_build_of_apache_camel_for_spring_boot_reference/index#csb-camel-kubernetes-job-component-starter)* 任务 对 *Kubernetes* 任务执行操作。

*[Kubernetes](https://access.redhat.com/documentation/zh-cn/red_hat_build_of_apache_camel/4.4/html-single/red_hat_build_of_apache_camel_for_spring_boot_reference/index#csb-camel-kubernetes-namespaces-component-starter)* 命名空间 对 *Kubernetes* 命名空间执行操作,并获得命名空间更改通知。

*[Kubernetes](https://access.redhat.com/documentation/zh-cn/red_hat_build_of_apache_camel/4.4/html-single/red_hat_build_of_apache_camel_for_spring_boot_reference/index#csb-camel-kubernetes-nodes-component-starter)* 节点在 *Kubernetes* 节点上执行操作,并获得对节点更改的通知。

*[Kubernetes](https://access.redhat.com/documentation/zh-cn/red_hat_build_of_apache_camel/4.4/html-single/red_hat_build_of_apache_camel_for_spring_boot_reference/index#csb-camel-kubernetes-persistent-volume-component-starter)* 持久性卷 对 *Kubernetes* 持久性卷执行操作,并获得对持久性卷更改的通知。

*Kubernetes* [持久性卷声明](https://access.redhat.com/documentation/zh-cn/red_hat_build_of_apache_camel/4.4/html-single/red_hat_build_of_apache_camel_for_spring_boot_reference/index#csb-camel-kubernetes-persistent-volume-claim-component-starter) 对 *Kubernetes* 持久性卷声明执行操作,并获得对持久性卷声明更改的通 知。

*[Kubernetes](https://access.redhat.com/documentation/zh-cn/red_hat_build_of_apache_camel/4.4/html-single/red_hat_build_of_apache_camel_for_spring_boot_reference/index#csb-camel-kubernetes-pods-component-starter) Pod* 对 *Kubernetes Pod* 执行操作,并获得 *Pod* 更改通知。

*[Kubernetes](https://access.redhat.com/documentation/zh-cn/red_hat_build_of_apache_camel/4.4/html-single/red_hat_build_of_apache_camel_for_spring_boot_reference/index#csb-camel-kubernetes-replication-controller-component-starter) Replication Controller* 对 *Kubernetes Replication Controller* 执行操作,并在 *Replication Controller* 更改时获得通知。

*[Kubernetes](https://access.redhat.com/documentation/zh-cn/red_hat_build_of_apache_camel/4.4/html-single/red_hat_build_of_apache_camel_for_spring_boot_reference/index#csb-camel-kubernetes-resources-quota-component-starter)* 资源配额 对 *Kubernetes* 资源配额执行操作。

*[Kubernetes](https://access.redhat.com/documentation/zh-cn/red_hat_build_of_apache_camel/4.4/html-single/red_hat_build_of_apache_camel_for_spring_boot_reference/index#csb-camel-kubernetes-secrets-component-starter) Secret* 对 *Kubernetes Secret* 执行操作。

*[Kubernetes](https://access.redhat.com/documentation/zh-cn/red_hat_build_of_apache_camel/4.4/html-single/red_hat_build_of_apache_camel_for_spring_boot_reference/index#csb-camel-kubernetes-service-account-component-starter)* 服务帐户 对 *Kubernetes* 服务帐户执行操作。

*[Kubernetes](https://access.redhat.com/documentation/zh-cn/red_hat_build_of_apache_camel/4.4/html-single/red_hat_build_of_apache_camel_for_spring_boot_reference/index#csb-camel-kubernetes-services-component-starter) Services* 对 *Kubernetes* 服务执行操作,并获得对 *Service* 更改的通知。

*[OpenShift](https://access.redhat.com/documentation/zh-cn/red_hat_build_of_apache_camel/4.4/html-single/red_hat_build_of_apache_camel_for_spring_boot_reference/index#csb-camel-kubernetes-openshift-build-config-component-starter) Build Config* 对 *OpenShift* 构建配置执行操作*.*

*[OpenShift](https://access.redhat.com/documentation/zh-cn/red_hat_build_of_apache_camel/4.4/html-single/red_hat_build_of_apache_camel_for_spring_boot_reference/index#csb-camel-kubernetes-openshift-builds-component-starter)* 构建 对 *OpenShift* 构建执行操作。

*OpenShift Deployment Configs* 对 *Openshift [Deployment](https://access.redhat.com/documentation/zh-cn/red_hat_build_of_apache_camel/4.4/html-single/red_hat_build_of_apache_camel_for_spring_boot_reference/index#csb-camel-kubernetes-openshift-deploymentconfigs-component-starter) Configs* 执行操作,并获得 *Deployment Config* 更改通知。

*61.2.* 依赖项

将此组件的 *pom.xml* 添加以下依赖项:

*<dependency> <groupId>org.apache.camel.springboot</groupId> <artifactId>camel-kubernetes-starter</artifactId> </dependency>*

*61.3.* 使用方法

*61.3.1.* 生成者示例

在这里,我们显示一些使用 *camel-kubernetes* 的制作者示例。

创建 *pod*

*from("direct:createPod") .toF("kubernetes-pods://%s?oauthToken=%s&operation=createPod", host, authToken);*

通过使用 *KubernetesConstants.KUBERNETES\_POD\_SPEC* 标头,您可以指定 *PodSpec*,并将其 传递给此操作。

删除 *pod*

*from("direct:createPod") .toF("kubernetes-pods://%s?oauthToken=%s&operation=deletePod", host, authToken);*

通过使用 *KubernetesConstants.KUBERNETES\_POD\_NAME* 标头,您可以指定 *Pod* 名称并将其传 递给此操作。

*61.4.* 使用 *KUBERNETES CONFIGMAP* 和 *SECRET*

*camel-kubernetes* 组件还提供从 *Kubernetes'ConfigMaps* 或 *Secrets* 加载属性值的功能。

如需更多信息,请参阅。

*61.5. SPRING BOOT AUTO-CONFIGURATION*

组件支持 *102* 选项,如下所列。

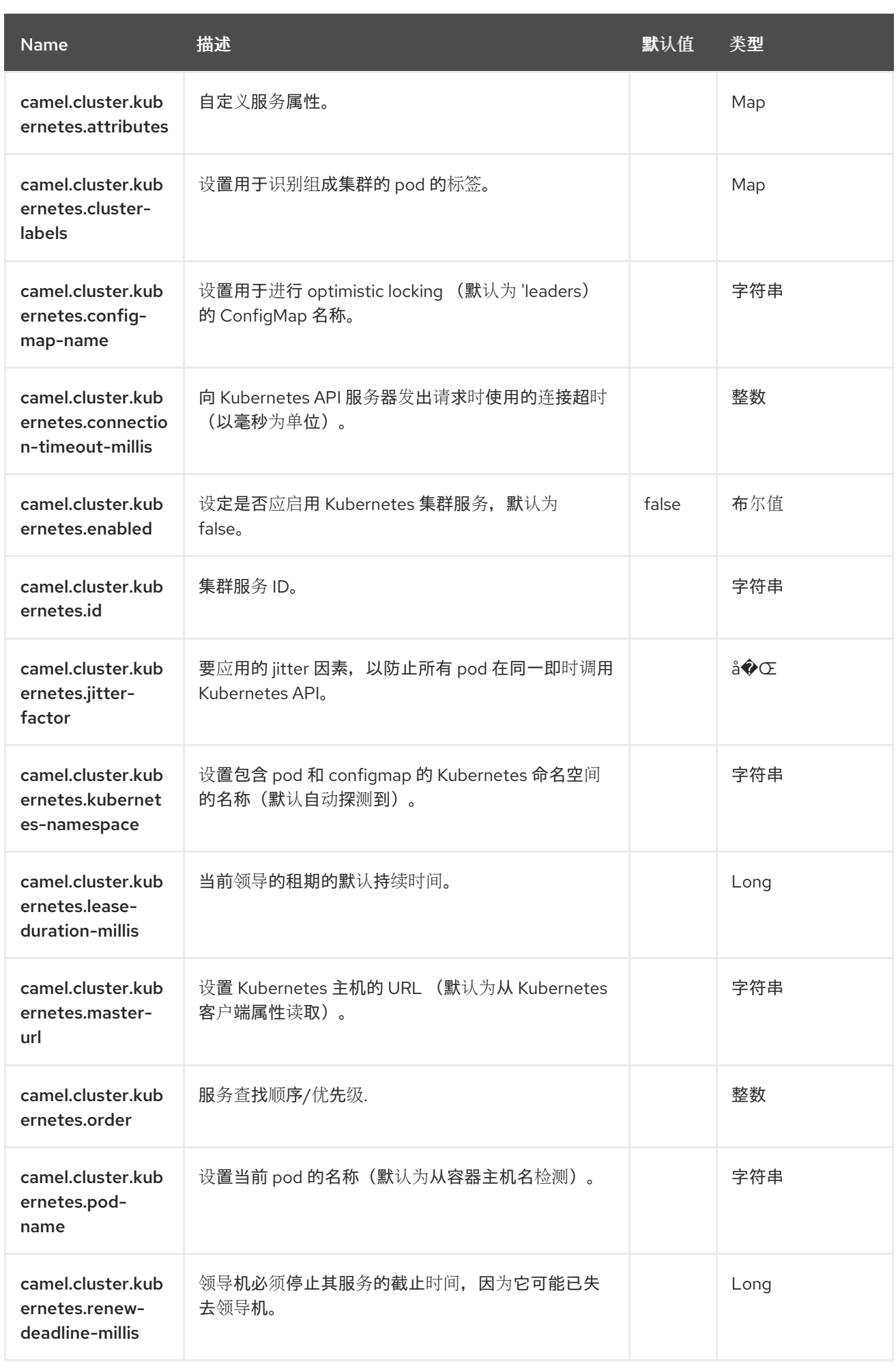

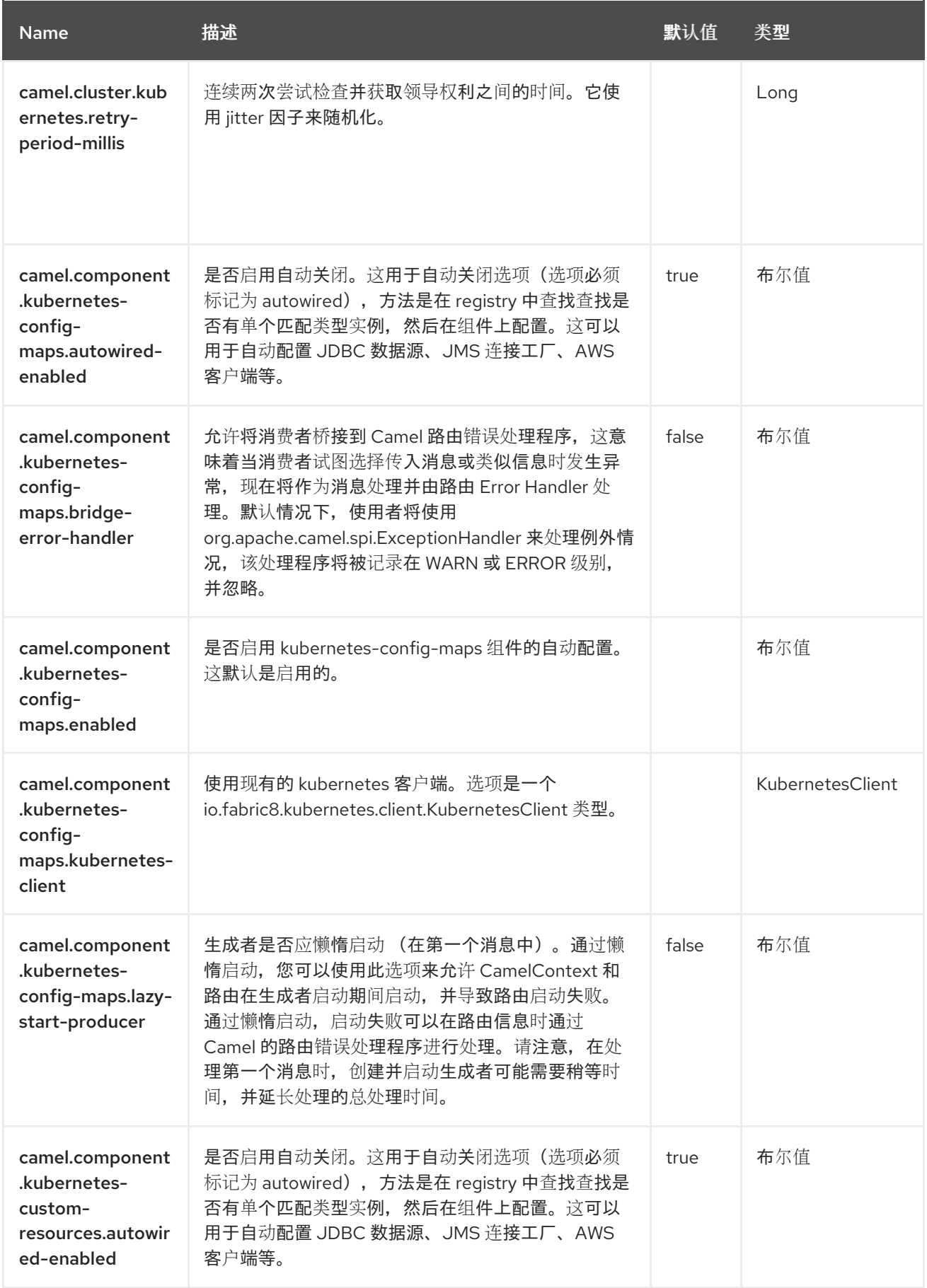

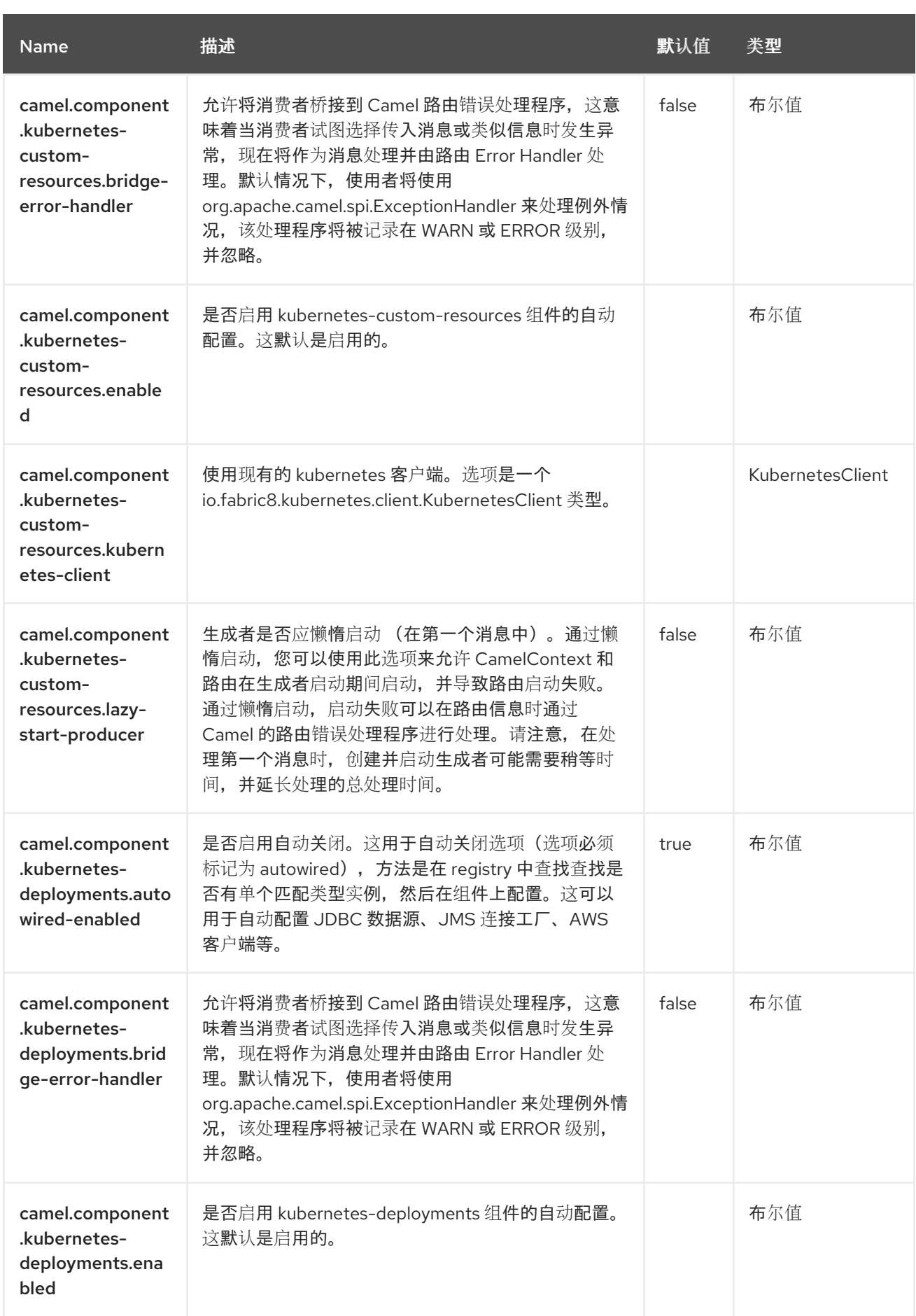

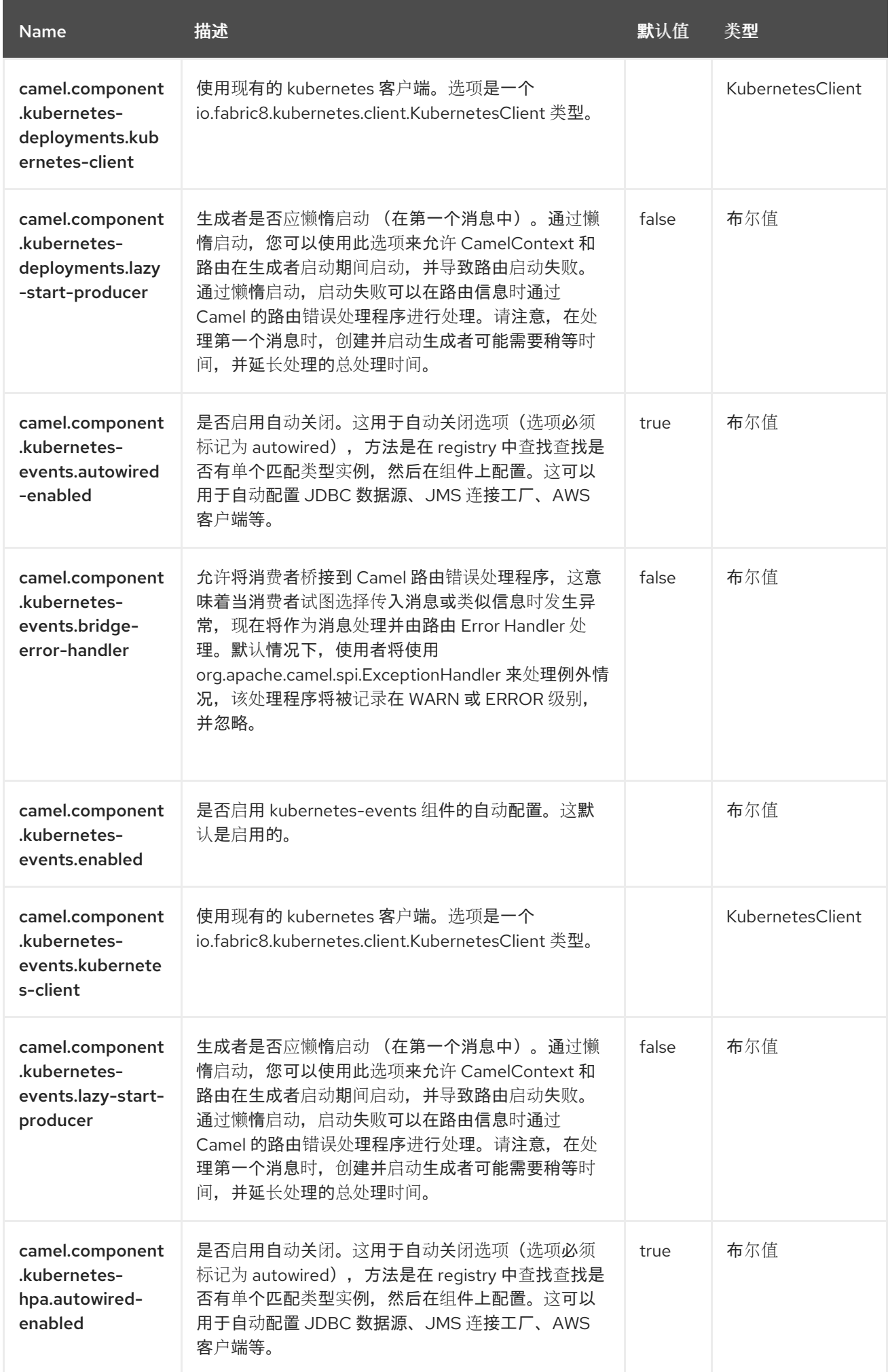

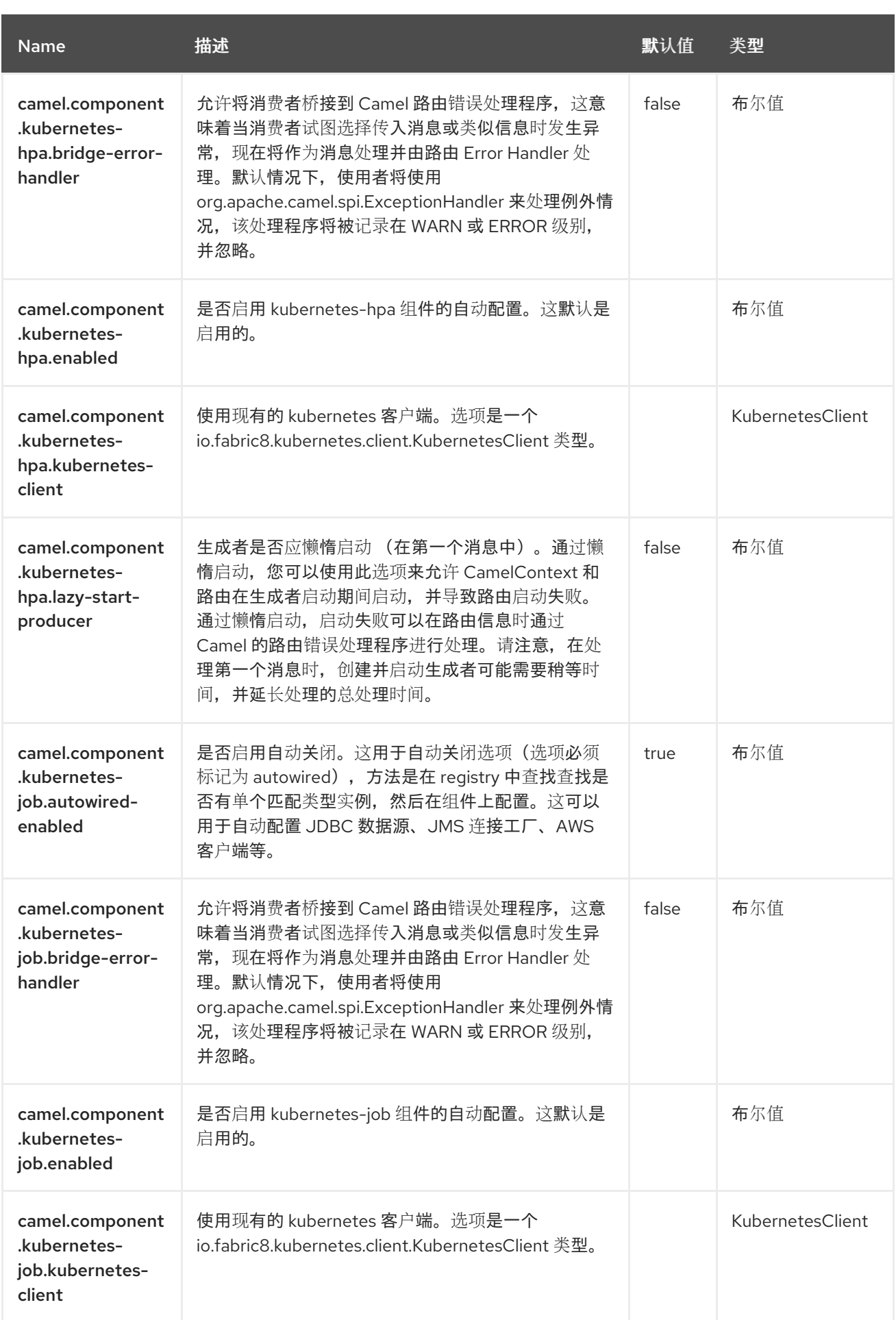
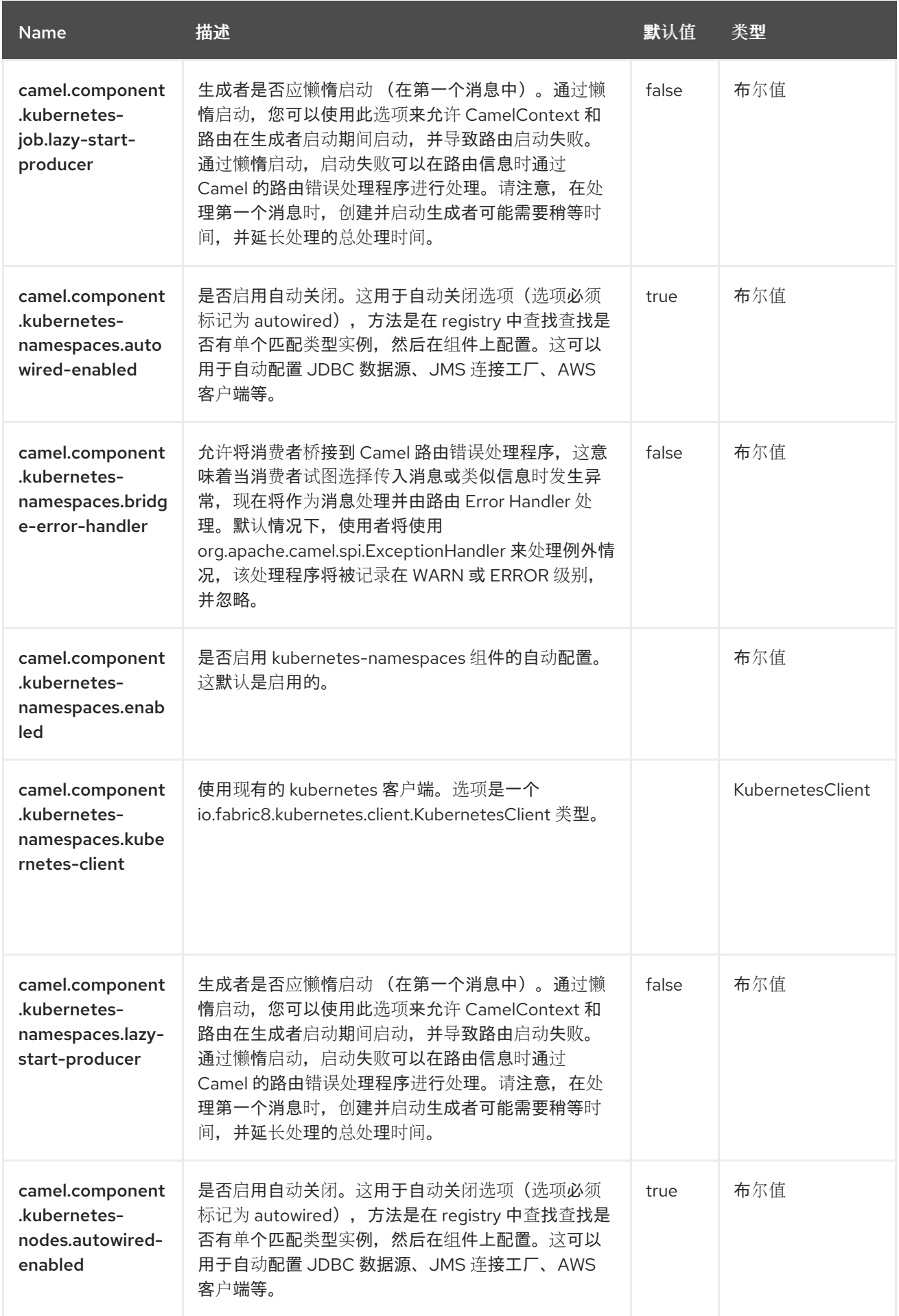

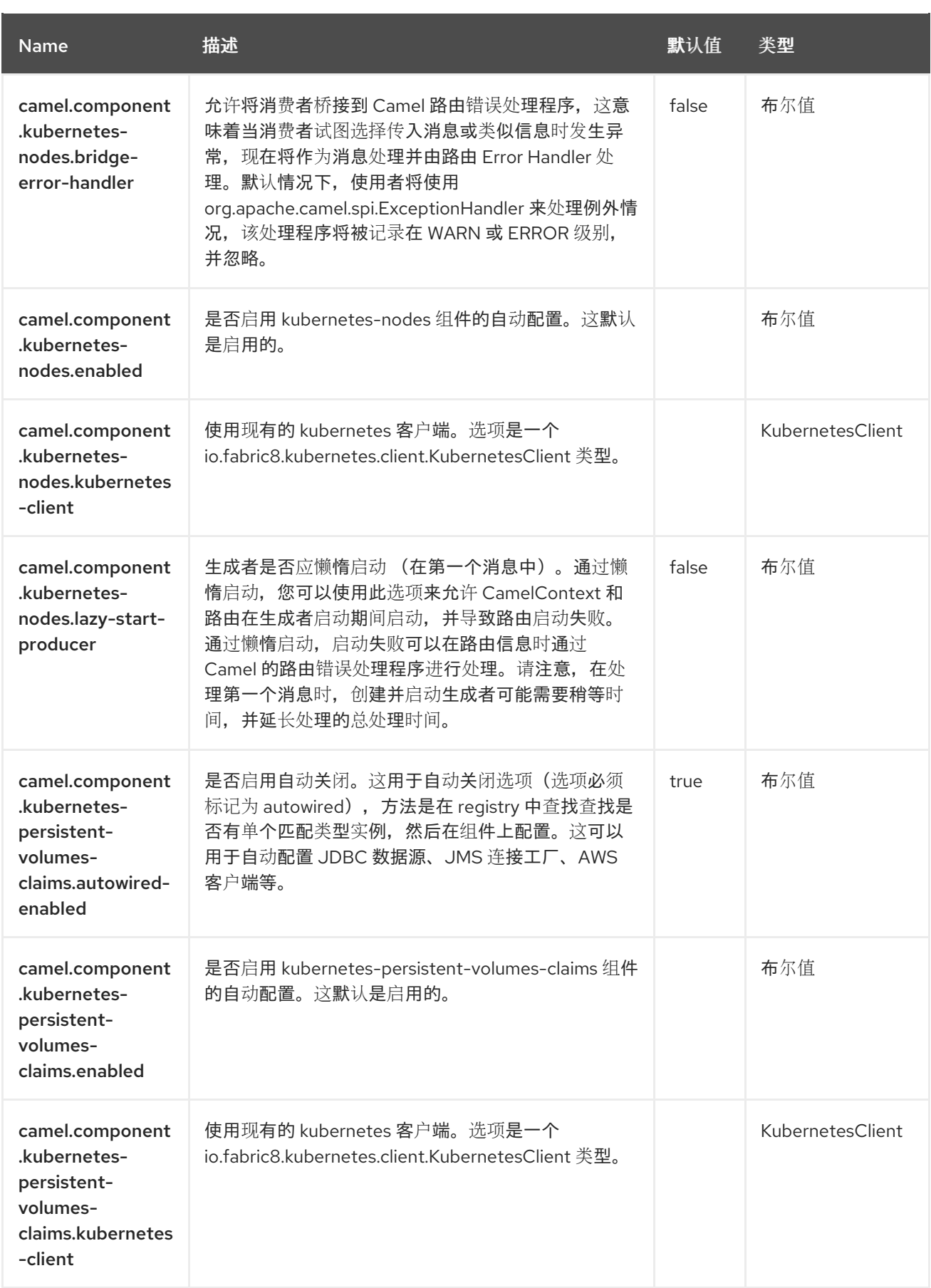

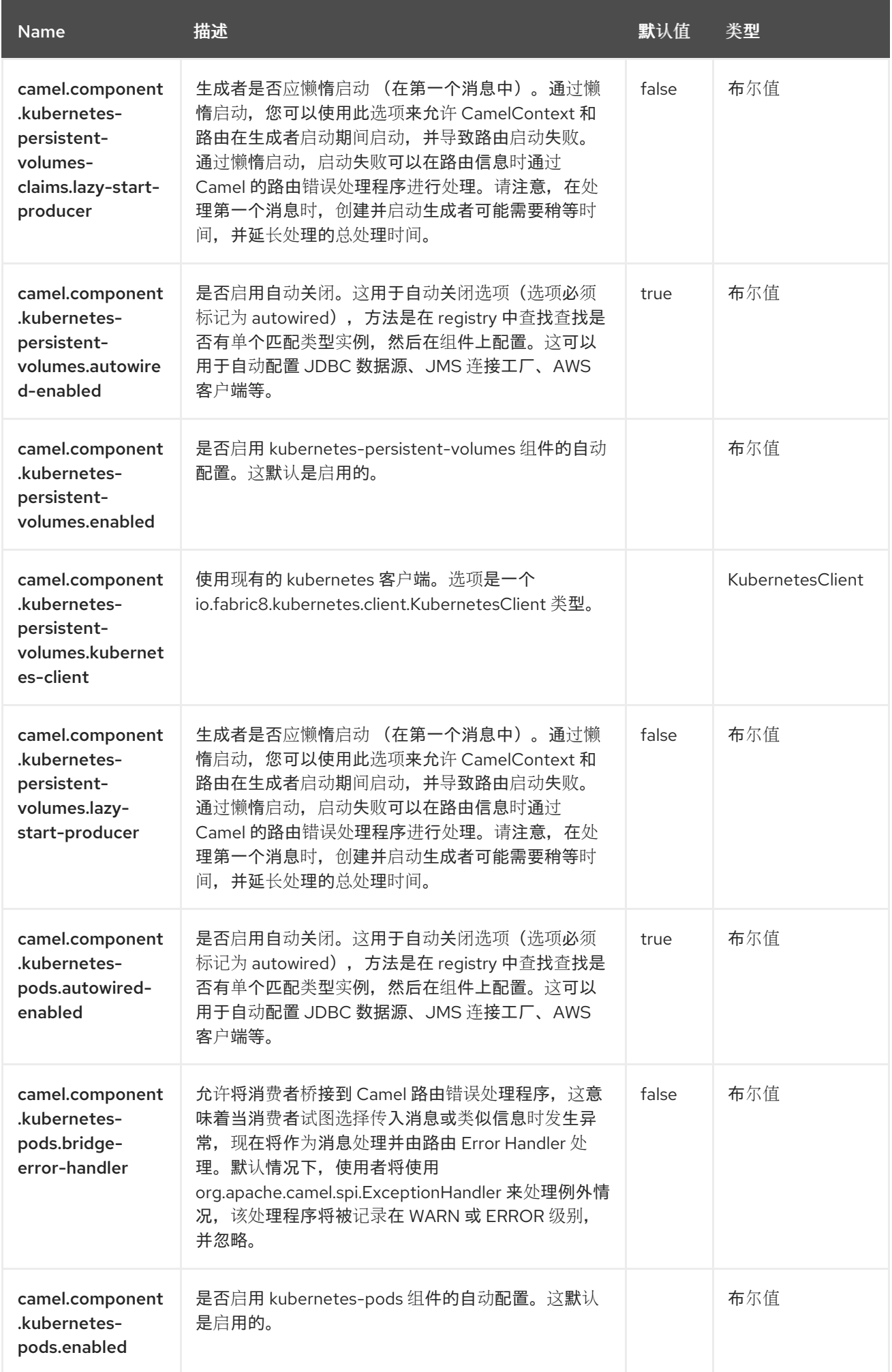

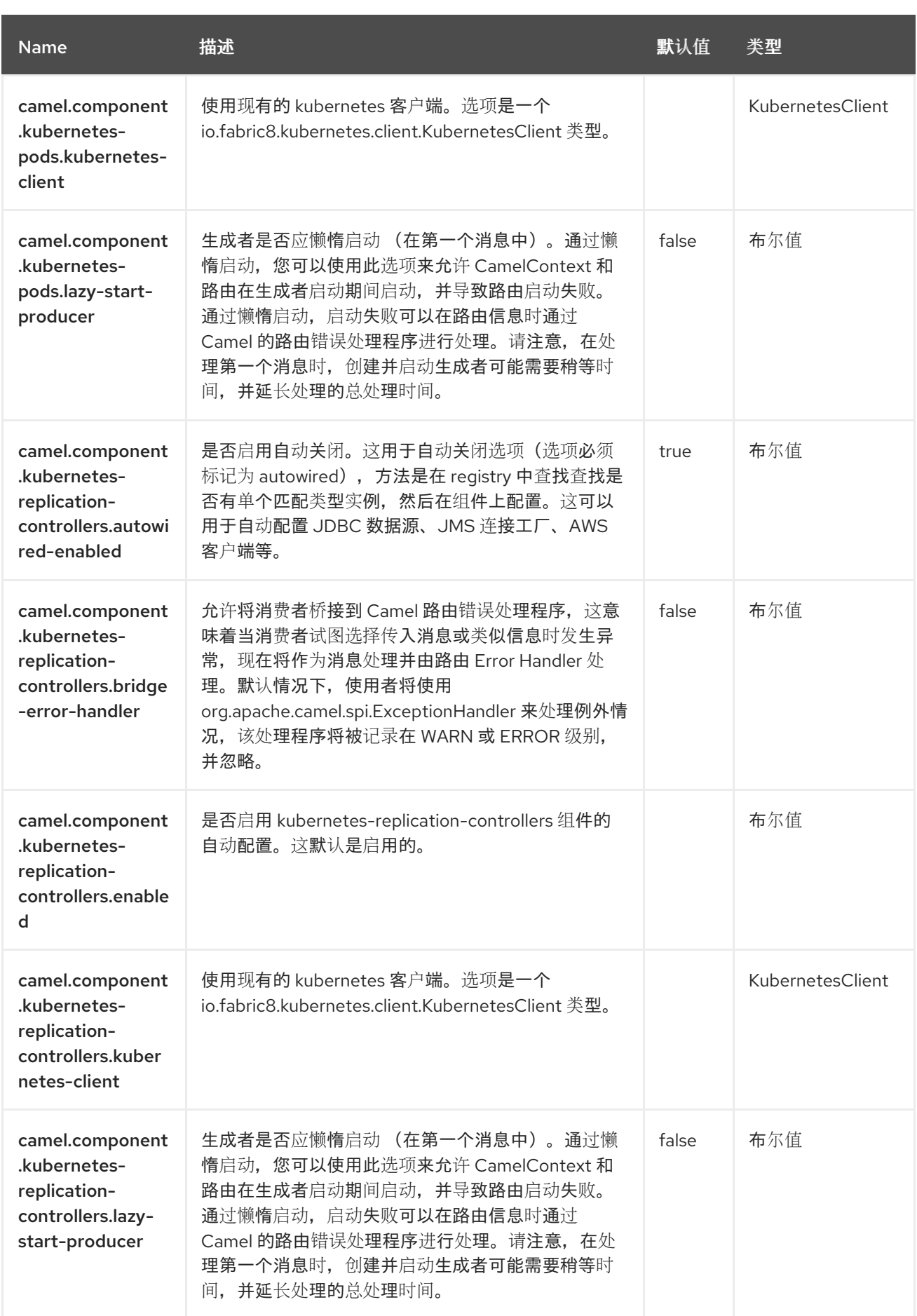

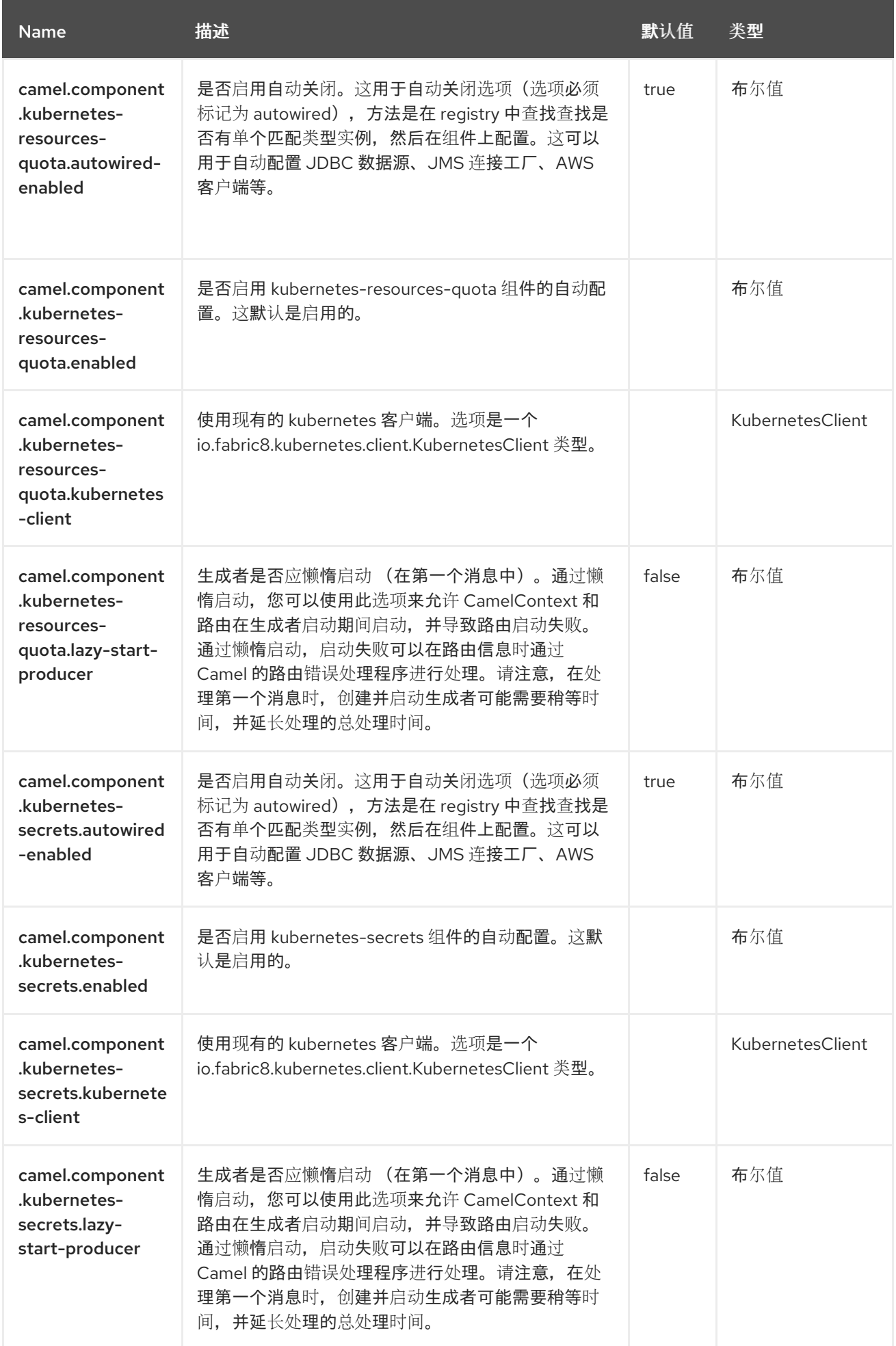

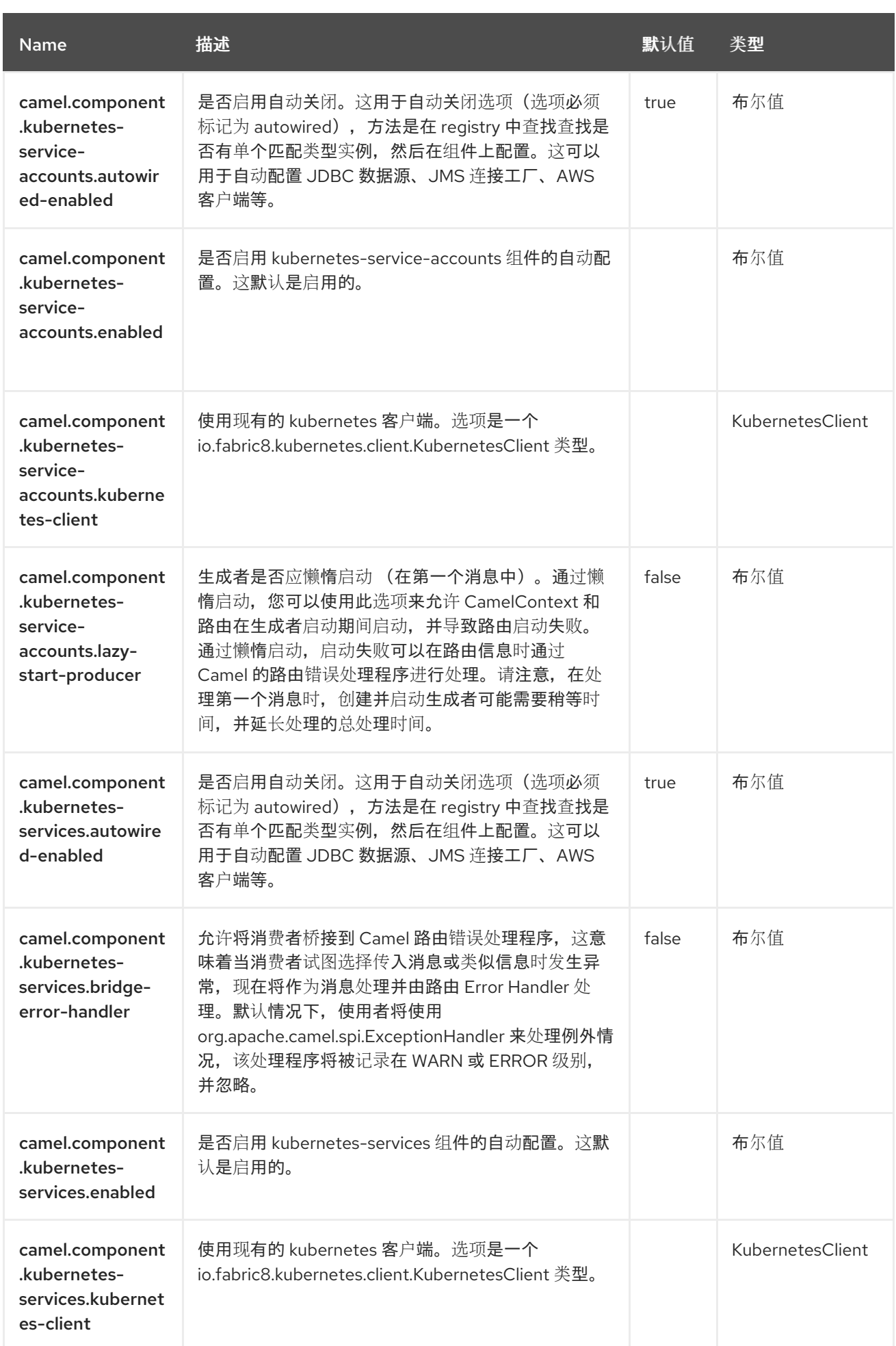

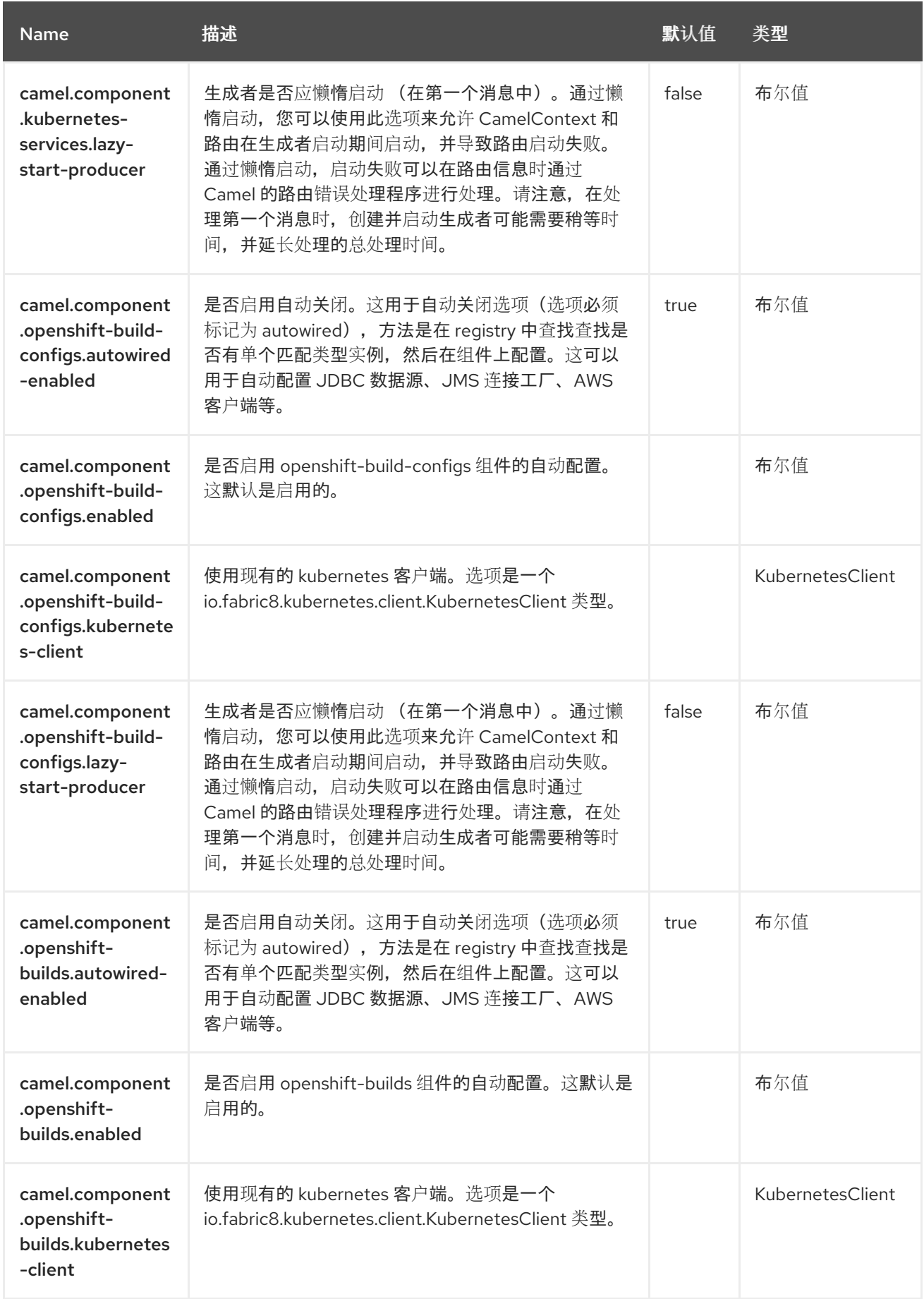

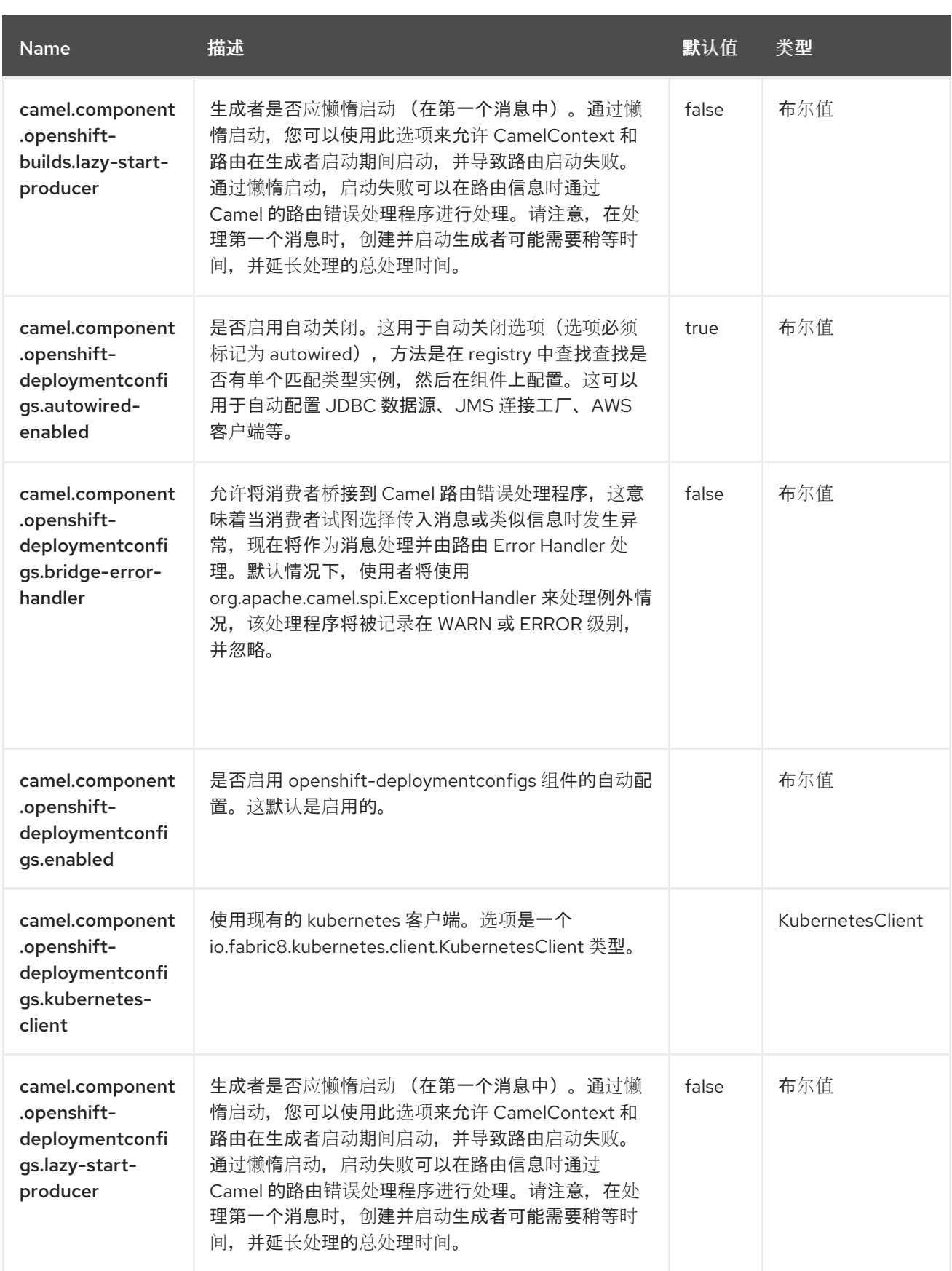

#### 第 *62* 章 *KUBERNETES CONFIGMAP*

从 *Camel 2.17* 开始

支持生成者和消费者

*Kubernetes ConfigMap* 组件是 *[Kubernetes](https://access.redhat.com/documentation/zh-cn/red_hat_build_of_apache_camel/4.4/html-single/red_hat_build_of_apache_camel_for_spring_boot_reference/index#csb-camel-kubernetes-component-starter)* 组件 之一,它为执行 *Kubernetes ConfigMap* 操作和消 费者使用与 *ConfigMap* 对象相关的事件提供了一个制作者。

*62.1.* 依赖项

当在 *Red Hat build of Apache Camel for Spring Boot* 中使用 *kubernetes-config-maps* 时,使用以 下 *Maven* 依赖项来支持自动配置:

*<dependency> <groupId>org.apache.camel.springboot</groupId> <artifactId>camel-kubernetes-starter</artifactId> </dependency>*

*62.2.* 配置选项

*Camel* 组件在两个独立级别上配置:

组件级别

端点级别

*62.2.1.* 配置组件选项

组件级别是最高级别,它包含端点继承的常规配置。例如,一个组件可能具有安全设置、用于身份验 证的凭证、用于网络连接的 *url* 等等。

某些组件只有几个选项,其他组件可能会有许多选项。由于组件通常已配置了常用的默认值,因此通 常只需要在组件上配置几个选项,或者根本不需要配置任何选项。

可以在配置文件*(application.properties|yaml)*中使用 组件 *[DSL](https://camel.apache.org/manual/component-dsl.html)* 配置组件,也可直接使用 *Java* 代码 完成。

*62.2.2.* 配置端点选项

您发现自己在端点上配置了一个,因为端点通常有许多选项,允许您配置您需要的端点。这些选项被 分别分类为:端点作为消费者(来自)被使用,和作为生成者(到)使用,或被两者使用。

配置端点通常在端点 *URI* 中作为路径和查询参数直接进行。您还可以使用 *[Endpoint](https://camel.apache.org/manual/Endpoint-dsl.html) DSL* 作为配置端 点的安全方法。

在配置选项时,最好使用 *Property [Placeholders](https://camel.apache.org/manual/using-propertyplaceholder.html)*,它不允许硬编码 *URL*、端口号、敏感信息和其他 设置。换句话说,占位符允许从您的代码外部配置,并提供更多灵活性和重复使用。

以下两节列出了所有选项,首为于组件,后跟端点。

*62.3.* 组件选项

*Kubernetes ConfigMap* 组件支持 *4* 个选项,如下所列。

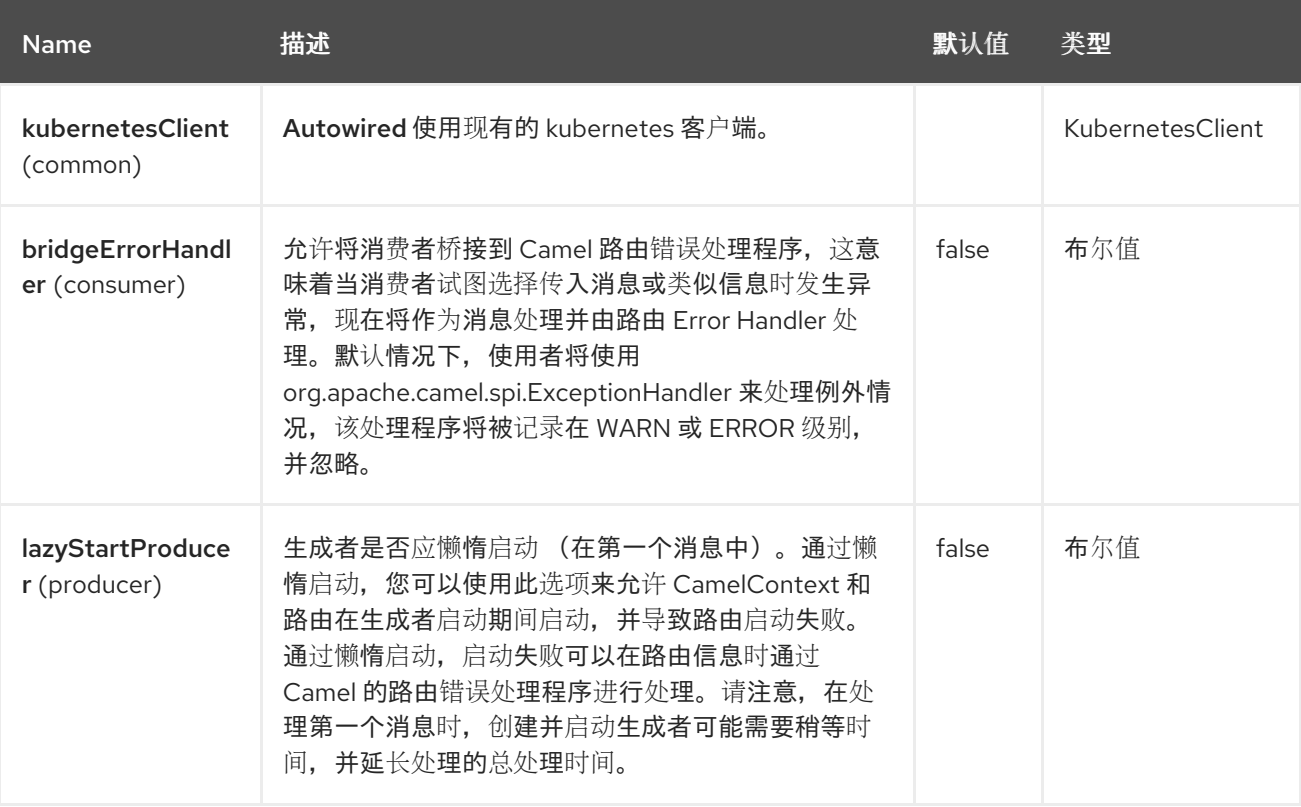

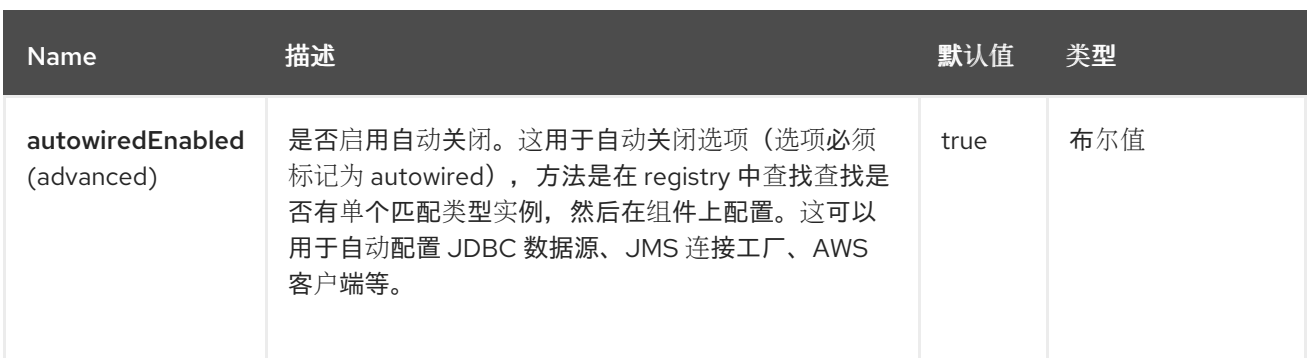

#### *62.4.* 端点选项

I

# *Kubernetes ConfigMap* 端点使用 *URI* 语法进行配置:

*kubernetes-config-maps:masterUrl*

#### 使用以下路径和查询参数:

# *62.4.1.* 路径参数*(1* 参数*)*

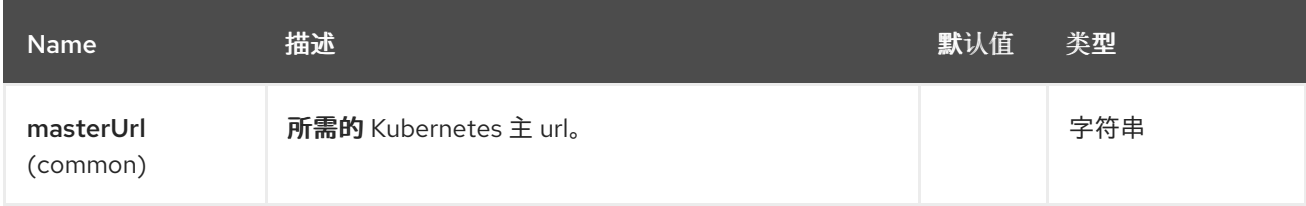

# *62.4.2.* 查询参数*(33* 参数*)*

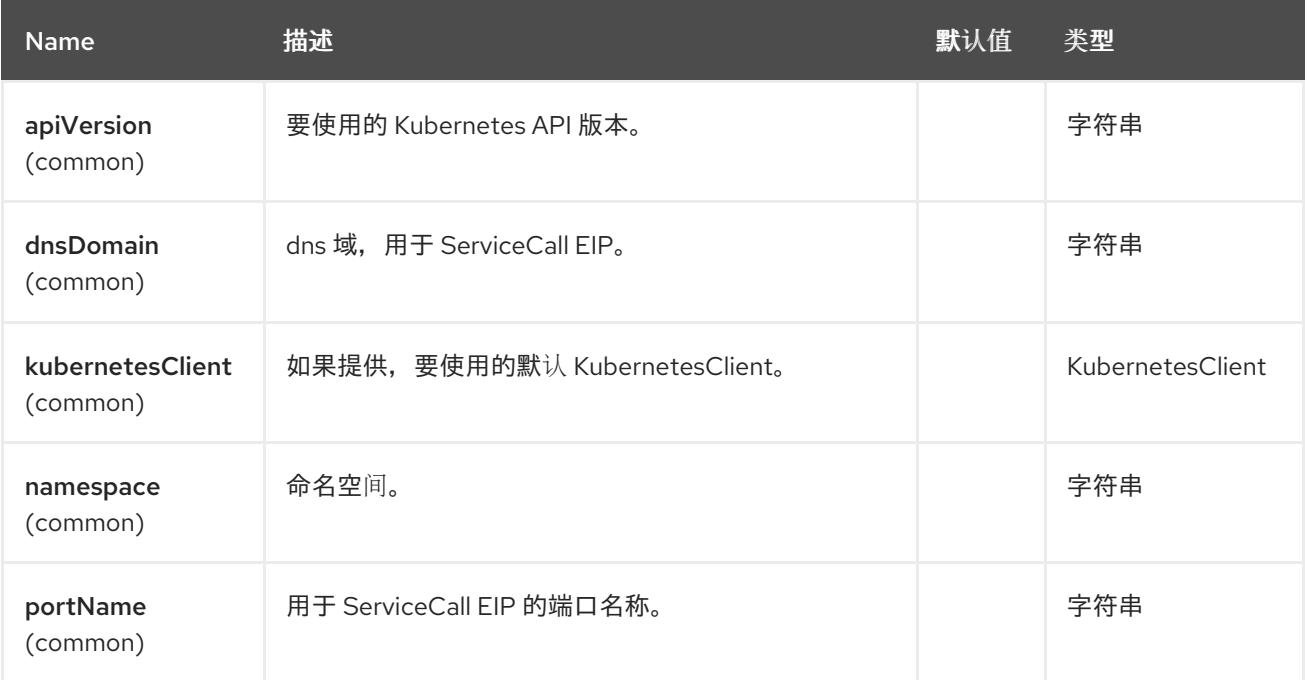

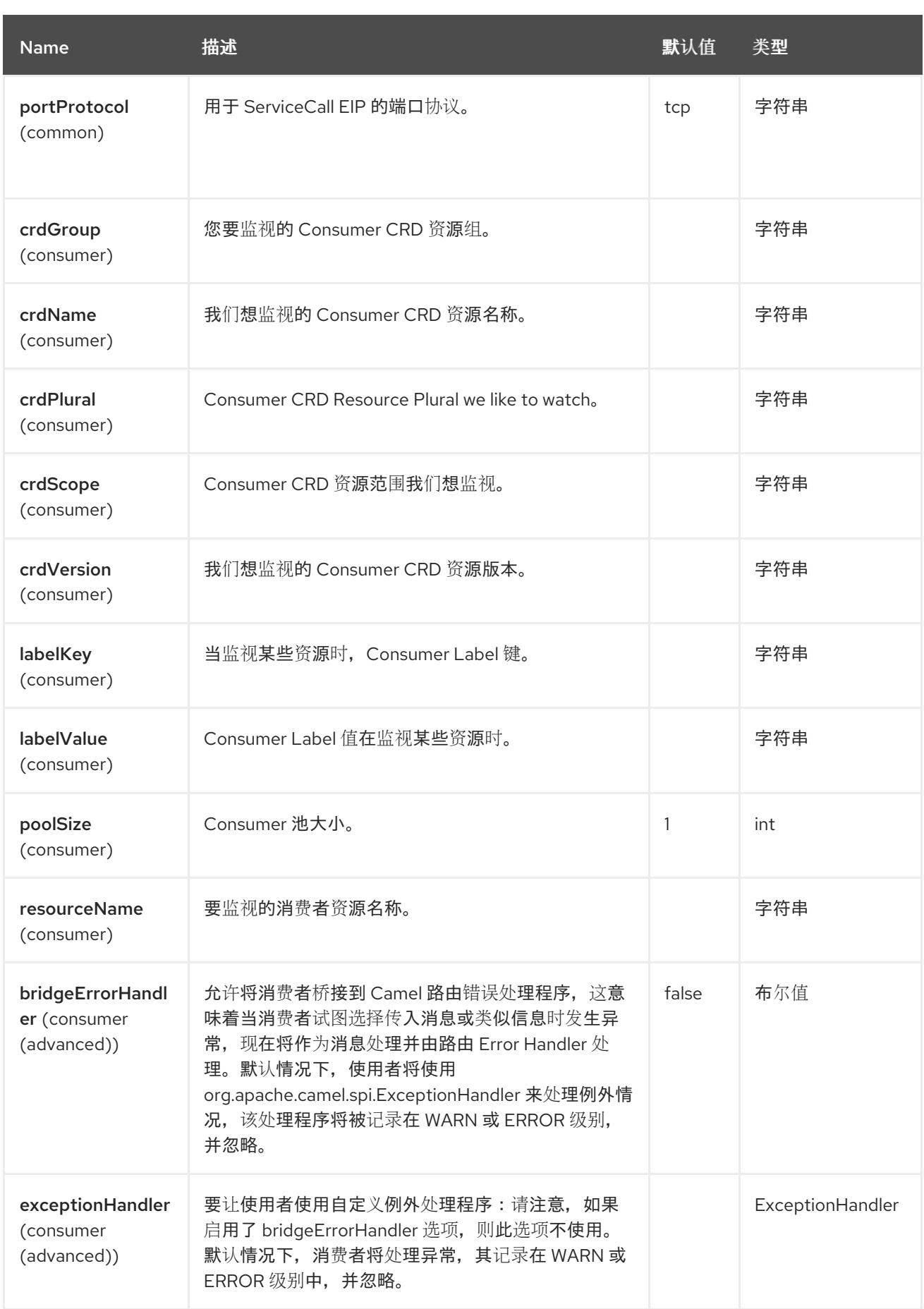

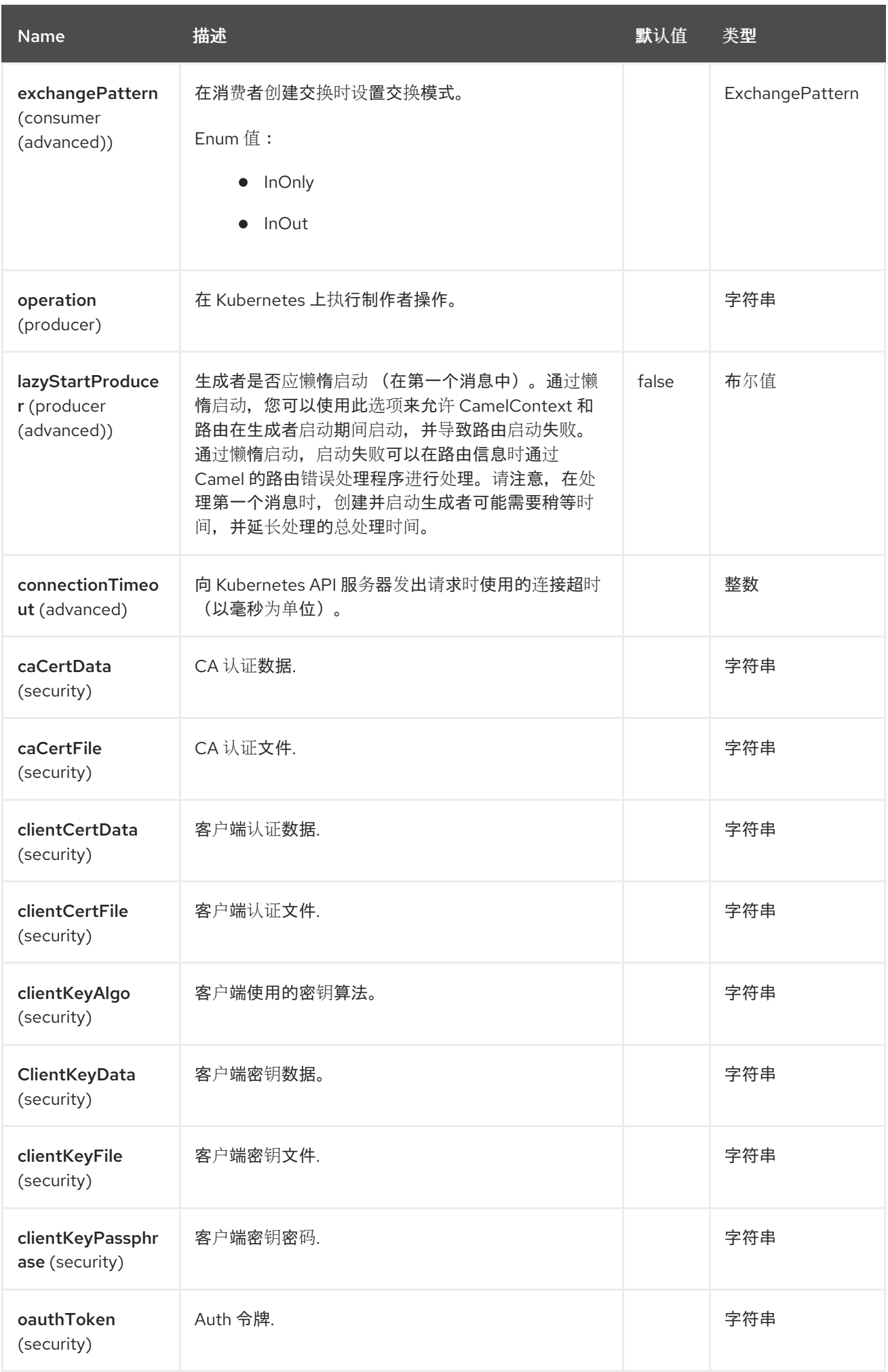

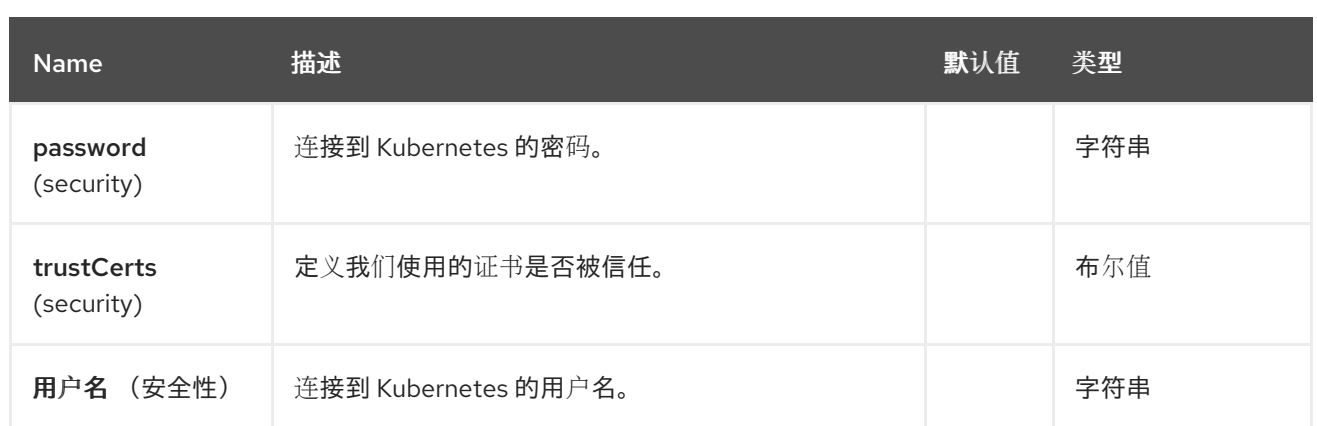

# *62.5.* 消息标头

# *Kubernetes ConfigMap* 组件支持 *7* 个消息标头,如下所列:

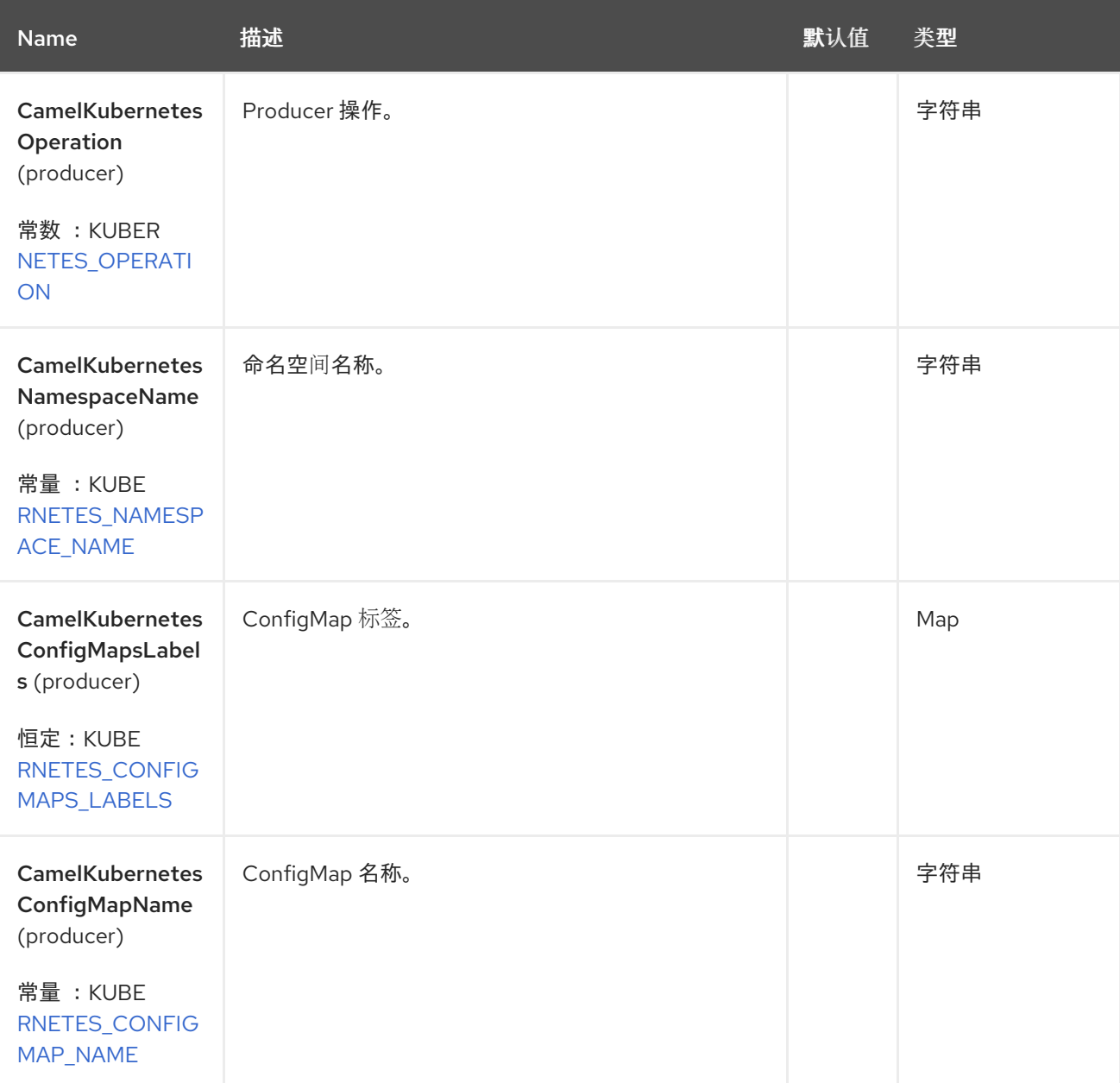

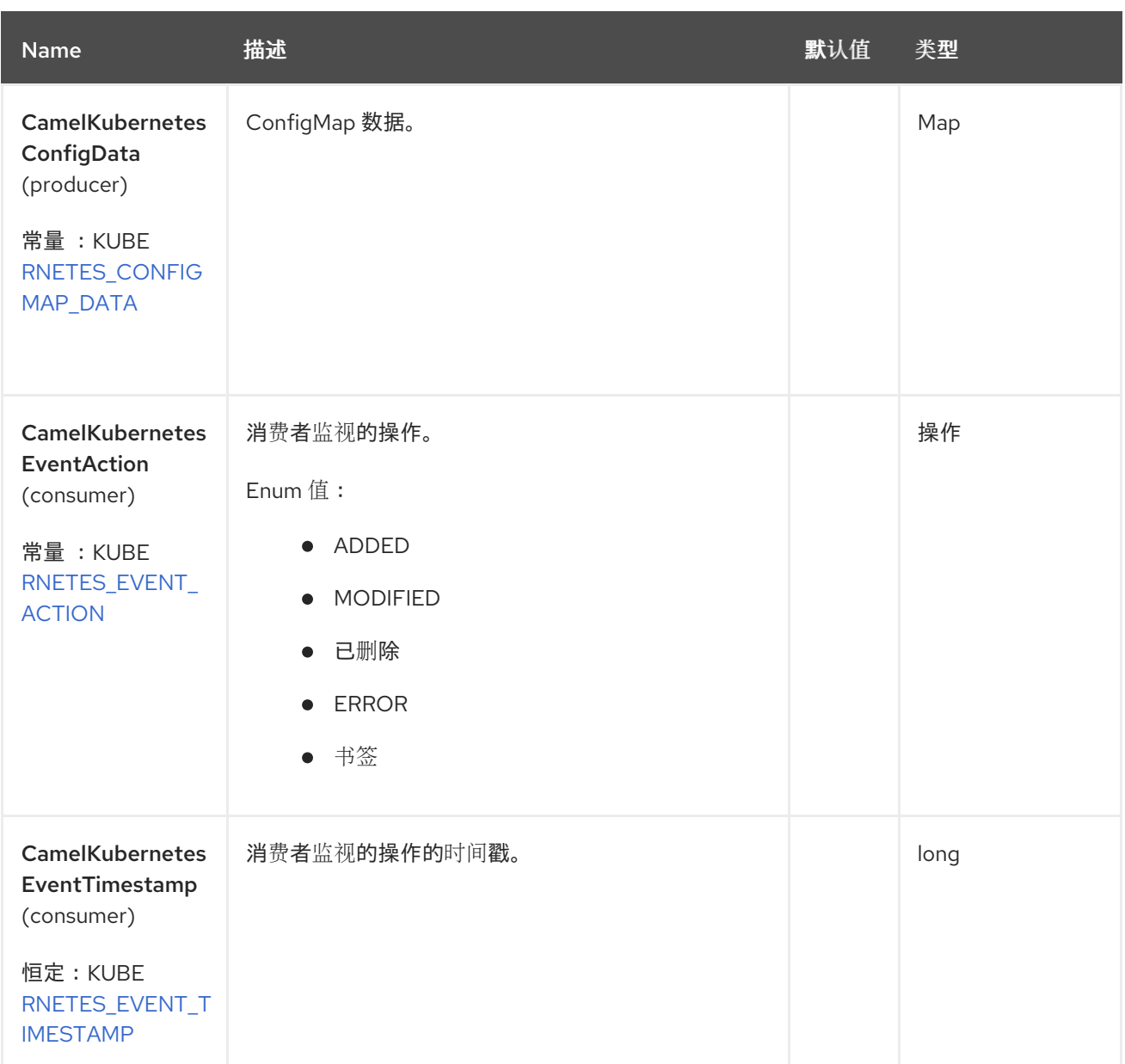

# *62.6.* 支持的制作者操作

 $\blacksquare$ 

 $\bullet$ 

- *listConfigMaps*
- *listConfigMapsByLabels*
- *getConfigMap*
- *createConfigMap*
- *updateConfigMap*
- *deleteConfigMap*

#### *62.7. KUBERNETES CONFIGMAPS PRODUCER* 示例

Ċ *ListConfigMaps*:此操作列出了 *configmaps*

```
from("direct:list").
  to("kubernetes-config-maps:///?
kubernetesClient=#kubernetesClient&operation=listConfigMaps").
  to("mock:result");
```
此操作会返回集群中的 *ConfigMap* 列表。

*listConfigMapsByLabels*:此操作列出了标签选择的 *configmaps*。

```
from("direct:listByLabels").process(new Processor() {
```

```
@Override
public void process(Exchange exchange) throws Exception {
  Map<String, String> labels = new HashMap<>();
  labels.put("key1", "value1");
  labels.put("key2", "value2");
```
*exchange.getIn().setHeader(KubernetesConstants.KUBERNETES\_CONFIGMAPS\_LABELS, labels);*

*} }); to("kubernetes-config-maps:///? kubernetesClient=#kubernetesClient&operation=listConfigMapsByLabels"). to("mock:result");*

此操作使用标签选择器(带有 *key1* 和 *key2*,值为 *value1* 和 *value2*)来返回来自集群的 *ConfigMap* 列表。

#### *62.8. KUBERNETES CONFIGMAPS* 消费者示例

```
fromF("kubernetes-config-maps://%s?oauthToken=%s", host, authToken)
 .setHeader(KubernetesConstants.KUBERNETES_NAMESPACE_NAME, constant("default"))
 .setHeader(KubernetesConstants.KUBERNETES_CONFIGMAP_NAME, constant("test"))
  .process(new KubernertesProcessor()).to("mock:result");
```

```
public class KubernertesProcessor implements Processor {
    @Override
    public void process(Exchange exchange) throws Exception {
      Message in = exchange.getIn();
      ConfigMap cm = exchange.getIn().getBody(ConfigMap.class);
      log.info("Got event with configmap name: " + cm.getMetadata().getName() + " and
action " + in.getHeader(KubernetesConstants.KUBERNETES_EVENT_ACTION));
    }
  }
```
此消费者返回配置映射测试的命名空间 *default* 上的事件列表。

#### *62.9. SPRING BOOT AUTO-CONFIGURATION*

组件支持 *102* 选项,如下所列。

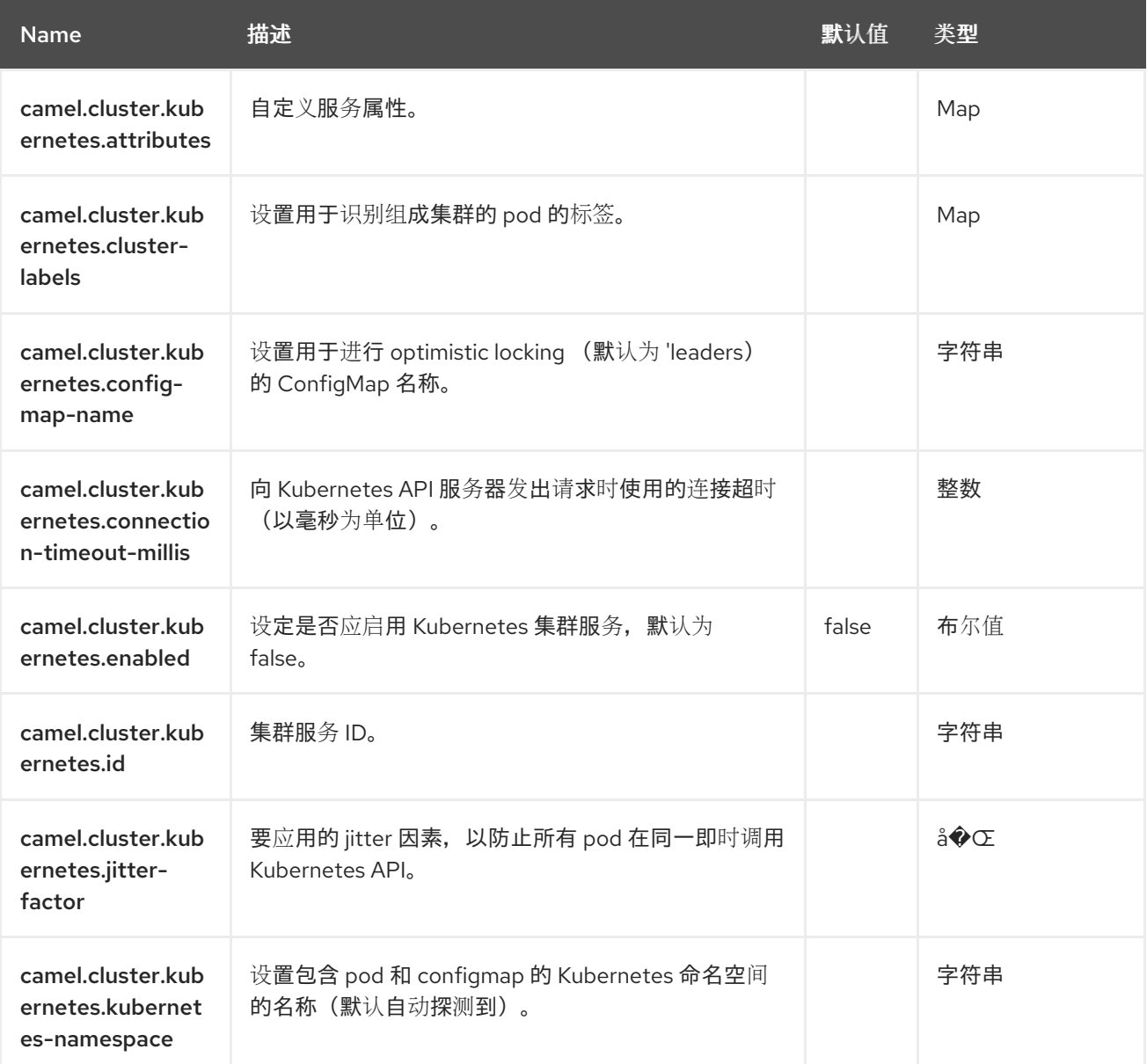

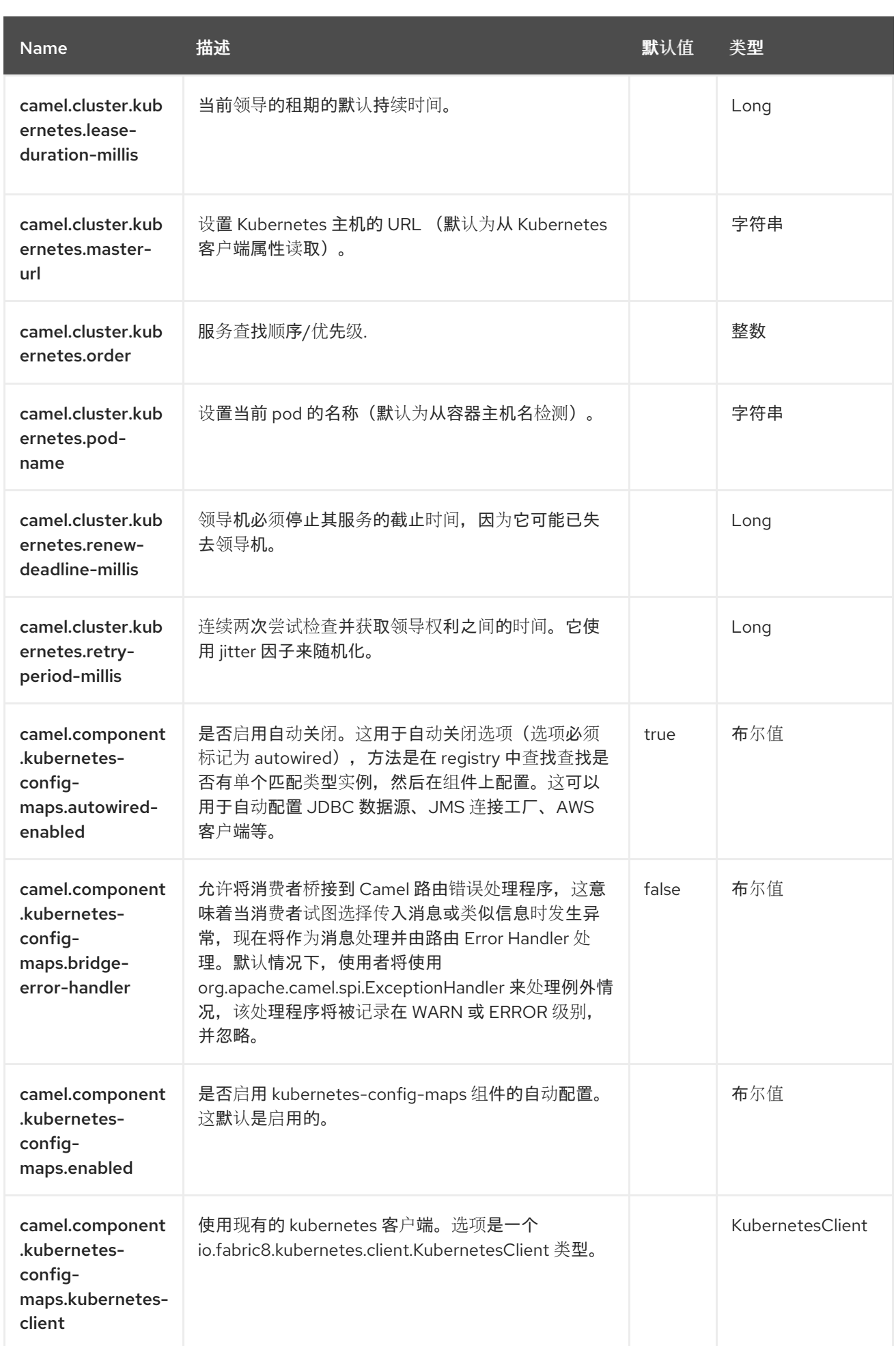

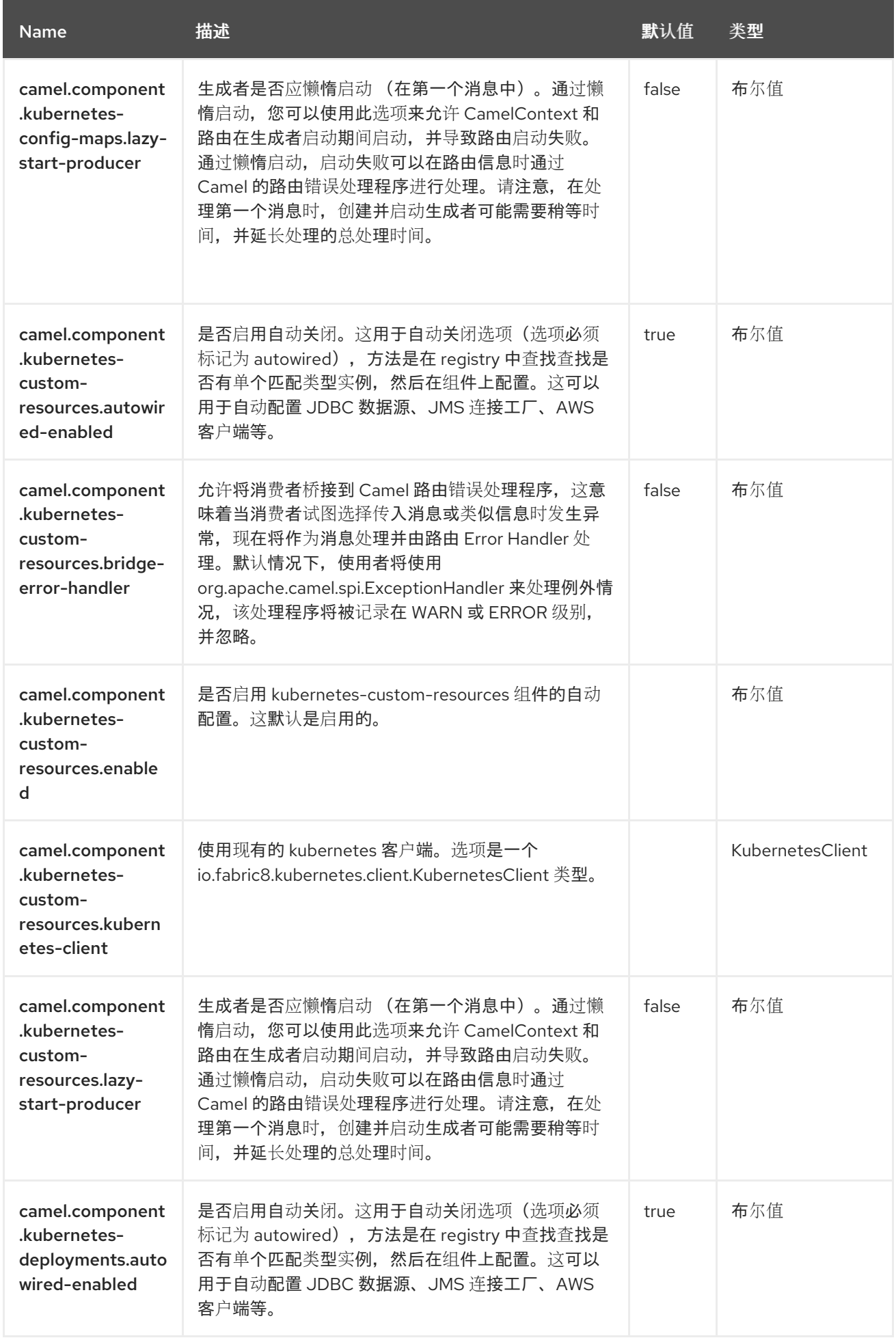

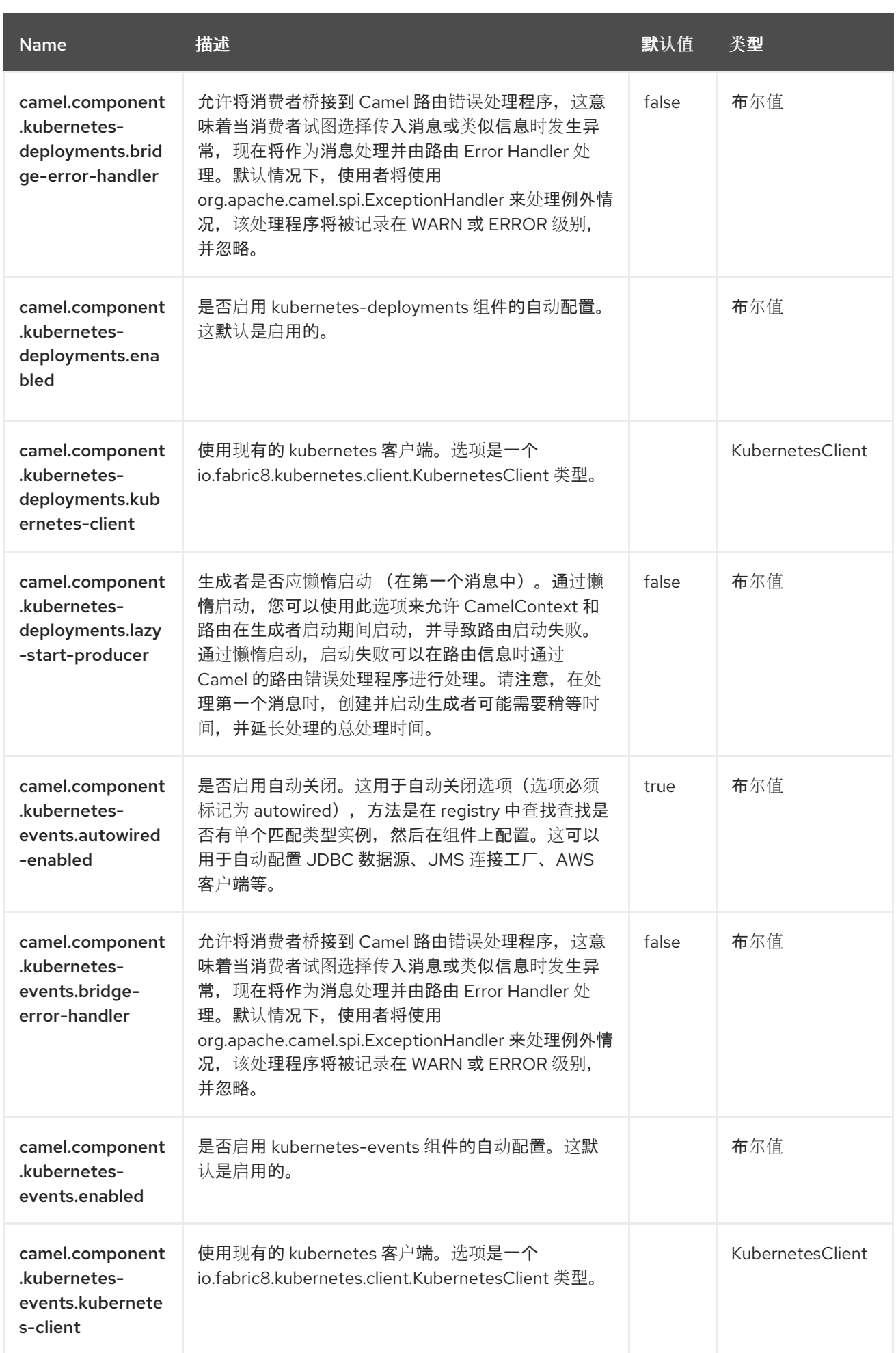

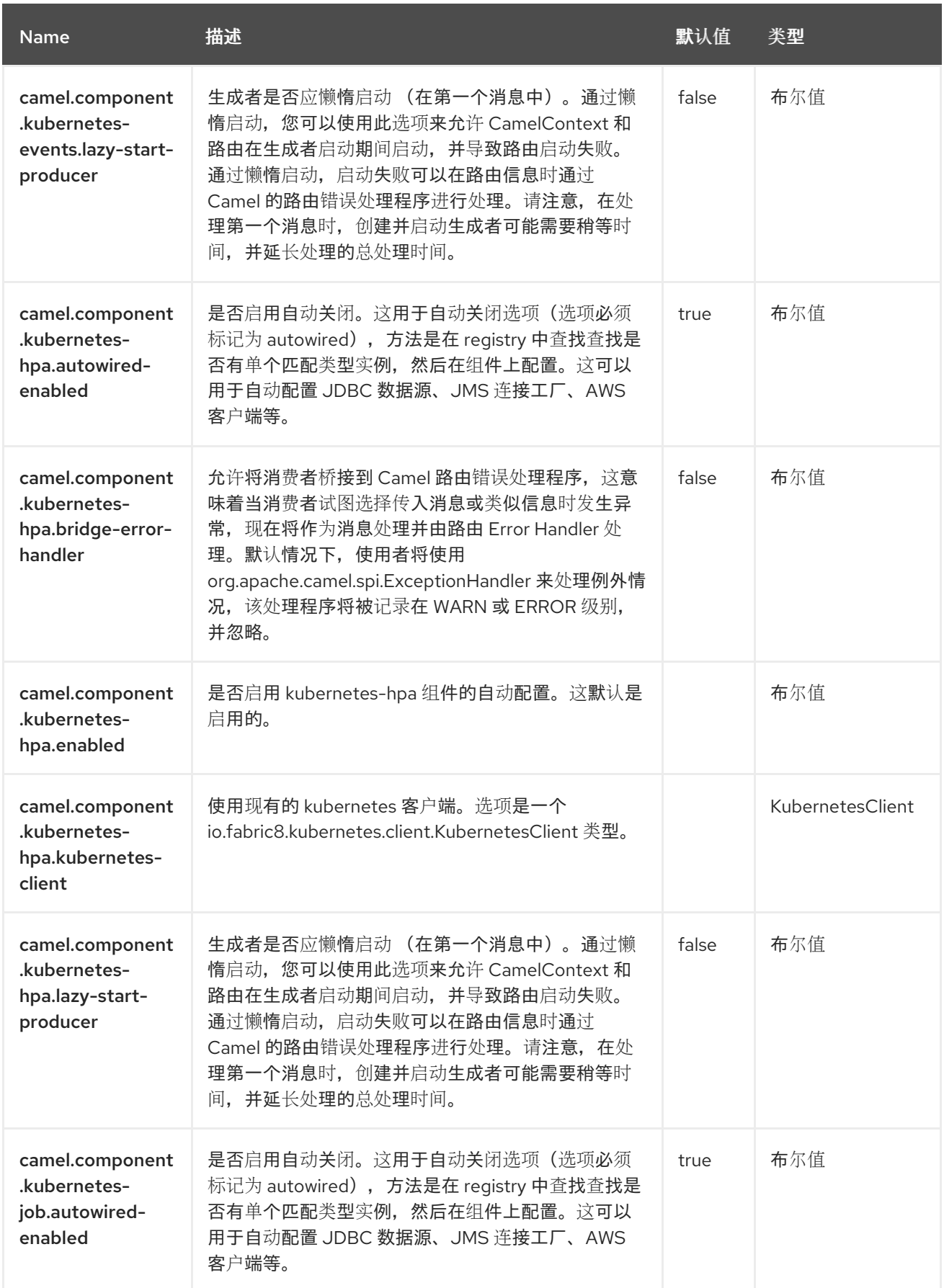

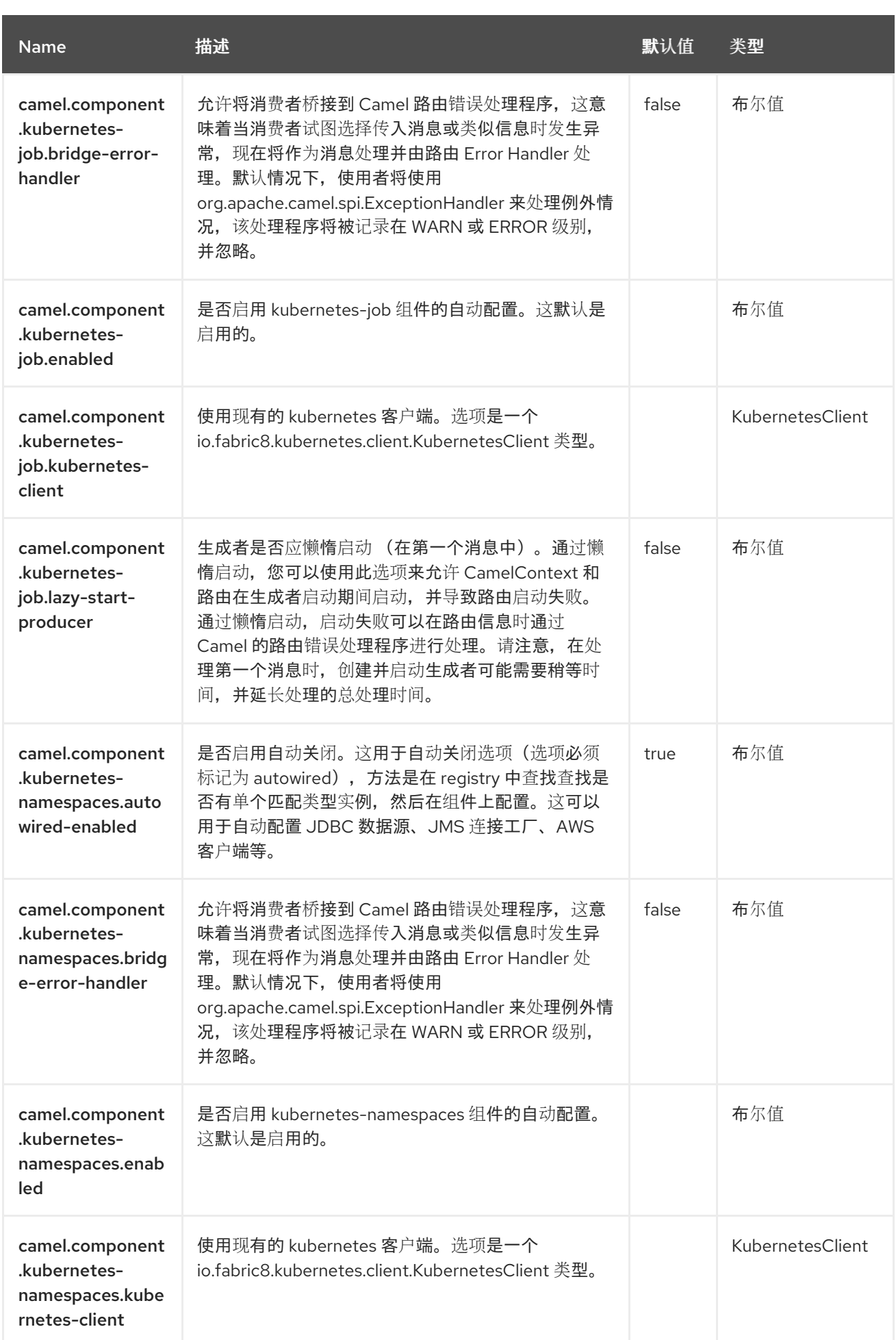

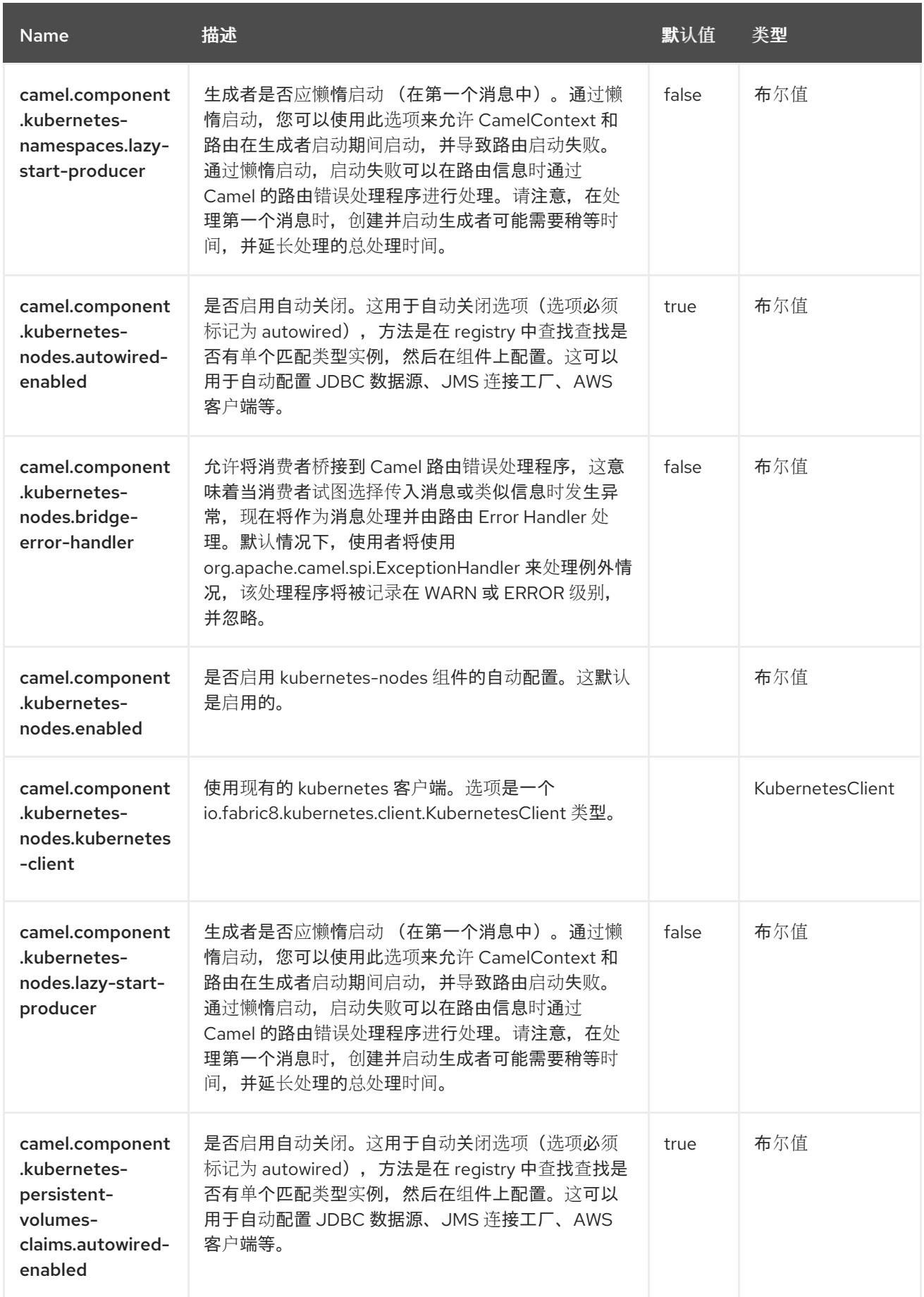

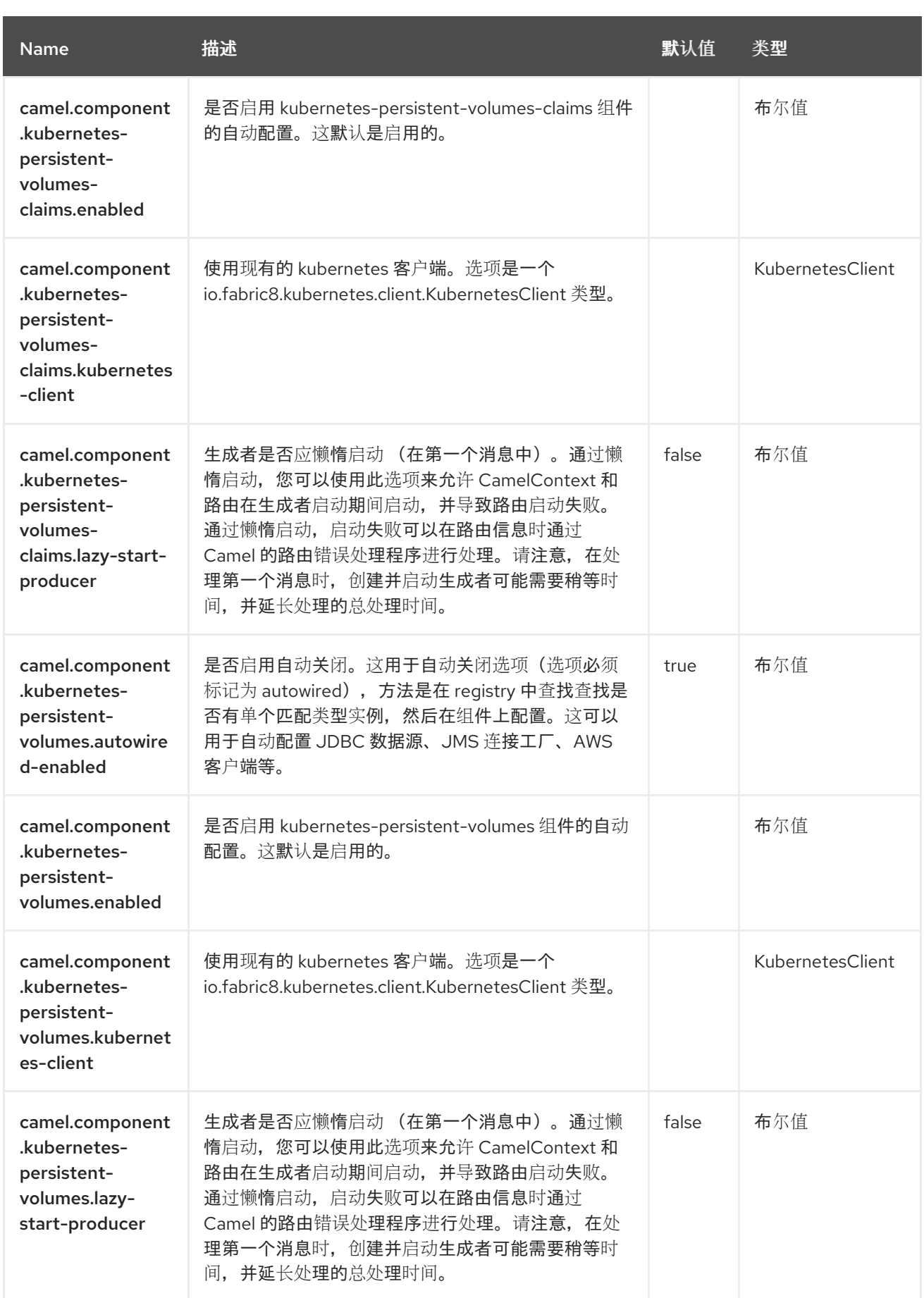

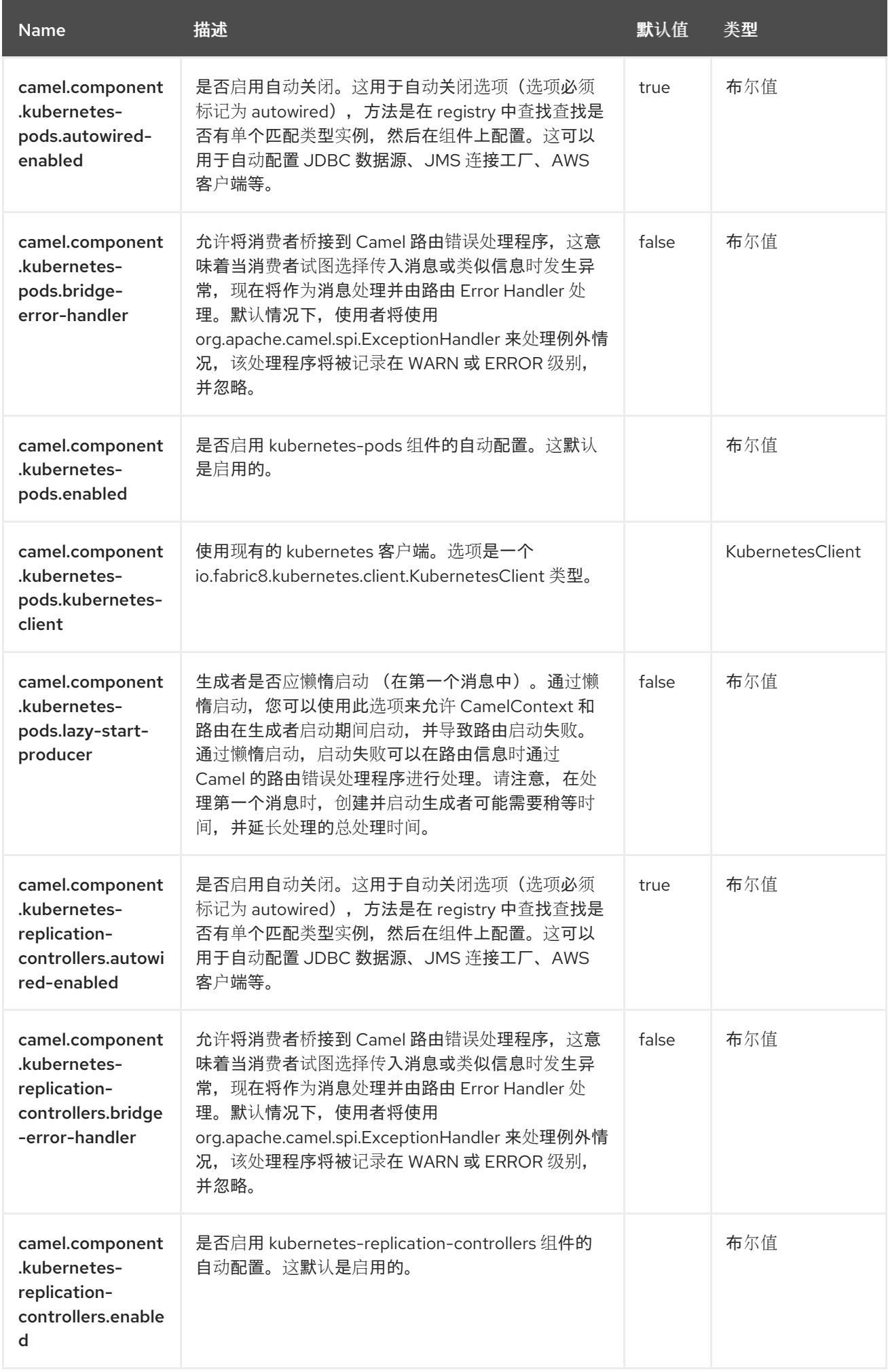

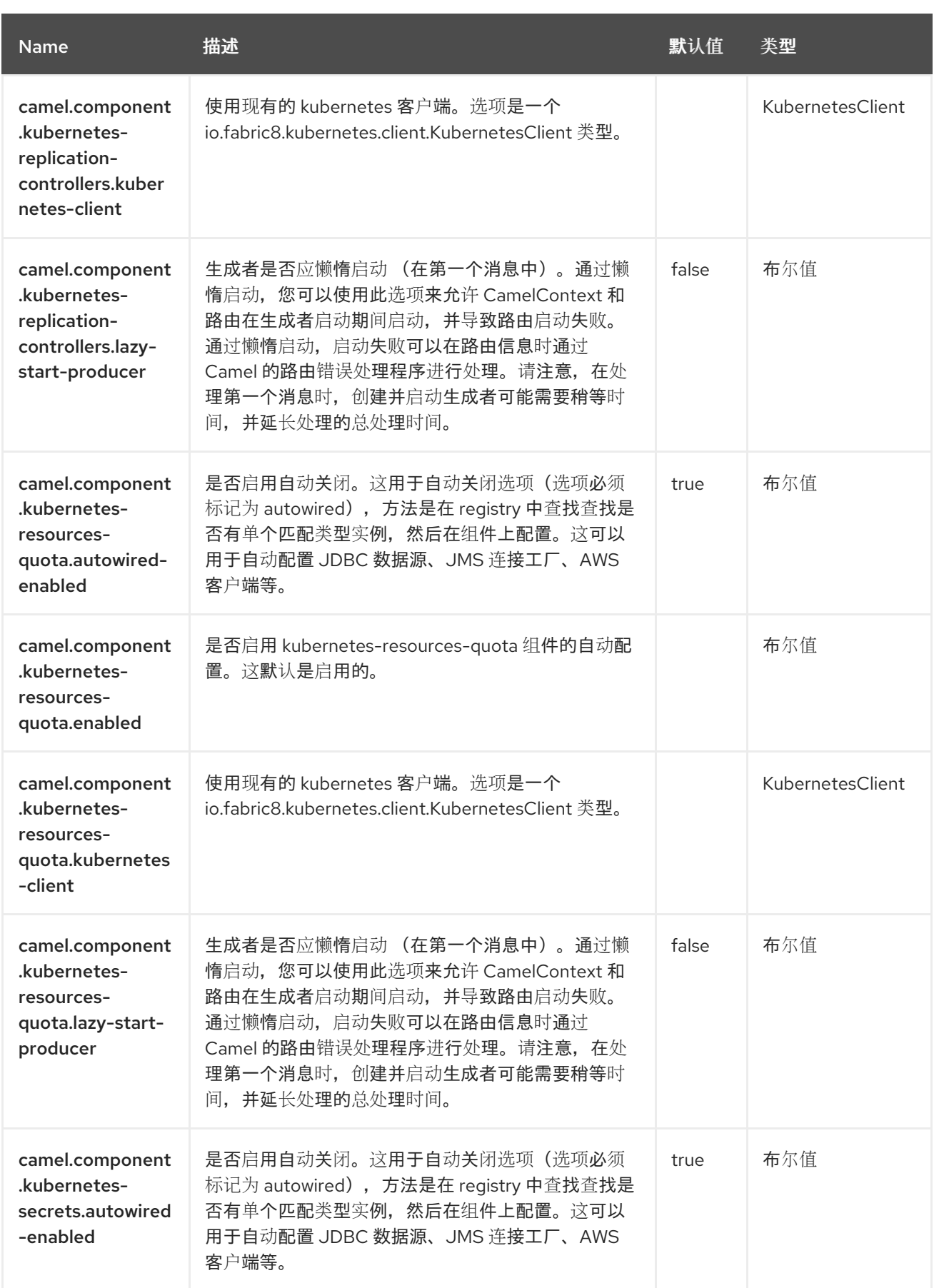

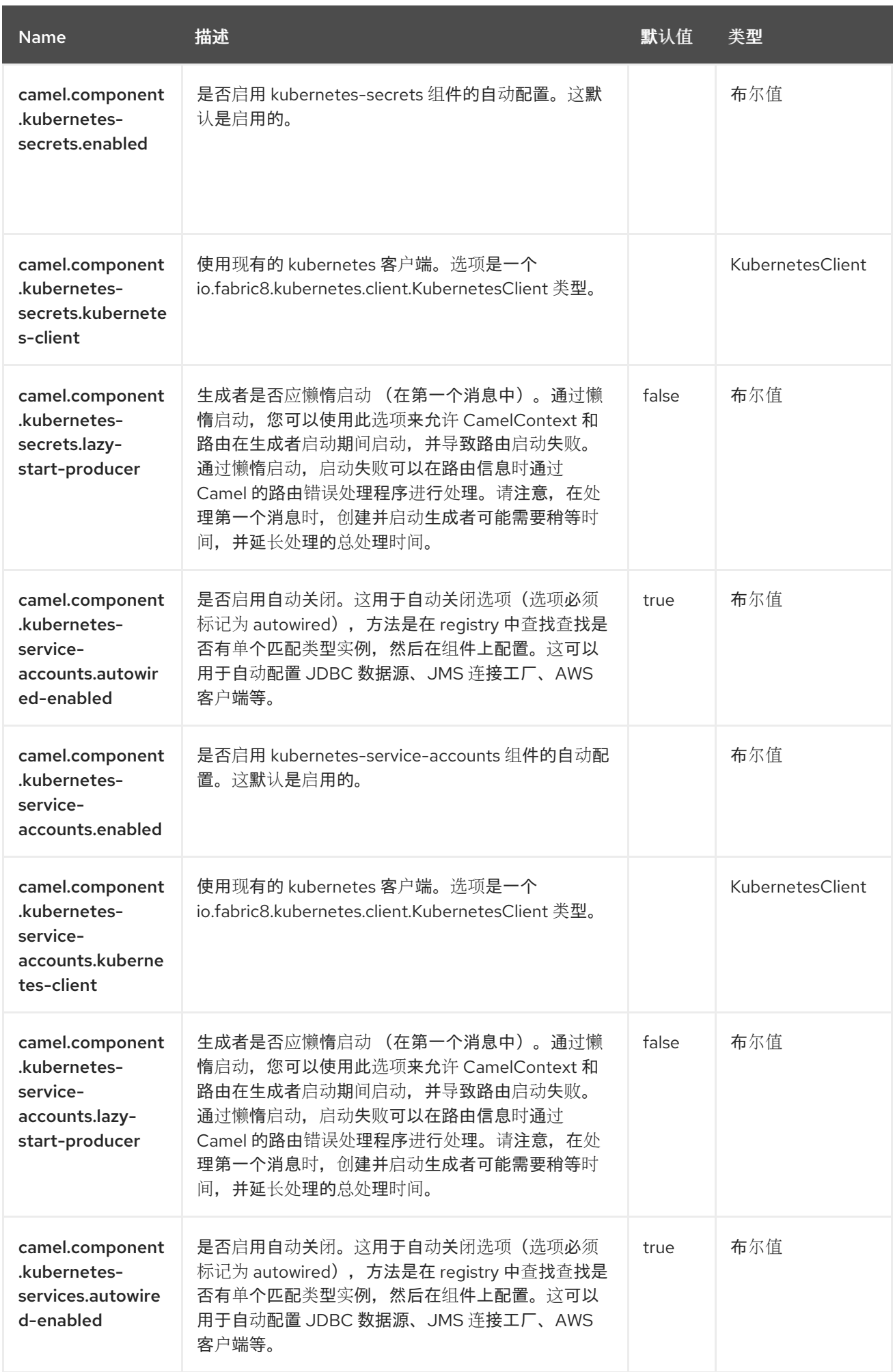

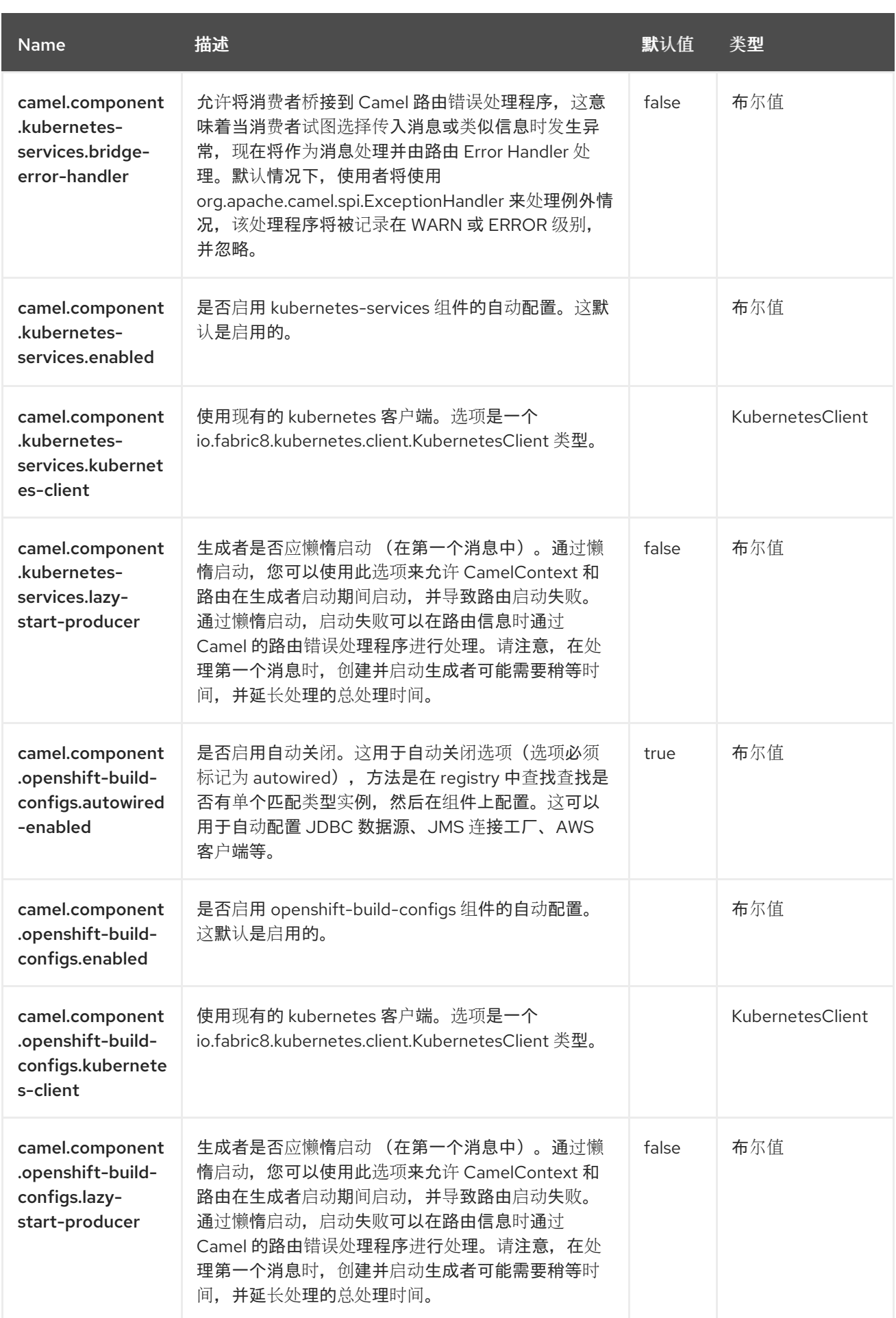

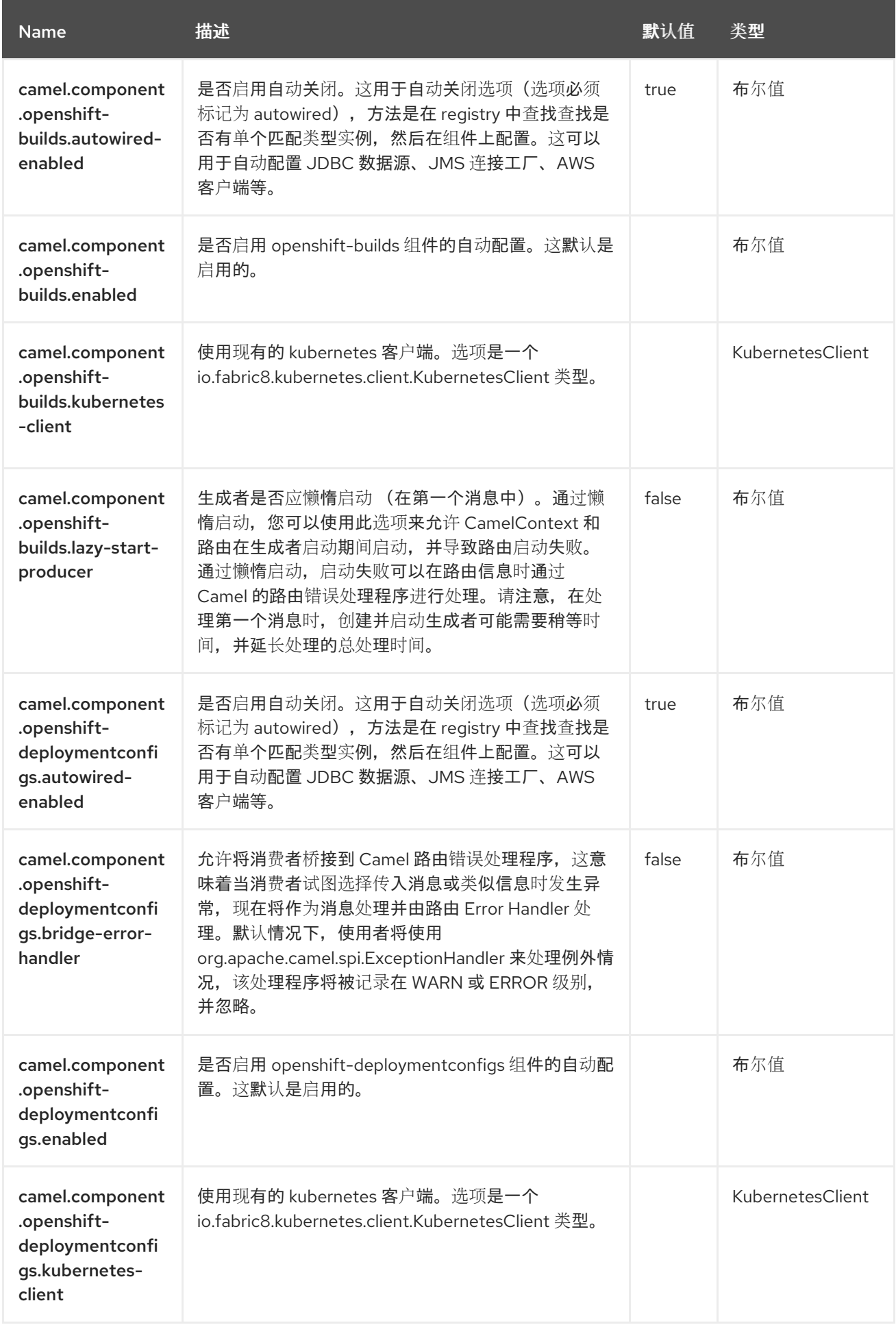

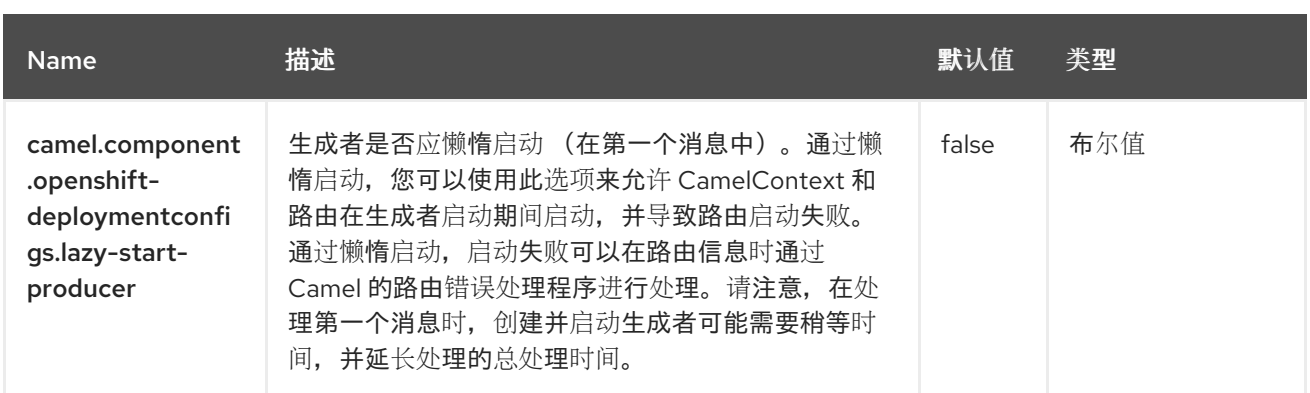

#### 第 *63* 章 *KUBERNETES* 自定义资源

自 *Camel 3.7* 起

支持生成者和消费者

*Kubernetes* 自定义资源组件是 *[Kubernetes](https://access.redhat.com/documentation/zh-cn/red_hat_build_of_apache_camel/4.4/html-single/red_hat_build_of_apache_camel_for_spring_boot_reference/index#csb-camel-kubernetes-component-starter)* 组件 之一,它为执行 *Kubernetes* 自定义资源操作和消费 者使用与 *Node* 对象相关的事件提供了一个制作者。

*63.1.* 依赖项

当在 *Red Hat build of Apache Camel for Spring Boot* 中使用 *kubernetes-custom-resources* 时, 请使用以下 *Maven* 依赖项来支持自动配置:

*<dependency> <groupId>org.apache.camel.springboot</groupId> <artifactId>camel-kubernetes-starter</artifactId> </dependency>*

*63.2.* 配置选项

*Camel* 组件在两个独立级别上配置:

组件级别

端点级别

*63.2.1.* 配置组件选项

组件级别是最高级别,它包含端点继承的常规配置。例如,一个组件可能具有安全设置、用于身份验 证的凭证、用于网络连接的 *url* 等等。

某些组件只有几个选项,其他组件可能会有许多选项。由于组件通常已配置了常用的默认值,因此通 常只需要在组件上配置几个选项,或者根本不需要配置任何选项。

可以在配置文件*(application.properties|yaml)*中使用 组件 *[DSL](https://camel.apache.org/manual/component-dsl.html)* 配置组件,也可直接使用 *Java* 代码 完成。

*63.2.2.* 配置端点选项

您发现自己在端点上配置了一个,因为端点通常有许多选项,允许您配置您需要的端点。这些选项被 分别分类为:端点作为消费者(来自)被使用,和作为生成者(到)使用,或被两者使用。

配置端点通常在端点 *URI* 中作为路径和查询参数直接进行。您还可以使用 *[Endpoint](https://camel.apache.org/manual/Endpoint-dsl.html) DSL* 作为配置端 点的安全方法。

在配置选项时,最好使用 *Property [Placeholders](https://camel.apache.org/manual/using-propertyplaceholder.html)*,它不允许硬编码 *URL*、端口号、敏感信息和其他 设置。换句话说,占位符允许从您的代码外部配置,并提供更多灵活性和重复使用。

以下两节列出了所有选项,首为于组件,后跟端点。

*63.3.* 组件选项

*Kubernetes* 自定义资源组件支持 *4* 个选项,如下所列。

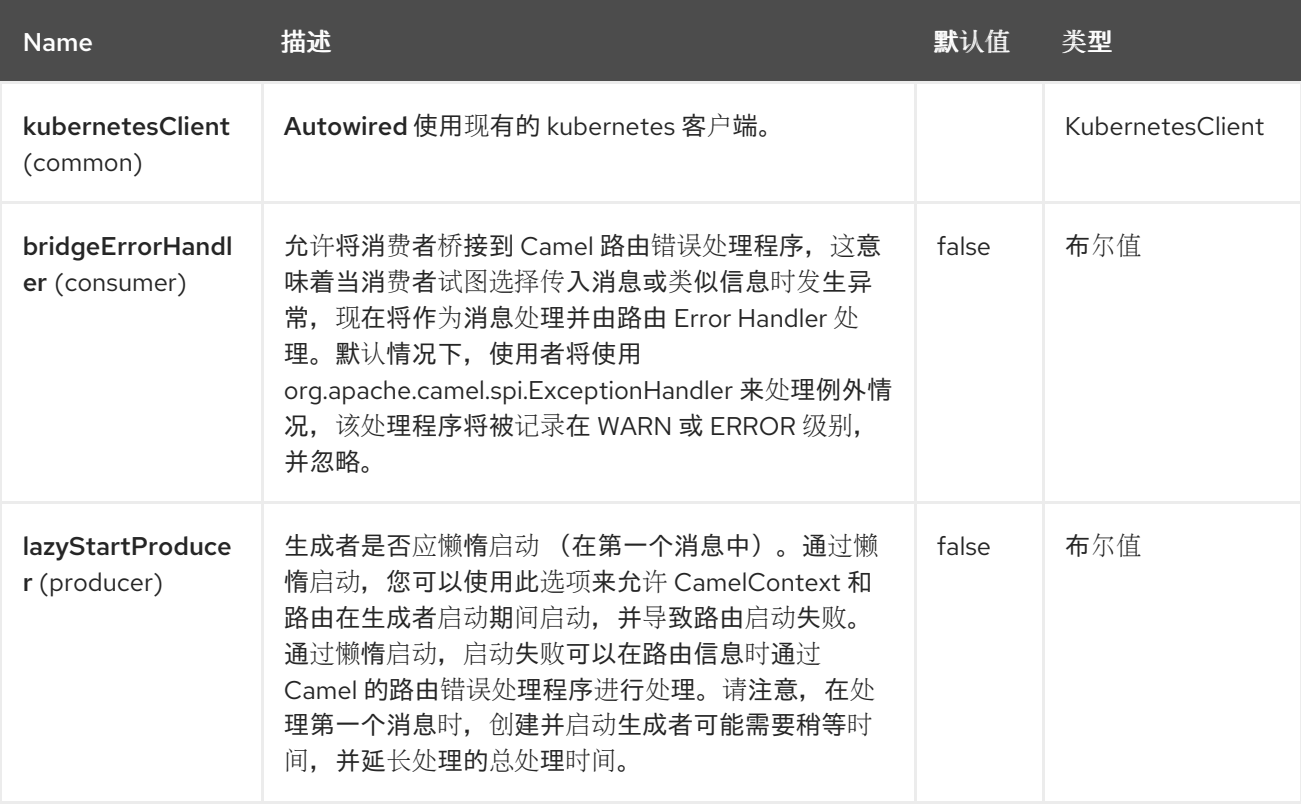

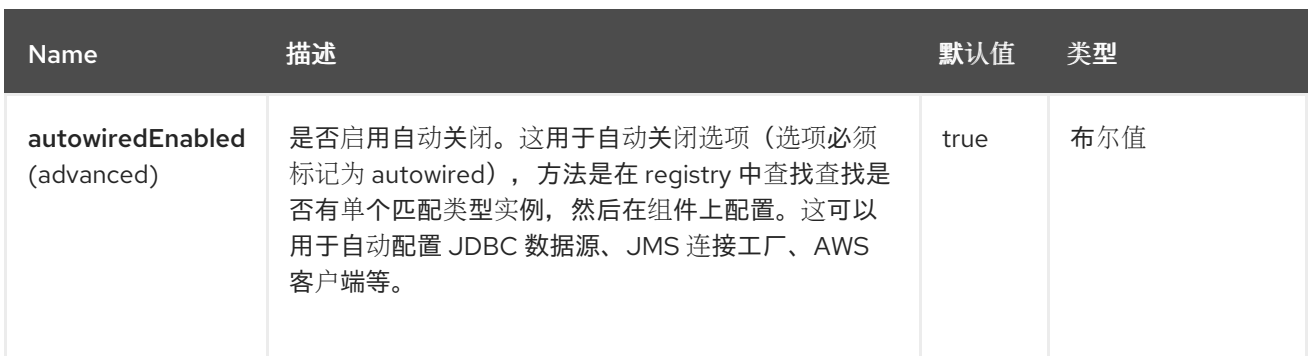

*63.4.* 端点选项

ı

#### *Kubernetes* 自定义资源端点使用 *URI* 语法进行配置:

*kubernetes-custom-resources:masterUrl*

#### 使用以下路径和查询参数:

### *63.4.1.* 路径参数*(1* 参数*)*

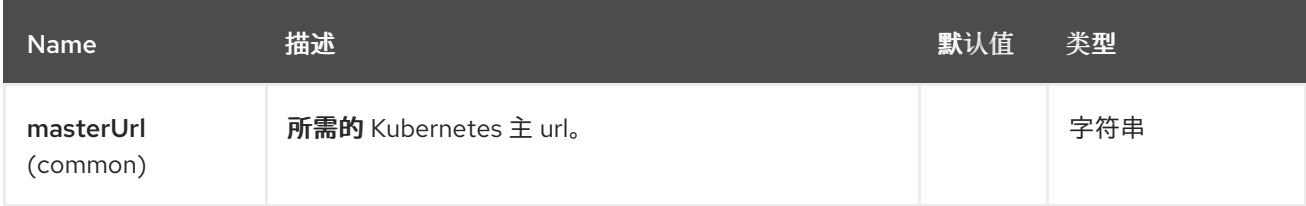

# *63.4.2.* 查询参数*(33* 参数*)*

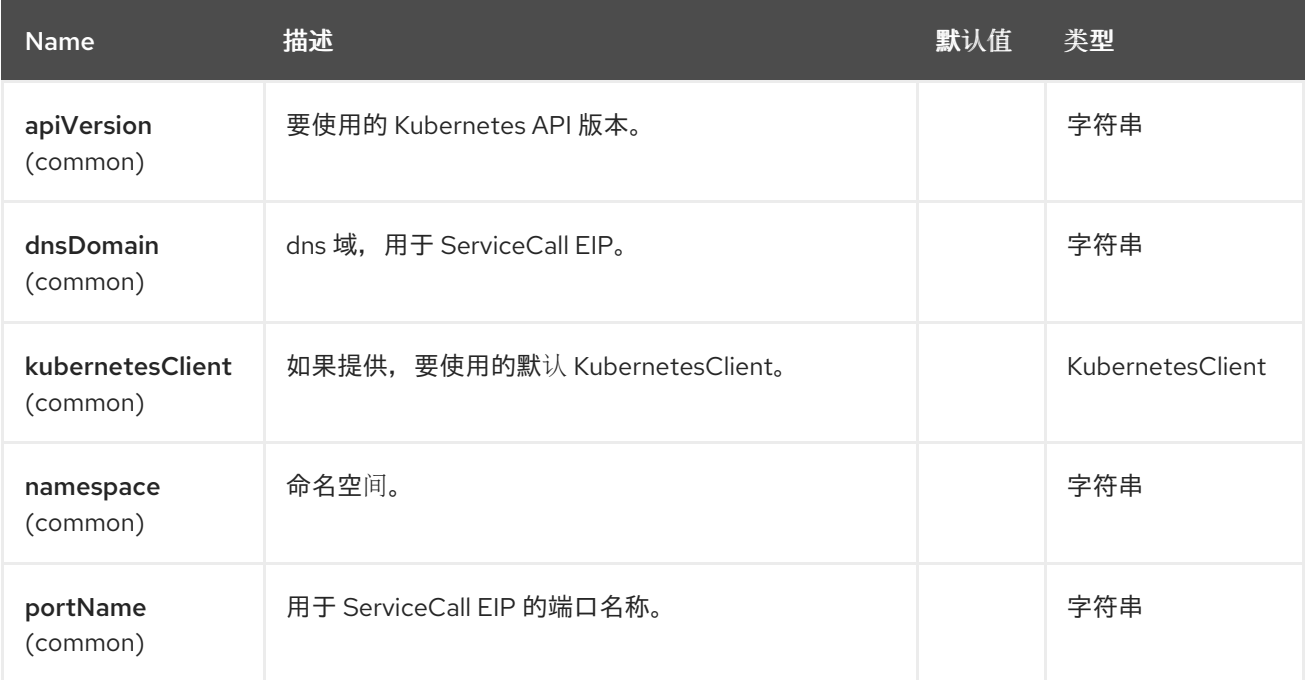

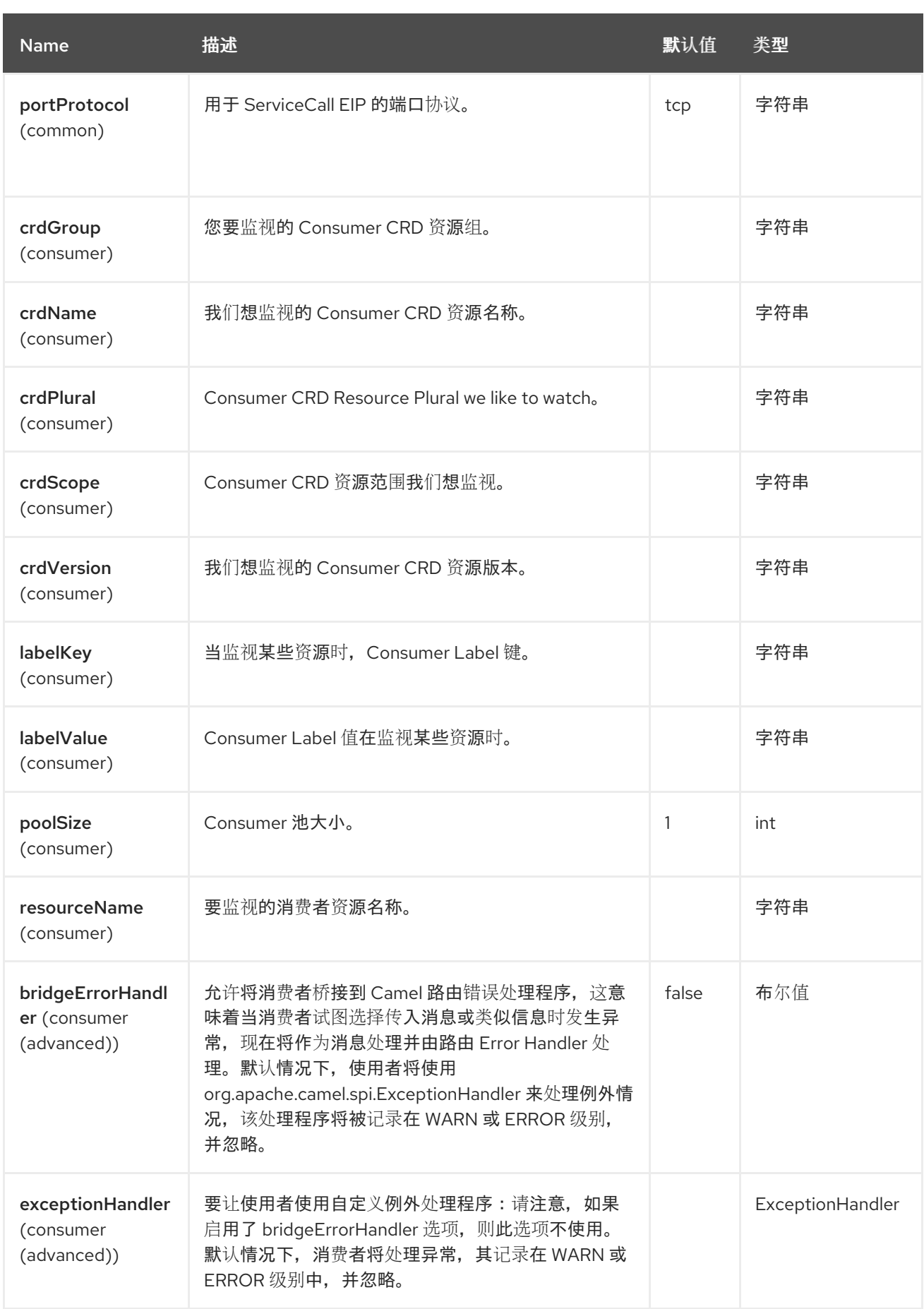

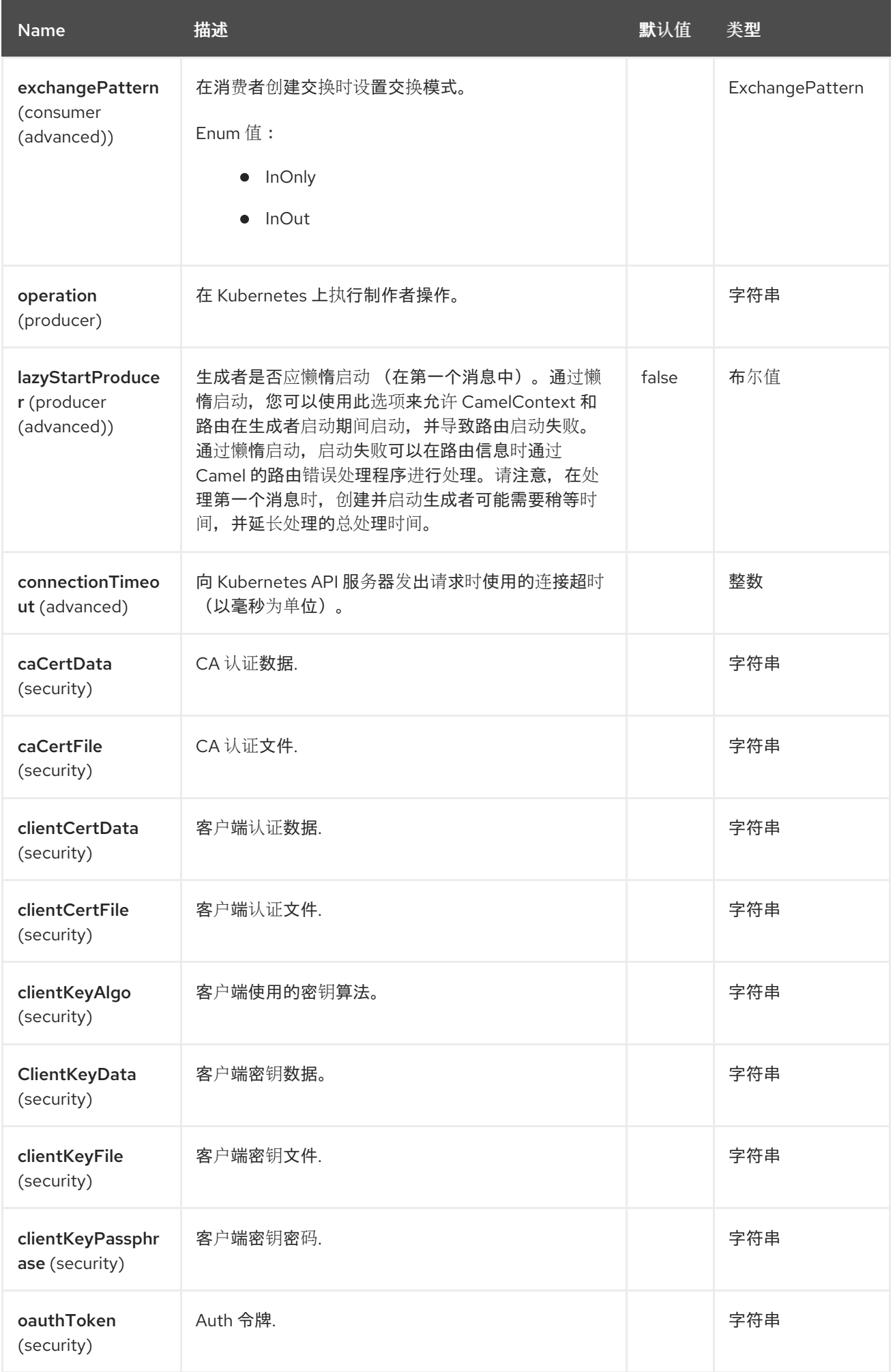

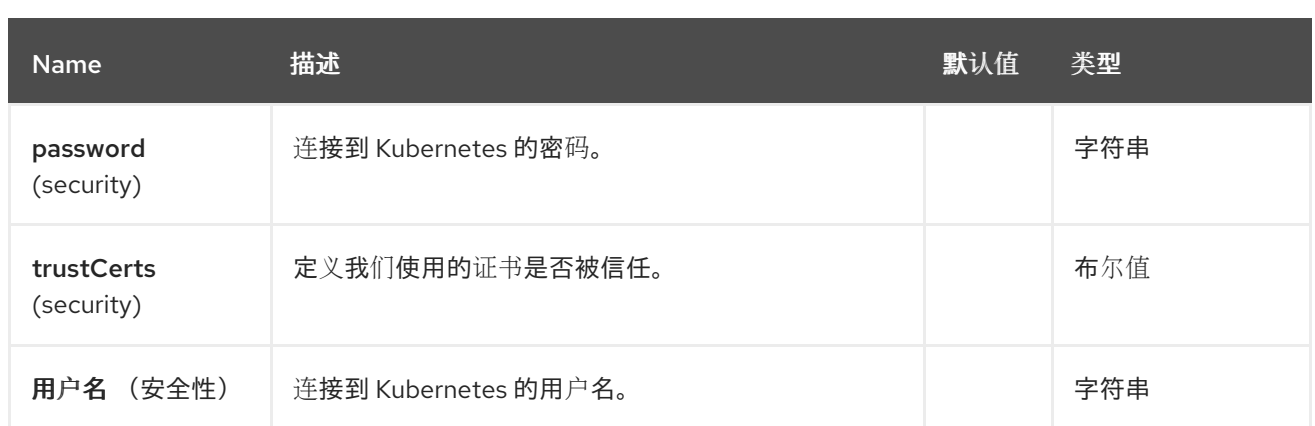

*63.5.* 消息标头

# *Kubernetes* 自定义资源组件支持 *13* 个消息标头,如下所列:

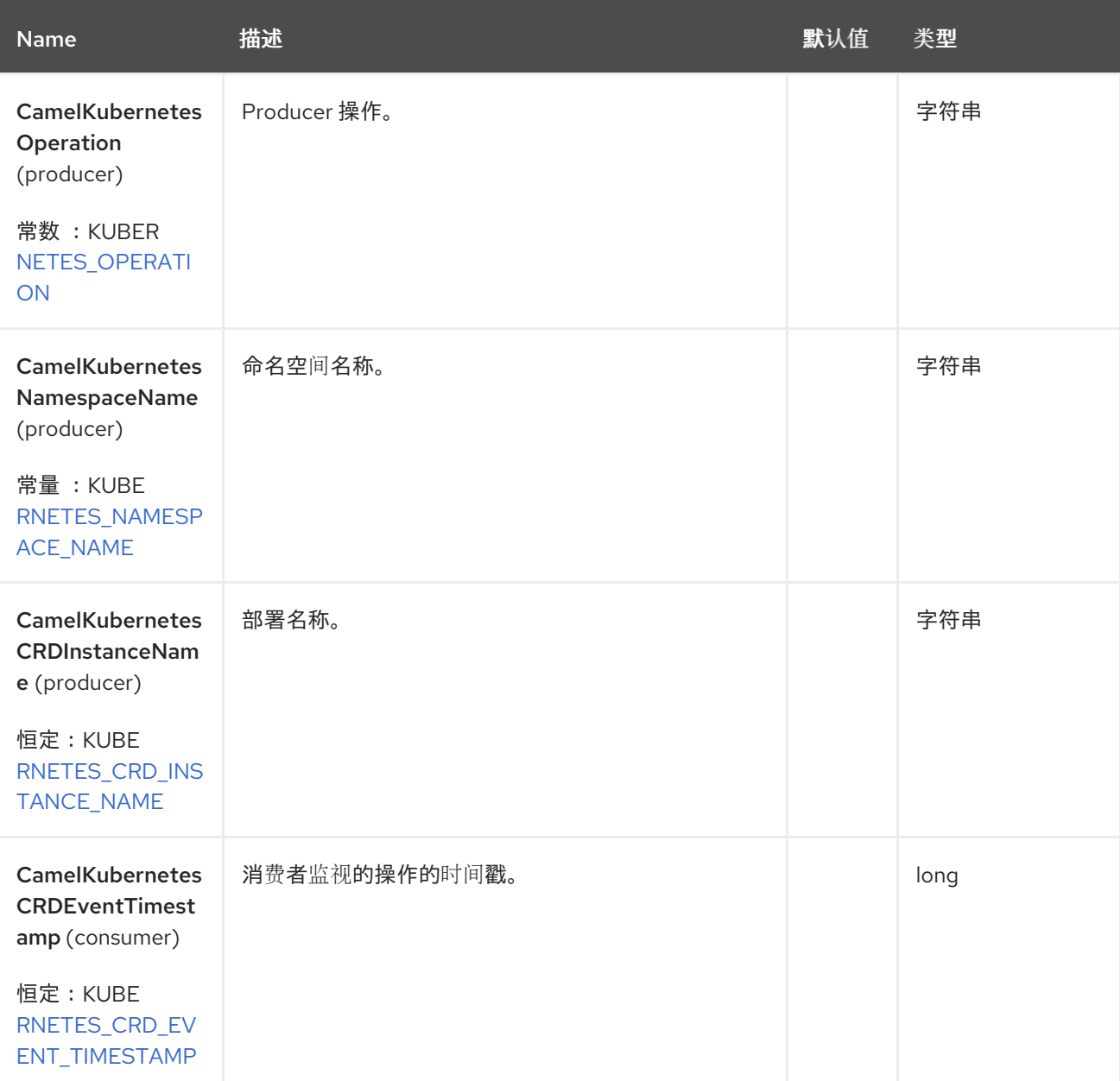
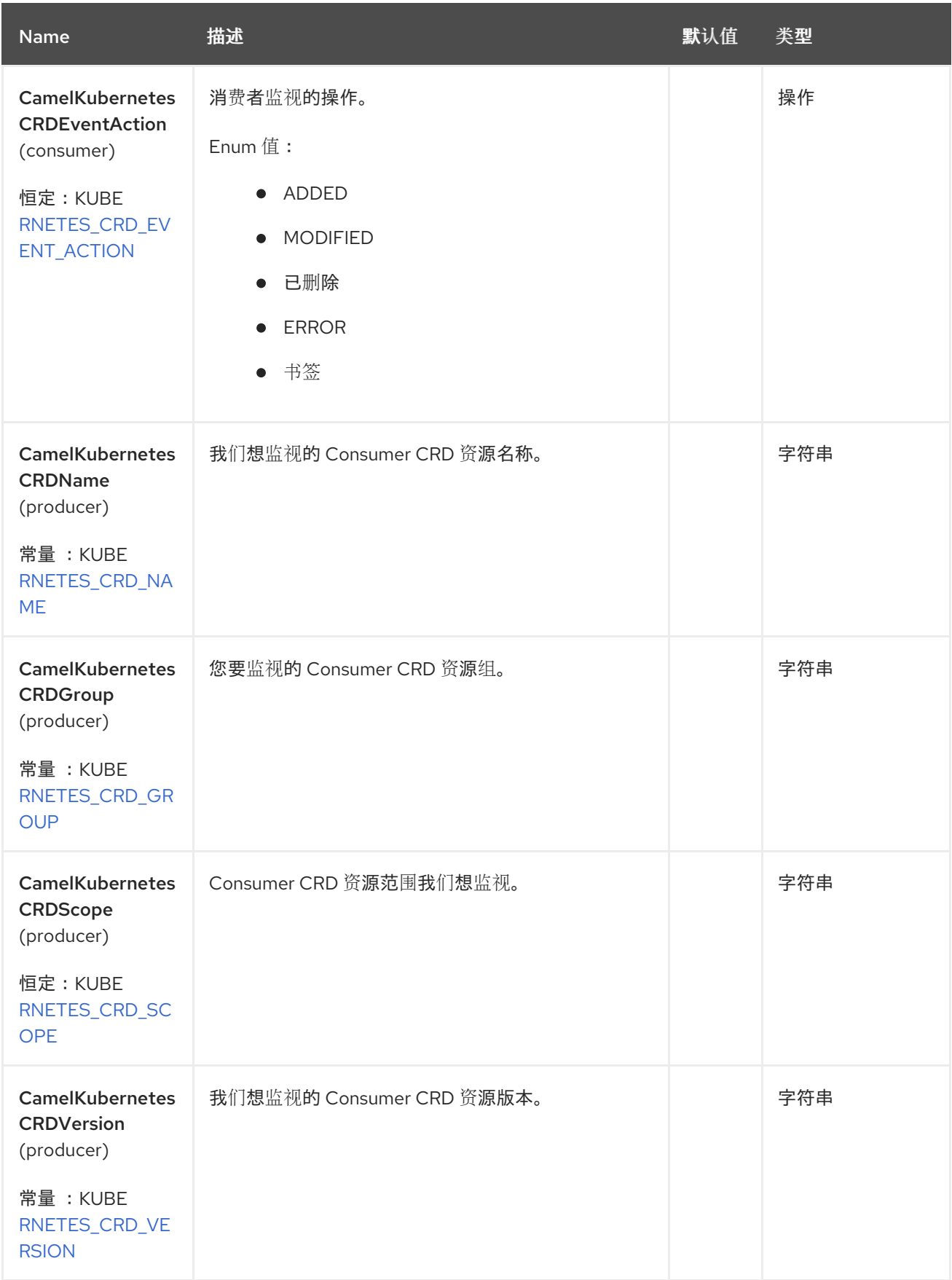

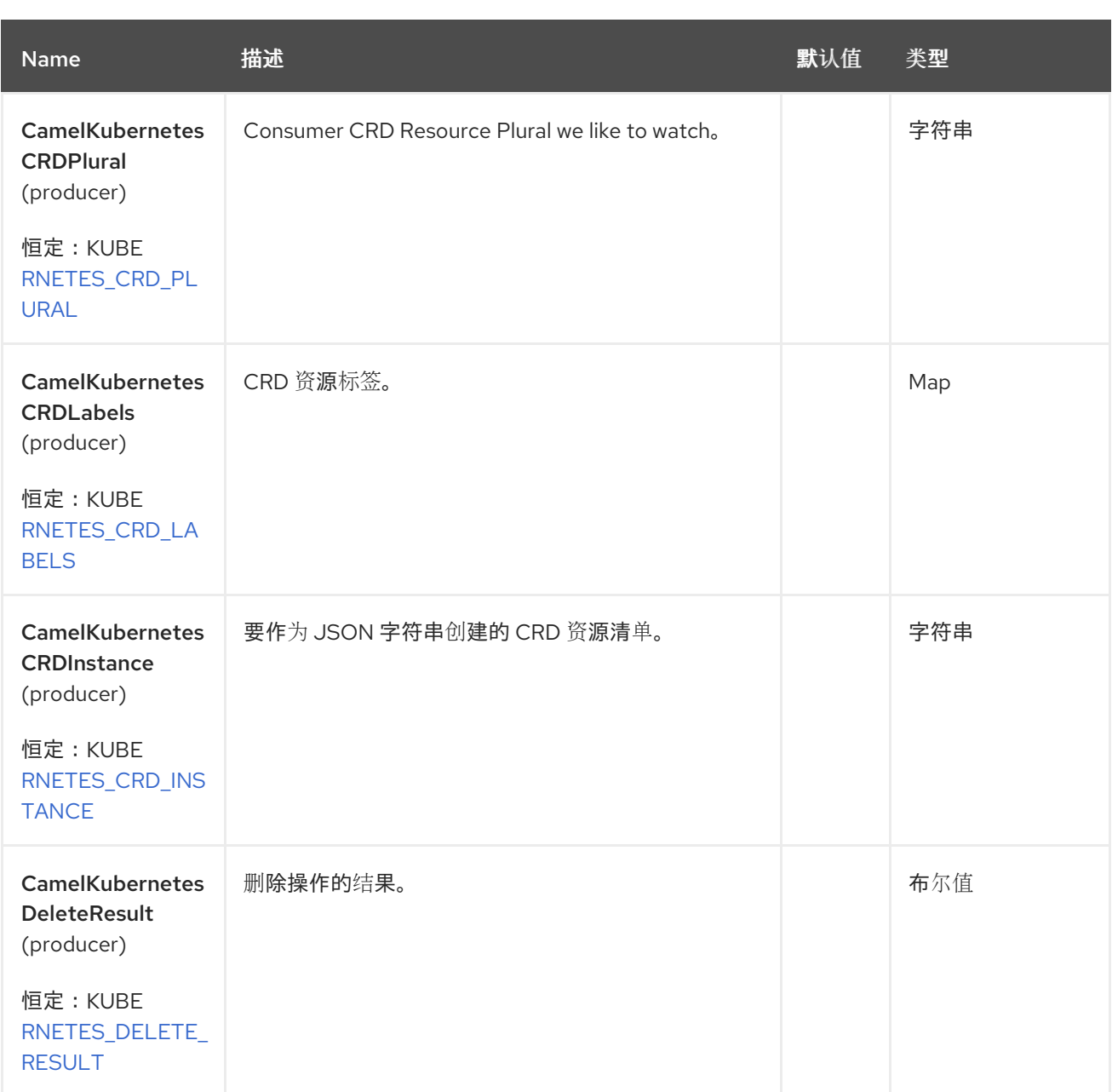

# *63.6.* 支持的制作者操作

 $\bullet$ 

- *listCustomResources*
- *listCustomResourcesByLabels*
- $\bullet$ *getCustomResource*
- $\bullet$ *deleteCustomResource*

*createCustomResource*

 $\bullet$ 

 $\bullet$ *updateCustomResource*

## *63.7. SPRING BOOT AUTO-CONFIGURATION*

### 组件支持 *102* 选项,如下所列。

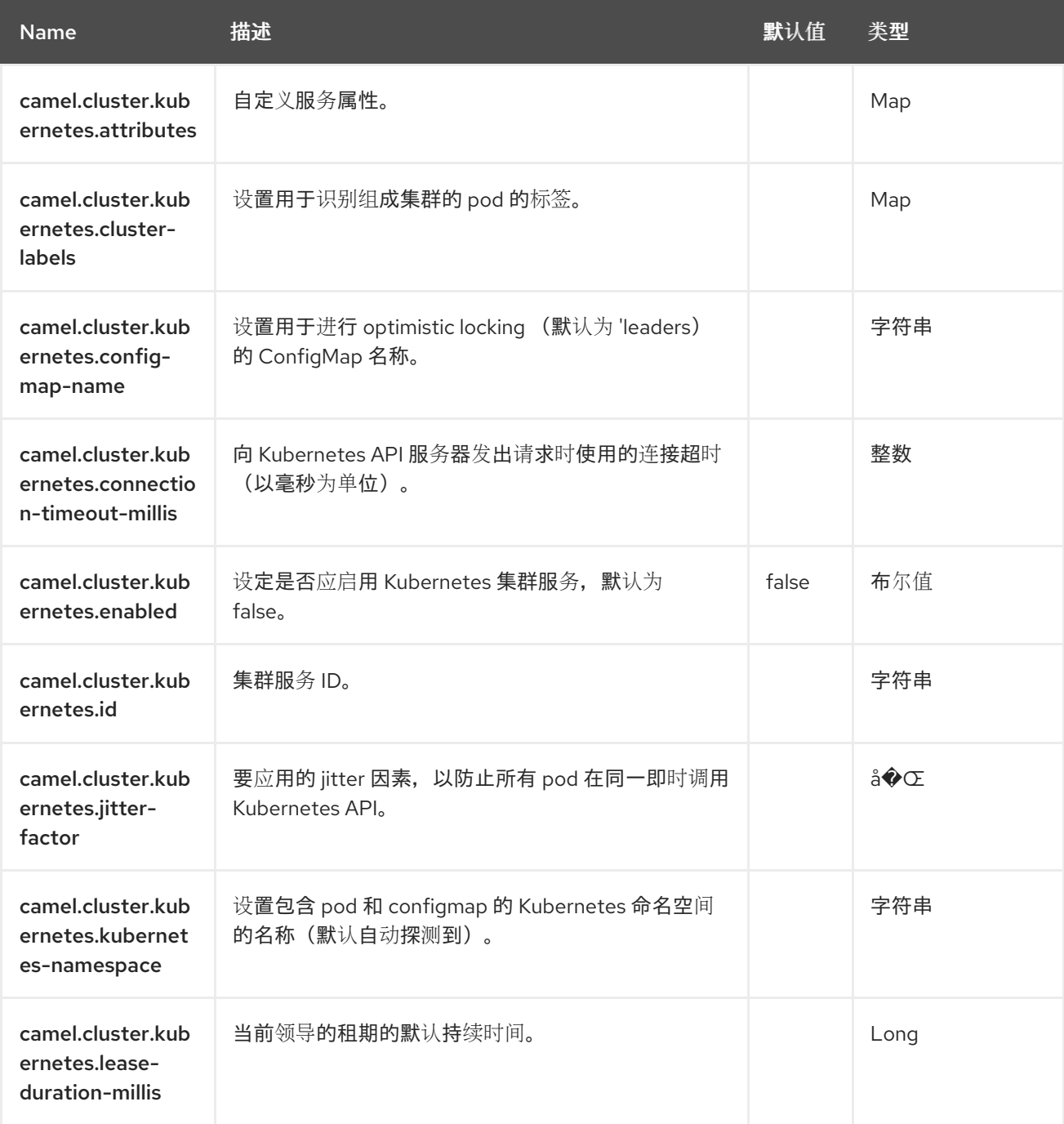

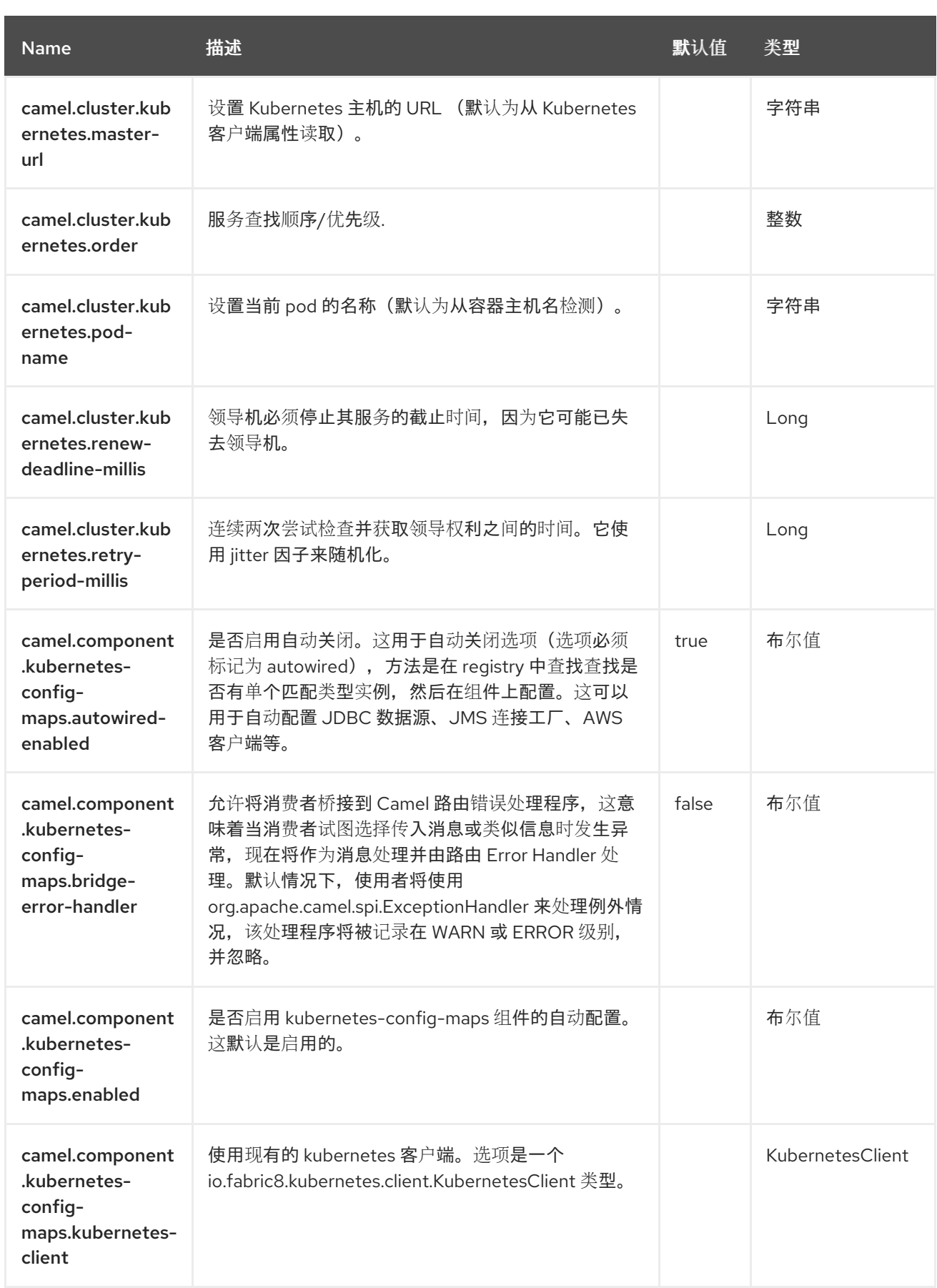

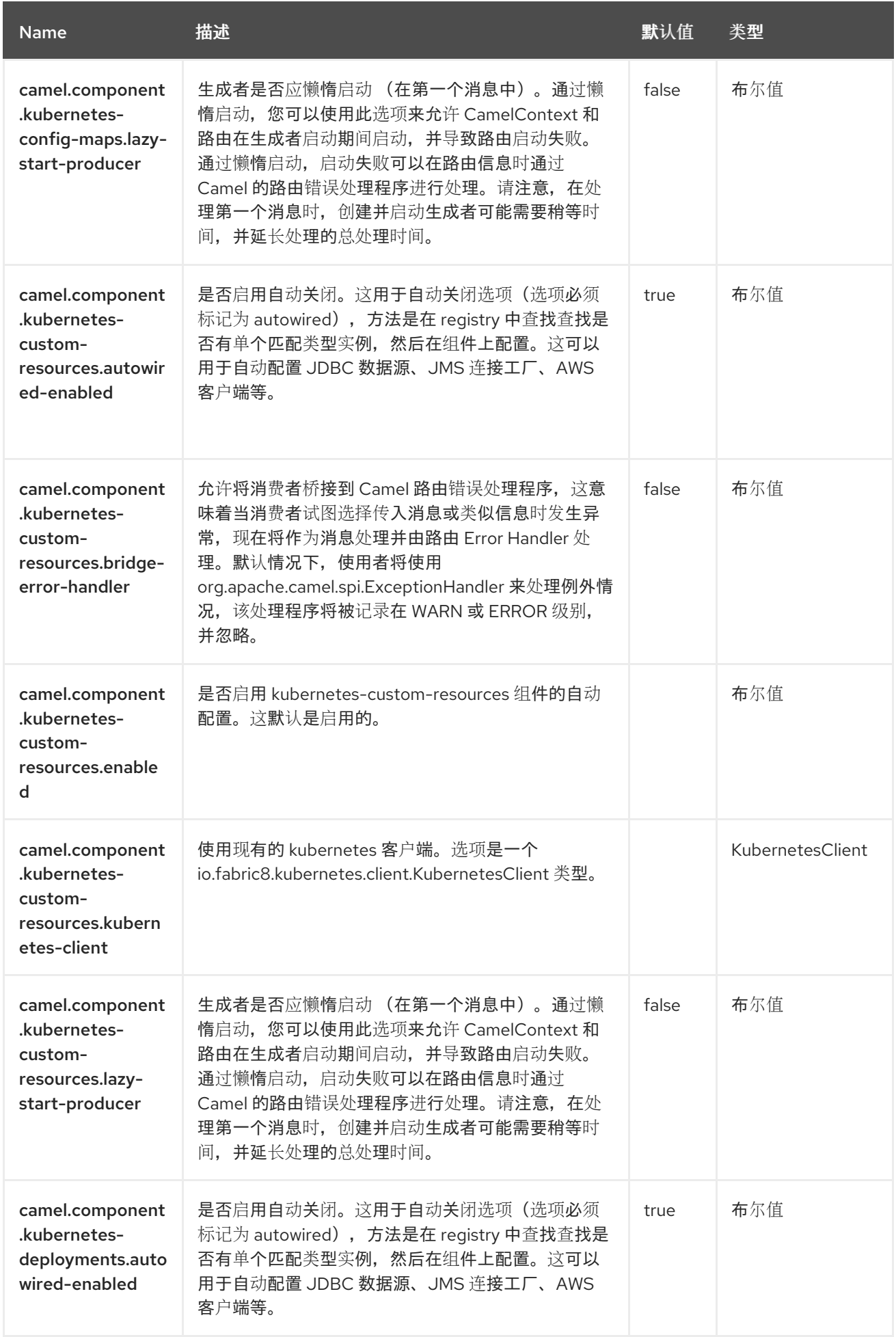

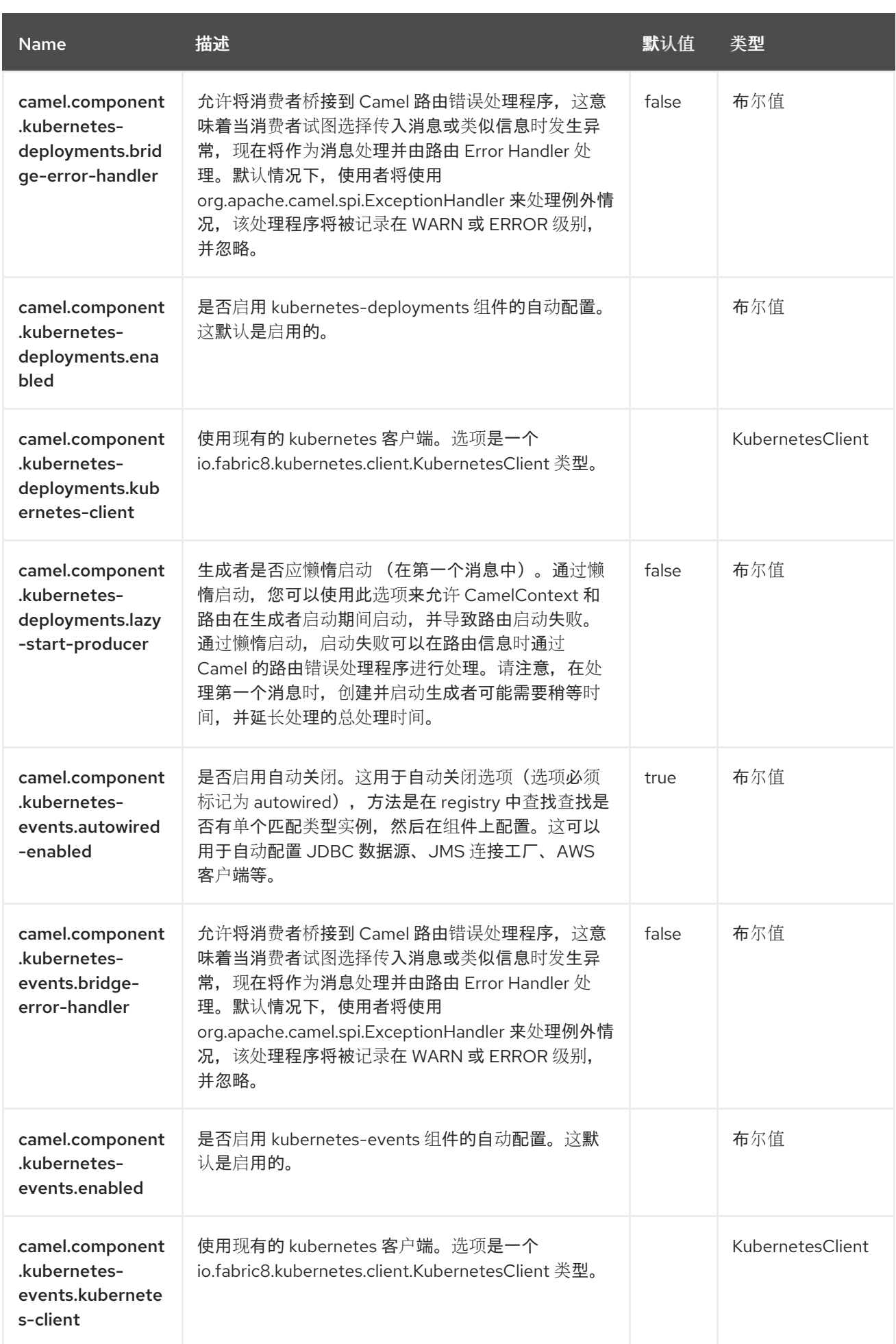

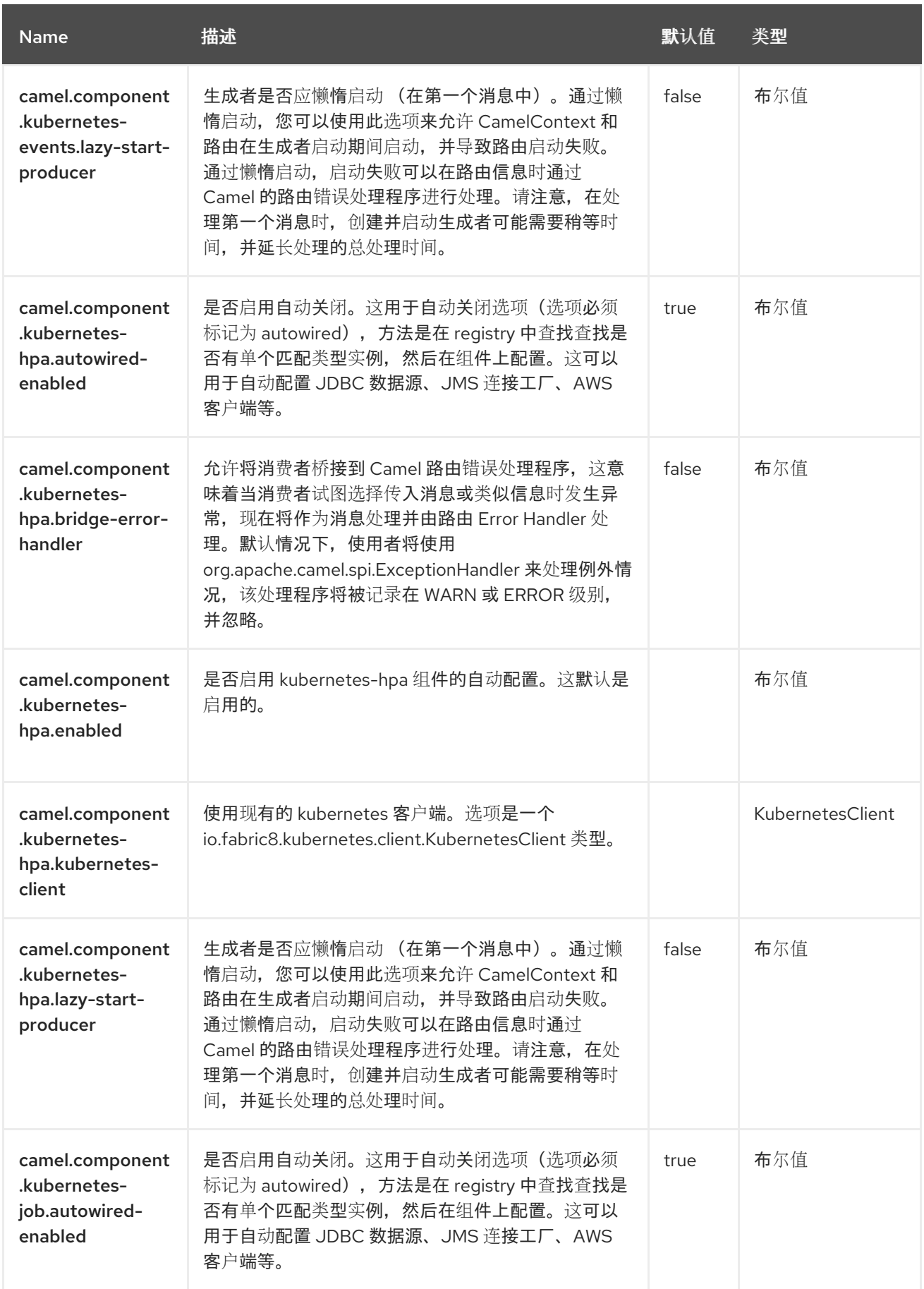

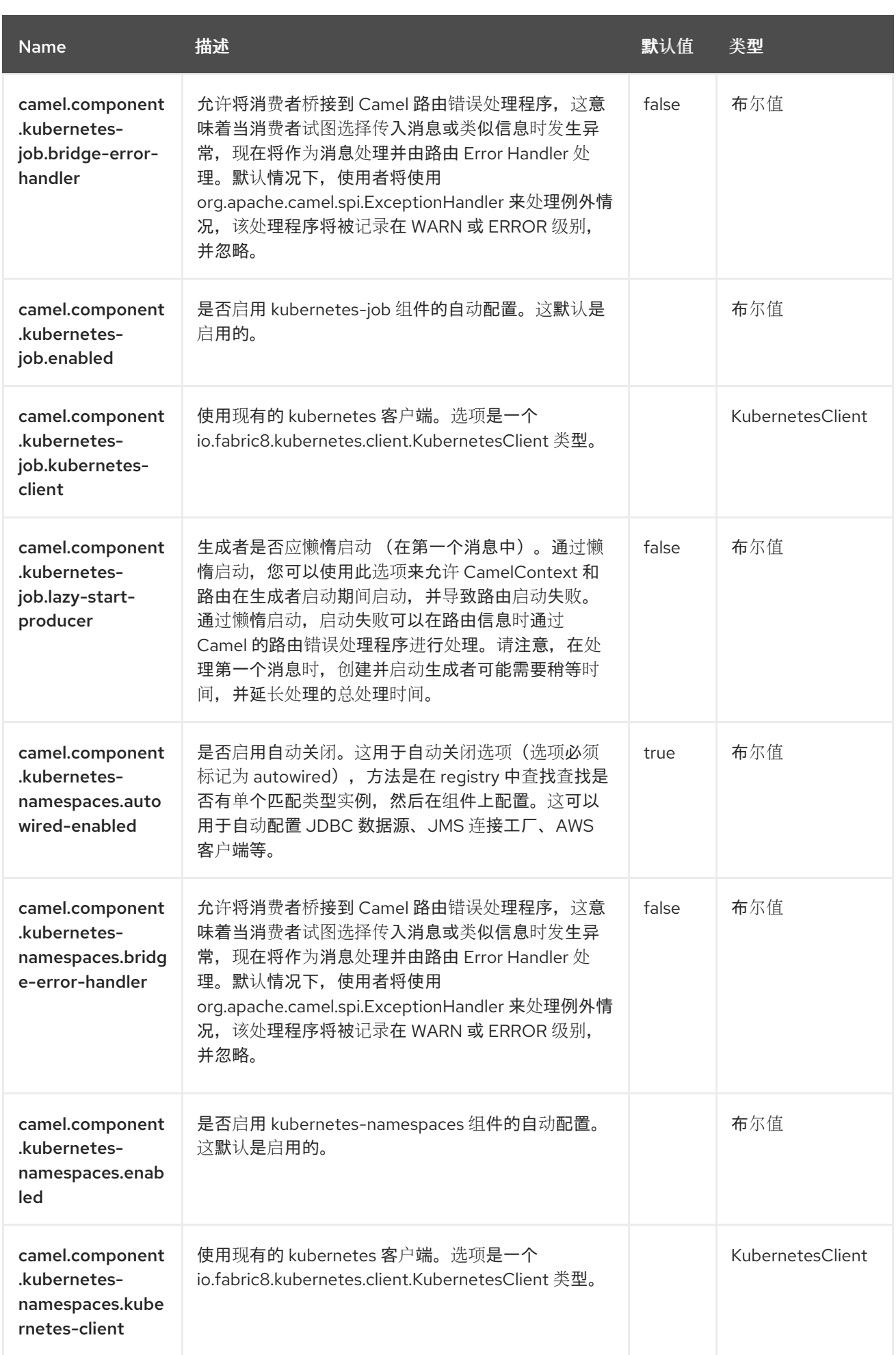

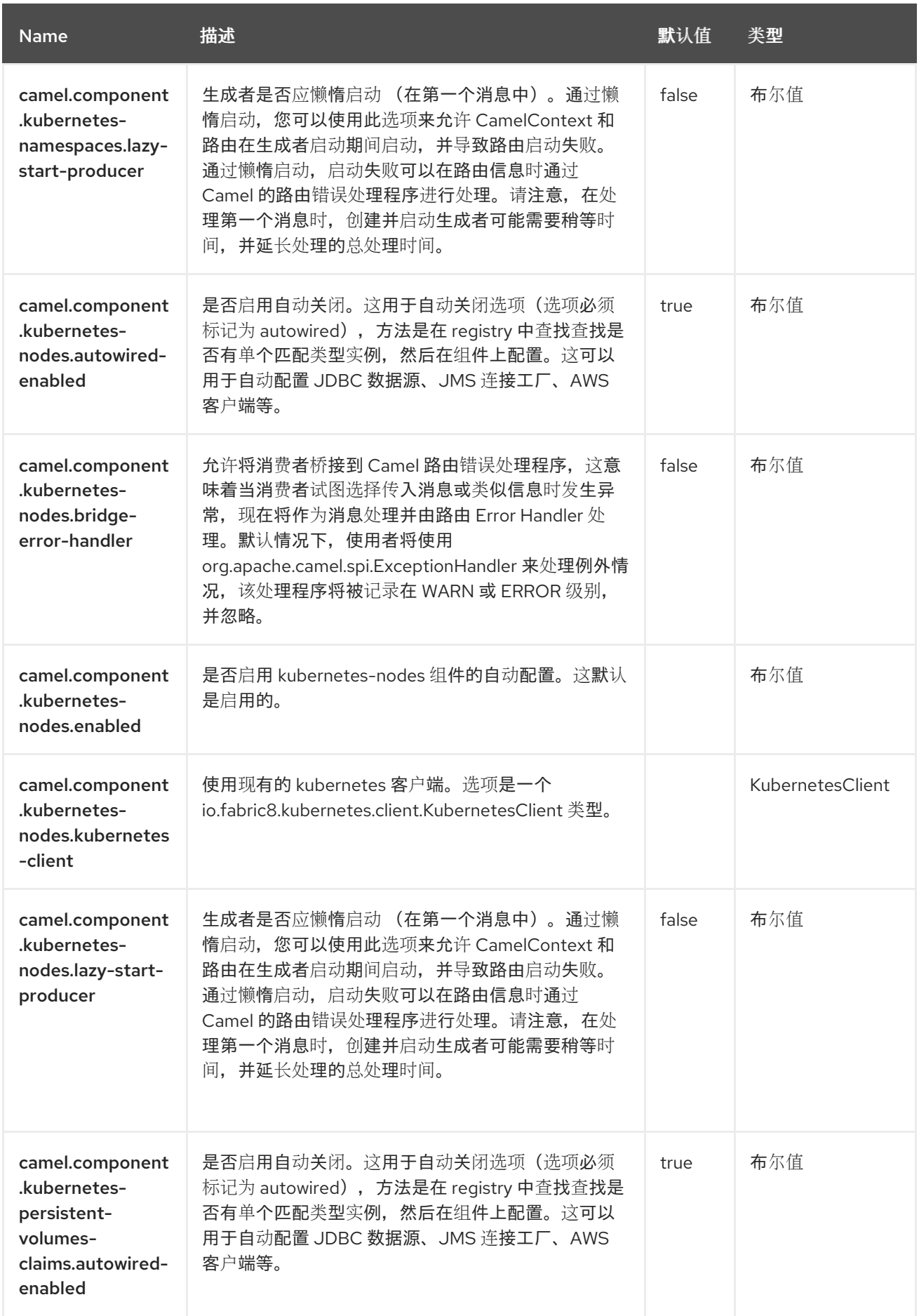

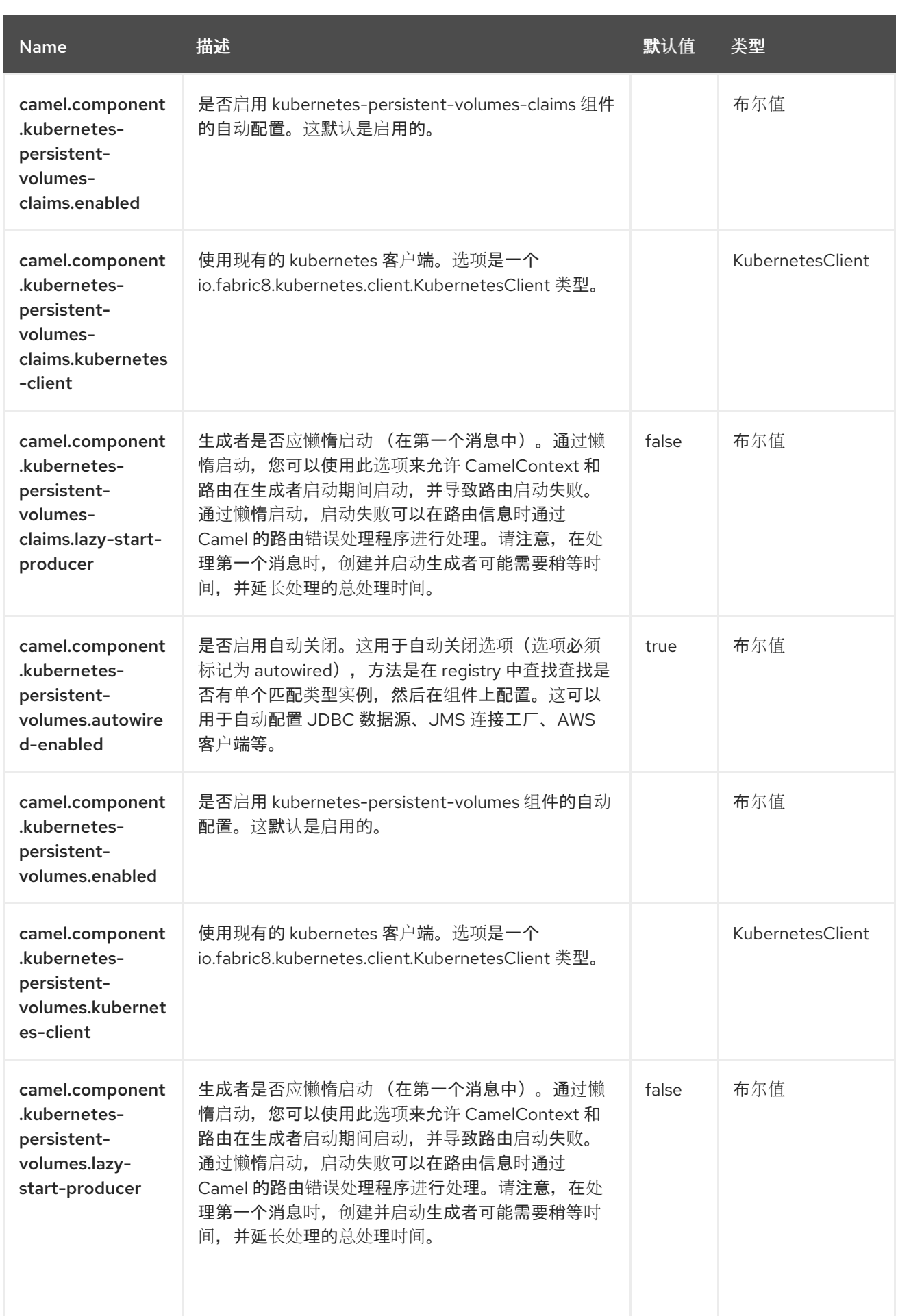

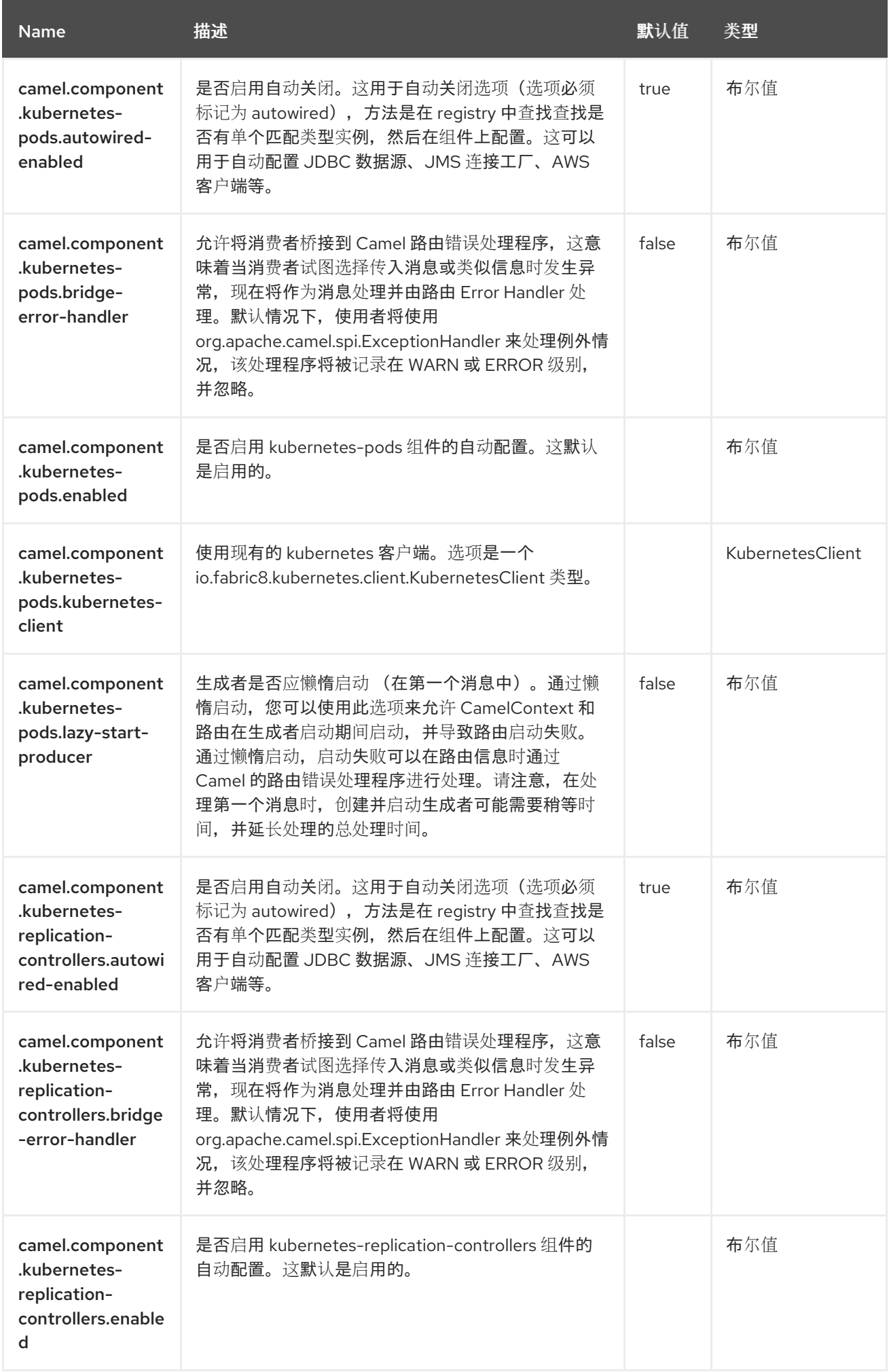

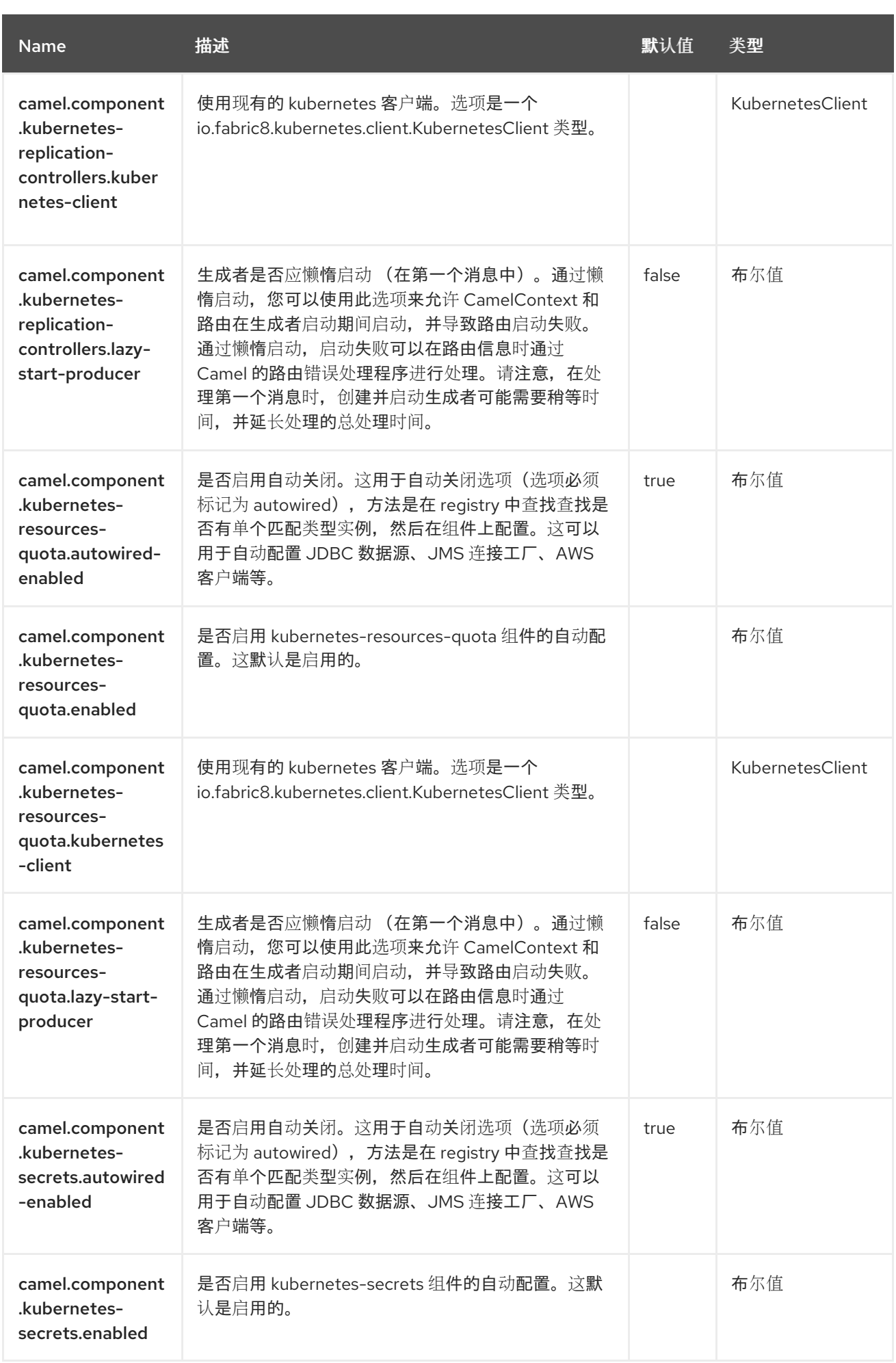

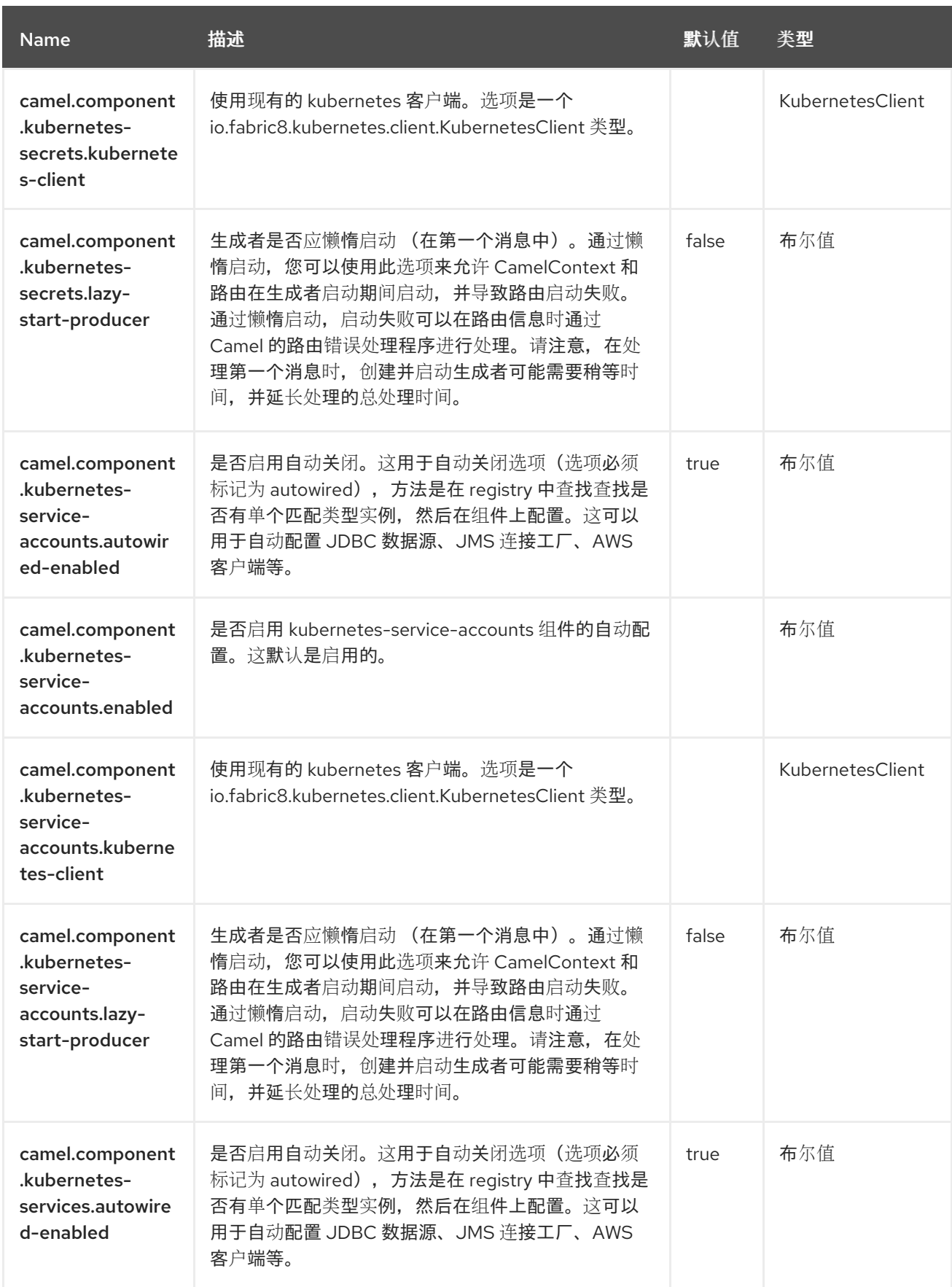

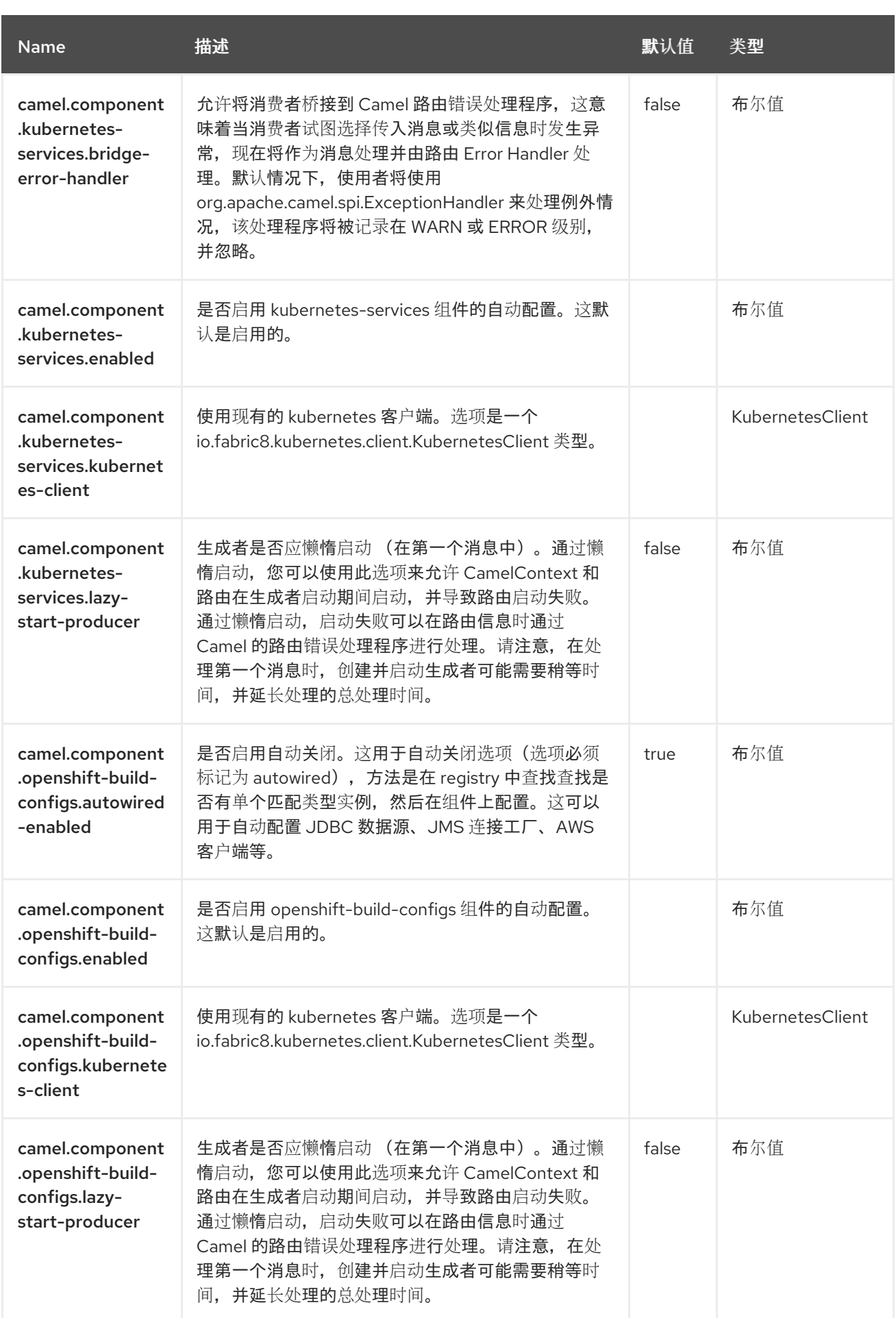

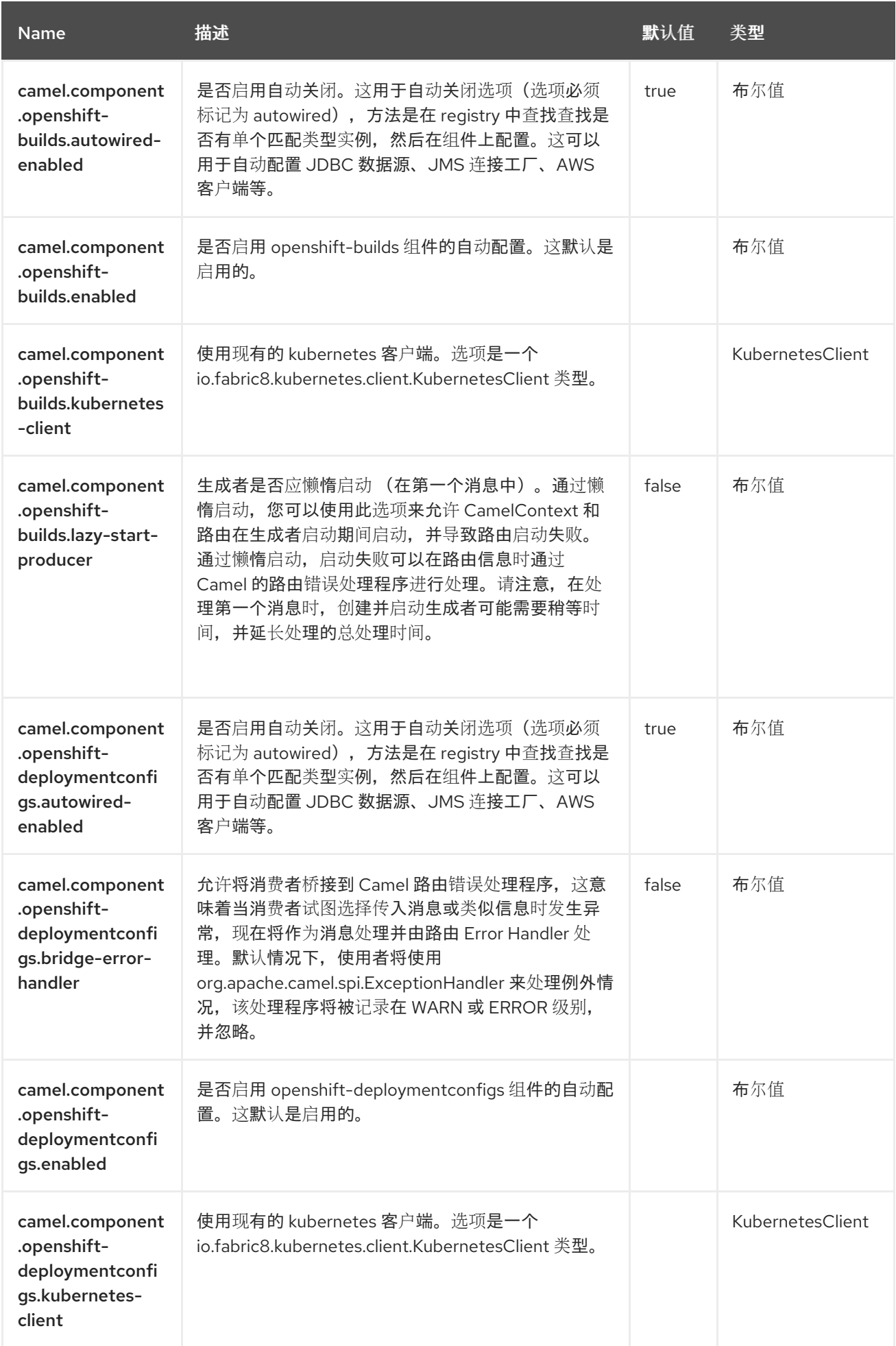

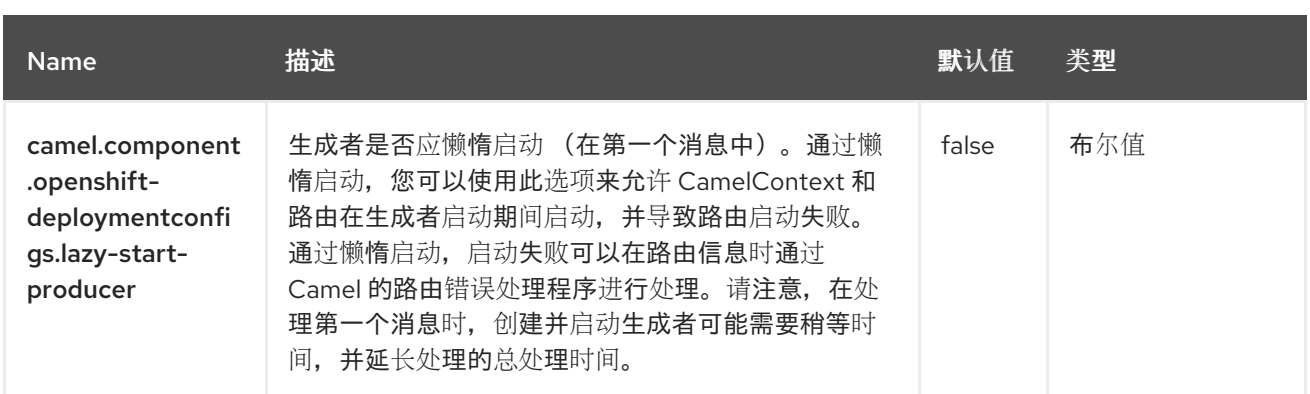

#### 第 *64* 章 *KUBERNETES DEPLOYMENTS*

从 *Camel 2.20* 开始

支持生成者和消费者

*Kubernetes Deployments* 组件是 *[Kubernetes](https://access.redhat.com/documentation/zh-cn/red_hat_build_of_apache_camel/4.4/html-single/red_hat_build_of_apache_camel_for_spring_boot_reference/index#csb-camel-kubernetes-component-starter)* 组件 之一,它为执行 *Kubernetes Deployments* 操作 和消费者使用与 *Deployments* 对象相关的事件提供了一个制作者。

*64.1.* 依赖项

当在 *Red Hat build of Apache Camel for Spring Boot* 中使用 *kubernetes-deployments* 时,使用 以下 *Maven* 依赖项来支持自动配置:

*<dependency> <groupId>org.apache.camel.springboot</groupId> <artifactId>camel-kubernetes-starter</artifactId> </dependency>*

*64.2.* 配置选项

*Camel* 组件在两个独立级别上配置:

组件级别

端点级别

*64.2.1.* 配置组件选项

组件级别是最高级别,它包含端点继承的常规配置。例如,一个组件可能具有安全设置、用于身份验 证的凭证、用于网络连接的 *url* 等等。

某些组件只有几个选项,其他组件可能会有许多选项。由于组件通常已配置了常用的默认值,因此通 常只需要在组件上配置几个选项,或者根本不需要配置任何选项。

可以在配置文件*(application.properties|yaml)*中使用 组件 *[DSL](https://camel.apache.org/manual/component-dsl.html)* 配置组件,也可直接使用 *Java* 代码 完成。

*64.2.2.* 配置端点选项

您发现自己在端点上配置了一个,因为端点通常有许多选项,允许您配置您需要的端点。这些选项被 分别分类为:端点作为消费者(来自)被使用,和作为生成者(到)使用,或被两者使用。

配置端点通常在端点 *URI* 中作为路径和查询参数直接进行。您还可以使用 *[Endpoint](https://camel.apache.org/manual/Endpoint-dsl.html) DSL* 作为配置端 点的安全方法。

在配置选项时,最好使用 *Property [Placeholders](https://camel.apache.org/manual/using-propertyplaceholder.html)*,它不允许硬编码 *URL*、端口号、敏感信息和其他 设置。换句话说,占位符允许从您的代码外部配置,并提供更多灵活性和重复使用。

以下两节列出了所有选项,首为于组件,后跟端点。

*64.3.* 组件选项

*Kubernetes Deployments* 组件支持 *4* 个选项,如下所列。

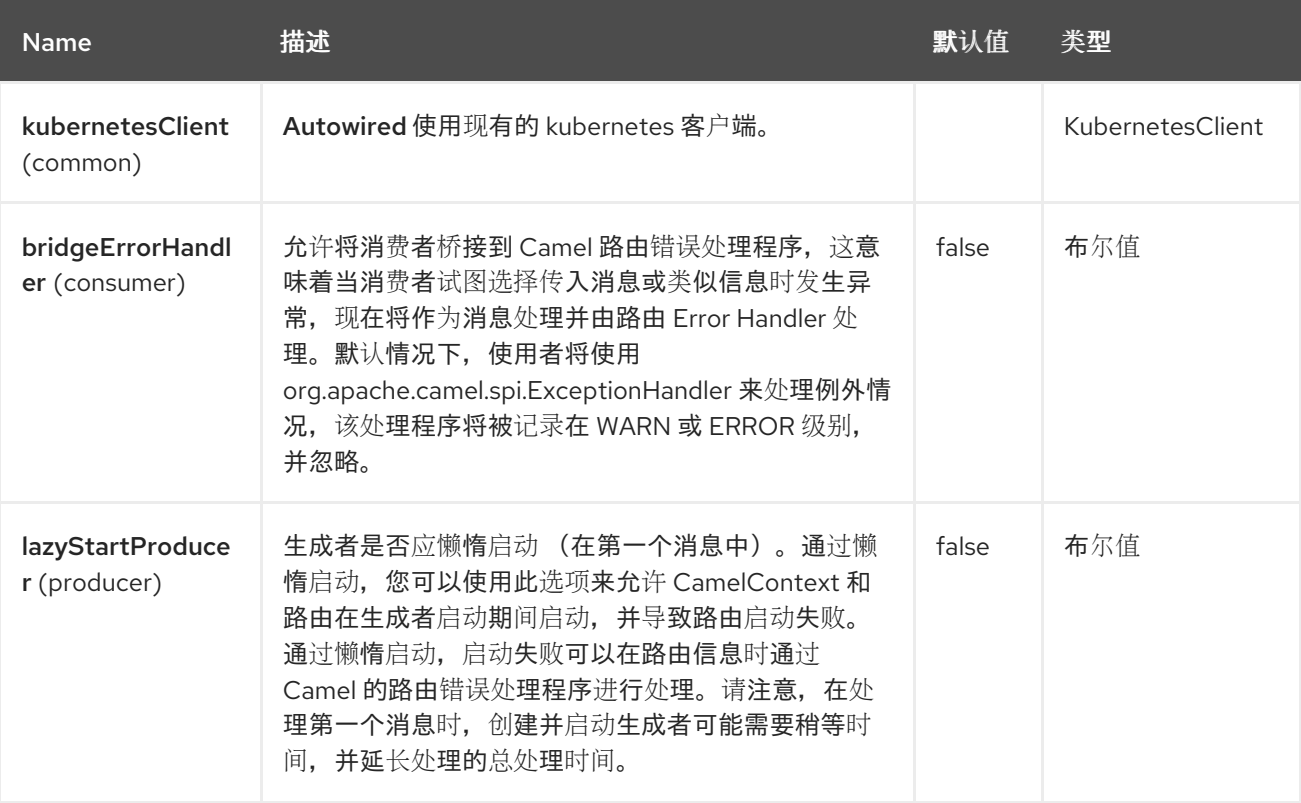

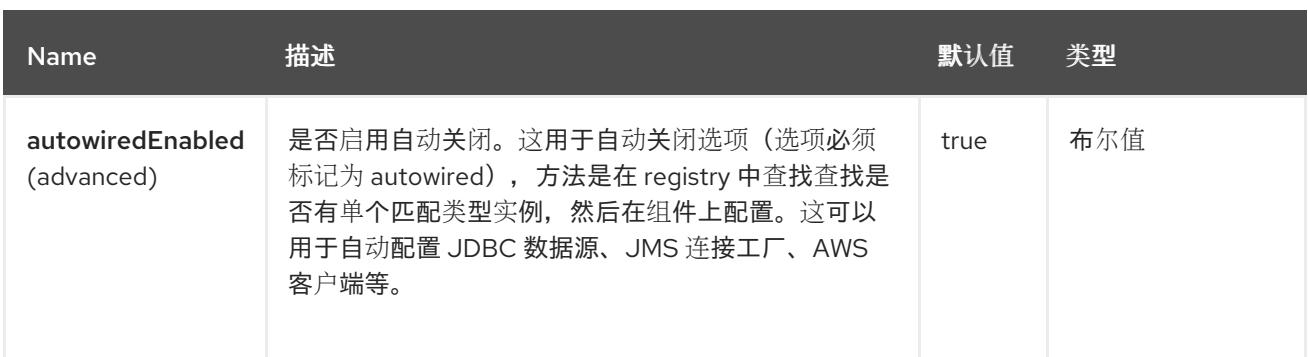

### *64.4.* 端点选项

I

## *Kubernetes Deployments* 端点使用 *URI* 语法进行配置:

*kubernetes-deployments:masterUrl*

### 使用以下路径和查询参数:

## *64.4.1.* 路径参数*(1* 参数*)*

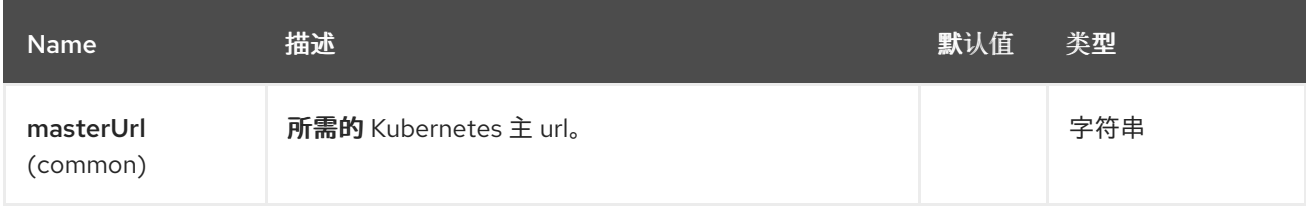

# *64.4.2.* 查询参数*(33* 参数*)*

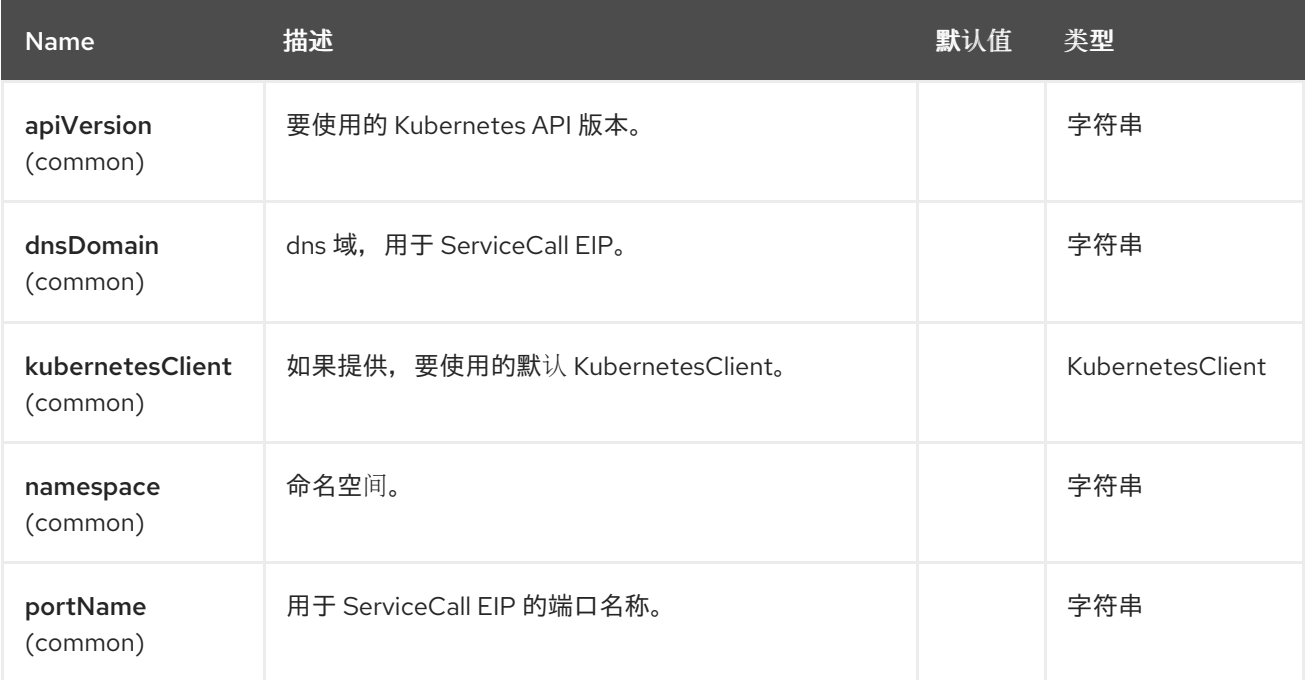

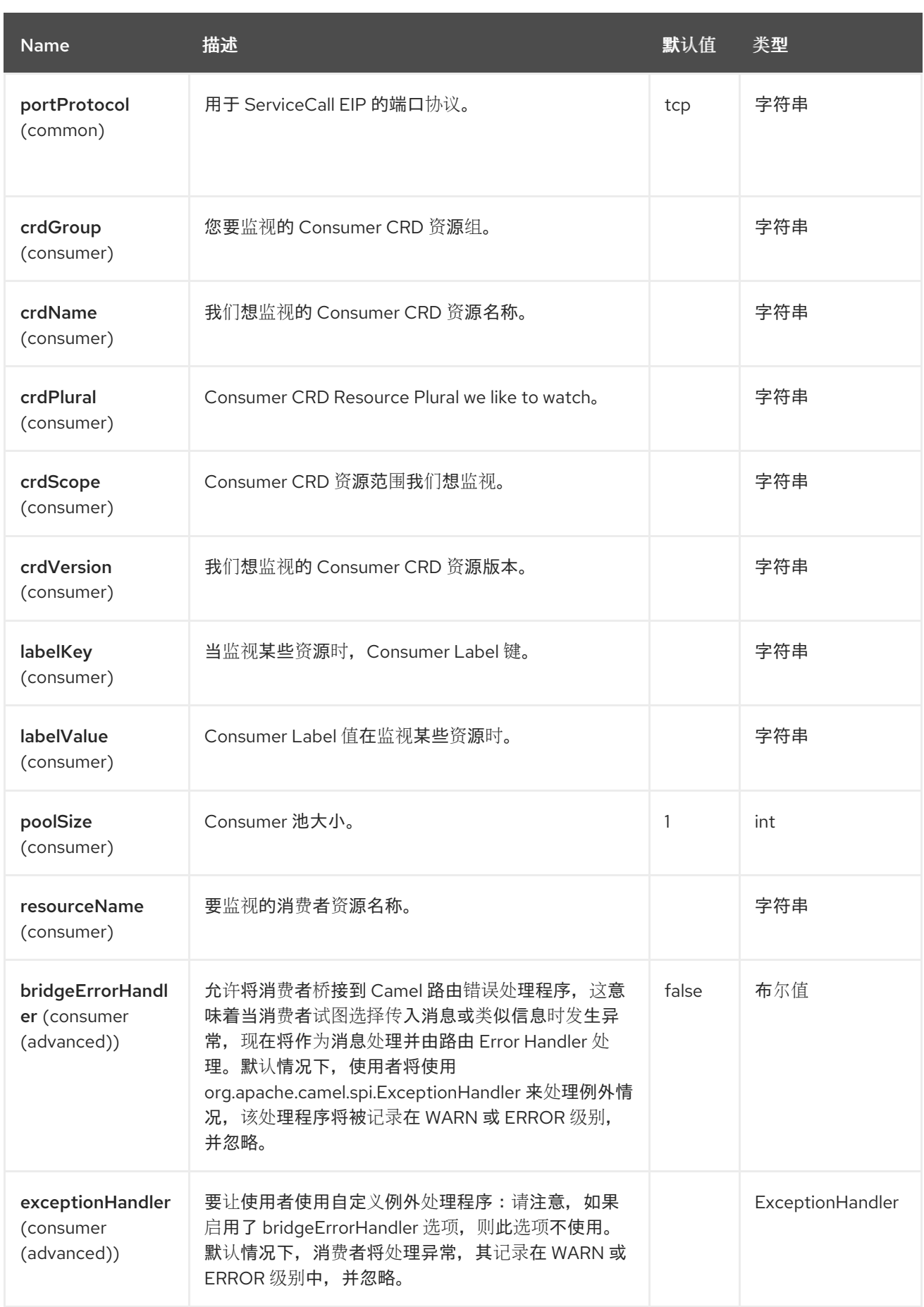

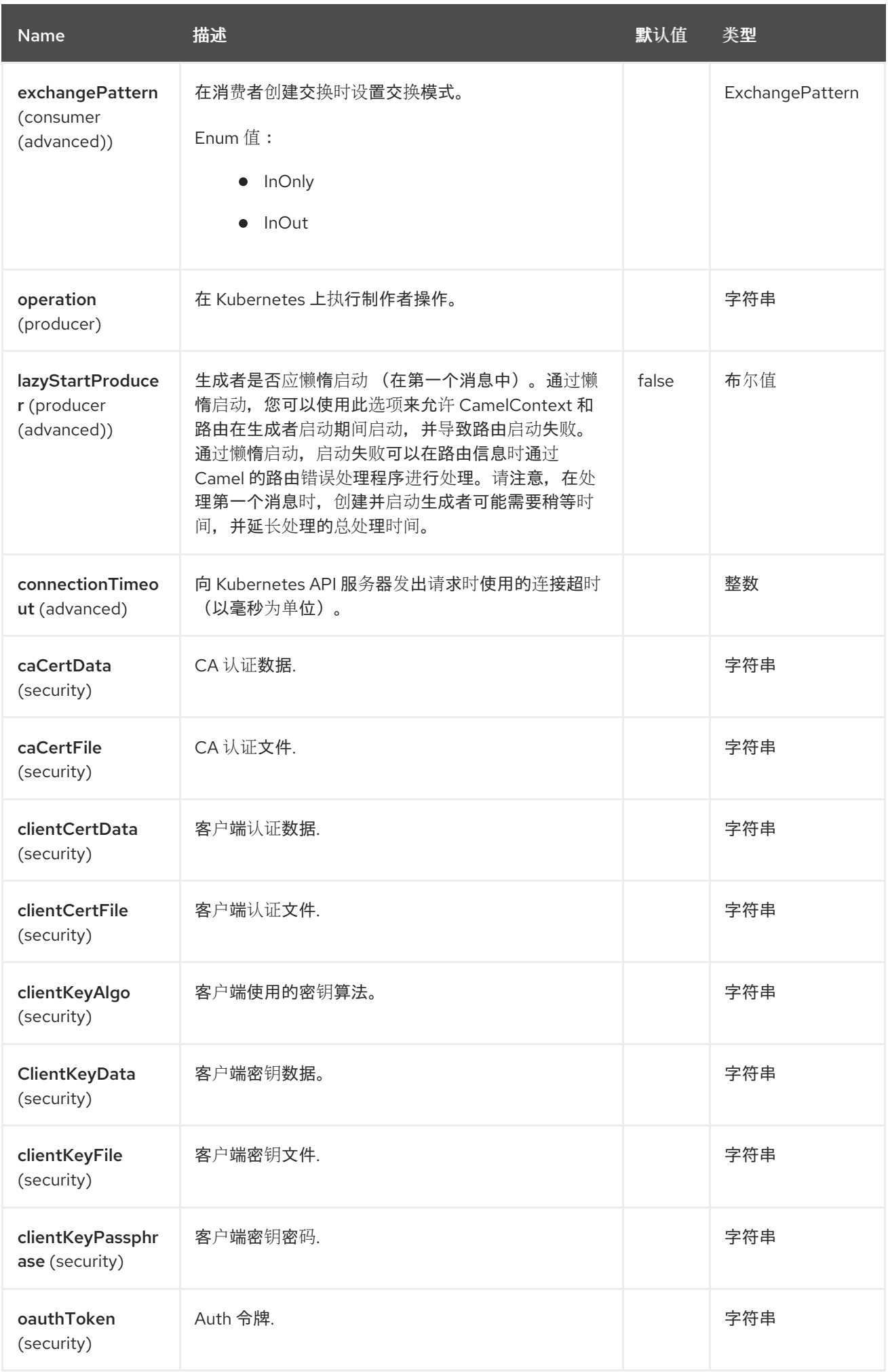

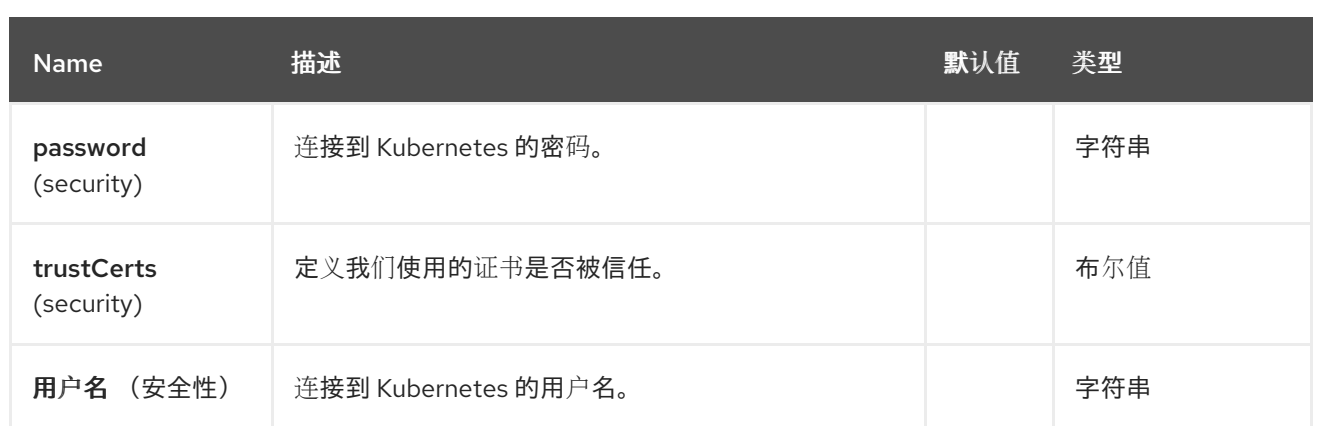

### *64.5.* 消息标头

# *Kubernetes Deployments* 组件支持 *8* 个消息标头,如下所列:

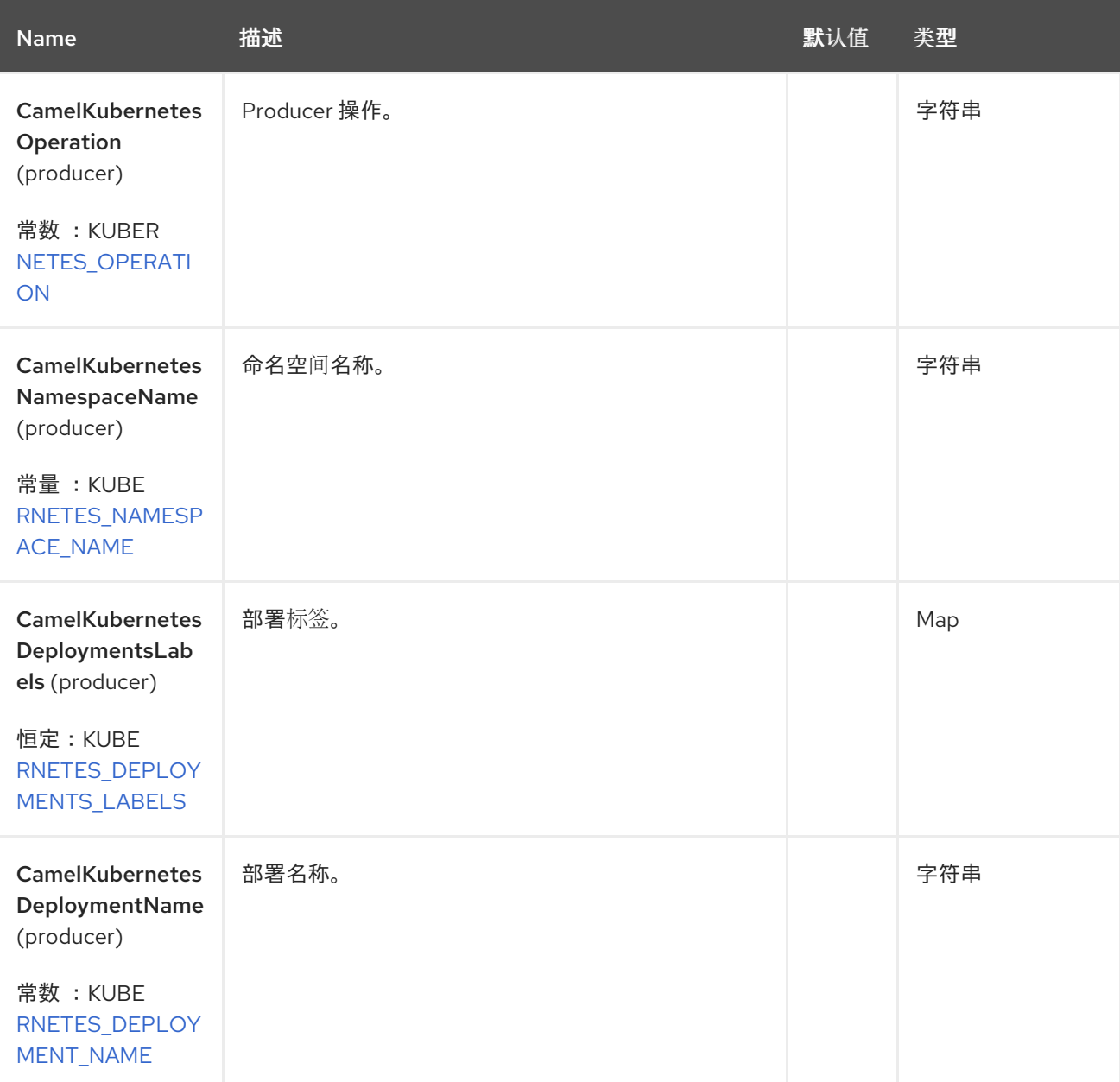

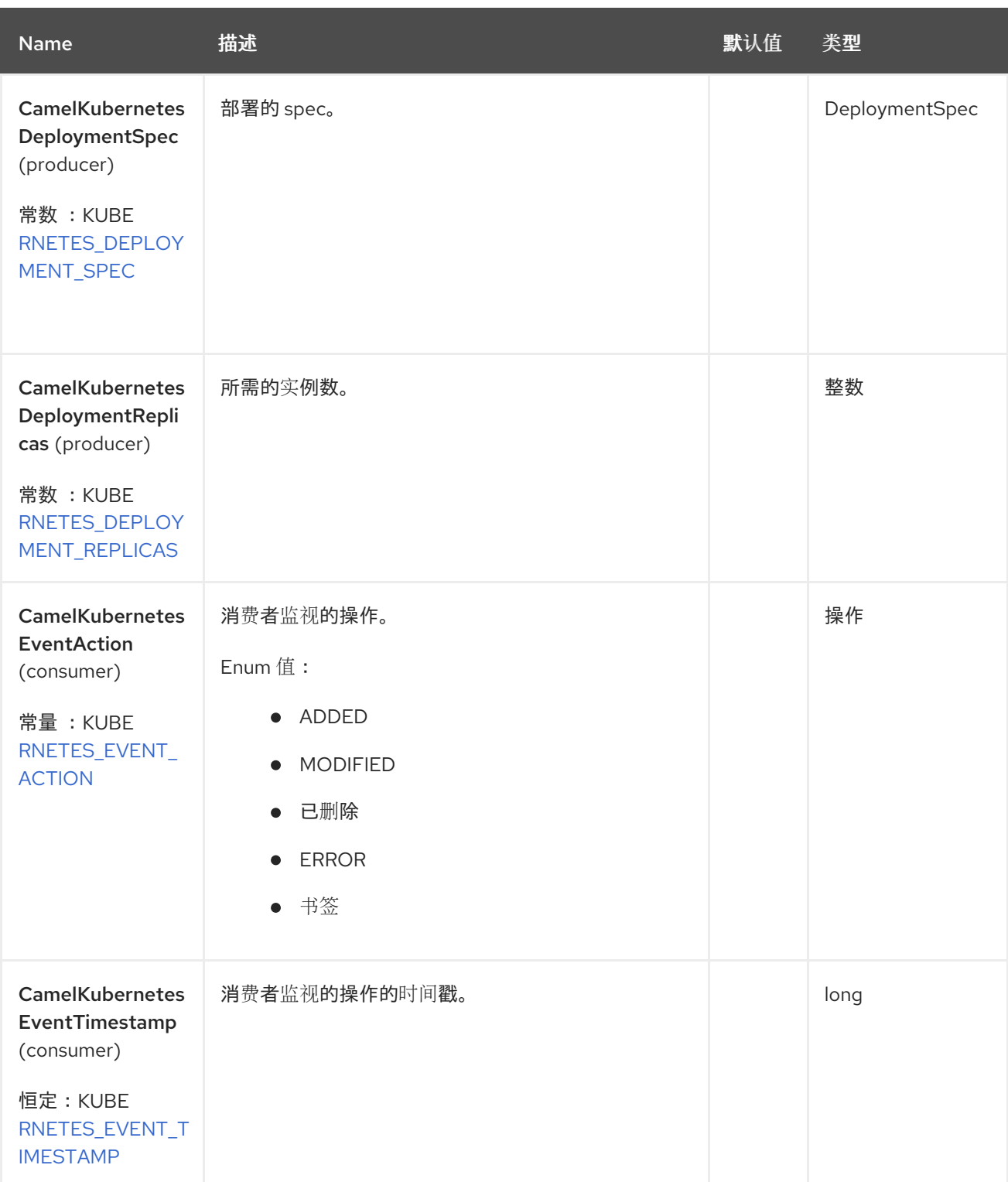

# *64.6.* 支持的制作者操作

*listDeployments*

 $\bullet$ 

*listDeploymentsByLabels*

- *getDeployment*
- *createDeployment*
- *updateDeployment*
- *deleteDeployment*
- *scaleDeployment*

 $\bullet$ 

## *64.7. KUBERNETES DEPLOYMENTS PRODUCER* 示例

*ListDeployments*:此操作列出了 *kubernetes* 集群上的部署。

```
from("direct:list").
  toF("kubernetes-deployments:///?
kubernetesClient=#kubernetesClient&operation=listDeployments").
  to("mock:result");
```
此操作会返回集群中的 *Deployment* 列表。

*listDeploymentsByLabels*:此操作使用 *kubernetes* 集群上的标签列出部署。

```
from("direct:listByLabels").process(new Processor() {
      @Override
      public void process(Exchange exchange) throws Exception {
        Map<String, String> labels = new HashMap<>();
        labels.put("key1", "value1");
        labels.put("key2", "value2");
```
*exchange.getIn().setHeader(KubernetesConstants.KUBERNETES\_DEPLOYMENTS\_LABELS, labels);*

```
}
    });
  toF("kubernetes-deployments:///?
kubernetesClient=#kubernetesClient&operation=listDeploymentsByLabels").
  to("mock:result");
```
此操作使用标签选择器(带有 *key1* 和 *key2* 的值*2*)返回来自集群的 *Deployment* 列表。

#### *64.7.1. Kubernetes Deployments Consumer* 示例

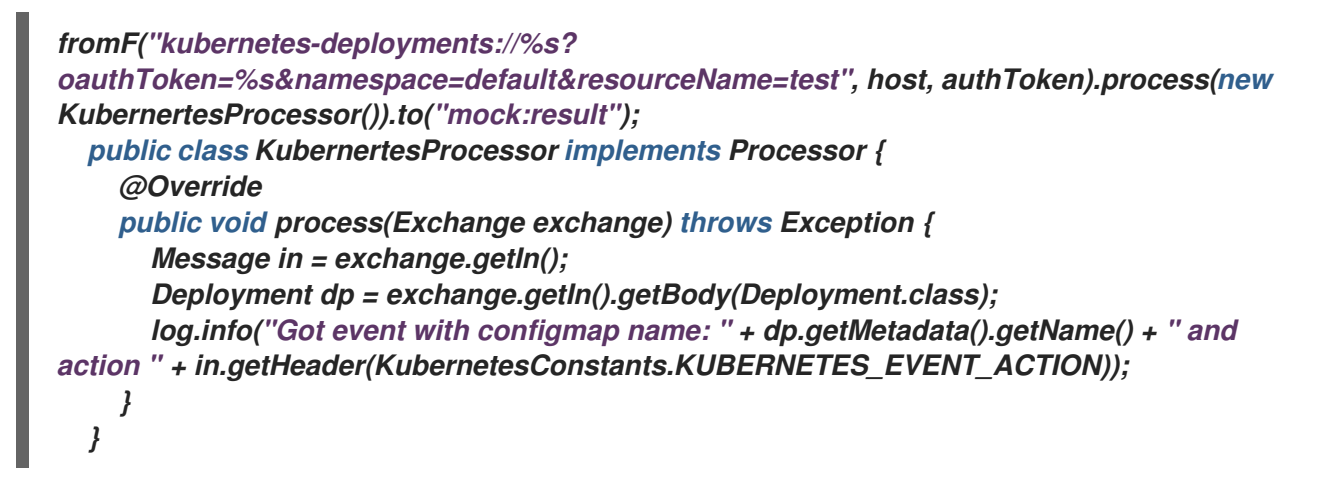

此消费者返回部署测试的命名空间 *default* 上的事件列表。

#### *64.8. SPRING BOOT AUTO-CONFIGURATION*

组件支持 *102* 选项,如下所列。

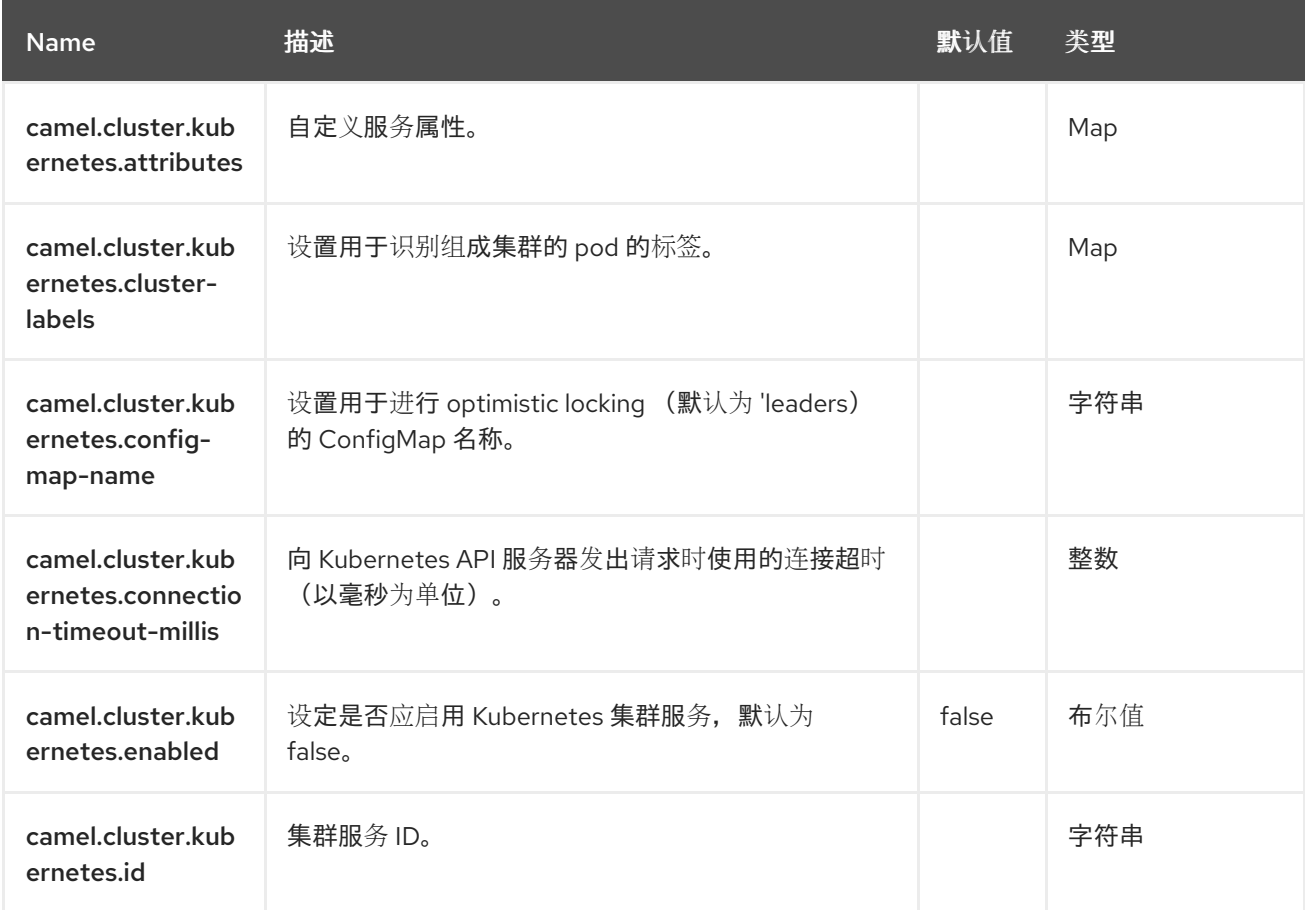

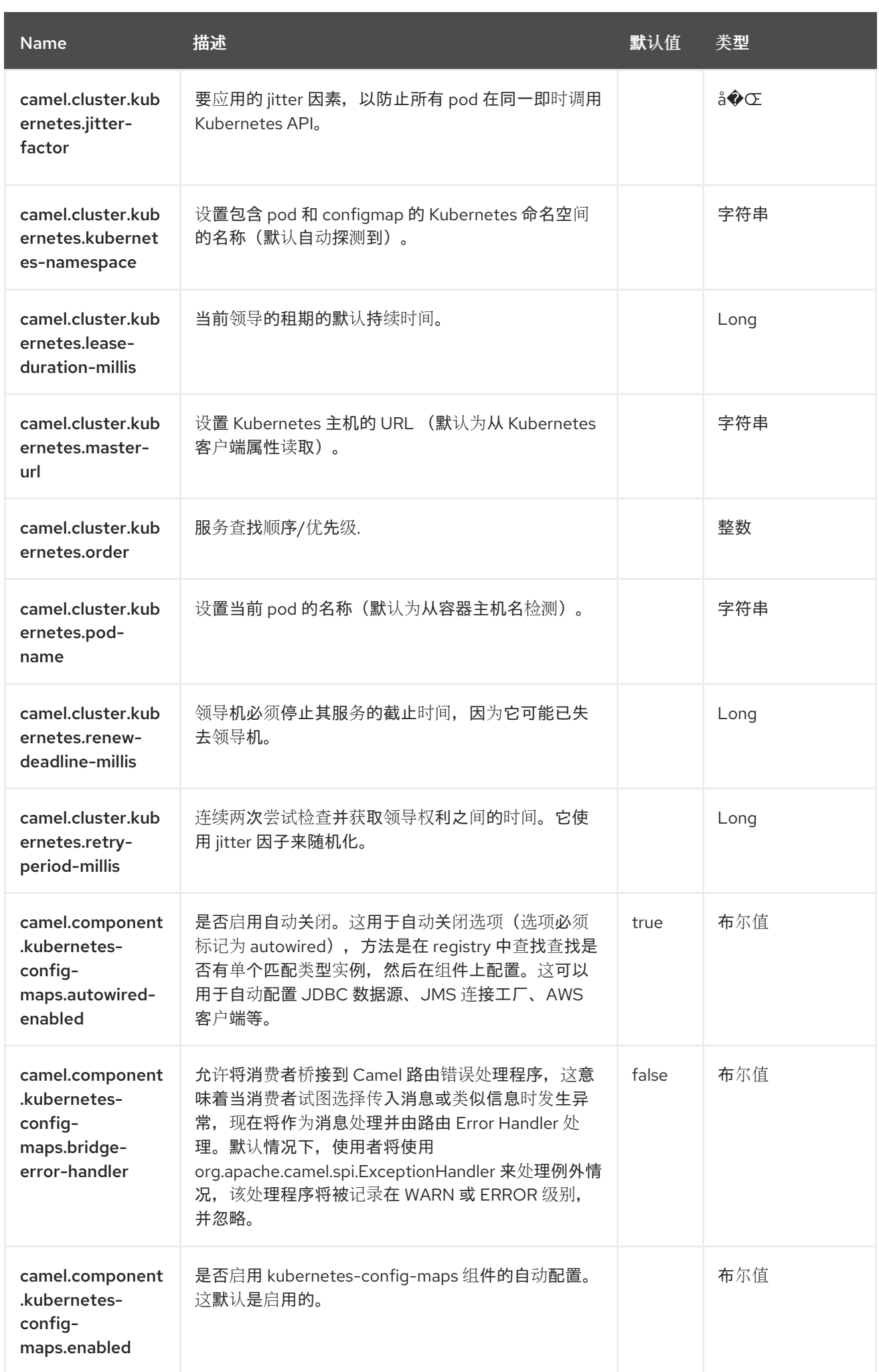

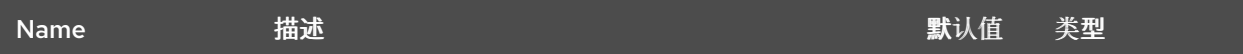

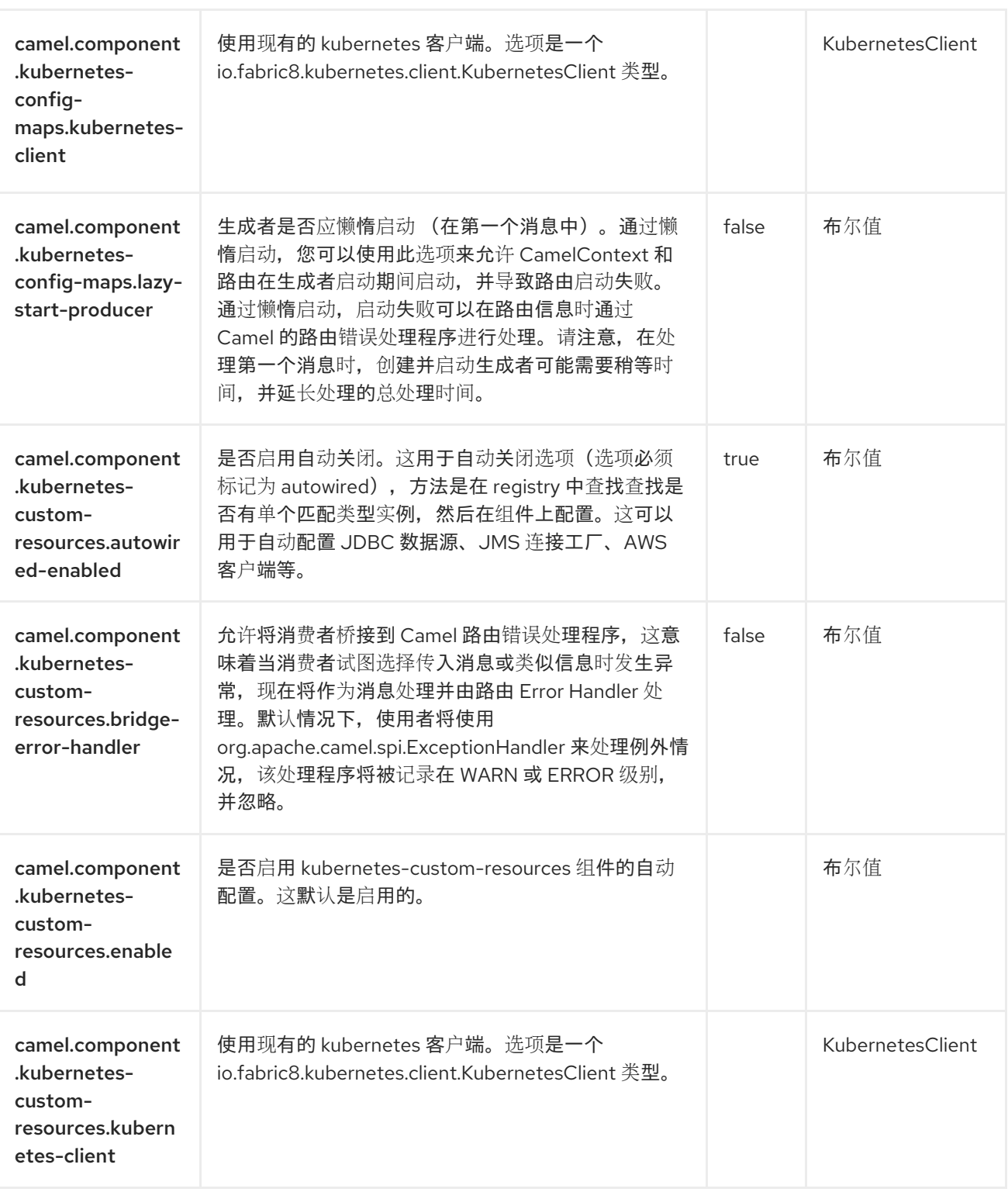

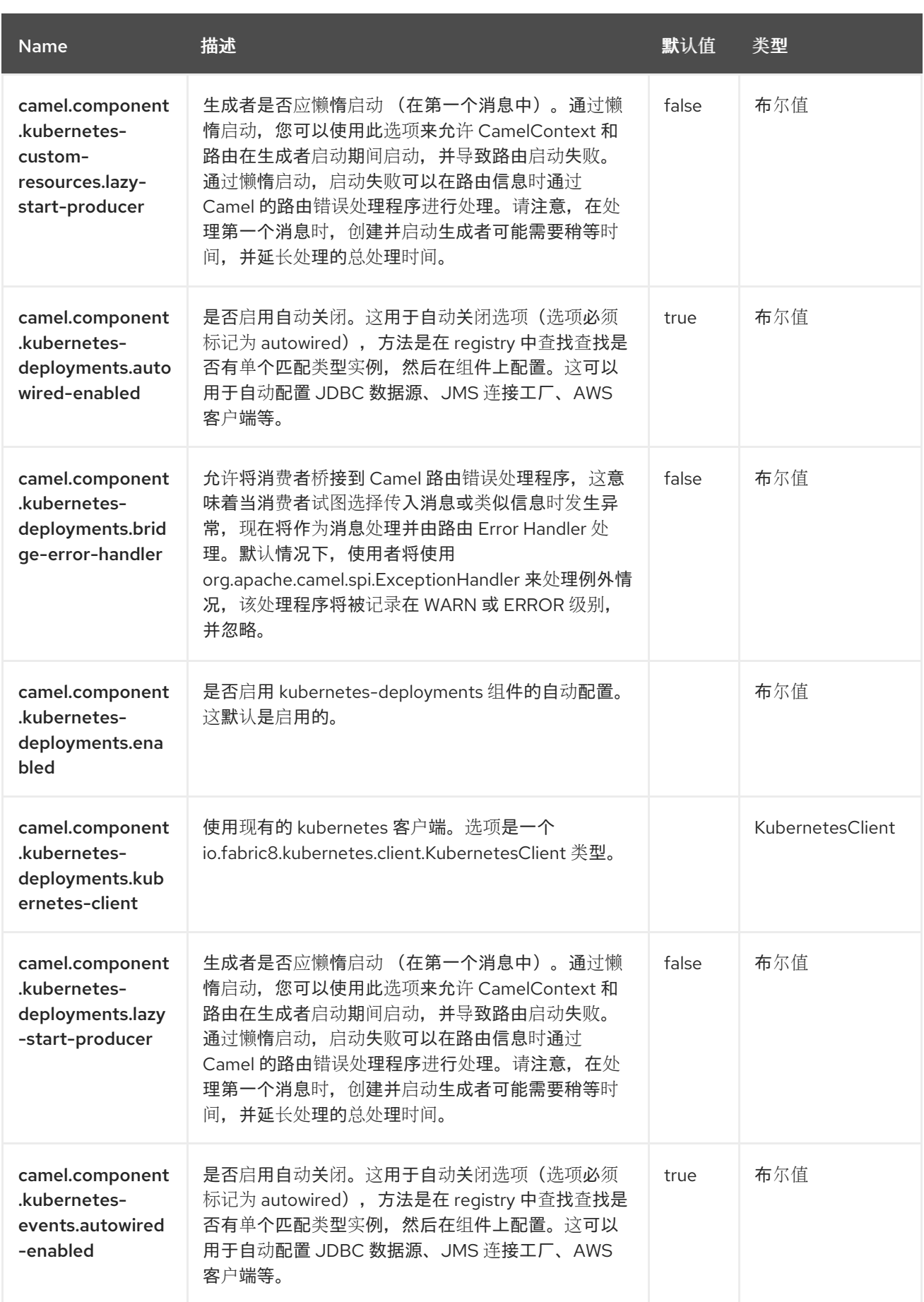

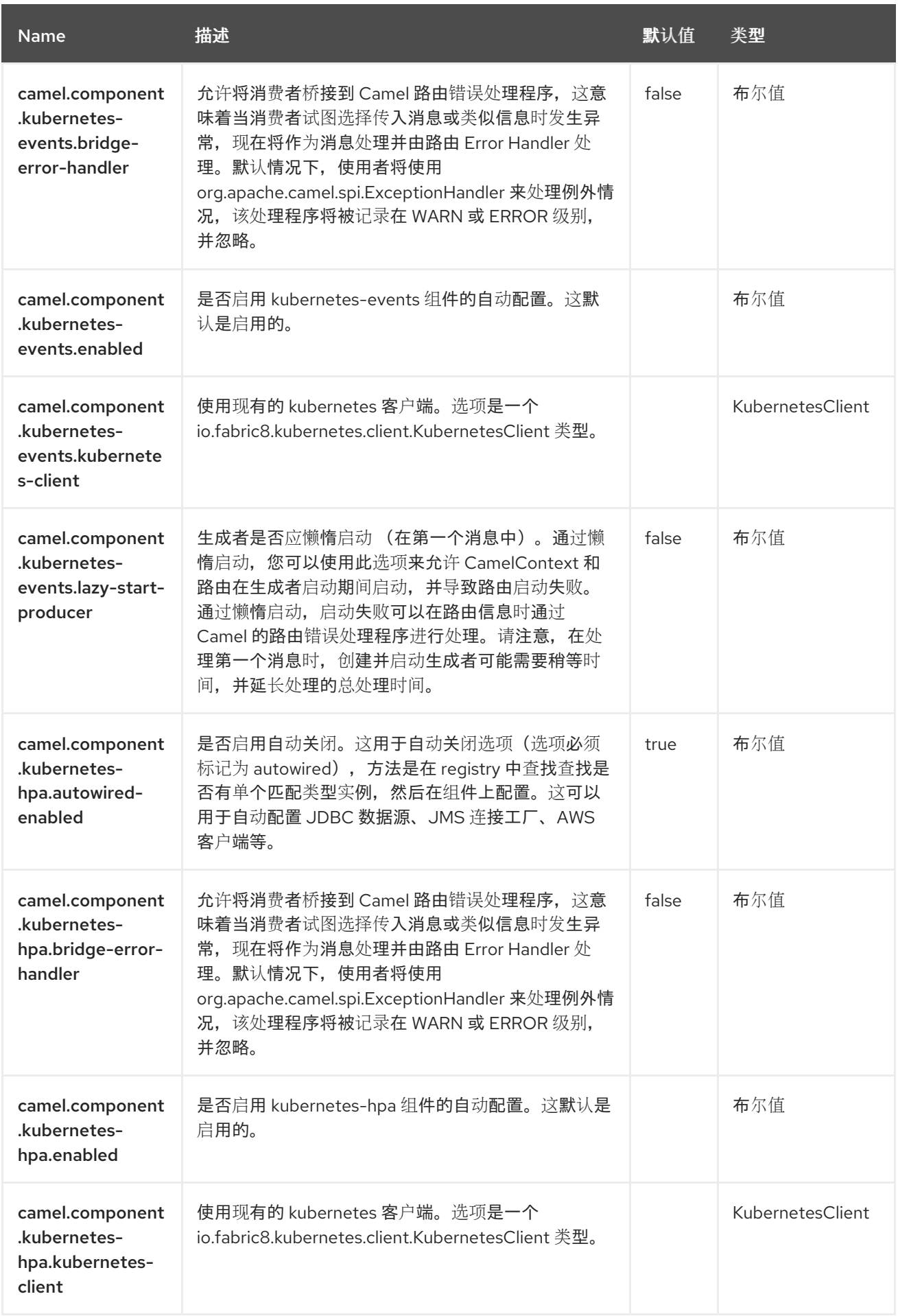

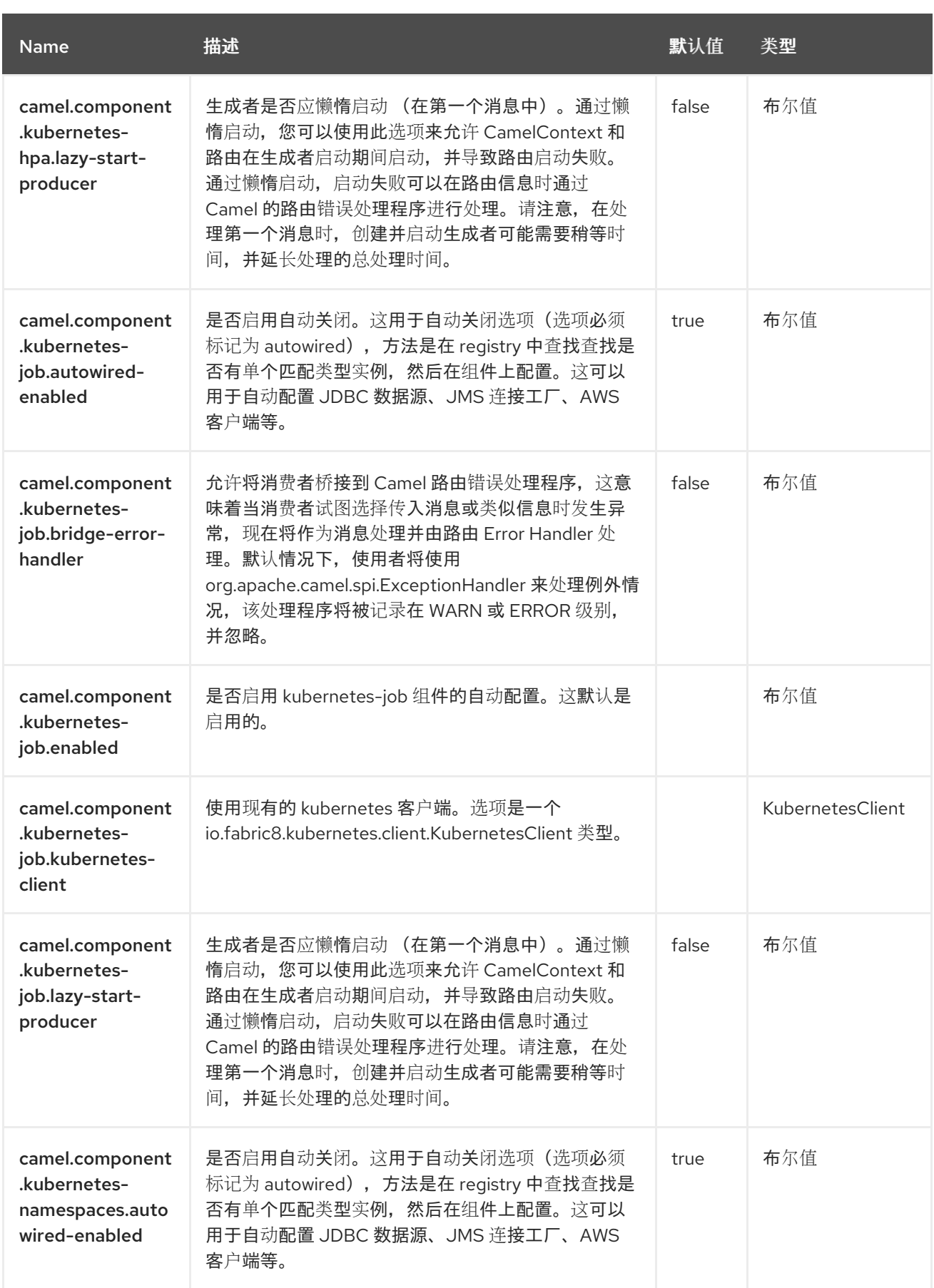

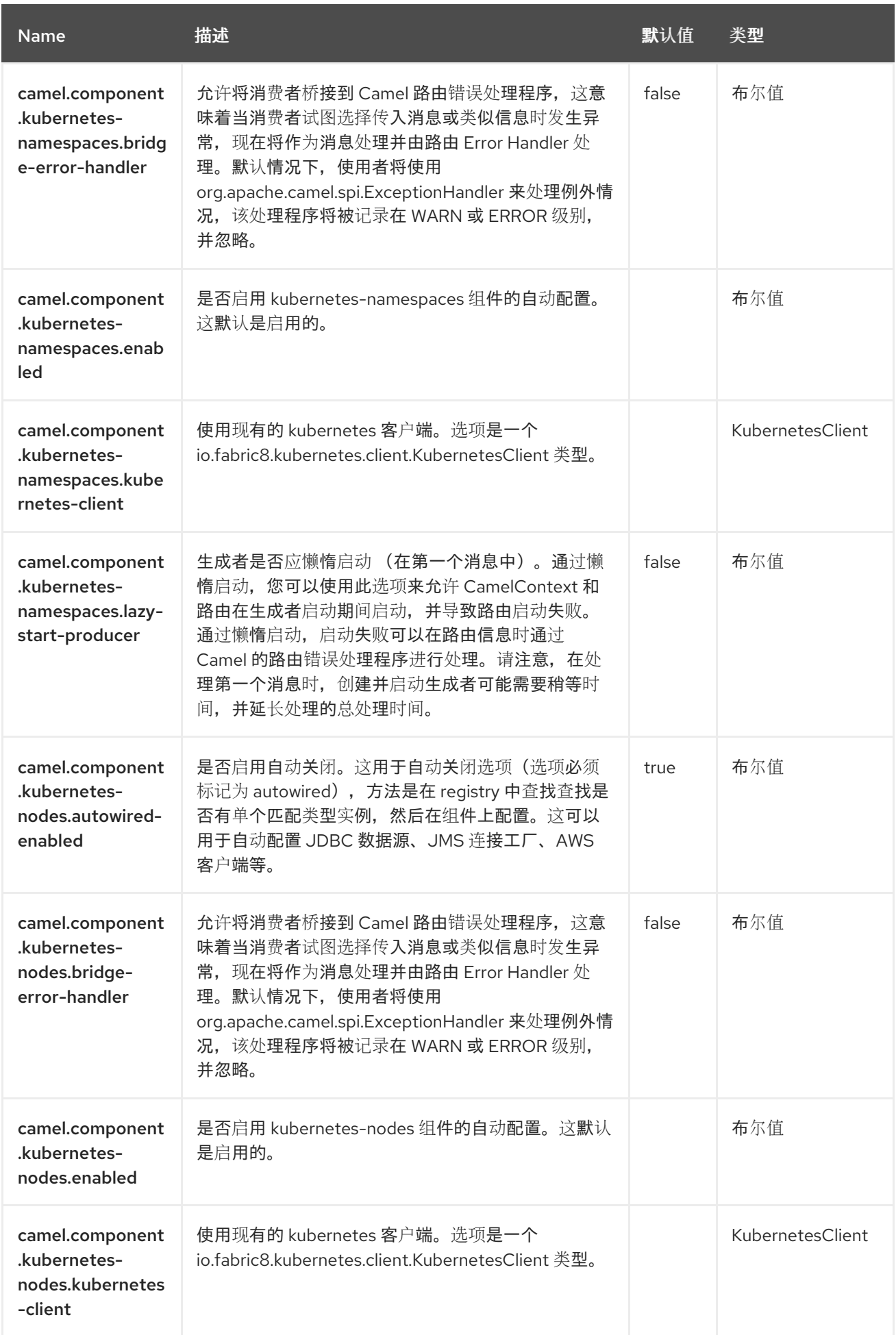

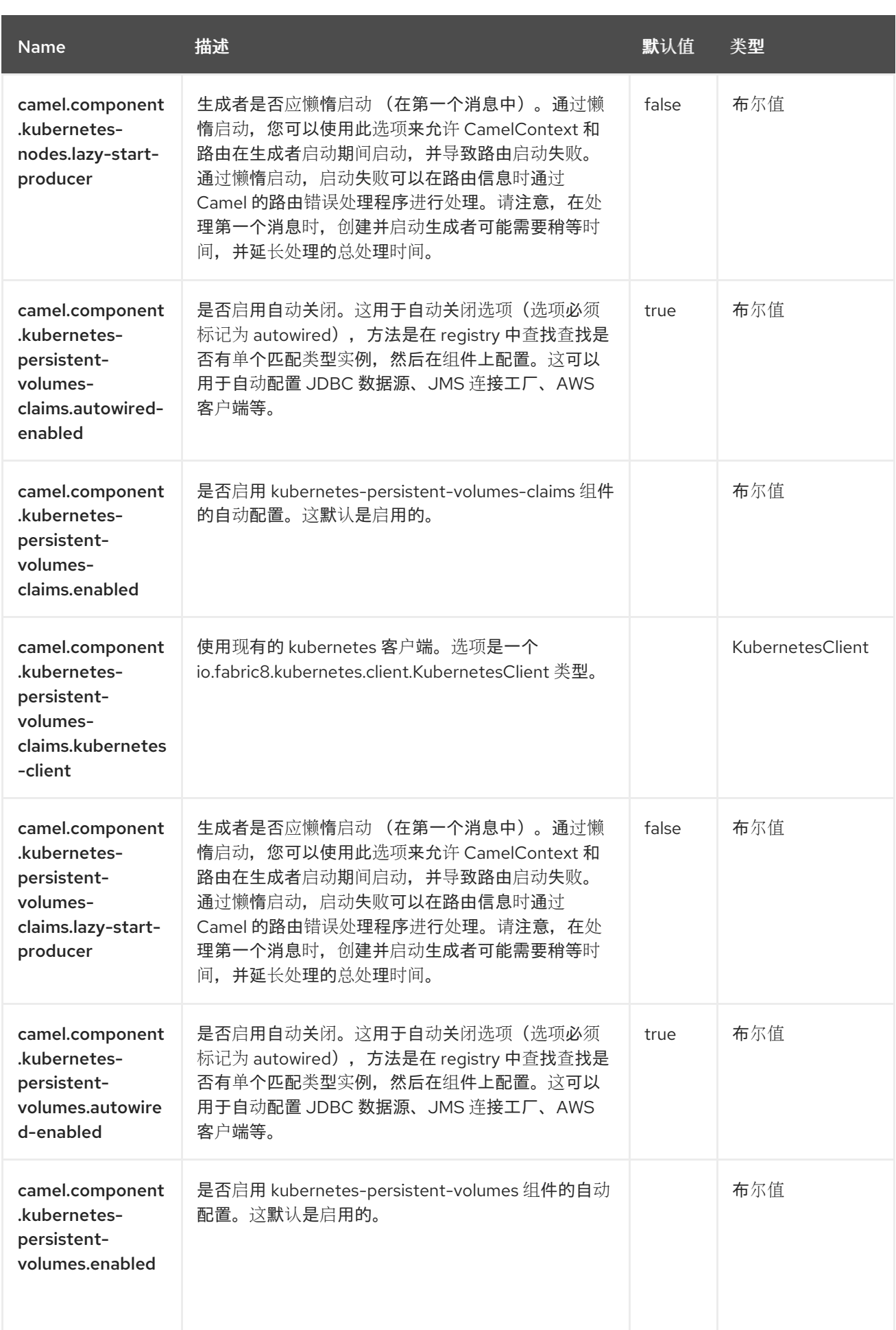

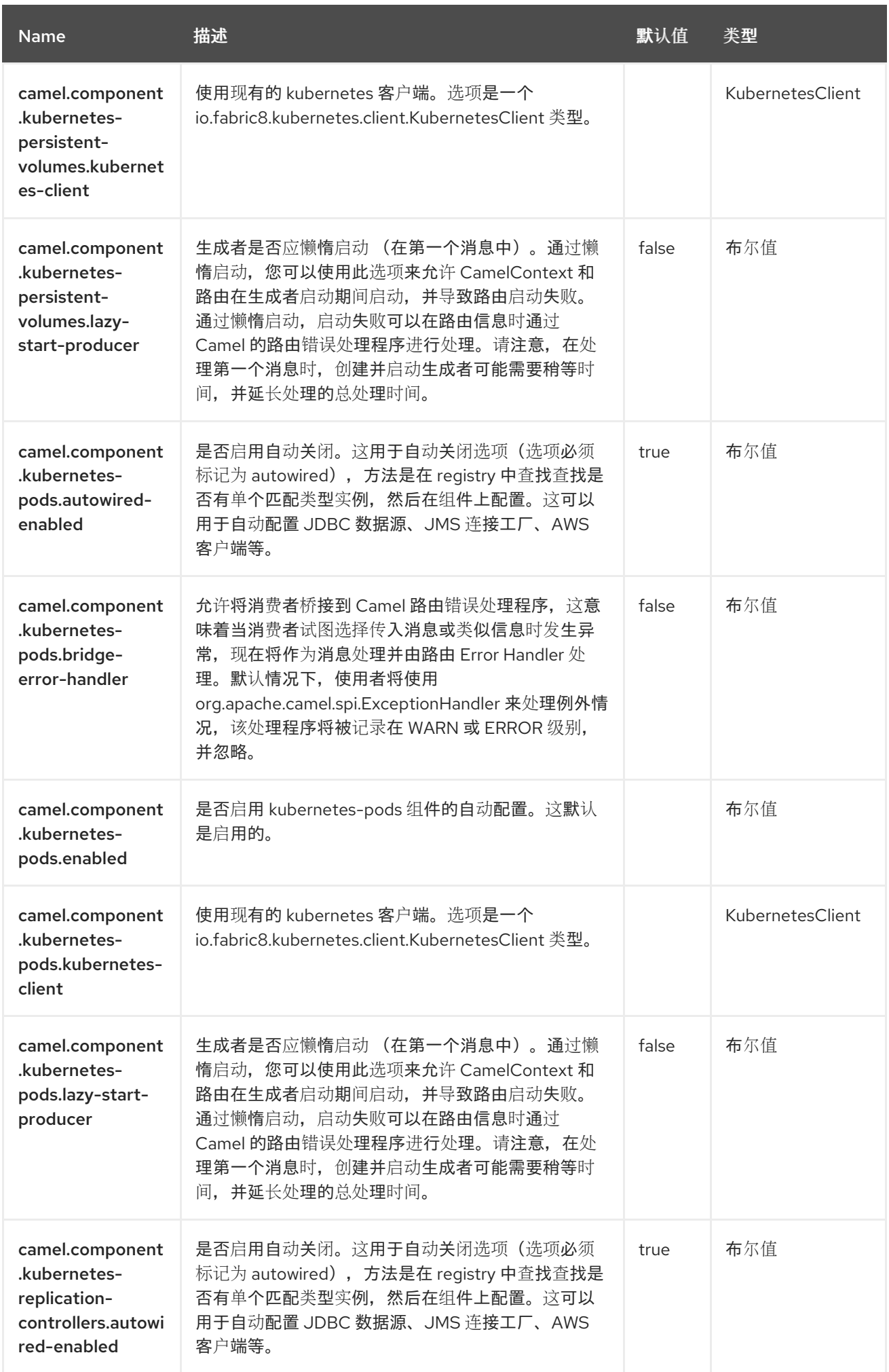

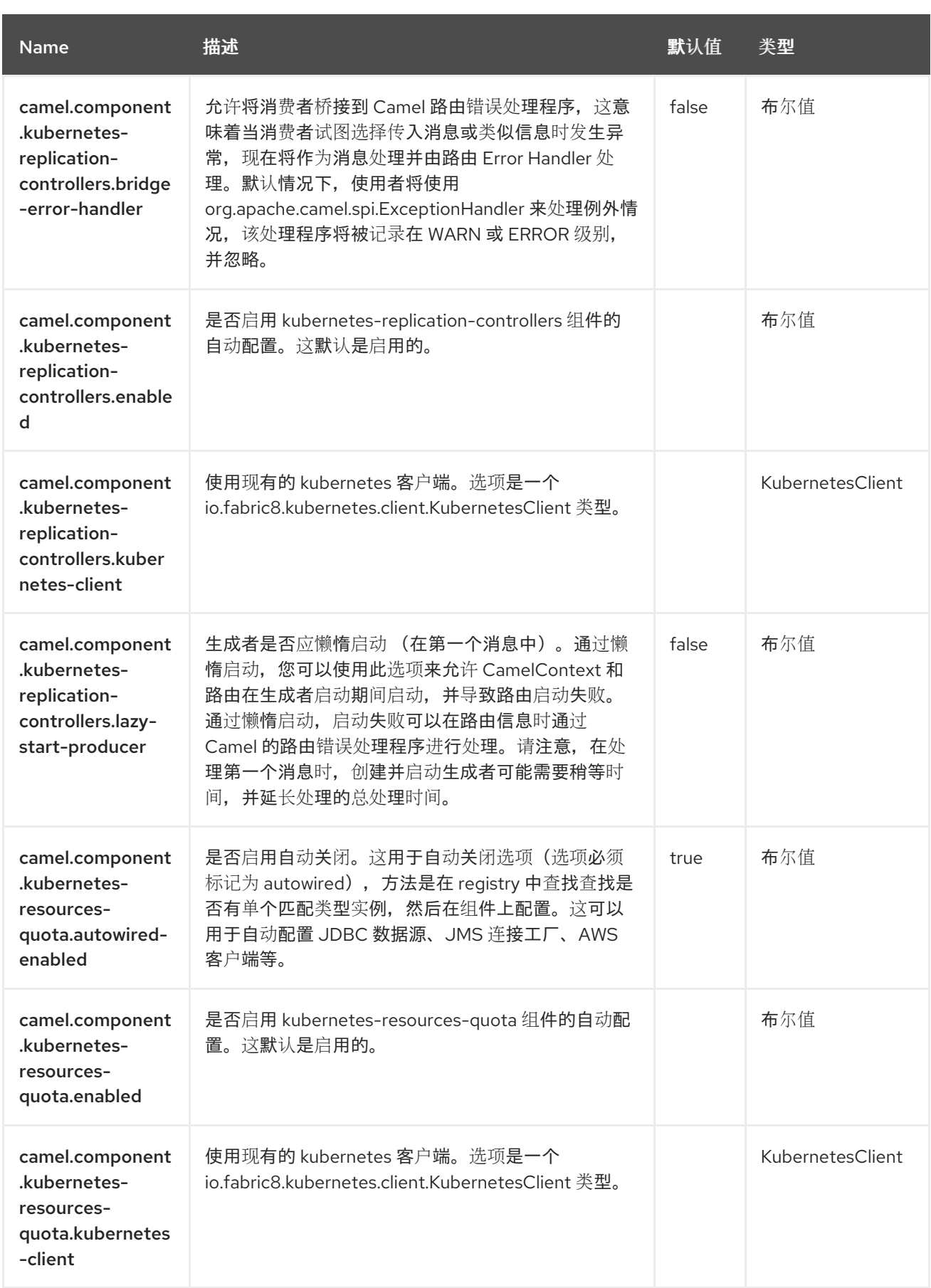

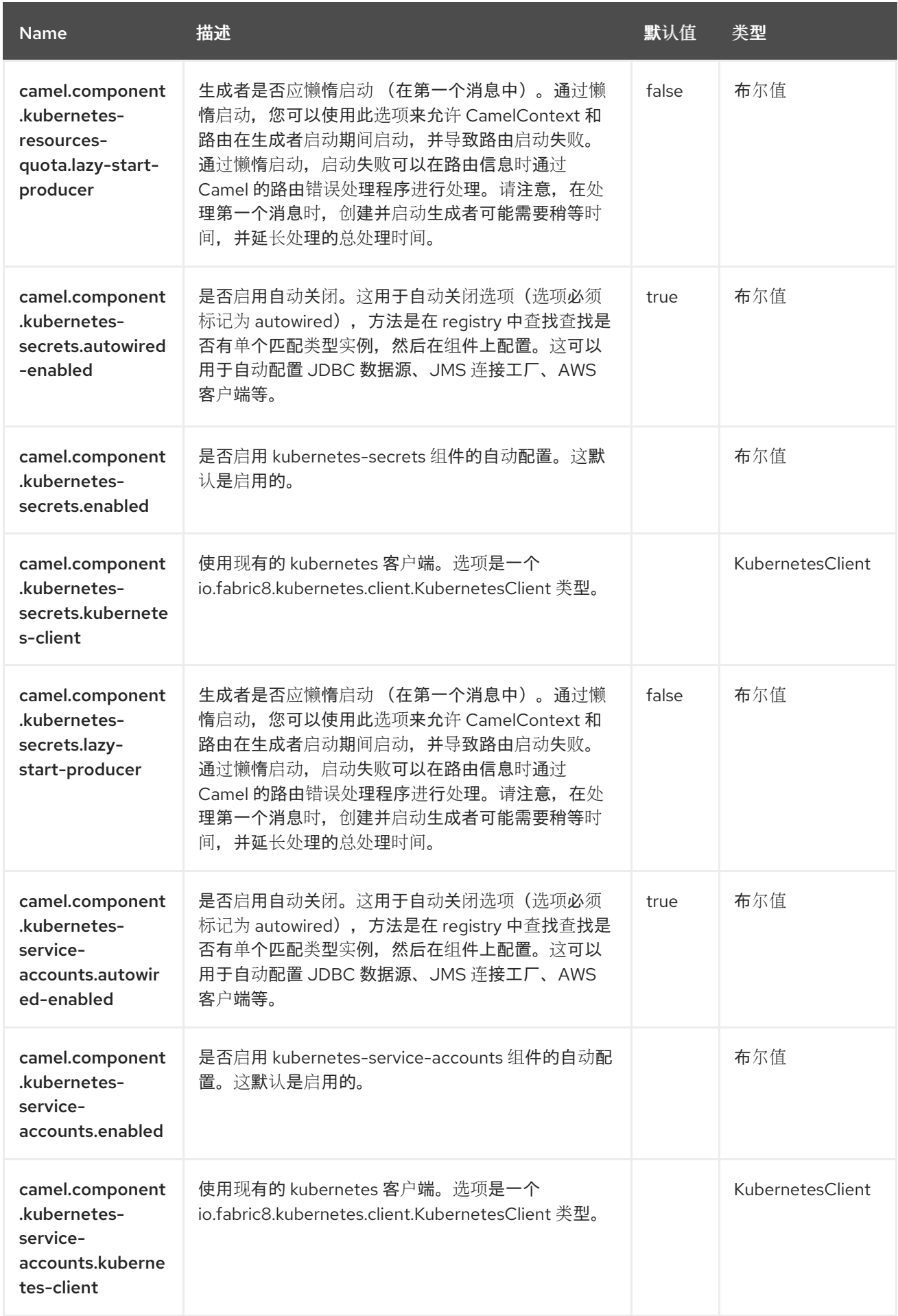

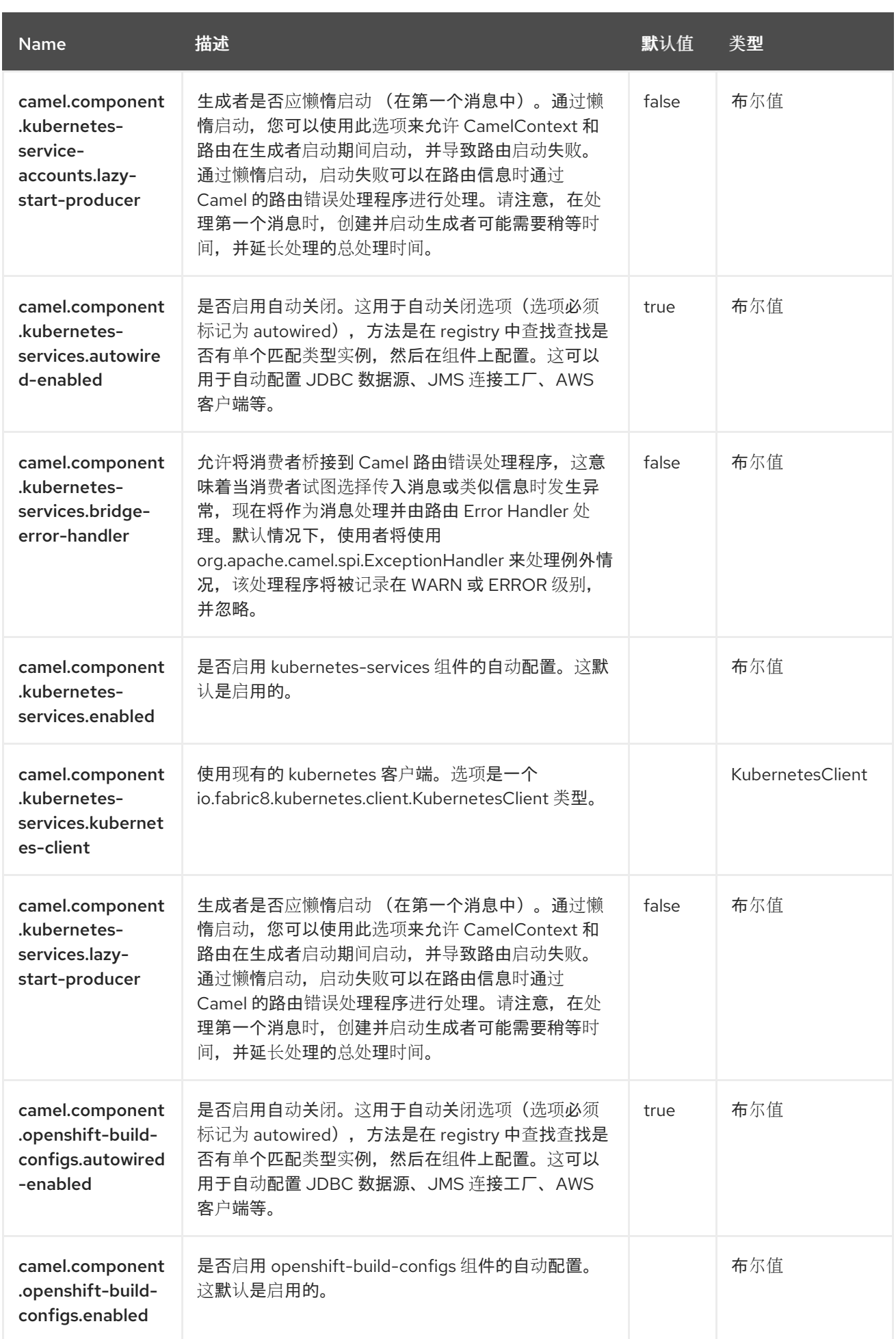
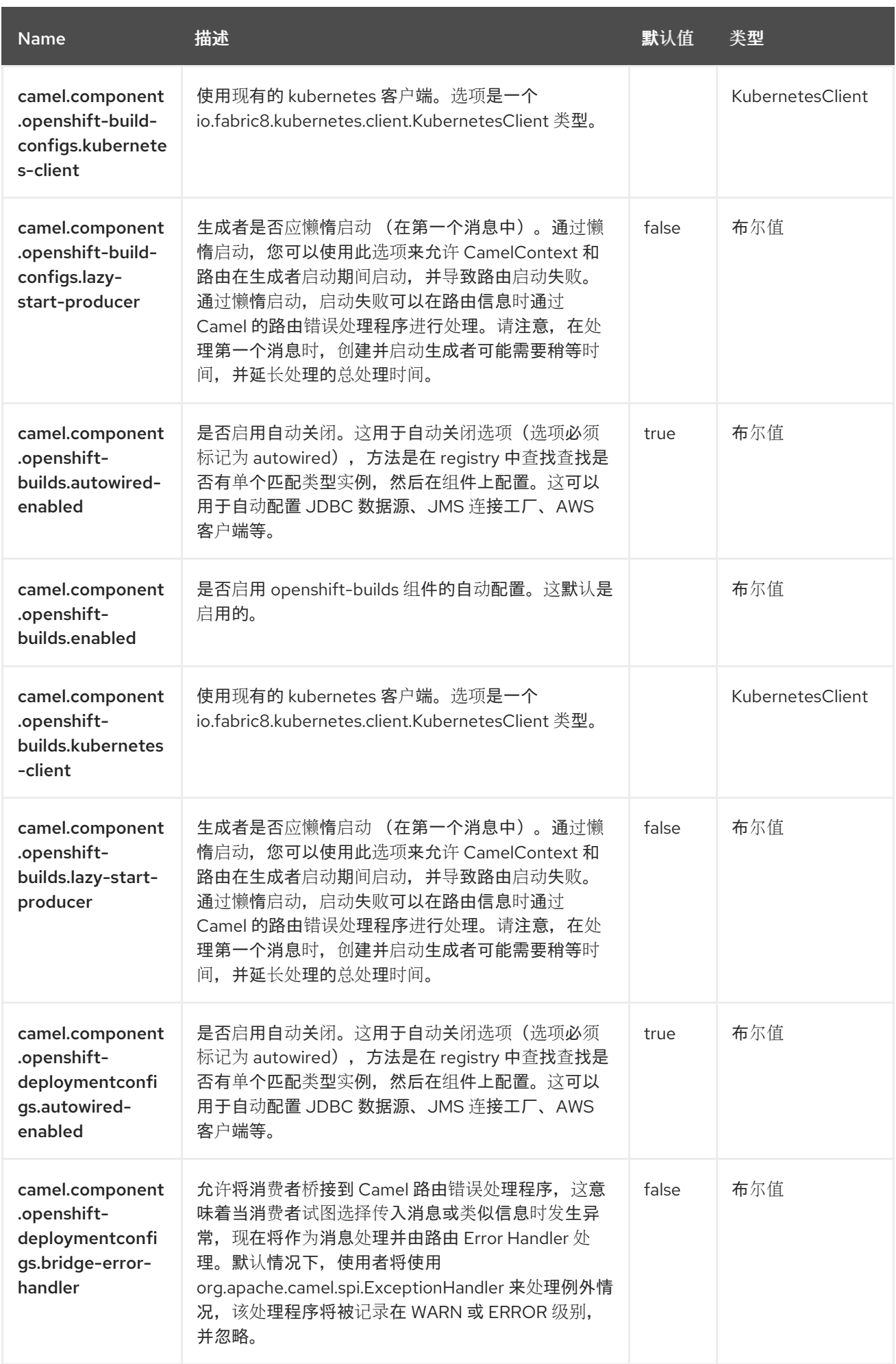

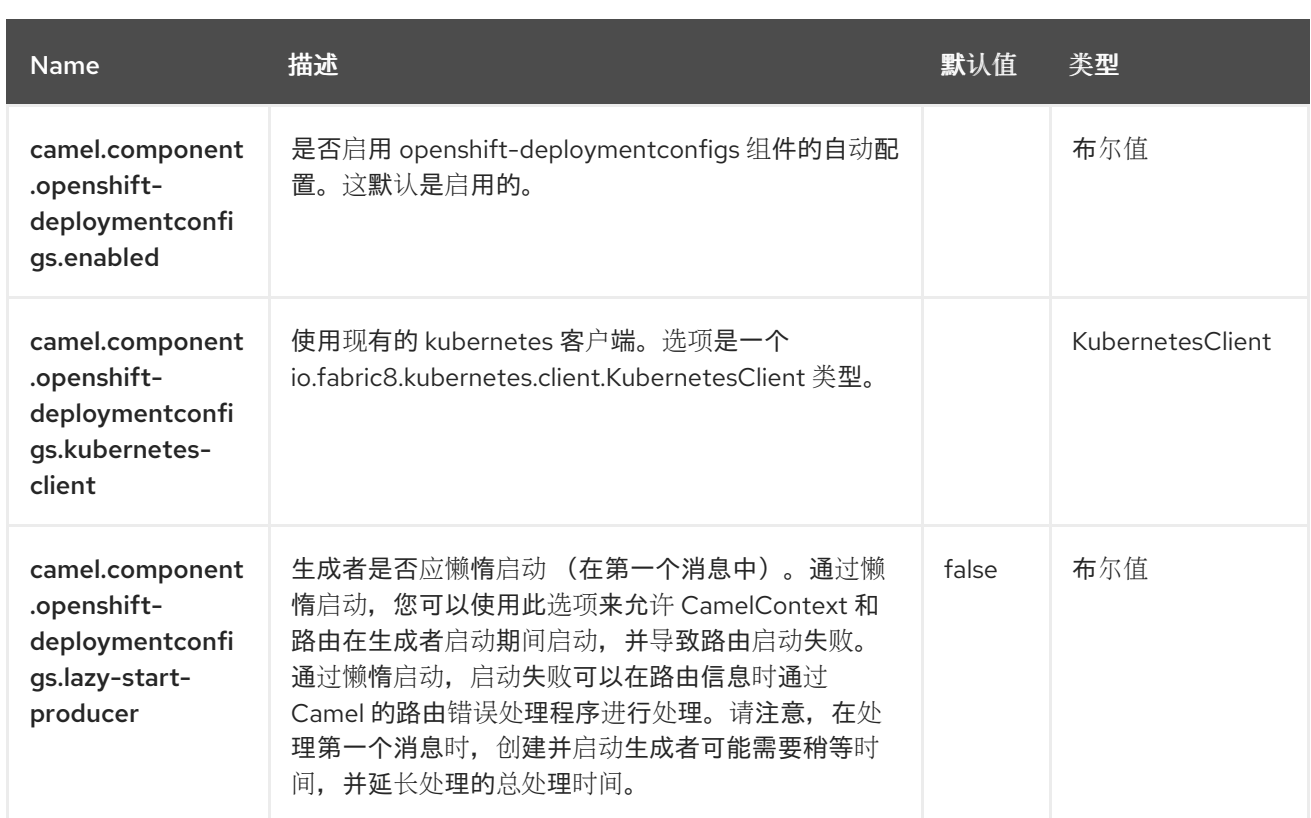

#### 第 *65* 章 *KUBERNETES* 事件

从 *Camel 3.20* 开始

支持生成者和消费者

*Kubernetes* 事件组件是 *[Kubernetes](https://access.redhat.com/documentation/zh-cn/red_hat_build_of_apache_camel/4.4/html-single/red_hat_build_of_apache_camel_for_spring_boot_reference/index#csb-camel-kubernetes-component-starter)* 组件 之一,它为执行 *Kubernetes* 事件操作和消费者使用与事件 对象相关的事件提供了一个制作者。

*65.1.* 依赖项

当在 *Red Hat build of Apache Camel for Spring Boot* 中使用 *kubernetes-events* 时,使用以下 *Maven* 依赖项来支持自动配置:

*<dependency> <groupId>org.apache.camel.springboot</groupId> <artifactId>camel-kubernetes-starter</artifactId> </dependency>*

*65.2.* 配置选项

*Camel* 组件在两个独立级别上配置:

组件级别

端点级别

*65.2.1.* 配置组件选项

组件级别是最高级别,它包含端点继承的常规配置。例如,一个组件可能具有安全设置、用于身份验 证的凭证、用于网络连接的 *url* 等等。

某些组件只有几个选项,其他组件可能会有许多选项。由于组件通常已配置了常用的默认值,因此通 常只需要在组件上配置几个选项,或者根本不需要配置任何选项。

可以在配置文件*(application.properties|yaml)*中使用 组件 *[DSL](https://camel.apache.org/manual/component-dsl.html)* 配置组件,也可直接使用 *Java* 代码 完成。

*65.2.2.* 配置端点选项

您发现自己在端点上配置了一个,因为端点通常有许多选项,允许您配置您需要的端点。这些选项被 分别分类为:端点作为消费者(来自)被使用,和作为生成者(到)使用,或被两者使用。

配置端点通常在端点 *URI* 中作为路径和查询参数直接进行。您还可以使用 *[Endpoint](https://camel.apache.org/manual/Endpoint-dsl.html) DSL* 作为配置端 点的安全方法。

在配置选项时,最好使用 *Property [Placeholders](https://camel.apache.org/manual/using-propertyplaceholder.html)*,它不允许硬编码 *URL*、端口号、敏感信息和其他 设置。换句话说,占位符允许从您的代码外部配置,并提供更多灵活性和重复使用。

以下两节列出了所有选项,首为于组件,后跟端点。

*65.3.* 组件选项

*Kubernetes* 事件组件支持 *4* 个选项,如下所列。

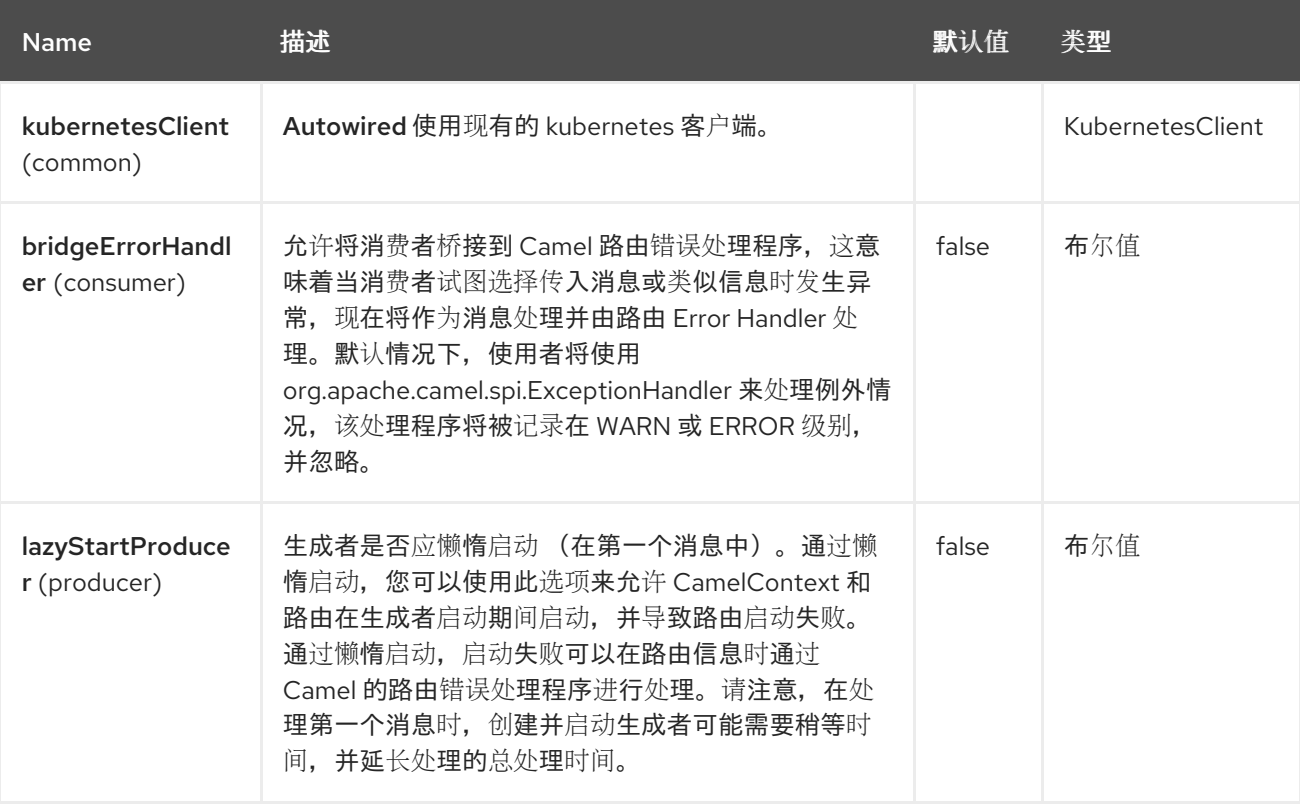

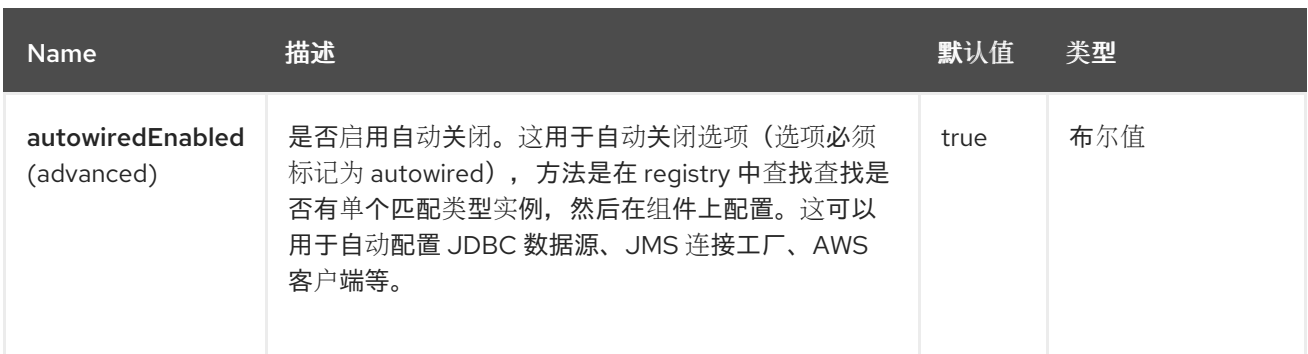

*65.4.* 端点选项

ı

# *Kubernetes* 事件端点使用 *URI* 语法进行配置:

*kubernetes-events:masterUrl*

### 使用以下路径和查询参数:

## *65.4.1.* 路径参数*(1* 参数*)*

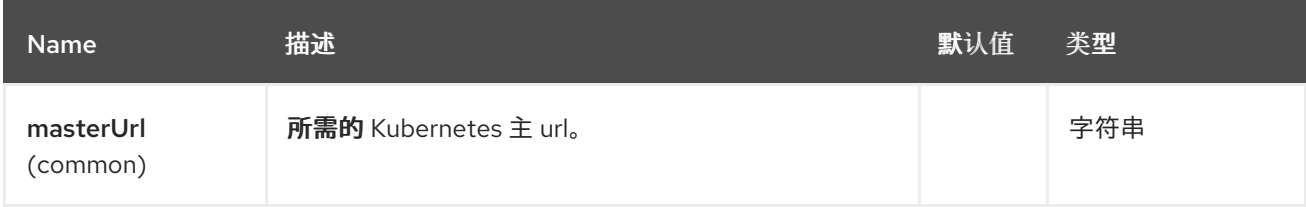

# *65.4.2.* 查询参数*(33* 参数*)*

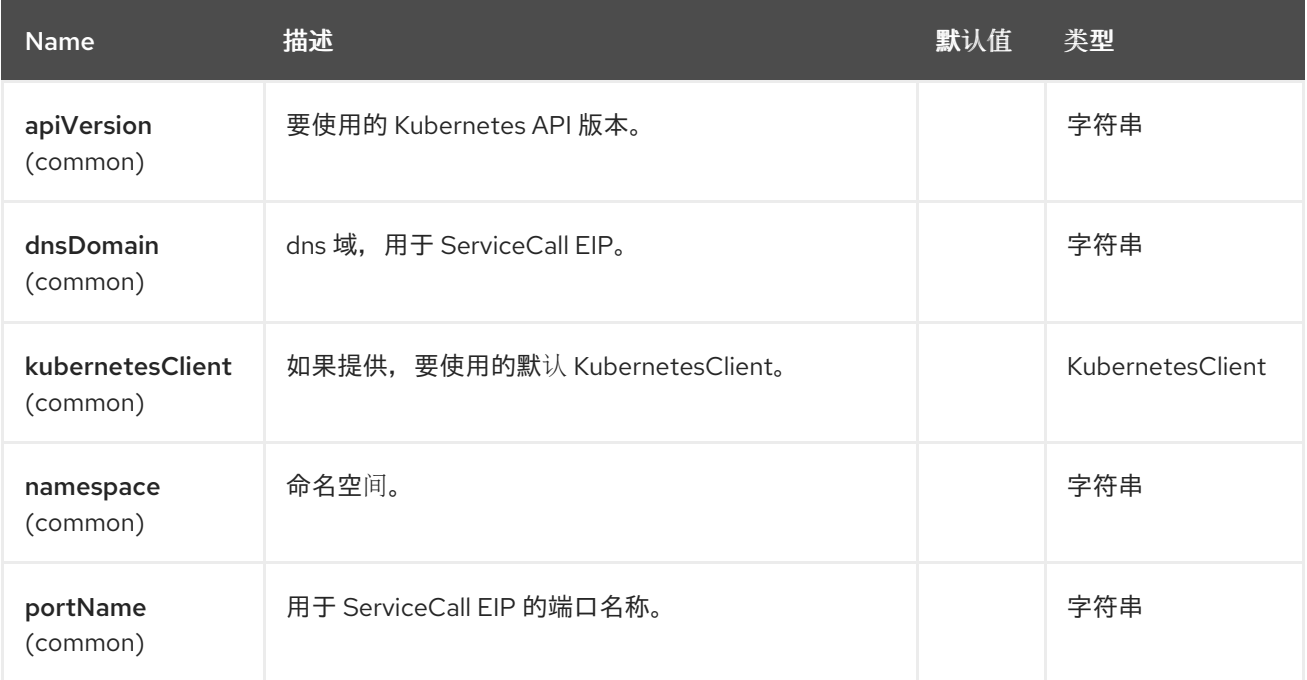

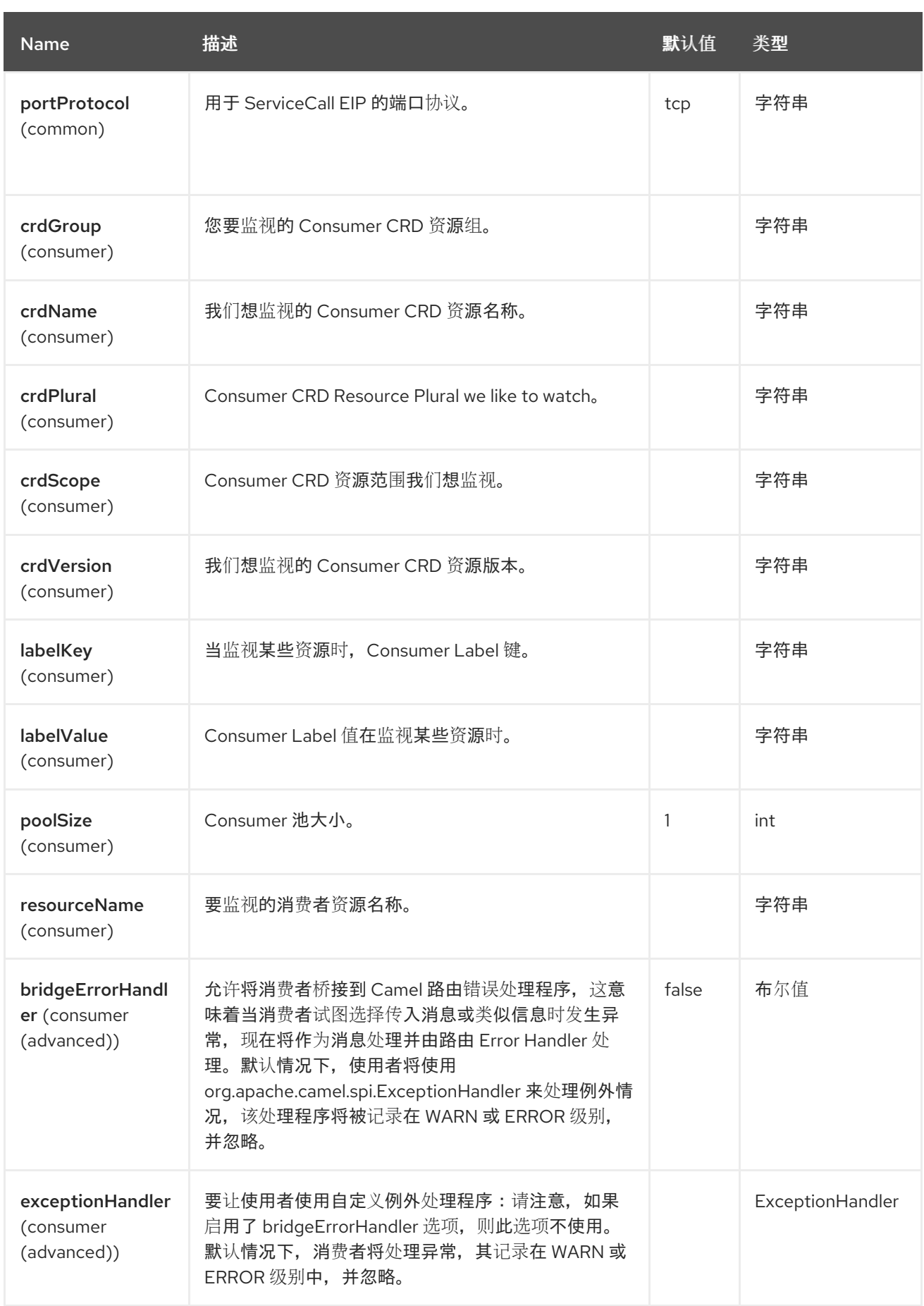

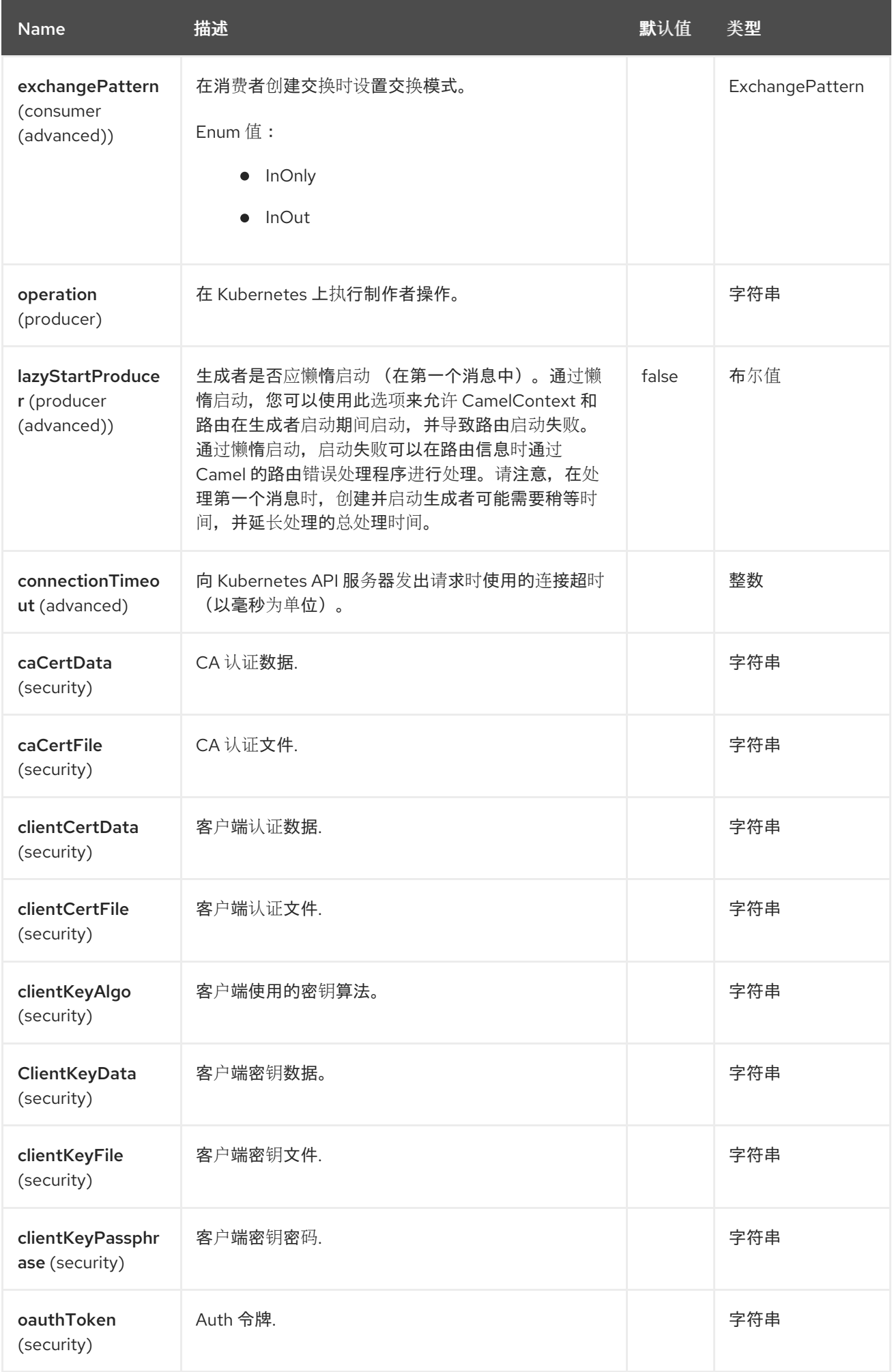

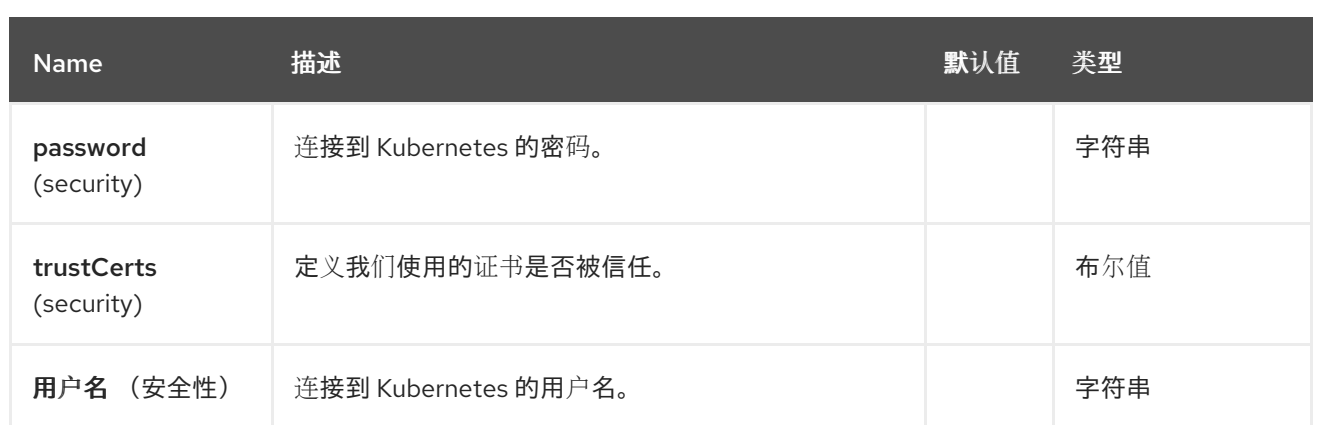

*65.5.* 消息标头

# *Kubernetes* 事件组件支持 *14* 个消息标头,如下所列:

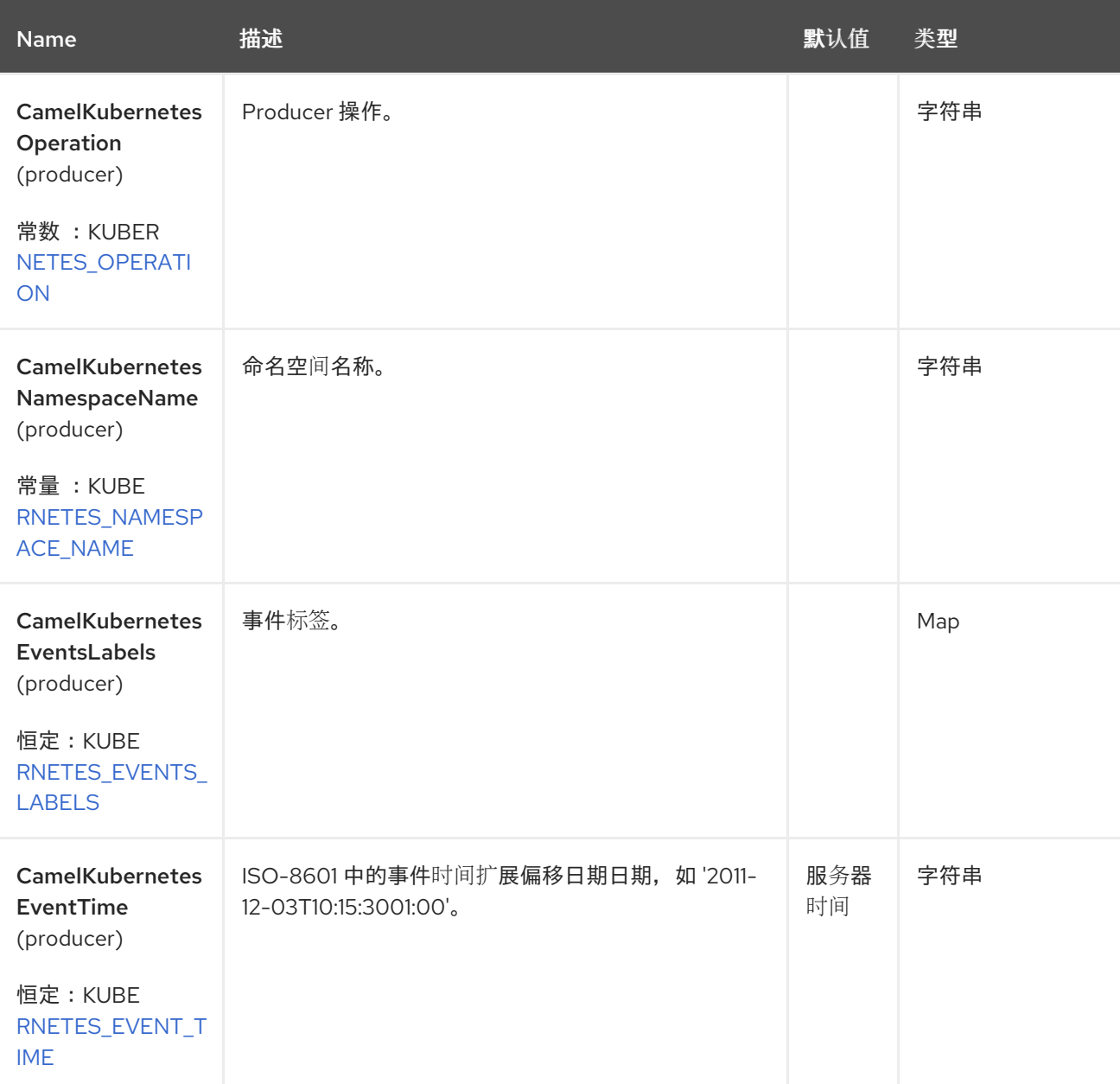

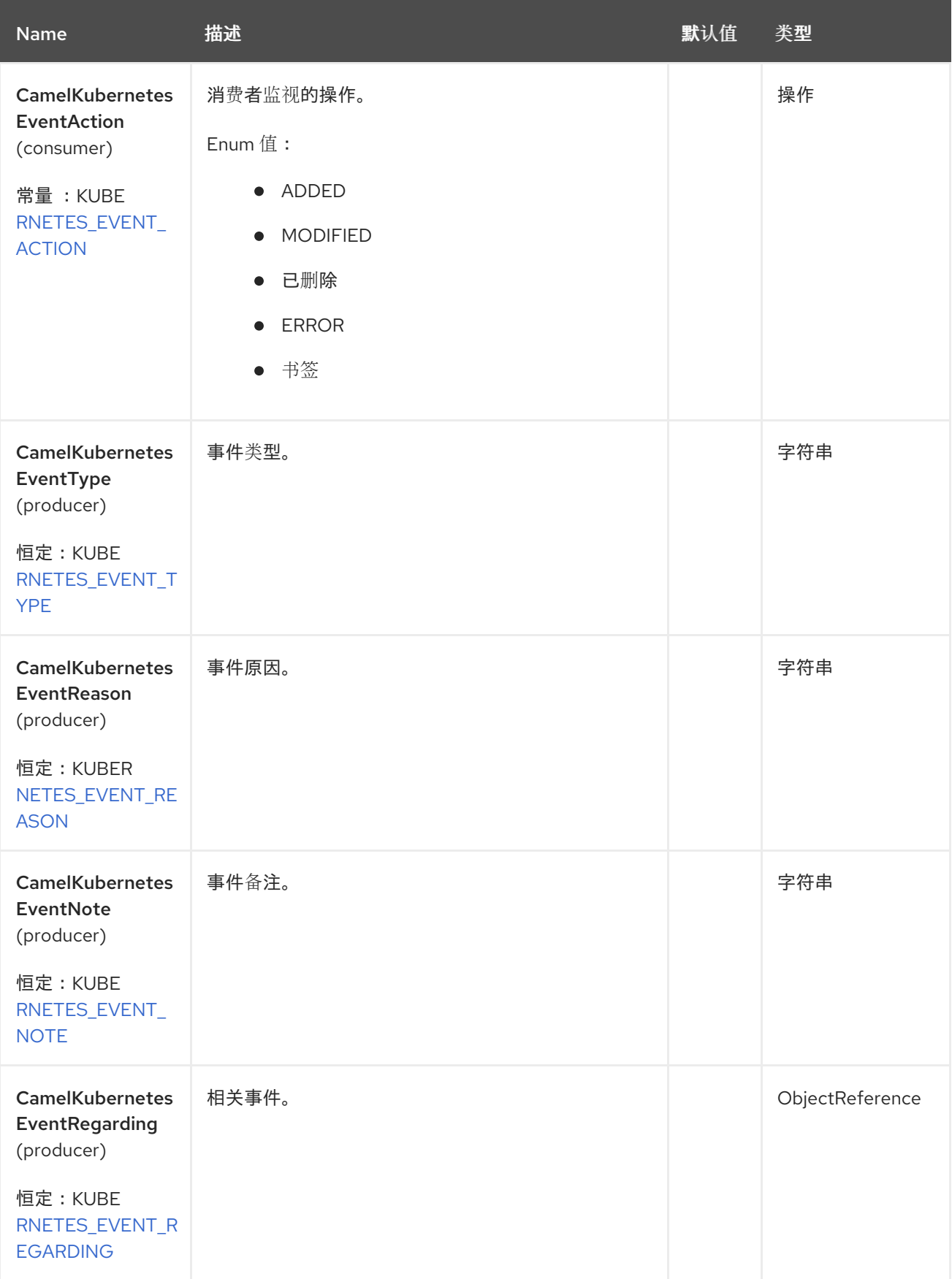

Red Hat build of Apache Camel 4.4 Red Hat build of Apache Camel for Spring Boot 参考

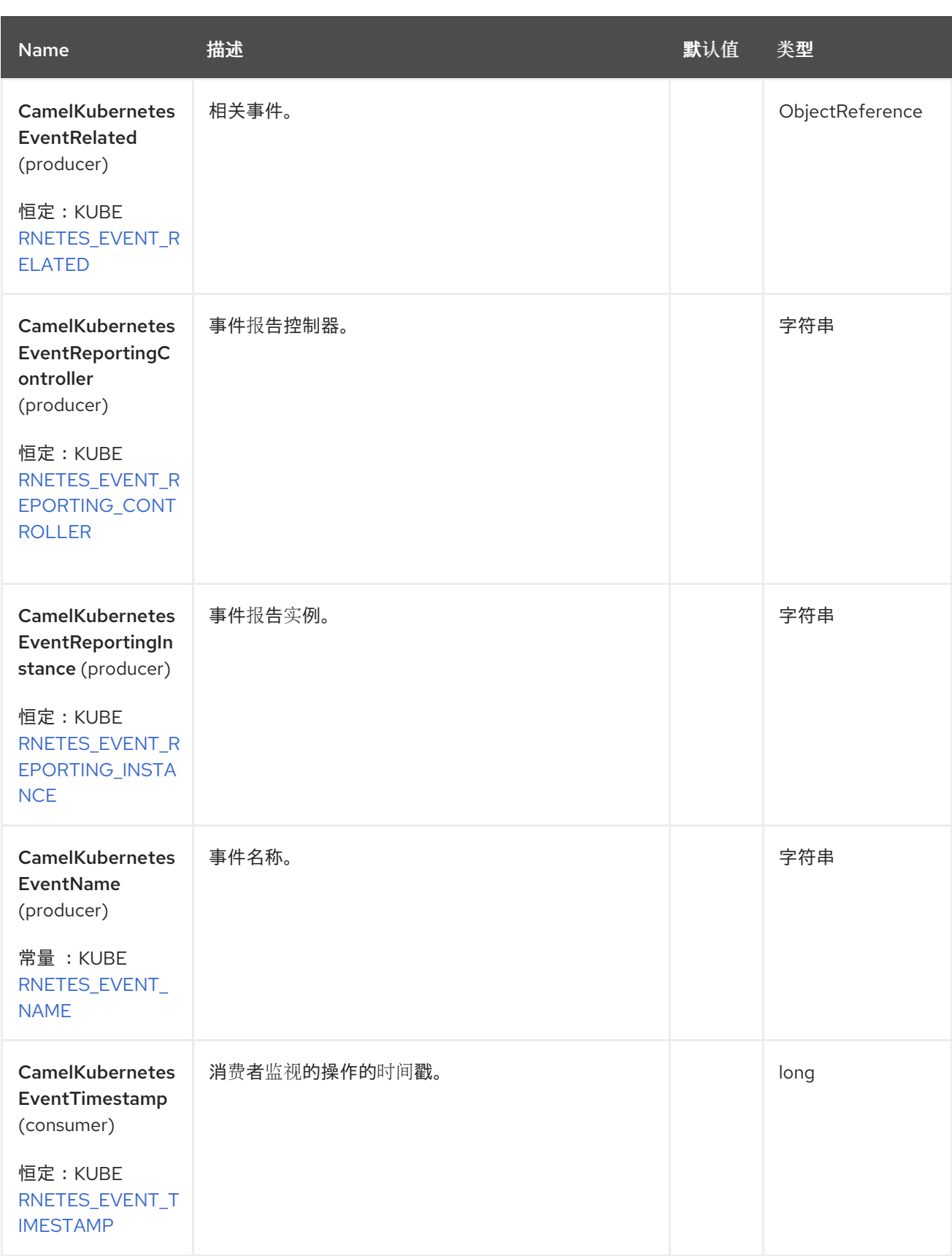

## *65.6.* 支持的制作者操作

*listEvents*

- *listEventsByLabels*
- *getEvent*
- *createEvent*
- *updateEvent*
- *deleteEvent*

 $\blacksquare$ 

## *65.7. KUBERNETES* 事件 *PRODUCER* 示例

- *listEvents* :此操作列出了事件。
- *from("direct:list"). to("kubernetes-events:///?kubernetesClient=#kubernetesClient&operation=listEvents"). to("mock:result");*

此操作会返回集群中的事件列表。事件的类型是 *io.fabric8.kubernetes.api.model.events.v1.Event*。

要指示事件来自哪个命名空间,可以设置消息标头 *CamelKubernetesNamespaceName*。默认情况 下,返回所有命名空间的事件。

*listEventsByLabels*:此操作列出了标签选择的事件。

*from("direct:listByLabels").process(new Processor() {*

```
@Override
      public void process(Exchange exchange) throws Exception {
        Map<String, String> labels = new HashMap<>();
        labels.put("key1", "value1");
        labels.put("key2", "value2");
        exchange.getIn().setHeader(KubernetesConstants.KUBERNETES_EVENTS_LABELS,
labels);
      }
    });
```
*to("kubernetes-events:///? kubernetesClient=#kubernetesClient&operation=listEventsByLabels"). to("mock:result");*

此操作会返回集群中发生的事件列表,使用标签选择器(上例中仅预期标签 *"key1"* 设置为 *"value1"* 的事件),标签 *"key2"* 设置为 *"value2"*)。事件的类型是 *io.fabric8.kubernetes.api.model.events.v1.Event*。

此操作需要消息标头 *CamelKubernetesEventsLabels* 设置为 *Map<String, String >*,其中键值对代 表预期的标签名称和值。

*getEvent* :此操作提供特定事件。

*from("direct:get").process(new Processor() {*

*@Override public void process(Exchange exchange) throws Exception {*

*exchange.getIn().setHeader(KubernetesConstants.KUBERNETES\_NAMESPACE\_NAME, "test");*

*exchange.getIn().setHeader(KubernetesConstants.KUBERNETES\_EVENT\_NAME, "event1");*

*});*

*}*

*to("kubernetes-events:///?kubernetesClient=#kubernetesClient&operation=getEvent"). to("mock:result");*

此操作返回与集群中条件匹配的事件。事件的类型是 *io.fabric8.kubernetes.api.model.events.v1.Event*。

此操作需要两个消息标头(即 *CamelKubernetesNamespaceName* 和 *CamelKubernetesEventName* ),第一个标头需要设置为目标命名空间的名称,需要设置为事件的目标 名称。

如果无法找到匹配的事件,则返回 *null*。

*createEvent* :此操作会创建一个新事件。

*from("direct:get").process(new Processor() {*

*@Override public void process(Exchange exchange) throws Exception {* *exchange.getIn().setHeader(KubernetesConstants.KUBERNETES\_NAMESPACE\_NAME, "default");*

*exchange.getIn().setHeader(KubernetesConstants.KUBERNETES\_EVENT\_NAME,*

*"test1");*

*Map<String, String> labels = new HashMap<>(); labels.put("this", "rocks");*

*exchange.getIn().setHeader(KubernetesConstants.KUBERNETES\_EVENTS\_LABELS, labels);*

*exchange.getIn().setHeader(KubernetesConstants.KUBERNETES\_EVENT\_ACTION\_PRODUCE R, "Some Action");*

*exchange.getIn().setHeader(KubernetesConstants.KUBERNETES\_EVENT\_TYPE, "Normal");*

*exchange.getIn().setHeader(KubernetesConstants.KUBERNETES\_EVENT\_REASON, "Some Reason");*

*exchange.getIn().setHeader(KubernetesConstants.KUBERNETES\_EVENT\_REPORTING\_CONT ROLLER, "Some-Reporting-Controller");*

*exchange.getIn().setHeader(KubernetesConstants.KUBERNETES\_EVENT\_REPORTING\_INSTA NCE, "Some-Reporting-Instance");*

*} });*

*to("kubernetes-events:///?kubernetesClient=#kubernetesClient&operation=createEvent"). to("mock:result");*

此操作会在集群中发布新事件。可以通过两种方法从消息标头创建事件,或者从 *io.fabric8.kubernetes.api.model.events.v1.EventBuilder* 处创建。

创建事件的任何方法:

该操作需要两个消息标头,它们是 *CamelKubernetesNamespaceName* 和 *CamelKubernetesEventName*,以分别设置命名空间的名称以及生成的事件的名称。

该操作支持消息标头 *CamelKubernetesEventsLabels*,将标签设置为生成的事件。

#### **用于创建事件的消息标头是**

*CamelKubernetesEventTime,CamelKubernetesEventAction,CamelKubernetesEventType, CamelKubernetesEventReason ,CamelKubernetesEventReason,CamelKubernetesEvent Regarding,CamelKubernetesEventRelated,CamelKubernetesEventReportingController* 和 *CamelKubernetesEventReportingInstance*。

如果支持的消息标头不足以用于特定的用例,仍然可以使用类型为 io.fabric8.kubernetes.api.model.events.v1.EventBuilder 的对象来设置消息正文, 以便在创建事件时 使用。请注意,标签、事件名称和命名空间名称始终从消息标头设置,即使提供了构建器。

```
updateEvent :此操作更新现有事件。
```
该行为与 *createEvent* 完全相同,只有操作的名称有所不同。

*DeleteEvent* :此操作会删除现有事件。

*from("direct:get").process(new Processor() {*

*@Override public void process(Exchange exchange) throws Exception {*

*exchange.getIn().setHeader(KubernetesConstants.KUBERNETES\_NAMESPACE\_NAME, "default");*

*exchange.getIn().setHeader(KubernetesConstants.KUBERNETES\_EVENT\_NAME, "test1"); }*

```
});
```
*to("kubernetes-events:///?kubernetesClient=#kubernetesClient&operation=deleteEvent"). to("mock:result");*

此操作会从集群中移除现有事件。它返回一个 布尔值,以指示操作是否成功。

此操作需要两个消息标头(即 *CamelKubernetesNamespaceName* 和 *CamelKubernetesEventName* ),第一个标头需要设置为目标命名空间的名称,需要设置为事件的目标 名称。

## *65.8. KUBERNETES EVENTS CONSUMER* 示例

```
fromF("kubernetes-events://%s?oauthToken=%s", host, authToken)
  .setHeader(KubernetesConstants.KUBERNETES_NAMESPACE_NAME, constant("default"))
  .setHeader(KubernetesConstants.KUBERNETES_EVENT_NAME, constant("test"))
  .process(new KubernertesProcessor()).to("mock:result");
  public class KubernertesProcessor implements Processor {
    @Override
    public void process(Exchange exchange) throws Exception {
      Message in = exchange.getIn();
      Event cm = exchange.getIn().getBody(Event.class);
      log.info("Got event with event name: " + cm.getMetadata().getName() + " and action " +
in.getHeader(KubernetesConstants.KUBERNETES_EVENT_ACTION));
    }
  }
```
此消费者返回事件 *"default"* 在命名空间 *"default"* 上收到的每个事件的消息。它还在消息标头 *CamelKubernetesEventAction* 和消息标头 *CamelKubernetesEventTimestamp* 中设置操作 *(io.fabric8.kubernetes.client.Watcher.Action)*。

#### *65.9. SPRING BOOT AUTO-CONFIGURATION*

### 组件支持 *102* 选项,如下所列。

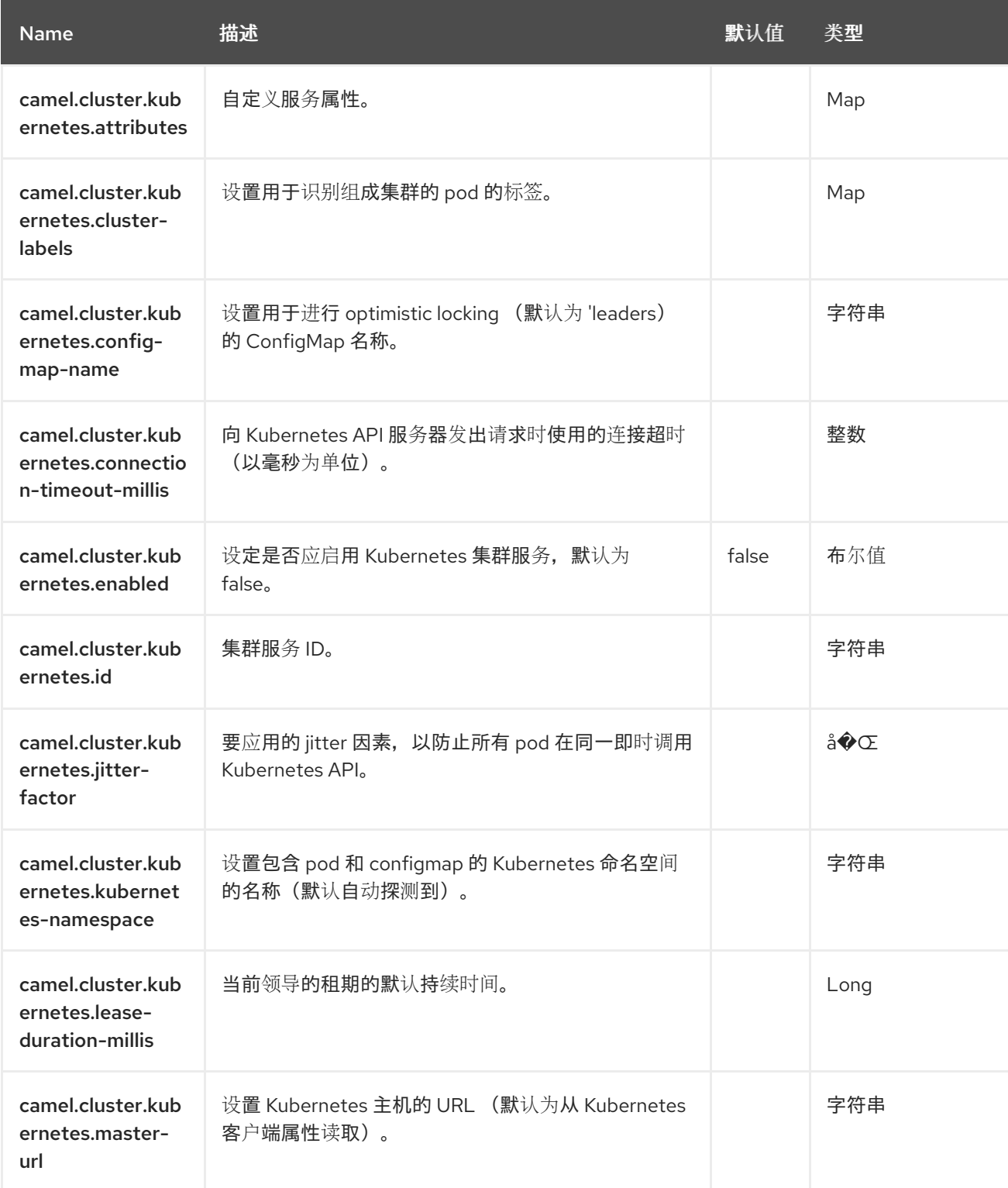

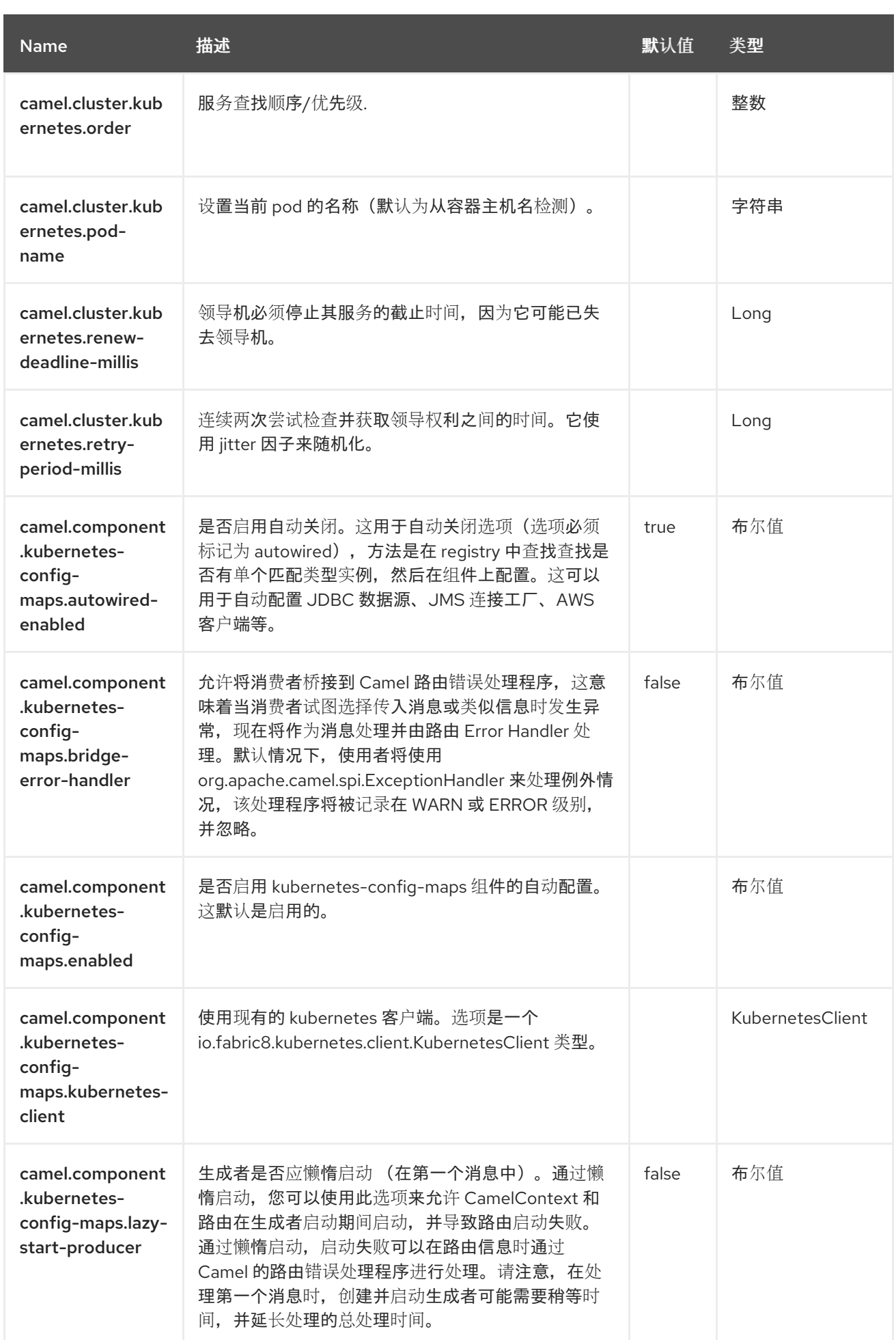

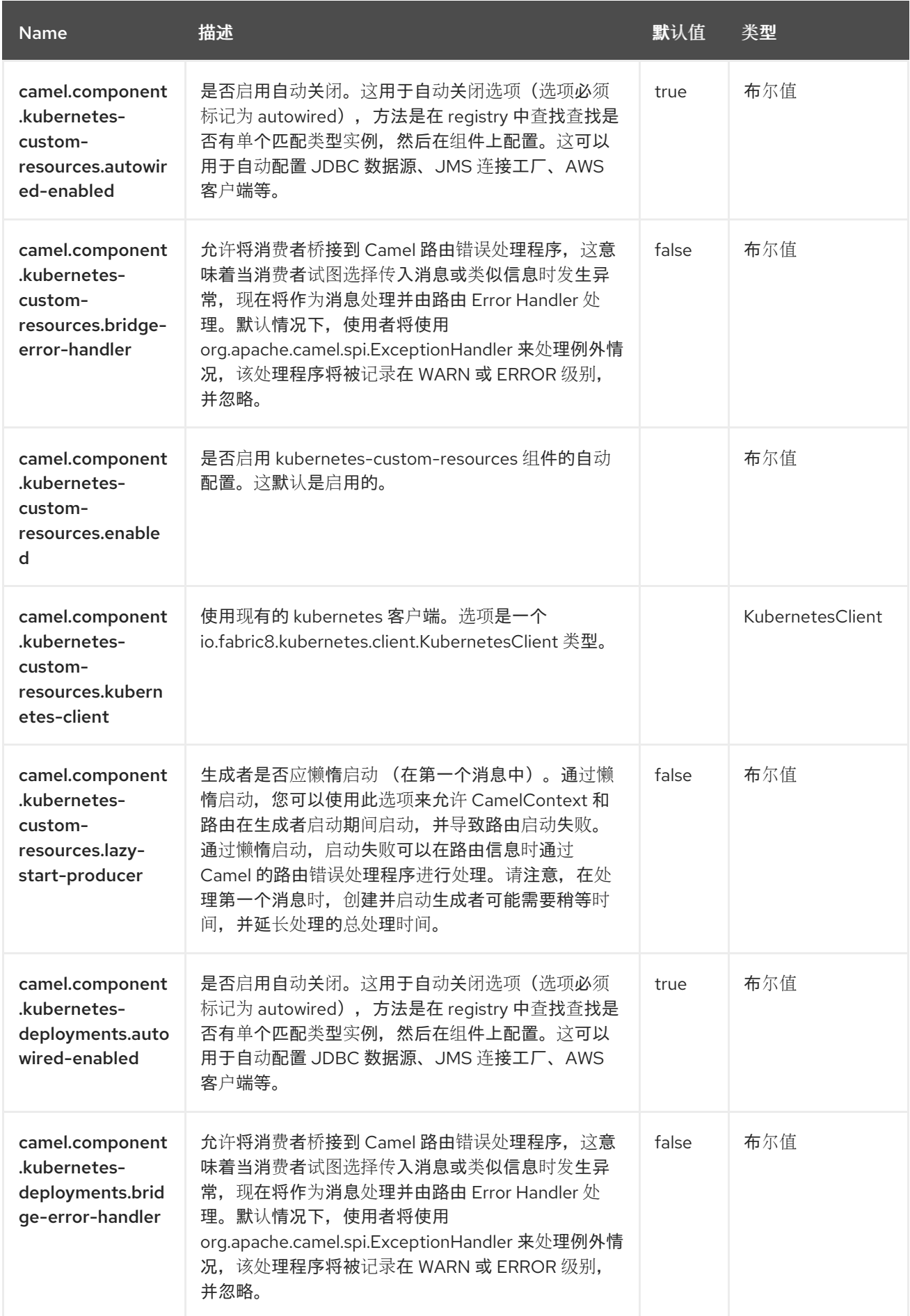

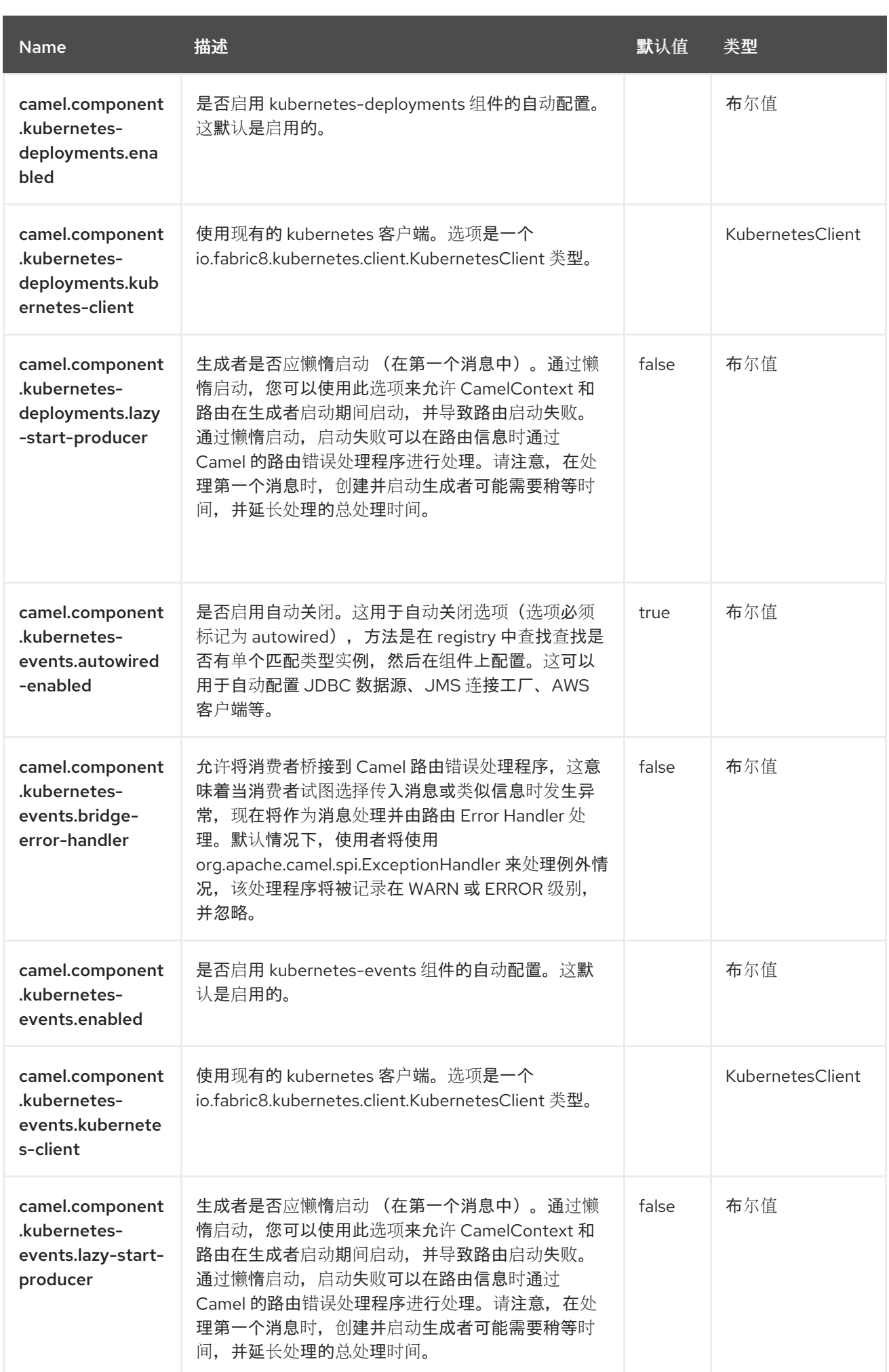

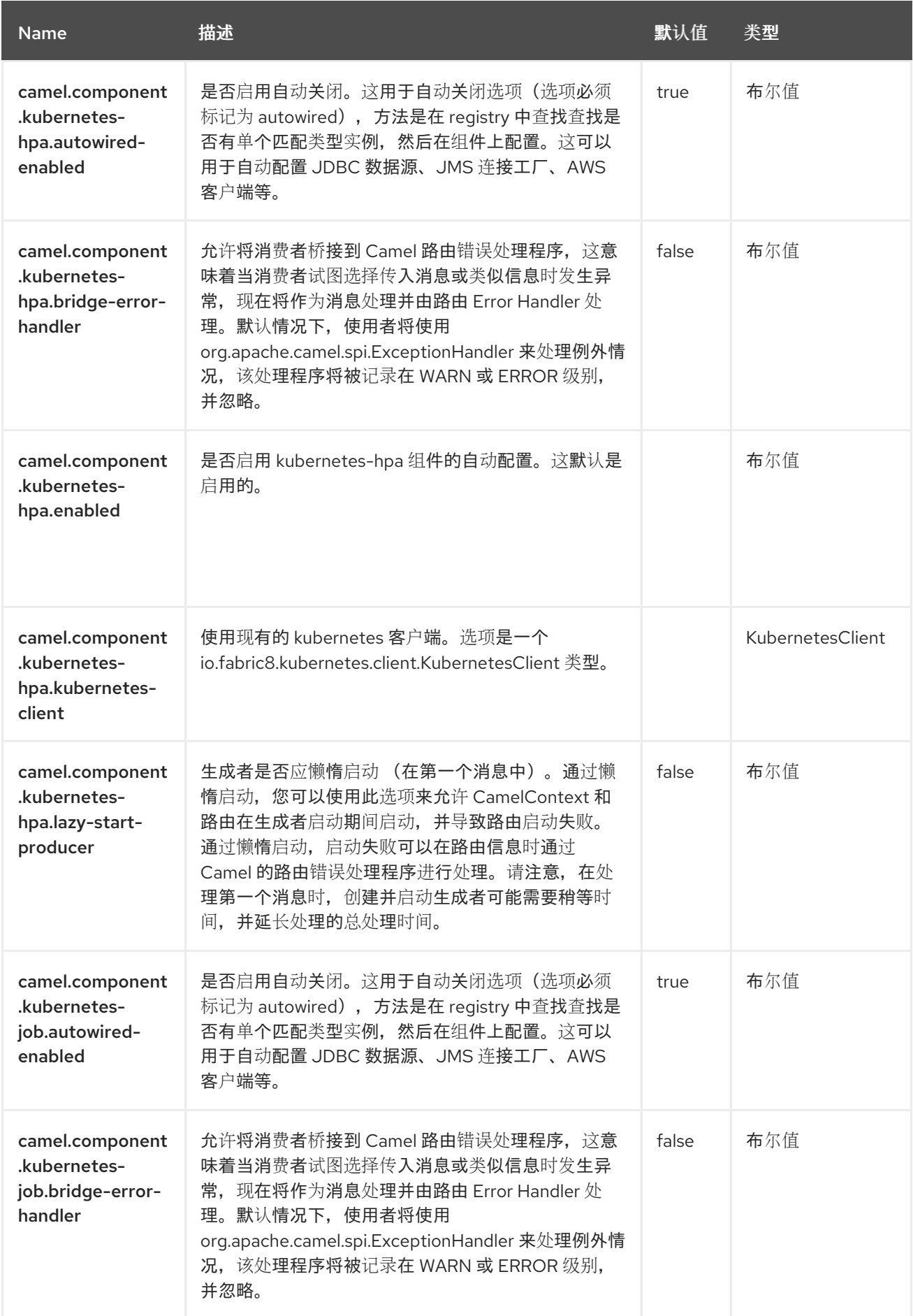

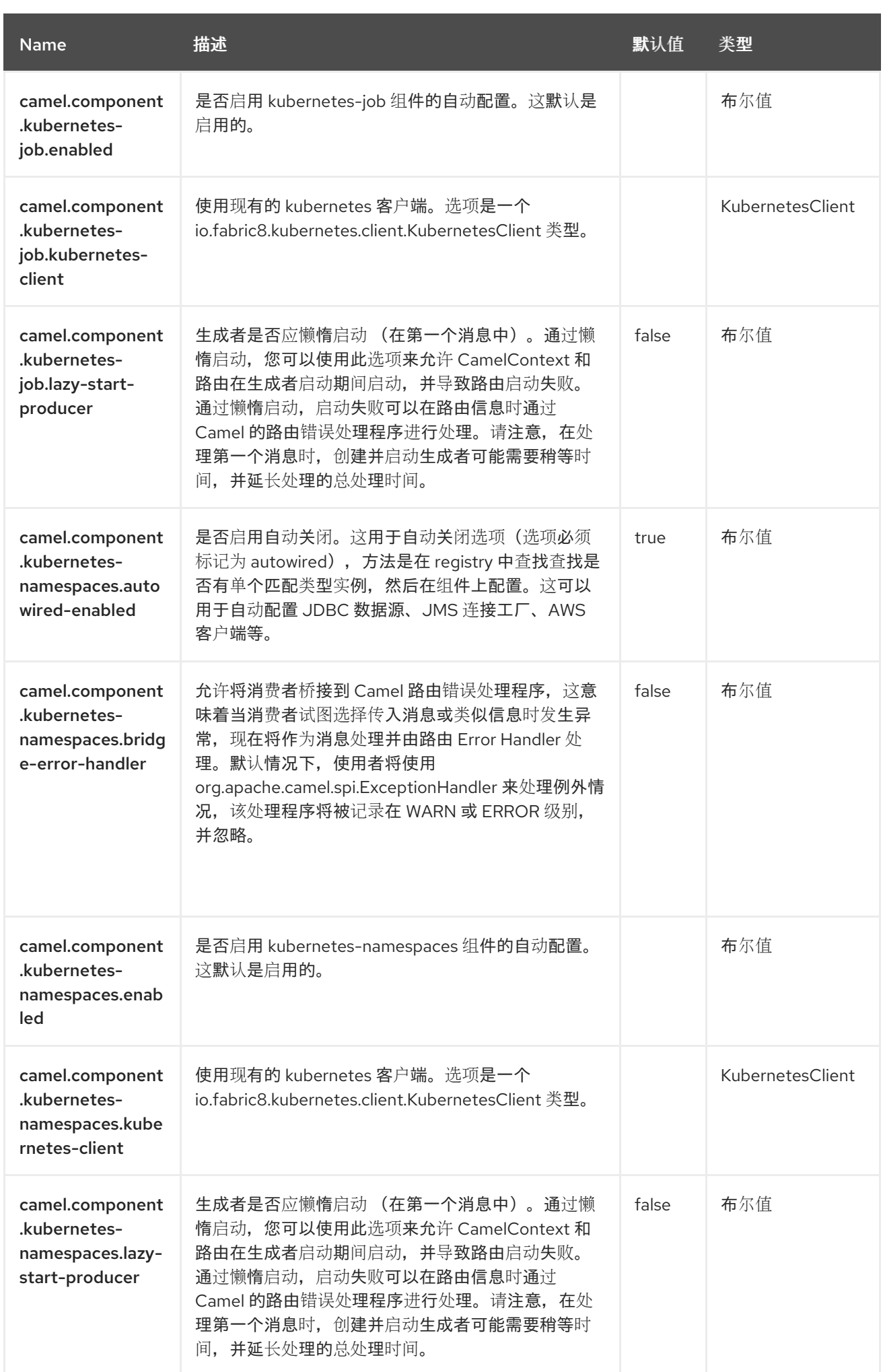

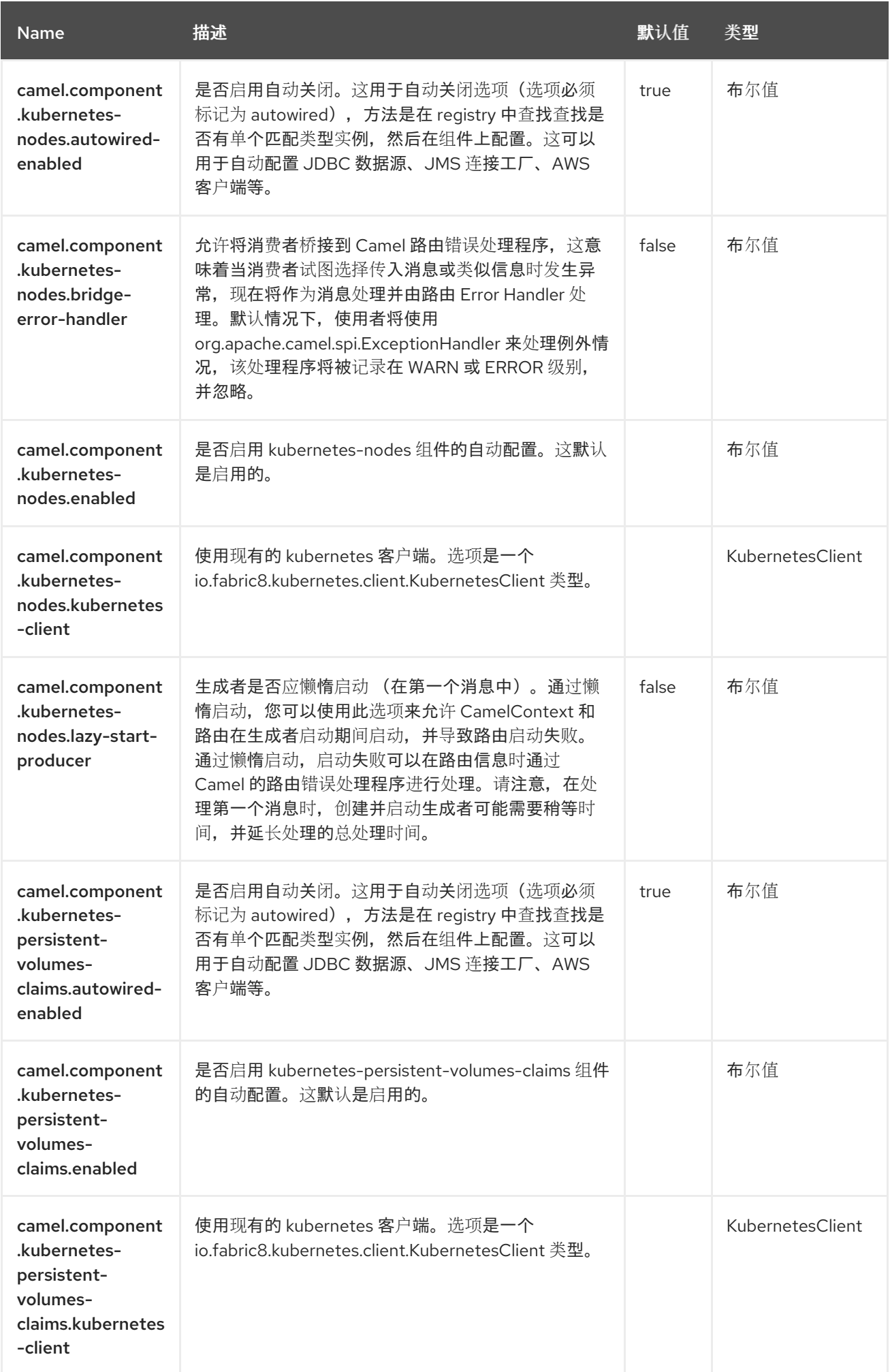

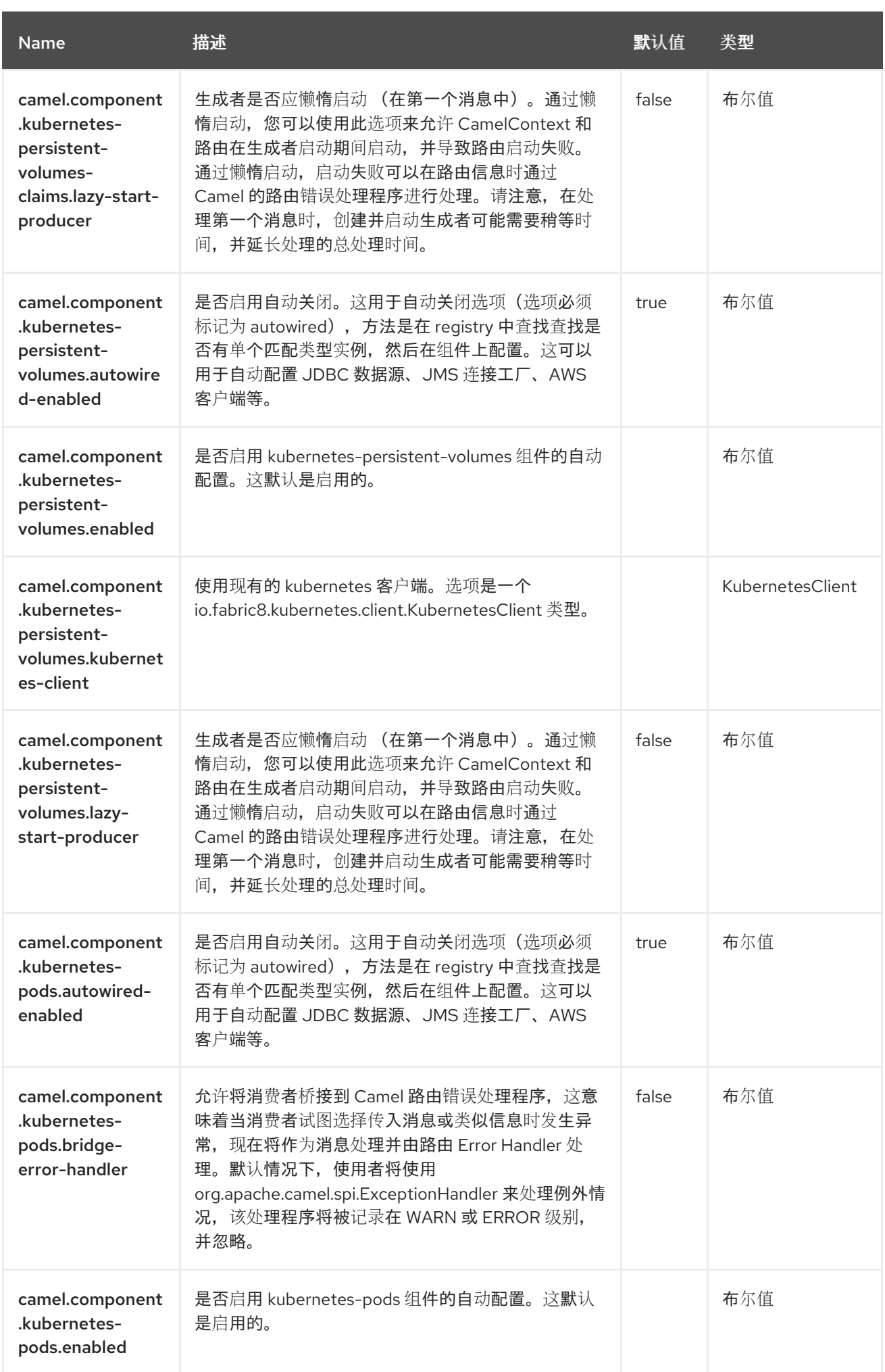

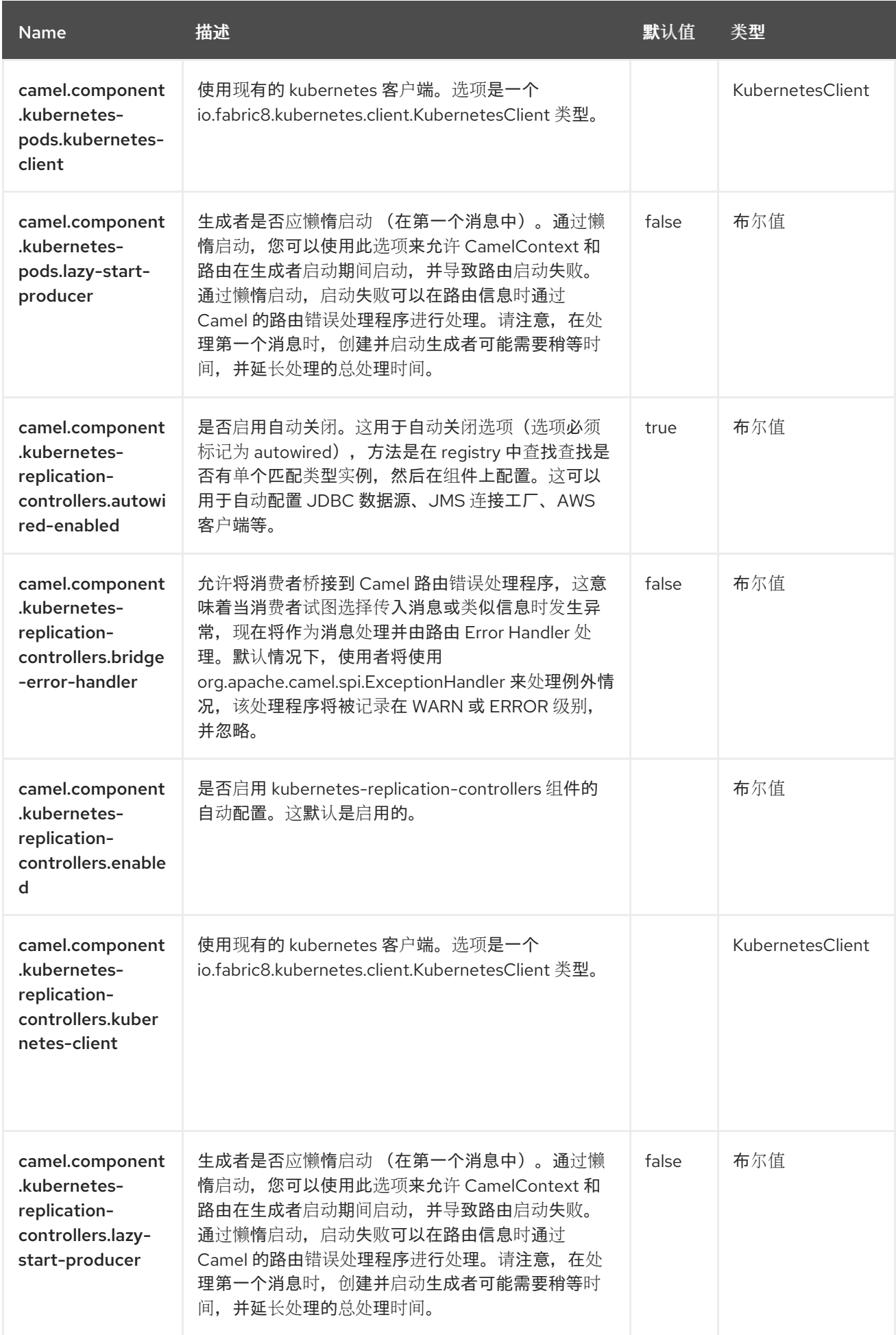

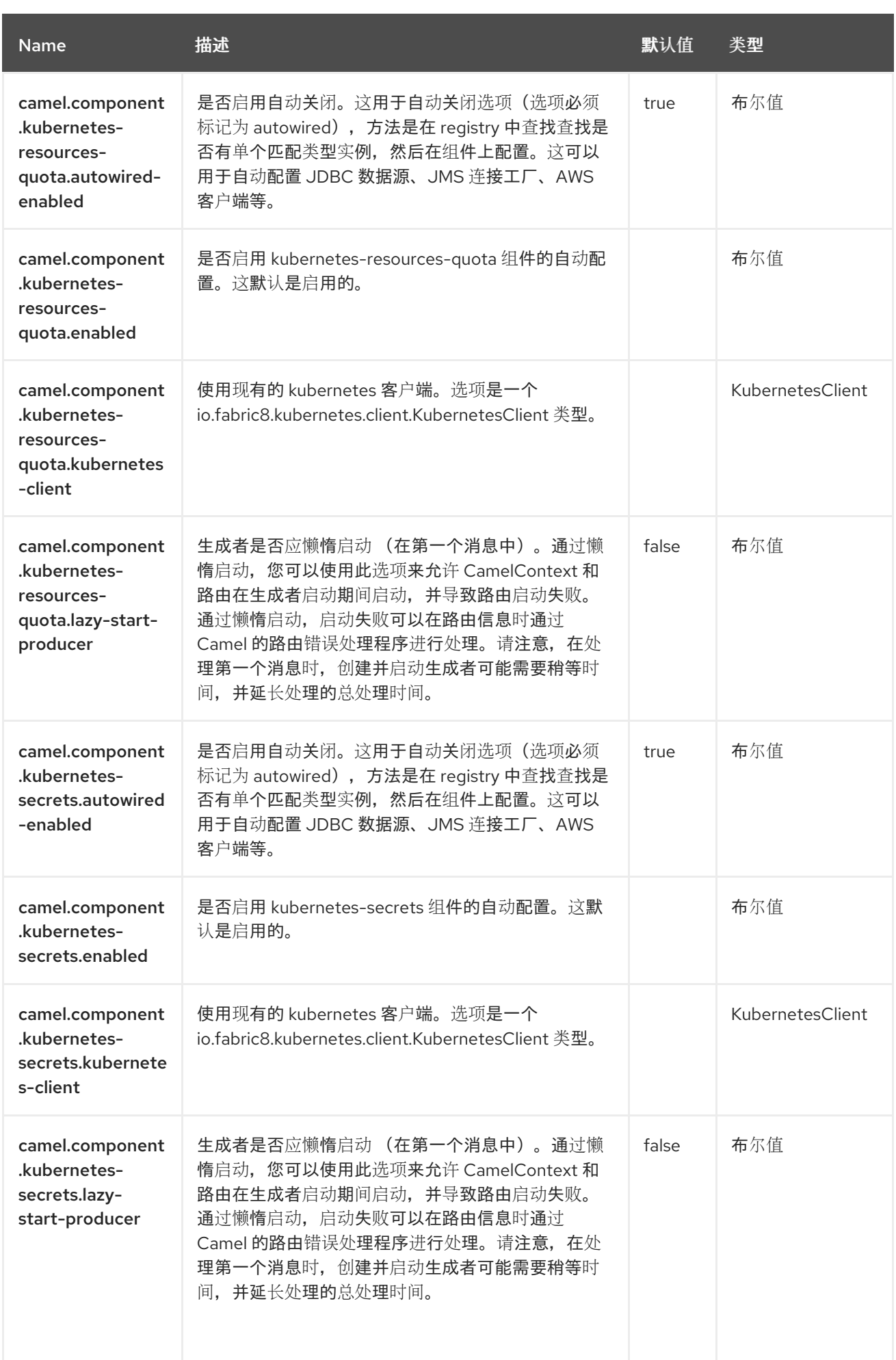

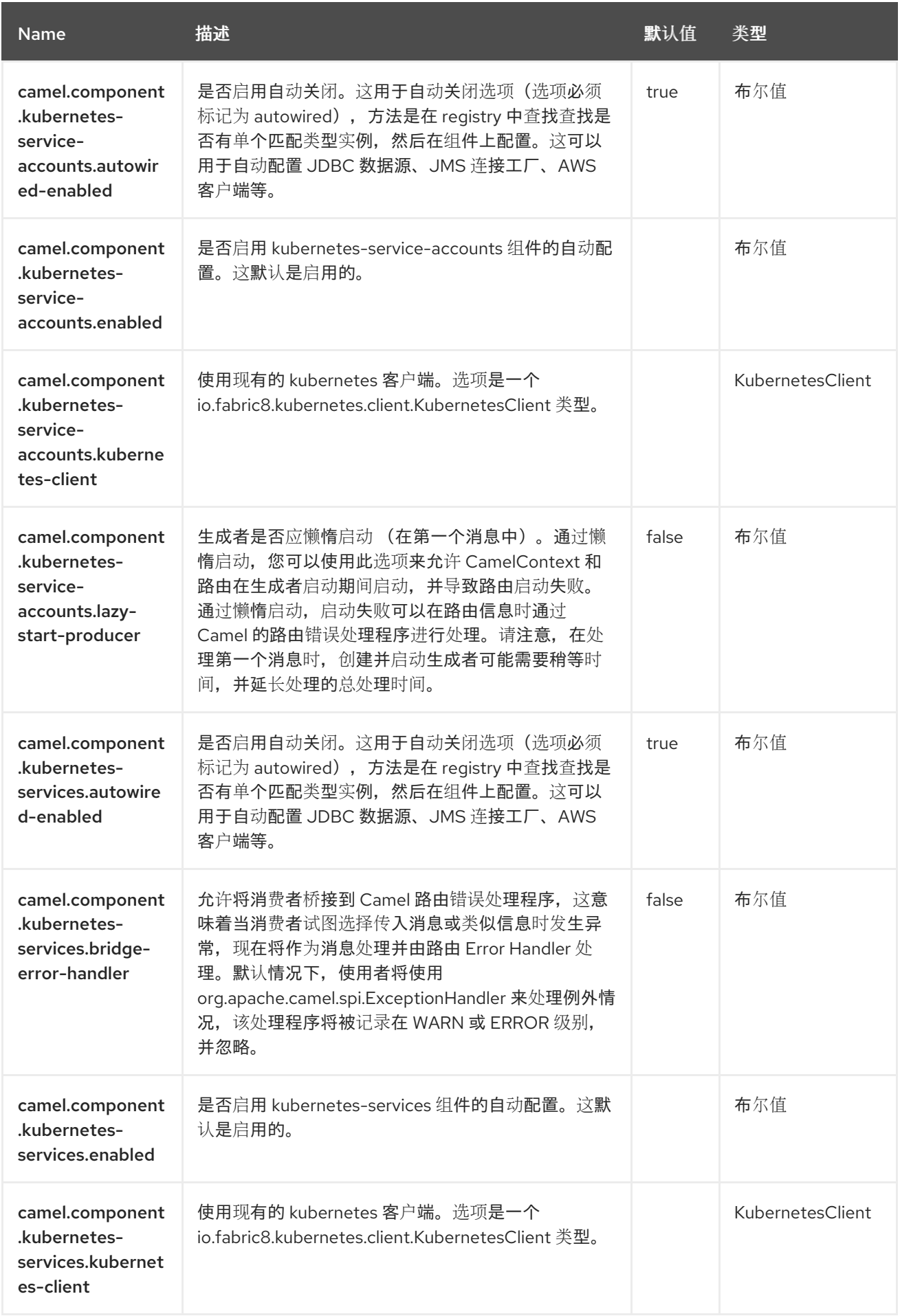

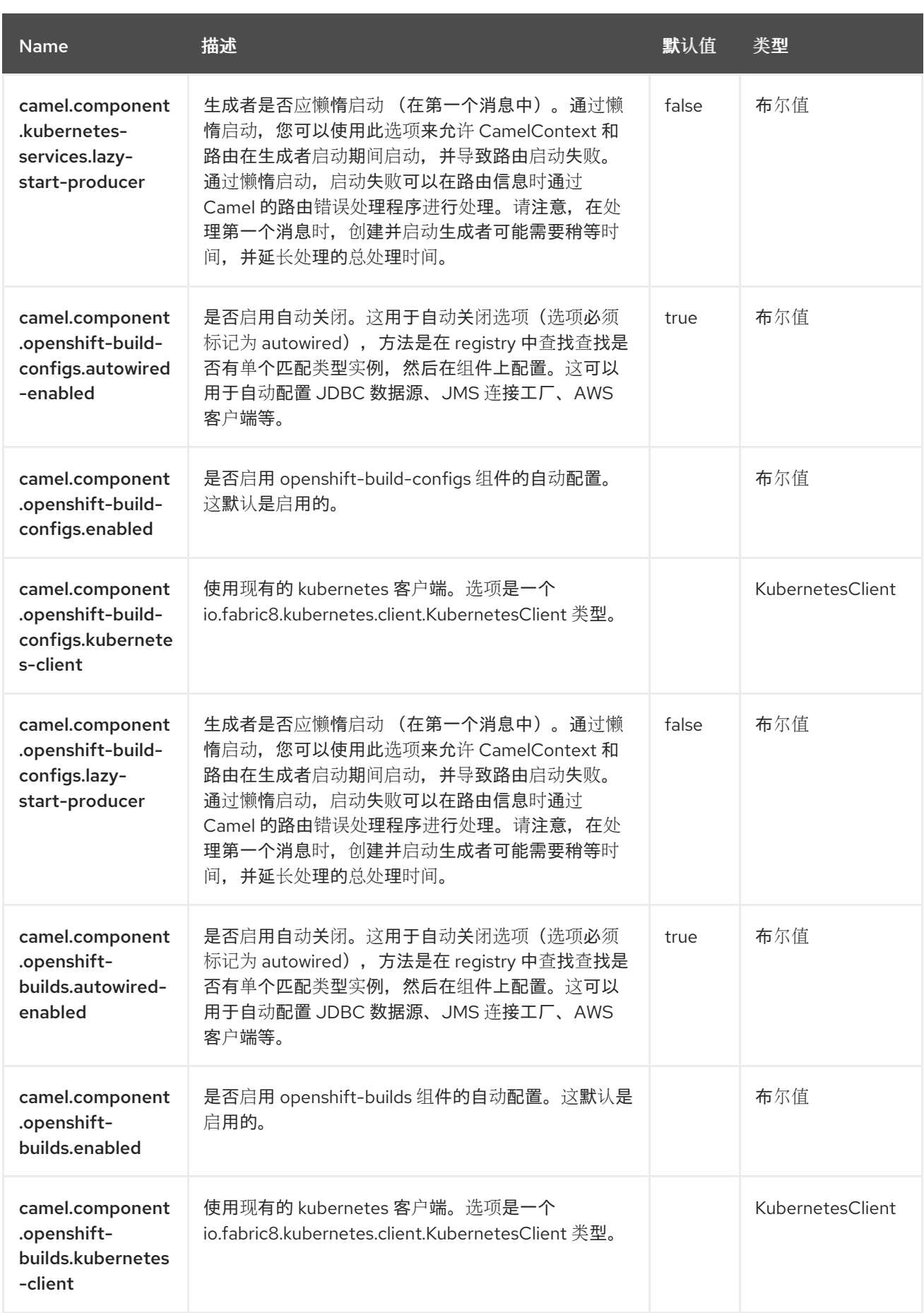

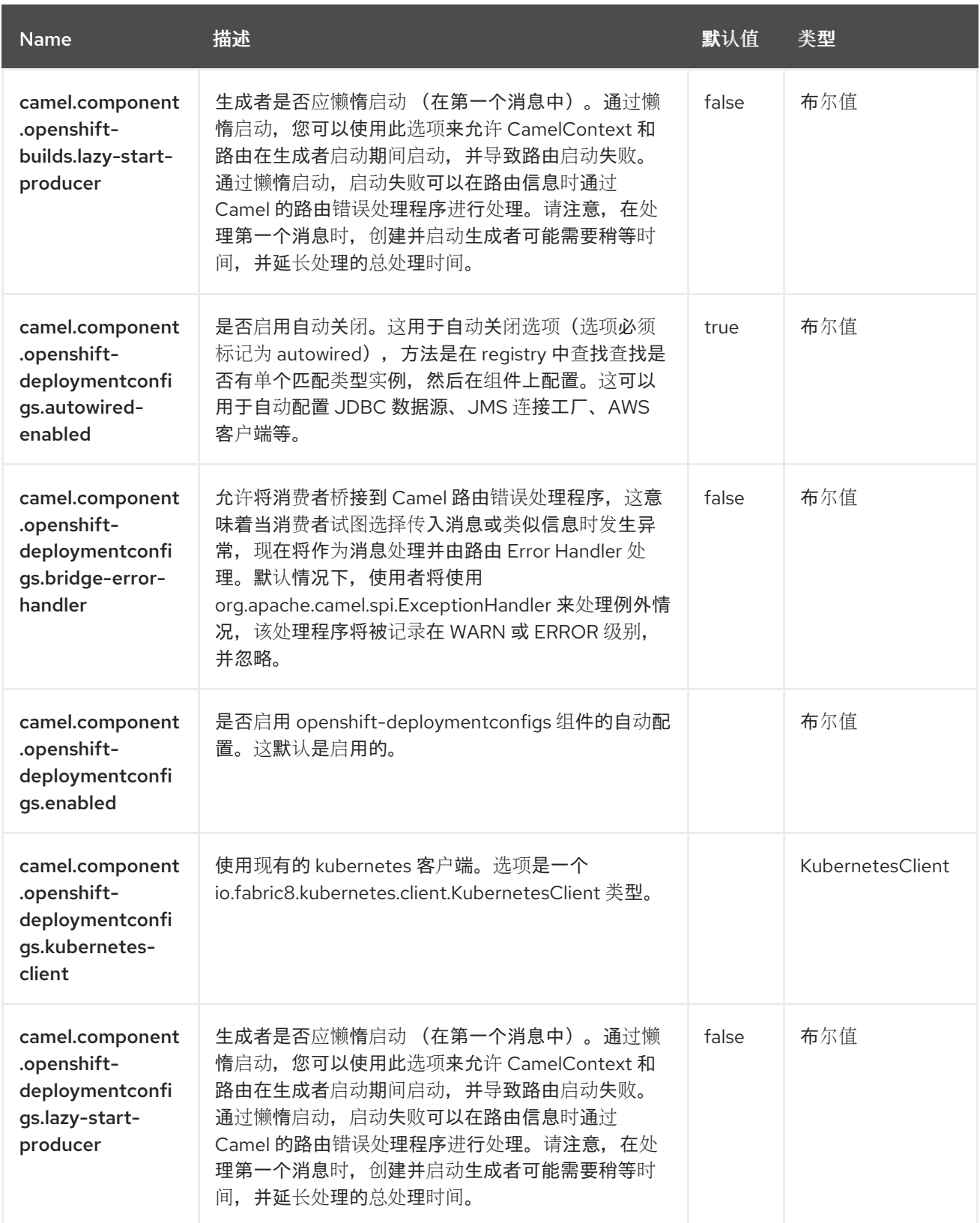

#### 第 *66* 章 *KUBERNETES HPA*

从 *Camel 2.23* 开始

支持生成者和消费者

*Kubernetes HPA* 组件是 *[Kubernetes](https://access.redhat.com/documentation/zh-cn/red_hat_build_of_apache_camel/4.4/html-single/red_hat_build_of_apache_camel_for_spring_boot_reference/index#csb-camel-kubernetes-component-starter)* 组件 之一,它提供了一个生成者来执行 *kubernetes Horizontal Pod Autoscaler* 操作,以及一个消费者,以使用与 *Horizontal Pod Autoscaler* 对象相关的事件。

*66.1.* 依赖项

当在 *Red Hat build of Apache Camel for Spring Boot* 中使用 *kubernetes-hpa* 时,使用以下 *Maven* 依赖项来支持自动配置:

*<dependency> <groupId>org.apache.camel.springboot</groupId> <artifactId>camel-kubernetes-starter</artifactId> </dependency>*

*66.2.* 配置选项

*Camel* 组件在两个独立级别上配置:

组件级别

端点级别

*66.2.1.* 配置组件选项

组件级别是最高级别,它包含端点继承的常规配置。例如,一个组件可能具有安全设置、用于身份验 证的凭证、用于网络连接的 *url* 等等。

某些组件只有几个选项,其他组件可能会有许多选项。由于组件通常已配置了常用的默认值,因此通 常只需要在组件上配置几个选项,或者根本不需要配置任何选项。

可以在配置文件*(application.properties|yaml)*中使用 组件 *[DSL](https://camel.apache.org/manual/component-dsl.html)* 配置组件,也可直接使用 *Java* 代码 完成。

*66.2.2.* 配置端点选项

您发现自己在端点上配置了一个,因为端点通常有许多选项,允许您配置您需要的端点。这些选项被 分别分类为:端点作为消费者(来自)被使用,和作为生成者(到)使用,或被两者使用。

配置端点通常在端点 *URI* 中作为路径和查询参数直接进行。您还可以使用 *[Endpoint](https://camel.apache.org/manual/Endpoint-dsl.html) DSL* 作为配置端 点的安全方法。

在配置选项时,最好使用 *Property [Placeholders](https://camel.apache.org/manual/using-propertyplaceholder.html)*,它不允许硬编码 *URL*、端口号、敏感信息和其他 设置。换句话说,占位符允许从您的代码外部配置,并提供更多灵活性和重复使用。

以下两节列出了所有选项,首为于组件,后跟端点。

*66.3.* 组件选项

*Kubernetes HPA* 组件支持 *4* 个选项,如下所列。

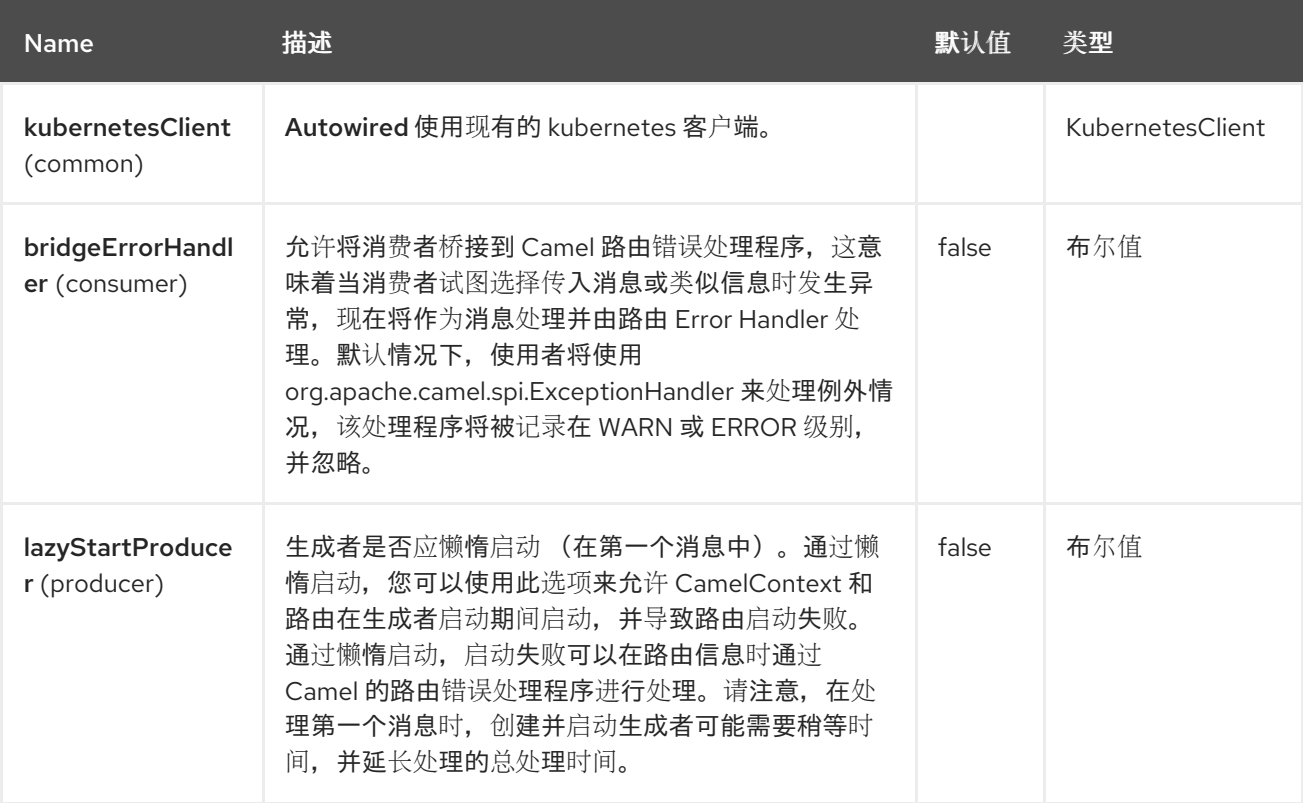

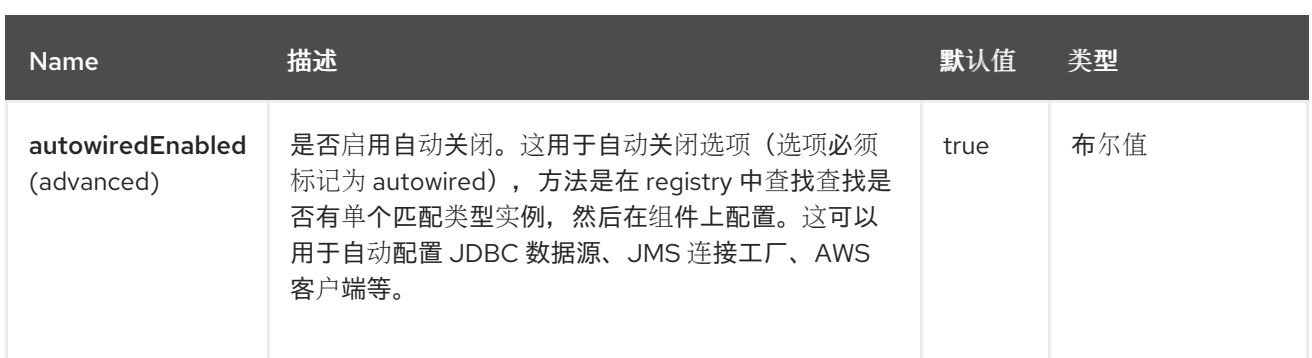

## *66.4.* 端点选项

ı

# *Kubernetes HPA* 端点使用 *URI* 语法进行配置:

*kubernetes-hpa:masterUrl*

## 使用以下路径和查询参数:

## *66.4.1.* 路径参数*(1* 参数*)*

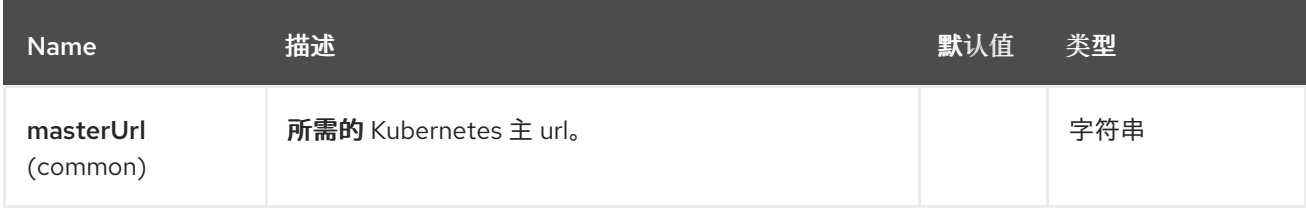

# *66.4.2.* 查询参数*(33* 参数*)*

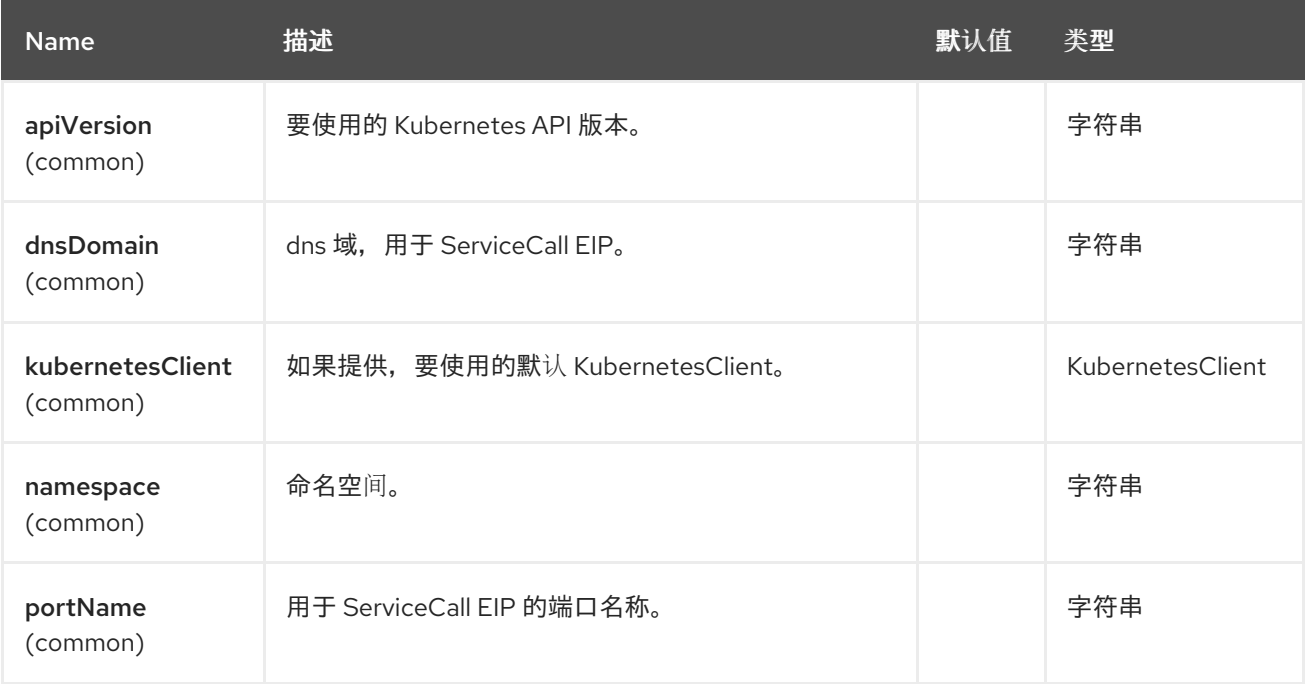

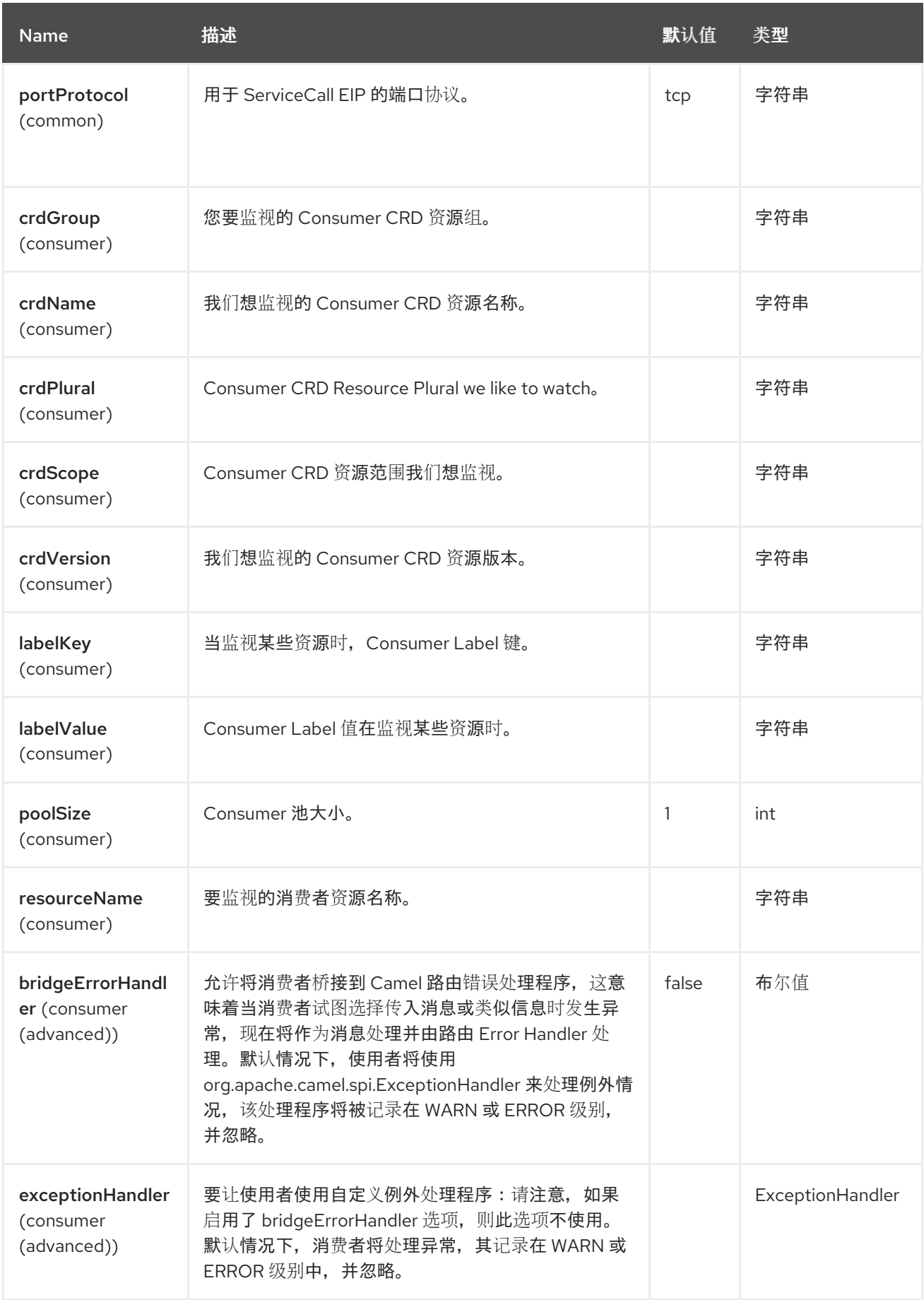

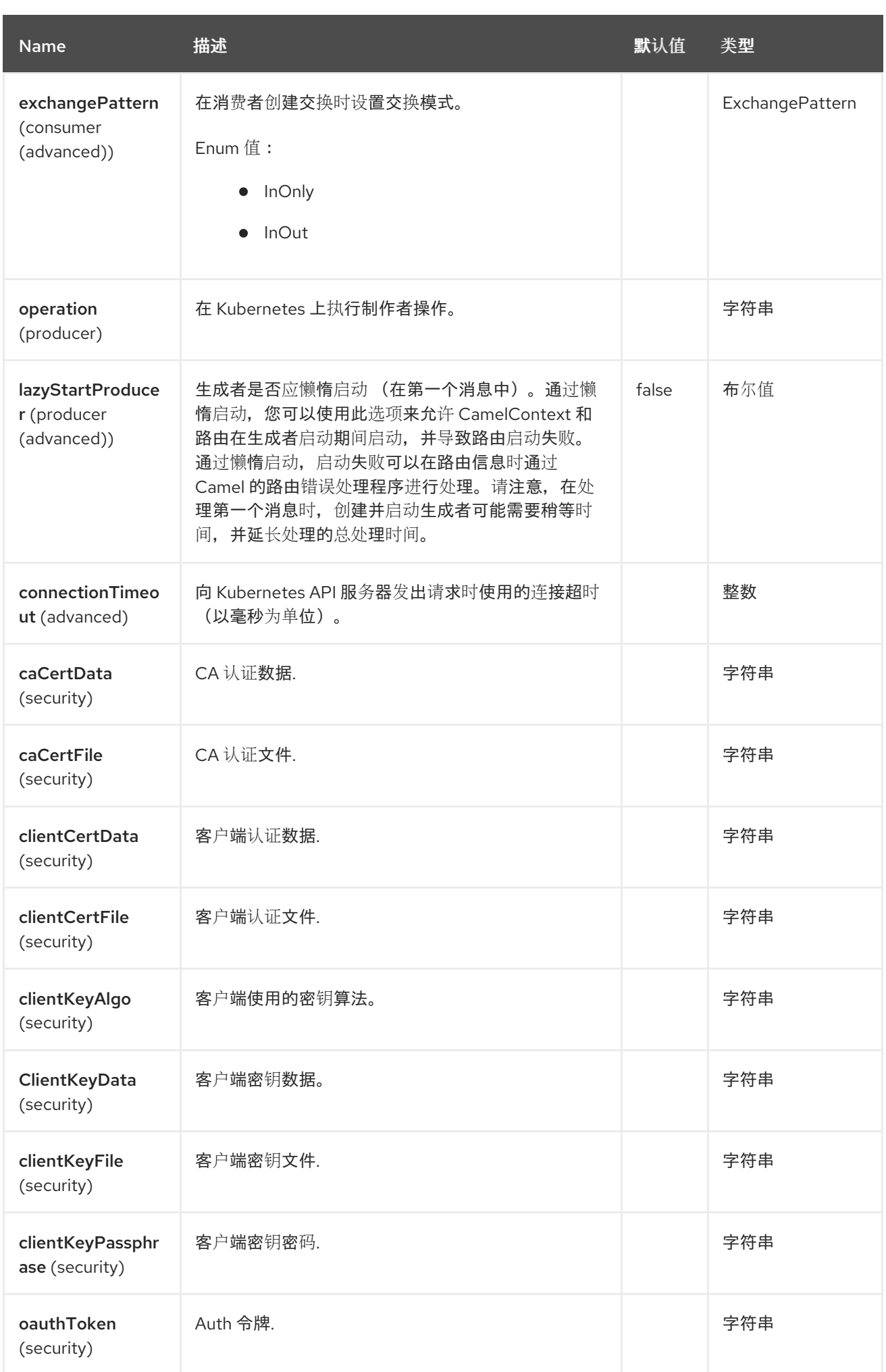

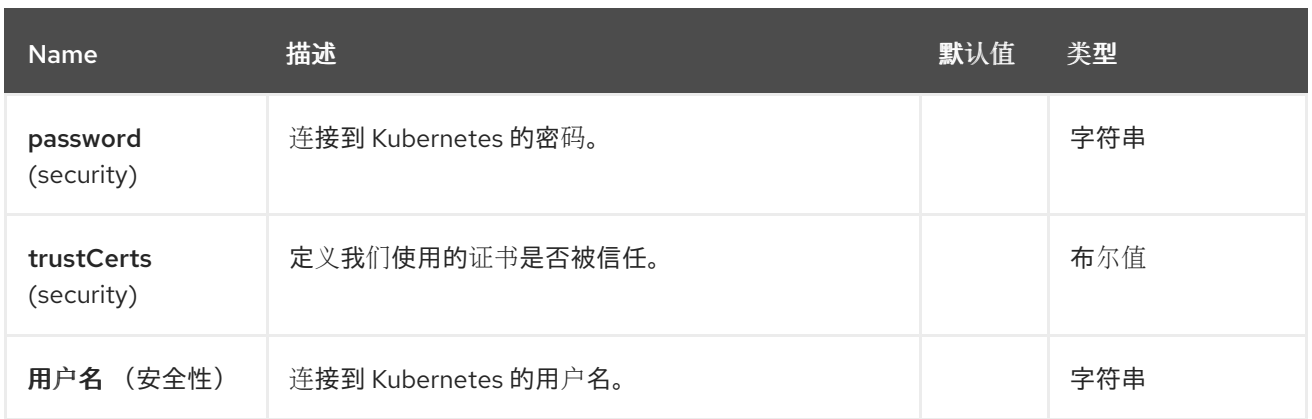

*66.5.* 消息标头

# *Kubernetes HPA* 组件支持 *7* 个消息标头,如下所列:

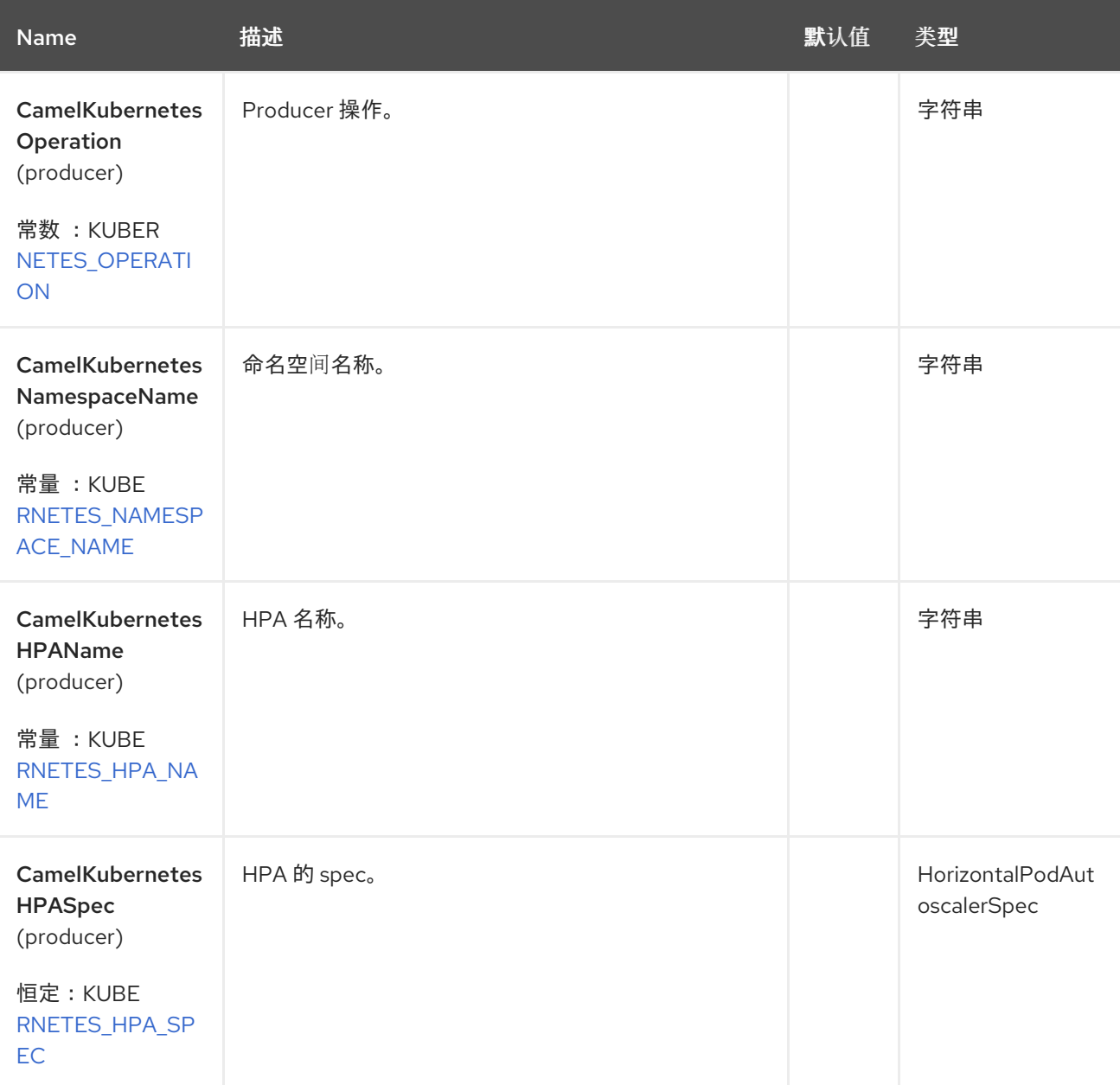

Red Hat build of Apache Camel 4.4 Red Hat build of Apache Camel for Spring Boot 参考

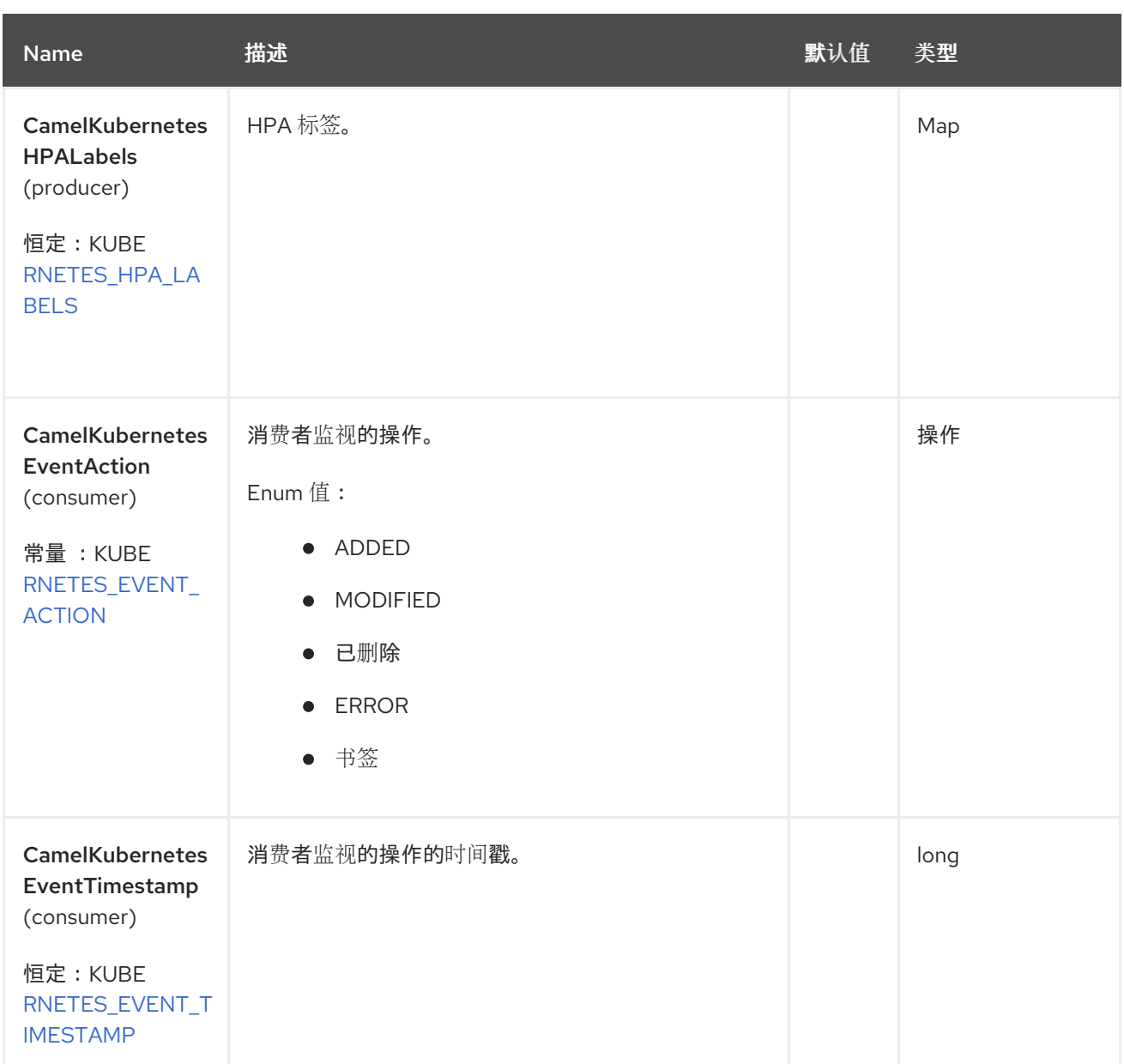

# *66.6.* 支持的制作者操作

 $\bullet$ 

*listHPA*

- $\bullet$ *listHPAByLabels*
- *getHPA*
- $\bullet$ *createHPA*

*updateHPA*

*deleteHPA*

#### *66.7. KUBERNETES HPA PRODUCER* 示例

*ListHPA*:此操作列出了 *kubernetes* 集群上的 *HPA*。

*from("direct:list"). toF("kubernetes-hpa:///?kubernetesClient=#kubernetesClient&operation=listHPA"). to("mock:result");*

#### 此操作会返回集群中的 *HPA* 列表。

*listDeploymentsByLabels*:此操作根据 *kubernetes* 集群上的标签列出 *HPA*。

```
from("direct:listByLabels").process(new Processor() {
       @Override
      public void process(Exchange exchange) throws Exception {
         Map<String, String> labels = new HashMap<>();
         labels.put("key1", "value1");
         labels.put("key2", "value2");
         exchange.getIn().setHeader(KubernetesConstants.KUBERNETES_HPA_LABELS,
labels);
      }
    });
  toF("kubernetes-hpa:///?
kubernetesClient=#kubernetesClient&operation=listHPAByLabels").
  to("mock:result");
```
此操作使用标签选择器(值为 *key1* 和 *key2*)从集群中返回 *HPAs* 列表。

#### *66.8. KUBERNETES HPA CONSUMER* 示例

```
fromF("kubernetes-hpa://%s?oauthToken=%s&namespace=default&resourceName=test",
host, authToken).process(new KubernertesProcessor()).to("mock:result");
  public class KubernertesProcessor implements Processor {
    @Override
    public void process(Exchange exchange) throws Exception {
      Message in = exchange.getIn();
      HorizontalPodAutoscaler hpa =
exchange.getIn().getBody(HorizontalPodAutoscaler.class);
```
*log.info("Got event with hpa name: " + hpa.getMetadata().getName() + " and action " + in.getHeader(KubernetesConstants.KUBERNETES\_EVENT\_ACTION)); } }*

此消费者返回 *hpa* 测试的命名空间 *default* 上的事件列表。

#### *66.9. SPRING BOOT AUTO-CONFIGURATION*

#### 组件支持 *102* 选项,如下所列。

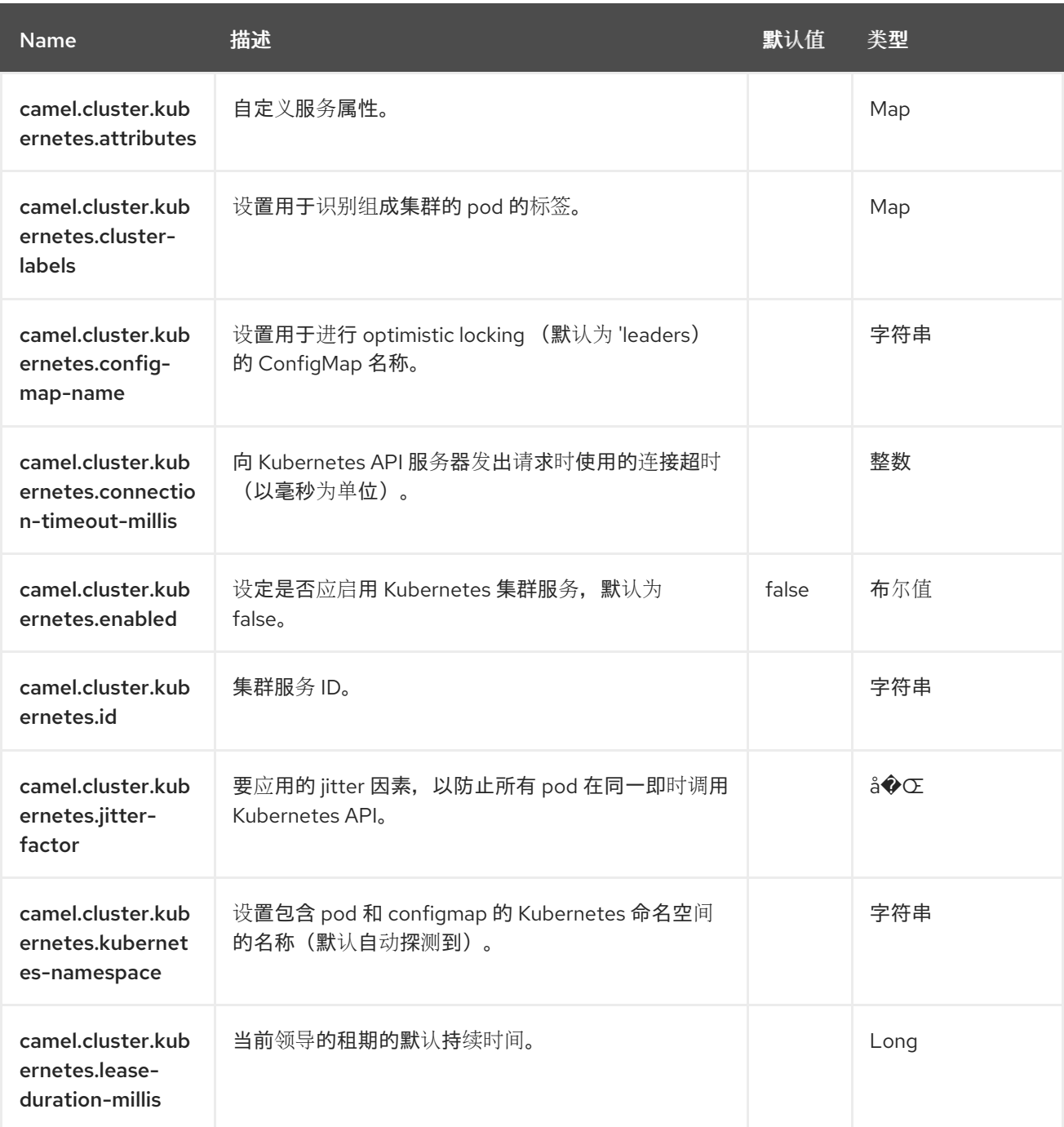
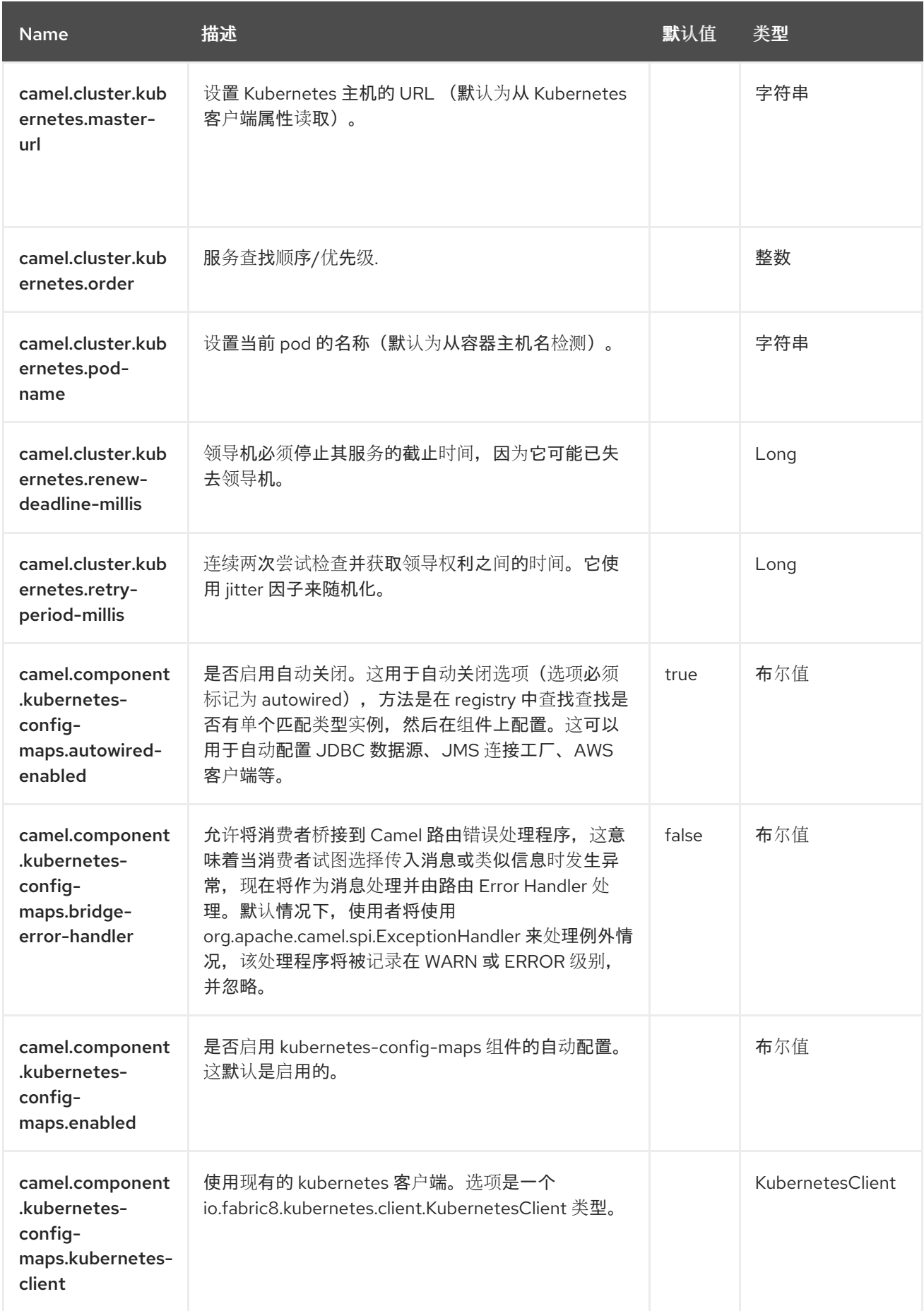

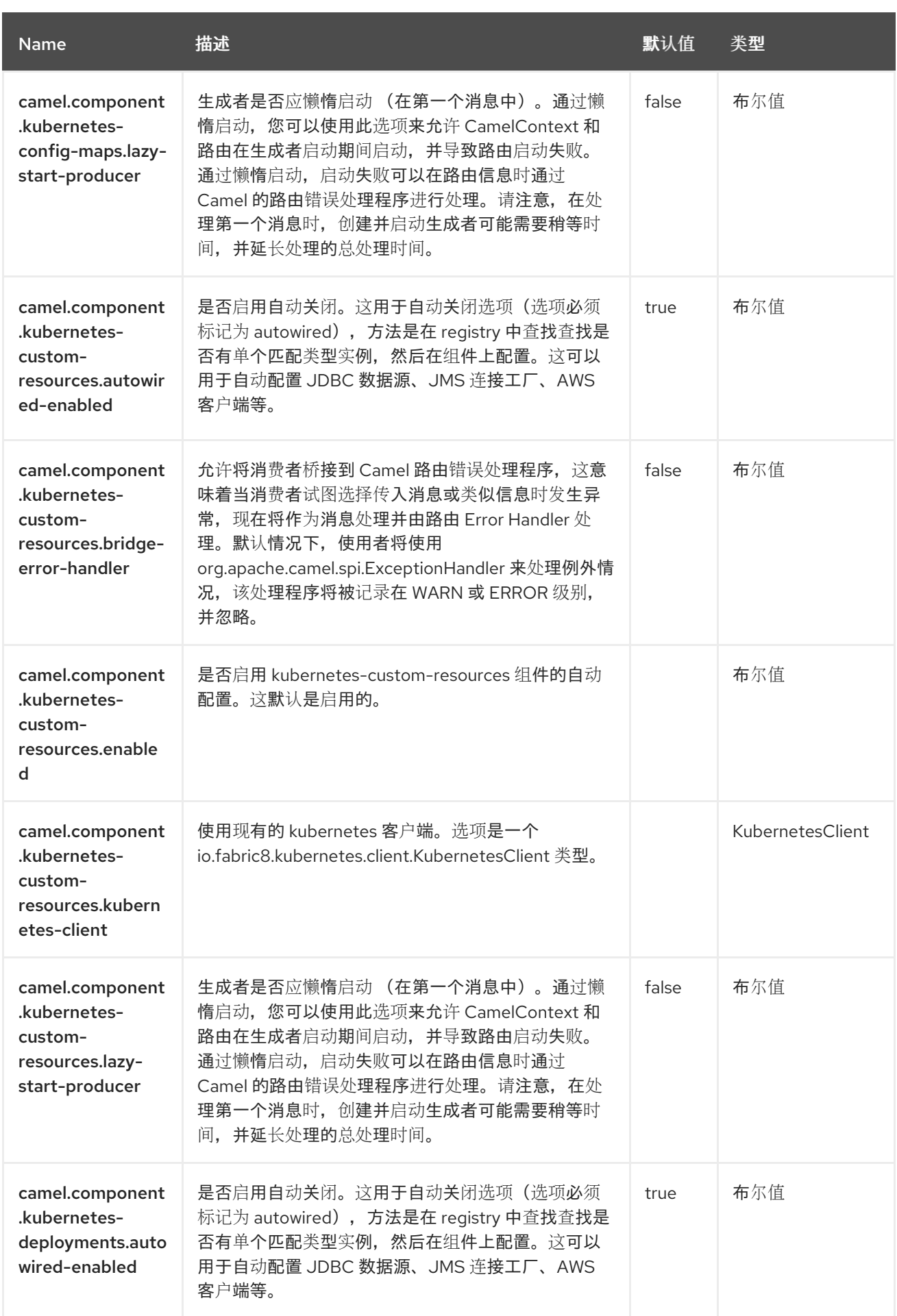

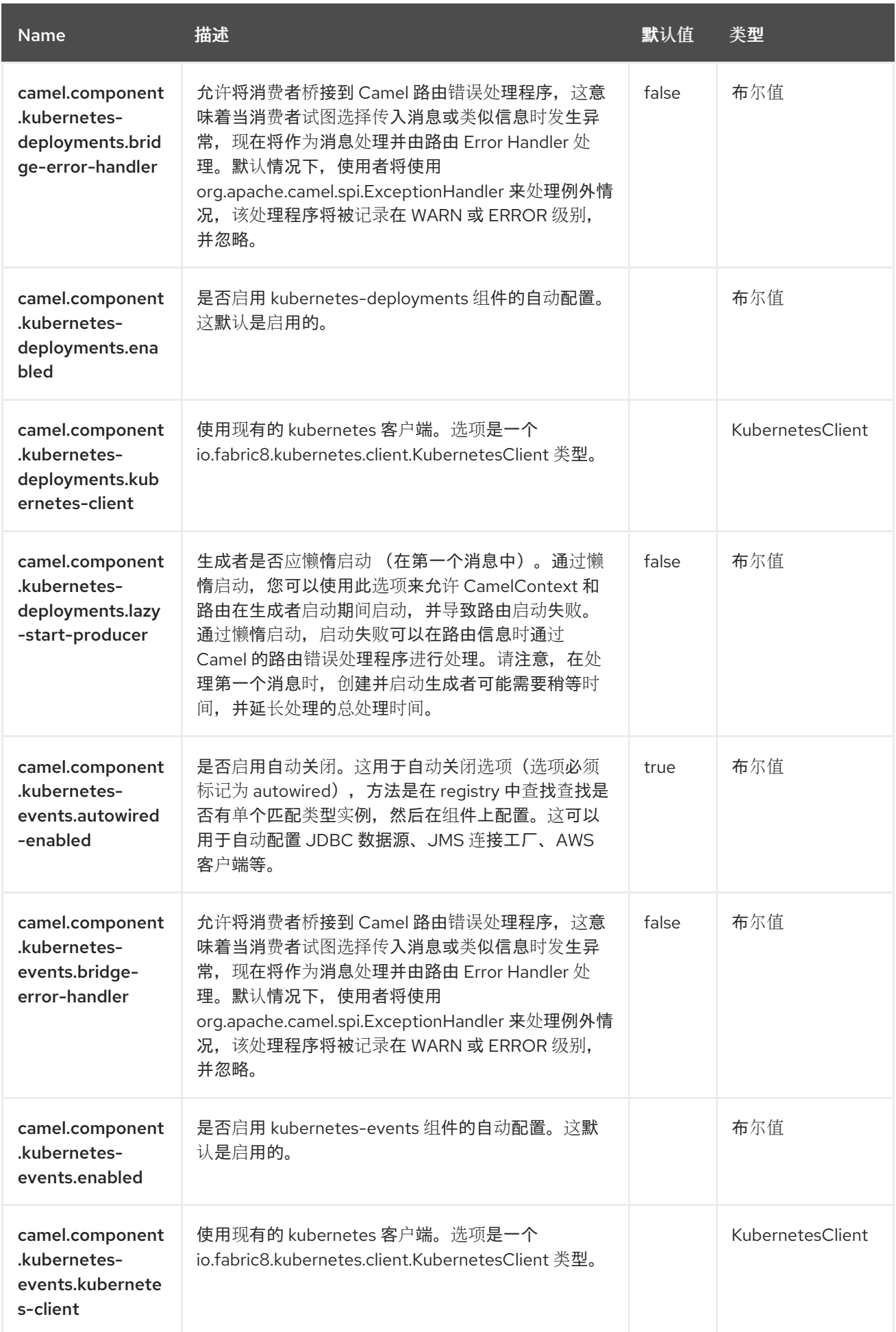

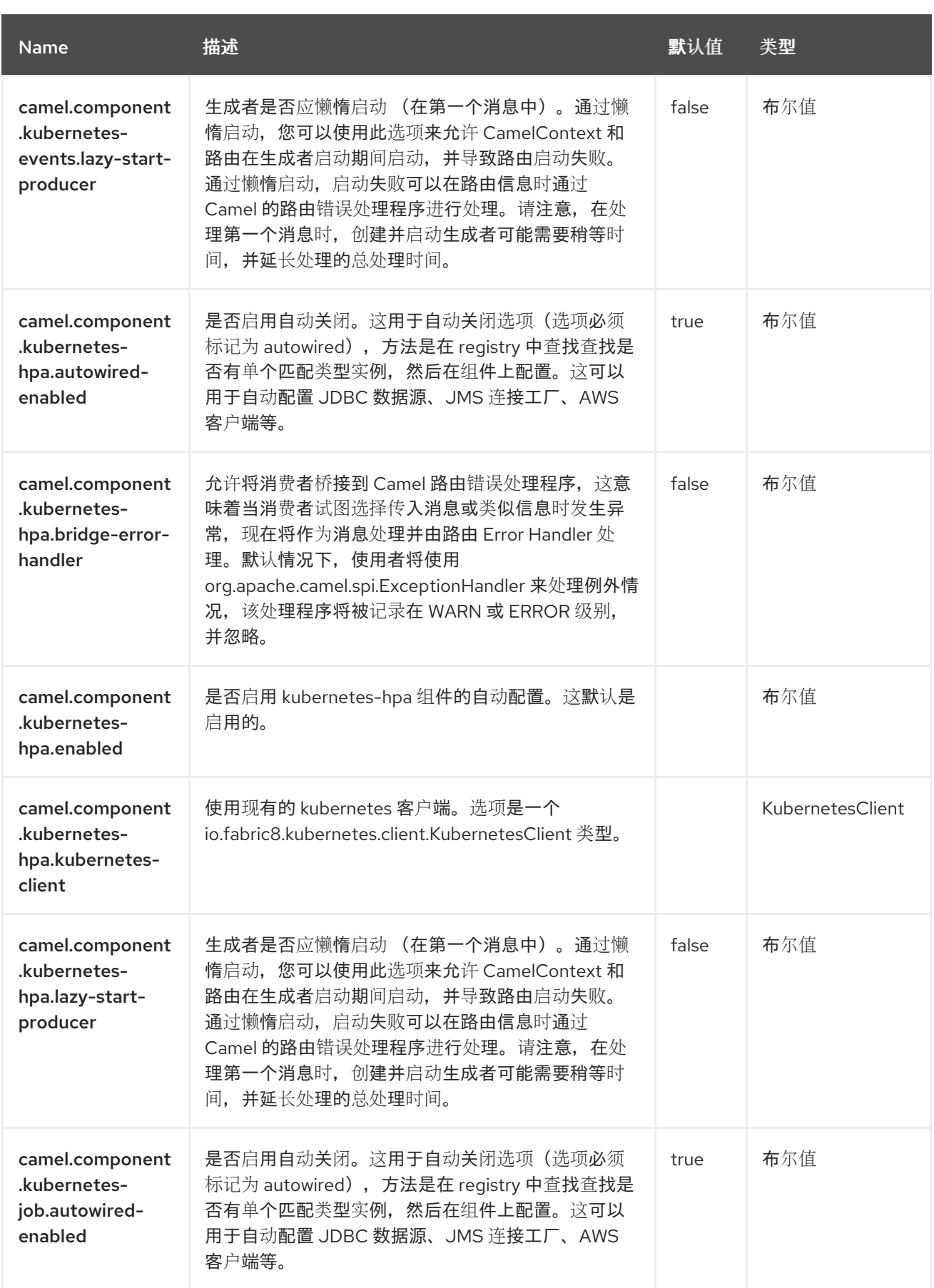

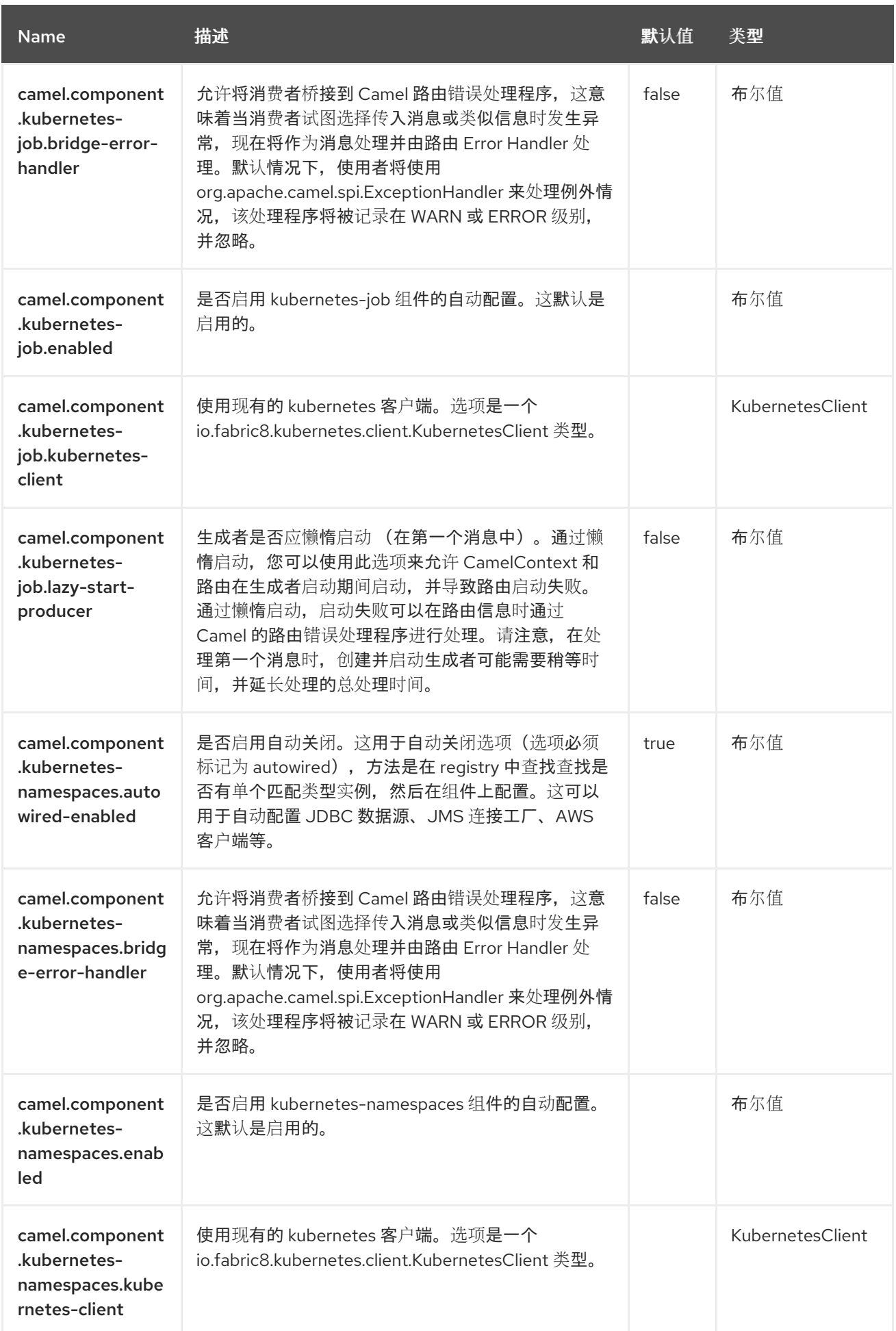

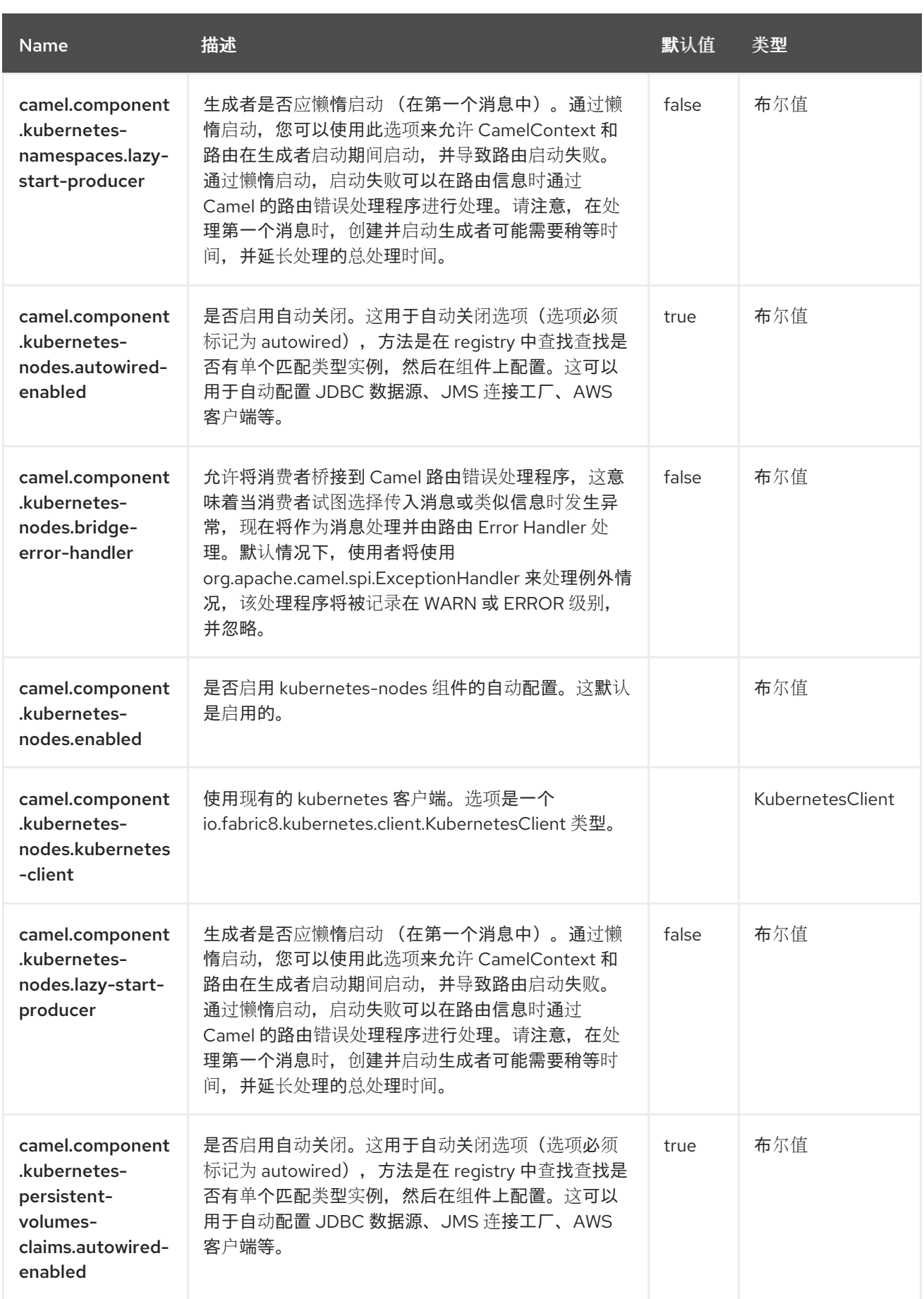

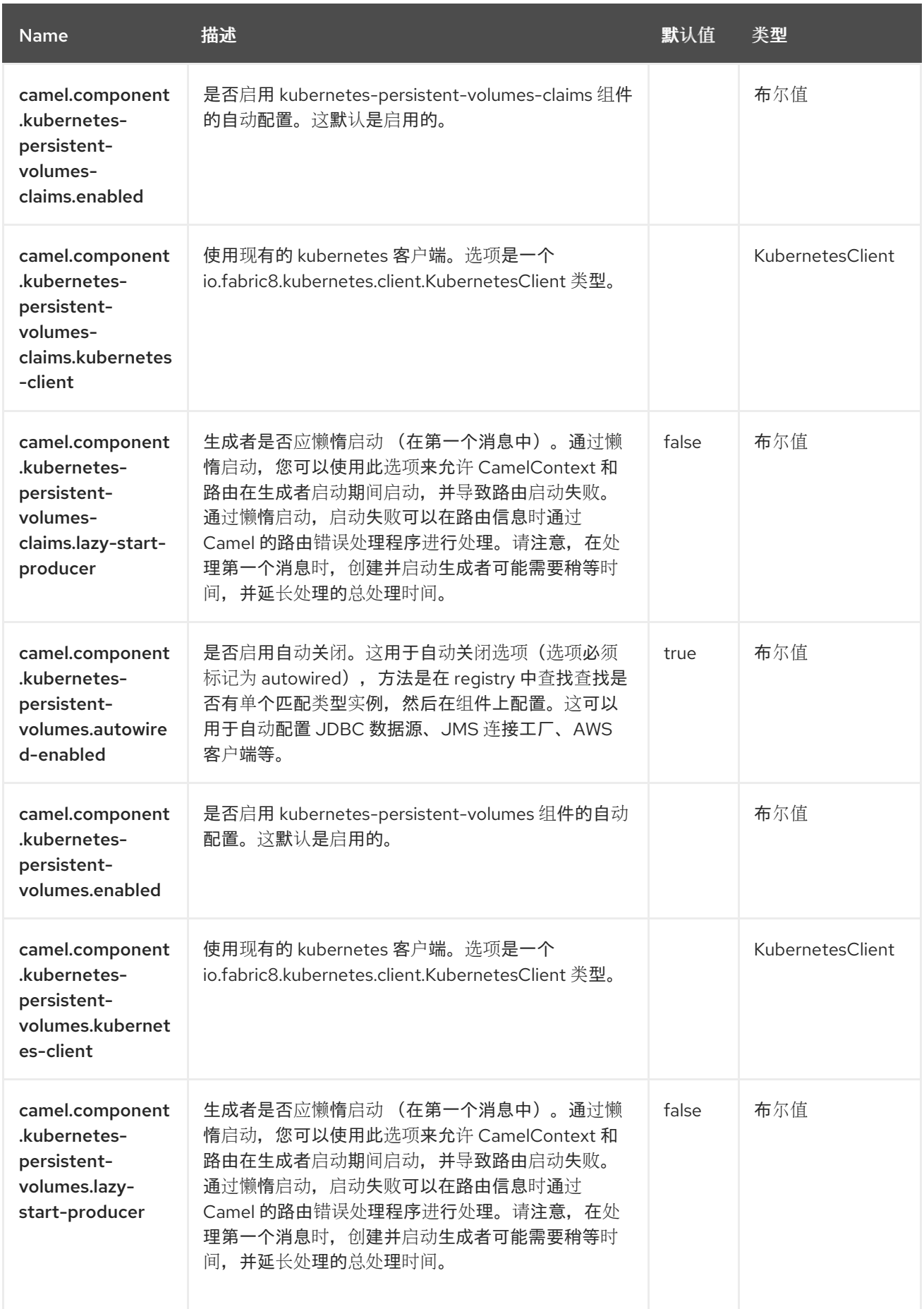

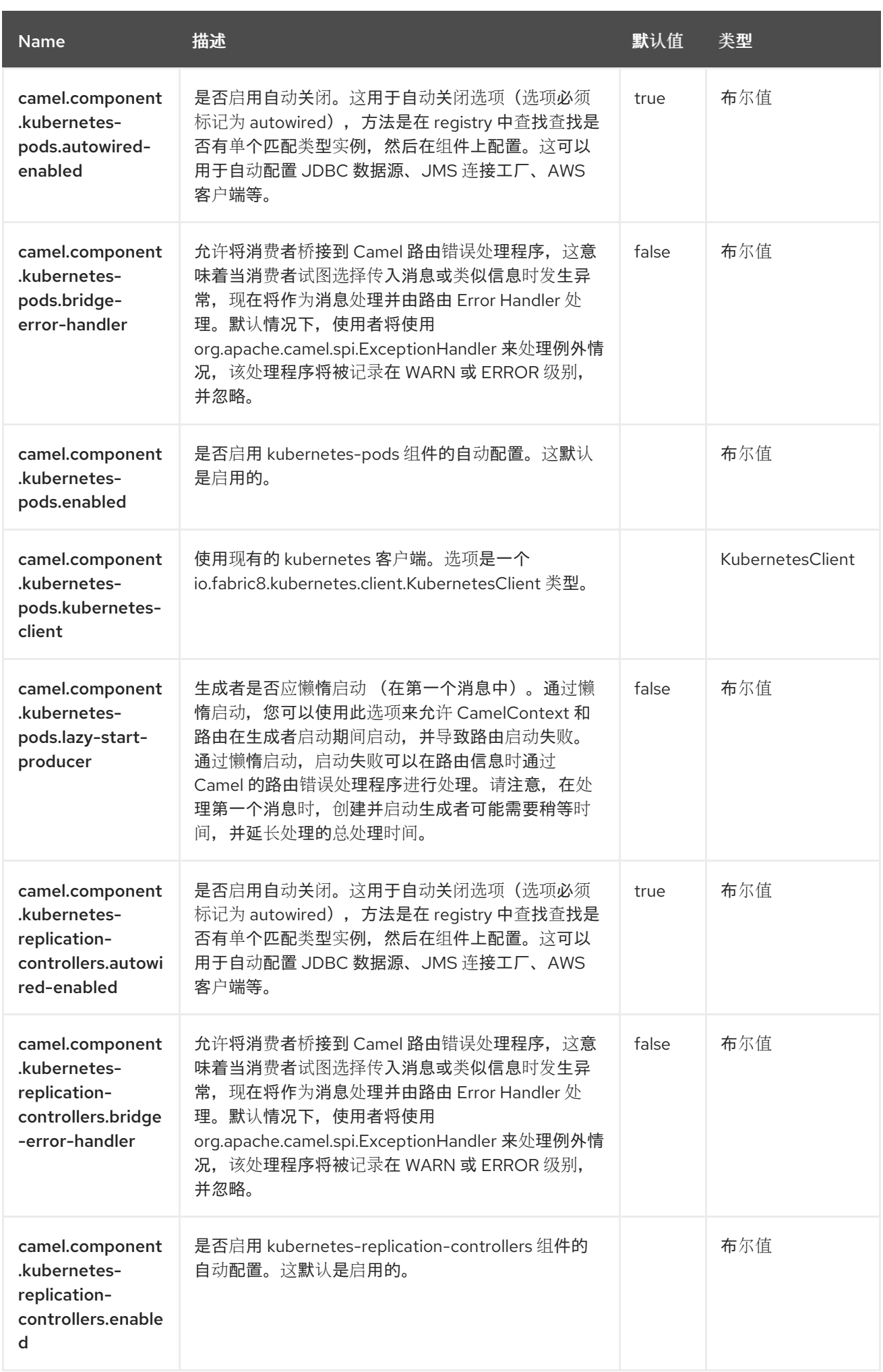

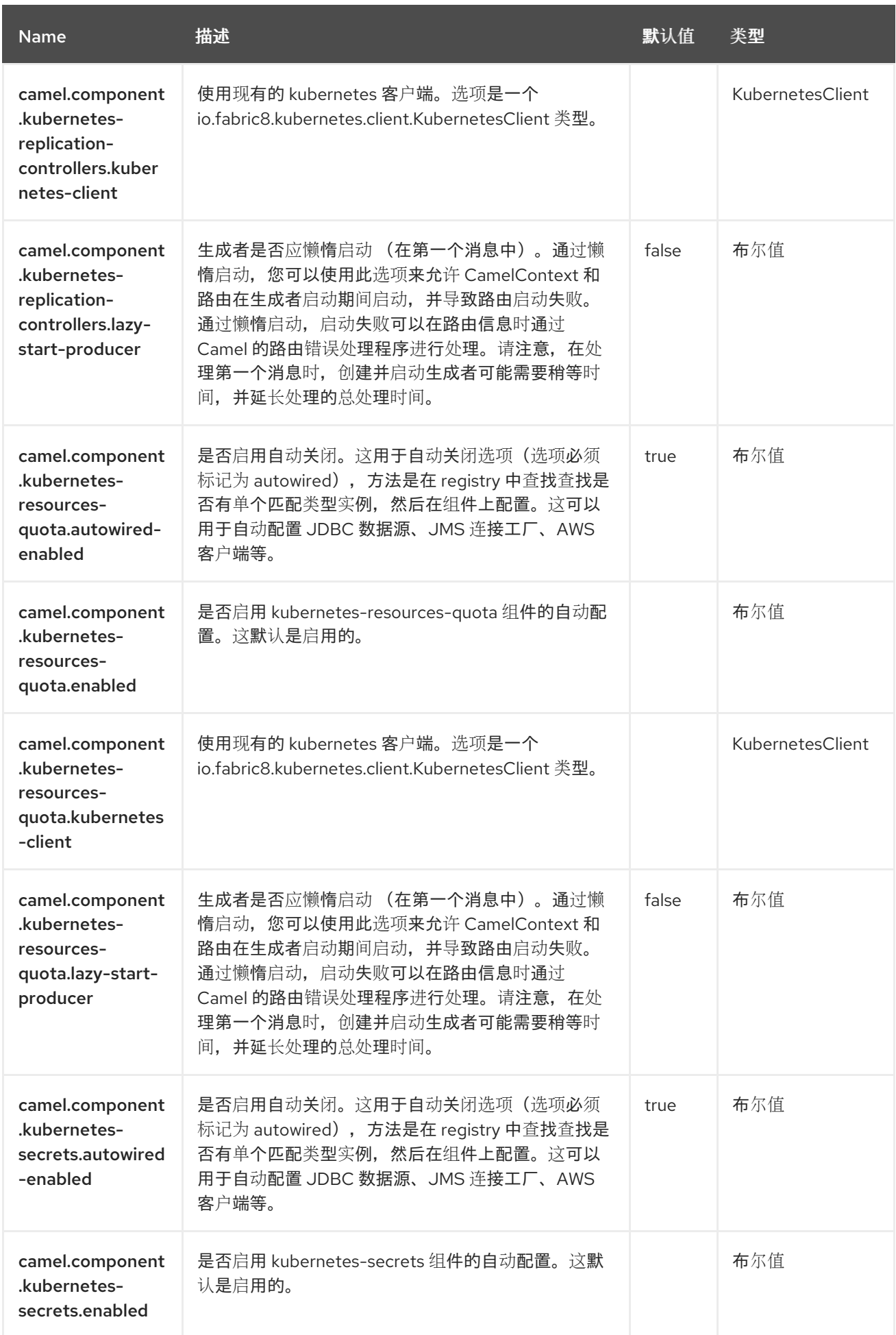

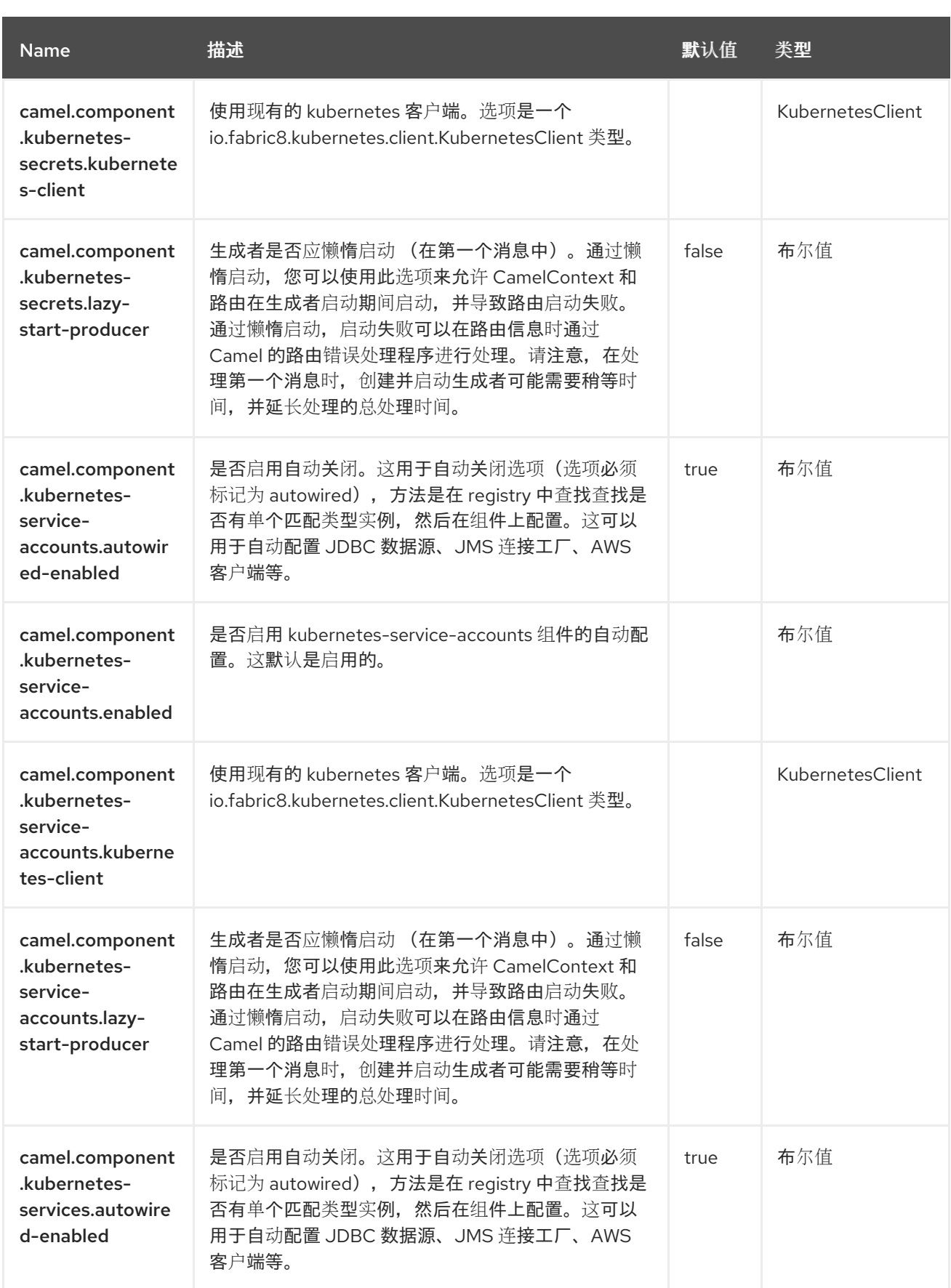

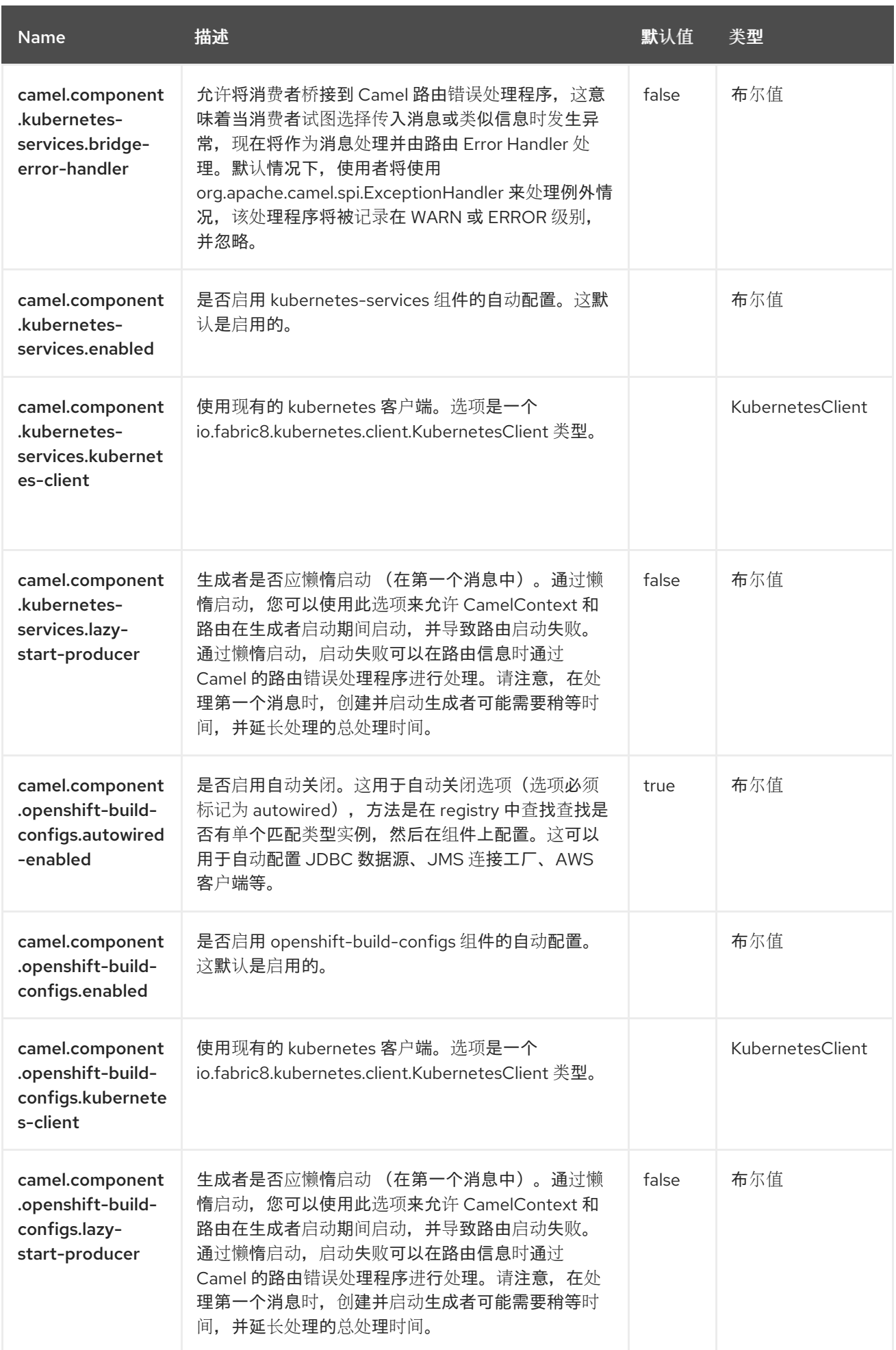

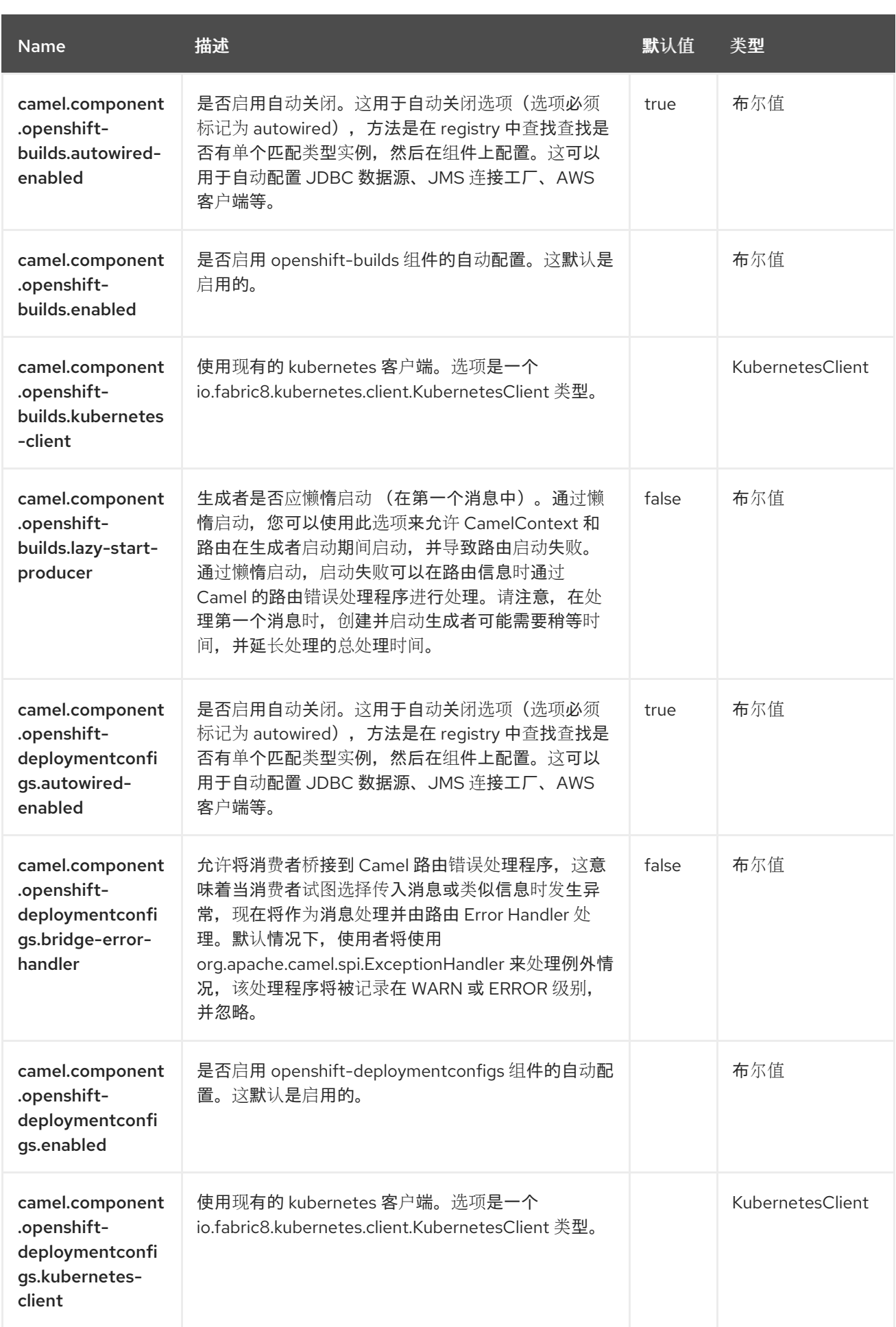

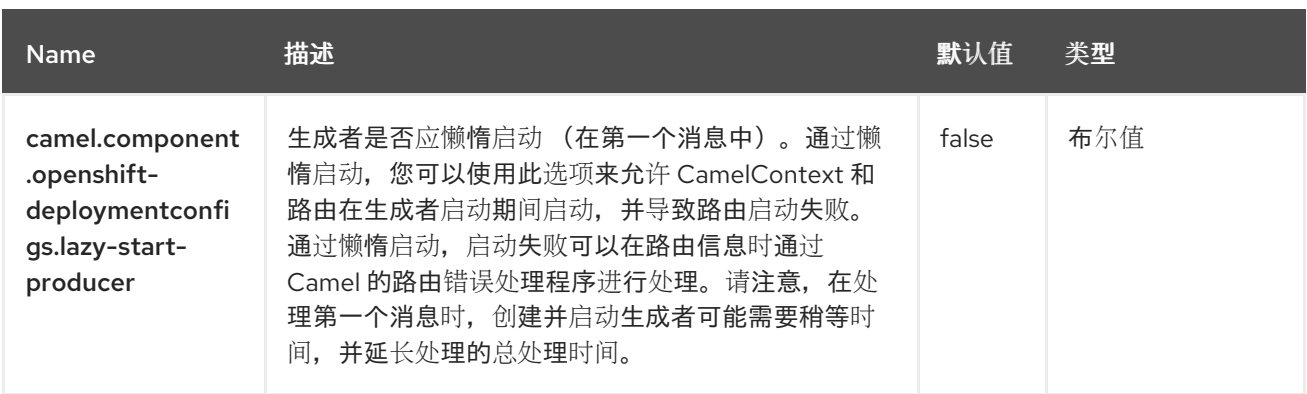

#### 第 *67* 章 *KUBERNETES* 任务

从 *Camel 2.23* 开始

支持生成者和消费者

*Kubernetes* 作业组件是 *[Kubernetes](https://access.redhat.com/documentation/zh-cn/red_hat_build_of_apache_camel/4.4/html-single/red_hat_build_of_apache_camel_for_spring_boot_reference/index#csb-camel-kubernetes-component-starter)* 组件的一员,它提供生成者来执行 *kubernetes* 作业操作和消费 者,以使用与作业对象相关的事件。

*67.1.* 依赖项

当在 *Red Hat build of Apache Camel for Spring Boot* 中使用 *kubernetes-job* 时,使用以下 *Maven* 依赖项来支持自动配置:

*<dependency> <groupId>org.apache.camel.springboot</groupId> <artifactId>camel-kubernetes-starter</artifactId> </dependency>*

*67.2.* 配置选项

*Camel* 组件在两个独立级别上配置:

组件级别

端点级别

*67.2.1.* 配置组件选项

组件级别是最高级别,它包含端点继承的常规配置。例如,一个组件可能具有安全设置、用于身份验 证的凭证、用于网络连接的 *url* 等等。

某些组件只有几个选项,其他组件可能会有许多选项。由于组件通常已配置了常用的默认值,因此通 常只需要在组件上配置几个选项,或者根本不需要配置任何选项。

可以在配置文件*(application.properties|yaml)*中使用 组件 *[DSL](https://camel.apache.org/manual/component-dsl.html)* 配置组件,也可直接使用 *Java* 代码 完成。

*67.2.2.* 配置端点选项

您发现自己在端点上配置了一个,因为端点通常有许多选项,允许您配置您需要的端点。这些选项被 分别分类为:端点作为消费者(来自)被使用,和作为生成者(到)使用,或被两者使用。

配置端点通常在端点 *URI* 中作为路径和查询参数直接进行。您还可以使用 *[Endpoint](https://camel.apache.org/manual/Endpoint-dsl.html) DSL* 作为配置端 点的安全方法。

在配置选项时,最好使用 *Property [Placeholders](https://camel.apache.org/manual/using-propertyplaceholder.html)*,它不允许硬编码 *URL*、端口号、敏感信息和其他 设置。换句话说,占位符允许从您的代码外部配置,并提供更多灵活性和重复使用。

以下两节列出了所有选项,首为于组件,后跟端点。

*67.3.* 组件选项

*Kubernetes* 作业组件支持 *4* 个选项,如下所列。

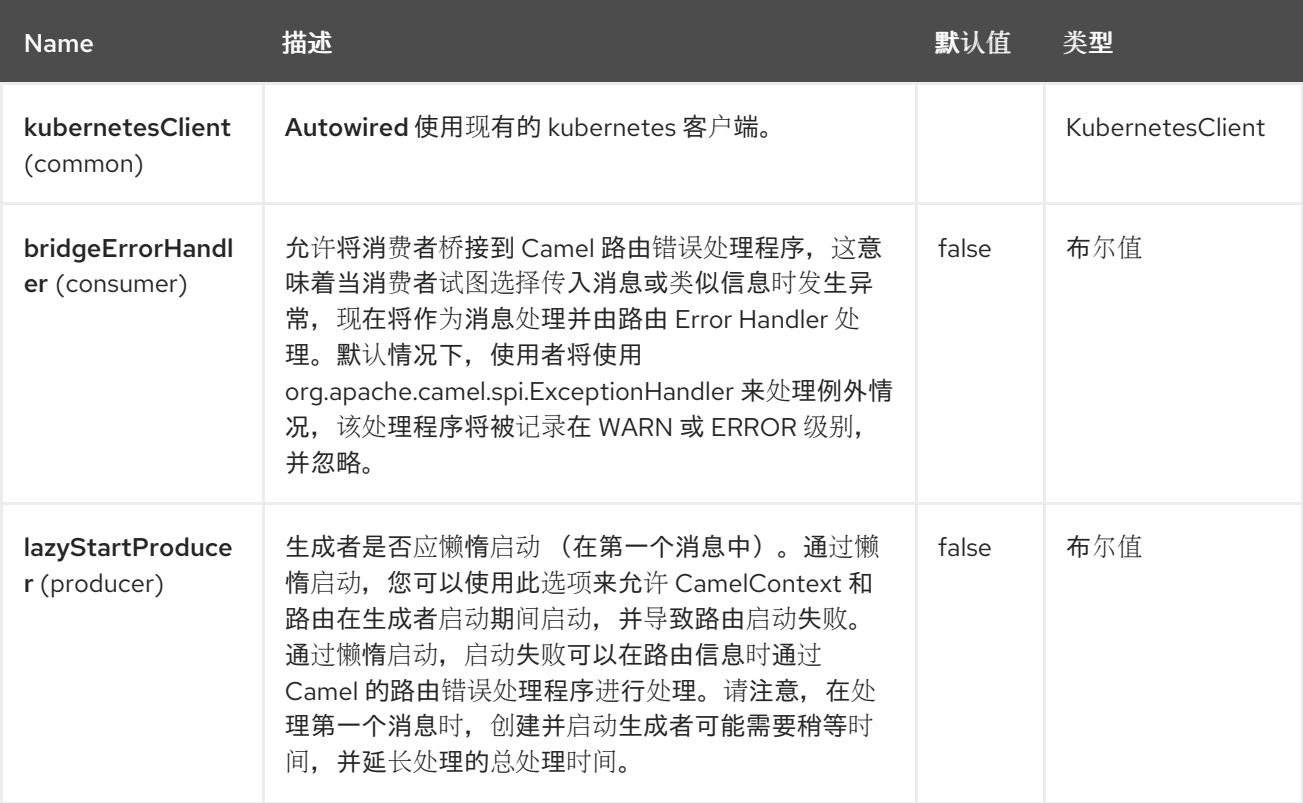

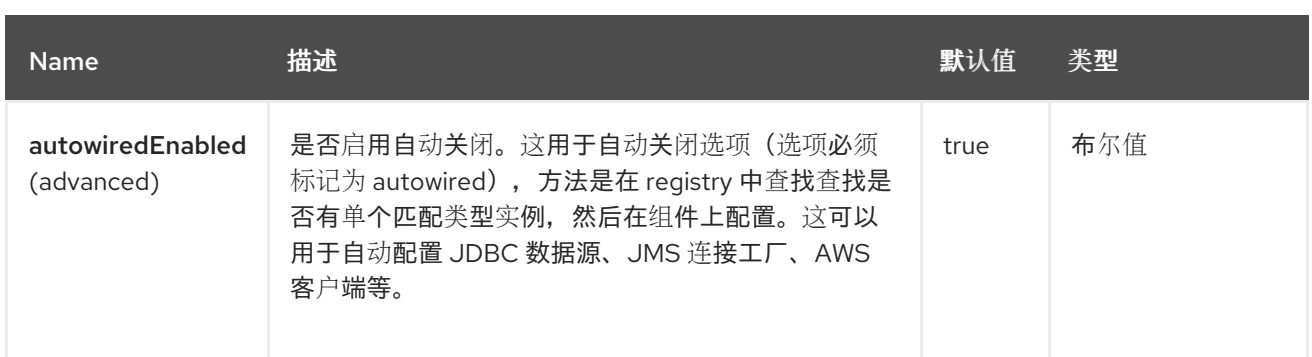

### *67.4.* 端点选项

ı

# *Kubernetes Job* 端点使用 *URI* 语法进行配置:

*kubernetes-job:masterUrl*

### 使用以下路径和查询参数:

### *67.4.1.* 路径参数*(1* 参数*)*

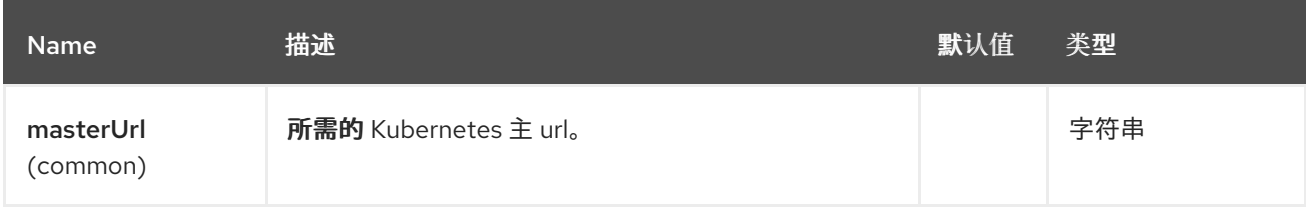

### *67.4.2.* 查询参数*(33* 参数*)*

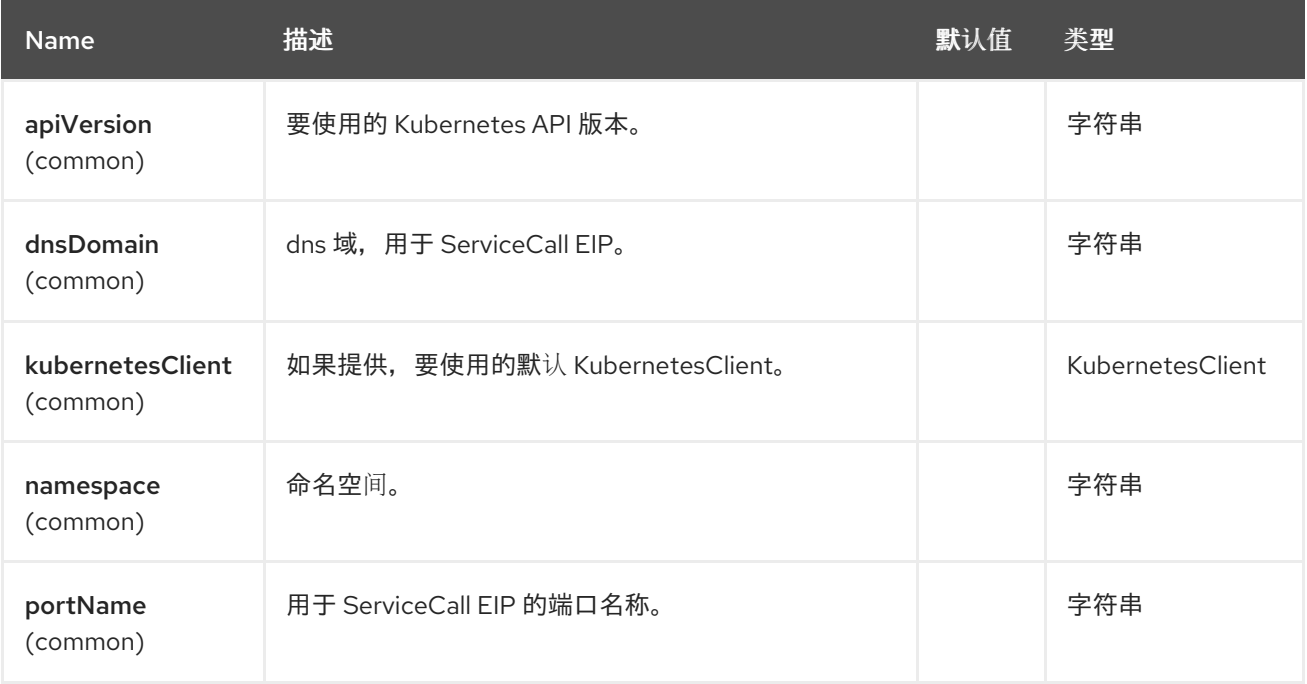

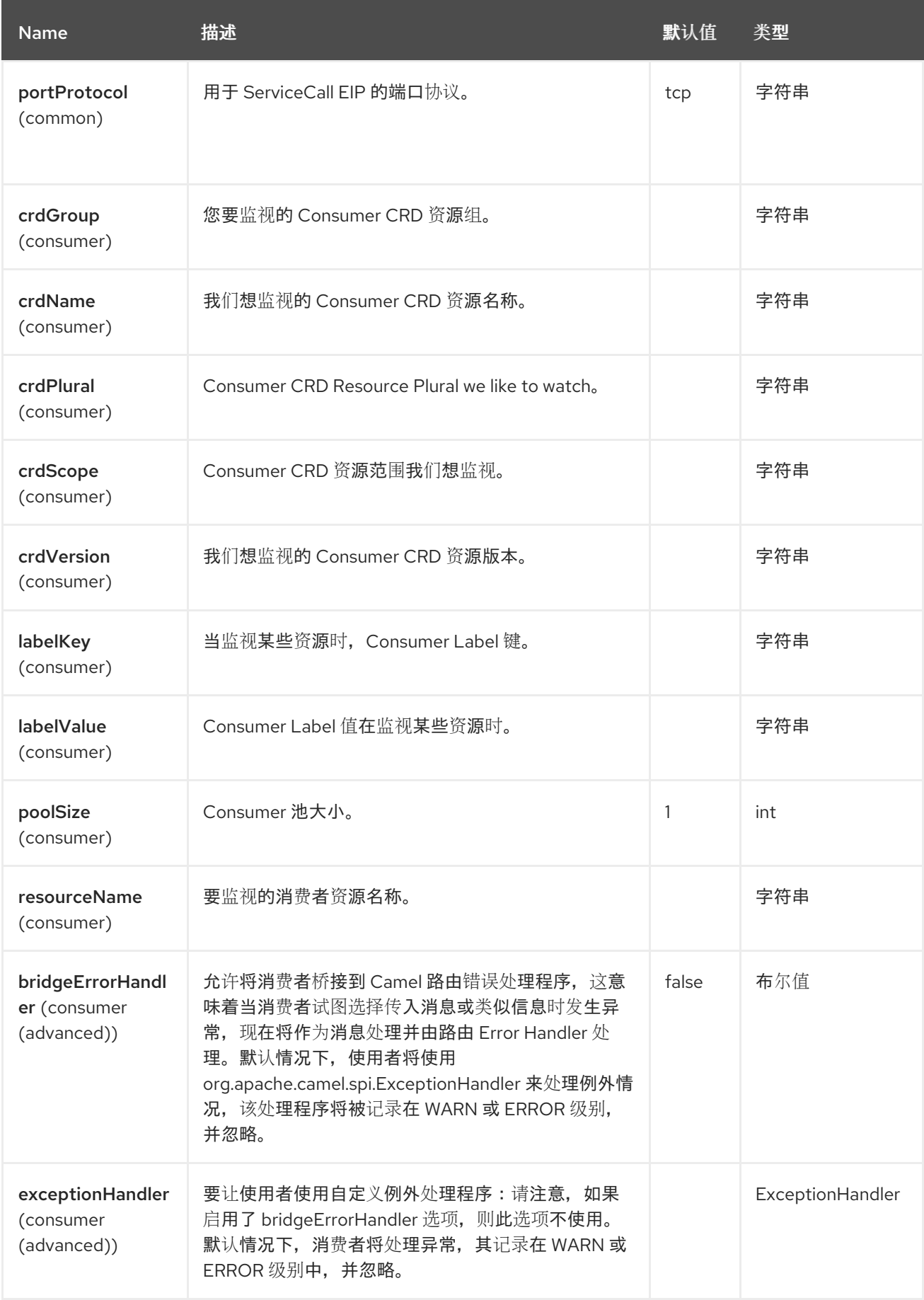

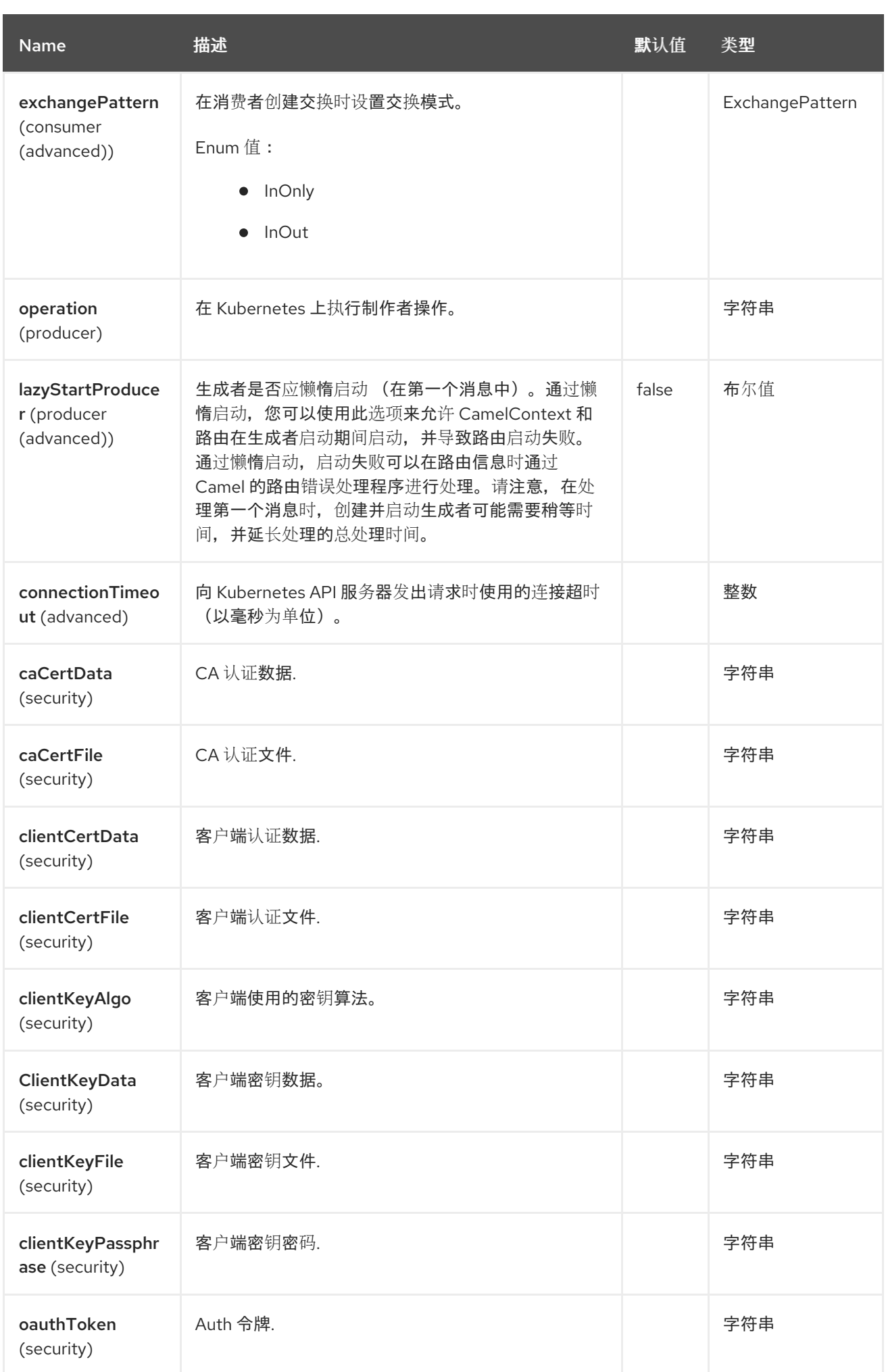

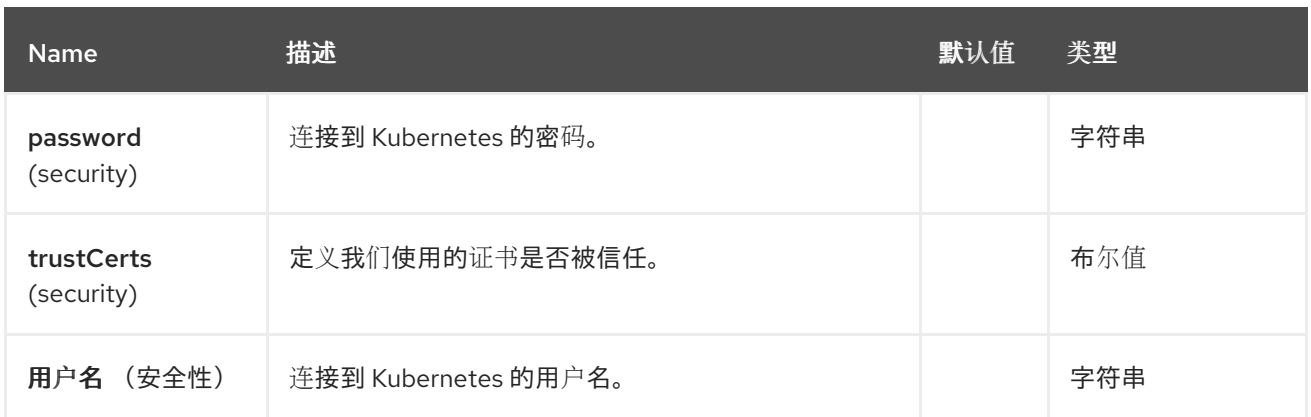

*67.5.* 消息标头

## *Kubernetes* 作业组件支持 *5* 个消息标头,如下所列:

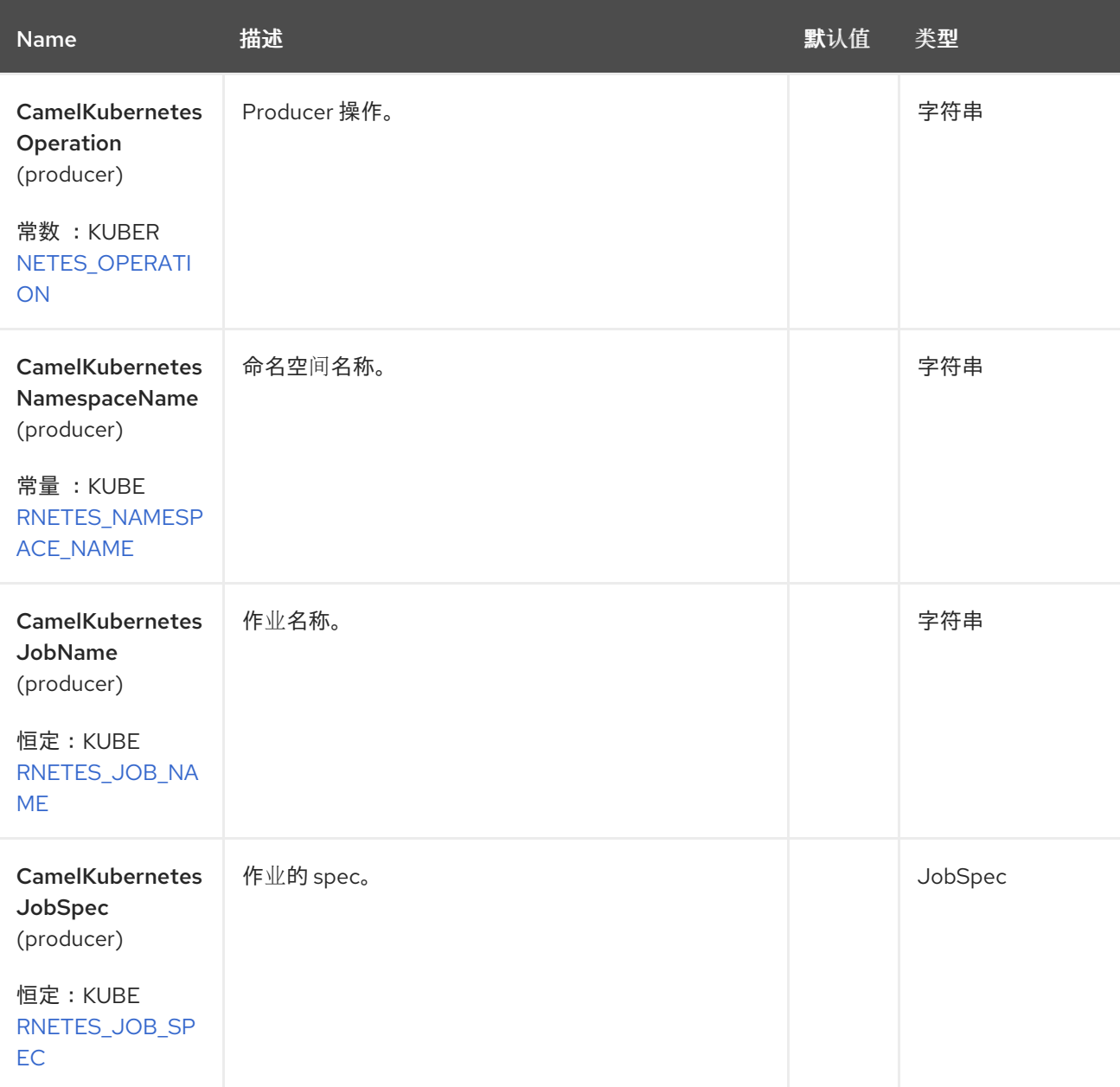

Red Hat build of Apache Camel 4.4 Red Hat build of Apache Camel for Spring Boot 参考

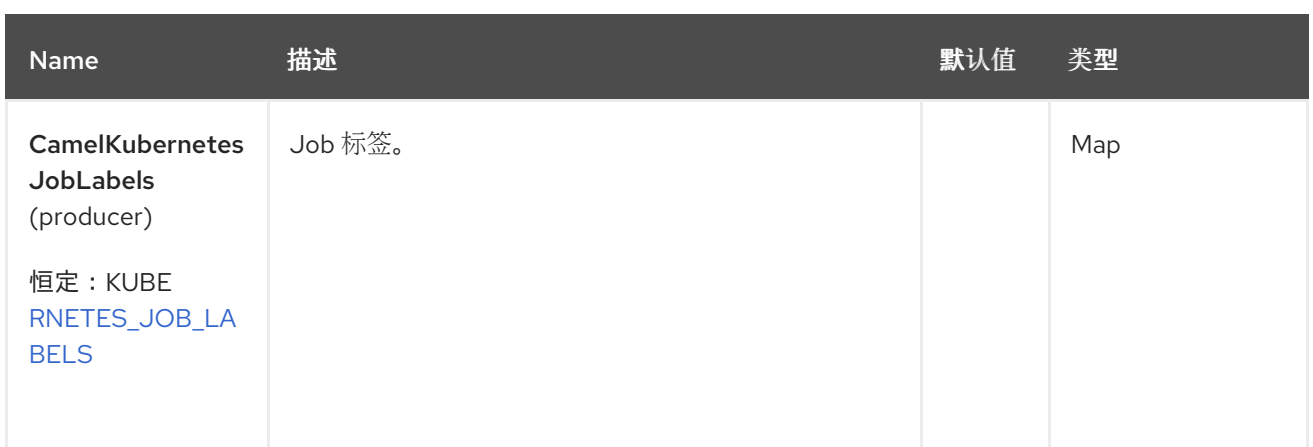

### *67.6.* 支持的制作者操作

- *listJob*
- *listJobByLabels*
- $\bullet$ *getJob*
- *createJob*
	- *updateJob*
- *deleteJob*

### *67.7. KUBERNETES* 任务 *PRODUCER* 示例

*listJob*:此操作列出了 *kubernetes* 集群上的作业。

### *from("direct:list").*

 $\bullet$ 

*toF("kubernetes-job:///?kubernetesClient=#kubernetesClient&operation=listJob"). to("mock:result");*

此操作会返回集群中的作业列表。

*listJobByLabels*:此操作通过 *kubernetes* 集群上的标签列出作业。 *from("direct:listByLabels").process(new Processor() { @Override public void process(Exchange exchange) throws Exception { Map<String, String> labels = new HashMap<>(); labels.put("key1", "value1"); labels.put("key2", "value2"); exchange.getIn().setHeader(KubernetesConstants.KUBERNETES\_JOB\_LABELS, labels); } }); toF("kubernetes-job:///?kubernetesClient=#kubernetesClient&operation=listJobByLabels"). to("mock:result");*

此操作使用标签选择器(带有 *key1* 和 *key2*,值为 *value1* 和 *value2*)从集群中返回一个作业列表。

*CreateJob*:此操作在 *Kubernetes* 集群上创建一个作业。

示例(请参阅 创[建作](https://github.com/Emmerson-Miranda/camel/blob/master/camel3-cdi/cdi-k8s-pocs/src/main/java/edu/emmerson/camel/k8s/jobs/camel_k8s_jobs/KubernetesCreateJob.java)业示例 以了解更多信息)

*import java.util.ArrayList; import java.util.Date; import java.util.HashMap; import java.util.List; import java.util.Map;*

*import javax.inject.Inject;*

*import org.apache.camel.Endpoint; import org.apache.camel.builder.RouteBuilder; import org.apache.camel.cdi.Uri; import org.apache.camel.component.kubernetes.KubernetesConstants; import org.apache.camel.component.kubernetes.KubernetesOperations;*

*import io.fabric8.kubernetes.api.model.Container; import io.fabric8.kubernetes.api.model.ObjectMeta; import io.fabric8.kubernetes.api.model.PodSpec; import io.fabric8.kubernetes.api.model.PodTemplateSpec; import io.fabric8.kubernetes.api.model.batch.JobSpec;*

*public class KubernetesCreateJob extends RouteBuilder {*

*@Inject @Uri("timer:foo?delay=1000&repeatCount=1") private Endpoint inputEndpoint;*

*@Inject @Uri("log:output") private Endpoint resultEndpoint;*

*@Override public void configure() { // you can configure the route rule with Java DSL here*

*from(inputEndpoint) .routeId("kubernetes-jobcreate-client") .process(exchange -> {*

*exchange.getIn().setHeader(KubernetesConstants.KUBERNETES\_JOB\_NAME,*

*"camel-job"); //DNS-1123 subdomain must consist of lower case alphanumeric characters, '-' or '.', and must start and end with an alphanumeric character (e.g. 'example.com', regex used for validation is '[a-z0-9]([-a-z0-9]\*[a-z0-9])?(\.[a-z0-9]([-a-z0-9]\*[a-z0-9])?)\*')*

*exchange.getIn().setHeader(KubernetesConstants.KUBERNETES\_NAMESPACE\_NAME, "default");*

*Map<String, String> joblabels = new HashMap<String, String>(); joblabels.put("jobLabelKey1", "value1"); joblabels.put("jobLabelKey2", "value2"); joblabels.put("app", "jobFromCamelApp"); exchange.getIn().setHeader(KubernetesConstants.KUBERNETES\_JOB\_LABELS,*

*joblabels);*

```
exchange.getIn().setHeader(KubernetesConstants.KUBERNETES_JOB_SPEC,
generateJobSpec());
```
*}) .toF("kubernetes-job:///{{kubernetes-master-url}}?oauthToken={{kubernetes-oauthtoken:}}&operation=" + KubernetesOperations.CREATE\_JOB\_OPERATION)*

```
.log("Job created:")
.process(exchange -> {
  System.out.println(exchange.getIn().getBody());
})
.to(resultEndpoint);
```

```
}
```

```
private JobSpec generateJobSpec() {
  JobSpec js = new JobSpec();
```
*PodTemplateSpec pts = new PodTemplateSpec();*

```
PodSpec ps = new PodSpec();
ps.setRestartPolicy("Never");
ps.setContainers(generateContainers());
pts.setSpec(ps);
```

```
ObjectMeta metadata = new ObjectMeta();
Map<String, String> annotations = new HashMap<String, String>();
annotations.put("jobMetadataAnnotation1", "random value");
metadata.setAnnotations(annotations);
```

```
Map<String, String> podlabels = new HashMap<String, String>();
podlabels.put("podLabelKey1", "value1");
podlabels.put("podLabelKey2", "value2");
```

```
podlabels.put("app", "podFromCamelApp");
    metadata.setLabels(podlabels);
    pts.setMetadata(metadata);
    js.setTemplate(pts);
    return js;
  }
  private List<Container> generateContainers() {
    Container container = new Container();
    container.setName("pi");
    container.setImage("perl");
    List<String> command = new ArrayList<String>();
    command.add("echo");
    command.add("Job created from Apache Camel code at " + (new Date()));
    container.setCommand(command);
    List<Container> containers = new ArrayList<Container>();
    containers.add(container);
    return containers;
  }
}
```
#### *67.8. SPRING BOOT AUTO-CONFIGURATION*

组件支持 *102* 选项,如下所列。

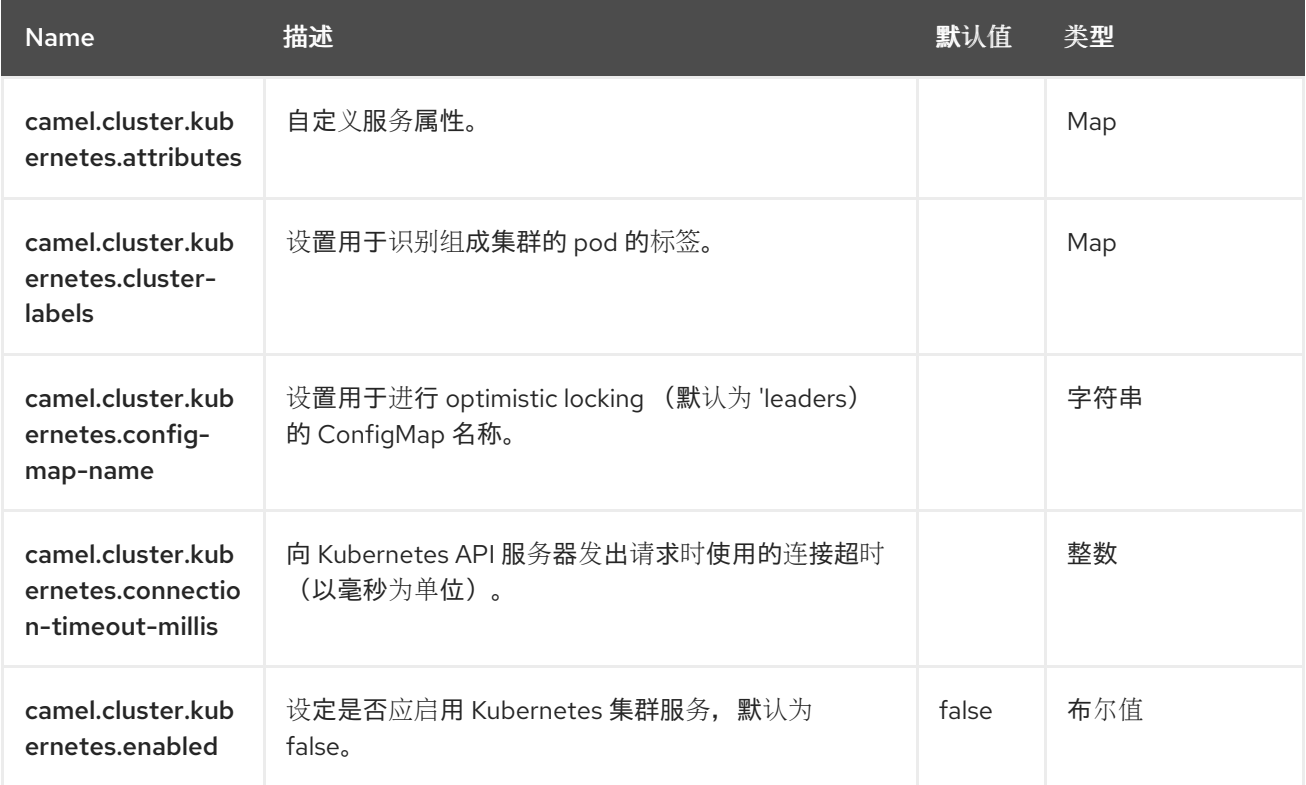

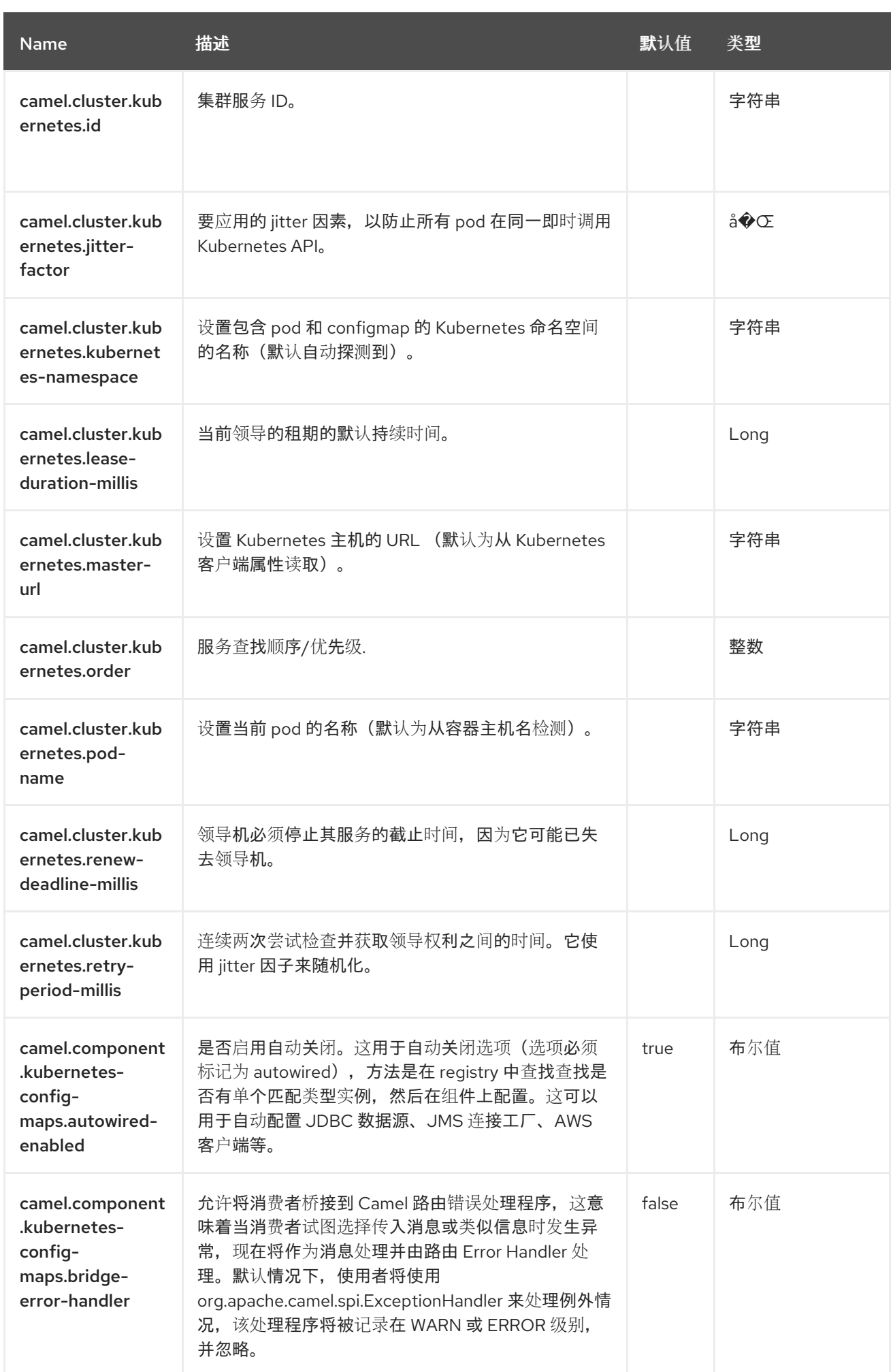

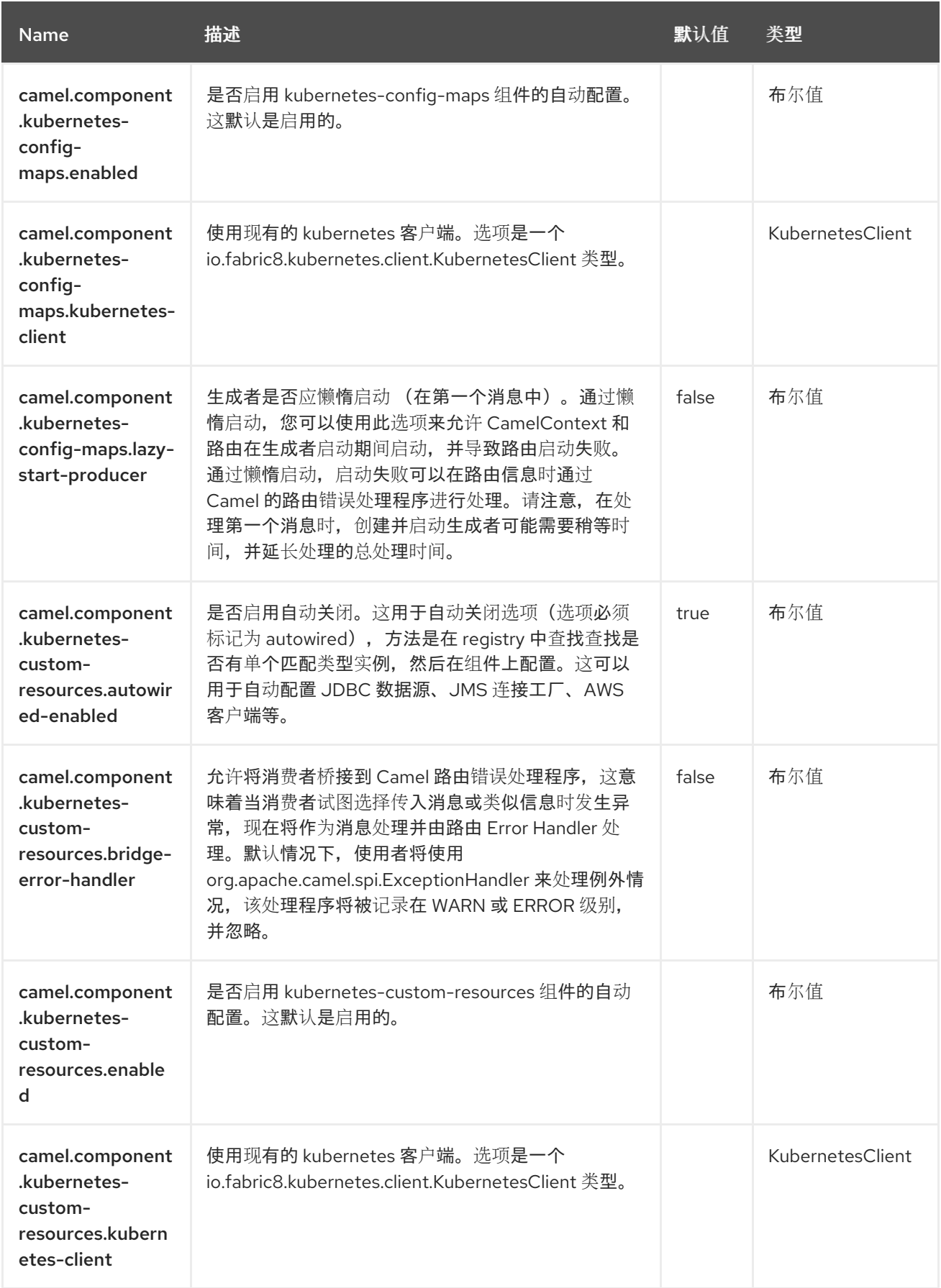

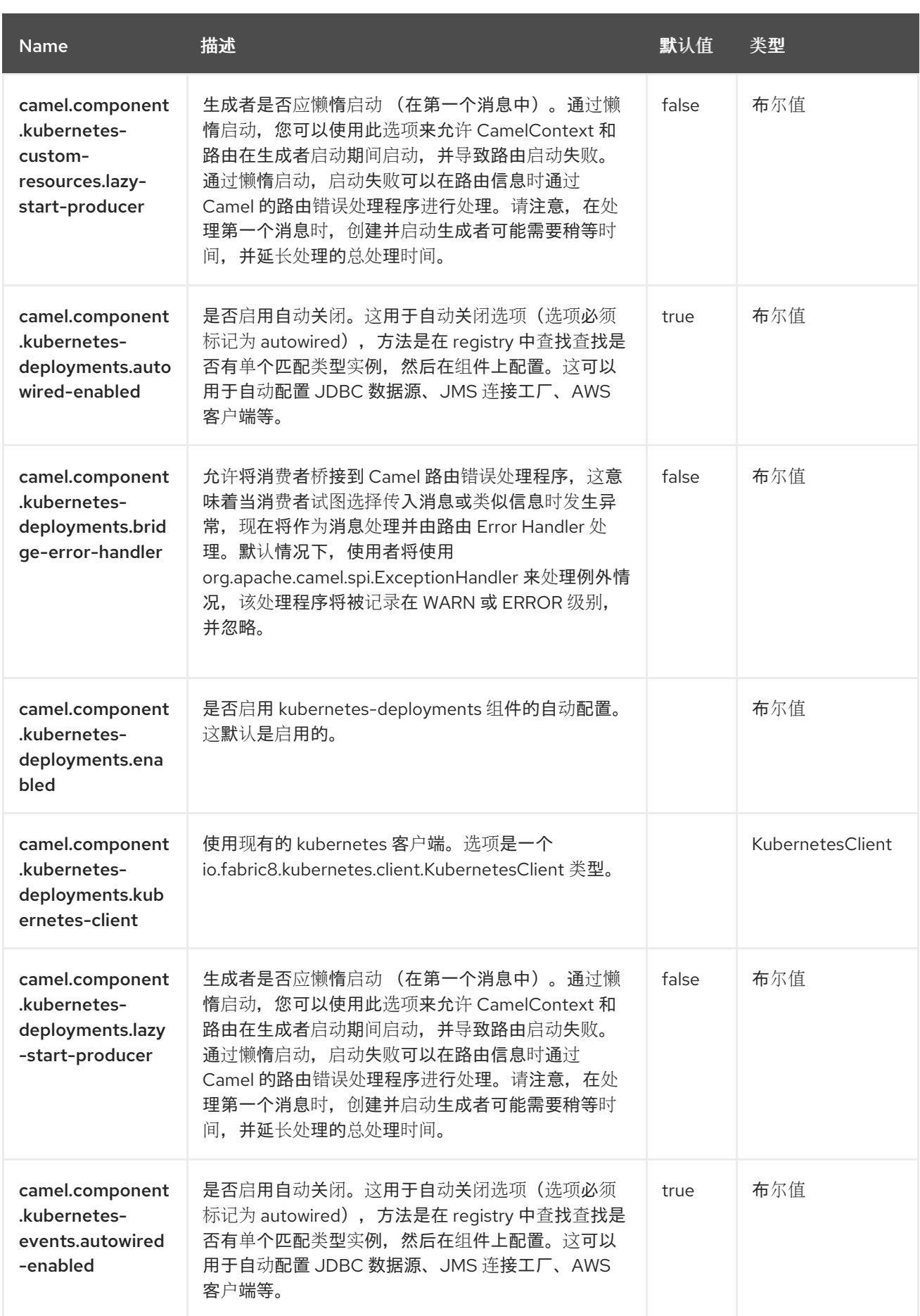

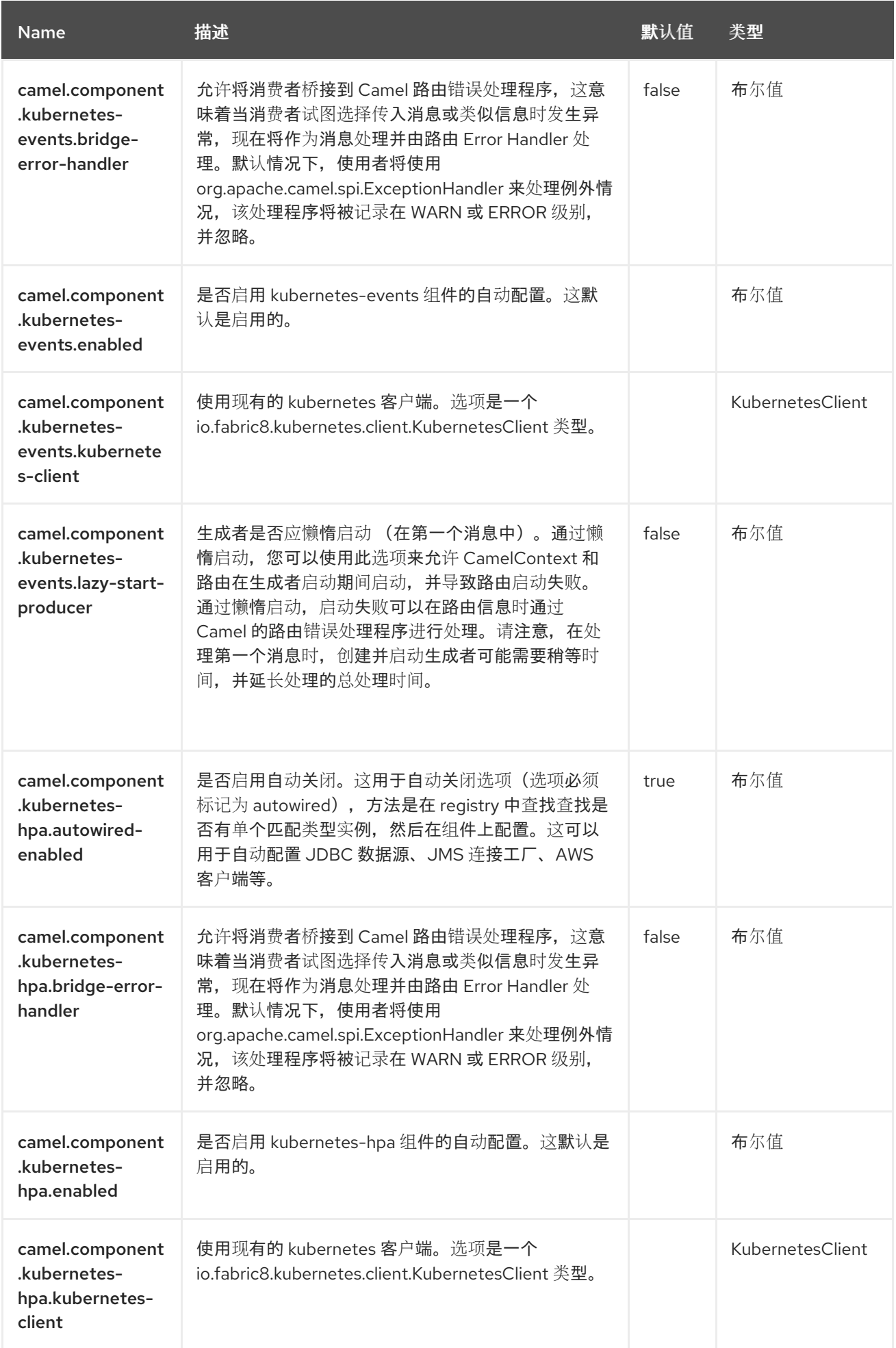

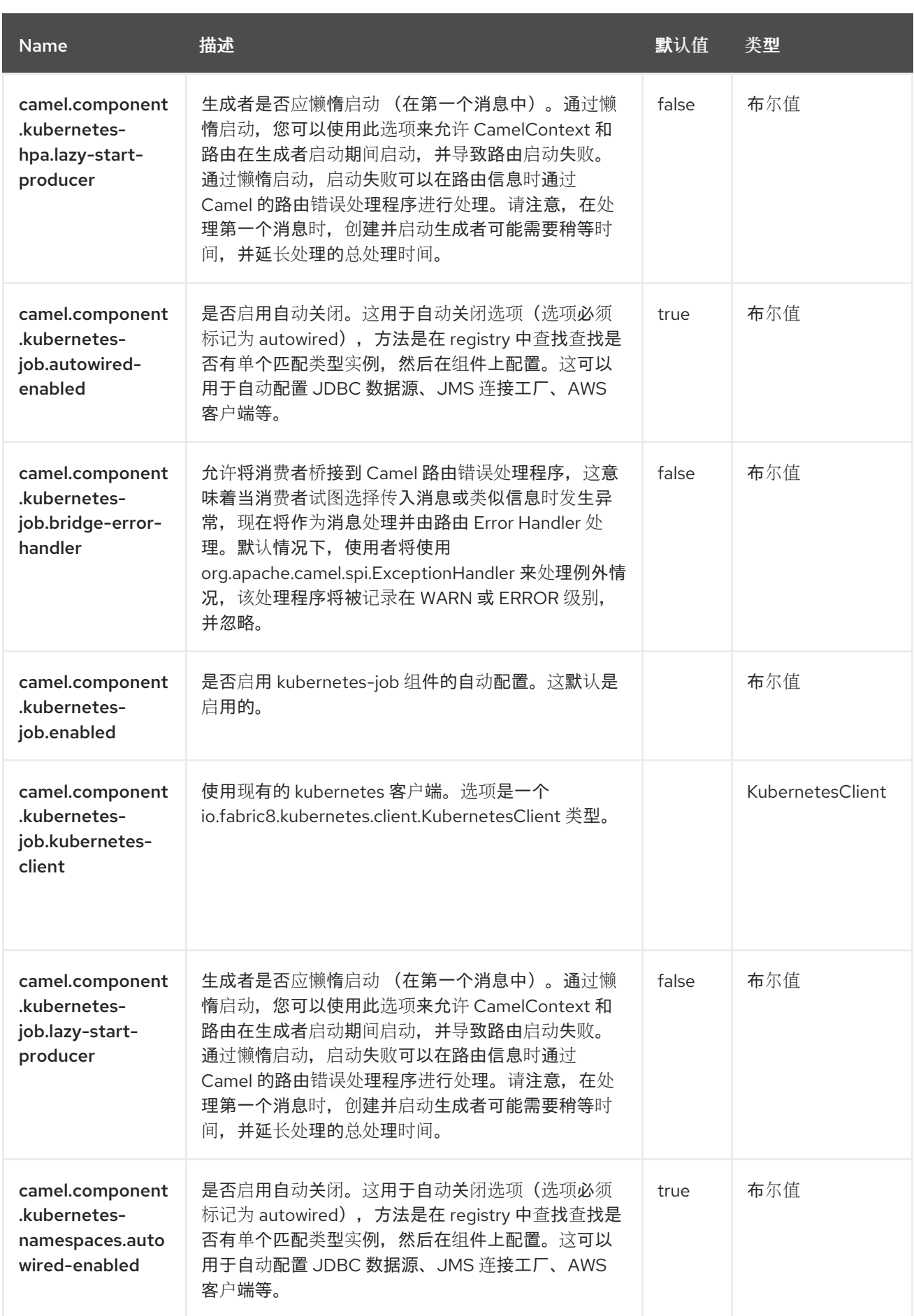

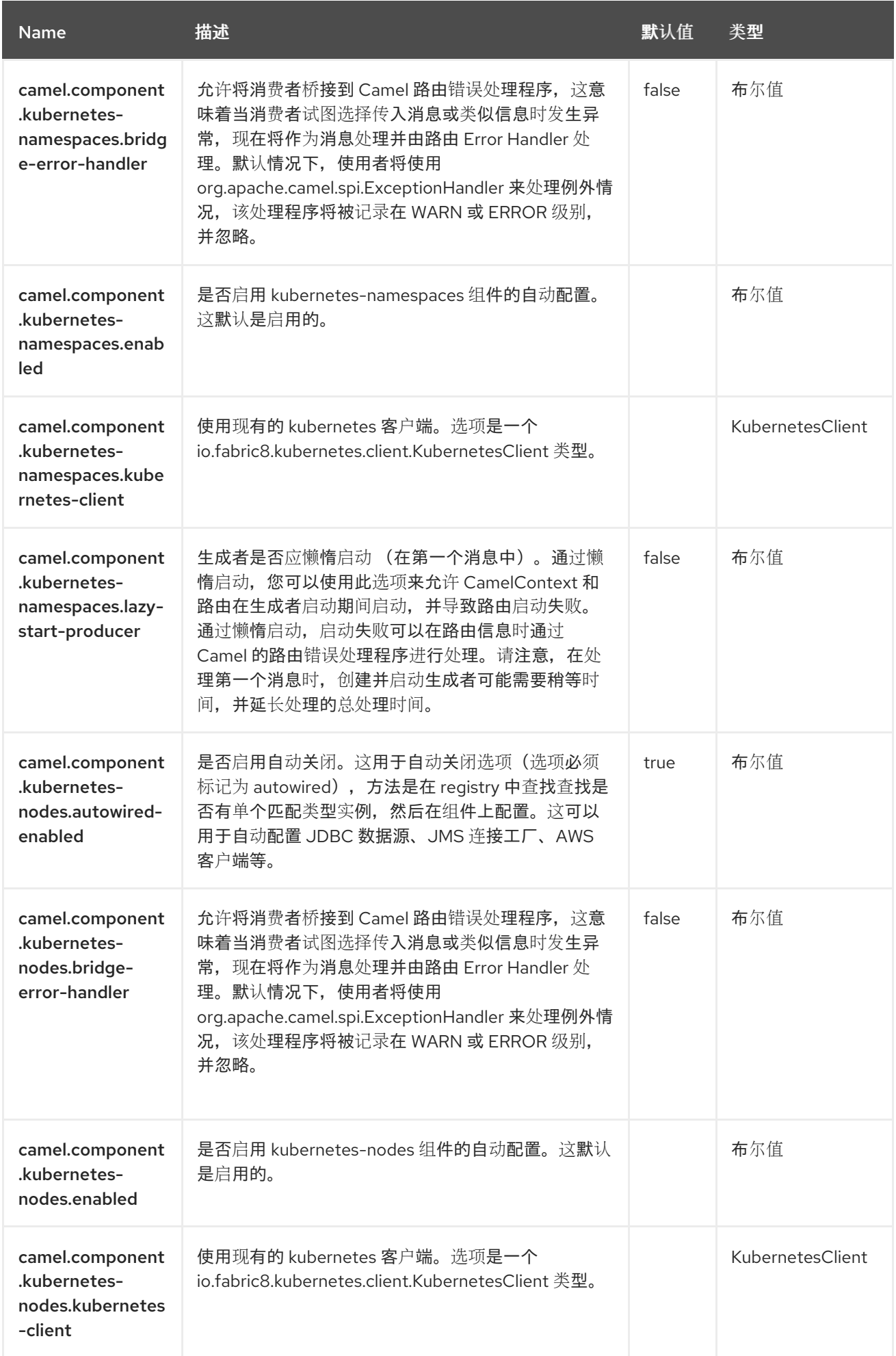

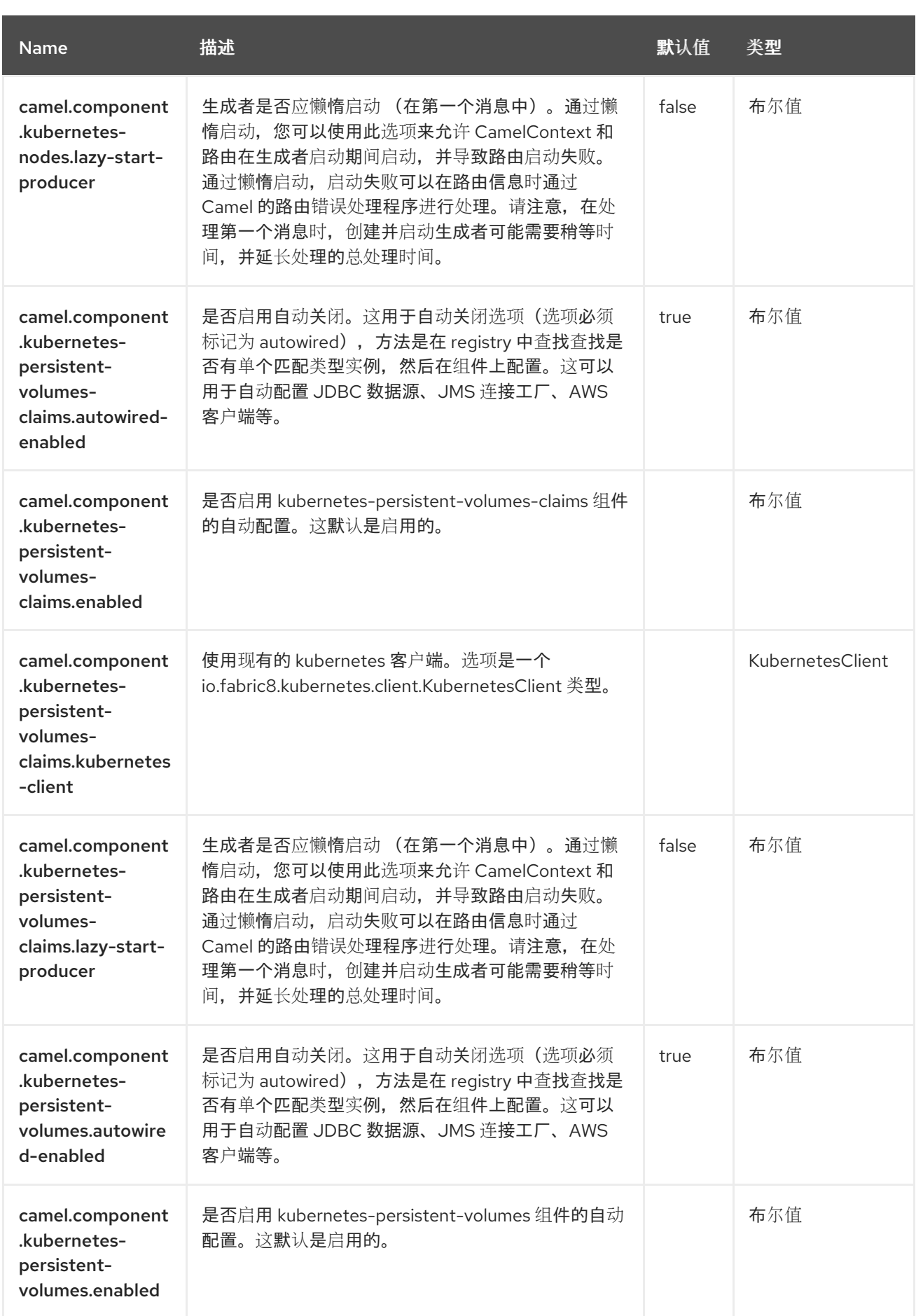

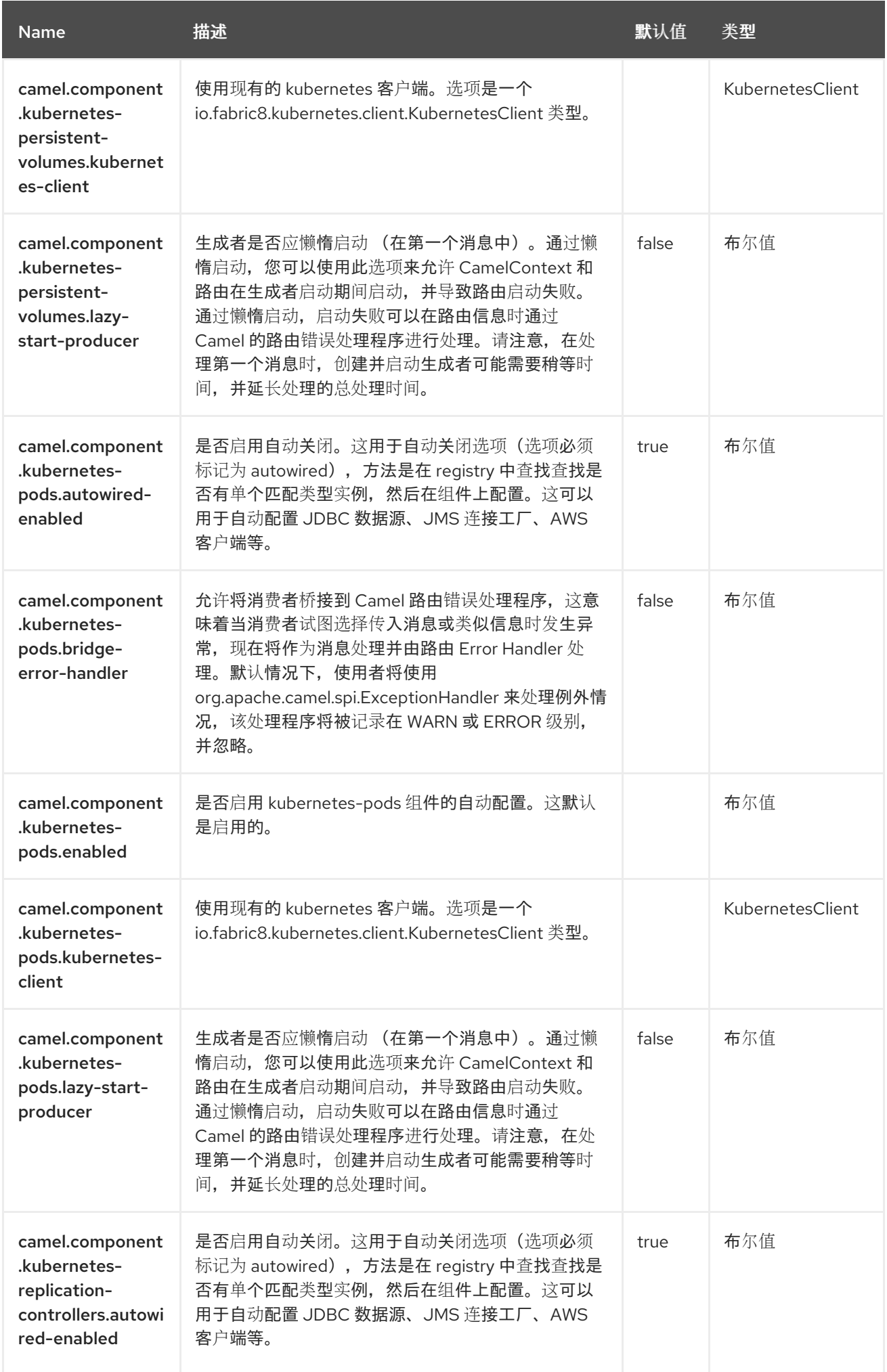

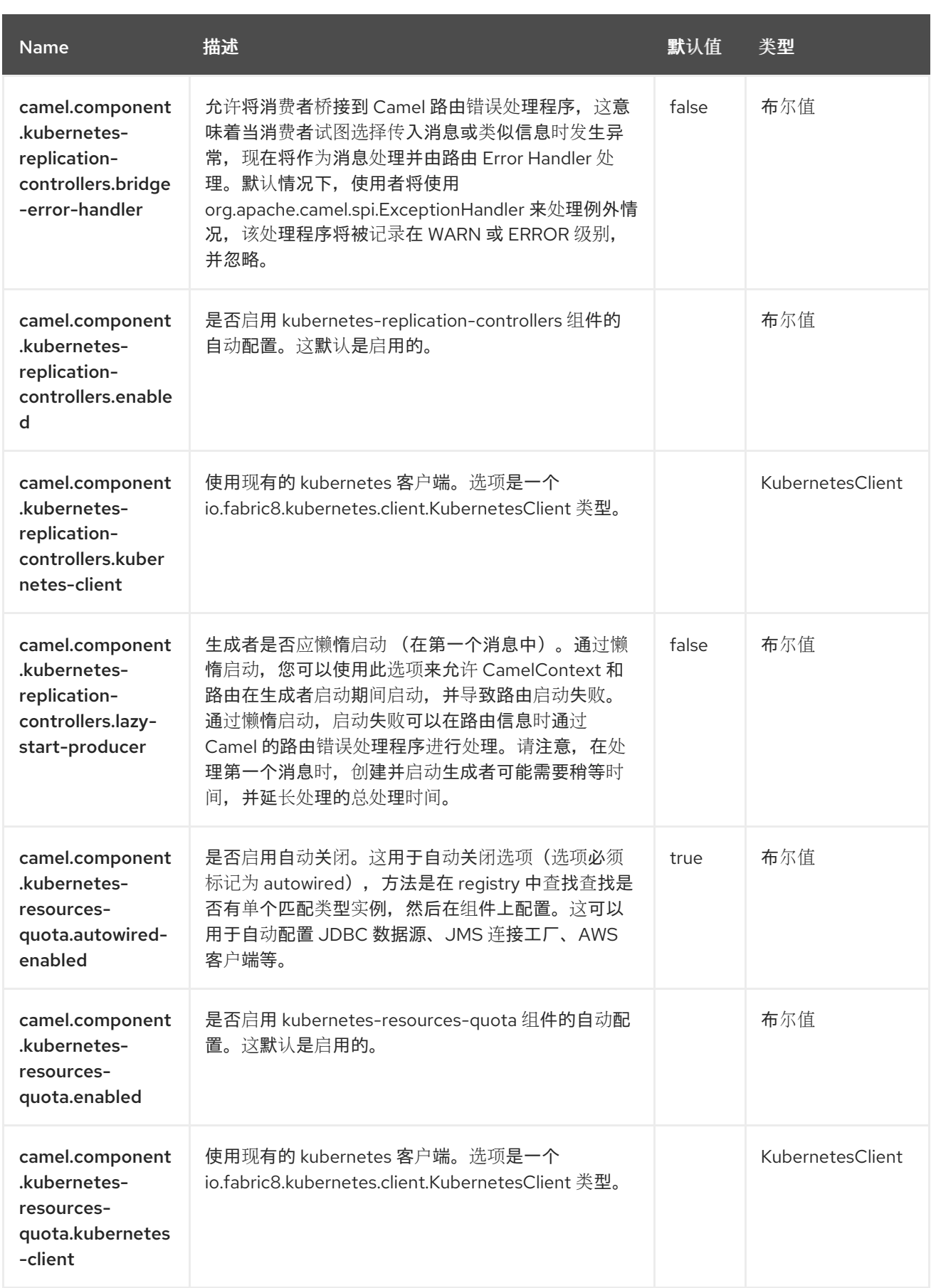

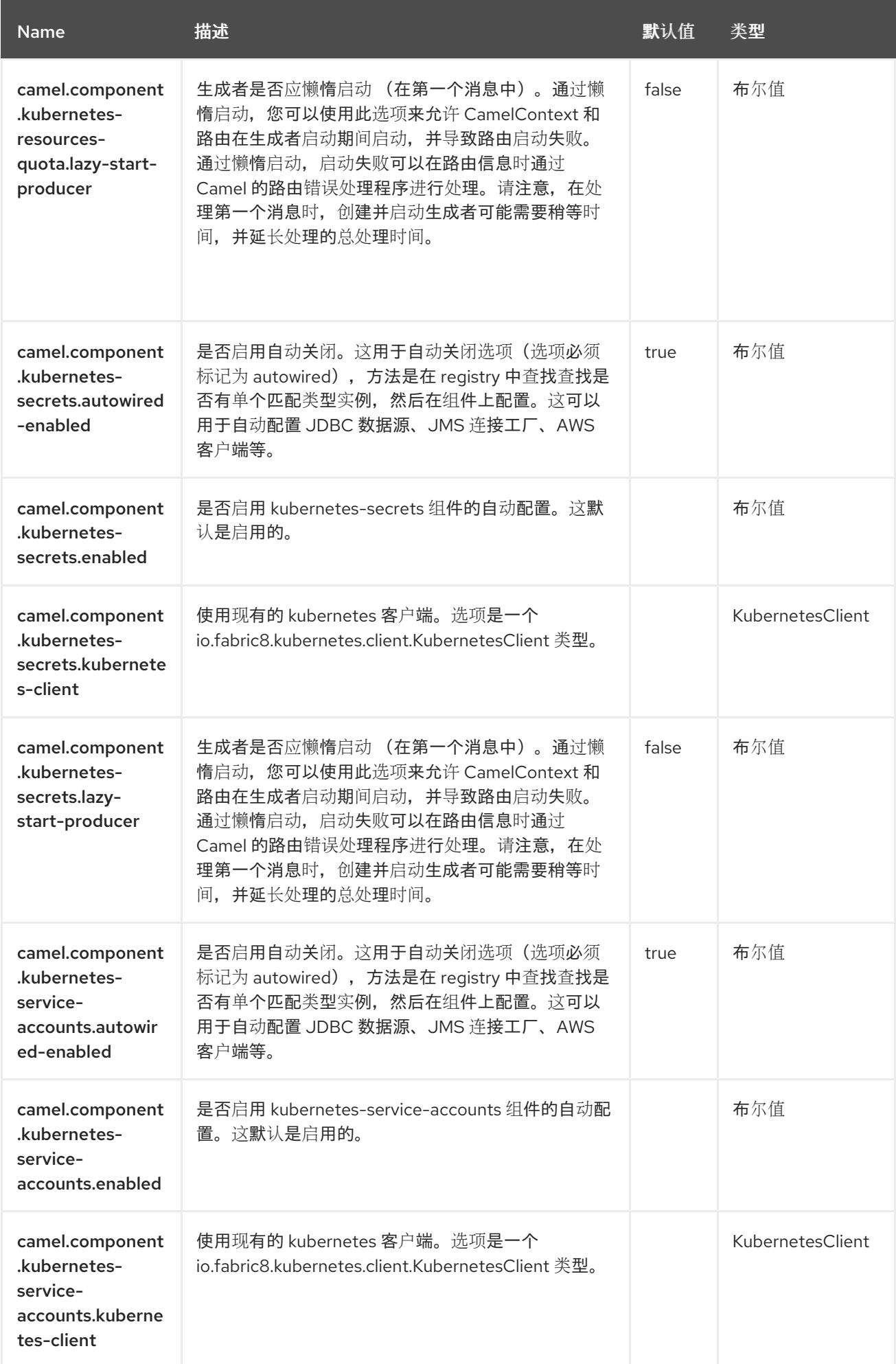

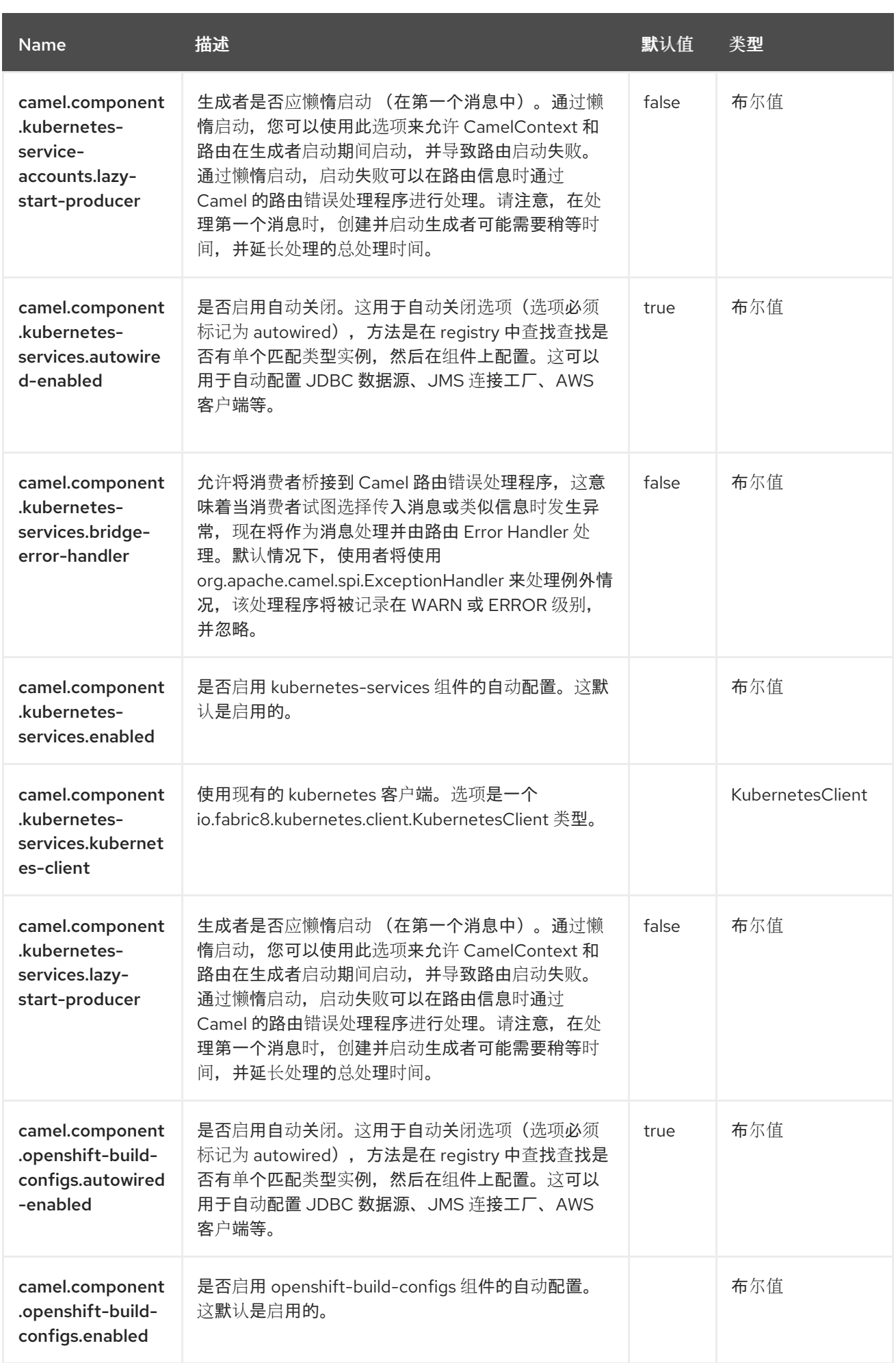

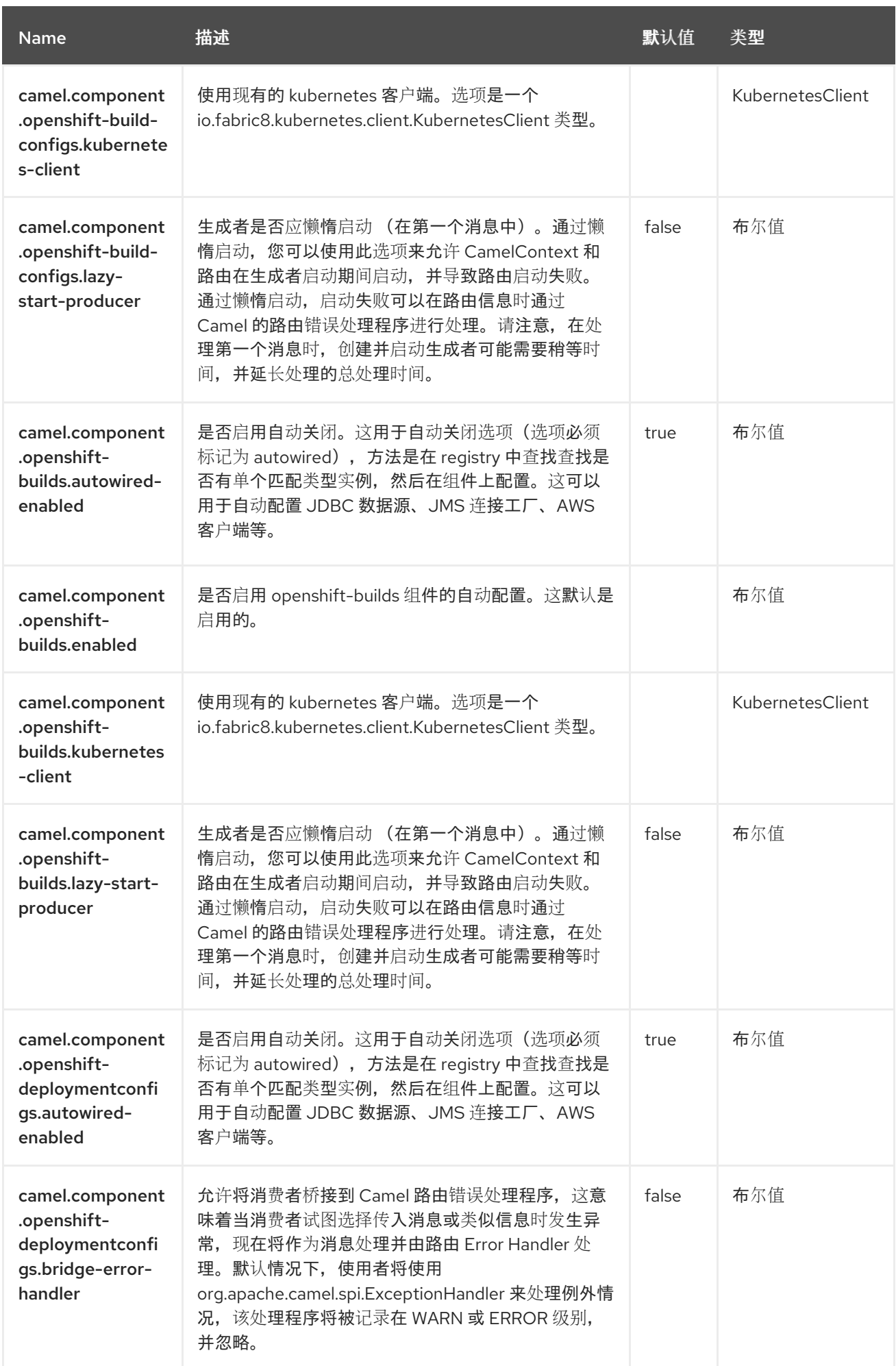

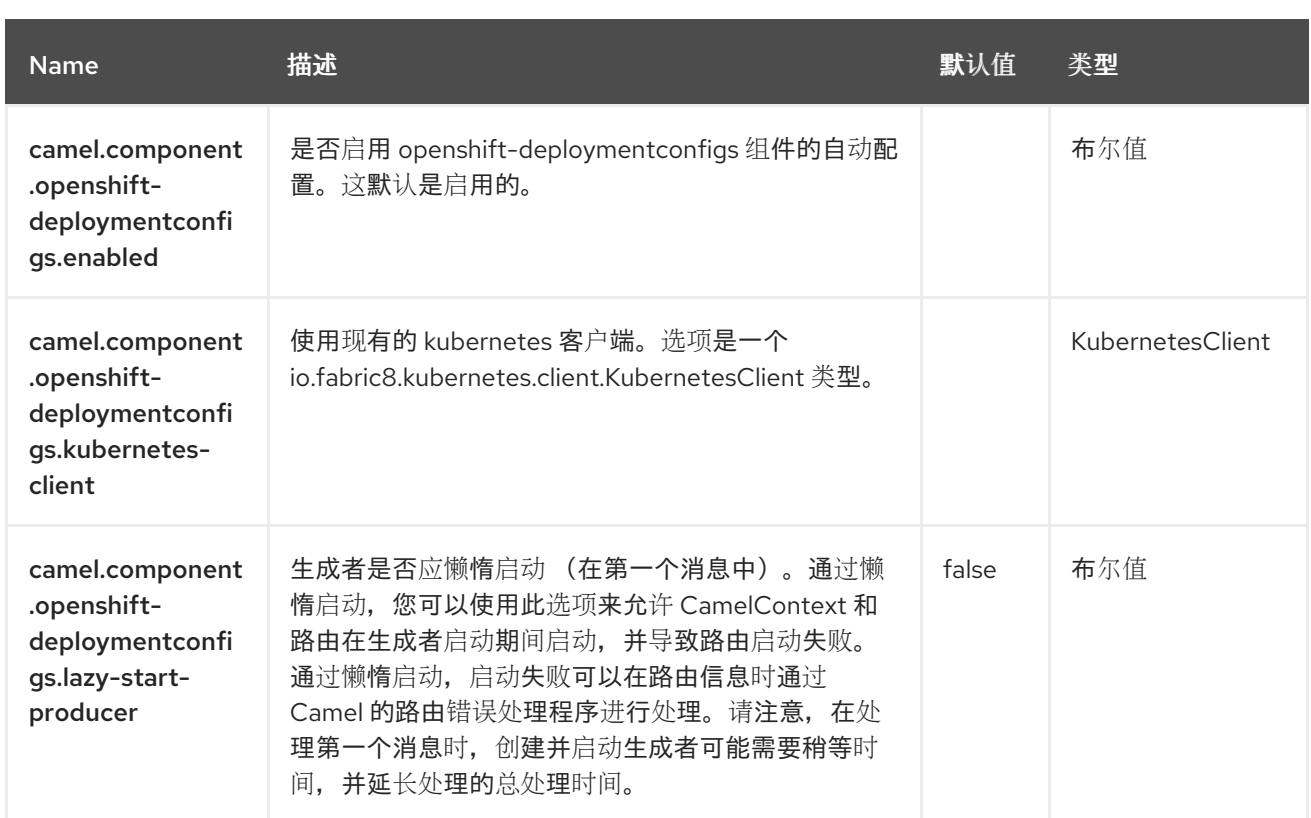
第 *68* 章 *KUBERNETES* 命名空间

从 *Camel 2.17* 开始

支持生成者和消费者

*Kubernetes* 命名空间组件是 *[Kubernetes](https://access.redhat.com/documentation/zh-cn/red_hat_build_of_apache_camel/4.4/html-single/red_hat_build_of_apache_camel_for_spring_boot_reference/index#csb-camel-kubernetes-component-starter)* 组件 之一,它提供了一个制作者来执行 *Kubernetes* 命名空 间操作,以及消费者使用与 *Namespace* 事件相关的事件。

*68.1.* 依赖项

当在 *Red Hat build of Apache Camel for Spring Boot* 中使用 *kubernetes-namespaces* 时,使用以 下 *Maven* 依赖项来支持自动配置:

*<dependency> <groupId>org.apache.camel.springboot</groupId> <artifactId>camel-kubernetes-starter</artifactId> </dependency>*

*68.2.* 配置选项

*Camel* 组件在两个独立级别上配置:

组件级别

端点级别

*68.2.1.* 配置组件选项

组件级别是最高级别,它包含端点继承的常规配置。例如,一个组件可能具有安全设置、用于身份验 证的凭证、用于网络连接的 *url* 等等。

某些组件只有几个选项,其他组件可能会有许多选项。由于组件通常已配置了常用的默认值,因此通 常只需要在组件上配置几个选项,或者根本不需要配置任何选项。

可以在配置文件*(application.properties|yaml)*中使用 组件 *[DSL](https://camel.apache.org/manual/component-dsl.html)* 配置组件,也可直接使用 *Java* 代码 完成。

*68.2.2.* 配置端点选项

您发现自己在端点上配置了一个,因为端点通常有许多选项,允许您配置您需要的端点。这些选项被 分别分类为:端点作为消费者(来自)被使用,和作为生成者(到)使用,或被两者使用。

配置端点通常在端点 *URI* 中作为路径和查询参数直接进行。您还可以使用 *[Endpoint](https://camel.apache.org/manual/Endpoint-dsl.html) DSL* 作为配置端 点的安全方法。

在配置选项时,最好使用 *Property [Placeholders](https://camel.apache.org/manual/using-propertyplaceholder.html)*,它不允许硬编码 *URL*、端口号、敏感信息和其他 设置。换句话说,占位符允许从您的代码外部配置,并提供更多灵活性和重复使用。

以下两节列出了所有选项,首为于组件,后跟端点。

*68.3.* 组件选项

*Kubernetes* 命名空间组件支持 *4* 个选项,如下所列。

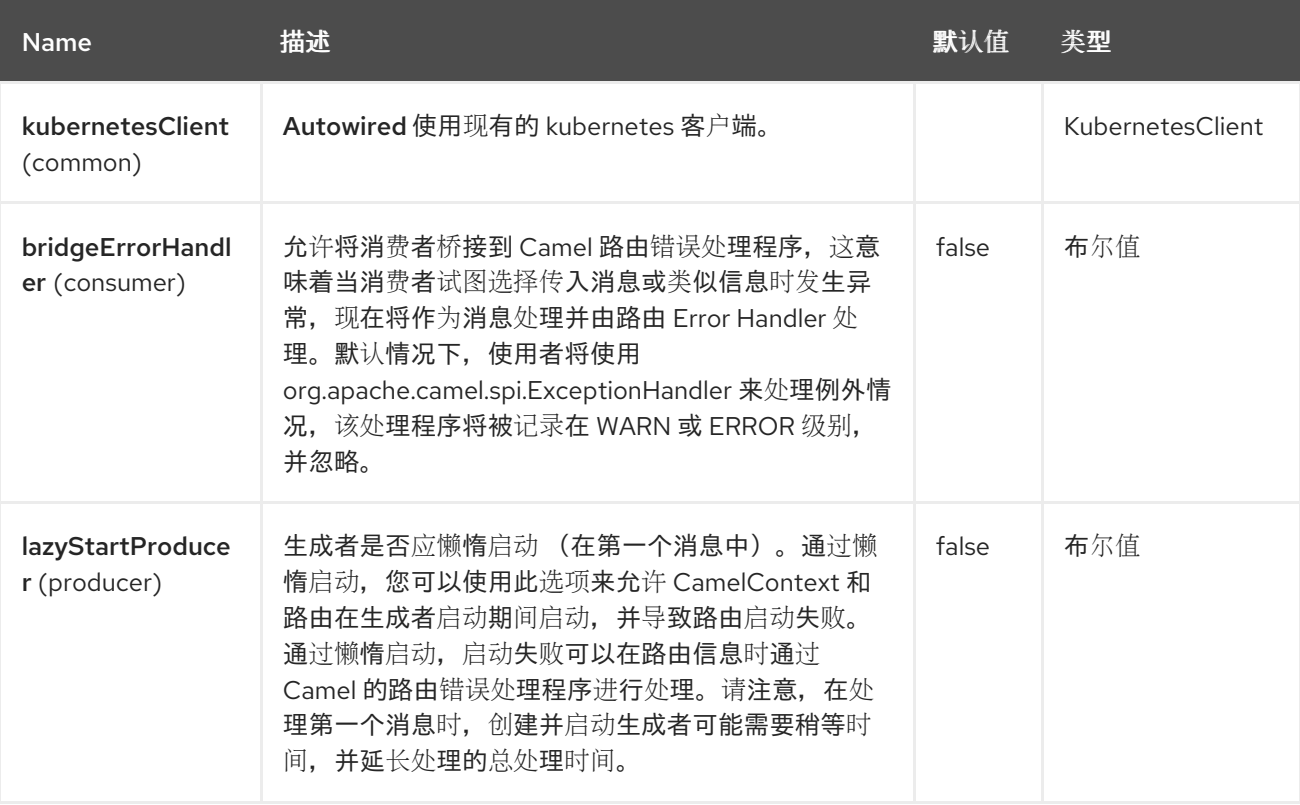

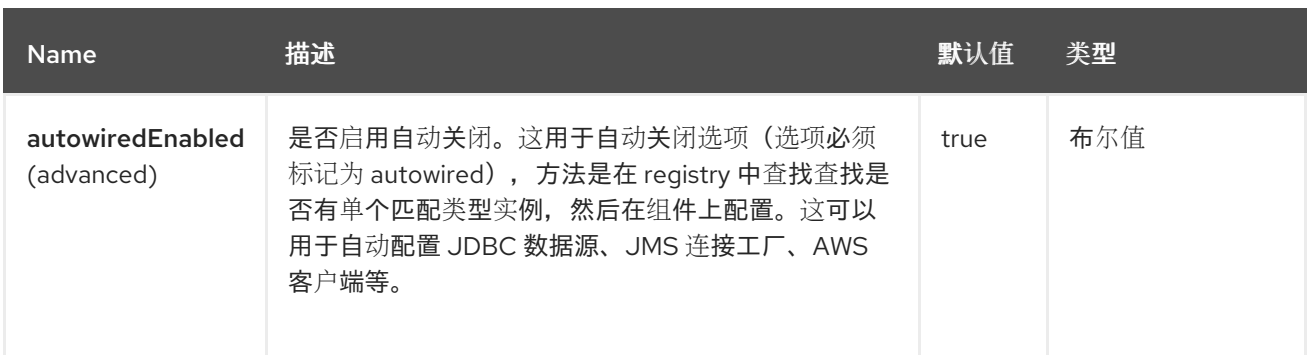

*68.4.* 端点选项

I

## *Kubernetes* 命名空间端点使用 *URI* 语法进行配置:

*kubernetes-namespaces:masterUrl*

使用以下路径和查询参数:

### *68.4.1.* 路径参数*(1* 参数*)*

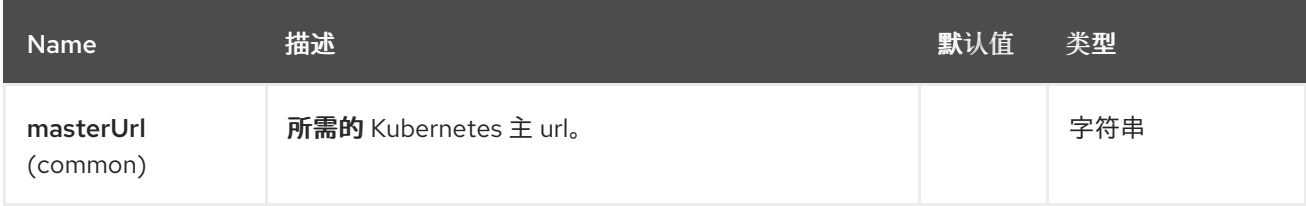

## *68.4.2.* 查询参数*(33* 参数*)*

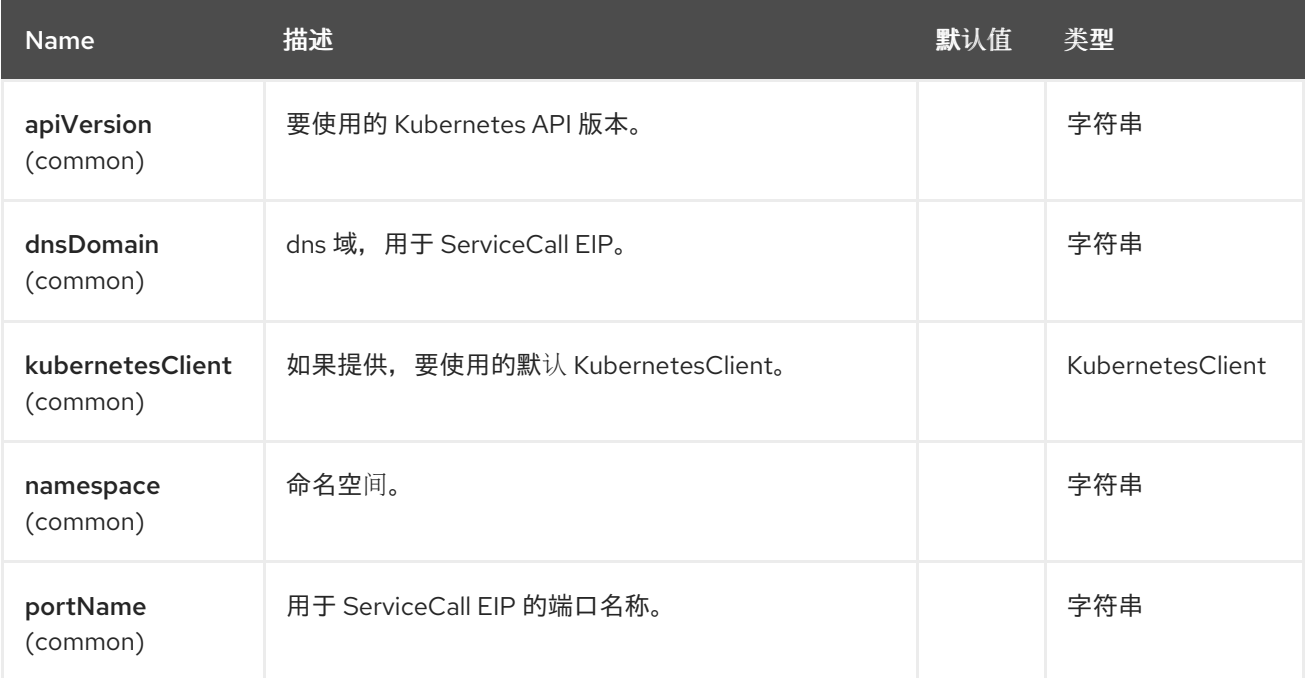

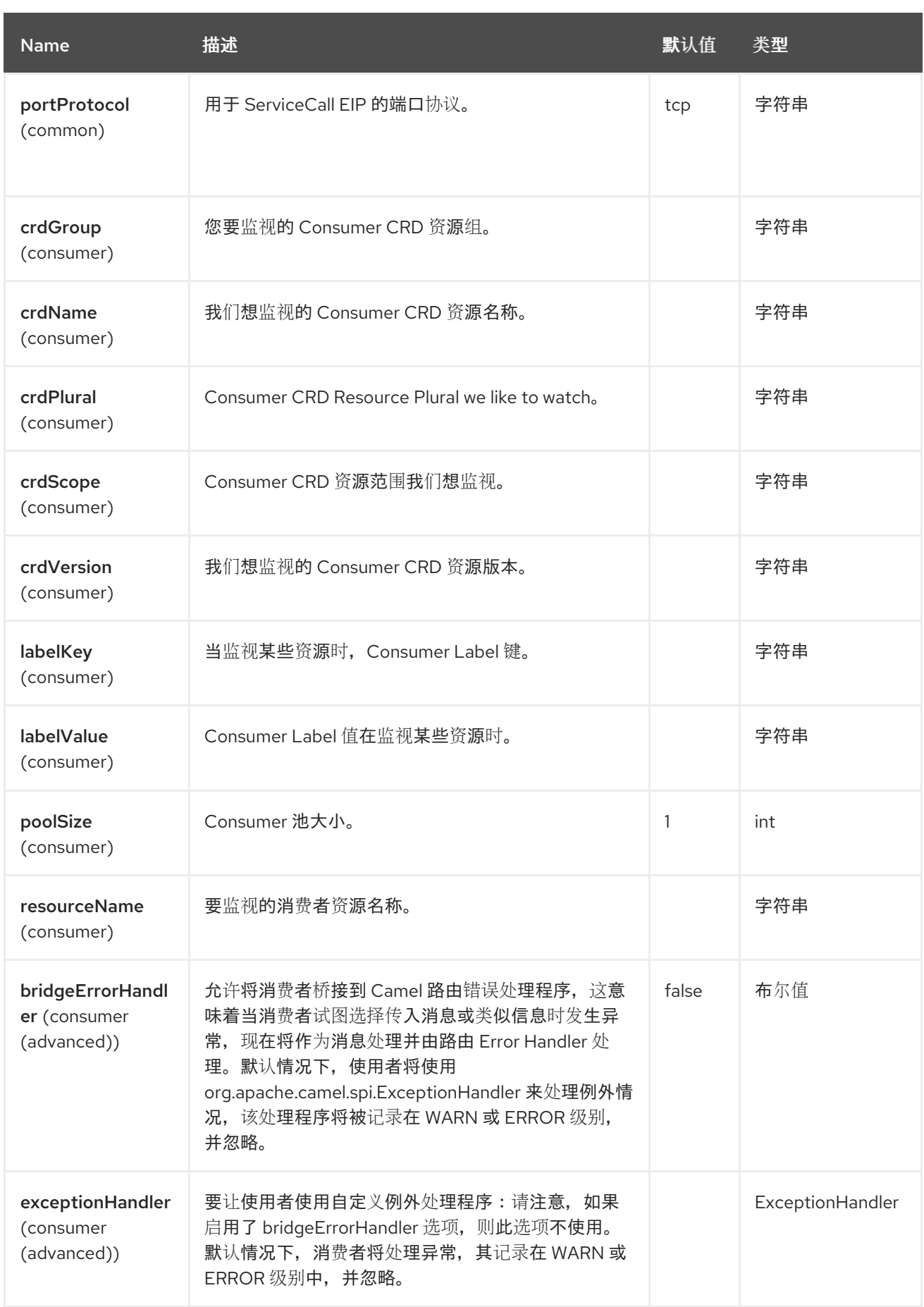

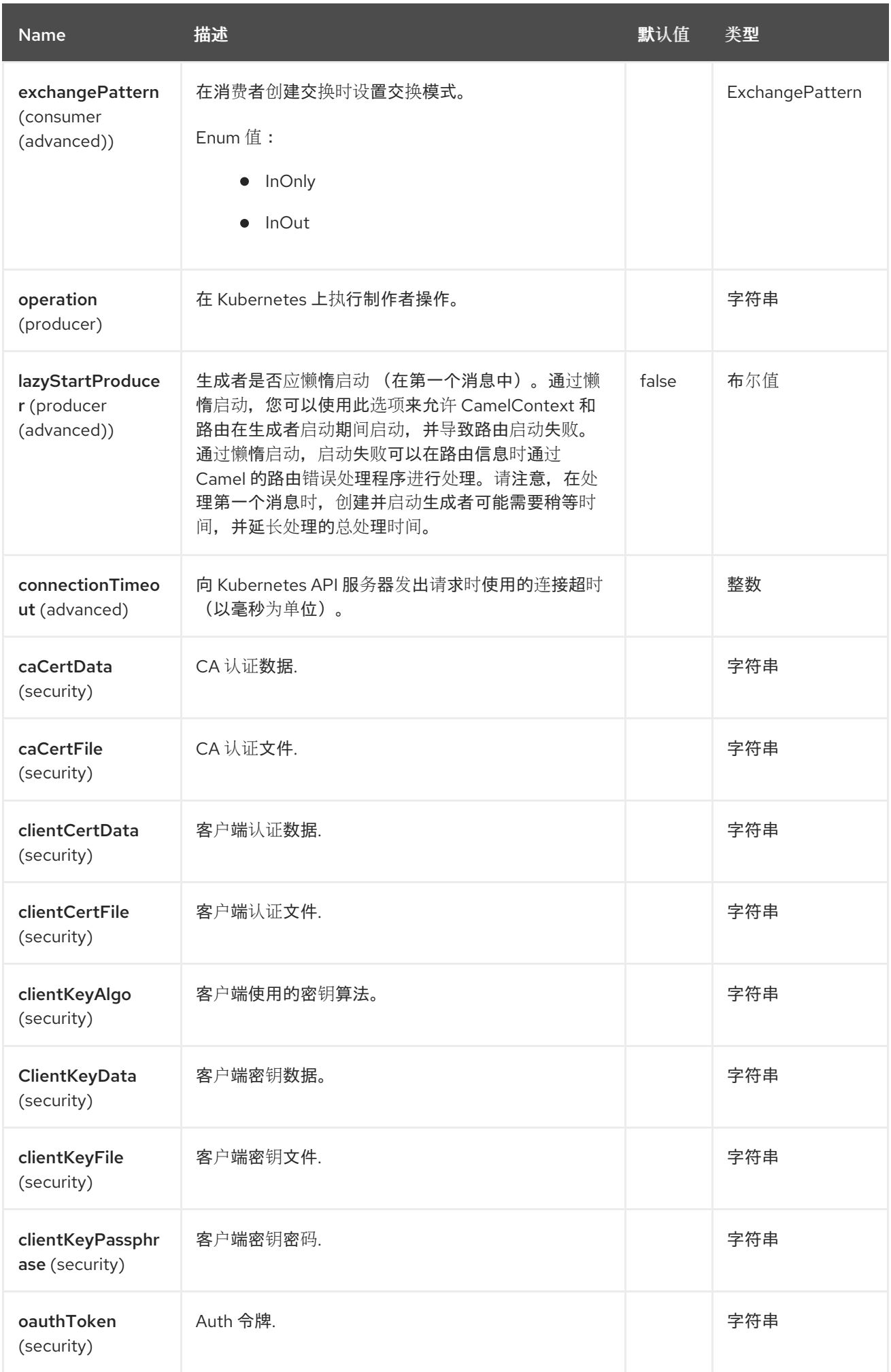

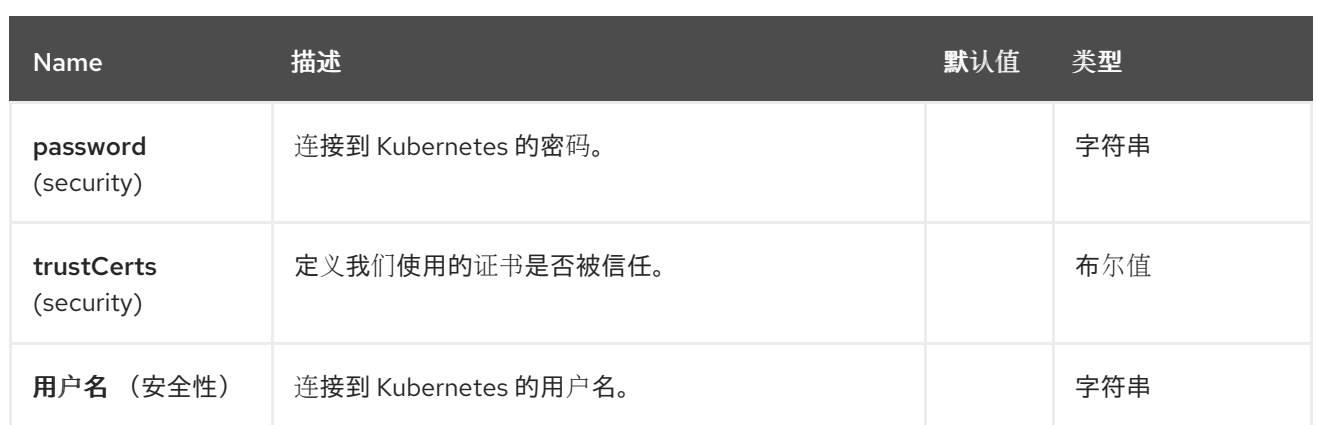

*68.5.* 消息标头

## *Kubernetes Namespaces* 组件支持 *5* 个消息标头,如下所列:

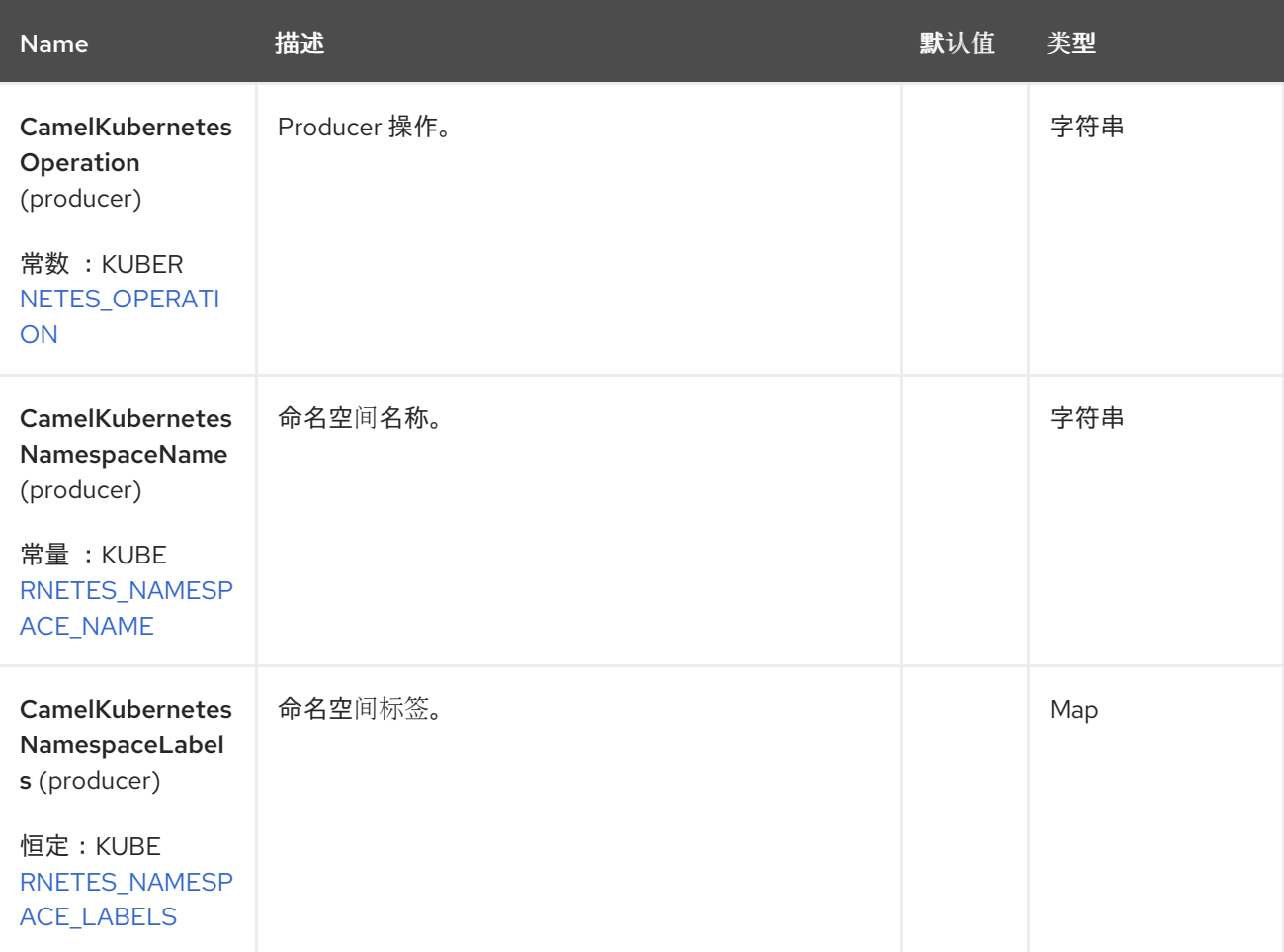

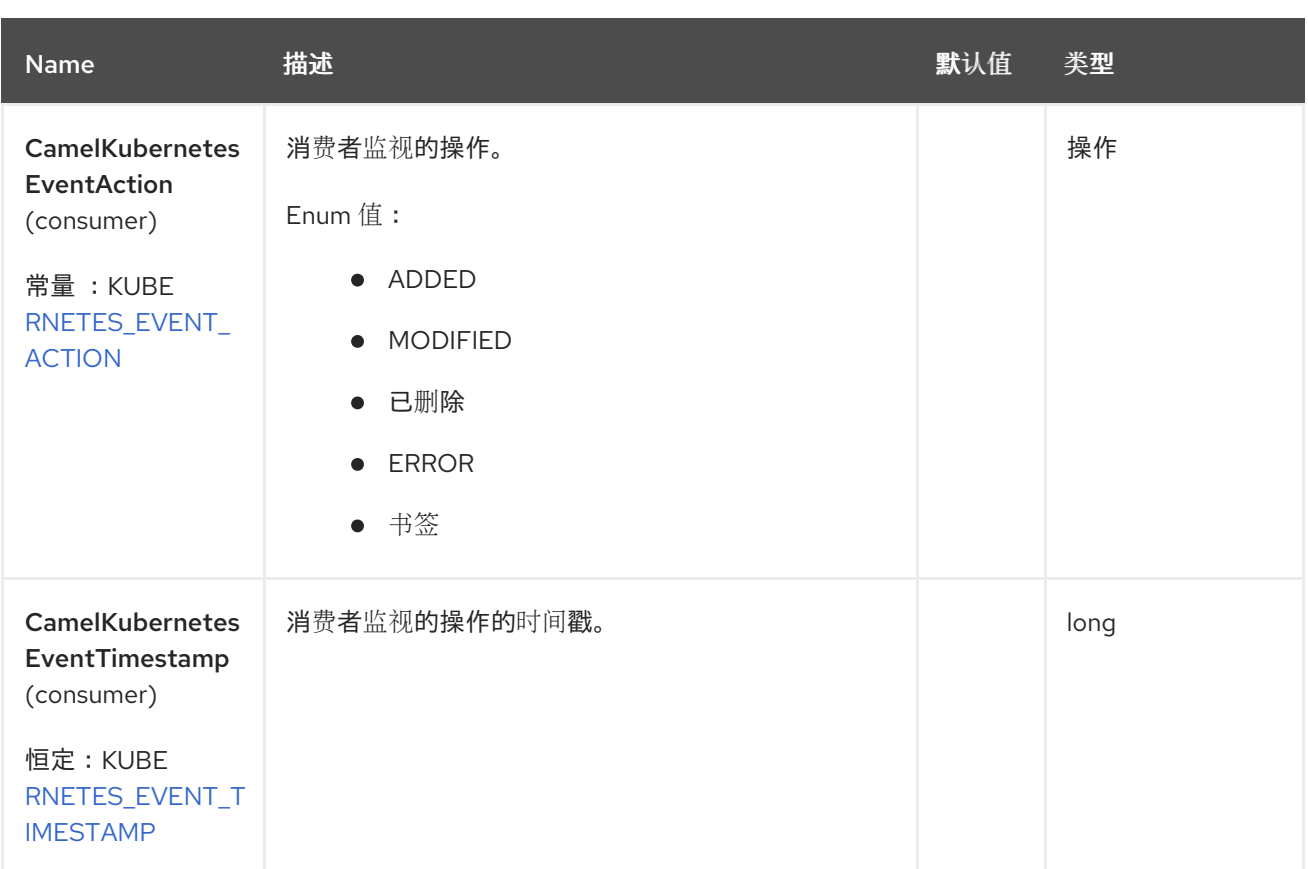

### *68.6.* 支持的制作者操作

- $\bullet$ *listNamespaces*
- *listNamespacesByLabels*
- *getNamespace*
- *createNamespace*
- *updateNamespace*
- $\bullet$ *deleteNamespace*

*68.7. KUBERNETES* 命名空间 *PRODUCER* 示例

*ListNamespaces* :此操作列出了 *kubernetes* 集群中的命名空间。 **此操作会返回集群中的命名空间列表。** *listNamespacesByLabels*:此操作通过 *kubernetes* 集群上的标签列出命名空间。 *from("direct:list"). toF("kubernetes-deployments:///? kubernetesClient=#kubernetesClient&operation=listNamespaces"). to("mock:result"); from("direct:listByLabels").process(new Processor() { @Override public void process(Exchange exchange) throws Exception { Map<String, String> labels = new HashMap<>(); labels.put("key1", "value1"); labels.put("key2", "value2"); exchange.getIn().setHeader(KubernetesConstants.KUBERNETES\_NAMESPACES\_LABELS, labels); } }); toF("kubernetes-deployments:///? kubernetesClient=#kubernetesClient&operation=listNamespacesByLabels"). to("mock:result");*

此操作使用标签选择器(值为 *key1* 和 *key2*)返回集群中的命名空间列表。

## *68.8. KUBERNETES NAMESPACES CONSUMER* 示例

```
fromF("kubernetes-namespaces://%s?oauthToken=%s&namespace=default", host,
authToken).process(new KubernertesProcessor()).to("mock:result");
  public class KubernertesProcessor implements Processor {
    @Override
    public void process(Exchange exchange) throws Exception {
      Message in = exchange.getIn();
      Namespace ns = exchange.getIn().getBody(Namespace.class);
      log.info("Got event with configmap name: " + ns.getMetadata().getName() + " and action
" + in.getHeader(KubernetesConstants.KUBERNETES_EVENT_ACTION));
    }
  }
```

```
此消费者返回命名空间 default 上的事件列表。
```
#### *68.9. SPRING BOOT AUTO-CONFIGURATION*

## 组件支持 *102* 选项,如下所列。

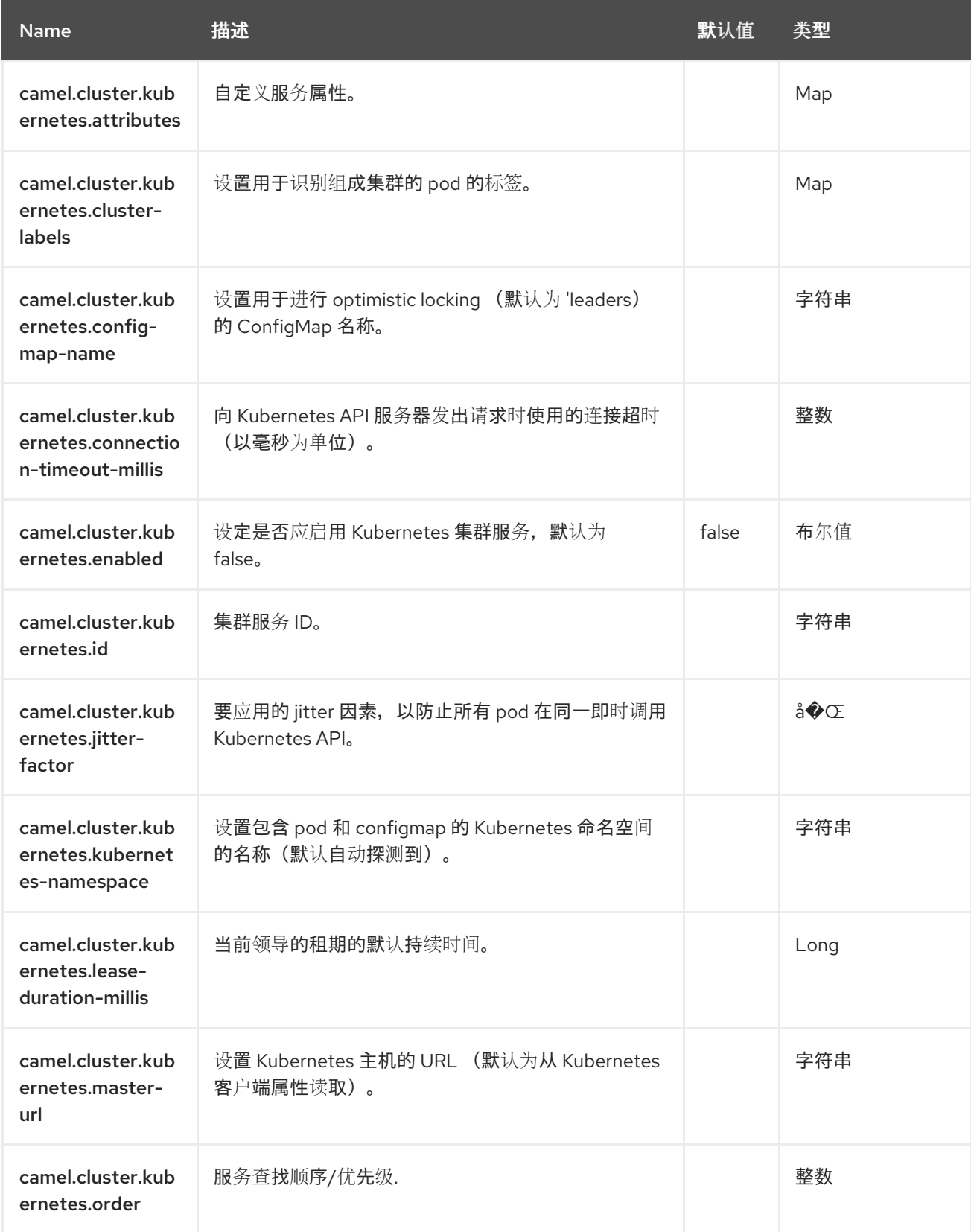

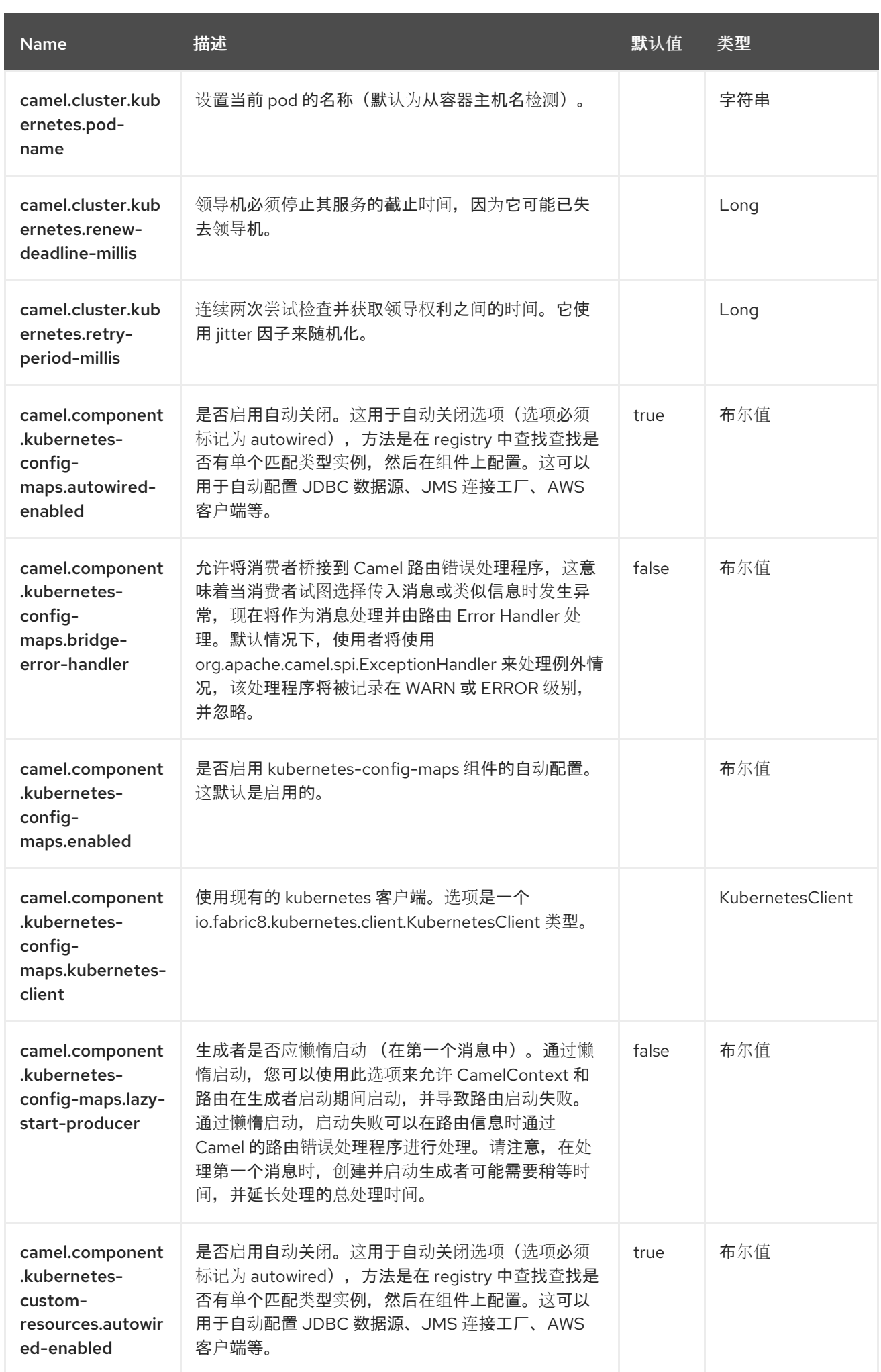

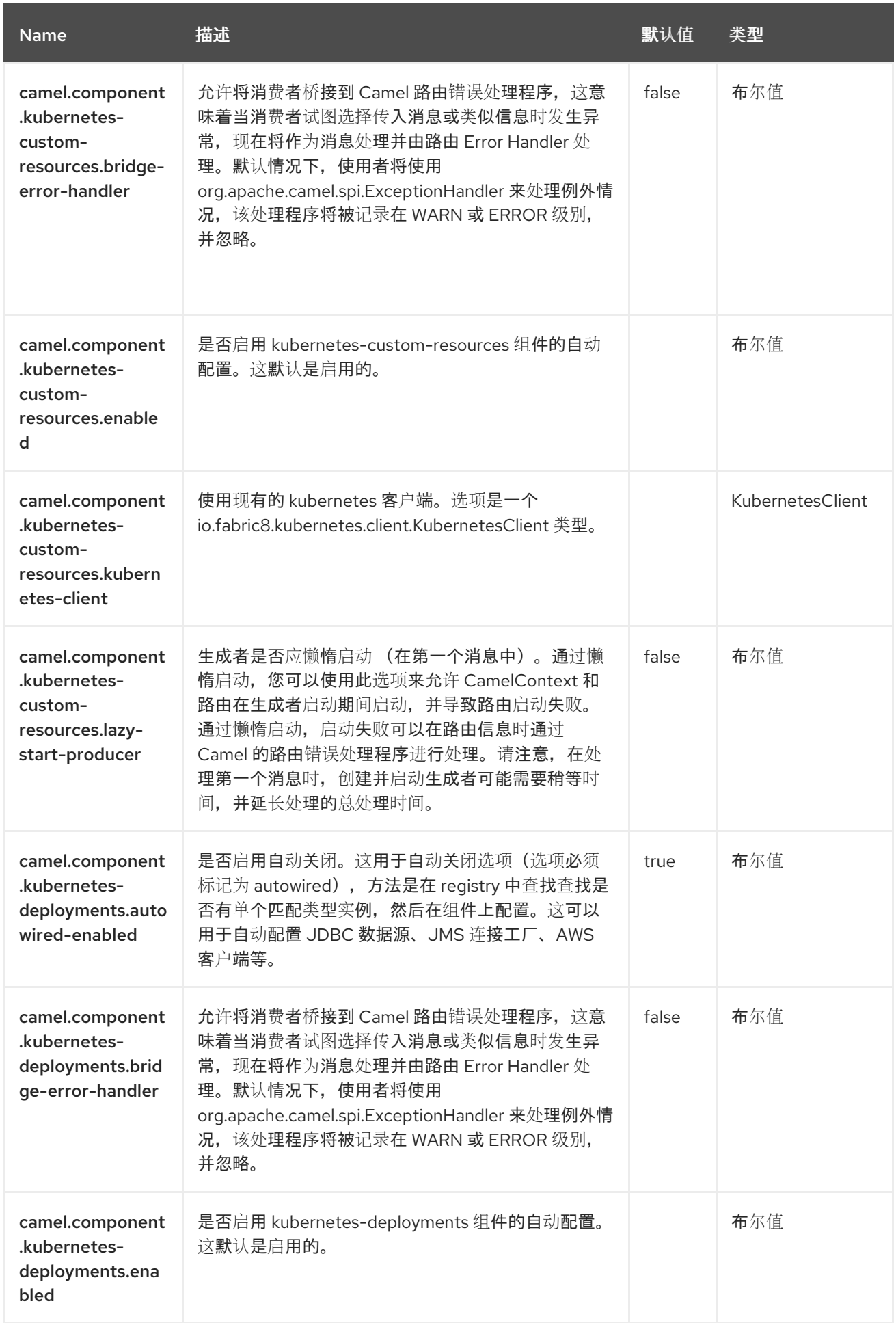

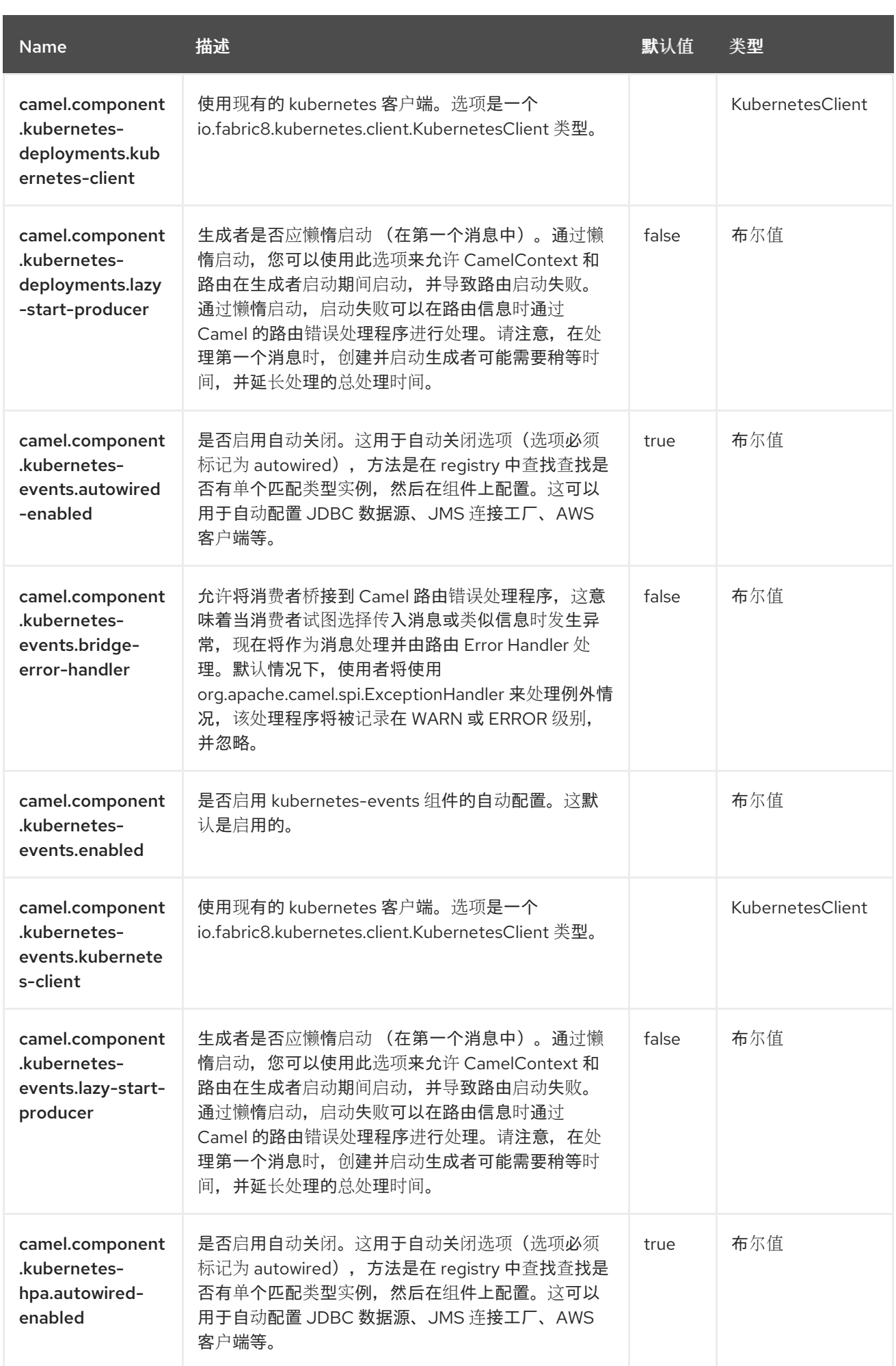

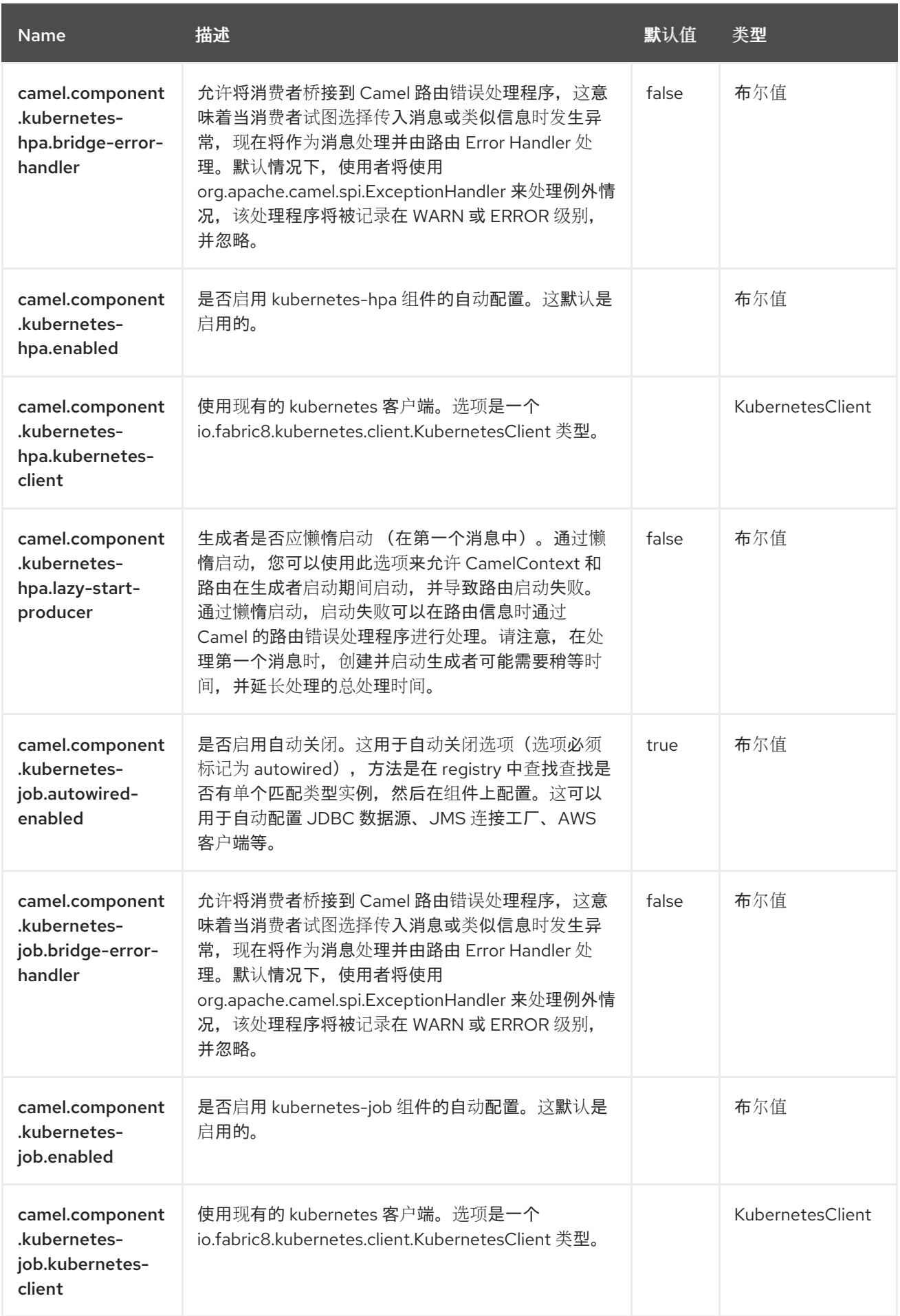

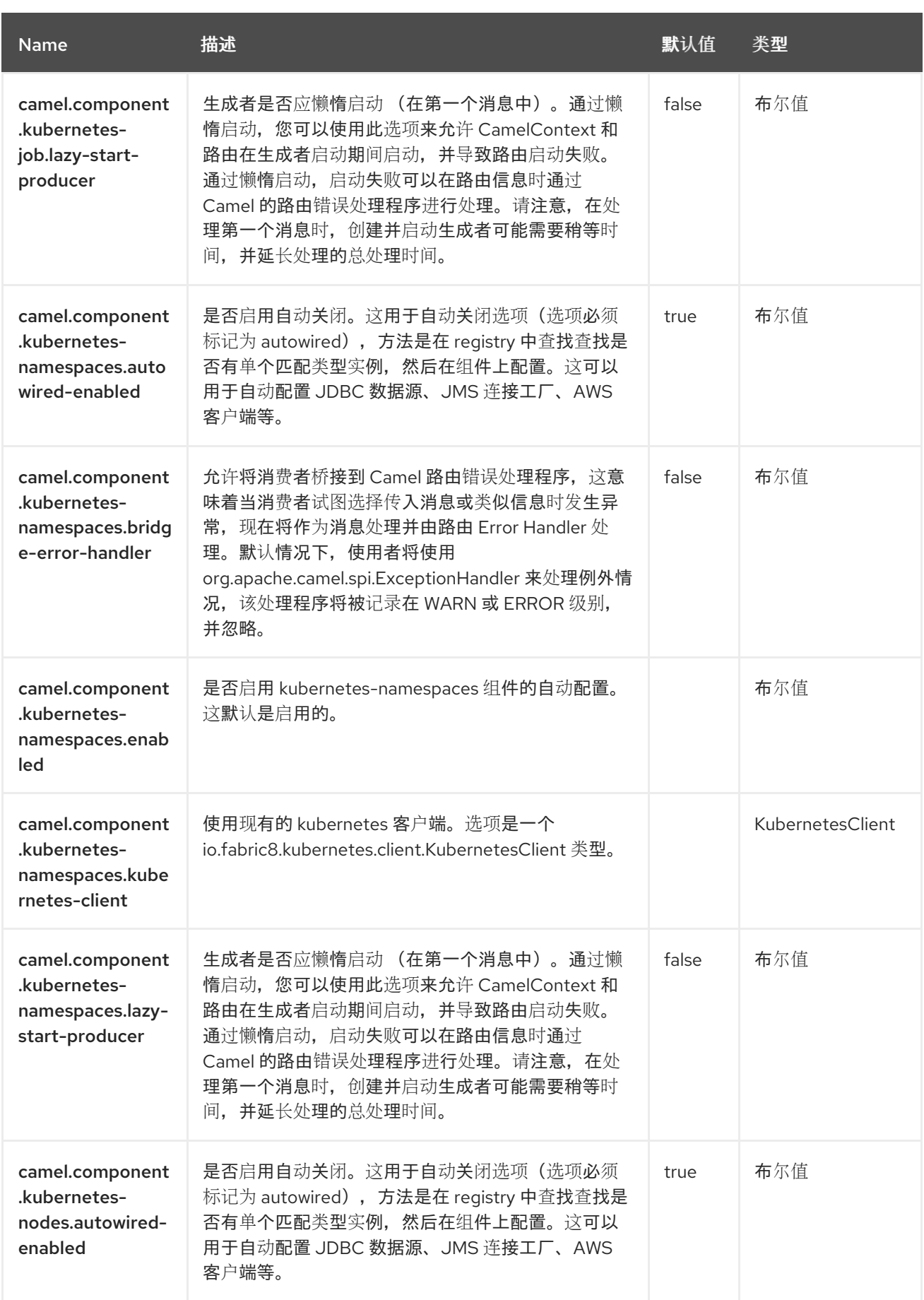

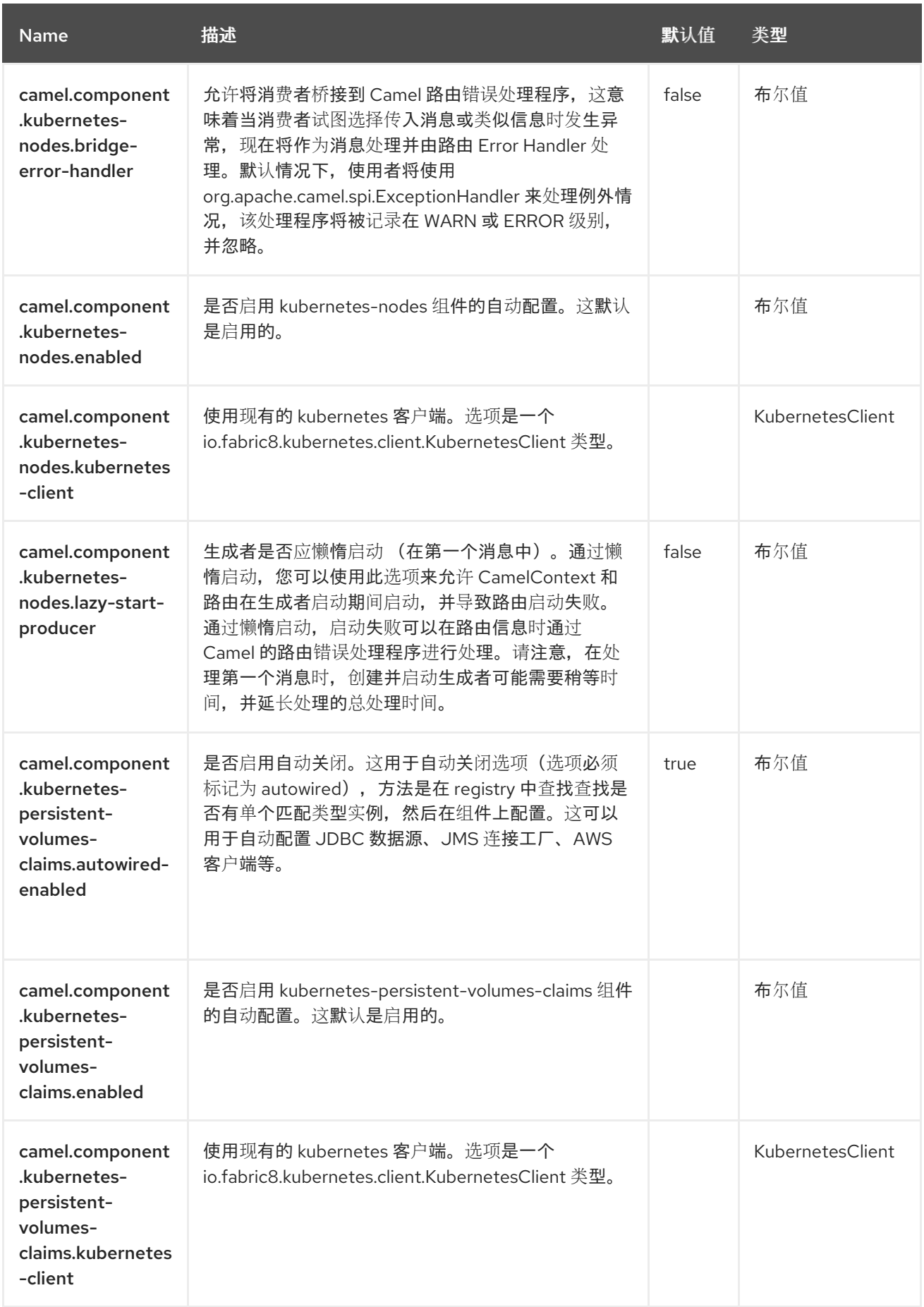

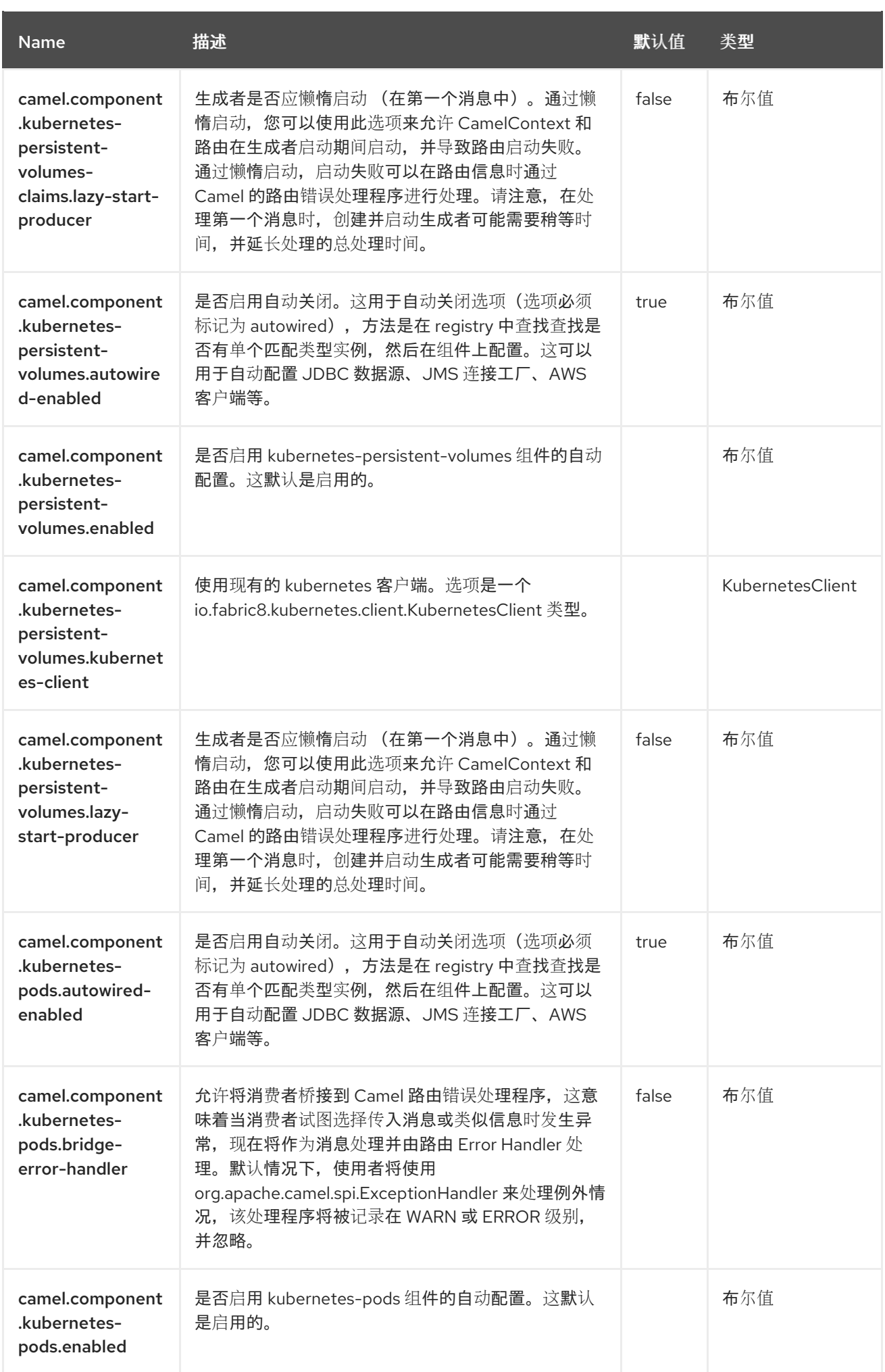

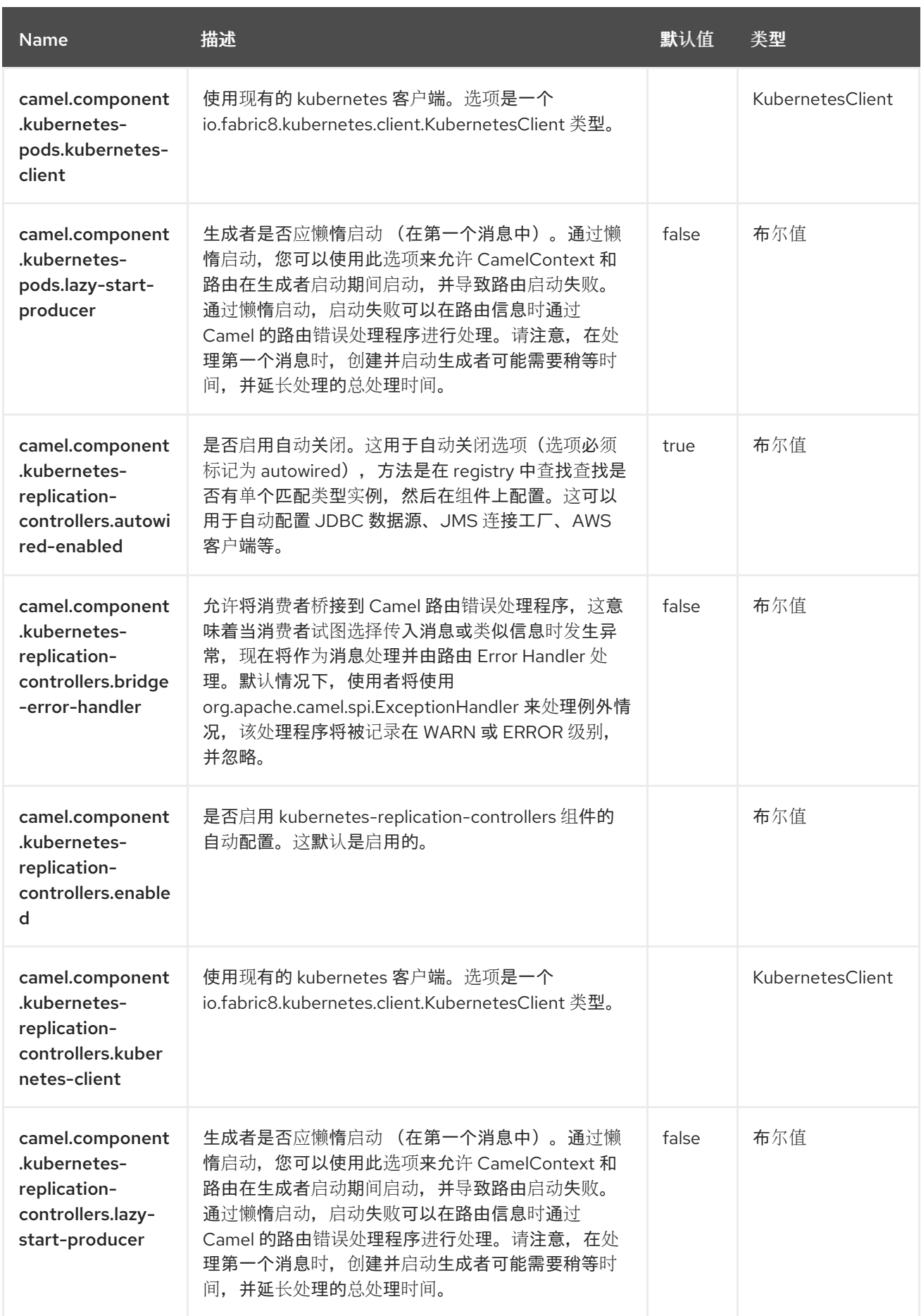

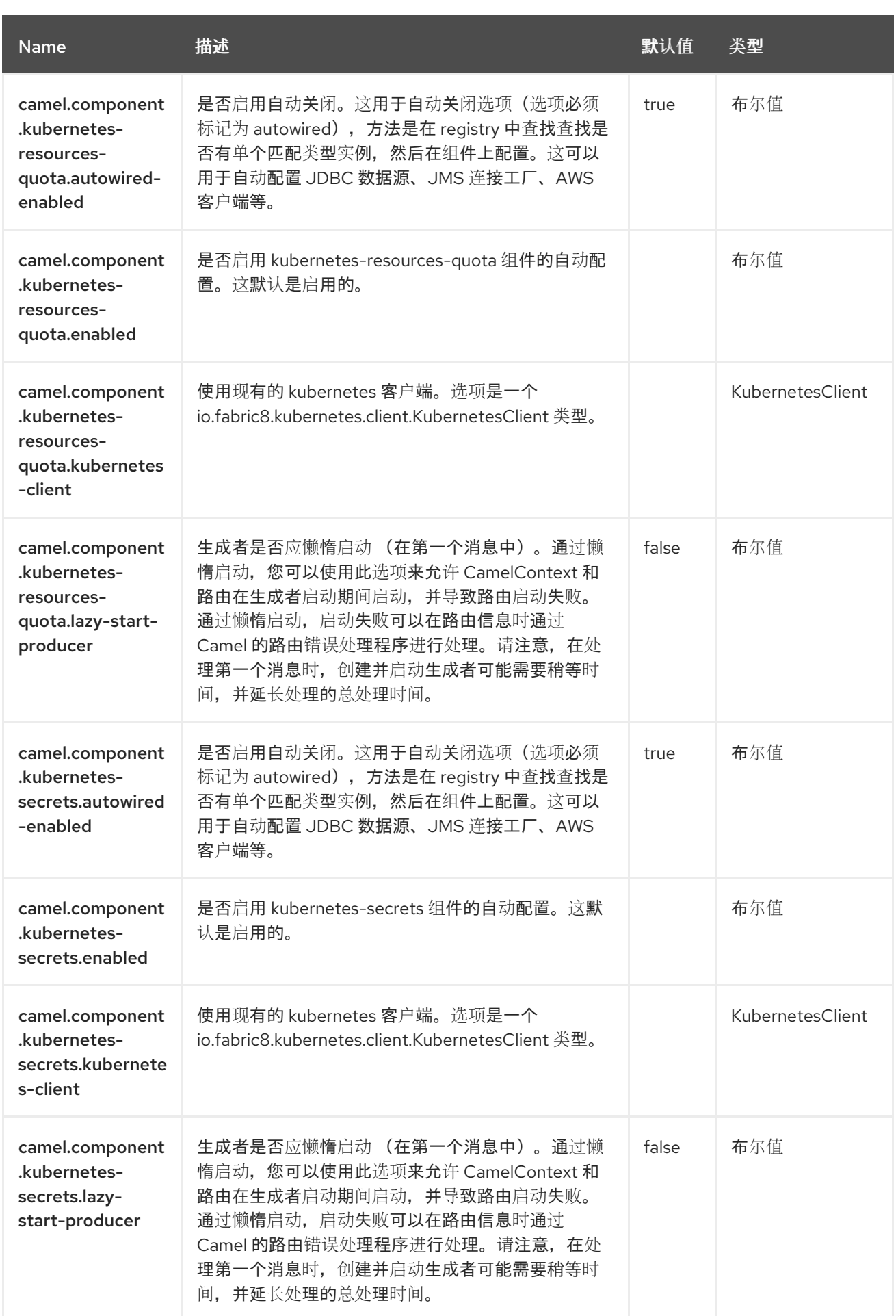

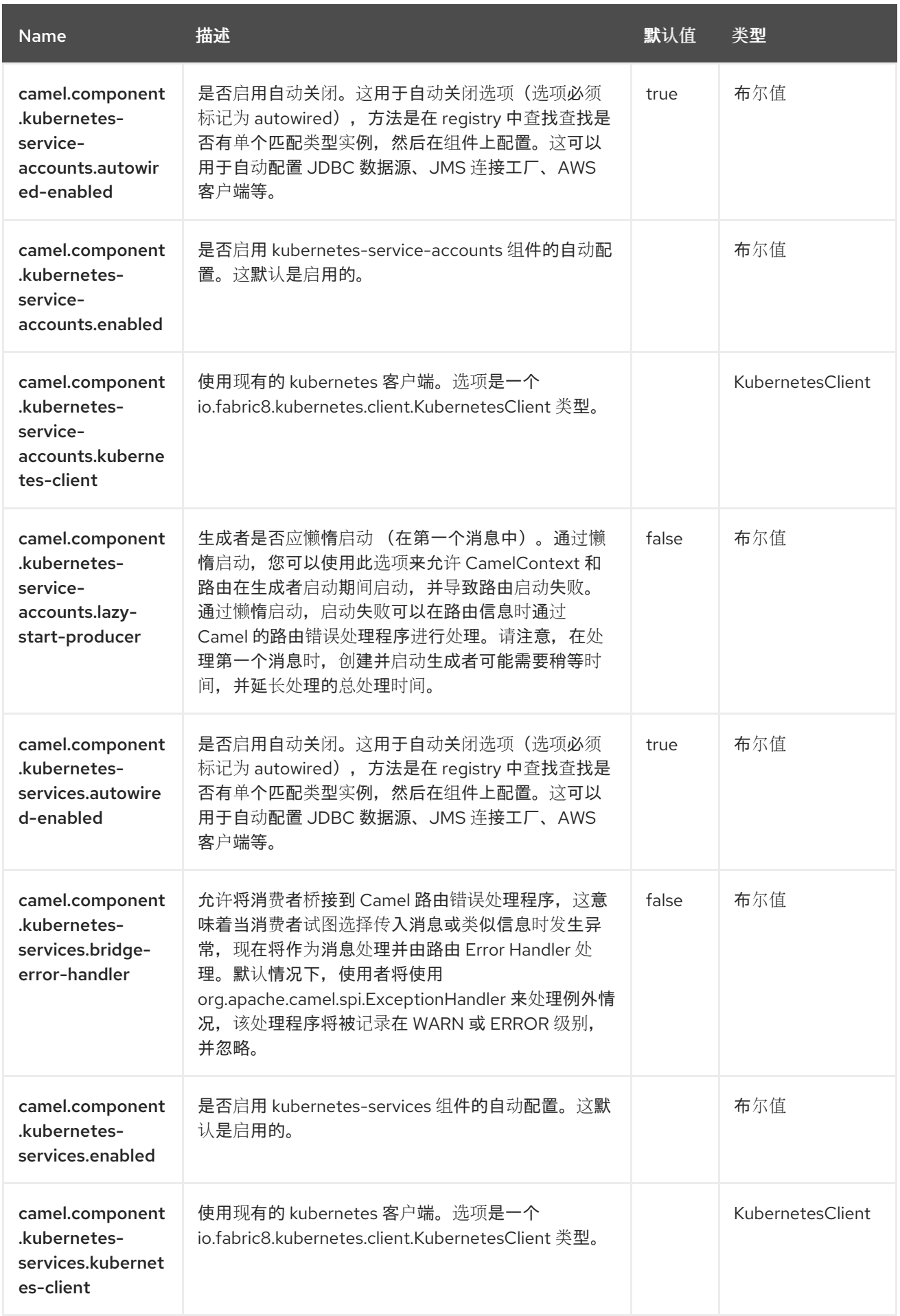

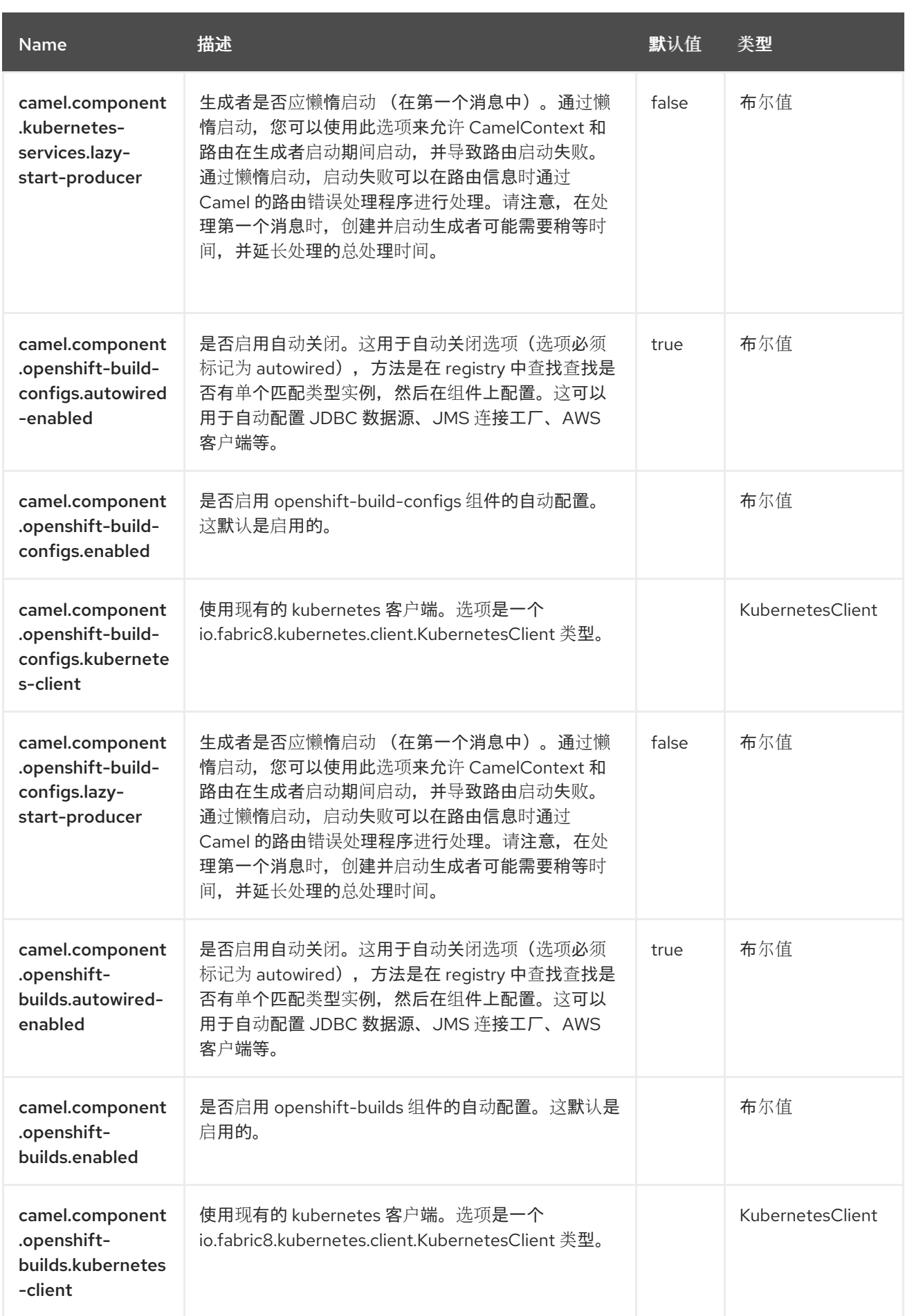

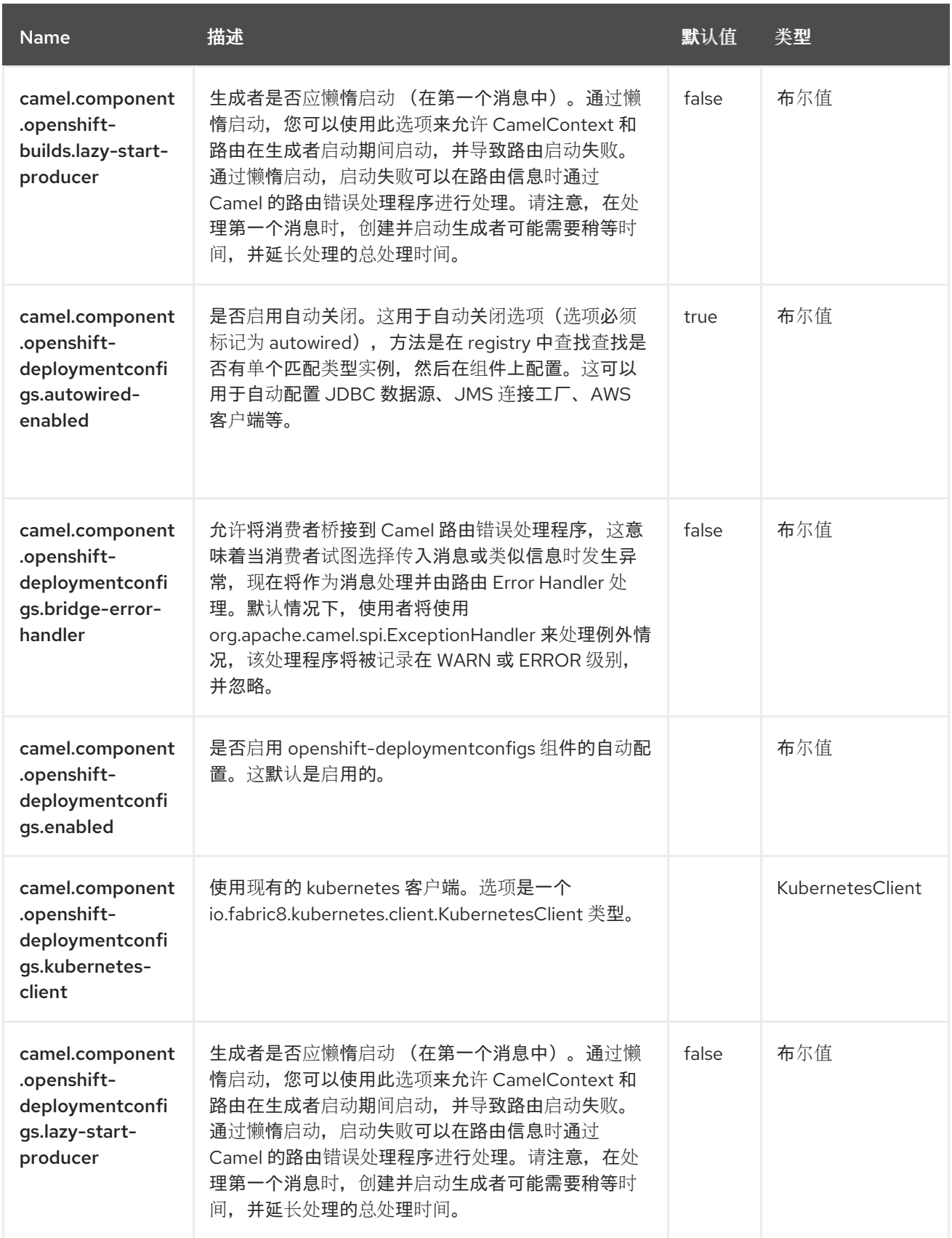

第 *69* 章 *KUBERNETES* 节点

从 *Camel 2.17* 开始

支持生成者和消费者

*Kubernetes* 节点组件是 *[Kubernetes](https://access.redhat.com/documentation/zh-cn/red_hat_build_of_apache_camel/4.4/html-single/red_hat_build_of_apache_camel_for_spring_boot_reference/index#csb-camel-kubernetes-component-starter)* 组件 之一,它为执行 *Kubernetes* 节点操作和消费者使用与 *Node* 对象相关的事件提供了一个制作者。

*69.1.* 依赖项

当在 *Red Hat build of Apache Camel for Spring Boot* 中使用 *kubernetes-nodes* 时,使用以下 *Maven* 依赖项来支持自动配置:

*<dependency> <groupId>org.apache.camel.springboot</groupId> <artifactId>camel-kubernetes-starter</artifactId> </dependency>*

*69.2.* 配置选项

*Camel* 组件在两个独立级别上配置:

组件级别

端点级别

*69.2.1.* 配置组件选项

组件级别是最高级别,它包含端点继承的常规配置。例如,一个组件可能具有安全设置、用于身份验 证的凭证、用于网络连接的 *url* 等等。

某些组件只有几个选项,其他组件可能会有许多选项。由于组件通常已配置了常用的默认值,因此通 常只需要在组件上配置几个选项,或者根本不需要配置任何选项。

可以在配置文件*(application.properties|yaml)*中使用 组件 *[DSL](https://camel.apache.org/manual/component-dsl.html)* 配置组件,也可直接使用 *Java* 代码 完成。

*69.2.2.* 配置端点选项

您发现自己在端点上配置了一个,因为端点通常有许多选项,允许您配置您需要的端点。这些选项被 分别分类为:端点作为消费者(来自)被使用,和作为生成者(到)使用,或被两者使用。

配置端点通常在端点 *URI* 中作为路径和查询参数直接进行。您还可以使用 *[Endpoint](https://camel.apache.org/manual/Endpoint-dsl.html) DSL* 作为配置端 点的安全方法。

在配置选项时,最好使用 *Property [Placeholders](https://camel.apache.org/manual/using-propertyplaceholder.html)*,它不允许硬编码 *URL*、端口号、敏感信息和其他 设置。换句话说,占位符允许从您的代码外部配置,并提供更多灵活性和重复使用。

以下两节列出了所有选项,首为于组件,后跟端点。

*69.3.* 组件选项

*Kubernetes* 节点组件支持 *4* 个选项,如下所列。

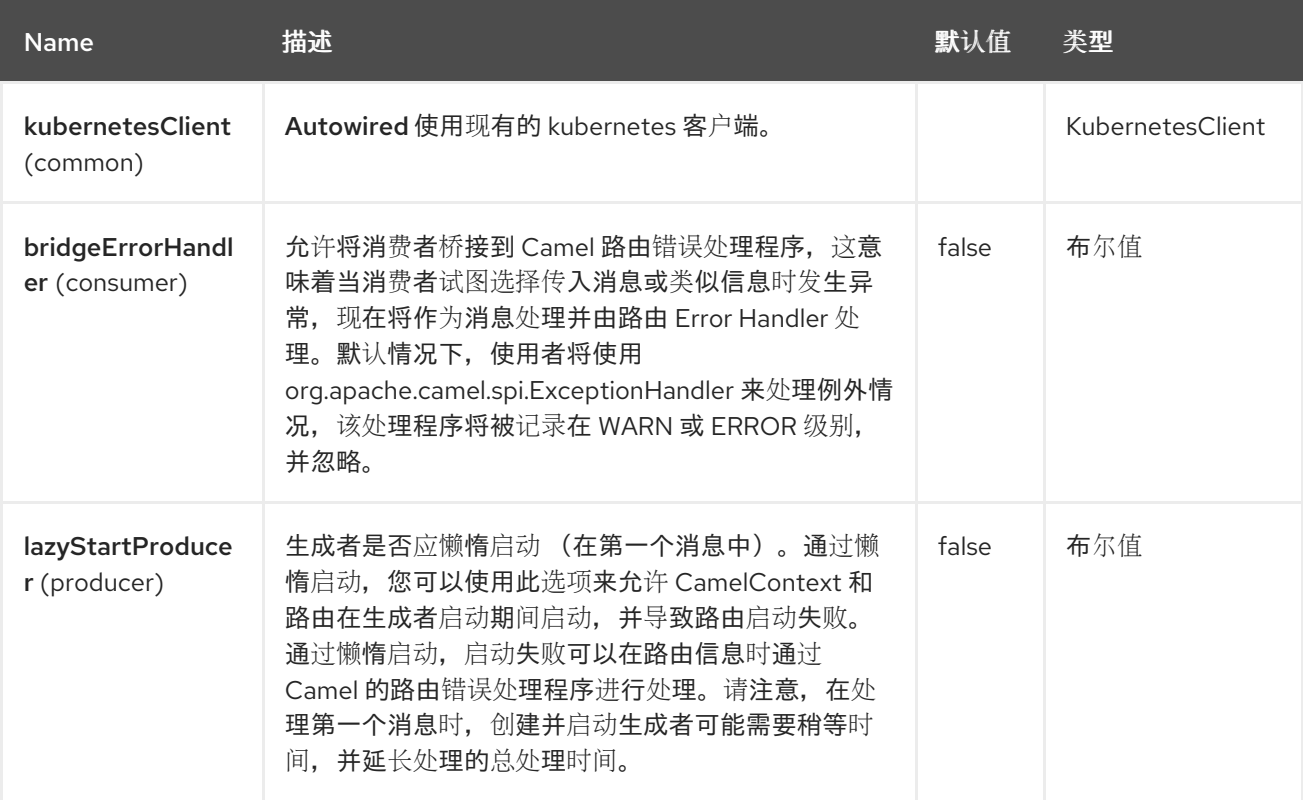

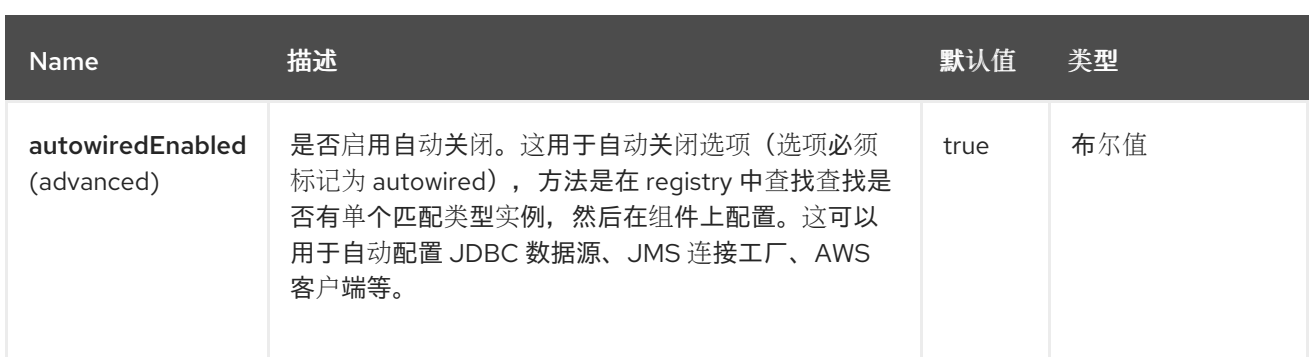

#### *69.4.* 端点选项

ı

# *Kubernetes* 节点端点使用 *URI* 语法进行配置:

*kubernetes-nodes:masterUrl*

#### 使用以下路径和查询参数:

### *69.4.1.* 路径参数*(1* 参数*)*

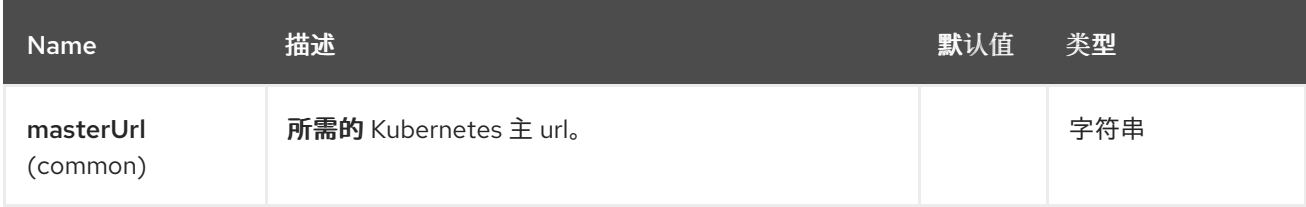

## *69.4.2.* 查询参数*(33* 参数*)*

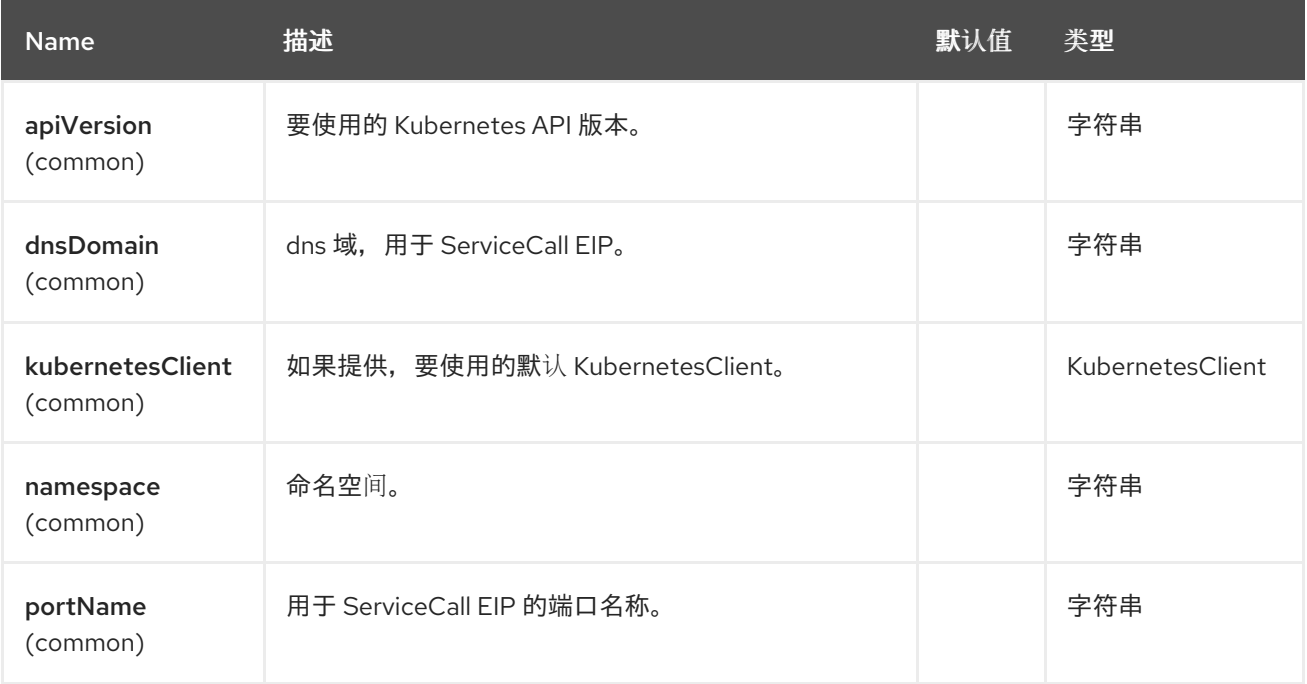

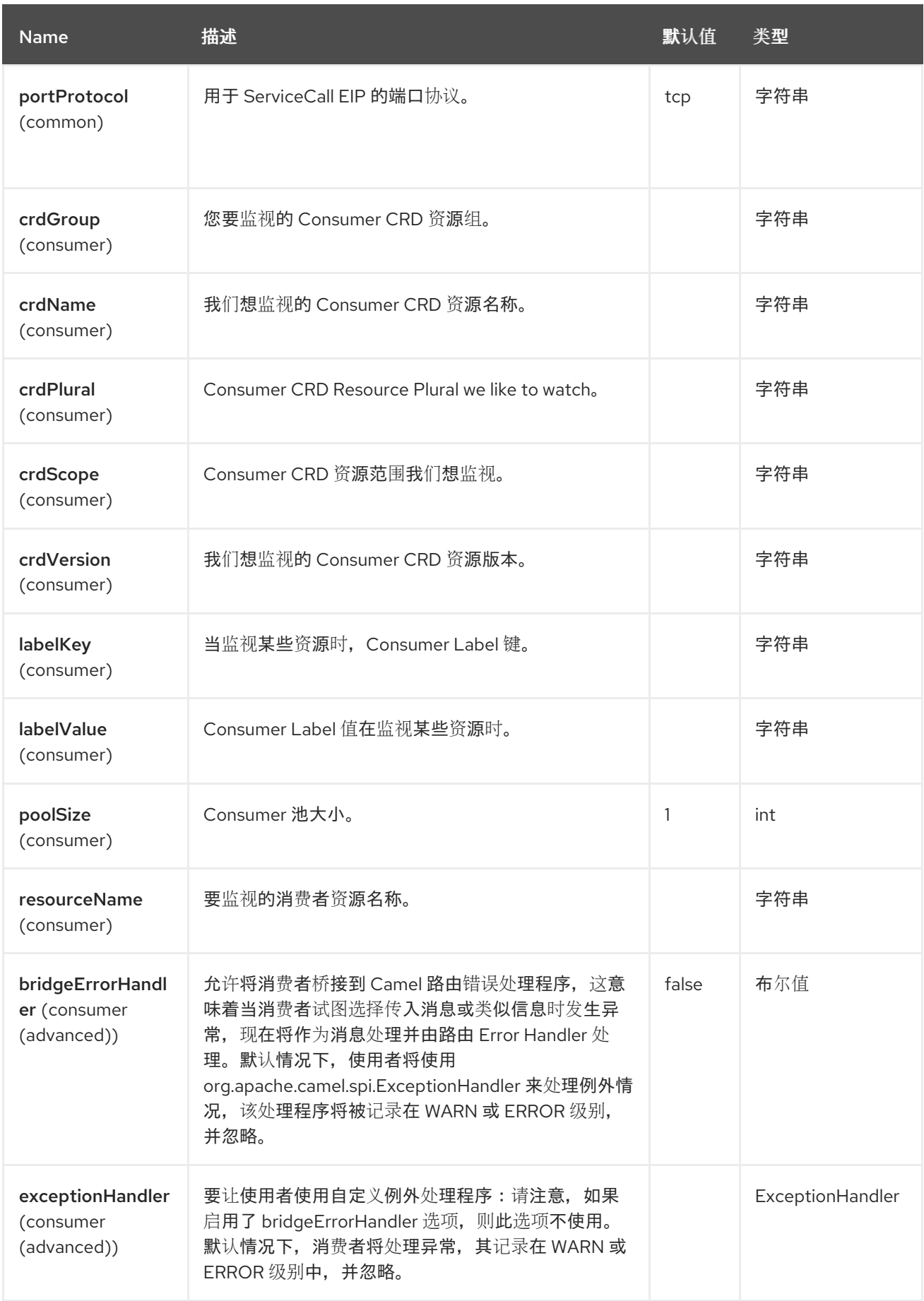

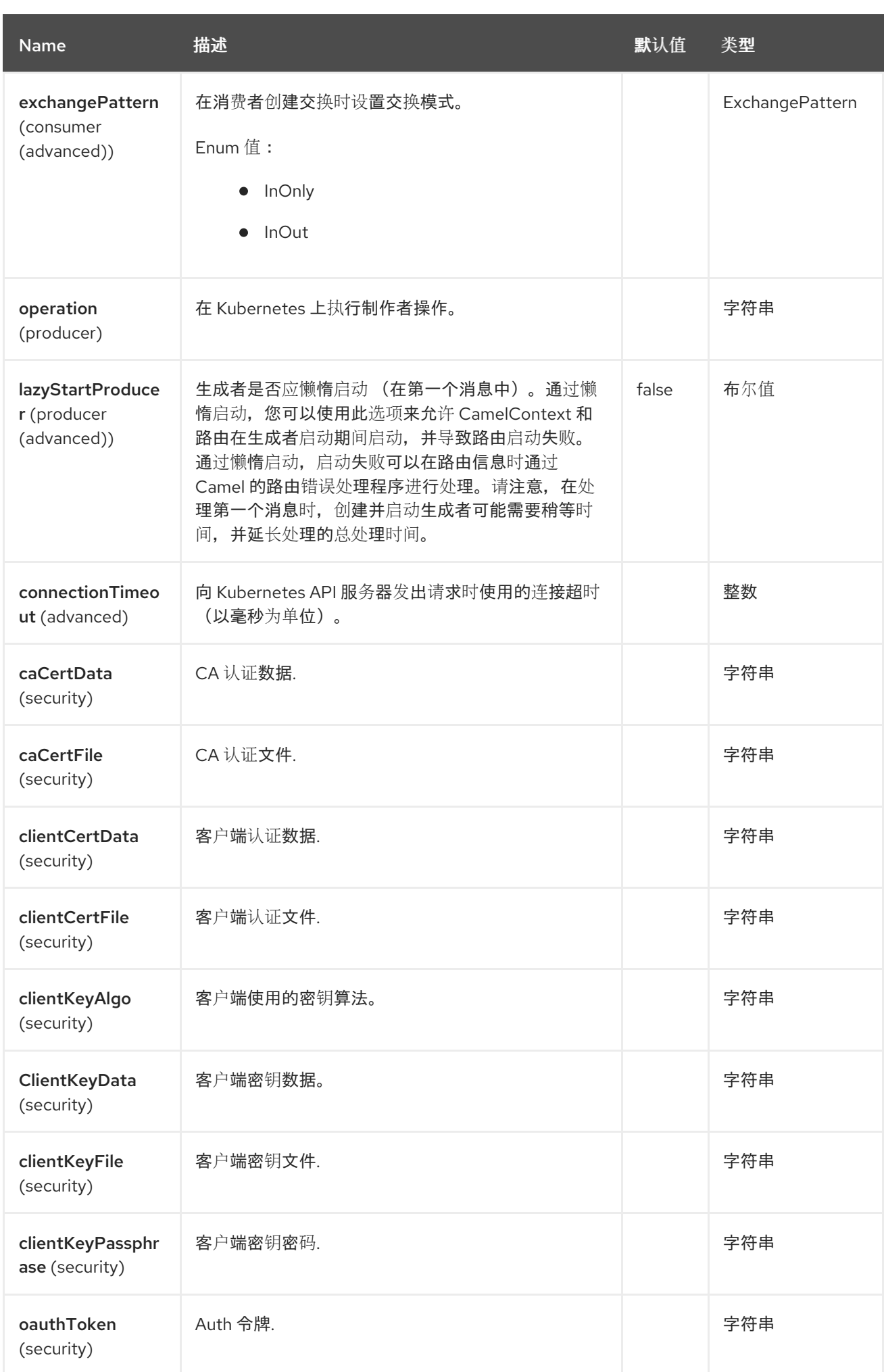

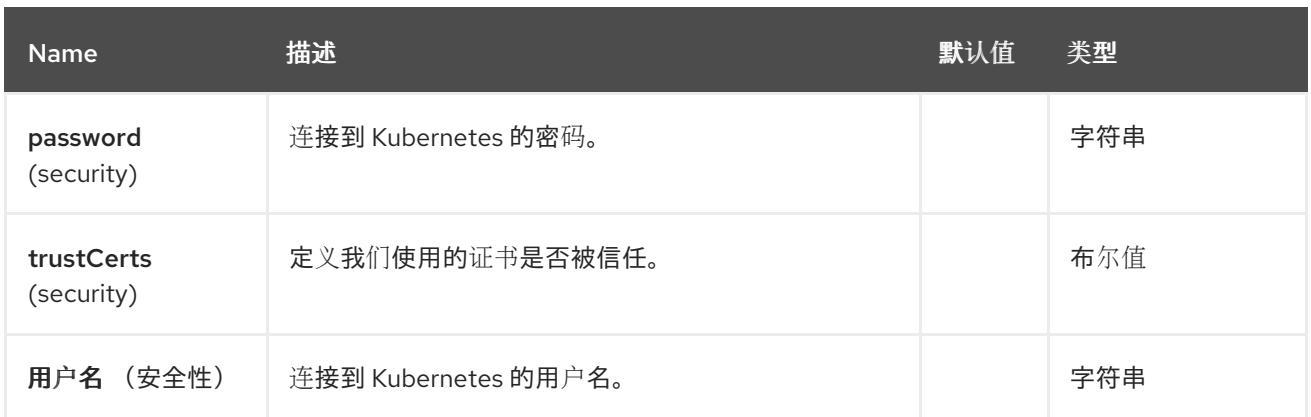

*69.5.* 消息标头

*Kubernetes Nodes* 组件支持 *6* 个消息标头,如下所列:

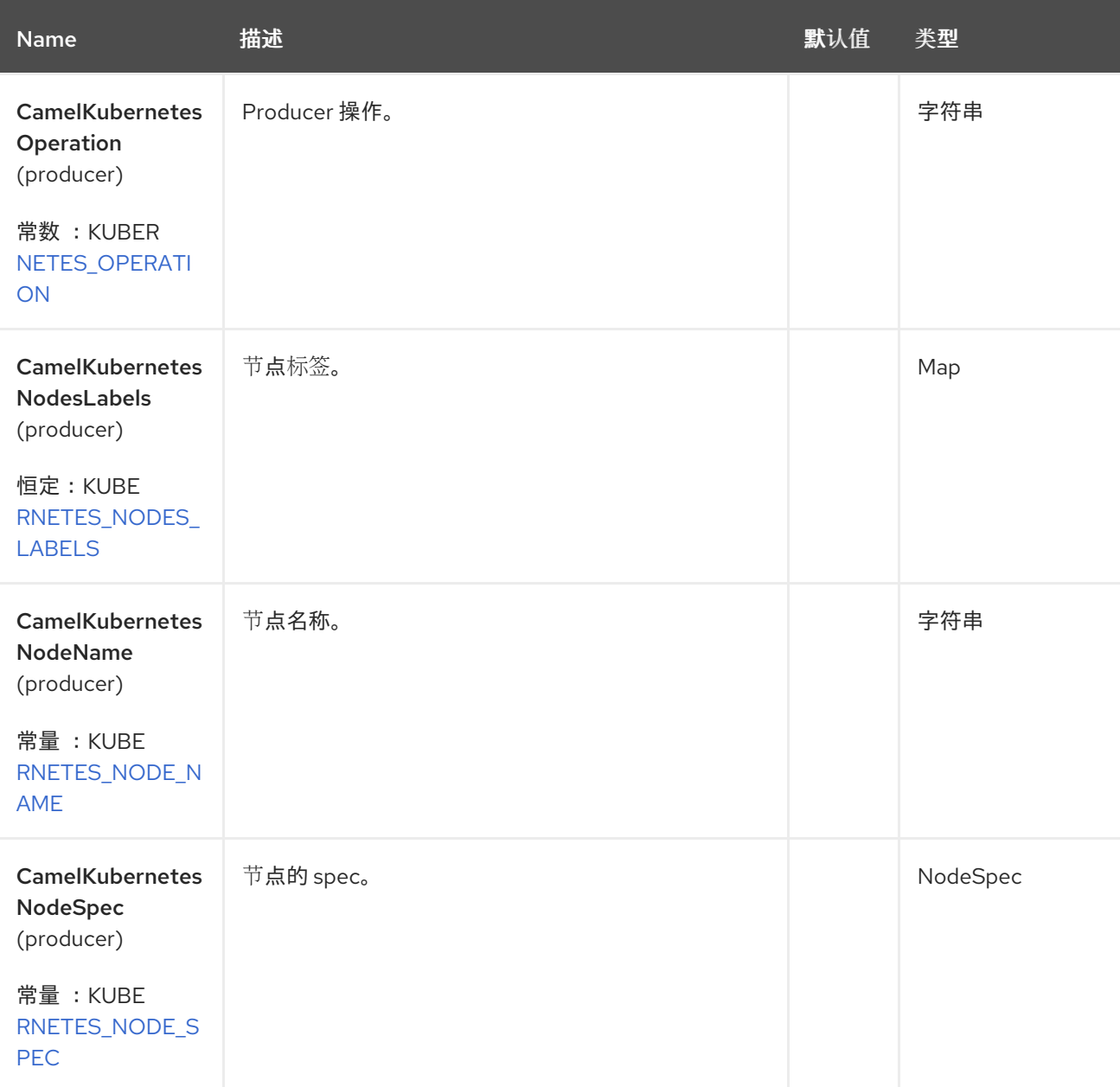

Red Hat build of Apache Camel 4.4 Red Hat build of Apache Camel for Spring Boot 参考

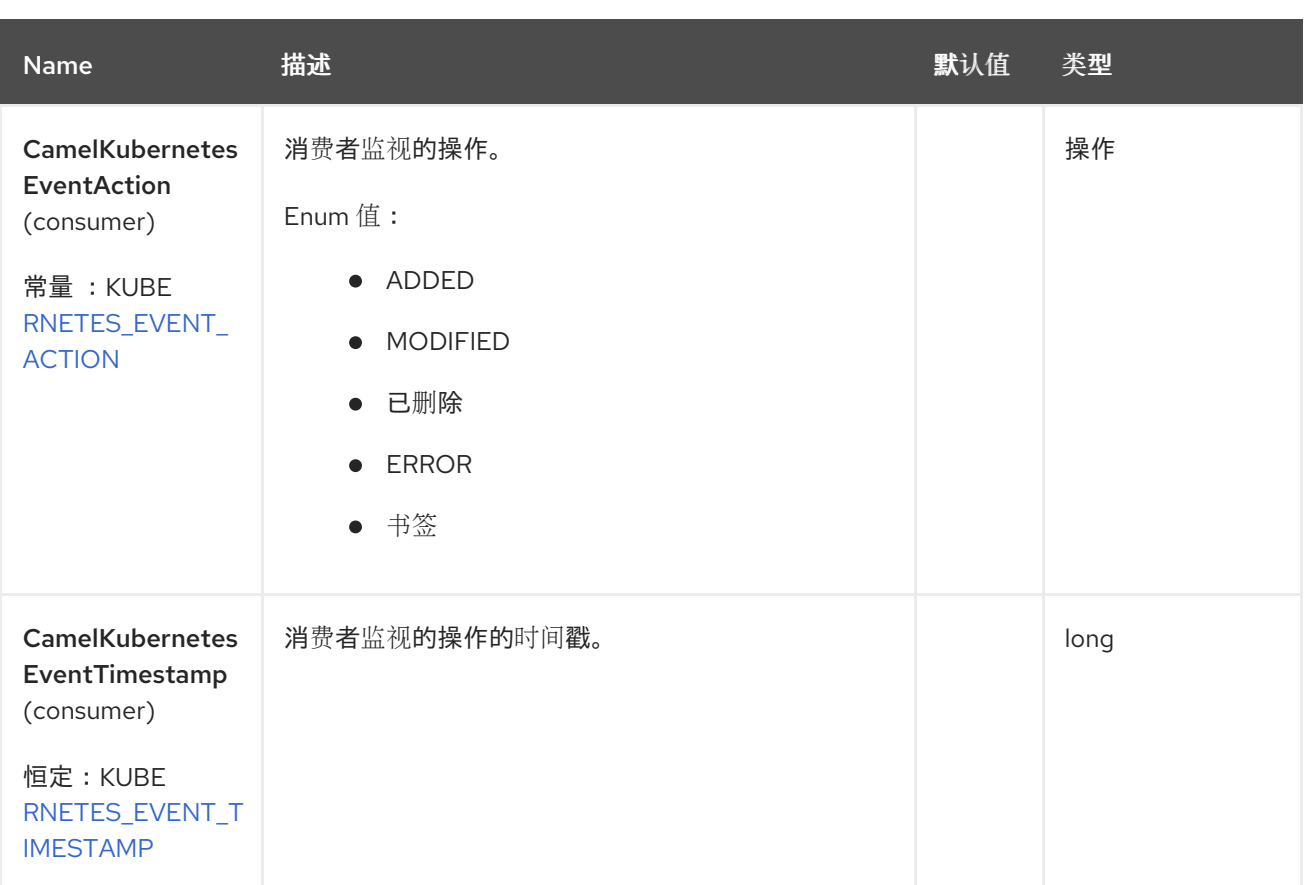

### *69.6.* 支持的制作者操作

- $\blacksquare$ *listNodes*
- $\bullet$ *listNodesByLabels*
- $\bullet$ *getNode*
- *createNode*
- $\bullet$ *updateNode*
- *deleteNode*

*69.7. KUBERNETES* 节点生成者示例

*listNodes*:此操作列出了 *kubernetes* 集群中的节点。 此操作会从集群中返回节点列表。 *listNodesByLabels*:此操作通过 *kubernetes* 集群上的标签列出节点。 *from("direct:list"). toF("kubernetes-nodes:///?kubernetesClient=#kubernetesClient&operation=listNodes"). to("mock:result"); from("direct:listByLabels").process(new Processor() { @Override public void process(Exchange exchange) throws Exception { Map<String, String> labels = new HashMap<>(); labels.put("key1", "value1"); labels.put("key2", "value2"); exchange.getIn().setHeader(KubernetesConstants.KUBERNETES\_NODES\_LABELS, labels); } }); toF("kubernetes-deployments:///? kubernetesClient=#kubernetesClient&operation=listNodesByLabels"). to("mock:result");*

此操作使用标签选择器(值为 *key1* 和 *key2*)从集群中返回节点列表。

#### *69.8. KUBERNETES* 节点消费者示例

```
fromF("kubernetes-nodes://%s?oauthToken=%s&resourceName=test", host,
authToken).process(new KubernertesProcessor()).to("mock:result");
  public class KubernertesProcessor implements Processor {
    @Override
    public void process(Exchange exchange) throws Exception {
      Message in = exchange.getIn();
      Node node = exchange.getIn().getBody(Node.class);
      log.info("Got event with configmap name: " + node.getMetadata().getName() + " and
action " + in.getHeader(KubernetesConstants.KUBERNETES_EVENT_ACTION));
    }
  }
```
**此消费者返回节点测试的事件列表。** 

*69.9. SPRING BOOT AUTO-CONFIGURATION*

## 组件支持 *102* 选项,如下所列。

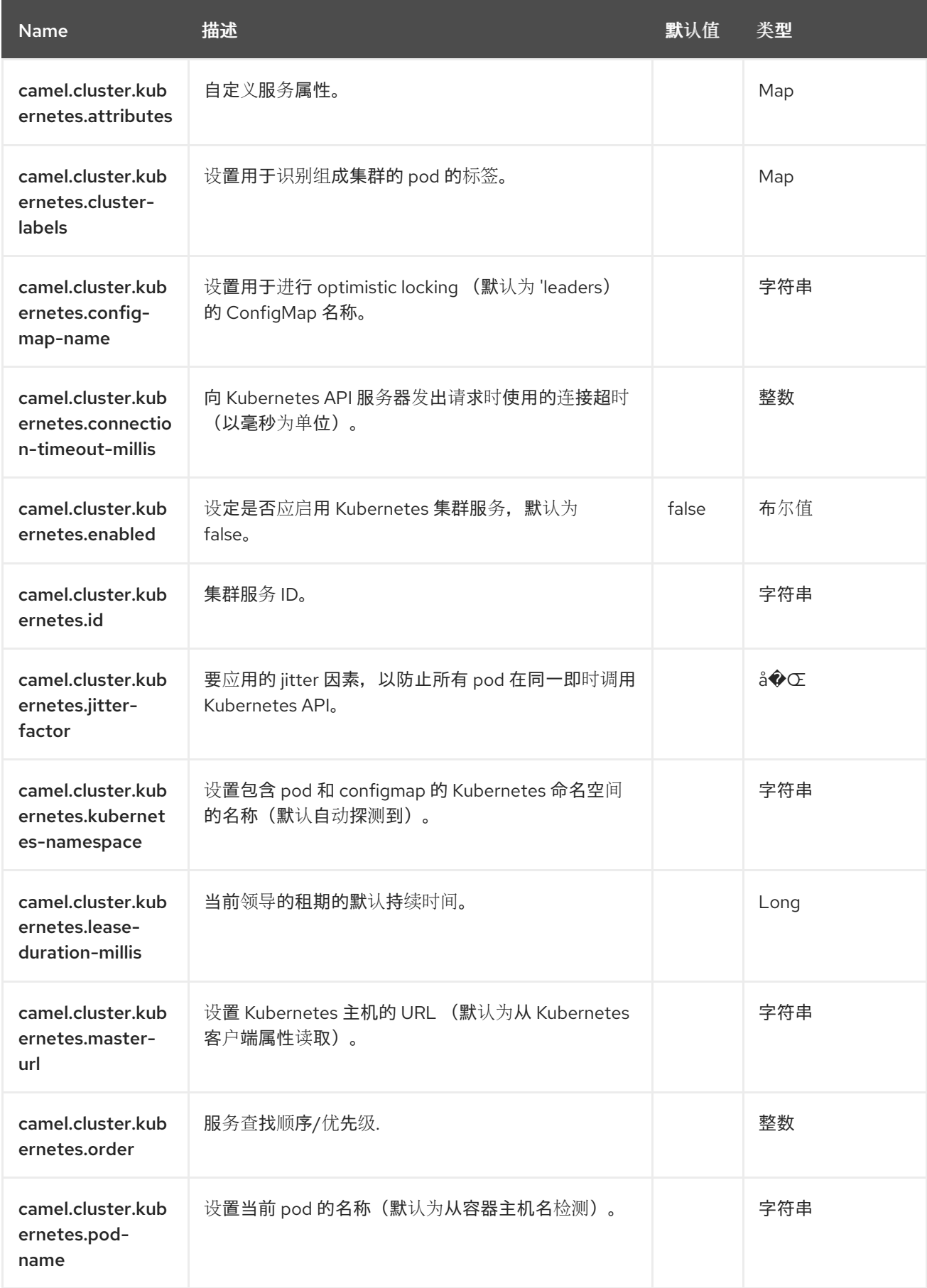

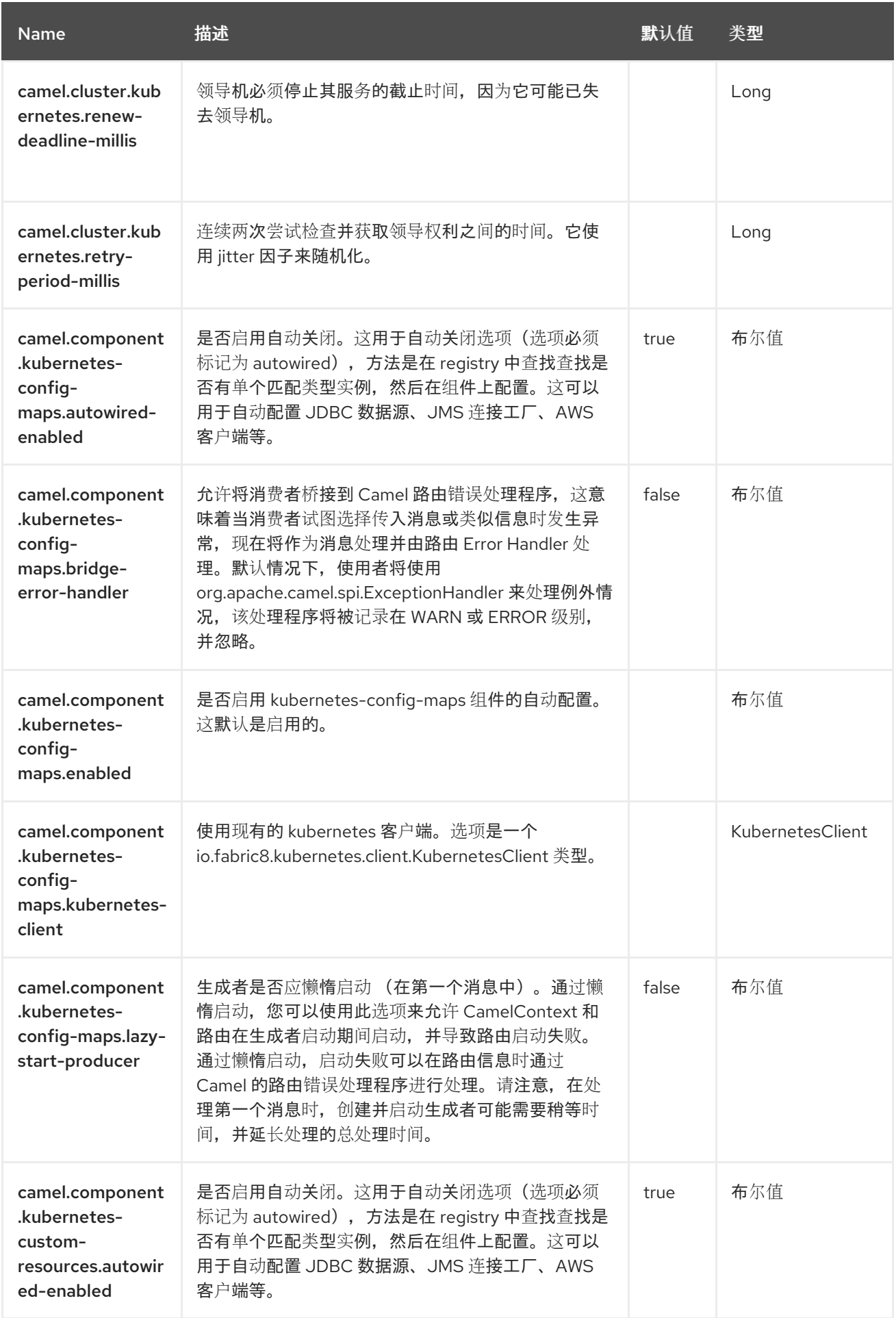

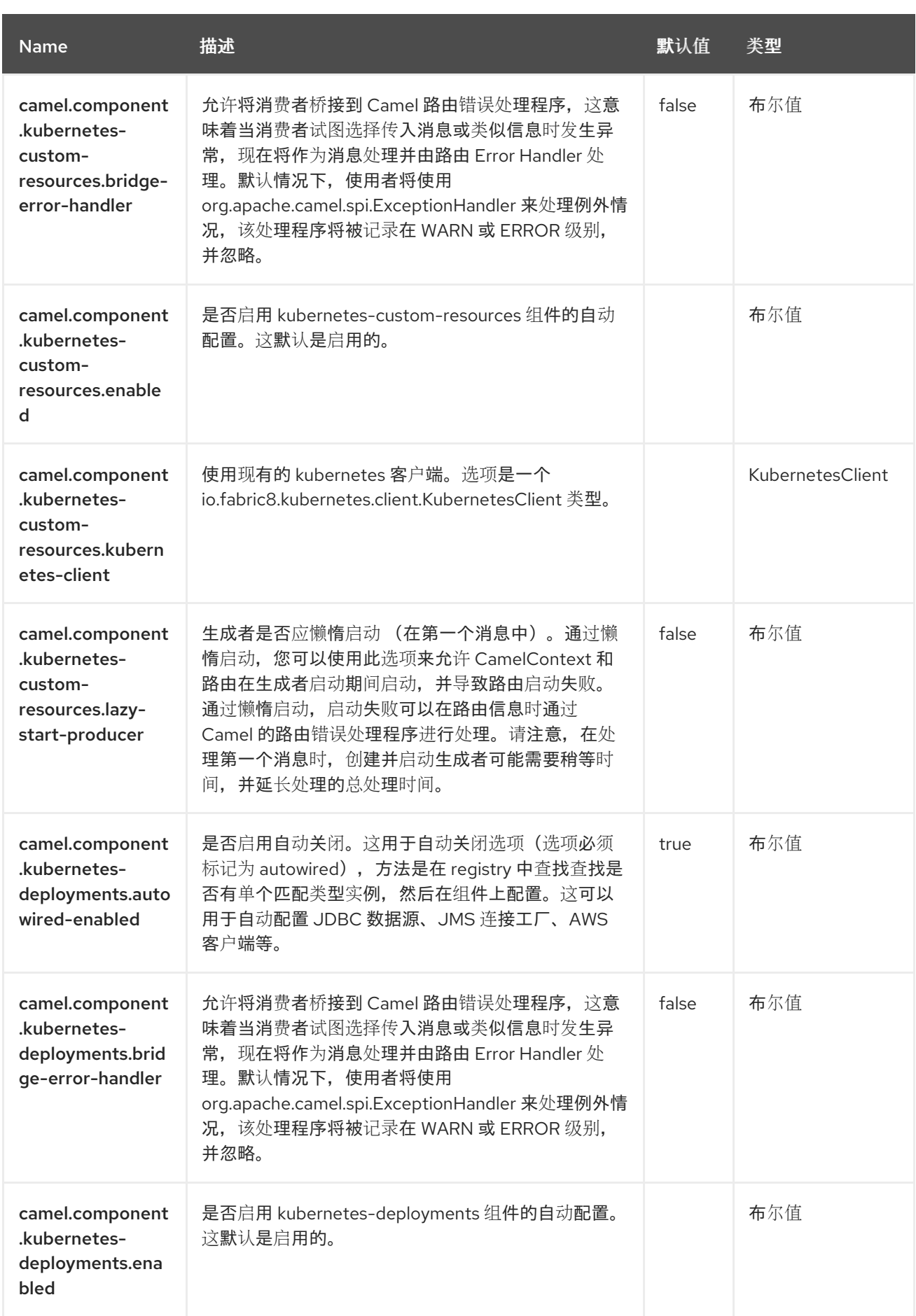

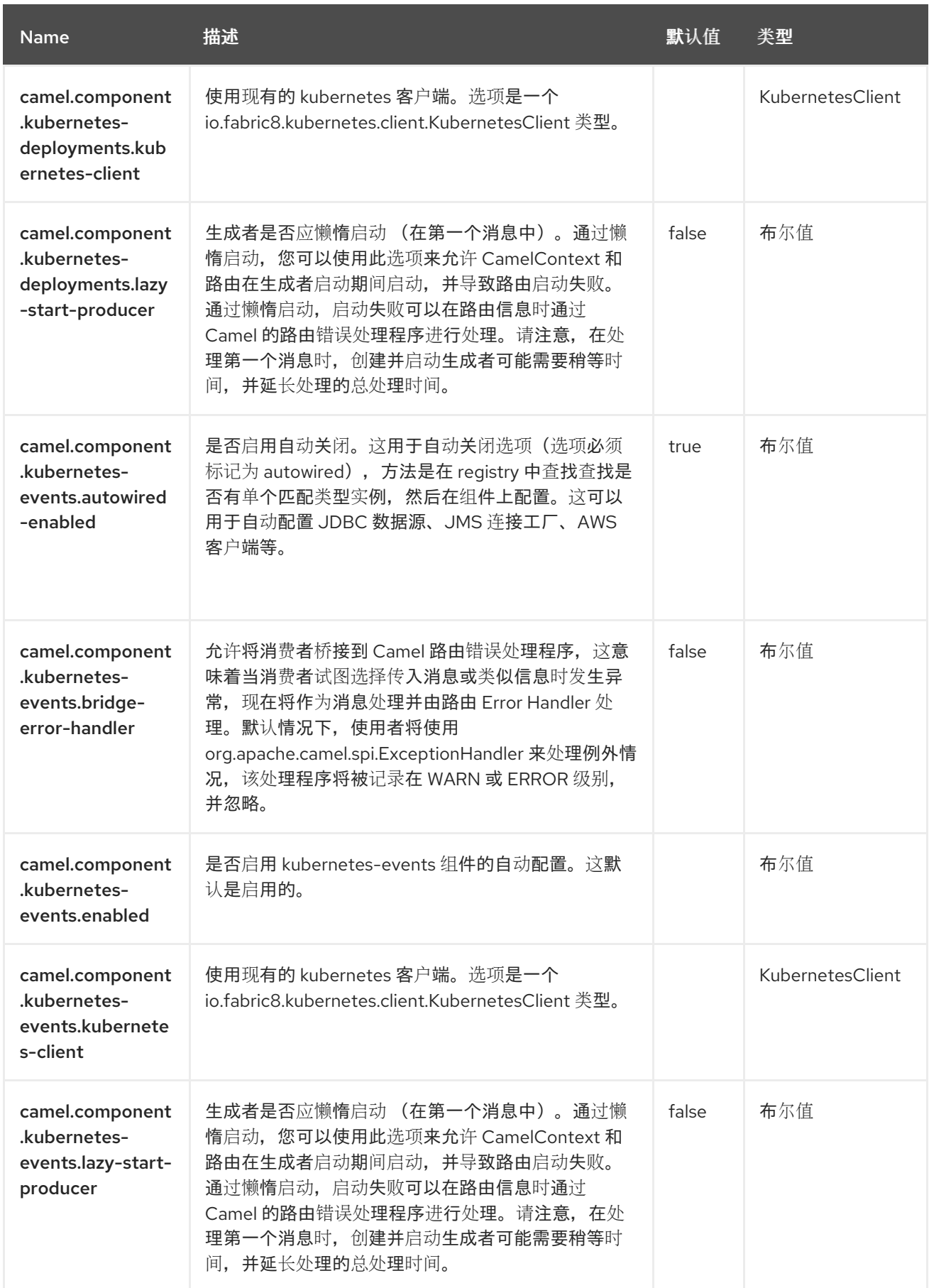

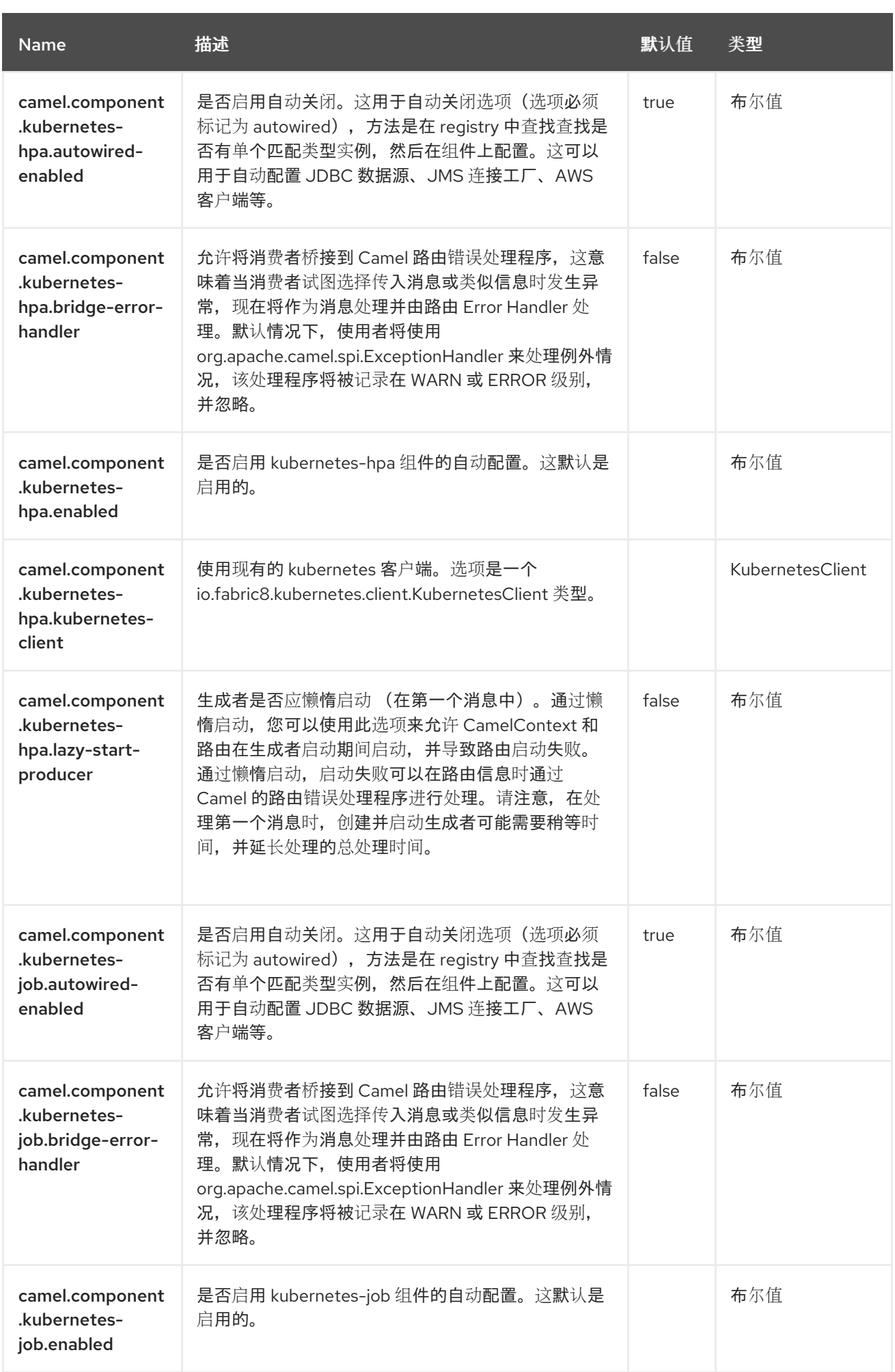

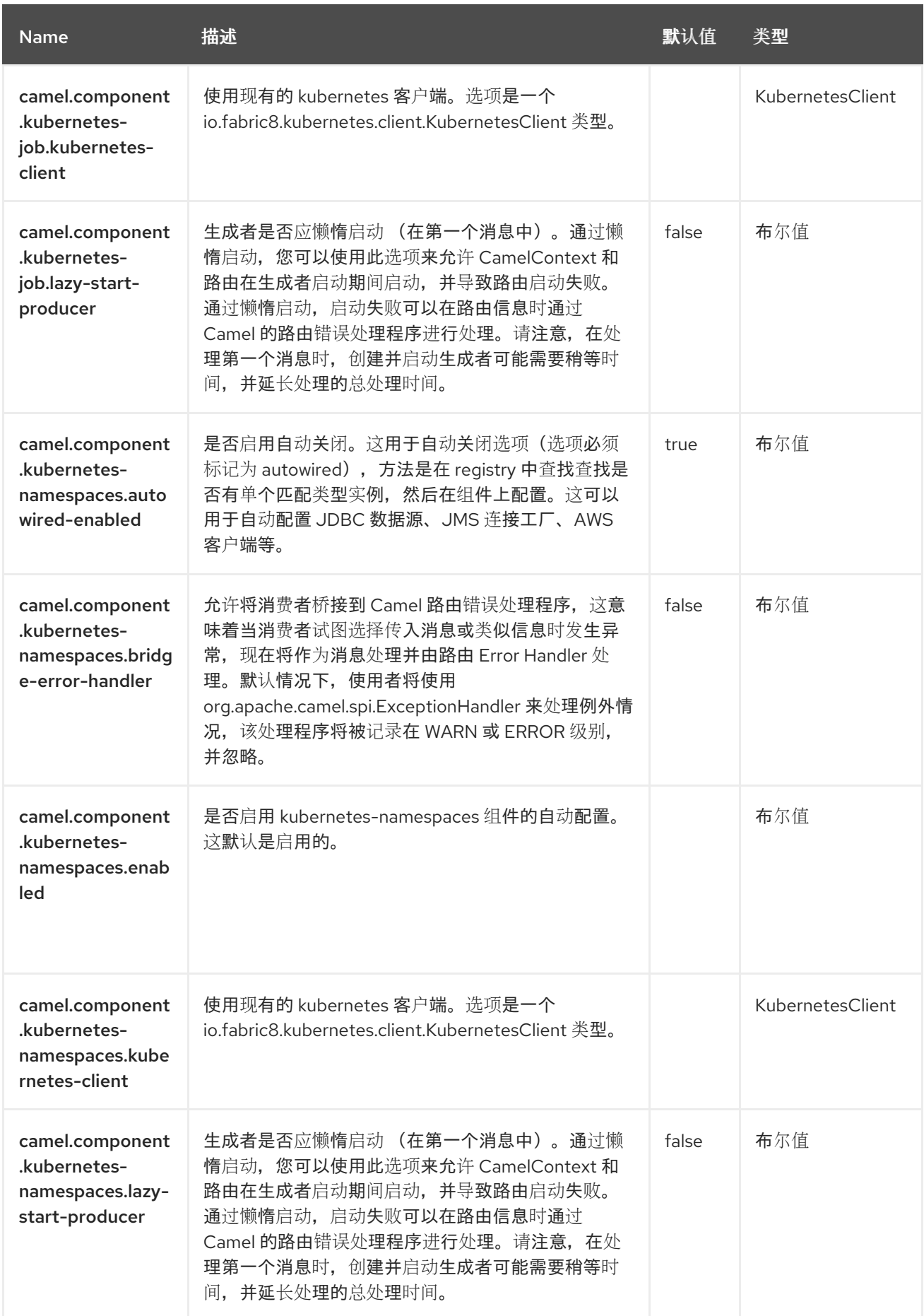

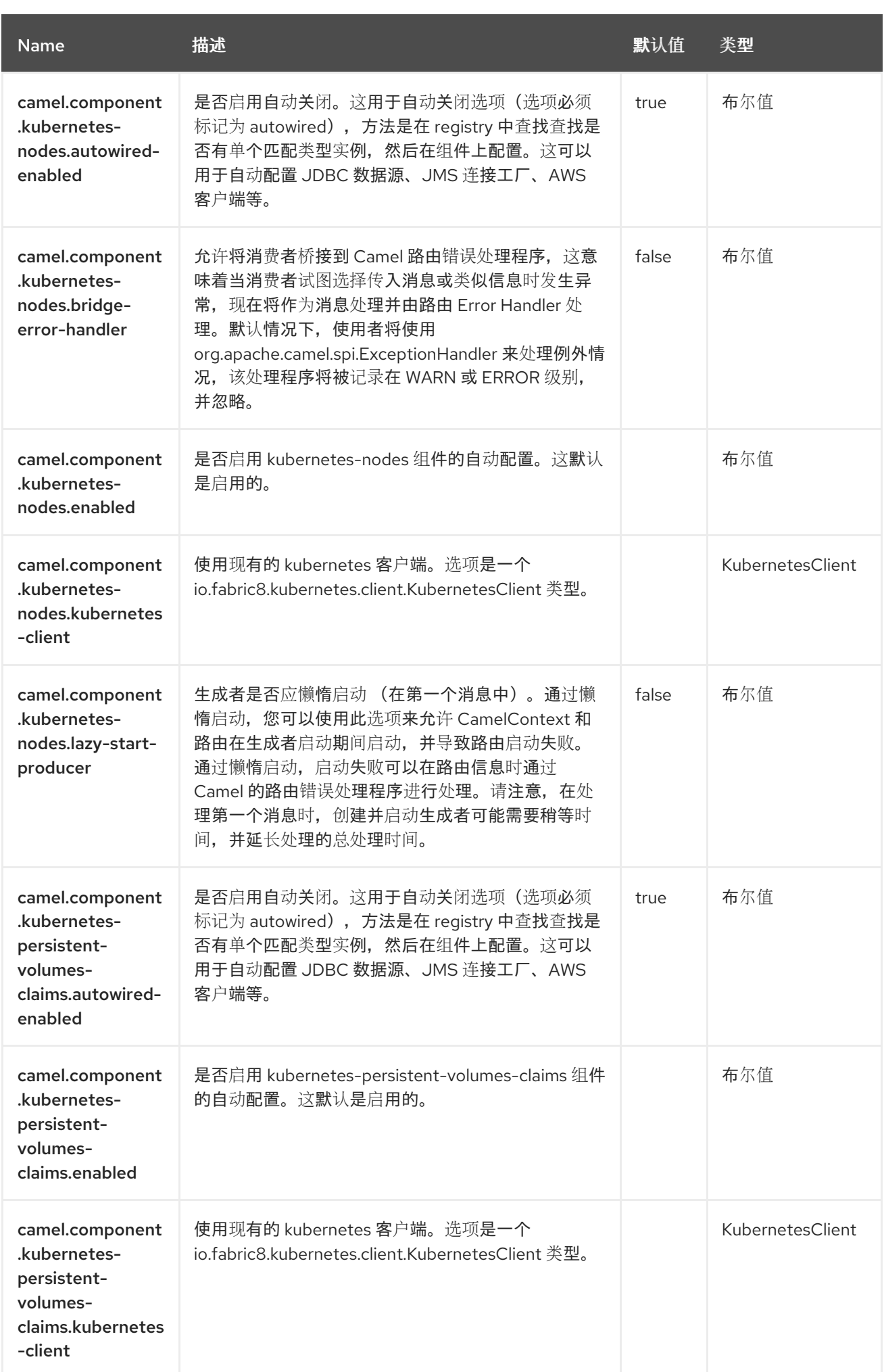
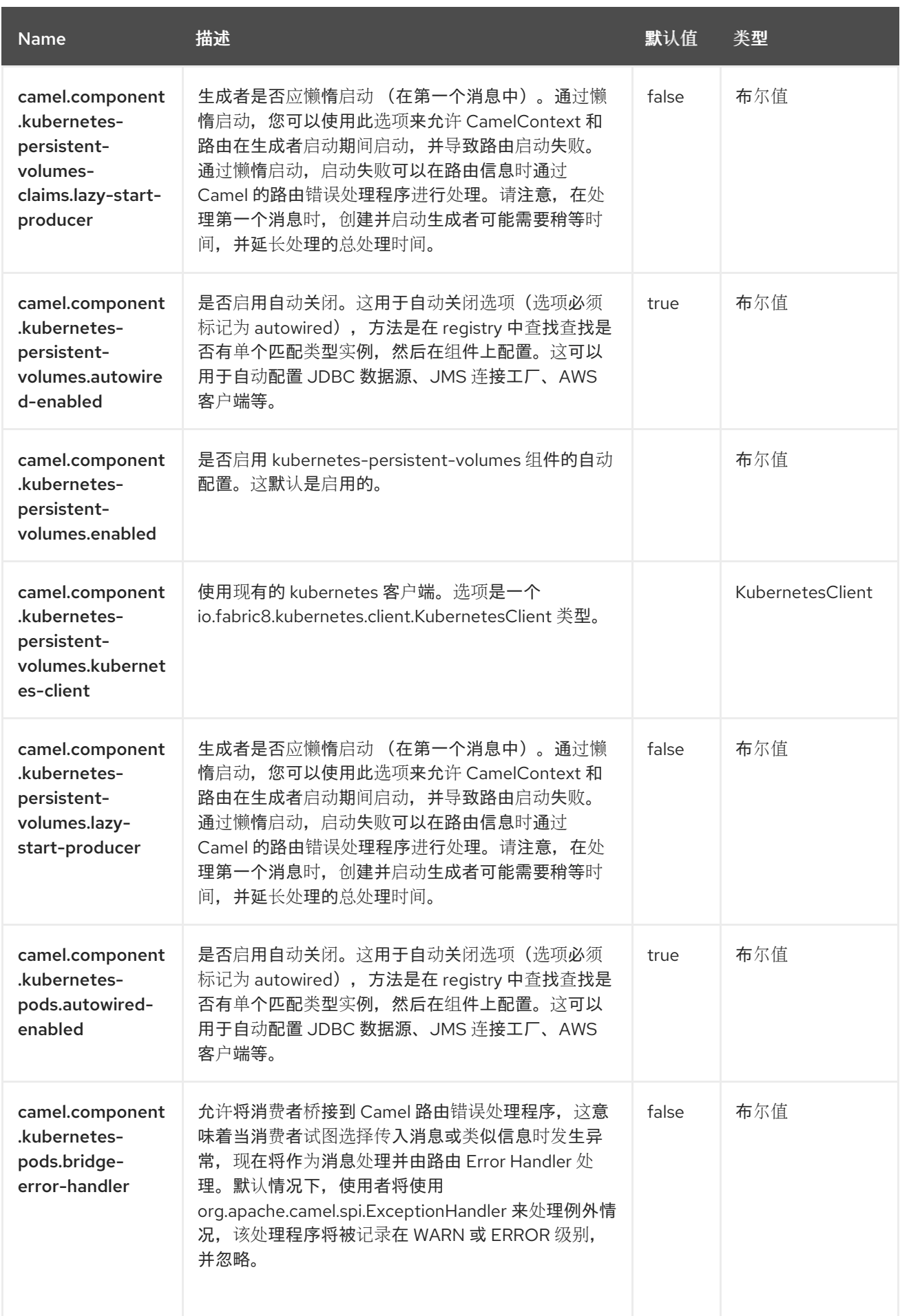

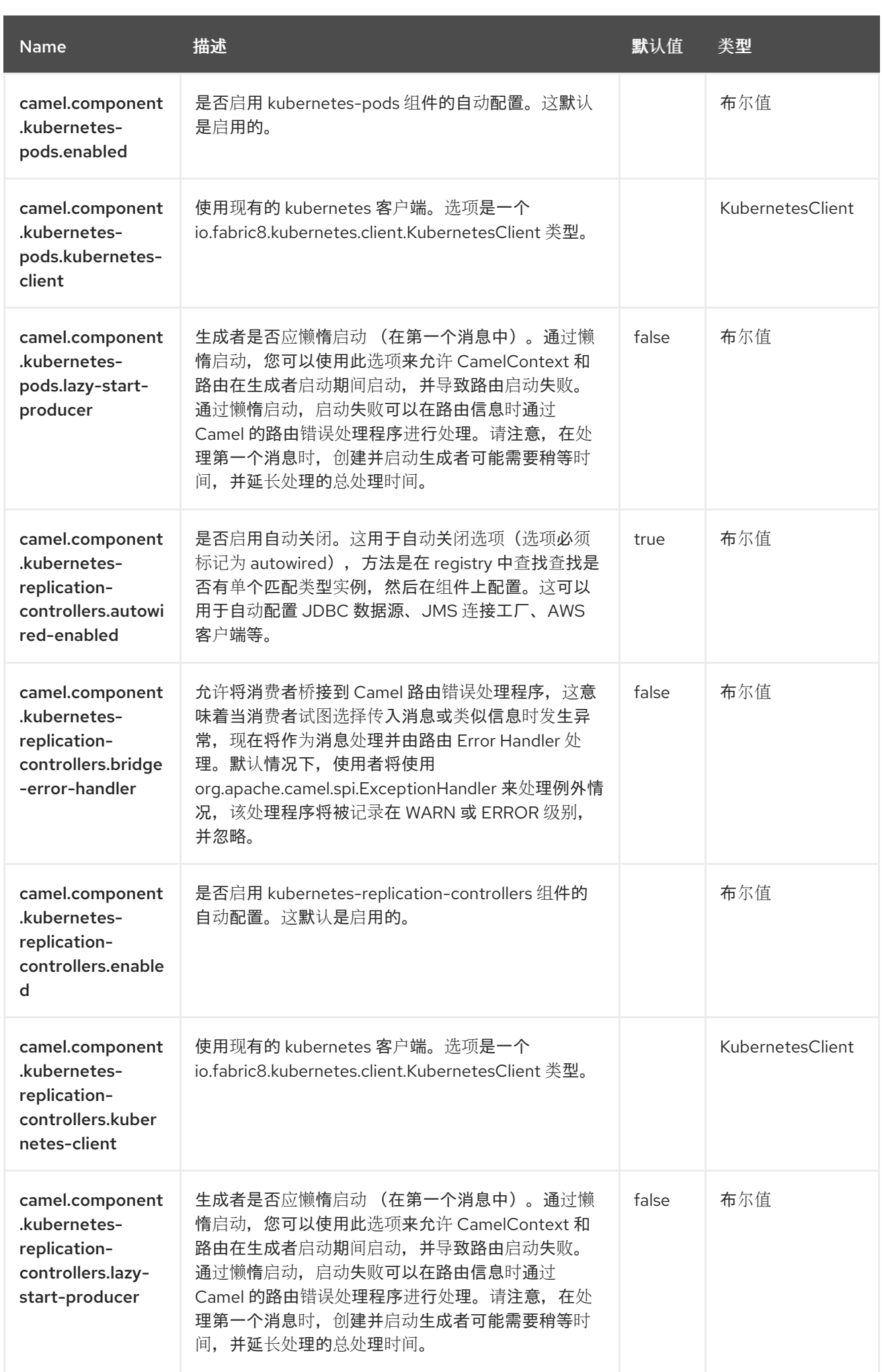

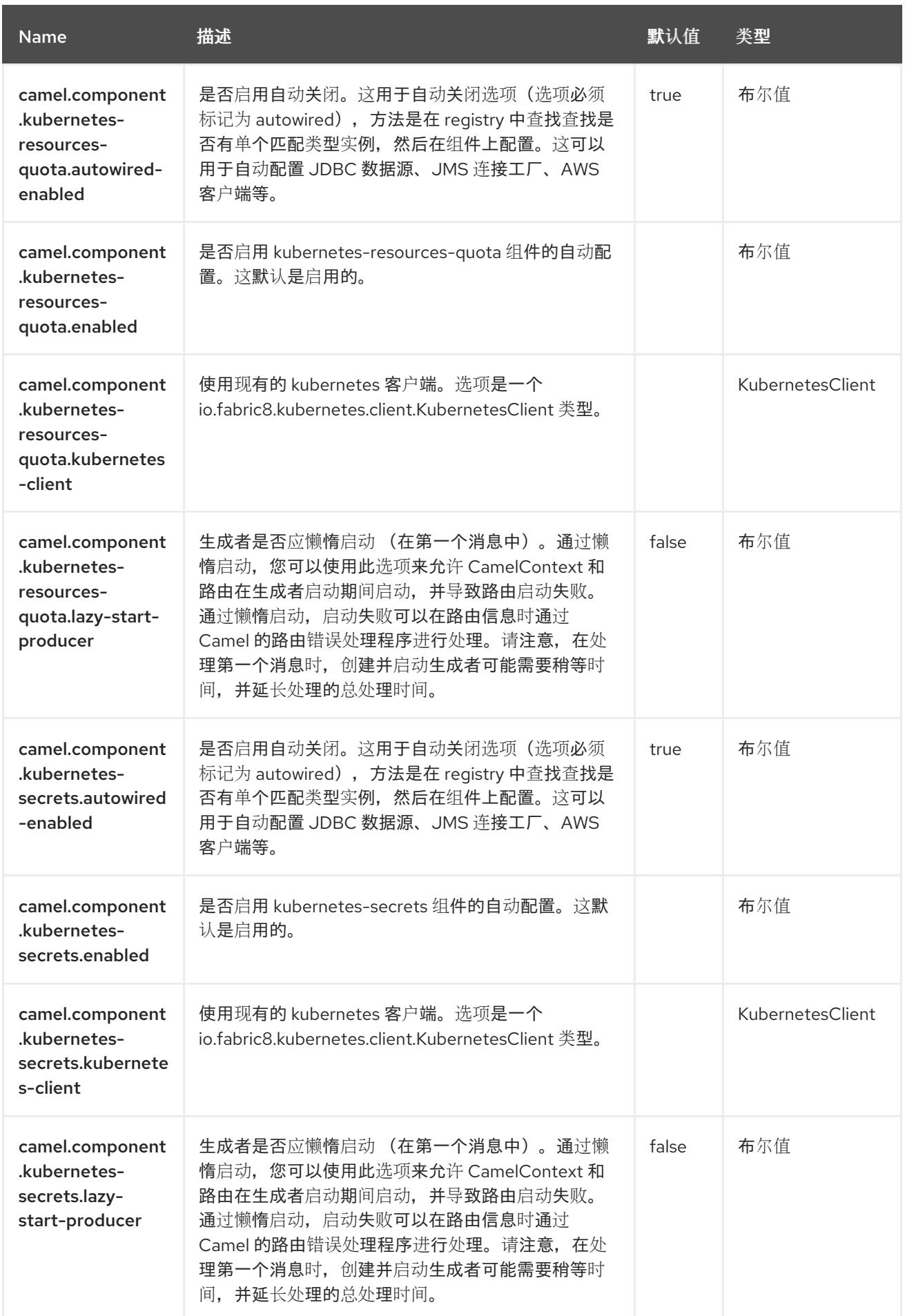

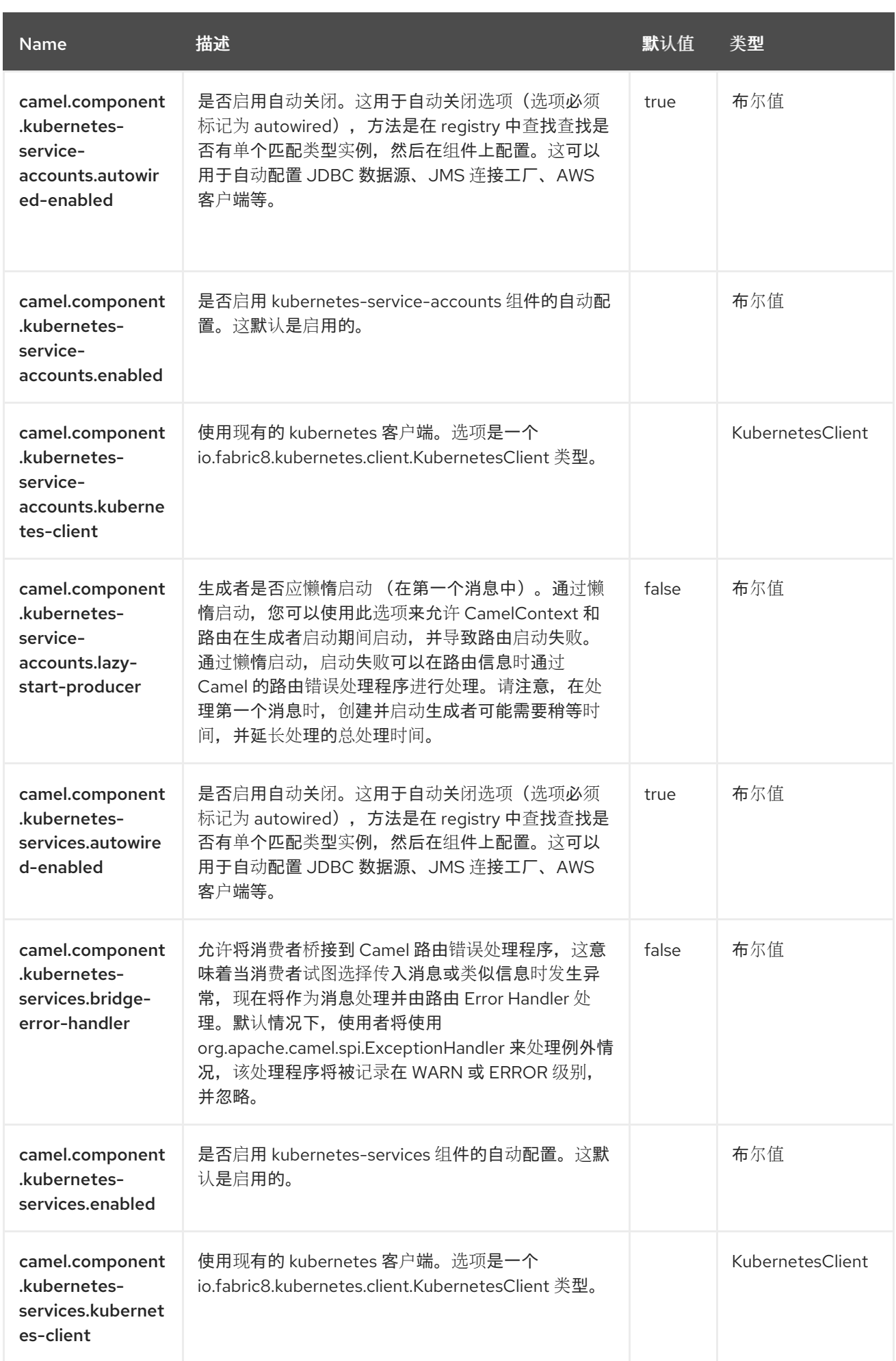

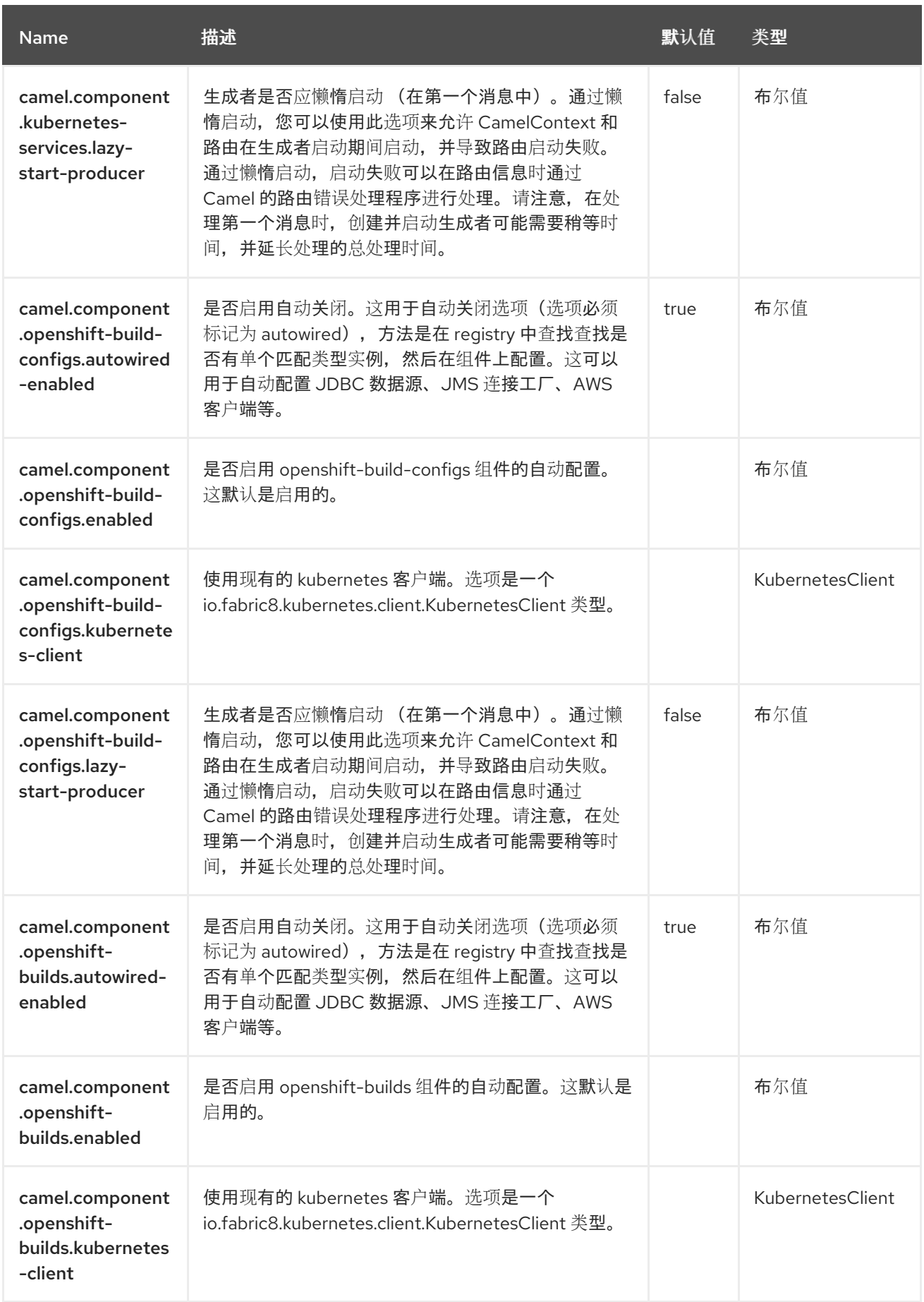

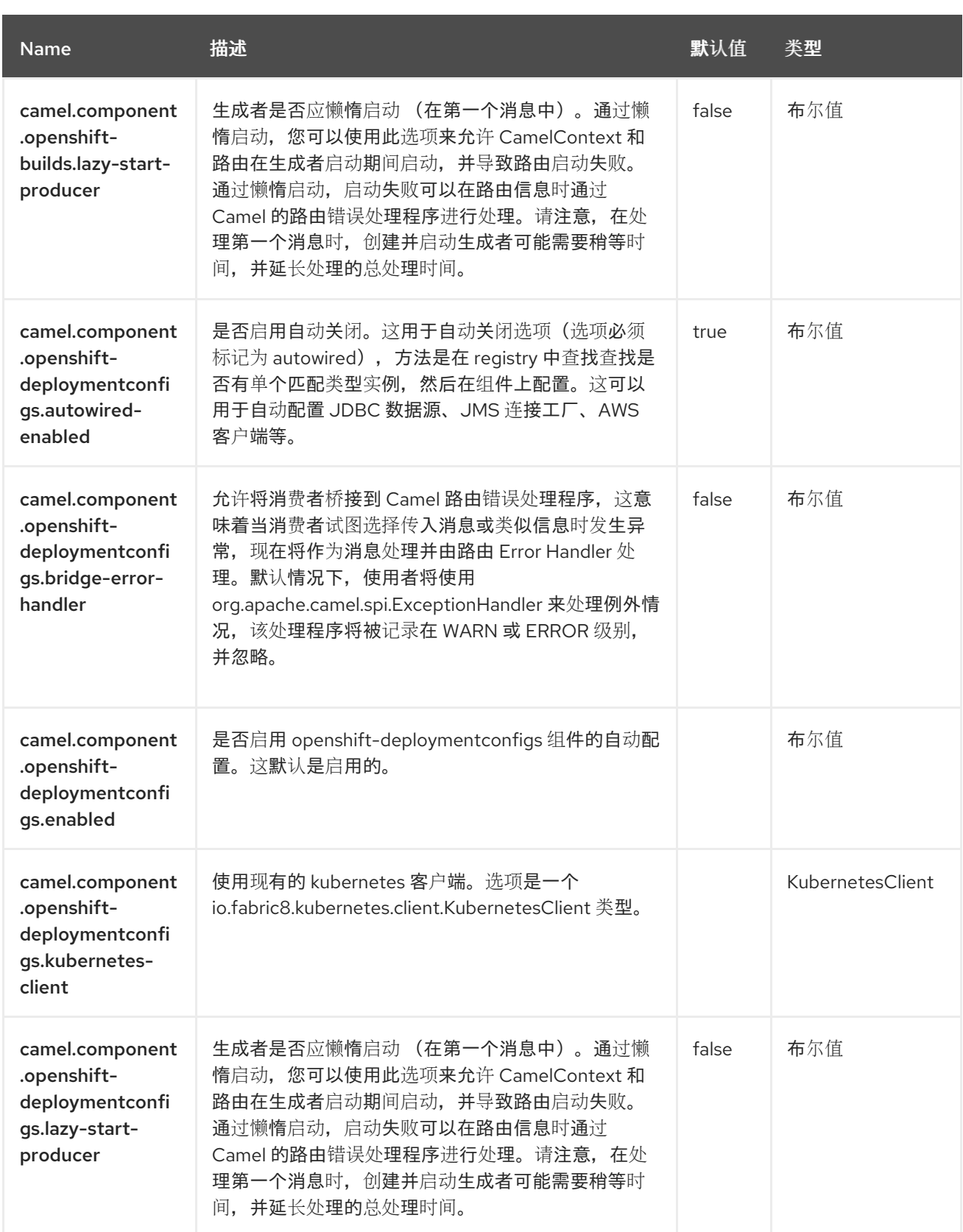

#### 第 *70* 章 *KUBERNETES* 持久性卷

从 *Camel 2.17* 开始

仅支持生成者

*Kubernetes* 持久性卷组件是 *[Kubernetes](https://access.redhat.com/documentation/zh-cn/red_hat_build_of_apache_camel/4.4/html-single/red_hat_build_of_apache_camel_for_spring_boot_reference/index#csb-camel-kubernetes-component-starter)* 组件之一,它为执行 *Kubernetes* 持久性卷操作提供一个制 作者。

*70.1.* 依赖项

当在 *Red Hat build of Apache Camel for Spring Boot* 中使用 *kubernetes-persistent-volumes* 时,请使用以下 *Maven* 依赖项来支持自动配置:

*<dependency> <groupId>org.apache.camel.springboot</groupId> <artifactId>camel-kubernetes-starter</artifactId> </dependency>*

*70.2.* 配置选项

*Camel* 组件在两个独立级别上配置:

组件级别

端点级别

*70.2.1.* 配置组件选项

组件级别是最高级别,它包含端点继承的常规配置。例如,一个组件可能具有安全设置、用于身份验 证的凭证、用于网络连接的 *url* 等等。

某些组件只有几个选项,其他组件可能会有许多选项。由于组件通常已配置了常用的默认值,因此通 常只需要在组件上配置几个选项,或者根本不需要配置任何选项。

可以在配置文件*(application.properties|yaml)*中使用 组件 *[DSL](https://camel.apache.org/manual/component-dsl.html)* 配置组件,也可直接使用 *Java* 代码 完成。

*70.2.2.* 配置端点选项

您发现自己在端点上配置了一个,因为端点通常有许多选项,允许您配置您需要的端点。这些选项被 分别分类为:端点作为消费者(来自)被使用,和作为生成者(到)使用,或被两者使用。

配置端点通常在端点 *URI* 中作为路径和查询参数直接进行。您还可以使用 *[Endpoint](https://camel.apache.org/manual/Endpoint-dsl.html) DSL* 作为配置端 点的安全方法。

在配置选项时,最好使用 *Property [Placeholders](https://camel.apache.org/manual/using-propertyplaceholder.html)*,它不允许硬编码 *URL*、端口号、敏感信息和其他 设置。换句话说,占位符允许从您的代码外部配置,并提供更多灵活性和重复使用。

以下两节列出了所有选项,首为于组件,后跟端点。

*70.3.* 组件选项

*Kubernetes* 持久性卷组件支持 *3* 个选项,如下所列。

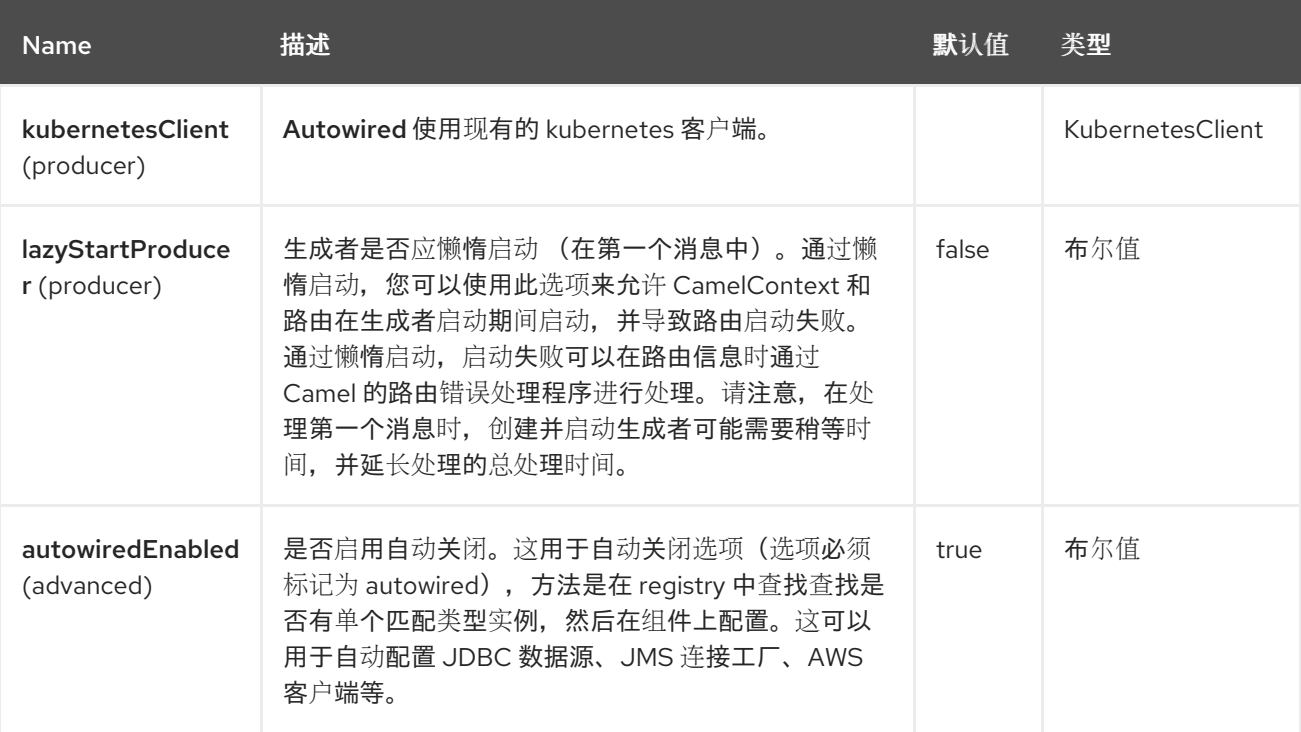

*70.4.* 端点选项

*Kubernetes* 持久性卷端点使用 *URI* 语法进行配置:

*kubernetes-persistent-volumes:masterUrl*

使用以下路径和查询参数:

## *70.4.1.* 路径参数*(1* 参数*)*

ı

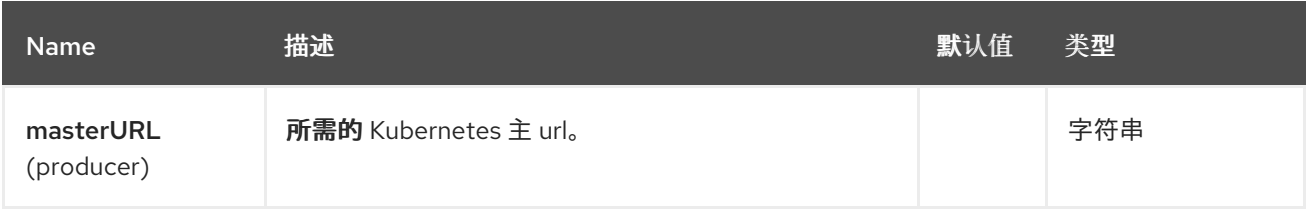

## *70.4.2.* 查询参数*(21* 参数*)*

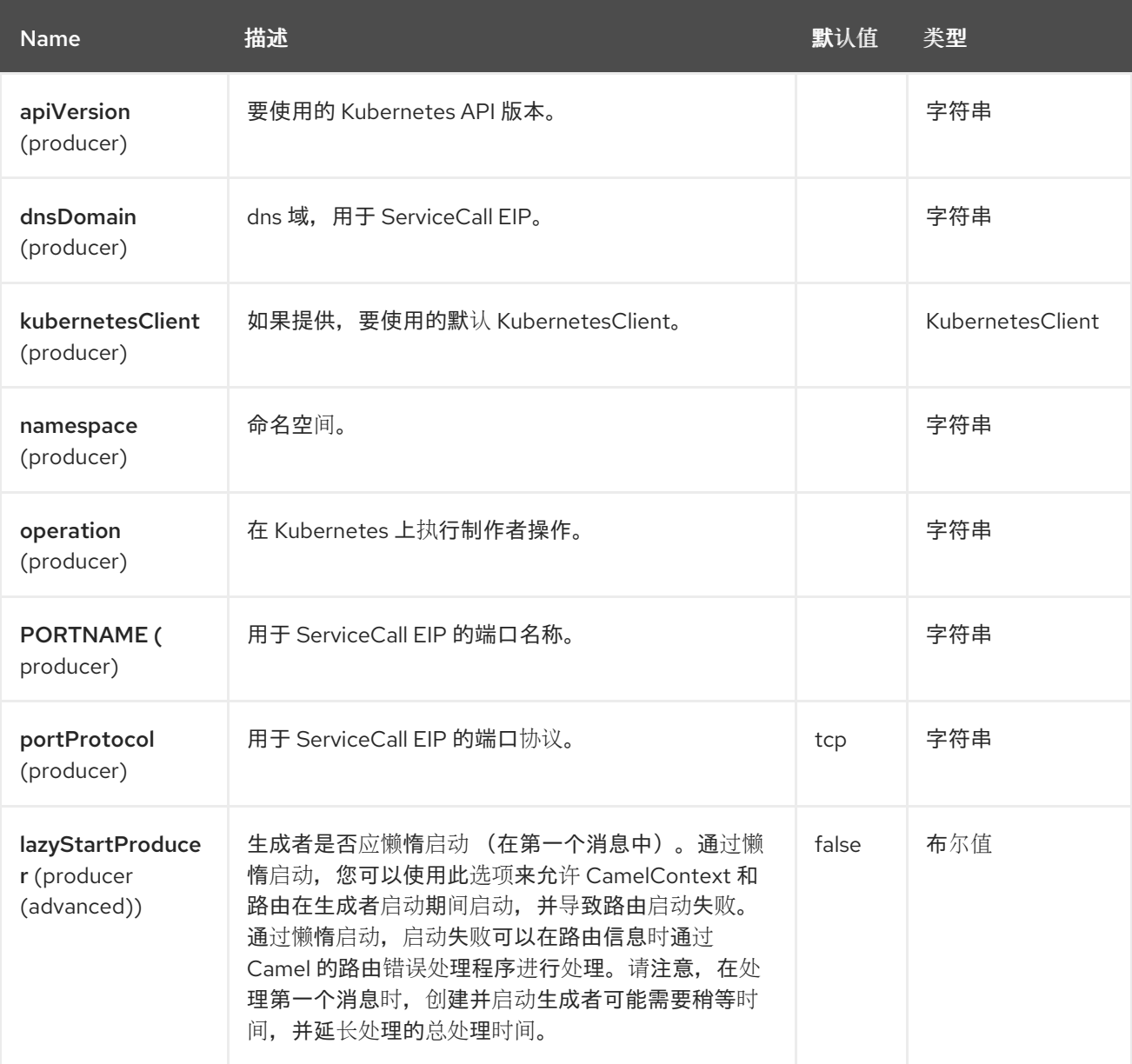

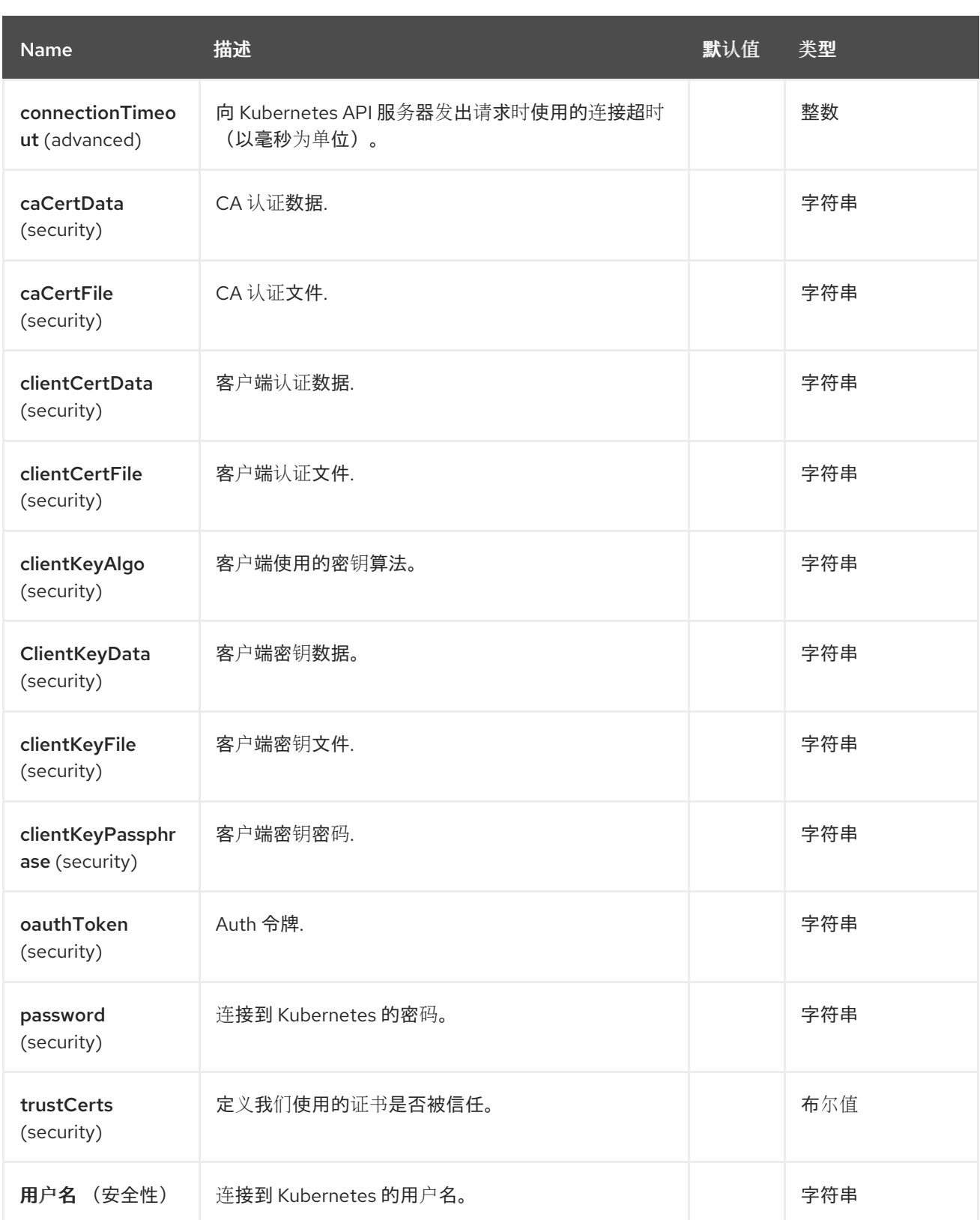

*70.5.* 消息标头

*Kubernetes* 持久性卷组件支持 *3* 个消息标头,如下所列:

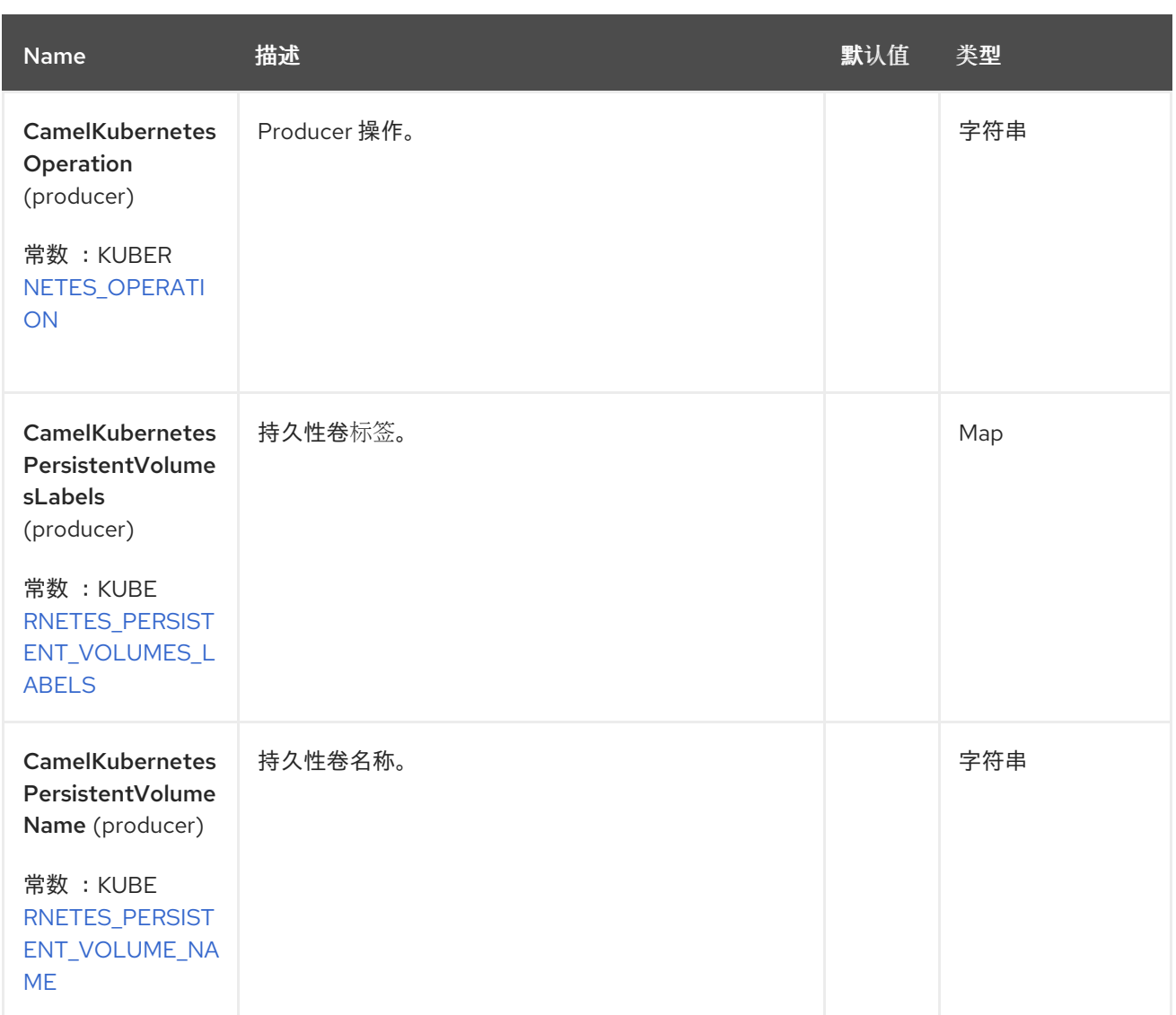

### *70.6.* 支持的制作者操作

- $\bullet$ *listPersistentVolumes*
- $\bullet$ *listPersistentVolumesByLabels*
	- *getPersistentVolume*

### *70.7. KUBERNETES* 持久性卷 *PRODUCER* 示例

- *ListPersistentVolume*:此操作列出了 *kubernetes* 集群上的 *pv*。
- *from("direct:list"). toF("kubernetes-persistent-volumes:///?*

```
此操作会返回集群中的 pv 列表。
        listPersistentVolumesByLabels:此操作在 kubernetes 集群中按标签列出 pv
kubernetesClient=#kubernetesClient&operation=listPersistentVolumes").
  to("mock:result");
from("direct:listByLabels").process(new Processor() {
       @Override
       public void process(Exchange exchange) throws Exception {
         Map<String, String> labels = new HashMap<>();
         labels.put("key1", "value1");
         labels.put("key2", "value2");
exchange.getIn().setHeader(KubernetesConstants.KUBERNETES_PERSISTENT_VOLUMES_L
ABELS, labels);
       }
    });
  toF("kubernetes-persistent-volumes:///?
kubernetesClient=#kubernetesClient&operation=listPersistentVolumesByLabels").
  to("mock:result");
```

```
此操作使用标签选择器(带有 key1 和 key2,值为 value1 和 value2)从集群中返回 pv 列表。
```
# *70.8. SPRING BOOT AUTO-CONFIGURATION*

组件支持 *102* 选项,如下所列。

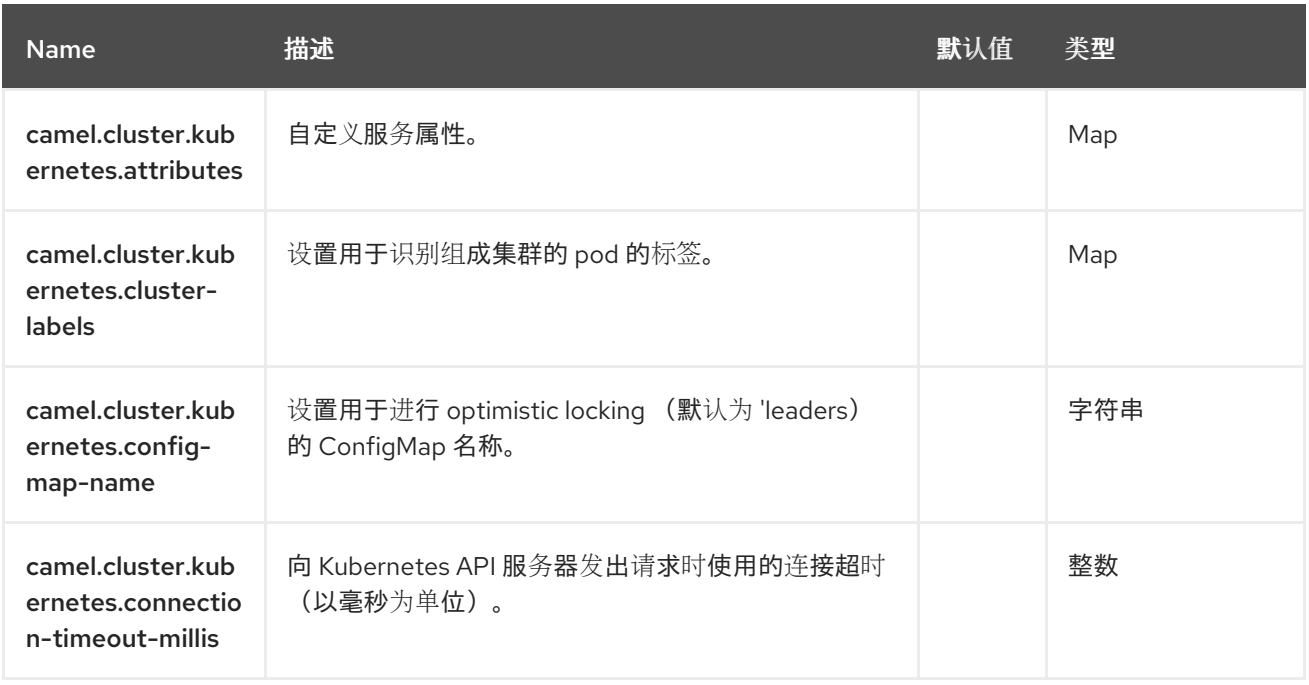

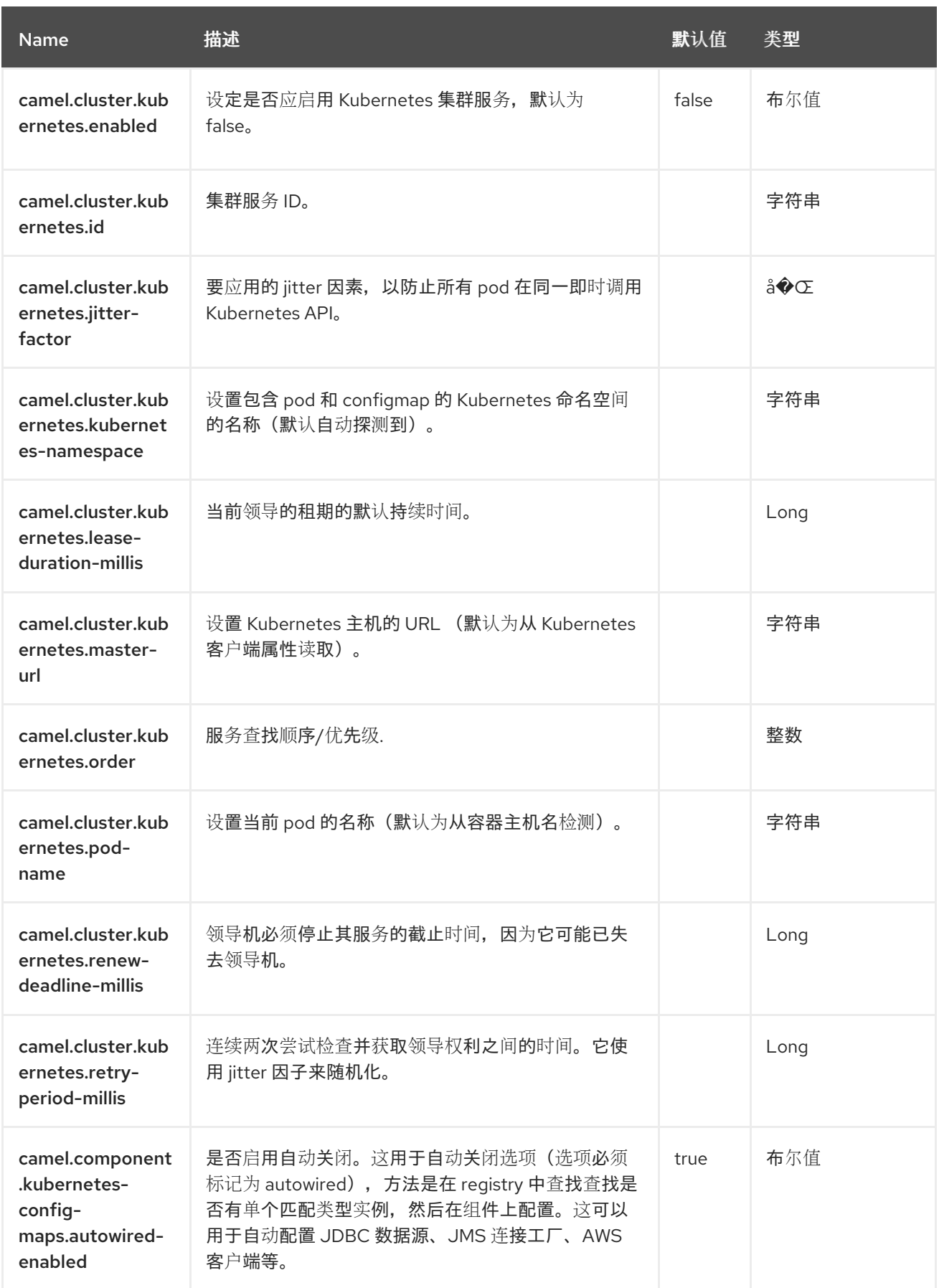

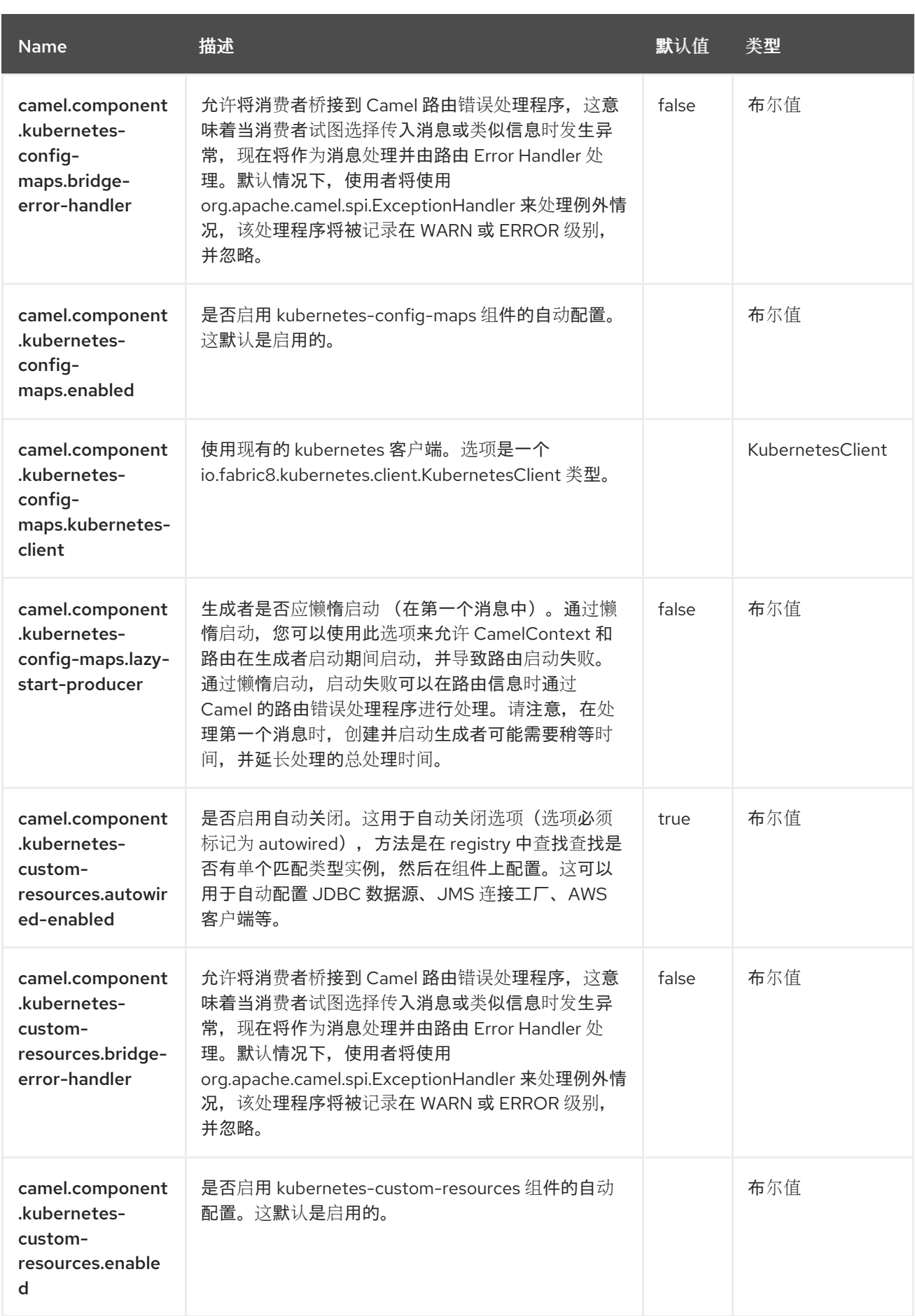

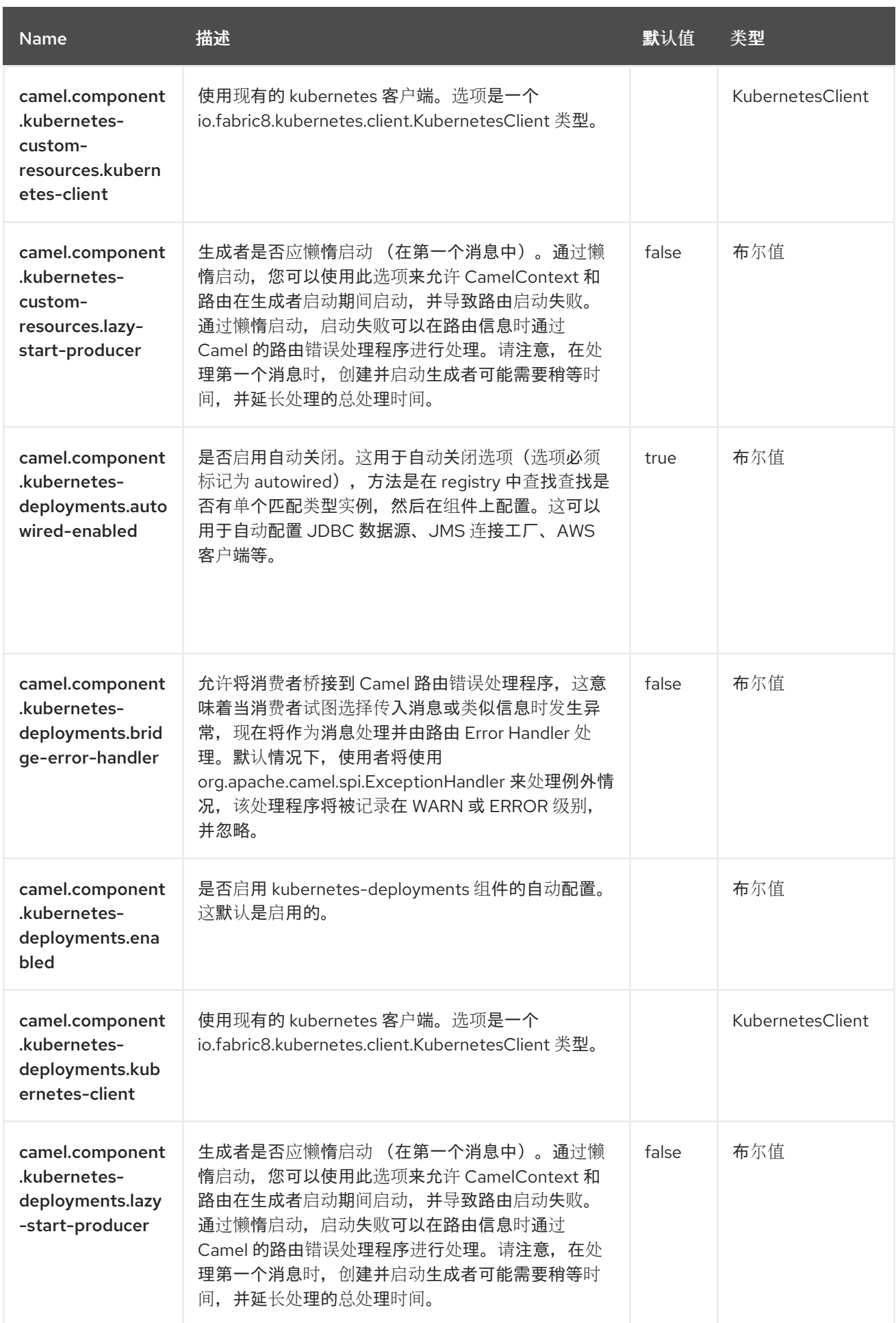

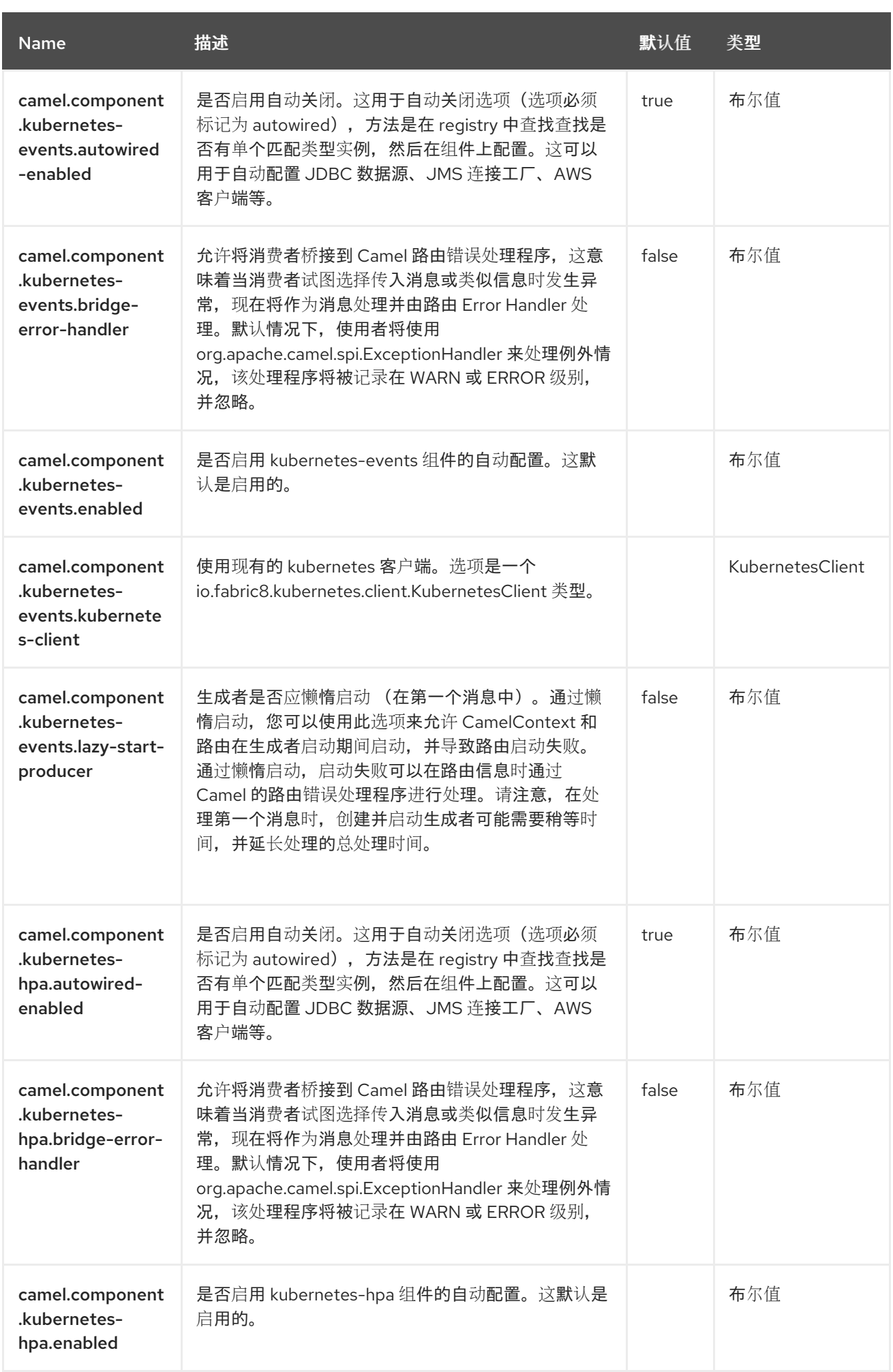

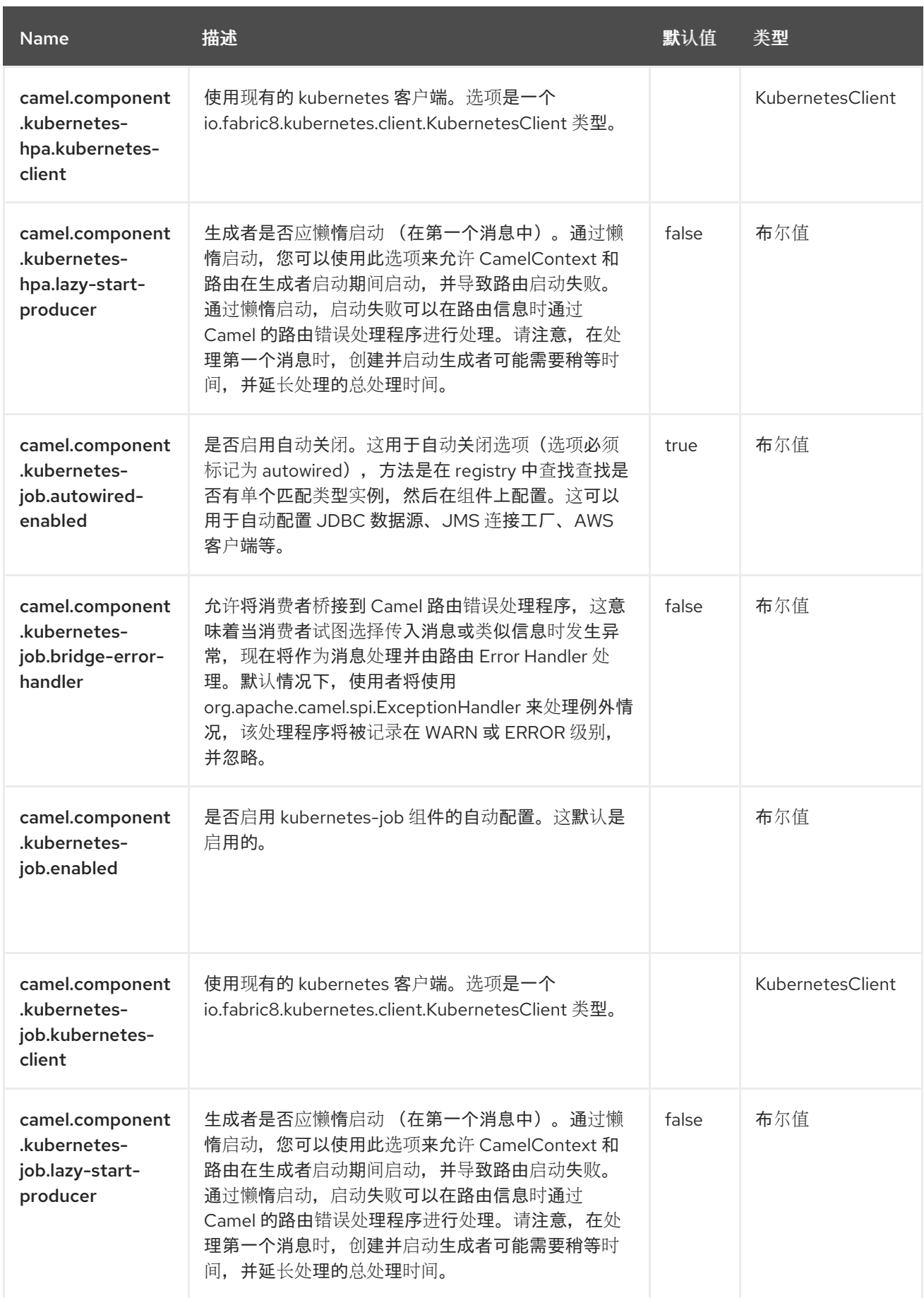

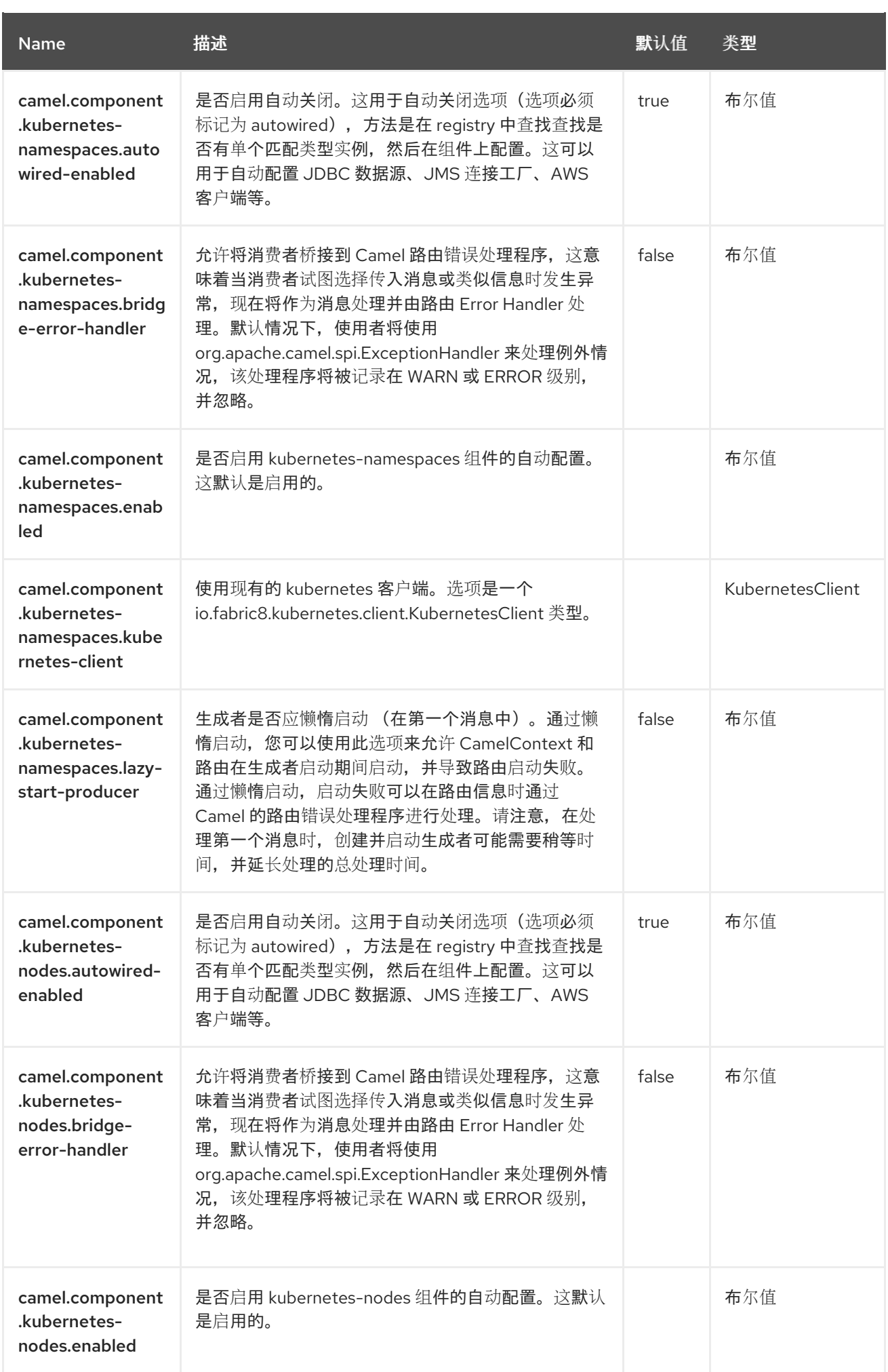

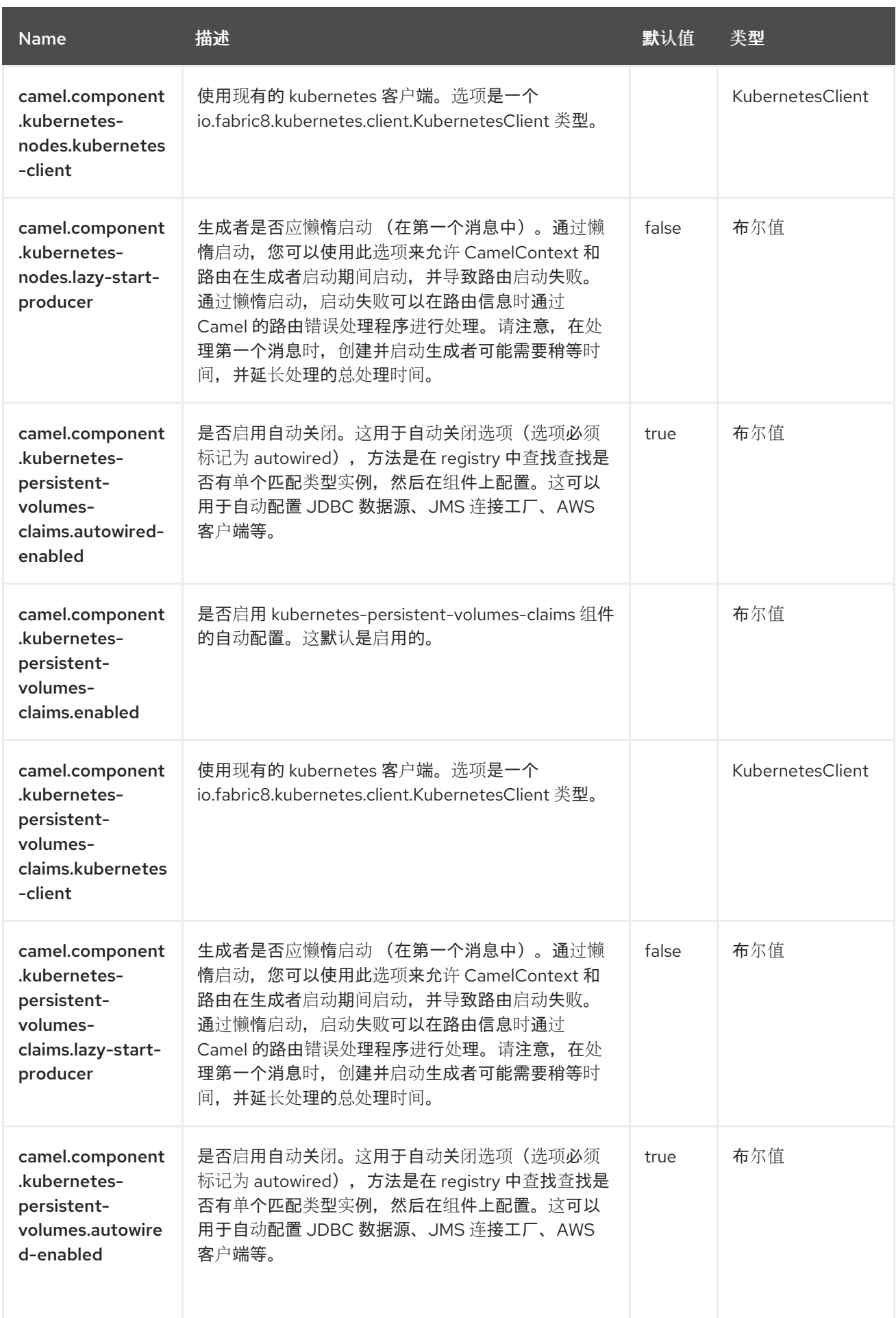

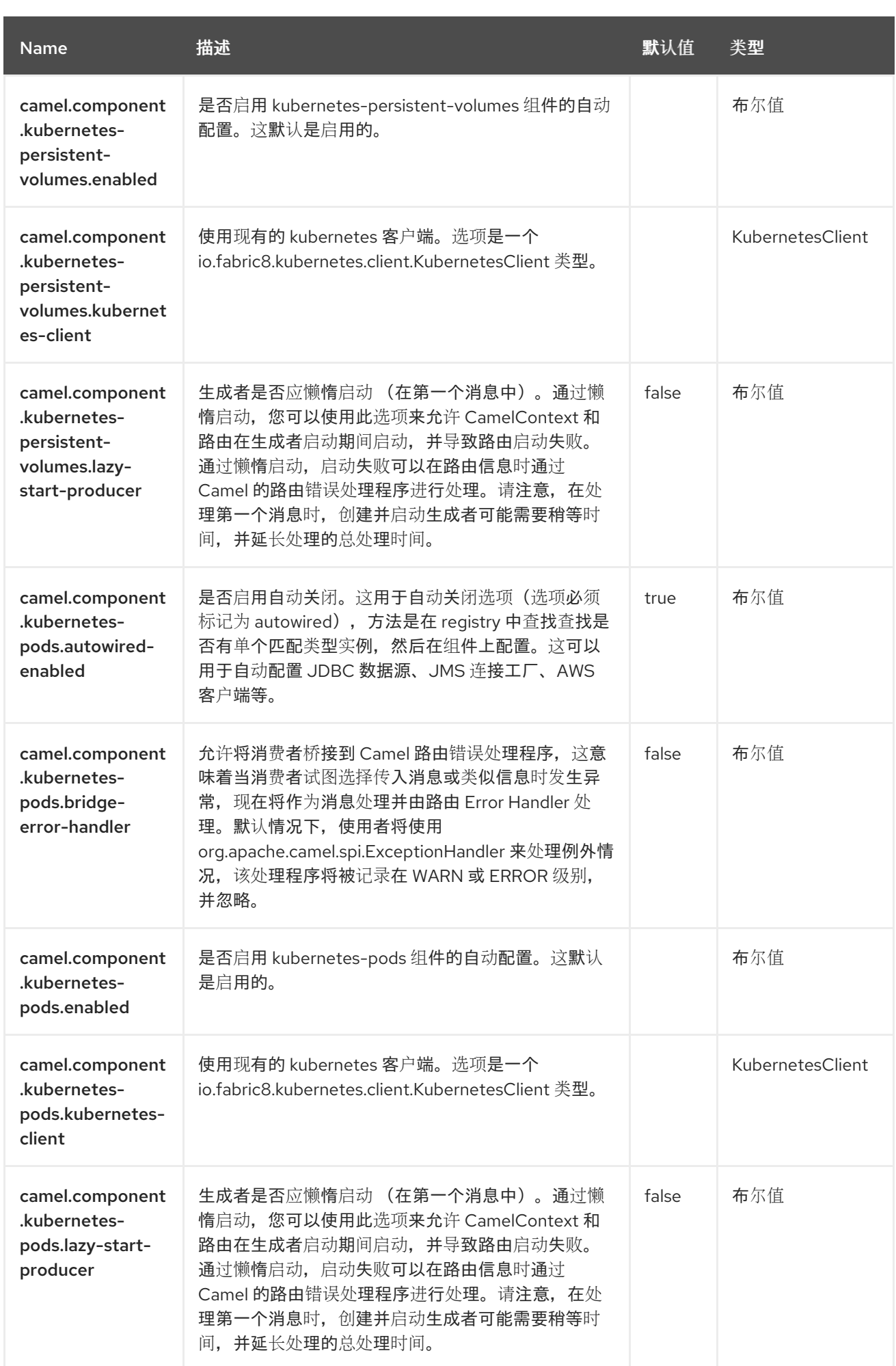

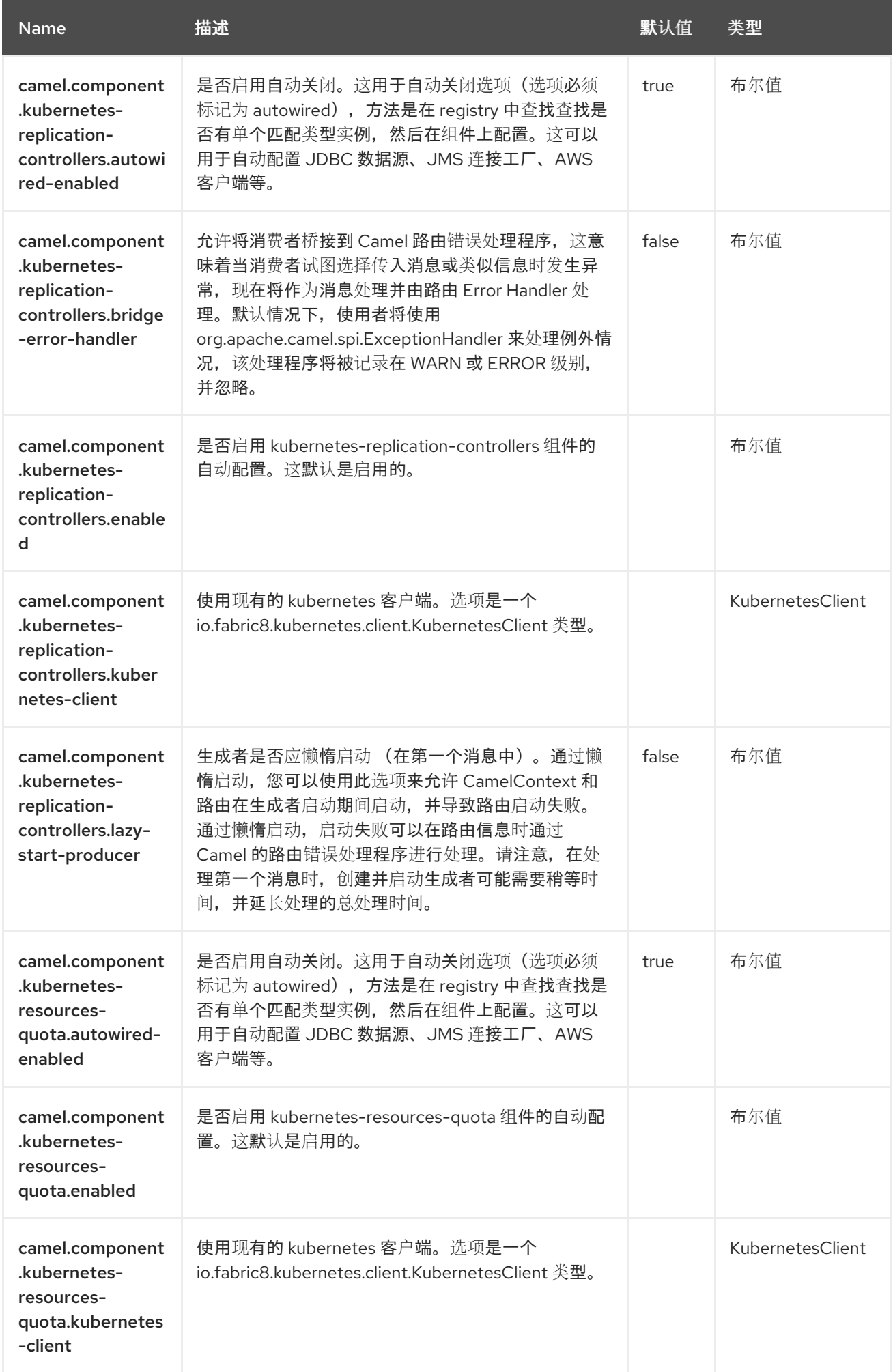

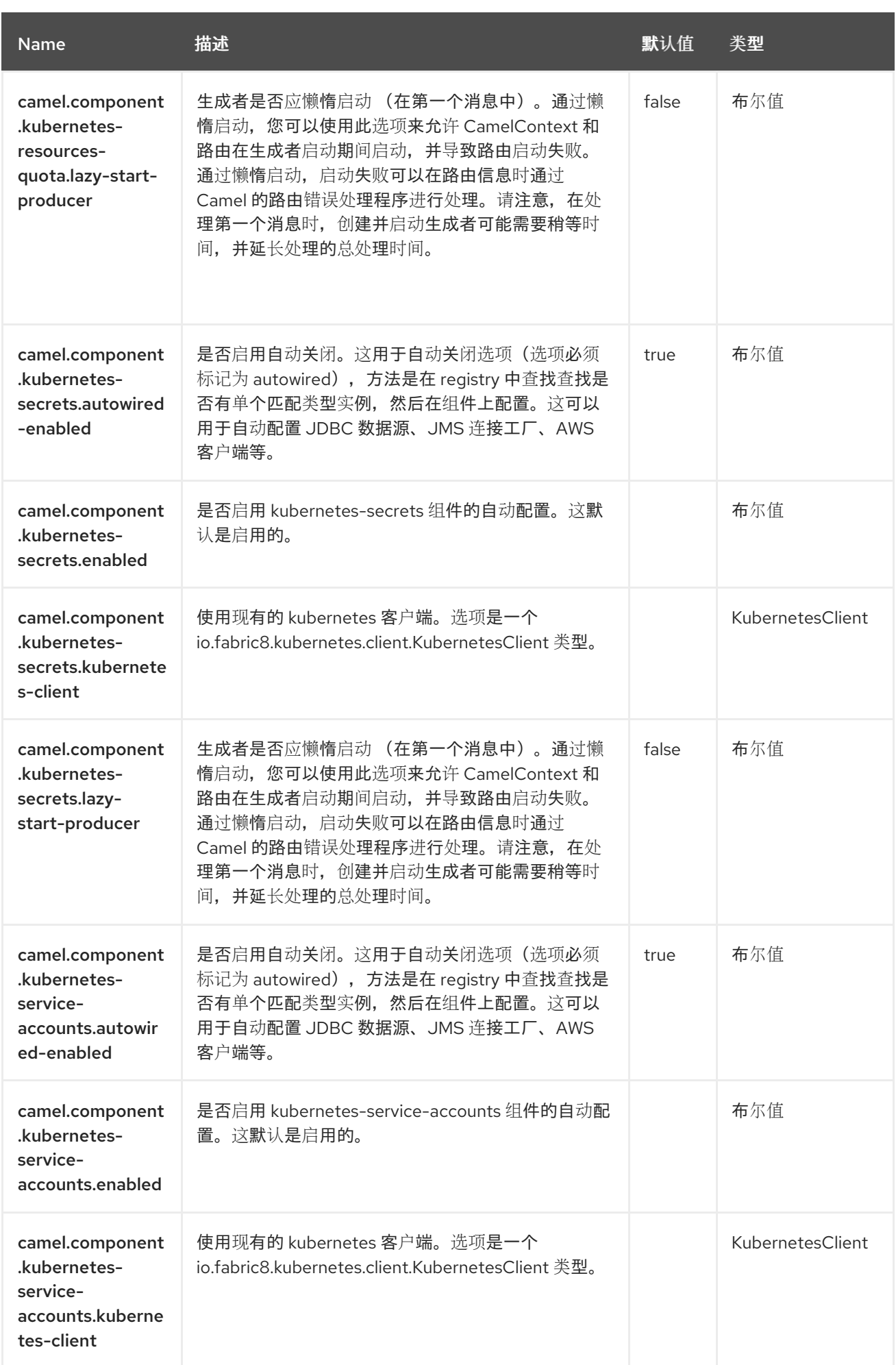

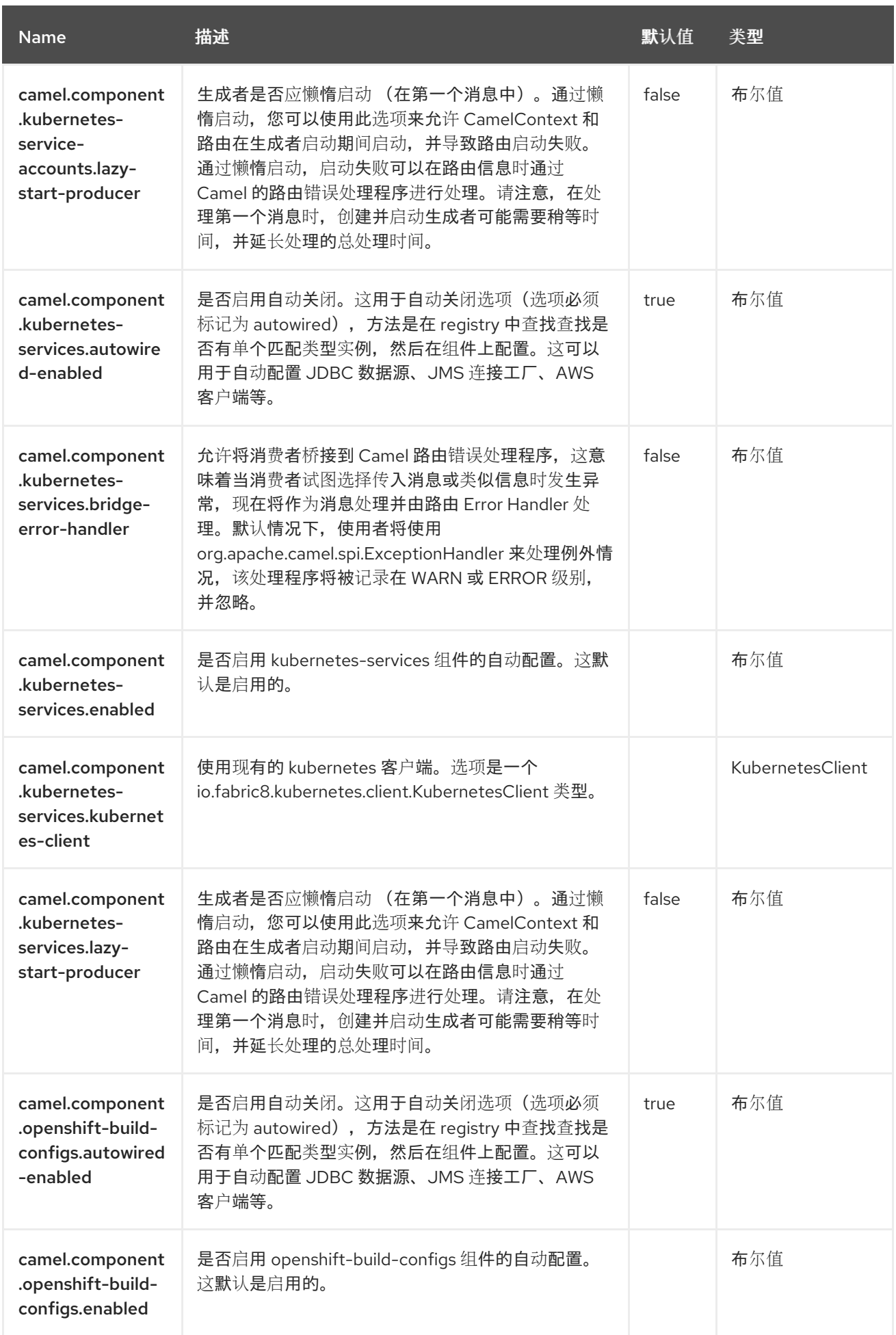

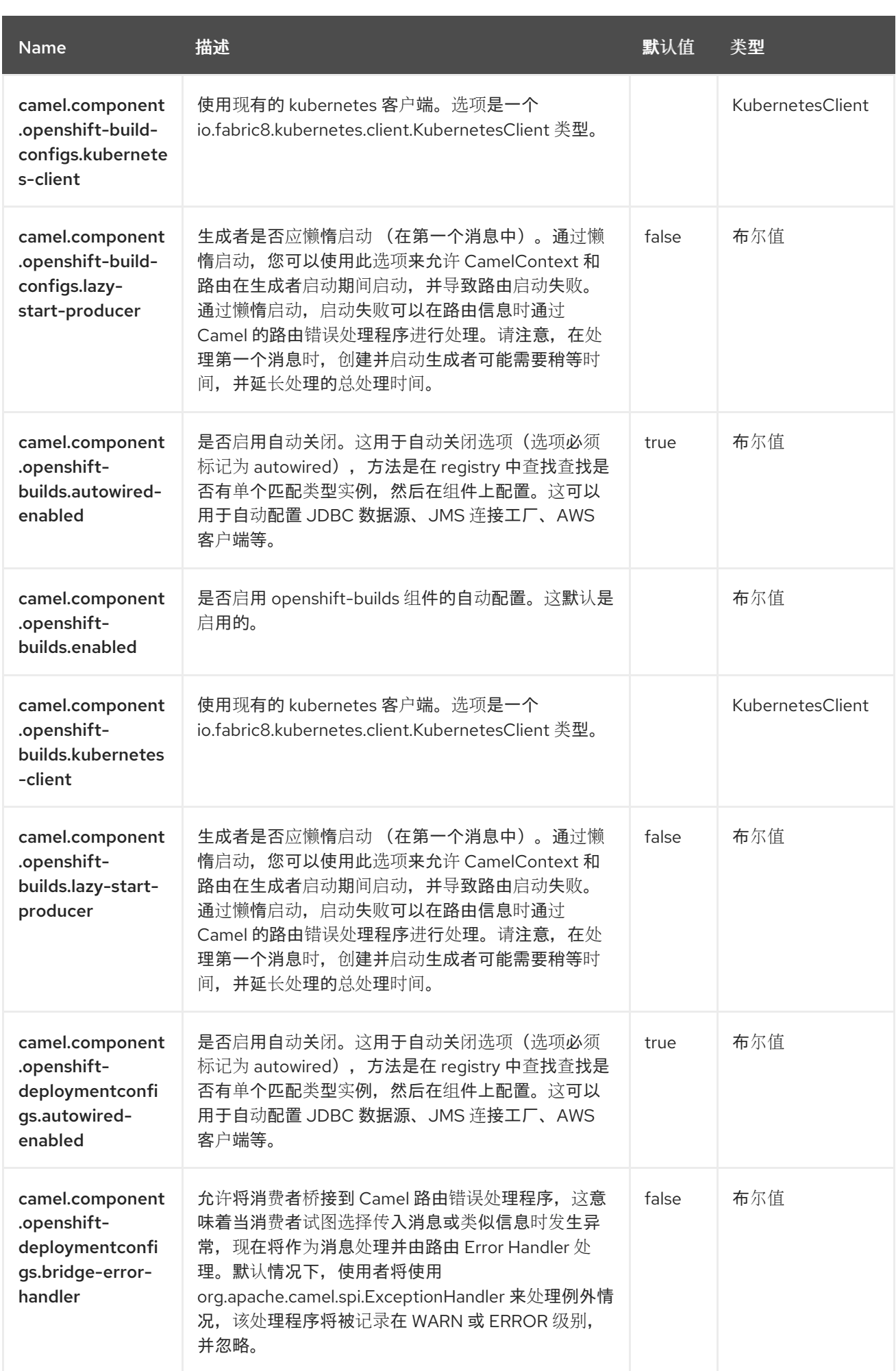

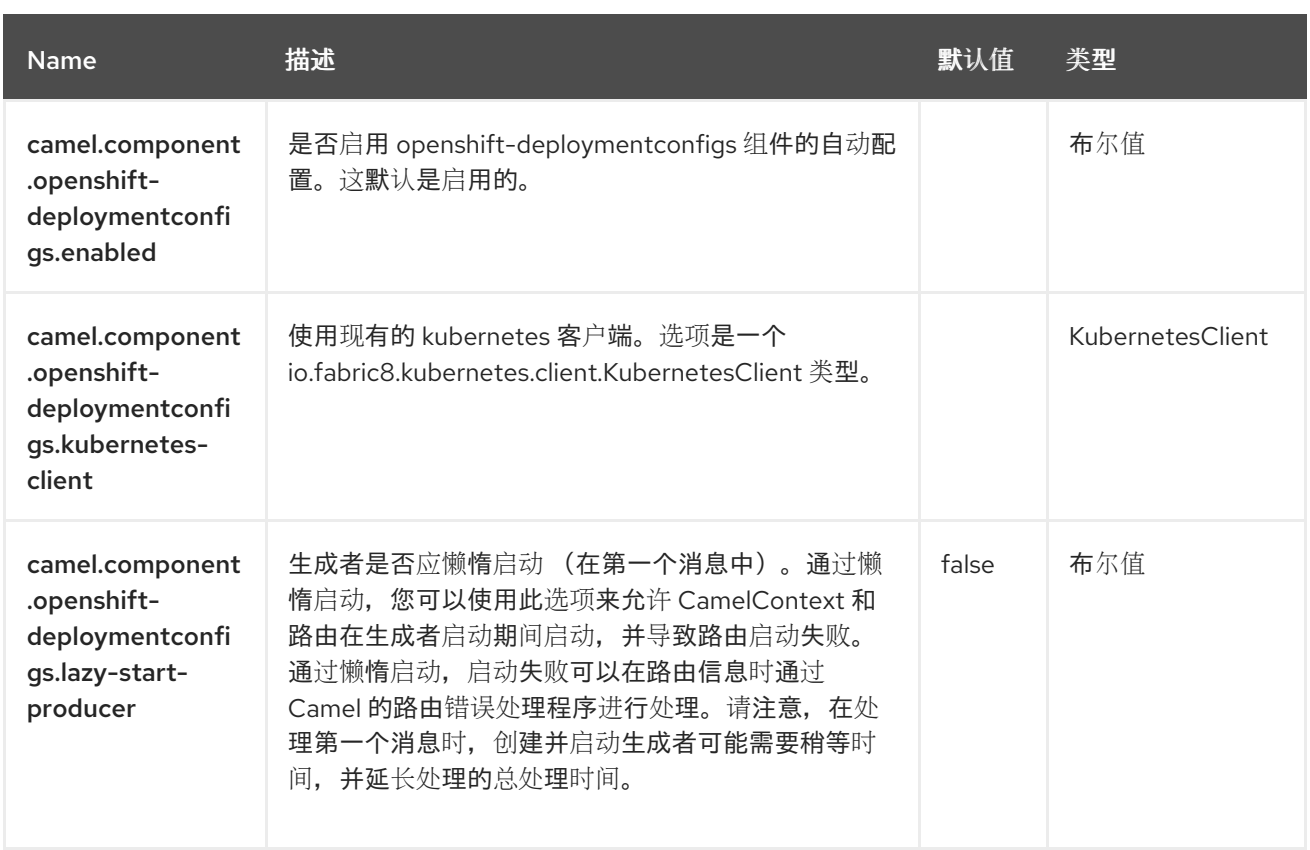

第 *71* 章 *KUBERNETES* 持久性卷声明

从 *Camel 2.17* 开始

仅支持生成者

*Kubernetes* 持久性卷声明组件是 *[Kubernetes](https://access.redhat.com/documentation/zh-cn/red_hat_build_of_apache_camel/4.4/html-single/red_hat_build_of_apache_camel_for_spring_boot_reference/index#csb-camel-kubernetes-component-starter)* 组件之一,它为执行 *Kubernetes* 持久性卷声明操作提 供一个制作者。

*71.1.* 依赖项

当在 *Red Hat build of Apache Camel for Spring Boot* 中使用 *kubernetes-persistent-volumesclaims* 时,使用以下 *Maven* 依赖项来支持自动配置:

*<dependency> <groupId>org.apache.camel.springboot</groupId> <artifactId>camel-kubernetes-starter</artifactId> </dependency>*

*71.2.* 配置选项

*Camel* 组件在两个独立级别上配置:

组件级别

端点级别

*71.2.1.* 配置组件选项

组件级别是最高级别,它包含端点继承的常规配置。例如,一个组件可能具有安全设置、用于身份验 证的凭证、用于网络连接的 *url* 等等。

某些组件只有几个选项,其他组件可能会有许多选项。由于组件通常已配置了常用的默认值,因此通 常只需要在组件上配置几个选项,或者根本不需要配置任何选项。

可以在配置文件*(application.properties|yaml)*中使用 组件 *[DSL](https://camel.apache.org/manual/component-dsl.html)* 配置组件,也可直接使用 *Java* 代码 完成。

*71.2.2.* 配置端点选项

您发现自己在端点上配置了一个,因为端点通常有许多选项,允许您配置您需要的端点。这些选项被 分别分类为:端点作为消费者(来自)被使用,和作为生成者(到)使用,或被两者使用。

配置端点通常在端点 *URI* 中作为路径和查询参数直接进行。您还可以使用 *[Endpoint](https://camel.apache.org/manual/Endpoint-dsl.html) DSL* 作为配置端 点的安全方法。

在配置选项时,最好使用 *Property [Placeholders](https://camel.apache.org/manual/using-propertyplaceholder.html)*,它不允许硬编码 *URL*、端口号、敏感信息和其他 设置。换句话说,占位符允许从您的代码外部配置,并提供更多灵活性和重复使用。

以下两节列出了所有选项,首为于组件,后跟端点。

*71.3.* 组件选项

*Kubernetes* 持久性卷声明组件支持 *3* 个选项,如下所列。

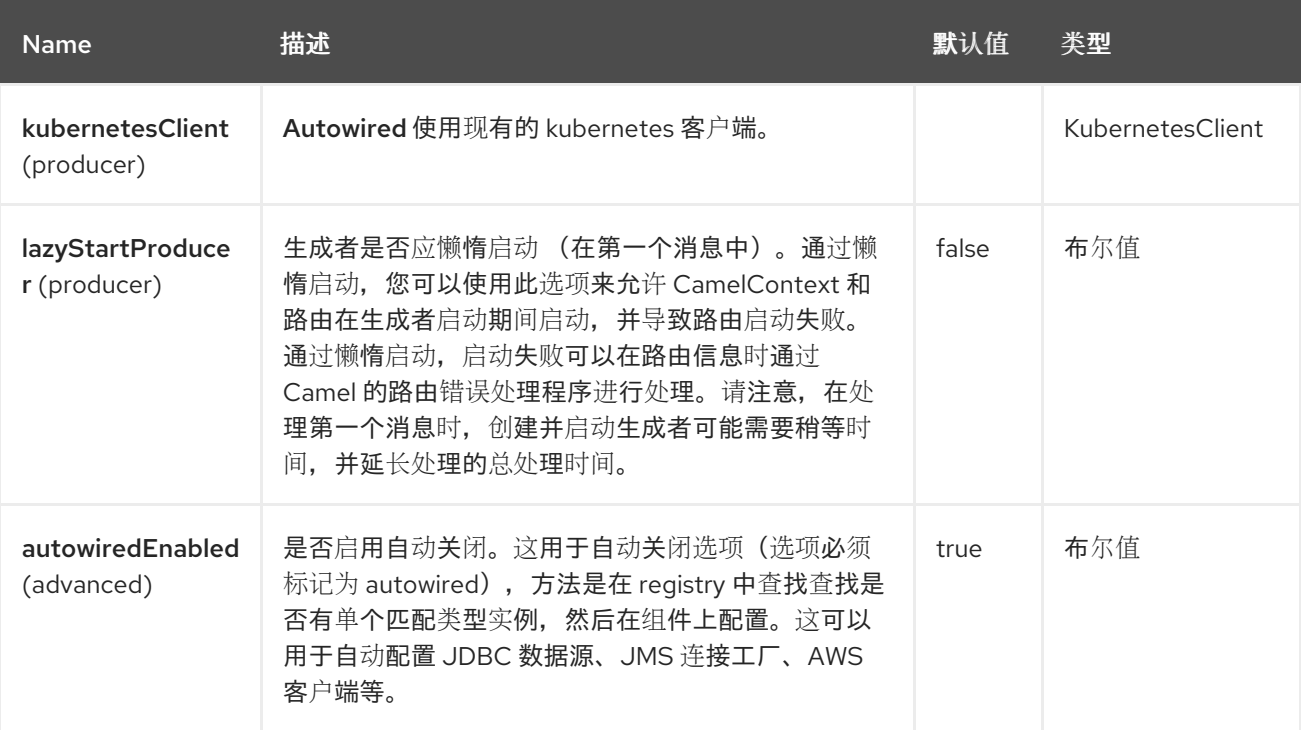

*71.4.* 端点选项

## *Kubernetes* 持久性卷声明端点使用 *URI* 语法进行配置:

*kubernetes-persistent-volumes-claims:masterUrl*

使用以下路径和查询参数:

#### *71.4.1.* 路径参数*(1* 参数*)*

ı

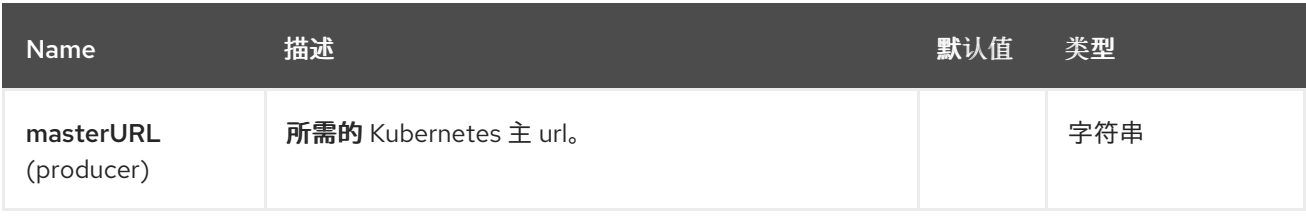

## *71.4.2.* 查询参数*(21* 参数*)*

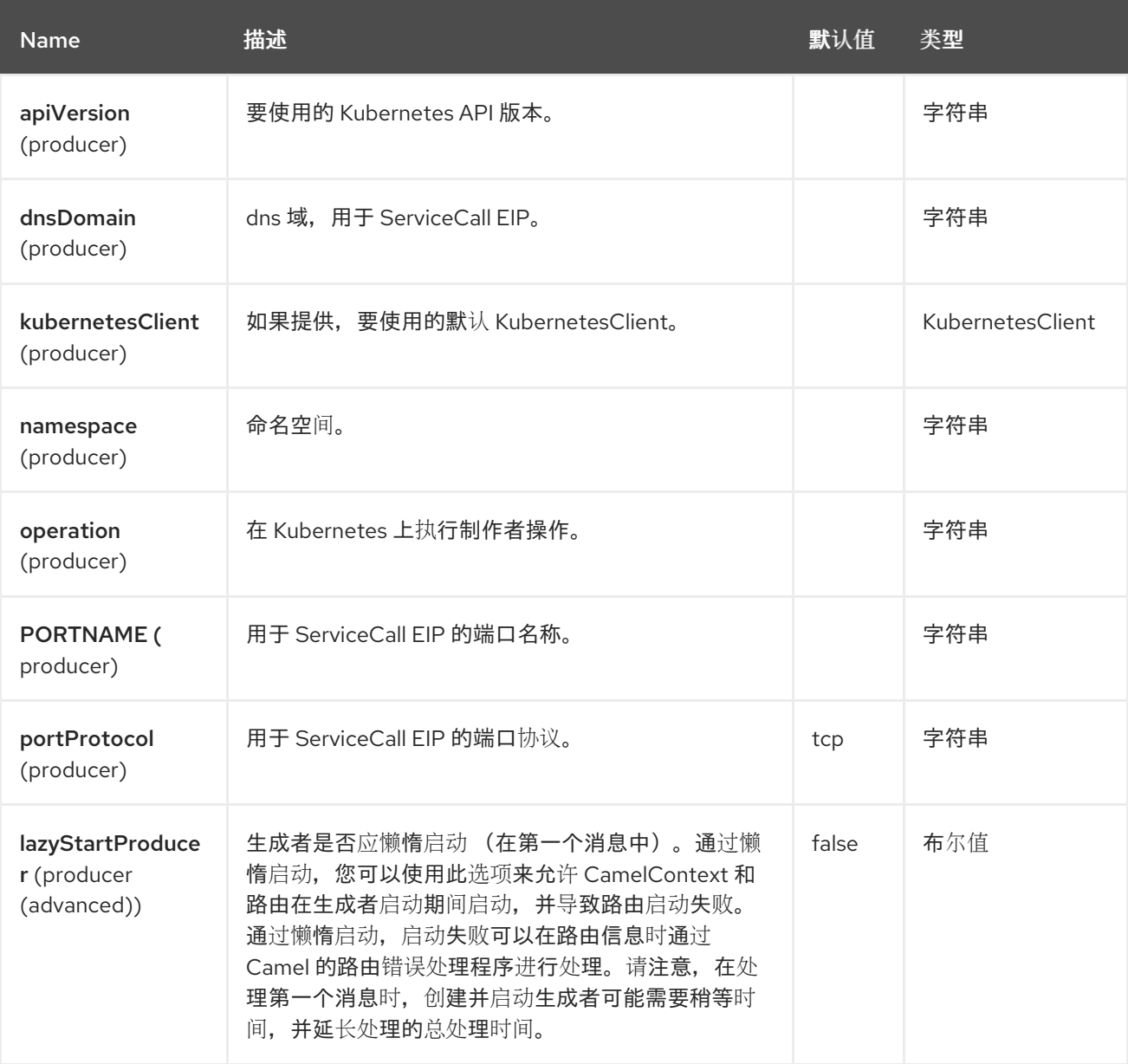

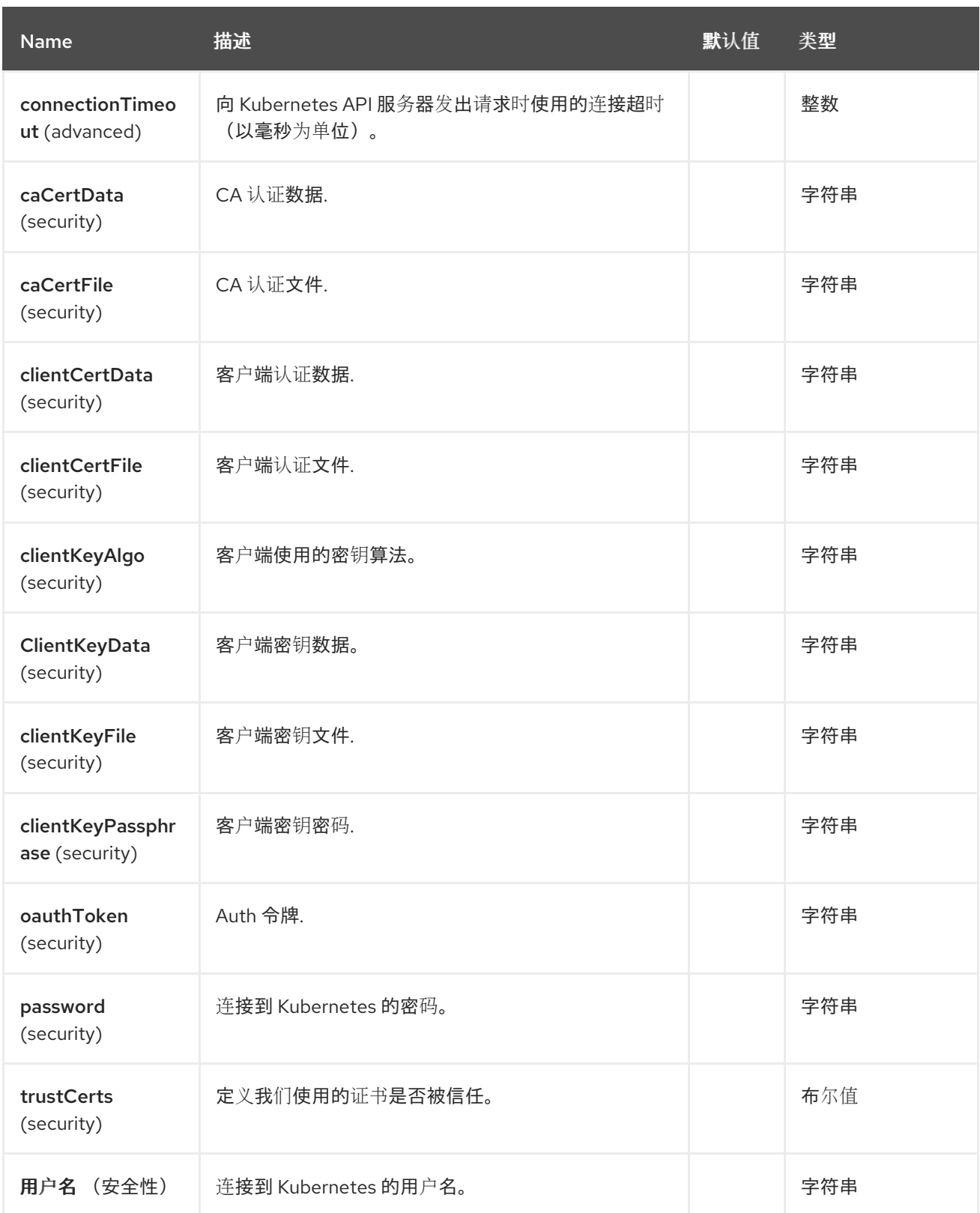

*71.5.* 消息标头

*Kubernetes* 持久性卷声明组件支持 *5* 个消息标头,如下所列:

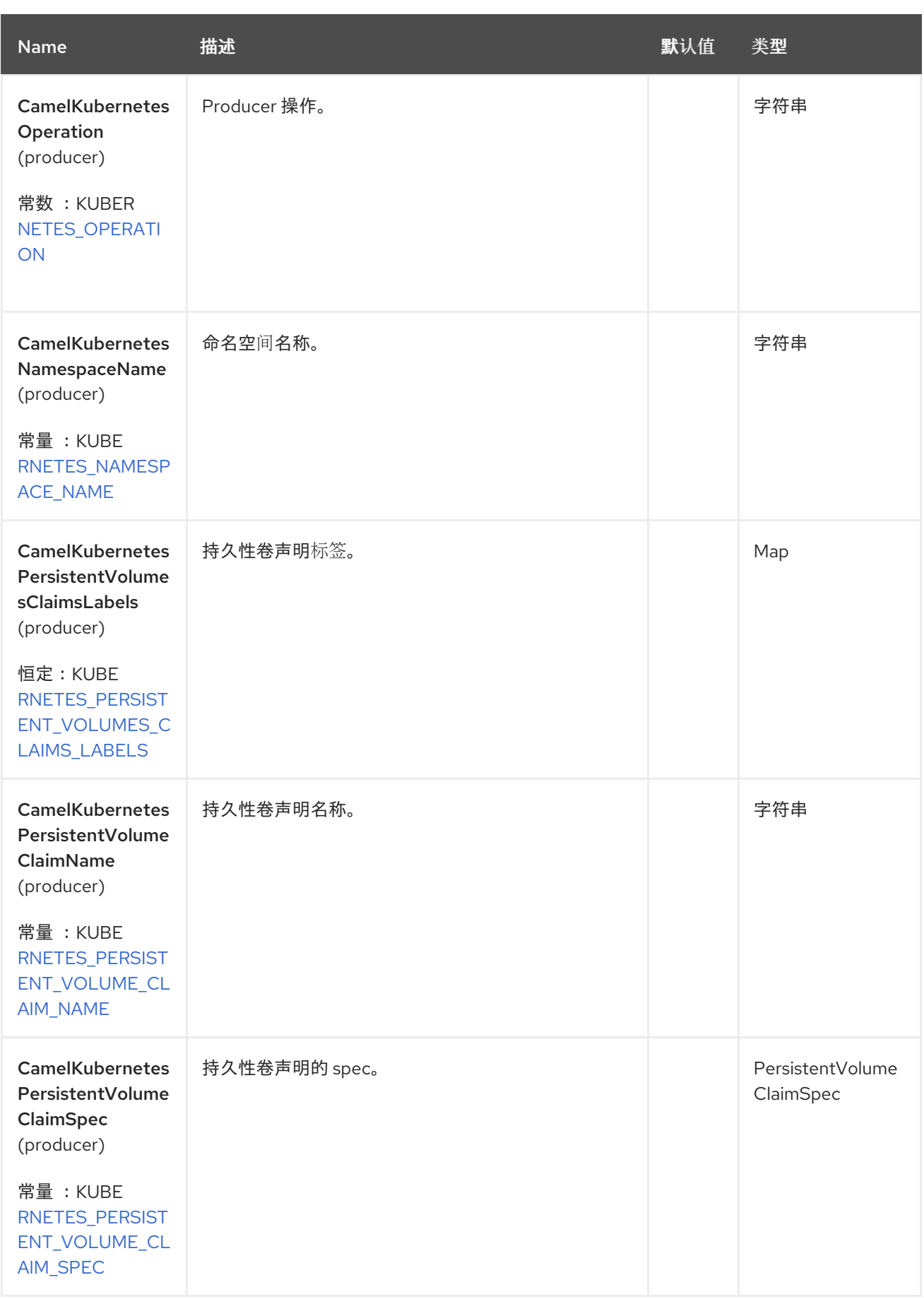

*71.6.* 支持的制作者操作

- *listPersistentVolumesClaims*
- *listPersistentVolumesClaimsByLabels*
	- *getPersistentVolumeClaim*
- *createPersistentVolumeClaim*
- *updatePersistentVolumeClaim*
- *deletePersistentVolumeClaim*

#### *71.7. KUBERNETES* 持久性卷声明 *PRODUCER* 示例

*listPersistentVolumesClaims*:此操作列出了 *kubernetes* 集群上的 *pvc*。

```
from("direct:list").
  toF("kubernetes-persistent-volumes-claims:///?
kubernetesClient=#kubernetesClient&operation=listPersistentVolumesClaims").
  to("mock:result");
```
#### 此操作会返回集群中的 *pvc* 列表。

*listPersistentVolumesClaimsByLabels*:此操作通过 *kubernetes* 集群上的标签列出 *pvc*。

```
from("direct:listByLabels").process(new Processor() {
      @Override
      public void process(Exchange exchange) throws Exception {
        Map<String, String> labels = new HashMap<>();
        labels.put("key1", "value1");
        labels.put("key2", "value2");
```
*exchange.getIn().setHeader(KubernetesConstants.KUBERNETES\_PERSISTENT\_VOLUMES\_C LAIMS\_LABELS, labels);*

*} });*

*toF("kubernetes-persistent-volumes-claims:///? kubernetesClient=#kubernetesClient&operation=listPersistentVolumesClaimsByLabels"). to("mock:result");*

此操作使用标签选择器(值为 *value1* 和 *key2*)从集群中返回 *pvc* 列表。

#### *71.8. SPRING BOOT AUTO-CONFIGURATION*

#### 组件支持 *102* 选项,如下所列。

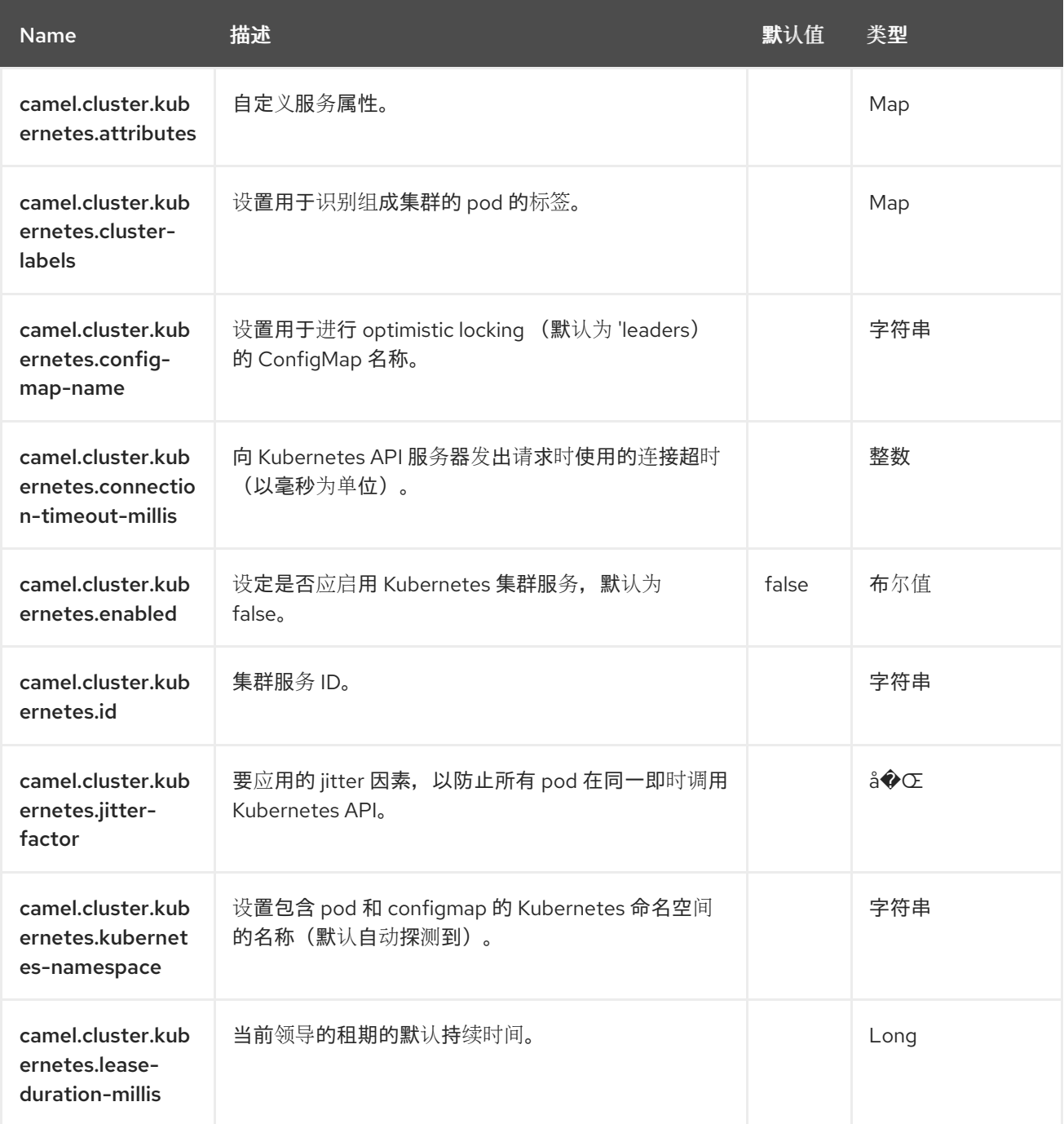

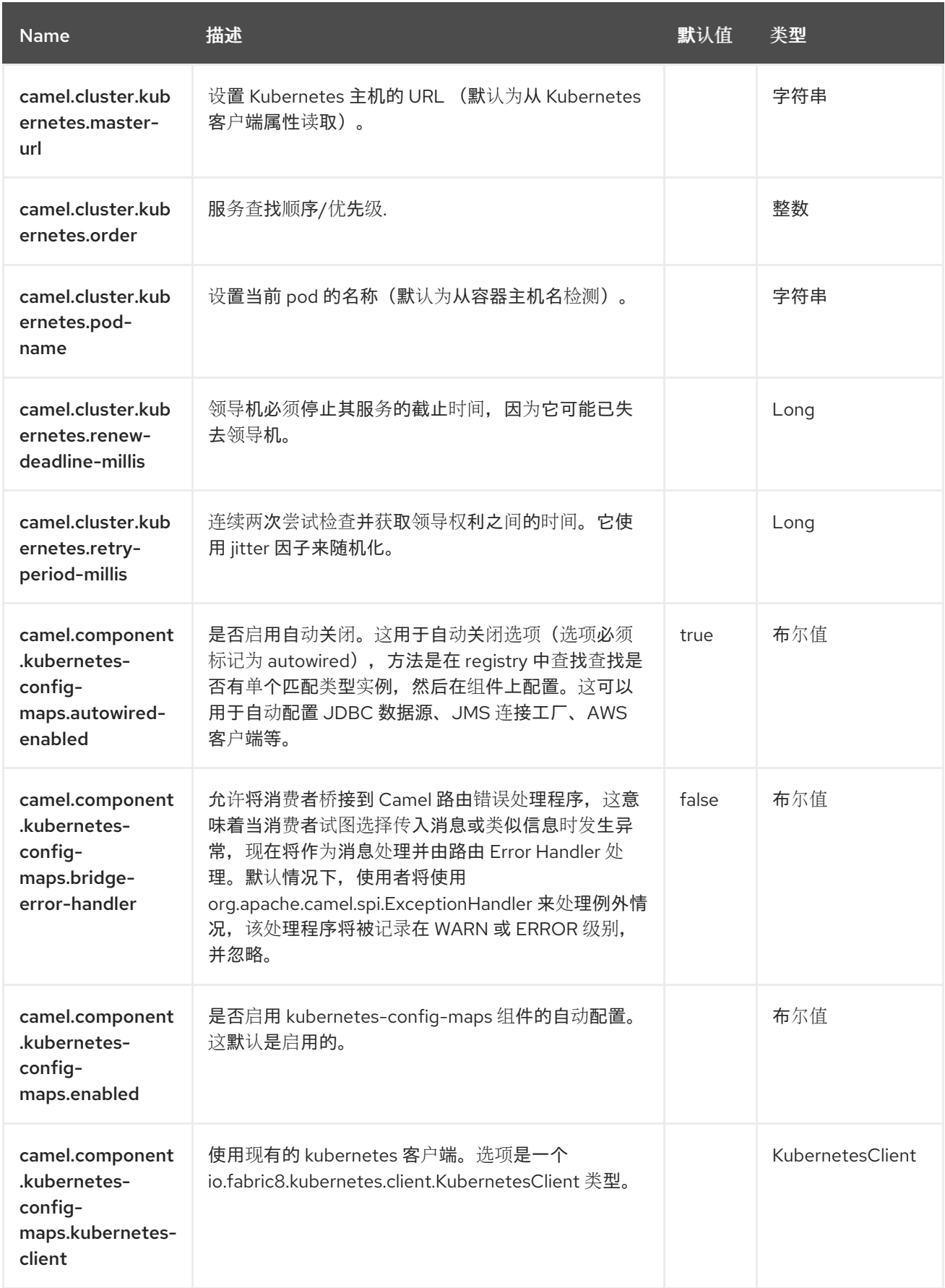

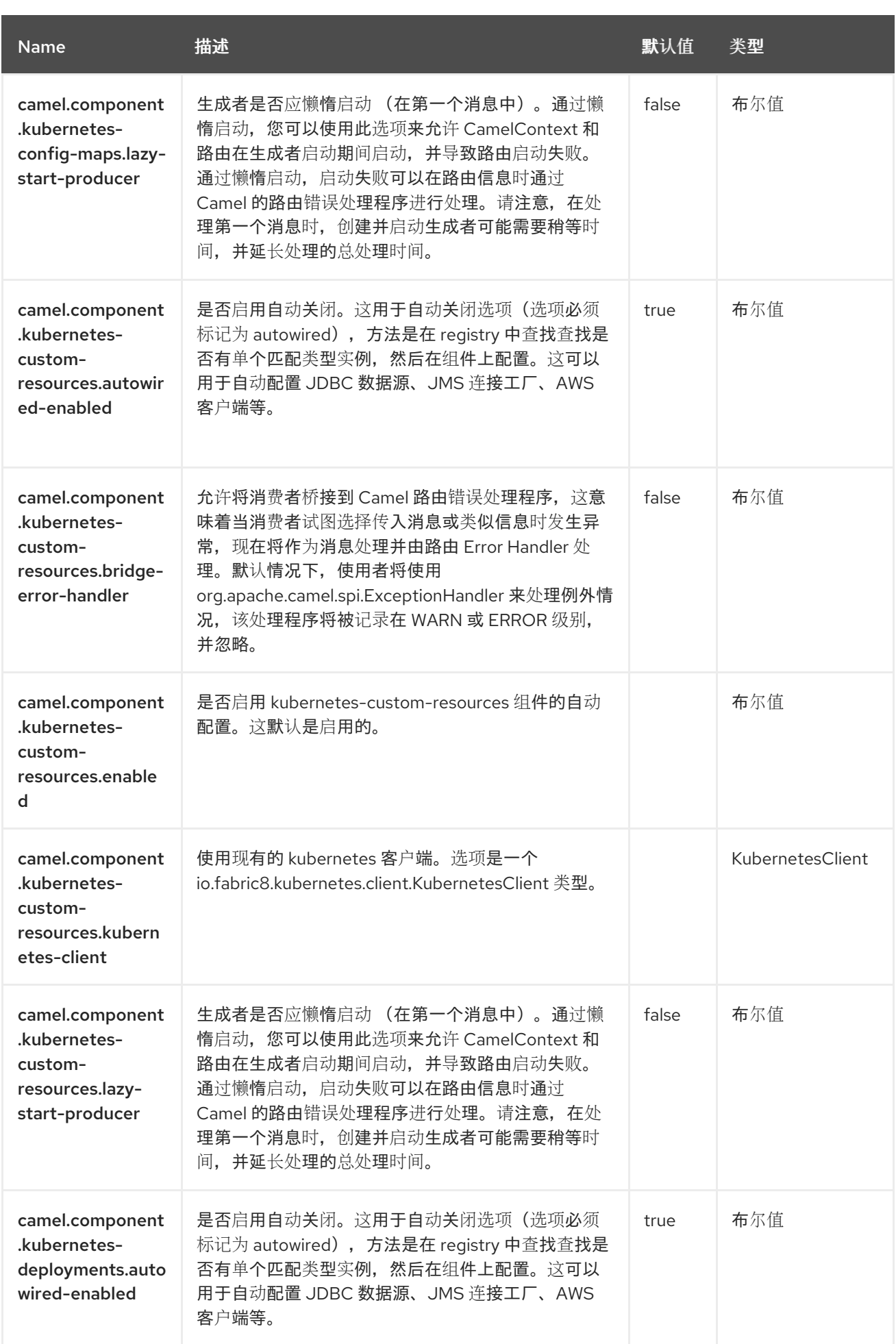

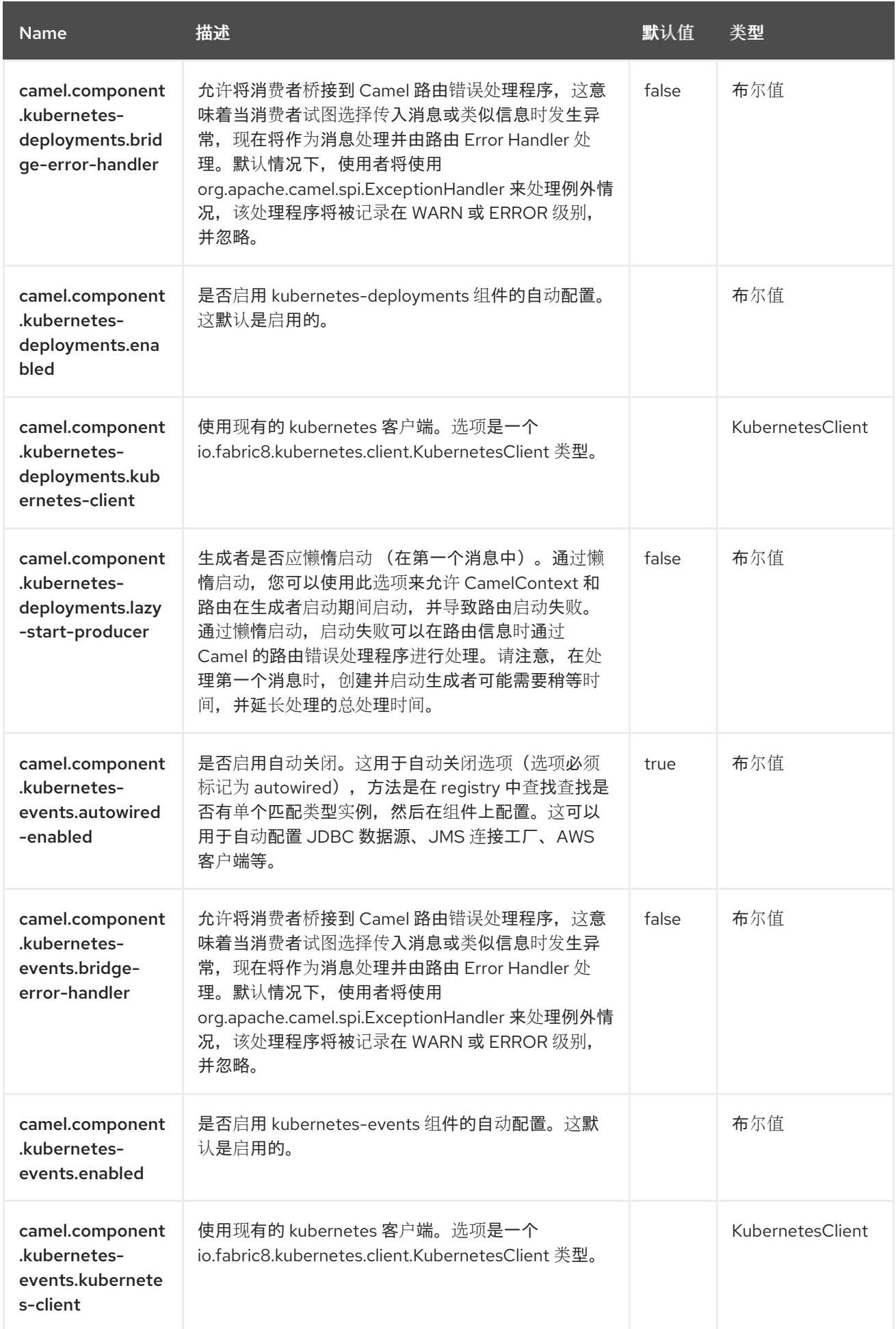

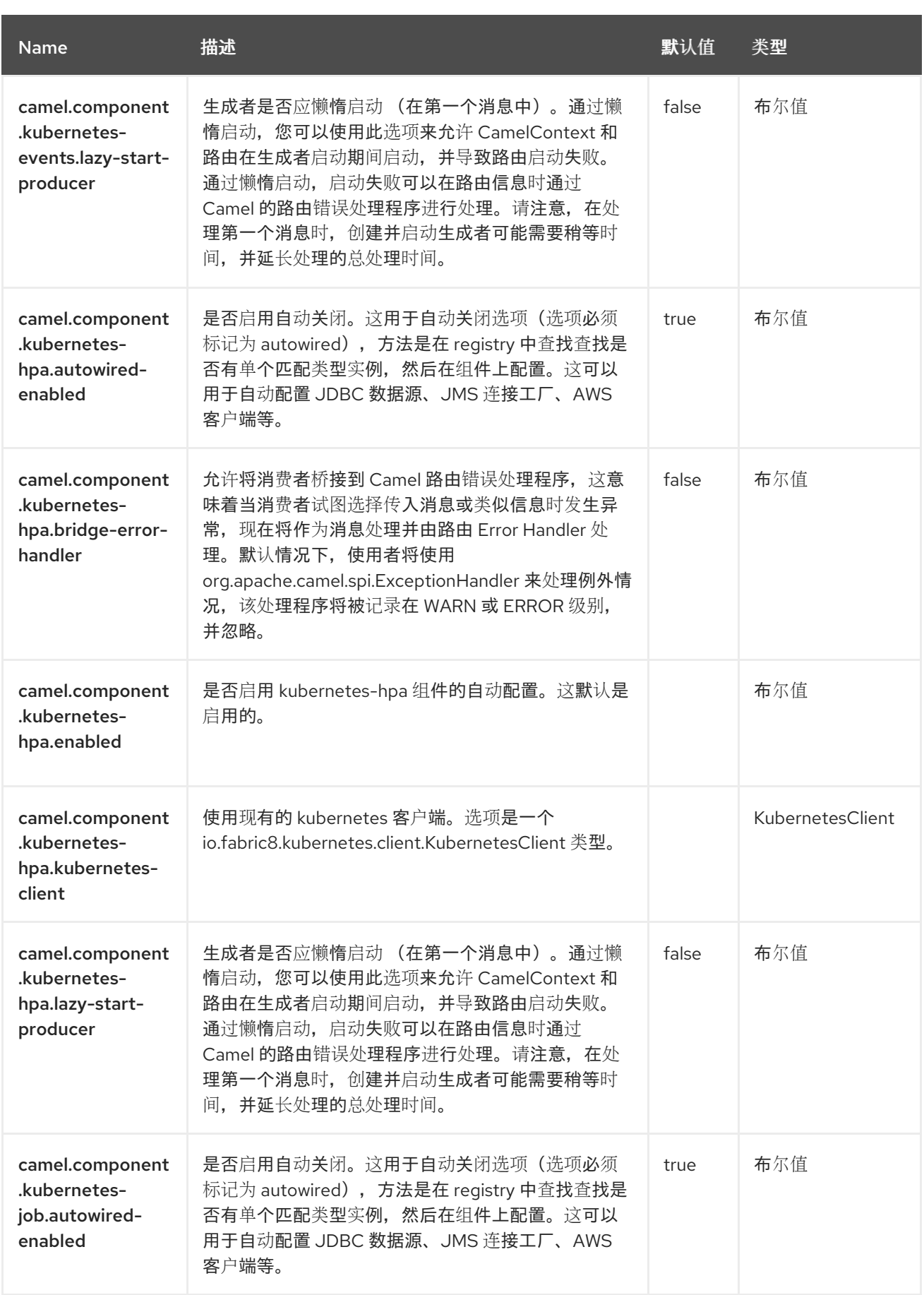
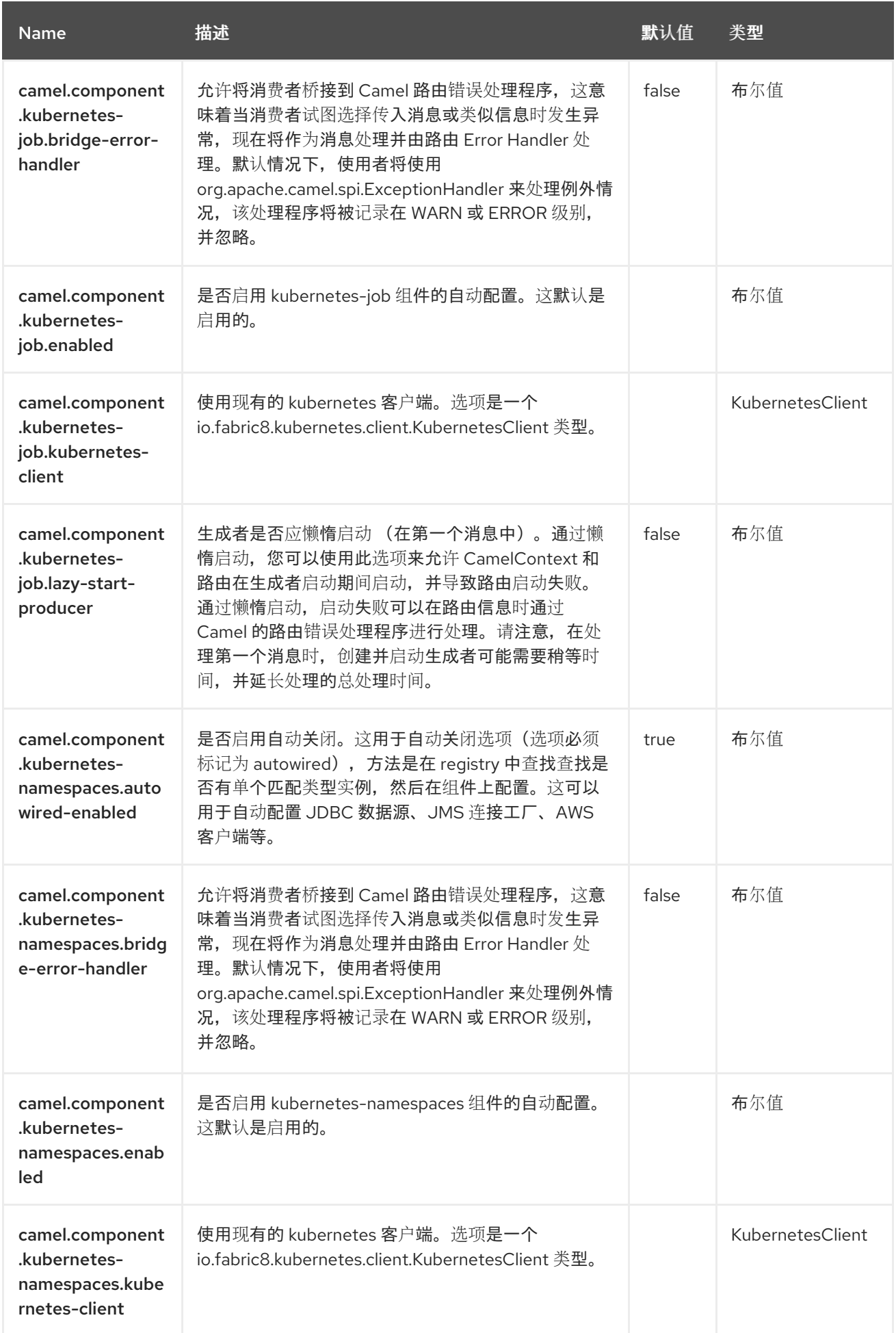

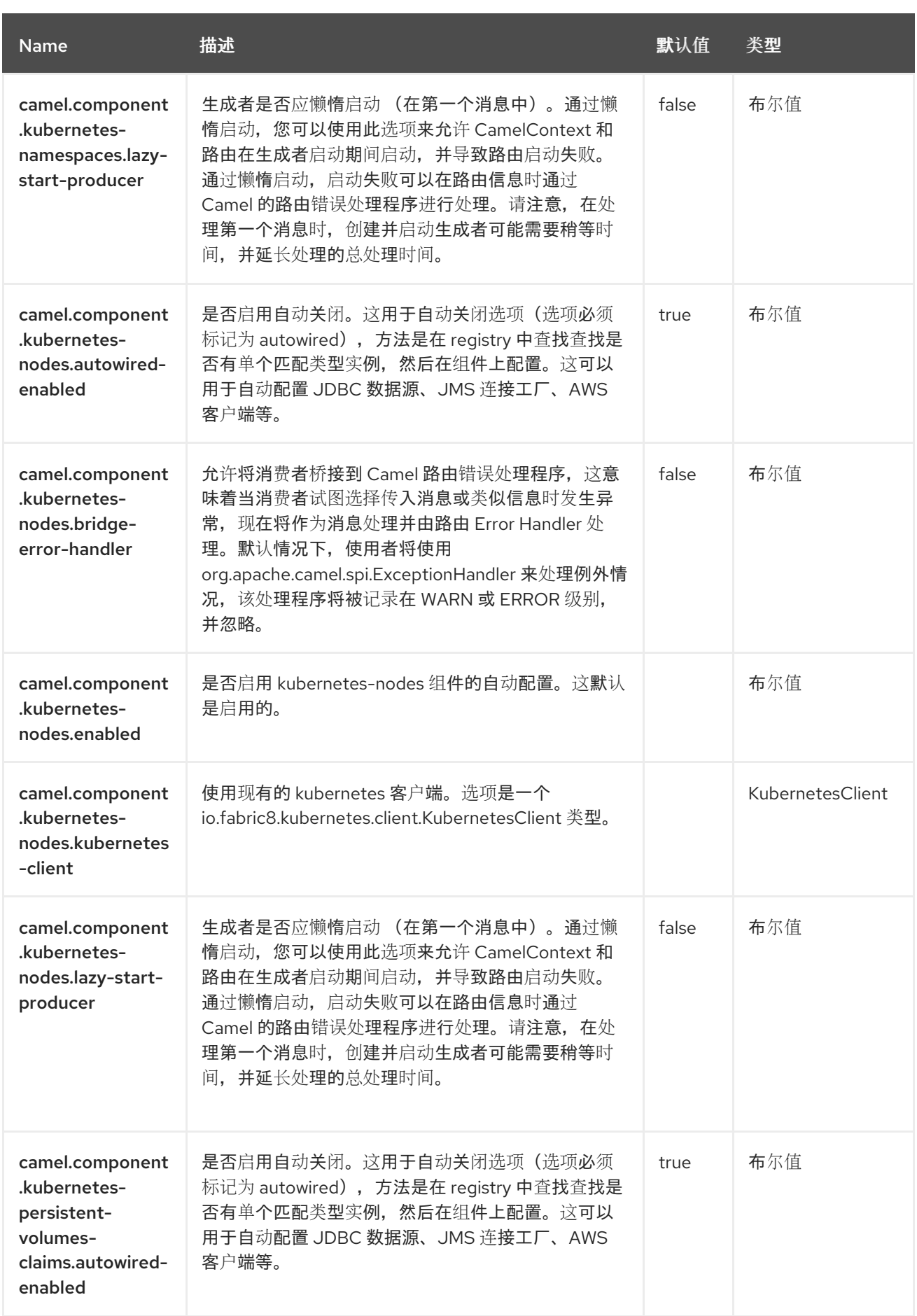

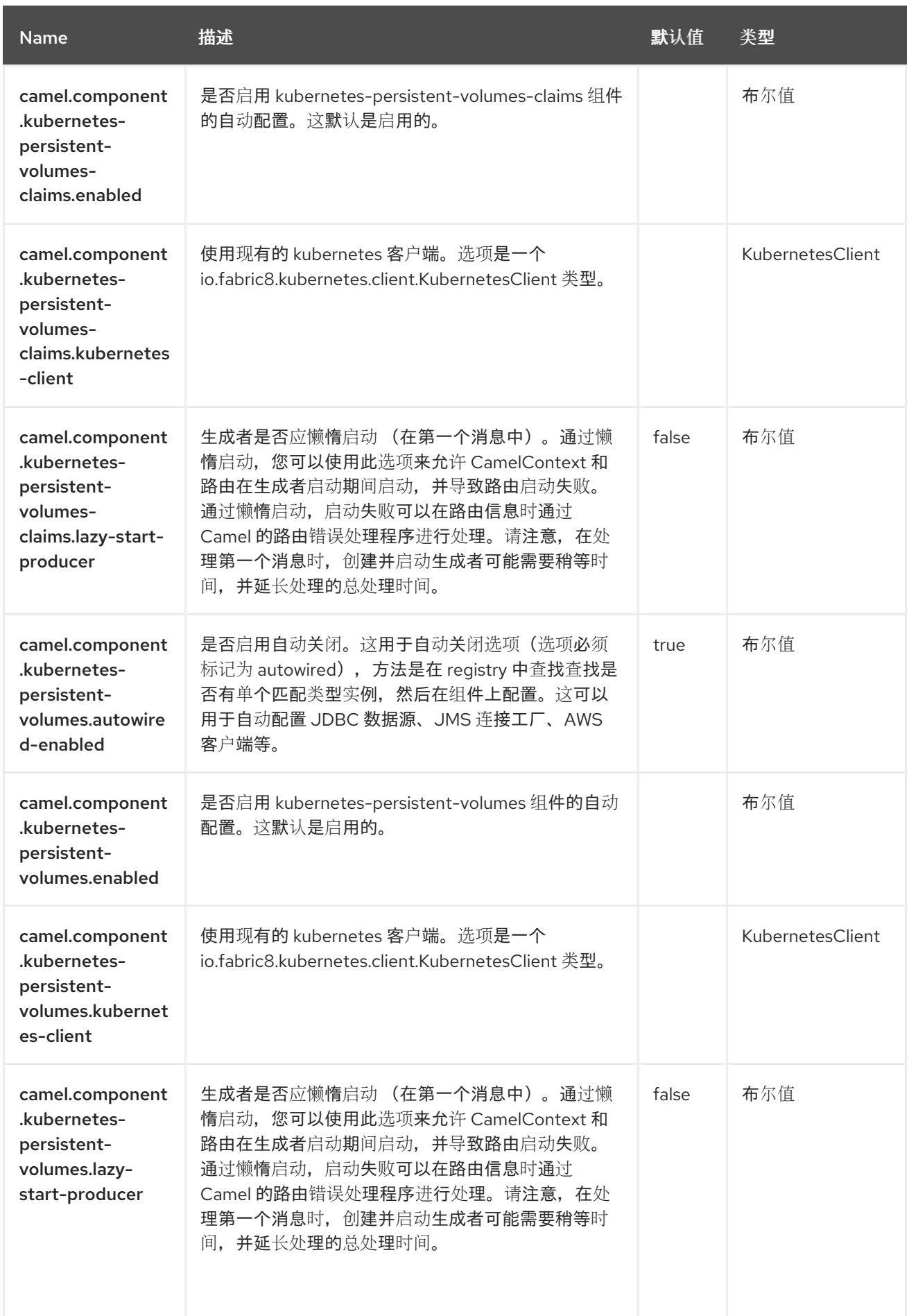

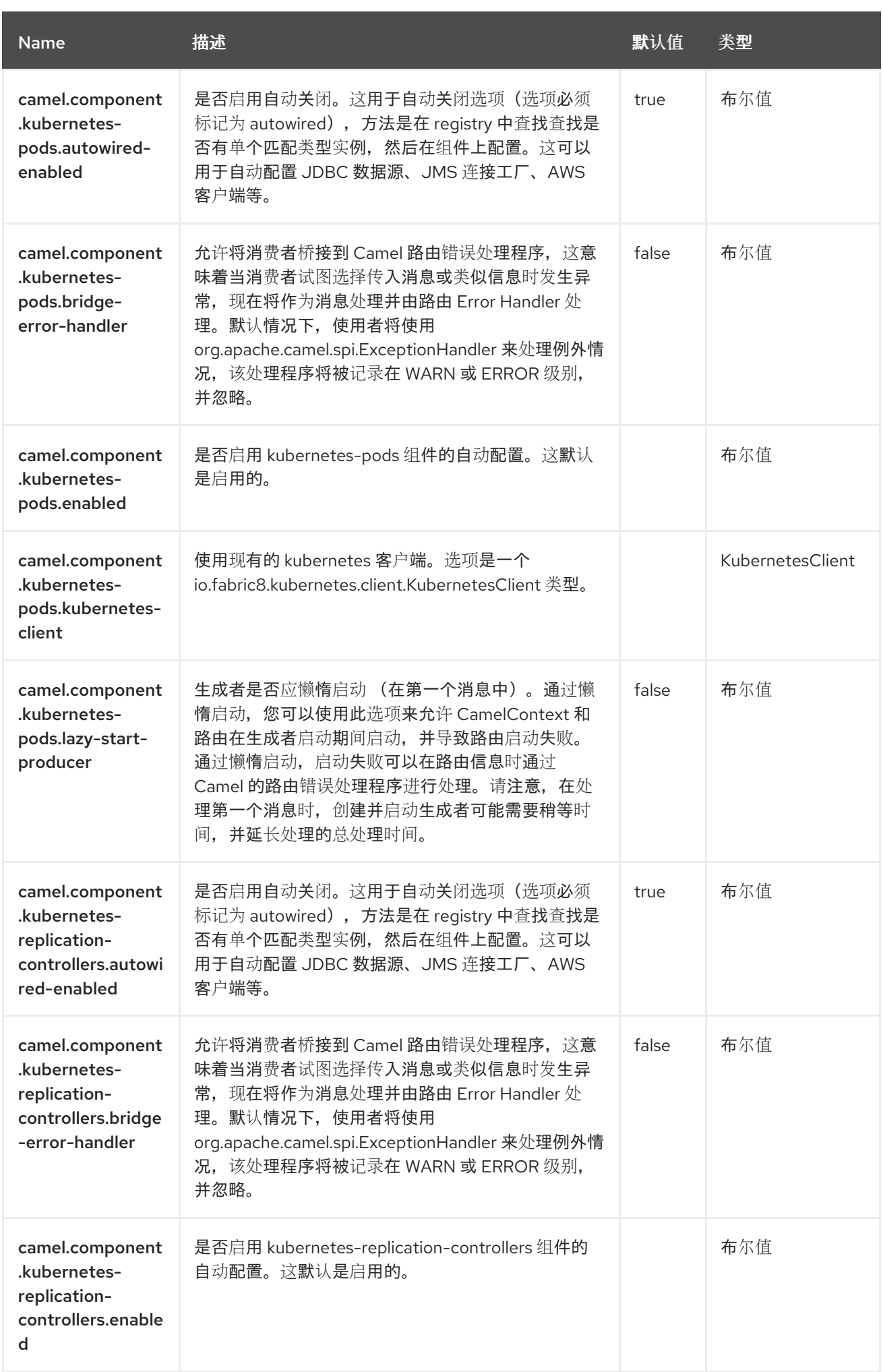

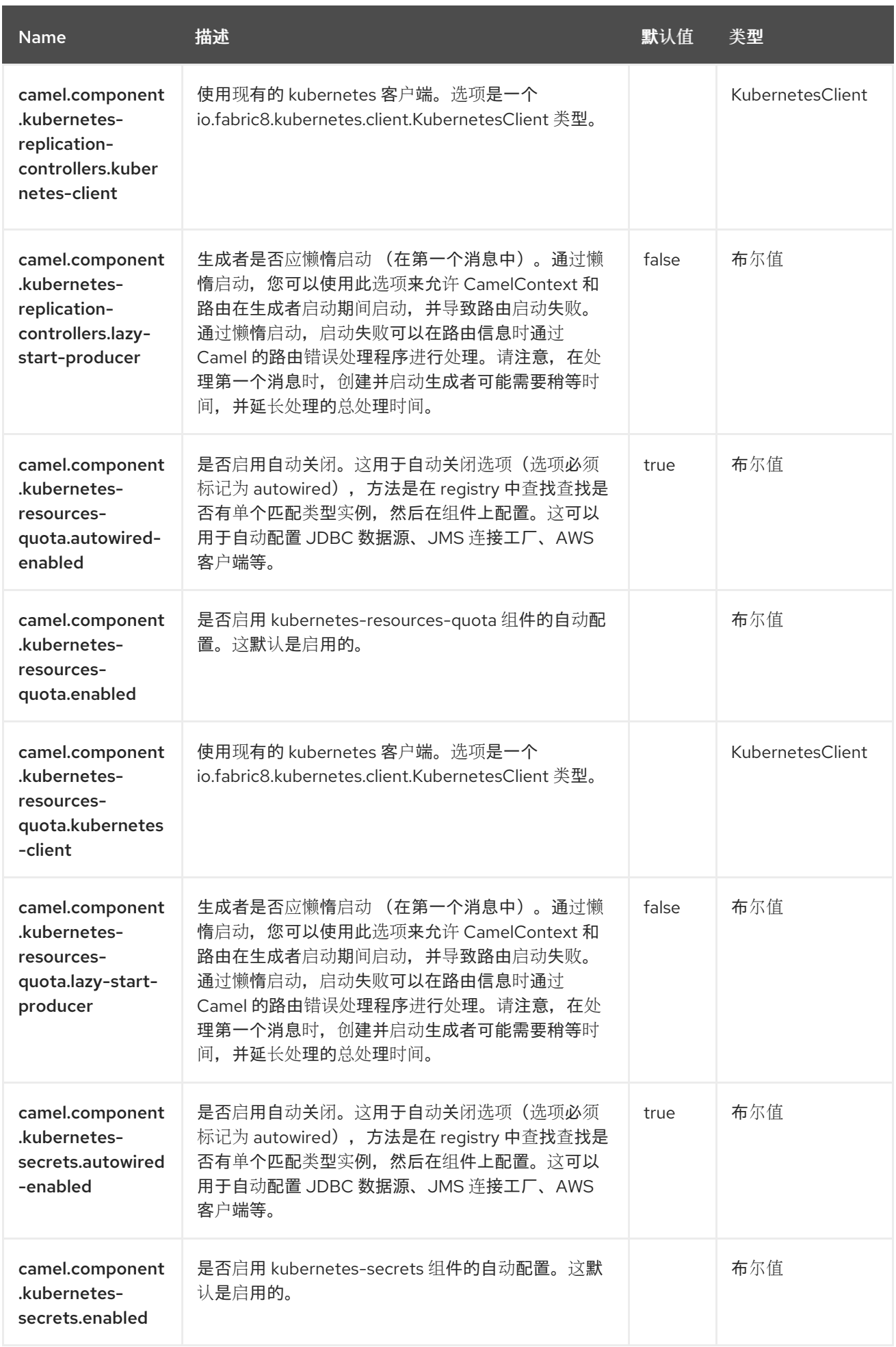

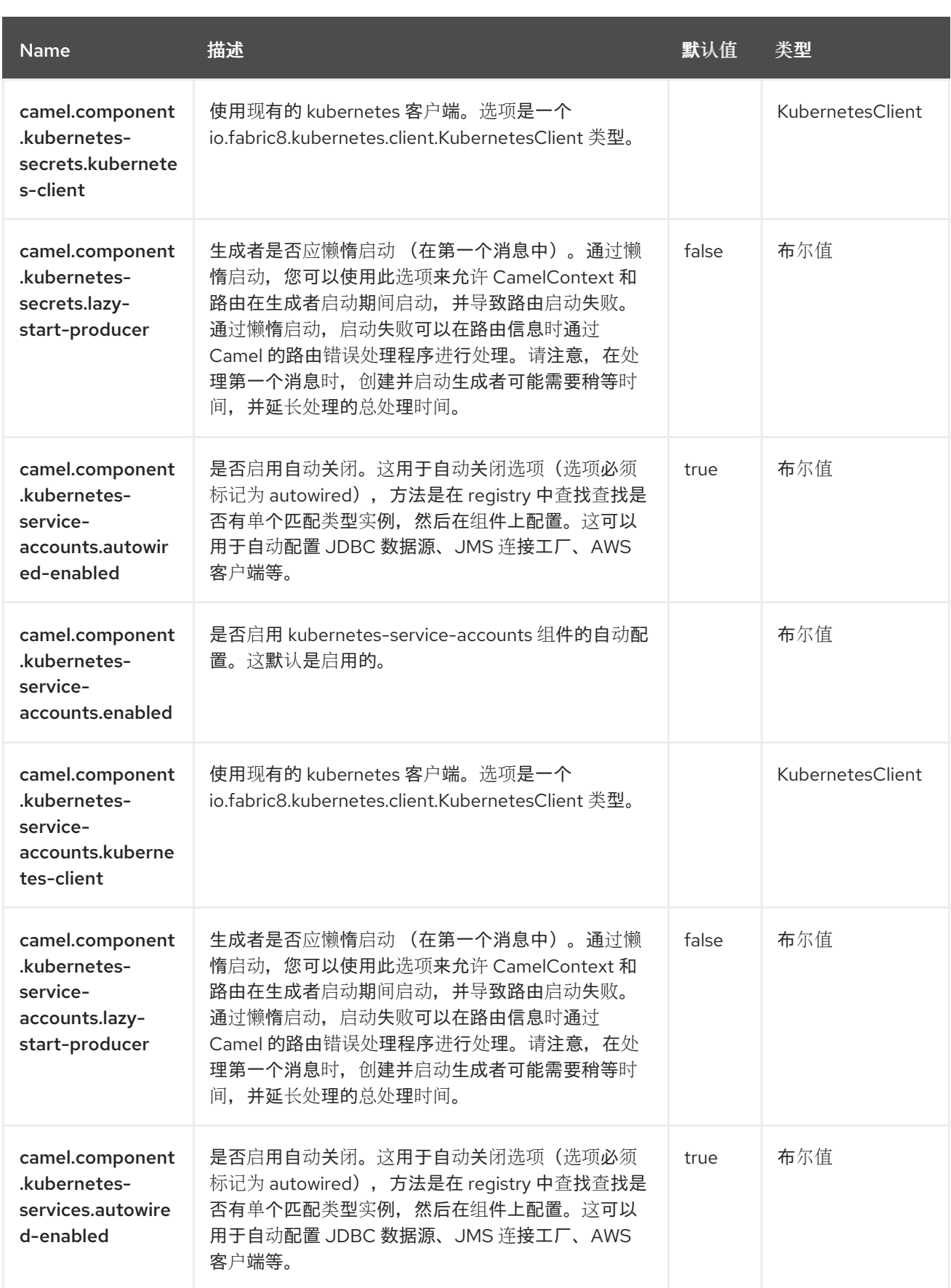

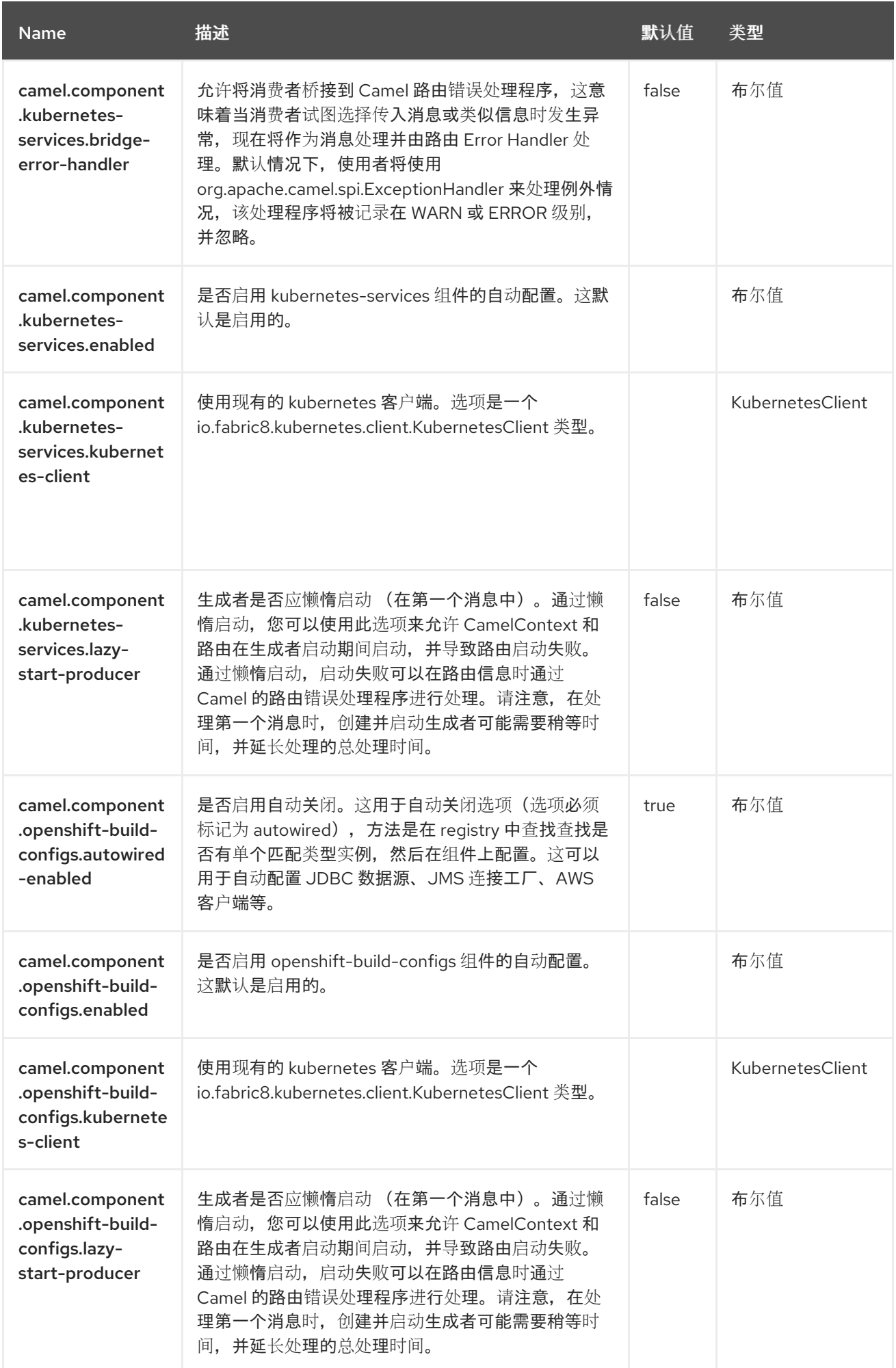

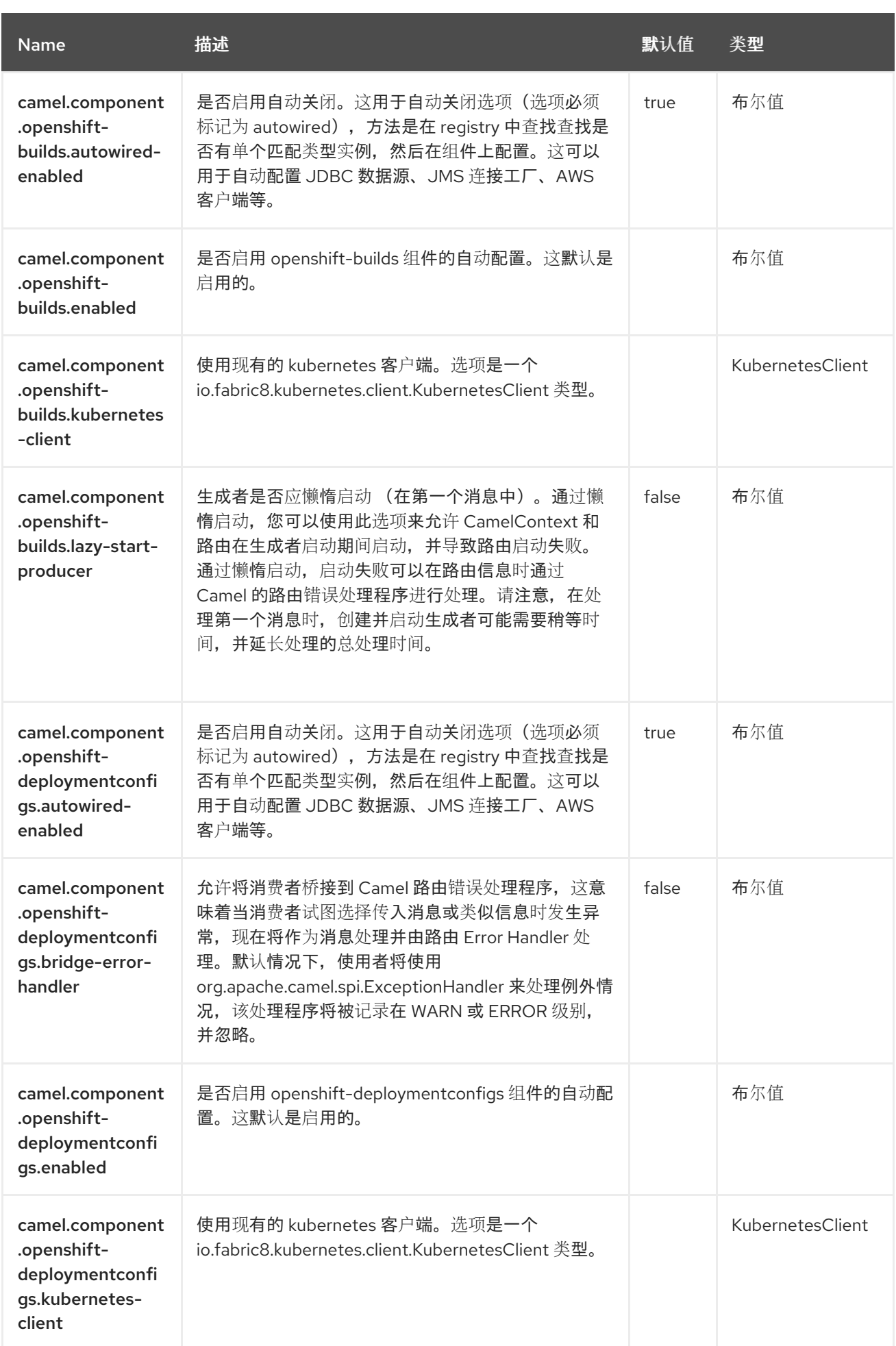

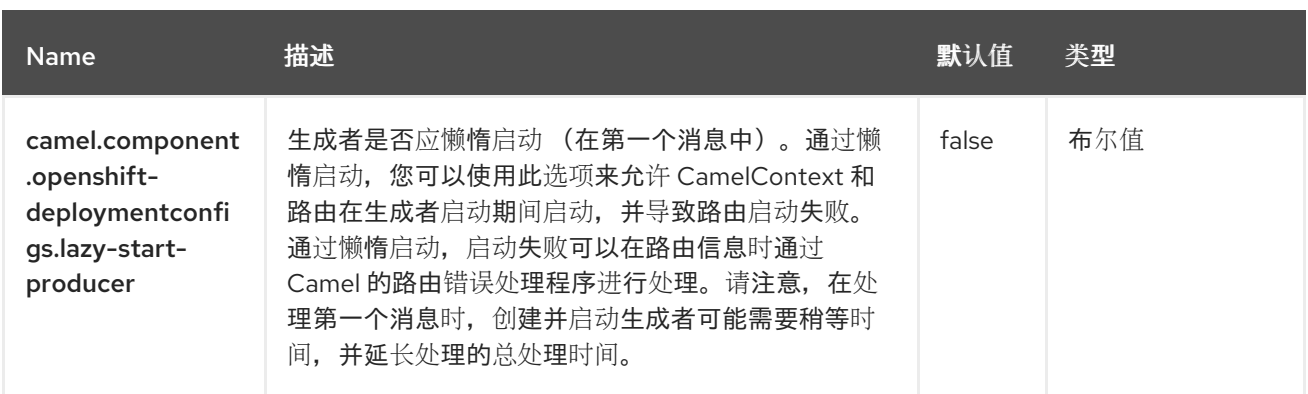

#### 第 *72* 章 *KUBERNETES POD*

从 *Camel 2.17* 开始

支持生成者和消费者

*Kubernetes Pod* 组件是 *[Kubernetes](https://access.redhat.com/documentation/zh-cn/red_hat_build_of_apache_camel/4.4/html-single/red_hat_build_of_apache_camel_for_spring_boot_reference/index#csb-camel-kubernetes-component-starter)* 组件 之一,它为执行 *Kubernetes Pod* 操作和消费者使用与 *Pod* 对象相关的事件提供了一个制作者。

*72.1.* 依赖项

当在 Red Hat build of Apache Camel for Spring Boot 中使用 kubernetes-pods 时, 使用以下 *Maven* 依赖项来支持自动配置:

*<dependency> <groupId>org.apache.camel.springboot</groupId> <artifactId>camel-kubernetes-starter</artifactId> </dependency>*

*72.2.* 配置选项

*Camel* 组件在两个独立级别上配置:

组件级别

端点级别

*72.2.1.* 配置组件选项

组件级别是最高级别,它包含端点继承的常规配置。例如,一个组件可能具有安全设置、用于身份验 证的凭证、用于网络连接的 *url* 等等。

某些组件只有几个选项,其他组件可能会有许多选项。由于组件通常已配置了常用的默认值,因此通 常只需要在组件上配置几个选项,或者根本不需要配置任何选项。

可以在配置文件*(application.properties|yaml)*中使用 组件 *[DSL](https://camel.apache.org/manual/component-dsl.html)* 配置组件,也可直接使用 *Java* 代码 完成。

*72.2.2.* 配置端点选项

您发现自己在端点上配置了一个,因为端点通常有许多选项,允许您配置您需要的端点。这些选项被 分别分类为:端点作为消费者(来自)被使用,和作为生成者(到)使用,或被两者使用。

配置端点通常在端点 *URI* 中作为路径和查询参数直接进行。您还可以使用 *[Endpoint](https://camel.apache.org/manual/Endpoint-dsl.html) DSL* 作为配置端 点的安全方法。

在配置选项时,最好使用 *Property [Placeholders](https://camel.apache.org/manual/using-propertyplaceholder.html)*,它不允许硬编码 *URL*、端口号、敏感信息和其他 设置。换句话说,占位符允许从您的代码外部配置,并提供更多灵活性和重复使用。

以下两节列出了所有选项,首为于组件,后跟端点。

*72.3.* 组件选项

*Kubernetes Pod* 组件支持 *4* 个选项,如下所列。

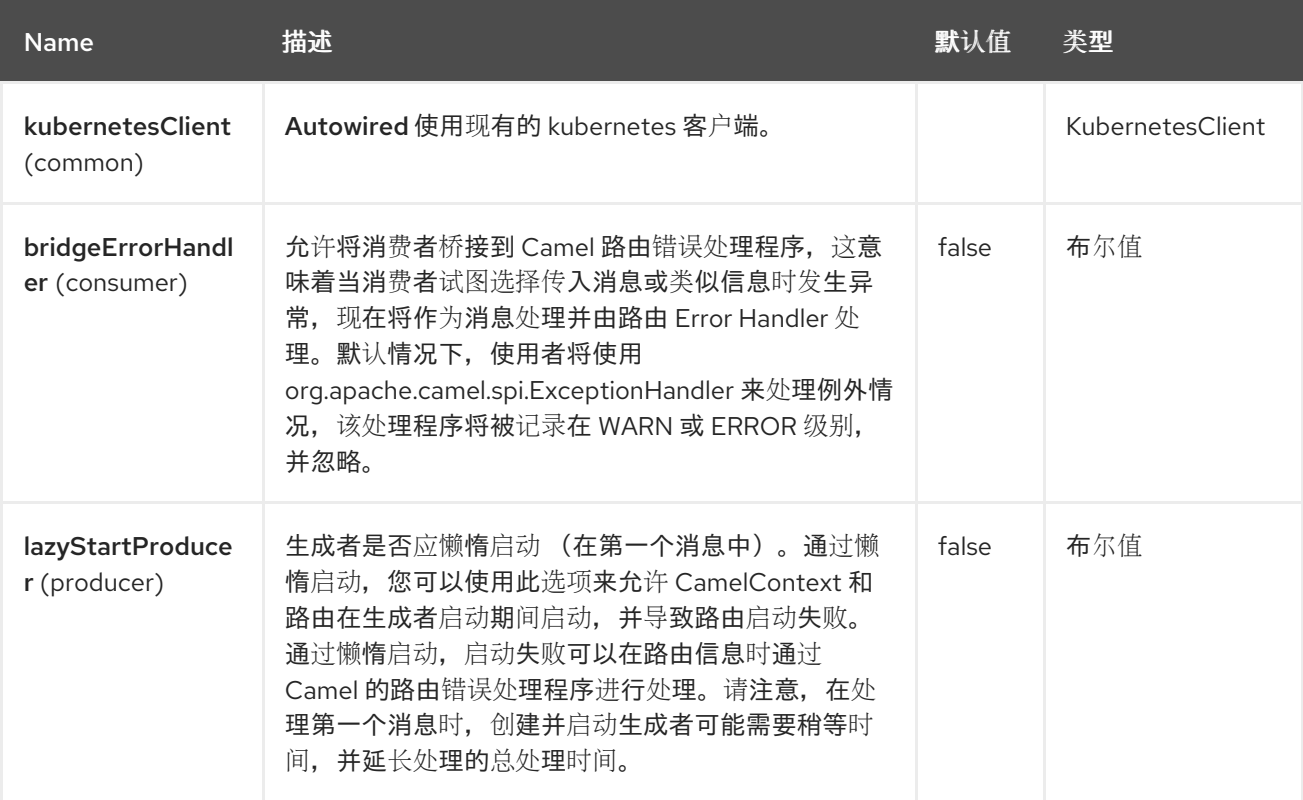

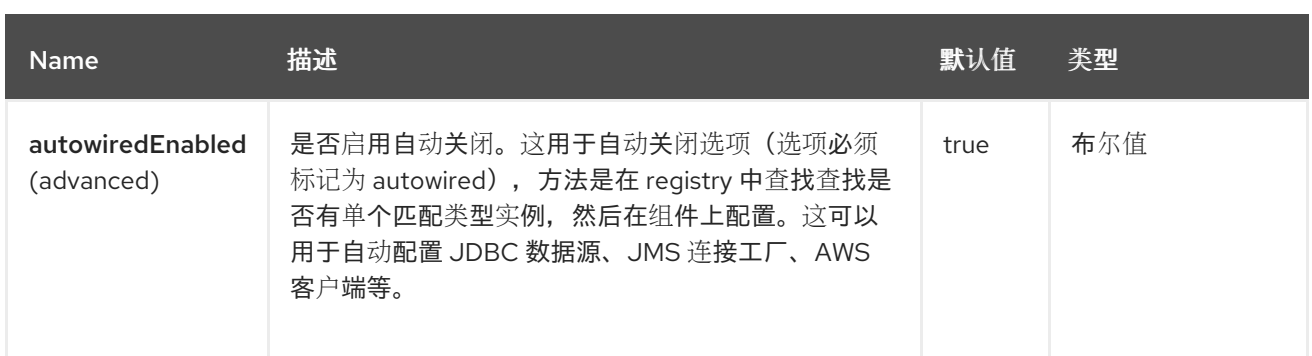

### *72.4.* 端点选项

ı

# *Kubernetes Pod* 端点使用 *URI* 语法进行配置:

*kubernetes-pods:masterUrl*

### 使用以下路径和查询参数:

### *72.4.1.* 路径参数*(1* 参数*)*

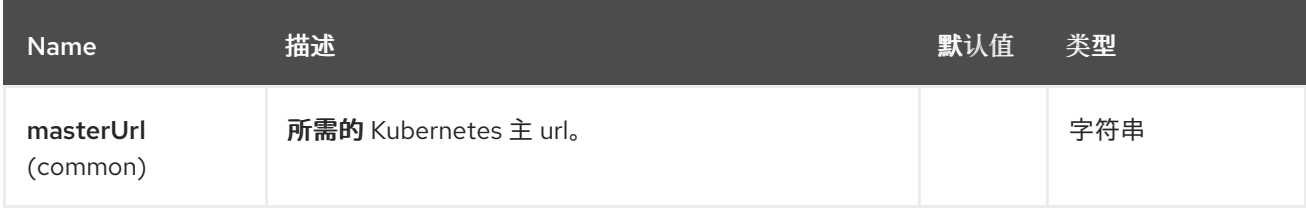

# *72.4.2.* 查询参数*(33* 参数*)*

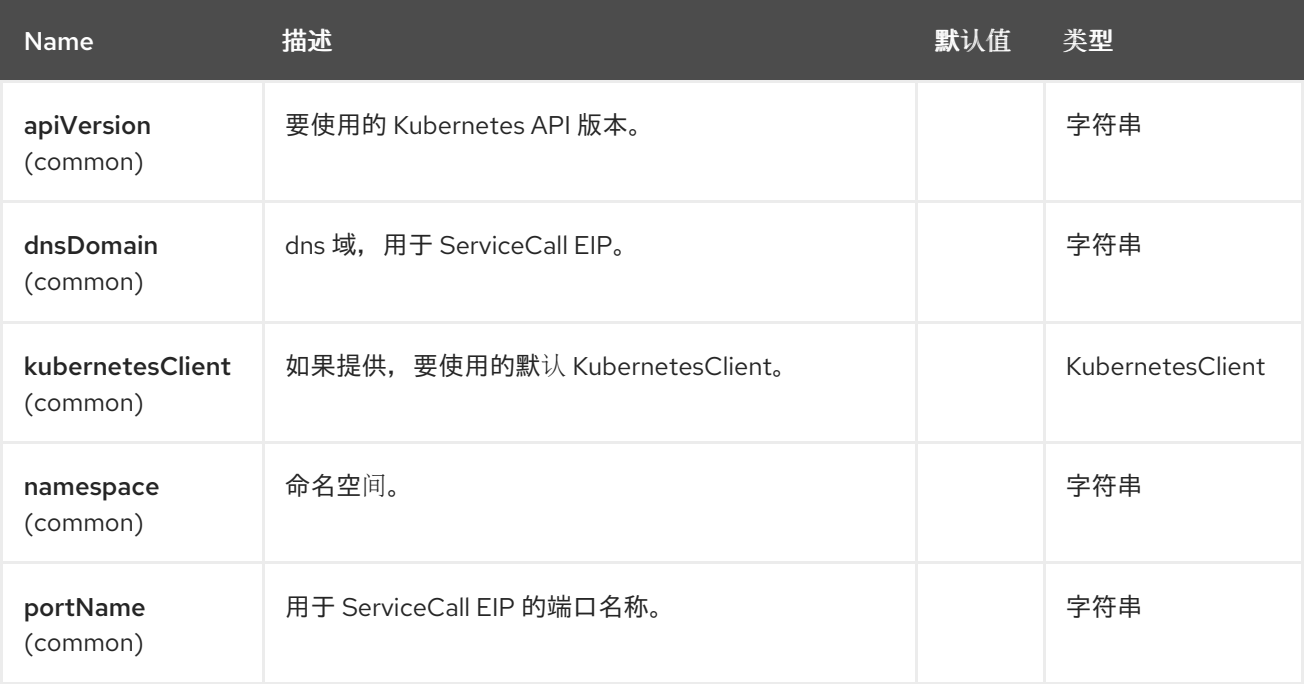

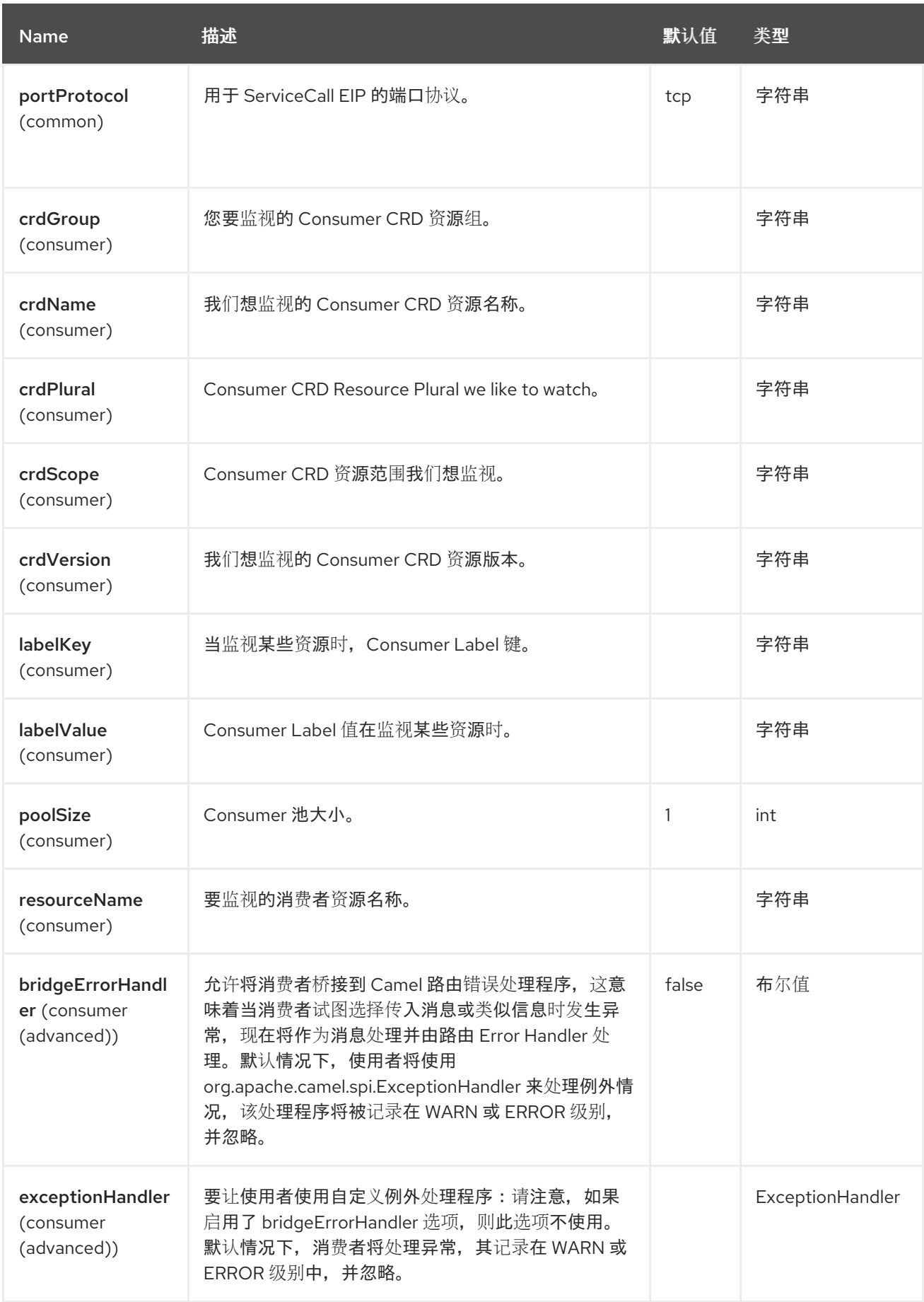

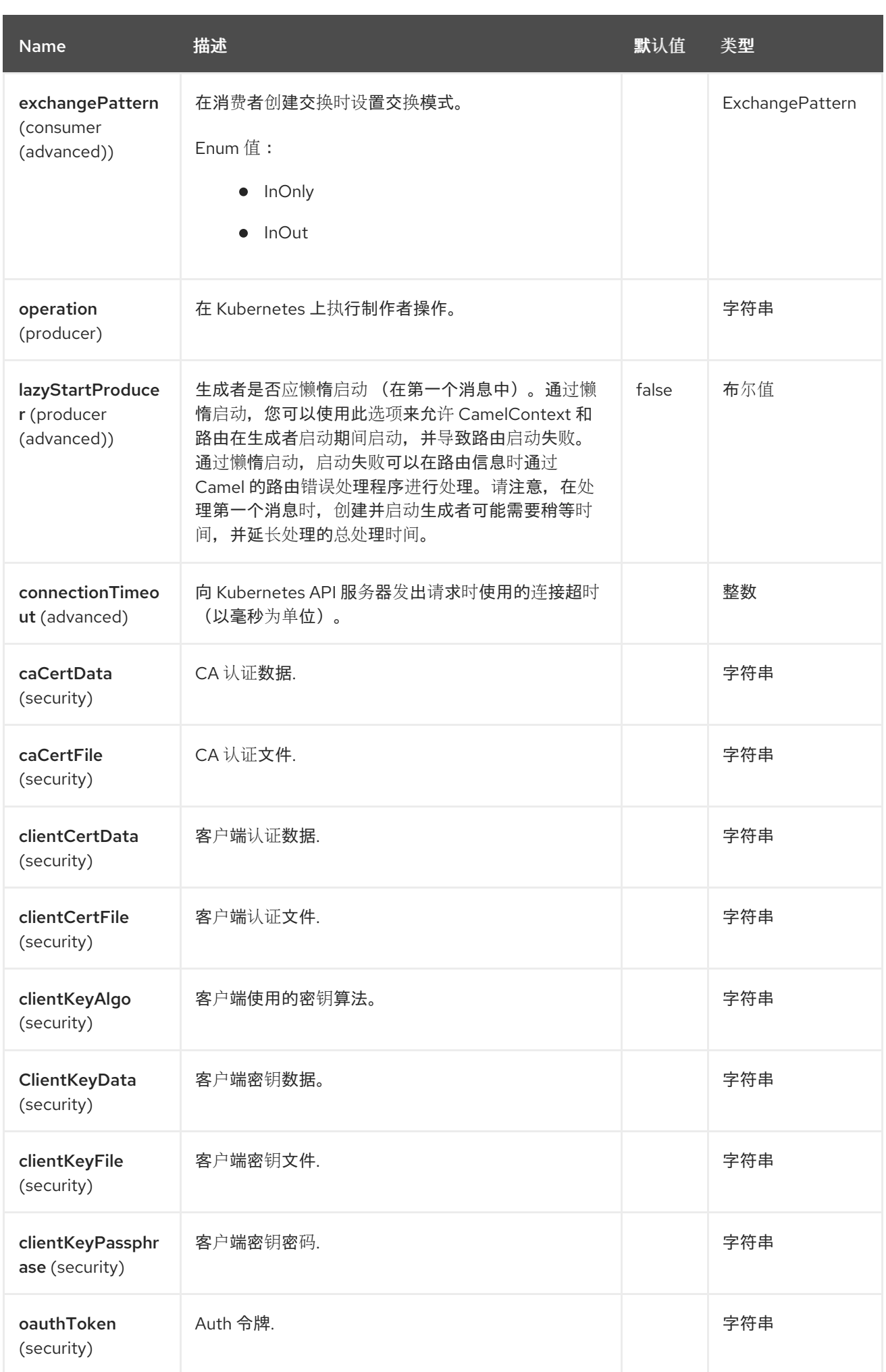

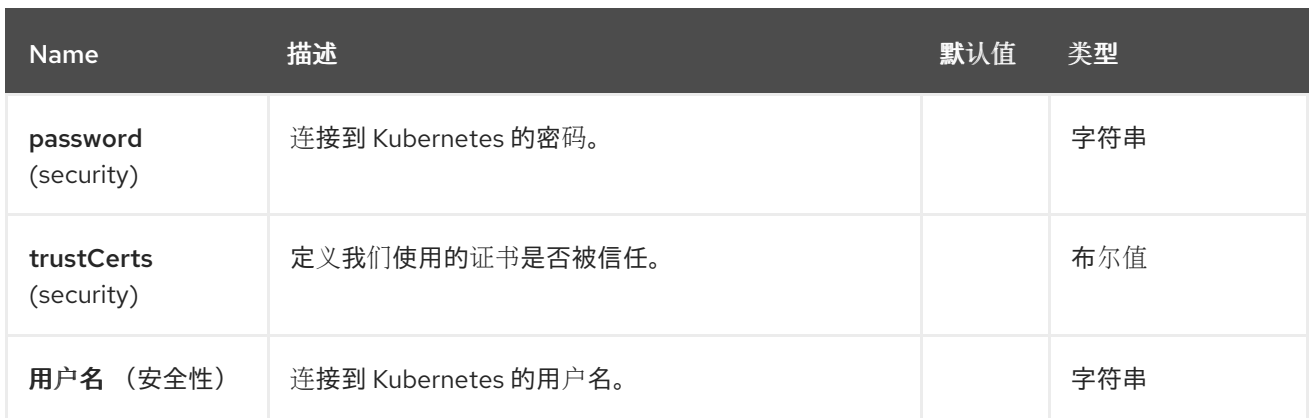

*72.5.* 消息标头

# *Kubernetes Pod* 组件支持 *7* 个消息标头,如下所列:

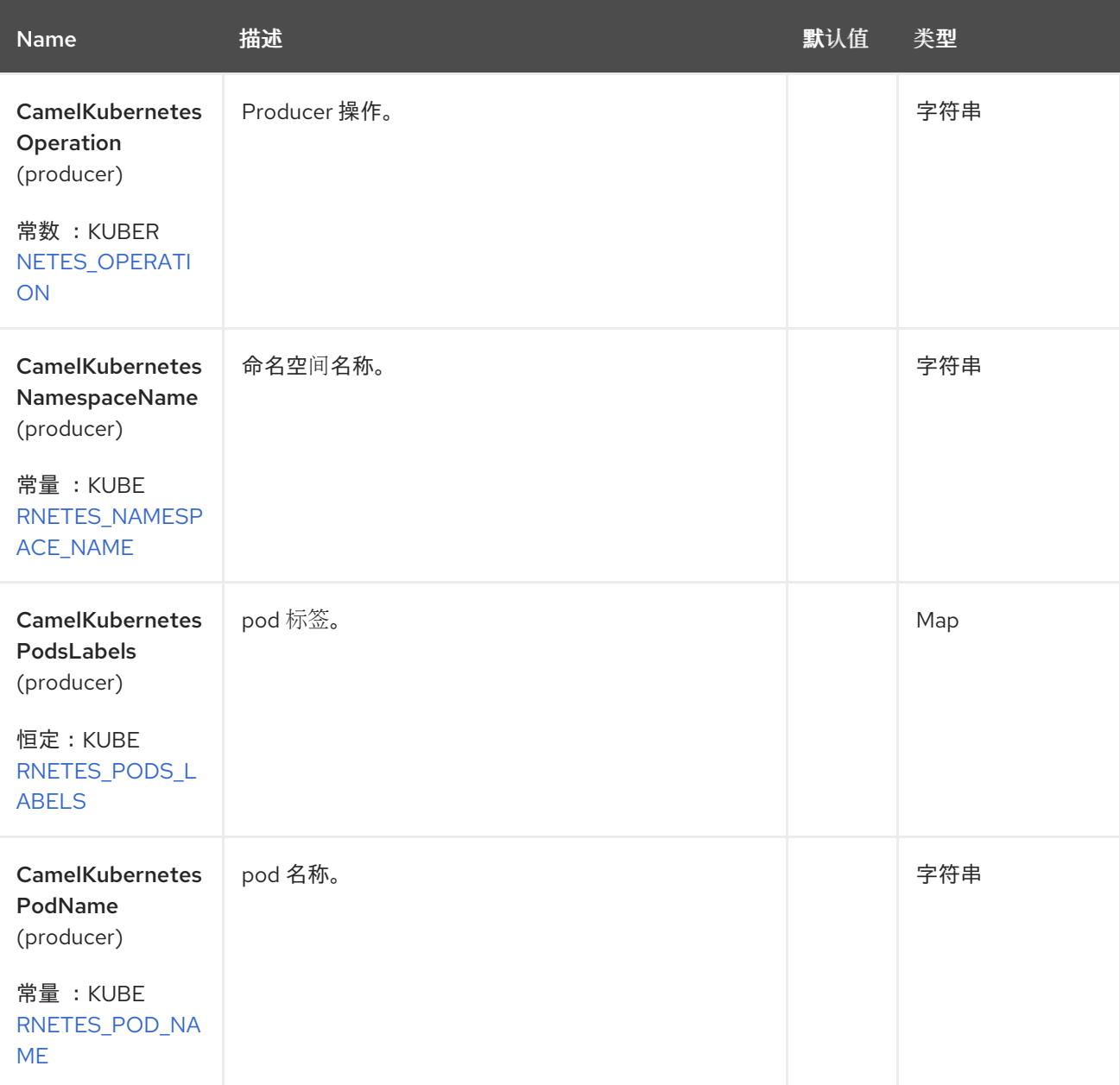

Red Hat build of Apache Camel 4.4 Red Hat build of Apache Camel for Spring Boot 参考

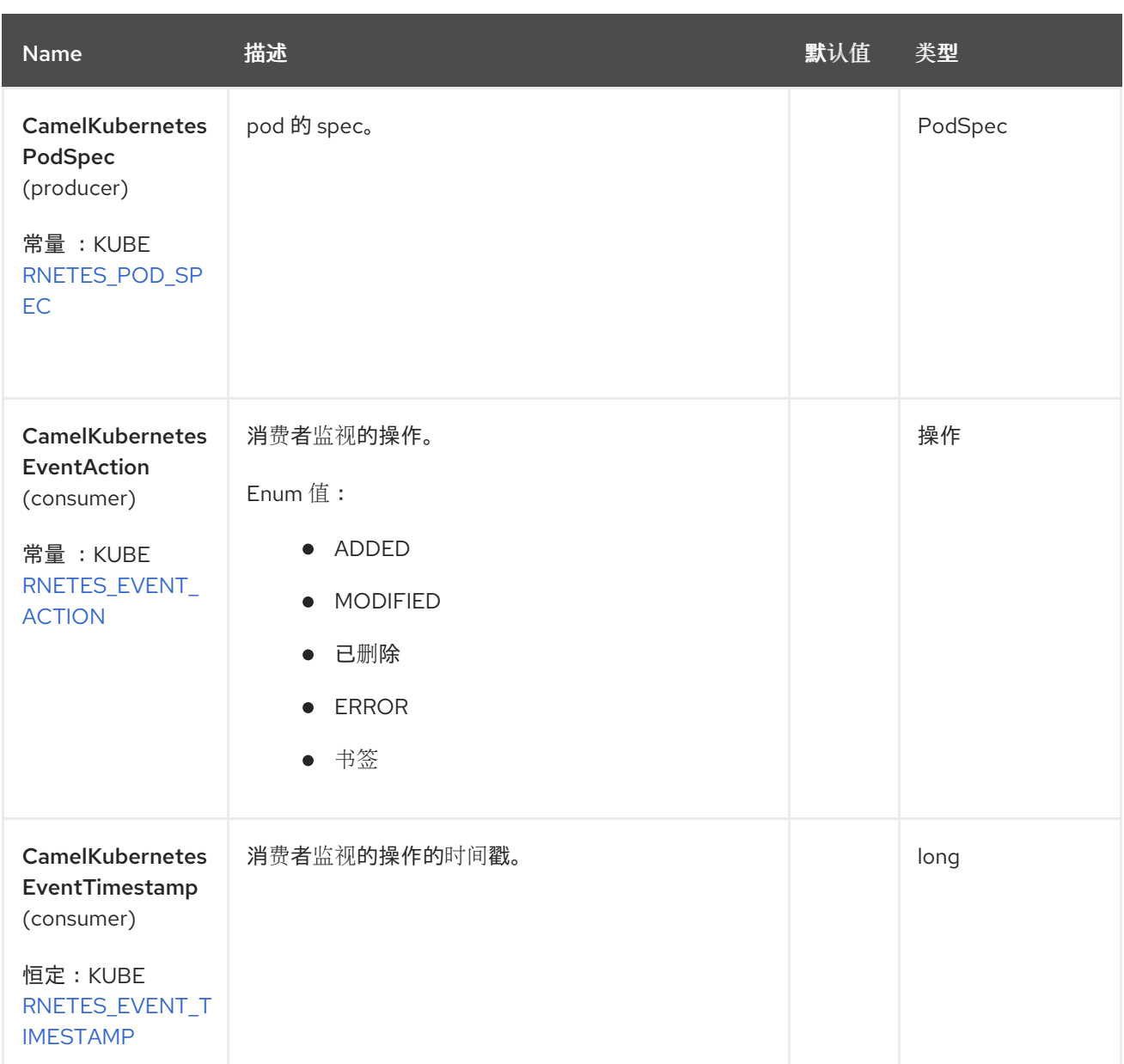

### *72.6.* 支持的制作者操作

 $\blacksquare$ 

 $\bullet$ 

- *listPods*
- *listPodsByLabels*
- *getPod*
- *createPod*

*updatePod*

*deletePod*

#### *72.7. KUBERNETES POD PRODUCER* 示例

*listPods*:此操作列出了 *kubernetes* 集群中的 *pod*。

*from("direct:list"). toF("kubernetes-pods:///?kubernetesClient=#kubernetesClient&operation=listPods"). to("mock:result");*

#### 此操作会返回集群中的 *Pod* 列表。

*listPodsByLabels*:此操作使用 *kubernetes* 集群上的标签列出 *pod*。

```
from("direct:listByLabels").process(new Processor() {
      @Override
      public void process(Exchange exchange) throws Exception {
        Map<String, String> labels = new HashMap<>();
        labels.put("key1", "value1");
        labels.put("key2", "value2");
        exchange.getIn().setHeader(KubernetesConstants.KUBERNETES_PODS_LABELS,
labels);
      }
    });
  toF("kubernetes-pods:///?
kubernetesClient=#kubernetesClient&operation=listPodsByLabels").
  to("mock:result");
```
此操作使用标签选择器(带有 *key1* 和 *key2* 的值*2*)返回集群中的 *Pod* 列表。

#### *72.8. KUBERNETES PODS* 消费者示例

```
fromF("kubernetes-pods://%s?oauthToken=%s&namespace=default&resourceName=test",
host, authToken).process(new KubernertesProcessor()).to("mock:result");
  public class KubernertesProcessor implements Processor {
    @Override
    public void process(Exchange exchange) throws Exception {
      Message in = exchange.getIn();
      Pod pod = exchange.getIn().getBody(Pod.class);
      log.info("Got event with configmap name: " + pod.getMetadata().getName() + " and
```
*action " + in.getHeader(KubernetesConstants.KUBERNETES\_EVENT\_ACTION)); } }*

此消费者返回 *pod* 测试的命名空间 *default* 上的事件列表。

### *72.9. SPRING BOOT AUTO-CONFIGURATION*

### 组件支持 *102* 选项,如下所列。

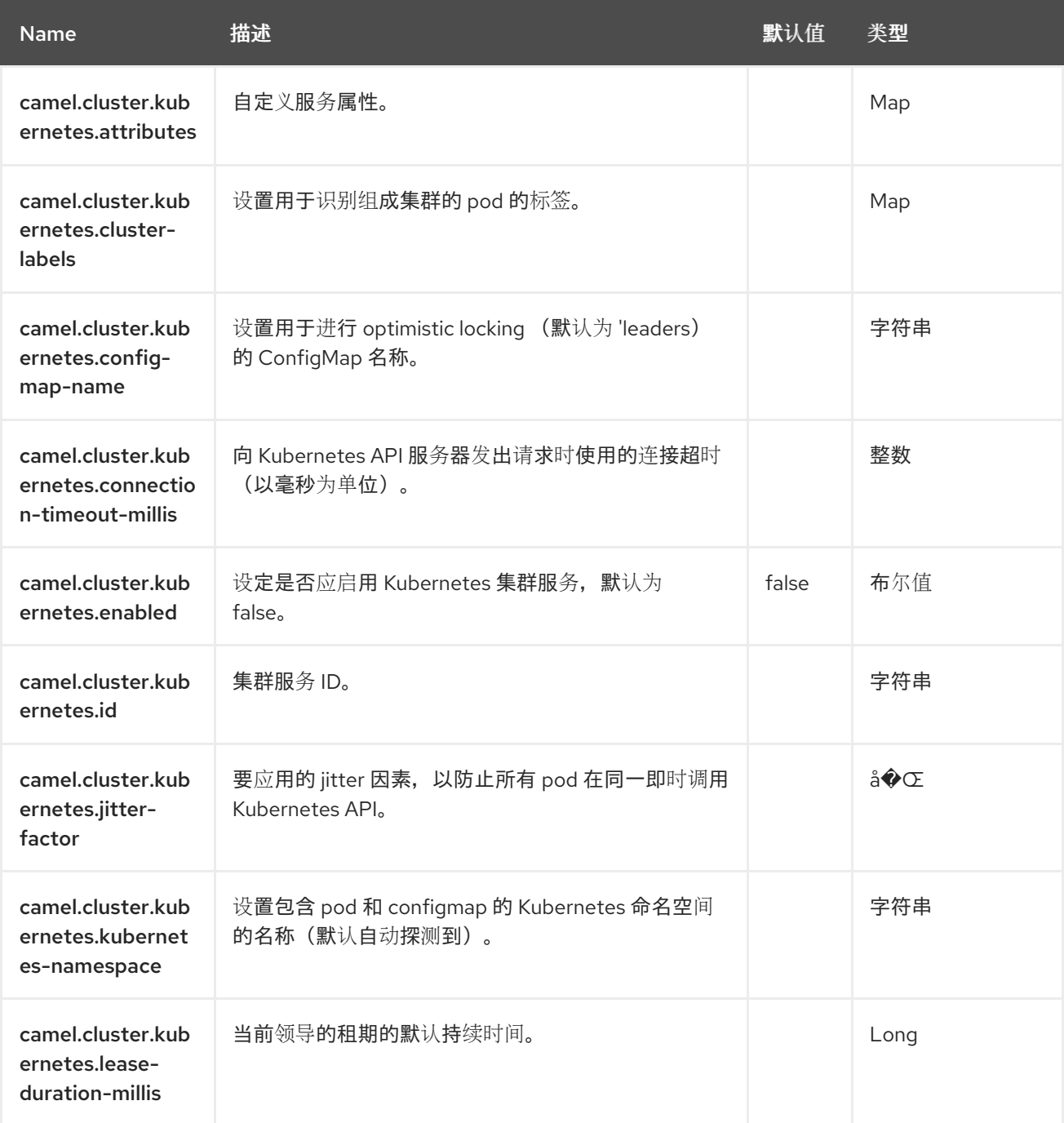

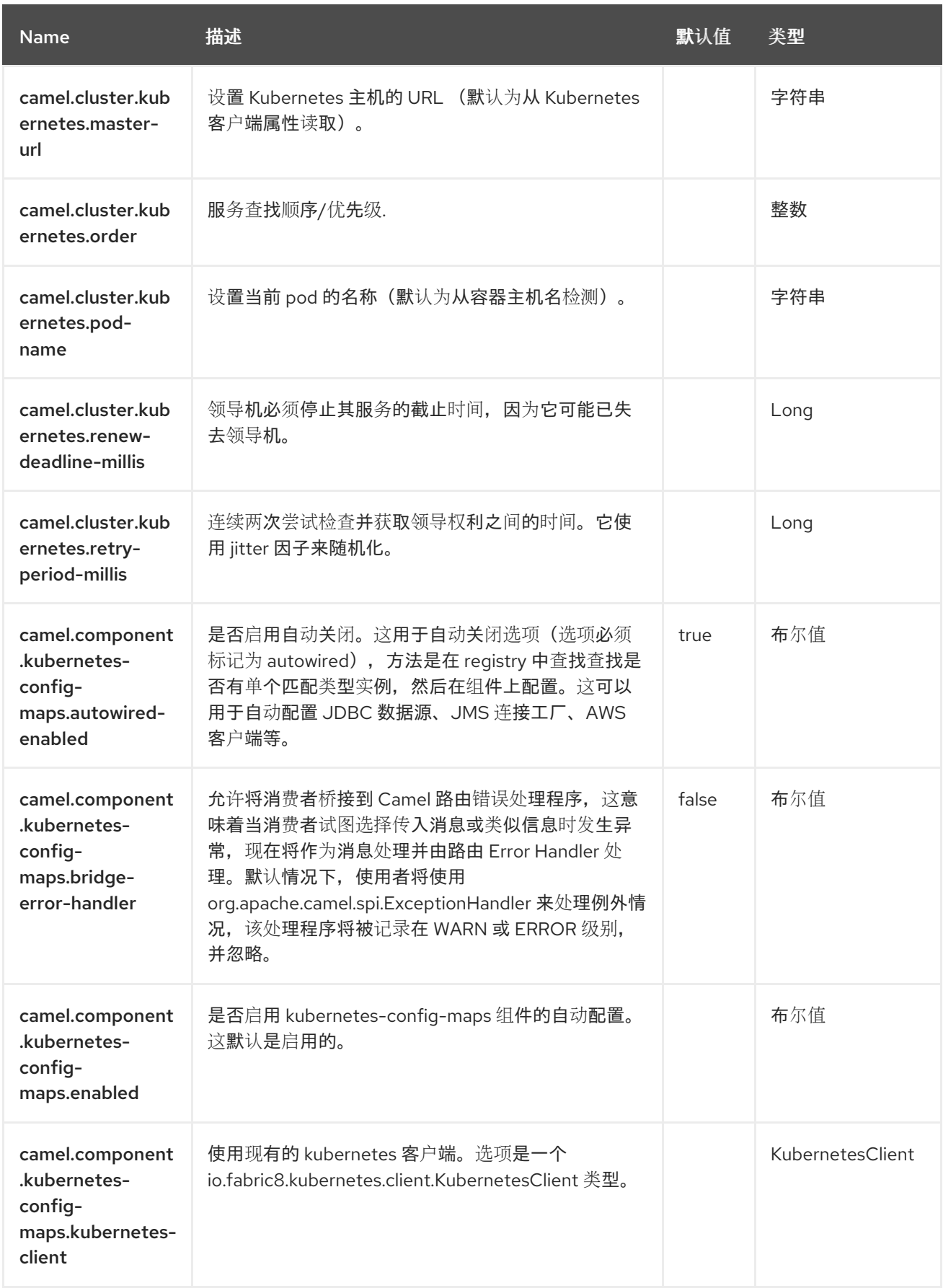

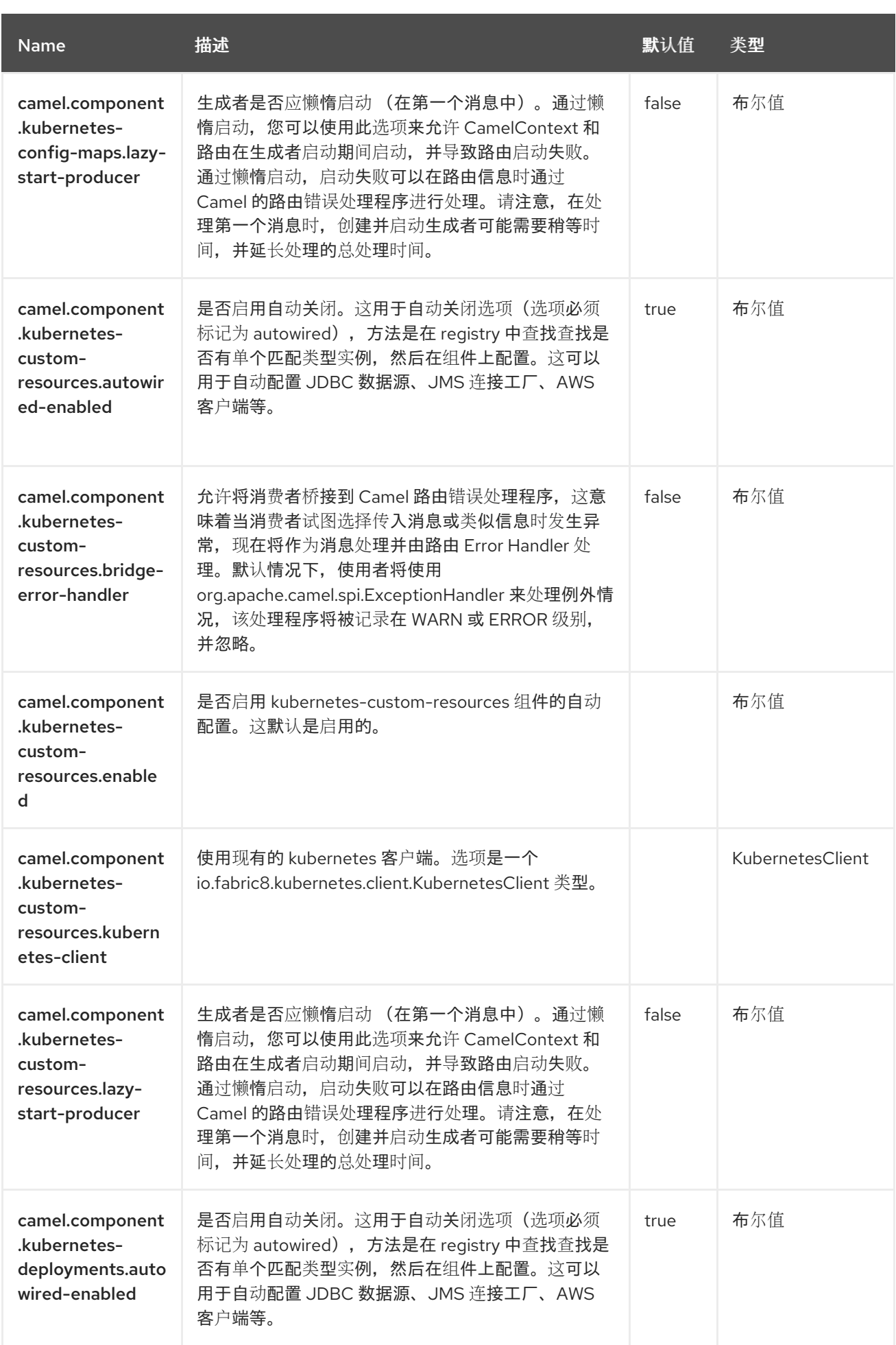

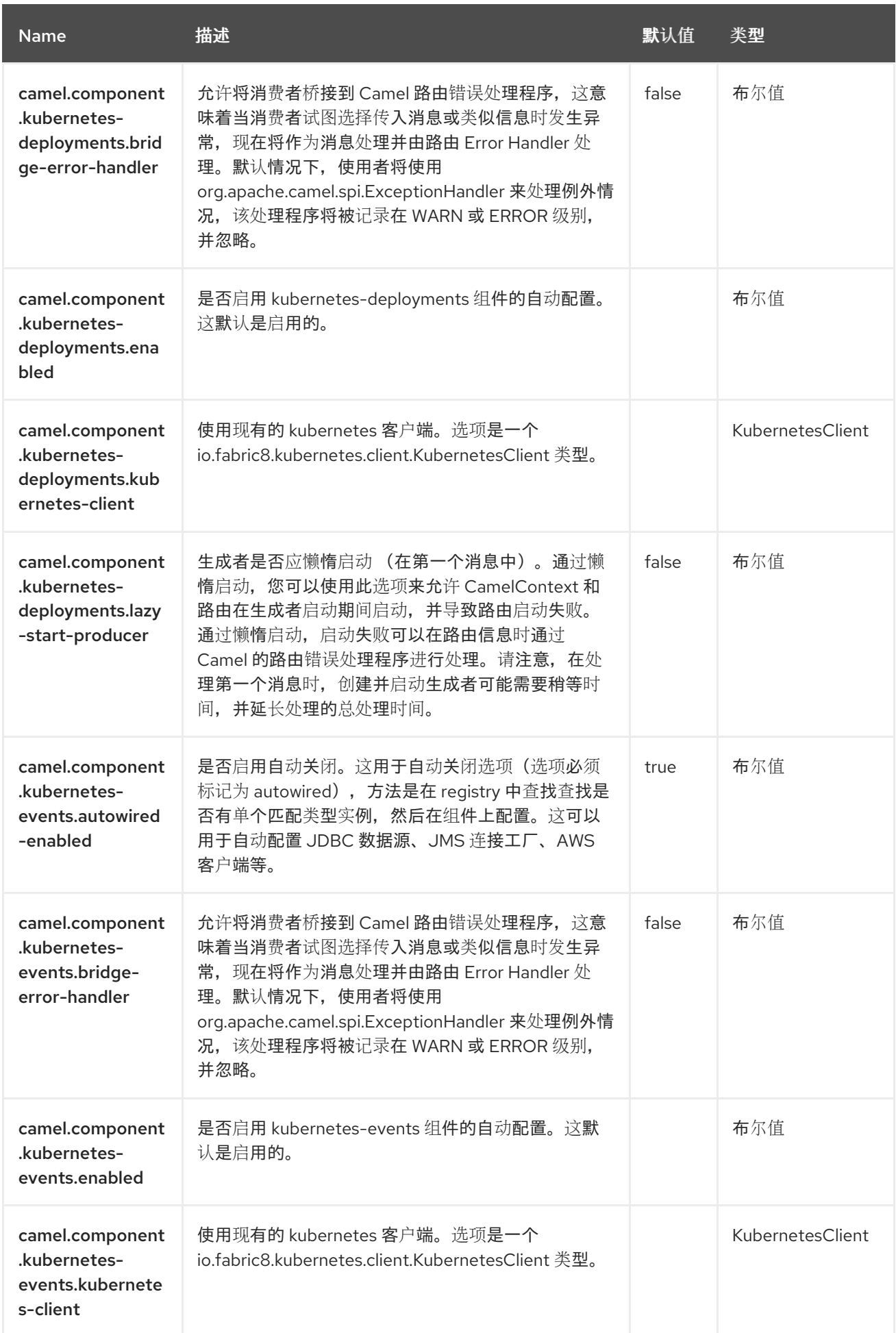

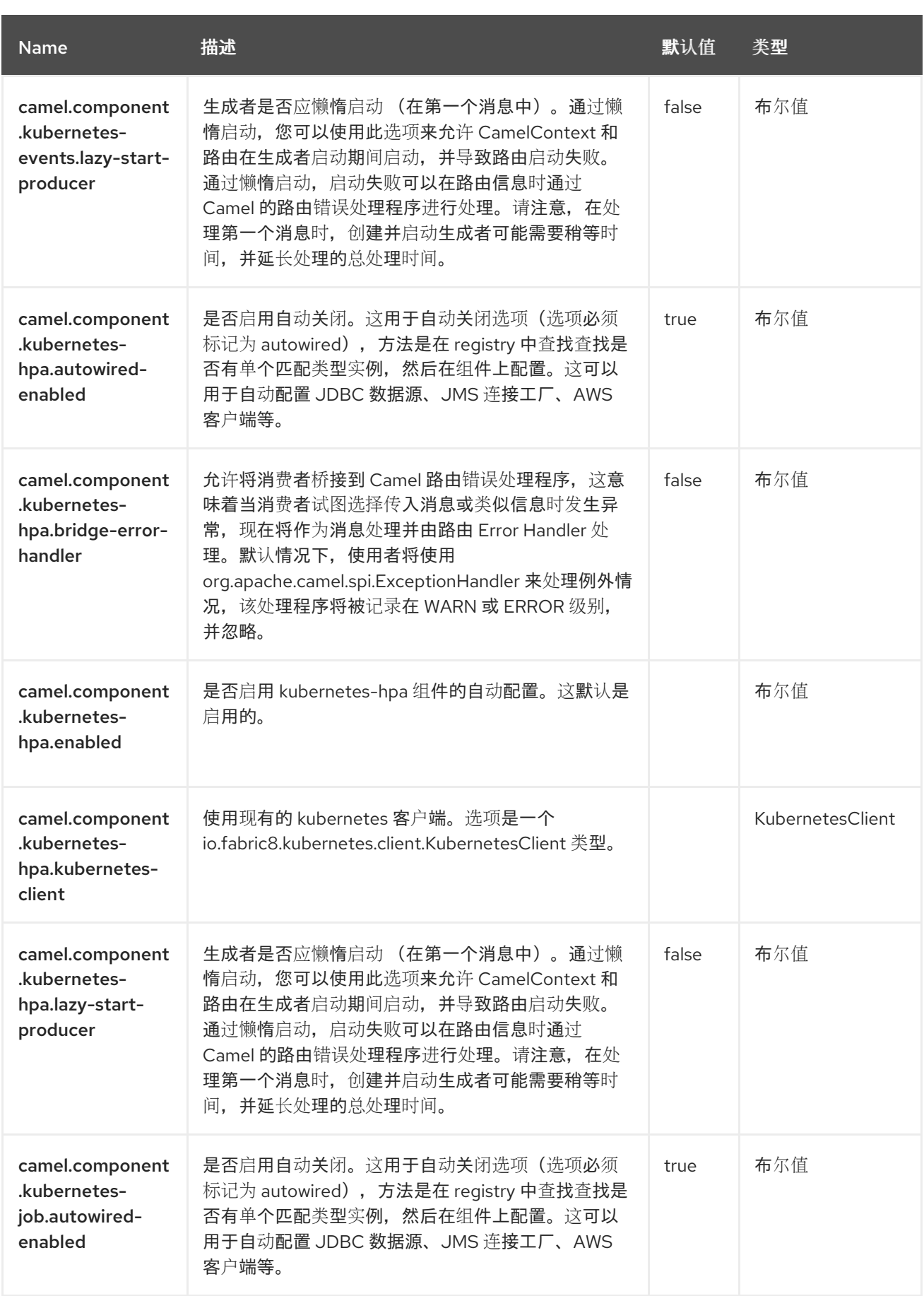

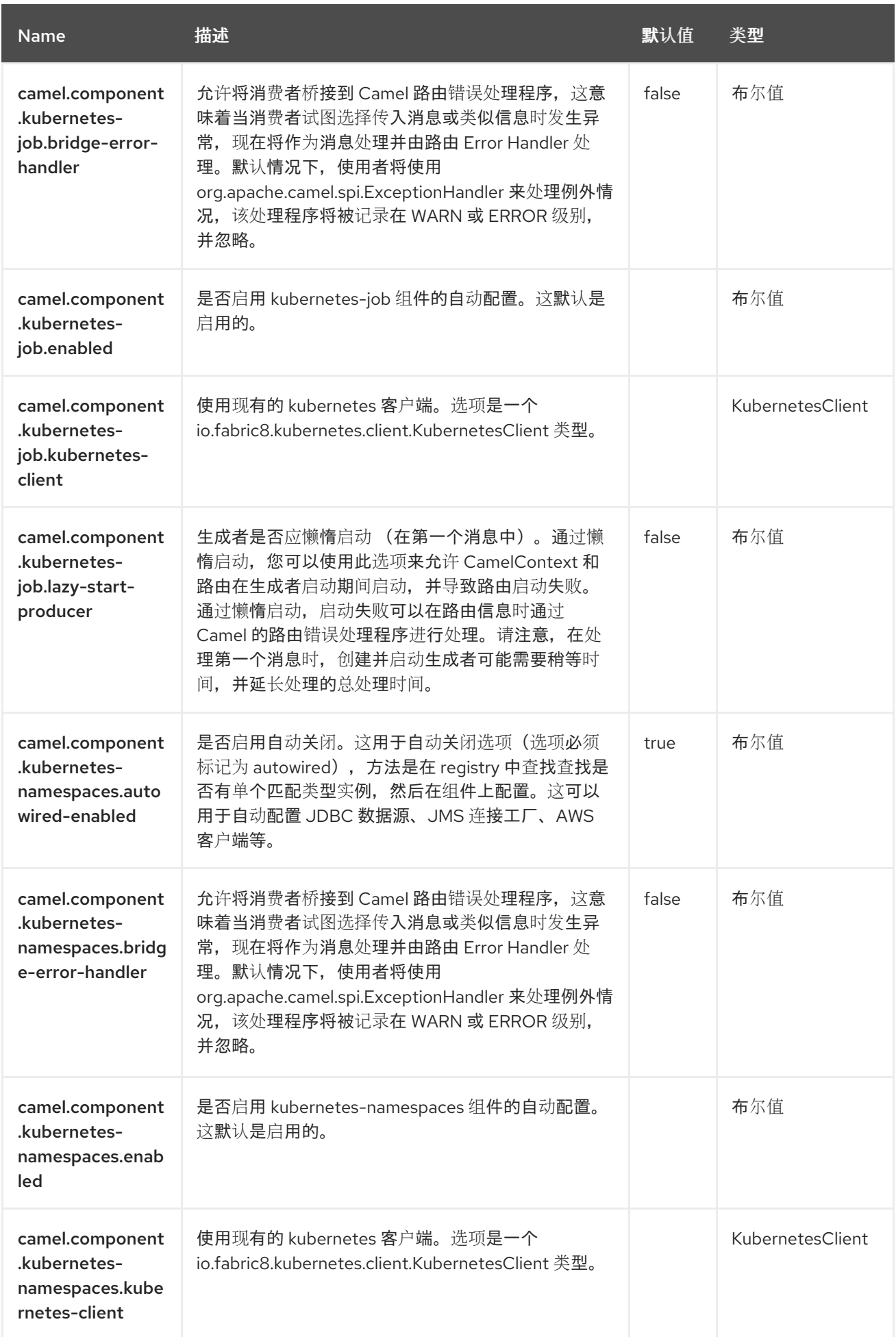

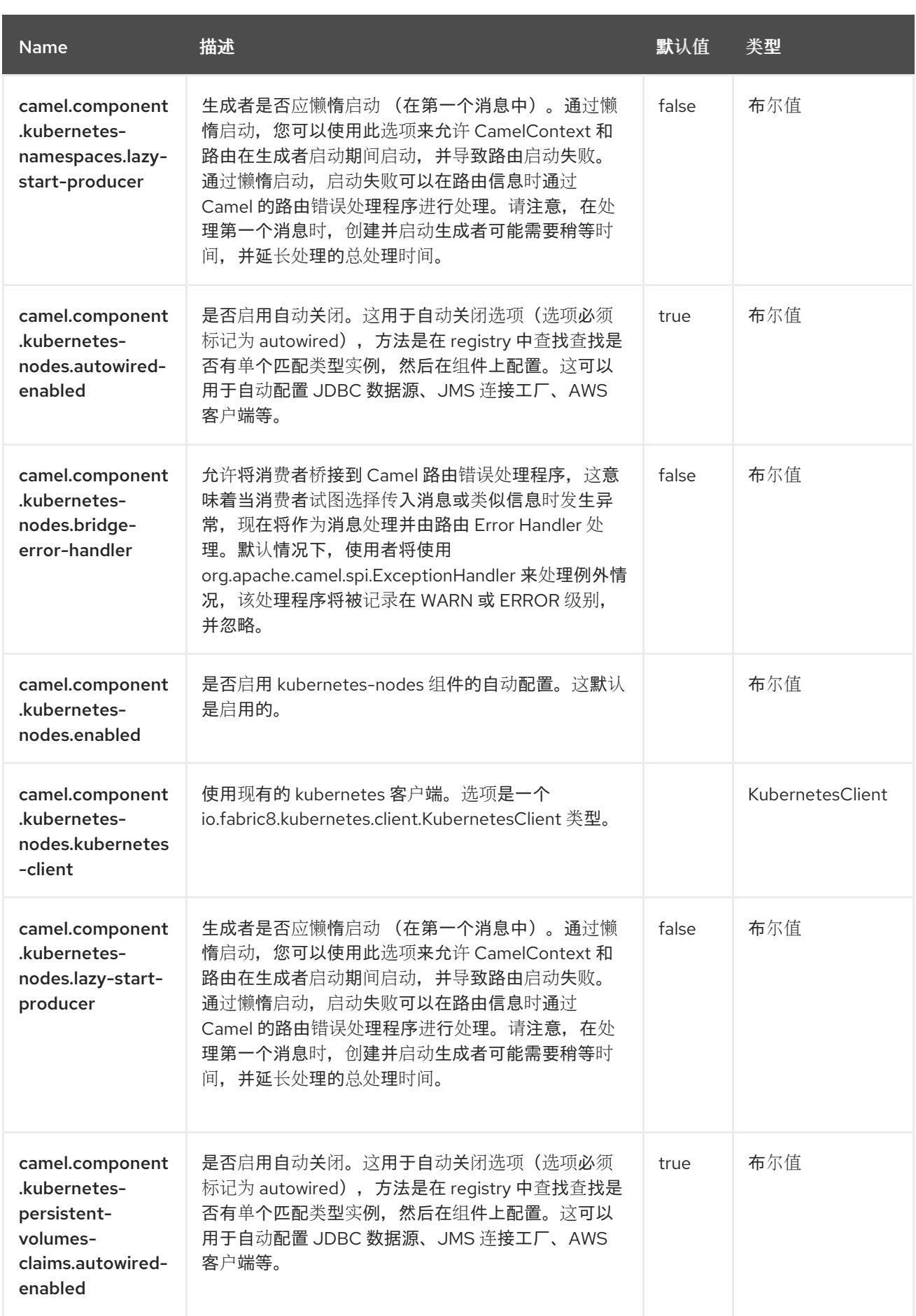

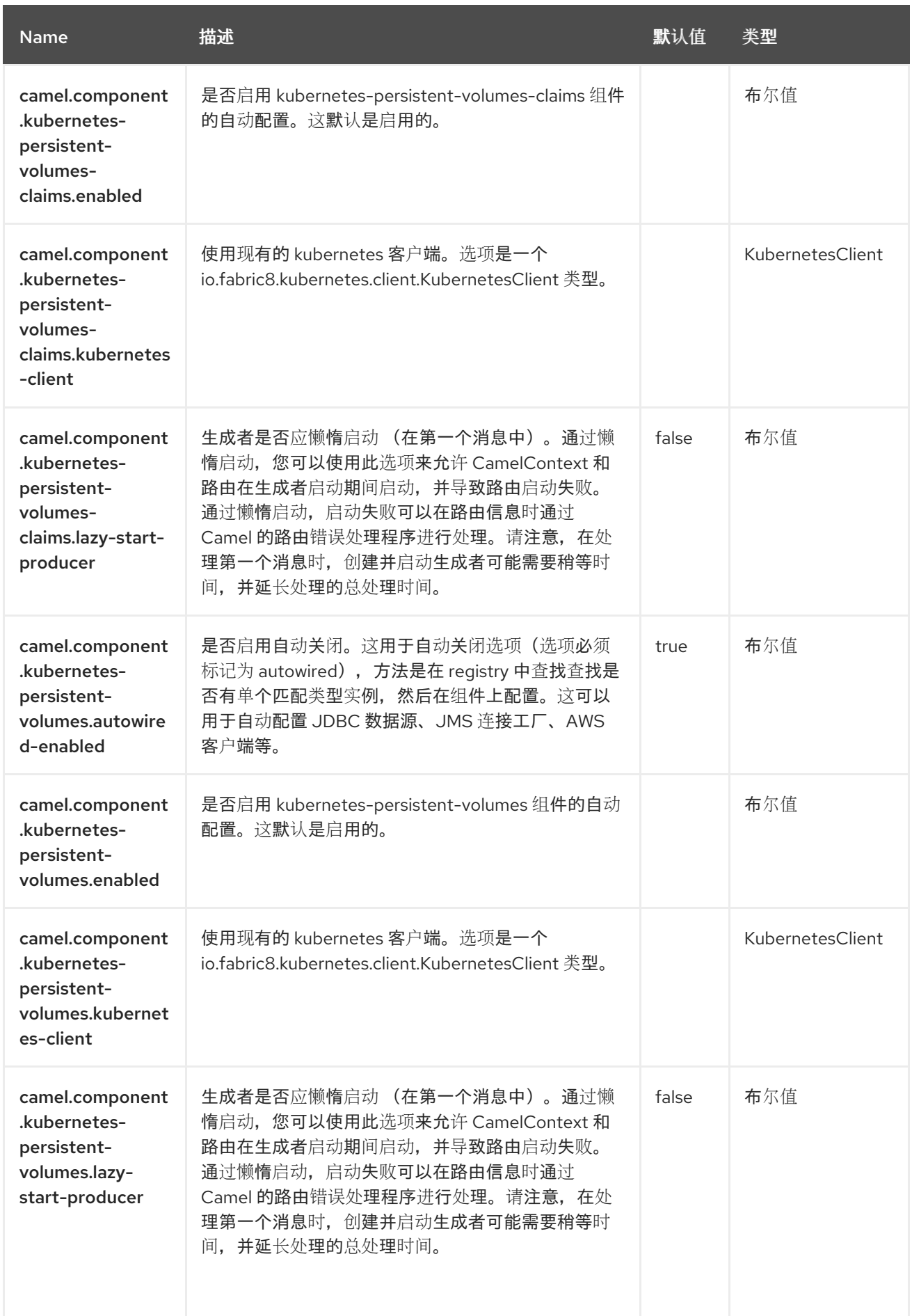

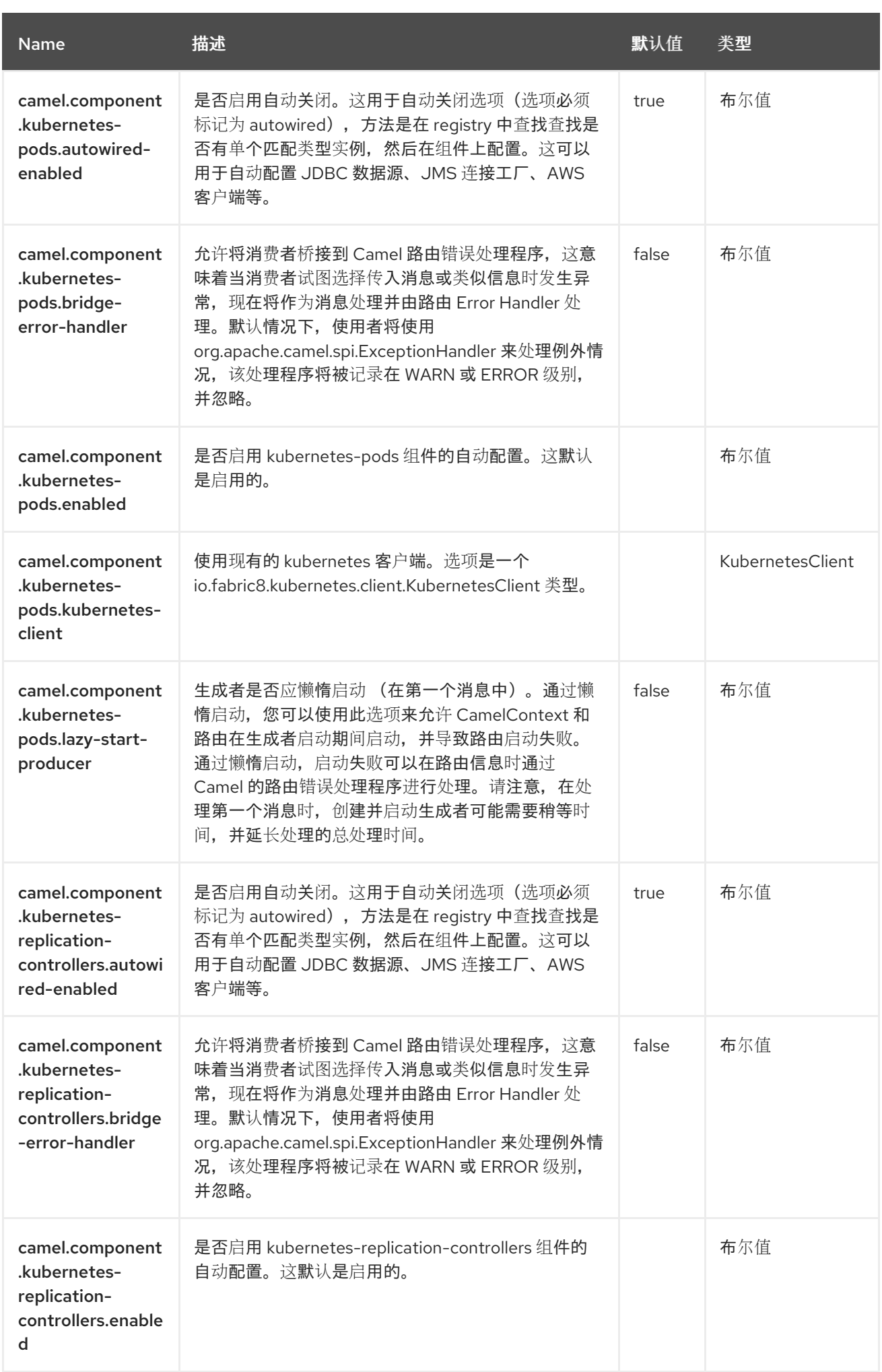

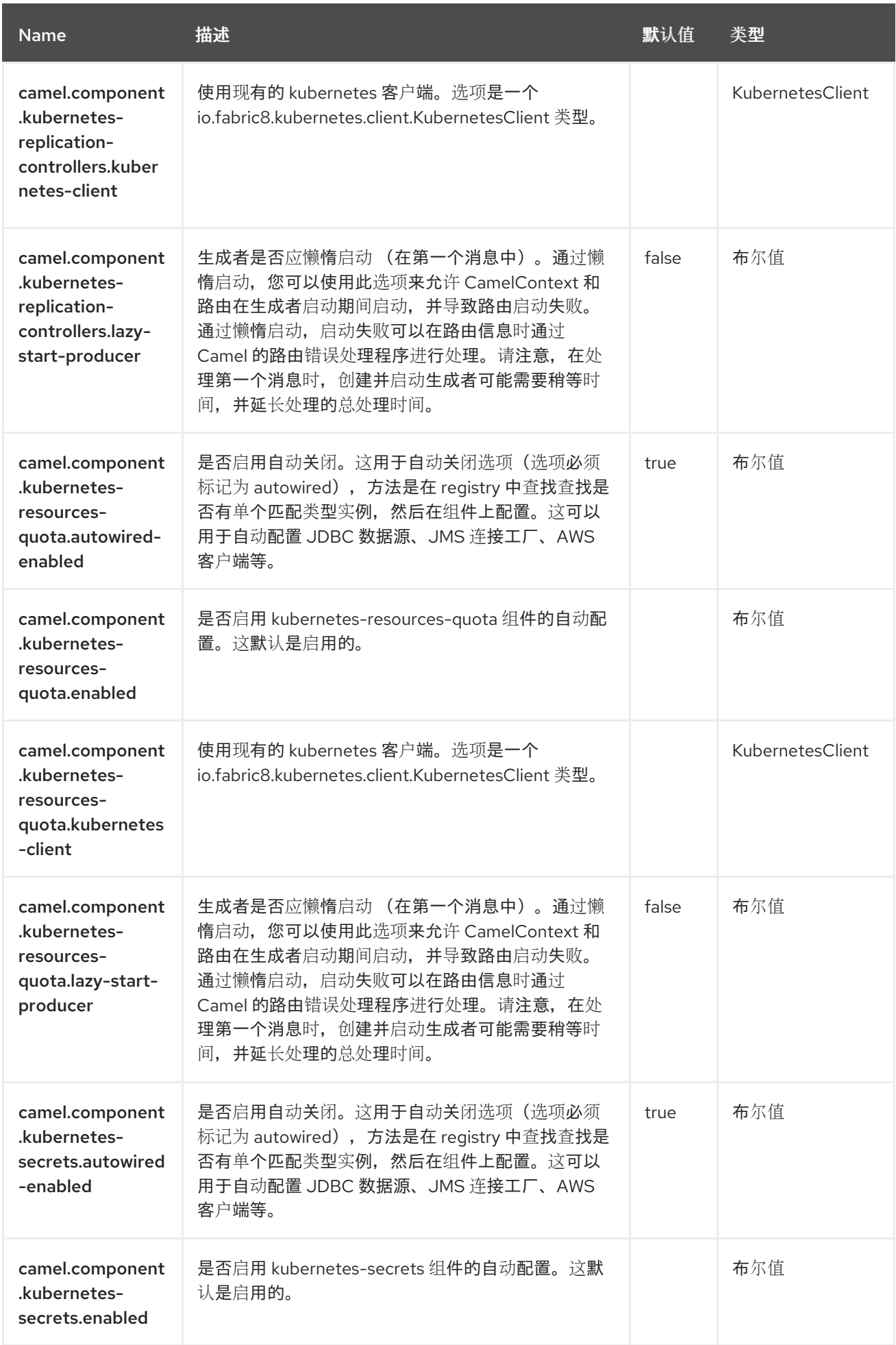

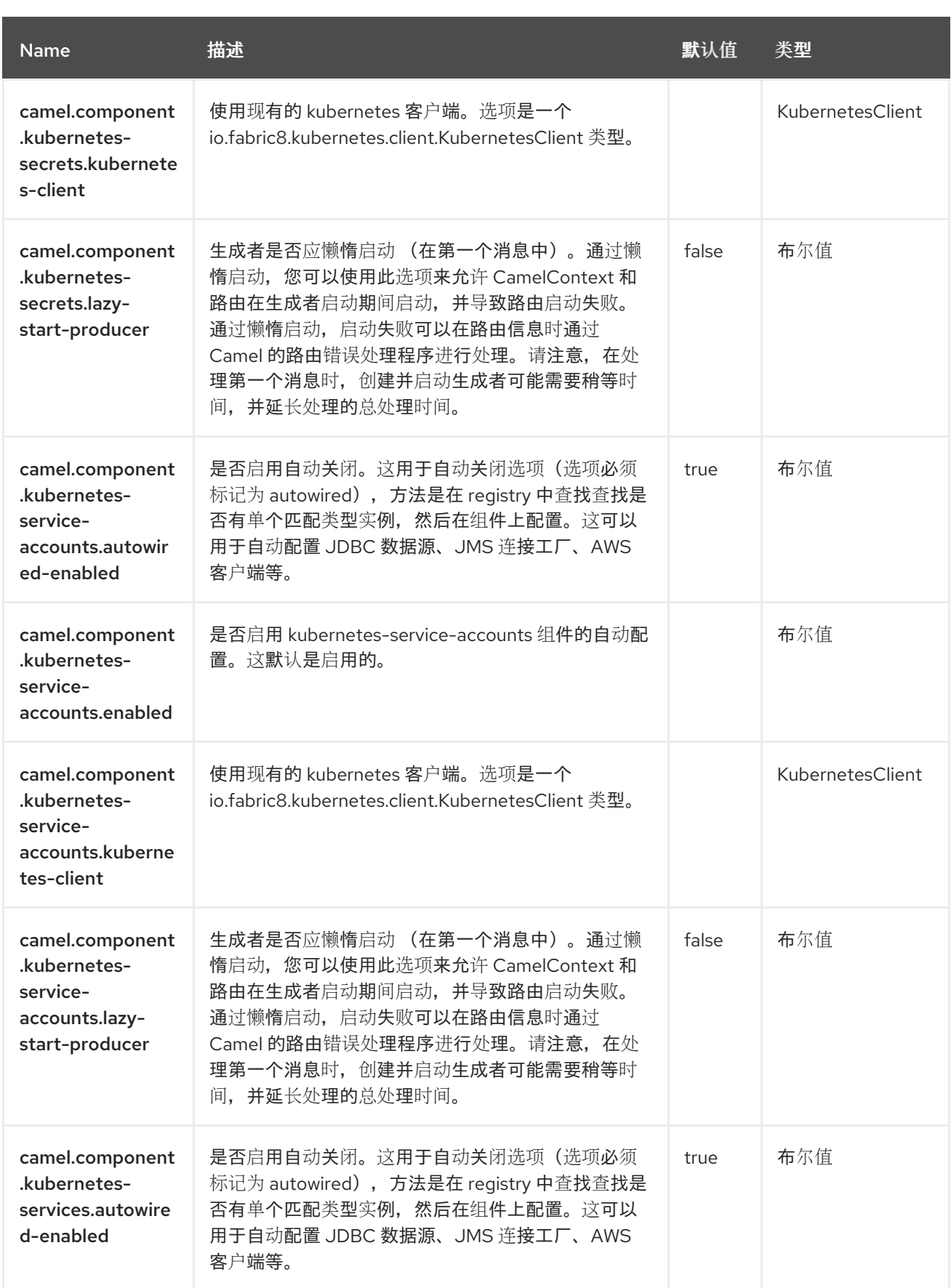

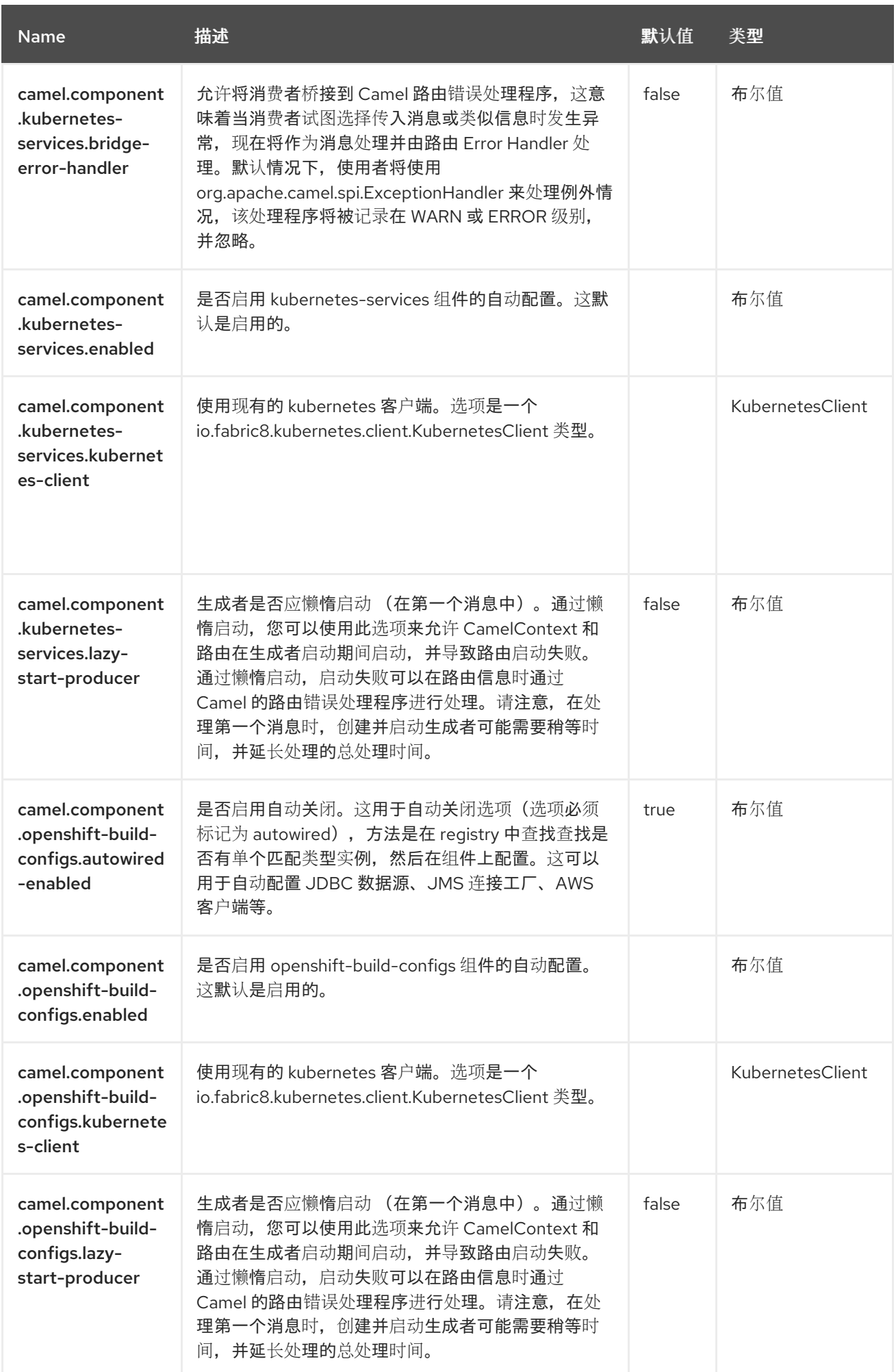

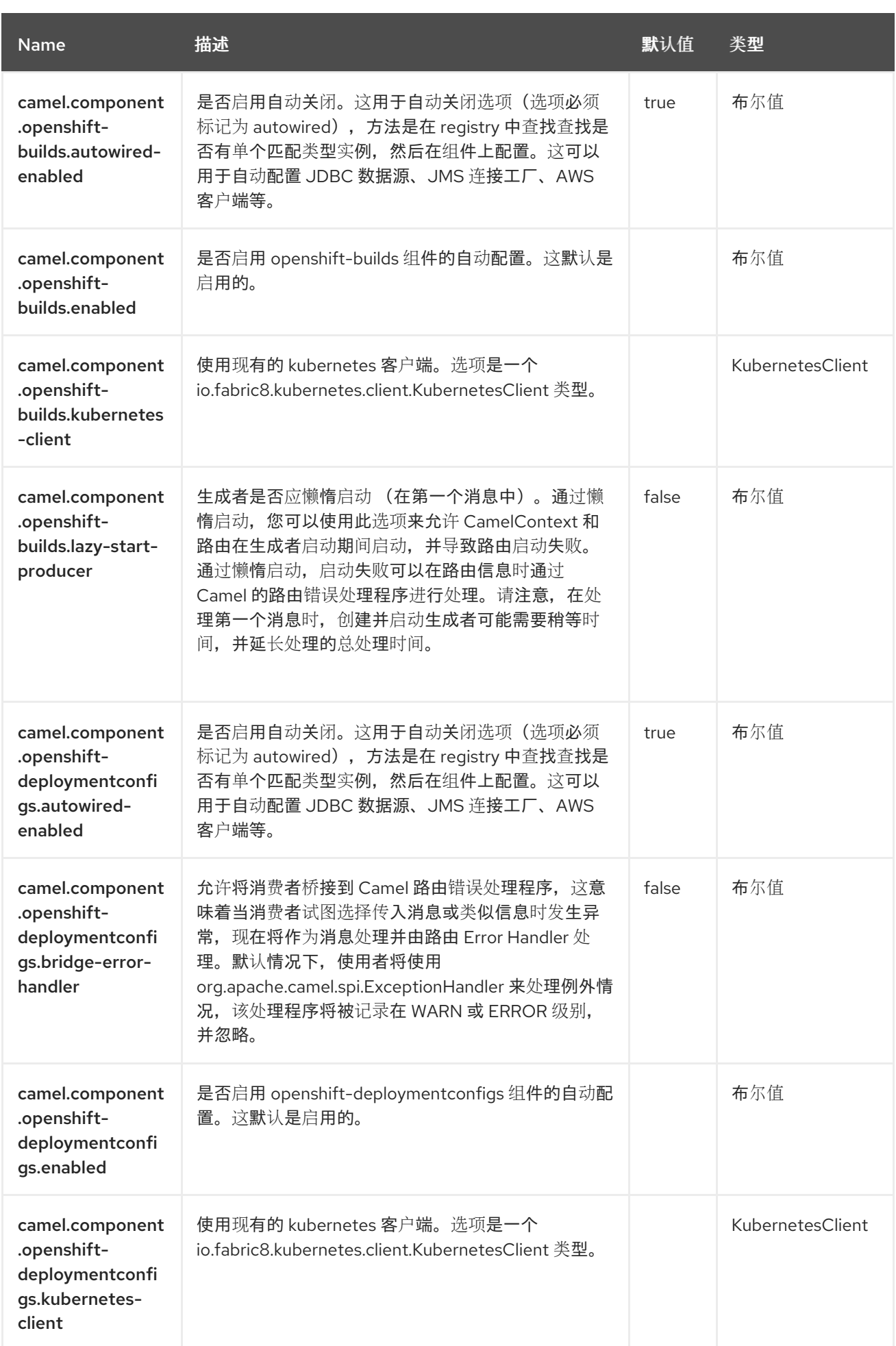

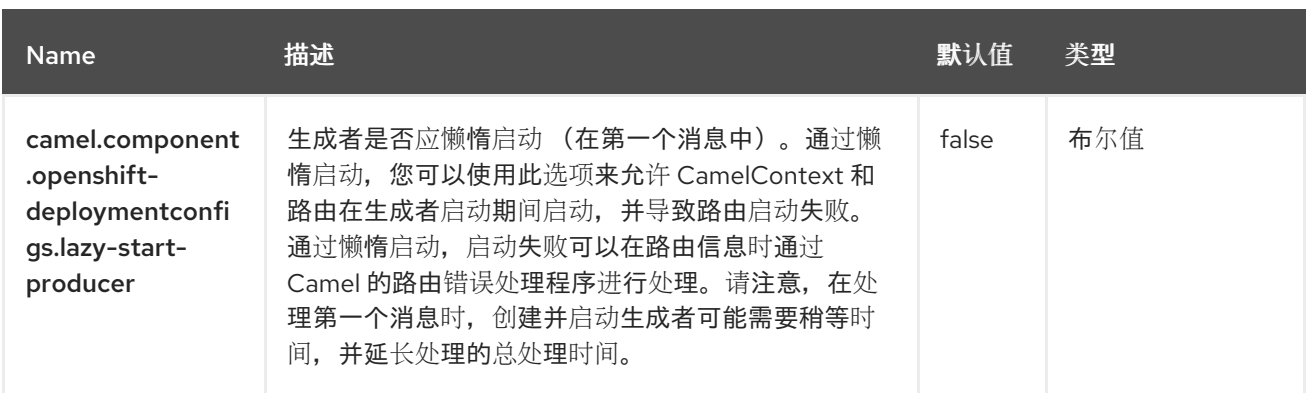

第 *73* 章 *KUBERNETES* 复制控制器

从 *Camel 2.17* 开始

支持生成者和消费者

*Kubernetes Replication Controller* 组件是一个 *[Kubernetes](https://access.redhat.com/documentation/zh-cn/red_hat_build_of_apache_camel/4.4/html-single/red_hat_build_of_apache_camel_for_spring_boot_reference/index#csb-camel-kubernetes-component-starter)* 组件,它提供了一个生成者来执行 *Kubernetes Replication* 控制器操作,以及一个消费者,以使用与 *Replication Controller* 对象相关的 事件。

*73.1.* 依赖项

当在 *Red Hat build of Apache Camel for Spring Boot* 中使用 *kubernetes-replication-controllers* 时,使用以下 *Maven* 依赖项来支持自动配置:

*<dependency> <groupId>org.apache.camel.springboot</groupId> <artifactId>camel-kubernetes-starter</artifactId> </dependency>*

*73.2.* 配置选项

*Camel* 组件在两个独立级别上配置:

组件级别

端点级别

*73.2.1.* 配置组件选项

组件级别是最高级别,它包含端点继承的常规配置。例如,一个组件可能具有安全设置、用于身份验 证的凭证、用于网络连接的 *url* 等等。

某些组件只有几个选项,其他组件可能会有许多选项。由于组件通常已配置了常用的默认值,因此通 常只需要在组件上配置几个选项,或者根本不需要配置任何选项。

可以在配置文件*(application.properties|yaml)*中使用 组件 *[DSL](https://camel.apache.org/manual/component-dsl.html)* 配置组件,也可直接使用 *Java* 代码 完成。

*73.2.2.* 配置端点选项

您发现自己在端点上配置了一个,因为端点通常有许多选项,允许您配置您需要的端点。这些选项被 分别分类为:端点作为消费者(来自)被使用,和作为生成者(到)使用,或被两者使用。

配置端点通常在端点 *URI* 中作为路径和查询参数直接进行。您还可以使用 *[Endpoint](https://camel.apache.org/manual/Endpoint-dsl.html) DSL* 作为配置端 点的安全方法。

在配置选项时,最好使用 *Property [Placeholders](https://camel.apache.org/manual/using-propertyplaceholder.html)*,它不允许硬编码 *URL*、端口号、敏感信息和其他 设置。换句话说,占位符允许从您的代码外部配置,并提供更多灵活性和重复使用。

以下两节列出了所有选项,首为于组件,后跟端点。

*73.3.* 组件选项

#### *Kubernetes Replication Controller* 组件支持 *4* 个选项,如下所列。

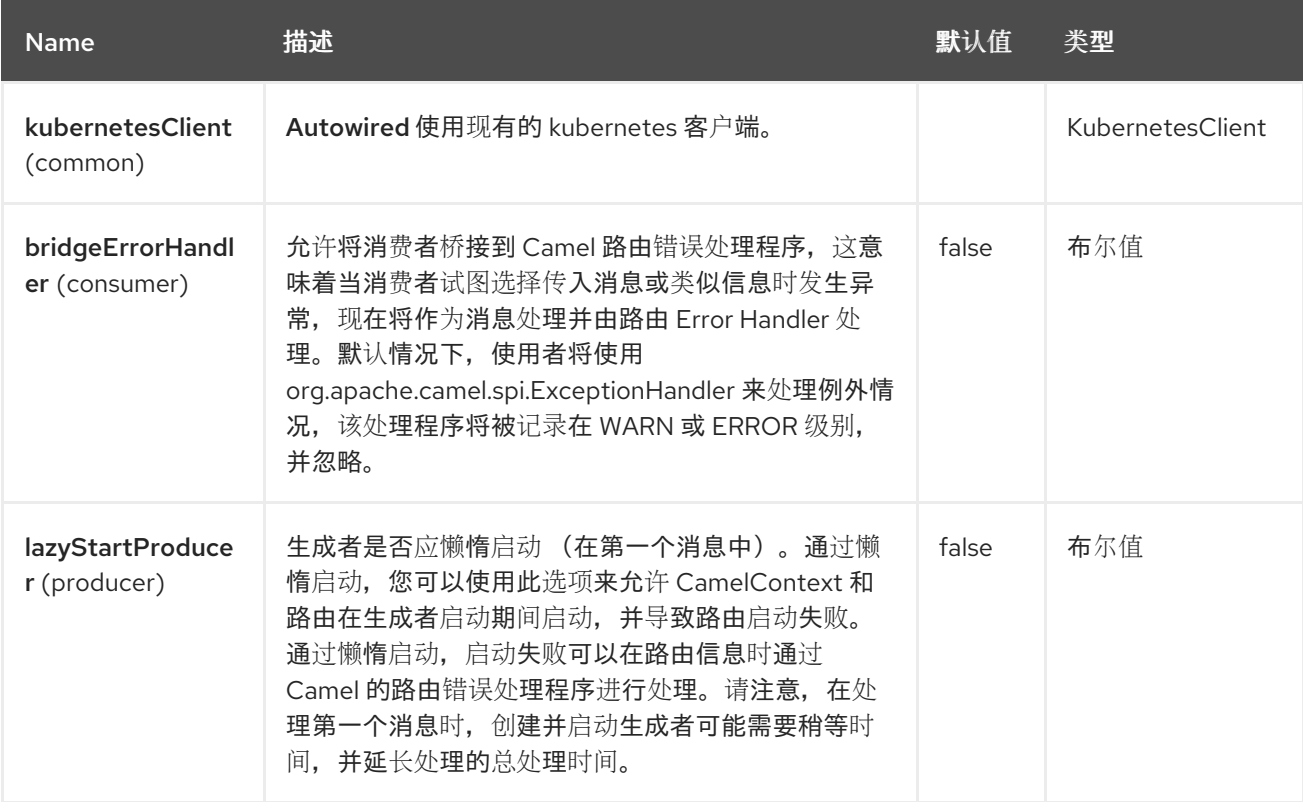

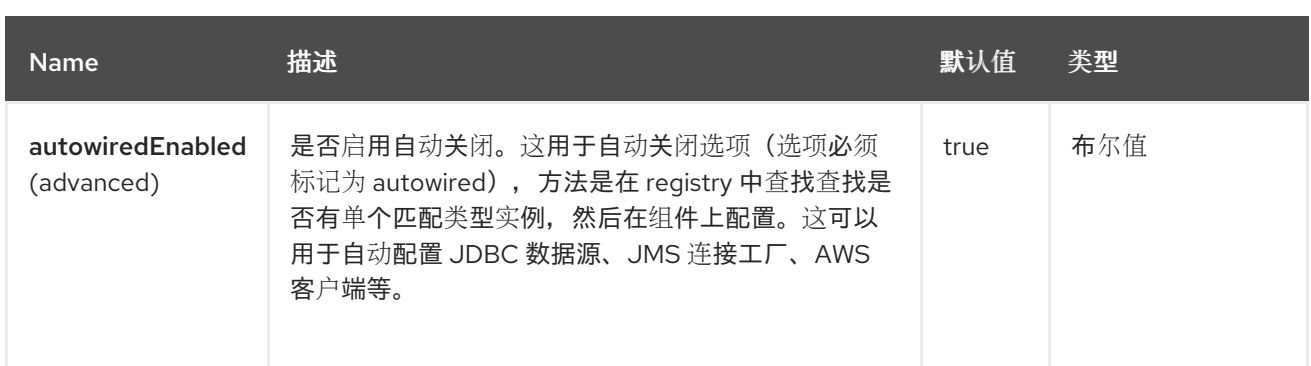

### *73.4.* 端点选项

ı

## *Kubernetes Replication Controller* 端点使用 *URI* 语法进行配置:

*kubernetes-replication-controllers:masterUrl*

### 使用以下路径和查询参数:

### *73.4.1.* 路径参数*(1* 参数*)*

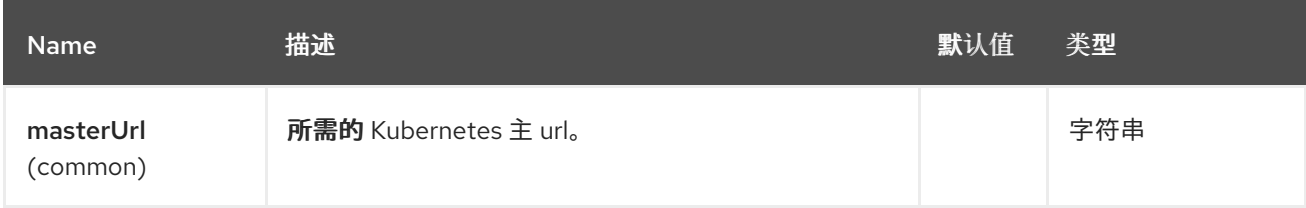

# *73.4.2.* 查询参数*(33* 参数*)*

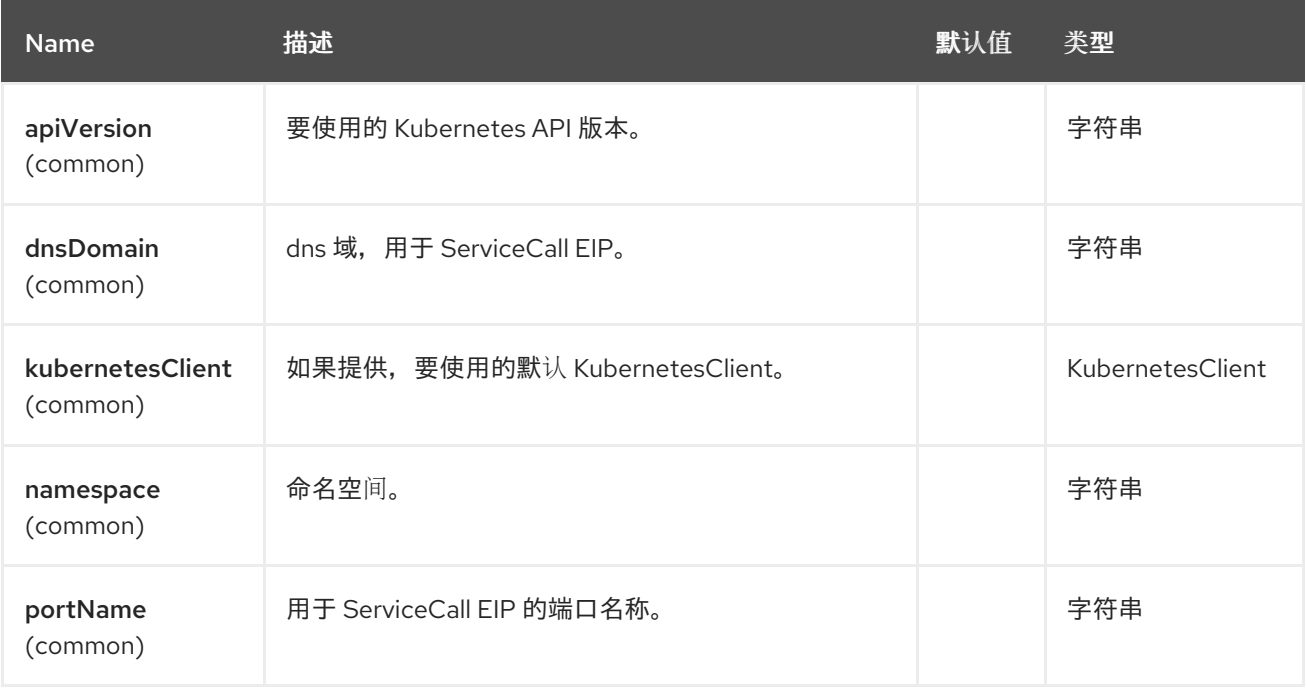

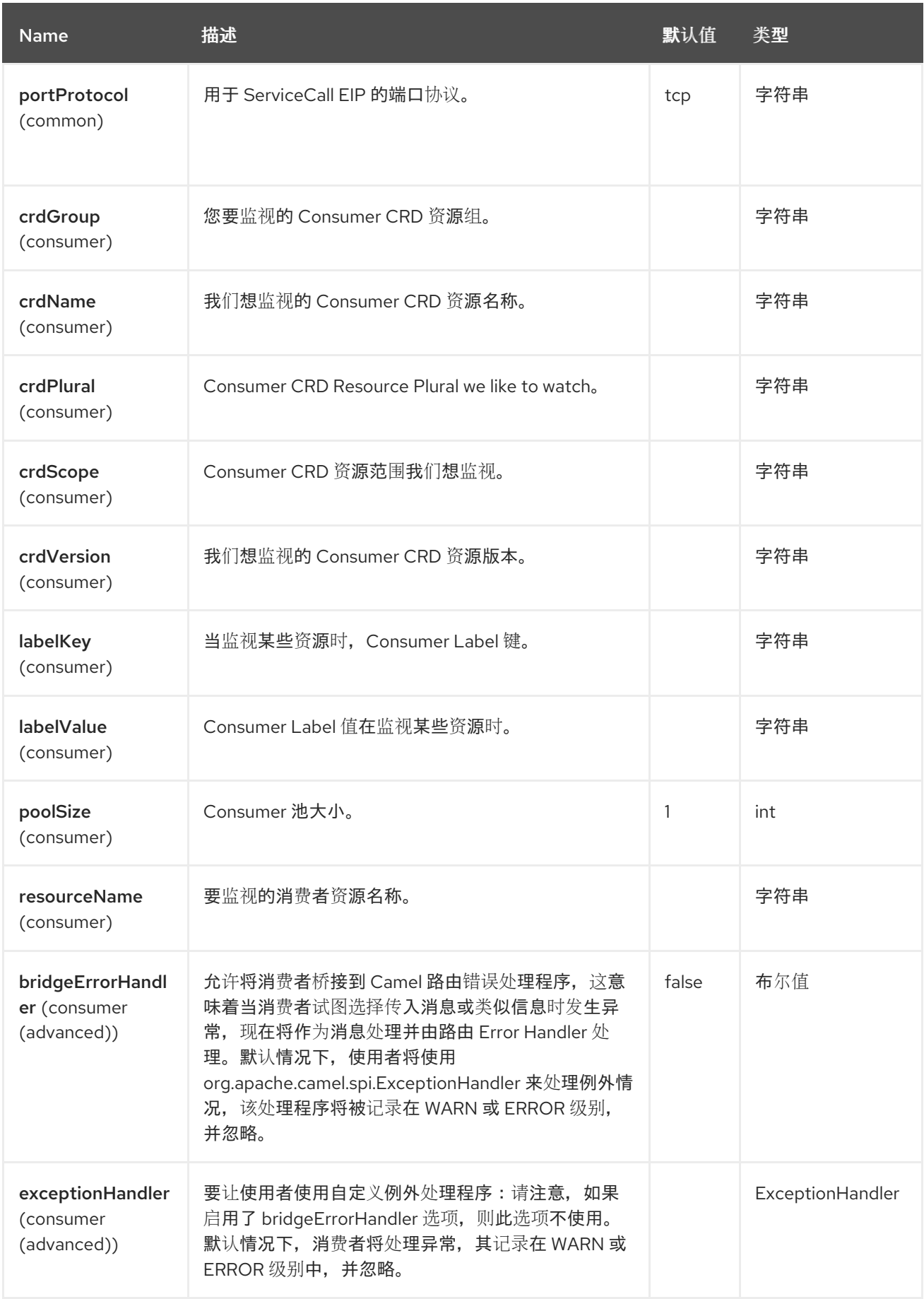

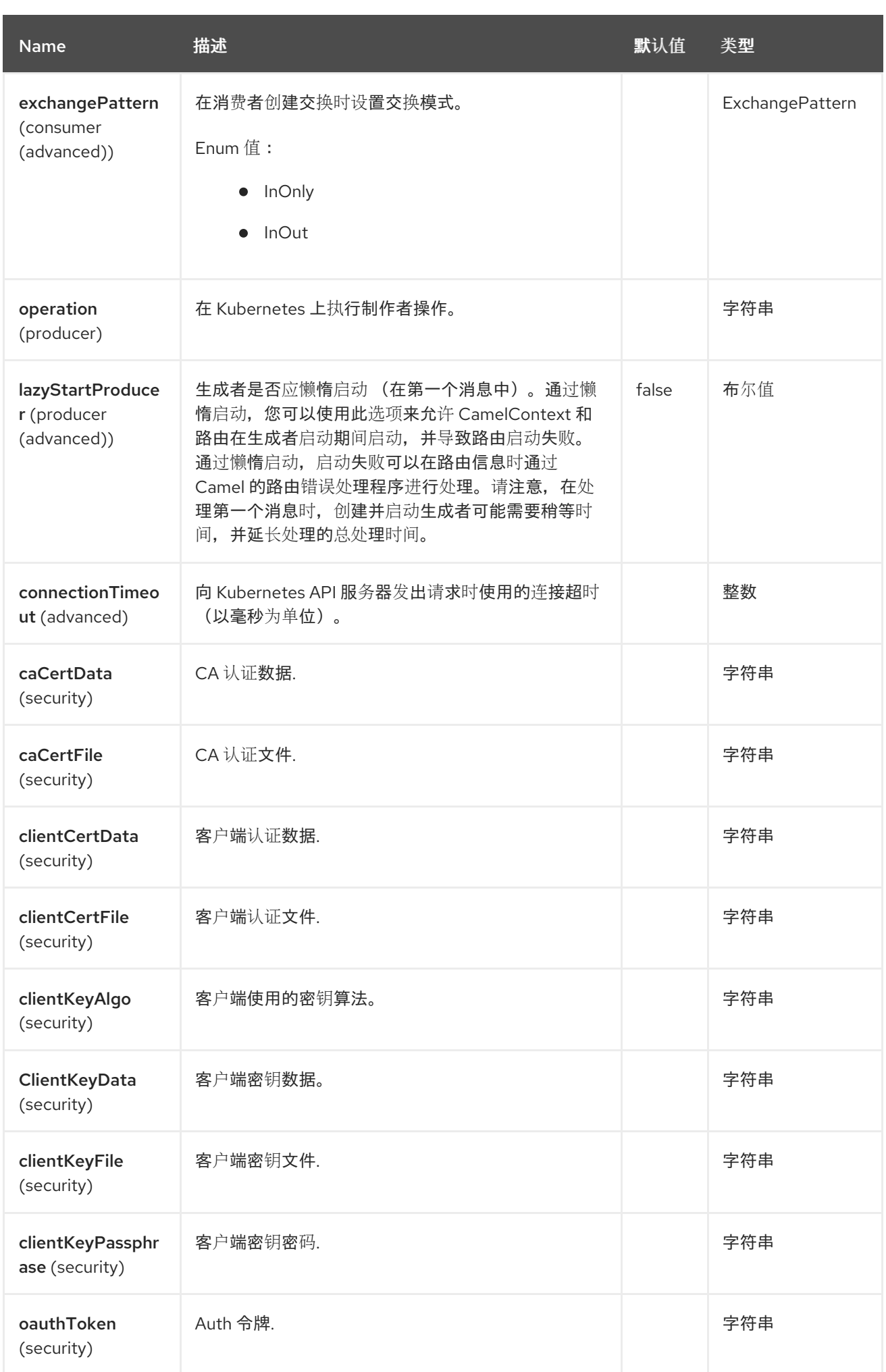
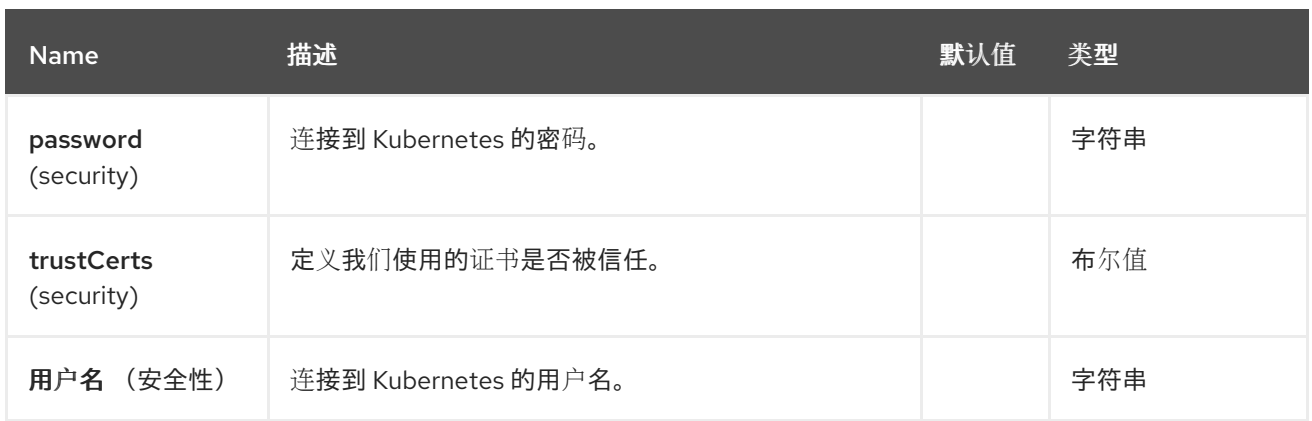

*73.5.* 消息标头

# *Kubernetes Replication Controller* 组件支持 *8* 个消息标头,如下所列:

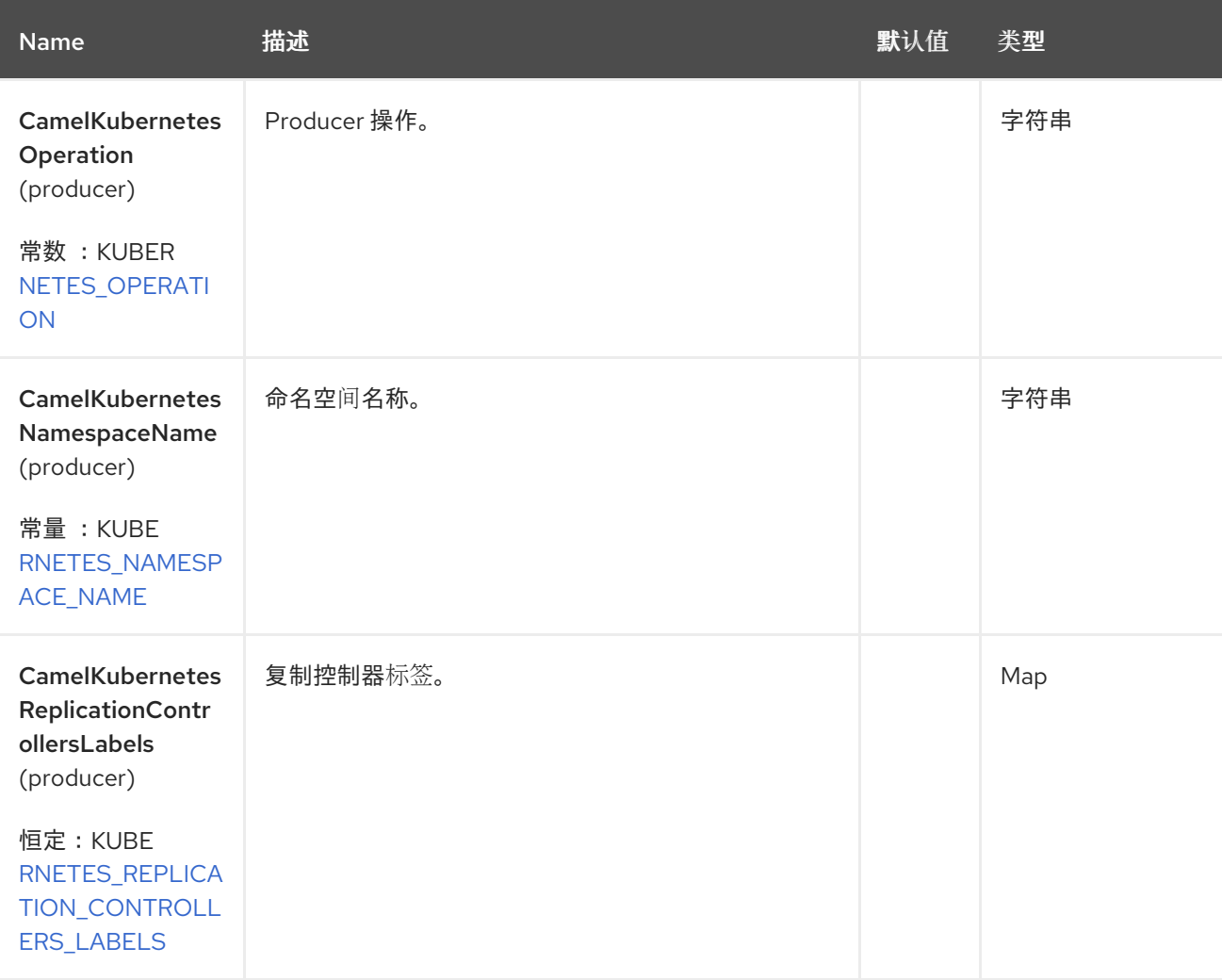

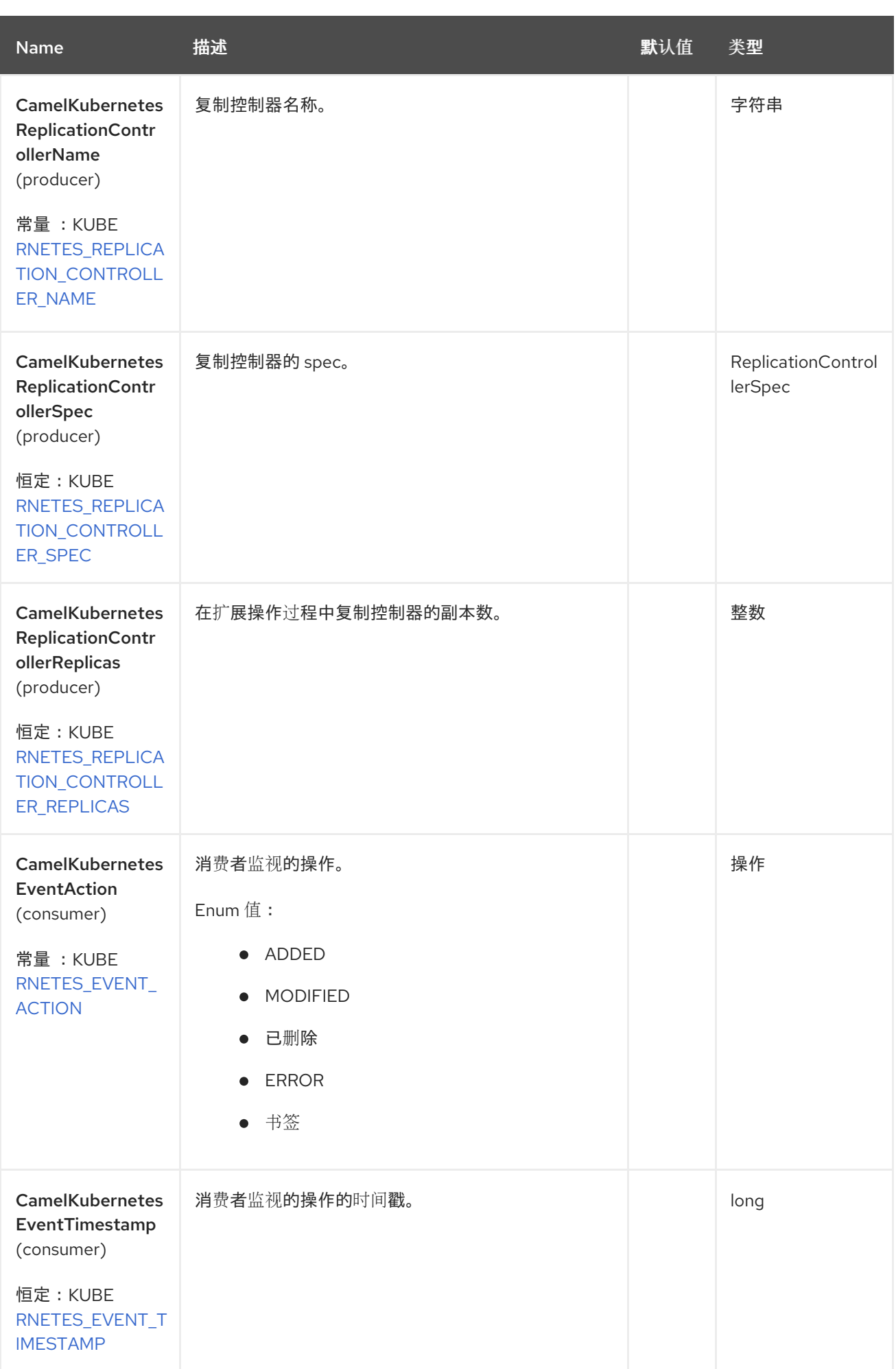

#### *73.6.* 支持的制作者操作

 $\bullet$ 

- *listReplicationControllers*
- *listReplicationControllersByLabels*
- *getReplicationController*
- *createReplicationController*
- *updateReplicationController*
- *deleteReplicationController*
- *scaleReplicationController*

#### *73.7. KUBERNETES REPLICATION CONTROLLER PRODUCER* 示例

*ListReplicationControllers*:此操作列出了 *kubernetes* 集群中的 *RC*。

*from("direct:list"). toF("kubernetes-replication-controllers:///? kubernetesClient=#kubernetesClient&operation=listReplicationControllers"). to("mock:result");*

#### 此操作会返回集群中的 *RC* 列表。

*listReplicationControllersByLabels*:此操作会根据 *kubernetes* 集群上的标签列出 *RC*。

```
from("direct:listByLabels").process(new Processor() {
      @Override
      public void process(Exchange exchange) throws Exception {
         Map<String, String> labels = new HashMap<>();
         labels.put("key1", "value1");
         labels.put("key2", "value2");
```
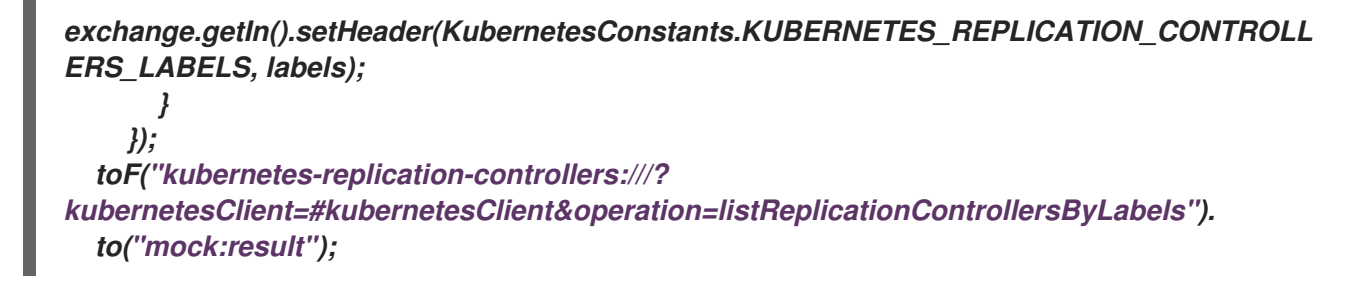

此操作使用标签选择器(带有 kev1 和 kev2 的值2)返回集群中的 RC 列表。

*73.8. KUBERNETES REPLICATION CONTROLLERS CONSUMER* 示例

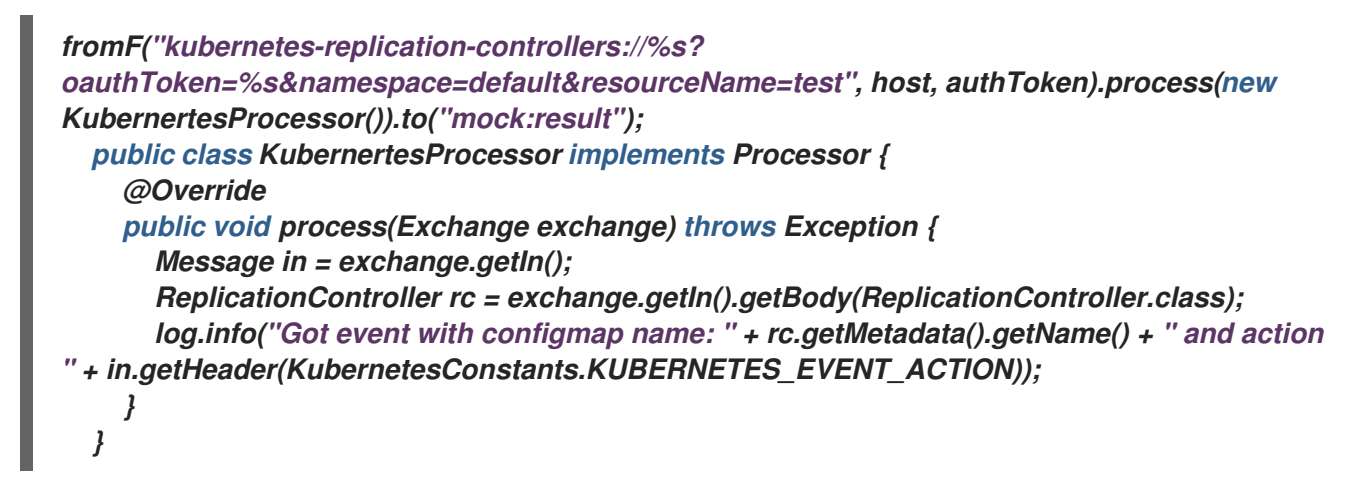

此消费者返回 *rc* 测试的命名空间 *default* 上的事件列表。

### *73.9. SPRING BOOT AUTO-CONFIGURATION*

组件支持 *102* 选项,如下所列。

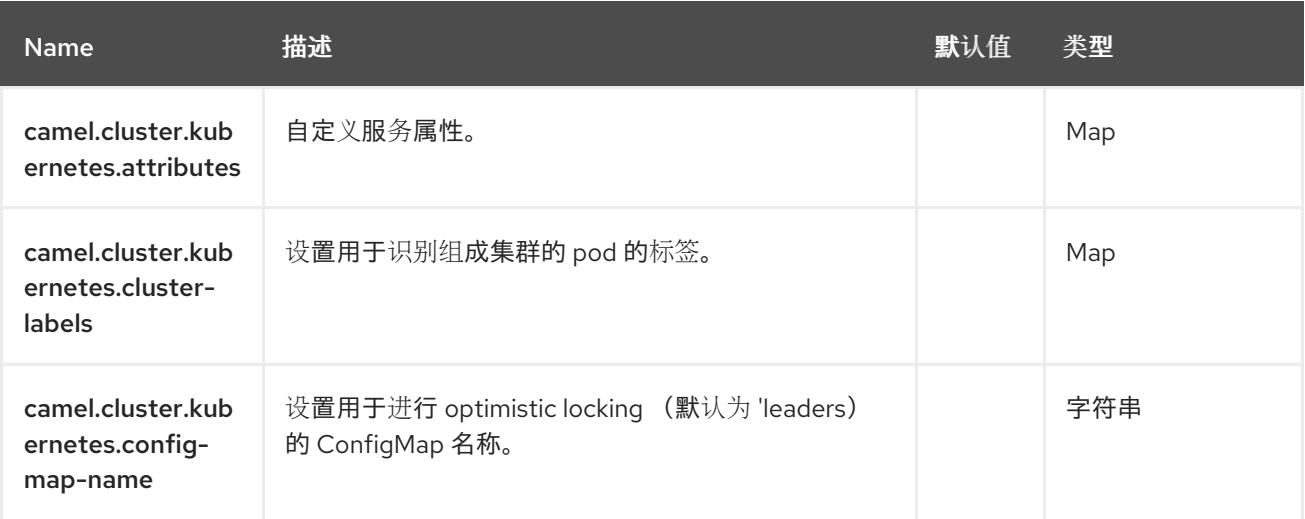

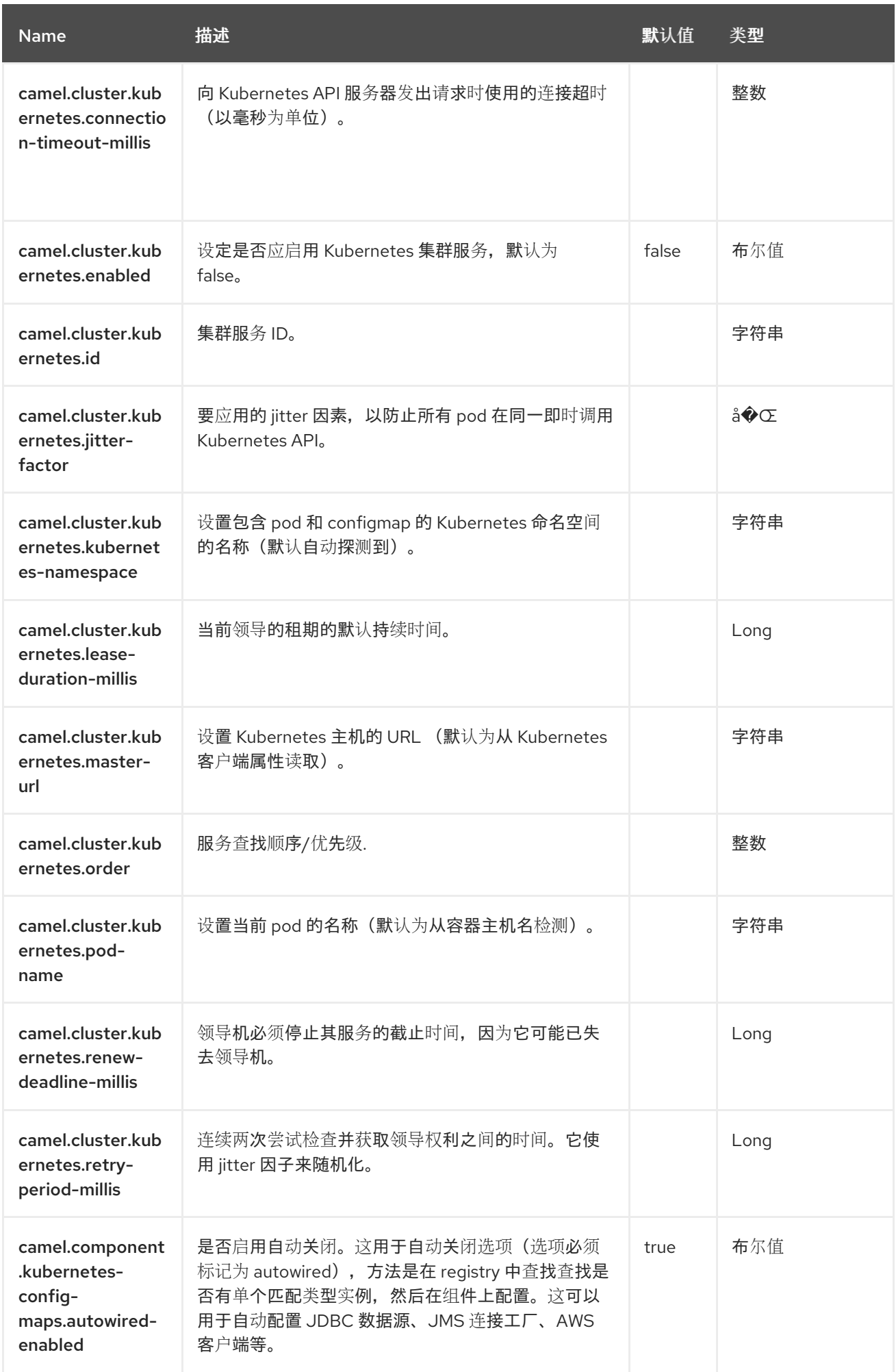

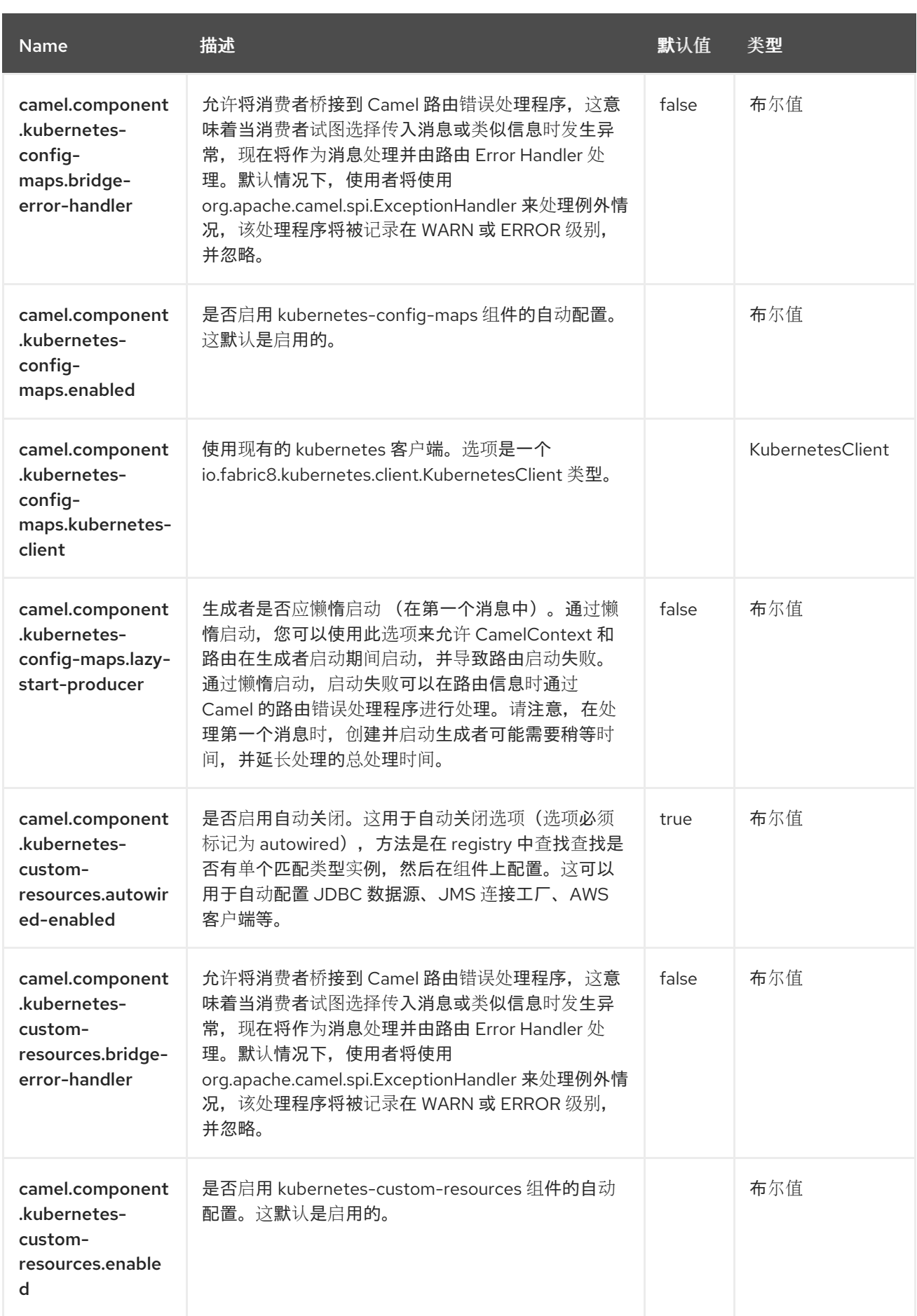

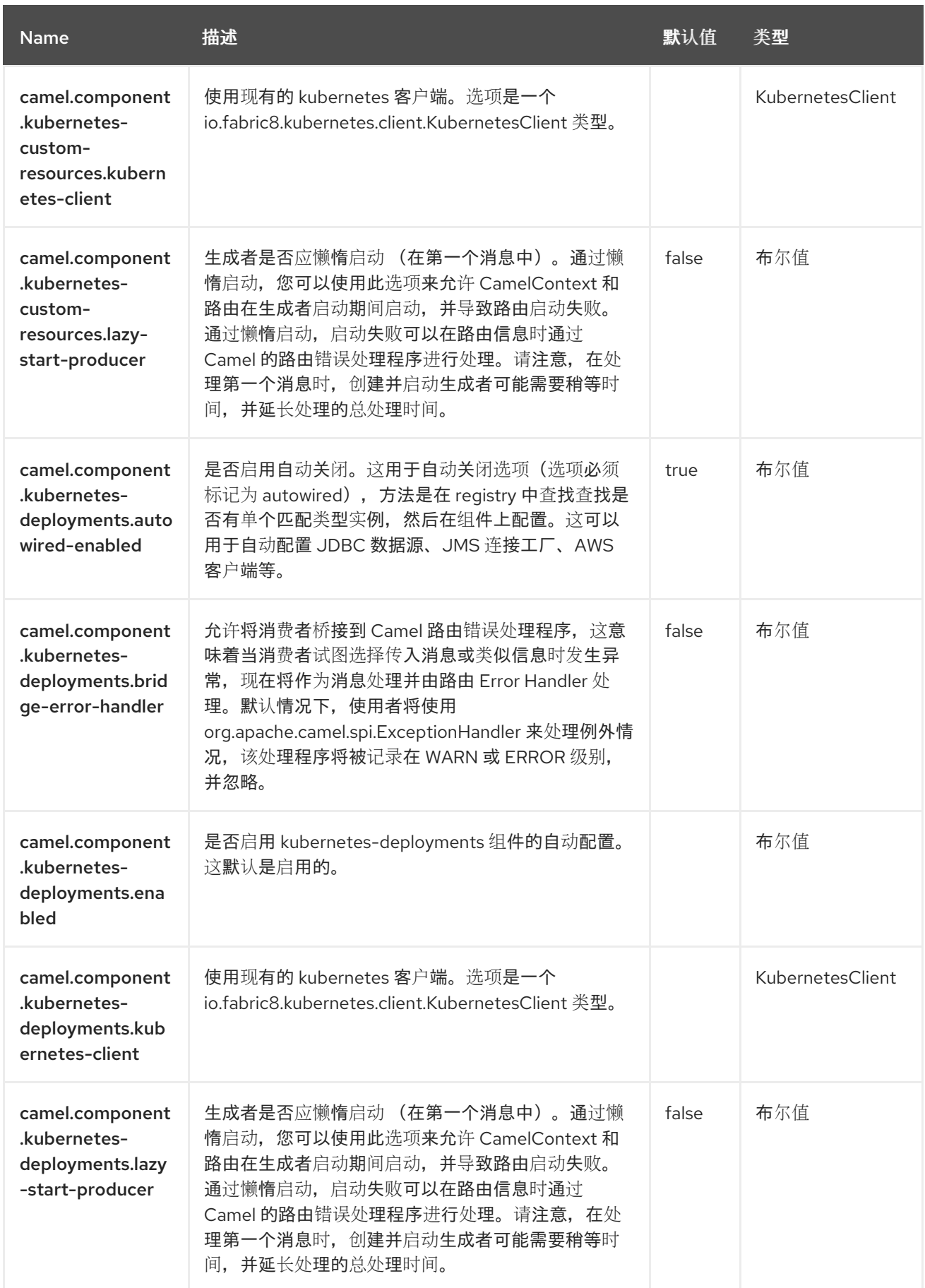

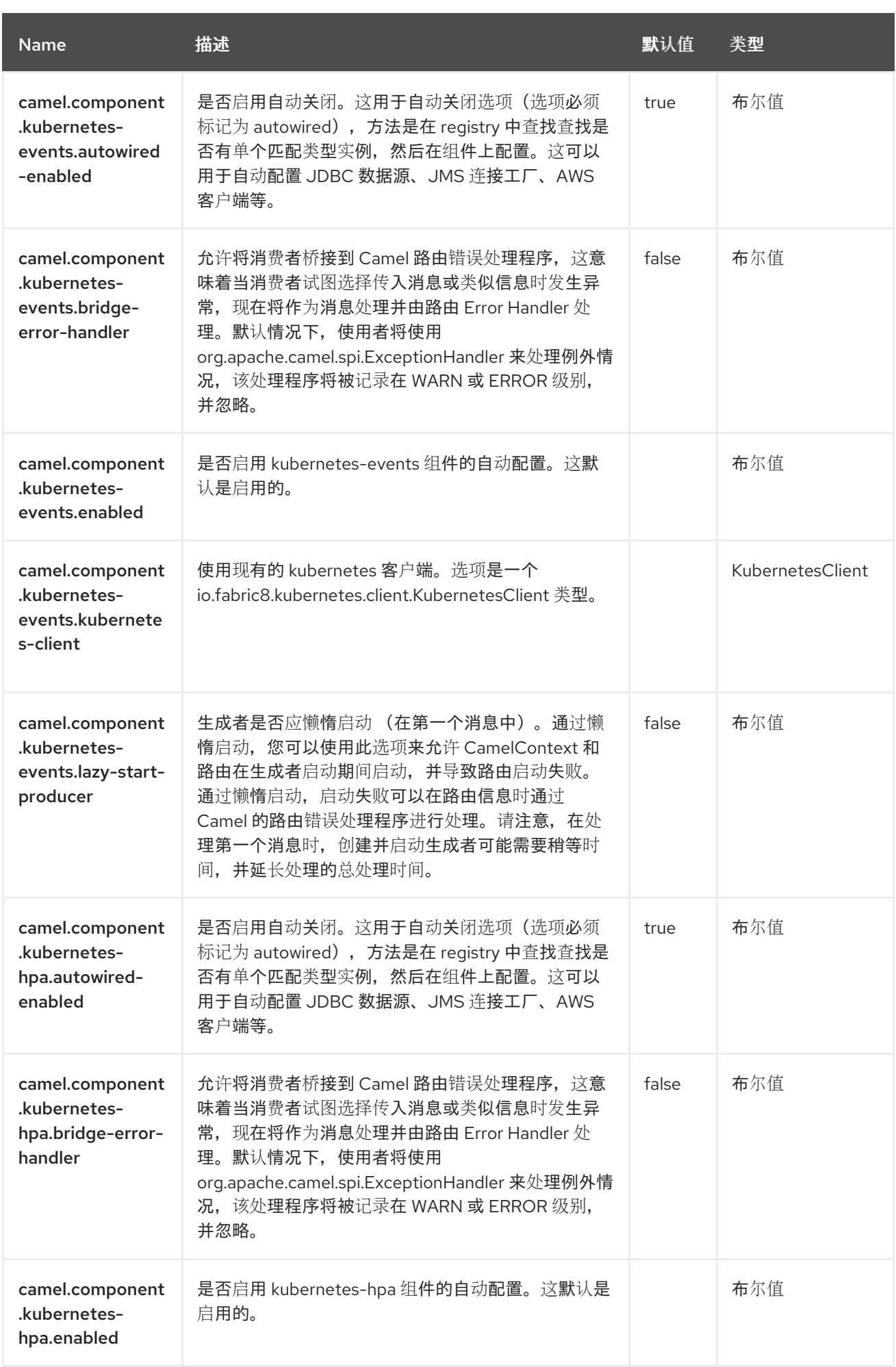

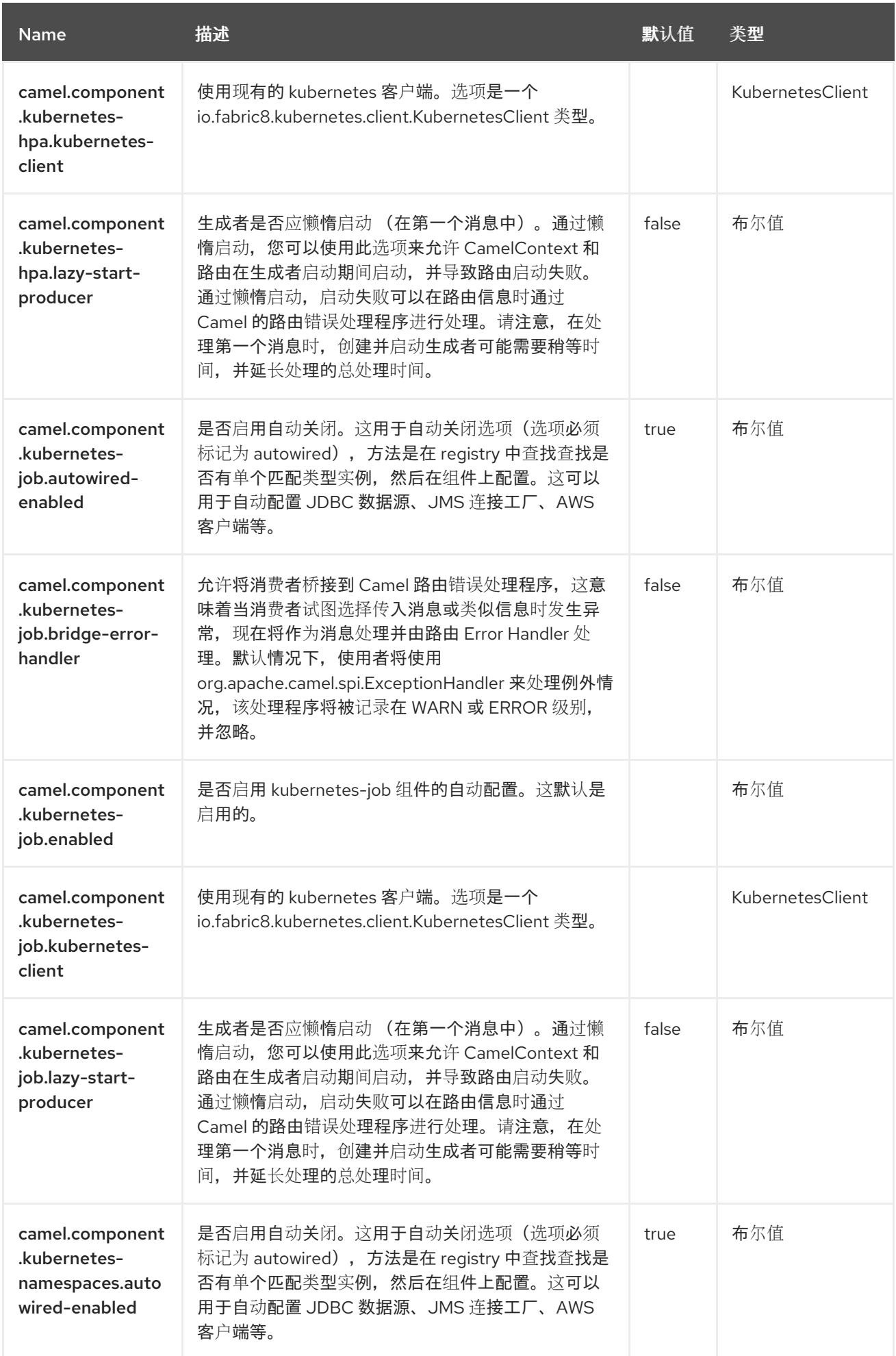

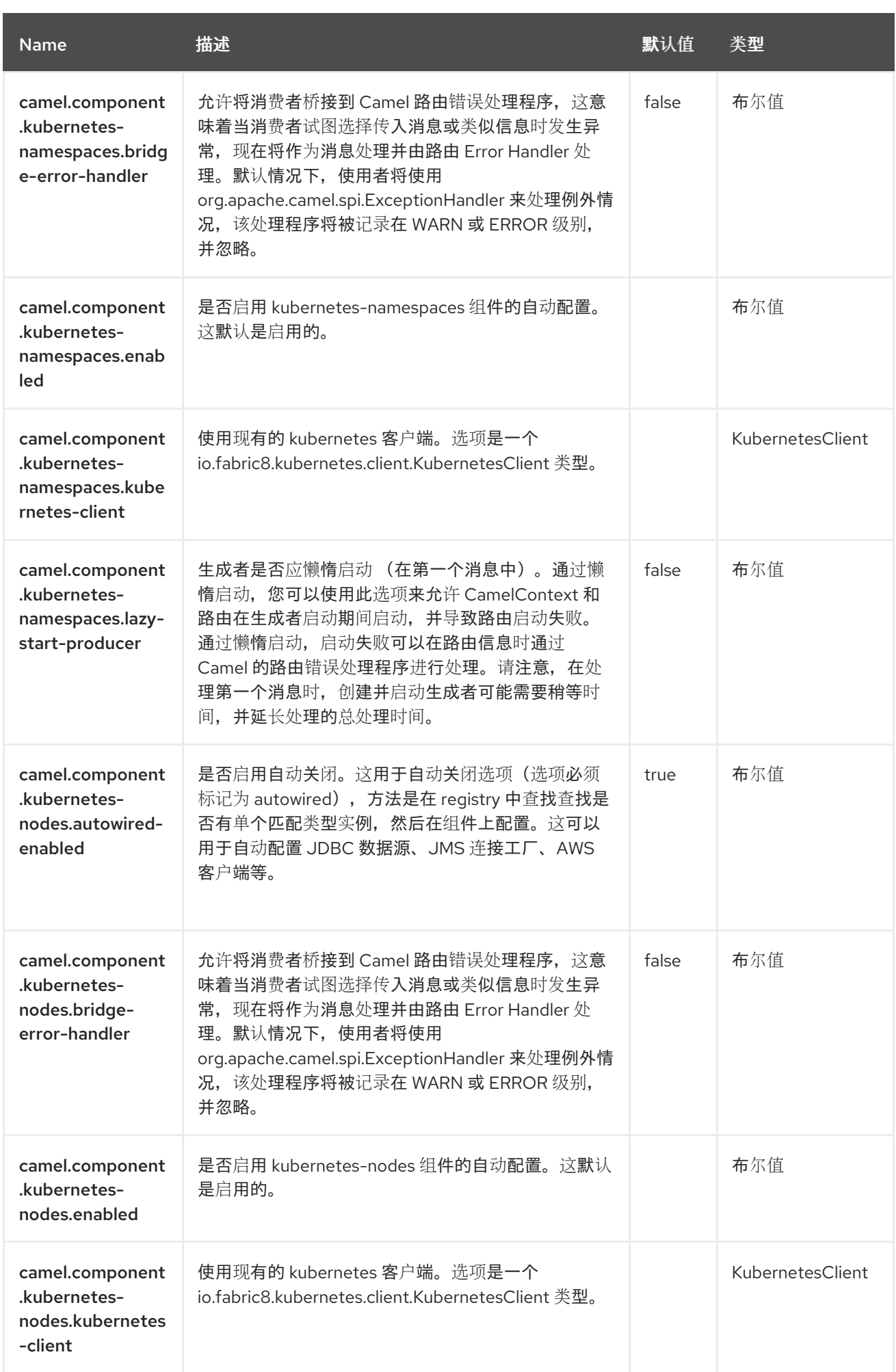

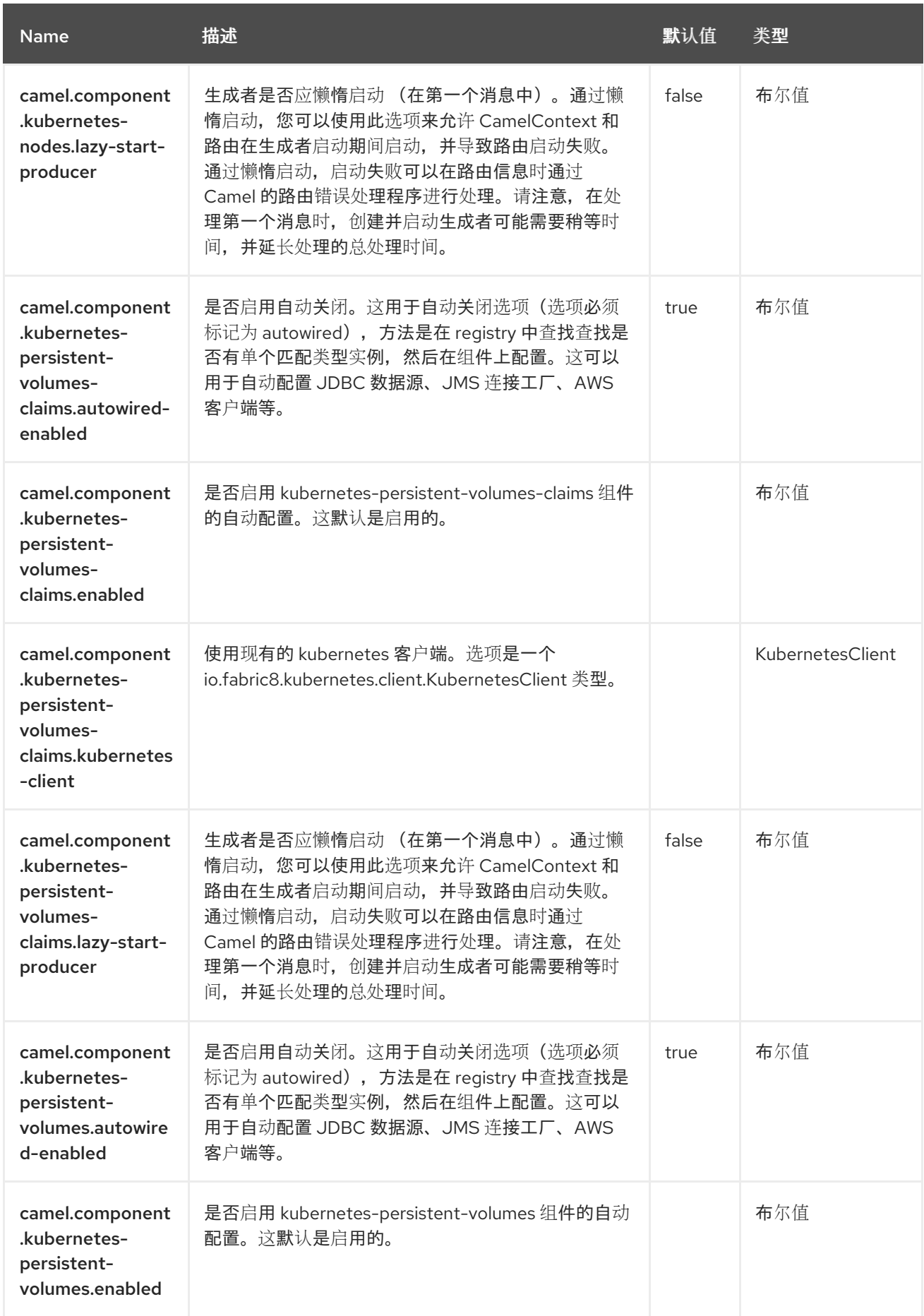

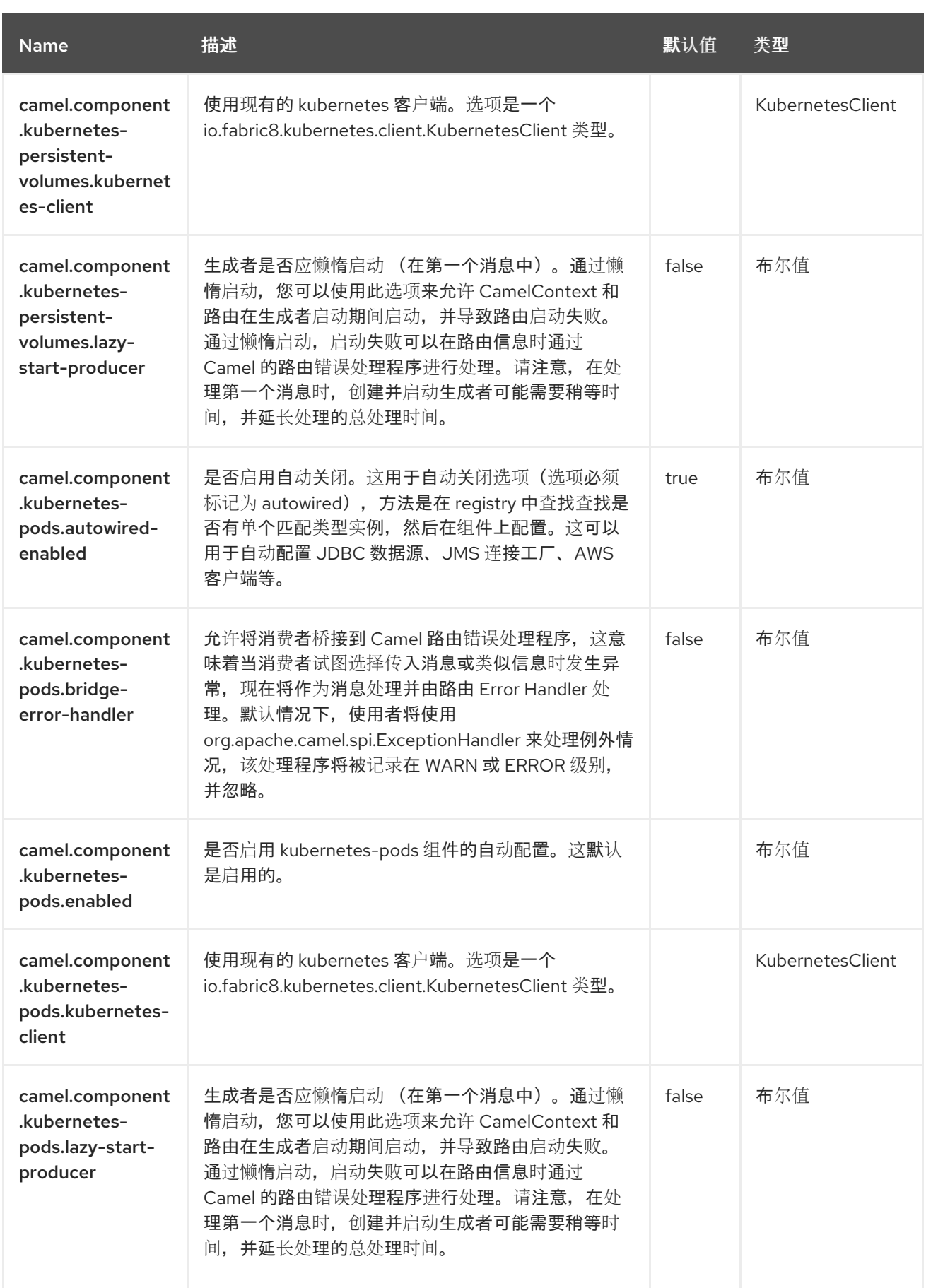

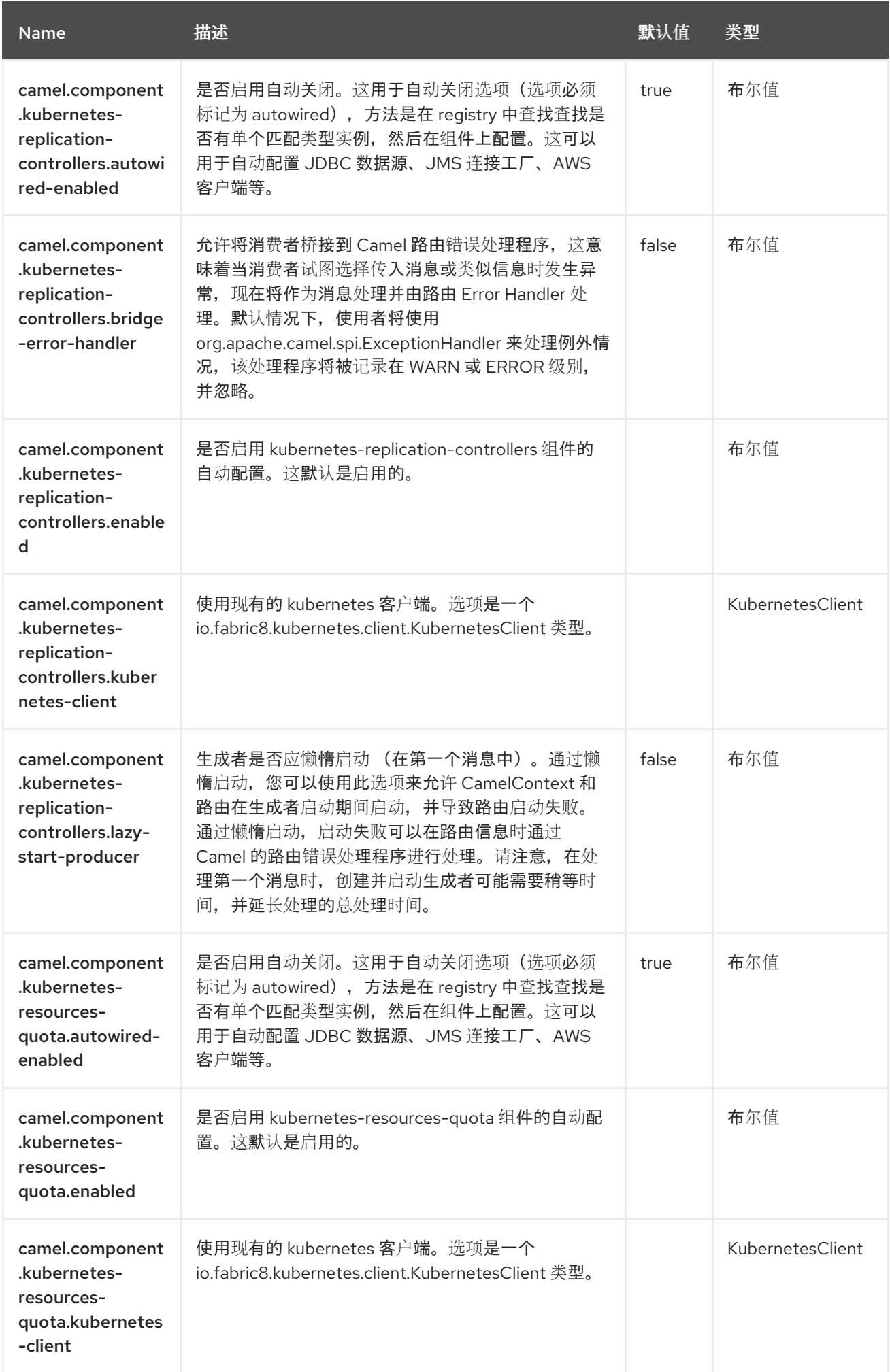

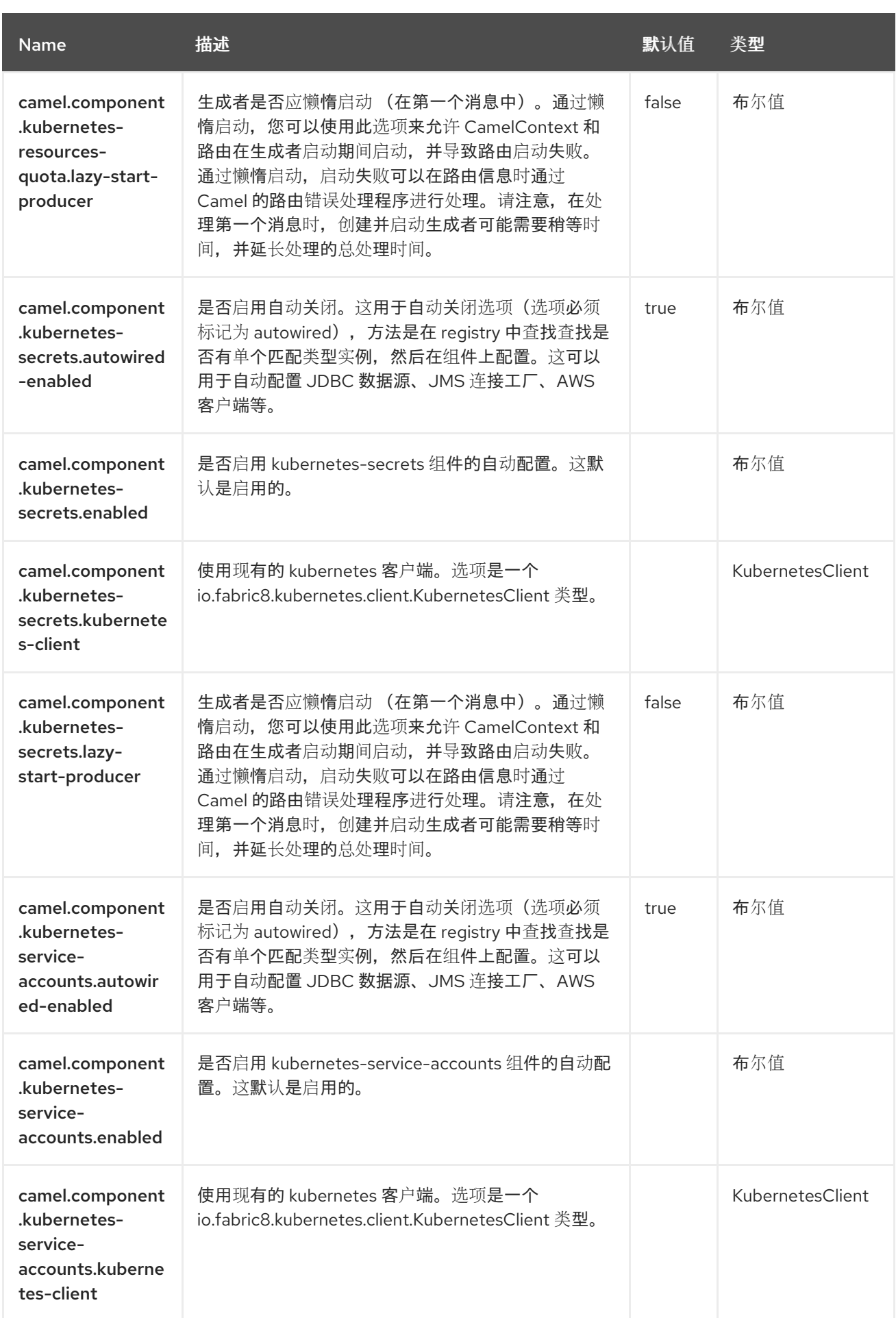

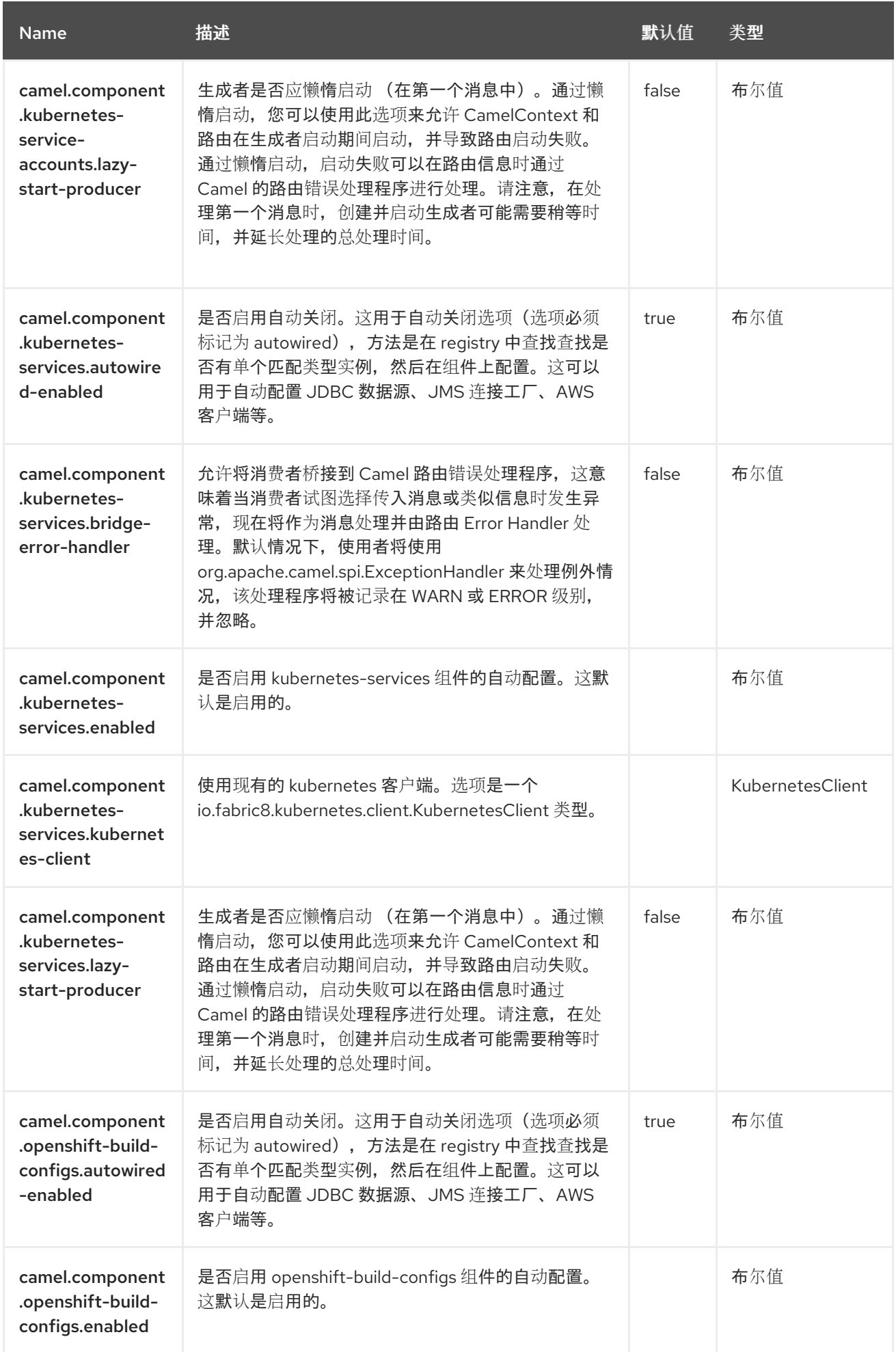

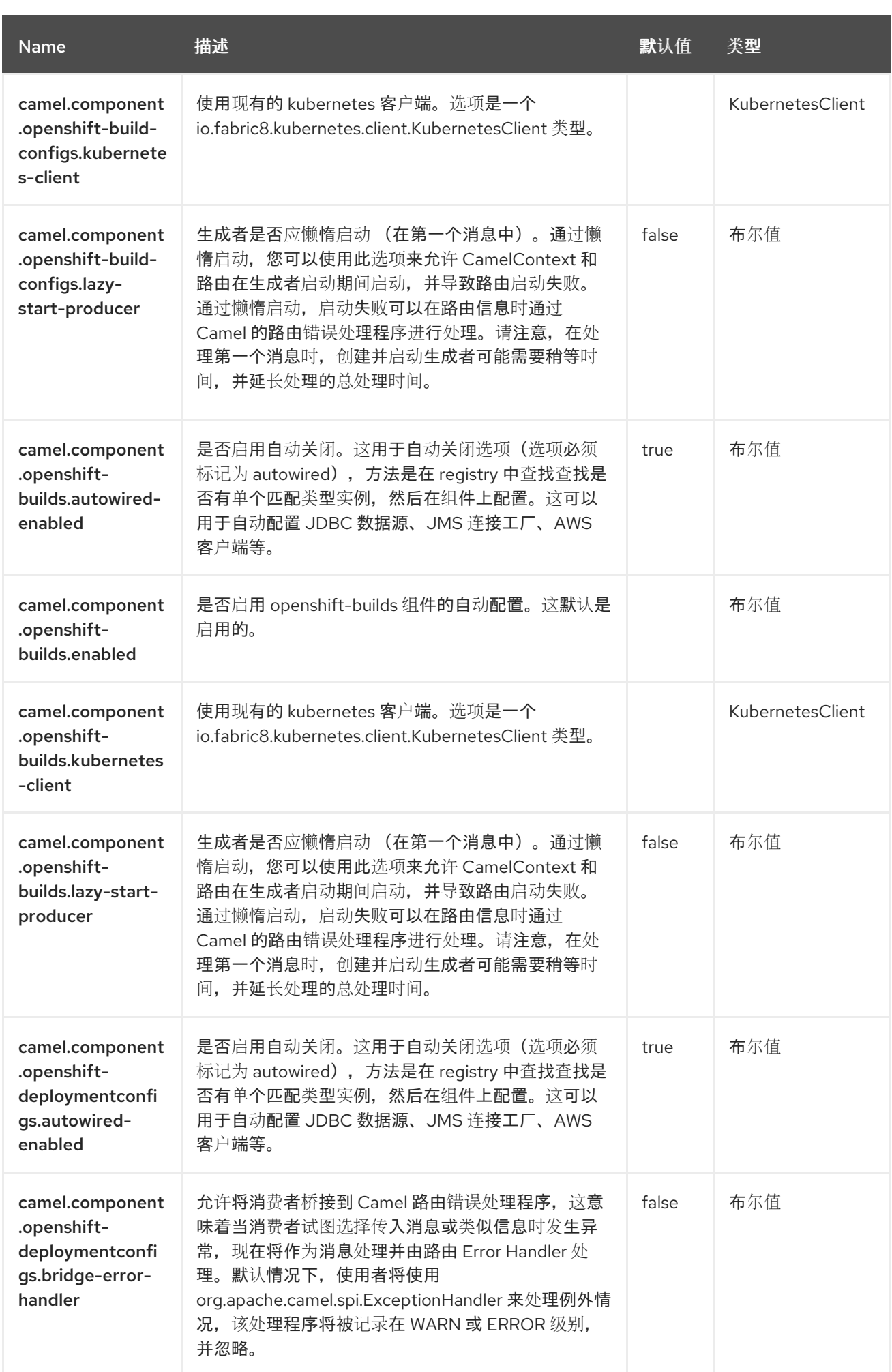

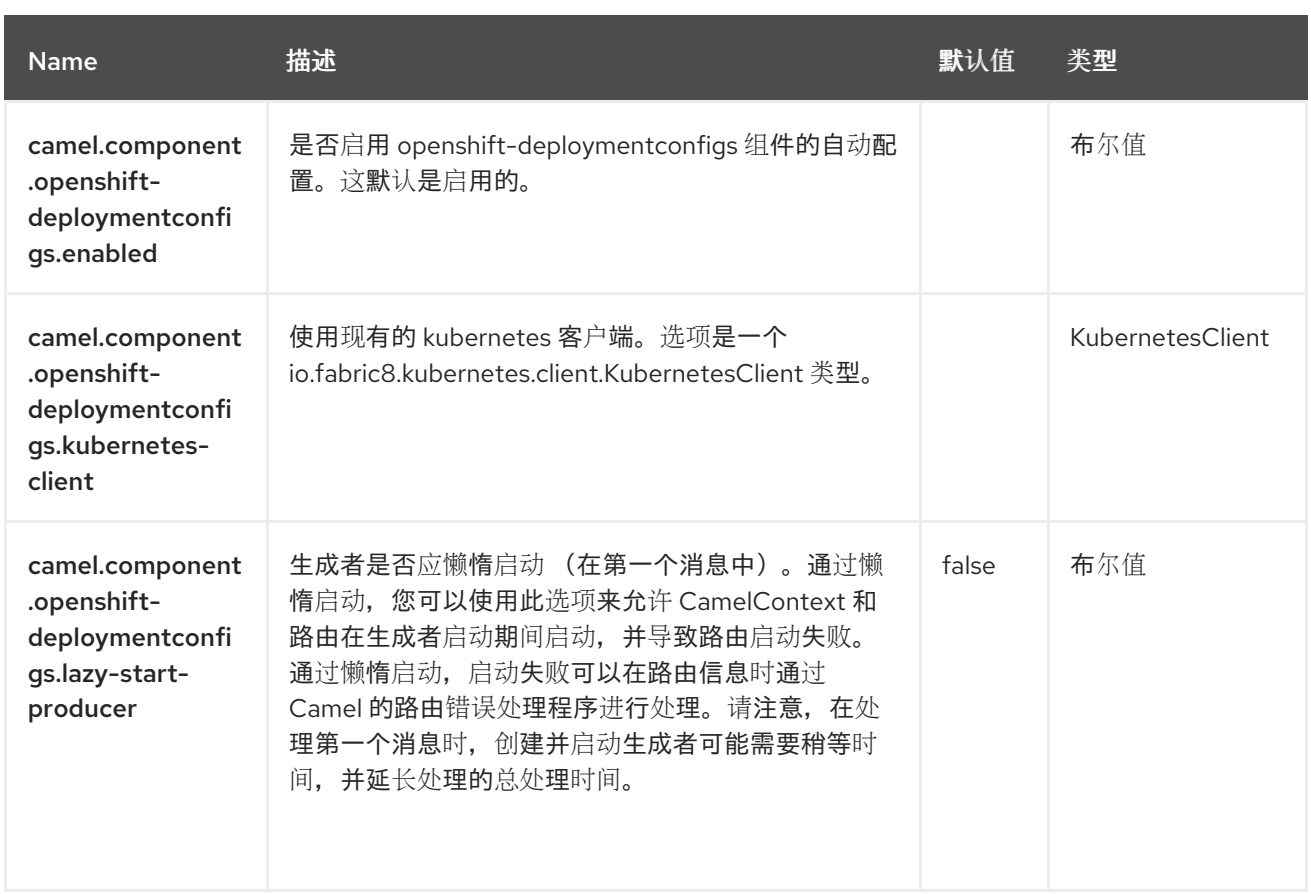

第 *74* 章 *KUBERNETES* 资源配额

从 *Camel 2.17* 开始

仅支持生成者

*Kubernetes Resources Quota* 组件是 *[Kubernetes](https://access.redhat.com/documentation/zh-cn/red_hat_build_of_apache_camel/4.4/html-single/red_hat_build_of_apache_camel_for_spring_boot_reference/index#csb-camel-kubernetes-component-starter)* 组件 之一,它为执行 *Kubernetes* 资源配额操作 提供一个制作者。

*74.1.* 依赖项

当在 Red Hat build of Apache Camel for Spring Boot 中使用 kubernetes-resources-quota 时, 请 使用以下 *Maven* 依赖项来支持自动配置:

*<dependency> <groupId>org.apache.camel.springboot</groupId> <artifactId>camel-kubernetes-starter</artifactId> </dependency>*

*74.2.* 配置选项

*Camel* 组件在两个独立级别上配置:

组件级别

端点级别

*74.2.1.* 配置组件选项

组件级别是最高级别,它包含端点继承的常规配置。例如,一个组件可能具有安全设置、用于身份验 证的凭证、用于网络连接的 *url* 等等。

某些组件只有几个选项,其他组件可能会有许多选项。由于组件通常已配置了常用的默认值,因此通 常只需要在组件上配置几个选项,或者根本不需要配置任何选项。

可以在配置文件*(application.properties|yaml)*中使用 组件 *[DSL](https://camel.apache.org/manual/component-dsl.html)* 配置组件,也可直接使用 *Java* 代码 完成。

*74.2.2.* 配置端点选项

您发现自己在端点上配置了一个,因为端点通常有许多选项,允许您配置您需要的端点。这些选项被 分别分类为:端点作为消费者(来自)被使用,和作为生成者(到)使用,或被两者使用。

配置端点通常在端点 *URI* 中作为路径和查询参数直接进行。您还可以使用 *[Endpoint](https://camel.apache.org/manual/Endpoint-dsl.html) DSL* 作为配置端 点的安全方法。

在配置选项时,最好使用 *Property [Placeholders](https://camel.apache.org/manual/using-propertyplaceholder.html)*,它不允许硬编码 *URL*、端口号、敏感信息和其他 设置。换句话说,占位符允许从您的代码外部配置,并提供更多灵活性和重复使用。

以下两节列出了所有选项,首为于组件,后跟端点。

*74.3.* 组件选项

#### *Kubernetes Resources Quota* 组件支持 *3* 个选项,如下所列。

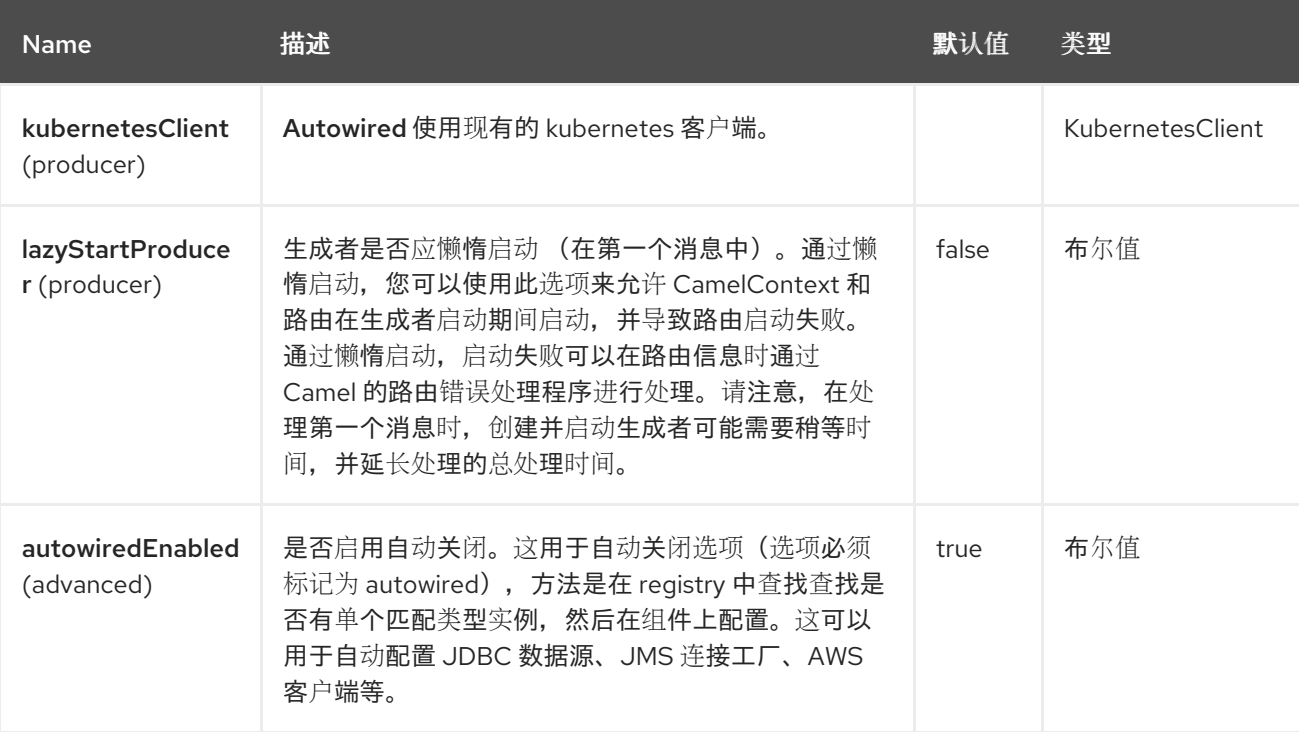

*74.4.* 端点选项

## *Kubernetes Resources Quota* 端点使用 *URI* 语法进行配置:

*kubernetes-resources-quota:masterUrl*

使用以下路径和查询参数:

#### *74.4.1.* 路径参数*(1* 参数*)*

ı

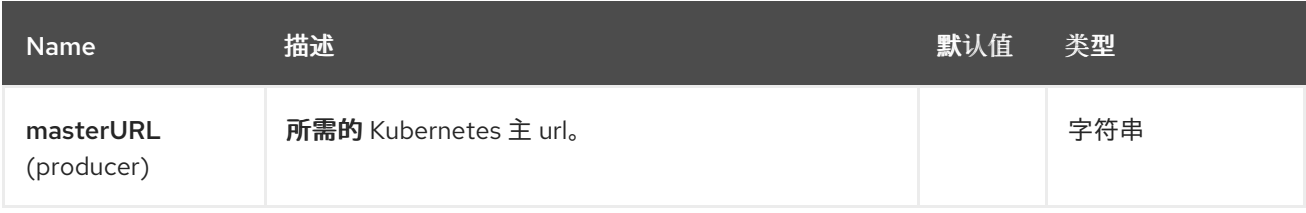

### *74.4.2.* 查询参数*(21* 参数*)*

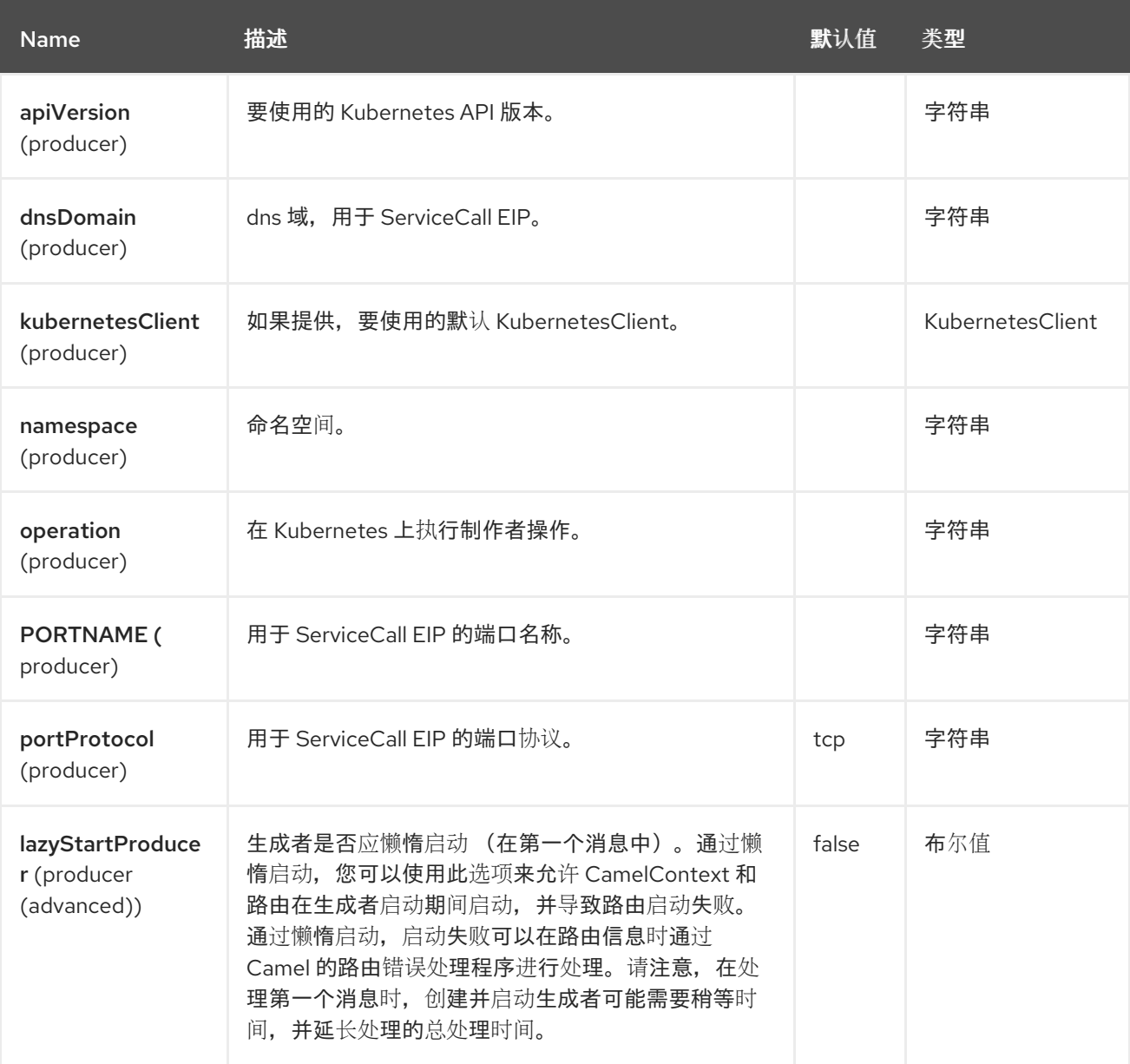

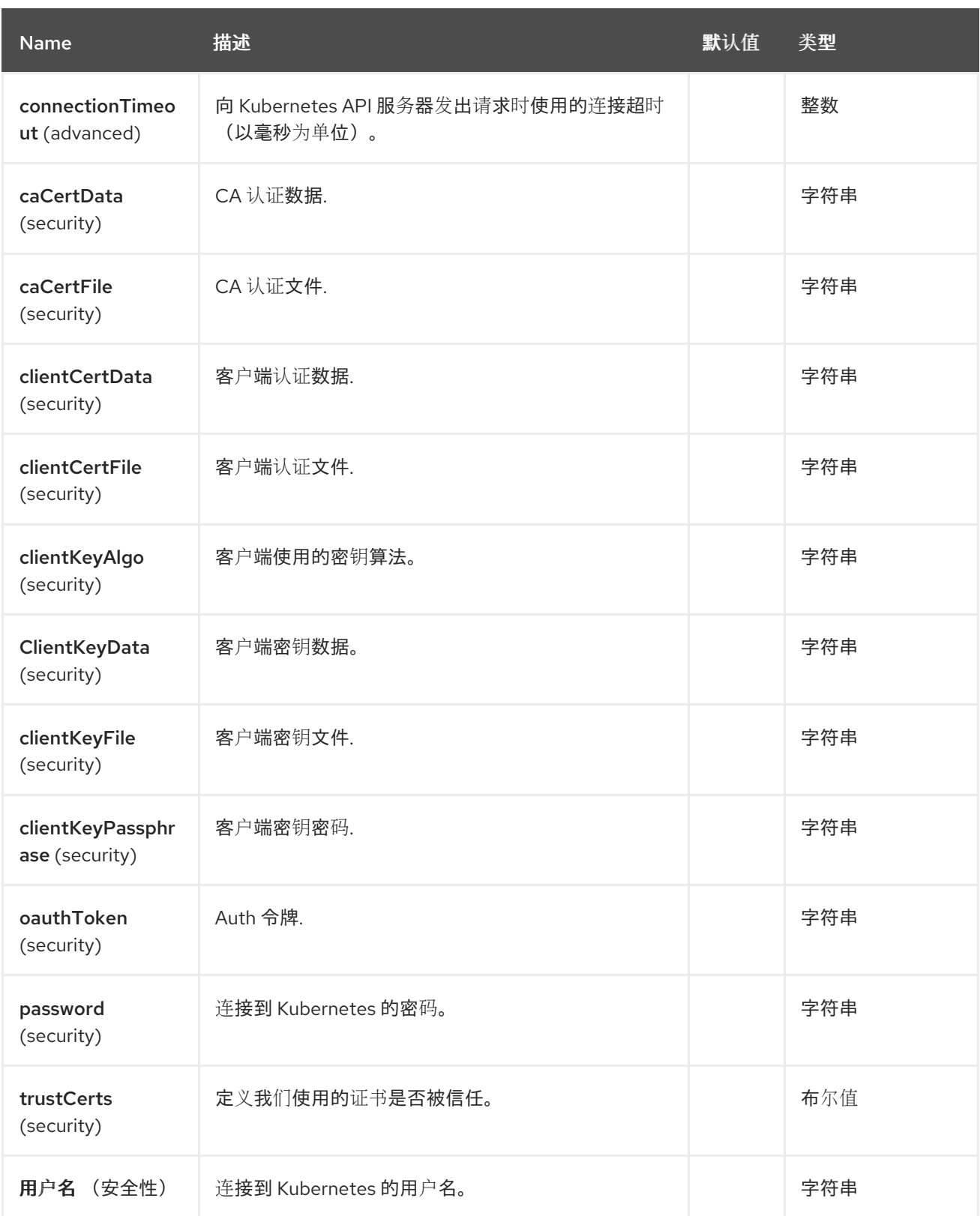

*74.5.* 消息标头

*Kubernetes Resources Quota* 组件支持 *5* 个消息标头,如下所列:

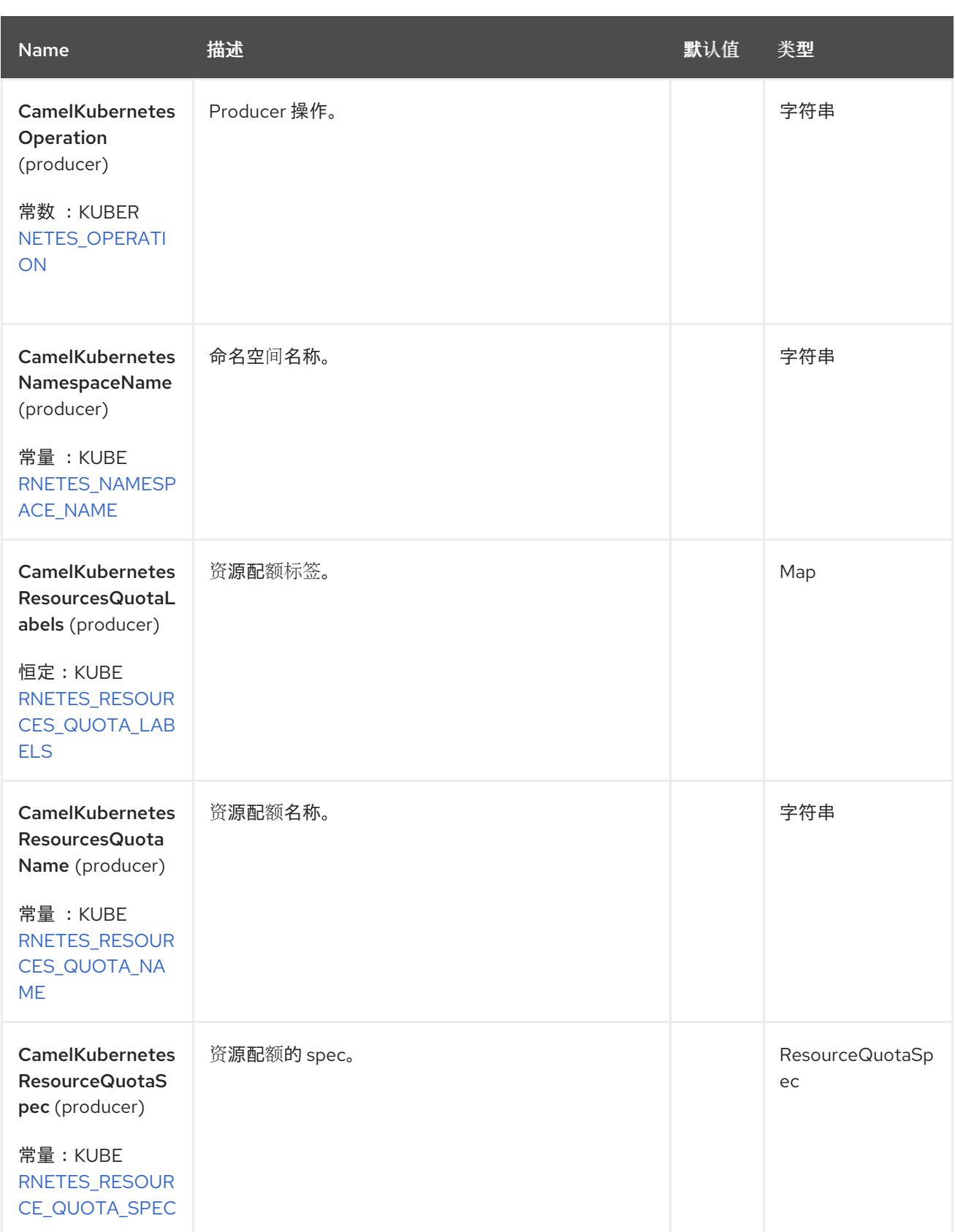

# *74.6.* 支持的制作者操作

 $\bullet$ 

*listResourcesQuota*

- *listResourcesQuotaByLabels*
- *getResourcesQuota*
	- *createResourcesQuota*
- *updateResourceQuota*
- *deleteResourcesQuota*

#### *74.7. KUBERNETES* 资源配额生产示例

*listResourcesQuota*:此操作列出了 *kubernetes* 集群上的 *Resource Quotas*。

```
from("direct:list").
  toF("kubernetes-resources-quota:///?
kubernetesClient=#kubernetesClient&operation=listResourcesQuota").
  to("mock:result");
```
此操作会返回集群中的资源配额列表。

*listResourcesQuotaByLabels*:此操作通过 *kubernetes* 集群上的标签列出 *Resource Quotas*。

```
from("direct:listByLabels").process(new Processor() {
      @Override
      public void process(Exchange exchange) throws Exception {
        Map<String, String> labels = new HashMap<>();
        labels.put("key1", "value1");
        labels.put("key2", "value2");
```
*exchange.getIn().setHeader(KubernetesConstants.KUBERNETES\_RESOURCES\_QUOTA\_LAB ELS, labels);*

```
}
    });
  toF("kubernetes-resources-quota:///?
kubernetesClient=#kubernetesClient&operation=listResourcesQuotaByLabels").
  to("mock:result");
```
此操作使用标签选择器(带有 *key1* 和 *key2* 的值*2*)返回来自集群的 *Resource Quotas* 列表。

### *74.8. SPRING BOOT AUTO-CONFIGURATION*

### 组件支持 *102* 选项,如下所列。

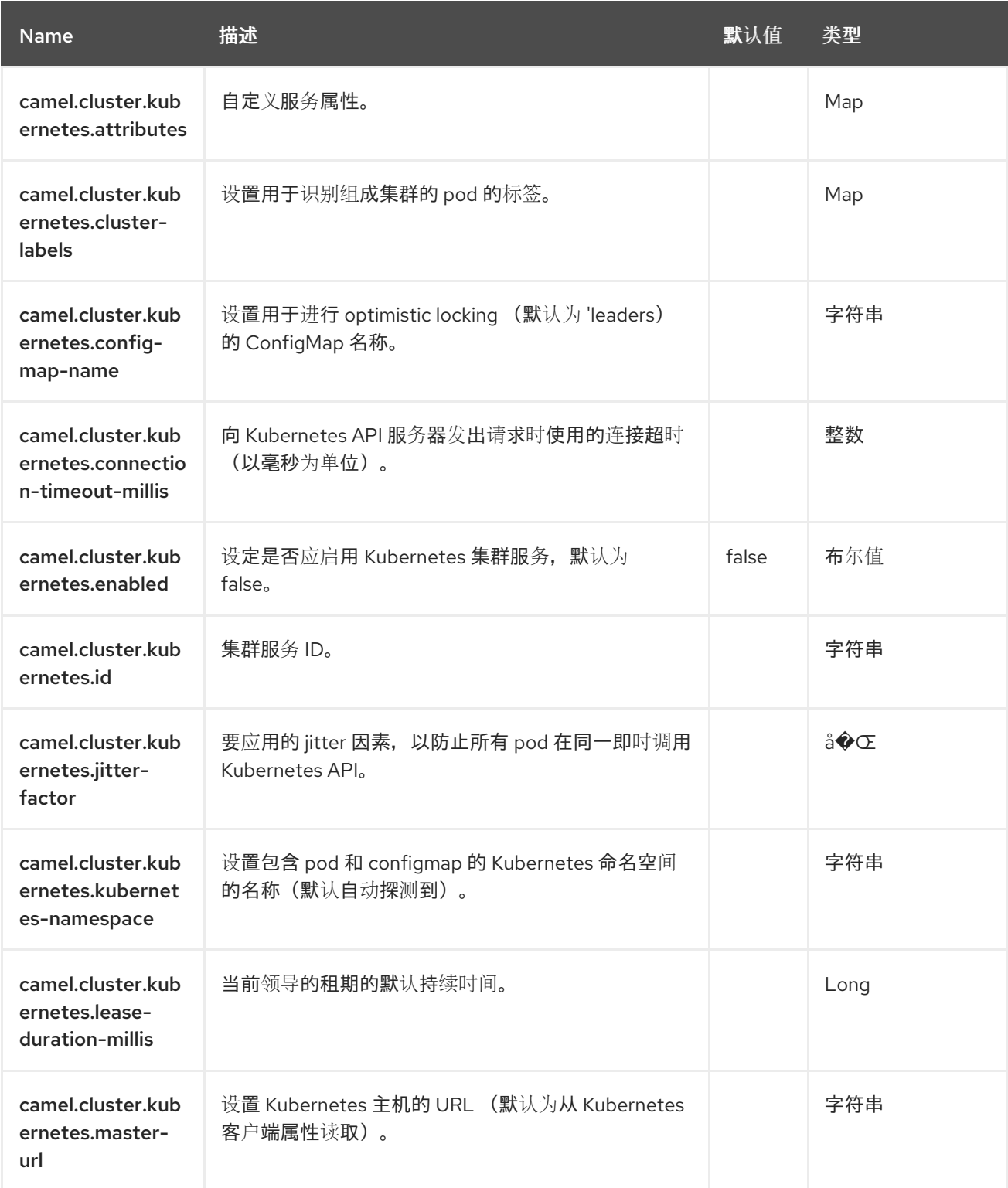

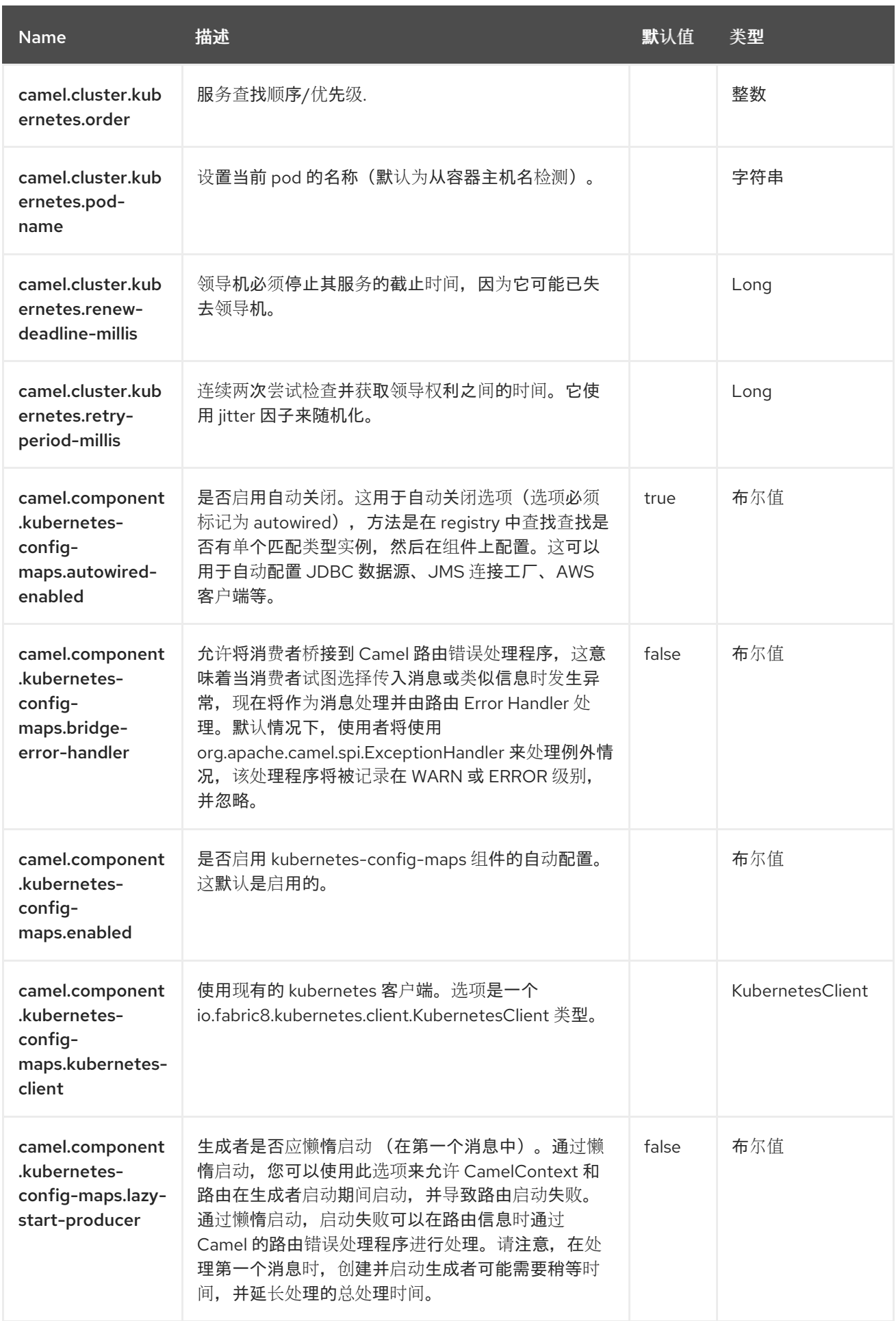

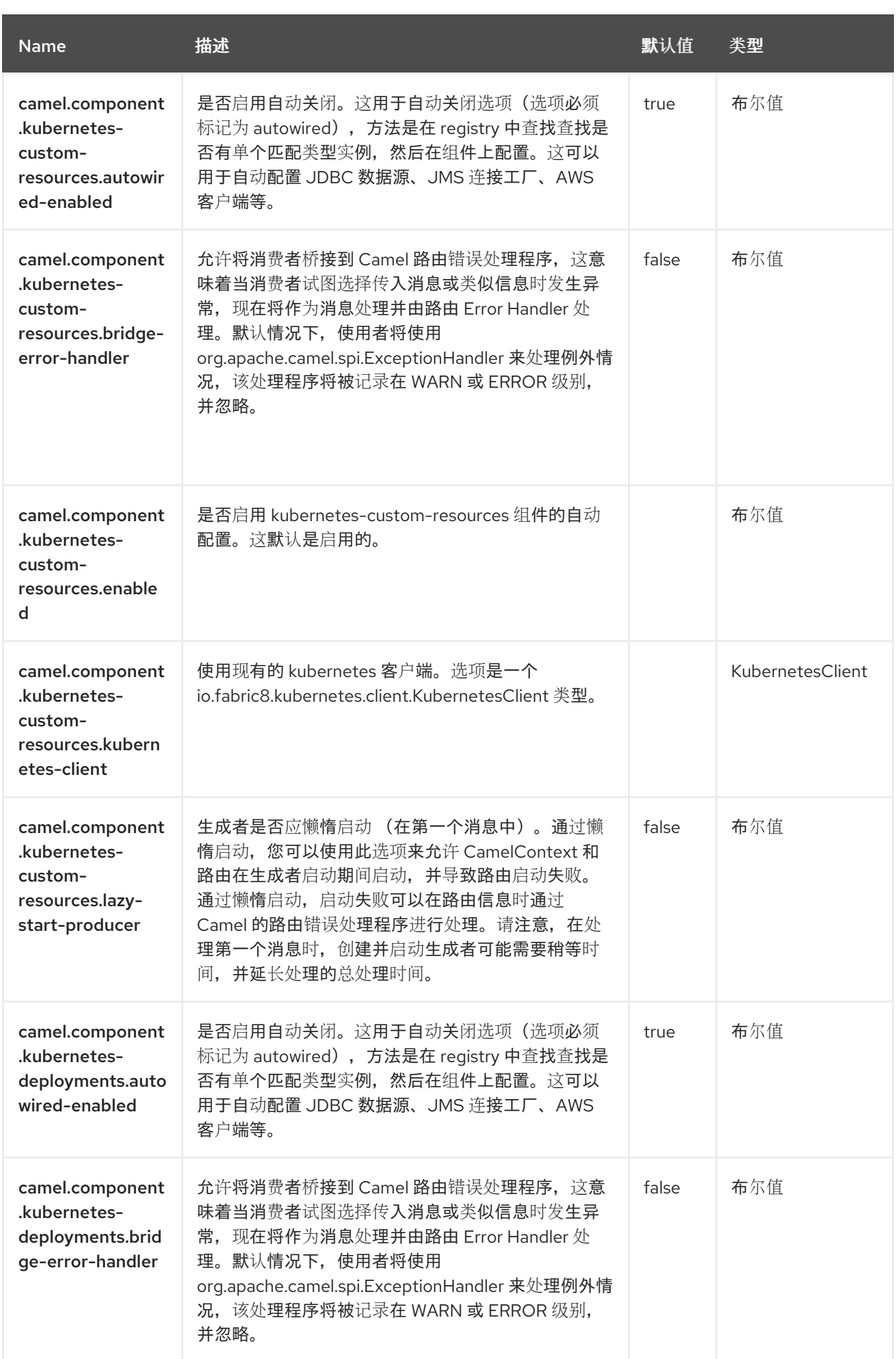

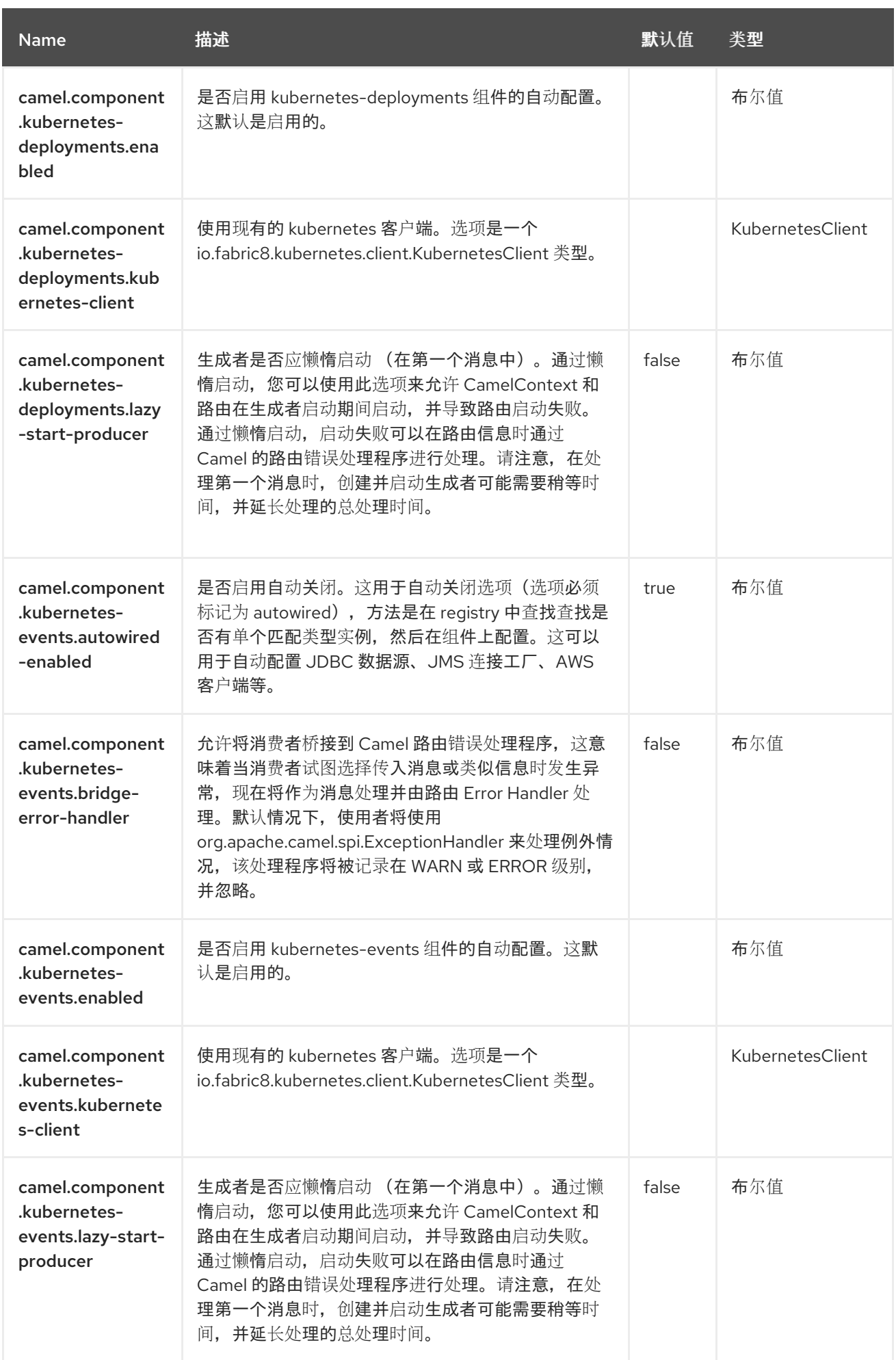

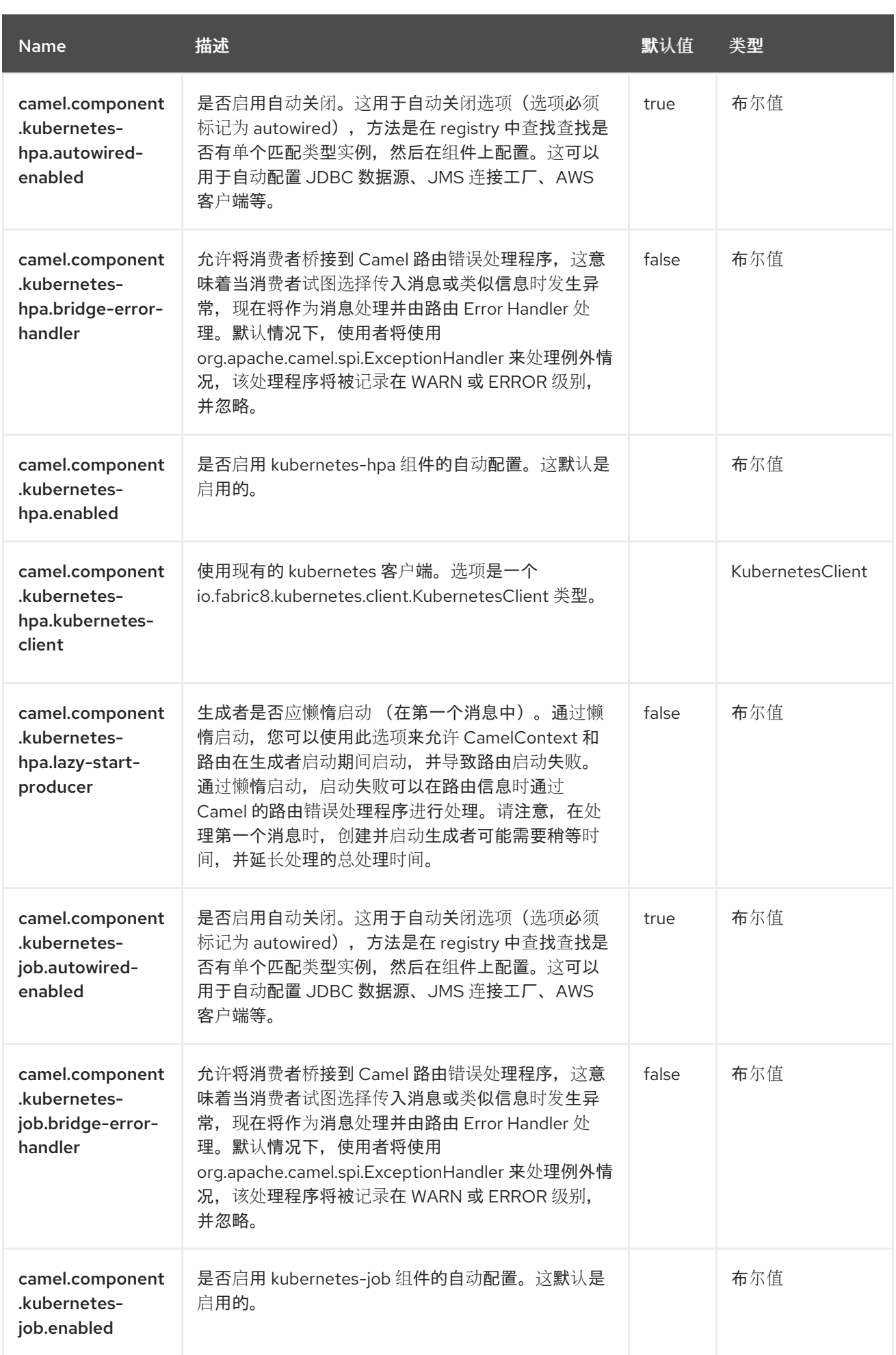

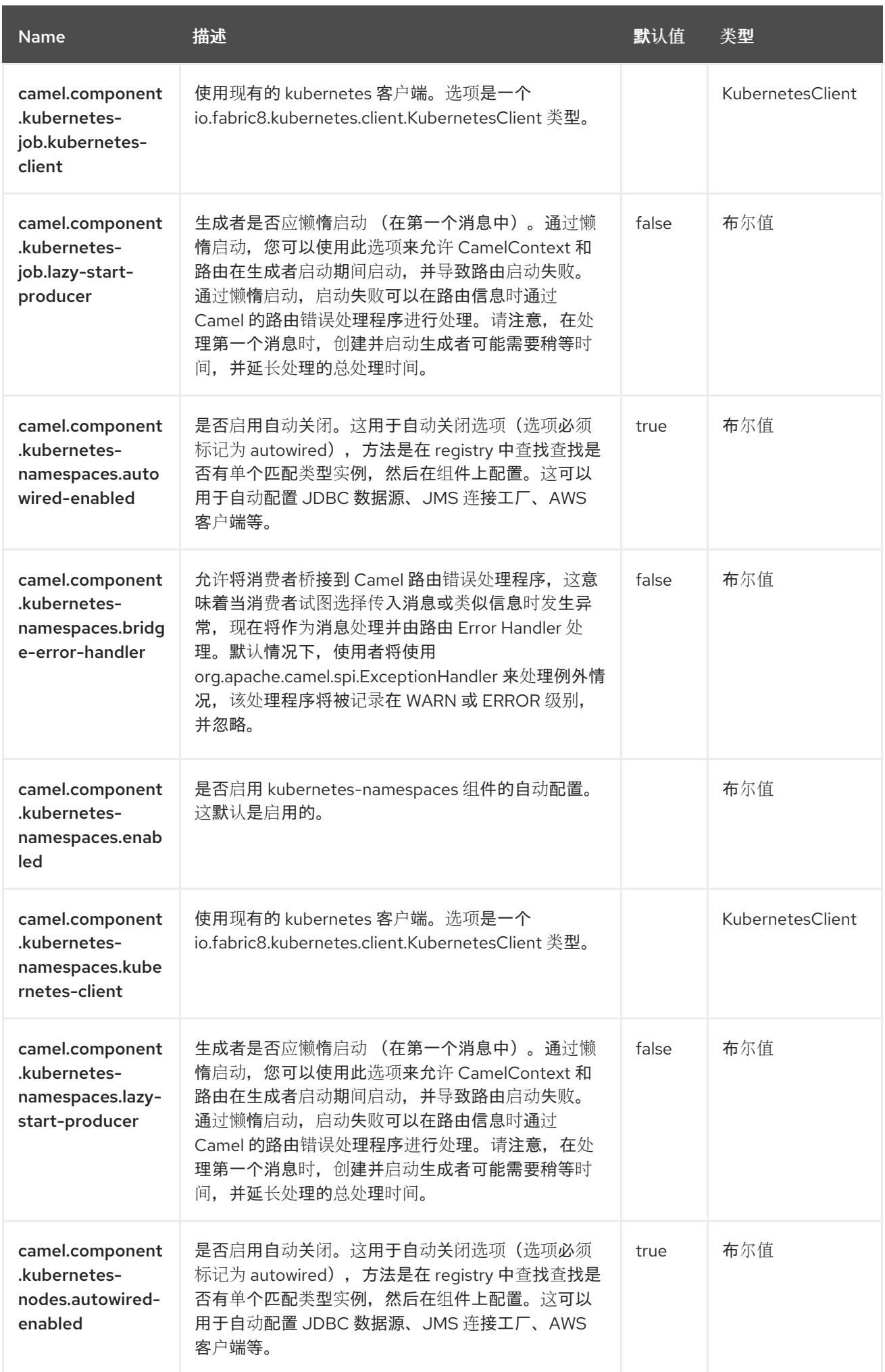

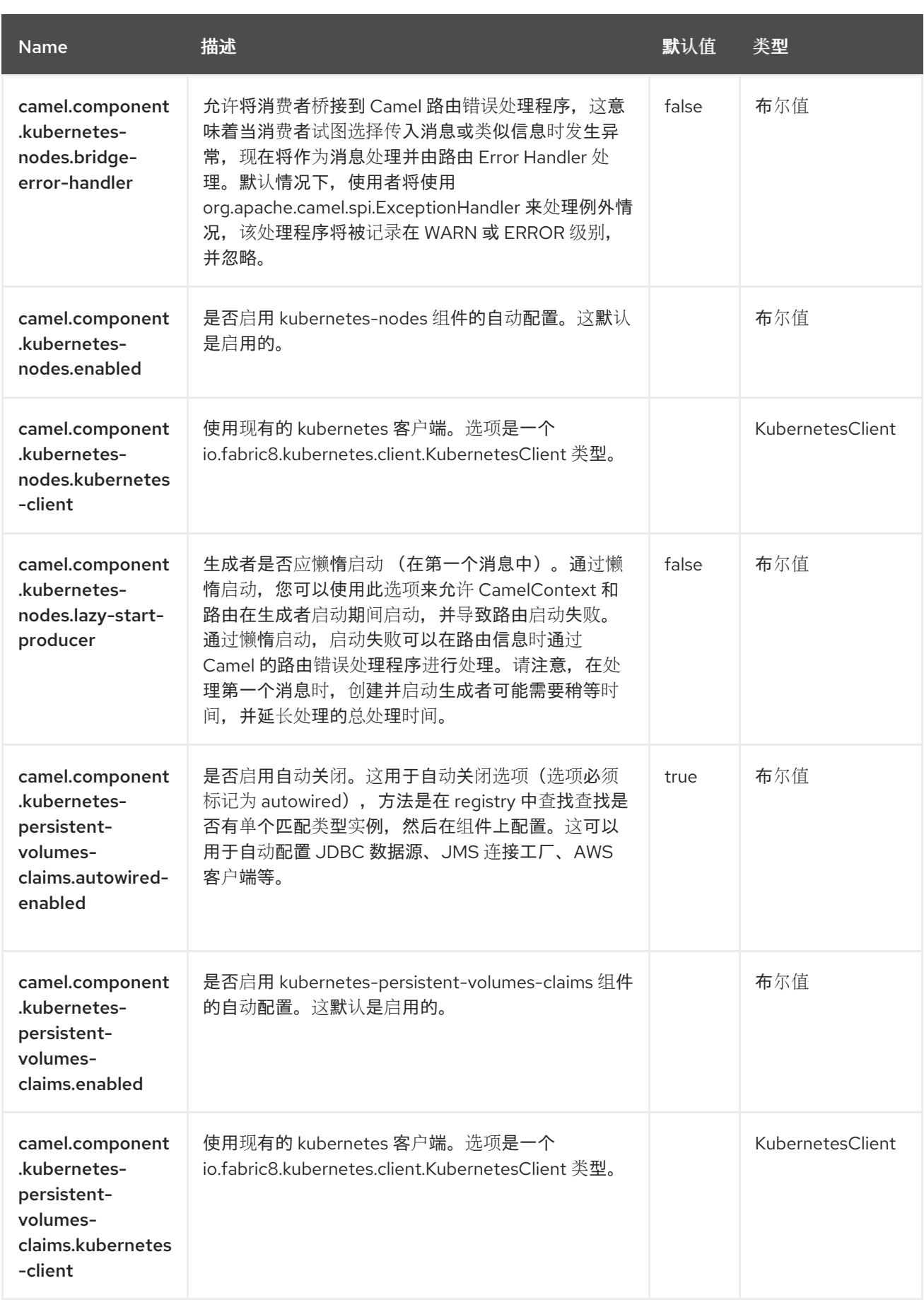

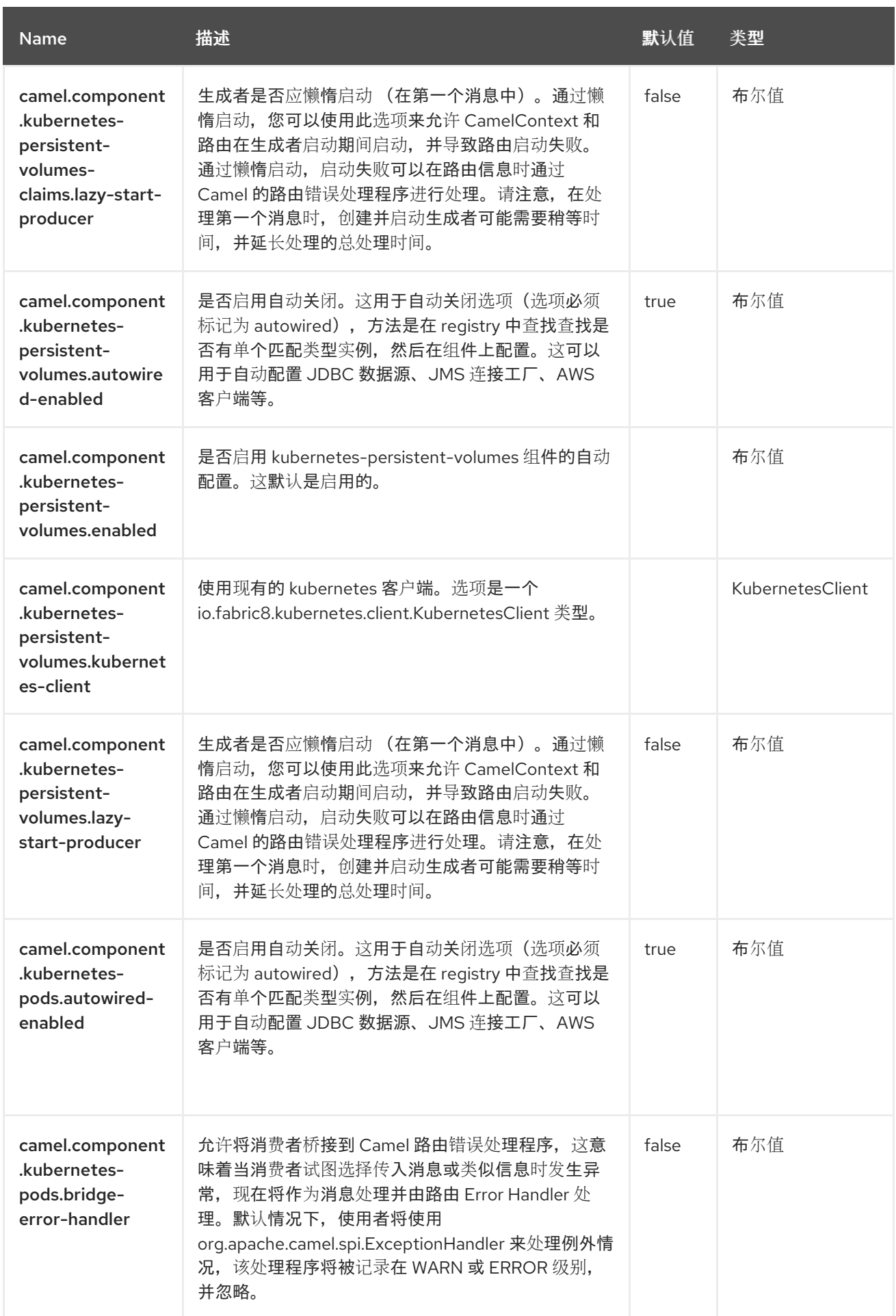

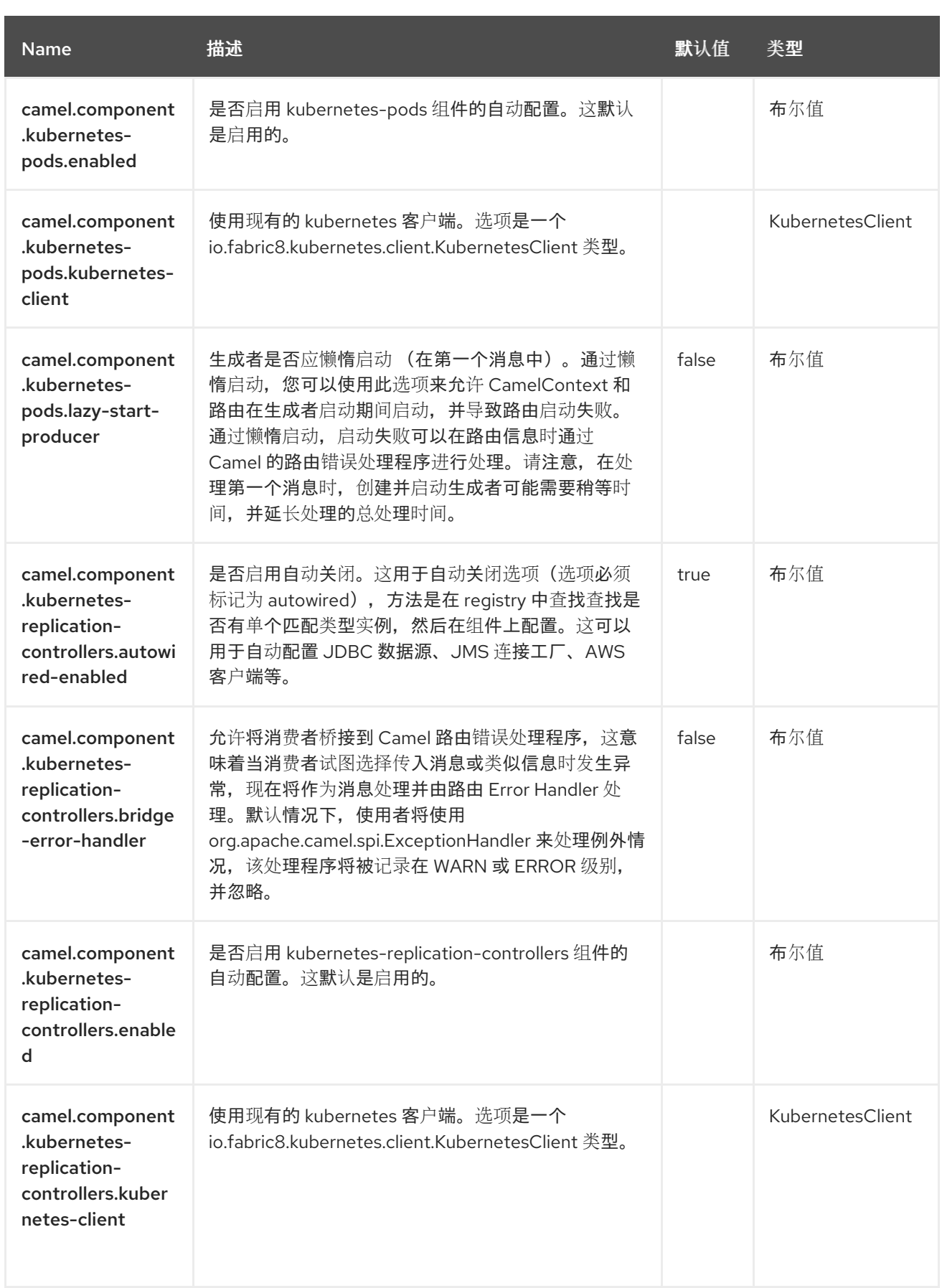

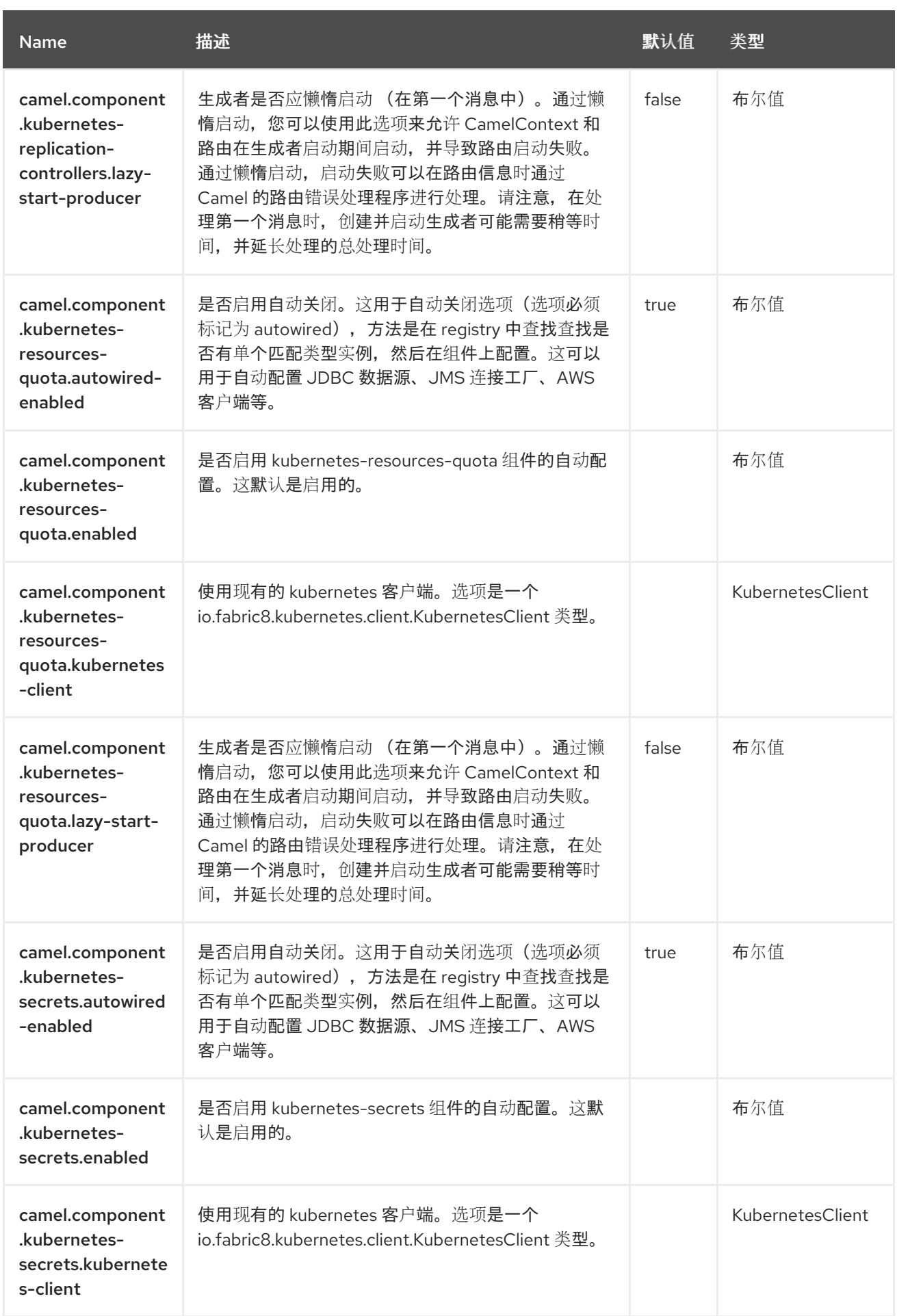

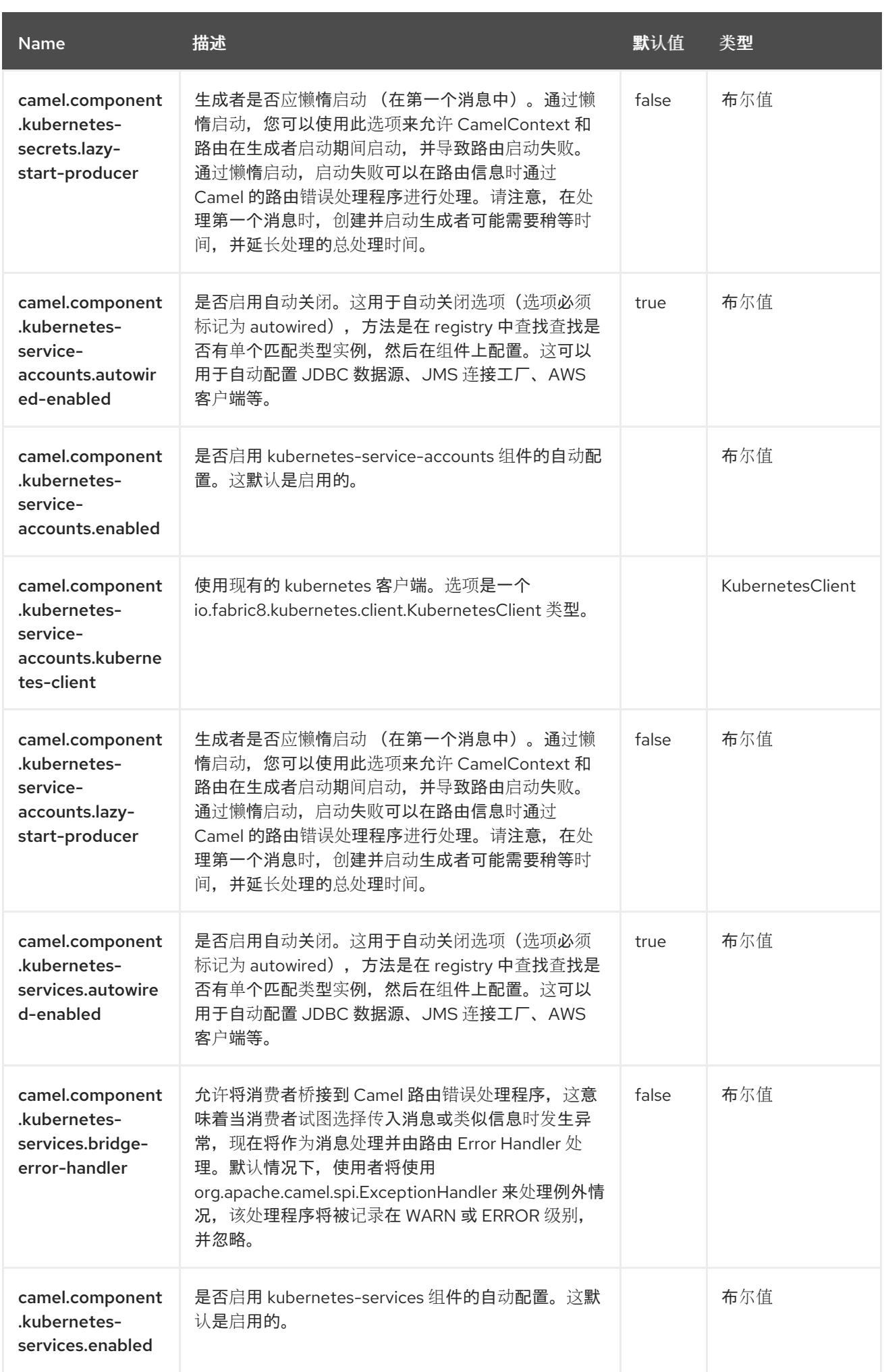

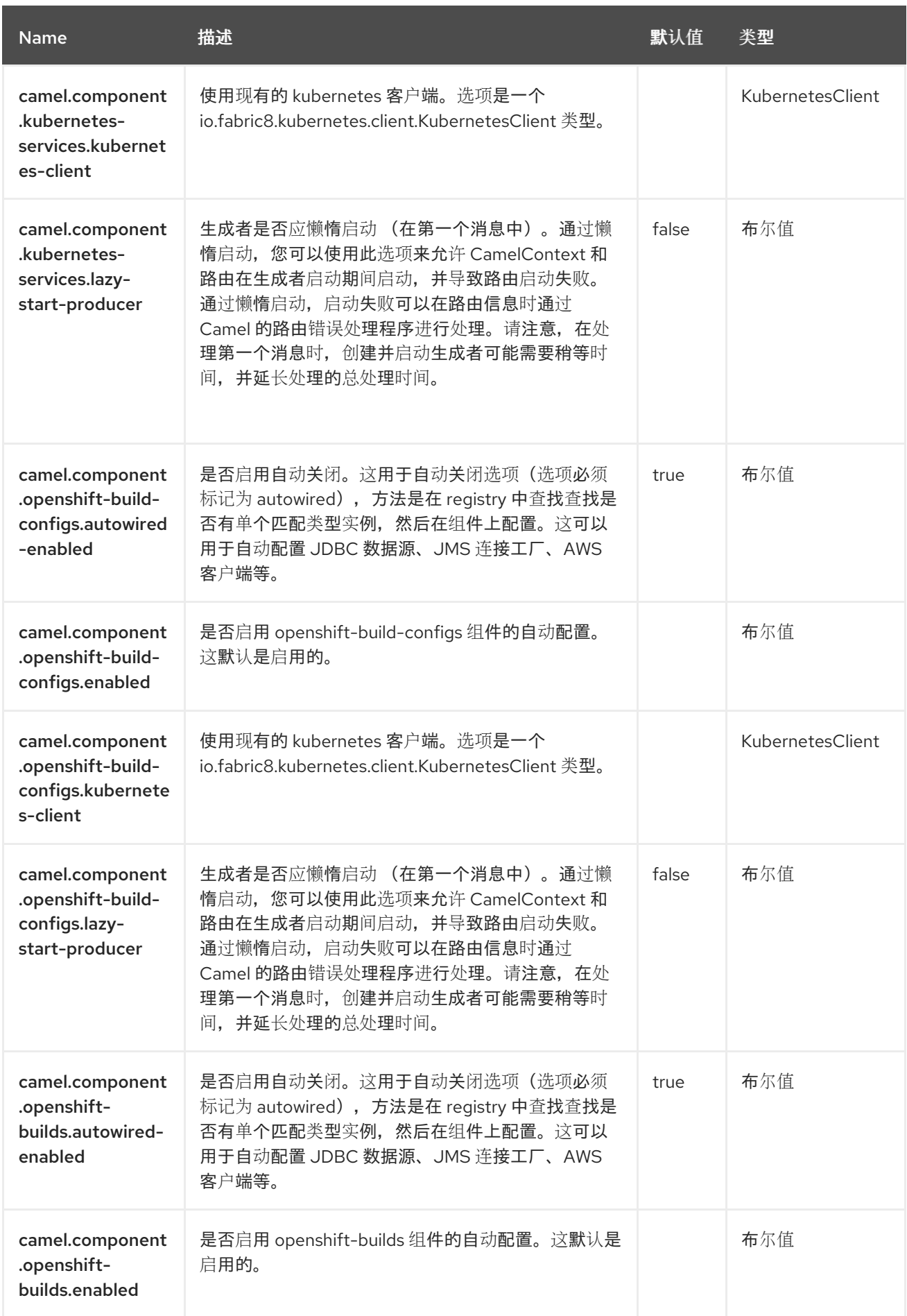

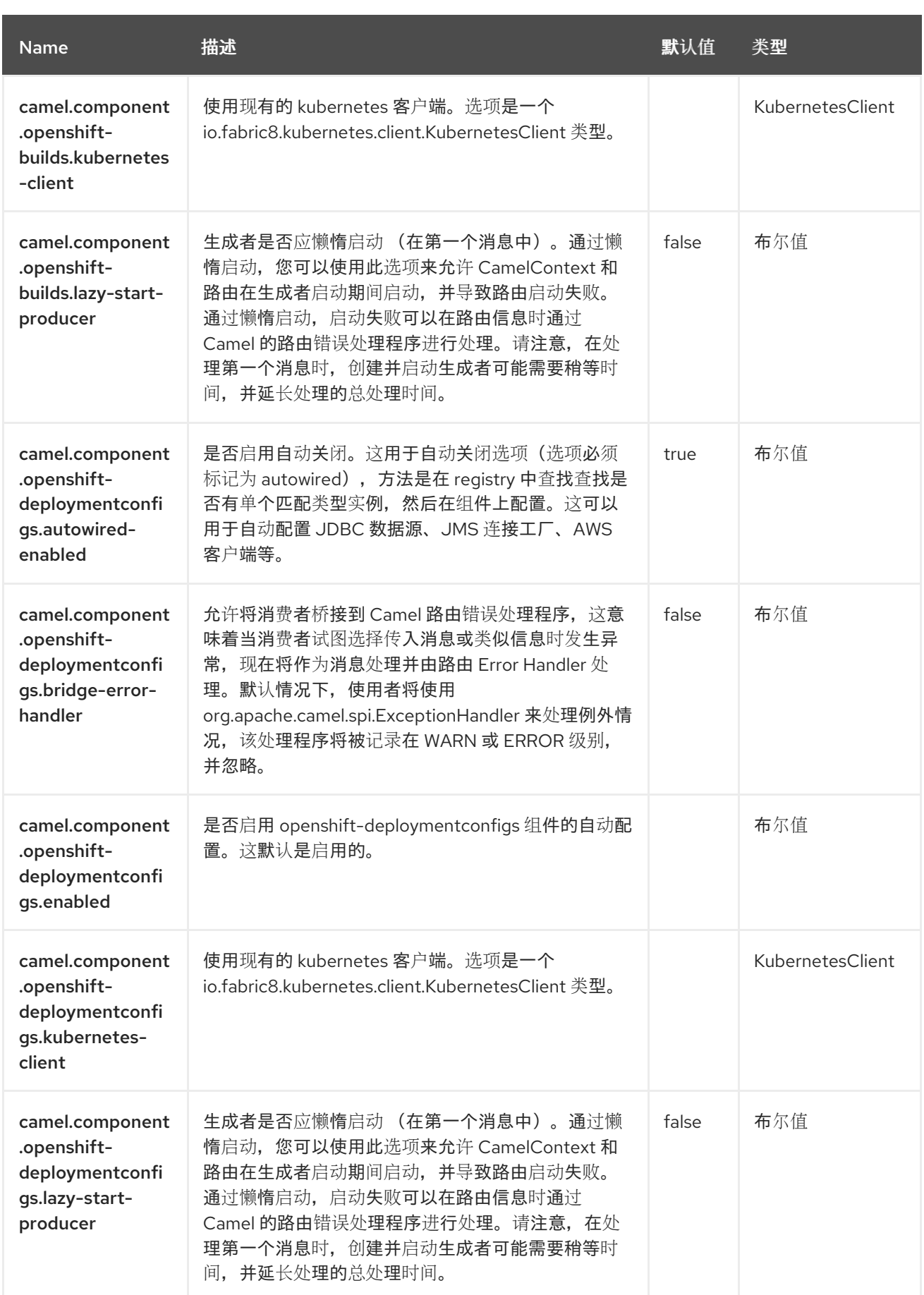
#### 第 *75* 章 *KUBERNETES SECRET*

从 *Camel 2.17* 开始

仅支持生成者

*Kubernetes Secret* 组件是 *[Kubernetes](https://access.redhat.com/documentation/zh-cn/red_hat_build_of_apache_camel/4.4/html-single/red_hat_build_of_apache_camel_for_spring_boot_reference/index#csb-camel-kubernetes-component-starter)* 组件 之一,它为执行 *Kubernetes Secret* 操作提供一个制作 者。

*75.1.* 依赖项

当在 *Red Hat build of Apache Camel for Spring Boot* 中使用 *kubernetes-secrets* 时,使用以下 *Maven* 依赖项来支持自动配置:

*<dependency> <groupId>org.apache.camel.springboot</groupId> <artifactId>camel-kubernetes-starter</artifactId> </dependency>*

*75.2.* 配置选项

*Camel* 组件在两个独立级别上配置:

组件级别

端点级别

*75.2.1.* 配置组件选项

组件级别是最高级别,它包含端点继承的常规配置。例如,一个组件可能具有安全设置、用于身份验 证的凭证、用于网络连接的 *url* 等等。

某些组件只有几个选项,其他组件可能会有许多选项。由于组件通常已配置了常用的默认值,因此通 常只需要在组件上配置几个选项,或者根本不需要配置任何选项。

可以在配置文件*(application.properties|yaml)*中使用 组件 *[DSL](https://camel.apache.org/manual/component-dsl.html)* 配置组件,也可直接使用 *Java* 代码 完成。

*75.2.2.* 配置端点选项

您发现自己在端点上配置了一个,因为端点通常有许多选项,允许您配置您需要的端点。这些选项被 分别分类为:端点作为消费者(来自)被使用,和作为生成者(到)使用,或被两者使用。

配置端点通常在端点 *URI* 中作为路径和查询参数直接进行。您还可以使用 *[Endpoint](https://camel.apache.org/manual/Endpoint-dsl.html) DSL* 作为配置端 点的安全方法。

在配置选项时,最好使用 *Property [Placeholders](https://camel.apache.org/manual/using-propertyplaceholder.html)*,它不允许硬编码 *URL*、端口号、敏感信息和其他 设置。换句话说,占位符允许从您的代码外部配置,并提供更多灵活性和重复使用。

以下两节列出了所有选项,首为于组件,后跟端点。

*75.3.* 组件选项

*Kubernetes Secrets* 组件支持 *3* 个选项,如下所列。

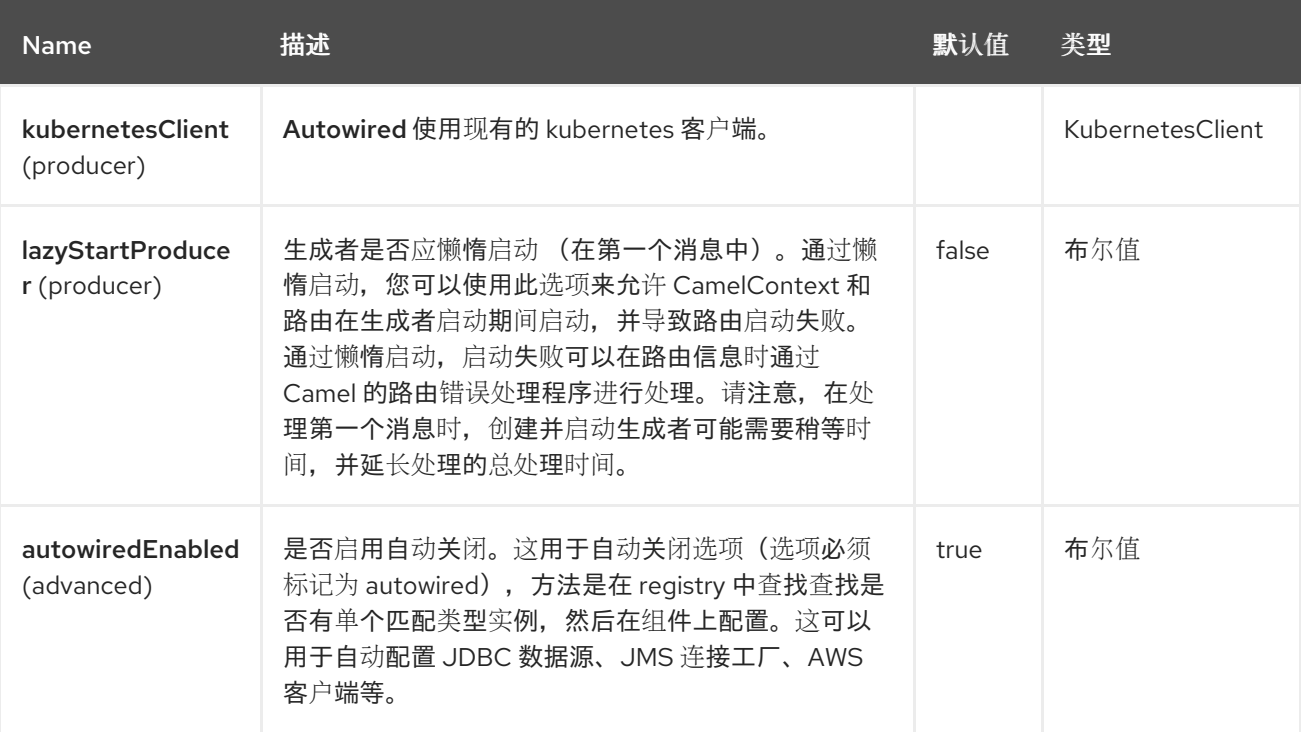

*75.4.* 端点选项

*Kubernetes Secrets* 端点使用 *URI* 语法进行配置:

*kubernetes-secrets:masterUrl*

使用以下路径和查询参数:

## *75.4.1.* 路径参数*(1* 参数*)*

ı

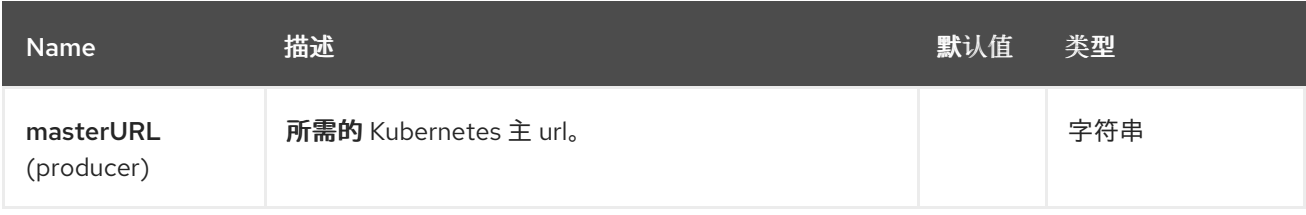

## *75.4.2.* 查询参数*(21* 参数*)*

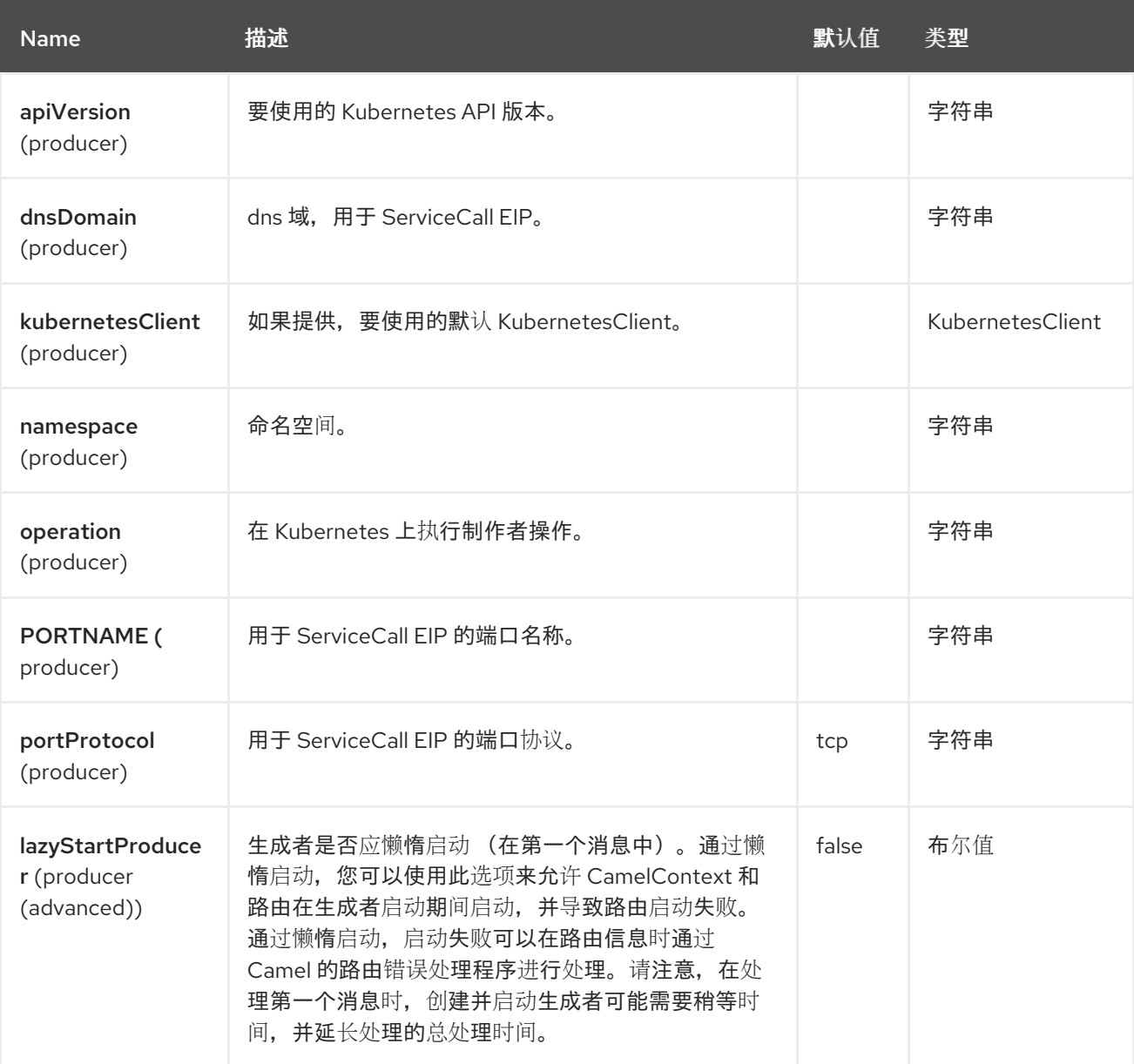

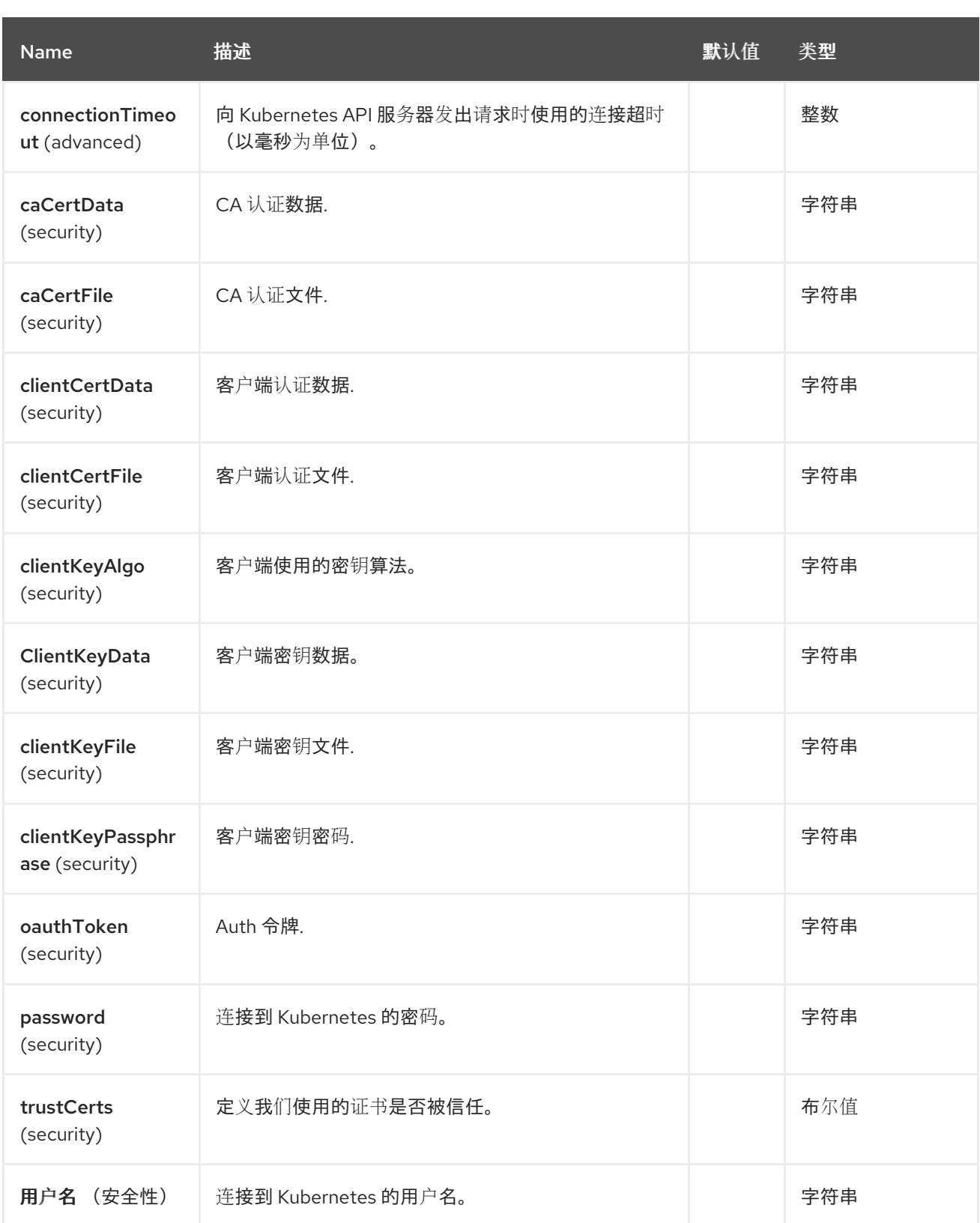

*75.5.* 消息标头

*Kubernetes Secrets* 组件支持 *5* 个消息标头,如下所列:

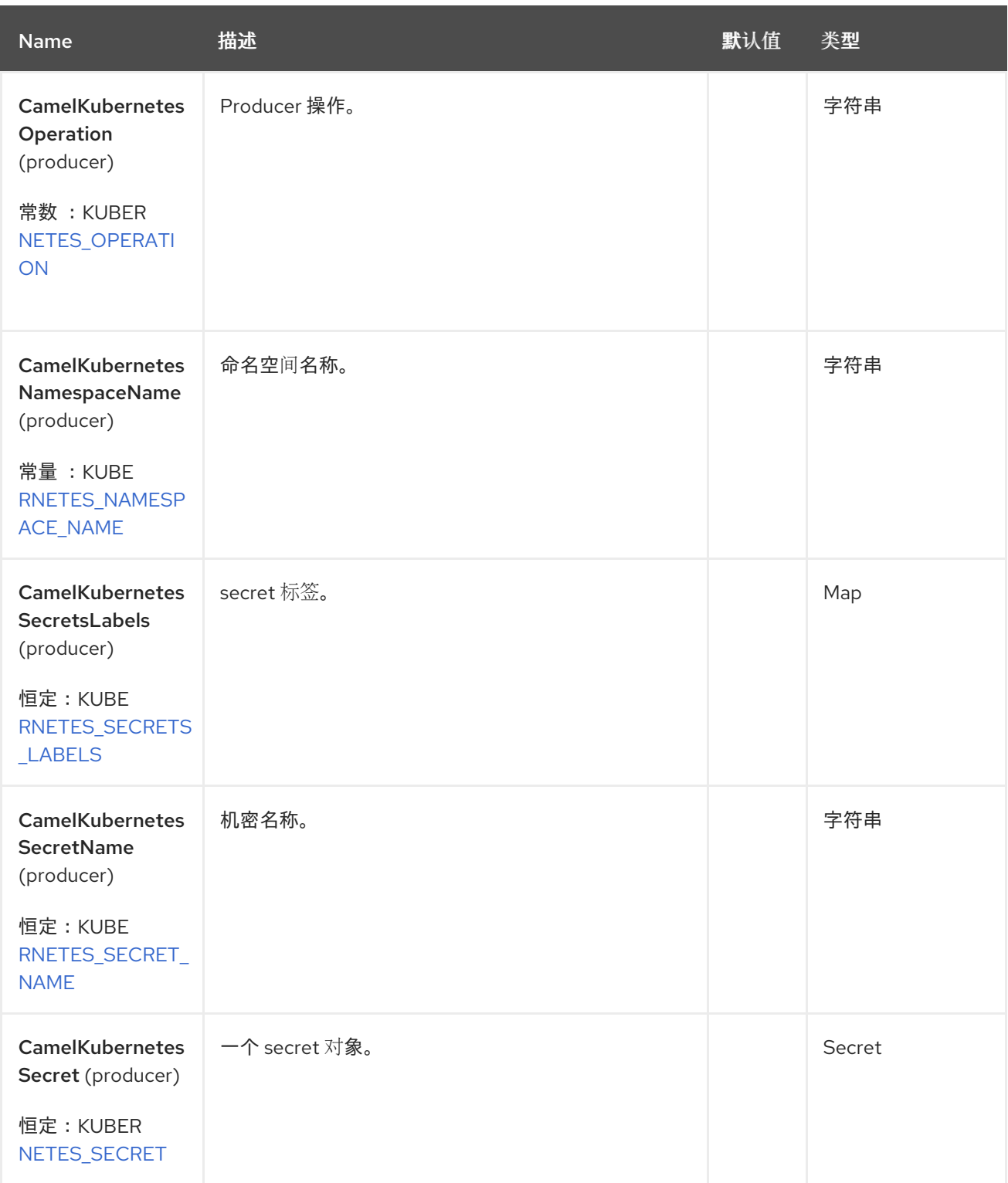

# *75.6.* 支持的制作者操作

*listSecrets*

 $\bullet$ 

*listSecretsByLabels*

- *getSecret createSecret updateSecret*
	- *deleteSecret*

#### *75.7. KUBERNETES SECRETS PRODUCER* 示例

*listSecrets*:此操作列出了 *kubernetes* 集群中的 *secret*。

```
from("direct:list").
  toF("kubernetes-secrets:///?kubernetesClient=#kubernetesClient&operation=listSecrets").
  to("mock:result");
```
#### 此操作会返回集群中的 *secret* 列表。

```
listSecretsByLabels:此操作通过 kubernetes 集群上的标签列出 Secret。
```

```
from("direct:listByLabels").process(new Processor() {
      @Override
      public void process(Exchange exchange) throws Exception {
        Map<String, String> labels = new HashMap<>();
        labels.put("key1", "value1");
        labels.put("key2", "value2");
```

```
exchange.getIn().setHeader(KubernetesConstants.KUBERNETES_SECRETS_LABELS, labels);
      }
    });
  toF("kubernetes-secrets:///?
kubernetesClient=#kubernetesClient&operation=listSecretsByLabels").
  to("mock:result");
```
此操作使用标签选择器(带有 *key1* 和 *key2* 的值*2*)返回集群中的 *Secret* 列表。

### *75.8. SPRING BOOT AUTO-CONFIGURATION*

## 组件支持 *102* 选项,如下所列。

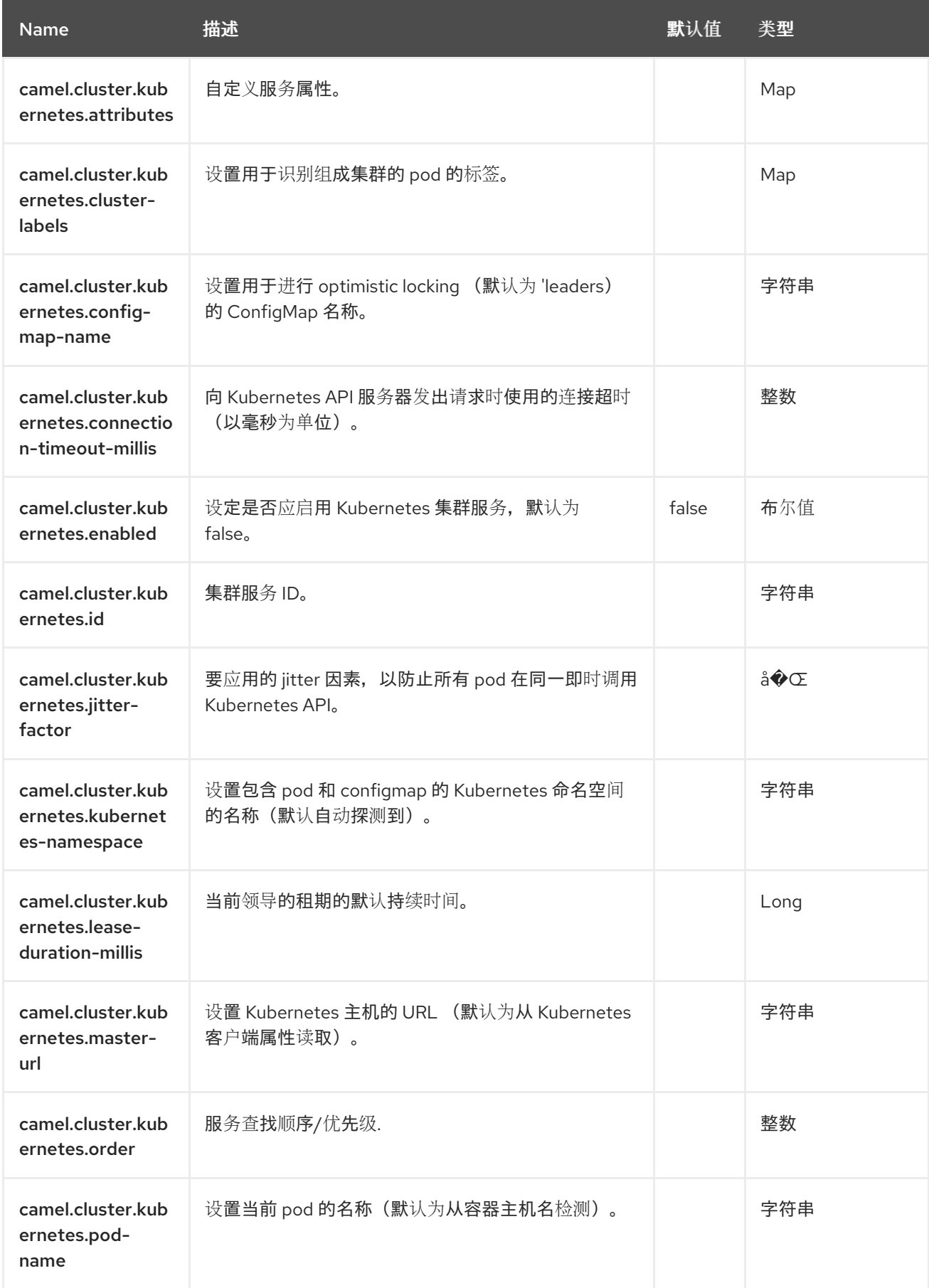

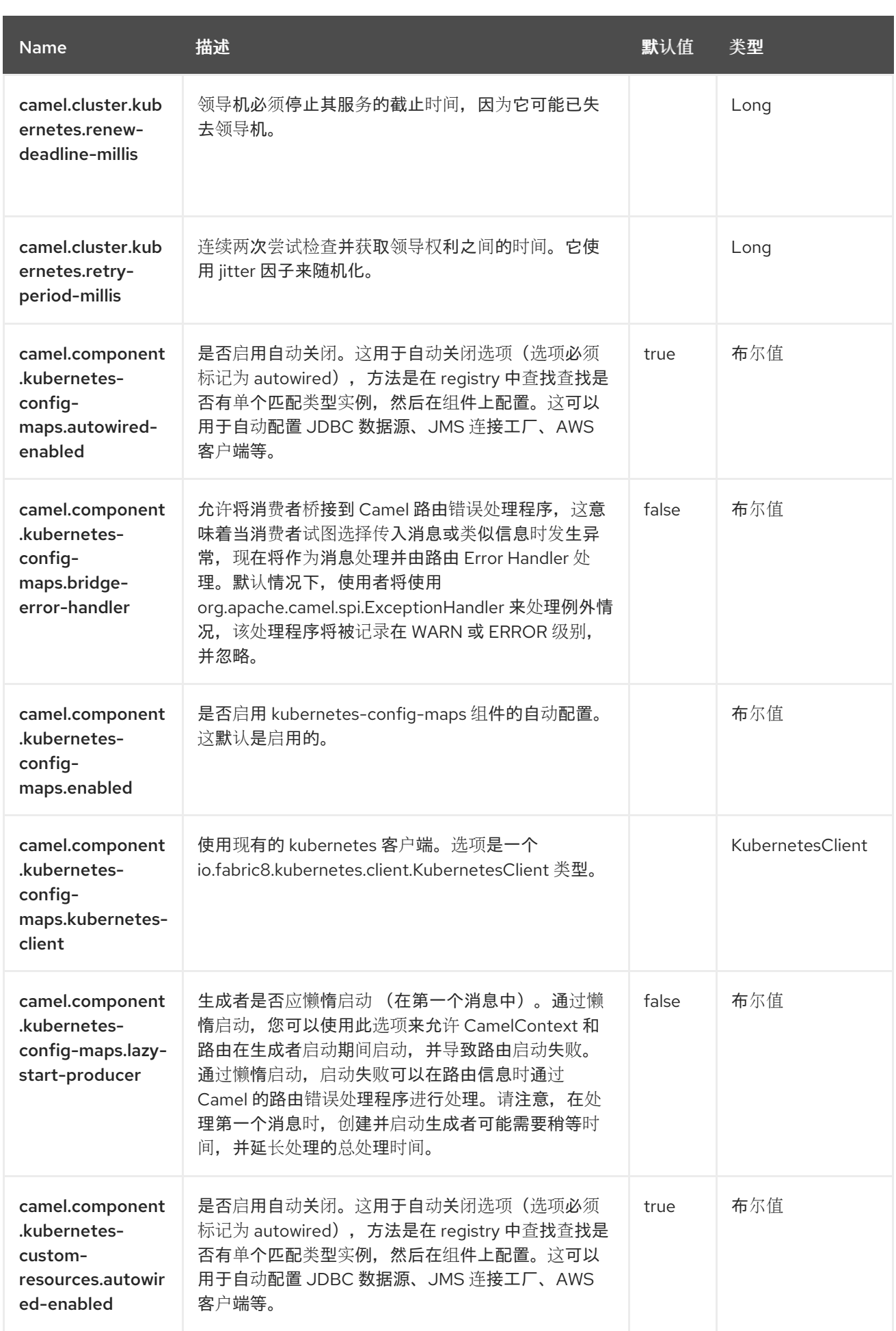

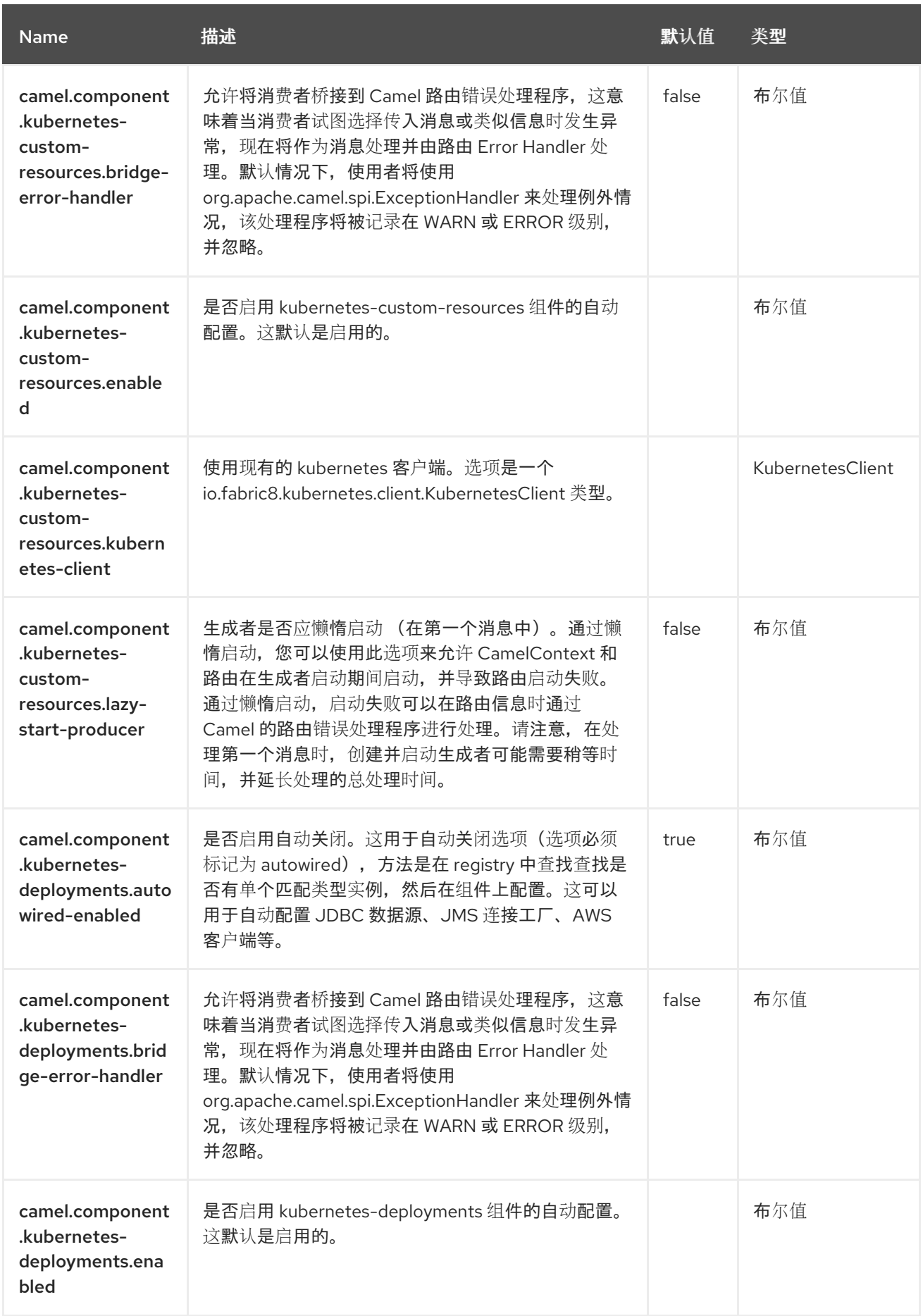

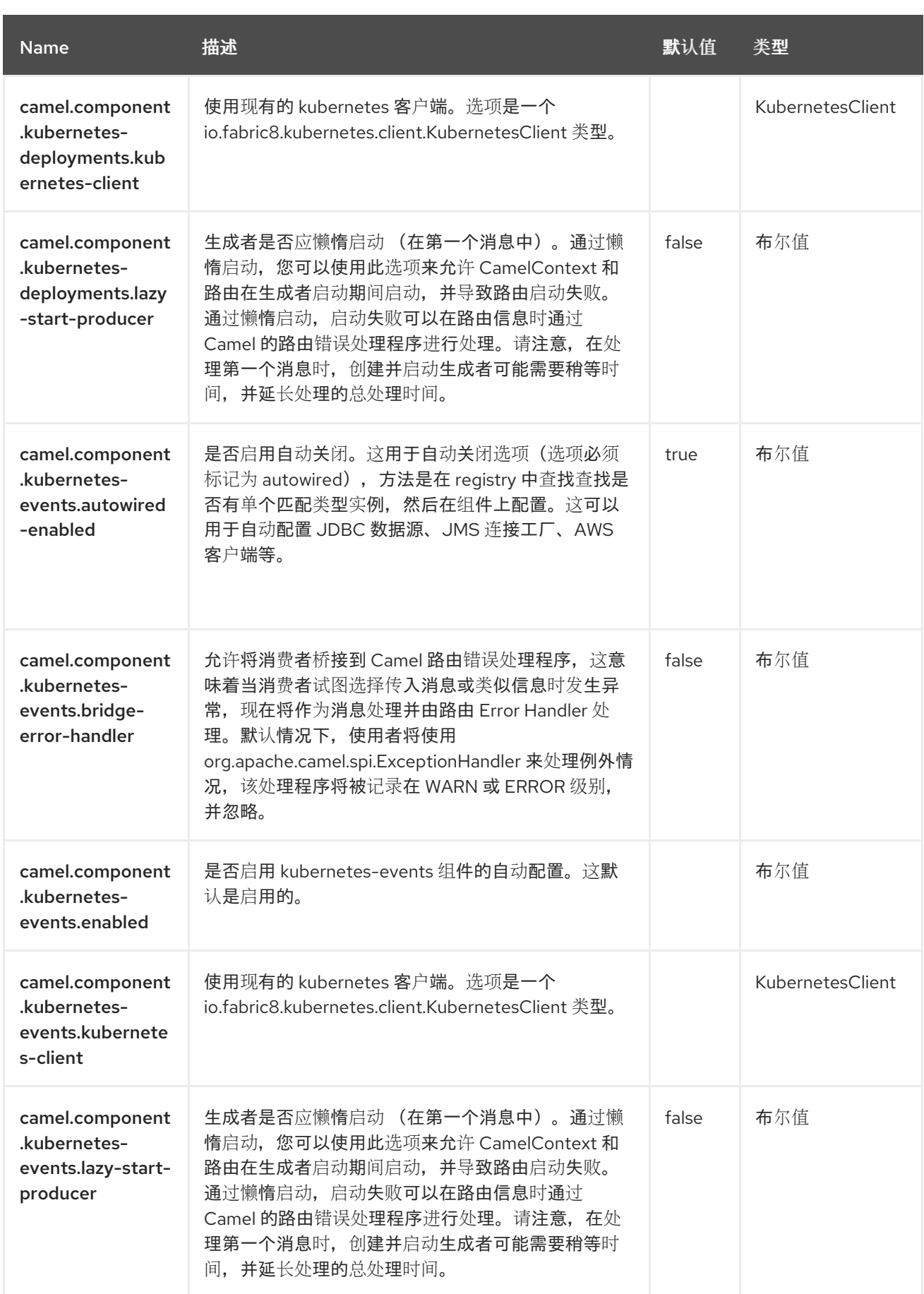

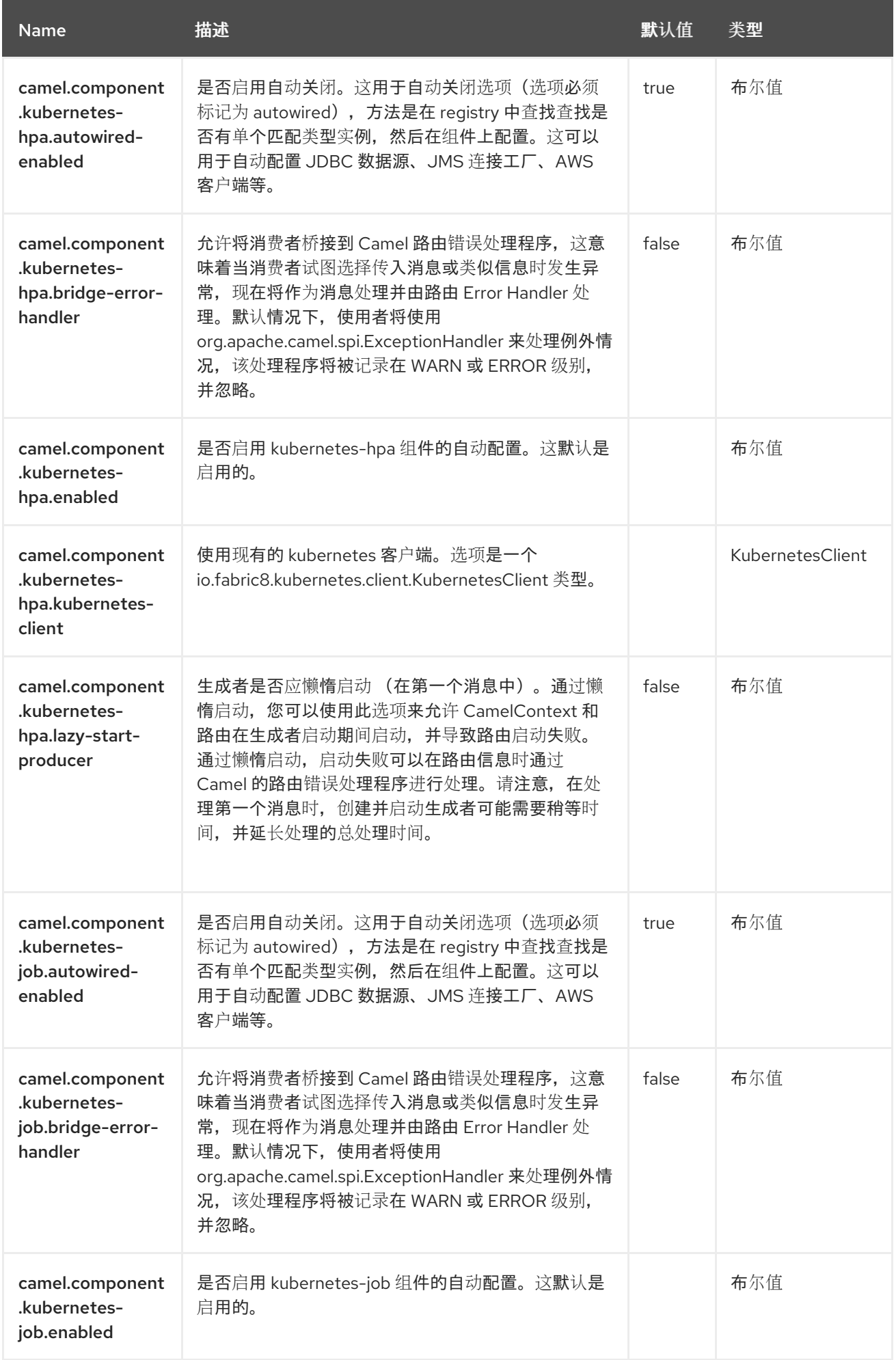

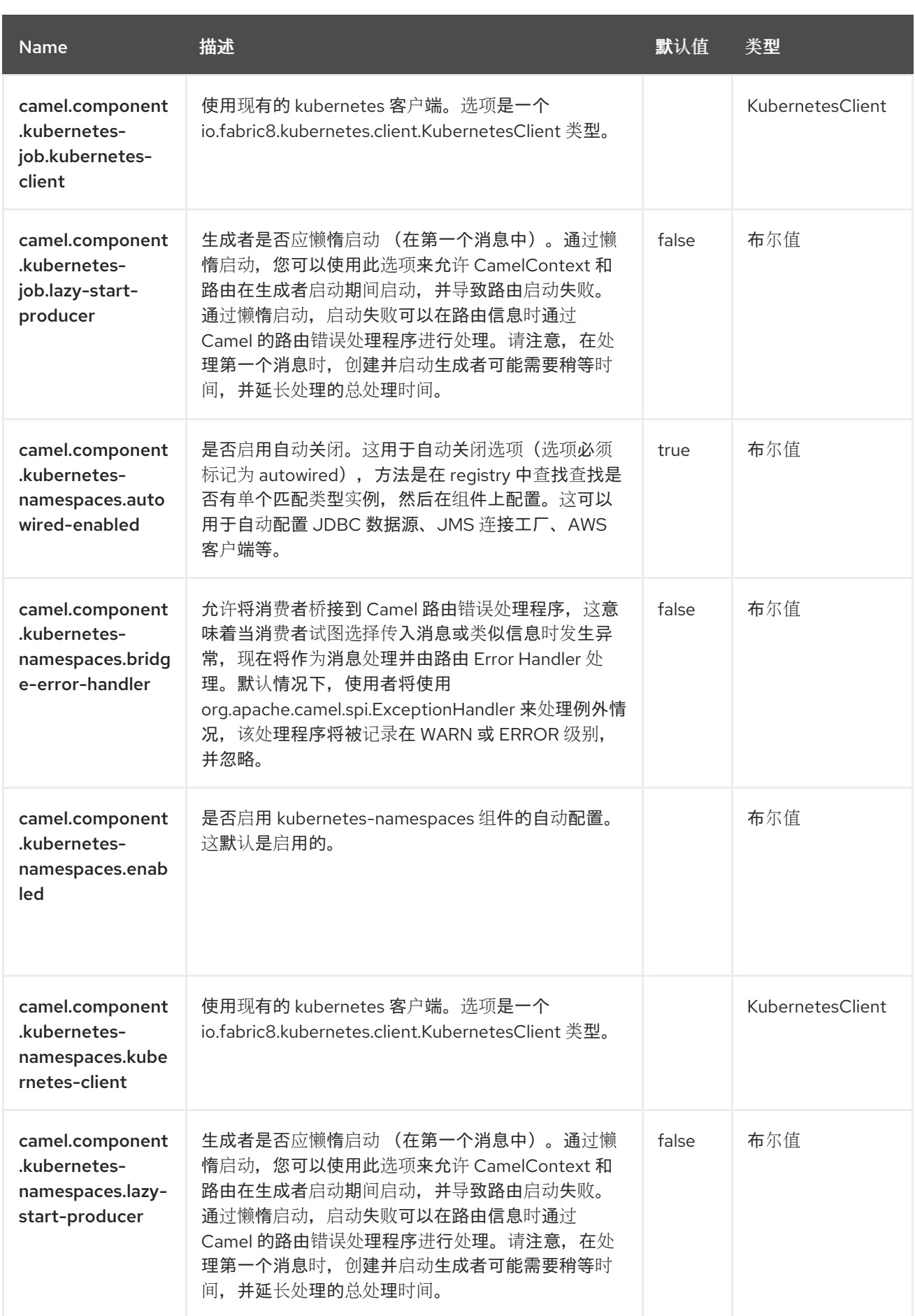

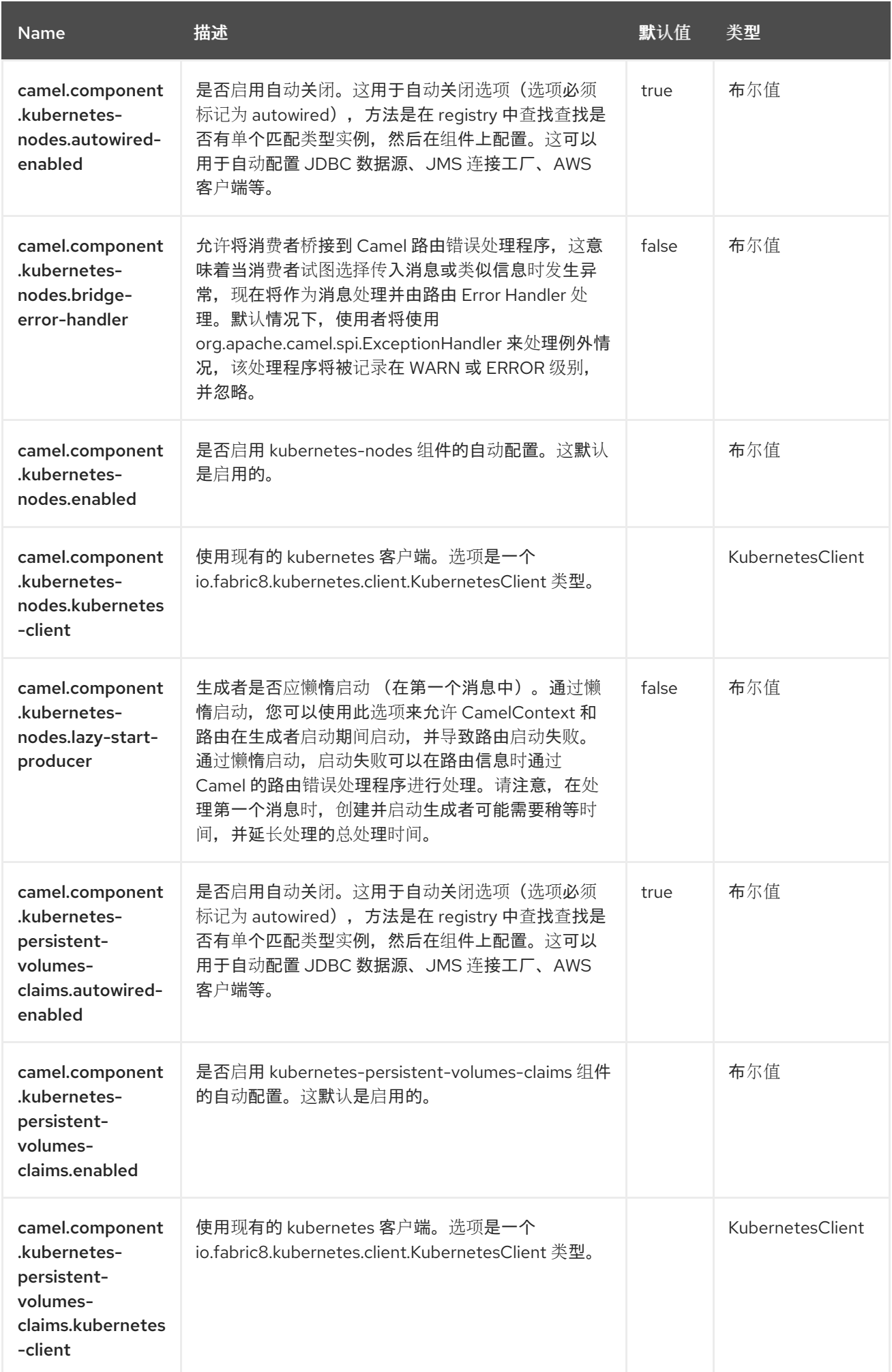

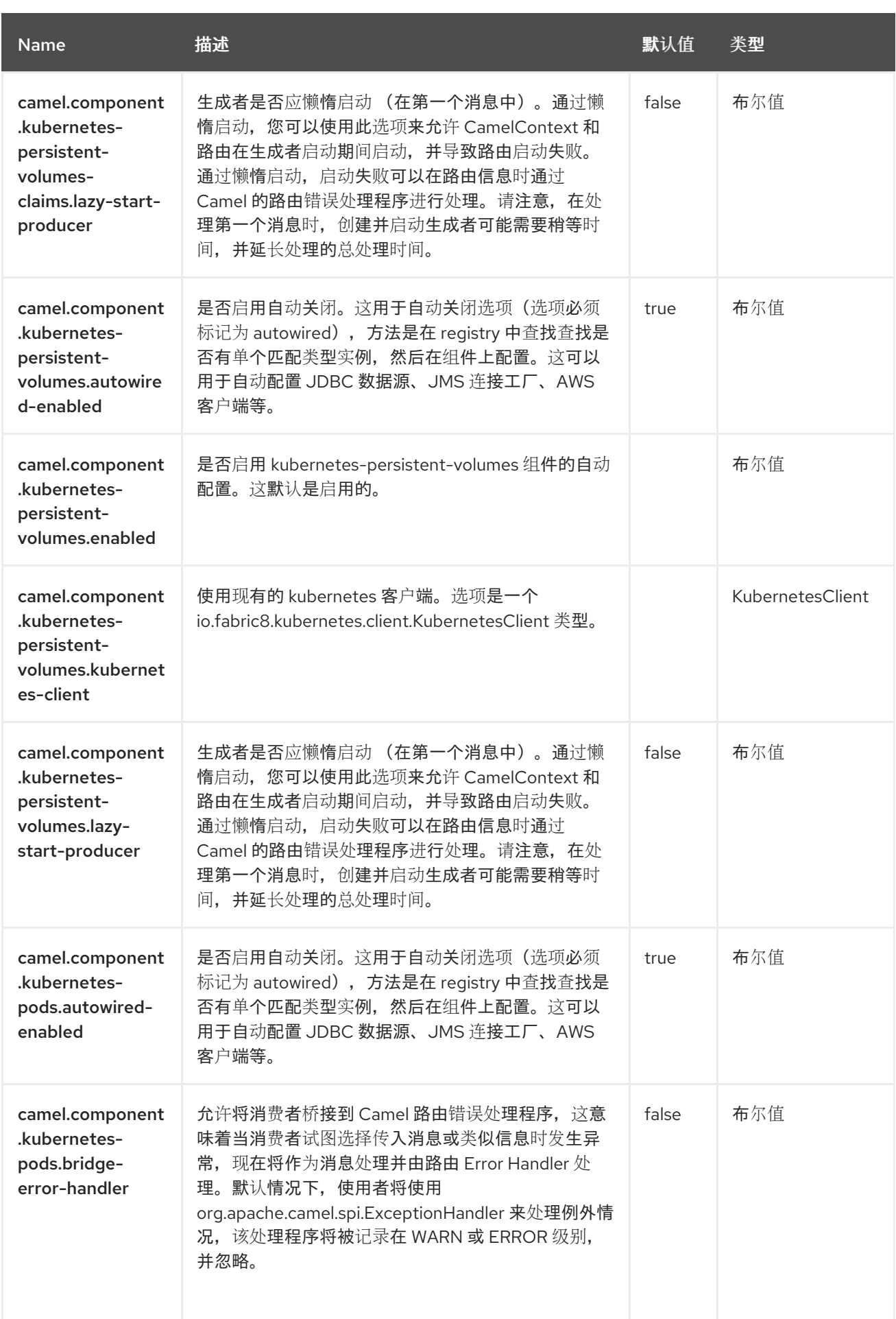

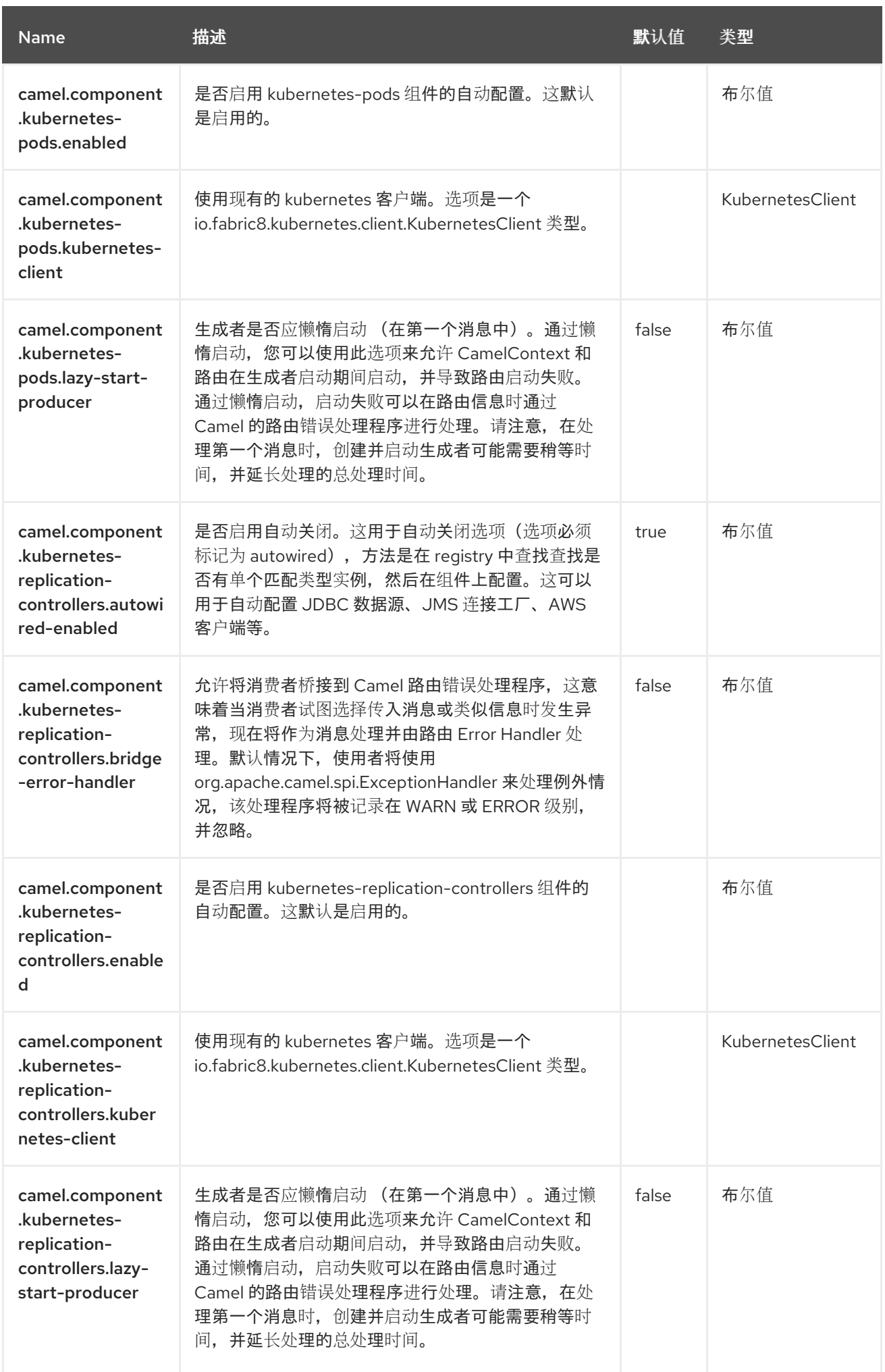

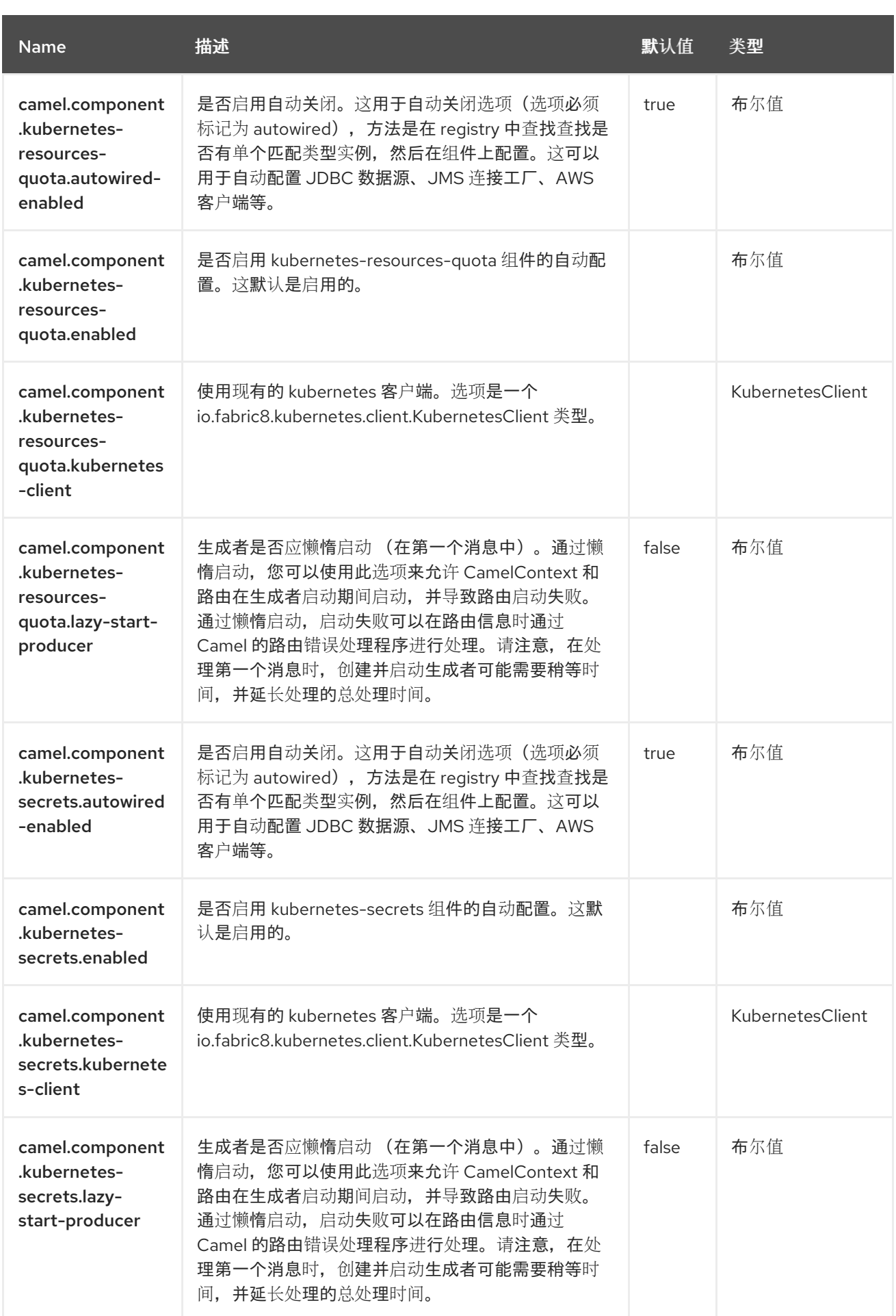

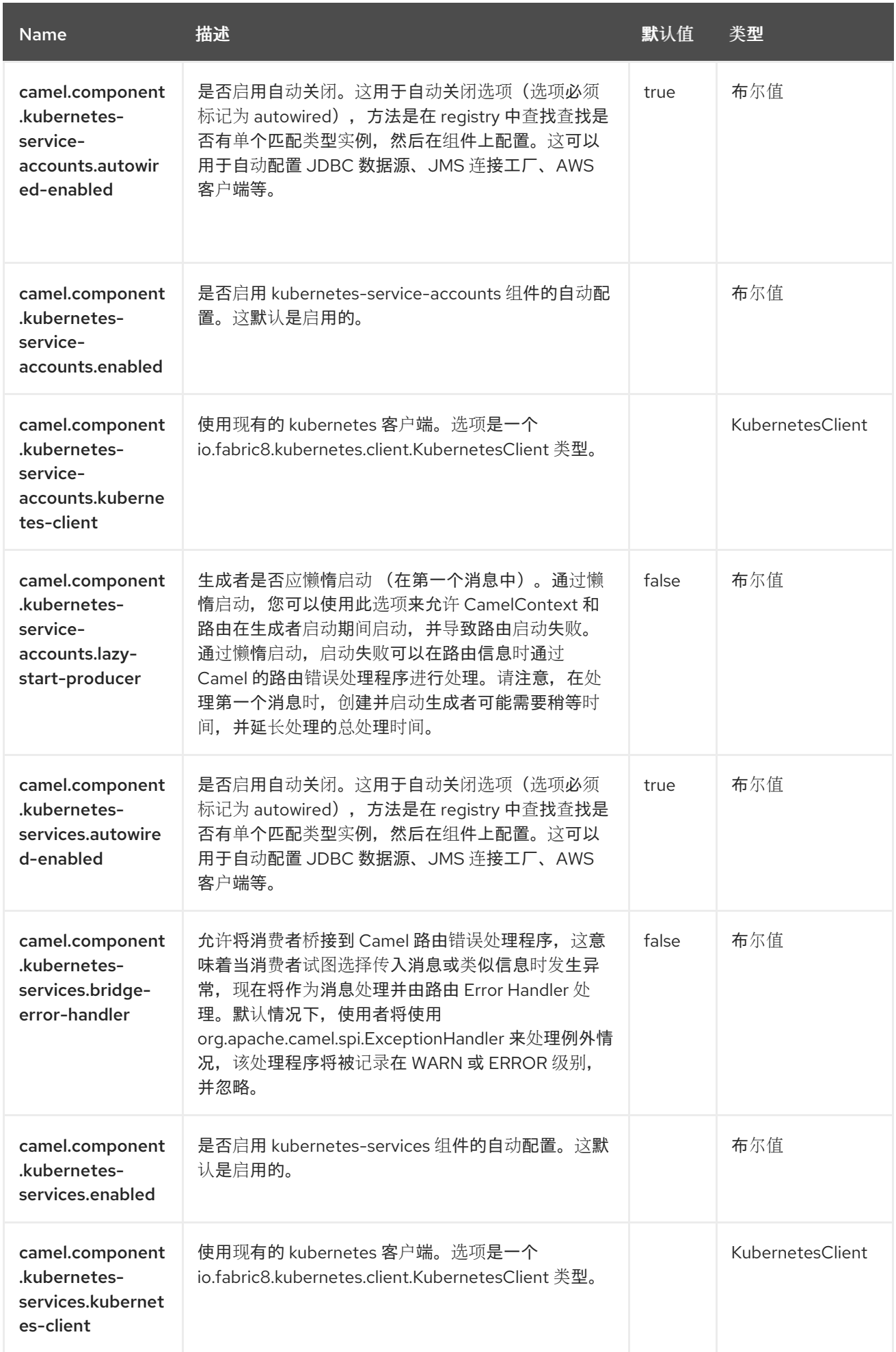

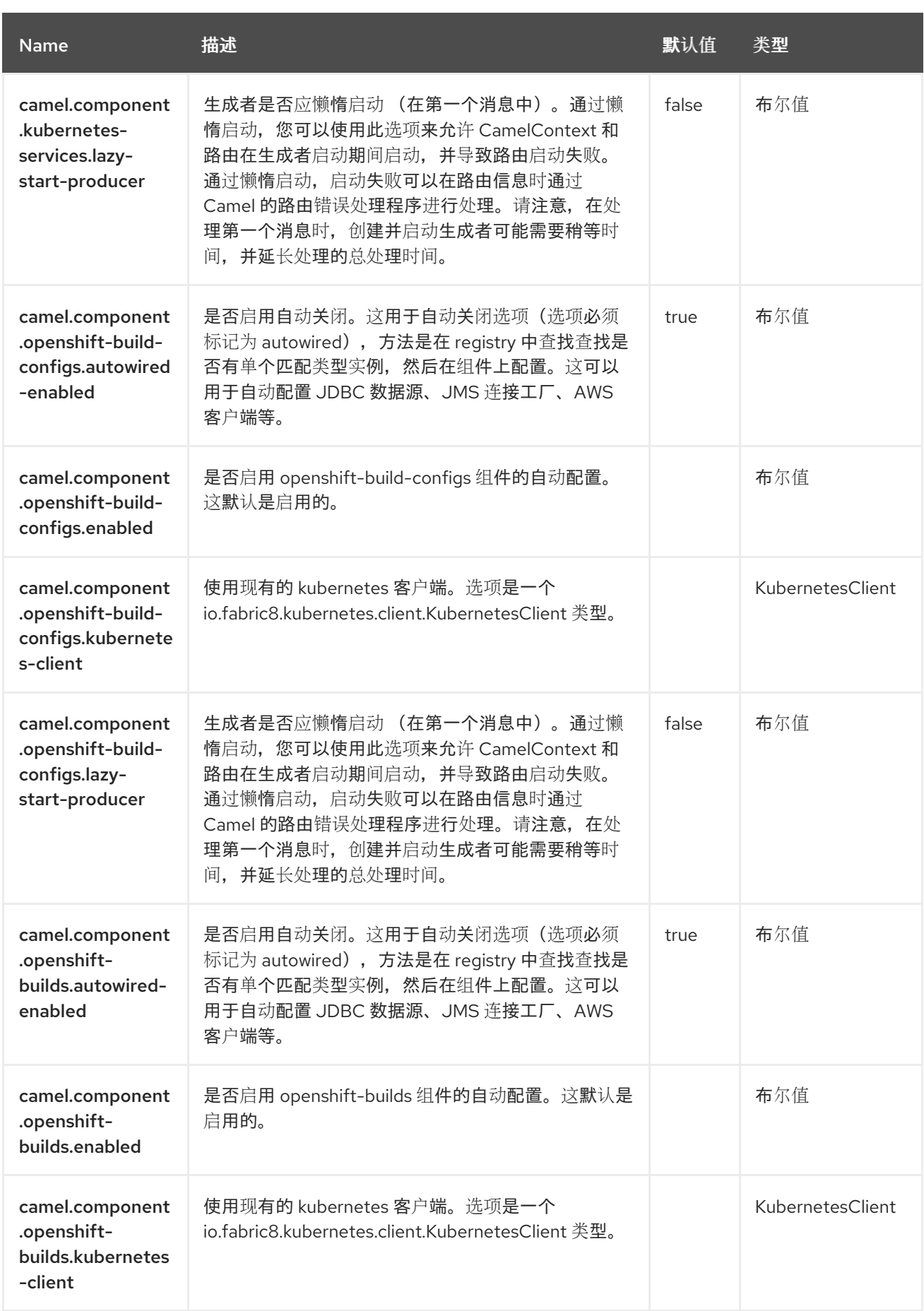

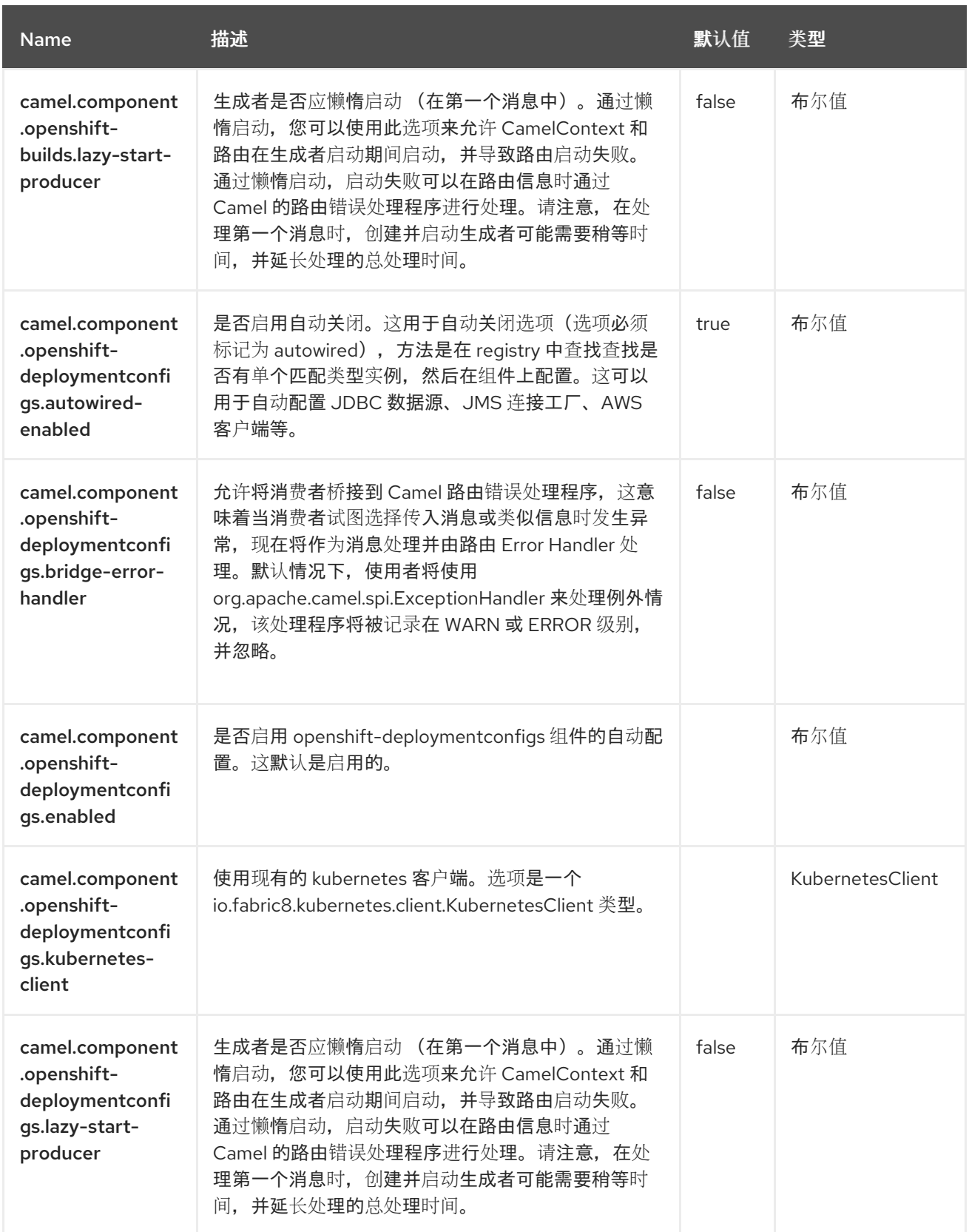

第 *76* 章 *KUBERNETES* 服务帐户

从 *Camel 2.17* 开始

仅支持生成者

*Kubernetes Service Account* 组件是 *[Kubernetes](https://access.redhat.com/documentation/zh-cn/red_hat_build_of_apache_camel/4.4/html-single/red_hat_build_of_apache_camel_for_spring_boot_reference/index#csb-camel-kubernetes-component-starter)* 组件 之一,它为执行 *Kubernetes* 服务帐户操作提 供一个制作者。

*76.1.* 依赖项

当在 *Red Hat build of Apache Camel for Spring Boot* 中使用 *kubernetes-service-accounts* 时, 请使用以下 *Maven* 依赖项来支持自动配置:

*<dependency> <groupId>org.apache.camel.springboot</groupId> <artifactId>camel-kubernetes-starter</artifactId> </dependency>*

*76.2.* 配置选项

*Camel* 组件在两个独立级别上配置:

组件级别

端点级别

*76.2.1.* 配置组件选项

组件级别是最高级别,它包含端点继承的常规配置。例如,一个组件可能具有安全设置、用于身份验 证的凭证、用于网络连接的 *url* 等等。

某些组件只有几个选项,其他组件可能会有许多选项。由于组件通常已配置了常用的默认值,因此通 常只需要在组件上配置几个选项,或者根本不需要配置任何选项。

可以在配置文件*(application.properties|yaml)*中使用 组件 *[DSL](https://camel.apache.org/manual/component-dsl.html)* 配置组件,也可直接使用 *Java* 代码 完成。

*76.2.2.* 配置端点选项

您发现自己在端点上配置了一个,因为端点通常有许多选项,允许您配置您需要的端点。这些选项被 分别分类为:端点作为消费者(来自)被使用,和作为生成者(到)使用,或被两者使用。

配置端点通常在端点 *URI* 中作为路径和查询参数直接进行。您还可以使用 *[Endpoint](https://camel.apache.org/manual/Endpoint-dsl.html) DSL* 作为配置端 点的安全方法。

在配置选项时,最好使用 *Property [Placeholders](https://camel.apache.org/manual/using-propertyplaceholder.html)*,它不允许硬编码 *URL*、端口号、敏感信息和其他 设置。换句话说,占位符允许从您的代码外部配置,并提供更多灵活性和重复使用。

以下两节列出了所有选项,首为于组件,后跟端点。

*76.3.* 组件选项

#### *Kubernetes Service Account* 组件支持 *3* 个选项,如下所列。

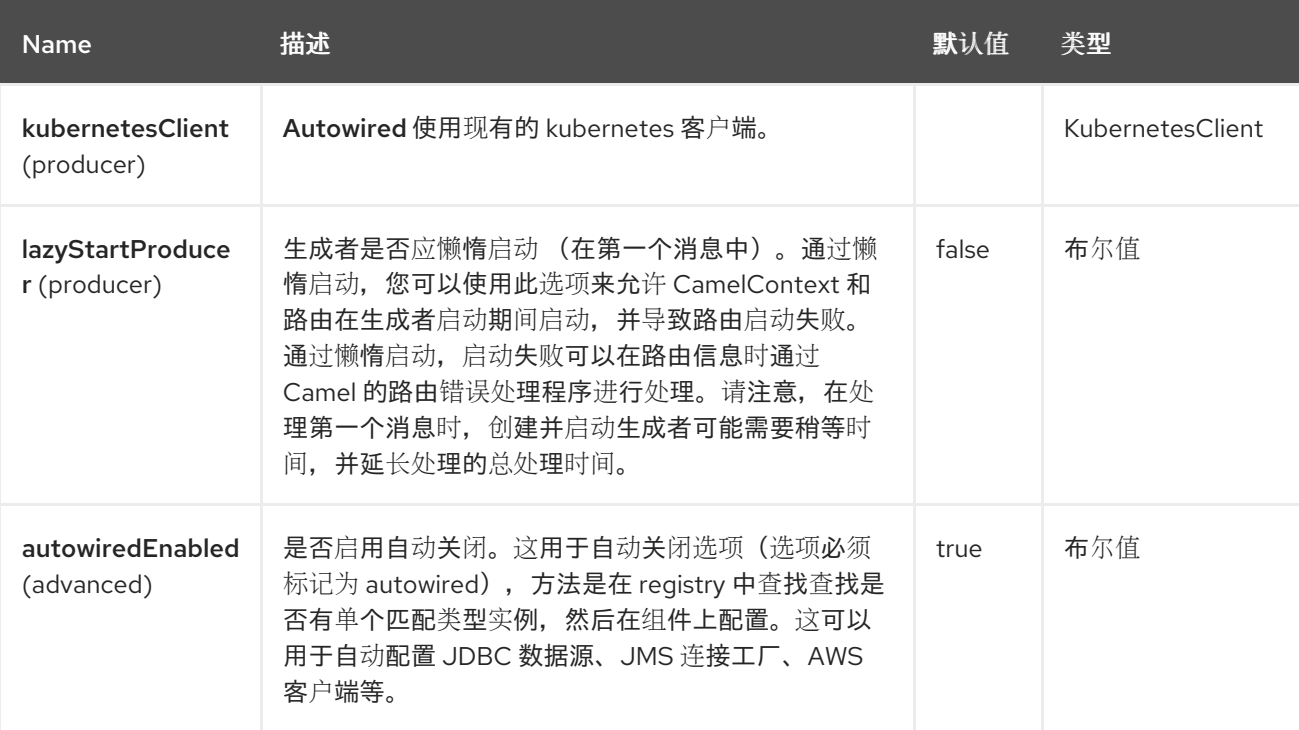

*76.4.* 端点选项

# *Kubernetes Service Account* 端点使用 *URI* 语法进行配置:

*kubernetes-service-accounts:masterUrl*

使用以下路径和查询参数:

### *76.4.1.* 路径参数*(1* 参数*)*

I

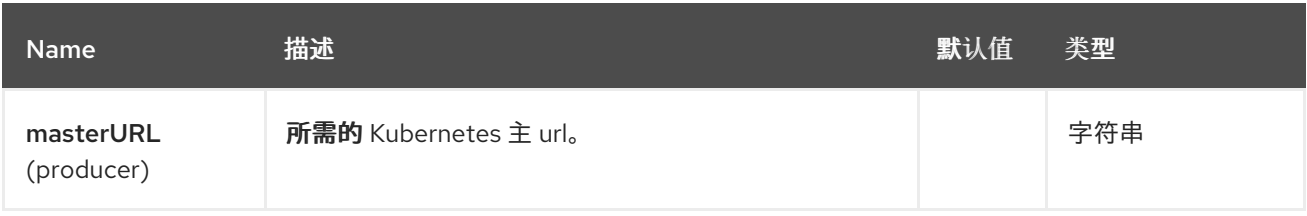

## *76.4.2.* 查询参数*(21* 参数*)*

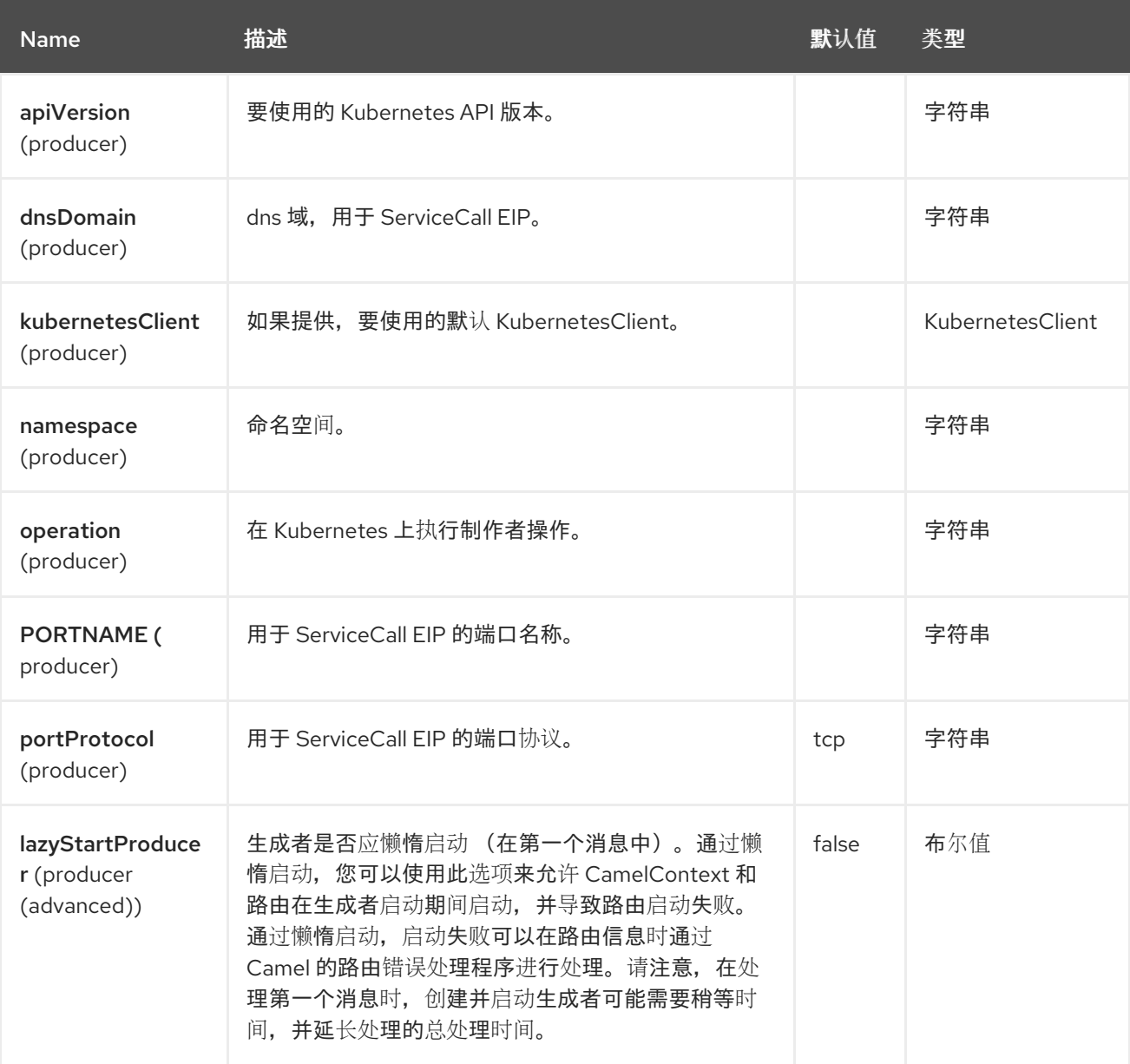

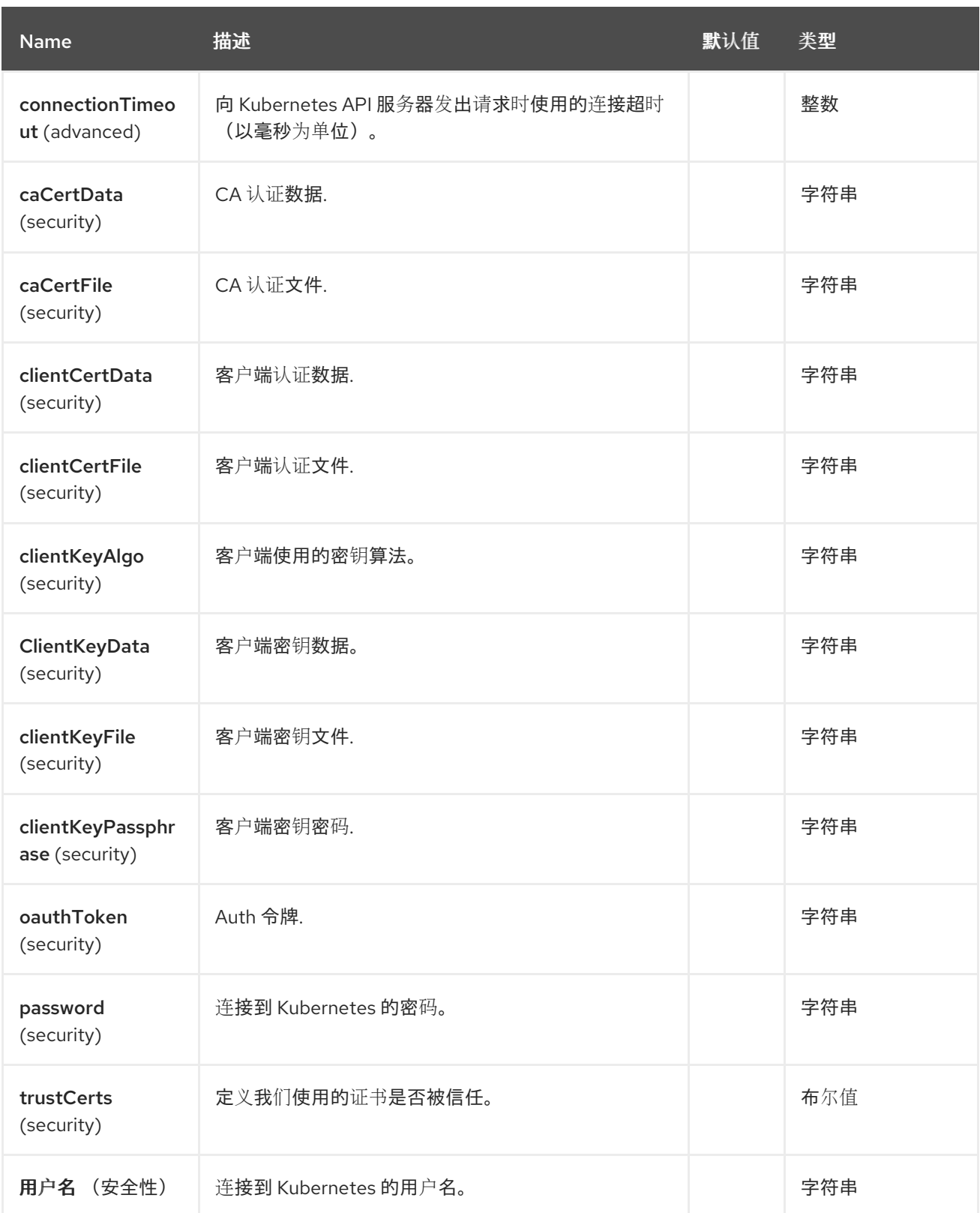

*76.5.* 消息标头

*Kubernetes Service Account* 组件支持 *5* 个消息标头,如下所列:

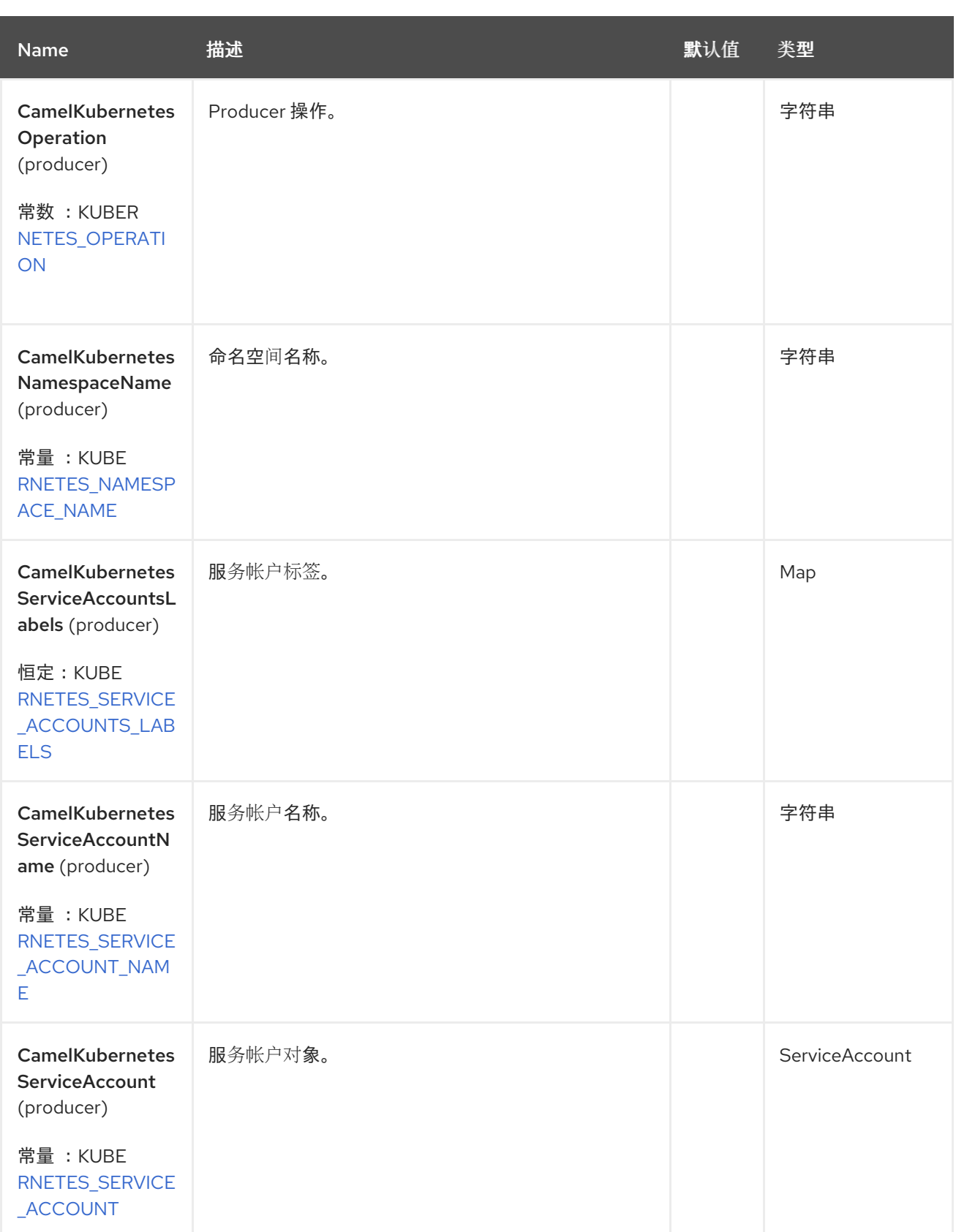

# *76.6.* 支持的制作者操作

 $\bullet$ 

*listServiceAccounts*

- *listServiceAccountsByLabels*
- *getServiceAccount*
	- *createServiceAccount*
- *updateServiceAccount*
- *deleteServiceAccount*

 $\bullet$ 

## *76.7. KUBERNETES SERVICEACCOUNTS PRODUCE* 示例

*listServiceAccounts*:此操作列出了 *kubernetes* 集群中的服务帐户。

```
from("direct:list").
  toF("kubernetes-service-accounts:///?
kubernetesClient=#kubernetesClient&operation=listServiceAccounts").
  to("mock:result");
```
## 此操作会返回集群中的服务列表。

*listServiceAccountsByLabels*:此操作通过 *kubernetes* 集群上的标签列出服务帐户。

```
from("direct:listByLabels").process(new Processor() {
      @Override
      public void process(Exchange exchange) throws Exception {
        Map<String, String> labels = new HashMap<>();
        labels.put("key1", "value1");
        labels.put("key2", "value2");
```

```
exchange.getIn().setHeader(KubernetesConstants.KUBERNETES_SERVICE_ACCOUNTS_LAB
ELS, labels);
```

```
}
    });
  toF("kubernetes-service-accounts:///?
kubernetesClient=#kubernetesClient&operation=listServiceAccountsByLabels").
  to("mock:result");
```
此操作使用标签选择器(值为 *key1* 和 *key2*)从集群中返回服务列表。

### *76.8. SPRING BOOT AUTO-CONFIGURATION*

### 组件支持 *102* 选项,如下所列。

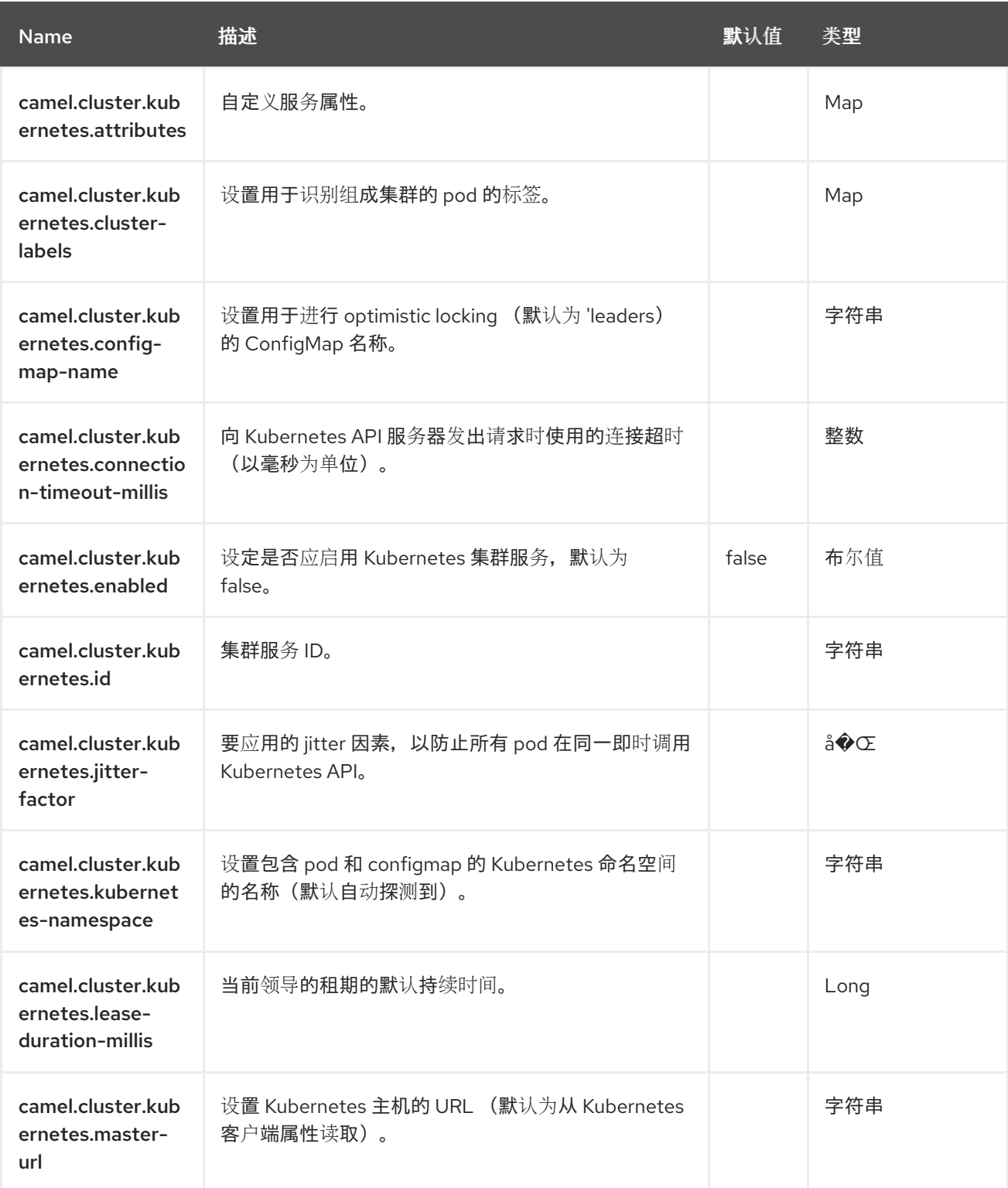

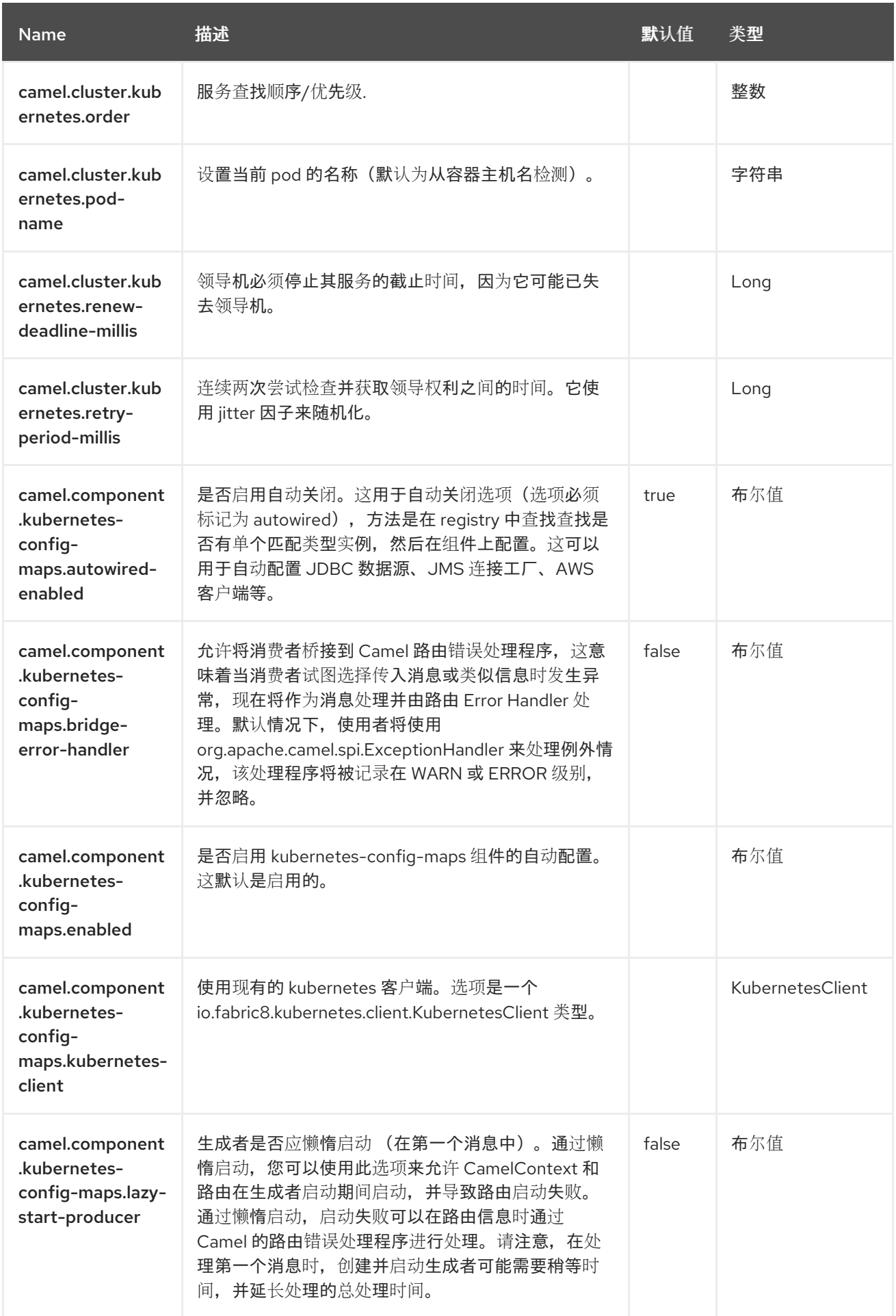

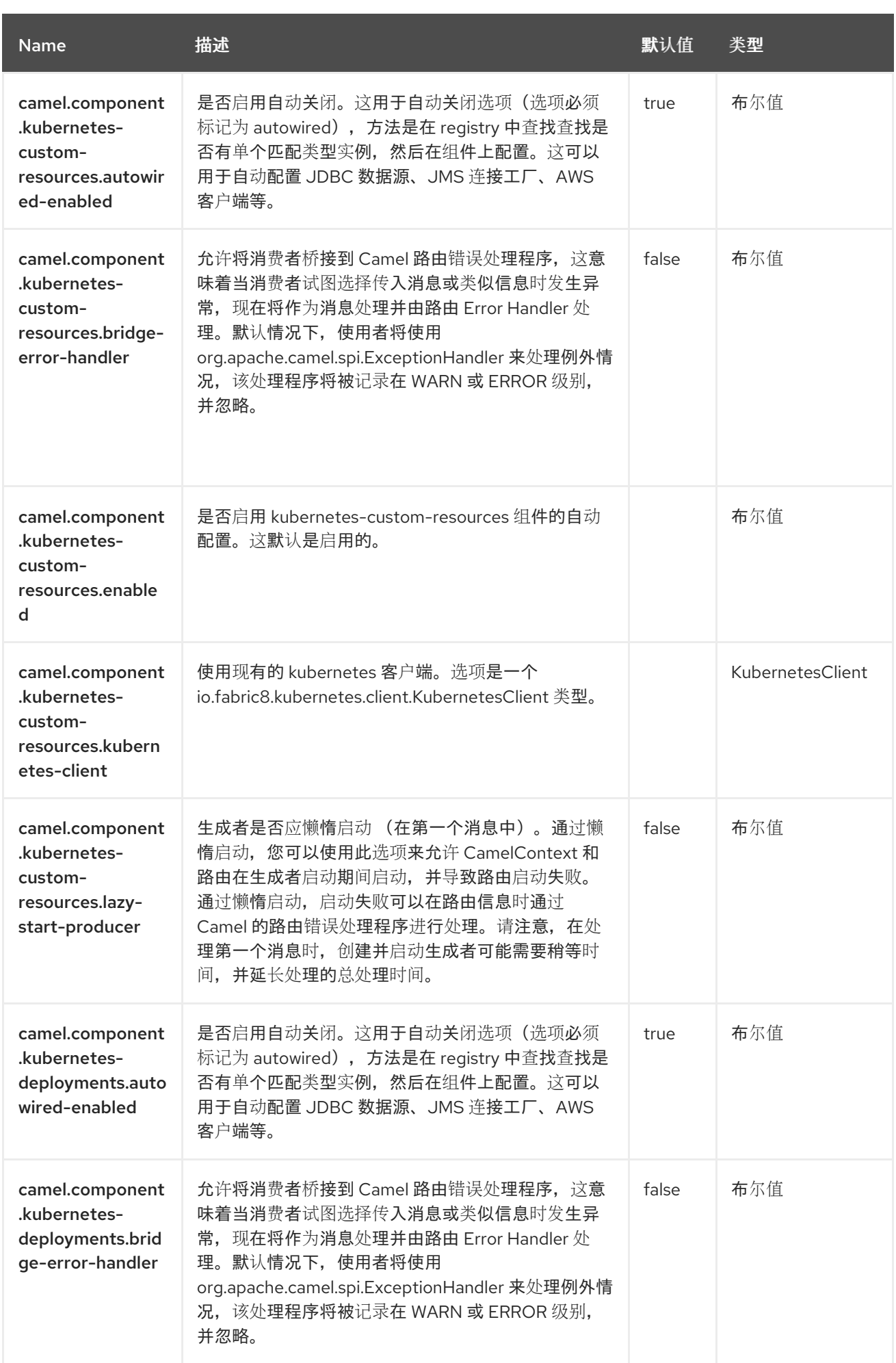

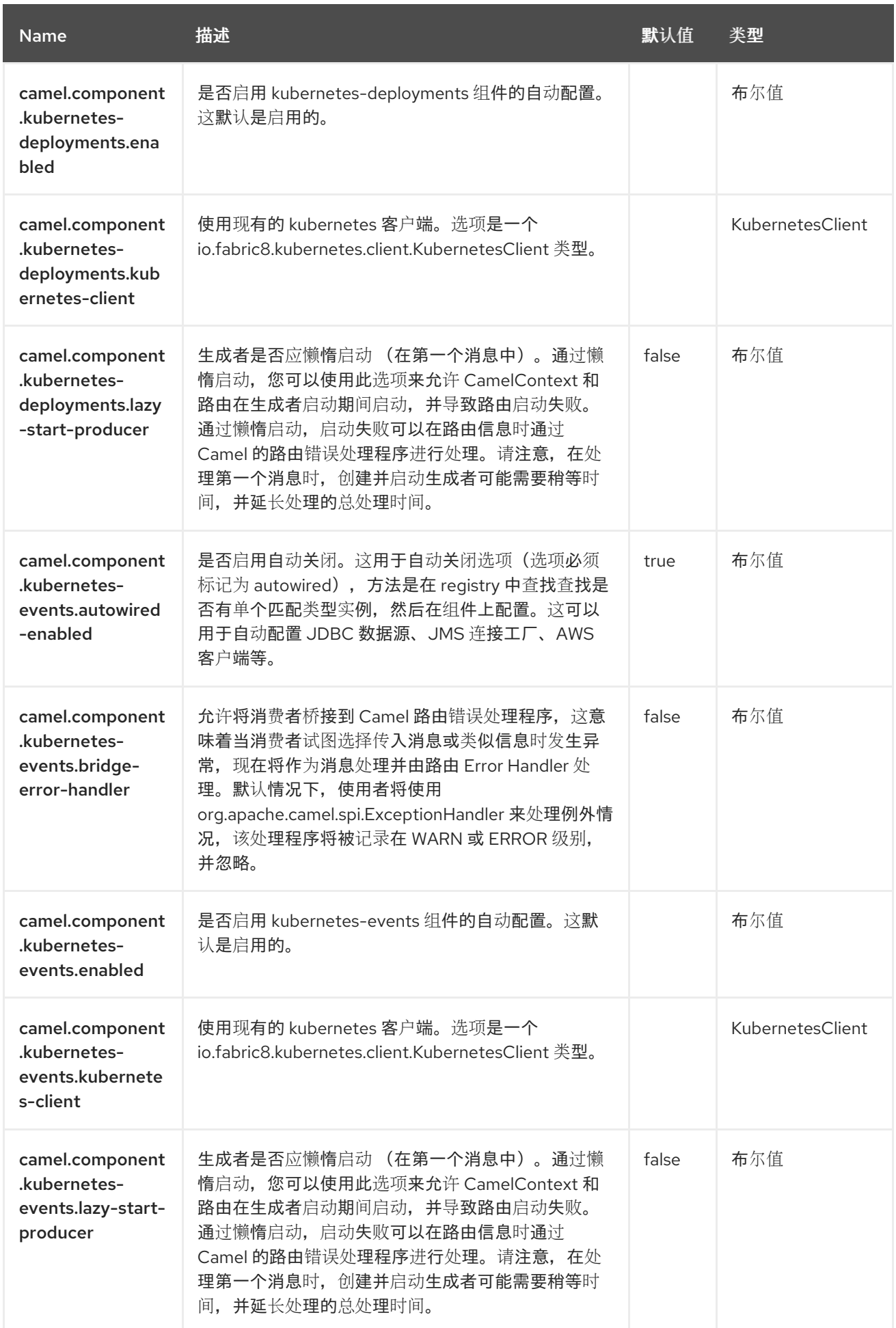

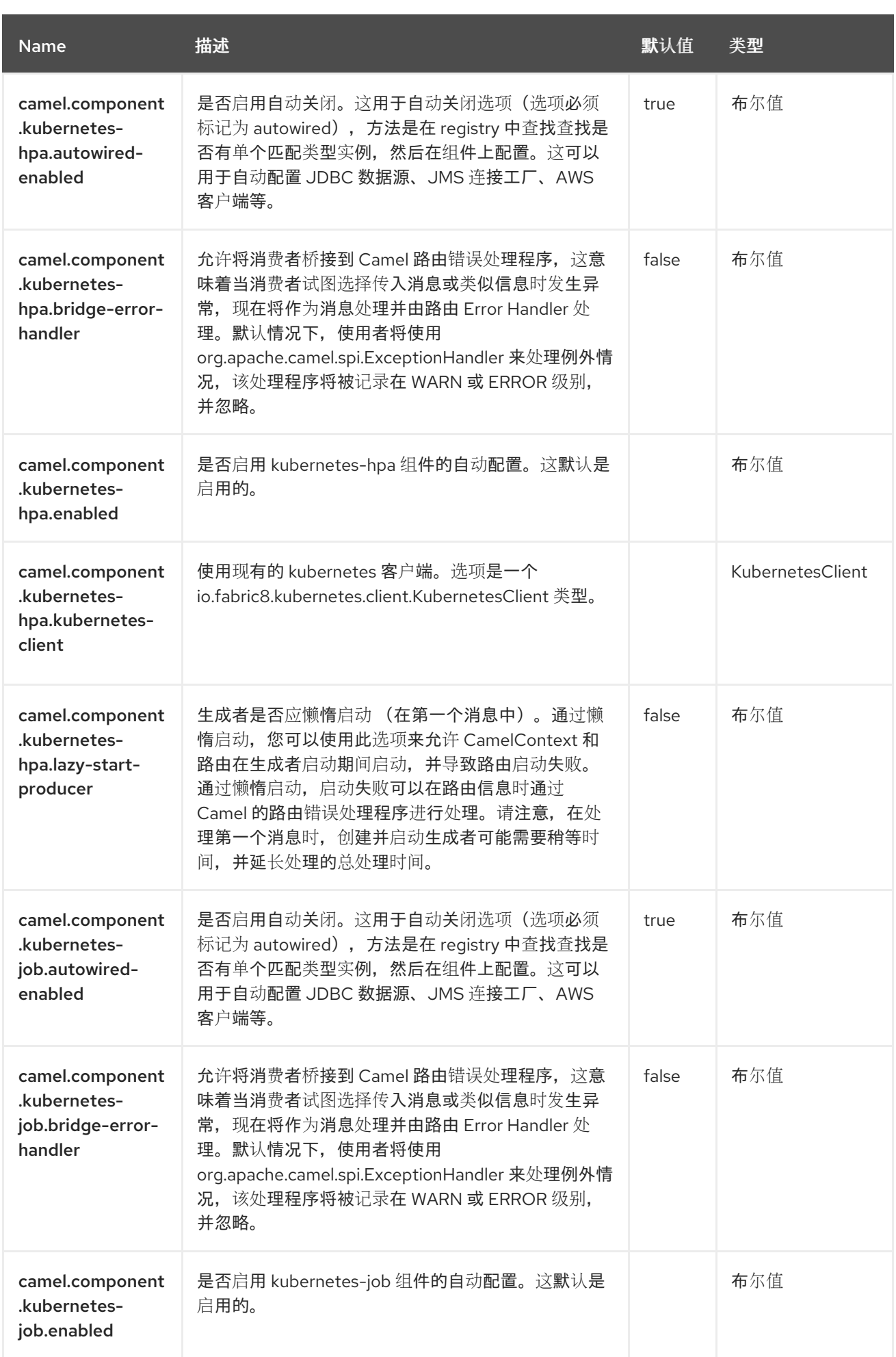

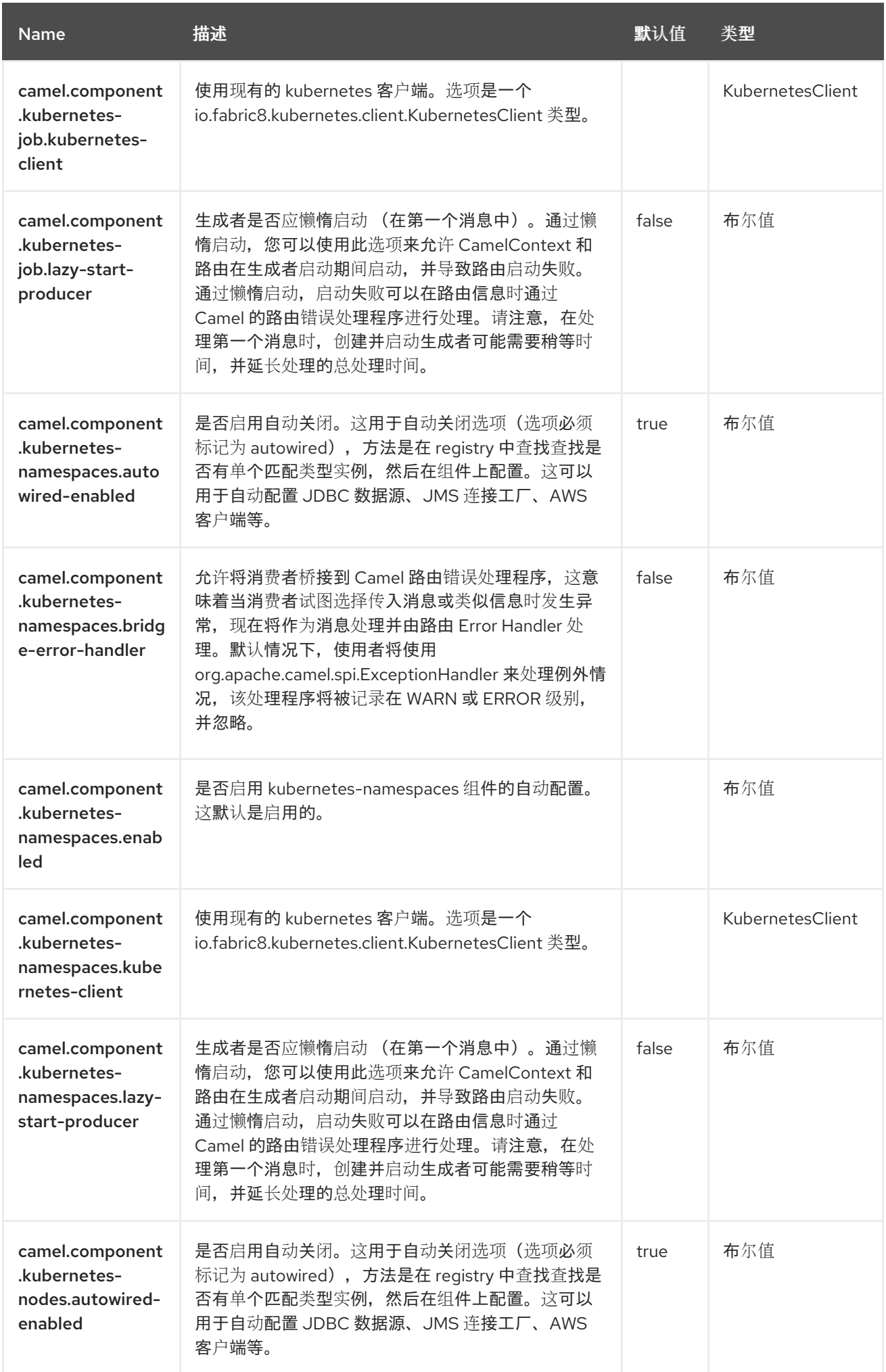

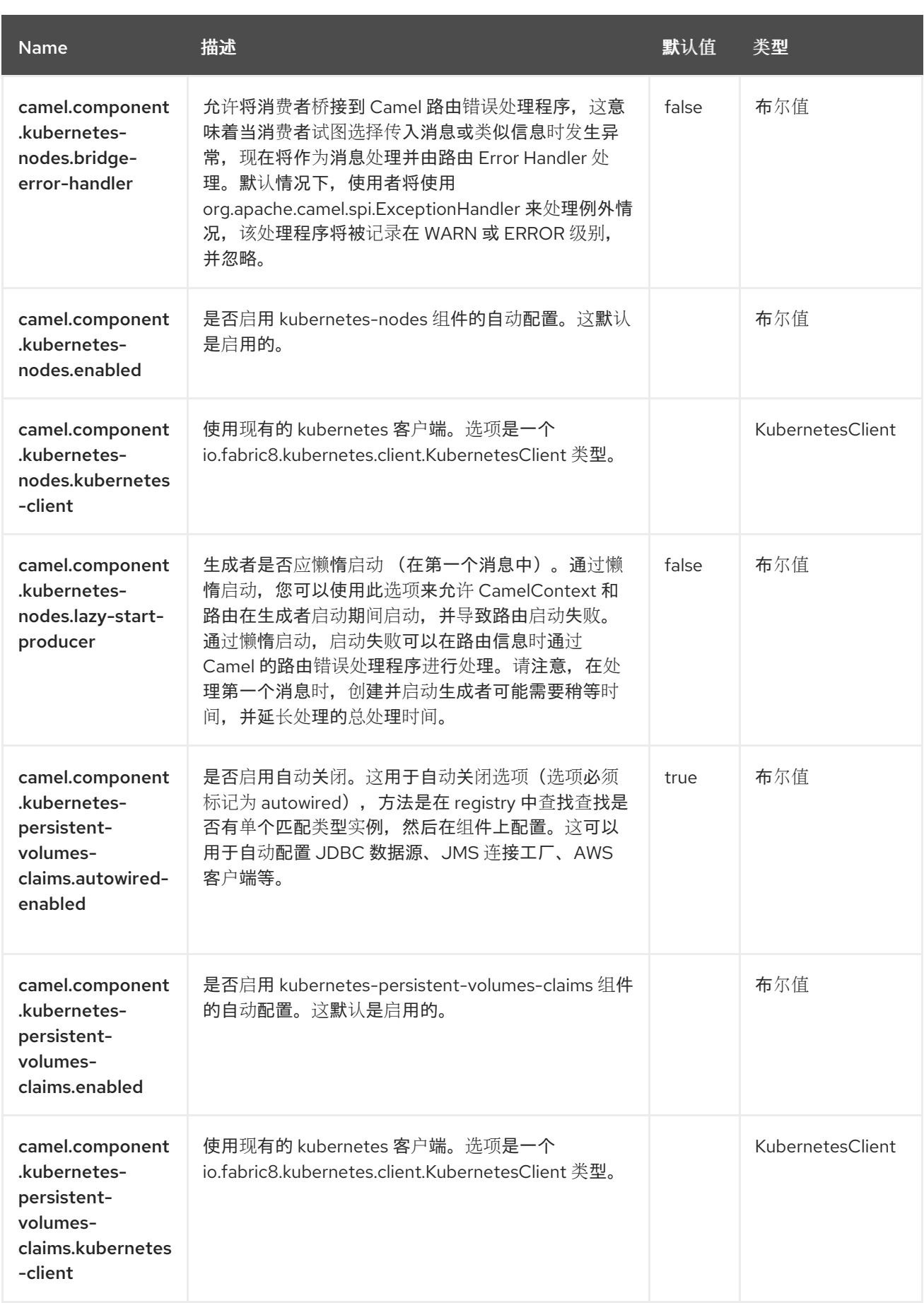

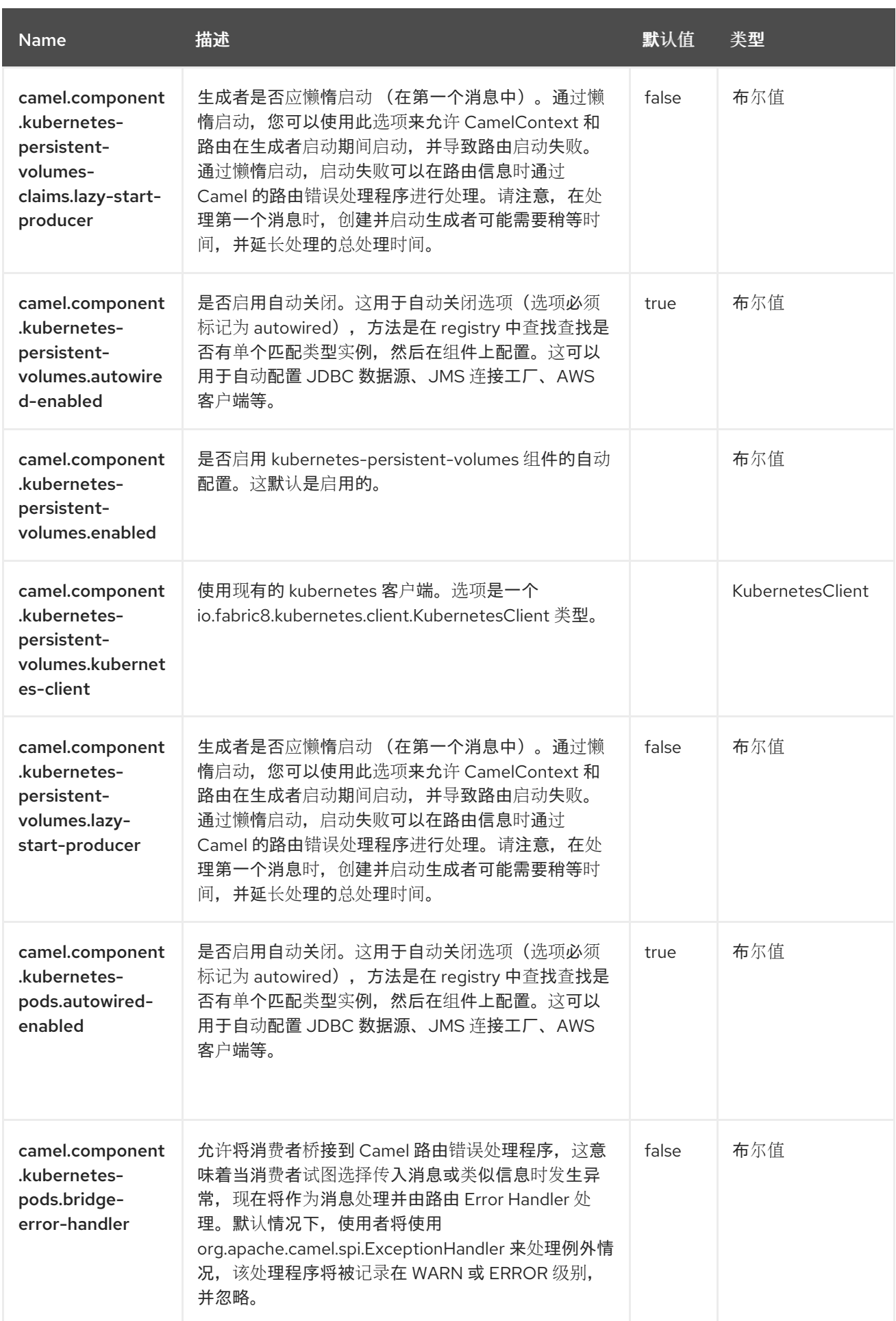

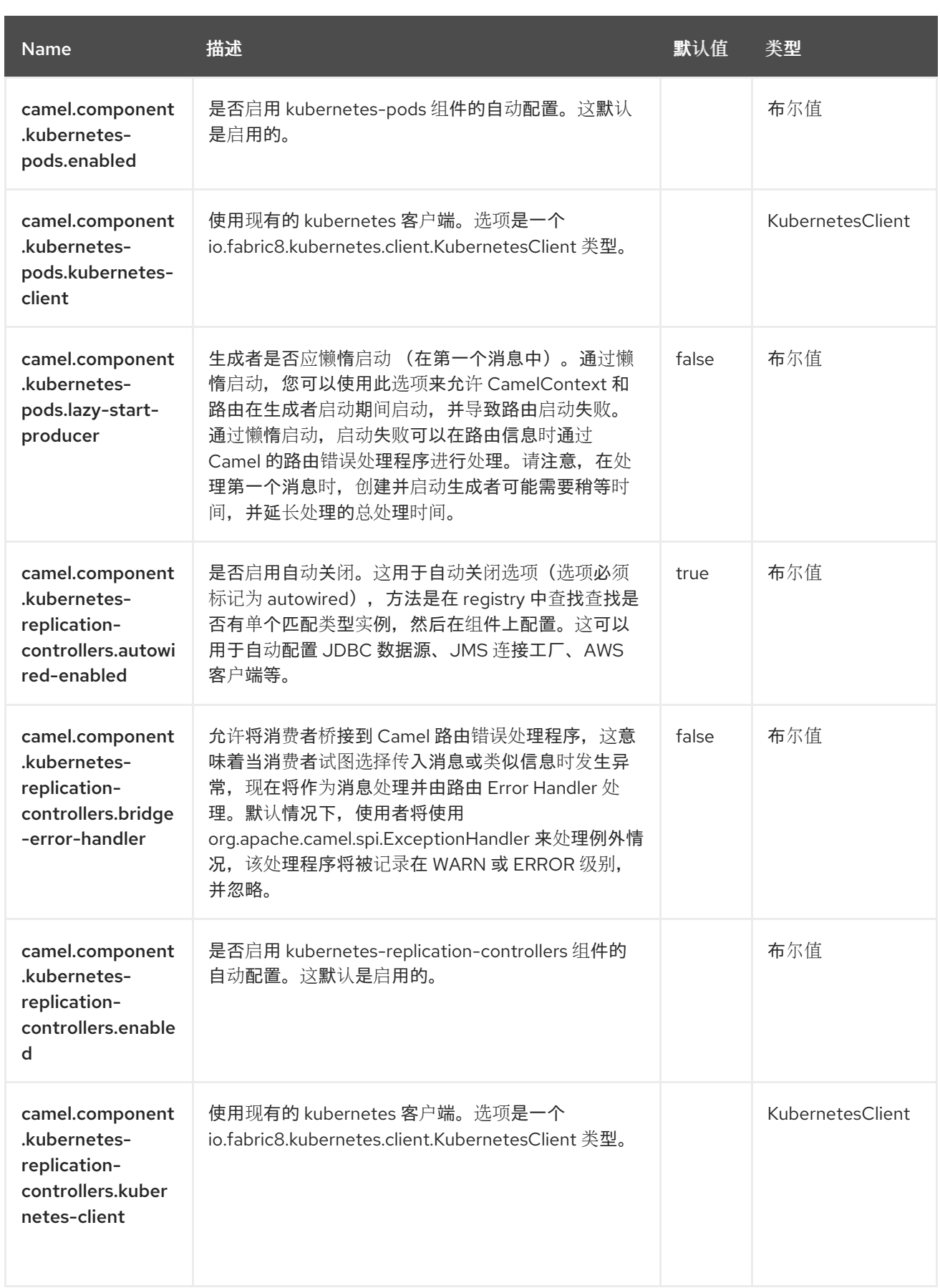

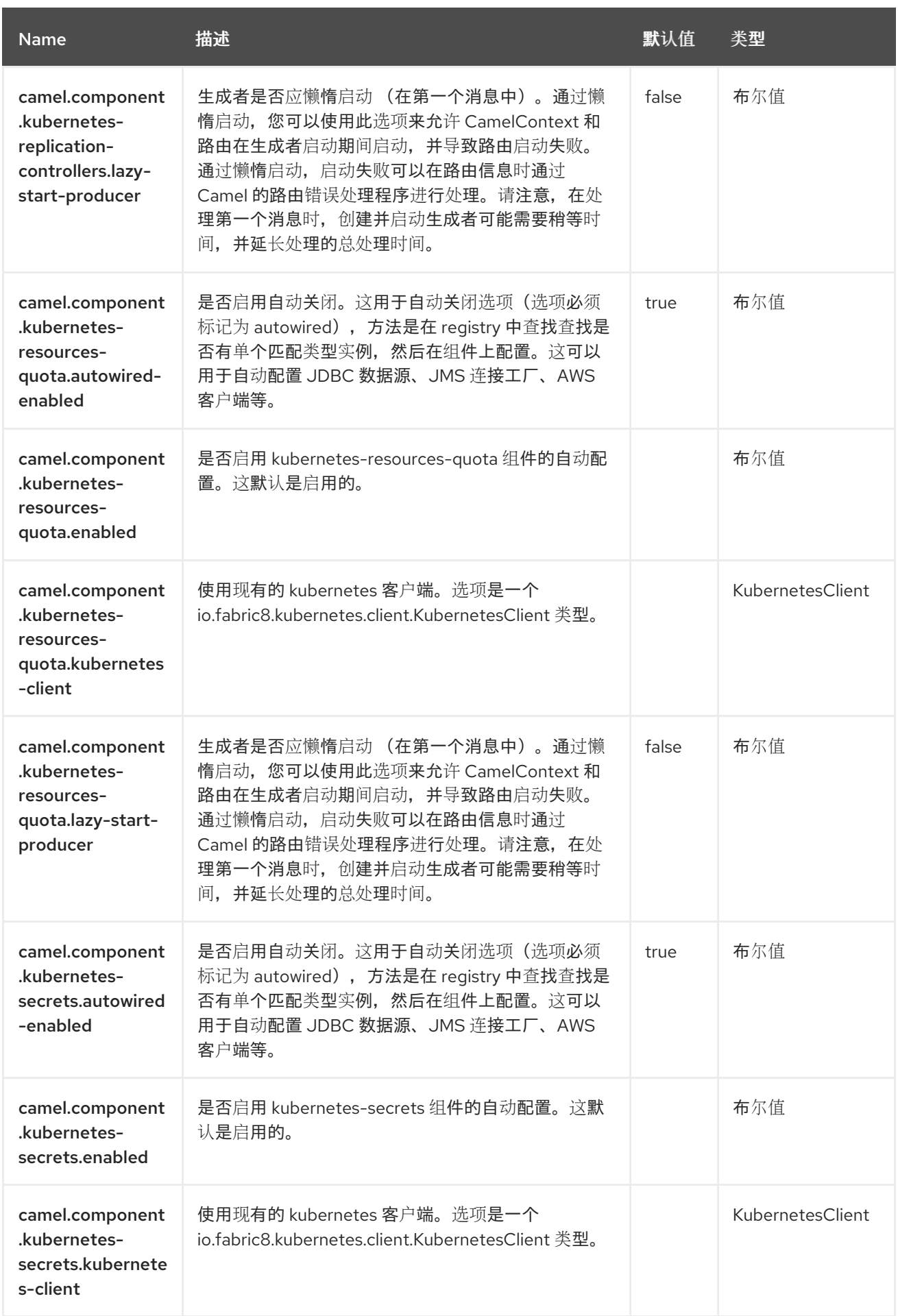

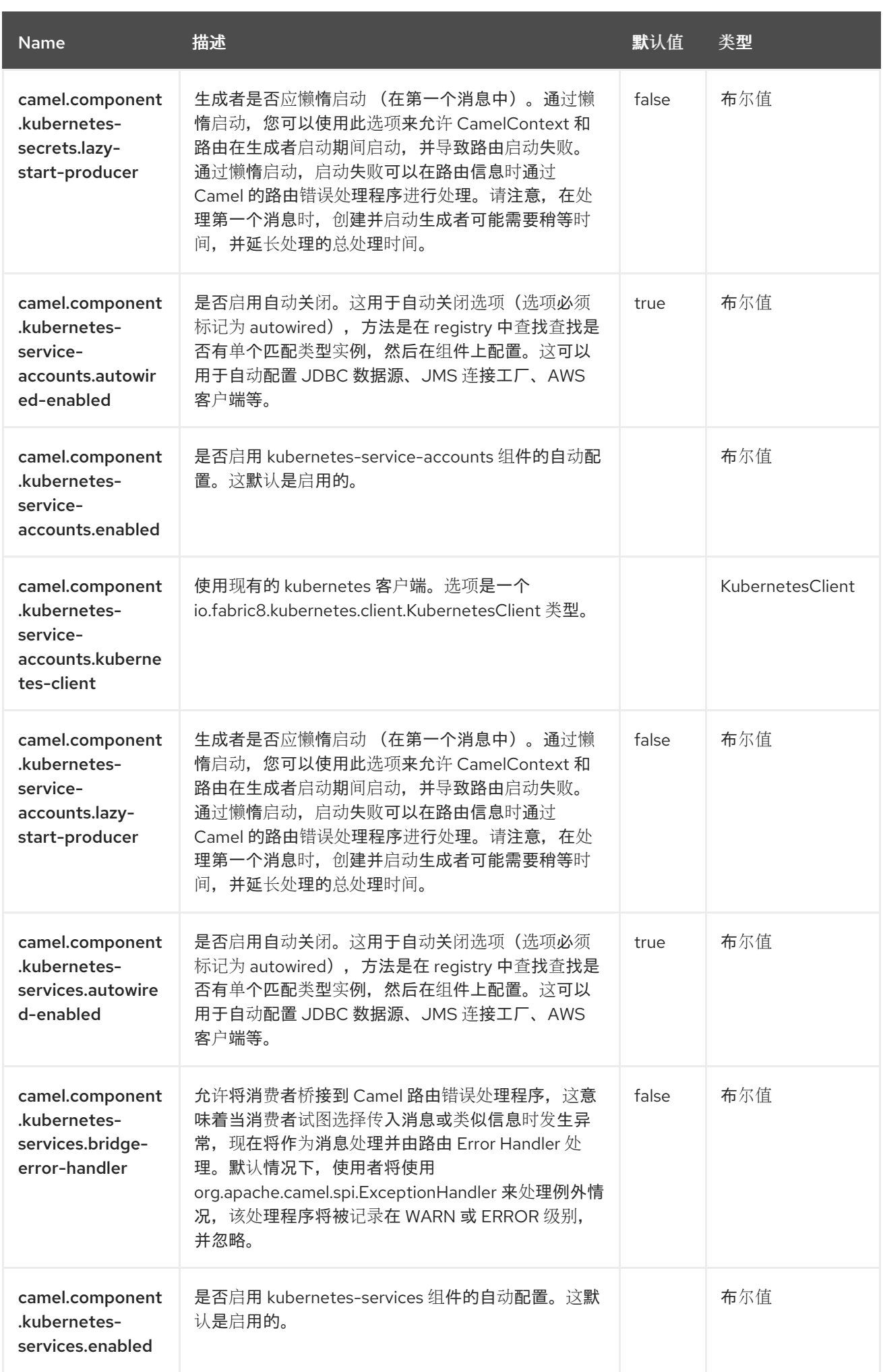
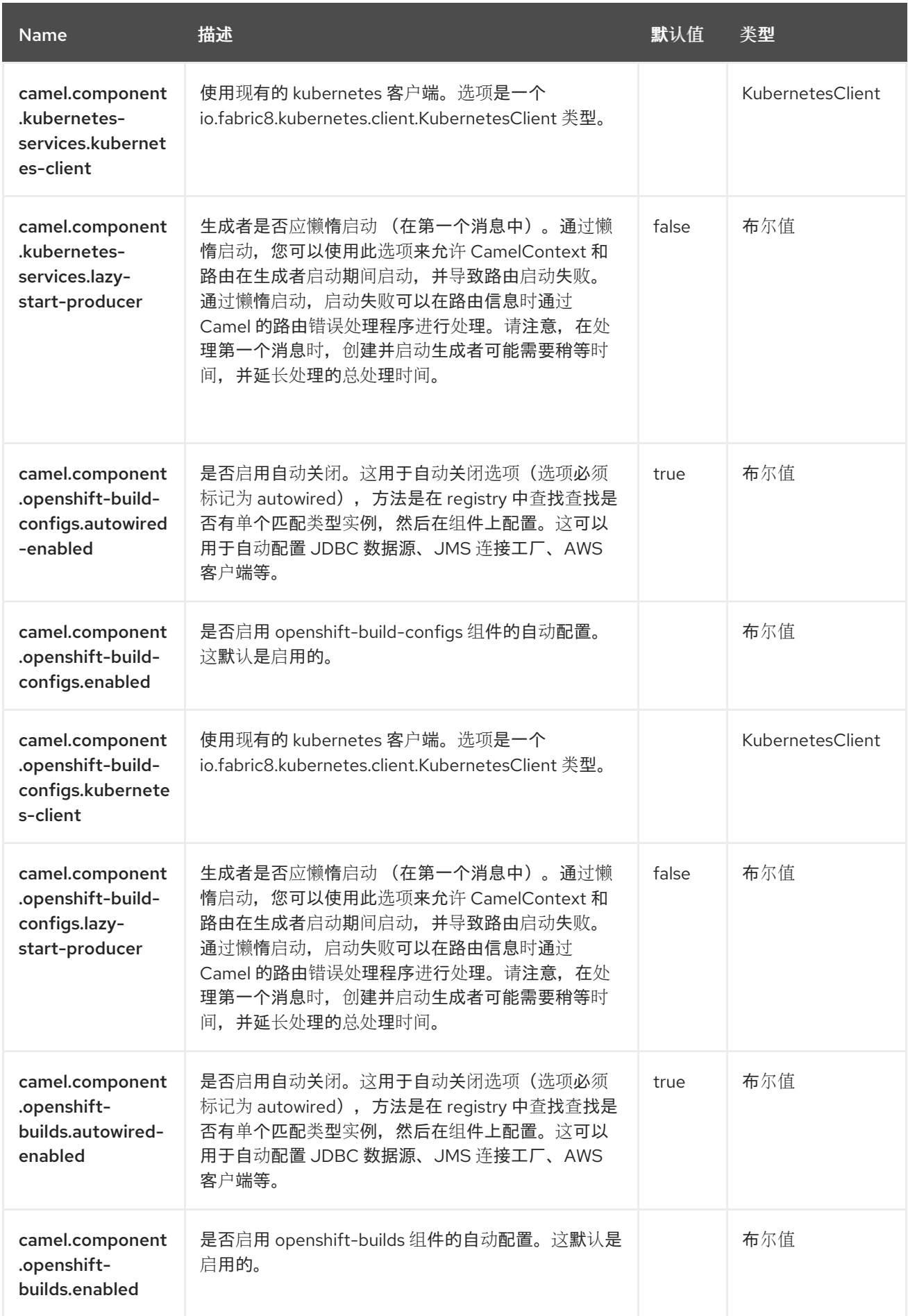

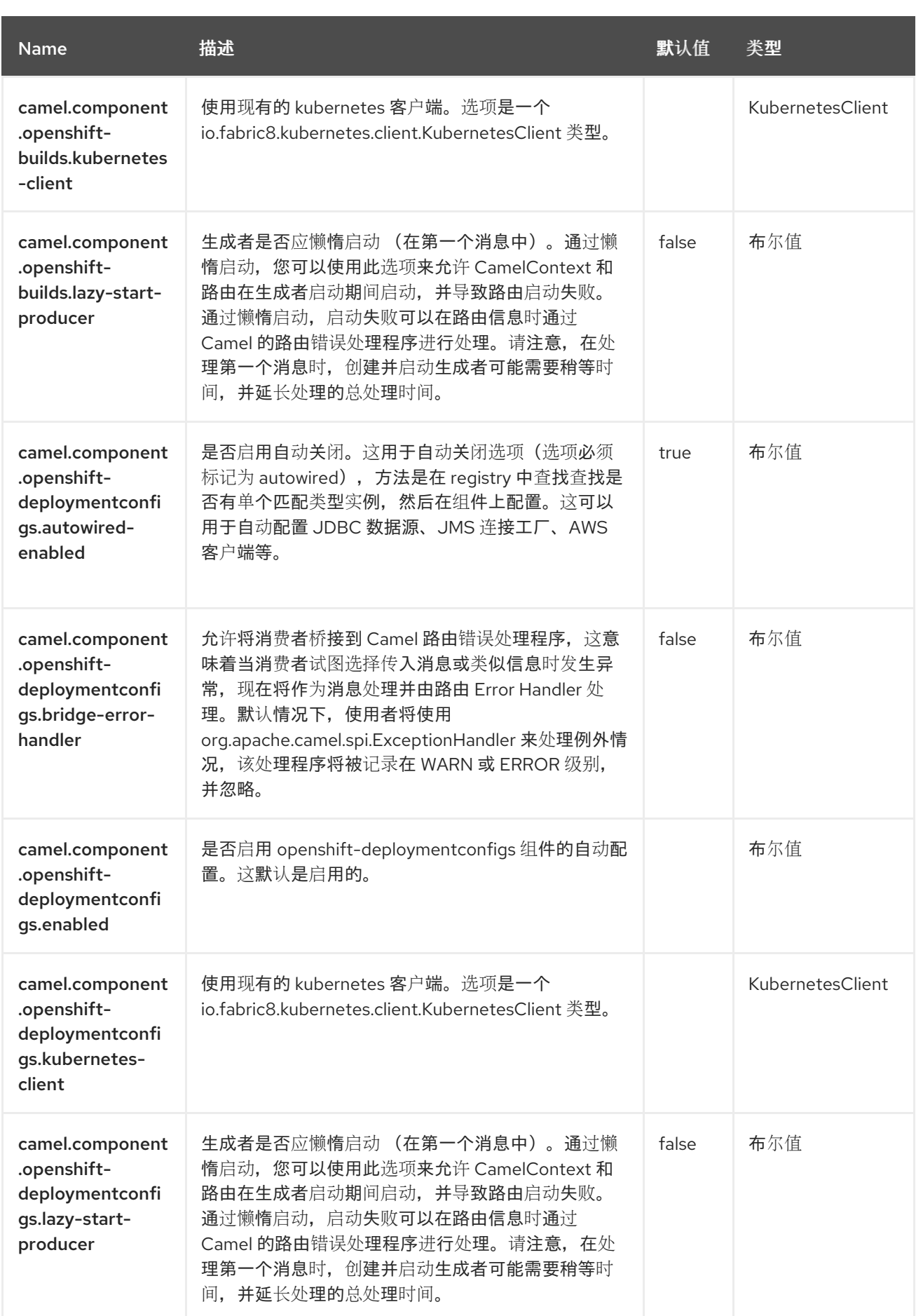

#### 第 *77* 章 *KUBERNETES* 服务

从 *Camel 2.17* 开始

支持生成者和消费者

*Kubernetes Services* 组件是 *[Kubernetes](https://access.redhat.com/documentation/zh-cn/red_hat_build_of_apache_camel/4.4/html-single/red_hat_build_of_apache_camel_for_spring_boot_reference/index#csb-camel-kubernetes-component-starter)* 组件 之一,它为执行 *Kubernetes Service* 操作和消费者使 用与 *Service* 对象相关的事件提供了一个制作者。

*77.1.* 依赖项

当在 *Red Hat build of Apache Camel for Spring Boot* 中使用 *kubernetes-services* 时,使用以下 *Maven* 依赖项来支持自动配置:

*<dependency> <groupId>org.apache.camel.springboot</groupId> <artifactId>camel-kubernetes-starter</artifactId> </dependency>*

*77.2.* 配置选项

*Camel* 组件在两个独立级别上配置:

组件级别

端点级别

*77.2.1.* 配置组件选项

组件级别是最高级别,它包含端点继承的常规配置。例如,一个组件可能具有安全设置、用于身份验 证的凭证、用于网络连接的 *url* 等等。

某些组件只有几个选项,其他组件可能会有许多选项。由于组件通常已配置了常用的默认值,因此通 常只需要在组件上配置几个选项,或者根本不需要配置任何选项。

可以在配置文件*(application.properties|yaml)*中使用 组件 *[DSL](https://camel.apache.org/manual/component-dsl.html)* 配置组件,也可直接使用 *Java* 代码 完成。

*77.2.2.* 配置端点选项

您发现自己在端点上配置了一个,因为端点通常有许多选项,允许您配置您需要的端点。这些选项被 分别分类为:端点作为消费者(来自)被使用,和作为生成者(到)使用,或被两者使用。

配置端点通常在端点 *URI* 中作为路径和查询参数直接进行。您还可以使用 *[Endpoint](https://camel.apache.org/manual/Endpoint-dsl.html) DSL* 作为配置端 点的安全方法。

在配置选项时,最好使用 *Property [Placeholders](https://camel.apache.org/manual/using-propertyplaceholder.html)*,它不允许硬编码 *URL*、端口号、敏感信息和其他 设置。换句话说,占位符允许从您的代码外部配置,并提供更多灵活性和重复使用。

以下两节列出了所有选项,首为于组件,后跟端点。

*77.3.* 组件选项

*Kubernetes Services* 组件支持 *4* 个选项,如下所列。

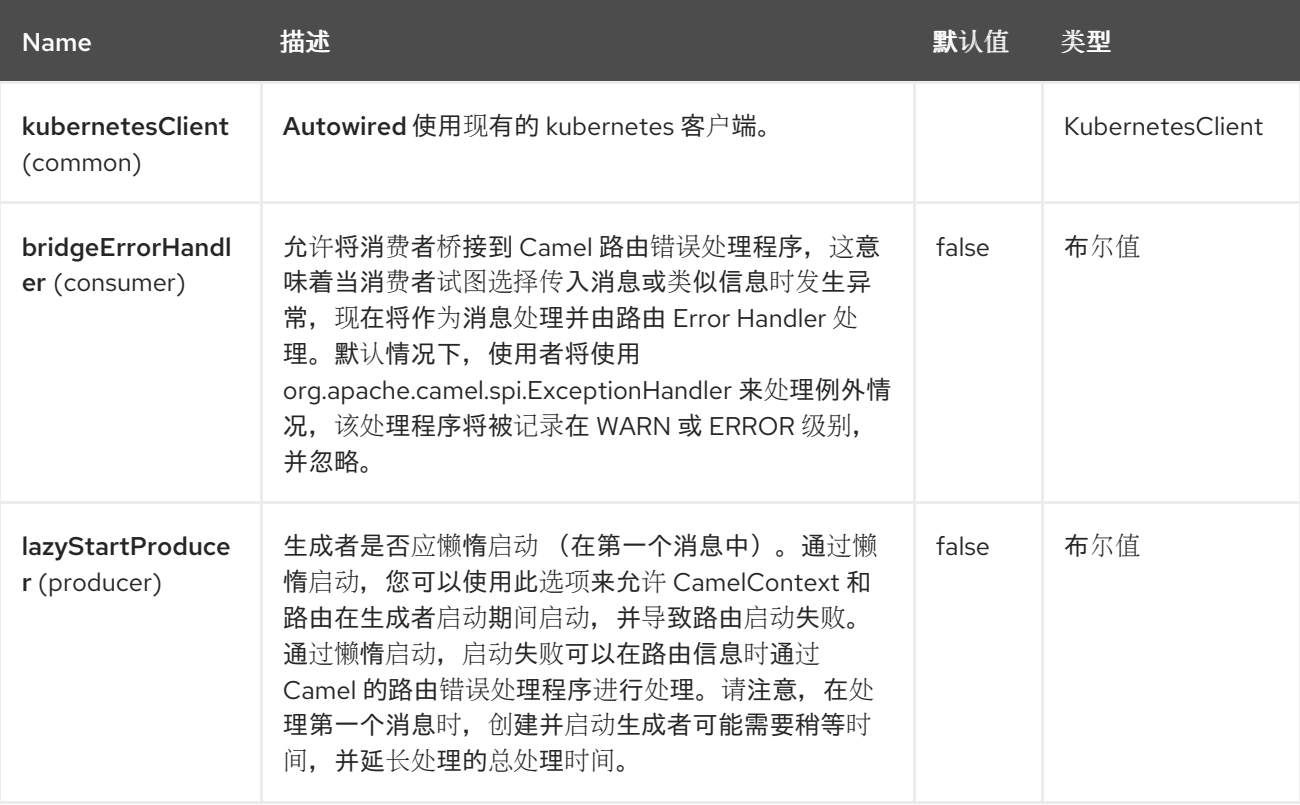

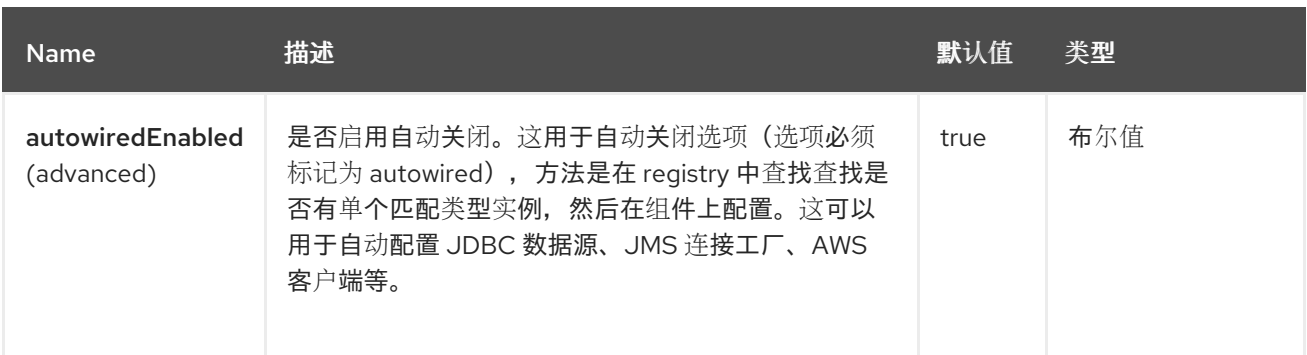

#### *77.4.* 端点选项

ı

## *Kubernetes Services* 端点使用 *URI* 语法进行配置:

*kubernetes-services:masterUrl*

#### 使用以下路径和查询参数:

### *77.4.1.* 路径参数*(1* 参数*)*

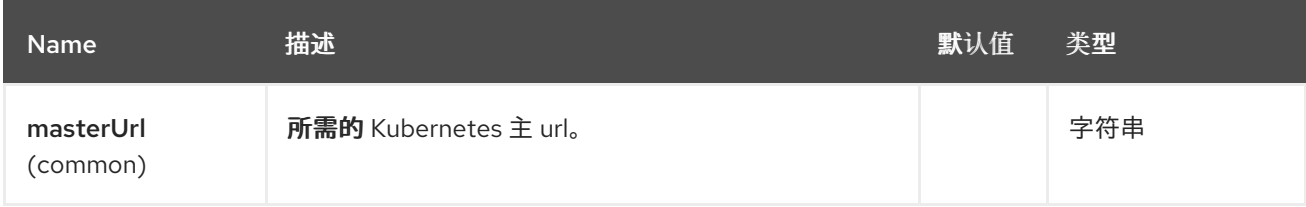

## *77.4.2.* 查询参数*(33* 参数*)*

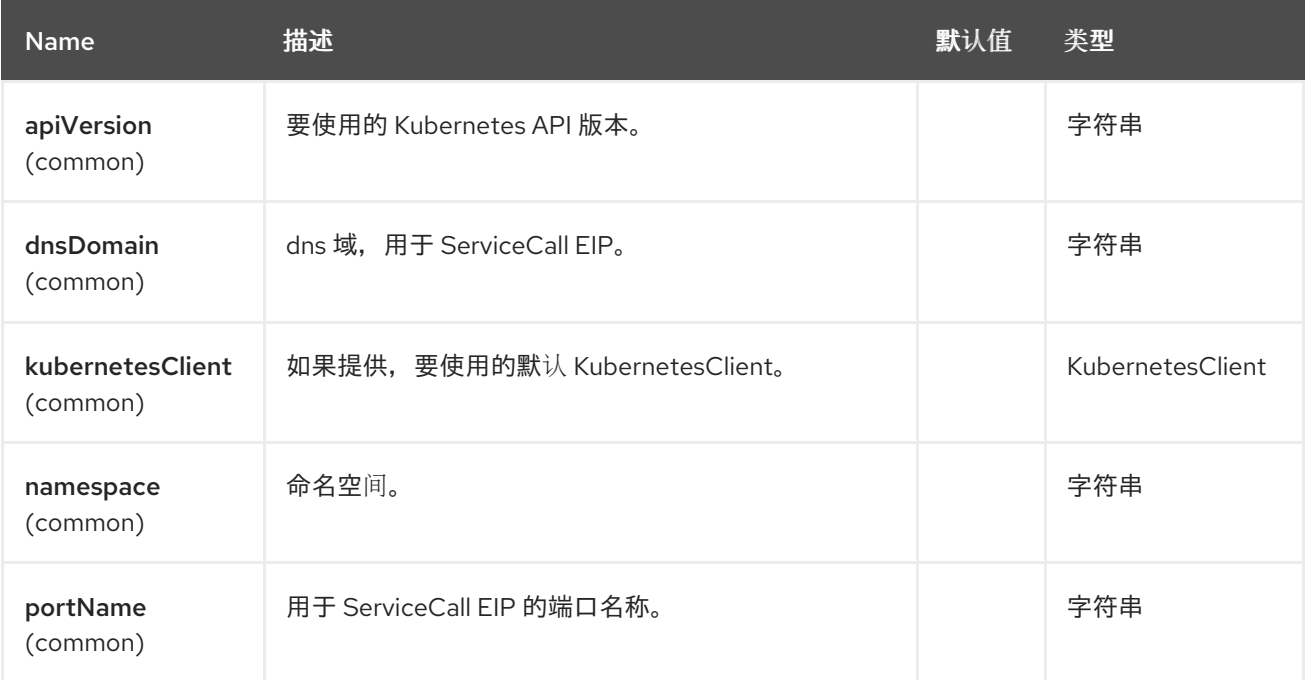

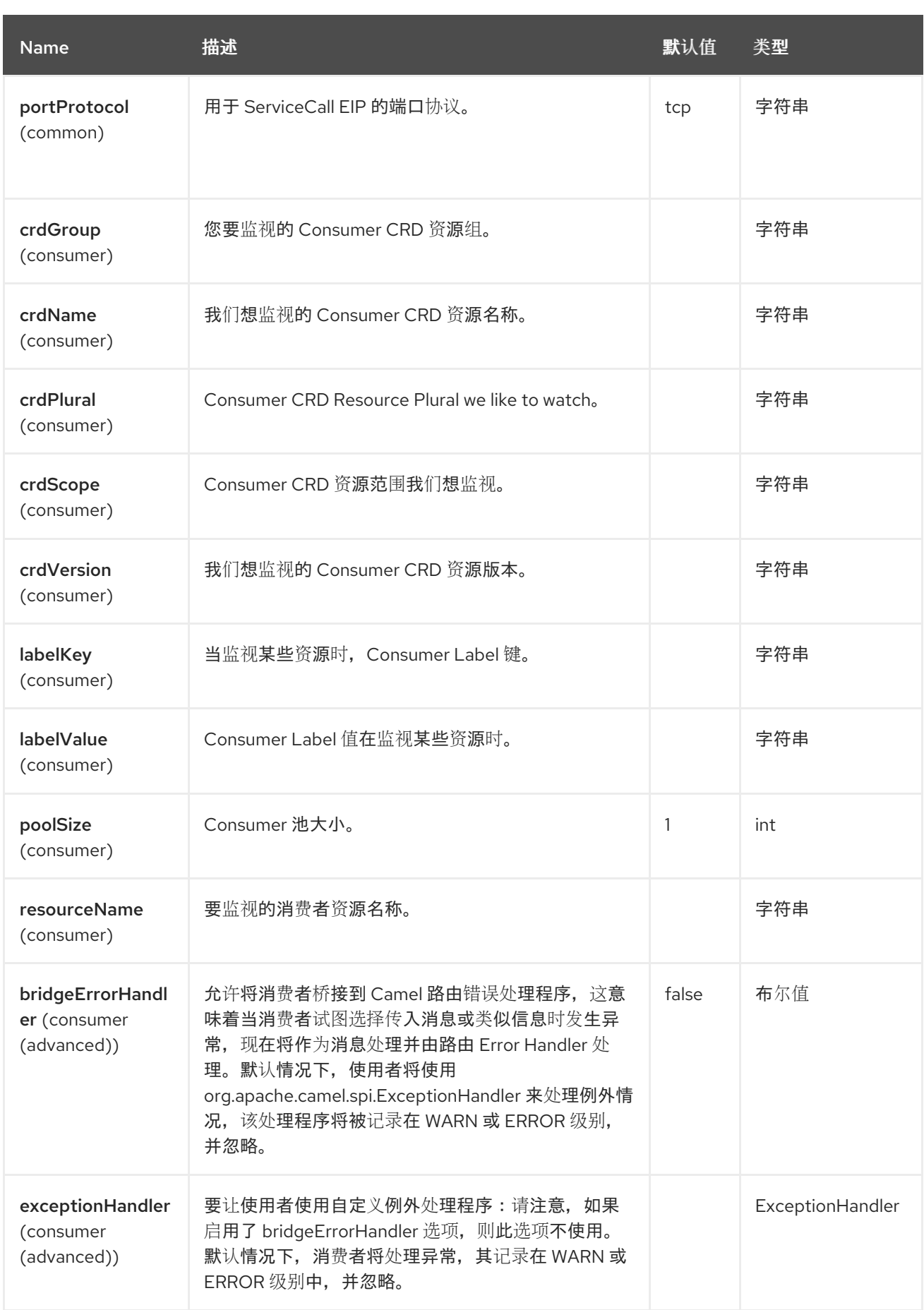

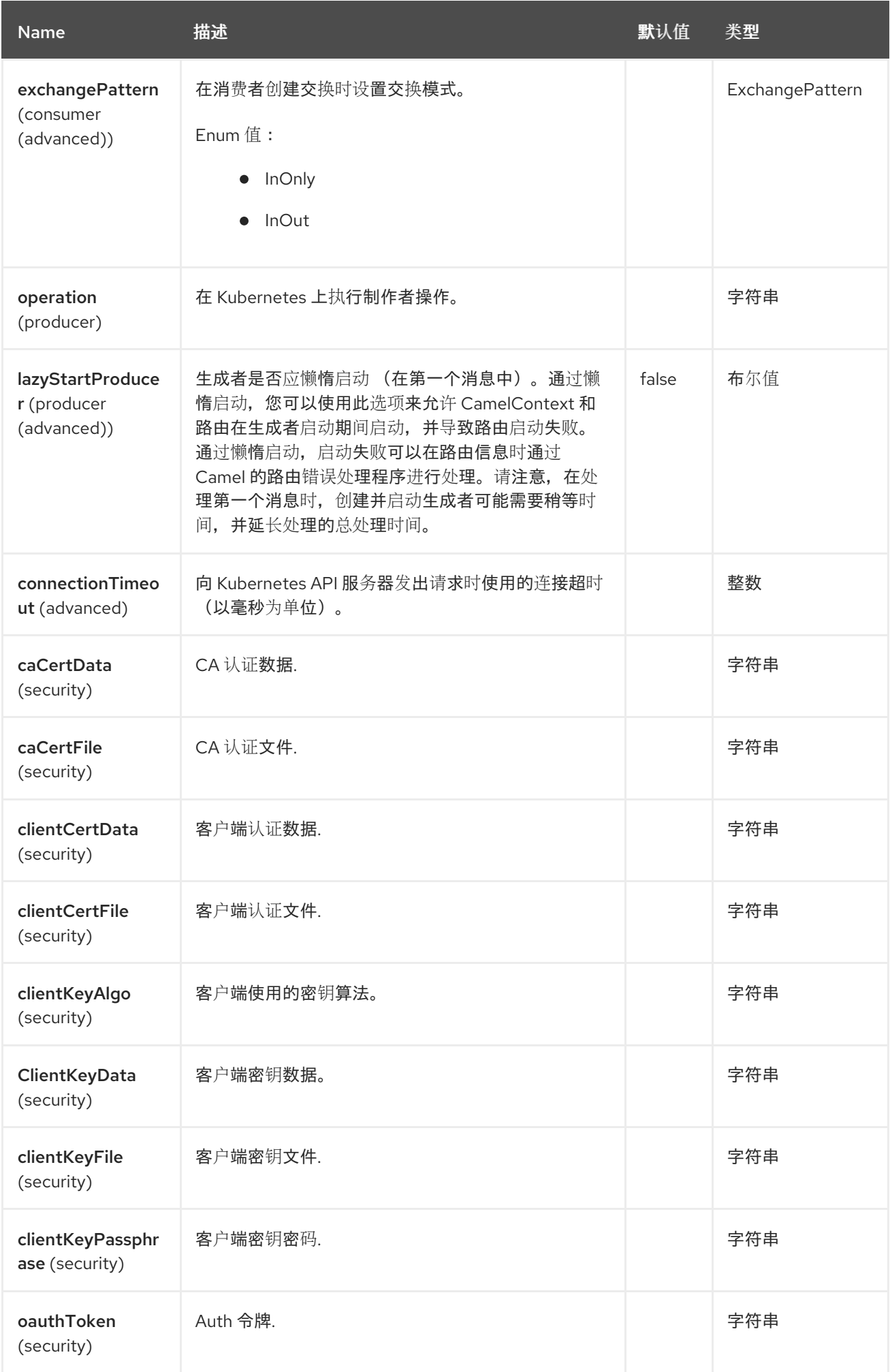

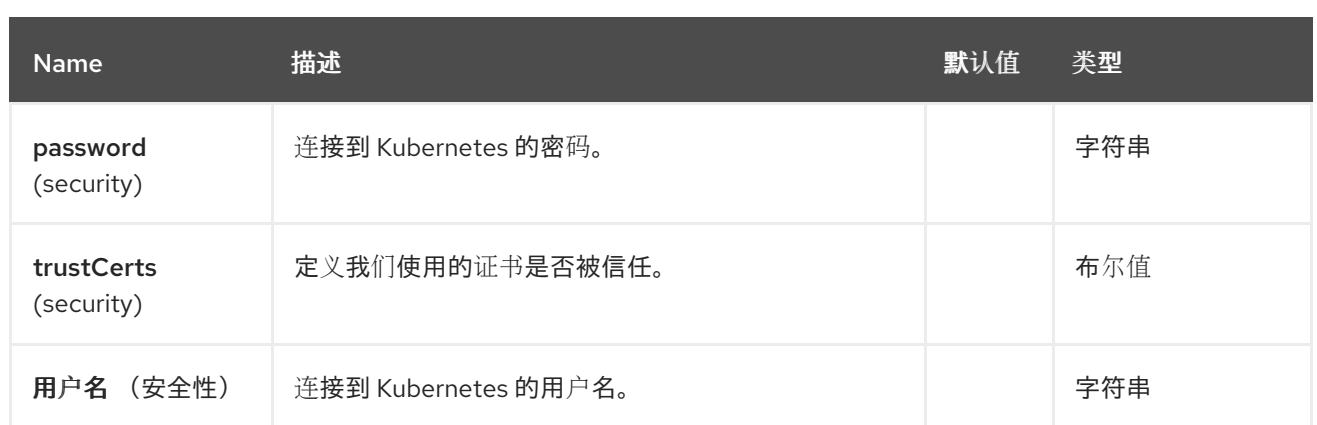

*77.5.* 消息标头

## *Kubernetes Services* 组件支持 *7* 个消息标头,如下所列:

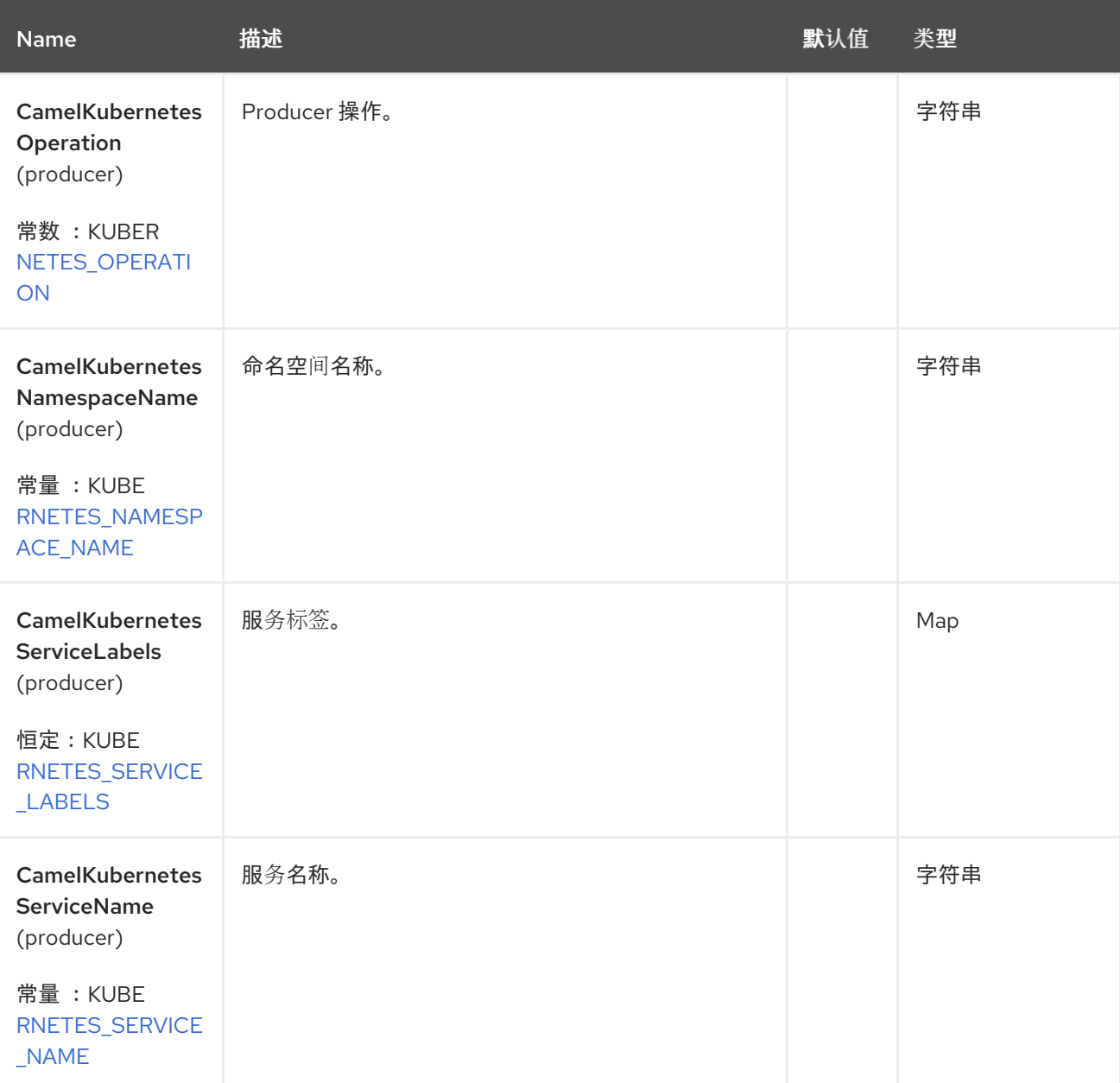

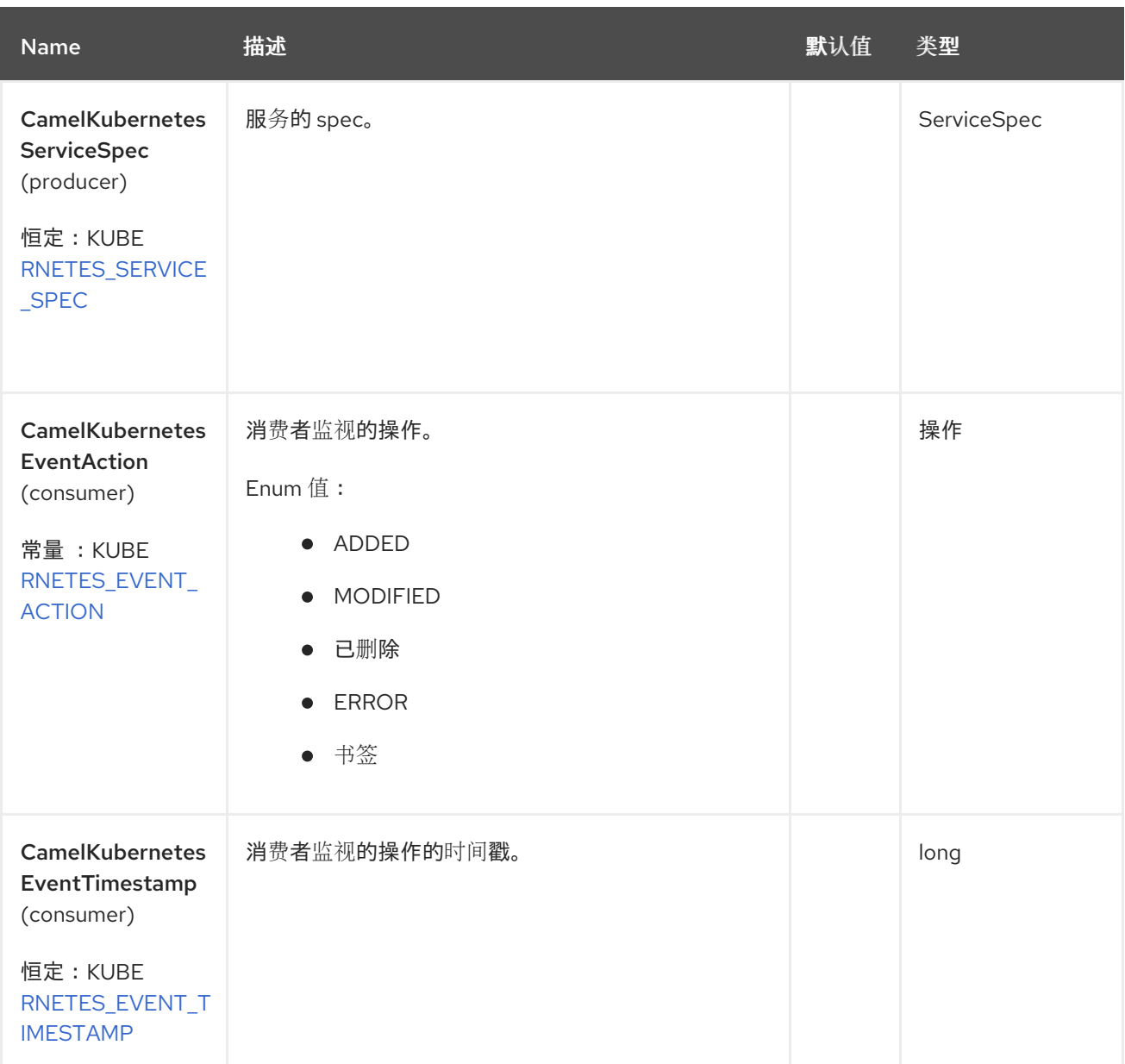

## *77.6.* 支持的制作者操作

 $\bullet$ 

 $\bullet$ 

- *listServices*
- *listServicesByLabels*
- *getService*
- $\bullet$ *createService*

*deleteService*

*77.7. KUBERNETES SERVICES PRODUCER* 示例

*listServices*:此操作列出了 *kubernetes* 集群中的服务。

*from("direct:list"). toF("kubernetes-services:///?kubernetesClient=#kubernetesClient&operation=listServices"). to("mock:result");*

此操作会返回集群中的服务列表。

*listServicesByLabels*:此操作通过 *kubernetes* 集群上的标签列出部署。

```
from("direct:listByLabels").process(new Processor() {
      @Override
      public void process(Exchange exchange) throws Exception {
        Map<String, String> labels = new HashMap<>();
        labels.put("key1", "value1");
        labels.put("key2", "value2");
```

```
exchange.getIn().setHeader(KubernetesConstants.KUBERNETES_SERVICE_LABELS, labels);
      }
    });
  toF("kubernetes-services:///?
kubernetesClient=#kubernetesClient&operation=listServicesByLabels").
  to("mock:result");
```
此操作使用标签选择器(值为 *key1* 和 *key2*)从集群中返回服务列表。

#### *77.8. KUBERNETES SERVICES CONSUMER* 示例

```
fromF("kubernetes-services://%s?oauthToken=%s&namespace=default&resourceName=test",
host, authToken).process(new KubernertesProcessor()).to("mock:result");
  public class KubernertesProcessor implements Processor {
    @Override
    public void process(Exchange exchange) throws Exception {
      Message in = exchange.getIn();
      Service sv = exchange.getIn().getBody(Service.class);
      log.info("Got event with configmap name: " + sv.getMetadata().getName() + " and action
" + in.getHeader(KubernetesConstants.KUBERNETES_EVENT_ACTION));
    }
  }
```
此消费者返回服务测试的命名空间 *default* 上的事件列表。

### *77.8.1. Spring Boot Auto-Configuration*

组件支持 *102* 选项,如下所列。

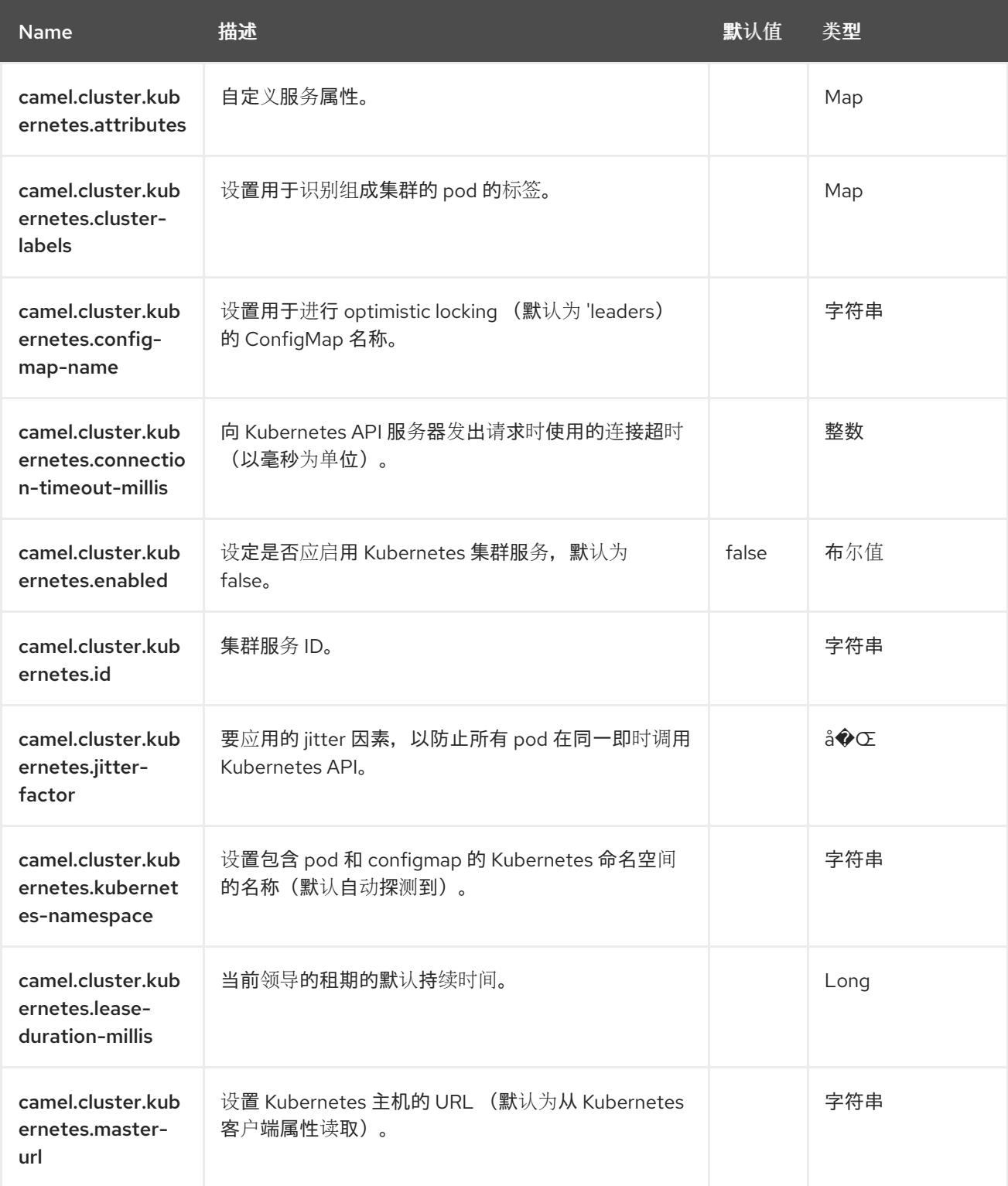

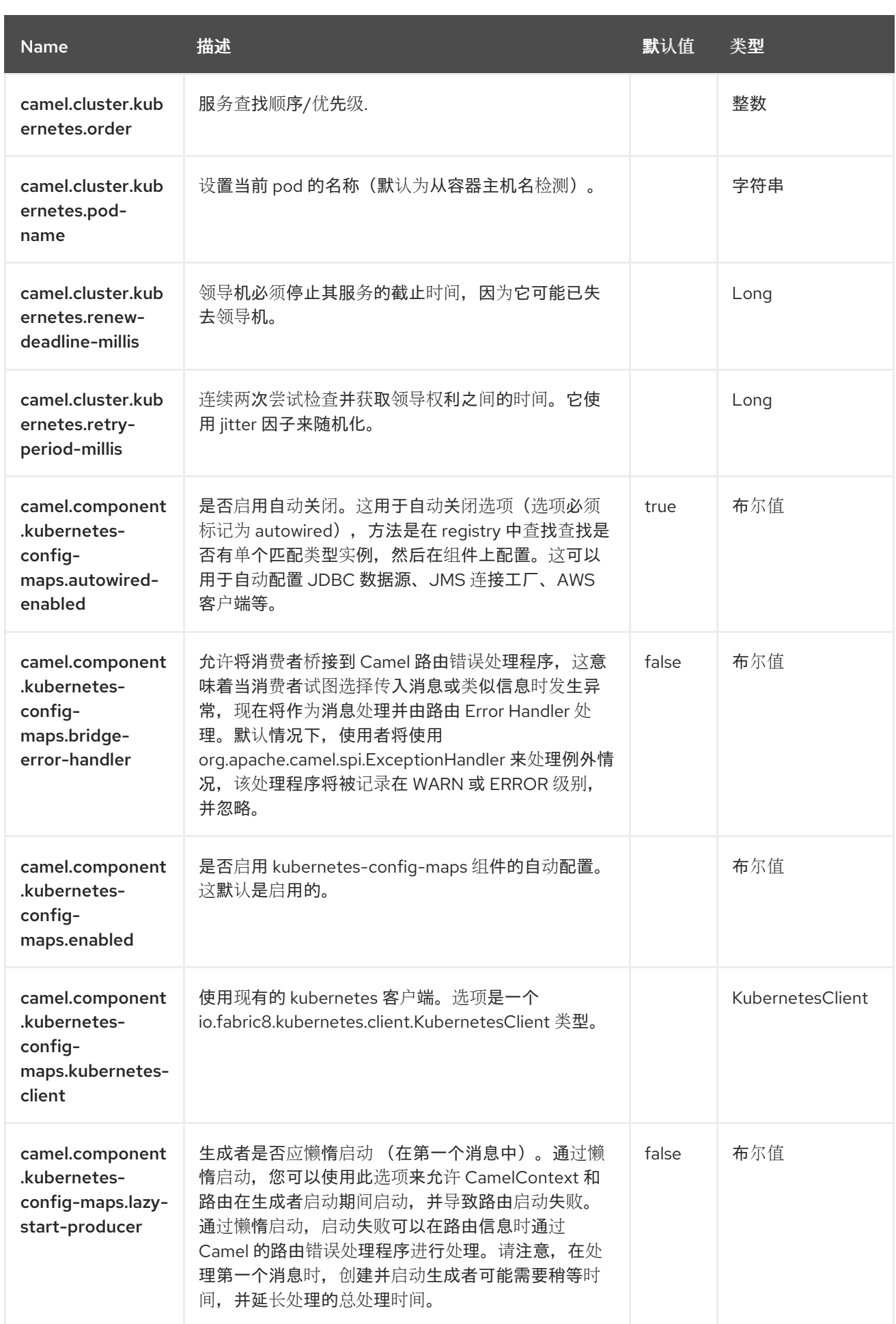

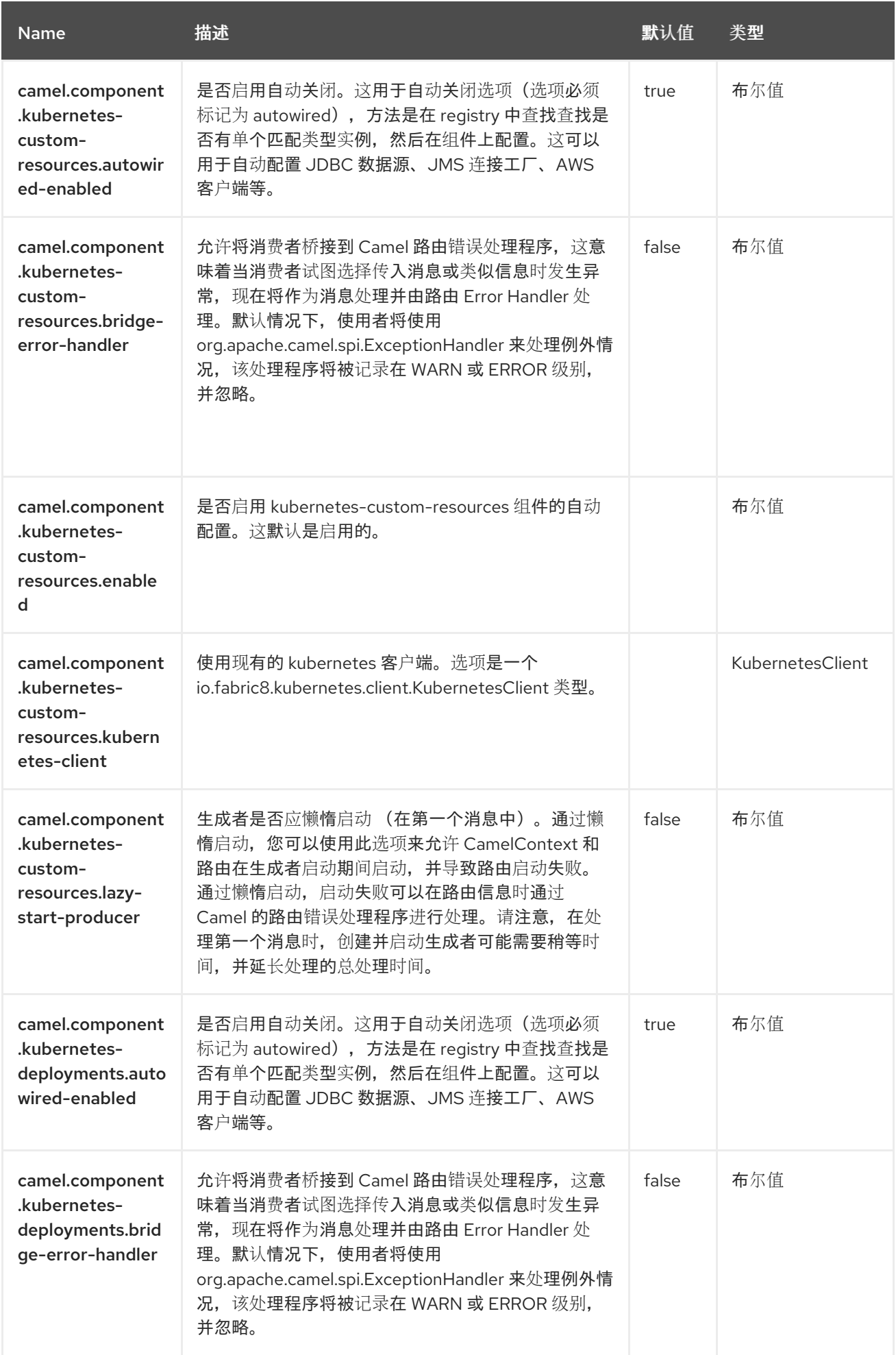

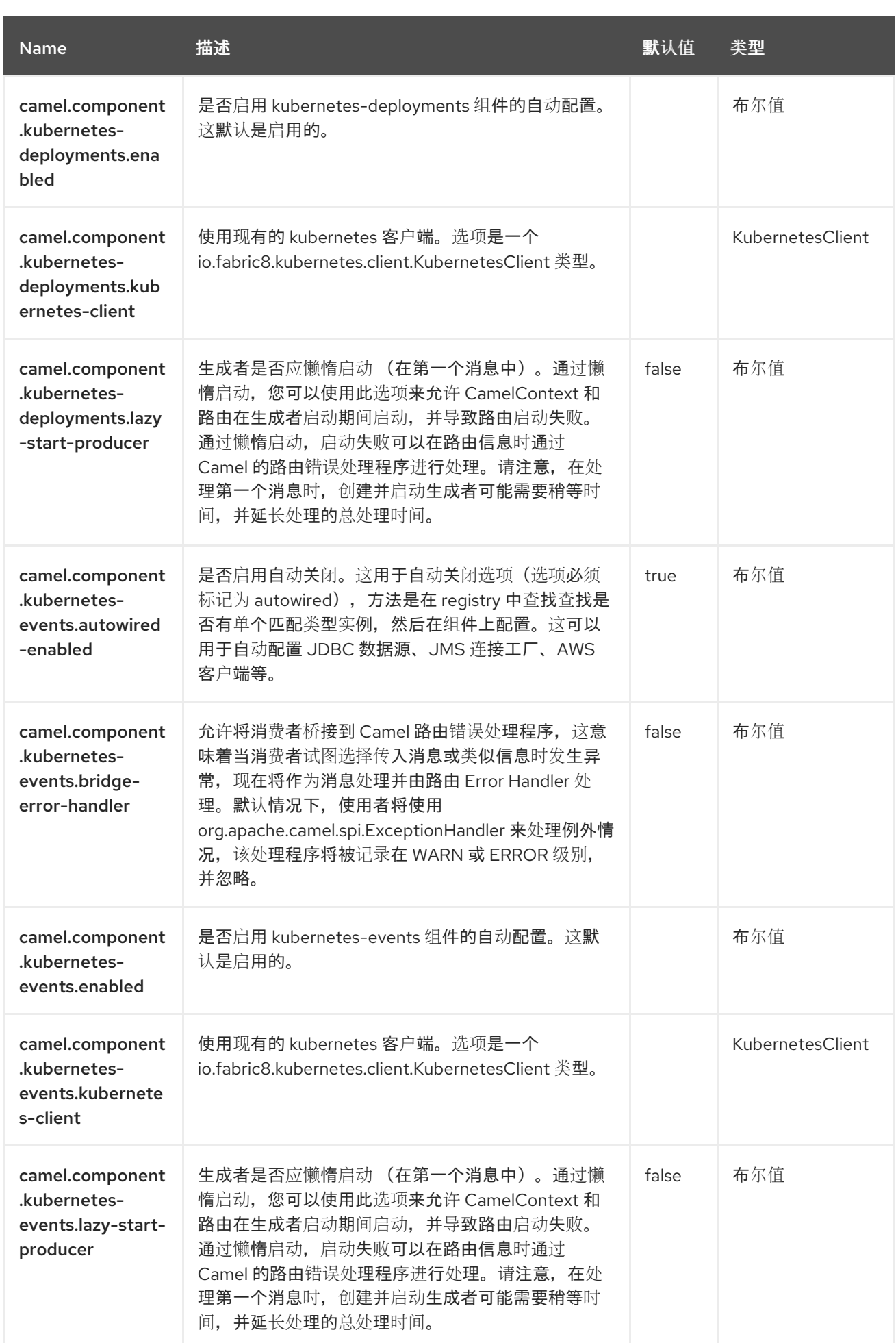

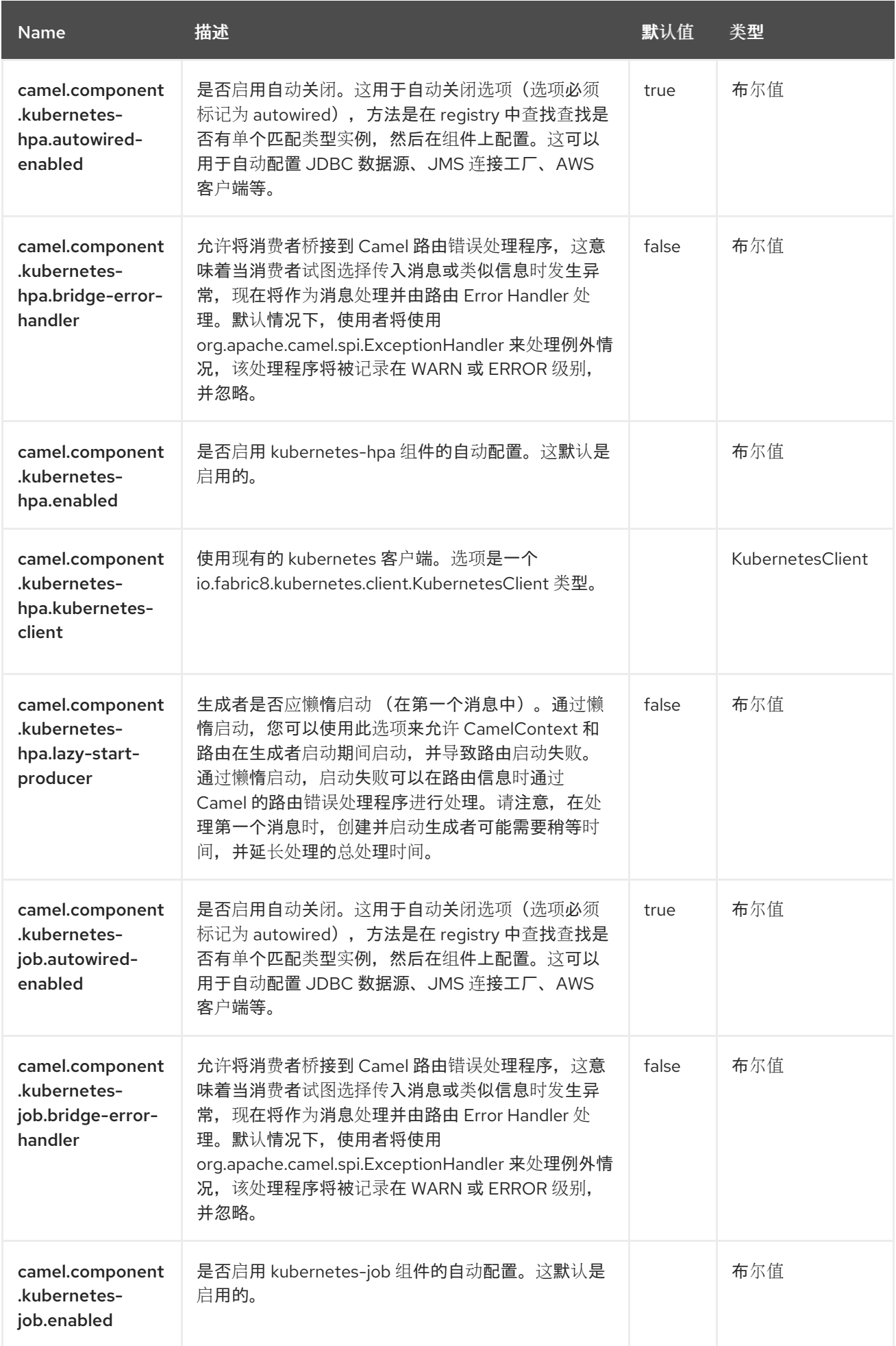

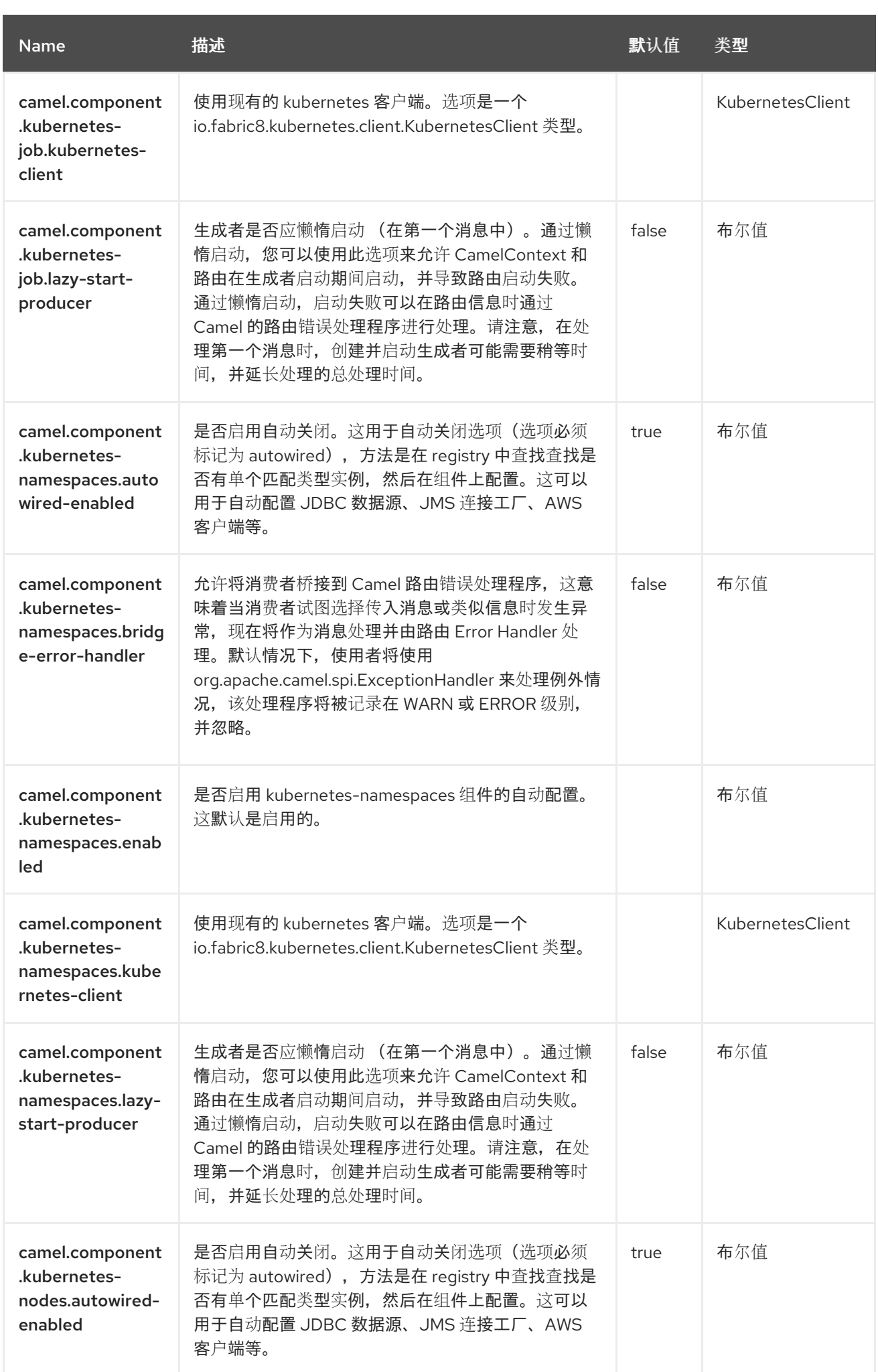

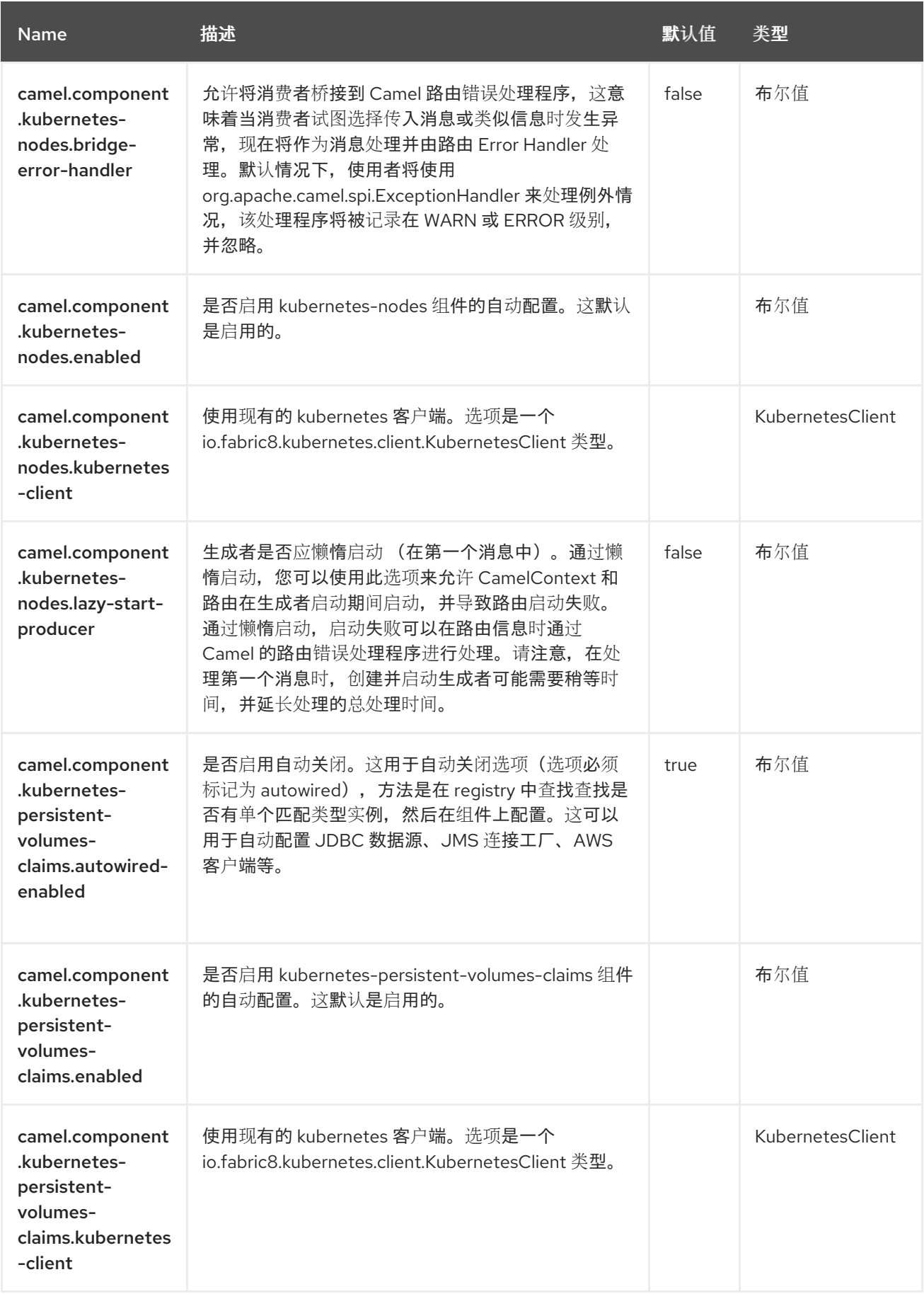

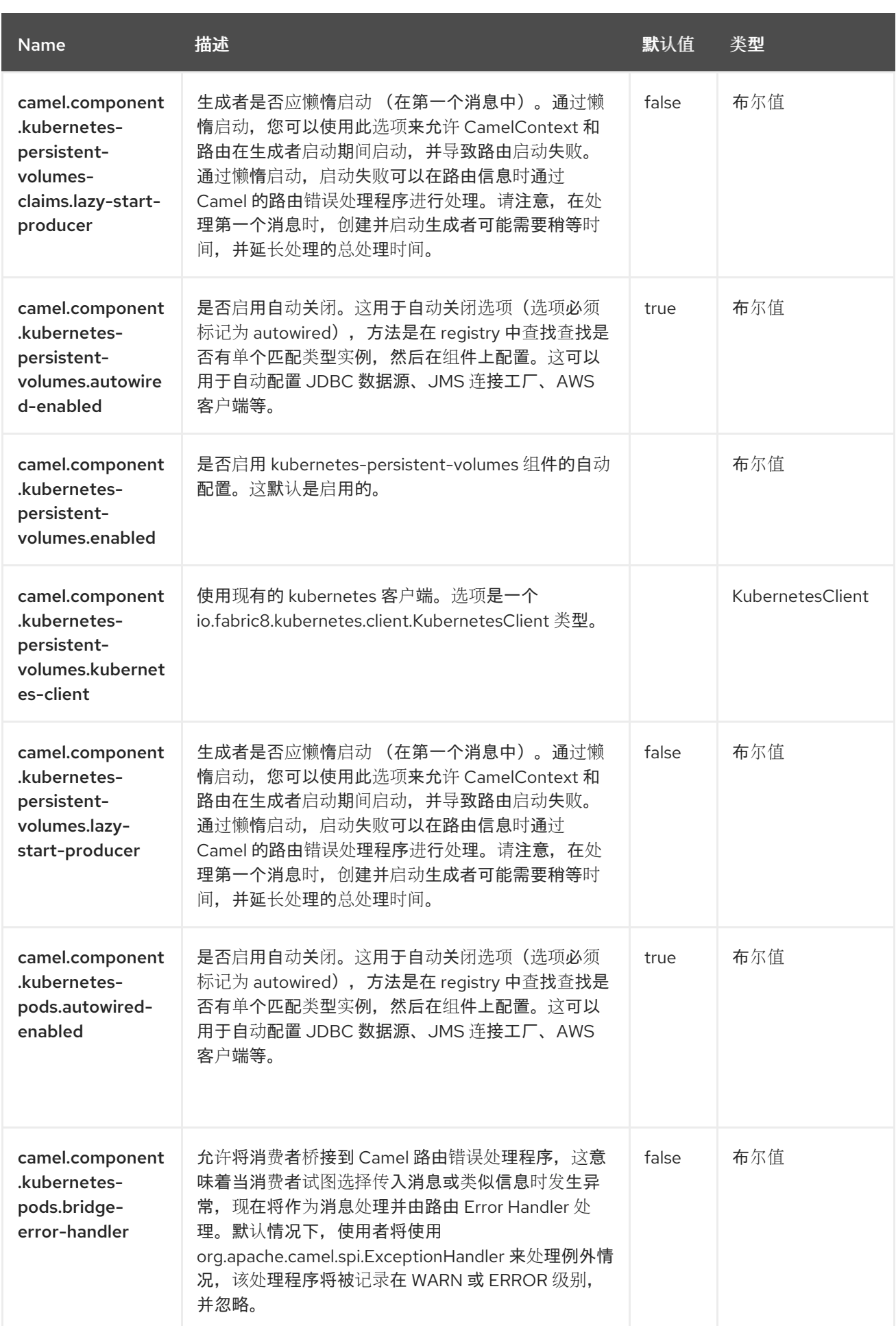

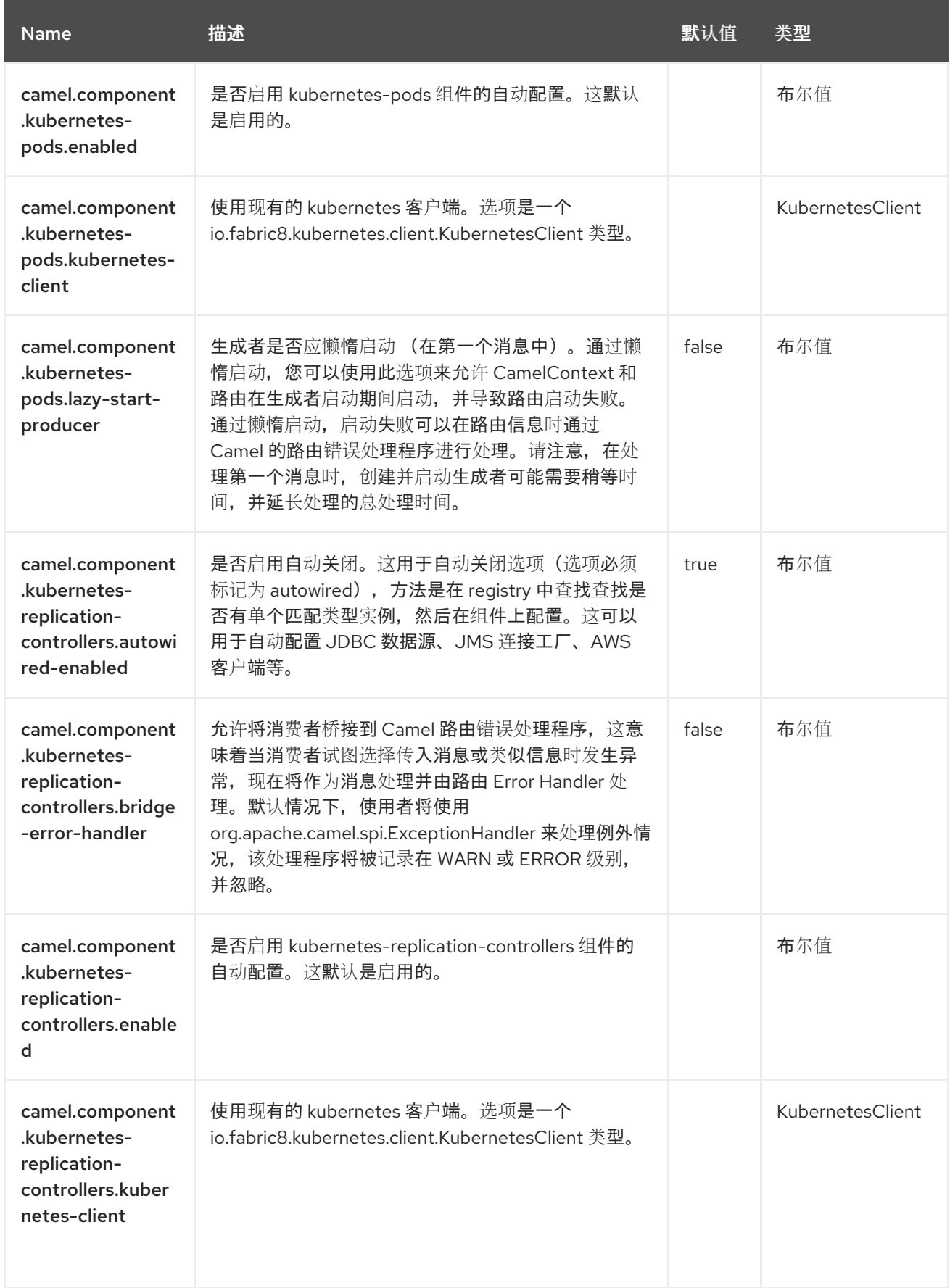

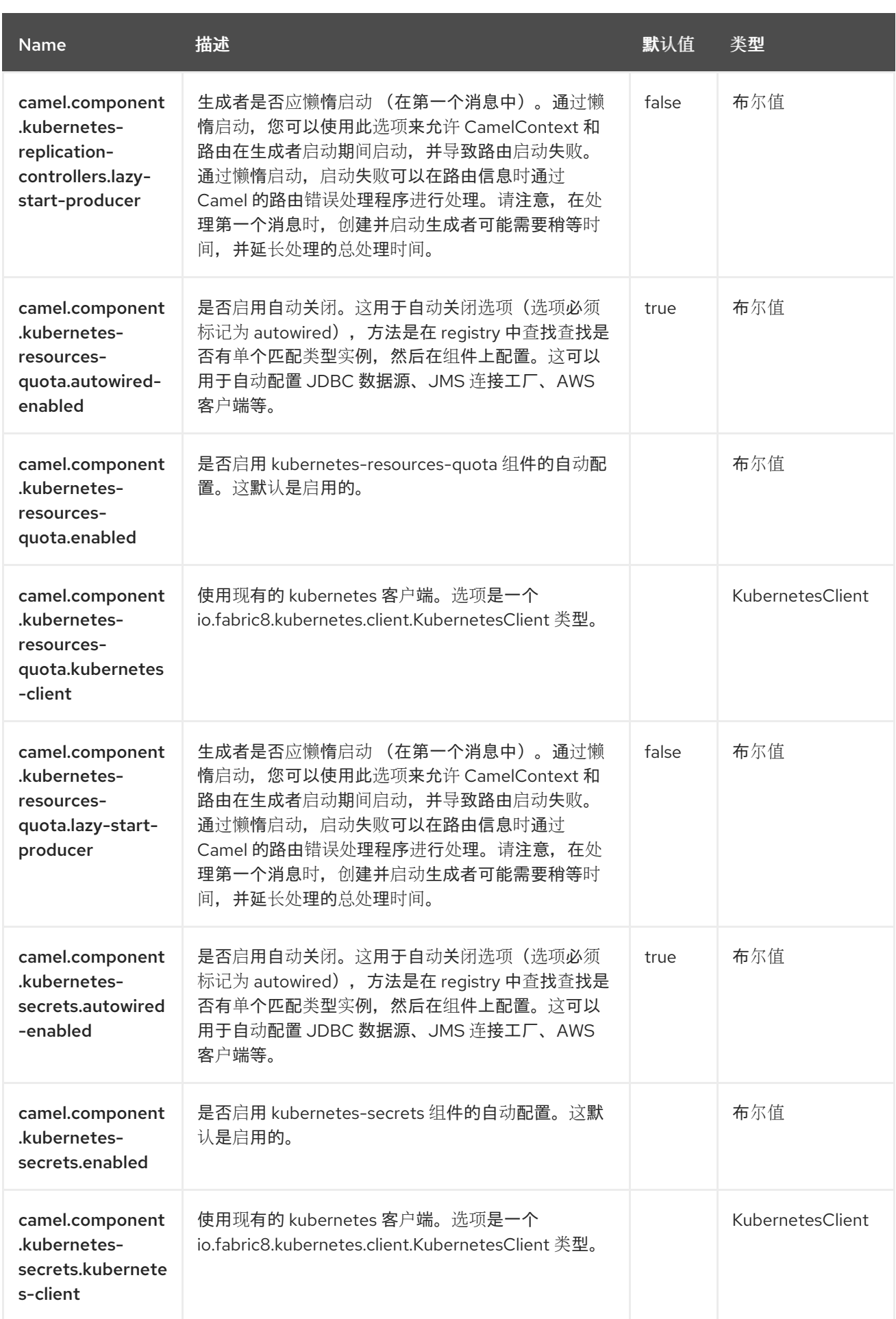

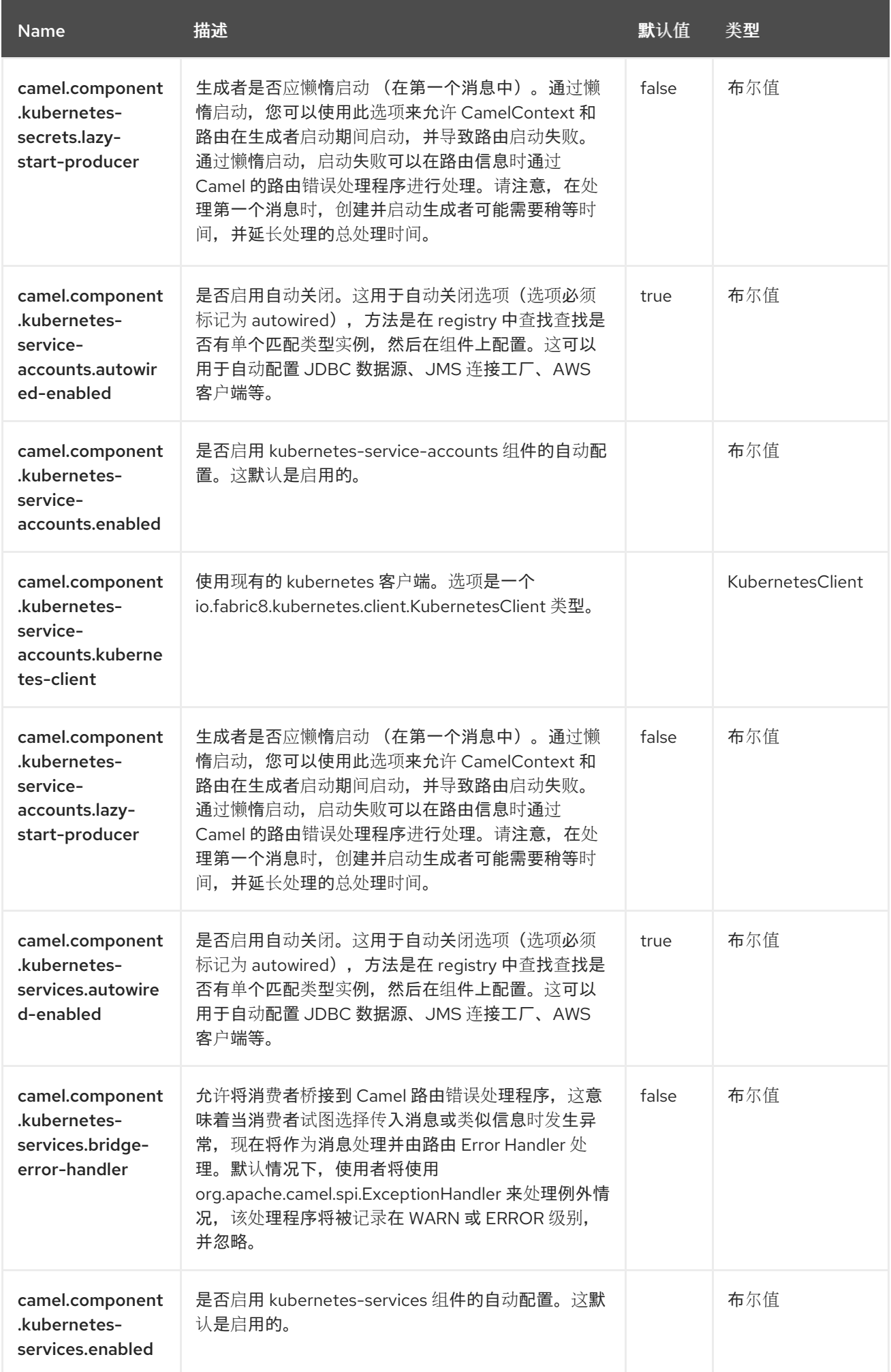

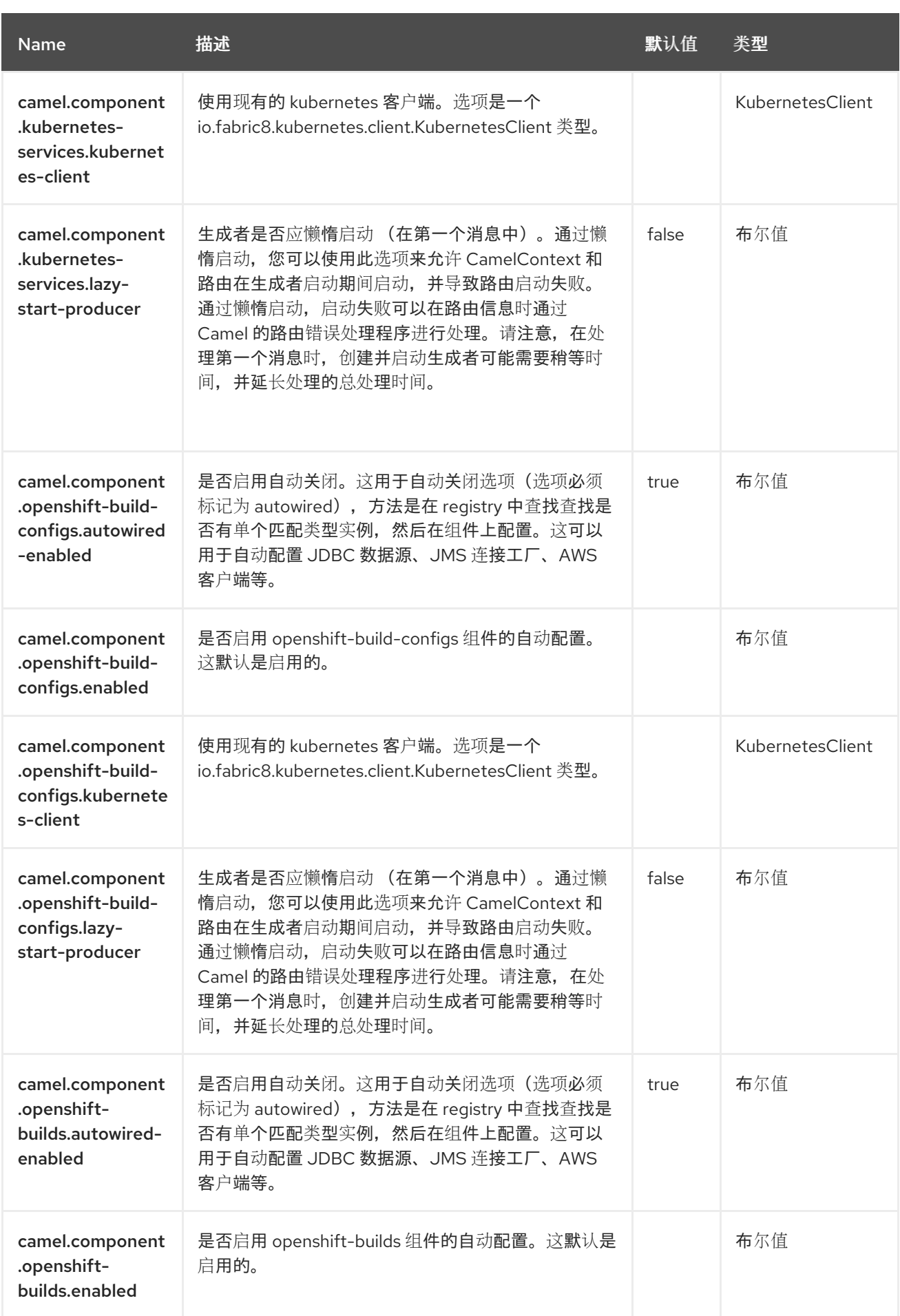

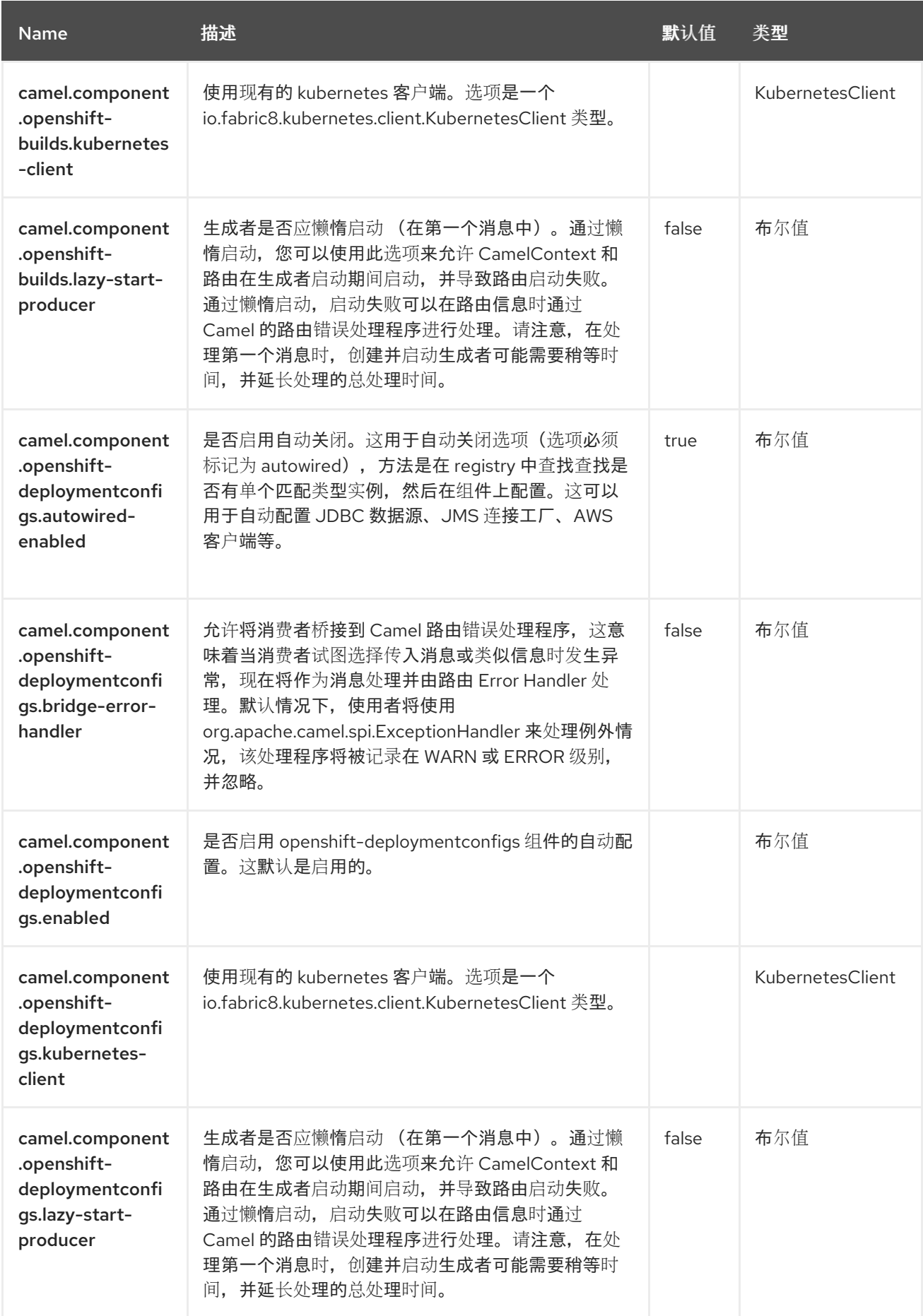

#### 第 *78* 章 *OPENSHIFT* 构建

从 *Camel 2.17* 开始

仅支持生成者

*Openshift Builds* 组件是 *[Kubernetes](https://access.redhat.com/documentation/zh-cn/red_hat_build_of_apache_camel/4.4/html-single/red_hat_build_of_apache_camel_for_spring_boot_reference/index#csb-camel-kubernetes-component-starter)* 组件 之一,它为执行 *Openshift* 构建操作提供一个制作者。

*78.1.* 依赖项

当在 *Red Hat build of Apache Camel for Spring Boot* 中使用 *openshift-builds* 时,使用以下 *Maven* 依赖项来支持自动配置:

*<dependency> <groupId>org.apache.camel.springboot</groupId> <artifactId>camel-kubernetes-starter</artifactId> </dependency>*

*78.2.* 配置选项

*Camel* 组件在两个独立级别上配置:

组件级别

端点级别

*78.2.1.* 配置组件选项

组件级别是最高级别,它包含端点继承的常规配置。例如,一个组件可能具有安全设置、用于身份验 证的凭证、用于网络连接的 *url* 等等。

某些组件只有几个选项,其他组件可能会有许多选项。由于组件通常已配置了常用的默认值,因此通 常只需要在组件上配置几个选项,或者根本不需要配置任何选项。

可以在配置文件*(application.properties|yaml)*中使用 组件 *[DSL](https://camel.apache.org/manual/component-dsl.html)* 配置组件,也可直接使用 *Java* 代码 完成。

*78.2.2.* 配置端点选项

您发现自己在端点上配置了一个,因为端点通常有许多选项,允许您配置您需要的端点。这些选项被 分别分类为:端点作为消费者(来自)被使用,和作为生成者(到)使用,或被两者使用。

配置端点通常在端点 *URI* 中作为路径和查询参数直接进行。您还可以使用 *[Endpoint](https://camel.apache.org/manual/Endpoint-dsl.html) DSL* 作为配置端 点的安全方法。

在配置选项时,最好使用 *Property [Placeholders](https://camel.apache.org/manual/using-propertyplaceholder.html)*,它不允许硬编码 *URL*、端口号、敏感信息和其他 设置。换句话说,占位符允许从您的代码外部配置,并提供更多灵活性和重复使用。

以下两节列出了所有选项,首为于组件,后跟端点。

*78.3.* 组件选项

*Openshift* 构建组件支持 *3* 个选项,如下所列。

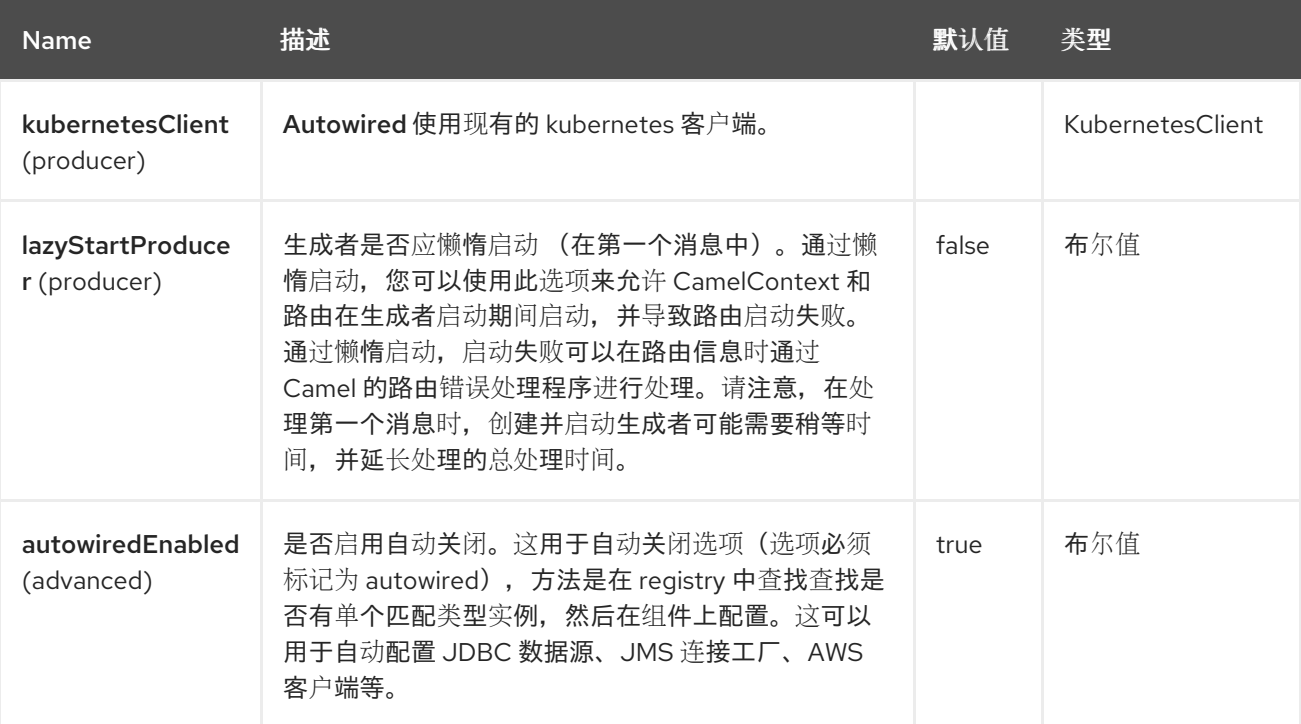

*78.4.* 端点选项

*Openshift* 构建端点使用 *URI* 语法进行配置:

*openshift-builds:masterUrl*

使用以下路径和查询参数:

### *78.4.1.* 路径参数*(1* 参数*)*

ı

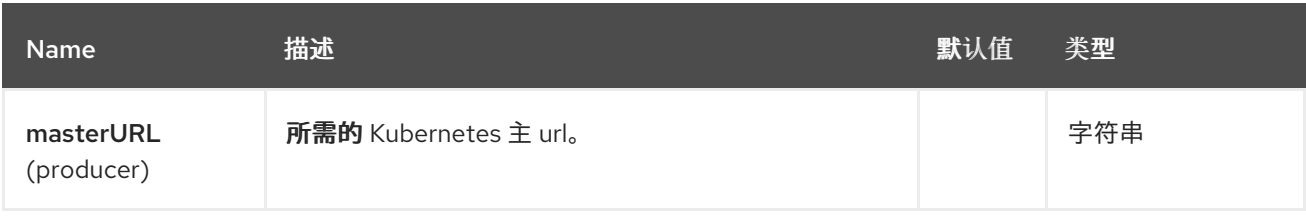

## *78.4.2.* 查询参数*(21* 参数*)*

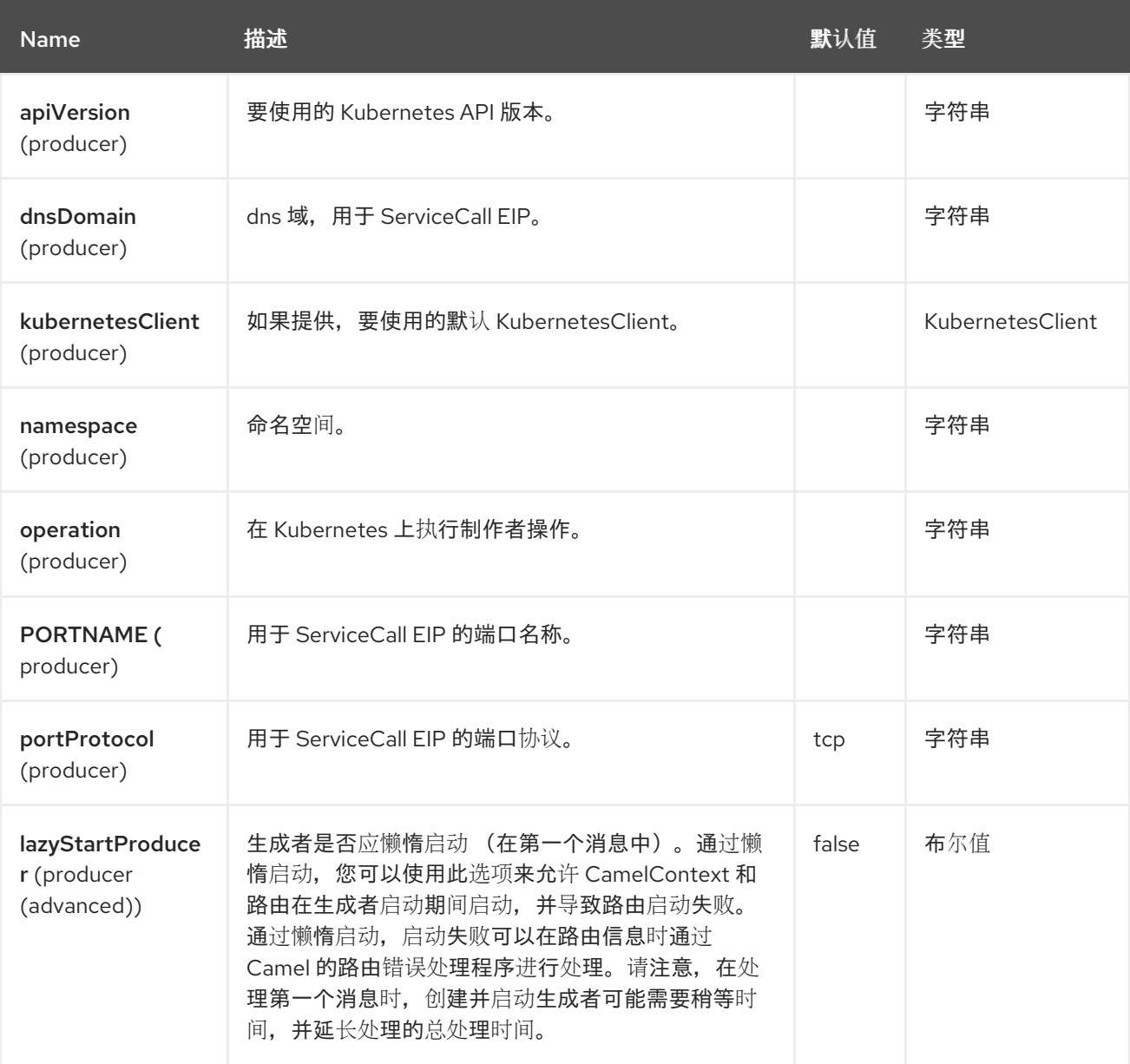

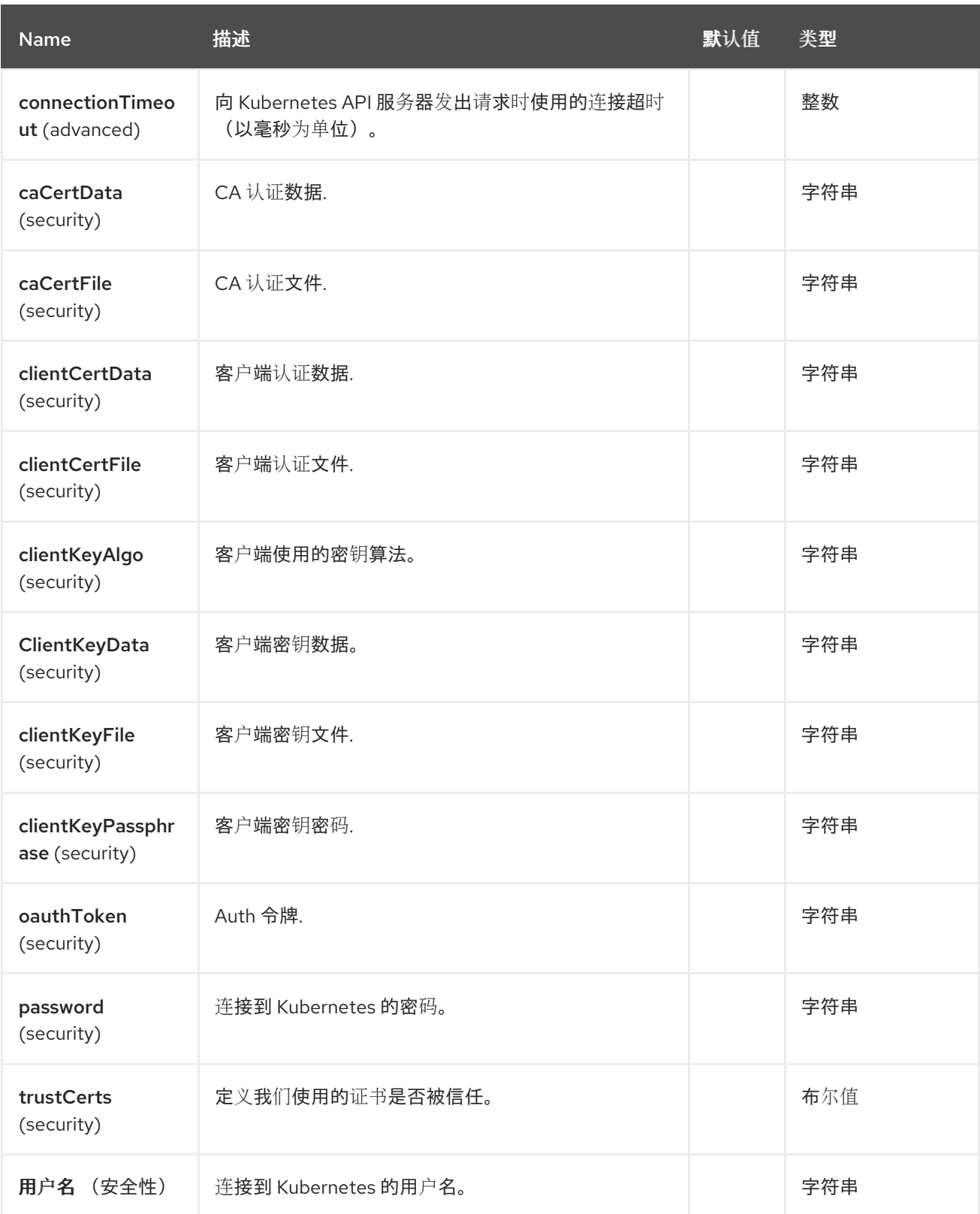

*78.5.* 消息标头

*Openshift Builds* 组件支持 *4* 个消息标头,如下所列:

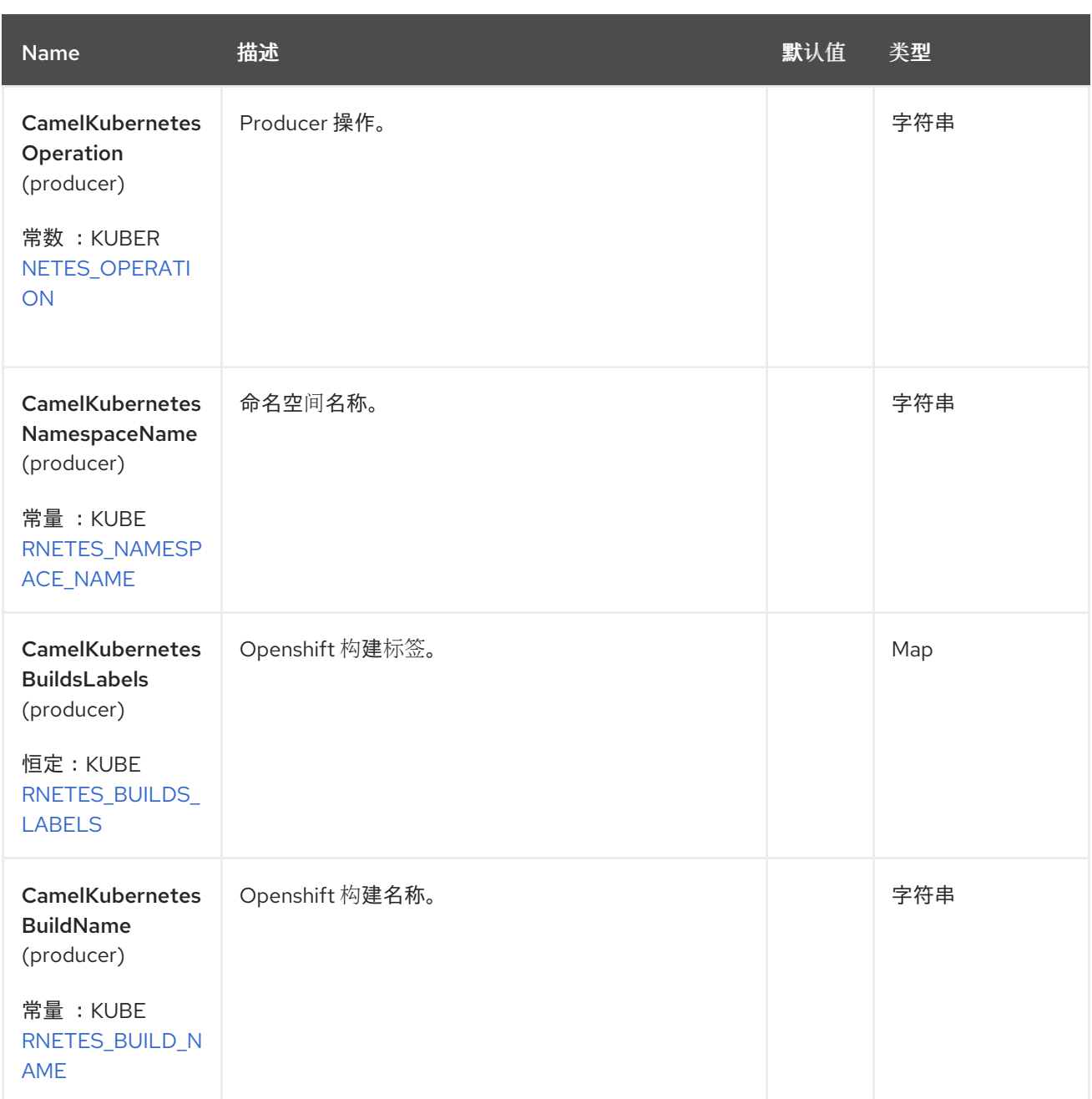

# *78.6.* 支持的制作者操作

 $\bullet$ 

- $\bullet$ *listBuilds*
	- *listBuildsByLabels*
- *getBuild*

## *78.7. OPENSHIFT BUILD PRODUCER* 示例

*ListBuilds*:此操作列出了 *Openshift* 集群上的构建。 此操作返回 *Openshift* 集群中的构建列表。 *listBuildsByLabels*:此操作按 *Openshift* 集群上的标签列出构建。 *from("direct:list"). toF("openshift-builds:///?kubernetesClient=#kubernetesClient&operation=listBuilds"). to("mock:result"); from("direct:listByLabels").process(new Processor() { @Override public void process(Exchange exchange) throws Exception { Map<String, String> labels = new HashMap<>(); labels.put("key1", "value1"); labels.put("key2", "value2"); exchange.getIn().setHeader(KubernetesConstants.KUBERNETES\_BUILDS\_LABELS, labels); } }); toF("openshift-builds:///? kubernetesClient=#kubernetesClient&operation=listBuildsByLabels"). to("mock:result");*

此操作使用标签选择器(带有 key1 和 key2 的值2) 返回集群中的构建列表。

## *78.8. SPRING BOOT AUTO-CONFIGURATION*

组件支持 *102* 选项,如下所列。

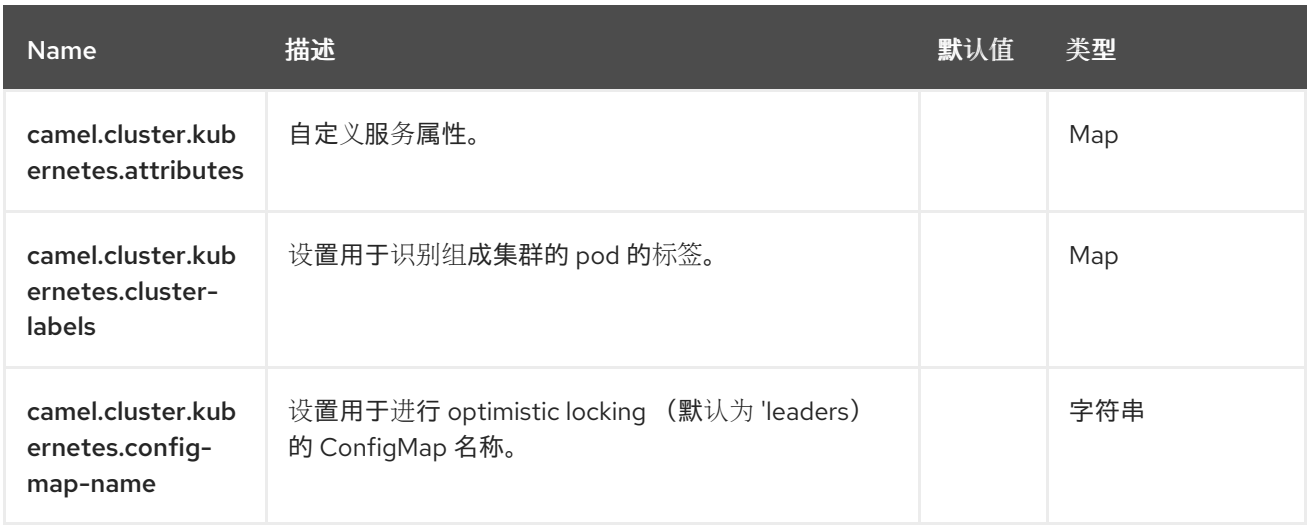

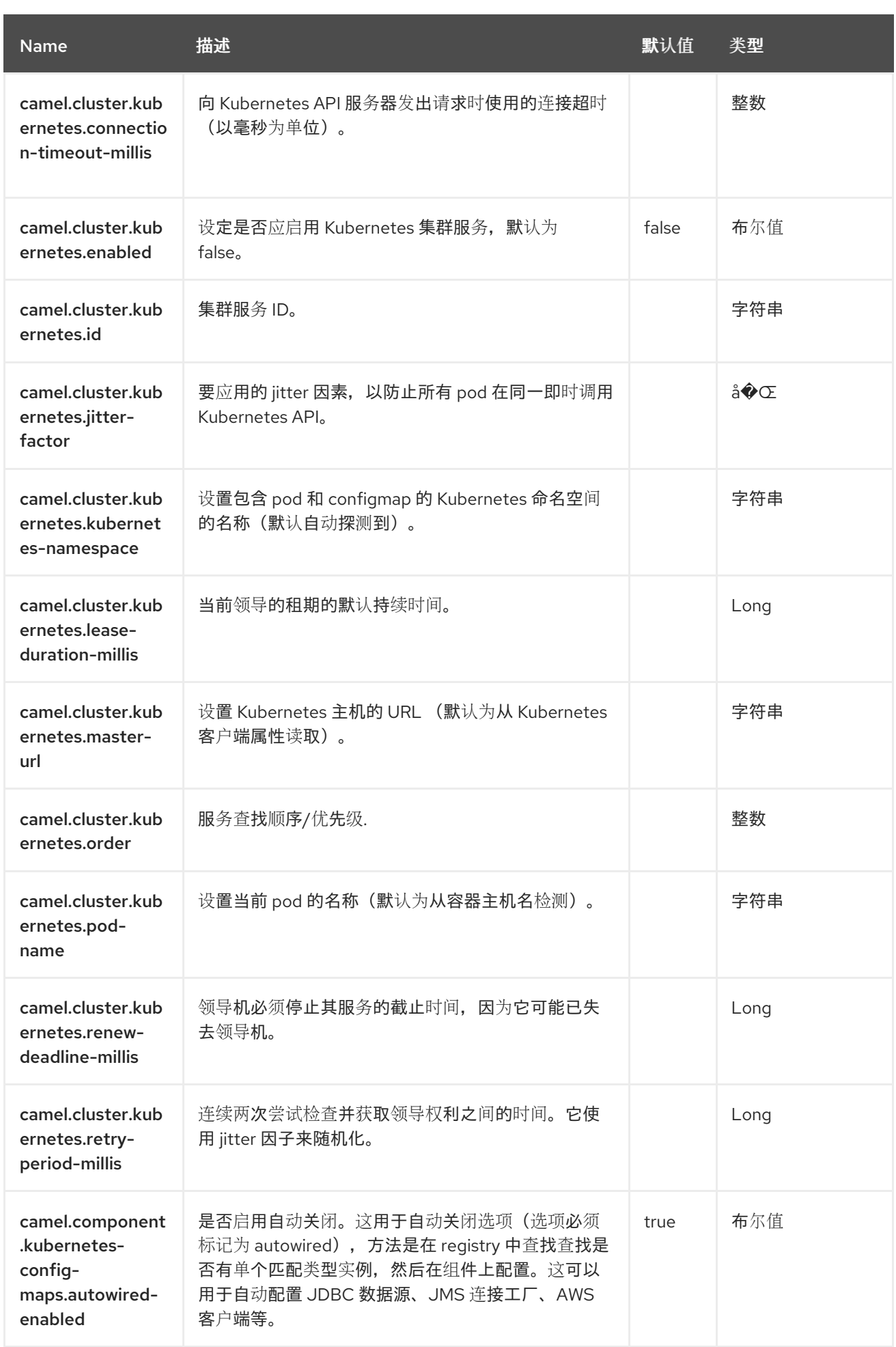

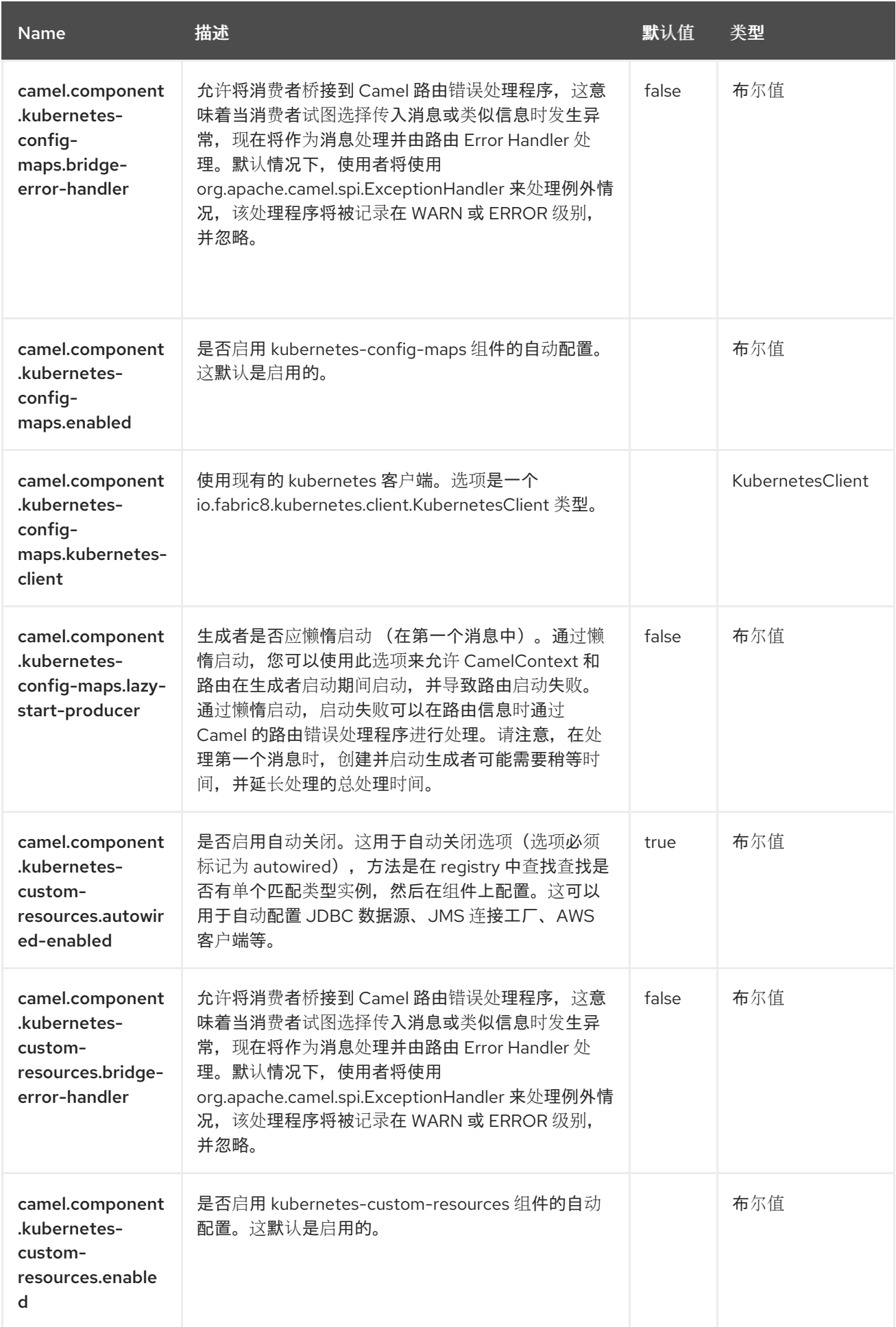

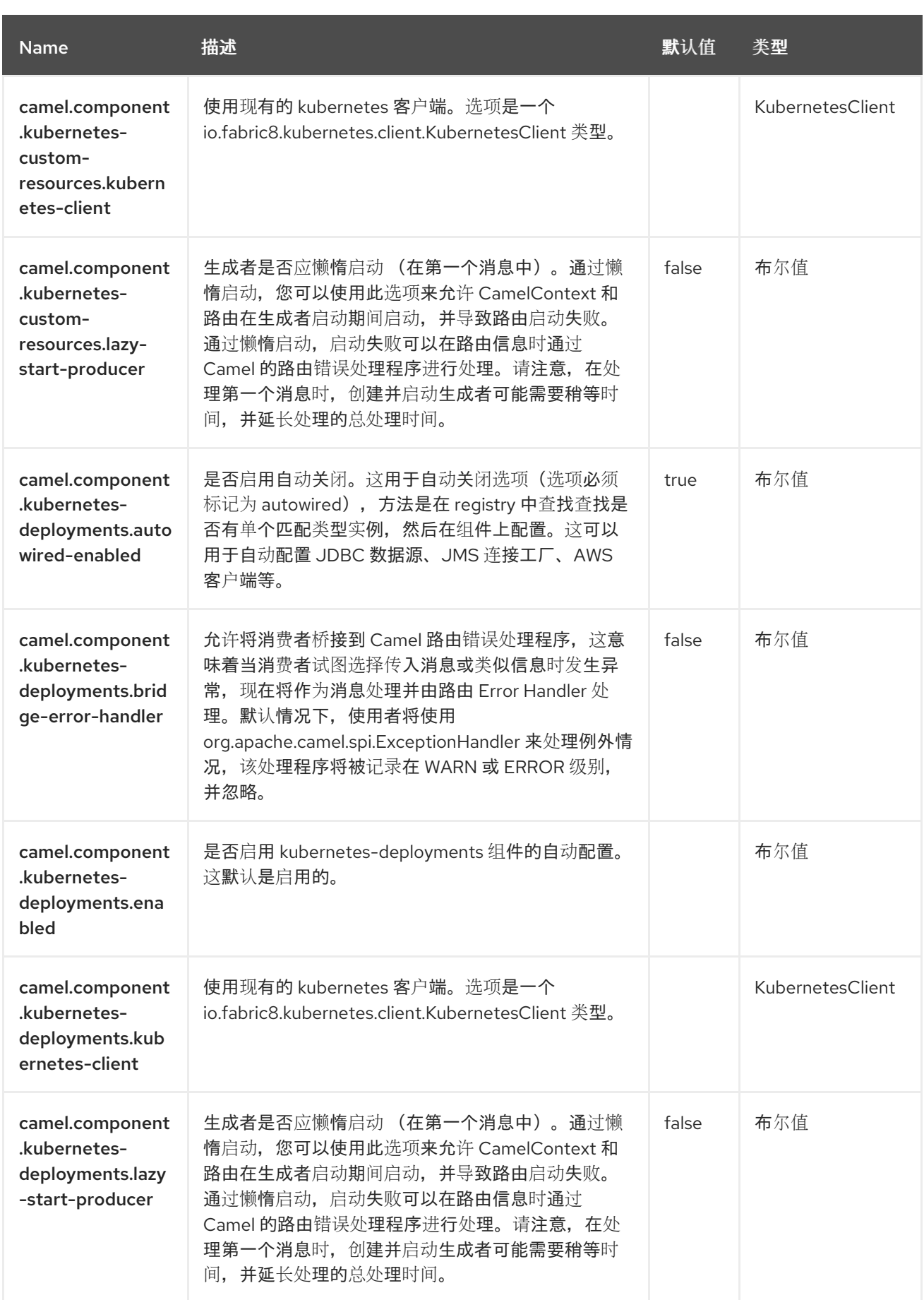

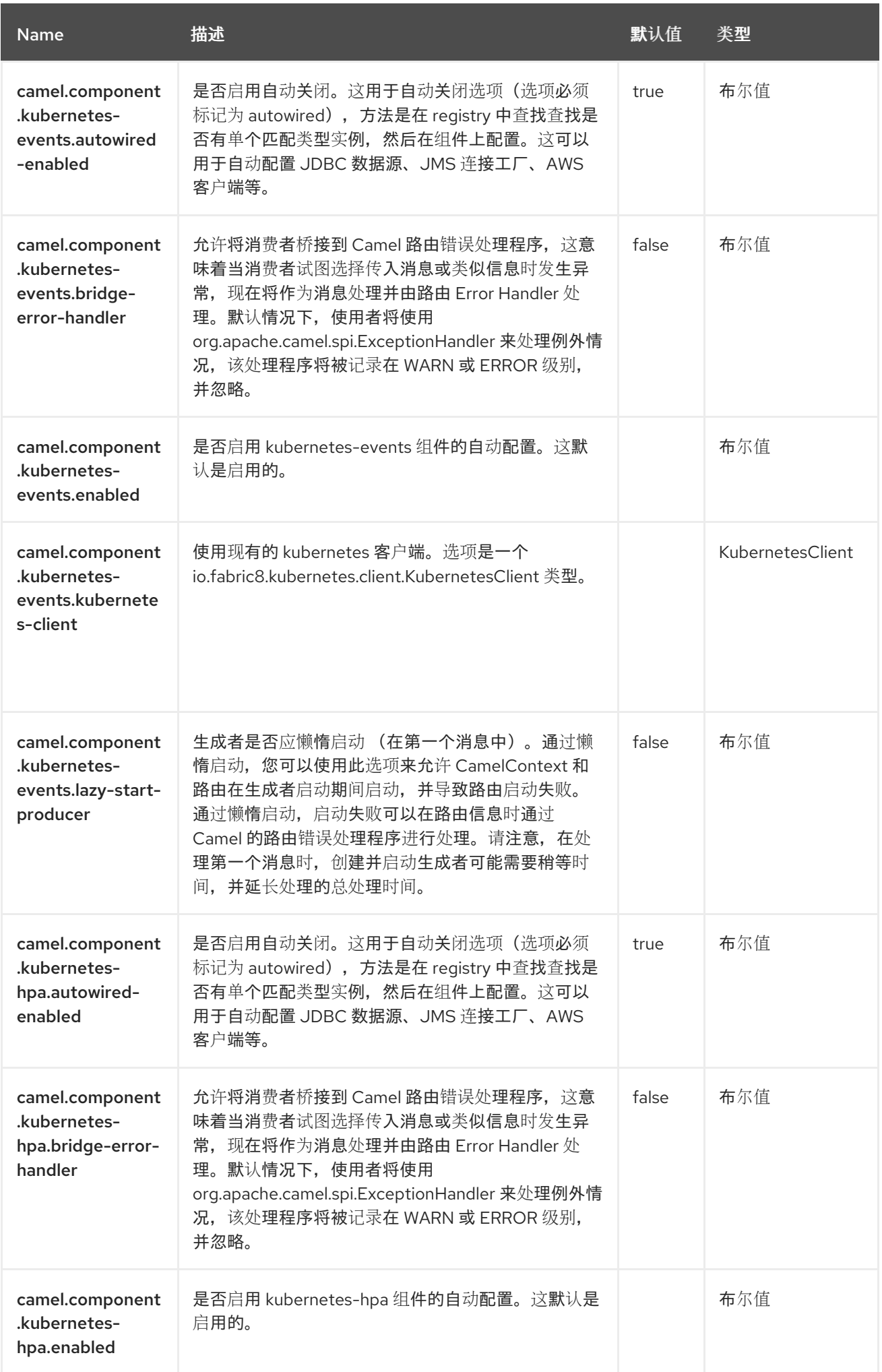

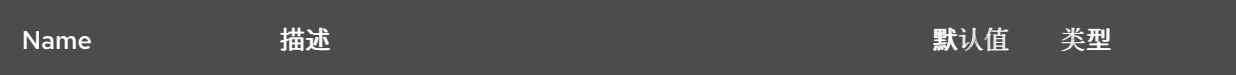

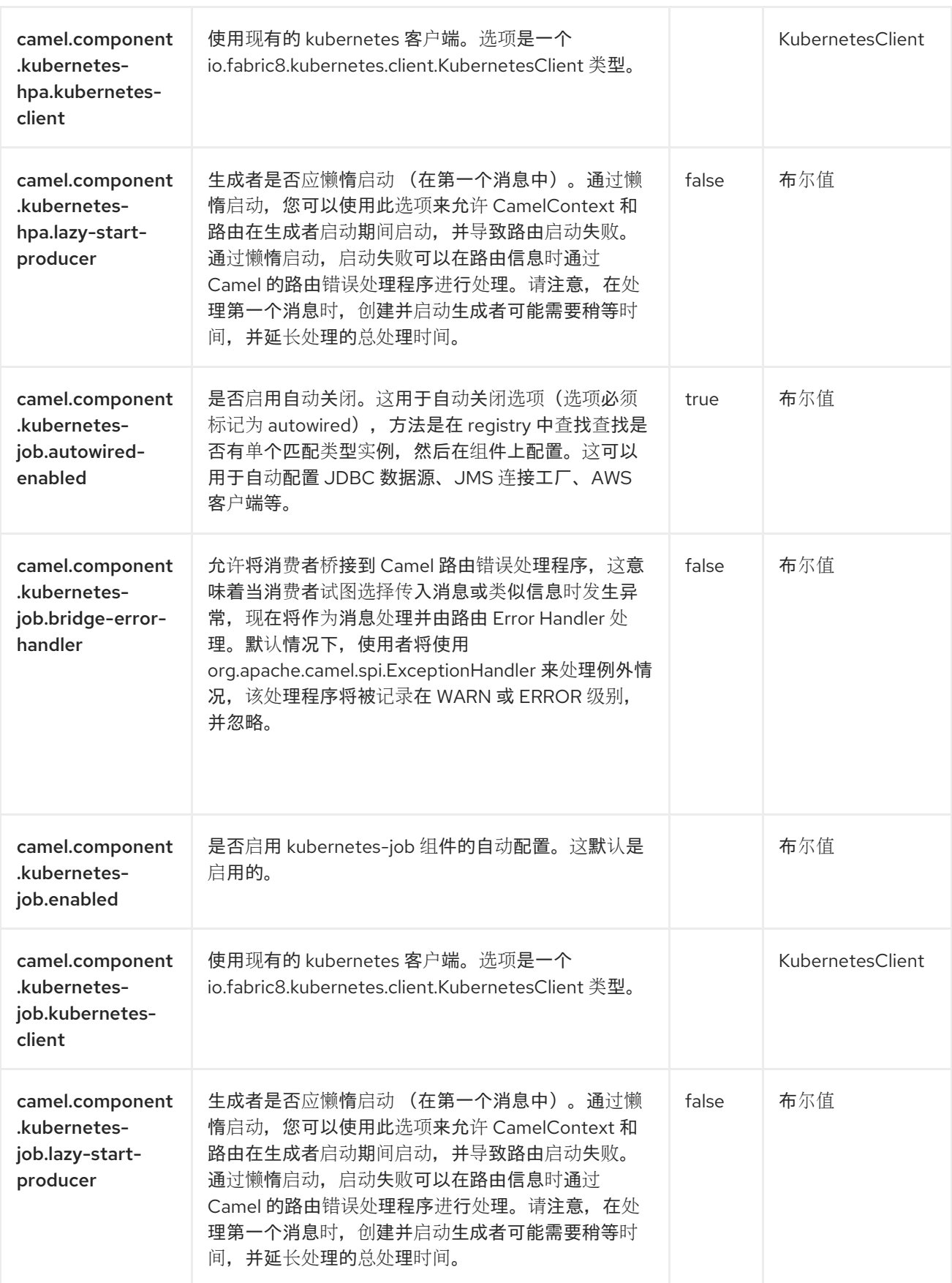

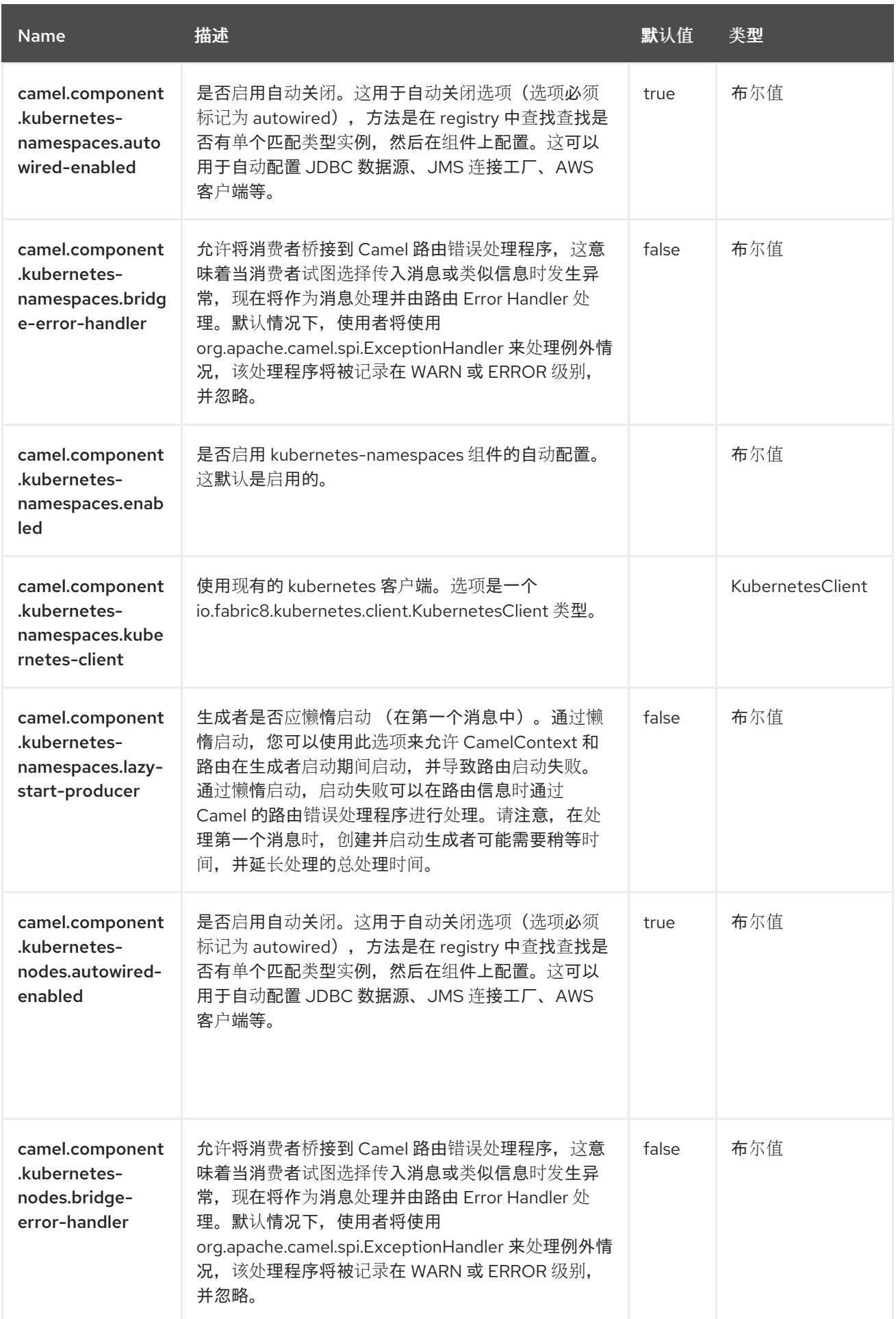

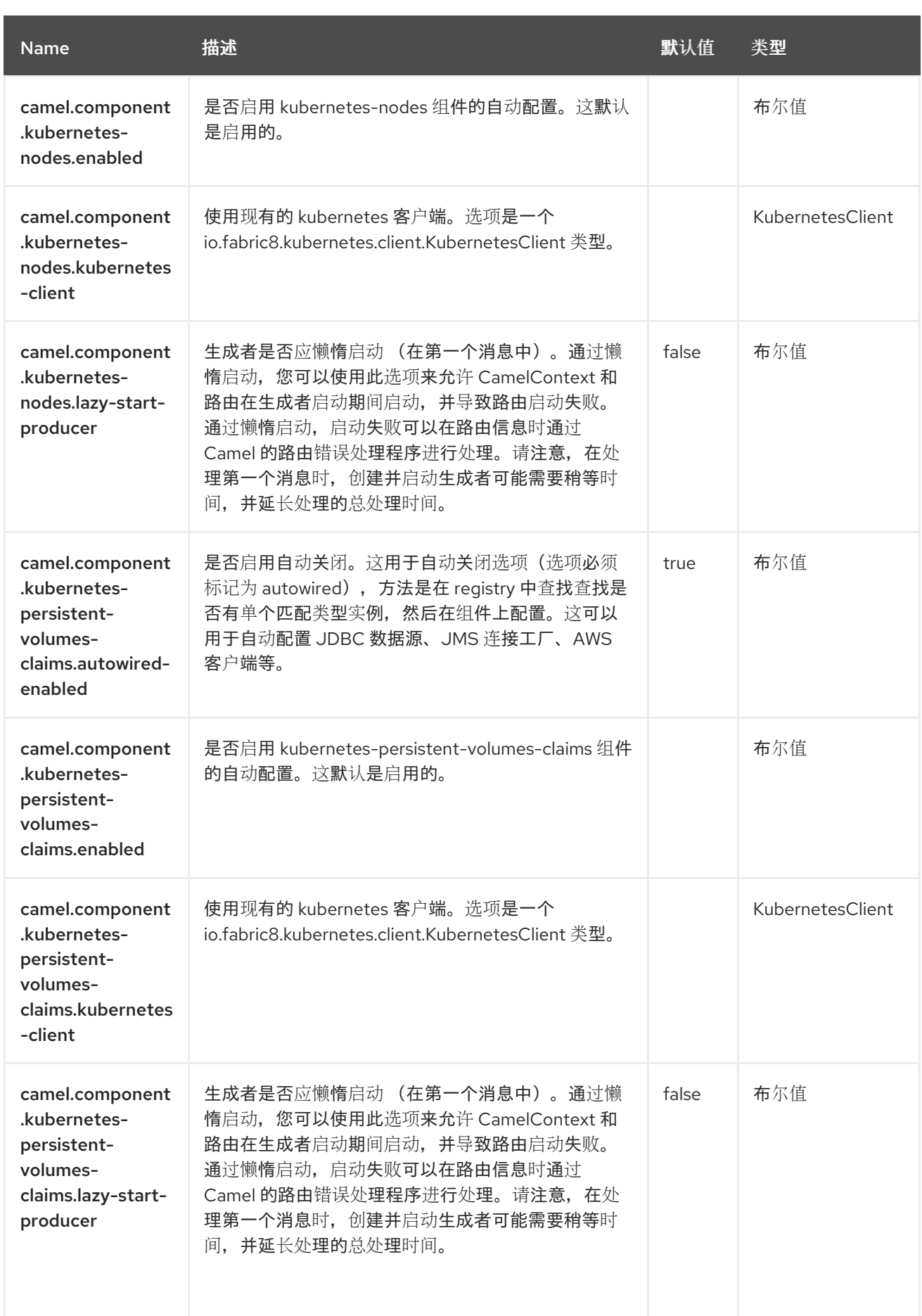
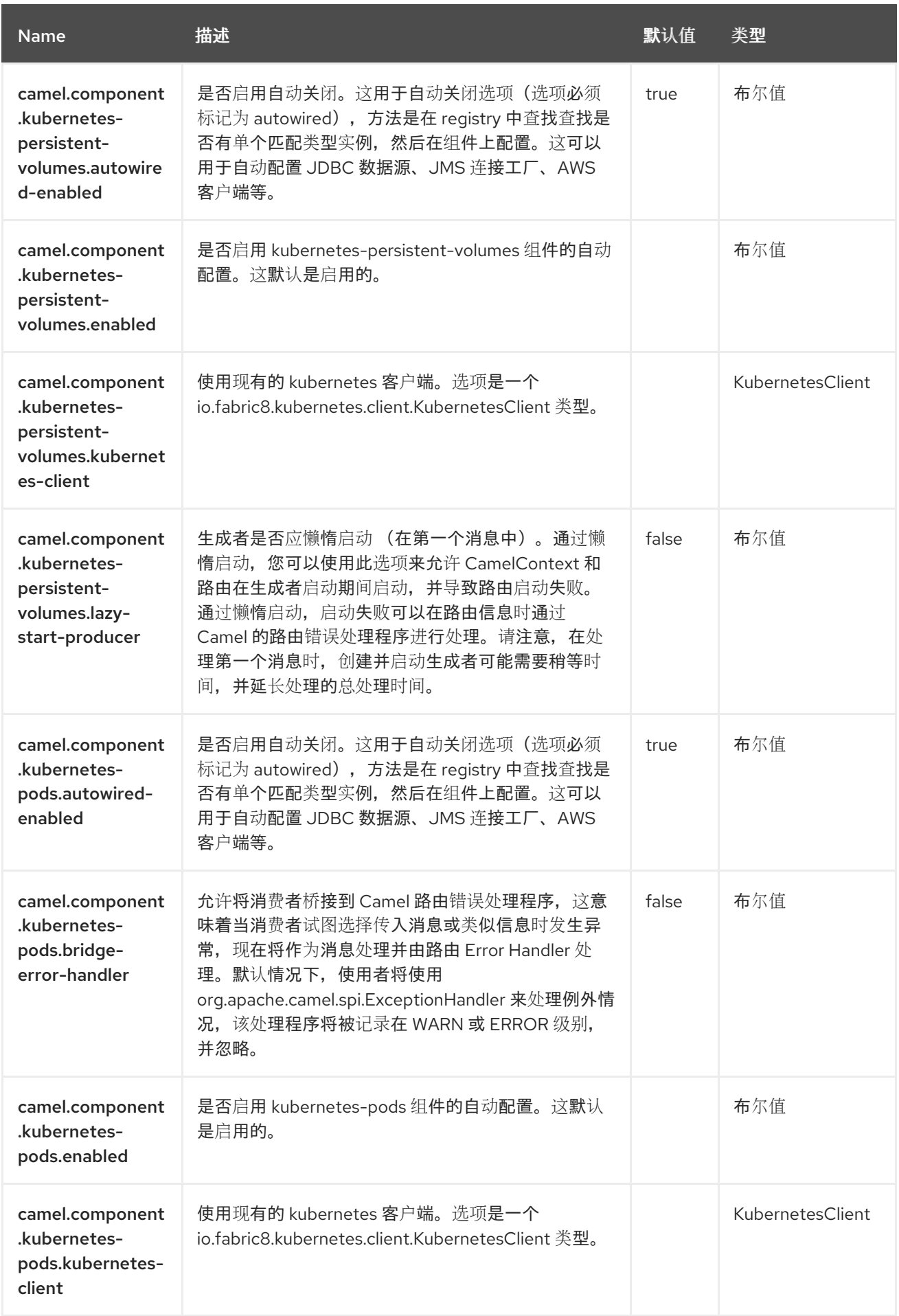

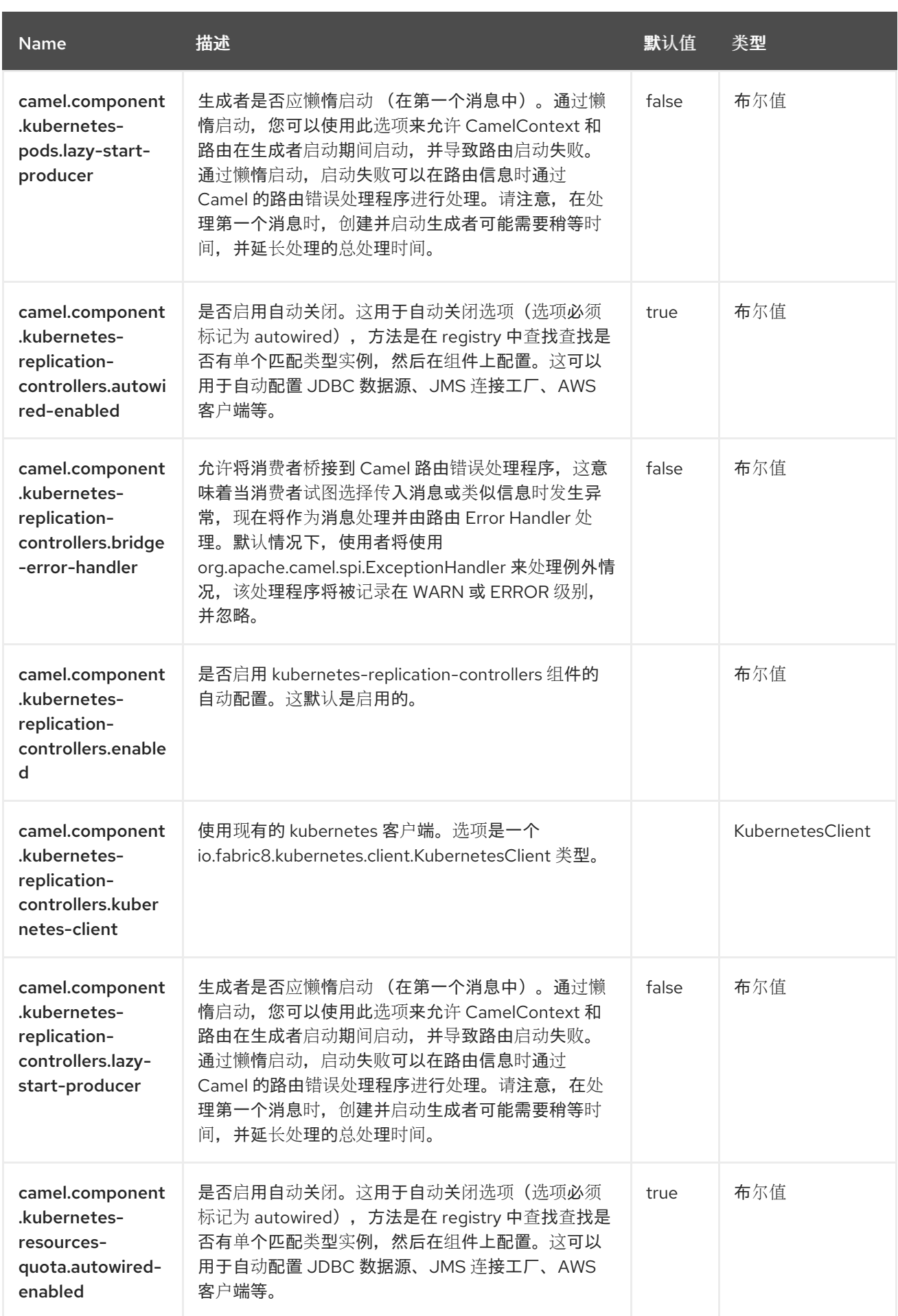

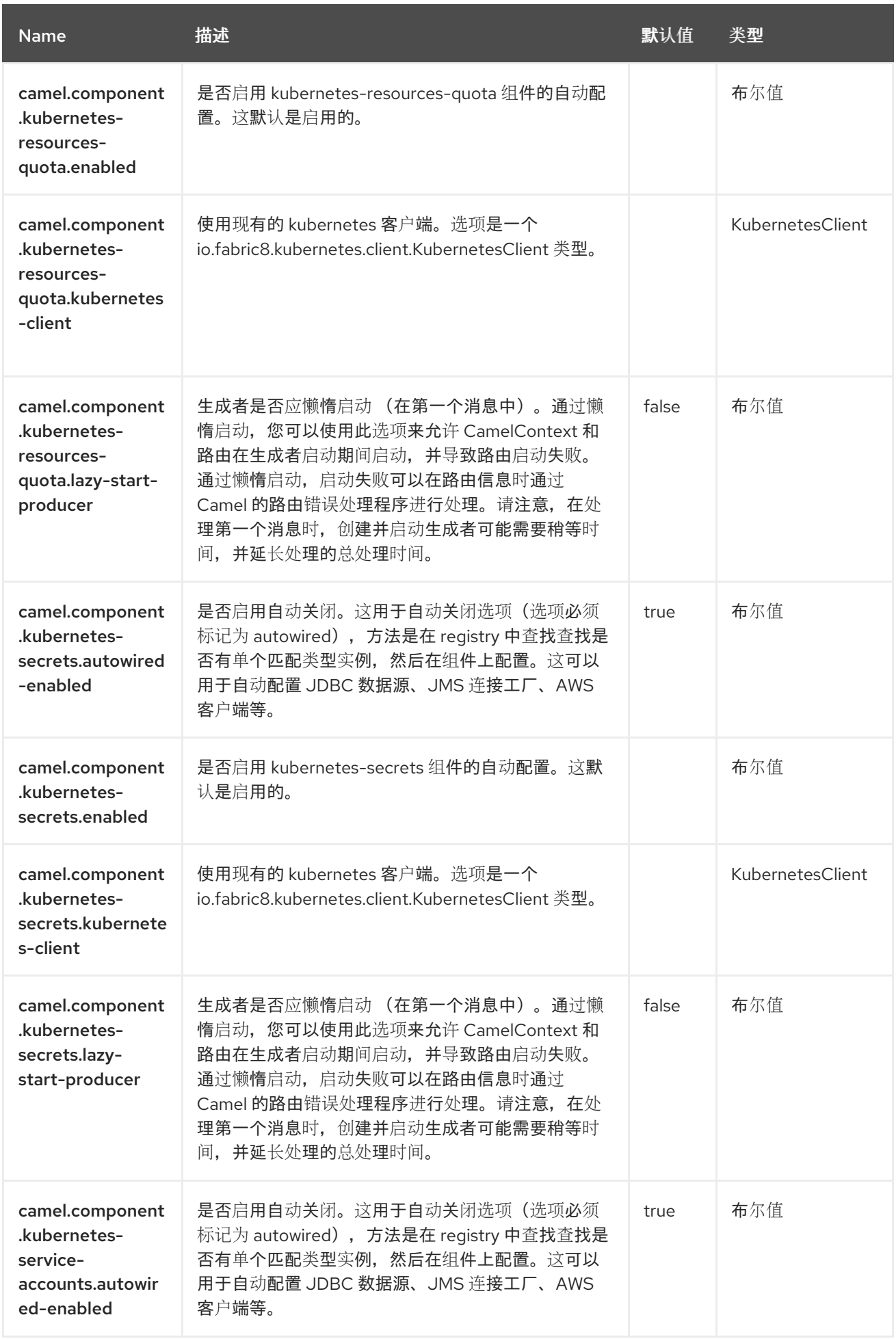

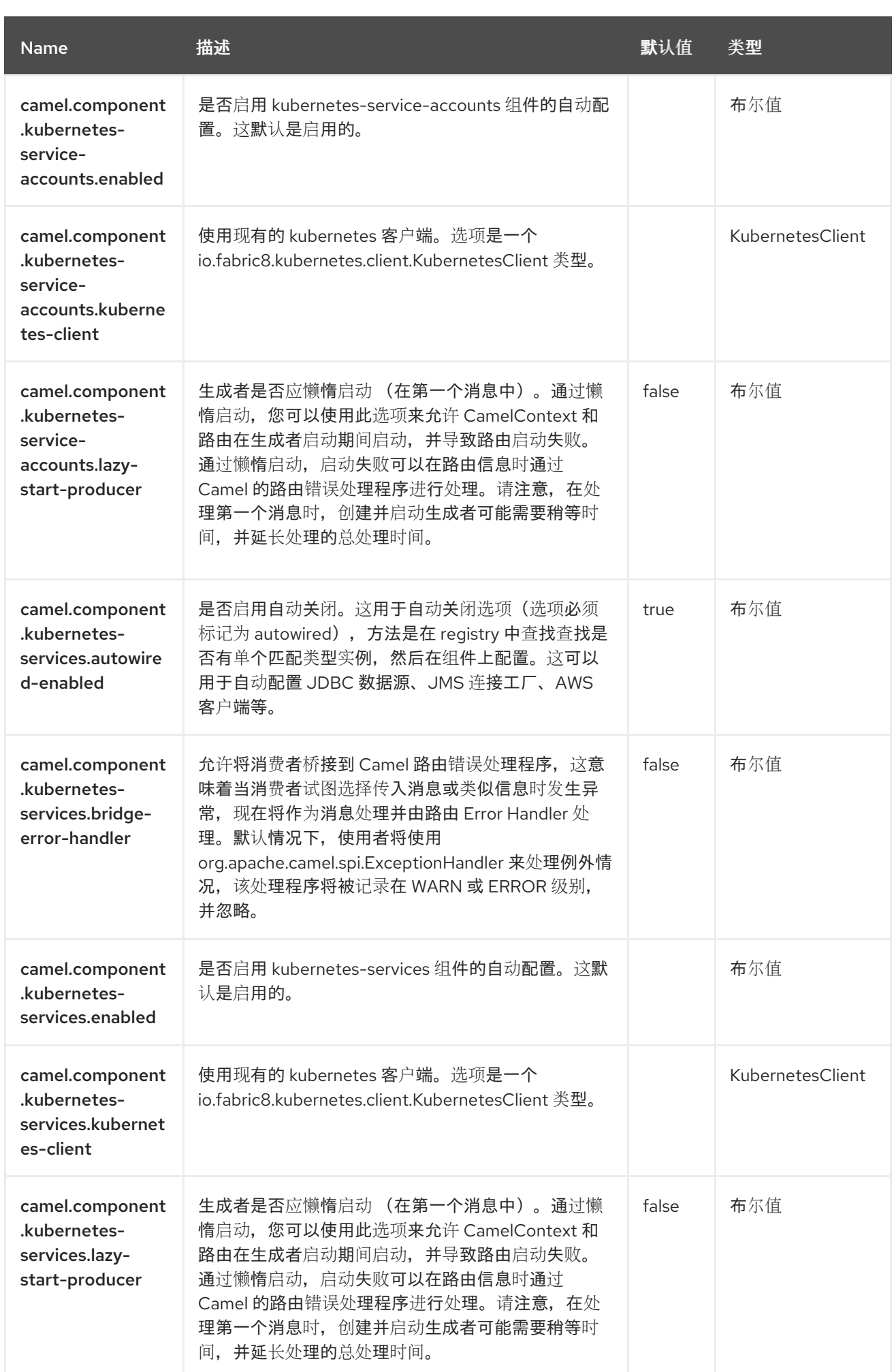

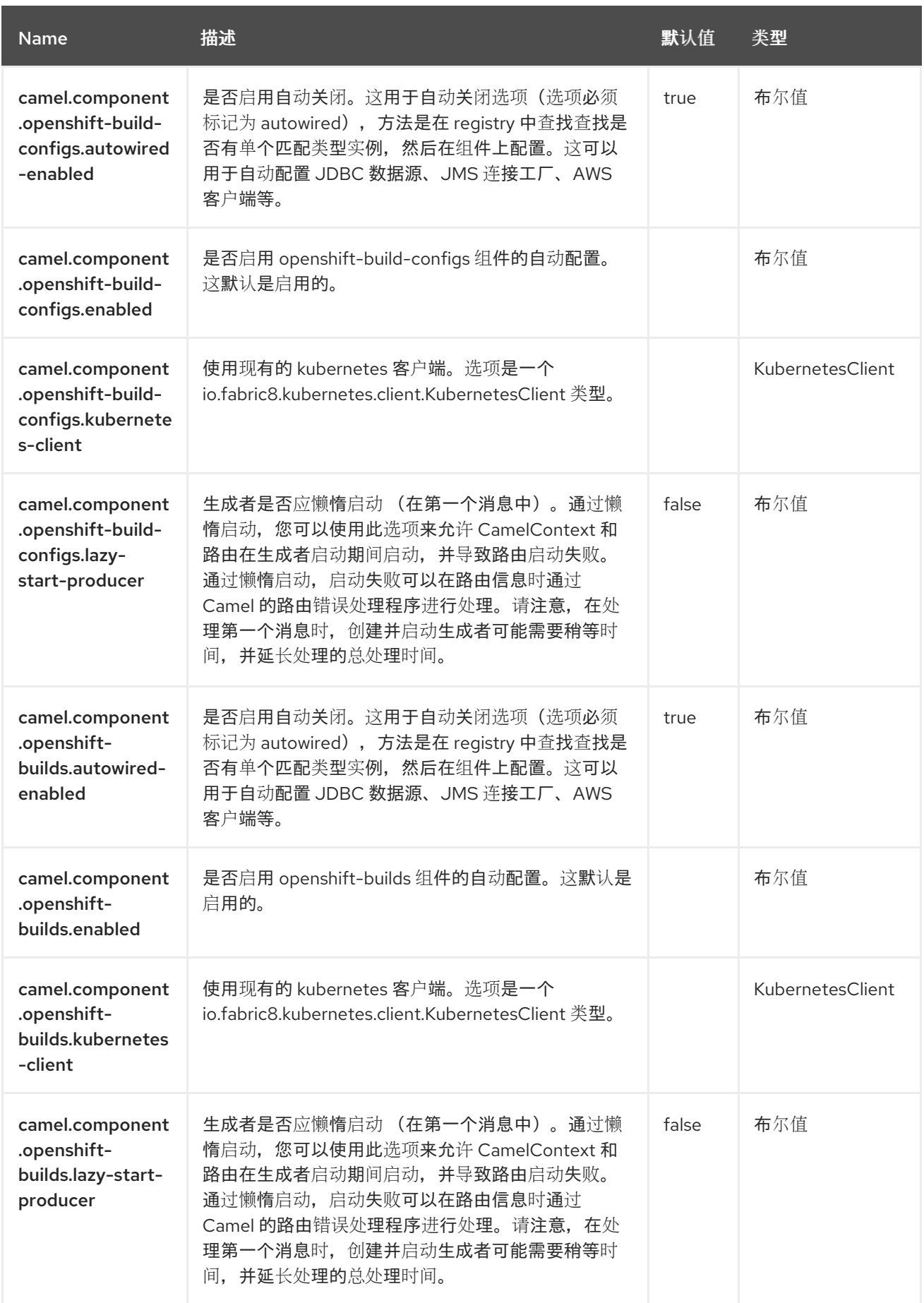

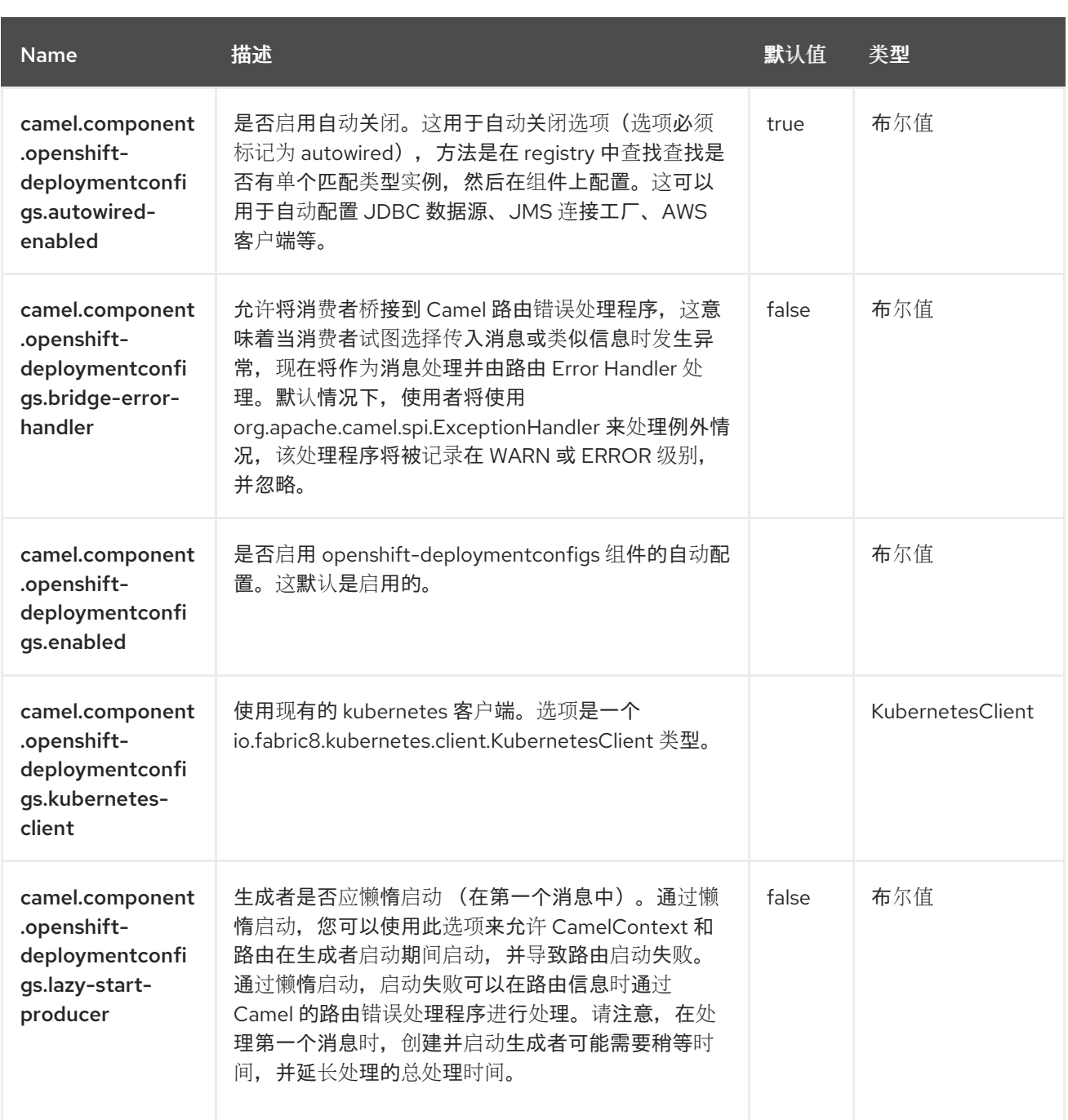

#### 第 *79* 章 *OPENSHIFT* 构建配置

从 *Camel 2.17* 开始

仅支持生成者

*OpenShift Build Config* 组件是 *[Kubernetes](https://access.redhat.com/documentation/zh-cn/red_hat_build_of_apache_camel/4.4/html-single/red_hat_build_of_apache_camel_for_spring_boot_reference/index#csb-camel-kubernetes-component-starter)* 组件 之一,它为执行 *Openshift Build Configs* 操作提 供一个制作者。

*79.1.* 依赖项

当在 *Red Hat build of Apache Camel for Spring Boot* 中使用 *openshift-build-configs* 时,请使用 以下 *Maven* 依赖项来支持自动配置:

*<dependency> <groupId>org.apache.camel.springboot</groupId> <artifactId>camel-kubernetes-starter</artifactId> </dependency>*

*79.2.* 配置选项

*Camel* 组件在两个独立级别上配置:

组件级别

端点级别

*79.2.1.* 配置组件选项

组件级别是最高级别,它包含端点继承的常规配置。例如,一个组件可能具有安全设置、用于身份验 证的凭证、用于网络连接的 *url* 等等。

某些组件只有几个选项,其他组件可能会有许多选项。由于组件通常已配置了常用的默认值,因此通 常只需要在组件上配置几个选项,或者根本不需要配置任何选项。

可以在配置文件*(application.properties|yaml)*中使用 组件 *[DSL](https://camel.apache.org/manual/component-dsl.html)* 配置组件,也可直接使用 *Java* 代码 完成。

*79.2.2.* 配置端点选项

您发现自己在端点上配置了一个,因为端点通常有许多选项,允许您配置您需要的端点。这些选项被 分别分类为:端点作为消费者(来自)被使用,和作为生成者(到)使用,或被两者使用。

配置端点通常在端点 *URI* 中作为路径和查询参数直接进行。您还可以使用 *[Endpoint](https://camel.apache.org/manual/Endpoint-dsl.html) DSL* 作为配置端 点的安全方法。

在配置选项时,最好使用 *Property [Placeholders](https://camel.apache.org/manual/using-propertyplaceholder.html)*,它不允许硬编码 *URL*、端口号、敏感信息和其他 设置。换句话说,占位符允许从您的代码外部配置,并提供更多灵活性和重复使用。

以下两节列出了所有选项,首为于组件,后跟端点。

*79.3.* 组件选项

*Openshift Build Config* 组件支持 *3* 个选项,如下所列。

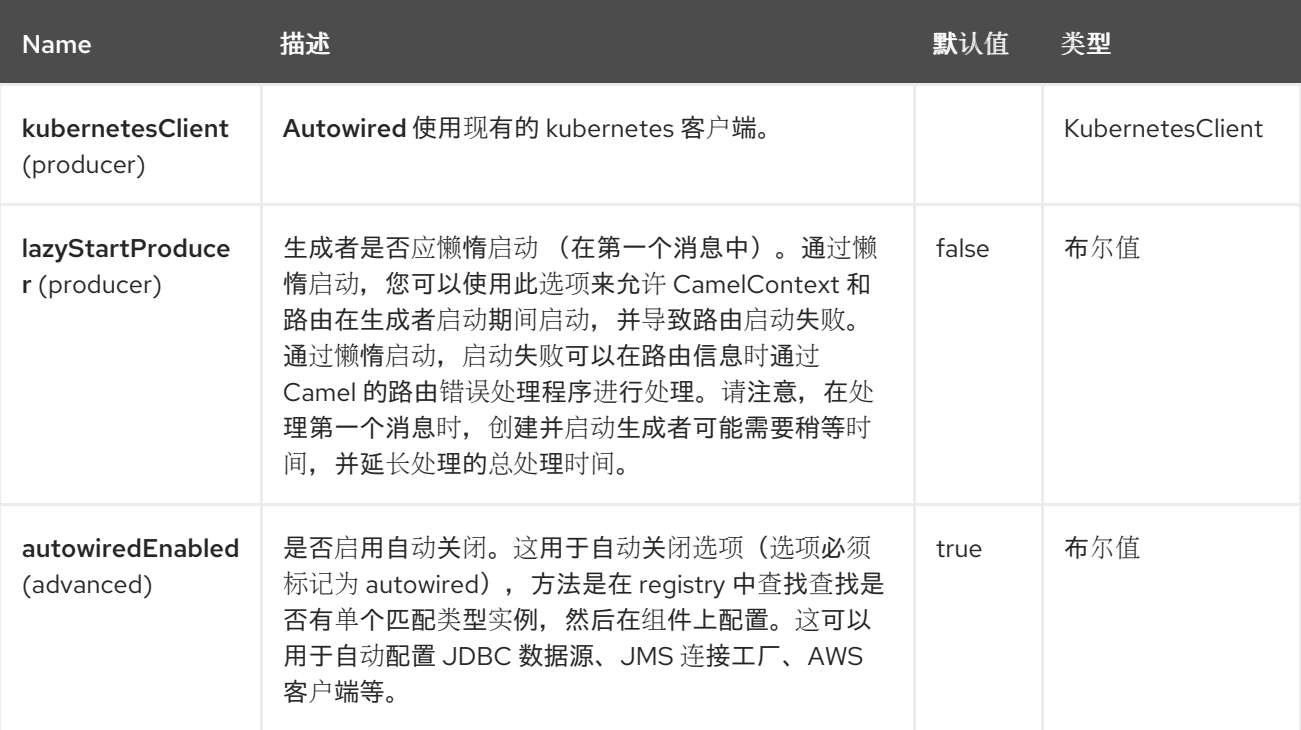

*79.4.* 端点选项

*Openshift Build Config* 端点使用 *URI* 语法进行配置:

*openshift-build-configs:masterUrl*

使用以下路径和查询参数:

### *79.4.1.* 路径参数*(1* 参数*)*

ı

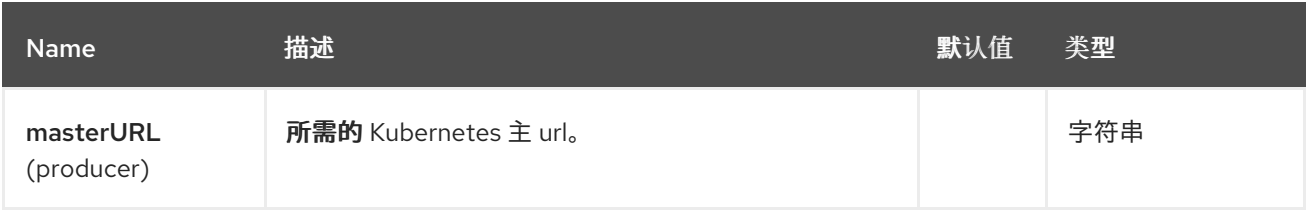

### *79.4.2.* 查询参数*(21* 参数*)*

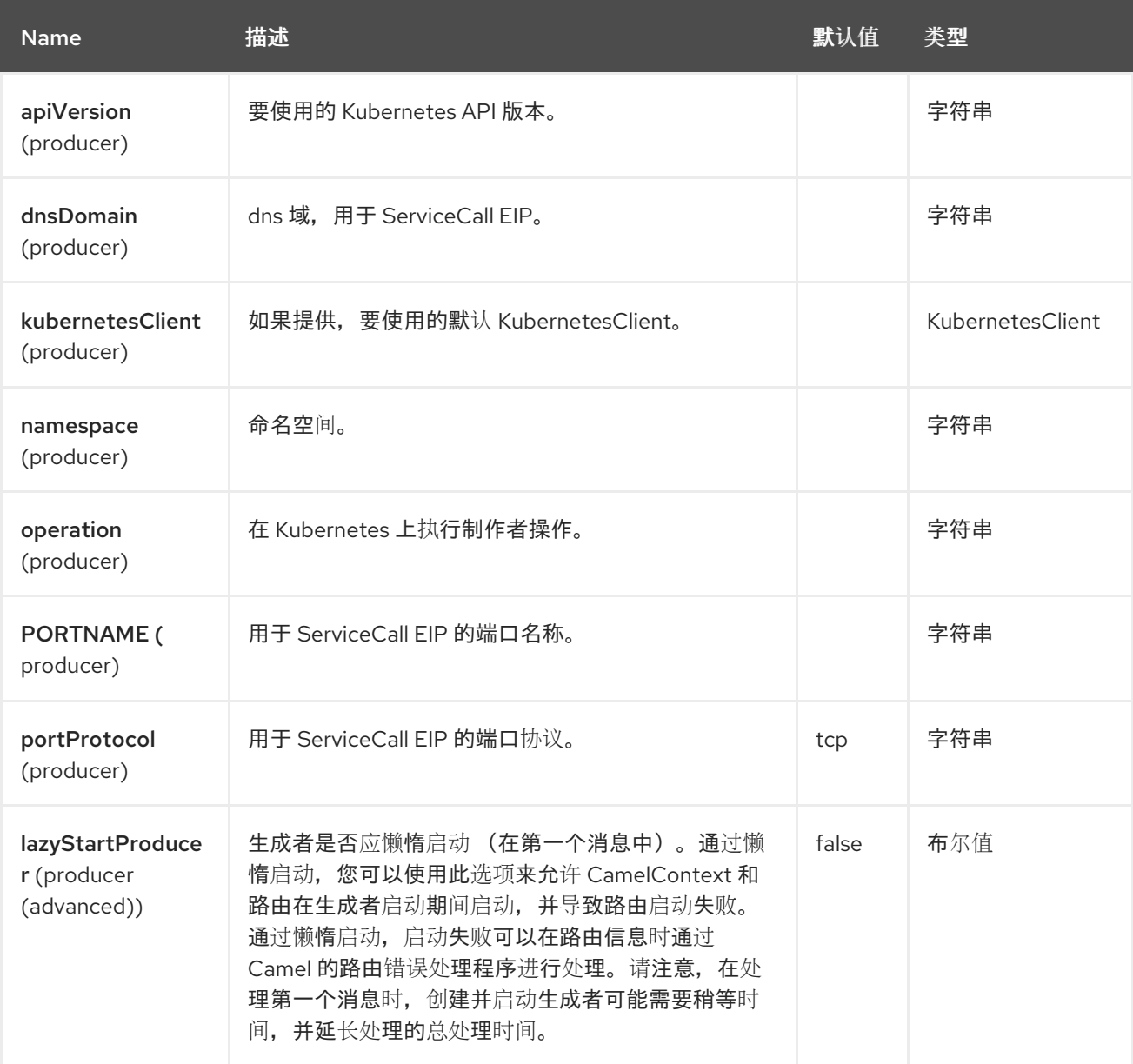

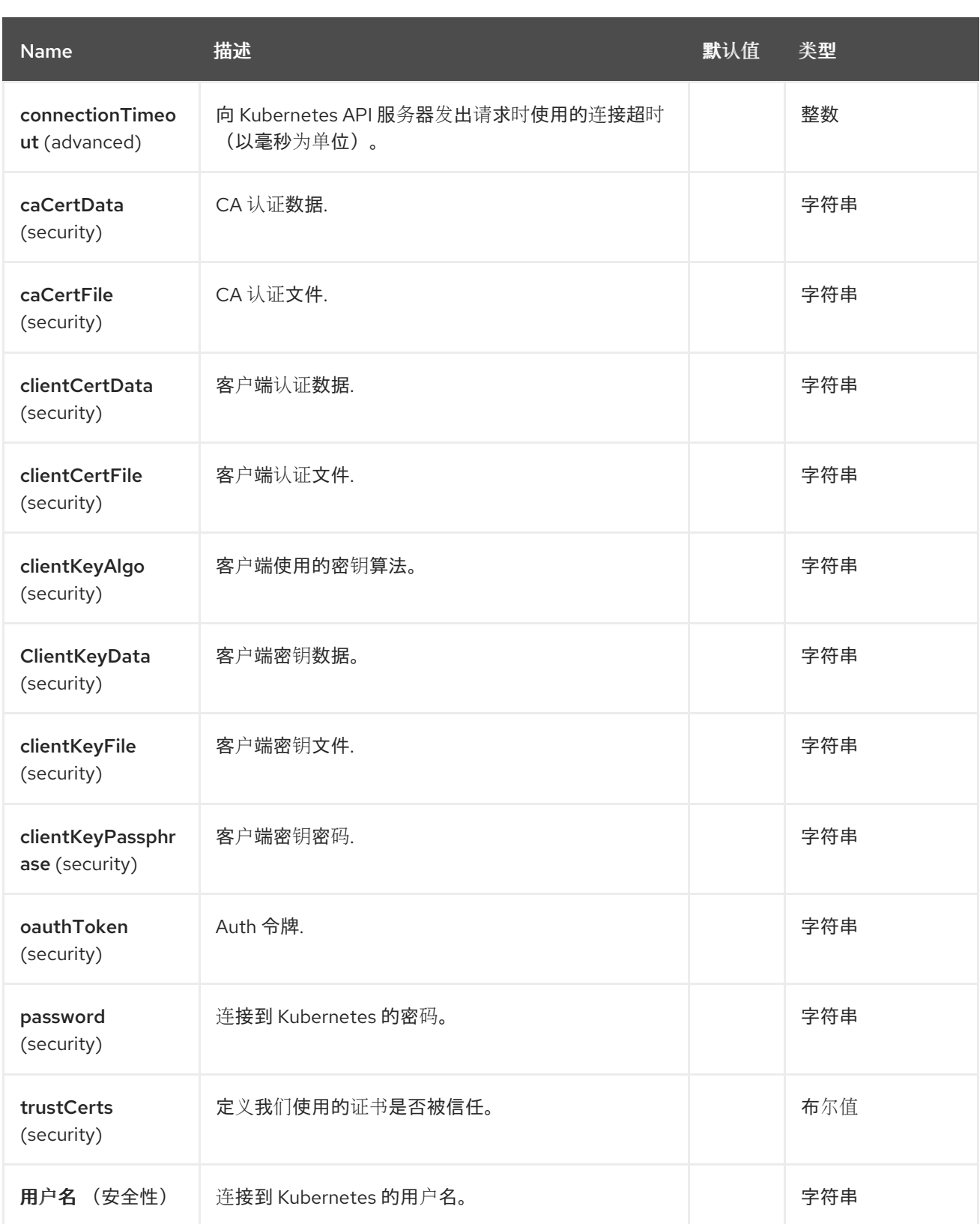

*79.5.* 消息标头

*Openshift Build Config* 组件支持 *4* 个消息标头,如下所列:

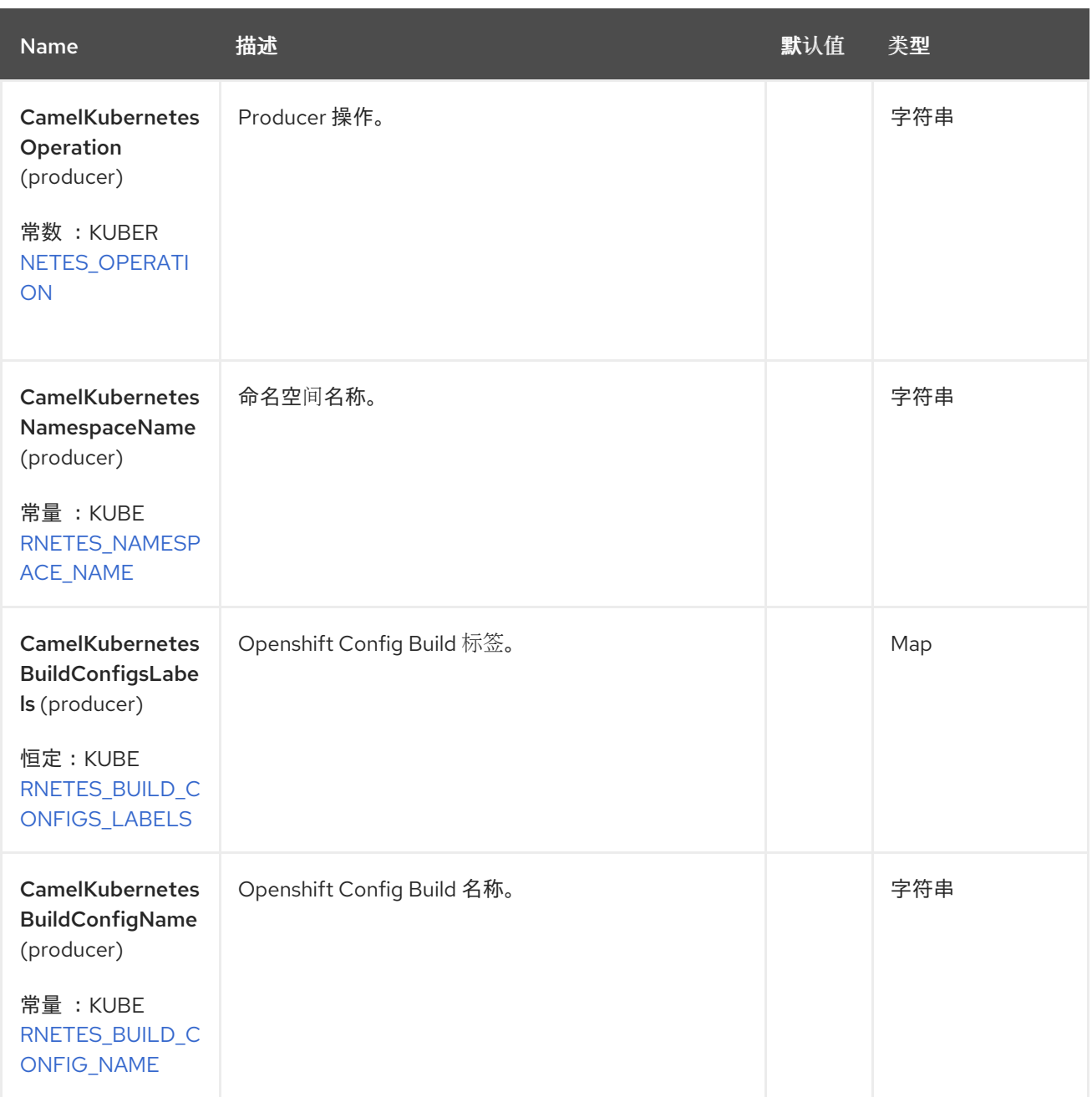

## *79.6.* 支持的制作者操作

- $\bullet$ *listBuildConfigs*
- $\bullet$ *listBuildConfigsByLabels*
- *getBuildConfig*

### *79.7. OPENSHIFT BUILD CONFIGS PRODUCER* 示例

```
ListBuilds:此操作列出了 Openshift 集群上的构建配置。
此操作返回 Openshift 集群中的构建列表。
        listBuildsByLabels:此操作根据 Openshift 集群上的标签列出构建配置。
from("direct:list").
  toF("openshift-build-configs:///?
kubernetesClient=#kubernetesClient&operation=listBuildConfigs").
  to("mock:result");
from("direct:listByLabels").process(new Processor() {
       @Override
      public void process(Exchange exchange) throws Exception {
         Map<String, String> labels = new HashMap<>();
         labels.put("key1", "value1");
         labels.put("key2", "value2");
exchange.getIn().setHeader(KubernetesConstants.KUBERNETES_BUILD_CONFIGS_LABELS,
labels);
      }
    });
  toF("openshift-build-configs:///?
kubernetesClient=#kubernetesClient&operation=listBuildConfigsByLabels").
  to("mock:result");
```

```
此操作使用标签选择器(值为 value1 和 key2)从集群中返回 Build 配置列表。
```
## *79.8. SPRING BOOT AUTO-CONFIGURATION*

组件支持 *102* 选项,如下所列。

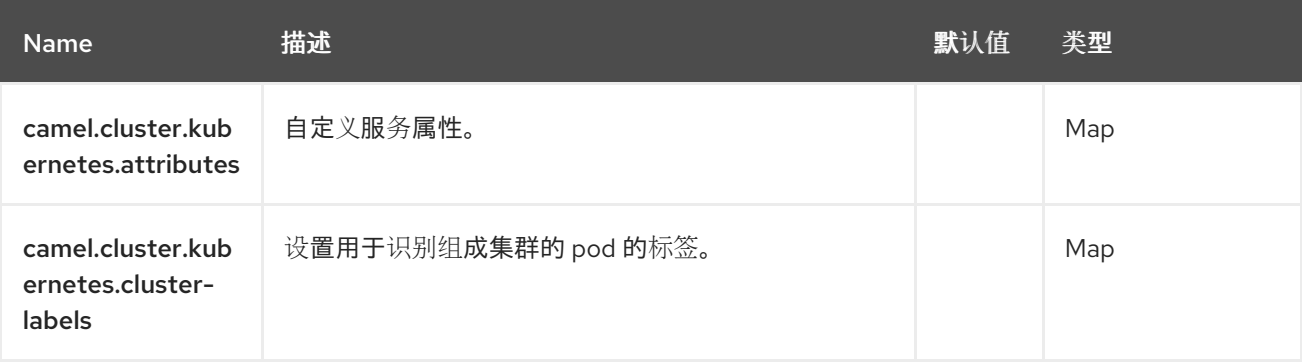

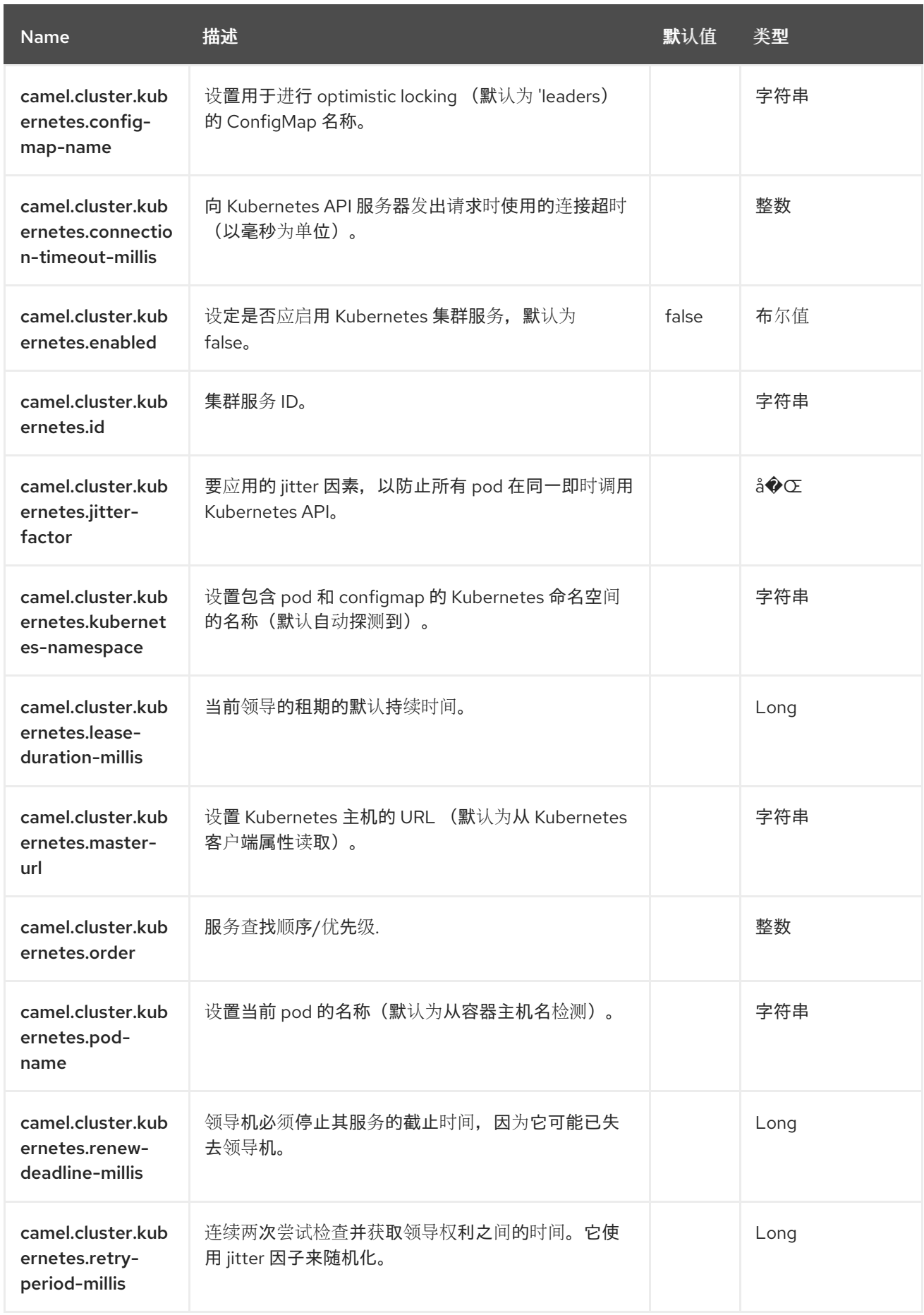

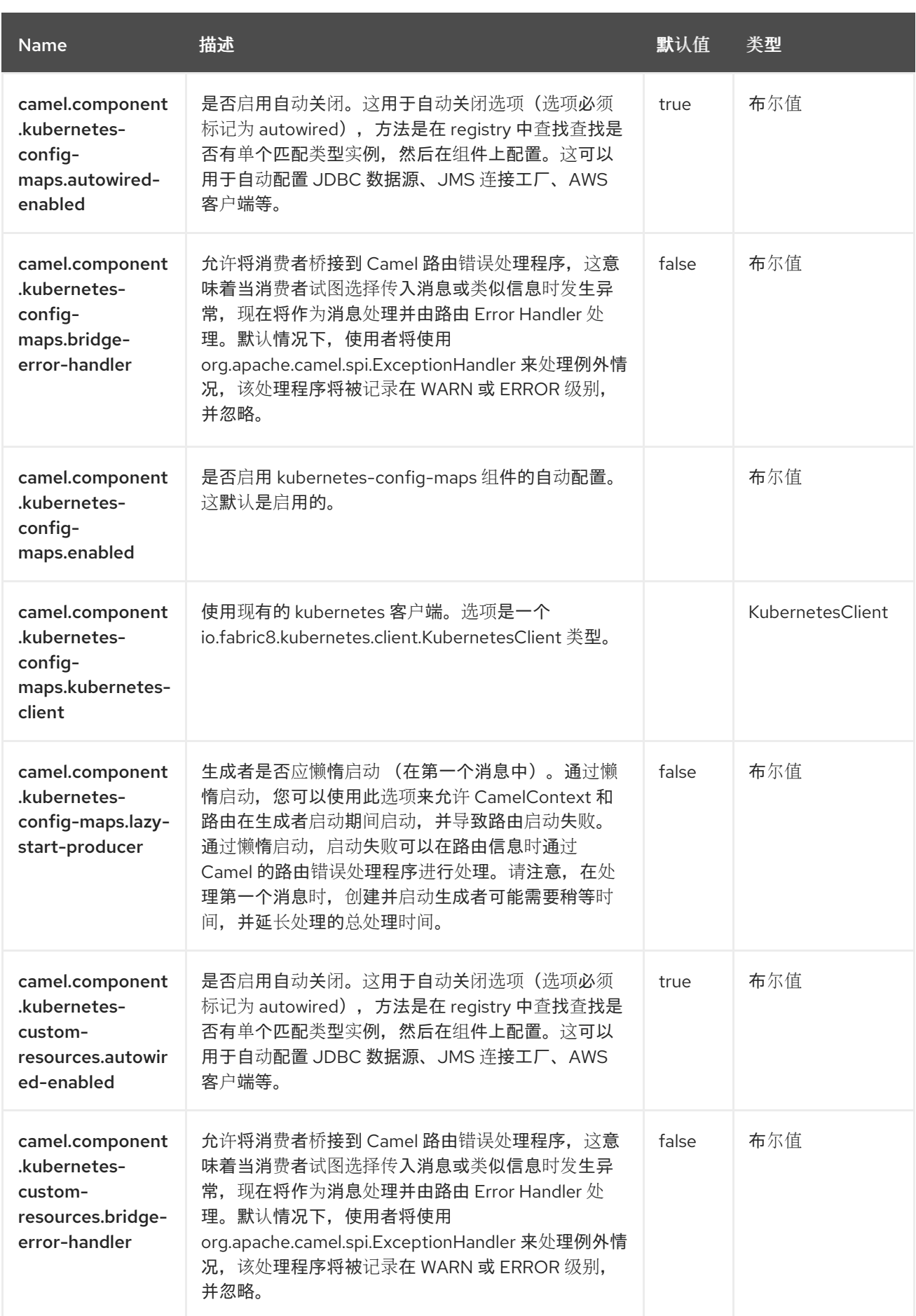

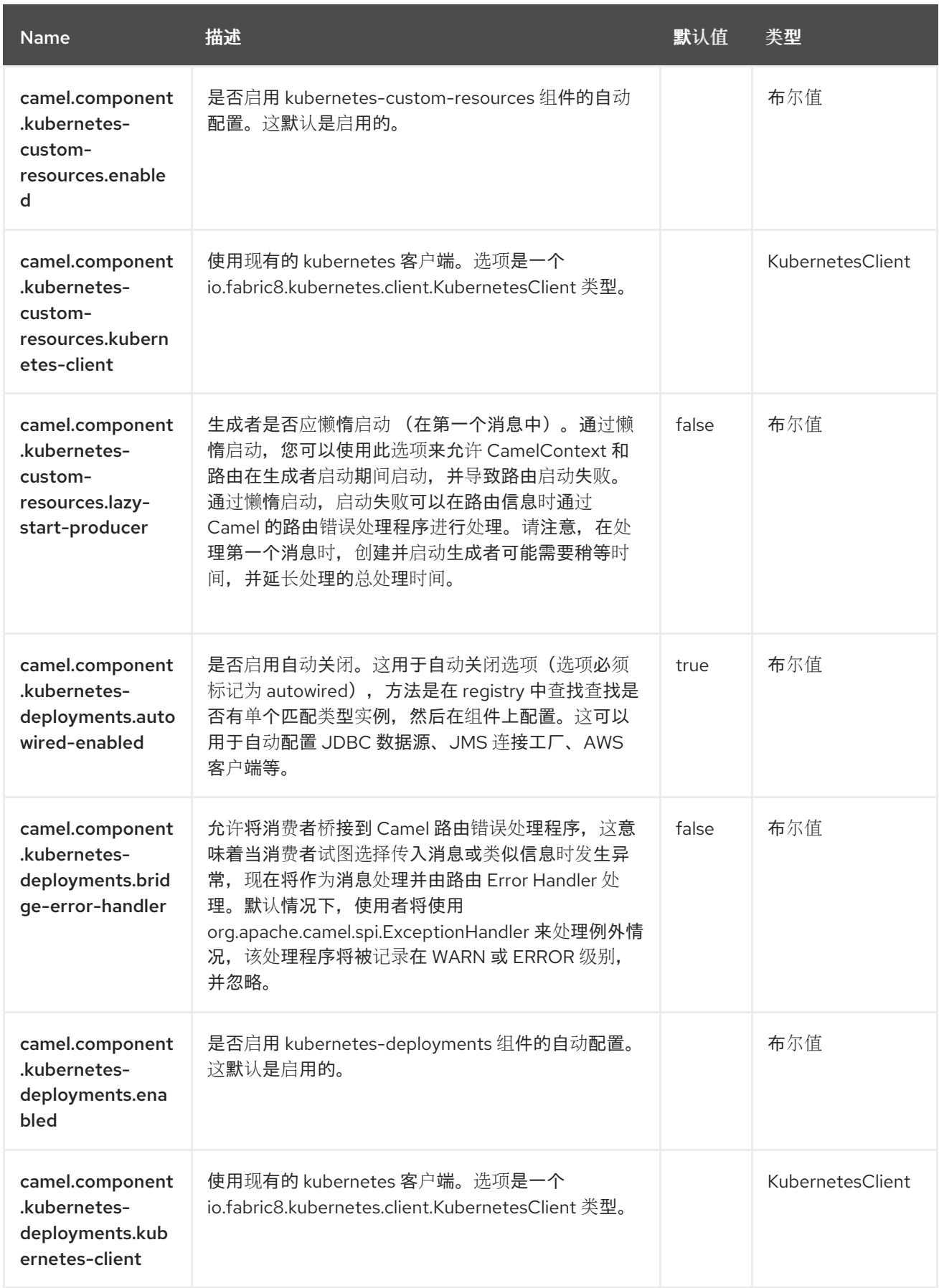

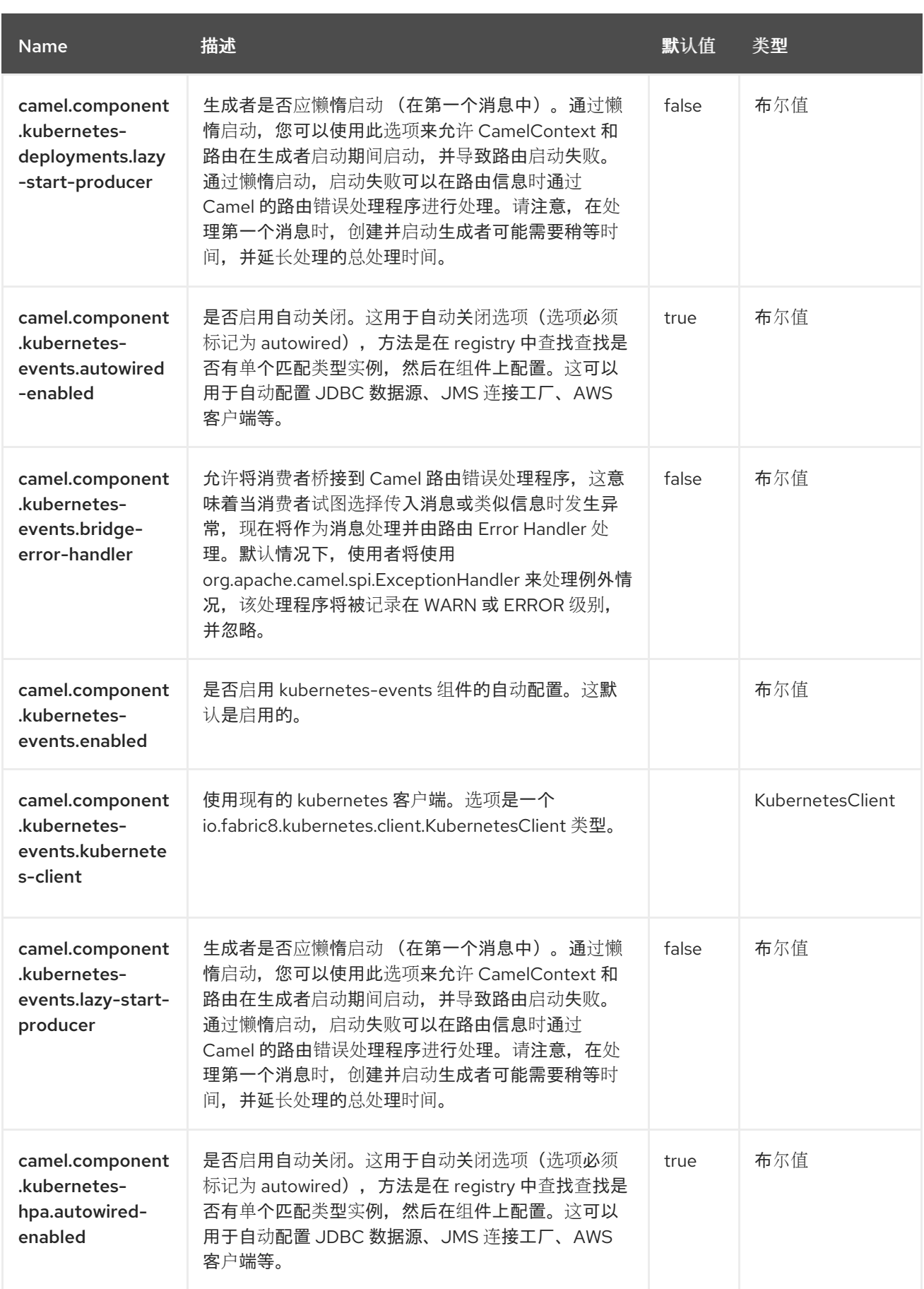

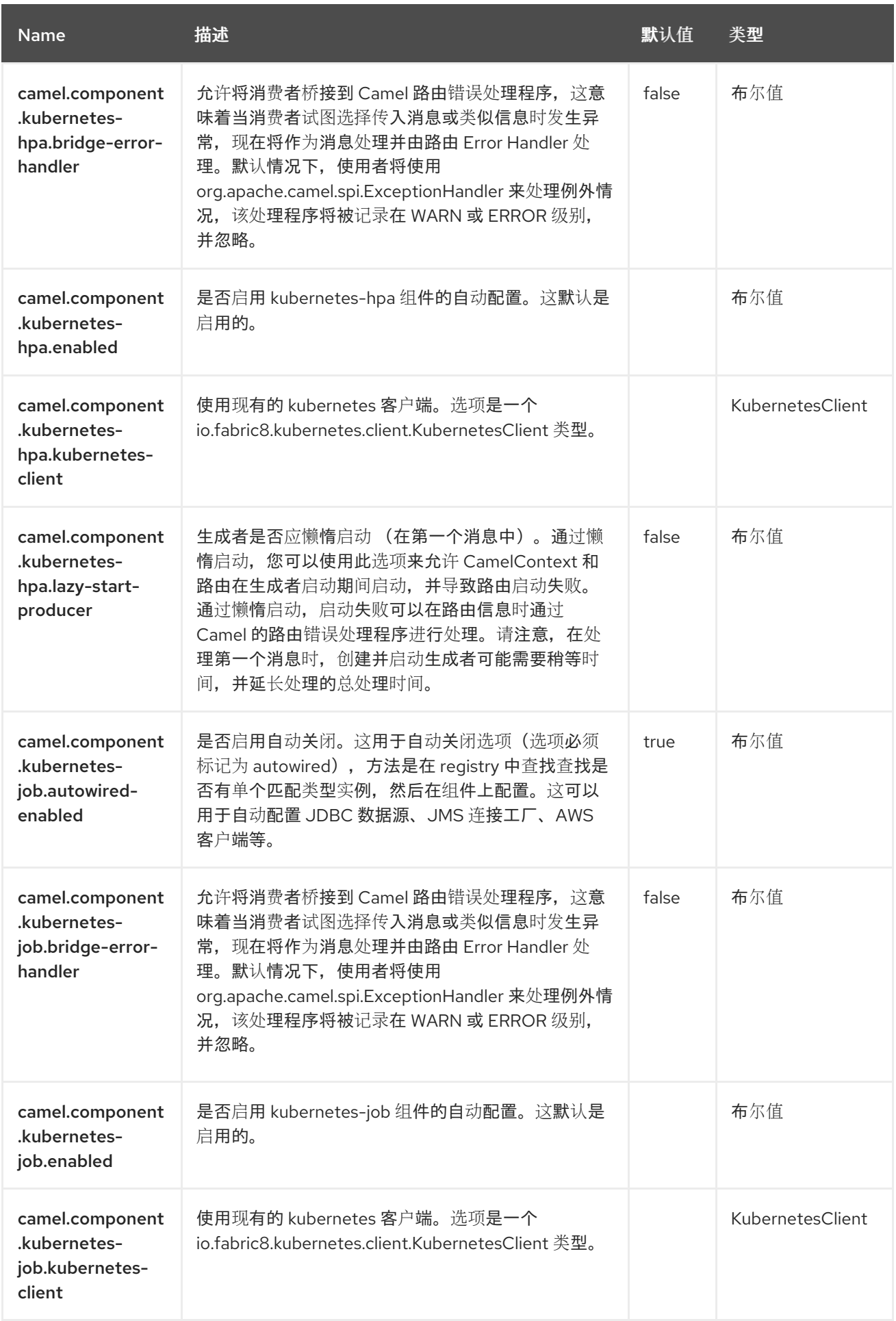

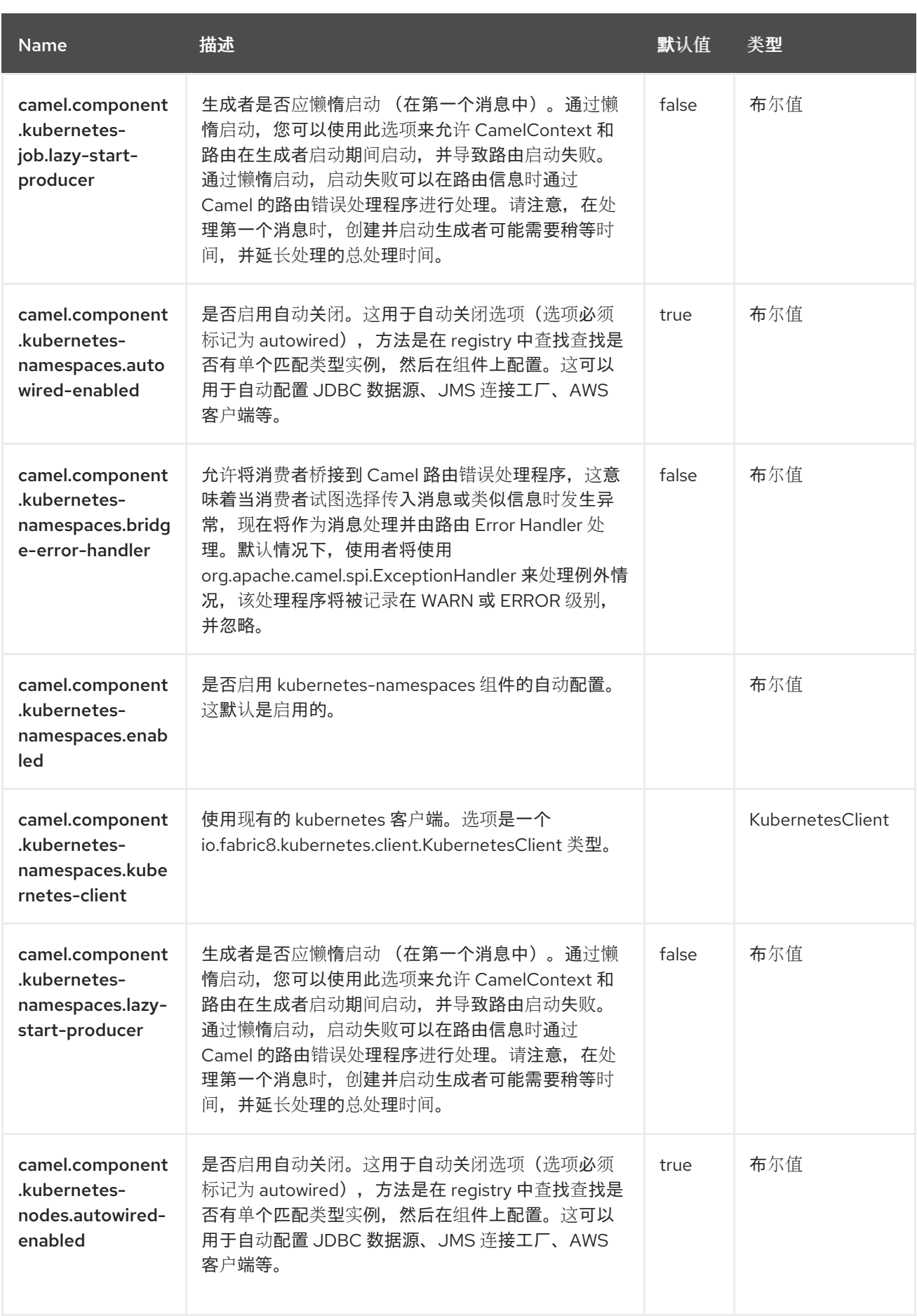

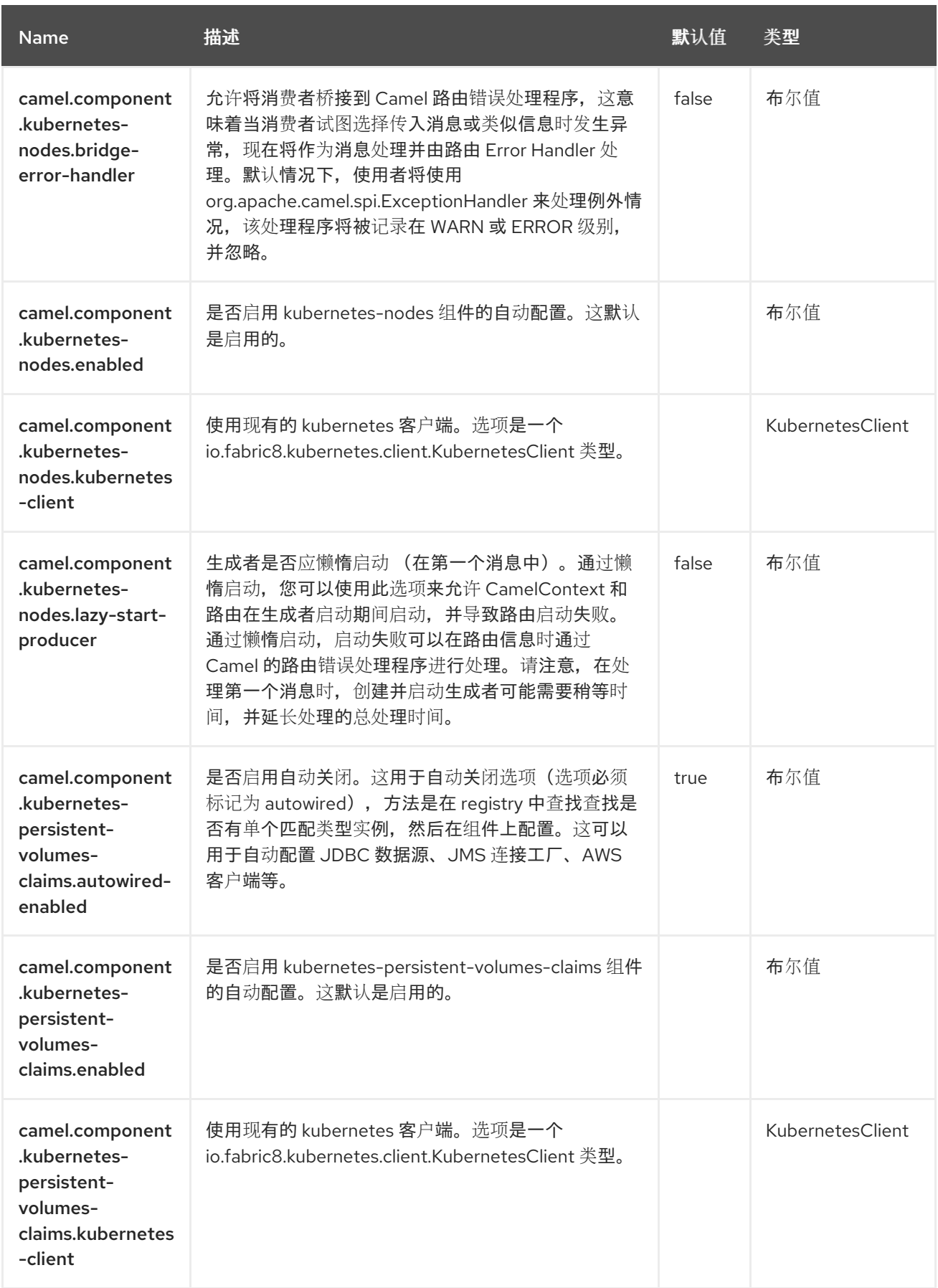

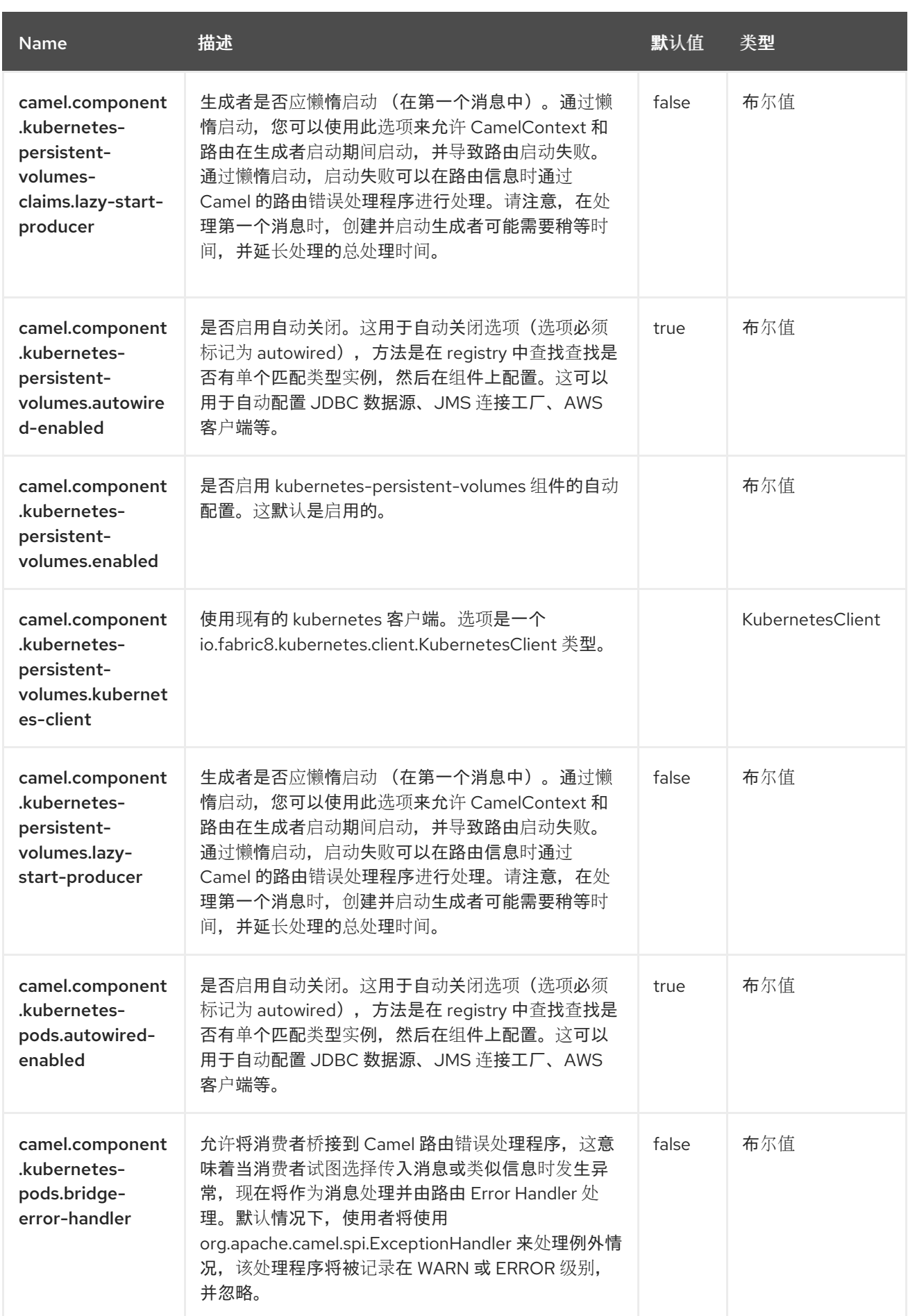

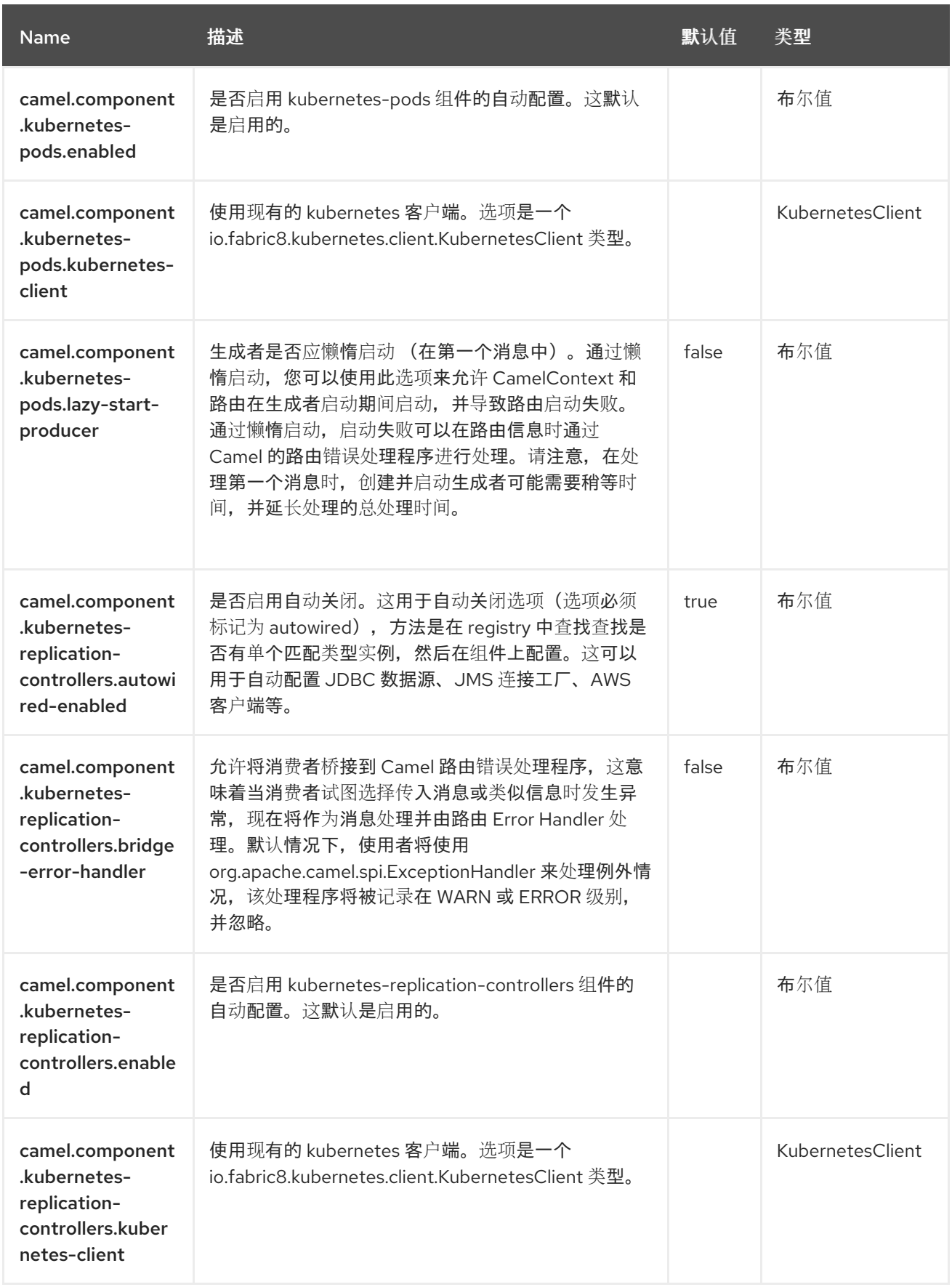

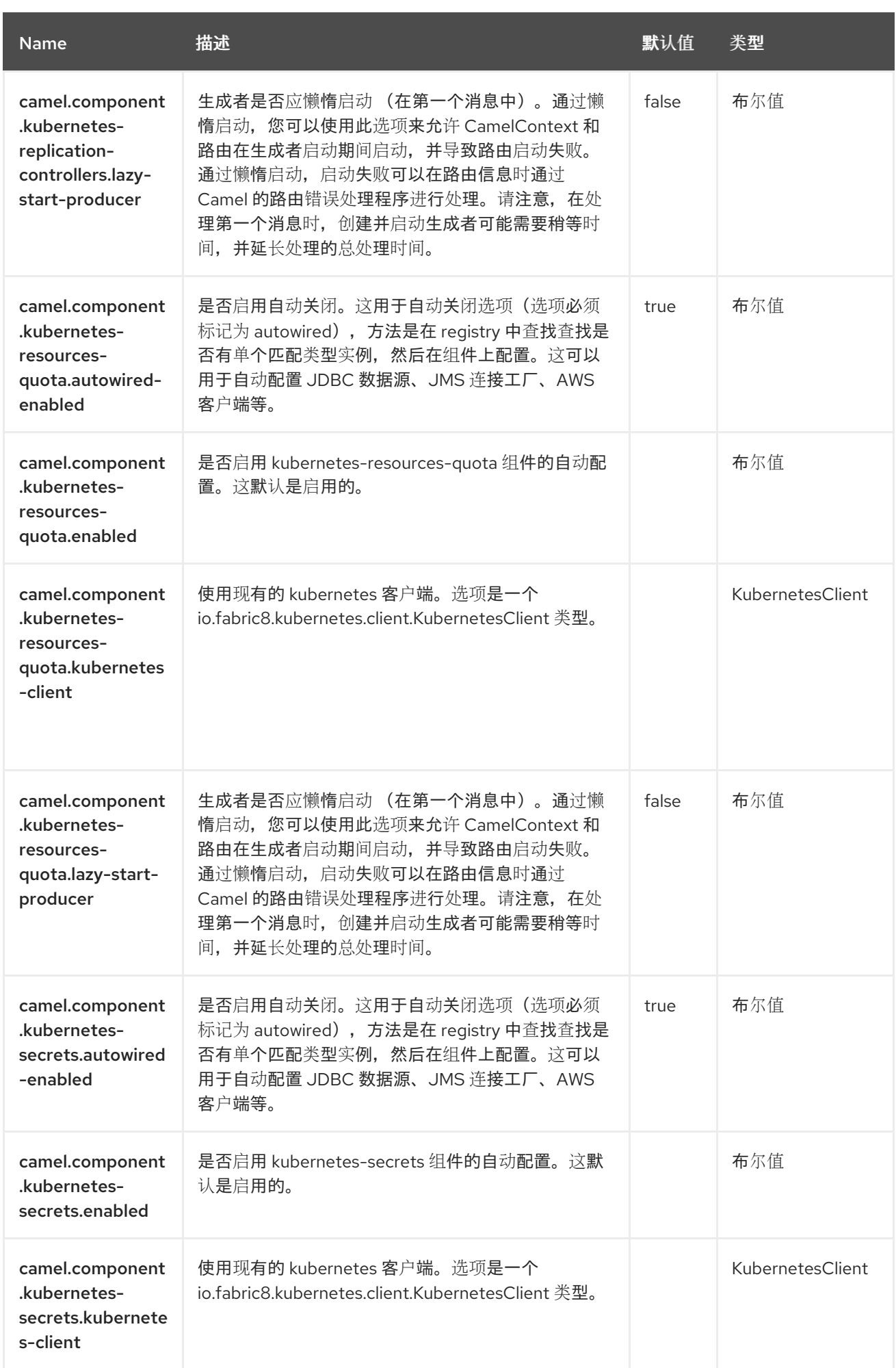

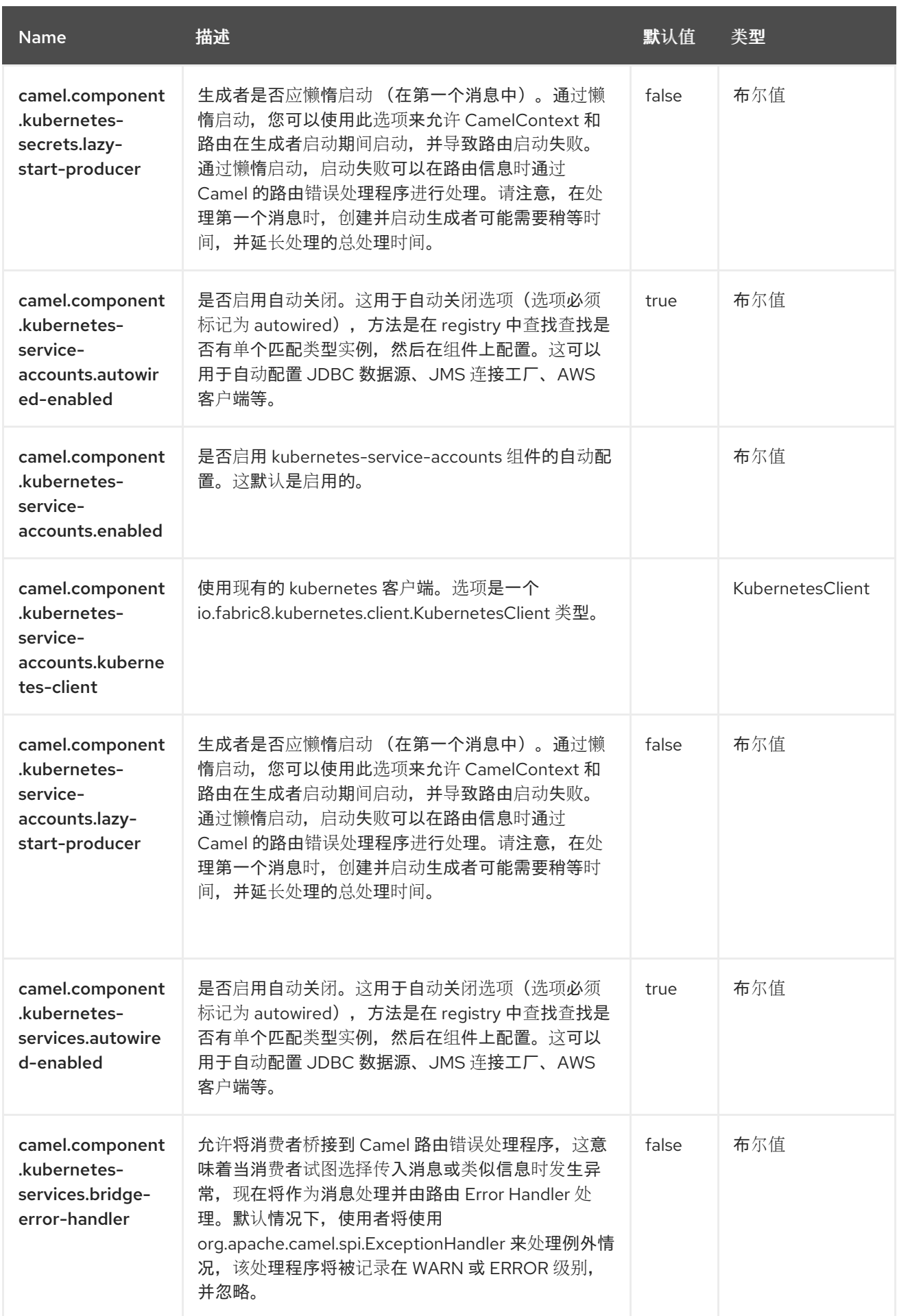

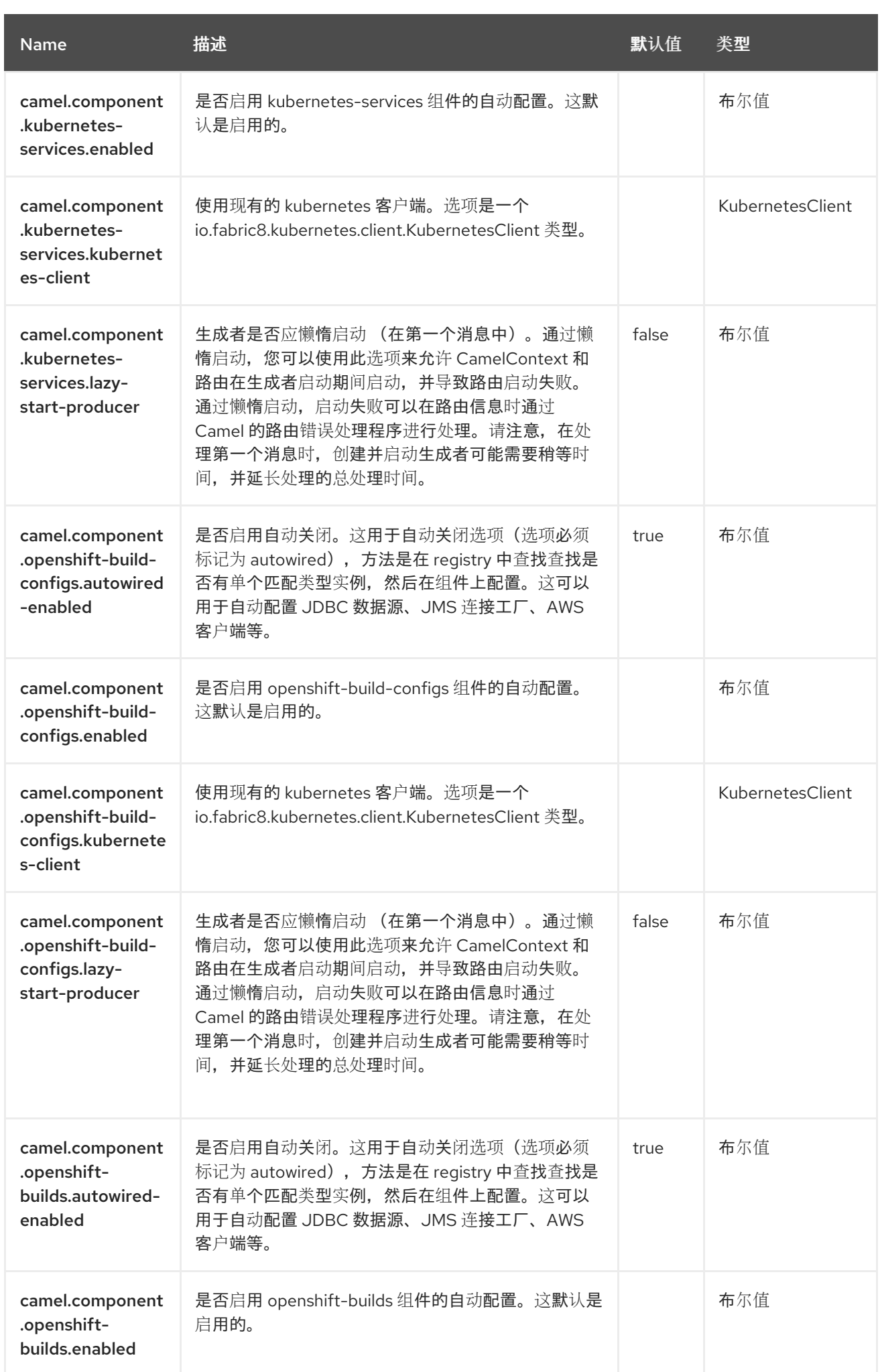

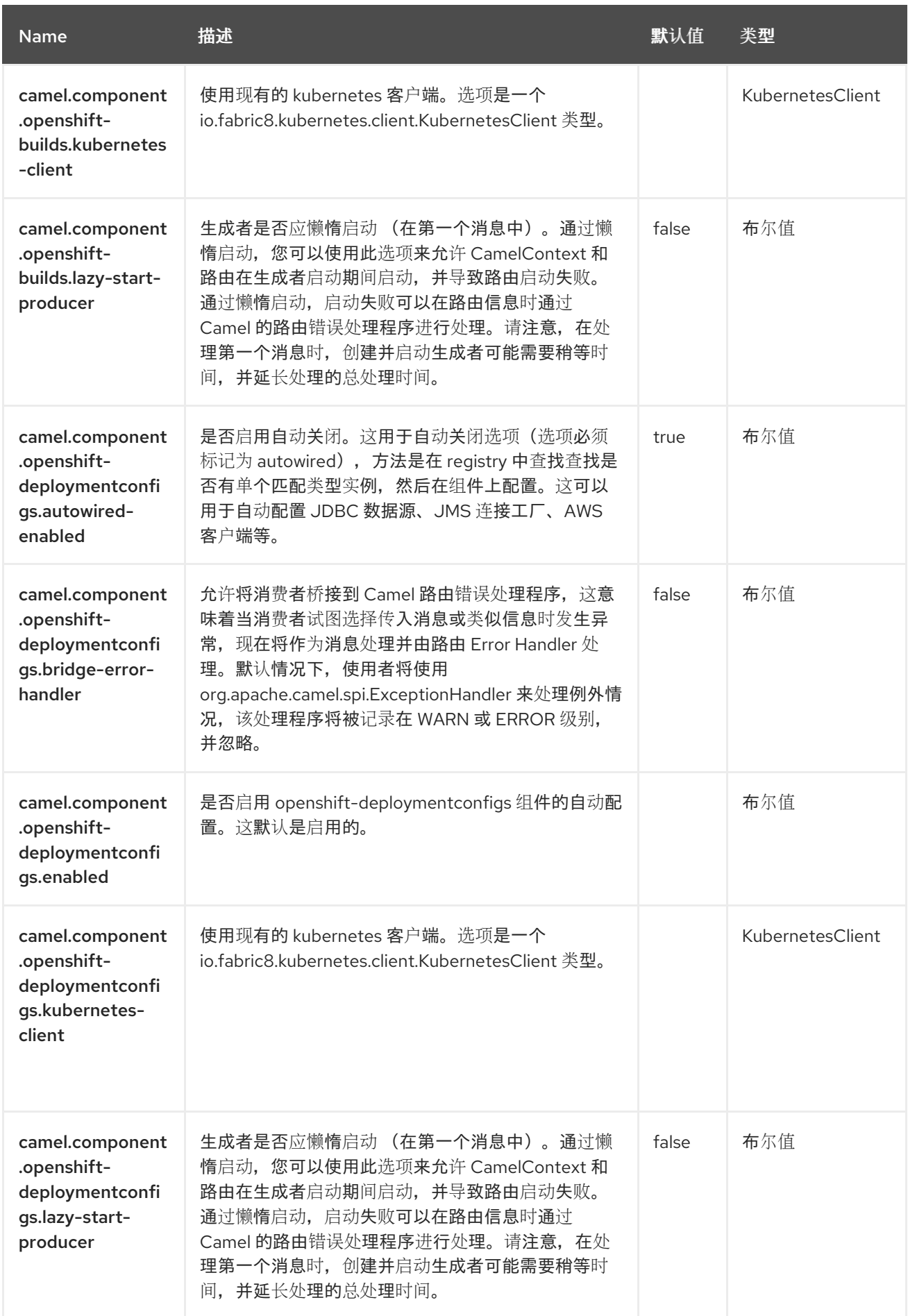

第 *80* 章 *OPENSHIFT* 部署配置

自 *Camel 3.18* 起

支持生成者和消费者

*Openshift Deployment Configs* 组件是 *[Kubernetes](https://access.redhat.com/documentation/zh-cn/red_hat_build_of_apache_camel/4.4/html-single/red_hat_build_of_apache_camel_for_spring_boot_reference/index#csb-camel-kubernetes-component-starter)* 组件 之一,它提供生成者来执行 *Openshift Deployment Configs* 操作,以及一个消费者,以使用与 *Deployment Configs* 对象相关的事件。

*80.1.* 依赖项

当在 *Red Hat build of Apache Camel for Spring Boot* 中使用 *openshift-deploymentconfigs* 时, 使用以下 *Maven* 依赖项来支持自动配置:

*<dependency> <groupId>org.apache.camel.springboot</groupId> <artifactId>camel-kubernetes-starter</artifactId> </dependency>*

*80.2.* 配置选项

*Camel* 组件在两个独立级别上配置:

组件级别

端点级别

*80.2.1.* 配置组件选项

组件级别是最高级别,它包含端点继承的常规配置。例如,一个组件可能具有安全设置、用于身份验 证的凭证、用于网络连接的 *url* 等等。

某些组件只有几个选项,其他组件可能会有许多选项。由于组件通常已配置了常用的默认值,因此通 常只需要在组件上配置几个选项,或者根本不需要配置任何选项。

可以在配置文件*(application.properties|yaml)*中使用 组件 *[DSL](https://camel.apache.org/manual/component-dsl.html)* 配置组件,也可直接使用 *Java* 代码 完成。

*80.2.2.* 配置端点选项

您发现自己在端点上配置了一个,因为端点通常有许多选项,允许您配置您需要的端点。这些选项被 分别分类为:端点作为消费者(来自)被使用,和作为生成者(到)使用,或被两者使用。

配置端点通常在端点 *URI* 中作为路径和查询参数直接进行。您还可以使用 *[Endpoint](https://camel.apache.org/manual/Endpoint-dsl.html) DSL* 作为配置端 点的安全方法。

在配置选项时,最好使用 *Property [Placeholders](https://camel.apache.org/manual/using-propertyplaceholder.html)*,它不允许硬编码 *URL*、端口号、敏感信息和其他 设置。换句话说,占位符允许从您的代码外部配置,并提供更多灵活性和重复使用。

以下两节列出了所有选项,首为于组件,后跟端点。

*80.3.* 组件选项

#### *Openshift Deployment Configs* 组件支持 *4* 个选项,如下所列。

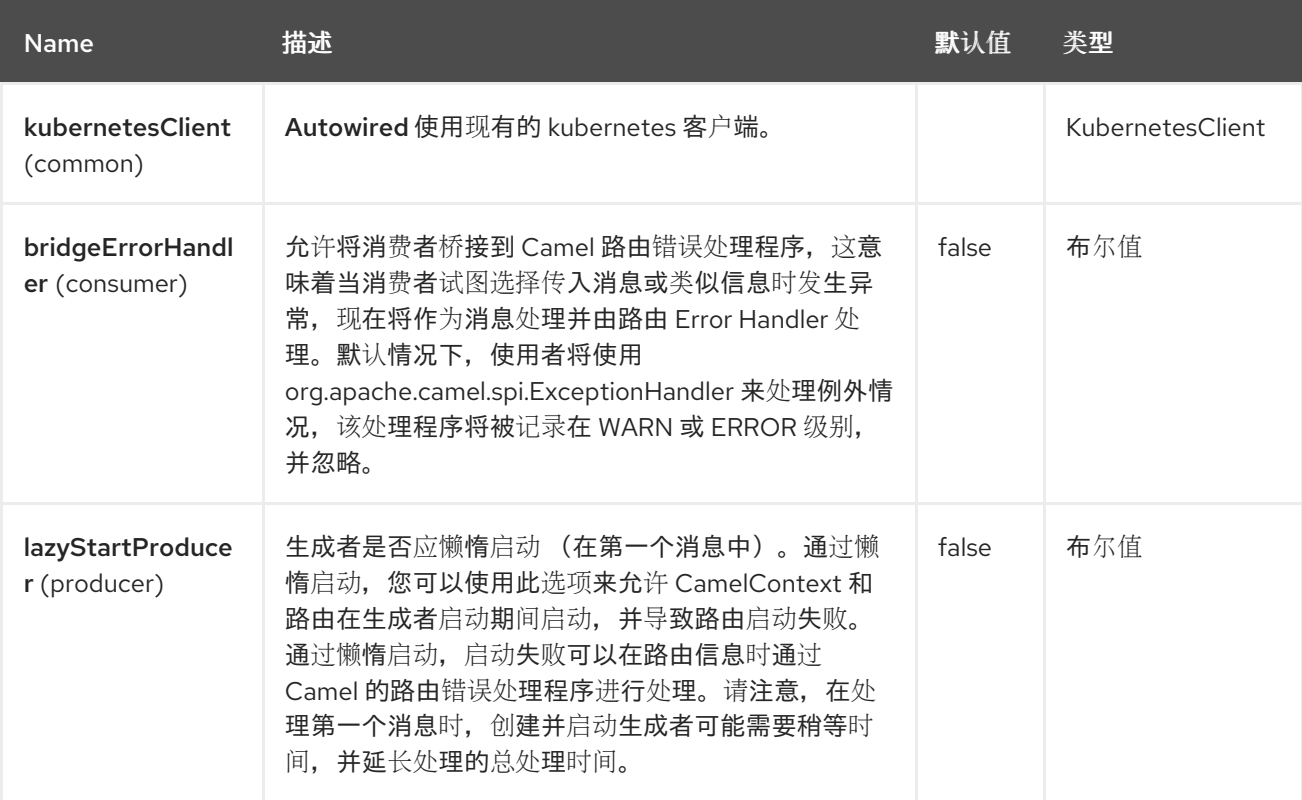

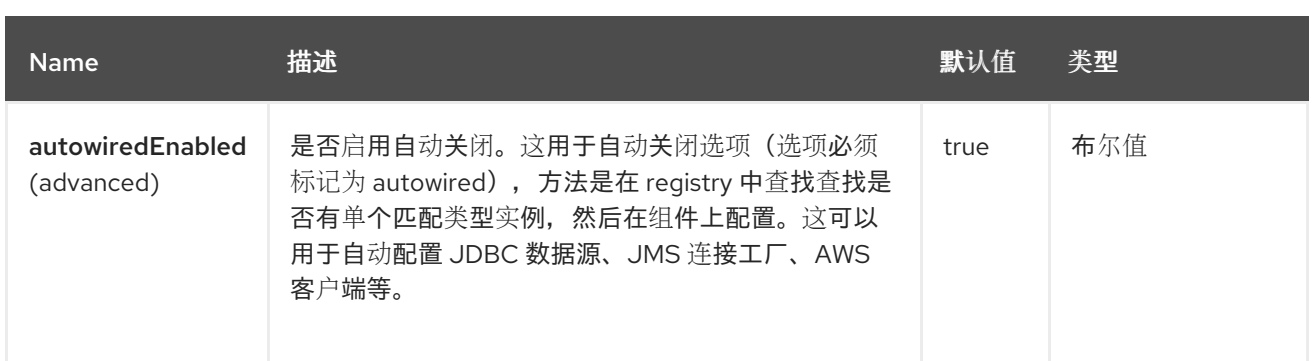

#### *80.4.* 端点选项

ı

### *Openshift Deployment Configs* 端点使用 *URI* 语法进行配置:

*openshift-deploymentconfigs:masterUrl*

#### 使用以下路径和查询参数:

### *80.4.1.* 路径参数*(1* 参数*)*

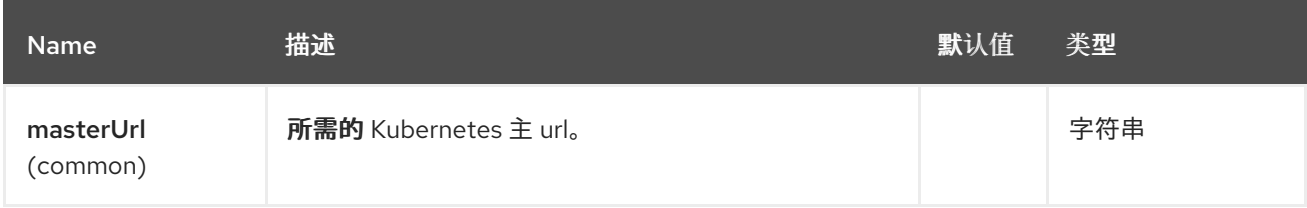

### *80.4.2.* 查询参数*(33* 参数*)*

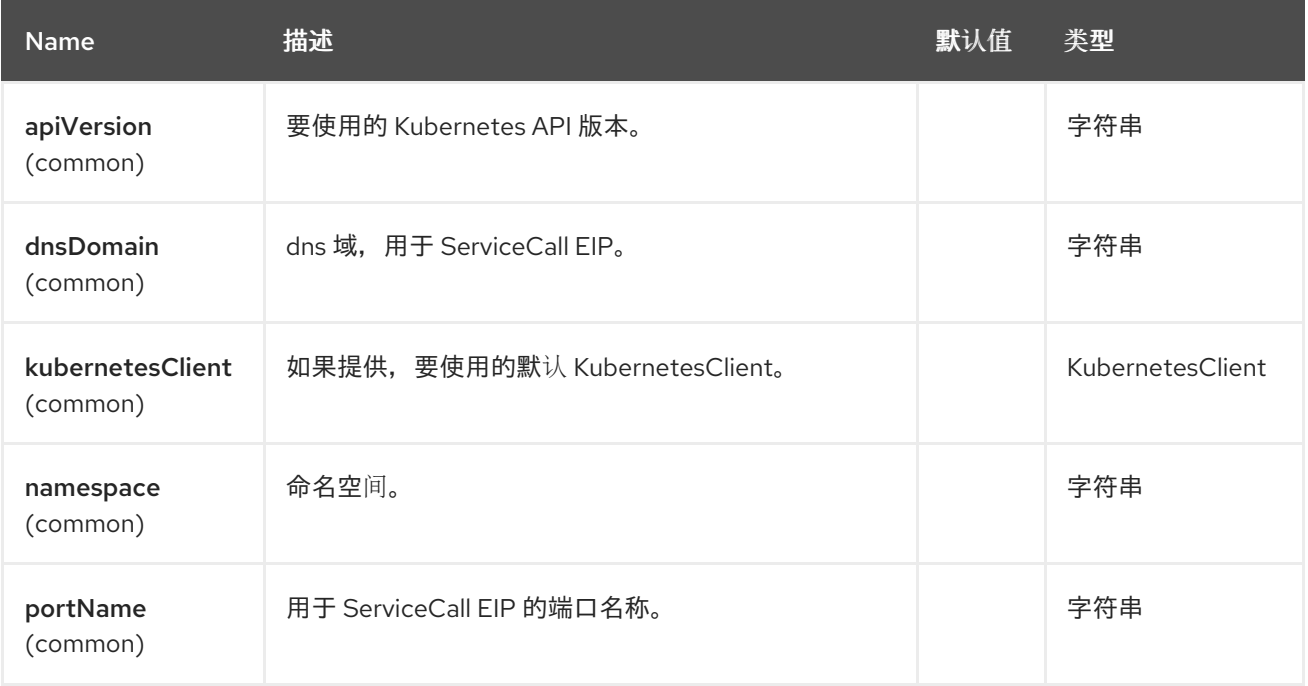

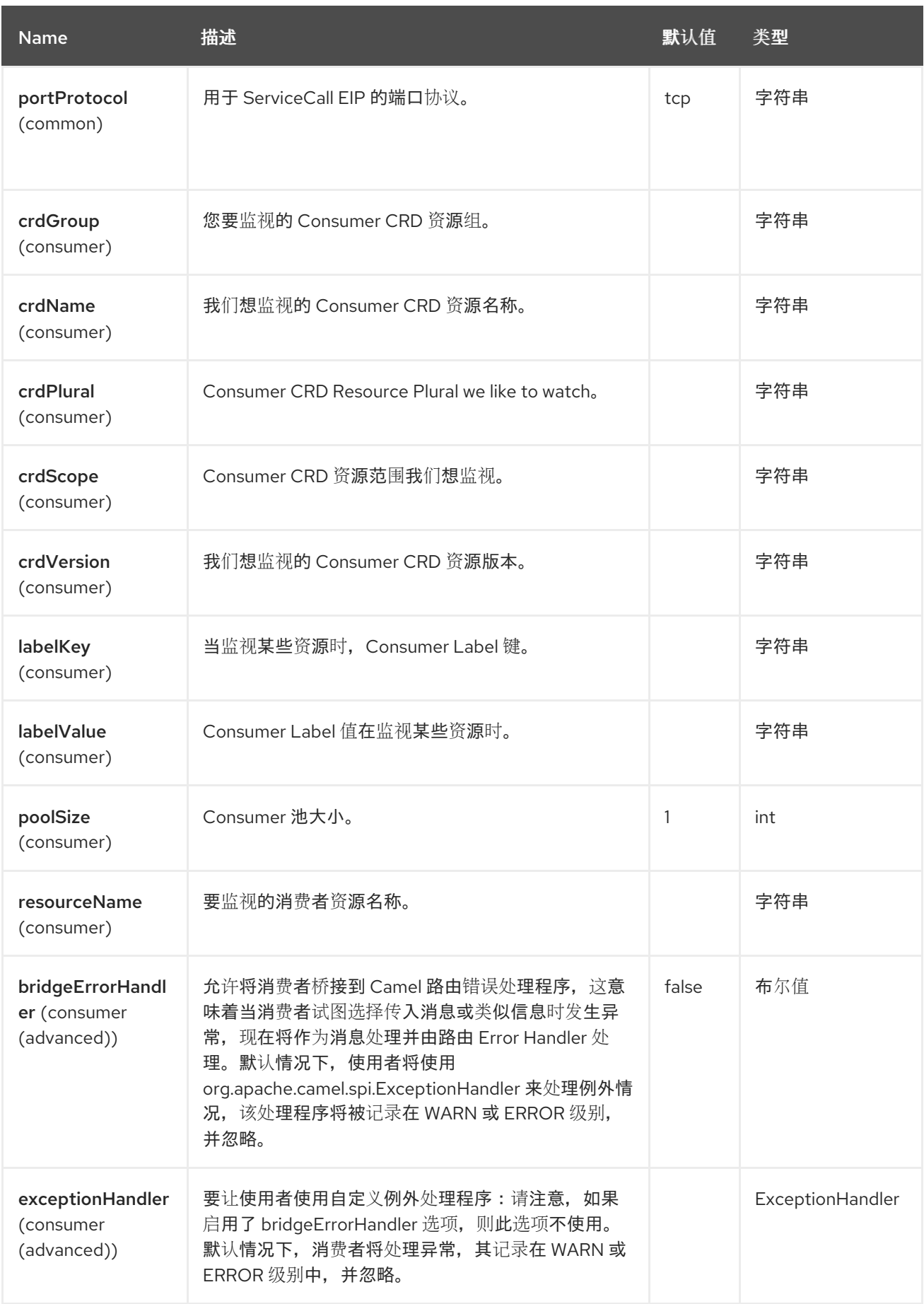

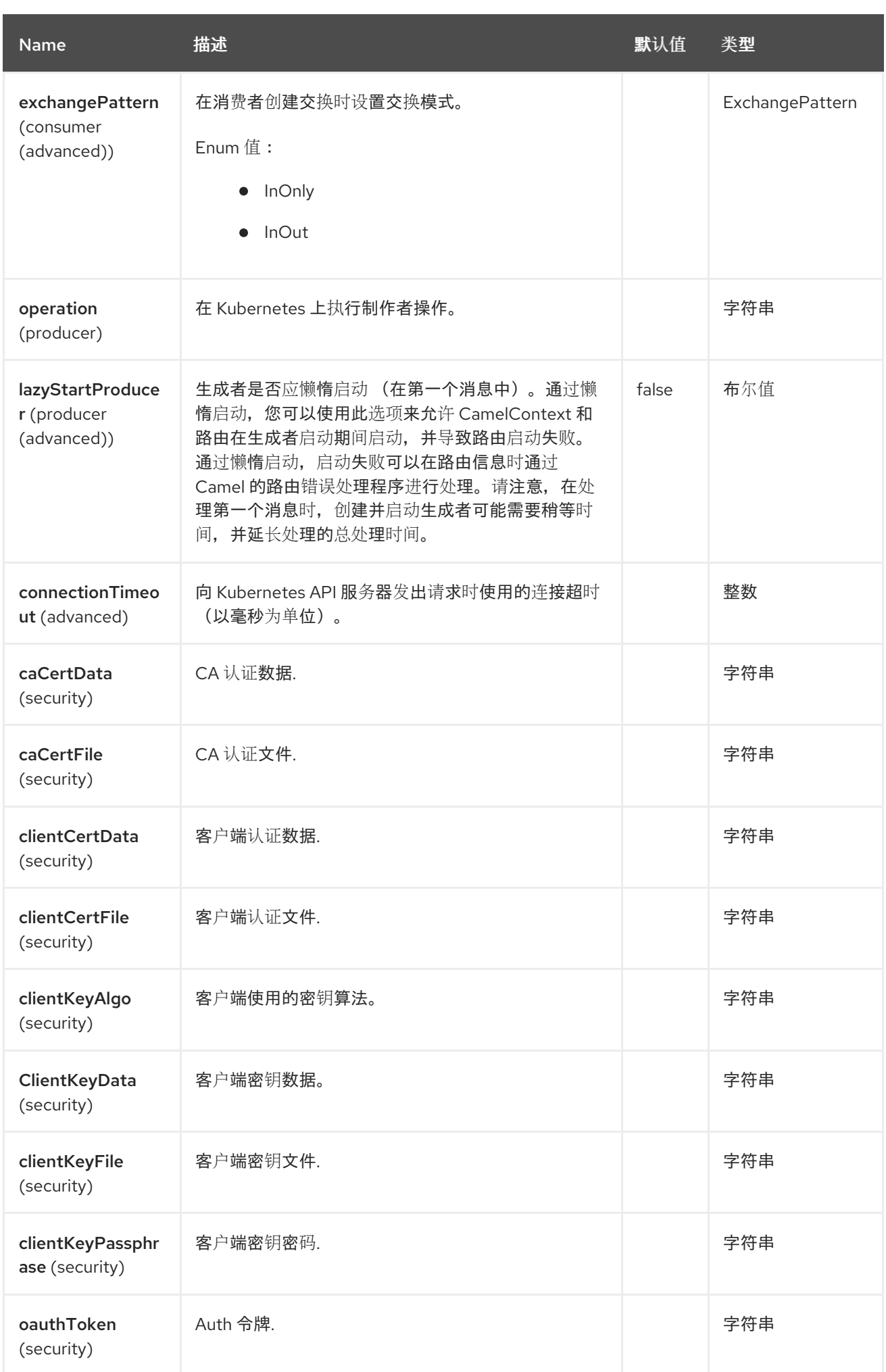

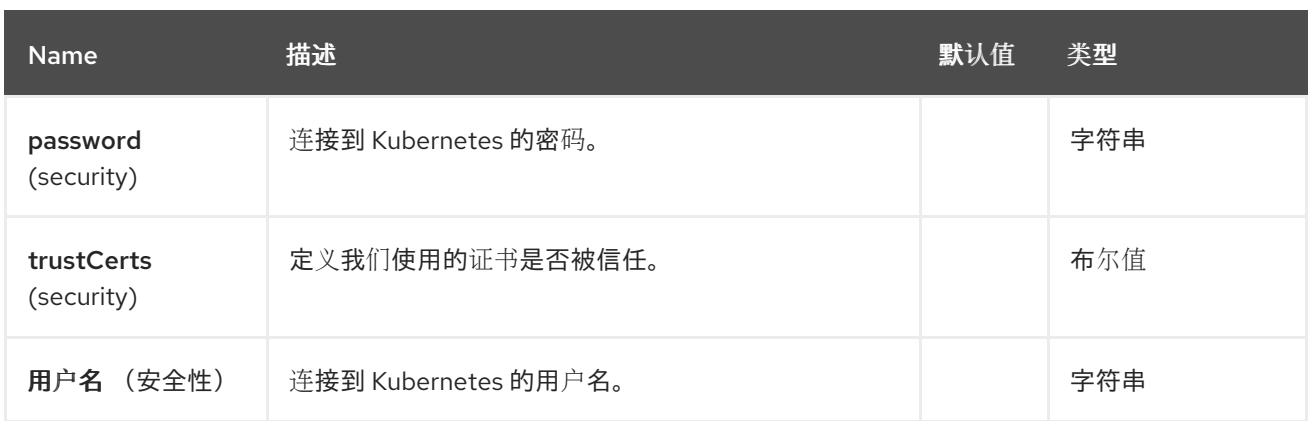

*80.5.* 消息标头

# *Openshift Deployment Configs* 组件支持 *8* 个消息标头,如下所列:

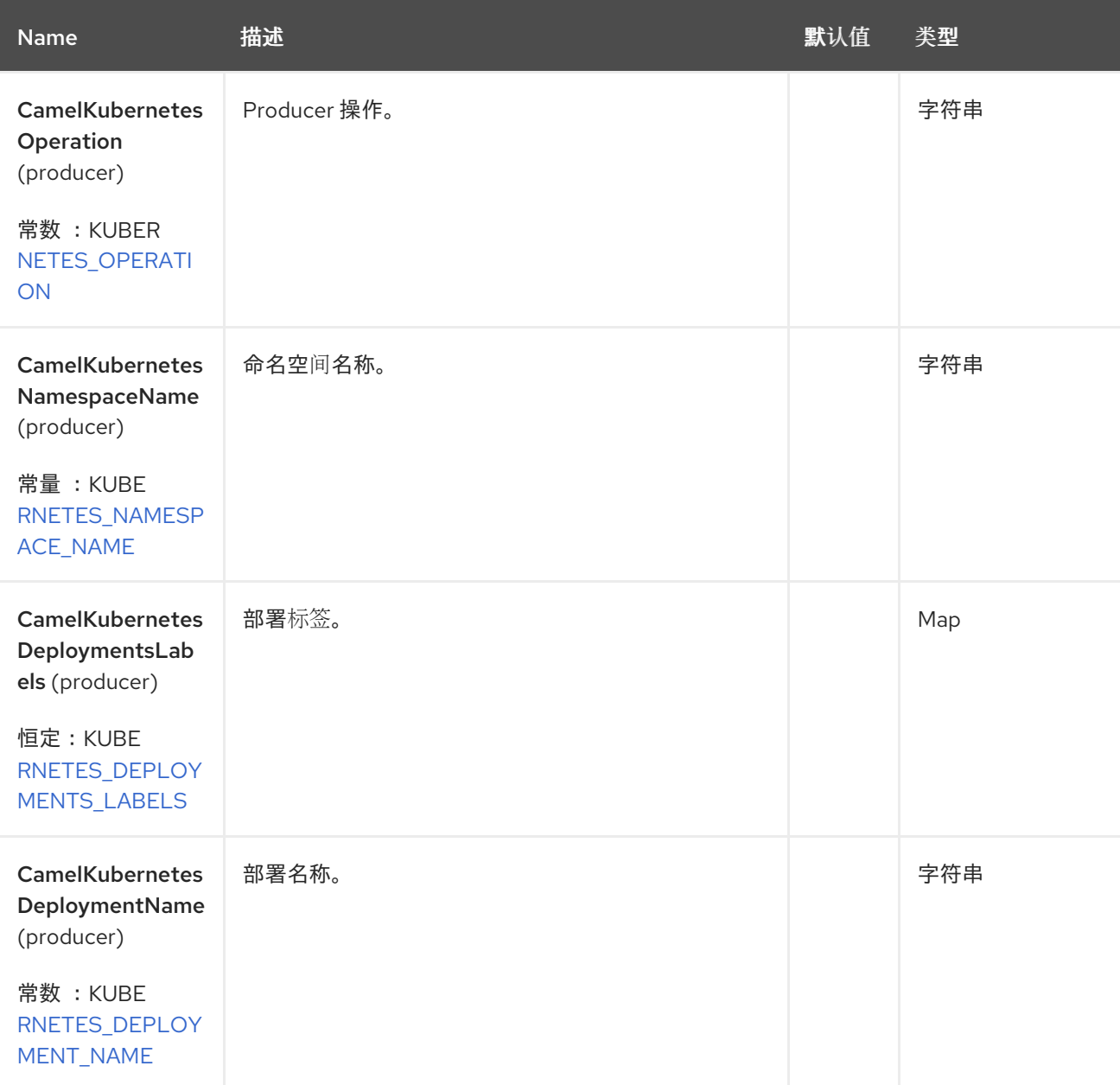

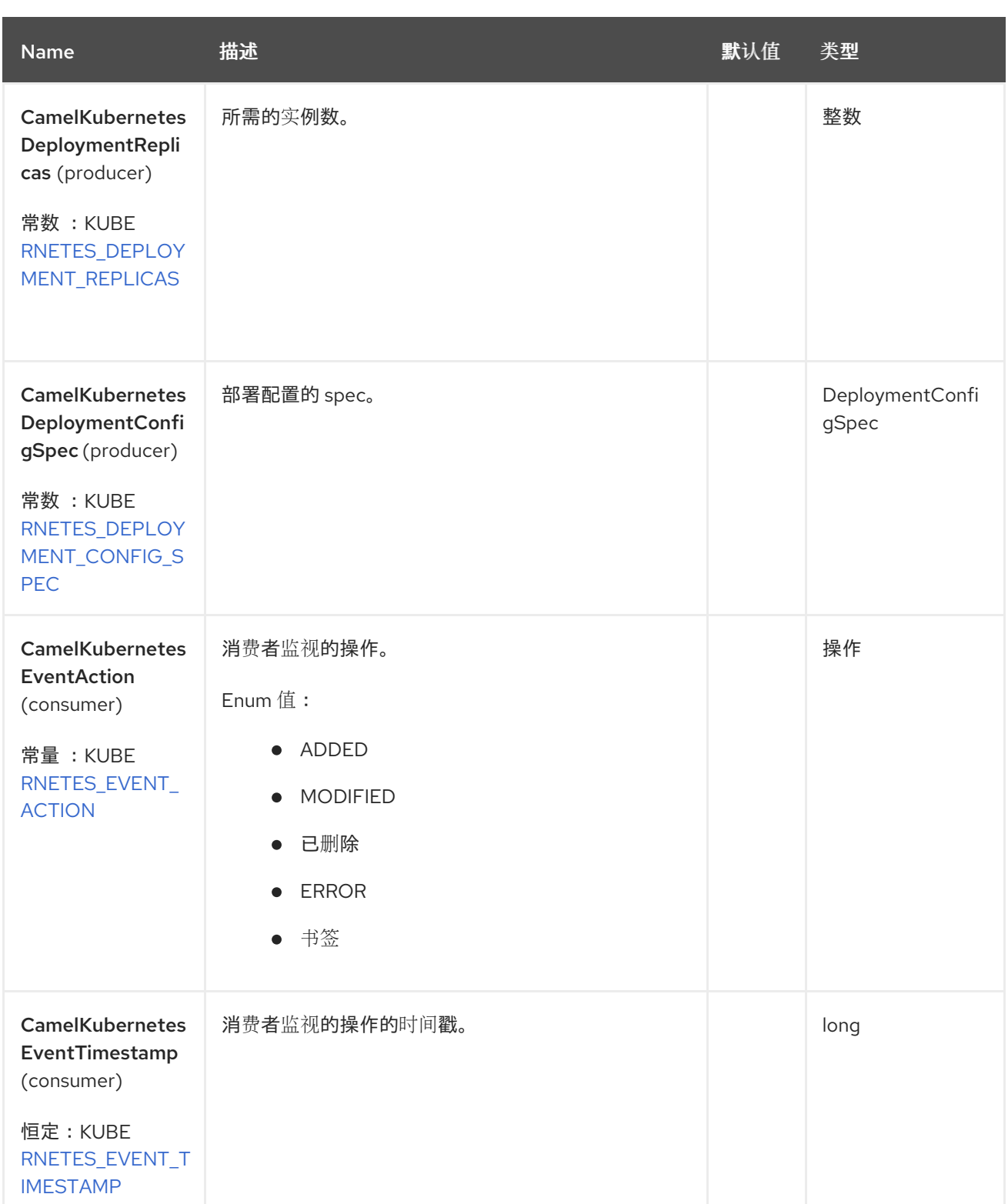

# *80.6.* 支持的制作者操作

 $\bullet$ *listDeploymentConfigs*

*listDeploymentsConfigsByLabels*

- *getDeploymentConfig*
- *createDeploymentConfig*
	- *updateDeploymentConfig*
- *deleteDeploymentConfig*
- *scaleDeploymentConfig*

Ċ

*80.7. OPENSHIFT DEPLOYMENT CONFIGS PRODUCER* 示例

*ListDeploymentConfig*:此操作列出了 *Openshift* 集群上的部署。

```
from("direct:list").
  toF("openshift-deploymentconfigs:///?
kubernetesClient=#kubernetesClient&operation=listDeploymentConfigs").
  to("mock:result");
```
#### 此操作会返回集群中的部署配置列表。

*listDeploymentConfigsByLabels*:此操作根据 *Openshift* 集群上的标签列出部署配置。

```
from("direct:listByLabels").process(new Processor() {
      @Override
      public void process(Exchange exchange) throws Exception {
        Map<String, String> labels = new HashMap<>();
        labels.put("key1", "value1");
        labels.put("key2", "value2");
```
*exchange.getIn().setHeader(KubernetesConstants.KUBERNETES\_DEPLOYMENTS\_LABELS, labels);*

```
}
    });
  toF("openshift-deploymentconfigs:///?
kubernetesClient=#kubernetesClient&operation=listDeploymentConfigsByLabels").
  to("mock:result");
```
此操作使用标签选择器(带有 *key1* 和 *key2* 的值*2*)返回来自集群的 *Deployment Configs* 列表。

#### *80.8. OPENSHIFT DEPLOYMENT CONFIGS CONSUMER* 示例

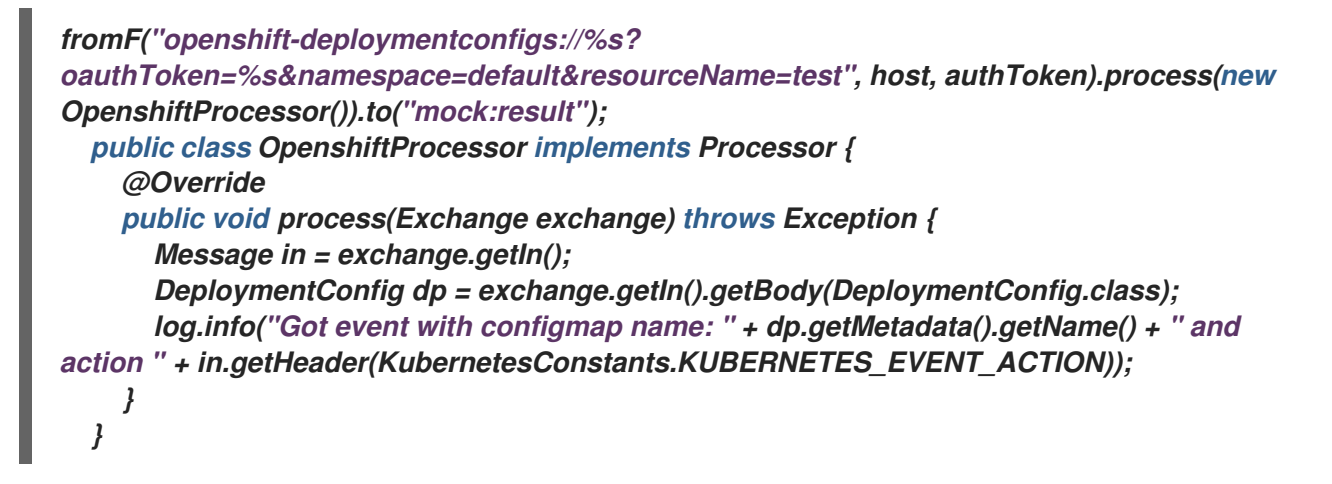

此消费者返回部署配置测试的命名空间 *default* 上的事件列表。

#### *80.9. SPRING BOOT AUTO-CONFIGURATION*

组件支持 *102* 选项,如下所列。

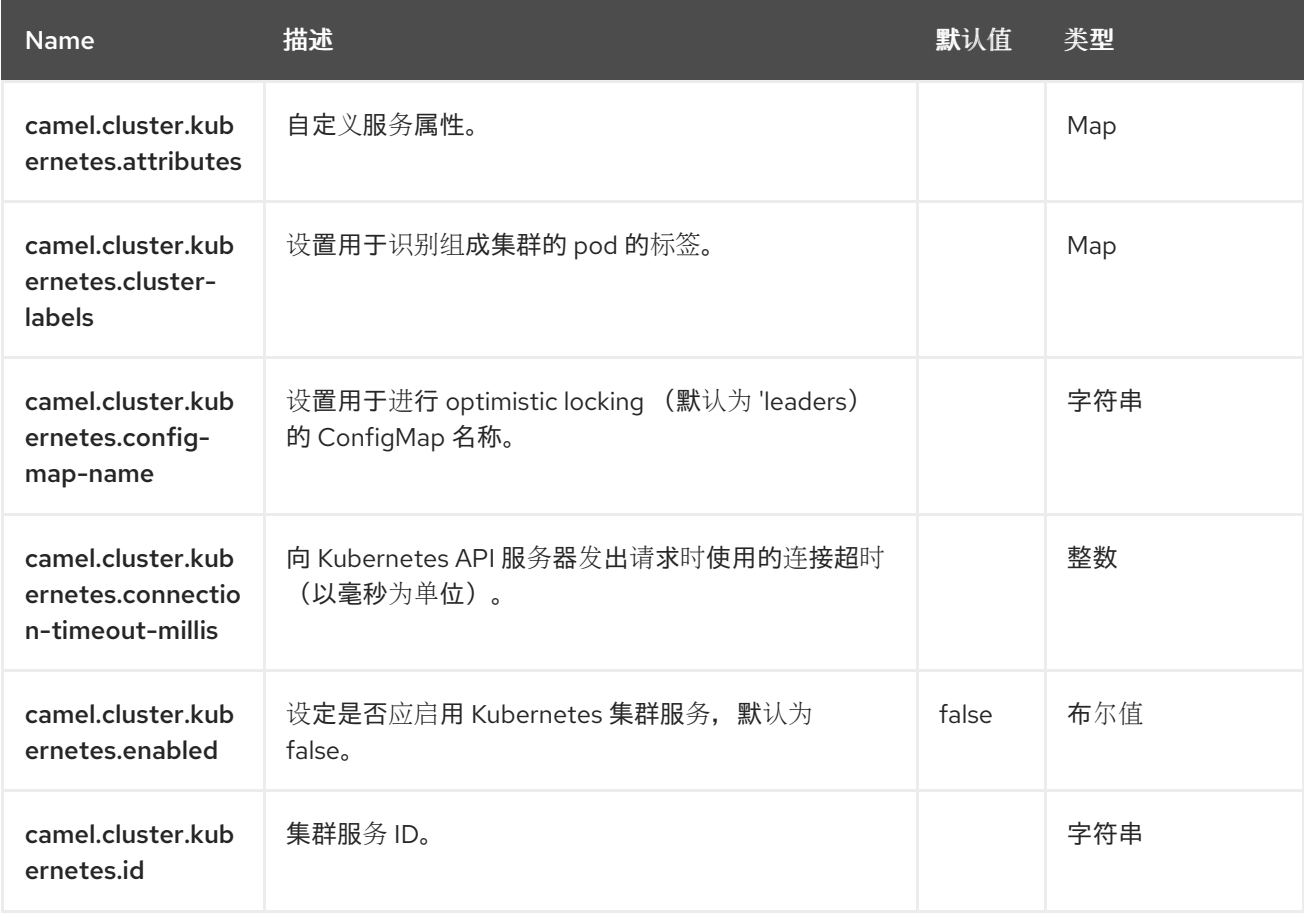

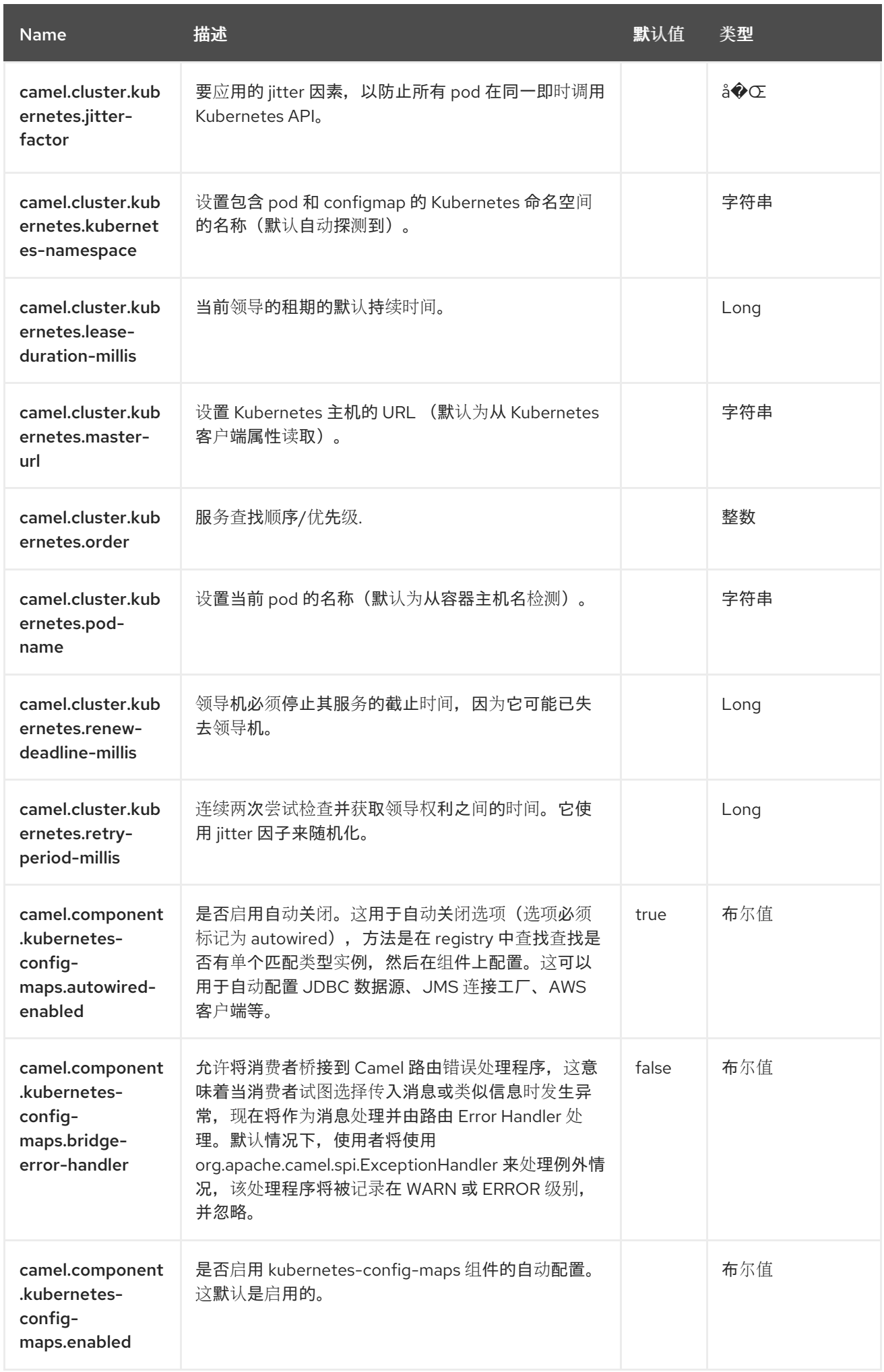

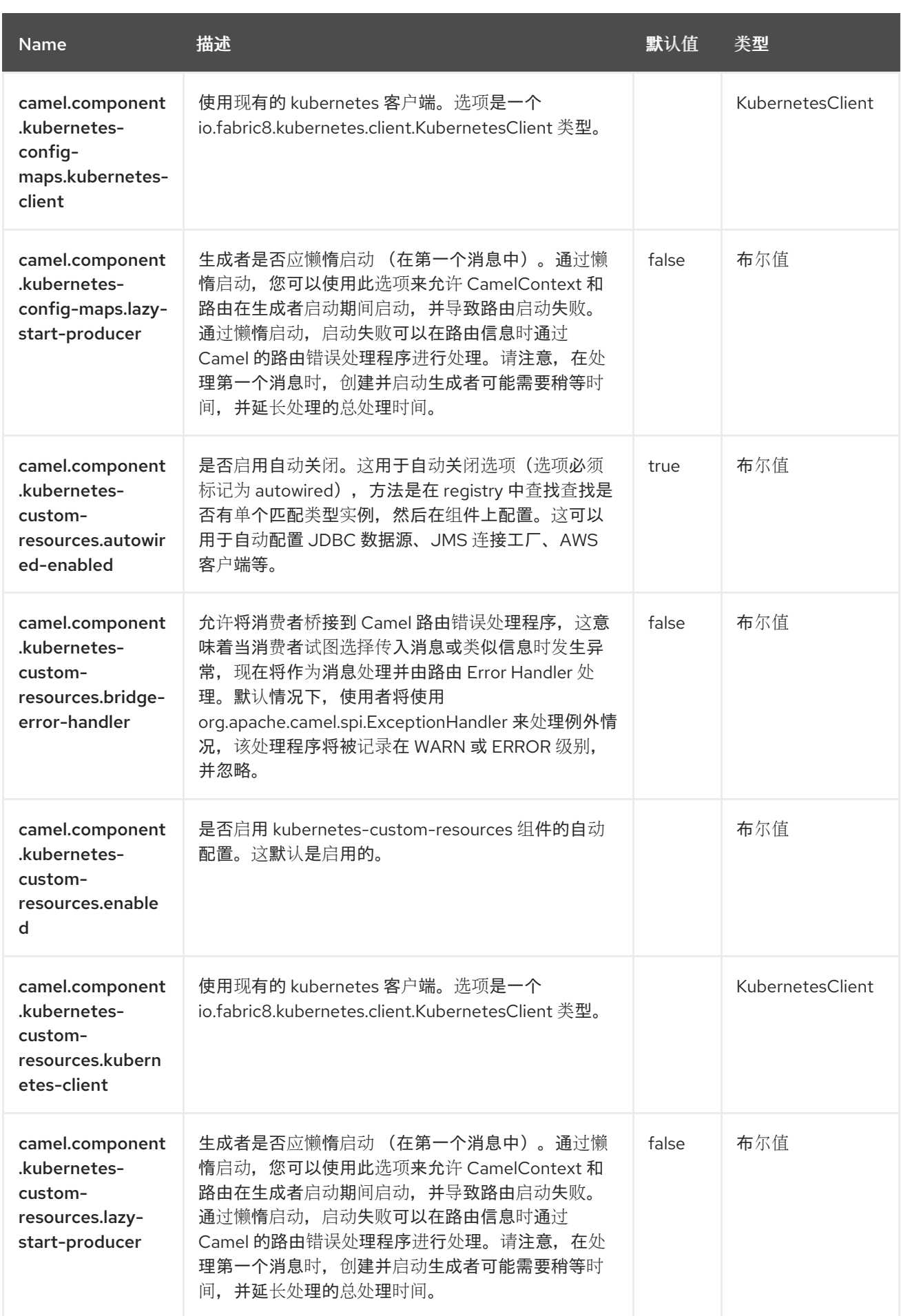
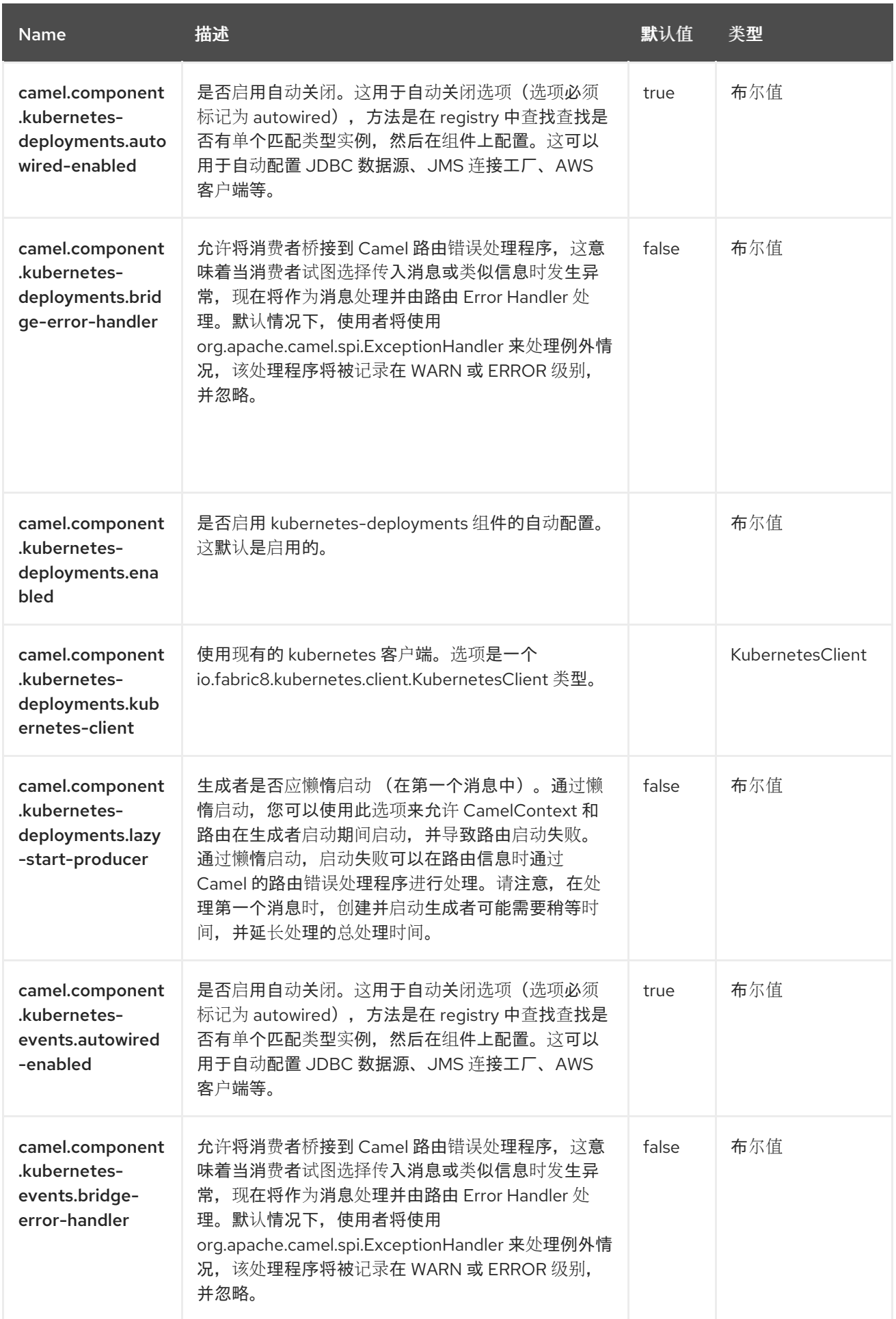

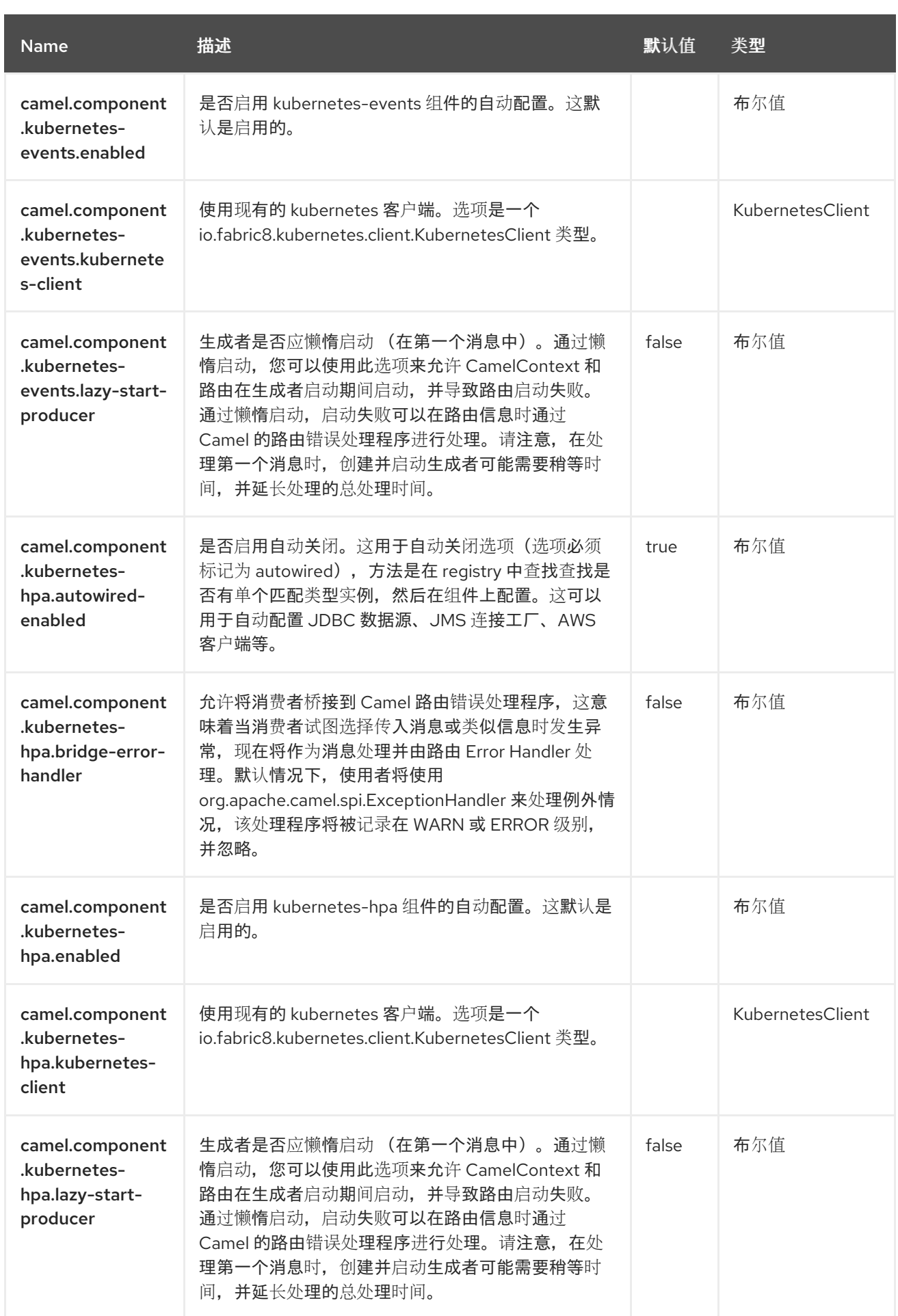

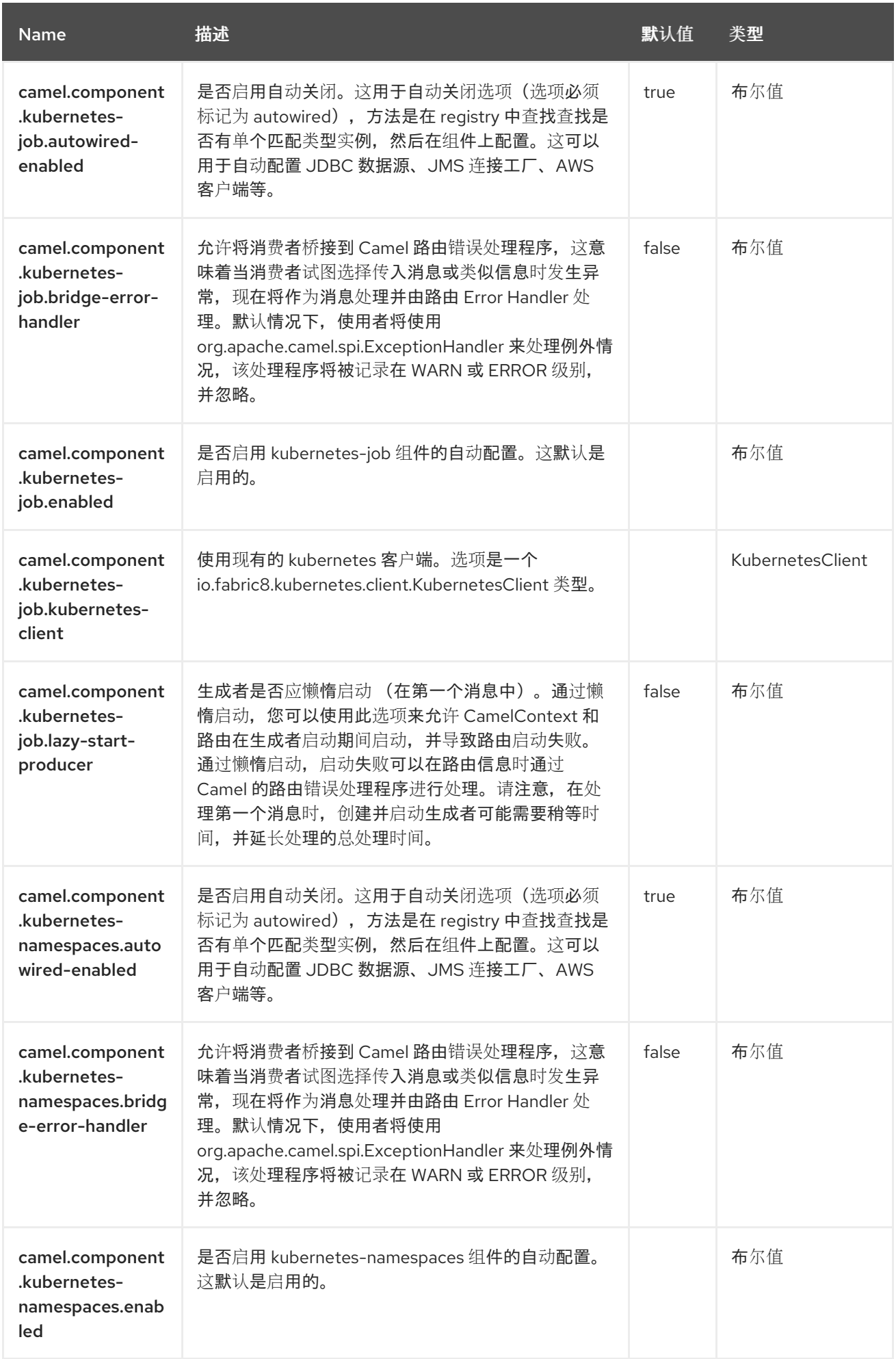

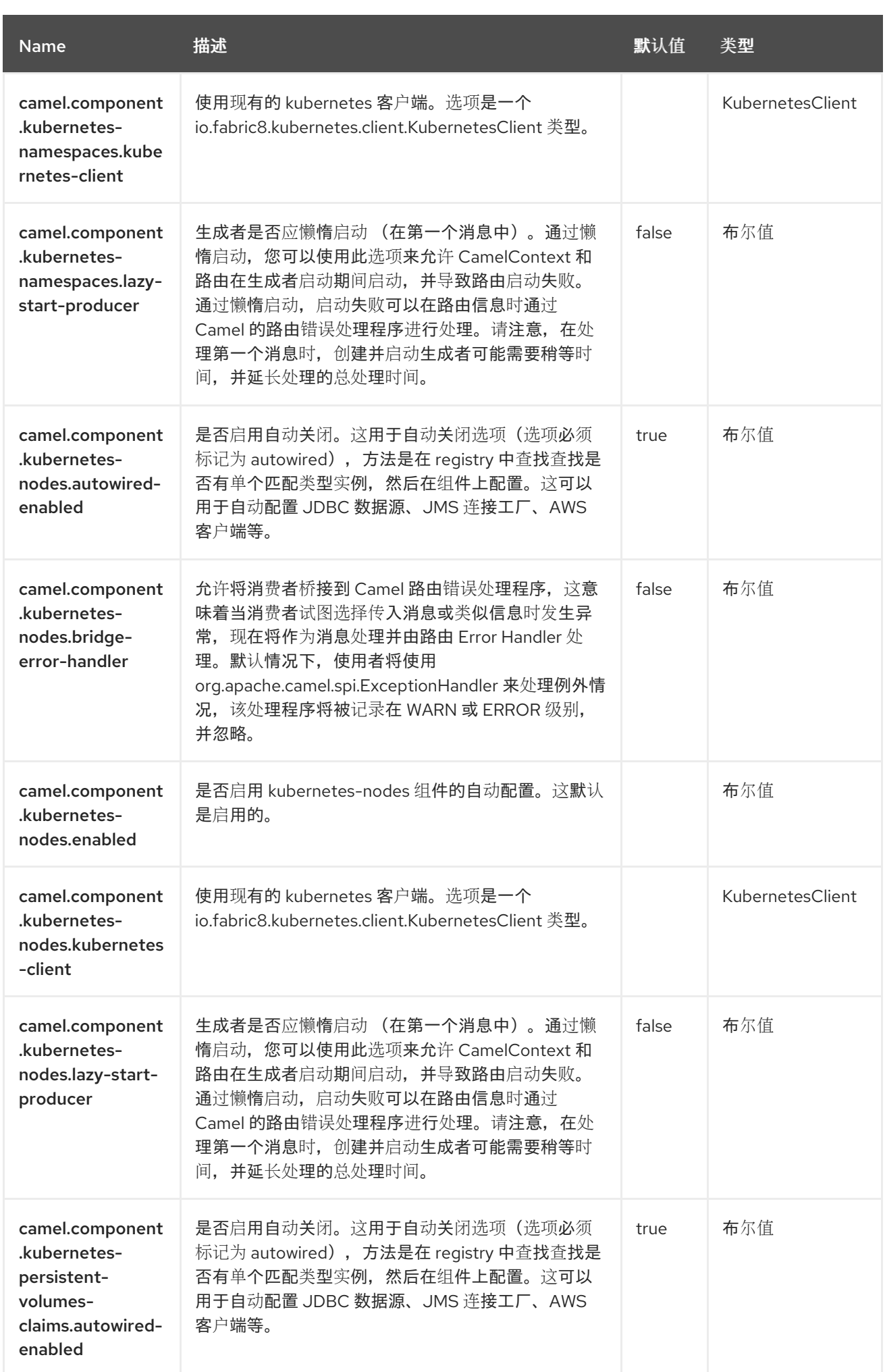

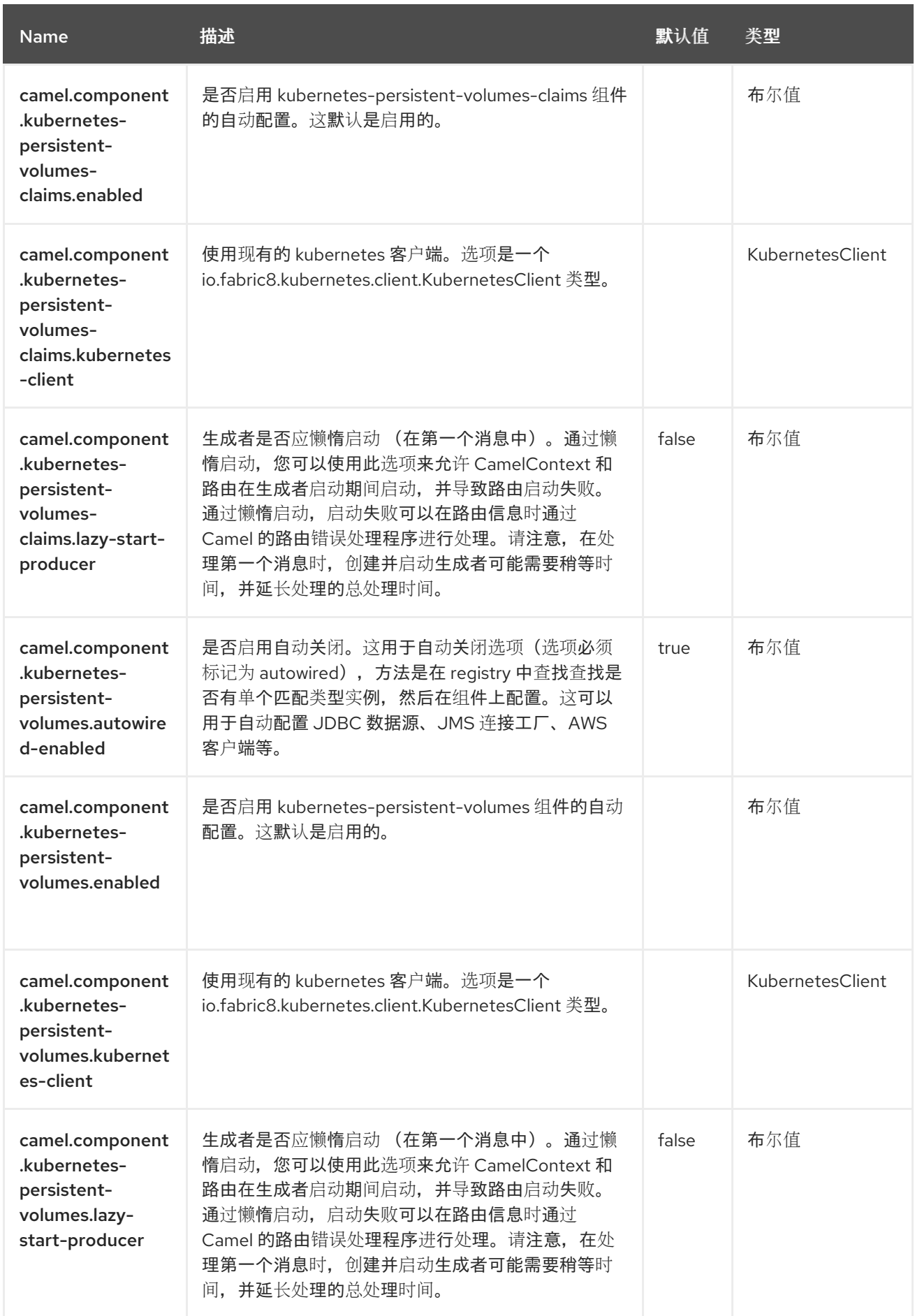

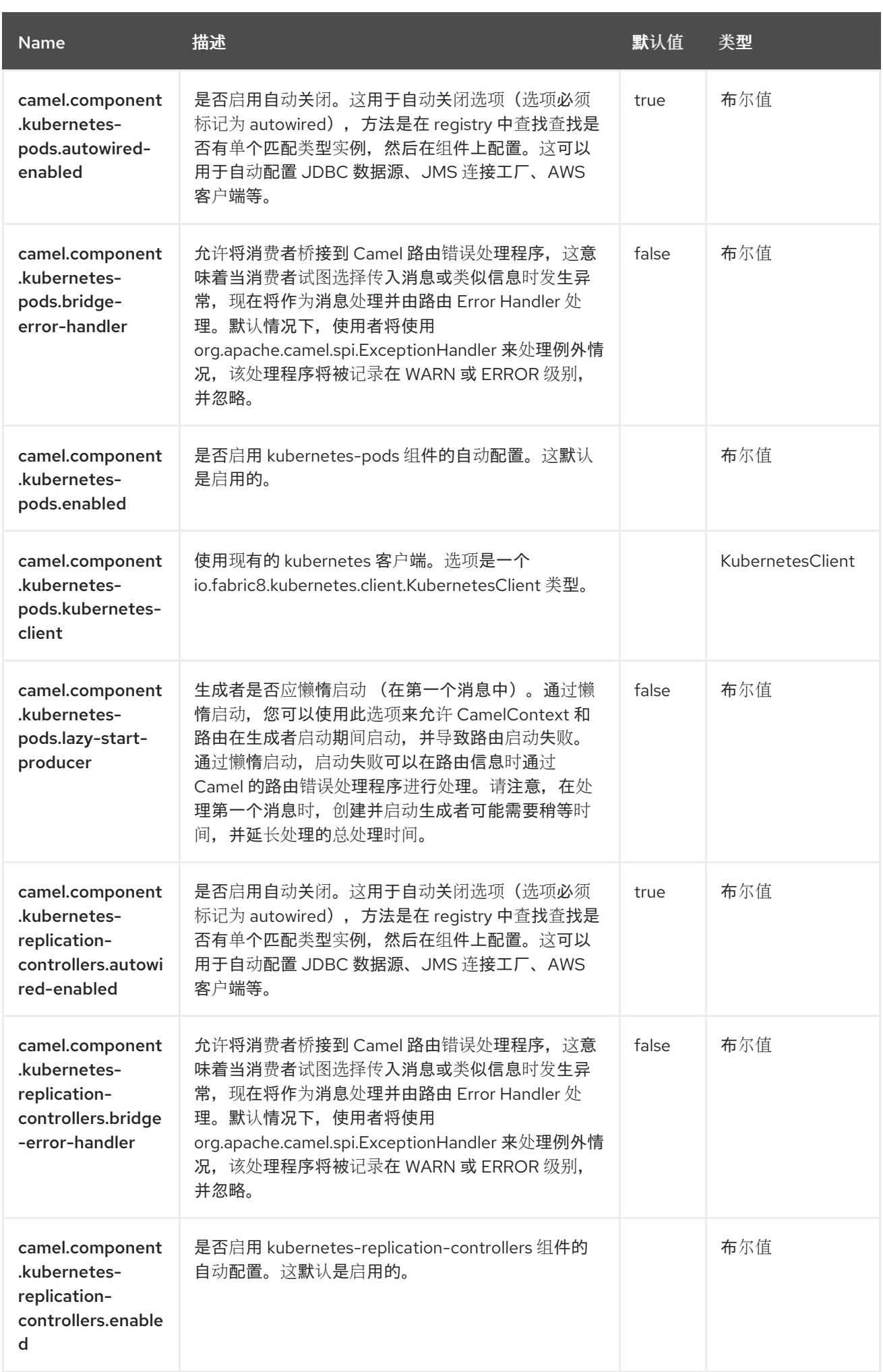

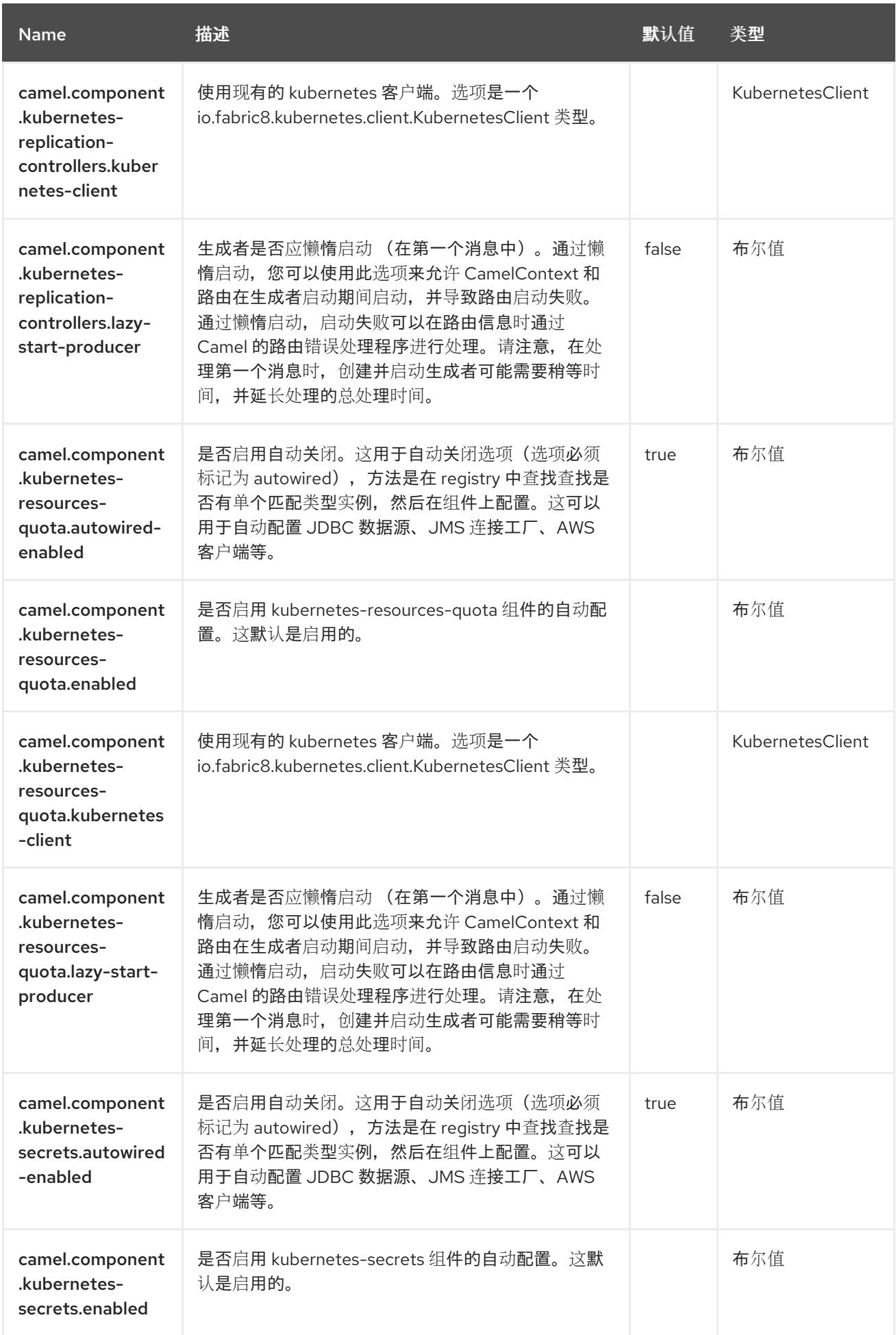

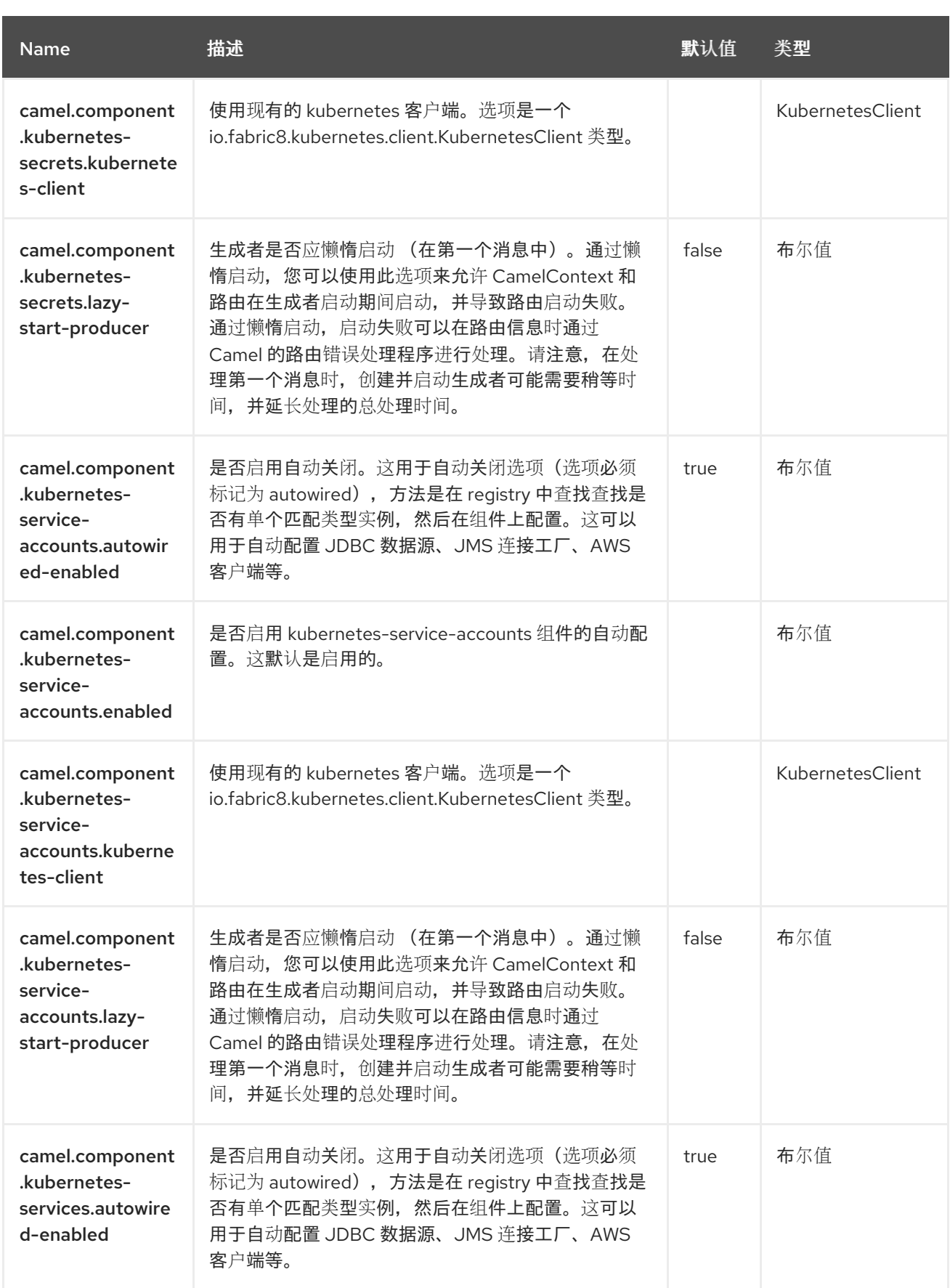

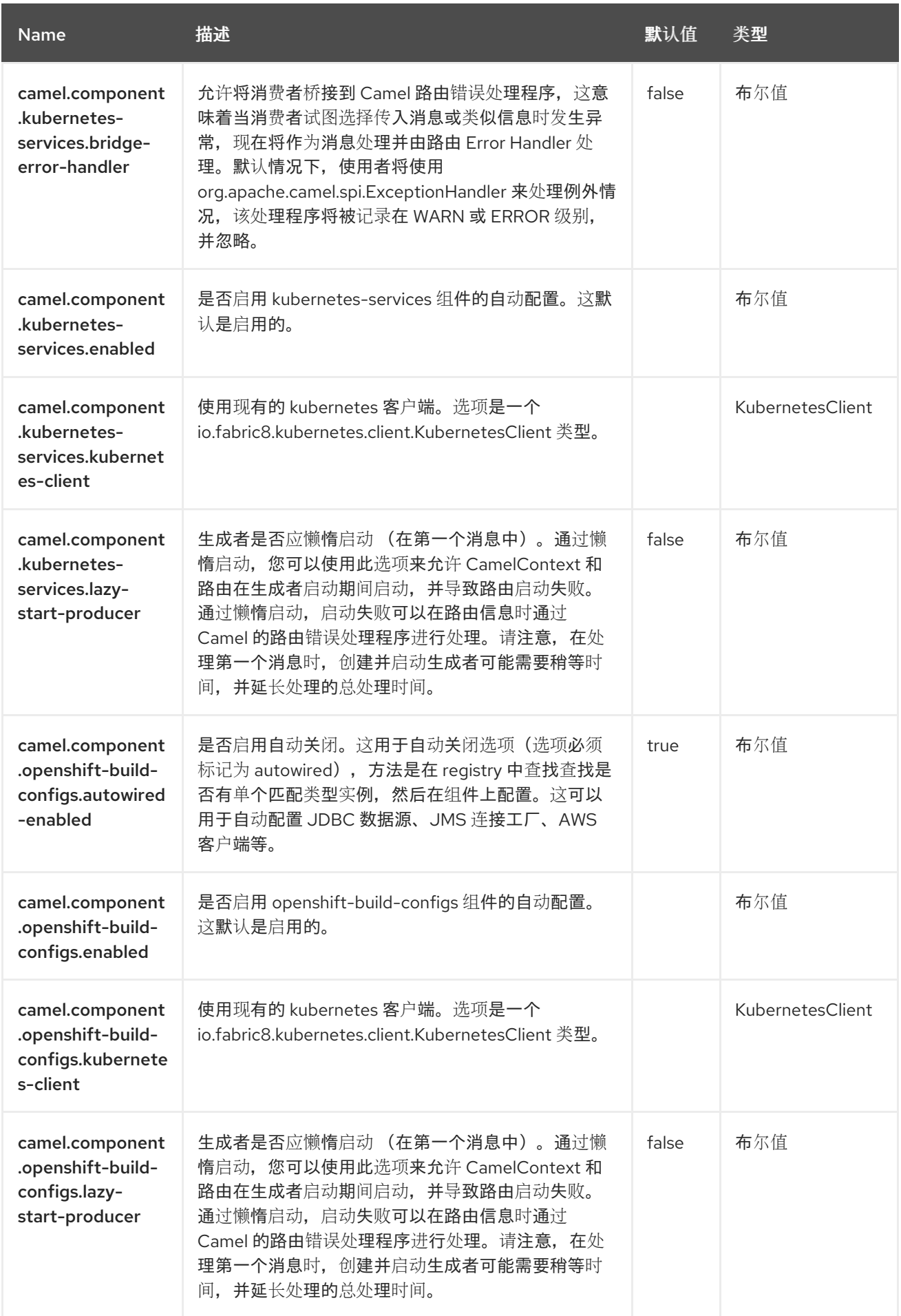

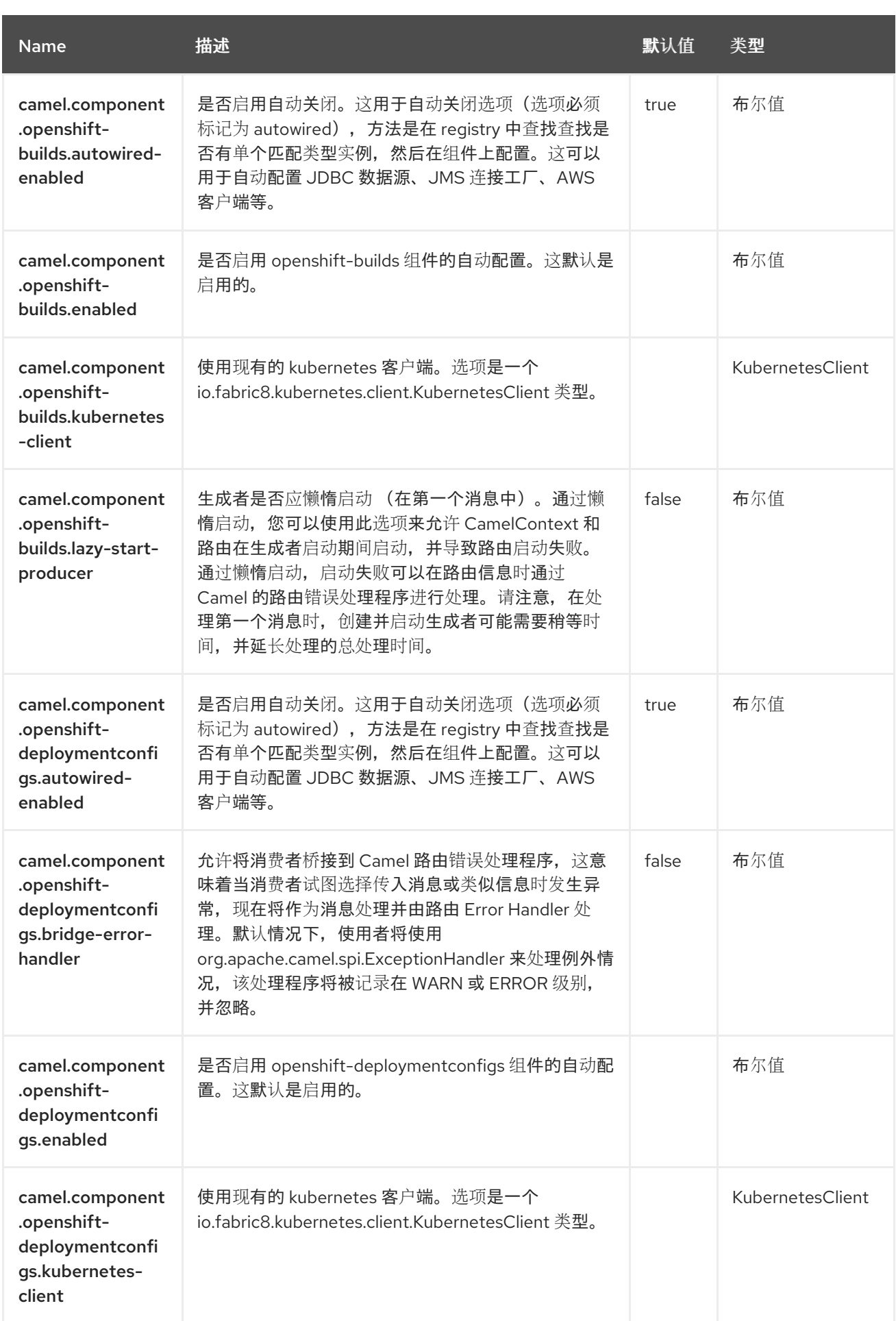

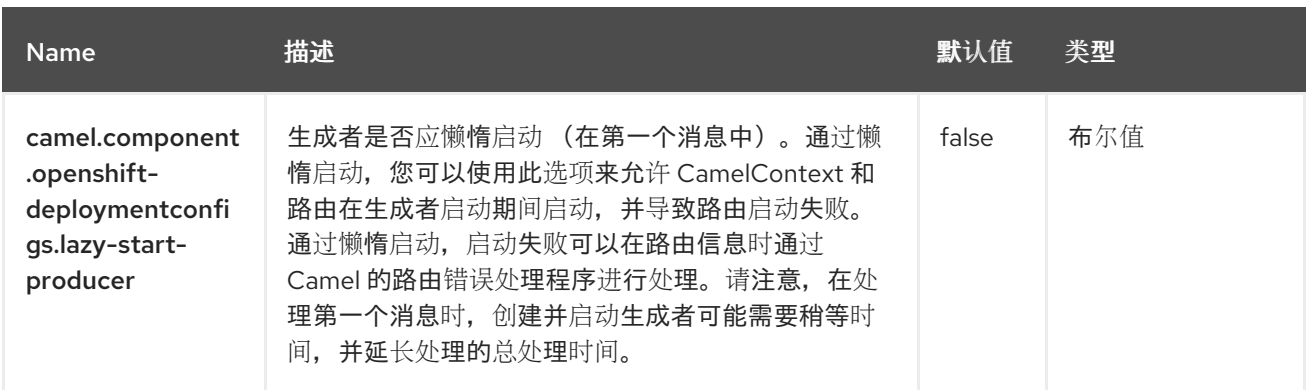

### 第 *81* 章 *KUDU*

*Since Camel 3.0*

仅支持生成者

*Kudu* 组件支持从*/*到 *[Apache](https://kudu.apache.org/) Kudu* 存储和检索数据,*Apache Hadoop* 生态系统的免费开源列导向型 数据存储。

*81.1.* 依赖项

当在 *Camel Spring Boot* 中使用 *kudu* 时,请确保使用以下 *Maven* 依赖项来支持自动配置:

*<dependency> <groupId>org.apache.camel.springboot</groupId> <artifactId>camel-kudu-starter</artifactId> </dependency>*

*81.2.* 先决条件

您必须有一个有效的 *Kudu* 实例正在运行。如需更多信息,请参阅 *[Apache](https://kudu.apache.org/) Kudu*。

*81.3.* 配置选项

*Camel* 组件在两个独立级别上配置:

- 组件级别
- 端点级别

*81.3.1.* 配置组件选项

组件级别是最高级别,它包含端点继承的常规配置。例如,一个组件可能具有安全设置、用于身份验 证的凭证、用于网络连接的 *url* 等等。

某些组件只有几个选项,其他组件可能会有许多选项。由于组件通常已配置了常用的默认值,因此通 常只需要在组件上配置几个选项。或者根本不需要配置任何选项。

可以在配置文件*(application.properties|yaml)*中使用 组件 *[DSL](https://camel.apache.org/manual/component-dsl.html)* 配置组件,也可直接使用 *Java* 代码 完成。

*81.3.2.* 配置端点选项

您发现自己在端点上配置了一个,因为端点通常有许多选项,允许您配置您需要的端点。这些选项被 分别分类为:端点作为消费者(来自)被使用,和作为生成者(到)使用,或被两者使用。

配置端点通常在端点 *URI* 中作为路径和查询参数直接进行。您还可以使用 *[Endpoint](https://camel.apache.org/manual/Endpoint-dsl.html) DSL* 作为配置端 点的安全方法。

在配置选项时,最好使用 *Property [Placeholders](https://camel.apache.org/manual/using-propertyplaceholder.html)*,它不允许硬编码 *URL*、端口号、敏感信息和其他 设置。换句话说,占位符允许从您的代码外部配置,并提供更多灵活性和重复使用。

以下两节列出了所有选项,首为于组件,后跟端点。

*81.4.* 组件选项

*Kudu* 组件支持 *2* 个选项,如下所列。

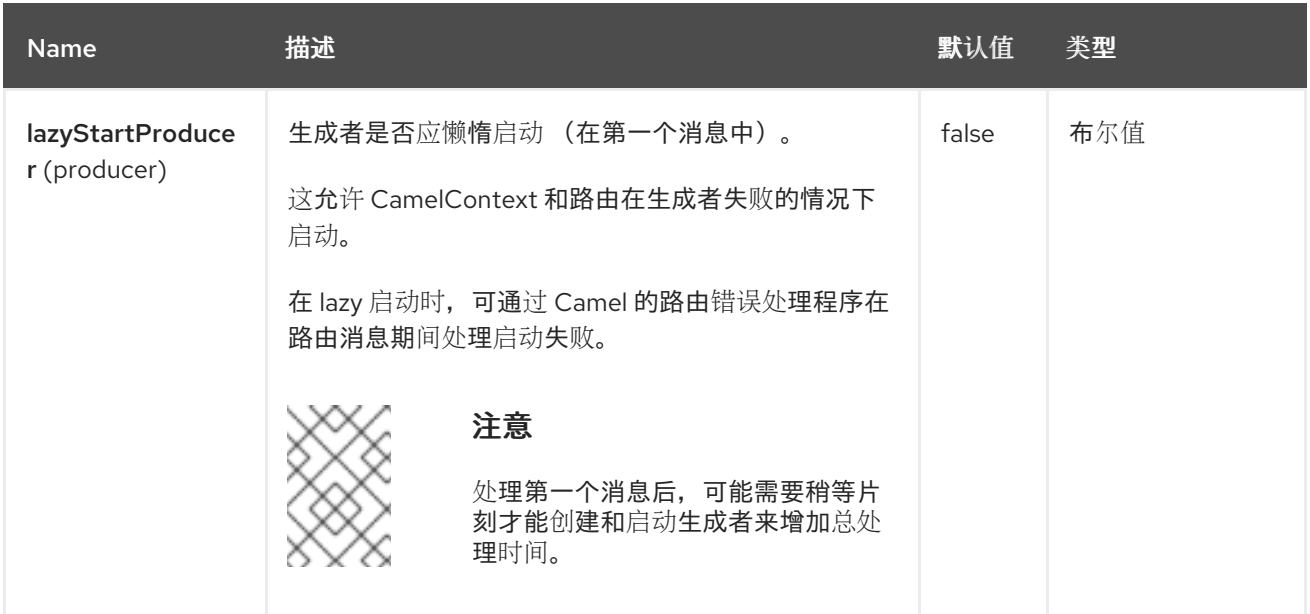

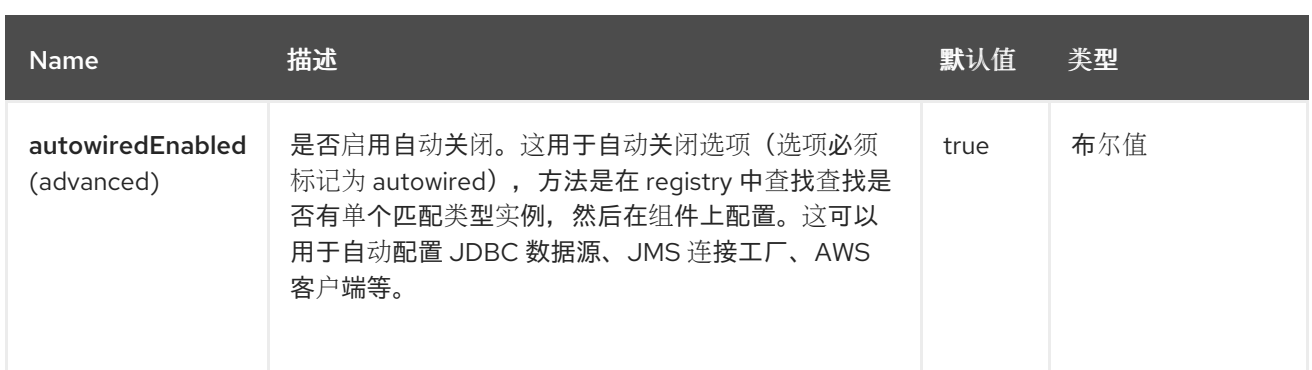

## *81.5.* 端点选项

I

## *Kudu* 端点使用 *URI* 语法进行配置:

*kudu:host:port/tableName*

## 使用以下路径和查询参数:

## *81.5.1.* 路径参数*(3* 参数*)*

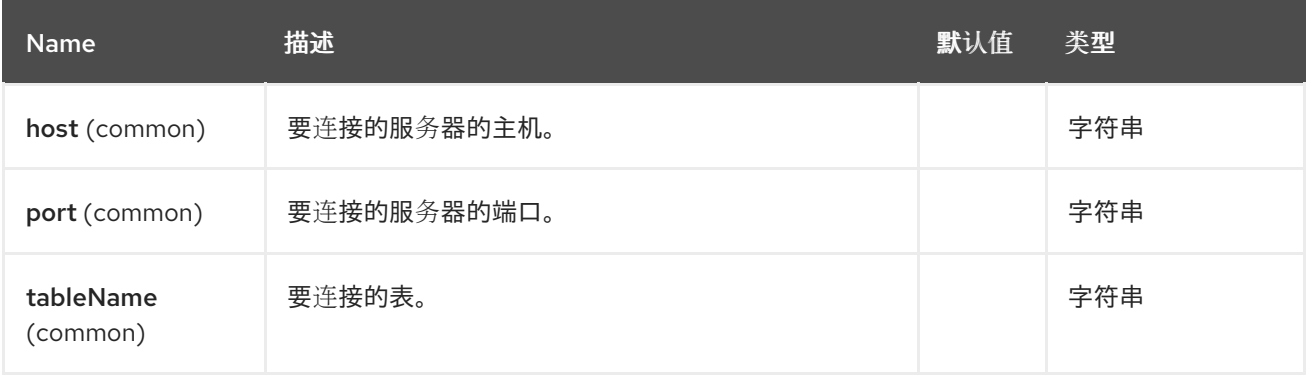

## *81.5.2.* 查询参数*(2* 参数*)*

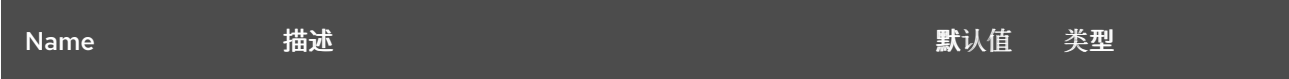

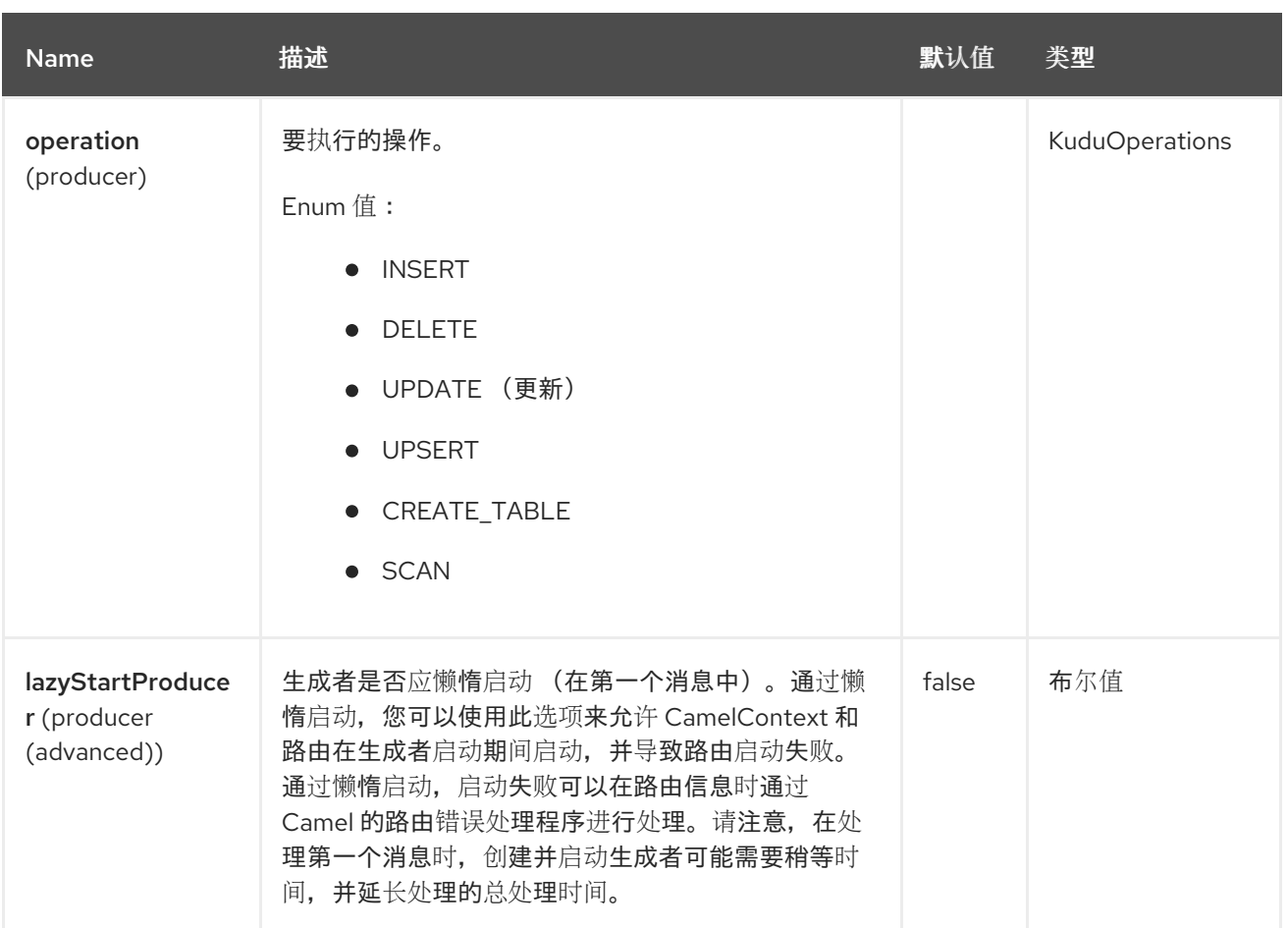

*81.6.* 消息标头

# *Kudu* 组件支持 *5* 个消息标头,如下所列:

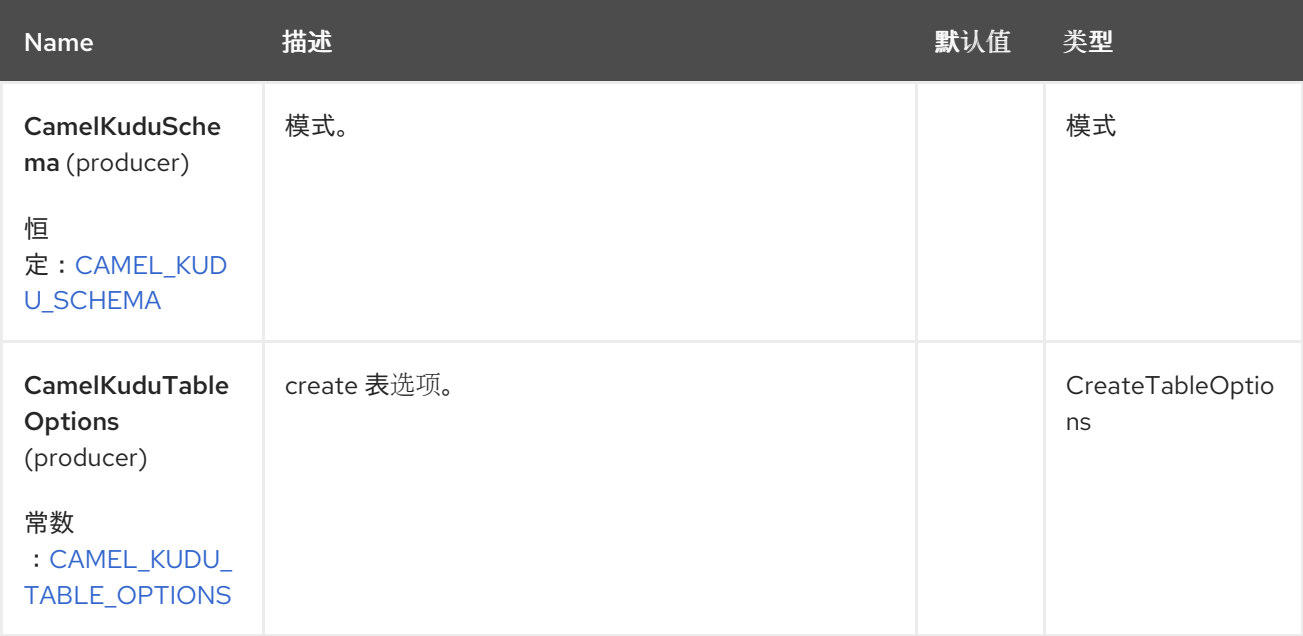

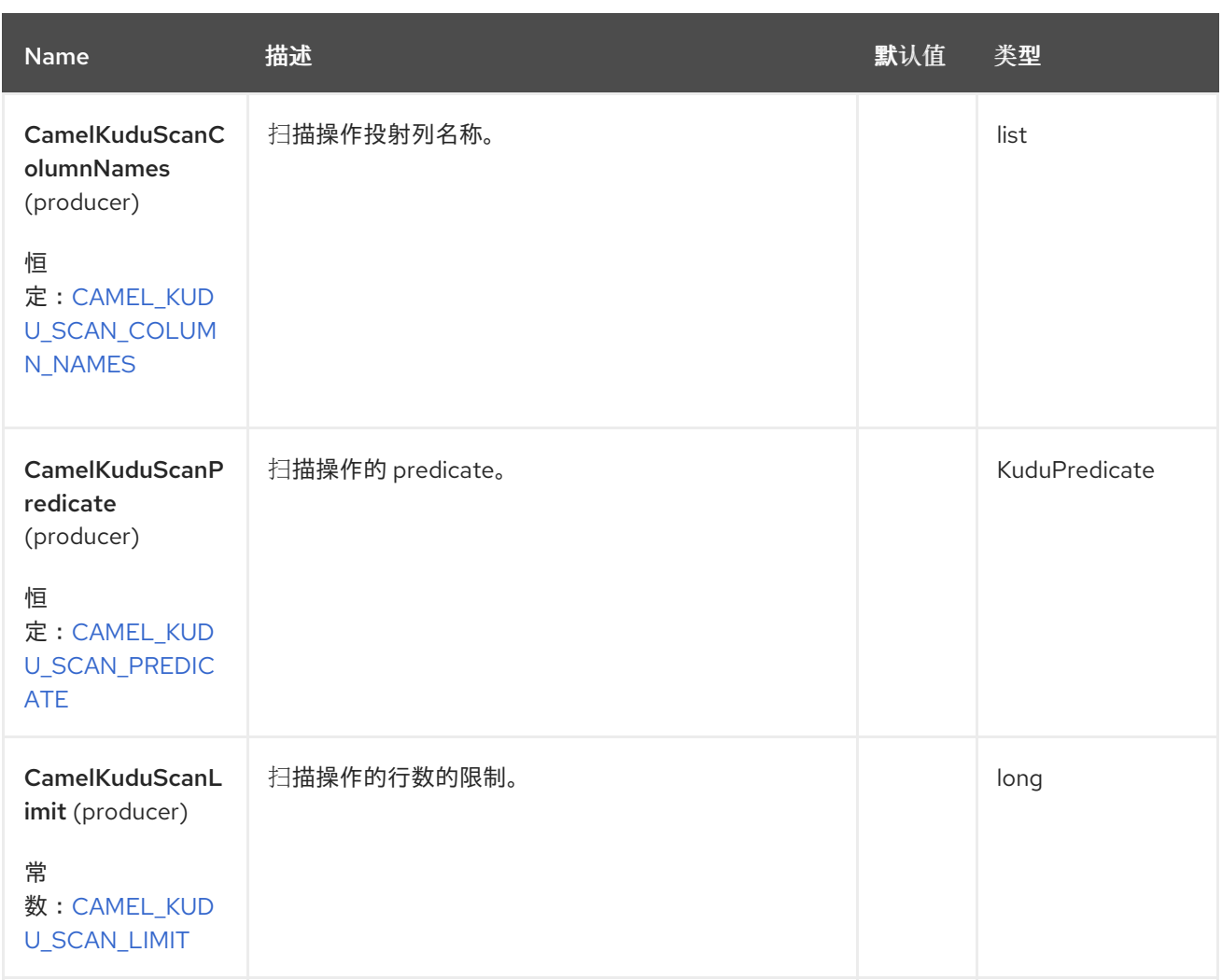

#### *81.7.* 输入正文格式

*81.7.1. insert*、*delete*、*update* 和 *upsert*

输入正文格式必须是 *java.util.Map<String, Object>*。此映射将代表表的行,其元素为列,其中键是 列名称。值为列的值。

*81.8.* 输出正文格式

*81.8.1.* 扫描

输出正文格式将是 *java.util.List<java.util.Map<String, Object>>*。列表的每个元素将是表的不同行。 每行都是 *Map<String, Object>*,其元素是该行的列 *name* 和 *column* 值的每对。

#### *81.9. SPRING BOOT AUTO-CONFIGURATION*

组件支持 *3* 个选项,如下所列。

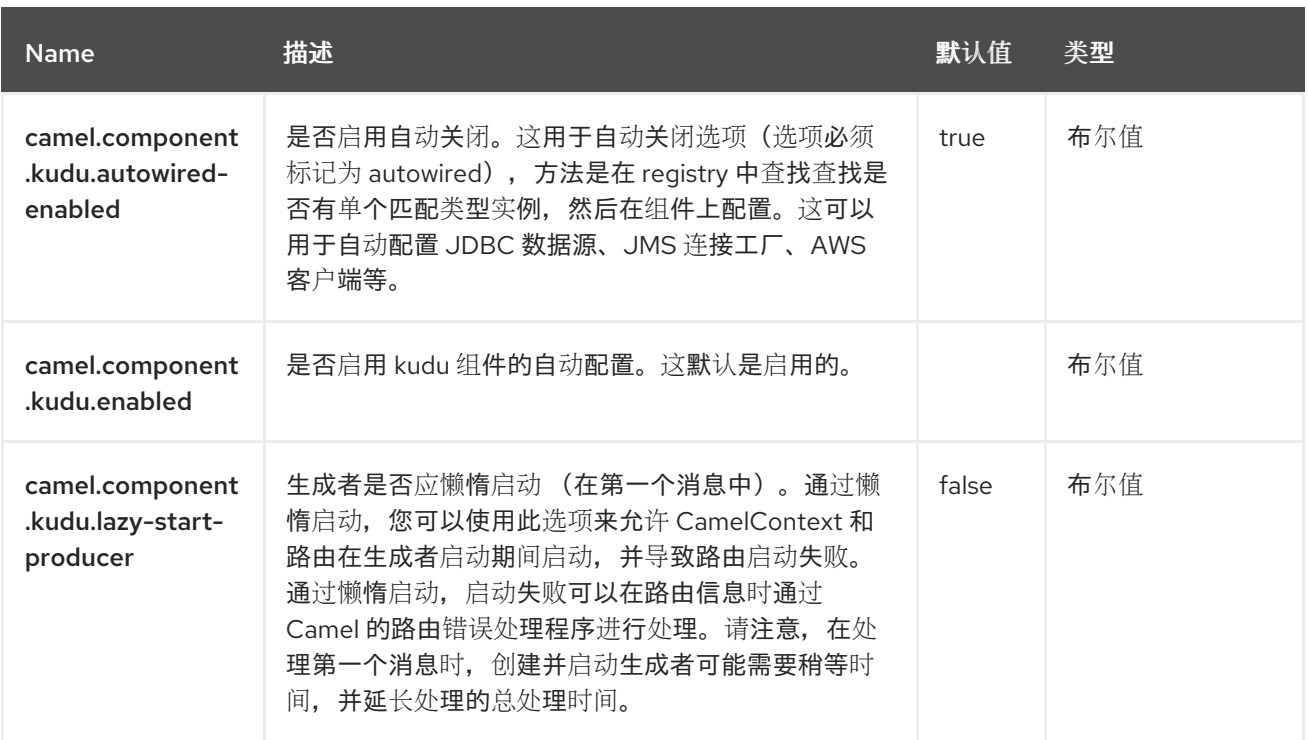

### 第 *82* 章 语言

### 仅支持生成者

*Language* 组件允许您将交换发送到端点,该端点由 *Camel* 中任何受支持的语言执行脚本。通过让组 件执行语言脚本,它允许更多动态路由功能。例如,通过使用 *Routing Slip* 或 *[Dynamic](https://camel.apache.org/components/4.0.x/eips/dynamicRouter-eip.html) Router EIP*,您 还可以发送消息到脚本被动态定义的语言端点。

此组件在 camel-core 中提供了, 因此不需要额外的 JAR。只有选择的语言(如使用 [Groovy](https://camel.apache.org/components/4.0.x/languages/groovy-language.html) 或 JavaScript 语言) 时, 才需要包含额外的 Camel 组件。

*82.1.* 依赖项

当在 *Red Hat build of Camel Spring Boot* 中使用 语言 时,请确保使用以下 *Maven* 依赖项来支持自 动配置:

*<dependency> <groupId>org.apache.camel.springboot</groupId> <artifactId>camel-language-starter</artifactId> </dependency>*

*82.2. URI* 格式

*language://languageName[:script][?options]*

您可以使用与 *Camel* 中 [其他](https://access.redhat.com/documentation/zh-cn/red_hat_build_of_apache_camel/4.4/html-single/red_hat_build_of_apache_camel_for_spring_boot_reference/index#csb-camel-language-component-starter)语言 支持的相同表示法引用脚本的外部资源。

*language://languageName:resource:scheme:location][?options]*

*82.3.* 配置选项

*Camel* 组件在两个级别上配置:

组件级别

端点级别

*82.3.1.* 组件级别选项

组件级别是最高级别。您在此级别上定义的配置由所有端点继承。例如,一个组件可以具有安全设 置、用于身份验证的凭证、用于网络连接的 *url*,等等。

因为组件通常会为最常见的情况预先配置了默认值,因此您可能需要配置几个组件选项,或者根本都 不需要配置任何组件选项。

您可以在配置文件*(application.properties|yaml)*中使用 组件 *[DSL](https://camel.apache.org/manual/component-dsl.html)* 配置组件,或使用 *Java* 代码直接 配置组件。

*82.3.2.* 端点级别选项

在 *Endpoint* 级别,您可以使用多个选项来配置您希望端点执行的操作。这些选项根据端点是否用作消 **费者(来自)或作为生成者(to)用于两者的分类。** 

您可以直接在端点 *URI* 中配置端点作为 路径和 查询参数。您还可以使用 *[Endpoint](https://camel.apache.org/manual/Endpoint-dsl.html) DSL* 和 *[DataFormat](https://camel.apache.org/manual/dataformat-dsl.html) DSL* 作为在 *Java* 中配置端点和数据格式的安全 方法。

在配置选项时,对 *urls*、端口号、敏感信息和其他设置使用 *Property [Placeholders](https://camel.apache.org/manual/using-propertyplaceholder.html)*。

占位符允许您从代码外部化配置,为您提供更灵活且可重复使用的代码。

*82.4.* 组件选项

Language 组件支持 2 个选项, 如下所列。

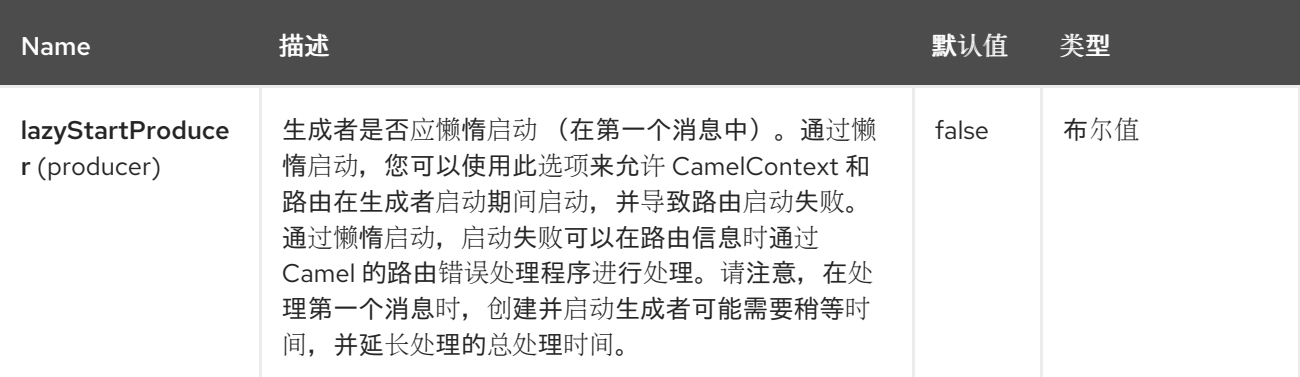

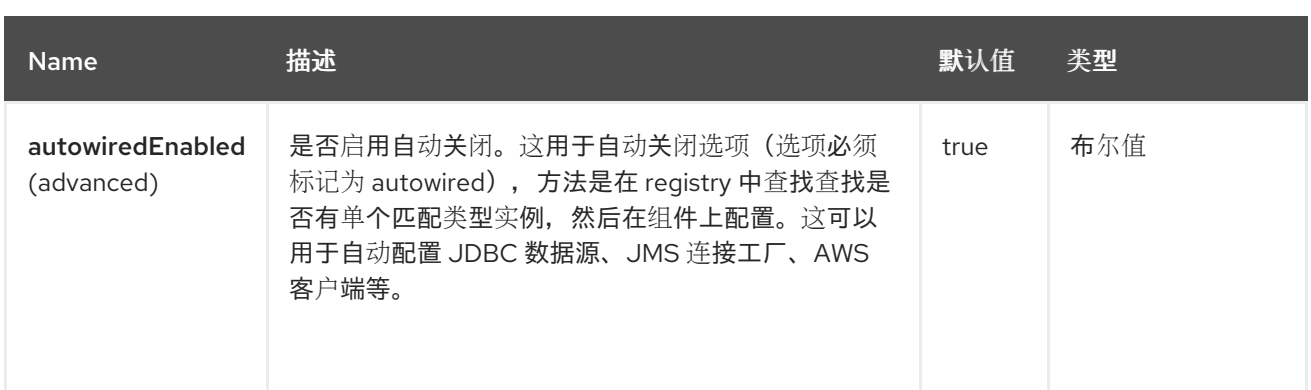

*82.5.* 端点选项

*Language* 端点使用 *URI* 语法进行配置:

*language:languageName:resourceUri*

使用以下路径和查询参数:

## *82.5.1.* 路径参数*(2* 参数*)*

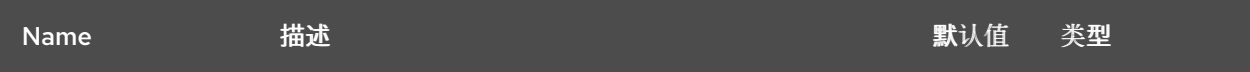

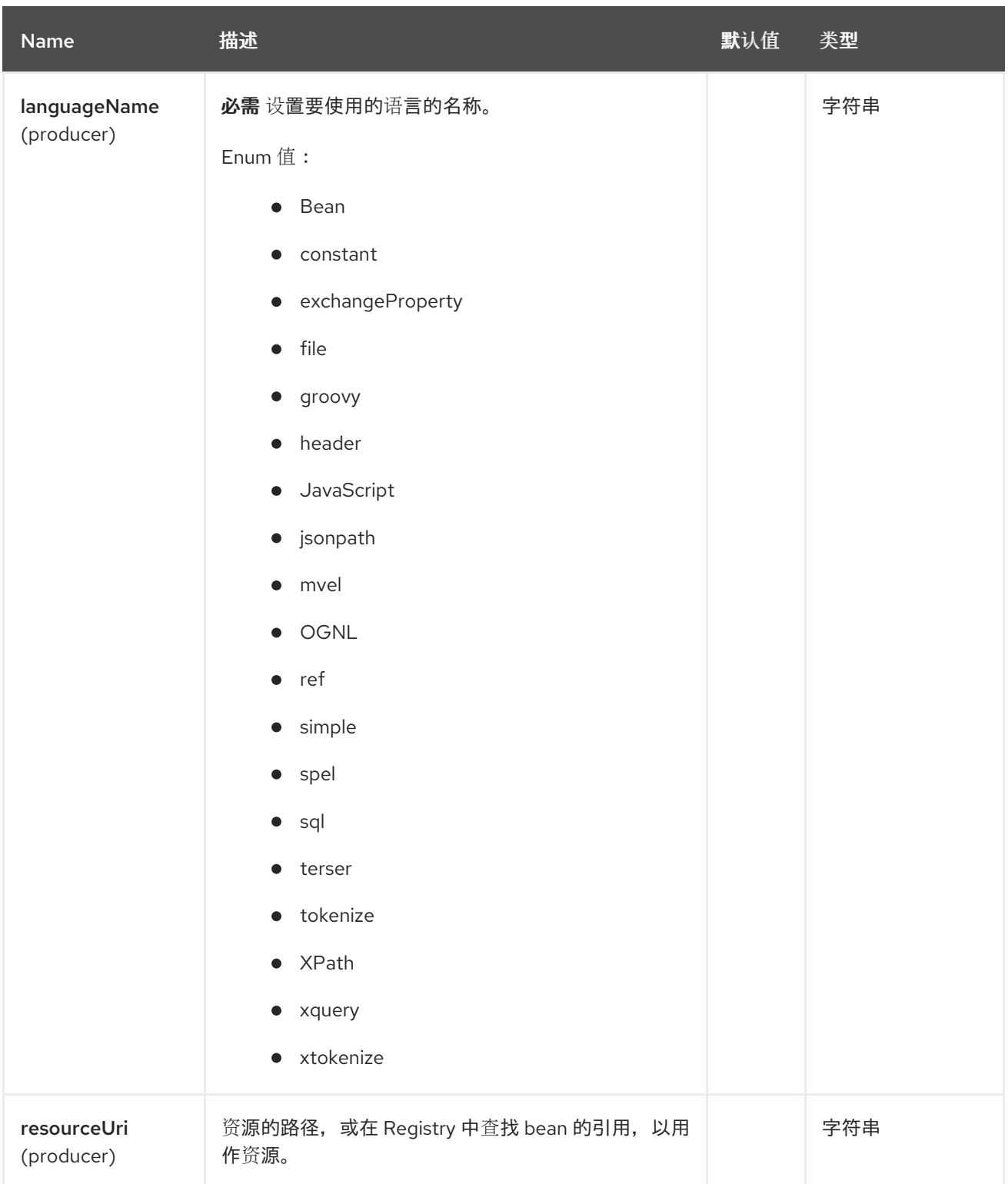

# *82.5.2.* 查询参数*(7* 参数*)*

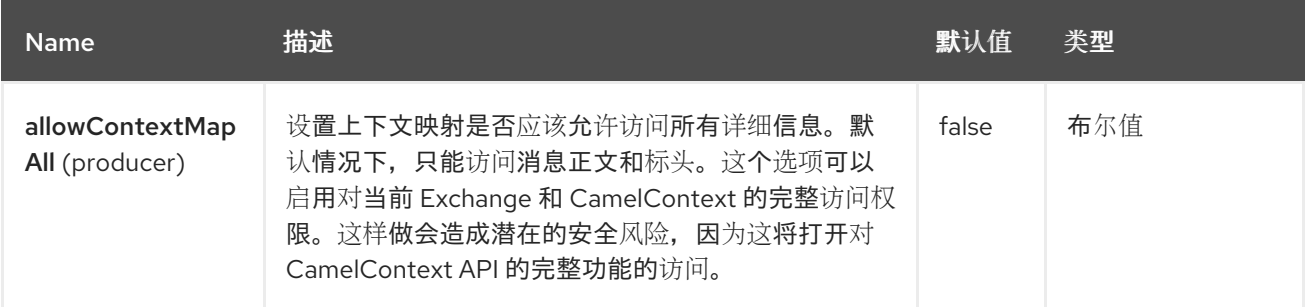

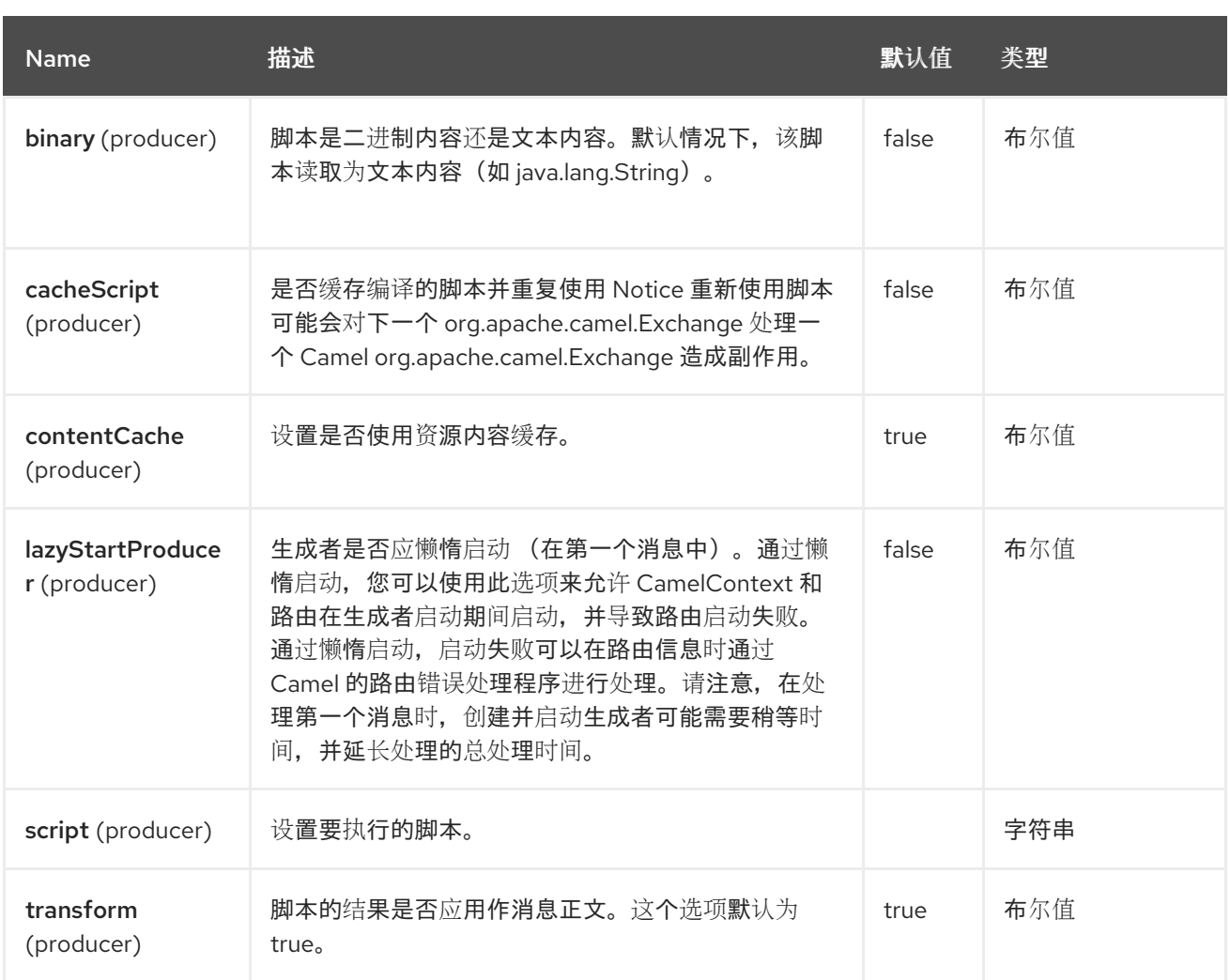

*82.6.* 消息标头

以下消息标头可用于影响组件的行为

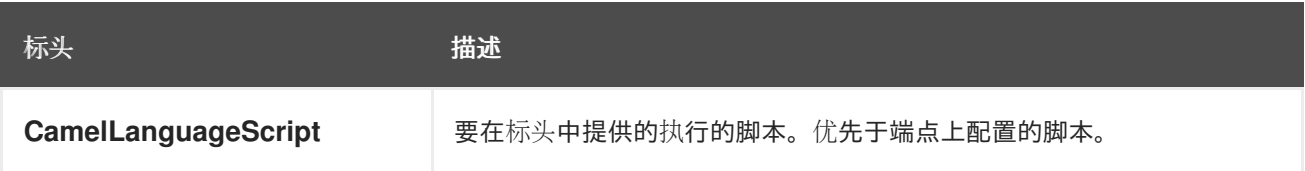

*82.7.* 例子

例如,您可以使用 *[Simple](https://access.redhat.com/documentation/zh-cn/red_hat_build_of_apache_camel/4.4/html-single/red_hat_build_of_apache_camel_for_spring_boot_reference/index#csb-camel-simple-language-starter)* 语言将消息用于 *Message Translator*。

您还可以将脚本作为标头提供,如下所示。在这里,我们使用 *XPath* 语言从 *<foo>* 标签中提取文本。

*Object out = producer.requestBodyAndHeader("language:xpath", "<foo>Hello World</foo>", Exchange.LANGUAGE\_SCRIPT, "/foo/text()"); assertEquals("Hello World", out);*

*82.8.* 从资源载入脚本

您可以为在端点 *uri* 或 *Exchange.LANGUAGE\_SCRIPT* 标头中加载的脚本指定一个资源 *uri*。*uri* 必 须以以下方案之一开始:*file:*、*classpath:* 或 *http* :

默认情况下,该脚本会加载一次并缓存。但是,您可以禁用 *contentCache* 选项,并在每次评估上载入 脚本。例如,如果在磁盘上更改了 *myscript.txt* 文件,则使用更新的脚本:

您可以通过使用 *"resource:"* 前缀来引用与 *Camel* 中 [其他](https://access.redhat.com/documentation/zh-cn/red_hat_build_of_apache_camel/4.4/html-single/red_hat_build_of_apache_camel_for_spring_boot_reference/index#csb-camel-language-component-starter)语言 类似的资源,如下所示。

#### *82.9. SPRING BOOT AUTO-CONFIGURATION*

组件支持 *3* 个选项,如下所列。

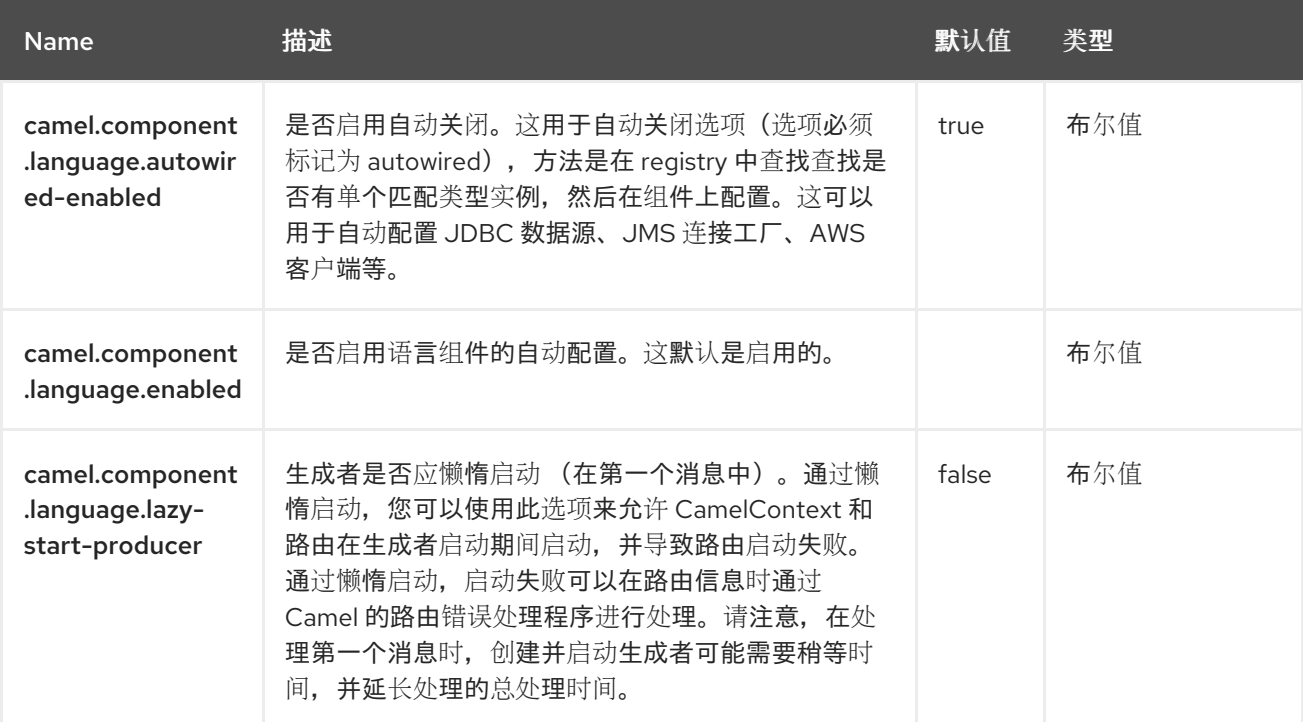

#### 第 *83* 章 *LDAP*

自 *Camel 1.5* 起

仅支持生成者

*LDAP* 组件允许您使用过滤器作为消息有效负载在 *LDAP* 服务器中执行搜索。此组件使用标准的 *JNDI (javax.naming package)*来访问服务器。

*83.1.* 依赖项

当在 *Red Hat build of Camel Spring Boot* 中使用 *ldap* 时,请确保使用以下 *Maven* 依赖项来支持自 动配置:

*<dependency> <groupId>org.apache.camel.springboot</groupId> <artifactId>camel-ldap-starter</artifactId> </dependency>*

*83.2. URI* 格式

*ldap:ldapServerBean[?options]*

*URI* 中的 *ldapServerBean* 指的是 *registry* 中的 *[DirContext](https://docs.oracle.com/en/java/javase/17/docs/api/java.naming/javax/naming/directory/DirContext.html) bean*。*LDAP* 组件只支持生成者端点, 这意味着在路由开始时无法从中出现 *ldap URI*。

*83.3.* 配置选项

*Camel* 组件在两个独立级别上配置:

组件级别

端点级别

*83.3.1.* 配置组件选项

组件级别是最高级别,它包含端点继承的常规配置。例如,一个组件可能具有安全设置、用于身份验 证的凭证、用于网络连接的 *url* 等等。

某些组件只有几个选项,其他组件可能会有许多选项。由于组件通常已配置了常用的默认值,因此通 常只需要在组件上配置几个选项。或者根本不需要配置任何选项。

可以在配置文件*(application.properties|yaml)*中使用 组件 *[DSL](https://camel.apache.org/manual/component-dsl.html)* 配置组件,也可直接使用 *Java* 代码 完成。

*83.3.2.* 配置端点选项

您发现自己在端点上配置了一个,因为端点通常有许多选项,允许您配置您需要的端点。这些选项被 分别分类为:端点作为消费者(来自)被使用,和作为生成者(到)使用,或被两者使用。

配置端点通常在端点 *URI* 中作为路径和查询参数直接进行。您还可以使用 *[Endpoint](https://camel.apache.org/manual/Endpoint-dsl.html) DSL* 作为配置端 点的安全方法。

在配置选项时,最好使用 *Property [Placeholders](https://camel.apache.org/manual/using-propertyplaceholder.html)*,它不允许硬编码 *URL*、端口号、敏感信息和其他 设置。换句话说,占位符允许从您的代码外部配置,并提供更多灵活性和重复使用。

以下两节列出了所有选项,首为于组件,后跟端点。

*83.4.* 组件选项

LDAP 组件支持 2 个选项,如下所列。

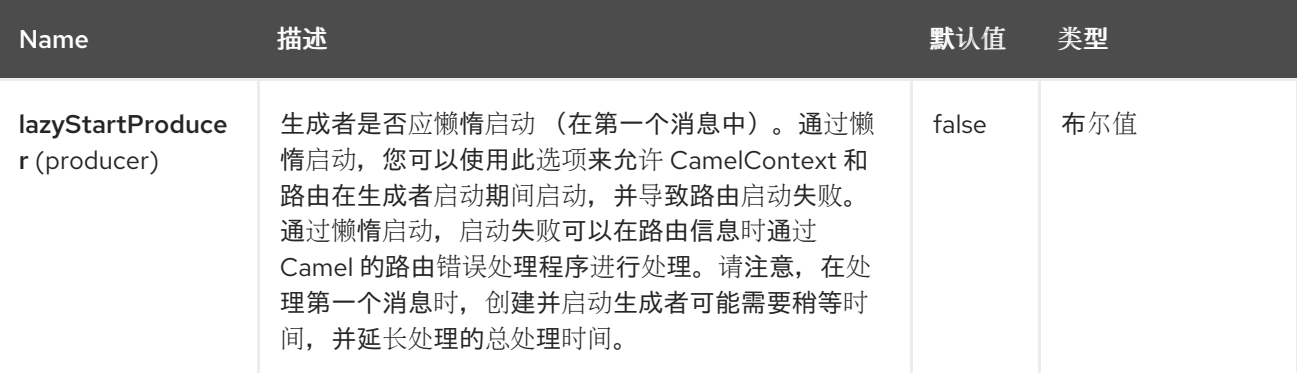

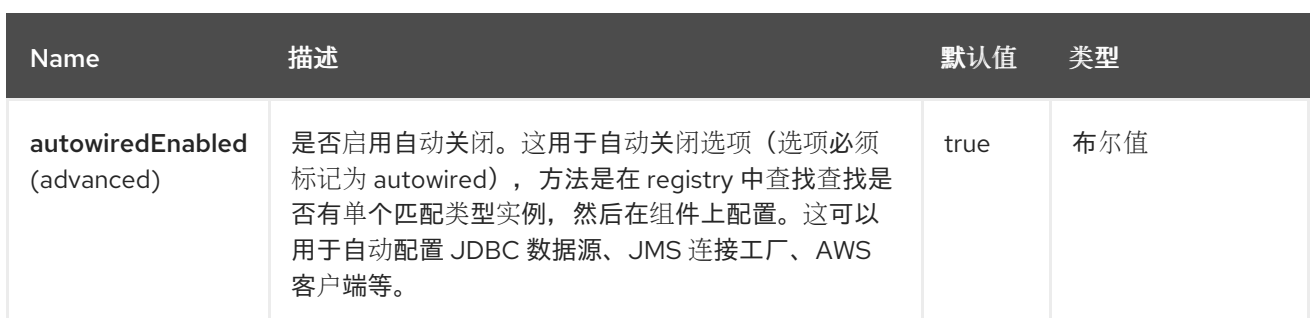

*83.5.* 端点选项

ı

## *LDAP* 端点使用 *URI* 语法进行配置:

*ldap:dirContextName*

### 使用以下路径和查询参数:

## *83.5.1.* 路径参数*(1* 参数*)*

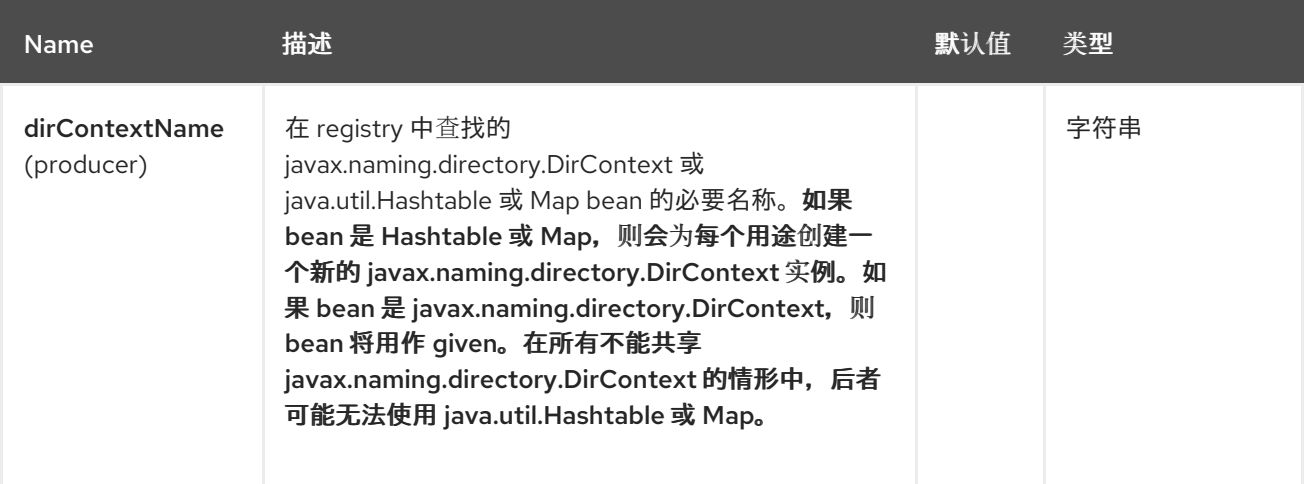

## *83.5.2.* 查询参数*(5* 参数*)*

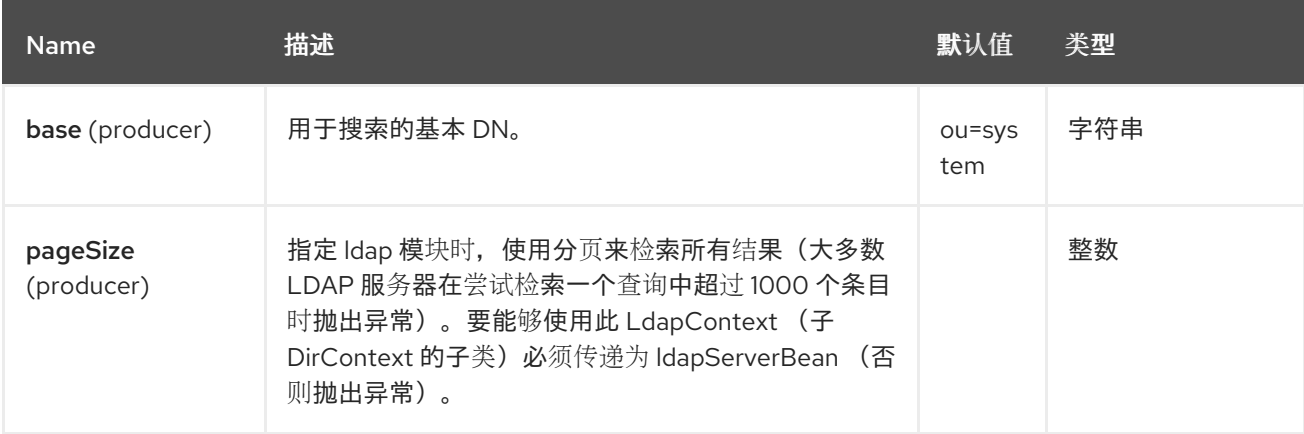

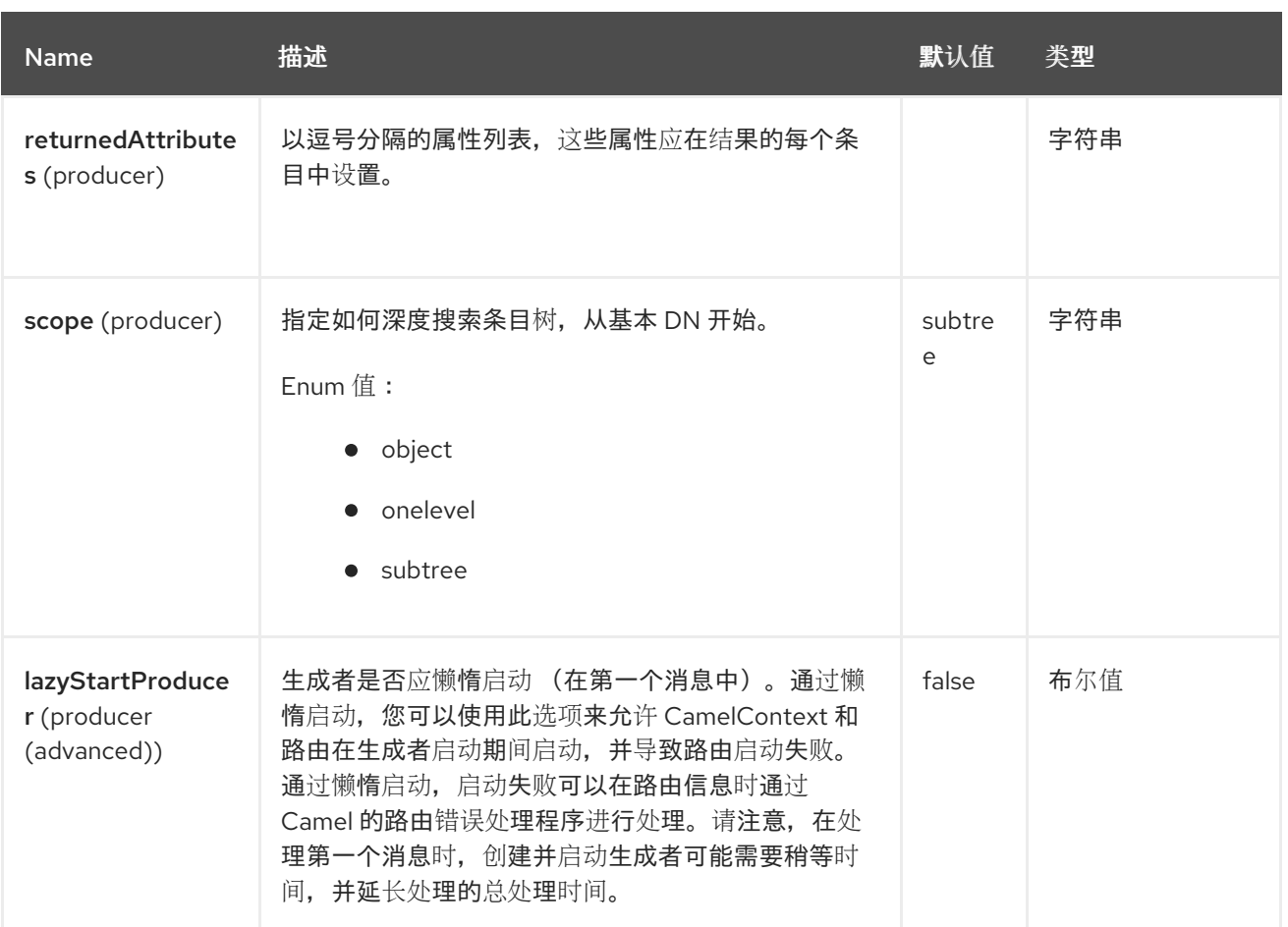

#### *83.6.* 结果

结果作为 *List<javax.naming.directory.SearchResult >* 对象返回到 *Out body*。

#### *83.7. DIRCONTEXT*

*URI ldap:ldapserver* 引用了 *ID* 为 *ldapserver* 的 *Spring bean*。*ldapserver bean* 可以定义如下:

```
<bean id="ldapserver" class="javax.naming.directory.InitialDirContext" scope="prototype">
 <constructor-arg>
  <props>
   <prop key="java.naming.factory.initial">com.sun.jndi.ldap.LdapCtxFactory</prop>
   <prop key="java.naming.provider.url">ldap://localhost:10389</prop>
   <prop key="java.naming.security.authentication">none</prop>
  </props>
 </constructor-arg>
</bean>
```
前面的示例声明了一个基于 *Sun* 的 *LDAP DirContext*,它匿名连接到本地托管的 *LDAP* 服务器。

注意

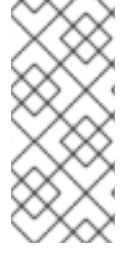

*DirContext* 对象 不需要 根据合同支持并发。因此,务必要在 *bean* 定义或上下文支持 *concurrency* 中通过设置 *scope="prototype"* 声明目录上下文。在 *Spring* 框架中,每次 **查找时, 对范围的对象进行实例化。** 

#### *83.8.* 与 *LDAP* 注入相关的安全顾虑

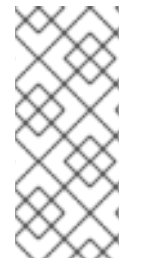

注意

*camel-ldap* 组件使用消息正文来过滤搜索结果。因此,消息正文应该受到 *LDAP* 注入 的保护。为了协助,您可以使用 *org.apache.camel.component.ldap.LdapHelper* 工具类 来转义带有方法的字符串值,以便安全 *LDAP* 注入。

如需更多信息,请参阅 *[LDAP](https://cheatsheetseries.owasp.org/cheatsheets/LDAP_Injection_Prevention_Cheat_Sheet.html)* 注入。

*83.9. SAMPLES*

在以上 *Spring* 配置中,以下代码示例发送 *LDAP* 请求来过滤成员的搜索组。然后,从响应中提取通用 名称。

*ProducerTemplate template = exchange.getContext().createProducerTemplate();*

```
Collection<SearchResult> results = template.requestBody(
  "ldap:ldapserver?base=ou=mygroup,ou=groups,ou=system",
  "(member=uid=huntc,ou=users,ou=system)", Collection.class);
```
*if (results.size() > 0) { // Extract what we need from the device's profile*

```
Iterator resultIter = results.iterator();
SearchResult searchResult = (SearchResult) resultIter.next();
Attributes attributes = searchResult.getAttributes();
Attribute deviceCNAttr = attributes.get("cn");
String deviceCN = (String) deviceCNAttr.get();
// ...
```
*}*

如果不需要特定的过滤器 *-* 例如,您只需要查找单个条目 *-* 指定通配符过滤器表达式。例如,如果 LDAP 条目有一个通用名称,清使用如下过滤器表达式:

*(cn=\*)*

*83.9.1.* 使用凭证绑定

*Camel* 最终用户贡献了这个示例代码,他用来使用凭证绑定到 *ldap* 服务器。

```
Properties props = new Properties();
props.setProperty(Context.INITIAL_CONTEXT_FACTORY,
"com.sun.jndi.ldap.LdapCtxFactory");
props.setProperty(Context.PROVIDER_URL, "ldap://localhost:389");
props.setProperty(Context.URL_PKG_PREFIXES, "com.sun.jndi.url");
props.setProperty(Context.REFERRAL, "ignore");
props.setProperty(Context.SECURITY_AUTHENTICATION, "simple");
props.setProperty(Context.SECURITY_PRINCIPAL, "cn=Manager");
props.setProperty(Context.SECURITY_CREDENTIALS, "secret");
DefaultRegistry reg = new DefaultRegistry();
reg.bind("myldap", new InitialLdapContext(props, null));
CamelContext context = new DefaultCamelContext(reg);
context.addRoutes(
  new RouteBuilder() {
    @Override
    public void configure() throws Exception {
      from("direct:start").to("ldap:myldap?base=ou=test");
    }
  }
);
context.start();
ProducerTemplate template = context.createProducerTemplate();
Endpoint endpoint = context.getEndpoint("direct:start");
Exchange exchange = endpoint.createExchange();
exchange.getIn().setBody("(uid=test)");
Exchange out = template.send(endpoint, exchange);
Collection<SearchResult> data = out.getMessage().getBody(Collection.class);
assert data != null;
assert !data.isEmpty();
System.out.println(out.getMessage().getBody());
context.stop();
```
*83.10.* 配置 *SSL*

所有必要的是创建自定义套接字工厂,并在 *InitialDirContext bean* 中引用它,请参阅以下示例。

*SSL* 配置

```
<?xml version="1.0" encoding="UTF-8"?>
<beans xmlns="http://www.springframework.org/schema/beans"
  xmlns:xsi="http://www.w3.org/2001/XMLSchema-instance"
  xmlns:context="http://www.springframework.org/schema/context"
  xsi:schemaLocation="http://www.springframework.org/schema/beans
http://www.springframework.org/schema/beans/spring-beans.xsd
  http://www.springframework.org/schema/context
http://www.springframework.org/schema/context/spring-context.xsd
  http://camel.apache.org/schema/spring http://camel.apache.org/schema/spring/camel-spring.xsd">
  <sslContextParameters xmlns="http://camel.apache.org/schema/spring"
id="sslContextParameters" >
    <keyManagers keyPassword="{{keystore.pwd}}">
       <keyStore resource="{{keystore.url}}" password="{{keystore.pwd}}"/>
    </keyManagers>
  </sslContextParameters>
  <bean id="customSocketFactory" class="com.example.ldap.CustomSocketFactory">
    <constructor-arg index="0" ref="sslContextParameters"/>
  </bean>
  <bean id="ldapserver" class="javax.naming.directory.InitialDirContext" scope="prototype">
    <constructor-arg>
       <props>
         <prop key="java.naming.factory.initial">com.sun.jndi.ldap.LdapCtxFactory</prop>
         <prop key="java.naming.provider.url">ldaps://127.0.0.1:10636</prop>
         <prop key="java.naming.security.protocol">ssl</prop>
         <prop key="java.naming.security.authentication">none</prop>
         <prop
key="java.naming.ldap.factory.socket">com.example.ldap.CustomSocketFactory</prop>
       </props>
    </constructor-arg>
  </bean>
</beans>
```
自定义套接字工厂

*package com.example.ldap;*

*import java.io.IOException; import java.net.InetAddress; import java.net.Socket; import java.security.KeyStore;*

*import javax.net.SocketFactory; import javax.net.ssl.SSLContext; import javax.net.ssl.SSLSocketFactory; import javax.net.ssl.TrustManagerFactory;*

```
import org.apache.camel.support.jsse.SSLContextParameters;
/**
* The CustomSocketFactory. Loads the KeyStore and creates an instance of
SSLSocketFactory
*/
public class CustomSocketFactory extends SSLSocketFactory {
  private static SSLSocketFactory socketFactory;
  /**
  * Called by the getDefault() method.
   */
  public CustomSocketFactory() {
  }
  /**
  * Called by Spring Boot DI to initialize an instance of SocketFactory
   */
  public CustomSocketFactory(SSLContextParameters sslContextParameters) {
    try {
      KeyStore keyStore =
sslContextParameters.getKeyManagers().getKeyStore().createKeyStore();
       TrustManagerFactory tmf = TrustManagerFactory.getInstance("SunX509");
      tmf.init(keyStore);
      SSLContext ctx = SSLContext.getInstance("TLS");
      ctx.init(null, tmf.getTrustManagers(), null);
      socketFactory = ctx.getSocketFactory();
    } catch (Exception ex) {
      ex.printStackTrace(System.err);
    }
  }
  /**
   * Getter for the SocketFactory
   */
  public static SocketFactory getDefault() {
    return new CustomSocketFactory();
  }
  @Override
  public String[] getDefaultCipherSuites() {
    return socketFactory.getDefaultCipherSuites();
  }
  @Override
  public String[] getSupportedCipherSuites() {
    return socketFactory.getSupportedCipherSuites();
  }
  @Override
  public Socket createSocket(Socket socket, String string, int i, boolean bln) throws
IOException {
    return socketFactory.createSocket(socket, string, i, bln);
  }
```

```
@Override
  public Socket createSocket(String string, int i) throws IOException {
    return socketFactory.createSocket(string, i);
  }
  @Override
  public Socket createSocket(String string, int i, InetAddress ia, int i1) throws IOException {
    return socketFactory.createSocket(string, i, ia, i1);
  }
  @Override
  public Socket createSocket(InetAddress ia, int i) throws IOException {
    return socketFactory.createSocket(ia, i);
  }
  @Override
  public Socket createSocket(InetAddress ia, int i, InetAddress ia1, int i1) throws IOException
{
    return socketFactory.createSocket(ia, i, ia1, i1);
  }
}
```
## *83.11. SPRING BOOT AUTO-CONFIGURATION*

组件支持 *3* 个选项,如下所列。

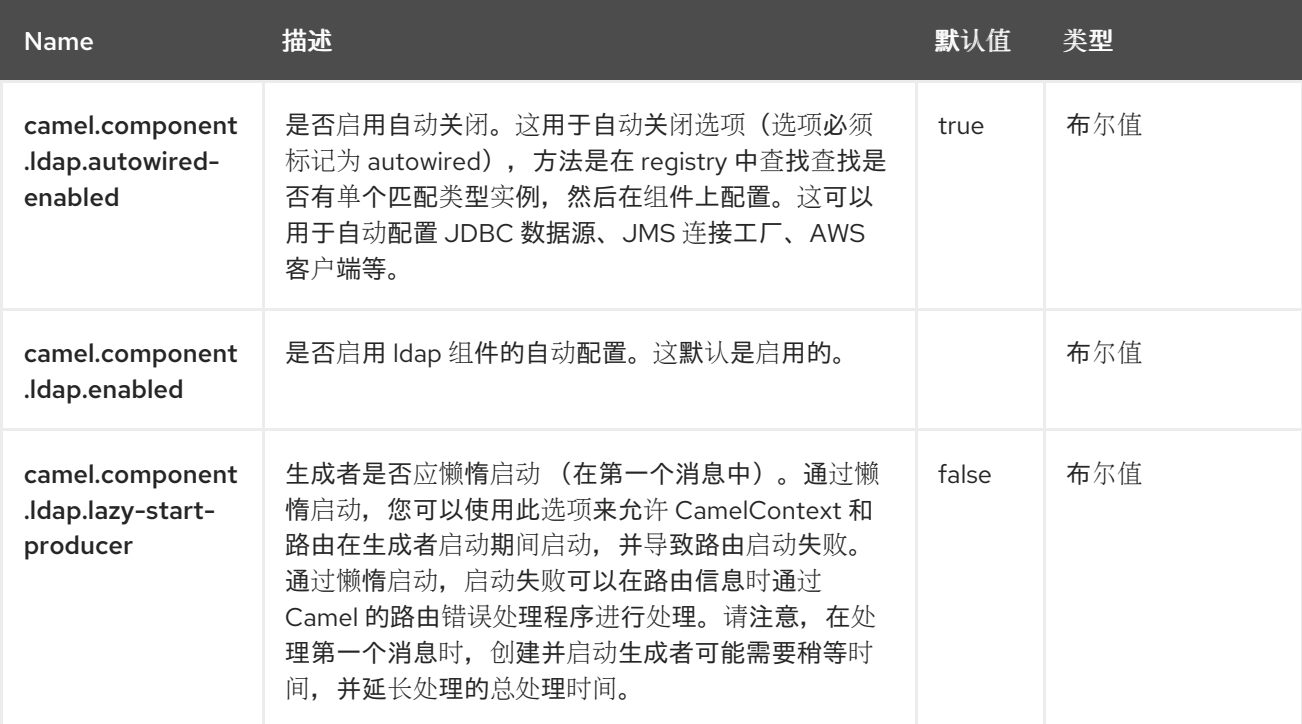

#### 第 *84* 章 *LOG*

#### 仅支持生成者

*Log* 组件日志消息交换到底层日志记录机制。

*Camel* 使用 *[SLF4J](http://www.slf4j.org/)*,它允许您通过其他配置日志:

*Log4j*

*Logback*

*Java Util Logging*

#### *84.1.* 依赖项

当在 *Red Hat build of Camel Spring Boot* 中使用日志时,请确保使用以下 *Maven* 依赖项来支持自动 配置:

*<dependency> <groupId>org.apache.camel.springboot</groupId> <artifactId>camel-log-starter</artifactId> </dependency>*

#### *84.2. URI* 格式

*log:loggingCategory[?options]*

其中 *loggingCategory* 是要使用的日志记录类别的名称。您可以以以下格式将查询选项附加到 *URI* 中,

*?option=value&option=value&…*

注意

使用来自 *Registry* 的 *Logger* 实例 如果在 *Registry* 中有单一的 *org.slf4j.Logger* 实例,则 *loggingCategory* 不再用于创建 日志记录器实例。改为使用注册的实例。另外,也可以使用 *?logger=#myLogger URI* 参 数来引用特定的 Logger 实例。最后,如果没有注册和 URI 日志记录器 参数,使用 *loggingCategory* 创建 *logger* 实例。

例如,日志端点通常使用 *level* 选项指定 日志级别,如下所示:

*log:org.apache.camel.example?level=DEBUG*

默认日志记录器记录每个交换*(*常规日志记录*)*。但是 *Camel* 也附带 *Throughput* 日志记录器,每当指 定 *groupSize* 选项时使用。

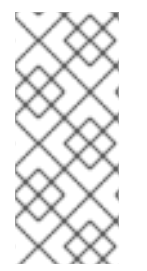

注意

另外在 *DSL* 中有一个日志 在 DSL 中也直接有一个 log, 但它具有不同的目的。它适用于轻量级和人为日志。请参阅 *LogEIP* 的更多详细信息。

*84.3.* 配置选项

*Camel* 组件在两个级别上配置:

组件级别

端点级别

*84.3.1.* 组件级别选项

组件级别是最高级别。您在此级别上定义的配置由所有端点继承。例如,一个组件可以具有安全设 置、用于身份验证的凭证、用于网络连接的 *url*,等等。

因为组件通常会为最常见的情况预先配置了默认值,因此您可能需要配置几个组件选项,或者根本都 不需要配置任何组件选项。

您可以在配置文件*(application.properties|yaml)*中使用 组件 *[DSL](https://camel.apache.org/manual/component-dsl.html)* 配置组件,或使用 *Java* 代码直接 配置组件。

*84.3.2.* 端点级别选项

在 *Endpoint* 级别,您可以使用多个选项来配置您希望端点执行的操作。这些选项根据端点是否用作消 费者(来自)或作为生成者*(to)*用于两者的分类。

您可以直接在端点 *URI* 中配置端点作为 路径和 查询参数。您还可以使用 *[Endpoint](https://camel.apache.org/manual/Endpoint-dsl.html) DSL* 和 *[DataFormat](https://camel.apache.org/manual/dataformat-dsl.html) DSL* 作为在 *Java* 中配置端点和数据格式的安全 方法。

在配置选项时,对 *urls*、端口号、敏感信息和其他设置使用 *Property [Placeholders](https://camel.apache.org/manual/using-propertyplaceholder.html)*。

占位符允许您从代码外部化配置,为您提供更灵活且可重复使用的代码。

*84.4.* 组件选项

日志组件支持 3 个选项,如下所列。

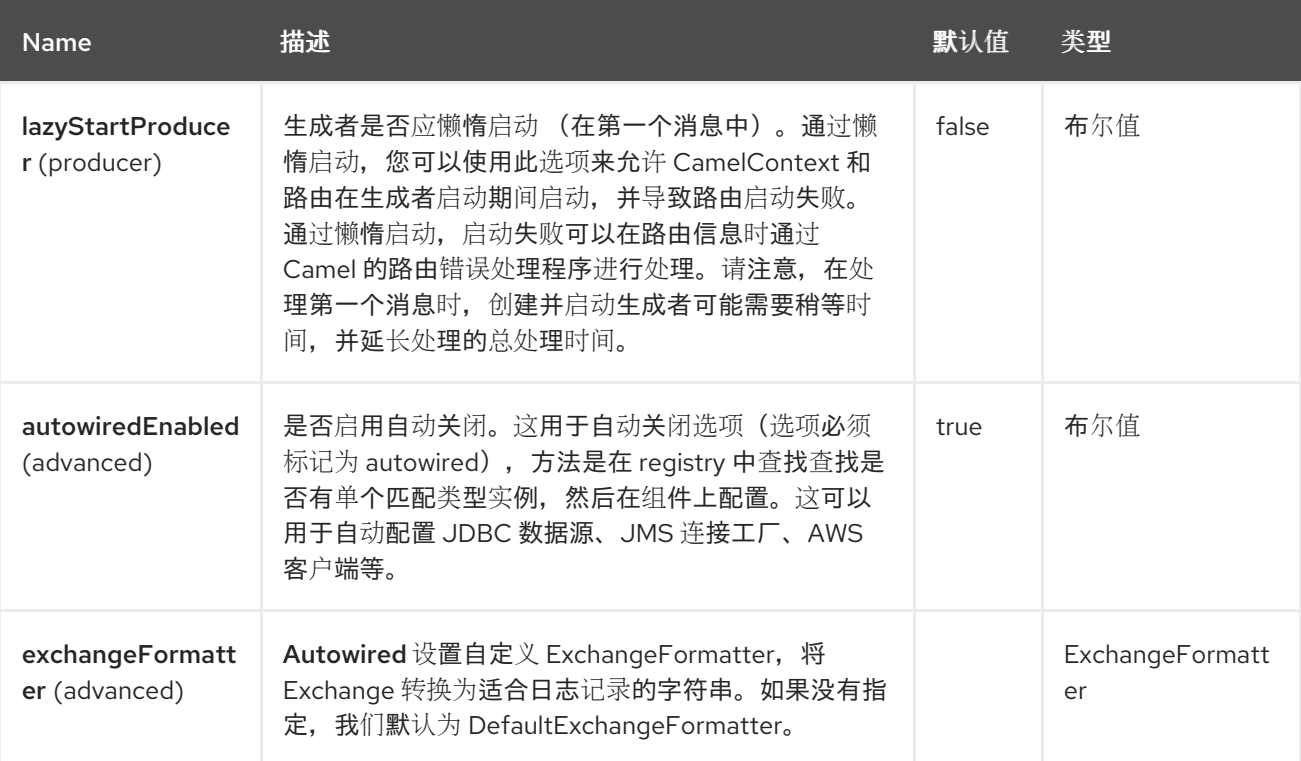

## 日志端点使用 *URI* 语法进行配置:

*log:loggerName*

ı

使用以下路径和查询参数:

# *84.5.1.* 路径参数*(1* 参数*)*

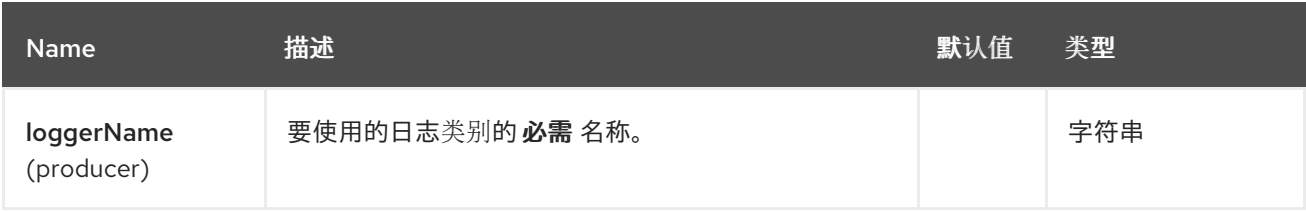

## *84.5.2.* 查询参数*(27* 参数*)*

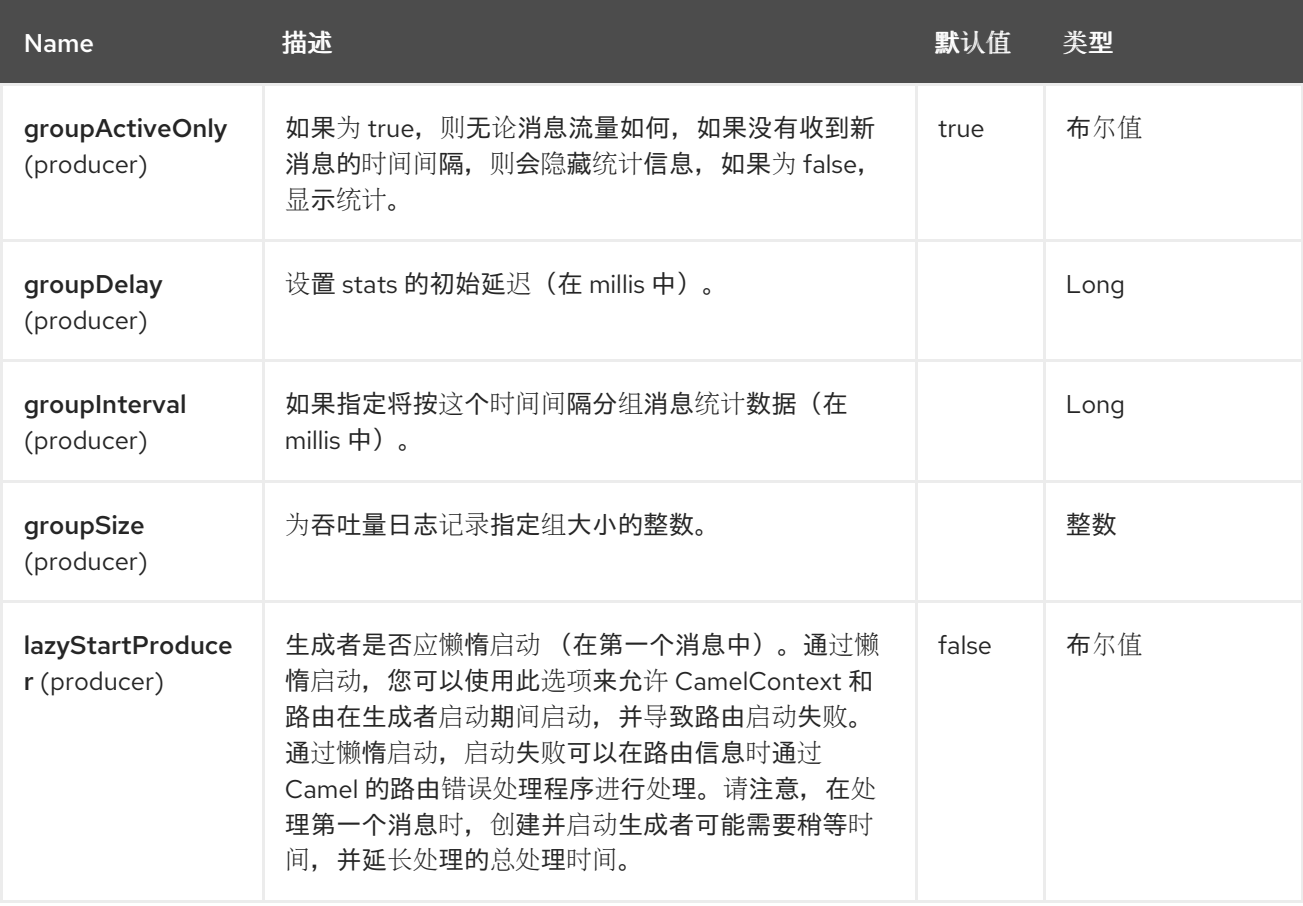
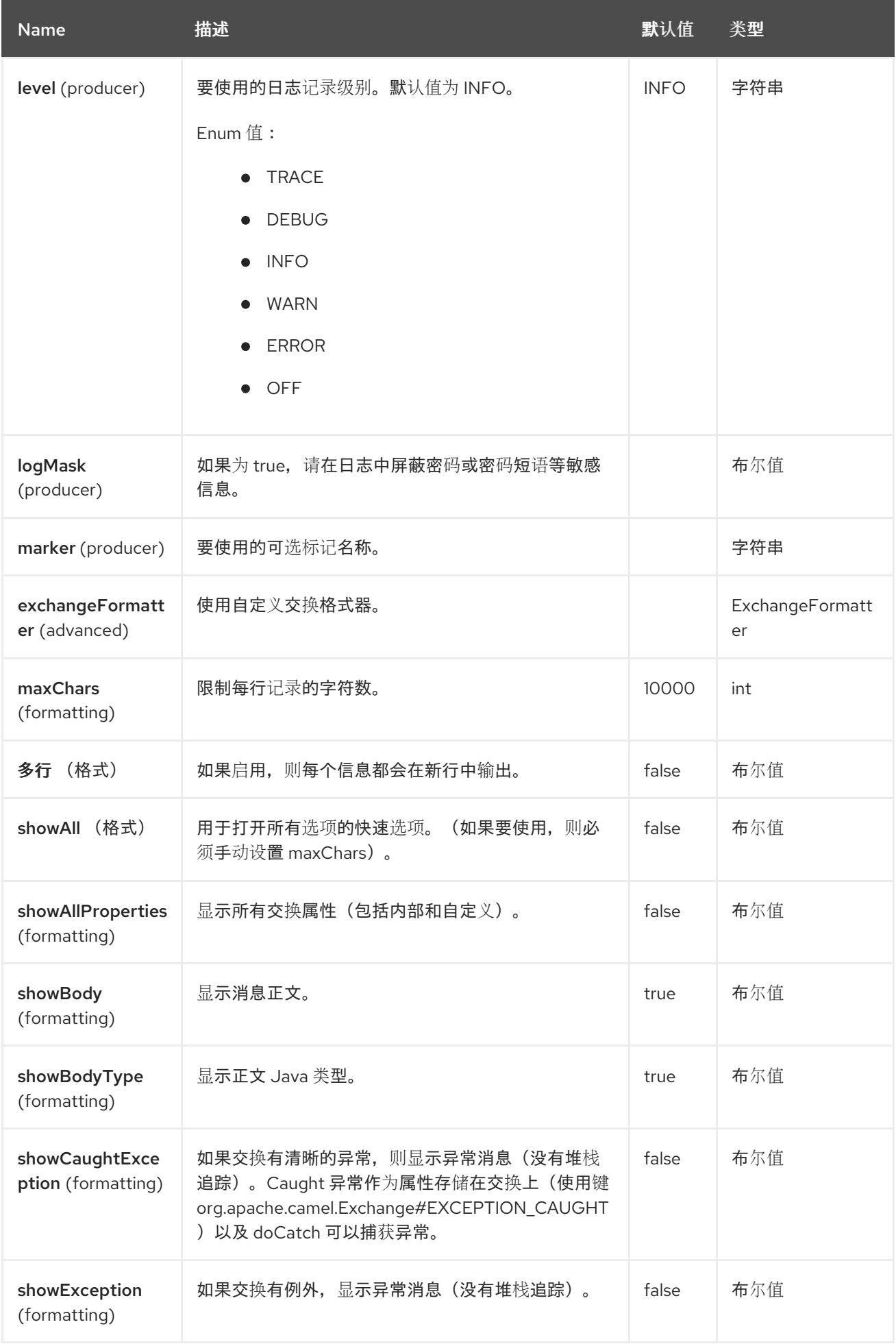

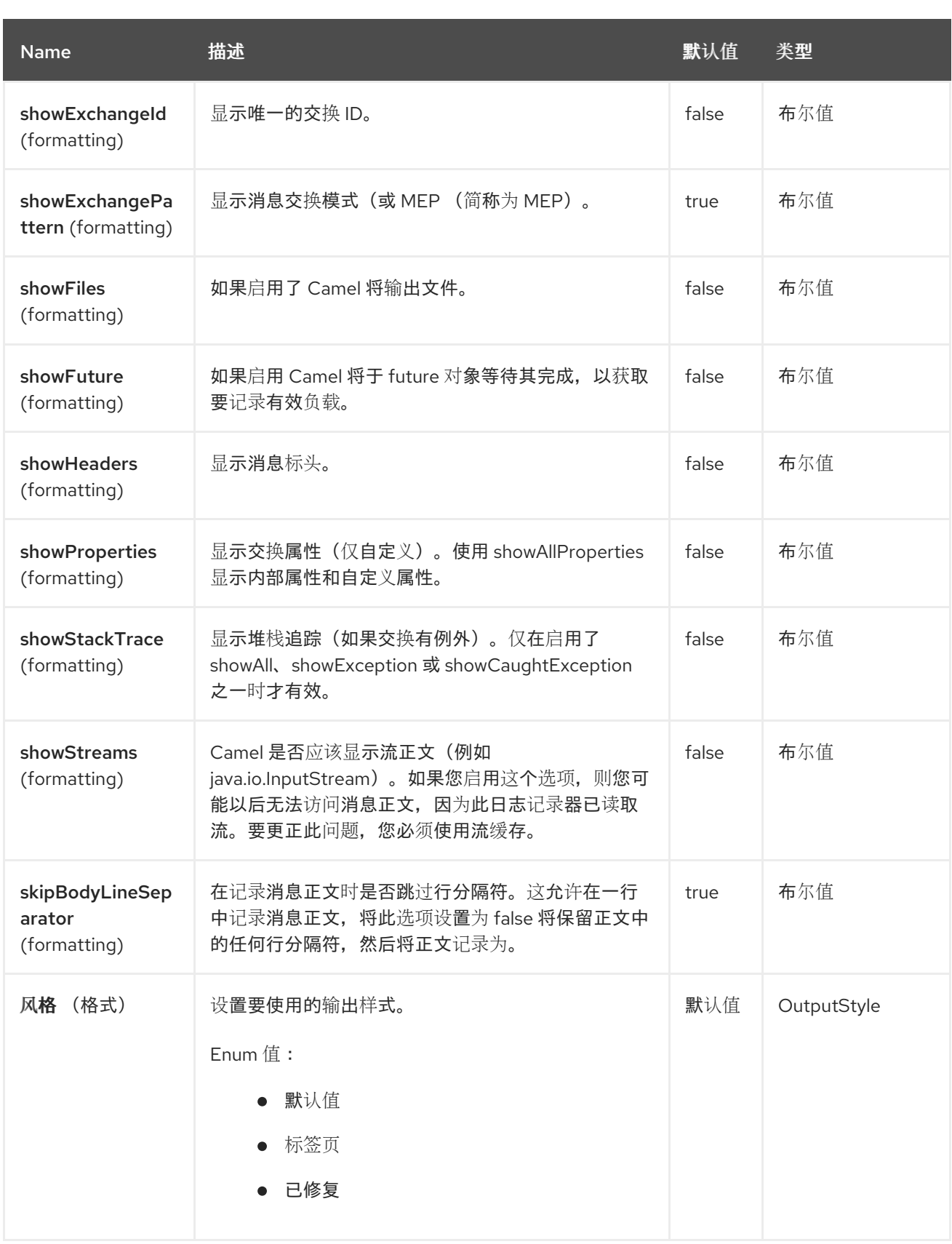

*84.6.* 常规日志记录器示例

在以下路由中,我们在处理顺序前在 *DEBUG* 级别记录传入的顺序:

*from("activemq:orders").to("log:com.mycompany.order? level=DEBUG").to("bean:processOrder");*

或使用 *Spring XML* 定义路由:

*<route> <from uri="activemq:orders"/> <to uri="log:com.mycompany.order?level=DEBUG"/> <to uri="bean:processOrder"/> </route>*

*84.7.* 带有格式器示例的常规日志记录器

在以下路由中,我们会在处理顺序前在 *INFO* 级别记录传入的顺序。

*from("activemq:orders"). to("log:com.mycompany.order?showAll=true&multiline=true").to("bean:processOrder");*

*84.8.* 带有 *GROUPSIZE* 示例的吞吐量日志记录器

在以下路由中,我们记录在 *DEBUG* 级别按 *10* 个消息分组的传入顺序的吞吐量。

*from("activemq:orders"). to("log:com.mycompany.order?level=DEBUG&groupSize=10").to("bean:processOrder");*

*84.9.* 带有 *GROUPINTERVAL* 示例的吞吐量日志记录器

此路由将导致消息统计记录每 *10* 个,即使没有任何消息流量,也应该会显示初始 *60s delay* 和 *stats*。

*from("activemq:orders"). to("log:com.mycompany.order? level=DEBUG&groupInterval=10000&groupDelay=60000&groupActiveOnly=false").to("bean:pr ocessOrder");*

将记录以下内容:

*"Received: 1000 new messages, with total 2000 so far. Last group took: 10000 millis which is: 100 messages per second. average: 100"*

*84.10.* 屏蔽敏感信息,如密码

您可以通过将 *logMask* 标志设置为 *true* 来启用用于日志的安全屏蔽。请注意,这个选项也会影响 *Log EIP*。

在 *CamelContext* 级别启用 *Java DSL* 中的掩码:

*camelContext.setLogMask(true);*

在 *XML* 中:

*<camelContext logMask="true">*

您还可以在端点级别打开*|off*。要在端点级别的 *Java DSL* 中启用掩码,请在日志端点的 *URI* 中添加 *logMask=true* 选项:

*from("direct:start").to("log:foo?logMask=true");*

在 *XML* 中:

*<route> <from uri="direct:foo"/> <to uri="log:foo?logMask=true"/> </route>*

*org.apache.camel.support.processor.DefaultMaskingFormatter* 默认用于屏蔽。如果要使用自定义 屏蔽格式器,请将其放在 *registry* 中,其名称为 *CamelCustomLogMask*。请注意,掩码格式器必须实 施 *org.apache.camel.spi.MaskingFormatter*。

*84.11.* 完全自定义日志输出

使用 部分中概述的选项, 您可以控制日志记录器的大部分输出。但是, 日志行总是遵循以下结构:

*Exchange[Id:ID-machine-local-50656-1234567901234-1-2, ExchangePattern:InOut, Properties:{CamelToEndpoint=log://org.apache.camel.component.log.TEST?showAll=true, CamelCreatedTimestamp=Thu Mar 28 00:00:00 WET 2013}, Headers:{breadcrumbId=ID-machine-local-50656-1234567901234-1-1}, BodyType:String, Body:Hello World, Out: null]*

在某些情况下,这种格式不适合,因为您需要*…*

 $\bullet$ 

- 过滤打印的标头和属性,以平衡洞察和详细程度。
- 将日志消息调整为您更易读的任何消息。
- 通过日志减减系统(如 *Splunk*)定制摘要日志消息。
- 打印特定正文类型会有所不同。

每当您需要绝对自定义时,您可以创建一个实现接口的类。通过 格式*(Exchange)* 方法,您可以访问完 整的 *Exchange*,以便您可以选择并提取您需要的确切信息,以自定义方式对其进行格式化并返回。返回 **值将成为最终日志消息。** 

您可以通过以下两种方式之一获取自定义 *ExchangeFormatter* :

在 *Registry* 中明确实例化 *LogComponent:*

*<bean name="log" class="org.apache.camel.component.log.LogComponent"> <property name="exchangeFormatter" ref="myCustomFormatter" /> </bean>*

*84.11.1.* 与配置相关的约定

只需通过注册带有名称 *logFormatter* 的 *bean* ;*Log* 组件足以自动选择它。

*<bean name="logFormatter" class="com.xyz.MyCustomExchangeFormatter" />*

注意

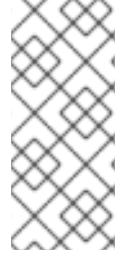

*ExchangeFormatter* 应用到 *Camel* 上下文内的所有日志端点。如果不同端点需要不 同的 *ExchangeFormatters*,请根据需要多次实例化 *LogComponent*,并使用相关的 *bean* 名称作为端点前缀。

使用自定义日志格式器时,您可以在 *log uri* 中指定参数,该参数在自定义日志格式器上配置。虽然当 您这样做时,您应该将*"logFormatter"*定义为表格范围,因此如果您具有不同的参数,则不会共享它,例 如:

*<bean name="logFormatter" class="com.xyz.MyCustomExchangeFormatter" scope="prototype"/>*

然后,我们可以使用带有不同选项的 *log uri* 的 *Camel* 路由:

*<to uri="log:foo?param1=foo&param2=100"/>*

<to uri="log:bar?param1=bar&amp;param2=200"/>

## *84.12. SPRING BOOT AUTO-CONFIGURATION*

组**件支持 4 个**选项,如下所列。

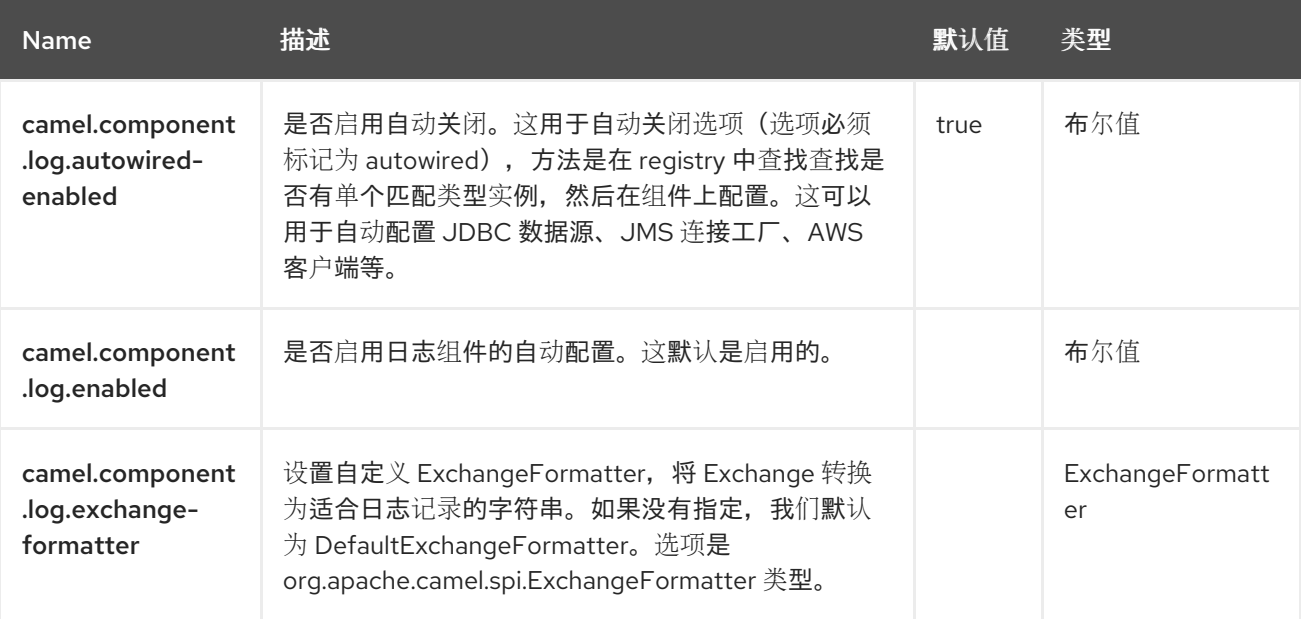

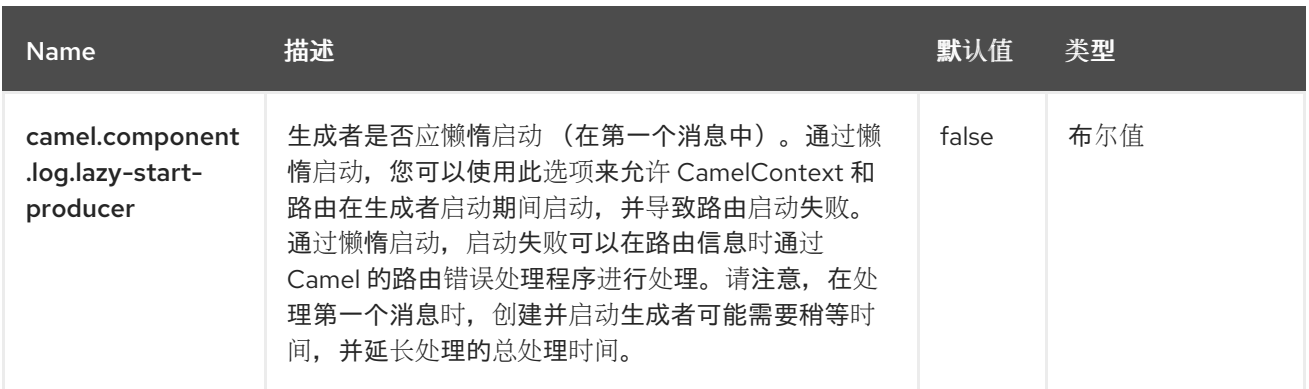

## 第 *85* 章 *LRA*

从 *Camel 2.21* 开始

*LRA* 模块将 *[Saga](https://camel.apache.org/components/4.4.x/eips/saga-eip.html) EIP* 与任何 *[MicroProfile](https://github.com/eclipse/microprofile-lra)* 兼容 *LRA Coordinator* 绑定。

*85.1.* 依赖项

当在 *Red Hat build of Camel Spring Boot* 中使用 *lra* 时,请确保使用以下 *Maven* 依赖项来支持自动 配置:

*<dependency> <groupId>org.apache.camel.springboot</groupId> <artifactId>camel-lra-starter</artifactId> </dependency>*

## *85.2. SPRING BOOT AUTO-CONFIGURATION*

组件支持 *5* 个选项,如下所列。

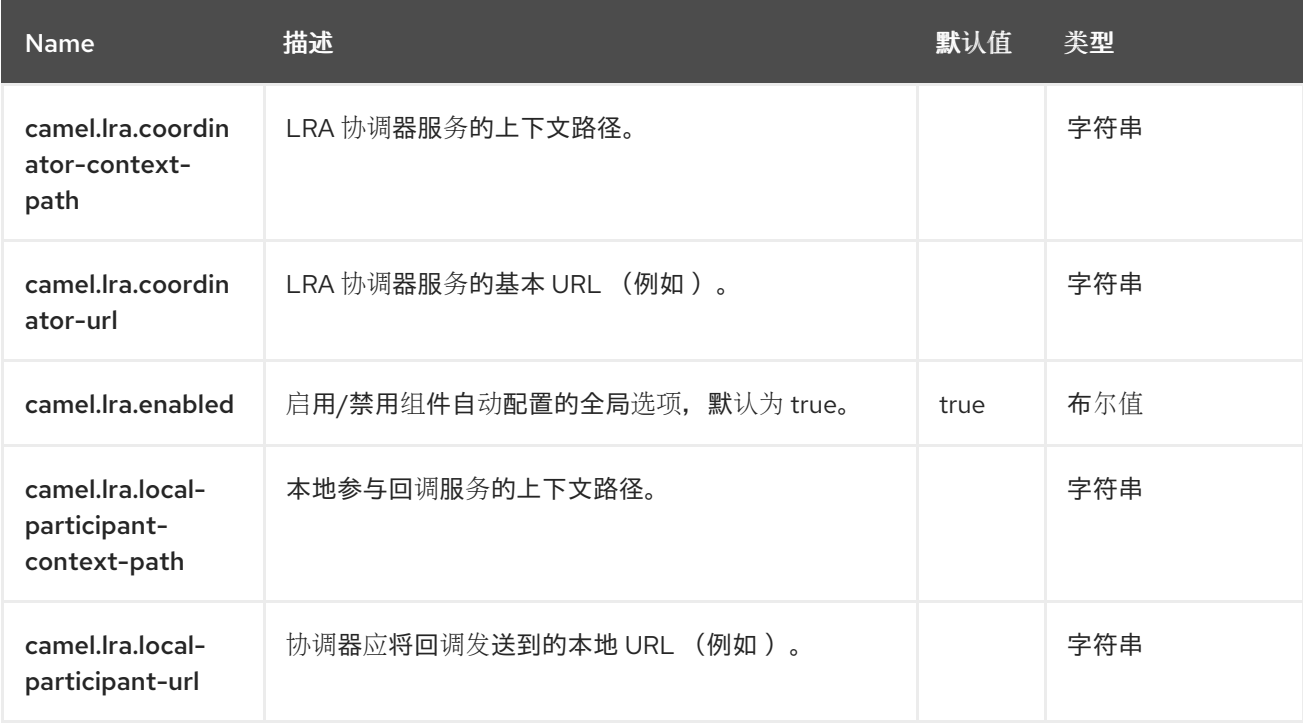

第 *86* 章 *MAIL*

支持生成者和消费者

邮件组件通过 *Spring* 邮件支持和底层 *JavaMail* 系统提供对电子邮件的访问。

注意

*POP3* 或 *IMAP POP3* 有一些限制,并鼓励最终用户尽可能使用 *IMAP*。

# 注意

使用模拟电子邮件进行测试

,您可以使用模拟框架进行单元测试,这可让您在不需要真实的邮件服务器的情况下进行 测试。但是,当您进入生产或其他需要向真实邮件服务器发送邮件时,您应该记住不要包 含模拟邮件。仅存在 *classpath* 上的 *mock-javamail.jar* 意味着它将在 中启动并避免发送 邮件。

*86.1.* 依赖项

当在 *Camel Spring Boot* 中使用 *camel-mail* 时,请确保使用以下 *Maven* 依赖项来支持自动配置:

*<dependency> <groupId>org.apache.camel.springboot</groupId> <artifactId>camel-mail-starter</artifactId> </dependency>*

*86.2. URI* 格式

邮件端点可以有下列 *URI* 格式之一(分别用于协议、*SMTP*、*POP3* 或 *IMAP*):

*smtp://[username@]host[:port][?options] pop3://[username@]host[:port][?options] imap://[username@]host[:port][?options]*

邮件组件还支持这些协议的安全变体(通过 *SSL* 进行层)。您可以通过在方案中添加 *s* 来启用安全协 议:

*smtps://[username@]host[:port][?options] pop3s://[username@]host[:port][?options] imaps://[username@]host[:port][?options]*

*86.3.* 配置选项

*Camel* 组件在两个级别上配置:

- 组件级别
- 端点级别

*86.3.1.* 组件级别选项

组件级别是最高级别。您在此级别上定义的配置由所有端点继承。例如,一个组件可以具有安全设 置、用于身份验证的凭证、用于网络连接的 *url*,等等。

因为组件通常会为最常见的情况预先配置了默认值,因此您可能需要配置几个组件选项,或者根本都 不需要配置任何组件选项。

您可以在配置文件*(application.properties|yaml)*中使用 组件 *[DSL](https://camel.apache.org/manual/component-dsl.html)* 配置组件,或使用 *Java* 代码直接 配置组件。

*86.3.2.* 端点级别选项

在 *Endpoint* 级别,您可以使用多个选项来配置您希望端点执行的操作。这些选项根据端点是否用作消 费者(来自)或作为生成者*(to)*用于两者的分类。

您可以直接在端点 *URI* 中配置端点作为 路径和 查询参数。您还可以使用 *[Endpoint](https://camel.apache.org/manual/Endpoint-dsl.html) DSL* 和 *[DataFormat](https://camel.apache.org/manual/dataformat-dsl.html) DSL* 作为在 *Java* 中配置端点和数据格式的安全 方法。

在配置选项时,对 *urls*、端口号、敏感信息和其他设置使用 *Property [Placeholders](https://camel.apache.org/manual/using-propertyplaceholder.html)*。

占位符允许您从代码外部化配置,为您提供更灵活且可重复使用的代码。

*86.4.* 组件选项

# *Mail* 组件支持 *43* 选项,如下所列。

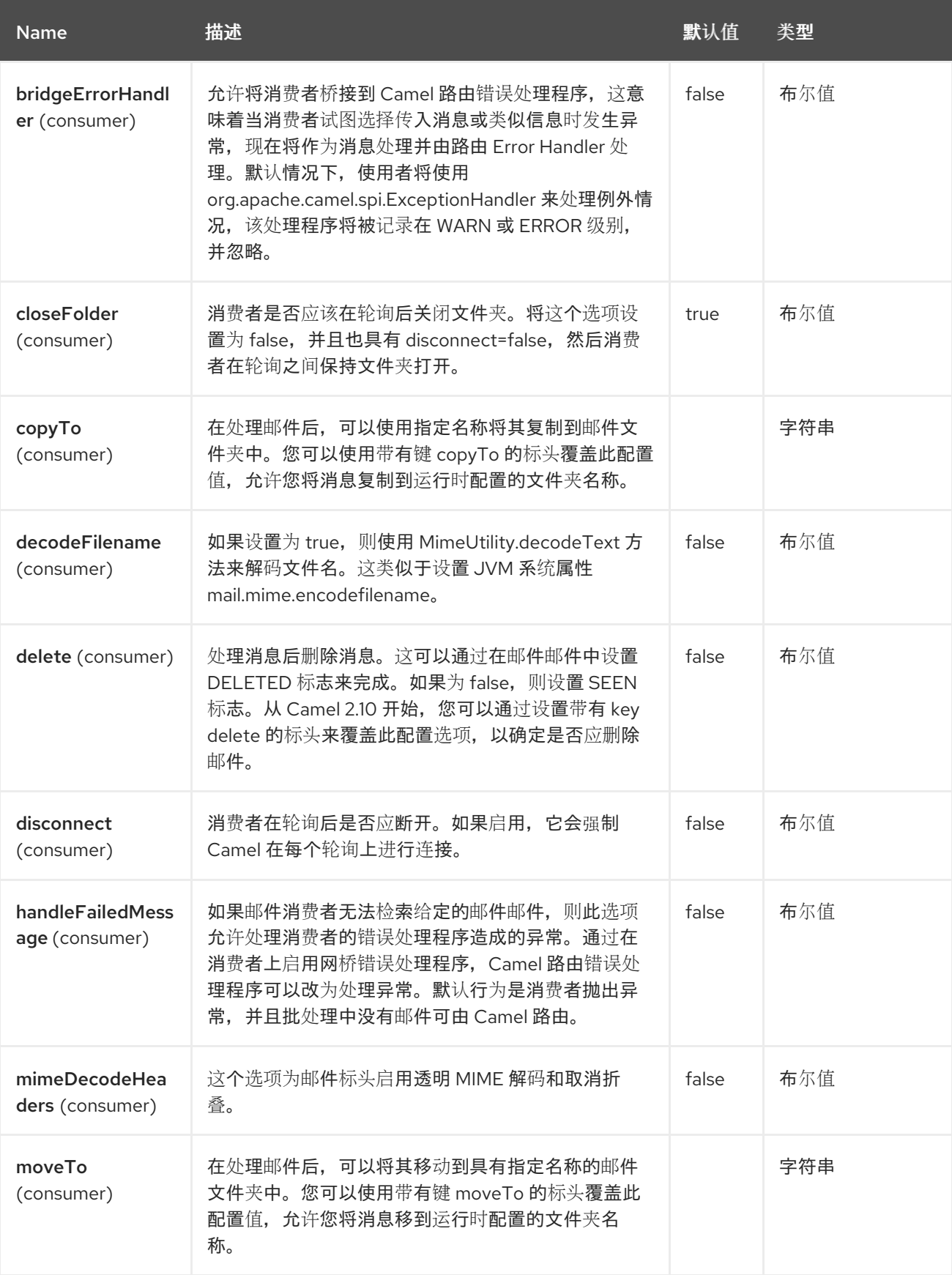

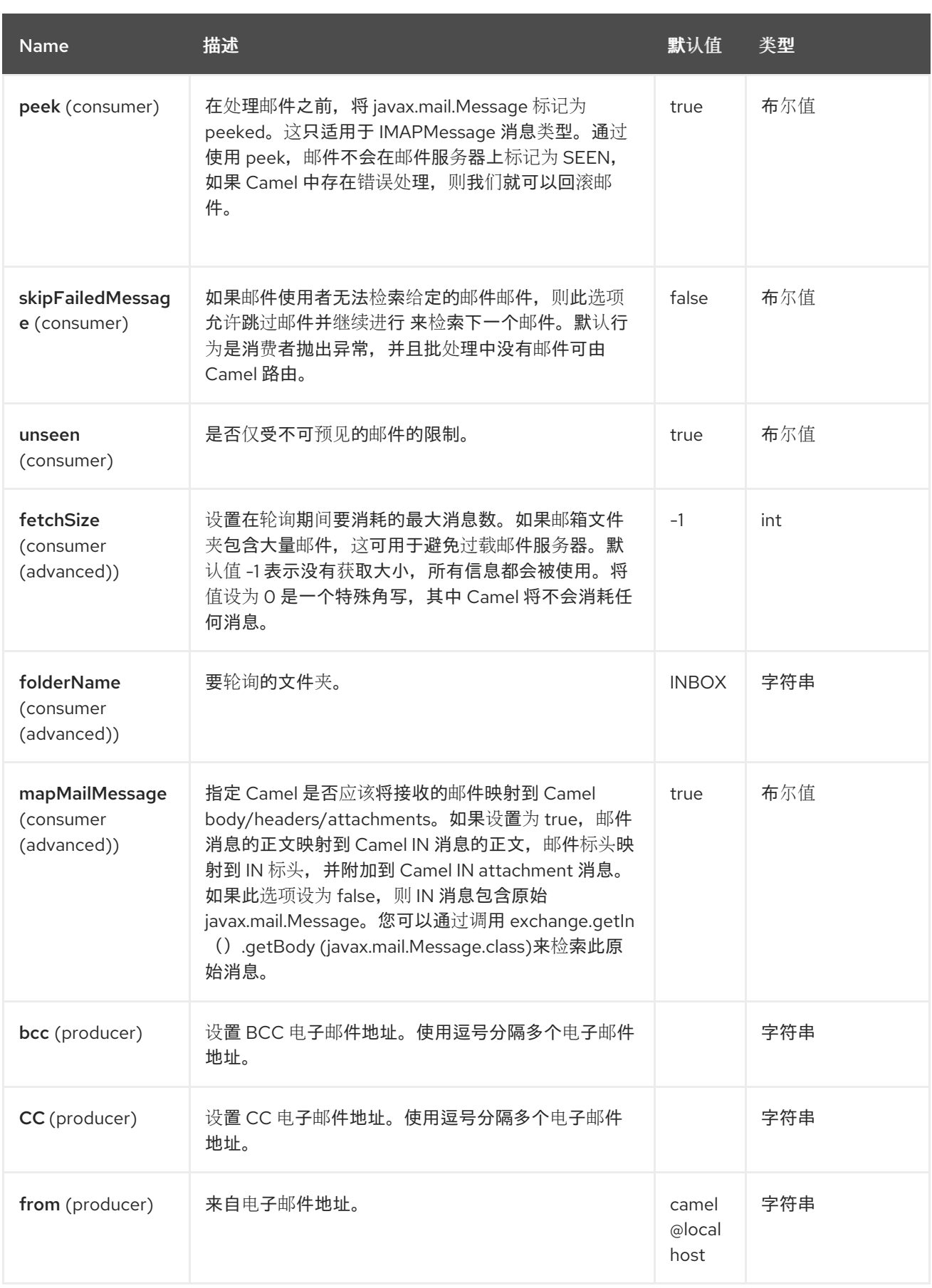

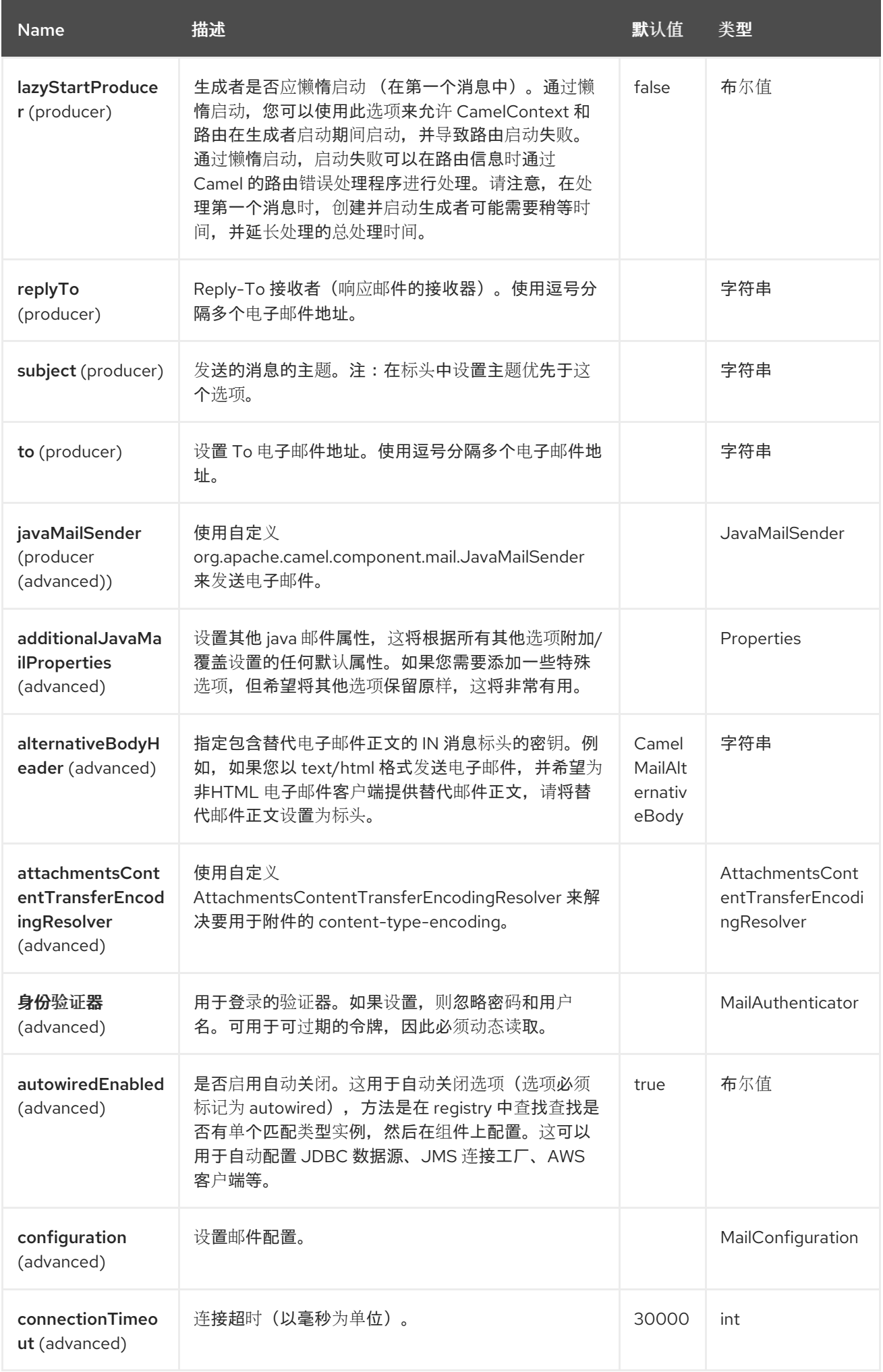

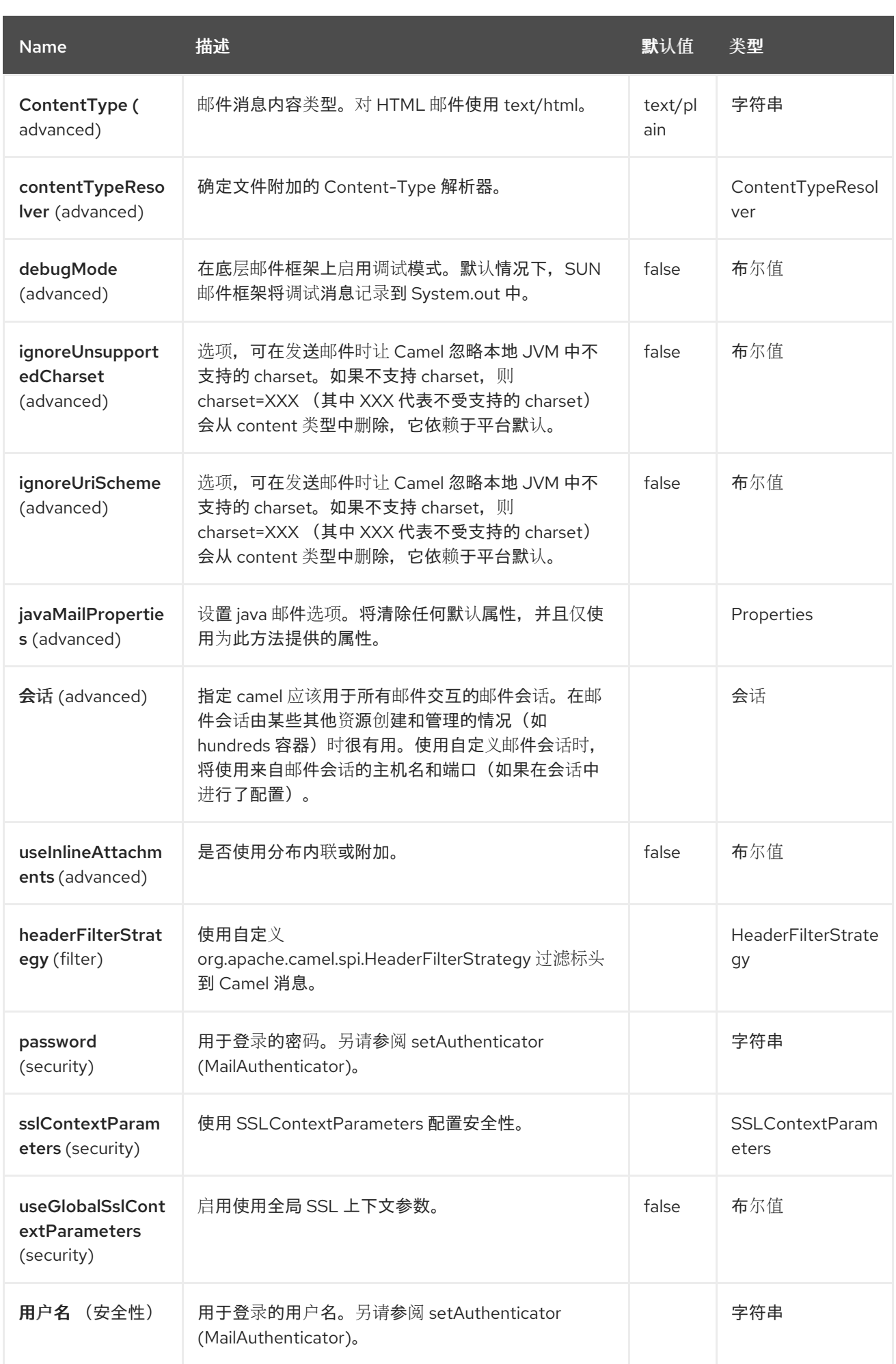

*86.5.* 端点选项

*Mail* 端点使用 *URI* 语法进行配置:

*imap:host:port*

I

#### 使用以下路径和查询参数:

# *86.5.1.* 路径参数*(2* 参数*)*

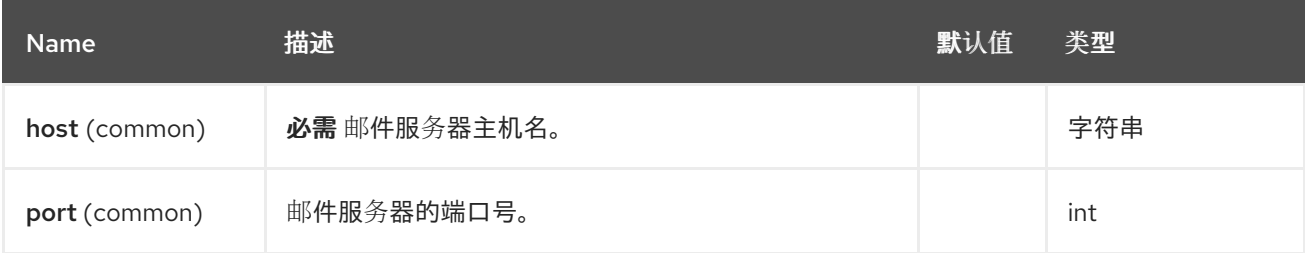

# *86.5.2.* 查询参数*(66* 参数*)*

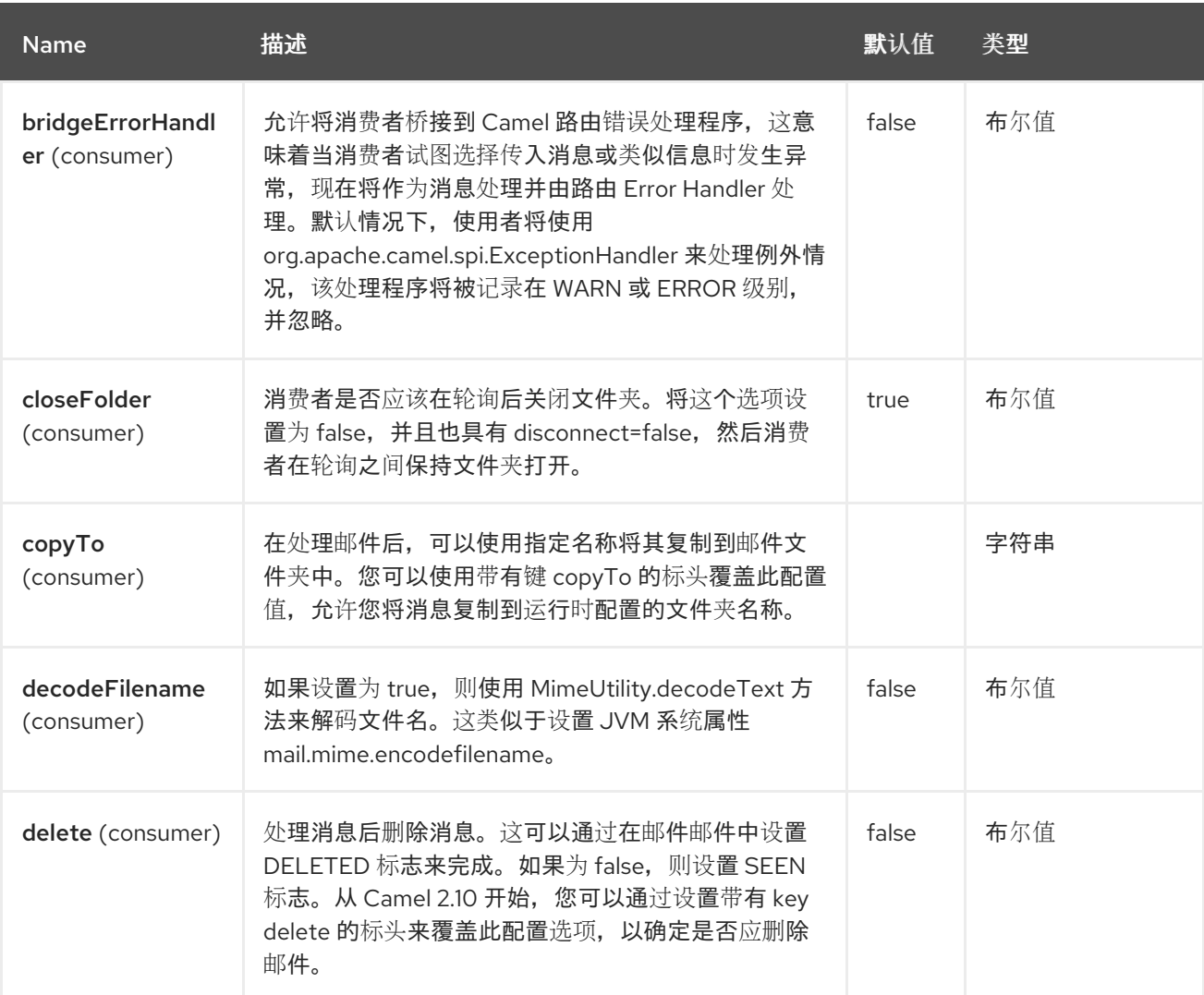

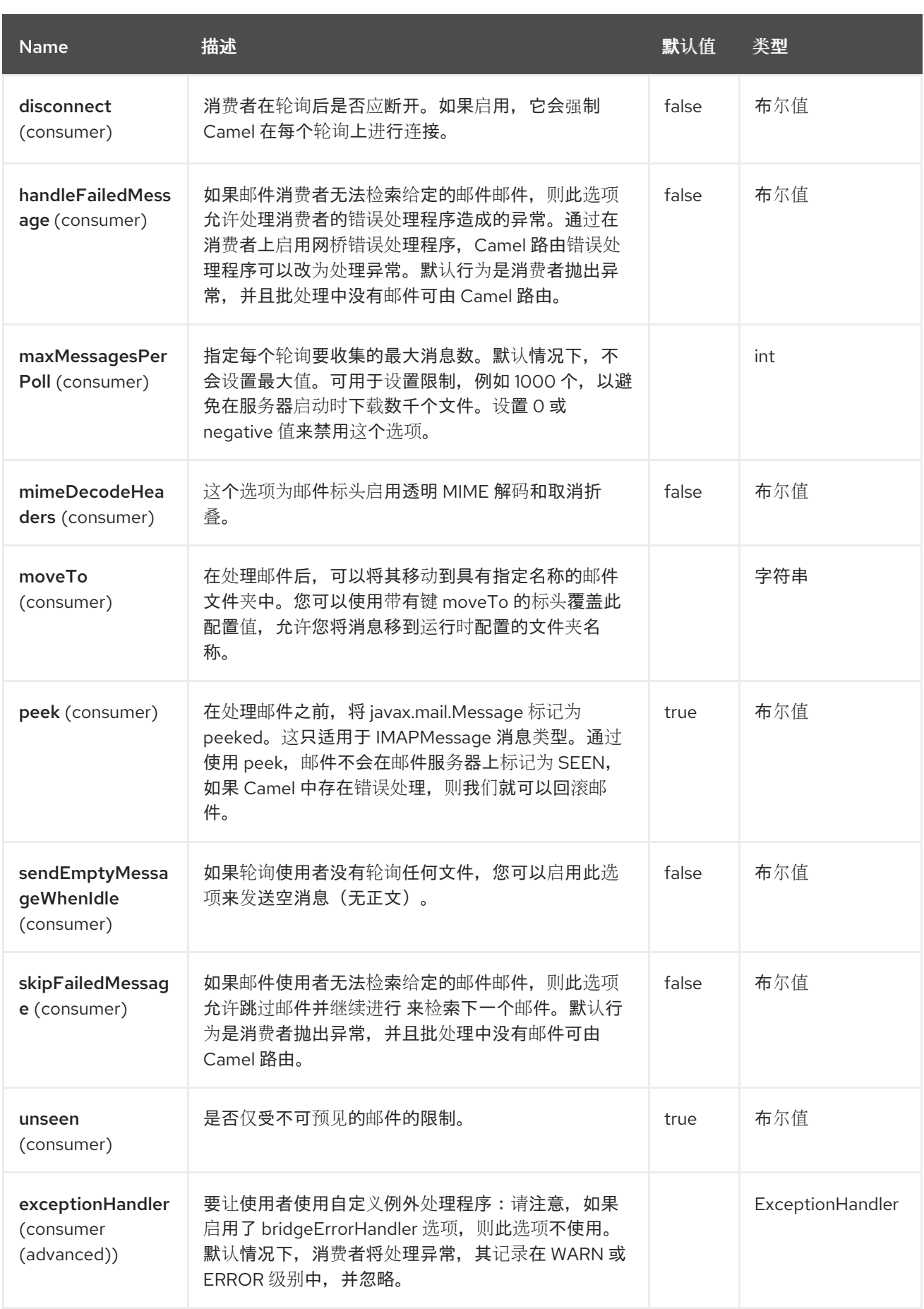

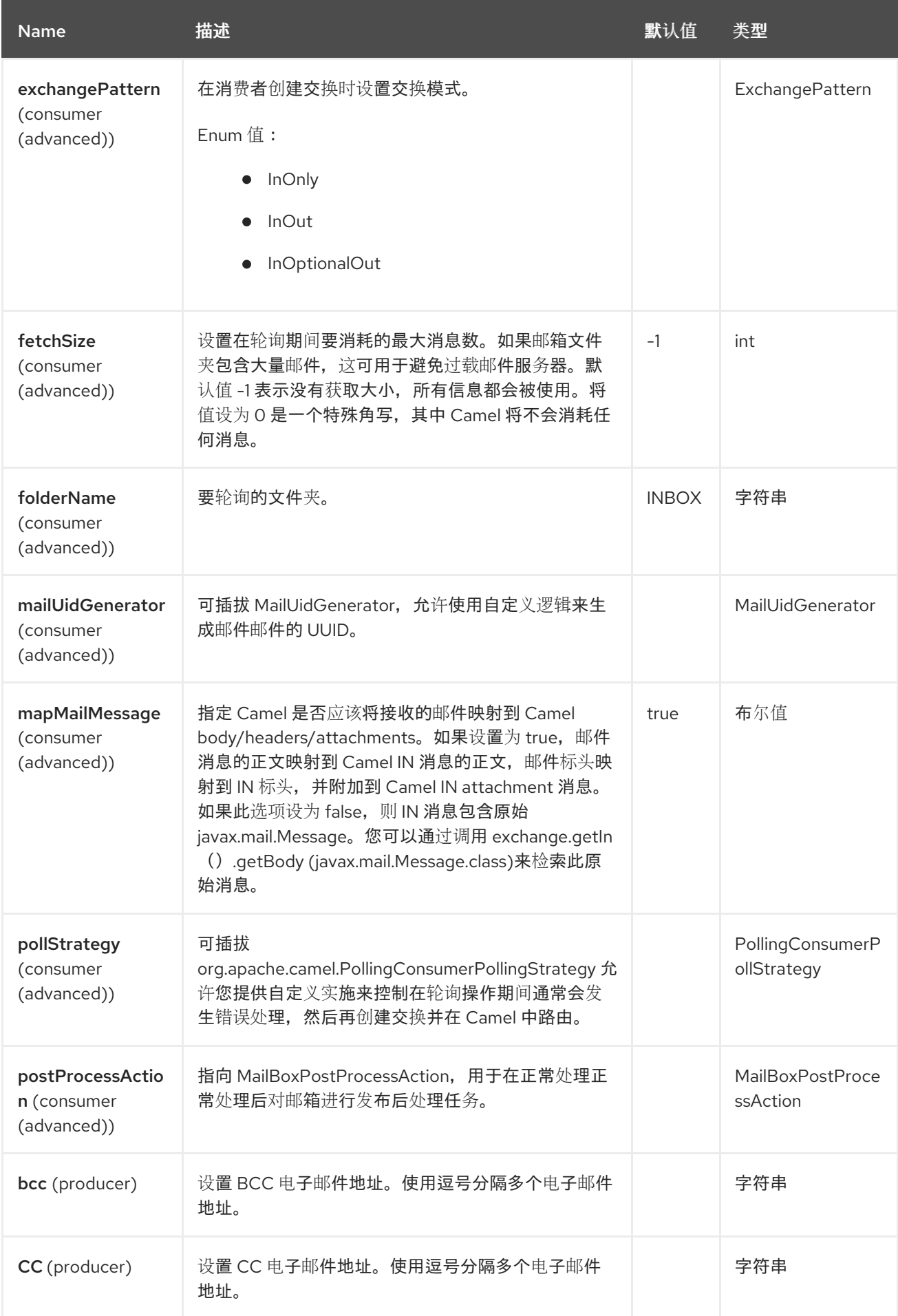

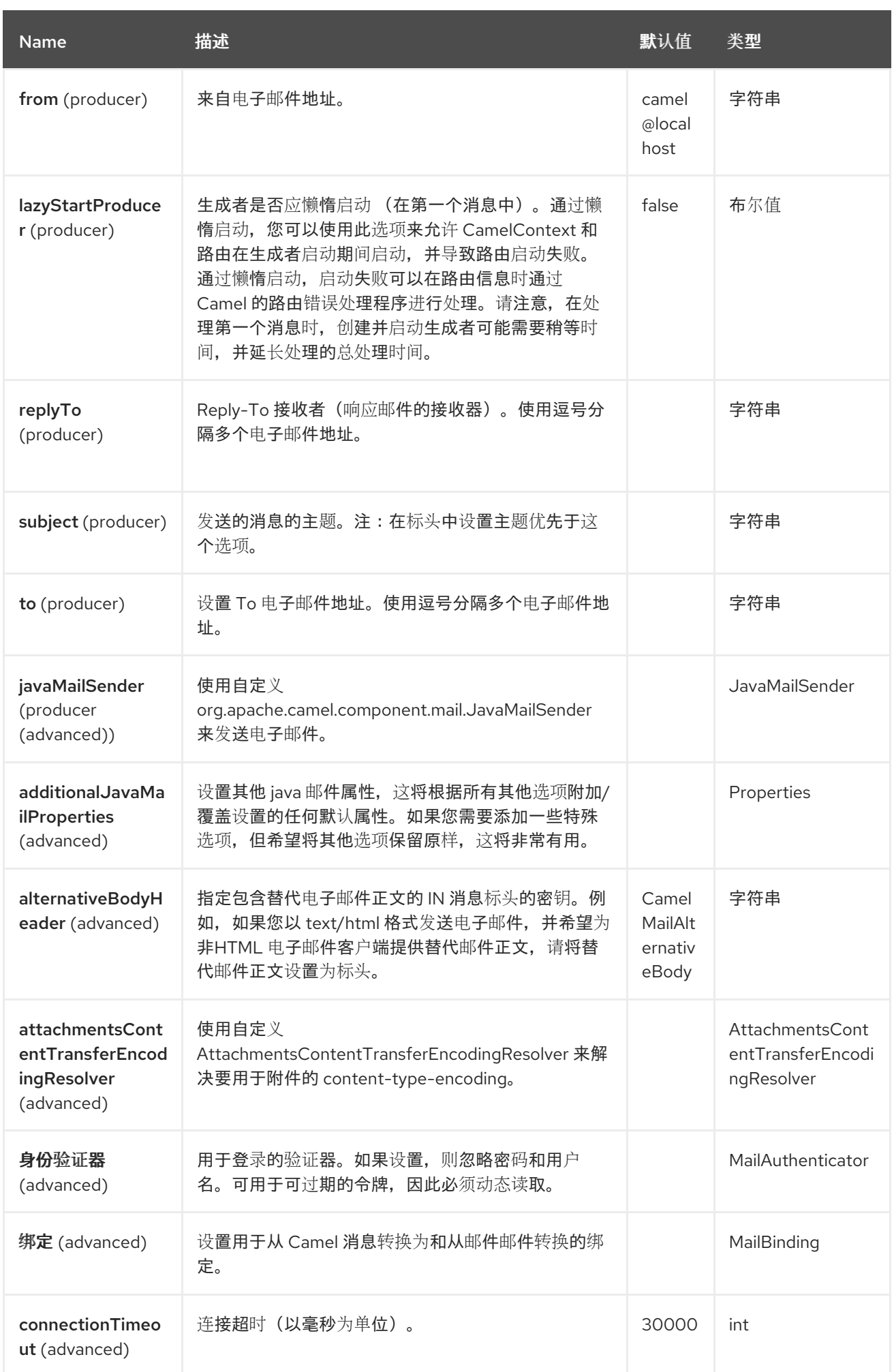

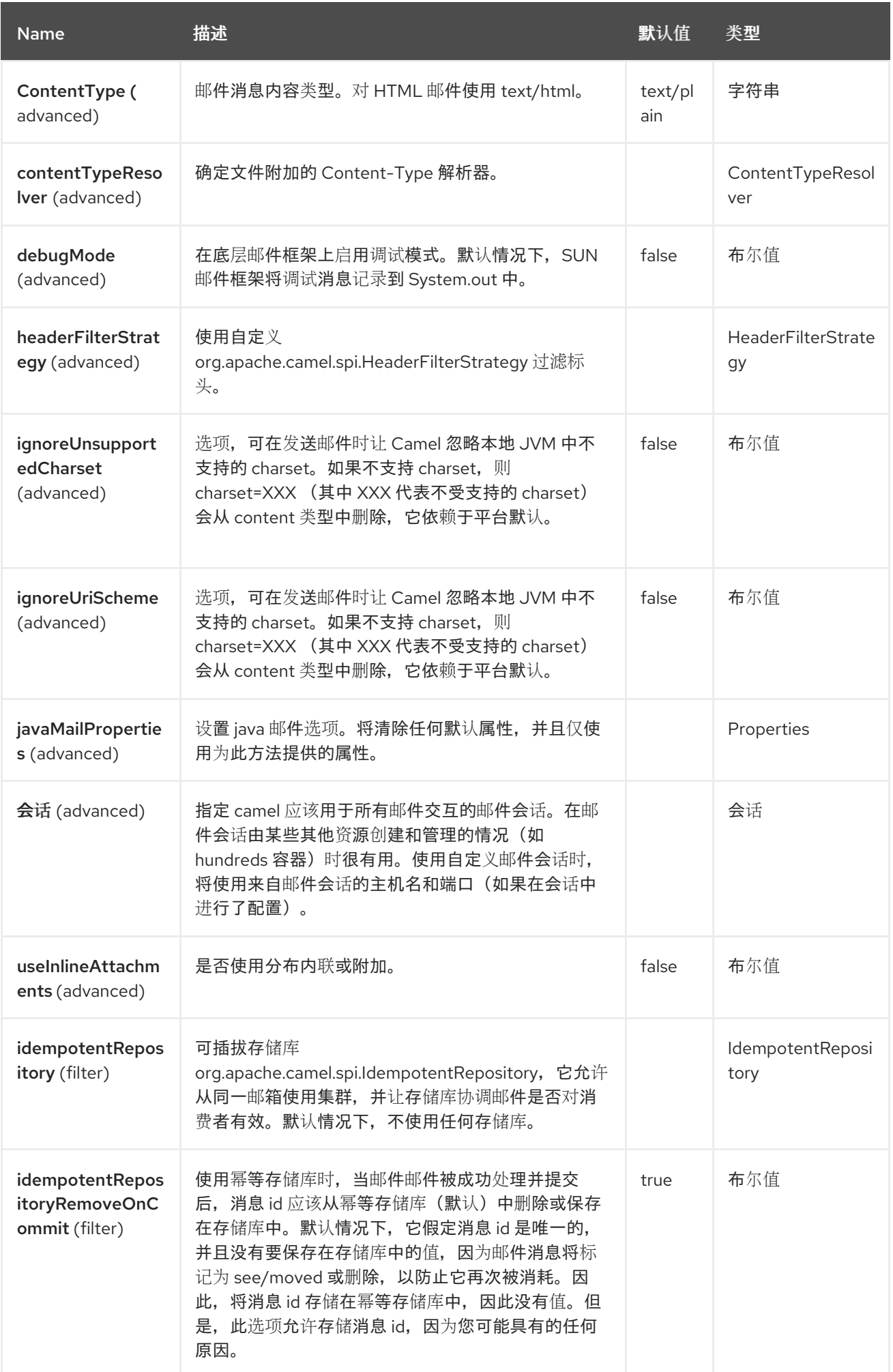

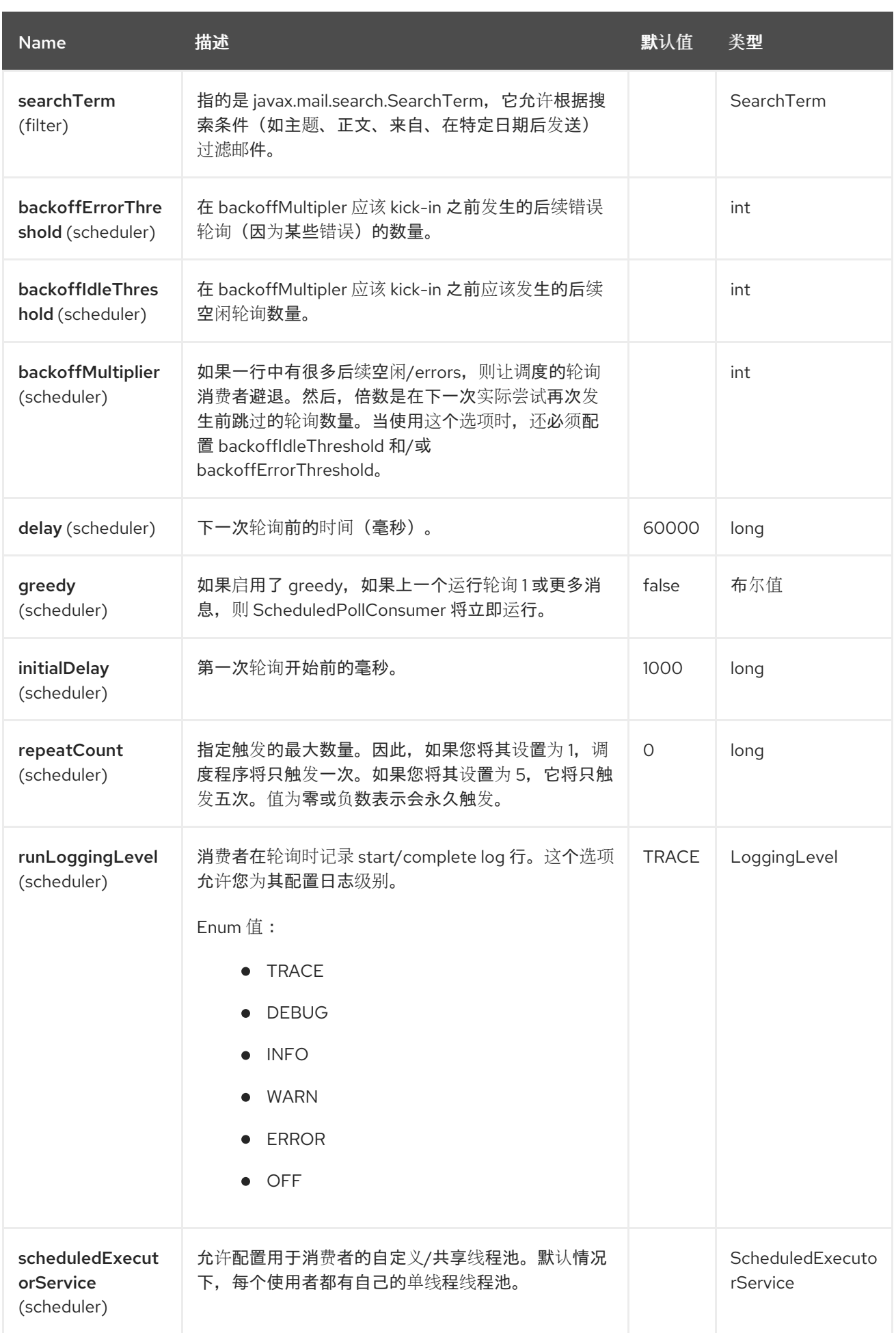

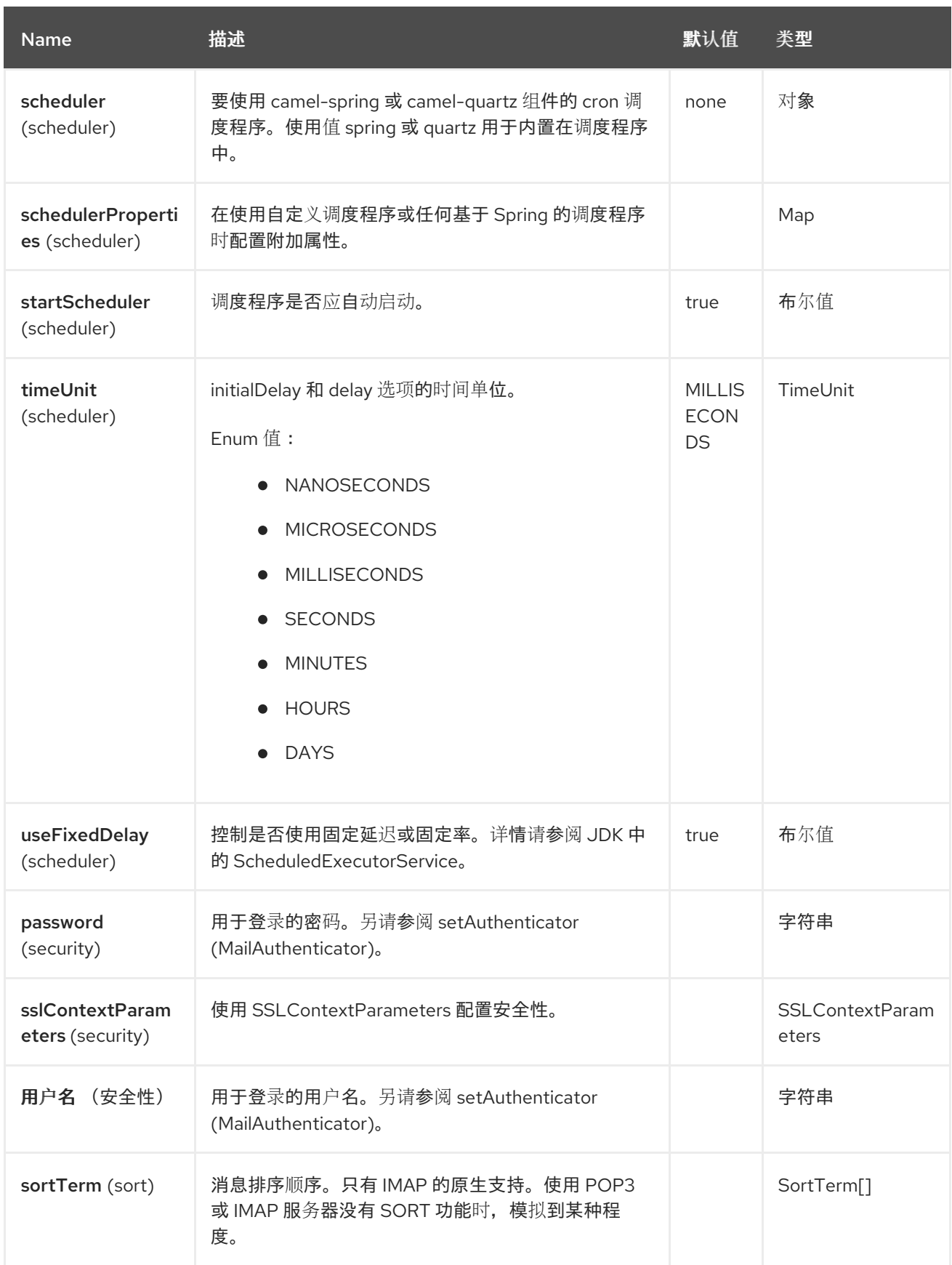

# *86.5.3.* 端点示例

通常,您可以指定带有登录凭证的 URI,如下所示(例如,使用 SMTP 作为示例):

*smtp://[username@]host[:port][?password=somepwd]*

另外,也可以将用户名和密码指定为查询选项:

*smtp://host[:port]?password=somepwd&username=someuser*

#### 例如:

I

*smtp://mycompany.mailserver:30?password=tiger&username=scott*

### *86.5.4.* 组件别名名称

- *IMAP*
- *IMAPs*
- *POP3s*
- *SMTP*
- *SMTPs*

*86.5.5.* 默认端口

支持默认端口号。如果省略了端口号,*Camel* 会根据协议确定要使用的端口号。

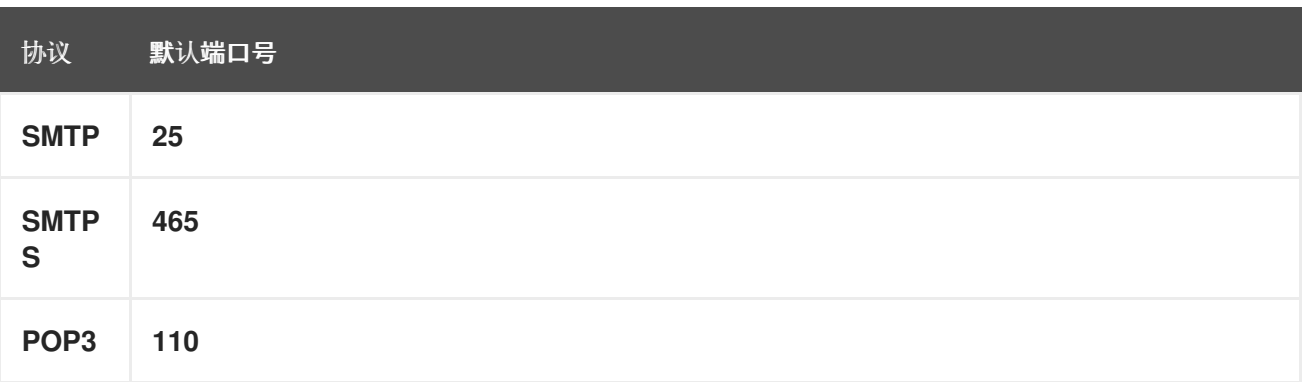

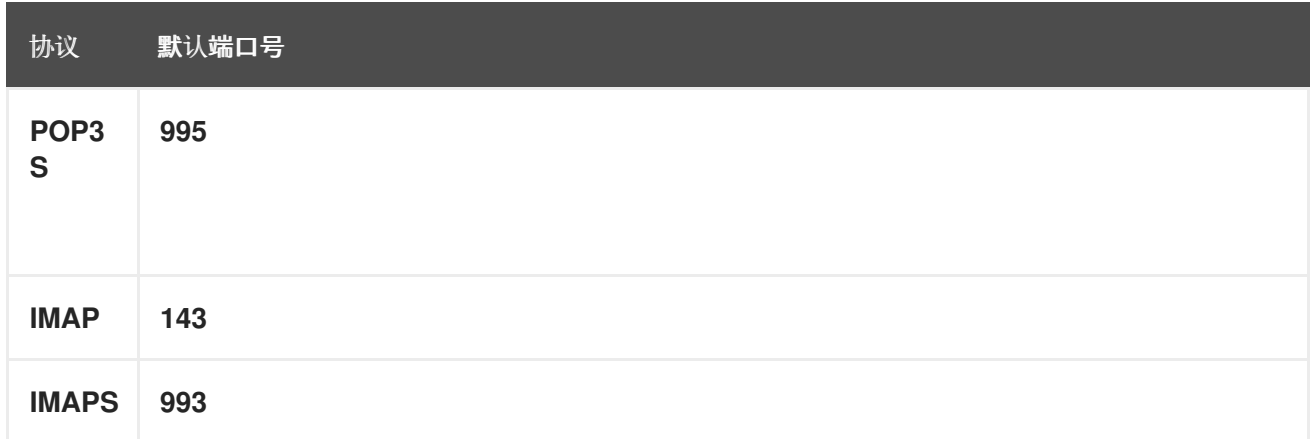

*86.6. SSL* 支持

底层邮件框架负责提供 *SSL* 支持。您可以通过完全指定必要的 *Java* 邮件 *API* 配置选项来配置 *SSL/TLS* 支持,或者您可以通过组件或端点配置提供配置的 *SSLContextParameters*。

*86.6.1.* 使用 *JSSE* 配置实用程序

邮件组件通过 *Camel JSSE* 配置实用程序 支持 *[SSL/TLS](https://camel.apache.org/manual/camel-configuration-utilities.html)* 配置实用程序。这个工具大大减少了您需要 写入的组件特定代码数量,并在端点和组件级别进行配置。以下示例演示了如何将 实用程序与邮件组件一 起使用。

端点的编程配置

*KeyStoreParameters ksp = new KeyStoreParameters(); ksp.setResource("/users/home/server/truststore.jks"); ksp.setPassword("keystorePassword"); TrustManagersParameters tmp = new TrustManagersParameters(); tmp.setKeyStore(ksp); SSLContextParameters scp = new SSLContextParameters(); scp.setTrustManagers(tmp); Registry registry = ... registry.bind("sslContextParameters", scp); ... from(...) .to("smtps://smtp.google.com? username=user@gmail.com&password=password&sslContextParameters=#sslContextParam*

*eters");*

基于 *Spring DSL* 端点配置

*... <camel:sslContextParameters id="sslContextParameters"> <camel:trustManagers> <camel:keyStore resource="/users/home/server/truststore.jks" password="keystorePassword"/> </camel:trustManagers> </camel:sslContextParameters>... ... <to uri="smtps://smtp.google.com?*

*username=user@gmail.com&password=password&sslContextParameters=#sslContextParameters"/ >...*

*86.6.2.* 直接配置 *JavaMail*

*Camel* 使用 *Jakarta JavaMail*,它只信任由已知已知证书颁发机构(默认的 *JVM* 信任配置)发布的 证书。如果您发布自己的证书,您必须将 *CA* 证书导入到 *JVM* 的 *Java* 信任*/*密钥存储文件中,请覆盖默 认的 *JVM* 信任*/*密钥存储文件(详情请参阅 *JavaMail* 中的 *SSLNOTES.txt* )。

*86.7.* 邮件内容

*Camel* 使用消息交换的 *IN body* 作为 *[MimeMessage](http://java.sun.com/javaee/5/docs/api/javax/mail/internet/MimeMessage.html)* 文本内容。正文转换为 *String.class*。

*Camel* 将所有交换的 *IN* 标头复制到 *[MimeMessage](http://java.sun.com/javaee/5/docs/api/javax/mail/internet/MimeMessage.html)* 标头。

*[MimeMessage](http://java.sun.com/javaee/5/docs/api/javax/mail/internet/MimeMessage.html)* 的 *subject* 可使用 *IN* 消息上的 *header* 属性来配置。以下代码演示了这一点:

 $\overline{\mathcal{B}}$  *这同样适用于其他 MimeMessage 标头,如接收者,因此您可以使用 header 属性 To :* 

使用 *MailProducer* 将邮件发送到服务器时,您应能够从 *Camel* 消息标头中获取 *[MimeMessage](http://java.sun.com/javaee/5/docs/api/javax/mail/internet/MimeMessage.html)* 的消 息 *id*,以及 *Camel* 消息标头中的密钥 *CamelMailMessageId*。

*86.8.* 标头优先于预先配置的接收者

在消息标头中指定的接收者始终优先于端点 *URI* 中预先配置的接收者。理念是,如果您在消息标头中 提供任何接收者,即您所获得的内容。端点 URI 中预先配置的接收者被视为回退。

在下面的示例代码中,电子邮件信息被发送到 *davsclaus@apache.org*,因为它优先于预先配置的接 收者 *info@mycompany.com*。端点 *URI* 中的任何 *CC* 和 *BCC* 设置也会被忽略,这些接收者将不会接收 任何邮件。标头和预配置设置之间的选择是完全相互排除的:邮件组件需要完全从标头中接受发送 者,或完全从预配置设置中接受发送者。无法混合和匹配标头和预先配置的设置。

*Map<String, Object> headers = new HashMap<String, Object>(); headers.put("to", "davsclaus@apache.org");*

*template.sendBodyAndHeaders("smtp://admin@localhost?to=info@mycompany.com", "Hello World", headers);*

*86.9.* 多个接收者以简化配置

可以使用逗号分隔或分号分隔的列表来设置多个接收者。这适用于标头设置,以及端点 *URI* 中的设 置。例如:

*Map<String, Object> headers = new HashMap<String, Object>(); headers.put("to", "davsclaus@apache.org ; jstrachan@apache.org ; ningjiang@apache.org");*

前面的示例使用分号 ;,作为分隔符字符。

*86.10.* 设置发件人名称和电子邮件

您可以以名为 *< email>* 格式指定接收者,使其包含接收者的名称和电子邮件地址。

例如,您可以在消息中定义以下标头:

*Map headers = new HashMap(); map.put("To", "Claus Ibsen <davsclaus@apache.org>"); map.put("From", "James Strachan <jstrachan@apache.org>"); map.put("Subject", "Camel is cool");*

*86.11. JAVAMAIL API (EX SUN JAVAMAIL)*

*javamail API* [用于消耗和生成](https://javaee.github.io/javamail/)邮件。我们鼓励最终用户在使用 *POP3* 或 *IMAP* 协议时参考这些参考。 请注意,*POP3* 的功能集比 *IMAP* 更有限。

*[javamail](https://javaee.github.io/javamail/docs/api/com/sun/mail/pop3/package-summary.html) POP3 API*

*[javamail](https://javaee.github.io/javamail/docs/api/com/sun/mail/imap/package-summary.html) IMAP API*

通常有关 *[MAIL](https://javaee.github.io/javamail/docs/api/javax/mail/Flags.html)* 标记

### *86.12. SAMPLES*

我们从一个简单的路由开始, 该路由将从 JMS 队列接收的消息作为电子邮件发送。电子邮件帐户是 *mymailserver.com* 上的 *admin* 帐户。

*from("jms://queue:subscription").to("smtp://admin@mymailserver.com?password=secret");*

在下一个示例中,我们每分钟轮询一次新电子邮件的邮箱。

*from("imap://admin@mymailserver.com?password=secret&unseen=true&delay=60000") .to("seda://mails");*

### *86.13.* 使用附加示例发送邮件

注意

所有 *Camel* 组件都不支持附件 。附件 *API* 基于 *Java* 激活框架,通常仅由 *Mail API* 使用。因为很多其他 *Camel* 组件不 支持附件,连接可能会在路由中传播时丢失。因此,*thumb* 的规则是在向邮件端点发送消 息前添加附件。

邮件组件支持附件。在以下示例中,我们发送一个包含纯文本消息并包含徽标文件附加的邮件。

*86.14. SSL* 示例

在本例中,我们希望为邮件轮询 *Google* 邮件。要将邮件下载到本地邮件客户端,*Google* 邮件要求您 启用和配置 *SSL*。这可以通过登录到 *Google* 邮件帐户并更改您的设置以允许 *IMAP* 访问。*Google* 具有 大量的有关如何执行此操作的文档。

*from("imaps://imap.gmail.com? username=YOUR\_USERNAME@gmail.com&password=YOUR\_PASSWORD" + "&delete=false&unseen=true&delay=60000").to("log:newmail");*

前面的路由每分钟轮询一次新邮件的 *Google* 邮件,并将收到的消息记录到 新邮件 日志记录器类别。 运行启用了 DEBUG 日志记录的示例, 我们可以监控日志中的进度:

*2008-05-08 06:32:09,640 DEBUG MailConsumer - Connecting to MailStore imaps//imap.gmail.com:993 (SSL enabled), folder=INBOX 2008-05-08 06:32:11,203 DEBUG MailConsumer - Polling mailfolder: imaps//imap.gmail.com:993 (SSL enabled), folder=INBOX 2008-05-08 06:32:11,640 DEBUG MailConsumer - Fetching 1 messages. Total 1 messages. 2008-05-08 06:32:12,171 DEBUG MailConsumer - Processing message: messageNumber= [332], from=[James Bond <007@mi5.co.uk>], to=YOUR\_USERNAME@gmail.com], subject=[... 2008-05-08 06:32:12,187 INFO newmail - Exchange[MailMessage: messageNumber=[332], from=[James Bond <007@mi5.co.uk>], to=YOUR\_USERNAME@gmail.com], subject=[...*

*86.15.* 使用附加示例消耗邮件

在这个示例中,我们轮询一个邮箱,并将邮件中的所有附件存储为文件。首先,我们定义一个路由来轮 询邮箱。因为这个示例基于 *google* 邮件,所以它使用与 *SSL* 示例中所示相同的路由:

*from("imaps://imap.gmail.com? username=YOUR\_USERNAME@gmail.com&password=YOUR\_PASSWORD" + "&delete=false&unseen=true&delay=60000").process(new MyMailProcessor());*

我们使用可从 *java* 代码处理邮件的处理器,而不是记录邮件:

```
public void process(Exchange exchange) throws Exception {
  // the API is a bit clunky so we need to loop
  AttachmentMessage attachmentMessage =
exchange.getMessage(AttachmentMessage.class);
  Map<String, DataHandler> attachments = attachmentMessage.getAttachments();
  if (attachments.size() > 0) {
    for (String name : attachments.keySet()) {
      DataHandler dh = attachments.get(name);
      // get the file name
       String filename = dh.getName();
      // get the content and convert it to byte[]
       byte[] data = exchange.getContext().getTypeConverter()
                 .convertTo(byte[].class, dh.getInputStream());
       // write the data to a file
      FileOutputStream out = new FileOutputStream(filename);
      out.write(data);
       out.flush();
       out.close();
```
*} }*

*}*

正如您所见,用于处理附件的 *API* 有点冲突,但可以获得 *javax.activation.DataHandler*,以便您可以 使用标准 *API* 处理附件。

*86.16.* 如何使用附加分割邮件

在这个示例中,我们消耗可能有多个附件的邮件。我们想要做的是每个附件使用 *Splitter EIP* 来单独处 理附件。例如,如果邮件消息有 *5* 个附件,我们希望 *Splitter* 处理五个消息,每个消息都有一个附件。为 此,我们需要为 *Splitter* 提供自定义表达式,其中我们提供了一个 *List<Message>*,其中包含带有单个 附件的五个消息。

该代码在 *Camel 2.10* 中提供了 *camel-mail* 组件中的框。代码位于类: *org.apache.camel.component.mail.SplitAttachmentsExpression*,您可以 [在此](https://svn.apache.org/repos/asf/camel/trunk/components/camel-mail/src/main/java/org/apache/camel/component/mail/SplitAttachmentsExpression.java)处找到 源代码。

在 *Camel* 路由中,您需要在路由中使用此表达式,如下所示:

如果使用 *XML DSL*,则需要在 *Splitter* 中声明方法调用表达式,如下所示

*<split> <method beanType="org.apache.camel.component.mail.SplitAttachmentsExpression"/> <to uri="mock:split"/> </split>*

您还可以将附件分成 *byte[]*,以存储为消息正文。这可以通过使用布尔值 *true* 创建表达式来完成

*SplitAttachmentsExpression split = SplitAttachmentsExpression(true);*

然后,使用带有分割 *EIP* 的表达式。

*86.17.* 使用自定义 *SEARCHTERM*

您可以在 MailEndpoint 上配置 searchTerm, 允许您过滤掉不需要的邮件。

例如,要过滤在 *Subject* 或 *Text* 中包含 *Camel* 的邮件,您可以执行以下操作:

```
<route>
 <from uri="imaps://mymailseerver?
username=foo&password=secret&searchTerm.subjectOrBody=Camel"/>
 <to uri="bean:myBean"/>
</route>
```
*请注意,我们使用 "searchTerm.subjectOrBody" 作为参数键,表示我们希望搜索邮件主题或正文,* 使其包含单词 *"Camel"*。

类 *org.apache.camel.component.mail.SimpleSearchTerm* 有多个您可以配置的选项:

```
或者让新的不可预见电子邮件恢复 24 小时,您可以做。注意"now-24h"语法。详情请查看下表。
```

```
<route>
 <from uri="imaps://mymailseerver?
username=foo&password=secret&searchTerm.fromSentDate=now-24h"/>
 <to uri="bean:myBean"/>
</route>
```
您可以在 *endpoint uri* 配置中有多个 *searchTerm*。然后,它们将使用 *AND* 运算符合并,例如这两个 条件都必须匹配。例如,要使最后一个不可预见的电子邮件返回 *24* 小时,在邮件主题中有 *Camel*,您可 以:

```
<route>
 <from uri="imaps://mymailseerver?
username=foo&password=secret&searchTerm.subject=Camel&searchTerm.fromSentDate=no
w-24h"/>
 <to uri="bean:myBean"/>
</route>
```
*SimpleSearchTerm* 旨在从 *POJO* 中轻松配置,因此您也可以使用 *XML* 中的 *<bean>* 风格进行配置

```
<bean id="mySearchTerm" class="org.apache.camel.component.mail.SimpleSearchTerm">
 <property name="subject" value="Order"/>
 <property name="to" value="acme-order@acme.com"/>
 <property name="fromSentDate" value="now"/>
</bean>
```
然后,您可以在 *Camel* 路由中使用 *#beanId* 引用此 *bean*,如下所示:

*<route>*

*<from uri="imaps://mymailseerver? username=foo&password=secret&searchTerm=#mySearchTerm"/> <to uri="bean:myBean"/> </route>*

在 *Java* 中,有一个构建器类可用于使用 *org.apache.camel.component.mail.SearchTermBuilder* 类 构建复合搜索 *Terms*。这可让您构建复杂的术语,例如:

*// we just want the unseen mails which is not spam SearchTermBuilder builder = new SearchTermBuilder();*

*builder.unseen().body(Op.not, "Spam").subject(Op.not, "Spam") // which was sent from either foo or bar .from("foo@somewhere.com").from(Op.or, "bar@somewhere.com"); // .. and we could continue building the terms*

*SearchTerm term = builder.build();*

*86.18.* 轮询优化

参数 *maxMessagePerPoll* 和 *fetchSize* 允许您限制应为每个轮询处理的数字消息。在使用包含大量消 息的文件夹时,这些参数应有助于防止性能不良。在以前的版本中,这些参数被评估太晚,因此大型邮箱 仍然可能会导致性能问题。在 Camel 3.1 时, 这些参数会在轮询期间提前评估, 以避免这些问题。

*86.19.* 使用带有其他 *JAVA MAIL SENDER* 属性的标头

在发送邮件时,您可以通过以 *java.smtp.* 开头的键为来自 *Exchange* 的 *JavaMailSender* 提供动态 *java* 邮件属性。

您可以设置任何 *java.smtp* 属性,您可以在 *Java* 邮件文档中找到。

例如,要在 *java.smtp.from (SMTP MAIL* 命令*)*中提供动态 *uuid*:

*.setHeader("from", constant("reply2me@foo.com")); .setHeader("java.smtp.from", method(UUID.class, "randomUUID")); .to("smtp://mymailserver:1234");*

注意

这只在使用自定义 *JavaMailSender* 时被支持。

## *86.20. SPRING BOOT AUTO-CONFIGURATION*

## 组件支持 *50* 个选项,如下所列。

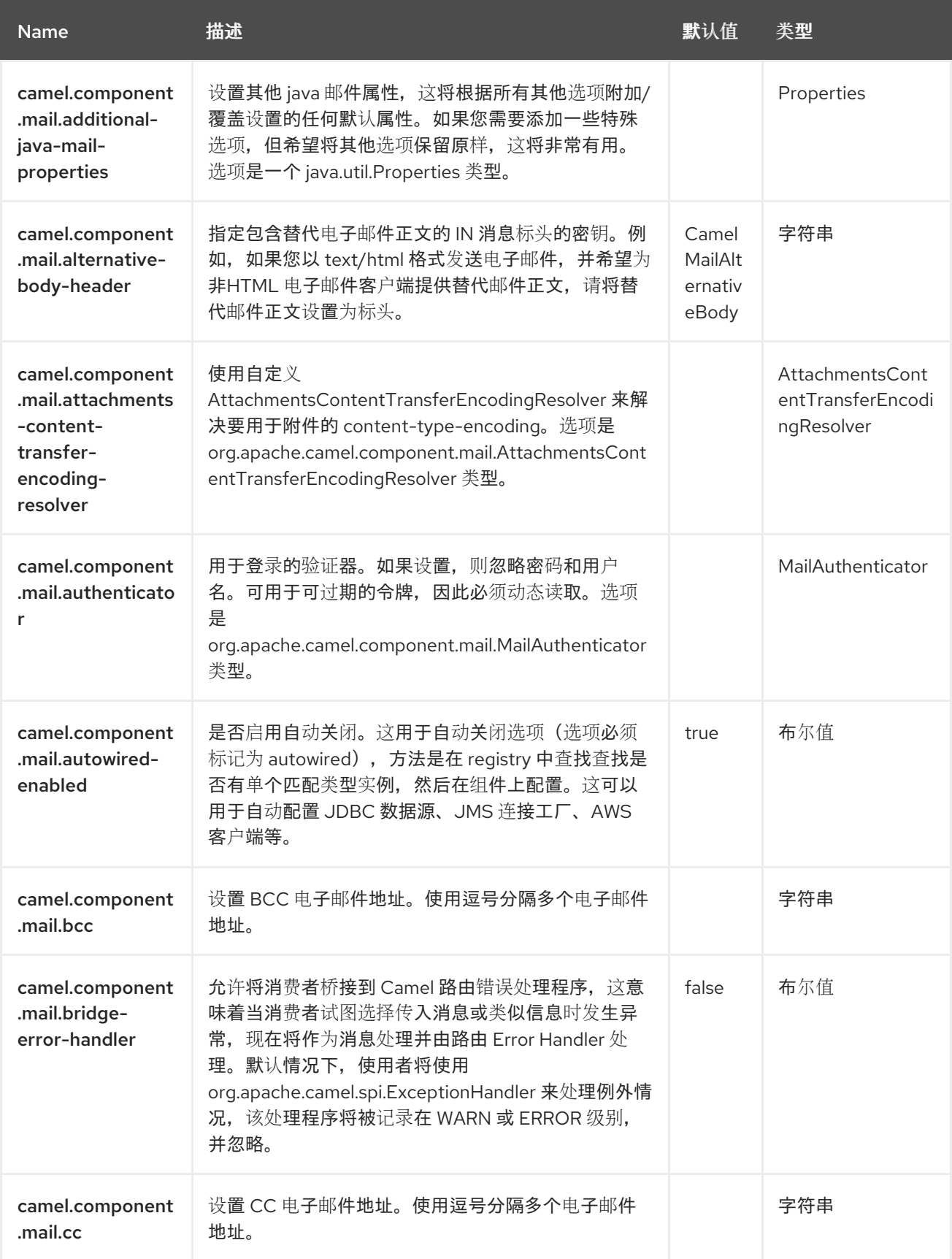

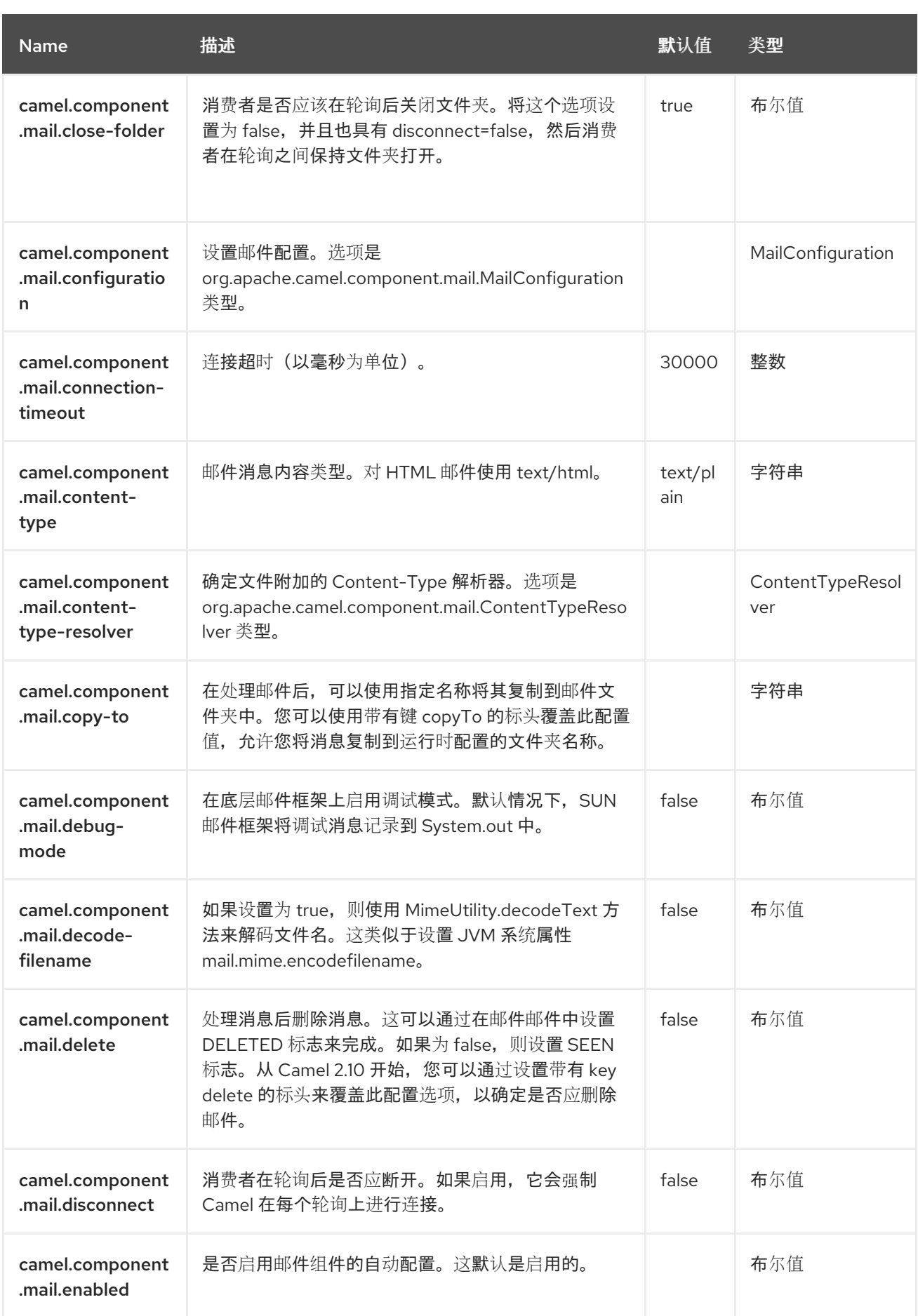

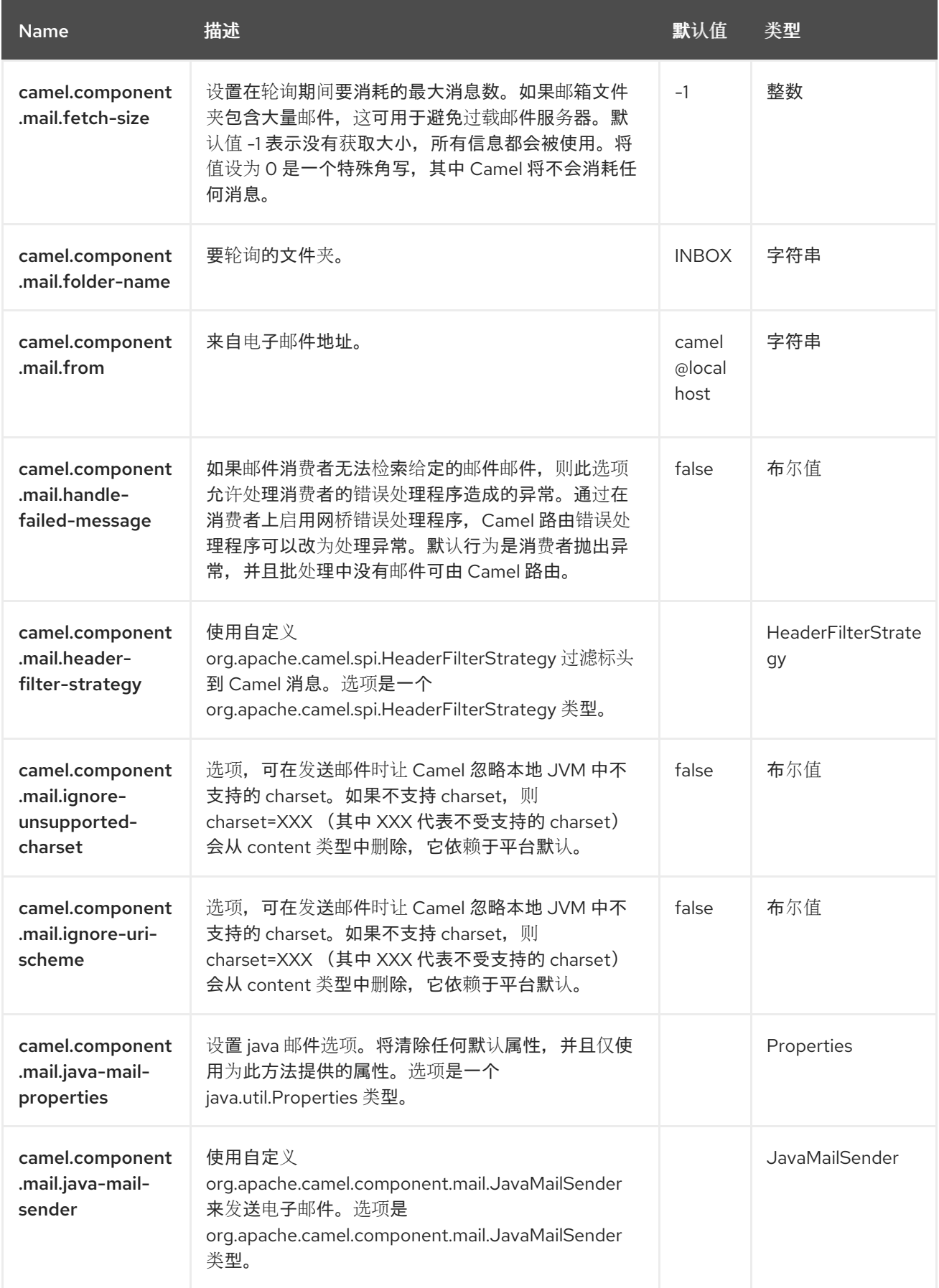

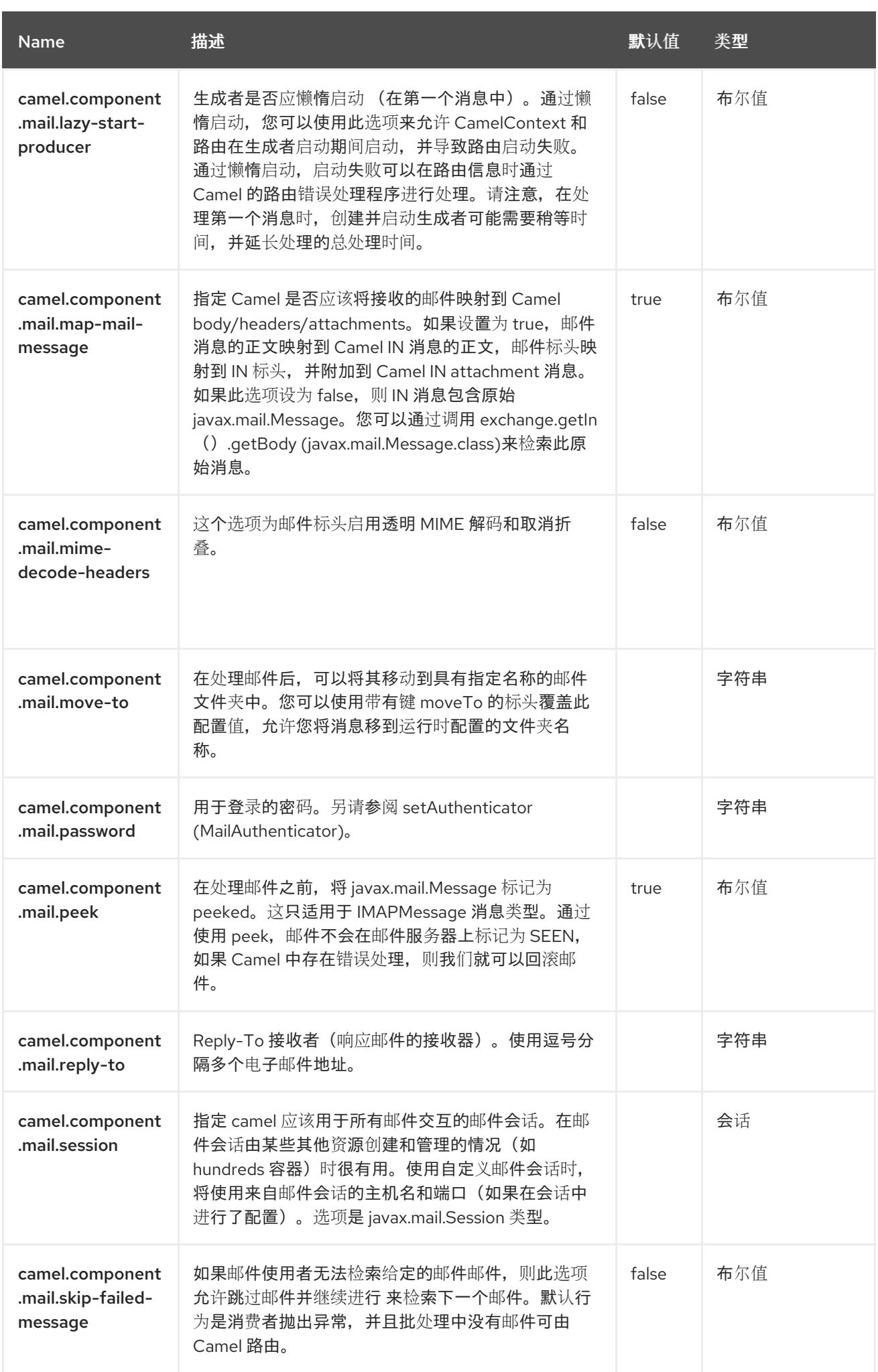

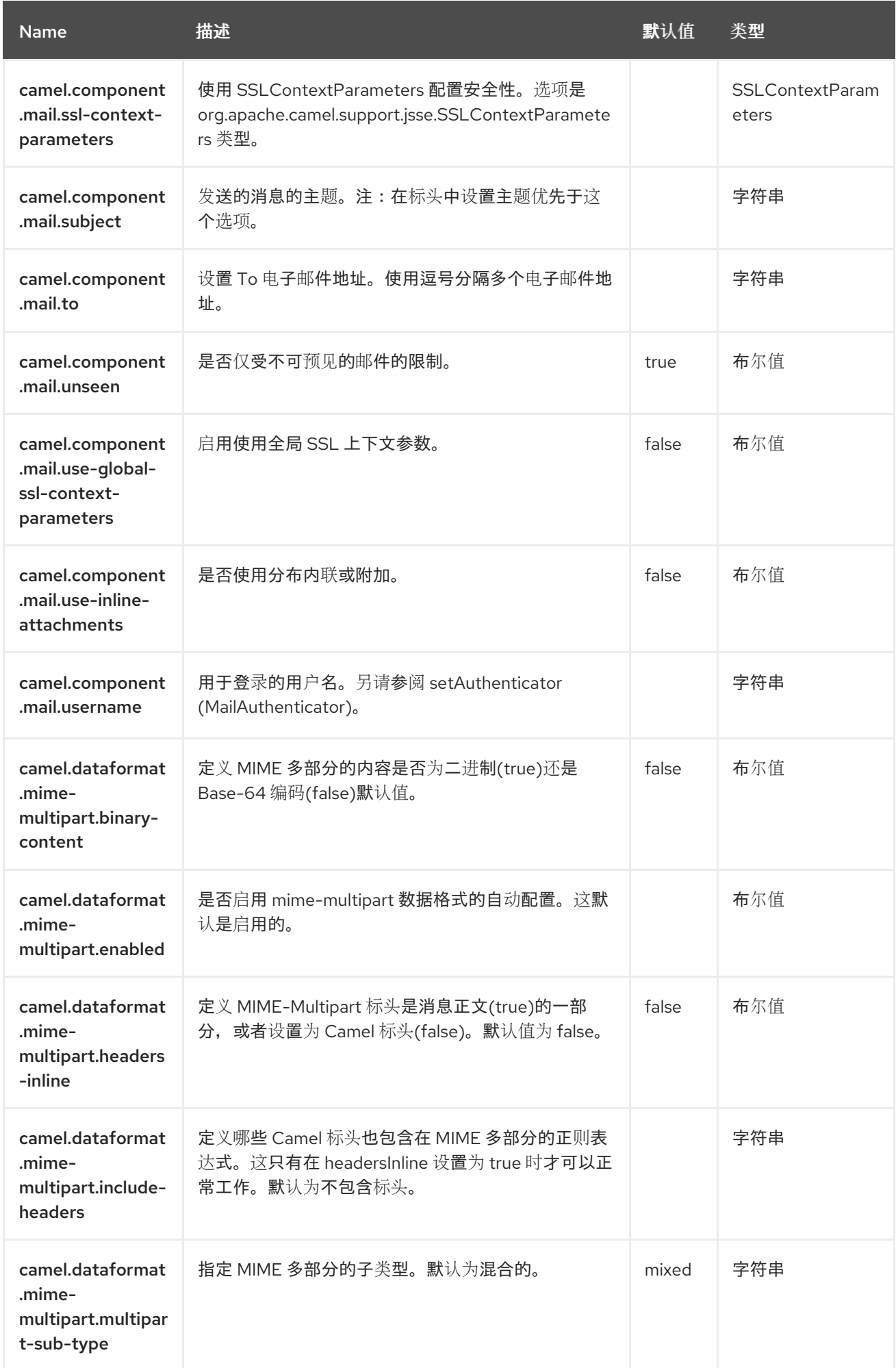

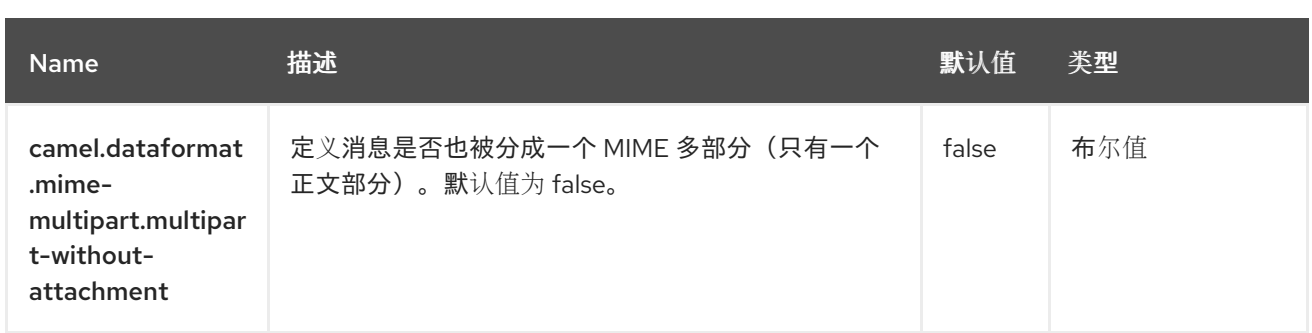
### 第 *87* 章 邮件 *MICROSOFT OAUTH*

自 *Camel 3.18.4* 起。

*Mail Microsoft OAuth2* 提供了 *org.apache.camel.component.mail.MailAuthenticator* 的实现,以验 证 *IMAP/POP/SMTP* 连接,并通过 *Spring* 邮件支持和底层 *JavaMail* 系统访问电子邮件。

*87.1.* 依赖项

将此组件的 *pom.xml* 添加以下依赖项:

*<dependency> <groupId>org.apache.camel.springboot</groupId> <artifactId>camel-mail-microsoft-oauth</artifactId> </dependency>*

导入 *camel-mail-microsoft-oauth* 将自动导入 *camel-mail* 组件。

*87.2. MICROSOFT EXCHANGE ONLINE OAUTH2 MAIL AUTHENTICATOR IMAP* 示例

要使用 *OAuth*,应用程序必须使用 *Azure Active Directory* 注册。按照说明注册新应用程序。

#### 流程

1.

使应用程序能够通过客户端凭证流访问 *Exchange* 邮[箱。如需更多信息,](https://learn.microsoft.com/en-us/exchange/client-developer/legacy-protocols/how-to-authenticate-an-imap-pop-smtp-application-by-using-oauth)请参阅使用 *OAuth* 验证 *IMAP*、*POP* 或 *SMTP* 连接

2.

设置所有内容后, 在 registrv 中声明和注册, 即 *org.apache.camel.component.mail.MicrosoftExchangeOnlineOAuth2MailAuthenticator* 实 例。

3.

例如,在 *Spring Boot* 应用程序中:

*@BindToRegistry("auth") public MicrosoftExchangeOnlineOAuth2MailAuthenticator exchangeAuthenticator(){ return new MicrosoftExchangeOnlineOAuth2MailAuthenticator(tenantId, clientId,*

*clientSecret, "jon@doe.com");*

1.

*}*

然后,在 *Camel URI* 中引用它,如下所示:

*from("imaps://outlook.office365.com:993"*

- *+ "?authenticator=#auth"*
- *+ "&mail.imaps.auth.mechanisms=XOAUTH2"*
- *+ "&debugMode=true"*
- *+ "&delete=false")*

#### 第 *88* 章 *MAPSTRUCT*

*Since Camel 3.19*

仅支持生成者。

*camel-mapstruct* 组件用于使用 *[MapStruct](https://mapstruct.org/)* 转换 *POJO*。

*88.1.* 依赖项

当在 *Red Hat build of Camel Spring Boot* 中使用 *mapstruct* 时,请确保使用以下 *Maven* 依赖项来 支持自动配置:

*<dependency> <groupId>org.apache.camel.springboot</groupId> <artifactId>camel-mapstruct-starter</artifactId> </dependency>*

*88.2. URI* 格式

*mapstruct:className[?options]*

其中 *className* 是要转换为的 *POJO* 的完全限定类名称。

*88.3.* 配置选项

*Camel* 组件在两个级别上配置:

- 组件级别
- 端点级别

*88.3.1.* 组件级别选项

组件级别是最高级别。您在此级别上定义的配置由所有端点继承。例如,一个组件可以具有安全设

置、用于身份验证的凭证、用于网络连接的 *url*,等等。

因为组件通常会为最常见的情况预先配置了默认值,因此您可能需要配置几个组件选项,或者根本都 不需要配置任何组件选项。

您可以在配置文件*(application.properties|yaml)*中使用 组件 *[DSL](https://camel.apache.org/manual/component-dsl.html)* 配置组件,或使用 *Java* 代码直接 配置组件。

*88.3.2.* 端点级别选项

在 *Endpoint* 级别,您可以使用多个选项来配置您希望端点执行的操作。这些选项根据端点是否用作消 **费者(来自)或作为生成者(to)用于两者的分类。** 

您可以直接在端点 *URI* 中配置端点作为 路径和 查询参数。您还可以使用 *[Endpoint](https://camel.apache.org/manual/Endpoint-dsl.html) DSL* 和 *[DataFormat](https://camel.apache.org/manual/dataformat-dsl.html) DSL* 作为在 *Java* 中配置端点和数据格式的安全 方法。

在配置选项时,对 *urls*、端口号、敏感信息和其他设置使用 *Property [Placeholders](https://camel.apache.org/manual/using-propertyplaceholder.html)*。

占位符允许您从代码外部化配置,为您提供更灵活且可重复使用的代码。

*88.4.* 组件选项

*MapStruct* 组件支持 *4* 个选项,如下所列。

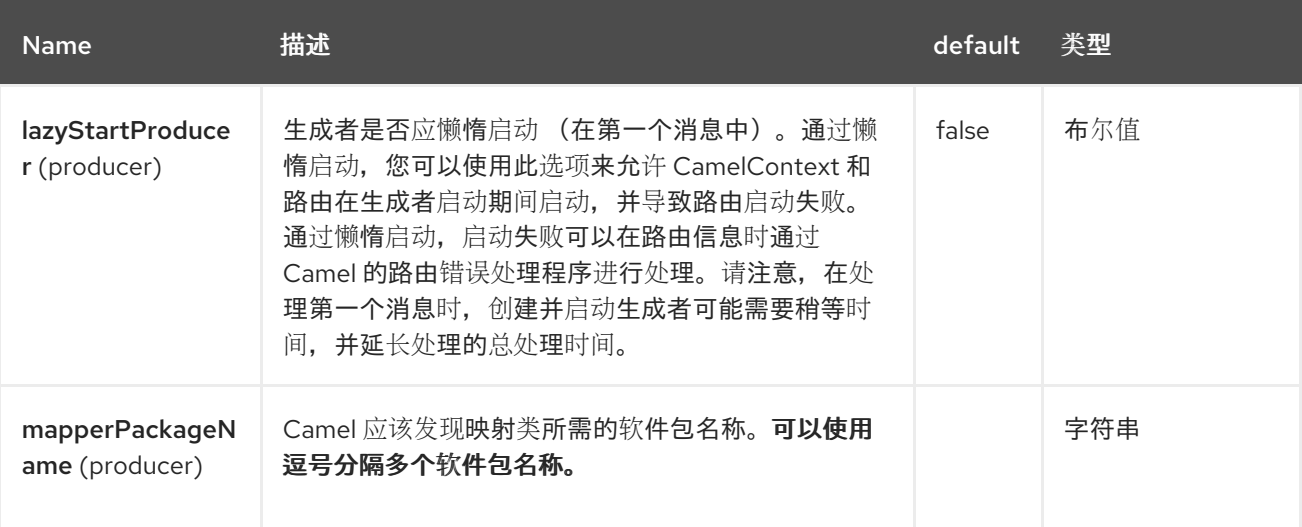

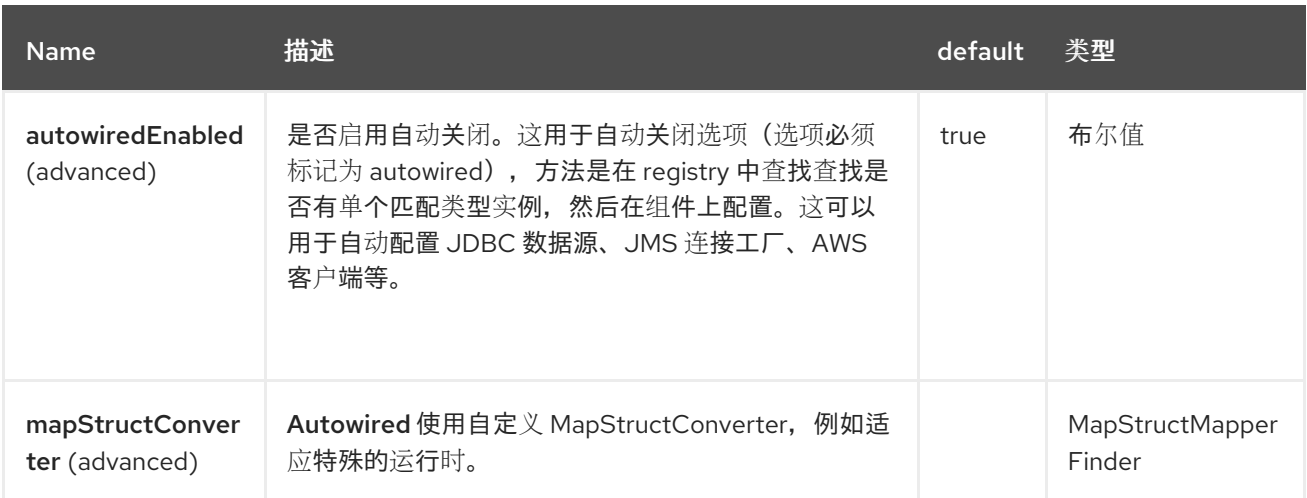

## *88.5.* 端点选项

# *MapStruct* 端点使用 *URI* 语法进行配置:

*mapstruct:className*

使用以下路径和查询参数:

## *88.5.1.* 路径参数*(1* 参数*)*

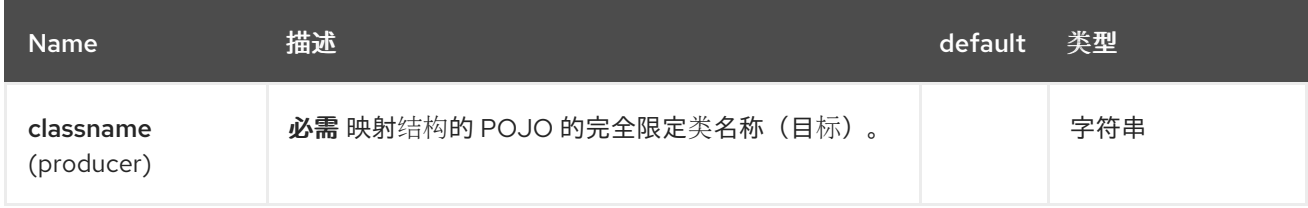

# *88.5.2.* 查询参数*(2* 参数*)*

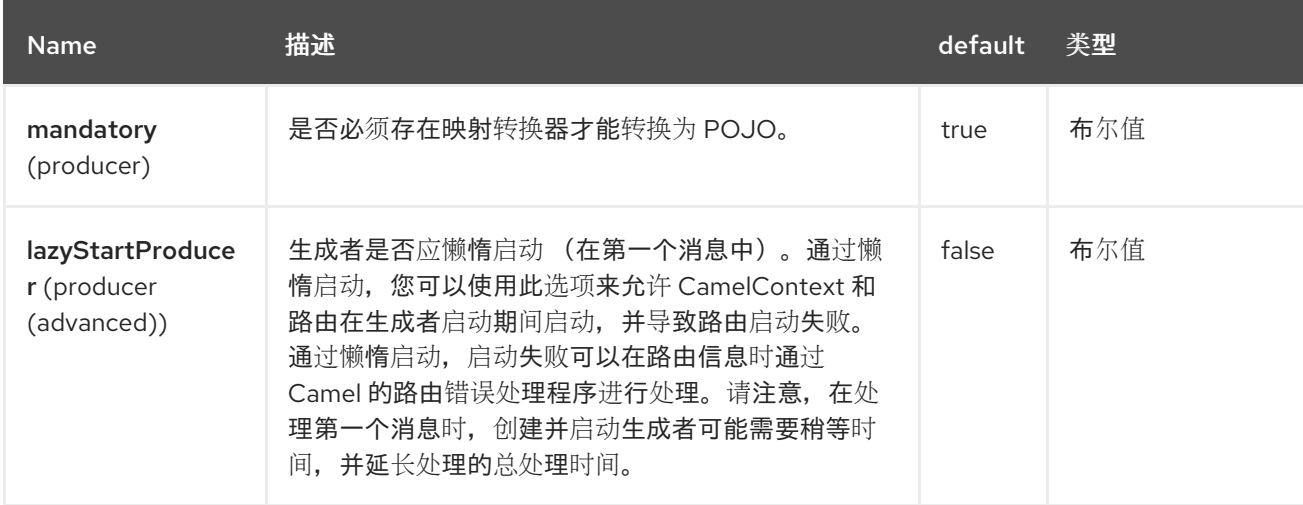

### *88.6.* 设置 *MAPSTRUCT*

*camel-mapstruct* 组件必须配置有一个或多个软件包名称,用于 *classpath* 扫描 *MapStruct Mapper* 类。这是必要的,因为映射类将用于使用 *MapStruct* 转换 *POJO*。

例如,要设置两个软件包,您可以执行以下操作:

*MapstructComponent mc = context.getComponent("mapstruct", MapstructComponent.class); mc.setMapperPackageName("com.foo.mapper,com.bar.mapper");*

这也可以在 *application.properties* 中配置:

*camel.component.mapstruct.mapper-package-name = com.foo.mapper,com.bar.mapper*

*Camel* 将在启动时扫描这些软件包以 映射程序 结尾的类。这些类随后被内省,以发现映射方法。这些 映射方法随后被注册到 *Camel registry* 中。这意味着,您也可以使用类型转换器将 *POJOs* 与 **MapStruct 一起使用, 例如:** 

*from("direct:foo") .convertBodyTo(MyFooDto.class);*

其中 *MyFooDto* 是一个 *POJO*,*mapStruct* 能够转换到*/*从其中。

### *88.7. SPRING BOOT AUTO-CONFIGURATION*

组**件支持 5 个**选项,如下所列。

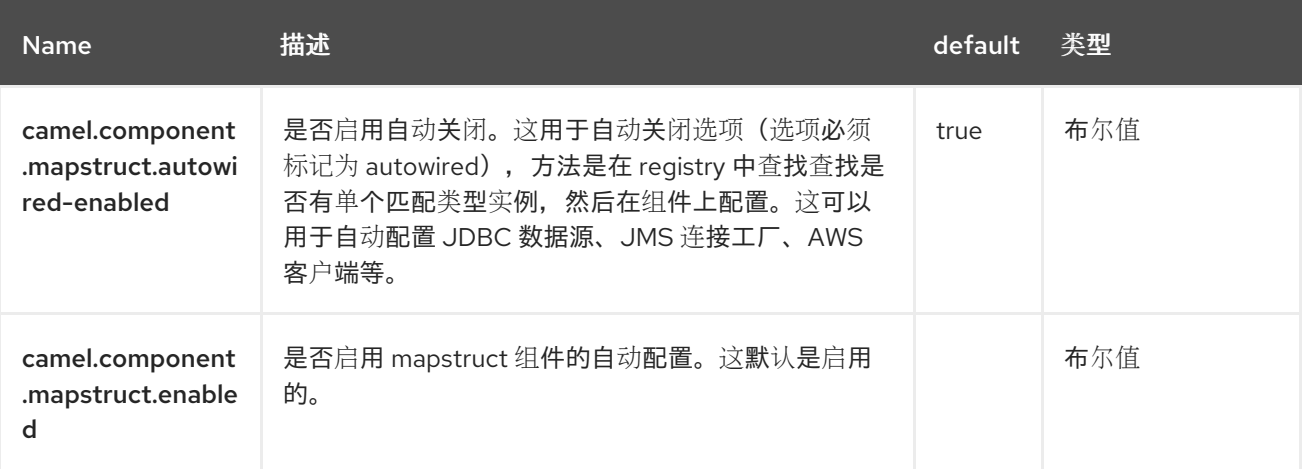

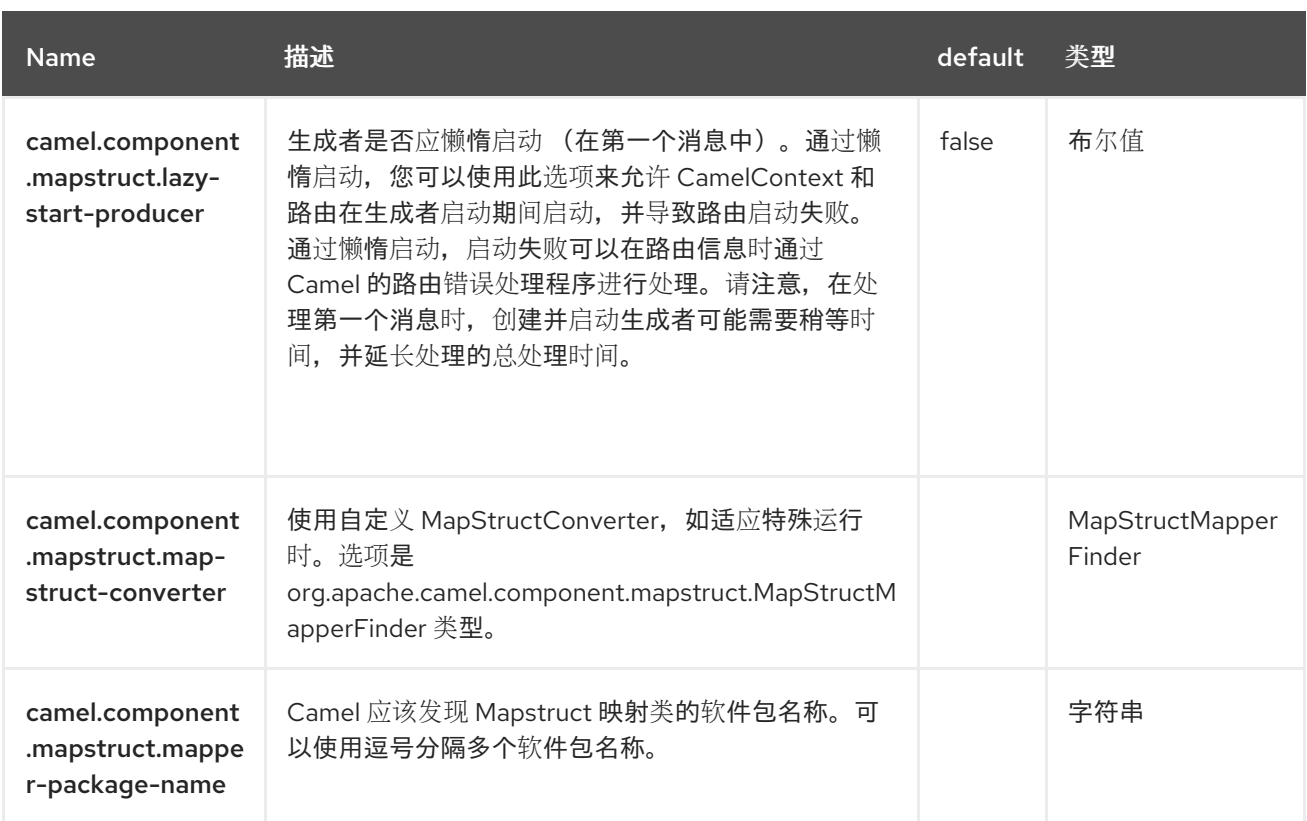

#### 第 *89* 章 *MASTER*

仅支持消费者

*Camel-Master* 端点提供了确保集群中只有一个消费者从给定端点使用的方法;如果该 *JVM* 中断,自动 故障转移。

如果您需要从某些传统后端使用, 这些后端不支持并发消耗, 或者由于商业或稳定性原因, 您可以在任 **何时间点上都只有一个连接。** 

*89.1.* 依赖项

当在 *Red Hat build of Camel Spring Boot* 中使用 *master* 时,请确保使用以下 *Maven* 依赖项来支持 自动配置:

*<dependency> <groupId>org.apache.camel.springboot</groupId> <artifactId>camel-master-starter</artifactId> </dependency>*

*89.2.* 使用 *MASTER* 端点

只需为任何带有 master:someName: 的 camel 端点添加前缀, 其中 someName 是逻辑名称, 用于获 取 *master* 锁定。例如。

*from("master:cheese:jms:foo").to("activemq:wine");*

在本例中,*master* 组件可确保路由在集群中的任何给定时间只在一个节点中活跃。因此,如果集群中 有 *8* 个节点,则 *master* 组件会将一个路由选为领导,只有此路由处于活动状态,因此只有此路由会消耗 来自 *jms:foo* 的消息。如果此路由被停止或意外终止,则 *master* 组件将检测到这一点,并重新检查另<sup>一</sup> 个节点处于活动状态,然后变为活动状态并开始使用 *jms:foo* 的消息。

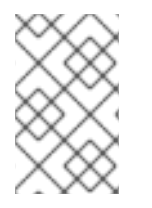

注意

*Apache ActiveMQ 5.x* 具有此类功能,称为 *Exclusive [Consumers](https://activemq.apache.org/exclusive-consumer.html)*。

*89.3. URI* 格式

*master:namespace:endpoint[?options]*

其中 *endpoint* 是您要以主*/*从模式运行的任何 *Camel* 端点。

*89.4.* 配置选项

*Camel* 组件在两个级别上配置:

- 组件级别
- 端点级别

*89.4.1.* 组件级别选项

组件级别是最高级别。您在此级别上定义的配置由所有端点继承。例如,一个组件可以具有安全设 置、用于身份验证的凭证、用于网络连接的 *url*,等等。

因为组件通常会为最常见的情况预先配置了默认值,因此您可能需要配置几个组件选项,或者根本都 不需要配置任何组件选项。

您可以在配置文件*(application.properties|yaml)*中使用 组件 *[DSL](https://camel.apache.org/manual/component-dsl.html)* 配置组件,或使用 *Java* 代码直接 配置组件。

*89.4.2.* 端点级别选项

在 *Endpoint* 级别,您可以使用多个选项来配置您希望端点执行的操作。这些选项根据端点是否用作消 费者(来自)或作为生成者(to)用于两者的分类。

您可以直接在端点 *URI* 中配置端点作为 路径和 查询参数。您还可以使用 *[Endpoint](https://camel.apache.org/manual/Endpoint-dsl.html) DSL* 和 *[DataFormat](https://camel.apache.org/manual/dataformat-dsl.html) DSL* 作为在 *Java* 中配置端点和数据格式的安全 方法。

在配置选项时,对 *urls*、端口号、敏感信息和其他设置使用 *Property [Placeholders](https://camel.apache.org/manual/using-propertyplaceholder.html)*。

## 占位符允许您从代码外部化配置,为您提供更灵活且可重复使用的代码。

*89.5.* 组件选项

*Master* 组件支持 *4* 个选项,如下所列。

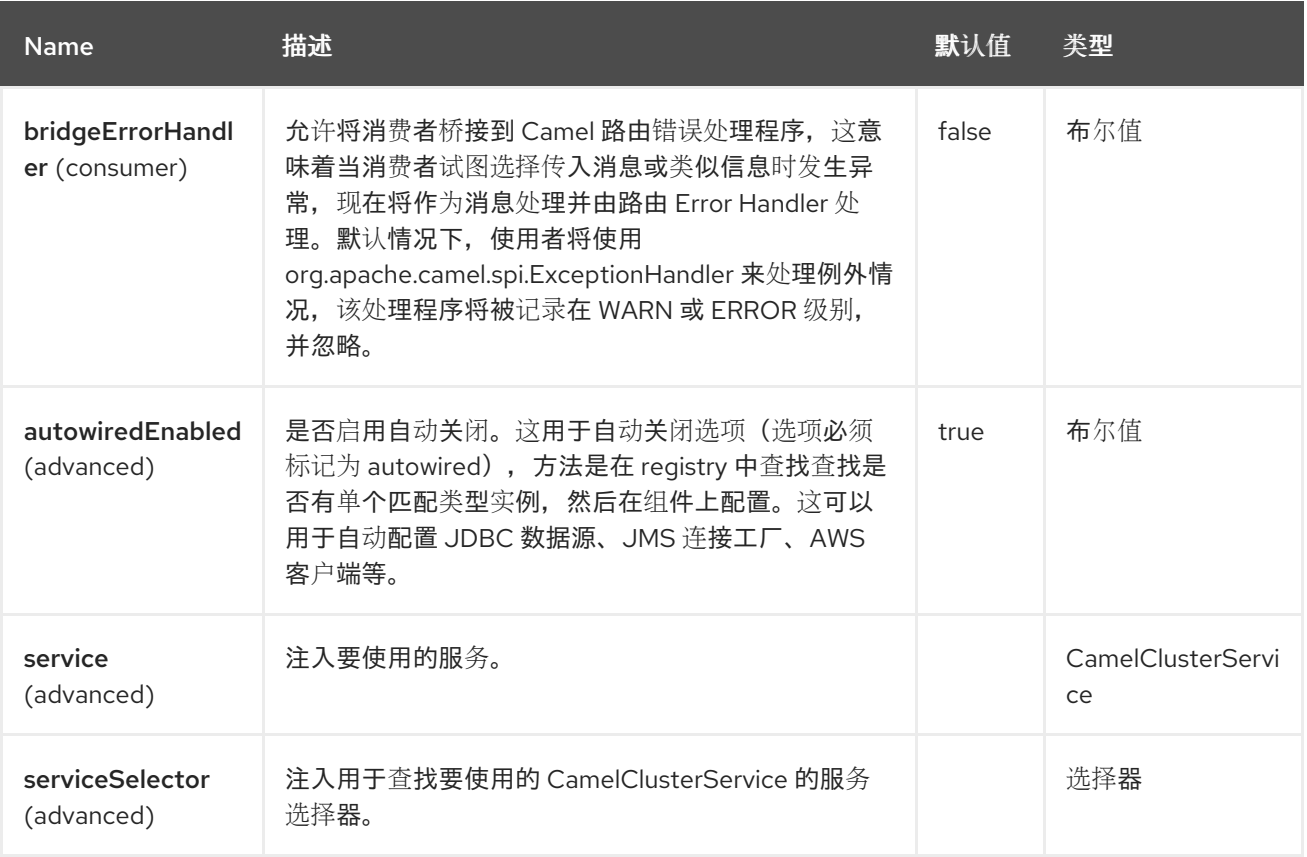

*89.6.* 端点选项

*Master* 端点使用 *URI* 语法进行配置:

*master:namespace:delegateUri*

使用以下路径和查询参数:

### *89.6.1.* 路径参数*(2* 参数*)*

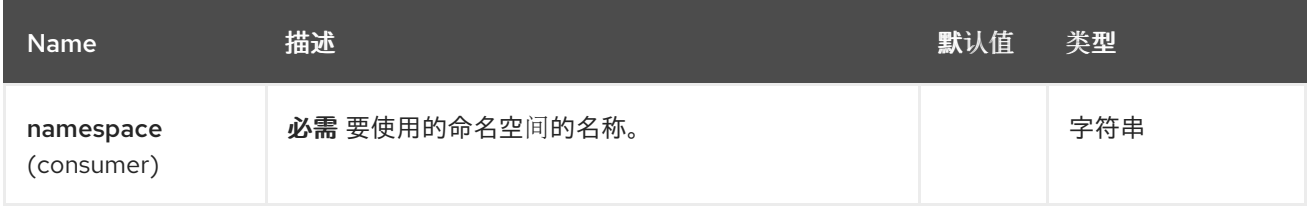

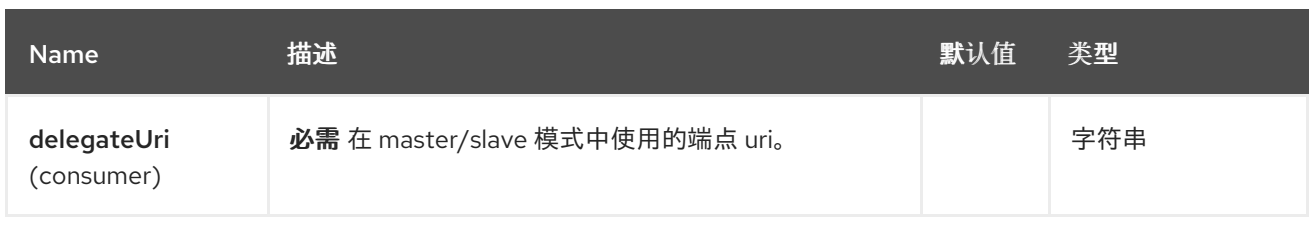

## *89.6.2.* 查询参数*(3* 参数*)*

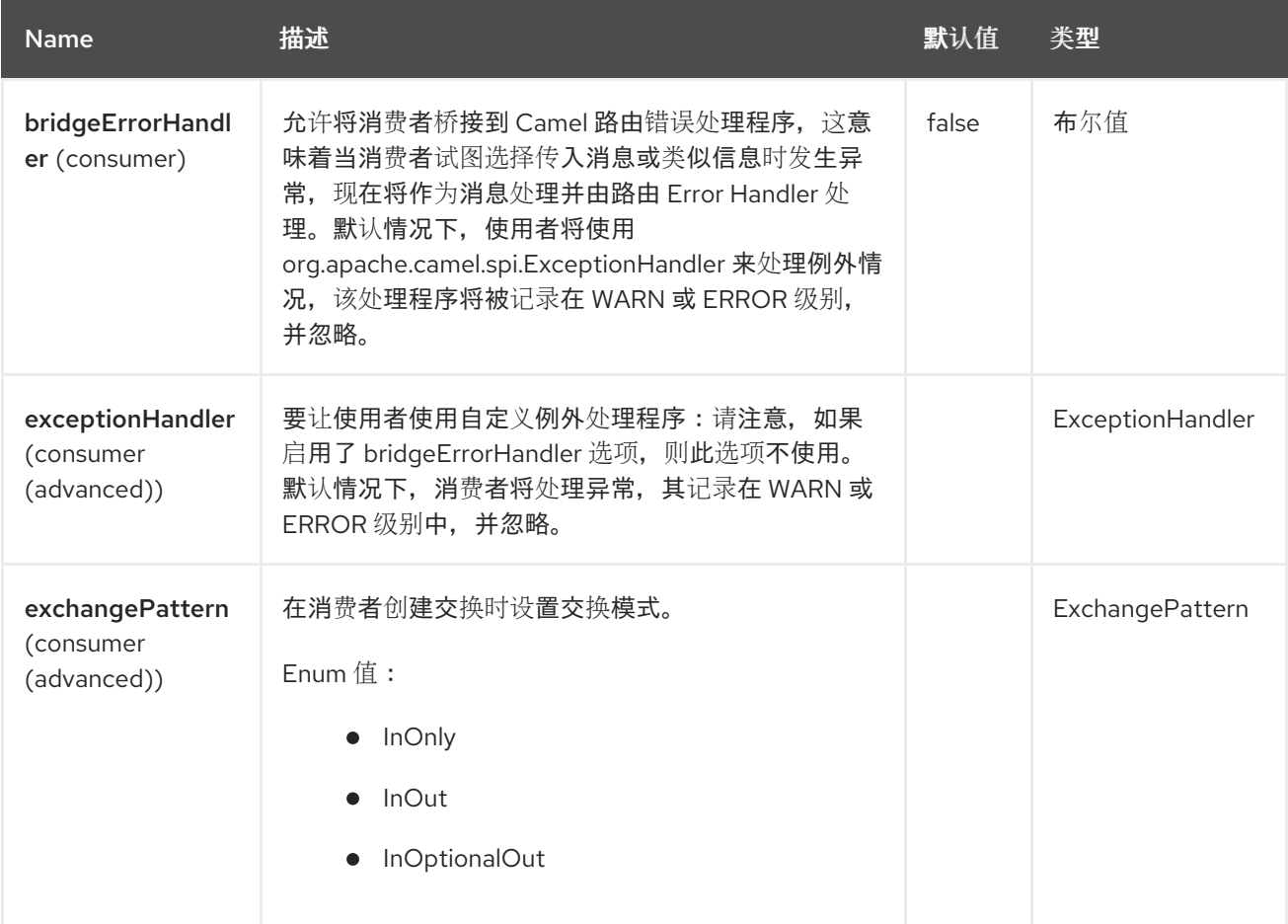

### *89.7.* 示例

您可以保护集群的 *Camel* 应用程序,使其只消耗一个活动节点的文件。

```
// the file endpoint we want to consume from
String url = "file:target/inbox?delete=true";
// use the camel master component in the clustered group named myGroup
// to run a master/slave mode in the following Camel url
from("master:myGroup:" + url)
  .log(name + " - Received file: ${file:name}")
  .delay(delay)
  .log(name + " - Done file: ${file:name}")
  .to("file:target/outbox");
```
## *master* 组件利用您可以使用以下方法配置的 *CamelClusterService*

```
Java
```

```
ZooKeeperClusterService service = new ZooKeeperClusterService();
service.setId("camel-node-1");
service.setNodes("myzk:2181");
service.setBasePath("/camel/cluster");
```
*context.addService(service)*

 $\bullet$ 

*XML (Spring/Blueprint)*

*<beans xmlns="http://www.springframework.org/schema/beans" xmlns:xsi="http://www.w3.org/2001/XMLSchema-instance" xsi:schemaLocation=" http://www.springframework.org/schema/beans http://www.springframework.org/schema/beans/spring-beans.xsd http://camel.apache.org/schema/spring http://camel.apache.org/schema/spring/camel-spring.xsd">*

*<bean id="cluster" class="org.apache.camel.component.zookeeper.cluster.ZooKeeperClusterService"> <property name="id" value="camel-node-1"/> <property name="basePath" value="/camel/cluster"/> <property name="nodes" value="myzk:2181"/> </bean>*

*<camelContext xmlns="http://camel.apache.org/schema/spring" autoStartup="false"> ... </camelContext>*

*</beans>*

*Spring boot*

*camel.component.zookeeper.cluster.service.enabled = true camel.component.zookeeper.cluster.service.id = camel-node-1 camel.component.zookeeper.cluster.service.base-path = /camel/cluster camel.component.zookeeper.cluster.service.nodes = myzk:2181*

*89.8.* 实现

*Camel* 提供以下 *ClusterService* 实现:

- $\bullet$ *camel-consul*
- *camel-file*
- $\bullet$ *camel-infinispan*
- $\bullet$ *camel-jgroups-raft*
- *camel-jgroups*
- $\bullet$ *camel-kubernetes*
- $\bullet$ *camel-zookeeper*

## *89.9. SPRING BOOT AUTO-CONFIGURATION*

## 组件支持 *5* 个选项,如下所列。

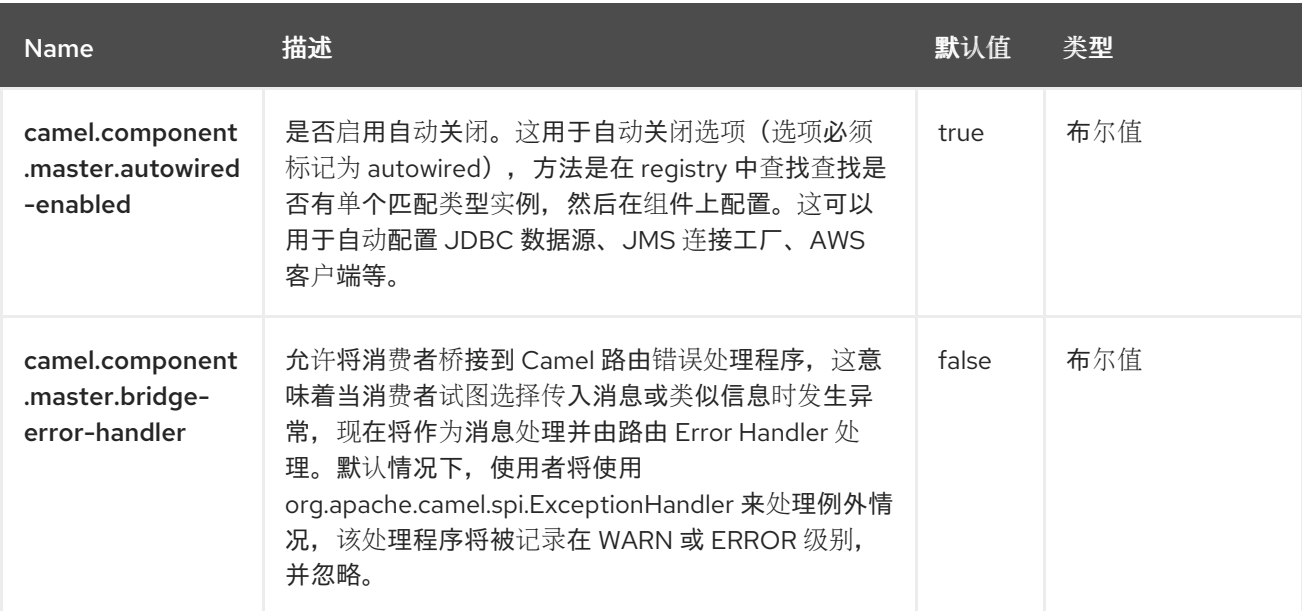

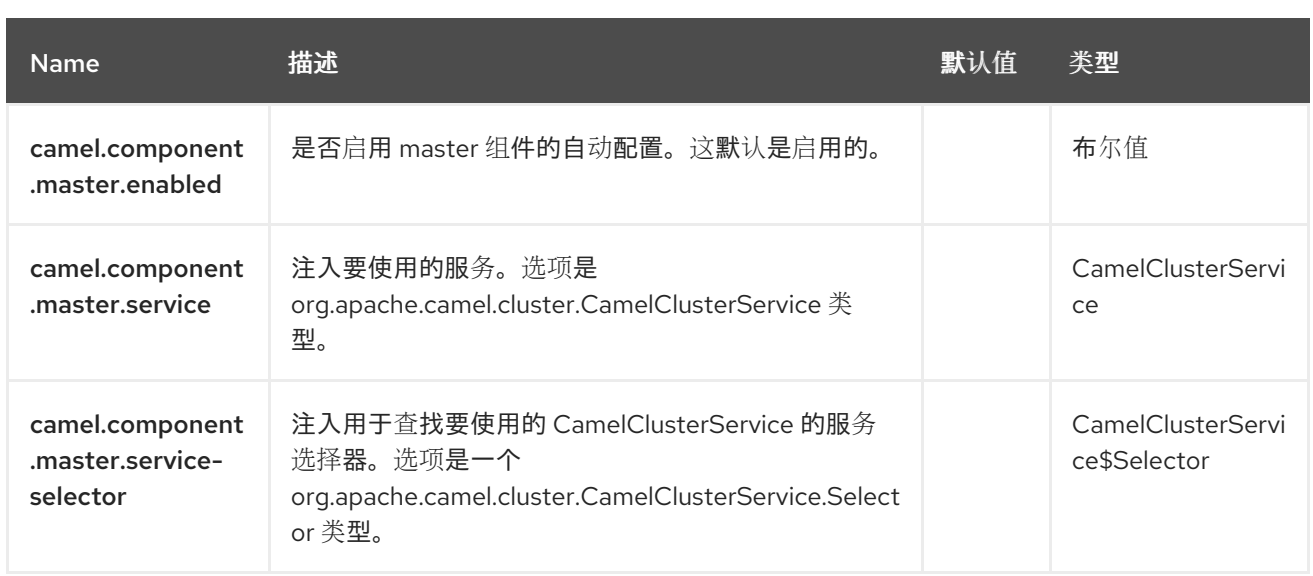

#### 第 *90* 章 *MICROMETER*

从 *Camel 2.22* 开始

仅支持生成者

*[Micrometer](https://micrometer.io/)* 组件允许从 *Camel* [路由直接收集各种指](https://camel.apache.org/components/4.0.x/micrometer-component.html#MicrometerComponent-timer)标。支持的指标类型是 计[数器、](https://camel.apache.org/components/4.0.x/micrometer-component.html#MicrometerComponent-counter)[摘要和](https://camel.apache.org/components/4.0.x/micrometer-component.html#MicrometerComponent-summary) 计时 器。*[Micrometer](https://micrometer.io/)* 提供测量应用行为的简单方法。可配置报告后端(通过 *Micrometer registry*)启用不同 的集成选项来收集和视觉化统计信息。

组件还提供 *MicrometerRoutePolicyFactory*,它允许使用 *Micrometer* 和 *EventNotifier* 实施来公开 路由统计信息,以计算从创建到其完成的时间交换。

*90.1.* 依赖项

*Maven* 用户需要将以下依赖项添加到此组件的 *pom.xml* 中:

*<dependency> <groupId>org.apache.camel.springboot</groupId> <artifactId>camel-micrometer</artifactId> </dependency>*

同时使用以下命令更新 *dependencyManagement* 部分:

*<dependencyManagement> <dependencies> <dependency> <groupId>com.redhat.camel.springboot.platform</groupId> <artifactId>camel-spring-boot-bom</artifactId> <version>\${camel-spring-boot-version}</version> <type>pom</type> <scope>import</scope> </dependency> </dependencies> </dependencyManagement>*

#### *90.2. URI* 格式

*micrometer:[ counter | summary | timer ]:metricname[?options]*

#### *90.3.* 配置选项

*Camel* 组件在两个独立级别上配置:

组件级别

 $\bullet$ 端点级别

*90.3.1.* 配置组件选项

组件级别是最高级别,它包含端点继承的常规配置。例如,一个组件可能具有安全设置、用于身份验 证的凭证、用于网络连接的 *url* 等等。

某些组件只有几个选项,其他组件可能会有许多选项。由于组件通常已配置了常用的默认值,因此通 常只需要在组件上配置几个选项,或者根本不需要配置任何选项。

可以在配置文件*(application.properties|yaml)*中使用 组件 *[DSL](https://camel.apache.org/manual/component-dsl.html)* 配置组件,也可直接使用 *Java* 代码 完成。

*90.3.2.* 配置端点选项

您发现自己在端点上配置了一个,因为端点通常有许多选项,允许您配置您需要的端点。这些选项被 分别分类为:端点作为消费者(来自)被使用,和作为生成者(到)使用,或被两者使用。

配置端点通常在端点 *URI* 中作为路径和查询参数直接进行。您还可以使用 *[Endpoint](https://camel.apache.org/manual/Endpoint-dsl.html) DSL* 和 *[DataFormat](https://camel.apache.org/manual/dataformat-dsl.html) DSL* 作为在 *Java* 中配置端点和数据格式的安全方法。

在配置选项时,最好使用 *Property [Placeholders](https://camel.apache.org/manual/using-propertyplaceholder.html)*,它不允许硬编码 *URL*、端口号、敏感信息和其他 设置。换句话说,占位符允许从您的代码外部配置,并提供更多灵活性和重复使用。

以下两节列出了所有选项,首为于组件,后跟端点。

*90.4.* 组件选项

## *Micrometer* 组件支持 *3* 个选项,如下所列。

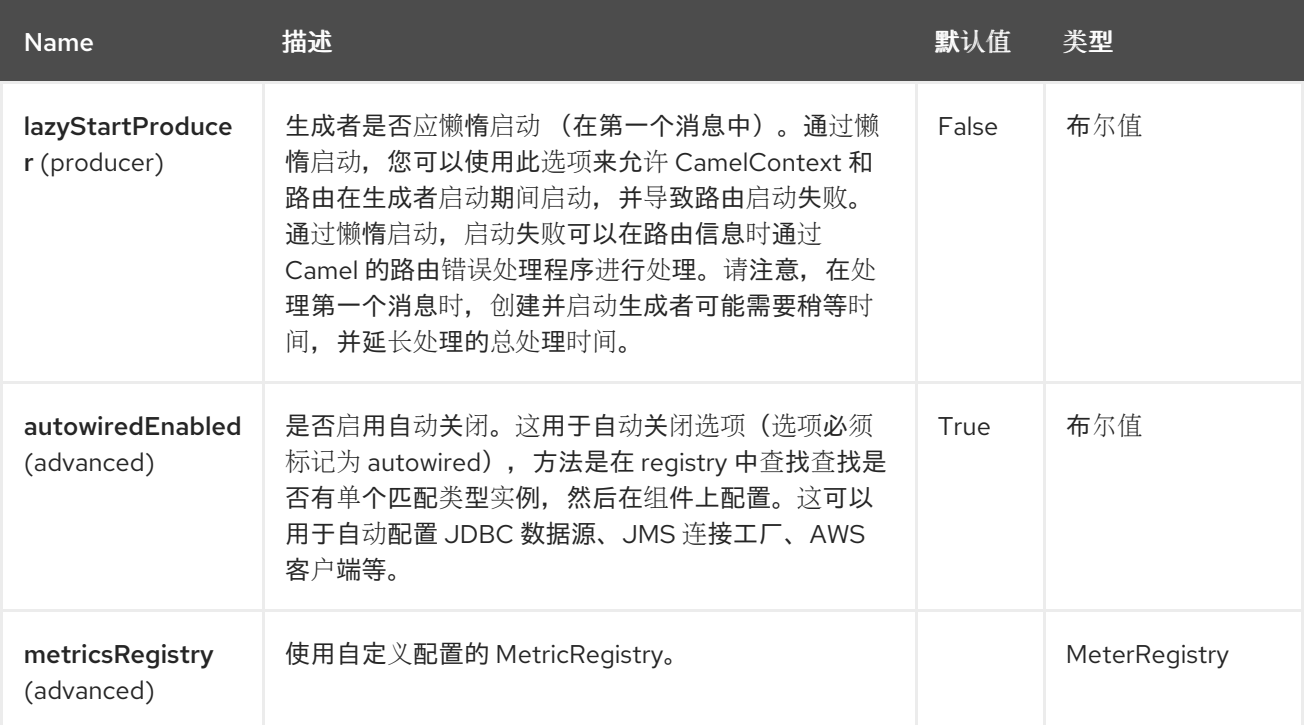

*90.5.* 端点选项

I

## *Micrometer* 端点使用 *URI* 语法进行配置:

*micrometer:metricsType:metricsName*

使用以下路径和查询参数:

## *90.5.1.* 路径参数*(3* 参数*)*

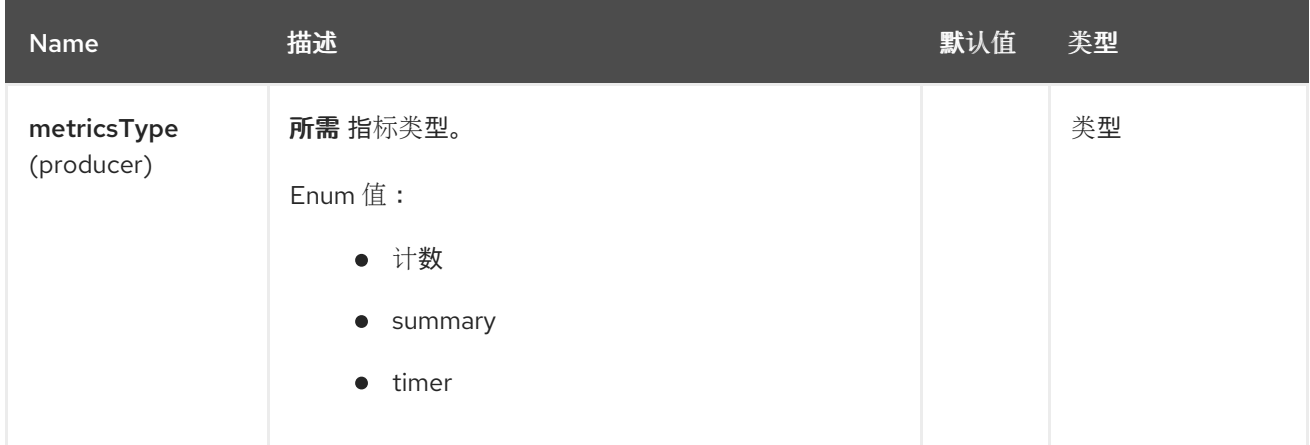

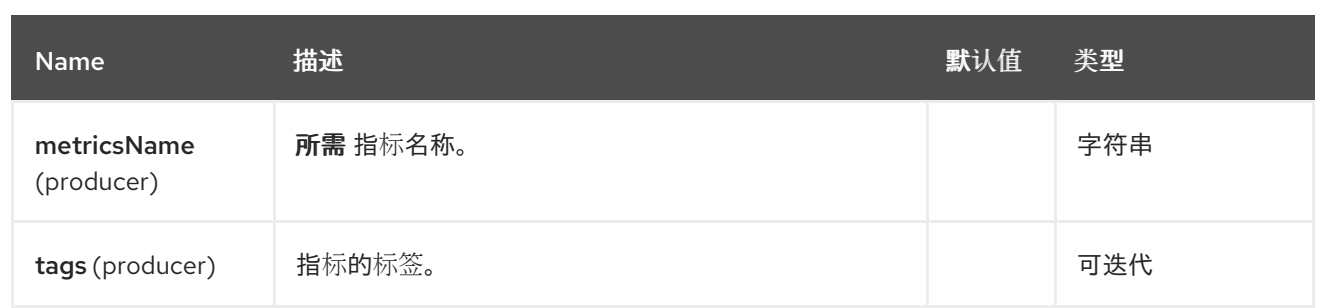

# *90.5.2.* 查询参数*(6* 参数*)*

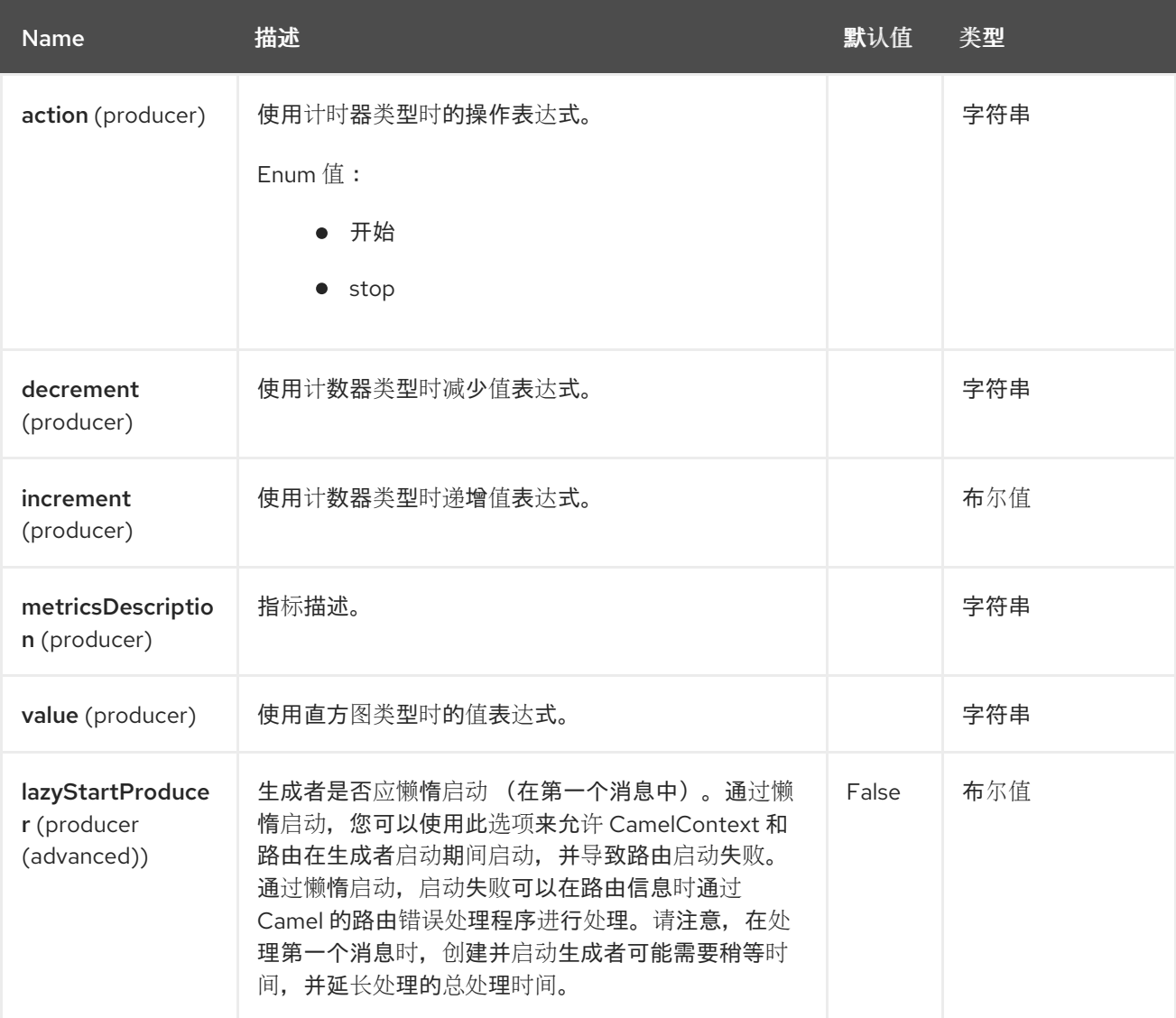

*90.6.* 消息标头

*Micrometer* 组件支持 *7* 个消息标头,如下所列:

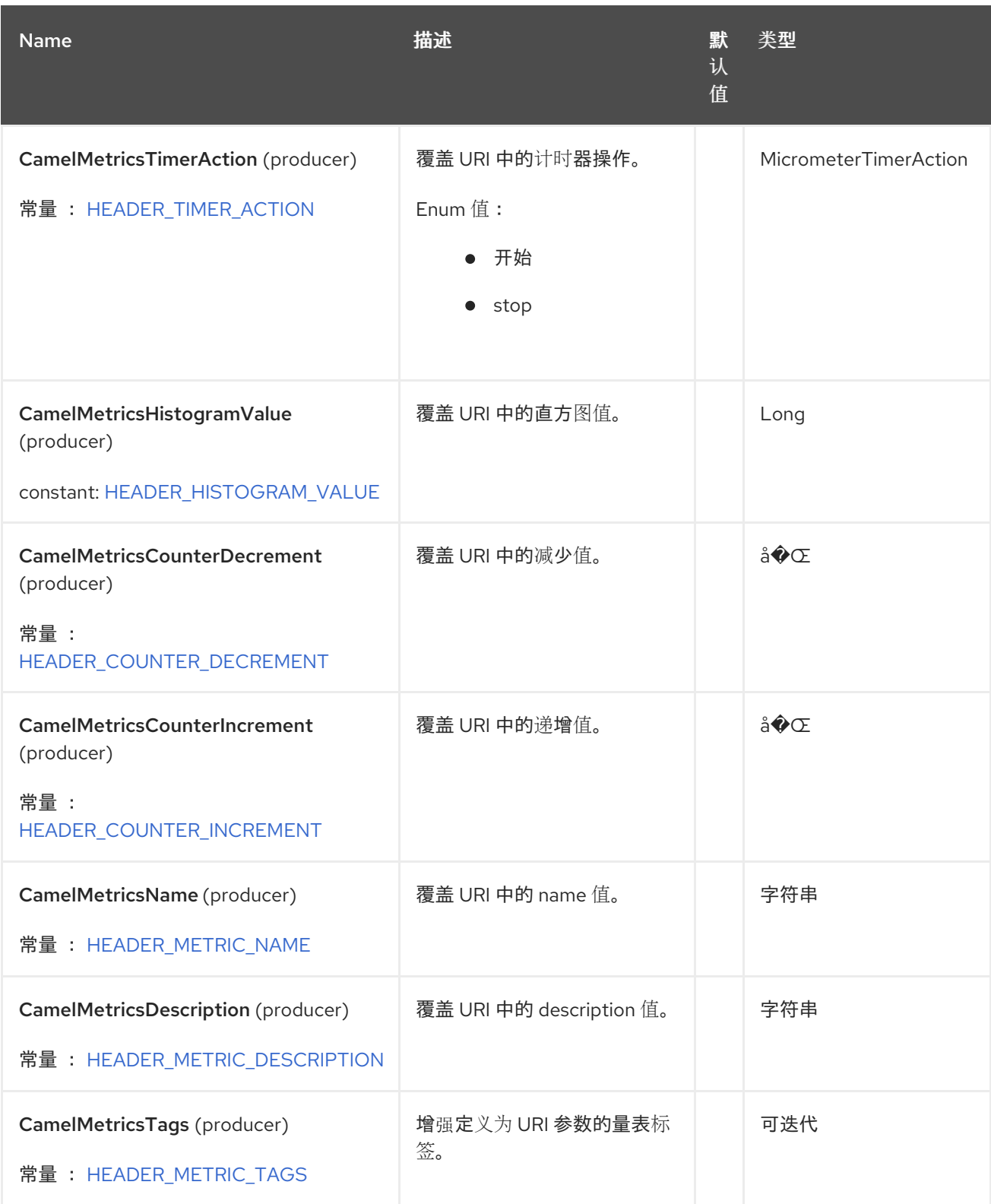

## *90.7.* 计量 *REGISTRY*

默认情况下,*Camel Micrometer* 组件会创建一个 *SimpleMeterRegistry* 实例,主要用于测试。您应 该通过提供 *MeterRegistry bean* 来定义专用 *registry*。*Micrometer registry* 主要决定要使用的后端监控 系统。*CompositeMeterRegistry* 可用于解决多个监控目标。

例如,使用 *Spring Java* 配置:

```
或使用 CDI:
@Configuration
public static class MyConfig extends SingleRouteCamelConfiguration {
  @Bean
  @Override
  public RouteBuilder route() {
     return new RouteBuilder() {
       @Override
       public void configure() throws Exception {
         // define Camel routes here
       }
     };
  }
  @Bean(name = MicrometerConstants.METRICS_REGISTRY_NAME)
  public MeterRegistry getMeterRegistry() {
     CompositeMeterRegistry registry = ...;
     registry.add(...);
     // ...
     return registry;
  }
}
 @Override
  public void configure() {
   from("...")
      // Register the 'my-meter' meter in the MetricRegistry below
      .to("micrometer:meter:my-meter");
  }
  @Produces
  // If multiple MetricRegistry beans
  // @Named(MicrometerConstants.METRICS_REGISTRY_NAME)
  MetricRegistry registry() {
     CompositeMeterRegistry registry = ...;
     registry.add(...);
     // ...
     return registry;
  }
}
```
*90.8.* 默认 *CAMEL* 指标

一些特定于 *Camel* 的指标会开箱即用。

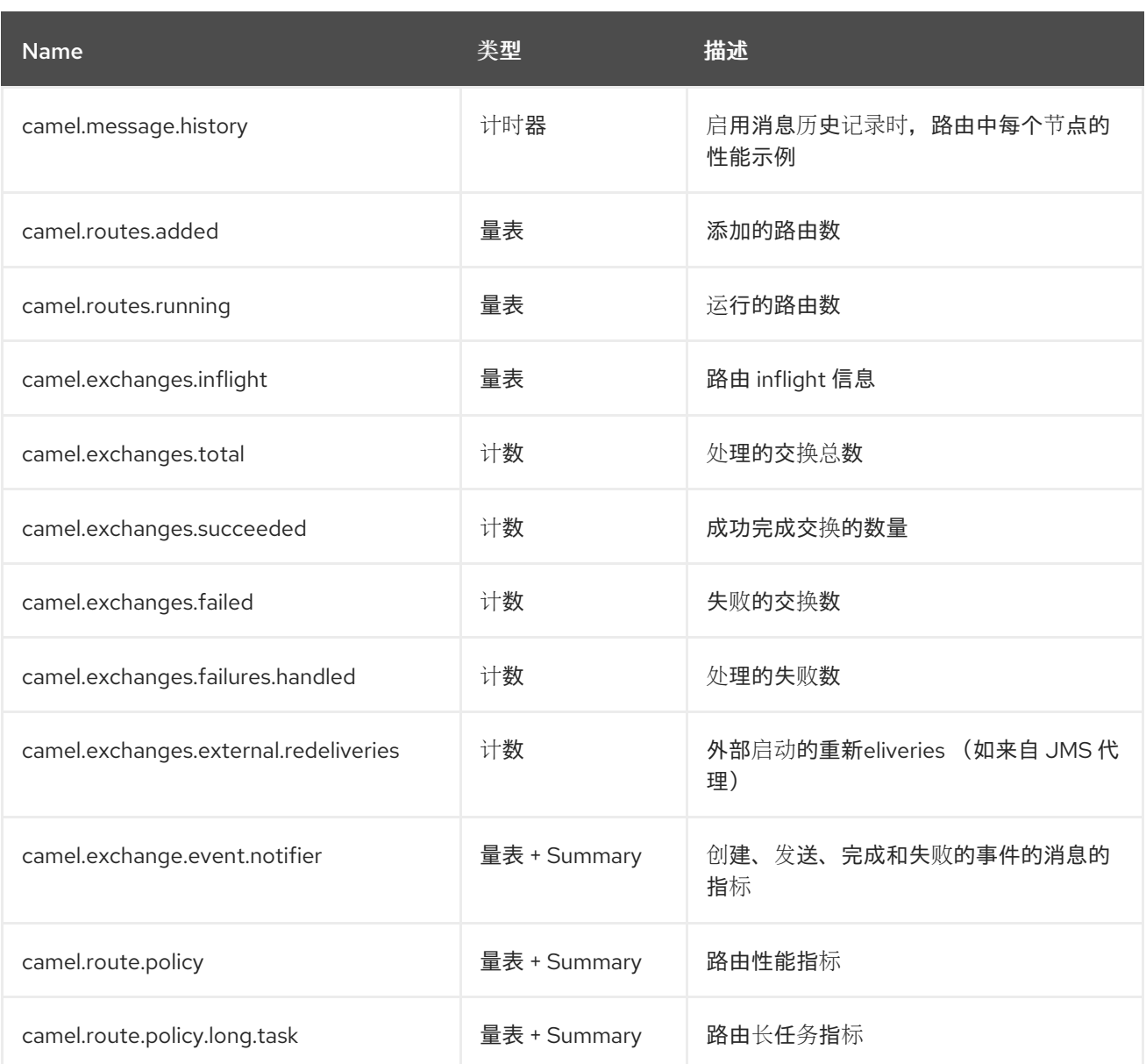

*90.9.* 使用制作者

每个计量都有类型和名称。支持的类型有 计[数器](https://camel.apache.org/components/4.0.x/micrometer-component.html#MicrometerComponent-counter)、分发[概述](https://camel.apache.org/components/4.0.x/micrometer-component.html#MicrometerComponent-summary) 和计时器。如果没有提供类型,则默认使 用计数器。

计量名称是一个字符串,被评估为 *Simple* 表达式。除了使用 *CamelMetricsName* 标头(请参见下面 的),这还允许根据交换数据选择量表。

可选的 *tags URI* 参数是一个以逗号分隔的字符串,由 *key=value* 表达式组成。 键和值 都是字符串, 它也被评估为 *Simple* 表达式。例如,*URI* 参数 *tags=X=\${header.Y}* 会将标头 *Y* 的当前值分配给密钥 *X*。

*URI* 中定义的计量名称可以通过填充名称 *CamelMetricsName* 的标头来覆盖。定义为 *URI* 参数的 *meter* 标签可以通过填充名称 *CamelMetricsTags* 的标头来增强。

例如:

*from("direct:in") .setHeader(MicrometerConstants.HEADER\_METRIC\_NAME, constant("new.name")) .setHeader(MicrometerConstants.HEADER\_METRIC\_TAGS, constant(Tags.of("dynamickey", "dynamic-value"))) .to("micrometer:counter:name.not.used?tags=key=value") .to("direct:out");*

将更新名称为 *new.name* 而不是 *name.not.* 的计数器,除了标签键值为 外,使用标签 *dynamic- key* 和值 *dynamic- value*。

当 *Micrometer* 端点完成交换处理后,所有特定于指标的标头都会从消息中删除。在处理交换 *Micrometer* 端点时,将使用级别 *warn* 来捕获所有异常和写入日志条目。

*90.10.* 计数

*micrometer:counter:name[?options]*

*90.10.1.* 选项

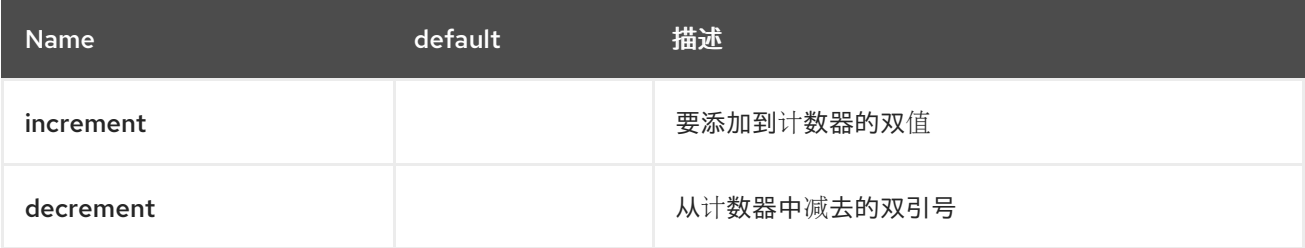

如果未定义 递增 或减少, 则计数器值将递增。如果 递增 和减少, 则仅调用递增操作。

*// update counter simple.counter by 7 from("direct:in") .to("micrometer:counter:simple.counter?increment=7") .to("direct:out");*

*// increment counter simple.counter by 1*

*from("direct:in") .to("micrometer:counter:simple.counter") .to("direct:out");*

increment 和 decrement 值被评估为 Simple 表达式, 并带有 Double 结果, 例如, 如果标头 X 包含 **一个评估为 3.0 的值, 则 simple.counter 计数器会减少 3.0 :** 

*// decrement counter simple.counter by 3 from("direct:in") .to("micrometer:counter:simple.counter?decrement=\${header.X}") .to("direct:out");*

#### *90.10.2. Headers*

与 *camel-metrics* <sup>一</sup>样,特定的 *Message* 标头可用于覆盖 *Micrometer* 端点 *URI* 中指定的递增和减 少值。

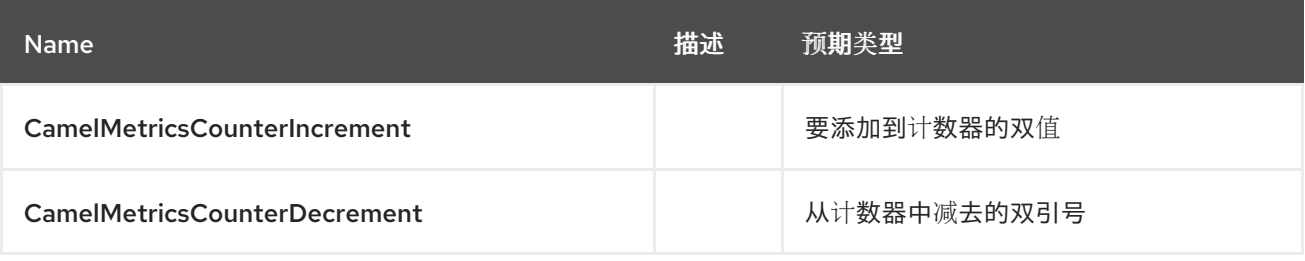

*from("direct:in") .setHeader(MicrometerConstants.HEADER\_COUNTER\_INCREMENT, constant(417.0D)) .to("micrometer:counter:simple.counter?increment=7") .to("direct:out");*

*from("direct:in") .setHeader(MicrometerConstants.HEADER\_COUNTER\_INCREMENT, simple("\${body.length}")) .to("micrometer:counter:body.length") .to("direct:out");*

### *90.11.* 发行版概述

*micrometer:summary:metricname[?options]*

#### *90.11.1.* 选项

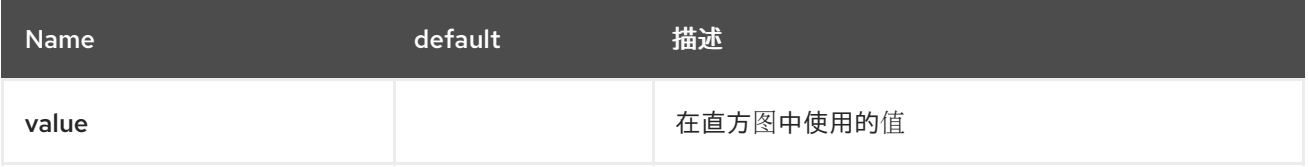

如果没有设置 值, 则不会将任何内容添加到直方图, 并记录警告。

*// adds value 9923 to simple.histogram from("direct:in") .to("micrometer:summary:simple.histogram?value=9923") .to("direct:out");*

*// nothing is added to simple.histogram; warning is logged from("direct:in") .to("micrometer:summary:simple.histogram") .to("direct:out");*

值 被评估为带有 *Double* 结果 的简单 表达式,例如,如果标头 *X* 包含一个评估为 *3.0* 的值,这个值使 用 *simple.histogram* 注册:

*from("direct:in") .to("micrometer:summary:simple.histogram?value=\${header.X}") .to("direct:out");*

*90.11.2. Headers*

与 *camel-metrics* <sup>一</sup>样,可以使用特定的 *Message* 标头来覆盖 *Micrometer* 端点 *URI* 中指定的值。

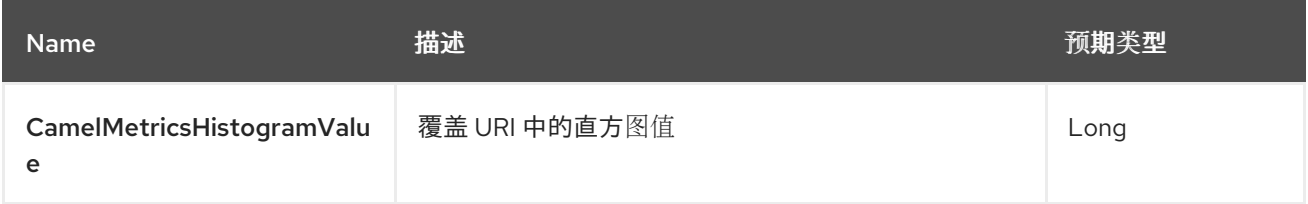

*// adds value 992.0 to simple.histogram from("direct:in") .setHeader(MicrometerConstants.HEADER\_HISTOGRAM\_VALUE, constant(992.0D)) .to("micrometer:summary:simple.histogram?value=700") .to("direct:out")*

*90.12.* 计时器

*micrometer:timer:metricname[?options]*

*90.12.1.* 选项

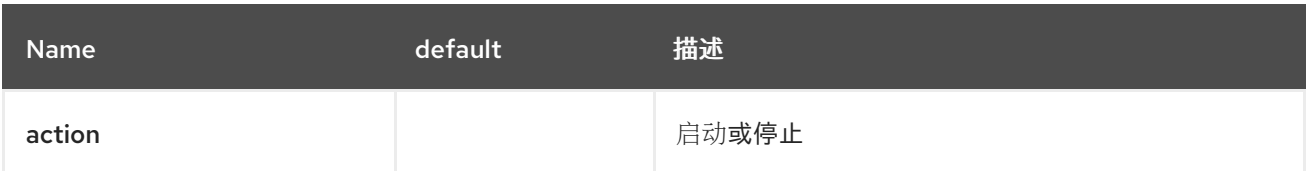

如果没有提供 操作 或无效值, 则会在没有任何计时器更新的情况下记录警告。如果已经运行的计时器 或 *stop* 在未知计时器上调用 *action start*,则不会更新任何内容并记录警告。

*// measure time spent in route "direct:calculate" from("direct:in") .to("micrometer:timer:simple.timer?action=start") .to("direct:calculate") .to("micrometer:timer:simple.timer?action=stop");*

*timer.Sample* 对象作为不同指标组件调用之间的 *Exchange* 属性保存。

操作 被评估为一个简单的表达式,返回类型为 *MicrometerTimerAction* 的结果。

#### *90.12.2. Headers*

与 *camel-metrics* <sup>一</sup>样,可以使用特定的 *Message* 标头来覆盖 *Micrometer* 端点 *URI* 中指定的操作 值。

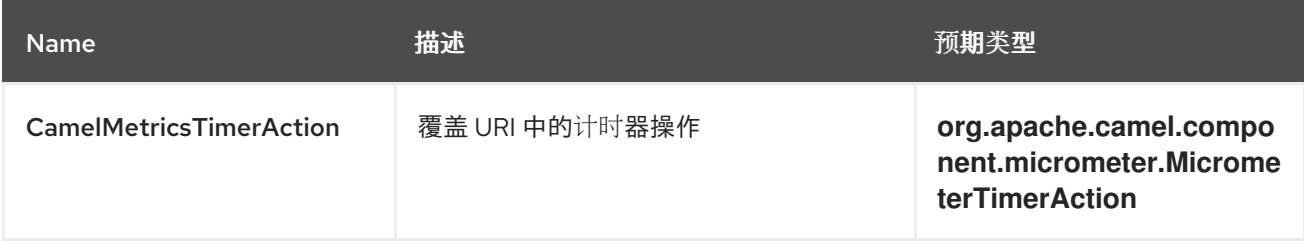

*// sets timer action using header from("direct:in") .setHeader(MicrometerConstants.HEADER\_TIMER\_ACTION, MicrometerTimerAction.start) .to("micrometer:timer:simple.timer") .to("direct:out");*

*90.13.* 使用 *MICROMETER* 路由策略工厂

*MicrometerRoutePolicyFactory* 允许为每个路由添加一个 *RoutePolicy*,以便使用 *Micrometer* 来公 开路由利用率统计。此工厂可以在 *Java* 和 *XML* 中使用,如下例所示。

注意

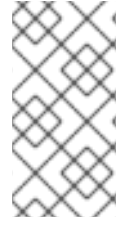

如果您只想检测几个所选路由,您可以使用 *MicrometerRoutePolicy Factory* 定义您 要检测的每个路由的专用 *MicrometerRoutePolicy*。

从 *Java*,您刚刚将工厂添加到 *CamelContext* 中,如下所示:

*context.addRoutePolicyFactory(new MicrometerRoutePolicyFactory());*

在 *XML DSL* 中,您可以定义一个 *<bean>*,如下所示:

*<!-- use camel-micrometer route policy to gather metrics for all routes --> <bean id="metricsRoutePolicyFactory" class="org.apache.camel.component.micrometer.routepolicy.MicrometerRoutePolicyFactory"/ >*

*MicrometerRoutePolicyFactory* 和 *MicrometerRoutePolicy* 支持以下选项:

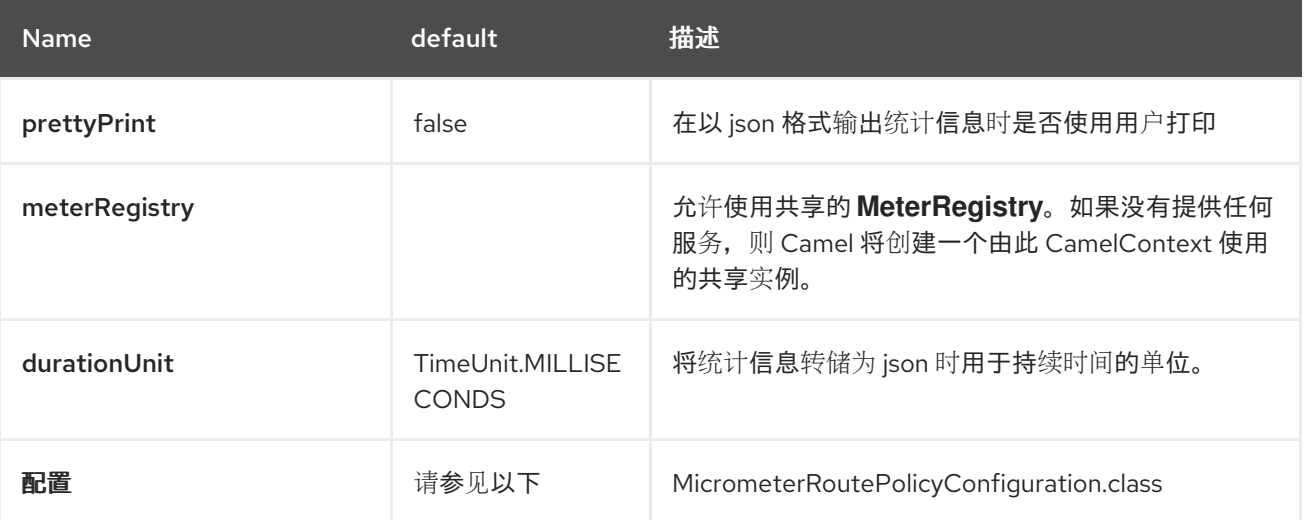

*MicrometerRoutePolicyConfiguration* 支持以下选项:

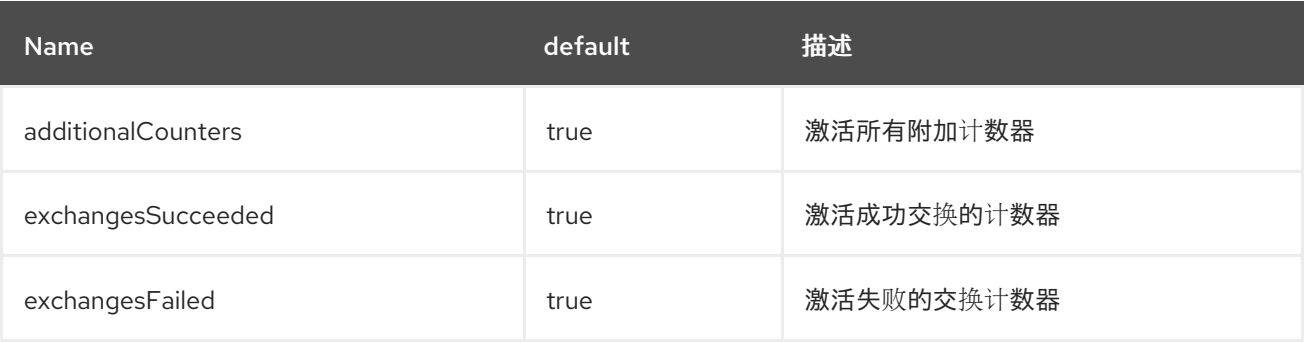

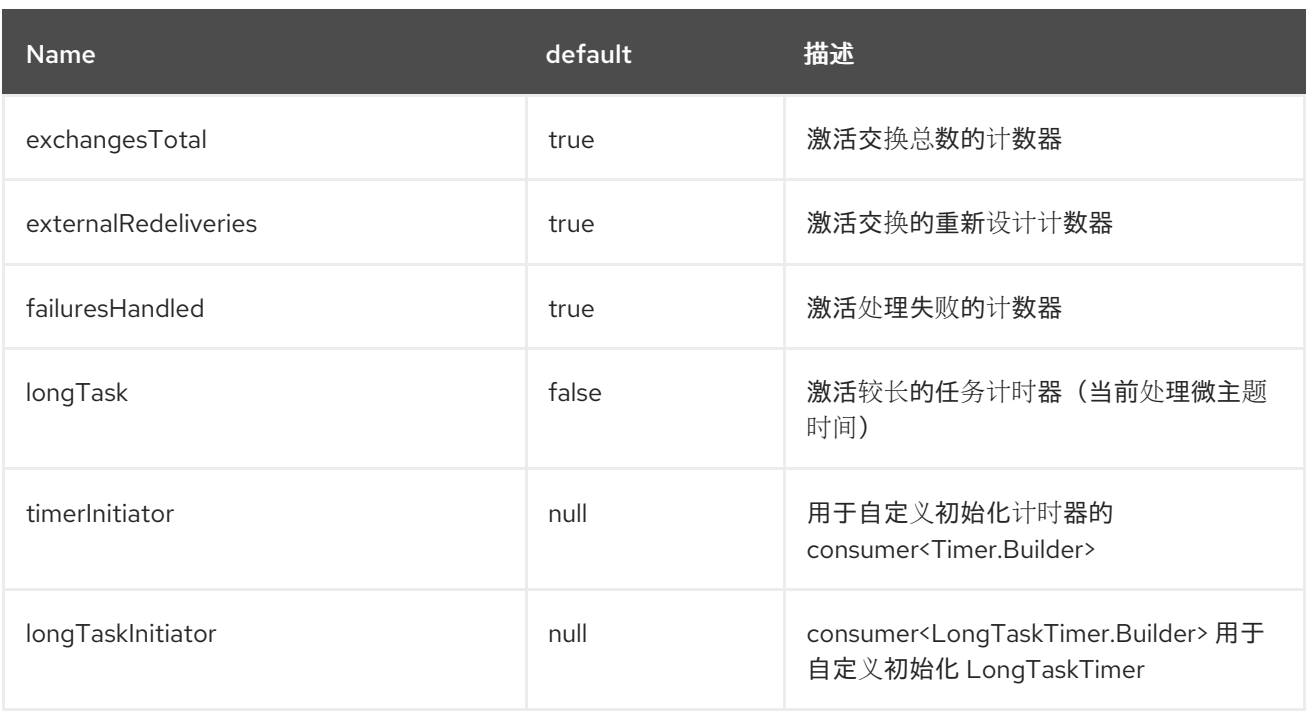

如果在 *CamelContext* 中启用了 *JMX*,则使用 *name=MicrometerRoutePolicy* 在 *type=services* 树 中注册 *MBean*。

*90.14.* 使用 *MICROMETER* 消息历史记录工厂

*MicrometerMessageHistoryFactory* 允许在路由消息时使用指标捕获消息历史性能统计信息。它通过 使用 *Micrometer Timer* 用于所有路由中的每个节点。此工厂可以在 *Java* 和 *XML* 中使用,如下例所示。

**从 Java, 您刚刚将工厂设置为 CamelContext, 如下所示:** 

*context.setMessageHistoryFactory(new MicrometerMessageHistoryFactory());*

在 *XML DSL* 中,您可以定义一个 *<bean>*,如下所示:

*<!-- use camel-micrometer message history to gather metrics for all messages being routed -- >*

*<bean id="metricsMessageHistoryFactory" class="org.apache.camel.component.micrometer.messagehistory.MicrometerMessageHistory Factory"/>*

工厂支持以下选项:

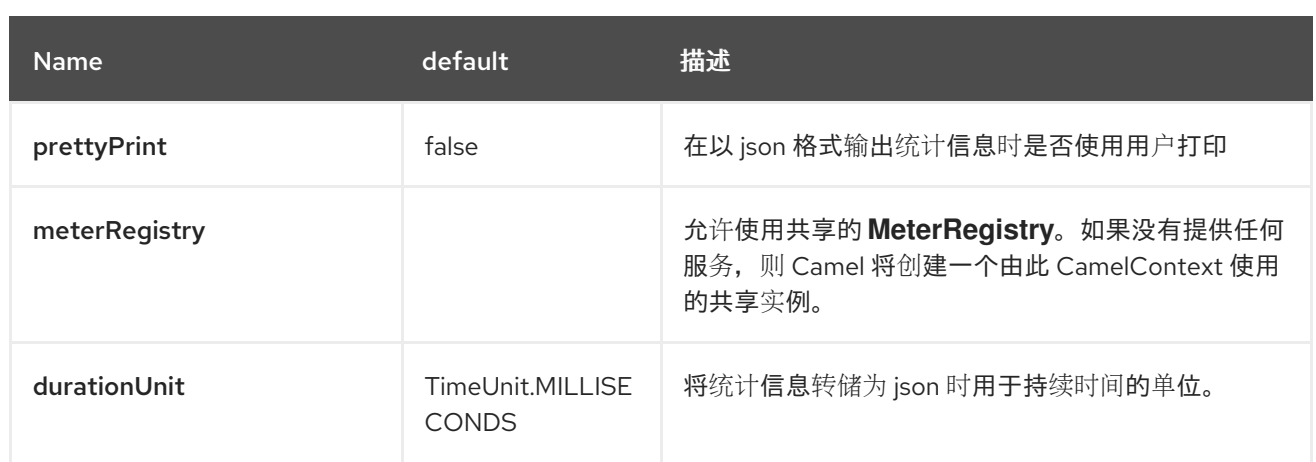

在运行时,可以从 *Java API* 或 *JMX* 访问指标,允许以 *json* 输出的形式收集数据。

从 *Java* 代码中,您可以从 *CamelContext* 获取该服务,如下所示:

*MicrometerMessageHistoryService service = context.hasService(MicrometerMessageHistoryService.class); String json = service.dumpStatisticsAsJson();*

如果在 *CamelContext* 中启用了 *JMX*,*MBean* 会在 *type=services* 树中注册,其名称为 *=MicrometerMessageHistory*。

*90.15. MICROMETER* 事件通知

有一个 MicrometerRouteEventNotifier (添加的和运行路由)和一个 *MicrometerExchangeEventNotifier* (从创建到完成的交换器)。

*EventNotifiers* 可以添加到 *CamelContext 中, 例如:* 

*camelContext.getManagementStrategy().addEventNotifier(new MicrometerExchangeEventNotifier())*

在运行时,可以从 *Java API* 或 *JMX* 访问指标,允许以 *json* 输出的形式收集数据。

从 *Java* 代码中,您可以从 *CamelContext* 获取服务,如下所示:

*MicrometerEventNotifierService service = context.hasService(MicrometerEventNotifierService.class); String json = service.dumpStatisticsAsJson();*

如果在 *CamelContext* 中启用了 *JMX*,*MBean* 会在 *type=services* 树中注册,名称为 *name=MicrometerEventNotifier*。

*90.16.* 检测 *CAMEL* 线程池

*InstrumentedThreadPoolFactory* 允许您通过注入 *InstrumentedThreadPoolFactory* (从 *Camel* 内部收集信息)来收集 *Camel* 线程池的性能信息。有关使用 *Spring* 的 *CamelContext* 高级配置 的更多 详细信息。

*90.17.* 在 *JMX* 中公开 *MICROMETER* 统计信息

*Micrometer* 使用 *MeterRegistry* 实施来发布统计信息。在生产环境中,建议选择专用后端,如 *Prometheus* 或 *Graphite*,但测试或本地部署可能足以将统计信息发布到 *JMX*。

要达到此目的,请添加以下依赖项:

*<dependency> <groupId>io.micrometer</groupId> <artifactId>micrometer-registry-jmx</artifactId> <version>\${micrometer-version}</version> </dependency>*

并添加 *JmxMeterRegistry* 实例:

*}*

```
@Bean(name = MicrometerConstants.METRICS_REGISTRY_NAME)
public MeterRegistry getMeterRegistry() {
  CompositeMeterRegistry meterRegistry = new CompositeMeterRegistry();
  meterRegistry.add(...);
  meterRegistry.add(new JmxMeterRegistry(
   CamelJmxConfig.DEFAULT,
   Clock.SYSTEM,
   HierarchicalNameMapper.DEFAULT));
  return meterRegistry;
}
```
*HierarchicalNameMapper* 策略决定如何将计量名称和标签汇编成 *MBean* 名称。

## *90.18.* 在 *SPRING BOOT* 中使用 *CAMEL MICROMETER*

当您将 *camel-micrometer-starter* 用于 *Spring Boot* 时,如果有 io.micrometer.core.instrument.MeterRegistry, 则 Spring Boot 自动配置将自动启用指标捕获。

例如,要使用 *Prometheus* 捕获数据,您可以添加以下依赖项:

*<dependency> <groupId>io.micrometer</groupId> <artifactId>micrometer-registry-prometheus</artifactId> </dependency>*

下表列出了要捕获的选项,或者指定要关闭的指标。

*90.19. SPRING BOOT* 自动配置

与普通的 *camel* 微主题器相比,*Spring Boot* 上的微主题组件提供了 *10* 个更多选项,如下所列:

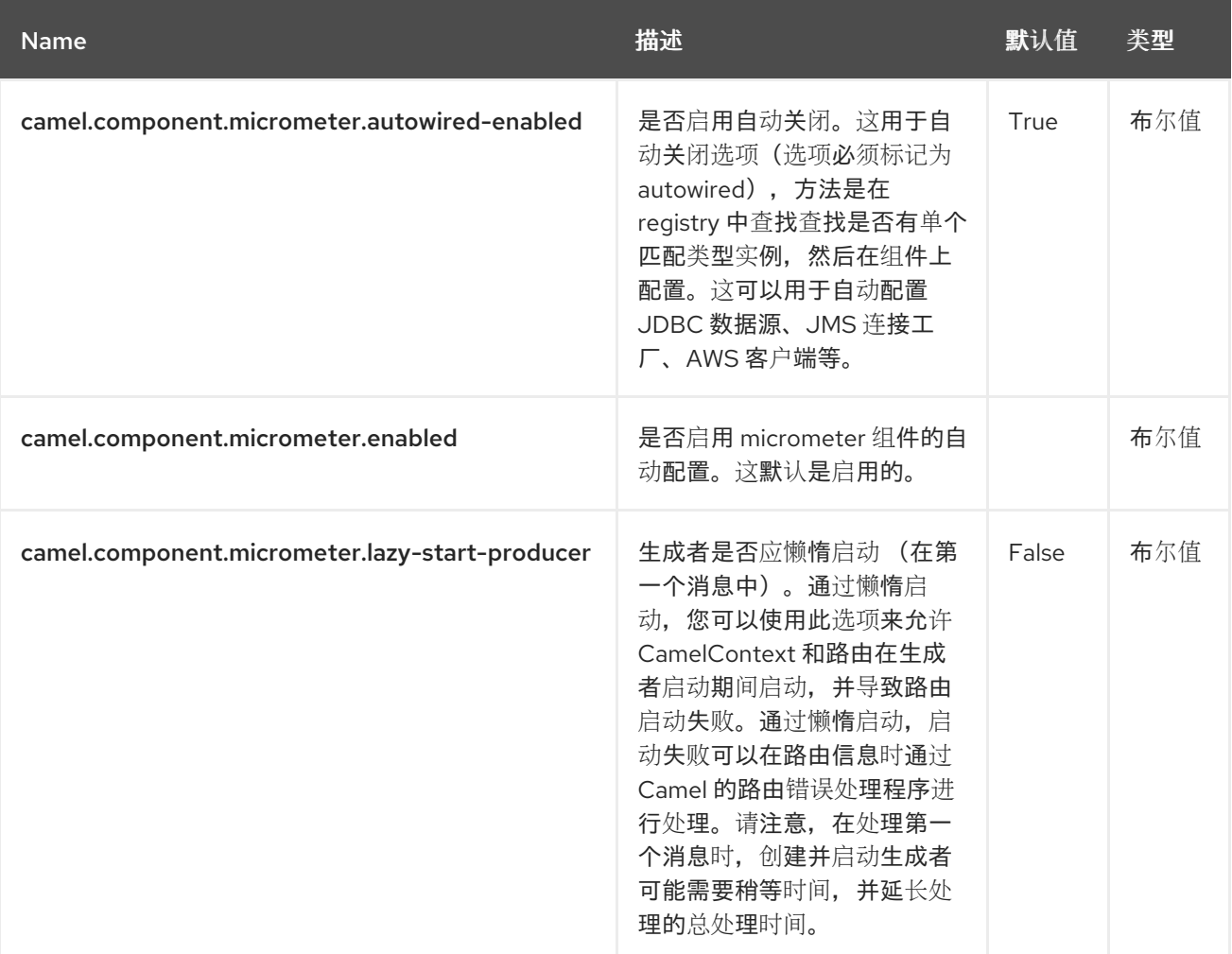

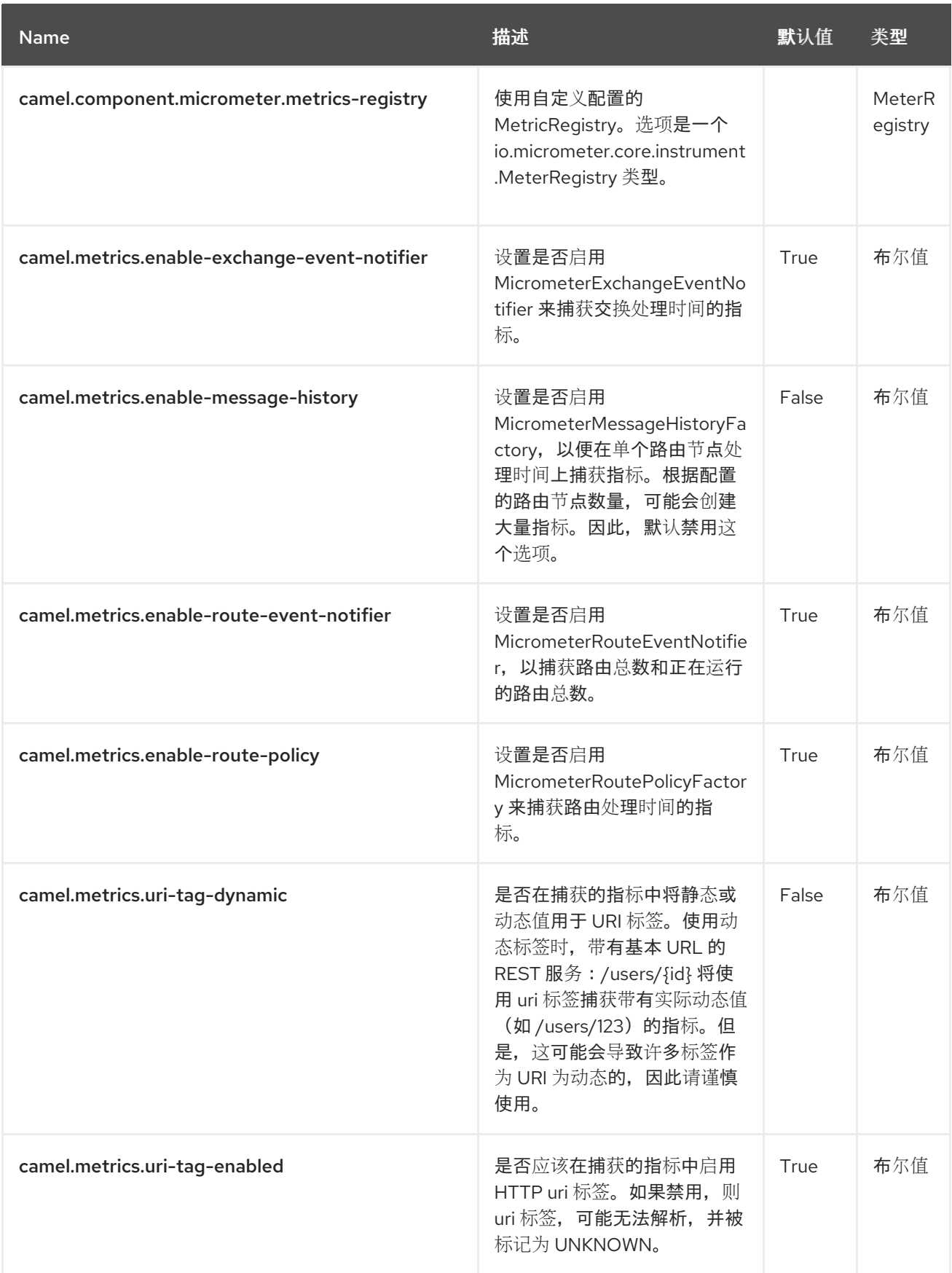

### 第 *91* 章 *MINIO*

从 *Camel 3.5* 开始

支持生成者和消费者

*Minio* 组件支持从*/*到 *[Minio](https://min.io/)* 服务存储和检索对象。

*91.1.* 先决条件

您必须具有有效的凭证,才能授权存储桶*/*文件夹的访问权限。如需更多信息,请访问 *[Minio](https://min.io/)*。

*91.2.* 依赖项

当在 *Red Hat build of Camel Spring Boot* 中使用 *minio* 时,请确保使用以下 *Maven* 依赖项来支持 自动配置:

*<dependency> <groupId>org.apache.camel.springboot</groupId> <artifactId>camel-minio-starter</artifactId> </dependency>*

## *91.3. URI* 格式

*minio://bucketName[?options]*

如果存储桶不存在,则会创建存储桶。您可以以以下格式将查询选项附加到 *URI* 中,

*?options=value&option2=value&…*

例如,要从存储桶 *helloBucket* 读取文件 *hello.txt*,请使用以下片断:

```
from("minio://helloBucket?
accessKey=yourAccessKey&secretKey=yourSecretKey&prefix=hello.txt")
 .to("file:/var/downloaded");
```
*91.4.* 配置选项

*Camel* 组件在两个级别上配置:

组件级别

端点级别

*91.4.1.* 组件级别选项

组件级别是最高级别。您在此级别上定义的配置由所有端点继承。例如,一个组件可以具有安全设 置、用于身份验证的凭证、用于网络连接的 *url*,等等。

因为组件通常会为最常见的情况预先配置了默认值,因此您可能需要配置几个组件选项,或者根本都 不需要配置任何组件选项。

您可以在配置文件*(application.properties|yaml)*中使用 组件 *[DSL](https://camel.apache.org/manual/component-dsl.html)* 配置组件,或使用 *Java* 代码直接 配置组件。

*91.4.2.* 端点级别选项

在 *Endpoint* 级别,您可以使用多个选项来配置您希望端点执行的操作。这些选项根据端点是否用作消 **费者(来自)或作为生成者(to)用于两者的分类。** 

您可以直接在端点 *URI* 中配置端点作为 路径和 查询参数。您还可以使用 *[Endpoint](https://camel.apache.org/manual/Endpoint-dsl.html) DSL* 和 *[DataFormat](https://camel.apache.org/manual/dataformat-dsl.html) DSL* 作为在 *Java* 中配置端点和数据格式的安全 方法。

在配置选项时,对 *urls*、端口号、敏感信息和其他设置使用 *Property [Placeholders](https://camel.apache.org/manual/using-propertyplaceholder.html)*。

占位符允许您从代码外部化配置,为您提供更灵活且可重复使用的代码。

*91.5.* 组件选项

*Minio* 组件支持 *47* 选项,如下所列。

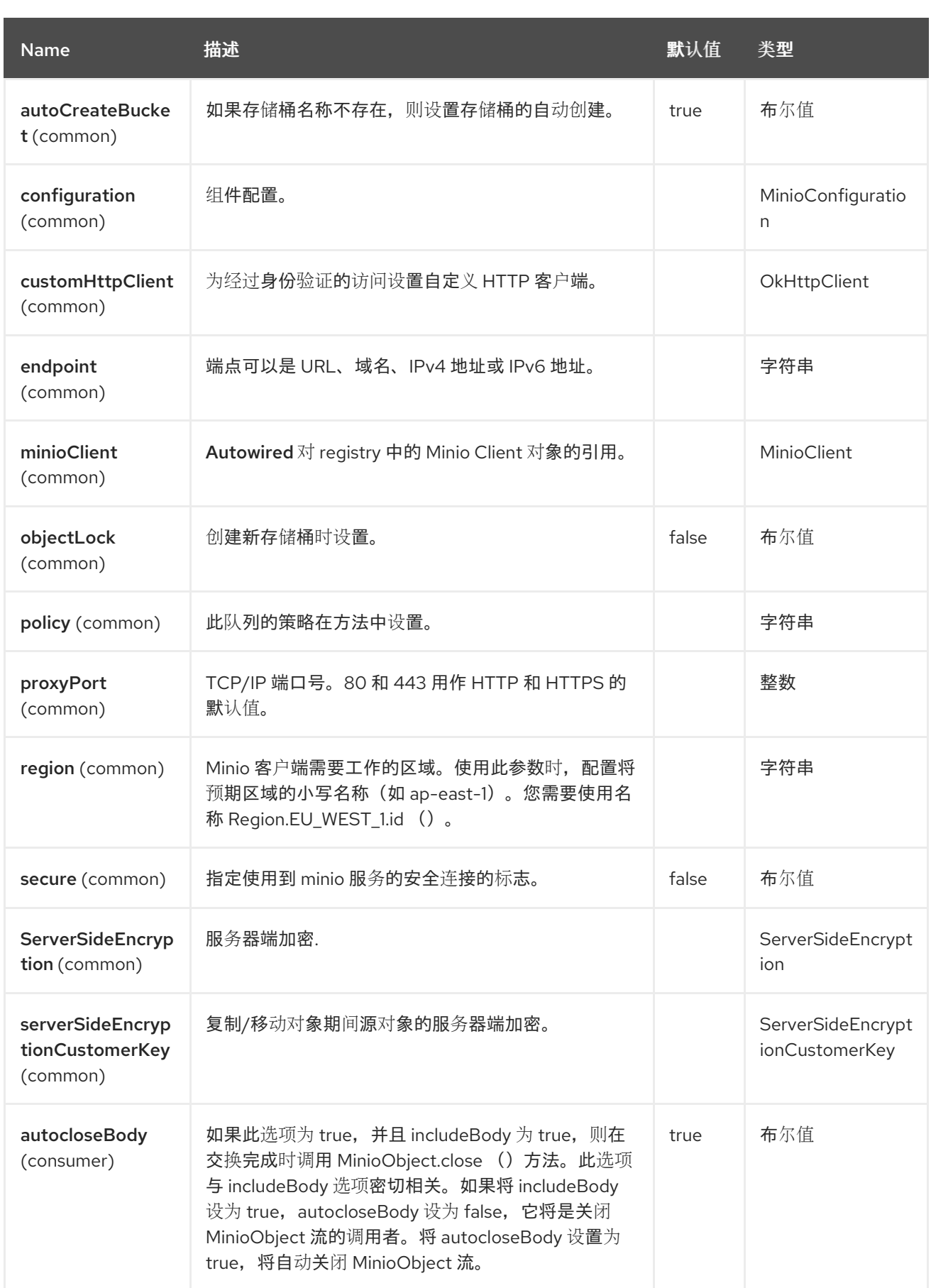

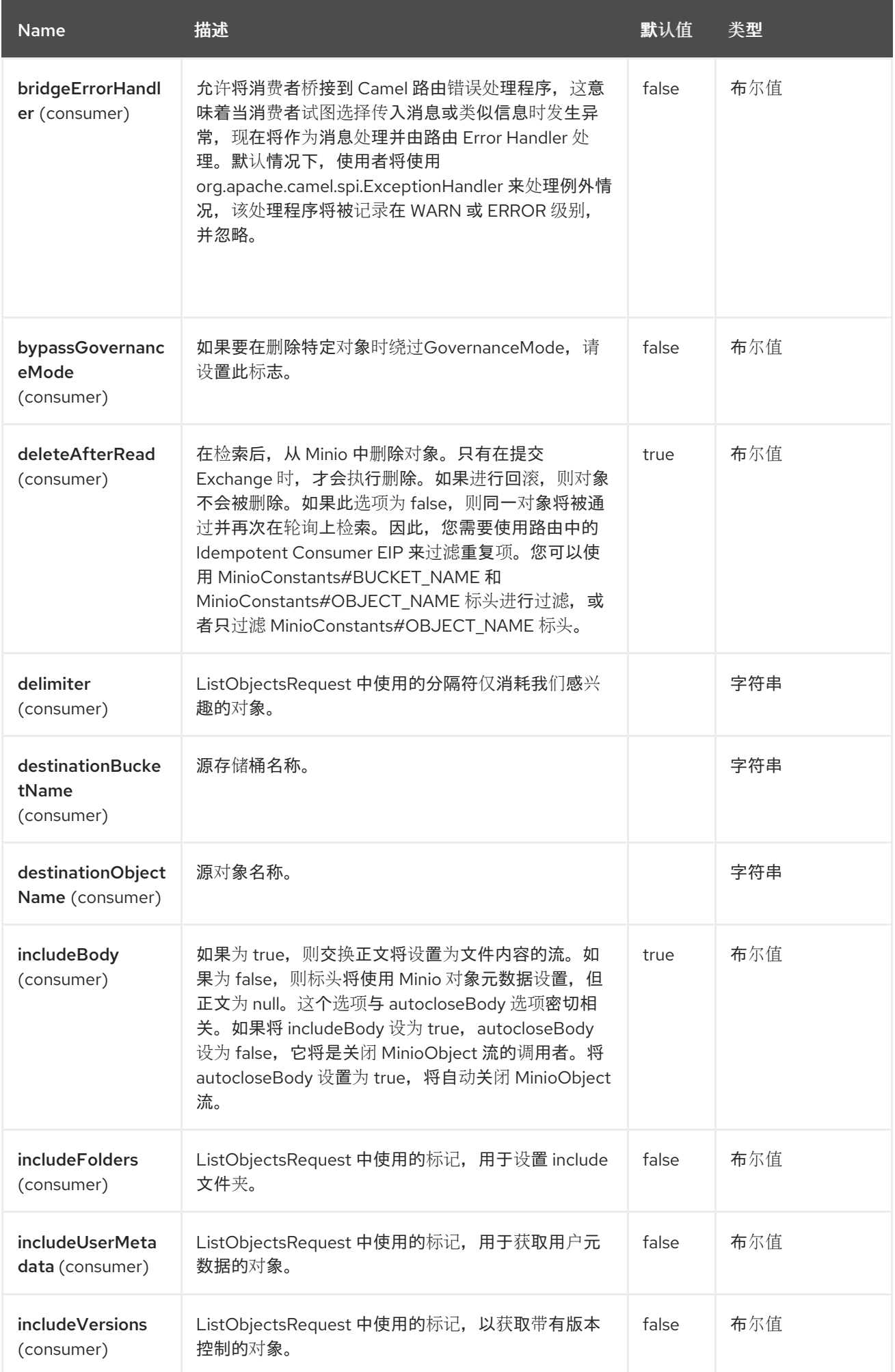

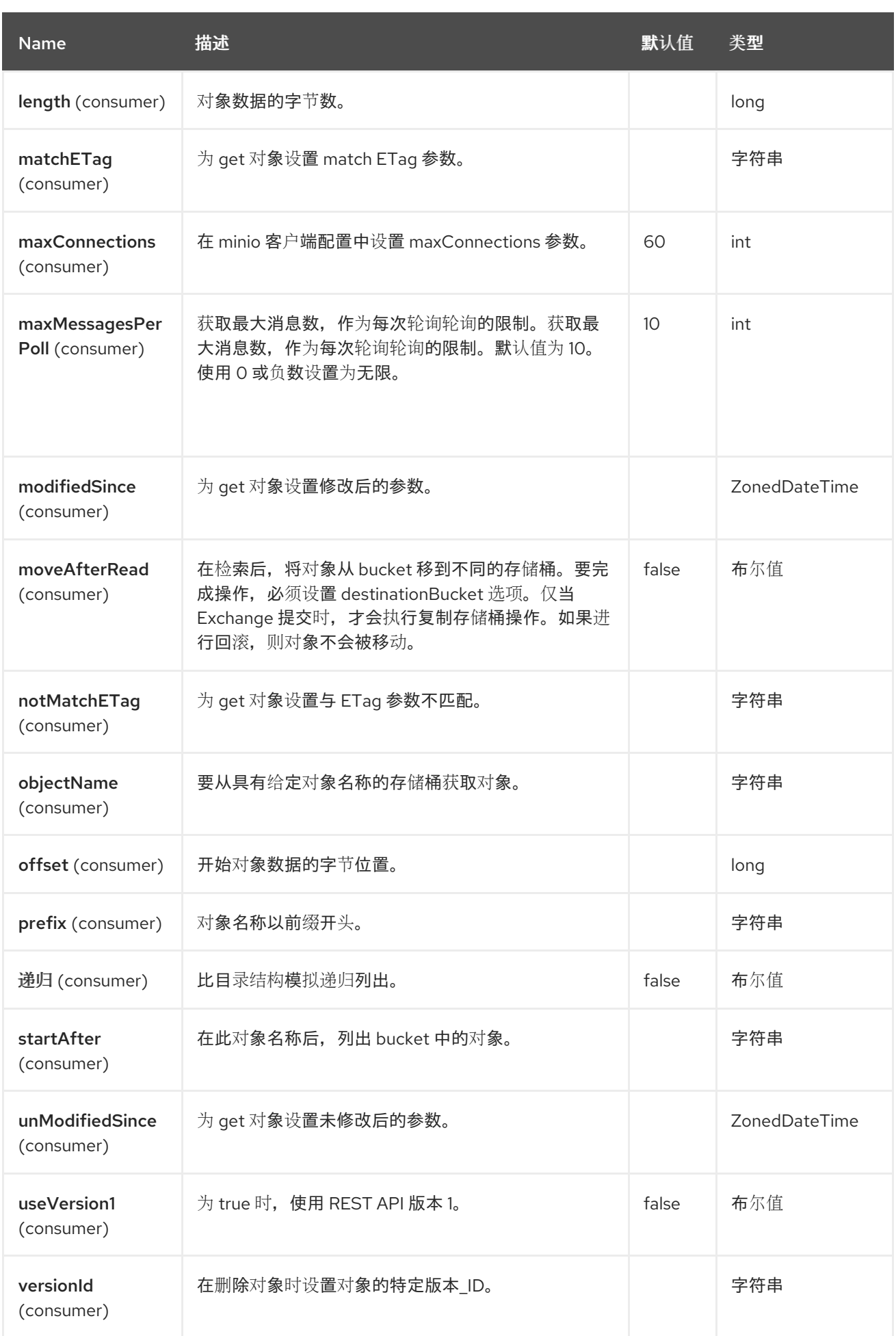
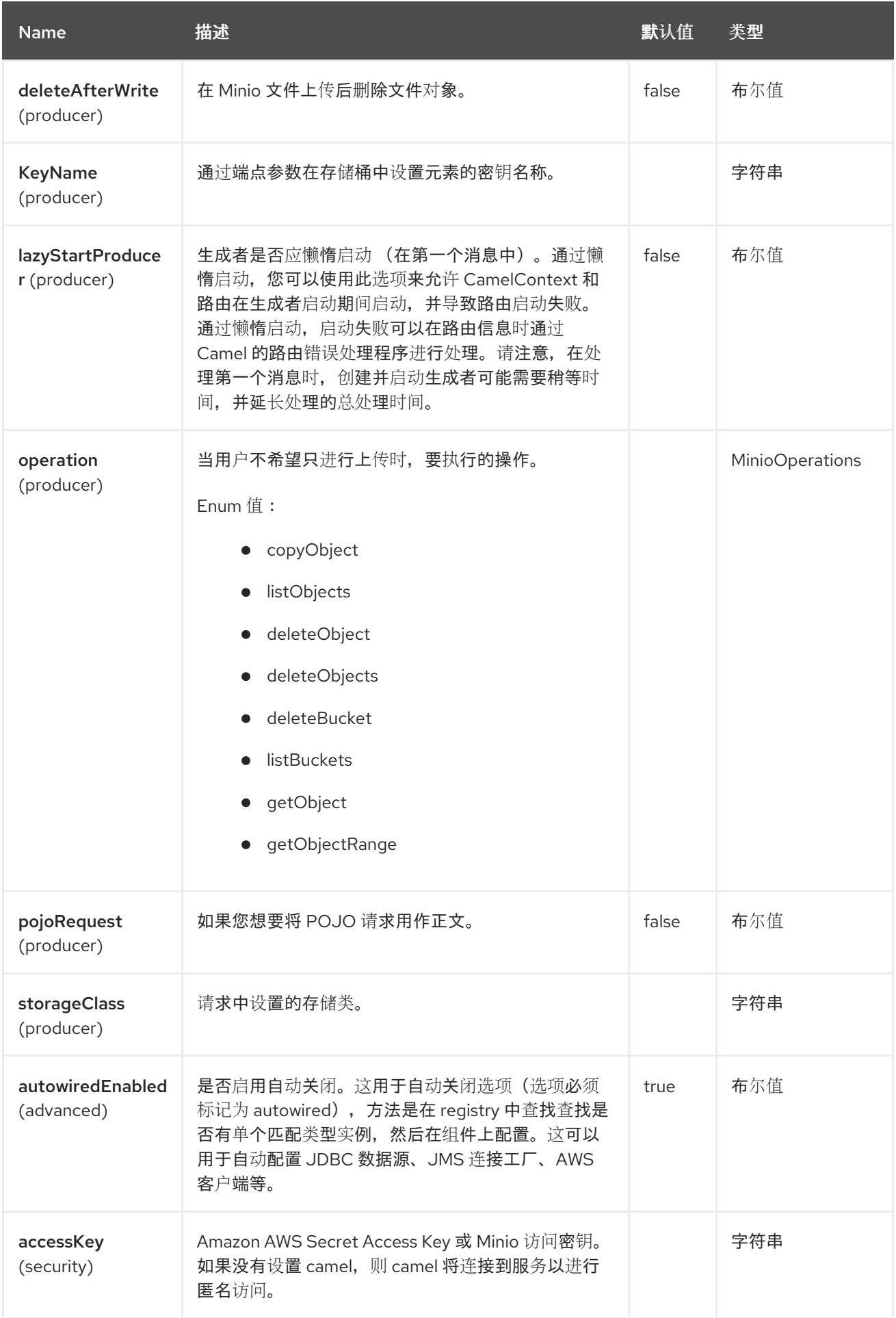

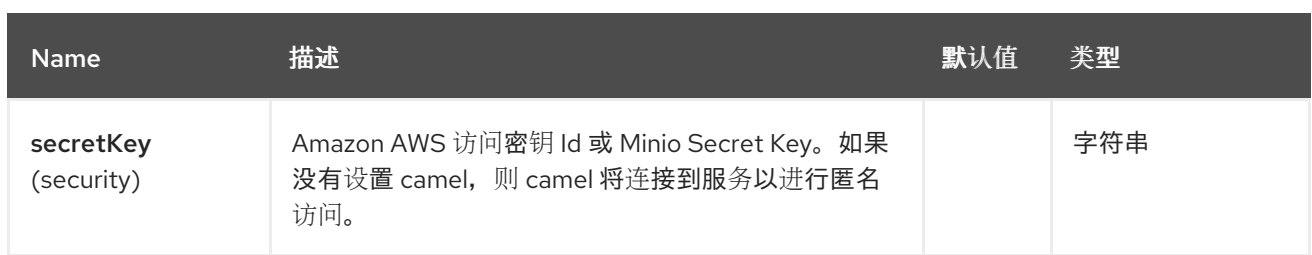

# *91.6.* 端点选项

*Minio* 端点使用 *URI* 语法进行配置:

*minio:bucketName*

使用以下路径和查询参数:

# *91.6.1.* 路径参数*(1* 参数*)*

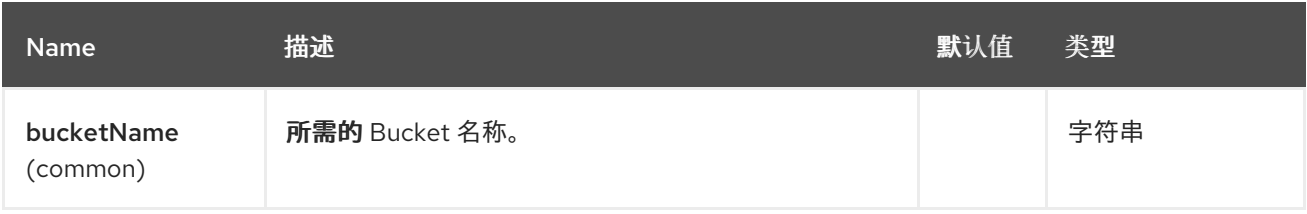

## *91.6.2.* 查询参数*(63* 参数*)*

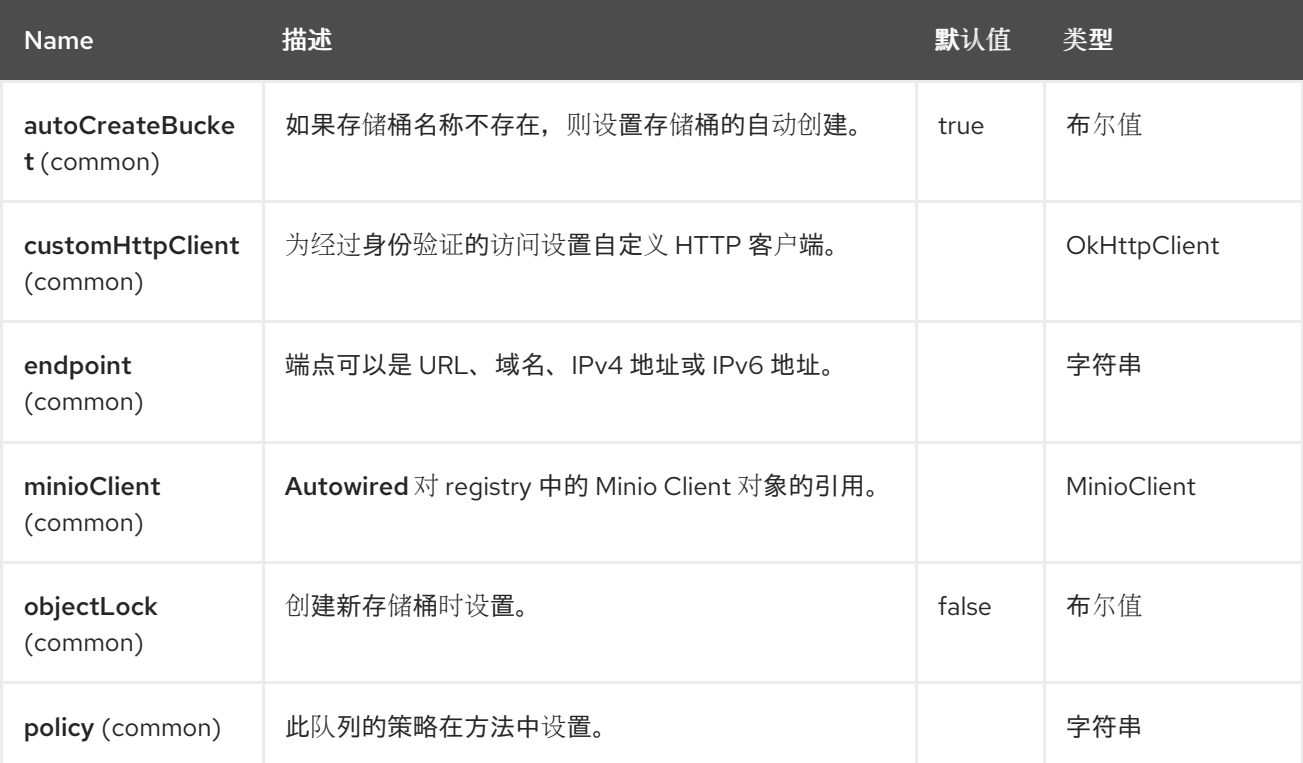

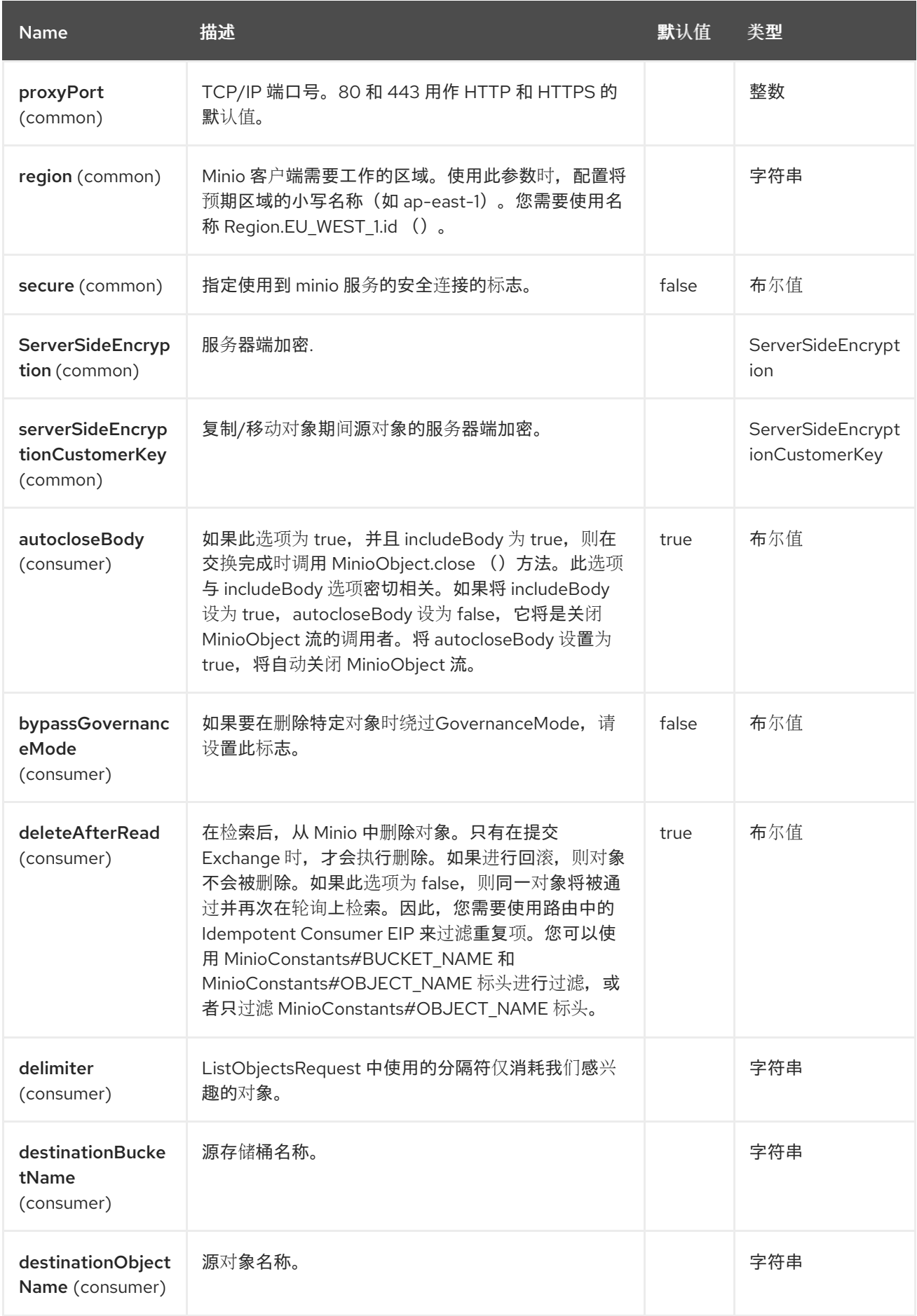

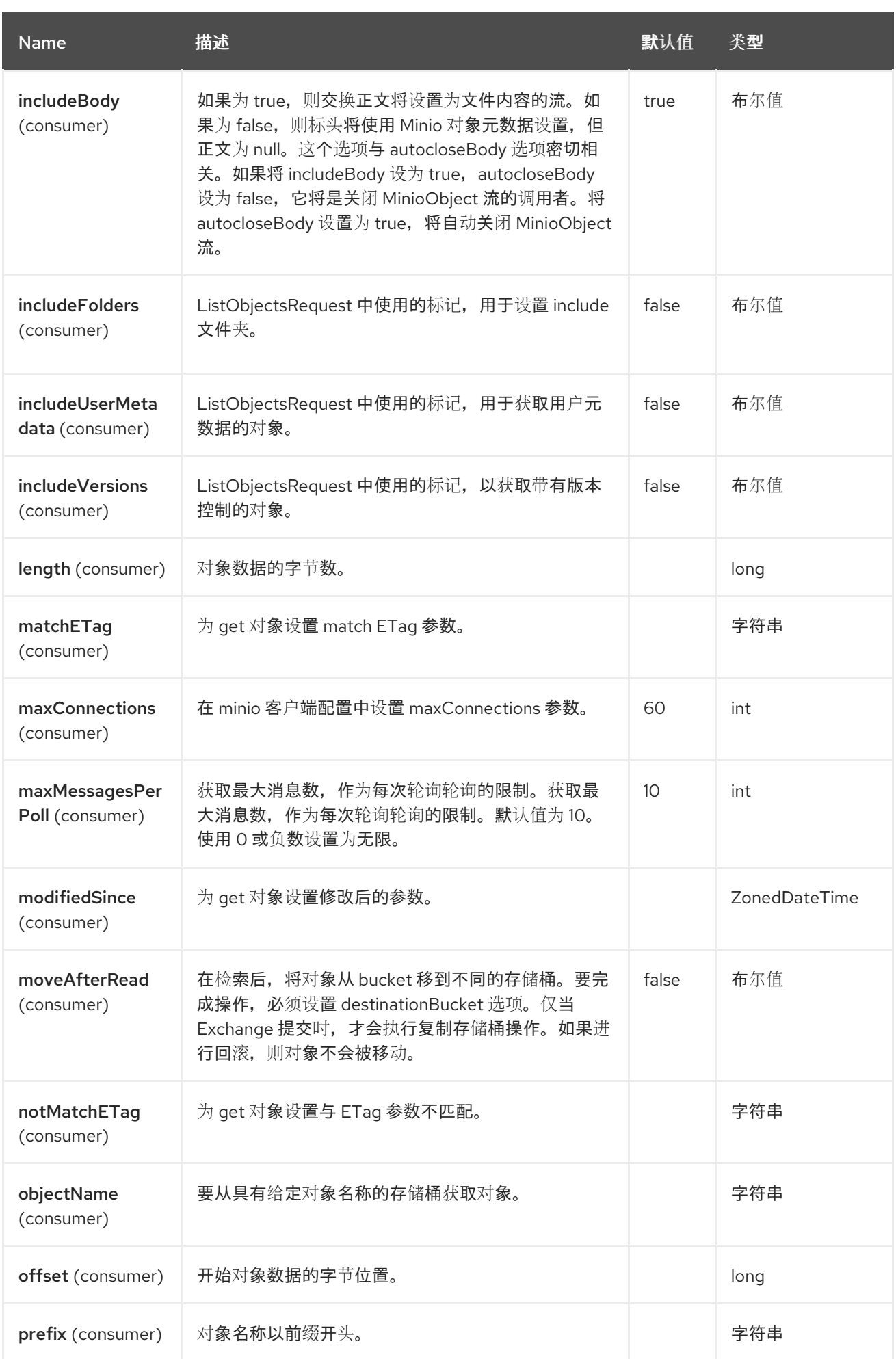

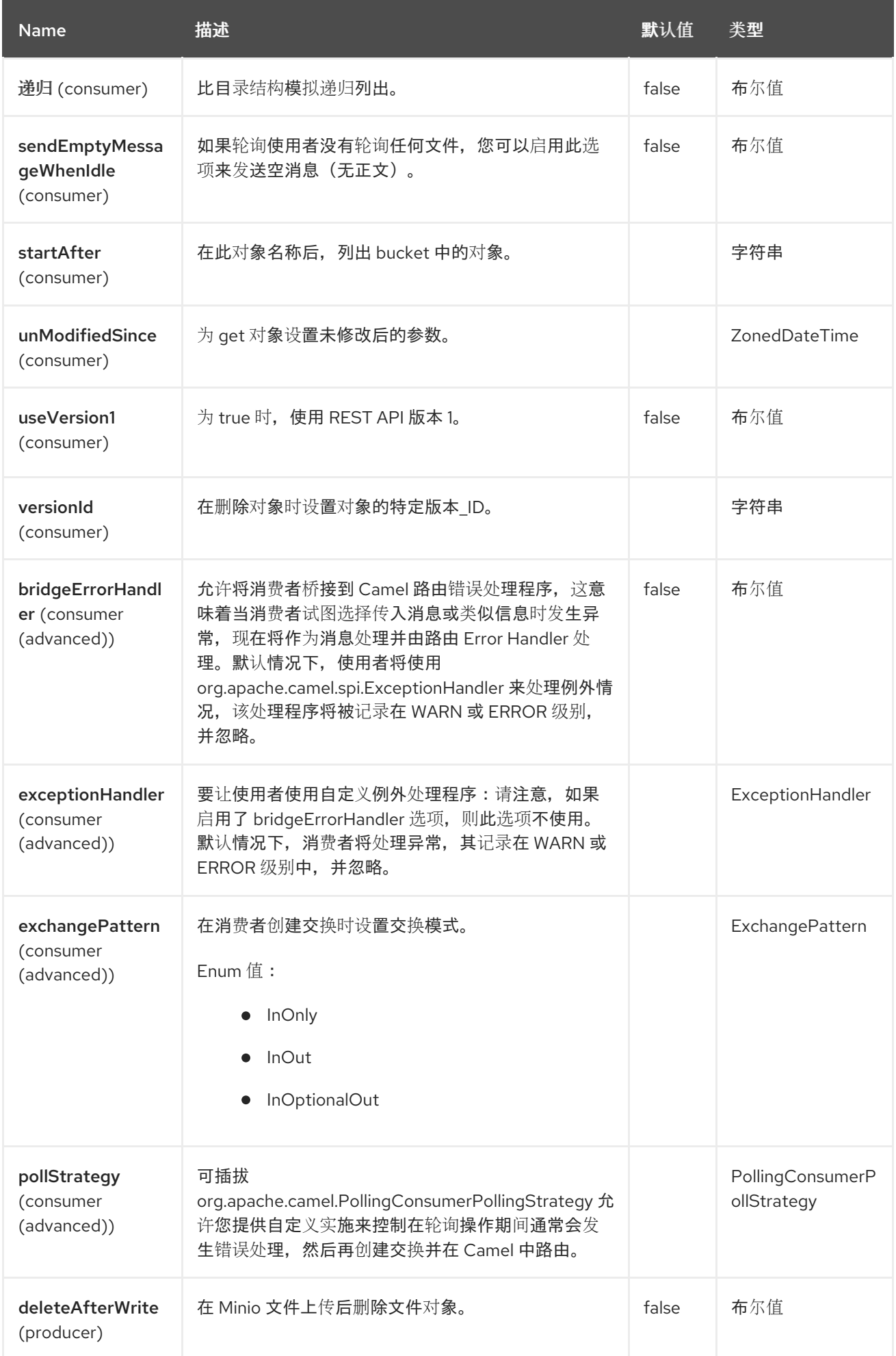

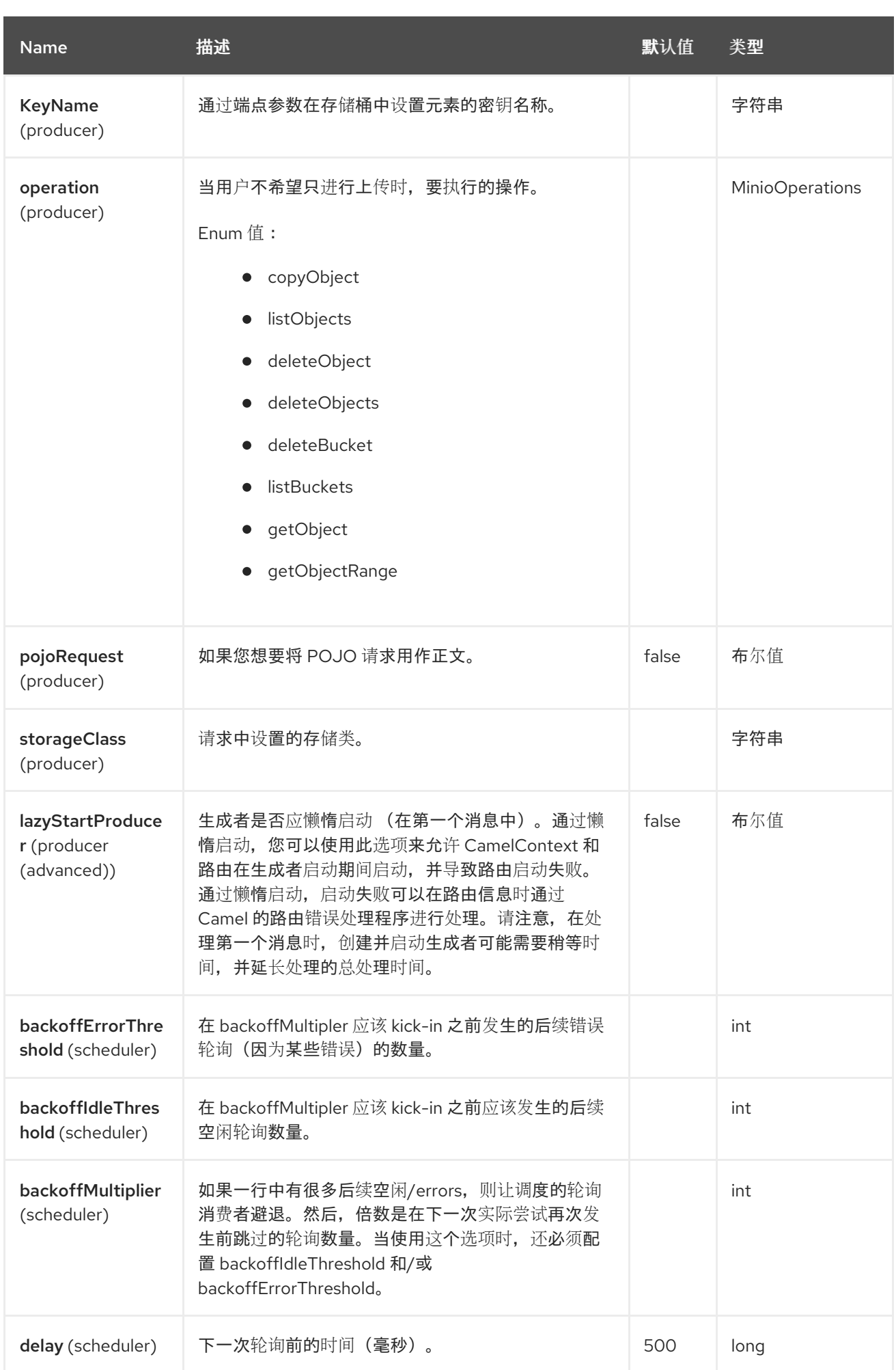

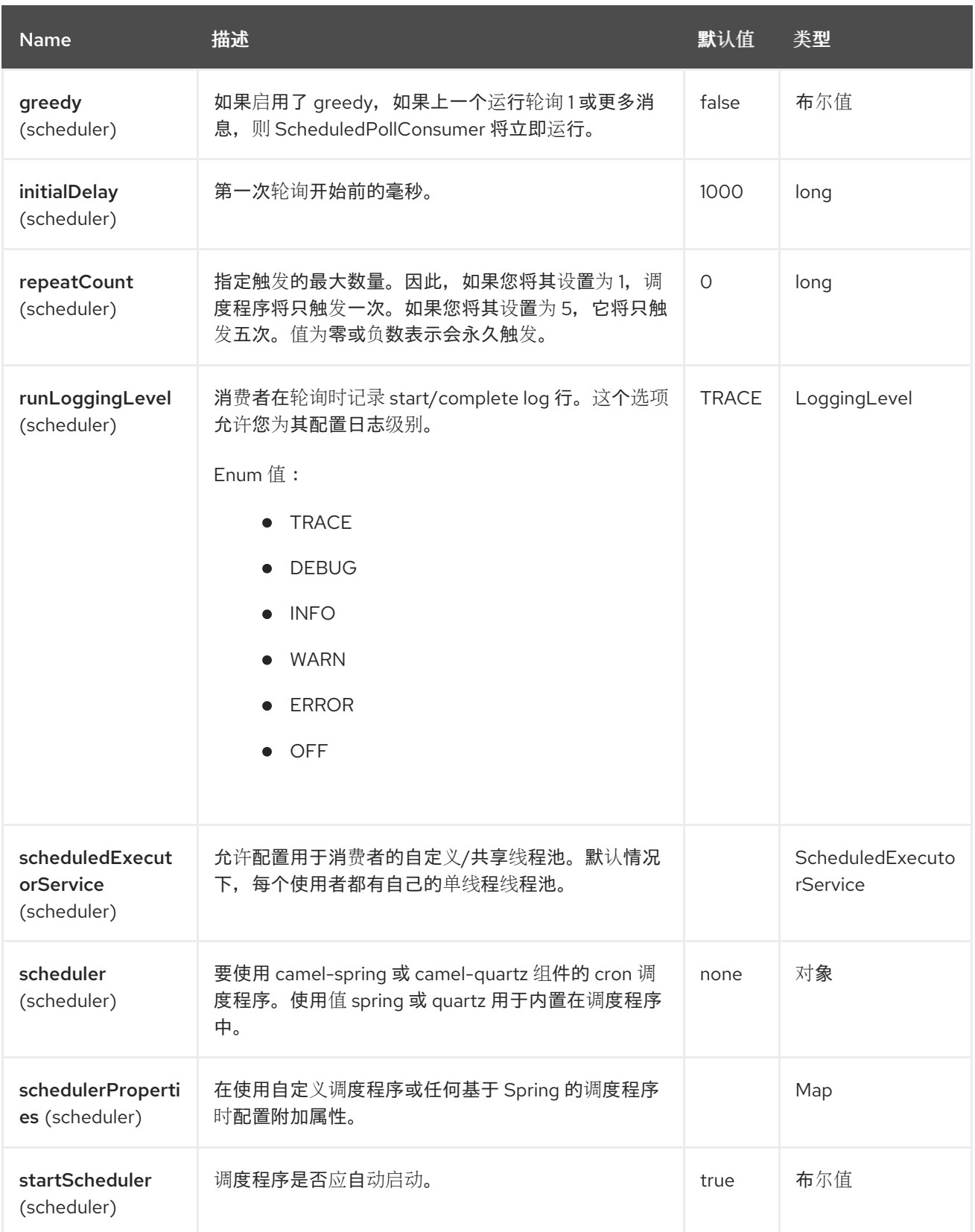

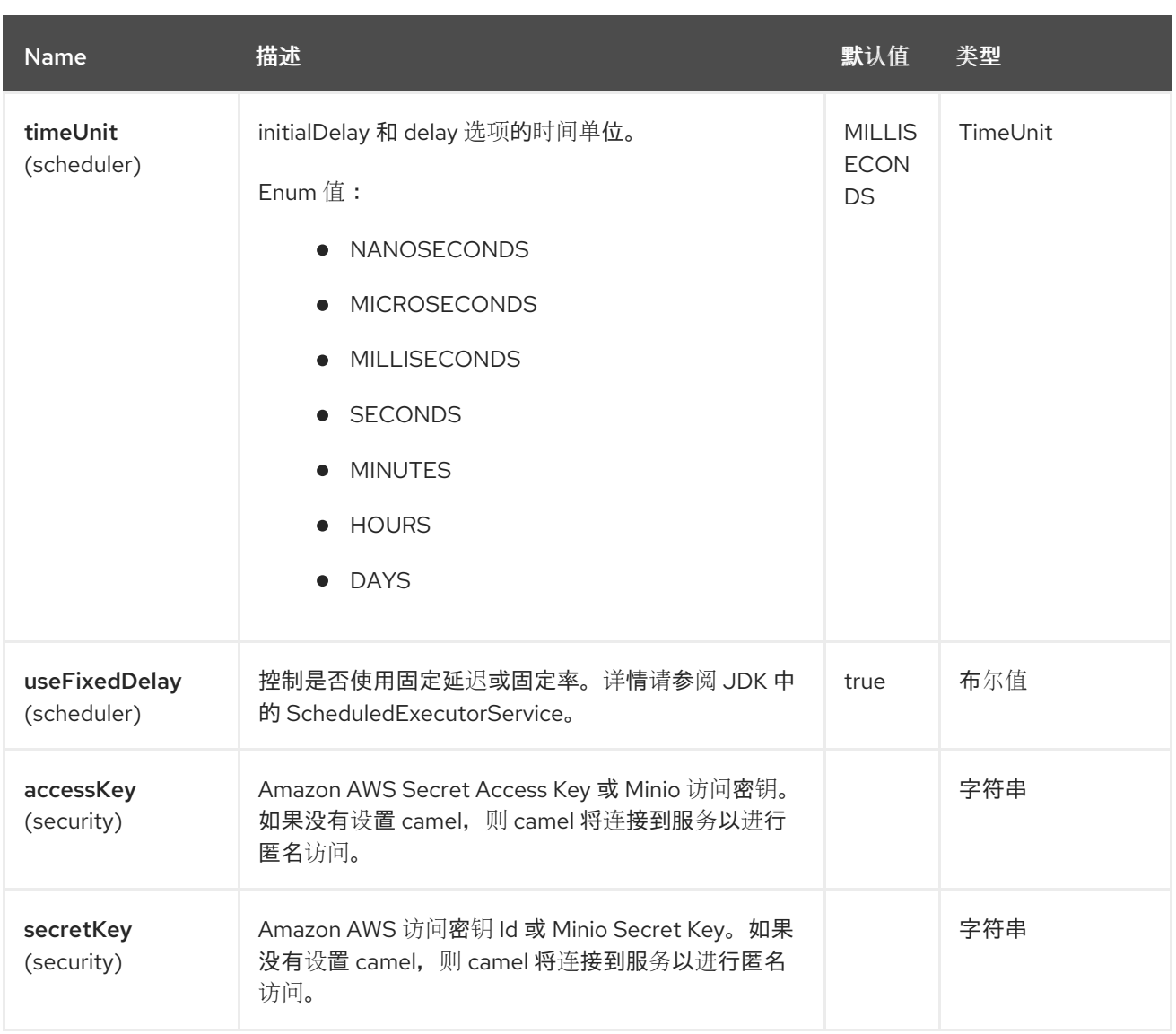

您必须在 *Registry* 或 *accessKey* 和 *secretKey* 中提供 *minioClient*,才能访问 *[Minio](https://min.io/)*。

### *91.7. BATCH CONSUMER*

这个组件实现了 *Batch Consumer*。

这样,您可以让实例知道此批处理中存在多少个消息,而实例则让聚合器聚合此消息数量。

*91.8.* 消息标头

*Minio* 组件支持 *21* 个消息标头,如下所列:

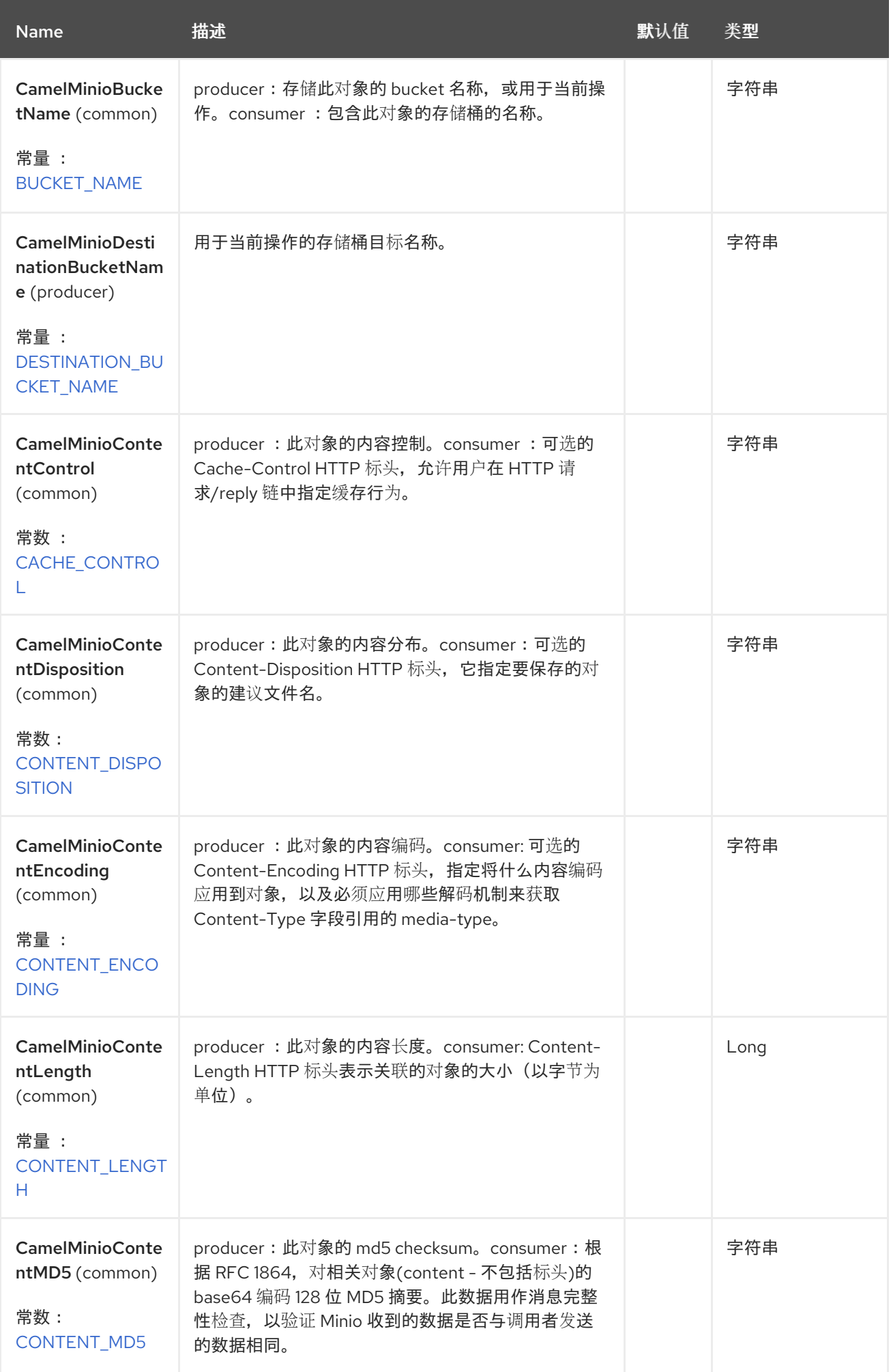

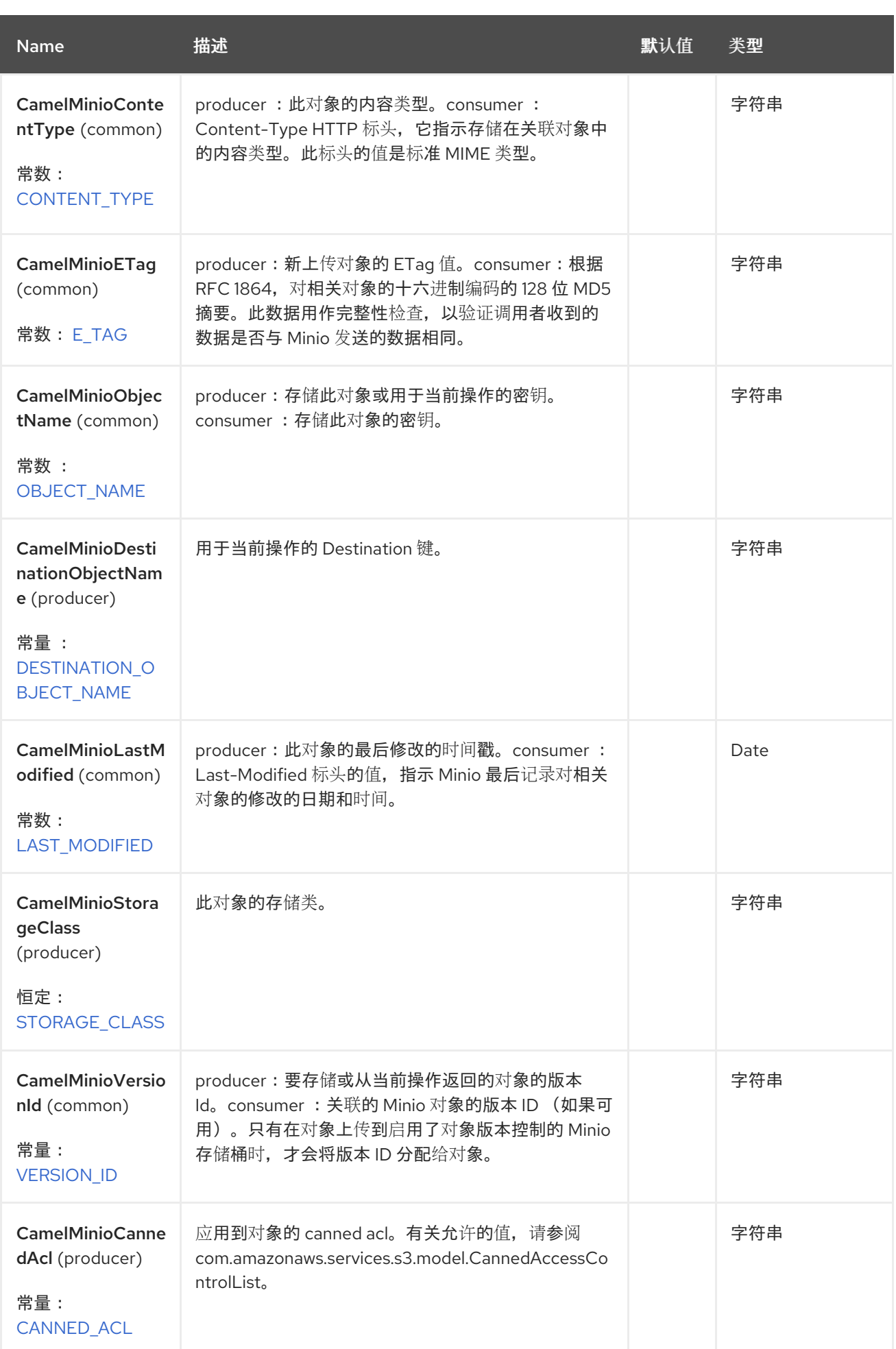

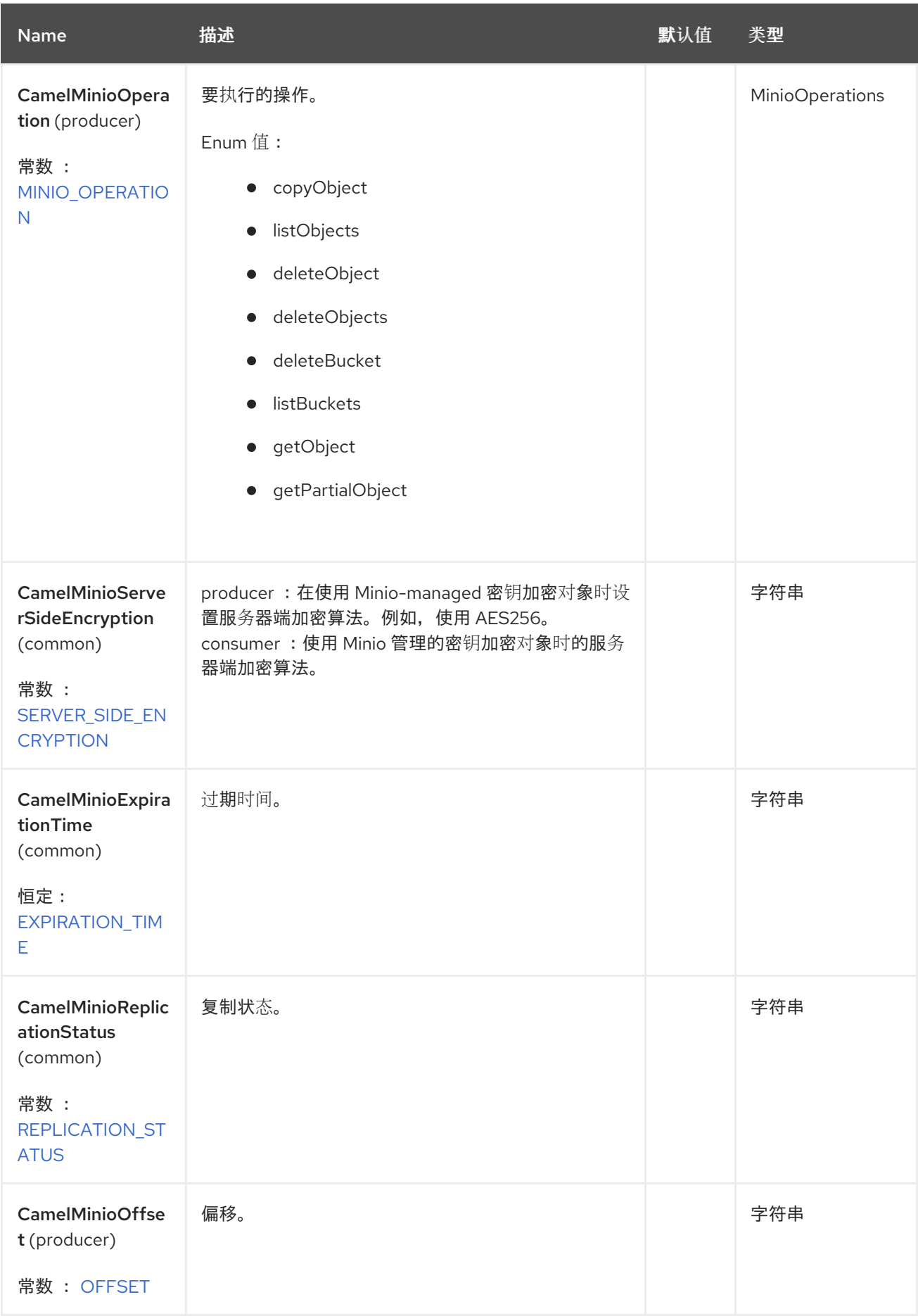

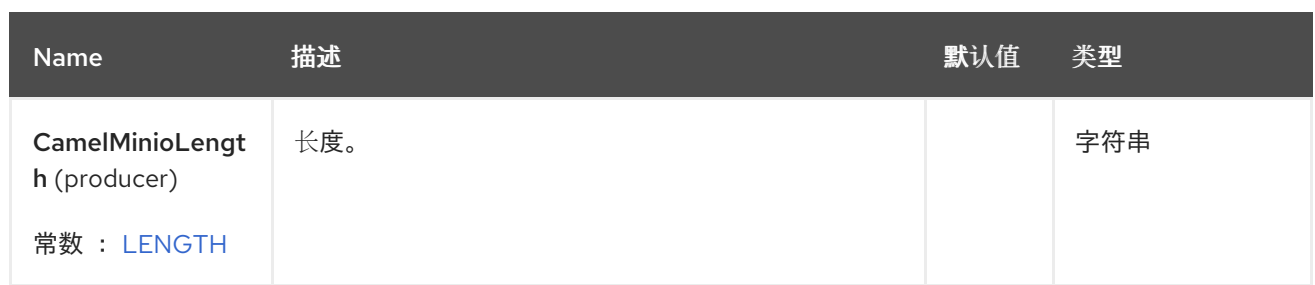

#### *91.8.1. minio Producer* 操作

*camel-Minio* 组件在制作者端提供以下操作:

- *copyObject*
- *deleteObject*
- *deleteObjects*
- *listBuckets*
- *deleteBucket*
- *listObjects*
- *GetObject* (这将返回 *MinioObject* 实例)
	- *getObjectRange* (这将返回 *MinioObject* 实例)

### *91.8.2.* 高级 *Minio* 配置

如果您的 *Camel* 应用程序在防火墙后面运行,或者需要对 *MinioClient* 实例配置有更多控制,您可以 创建自己的实例并在 *Camel minio* 组件配置中引用它:

*from("minio://MyBucket?minioClient=#client&delay=5000&maxMessagesPerPoll=5") .to("mock:result");*

#### *91.8.3. minio Producer* 操作示例

```
\bulletCopyObject:此操作将对象从一个存储桶复制到不同的存储桶
from("direct:start").process(new Processor() {
  @Override
  public void process(Exchange exchange) throws Exception {
    exchange.getIn().setHeader(MinioConstants.DESTINATION_BUCKET_NAME,
"camelDestinationBucket");
    exchange.getIn().setHeader(MinioConstants.OBJECT_NAME, "camelKey");
    exchange.getIn().setHeader(MinioConstants.DESTINATION_OBJECT_NAME,
"camelDestinationKey");
  }
})
.to("minio://mycamelbucket?minioClient=#minioClient&operation=copyObject")
.to("mock:result");
```
此操作会将带有标头 *camelDestinationKey* 中的名称的对象复制到 *Bucket mycamelbucket* 中的 *camelDestinationBucket* 存储桶。

*DeleteObject*:此操作从存储桶中删除对象

```
from("direct:start").process(new Processor() {
```

```
@Override
  public void process(Exchange exchange) throws Exception {
    exchange.getIn().setHeader(MinioConstants.OBJECT_NAME, "camelKey");
  }
})
```
*.to("minio://mycamelbucket?minioClient=#minioClient&operation=deleteObject") .to("mock:result");*

此操作将从 *bucket mycamelbucket* 中删除对象 *camelKey*。

*ListBuckets*:此操作列出了此区域中此帐户的存储桶

*from("direct:start") .to("minio://mycamelbucket?minioClient=#minioClient&operation=listBuckets") .to("mock:result");*

此操作将列出此帐户的存储桶

*DeleteBucket*:此操作删除指定为 *URI* 参数或标头的存储桶

*from("direct:start") .to("minio://mycamelbucket?minioClient=#minioClient&operation=deleteBucket") .to("mock:result");*

此操作将删除存储桶 *mycamelbucket*

ListObjects : 此操作列表在特定存储桶中的对象

*from("direct:start") .to("minio://mycamelbucket?minioClient=#minioClient&operation=listObjects") .to("mock:result");*

此操作将列出 *mycamelbucket bucket* 中的对象

*GetObject*:此操作获取特定存储桶中的单个对象

*from("direct:start").process(new Processor() {*

```
@Override
  public void process(Exchange exchange) throws Exception {
    exchange.getIn().setHeader(MinioConstants.OBJECT_NAME, "camelKey");
  }
})
.to("minio://mycamelbucket?minioClient=#minioClient&operation=getObject")
.to("mock:result");
```
此操作将返回与 *mycamelbucket bucket* 中 *camelKey* 对象相关的 *MinioObject* 实例。

*GetObjectRange*:此操作获得特定存储桶中的单个对象范围

*from("direct:start").process(new Processor() {*

# *@Override*

```
public void process(Exchange exchange) throws Exception {
  exchange.getIn().setHeader(MinioConstants.OBJECT_NAME, "camelKey");
  exchange.getIn().setHeader(MinioConstants.OFFSET, "0");
  exchange.getIn().setHeader(MinioConstants.LENGTH, "9");
}
```
*}) .to("minio://mycamelbucket?minioClient=#minioClient&operation=getObjectRange") .to("mock:result");*

此操作将返回与 *mycamelbucket bucket* 中 *camelKey* 对象相关的 *MinioObject* 实例,其中包含从 *0* 到 *9* 的字节数。

*91.9. BUCKET* 自动创建

使用选项 *autoCreateBucket* 用户可以在 *Minio Bucket* 不存在时避免自动创建。此选项的默认值是 *true*。如果设置为 *false* 任何在 *Minio* 中不存在的存储桶的操作,则会返回错误。

*91.10.* 在 *REGISTRY* 中自动检测 *MINIO* 客户端

组件可以检测在 *registry* 中存在 *Minio bean*。如果这是该类型的唯一实例,它将用作客户端,您不必 将其定义为 *uri* 参数,如上例所示。这对端点的智能配置非常有用。

*91.11.* 在存储桶和其他存储桶间移动操作

有些用户(如从存储桶中消耗大量),并在不同的中移动内容,而无需使用这个组件的 *copyObject* 功 能。如果是这样,请不要忘记从消费者的传入交换中删除 *bucketName* 标头,否则该文件将始终覆盖同 一原始存储桶。

*91.12. MOVEAFTERREAD CONSUMER* 选项

**除了 deleteAfterRead 外, 还添加了另一个**选项 moveAfterRead。启用此选项后, 消耗的对象将移到 目标 *destinationBucket* 中,而不是只被删除。这将需要指定 *destinationBucket* 选项。例如:

*from("minio://mycamelbucket? minioClient=#minioClient&moveAfterRead=true&destinationBucketName=myothercamelbuck et") .to("mock:result");*

在这种情况下,消耗的对象将移到 *myothercamelbucket bucket*,并从原始存储桶中删除(因为 *deleteAfterRead* 设置为 *true* )。

*91.13.* 使用 *POJO* 作为正文

由于多个选项,有时构建 *Minio Request* 可能会很复杂。我们介绍可能将 *POJO* 用作正文。在 *Minio*

## 中,您可以提交多个操作,作为 *List* 代理请求示例,您可以执行以下操作:

#### *from("direct:minio") .setBody(ListObjectsArgs.builder() .bucket(bucketName) .recursive(getConfiguration().isRecursive()))) .to("minio://test?minioClient=#minioClient&operation=listObjects&pojoRequest=true")*

这样,您将直接传递请求,而无需专门传递与此操作相关的标头和选项。

#### *91.14. SPRING BOOT AUTO-CONFIGURATION*

组件支持 *48* 个选项,如下所列。

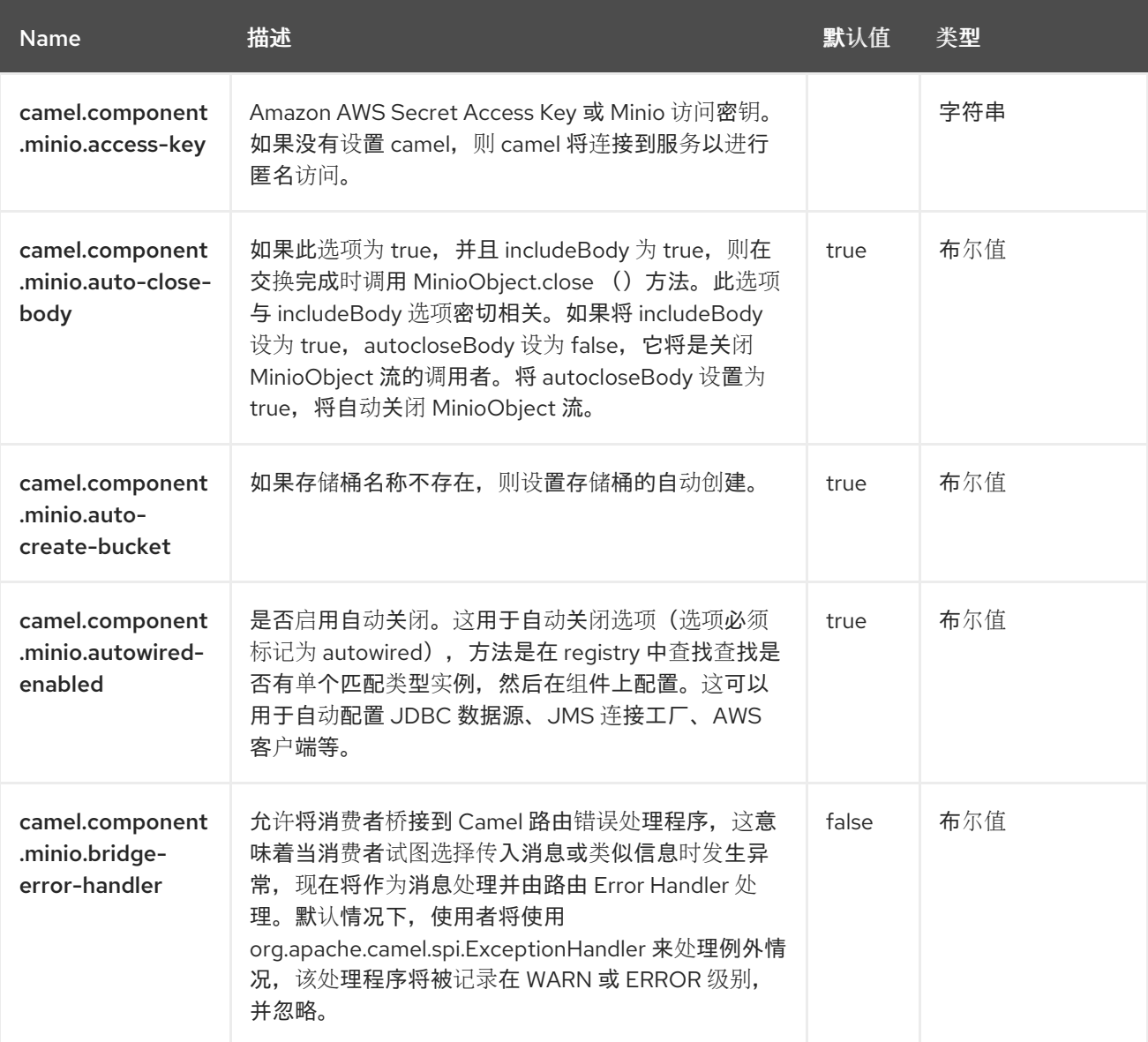

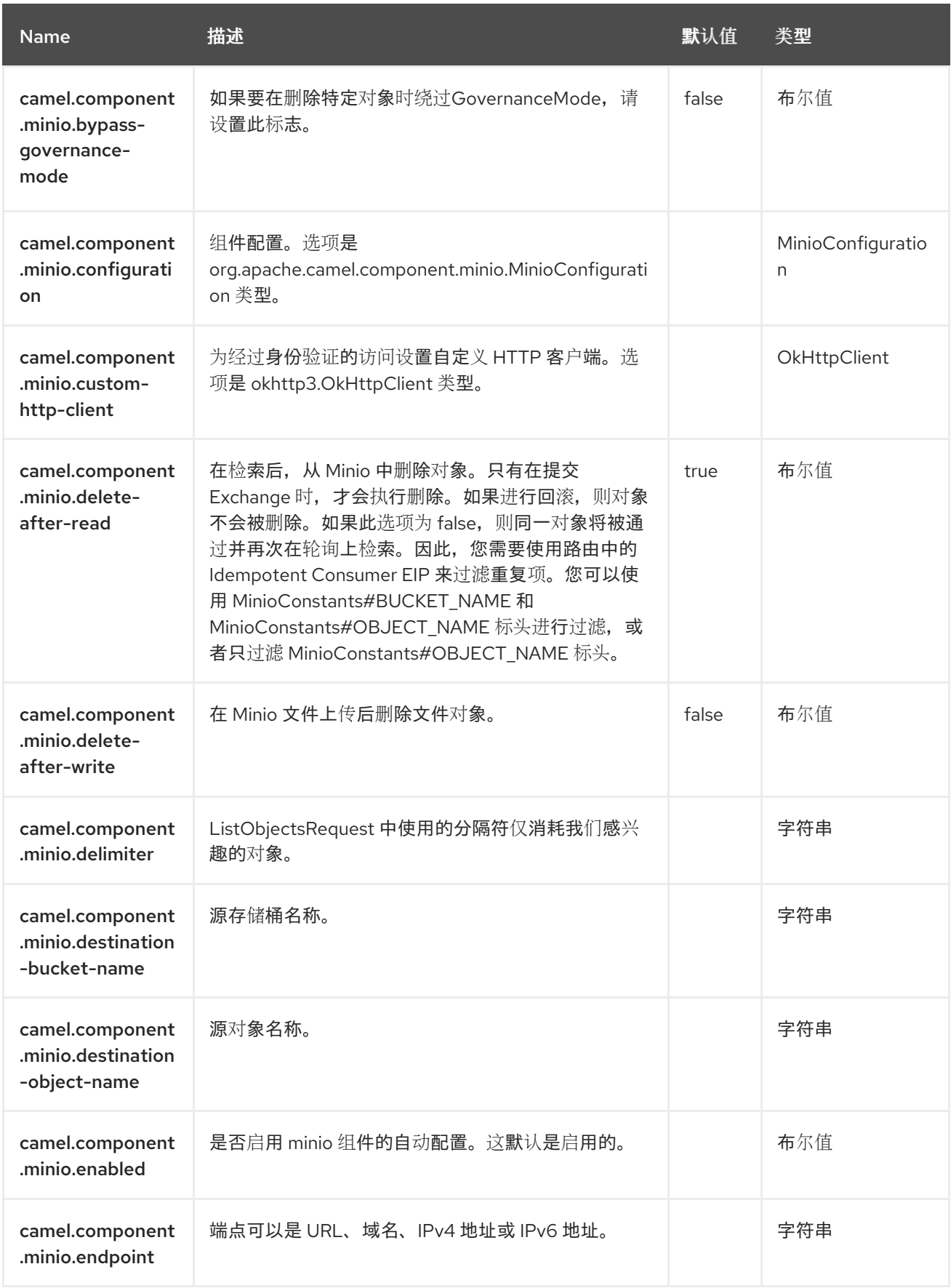

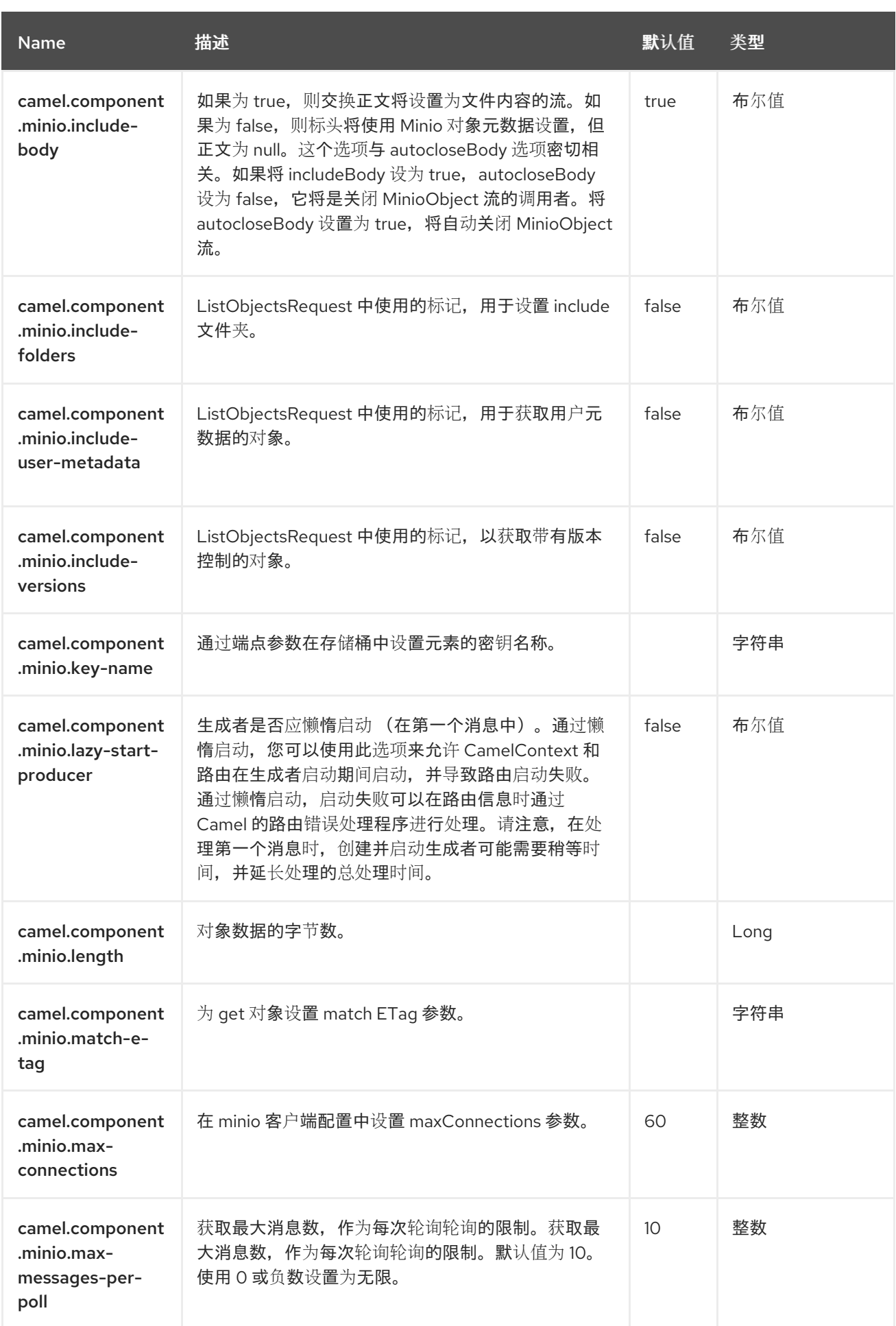

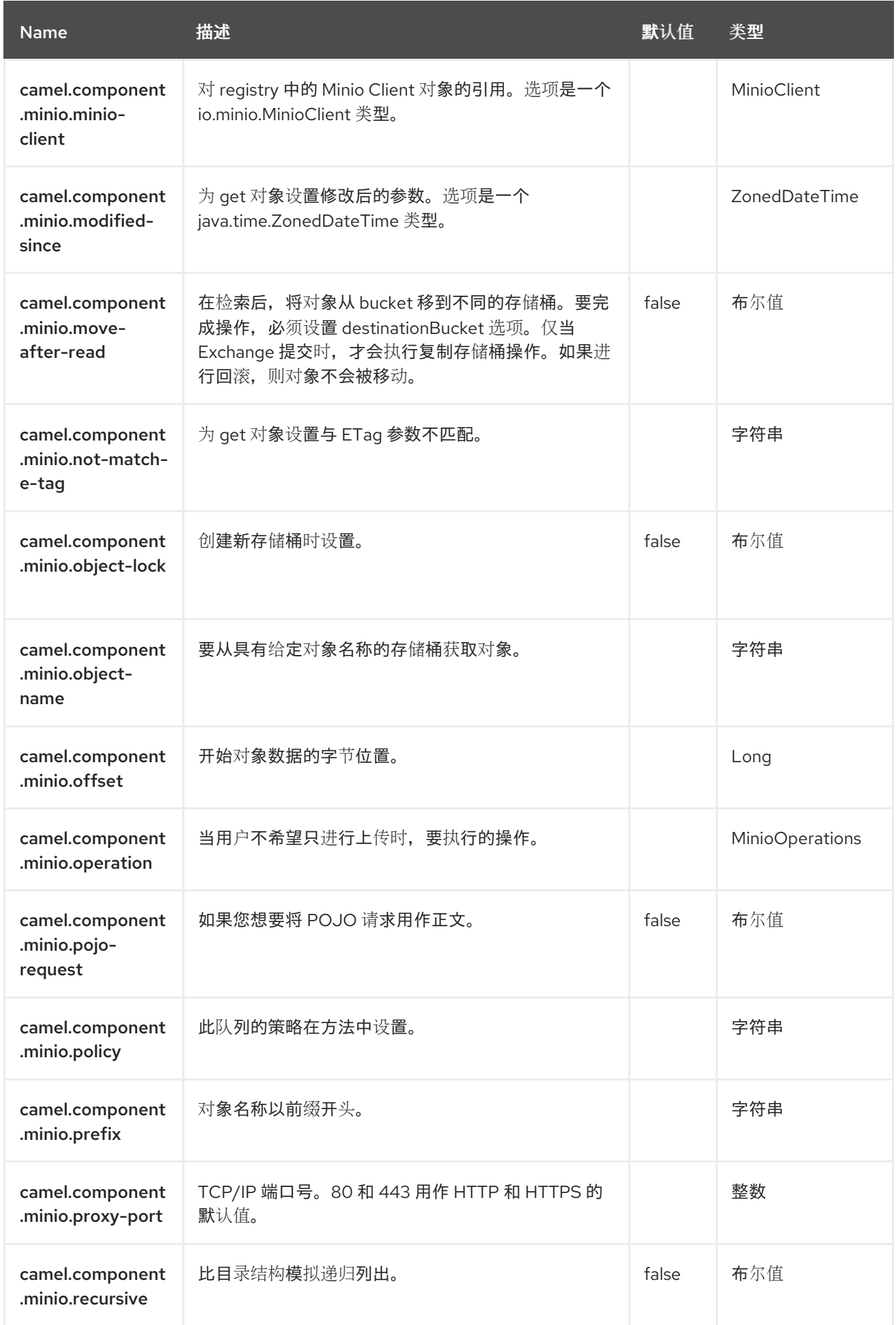

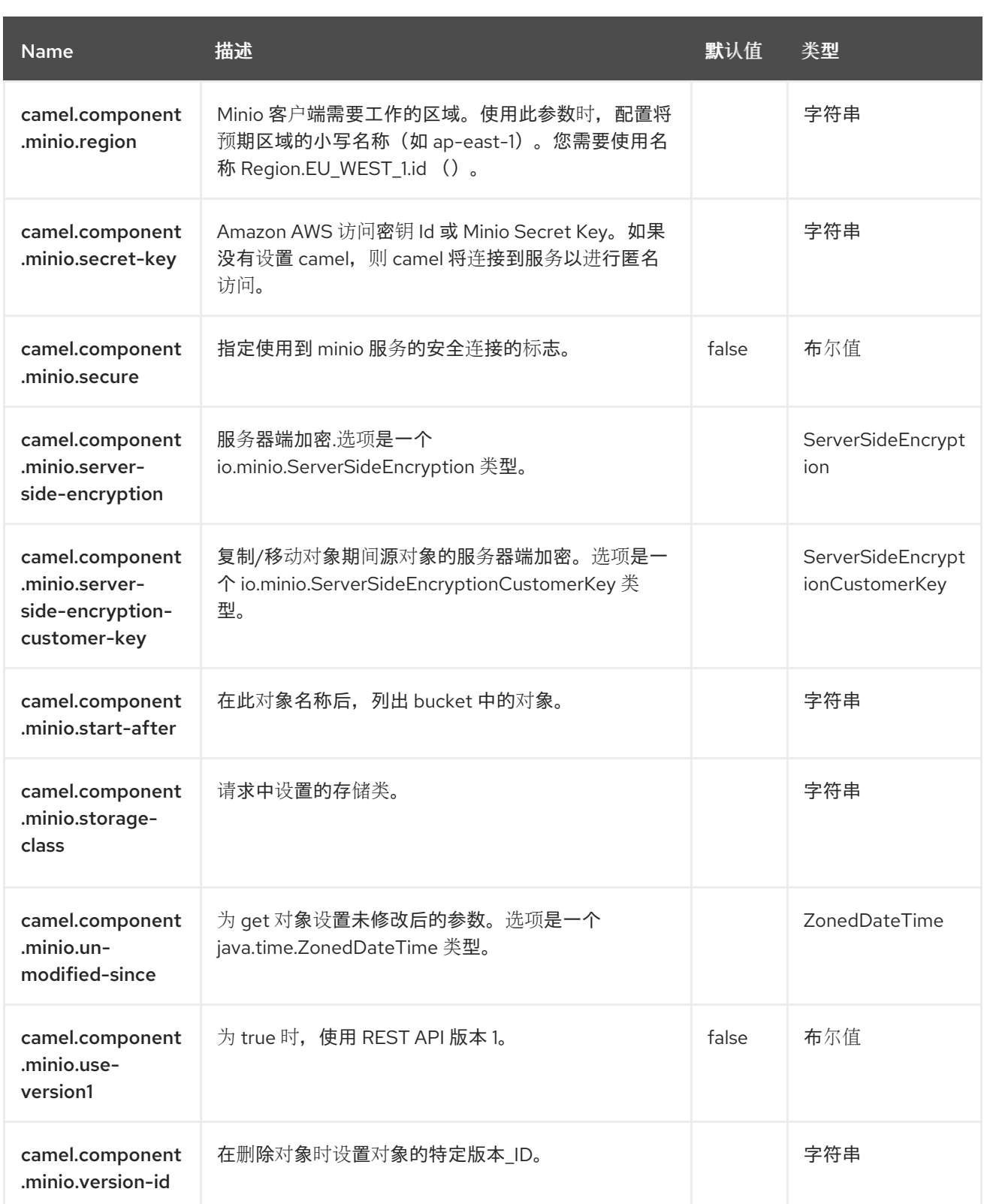

#### 第 *92* 章 *MLLP*

支持生成者和消费者

*MLLP* 组件专门设计来处理 *MLLP* 协议的细微性,并提供 *Healthcare* 供应商使用 *MLLP* 协议与其他系 统通信所需的功能。

*MLLP* 组件提供简单的配置 *URI*,自动化的 *HL7* 确认生成和自动确认干预。

*MLLP* 协议通常不使用大量并发 *TCP* 连接 *-* 一个活跃的 *TCP* 连接是正常的。因此,*MLLP* 组件使用基 于标准 *Java* 套接字的简单线程*-per-connection* 模型。这可使实施简单,并仅消除对 *Camel* 本身的依赖 项。

组件支持以下内容:

使用 *TCP* 服务器的 *Camel* 使用者

使用 *TCP* 客户端的 *Camel* 生成者

*MLLP* 组件使用 *byte[]* 有效负载,并依赖于 *Camel* 类型转换将 *byte[]* 转换为其他类型。

*92.1.* 依赖项

当在 *Red Hat build of Camel Spring Boot* 中使用 *mllp* 时,请确保使用以下 *Maven* 依赖项来支持自 动配置:

*<dependency> <groupId>org.apache.camel.springboot</groupId> <artifactId>camel-mllp-starter</artifactId> </dependency>*

*92.2.* 配置选项

*Camel* 组件在两个级别上配置:

组件级别

端点级别

*92.2.1.* 组件级别选项

 $\bullet$ 

组件级别是最高级别。您在此级别上定义的配置由所有端点继承。例如,一个组件可以具有安全设 置、用于身份验证的凭证、用于网络连接的 *url*,等等。

**因**为组件通常会为最常见的情况预先配置了默认值,因此您可能需要配置几个组件选项,或者根本都 不需要配置任何组件选项。

您可以在配置文件*(application.properties|yaml)*中使用 组件 *[DSL](https://camel.apache.org/manual/component-dsl.html)* 配置组件,或使用 *Java* 代码直接 配置组件。

*92.2.2.* 端点级别选项

在 *Endpoint* 级别,您可以使用多个选项来配置您希望端点执行的操作。这些选项根据端点是否用作消 费者(来自)或作为生成者*(to)*用于两者的分类。

您可以直接在端点 *URI* 中配置端点作为 路径和 查询参数。您还可以使用 *[Endpoint](https://camel.apache.org/manual/Endpoint-dsl.html) DSL* 和 *[DataFormat](https://camel.apache.org/manual/dataformat-dsl.html) DSL* 作为在 *Java* 中配置端点和数据格式的安全 方法。

在配置选项时,对 *urls*、端口号、敏感信息和其他设置使用 *Property [Placeholders](https://camel.apache.org/manual/using-propertyplaceholder.html)*。

占位符允许您从代码外部化配置,为您提供更灵活且可重复使用的代码。

*92.3.* 组件选项

*MLLP* 组件支持 *30* 个选项,如下所列。

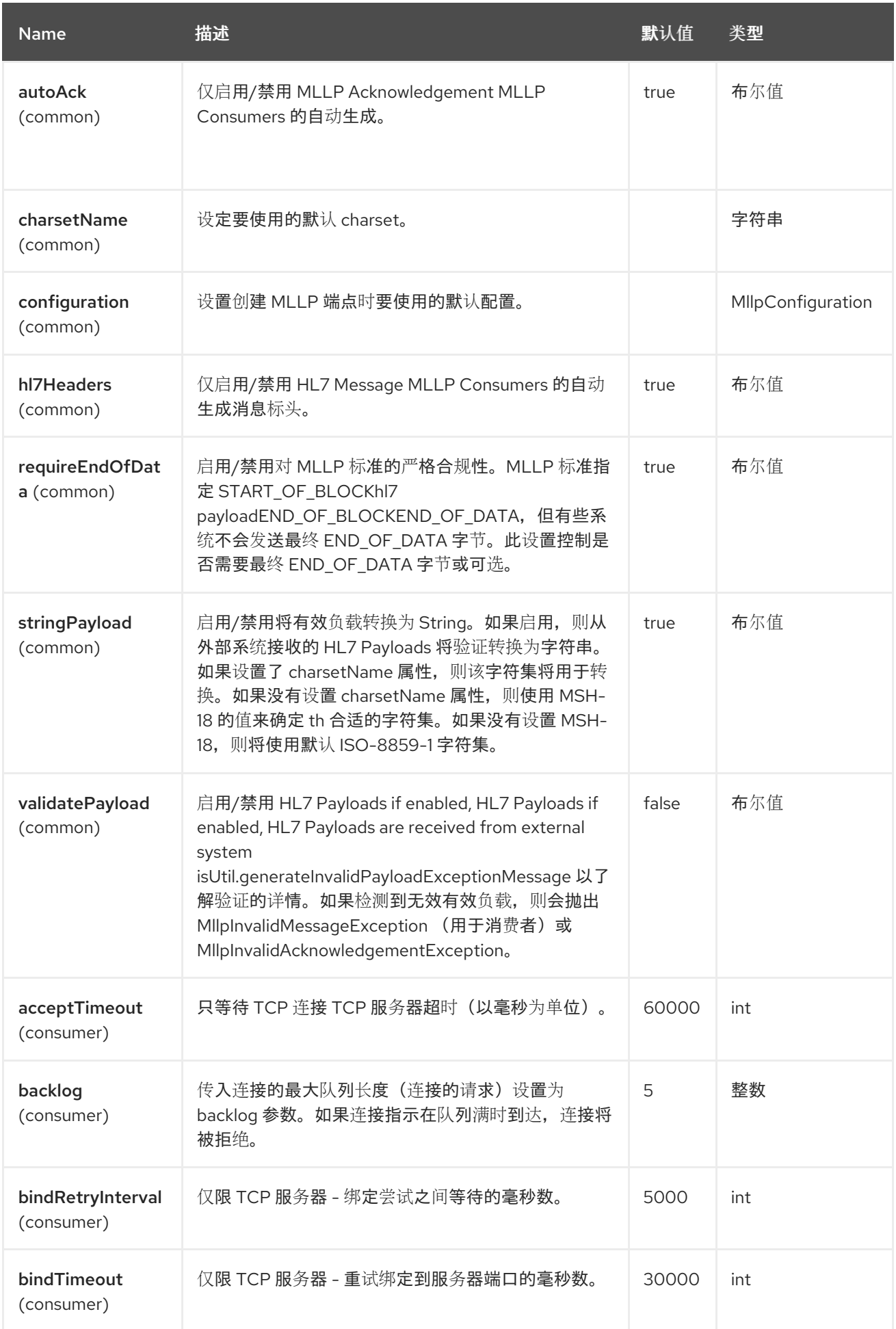

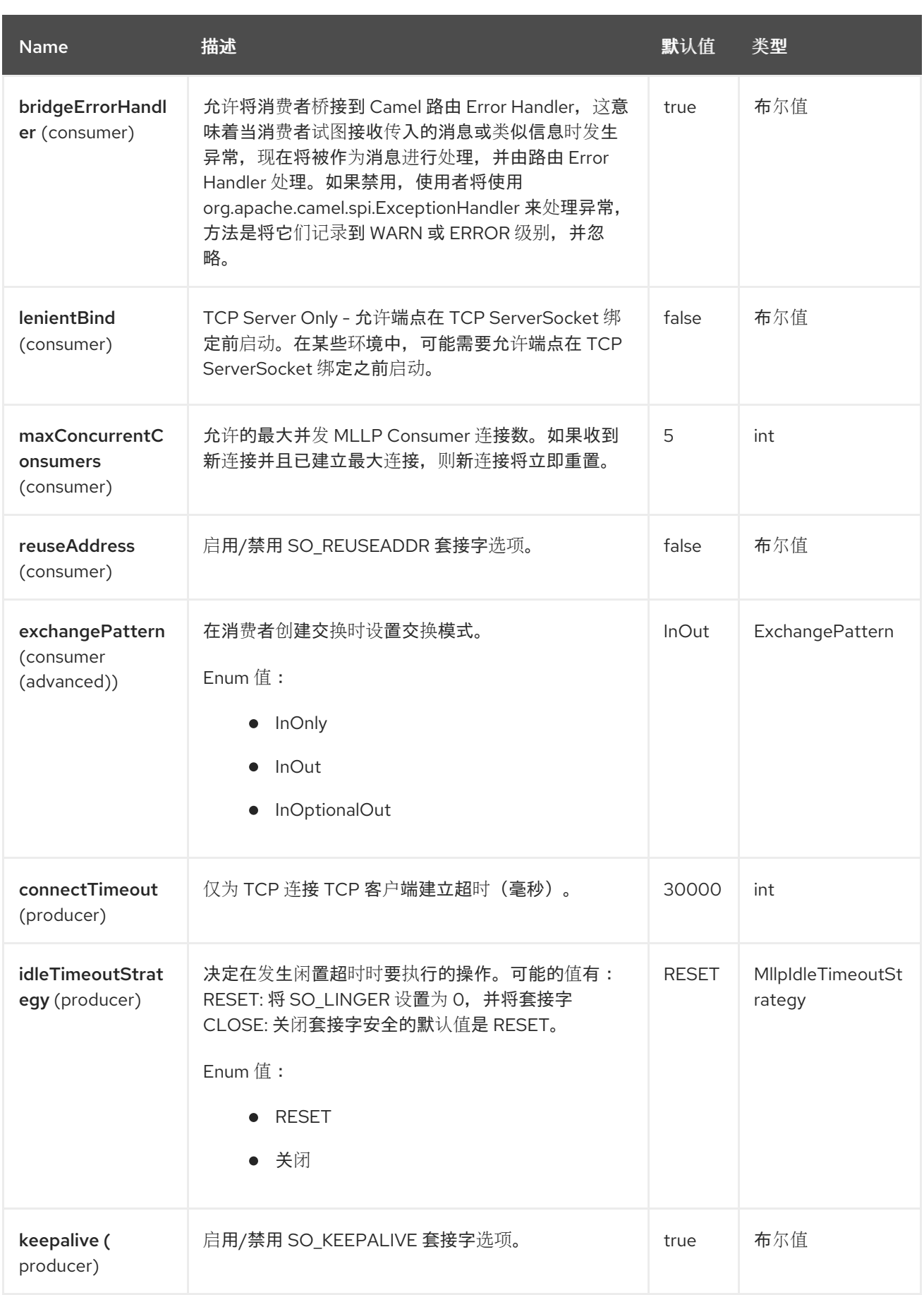

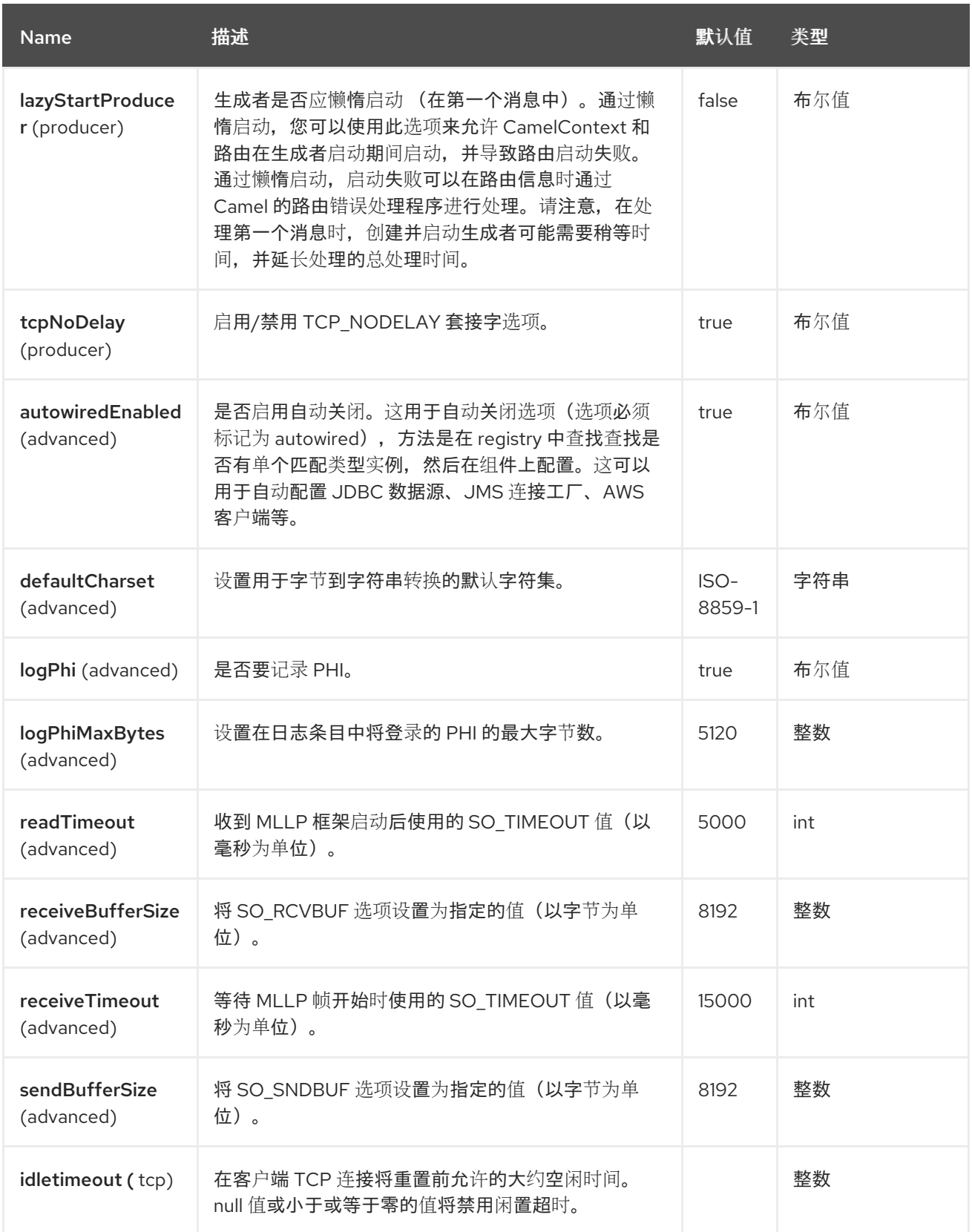

### *92.4.* 端点选项

*MLLP* 端点使用 *URI* 语法进行配置:

*mllp:hostname:port*

#### 使用以下路径和查询参数:

# *92.4.1.* 路径参数*(2* 参数*)*

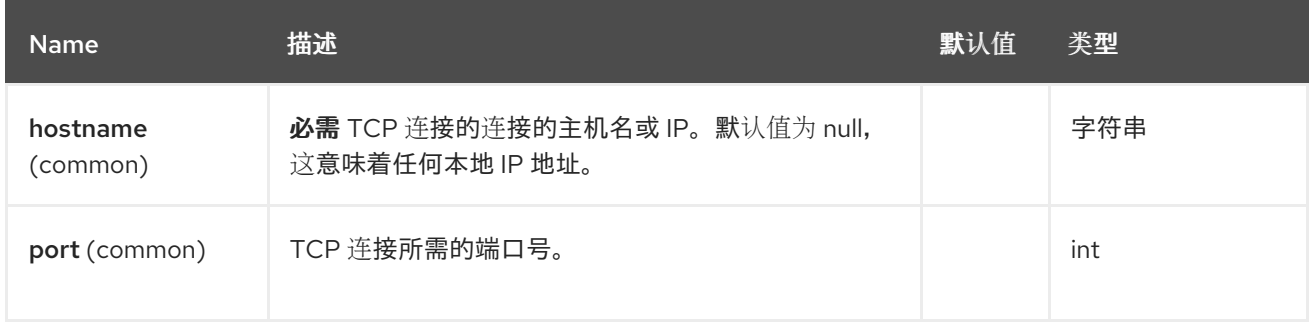

# *92.4.2.* 查询参数*(26* 参数*)*

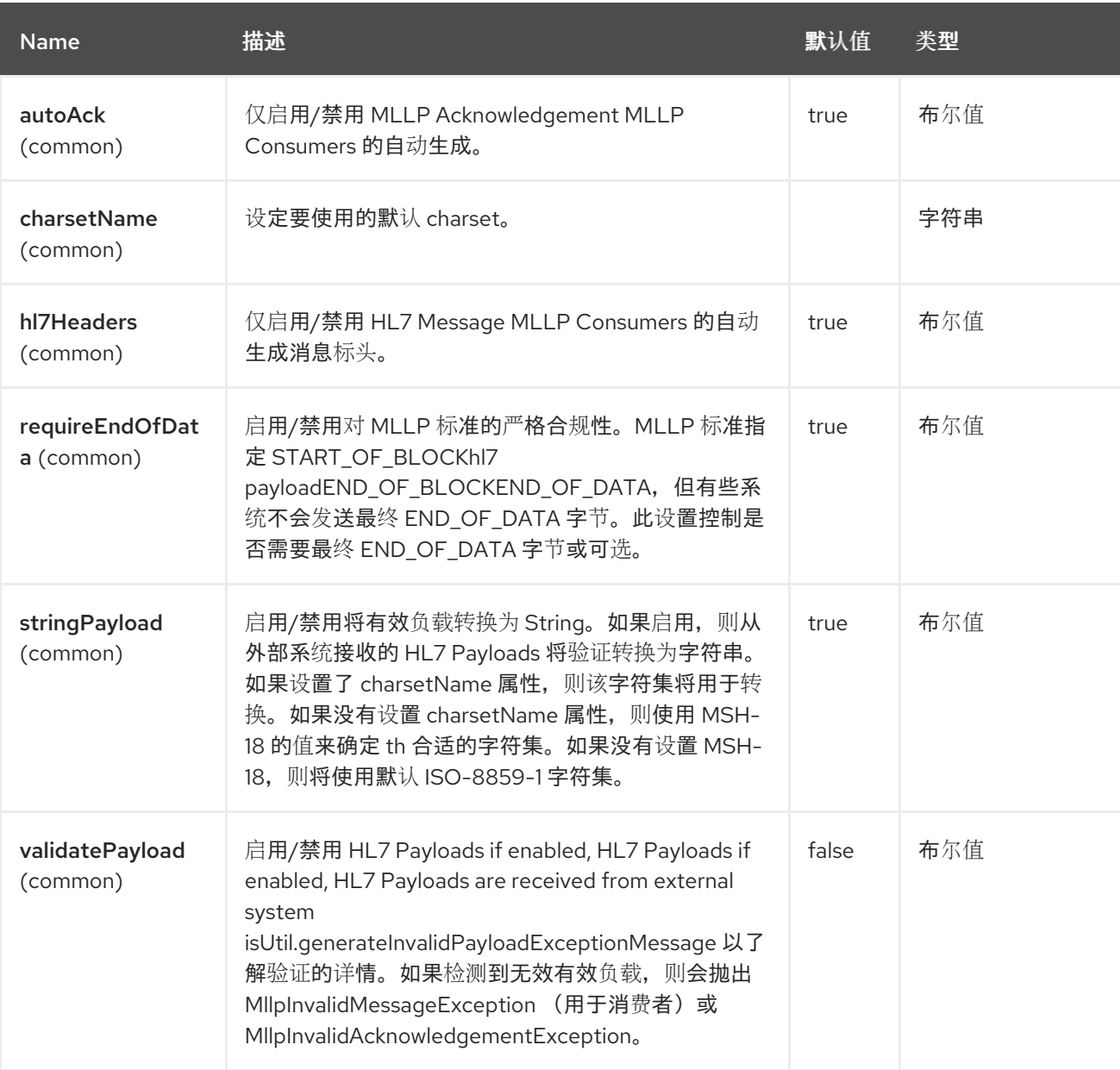

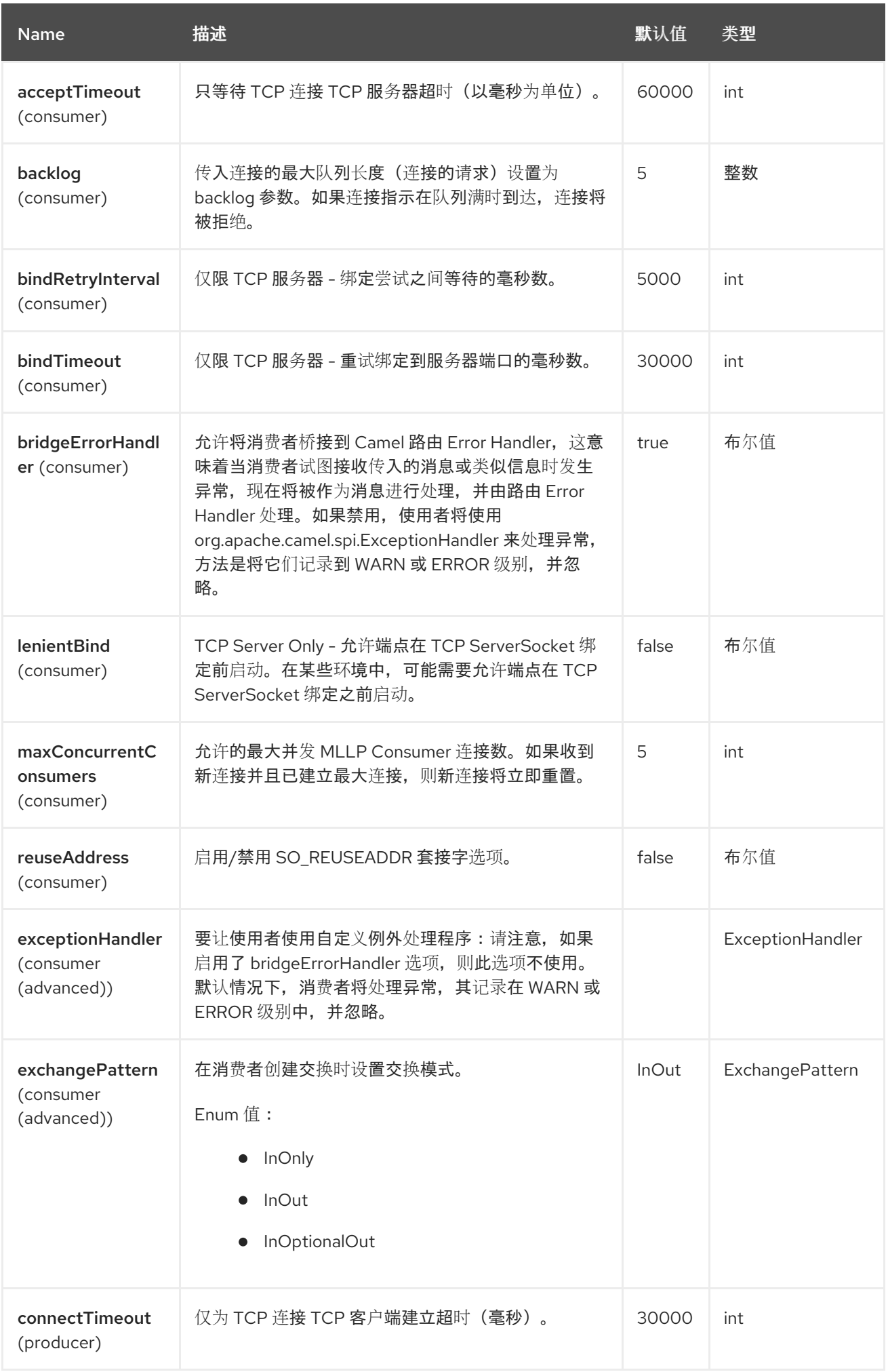

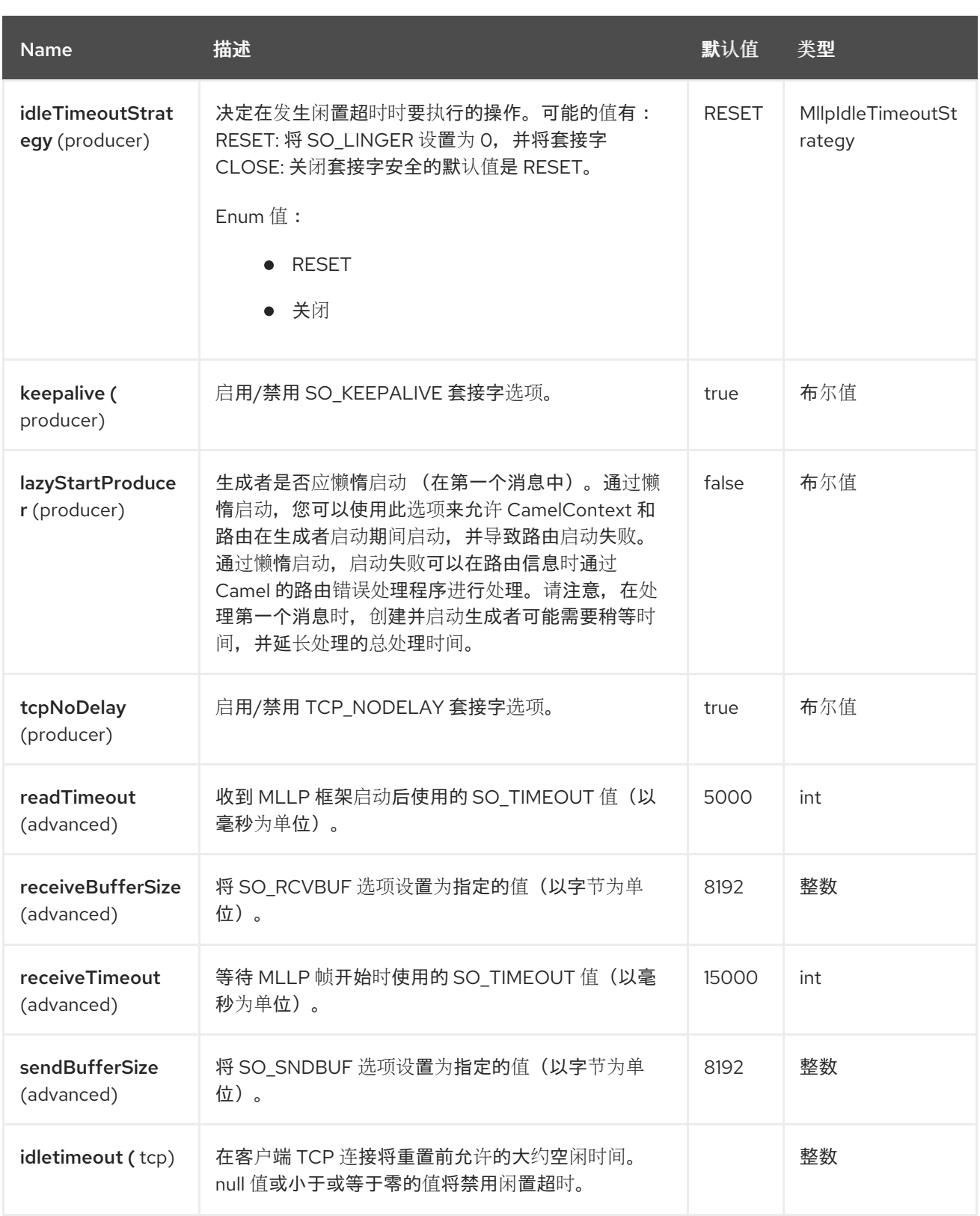

### *92.5. MLLP CONSUMER*

*MLLP Consumer* 支持接收 *MLLP-framed* 消息并发送 *HL7 Acknowledgements*。*MLLP Consumer* 可以自动生成 *HL7 Acknowledgement (HL7 Application Acknowledgements - AA, AE* 和 *AR)*,或使 用 *CamelMllpAcknowledgement* 交换属性来指定确认。另外,将通过设置

*CamelMllpAcknowledgementType Exchange* 属性来控制生成的确认类型。如果禁用了自动确认并且 交换模式是 *InOnly*,则 *MLLP Consumer* 可以在不发送任何 *HL7 Acknowledgement* 的情况下读取消 息。

*92.5.1.* 消息标头

#### *MLLP Consumer* 在 *Camel* 消息上添加这些标头:

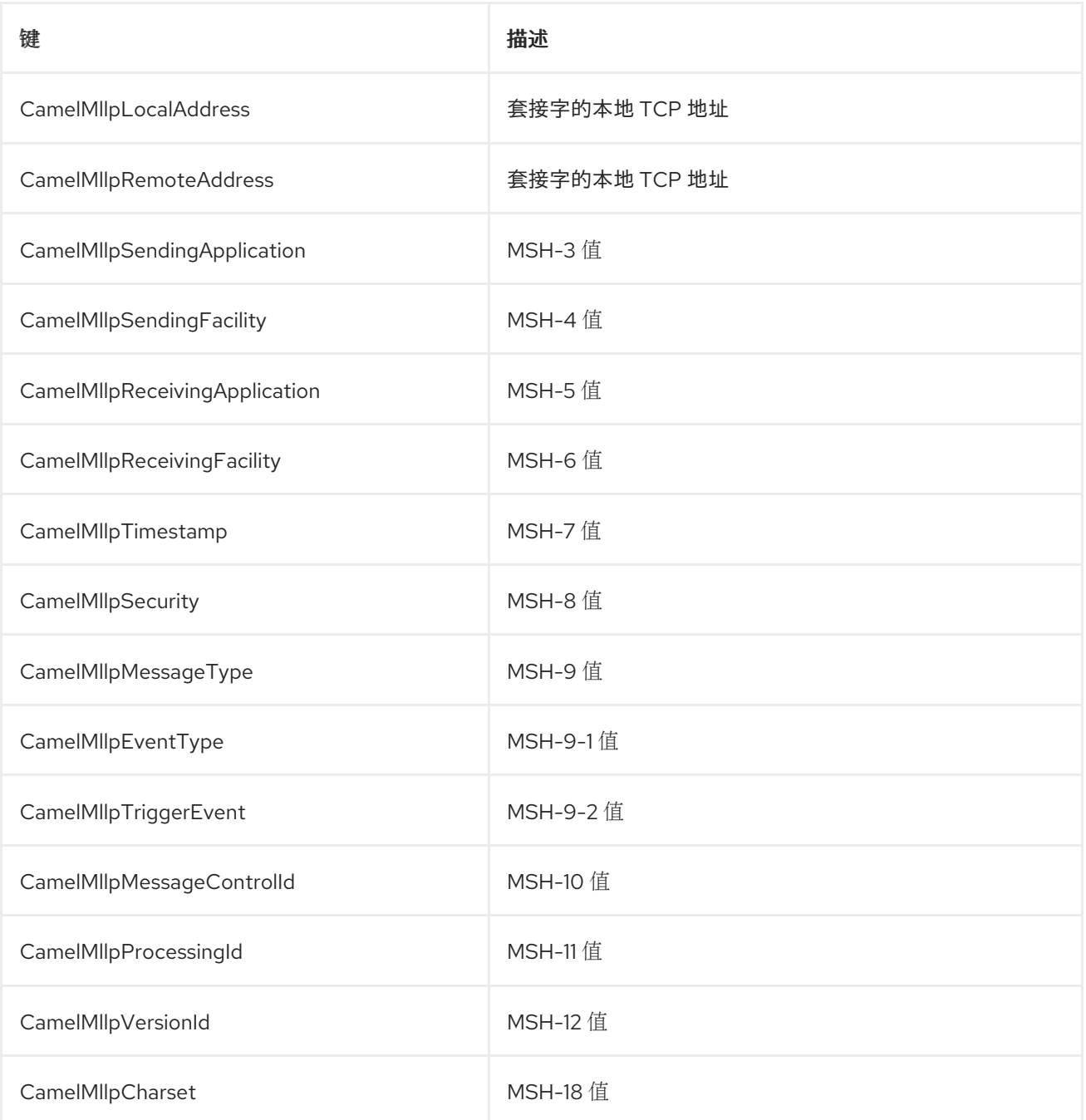

所有标头都是 *String* 类型。如果缺少标头值,则其值为 *null*。

#### *92.5.2. Exchange Properties*

*MLLP Consumer* 生成和 *TCP* 套接字状态的确认类型可以由 *Camel* 交换上的这些属性控制:

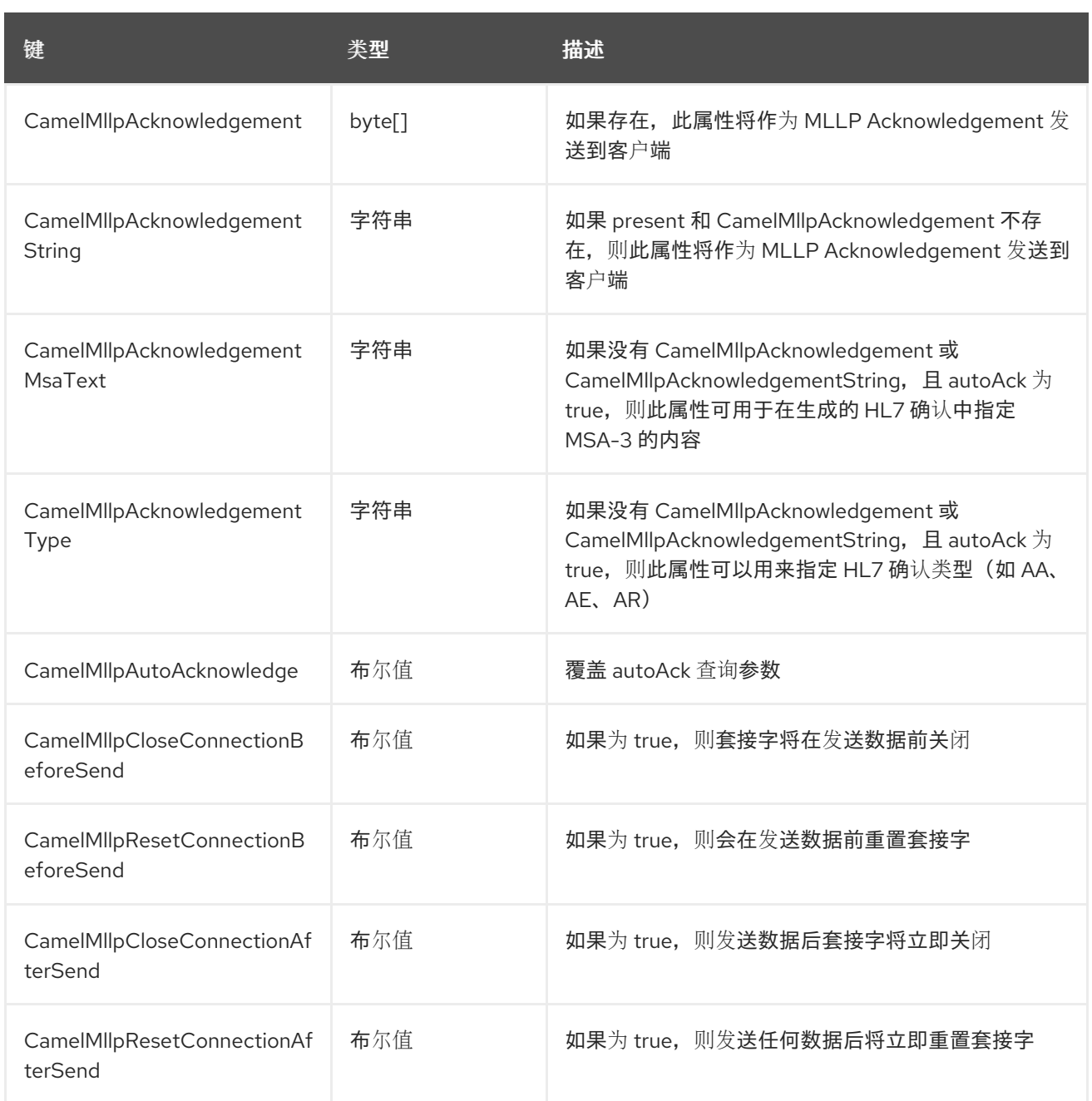

### *92.6. MLLP PRODUCER*

*MLLP Producer* 支持发送 *MLLP-framed* 消息并接收 *HL7 Acknowledgements*。*MLLP Producer* 交 错了 *HL7 Acknowledgments*,并在收到负确认时引发异常。接收的确认被干扰,并在负确认时引发异 常。当配置了 *InOnly Exchange* 模式时,*MLLP Producer* 可以忽略确认。

*92.6.1.* 消息标头

*MLLP Producer* 在 *Camel* 消息上添加这些标头:

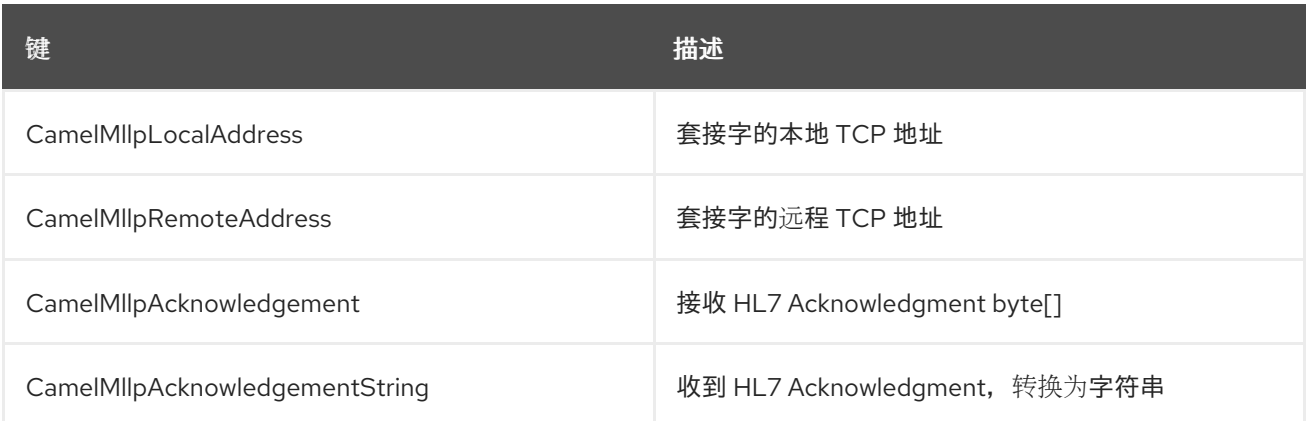

# *92.6.2. Exchange Properties*

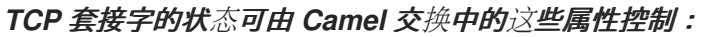

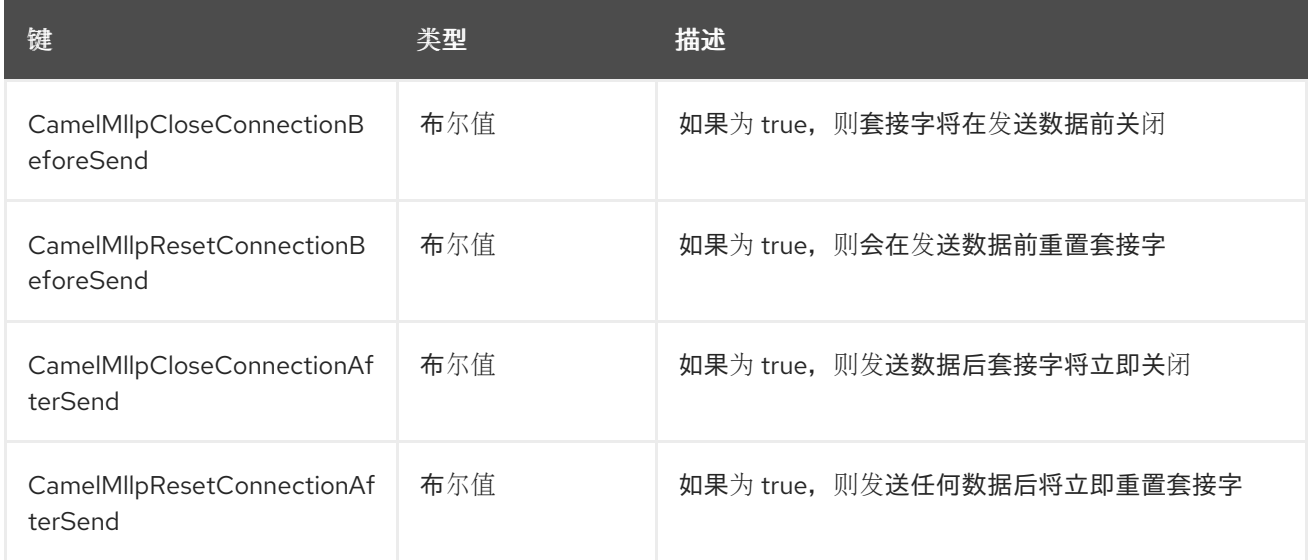

# *92.7. SPRING BOOT AUTO-CONFIGURATION*

组件支持 *31* 个选项,如下所列。

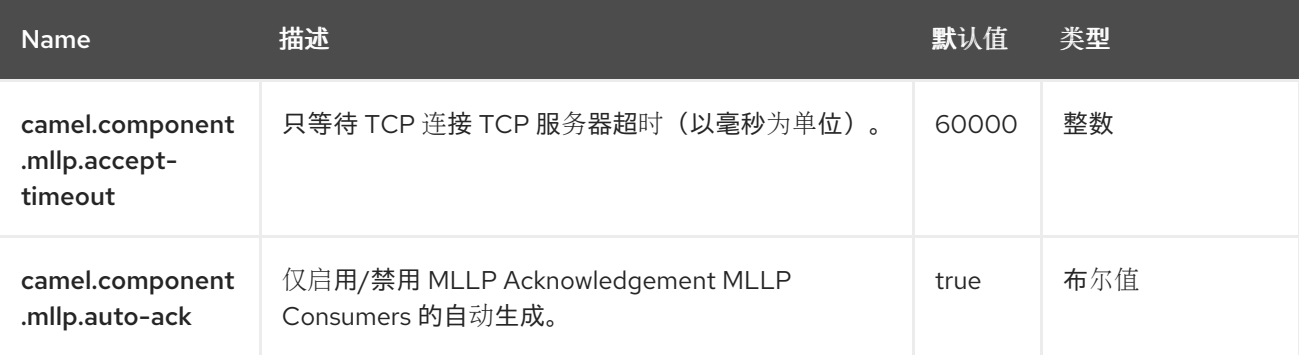

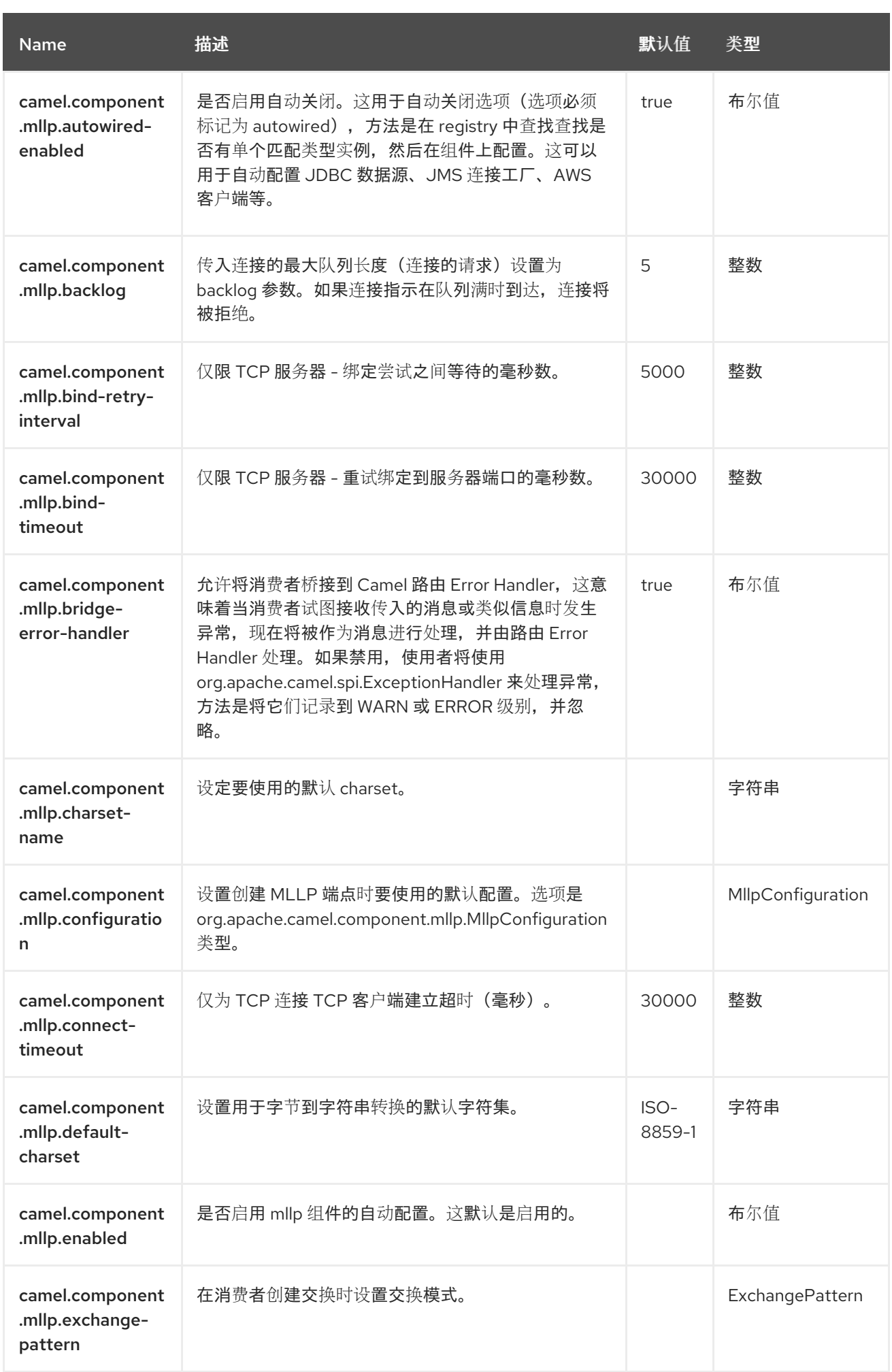

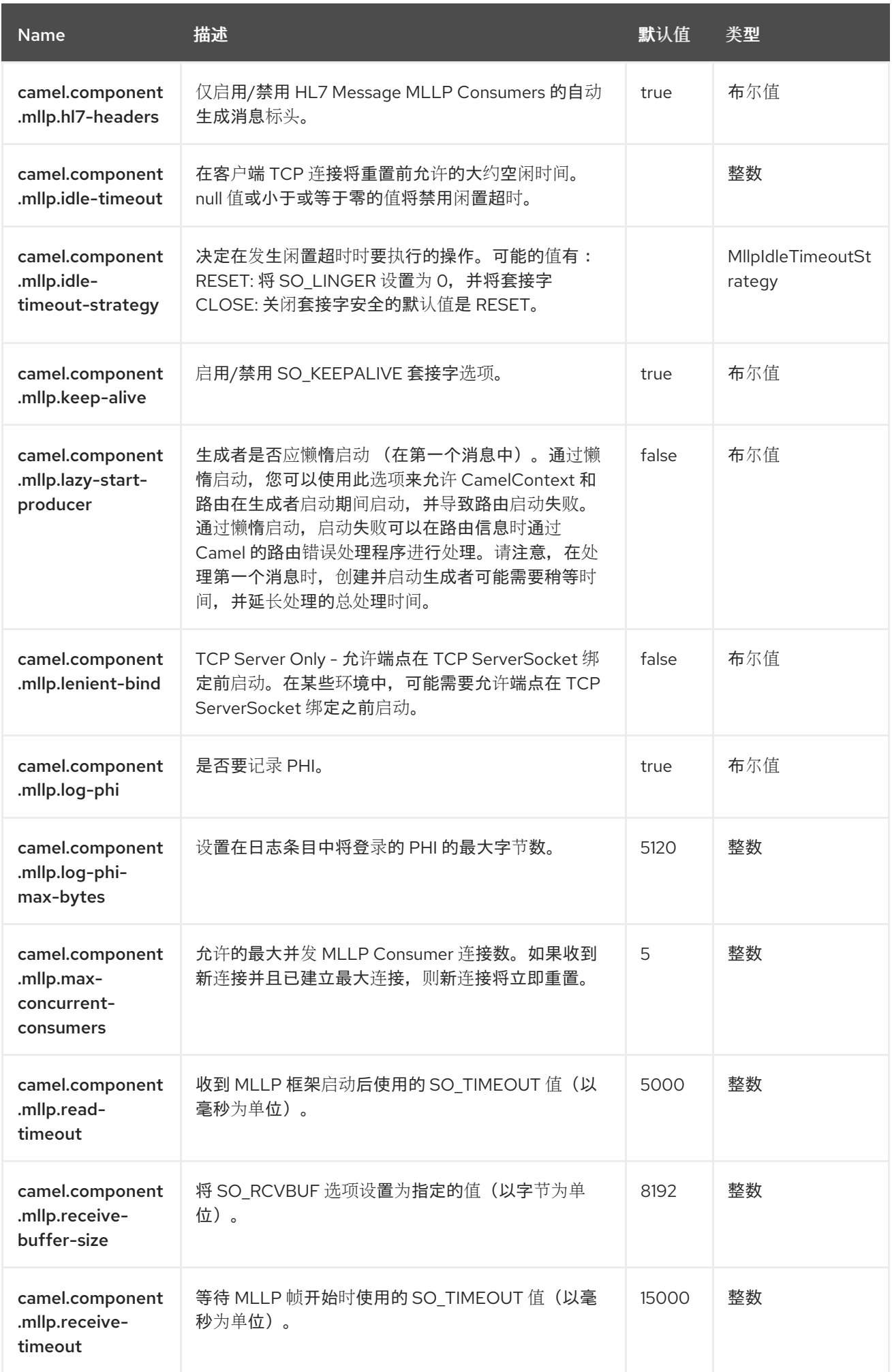

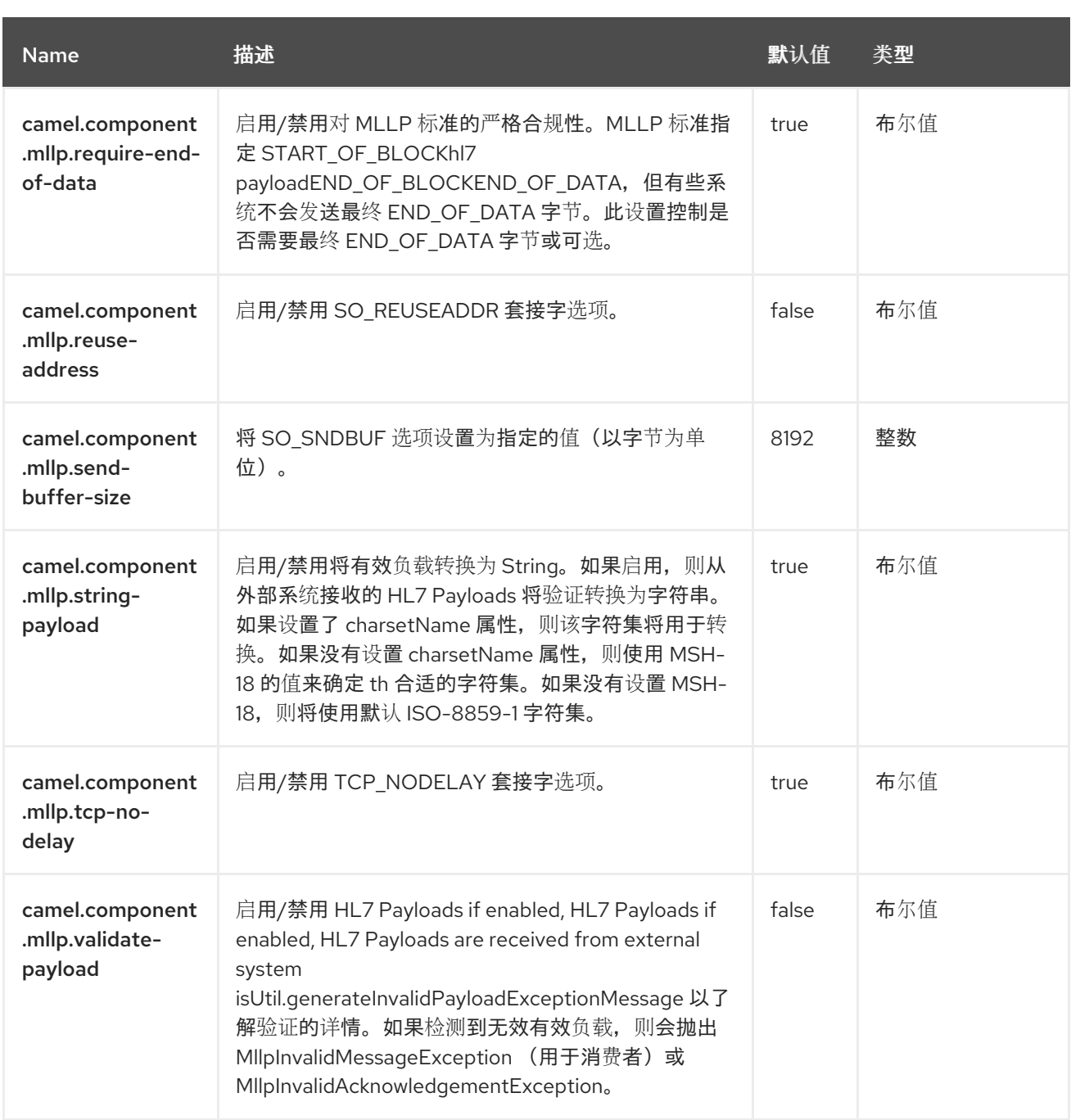

第 *93* 章 *MOCK*

仅支持生成者

测试分布式和异步处理并不困难。*[Mock](https://access.redhat.com/documentation/zh-cn/red_hat_build_of_apache_camel/4.4/html-single/red_hat_build_of_apache_camel_for_spring_boot_reference/index#csb-camel-mock-component-starter)*、*[Test](https://access.redhat.com/documentation/zh-cn/red_hat_build_of_apache_camel/4.4/html-single/red_hat_build_of_apache_camel_for_spring_boot_reference/index#csb-camel-mock-component-starter)* 和 *[Dataset](https://access.redhat.com/documentation/zh-cn/red_hat_build_of_apache_camel/4.4/html-single/red_hat_build_of_apache_camel_for_spring_boot_reference/index#csb-camel-dataset-component-starter)* 端点与 *Camel* 测试框架协同工作,从而通 过使用 企业[集成模式](https://camel.apache.org/components/4.0.x/eips/enterprise-integration-patterns.html) 和 *Camel* 的大量组件以及强大的 *Bean* 集成来简化您的单元和集成测试。

*Mock* 组件提供了一个强大的声明测试机制,它与 *[jMock](http://www.jmock.org/)* 类似,它允许在测试开始前在任何 *Mock* 端点 上创建声明性预期。然后,运行测试,这通常会将消息触发给一个或多个端点,最后,在测试情况下的预 **期预期以确保系统按预期工作。** 

这可让您测试各种内容,如下所示:

- 每个端点上都会收到正确的消息数,
- 按照正确的顺序接收正确的有效负载,
	- 消息按顺序到达端点,使用一些 *Expression* 创建顺序测试功能,
- 

消息到达某种形式的 *Predicate*,如该特定标头具有特定值,或者消息与某些 *predicate* 匹 配,如评估 *[XPath](https://access.redhat.com/documentation/zh-cn/red_hat_build_of_apache_camel/4.4/html-single/red_hat_build_of_apache_camel_for_spring_boot_reference/index#csb-camel-xpath-language-starter)* 或 *[XQuery](https://access.redhat.com/documentation/zh-cn/red_hat_build_of_apache_camel/4.4/html-single/red_hat_build_of_apache_camel_for_spring_boot_reference/index#csb-camel-saxon-language-starter) Expression*。

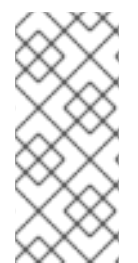

注意

另外,*[Test](https://camel.apache.org/components/4.0.x/others/test.html)* 端点 是 *Mock* 端点,但它使用第二个端点来提供预期的消息正文列表,并 自动设置 *Mock* 端点断言。换句话说,它是一个 *Mock* 端点,它会自动从文件或 [数据](https://camel.apache.org/components/4.0.x/jpa-component.html)库中 的一些示例消息设置其断言,例如:

注意

模拟端点会无限期地保留收到的交换。

请记住,*Mock* 专为测试而设计。将 *Mock* 端点添加到路由时,发送到端点的每个 *Exchange* 都会在内存中存储(以允许后续验证),直到显式重置或 *JVM* 重启为止。如果 您要发送大量卷和*/*或大消息,这可能会导致过量内存使用。如果您的目标是测试内联路 由,请考虑在测试中使用 *NotifyBuilder* 或 *AdviceWith*,而不是将 *Mock* 端点直接添加到 路由。有两个新选项 *retainFirst* 和 *retainLast*,可用于限制 *Mock* 端点在内存中保留的消 息数量。

*93.1.* 依赖项

当在 *Red Hat build of Camel Spring Boot* 中使用 *mock* 时,请确保使用以下 *Maven* 依赖项来支持 自动配置:

*<dependency> <groupId>org.apache.camel.springboot</groupId> <artifactId>camel-mock-starter</artifactId> </dependency>*

#### *93.2. URI* 格式

*mock:someName[?options]*

其中 *someName* 可以是唯一标识端点的任何字符串。

*93.3.* 配置选项

*Camel* 组件在两个级别上配置:

- 组件级别
- 端点级别

*93.3.1.* 组件级别选项

组件级别是最高级别。您在此级别上定义的配置由所有端点继承。例如,一个组件可以具有安全设 置、用于身份验证的凭证、用于网络连接的 *url*,等等。
因为组件通常会为最常见的情况预先配置了默认值,因此您可能需要配置几个组件选项,或者根本都 不需要配置任何组件选项。

您可以在配置文件*(application.properties|yaml)*中使用 组件 *[DSL](https://camel.apache.org/manual/component-dsl.html)* 配置组件,或使用 *Java* 代码直接 配置组件。

*93.3.2.* 端点级别选项

在 *Endpoint* 级别,您可以使用多个选项来配置您希望端点执行的操作。这些选项根据端点是否用作消 费者(来自)或作为生成者*(to)*用于两者的分类。

您可以直接在端点 *URI* 中配置端点作为 路径和 查询参数。您还可以使用 *[Endpoint](https://camel.apache.org/manual/Endpoint-dsl.html) DSL* 和 *[DataFormat](https://camel.apache.org/manual/dataformat-dsl.html) DSL* 作为在 *Java* 中配置端点和数据格式的安全 方法。

在配置选项时,对 *urls*、端口号、敏感信息和其他设置使用 *Property [Placeholders](https://camel.apache.org/manual/using-propertyplaceholder.html)*。

占位符允许您从代码外部化配置,为您提供更灵活且可重复使用的代码。

*93.4.* 组件选项

*Mock* 组件支持 *4* 个选项,如下所列。

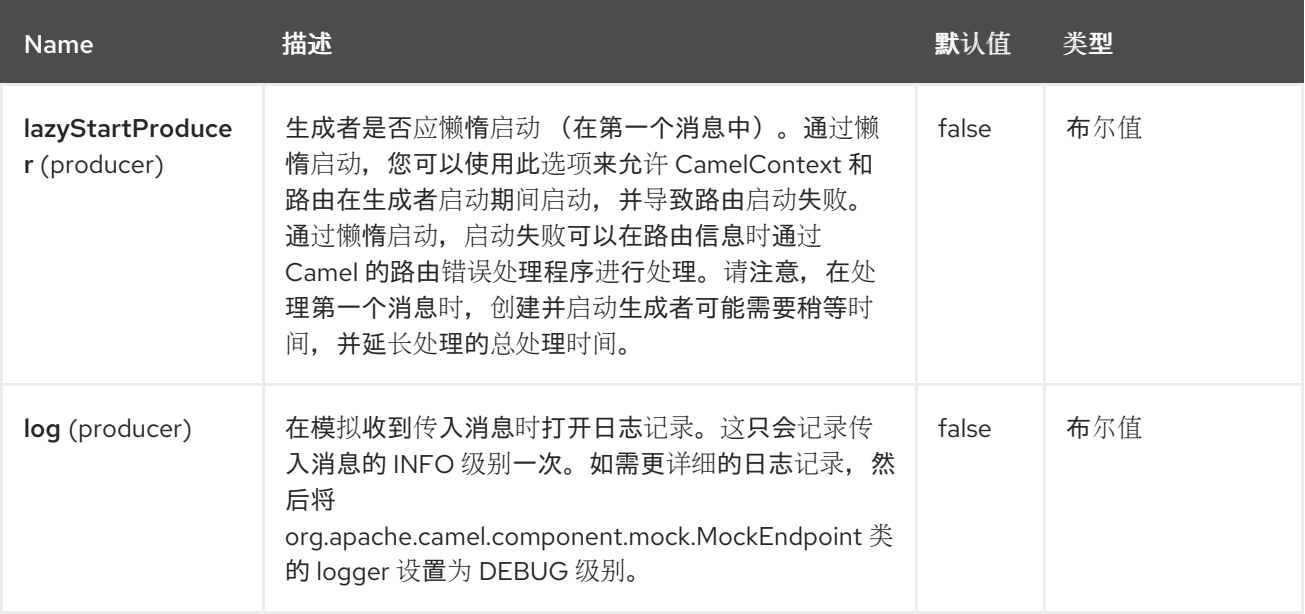

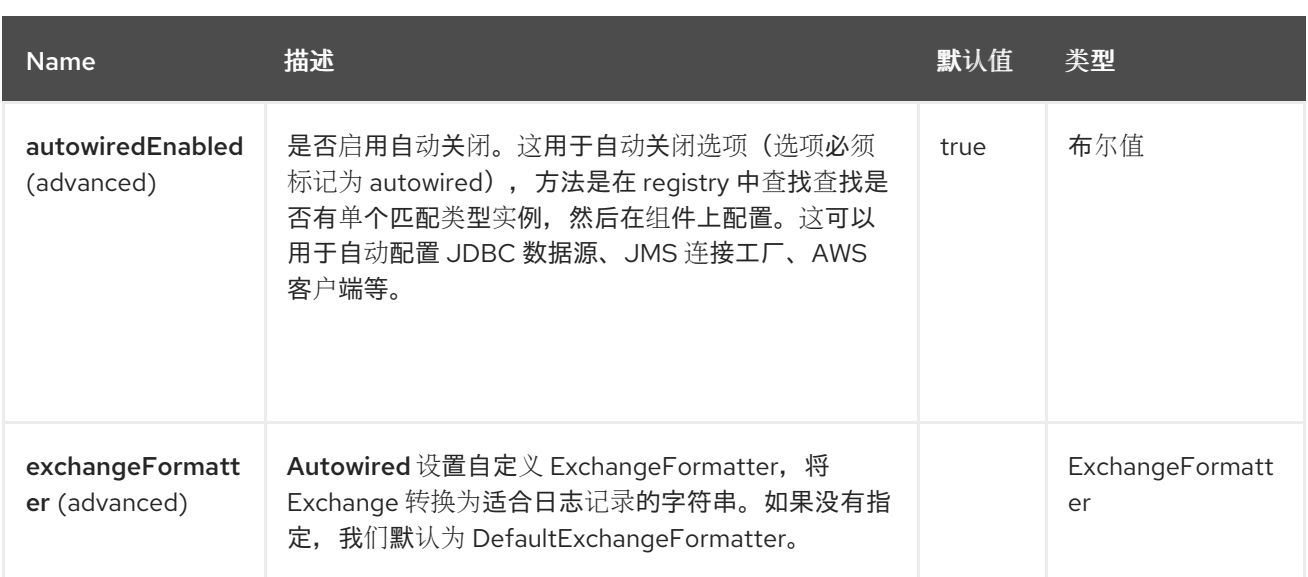

# *93.5.* 端点选项

*Mock* 端点使用 *URI* 语法进行配置:

*mock:name*

ı

使用以下路径和查询参数:

# *93.5.1.* 路径参数*(1* 参数*)*

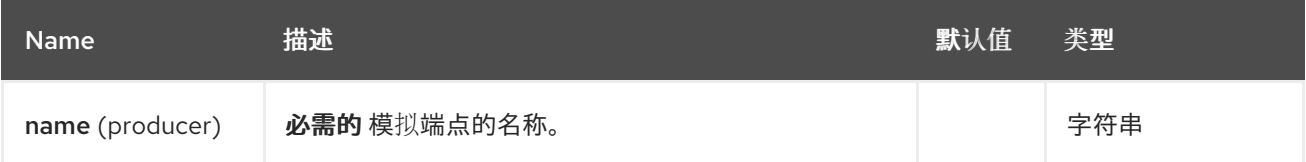

# *93.5.2.* 查询参数*(12* 参数*)*

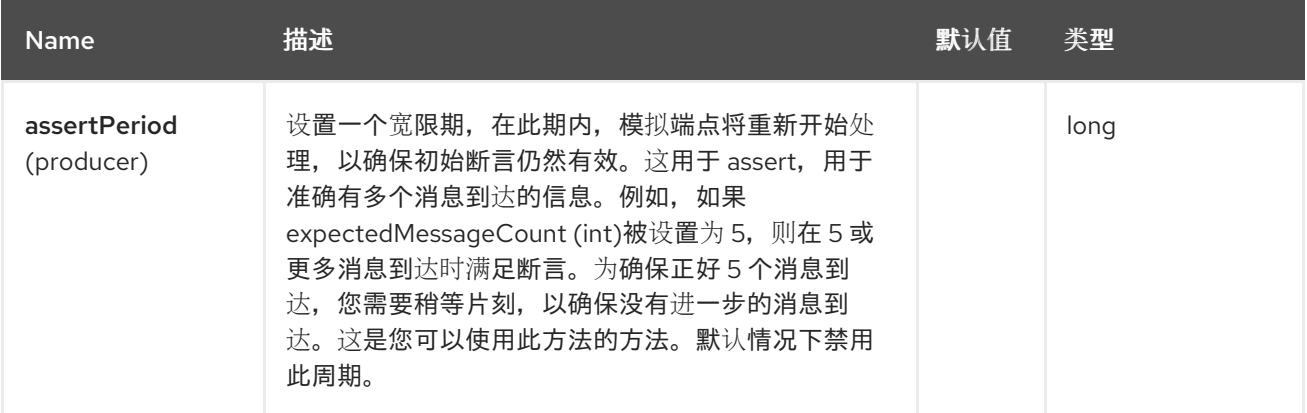

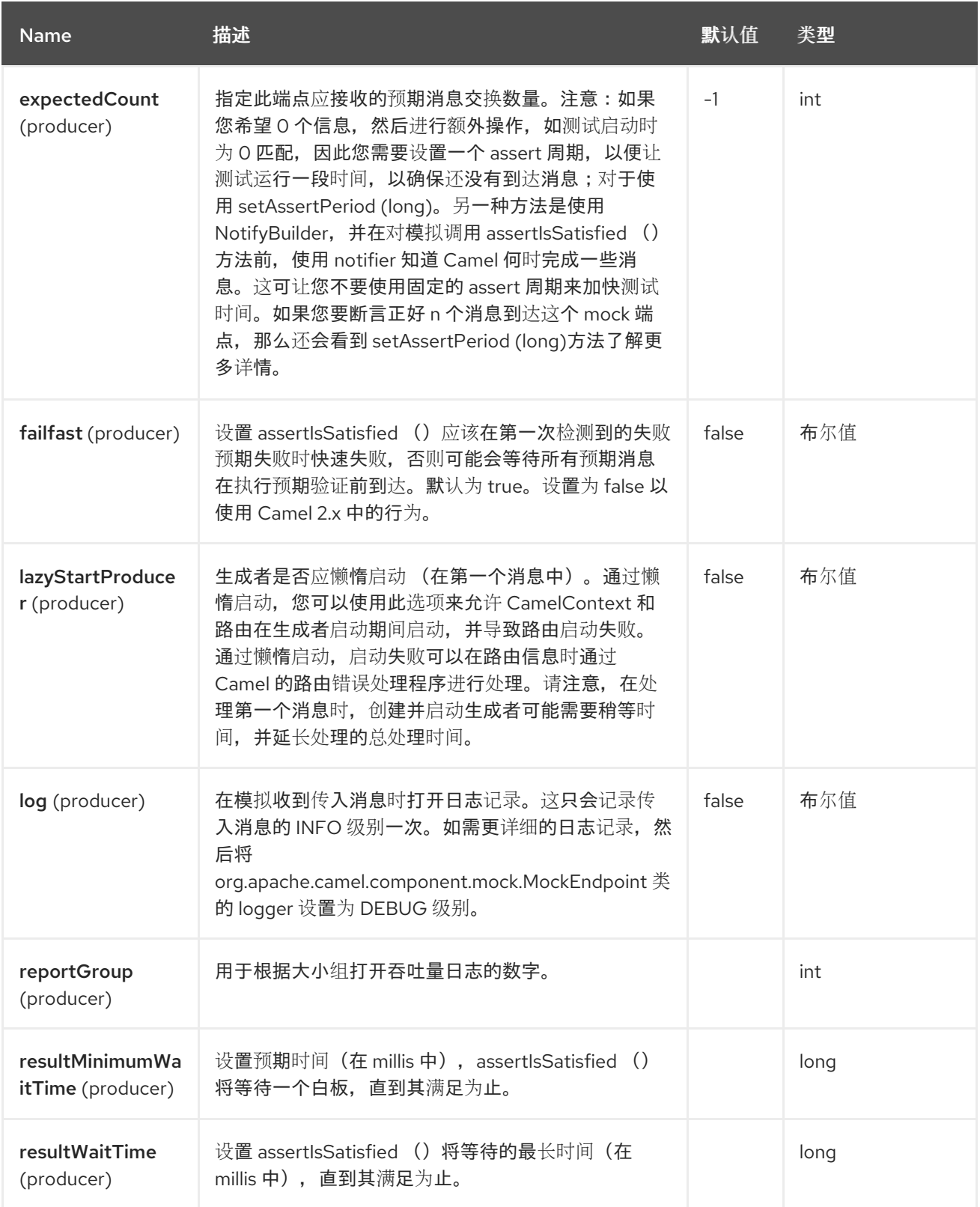

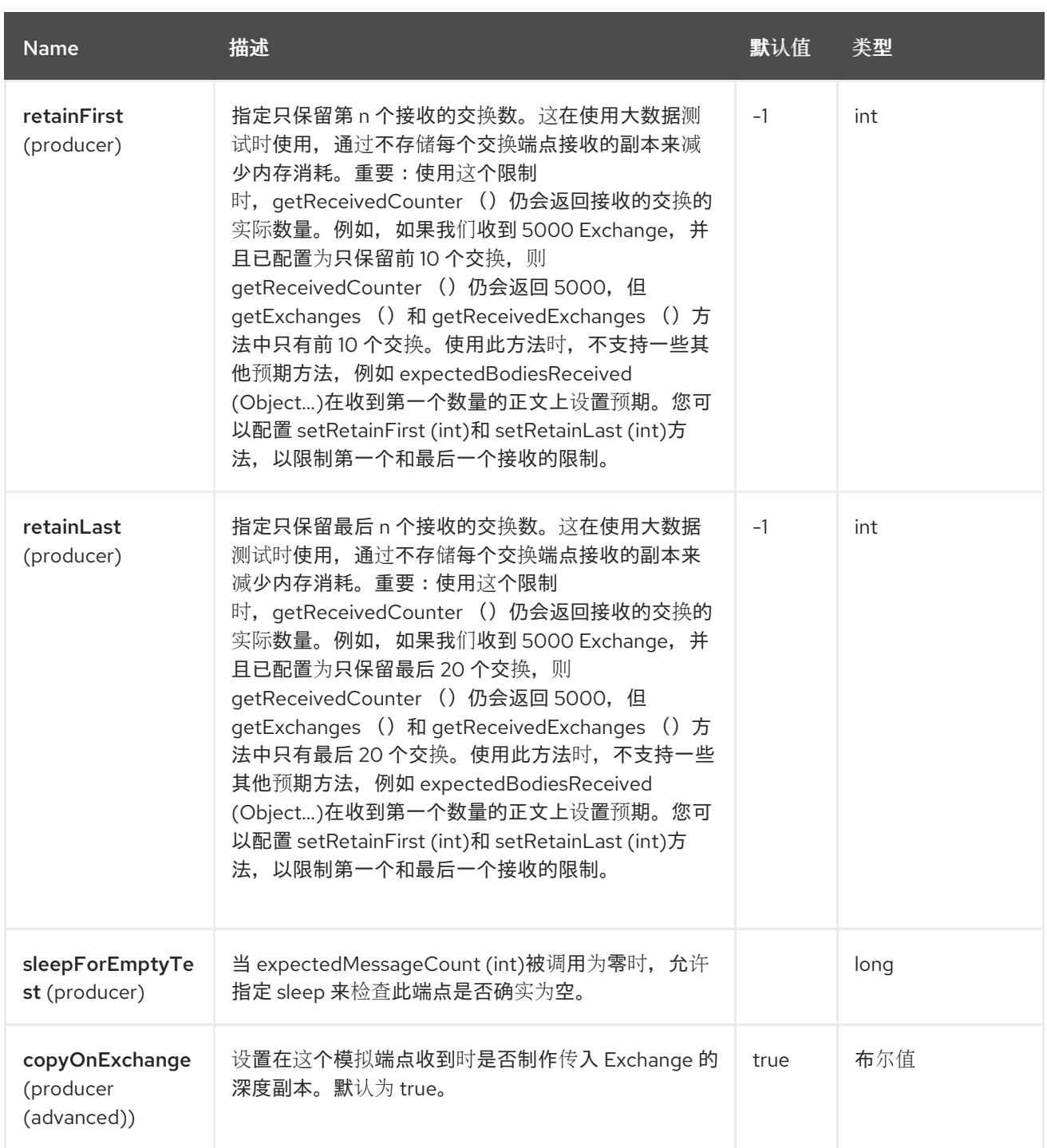

*93.6.* 简单示例

以下是使用的 Mock 端点的简单示例: 首先, 端点在上下文中解析。然后, 我们设置一个预期, 然后在 测试运**行后,我们假设我们的预期已满足:** 

*MockEndpoint resultEndpoint = context.getEndpoint("mock:foo", MockEndpoint.class);*

*// set expectations resultEndpoint.expectedMessageCount(2);*

*// send some messages*

*// now lets assert that the mock:foo endpoint received 2 messages resultEndpoint.assertIsSatisfied();*

您通常始终调用方法来测试在运行测试后是否满足预期。

当调用 *assertIsSatisfied* () 时,*Camel* 默认等待 *10* 秒。这可以通过设置 *setResultWaitTime (millis)* 方法来配置。

#### *93.7.* 使用 *ASSERTPERIOD*

满足断言时,*Camel* 将停止等待并继续进行 *assertIsSatisfied* 方法。这意味着,如果新消息到达模拟 端点,以后只需点,则 *arrival* 不会影响断言的结果。假设您想要在一段时间后测试新消息是否到达,那 么您可以通过设置 *setAssertPeriod* 方法来完成此操作,例如:

*MockEndpoint resultEndpoint = context.getEndpoint("mock:foo", MockEndpoint.class); resultEndpoint.setAssertPeriod(5000); resultEndpoint.expectedMessageCount(2);*

*// send some messages*

*// now lets assert that the mock:foo endpoint received 2 messages resultEndpoint.assertIsSatisfied();*

*93.8.* 设置预期

您可以从 *[MockEndpoint](https://www.javadoc.io/doc/org.apache.camel/camel-mock/4.0.0/org/apache/camel/component/mock/MockEndpoint.html)* 的 *Javadoc* 中看到,可用于设置预期的各种帮助程序方法。主要方法如下:

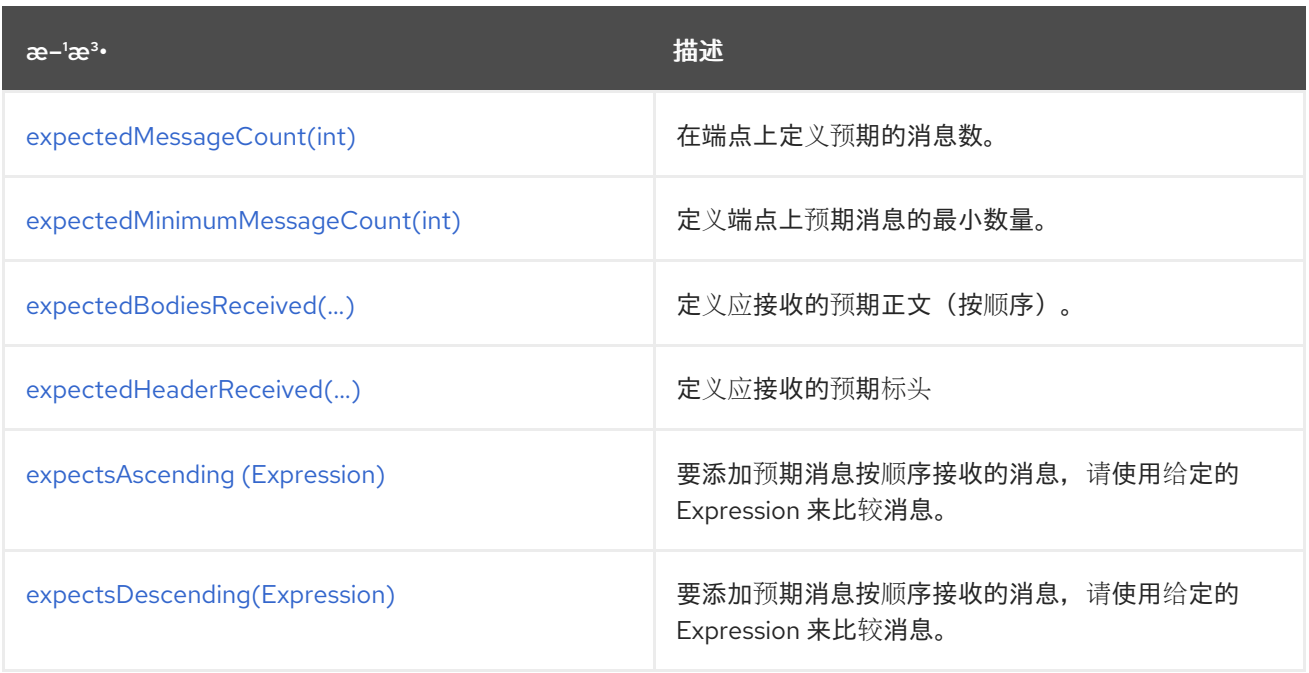

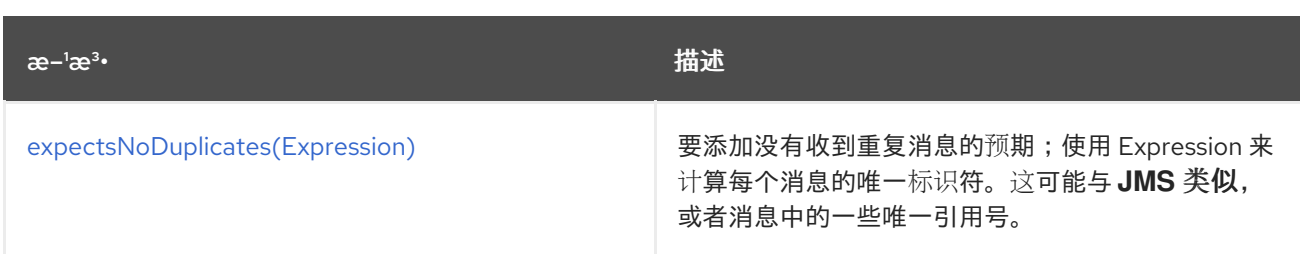

下面是另一个示例:

*resultEndpoint.expectedBodiesReceived("firstMessageBody", "secondMessageBody", "thirdMessageBody");*

*93.9.* 为特定消息添加预期

另外,您可以使用 *message (int [messageIndex\)](https://javadoc.io/doc/org.apache.camel/camel-mock/4.0.0/org/apache/camel/component/mock/MockEndpoint.html#message-int-)* 方法添加有关收到的特定消息的断言。

例如,要添加第一个消息的标头或正文的预期(使用基于零的索引,如 *java.util.List*),您可以使用以 下代码:

*resultEndpoint.message(0).header("foo").isEqualTo("bar");*

在 *[camel-core](https://github.com/apache/camel/tree/main/core/camel-core/src/test/java/org/apache/camel/processor)* 处理器测试 中使用了 *Mock* 端点的一些示例。

*93.10.* 模拟现有端点

*Camel* 现在允许您在 *Camel* 路由中自动模拟现有端点。

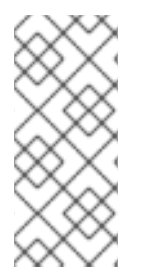

注意

它如何工作 端点仍在操作中。发生了什么情况是,*[Mock](https://access.redhat.com/documentation/zh-cn/red_hat_build_of_apache_camel/4.4/html-single/red_hat_build_of_apache_camel_for_spring_boot_reference/index#csb-camel-mock-component-starter)* 端点被注入并首先接收消息,然后将消息委 派给目标端点。您可以将它视为拦截器和委派或端点监听程序。

假设您有以下给定路由:

*Route*

```
@Override
protected RouteBuilder createRouteBuilder() throws Exception {
  return new RouteBuilder() {
    @Override
    public void configure() throws Exception {
       from("direct:start").routeId("start")
           .to("direct:foo").to("log:foo").to("mock:result");
       from("direct:foo").routeId("foo")
           .transform(constant("Bye World"));
    }
  };
}
```
然后,您可以使用 *Camel* 中的 *recommendations With* 功能模拟单元测试中给定路由中的所有端点, 如下所示:

建议 模拟所有端点

#### *@Test*

```
public void testAdvisedMockEndpoints() throws Exception {
  // advice the start route using the inlined AdviceWith lambda style route builder
  // which has extended capabilities than the regular route builder
  AdviceWith.adviceWith(context, "start", a ->
  // mock all endpoints
  a.mockEndpoints());
```
*getMockEndpoint("mock:direct:start").expectedBodiesReceived("Hello World"); getMockEndpoint("mock:direct:foo").expectedBodiesReceived("Hello World"); getMockEndpoint("mock:log:foo").expectedBodiesReceived("Bye World"); getMockEndpoint("mock:result").expectedBodiesReceived("Bye World");*

*template.sendBody("direct:start", "Hello World");*

*assertMockEndpointsSatisfied();*

```
// additional test to ensure correct endpoints in registry
assertNotNull(context.hasEndpoint("direct:start"));
assertNotNull(context.hasEndpoint("direct:foo"));
assertNotNull(context.hasEndpoint("log:foo"));
assertNotNull(context.hasEndpoint("mock:result"));
// all the endpoints was mocked
assertNotNull(context.hasEndpoint("mock:direct:start"));
assertNotNull(context.hasEndpoint("mock:direct:foo"));
assertNotNull(context.hasEndpoint("mock:log:foo"));
```
*}*

请注意,模拟端点被授予 URI mock:<endpoint&gt:, 如 mock:direct:foo。在 INFO 级别 Camel 日 志被模拟:

*INFO Adviced endpoint [direct://foo] with mock endpoint [mock:direct:foo]*

注意

模拟端点没有参数 端点,这些端点将被剥离其参数。例如,端点 *log:foo?showAll=true* 将模拟到以下端点 *mock:log:foo*。请注意,参数已被删除。

它还可以使用模式来模拟特定的端点。例如,要模拟您执行 的所有日志 端点, 如下所示:

建议 仅使用模式模拟日志端点

*@Test public void testAdvisedMockEndpointsWithPattern() throws Exception { // advice the start route using the inlined AdviceWith lambda style route builder // which has extended capabilities than the regular route builder AdviceWith.adviceWith(context, "start", a -> // mock only log endpoints a.mockEndpoints("log\*")); // now we can refer to log:foo as a mock and set our expectations getMockEndpoint("mock:log:foo").expectedBodiesReceived("Bye World"); getMockEndpoint("mock:result").expectedBodiesReceived("Bye World");*

*template.sendBody("direct:start", "Hello World");*

*assertMockEndpointsSatisfied();*

*// additional test to ensure correct endpoints in registry assertNotNull(context.hasEndpoint("direct:start")); assertNotNull(context.hasEndpoint("direct:foo")); assertNotNull(context.hasEndpoint("log:foo")); assertNotNull(context.hasEndpoint("mock:result")); // only the log:foo endpoint was mocked assertNotNull(context.hasEndpoint("mock:log:foo")); assertNull(context.hasEndpoint("mock:direct:start")); assertNull(context.hasEndpoint("mock:direct:foo"));*

*}*

支持的模式可以是通配符或正则表达式。请参阅 *Intercept* 与 *Camel* 使用的相同匹配函数的更多详细 信息。

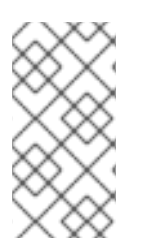

请记住,模拟端点会导致在消息到达模拟时复制消息。 这意味着 *Camel* 将使用更多内存。当您发送大量消息时,这可能不适用。

*93.11.* 使用 *CAMEL-TEST* 组件模拟现有端点

注意

在使用 *camel-test Test Kit* 时,您可以轻松地启用此行为,而不是使用 *recommendations With instruct Camel to mock* 端点。

**同一路由可以测试如下:请注意,我们从 isMockEndpoints 方法返回 "\*", 它告知 Camel 模拟所有端** 点。

如果您只希望 *mock* 所有 *log* 端点,您可以返回 *"log\*"*。

```
isMockEndpoints 使用 camel-test kit
```

```
public class IsMockEndpointsJUnit4Test extends CamelTestSupport {
  @Override
  public String isMockEndpoints() {
    // override this method and return the pattern for which endpoints to mock.
    // use * to indicate all
    return "*";
  }
  @Test
  public void testMockAllEndpoints() throws Exception {
    // notice we have automatic mocked all endpoints and the name of the endpoints is
"mock:uri"
    getMockEndpoint("mock:direct:start").expectedBodiesReceived("Hello World");
    getMockEndpoint("mock:direct:foo").expectedBodiesReceived("Hello World");
    getMockEndpoint("mock:log:foo").expectedBodiesReceived("Bye World");
    getMockEndpoint("mock:result").expectedBodiesReceived("Bye World");
    template.sendBody("direct:start", "Hello World");
    assertMockEndpointsSatisfied();
    // additional test to ensure correct endpoints in registry
    assertNotNull(context.hasEndpoint("direct:start"));
    assertNotNull(context.hasEndpoint("direct:foo"));
    assertNotNull(context.hasEndpoint("log:foo"));
    assertNotNull(context.hasEndpoint("mock:result"));
    // all the endpoints was mocked
```
*assertNotNull(context.hasEndpoint("mock:direct:start")); assertNotNull(context.hasEndpoint("mock:direct:foo")); assertNotNull(context.hasEndpoint("mock:log:foo")); } @Override protected RouteBuilder createRouteBuilder() throws Exception { return new RouteBuilder() { @Override public void configure() throws Exception { from("direct:start").to("direct:foo").to("log:foo").to("mock:result"); from("direct:foo").transform(constant("Bye World")); } }; } }*

*93.12.* 使用 *XML DSL* 模拟现有端点

如果您没有将 *camel-test* 组件用于单元测试(如上所示),您可以在使用 *XML* 文件进行路由时使用不 同的方法。 解决方法是创建一个由单元测试使用的新 XML 文件,然后包括具有您要测试的路由的预期 XML 文件。

假设我们在 *camel-route.xml* 文件中有路由:

*camel-route.xml*

```
<!-- this camel route is in the camel-route.xml file -->
<camelContext xmlns="http://camel.apache.org/schema/spring">
```

```
<route>
  <from uri="direct:start"/>
  <to uri="direct:foo"/>
  <to uri="log:foo"/>
  <to uri="mock:result"/>
</route>
```

```
<route>
  <from uri="direct:foo"/>
  <transform>
    <constant>Bye World</constant>
  </transform>
</route>
```

```
</camelContext>
```
然后,我们按如下方式创建新的 *XML* 文件,其中包括 *camel-route.xml* 文件,并定义一个带有类 *org.apache.camel.impl.InterceptSendToMockEndpointStrategy 的 spring bean, 该文件告知 Camel* 模拟所有端点:

*test-camel-route.xml*

*<!-- the Camel route is defined in another XML file --> <import resource="camel-route.xml"/>*

*<!-- bean which enables mocking all endpoints --> <bean id="mockAllEndpoints" class="org.apache.camel.component.mock.InterceptSendToMockEndpointStrategy"/>*

#### 然后,在单元测试中,您将加载新的 *XML* 文件*(test-camel-route.xml)*而不是 *camel-route.xml*。

要只 *mock* 所有 *[Log](https://access.redhat.com/documentation/zh-cn/red_hat_build_of_apache_camel/4.4/html-single/red_hat_build_of_apache_camel_for_spring_boot_reference/index#csb-camel-log-component-starter)* 端点,您可以在 *bean* 的构造器中定义模式:

*<bean id="mockAllEndpoints" class="org.apache.camel.impl.InterceptSendToMockEndpointStrategy"> <constructor-arg index="0" value="log\*"/> </bean>*

*93.13.* 模拟端点并跳过发送到原始端点

有时,您想要轻松模拟并跳过发送到特定端点。因此,消息会被停用并仅发送到模拟端点。现在,您可 以使用 *AdviceWith* 使用 *mockEndpointsAndSkip* 方法。以下示例将跳过发送到两个端点 *"direct:foo"* 和 *"direct:bar"* 的发送。

*recommendationsWith mock*,并跳过发送到端点的发送

*@Test public void testAdvisedMockEndpointsWithSkip() throws Exception { // advice the first route using the inlined AdviceWith route builder // which has extended capabilities than the regular route builder*

```
AdviceWith.adviceWith(context.getRouteDefinitions().get(0), context, new
AdviceWithRouteBuilder() {
      @Override
      public void configure() throws Exception {
        // mock sending to direct:foo and direct:bar and skip send to it
        mockEndpointsAndSkip("direct:foo", "direct:bar");
      }
    });
    getMockEndpoint("mock:result").expectedBodiesReceived("Hello World");
    getMockEndpoint("mock:direct:foo").expectedMessageCount(1);
    getMockEndpoint("mock:direct:bar").expectedMessageCount(1);
    template.sendBody("direct:start", "Hello World");
    assertMockEndpointsSatisfied();
    // the message was not send to the direct:foo route and thus not sent to
    // the seda endpoint
    SedaEndpoint seda = context.getEndpoint("seda:foo", SedaEndpoint.class);
    assertEquals(0, seda.getCurrentQueueSize());
  }
```
使用 *Test Kit* 相同的示例

*isMockEndpointsAndSkip using camel-test kit*

```
public class IsMockEndpointsAndSkipJUnit4Test extends CamelTestSupport {
  @Override
  public String isMockEndpointsAndSkip() {
    // override this method and return the pattern for which endpoints to mock,
    // and skip sending to the original endpoint.
    return "direct:foo";
  }
  @Test
  public void testMockEndpointAndSkip() throws Exception {
    // notice we have automatic mocked the direct:foo endpoints and the name of the
endpoints is "mock:uri"
    getMockEndpoint("mock:result").expectedBodiesReceived("Hello World");
    getMockEndpoint("mock:direct:foo").expectedMessageCount(1);
    template.sendBody("direct:start", "Hello World");
    assertMockEndpointsSatisfied();
    // the message was not send to the direct:foo route and thus not sent to the seda
endpoint
    SedaEndpoint seda = context.getEndpoint("seda:foo", SedaEndpoint.class);
    assertEquals(0, seda.getCurrentQueueSize());
  }
```
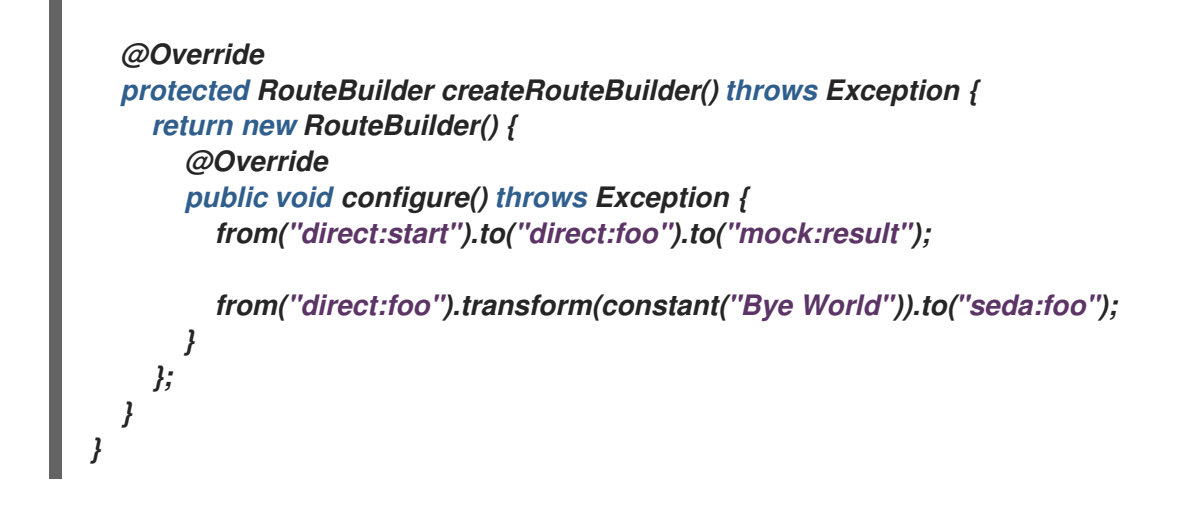

#### *93.14.* 限制要保留的消息数量

*[Mock](https://access.redhat.com/documentation/zh-cn/red_hat_build_of_apache_camel/4.4/html-single/red_hat_build_of_apache_camel_for_spring_boot_reference/index#csb-camel-mock-component-starter)* 端点默认保留它收到的每个交换的副本。因此,如果您测试大量消息,它将消耗内存。 我们引入了两个选项 *retainFirst* 和 *retainLast*,它们可以用来指定只保留第 *N* 个和*/*或最后一个交换。

例如,在下面的代码中,我们只想保留第一个 *5* 个,最后 *5* 个交换收到的 *5* 个交换。

*MockEndpoint mock = getMockEndpoint("mock:data"); mock.setRetainFirst(5); mock.setRetainLast(5); mock.expectedMessageCount(2000);*

*mock.assertIsSatisfied();*

使用这有一些限制。*MockEndpoint* 上的 *getExchanges* () 和 *getReceivedExchanges* () 方法 将仅返回 *Exchange* 的保留副本。因此,在上面的示例中,列表将包含 *10* 个交换、前五个和最后 *5* 个。 *retainFirst* 和 *retainLast* 选项还对预期可以使用的方法有限制。例如,在消息正文、标头等上工作 的预 期*XXX* 方法将仅在保留的消息上运行。在上例中,它们只能测试 *10* 个保留的消息的预期。

*93.15.* 使用 *ARRIVAL* 时间进行测试

*[Mock](https://access.redhat.com/documentation/zh-cn/red_hat_build_of_apache_camel/4.4/html-single/red_hat_build_of_apache_camel_for_spring_boot_reference/index#csb-camel-mock-component-starter)* 端点将消息的 *arrival* 时间存储为 *Exchange* 上的属性

*Date time = exchange.getProperty(Exchange.RECEIVED\_TIMESTAMP, Date.class);*

您可以使用此信息知道消息何时到达模拟。但它还提供了基础,以便了解上一个和下一个消息到达模拟 之间的时间间隔。您可以使用此选项在 *Mock* 端点上设置使用 *arrives DSL* 的预期。

**例如,假设第一条消息应该在下一个下一个消息前达到 0-2 秒:** 

*mock.message(0).arrives().noLaterThan(2).seconds().beforeNext();*

您还可以将其定义为第 *2* 个消息(基于索引),在上一个消息后不应达到 *0-2* 秒:

*mock.message(1).arrives().noLaterThan(2).seconds().afterPrevious();*

您还可以在 间使用 来设置较低的绑定。例如,假设它应该在 *1-4* 秒之间:

*mock.message(1).arrives().between(1, 4).seconds().afterPrevious();*

您还可以设置所有消息的预期,例如:它们之间的差距应该最多为 *1* 秒:

*mock.allMessages().arrives().noLaterThan(1).seconds().beforeNext();*

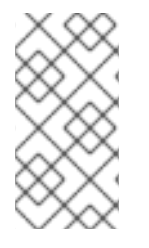

注意

上面示例中的 时间单元 使用 秒 作为时间单位,但 Camel 还提供 毫秒 和 分钟。

## *93.16. SPRING BOOT AUTO-CONFIGURATION*

组件支持 *5* 个选项,如下所列。

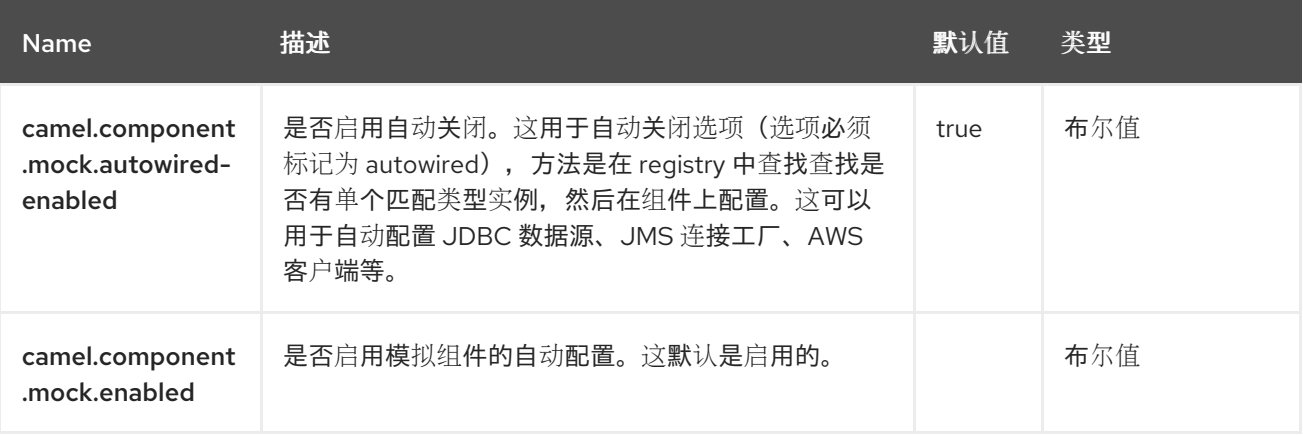

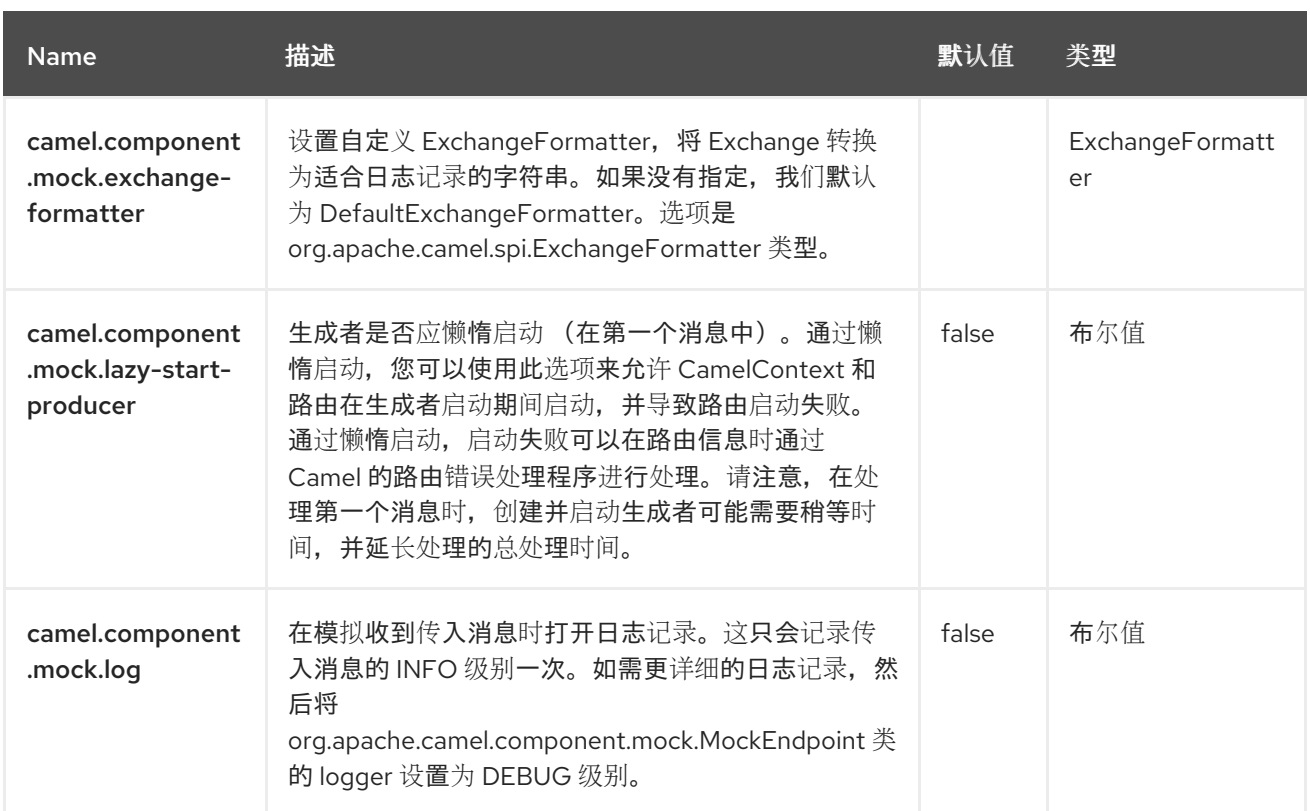

### 第 *94* 章 *MONGODB*

支持生成者和消费者

根据 *Wikipedia: "NoSQL* 是一个移动,它提升了由松散定义的非关系数据存储类,其与关系数据库的 长历史记录和 *ACID* 保证中断*"*。过去数年来,*NoSQL* 解决方案一直流行,极端使用的站点和服务(如 *Facebook*、*LinkedIn*、*Twitter* 等)被广泛使用,以达到可扩展性和灵活性。

基本上,*NoSQL* 解决方案与传统的 *RDBMS* (关系数据库管理系统)不同,它们不使用 *SQL* 作为查询 语言,通常不提供 ACID 等事务处理或关系数据。相反,它们围绕灵活的数据结构和架构概念设计(例 如,带有固定模式的数据库表的传统概念已被丢弃),在商业硬件上具有极高的可扩展性以及极快的处 理。

*MongoDB* 是一个非常流行的 *NoSQL* 解决方案,*camel-mongodb* 组件将 *Camel* 与 *MongoDB* 集 成,允许您将 *MongoDB* 集合作为生成者(集合的性能操作)和消费者(消耗来自 *MongoDB* 集合的文 档) 进行交互。

*MongoDB* 会围绕文档的概念(不是办公室文档,而是在 *JSON/BSON* 中定义的分层数据)和集合进行 开发。此组件页面将假设您熟悉它们。否则,请访问 *<http://www.mongodb.org/>*。

注意

*MongoDB Camel* 组件使用 *Mongo Java Driver 4.x*。

*94.1.* 依赖项

当在 *Red Hat build of Camel Spring Boot* 中使用 *mongodb* 时,请确保使用以下 *Maven* 依赖项来支 持自动配置:

*<dependency> <groupId>org.apache.camel.springboot</groupId> <artifactId>camel-mongodb-starter</artifactId> </dependency>*

## *94.2. URI* 格式

*mongodb:connectionBean? database=databaseName&collection=collectionName&operation=operationName[&moreOptions...]* *94.3.* 配置选项

*Camel* 组件在两个级别上配置:

组件级别

端点级别

*94.3.1.* 组件级别选项

组件级别是最高级别。您在此级别上定义的配置由所有端点继承。例如,一个组件可以具有安全设 置、用于身份验证的凭证、用于网络连接的 *url*,等等。

因为组件通常会为最常见的情况预先配置了默认值,因此您可能需要配置几个组件选项,或者根本都 不需要配置任何组件选项。

您可以在配置文件*(application.properties|yaml)*中使用 组件 *[DSL](https://camel.apache.org/manual/component-dsl.html)* 配置组件,或使用 *Java* 代码直接 配置组件。

*94.3.2.* 端点级别选项

在 *Endpoint* 级别,您可以使用多个选项来配置您希望端点执行的操作。这些选项根据端点是否用作消 费者(来自)或作为生成者*(to)*用于两者的分类。

您可以直接在端点 *URI* 中配置端点作为 路径和 查询参数。您还可以使用 *[Endpoint](https://camel.apache.org/manual/Endpoint-dsl.html) DSL* 和 *[DataFormat](https://camel.apache.org/manual/dataformat-dsl.html) DSL* 作为在 *Java* 中配置端点和数据格式的安全 方法。

在配置选项时,对 *urls*、端口号、敏感信息和其他设置使用 *Property [Placeholders](https://camel.apache.org/manual/using-propertyplaceholder.html)*。

占位符允许您从代码外部化配置,为您提供更灵活且可重复使用的代码。

*94.4.* 组件选项

# *MongoDB* 组件支持 *4* 个选项,如下所列。

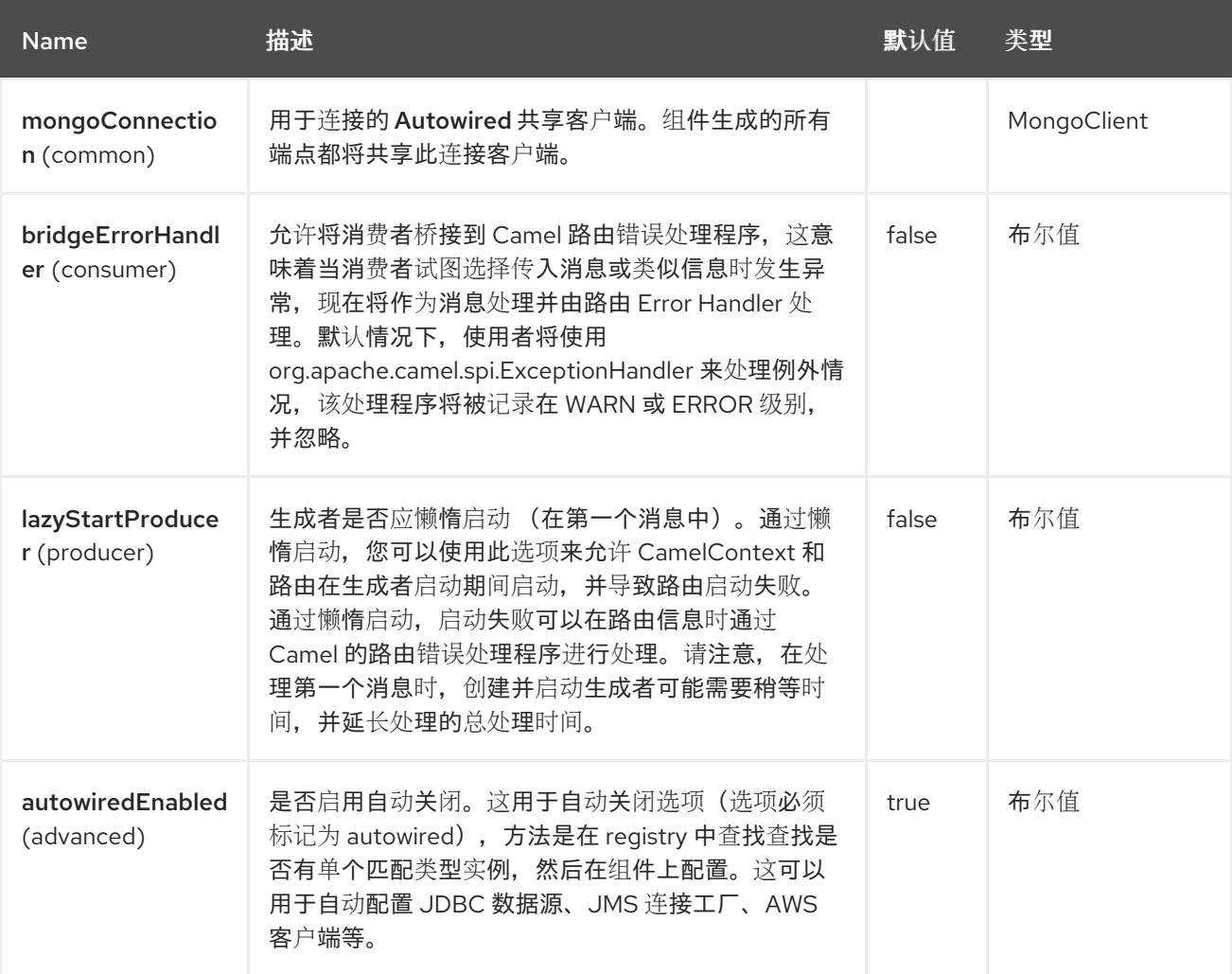

## *94.5.* 端点选项

*MongoDB* 端点使用 *URI* 语法进行配置:

*mongodb:connectionBean*

使用以下路径和查询参数:

# *94.5.1.* 路径参数*(1* 参数*)*

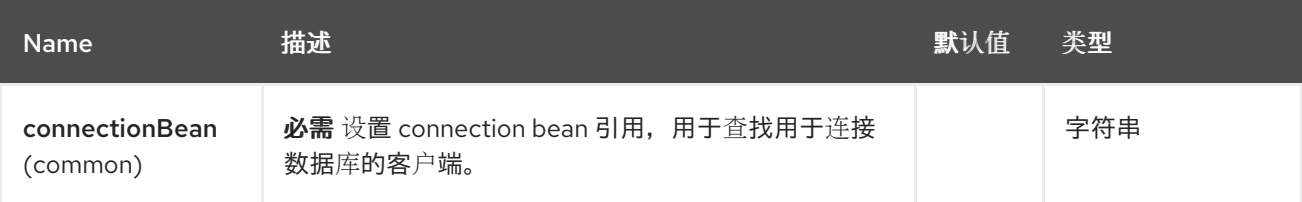

# *94.5.2.* 查询参数*(27* 参数*)*

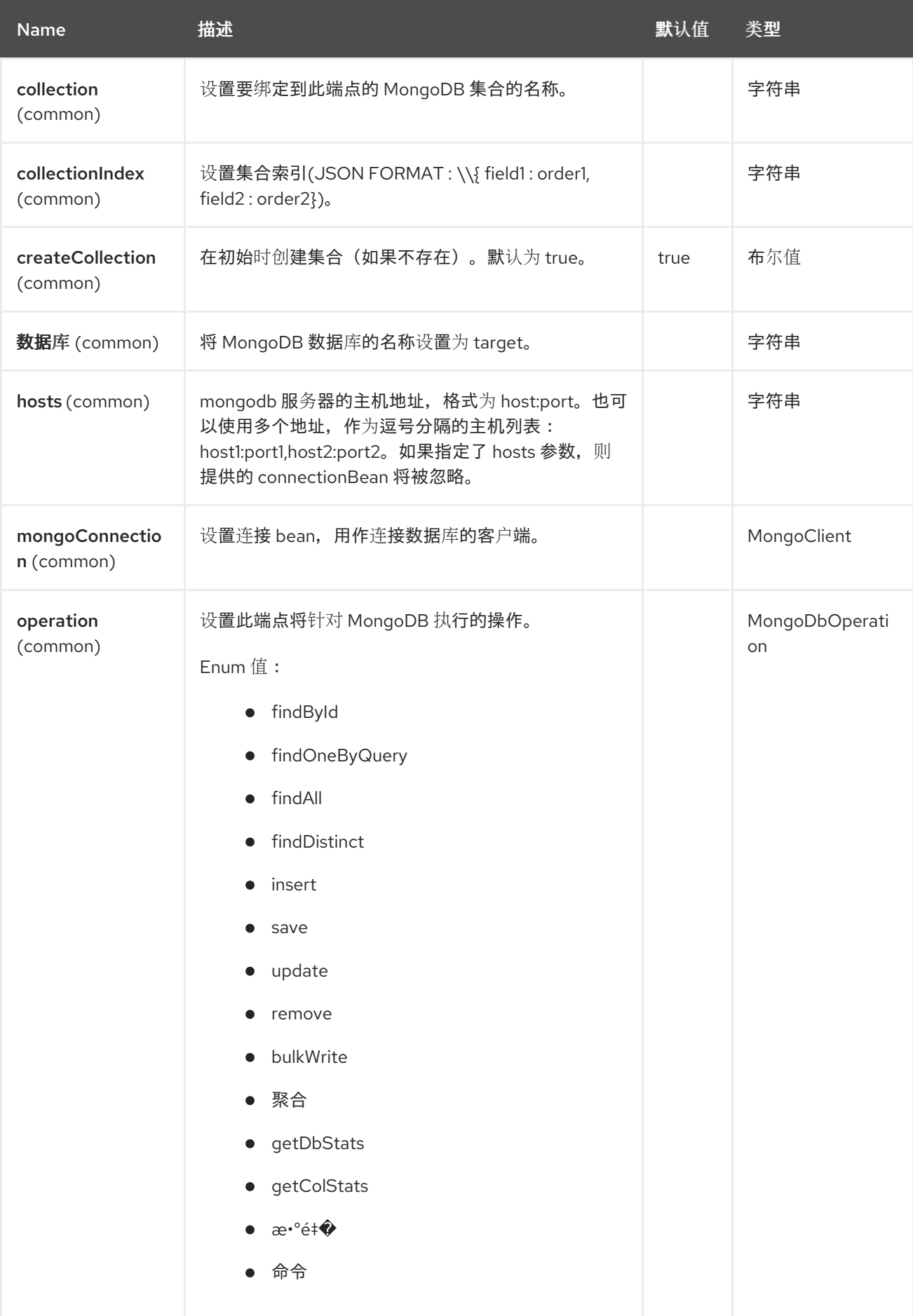

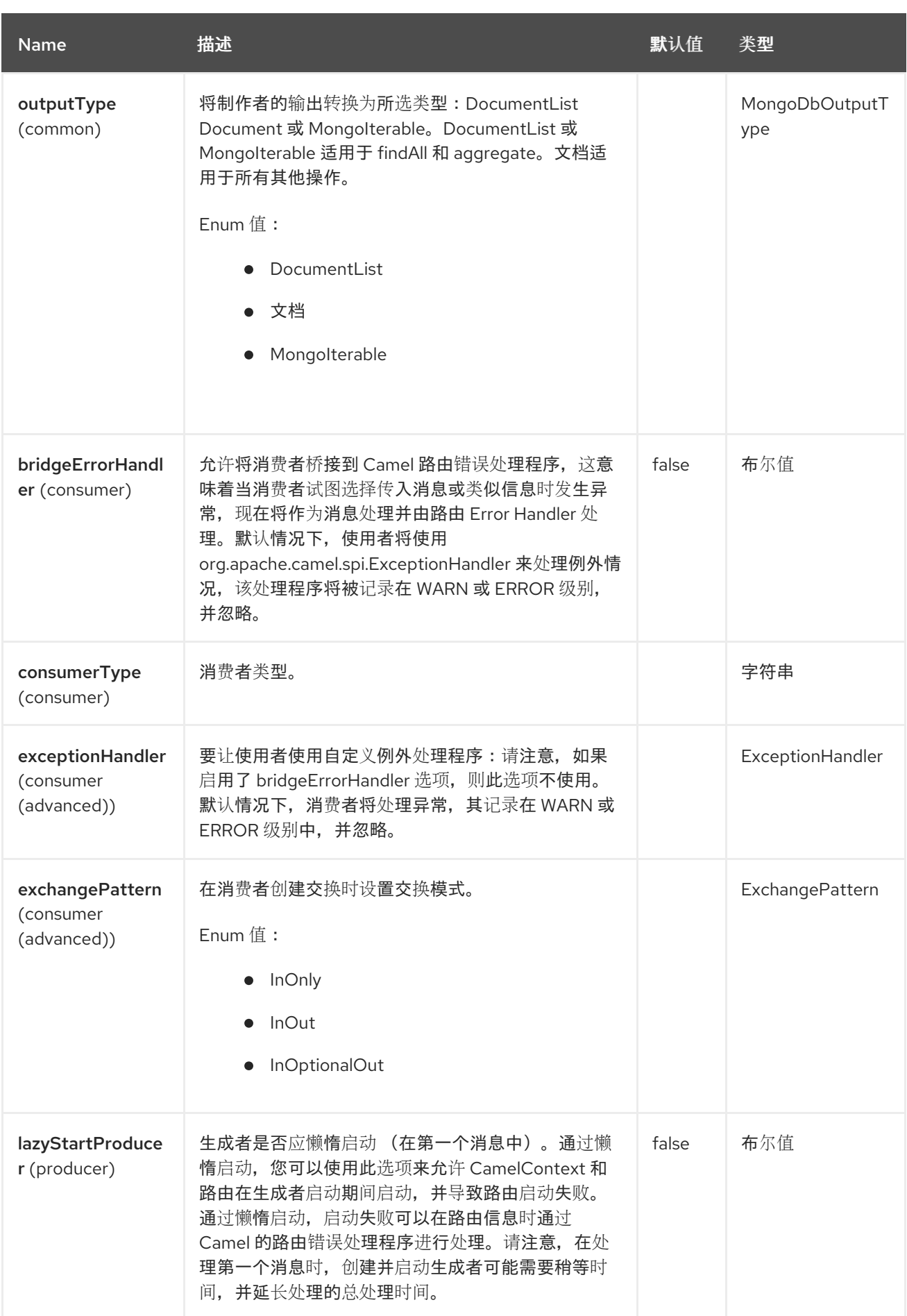

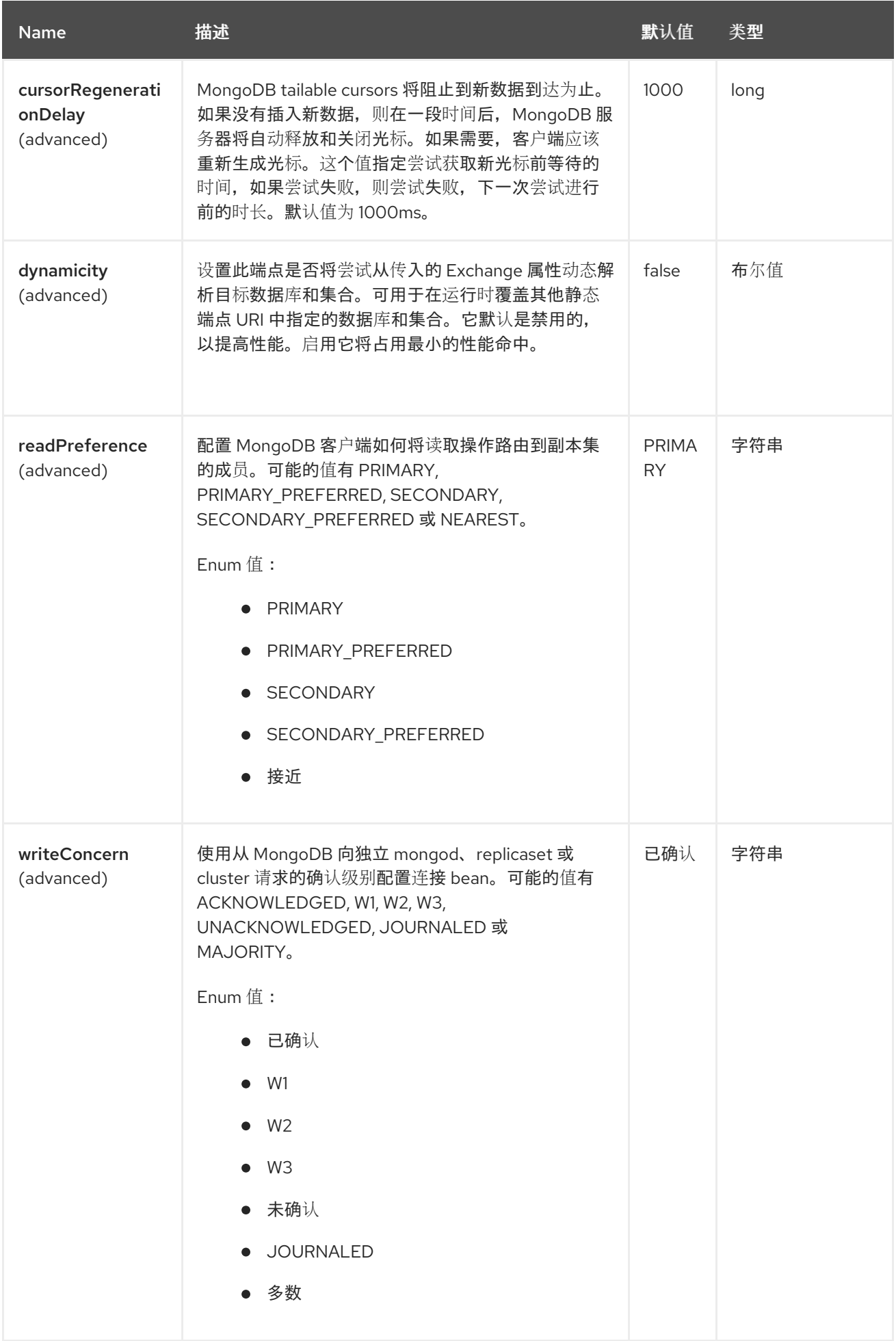

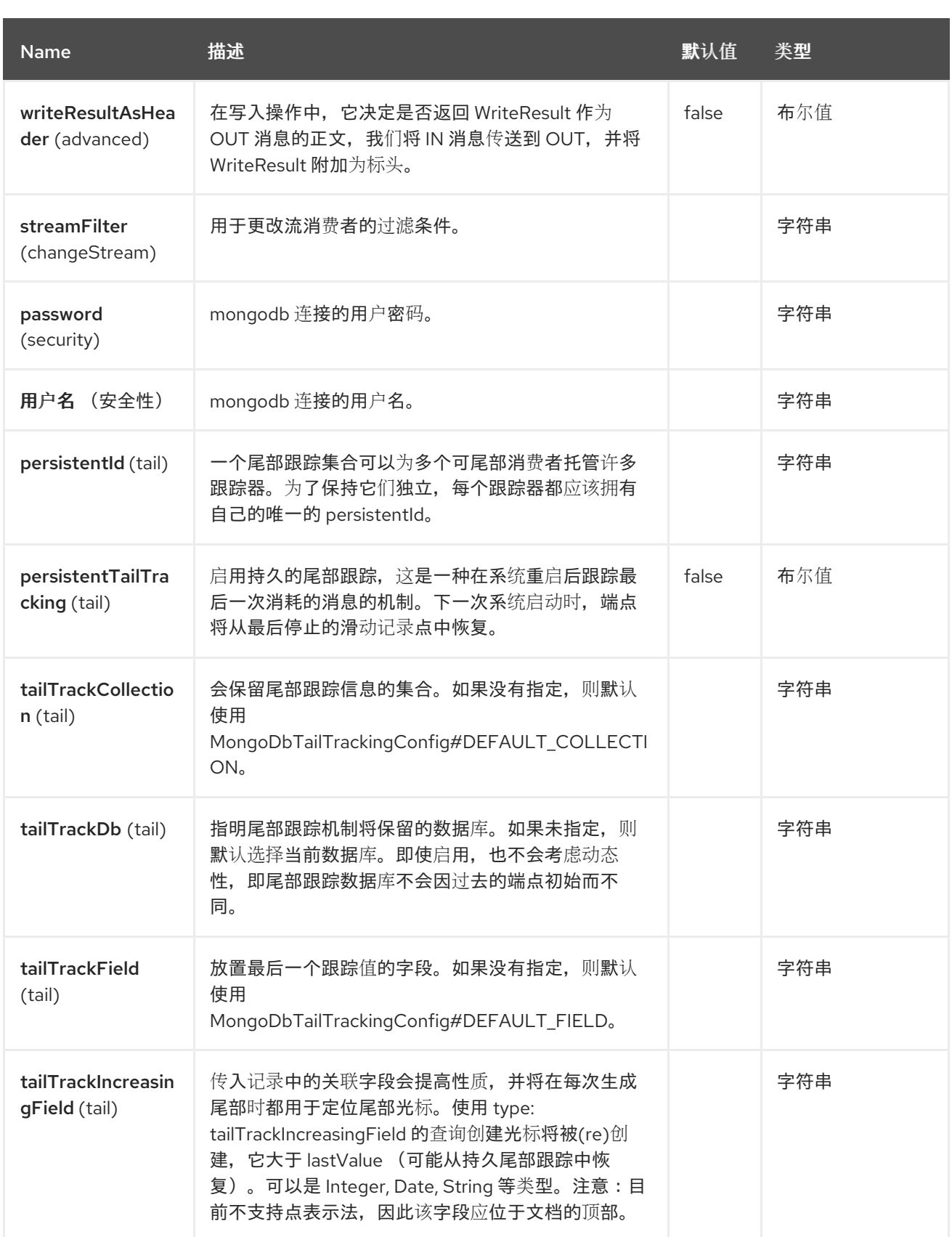

*94.6.* 在 *SPRING XML* 中配置数据库

以下 *Spring XML* 创建一个 *bean*,定义与 *MongoDB* 实例的连接。

从 *mongo java* 驱动程序 *3* 开始,*WriteConcern* 和 *readPreference* 选项不可动态修改。它们在

### *mongoClient* 对象中定义

*<beans xmlns="http://www.springframework.org/schema/beans" xmlns:xsi="http://www.w3.org/2001/XMLSchema-instance" xmlns:context="http://www.springframework.org/schema/context" xmlns:mongo="http://www.springframework.org/schema/data/mongo" xsi:schemaLocation="http://www.springframework.org/schema/context http://www.springframework.org/schema/context/spring-context.xsd http://www.springframework.org/schema/data/mongo http://www.springframework.org/schema/data/mongo/spring-mongo.xsd http://www.springframework.org/schema/beans http://www.springframework.org/schema/beans/spring-beans.xsd"> <mongo:mongo-client id="mongoBean" host="\${mongo.url}" port="\${mongo.port}" credentials="\${mongo.user}:\${mongo.pass}@\${mongo.dbname}"> <mongo:client-options write-concern="NORMAL" />*

*</mongo:mongo-client> </beans>*

*94.7.* 路由示例

*Spring XML* 中定义的以下路由在集合上执行操作 *getDbStats*。

获取指定集合的 *DB* 统计

```
<route>
 <from uri="direct:start" />
 <!-- using bean 'mongoBean' defined above -->
 <to uri="mongodb:mongoBean?
database=${mongodb.database}&collection=${mongodb.collection}&operation=getDbStats"
/>
 <to uri="direct:result" />
</route>
```
## *94.8. MONGODB OPERATIONS - PRODUCER* 端点

*94.8.1.* 查询操作

### *94.8.1.1. findById*

此操作仅从与 *IN* 消息正文的内容匹配的集合中检索一个元素。传入的对象可以是等同于 *Bson* 类型的 任何对象。请参阅 *<http://bsonspec.org/spec.html>* 和 *<http://www.mongodb.org/display/DOCS/Java+Types>*。

*from("direct:findById") .to("mongodb:myDb?database=flights&collection=tickets&operation=findById") .to("mock:resultFindById");*

请注意, 默认的\_id 被 Mongo 视为 和 ObjectId 类型, 因此您可能需要正确转换它。

*from("direct:findById") .convertBodyTo(ObjectId.class) .to("mongodb:myDb?database=flights&collection=tickets&operation=findById") .to("mock:resultFindById");*

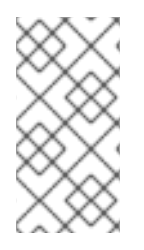

注意

支持可选参数 此操作支持投射操作器。请参阅 [指定字段](#page-1610-0)过滤器(项目 )。

*94.8.1.2. findOneByQuery*

从与 *MongoDB* 查询选择器匹配的集合中检索第一个元素。如果设置了 *CamelMongoDbCriteria* 标 头,则其值将用作查询选择器。如果 *CamelMongoDbCriteria* 标头为 *null*,则 *IN* 消息正文将用作查询选 择器。在这两种情况下,查询选择器都应是 *Bson* 类型,或者转换为 *Bson* (例如,*JSON* 字符串或 *HashMap*)。如需更多信息,请参阅类型转换。

使用 *MongoDB Driver* 提供的 过滤器 创建查询选择器。

*94.8.1.3.* 没有查询选择器的示例(返回集合中的第一个文档)

*from("direct:findOneByQuery") .to("mongodb:myDb?database=flights&collection=tickets&operation=findOneByQuery") .to("mock:resultFindOneByQuery");*

94.8.1.4. 使用查询选择器的示例(返回集合中的第一个匹配文档):

*from("direct:findOneByQuery") .setHeader(MongoDbConstants.CRITERIA, constant(Filters.eq("name", "Raul Kripalani"))) .to("mongodb:myDb?database=flights&collection=tickets&operation=findOneByQuery") .to("mock:resultFindOneByQuery");*

注意

支持可选参数 此操作支持投射运算符和排序条款。请参阅 [指定字段](#page-1610-0)过滤器(项目),指定 sort 子句。 *94.8.1.5. findAll*

*findAll* 操作会返回与查询匹配的所有文档,或者根本没有返回集合中包含的所有文档。查询对象提取 **CamelMongoDbCriteria** 标头。如果 CamelMongoDbCriteria 标头为 null, 则查询对象被提取消息正 文,即 *Bson* 类型或可转换为 *Bson*。它可以是 *JSON* 字符串或 *Hashmap*。如需更多信息,请参阅类型 转换。

*94.8.1.5.1.* 没有查询选择器的示例(返回集合中的所有文档)

*from("direct:findAll") .to("mongodb:myDb?database=flights&collection=tickets&operation=findAll") .to("mock:resultFindAll");*

*94.8.1.5.2.* 带有查询选择器的示例(返回集合中的所有匹配文档)

*from("direct:findAll") .setHeader(MongoDbConstants.CRITERIA, Filters.eq("name", "Raul Kripalani")) .to("mongodb:myDb?database=flights&collection=tickets&operation=findAll") .to("mock:resultFindAll");*

通过以下标头支持分页和高效的检索:

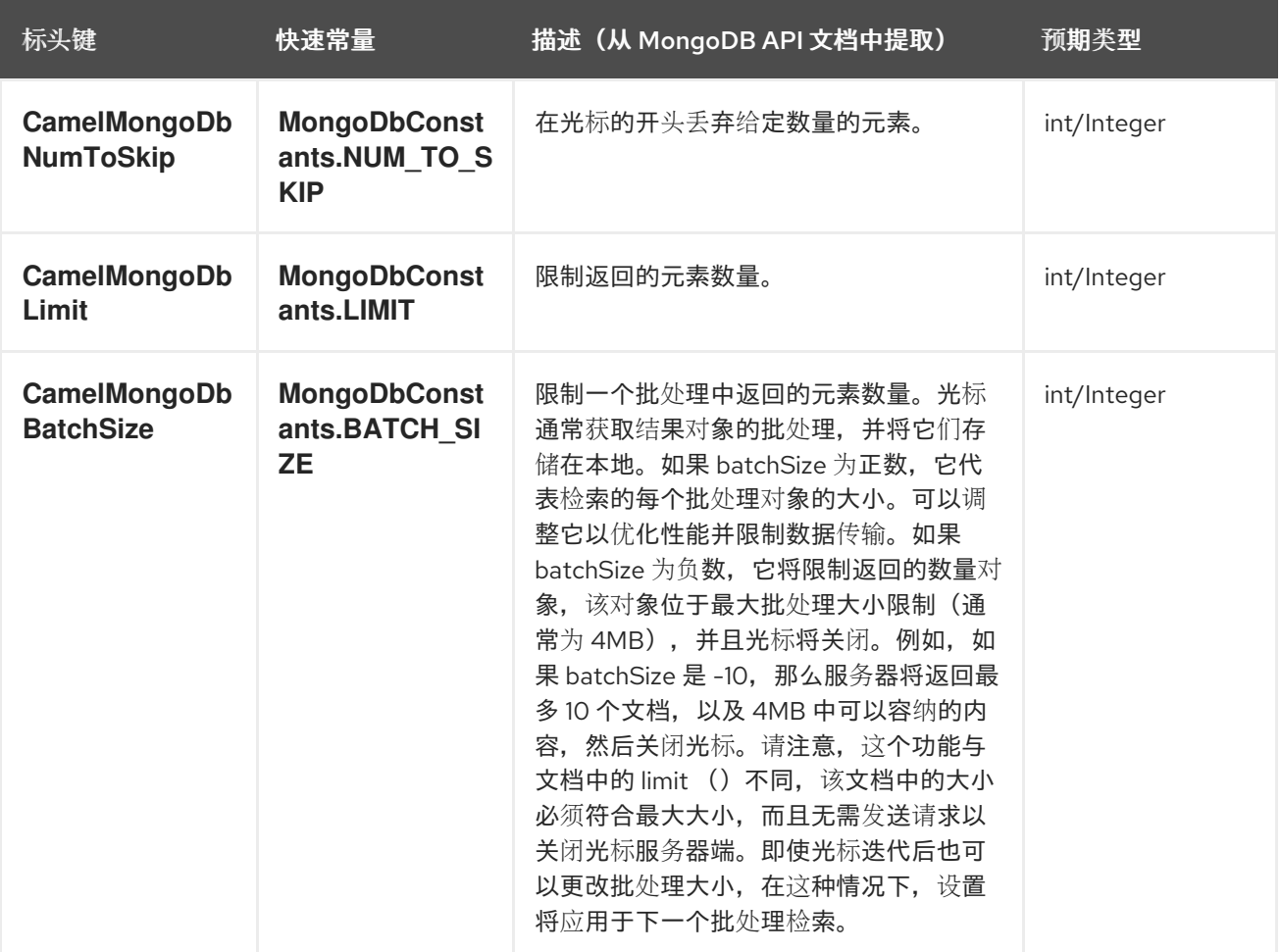

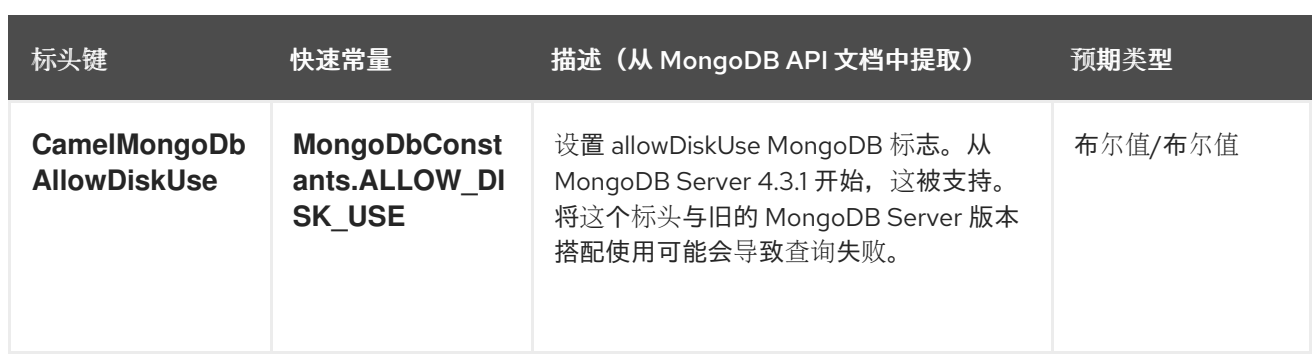

*94.8.1.5.3.* 选项 *outputType=MongoIterable* 和 *batch size* 的示例

*from("direct:findAll") .setHeader(MongoDbConstants.BATCH\_SIZE).constant(10) .setHeader(MongoDbConstants.CRITERIA, constant(Filters.eq("name", "Raul Kripalani"))) .to("mongodb:myDb? database=flights&collection=tickets&operation=findAll&outputType=MongoIterable") .to("mock:resultFindAll");*

*findAll* 操作还会返回以下 *OUT* 标头,以便在使用分页时迭代结果页面:

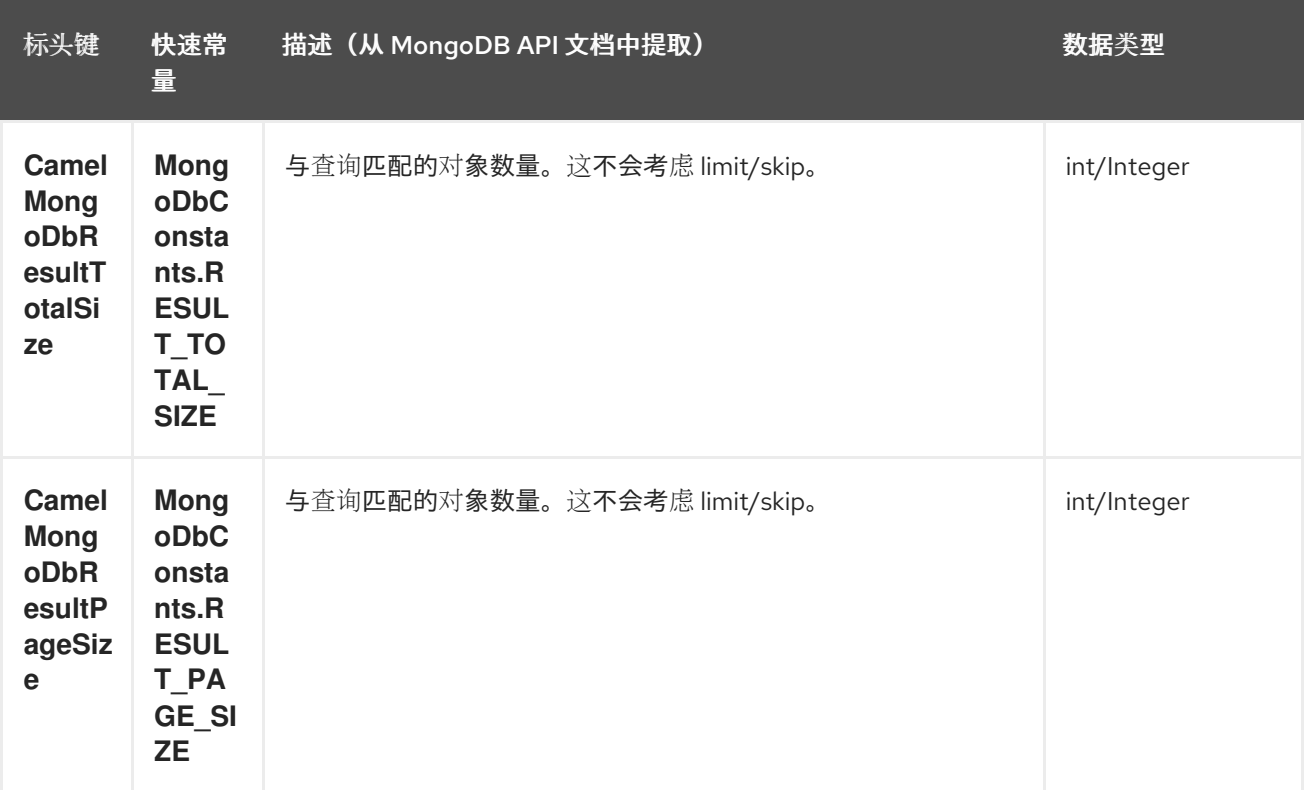

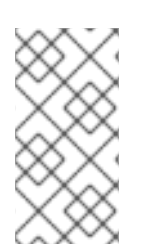

注意

支持可选参数

此操作支持投射运算符和排序条款。请参阅 [指定字段](#page-1610-0)过滤器(项目 ),指定 *sort* 子句。

*94.8.1.6. æ•°é‡***�**

返回集合中对象总数,返回 *Long* 作为 *OUT* 消息正文。 以下示例将计算 *"dynamicCollectionName"* 集合中记录的数量。注意如何启用动态性,因此操作不会针 对*"notableScientists"*集合运行,而是针对*"dynamicCollectionName"*集合运行。

*// from("direct:count").to("mongodb:myDb? database=tickets&collection=flights&operation=count&dynamicity=true"); Long result = template.requestBodyAndHeader("direct:count", "irrelevantBody", MongoDbConstants.COLLECTION, "dynamicCollectionName"); assertTrue("Result is not of type Long", result instanceof Long);*

您可以提供 查询对象提取 *CamelMongoDbCriteria* 标头。如果 *CamelMongoDbCriteria* 标头为 *null*,则查询对象被提取的消息正文,即 *Bson* 或 *convertable to Bson*。

*Document query = ... Long count = template.requestBodyAndHeader("direct:count", query, MongoDbConstants.COLLECTION, "dynamicCollectionName");*

<span id="page-1610-0"></span>*94.8.1.7.* 指定字段过滤器(项目)

默认情况下,查询操作将在其整个中返回匹配的对象(及其所有字段)。如果您的文档非常大,且您 只需要检索其字段的子集,您可以在所有查询操作中指定字段过滤器,只需通过设置相关的 *Bson* (或 *typeible to Bson*,如 *JSON String*、*Map* 等)在 *CamelMongoDbFieldsProjection* 标头中指定字段过 滤器。

以下是一个示例,它使用 *MongoDB* 的 *Projections* 来简化 *Bson* 的创建。它检索除 *\_id* 和 *boringField* 以外的所有字段:

*// route: from("direct:findAll").to("mongodb:myDb? database=flights&collection=tickets&operation=findAll") Bson fieldProjection = Projection.exclude("\_id", "boringField"); Object result = template.requestBodyAndHeader("direct:findAll", ObjectUtils.NULL, MongoDbConstants.FIELDS\_PROJECTION, fieldProjection);*

以下是一个示例,它使用 *MongoDB* 的 *Projections* 来简化 *Bson* 的创建。它检索除 *\_id* 和 *boringField* 以外的所有字段:

*// route: from("direct:findAll").to("mongodb:myDb? database=flights&collection=tickets&operation=findAll") Bson fieldProjection = Projection.exclude("\_id", "boringField"); Object result = template.requestBodyAndHeader("direct:findAll", ObjectUtils.NULL, MongoDbConstants.FIELDS\_PROJECTION, fieldProjection);*

*94.8.1.8.* 指定 *sort* 子句

通常,根据特定字段排序从集合中获取 min/max 记录的要求,该字段使用 MongoDB 的 排序来简化 *Bs on* 的创建。它检索除 *\_id* 和 *boringField* 以外的所有字段:

*// route: from("direct:findAll").to("mongodb:myDb? database=flights&collection=tickets&operation=findAll") Bson sorts = Sorts.descending("\_id"); Object result = template.requestBodyAndHeader("direct:findAll", ObjectUtils.NULL, MongoDbConstants.SORT\_BY, sorts);*

在 *Camel* 路由中,*SORT\_BY* 标头可用于 *findOneByQuery* 操作,以实现相同的结果。如果还指定 了 *FIELDS\_PROJECTION* 标头,则操作将返回单个字段*/*值对,可直接传递给另一个组件(例如,参数 *ized MyBatis SELECT* 查询)。本例演示了如何根据 *documentTimestamp* 字段从集合中获取临时最新 的文档,并将结果减少到单个字段:

*.from("direct:someTriggeringEvent") .setHeader(MongoDbConstants.SORT\_BY).constant(Sorts.descending("documentTimestamp" )) .setHeader(MongoDbConstants.FIELDS\_PROJECTION).constant(Projection.include("documen tTimestamp")) .setBody().constant("{}") .to("mongodb:myDb? database=local&collection=myDemoCollection&operation=findOneByQuery") .to("direct:aMyBatisParameterizedSelect");*

*94.8.2.* 创建*/*更新操作

*94.8.2.1. insert*

将新对象插入到 *MongoDB* 集合中,从 *IN* 消息正文获取。试图将类型转换转换为 文档或 列表。 支持两种模式:单一插入和多个插入。对于多个插入,端点将预期任意类型的对象列表、数组或集合,只 要它们是 *-* 或可以转换为 *-* 文档。*Example:*

*from("direct:insert") .to("mongodb:myDb?database=flights&collection=tickets&operation=insert");*

该操作将返回 WriteResult, 具体取决于 WriteConcern 或 invokeGetLastError 选项的 值,*getLastError* () 将被调用。如果您希望访问些操作的最终结果,可以通过在 *WriteResult* 上调用 *getLastError()* 或 *getCachedLastError()* 来获取 *CommandResult*。然后,您可以通过调用 *CommandResult.ok* ()*, CommandResult.getErrorMessage* () *and/or CommandResult.getException* () 来验证结果。

请注意, 新对象的 id 在集合中必须是唯一的。如果没有指定值, MongoDB 将自动为您生成一个 值。但是,如果您确实指定了它,则插入操作将失败(对于 *Camel* 需要注意,您需要启用 *invokeGetLastError* 或设置等待写结果的 *WriteConcern*)。

这并不是组件的限制,而是在 *MongoDB* 中的工作方式以获得更高的吞吐量。如果您使用自定义 *\_id*,您预期在应用程序级别确保是唯一的(这也是很好的做法)。

插入记录的 *OID* 存储在 *CamelMongoOid* 键下的消息标头中*(MongoDbConstants.OID constant)*。 存储的值为 org.bson.types.ObjectId, 用于单个插入或 *iava.util.List<org.bson.types.ObjectId&gt:* (如果插入多个记录)。

在 *MongoDB Java Driver 3.x* 中,*insertOne* 和 *insertMany* 操作返回 *void*。*Camel* 插入操作会返 回插入的 *Documents* 或 *Documents* 列表。请注意,如果需要,每个文档都由一个新的 *OID* 更新。

*94.8.2.2. save*

*save* 操作等同于 *upsert (UPdate*,*inSERT)*操作,其中将更新记录,如果不存在,它将被插入一个 原子操作。*MongoDB* 将根据 *\_id* 字段执行匹配。

请注意,如果更新,对象会被完全被替换,而不允许使用 *[MongoDB](http://www.mongodb.org/display/DOCS/Updating#Updating-ModifierOperations)* 的 *\$modifier*。因此,如果要操 作对象已存在, 则有两个选项:

1.

执行查询以首先检索整个对象及其所有字段(或者效率不高),在 *Camel* 中更改它,然后 保存它。

2.

使用带有 *[\\$modifiers](http://www.mongodb.org/display/DOCS/Updating#Updating-ModifierOperations)* 的 *update* 操作,这将在服务器端执行更新。您可以启用 *upsert* 标 志,在这种情况下,如果需要插入,*MongoDB* 会将 *\$modifiers* 应用到过滤器查询对象并插入结 果。

如果要保存的文档不包含\_id 属性, 则操作将是插入的, 并且创建新的\_id 将放在 CamelMongoOid 标头中。

例如:

*from("direct:insert") .to("mongodb:myDb?database=flights&collection=tickets&operation=save");*

*// route: from("direct:insert").to("mongodb:myDb? database=flights&collection=tickets&operation=save"); org.bson.Document docForSave = new org.bson.Document();* *docForSave.put("key", "value"); Object result = template.requestBody("direct:insert", docForSave);*

*94.8.2.3. update*

更新集合上的一个或多个记录。需要过滤器查询和更新规则。

您可以使用 *MongoDBConstants.CRITERIA* 标头定义为 *Bson*,并在 *Body* 中将更新规则定义为 *Bson*。

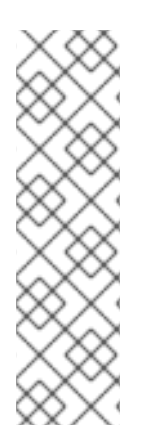

注意

## 在功能改进

后,使用 *MongoDBConstants.CRITERIA* 标头定义为 *Bson* 在进行更新前查询 *mongodb*,但您应该注意,在聚合中使用增强模式并应用 *mongodb* 更新,则需要在聚合 过程中将其从生成的 *camel Exchange* 中删除,然后应用 *mongodb* 更新。如果您在聚合 和*/*或重新定义 *MongoDBConstants.CRITERIA* 标头前没有删除这个标头,在将 *camel Exchange* 发送到 *mongodb producer* 端点前,您可能会在更新 *mongodb* 时最终使用 无效的 *camel Exchange payload*。

第二种方法 *Require a List<Bson>* 作为 *IN message body contains exactly 2* 项:

元素 *1 (index 0) jpeg* 过滤器查询 *TOKEN* 确定受影响的对象,与典型的查询对象相同

元素 *2 (index 1) TOKEN* 更新规则 *jpeg* [如何更新匹配的](http://www.mongodb.org/display/DOCS/Updating#Updating-ModifierOperations)对象。支持 *MongoDB* 中的所有 修 饰符操作。

注意

*Multiupdates*

默认情况下,*MongoDB* 只会更新 *1* 个对象,即使多个对象与过滤器查询匹配。要指示 *MongoDB* 更新 所有匹配 记录,请将 *CamelMongoDbMultiUpdate IN* 消息标头设置为 *true*。

将返回一个带有键 *CamelMongoDbRecordsAffected* 的标头 *(MongoDbConstants.RECORDS\_AFFECTED constant)*,其记录数量已更新(从 *WriteResult.getN* ())。

## 支持以下 *IN* 消息标头:

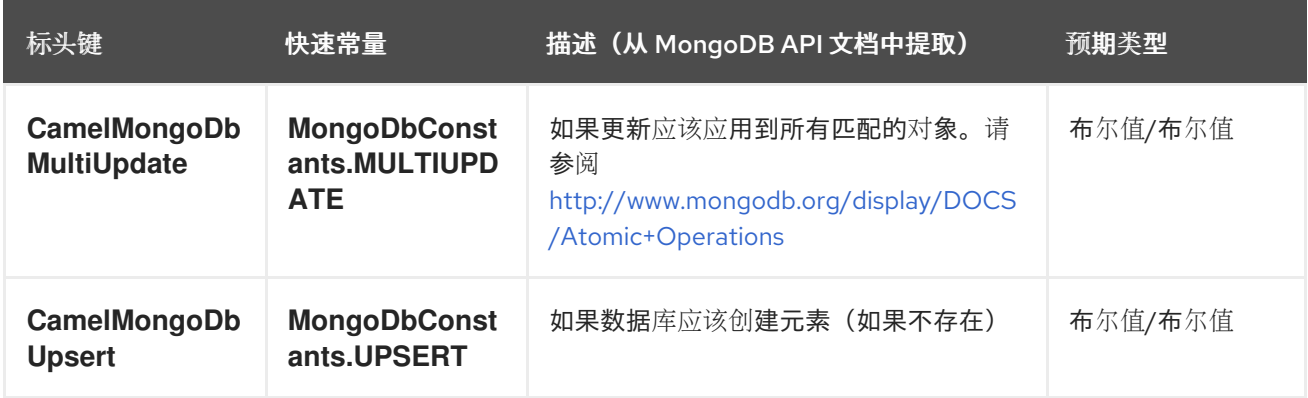

例如,以下命令将 *"scientist"* 字段的值设置为 *"Darwin"* 来更新其 *filterField* 字段等于 *true* 的所有 记录:

*// route: from("direct:update").to("mongodb:myDb? database=science&collection=notableScientists&operation=update"); List<Bson> body = new ArrayList<>(); Bson filterField = Filters.eq("filterField", true); body.add(filterField); BsonDocument updateObj = new BsonDocument().append("\$set", new BsonDocument("scientist", new BsonString("Darwin"))); body.add(updateObj); Object result = template.requestBodyAndHeader("direct:update", body, MongoDbConstants.MULTIUPDATE, true);*

*// route: from("direct:update").to("mongodb:myDb? database=science&collection=notableScientists&operation=update"); Maps<String, Object> headers = new HashMap<>(2); headers.add(MongoDbConstants.MULTIUPDATE, true); headers.add(MongoDbConstants.FIELDS\_FILTER, Filters.eq("filterField", true)); String updateObj = Updates.set("scientist", "Darwin");; Object result = template.requestBodyAndHeaders("direct:update", updateObj, headers);*

*// route: from("direct:update").to("mongodb:myDb? database=science&collection=notableScientists&operation=update"); String updateObj = "[{\"filterField\": true}, {\"\$set\", {\"scientist\", \"Darwin\"}}]"; Object result = template.requestBodyAndHeader("direct:update", updateObj, MongoDbConstants.MULTIUPDATE, true);*

*94.8.3.* 删除操作

*94.8.3.1. remove*

从集合中删除匹配的记录。*IN* 消息正文将充当删除过滤器查询,它预期为 *DBObject* 类型或可转换的 类型。

以下示例将删除在 *Science* 数据库*, notableScientists* 集合中,其字段 *'conditionField'* 等于 *true* 的所 有对象:

*// route: from("direct:remove").to("mongodb:myDb? database=science&collection=notableScientists&operation=remove"); Bson conditionField = Filters.eq("conditionField", true); Object result = template.requestBody("direct:remove", conditionField);*

返回一个带有键 *CamelMongoDbRecordsAffected* 的标头 *(MongoDbConstants.RECORDS\_AFFECTED constant) with type int,* 包括删除记录的数量 *(*从 *WriteResult.getN()* 复制*)*。

*94.8.4.* 批量写操作

*94.8.4.1. bulkWrite*

批量执行写入操作,并控制执行顺序。需要 *List<WriteModel<Document >>* 作为 *IN* 消息正文,其 中包含用于插入、更新和删除操作的命令。

 $\triangle$  *以下示例将插入一个新的科学家 "Pierre Curie", 更新 id 为 "5" 的记录, 将 "scientist" 项的值设置* 为 *"Marie Curie"* 并删除 *id* 为 *"3"* 的记录 *:*

*// route: from("direct:bulkWrite").to("mongodb:myDb? database=science&collection=notableScientists&operation=bulkWrite"); List<WriteModel<Document>> bulkOperations = Arrays.asList( new InsertOneModel<>(new Document("scientist", "Pierre Curie")), new UpdateOneModel<>(new Document("\_id", "5"), new Document("\$set", new Document("scientist", "Marie Curie"))), new DeleteOneModel<>(new Document("\_id", "3")));*

*BulkWriteResult result = template.requestBody("direct:bulkWrite", bulkOperations, BulkWriteResult.class);*

默认情况下,操作会按顺序执行,并在第一个写入错误上中断,而不处理列表中任何剩余的写入操 作。要指示 *MongoDB* 继续处理列表中剩余的写入操作,请将 *CamelMongoDbBulkOrdered IN* 消息标 头设置为 false。未排序的操作是并行执行的,无法保证此行为。

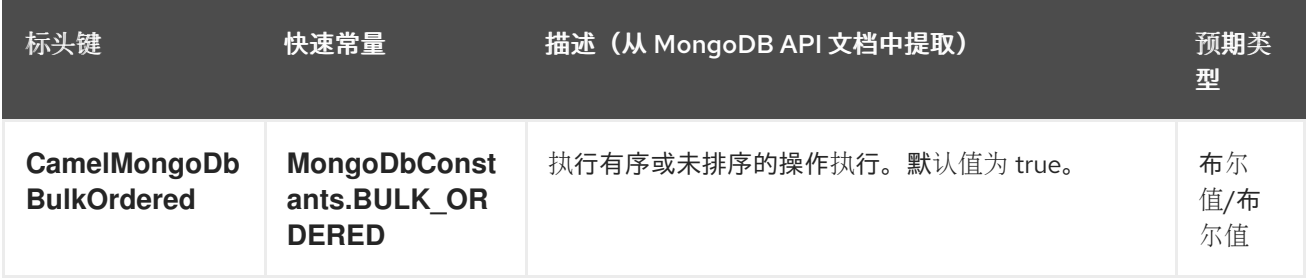

*94.8.5.* 其他操作

*94.8.5.1.* 聚合

使用正文中包含的给定管道执行聚合。聚合可能非常长且繁重的操作。请谨慎使用。

*// route: from("direct:aggregate").to("mongodb:myDb? database=science&collection=notableScientists&operation=aggregate"); List<Bson> aggregate = Arrays.asList(match(or(eq("scientist", "Darwin"), eq("scientist", group("\$scientist", sum("count", 1))); from("direct:aggregate") .setBody().constant(aggregate) .to("mongodb:myDb? database=science&collection=notableScientists&operation=aggregate") .to("mock:resultAggregate");*

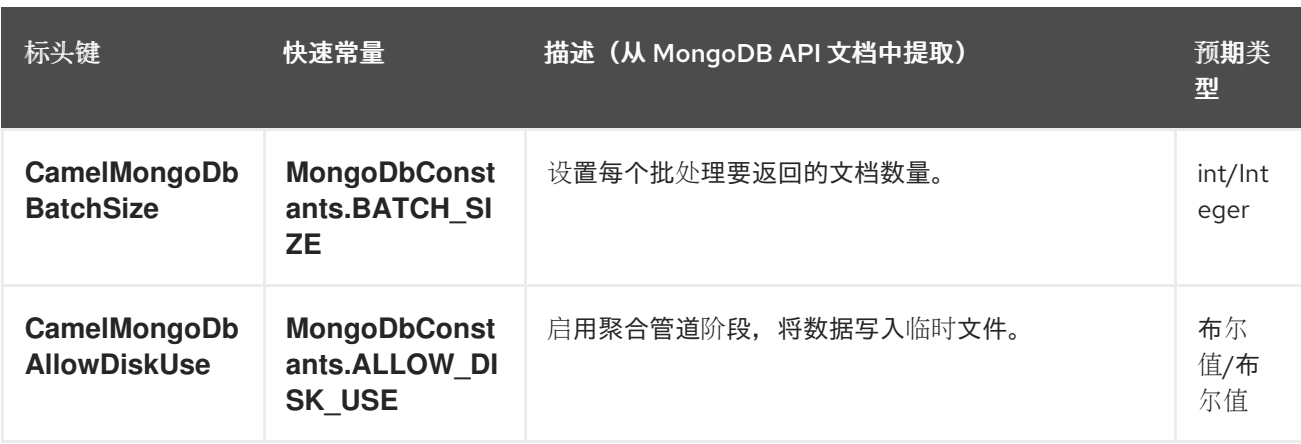

支持以下 *IN* 消息标头:

默认情况下,返回所有结果的列表。根据结果的大小,这在内存上可能很重。一个安全的替代方案是 设置 *outputType=MongoIterable*。下一个处理器将在消息正文中看到可迭代的结果,以便它逐一完成结 果。因此, 设置批处理大小并返回一个可迭代功能, 以便有效地检索和处理结果。

```
一个示例类似如下:
```
*List<Bson> aggregate = Arrays.asList(match(or(eq("scientist", "Darwin"), eq("scientist", group("\$scientist", sum("count", 1))); from("direct:aggregate") .setHeader(MongoDbConstants.BATCH\_SIZE).constant(10) .setBody().constant(aggregate) .to("mongodb:myDb? database=science&collection=notableScientists&operation=aggregate&outputType=MongoIte rable")*

*.split(body()) .streaming() .to("mock:resultAggregate");*

请注意,调用 *.split (body* (*)*) 足以发送路由一对条目,但仍然会首先将所有条目加载到内存中。因 此,需要调用 *.streaming* () 来通过批处理将数据加载到内存中。

*94.8.5.2. getDbStats*

等同于在 *MongoDB shell* 中运行 *db.stats* () 命令,该命令显示有关数据库的有用统计图。 例如:

```
> db.stats();
{
   "db" : "test",
  "collections" : 7,
   "objects" : 719,
  "avgObjSize" : 59.73296244784423,
   "dataSize" : 42948,
   "storageSize" : 1000058880,
   "numExtents" : 9,
   "indexes" : 4,
  "indexSize" : 32704,
  "fileSize" : 1275068416,
  "nsSizeMB" : 16,
   "ok" : 1
}
```
使用示例:

*// from("direct:getDbStats").to("mongodb:myDb? database=flights&collection=tickets&operation=getDbStats"); Object result = template.requestBody("direct:getDbStats", "irrelevantBody"); assertTrue("Result is not of type Document", result instanceof Document);*

该操作将返回与 *shell* 中显示的数据结构,格式为 *OUT* 消息正文中的 *Document* 形式。

*94.8.5.3. getColStats*

等同于在 *MongoDB shell* 中运行 *db.collection.stats* () 命令,该命令显示有关集合的有用统计 图。 例如:

*> db.camelTest.stats();*

*"ns" : "test.camelTest", "count" : 100, "size" : 5792, "avgObjSize" : 57.92, "storageSize" : 20480, "numExtents" : 2, "nindexes" : 1, "lastExtentSize" : 16384, "paddingFactor" : 1, "flags" : 1, "totalIndexSize" : 8176, "indexSizes" : { "\_id\_" : 8176 }, "ok" : 1*

使用示例:

*}*

*{*

*// from("direct:getColStats").to("mongodb:myDb? database=flights&collection=tickets&operation=getColStats"); Object result = template.requestBody("direct:getColStats", "irrelevantBody"); assertTrue("Result is not of type Document", result instanceof Document);*

该操作将返回与 *shell* 中显示的数据结构,格式为 *OUT* 消息正文中的 *Document* 形式。

*94.8.5.4.* 命令

作为命令在数据库上运行正文。在获取主机信息、复制或分片状态时,对 *admin* 操作很有用。

这个操作不使用 *collection* 参数。

*// route: from("command").to("mongodb:myDb?database=science&operation=command"); DBObject commandBody = new BasicDBObject("hostInfo", "1"); Object result = template.requestBody("direct:command", commandBody);*

*94.8.6.* 动态操作

*Exchange* 可以通过设置由 *MongoDbConstants.OPERATION\_HEADER* 常数定义的 *CamelMongoDbOperation* 标头来覆盖端点的固定操作。 支持的值由 *MongoDbOperation enumeration* 决定,并与端点 *URI* 上的 *operation* 参数接受的值匹 配。

例如:

*// from("direct:insert").to("mongodb:myDb? database=flights&collection=tickets&operation=insert"); Object result = template.requestBodyAndHeader("direct:insert", "irrelevantBody", MongoDbConstants.OPERATION\_HEADER, "count"); assertTrue("Result is not of type Long", result instanceof Long);*

*94.9.* 消费者

有几种类型的消费者:

1.

*Tailable Cursor Consumer*

2.

*Change Streams Consumer*

### *94.9.1. Tailable Cursor Consumer*

*MongoDB* 提供了一种机制来即时消耗集合中持续数据的机制,使光标保持打开,就像是 *\*nix* 系统的 *tail -f* 命令一样。由于服务器在客户端可用时将新数据推送至客户端,而不是让客户端在计划的时间间隔 **返回以获取新数据,因此这种机制比**调度的轮询更高效。它还可减**少其他冗余网**络流量。

使用 *tailable* 光标仅有一个必要条件:集合必须是 *"capped collection"*,这意味着它只会保存 *N* 对 象,当达到限制时,*MongoDB* 会按最初插入的顺序清除旧对象。如需更多信息,请参阅 *<http://www.mongodb.org/display/DOCS/Tailable+Cursors>*。

*Camel MongoDB* 组件实施可尾部的光标消费者,使此功能可用于 *Camel* 路由。当插入新对象 时,*MongoDB* 会将它们作为 *Document* 推送到您的可尾部的光标消费者,后者会将它们转换为交换, 并将触发您的路由逻辑。

*94.10. TAILABLE* 光标消费者的工作方式

要将光标转换为可尾部的光标,在首次生成光标时,将向 *MongoDB* 发出一些特殊标志。创建后,光 标将保持打开状态,并在调用 *MongoCursor.next* () 方法时阻止,直到新数据到达为止。但是,如果 新数据没有在确定周期后显示,*MongoDB* 服务器保留自己终止您的光标的权利。如果您有兴趣继续使用 新数据,则必须重新生成光标。为此,您必须记住您离开的位置,否则您将再次从上移使用的位置。
*Camel MongoDB tailable* 光标消费者为您处理所有这些任务。您只需要在增加性质的数据中为某些字 段提供键,这将作为标记来每次重新生成光标时定位,例如时间戳、顺序 *ID* 等。它可以是 *MongoDB* 支 持的任何 *datatype*。日期、字符串和整数可以正常工作。我们在此组件上下文中称为*"*定制*"*机制。

消费者将记住此字段的最后一个值,无论光标要重新生成时,它将使用类似: *increasingField > lastValue* 的过滤器运行查询,以便只消耗未读取的数据。

设置 *increasing* 字段: 在端点 *URI tailTrackingIncreasingField* 选项上设置 *increasing* 字段的键。 在 *Camel 2.10* 中,它必须是数据的顶级字段,因为尚不支持此字段的嵌套导航。也就是 说,*"timestamp"*字段是 *okay*,但 *"nested.timestamp"* 将无法正常工作。如果您需要对嵌套增加字段 的支持,请在 *Camel JIRA* 中创建一个票据。

光标重新生成延迟: 需要注意的是,如果新数据在初始时尚未可用,*MongoDB* 将立即终止光标。由 于我们不想在此案例中对服务器进行重负,因此引入了一个 *cursorRegenerationDelay* 选项(默认值为 *1000ms*)。您可以修改以适合您的需求。

例如:

*from("mongodb:myDb? database=flights&collection=cancellations&tailTrackIncreasingField=departureTime") .id("tailableCursorConsumer1") .autoStartup(false) .to("mock:test");*

以上路由将使用 *"flights.cancellations" capped* 集合,使用 *"departureTime"* 作为增加字段,默认 重新生成光标延迟 *1000ms*。

*94.11.* 持久性尾部跟踪

标准尾部跟踪是易失性的,最后一个值仅保存在内存中。但是,在实践中,您需要立即重启 *Camel* 容 器,然后,您的最后一个值将会丢失,并且您的 *tailable* 光标消费者再次从上面消耗,很可能将重复记录 **发送到您的路由中。** 

要解决这种情况,您可以启用 持久性尾部跟踪 功能,以跟踪 *MongoDB* 数据库中特殊集合中最后一次 消耗的值。当消费者再次初始化时,它将恢复最后跟踪的值,并像没有发生任何情况一样继续。

最后的读取值会在两个字节上保留:每次光标都被重新生成以及消费者关闭时。如果需求需求需求,我 们可能还会考虑在常规间隔中保留(每 *5* 秒刷新一次)。要请求此功能,请在 *Camel JIRA* 中创建一个

*ticket*。

*94.12.* 启用持久性尾部跟踪

要启用此功能,请在端点 *URI* 中设置以下选项:

*persistentTailTracking* 选项为 *true*

*persistentId* 选项为这个消费者的唯一标识符,以便可以在多个消费者间重复使用相同的集合

另外,您可以将 *tailTrackDb*、*tailTrackCollection* 和 *tailTrackField* 选项设置为自定义将存储运行时 **信息的**选项。有关每个选项的描述,请参阅此页面顶部的端点选项表。

例如,以下路由会消耗来自 *"flights.cancellations" capped* 集合,使用 *"departureTime"* 作为增加 字段,默认重新生成光标延迟 *1000ms*,并打开持久性尾部跟踪,并在*"flights.camelTailTracking"*上 的*"cancellationsTracker" ID* 下保留。 在 *"lastTrackingValue"* 字段下存储最后处理的值 *(camelTailTracking* 和 *lastTrackingValue* 是默认值*)*。

*from("mongodb:myDb? database=flights&collection=cancellations&tailTrackIncreasingField=departureTime&persiste ntTailTracking=true" + "&persistentId=cancellationsTracker") .id("tailableCursorConsumer2") .autoStartup(false) .to("mock:test");*

以下是与上面相同的另一个示例,但持久性尾部跟踪运行时信息将存储在 *"trackers.camelTrackers"* 集合中,在 *"lastProcessedDepartureTime"* 字段中:

*from("mongodb:myDb? database=flights&collection=cancellations&tailTrackIncreasingField=departureTime&persiste ntTailTracking=true" + "&persistentId=cancellationsTracker&tailTrackDb=trackers&tailTrackCollection=camelTracker s" +*

*"&tailTrackField=lastProcessedDepartureTime") .id("tailableCursorConsumer3") .autoStartup(false) .to("mock:test");*

*94.12.1. Change Streams Consumer*

*Change Streams* 允许应用程序访问实时数据更改,而无需跟踪 *MongoDB oplog* 的复杂性和风险。 应用程序可以使用更改流来订阅集合上的所有数据更改,并立即响应它们。由于更改流使用聚合框架,应 用程序也可以过滤特定更改或转换 上的通知。交换正文将包含任何更改的完整文档。

要配置 *Change Streams Consumer*,您需要指定 *consumerType,database,collection* 和可选的 *JSON* 属性 *streamFilter* 来过滤事件。该 *JSON* 属性是标准 *MongoDB \$match* 聚合。它可使用 *XML DSL* 配置轻松指定:

*<route id="filterConsumer"> <from uri="mongodb:myDb? consumerType=changeStreams&database=flights&collection=tickets&streamFilter={ '\$match':{'\$or':[{'fullDocument.stringValue': 'specificValue'}]} }"/> <to uri="mock:test"/> </route>*

*Java* 配置:

*from("mongodb:myDb? consumerType=changeStreams&database=flights&collection=tickets&streamFilter={ '\$match': {'\$or':[{'fullDocument.stringValue': 'specificValue'}]} }") .to("mock:test");*

注意

您可以将 *streamFilter* 值外部化为属性占位符,允许清理端点 *URI* 参数并更易于阅 读。

*changeStreams consumer* 类型也会返回以下 *OUT* 标头:

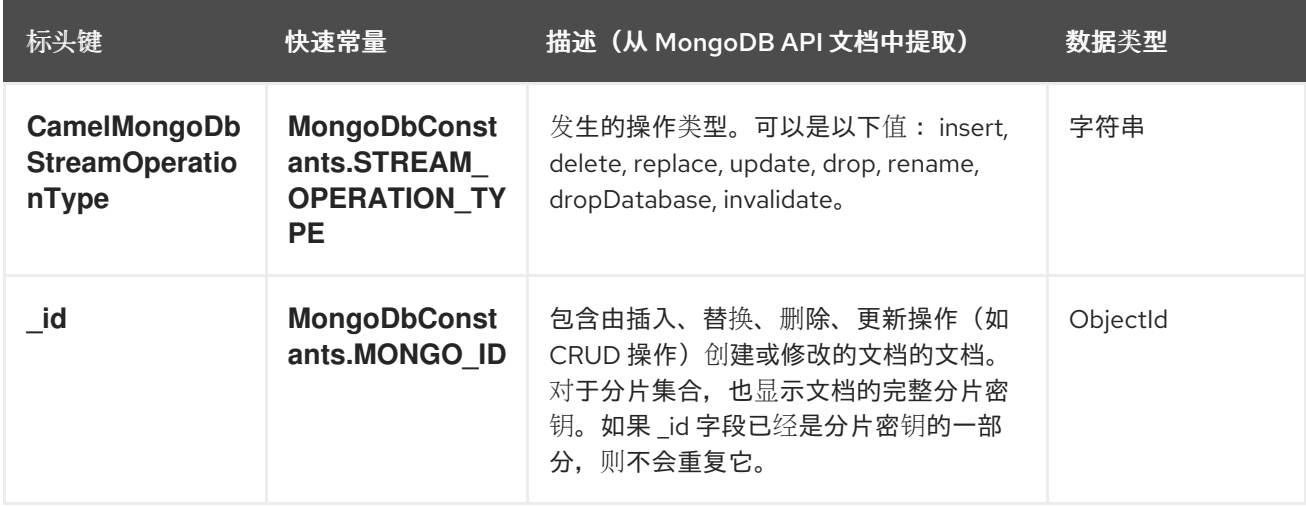

#### *94.13.* 类型转换

## *camel-mongodb* 组件中包含的 *MongoDbBasicConverters* 类型转换器提供以下转换:

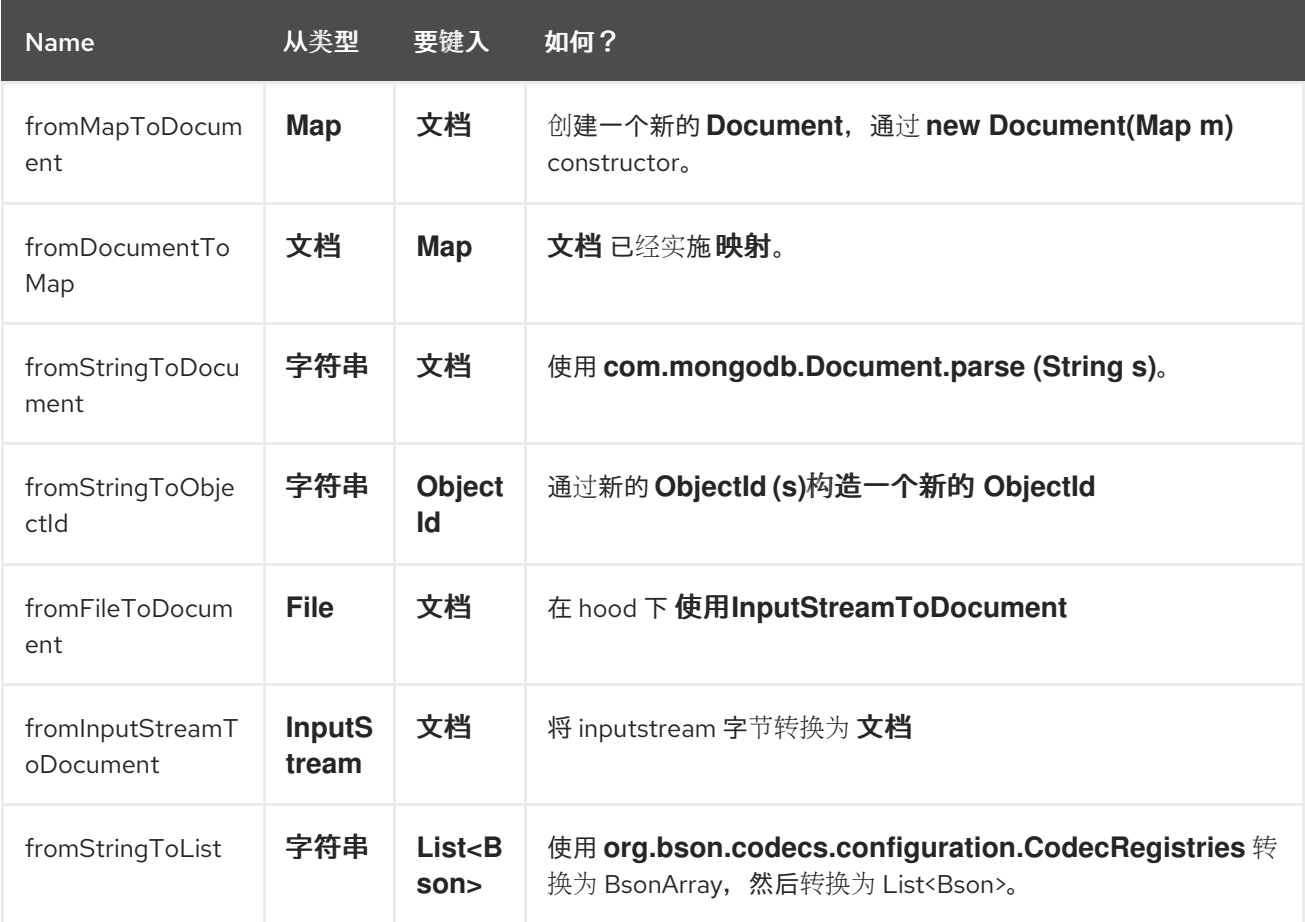

这个类型转换器会自动发现,因此您不需要手动配置任何内容。

### *94.14. SPRING BOOT AUTO-CONFIGURATION*

组件支持 *5* 个选项,如下所列。

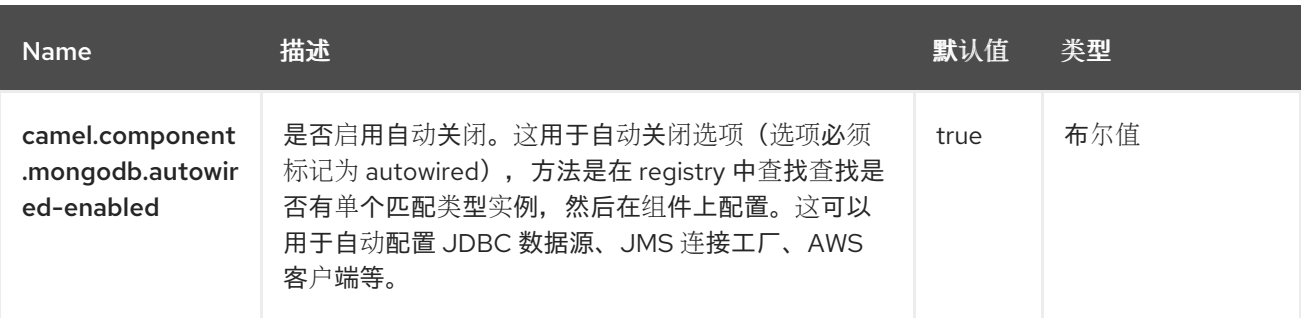

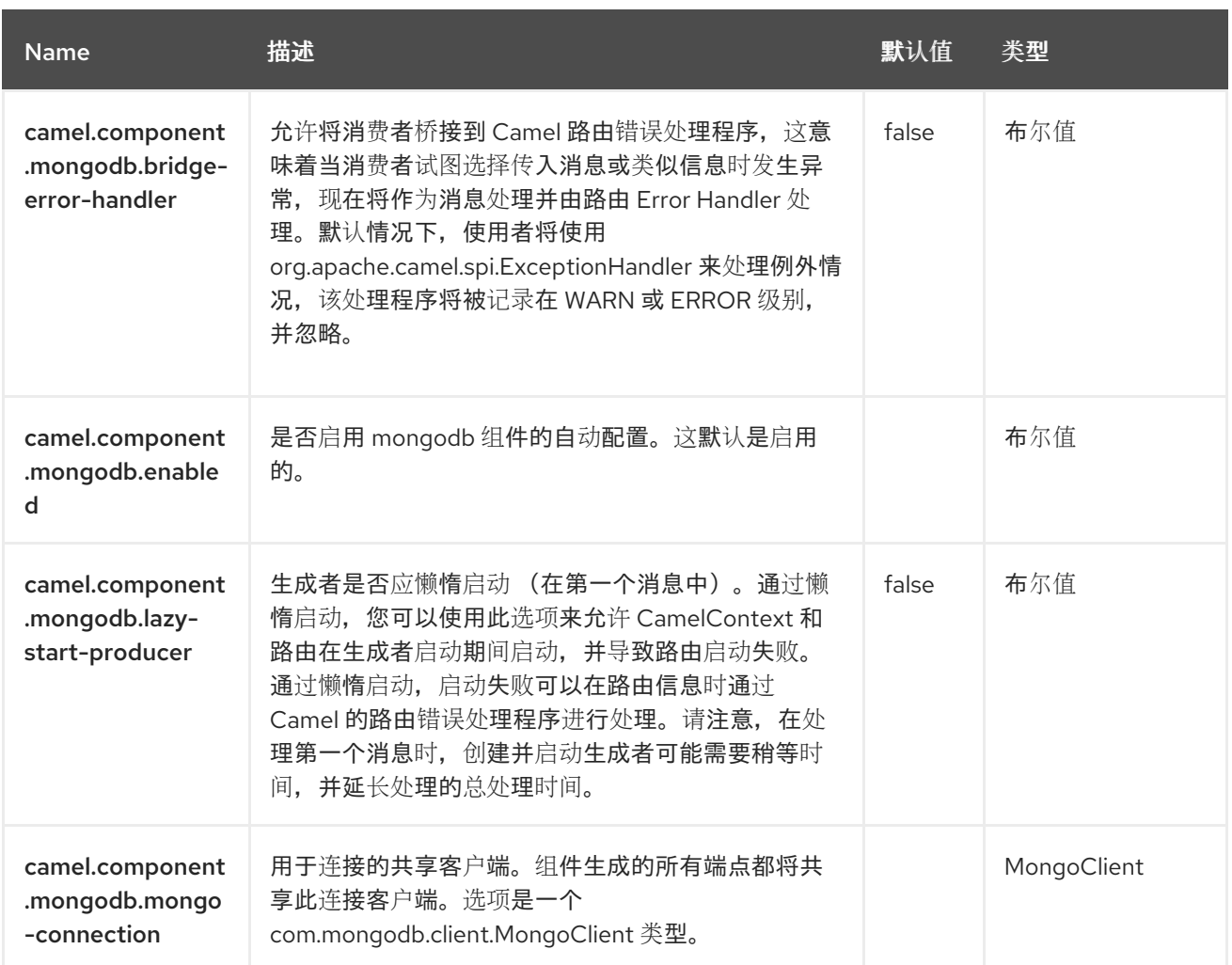

#### 第 *95* 章 *MYBATIS*

从 *Camel 2.7* 开始

支持生成者和消费者

*MyBatis* 组件允许您使用 *[MyBatis](http://mybatis.org/)* 查询、轮询、插入、更新和删除关系数据库中的数据。

*95.1.* 依赖项

当在 *Camel Spring Boot* 中使用 *mybatis* 时,请确保使用以下 *Maven* 依赖项来支持自动配置:

*<dependency> <groupId>org.apache.camel.springboot</groupId> <artifactId>camel-mybatis-starter</artifactId> </dependency>*

*95.2. URI* 格式

*mybatis:statementName[?options]*

其中 *statementName* 是 *MyBatis XML* 映射文件中的声明名称,它映射到您选择评估的查询、插入、 更新或删除操作。

您可以使用以下格式在 *URI* 中附加查询选项 *?option=value& amp;option=value&…*

默认情况下,此组件将从类路径的根目录中加载 *MyBatis SqlMapConfig* 文件,其预期名称为 *SqlMapConfig.xml*。 如果文件位于另一个位置,则需要在 *MyBatisComponent* 组件上配置 *configurationUri* 选项。

*95.3.* 配置选项

*Camel* 组件在两个独立级别上配置:

组件级别

端点级别

*95.3.1.* 配置组件选项

Ċ

组件级别是最高级别,它包含端点继承的常规配置。例如,一个组件可能具有安全设置、用于身份验 证的凭证、用于网络连接的 *url* 等等。

某些组件只有几个选项,其他组件可能会有许多选项。由于组件通常已配置了常用的默认值,因此通 常只需要在组件上配置几个选项。或者根本不需要配置任何选项。

可以在配置文件*(application.properties|yaml)*中使用 组件 *[DSL](https://camel.apache.org/manual/component-dsl.html)* 配置组件,也可直接使用 *Java* 代码 完成。

*95.3.2.* 配置端点选项

端点有许多选项,允许您配置您需要的端点。这些选项被分别分类为:端点作为消费者(来自)被使 用,和作为生成者(到)使用,或被两者使用。

配置端点直接在端点 *URI* 中作为路径和查询参数完成。您还可以使用 *[Endpoint](https://camel.apache.org/manual/Endpoint-dsl.html) DSL* 和 *DataFormat DSL* 作为在 *Java* [中配置端点和数据格式](https://camel.apache.org/manual/dataformat-dsl.html) 的安全 方法。

使用 *Property [Placeholders](https://camel.apache.org/manual/using-propertyplaceholder.html)* 配置不允许硬编码 *URL*、端口号、敏感信息和其他设置的选项。换句话 说,占位符允许从您的代码外部配置,并提供更多灵活性和重复使用。

以下两节列出了所有选项,首为于组件,后跟端点。

*95.4.* 组件选项

*MyBatis* 组件支持 *5* 个选项,如下所列。

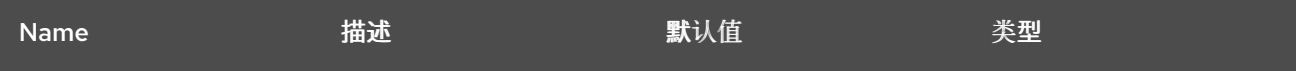

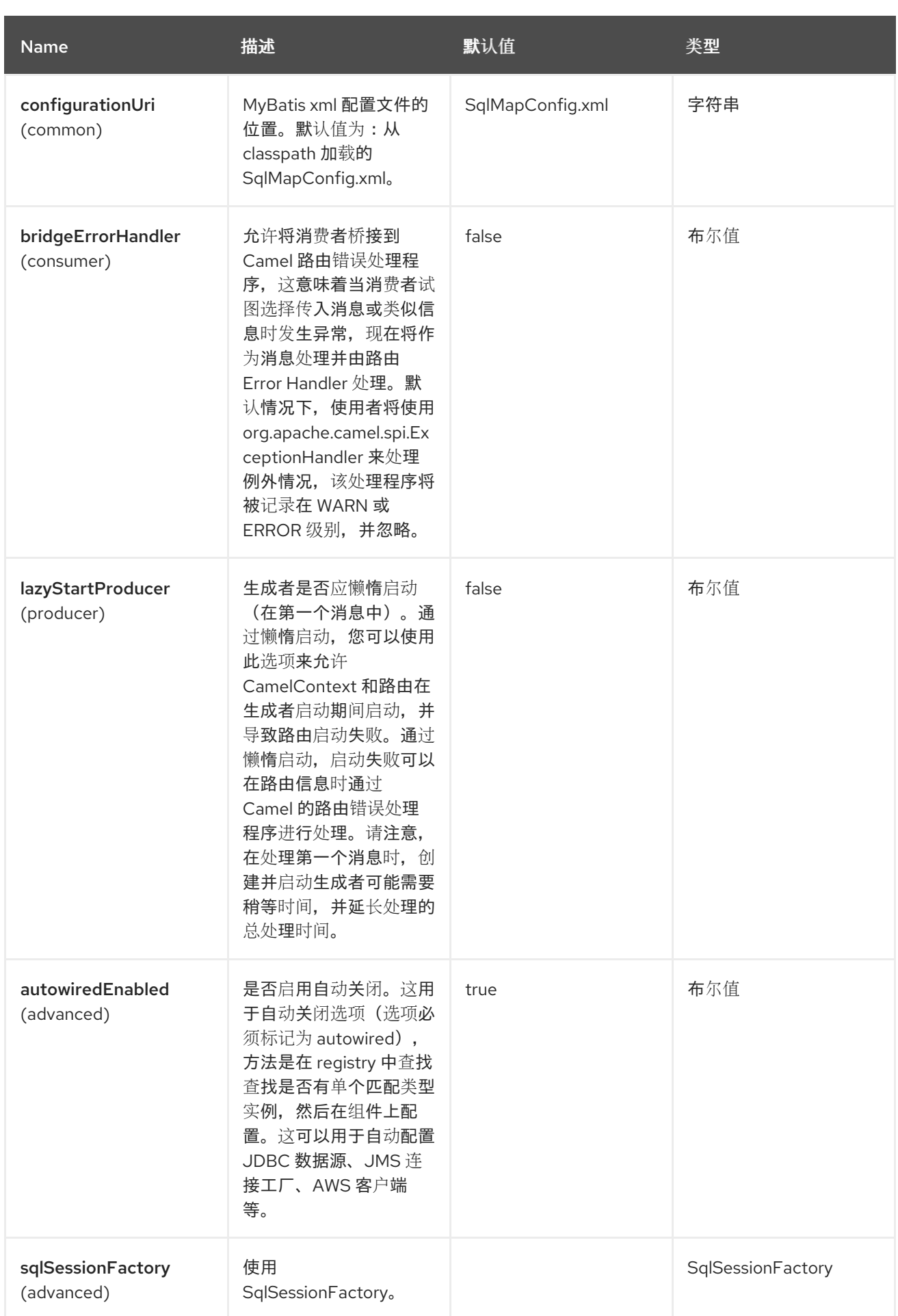

*95.5.* 端点选项

*MyBatis* 端点使用 *URI* 语法进行配置:

*mybatis:statement*

I

以下是 *path* 和 查询参数。

# *95.5.1.* 路径参数*(1* 参数*)*

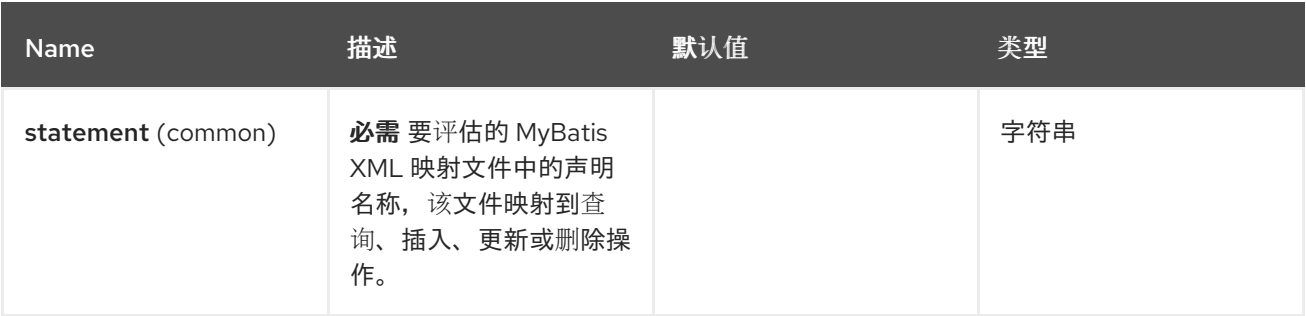

## *95.5.2.* 查询参数*(30* 参数*)*

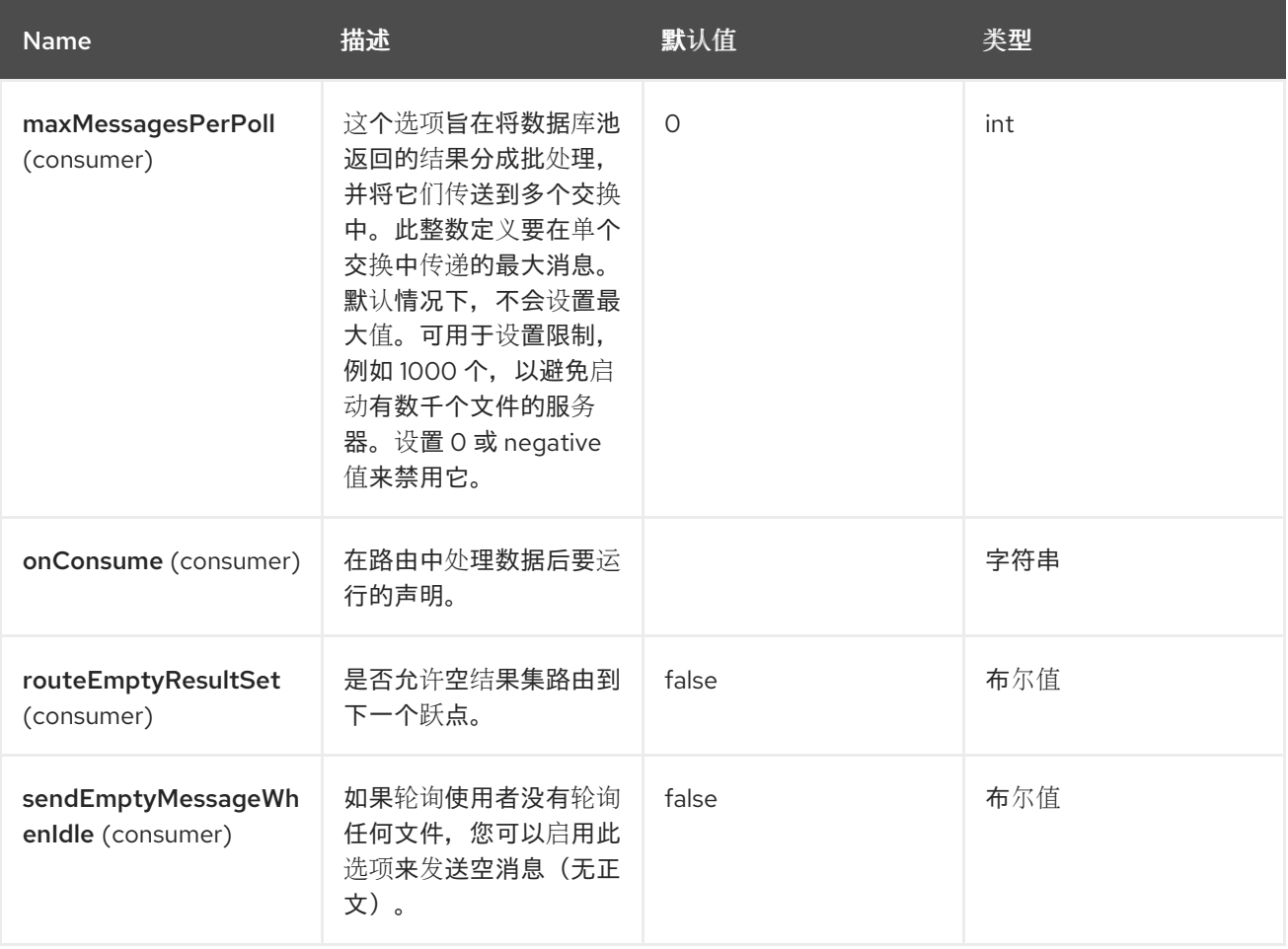

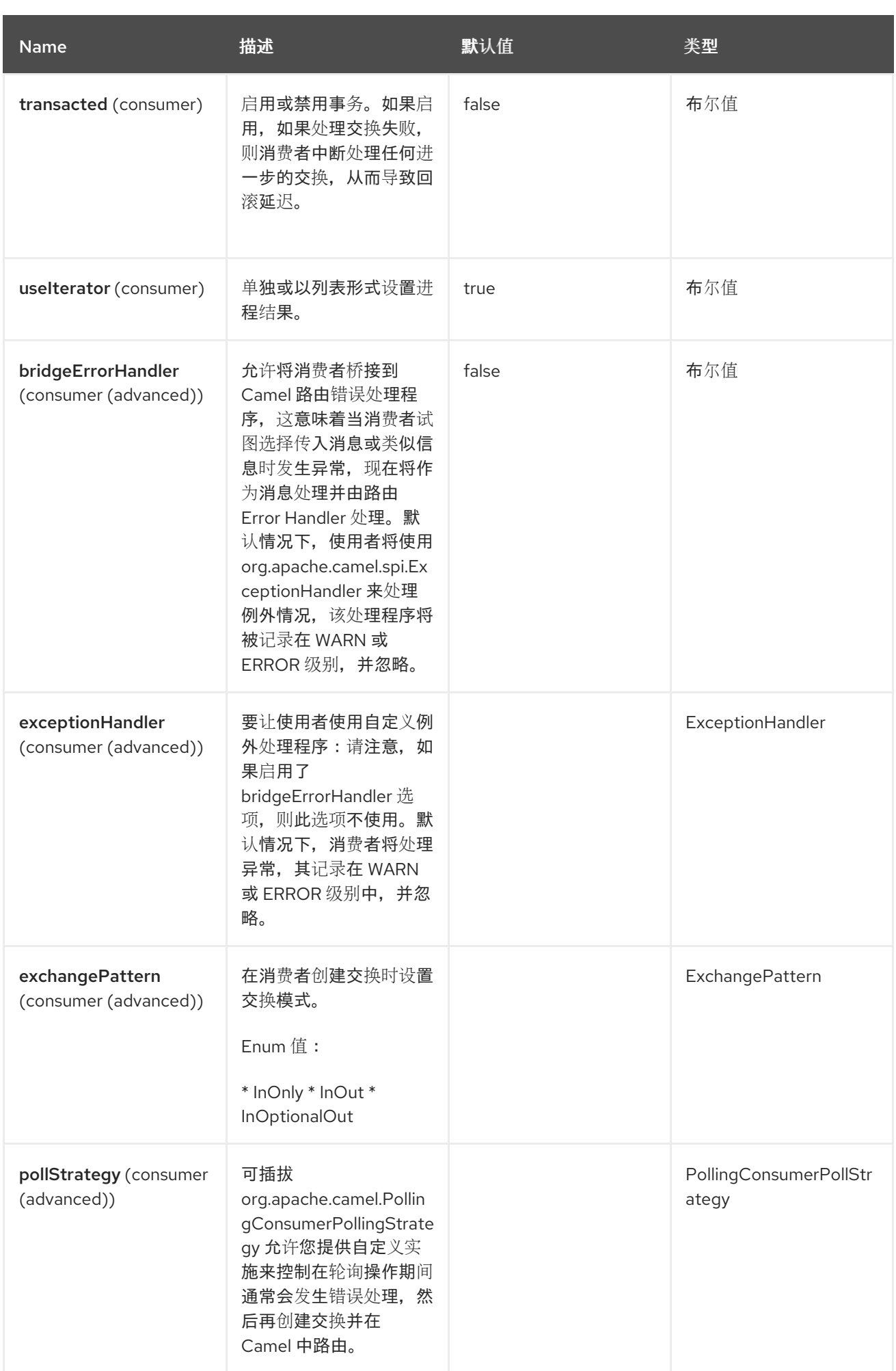

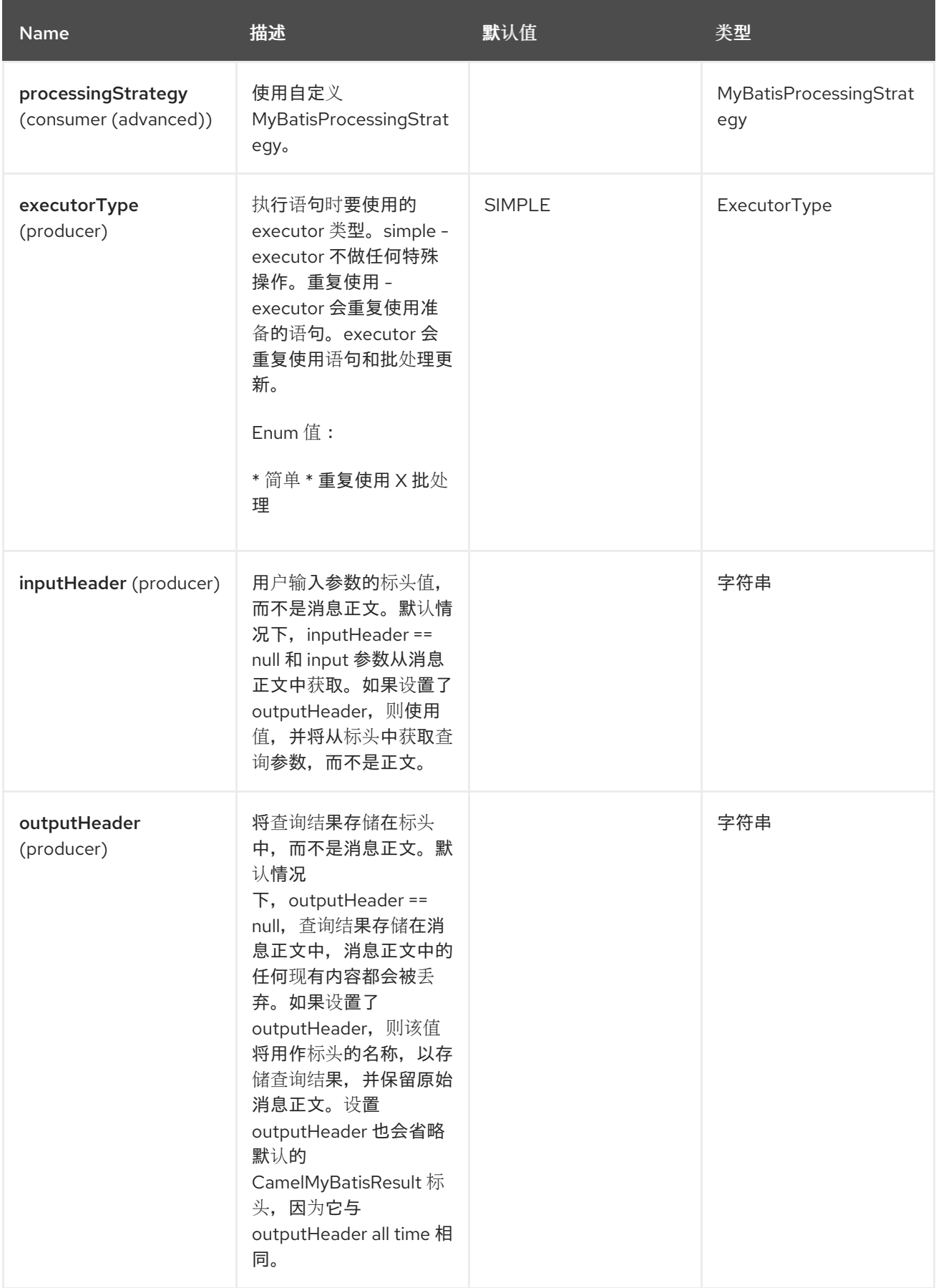

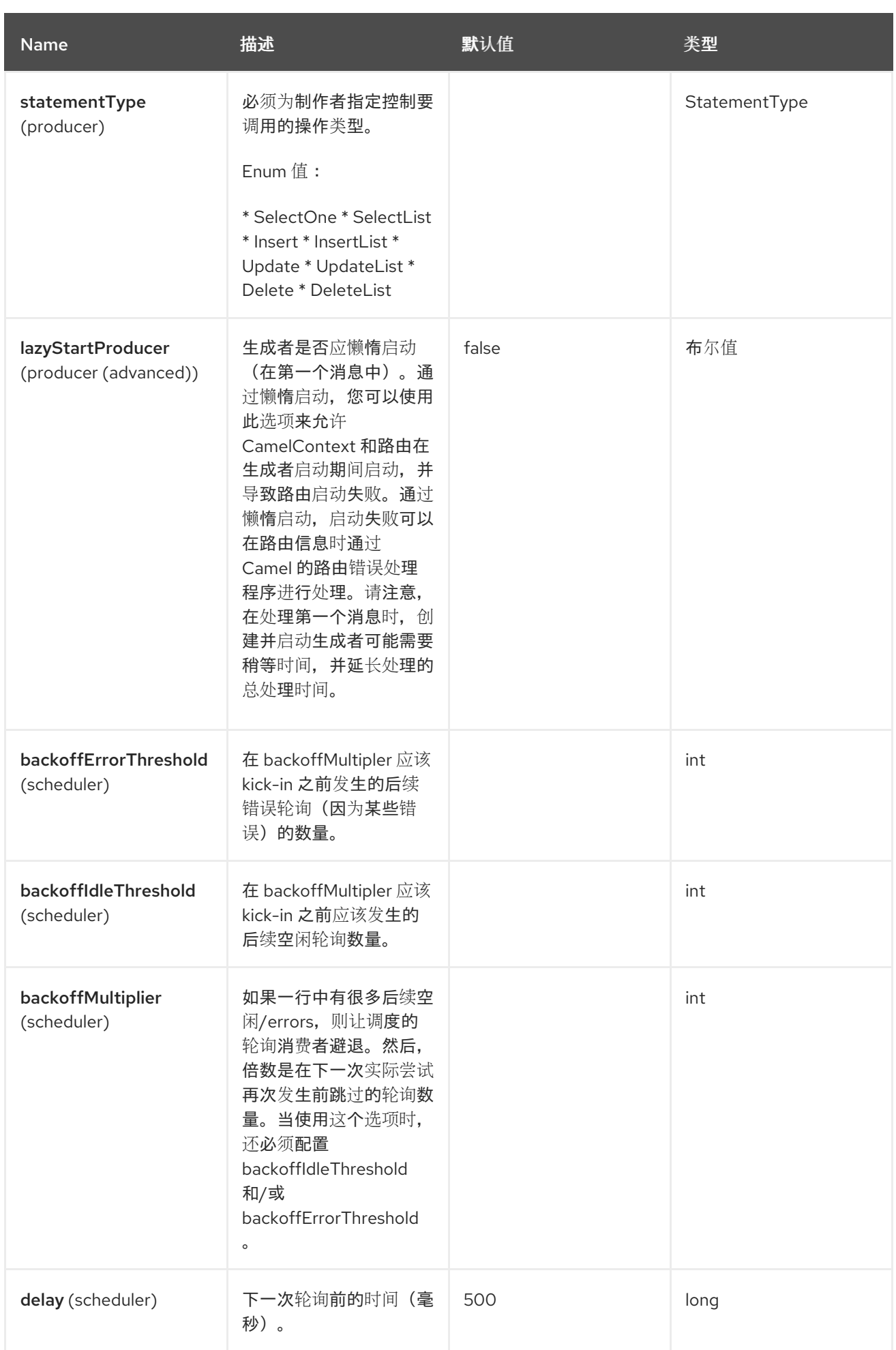

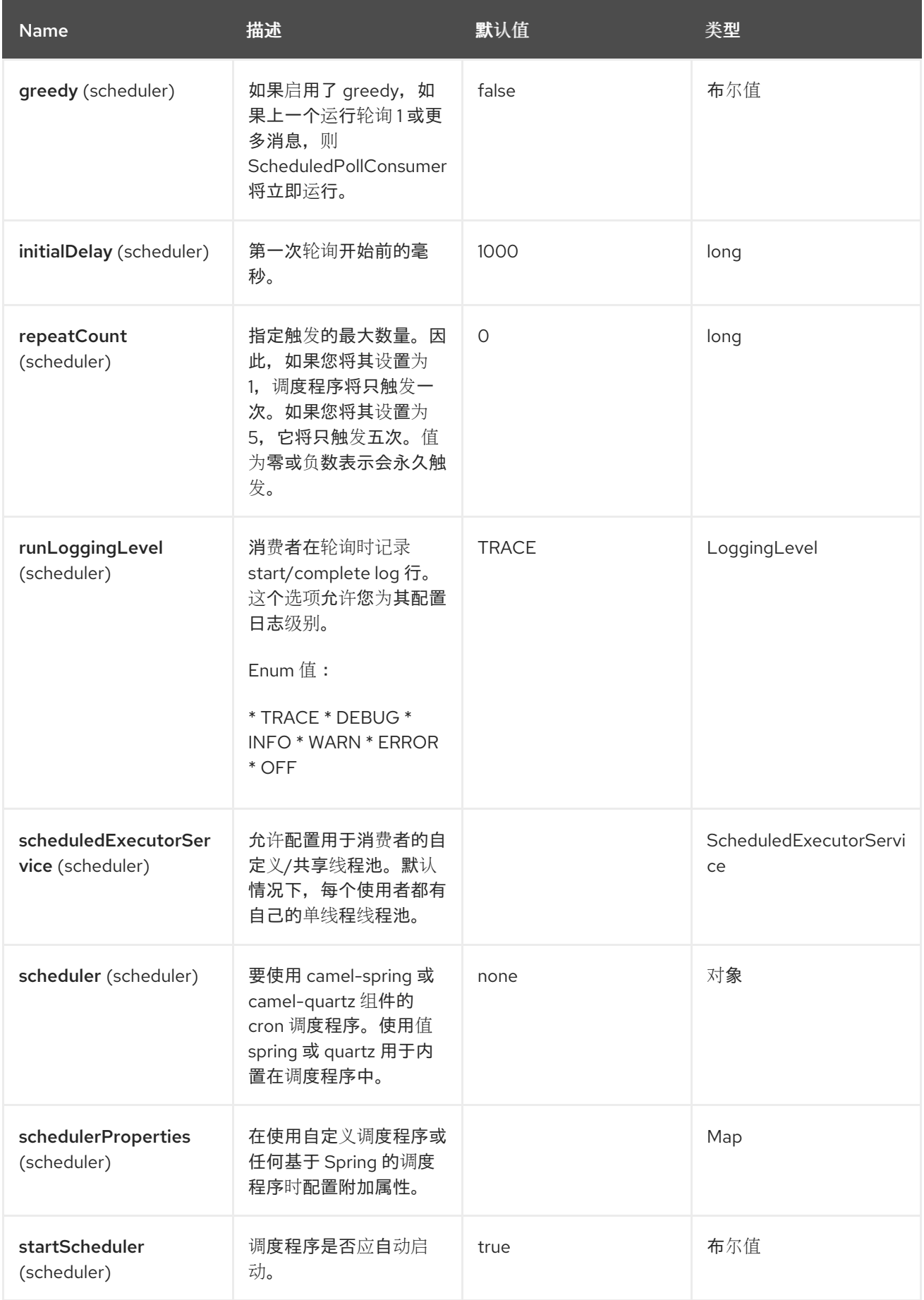

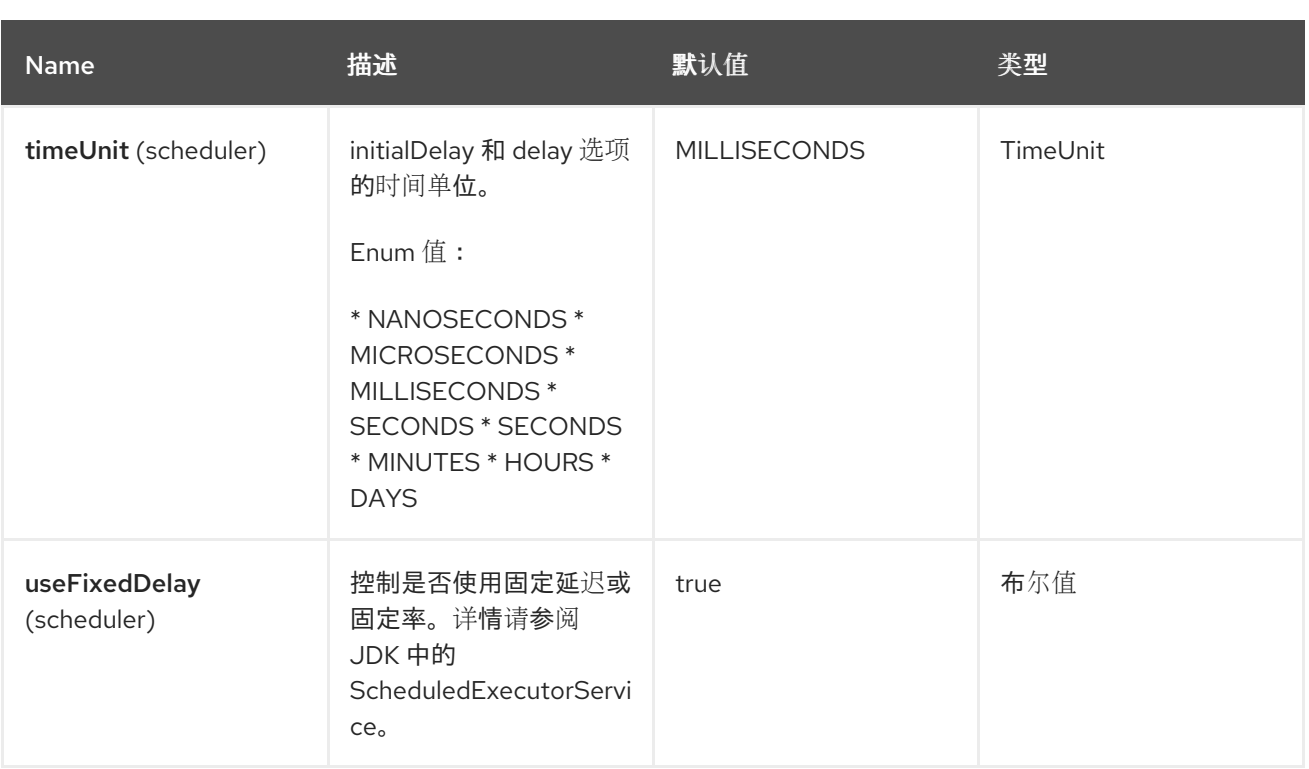

*95.6.* 消息标头

### *MyBatis* 组件支持下面列出的 *2* 个消息标头。

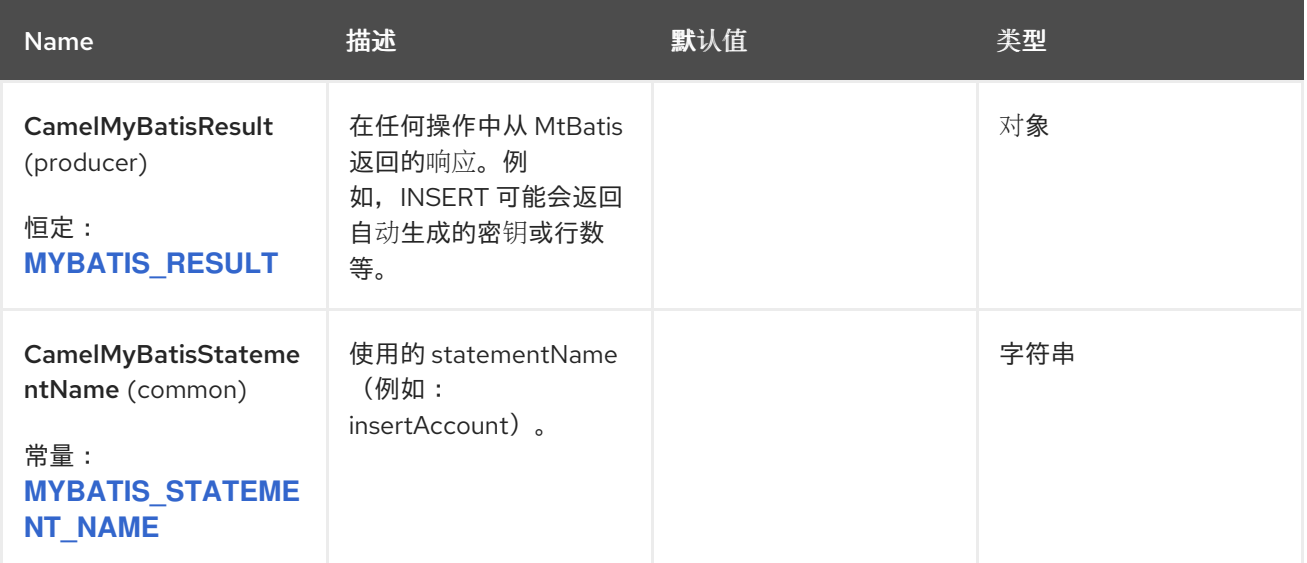

### *95.7.* 消息正文

*MyBatis* 的响应将仅设置为正文(如果它是 *SELECT* 语句)。例如,对于 *INSERT* 语句 *Camel* 不会 替换正文。这可让您继续路由,并保留原始正文。*MyBatis* 的响应始终存储在带有键 *CamelMyBatisResult* 的标头中。

#### *95.8. SAMPLES*

例如,如果您想要使用来自 *JMS* 队列的 *Bean*,并将它们插入到数据库中,您可以执行以下操作:

```
from("activemq:queue:newAccount")
.to("mybatis:insertAccount?statementType=Insert");
```
您必须指定 *statementType*,因为您需要指示 *Camel* 调用哪种操作。

其中 *insertAccount* 是 *SQL* 映射文件中的 *MyBatis ID*:

```
<!-- Insert example, using the Account parameter class -->
<insert id="insertAccount" parameterType="Account">
 insert into ACCOUNT (
  ACC_ID,
  ACC_FIRST_NAME,
  ACC_LAST_NAME,
  ACC_EMAIL
 )
 values (
  #{id}, #{firstName}, #{lastName}, #{emailAddress}
 )
</insert>
```
*95.9.* 使用声明*TYPE* 来更好地控制 *MYBATIS*

当路由到 *MyBatis* 端点时,您需要更精细的控制,以便您可以控制要执行的 *SQL* 语句是 *SELECT*、*UPDATE*、*DELETE* 或 *INSERT* 等。因此,如果我们想路由到一个 *MyBatis* 端点,*IN* 正文包 含参数到 *SELECT* 语句中,我们可以进行:

在上面的代码中,我们可以调用 *MyBatis* 语句 *selectAccountById*,*IN* 正文应包含要检索的帐户 *ID*, 如 *Integer* 类型。

对于某些其他操作,您可以执行相同的操作,如 *SelectList* :

和 *UPDATE* 相同,您可以在其中将 *Account* 对象作为 *IN* 正文发送到 *MyBatis* :

*95.9.1.* 使用 *InsertList* 语句*Type*

*MyBatis* 允许您使用其 *for-each batch* 驱动程序插入多行。要使用它,您需要在 *mapper XML* 文件 中使用 *<foreach>*。例如,如下所示:

然后,您可以通过向使用 *InsertList* 语句类型的 *mybatis* 端点发送 *Camel* 消息来插入多行,如下所 示:

*95.9.2.* 使用 *UpdateList* 语句*Type*

*MyBatis* 允许您使用其 *for-each batch* 驱动程序更新多行。要使用它,您需要在 *mapper XML* 文件 中使用 *<foreach>*。例如,如下所示:

*<update id="batchUpdateAccount" parameterType="java.util.Map"> update ACCOUNT set ACC\_EMAIL = #{emailAddress} where ACC\_ID in <foreach item="Account" collection="list" open="(" close=")" separator=","> #{Account.id} </foreach> </update>*

然后,您可以通过向使用 *UpdateList* 语句类型的 *mybatis* 端点发送 *Camel* 消息来更新多个行,如下 所示:

*from("direct:start") .to("mybatis:batchUpdateAccount?statementType=UpdateList") .to("mock:result");*

*95.9.3.* 使用 *DeleteList* 语句*Type*

*MyBatis* 允许您使用其 *for-each batch* 驱动程序删除多行。要使用它,您需要在 *mapper XML* 文件 中使用 *<foreach>*。例如,如下所示:

*<delete id="batchDeleteAccountById" parameterType="java.util.List"> delete from ACCOUNT where ACC\_ID in <foreach item="AccountID" collection="list" open="(" close=")" separator=","> #{AccountID} </foreach> </delete>*

然后,您可以通过向使用 *DeleteList* 语句类型的 *mybatis* 端点发送 *Camel* 消息来删除多行,如下所 示:

*from("direct:start") .to("mybatis:batchDeleteAccount?statementType=DeleteList") .to("mock:result");*

*95.9.4.* 注意 *InsertList*、*UpdateList* 和 *DeleteList StatementTypes*

任何类型*(List*、映射等*)*的参数可以传递给 *mybatis*,最终用户负责根据需要处理它 ,并帮助 *mybatis* [动态查询](http://www.mybatis.org/mybatis-3/dynamic-sql.html) 功能。

*95.9.5. cheduled* 轮询示例

这个组件支持调度的轮询,因此可用作 *Polling Consumer*。例如,每分钟轮询数据库:

*from("mybatis:selectAllAccounts?delay=60000") .to("activemq:queue:allAccounts");*

如需了解更多选项,请参阅 *Polling Consumer* 上的 *"ScheduledPollConsumer Options"*。

或者,您可以使用另一个机制来触发调度的轮询,如 *[Timer](https://camel.apache.org/components/4.0.x/timer-component.html)* 或 *[Quartz](https://camel.apache.org/components/4.0.x/timer-component.html)* 组件。在以下示例中,我们轮 询数据库,每 *30* 秒使用 *[Timer](https://camel.apache.org/components/4.0.x/timer-component.html)* 组件并将数据发送到 *JMS* 队列:

*from("timer://pollTheDatabase?delay=30000") .to("mybatis:selectAllAccounts") .to("activemq:queue:allAccounts");*

以及使用的 *MyBatis SQL* 映射文件:

*<!-- Select with no parameters using the result map for Account class. --> <select id="selectAllAccounts" resultMap="AccountResult"> select \* from ACCOUNT </select>*

*95.9.6.* 使用 *onConsume*

此组件支持在 *Camel* 消耗和处理数据 后执行 语句。这可让您在数据库中进行发布更新。请注意,所 有语句都必须是 *UPDATE* 语句。*Camel* 支持执行多个名称应用逗号分开的语句。

以下路由说明了执行 consumeAccount 语句数据已被处理。这样, 我们可以将数据库中的行的状态更 改为处理,因此我们避免消耗两次或更多。

和 *sqlmap* 文件中的语句:

*95.9.7.* 参与事务

在 *camel-mybatis* 下设置事务管理器可能稍微小,因为它涉及在标准 *MyBatis SqlMapConfig.xml* 文 件外部化数据库配置。

第一部分需要设置 *DataSource*。这通常是一个池*(DBCP* 或 *c3p0)*,它需要嵌套在 *Spring* 代理中。此 代理启用了 *DataSource* 的非 *Spring* 使用来参与 *Spring* 事务*( MyBatis SqlSessionFactory )*。

*<bean id="dataSource" class="org.springframework.jdbc.datasource.TransactionAwareDataSourceProxy"> <constructor-arg> <bean class="com.mchange.v2.c3p0.ComboPooledDataSource"> <property name="driverClass" value="org.postgresql.Driver"/> <property name="jdbcUrl" value="jdbc:postgresql://localhost:5432/myDatabase"/> <property name="user" value="myUser"/> <property name="password" value="myPassword"/> </bean> </constructor-arg> </bean>*

这具有额外的好处,使数据库配置能够使用属性占位符进行外部化。

#### 然后,将事务管理器配置为管理 外部数据源:

*<bean id="txManager" class="org.springframework.jdbc.datasource.DataSourceTransactionManager"> <property name="dataSource" ref="dataSource"/> </bean>*

*mybatis-spring SqlSessionFactoryBean*,然后换行同一 *DataSource* :

*<bean id="sqlSessionFactory" class="org.mybatis.spring.SqlSessionFactoryBean"> <property name="dataSource" ref="dataSource"/> <!-- standard mybatis config file --> <property name="configLocation" value="/META-INF/SqlMapConfig.xml"/> <!-- externalised mappers --> <property name="mapperLocations" value="classpath\*:META-INF/mappers/\*\*/\*.xml"/> </bean>*

然后,*camel-mybatis* 组件会使用该工厂进行配置:

*<bean id="mybatis" class="org.apache.camel.component.mybatis.MyBatisComponent"> <property name="sqlSessionFactory" ref="sqlSessionFactory"/> </bean>*

最后,事务策略在事务管理器的顶部定义,然后可以正常使用:

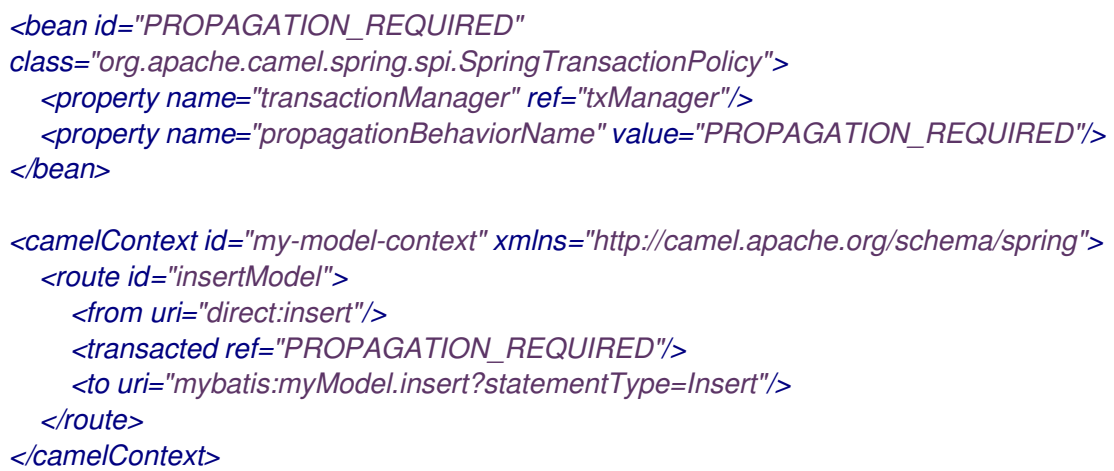

#### *95.10. MYBATIS SPRING BOOT STARTER* 集成

*Spring Boot* 用户可以使用 *[mybatis-spring-boot-starter](https://mybatis.org/spring-boot-starter/mybatis-spring-boot-autoconfigure/)* 工件由 *mybatis* 团队提供

*<dependency> <groupId>org.mybatis.spring.boot</groupId> <artifactId>mybatis-spring-boot-starter</artifactId> <version>2.3.0</version> </dependency>*

特别是 AutoConfigured Bean from mybatis-spring-boot-starter, 如下所示:

*#application.properties camel.component.mybatis.sql-session-factory=#sqlSessionFactory*

*95.11. SPRING BOOT AUTO-CONFIGURATION*

组件支持 *11* 个选项,如下所列。

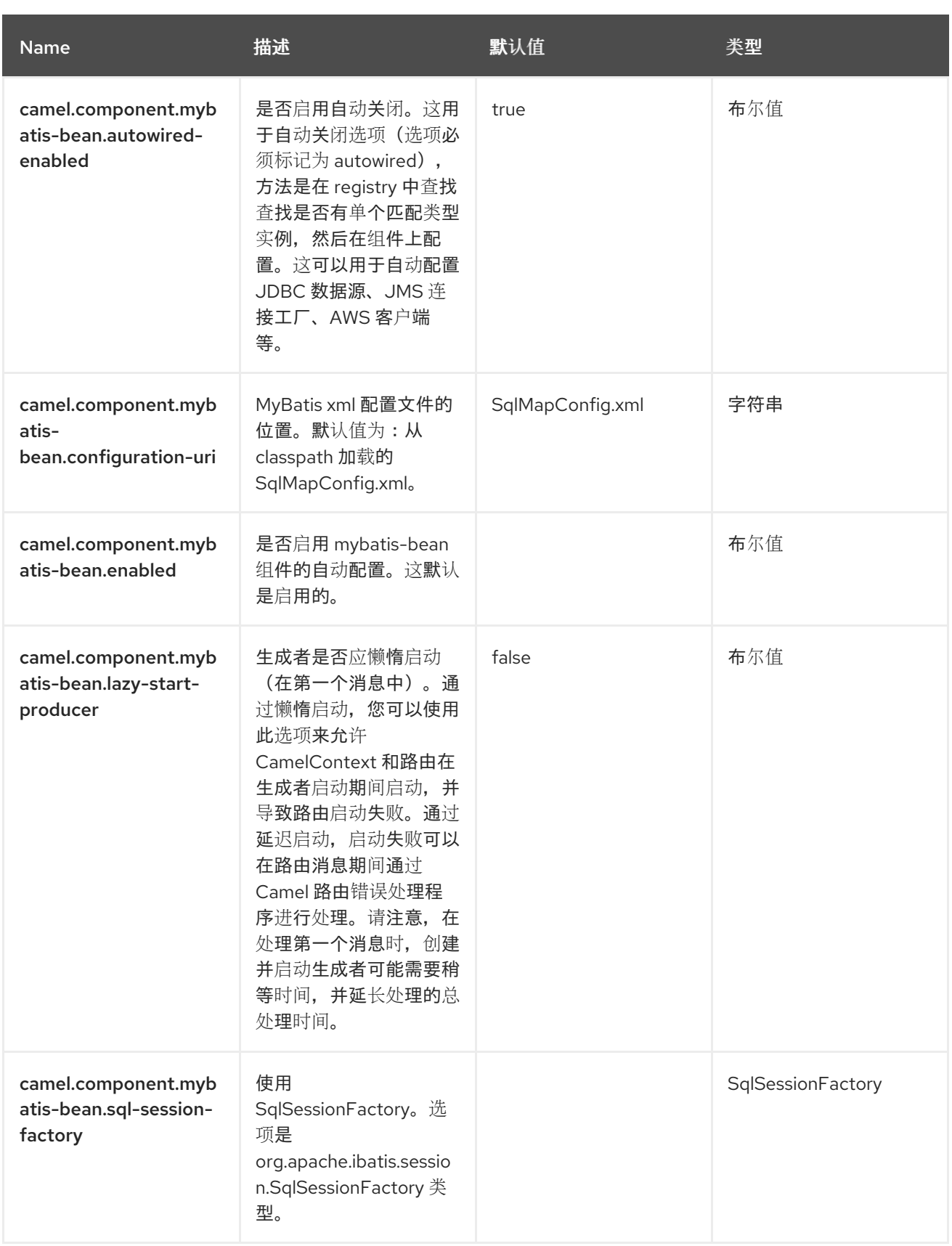

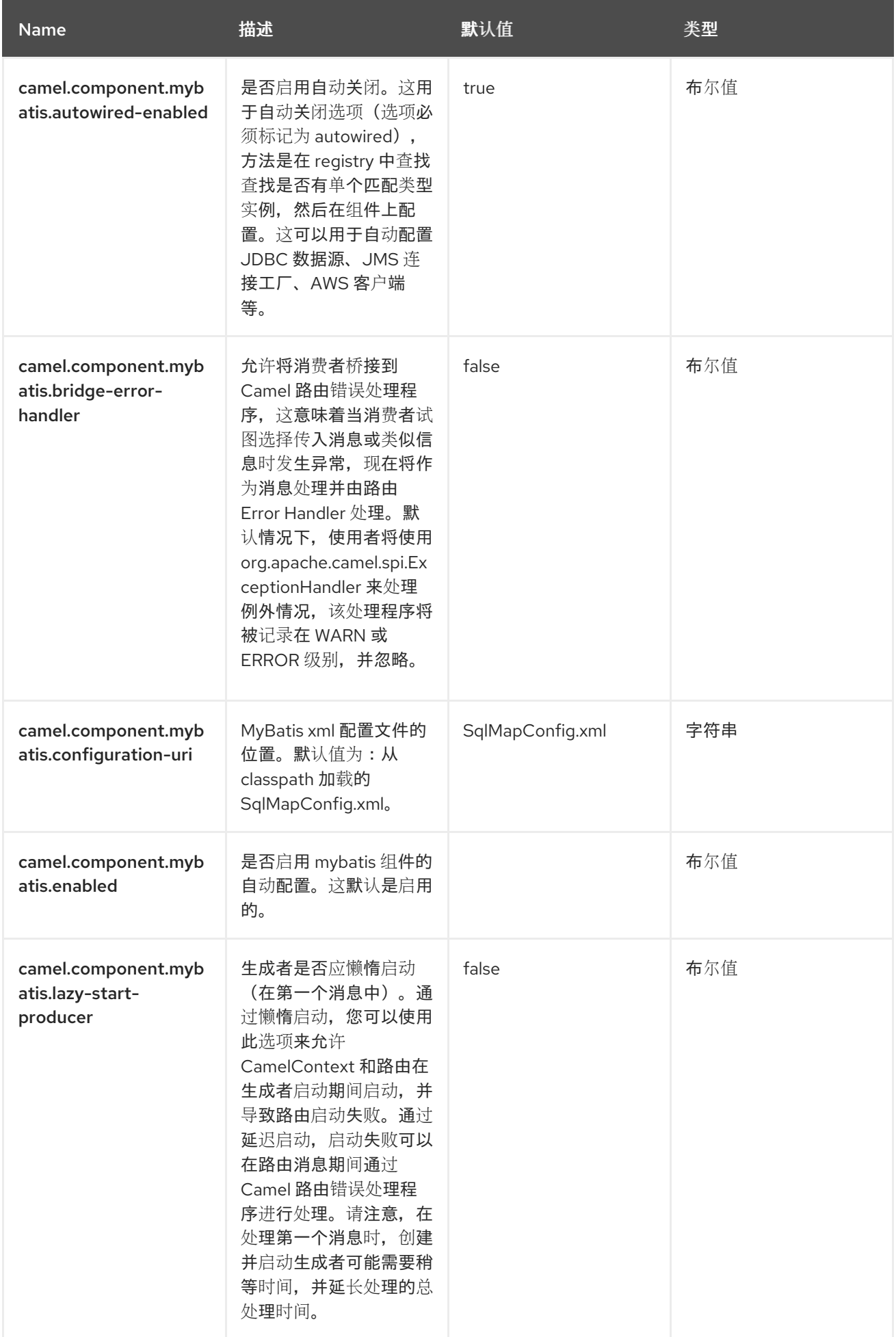

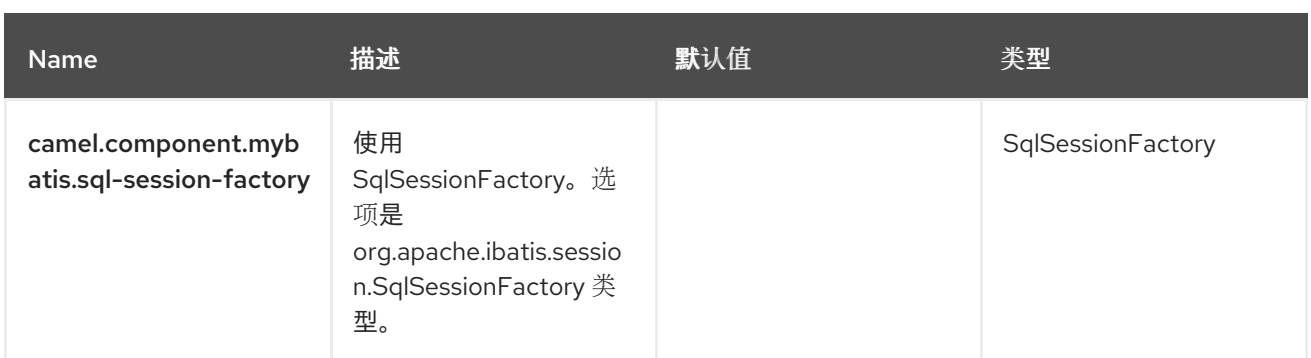

第 *96* 章 *NETTY*

支持生成者和消费者

*Camel* 中的 *Netty* 组件是一个套接字通信组件,它基于 *[Netty](http://netty.io)* 项目版本 *4*。 **Netty 是一个 NIO 客户端服务器框架, 能够快速轻松地开发 networkServerInitializerFactory 应用程** 序,如协议服务器和客户端。 *Netty* 大大简化并简化 *TCP* 和 *UDP* 套接字服务器等网络编程。

此 *camel* 组件支持制作者和消费者端点。

*Netty* 组件具有多个选项,允许精细控制多个 *TCP/UDP* 通信参数(缓冲大小、*keepAlives*、 *tcpNoDelay* 等),并促进 *Camel* 路由上的 *In-Only* 和 *In-Out* 通信。

*96.1.* 依赖项

当在 *Red Hat build of Camel Spring Boot* 中使用 *netty* 时,请确保使用以下 *Maven* 依赖项来支持自 动配置:

*<dependency> <groupId>org.apache.camel.springboot</groupId> <artifactId>camel-netty-starter</artifactId> </dependency>*

*96.2. URI* 格式

*netty* 组件的 *URI* 方案如下

*netty:tcp://0.0.0.0:99999[?options] netty:udp://remotehost:99999/[?options]*

此组件支持 *TCP* 和 *UDP* 的制作者和消费者端点。

*96.3.* 配置选项

*Camel* 组件在两个级别上配置:

组件级别

端点级别

*96.3.1.* 组件级别选项

 $\bullet$ 

组件级别是最高级别。您在此级别上定义的配置由所有端点继承。例如,一个组件可以具有安全设 置、用于身份验证的凭证、用于网络连接的 *url*,等等。

**因**为组件通常会为最常见的情况预先配置了默认值,因此您可能需要配置几个组件选项,或者根本都 不需要配置任何组件选项。

您可以在配置文件*(application.properties|yaml)*中使用 组件 *[DSL](https://camel.apache.org/manual/component-dsl.html)* 配置组件,或使用 *Java* 代码直接 配置组件。

*96.3.2.* 端点级别选项

在 *Endpoint* 级别,您可以使用多个选项来配置您希望端点执行的操作。这些选项根据端点是否用作消 费者(来自)或作为生成者*(to)*用于两者的分类。

您可以直接在端点 *URI* 中配置端点作为 路径和 查询参数。您还可以使用 *[Endpoint](https://camel.apache.org/manual/Endpoint-dsl.html) DSL* 和 *[DataFormat](https://camel.apache.org/manual/dataformat-dsl.html) DSL* 作为在 *Java* 中配置端点和数据格式的安全 方法。

在配置选项时,对 *urls*、端口号、敏感信息和其他设置使用 *Property [Placeholders](https://camel.apache.org/manual/using-propertyplaceholder.html)*。

占位符允许您从代码外部化配置,为您提供更灵活且可重复使用的代码。

*96.4.* 组件选项

*Netty* 组件支持 *73* 选项,如下所列。

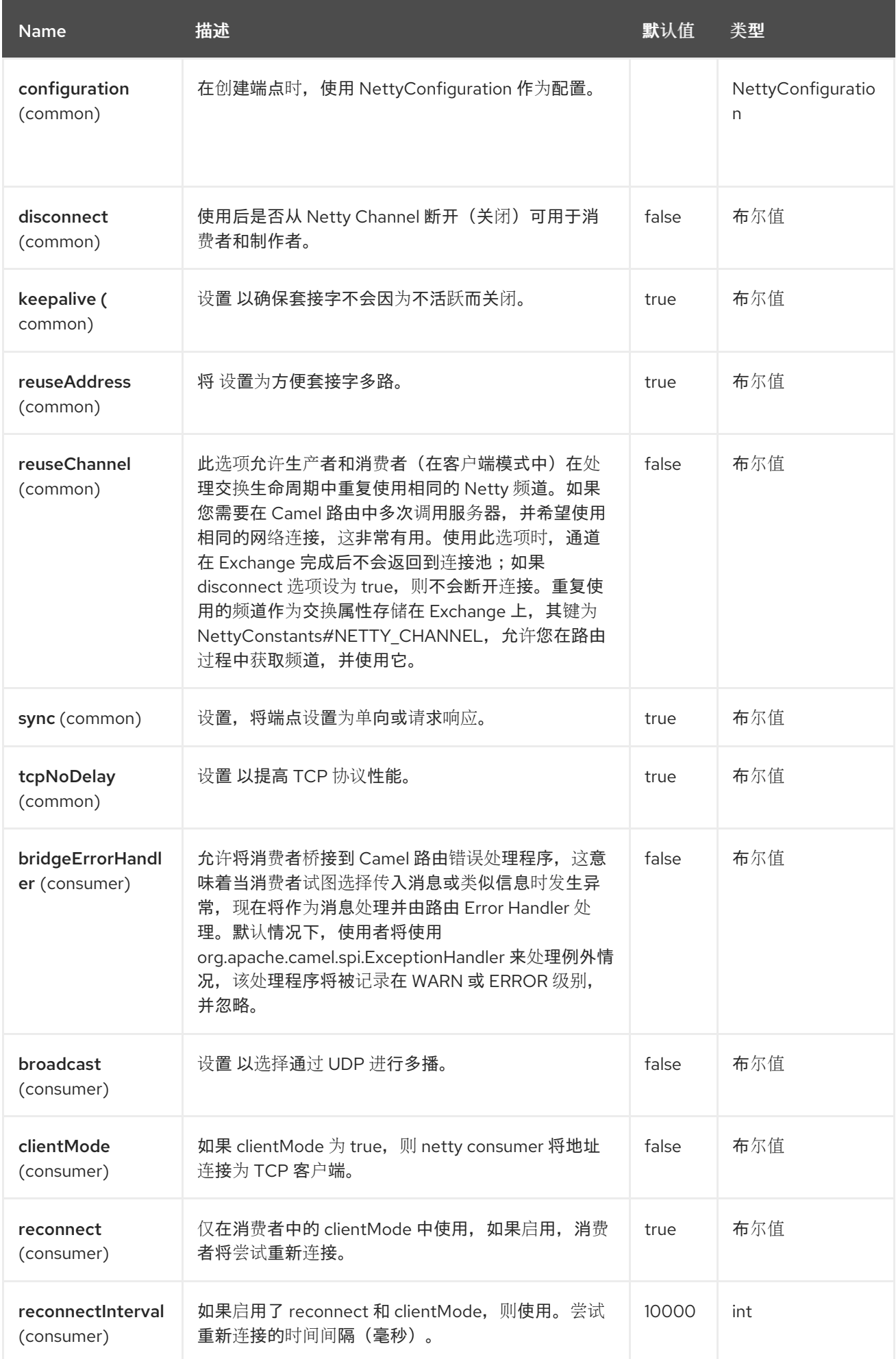

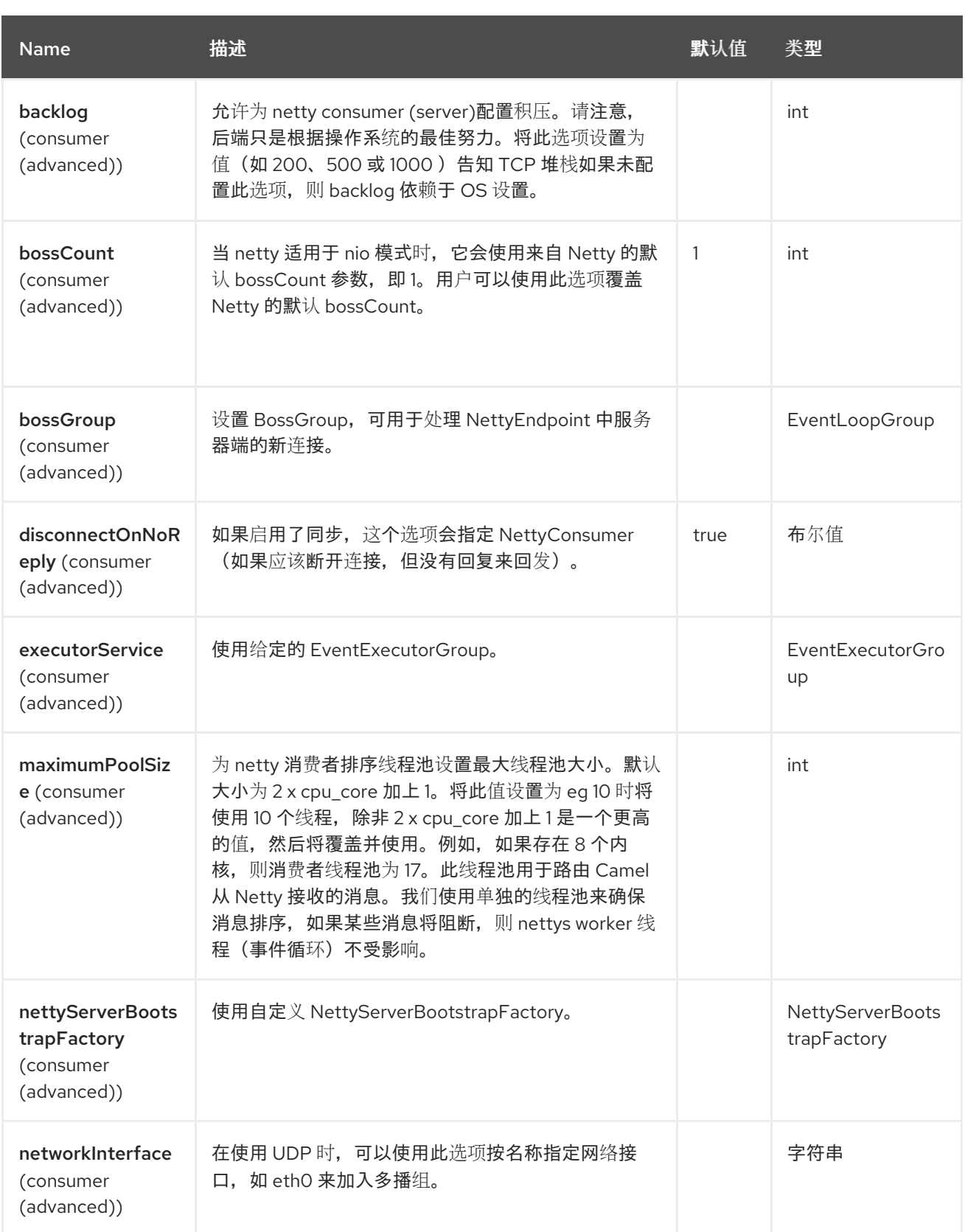

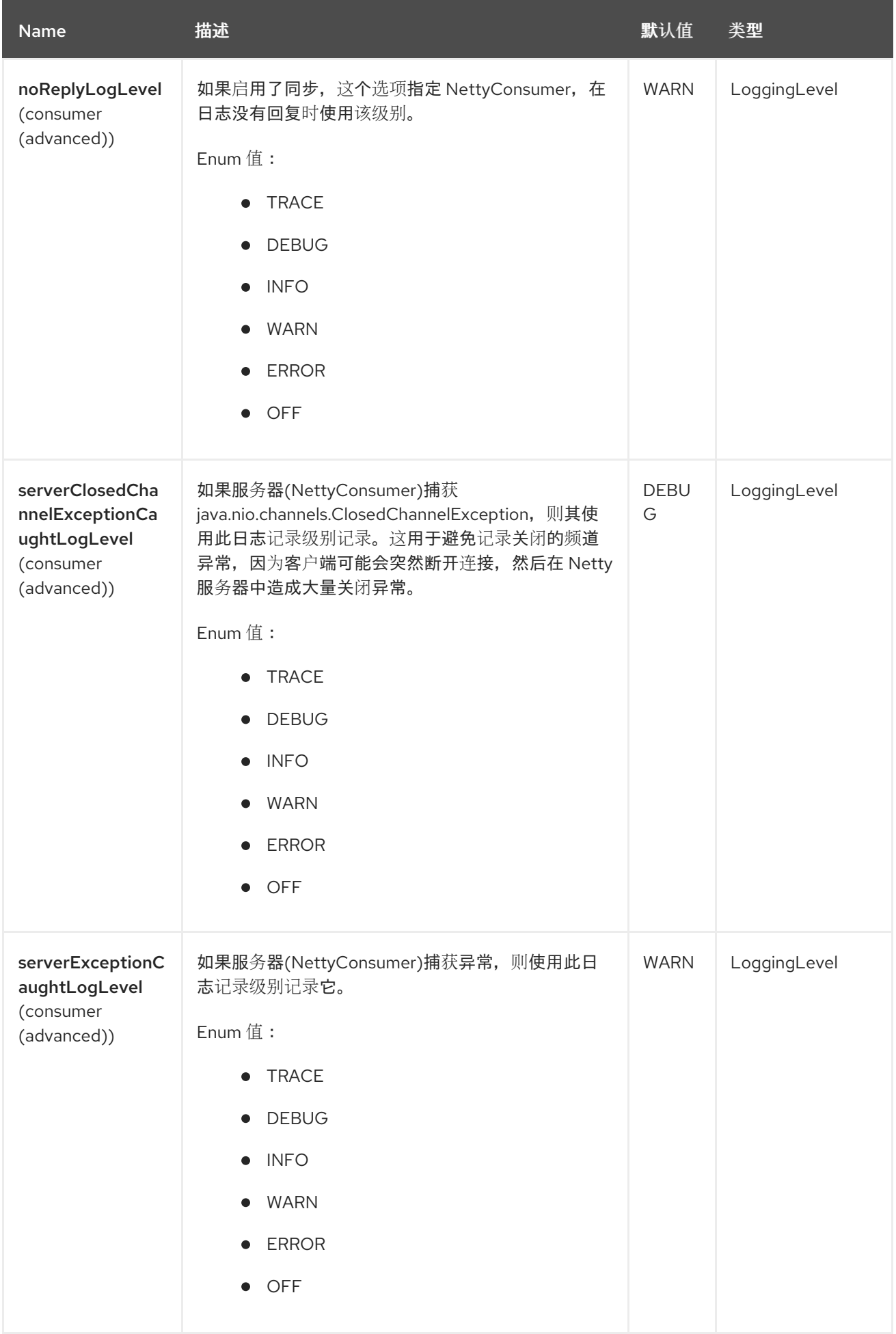

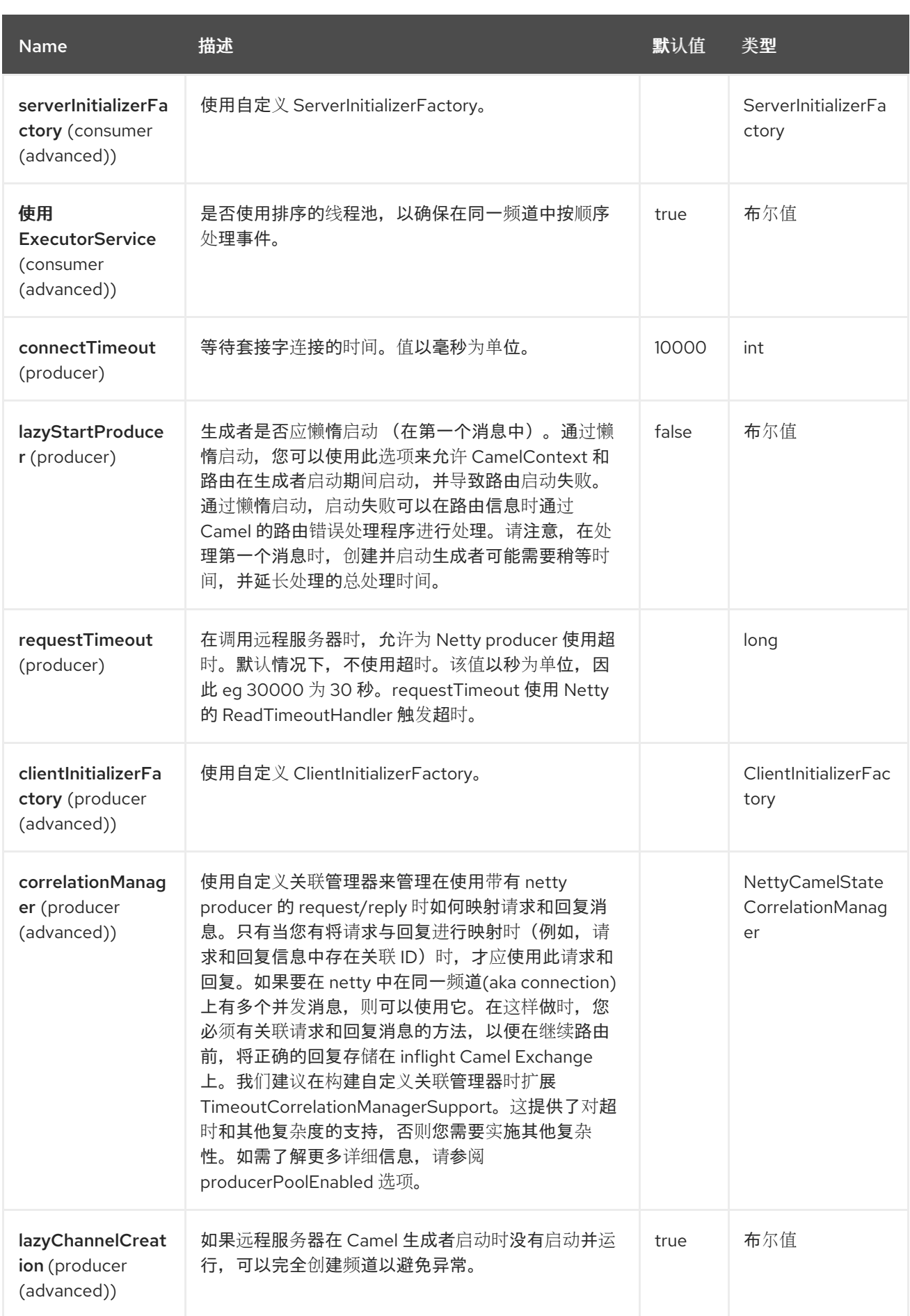

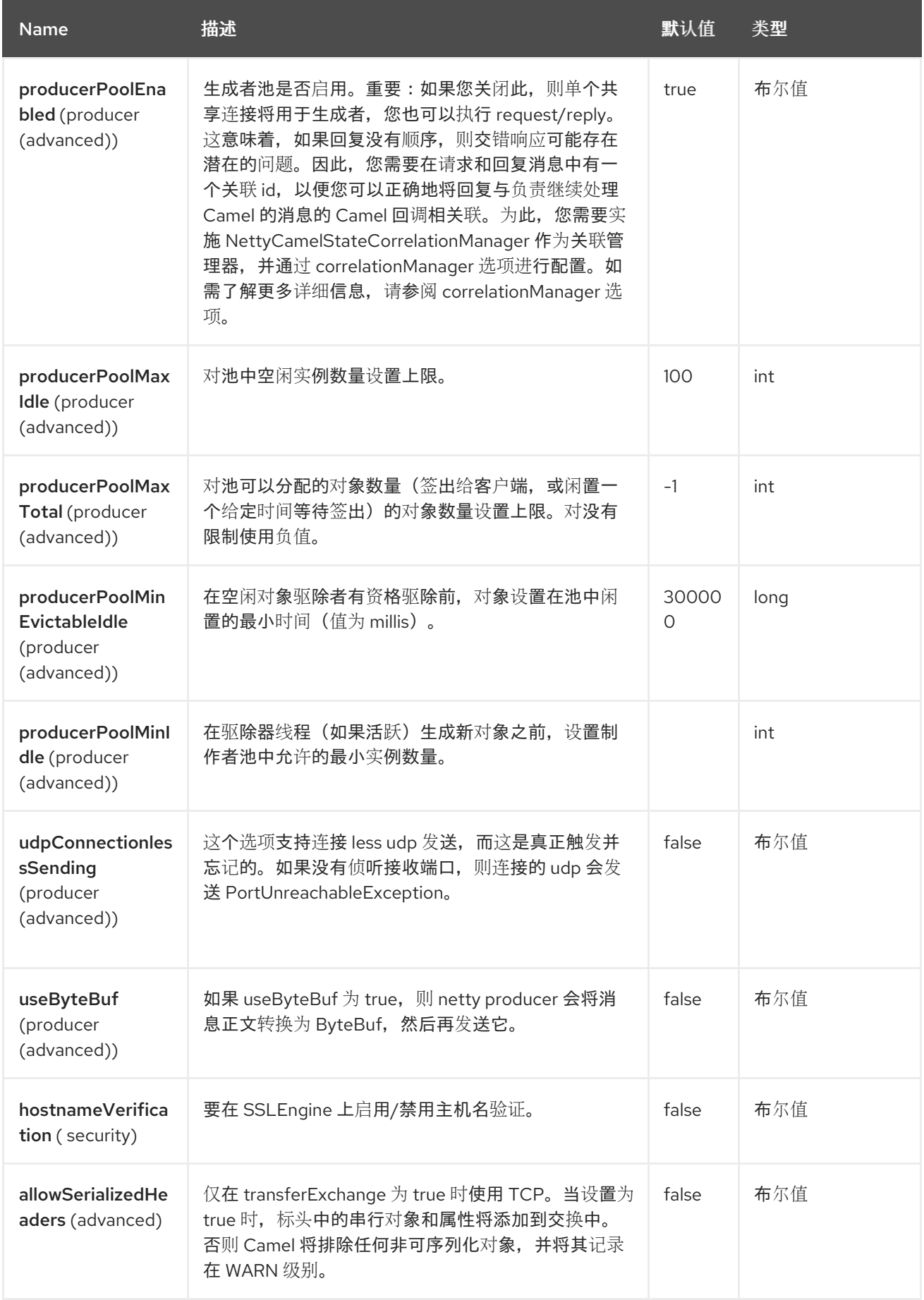

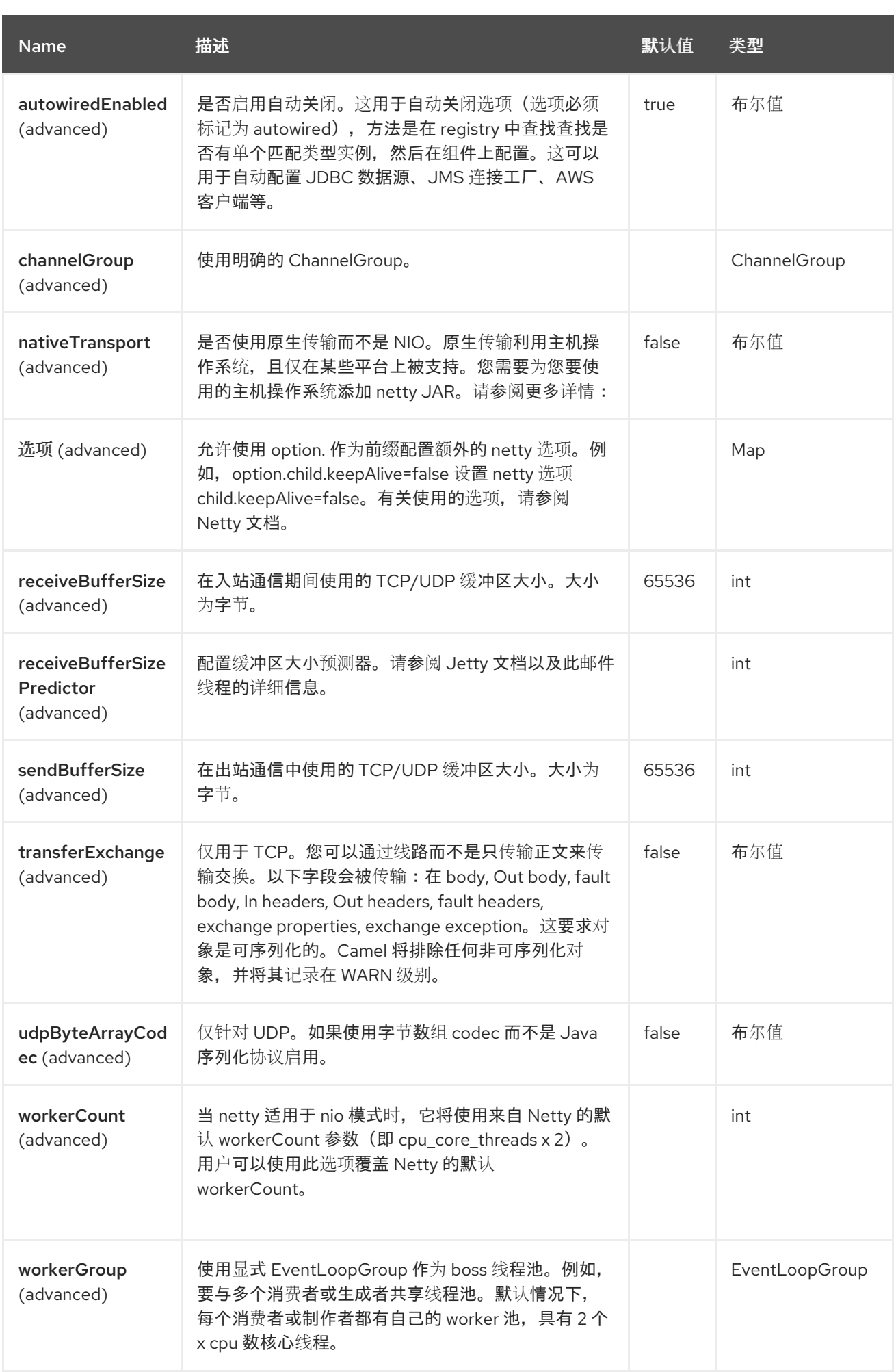

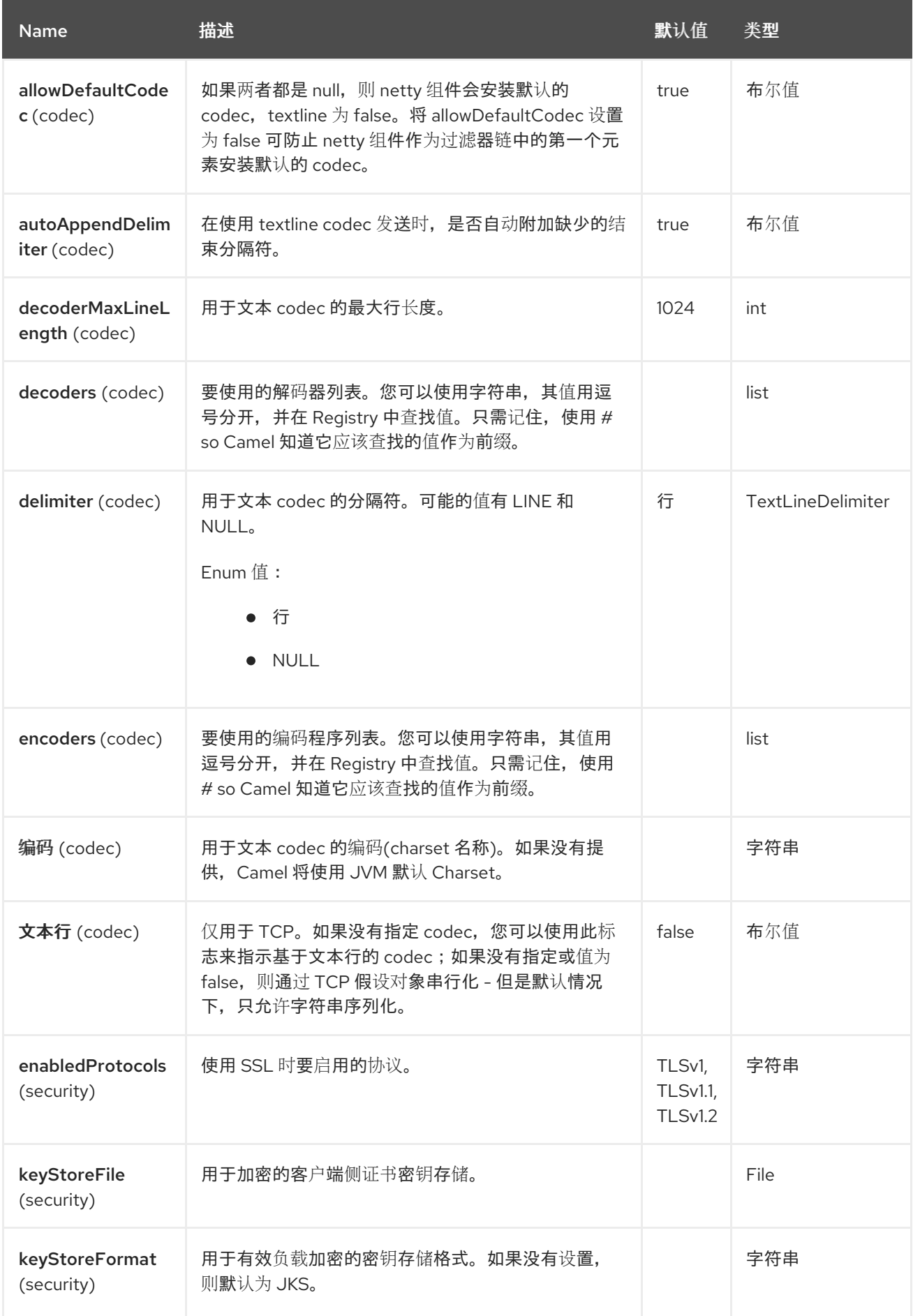

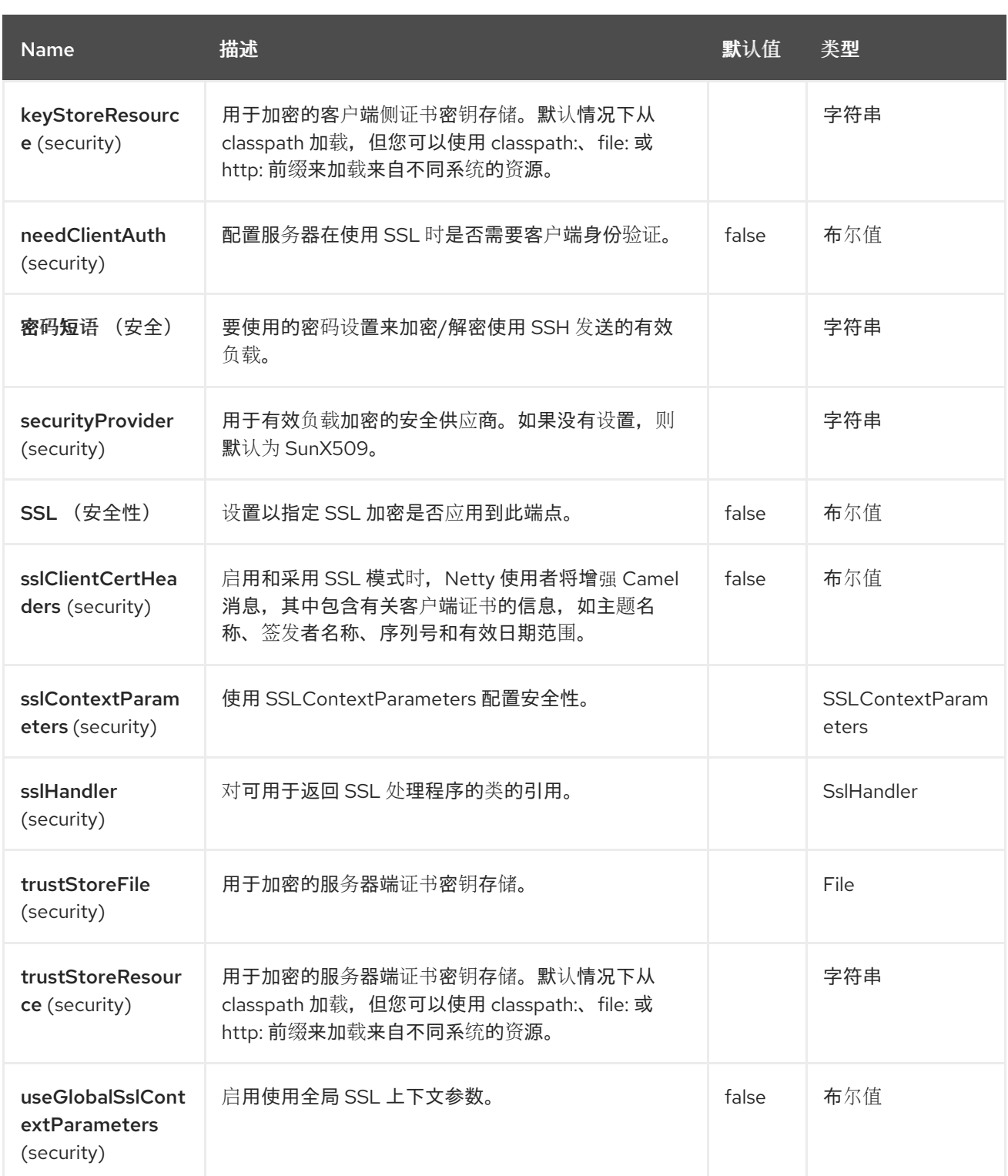

*96.5.* 端点选项

*Netty* 端点使用 *URI* 语法进行配置:

*netty:protocol://host:port*

使用以下路径和查询参数:

I

### *96.5.1.* 路径参数*(3* 参数*)*

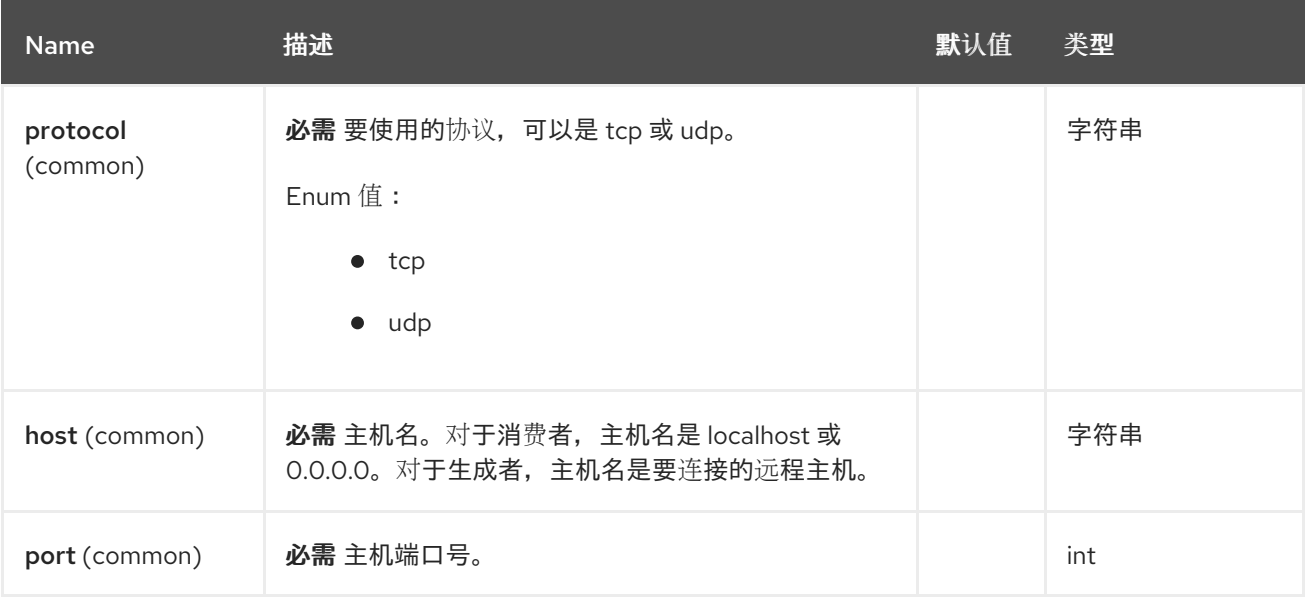

# *96.5.2.* 查询参数*(71* 参数*)*

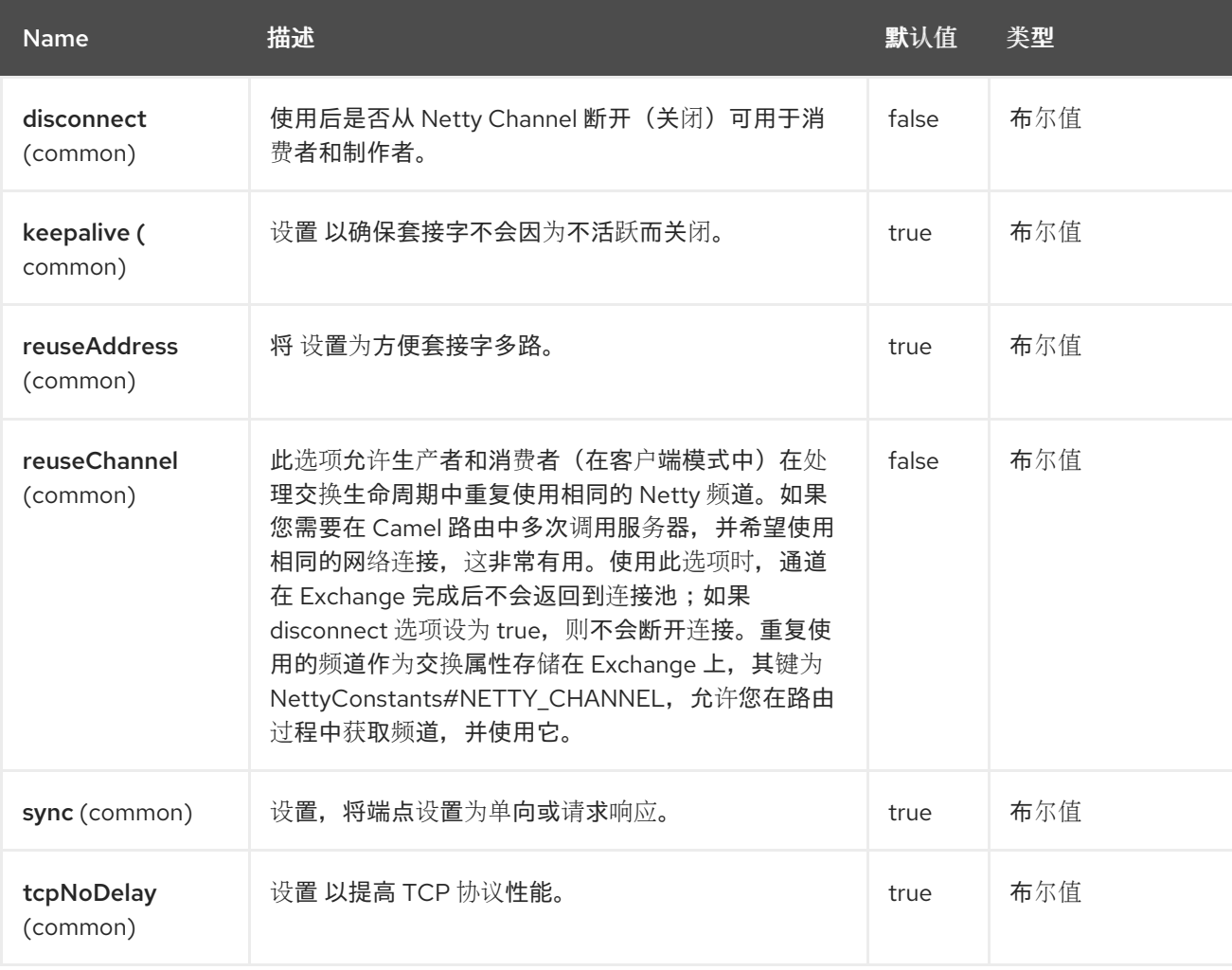

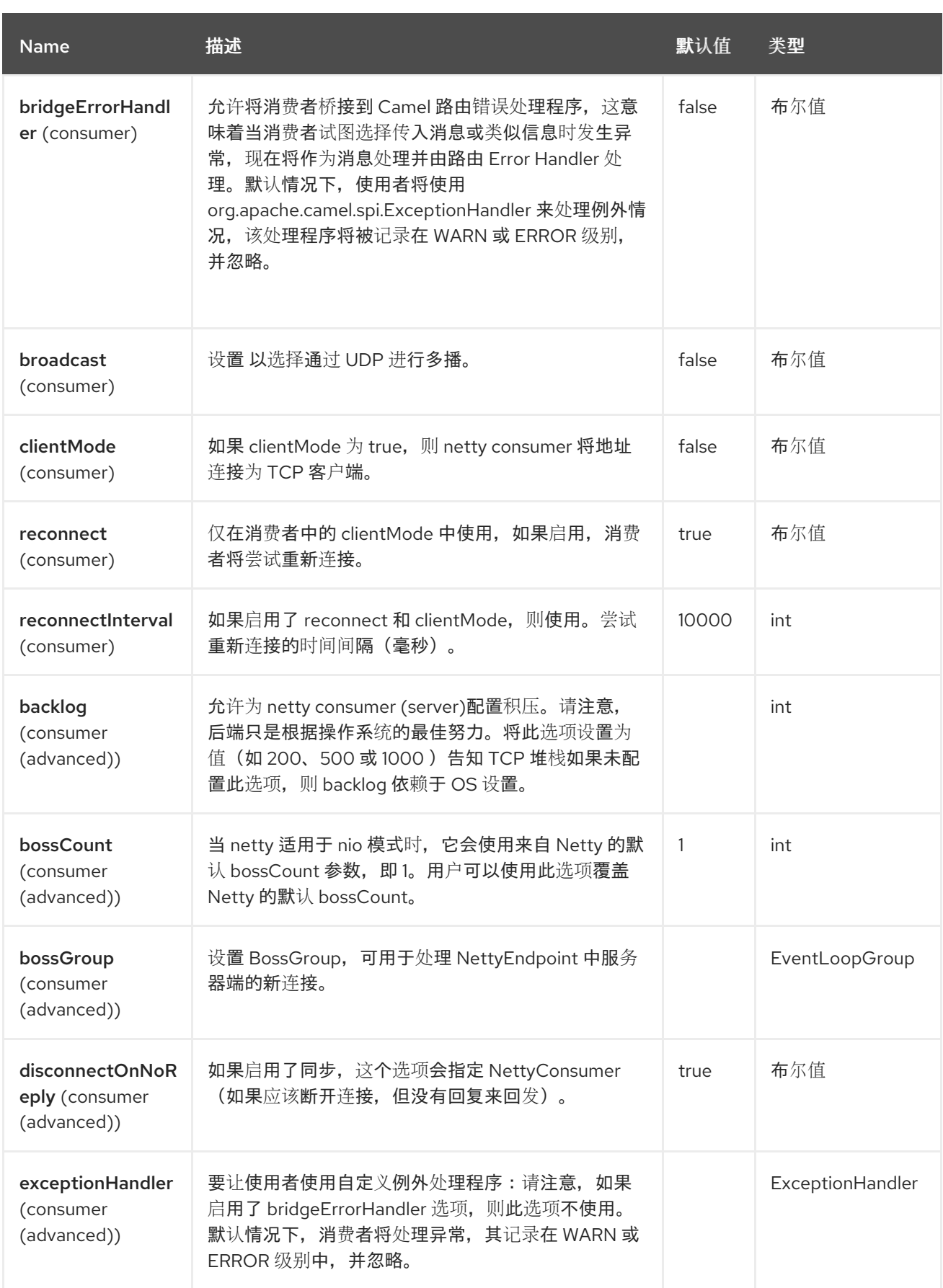

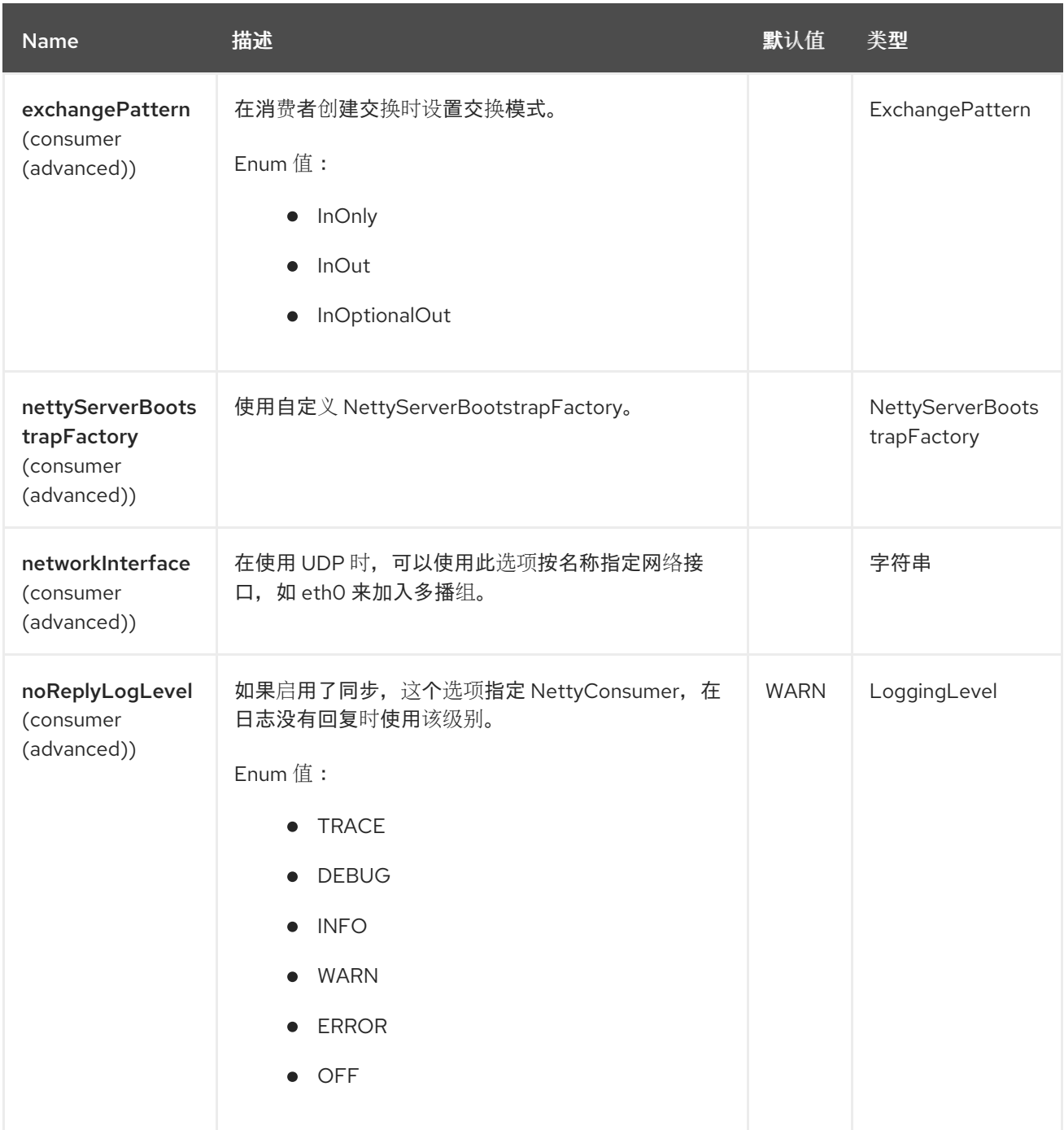

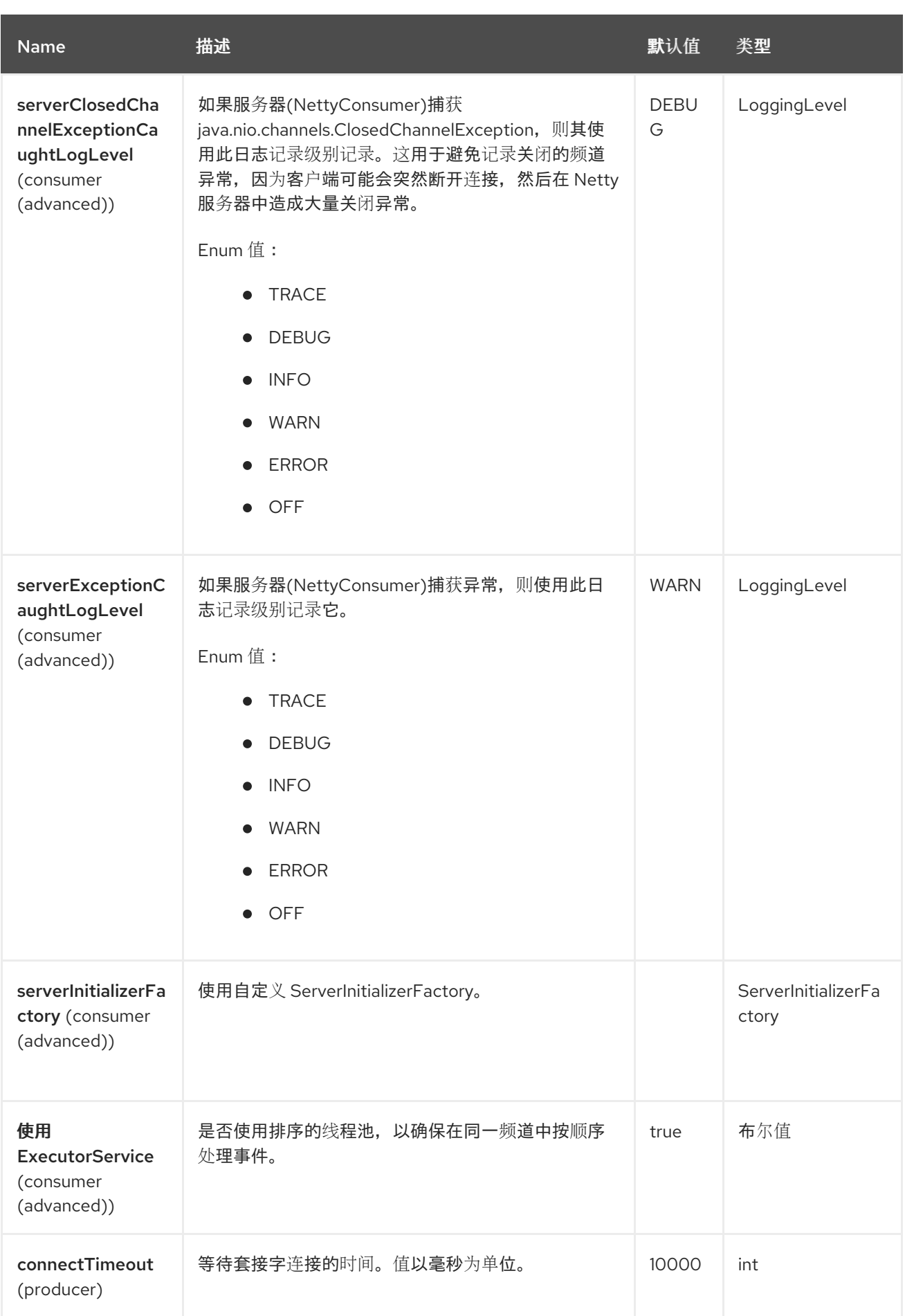
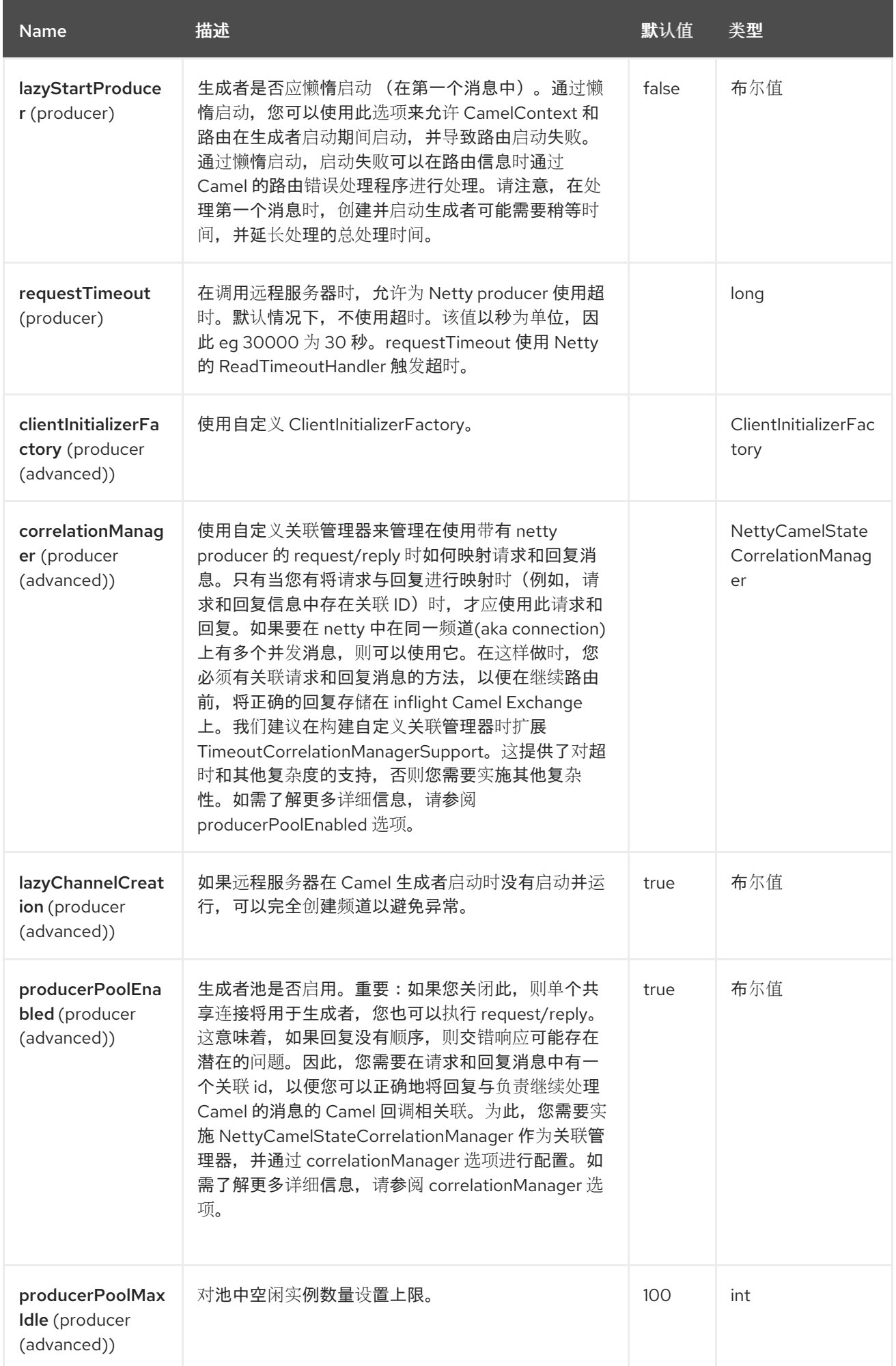

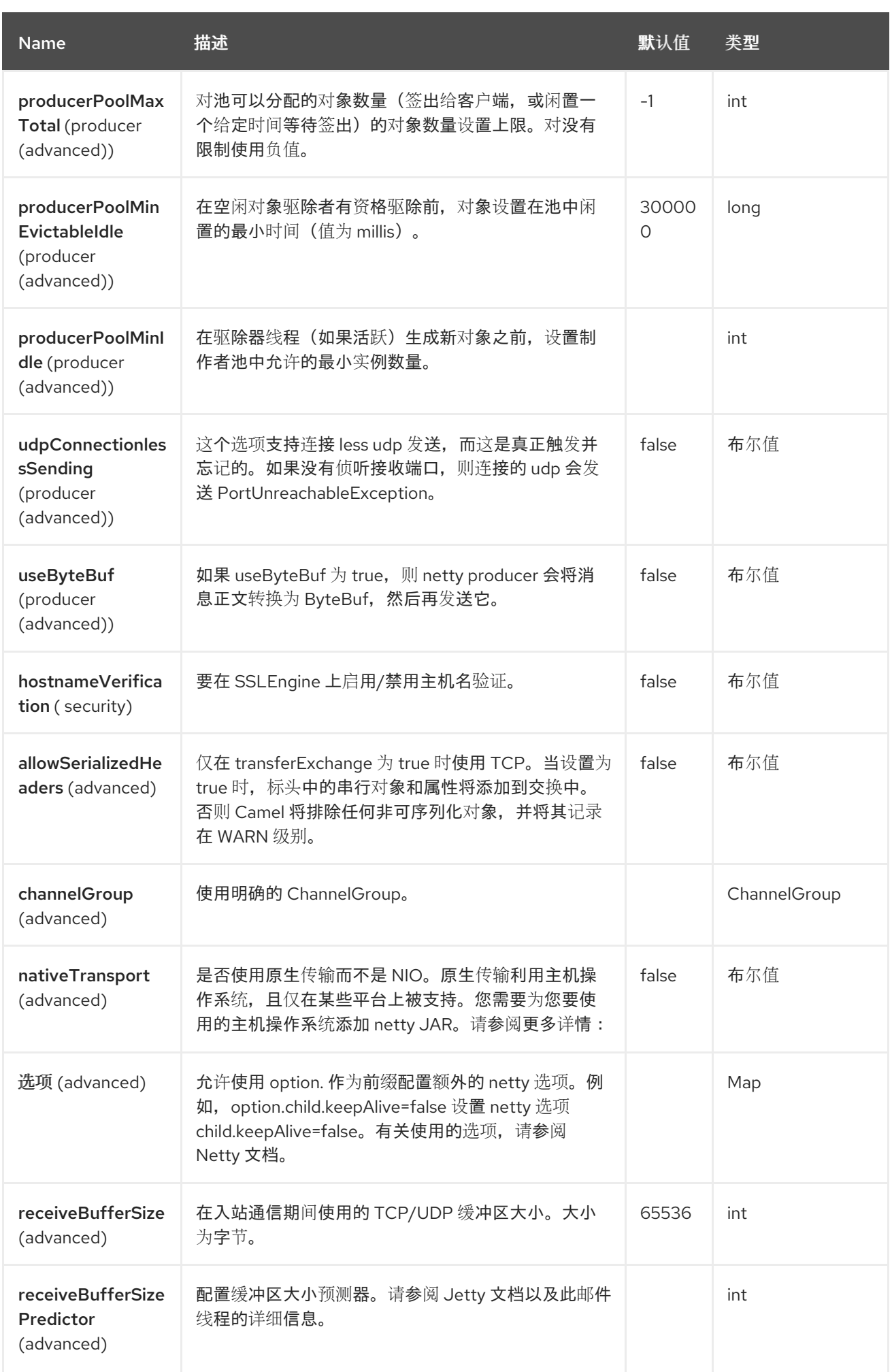

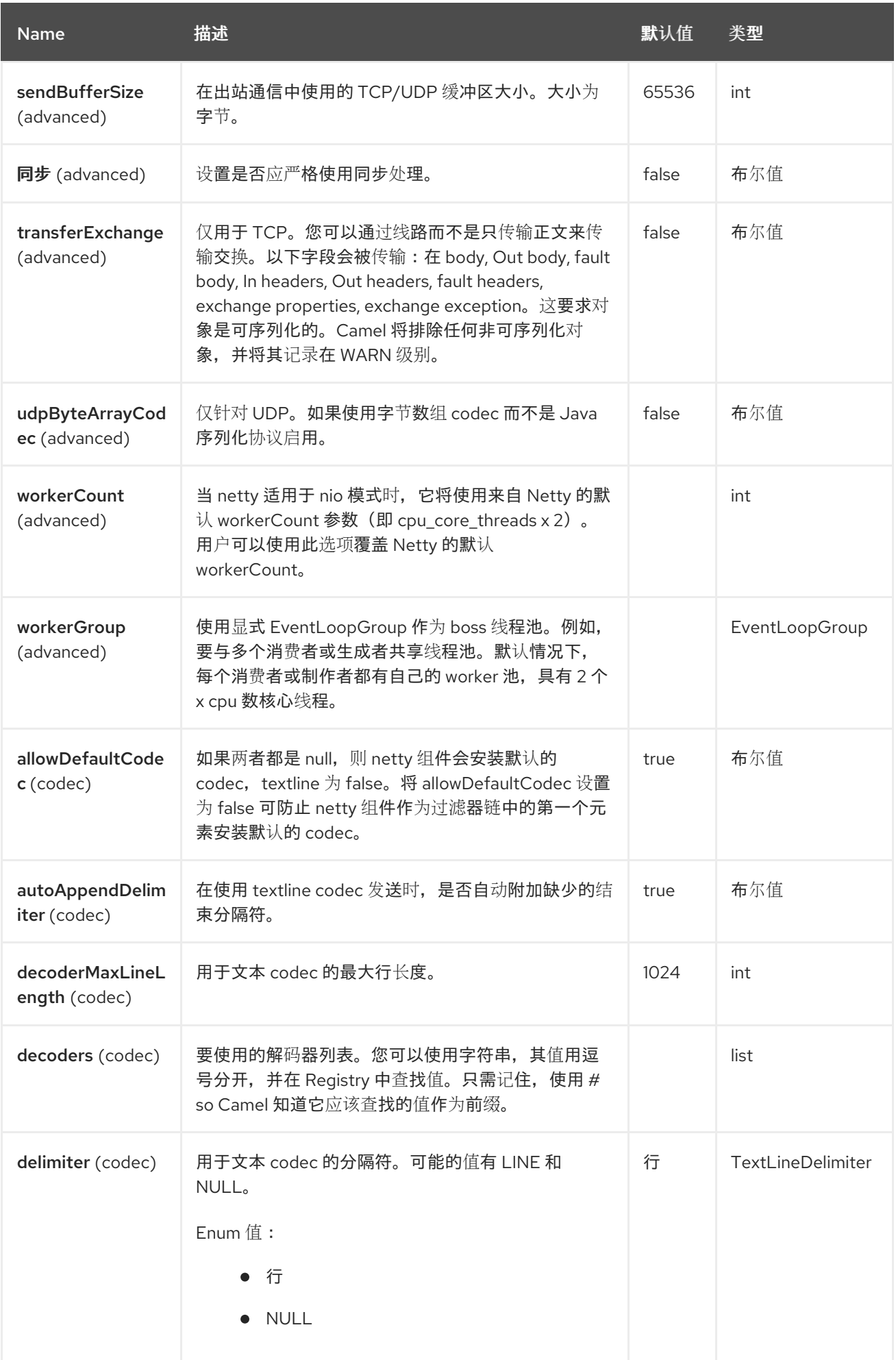

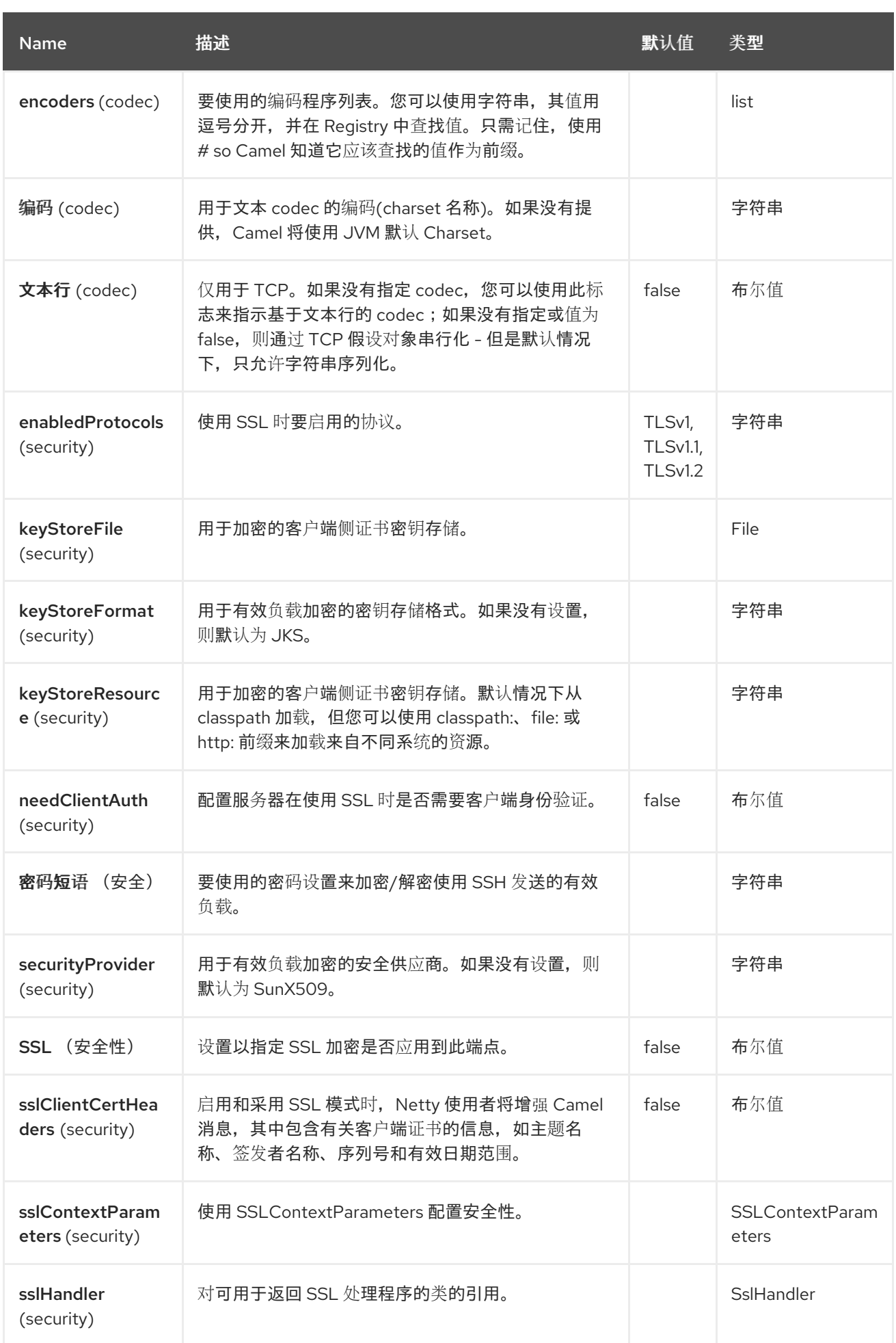

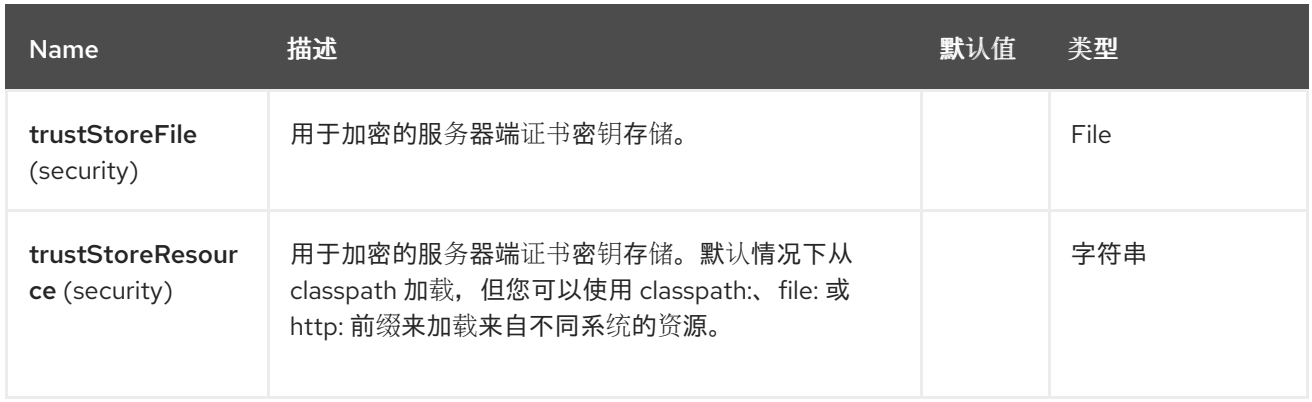

# *96.6.* 基于 *REGISTRY* 的选项

*codec Handlers* 和 *SSL Keystores* 可以列在 *Registry* 中,如 *Spring XML* 文件中。可以传递的值如  $\overline{r}$ :

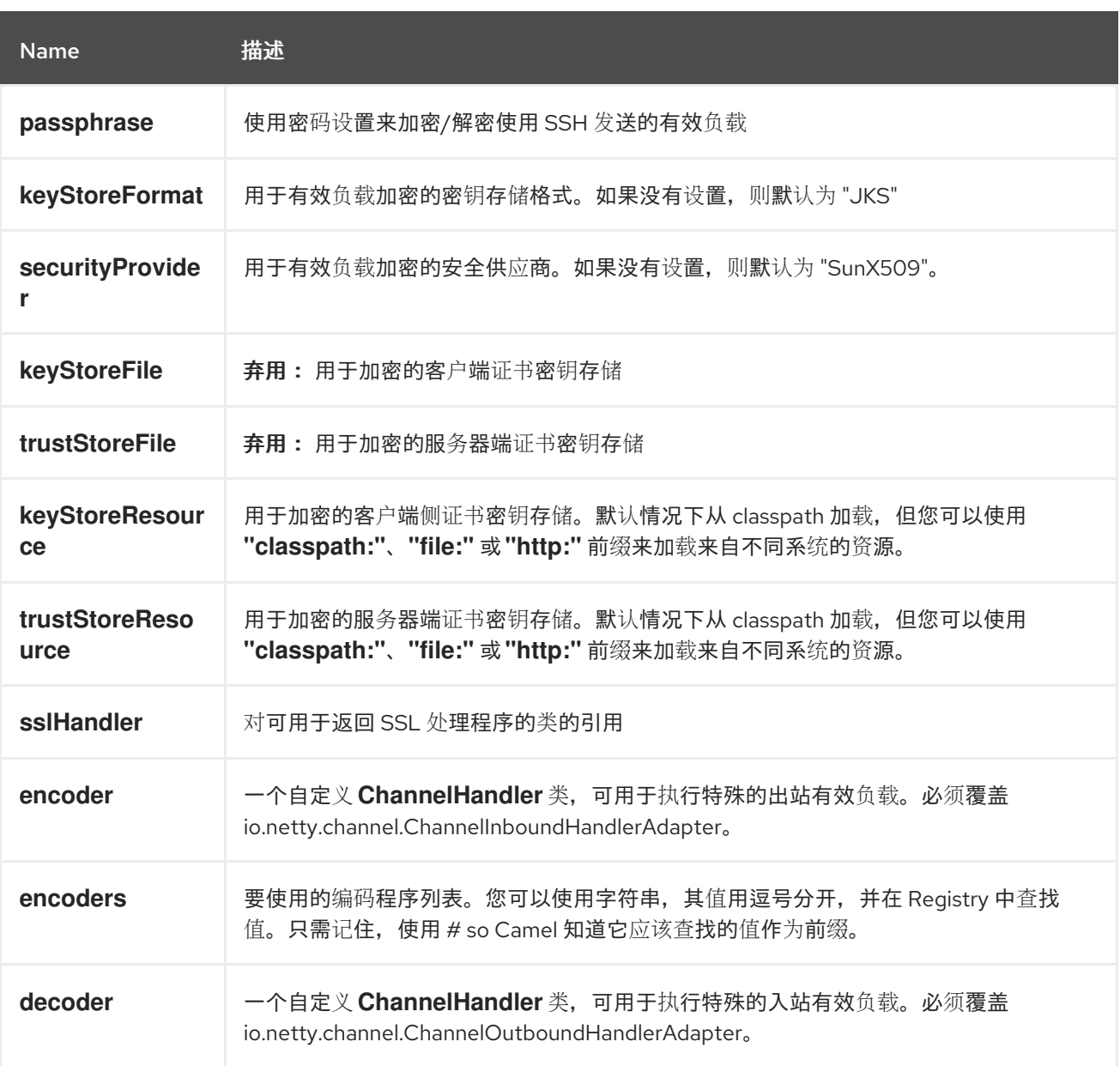

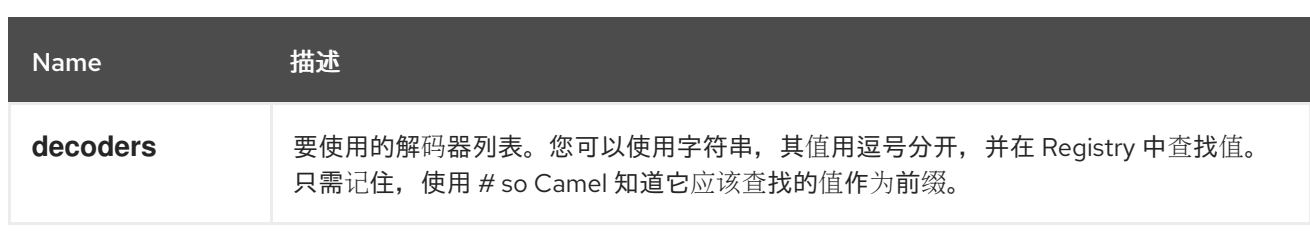

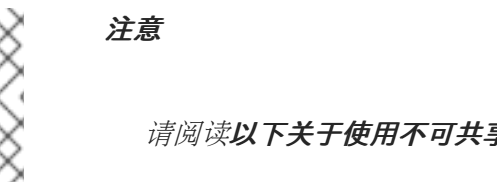

请阅读以下关于使用不可共享编码器*/*解码器的信息。

#### *96.6.1.* 使用不可共享编码或解码器

如果您的编码者或解码器不可共享(例如,它们没有 *@Shareable* 类注解),那么您的 encoder/decoder 必须实施 org.apache.camel.component.netty.ChannelHandlerFactory 接口, 并在 *newChannelHandler* 方法中返回新实例。这是为了确保安全使用编码器*/*解码器。否则,*Netty* 组件将在 创建端点时记录 *WARN*。

*Netty* 组件提供了一个 *org.apache.camel.component.netty.ChannelHandlerFactories factory* 类,它有许多常用的方法。

*96.7.* 将消息发送到 *NETTY* 端点

*96.7.1. Netty Producer*

在 *Producer* 模式中,组件提供使用 *TCP* 或 *UDP* 协议(具有可选 *SSL* 支持)将有效负载发送到套接 字端点的功能。

生成者模式支持基于单向和请求响应的操作。

*96.7.2. Netty Consumer*

在 *Consumer* 模式中,组件提供以下功能:

使用 *TCP* 或 *UDP* 协议(具有可选 *SSL* 支持)侦听指定的套接字。

使用 *text/xml*、<sup>二</sup>进制和基于串行对象的有效负载在套接字上接收请求,

将它们作为消息交换在路由上发送。

**消费者模式支持基于单向和请求响应的操作。** 

*96.8.* 例子

*96.8.1.* 使用 *Request-Reply* 和 *serialized* 对象有效负载的 *UDP Netty* 端点

请注意,默认情况下不允许对象序列化,因此必须配置解码器。

```
@BindToRegistry("decoder")
public ChannelHandler getDecoder() throws Exception {
  return new DefaultChannelHandlerFactory() {
    @Override
    public ChannelHandler newChannelHandler() {
       return new
DatagramPacketObjectDecoder(ClassResolvers.weakCachingResolver(null));
    }
  };
}
RouteBuilder builder = new RouteBuilder() {
 public void configure() {
  from("netty:udp://0.0.0.0:5155?sync=true&decoders=#decoder")
   .process(new Processor() {
    public void process(Exchange exchange) throws Exception {
      Poetry poetry = (Poetry) exchange.getIn().getBody();
      // Process poetry in some way
      exchange.getOut().setBody("Message received);
     }
    }
  }
};
```
*96.8.2.* 使用单向通信的基于 *TCP* 的 *Netty* 消费者端点

```
RouteBuilder builder = new RouteBuilder() {
 public void configure() {
    from("netty:tcp://0.0.0.0:5150")
      .to("mock:result");
 }
};
```
*96.8.3.* 使用 *Request-Reply* 通信基于 *SSL/TCP* 的 *Netty* 消费者端点

使用 *JSSE* 配置实用程序

*Netty* 组件通过 *Camel JSSE* 配置实用程序 支持 *[SSL/TLS](https://camel.apache.org/manual/camel-configuration-utilities.html)* 配置实用程序。这个工具大大减少了您需 要写入的组件特定代码数量,并在端点和组件级别进行配置。以下示例演示了如何将 实用程序与 *Netty* 组件一起使用。

组件的编程配置

*KeyStoreParameters ksp = new KeyStoreParameters(); ksp.setResource("/users/home/server/keystore.jks"); ksp.setPassword("keystorePassword");*

*KeyManagersParameters kmp = new KeyManagersParameters(); kmp.setKeyStore(ksp); kmp.setKeyPassword("keyPassword");*

*SSLContextParameters scp = new SSLContextParameters(); scp.setKeyManagers(kmp);*

*NettyComponent nettyComponent = getContext().getComponent("netty", NettyComponent.class); nettyComponent.setSslContextParameters(scp);*

#### 基于 *Spring DSL* 端点配置

```
...
 <camel:sslContextParameters
   id="sslContextParameters">
  <camel:keyManagers
    keyPassword="keyPassword">
   <camel:keyStore
     resource="/users/home/server/keystore.jks"
     password="keystorePassword"/>
  </camel:keyManagers>
 </camel:sslContextParameters>...
...
 <to uri="netty:tcp://0.0.0.0:5150?
sync=true&ssl=true&sslContextParameters=#sslContextParameters"/>
...
```
在 *Jetty* 组件中使用基本 *SSL/TLS* 配置

```
Registry registry = context.getRegistry();
registry.bind("password", "changeit");
registry.bind("ksf", new File("src/test/resources/keystore.jks"));
registry.bind("tsf", new File("src/test/resources/keystore.jks"));
context.addRoutes(new RouteBuilder() {
 public void configure() {
   String netty_ssl_endpoint =
     "netty:tcp://0.0.0.0:5150?sync=true&ssl=true&passphrase=#password"
     + "&keyStoreFile=#ksf&trustStoreFile=#tsf";
   String return_string =
     "When You Go Home, Tell Them Of Us And Say,"
     + "For Your Tomorrow, We Gave Our Today.";
   from(netty_ssl_endpoint)
   .process(new Processor() {
     public void process(Exchange exchange) throws Exception {
      exchange.getOut().setBody(return_string);
     }
   }
 }
});
```
获取 *SSLSession* 和客户端证书的访问权限

如果需要获取客户端证书的详细信息,您可以获得 *javax.net.ssl.SSLSession* 的访问权限。当 *ssl=true* 之后,*Netty* 组件会将 *SSLSession* 存储为 *Camel* 消息上的标头,如下所示:

*SSLSession session = exchange.getIn().getHeader(NettyConstants.NETTY\_SSL\_SESSION, SSLSession.class); // get the first certificate which is client certificate javax.security.cert.X509Certificate cert = session.getPeerCertificateChain()[0]; Principal principal = cert.getSubjectDN();*

记住设置 *needClientAuth=true* 以验证客户端,否则 *SSLSession* 无法访问客户端证书的相关信息, 您可能会得到异常 *javax.net.ssl.SSLPeerUnverifiedException: peer* 未验证。如果客户端证书已过期或 者无效,您可能还会获得此例外。

注意

选项 sslClientCertHeaders 可以设置为 true, 然后使用包含客户端证书详情的标头增 强 *Camel* 消息。例如,主题名称在标头 *CamelNettySSLClientCertSubjectName* 中可 用。

*96.8.4.* 使用多个 *Codecs*

在某些情况下,可能需要将编码器和解码器链添加到 *netty* 管道中。要将 *multpile codecs* 添加到 *camel netty* 端点中,应使用 *'encoders'* 和 *'decoders' uri* 参数。与用于提供引用*( ChannelUpstreamHandlers* 和 *ChannelDownstreamHandlers)*的 *'encoder'* 和 *'decoder'* 参数一样, 这些参数应添加到管道中。请注意,如果指定了 *encoders*,则将忽略 *encoder* 参数,类似于解码器和解 码器参数。

注意

阅读以上关于使用不可共享编码器*/*解码器的信息。

需要将 *codecs* 列表添加到 *Camel* 的 *registry* 中,以便在端点创建时解析它们。

*ChannelHandlerFactory lengthDecoder = ChannelHandlerFactories.newLengthFieldBasedFrameDecoder(1048576, 0, 4, 0, 4);*

*StringDecoder stringDecoder = new StringDecoder(); registry.bind("length-decoder", lengthDecoder); registry.bind("string-decoder", stringDecoder);*

*LengthFieldPrepender lengthEncoder = new LengthFieldPrepender(4); StringEncoder stringEncoder = new StringEncoder(); registry.bind("length-encoder", lengthEncoder); registry.bind("string-encoder", stringEncoder);*

*List<ChannelHandler> decoders = new ArrayList<ChannelHandler>(); decoders.add(lengthDecoder); decoders.add(stringDecoder);*

*List<ChannelHandler> encoders = new ArrayList<ChannelHandler>(); encoders.add(lengthEncoder); encoders.add(stringEncoder);*

*registry.bind("encoders", encoders); registry.bind("decoders", decoders);*

*Spring* 的原生集合支持可用于在应用程序上下文中指定 *codec* 列表

```
<util:list id="decoders" list-class="java.util.LinkedList">
     <bean class="org.apache.camel.component.netty.ChannelHandlerFactories" factory-
method="newLengthFieldBasedFrameDecoder">
       <constructor-arg value="1048576"/>
       <constructor-arg value="0"/>
       <constructor-arg value="4"/>
       <constructor-arg value="0"/>
       <constructor-arg value="4"/>
     </bean>
     <bean class="io.netty.handler.codec.string.StringDecoder"/>
  </util:list>
  <util:list id="encoders" list-class="java.util.LinkedList">
     <bean class="io.netty.handler.codec.LengthFieldPrepender">
       <constructor-arg value="4"/>
     </bean>
     <bean class="io.netty.handler.codec.string.StringEncoder"/>
  </util:list>
  <bean id="length-encoder" class="io.netty.handler.codec.LengthFieldPrepender">
     <constructor-arg value="4"/>
  </bean>
  <bean id="string-encoder" class="io.netty.handler.codec.string.StringEncoder"/>
  <bean id="length-decoder" class="org.apache.camel.component.netty.ChannelHandlerFactories"
factory-method="newLengthFieldBasedFrameDecoder">
     <constructor-arg value="1048576"/>
     <constructor-arg value="0"/>
     <constructor-arg value="4"/>
     <constructor-arg value="0"/>
     <constructor-arg value="4"/>
  </bean>
  <bean id="string-decoder" class="io.netty.handler.codec.string.StringDecoder"/>
```

```
然后,bean 名称可以在 netty 端点定义中使用,可以是用逗号分开的列表,或者包含在 List 中。
```
*from("direct:multiple-codec").to("netty:tcp://0.0.0.0:{{port}}? encoders=#encoders&sync=false");*

*from("netty:tcp://0.0.0.0:{{port}}?decoders=#length-decoder,#stringdecoder&sync=false").to("mock:multiple-codec");*

或通过 *XML.*

*<camelContext id="multiple-netty-codecs-context" xmlns="http://camel.apache.org/schema/spring"> <route> <from uri="direct:multiple-codec"/> <to uri="netty:tcp://0.0.0.0:5150?encoders=#encoders&sync=false"/> </route> <route> <from uri="netty:tcp://0.0.0.0:5150?decoders=#length-decoder,#string-* *decoder&sync=false"/> <to uri="mock:multiple-codec"/> </route> </camelContext>*

*96.9.* 完成后关闭频道

当用作服务器时,有时您想要关闭频道,例如,客户端转换已完成。 您可以通过设置 *endpoint* 选项 *disconnect=true* 来完成此操作。

但是,您也可以根据每个消息指示 *Camel*,如下所示: 要指示 *Camel* 关闭频道,您应该添加一个标头,其键为 *CamelNettyCloseChannelWhenComplete* 设 置为布尔值 *true*。 例如,以下示例会在将 *bye* 消息写回客户端后关闭频道:

*from("netty:tcp://0.0.0.0:8080").process(new Processor() { public void process(Exchange exchange) throws Exception { String body = exchange.getIn().getBody(String.class); exchange.getOut().setBody("Bye " + body); // some condition which determines if we should close if (close) {*

*exchange.getOut().setHeader(NettyConstants.NETTY\_CLOSE\_CHANNEL\_WHEN\_COMPLETE, true); }*

*} });*

添加自定义频道管道工厂,以获取对创建的管道的完整控制。

*96.10.* 自定义管道

自定义频道管道通过插入自定义处理器、编码器和解码器,而无需以非常简单的方式在 *Netty Endpoint URL* 中指定对处理器*/*中断链的用户提供完全控制。

要添加自定义管道,必须创建一个自定义频道管道工厂,并通过上下文 *registry (Registry* 或 *camelspring ApplicationContextRegistry* 等*)*进行注册。

自定义管道工厂必须构建如下

*Producer* 链接频道管道工厂必须扩展 *abstract* 类 *ClientPipelineFactory*。

*Consumer linked* 频道管道工厂必须扩展抽象类 *ServerInitializerFactory*。

类应覆盖 *initChannel* ()方法,以插入自定义处理程序、编码器和解码器。不覆盖 *initChannel* () 方法会创建一个没有处理程序、编码或解码器的管道到管道。

以下示例演示了如何创建 *ServerInitializerFactory* 工厂

#### *96.10.1.* 使用自定义管道工厂

```
public class SampleServerInitializerFactory extends ServerInitializerFactory {
  private int maxLineSize = 1024;
  protected void initChannel(Channel ch) throws Exception {
    ChannelPipeline channelPipeline = ch.pipeline();
    channelPipeline.addLast("encoder-SD", new StringEncoder(CharsetUtil.UTF_8));
    channelPipeline.addLast("decoder-DELIM", new
DelimiterBasedFrameDecoder(maxLineSize, true, Delimiters.lineDelimiter()));
    channelPipeline.addLast("decoder-SD", new StringDecoder(CharsetUtil.UTF_8));
    // here we add the default Camel ServerChannelHandler for the consumer, to allow Camel
to route the message etc.
    channelPipeline.addLast("handler", new ServerChannelHandler(consumer));
  }
}
```
然后,自定义频道管道工厂可以添加到 *registry* 中,并使用以下方法在 *camel* 路由上实例化*/*使用

```
Registry registry = camelContext.getRegistry();
ServerInitializerFactory factory = new TestServerInitializerFactory();
registry.bind("spf", factory);
context.addRoutes(new RouteBuilder() {
 public void configure() {
   String netty_ssl_endpoint =
     "netty:tcp://0.0.0.0:5150?serverInitializerFactory=#spf"
   String return_string =
     "When You Go Home, Tell Them Of Us And Say,"
     + "For Your Tomorrow, We Gave Our Today.";
   from(netty_ssl_endpoint)
   .process(new Processor() {
     public void process(Exchange exchange) throws Exception {
      exchange.getOut().setBody(return_string);
     }
```
# *} });*

*}*

# *96.11.* 重新使用 *NETTY BOSS* 和 *WORKER* 线程池

*Netty* 具有两种类型的线程池:*boss* 和 *worker*。默认情况下,每个 *Netty* 消费者和制作者都有自己的 专用线程池。如果要在多个消费者或生成者间重复使用这些线程池,则必须在 Registry 中创建并加入线 程池。

例如,使用 *Spring XML*,我们可以使用带有 *2* 个 *worker* 线程的 *NettyWorkerPoolBuilder* 创建共享 worker 线程池,如下所示:

*<!-- use the worker pool builder to help create the shared thread pool --> <bean id="poolBuilder" class="org.apache.camel.component.netty.NettyWorkerPoolBuilder"> <property name="workerCount" value="2"/> </bean>*

*<!-- the shared worker thread pool --> <bean id="sharedPool" class="org.jboss.netty.channel.socket.nio.WorkerPool" factory-bean="poolBuilder" factory-method="build" destroy-method="shutdown"> </bean>*

注意

对于 boss 线程池, 具有用于 Netty 使用者的 *org.apache.camel.component.netty.NettyServerBossPoolBuilder* 构建器,以及用于 **Netty producer 的** *org.apache.camel.component.netty.NettyClientBossPoolBuilder*。

然后, 在 Camel 路由中, 我们可以通过配置 URI 中的 workerPool 选项来引用此 worker 池, 如下所 示:

*<route>*

*<from uri="netty:tcp://0.0.0.0:5021?*

*textline=true&sync=true&workerPool=#sharedPool&usingExecutorService=false"/> <to uri="log:result"/>*

*... </route>*

如果我们有另一个路由,我们可以引用共享 *worker* 池:

*<route>*

```
<from uri="netty:tcp://0.0.0.0:5022?
textline=true&sync=true&workerPool=#sharedPool&usingExecutorService=false"/>
 <to uri="log:result"/>
 ...
</route>
```
以此类推。

*96.12.* 使用 *REQUEST/REPLY* 在单个连接中多路并发消息

当使用 *Netty* 进行请求*/*回复时,*netty producer* 会默认通过非共享连接(池)发送每个消息。这样可 确保回复自动映射到正确的请求线程,以便在 *Camel* 中进一步路由。换句话说,请求*/*回复消息之间的关 联是开箱即用的,因为回复会返回到用于发送请求的相同连接;此连接不会与他人共享。当响应返回时, 连接返回回连接池,以供他人重复使用。

但是,如果您要在单个共享连接上有多个*x* 并发请求*/*响应,则需要通过设置 *producerPoolEnabled=false* 来关闭连接池。现在,这意味着如果回复没有顺序,则交错响应可能存在 潜在的问题。因此,您需要在请求和回复消息中有一个关联 *id*,以便您可以正确地将回复与负责继续处理 *Camel* 的消息的 *Camel* 回调相关联。要做到这一点,您需要将 *NettyCamelStateCorrelationManager* 作为关联管理器实现,并通过 *correlationManager=#myManager* 选项进行配置。

注意

我们建议在构建自定义关联管理器时扩展 *TimeoutCorrelationManagerSupport*。这 提供了对超时和其他复杂度的支持,否则您需要实施其他复杂性。

您可以在 *camel-example-netty-custom-correlation* 目录下的示例目录中找到带有 *Apache Camel* 源代码的示例。

#### *96.13. SPRING BOOT AUTO-CONFIGURATION*

组件支持 *74* 选项,如下所列。

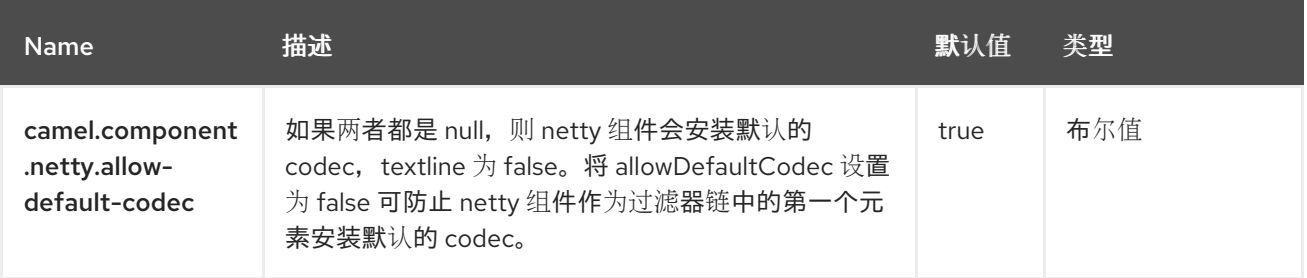

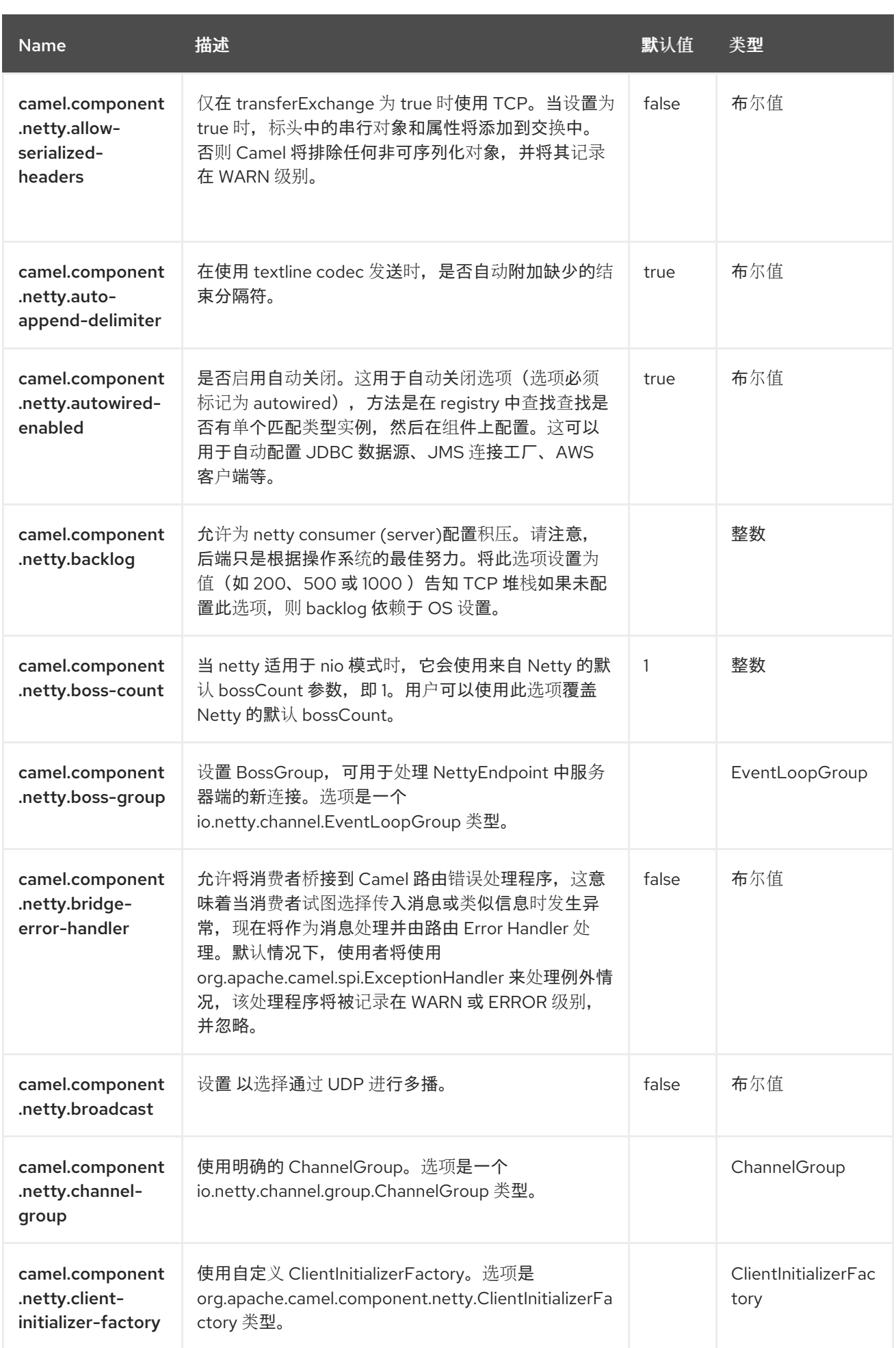

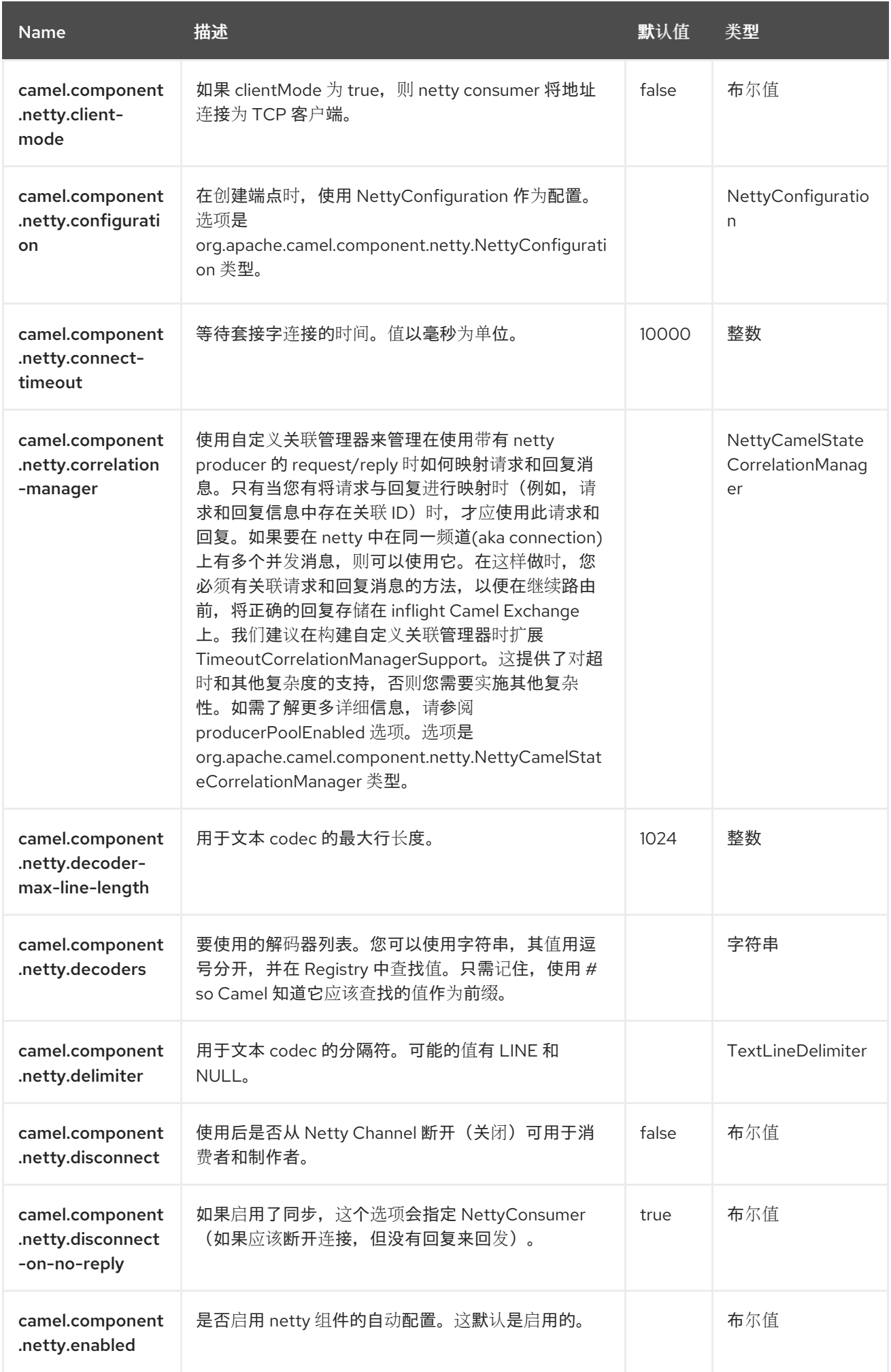

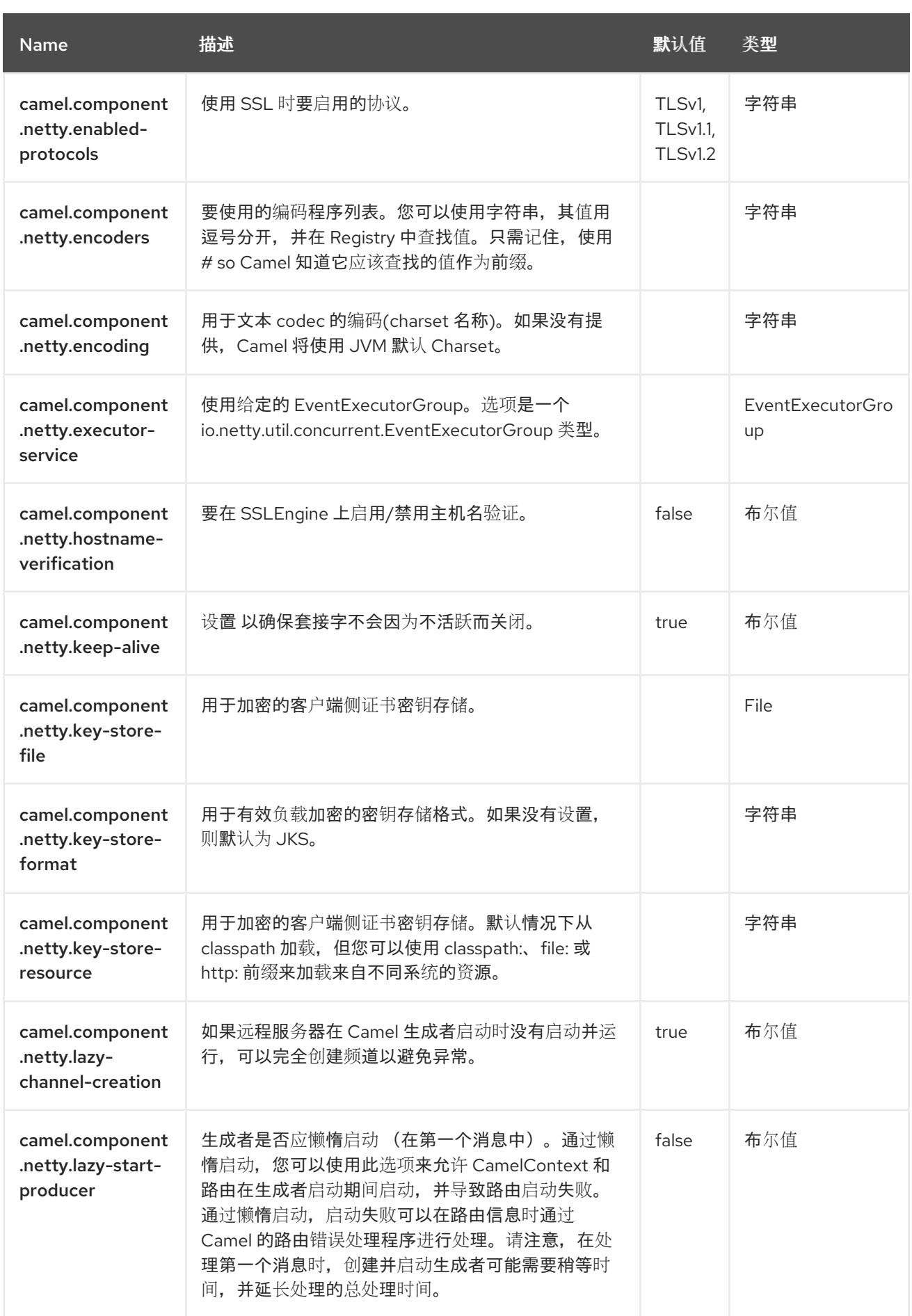

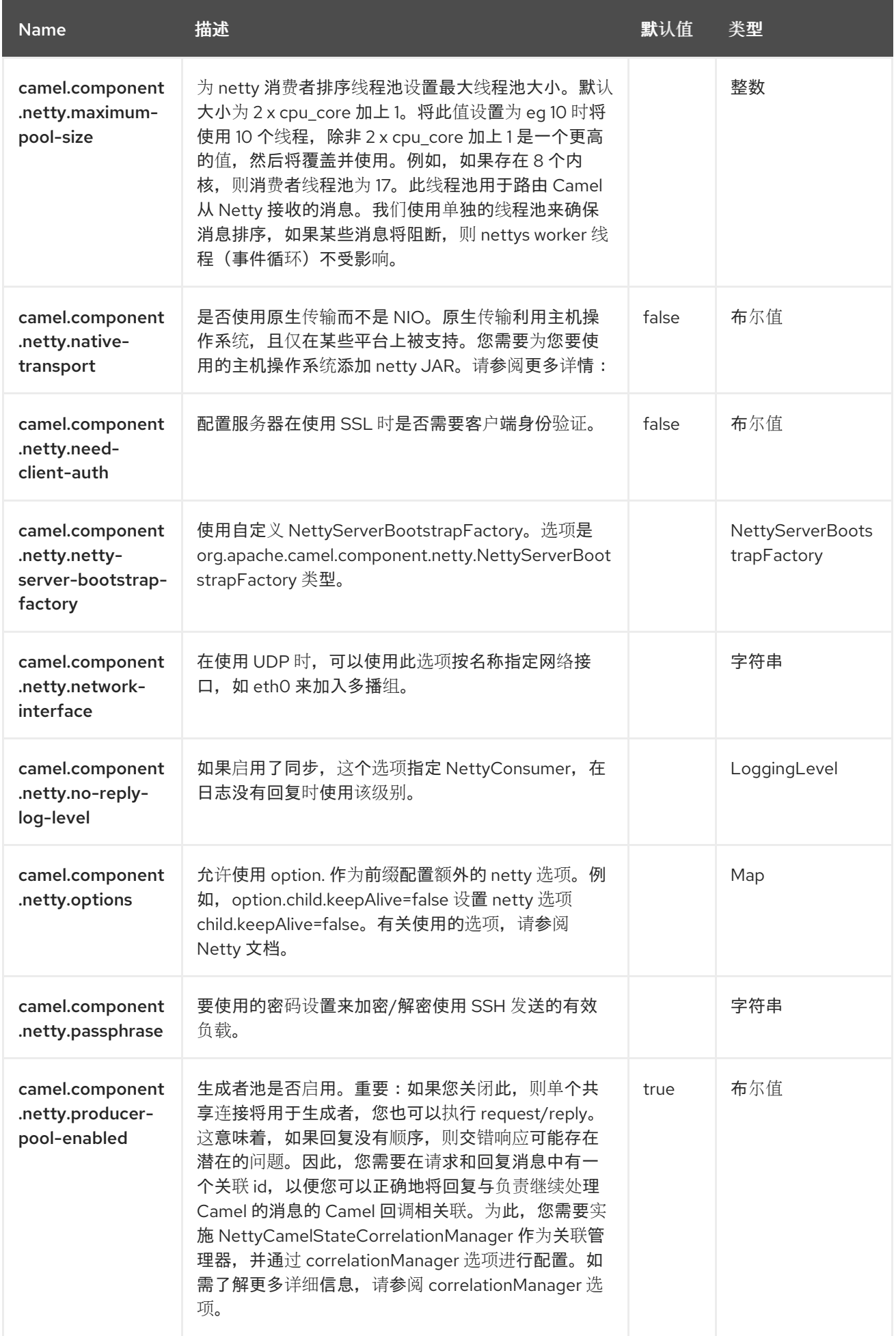

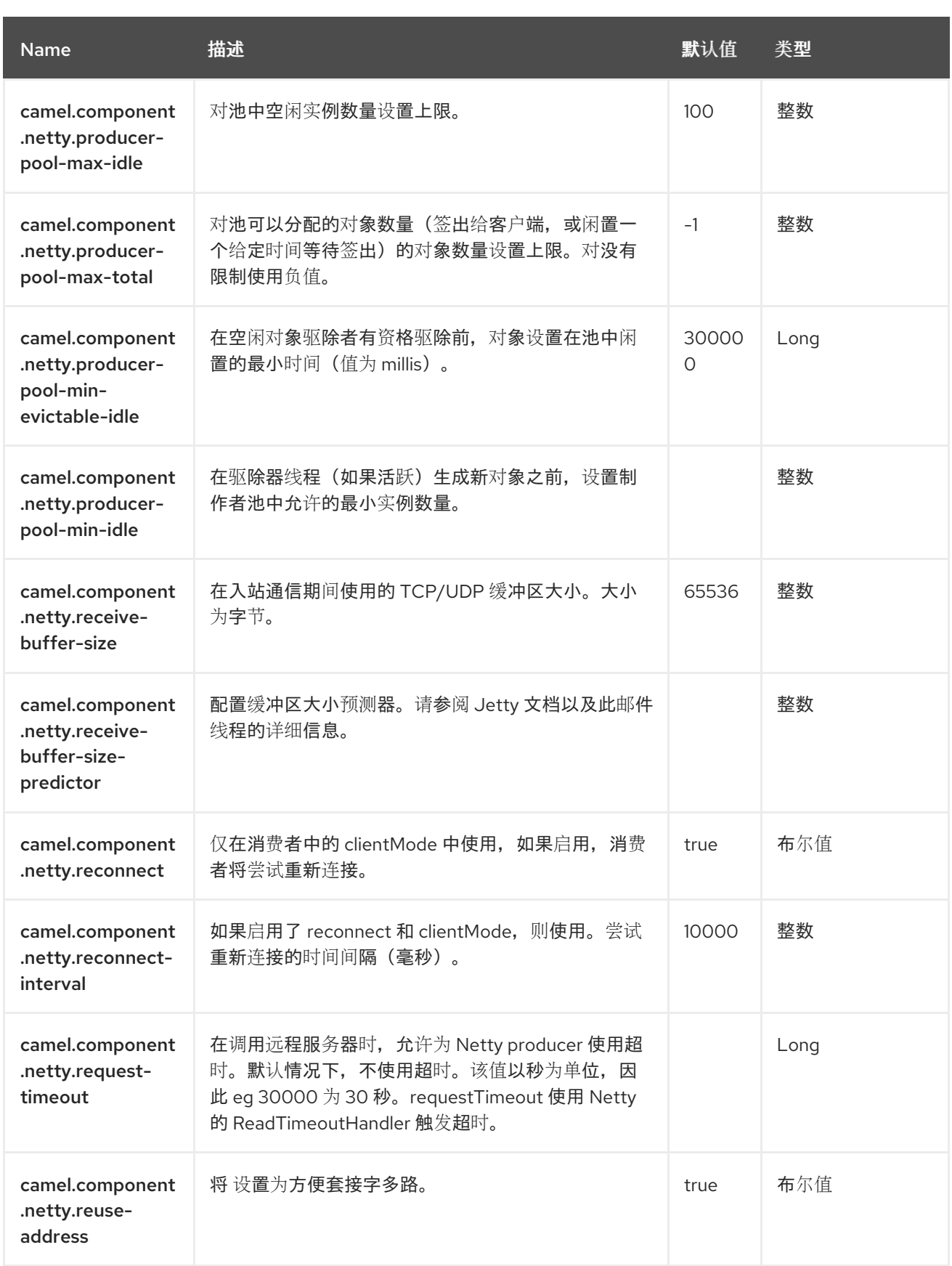

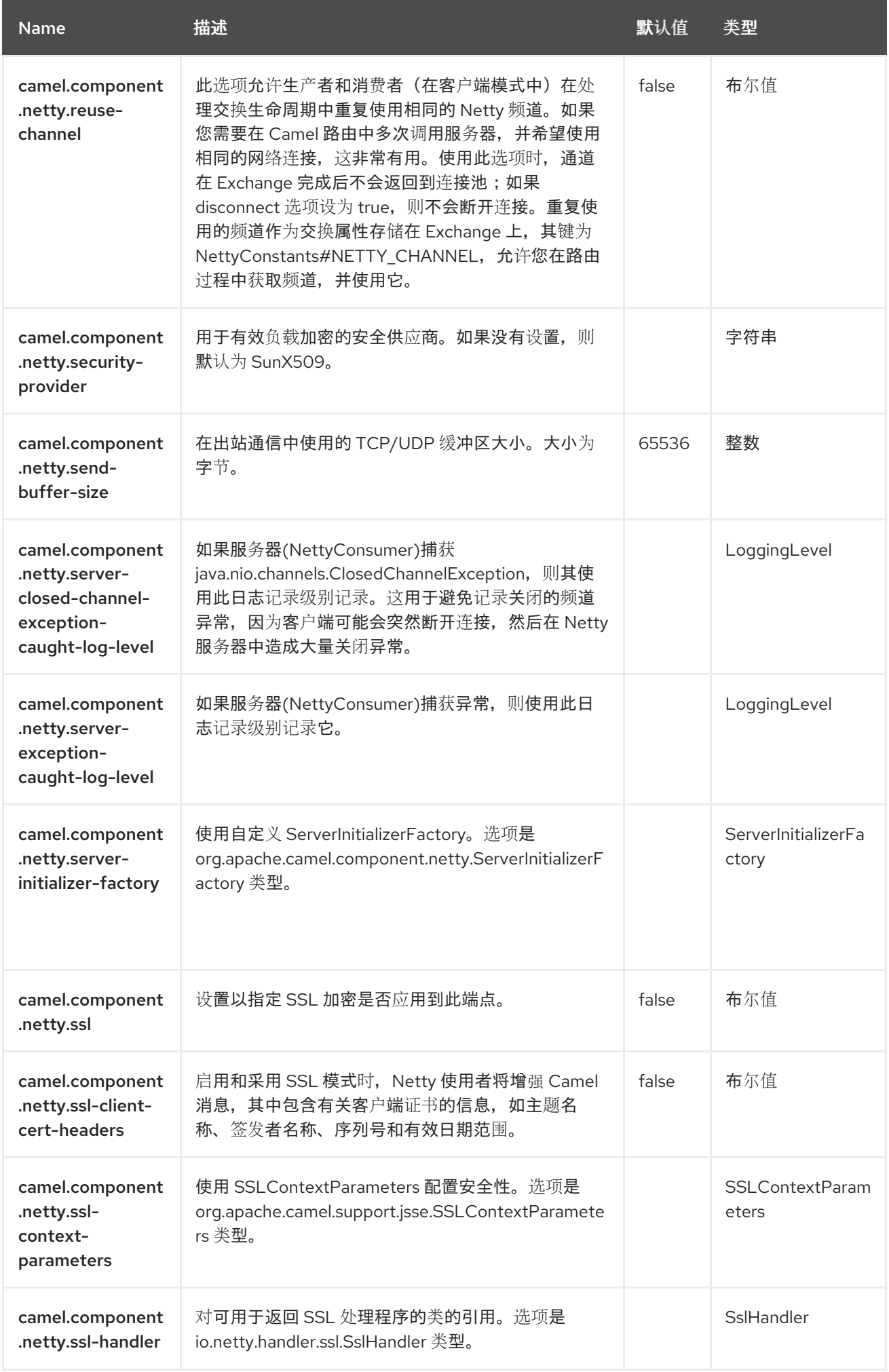

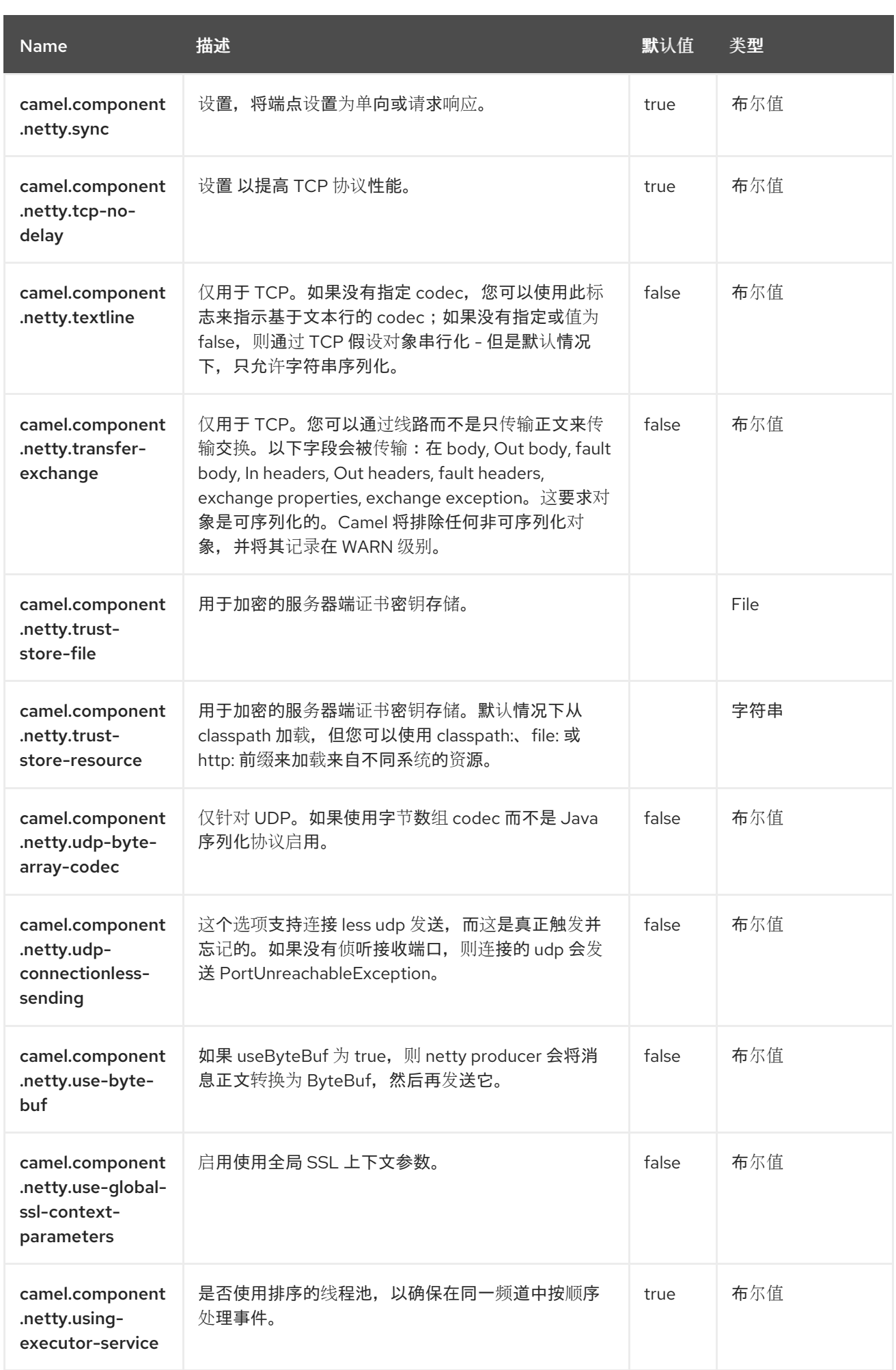

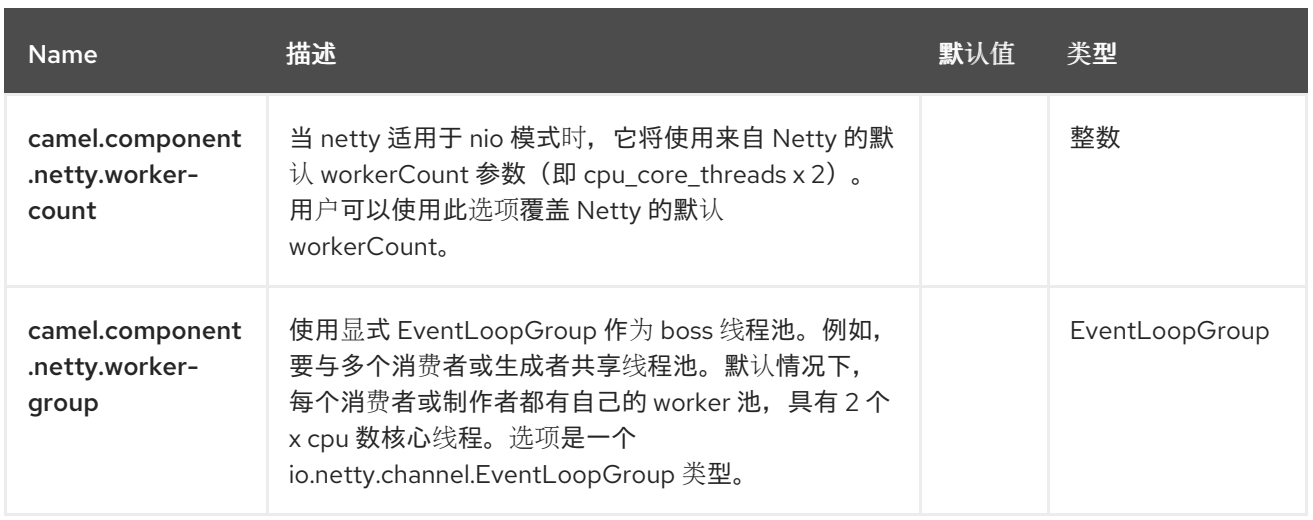

#### 第 *97* 章 *NETTY HTTP*

自 *Camel 2.14* 起

支持生成者和消费者

*Netty HTTP* 组件是 *[Netty](https://camel.apache.org/components/4.0.x/netty-component.html)* 组件的扩展,可通过 *Netty* 联邦 *HTTP* 传输。

注意

*Stream*

*Netty* 基于流,这意味着它收到的输入将提交给 *Camel* 作为流。这意味着您只能够读取一次流的内容。 如果您发现了一个情况,消息正文似乎为空,或者您需要多次访问数据(例如:执行多播或重新传送错误 处理),您应该使用流缓存,或将消息正文转换为一个字符串,可以安全地重新读取多次。注意 *Netty HTTP* 使用 *io.netty.handler.codec.http.HttpObjectAggregator* 将整个流读取到内存中,以构建整个完 整的 *http* 消息。但是生成的消息仍然是基于流的消息,一次可读取。

*97.1.* 依赖项

当在 *Camel Spring Boot* 中使用 *netty-http* 时,请确保使用以下 *Maven* 依赖项来支持自动配置:

*<dependency> <groupId>org.apache.camel.springboot</groupId> <artifactId>camel-netty-http-starter</artifactId> </dependency>*

*97.2. URI* 格式

*netty* 组件的 *URI* 方案如下

*netty-http:http://0.0.0.0:8080[?options]*

注意

查询**参数和端点**选项

您可能会知道 *Camel* 如何识别 *URI* 查询参数和端点选项。例如,您可以创建端点 *URI*,如下所示: *netty-http:http//example.com?myParam=myValue&compression=true*。在本例中,*myParam* 是 *HTTP* 参数,而 *compression* 是 *Camel* 端点选项。在这种情形中,*Camel* 使用的策略是解析可用的端 点选项并从 *URI* 中删除它们。这意味着,对于讨论的示例,*Netty HTTP producer* 发送的 *HTTP* 请求将 如下所示: http//example.com?myParam=myValue, 因为 压缩 端点选项将从目标 URL 解析和删除。 另请注意,您不能使用动态标头(如 *CamelHttpQuery*)指定端点选项。端点选项只能在端点 *URI* 定义 级别**指定(例如,或从 DSL 元素指定)。** 

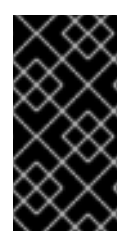

重要

此组件从 *[Netty](https://camel.apache.org/components/4.0.x/netty-component.html)* 继承所有选项。请注意,在使用此 *Netty HTTP* 组件时,*Netty* 中的一 些选项不适用,如与 *UDP* 传输相关的选项。

*97.3.* 配置选项

*Camel* 组件在两个独立级别上配置:

组件级别

端点级别

*97.3.1.* 配置组件选项

组件级别是最高级别,它包含端点继承的常规配置。例如,一个组件可能具有安全设置、用于身份验 证的凭证、用于网络连接的 *url* 等等。

某些组件只有几个选项,其他组件可能会有许多选项。由于组件通常已配置了常用的默认值,因此通 常只需要在组件上配置几个选项,或者根本不需要配置任何选项。

可以在配置文件*(application.properties|yaml)*中使用 组件 *[DSL](https://camel.apache.org/manual/component-dsl.html)* 配置组件,也可直接使用 *Java* 代码 完成。

*97.3.2.* 配置端点选项

您发现自己在端点上配置了一个,因为端点通常有许多选项,允许您配置您需要的端点。这些选项被 分别分类为:端点作为消费者(来自)被使用,和作为生成者(到)使用,或被两者使用。

# 配置端点通常在端点 *URI* 中作为路径和查询参数直接进行。您还可以使用 *[Endpoint](https://camel.apache.org/manual/Endpoint-dsl.html) DSL* 和 *[DataFormat](https://camel.apache.org/manual/dataformat-dsl.html) DSL* 作为在 *Java* 中配置端点和数据格式的安全方法。

# 在配置选项时,最好使用 *Property [Placeholders](https://camel.apache.org/manual/using-propertyplaceholder.html)*,它不允许硬编码 *URL*、端口号、敏感信息和其他 设置。换句话说,占位符允许从您的代码外部配置,并提供更多灵活性和重复使用。

以下两节列出了所有选项,首为于组件,后跟端点。

*97.4.* 组件选项

# *Netty HTTP* 组件支持 *80* 个选项,如下所列。

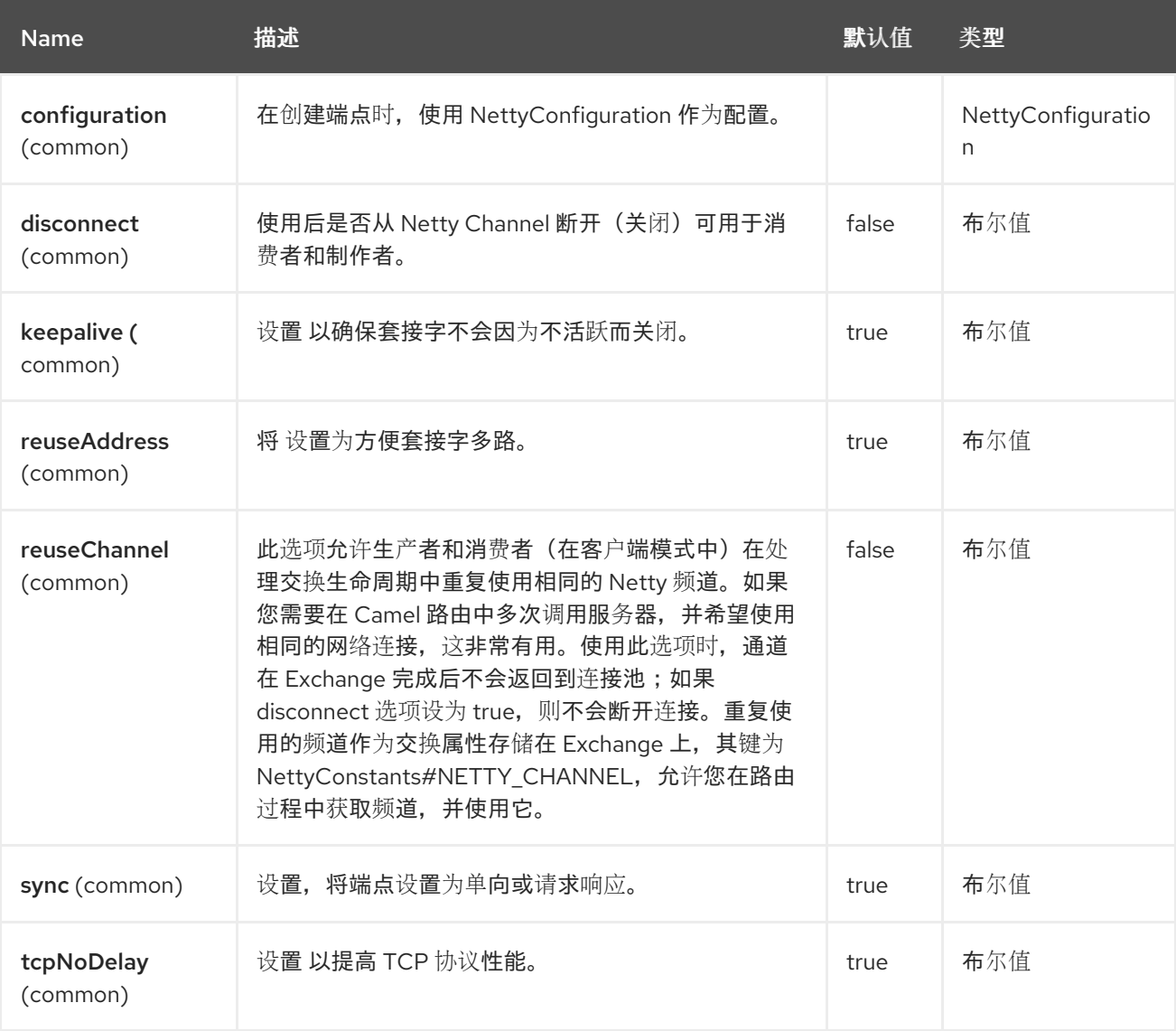

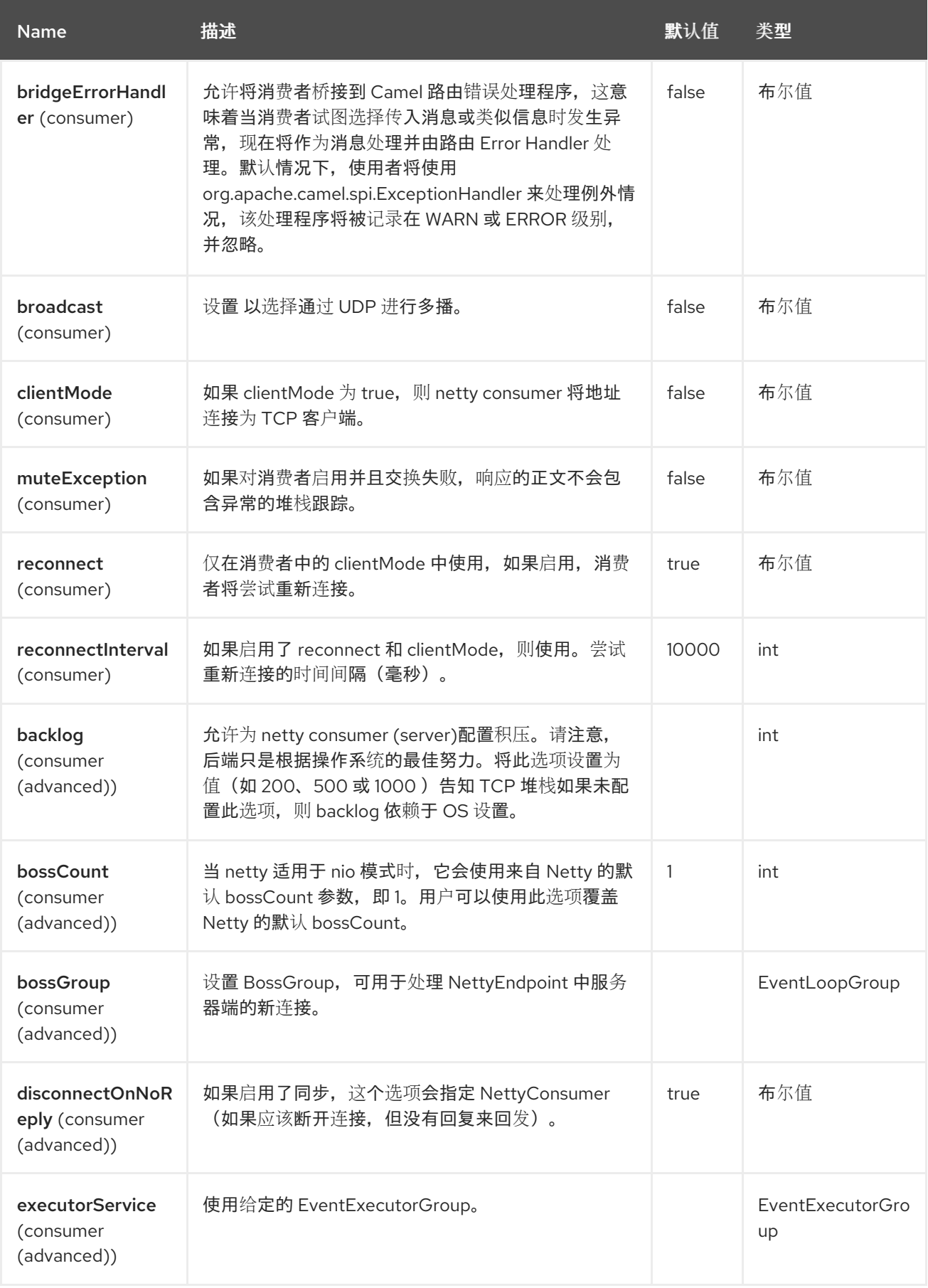

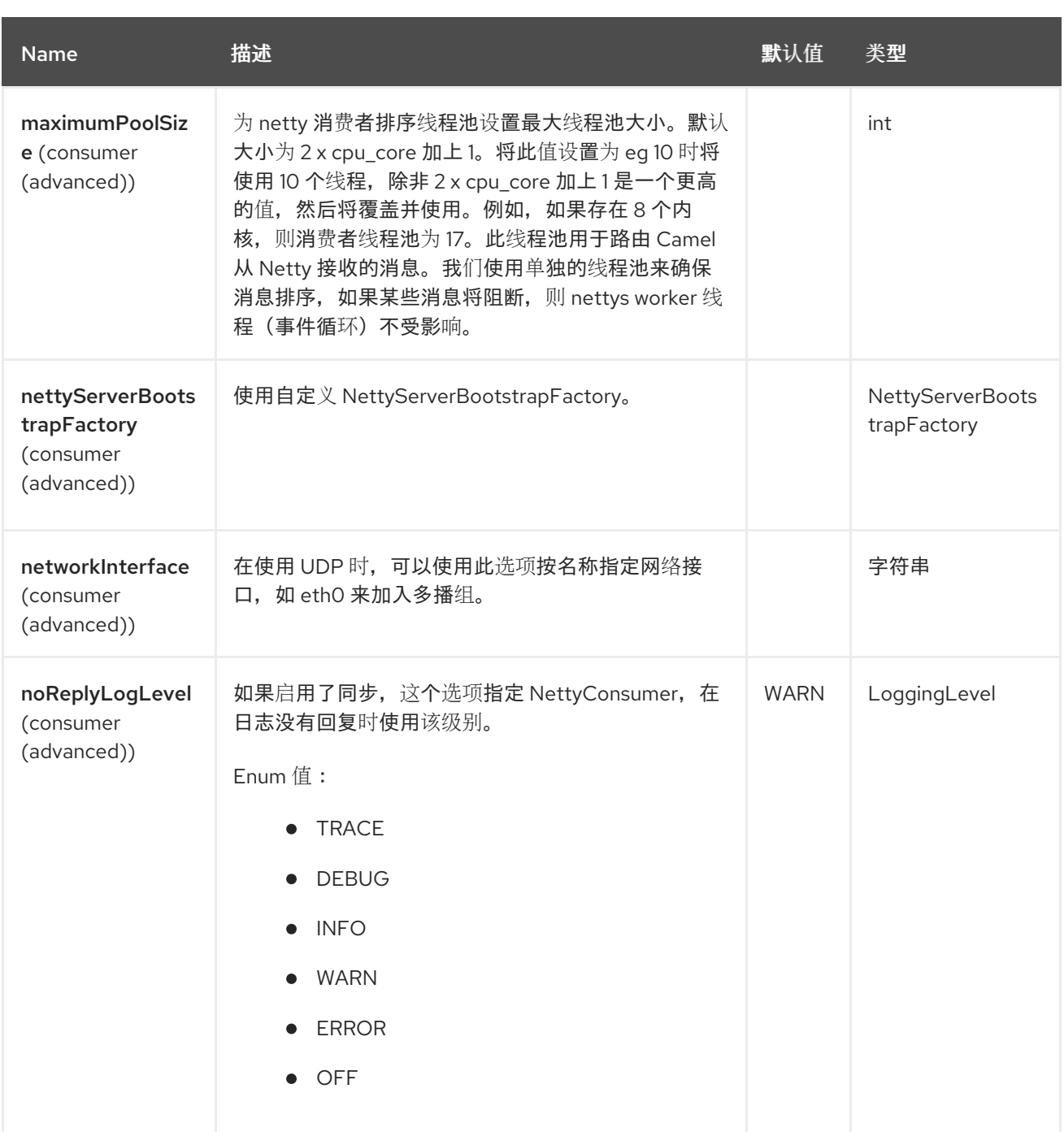

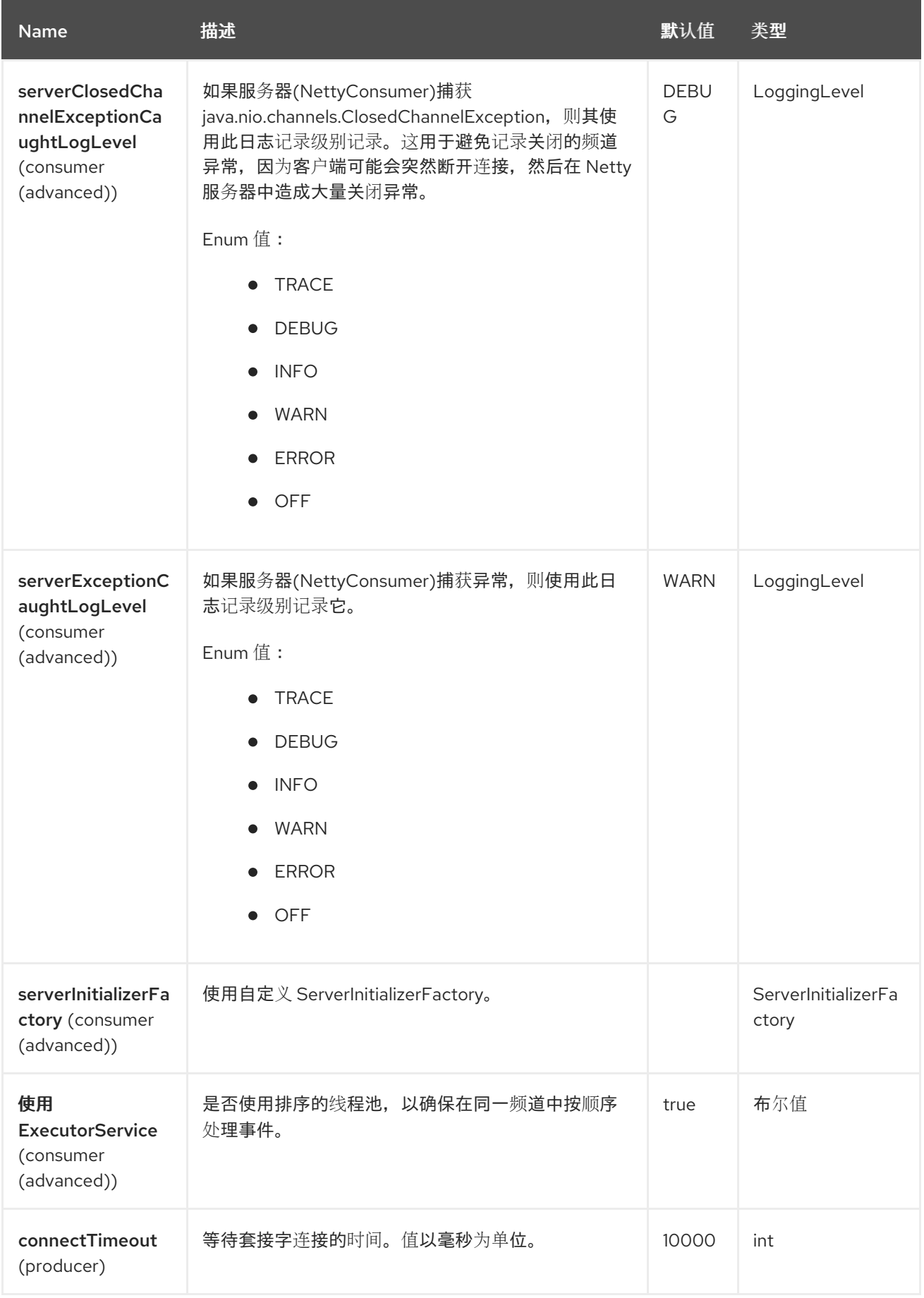

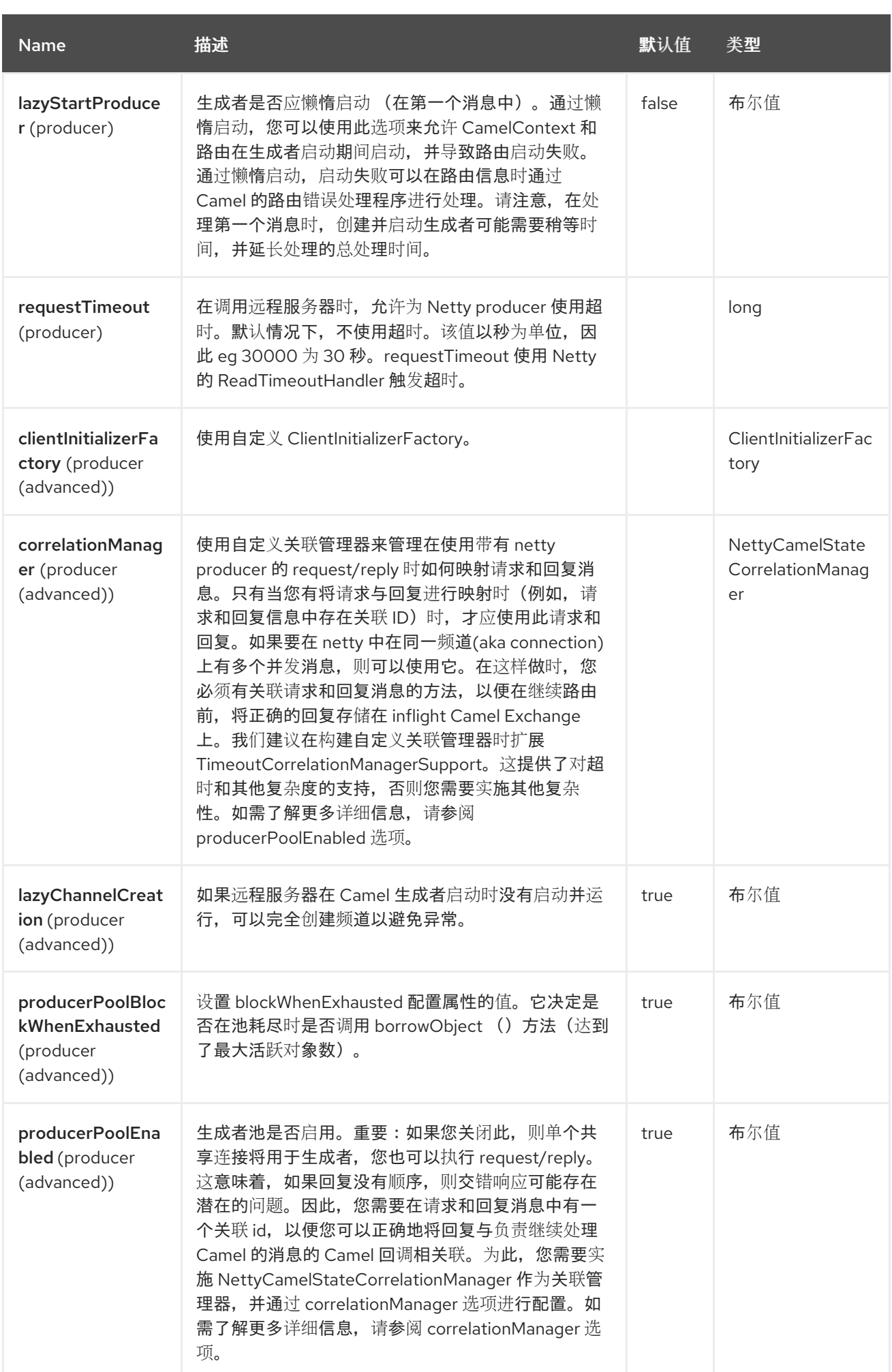

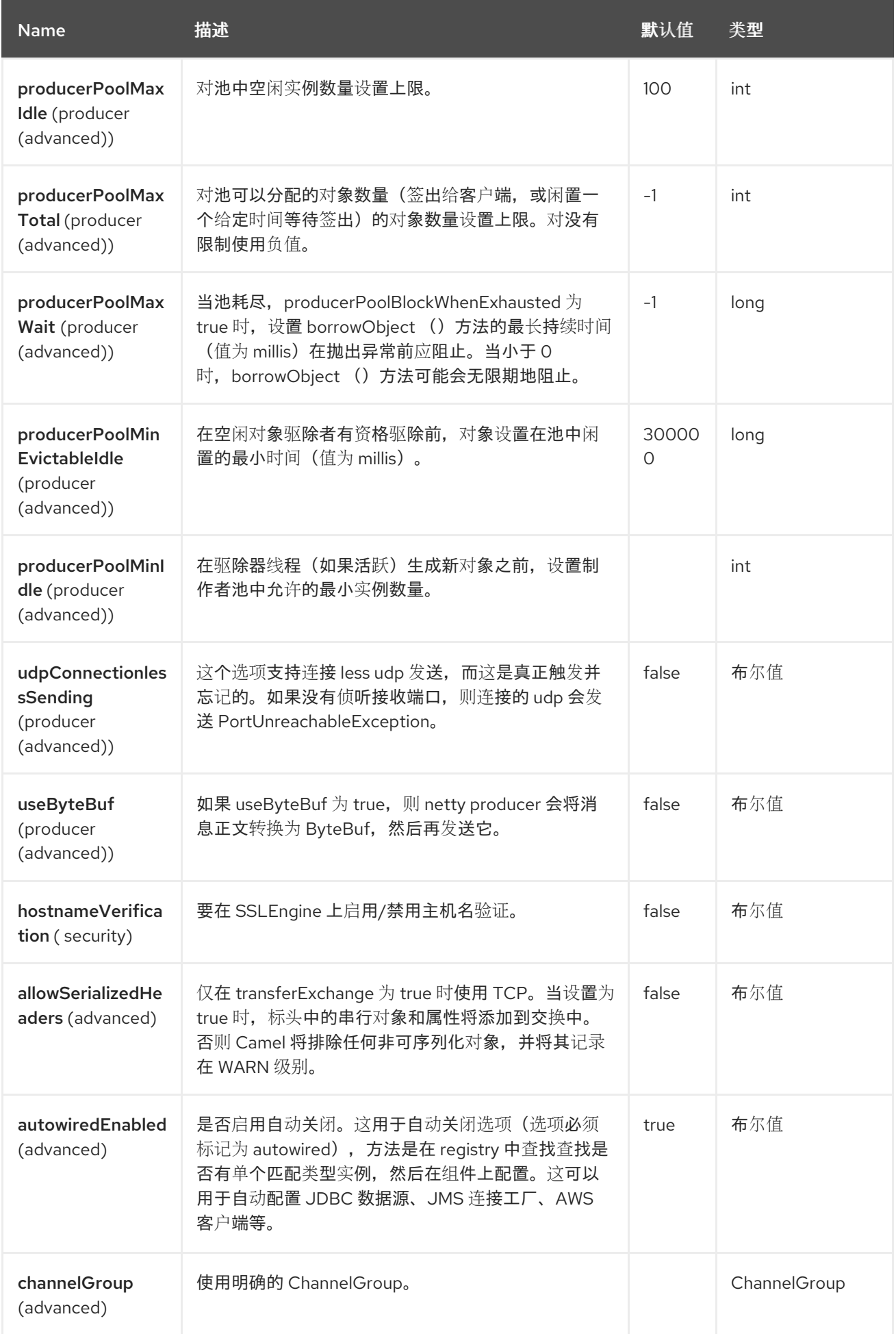

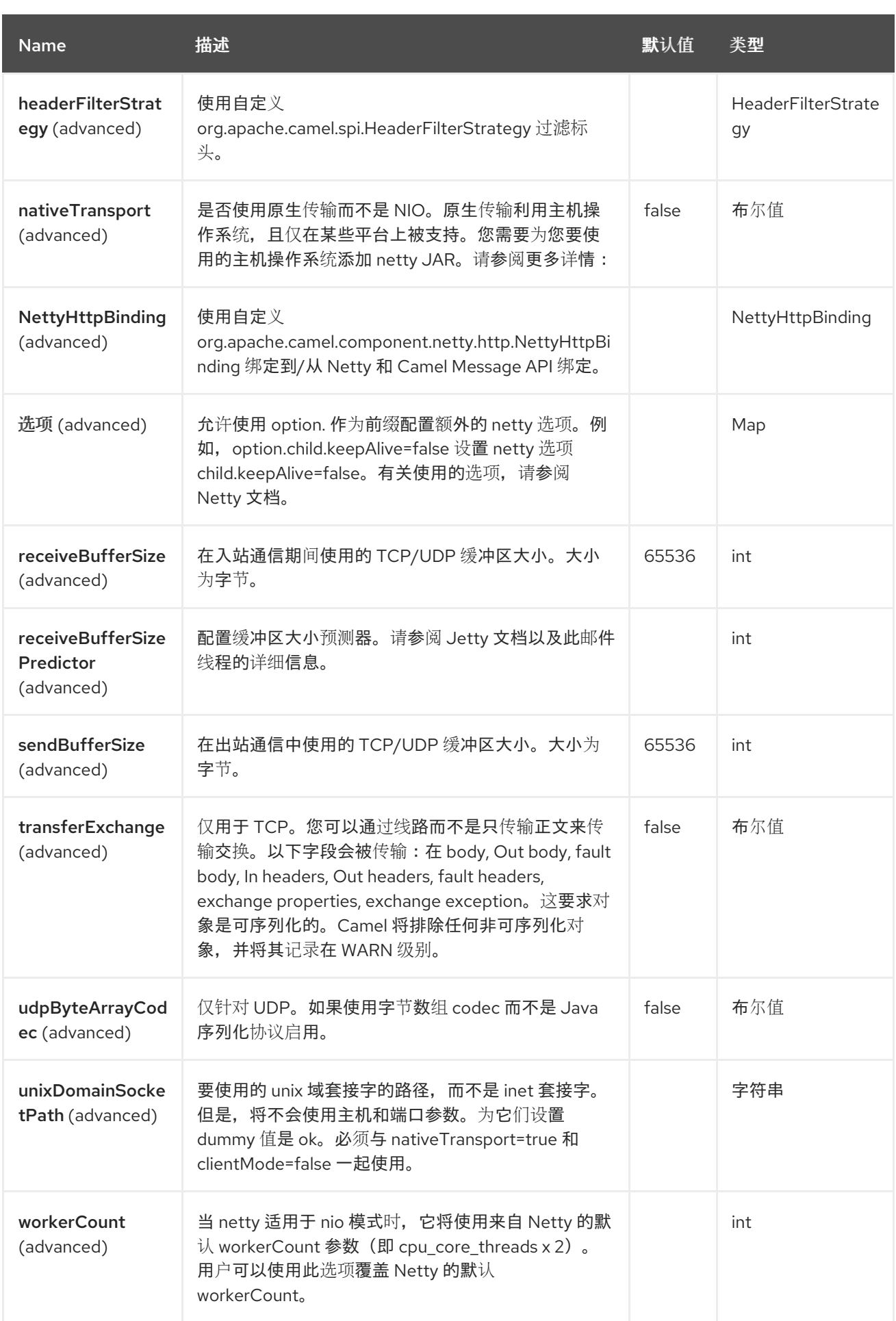

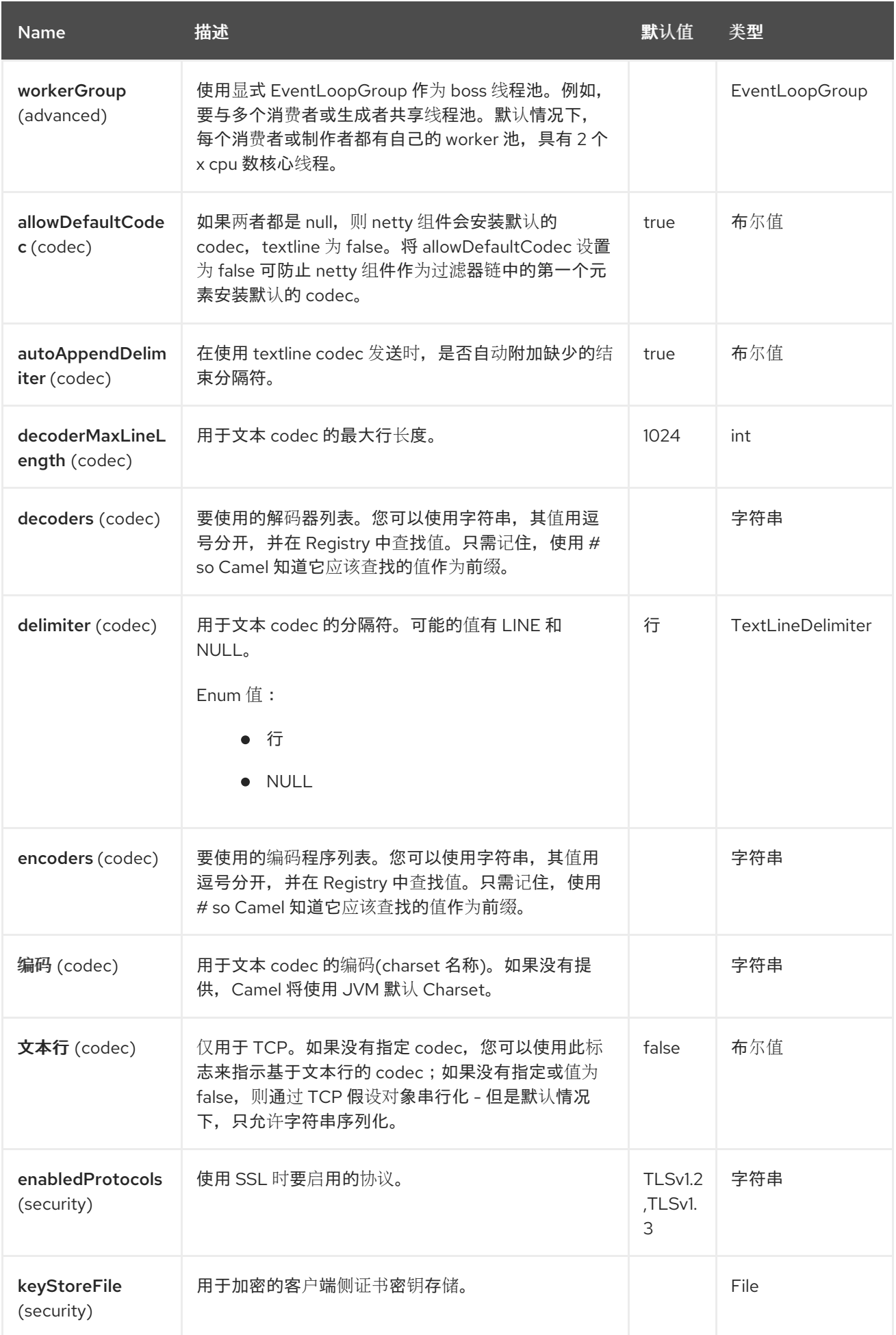

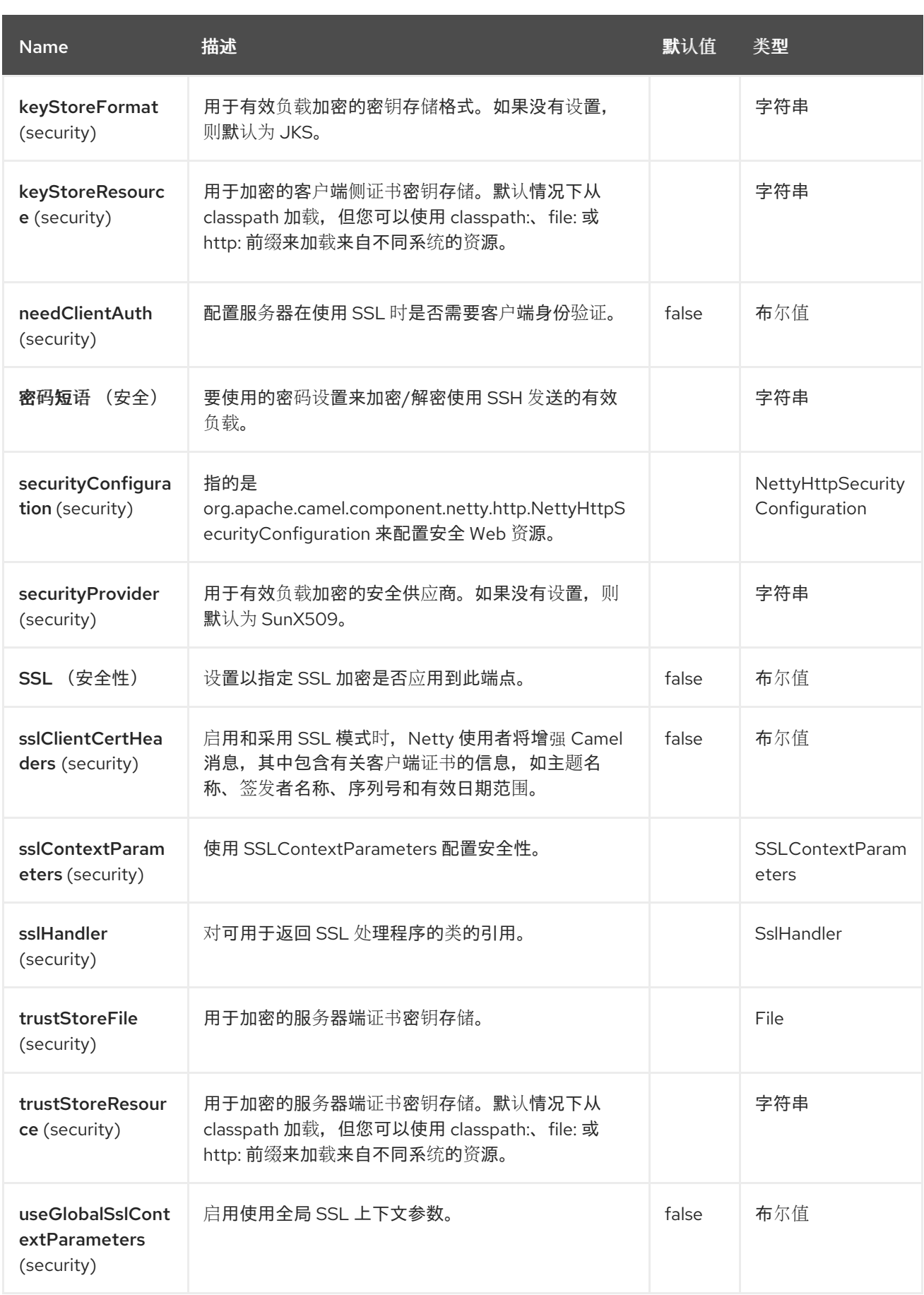

*97.5.* 端点选项

*Netty HTTP* 端点使用 *URI* 语法进行配置:

*netty-http:protocol://host:port/path*

#### 使用以下路径和查询参数:

# *97.5.1.* 路径参数*(4* 参数*)*

I

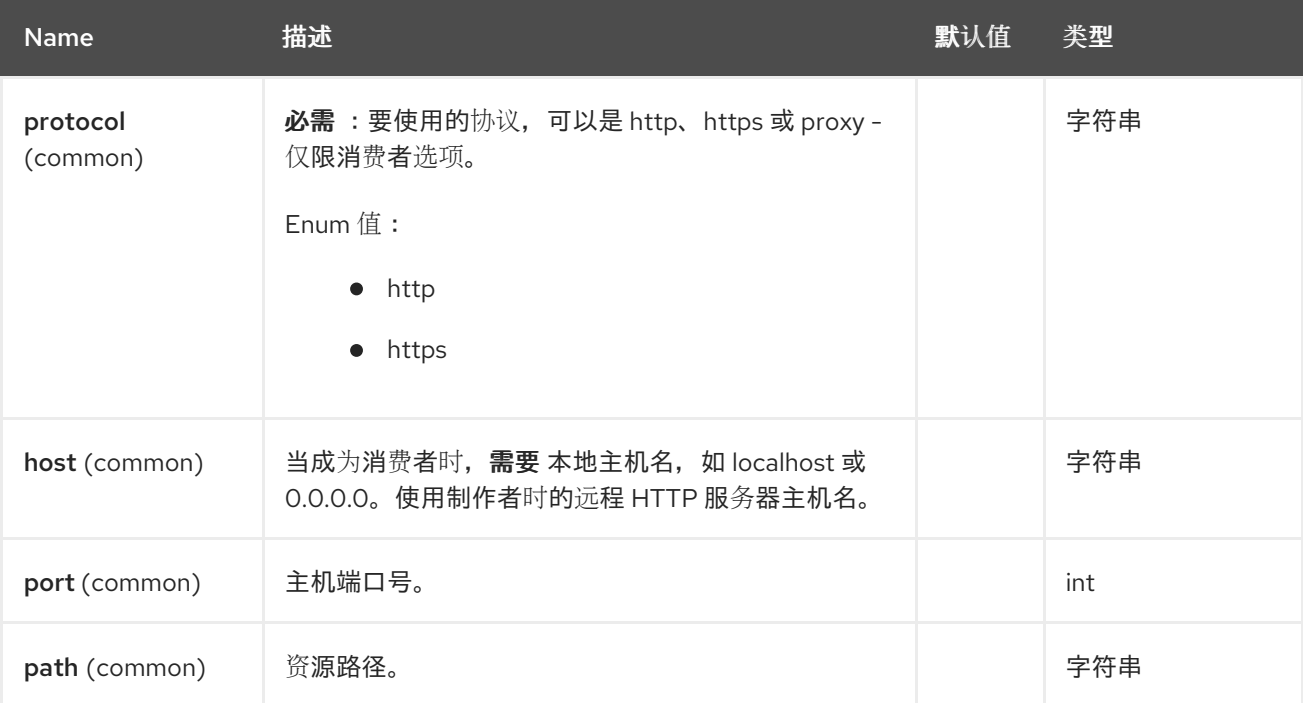

# *97.5.2.* 查询参数*(85* 参数*)*

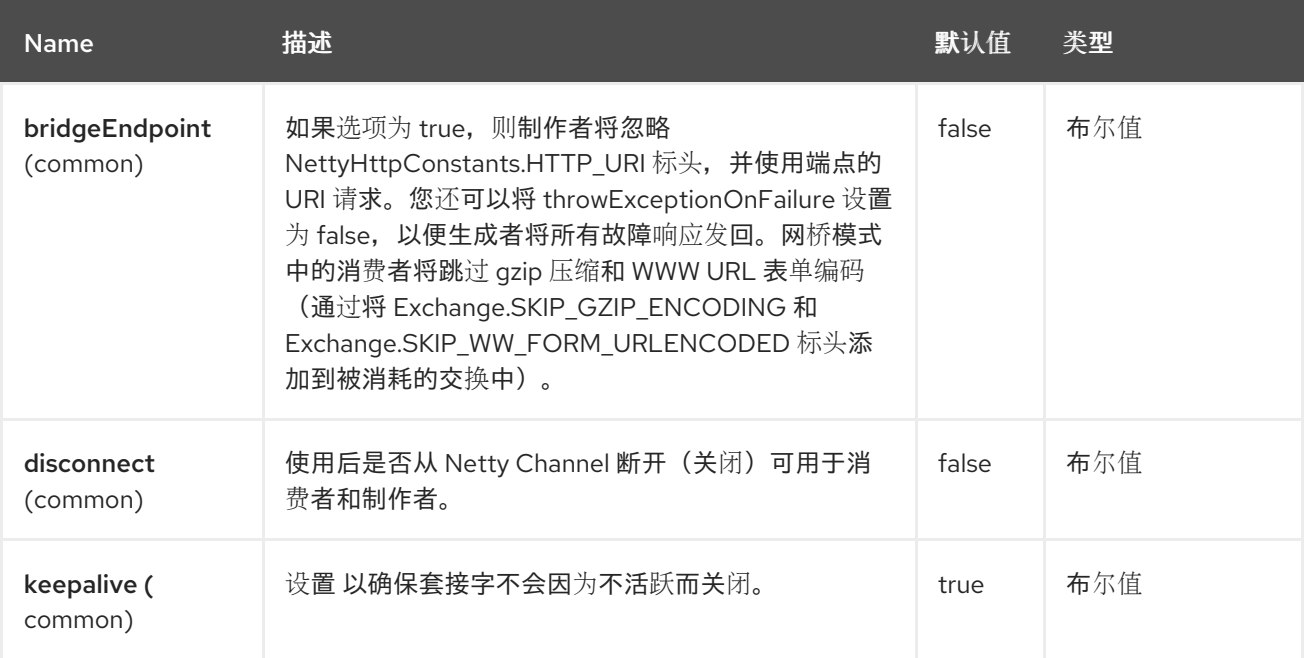

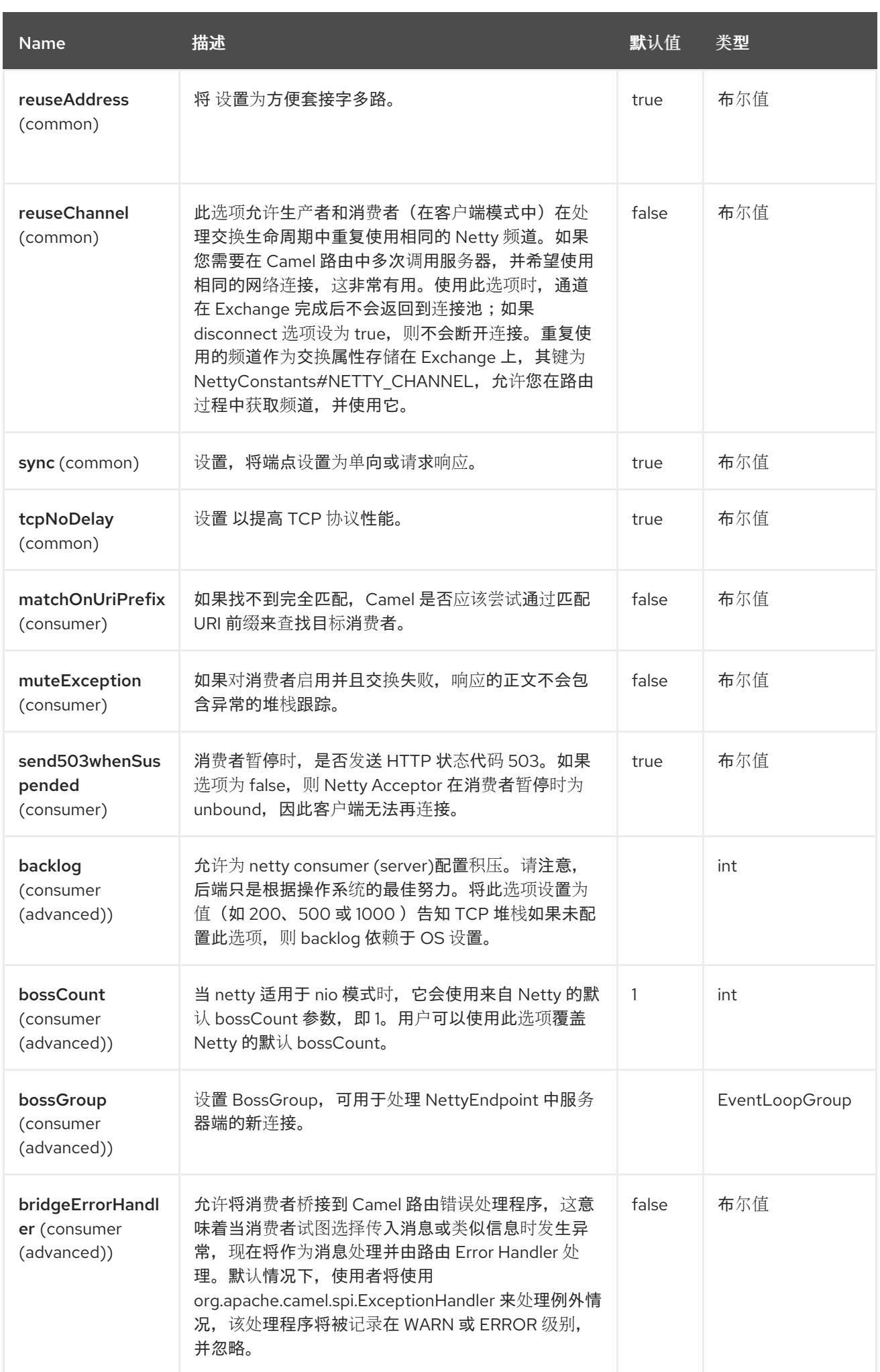
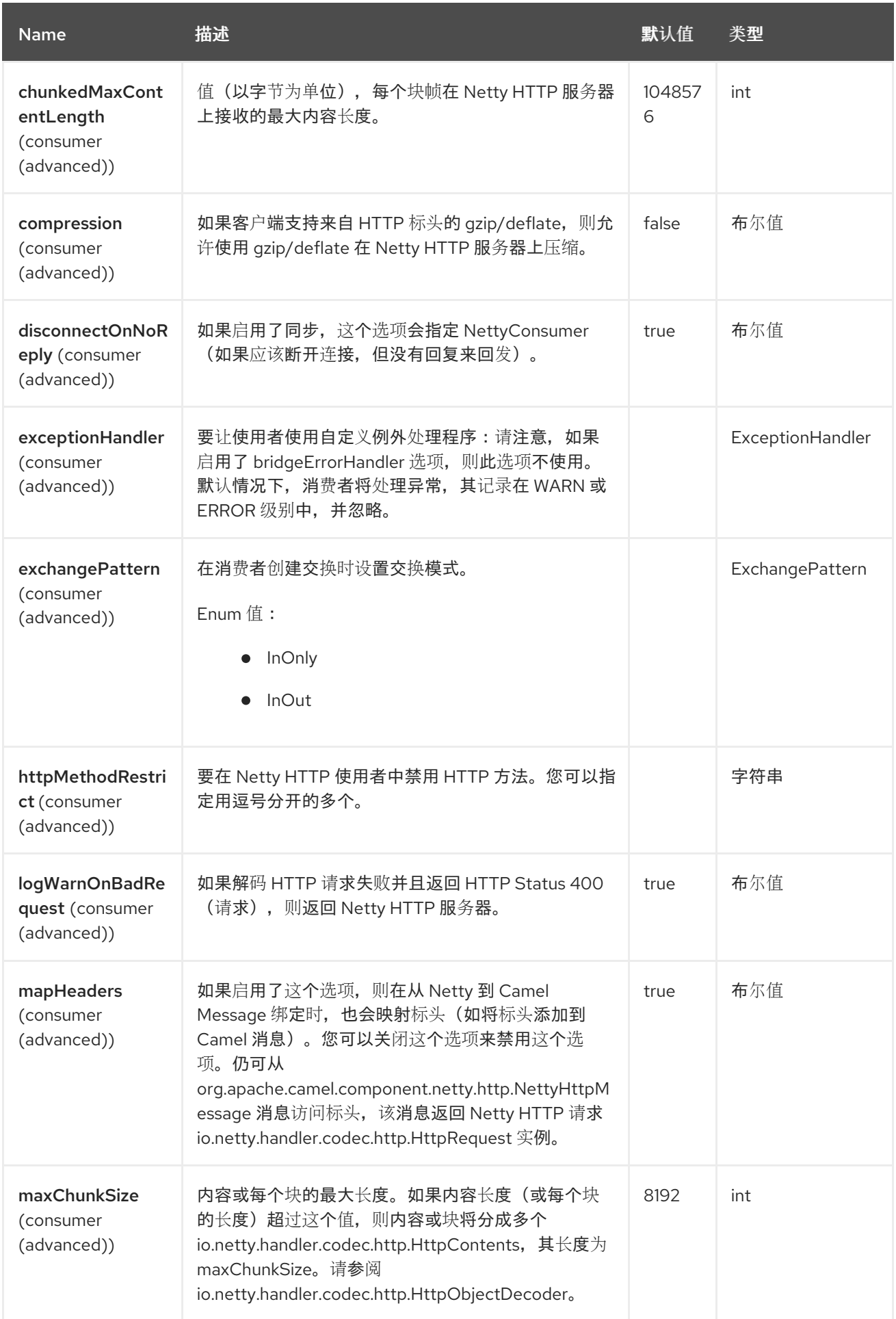

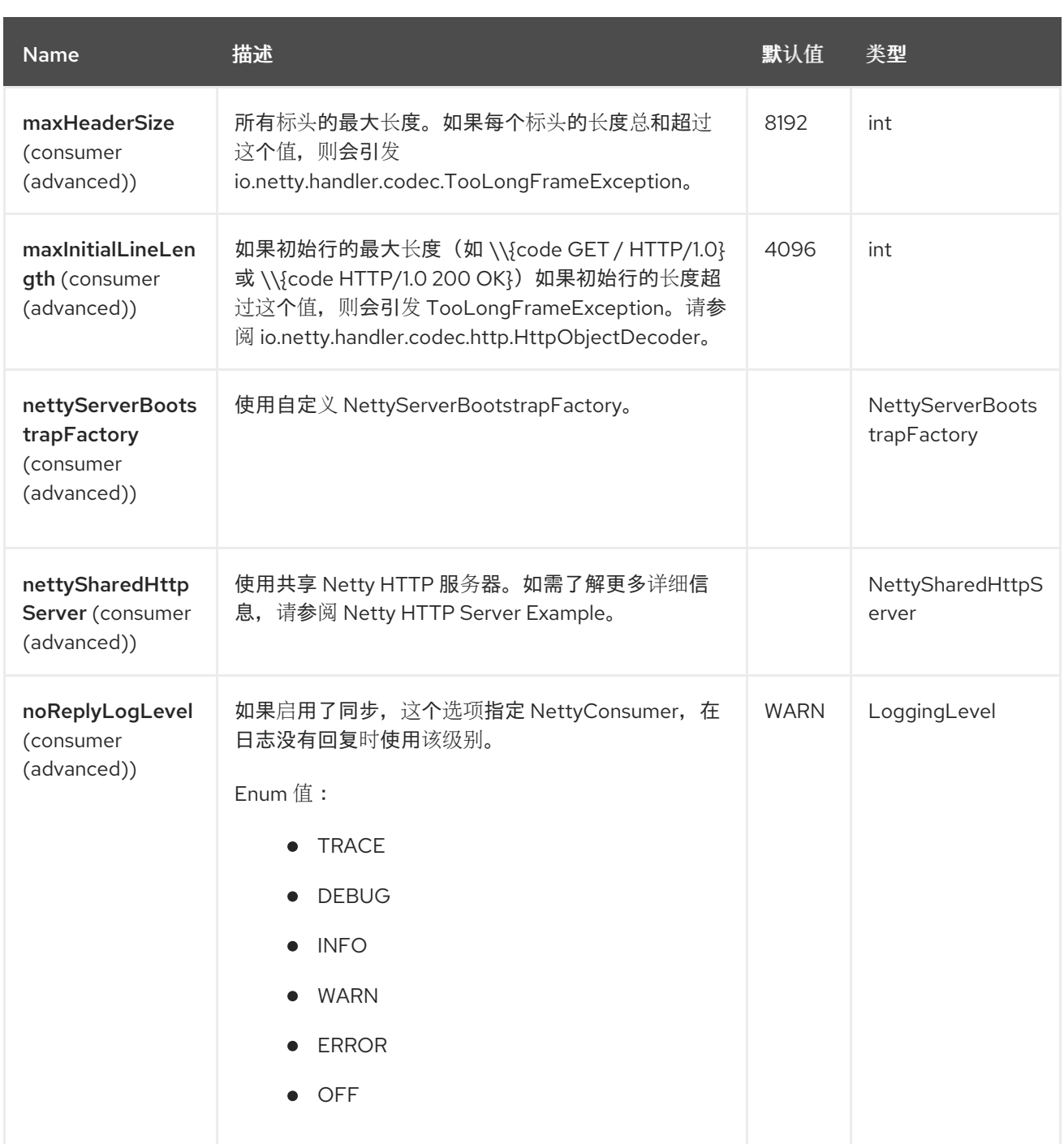

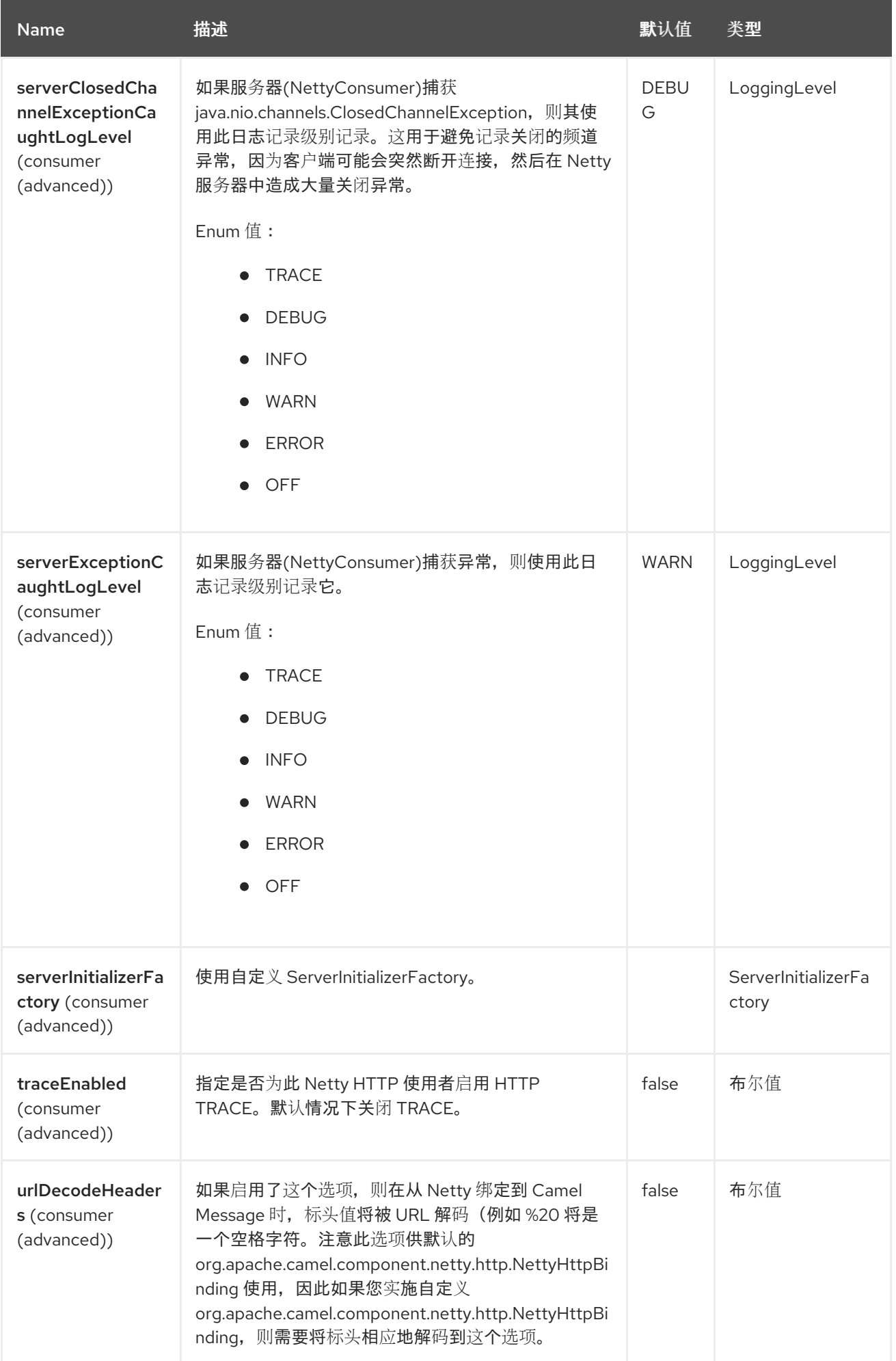

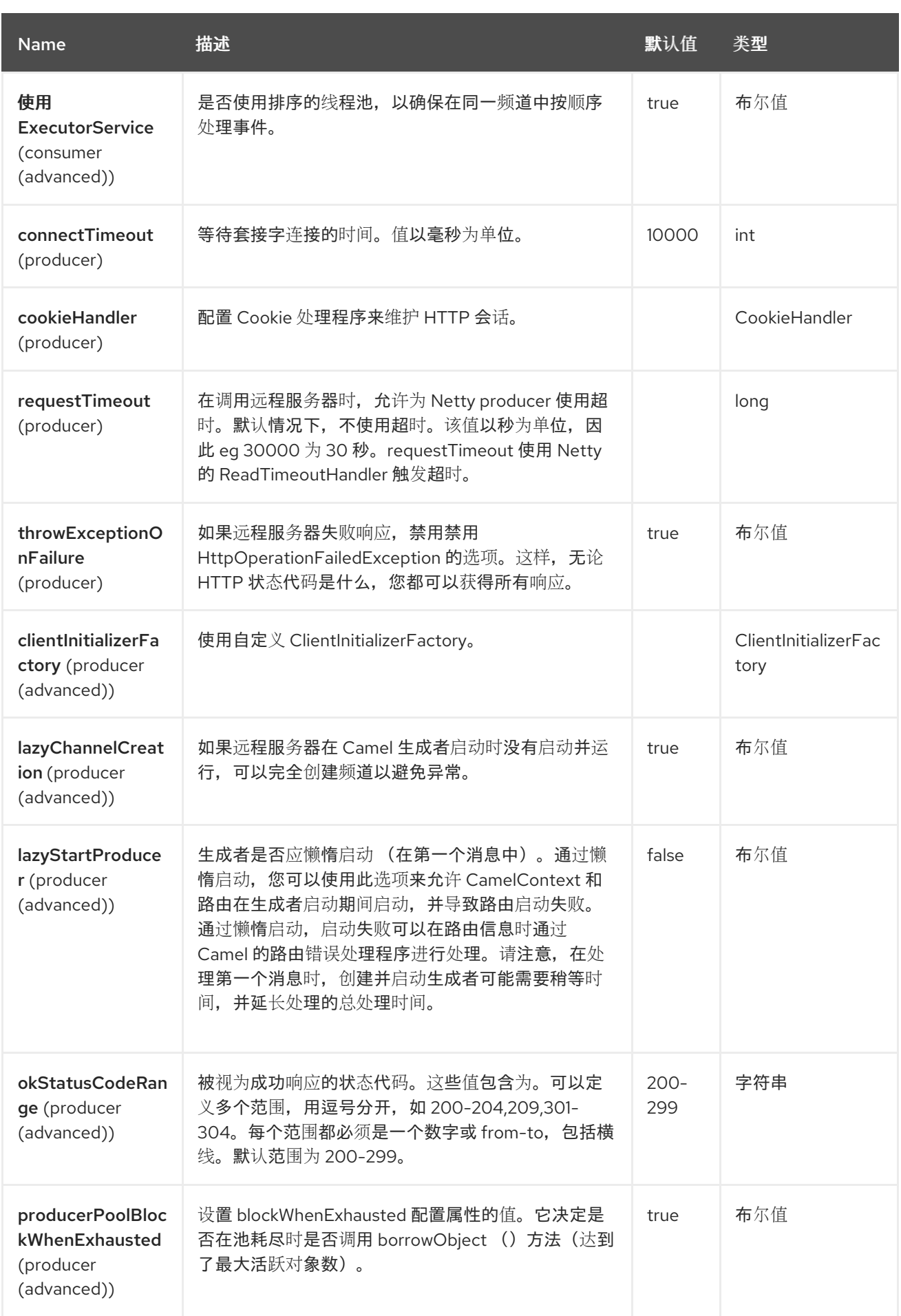

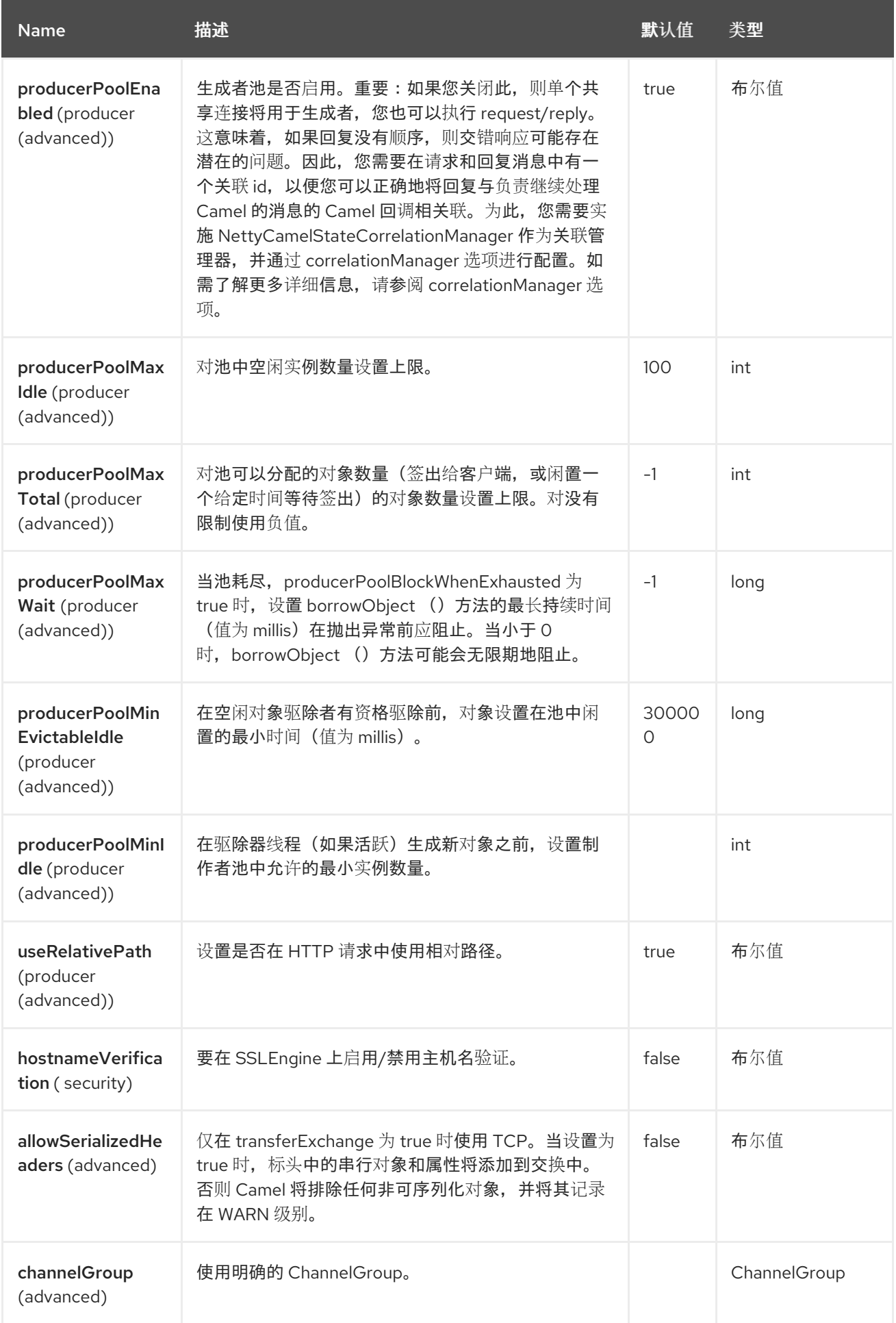

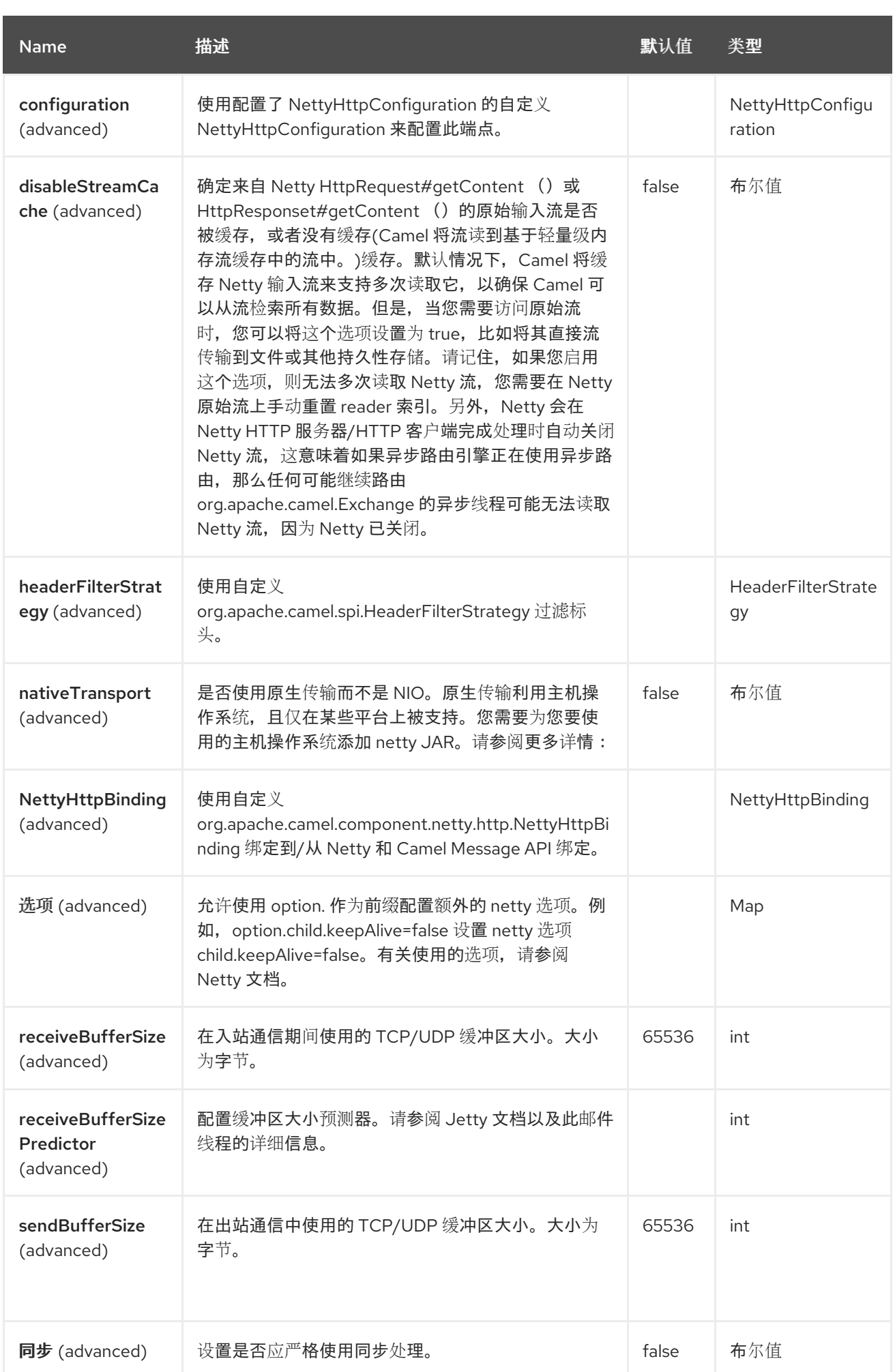

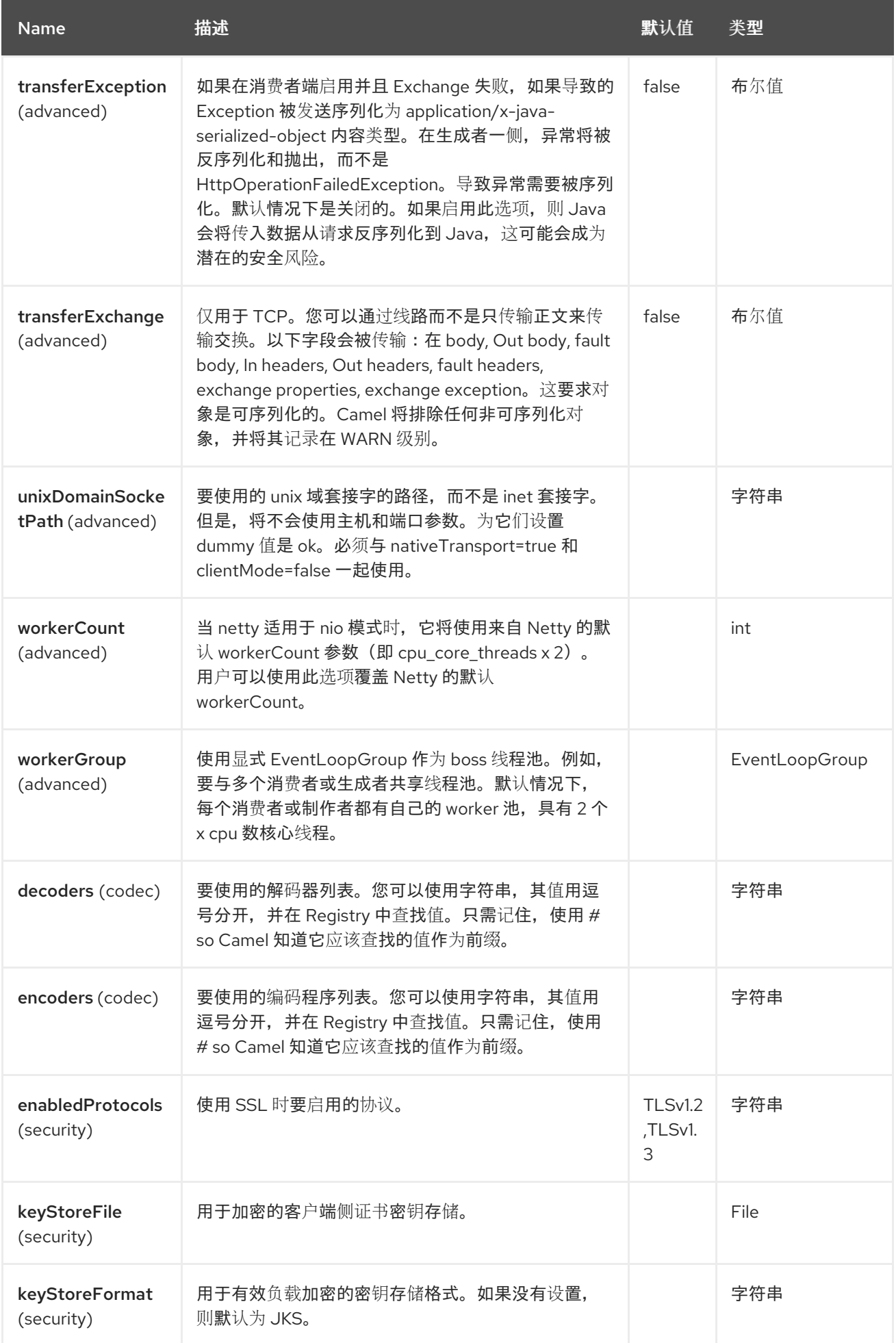

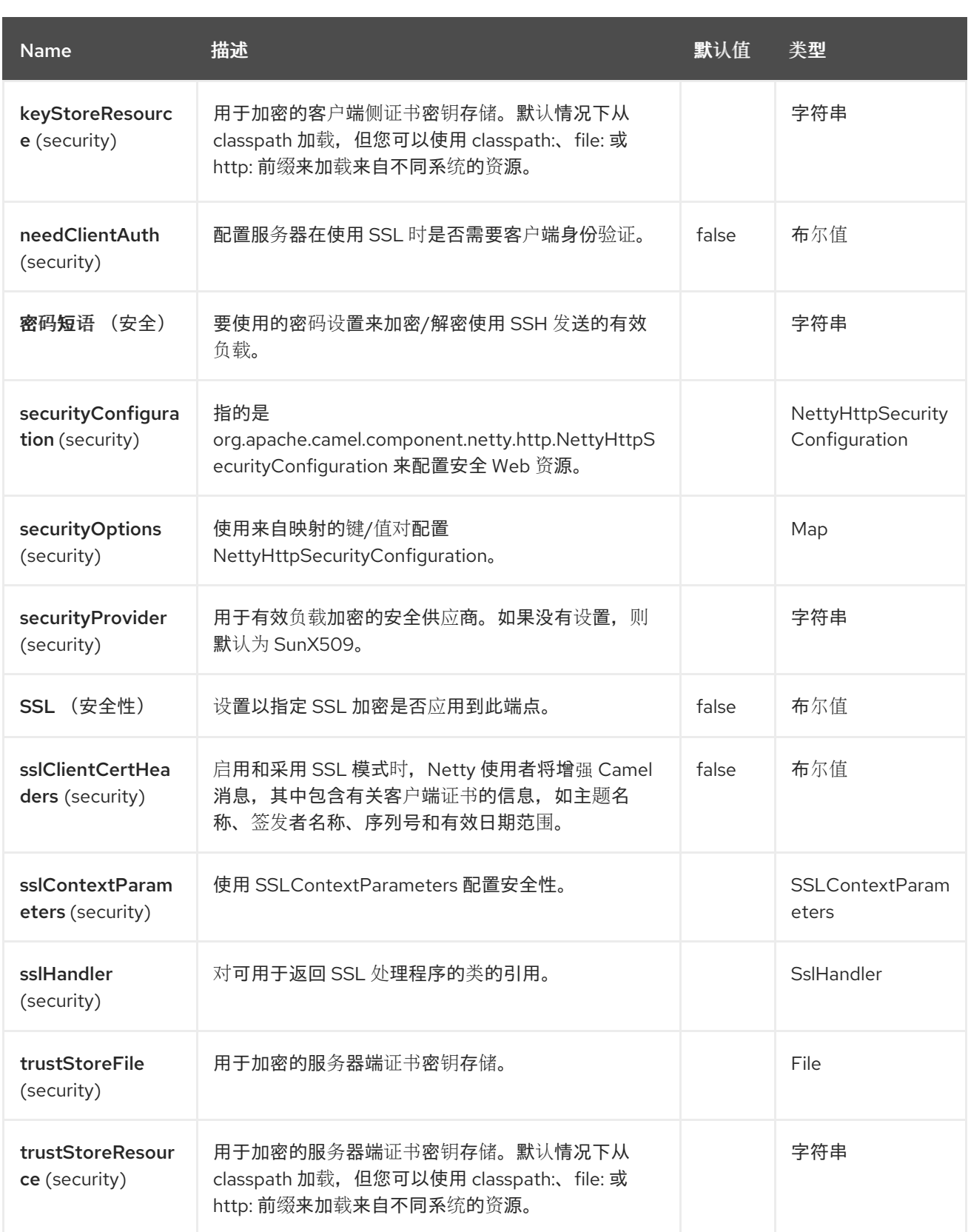

# *97.6.* 消息标头

*Netty HTTP* 组件支持 *23* 消息标头,如下所列:

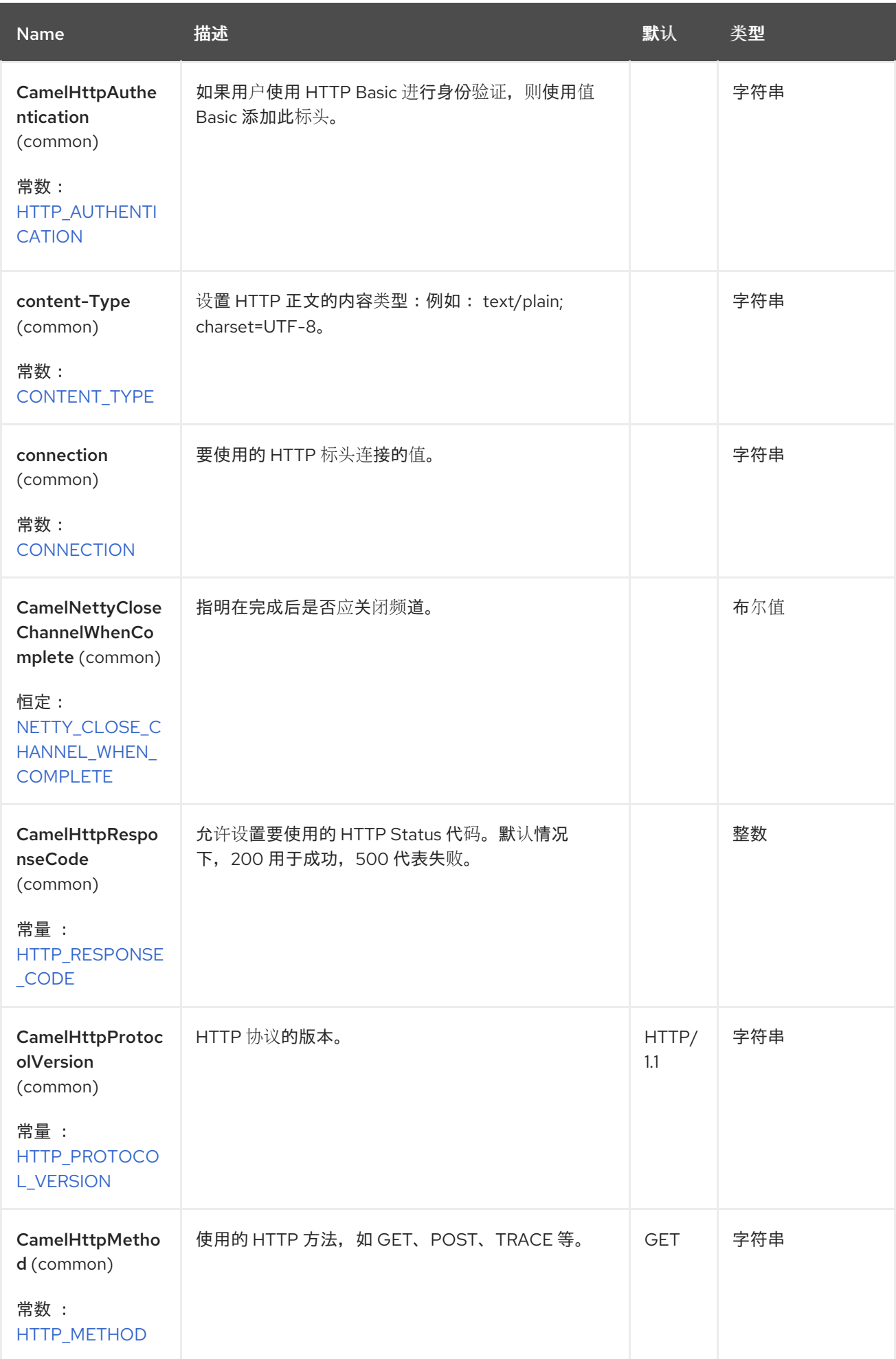

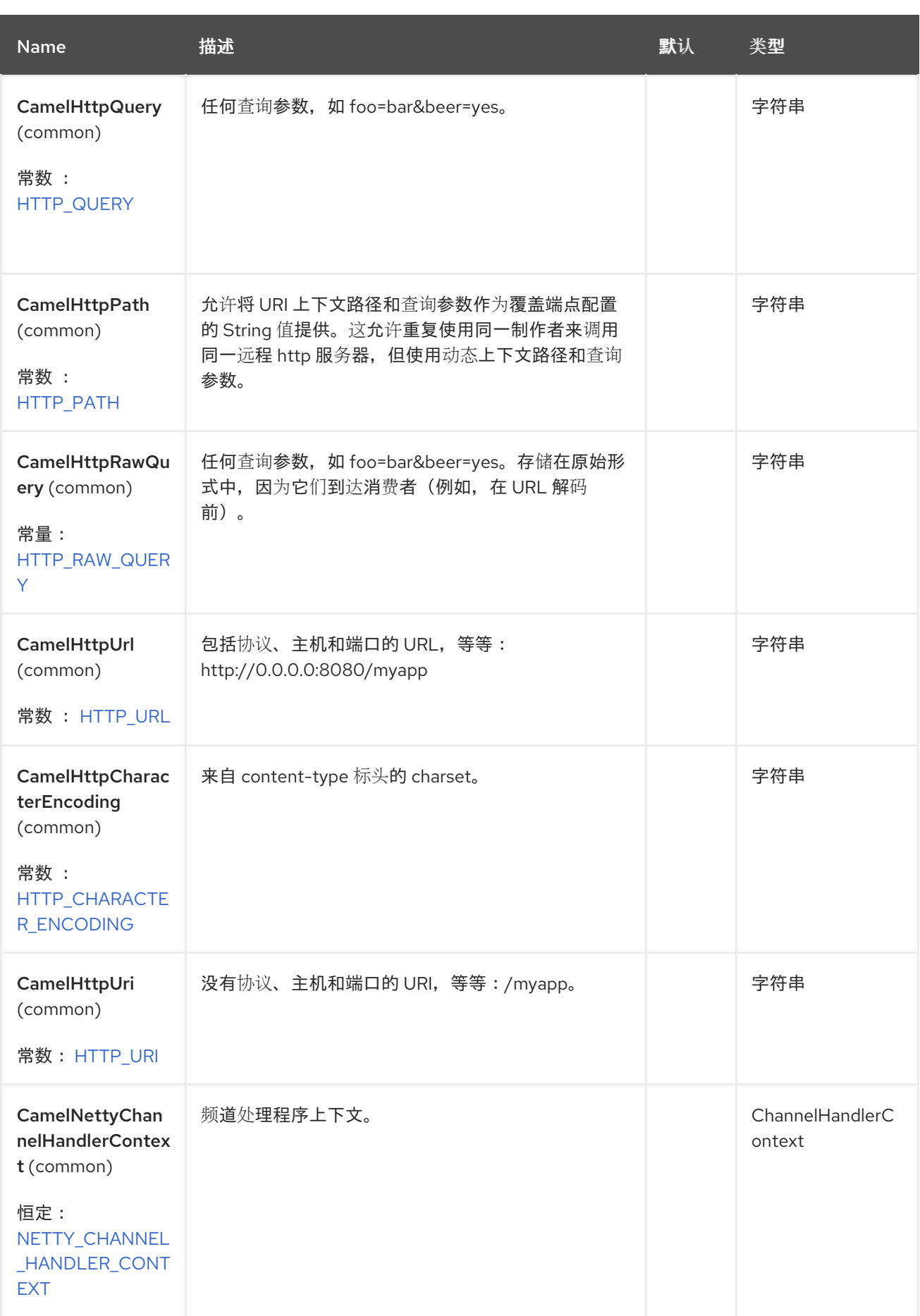

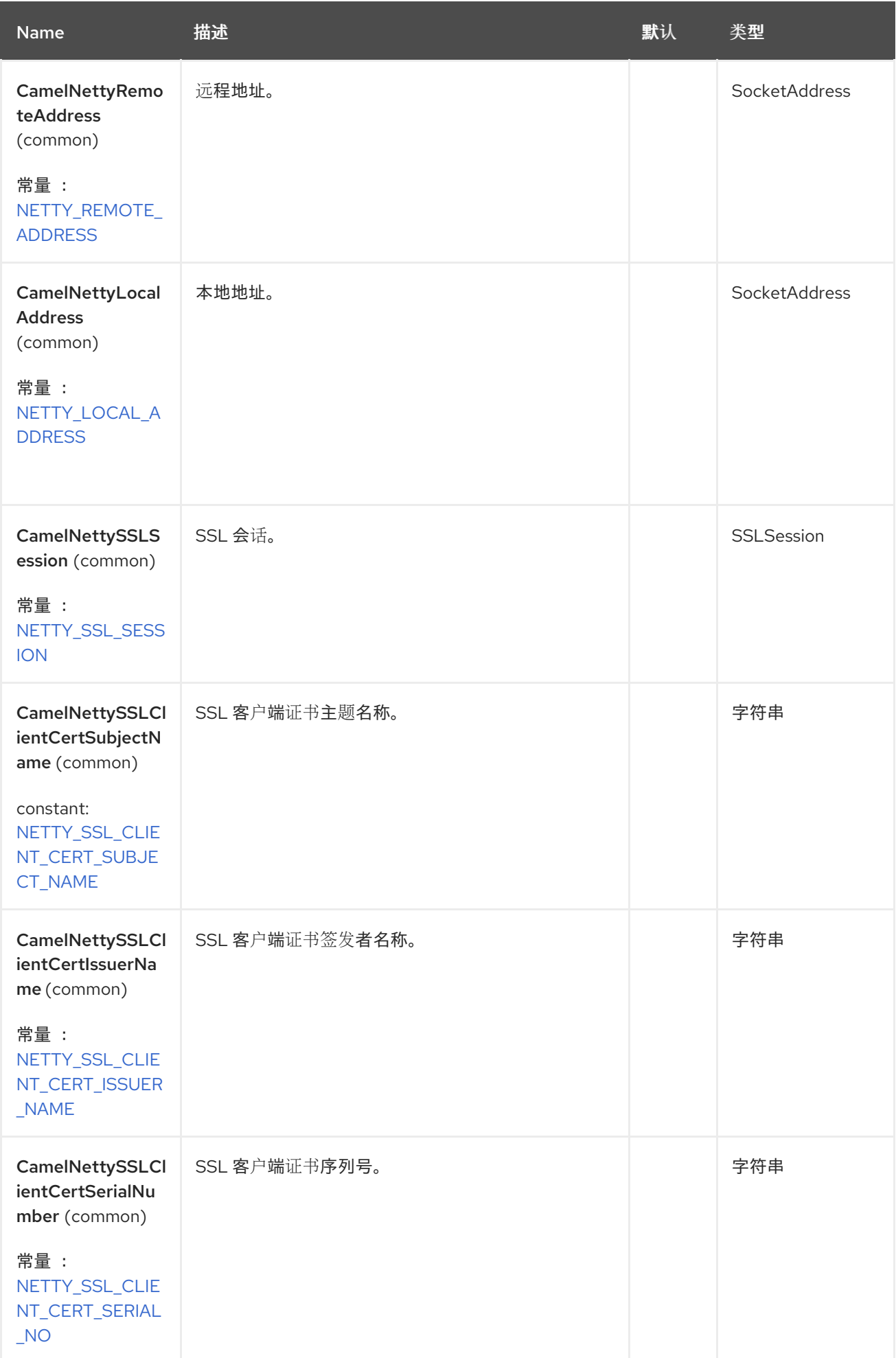

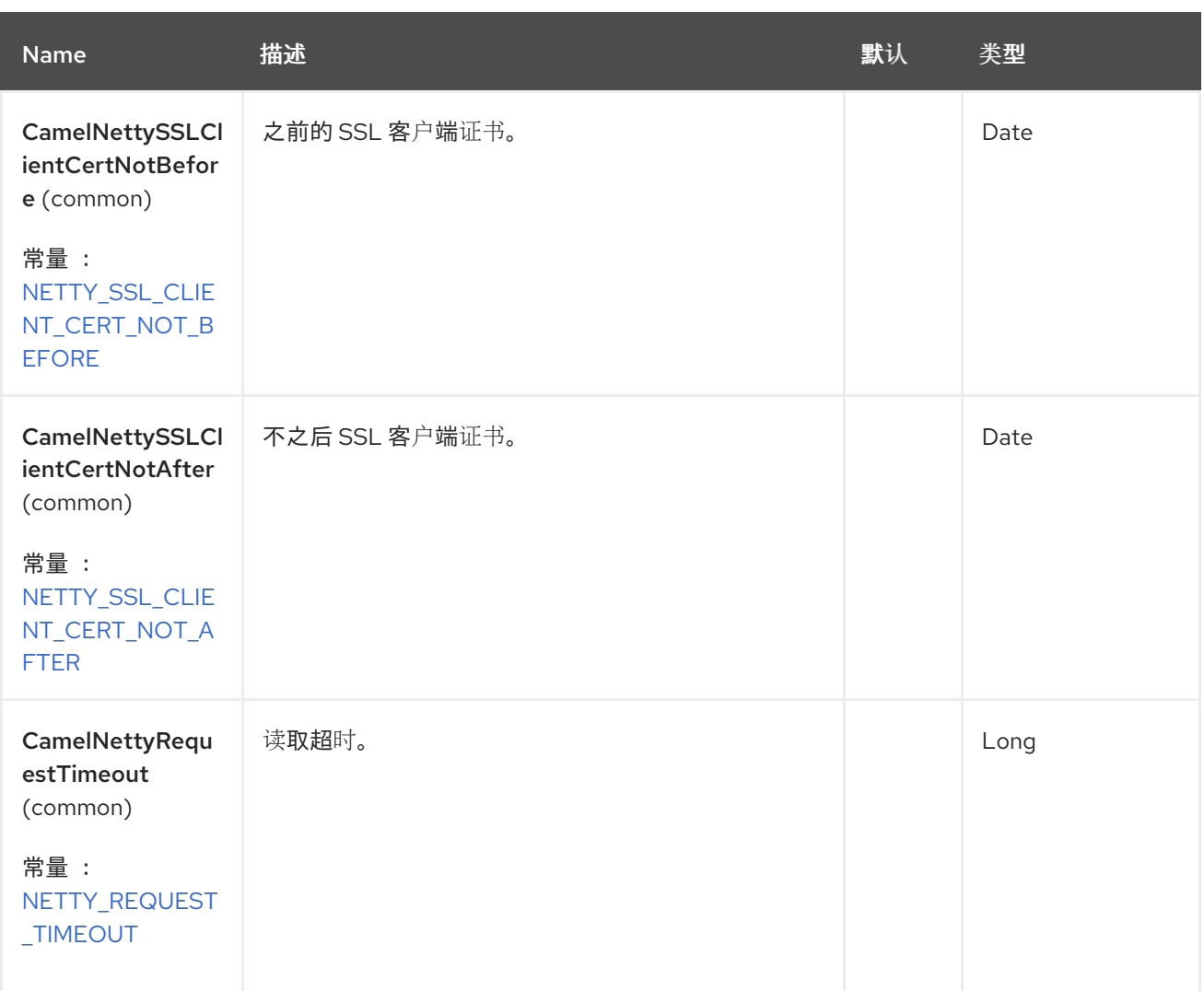

### *97.7.* 访问 *NETTY* 类型

此组件使用 *org.apache.camel.component.netty.http.NettyHttpMessage* 作为 *Exchange* 上的消息 实施。这允许最终用户访问原始 *Netty* 请求*/*响应实例,如下所示。请记住,原始响应可能无法随时访 问。

*io.netty.handler.codec.http.HttpRequest request = exchange.getIn(NettyHttpMessage.class).getHttpRequest();*

*97.8.* 例子

在以下路由中,我们使用 *Netty HTTP* 作为 *HTTP* 服务器,它会返回硬编码的*"Bye World"*消息。

*from("netty-http:http://0.0.0.0:8080/foo") .transform().constant("Bye World");*

我们也可以使用 *Camel* 调用此 *HTTP* 服务器,并使用 *ProducerTemplate* 调用,如下所示:

*String out = template.requestBody("netty-http:http://0.0.0.0:8080/foo", "Hello World", String.class); System.out.println(out);*

我们返回*"Bye World"*作为输出。

*97.8.1.* 如何让 *Netty* 匹配通配符

默认情况下,*Netty HTTP* 仅匹配精确的 *uri*。但是,您可以指示 *Netty* 与前缀匹配。例如:

*from("netty-http:http://0.0.0.0:8123/foo").to("mock:foo");*

在以上 *Netty HTTP* 的路由中,只有 *uri* 是完全匹配,因此如果您输入 *<http://0.0.0.0:8123/foo>* 但没有 匹配,它将匹配。*<http://0.0.0.0:8123/foo/bar>*

因此,如果要启用通配符匹配,如下所示:

*from("netty-http:http://0.0.0.0:8123/foo?matchOnUriPrefix=true").to("mock:foo");*

现在,*Netty* 与任何以 *foo* 开头的端点匹配。

要匹配 任何 端点,您可以:

*from("netty-http:http://0.0.0.0:8123?matchOnUriPrefix=true").to("mock:foo");*

*97.8.2.* 使用具有相同端口的多个路由

在同一个 *CamelContext* 中,您可以有多个来自 *Netty HTTP* 的路由,它们共享相同的端口(如 io.netty.bootstrap.ServerBootstrap 实例)。这样做需要路由中的多个 bootstrap 选项相同, 因为路由 将共享相同的 *io.netty.bootstrap.ServerBootstrap* 实例。该实例将配置有第一个路由的选项。

路由的选项必须相同, 这是

*org.apache.camel.component.netty.NettyServerBootstrapConfiguration* 配置类中定义的所有选项。 如果您使用不同的选项配置了另一个路由, 则 Camel 会在启动时抛出异常, 表示选项不相同。要缓解这 个问题,请确保所有选项都相同。

下面是一个共享同一端口的两个路由的示例。

共享同一端口的两个路由

*from("netty-http:http://0.0.0.0:{{port}}/foo") .to("mock:foo") .transform().constant("Bye World");*

*from("netty-http:http://0.0.0.0:{{port}}/bar") .to("mock:bar") .transform().constant("Bye Camel");*

### 下面是一个错误配置的 *2* 个路由示例,它没有与 *1st* 路由相同的

*org.apache.camel.component.netty.NettyServerBootstrapConfiguration* 选项。这将导致 *Camel* 在 启动时失败。

共享同一端口的两个路由,但第 *2* 个路由配置错误

在启动时,和 将失败

*from("netty-http:http://0.0.0.0:{{port}}/foo") .to("mock:foo") .transform().constant("Bye World");*

*// we cannot have a 2nd route on same port with SSL enabled, when the 1st route is NOT from("netty-http:http://0.0.0.0:{{port}}/bar?ssl=true") .to("mock:bar") .transform().constant("Bye Camel");*

*97.8.3.* 使用多个路由重复使用相同的服务器 *bootstrap* 配置

通过在 *org.apache.camel.component.netty.NettyServerBootstrapConfiguration* 类型的单一实例 中配置 *common server bootstrap* 选项,我们可以在 *Netty HTTP* 用户中使用 *bootstrapConfiguration* 选项来引用并重复使用所有消费者中的相同选项。

```
<bean id="nettyHttpBootstrapOptions"
class="org.apache.camel.component.netty.NettyServerBootstrapConfiguration">
 <property name="backlog" value="200"/>
 <property name="connectionTimeout" value="20000"/>
 <property name="workerCount" value="16"/>
</bean>
```
在路由中,您可以引用这个选项,如下所示

*<route> <from uri="netty-http:http://0.0.0.0:{{port}}/foo? bootstrapConfiguration=#nettyHttpBootstrapOptions"/> ... </route> <route> <from uri="netty-http:http://0.0.0.0:{{port}}/bar? bootstrapConfiguration=#nettyHttpBootstrapOptions"/> ... </route> <route> <from uri="netty-http:http://0.0.0.0:{{port}}/beer? bootstrapConfiguration=#nettyHttpBootstrapOptions"/> ... </route>*

*97.8.4.* 在 *OSGi* 容器中使用多个捆绑包间使用多个路由重复使用相同的服务器 *bootstrap* 配置

如需了解更多详细信息和示例,请参阅上述 *Netty HTTP Server Example*。

*97.8.5.* 实现反向代理

*Netty HTTP* 组件可以充当反向代理,在这种情况 下,*Exchange.HTTP\_SCHEME*、*Exchange.HTTP\_HOST* 和 *Exchange.HTTP\_PORT* 标头是从 *HTTP* 请求请求行上收到的绝对 *URL* 填充的。

以下是 HTTP 代理的示例, 只是将响应从原始服务器转换为大写。

```
from("netty-http:proxy://0.0.0.0:8080")
  .toD("netty-http:"
    + "${headers." + Exchange.HTTP_SCHEME + "}://"
    + "${headers." + Exchange.HTTP_HOST + "}:"
    + "${headers." + Exchange.HTTP_PORT + "}")
  .process(this::processResponse);
void processResponse(final Exchange exchange) {
  final NettyHttpMessage message = exchange.getIn(NettyHttpMessage.class);
  final FullHttpResponse response = message.getHttpResponse();
  final ByteBuf buf = response.content();
  final String string = buf.toString(StandardCharsets.UTF_8);
  buf.resetWriterIndex();
  ByteBufUtil.writeUtf8(buf, string.toUpperCase(Locale.US));
}
```
*97.9.* 使用 *HTTP* 基本身份验证

**Netty HTTP 使用者通过指定要使用的安全域名称来支持 HTTP 基本身份**验证,如下所示

*<route>*

*<from uri="netty-http:http://0.0.0.0:{{port}}/foo?securityConfiguration.realm=karaf"/>*

*</route>*

*...*

域名称是启用基本身份验证所必需的。默认情况下,使用基于 *JAAS* 的验证器,它使用指定的 *realm* 名称(上例中的*karaf*),并使用 *JAAS* 域和这个域的 *JAAS \\{{LoginModule}}s* 进行身份验证。

*Apache Karaf / ServiceMix* 最终用户开箱即用有一个 *karaf realm*,因此上例将从这些容器开箱即用 的原因。

*97.9.1.* 在 *web* 资源中指定 *ACL*

*org.apache.camel.component.netty.http.SecurityConstraint* 允许定义 *web* 资源的约 束。*org.apache.camel.component.netty.http.SecurityConstraintMapping* 开箱即用,可轻松定义带 有角色的包含和排除项。

例如,在 *XML DSL* 中,我们定义约束 *bean*:

```
<bean id="constraint" class="org.apache.camel.component.netty.http.SecurityConstraintMapping">
<!-- inclusions defines url -> roles restrictions -->
<!-- a * should be used for any role accepted (or even no roles) -->
<property name="inclusions">
  <map>
   <entry key="/*" value="*"/>
   <entry key="/admin/*" value="admin"/>
   <entry key="/guest/*" value="admin,guest"/>
  </map>
</property>
<!-- exclusions is used to define public urls, which requires no authentication -->
 <property name="exclusions">
  <set>
   <value>/public/*</value>
  </set>
</property>
</bean>
```
以上约束被定义,以便

- 对 *Attr* 的访问会被限制,并接受任何角色(如果用户没有角色)
- 访问 */adminAttr* 需要 *admin* 角色
- 访问 */guestAttr* 需要 *admin* 或 *guest* 角色
- 访问 */publicAttr* 是一个排除的,这意味着不需要身份验证,因此任何人都没有登录

要使用此约束,我们只需要引用 *bean id*,如下所示:

*<route>*

 $\bullet$ 

```
<from uri="netty-http:http://0.0.0.0:{{port}}/foo?
matchOnUriPrefix=true&securityConfiguration.realm=karaf&securityConfiguration.securityCon
straint=#constraint"/>
 ...
```
*</route>*

#### *97.10. SPRING BOOT AUTO-CONFIGURATION*

组件支持 *67* 个选项,如下所列。

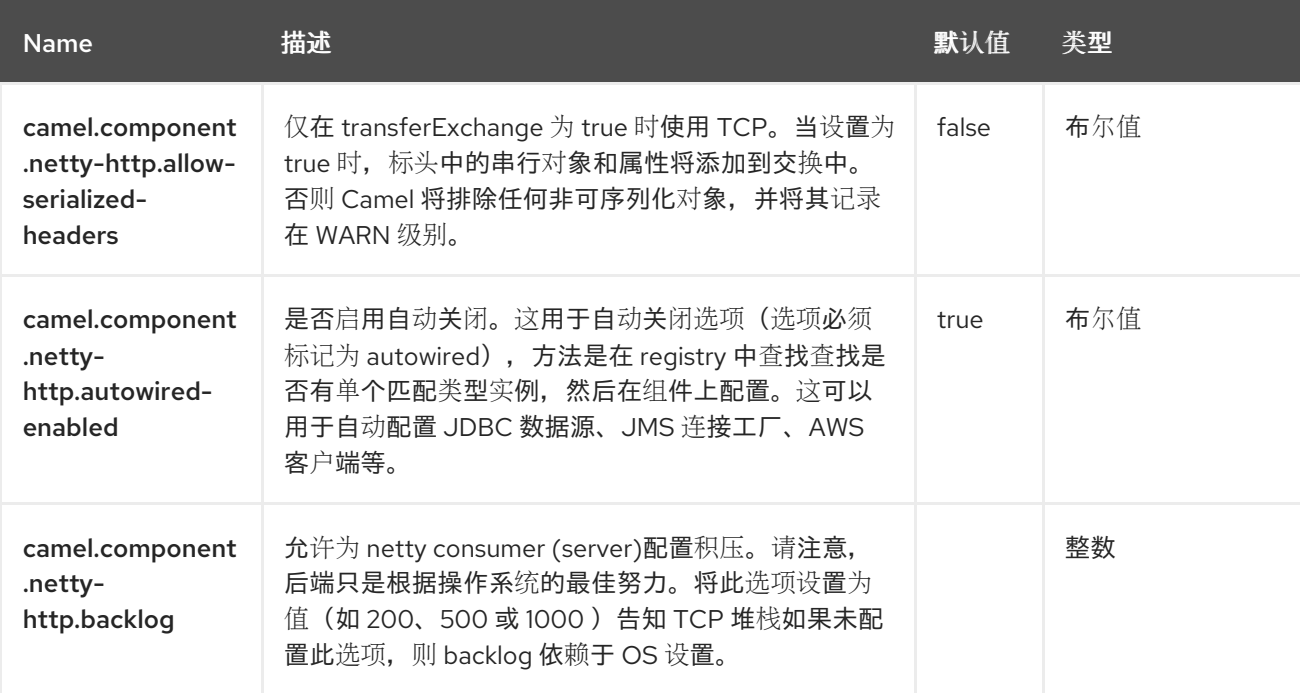

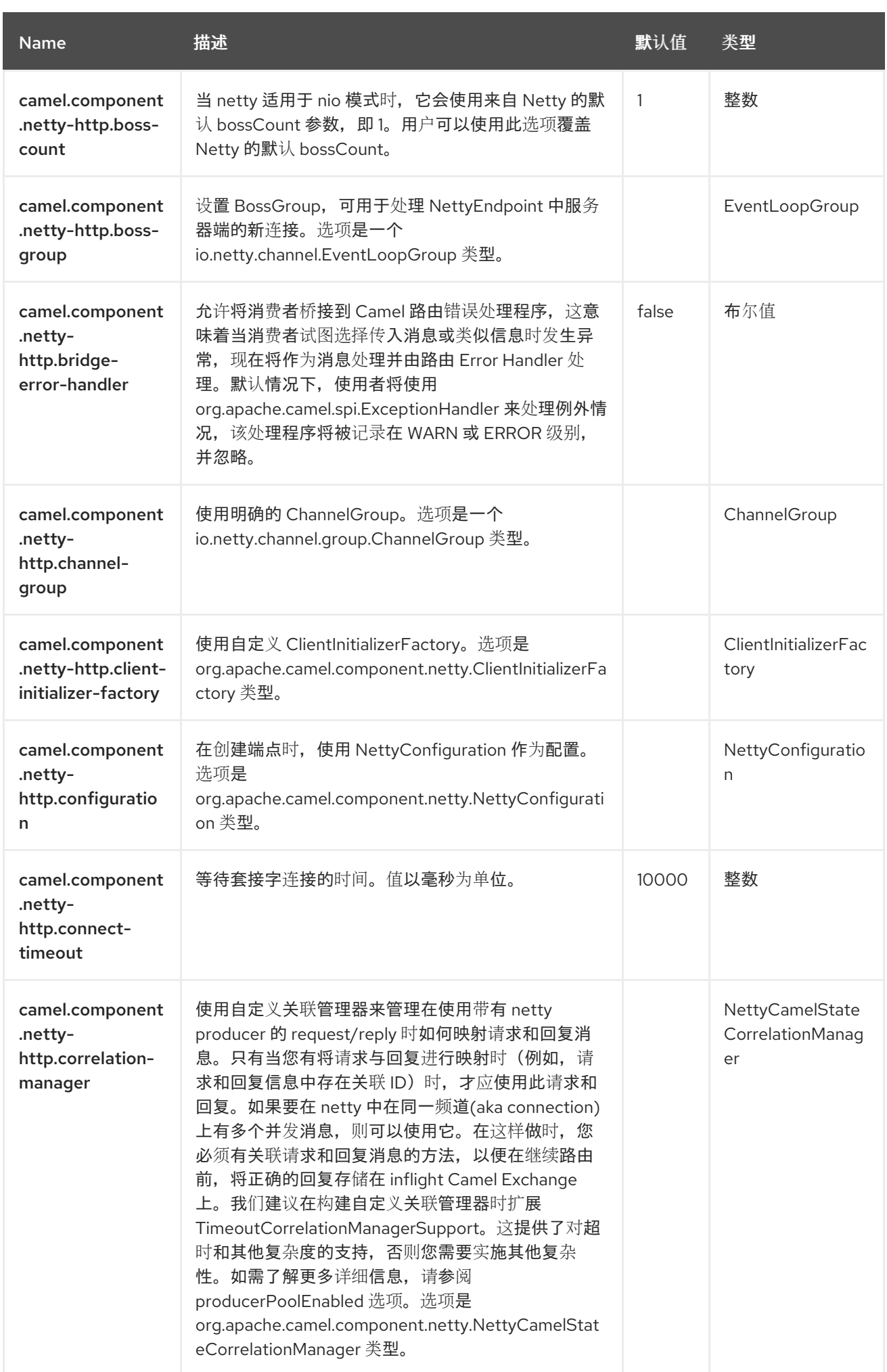

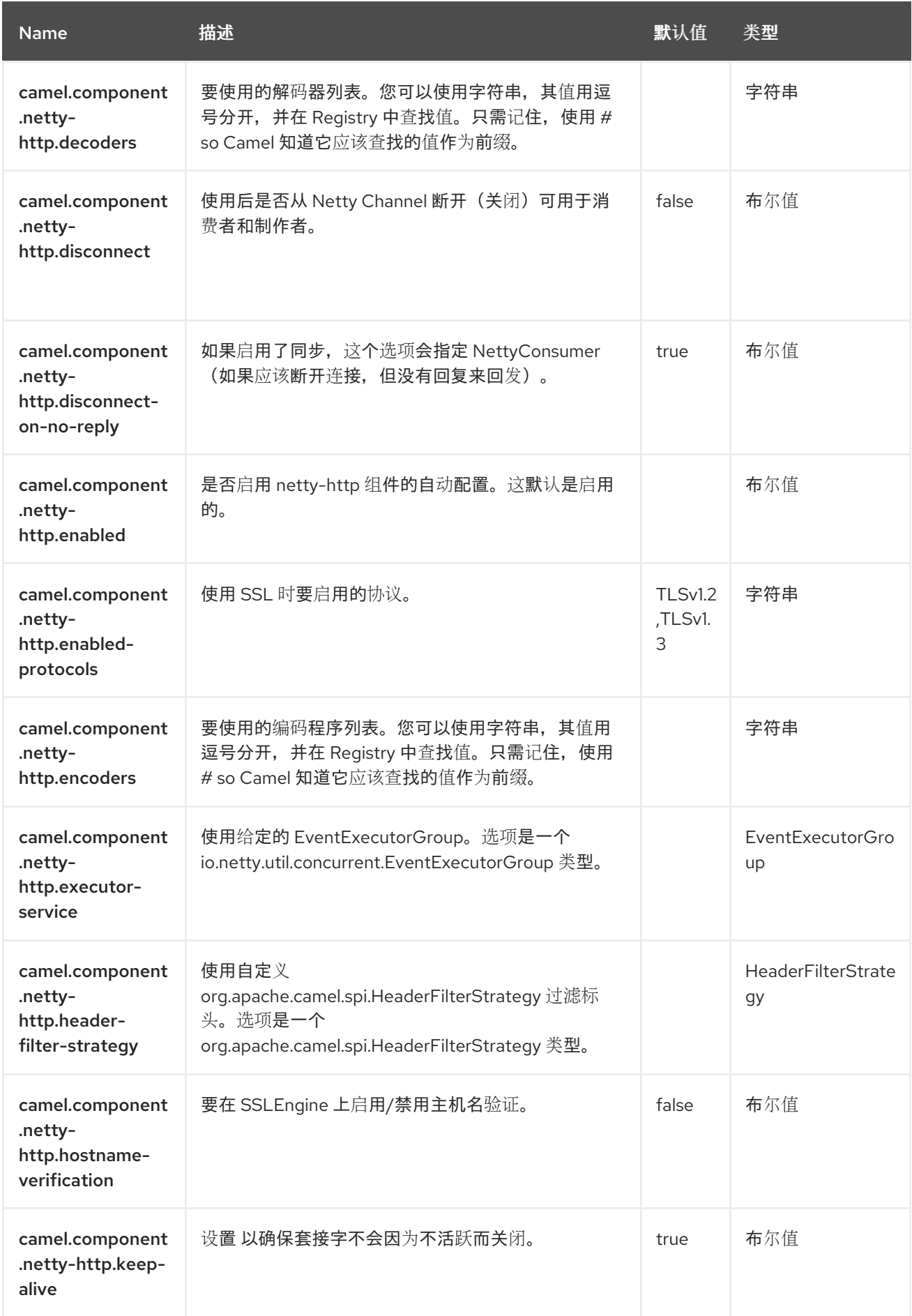

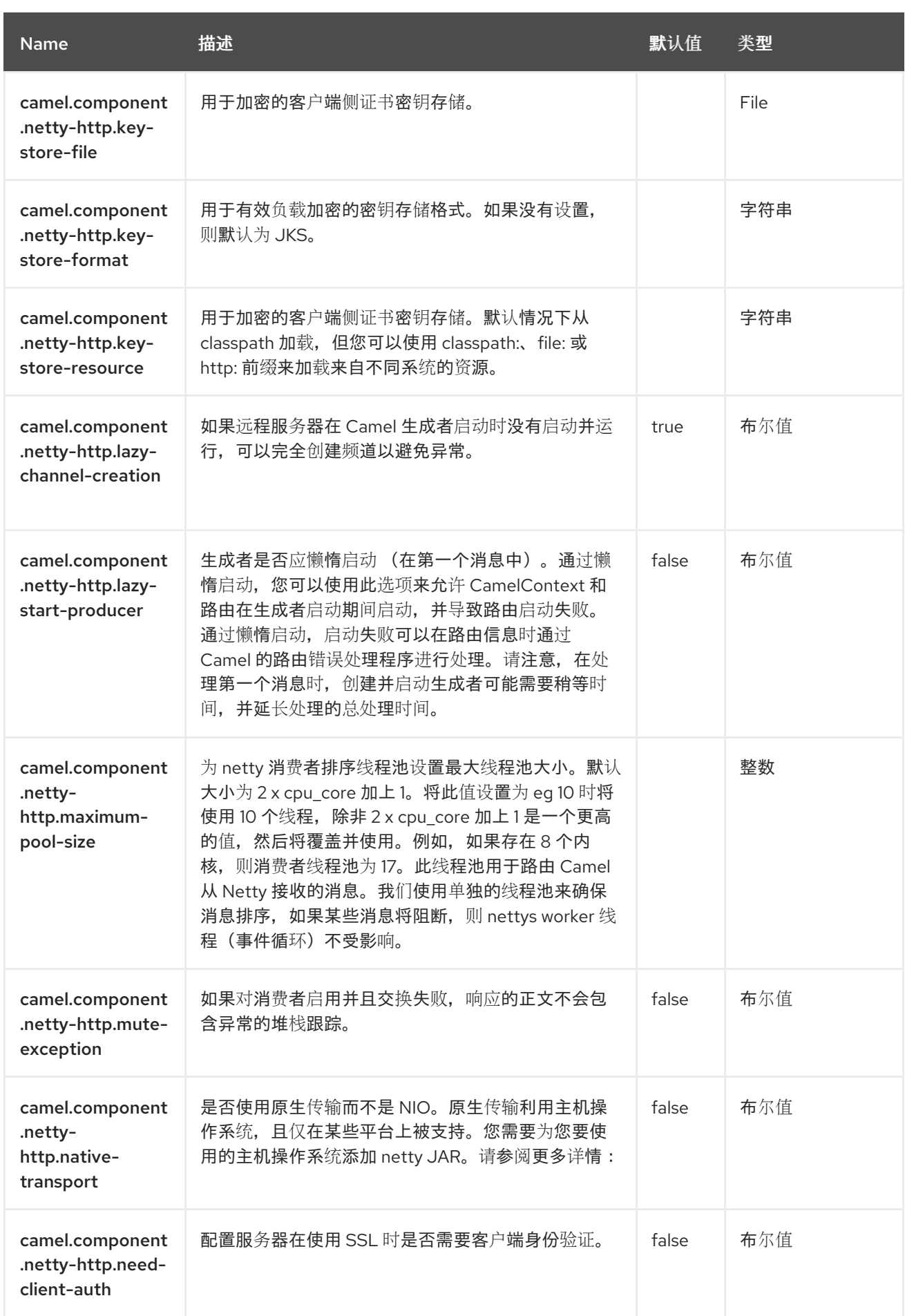

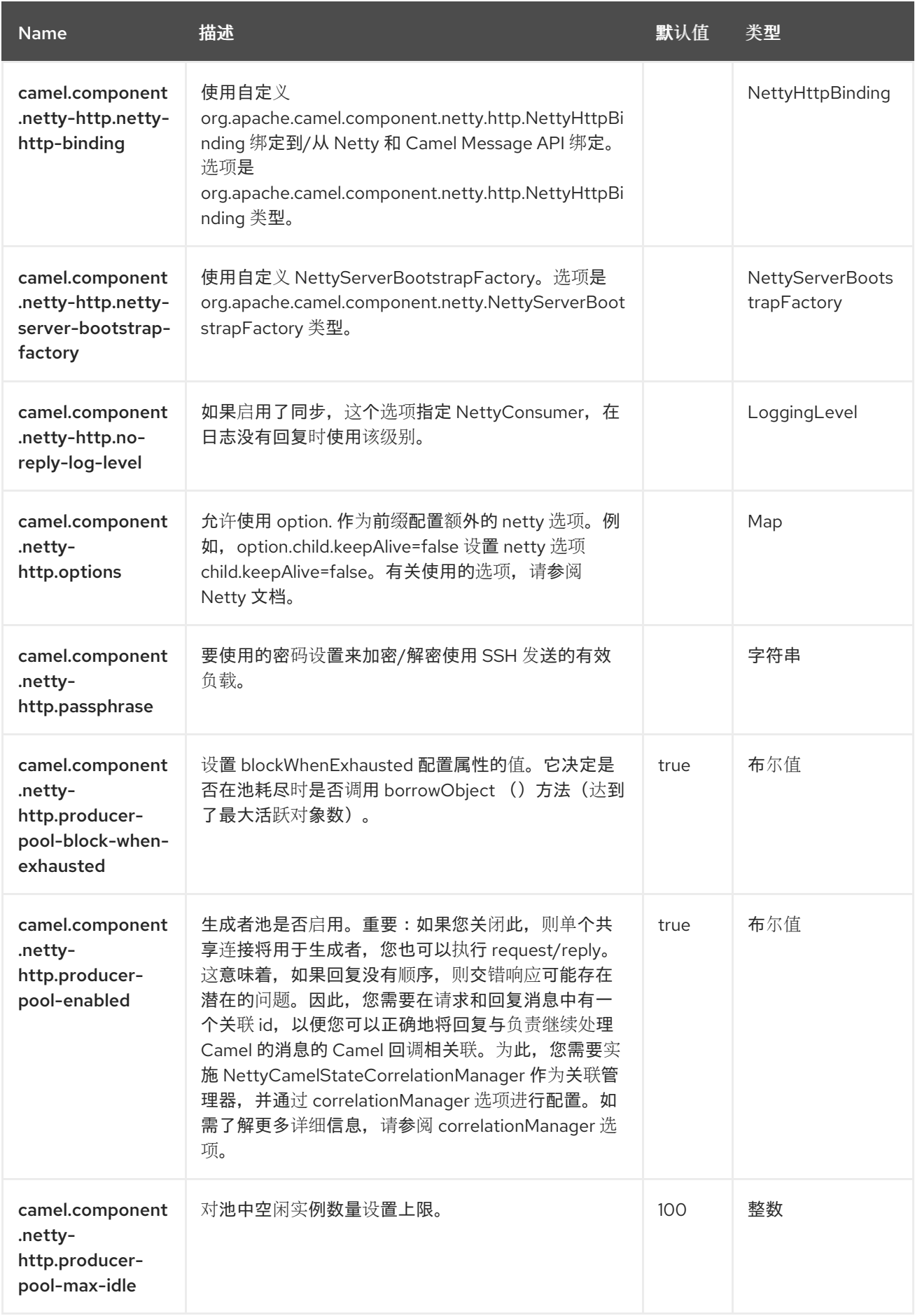

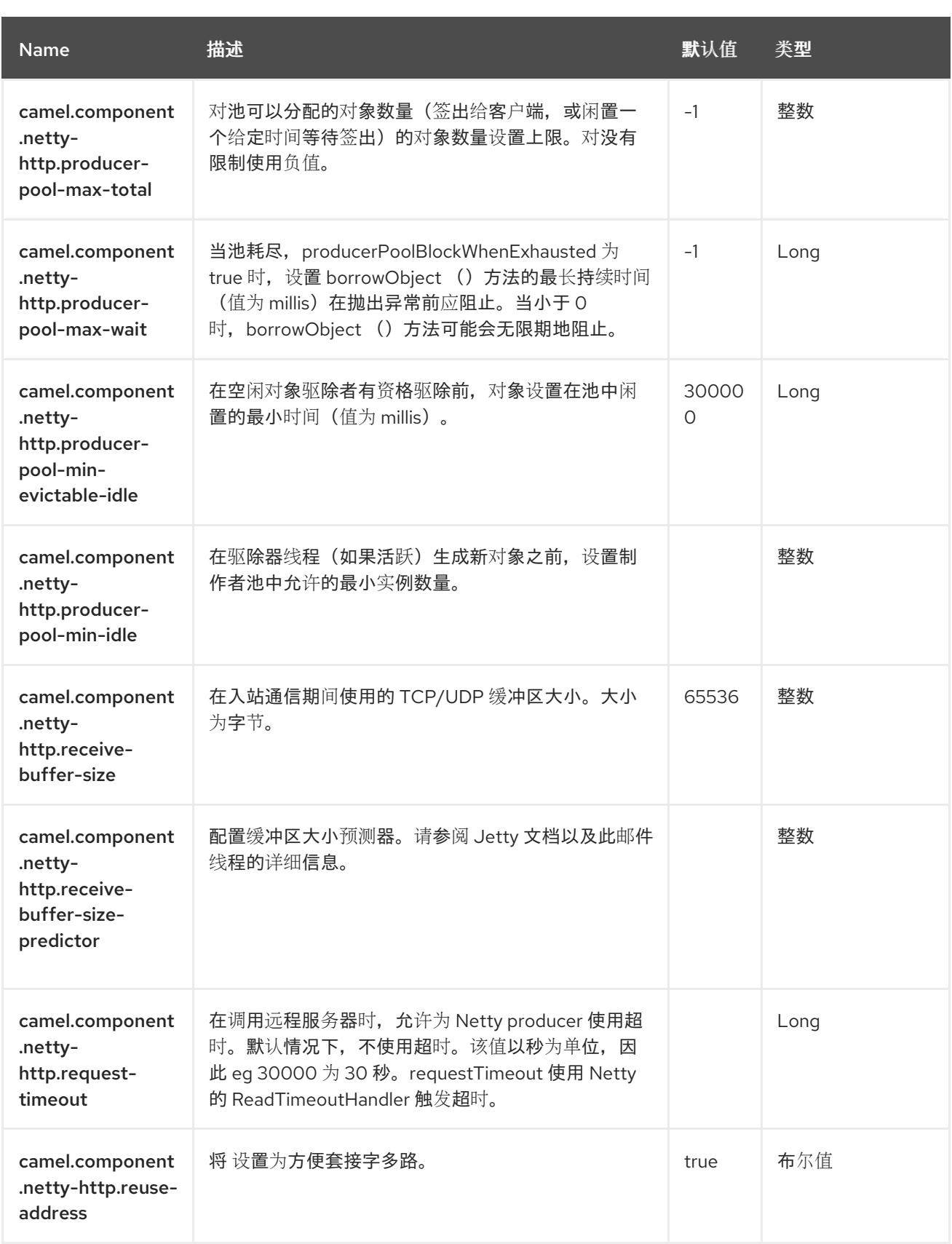

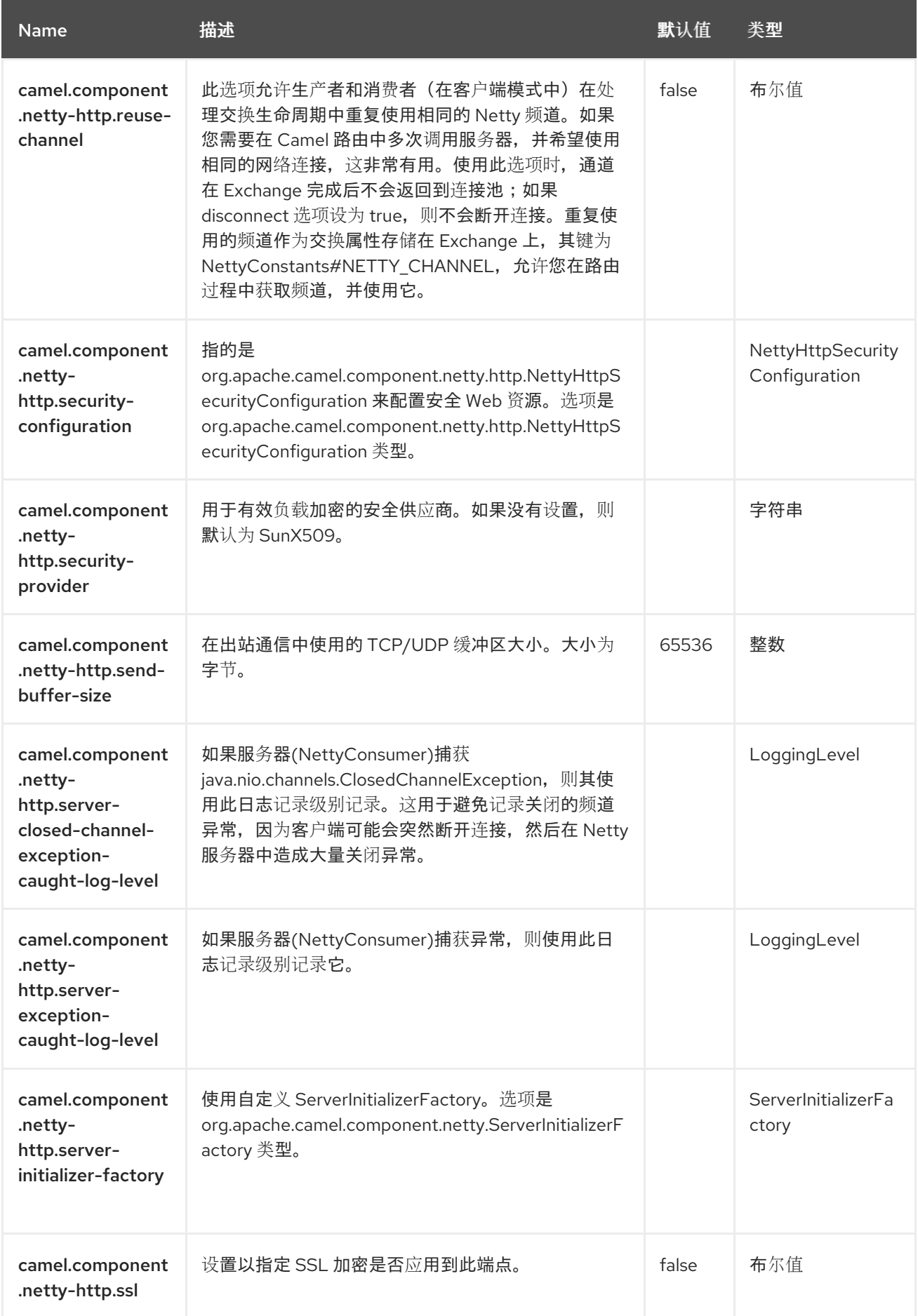

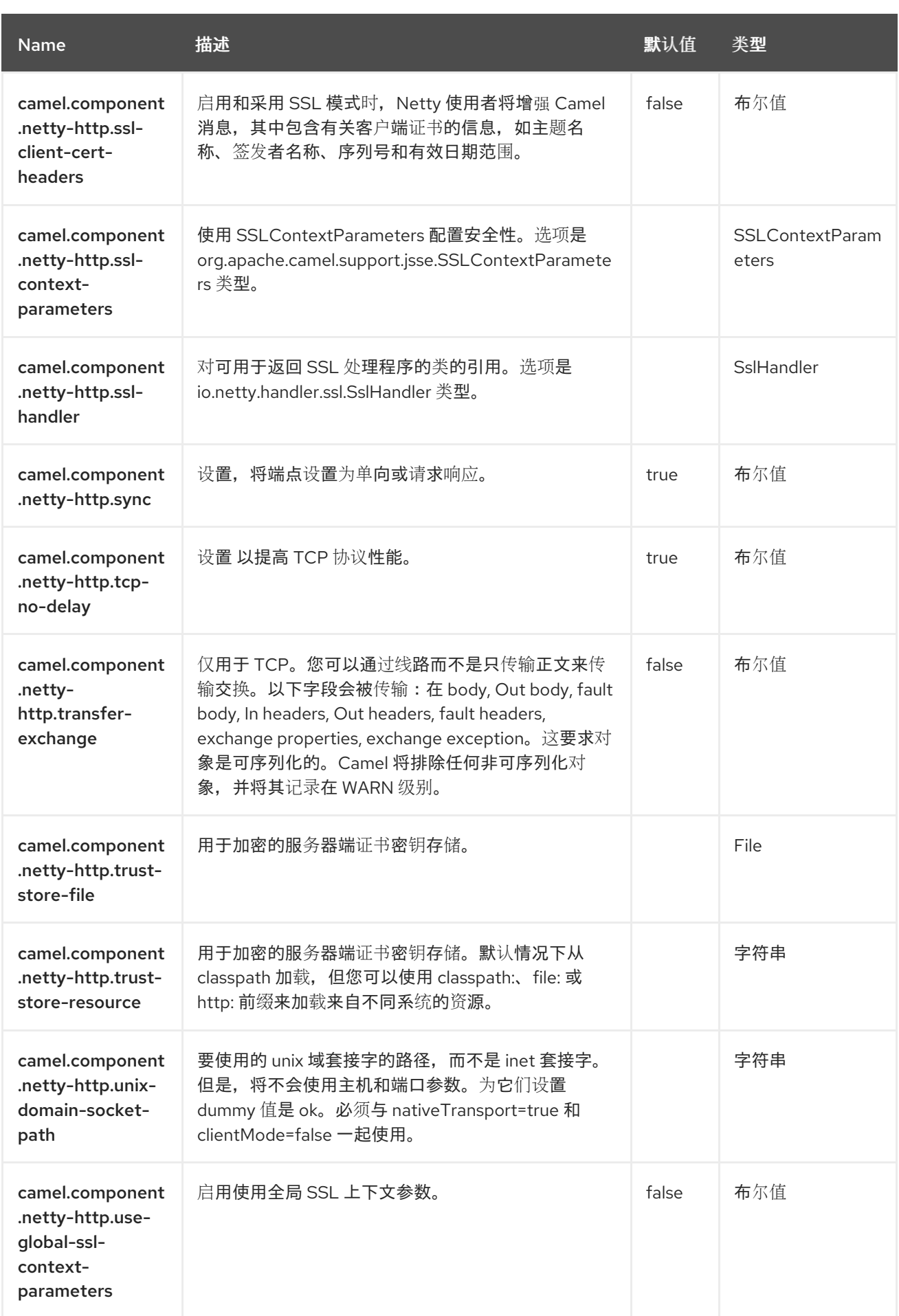

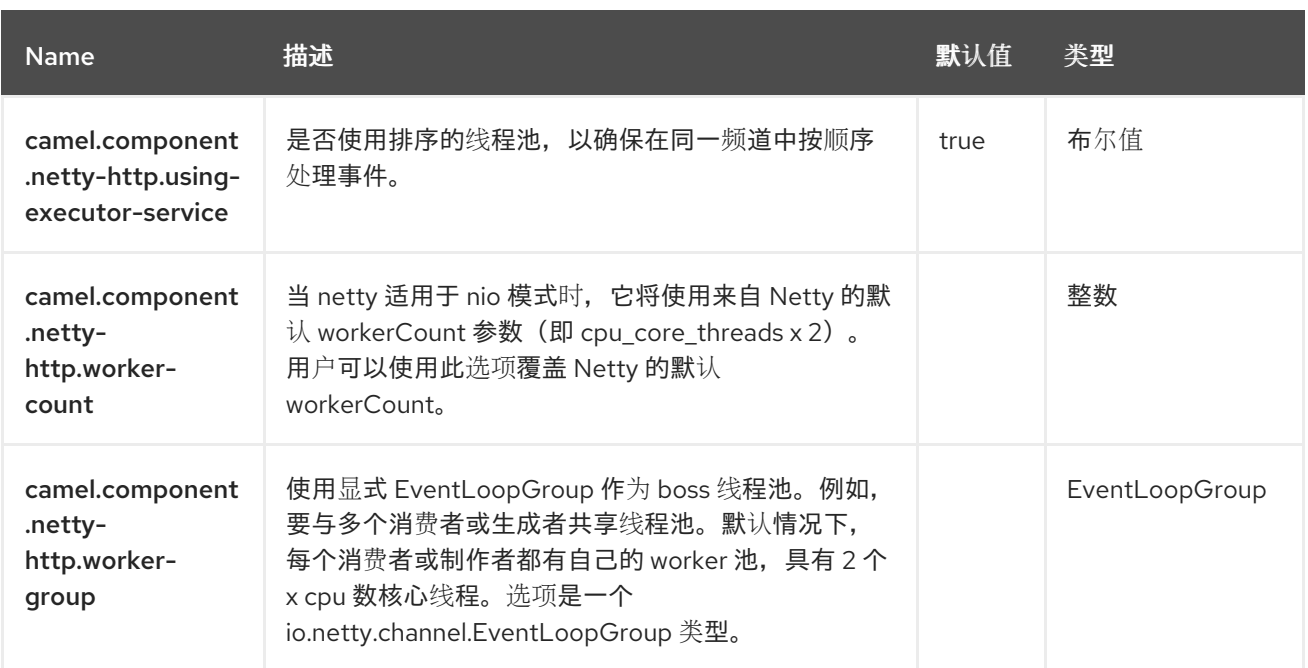

#### 第 *98* 章 *OLINGO4*

从 *Camel 2.19* 开始

支持生成者和消费者

*Olingo4* 组件使用 *[Apache](http://olingo.apache.org/) Olingo* 版本 *4.0 API* 与 *OData 4.0* 兼容服务交互。自版本 *4.0* 起,*OData* 是 *OASIS* 标准,许多流行的开源和商业供应商和产品支持此协议。可以在 *[OData](http://www.odata.org/ecosystem/)* 网站 中找到支持产品 的示例列表。

*Olingo4* 组件支持读取实体集、实体、简单和复杂的属性、计数、使用自定义和 *OData* 系统查询参数。 它支持更新实体和属性。它还支持以单<sup>一</sup> *OData batch* 操作形式提交查询并更改请求。

组件支持为 *OData* 服务连接配置 *HTTP* 连接参数和标头。这允许根据目标 *OData* 服务的要求配置 *SSL*、*OAuth2.0* 等。

*98.1.* 依赖项

当在 Camel Spring Boot 中使用 camel-olingo4 时, 请将以下 Maven 依赖项添加到 pom.xml 中, 以 支持自动配置:

*<dependency> <groupId>org.apache.camel.springboot</groupId> <artifactId>camel-olingo4-starter</artifactId> </dependency>*

*98.2. URI* 格式

*olingo4://endpoint/<resource-path>?[options]*

*98.3.* 配置选项

*Camel* 组件在两个级别上配置:

组件级别

端点级别

*98.3.1.* 组件级别选项

组件级别是最高级别。您在此级别上定义的配置由所有端点继承。例如,一个组件可以具有安全设 置、用于身份验证的凭证、用于网络连接的 *url*,等等。

因为组件通常会为最常见的情况预先配置了默认值,因此您可能需要配置几个组件选项,或者根本都 不需要配置任何组件选项。

您可以在配置文件*(application.properties|yaml)*中使用 组件 *[DSL](https://camel.apache.org/manual/component-dsl.html)* 配置组件,或使用 *Java* 代码直接 配置组件。

*98.3.2.* 端点级别选项

在 *Endpoint* 级别,您可以使用多个选项来配置您希望端点执行的操作。这些选项根据端点是否用作消 费者(来自)或作为生成者*(to)*用于两者的分类。

您可以直接在端点 *URI* 中配置端点作为 路径和 查询参数。您还可以使用 *[Endpoint](https://camel.apache.org/manual/Endpoint-dsl.html) DSL* 和 *[DataFormat](https://camel.apache.org/manual/dataformat-dsl.html) DSL* 作为在 *Java* 中配置端点和数据格式的安全 方法。

在配置选项时,对 *urls*、端口号、敏感信息和其他设置使用 *Property [Placeholders](https://camel.apache.org/manual/using-propertyplaceholder.html)*。

占位符允许您从代码外部化配置,为您提供更灵活且可重复使用的代码。

*98.4.* 组件选项

*Olingo4* 组件支持 *16* 个选项,如下所列。

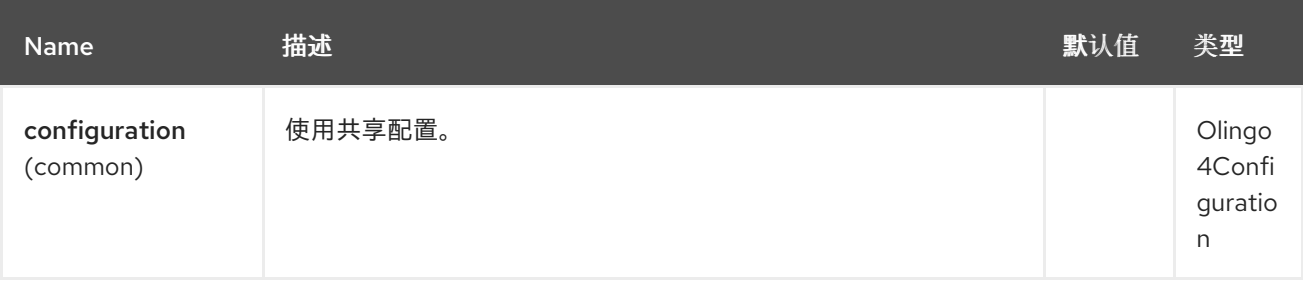

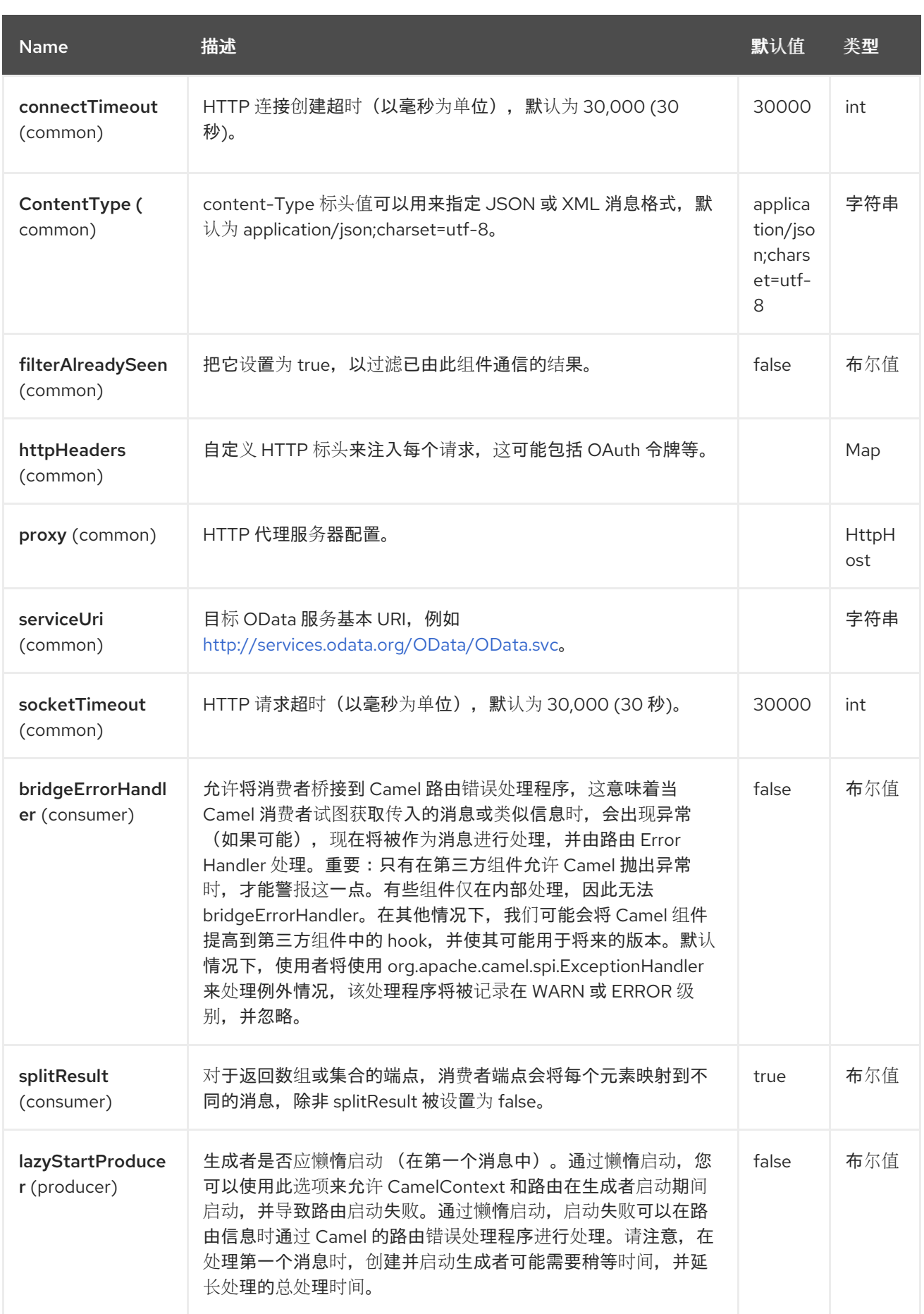

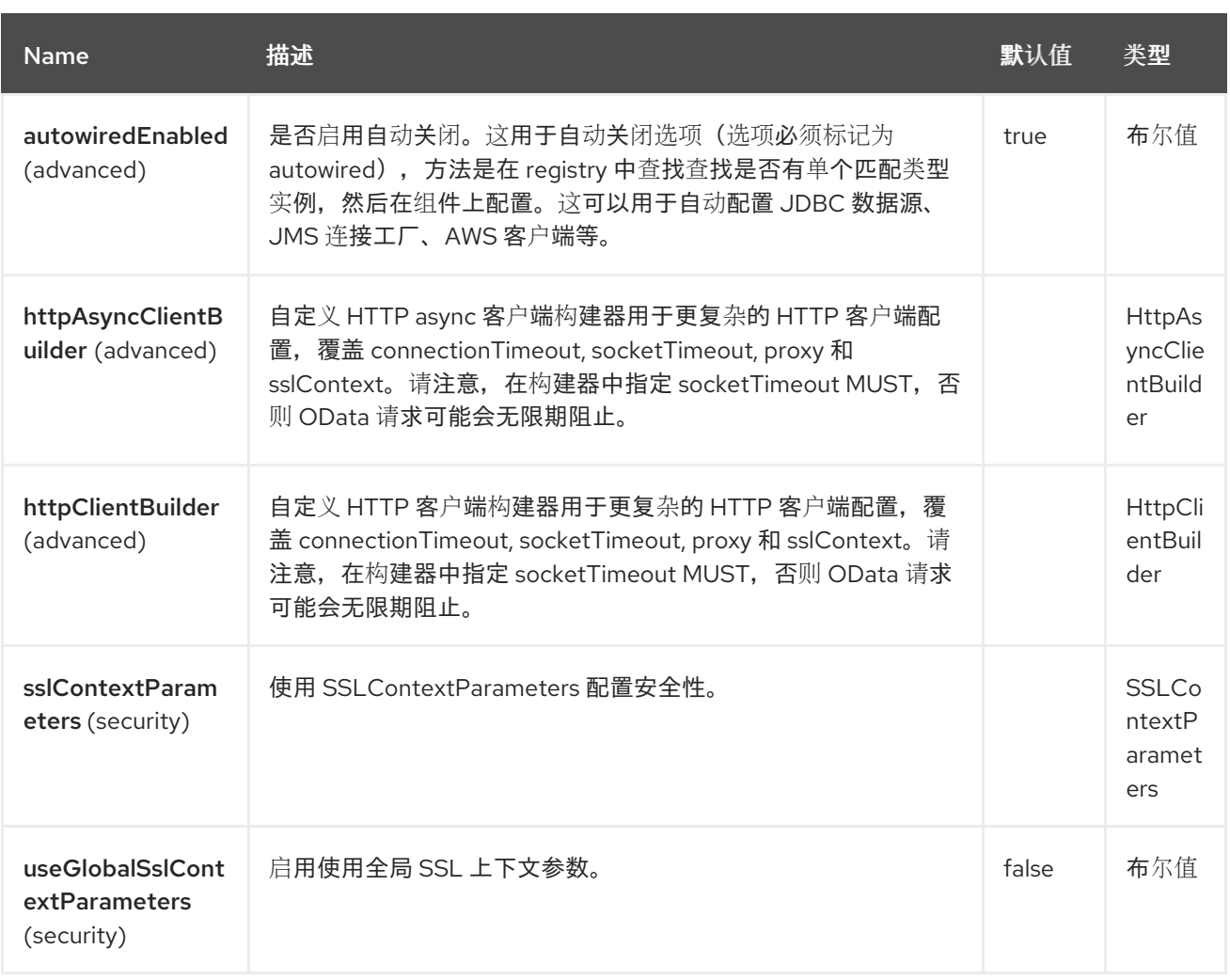

*98.5.* 端点选项

ı

*Olingo4* 端点使用 *URI* 语法进行配置:

*olingo4:apiName/methodName*

使用以下 路径和 查询参数 :

### *98.5.1.* 路径参数*(2* 参数*)*

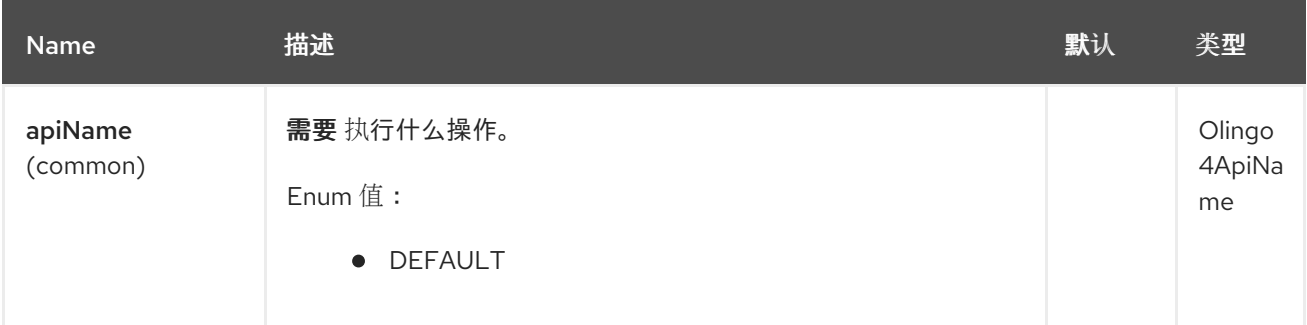

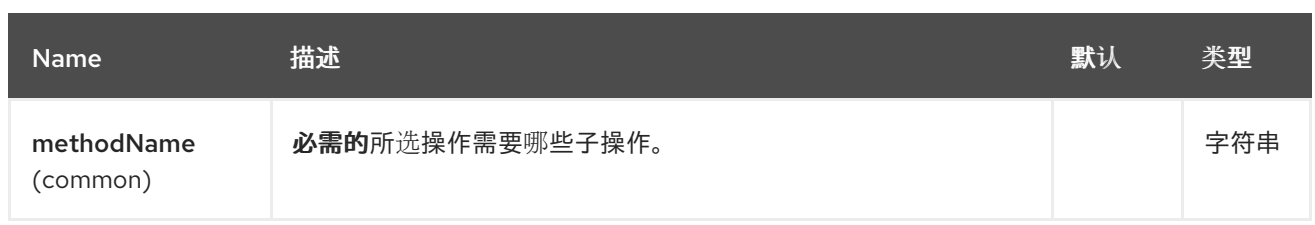

# *98.5.2.* 查询参数*(32* 参数*)*

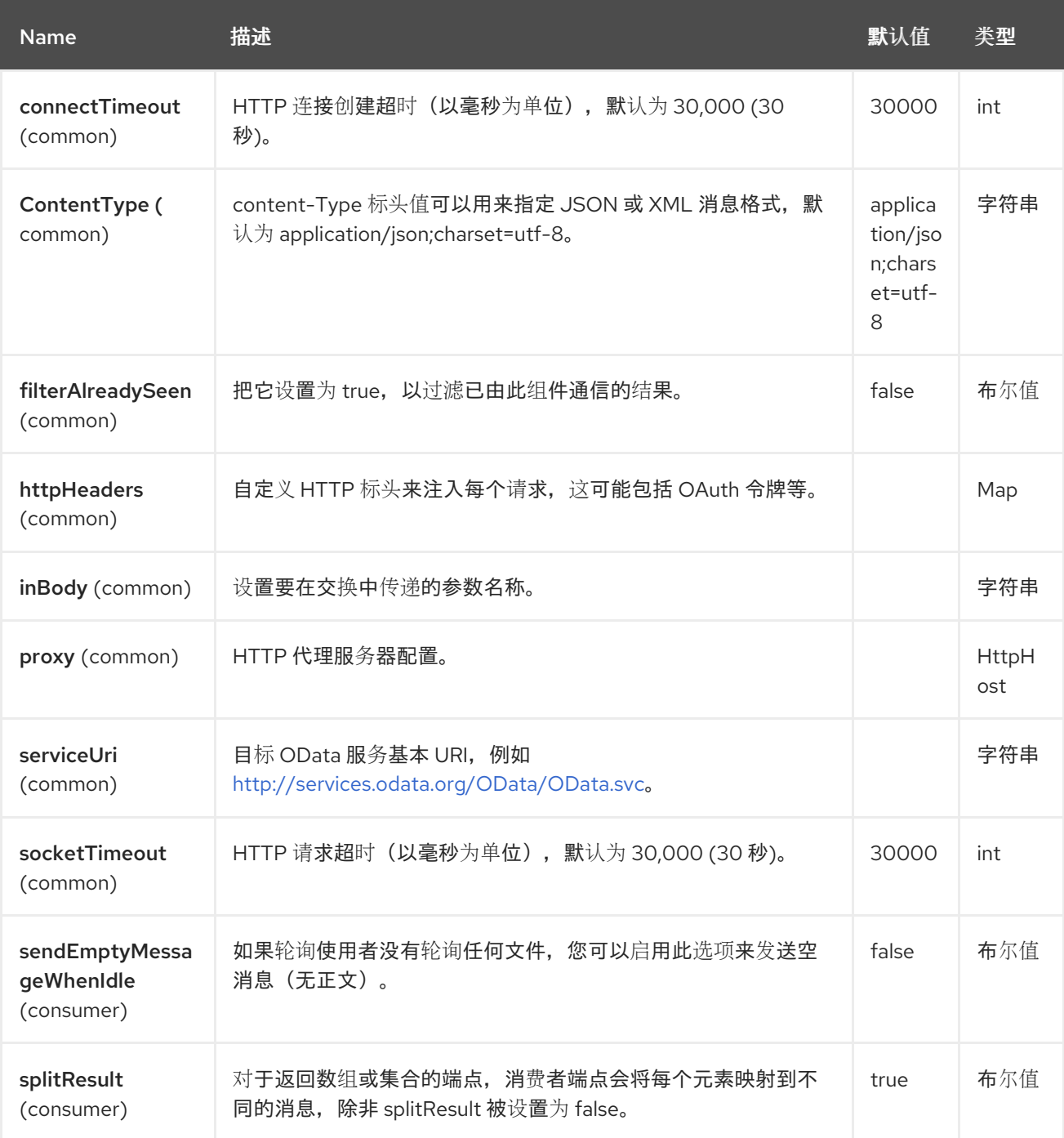

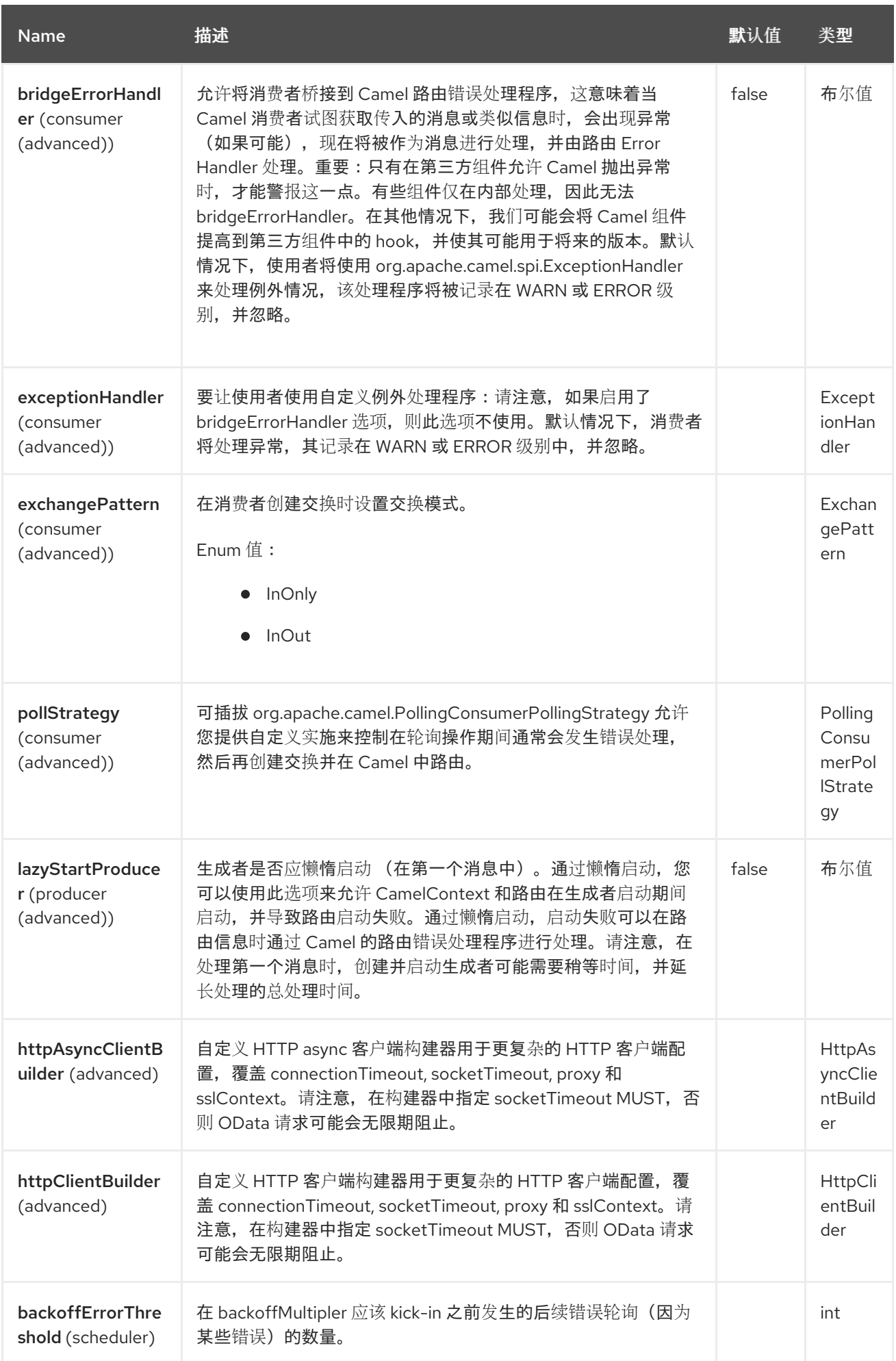

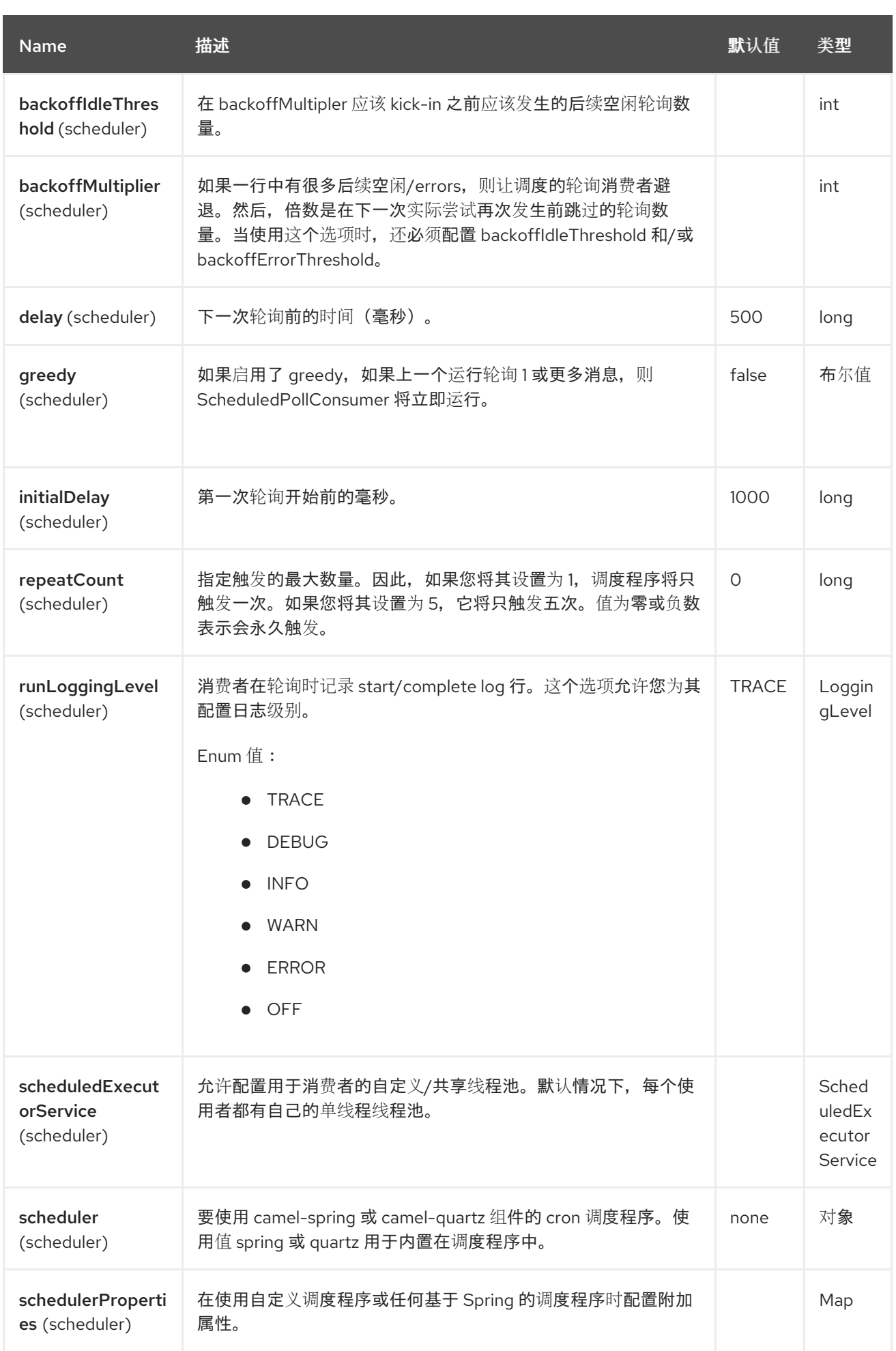

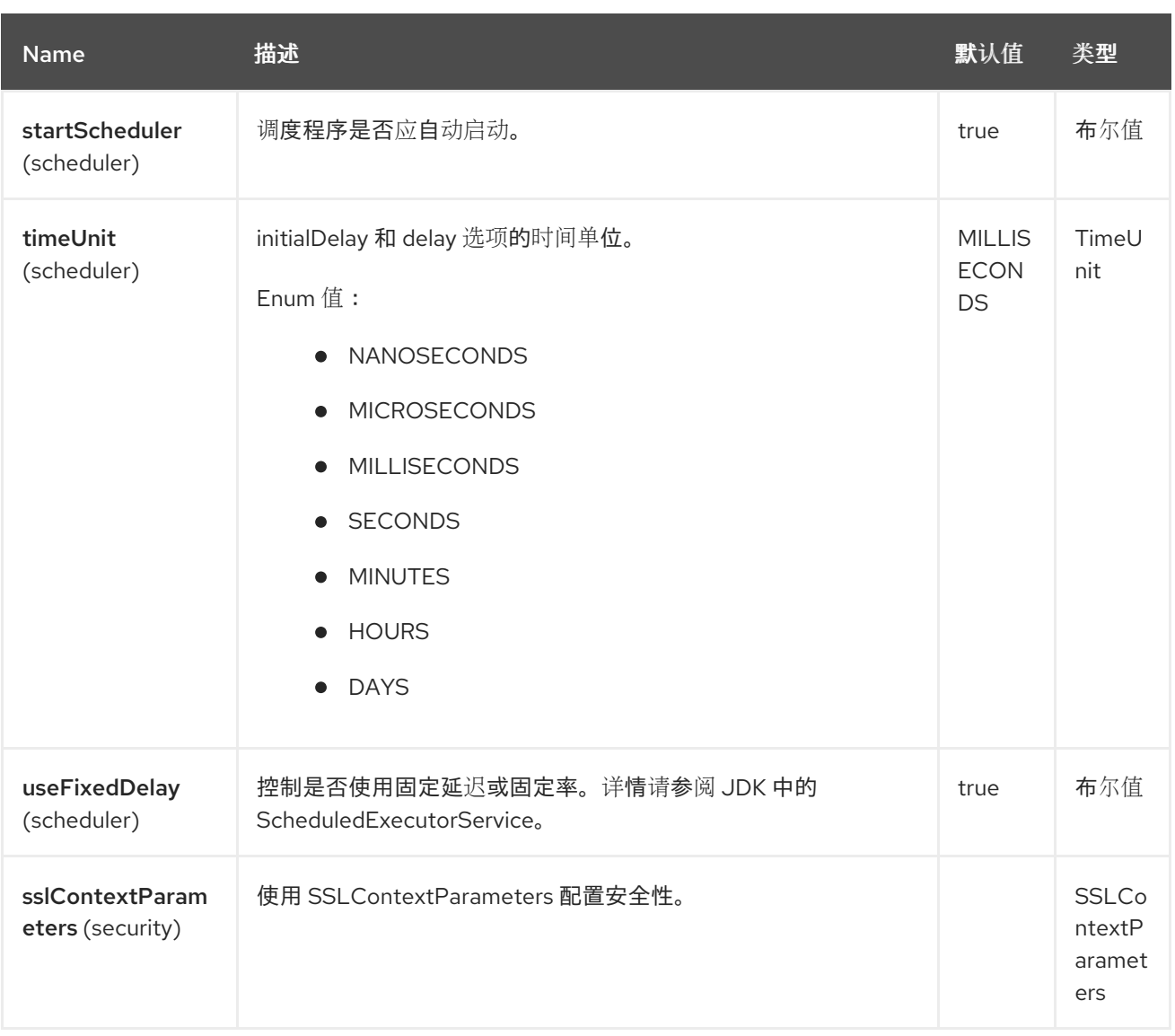

## *98.6. API* 参数*(1 API)*

## *Olingo4* 端点是一个基于 *API* 的组件,它根据使用 *API* 名称和 *API* 方法具有额外的参数。*API* 名称和 *API* 方法位于端点 *URI* 中,作为 *apiName/methodName* 路径参数:

*olingo4:apiName/methodName*

下表列出 *1 API* 名称:

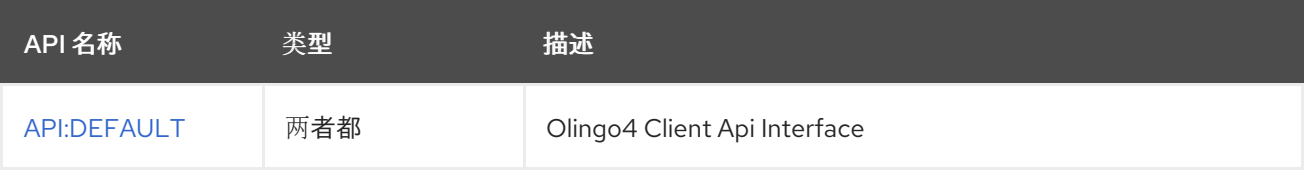

每个 *API* 记录在以下部分中。

*98.6.1. API: DEFAULT*

支持生成者和消费者

*DEFAULT API* 在语法中定义,如下所示:

*olingo4:DEFAULT/methodName?[parameters]*

下表中列出了 9 种方法, 后跟每种方法的详细语法。(API 方法可以有一个简写 别名名称, 可用于语法 而不是名称*)*

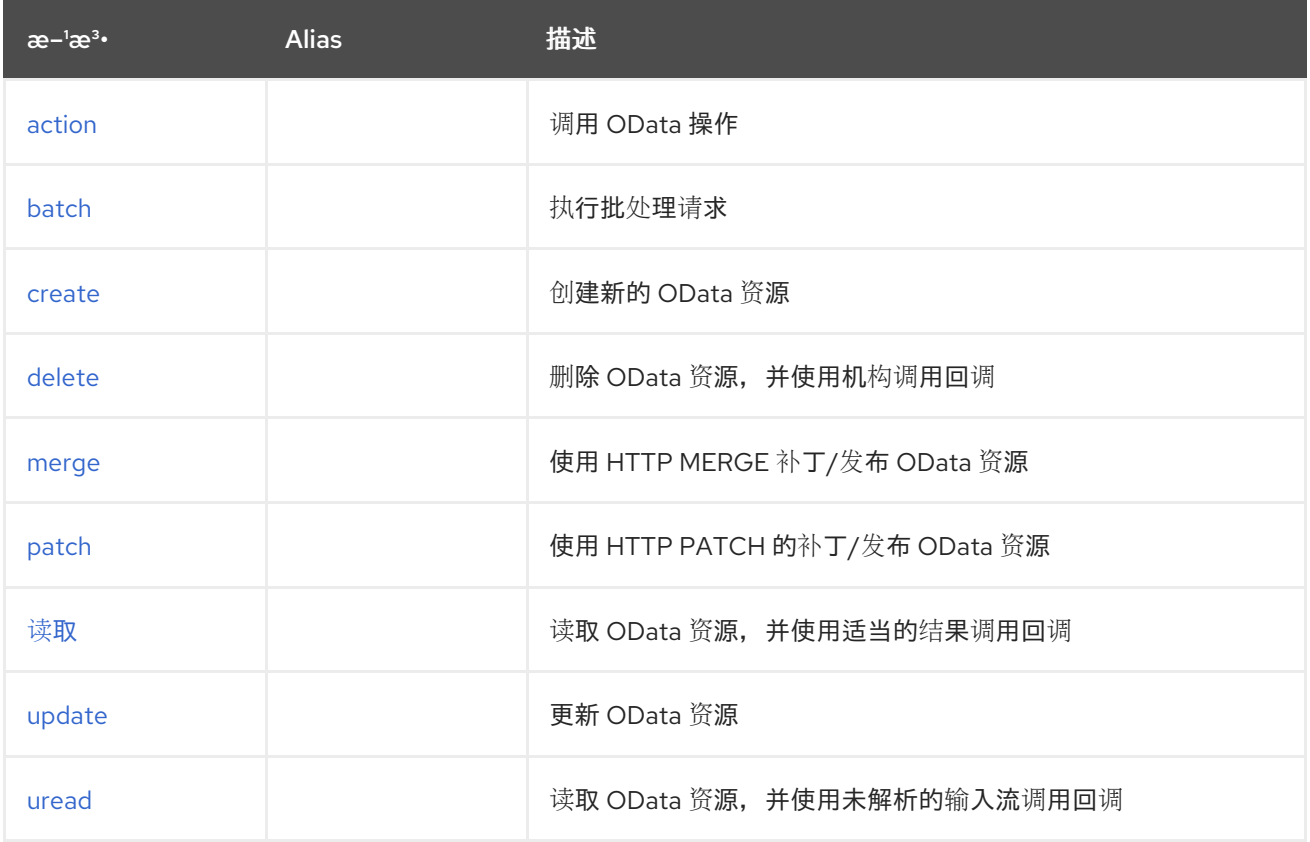

*98.6.1.1.* 方法操作

*signatures:*

*void action (org.apache.olingo.commons.api.edm.Edm edm, String resourcePath, java.util.Map<String, String> endpointHttpHeaders, Object data, org.apache.camel.component.olingo4.api.Olingo4ResponseHandler responseHandler);* <span id="page-1726-0"></span>*olingo4/action API* 方法在下表中列出的参数:

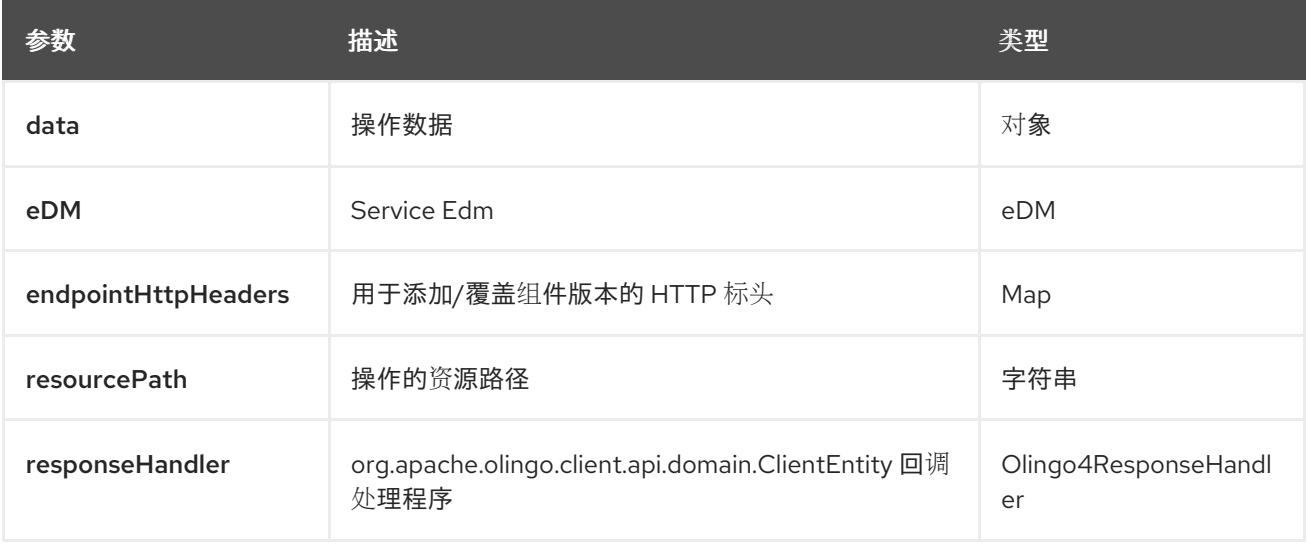

<span id="page-1726-1"></span>*98.6.1.2.* 方法批处理

*signatures:*

*void batch* (*org.apache.olingo.commons.api.edm.Edm edm, java.util.Map<String, String> endpointHttpHeaders, Object data, org.apache.camel.component.olingo4.api.Olingo4ResponseHandler<java.util.List<org.ap ache.camel.component.olingo4.api.batch.Olingo4BatchResponse>Handler;*

*olingo4/batch API* 方法在下表中列出的参数:

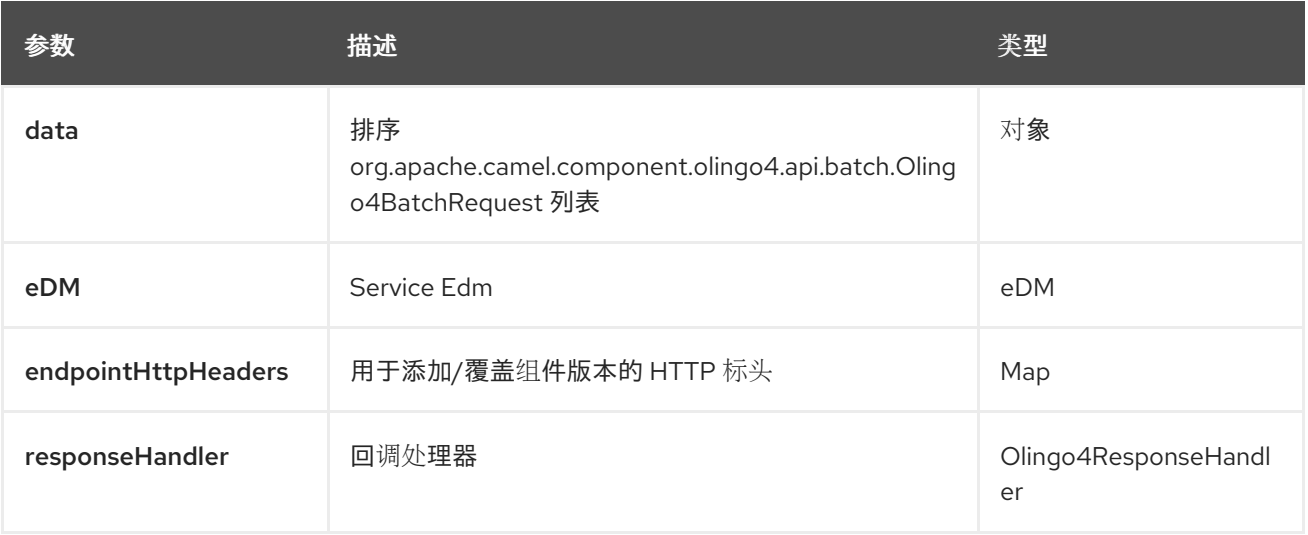

*98.6.1.3.* 方法创建

#### <span id="page-1727-0"></span>*signatures:*

*void create (org.apache.olingo.commons.api.edm.Edm edm, String resourcePath, java.util.Map<String, String> endpointHttpHeaders, Object data, org.apache.camel.component.olingo4.api.Olingo4ResponseHandler responseHandler);*

### *olingo4/create API* 方法在下表中列出的参数:

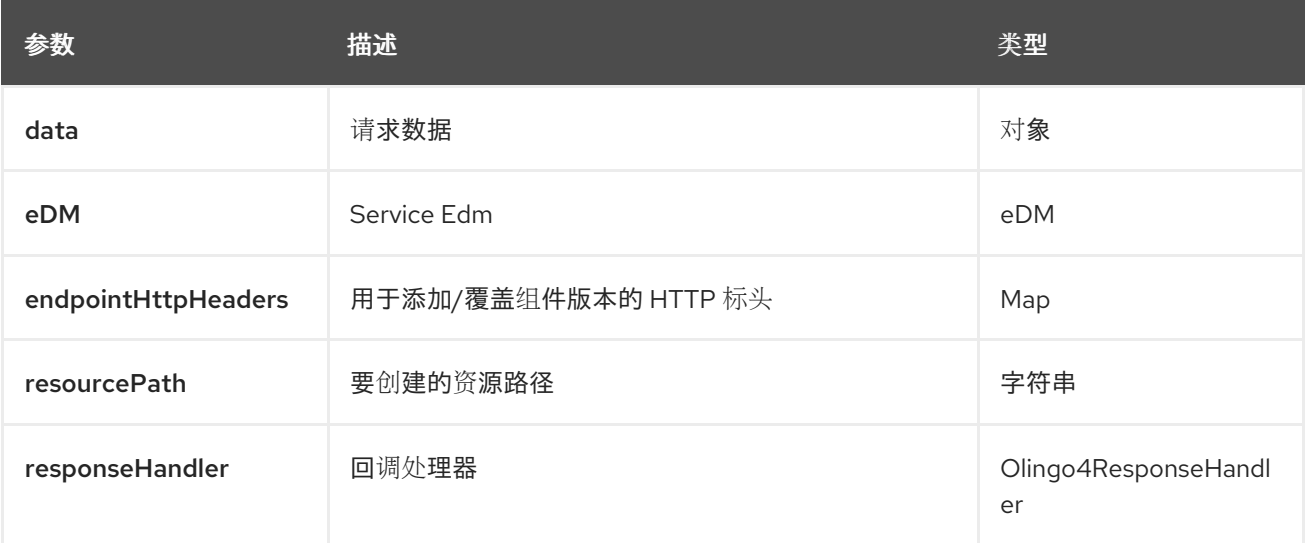

### <span id="page-1727-1"></span>*98.6.1.4.* 方法删除

### *signatures:*

*void delete (String resourcePath, java.util.Map<String, String> endpointHttpHeaders, org.apache.camel.component.olingo4.api.Olingo4ResponseHandler<org.apache.olingo.c ommons.api.http.HttpStatusCode> responseHandler);*

### *olingo4/delete API* 方法在下表中列出的参数:

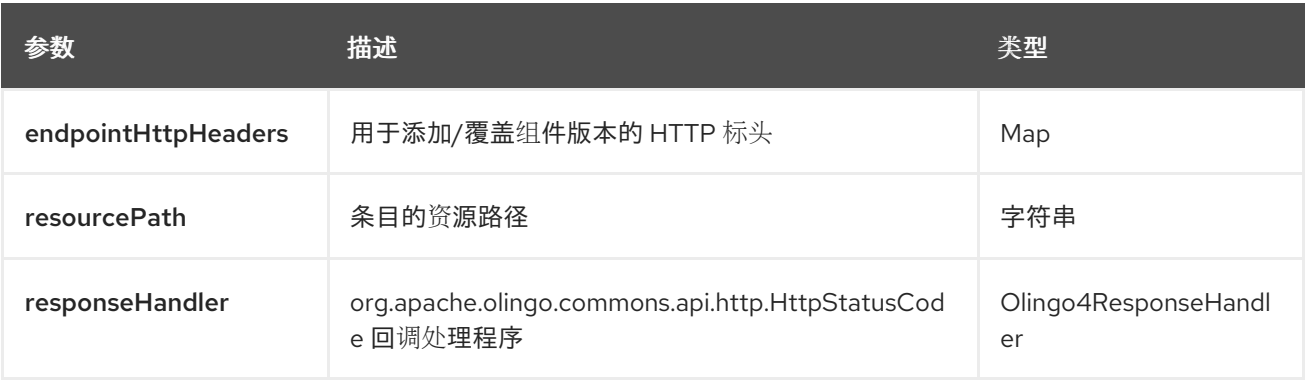
### *98.6.1.5.* 方法合并

#### *signatures:*

*void merge (org.apache.olingo.commons.api.edm.Edm edm, String resourcePath, java.util.Map<String, String> endpointHttpHeaders, Object data, org.apache.camel.component.olingo4.api.Olingo4ResponseHandler responseHandler);*

*olingo4/merge API* 方法在下表中列出的参数:

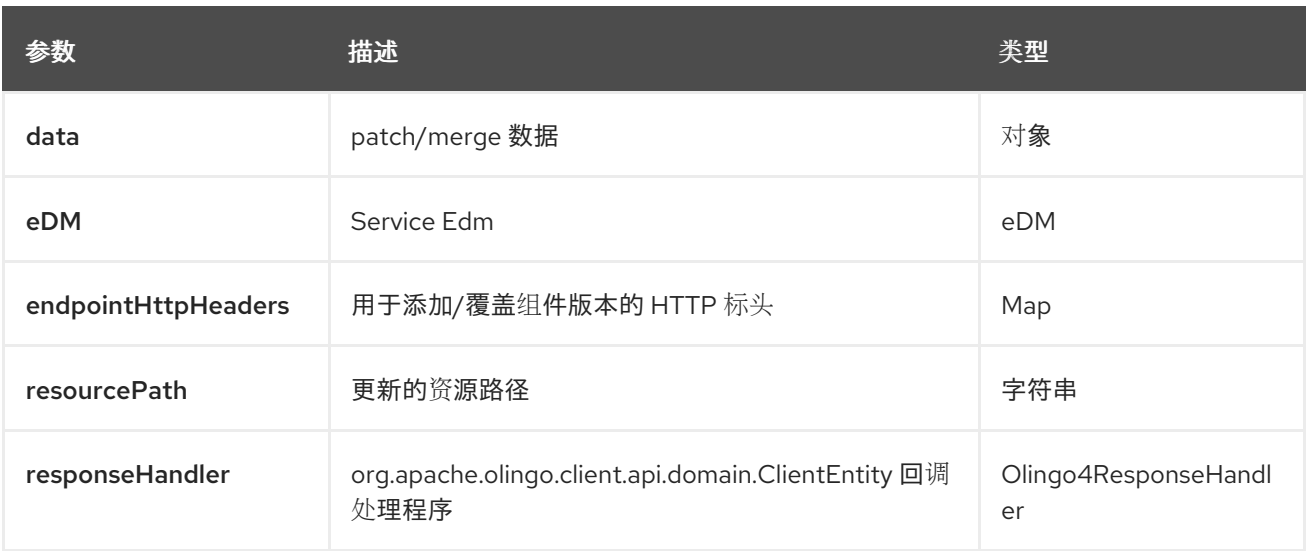

## *98.6.1.6.* 方法补<sup>丁</sup>

#### *signatures:*

*void patch (org.apache.olingo.commons.api.edm.Edm edm, String resourcePath, java.util.Map<String, String> endpointHttpHeaders, Object data, org.apache.camel.component.olingo4.api.Olingo4ResponseHandler responseHandler);*

*olingo4/patch API* 方法在下表中列出的参数:

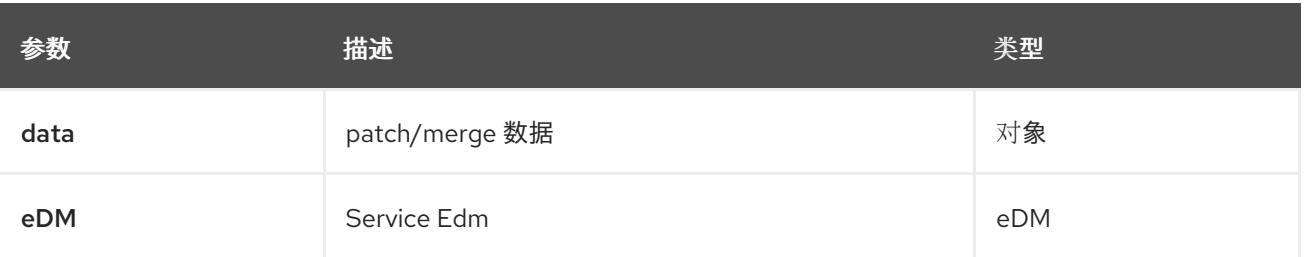

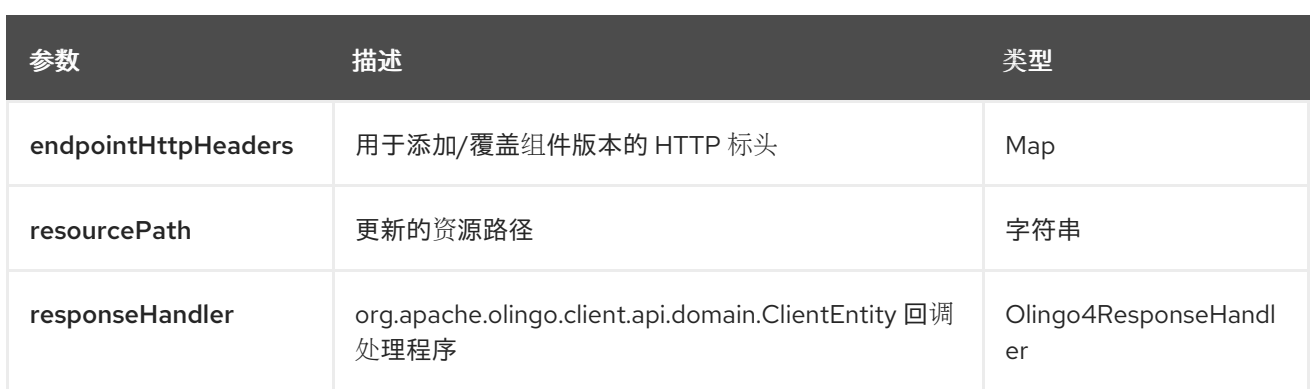

## *98.6.1.7.* 方法读取

### *signatures:*

*void read (org.apache.olingo.commons.api.edm.Edm edm, String resourcePath, java.util.Map<String, String> queryParams, java.util.Map<String, String> endpointHttpHeaders, org.apache.camel.component.olingo4.api.Olingo4.api.Olingo4ResponseHandler responseHandler);*

*olingo4/read API* 方法在下表中列出的参数:

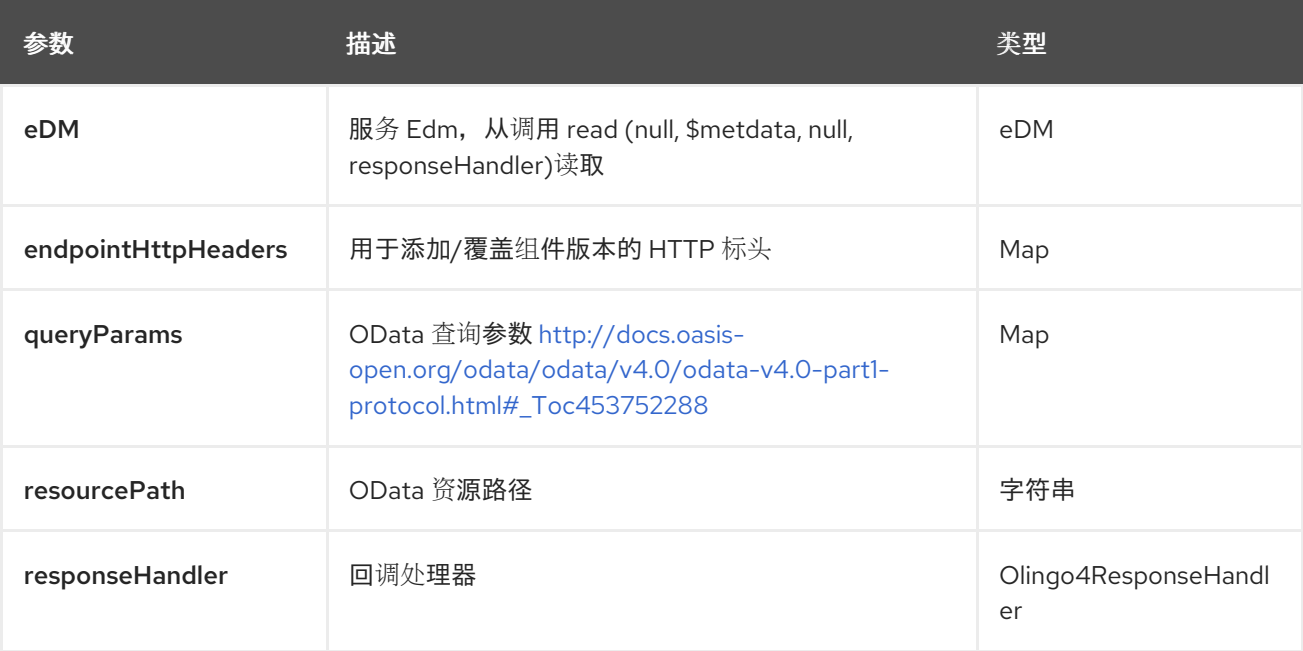

# *98.6.1.8.* 方法更新

*signatures:*

*void update (org.apache.olingo.commons.api.edm.Edm edm, String resourcePath, java.util.Map<String, String> endpointHttpHeaders, Object data, org.apache.camel.component.olingo4.api.Olingo4ResponseHandler responseHandler);*

*olingo4/update API* 方法在下表中列出的参数:

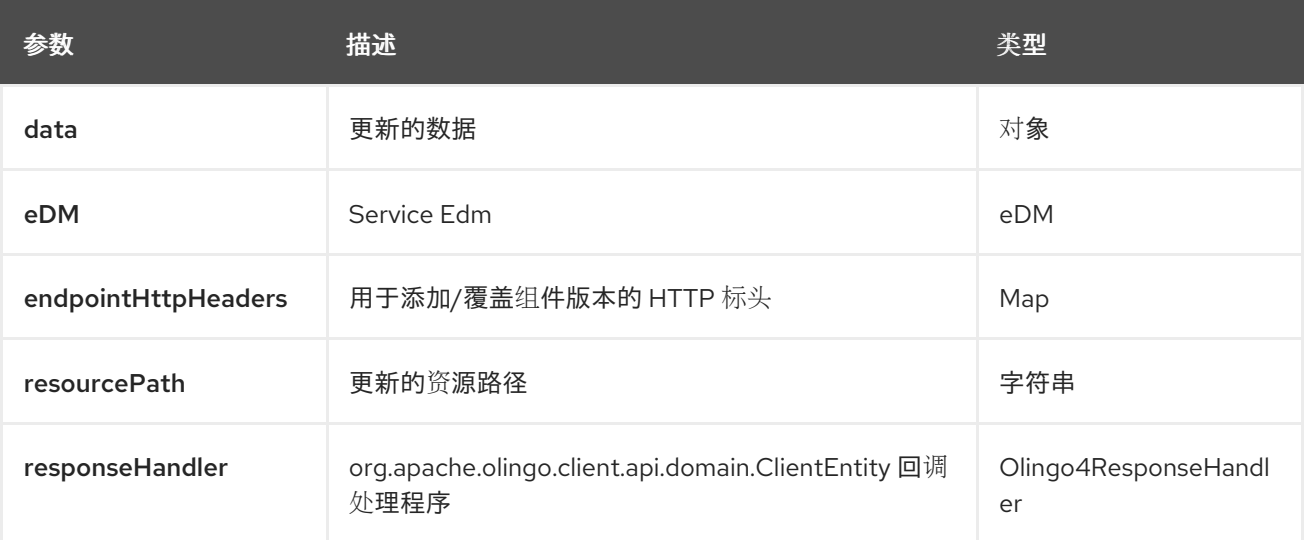

# *98.6.1.9.* 方法 *uread*

#### *signatures:*

*void uread (org.apache.olingo.commons.api.edm.Edm edm, String resourcePath, java.util.Map<String, String> queryParams, java.util.Map<String, String> endpointHttpHeaders, org.apache.camel.component.olingo4.api.Olingo4ResponseHandler<java.io.InputStream> responseHandler);*

#### *olingo4/uread API* 方法在下表中列出的参数:

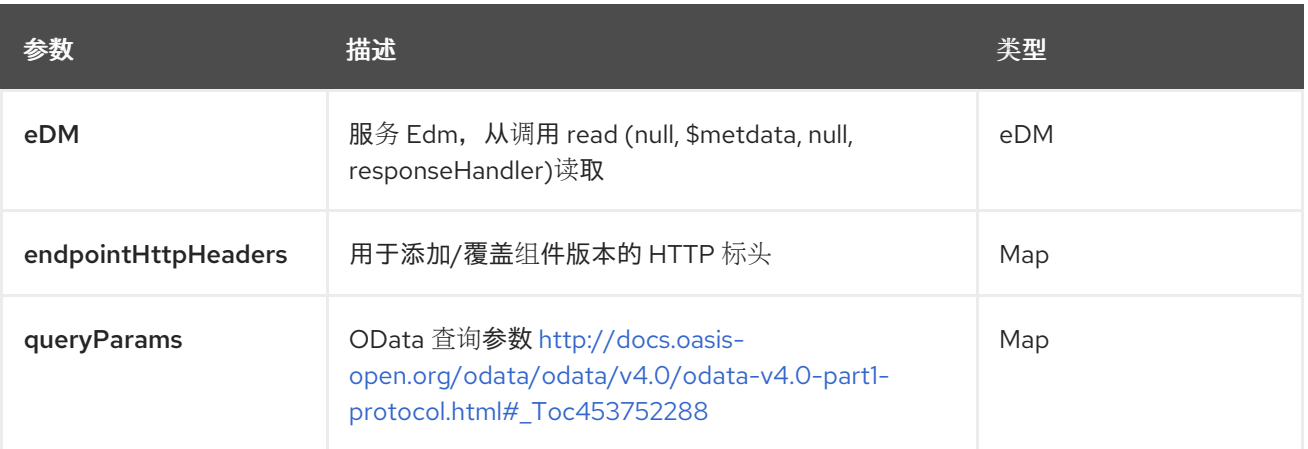

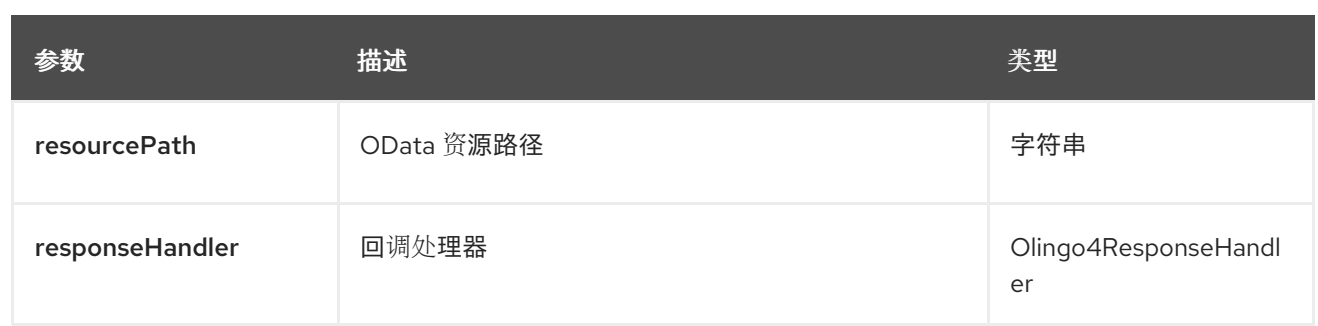

除了上述参数外,*olingo4 API* 还可以使用上面列出的任何 *Query* 参数。

任何参数可以在端点 *URI* 中提供,也可以在消息标头中动态提供。消息标头名称必须是 *CamelOlingo4.parameter* 的格式。*inBody* 参数覆盖消息标头,即 *endpoint* 参数 *inBody=myParameterNameHere* 覆盖 *CamelOlingo4.myParameterNameHere* 标头。

*98.7.* 消息标头

*Olingo4* 组件支持 *1* 个消息标头,如下所列:

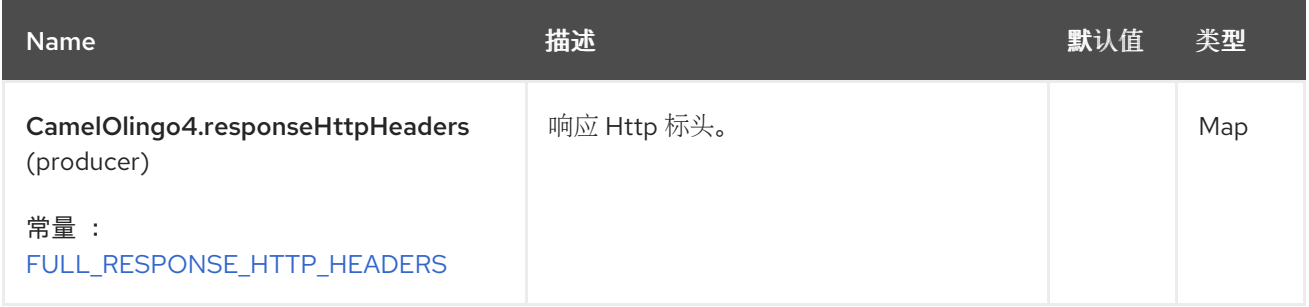

*98.8.* 端点 *HTTP* 标头

组件级配置属性 *httpHeaders* 提供静态 *HTTP* 标头信息。但是,有些系统需要从端点传递和接收动态 标头信息。示例用例是需要动态安全令牌的系统。*endpointHttpHeaders* 和 *responseHttpHeaders* 端 点属性提供此功能。设置需要传递给 *CamelOlingo4.endpointHttpHeaders* 属性中的端点的标头,并在 *CamelOlingo4.responseHttpHeaders* 属性中返回响应标头。这两个属性都是类型 *java.util.Map<String, String>*。

*98.9. ODATA* 资源类型映射

读取端点和 数据类型 的结果取决于正在查询、创建或修改的 *OData* 资源。

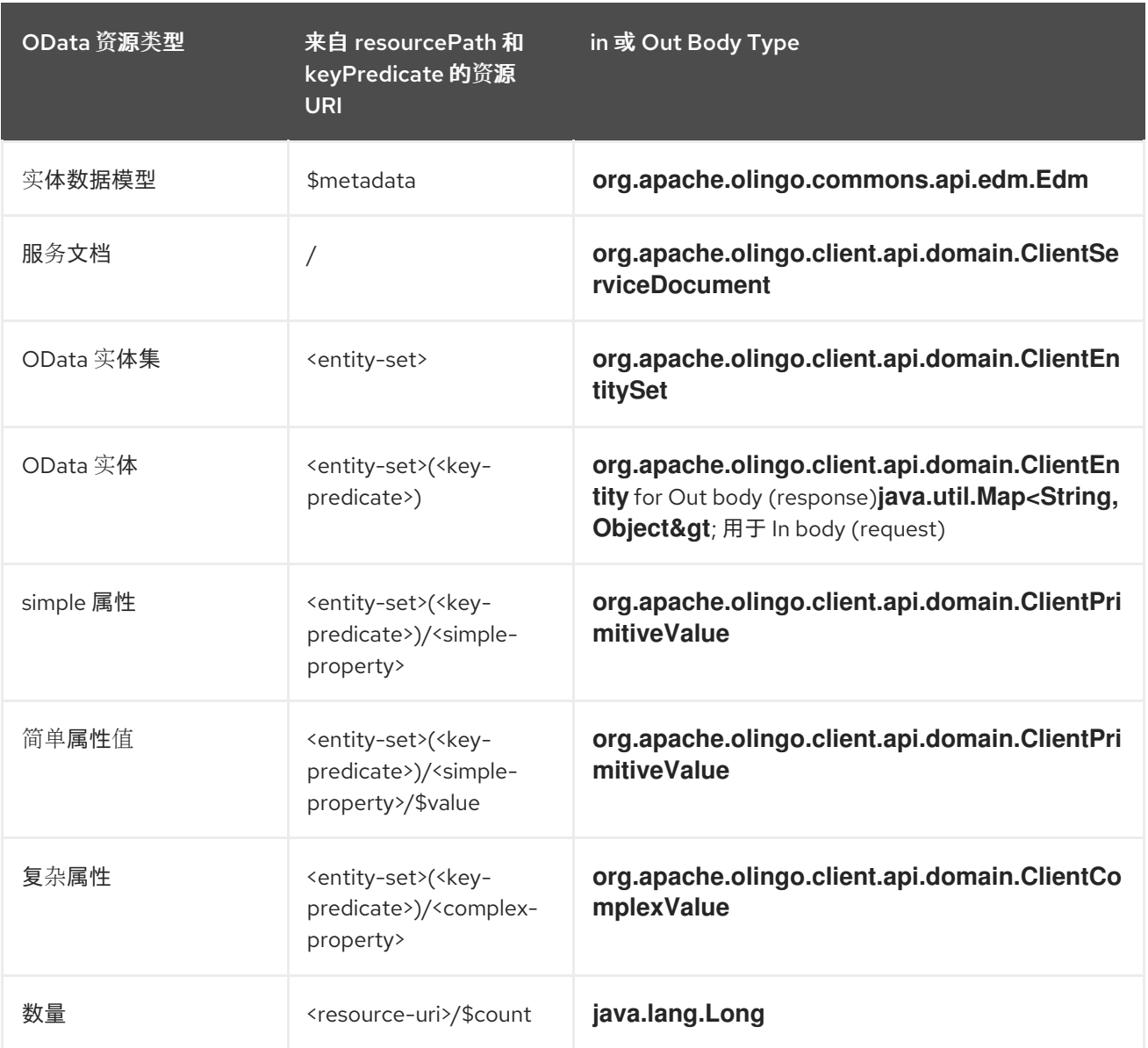

# *98.10. SAMPLES*

以下路由从由升序 *FirstName* 属性排序的 *People* 实体读取前 *5* 个条目。

*from("direct:...") .setHeader("CamelOlingo4.\$top", "5"); .to("olingo4://read/People?orderBy=FirstName%20asc");*

以下路由使用传入 *id* 标头中的 *key* 属性值读取 *Airports* 实体。

*from("direct:...") .setHeader("CamelOlingo4.keyPredicate", header("id")) .to("olingo4://read/Airports");*

以下路由使用正文消息中的 *ClientEntity* 创建 *People* 实体。

*from("direct:...") .to("olingo4://create/People");*

以下路由使用正文消息中的 *ClientEntity* 调用 *odata* 操作。对于没有期望输入的操作,正文消息可能 为 *null*。

*from("direct:...") .to("olingo4://action/People");*

### *98.11. SPRING BOOT AUTO-CONFIGURATION*

组件支持 *17* 个选项,如下所列。

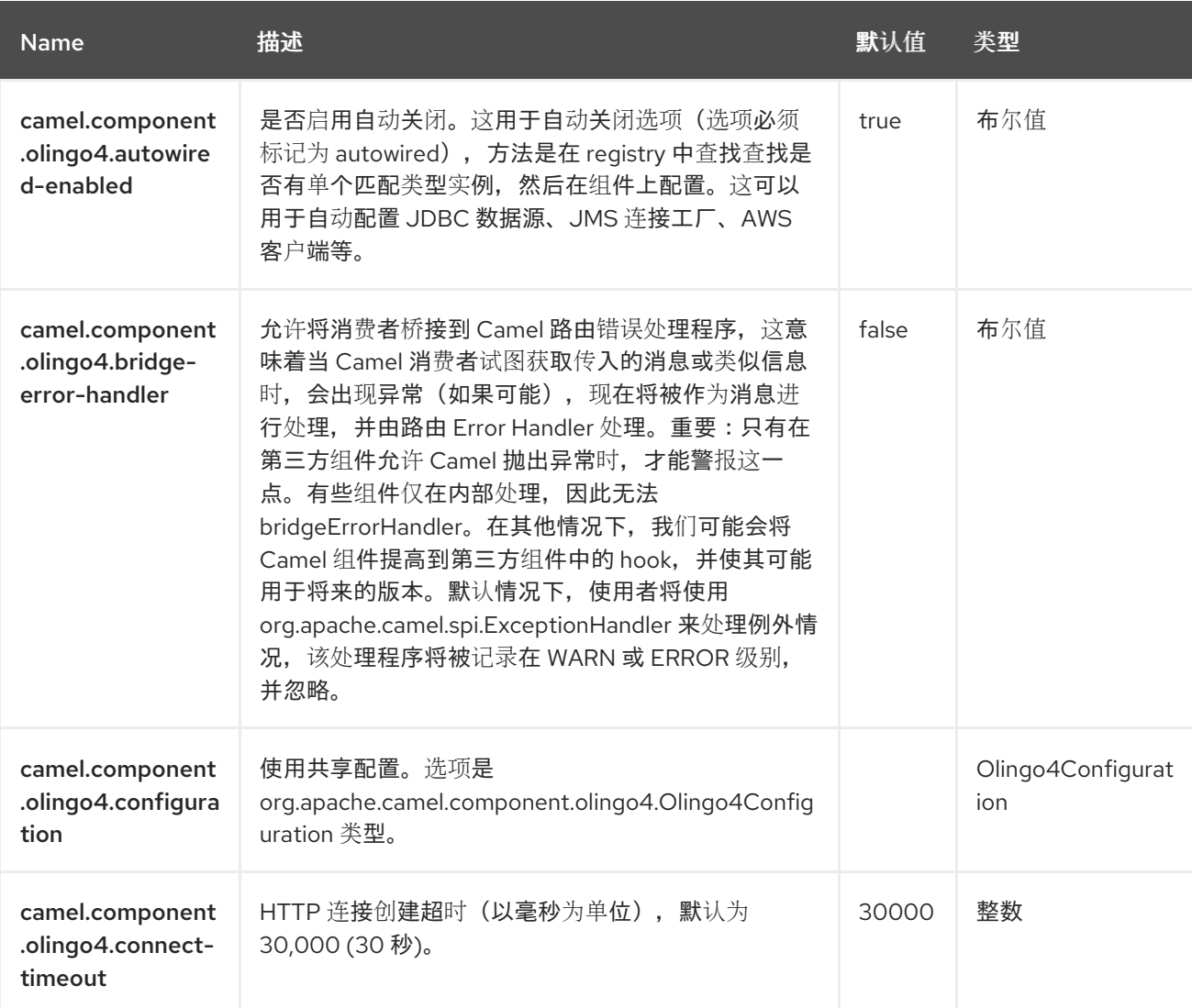

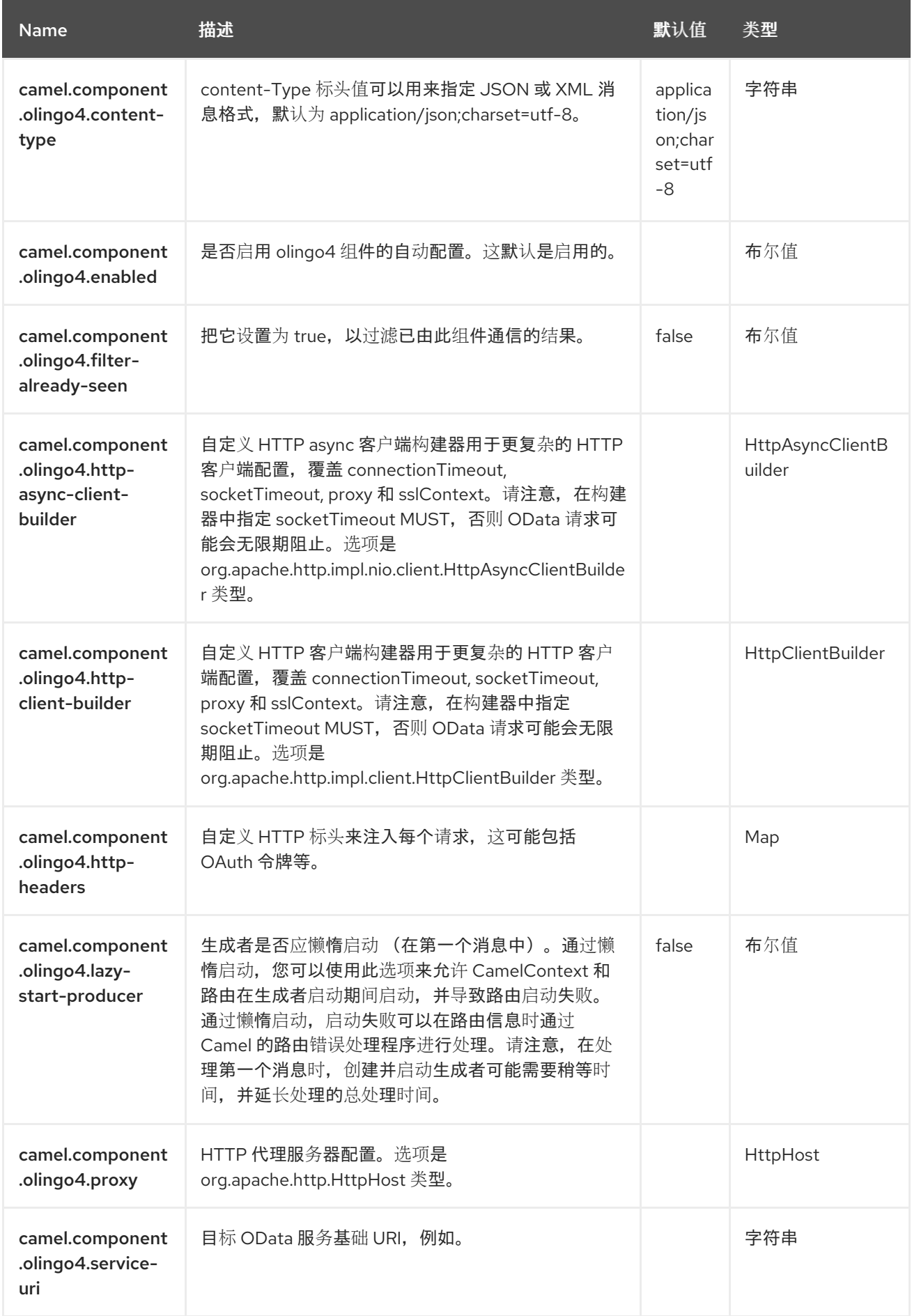

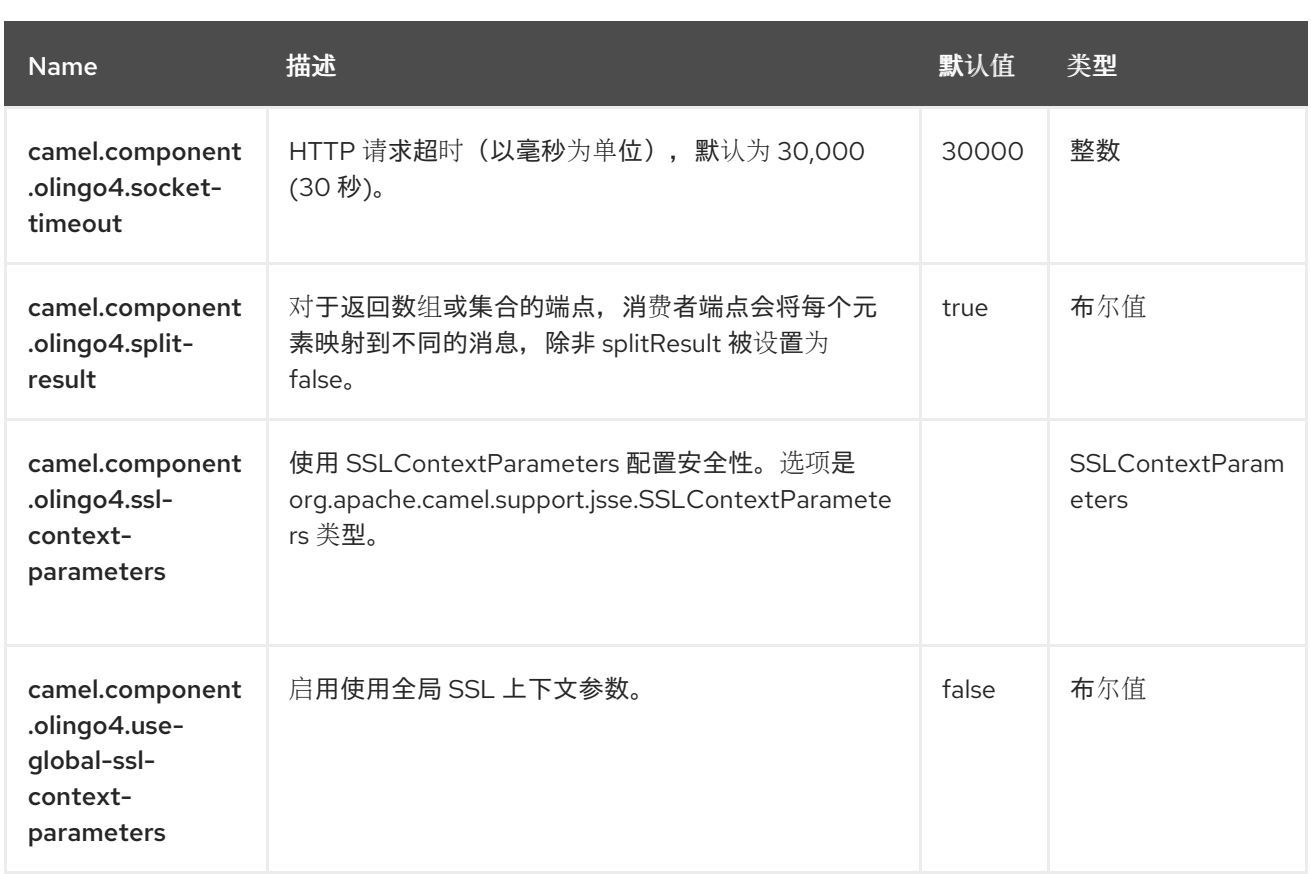

### 第 *99* 章 *OPENAPI JAVA*

*Rest DSL* 可以与 *camel-openapi-java* 模块集成,该模块用于使用 *[OpenApi](https://www.openapis.org/)* 公开 *REST* 服务及其 *API*。

*camel-openapi-java* 模块可以从 *REST* 组件使用(不需要 *servlet*)。

*99.1.* 依赖项

当在 *Camel Spring Boot* 中使用 *openapi-java* 时,请确保使用以下 *Maven* 依赖项来支持自动配置:

*<dependency> <groupId>org.apache.camel.springboot</groupId> <artifactId>camel-openapi-java-starter</artifactId> </dependency>*

### *99.2.* 在 *REST-DSL* 中使用 *OPENAPI*

 $\emph{\textcircled{x}}$  *m* $\emph{\textcircled{z}}$   $\emph{\textcircled{z}}$  *apiContextPath dsl 从 rest-dsl 启用 OpenApi api, 如下所示:* 

```
public class UserRouteBuilder extends RouteBuilder {
  @Override
  public void configure() throws Exception {
    // configure we want to use servlet as the component for the rest DSL
    // and we enable json binding mode
    restConfiguration().component("netty-http").bindingMode(RestBindingMode.json)
       // and output using pretty print
       .dataFormatProperty("prettyPrint", "true")
       // setup context path and port number that netty will use
       .contextPath("/").port(8080)
       // add OpenApi api-doc out of the box
       .apiContextPath("/api-doc")
         .apiProperty("api.title", "User API").apiProperty("api.version", "1.2.3")
         // and enable CORS
         .apiProperty("cors", "true");
    // this user REST service is json only
    rest("/user").description("User rest service")
       .consumes("application/json").produces("application/json")
       .get("/{id}").description("Find user by id").outType(User.class)
         .param().name("id").type(path).description("The id of the user to
get").dataType("int").endParam()
         .to("bean:userService?method=getUser(${header.id})")
       .put().description("Updates or create a user").type(User.class)
         .param().name("body").type(body).description("The user to update or
```
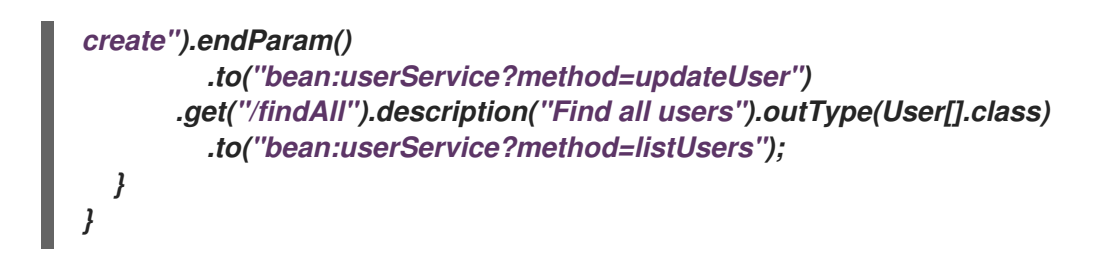

*99.3.* 选项

*OpenApi* 模块可以使用以下选项进行配置。要使用 *servlet* 配置,您可以使用前面所示的 *initparam*。直接在 *rest-dsl* 中配置时,您可以使用适当的方法,如 *enableCORS*、*host*、*contextPath*、 *dsl*。*api.xxx* 的选项使用 *apiProperty dsl* 配置。

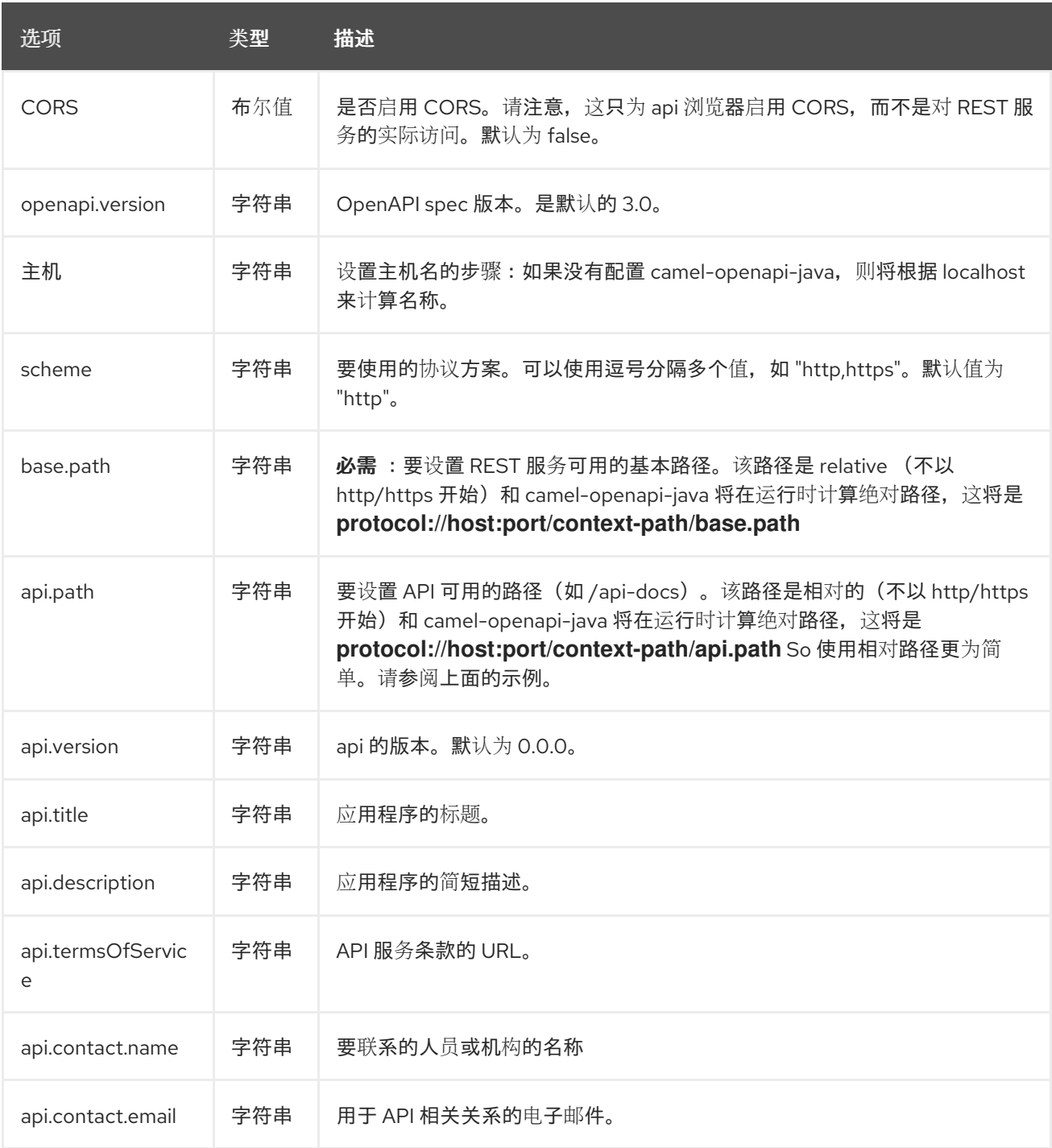

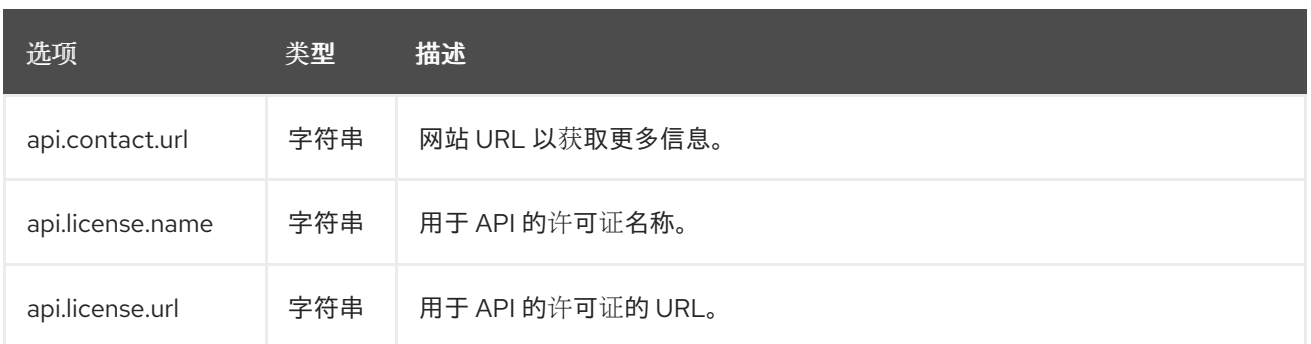

*99.4.* 在 *API* 文档中添加安全定义

*Rest DSL* 现在支持在生成的 *API* 文档中声明 *OpenApi securityDefinitions*。例如,如下所示:

*rest("/user").tag("dude").description("User rest service") // setup security definitions .securityDefinitions() .oauth2("petstore\_auth").authorizationUrl("http://petstore.swagger.io/oauth/dialog").end() .apiKey("api\_key").withHeader("myHeader").end() .end() .consumes("application/json").produces("application/json")*

在这里,我们设置了两个安全定义

*OAuth2 -* 带有通过提供的 *url* 的隐式授权

*API Key -* 使用来自名为 *myHeader*的 *HTTP* 标头的 *api* 键

然后,您需要通过引用其密钥*(petstore\_auth* 或 *api\_key)*来指定使用其他操作。

*.get("/{id}/{date}").description("Find user by id and date").outType(User.class) .security("api\_key")*

*...*

*.put().description("Updates or create a user").type(User.class) .security("petstore\_auth", "write:pets,read:pets")*

此处 *get* 操作使用 *Api Key* 安全性,*put* 操作使用带有允许的读取和写入片断范围的 *OAuth* 安全性。

*99.5. JSON* 或 *YAML*

*camel-openapi-java* 模块支持开箱即用 *JSon* 和 *Yaml*。您可以在 *request url* 中指定您想要的 */openapi.json* 或 */openapi.yaml*。如果没有指定,则使用 *HTTP Accept* 标头来检测是否可以接受 *json* 或 *yaml*。如果接受或没有设置为接受,则 *json* 将返回默认格式。

*99.6. USEXFORWARDHEADERS* 和 *API URL* 解析

*OpenApi* 规格允许您指定提供 *API* 的主机、端口和路径。在 *OpenApi V2* 中,这通过 *host* 字段完 成,并在 *OpenAPI V3* 中是 *servers* 字段的一部分。

默认情况下,这些字段的值由 *X-Forwarded* 标头 *X-Forwarded-Host* 和 *X-Forwarded-Proto* 决定。

这可以通过禁用 *X-Forwarded* 标头的查找并在 *REST* 配置中指定您自己的主机、端口和方案来覆盖。

*restConfiguration().component("netty-http") .useXForwardHeaders(false) .apiProperty("schemes", "https"); .host("localhost") .port(8080);*

*99.7.* 例子

在 *Apache Camel* 发行版本中,我们提供 *camel-example-openapi-cdi* 和 *camel-example-springboot-rest-openapi-simple*,它演示了如何使用这个 *OpenApi* 组件。

## *99.8. SPRING BOOT AUTO-CONFIGURATION*

组件支持 *1* 个选项,如下所列。

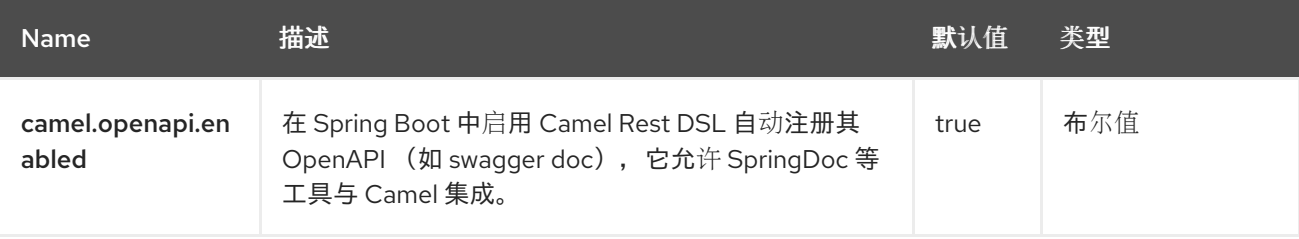

### 第 *100* 章 *OPENTELEMETRY*

从 *Camel 3.5* 开始

*[OpenTelemetry](https://opentelemetry.io/)* 组件用于跟踪和使用 *OpenTelemetry* 的传入和传出 *Camel* 消息。

为发送到*/*来自 *Camel* 的传入和传出消息捕获事件*(spans)*。

*100.1.* 依赖项

将此组件的 *pom.xml* 添加以下依赖项:

*<dependency> <groupId>org.apache.camel.springboot</groupId> <artifactId>camel-opentelemetry-starter</artifactId> </dependency>*

### *100.2.* 配置

*OpenTelemetry tracer* 的配置属性是:

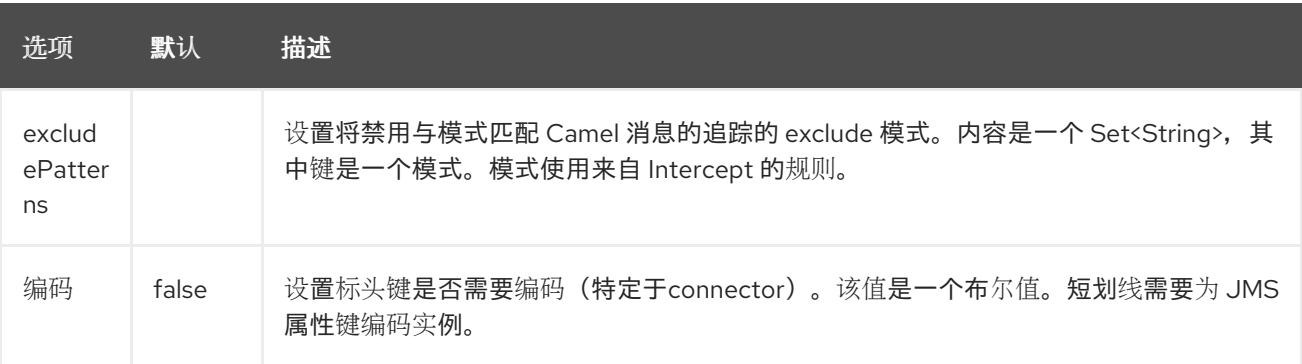

## *100.2.1. Configuration*

除了与所选 *OpenTelemetry* 兼容 *Tracer* 关联的任何特定依赖项外,在 *POM* 中添加 *camelopentelemetry* 组件。

要显式配置 *OpenTelemetry* 支持,请实例化 *OpenTelemetryTracer* 并初始化 *camel* 上下文。您可 以选择指定一个 *Tracer*,也可以使用 *Registry*来隐式发现

*OpenTelemetryTracer otelTracer = new OpenTelemetryTracer(); // By default it uses the DefaultTracer, but you can override it with a specific OpenTelemetry Tracer implementation. otelTracer.setTracer(...); // And then initialize the context otelTracer.init(camelContext);*

#### *100.3. SPRING BOOT*

添加 camel-opentelemetry-starter 依赖项, 然后通过使用 @CamelOpenTelemetry 注解主类来打开 *OpenTracing*。

*OpenTelemetryTracer 从 camel 上下文的 Registry 中隐式获取,除非应用程序定义了 OpenTelemetryTracer bean*。

*100.4. JAVA* 代理

下载 *[Java](https://github.com/open-telemetry/opentelemetry-java-instrumentation/releases/download/v1.28.0/opentelemetry-javaagent.jar)* 代理。

这个软件包包括检测代理,以及所有支持的库和所有可用数据导出器的工具。包提供了完全自动的、开 箱即用的体验。

在 *JVM* 中使用 *-javaagent* 标志启用检测代理。

*java -javaagent:path/to/opentelemetry-javaagent.jar \ -jar myapp.jar*

默认情况下,*OpenTelemetry Java* 代理使用 *OTLP [exporter](https://github.com/open-telemetry/opentelemetry-java/tree/main/exporters/otlp)* 将数据发送到 *OpenTelemetry* 收集 器,地址为 *[http://localhost:4317](https://github.com/open-telemetry/opentelemetry-collector/blob/main/receiver/otlpreceiver/README.md)*。

配置参数作为 *Java* 系统属性*(-D* 标志*)*或环境变量传递。有关配置项[目的完整列表,](https://github.com/open-telemetry/opentelemetry-java-instrumentation#configuring-the-agent)请参阅配置代理和 *[OpenTelemetry](https://github.com/open-telemetry/opentelemetry-java/blob/main/sdk-extensions/autoconfigure/README.md)* 自动配置。例如:

*java -javaagent:path/to/opentelemetry-javaagent.jar \ -Dotel.service.name=your-service-name \ -Dotel.traces.exporter=jaeger \ -jar myapp.jar*

# *100.5. SPRING BOOT AUTO-CONFIGURATION*

组件支持 *2* 个选项,如下所列。

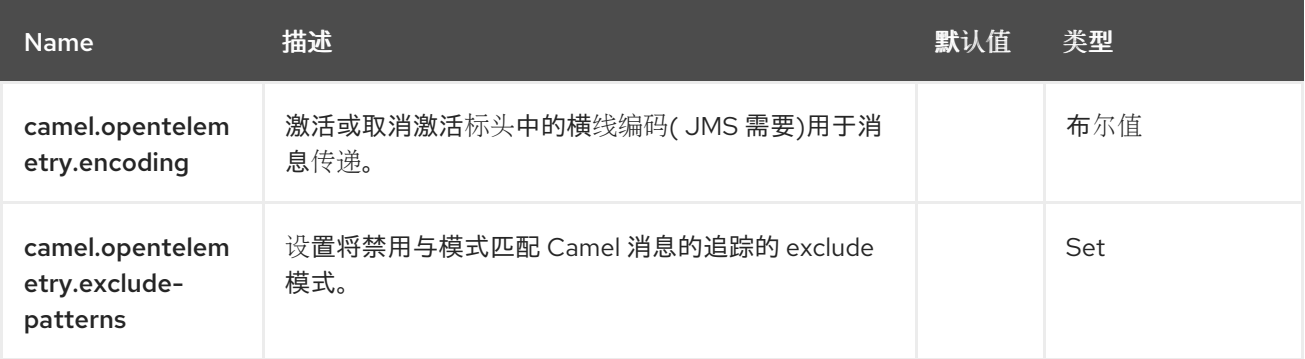

### *100.6. MDC LOGGING*

当为活跃 *Camel* 上下文启用 *MDC Logging* 时,会为每个路由添加和删除 *Trace ID* 和 *Span ID*,其中 键分别是 *trace\_id* 和 *span\_id*。

# 第 *101* 章 *PAHO*

支持生成者和消费者

*paho* 组件使用 *[Eclipse](https://eclipse.org/paho) Paho* 库 为 *MQTT* 消息传递协议提供连接器。*paho* 是最流行的 *MQTT* 库之 一,因此如果您想将其与 *Java* 项目集成 *- Camel Paho* 连接器是一个要前往的方法。

*101.1.* 依赖项

当在 *Red Hat build of Camel Spring Boot* 中使用 *paho* 时,请确保使用以下 *Maven* 依赖项来支持自 动配置:

*<dependency> <groupId>org.apache.camel.springboot</groupId> <artifactId>camel-paho-starter</artifactId> </dependency>*

*101.2. URI* 格式

*paho:topic[?options]*

其中 *topic* 是主题的名称。

*101.3.* 配置选项

٠

*Camel* 组件在两个级别上配置:

组件级别

端点级别

*101.3.1.* 组件级别选项

组件级别是最高级别。您在此级别上定义的配置由所有端点继承。例如,一个组件可以具有安全设 置、用于身份验证的凭证、用于网络连接的 *url*,等等。

因为组件通常会为最常见的情况预先配置了默认值,因此您可能需要配置几个组件选项,或者根本都 不需要配置任何组件选项。

您可以在配置文件*(application.properties|yaml)*中使用 组件 *[DSL](https://camel.apache.org/manual/component-dsl.html)* 配置组件,或使用 *Java* 代码直接 配置组件。

*101.3.2.* 端点级别选项

在 *Endpoint* 级别,您可以使用多个选项来配置您希望端点执行的操作。这些选项根据端点是否用作消 费者(来自)或作为生成者*(to)*用于两者的分类。

您可以直接在端点 *URI* 中配置端点作为 路径和 查询参数。您还可以使用 *[Endpoint](https://camel.apache.org/manual/Endpoint-dsl.html) DSL* 和 *[DataFormat](https://camel.apache.org/manual/dataformat-dsl.html) DSL* 作为在 *Java* 中配置端点和数据格式的安全 方法。

在配置选项时,对 *urls*、端口号、敏感信息和其他设置使用 *Property [Placeholders](https://camel.apache.org/manual/using-propertyplaceholder.html)*。

占位符允许您从代码外部化配置,为您提供更灵活且可重复使用的代码。

*101.4.* 组件选项

*Paho* 组件支持 *31* 个选项,如下所列。

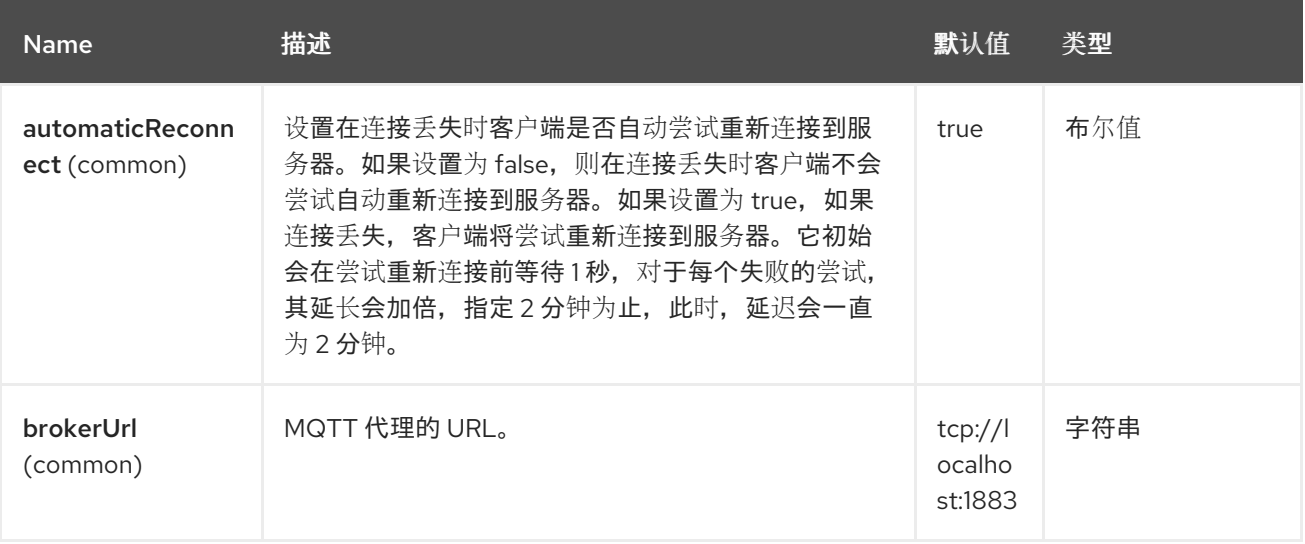

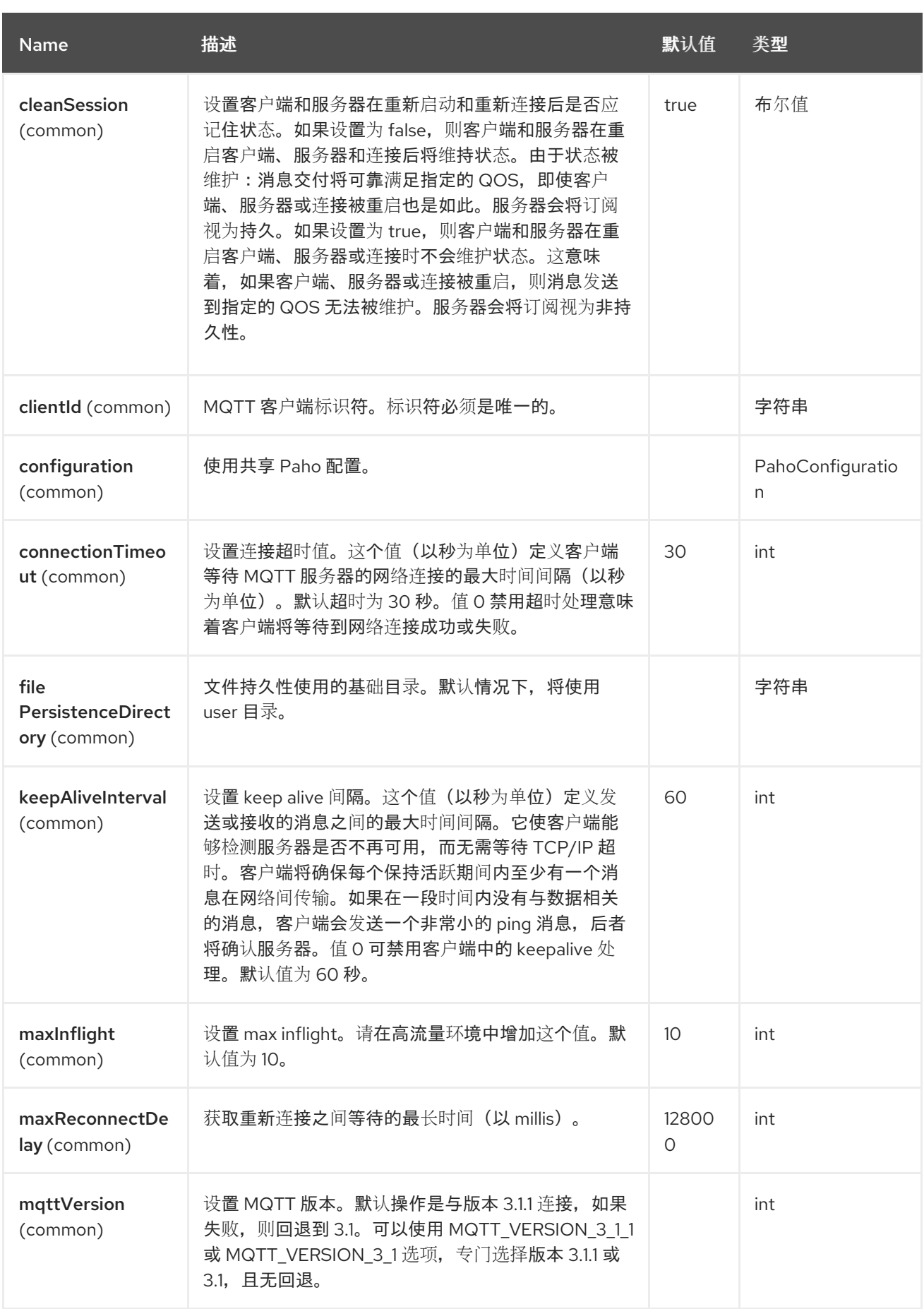

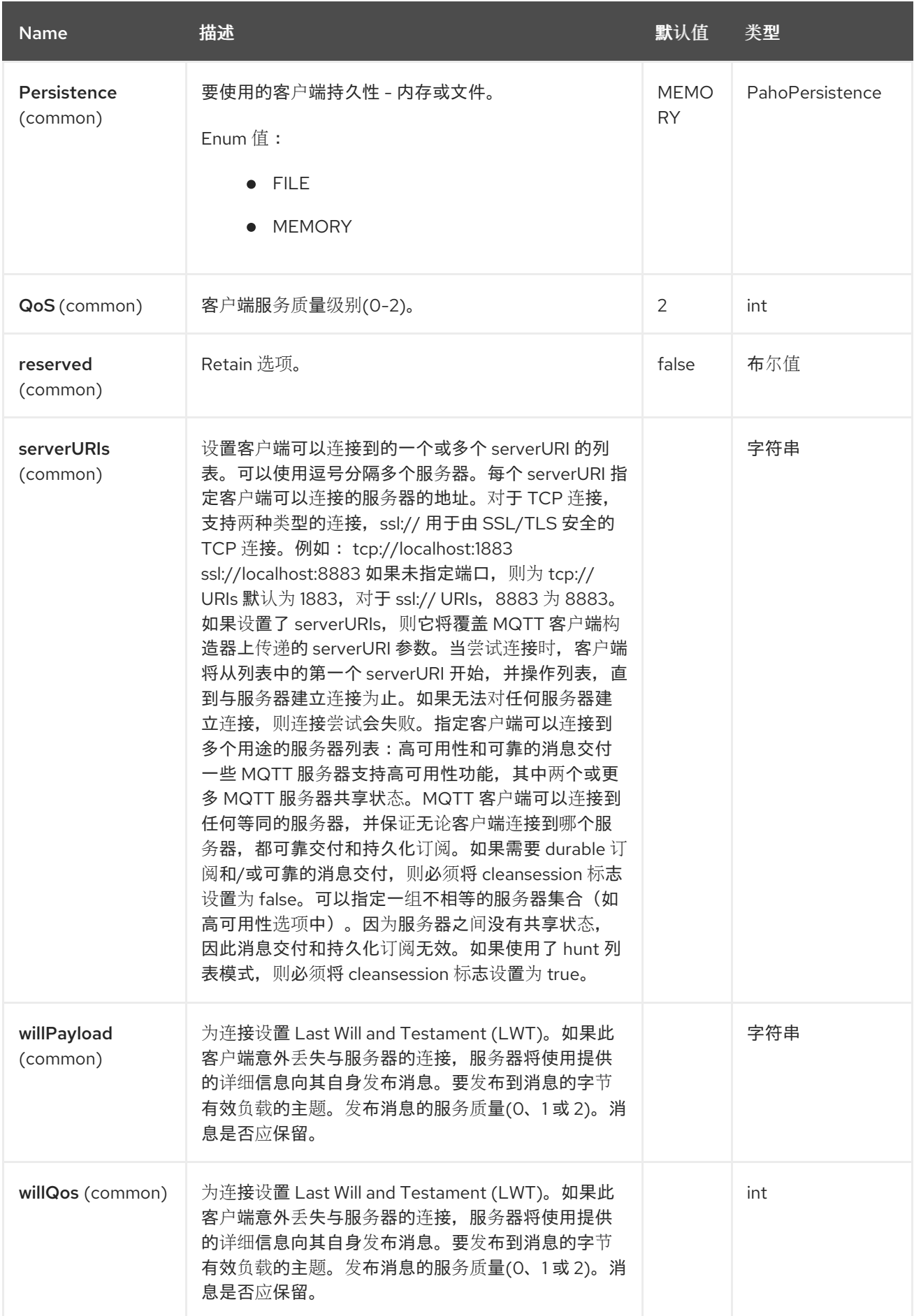

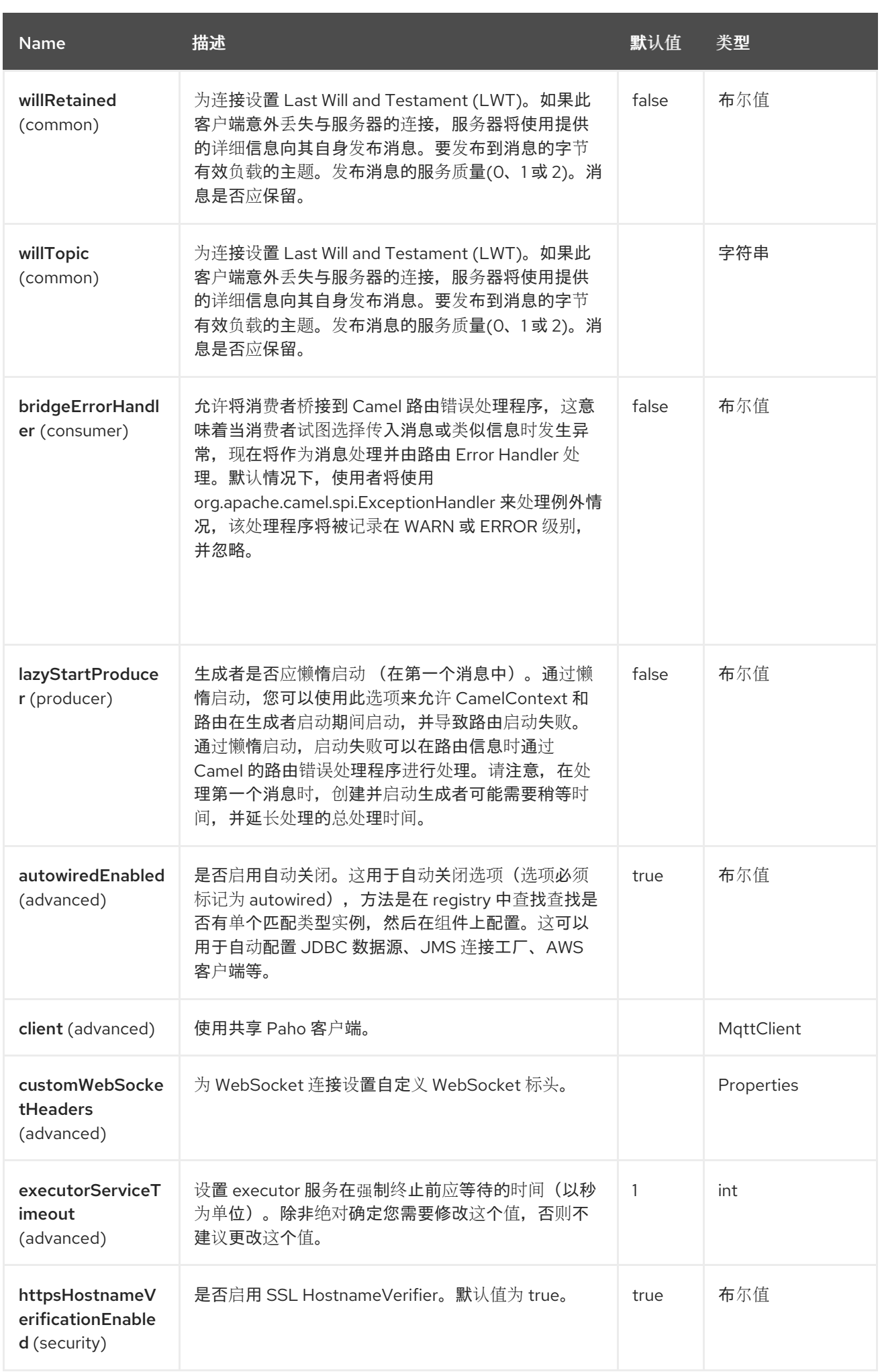

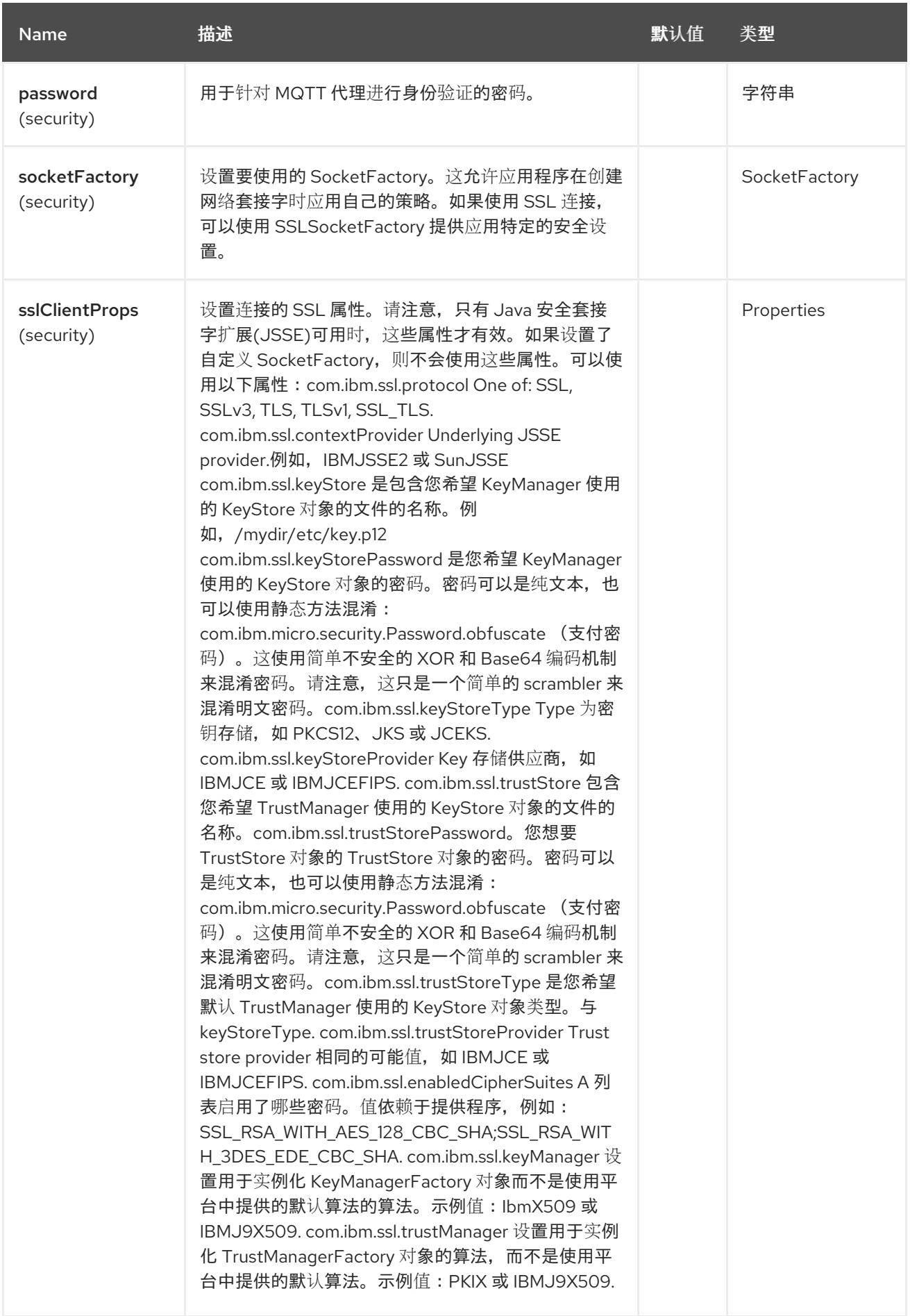

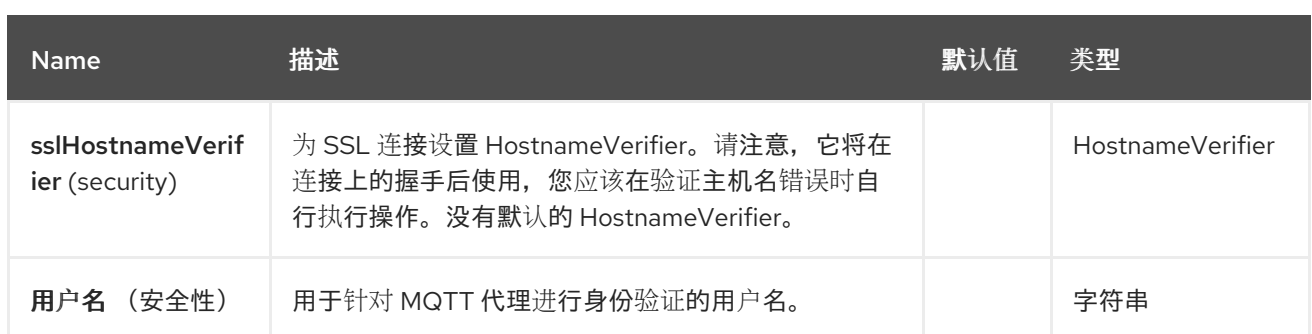

*101.5.* 端点选项

# *Paho* 端点使用 *URI* 语法进行配置:

*paho:topic*

# 使用以下路径和查询参数:

# *101.5.1.* 路径参数*(1* 参数*)*

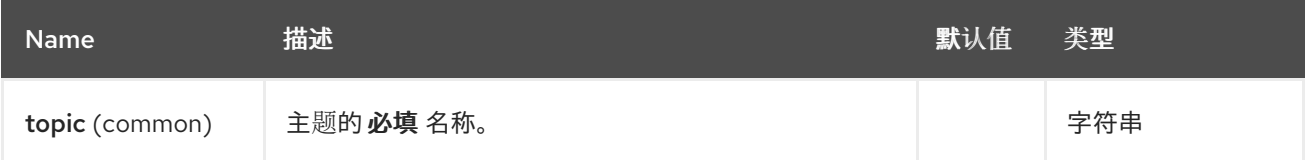

# *101.5.2.* 查询参数*(31* 参数*)*

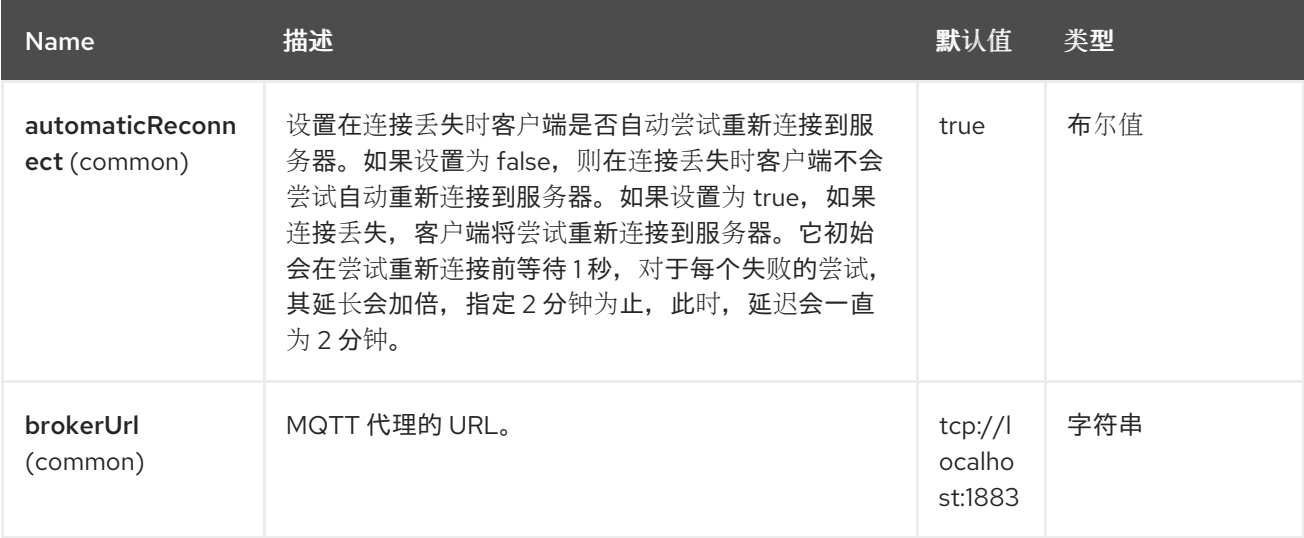

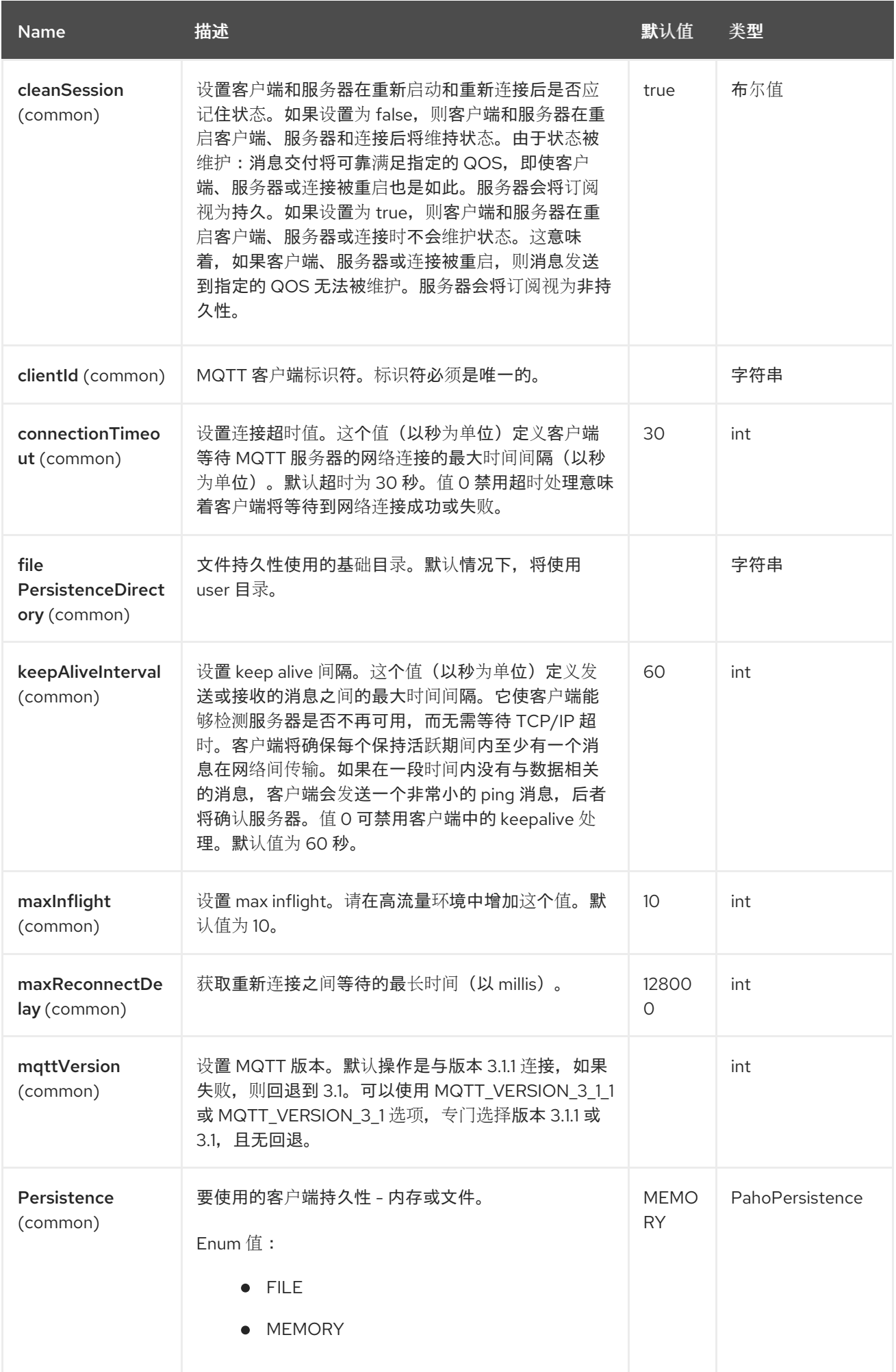

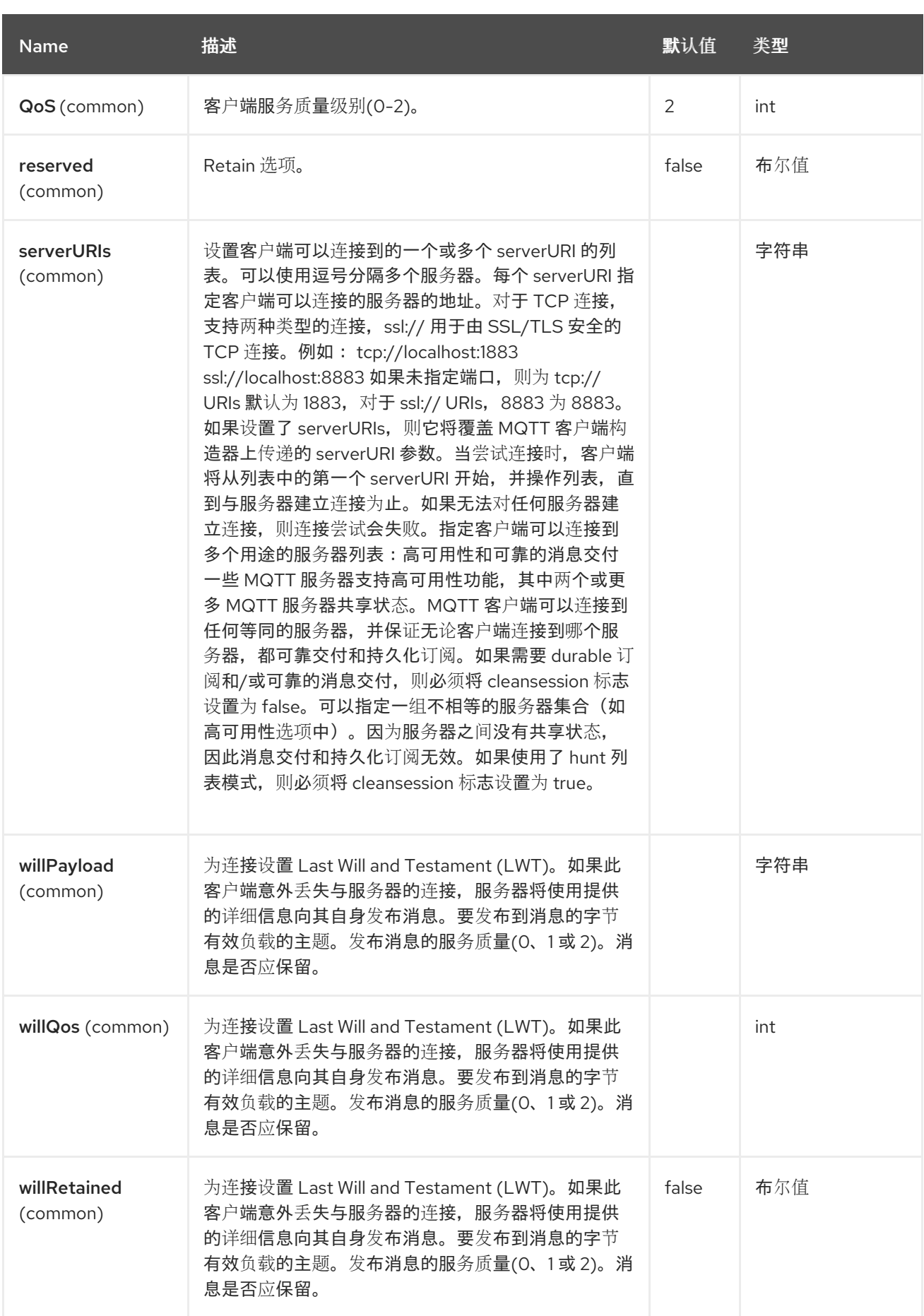

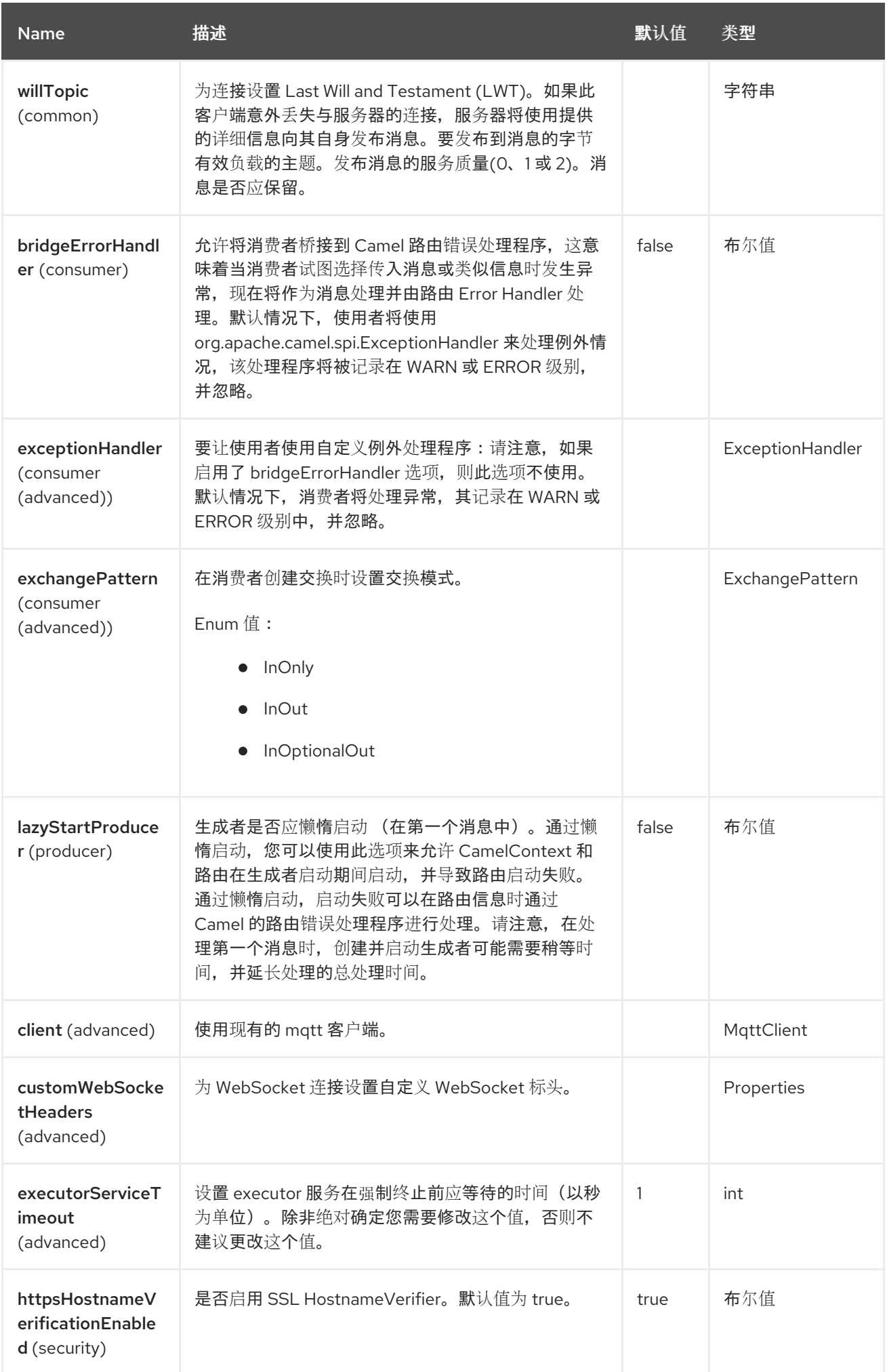

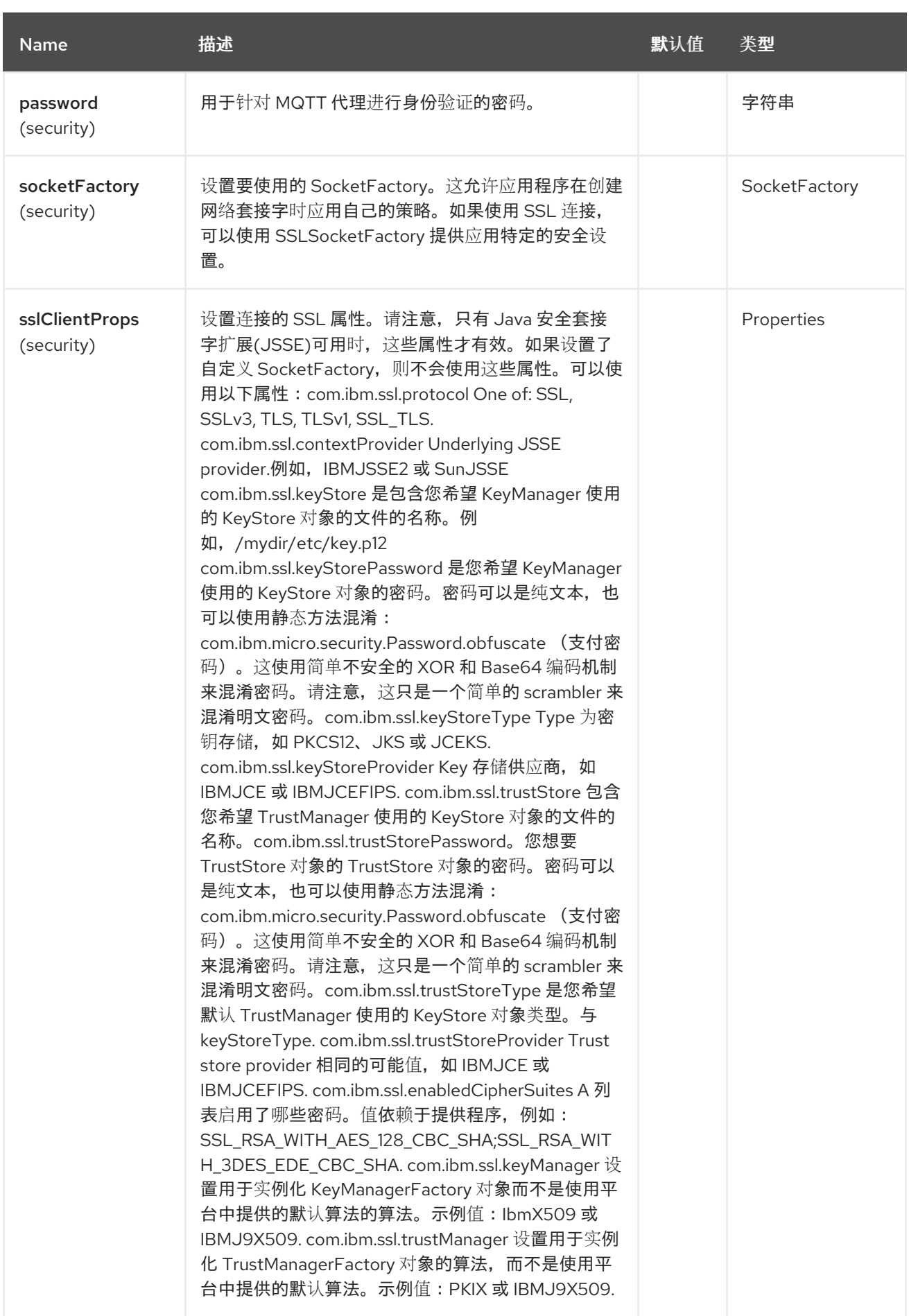

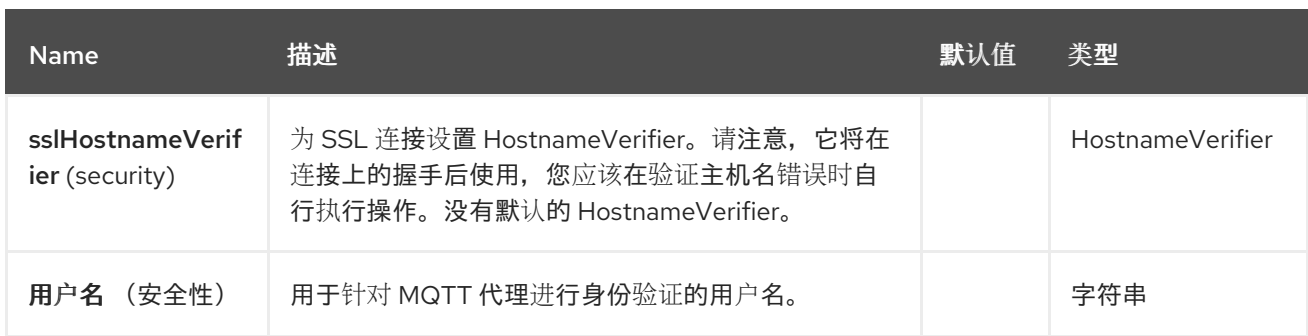

# *101.6. HEADERS*

# 以下标头可以被 *Paho* 组件识别:

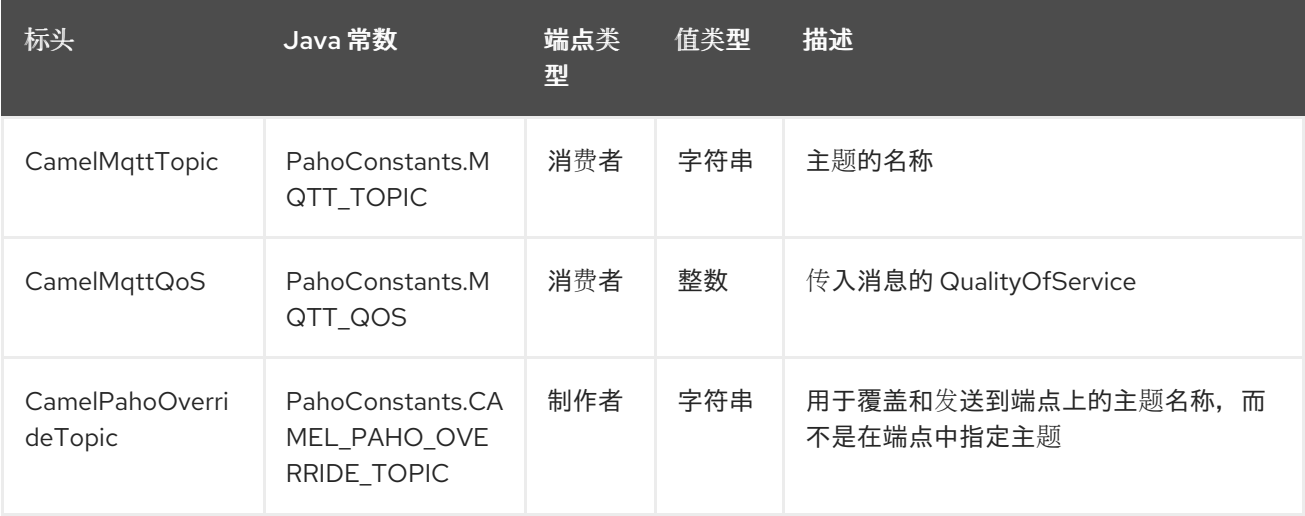

*101.7.* 默认有效负载类型

默认情况下,*Camel Paho* 组件对从 *MQTT* 消息中提取的二进制有效负载上运行:

*// Receive payload byte[] payload = (byte[]) consumerTemplate.receiveBody("paho:topic");*

*// Send payload byte[] payload = "message".getBytes(); producerTemplate.sendBody("paho:topic", payload);*

但是,*Camel build-in* 类型转换 *[API](https://camel.apache.org/manual/type-converter.html)* 可以为您执行自动数据类型转换。在以下示例中,*Camel* 会自动 将二进制有效负载转换为 *String* (并反反):

*// Receive payload String payload = consumerTemplate.receiveBody("paho:topic", String.class);* *// Send payload String payload = "message"; producerTemplate.sendBody("paho:topic", payload);*

*101.8. SAMPLES*

例如,以下代码片段从与 *Camel* 路由器在同一主机上安装的 *MQTT* 代理读取消息:

*from("paho:some/queue") .to("mock:test");*

虽然下面的片断发送消息到 *MQTT* 代理:

*from("direct:test") .to("paho:some/target/queue");*

例如,这是如何从远程 *MQTT* 代理中读取消息:

*from("paho:some/queue?brokerUrl=tcp://iot.eclipse.org:1883") .to("mock:test");*

在这里,我们覆盖默认主题并设置为动态主题

*from("direct:test") .setHeader(PahoConstants.CAMEL\_PAHO\_OVERRIDE\_TOPIC, simple("\${header.customerId}")) .to("paho:some/target/queue");*

## *101.9. SPRING BOOT AUTO-CONFIGURATION*

组件支持 *32* 个选项,如下所列。

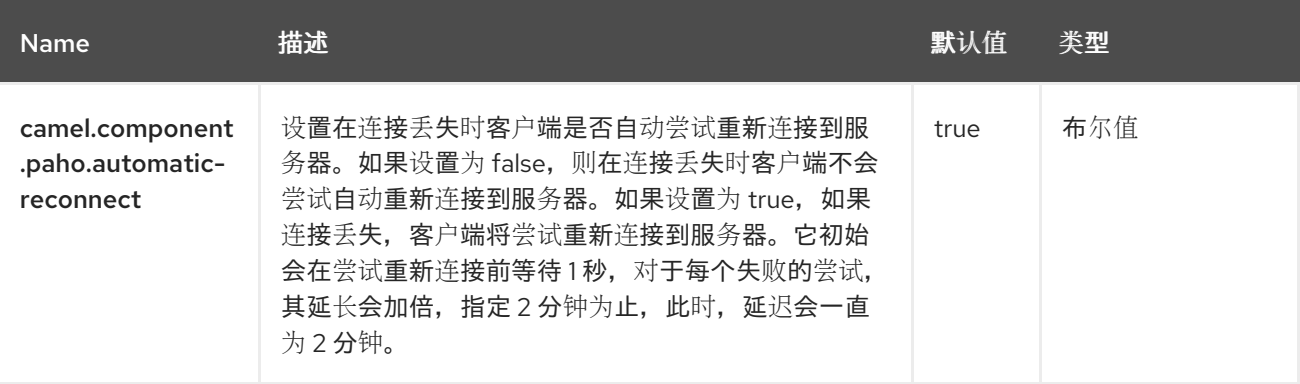

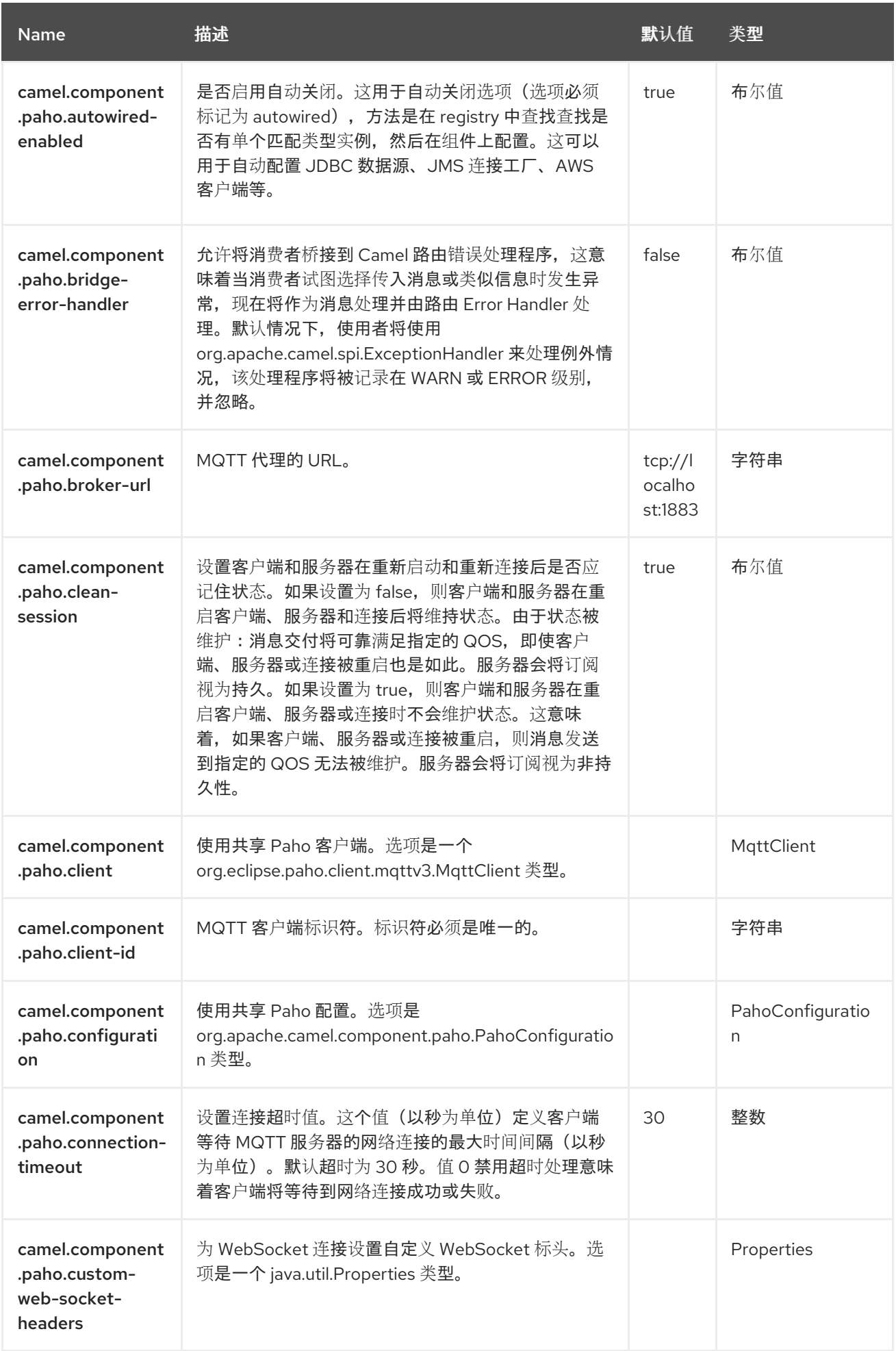

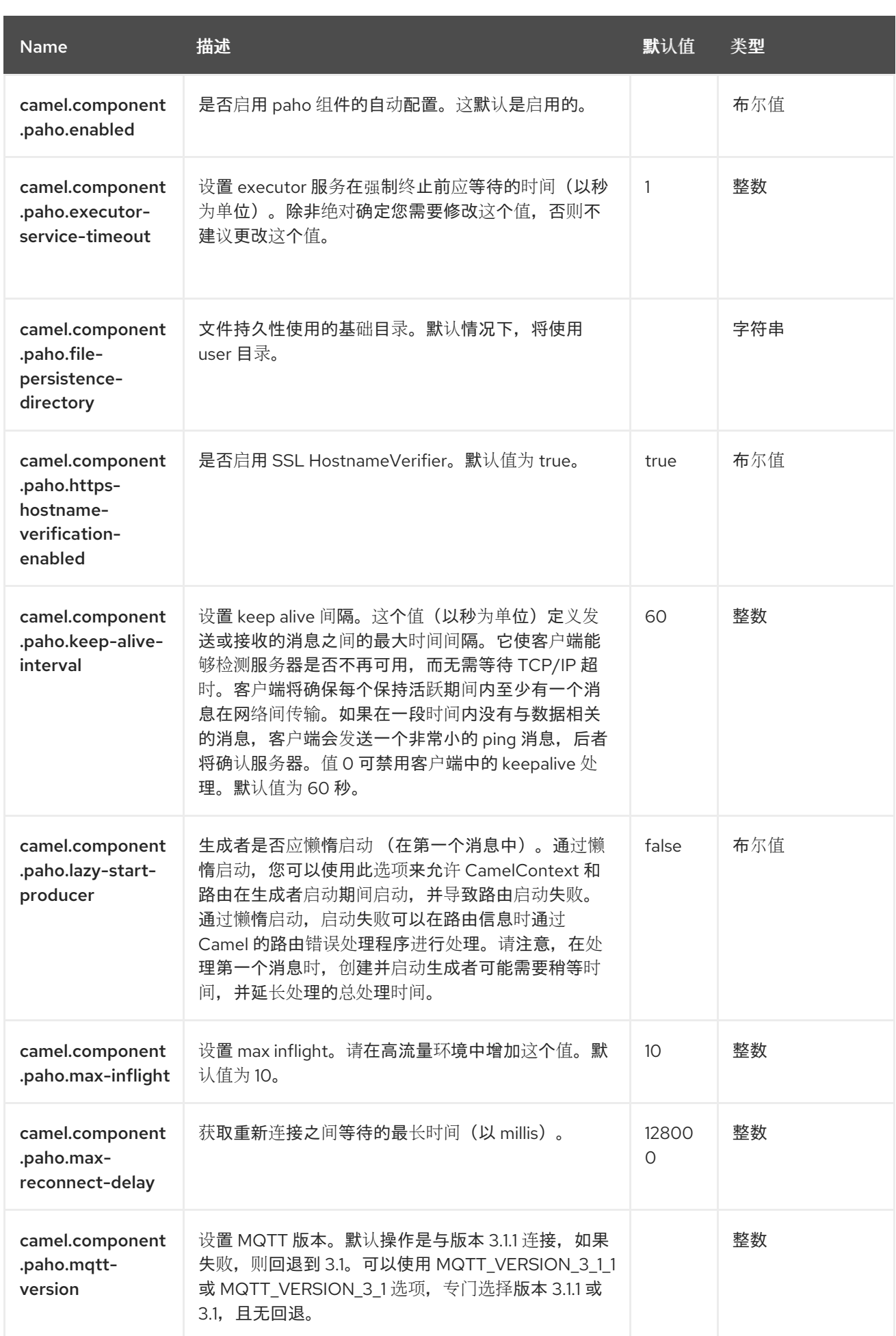

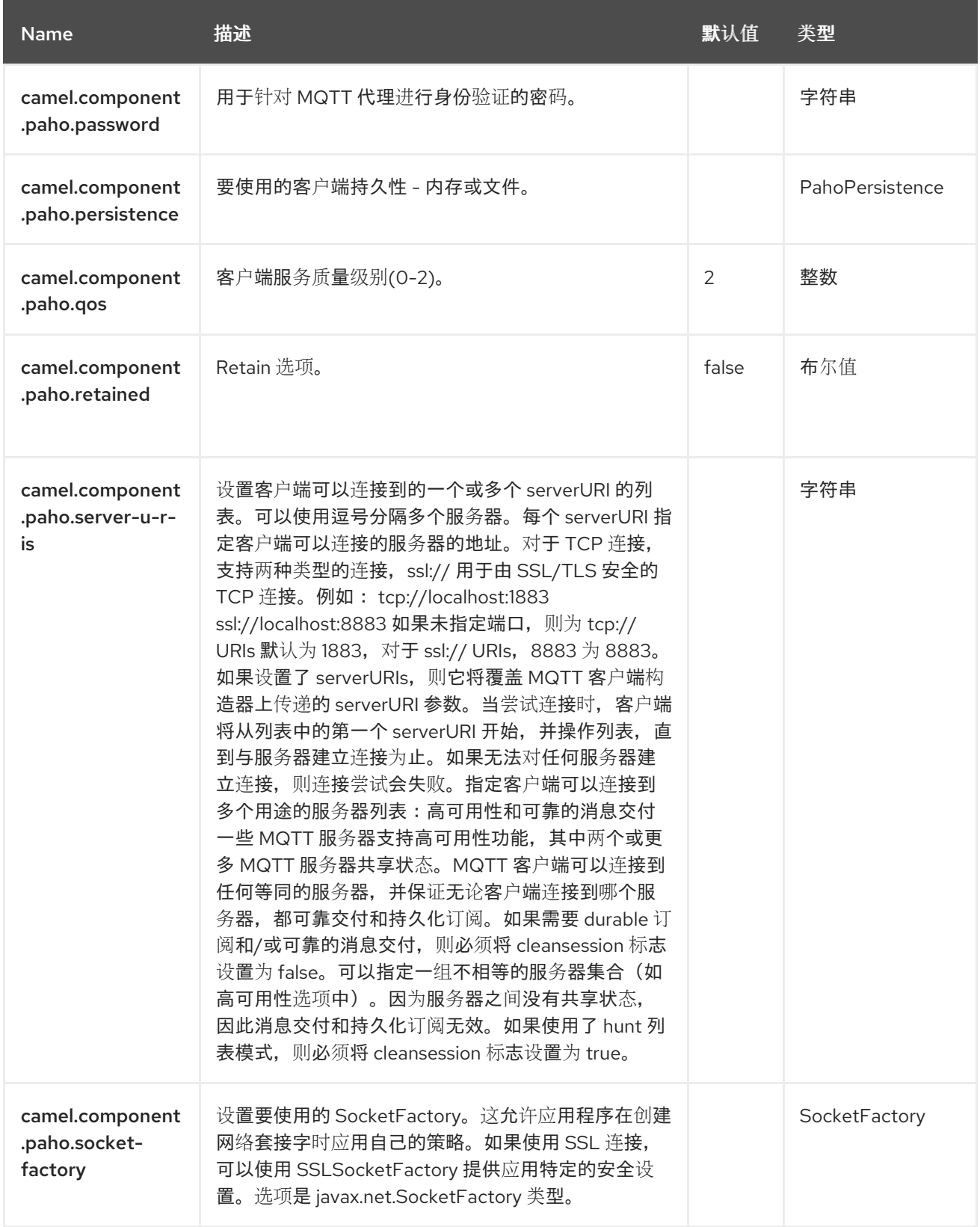

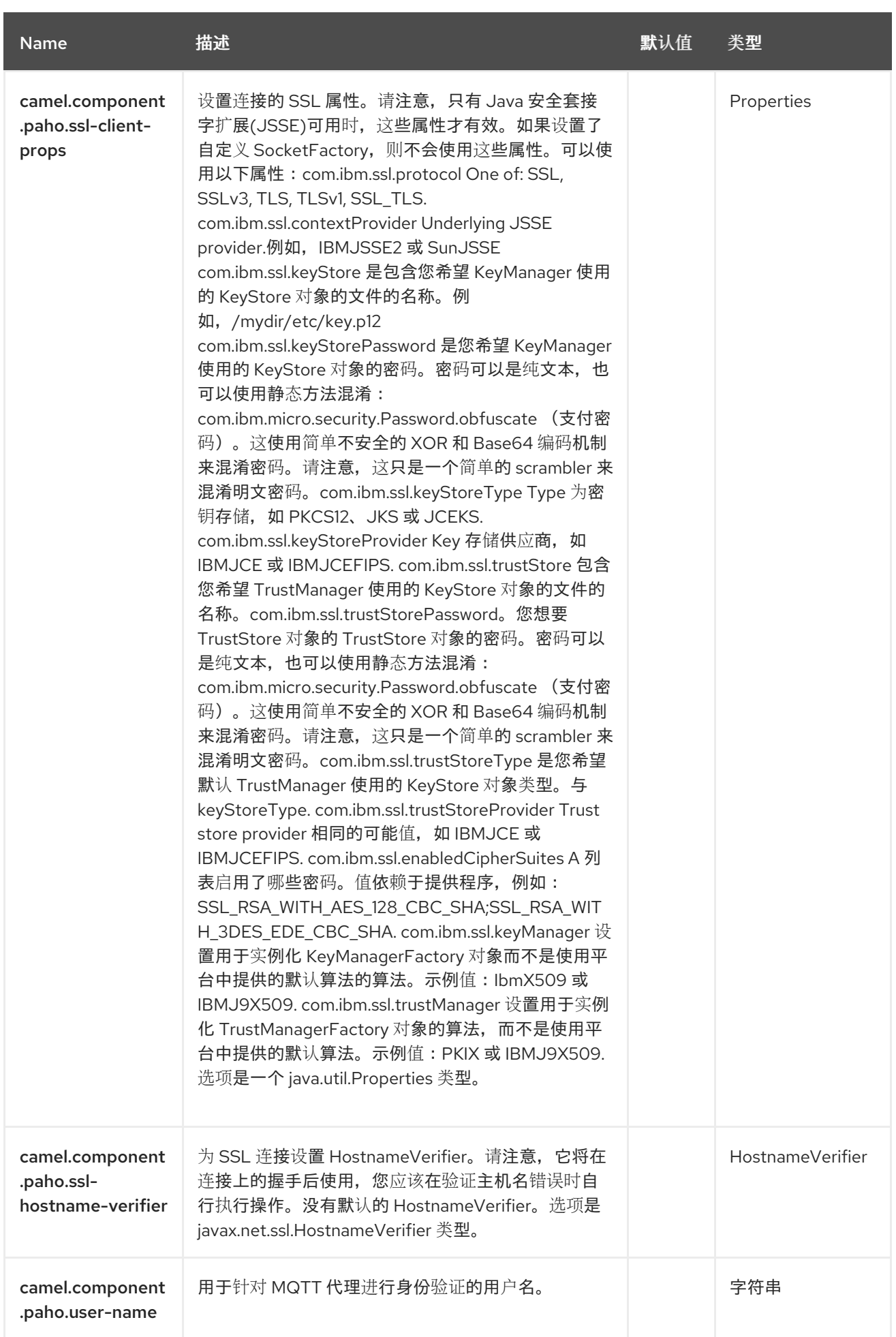

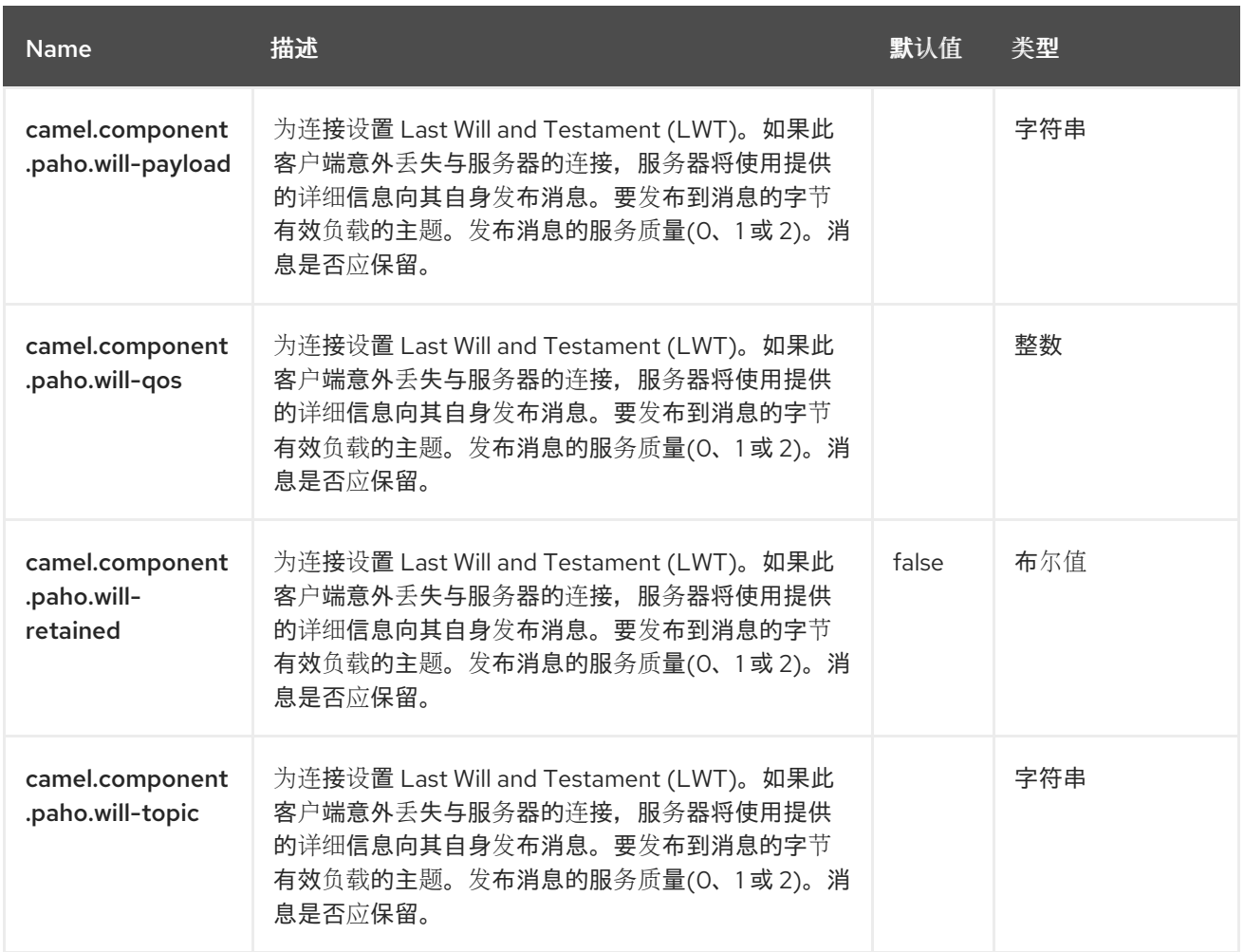

# 第 *102* 章 *PAHO MQTT 5*

支持生成者和消费者

*paho MQTT5* 组件使用具有 *MQTT v5* 的 *[Eclipse](https://eclipse.org/paho) Paho* 库为 *MQTT* 消息传递协议提供连接器。*paho* 是最流行的 *MQTT* 库之一,因此如果您想将其与 *Java* 项目集成 *- Camel Paho* 连接器是一个要前往的方 法。

*102.1.* 依赖项

当在 *Red Hat build of Camel Spring Boot* 中使用 *paho-mqtt5* 时,请确保使用以下 *Maven* 依赖项来 支持自动配置:

*<dependency> <groupId>org.apache.camel.springboot</groupId> <artifactId>camel-paho-mqtt5-starter</artifactId> </dependency>*

*102.2. URI* 格式

*paho-mqtt5:topic[?options]*

其中 *topic* 是主题的名称。

*102.3.* 配置选项

*Camel* 组件在两个级别上配置:

组件级别

端点级别

*102.3.1.* 组件级别选项

组件级别是最高级别。您在此级别上定义的配置由所有端点继承。例如,一个组件可以具有安全设 置、用于身份验证的凭证、用于网络连接的 *url*,等等。

因为组件通常会为最常见的情况预先配置了默认值,因此您可能需要配置几个组件选项,或者根本都 不需要配置任何组件选项。

您可以在配置文件*(application.properties|yaml)*中使用 组件 *[DSL](https://camel.apache.org/manual/component-dsl.html)* 配置组件,或使用 *Java* 代码直接 配置组件。

*102.3.2.* 端点级别选项

在 *Endpoint* 级别,您可以使用多个选项来配置您希望端点执行的操作。这些选项根据端点是否用作消 费者(来自)或作为生成者(to)用于两者的分类。

您可以直接在端点 *URI* 中配置端点作为 路径和 查询参数。您还可以使用 *[Endpoint](https://camel.apache.org/manual/Endpoint-dsl.html) DSL* 和 *[DataFormat](https://camel.apache.org/manual/dataformat-dsl.html) DSL* 作为在 *Java* 中配置端点和数据格式的安全 方法。

在配置选项时,对 *urls*、端口号、敏感信息和其他设置使用 *Property [Placeholders](https://camel.apache.org/manual/using-propertyplaceholder.html)*。

占位符允许您从代码外部化配置,为您提供更灵活且可重复使用的代码。

*102.4.* 组件选项

*Paho MQTT 5* 组件支持 *32* 个选项,如下所列。

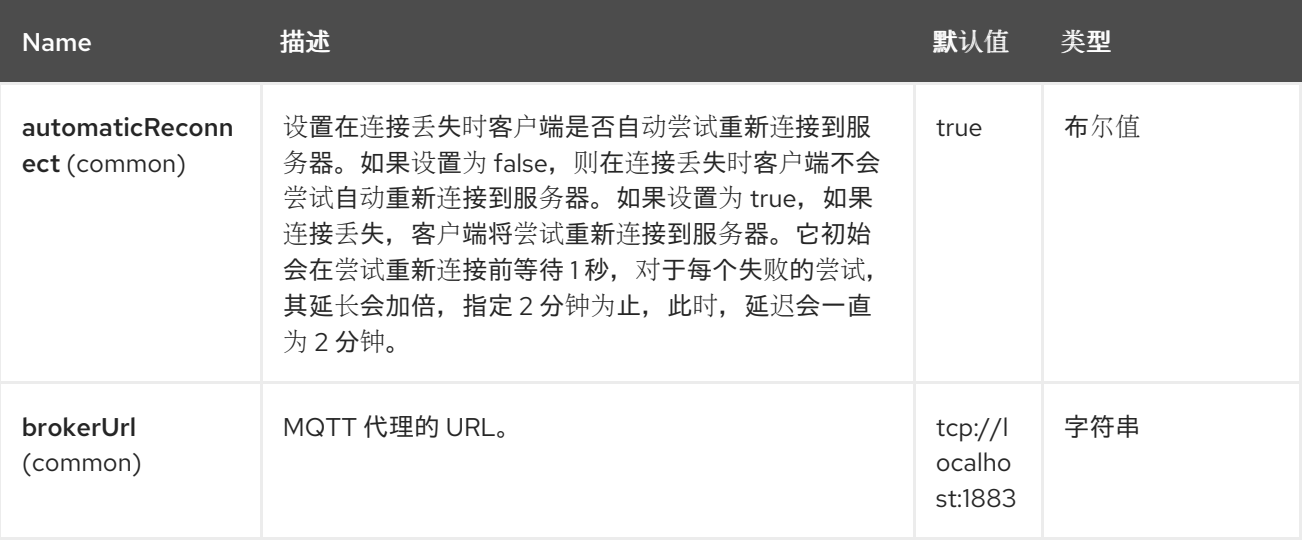

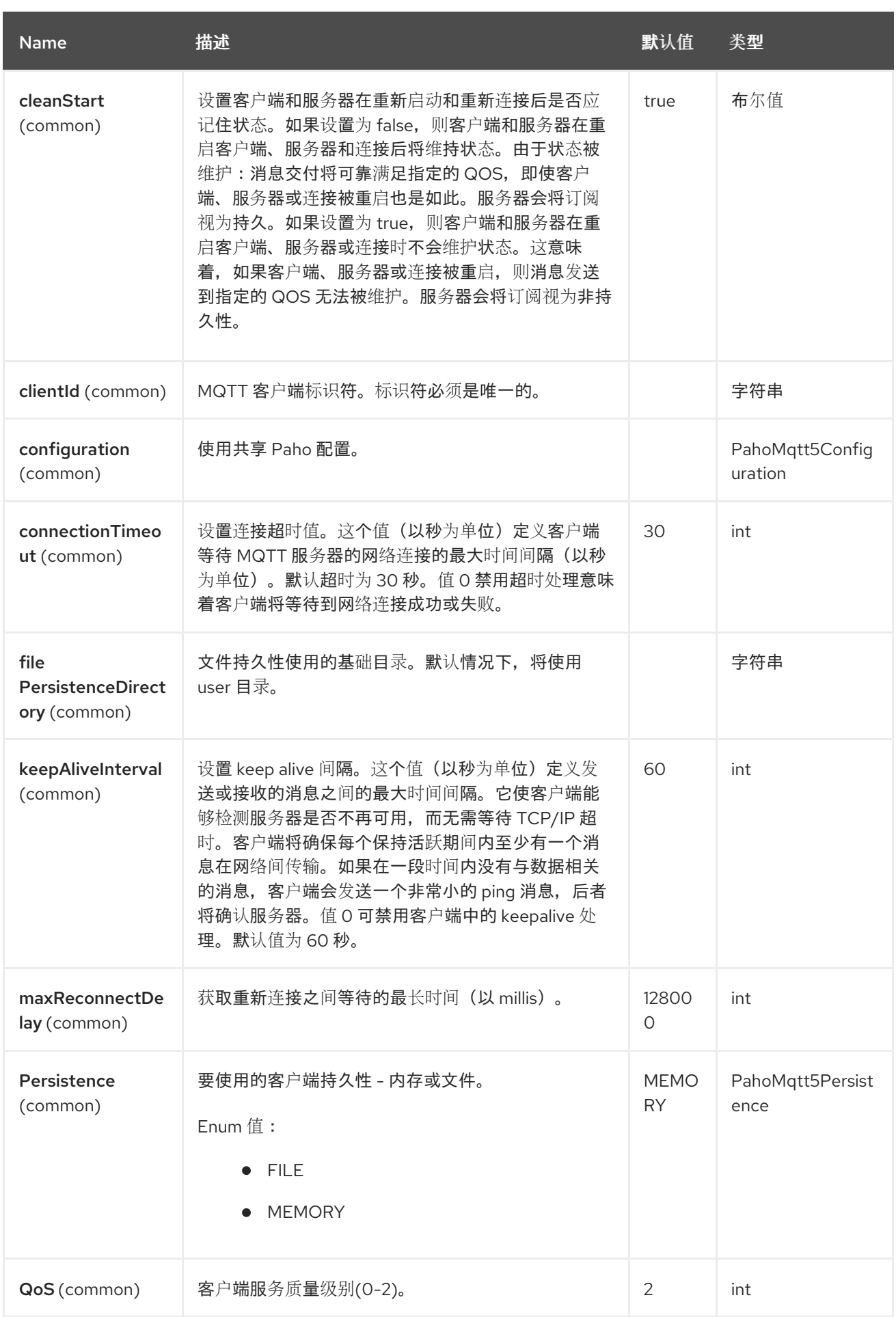
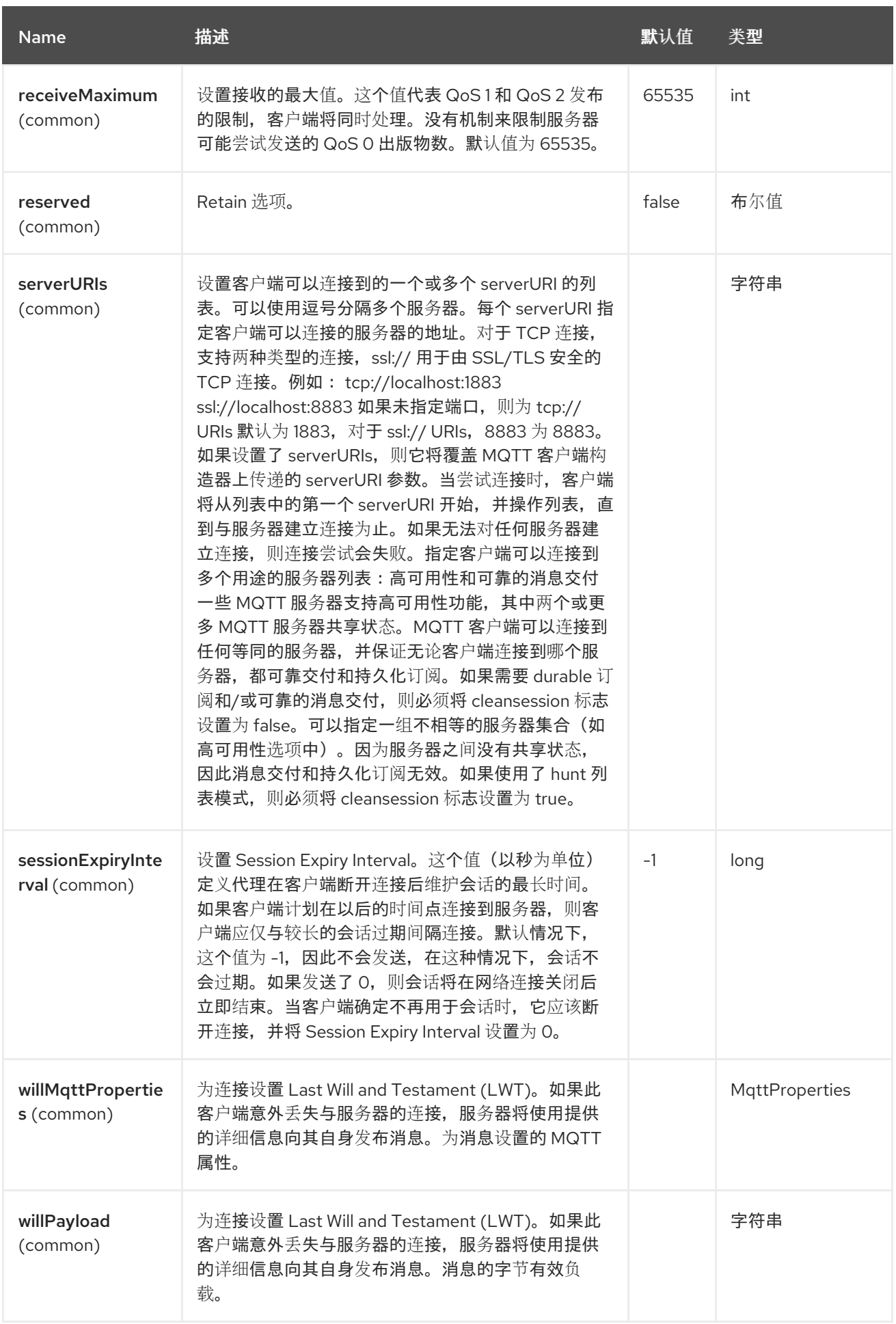

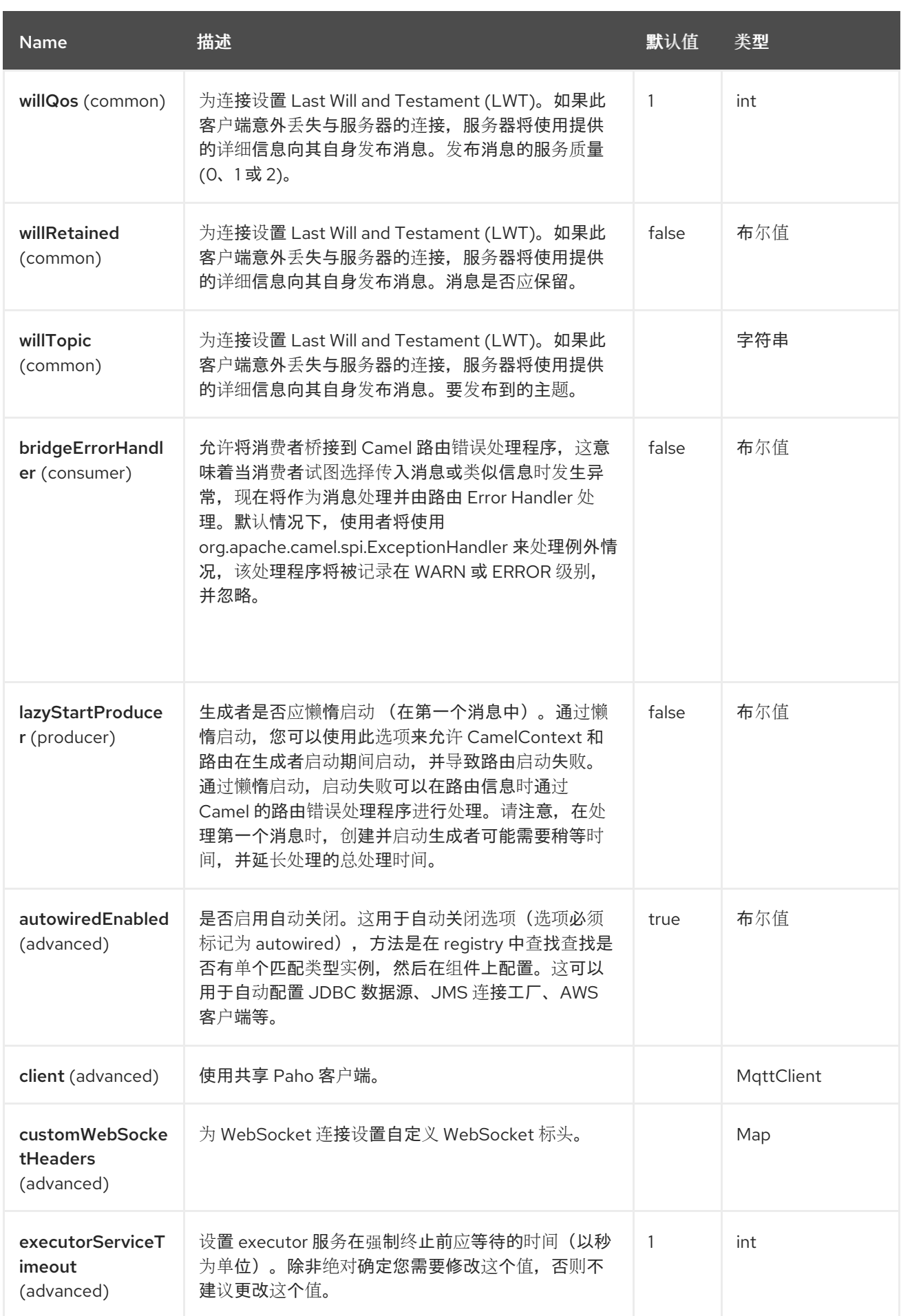

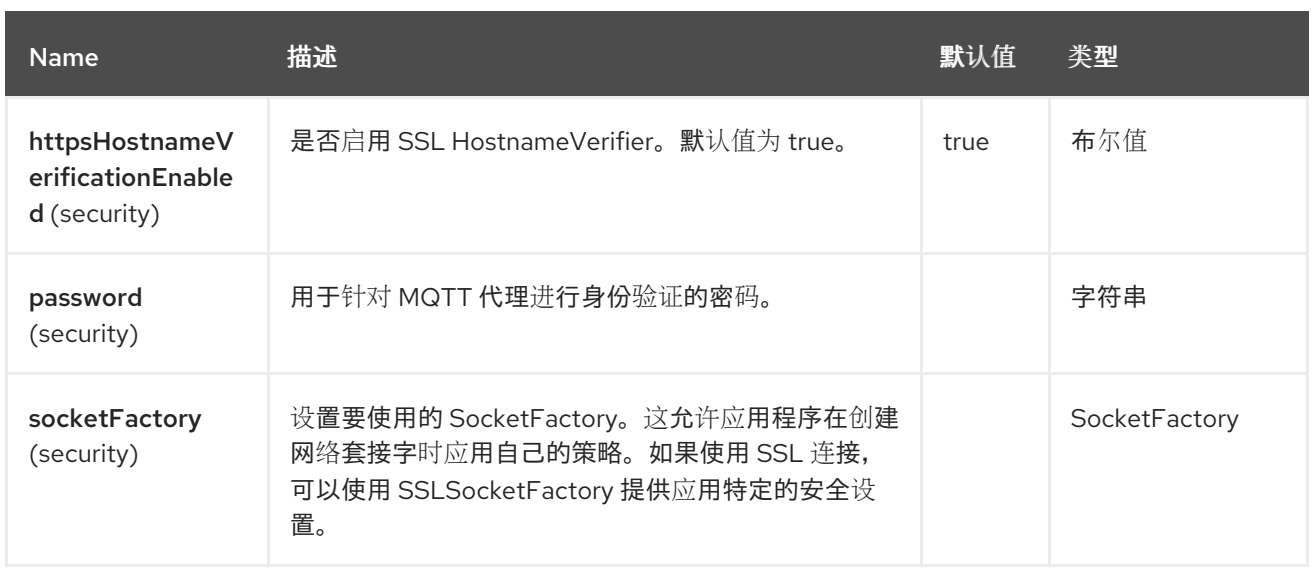

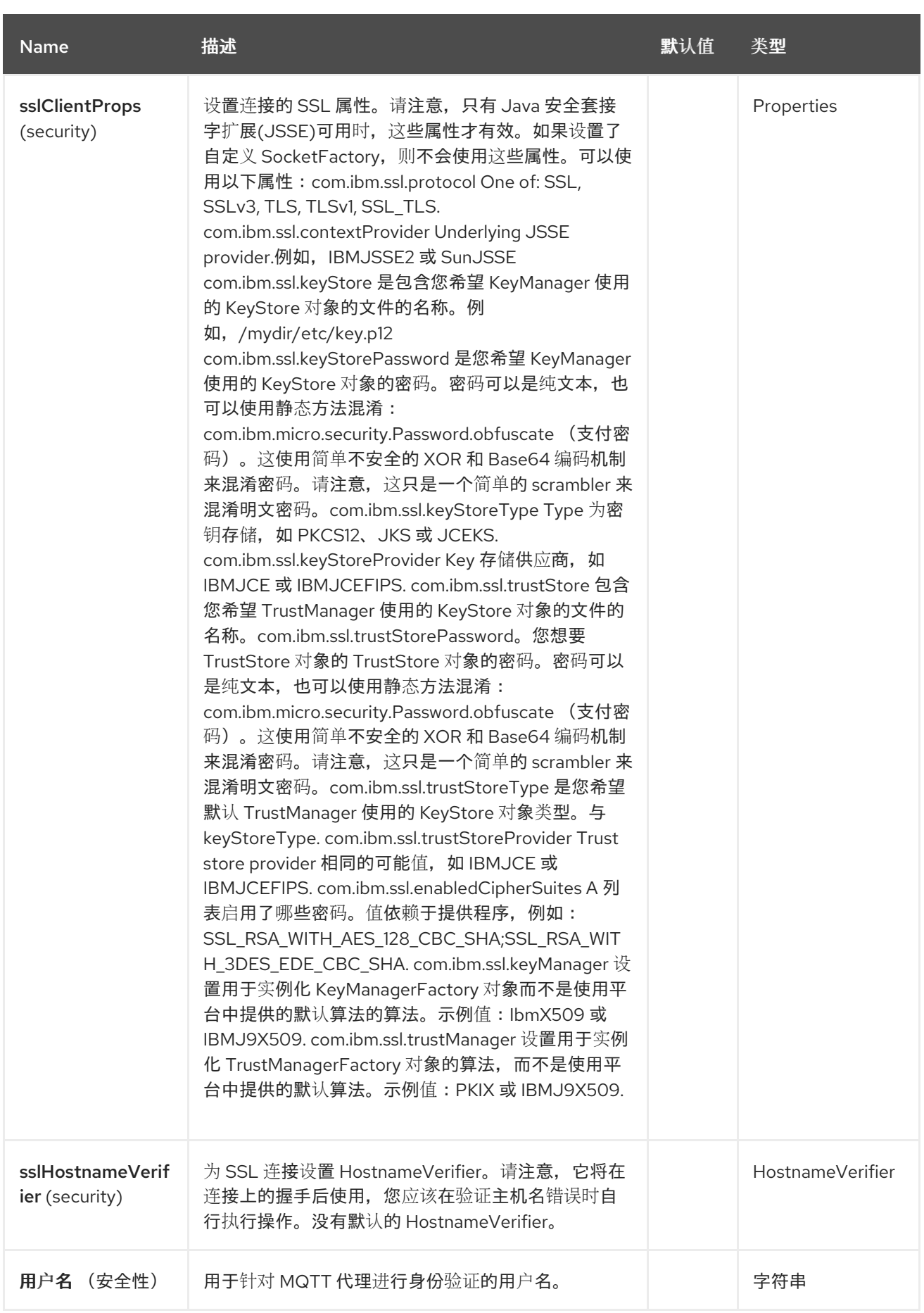

*102.5.* 端点选项

*Paho MQTT 5* 端点使用 *URI* 语法进行配置:

*paho-mqtt5:topic*

使用以下路径和查询参数:

# *102.5.1.* 路径参数*(1* 参数*)*

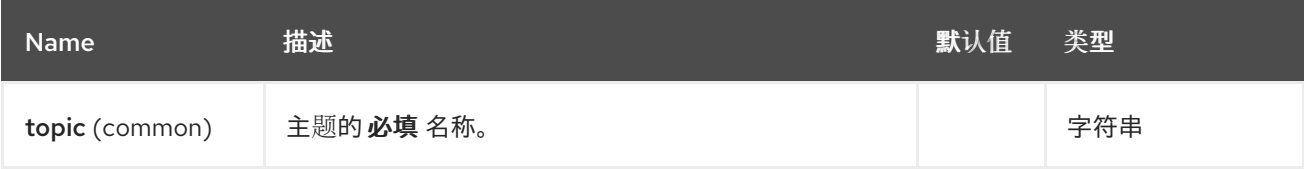

# *102.5.2.* 查询参数*(32* 参数*)*

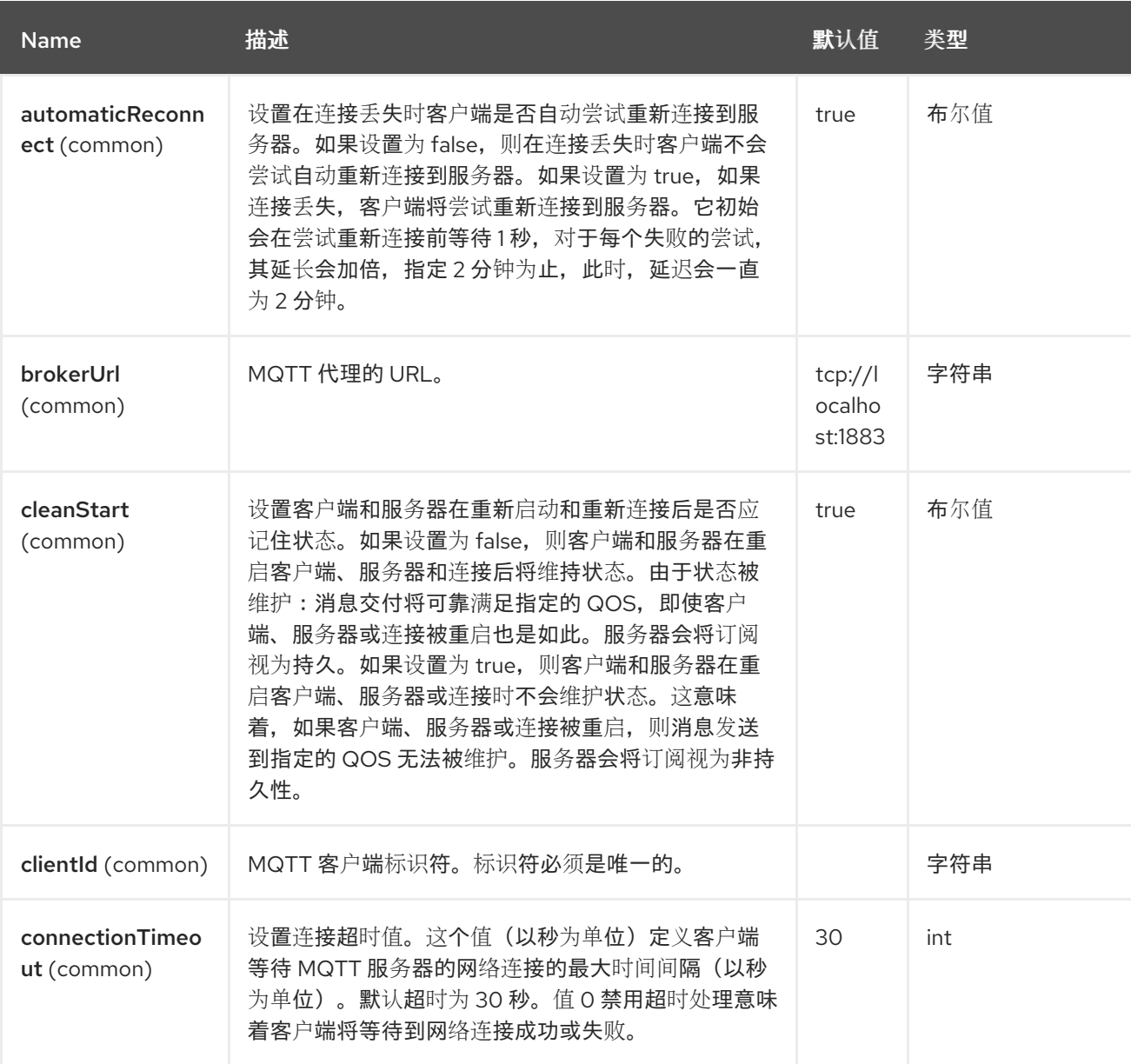

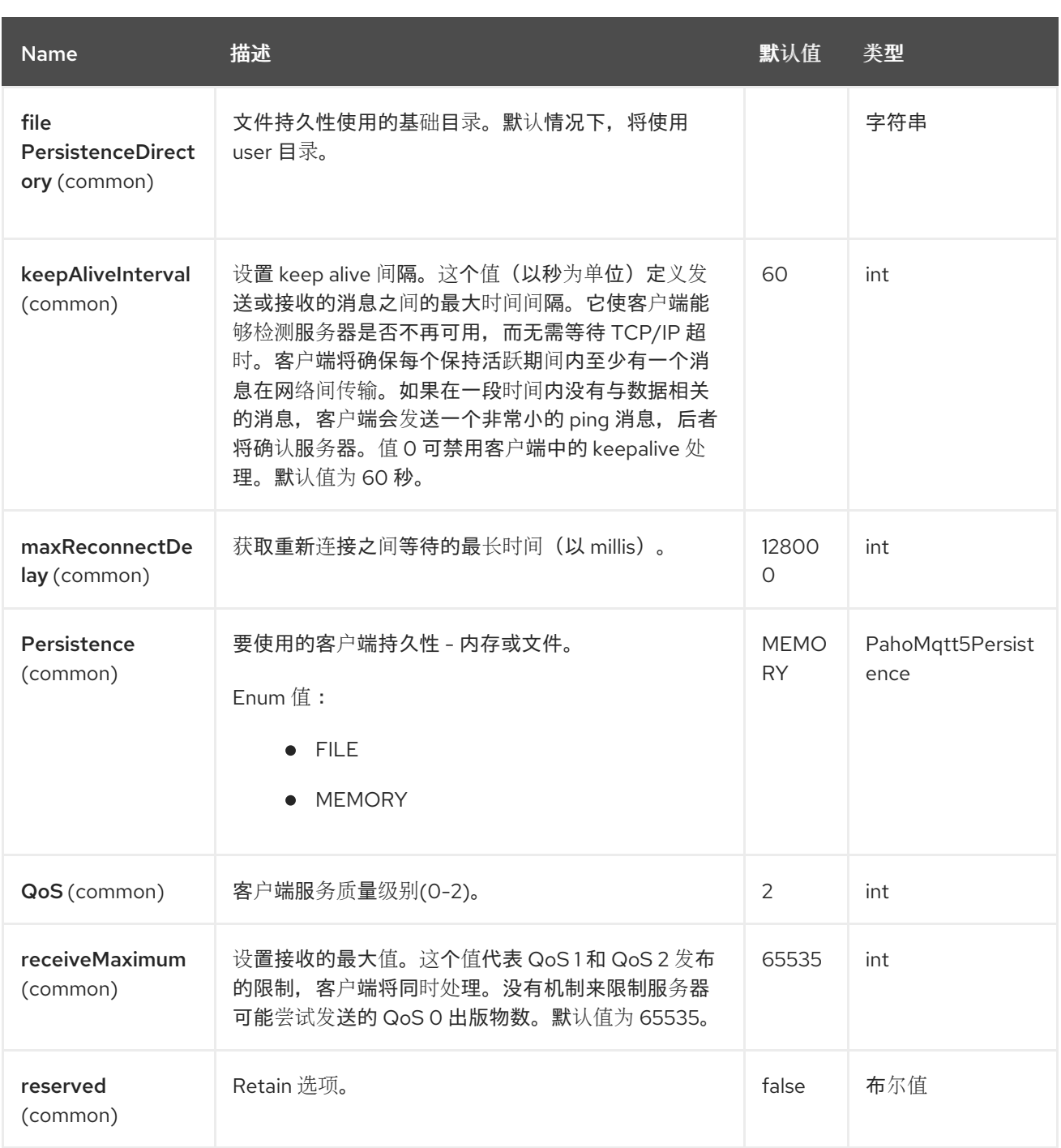

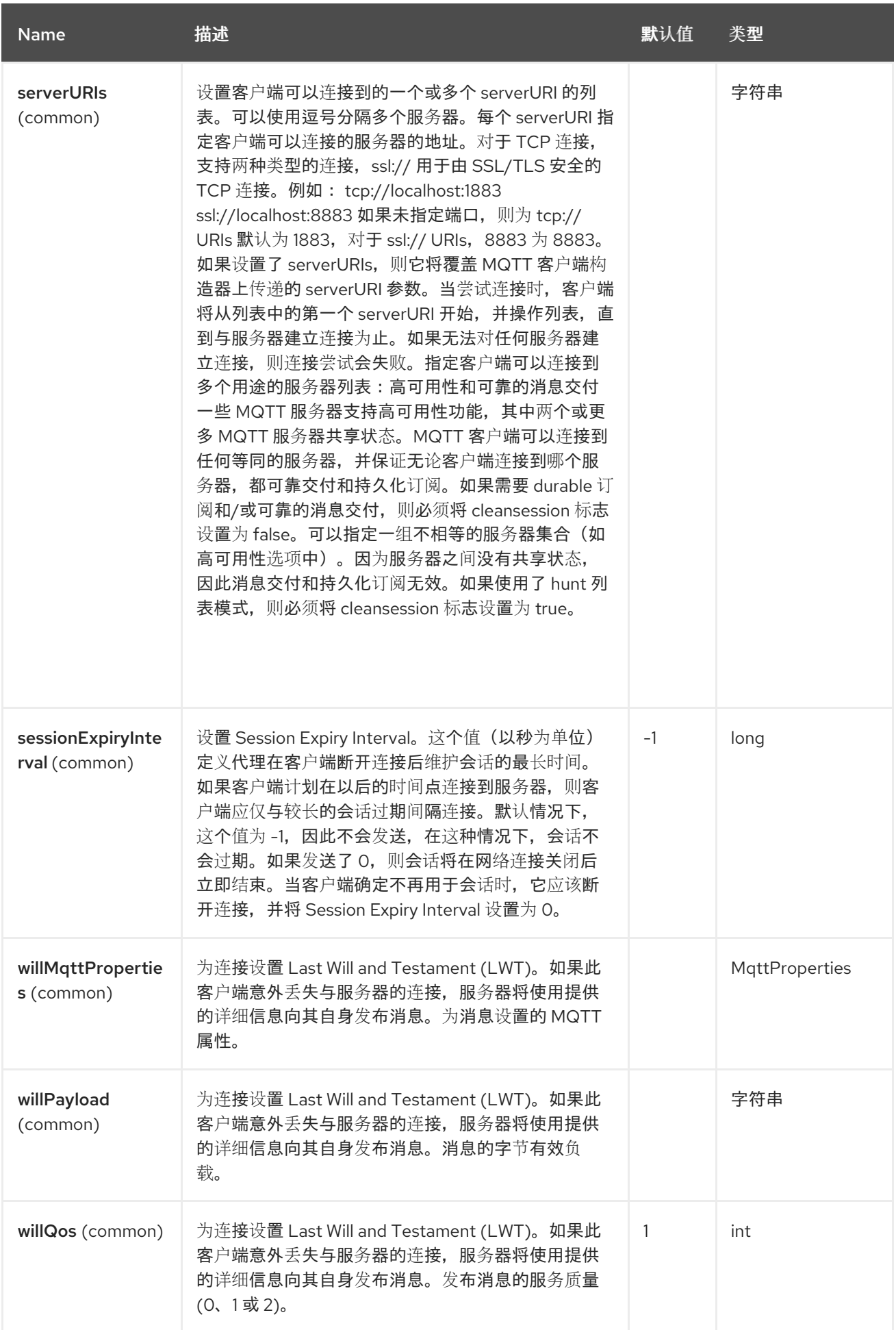

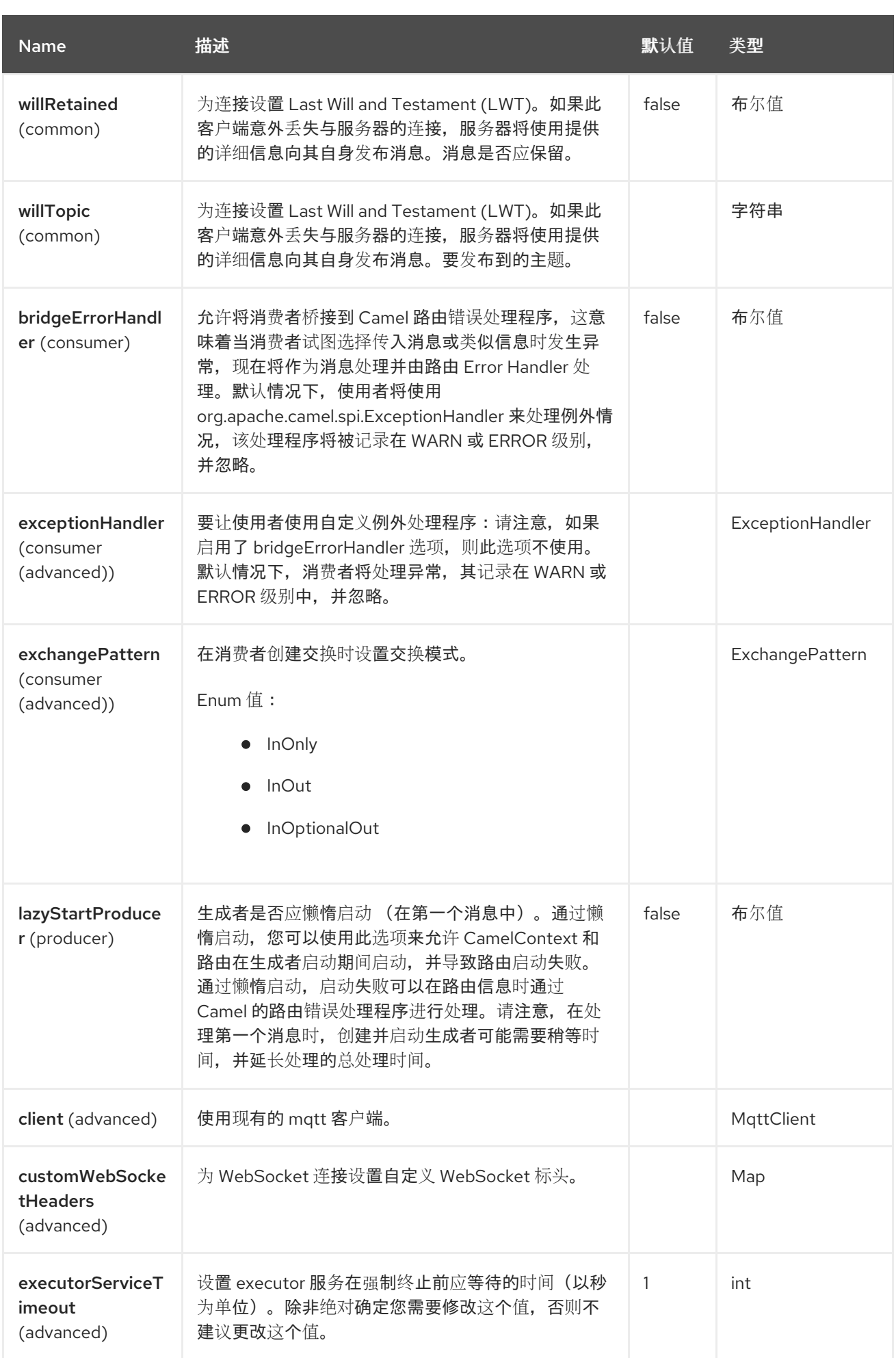

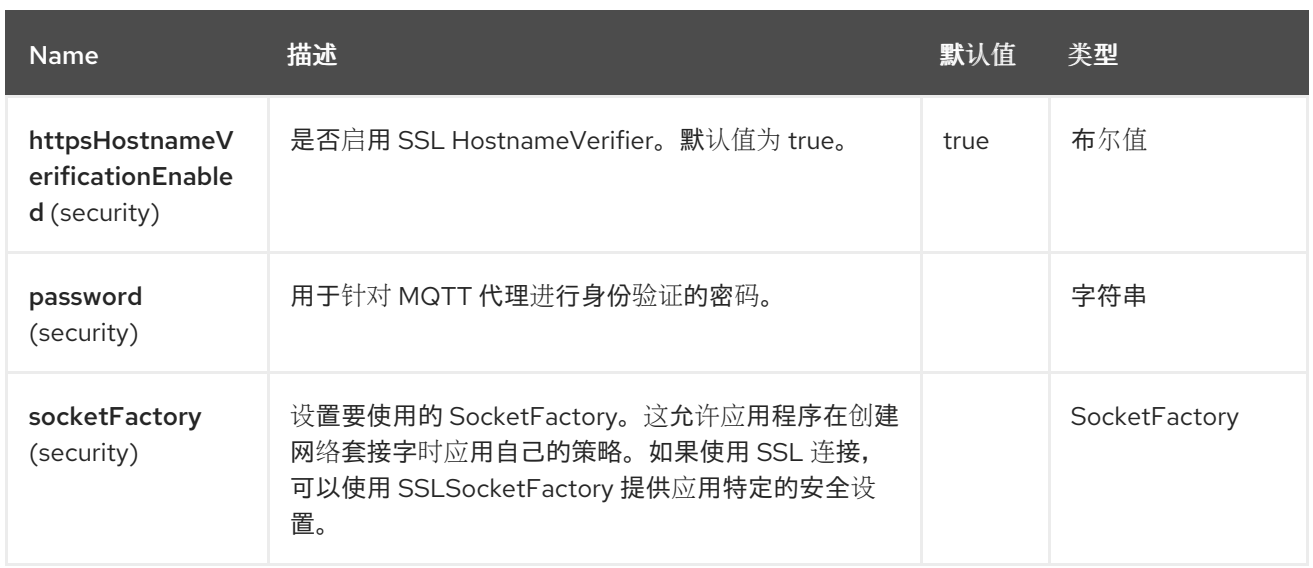

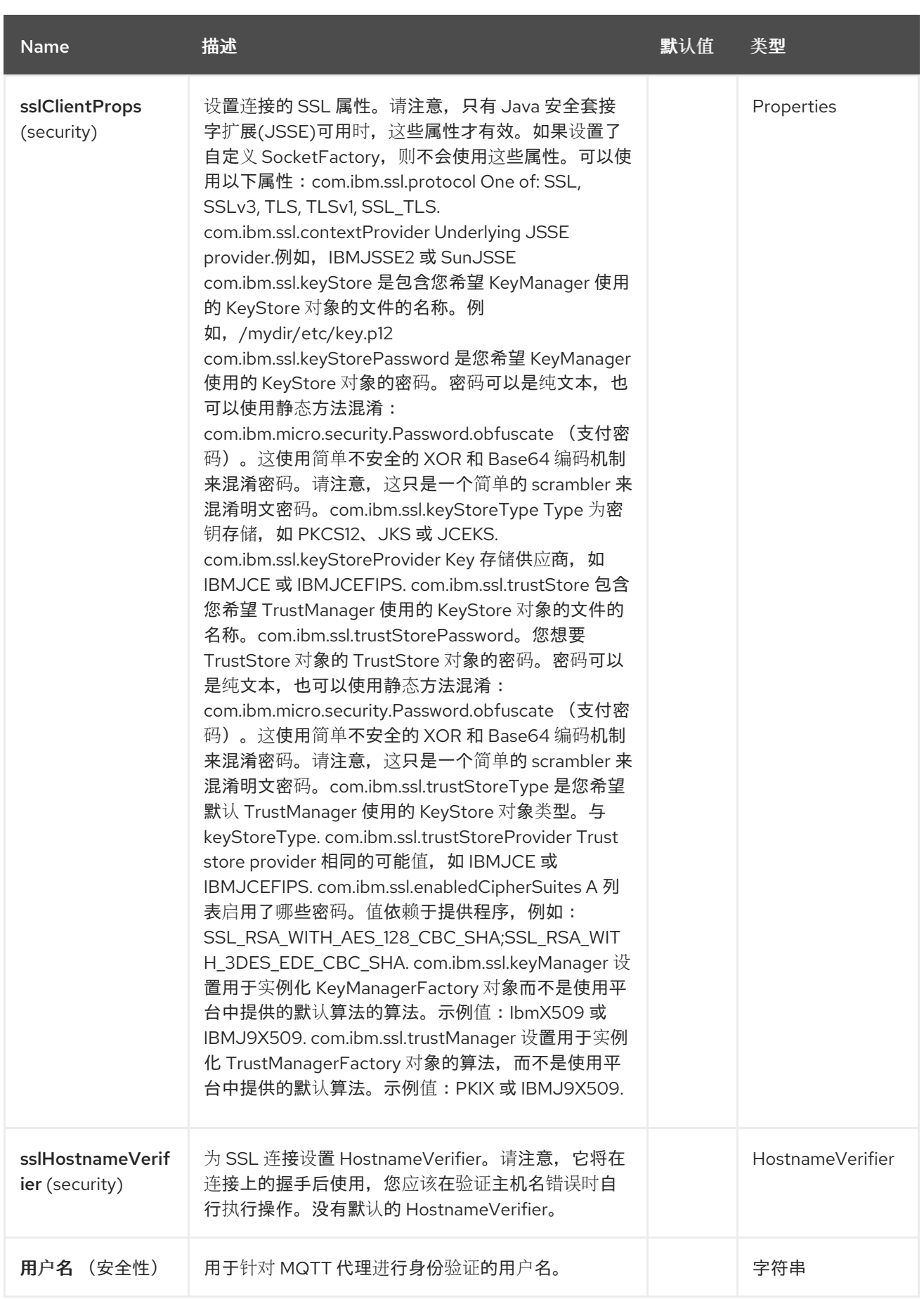

# *102.6. HEADERS*

以下标头可以被 *Paho* 组件识别:

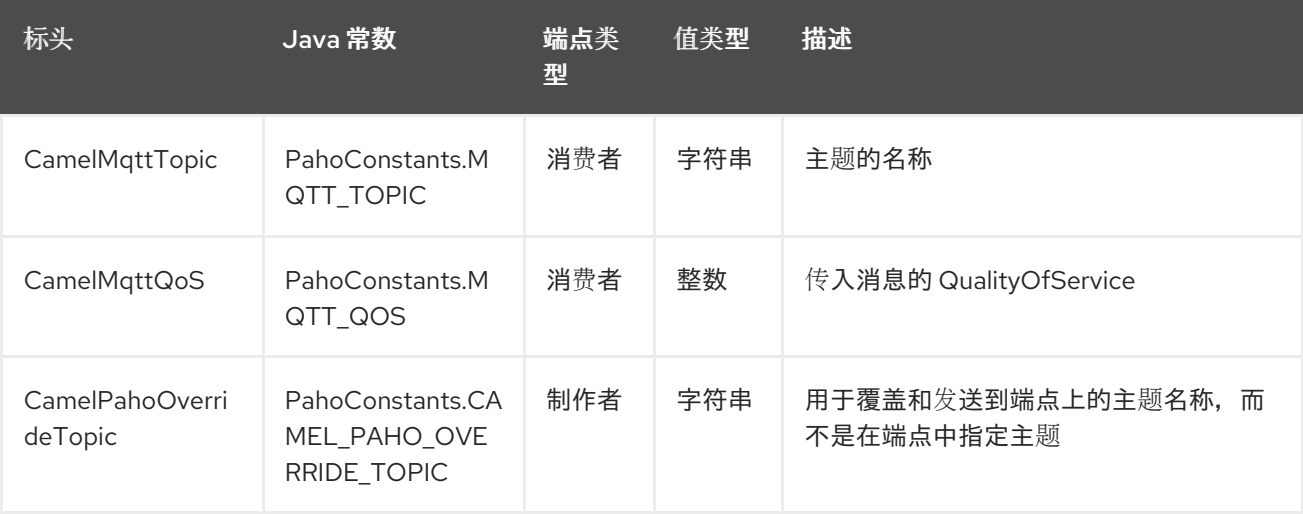

*102.7.* 默认有效负载类型

默认情况下,*Camel Paho* 组件对从 *MQTT* 消息中提取的二进制有效负载上运行:

```
// Receive payload
byte[] payload = (byte[]) consumerTemplate.receiveBody("paho:topic");
```

```
// Send payload
byte[] payload = "message".getBytes();
producerTemplate.sendBody("paho:topic", payload);
```

```
但是,Camel build-in 类型转换 API 可以为您执行自动数据类型转换。在以下示例中,Camel 会自动
将二进制有效负载转换为 String (并反反):
```
*// Receive payload String payload = consumerTemplate.receiveBody("paho:topic", String.class);*

*// Send payload String payload = "message"; producerTemplate.sendBody("paho:topic", payload);*

*102.8. SAMPLES*

例如,以下代码片段从与 *Camel* 路由器在同一主机上安装的 *MQTT* 代理读取消息:

*from("paho:some/queue") .to("mock:test");*

虽然下面的片断发送消息到 *MQTT* 代理:

*from("direct:test") .to("paho:some/target/queue");*

例如,这是如何从远程 *MQTT* 代理中读取消息:

*from("paho:some/queue?brokerUrl=tcp://iot.eclipse.org:1883") .to("mock:test");*

在这里,我们覆盖默认主题并设置为动态主题

*from("direct:test") .setHeader(PahoConstants.CAMEL\_PAHO\_OVERRIDE\_TOPIC, simple("\${header.customerId}")) .to("paho:some/target/queue");*

### *102.9. SPRING BOOT AUTO-CONFIGURATION*

组件支持 33 选项,如下所列。

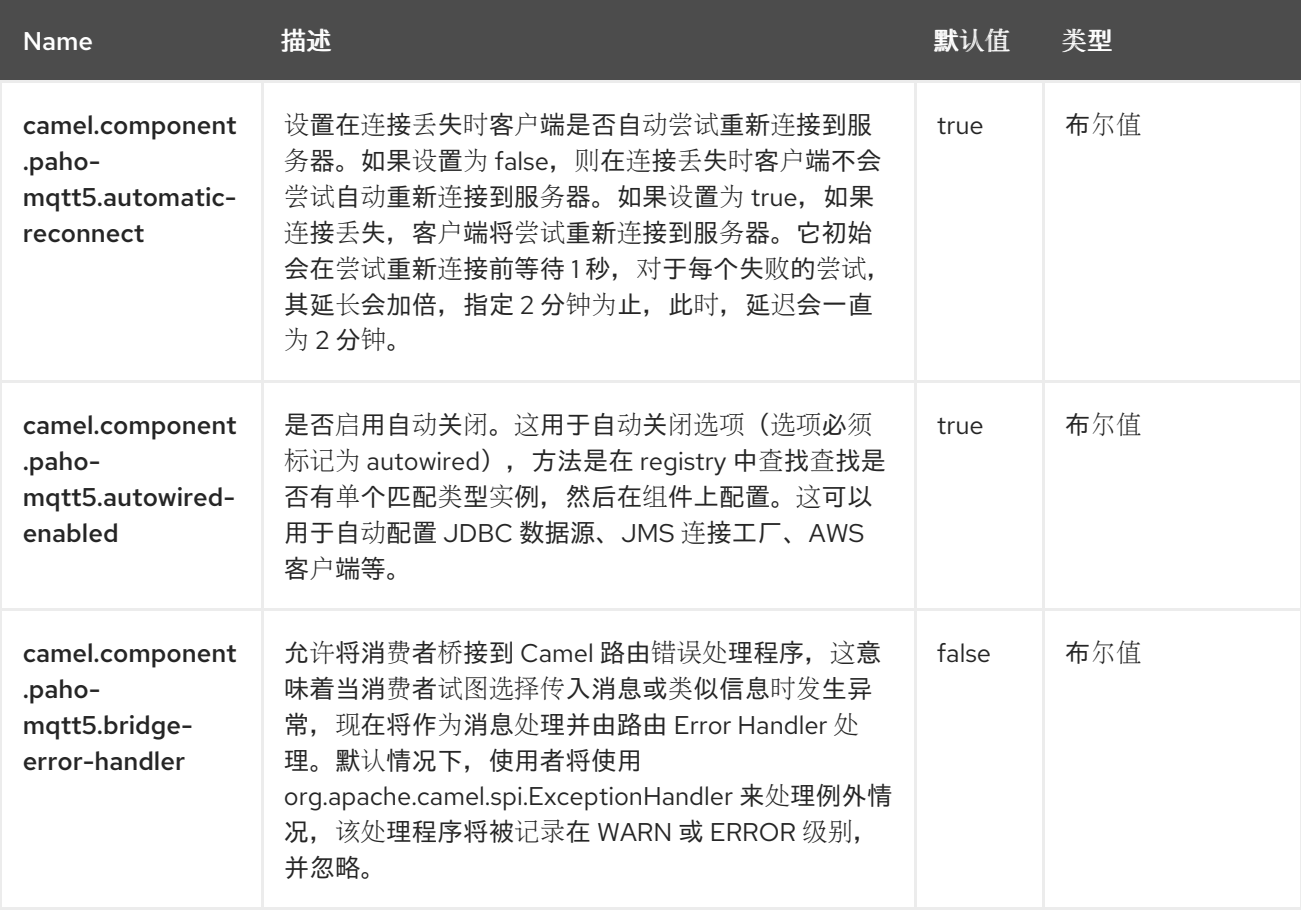

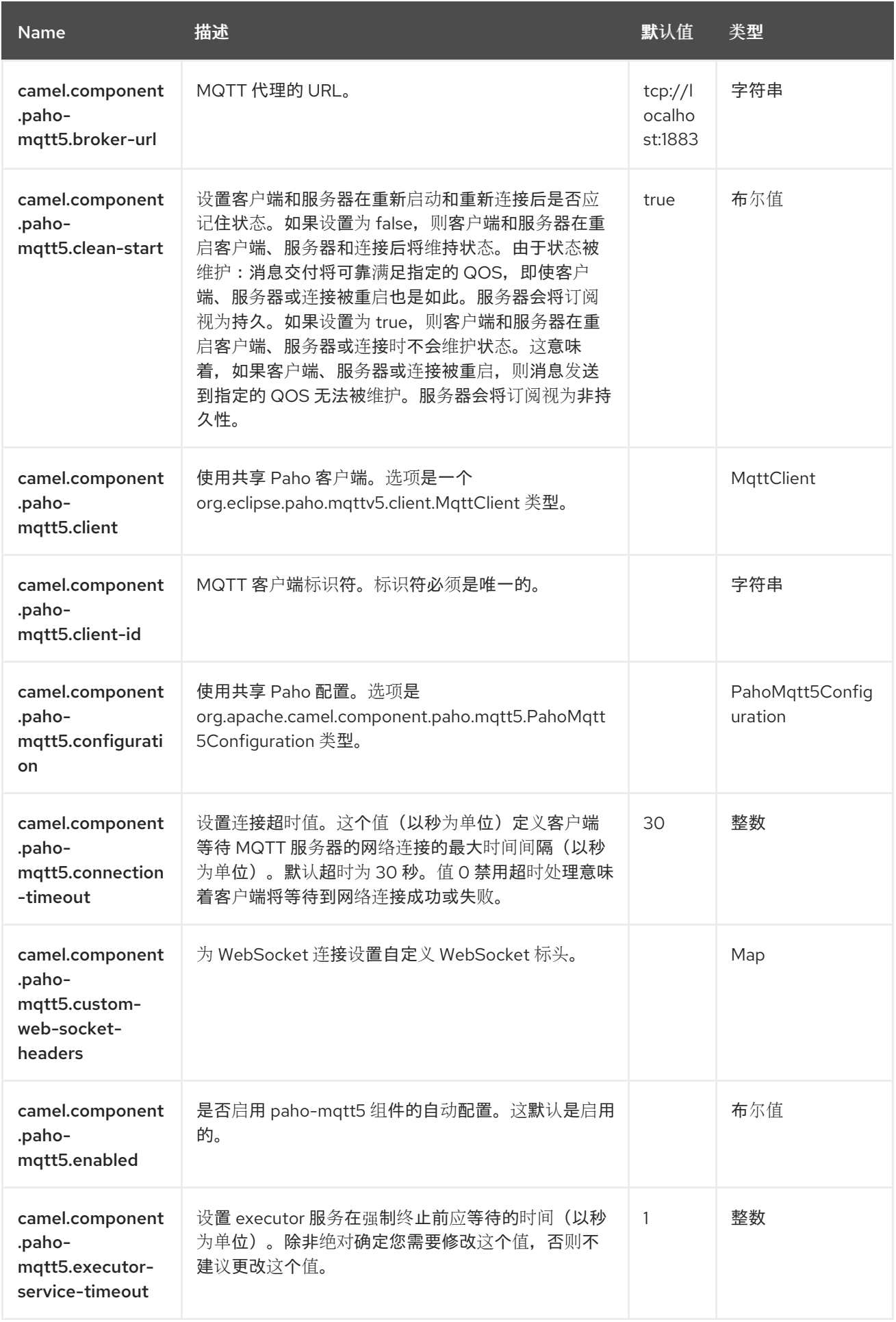

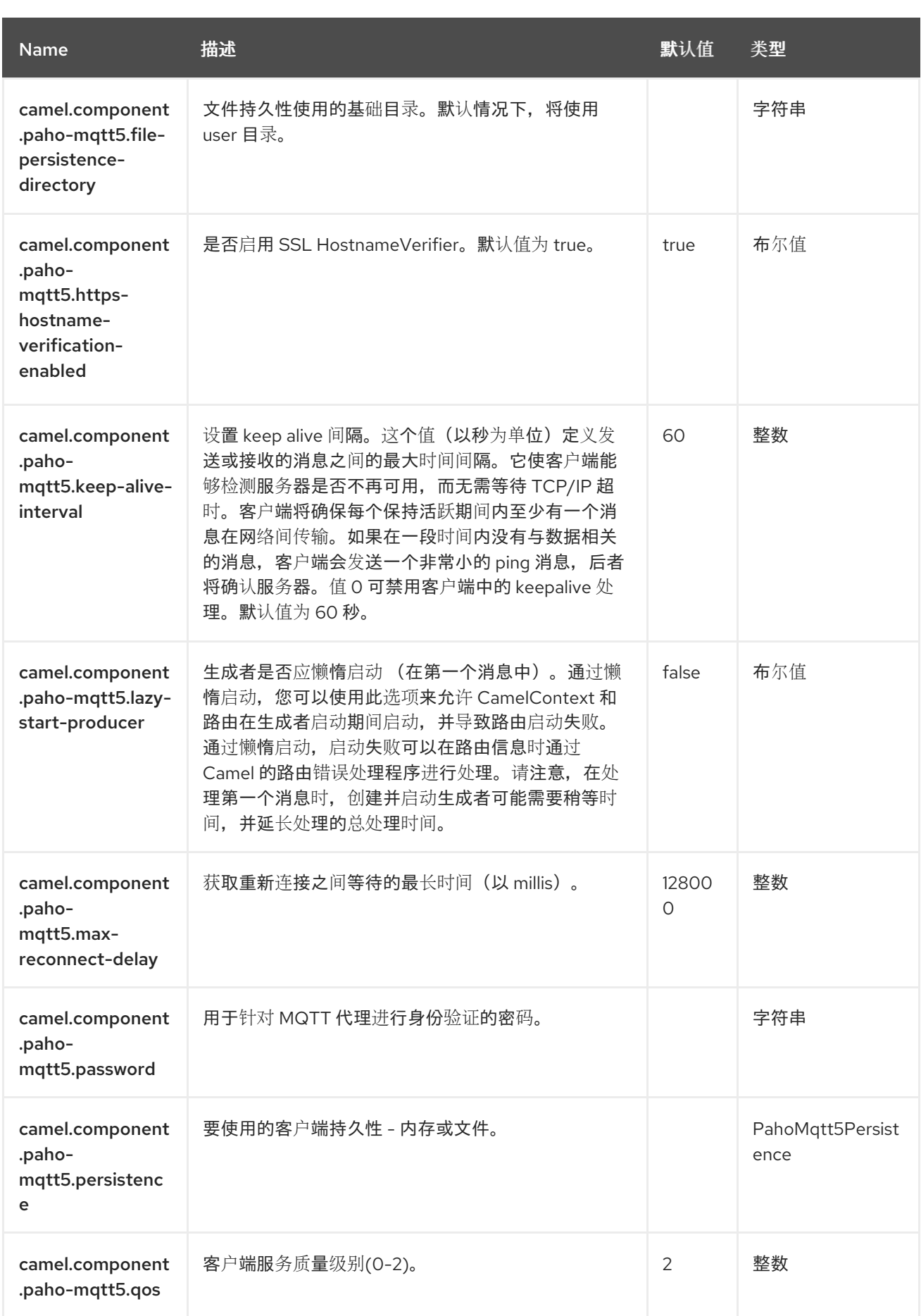

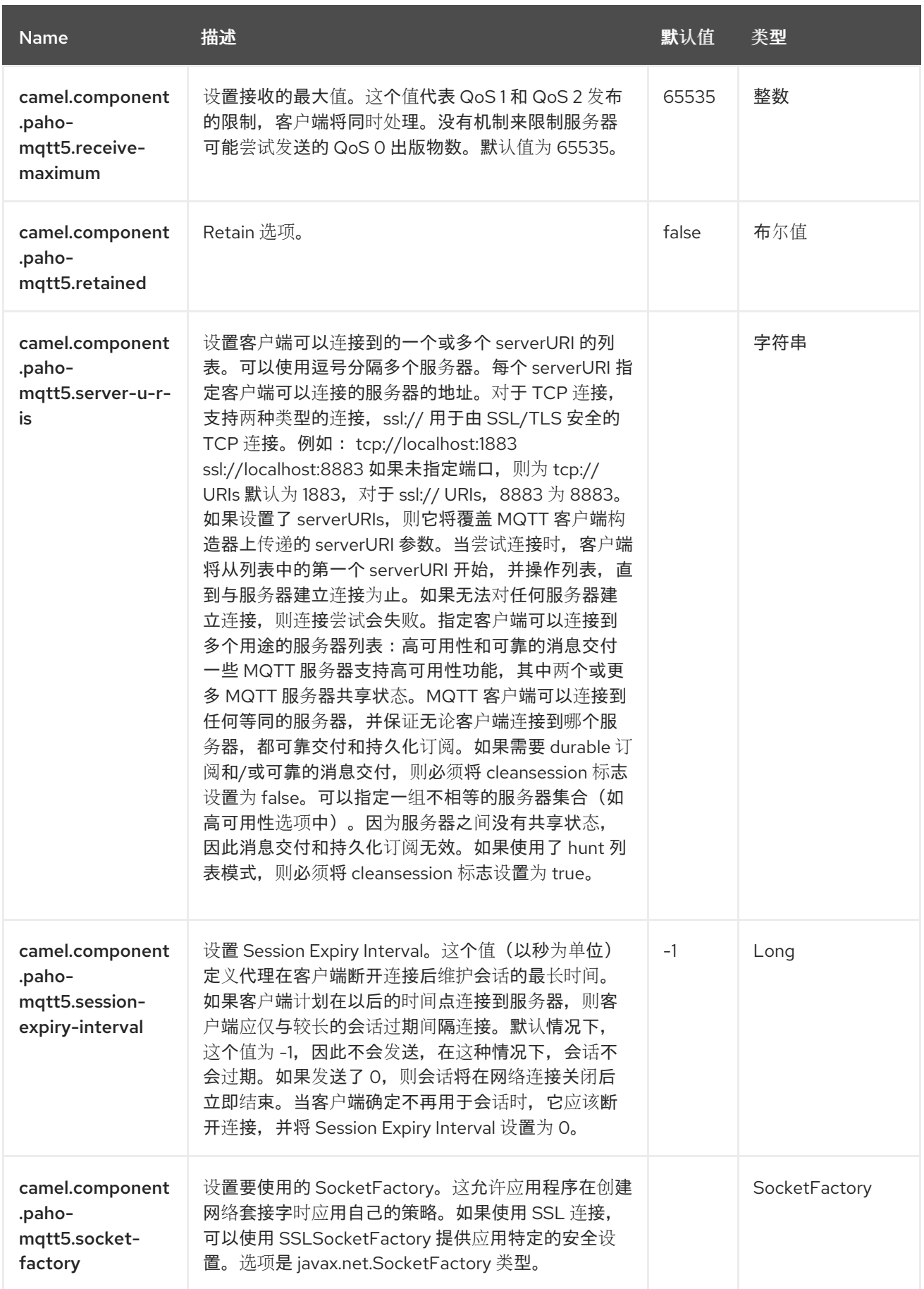

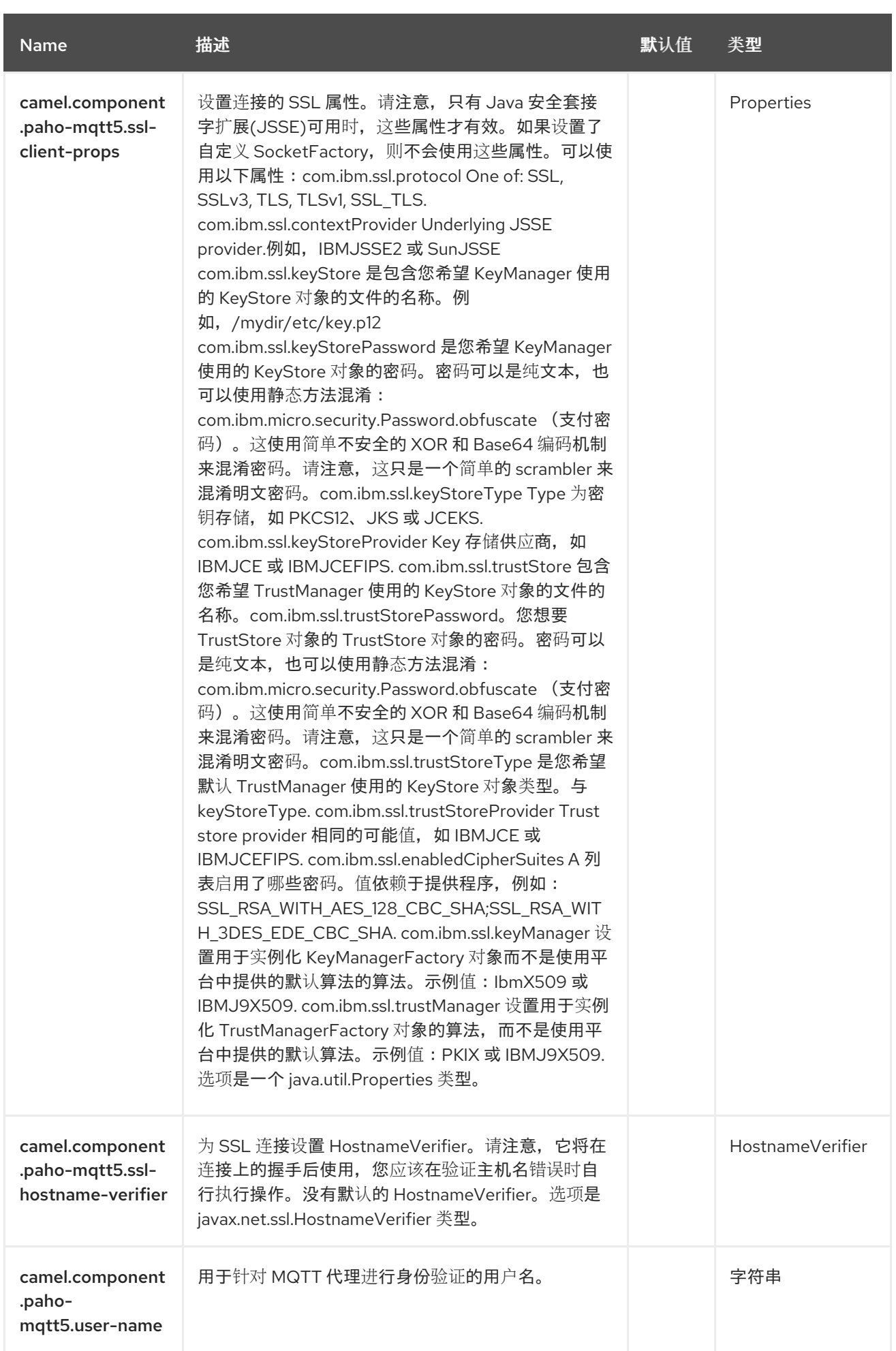

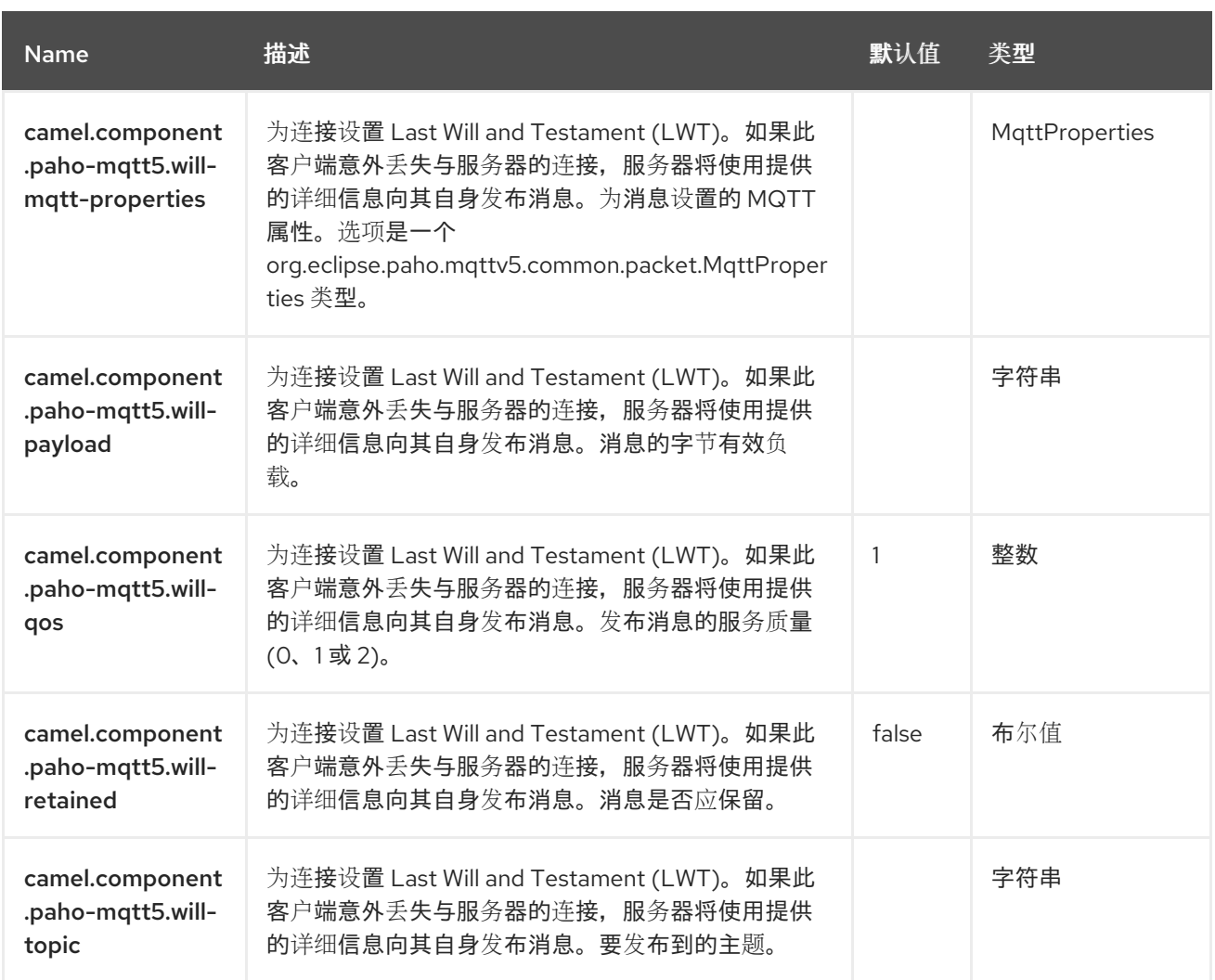

# 第 *103* 章 平台 *HTTP*

*Since Camel 3.0*

仅支持消费者

平台 *HTTP* 用于允许 *Camel* 使用运行时中的现有 *HTTP* 服务器,例如在 *Spring Boot*、*Quarkus* 或其 他运行时运行 *Camel* 时。

*103.1.* 依赖项

当在 *Camel Spring Boot* 中使用 *platform-http* 时,请确保使用以下 *Maven* 依赖项来支持自动配置:

*<dependency> <groupId>org.apache.camel.springboot</groupId> <artifactId>camel-platform-http-starter</artifactId> </dependency>*

*103.2.* 平台 *HTTP* 供应商

要使用 *Platform HTTP*,需要在 *classpath* 上提供供应商(引擎)。为不同的运行时(如 *Quarkus*、 *VertX* 或 *Spring Boot*)具有驱动程序。

目前,只有 *Quarkus* 和 *VertX* 被 *camel-platform-http-vertx* 支持。这个 *JAR* 必须位于类路径上,否 则无法使用 *Platform HTTP* 组件,并且在启动时抛出异常。

*<dependency> <groupId>org.apache.camel</groupId> <artifactId>camel-platform-http-vertx</artifactId> <version>4.4.0.redhat-00019</version> <!-- use the same version as your Camel core version --> </dependency>*

*103.3.* 配置选项

*Camel* 组件在两个级别上配置:

组件级别

 $\bullet$ 

 $\bullet$ 

端点级别

*103.3.1.* 组件级别选项

组件级别是最高级别。您在此级别上定义的配置由所有端点继承。例如,一个组件可以具有安全设 置、用于身份验证的凭证、用于网络连接的 *url*,等等。

因为组件通常会为最常见的情况预先配置了默认值,因此您可能需要配置几个组件选项,或者根本都 不需要配置任何组件选项。

您可以在配置文件*(application.properties|yaml)*中使用 组件 *[DSL](https://camel.apache.org/manual/component-dsl.html)* 配置组件,或使用 *Java* 代码直接 配置组件。

*103.3.2.* 端点级别选项

在 *Endpoint* 级别,您可以使用多个选项来配置您希望端点执行的操作。这些选项根据端点是否用作消 费者(来自)或作为生成者*(to)*用于两者的分类。

您可以直接在端点 *URI* 中配置端点作为 路径和 查询参数。您还可以使用 *[Endpoint](https://camel.apache.org/manual/Endpoint-dsl.html) DSL* 和 *[DataFormat](https://camel.apache.org/manual/dataformat-dsl.html) DSL* 作为在 *Java* 中配置端点和数据格式的安全 方法。

在配置选项时,对 *urls*、端口号、敏感信息和其他设置使用 *Property [Placeholders](https://camel.apache.org/manual/using-propertyplaceholder.html)*。

占位符允许您从代码外部化配置,为您提供更灵活且可重复使用的代码。

*103.4.* 组件选项

平台 HTTP 组件支持 3 个选项。如下所列。

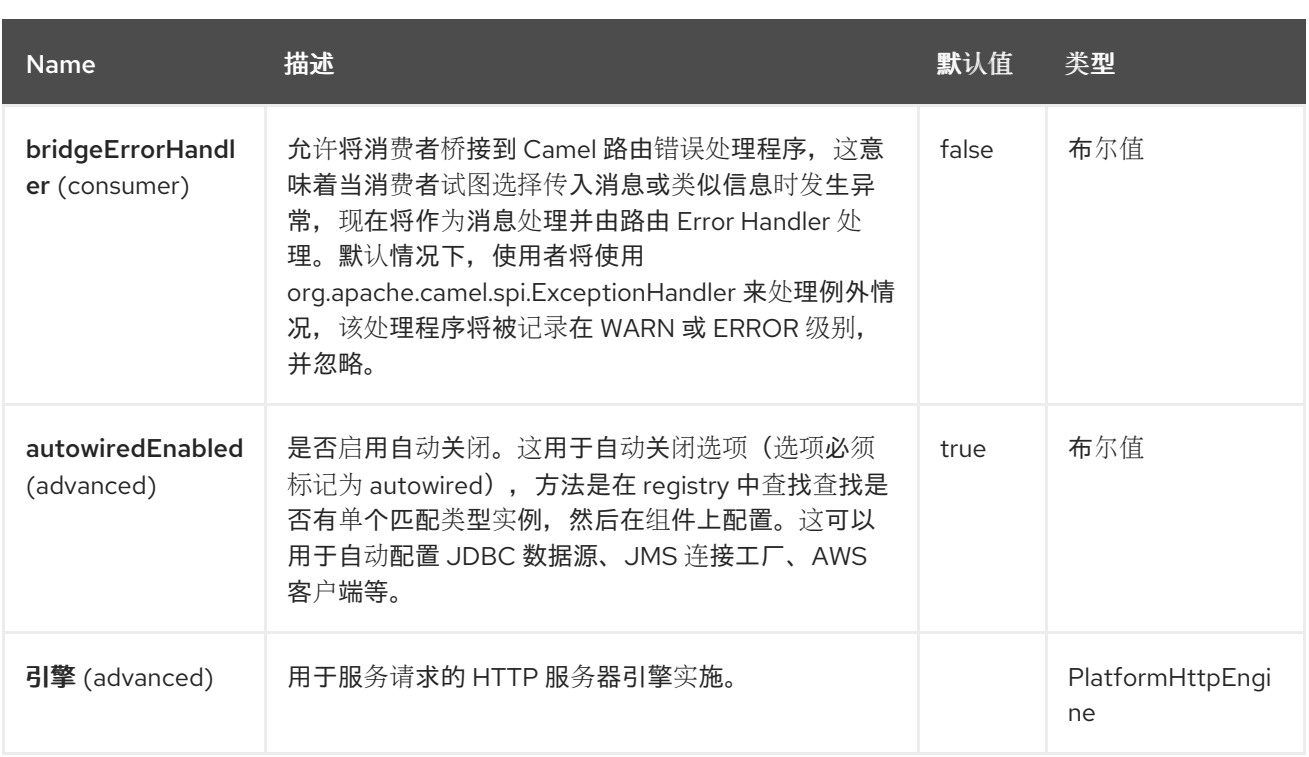

### *103.4.1.* 端点选项

平台 *HTTP* 端点使用 *URI* 语法进行配置:

*platform-http:path*

I

使用以下路径和查询参数:

# *103.4.1.1.* 路径参数*(1* 参数*)*

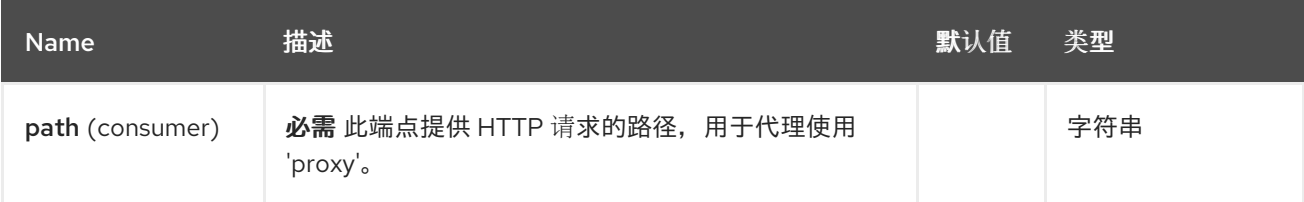

# *103.4.1.2.* 查询参数*(11* 参数*)*

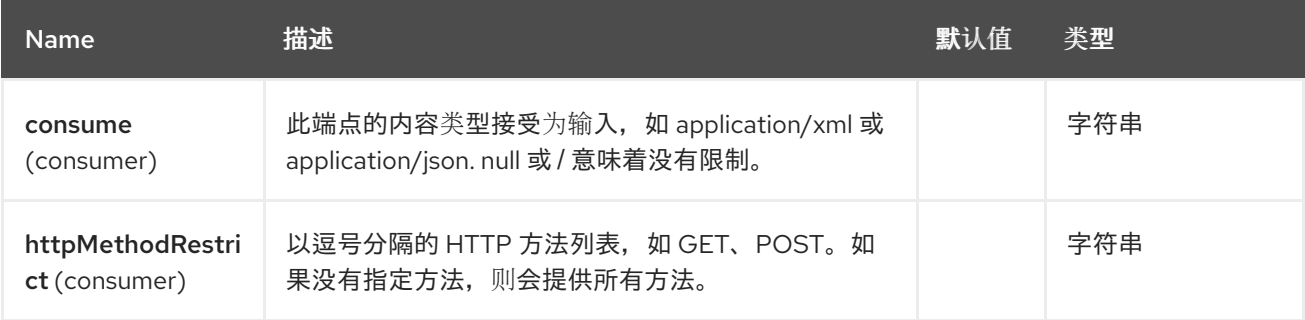

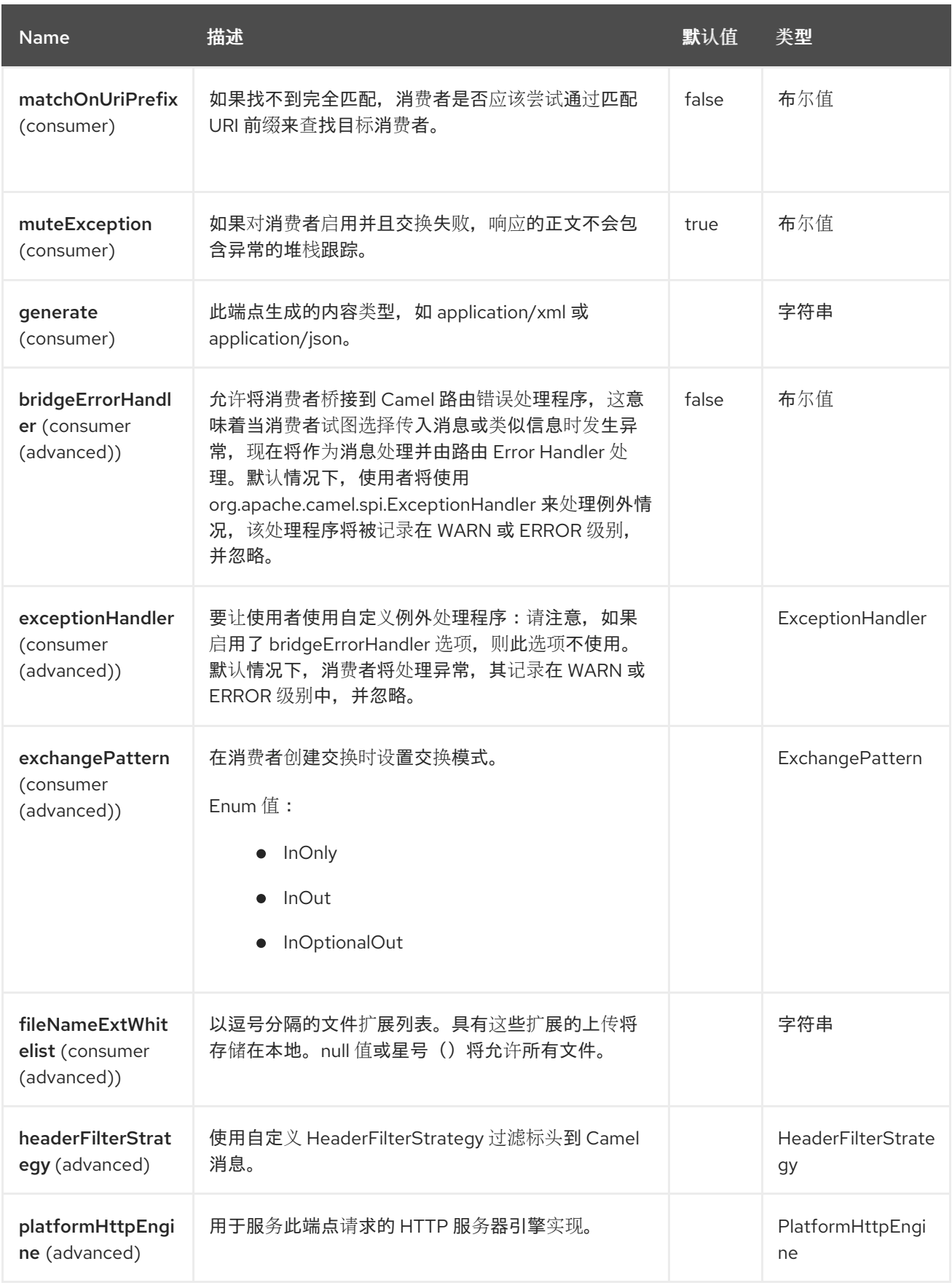

#### *103.5. SPRING BOOT AUTO-CONFIGURATION*

组件支持 *4* 个选项,如下所列。

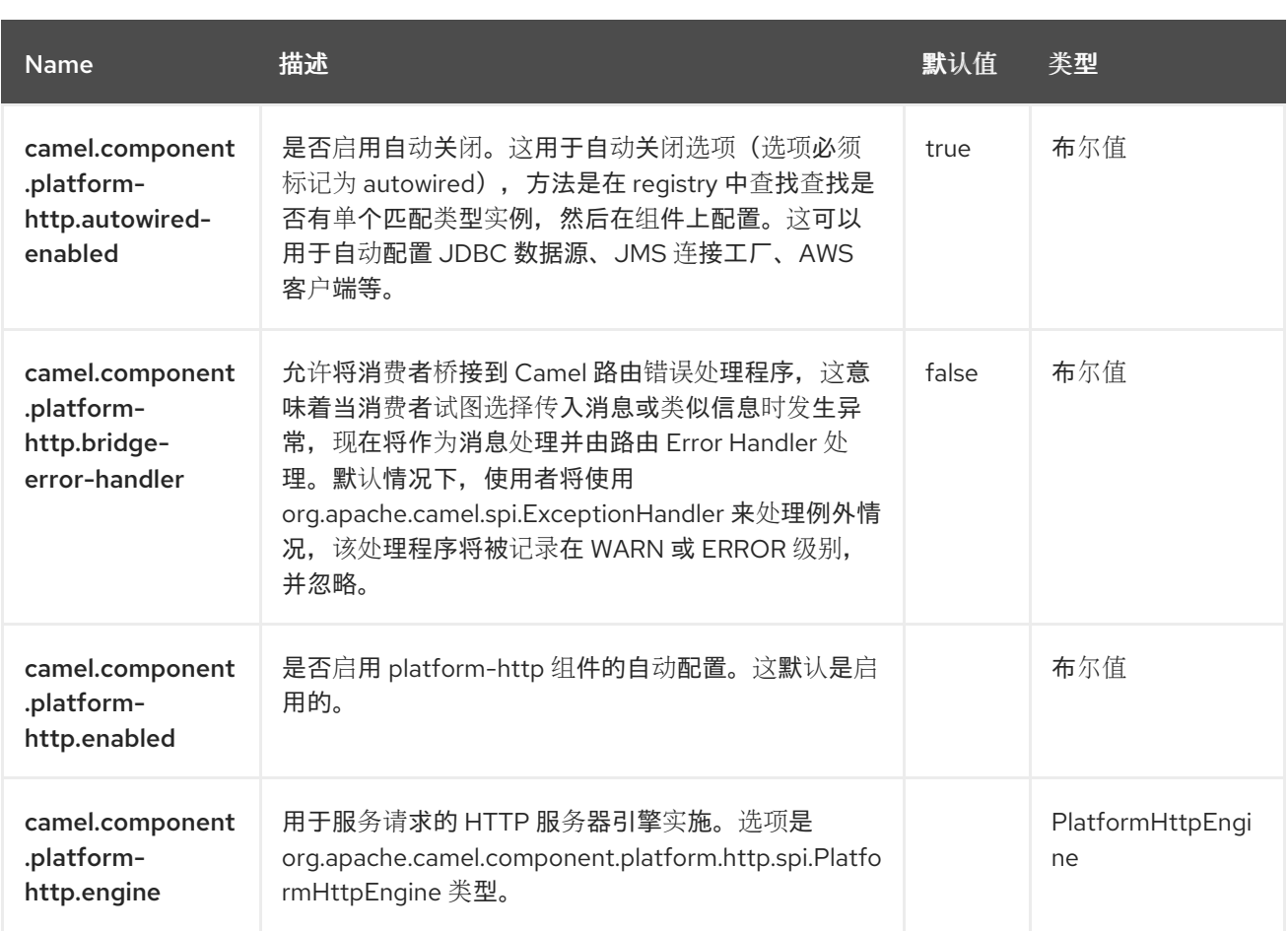

*103.5.1.* 实现反向代理

平台 *HTTP* 组件可以充当反向代理,在这种情况下,一些标头会从 *HTTP* 请求的请求行中收到的绝对 *URL* 填充。这些标头特定于简化平台。

目前,这个功能只支持 *camel-platform-http-vertx* 组件中的 *Vert.x*。

### 第 *104* 章 *PROTOBUF JACKSON*

*Jackson Protobuf* 是一个数据格式,它使用带有 *Protobuf* 扩展的 *[Jackson](https://github.com/FasterXML/jackson)* 库 将 *[Protobuf](https://github.com/FasterXML/jackson-dataformats-binary)* 有效负载 *unmarshal a Protobuf payload to marshal Java object into a Protobuf payload*。

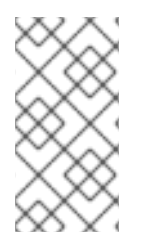

注意

如果您熟悉 Jackson, 这个 Protobuf 数据格式的行为与其 JSON 对应部分相同, 因此 可用于为 *JSON* 序列化*/*反序列化*/*序列化注解的类。

*from("kafka:topic"). unmarshal().protobuf(ProtobufLibrary.Jackson, JsonNode.class). to("log:info");*

*104.1.* 依赖项

当在 *Red Hat build of Camel Spring Boot* 中使用 *protobuf-jackson* 时,请确保使用以下 *Maven* 依 赖项来支持自动配置:

*<dependency> <groupId>org.apache.camel.springboot</groupId> <artifactId>camel-jackson-protobuf-starter</artifactId> </dependency>*

*104.2.* 配置 *SCHEMARESOLVER*

由于 Protobuf 序列化是基于模式,因此此数据格式需要您提供一个 SchemaResolver 对象,该对象 可以为每个将要进行 *marshalled/unmarshalled* 的交换查找 *schema*。

您可以将单个 *SchemaResolver* 添加到 *registry* 中,它将被自动查找。或者,您可以明确指定对自定 义 *SchemaResolver* 的引用。

*104.3. PROTOBUF JACKSON* 选项

*Protobuf Jackson dataformat* 支持 *18* 个选项,如下所列。

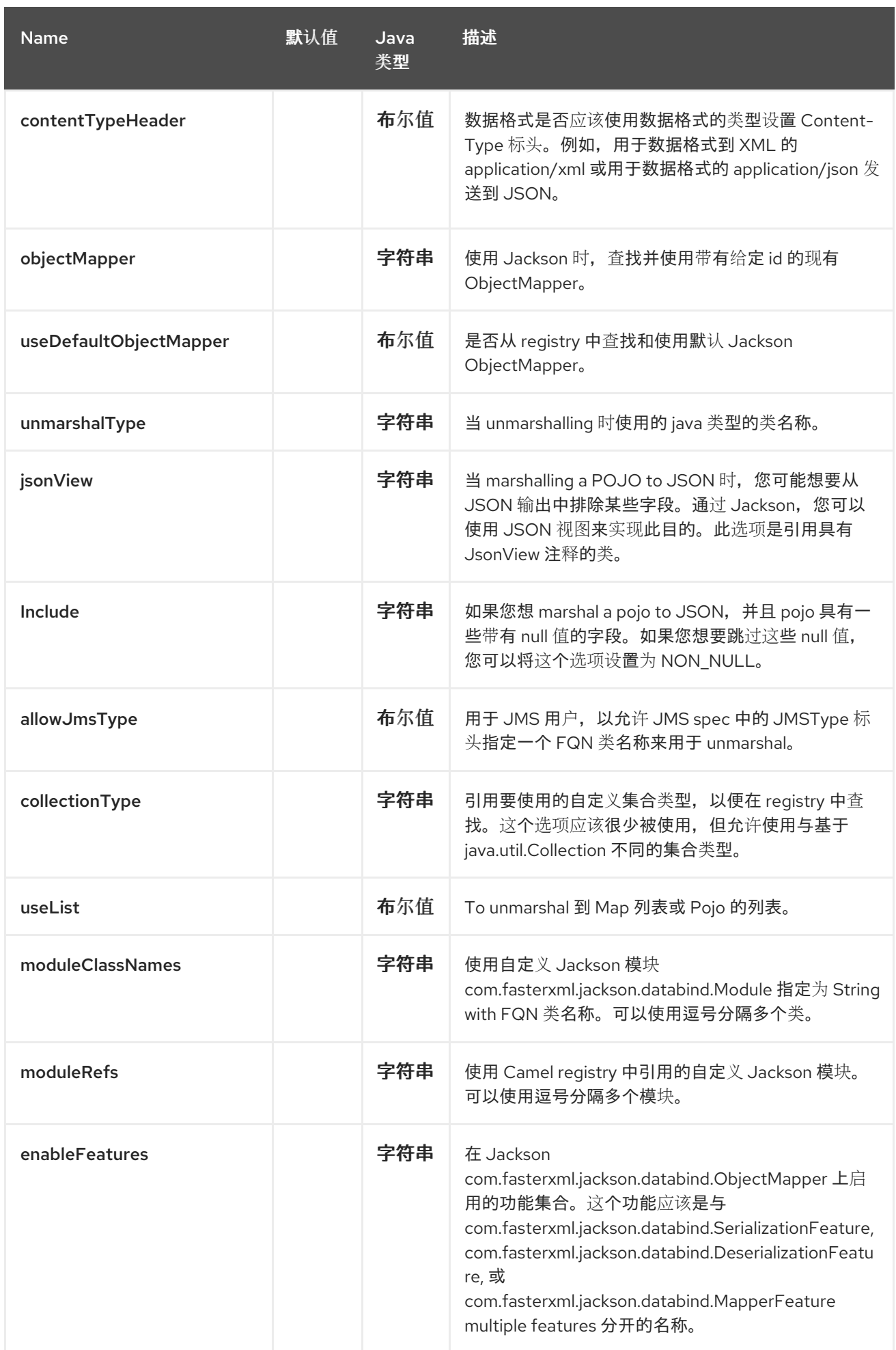

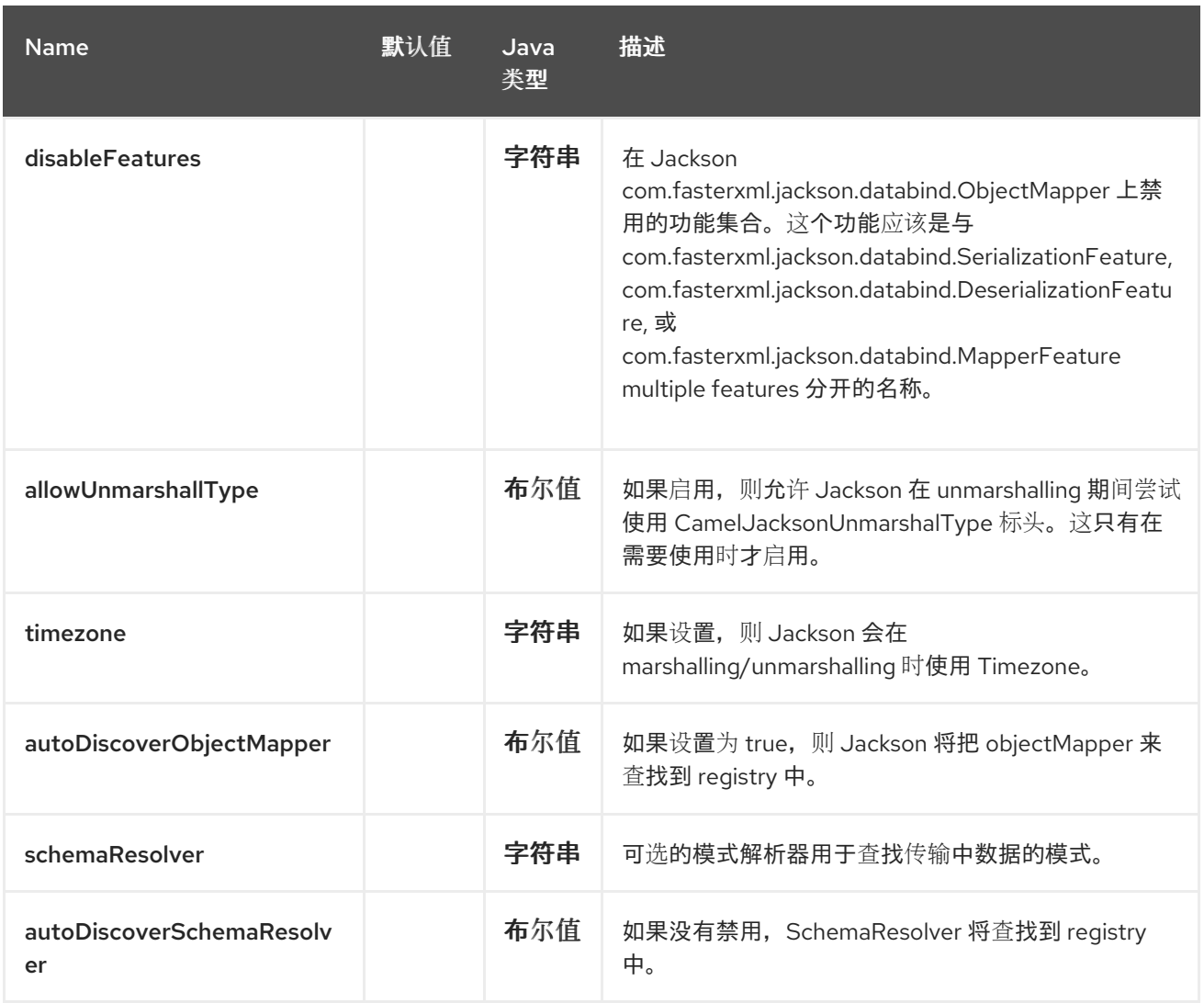

*104.4.* 使用自定义 *PROTOBUFMAPPER*

如果需要更多控制映射配置,您可以将 *JacksonProtobufDataFormat* 配置为使用自定义 *ProtobufMapper*。

如果您在 *registry* 中设置单个 *ProtobufMapper*,则 *Camel* 将自动查找并使用此 *ProtobufMapper*。

*104.5. SPRING BOOT AUTO-CONFIGURATION*

组件支持 *19* 个选项,如下所列。

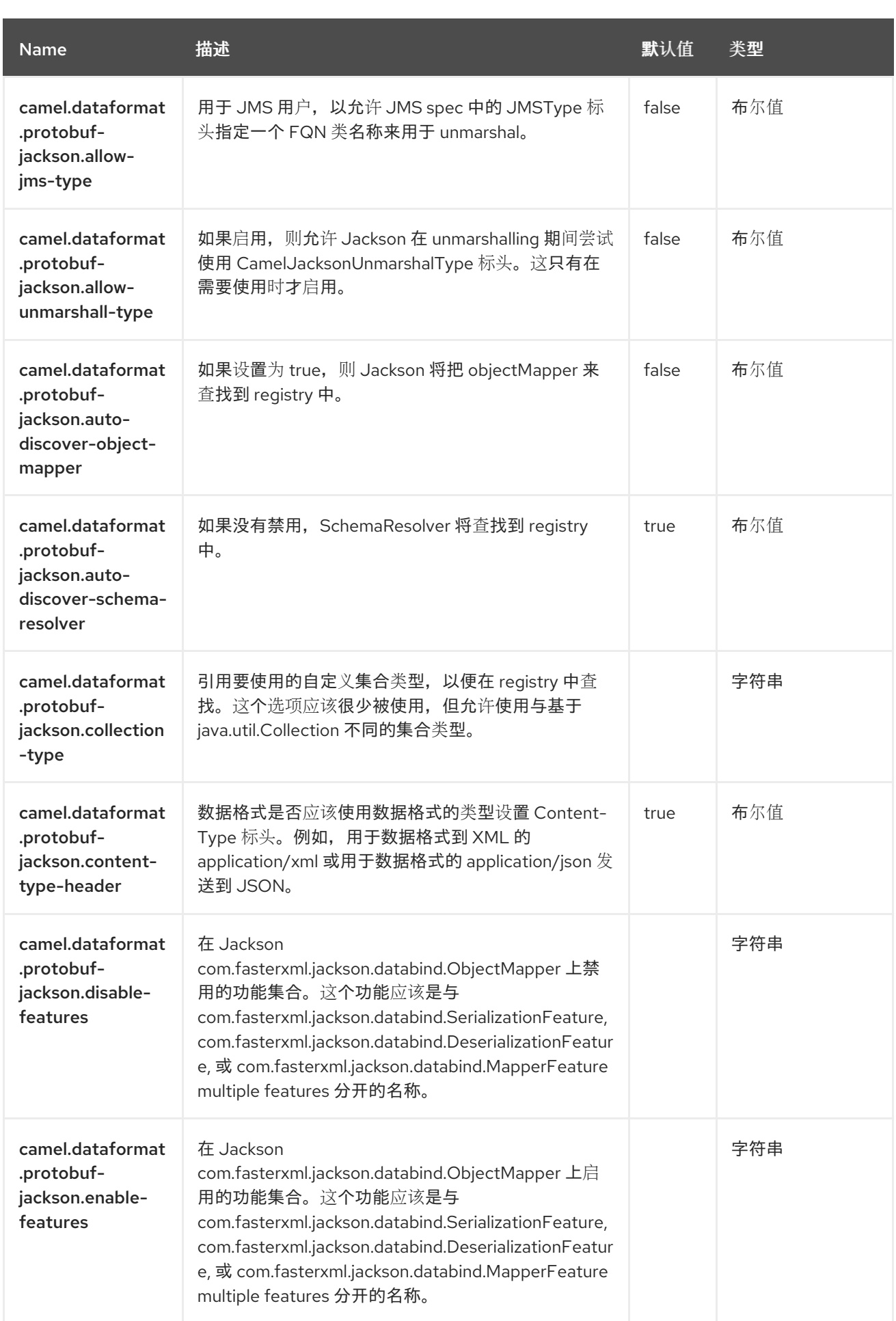

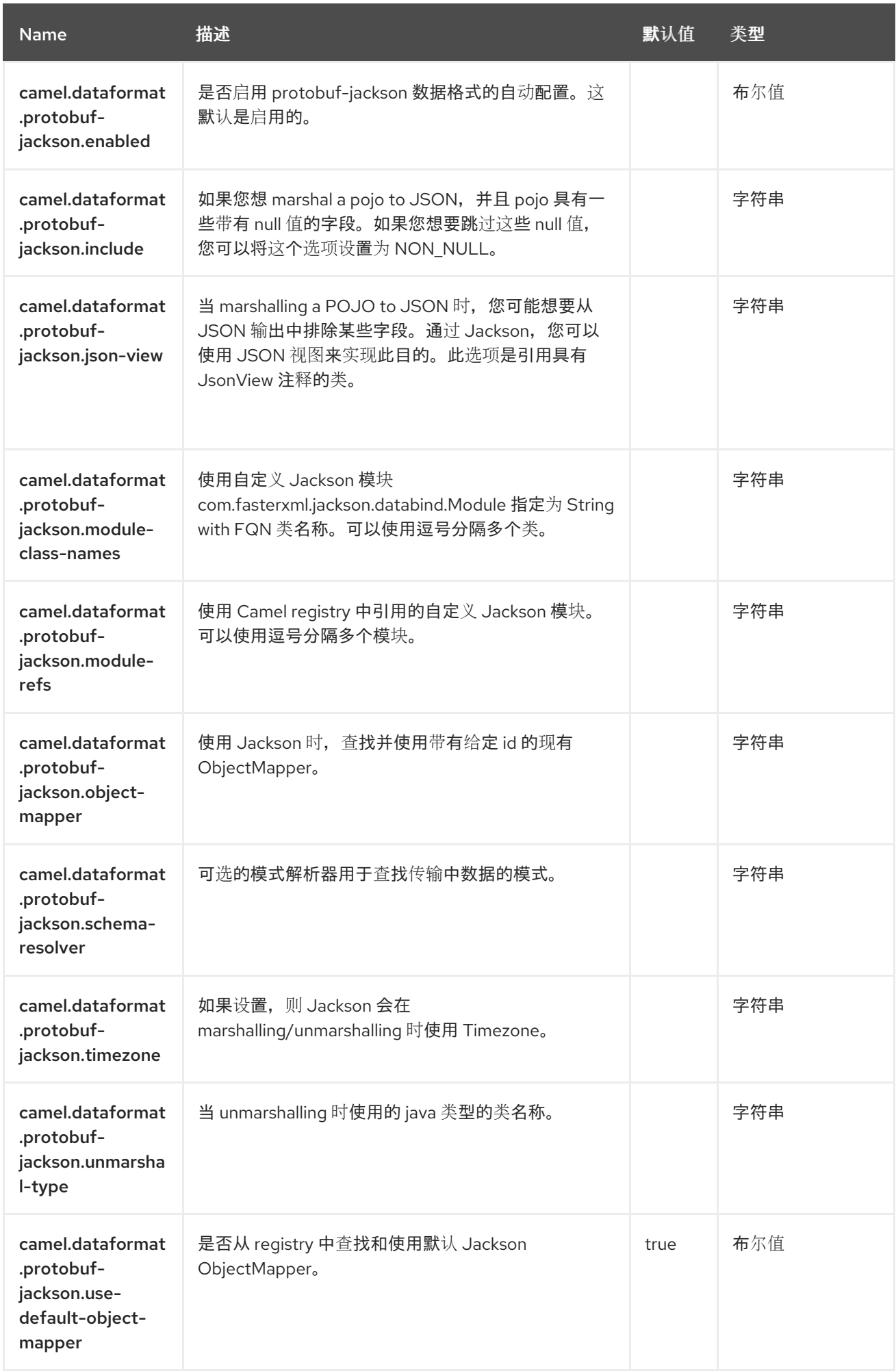

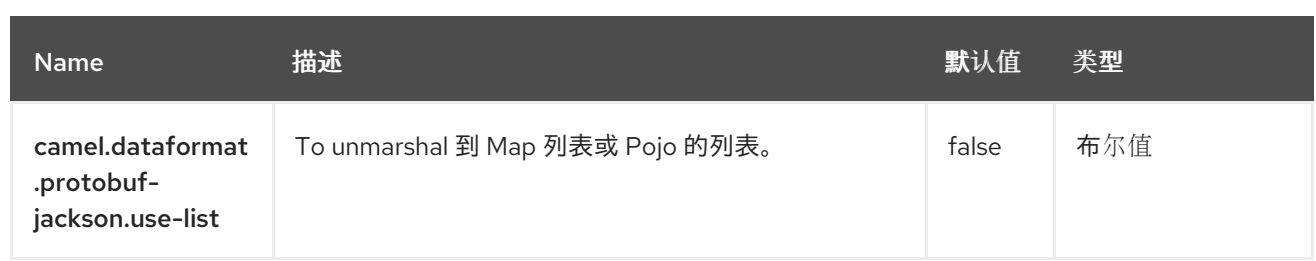

#### 第 *105* 章 *QUARTZ*

### 仅支持消费者

*Quartz* 组件使用 *Quartz [Scheduler](http://www.quartz-scheduler.org/) 2.x* 提供计划的消息传输。每个端点代表一个不同的计时器(在 *Quartz* 术语中,一个 *Trigger* 和 *JobDetail*)。

*105.1.* 依赖项

当在 *Red Hat build of Camel Spring Boot* 中使用 *quartz* 时,请确保使用以下 *Maven* 依赖项来支持 自动配置:

*<dependency> <groupId>org.apache.camel.springboot</groupId> <artifactId>camel-quartz-starter</artifactId> </dependency>*

*105.2. URI* 格式

*quartz://timerName?options quartz://groupName/timerName?options quartz://groupName/timerName?cron=expression quartz://timerName?cron=expression*

组件使用 *CronTrigger* 或 *SimpleTrigger*。如果没有提供 *cron* 表达式,则组件将使用一个简单的触发 器。如果没有提供 *groupName*,*quartz* 组件将使用 *Camel* 组名称。

*105.3.* 配置选项

*Camel* 组件在两个级别上配置:

组件级别

端点级别

*105.3.1.* 组件级别选项

组件级别是最高级别。您在此级别上定义的配置由所有端点继承。例如,一个组件可以具有安全设 置、用于身份验证的凭证、用于网络连接的 *url*,等等。

因为组件通常会为最常见的情况预先配置了默认值,因此您可能需要配置几个组件选项,或者根本都 不需要配置任何组件选项。

您可以在配置文件*(application.properties|yaml)*中使用 组件 *[DSL](https://camel.apache.org/manual/component-dsl.html)* 配置组件,或使用 *Java* 代码直接 配置组件。

*105.3.2.* 端点级别选项

在 *Endpoint* 级别,您可以使用多个选项来配置您希望端点执行的操作。这些选项根据端点是否用作消 费者(来自)或作为生成者*(to)*用于两者的分类。

您可以直接在端点 *URI* 中配置端点作为 路径和 查询参数。您还可以使用 *[Endpoint](https://camel.apache.org/manual/Endpoint-dsl.html) DSL* 和 *[DataFormat](https://camel.apache.org/manual/dataformat-dsl.html) DSL* 作为在 *Java* 中配置端点和数据格式的安全 方法。

在配置选项时,对 *urls*、端口号、敏感信息和其他设置使用 *Property [Placeholders](https://camel.apache.org/manual/using-propertyplaceholder.html)*。

占位符允许您从代码外部化配置,为您提供更灵活且可重复使用的代码。

*105.4.* 组件选项

*Quartz* 组件支持 *13* 个选项,如下所列。

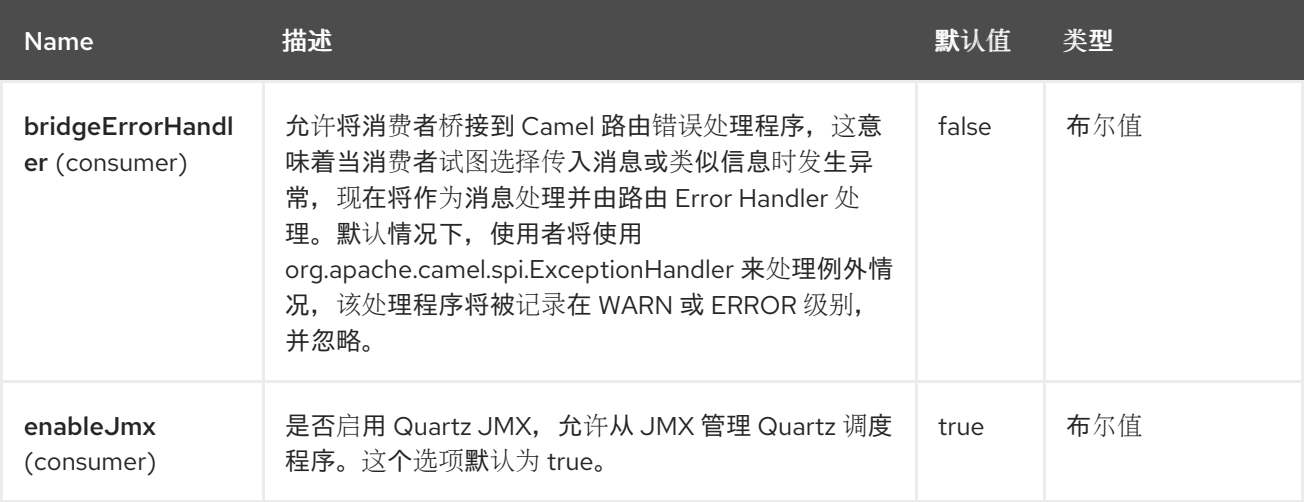

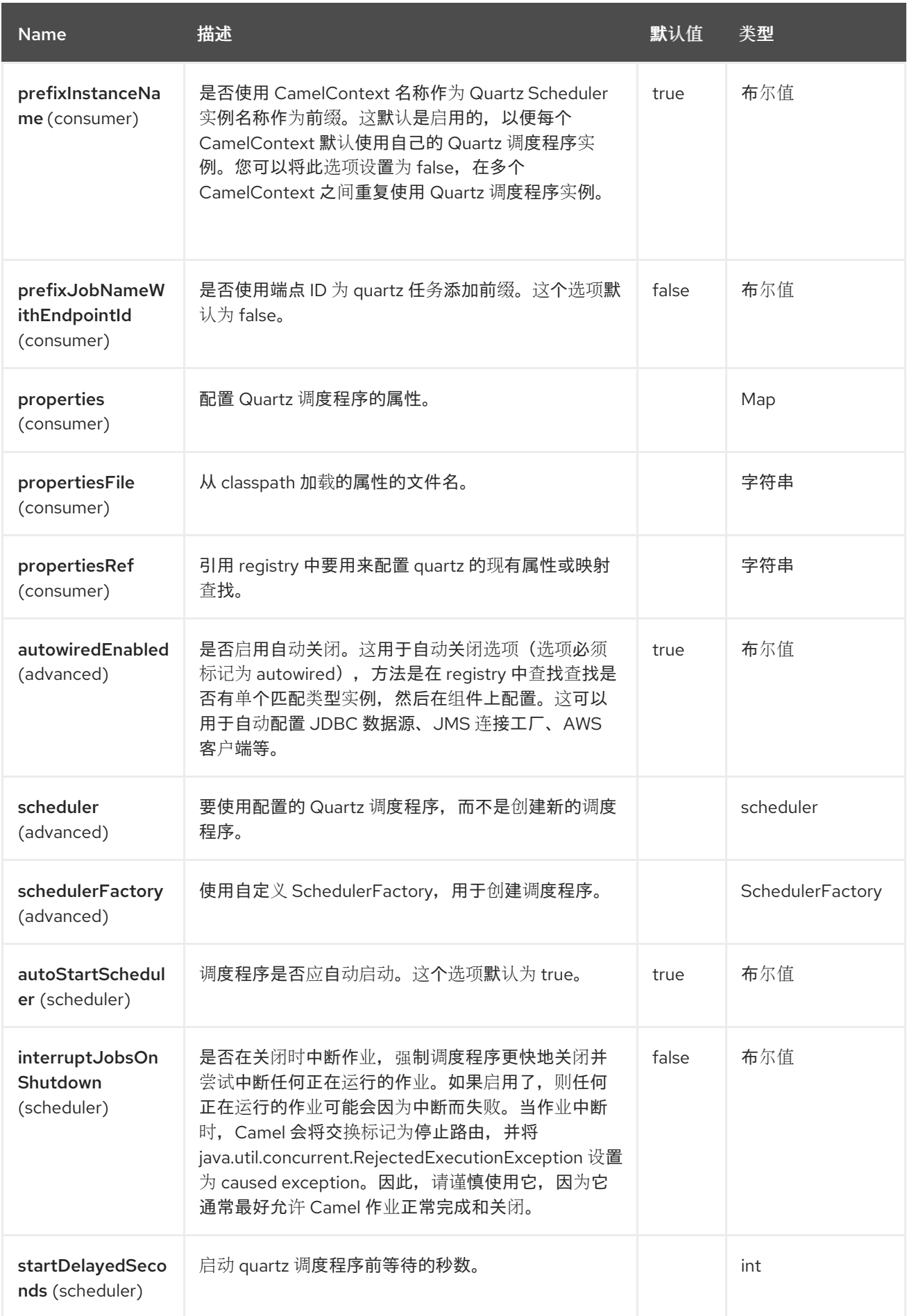

*105.5.* 端点选项

# *Quartz* 端点使用 *URI* 语法进行配置:

*quartz:groupName/triggerName*

## 使用以下路径和查询参数:

# *105.5.1.* 路径参数*(2* 参数*)*

ı

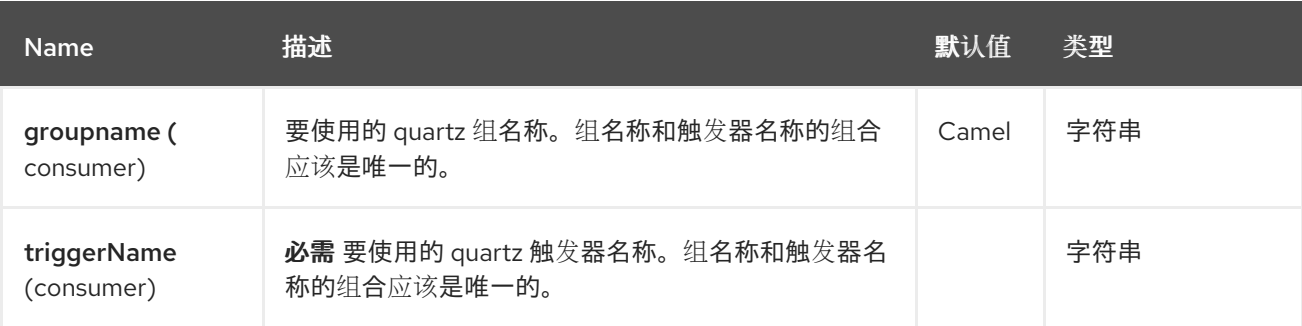

# *105.5.2.* 查询参数*(17* 参数*)*

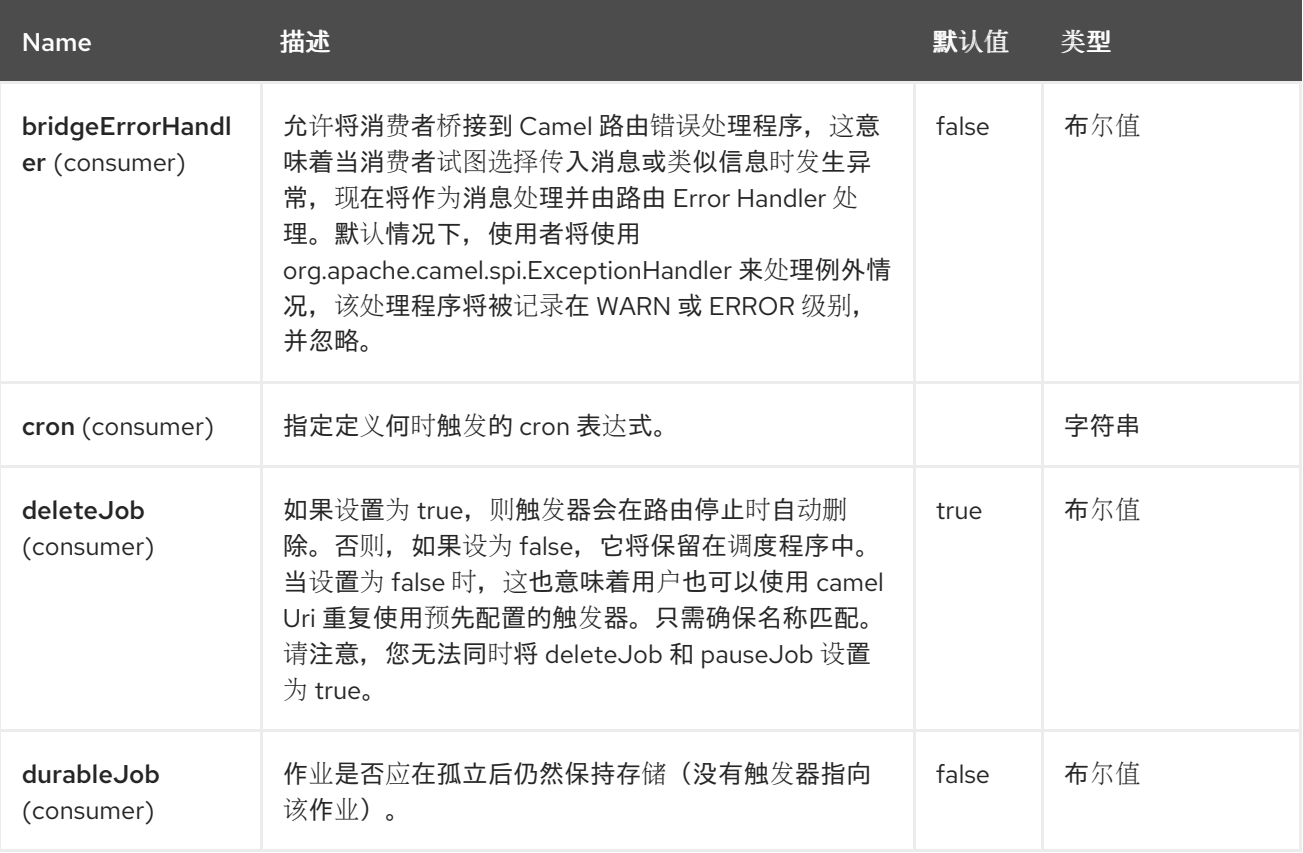

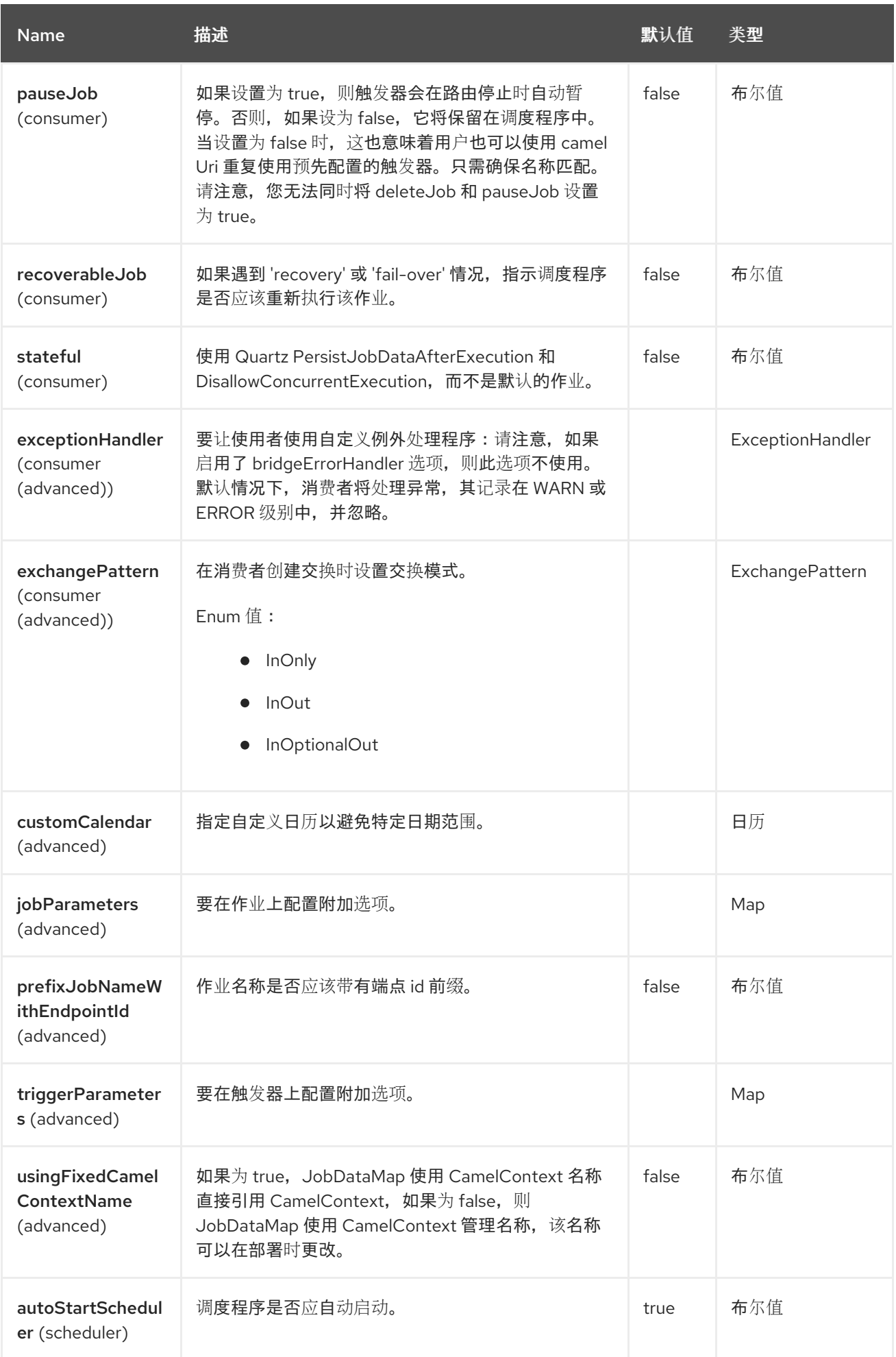

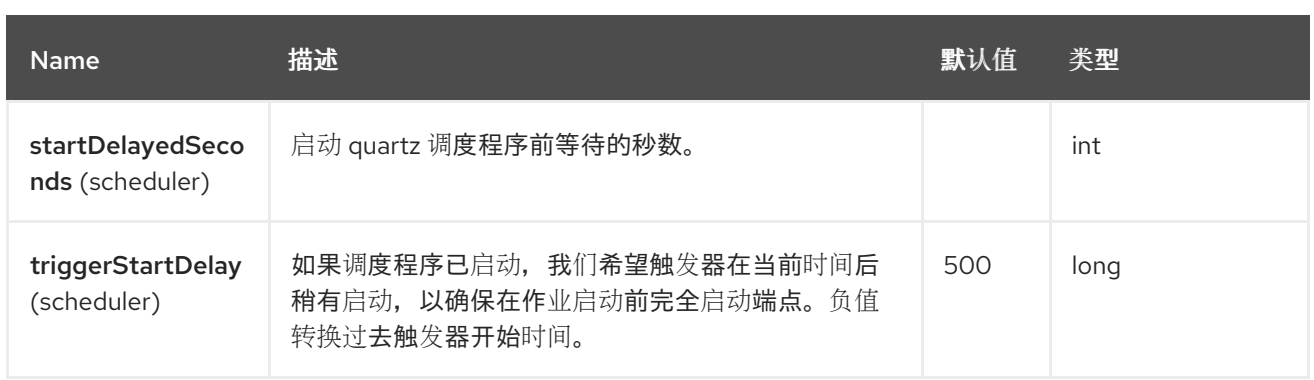

# *105.5.3.* 配置 *quartz.properties* 文件

默认情况下,*Qartz* 将在 *classpath* 的 *org/quartz* 目录中查找 *quartz.properties* 文件。如果您使用 *WAR* 部署,这意味着仅丢弃 *WEB-INF/classes/org/quartz* 中的 *quartz.properties*。

### 但是,*Camel [Quartz](https://access.redhat.com/documentation/zh-cn/red_hat_build_of_apache_camel/4.4/html-single/red_hat_build_of_apache_camel_for_spring_boot_reference/index#csb-camel-quartz-component-starter)* 组件还允许您配置属性:

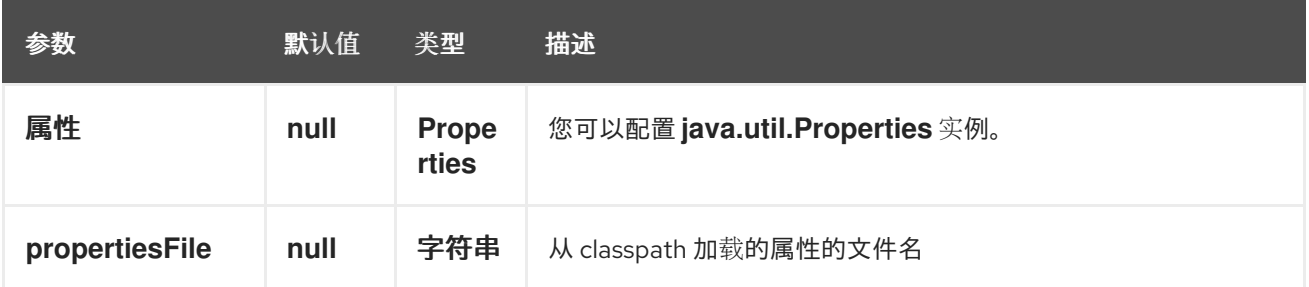

### 要做到这一点,您可以在 *Spring XML* 中配置它,如下所示

*<bean id="quartz" class="org.apache.camel.component.quartz.QuartzComponent"> <property name="propertiesFile" value="com/mycompany/myquartz.properties"/> </bean>*

*105.6.* 在 *JMX* 中启用 *QUARTZ* 调度程序

您需要配置 *quartz* 调度程序属性以启用 *JMX*。 这通常将选项 *"org.quartz.scheduler.jmx.export"* 设置为配置文件中的 *true* 值。

除非明确禁用,否则此选项默认设置为 *true*。

*105.7.* 启动 *QUARTZ* 调度程序

*[Quartz](https://access.redhat.com/documentation/zh-cn/red_hat_build_of_apache_camel/4.4/html-single/red_hat_build_of_apache_camel_for_spring_boot_reference/index#csb-camel-quartz-component-starter)* 组件提供了一个使 *Quartz* 调度程序启动延迟或根本不自动启动的选项。

例如:

*<bean id="quartz" class="org.apache.camel.component.quartz.QuartzComponent"> <property name="startDelayedSeconds" value="5"/> </bean>*

*105.8.* 集群

如果您在集群模式中使用 *Quartz*,如 *JobStore* 是集群的。然后,当节点停止*/*关闭时,*Qartz* 组件不 会暂停*/*删除触发器。*https://access.redhat.com/documentation/zhcn/red\_hat\_build\_of\_apache\_camel/4.4/html[single/red\\_hat\\_build\\_of\\_apache\\_camel\\_for\\_spring\\_boot\\_reference/index#csb-camel-quartz](https://access.redhat.com/documentation/zh-cn/red_hat_build_of_apache_camel/4.4/html-single/red_hat_build_of_apache_camel_for_spring_boot_reference/index#csb-camel-quartz-component-starter)component-starter*这允许触发器在集群中的其他节点上运行。

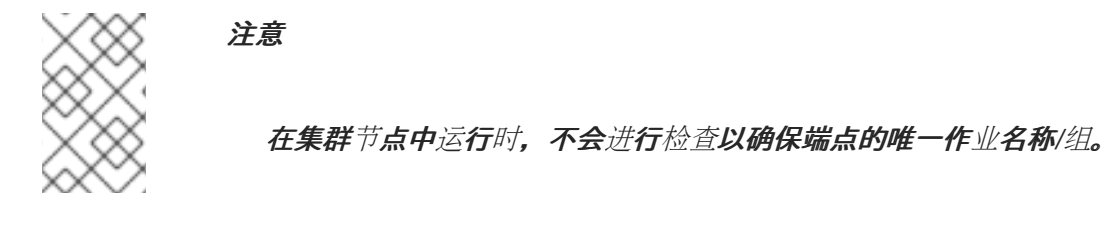

*105.9.* 消息标头

*Camel* 将 *Quartz Execution Context* 中的 *getters* 添加为标头值。以下标头被添加: *calendar,fireTime,jobDetail,jobInstance,jobRuntTime,mergedJobDataMap,nextFireTime,previousF ireTime,refireCount,result,scheduledFireTime,scheduler, triggerName ,triggerName,triggerGroup.*

*fireTime* 标头包含交换触发时的 *java.util.Date*。

*105.10.* 使用 *CRON TRIGGERS*

*quartz* 支持与 *[Cron](http://www.quartz-scheduler.org/documentation/quartz-2.3.0/tutorials/crontrigger.html)* 类似表达式,用于以方便格式指定计时器。您可以在 *cron URI* 参数中使用这些表 达**式;但是,要保留有效的 URI** 编码,我们允许使用 + 而不是空格。

例如,以下将每五分钟触发一次消息,从 *12pm (noon)*开始到每周天的 *6pm*:

*from("quartz://myGroup/myTimerName?cron=0+0/5+12-18+?+\*+MON-FRI") .to("activemq:Totally.Rocks");*

# 等同于使用 *cron* 表达式

*0 0/5 12-18 ? \* MON-FRI*

下表显示了我们用来保留有效 *URI* 语法的 *URI* 字符编码:

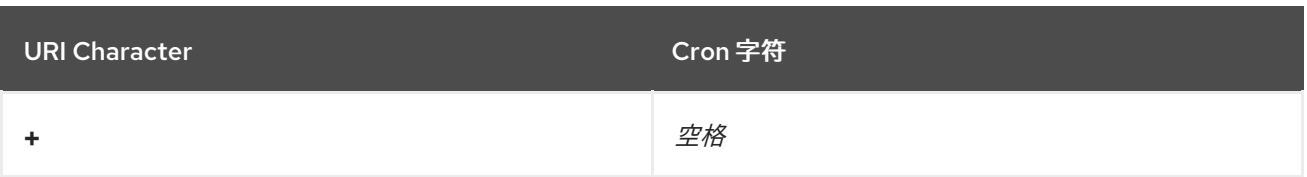

*105.11.* 指定时区

*Quartz* 调度程序允许您为每个触发器配置时区。例如,要使用您所在国家的时区,您可以执行以下操 作:

*quartz://groupName/timerName?cron=0+0/5+12-18+?+\*+MON-FRI&trigger.timeZone=Europe/Stockholm*

*timeZone* 值是 *java.util.TimeZone* 接受的值。

*105.12.* 配置错误指令

可以使用错误指令配置 *quartz* 调度程序,以处理触发器的错误情况。您使用的 *concrete* 触发器类型 将定义一组额外的 *MISFIRE\_INSTRUCTION\_XXX* 常数,这些常量可以设置为此属性的值。

例如,将简单触发器配置为使用错误指令 *4*:

*quartz://myGroup/myTimerName?trigger.repeatInterval=2000&trigger.misfireInstruction=4*

同样,您也可以使用其错误指令之一配置 *cron* 触发器:

*quartz://myGroup/myTimerName?cron=0/2+\*+\*+\*+\*+?&trigger.misfireInstruction=2*

*simple* 和 *cron* 触发器有以下错误指令代表:
*105.12.1. SimpleTrigger.MISFIRE\_INSTRUCTION\_FIRE\_NOW = 1 (default)*

指示调度程序在错误错误的情况下,现在希望由调度程序触发 *SimpleTrigger*。

这个指令通常只用于 *'one-shot'*(非重复)触发器。如果在带有重复计数 *> 0* 的触发器上使用它,则等 同于说明 *MISFIRE\_INSTRUCTION\_RESCHEDULE\_NOW\_WITH\_REMAINING\_REPEAT\_COUNT*。

*105.12.2. SimpleTrigger.MISFIRE\_INSTRUCTION\_RESCHEDULE\_NOW\_WITH\_EXISTING\_REPEAT \_COUNT = 2*

指示调度程序在误报时,*simpleTrigger* 希望重新调度到*"*现在*"* (即使相关的 *Calendar* 排除 了*"now"*),且按原样重复计数。这会模糊处理 *Trigger* 端到端,因此如果 *'now'* 在终止时间后,则 *Trigger* 不会再次触发。

使用这个指令会导致触发器*"forget"*开始时间和重复次数,即最初设置它时的重复计数(这只在某些原 因希望能够告知以后的原始值时出现问题)。

*105.12.3. SimpleTrigger.MISFIRE\_INSTRUCTION\_RESCHEDULE\_NOW\_WITH\_REMAINING\_REPE AT\_COUNT = 3*

指示调度程序在误报时,*simpleTrigger* 希望重新调度到*"*现在*"* (即使相关的 *Calendar* 排除了*"*现 在*"*),且重复计数设置为该情况(如果尚未错过任何触发)。这会模糊处理 *Trigger* 端到端,因此如果 *'now'* 在终止时间后,则 *Trigger* 不会再次触发。

使用这个指令,可让触发器*"forget"*开始时间和重复计数(最初通过*.*相反,触发器重复计数将更改为 剩余的重复计数(这只在某些原因希望能够告知以后的原始值时出现问题)。

这个指令可能会导致 *Trigger* 在触发 *'now'* 后进入 *'COMPLETE'* 状态,如果所有重复的时间都丢失 了。

*105.12.4. SimpleTrigger.MISFIRE\_INSTRUCTION\_RESCHEDULE\_NEXT\_WITH\_REMAINING\_COUN*  $T = 4$ 

指示调度程序在误报时,*simpleTrigger* 希望在*"*现在*"*后重新调度到下一次调度时间 *-* 考虑任何关联的 *Calendar*,并且重复数设置为该情况(如果未错过任何触发)。

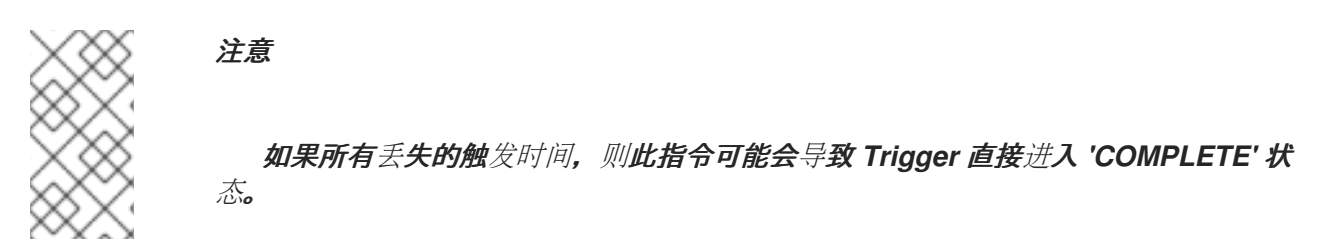

*105.12.5. SimpleTrigger.MISFIRE\_INSTRUCTION\_RESCHEDULE\_NEXT\_WITH\_EXISTING\_COUNT = 5*

指示调度程序在误报时,*simpleTrigger* 希望在*"*现在*"*后重新调度到下一次调度时间 *-* 考虑任何关联的 *Calendar*,重复计数保持不变。

注意

如果触发器的结束时间已到达,则这个指令可能会导致 *Trigger* 直接进入 *'COMPLETE'* 状态。

*105.12.6. CronTrigger.MISFIRE\_INSTRUCTION\_FIRE\_ONCE\_NOW = 1 (default)*

指示调度程序在错误错误的情况下,现在希望由调度程序触发 *CronTrigger*。

*105.12.7. CronTrigger.MISFIRE\_INSTRUCTION\_DO\_NOTHING = 2*

指示调度程序在误报时更新,*C CronTrigger* 希望在当前时间(考虑任何关联的 *Calendar* )之后,*C CronTrigger* 希望将其更新为下一次调度中。

*105.13.* 使用 *QUARTZSCHEDULEDPOLLCONSUMERSCHEDULER*

*[Quartz](https://access.redhat.com/documentation/zh-cn/red_hat_build_of_apache_camel/4.4/html-single/red_hat_build_of_apache_camel_for_spring_boot_reference/index#csb-camel-quartz-component-starter)* 组件提供了一个 *Polling Consumer* 调度程序,它允许将基于 *cron* 的调度用于 *Polling Consumer*,如 *File* 和 *FTP* 用户。

例如,要使用基于 *cron* 的表达式每第 *2* 秒轮询一次文件,可将 *Camel* 路由定义为:

*from("file:inbox?scheduler=quartz&scheduler.cron=0/2+\*+\*+\*+\*+?") .to("bean:process");*

请注意,我们定义 *scheduler=quartz*,以指示 *Camel* 使用基于 *[Quartz](https://access.redhat.com/documentation/zh-cn/red_hat_build_of_apache_camel/4.4/html-single/red_hat_build_of_apache_camel_for_spring_boot_reference/index#csb-camel-quartz-component-starter)* 的调度程序。然后,我们使用 *scheduler.xxx* 选项来配置调度程序。*[Quartz](https://access.redhat.com/documentation/zh-cn/red_hat_build_of_apache_camel/4.4/html-single/red_hat_build_of_apache_camel_for_spring_boot_reference/index#csb-camel-quartz-component-starter)* 调度程序需要设置 *cron* 选项。

支持以下选项:

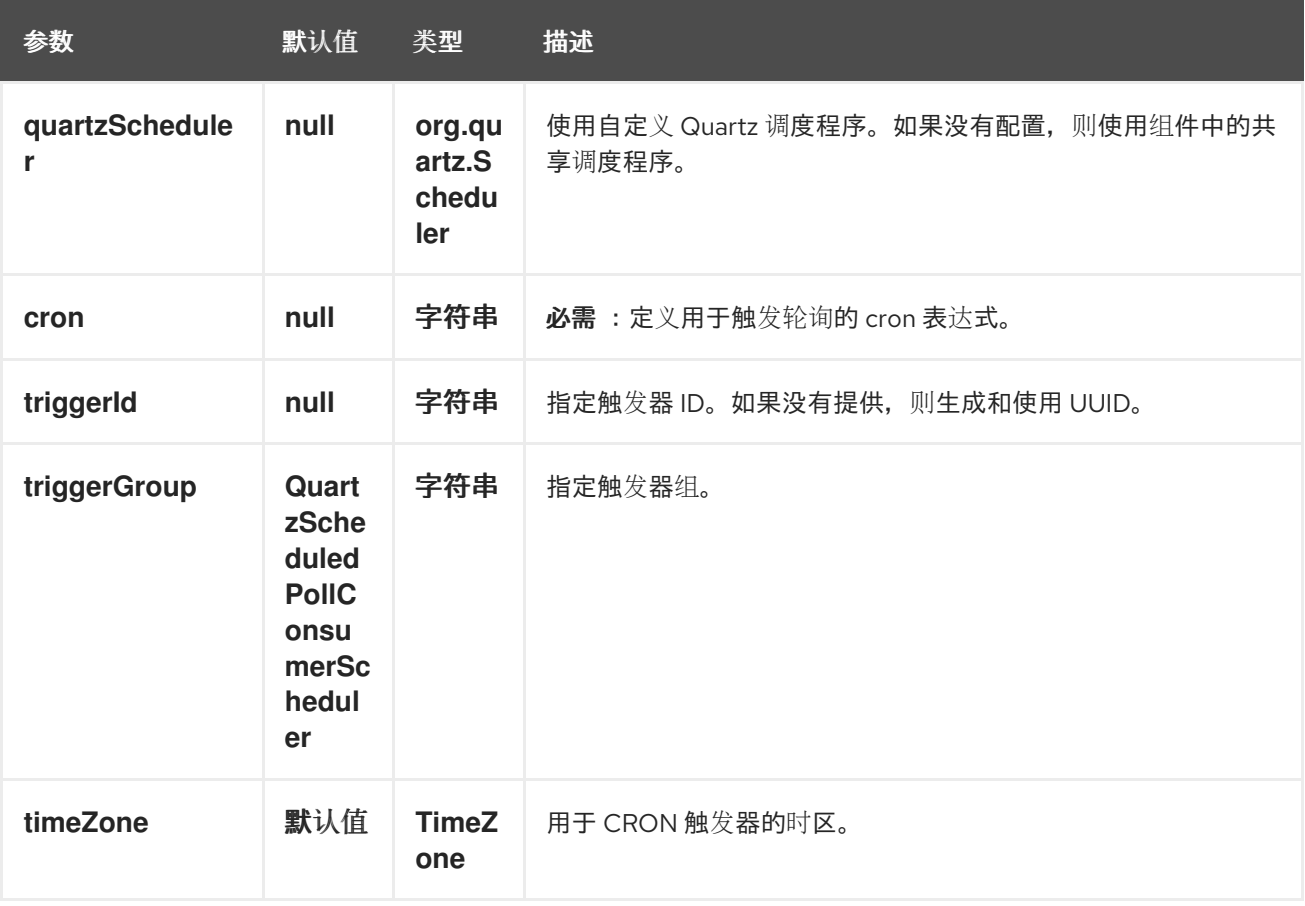

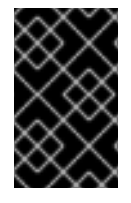

重要

记住从端点 *URI* 配置这些选项必须以 调度程序 前缀。

例如,配置触发器 *id* 和 *group*:

*from("file:inbox?scheduler=quartz&scheduler.cron=0/2+\*+\*+\*+\*+? &scheduler.triggerId=myId&scheduler.triggerGroup=myGroup") .to("bean:process");*

Spring 中有一个 CRON 调度程序, 因此您也可以使用以下内容:

*from("file:inbox?scheduler=spring&scheduler.cron=0/2+\*+\*+\*+\*+?") .to("bean:process");*

*105.14. CRON* 组件支持

*Quartz* 组件可用作 *Camel Cron* 组件的实施。

*Maven* 用户需要将以下额外依赖项添加到其 *pom.xml* 中:

*<dependency> <groupId>org.apache.camel</groupId> <artifactId>camel-cron</artifactId> <version>{CamelSBVersion}</version> <!-- use the same version as your Camel core version --> </dependency>*

然后,用户可以使用 cron 组件而不是 quartz 组件,如以下路由中所示:

*from("cron://name?schedule=0+0/5+12-18+?+\*+MON-FRI") .to("activemq:Totally.Rocks");*

## *105.15. SPRING BOOT AUTO-CONFIGURATION*

组件支持 *14* 个选项,如下所列。

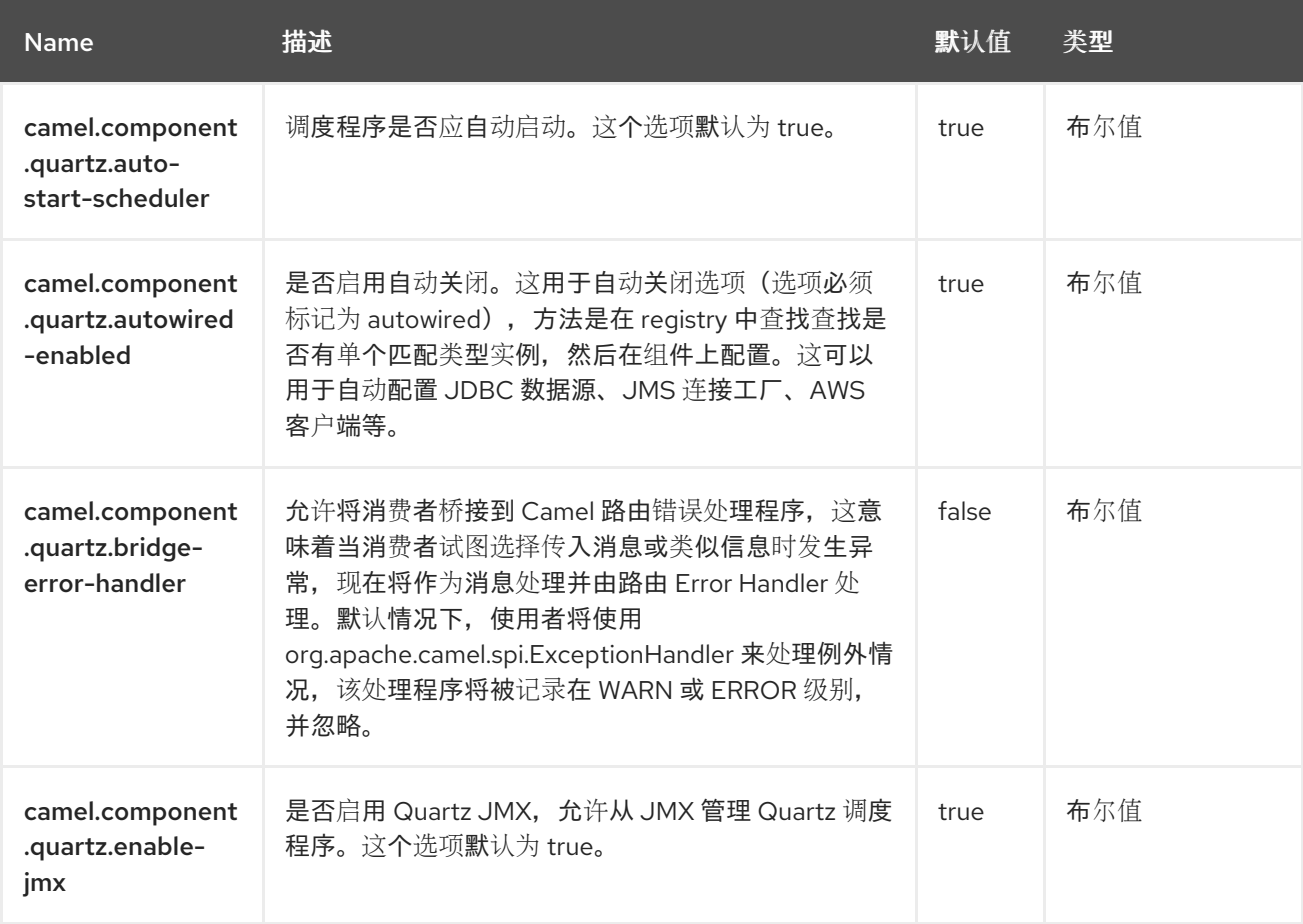

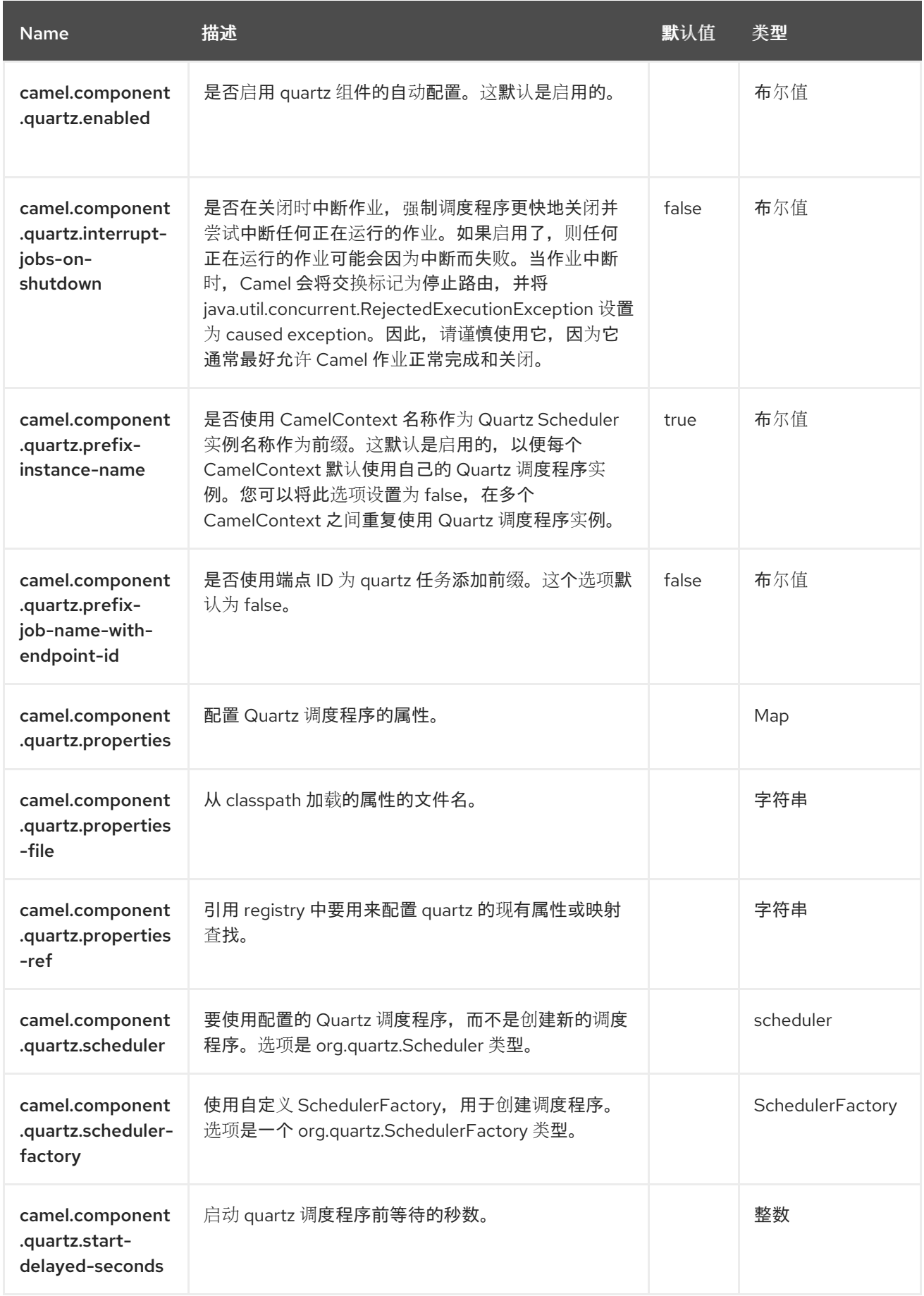

### 第 *106* 章 *REF*

支持生成者和消费者

*Ref* 组件用于查找 *Registry* 中绑定的现有端点。

*106.1.* 依赖项

当在 *Red Hat build of Camel Spring Boot* 中使用 *ref* 时,请确保使用以下 *Maven* 依赖项来支持自动 配置:

*<dependency> <groupId>org.apache.camel.springboot</groupId> <artifactId>camel-ref-starter</artifactId> </dependency>*

*106.2. URI* 格式

*ref:someName[?options]*

其中 *someName* 是 *Registry* 中的端点的名称(通常为,但并不总是是 *Spring registry*)。如果使用 *Spring registry*,*someName* 将是 *Spring registry* 中端点的 *bean ID*。

*106.3.* 配置选项

٠

*Camel* 组件在两个级别上配置:

组件级别

端点级别

*106.3.1.* 组件级别选项

组件级别是最高级别。您在此级别上定义的配置由所有端点继承。例如,一个组件可以具有安全设 置、用于身份验证的凭证、用于网络连接的 *url*,等等。

因为组件通常会为最常见的情况预先配置了默认值,因此您可能需要配置几个组件选项,或者根本都 不需要配置任何组件选项。

您可以在配置文件*(application.properties|yaml)*中使用 组件 *[DSL](https://camel.apache.org/manual/component-dsl.html)* 配置组件,或使用 *Java* 代码直接 配置组件。

*106.3.2.* 端点级别选项

在 *Endpoint* 级别,您可以使用多个选项来配置您希望端点执行的操作。这些选项根据端点是否用作消 费者(来自)或作为生成者*(to)*用于两者的分类。

您可以直接在端点 *URI* 中配置端点作为 路径和 查询参数。您还可以使用 *[Endpoint](https://camel.apache.org/manual/Endpoint-dsl.html) DSL* 和 *[DataFormat](https://camel.apache.org/manual/dataformat-dsl.html) DSL* 作为在 *Java* 中配置端点和数据格式的安全 方法。

在配置选项时,对 *urls*、端口号、敏感信息和其他设置使用 *Property [Placeholders](https://camel.apache.org/manual/using-propertyplaceholder.html)*。

占位符允许您从代码外部化配置,为您提供更灵活且可重复使用的代码。

*106.4.* 组件选项

*Ref* 组件支持 *3* 个选项,如下所列。

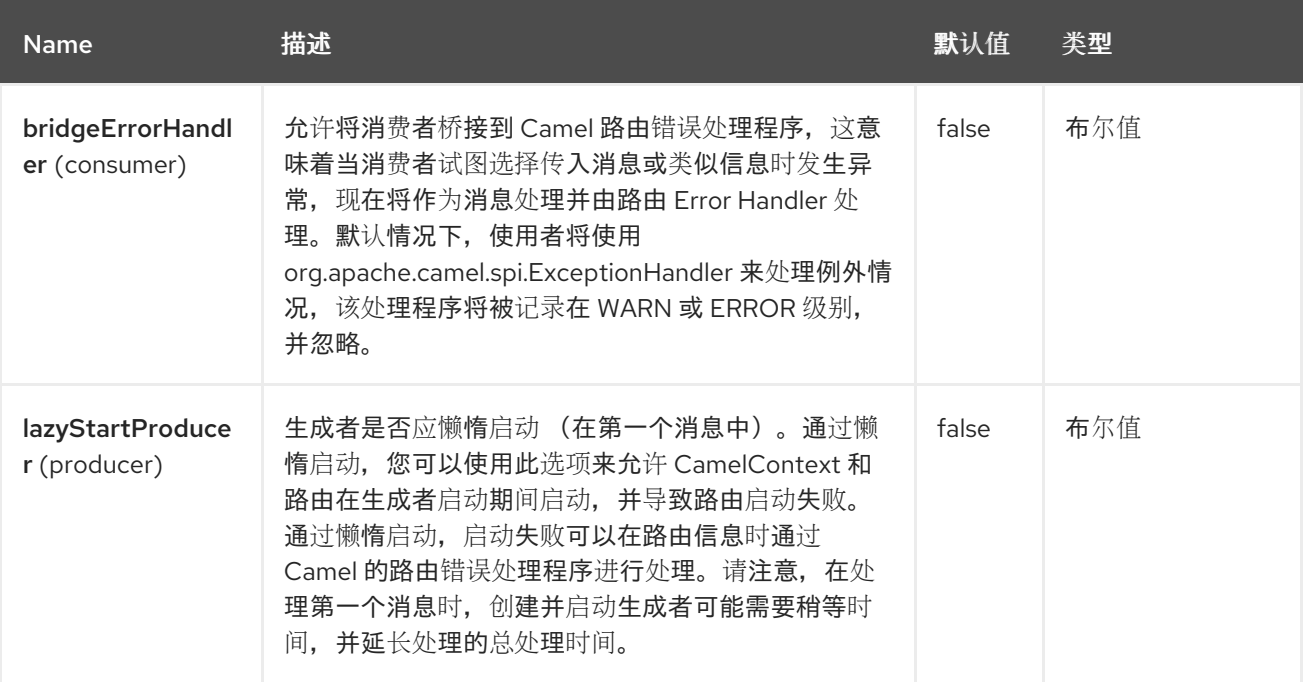

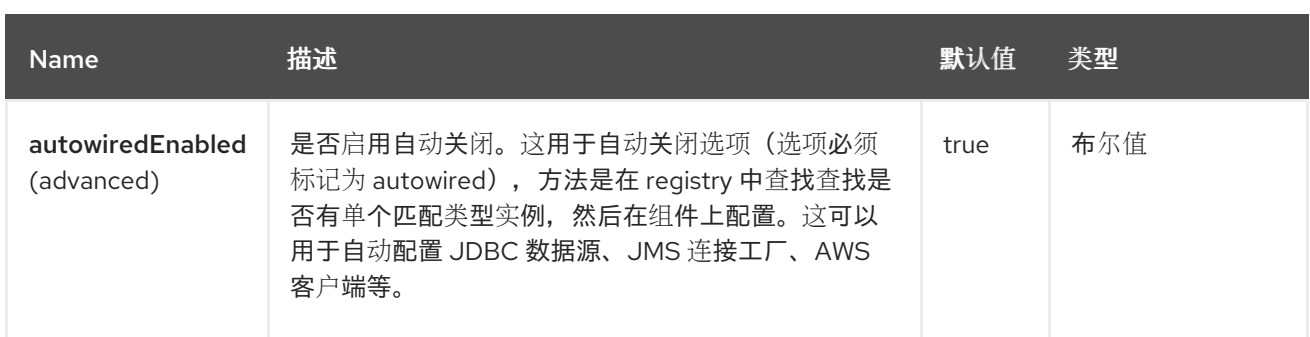

*106.5.* 端点选项

# *Ref* 端点使用 *URI* 语法进行配置:

*ref:name*

I

使用以下路径和查询参数:

# *106.5.1.* 路径参数*(1* 参数*)*

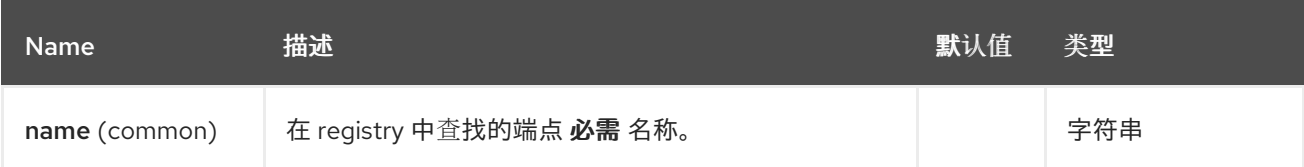

# *106.5.2.* 查询参数*(4* 参数*)*

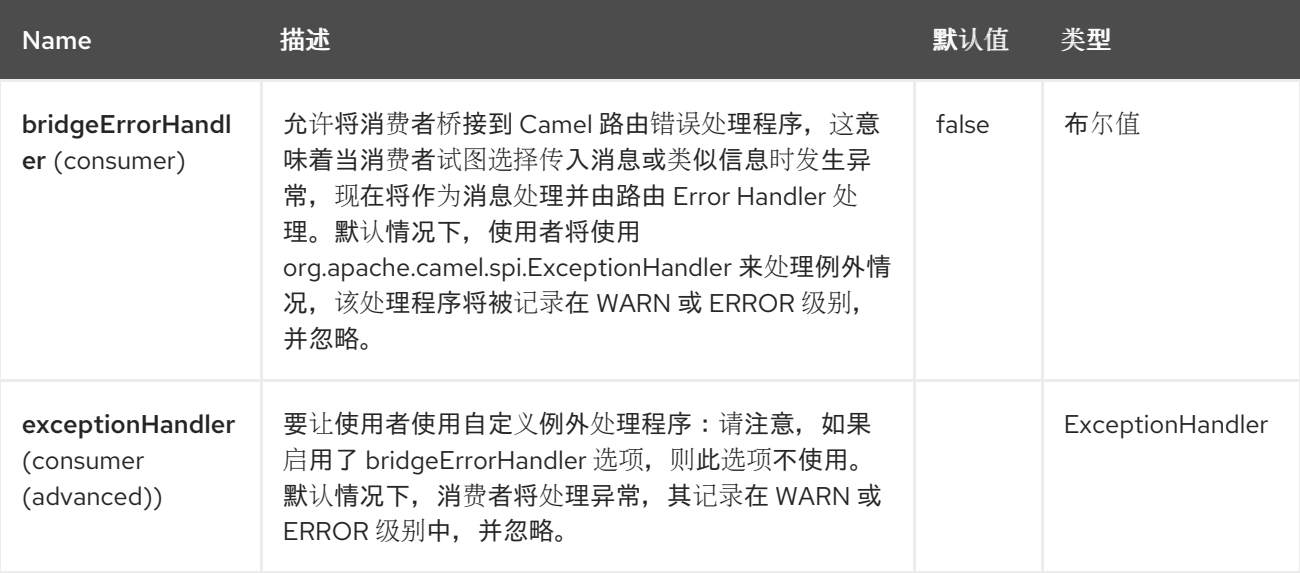

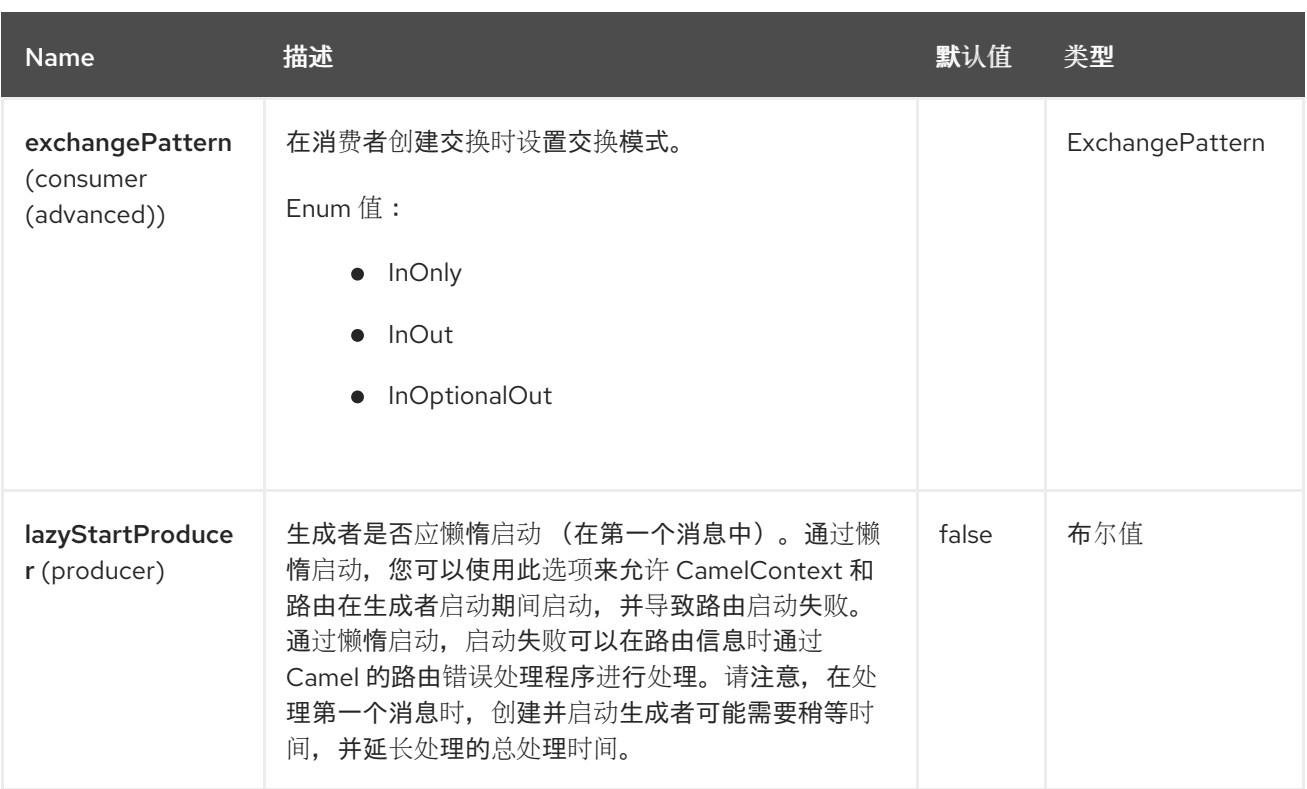

*106.6.* 运行时查找

当您需要在 *Registry* 中动态发现端点时,可以使用此组件来在运行时计算 *URI*。然后,您可以使用以 下代码查找端点:

*// lookup the endpoint String myEndpointRef = "bigspenderOrder"; Endpoint endpoint = context.getEndpoint("ref:" + myEndpointRef);*

*Producer producer = endpoint.createProducer(); Exchange exchange = producer.createExchange(); exchange.getIn().setBody(payloadToSend); // send the exchange producer.process(exchange);*

您可以在 *Registry* 中定义端点列表,例如:

*<camelContext id="camel" xmlns="http://activemq.apache.org/camel/schema/spring"> <endpoint id="normalOrder" uri="activemq:order.slow"/> <endpoint id="bigspenderOrder" uri="activemq:order.high"/> </camelContext>*

*106.7.* 示例

在以下示例中,我们使用 *URI* 中的 *ref:* 使用 *spring ID endpoint2* 引用端点:

当然,您可以使用 *ref* 属性:

*<to uri="ref:endpoint2"/>*

这是编写它更常见的方法。

### *106.8. SPRING BOOT AUTO-CONFIGURATION*

## 组件支持 *4* 个选项,如下所列。

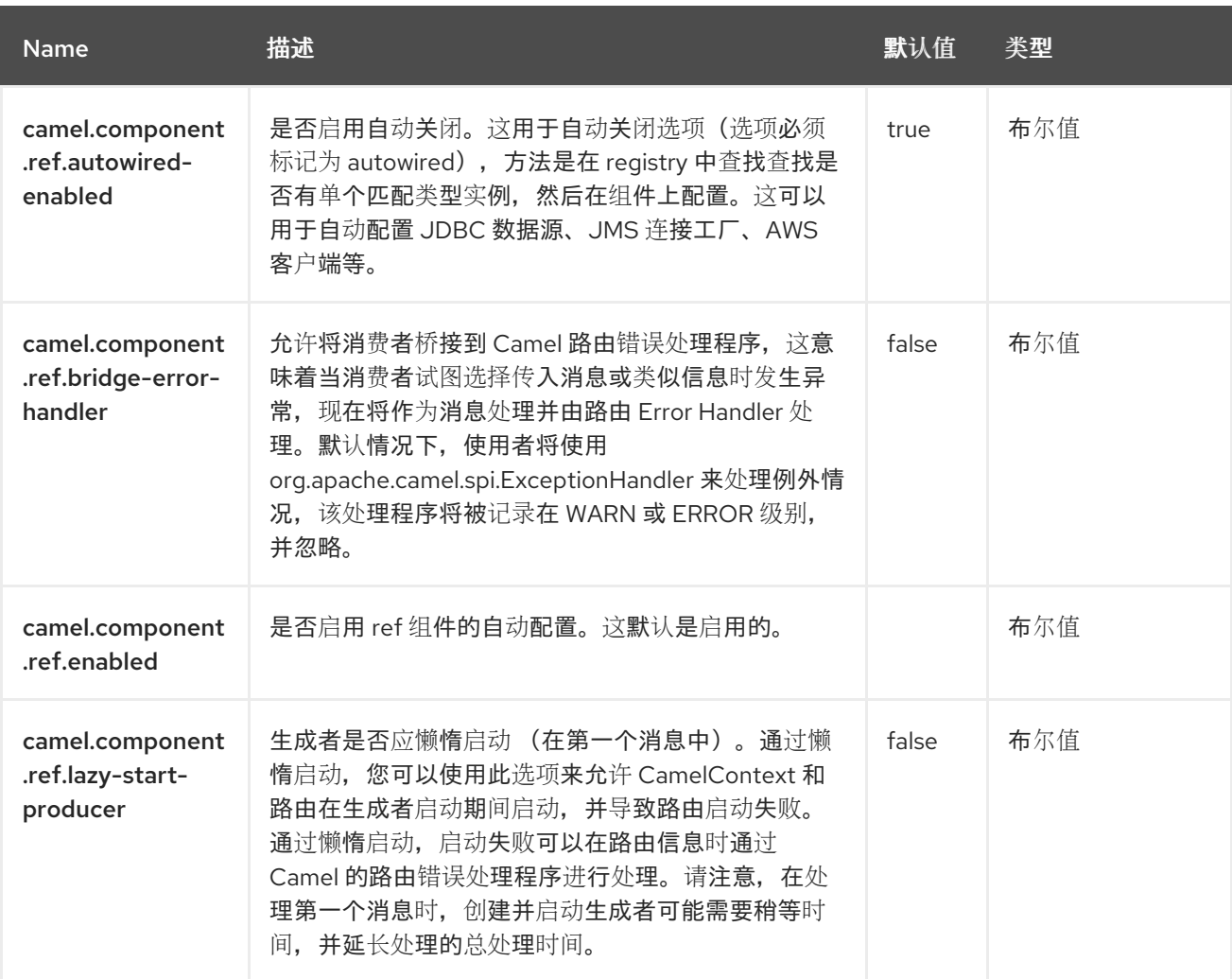

#### 第 *107* 章 *REF*

*Ref* 表达式语言实际上只是一种从 *[Registry](https://camel.apache.org/manual/registry.html)* 中查询自定义 *Expression* 或 *Predicate* 的方式。

这在 *XML DSL* 中特别可用。

*107.1.* 依赖项

*Ref* 语言是 *camel-core* 的一部分。当在 *Red Hat build of Camel Spring Boot* 中使用 *ref* 时,请确保 使用以下 *Maven* 依赖项来支持自动配置:

*<dependency> <groupId>org.apache.camel.springboot</groupId> <artifactId>camel-core-starter</artifactId> </dependency>*

*107.2. REF LANGUAGE* 选项

*Ref* 语言支持 *1* 个选项,如下所列。

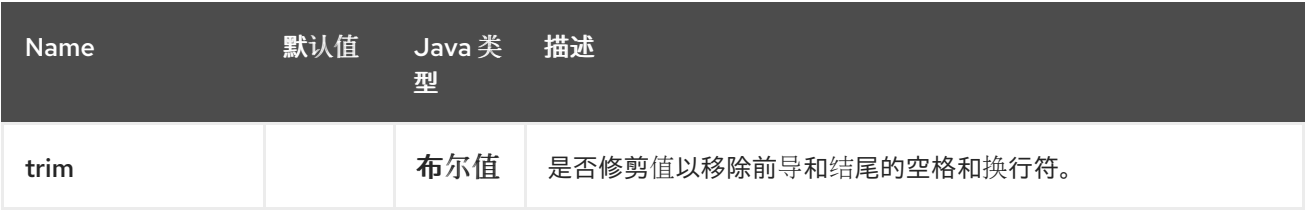

*107.3.* 用法示例

*XML DSL* 中的 *Splitter EIP* 可使用 *< ref>* 来使用 自定义表达式,如下所示:

*<bean id="myExpression" class="com.mycompany.MyCustomExpression"/>*

```
<route>
 <from uri="seda:a"/>
 <split>
  <ref>myExpression</ref>
  <to uri="mock:b"/>
 </split>
</route>
```
在这种情况下,来自 *seda:a* 端点的消息将使用在 *[Registry](https://camel.apache.org/manual/registry.html)* 中的 *id* 为*myExpression* 的自定义

# *Expression* 分割。

I

使用 *Java DSL* 的同一示例:

*from("seda:a").split().ref("myExpression").to("seda:b");*

## *107.4. SPRING BOOT AUTO-CONFIGURATION*

# 组件支持 *147* 选项,如下所列。

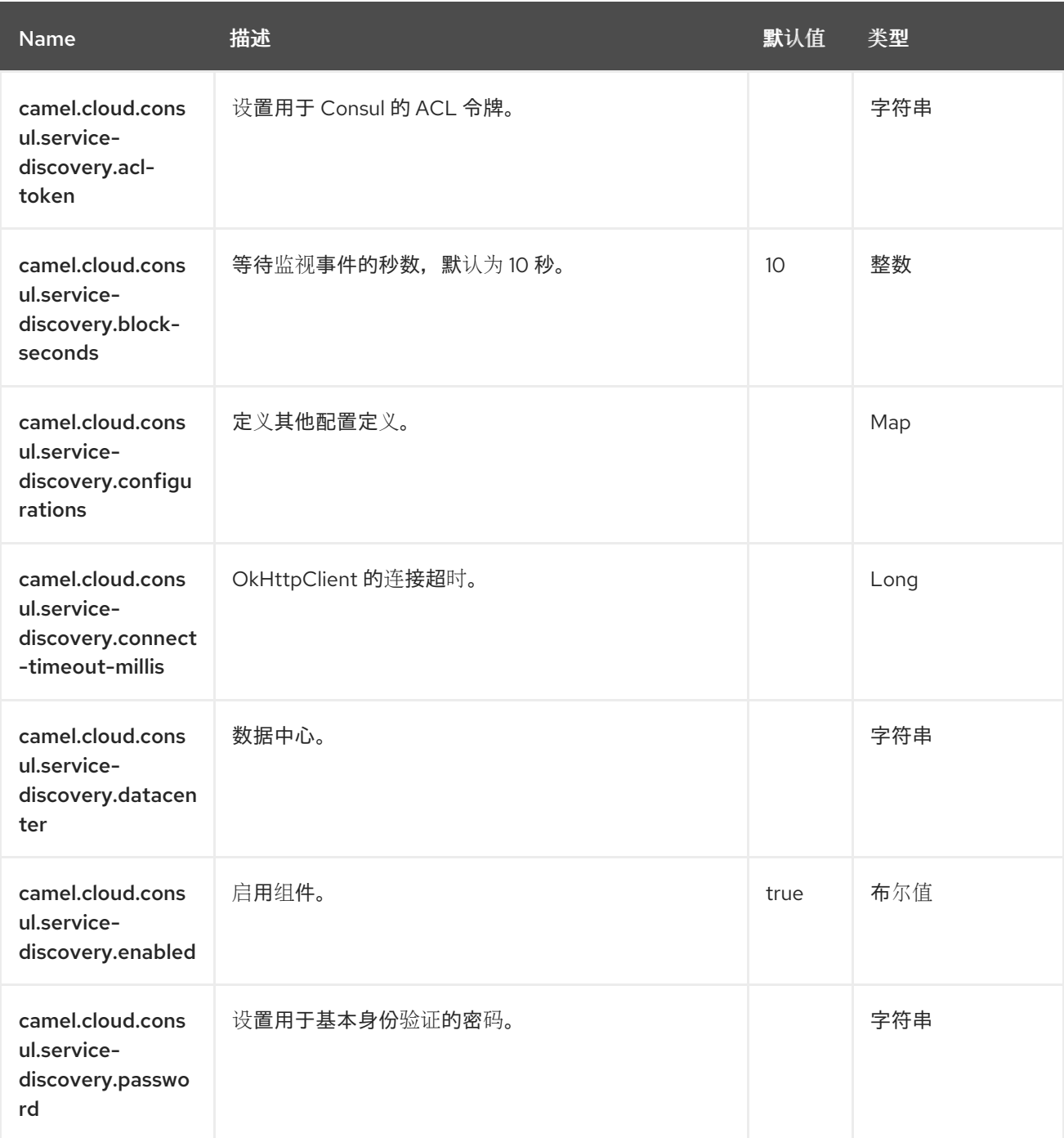

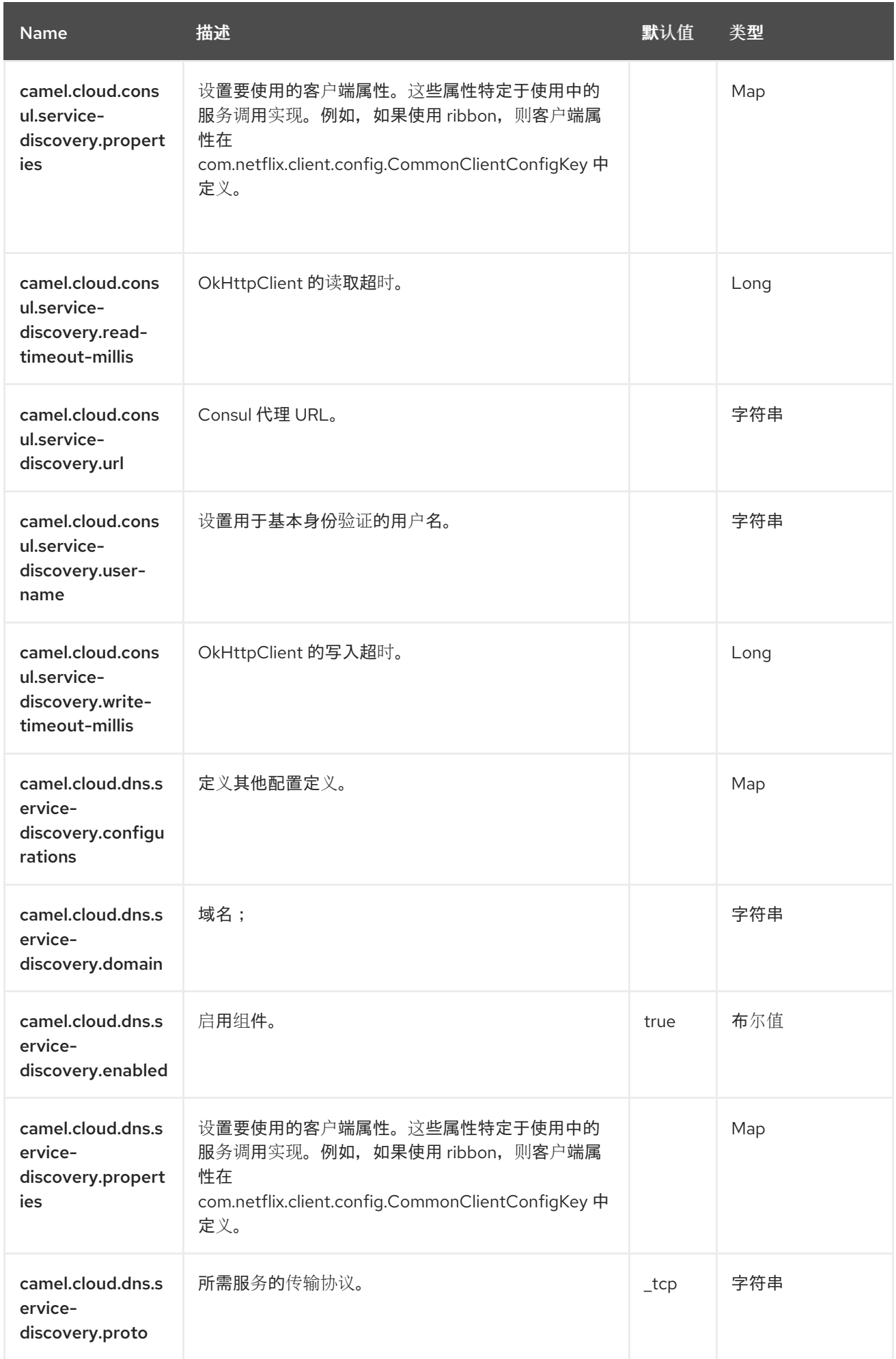

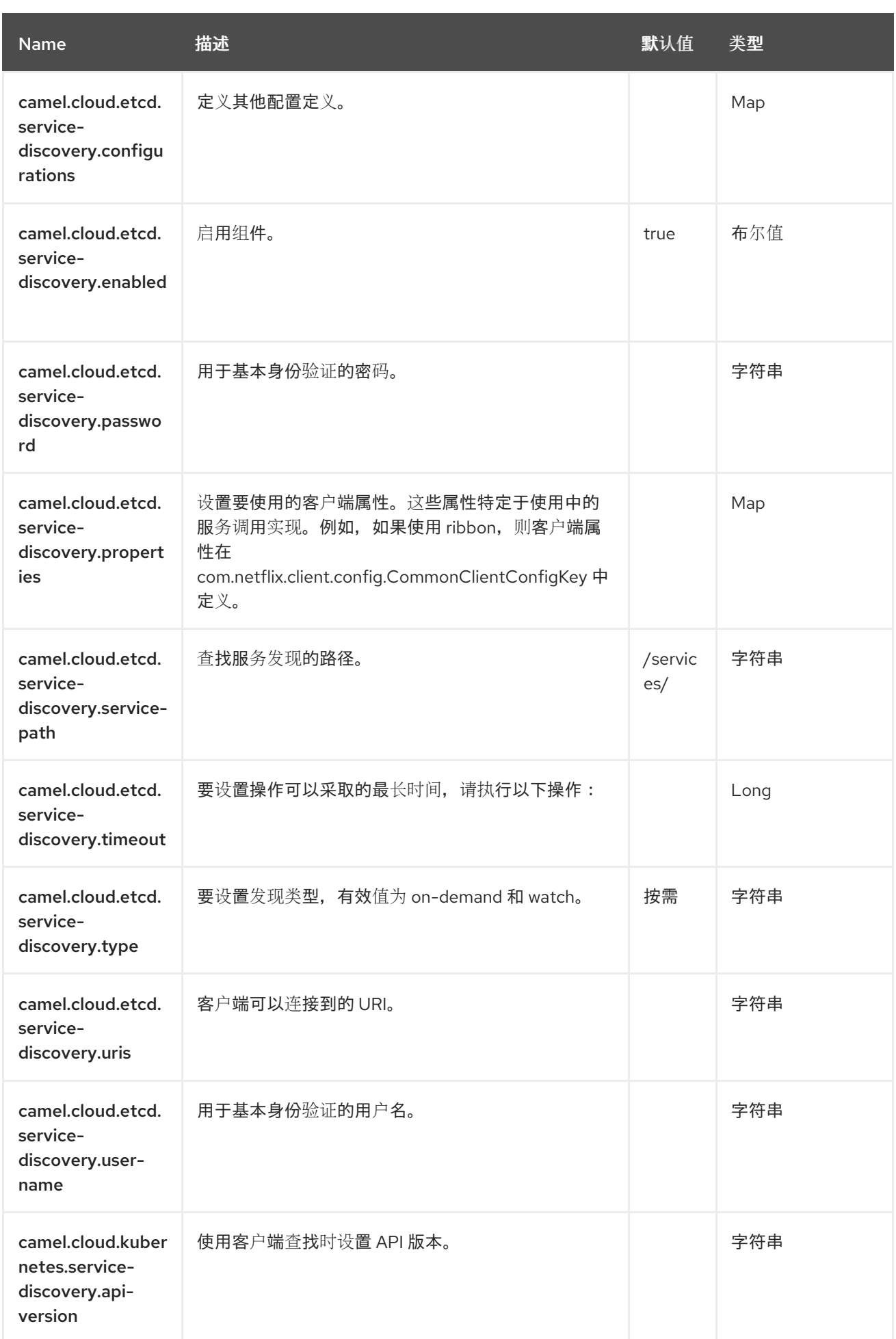

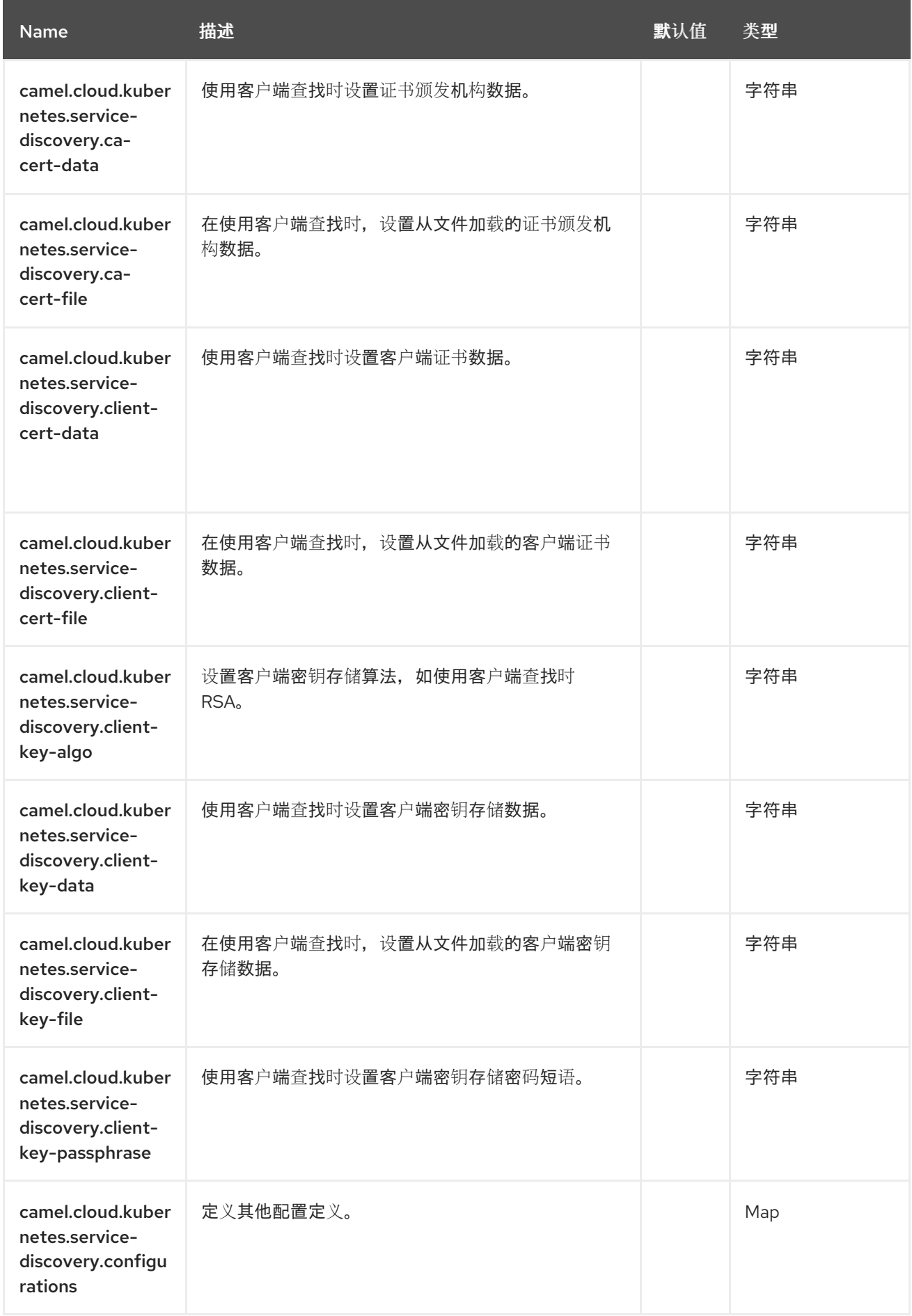

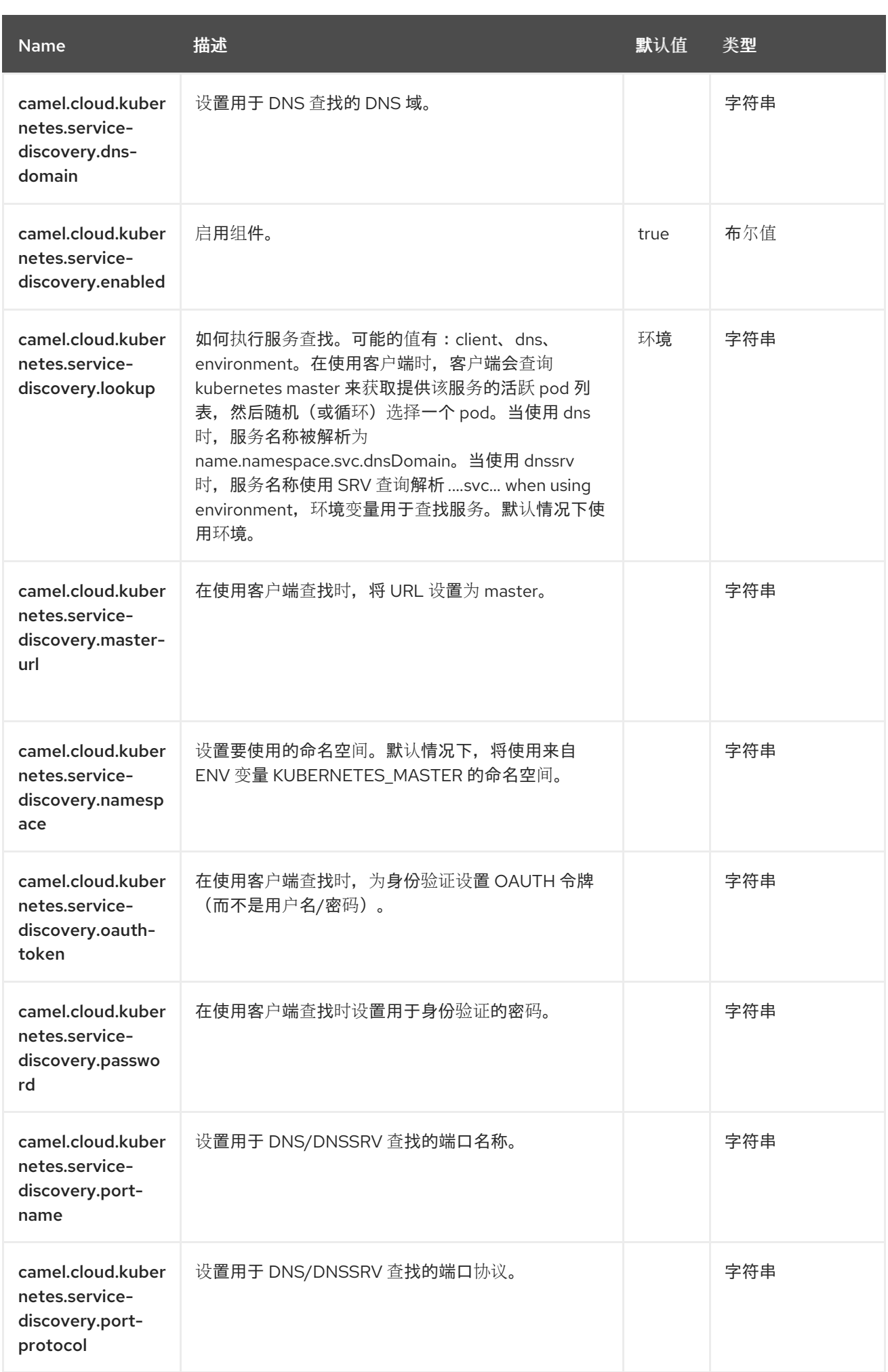

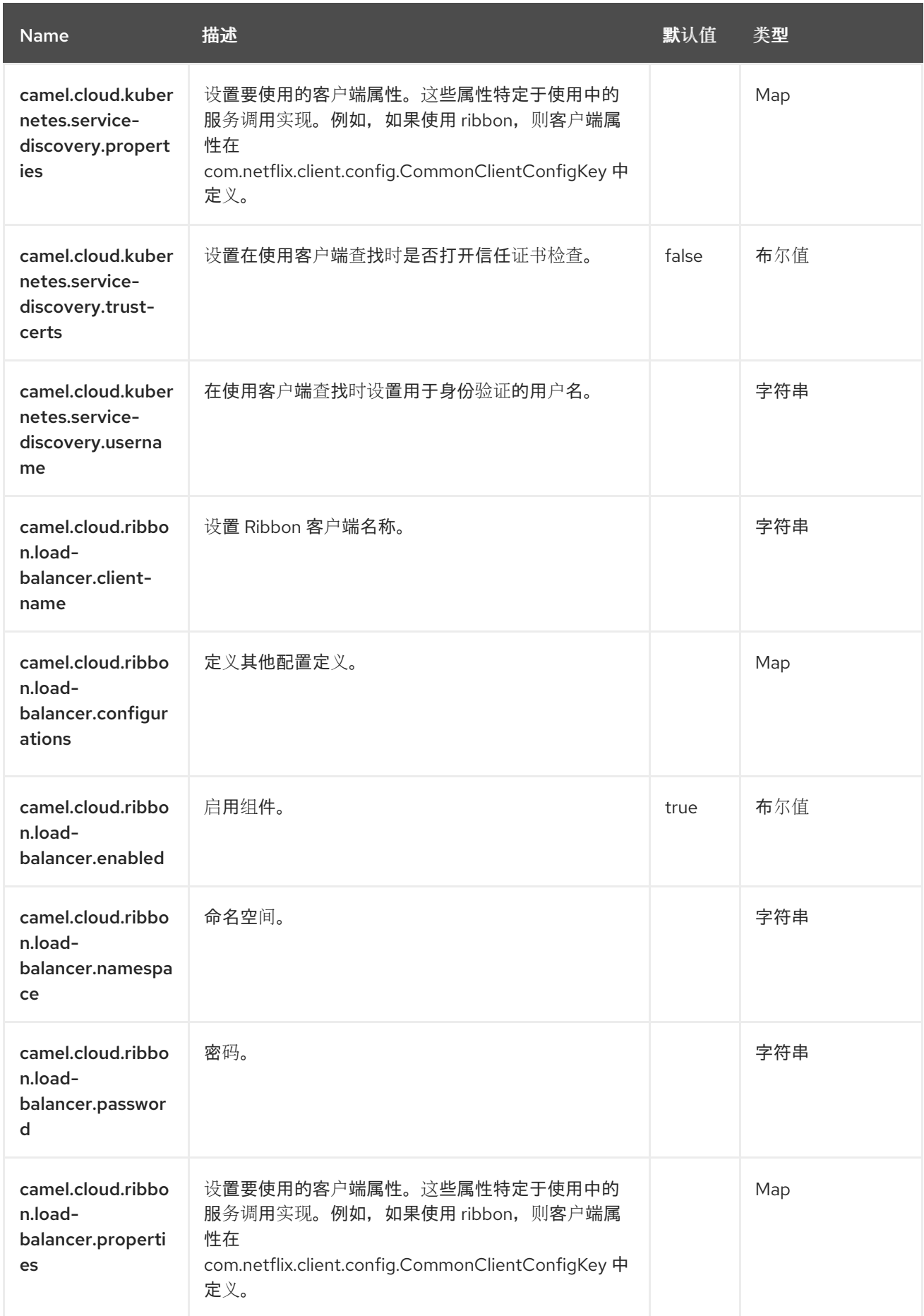

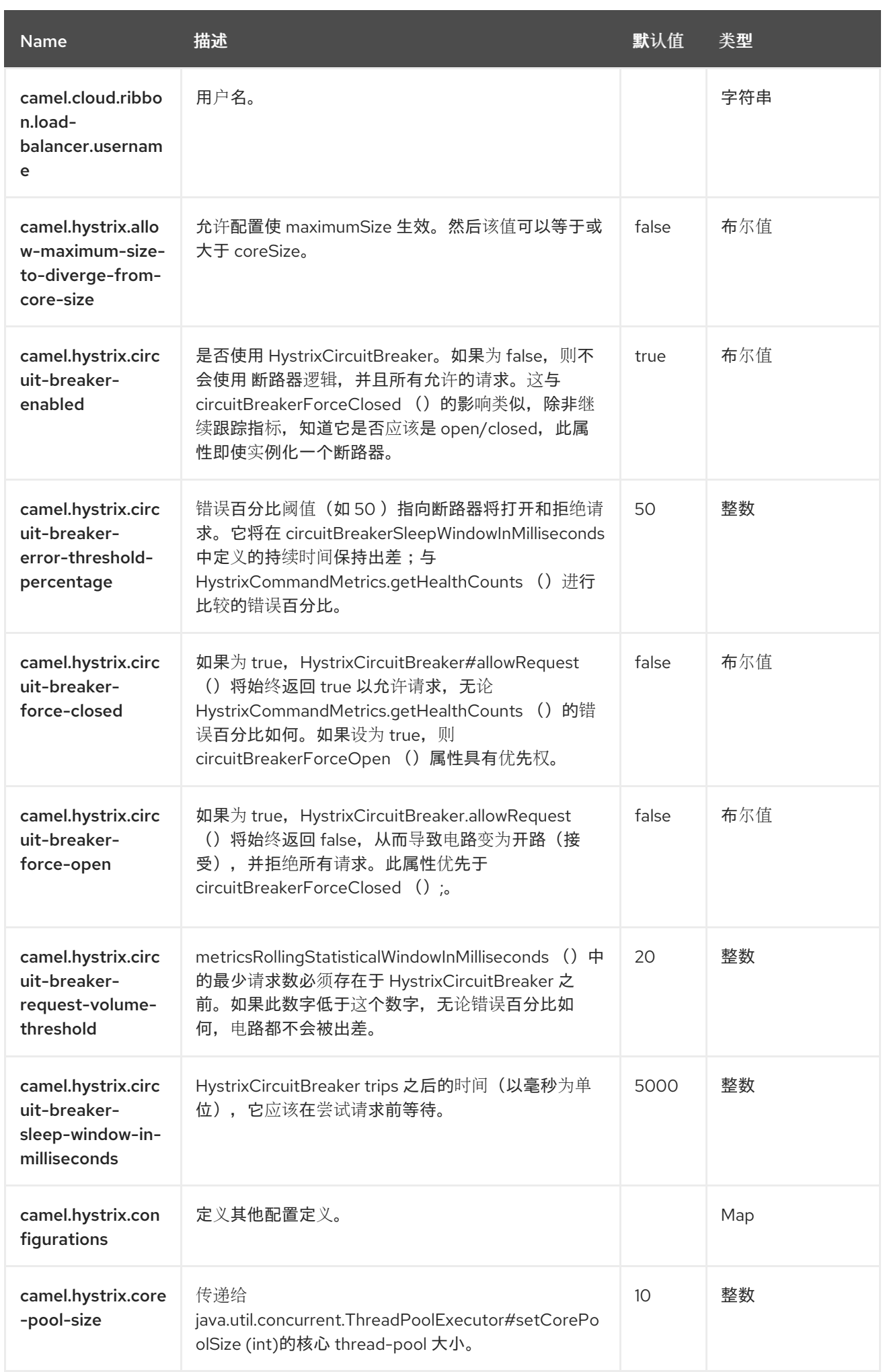

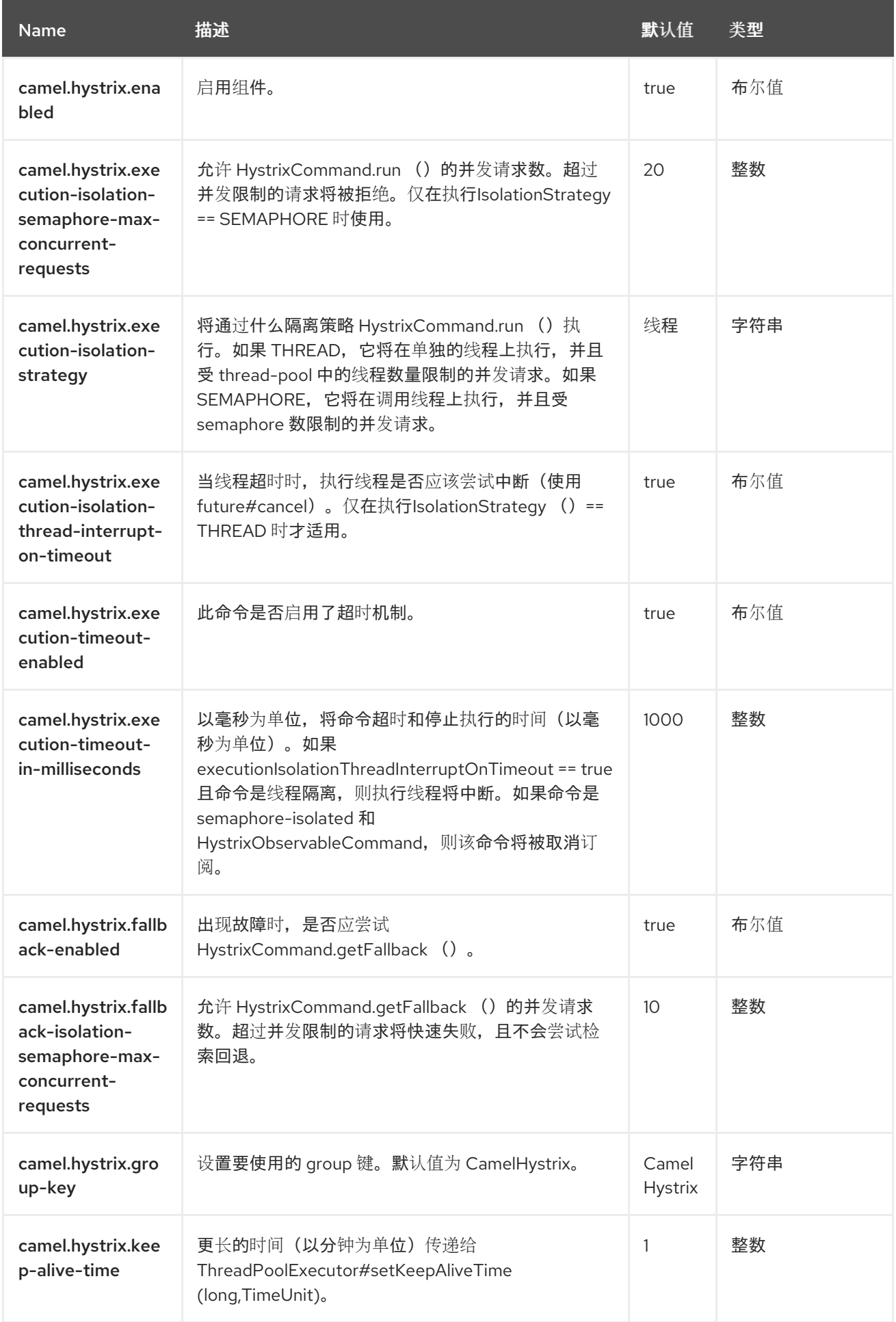

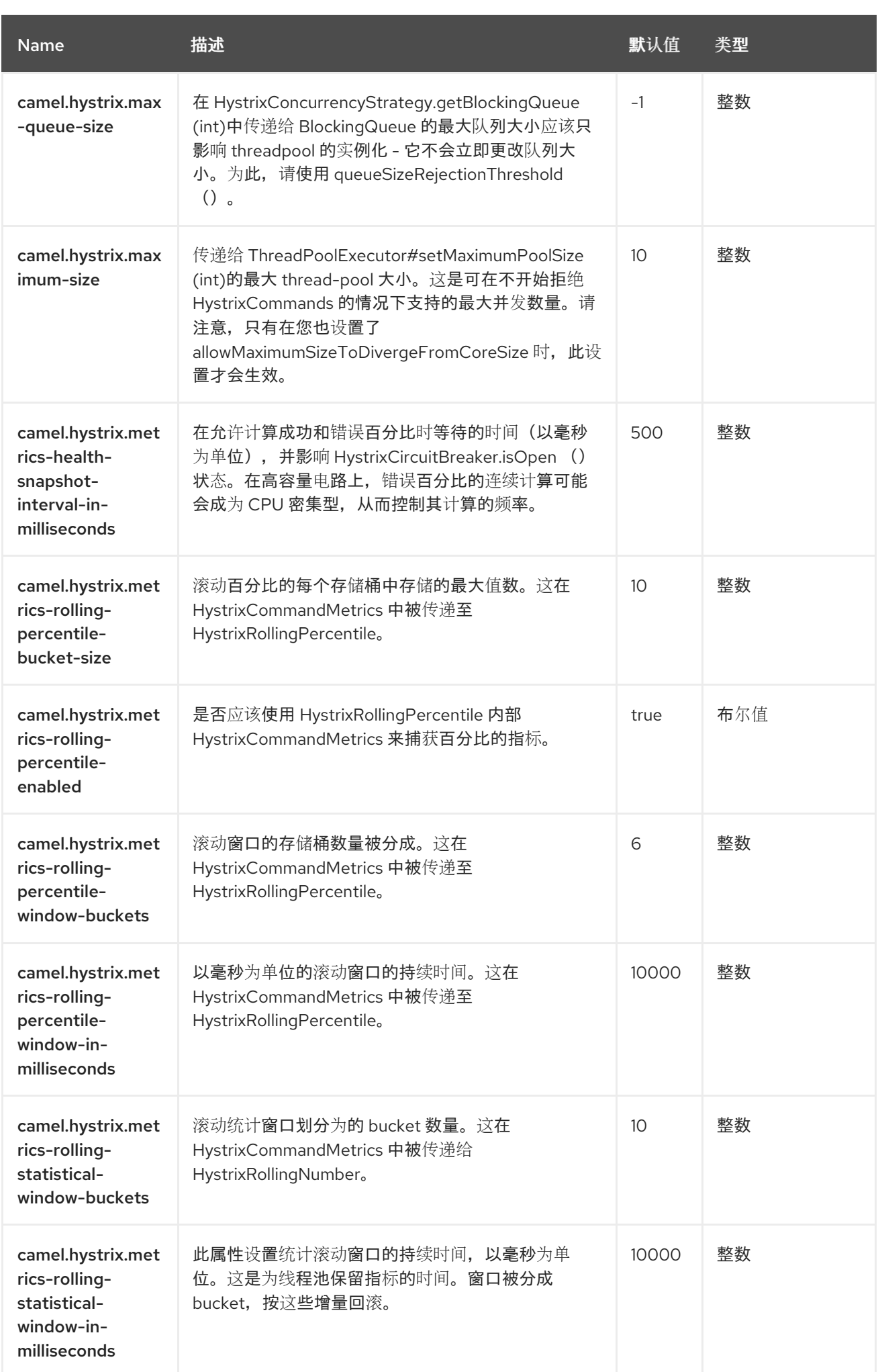

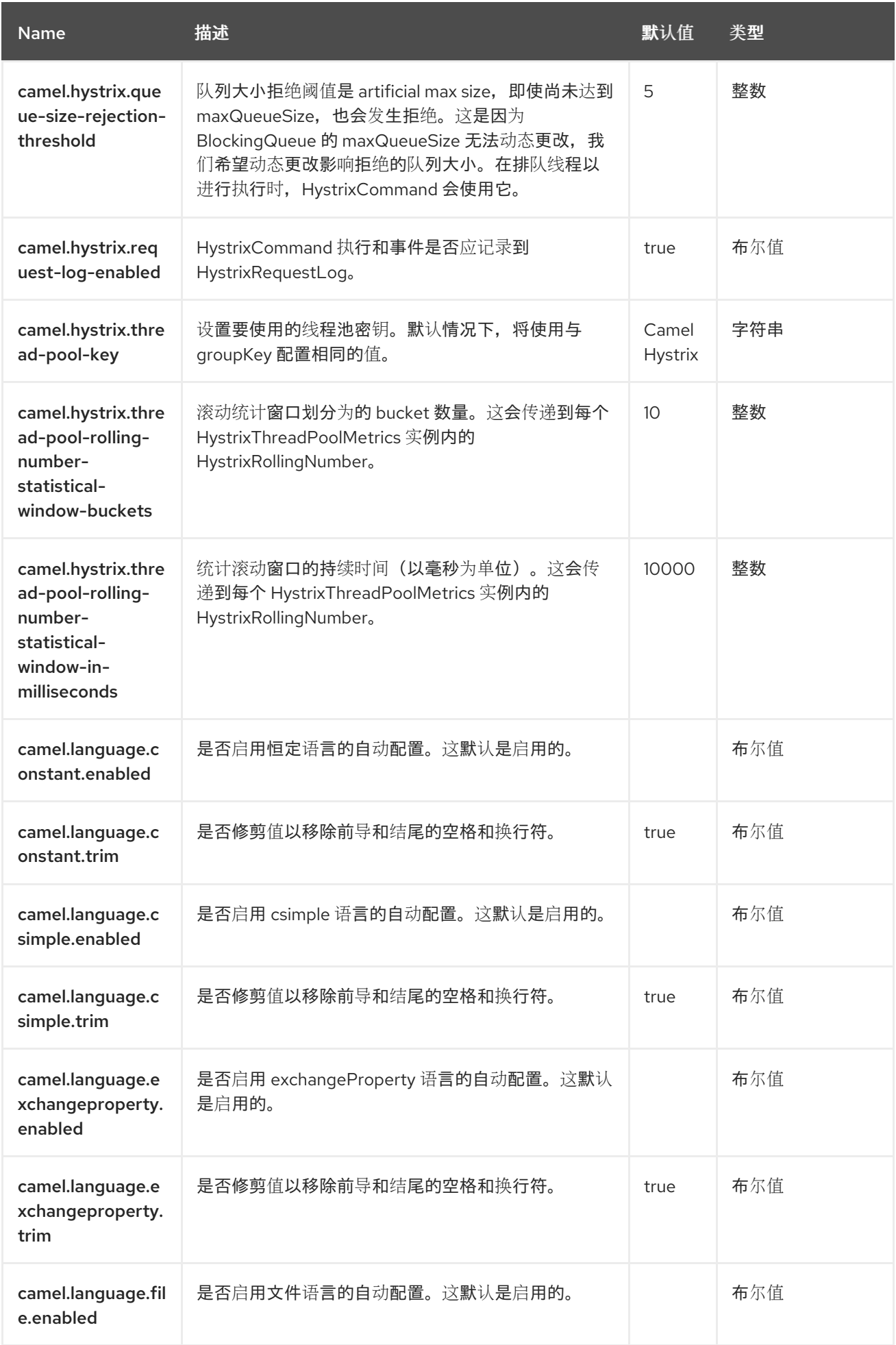

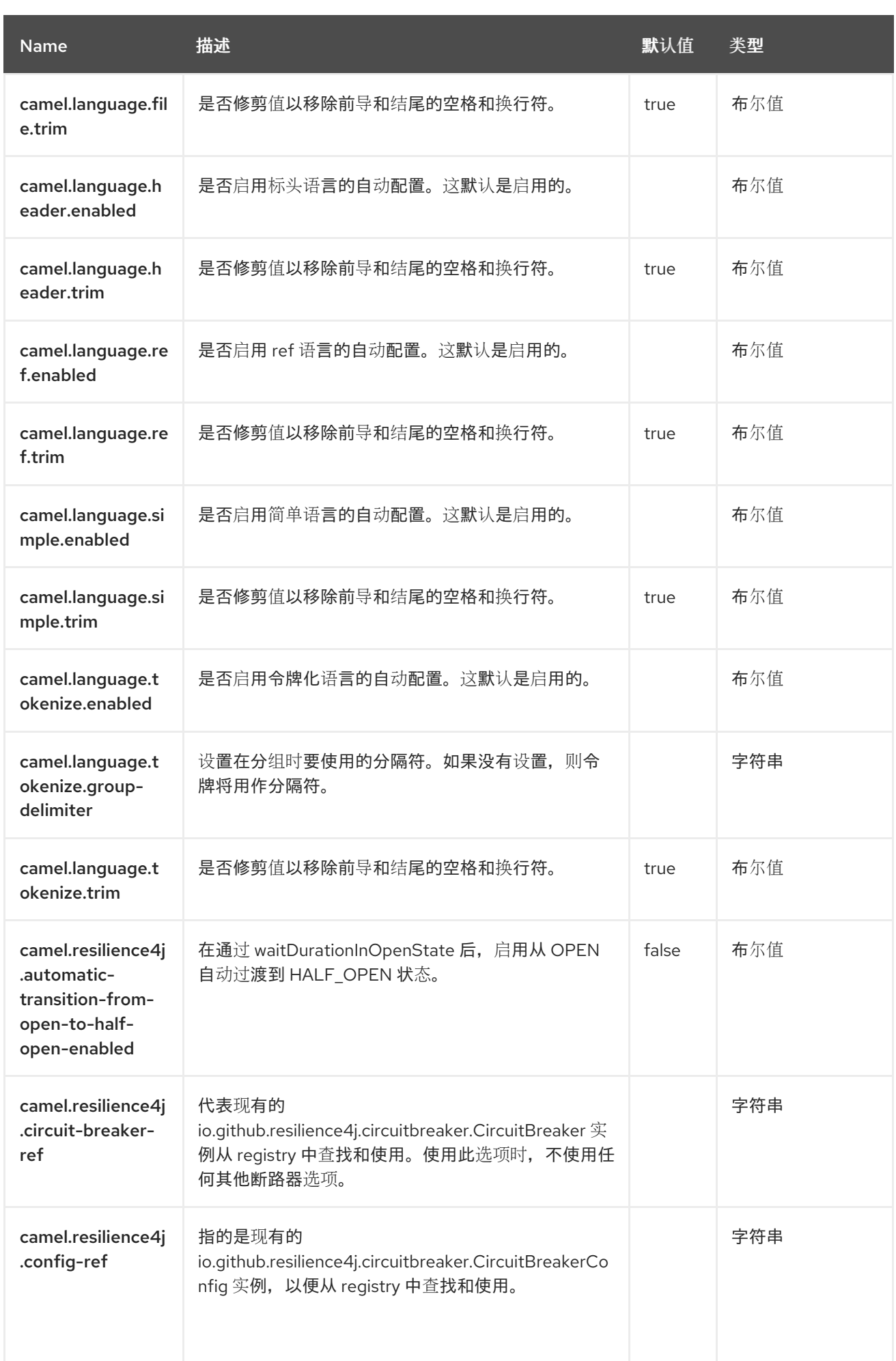

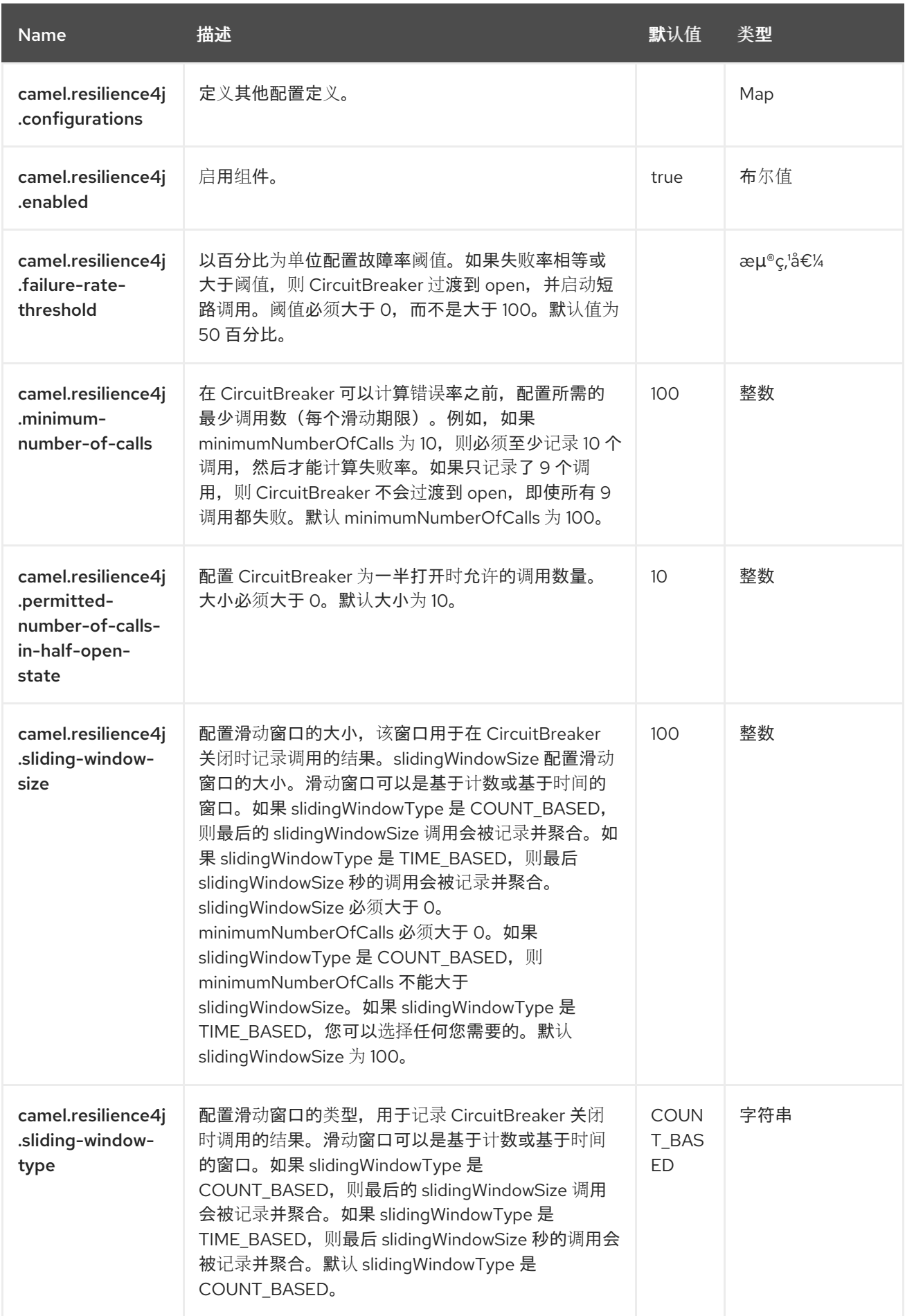

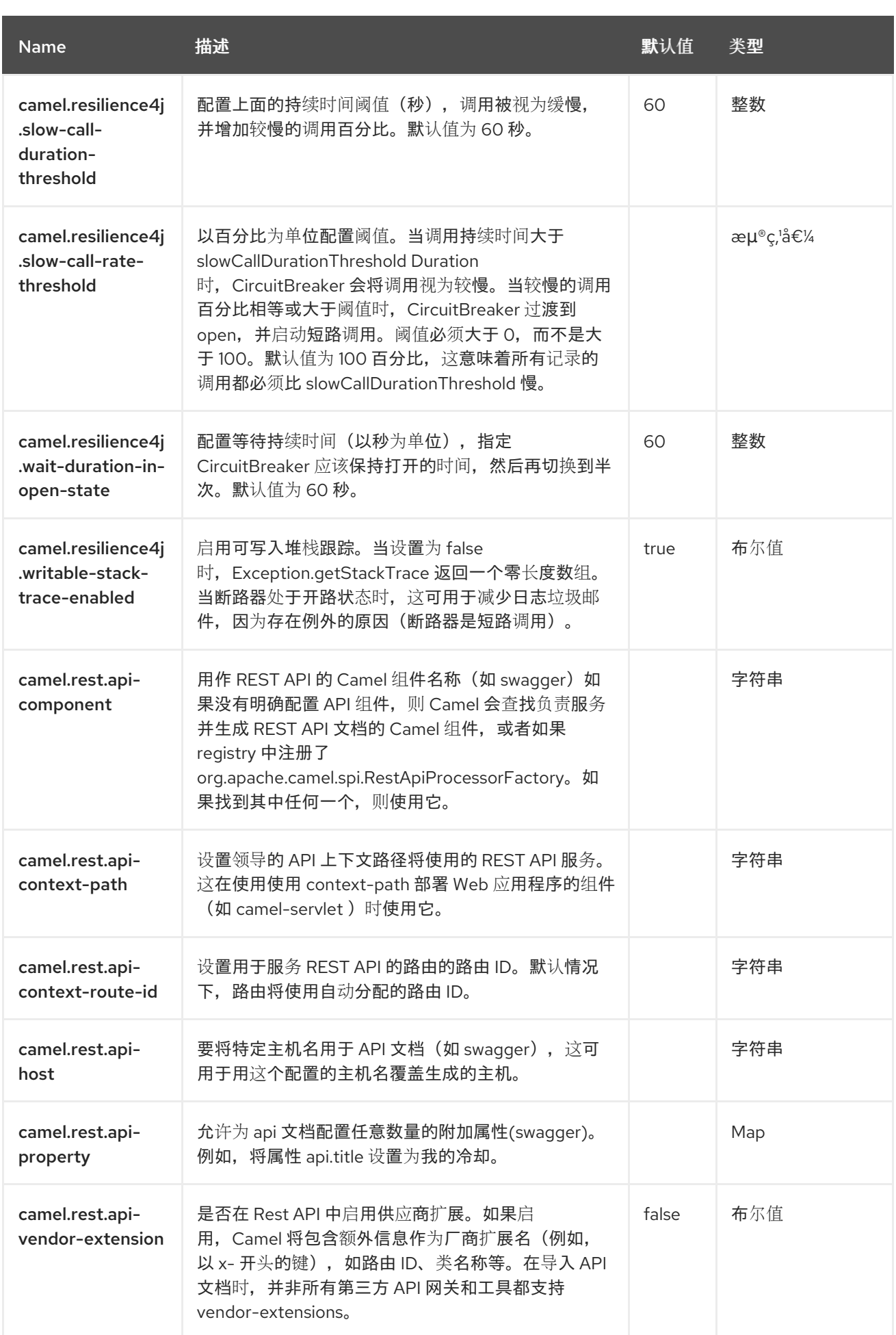

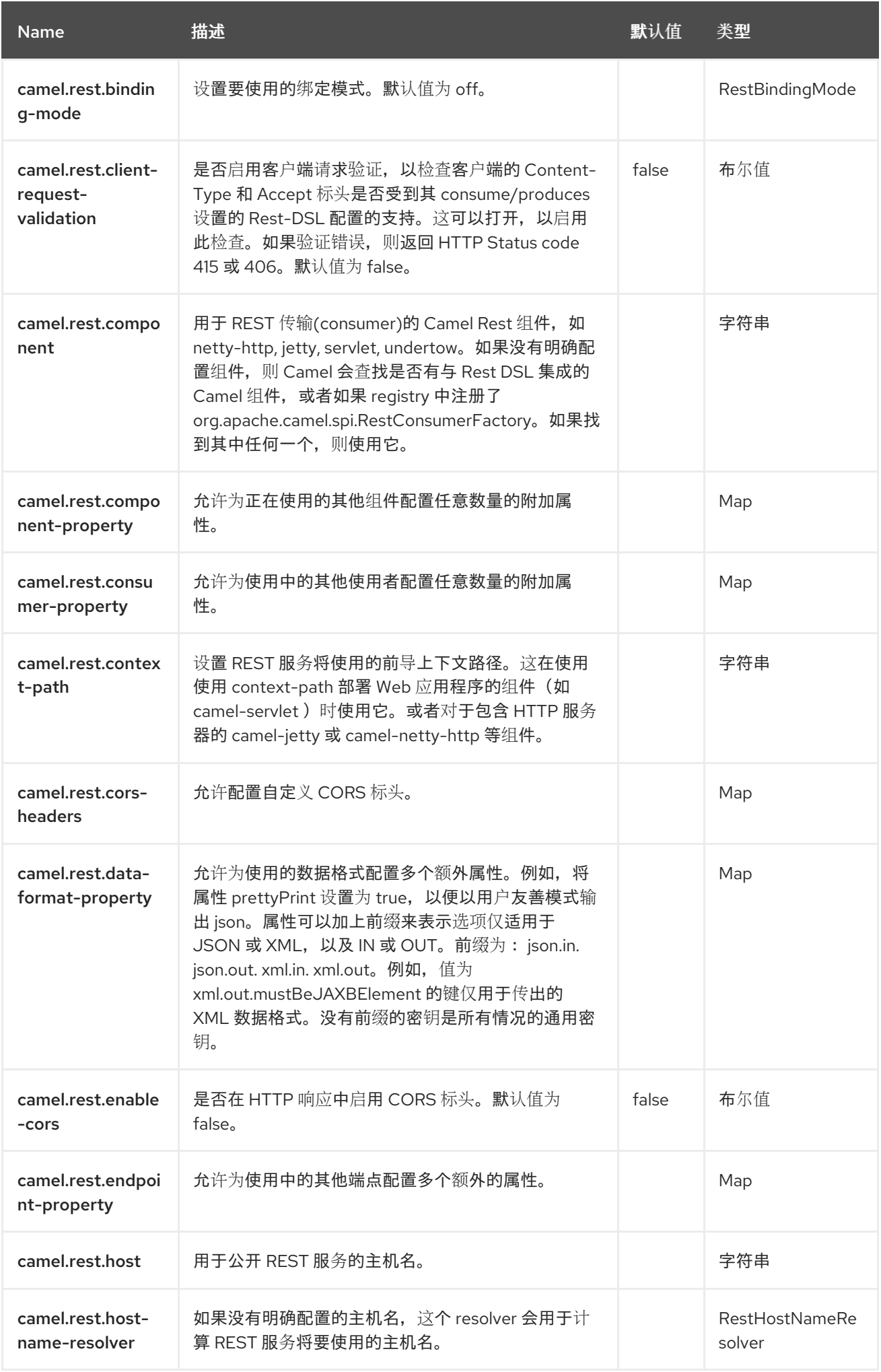

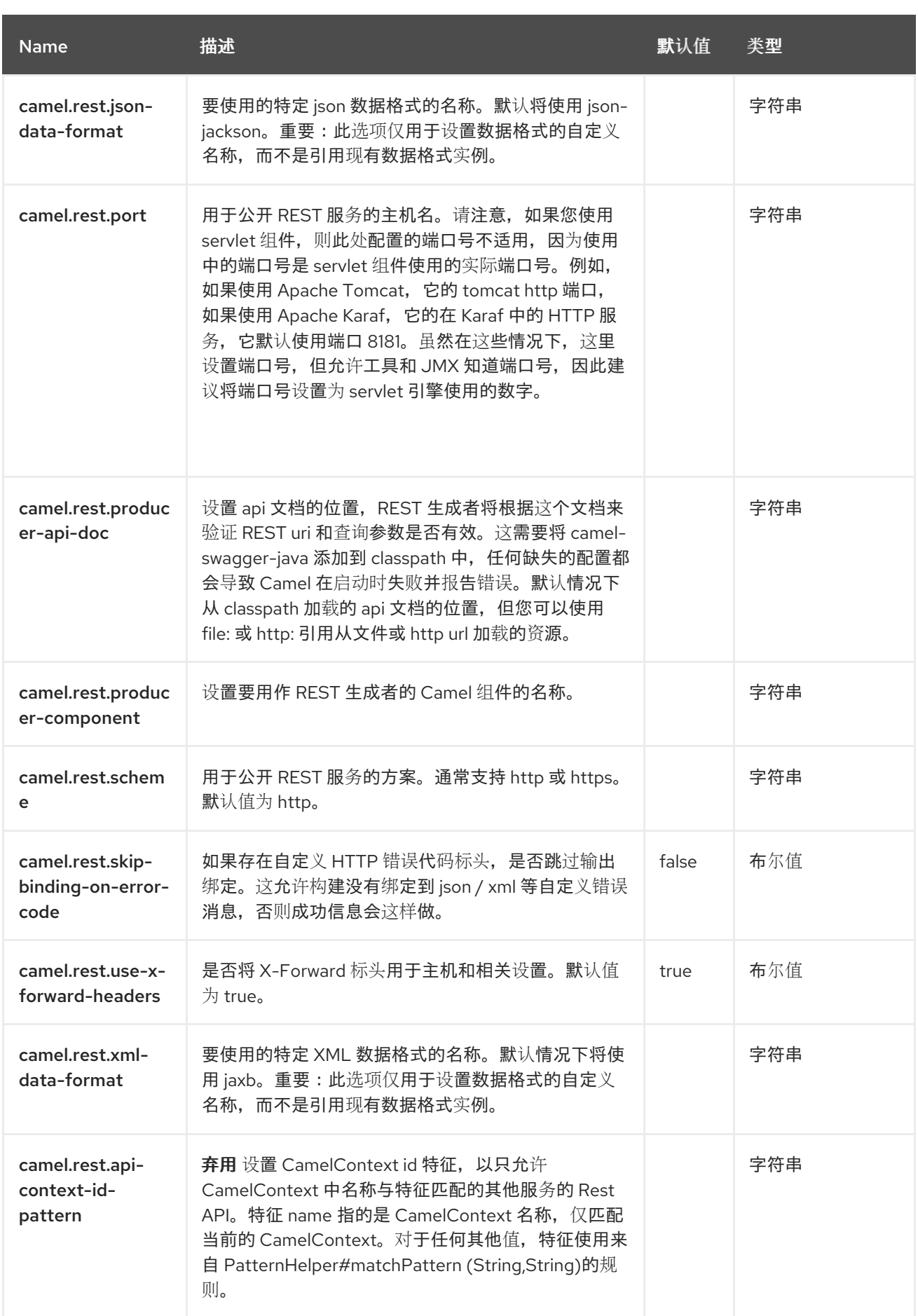

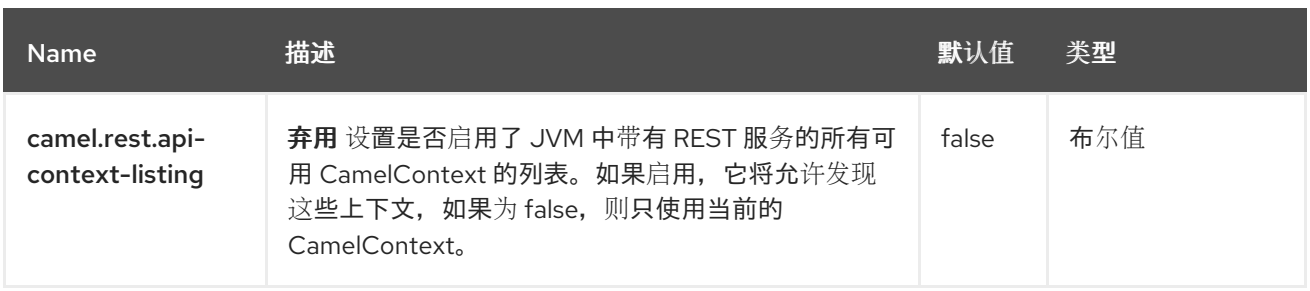

## 第 *108* 章 *REST*

支持生成者和消费者

*REST* 组件允许使用 *Rest DSL* 和插件来定义 *REST* 端点*(consumer)*,作为 *REST* 传输。

其余组件也可以用作客户端*(producer)*来调用 *REST* 服务。

*108.1.* 依赖项

当在 *Red Hat build of Camel Spring Boot* 中使用 其余 时,请确保使用以下 *Maven* 依赖项来支持自 动配置:

*<dependency> <groupId>org.apache.camel.springboot</groupId> <artifactId>camel-rest-starter</artifactId> </dependency>*

*108.2. URI* 格式

*rest://method:path[:uriTemplate]?[options]*

*108.3.* 配置选项

*Camel* 组件在两个级别上配置:

组件级别

端点级别

*108.3.1.* 组件级别选项

组件级别是最高级别。您在此级别上定义的配置由所有端点继承。例如,一个组件可以具有安全设 置、用于身份验证的凭证、用于网络连接的 *url*,等等。

**因**为组件通常会为最常见的情况预先配置了默认值,因此您可能需要配置几个组件选项,或者根本都 不需要配置任何组件选项。

您可以在配置文件*(application.properties|yaml)*中使用 组件 *[DSL](https://camel.apache.org/manual/component-dsl.html)* 配置组件,或使用 *Java* 代码直接 配置组件。

*108.3.2.* 端点级别选项

在 *Endpoint* 级别,您可以使用多个选项来配置您希望端点执行的操作。这些选项根据端点是否用作消 费者(来自)或作为生成者*(to)*用于两者的分类。

您可以直接在端点 *URI* 中配置端点作为 路径和 查询参数。您还可以使用 *[Endpoint](https://camel.apache.org/manual/Endpoint-dsl.html) DSL* 和 *[DataFormat](https://camel.apache.org/manual/dataformat-dsl.html) DSL* 作为在 *Java* 中配置端点和数据格式的安全 方法。

在配置选项时,对 *urls*、端口号、敏感信息和其他设置使用 *Property [Placeholders](https://camel.apache.org/manual/using-propertyplaceholder.html)*。

占位符允许您从代码外部化配置,为您提供更灵活且可重复使用的代码。

*108.4.* 组件选项

*REST* 组件支持 *8* 个选项,如下所列。

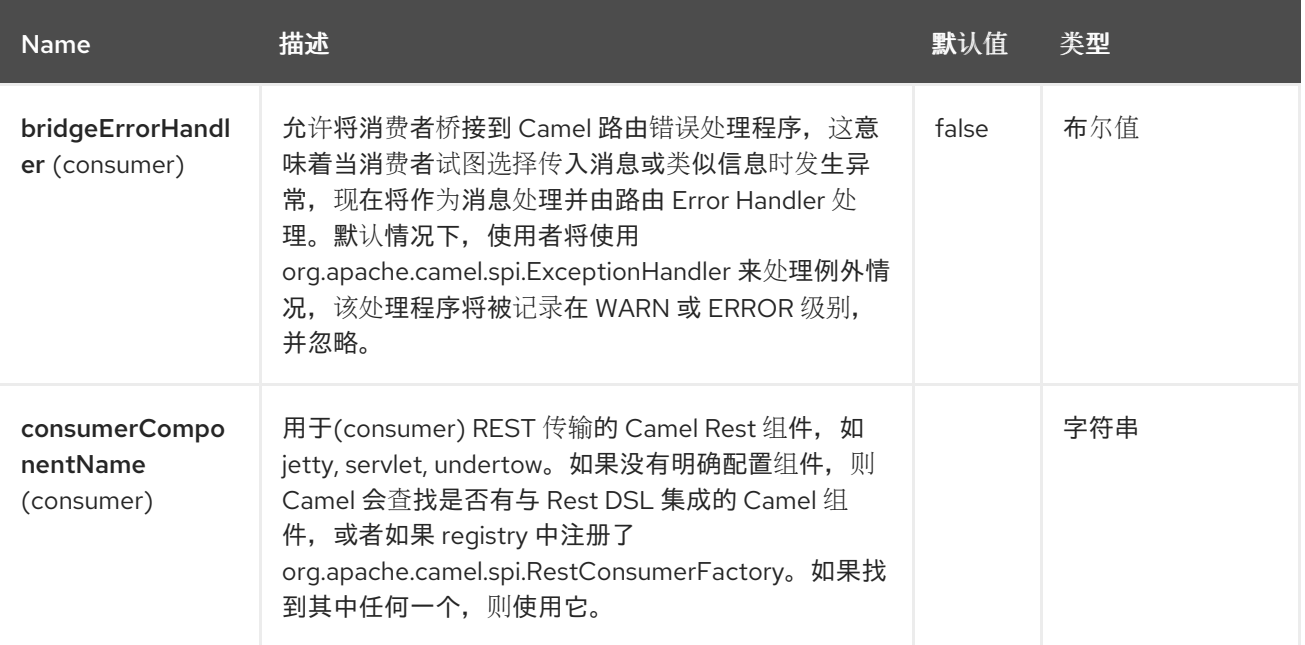

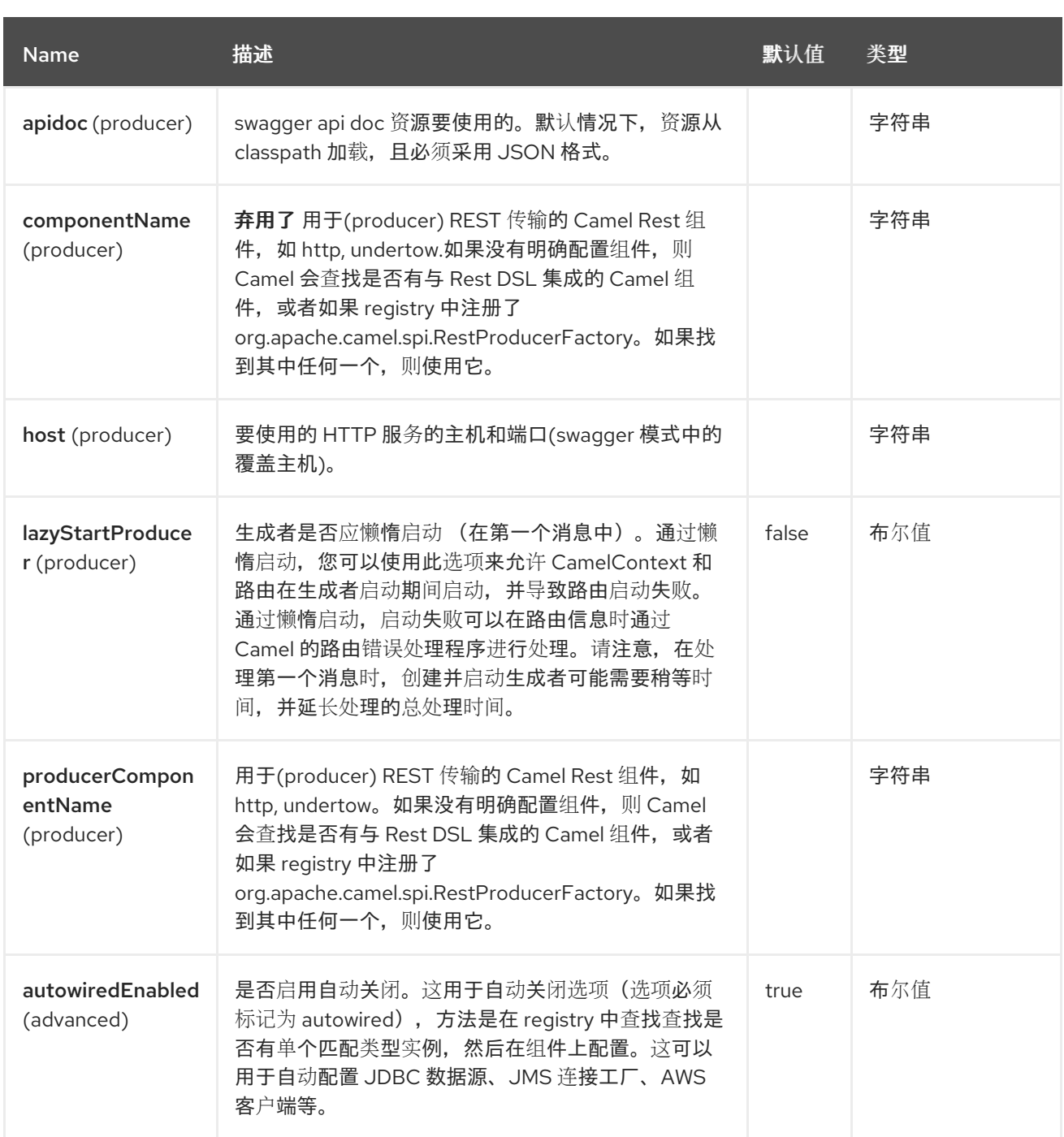

*108.5.* 端点选项

*REST* 端点使用 *URI* 语法进行配置:

*rest:method:path:uriTemplate*

使用以下路径和查询参数:

# *108.5.1.* 路径参数*(3* 参数*)*

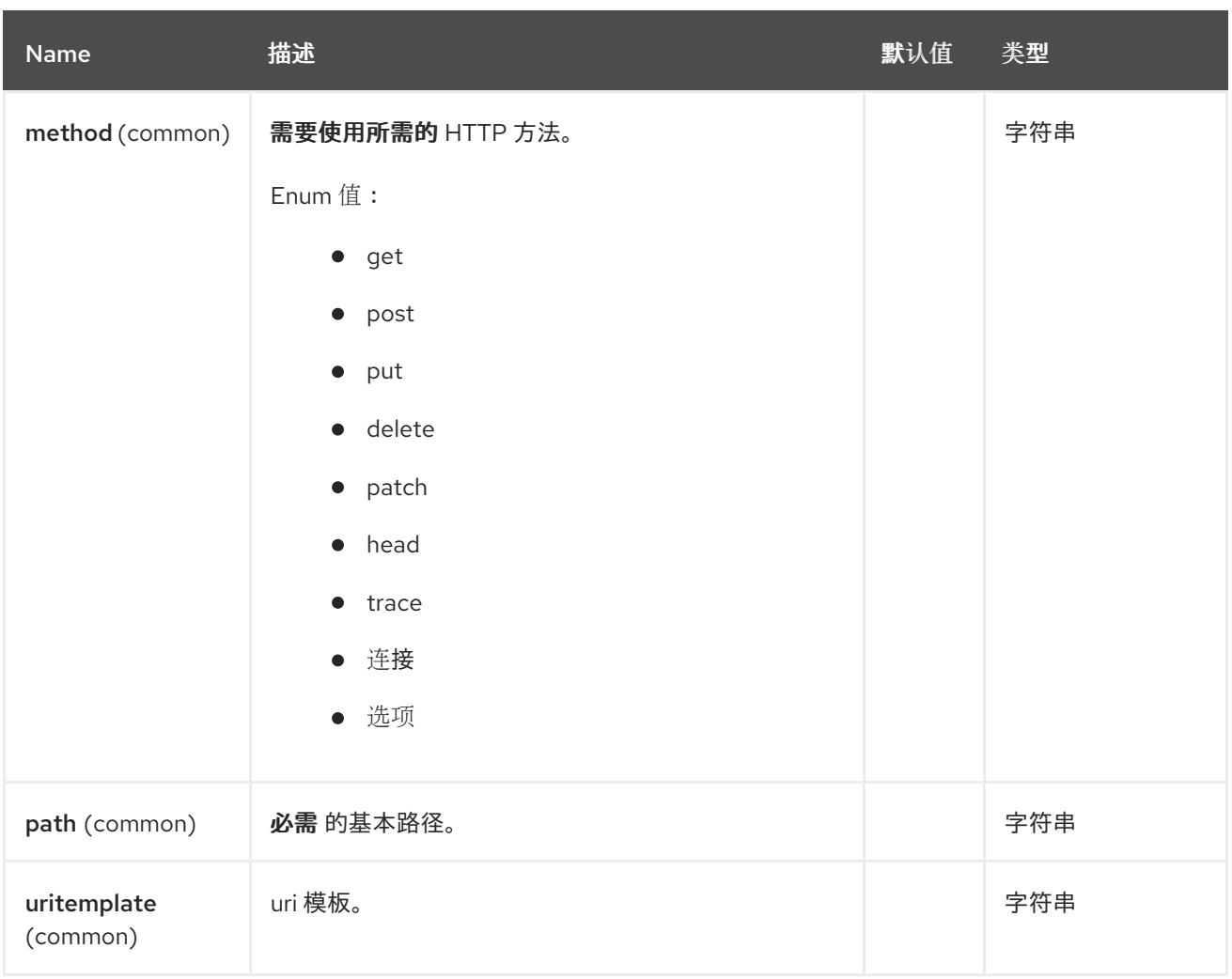

## *108.5.2.* 查询参数 *(16* 参数*)*

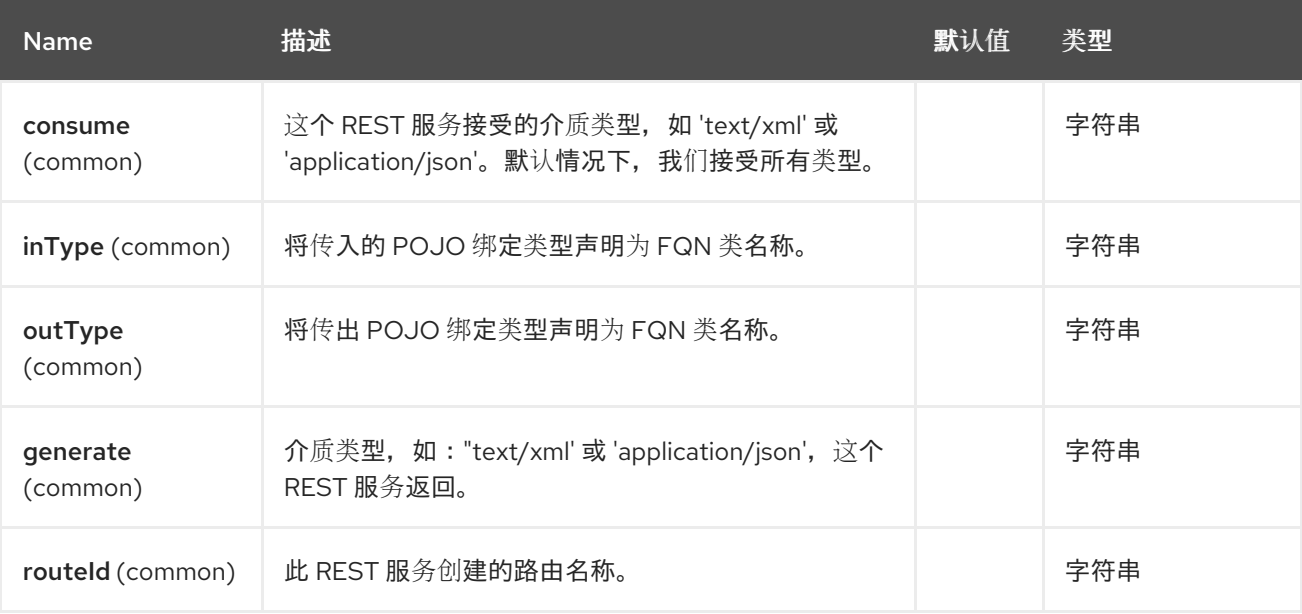

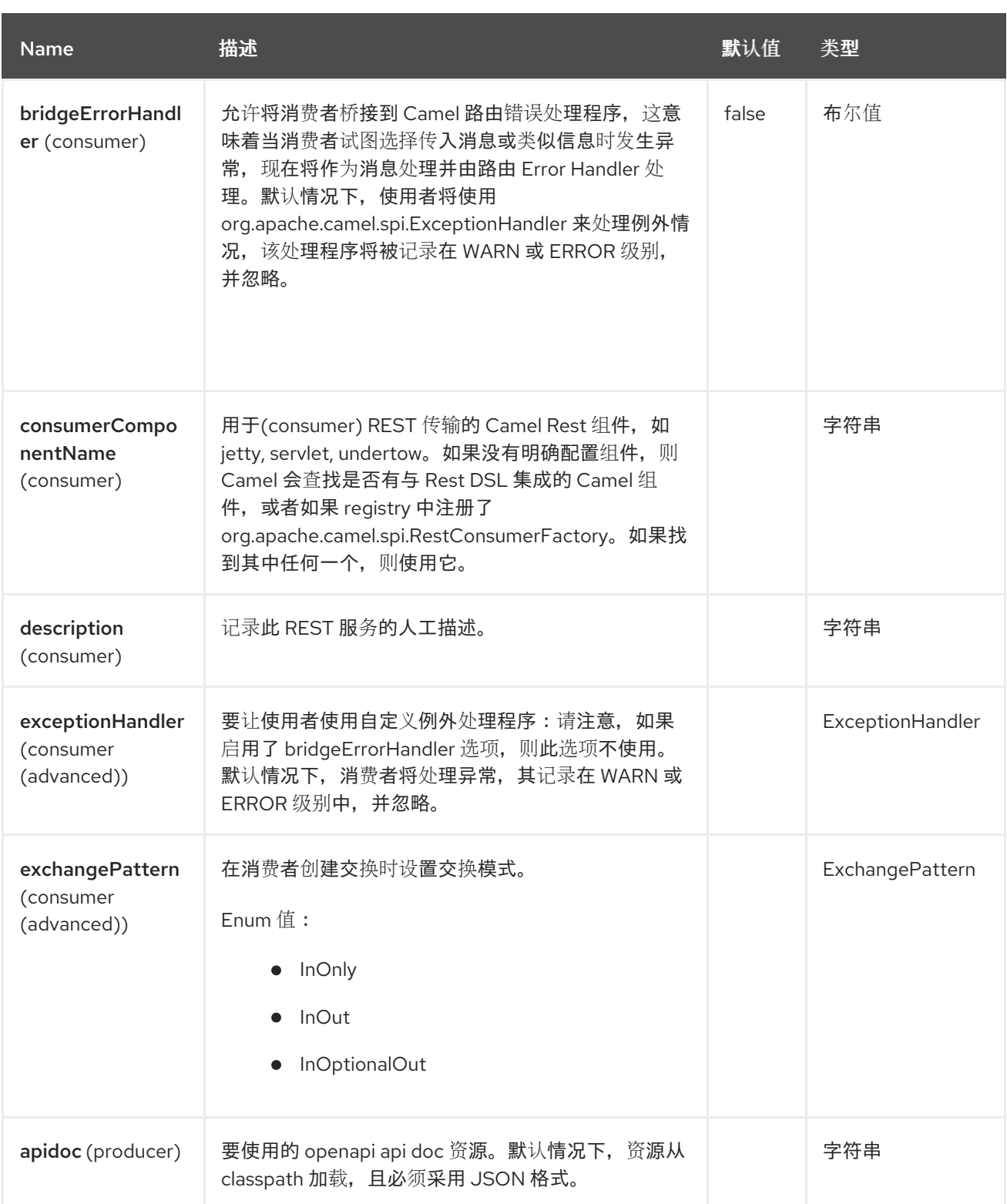

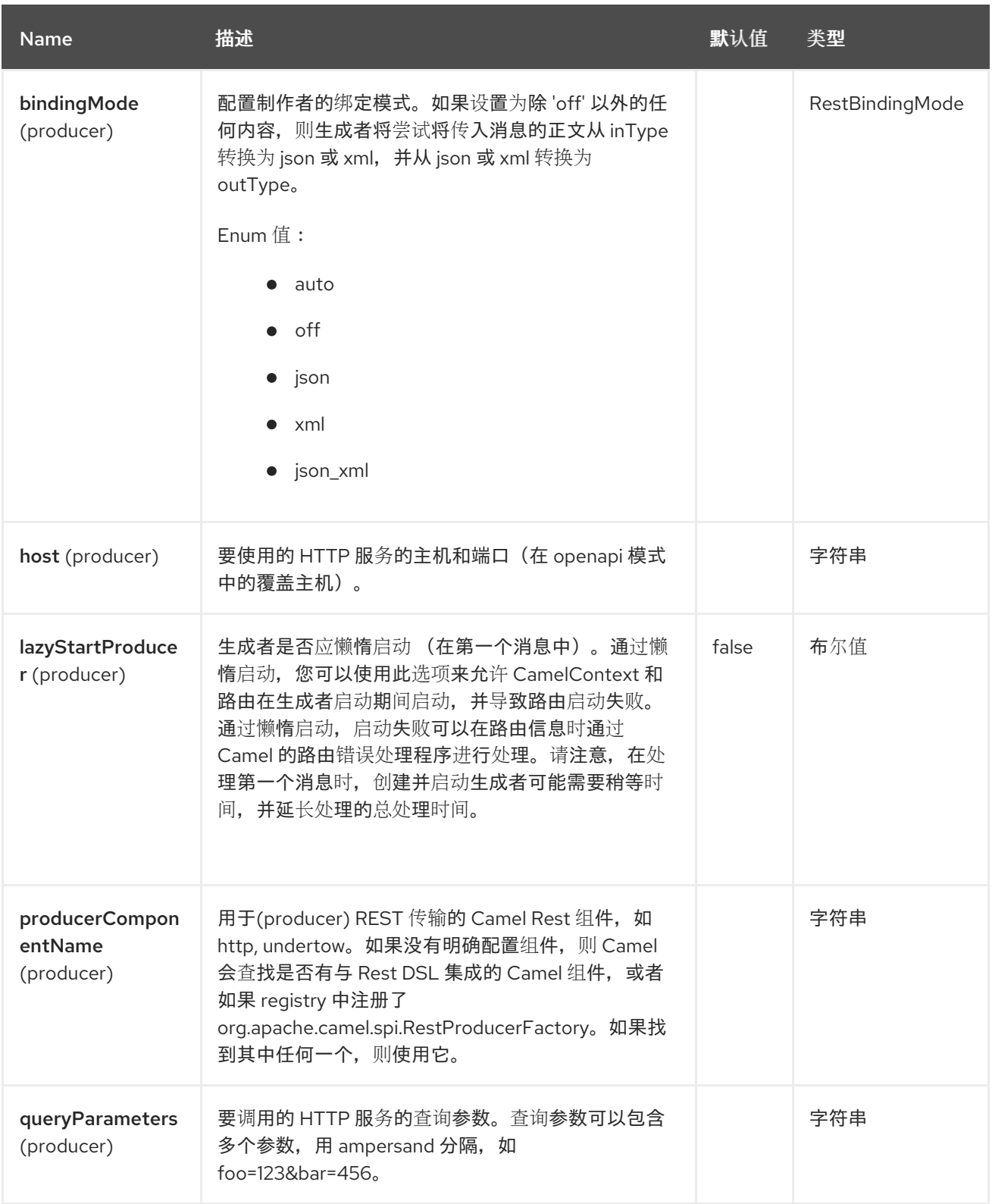

*108.6.* 支持的其余组件

以下组件支持其余消费者*(Rest DSL)*:

 $\bullet$ 

*camel-servlet*

*camel-platform-http*

以下组件支持 *rest producer*:

*camel-http*

*108.7.* 路径和 *URITEMPLATE* 语法

*path* 和 *uriTemplate* 选项使用 *REST* 语法来定义,您可以使用 *support* 参数定义 *REST* 上下文路径。

注意

如果没有配置 uriTemplate, 则 path 选项的工作方式相同。如果您只配置路径, 或者 配置这两个选项,则这无关紧要。虽然配置路径和 *uriTemplate* 是 *REST* 更常见的做法。

以下是仅使用路径的 *Camel* 路由

*from("rest:get:hello") .transform().constant("Bye World");*

以下路由使用参数,该参数映射到带有键*"me"*的 *Camel* 标头。

*from("rest:get:hello/{me}") .transform().simple("Bye \${header.me}");*

 $\mathcal{U}% _{k}(T)$ 人名科尔基本路径配置为"hello",然后使用 uriTemplates 配置两个 REST 服务。

*from("rest:get:hello:/{me}") .transform().simple("Hi \${header.me}");*

*from("rest:get:hello:/french/{me}") .transform().simple("Bonjour \${header.me}");* 注意

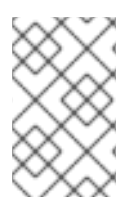

*Rest* 端点路径不接受转义的字符,如 加号。这是 *Apache Camel 3* 的默认行为。

*108.8. REST PRODUCER* 示例

您可以使用其他组件调用 *REST* 服务,如任何其他 *Camel* 组件一样。

例如,要使用 *hello/{me}* 调用 *REST* 服务,您可以执行

*from("direct:start") .to("rest:get:hello/{me}");*

然后,动态值 *{me}* 被映射到具有相同名称的 *Camel* 消息。要调用此 *REST* 服务,您可以发送一个空 消息正文和标头,如下所示:

*template.sendBodyAndHeader("direct:start", null, "me", "Donald Duck");*

*Rest producer* 需要知道 *REST* 服务的主机名和端口,您可以使用 *host* 选项进行配置,如下所示:

*from("direct:start") .to("rest:get:hello/{me}?host=myserver:8080/foo");*

您可以在 *restConfiguration* 上配置主机,而不是使用 *host* 选项,如下所示:

*restConfiguration().host("myserver:8080/foo");*

*from("direct:start") .to("rest:get:hello/{me}");*

您可以使用 *producerComponent* 选择将哪些 *Camel* 组件用作 *HTTP* 客户端,例如,要使用 *http*, 您可以:

*restConfiguration().host("myserver:8080/foo").producerComponent("http");*

*from("direct:start") .to("rest:get:hello/{me}");* *108.9. REST PRODUCER* 绑定

*REST 生成者支持使用 JSon 或 XML (如 rest-dsl)进行绑定。* 

例如,要使用打开 *json* 绑定模式的 *jetty*,您可以在 *rest* 配置中配置它:

*restConfiguration().component("jetty").host("localhost").port(8080).bindingMode(RestBinding Mode.json);*

*from("direct:start") .to("rest:post:user");*

然后,在使用 *rest producer* 调用 *REST* 服务时,它将在调用 *REST* 服务前自动将任何 *POJO* 绑定到 *json* :

*UserPojo user = new UserPojo(); user.setId(123); user.setName("Donald Duck");*

*template.sendBody("direct:start", user);*

在上例中,我们发送了一个 *POJO* 实例 *UserPojo* 作为消息正文。由于我们在其它配置中开启了 *JSon* 绑定,因此 *POJO* 将在调用 *REST* 服务前从 *POJO* 总结到 *JSon*。

但是,如果您想要为响应消息执行绑定(例如 *REST* 服务发回为响应),则需要配置 *outType* 选项, 以指定 *POJO* 的类名称(从 *JSon* 变为 *POJO*)到 *POJO*。

例如,如果 *REST* 服务返回绑定到 *com.foo.MyResponsePojo* 的 *JSon* 有效负载,您可以将其配置 为:

*restConfiguration().component("jetty").host("localhost").port(8080).bindingMode(RestBinding Mode.json);*

*from("direct:start") .to("rest:post:user?outType=com.foo.MyResponsePojo");*
注意

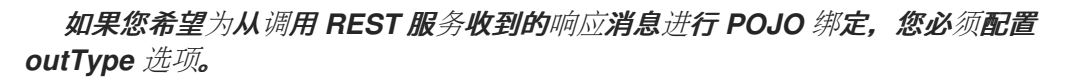

*108.10.* 更多示例

请参阅 *Rest DSL*,它提供了更多示例,以及如何使用 *Rest DSL* 以 *nicer RESTful* 方式定义它们。

*Apache Camel* 发行版中有一个 *camel-example-servlet-rest-tomcat* 示例,它演示了如何使用带有 *SERVLET* 的 *Rest DSL* 作为传输,可以在 *Apache Tomcat* 或类似的 *web* 容器上部署。

## *108.11. SPRING BOOT AUTO-CONFIGURATION*

组件支持 *12* 个选项,如下所列。

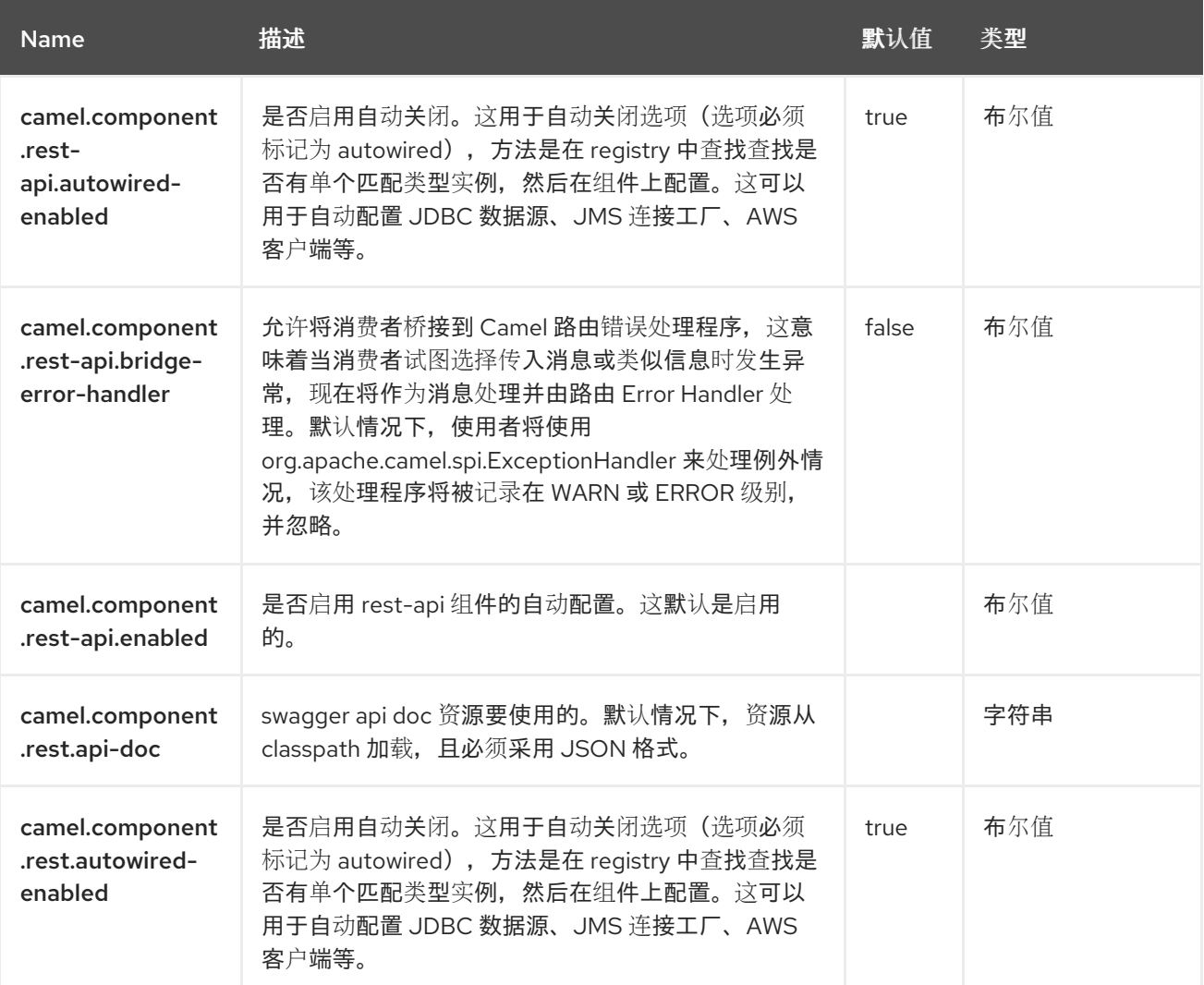

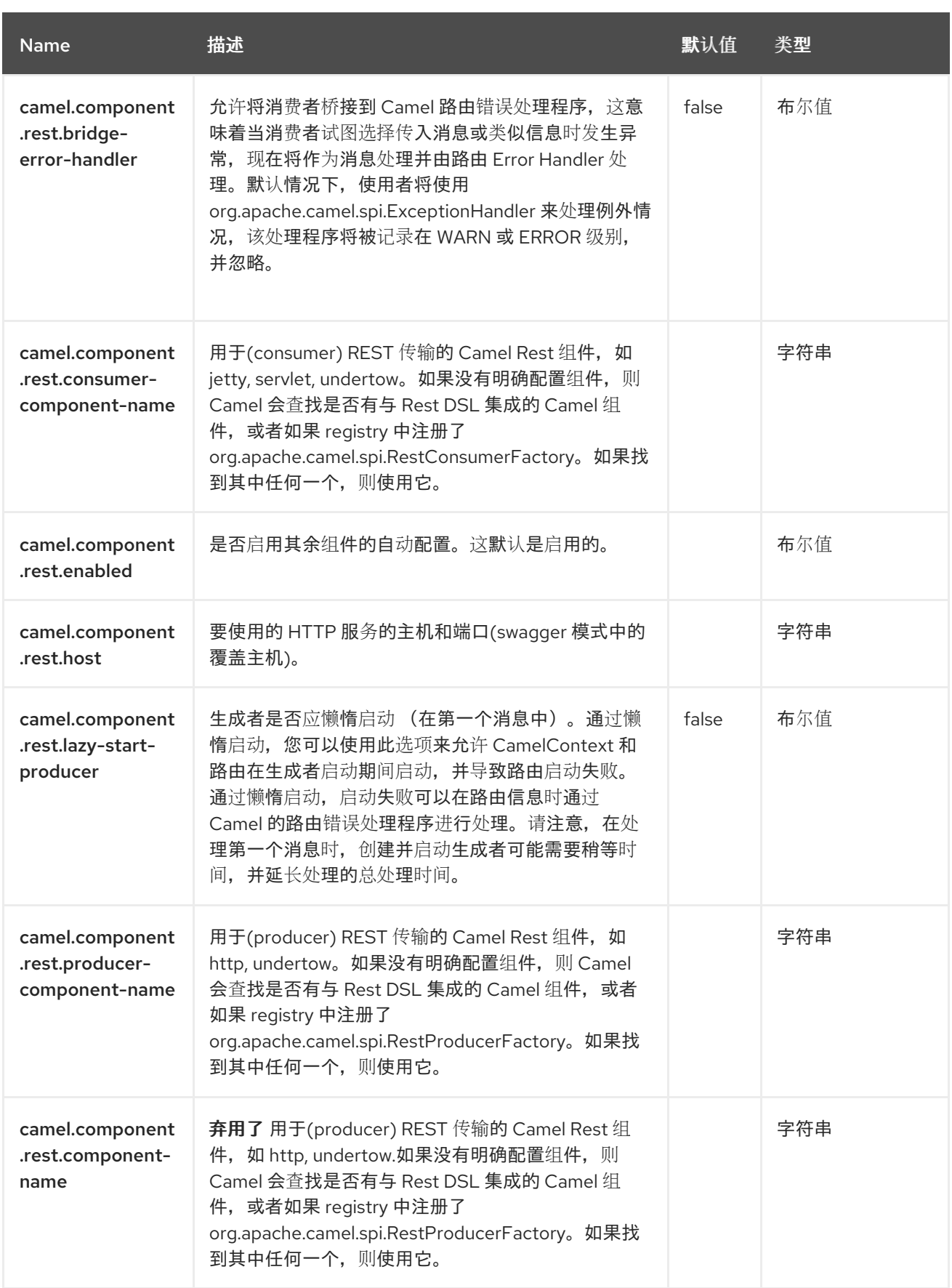

#### 第 *109* 章 *SAGA*

仅支持生成者

*Saga* 组件提供了一个网桥,用于使用 *Saga EIP* 在路由内执行自定义操作。

组件应用于高级任务,如决定完成或补偿将 *completionMode* 设置为 *MANUAL* 的 *Saga*。

有关在常见场景中使用 *sagas* 的帮助信息,请参阅 *Saga EIP* 文档。

*109.1.* 依赖项

当在 *Red Hat build of Camel Spring Boot* 中使用 *saga* 时,请确保使用以下 *Maven* 依赖项来支持自 动配置:

*<dependency> <groupId>org.apache.camel.springboot</groupId> <artifactId>camel-saga-starter</artifactId> </dependency>*

#### *109.2. URI* 格式

*saga:action*

*109.3.* 配置选项

*Camel* 组件在两个级别上配置:

- 组件级别
- 端点级别

*109.3.1.* 组件级别选项

组件级别是最高级别。您在此级别上定义的配置由所有端点继承。例如,一个组件可以具有安全设

置、用于身份验证的凭证、用于网络连接的 *url*,等等。

因为组件通常会为最常见的情况预先配置了默认值,因此您可能需要配置几个组件选项,或者根本都 不需要配置任何组件选项。

您可以在配置文件*(application.properties|yaml)*中使用 组件 *[DSL](https://camel.apache.org/manual/component-dsl.html)* 配置组件,或使用 *Java* 代码直接 配置组件。

*109.3.2.* 端点级别选项

在 *Endpoint* 级别,您可以使用多个选项来配置您希望端点执行的操作。这些选项根据端点是否用作消 **费者(来自)或作为生成者(to)用于两者的分类。** 

您可以直接在端点 *URI* 中配置端点作为 路径和 查询参数。您还可以使用 *[Endpoint](https://camel.apache.org/manual/Endpoint-dsl.html) DSL* 和 *[DataFormat](https://camel.apache.org/manual/dataformat-dsl.html) DSL* 作为在 *Java* 中配置端点和数据格式的安全 方法。

在配置选项时,对 *urls*、端口号、敏感信息和其他设置使用 *Property [Placeholders](https://camel.apache.org/manual/using-propertyplaceholder.html)*。

占位符允许您从代码外部化配置,为您提供更灵活且可重复使用的代码。

*109.4.* 组件选项

*Saga* 组件支持 *2* 个选项,如下所列。

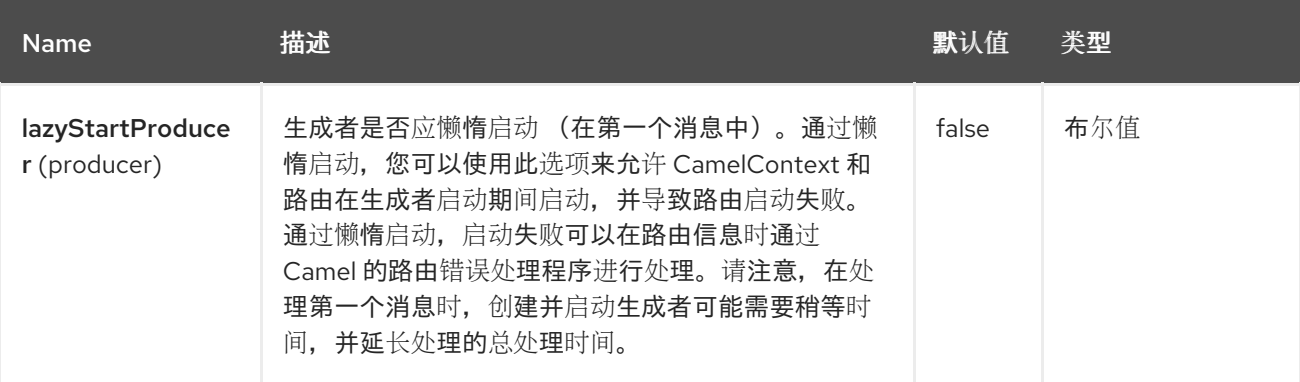

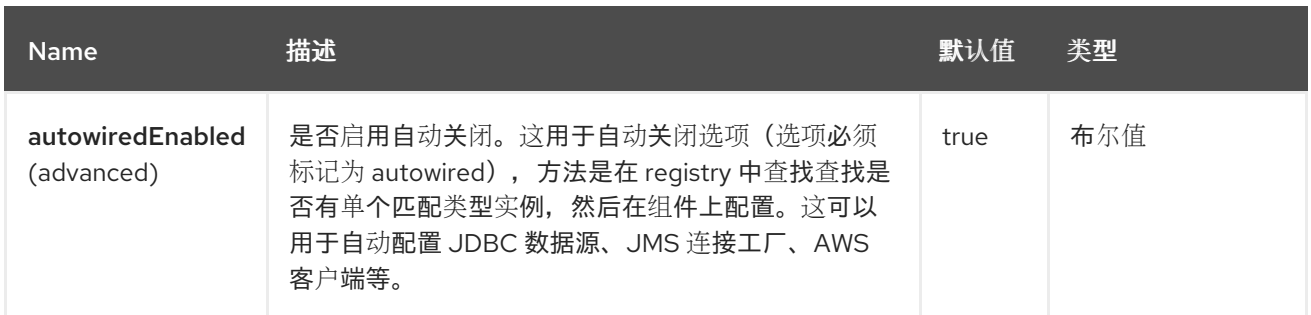

*109.5.* 端点选项

*Saga* 端点使用 *URI* 语法进行配置:

*saga:action*

使用以下路径和查询参数:

## *109.5.1.* 路径参数*(1* 参数*)*

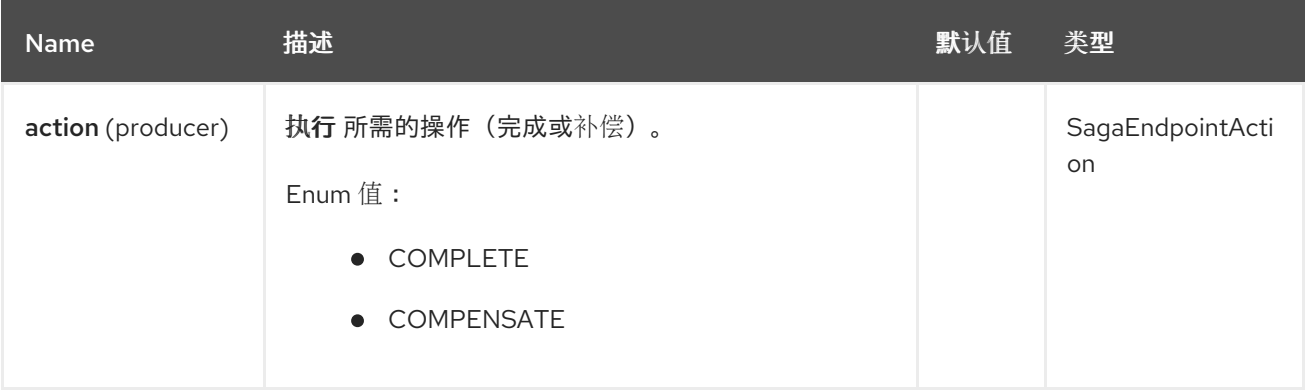

## *109.5.2.* 查询参数*(1* 参数*)*

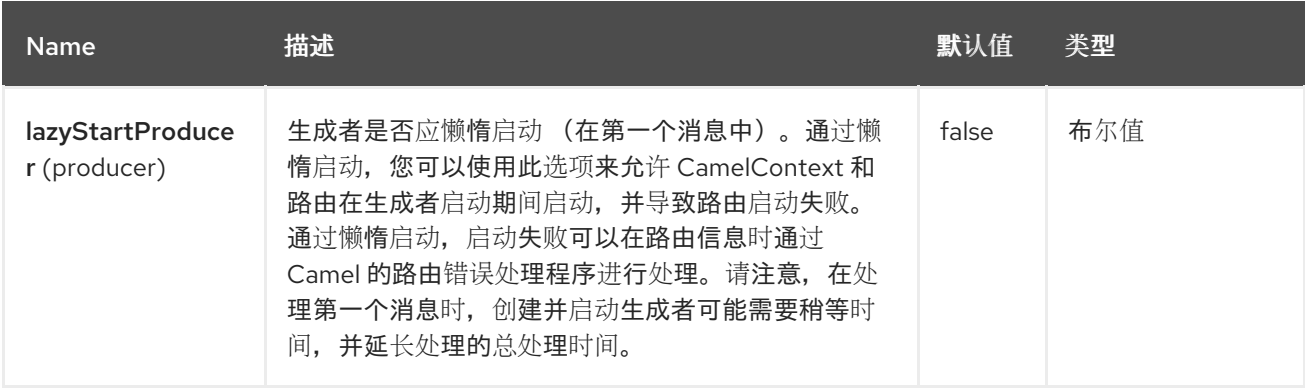

*109.6.* 使用带有 *SPRING BOOT* 和 *LRA COORDINATOR* 的 *CAMEL-SAGA*

本例演示了如何使用 *Spring Boot* 和 *Narayana LRA Coordinator* 与 *Apache Camel Saga* 一起工

作,以管理长时间运行的操作。如需更多信息,请参阅 *[Saga](https://github.com/jboss-fuse/camel-spring-boot-examples/tree/camel-spring-boot-examples-4.4.0-branch/saga)* 示例。

## *109.7. SPRING BOOT AUTO-CONFIGURATION*

## 组件支持 *3* 个选项,如下所列。

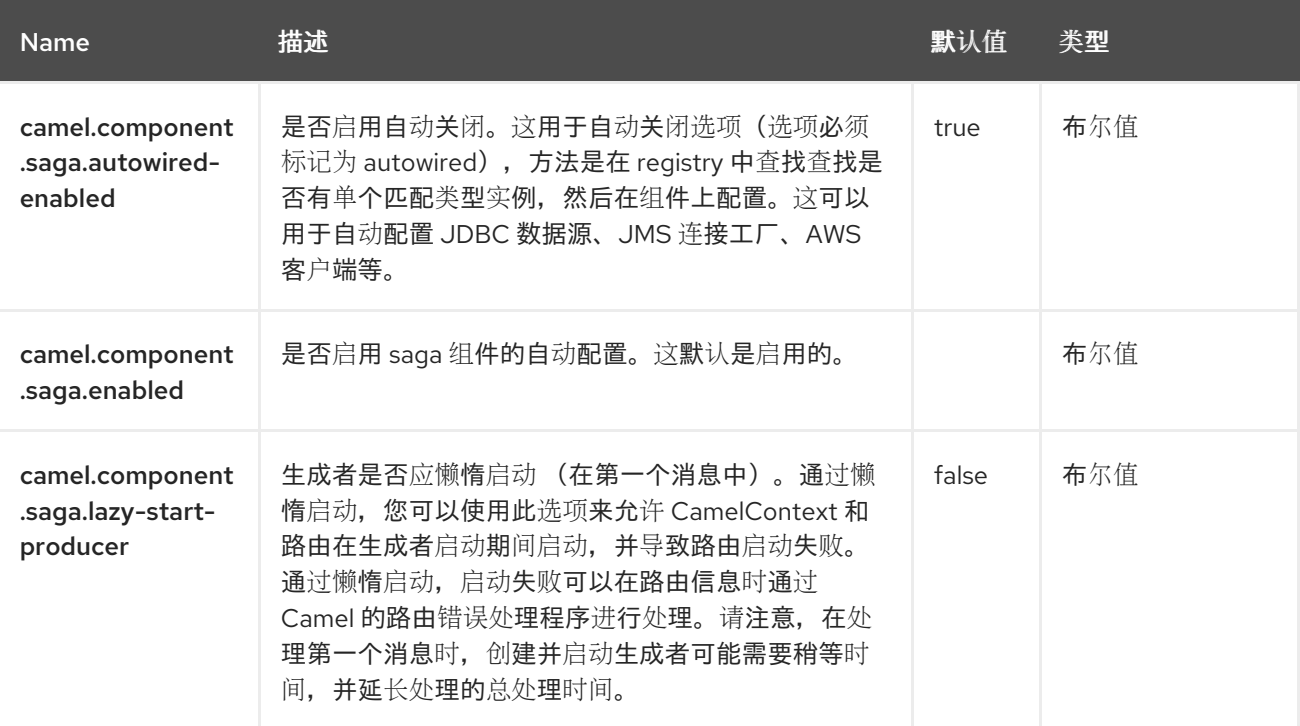

#### 第 *110* 章 *SALESFORCE*

#### 支持生成者和消费者

此组件支持生产者和消费者端点与 *Salesforce* 使用 *Java DTO* 进行通信。 有一个 *companion maven plugin Camel Salesforce Plugin* 来生成这些 *DTO* (请参阅以下内容)。

*110.1.* 依赖项

当在 *Red Hat build of Camel Spring Boot* 中使用 *salesforce* 时,请确保使用以下 *Maven* 依赖项来 支持自动配置:

*<dependency> <groupId>org.apache.camel.springboot</groupId> <artifactId>camel-salesforce-starter</artifactId> </dependency>*

默认情况下,*camel-salesforce-maven-plugin* 使用 *TLSv1.3* 与 *salesforce* 交互。*TLS* 版本可在插件 上配置。*FIPS* 用户可以配置属性 *sslContextParameters.secureSocketProtocol*。要使用 *mavenplugin*,您必须将以下依赖项添加到 *pom.xml* 文件中。

```
<plugin>
 <groupId>org.apache.camel.maven</groupId>
 <artifactId>camel-salesforce-maven-plugin</artifactId>
 <version>${camel-community.version}</version>
 <executions>
  <execution>
   <goals>
    <goal>generate</goal>
   </goals>
   <configuration>
    <clientId>${camelSalesforce.clientId}</clientId>
    <clientSecret>${camelSalesforce.clientSecret}</clientSecret>
    <userName>${camelSalesforce.userName}</userName>
    <password>${camelSalesforce.password}</password>
    <sslContextParameters>
     <secureSocketProtocol>TLSv1.2</secureSocketProtocol>
    </sslContextParameters>
<includes>
 <include>Contact</include>
</includes>
   </configuration>
  </execution>
 </executions>
</plugin>
```
其中 *camel-community.version* 指的是您使用 *camel-salesforce-maven-plugin* 时使用的相应 *Camel* 社区版本。例如,对于红帽构建的 *Camel Spring Boot* 版本 *4.4.0*,您可以使用 *Apache Camel* 的 *'4.4.0'* 版本。

*110.2.* 配置选项

*Camel* 组件在两个级别上配置:

- 组件级别
- 端点级别

*110.2.1.* 组件级别选项

组件级别是最高级别。您在此级别上定义的配置由所有端点继承。例如,一个组件可以具有安全设 置、用于身份验证的凭证、用于网络连接的 *url*,等等。

因为组件通常会为最常见的情况预先配置了默认值,因此您可能需要配置几个组件选项,或者根本都 不需要配置任何组件选项。

您可以在配置文件*(application.properties|yaml)*中使用 组件 *[DSL](https://camel.apache.org/manual/component-dsl.html)* 配置组件,或使用 *Java* 代码直接 配置组件。

*110.2.2.* 端点级别选项

在 *Endpoint* 级别,您可以使用多个选项来配置您希望端点执行的操作。这些选项根据端点是否用作消 **费者(来自)或作为生成者(to)用于两者的分类。** 

您可以直接在端点 *URI* 中配置端点作为 路径和 查询参数。您还可以使用 *[Endpoint](https://camel.apache.org/manual/Endpoint-dsl.html) DSL* 和 *[DataFormat](https://camel.apache.org/manual/dataformat-dsl.html) DSL* 作为在 *Java* 中配置端点和数据格式的安全 方法。

在配置选项时,对 *urls*、端口号、敏感信息和其他设置使用 *Property [Placeholders](https://camel.apache.org/manual/using-propertyplaceholder.html)*。

占位符允许您从代码外部化配置,为您提供更灵活且可重复使用的代码。

*110.3.* 组件选项

**Salesforce 组件支持 90 个选项,如下所列。** 

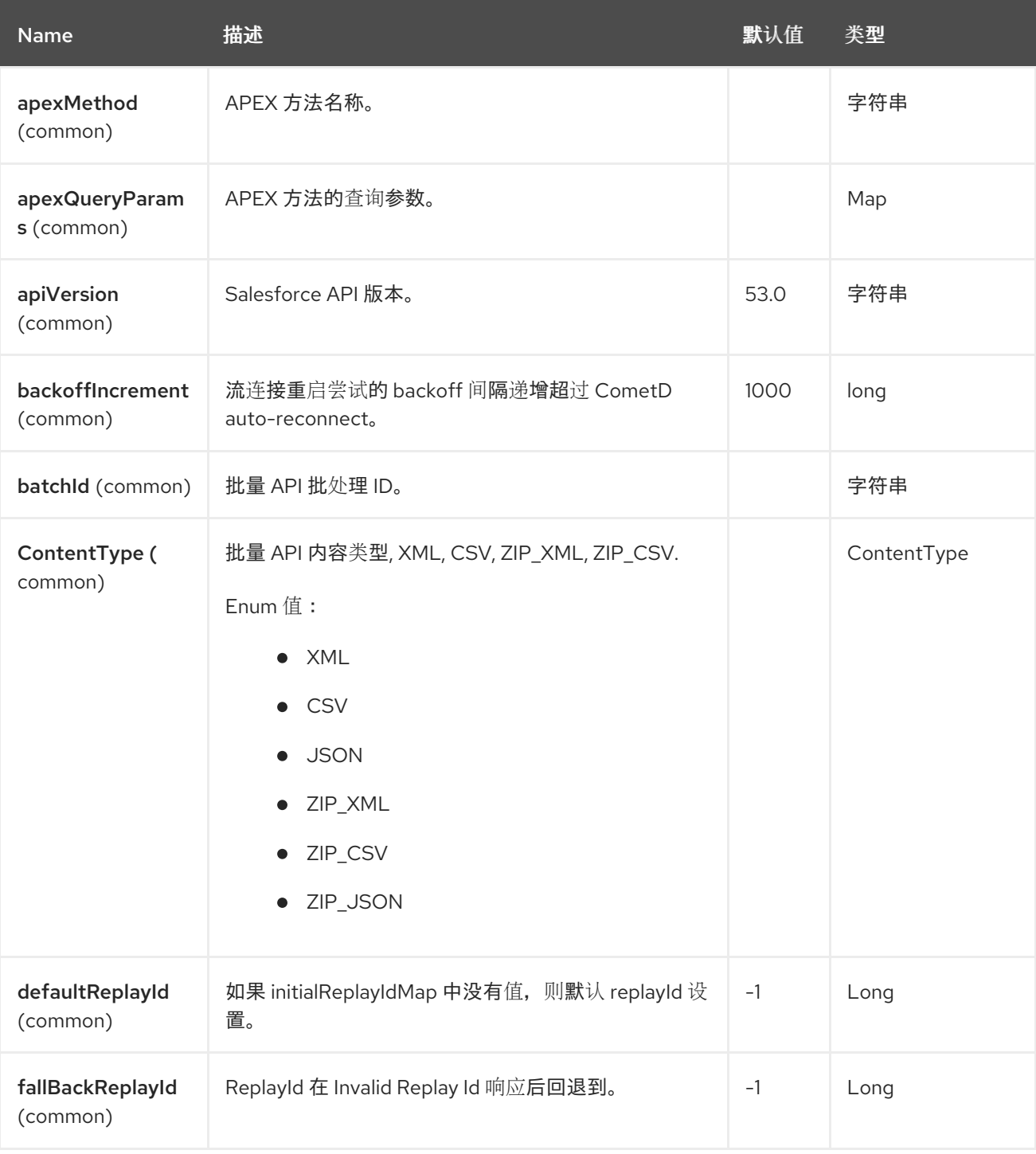

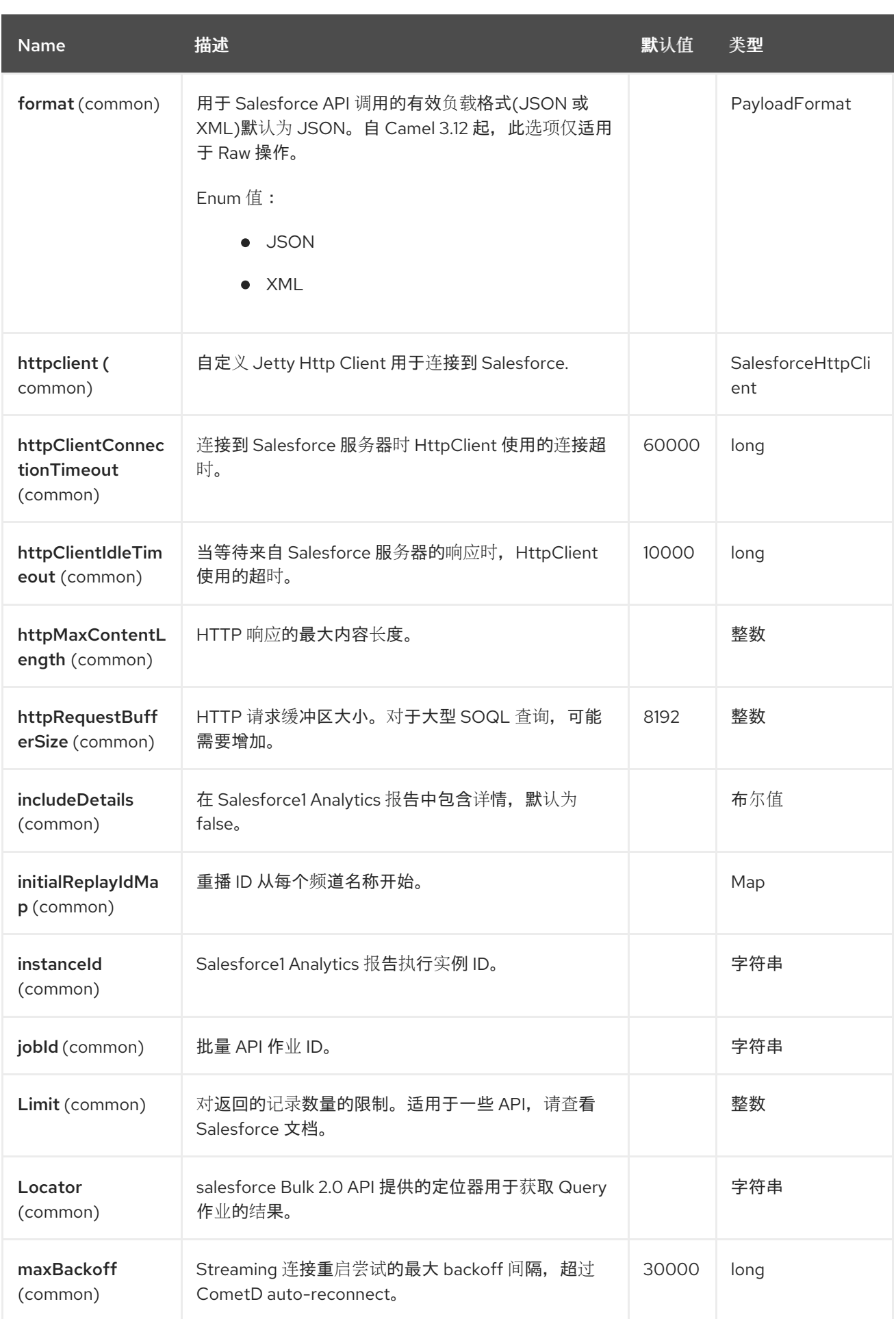

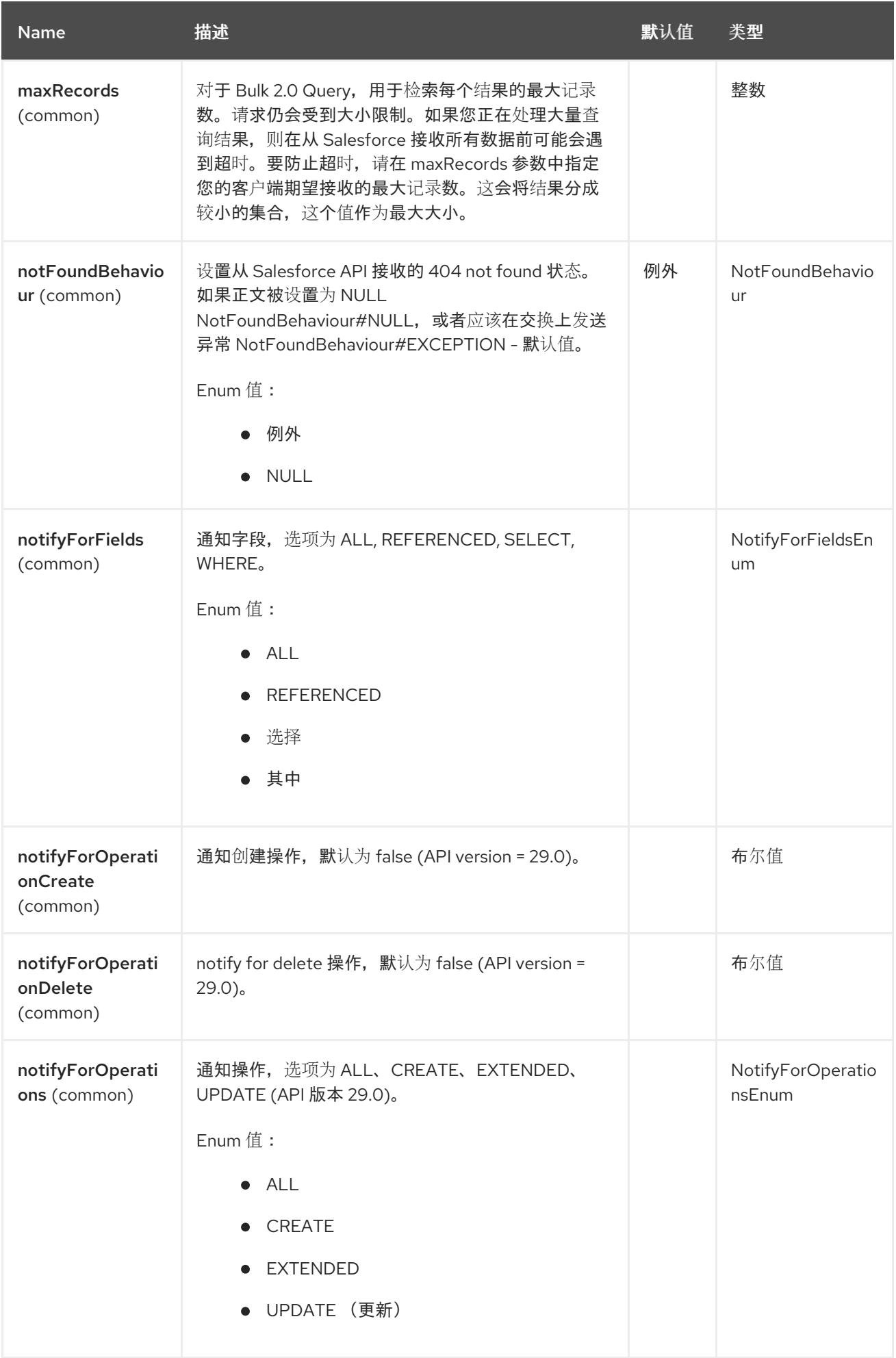

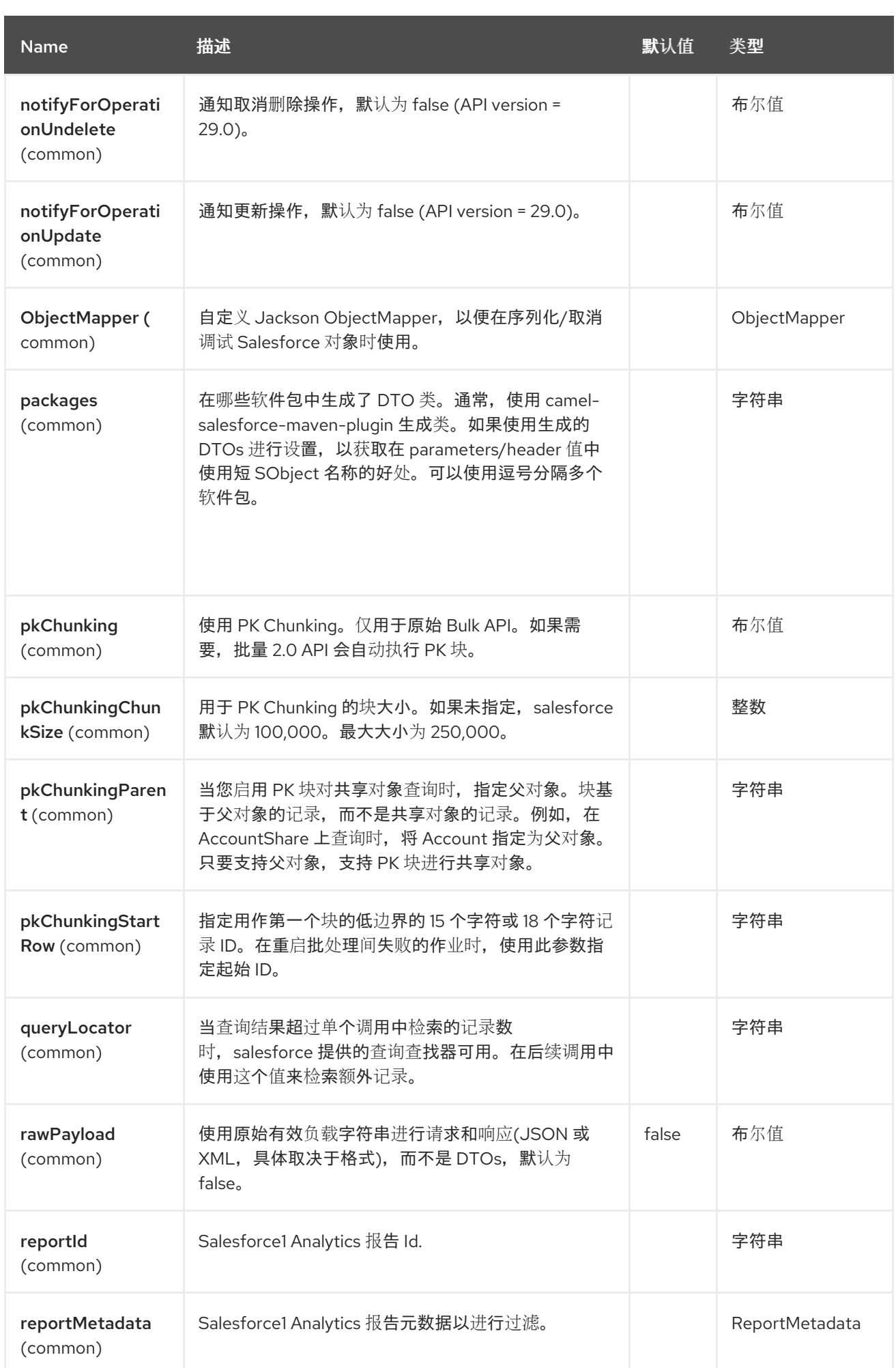

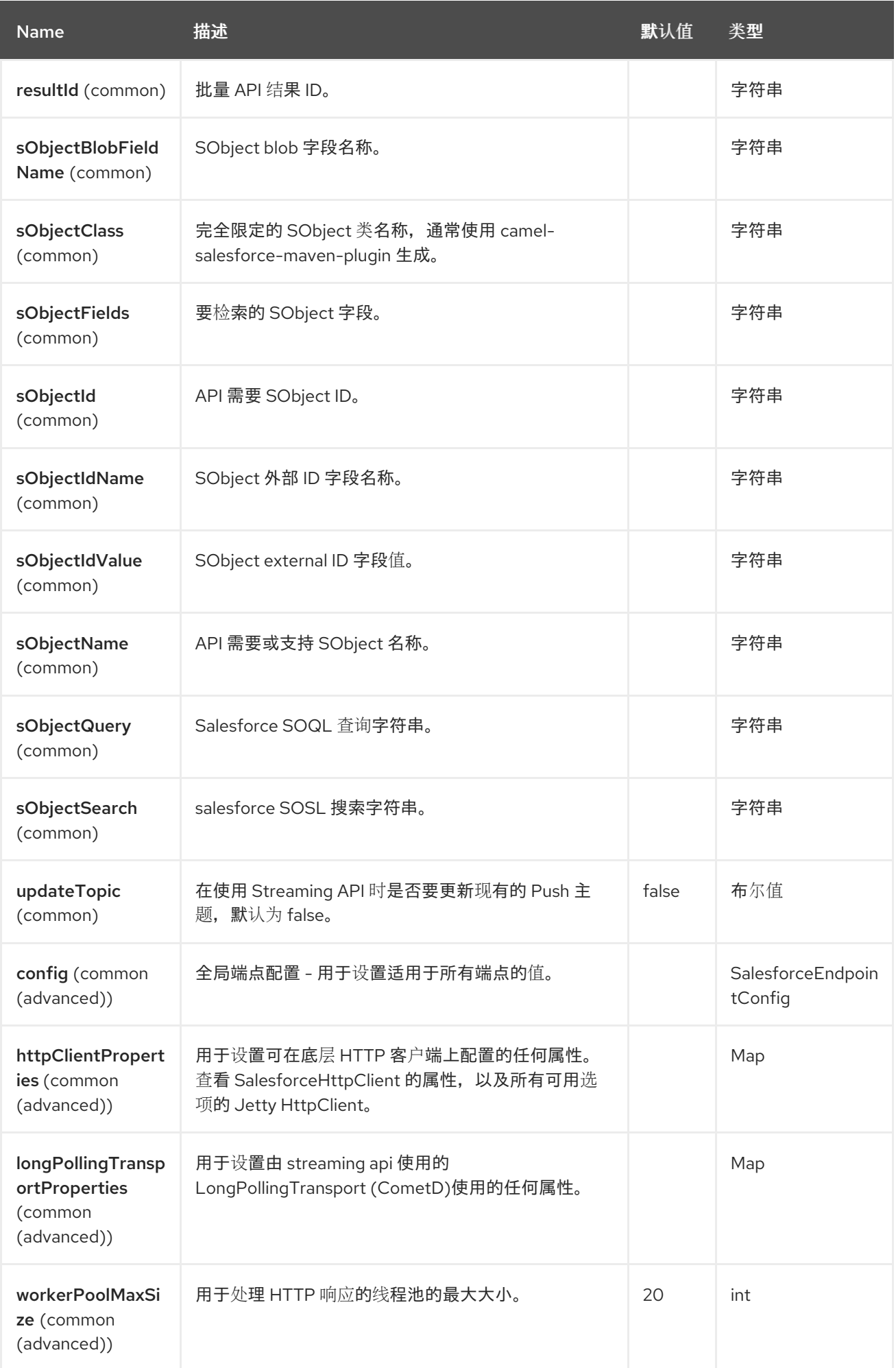

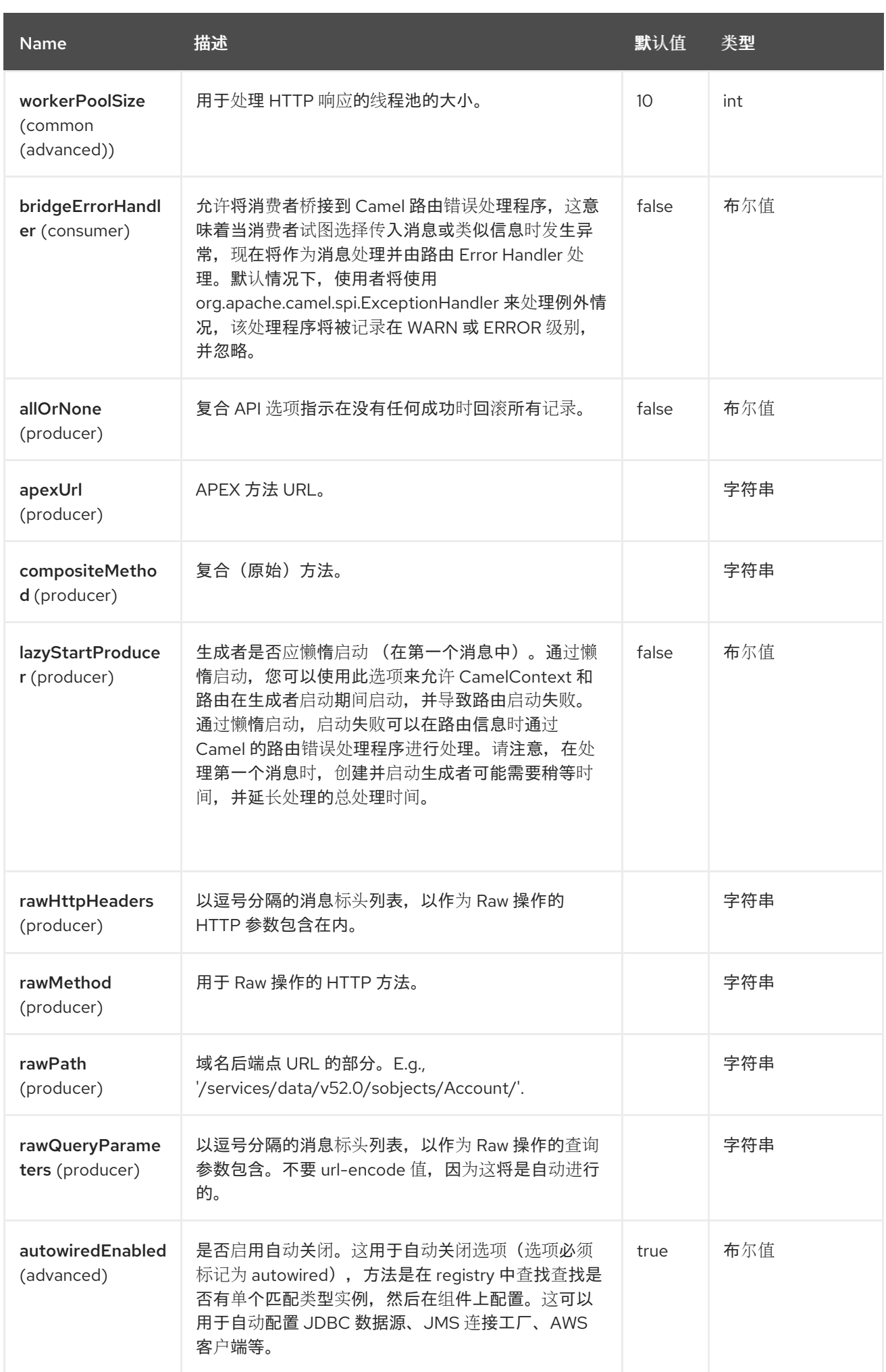

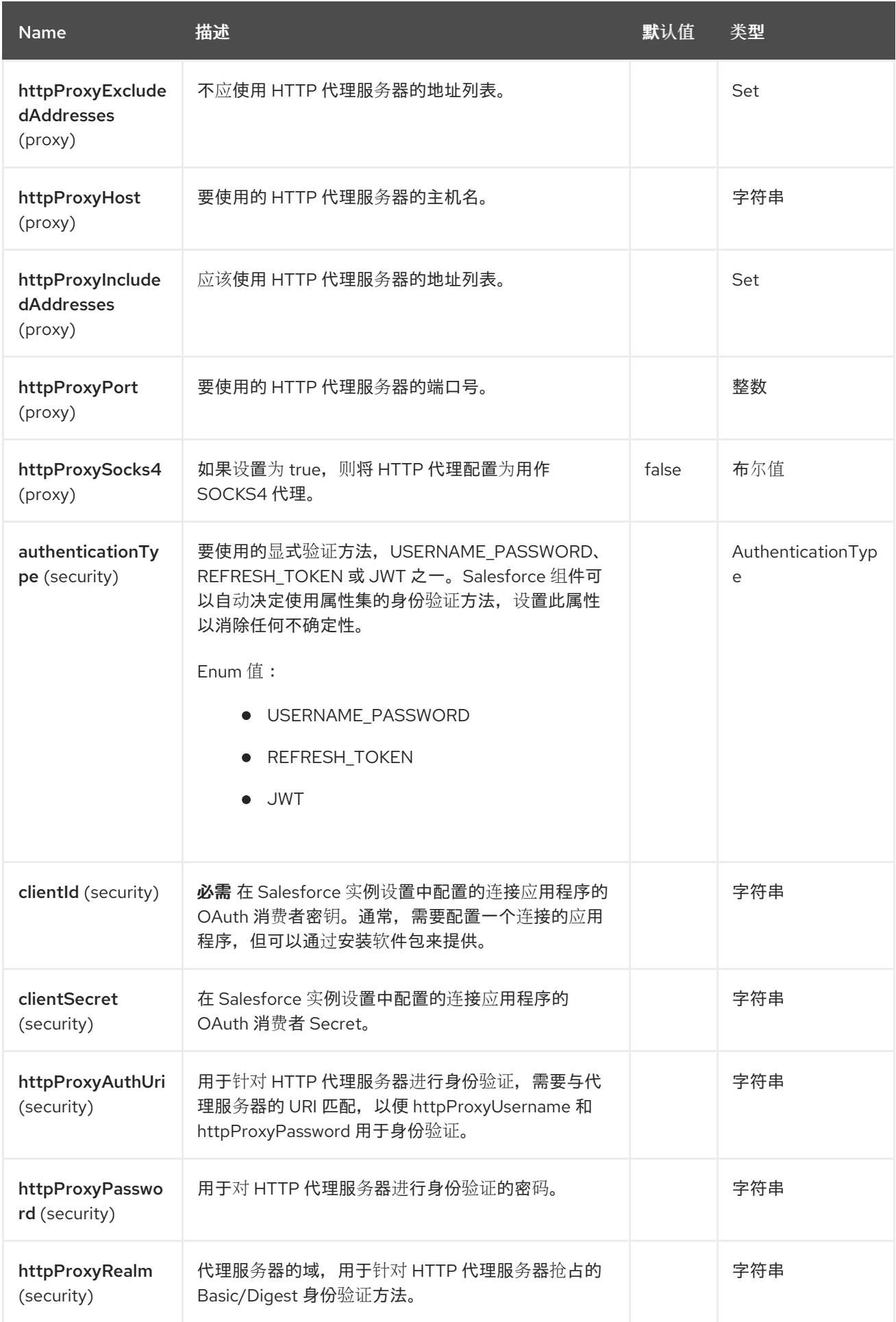

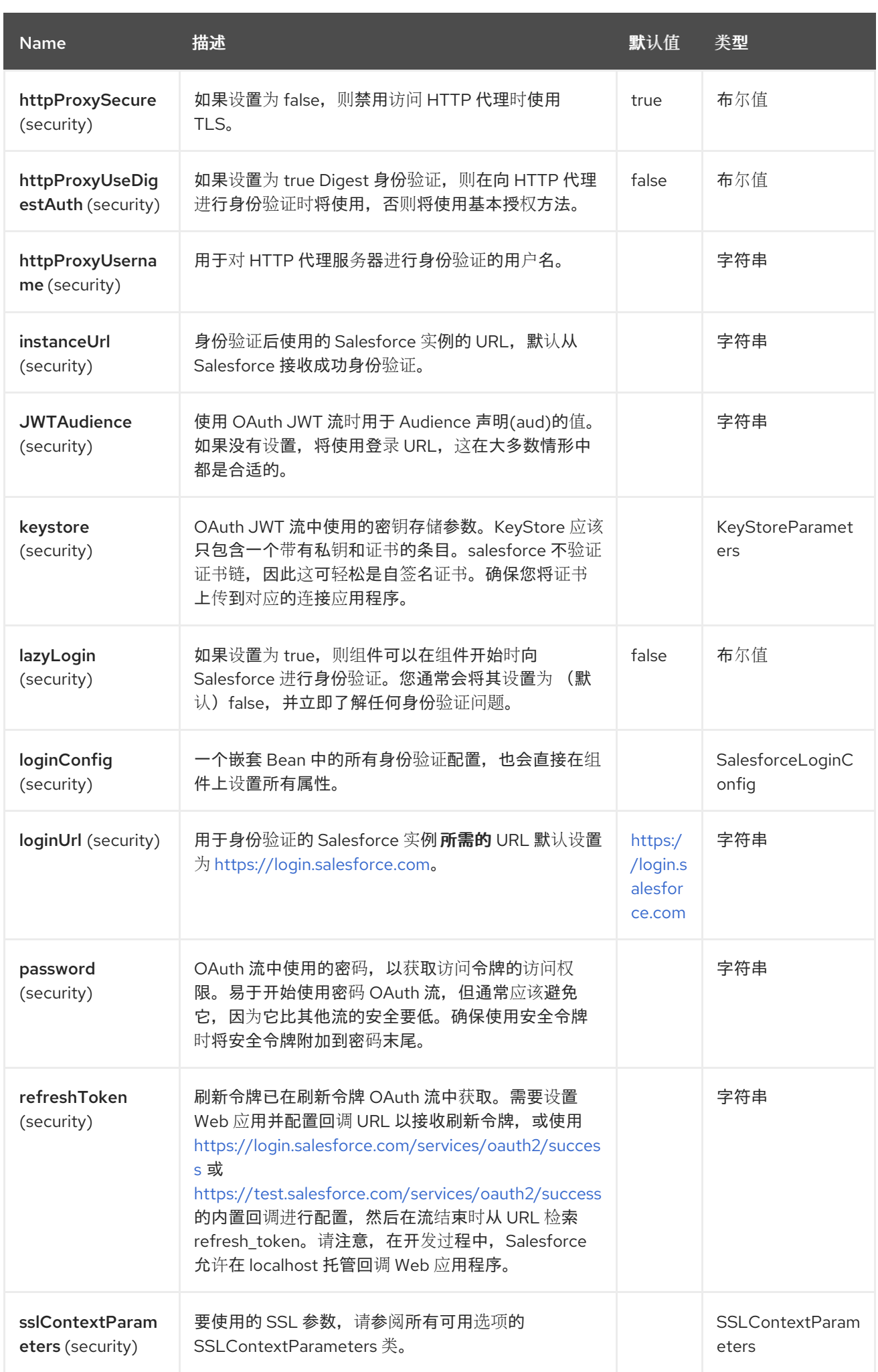

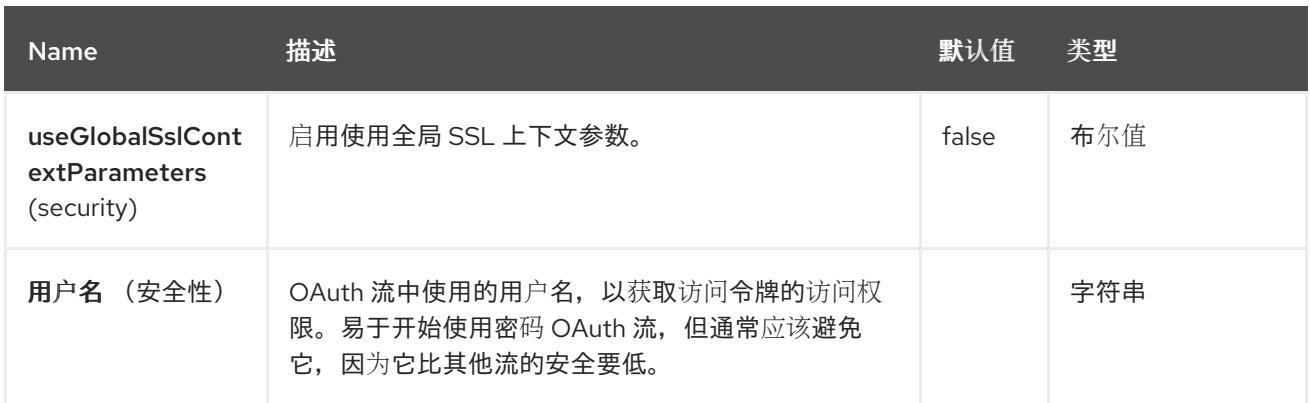

## *110.4.* 端点选项

I

*Salesforce* 端点使用 *URI* 语法进行配置:

*salesforce:operationName:topicName*

使用以下路径和查询参数:

## *110.4.1.* 路径参数*(2* 参数*)*

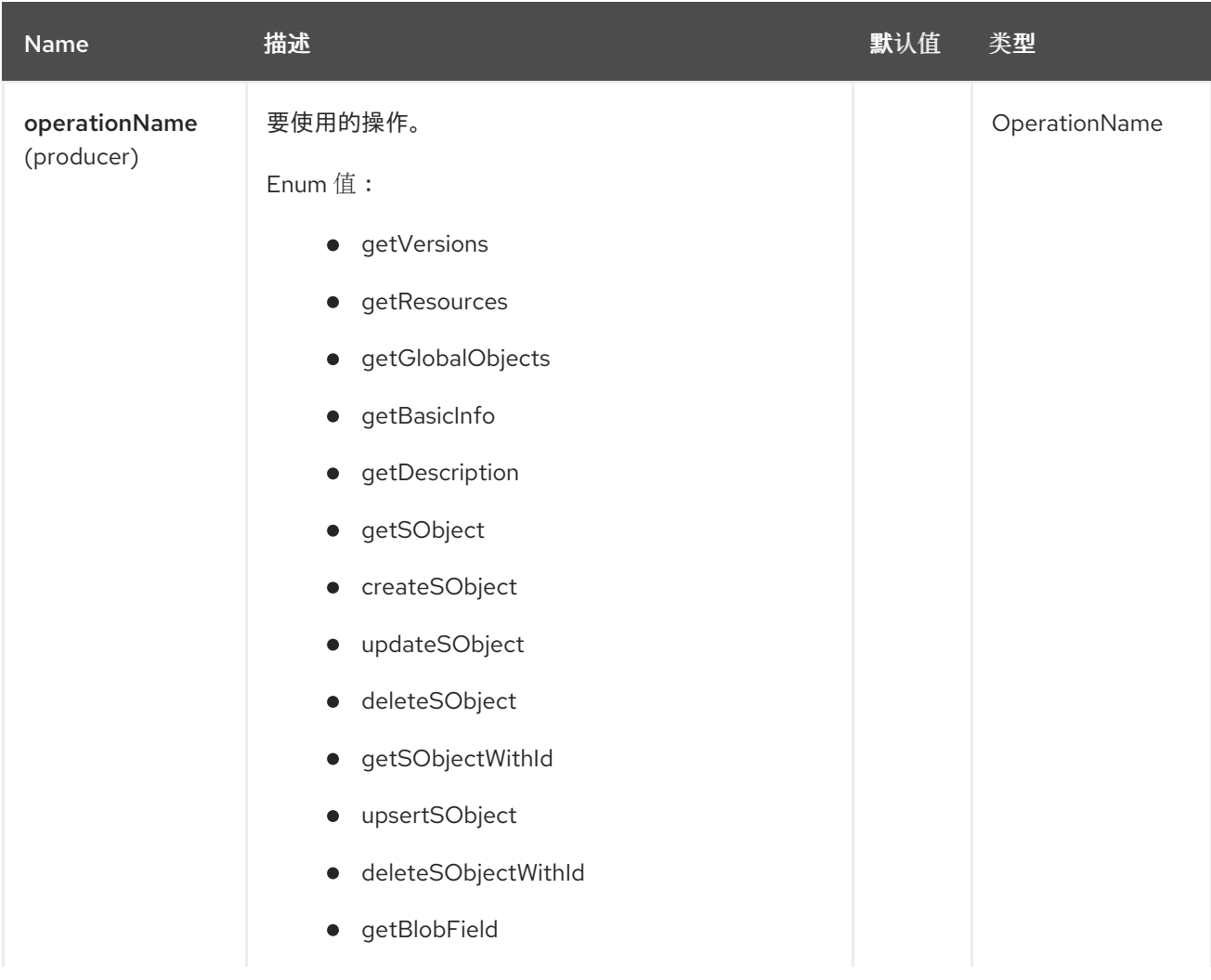

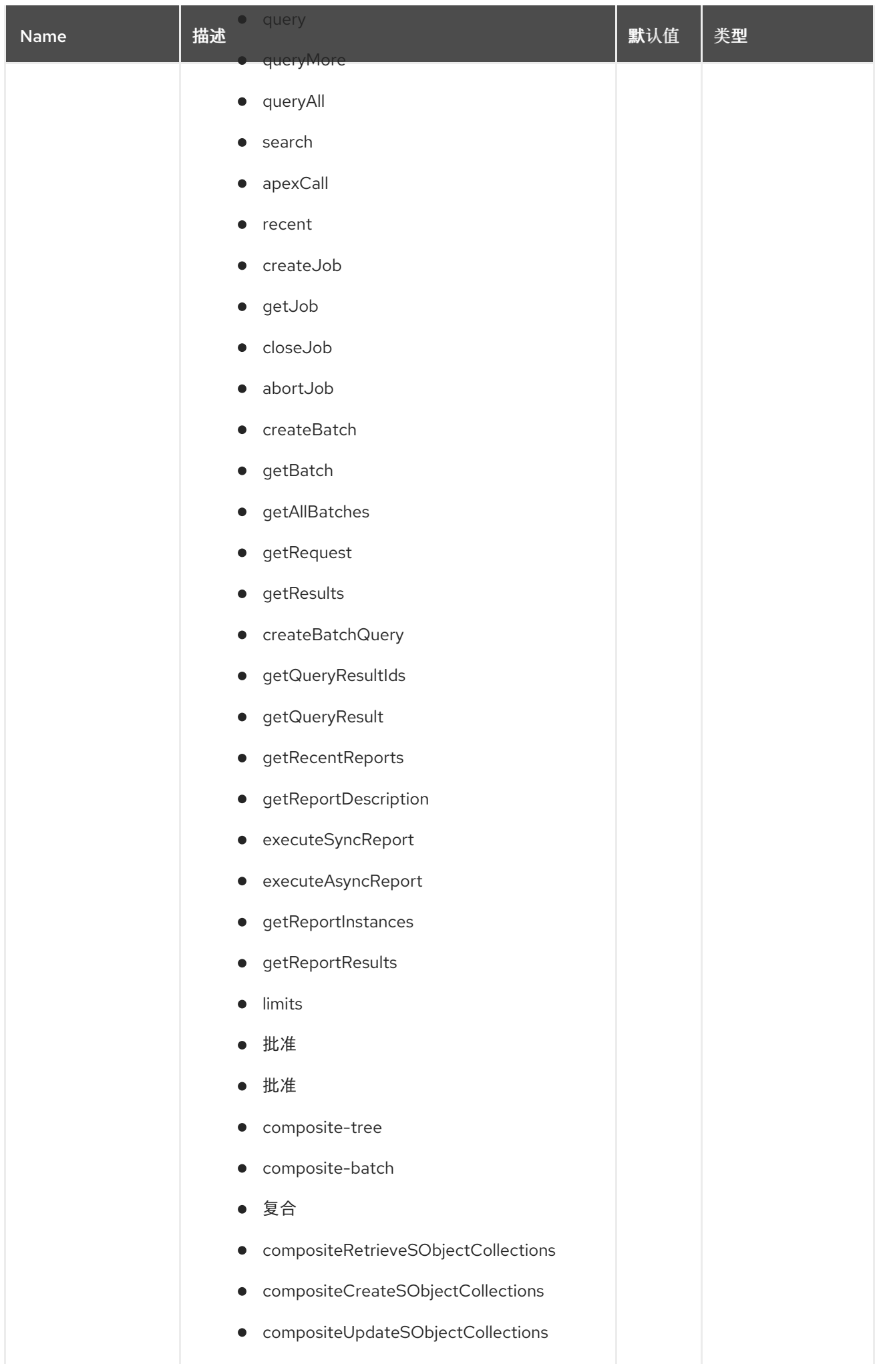

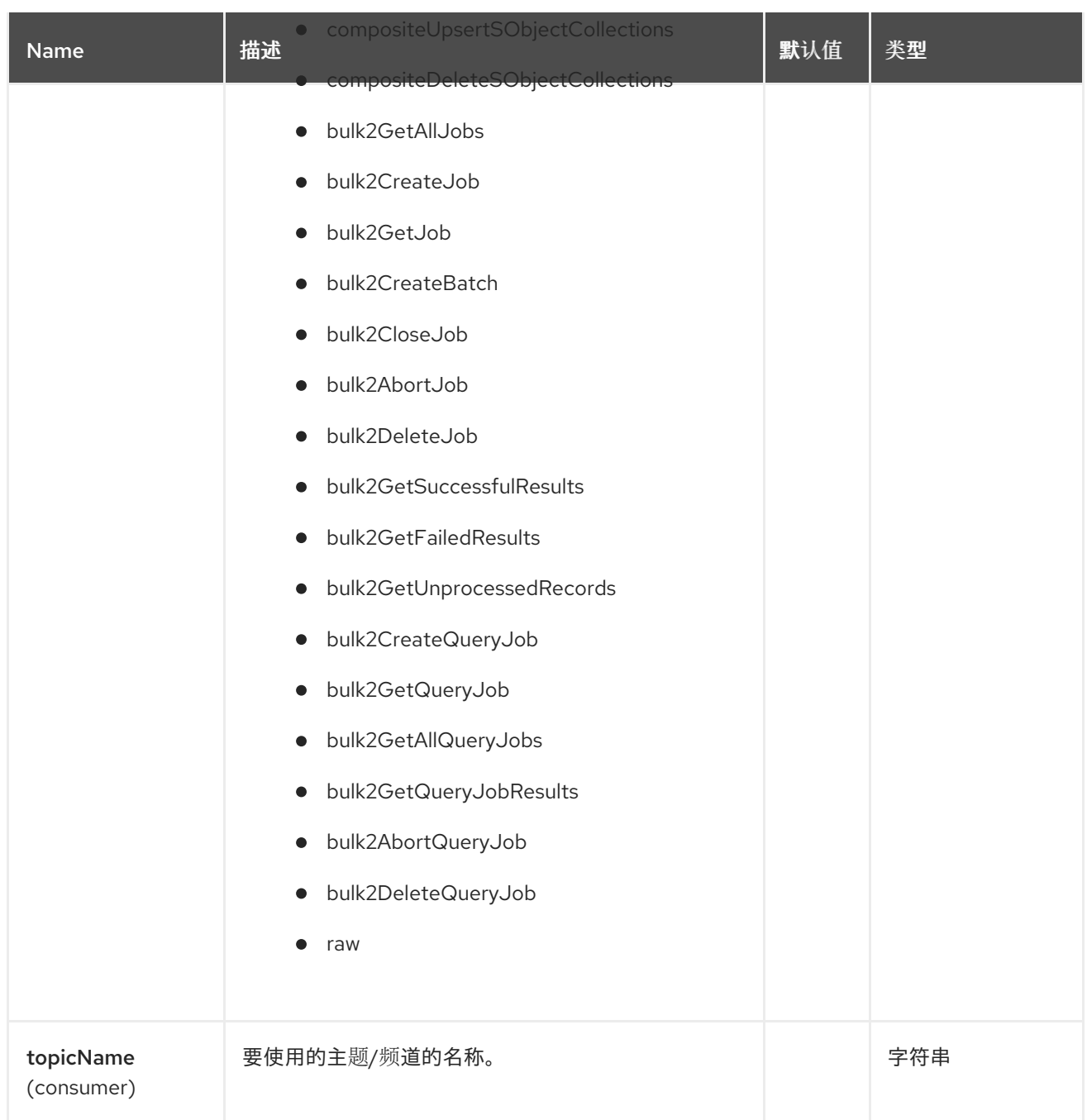

# *110.4.2.* 查询参数*(57* 参数*)*

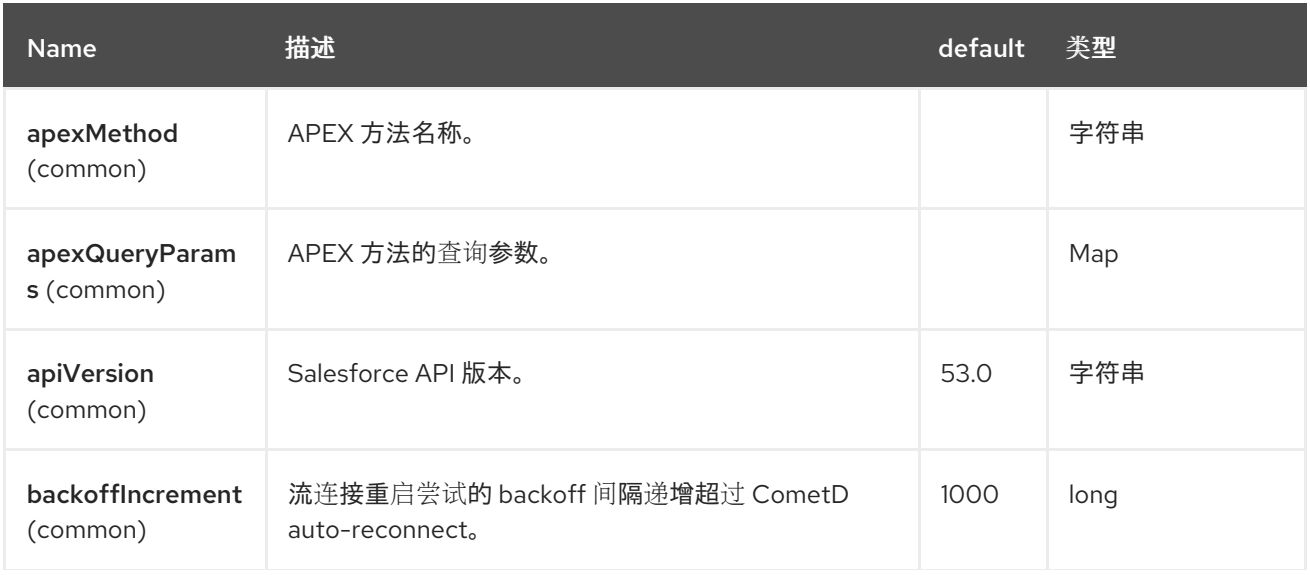

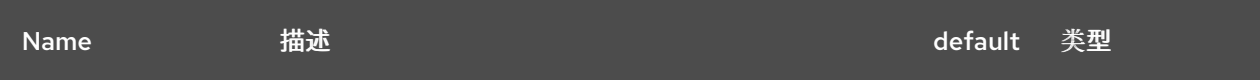

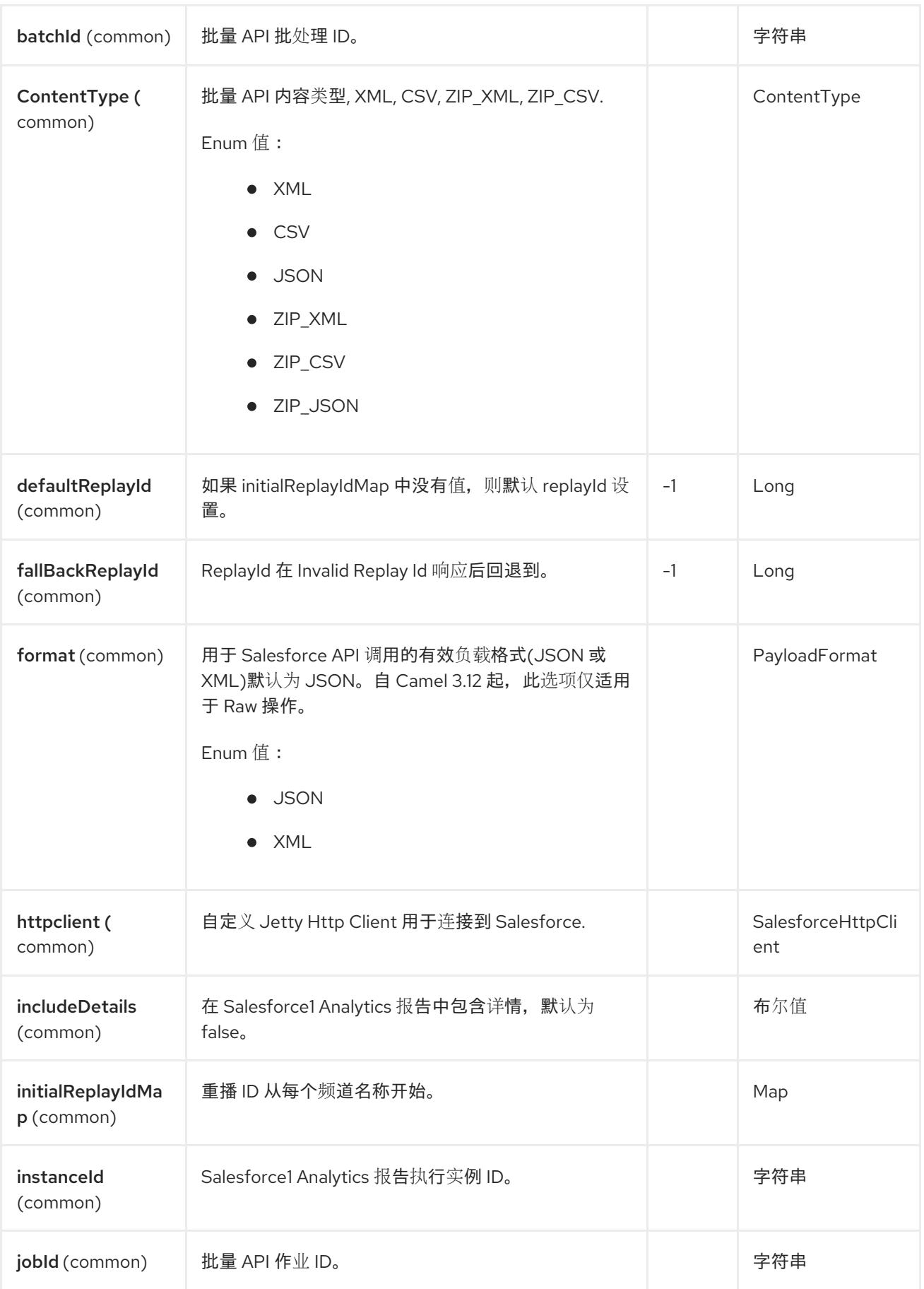

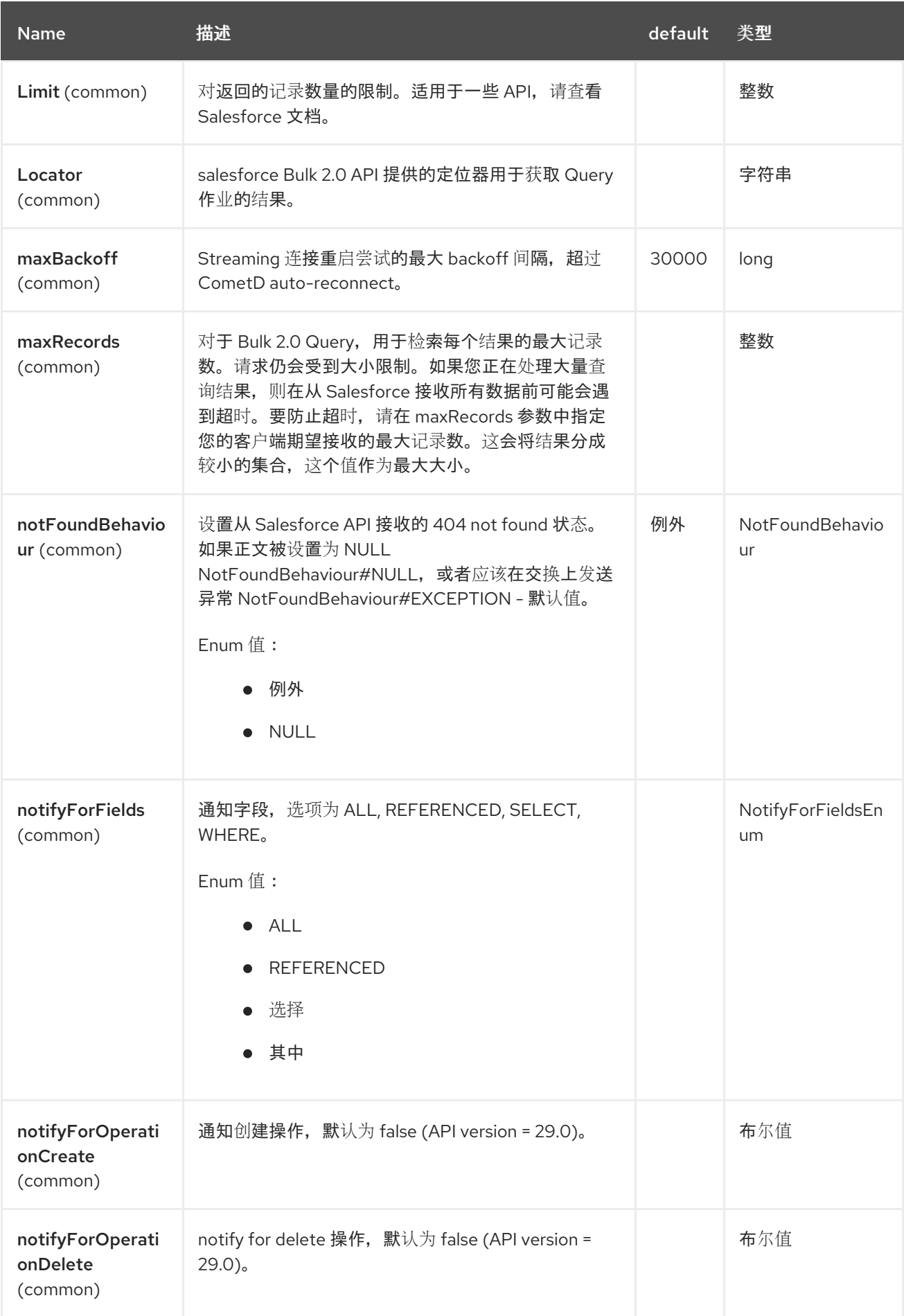

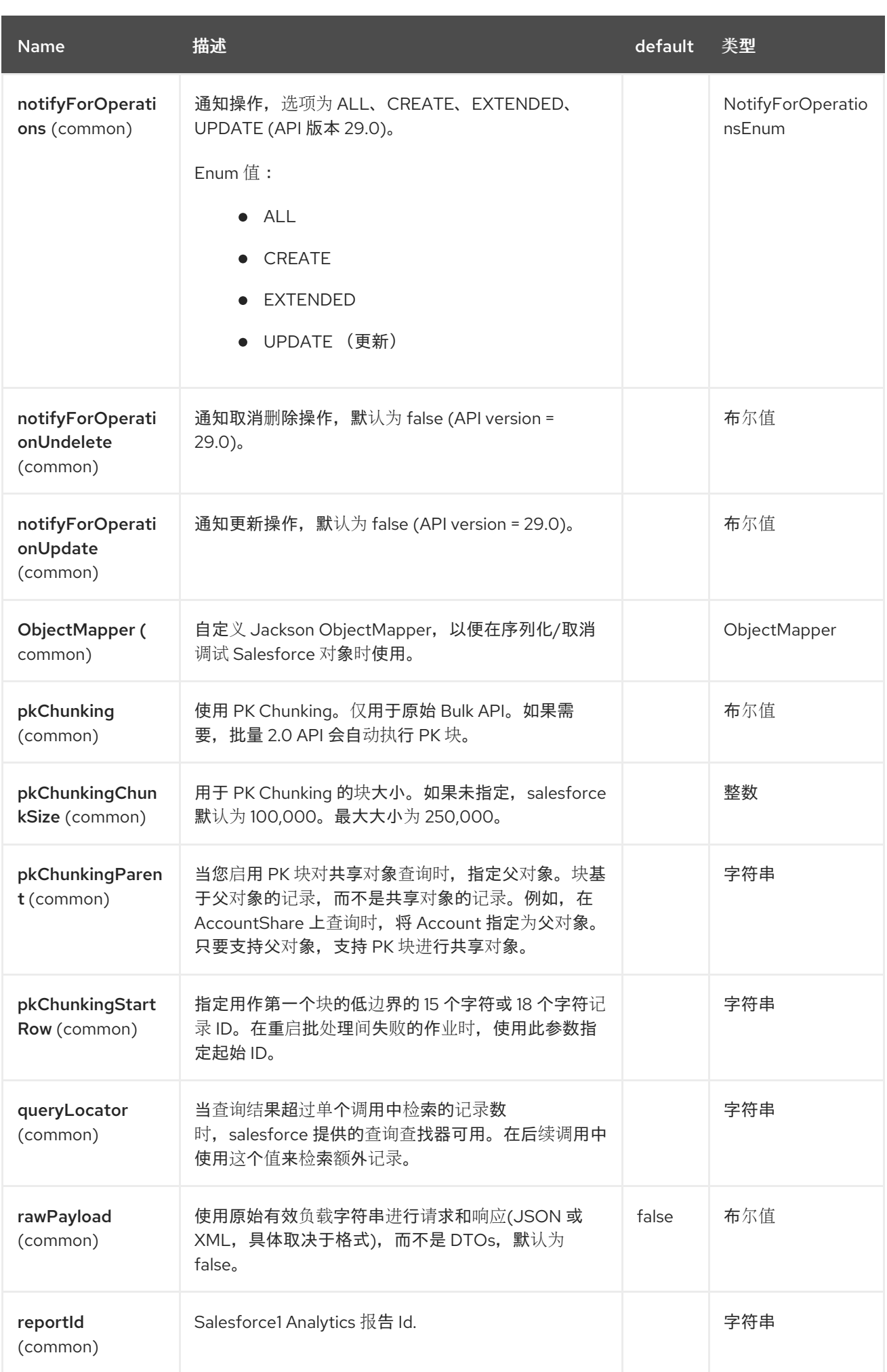

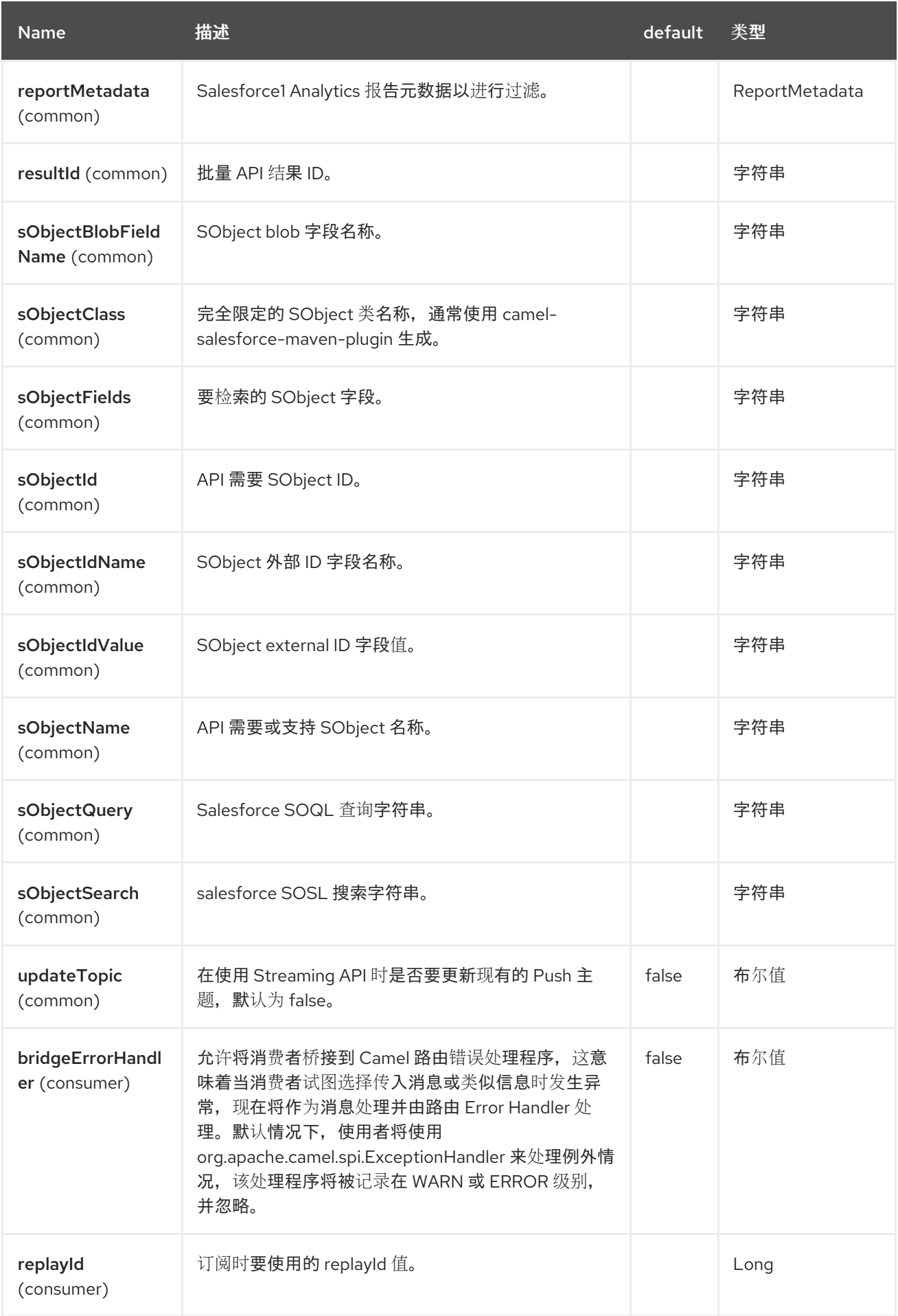

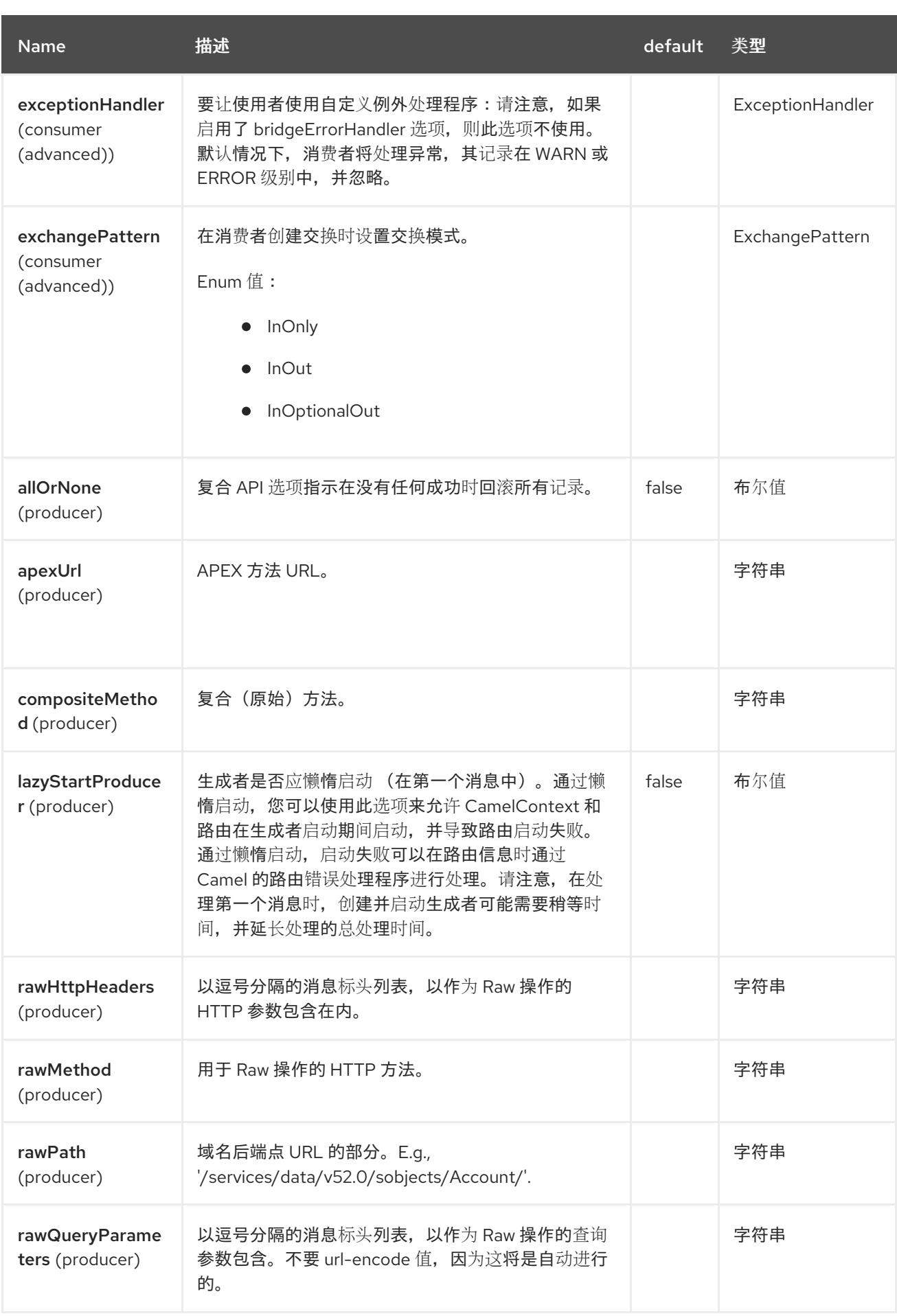

# *110.5.* 向 *SALESFORCE* 进行身份验证

组件支持三个 *OAuth* 身份验证流:

- $\bullet$ *OAuth 2.0 [Username-Password](https://help.salesforce.com/articleView?id=remoteaccess_oauth_username_password_flow.htm)* 流
- *OAuth 2.0* [刷新令牌流](https://help.salesforce.com/articleView?id=remoteaccess_oauth_refresh_token_flow.htm)
- *OAuth 2.0 JWT [Bearer](https://help.salesforce.com/articleView?id=remoteaccess_oauth_jwt_flow.htm)* 令牌流

对于每个需要设置不同属性集的流:

## 表 *110.1.* 表 *1.*为每个身份验证流设置的属性

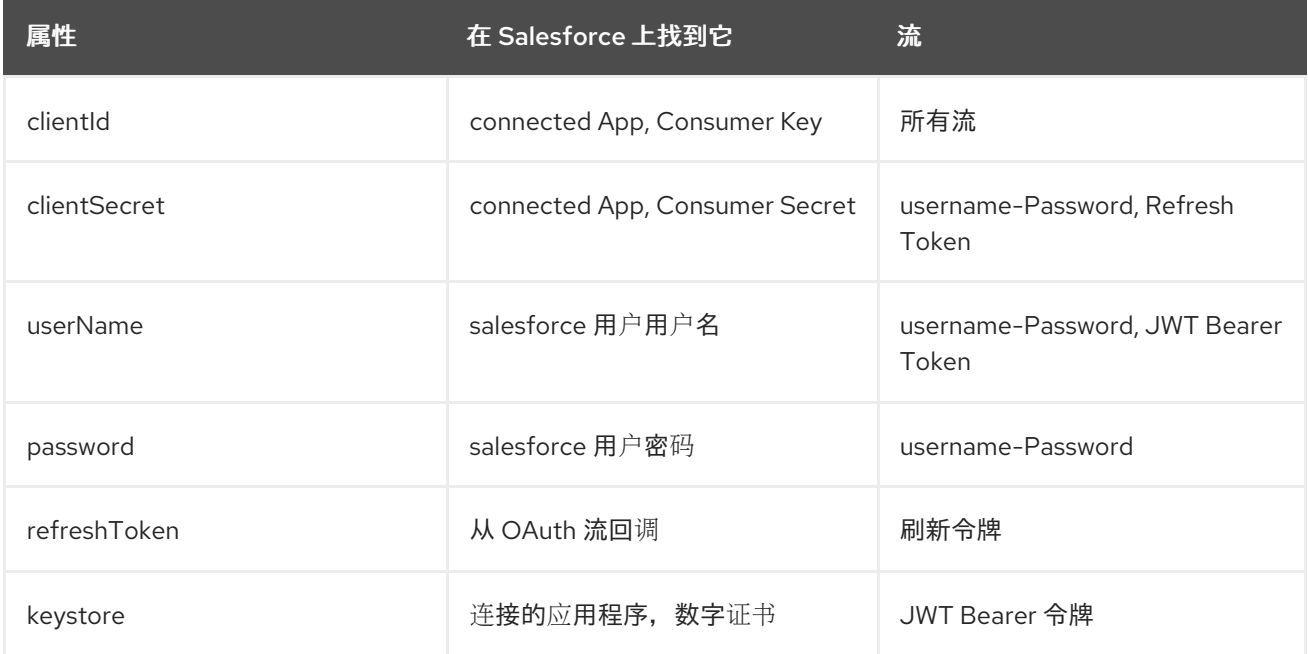

组件自动决定您要配置的流,以移除 *authenticationType* 属性。

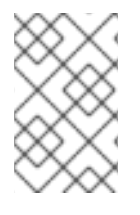

注意

不建议在生产环境中使用 *Username-Password* 流。

注意

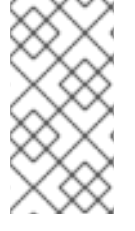

*JWT Bearer* 令牌流中使用的证书可以是自签名证书。包含证书的 *KeyStore* 和私钥必 须只包含单个证书私钥条目。

*110.6. URI* 格式

当用作消费者时,接收流事件时,*URI* 方案是:

*salesforce:topic?options*

当用作生成者时,调用 *Salesforce REST API* 时,*URI* 方案是:

*salesforce:operationName?options*

*110.7.* 传递 *SALESFORCE* 标头并获取 *SALESFORCE* 响应标头

支持通过入站 消息标头传递 *[Salesforce](https://developer.salesforce.com/docs/atlas.en-us.api_rest.meta/api_rest/headers.htm)* 标头,从 *Camel* 消息上的 *Sforce* 或 *x-sfdc* 开始的标头将在 请求中传递,以及以 *Sforce* 开头的响应标头将出现在出站消息标头中。

```
例如,要获取 API 限制,您可以指定:
```

```
// in your Camel route set the header before Salesforce endpoint
//...
 .setHeader("Sforce-Limit-Info", constant("api-usage"))
 .to("salesforce:getGlobalObjects")
 .to(myProcessor);
// myProcessor will receive `Sforce-Limit-Info` header on the outbound
// message
class MyProcessor implements Processor {
  public void process(Exchange exchange) throws Exception {
    Message in = exchange.getIn();
    String apiLimits = in.getHeader("Sforce-Limit-Info", String.class);
  }
}
```
另外,*HTTP* 响应状态代码和文本作为标头 交换。*HTTP\_RESPONSE\_CODE* 和 *Exchange.HTTP\_RESPONSE\_TEXT* 提供。

组件支持以下 *Salesforce API*

生产者端点可以使用以下 *API*:大多数 *API* 一次处理一个记录,*Query API* 可以检索多个记录。

#### *110.8.1. REST API*

对于 operationName, 您可以使用以下内容:

- *getVersions -* 获取支持的 *Salesforce REST API* 版本
- *GetResources -* 获取可用的 *Salesforce REST* 资源端点
- *getGlobalObjects -* 获取所有可用 *SObject* 类型的元数据
- *getBasicInfo -* 获取特定 *SObject* 类型的基本元数据
- *getDescription -* 获取特定 *SObject* 类型的综合元数据
- *getSObject -* 使用其 *Salesforce Id* 获取 *SObject*
- *createSObject -* 创建 *SObject*
- *updateSObject -* 使用 *Id* 更新 *SObject*
- *deleteSObject -* 使用 *Id* 删除 *SObject*
	- *getSObjectWithId -* 使用外部(用户定义的)*id* 字段获取 *SObject*

*upsertSObject -* 更新或使用外部 *id* 插入 *SObject deleteSObjectWithId -* 使用外部 *id* 删除 *SObject query -* 运行 *Salesforce SOQL* 查询 *queryMore -* 使用从 *'query' API* 返回的结果链接获取更多结果(如果有大量结果) 搜索 *-* 运行 *Salesforce SOSL* 查询 限制 *-* 获取机构 *API* 使用限制

- *recent -* 获取最新的项目
- *Approval -* 为批准过程提交记录或记录(批量)
- *Approvals -* 获取所有批准过程列表
- 复合 *-* 提交最多 *25* 个相关的 *REST* 请求并接收单个响应。也可以在不限制的情况下使用*"*原 始*"*复合。
- *composite-tree -* 在一个 *go* 中创建最多 *200* 个记录,具有父子关系(最多 *5* 个级别)
	- *composite-batch -* 提交批处理中的请求组成
- *compositeRetrieveSObjectCollections - Retrieve* 同一对象类型的一个或多个记录。

*compositeCreateSObjectCollections -* 添加最多 *200* 个记录,返回 *SaveSObjectResult* 对象列表。

*compositeUpdateSObjectCollections -* 更新最多 *200* 记录,返回 *SaveSObjectResult* 对 象列表。

- *compositeUpsertSObjectCollections -* 根据外部 *ID* 字段创建或更新*(upsert)*,最多 *200* 个 记录。返回 *UpsertSObjectResult* 对象列表。
- *compositeDeleteSObjectCollections -* 删除最多 *200* 记录,返回 *SaveSObjectResult* 对 象列表。
- *queryAll -* 运行 *SOQL* 查询。它返回由于合并(最多三个记录出现)删除的结果,删除其他 记录,以及重新父任何相关的记录)或删除。另外,返回有关归档任务和事件记录的信息。
- *getBlobField -* 从单个记录中检索指定的 *blob* 字段。
- *apexCall -* 执行用户定义的 *APEX REST API* 调用。
	- *raw -* 将请求发送到 *salesforce*,并完全控制端点、参数、正文等。

例如,以下制作者端点使用 *upsertSObject API*,*sObjectIdName* 参数将 *'Name'* 指定为外部 *id* 字 段。请求消息正文应该是使用 *maven* 插件生成的 *SObject DTO*。如果现有记录已更新,或者 *CreateSObjectResult* 带有新记录的 *id*,或者在创建新对象时出现错误列表,响应消息可以是 *null*。

*...to("salesforce:upsertSObject?sObjectIdName=Name")...*

*110.8.2.* 批量 *2.0 API*

*Bulk 2.0 API* 对原始 *Bulk API* 提供了简化的模型。使用它来快速将大量数据加载到 *salesforce* 中, 或者从 *salesforce* 中查询大量数据。数据必须以 *CSV* 格式提供。*Bulk 2.0* 的最低 *API* 版本是 *v41.0*。 *Bulk Queries* 的最小 *API* 版本为 *v47.0*。以下提到的 *DTO* 类来自 *org.apache.camel.component.salesforce.api.dto.bulkv2* 软件包。支持以下操作:

*bulk2CreateJob -* 创建批量作业。在消息正文中提供 作业 实例。

*bulk2GetJob -* 获取现有作业。*jobId* 参数是必需的。

*bulk2CreateBatch -* 向作业添加 *CSV* 记录的批处理。在消息正文中提供 *CSV* 数据。第一行 必须包含标头。*jobId* 参数是必需的。

- *bulk2CloseJob -* 关闭作业。您必须关闭作业,以便它被处理或中止*/*删除。*jobId* 参数是必 需的。
- *bulk2AbortJob - Abort a job*。*jobId* 参数是必需的。
- *bulk2DeleteJob -* 删除作业。*jobId* 参数是必需的。
- 

*bulk2GetSuccessfulResults -* 获取作业成功的结果。返回的消息正文将包含 *CSV* 数据的 *InputStream*。*jobId* 参数是必需的。

*bulk2GetFailedResults -* 获取作业的失败结果。返回的消息正文将包含 *CSV* 数据的 *InputStream*。*jobId* 参数是必需的。

*bulk2GetUnprocessedRecords -* 获取作业未处理记录。返回的消息正文将包含 *CSV* 数据 的 *InputStream*。*jobId* 参数是必需的。

*bulk2GetAllJobs -* 获取所有作业。响应正文是 作业 的实例。如果 *done* 属性为 *false*,则 还有额外的页面可供获取,而 *nextRecordsUrl* 属性包含在后续调用的 *queryLocator* 参数中设 置的值。

- *bulk2CreateQueryJob -* 创建批量查询作业。在消息正文中提供 *QueryJob* 实例。
- *bulk2GetQueryJob -* 获取批量查询作业。*jobId* 参数是必需的。
- *bulk2GetQueryJobResults -* 获取批量查询作业结果。*jobId* 参数是必需的。接受 *maxRecords* 和 *locator* 参数。响应消息标头包括 *Sforce-NumberOfRecords* 和 *Sforce-Locator* 标头。*Sforce-Locator* 的值可以通过 *locator* 参数传递给后续调用。
- *bulk2AbortQueryJob - Abort a bulk query job*。*jobId* 参数是必需的。
- *bulk2DeleteQueryJob -* 删除批量查询作业。*jobId* 参数是必需的。
- 

*bulk2GetAllQueryJobs -* 获取所有作业。响应正文是 *QueryJobs* 的实例。如果 *done* 属性 为 *false*,则还有额外的页面可供获取,而 *nextRecordsUrl* 属性包含在后续调用的 *queryLocator* 参数中设置的值。

#### *110.8.3. REST Bulk (original) API*

生产者端点可以使用以下 *API*:支持所有作业数据格式,如 *xml*、*csv*、*zip/xml* 和 *zip/csv*。 请求和响应必须由路由处理*/*问题单。通常,请求将是 *CSV* 文件的一些流源, ,响应也可以保存到要与请求关联的文件中。

对于 operationName, 您可以使用以下内容:

- *CreateJob -* 创建 *Salesforce Bulk* 作业。必须在正文中提供 *JobInfo* 实例。通过 *pkChunking\** 选项支持 *PK Chunking*。请参阅 [这](https://developer.salesforce.com/docs/atlas.en-us.api_asynch.meta/api_asynch/async_api_headers_enable_pk_chunking.htm)里 的解释。
- *Get Job -* 使用其 *Salesforce Id* 获取 作业
- *Close Job -* 关闭作业
- *abortJob - Aborts a Job*
- *CreateBatch -* 在 *Bulk* 作业中提交批处理
- *getBatch -* 使用 *Id* 获取批处理
	- *getAllBatches -* 获取 *Bulk* 作业 *Id* 的所有批处理
	- *getRequest -* 获取批处理的 *Request* 数据*(XML/CSV)*

*getResults -* 完成后获取批处理的结果

- *createBatchQuery -* 从 *SOQL* 查询创建批处理
- *getQueryResultIds -* 为 *Batch Query* 获取 *Result Ids* 列表
- *getQueryResult -* 获取 *Result Id* 的结果
- getRecentReports 通过向 Report List 资源发送 GET 请求, 获取您最近查看的报告最多 *200*。
- *getReportDescription -* 获取报告的报告、报告类型和相关元数据,可以是 *tabular* 或 *summary* 或 *matrix* 格式。
- *executeSyncReport -* 异步运行带有或不更改过滤器的报告,并返回最新的摘要数据。
- 

*executeAsyncReport -* 异步运行带有或没有过滤器的报告实例,并使用或没有详情返回摘 要数据。

- *getReportInstances -* 为请求异步运行的报告返回实例列表。列表中的每一项都被视为报告 的独立实例。
	- *getReportResults* :包含运行报告的结果。

例如,以下制作者端点使用 *createBatch API* 来创建作业批处理。消息中的正文必须包含可转换为 InputStream (通常是来自文件的 UTF-8 CSV 或 XML 内容) 的正文, 以及作业内容类型的作业和 'contentType' 的标头字段 'jobId', 可以是 XML、CSV、ZIP\_XML 或 ZIP\_CSV。put 消息正文将包含 **BatchInfo on success, 或抛出 SalesforceException on** 错误。

*...to("salesforce:createBatch")..*

*110.8.4. REST Streaming API*

消费者端点可使用以下语法来流传输端点,以便在 *create/update* 上接收 *Salesforce* 通知。

创建并订阅一个主题

*from("salesforce:CamelTestTopic? notifyForFields=ALL&notifyForOperations=ALL&sObjectName=Merchandise\_\_c&updateTopic =true&sObjectQuery=SELECT Id, Name FROM Merchandise\_\_c")...*

**订阅现有主**题

*from("salesforce:CamelTestTopic&sObjectName=Merchandise\_\_c")...*

*110.8.5.* 平台事件

要发出平台事件,请使用 *createSObject* 操作。然后,设置消息正文可以是 *JSON* 字符串或 *InputStream*,带有 *key-value datacategories-wagonin*,该情况需要设置为 *sObjectName* 的 *API* 名 称,或使用事件的适当类名称扩展类。

例如,使用 *DTO* :

```
class Order_Event__e extends AbstractDTOBase {
 @JsonProperty("OrderNumber")
 private String orderNumber;
// ... other properties and getters/setters
}
from("timer:tick")
  .process(exchange -> {
    final Message in = exchange.getIn();
    String orderNumber = "ORD" + exchange.getProperty(Exchange.TIMER_COUNTER);
    Order_Event__e event = new Order_Event__e();
    event.setOrderNumber(orderNumber);
    in.setBody(event);
  })
  .to("salesforce:createSObject");
```
或使用 *JSON* 事件数据:

```
from("timer:tick")
  .process(exchange -> {
    final Message in = exchange.getIn();
    String orderNumber = "ORD" + exchange.getProperty(Exchange.TIMER_COUNTER);
```
*in.setBody("{\"OrderNumber\":\"" + orderNumber + "\"}"); }) .to("salesforce:createSObject?sObjectName=Order\_Event\_\_e");*

要接收平台事件,请使用带有带有 *event/*(或 */ event/* )的平台事件的 *API* 名称的消费者端点,例 如: *salesforce:events/Order\_Event\_\_e*。来自该端点的处理器分别在正文中接收 *org.apache.camel.component.salesforce.api.dto.PlatformEvent* 对象或 *org.cometd.bayeux.Message*,具体取决于 *rawPayload* 为 *false* 或 *true*。

例如, 使用最简单的形式来消耗一个事件:

*PlatformEvent event = consumer.receiveBody("salesforce:event/Order\_Event\_\_e", PlatformEvent.class);*

*110.8.6.* 更改数据捕获事件

另一方面,*Salesforce* 可以被配置为发出用于选择对象的记录更改的通知。另一方面,*Camel* Salesforce 组件可以响应此类通知, 允许实例将这[些更改同步到外部系](https://trailhead.salesforce.com/en/content/learn/modules/change-data-capture/understand-change-data-capture)统。

感兴趣的通知可以在 *Camel* 路由的 *from ("salesforce:XXX")* 子句中指定,例如:

*from("salesforce:data/ChangeEvents?replayId=-1").log("being notified of all change events") from("salesforce:data/AccountChangeEvent?replayId=-1").log("being notified of change events for Account records") from("salesforce:data/Employee\_\_ChangeEvent?replayId=-1").log("being notified of change events for Employee\_\_c custom object")*

接收的消息在正文中包含 java.util.Map<String,Object > 或 org.cometd.bayeux.Message, 具体取 决于 *rawPayload* 为 *false* 或 *true*。*CamelSalesforceChangeType* 标头可以被视为 *CREATE*、*UPDATE*、*DELETE* 或 *UNDELETE* 之一。

有关如何使用 *Camel Salesforce* 组件更改数据捕获功能的更多详细信息,请参阅 *[ChangeEventsConsumerIntegrationTest](https://github.com/apache/camel/blob/main/components/camel-salesforce/camel-salesforce-component/src/test/java/org/apache/camel/component/salesforce/ChangeEventsConsumerManualIT.java.java)*。

*[Salesforce](https://developer.salesforce.com/docs/atlas.en-us.change_data_capture.meta/change_data_capture/cdc_intro.htm)* 开发人员指南 非常适合更好地了解实施更改数据捕获集成应用程序的子公司。更改事件正 文字段的动态性质、高级别复制步骤以及安全注意事项。

*110.9.* 例子

*110.9.1.* 将文档上传到内容工作区

```
使用 Processor 实例,在 Java 中创建 ContentVersion :
```

```
public class ContentProcessor implements Processor {
  public void process(Exchange exchange) throws Exception {
    Message message = exchange.getIn();
    ContentVersion cv = new ContentVersion();
    ContentWorkspace cw = getWorkspace(exchange);
    cv.setFirstPublishLocationId(cw.getId());
    cv.setTitle("test document");
    cv.setPathOnClient("test_doc.html");
    byte[] document = message.getBody(byte[].class);
    ObjectMapper mapper = new ObjectMapper();
    String enc = mapper.convertValue(document, String.class);
    cv.setVersionDataUrl(enc);
    message.setBody(cv);
  }
  protected ContentWorkspace getWorkSpace(Exchange exchange) {
    // Look up the content workspace somehow, maybe use enrich() to add it to a
    // header that can be extracted here
    ----
  }
}
```
将处理器的输出提供给 *Salesforce* 组件:

```
from("file:///home/camel/library")
  .to(new ContentProcessor()) // convert bytes from the file into a ContentVersion SObject
                    // for the salesforce component
  .to("salesforce:createSObject");
```
*110.10.* 使用 *SALESFORCE LIMITS API*

通过 *salesforce:limits* 操作,您可以从 *Salesforce* 获取 *API* 限制,然后对收到的数据执行操 作。*salesforce:limits* 操作的结果映射到 *org.apache.camel.component.salesforce.api.dto.Limits* 类,并可在自定义处理器或表达式中使用。

例如,请考虑您需要限制 *Salesforce* 的 *API* 使用情况,以便为其他路由保留每日 *API* 请求的 *10%*。 输出消息的正文包含 *org.apache.camel.component.salesforce.api.dto.Limits* 对象实例,可与基于内 容的路由路由器和基于内容的路由路由器和基于 *Spring [Expression](https://camel.apache.org/components/4.0.x/languages/spel-language.html) Language (SpEL)* 结合使用,以便 在执行查询时选择。

请注意,在 *body.dailyApiRequests.remaining* 中保存的整数值乘以 *1.0* 如何使表达式评估为与浮点 算一样的表达式评估,而不包括浮动点,则最终最终产生集成块,从而导致有 *0* (消耗一些 *API* 限制)或 *1 (*没有 *API* 限制*)*。

*from("direct:querySalesforce") .to("salesforce:limits") .choice() .when(spel("#{1.0 \* body.dailyApiRequests.remaining / body.dailyApiRequests.max < 0.1}")) .to("salesforce:query?...") .otherwise() .setBody(constant("Used up Salesforce API limits, leaving 10% for critical routes")) .endChoice()*

*110.11.* 使用批准

所有属性的名称与 *Salesforce REST API* 中带有 批准前缀完全相同。您可以通过设置 *Endpoint* 的 *approval.PropertyName* 设置批准属性来设置批准属性,这些属性将用作 *template iwl-*PROFILEmeaning, 因为正文中不存在的任何属性, 或者从 Endpoint 配置中获取标头。或者, 您可以 通过将 *approval* 属性分配给对 *Registry* 中的 *bean* 的引用来设置 *Endpoint* 上的批准模板。

您还可以使用传入消息标头中的同一 *approval.PropertyName* 提供标头值。

最后,最后一个正文可以包含一个 *AprovalRequest* 或 *ApprovalRequest* 对象来作为批处理处理。

请记住,需要记住的是这三个机制中指定的值的优先级:

- *body* 中的值在任何其他之前具有优先权
- 2. 消息标头中的值优先于模板值
- 3. 如果未给出标头或正文中的其他值,则将设置模板中的值

例如,要使用标头中的值为批准发送一条记录,请使用:

给定路由:

1.
*from("direct:example1")// .setHeader("approval.ContextId", simple("\${body['contextId']}")) .setHeader("approval.NextApproverIds", simple("\${body['nextApproverIds']}")) .to("salesforce:approval?"//*

- *+ "approval.actionType=Submit"//*
- *+ "&approval.comments=this is a test"//*
- *+ "&approval.processDefinitionNameOrId=Test\_Account\_Process"//*
- *+ "&approval.skipEntryCriteria=true");*

您可以使用以下方法发送记录进行批准:

*final Map<String, String> body = new HashMap<>(); body.put("contextId", accountIds.iterator().next()); body.put("nextApproverIds", userId);*

*final ApprovalResult result = template.requestBody("direct:example1", body, ApprovalResult.class);*

#### *110.12.* 使用 *SALESFORCE RECENT ITEMS API*

要获取最近的项目,请使用 *salesforce:recent* 操作。此操作返回一个 *org.apache.camel.component.salesforce.api.dto.RecentItem* 对象的 *java.util.List (List<RecentItem>)*,它包括 *Id*、*Name* 和 *Attributes (*带有 *type* 和 *url* 属性*)*。您可以通过将 *limit* 参 数设置为要返回的最大记录数来限制返回的项目数量。例如:

*from("direct:fetchRecentItems") to("salesforce:recent") .split().body() .log("\${body.name} at \${body.attributes.url}");*

*110.13.* 使用 *SALESFORCE COMPOSITE API* 提交 *SOBJECT* 树

要创建最多 *200* 个记录,包括父子关系,请使用 *salesforce:composite-tree* 操作。这需要一个 *org.apache.camel.component.salesforce.api.dto.composite.SObjectTree* 实例,并在输出消息中返 回相同的对象树。树中的 *org.apache.camel.component.salesforce.api.dto.AbstractSObjectBase* 实 例会使用标识符值 *(Id* 属性*)* 或对应的

*org.apache.camel.component.salesforce.api.dto.composite.SObjectNode* 实例进行更新,并在失败 时生成 *errors*。

请注意,对于某些记录操作可能会成功,对于某些记录操作可能会失败,您可能需要手动检查错误。

**使用此功能的最简单方法是使用 camel-salesforce-maven-plugin 生成的 DTO, 但您也可以选择自定** 义识别树**中每个**对**象的引用,用于来自您的数据库的实例主密**钥。

我们来看一个例子:

*Account account = ... Contact president = ... Contact marketing = ... Account anotherAccount = ... Contact sales = ... Asset someAsset = ... // build the tree SObjectTree request = new SObjectTree(); request.addObject(account).addChildren(president, marketing); request.addObject(anotherAccount).addChild(sales).addChild(someAsset); final SObjectTree response = template.requestBody("salesforce:composite-tree", tree, SObjectTree.class); final Map<Boolean, List<SObjectNode>> result = response.allNodes() .collect(Collectors.groupingBy(SObjectNode::hasErrors)); final List<SObjectNode> withErrors = result.get(true); final List<SObjectNode> succeeded = result.get(false); final String firstId = succeeded.get(0).getId();*

*110.14.* 使用 *SALESFORCE COMPOSITE API* 提交批处理中的多个请求

*Composite API* 批处理操作*(comp-batch)*允许您积累批处理中的多个请求,然后在一方提交一次,从 而节省多个单个请求的往返成本。然后,每个响应都会在保留顺序的响应列表中接收,以便第 *n* 个请求响 应处于响应的第 *n* 个位置。

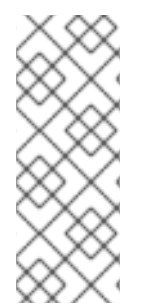

注意

结果可能与 *API* 到 *API* 不同,因此请求的结果被指定为 *java.lang.Object*。在大多数情 况下,结果将是 *java.util.Map*,其带有字符串键和值,或者其他 *java.util.Map* 作为值。 请求以 *JSON* 格式发出并保存一些类型信息(例如,它知道哪些值为字符串)以及值是数 字。

我们来看一个例子:

*final String acountId = ... final SObjectBatch batch = new SObjectBatch("38.0");*

*final Account updates = new Account(); updates.setName("NewName"); batch.addUpdate("Account", accountId, updates);*

```
final Account newAccount = new Account();
newAccount.setName("Account created from Composite batch API");
batch.addCreate(newAccount);
batch.addGet("Account", accountId, "Name", "BillingPostalCode");
batch.addDelete("Account", accountId);
final SObjectBatchResponse response = template.requestBody("salesforce:composite-
batch", batch, SObjectBatchResponse.class);
boolean hasErrors = response.hasErrors(); // if any of the requests has resulted in either 4xx
or 5xx HTTP status
final List<SObjectBatchResult> results = response.getResults(); // results of three operations
sent in batch
final SObjectBatchResult updateResult = results.get(0); // update result
final int updateStatus = updateResult.getStatusCode(); // probably 204
final Object updateResultData = updateResult.getResult(); // probably null
final SObjectBatchResult createResult = results.get(1); // create result
@SuppressWarnings("unchecked")
final Map<String, Object> createData = (Map<String, Object>) createResult.getResult();
final String newAccountId = createData.get("id"); // id of the new account, this is for JSON, for
XML it would be createData.get("Result").get("id")
final SObjectBatchResult retrieveResult = results.get(2); // retrieve result
@SuppressWarnings("unchecked")
final Map<String, Object> retrieveData = (Map<String, Object>) retrieveResult.getResult();
final String accountName = retrieveData.get("Name"); // Name of the retrieved account, this is
for JSON, for XML it would be createData.get("Account").get("Name")
final String accountBillingPostalCode = retrieveData.get("BillingPostalCode"); // Name of the
retrieved account, this is for JSON, for XML it would be
createData.get("Account").get("BillingPostalCode")
final SObjectBatchResult deleteResult = results.get(3); // delete result
final int updateStatus = deleteResult.getStatusCode(); // probably 204
```
*110.15.* 使用 *SALESFORCE COMPOSITE API* 提交多个链请求

*final Object updateResultData = deleteResult.getResult(); // probably null*

复合 操作允许提交最多 25 个请求,这些请求可以串联在一起,用于之前请求中生成的实例标识符。单 个请求和响应与提供的 参考链接。

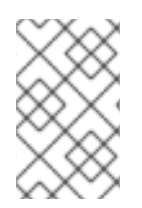

注意

复合 *API* 仅支持 *JSON* 有效负载。

注意

与批处理 *API* <sup>一</sup>样,结果可能会与 *API* 不同,因此请求的结果是 *java.lang.Object*。在 大多数情况下,结果将是 *java.util.Map*,其带有字符串键和值,或者其他 *java.util.Map* 作为值。以 *JSON* 格式发出的请求会保存一些类型信息(例如,它知道哪些值是字符串) 以及值是数字。

我们来看一个例子:

*SObjectComposite composite = new SObjectComposite("38.0", true);*

*// first insert operation via an external id final Account updateAccount = new TestAccount(); updateAccount.setName("Salesforce"); updateAccount.setBillingStreet("Landmark @ 1 Market Street"); updateAccount.setBillingCity("San Francisco"); updateAccount.setBillingState("California"); updateAccount.setIndustry(Account\_IndustryEnum.TECHNOLOGY); composite.addUpdate("Account", "001xx000003DIpcAAG", updateAccount, "UpdatedAccount");*

*final Contact newContact = new TestContact(); newContact.setLastName("John Doe"); newContact.setPhone("1234567890"); composite.addCreate(newContact, "NewContact");*

*final AccountContactJunction\_\_c junction = new AccountContactJunction\_\_c(); junction.setAccount\_\_c("001xx000003DIpcAAG"); junction.setContactId\_\_c("@{NewContact.id}"); composite.addCreate(junction, "JunctionRecord");*

*final SObjectCompositeResponse response = template.requestBody("salesforce:composite", composite, SObjectCompositeResponse.class); final List<SObjectCompositeResult> results = response.getCompositeResponse();*

*final SObjectCompositeResult accountUpdateResult = results.stream().filter(r -> "UpdatedAccount".equals(r.getReferenceId())).findFirst().get() final int statusCode = accountUpdateResult.getHttpStatusCode(); // should be 200 final Map<String, ?> accountUpdateBody = accountUpdateResult.getBody();*

*final SObjectCompositeResult contactCreationResult = results.stream().filter(r -> "JunctionRecord".equals(r.getReferenceId())).findFirst().get()*

*110.16.* 使用*"*原始*" SALESFORCE* 复合

由于 *rawPayload* 选项,可以在路由中准备 *Salesforce JSON* 请求,直接调用 *Salesforce* 复合。

### 例如,您可以有以下路由:

*from("timer:fire?period=2000").setBody(constant("{\n" + " \"allOrNone\" : true,\n" + " \"records\" : [ { \n" + " \"attributes\" : {\"type\" : \"FOO\"},\n" + " \"Name\" : \"123456789\",\n" + " \"FOO\" : \"XXXX\",\n" + " \"ACCOUNT\" : 2100.0\n" + " \"ExternalID\" : \"EXTERNAL\"\n" " }]\n" + "}") .to("salesforce:composite?rawPayload=true") .log("\${body}");*

路由直接以 *JSON* 创建正文,并使用 *rawPayload=true* 选项直接提交到 *salesforce* 端点。

使用这个方法,您可以完全控制 *Salesforce* 请求。

**POST 是默认的 HTTP 方法, 用于将原始复合请求发送到 salesforce。使用 compositeMethod** 选项 覆盖到其他支持的值 *GET*,这将返回其他可用复合资源的列表。

*110.17.* 使用 *RAW OPERATION*

将 *HTTP* 请求发送到 *salesforce*,并完全控制调用的所有方面。任何请求序列化或反序列化和响应<sup>正</sup> 文都必须在路由中执行。*Content-Type HTTP* 标头将根据格式选项自动设置,但可以通过 *rawHttpHeaders* 选项覆盖。

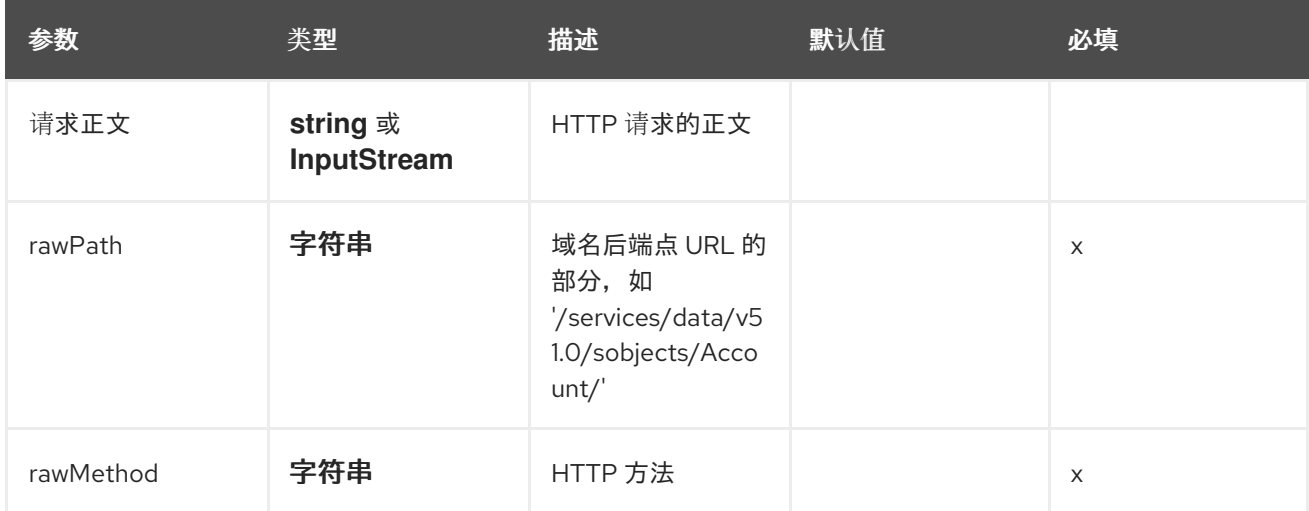

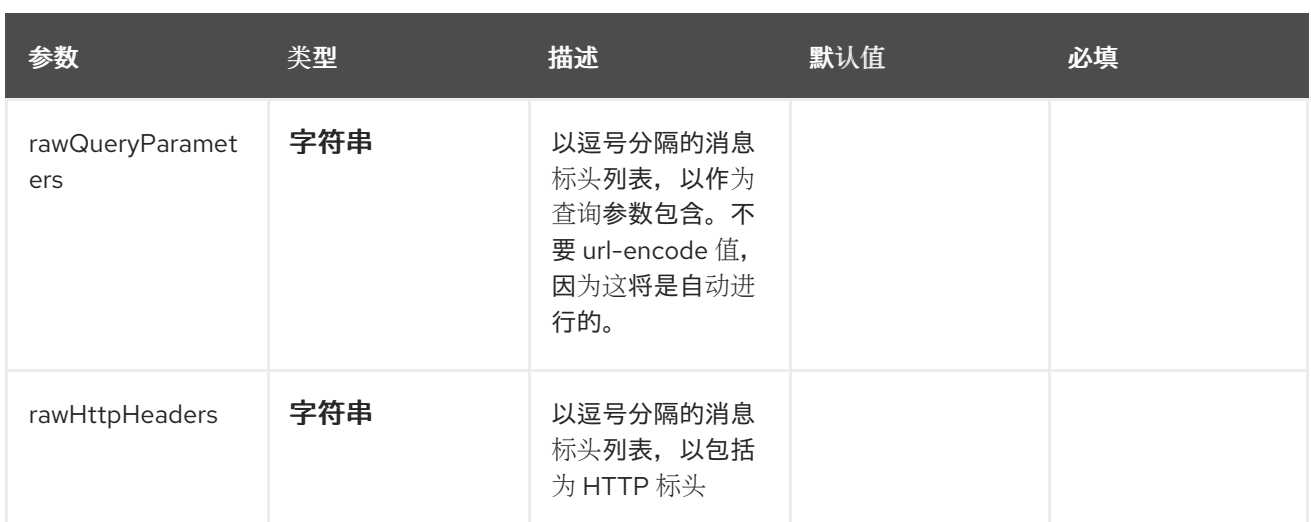

### *110.17.1.* 查询示例

在本例中,我们将向 *REST API* 发送查询。查询必须在名为*"q"*的 *URL* 参数中传递,因此我们将创建 一个名为 *q* 的消息标头,并告知原始操作将该消息标头包含为 *URL* 参数:

*from("direct:queryExample") .setHeader("q", "SELECT Id, LastName FROM Contact") .to("salesforce:raw? format=JSON&rawMethod=GET&rawQueryParameters=q&rawPath=/services/data/v51.0/query") // deserialize JSON results or handle in some other way*

### *110.17.2. SObject* 示例

### 在本例中,我们将在 *create* 操作中传递联系 *REST API*。由于 *raw* 操作不执行任何序列化,因此请确 保在消息正文中传递 *XML*

*from("direct:createAContact") .setBody(constant("<Contact><LastName>TestLast</LastName></Contact>")) .to("salesforce:raw? format=XML&rawMethod=POST&rawPath=/services/data/v51.0/sobjects/Contact")*

响应是:

```
<?xml version="1.0" encoding="UTF-8" standalone="yes"?>
<Result>
  <id>0034x00000RnV6zAAF</id>
  <success>true</success>
</Result>
```
### *110.18.* 使用 *COMPOSITE SOBJECT COLLECTIONS*

*SObject Collections API* 对一个请求中的多个记录执行操作。使用 *sObject Collections* 减少客户端 和服务器之间的往返数量。整个请求将计为 *API* 限值的单个调用。此资源在 *API* 版本 *42.0* 及更高版本中 提供。提供给这些操作的 *SObject* 记录(也称为 *DTO*)必须是 *AbstractDescribedSObjectBase* 的子类 实例。有关生成这些 *DTO* 类的信息,请参阅 *Maven* 插件部分。这些操作序列化为 *JSON* 提供 *DTO*。

### *110.18.1. compositeRetrieveSObjectCollections*

检索同一对象类型的一个或多个记录。

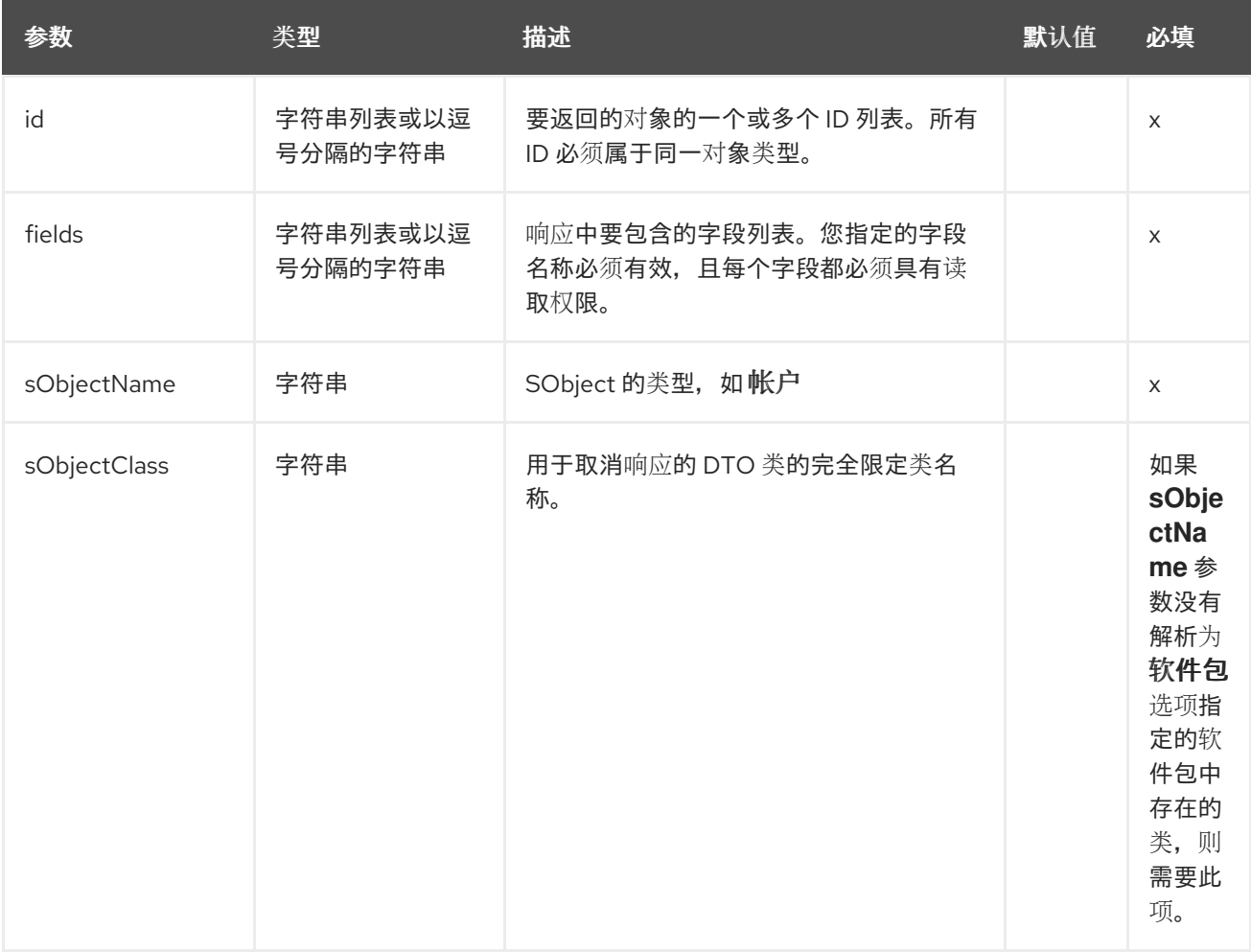

*110.18.2. compositeCreateSObjectCollections*

最多添加 *200* 个记录,返回 *SaveSObjectResult* 对象列表。支持混合 *SObject* 类型。

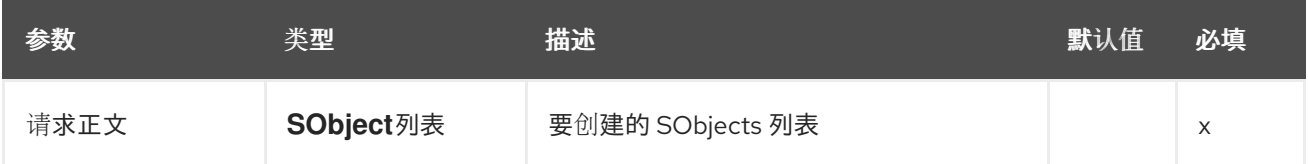

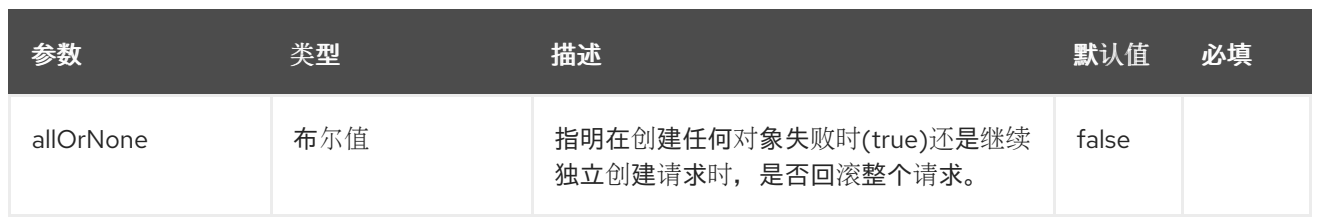

## *110.18.3. compositeUpdateSObjectCollections*

# 最多更新 *200* 个记录,返回 *SaveSObjectResult* 对象列表。支持混合 *SObject* 类型。

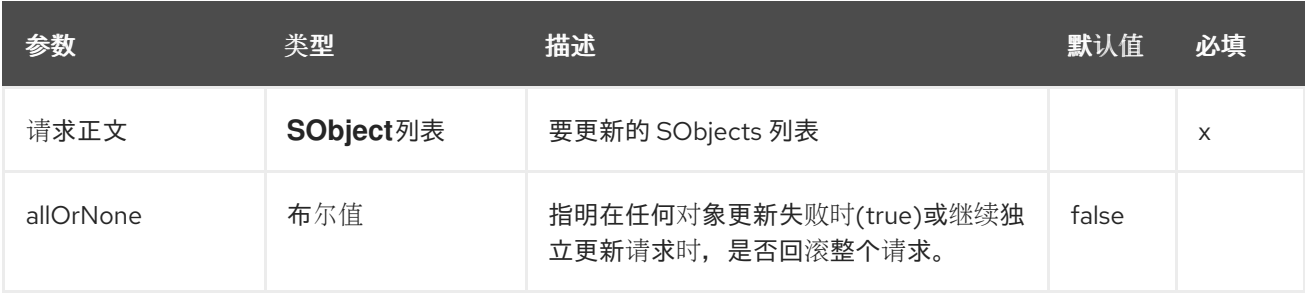

## *110.18.4. compositeUpsertSObjectCollections*

根据外部 *ID* 字段创建或更新*(upsert) (upsert)*,返回 *UpsertSObjectResult* 对象列表。不支持混合 *SObject* 类型。

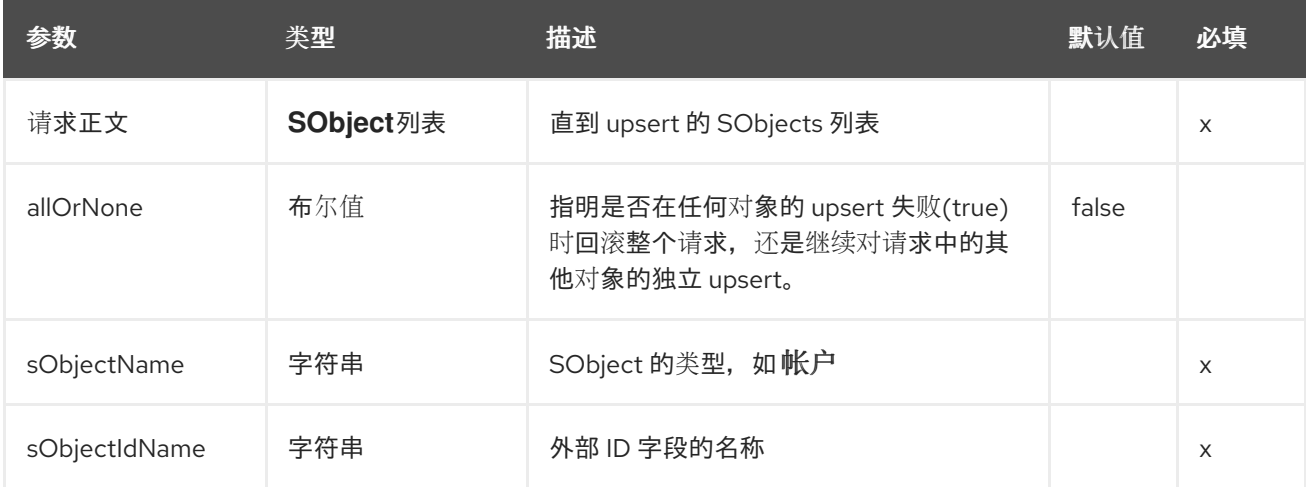

## *110.18.5. compositeDeleteSObjectCollections*

**删除最多 200 记录, 返回 DeleteSObjectResult 对象列表。支持混合 SObject 类型。** 

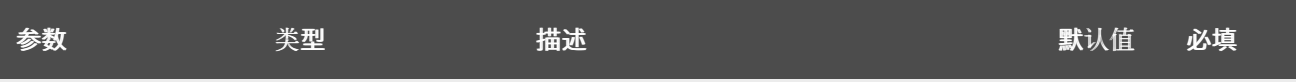

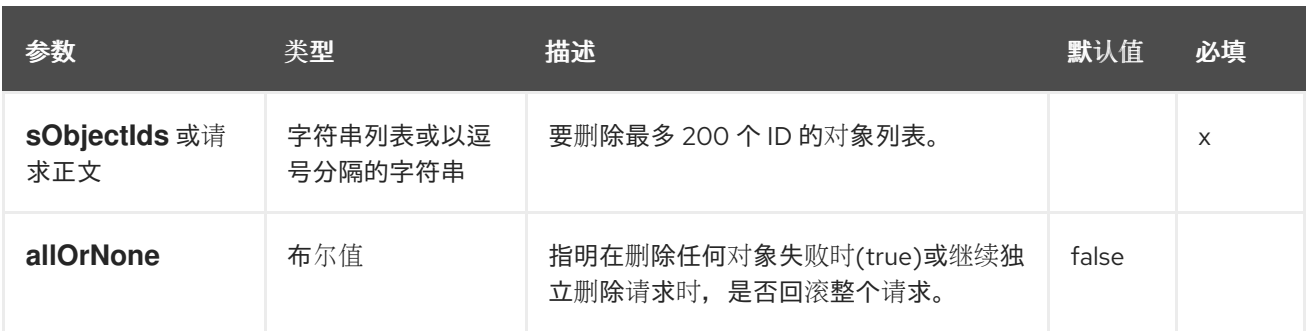

*110.19.* 将 *NULL* 值发送到 *SALESFORCE*

默认情况下,带有 *null* 值的 *SObject* 字段不会发送到 *salesforce*。要将 *null* 值发送到 *salesforce*, 请使用 *fieldsToNull* 属性,如下所示:

*accountSObject.getFieldsToNull().add("Site");*

*110.20.* 生成 *SOQL* 查询字符串

*org.apache.camel.component.salesforce.api.utils.QueryHelper* 包含用于生成 *SOQL* 查询的帮助 方法。例如,要从 *Account SObject* 获取所有自定义字段,您可以调用以下内容来生成 *SOQL SELECT*:

*String allCustomFieldsQuery = QueryHelper.queryToFetchFilteredFieldsOf(new Account(), SObjectField::isCustom);*

*110.21. CAMEL SALESFORCE MAVEN* 插件

此 *Maven* 插件为 *Camel* 生成 *DTO*。

出于明显的安全原因,建议不要在 *pom.xml* 中设置 *clientId*、*clientSecret*、*userName* 和 *password* 字段。该插件应该为其余属性配置,并可使用以下命令执行:

*mvn camel-salesforce:generate -DcamelSalesforce.clientId=<clientid> - DcamelSalesforce.clientSecret=<clientsecret> \ -DcamelSalesforce.userName=<username> -DcamelSalesforce.password=<password>*

生成的 *DTOs* 使用 *Jackson* 注解。所有 *Salesforce* 字段类型都支持。日期和时间字段默认映射到 *java.time.ZonedDateTime*,而 *picklist* 字段则映射到生成的 *Java Enumerations*。

## 有关如何生成 *DTO* 的详细信息,请参阅 *[README.md](https://github.com/apache/camel/tree/main/components/camel-salesforce/camel-salesforce-maven-plugin)*。

## *110.22. SPRING BOOT AUTO-CONFIGURATION*

## 组件支持 *91* 个选项,如下所列。

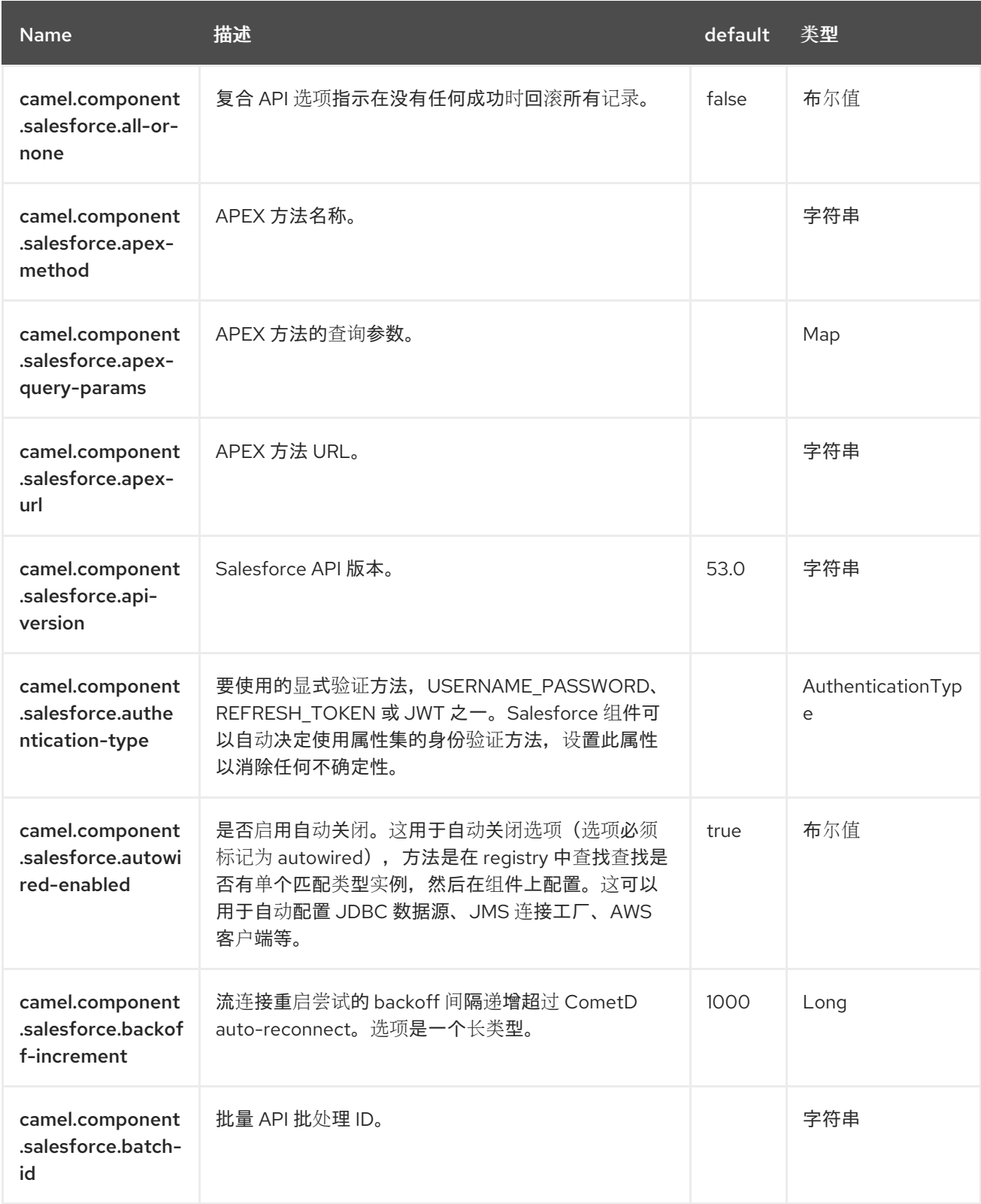

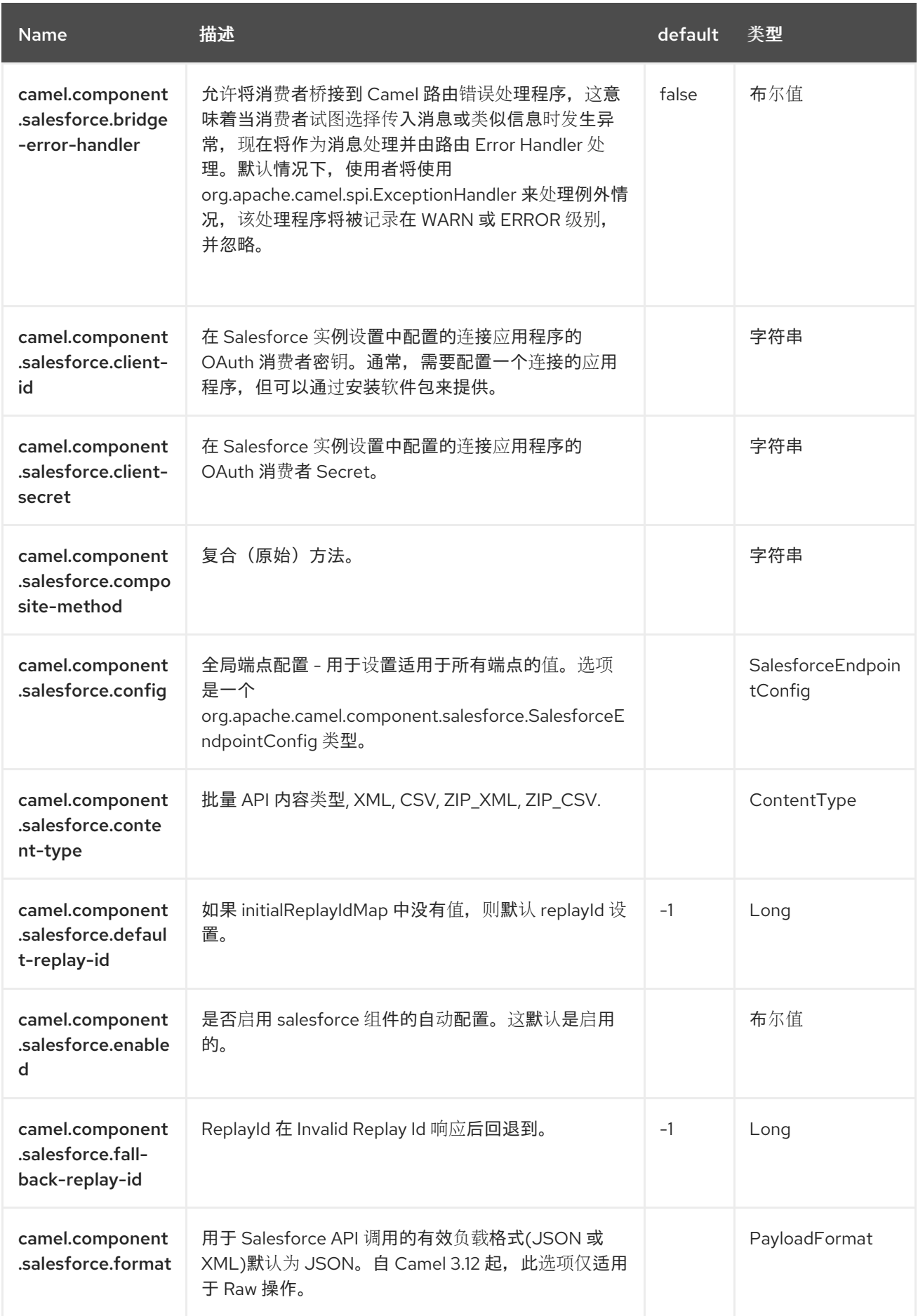

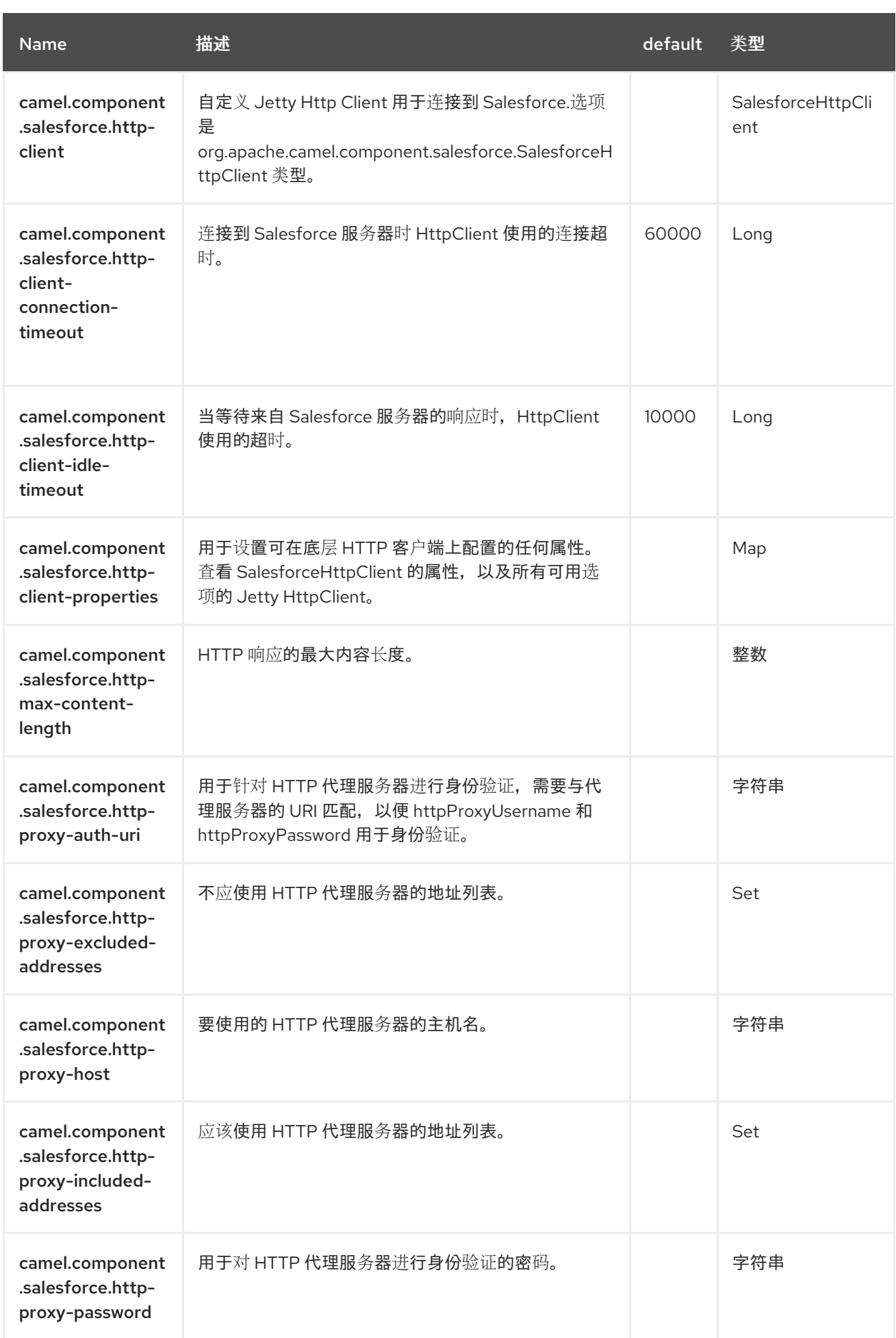

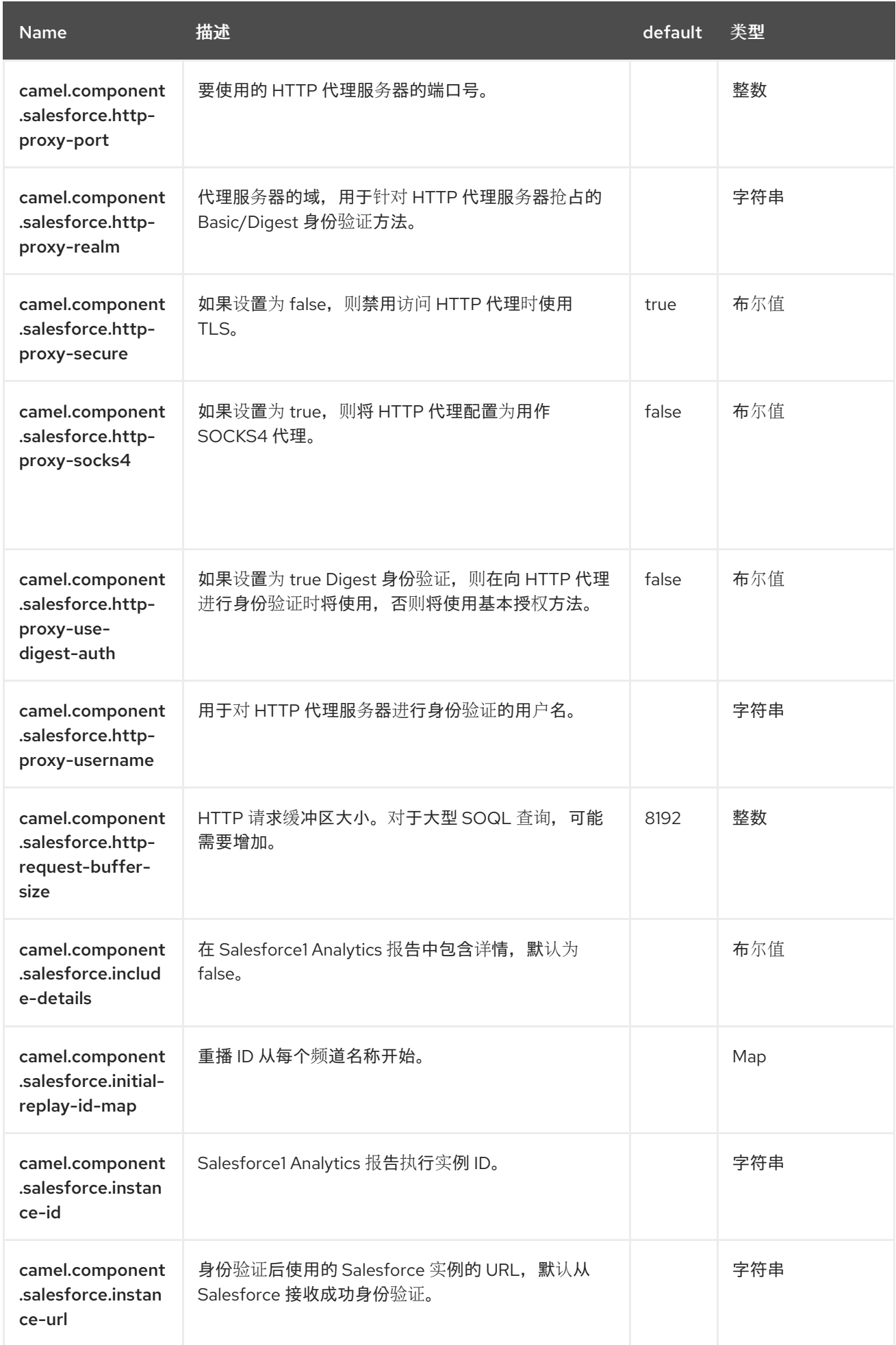

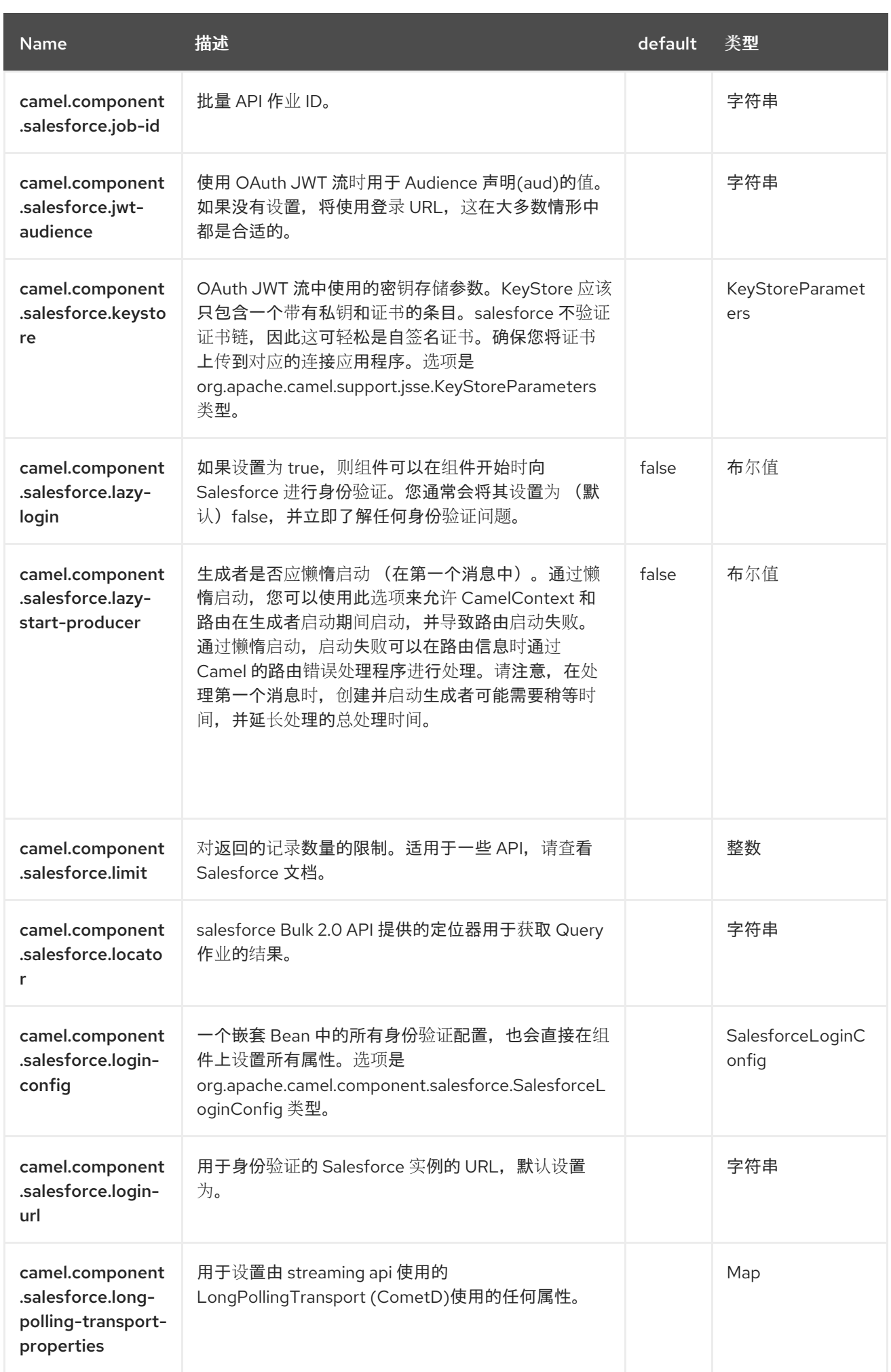

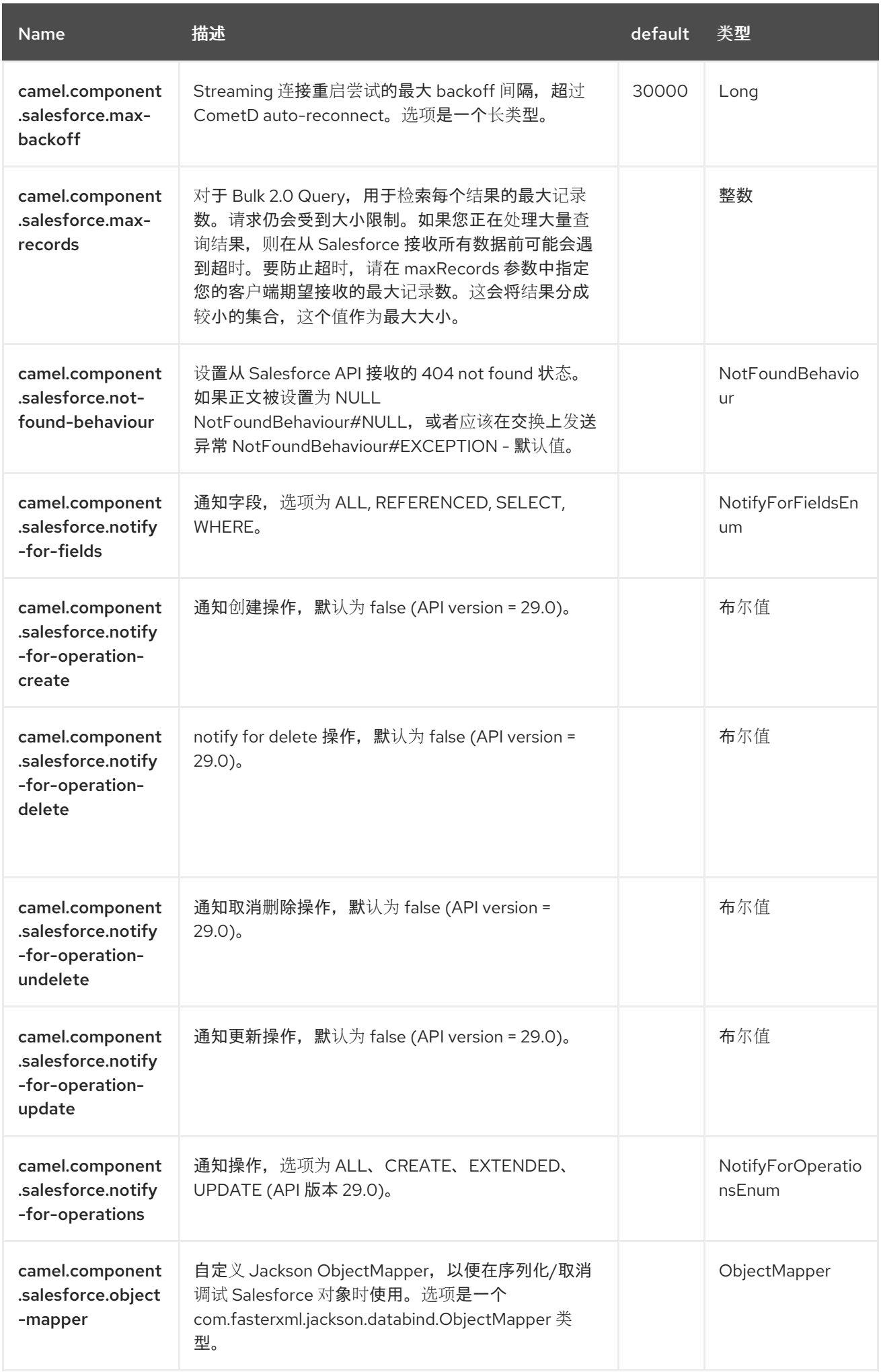

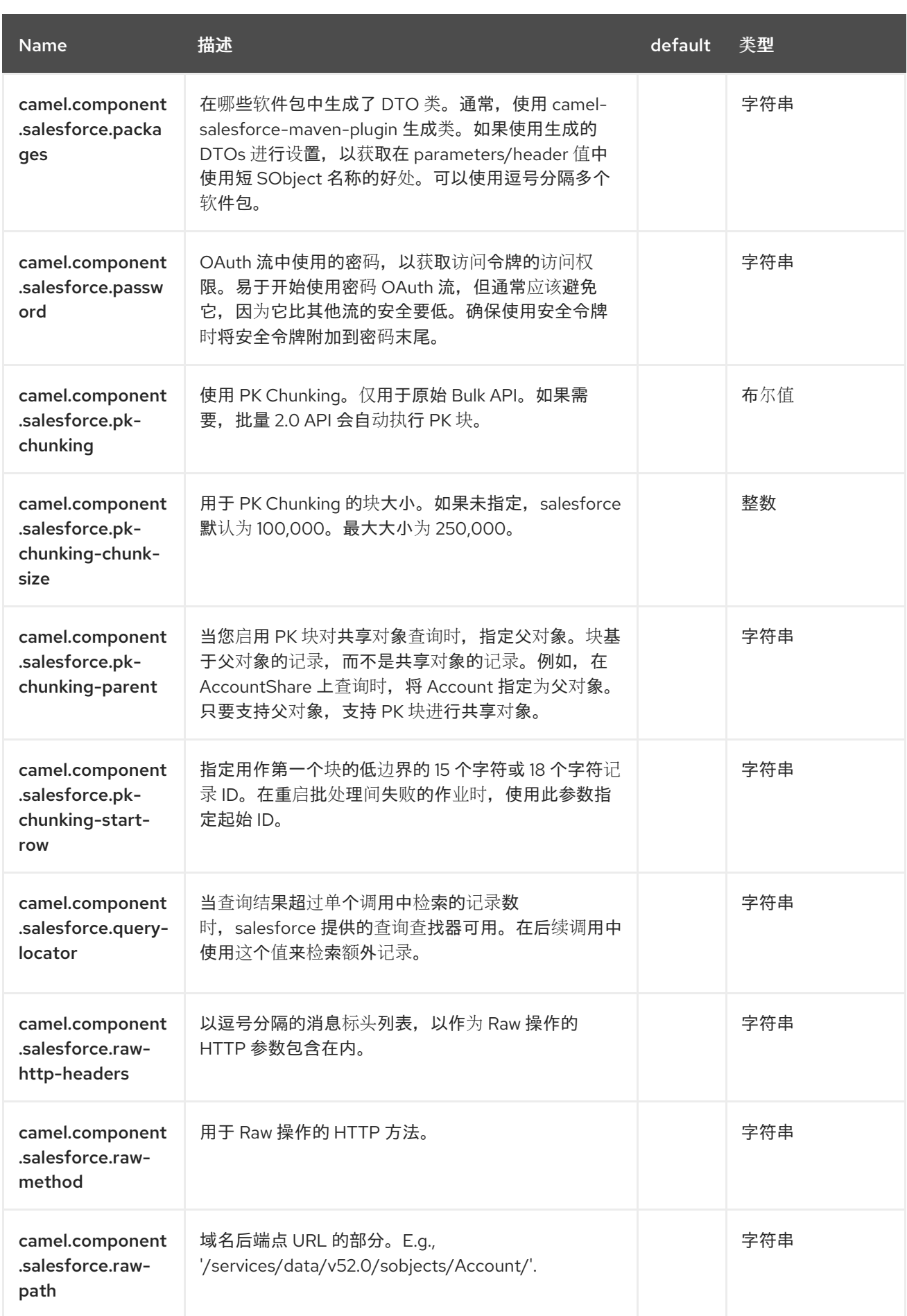

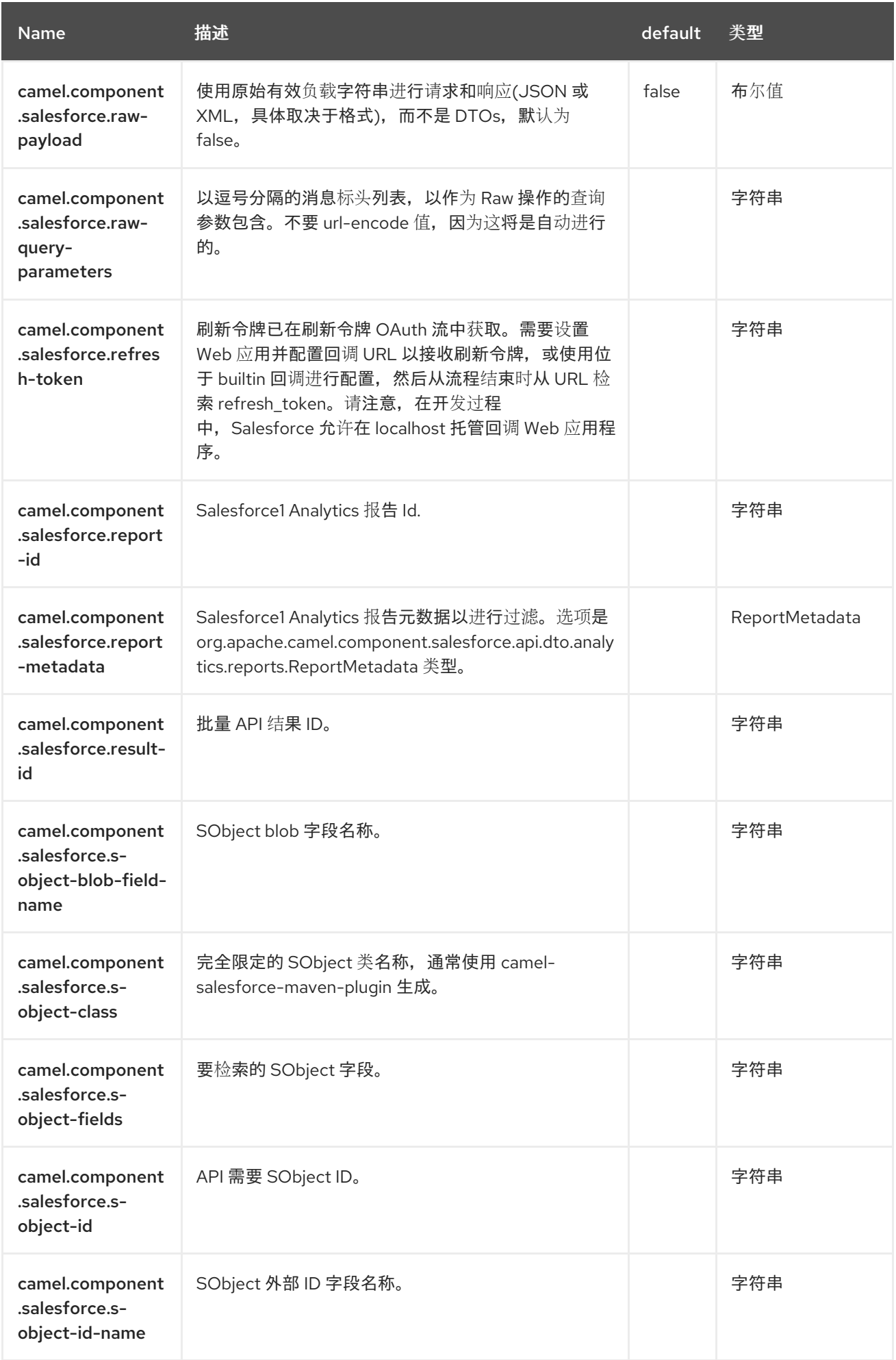

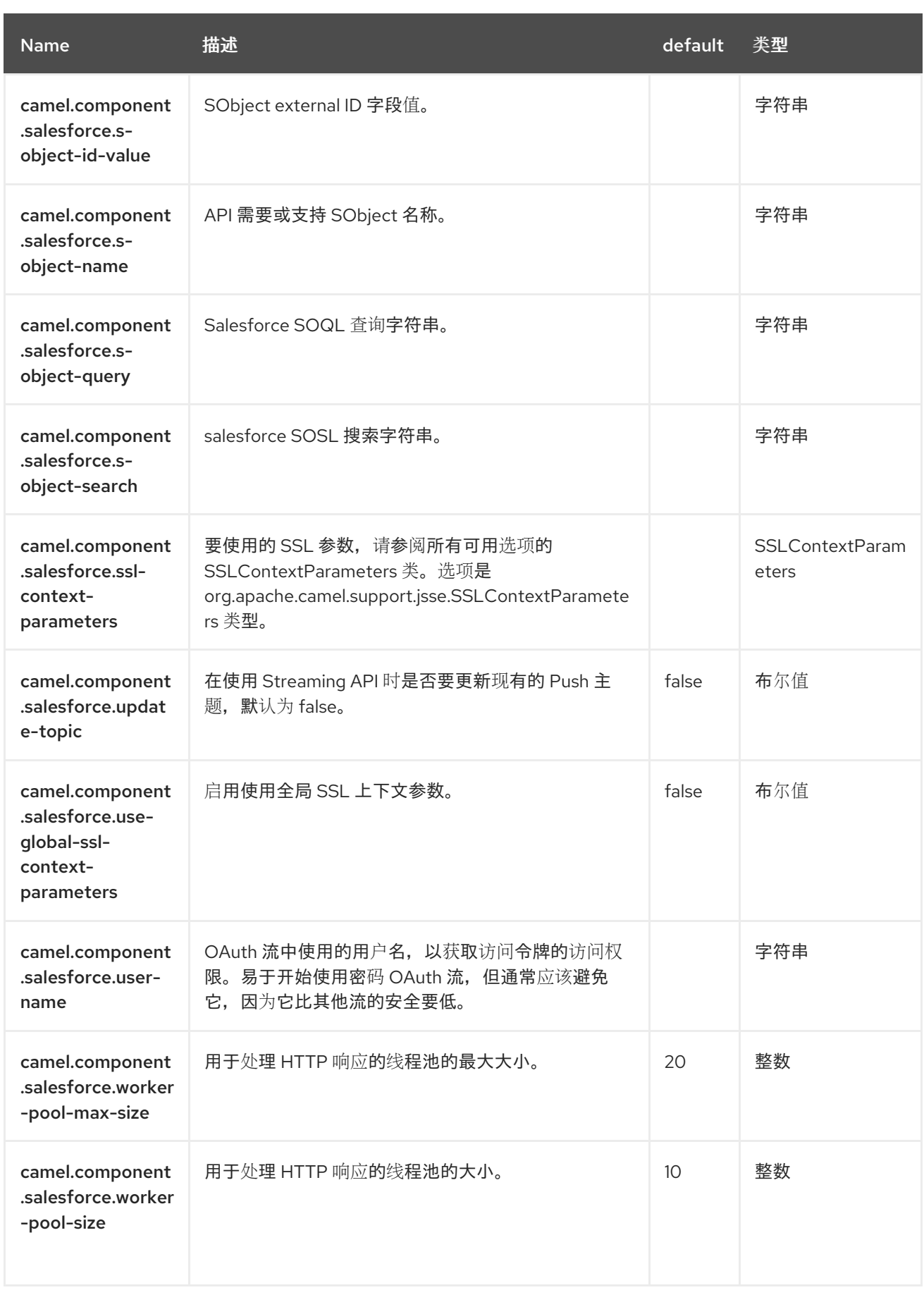

### 第 *111* 章 *SAP* 组件

*SAP* 组件是由十个不同 *SAP* 组件组成的软件包。有一些支持 *sRFC*、*tRFC* 和 *qRFC* 协议的远程函数 调用*(RFC)*组件,并有一些 *IDoc* 组件用于使用 *IDoc* 格式的消息进行通信。组件使用 *SAP Java Connector (SAP JCo)*库来促进与 *SAP* 和 *SAP IDoc* 库双向通信,以 *Intermediate Document (IDoc)*格 式传输文档。

*111.1.* 依赖项

将此组件的 *pom.xml* 添加以下依赖项:

*<dependency> <groupId>org.fusesource</groupId> <artifactId>camel-sap-starter</artifactId> <version>4.4.0.redhat-00019</version> </dependency>*

*111.1.1. SAP* 组件的其他平台限制

因为 *SAP* 组件依赖于第三方 *JCo 3* 和 *IDoc 3* 库,所以它只能安装在这些库支持的平台上。

*111.1.2. SAP JCo* 和 *SAP IDoc* 库

使用 *SAP* 组件的前提条件是 *SAP Java Connector (SAP JCo)*库和 *SAP IDoc* 库被安装到 *Java* 运行 时的 *lib/* 目录中。您必须确保从 *SAP Service Marketplace* 下载目标操作系统的适当 *SAP* 库集合。

库文件的名称因目标操作系统而异,如下所示。

表 *111.1.* 所需的 *SAP Libraries*

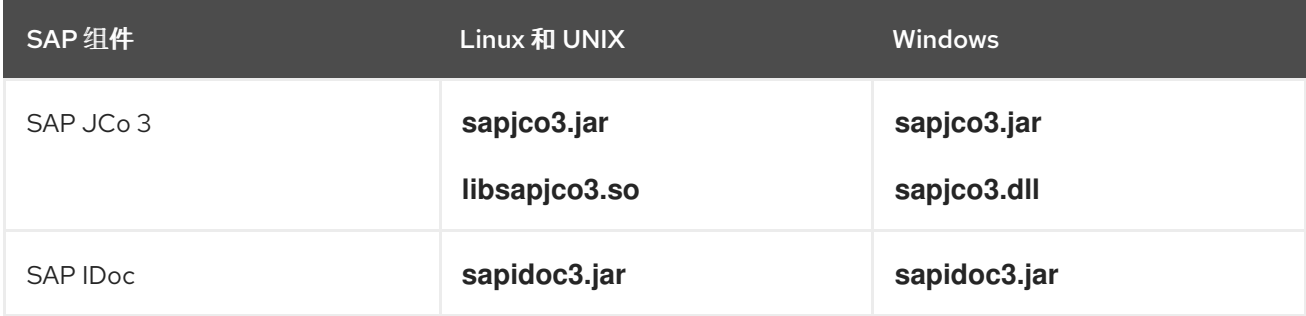

*111.2. URI* 格式

*SAP* 组件提供了两种不同的端点:*remote Function Call (RFC)*端点,以及 *Intermediate Document (IDoc)*端点。

### *RFC* 端点的 *URI* 格式如下:

*sap-srfc-destination:destinationName:rfcName sap-trfc-destination:destinationName:rfcName sap-qrfc-destination:destinationName:queueName:rfcName sap-srfc-server:serverName:rfcName[?options] sap-trfc-server:serverName:rfcName[?options]*

### *IDoc* 端点的 *URI* 格式如下:

*sap-idoc-*

*destination:destinationName:idocType[:idocTypeExtension[:systemRelease[:applicationRelease]]] sap-idoclistdestination:destinationName:idocType[:idocTypeExtension[:systemRelease[:applicationRelease]]] sap-qidocdestination:destinationName:queueName:idocType[:idocTypeExtension[:systemRelease[:applicationR elease]]] sap-qidoclistdestination:destinationName:queueName:idocType[:idocTypeExtension[:systemRelease[:applicationR elease]]]*

*sap-idoclist-server:serverName:idocType[:idocTypeExtension[:systemRelease[:applicationRelease]]] [?options]*

前缀为 *sap-endpointKind-destination* 的 *URI* 格式用于定义目标端点(换句话说,*Camel producer* 端点)和 *destinationName* 是到 *SAP* 实例的特定出站连接的名称。出站连接在组件级别被命名和配置。

前缀为 *sap-endpointKind-server* 的 *URI* 格式用于定义服务器端点(换句话说,*Camel* 消费者端点) 和 *serverName* 是来自 *SAP* 实例的特定入站连接的名称。在组件级别命名和配置入站连接。

*RFC* 端点 *URI* 的其他组件如下:

*rfcName*

(必需) 在目标端点 *URI* 中,是由连接的 *SAP* 实例中端点调用的 *RFC* 名称。在服务器端点 *URI* 中,是从连接的 *SAP* 实例调用时由端点处理的 *RFC* 名称。

### *queueName*

指定此端点将 *SAP* 请求发送到的队列。

*IDoc* 端点 *URI* 的其他组件如下:

### *idocType*

(必需) 指定此端点生成的 *IDoc* 类型的基本 *IDoc* 类型。

### *idocTypeExtension*

指定此端点生成的 *IDoc Type Extension* (若有)。

### *systemRelease*

指定此端点生成的 *IDoc* 的关联的 *SAP Basis* 版本(若有)。

### *applicationRelease*

指定此端点生成的 *IDoc* 的关联的应用程序发行版本(若有)。

#### *queueName*

指定此端点将 *SAP* 请求发送到的队列。

### *111.2.1. RFC* 目标端点的选项

*RFC* 目标端点*(sap-srfc-destination,sap-trfc-destination,* 和 *sap-qrfc-destination)*支持以下 *URI* 选项:

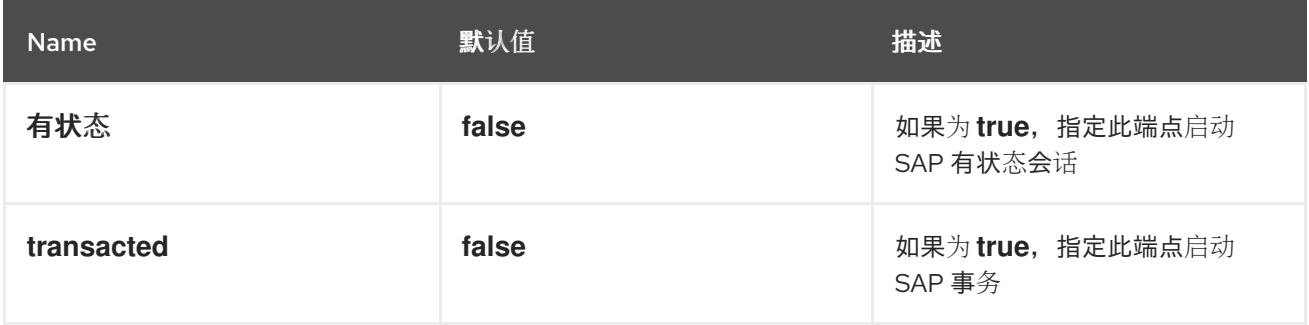

*111.2.2. RFC* 服务器端点的选项

*SAP RFC* 服务器端点*(sap-srfc-server* 和 *sap-trfc-server)*支持以下 *URI* 选项:

| <b>Name</b>         | 默认值   | 描述                                                                              |
|---------------------|-------|---------------------------------------------------------------------------------|
| 有状态                 | false | 如果为true, 指定此端点启动<br>SAP 有状态会话。                                                  |
| propagateExceptions | false | (仅限SAP-trfc-server 端点) 如<br>果为true, 指定此端点将异常传<br>播到 SAP 中的调用者, 而不是交<br>换的异常处理器。 |

*111.2.3. IDoc List Server* 端点的选项

*SAP IDoc List Server* 端点*(sap-idoclist-server)*支持以下 *URI* 选项:

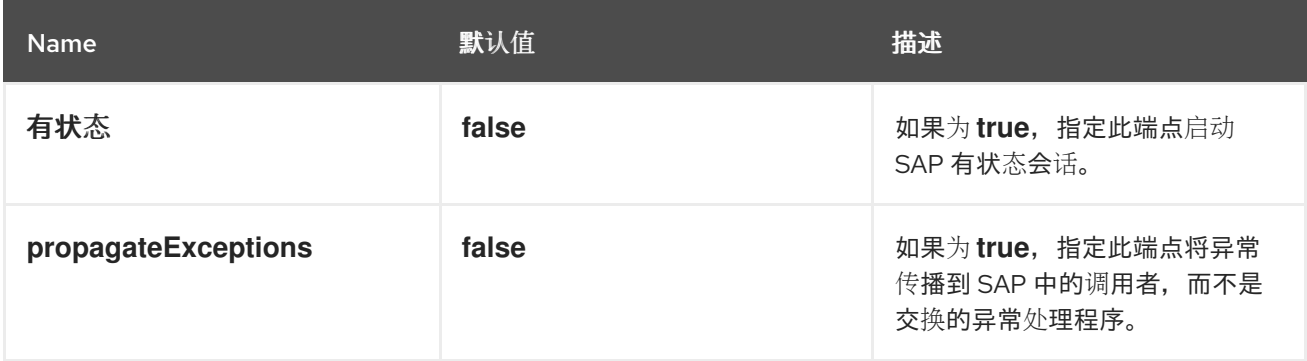

*111.2.4. RFC* 和 *IDoc* 端点概述

*SAP* 组件软件包提供以下 *RFC* 和 *IDoc* 端点:

### *sap-srfc-destination*

*Camel SAP Synchronous Remote Function Call Destination Camel* 组件*.*当 *Camel* 路由需要 同步向来自 *SAP* 系统的请求和响应时,应使用此端点。

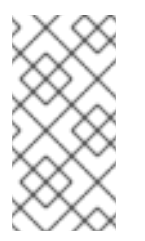

注意

此组件使用的 *sRFC* 协议为 *SAP* 系统提供请求和响应,并 尽力尽力。如果在发 送请求时出现通信错误,接收 *SAP* 系统中的远程函数调用的完成状态将保持不变。

### *sap-trfc-destination*

*Camel SAP Transactional Remote Function Call Destination Camel* 组件*.*如果请求必须发送

到 一次接收 *SAP* 系统,则应使用此端点。要达到此目的,组件会生成一个事务 *ID tid*,它包括了通过 路由交换中组件发送的每个请求。接收 *SAP* 系统会在发送请求前记录与请求相关的 *tid* ;如果 *SAP* 系统使用相同的 *tid* 来再次接收请求,则不会发送请求。因此,如果路由在通过此组件的端点发送请求 时遇到通信错误,它可以重试在同一交换中发送请求,知道它将只交付并执行一次。

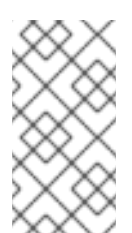

注意

此组件使用的 *tRFC* 协议是异步的,且不会返回响应。因此,此组件的端点不会 返回响应消息。

注意

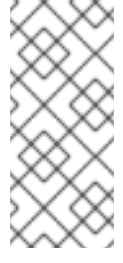

此组件不保证一系列请求的顺序通过其端点,这些请求的交付和执行顺序可能会 在接收 *SAP* 系统时有所不同,因为通信错误和重新发送请求。有关保证交付顺序,请 参阅 *Camel SAP Queued Remote Function Call Destination Camel* 组件。

*sap-qrfc-destination*

*Camel SAP Queued Remote Function Call Destination Camel* 组件*.*此组件通过添加 *Transactional Remote Function Call Destination camel* 组件来扩展 *Transactional Remote Function Call Destination camel* 组件的功能,以便通过 端点向请求交付保证。当一系列请求相互依 赖的情况下,应使用此端点,并且必须 最多 发送到接收 *SAP* 系统,并按顺序 发送到接收 *SAP* 系 统。组件使用与 *Camel SAP Transactional Remote Function Call Destination Camel* 组件相同的 机制完成 一次 交付保证。排序保证是通过将 *SAP* 系统收到的请求顺序序列化为 入站队列来完成的。 入站队列由 *SAP* 中的 *QIN* 调度程序 处理。激活 入站队列后,*QIN* 调度程序将按顺序执行队列请求。

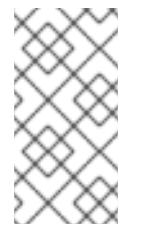

注意

此组件使用的 *qRFC* 协议是异步的,且不会返回响应。因此,此组件的端点不会 返回响应消息。

### *sap-srfc-server*

*Camel SAP Synchronous Remote Function Call Server Camel* 组件*.*当需要 *Camel* 路由同步 处**理来自 SAP 系**统的请求并响应 SAP 系统时,应使用此组件及其端点。

### *sap-trfc-server*

*Camel SAP Transactional Remote Function Call Server Camel* 组件。在发送 *SAP* 系统最多 需要向 *Camel* 路由发送请求时,应使用此端点。为了达到此目的,发送 *SAP* 系统会生成事务 *ID* tid,它会在每次发送到组件的端点时发出一个事务 ID。发送 SAP 系统首先检查某个组件是否收到了 给定的 *tid*,然后再发送与 *tid* 关联的一系列请求。组件将检查其维护的接收的 *tid*列表,如果该列表中 没有记录所发送的 *tid*,然后响应发送 *SAP* 系统,指示是否已经记录了 *tid*。如果之前未记录 *tid*,则

发送 *SAP* 系统之后才会发送一系列请求。这可让发送 *SAP* 系统向 *camel* 路由可靠地发送一系列请 求。

#### *sap-idoc-destination*

*Camel SAP IDoc Destination Camel* 组件*.*当 *Camel* 路由向 *SAP* 系统发送一个 *Intermediate Documents (IDocs)*列表时,应使用此端点。

#### *sap-idoclist-destination*

*Camel SAP IDoc List Destination Camel* 组件*.*如果 *Camel* 路由向 *SAP* 系统发送一个中间文档 列表*(IDocs)*列表时,应使用此端点。

### *sap-qidoc-destination*

*Camel SAP Queued IDoc Destination Camel* 组件*.*如果需要 *Camel* 路由列表向 *SAP* 系统发送 一个中间文档(IDocs), 则应使用此组件及其端点。

### *sap-qidoclist-destination*

*Camel SAP Queued IDoc List Destination Camel* 组件*.*当 *camel* 路由按顺序向 *SAP* 系统发送 *Intermediate* 文档*(IDocs)*列表时,会使用此组件及其端点。

#### *sap-idoclist-server*

*Camel SAP IDoc List Server Camel* 组件。在发送 *SAP* 系统需要向 *Camel* 路由提供 Intermediate Document 列表时, 应使用此端点。这个组件使用 tRFC 协议与 SAP 通信, 如 sap*trfc-server-standalone quick start* 所述。

### *111.2.5. SAP RFC* 目标端点

*RFC* 目标端点支持到 *SAP* 的出站通信,这使得这些端点能够使 *RFC* 调用在 *SAP* 中的 *ABAP* 功能模 块之外。*RFC* 目标端点配置为通过特定到 *SAP* 实例的连接对特定的 *ABAP* 功能调用特定的 *ABAP* 功 能。*RFC* 目的地是出站连接的逻辑设计,具有唯一的名称。*RFC* 目的地由一组称为 目标数据 的连接参数 指定。

*RFC* 目标端点将从其接收的 *IN-OUT* 交换的输入消息中提取 *RFC* 请求,并在向 *SAP* 的函数调用中分 配该请求。函数调用的响应将在交换的输出消息中返回。由于 *SAP RFC* 目标端点只支持出站通信,所以 *RFC* 目标端点只支持创建制作者。

#### *111.2.6. SAP RFC* 服务器端点

*RFC* 服务器端点支持来自 *SAP* 的入站通信,它允许 *SAP* 中的 *ABAP* 应用程序在服务器端点中进行 *RFC* 调用。*ABAP* 应用程序与 *RFC* 服务器端点交互,就像它是远程功能模块一样。*RFC* 服务器端点配

置为通过 *SAP* 实例的特定连接接收对特定 *RFC* 功能的 *RFC* 调用。*RFC* 服务器是入站连接的逻辑设计, 具有唯一的名称。*RFC* 服务器由一组连接参数指定,称为 服务器数据。

*RFC* 服务器端点将处理传入的 *RFC* 请求,并将其作为 *IN-OUT* 交换的输入消息进行分配。交换的输 出消息将作为 *RFC* 调用的响应返回。由于 *SAP RFC* 服务器端点只支持入站通信,因此 *RFC* 服务器端点 仅支持创建用户。

*111.2.7. SAP IDoc* 和 *IDoc* 列出目标端点

*IDoc* 目标端点支持到 *SAP* 的出站通信,然后可以对 *IDoc* 消息执行进一步处理。*IDoc* 文档代表一个 业务事务,可以轻松地与非 *SAP* 系统交换。*IDoc* 目的地由一组称为 目标数据 的连接参数指定。

*IDoc* 列表目的地端点与 *IDoc* 目的地端点类似,但其处理的消息由 *IDoc* 文档列表组成。

*111.2.8. SAP IDoc list*服务器端点

*IDoc* 列表服务器端点支持 *SAP* 的入站通信,使 *Camel* 路由能够从 *SAP* 系统接收 *IDoc* 文档列表。 *IDoc* 列表服务器由一组连接参数指定,称为 服务器数据。

*111.2.9.* 元数据软件仓库

元数据存储库用于存储以下种类的元数据:

#### 功能模块的接口描述

*JCo* 和 *ABAP* 运行时使用此元数据来检查 *RFC* 调用,以确保通信合作伙伴之间的数据安全传 输,然后再分配这些调用。存储库填充了存储库数据。存储库数据是命名功能模板的映射。功能模板 包含描述所有参数及其输入信息的元数据,它们从功能模块传递,并且具有它描述的 *function* 模块的 唯一名称。

*idoc* 类型描述

*IDoc* 运行时使用此元数据来确保 *IDoc* 文档在发送到通信合作伙伴之前被正确格式化。基本 *IDoc* 类型由名称、允许片段列表以及网段之间的分层关系描述。可以在网段上实施一些额外的限制:段可 以是强制或可选;可以为每个段指定最小/最大范围(定义该段的允许重复次数)。

因此,*SAP* 目标和服务器端点需要访问存储库,以发送和接收 *RFC* 调用并接收 *IDoc* 文档。对于 *RFC* 调用,由端点调用和处理的所有功能模块的元数据必须位于存储库中;对于 *IDoc* 端点,由端点处理 的所有 *IDoc* 类型和 *IDoc* 类型扩展的元数据必须位于存储库中。目标和服务器端点使用的存储库的位置 在目标数据及其对应连接的服务器数据中指定。

如果是 *SAP* 目标端点,它所使用的存储库通常位于 *SAP* 系统中,并且默认为它所连接的 *SAP* 系统。 此默认值不需要目标数据中的显式配置。此外,目标端点进行的远程函数调用的元数据将已存在于其调用 的任何现有功能模块的存储库中。目标端点发出的调用元数据,因此不需要在 *SAP* 组件中配置。

另一方面,由服务器端点处理的功能调用的元数据通常不会驻留在 *SAP* 系统的存储库中,而是由驻留 在 *SAP* 组件中的存储库提供。*SAP* 组件维护一个命名元数据存储库的映射。存储库的名称对应于它提供 元数据的服务器的名称。

*111.3. CONFIGURATION*

*SAP* 组件维护三个映射,以存储目标数据、服务器数据和存储库数据。目标数据存储和 服务器数据存 储在特殊的配置 对象 *SapConnectionConfiguration* 上配置,该对象自动注入到 *SAP* 组件(在 *Blueprint XML* 配置或 *Spring XML* 配置文件上下文中)。存储库数据存储 必须直接在相关的 *SAP* 组件 上配置。

*111.3.1.* 配置概述

SAP 组件维护三个映射, 以存储目标数据、服务器数据和存储库数据。组件的属性 *destinationDataStore* 存储目的地名称、属性 *serverDataStore*、按服务器名称密钥的服务器数据以及 *repositoryDataStore*,存储以存储库名称密钥的存储库数据。这些配置必须在初始化过程中传递给组 件。

示例

以下示例演示了如何在 *Blueprint XML* 文件中配置示例目标数据存储和示例服务器数据存储。*sapconfiguration bean* (类型为 *SapConnectionConfiguration*)将自动注入到此 *XML* 文件中使用的任何 *SAP* 组件中。

```
<?xml version="1.0" encoding="UTF-8"?>
<blueprint ... >
  ...
  <!-- Configures the Inbound and Outbound SAP Connections -->
  <bean id="sap-configuration"
    class="org.fusesource.camel.component.sap.SapConnectionConfiguration">
    <property name="destinationDataStore">
       <map>
         <entry key="quickstartDest" value-ref="quickstartDestinationData" />
       </map>
    </property>
    <property name="serverDataStore">
       <map>
         <entry key="quickstartServer" value-ref="quickstartServerData" />
       </map>
    </property>
  </bean>
```
*<!-- Configures an Outbound SAP Connection --> <!-- \*\*\* Please enter the connection property values for your environment \*\*\* --> <bean id="quickstartDestinationData" class="org.fusesource.camel.component.sap.model.rfc.impl.DestinationDataImpl"> <property name="ashost" value="example.com" /> <property name="sysnr" value="00" /> <property name="client" value="000" /> <property name="user" value="username" /> <property name="passwd" value="passowrd" /> <property name="lang" value="en" /> </bean> <!-- Configures an Inbound SAP Connection --> <!-- \*\*\* Please enter the connection property values for your environment \*\* --> <bean id="quickstartServerData" class="org.fusesource.camel.component.sap.model.rfc.impl.ServerDataImpl"> <property name="gwhost" value="example.com" /> <property name="gwserv" value="3300" /> <!-- The following property values should not be changed --> <property name="progid" value="QUICKSTART" /> <property name="repositoryDestination" value="quickstartDest" /> <property name="connectionCount" value="2" /> </bean> </blueprint>*

*111.3.2.* 目标配置

目的地的配置在 *SAP* 组件的 *destinationDataStore* 属性中维护。此映射中的每个条目都配置到 *SAP* 实例的不同的出站连接。每个条目的密钥是出站连接的名称,用于目标端点 *URI* 的 *destinationName* 组 件,如 *URI* 格式部分中所述。

每个条目的值是一个目标数据配置对象  *org.fusesource.camel.component.sap.model.rfc.impl.DestinationDataImpl -* 指定出站 *SAP* 连接的 配置。

目标配置示例

以下蓝图 *XML* 代码演示了如何使用名称 *quickstartDest* 配置示例目的地。

*<?xml version="1.0" encoding="UTF-8"?> <blueprint ... > ... <!-- Create interceptor to support tRFC processing --> <bean id="currentProcessorDefinitionInterceptor" class="org.fusesource.camel.component.sap.CurrentProcessorDefinitionInterceptStrategy" />*

*<!-- Configures the Inbound and Outbound SAP Connections --> <bean id="sap-configuration"*

```
class="org.fusesource.camel.component.sap.SapConnectionConfiguration">
  <property name="destinationDataStore">
    <map>
       <entry key="quickstartDest" value-ref="quickstartDestinationData" />
    </map>
  </property>
</bean>
<!-- Configures an Outbound SAP Connection -->
<!-- *** Please enter the connection property values for your environment *** -->
<bean id="quickstartDestinationData"
  class="org.fusesource.camel.component.sap.model.rfc.impl.DestinationDataImpl">
  <property name="ashost" value="example.com" />
  <property name="sysnr" value="00" />
  <property name="client" value="000" />
  <property name="user" value="username" />
  <property name="passwd" value="password" />
  <property name="lang" value="en" />
</bean>
```
*</blueprint>*

### 例如,在配置目的地后,如前面的 *Blueprint XML* 文件所示,您可以使用以下 *URI* 在 *quickstartDest* 目的地上调用 *BAPI\_FLCUST\_GETLIST* 远程函数调用:

*sap-srfc-destination:quickstartDest:BAPI\_FLCUST\_GETLIST*

### *111.3.2.1. tRFC* 和 *qRFC* 目的地的拦截器

前面的目标配置示例显示 *CurrentProcessorDefinitionInterceptStrategy* 对象的实例化。此对象在 *Camel* 运行时中安装拦截器,它允许 *Camel SAP* 组件在处理 *RFC* 事务时跟踪其位置。

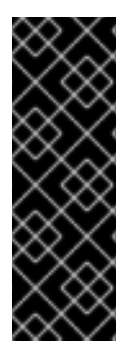

# 重要

这个拦截器对于事务的 *RFC* 目标端点(如 *sap-trfc-destination* 和 *sap-qrfcdestination*)非常重要,且必须在 *Camel* 运行时中安装,以便对出站事务 *RFC* 通信进行 正确管理。如果运行时找不到策略,则 *Destination RFC Transaction Handlers* 会在 *Camel* 日志中发出警告。在这种情况下,*Camel* 运行时需要重新置备并重启来正确地管理 出站事务 *RFC* 通信。

*111.3.2.2.* 登录和验证选项

下表列出了在 *SAP* 目标数据存储中配置目的地的日志 和验证 选项:

Name 默认值 描述

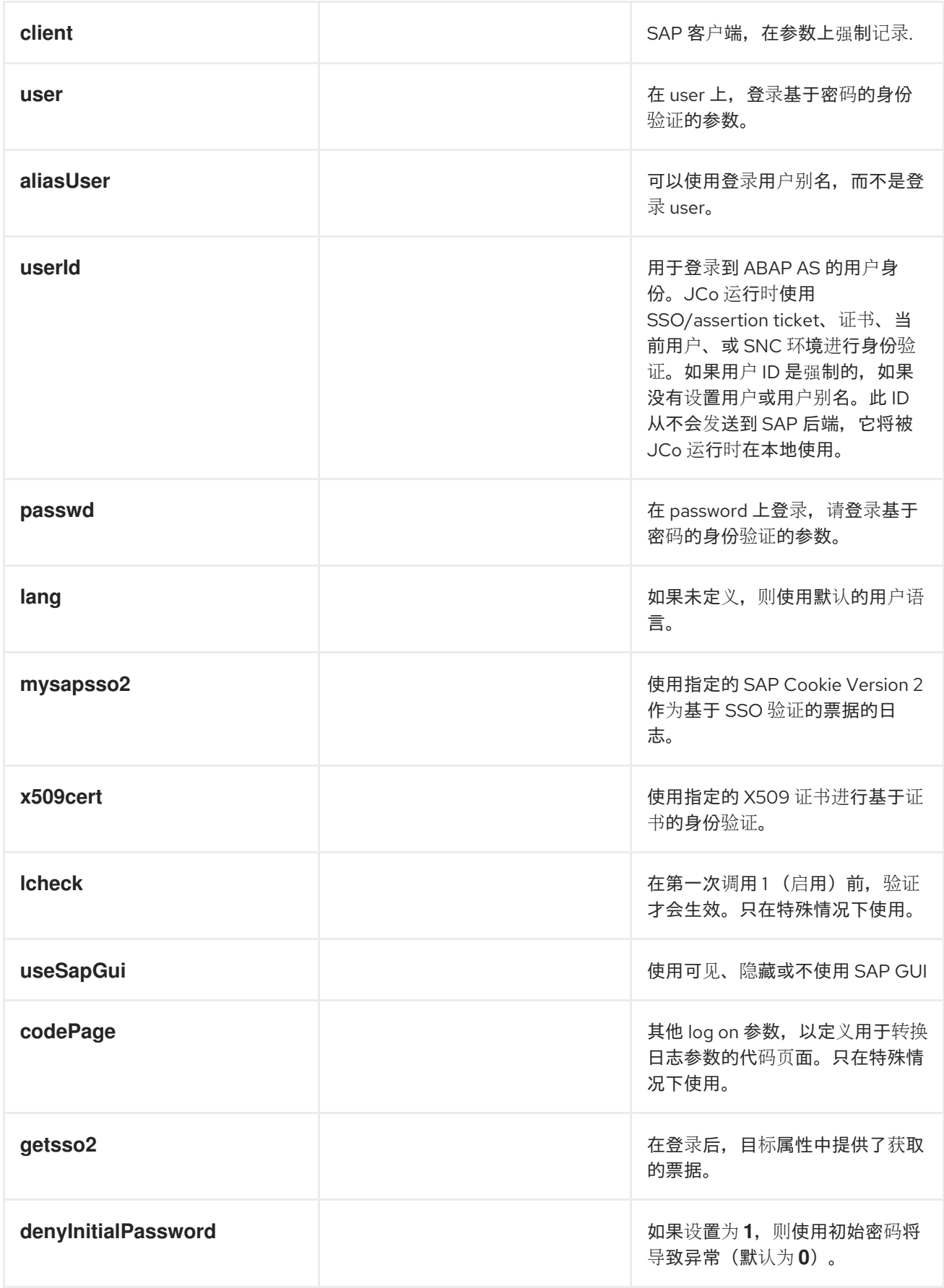

*111.3.2.3.* 连接选项

下表列出了在 *SAP* 目标数据存储中配置目标的 连接选项 :

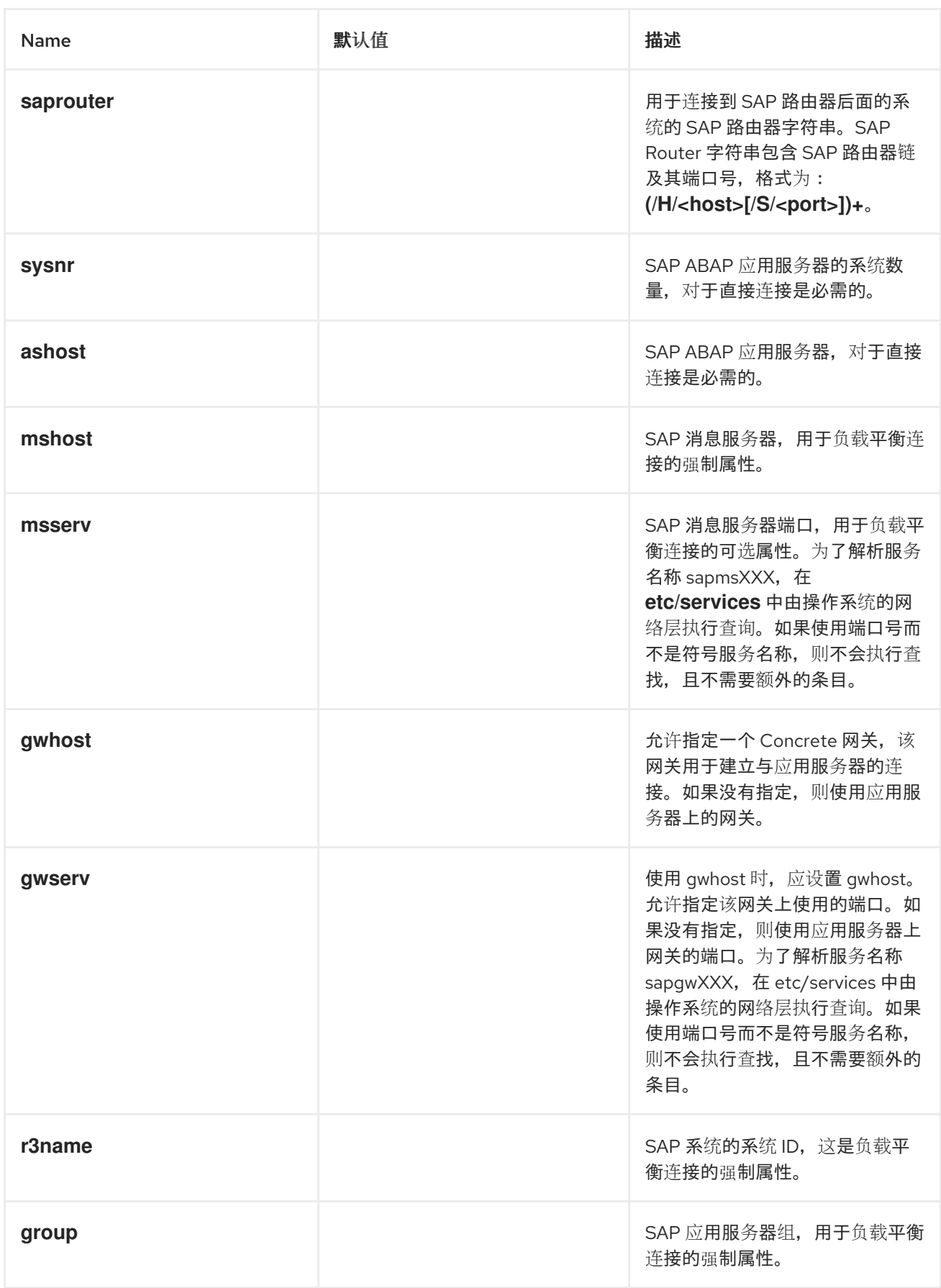

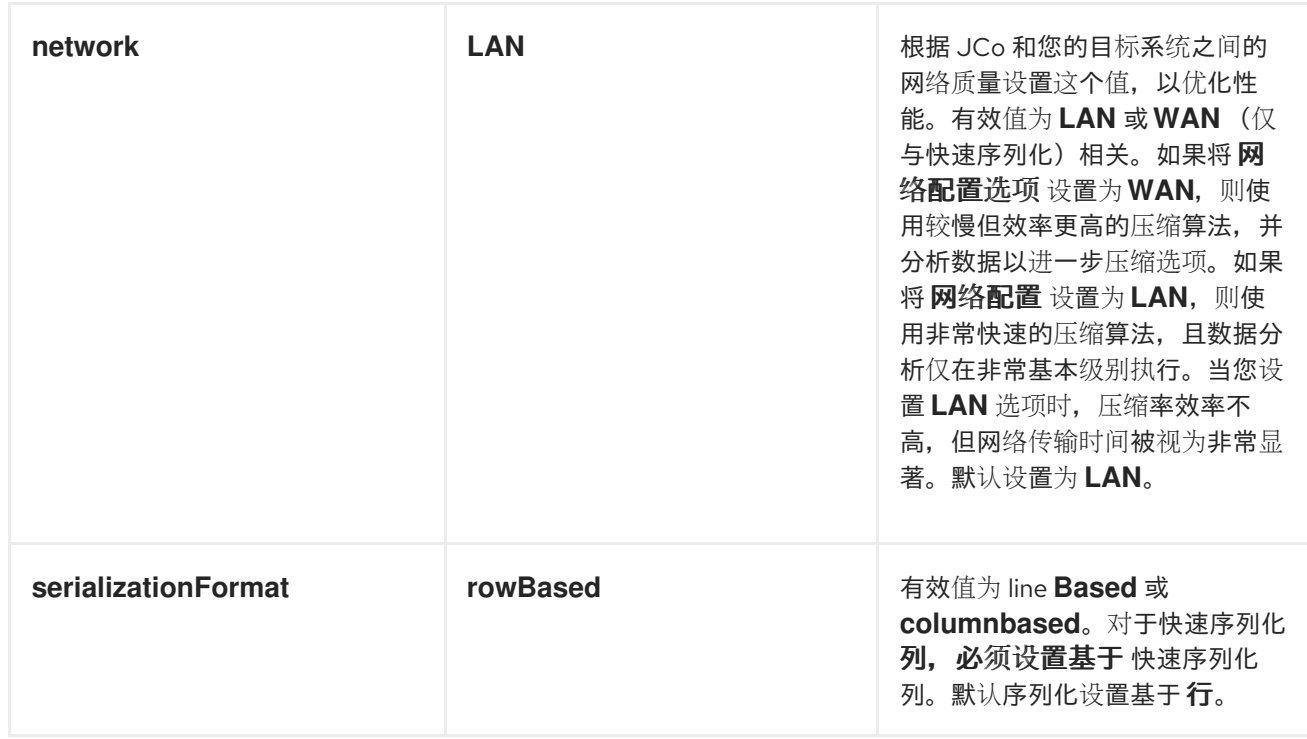

*111.3.2.4.* 连接池选项

## 下表列出了在 *SAP* 目标数据存储中配置目标的 连接池 选项:

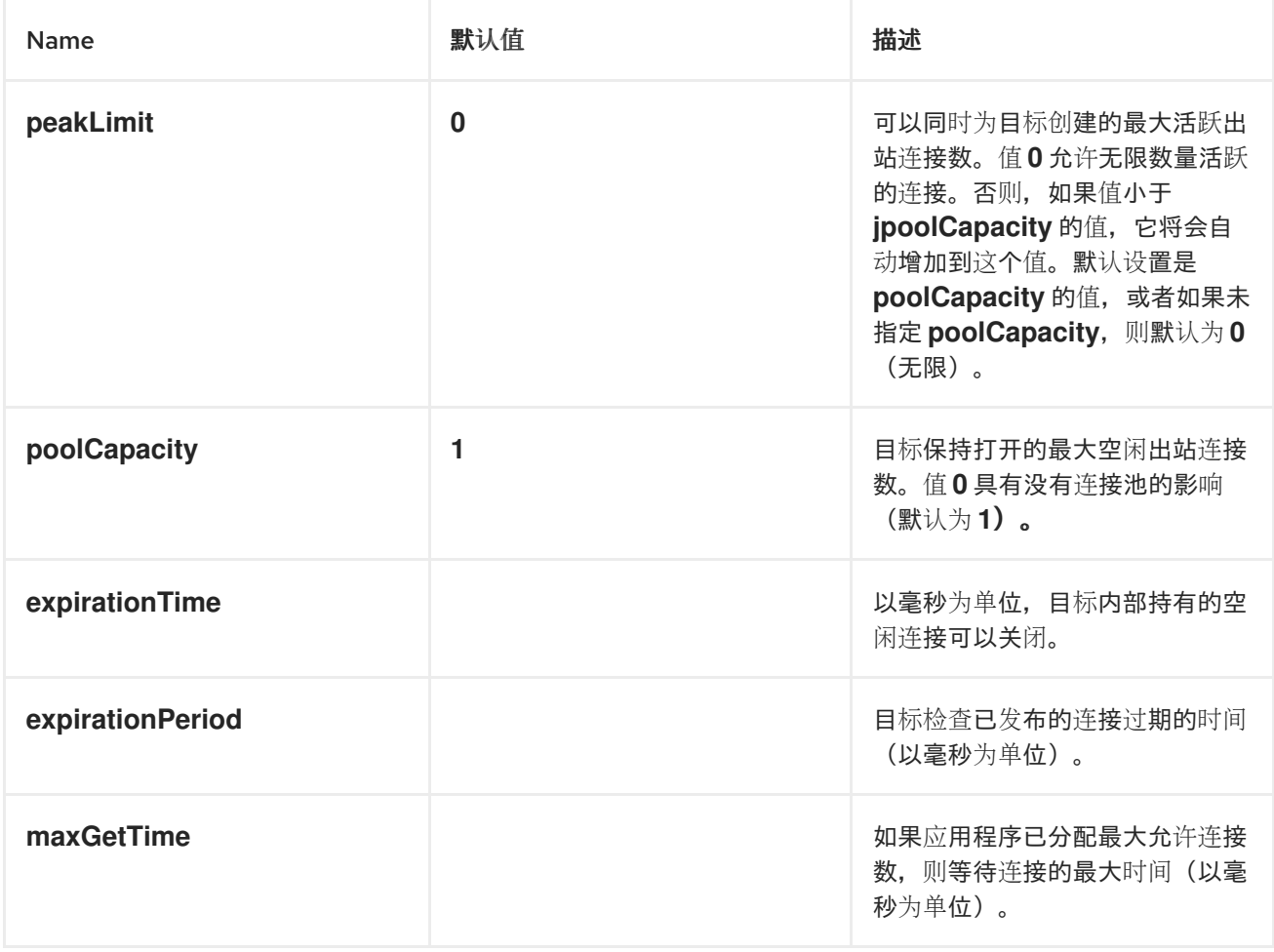

*111.3.2.5.* 安全网络连接选项

## 下表列出了在 *SAP* 目标数据存储中配置目标 的安全网络选项 :

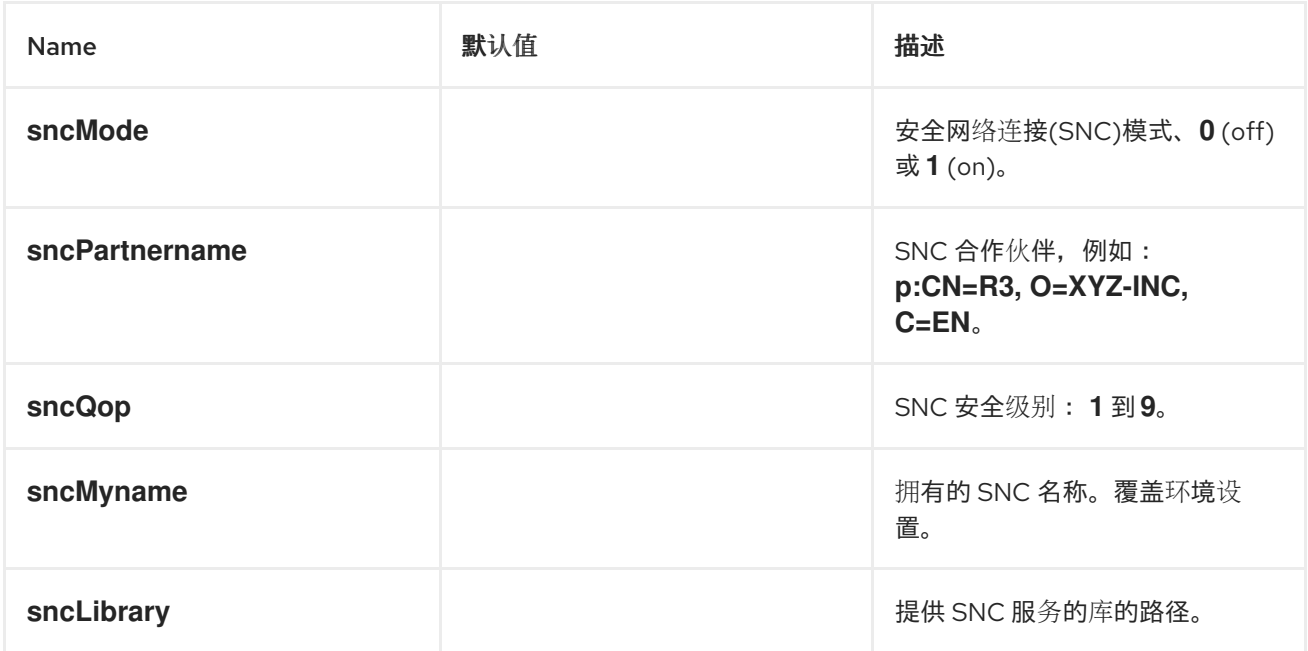

*111.3.2.6.* 仓库选项

下表列出了在 *SAP* 目标数据存储中配置目标 的存储库 选项:

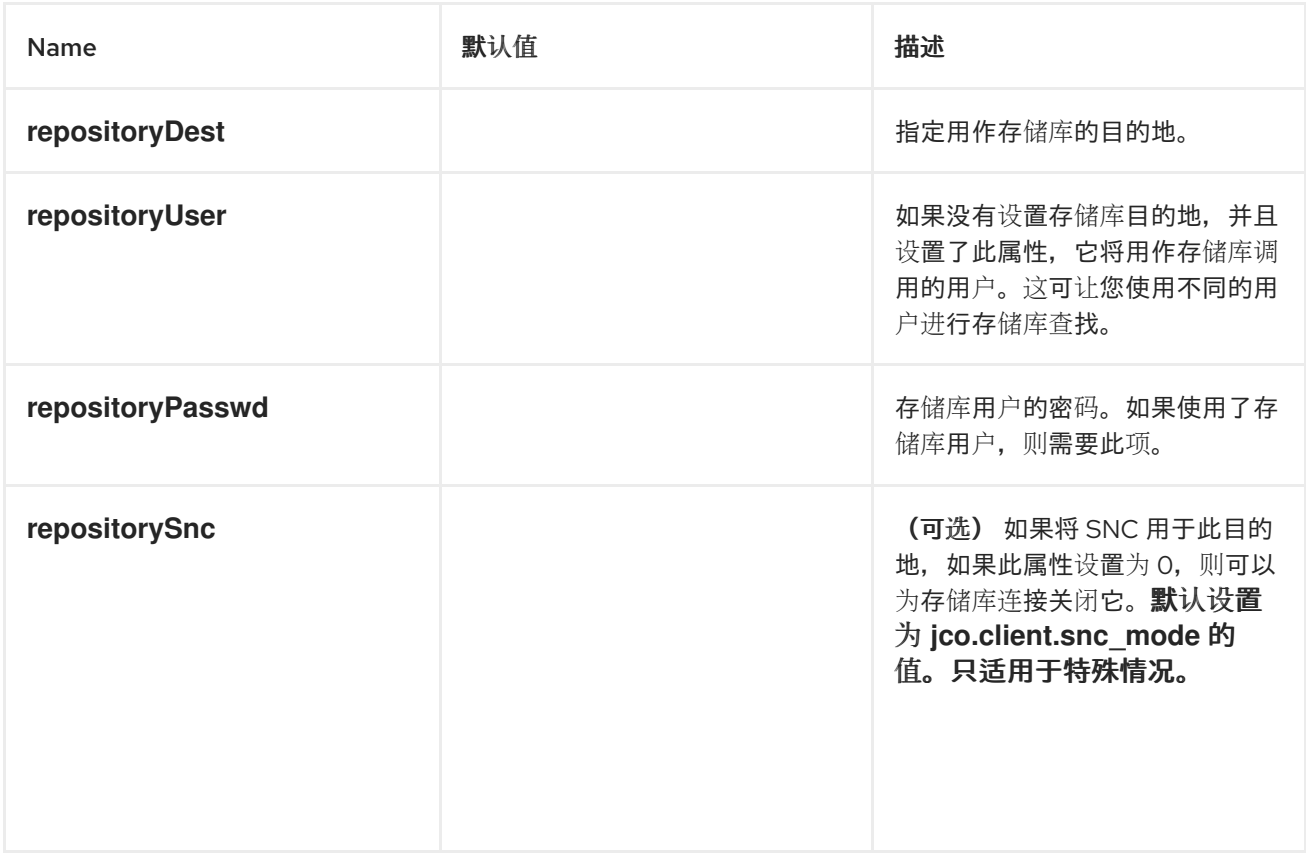

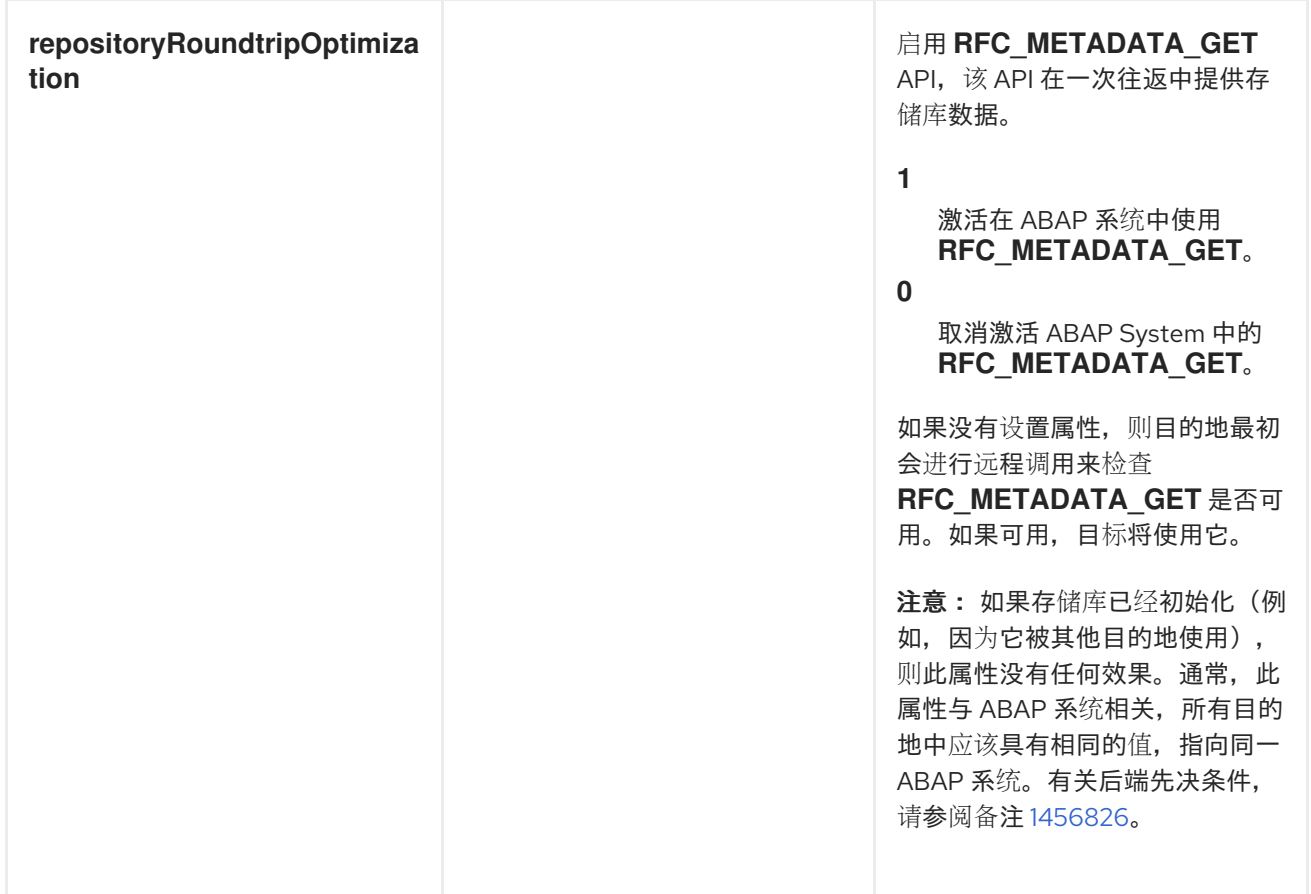

*111.3.2.7.* 跟踪配置选项

### 下表列出了在 *SAP* 目标数据存储中配置目的地的 *trace* 配置选项 :

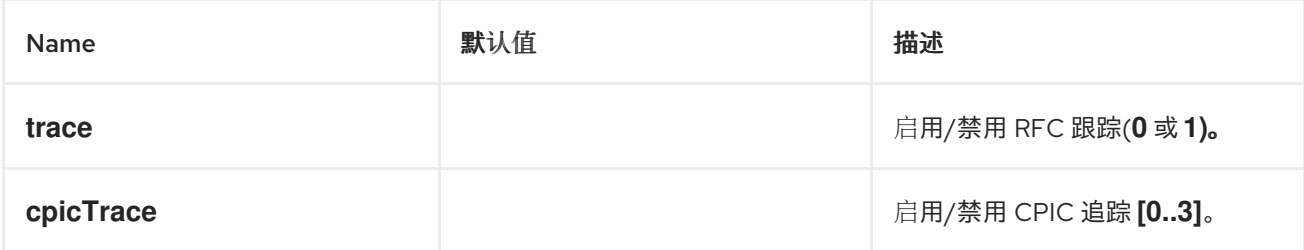

*111.3.3.* 服务器配置

服务器配置在 *SAP* 组件的 *serverDataStore* 属性中维护。此映射中的每个条目都配置与 *SAP* 实例不 **同的入站连接。每个条目的密钥是出站连接的名称,用于服务器端点 URI 的 serverName** 组**件,如 URI** 格式部分中所述。

每个条目的值都是 服务器数据配置对

象,*org.fusesource.camel.component.sap.model.rfc.impl.ServerDataImpl*,用于定义入站 *SAP* 连 接的配置。

服务器配置示例

以下蓝图 *XML* 代码演示了如何使用名称 *quickstartServer* 创建示例服务器配置。

```
<?xml version="1.0" encoding="UTF-8"?>
<blueprint ... >
  ...
  <!-- Configures the Inbound and Outbound SAP Connections -->
  <bean id="sap-configuration"
    class="org.fusesource.camel.component.sap.SapConnectionConfiguration">
    <property name="destinationDataStore">
       <map>
         <entry key="quickstartDest" value-ref="quickstartDestinationData" />
       </map>
    </property>
    <property name="serverDataStore">
      <map>
         <entry key="quickstartServer" value-ref="quickstartServerData" />
       </map>
    </property>
  </bean>
  <!-- Configures an Outbound SAP Connection -->
  <!-- *** Please enter the connection property values for your environment *** -->
  <bean id="quickstartDestinationData"
    class="org.fusesource.camel.component.sap.model.rfc.impl.DestinationDataImpl">
    <property name="ashost" value="example.com" />
    <property name="sysnr" value="00" />
    <property name="client" value="000" />
    <property name="user" value="username" />
    <property name="passwd" value="passowrd" />
    <property name="lang" value="en" />
  </bean>
  <!-- Configures an Inbound SAP Connection -->
  <!-- *** Please enter the connection property values for your environment ** -->
  <bean id="quickstartServerData"
    class="org.fusesource.camel.component.sap.model.rfc.impl.ServerDataImpl">
    <property name="gwhost" value="example.com" />
    <property name="gwserv" value="3300" />
    <!-- The following property values should not be changed -->
    <property name="progid" value="QUICKSTART" />
    <property name="repositoryDestination" value="quickstartDest" />
    <property name="connectionCount" value="2" />
  </bean>
</blueprint>
```
请注意,本例还如何配置一个目标连接 QuickstartDest, 服务器使用它来从远程 SAP 实例检索元数 据。此目的地通过 *repositoryDestination* 选项在服务器数据中配置。如果没有配置这个选项,您必须创 建一个本地元数据存储库。

例如,在配置目的地后,如前面的 *Blueprint XML* 文件所示,您可以使用以下 *URI* 处理来自调用客户 **端的 BAPI\_FLCUST\_GETLIST** 远程函数调用:

*sap-srfc-server:quickstartServer:BAPI\_FLCUST\_GETLIST*

## *111.3.3.1.* 所需的选项

### 服务器数据配置对象所需的选项如下:

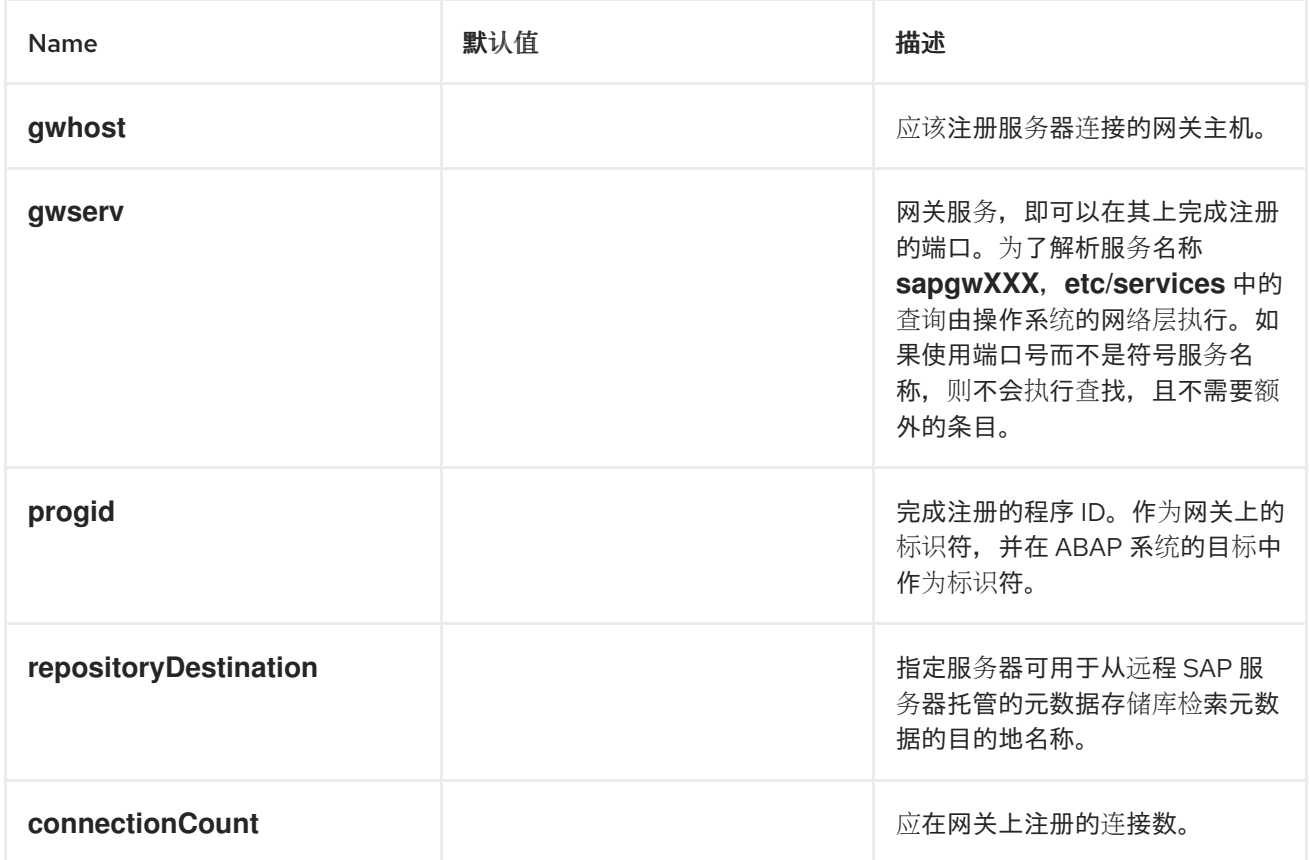

*111.3.3.2.* 安全网络连接选项

服务器数据配置对象的安全网络连接选项如下:

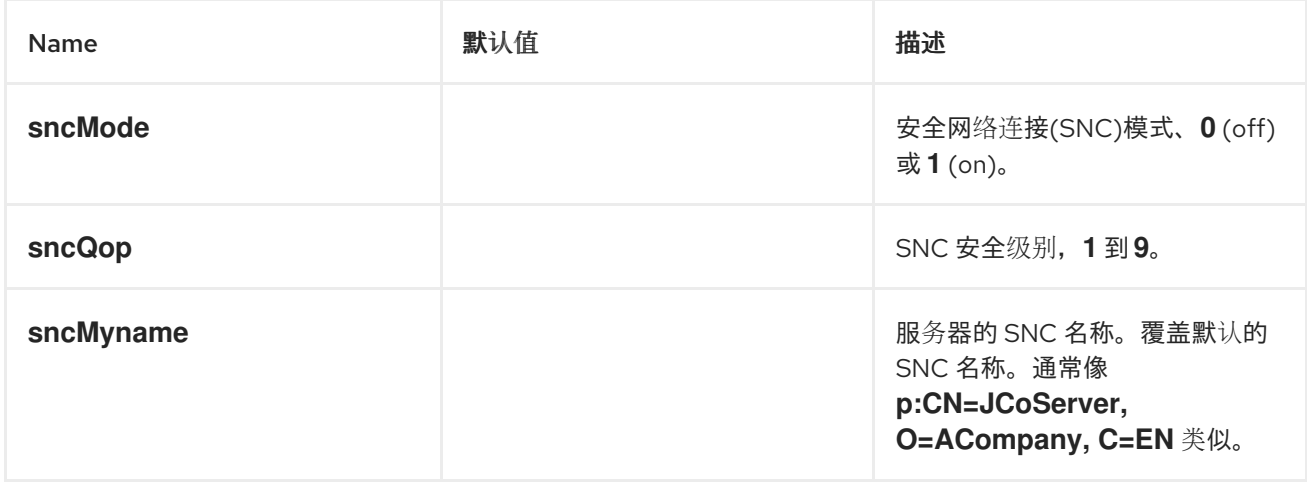

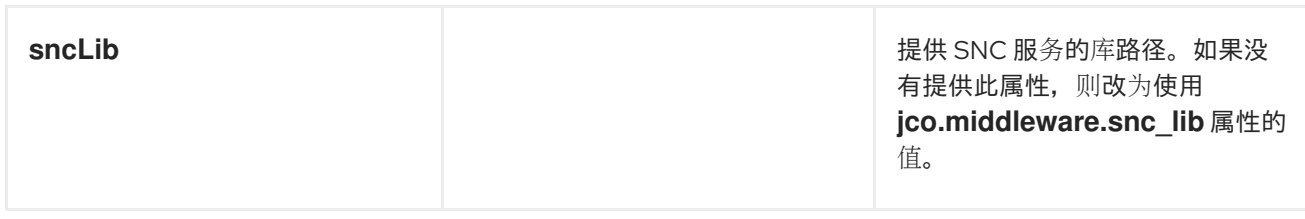

*111.3.3.3.* 其他选项

## 服务器数据配置对象的其他选项如下:

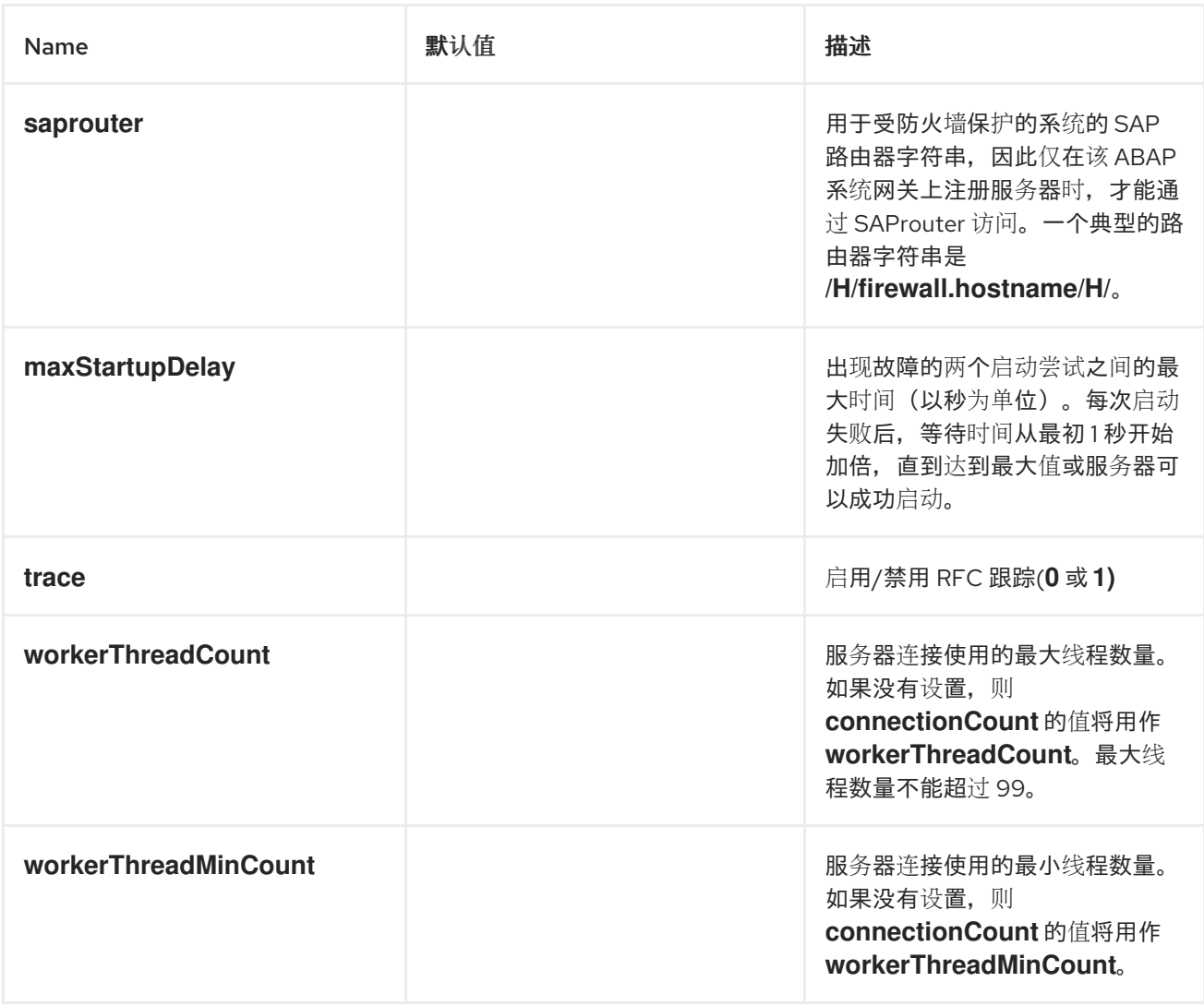

*111.3.4.* 仓库配置

存储库配置在 *SAP* 组件的 *repositoryDataStore* 属性中维护。此映射中的每个条目都配置不同的存储 库。每个条目的键是存储库的名称,此键也对应于此存储库所附加的服务器的名称。

每个条目的值是存储库数据配置对象

*org.fusesource.camel.component.sap.model.rfc.impl.RepositoryDataImpl*,用于定义元数据存储库 的内容。存储库数据对象是功能模板配置对象*(*
*org.fuesource.camel.component.sap.model.rfc.impl.FunctionTemplateImpl )*的映射。此映射中的每 个条目都指定 *function* 模块的接口,每个条目的键是指定的 *function* 模块的名称。

仓库数据示例

以下代码显示了配置元数据存储库的简单示例:

```
<?xml version="1.0" encoding="UTF-8"?>
<blueprint ... >
  ...
  <!-- Configures the sap-srfc-server component -->
  <bean id="sap-configuration"
    class="org.fusesource.camel.component.sap.SapConnectionConfiguration">
    <property name="repositoryDataStore">
       <map>
         <entry key="nplServer" value-ref="nplRepositoryData" />
       </map>
    </property>
  </bean>
  <!-- Configures a Metadata Repository -->
  <bean id="nplRepositoryData"
    class="org.fusesource.camel.component.sap.model.rfc.impl.RepositoryDataImpl">
    <property name="functionTemplates">
       <map>
         <entry key="BOOK_FLIGHT" value-ref="bookFlightFunctionTemplate" />
       </map>
    </property>
  </bean>
  ...
</blueprint>
```
*111.3.4.1.* 功能模板属性

功能模块的接口由四个参数列表组成,其数据被回传输至 *RFC* 调用中的 *function* 模块。每个参数列 表由一个或多个字段组成,每个字段都是在 *RFC* 调用中传输的命名参数。支持以下参数列表和异常列 表:

- *import* 参数列表包含在 *RFC* 调用中发送到功能模块的参数值 ;
- *export* 参数列表包含由 *RFC* 调用中的 *function* 模块返回的参数值 ;
- 

*changing* 参数列表包含由 *RFC* 调用中的 *function* 模块发送到和返回的参数值 ;

*table* 参数列表 包含由 *RFC* 调用中的 *function* 模块发送到和返回的内部表值。

功能模块的接口还包括 *ABAP* 异常 异常列表,当模块在 *RFC* 调用中调用时,可能会引发该 异常。

# 功能模板描述了函数接口的每个参数列表中的名称和参数类型,以及函数引发的 *ABAP* 异常。功能模 板对象维护五个元数据对象的属性列表,如下表所述。

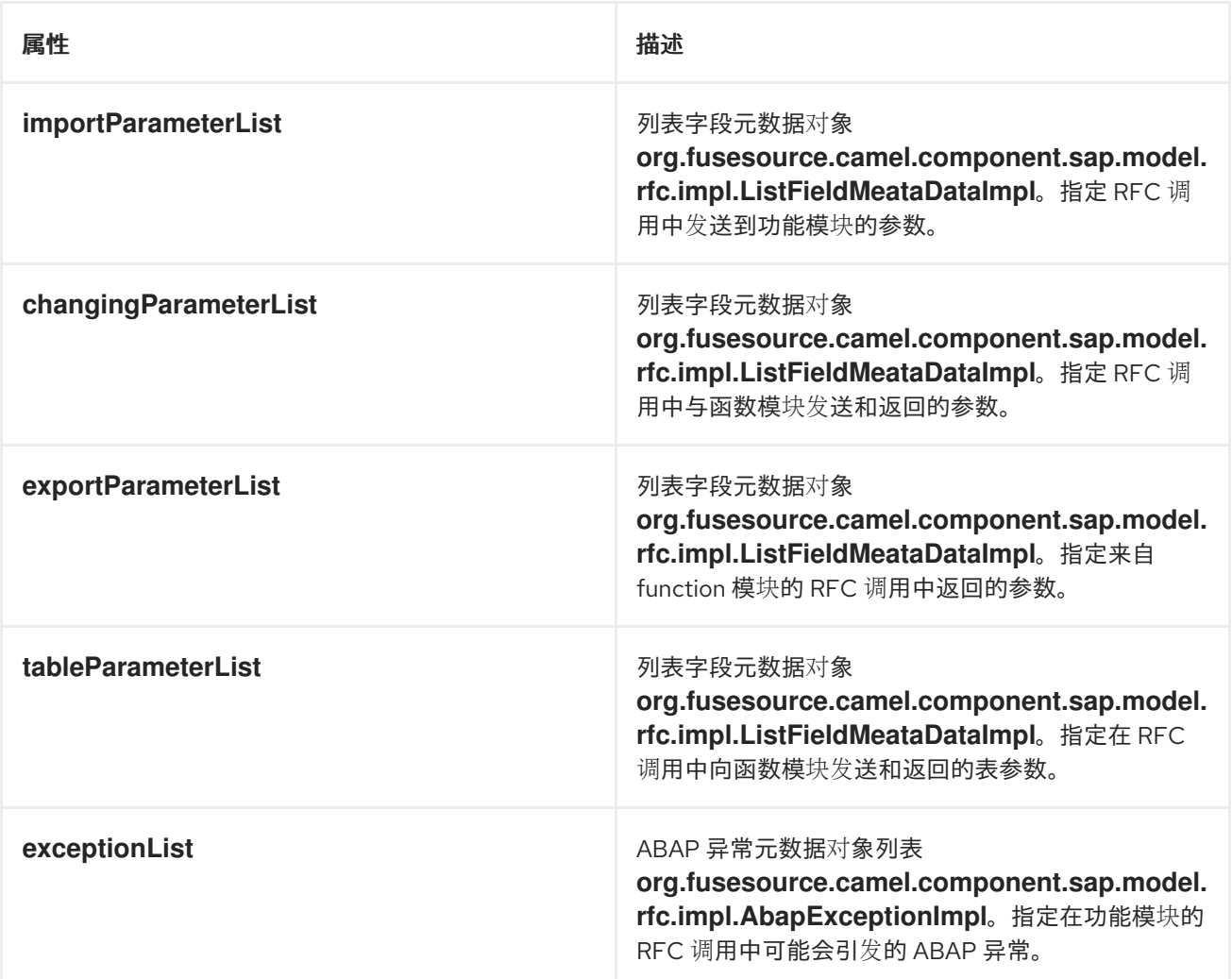

### 功能模板示例

以下示例演示了如何配置功能模板的概述:

```
<bean id="bookFlightFunctionTemplate"
  class="org.fusesource.camel.component.sap.model.rfc.impl.FunctionTemplateImpl">
  <property name="importParameterList">
    <list>
       ...
     </list>
```

```
</property>
  <property name="changingParameterList">
    <list>
       ...
    </list>
  </property>
  <property name="exportParameterList">
    <list>
       ...
    </list>
  </property>
  <property name="tableParameterList">
    <list>
       ...
    </list>
  </property>
  <property name="exceptionList">
    <list>
      ...
    </list>
  </property>
</bean>
```
*111.3.4.2.* 列出字段元数据属性

```
list 字段元数据对象
```
*org.fusesource.camel.component.sap.model.rfc.impl.ListFieldMeataDataImpl*,指定参数列表中的 字段的名称和类型。对于元素参数字段

*(CHAR,DATE,BCD,TIME,BYTE,NUM,FLOAT,INT,INT1,INT2,DECF16,DECF34,STRING,XSTRING),* 下 表列出了可在字段元数据对象上设置的配置属性:

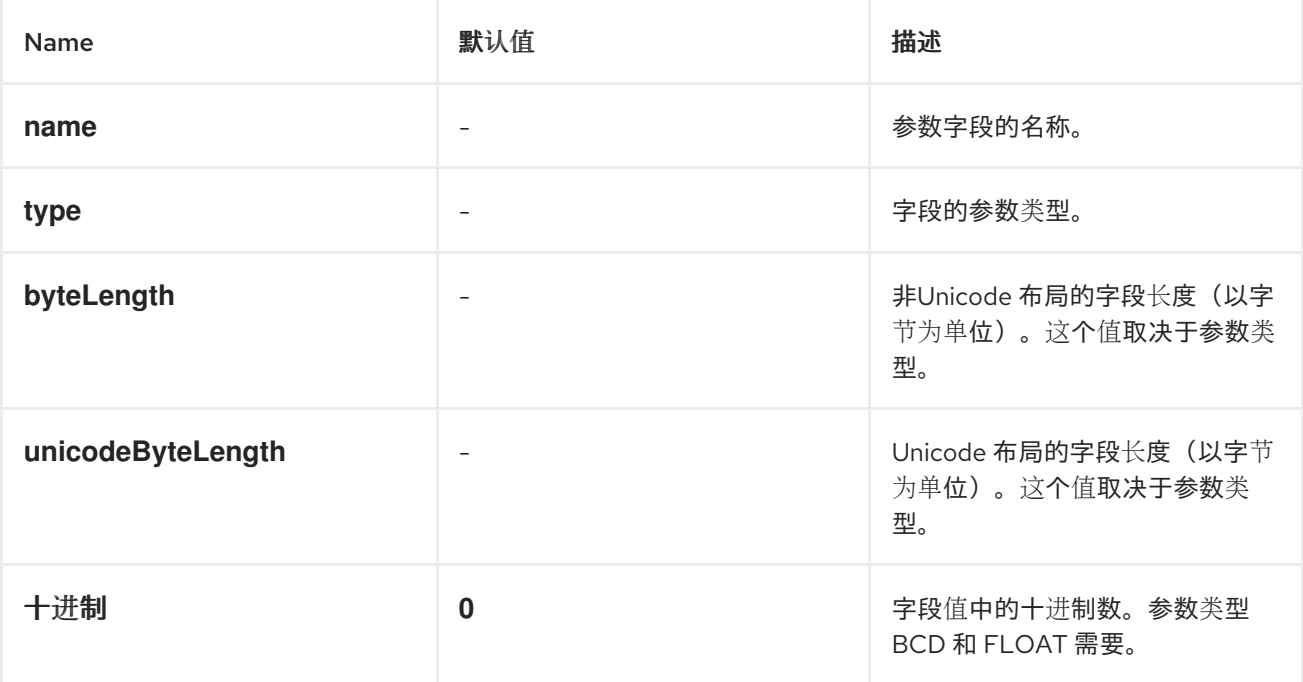

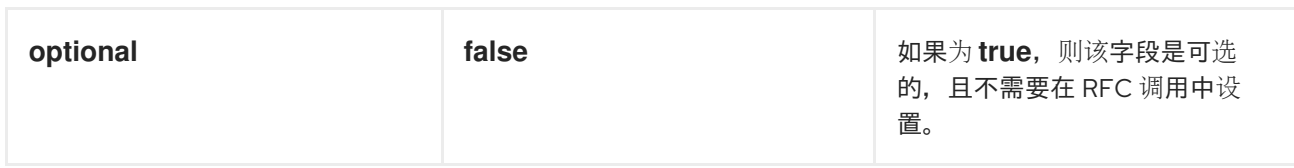

请注意,所有元素参数字段都需要在字段 *metadata* 对象中指定名称*,type,byteLength,* 和 *unicodeByteLength* 属性。此外,*BCD*、*FLOAT*、*DECF16* 和 *DECF34* 字段需要字段元数据对象中指 定十进制属性。

对于类型为 *TABLE* 或 *STRUCTURE* 的复杂参数字段,下表列出了可在列表字段元数据对象中设置的 配置属性:

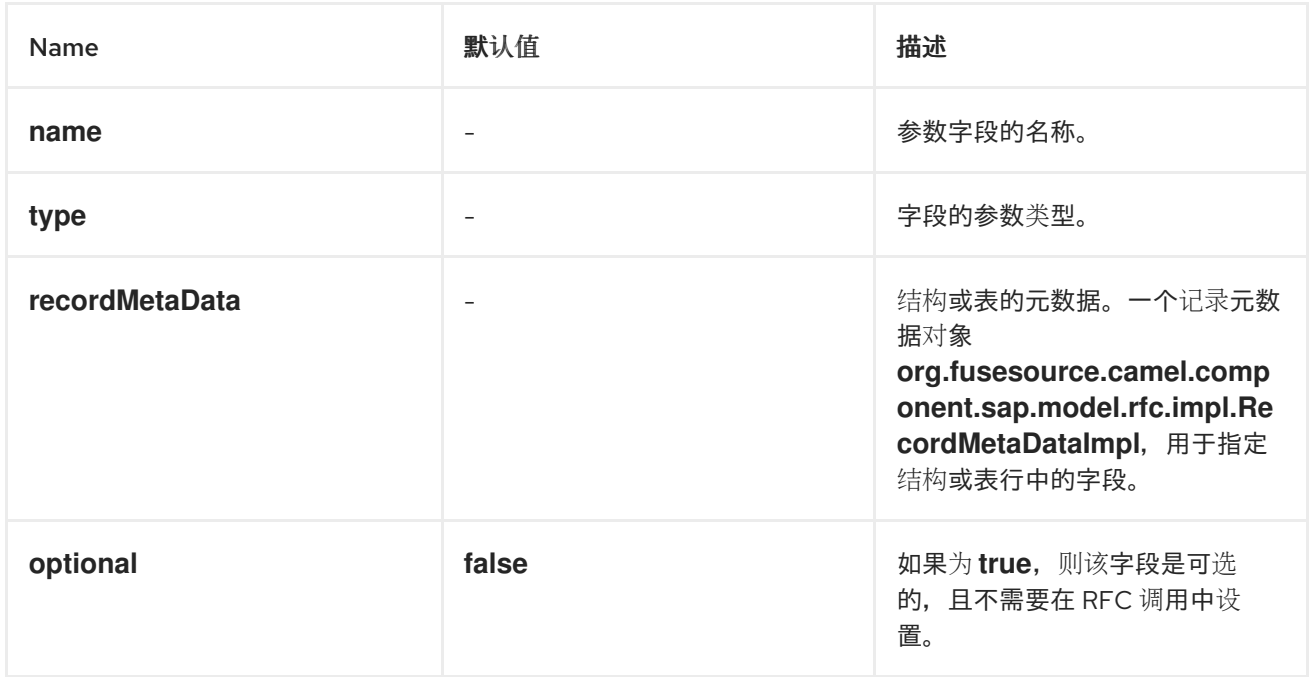

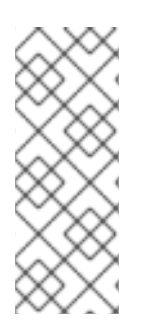

# 注意

所有复杂的参数字段都需要在字段 *metadata* 对象中指定 名称、*type* 和 *recordMetaData* 属性。*recordMetaData* 属性的值是一个记录字段元数据对象 *org.fusesource.camel.component.sap.model.rfc.impl.RecordMetaDataImpl*,用于指 定嵌套结构的结构或表行的结构。

# *Elementary list* 字段元数据示例

以下元数据配置指定了一个可选的 *24* 位打包的 *BCD* 号参数,其两个十进制位置名为 *TICKET\_PRICE* :

```
<bean class="org.fusesource.camel.component.sap.model.rfc.impl.ListFieldMetaDataImpl">
  <property name="name" value="TICKET_PRICE" />
  <property name="type" value="BCD" />
```

```
<property name="byteLength" value="12" />
 <property name="unicodeByteLength" value="24" />
 <property name="decimals" value="2" />
 <property name="optional" value="true" />
</bean>
```
复杂的列表字段元数据示例

以下元数据配置指定名为 *CONNINFO* 的必要 *TABLE* 参数,其中包含 *connectionInfo* 记录元数据 对象指定的行结构:

*<bean class="org.fusesource.camel.component.sap.model.rfc.impl.ListFieldMetaDataImpl"> <property name="name" value="CONNINFO" /> <property name="type" value="TABLE" /> <property name="recordMetaData" ref="connectionInfo" /> </bean>*

*111.3.4.3.* 记录元数据属性

记录元数据对象 *org.fusesource.camel.component.sap.model.rfc.impl.RecordMetaDataImpl*,指 定嵌套的 *STRUCTURE* 或 *TABLE* 参数所在的行。记录元数据对象维护记录字段元数据对象列表 *org.fusesource.camel.component.sap.model.rfc.impl.FieldMetaDataImpl*,用于指定驻留在嵌套结构 或表行中的参数。

下表列出了可在记录元数据对象中设置的配置属性:

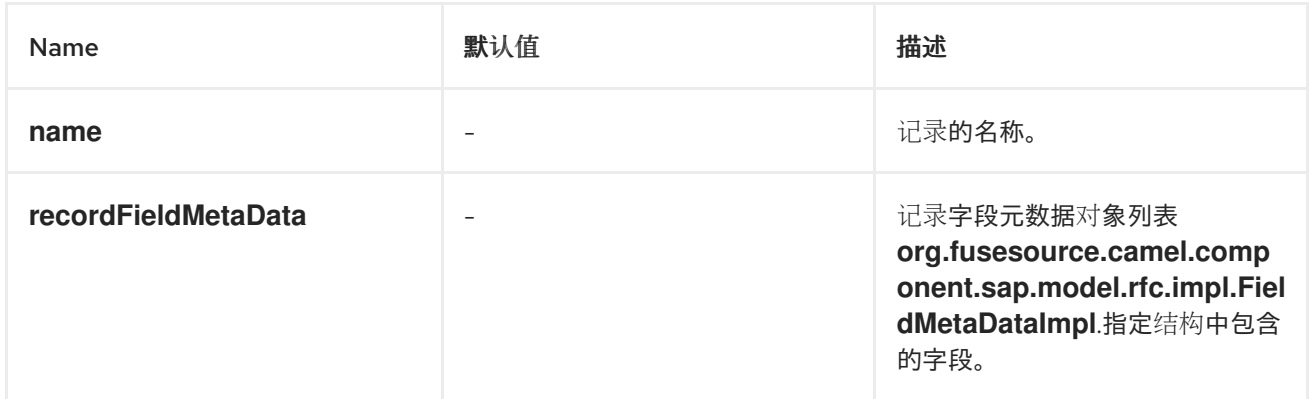

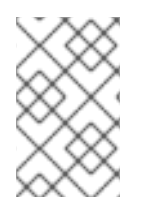

注意

记录元数据对象的所有属性都是必需的。

记录元数据示例

以下示例演示了如何配置记录元数据对象:

```
<bean id="connectionInfo"
    class="org.fusesource.camel.component.sap.model.rfc.impl.RecordMetaDataImpl">
  <property name="name" value="CONNECTION_INFO" />
  <property name="recordFieldMetaData">
    <list>
      ...
    </list>
  </property>
</bean>
```
*111.3.4.4.* 记录字段元数据属性

记录字段元数据对象 *org.fusesource.camel.component.sap.model.rfc.impl.FieldMetaDataImpl*, 指定结构中的参数字段的名称和类型。

记录字段元数据对象与参数字段元数据对象类似,但还必须额外指定嵌套结构或表行中各个字段位置 的偏移量。单个字段的非*Unicode* 和 *Unicode* 偏移量必须从结构或行中前字段的非*Unicode* 和 *Unicode* **字**节长度的总和指定。

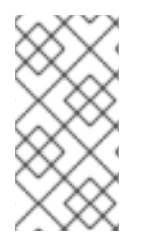

注意

在嵌套结构和表行中正确指定字段偏移会导致底层 *JCo* 和 *ABAP* 运行时中的参数字段 存储重叠并防止 *RFC* 调用中正确传输值。

### 对于元素参数字段

*(CHAR,DATE,BCD,TIME,BYTE,NUM,FLOAT,INT,INT1,INT2,DECF16,DECF34,STRING,XSTRING)*, 下表列出了可在记录字段元数据对象上设置的配置属性:

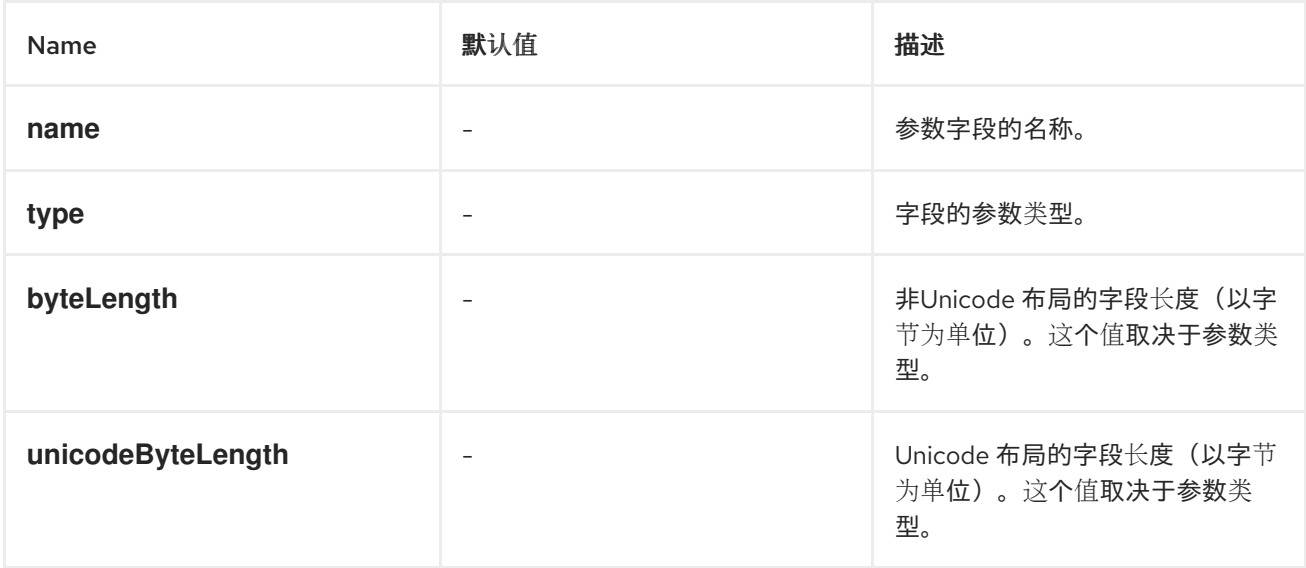

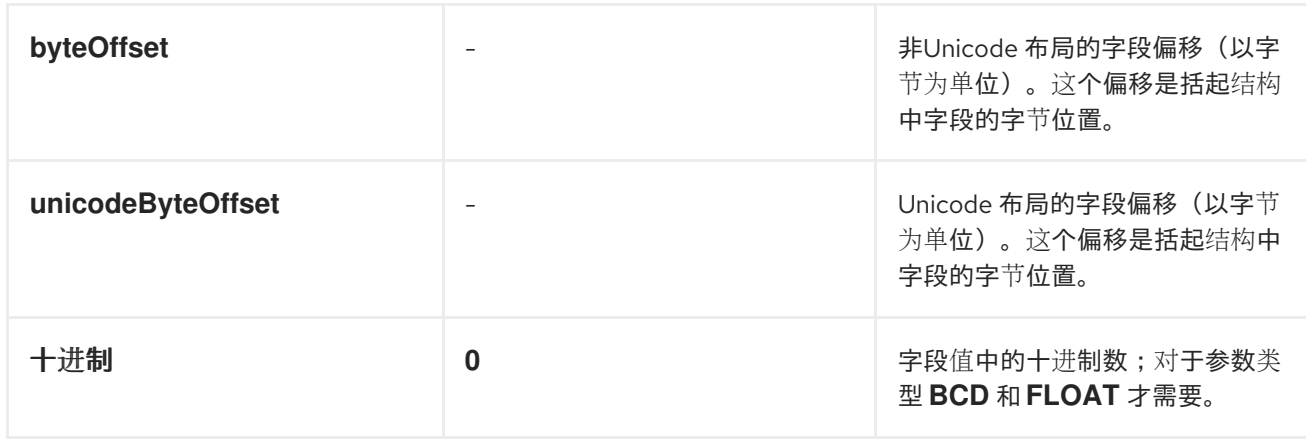

对于类型为 *TABLE* 或 *STRUCTURE* 的复杂参数字段,下表列出了可在记录字段元数据对象上设置的 配置属性:

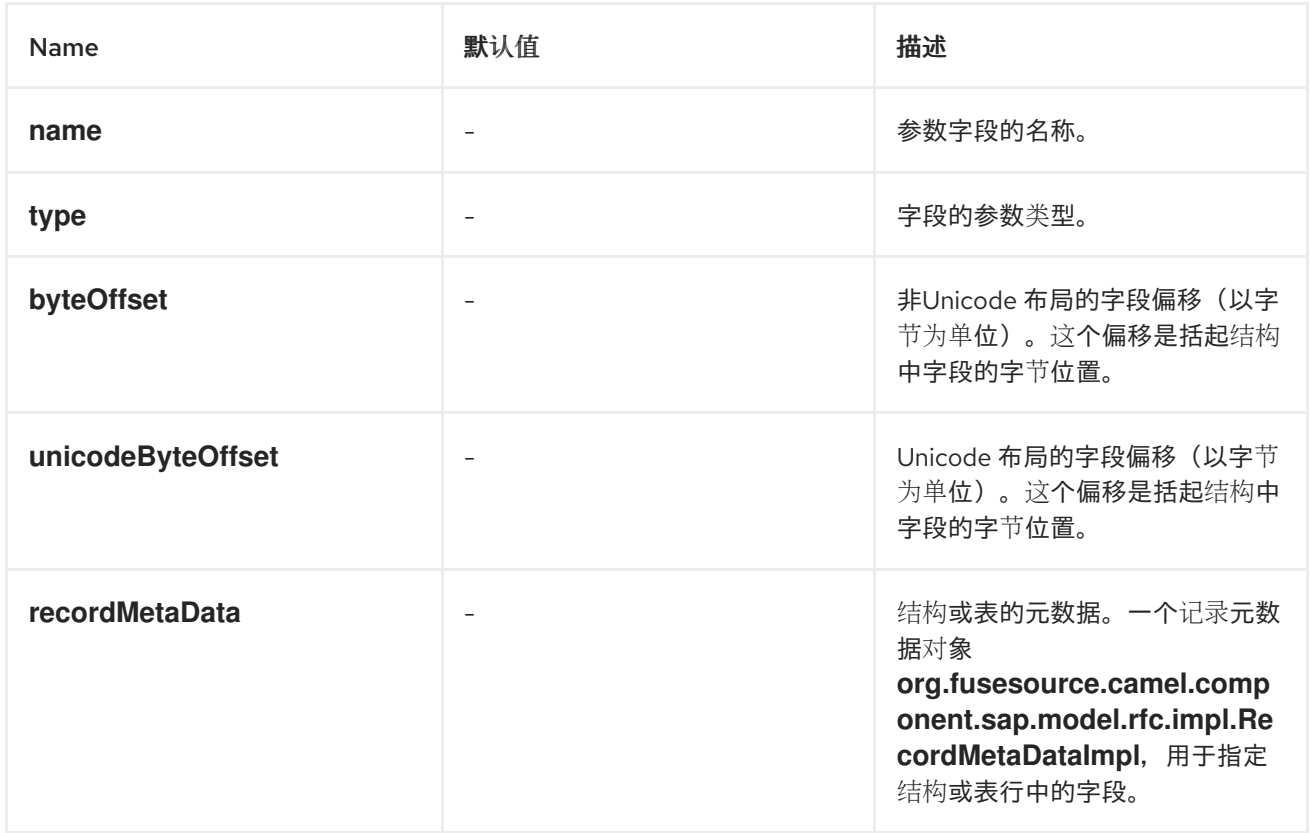

# *Elementary record* 字段元数据示例

以下元数据配置指定了名为 *ARR DATE* 的 *DATE* 字段参数,它位于 *85* 字节,当非*Unicode* 布局 时,将 *170* 字节置于 *Unicode* 布局时,存在 *170* 字节。

*<bean class="org.fusesource.camel.component.sap.model.rfc.impl.FieldMetaDataImpl"> <property name="name" value="ARRDATE" /> <property name="type" value="DATE" /> <property name="byteLength" value="8" /> <property name="unicodeByteLength" value="16" />*

*<property name="byteOffset" value="85" /> <property name="unicodeByteOffset" value="170" /> </bean>*

复杂的记录字段元数据示例

# 以下元数据配置指定名为 *FLTINFO* 的 *STRUCTURE* 字段参数,其结构由 *flightInfo* 记录元数据对象 指定。参数位于出现非*Unicode* 和 *Unicode* 布局时的括起结构的开头。

```
<bean class="org.fusesource.camel.component.sap.model.rfc.impl.FieldMetaDataImpl">
  <property name="name" value="FLTINFO" />
  <property name="type" value="STRUCTURE" />
  <property name="byteOffset" value="0" />
  <property name="unicodeByteOffset" value="0" />
  <property name="recordMetaData" ref="flightInfo" />
</bean>
```
*111.4.* 消息标头

*SAP* 组件支持以下消息标头:

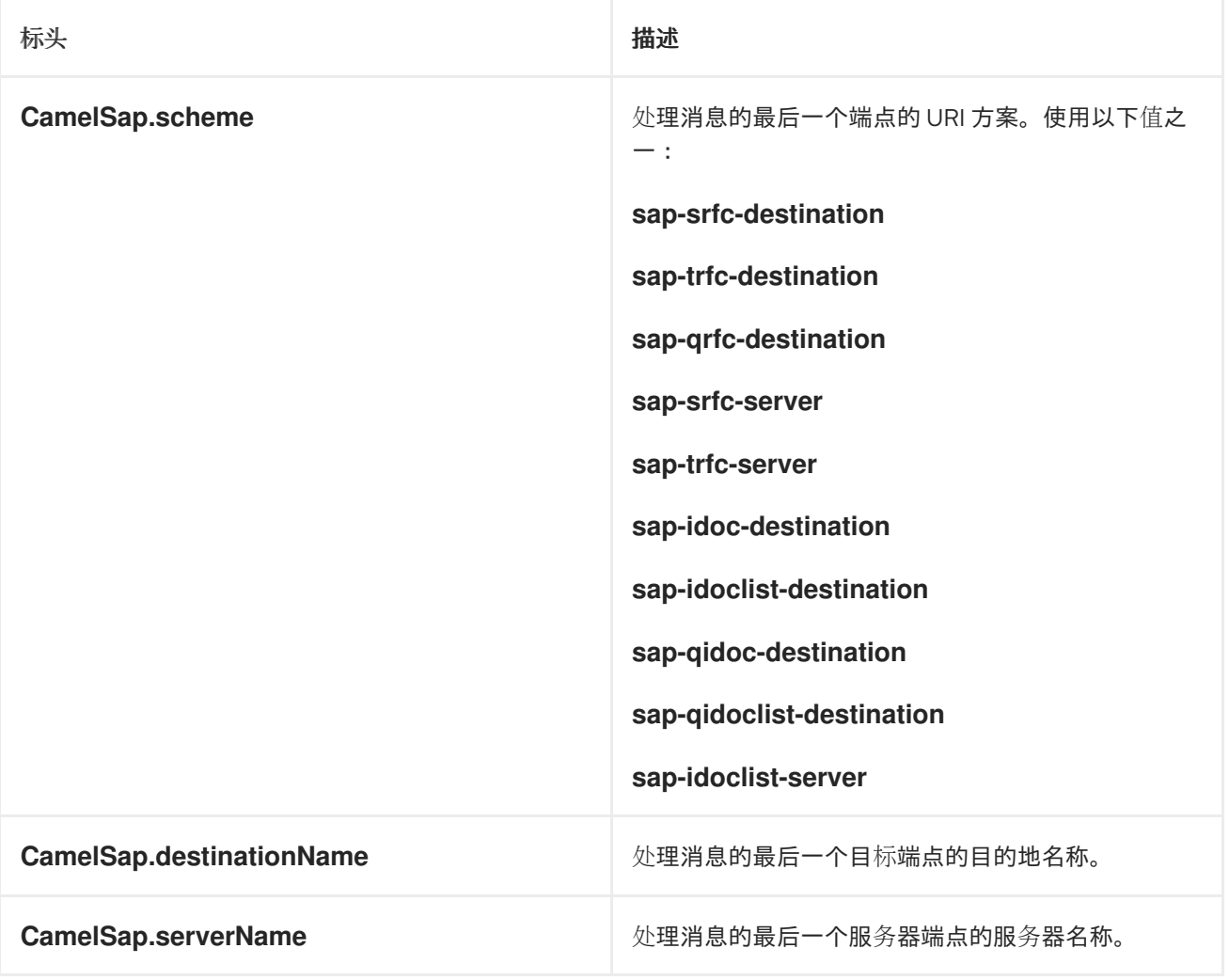

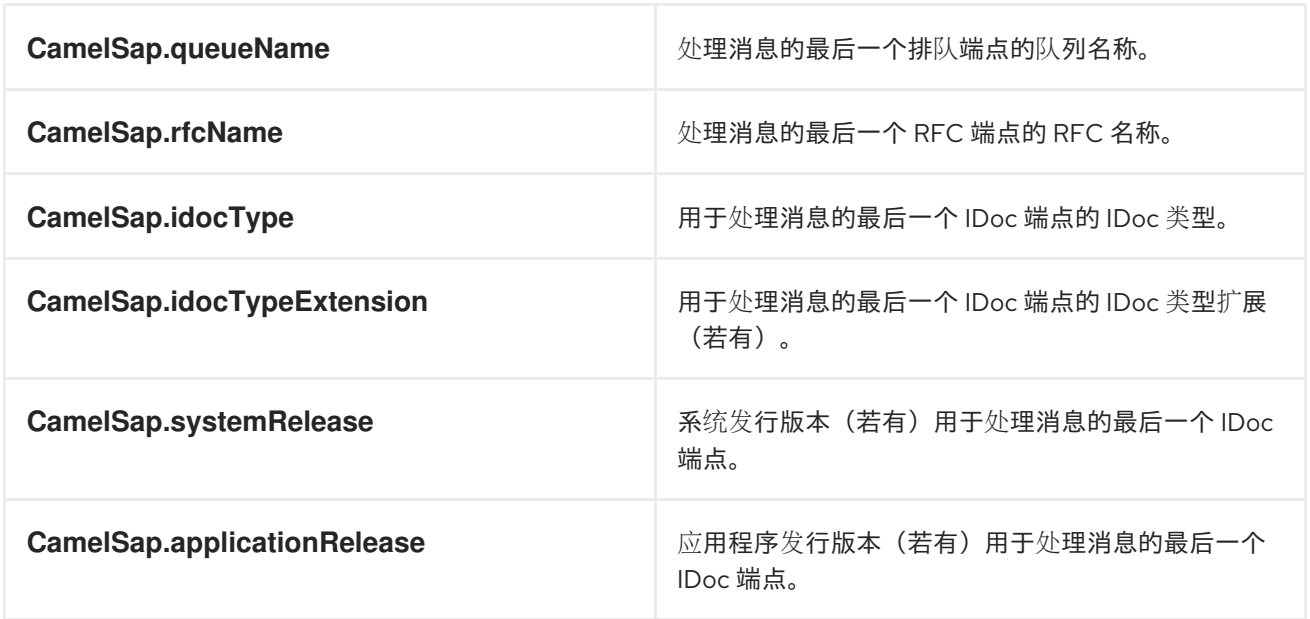

*111.5. EXCHANGE PROPERTIES*

*SAP* 组件添加以下交换属性:

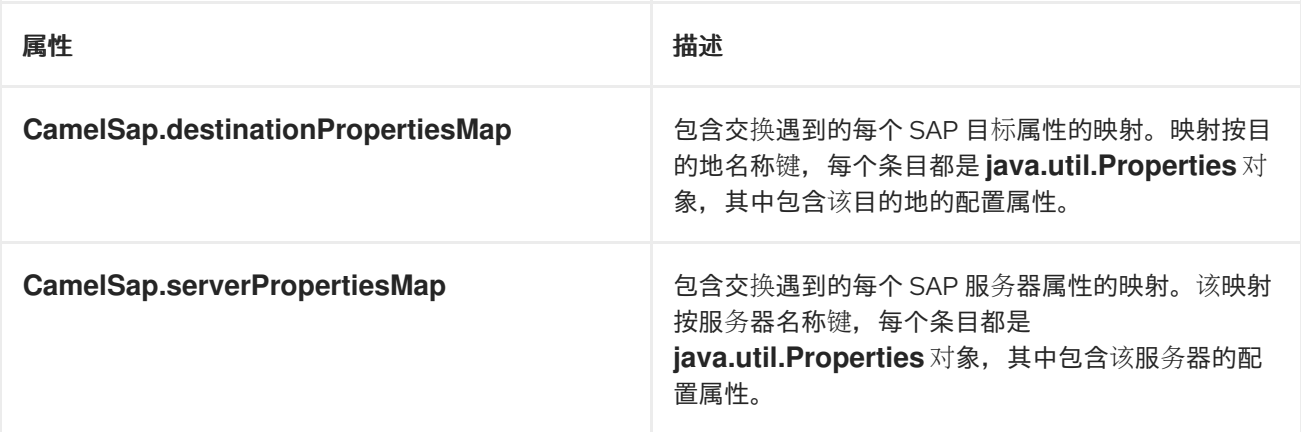

*111.6. RFC* 的消息正文

*111.6.1.* 请求和响应对象

*SAP* 端点希望接收一条消息,其中包含 *SAP* 请求对象的消息正文,并将返回一个包含 *SAP* 响应对象 的消息正文。*SAP* 请求和响应是固定映射数据结构,其中包含带有预定义数据类型的命名字段。

请注意,*SAP* 请求和响应中的指定字段特定于 *SAP* 端点,每个端点定义 *SAP* 请求中的参数并将其接 受。*SAP* 端点提供工厂方法来创建特定于它的请求和响应对象。

*public class SAPEndpoint ... {*

*...*

*public Structure getRequest() throws Exception;*

*public Structure getResponse() throws Exception; ...*

*111.6.2.* 结构对象

*}*

# *SAP* 请求和响应对象在 *Java* 中都表示为支持 *org.fusesource.camel.component.sap.model.rfc.Structure* 接口的结构对象。此接口同时扩展了 *java.util.Map* 和 *org.eclipse.emf.ecore.EObject* 接口。

*public interface Structure extends org.eclipse.emf.ecore.EObject, java.util.Map<String, Object> {*

*<T> T get(Object key, Class<T> type);*

*}*

结构对象中的字段值可通过映射界面中字段的 *getter* 方法访问。此外,结构接口提供了一种类型限制 的方法来检索字段值。

结构对象使用 *Eclipse Modeling Framework (EMF)*在组件运行时实现,并支持该框架的 *EObject* 接 口。结构对象的实例附加了元数据,用于定义和限制它提供的字段映射的结构和内容。可以使用 *EMF* 提 供的标准方法访问和内省此元数据。详情请查看 *EMF* 文档。

注意

尝试获取结构对象上未定义的参数将返回 *null*。尝试设置在结构上未定义的参数将抛出 异常,并尝试使用不正确的类型设置参数的值。

如以下部分中所述,结构对象可以包含包含复杂字段类型值、*STRUCTURE* 和 *TABLE* 的值的字段。

注意

不需要创建这些类型的实例,并将它们添加到结构中。如果在封闭结构中访问时,需要 根据需要创建这些字段值的实例。

*111.6.3.* 字段类型

驻留在 *SAP* 请求结构对象内或响应的字段可能是 元素 或复杂。*elementary* 字段包含单个 *scalar*

值,而复杂的字段将包含元素或复杂类型的一个或多个字段。

# *111.6.3.1. Elementary* 字段类型

元素字段可以是字符、数字、十六进制或字符串字段类型。下表总结了可能位于结构对象中的元素字 段的类型:

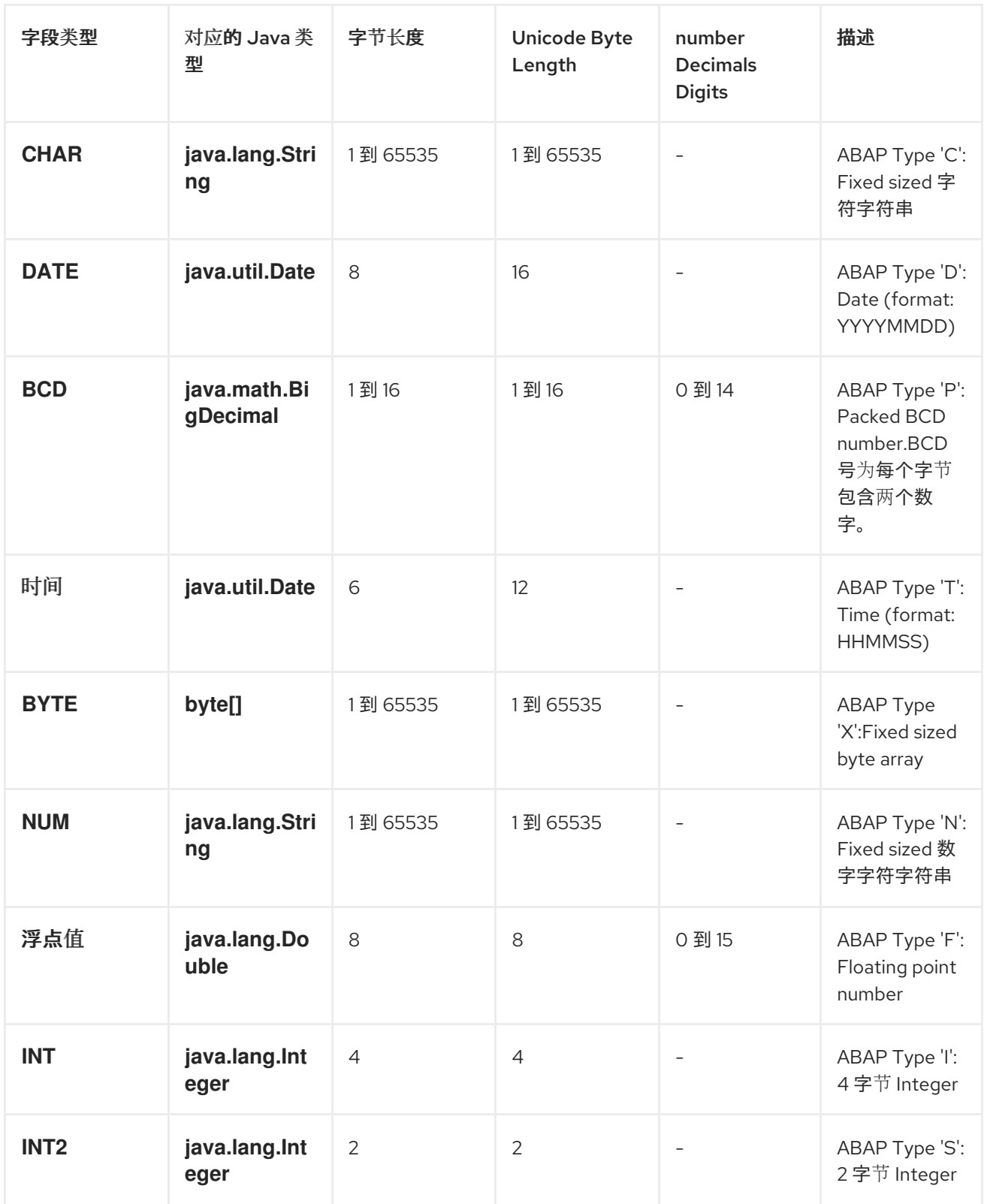

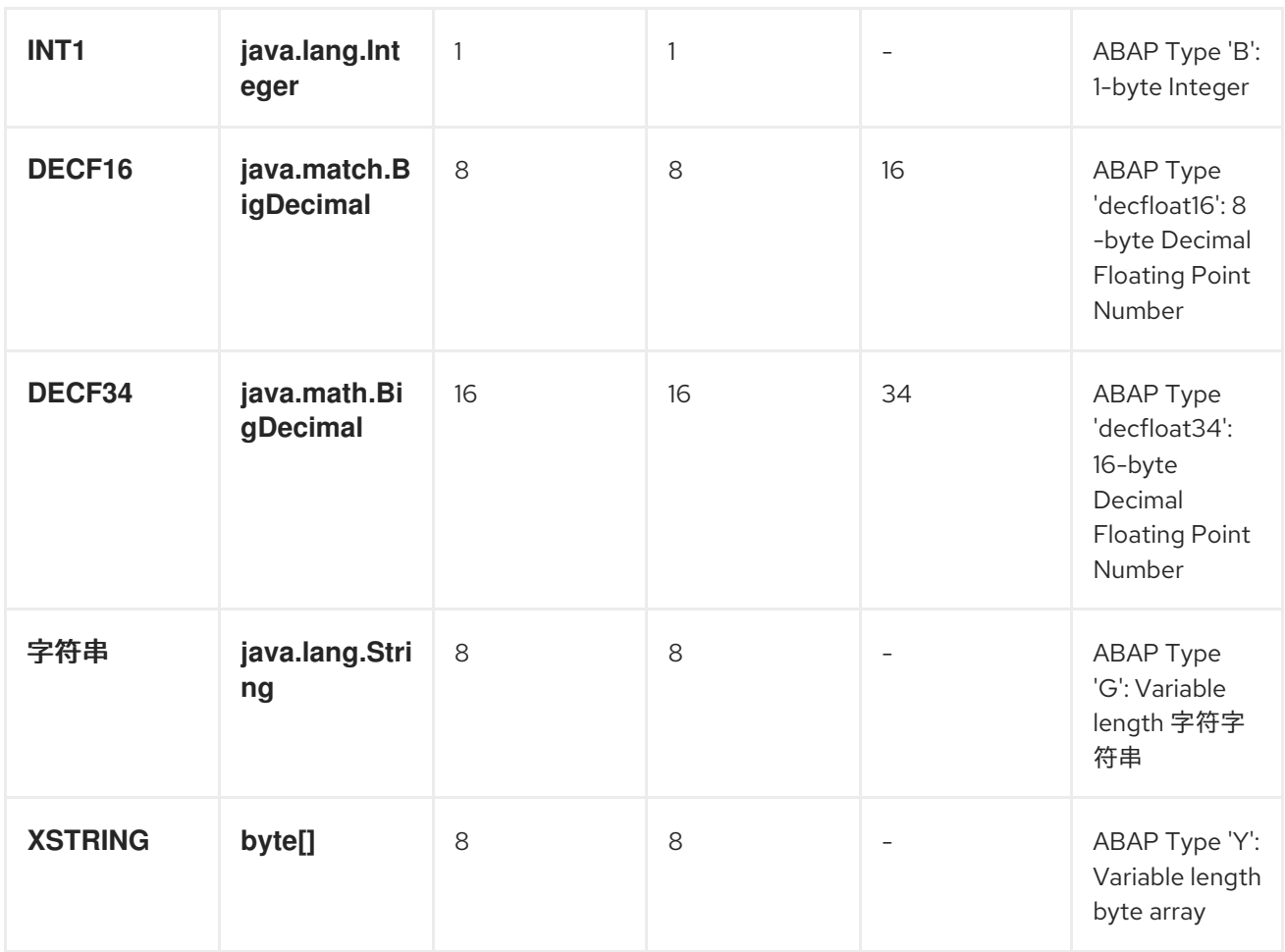

# *111.6.3.2.* 字符字段类型

*character* 字段包含一个固定大小的字符串,可在底层 *JCo* 和 *ABAP* 运行时中使用非*Unicode* 或 *Unicode* 字符编码。非统一字符字符串对每个字节一个字符进行编码。*Unicode* 字符字符串使用 *UTF-16* 编码以两个字节编码。字符字段值在 *Java* 中表示为 *java.lang.String* 对象,底层 *JCo* 运行时负责转换到 其 *ABAP* 表示。

*character* 字段在关联的 *byteLength* 和 *unicodeByteLength* 属性中声明其字段长度,它决定了每个 编码系统中字段字符字符串的长度。

*CHAR*

*CHAR* 字符字段是一个包含字母数字字符的文本字段,对应于 *ABAP* 类型 *C*。

### *NUM*

*NUM* 字符字段是一个数字文本字段,仅包含数字字符,对应于 *ABAP* 类型 *N*。

# *DATE*

**DATE** 字符字段是 8 个字符日期字段, 年份、月份和日期格式为 YYYYMMDD, 对应于 ABAP 类型 *D*。

时间

*TIME* 字符字段是一个 *6* 个字符时间字段,其小时、分钟和秒格式为 *HHMMSS*,对应于 *ABAP* 类型 *T*。

#### *111.6.3.3.* 数字字段类型

一个数字字段包含一个数字。支持以下数字字段类型:

*INT*

*INT* 数字字段是以 *4* 字节整数值存储在底层 *JCo* 和 *ABAP* 运行时中的整数字段,对应于 *ABAP* 类型 *I*。*INT* 字段值以 *Java* 表示为 *java.lang.Integer* 对象。

### *INT2*

INT2 数字字段是以 2 字节整数值存储在底层 JCo 和 ABAP 运行时中的整数字段, 对应于 *ABAP* 类型 *S*。一个 *INT2* 字段值表示为 *java.lang.Integer* 对象。

## *INT1*

*INT1* 字段是一个整数值,存储在底层 *JCo* 和 *ABAP* 运行时值中,并对应于 *ABAP* 类型 *B*。*INT1* 字段值以 *Java* 表示为 *java.lang.Integer* 对象。

#### 浮点值

*FLOAT* 字段是一个二进制浮动点数字段,它存储为底层 *JCo* 和 *ABAP* 运行时中的 *8* 字节双 值,对应于 *ABAP* 类型 *F*。*FLOAT* 字段声明了字段在相关十进制属性中包含的十进制数字。对于 *FLOAT* 字段,此十进制属性可以在 *1* 到 *15* 位之间具有值。*FLOAT* 字段值在 *Java* 中表示为 *java.lang.Double* 对象。

#### *BCD*

*BCD* 字段是一个二进制代码十进制字段,存储为底层 *JCo* 和 *ABAP* 运行时中的 *1* 到 *16* 字节的 十进制字段,对应于 *ABAP* 类型 *P*。单位数字为每个字节存储两个十进制数字。*BCD* 字段在关联的 *byteLength* 和 *unicodeByteLength* 属性中声明其字段长度。对于 *BCD* 字段,这些属性可以在 *1* 到 *16* 字节之间具有值,并且两个属性都具有相同的值。*BCD* 字段声明字段值包含在其关联的十进制属性 中的十进制数字。对于 *BCD* 字段,这个十进制属性可以在 *1* 到 *14* 位之间具有值。*BCD* 字段值以 *Java* 表示,作为 *java.math.BigDecimal*。

#### *DECF16*

*DECF16* 字段是以 *8* 字节 *IEEE 754 decimal64* 浮点值存储在底层 *JCo* 和 *ABAP* 运行时中的十 进制浮点值,对应于 *ABAP* 类型 *decfloat16*。*DECF16* 字段的值有 *16* 个十进制数字。*DECF16* 字段 的值以 *Java* 表示,以 *java.math.BigDecimal* 表示。

#### *DECF34*

*DECF34* 字段是以 *16* 字节 *IEEE 754 decimal128* 浮点值存储在底层 *JCo* 和 *ABAP* 运行时中的 十进制浮动点,对应于 *ABAP* 类型 *decfloat34*。*DECF34* 字段的值有 *34* 个十进制数字。*DECF34* 字 段的值以 *Java* 表示,以 *java.math.BigDecimal* 表示。

#### *111.6.3.4.* 十六进制字段类型

十六进制字段包含原始二进制数据。支持以下十六进制字段类型:

#### *BYTE*

*BYTE* 字段是一个固定字节字符串,存储为底层 *JCo* 和 *ABAP* 运行时中的字节数组,对应于 *ABAP* 类型 *X*。一个 *BYTE* 字段在关联的 *byteLength* 和 *unicodeByteLength* 属性中声明其字段长 度。如果是 *BYTE* 字段,这些属性可以在 *1* 到 *65535* 字节之间具有值,并且两个属性都具有相同的 值。*BYTE* 字段的值以 *Java* 表示,作为 *byte[]* 对象。

#### *111.6.3.5.* 字符串字段类型

字符串字段引用变量长度字符串值。该字符串值的长度在运行时前不会修复。字符串值的存储会在底 层 *JCo* 和 *ABAP* 运行时中动态创建。*string* 字段本身的存储已被修复,仅包含字符串标头。

## 字符串

*STRING* 字段将存储在底层 *JCo* 和 *ABAP* 运行时中的字符字符串引用为 *8* 字节值。它对应于 *ABAP* 类型 *G*。*STRING* 字段的值在 *Java* 中表示为 *java.lang.String* 对象。

#### *XSTRING*

*XSTRING* 字段引用存储在底层 *JCo* 和 *ABAP* 运行时中的字节字符串,作为 *8* 字节值。它对应 于 *ABAP* 类型 *Y*。*STRING* 字段的值在 *Java* 中表示为 *byte[]* 对象。

*111.6.3.6.* 复杂的字段类型

复杂的字段可以是结构或表字段类型。下表总结了这些复杂的字段类型。

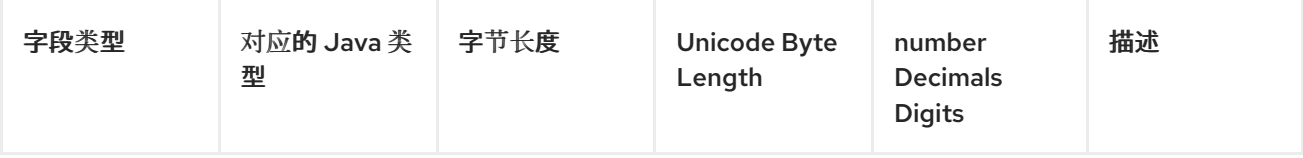

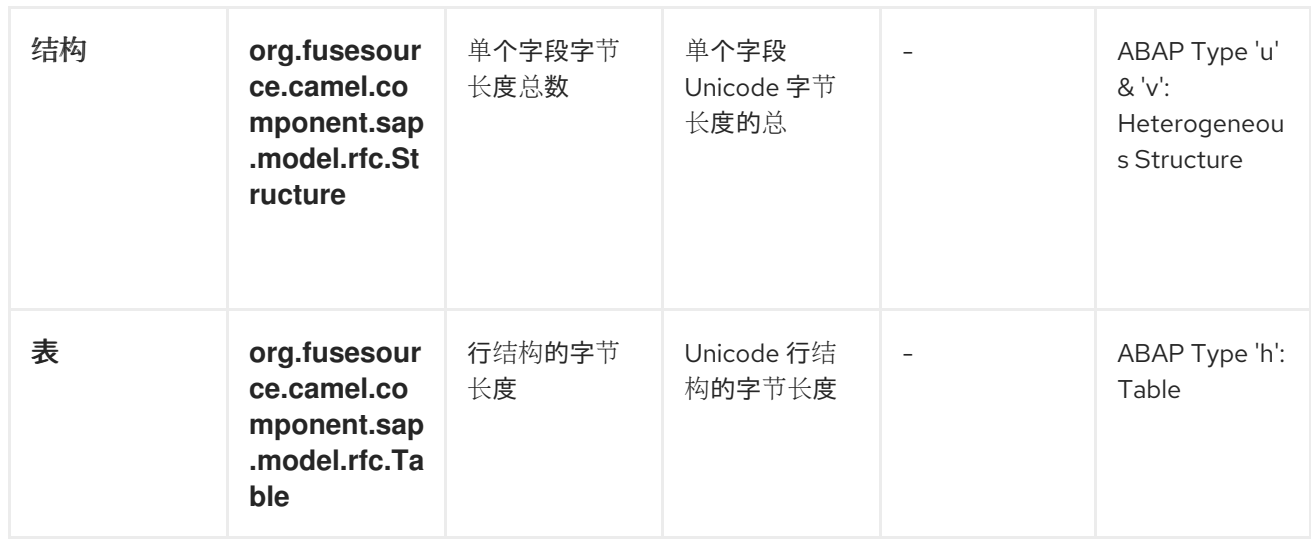

*111.6.3.7.* 结构字段类型

*STRUCTURE* 字段包含一个结构对象,并作为 *ABAP* 结构记录存储在底层 *JCo* 和 *ABAP* 运行时中。 它对应于 *ABAP* 类型 *u* 或 *v*。*STRUCTURE* 字段的值以 *Java* 表示为具有接口 *org.fusesource.camel.component.sap.model.rfc.Structure* 的结构对象。

## *111.6.3.8.* 表字段类型

*TABLE* 字段包含一个表对象,并作为 *ABAP* 内部表存储在底层 *JCo* 和 *ABAP* 运行时中。它对应于 *ABAP* 类型 *h*。字段的值由带有接口 *org.fusesource.camel.component.sap.model.rfc.Table* 的表对象 来表示。

*111.6.3.9.* 表对象

*}*

# 表对象是一个同构列表数据结构,其中包含具有相同结构的结构对象行。此接口同时扩展了 *java.util.List* 和 *org.eclipse.emf.ecore.EObject* 接口。

```
public interface Table<S extends Structure>
  extends org.eclipse.emf.ecore.EObject,
  java.util.List<S> {
  /**
   * Creates and adds a table row at the end of the row list
   */
  S add();
  /**
   * Creates and adds a table row at the index in the row list
   */
  S add(int index);
```
表对象中的行列表通过列表界面中定义的标准方法访问和管理。另外,表接口提供了两个工厂方法, **用于创建和添加**结构对**象到行列表中。** 

表对象使用 *Eclipse Modeling Framework (EMF)*在组件运行时实现,并支持该框架的 *EObject* 接 口。表对象的实例附加了元数据,用于定义和限制它提供的行的结构和内容。可以使用 *EMF* 提供的标准 方法访问和内省此元数据。详情请查看 *EMF* 文档。

注意

尝试添加或设置错误类型的行结构值将抛出异常。

*111.7. IDOC* 的消息正文

*111.7.1. idoc* 消息类型

当使用其中一个 *IDoc Camel SAP* 端点时,消息正文的类型取决于您使用的特定端点。

对于 *sap-idoc-destination* 端点或 *sap-qidoc-destination* 端点,消息正文是 *Document* 类型:

*org.fusesource.camel.component.sap.model.idoc.Document*

对于 *sap-idoclist-destination* 端点、*sap-qidoclist-destination* 端点或 *sap-idoclist-server* 端点, 消息正文是 *DocumentList* 类型:

*org.fusesource.camel.component.sap.model.idoc.DocumentList*

*111.7.2. IDoc* 文档模型

对于 *Camel SAP* 组件,*IDoc* 文档使用 *Eclipse Modeling Framework (EMF)*建模,它围绕底层 *SAP IDoc API* 提供打包程序 *API*。这个模型中最重要的类型是:

*org.fusesource.camel.component.sap.model.idoc.Document org.fusesource.camel.component.sap.model.idoc.Segment*

文档 类型代表 *IDoc* 文档实例。简而言之,*Document* 接口会公开以下方法:

*// Java package org.fusesource.camel.component.sap.model.idoc; ... public interface Document extends EObject { // Access the field values from the IDoc control record String getArchiveKey(); void setArchiveKey(String value); String getClient(); void setClient(String value); ... // Access the IDoc document contents Segment getRootSegment();*

*}*

以下方法由 *Document* 接口公开:

访问控制记录的方法

大多数方法都用于访问或修改 *IDoc* 控制记录的字段值。这些方法是 *AttributeName* 的形式,其 中 *AttributeName* 是字段值的名称。

访问文档内容的方法

*getRootSegment* 方法提供对文档内容*(IDoc* 数据记录*)*的访问,将内容返回为 *Segment* 对象。 每个分段对象可以包含任意数量的子片段,片段可以嵌套到任意程度。

但请注意,片段层次结构的精确布局由文档的特定 *IDoc* 类型定义。在创建(或读取)片段层次 结构时,您必须确保遵循 *IDoc* 类型定义的确切结构。

分段类型用于访问 *IDoc* 文档的数据记录,其中片段根据文档的 *IDoc* 类型定义的结构而定。简而言 之,分段 接口会公开以下方法:

*// Java*

*package org.fusesource.camel.component.sap.model.idoc;*

*...*

*public interface Segment extends EObject, java.util.Map<String, Object> { // Returns the value of the '<em><b>Parent</b></em>' reference. Segment getParent();*

*// Return an immutable list of all child segments <S extends Segment> EList<S> getChildren();*

*// Returns a list of child segments of the specified segment type. <S extends Segment> SegmentList<S> getChildren(String segmentType);*

*EList<String> getTypes();*

*Document getDocument(); String getDescription(); String getType(); String getDefinition(); int getHierarchyLevel(); String getIdocType(); String getIdocTypeExtension(); String getSystemRelease(); String getApplicationRelease(); int getNumFields(); long getMaxOccurrence(); long getMinOccurrence(); boolean isMandatory(); boolean isQualified(); int getRecordLength(); <T> T get(Object key, Class<T> type);*

```
getChildren (String segmentType) 方法对于向段添加新(嵌套)子级特别有用。它返回一个类型为(
SegmentList )的对象,它定义如下:
```

```
// Java
package org.fusesource.camel.component.sap.model.idoc;
```
*... public interface SegmentList<S extends Segment> extends EObject, EList<S> { S add();*

*S add(int index);*

*}*

*}*

因此,要创建 *E1SCU\_CRE* 类型的数据记录,您可以使用 *Java* 代码,如下所示:

*Segment rootSegment = document.getRootSegment();*

*Segment E1SCU\_CRE\_Segment = rootSegment.getChildren("E1SCU\_CRE").add();*

*111.7.3. IDoc* 如何与 *Document* 对象相关

根据 *SAP* 文档,*IDoc* 文档由以下主要部分组成:

#### 控制记录

控制记录(包含 *IDoc* 文档的元数据)由 *Document* 对象上的属性表示。

### 数据记录

数据记录由 *Segment* 对象表示,后者作为片段的嵌套层次结构构建。您可以通过 *Document.getRootSegment* 方法访问根段。

### 状态记录

在 *Camel SAP* 组件中,状态记录 不由 文档模型表示。但是,您可以通过控制记录上的 *status* 属性访问最新的 *status* 值。

创建文档实例示例

# 以下示例演示了如何使用 *Java* 中的 *IDoc* 模型 *API* 创建 *IDoc* 类型 *FLCUSTOMER\_CREATEFROMDATA01*。

# 例 *111.1.* 在 *Java* 中创建 *IDoc* 文档

```
// Java
```
*import org.fusesource.camel.component.sap.model.idoc.Document; import org.fusesource.camel.component.sap.model.idoc.Segment; import org.fusesource.camel.component.sap.util.IDocUtil;*

*import org.fusesource.camel.component.sap.model.idoc.Document; import org.fusesource.camel.component.sap.model.idoc.DocumentList; import org.fusesource.camel.component.sap.model.idoc.IdocFactory; import org.fusesource.camel.component.sap.model.idoc.IdocPackage; import org.fusesource.camel.component.sap.model.idoc.Segment; import org.fusesource.camel.component.sap.model.idoc.SegmentChildren;*

*... //*

*// Create a new IDoc instance using the modeling classes //*

*// Get the SAP Endpoint bean from the Camel context. // In this example, it's a 'sap-idoc-destination' endpoint. SapTransactionalIDocDestinationEndpoint endpoint = exchange.getContext().getEndpoint( "bean:SapEndpointBeanID", SapTransactionalIDocDestinationEndpoint.class );*

*// The endpoint automatically populates some required control record attributes Document document = endpoint.createDocument()*

*// Initialize additional control record attributes document.setMessageType("FLCUSTOMER\_CREATEFROMDATA"); document.setRecipientPartnerNumber("QUICKCLNT"); document.setRecipientPartnerType("LS"); document.setSenderPartnerNumber("QUICKSTART"); document.setSenderPartnerType("LS");*

*Segment rootSegment = document.getRootSegment();*

*Segment E1SCU\_CRE\_Segment = rootSegment.getChildren("E1SCU\_CRE").add();*

*Segment E1BPSCUNEW\_Segment = E1SCU\_CRE\_Segment.getChildren("E1BPSCUNEW").add(); E1BPSCUNEW\_Segment.put("CUSTNAME", "Fred Flintstone"); E1BPSCUNEW\_Segment.put("FORM", "Mr."); E1BPSCUNEW\_Segment.put("STREET", "123 Rubble Lane"); E1BPSCUNEW\_Segment.put("POSTCODE", "01234"); E1BPSCUNEW\_Segment.put("CITY", "Bedrock"); E1BPSCUNEW\_Segment.put("COUNTR", "US"); E1BPSCUNEW\_Segment.put("PHONE", "800-555-1212"); E1BPSCUNEW\_Segment.put("EMAIL", "[fred@bedrock.com](mailto:fred@bedrock.com)"); E1BPSCUNEW\_Segment.put("CUSTTYPE", "P"); E1BPSCUNEW\_Segment.put("DISCOUNT", "005"); E1BPSCUNEW\_Segment.put("LANGU", "E");*

*111.8.* 文档属性

*idoc* 文档属性表显示您可以在 *Document* 对象上设置的控制记录属性。

# 表 *111.2. idoc* 文档属性

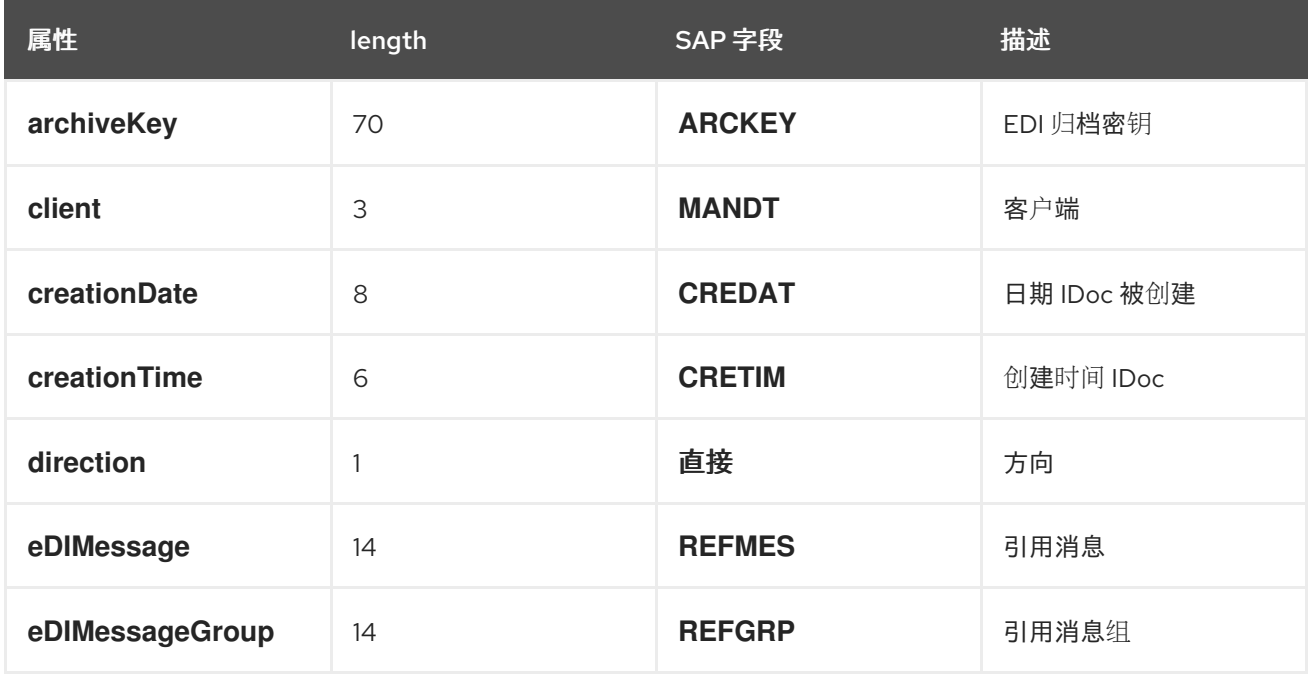

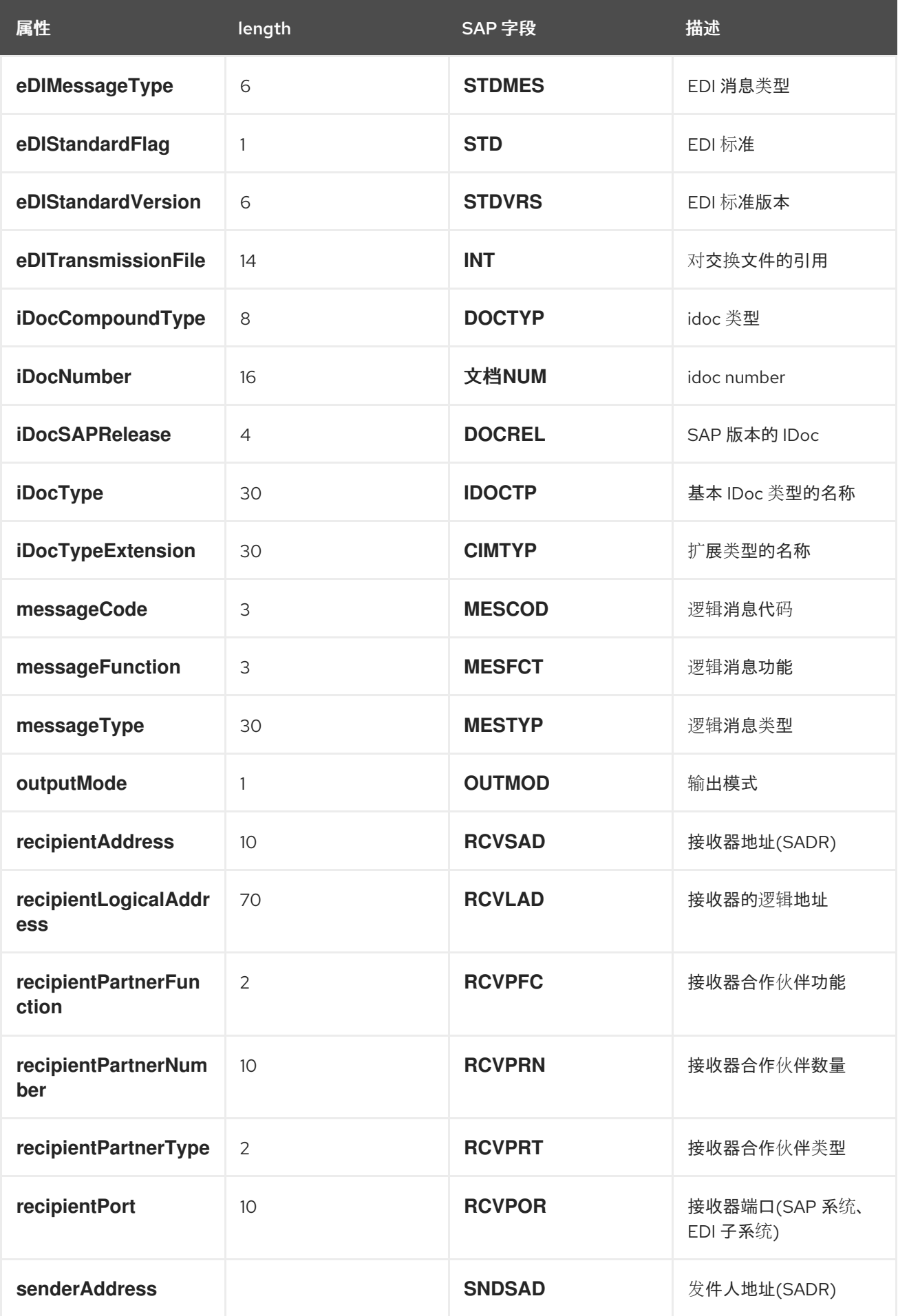

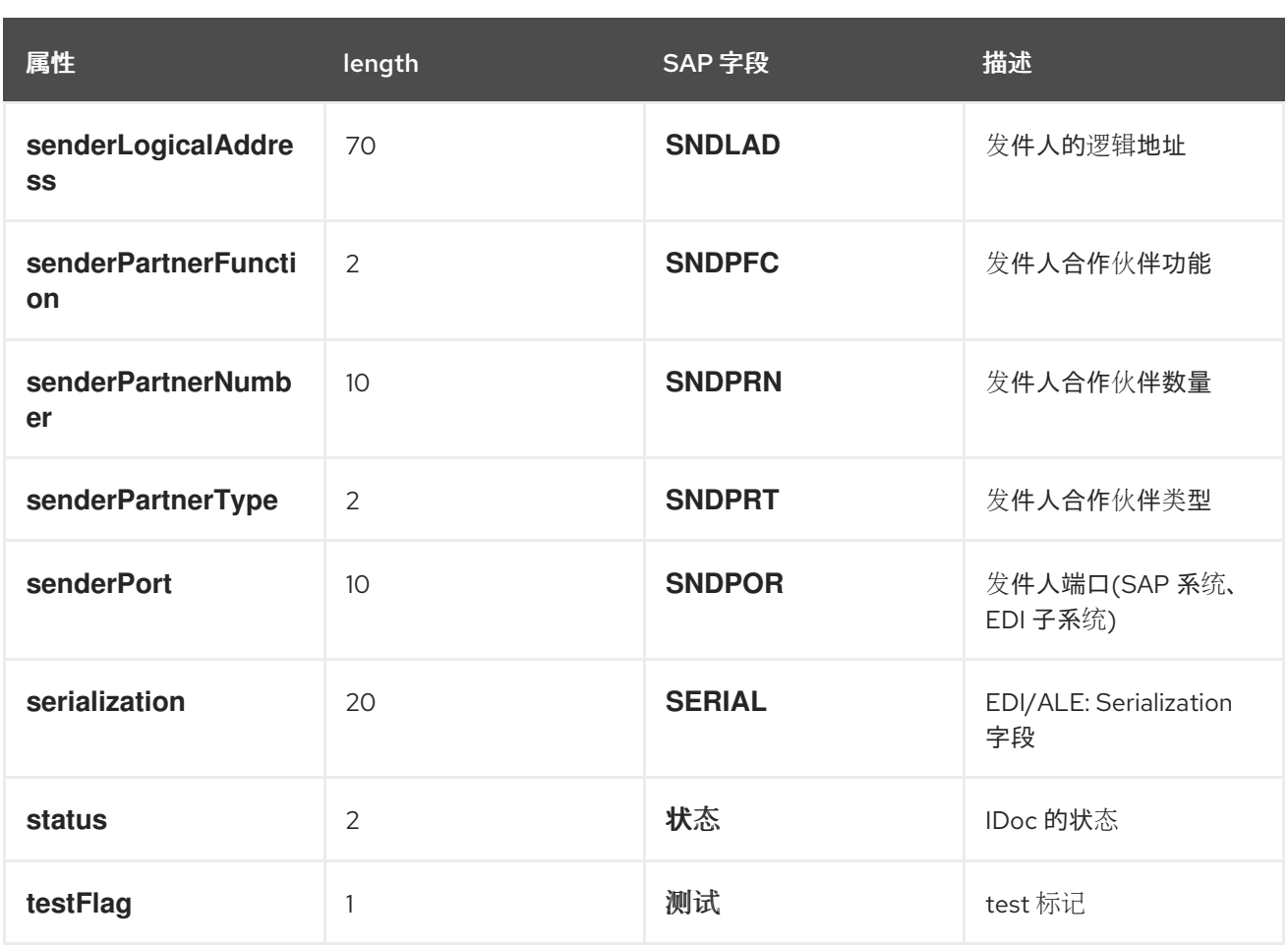

# *111.8.1.* 在 *Java* 中设置文档属性

在 *Java* 中设置控制记录属性时,*Java bean* 属性的常见约定如下:也就是说,可以通过 *getName* 和 *setName* 方法访问 *name* 属性,用于获取和设置属性值。例如,*iDocType,iDocTypeExtension,* 和 *messageType* 属性可以在 *Document* 对象中设置,如下所示:

*// Java document.setIDocType("FLCUSTOMER\_CREATEFROMDATA01"); document.setIDocTypeExtension(""); document.setMessageType("FLCUSTOMER\_CREATEFROMDATA");*

# *111.8.2.* 在 *XML* 中设置文档属性

# 在 *XML* 中设置控制记录属性时,必须在 *idoc:Document* 元素上设置属性。例 如,*iDocType,iDocTypeExtension,* 和 *messageType* 属性可以设置如下:

```
<?xml version="1.0" encoding="ASCII"?>
<idoc:Document ...
       iDocType="FLCUSTOMER_CREATEFROMDATA01"
       iDocTypeExtension=""
       messageType="FLCUSTOMER_CREATEFROMDATA" ... >
  ...
</idoc:Document>
```
*111.9.* 事务支持

*111.9.1. BAPI* 事务模型

*SAP* 组件支持 *BAPI* 事务模型与 *SAP* 进行出站通信。如果需要,一个包含 *transacted* 选项设为 *true* 的 *URL* 的目标端点,将在端点的出站连接上启动有状态会话,并使用交换注册 *Camel* 同步对象。此同步 对象将调用 *BAPI* 服务方法 *BAPI\_TRANSACTION\_COMMIT*,并在消息交换完成时结束有状态会话。如 果消息交换的处理失败,同步对象将调用 *BAPI* 服务器方法 *BAPI\_TRANSACTION\_ROLLBACK* 并终止 有状态会话。

*111.9.2. RFC* 事务模型

*tRFC* 协议通过识别具有唯一事务标识符*(TID)*的每个事务请求来实现 *AT-MOST-ONCE* 交付和处理保 证。*TID* 附带协议中发送的每个请求。使用 *tRFC* 协议发送应用程序必须在发送请求时标识带有唯一 *TID* 的请求的每个实例。应用程序可能会多次发送带有给定 *TID* 的请求,但协议可确保最多在接收系统中发送 和处理请求。应用程序可以选择在发送请求时遇到通信或系统错误时重新发送带有给定 TID 的请求,因此 与在接收系统中发送和处理请求时的不确定性。通过在遇到通信错误时重新发送请求,使用 *tRFC* 协议的 客户端应用可以确保 *EXACTLY-ONCE* 传输和处理其请求保证。

*111.9.3.* 要使用哪种事务模型?

*BAPI* 事务是一个应用程序级别的事务,它代表对 *SAP* 数据库中 *BAPI* 方法或 *RFC* 功能执行持久数据 更改实施 *ACID* 保证。*RFC* 事务是一个通信事务,它对 *BAPI* 方法和*/*或 *RFC* 功能的请求实施交付保证 *(AT-MOST-ONCE, EXACTLY-ONCE-IN-ORDER)*。

*111.9.4.* 事务 *RFC* 目标端点

以下目的地端点支持 *RFC* 事务:

*sap-trfc-destination*

*sap-qrfc-destination*

单个 *Camel* 路由可以包含多个事务 *RFC* 目标端点,将消息发送到多个 *RFC* 目的地,甚至多次将消息 发送到同一 *RFC* 目标。这意味着 *Camel SAP* 组件可能需要跟踪通过路由的每个 *Exchange* 对象的事务 *ID (TID)*。现在,如果路由处理失败且必须重试,则这种情况会非常复杂。*RFC* 事务语义要求,每个 *RFC* **目的地 都必须使用相同的 TID 调用,该 ID 首次使用(以及每个目的地的 TID 相互不同)。**换句话 说,*Camel SAP* 组件必须跟踪在路由中使用的 *TID*,并记住此信息,以便可以按照正确顺序重新执行 *TID*。

默认情况下,*Camel* 不提供一种机制,使 *Exchange* 能够知道它在路由中的位置。要提供这样的机 制,需要将 *CurrentProcessorDefinitionInterceptStrategy* 拦截器安装到 *Camel* 运行时中。此拦截器 必须安装到 *Camel* 运行时中,以便 *Camel SAP* 组件在路由中跟踪 *TID*。

*111.9.5.* 事务的 *RFC* 服务器端点

以下服务器端点支持 *RFC* 事务:

*sap-trfc-server*

当 *Camel* 交换处理事务请求遇到处理错误时,*Camel* 通过其标准错误处理机制来处理处理错误。如果 *Camel* 路由处理被配置为将错误传播到调用者,则发起交换的 *SAP* 服务器端点会记录故障,并且发送 *SAP* 系统会收到错误通知。然后,发送 *SAP* 系统可以通过发送另一个具有相同 *TID* 的事务请求来再次处 理请求。

*111.10. RFC* 的 *XML SERIALIZATION*

*SAP* 请求和响应对象支持 *XML* 序列化格式,使这些对象能够序列化为 *XML* 文档,并从 *XML* 文档进 行序列化。

*111.10.1. XML* 命名空间

仓库中的每个 *RFC* 都定义了特定的 *XML* 命名空间,用于编写其 *Request* 和 *Response* 对象的序列 化形式。此命名空间 *URL* 的格式如下:

*http://sap.fusesource.org/rfc/<Repository Name>/<RFC Name>*

*RFC* 命名空间 *URL* 有一个常见的 *<http://sap.fusesource.org/rfc>* 前缀,后跟定义了 *RFC* 元数据的存 储库的名称。*URL* 中的最终组件是 *RFC* 本身的名称。

*111.10.2.* 请求和响应 *XML* 文档

*SAP* 请求对象将序列化为 *XML* 文档,其中包含名为 *Request* 的文档的根元素,并通过请求 *RFC* 的 命名空间范围。

*<?xml version="1.0" encoding="ASCII"?> <BOOK\_FLIGHT:Request*

*xmlns:BOOK\_FLIGHT="http://sap.fusesource.org/rfc/nplServer/BOOK\_FLIGHT">*

*</BOOK\_FLIGHT:Request>*

*...*

*SAP* 响应对象将序列化为 *XML* 文档,其中包含名为 *Response* 的文档的根元素,并通过响应 *RFC* 的命名空间范围。

*<?xml version="1.0" encoding="ASCII"?> <BOOK\_FLIGHT:Response xmlns:BOOK\_FLIGHT="http://sap.fusesource.org/rfc/nplServer/BOOK\_FLIGHT"> ... </BOOK\_FLIGHT:Response>*

*111.10.3.* 结构字段

# 参数列表或嵌套结构中的结构字段被序列化为元素。序列化结构的元素名称对应于它所驻留的参数列 表中结构的字段名称、结构或表行条目。

*<BOOK\_FLIGHT:FLTINFO xmlns:BOOK\_FLIGHT="http://sap.fusesource.org/rfc/nplServer/BOOK\_FLIGHT"> ... </BOOK\_FLIGHT:FLTINFO>*

请注意,*RFC* 命名空间中的 *structure* 元素的类型名称将与定义结构的记录元数据对象的名称对应, 如下例所示:

```
<xs:schema
  targetNamespace="http://sap.fusesource.org/rfc/nplServer/BOOK_FLIGHT">
  xmlns:xs="http://www.w3.org/2001/XMLSchema">
  ...
  <xs:complexType name="FLTINFO_STRUCTURE">
  ...
  </xs:complexType>
  ...
</xs:schema>
```
当指定 *JAXB bean to marshal* 和 *unmarshal the* 结构时,这种区别非常重要。

*111.10.4.* 表字段

参数列表或嵌套结构中的表字段被序列化为元素。序列化结构的元素名称将对应于它所驻留的参数列 表、结构或表行条目中表的字段名称。*table* 元素将包含一系列用于存放表行条目的序列化值的行元素。

```
<BOOK_FLIGHT:CONNINFO
    xmlns:BOOK_FLIGHT="http://sap.fusesource.org/rfc/nplServer/BOOK_FLIGHT">
    <row ... > ... </row>
    ...
    <row ... > ... </row>
  </BOOK_FLIGHT:CONNINFO>
  请注意,RFC 命名空间中的 table 元素的类型名称对应于记录元数据对象的名称,用于定义由
_TABLE 后缀的表行结构。RFC 名称中表行元素的类型名称对应于定义表行结构的记录元数据对象的名
称,如下例所示:
  <xs:schema
     targetNamespace="http://sap.fusesource.org/rfc/nplServer/BOOK_FLIGHT"
     xmlns:xs="http://www.w3.org/2001/XMLSchema">
    ...
    <xs:complextType name="CONNECTION_INFO_STRUCTURE_TABLE">
      <xs:sequence>
        <xs:element
          name="row"
          minOccures="0"
          maxOccurs="unbounded"
          type="CONNECTION_INFO_STRUCTURE"/>
        ...
        <xs:sequence>
      </xs:sequence>
    </xs:complexType>
    <xs:complextType name="CONNECTION_INFO_STRUCTURE">
        ...
    </xs:complexType>
    ...
   </xs:schema>
```
当指定 *JAXB bean to marshal* 和 *unmarshal the* 结构时,这种区别非常重要。

# *111.10.5. Elementary* 字段

```
参数列表或嵌套结构中的元素字段按照括起参数列表或结构的元素上的属性进行序列化。serialized 字
段的属性名称对应于它所驻留的参数列表、结构或表行条目中字段的字段名称,如下例所示:
```
*<?xml version="1.0" encoding="ASCII"?> <BOOK\_FLIGHT:Request xmlns:BOOK\_FLIGHT="http://sap.fusesource.org/rfc/nplServer/BOOK\_FLIGHT" CUSTNAME="James Legrand" PASSFORM="Mr" PASSNAME="Travelin Joe" PASSBIRTH="1990-03-17T00:00:00.000-0500" FLIGHTDATE="2014-03-19T00:00:00.000-0400"*

*TRAVELAGENCYNUMBER="00000110" DESTINATION\_FROM="SFO" DESTINATION\_TO="FRA"/>*

*111.10.6.* 日期和时间格式

日期和时间字段使用以下格式序列化为属性值:

*yyyy-MM-dd'T'HH:mm:ss.SSSZ*

日期字段将仅用年、月、天和时区组件集序列化:

*DEPDATE="2014-03-19T00:00:00.000-0400"*

时间字段只会序列化,且只设置小时、分钟、秒、毫秒和时区组件:

*DEPTIME="1970-01-01T16:00:00.000-0500"*

*111.11. IDOC* 的 *XML SERIALIZATION*

IDoc 消息正文可以序列化为 XML 字符串格式, 并帮助内置类型转换器。

*111.11.1. XML* 命名空间

每个序列化 *IDoc* 都与 *XML* 命名空间关联,它有以下通用格式:

*[http://sap.fusesource.org/idoc/r](http://sap.fusesource.org/idoc/)epositoryName/idocType/idocTypeExtension/systemRelease/applicati onRelease*

repositoryName (远程 SAP 元数据存储库的名称) 和 idocType (IDoc 文档类型)都是必需的, 但命 名空间的其他组件可以留空。例如,您可以有一个类似如下的 *XML* 命名空间:

*http://sap.fusesource.org/idoc/MY\_REPO/FLCUSTOMER\_CREATEFROMDATA01///*

*111.11.2.* 内置类型转换器

*Camel SAP* 组件有一个内置类型转换器,它能够将 *Document* 对象或 *DocumentList* 对象转换为字 符串类型,以及从 *String* 类型转换。

例如,要将 *Document* 对象序列化为 *XML* 字符串,只需在 *XML DSL* 中的路由中添加以下行:

*<convertBodyTo type="java.lang.String"/>*

您还可以使用这种方法将 *XML* 消息序列化到 *Document* 对象。例如,如果当前消息正文是序列化 *XML* 字符串,您可以通过将以下行添加到 *XML DSL* 中的路由来将其转换为 *Document* 对象:

*<convertBodyTo type="org.fusesource.camel.component.sap.model.idoc.Document"/>*

*111.11.3. XML* 格式的 *IDoc* 消息正文示例

当您将 *IDoc* 消息转换为 *String* 时,它将被序列化为 *XML* 文档,其中 *root* 元素是 *idoc:Document* (用于单个文档)或 *idoc:DocumentList* (用于文档列表)。它显示单个 *IDoc* 文档已被序列化为 *idoc:Document* 元素。

# 例 *111.2. XML* 中的 *idoc* 消息正文

*<?xml version="1.0" encoding="ASCII"?>*

*<idoc:Document xmlns:xsi="http://www.w3.org/2001/XMLSchema-instance" xmlns:FLCUSTOMER\_CREATEFROMDATA01--- ="http://sap.fusesource.org/idoc/XXX/FLCUSTOMER\_CREATEFROMDATA01///" xmlns:idoc="http://sap.fusesource.org/idoc" creationDate="2015-01-28T12:39:13.980-0500" creationTime="2015-01-28T12:39:13.980-0500" iDocType="FLCUSTOMER\_CREATEFROMDATA01" iDocTypeExtension="" messageType="FLCUSTOMER\_CREATEFROMDATA" recipientPartnerNumber="QUICKCLNT" recipientPartnerType="LS" senderPartnerNumber="QUICKSTART" senderPartnerType="LS"> <rootSegment xsi:type="FLCUSTOMER\_CREATEFROMDATA01---:ROOT" document="/"> <segmentChildren parent="//@rootSegment"> <E1SCU\_CRE parent="//@rootSegment" document="/"> <segmentChildren parent="//@rootSegment/@segmentChildren/@E1SCU\_CRE.0"> <E1BPSCUNEW parent="//@rootSegment/@segmentChildren/@E1SCU\_CRE.0" document="/" CUSTNAME="Fred Flintstone" FORM="Mr." STREET="123 Rubble Lane" POSTCODE="01234" CITY="Bedrock" COUNTR="US" PHONE="800-555-1212" EMAIL="fred@bedrock.com" CUSTTYPE="P"*

*DISCOUNT="005" LANGU="E"/> </segmentChildren> </E1SCU\_CRE> </segmentChildren> </rootSegment> </idoc:Document>*

*111.12.* 示例 *1*:从 *SAP* 读取数据

本例展示了从 *SAP* 读取 *FlightCustomer* 业务对象数据的路由。路由调用 *FlightCustomer BAPI* 方法 *BAPI\_FLCUST\_GETLIST*,使用 *SAP* 同步 *RFC* 目标端点来检索数据。

*111.12.1.* 用于路由的 *Java DSL*

示例路由的 *Java DSL* 如下:

*from("direct:getFlightCustomerInfo") .to("bean:createFlightCustomerGetListRequest") .to("sap-srfc-destination:nplDest:BAPI\_FLCUST\_GETLIST") .to("bean:returnFlightCustomerInfo");*

*111.12.2.* 路由的 *XML DSL*

同一路由的 *Spring DSL* 如下:

```
<route>
  <from uri="direct:getFlightCustomerInfo"/>
  <to uri="bean:createFlightCustomerGetListRequest"/>
  <to uri="sap-srfc-destination:nplDest:BAPI_FLCUST_GETLIST"/>
  <to uri="bean:returnFlightCustomerInfo"/>
</route>
```
### *111.12.3. createFlightCustomerGetListRequest bean*

*createFlightCustomerGetListRequest bean* 负责在后续 *SAP* 端点的 *RFC* 调用中构建 *SAP* 请求对 象。以下代码片段演示了构建请求对象的操作序列:

*public void create(Exchange exchange) throws Exception {*

*// Get SAP Endpoint to be called from context. SapSynchronousRfcDestinationEndpoint endpoint = exchange.getContext().getEndpoint("sap-srfc-destination:nplDest:BAPI\_FLCUST\_GETLIST",* *SapSynchronousRfcDestinationEndpoint.class);*

*// Retrieve bean from message containing Flight Customer name to // look up. BookFlightRequest bookFlightRequest = exchange.getIn().getBody(BookFlightRequest.class); // Create SAP Request object from target endpoint.*

```
Structure request = endpoint.getRequest();
```

```
// Add Customer Name to request if set
  if (bookFlightRequest.getCustomerName() != null &&
    bookFlightRequest.getCustomerName().length() > 0) {
      request.put("CUSTOMER_NAME",
               bookFlightRequest.getCustomerName());
    }
  } else {
    throw new Exception("No Customer Name");
  }
  // Put request object into body of exchange message.
  exchange.getIn().setBody(request);
}
```

```
111.12.4. returnFlightCustomerInfo bean
```
*returnFlightCustomerInfo bean* 负责从 *SAP* 响应对象提取数据,在其从以前的 *SAP* 端点接收的交 换方法中提取数据。以下代码片段演示了从响应对象中提取数据的操作序列:

```
public void createFlightCustomerInfo(Exchange exchange) throws Exception {
  // Retrieve SAP response object from body of exchange message.
  Structure flightCustomerGetListResponse =
    exchange.getIn().getBody(Structure.class);
  if (flightCustomerGetListResponse == null) {
    throw new Exception("No Flight Customer Get List Response");
  }
  // Check BAPI return parameter for errors
  @SuppressWarnings("unchecked")
  Table<Structure> bapiReturn =
    flightCustomerGetListResponse.get("RETURN", Table.class);
  Structure bapiReturnEntry = bapiReturn.get(0);
  if (bapiReturnEntry.get("TYPE", String.class) != "S") {
    String message = bapiReturnEntry.get("MESSAGE", String.class);
    throw new Exception("BAPI call failed: " + message);
  }
  // Get customer list table from response object.
  @SuppressWarnings("unchecked")
  Table<? extends Structure> customerList =
```
*flightCustomerGetListResponse.get("CUSTOMER\_LIST", Table.class);*

```
if (customerList == null || customerList.size() == 0) {
    throw new Exception("No Customer Info.");
  }
  // Get Flight Customer data from first row of table.
  Structure customer = customerList.get(0);
  // Create bean to hold Flight Customer data.
  FlightCustomerInfo flightCustomerInfo = new FlightCustomerInfo();
  // Get customer id from Flight Customer data and add to bean.
  String customerId = customer.get("CUSTOMERID", String.class);
  if (customerId != null) {
    flightCustomerInfo.setCustomerNumber(customerId);
  }
  ...
  // Put bean into body of exchange message.
  exchange.getIn().setHeader("flightCustomerInfo", flightCustomerInfo);
}
```
### *111.13.* 示例 *2*:将数据写入 *SAP*

## 本例演示了在 *SAP* 中创建 *FlightTrip* 业务对象实例的路由。路由调用 *FlightTrip BAPI* 方法 **BAPI\_FLTRIP\_CREATE,使用目标端点来创建对象。**

*111.13.1.* 用于路由的 *Java DSL*

示例路由的 *Java DSL* 如下:

*from("direct:createFlightTrip") .to("bean:createFlightTripRequest") .to("sap-srfc-destination:nplDest:BAPI\_FLTRIP\_CREATE?transacted=true") .to("bean:returnFlightTripResponse");*

### *111.13.2.* 路由的 *XML DSL*

同一路由的 *Spring DSL* 如下:

*<route> <from uri="direct:createFlightTrip"/> <to uri="bean:createFlightTripRequest"/>*

*<to uri="sap-srfc-destination:nplDest:BAPI\_FLTRIP\_CREATE?transacted=true"/> <to uri="bean:returnFlightTripResponse"/> </route>*

### *111.13.3.* 事务支持

请注意,*SAP* 端点的 *URL* 将 *transacted* 选项设置为 *true*。启用此选项后,端点可确保在调用 *RFC* 调用前启动 *SAP* 事务会话。由于此端点的 *RFC* 在 *SAP* 中创建新数据,因此此选项需要在 *SAP* 中永久 进行路由更改。

*111.13.4.* 填充请求参数

*createFlightTripRequest* 和 *returnFlightTripResponse beans* 负责将请求参数填充到 *SAP* 请求 中,并根据上例中所示的相同操作序列来提取响应参数。

*111.14.* 示例 *3*:处理 *SAP* 的请求

本例演示了处理从 *SAP* 到 *BOOK\_FLIGHT RFC* 的请求的路由,该路由由路由实施。此外,它演示了 组件的 *XML* 序列化支持,使用 *JAXB* 到 *unmarshal* 和 *marshal SAP* 请求对象,并将对象响应到自定义 *Bean*。

此路由代表旅行代理 *FlightCustomer* 创建 *FlightTrip* 业务对象。路由首先将 *SAP* 服务器端点收到的 *SAP* 请求对象加载到自定义 *JAXB bean* 中。然后,这个自定义 *Bean* 在交换中被多播到三个子路由,它 会收集创建动态行程所需的旅行代理、*flight* 连接和乘客信息。最后的子路由会在 *SAP* 中创建 *flight trip* 对象,如上例中所示。最终的子路由还会创建并返回自定义 *JAXB bean*,该 *Bean* 会被 *marshaled* 到 *SAP* 响应对象,并由服务器端点返回。

*111.14.1.* 用于路由的 *Java DSL*

示例路由的 *Java DSL* 如下:

*DataFormat jaxb = new JaxbDataFormat("org.fusesource.sap.example.jaxb");*

```
from("sap-srfc-server:nplserver:BOOK_FLIGHT")
  .unmarshal(jaxb)
  .multicast()
  .to("direct:getFlightConnectionInfo",
     "direct:getFlightCustomerInfo",
     "direct:getPassengerInfo")
  .end()
  .to("direct:createFlightTrip")
  .marshal(jaxb);
```
# *111.14.2.* 路由的 *XML DSL*

### 同一路由的 *XML DSL* 如下:

```
<route>
  <from uri="sap-srfc-server:nplserver:BOOK_FLIGHT"/>
  <unmarshal>
     <jaxb contextPath="org.fusesource.sap.example.jaxb"/>
  </unmarshal>
  <multicast>
    <to uri="direct:getFlightConnectionInfo"/>
    <to uri="direct:getFlightCustomerInfo"/>
    <to uri="direct:getPassengerInfo"/>
  </multicast>
  <to uri="direct:createFlightTrip"/>
  <marshal>
    <jaxb contextPath="org.fusesource.sap.example.jaxb"/>
  </marshal>
</route>
```
#### *111.14.3. BookFlightRequest bean*

以下列表演示了一个 *JAXB bean*,它来自 *SAP BOOK\_FLIGHT* 请求对象的序列化形式:

```
@XmlRootElement(name="Request",
namespace="http://sap.fusesource.org/rfc/nplServer/BOOK_FLIGHT")
@XmlAccessorType(XmlAccessType.FIELD)
public class BookFlightRequest {
```
*@XmlAttribute(name="CUSTNAME") private String customerName;*

*@XmlAttribute(name="FLIGHTDATE") @XmlJavaTypeAdapter(DateAdapter.class) private Date flightDate;*

*@XmlAttribute(name="TRAVELAGENCYNUMBER") private String travelAgencyNumber;*

*@XmlAttribute(name="DESTINATION\_FROM") private String startAirportCode;*

*@XmlAttribute(name="DESTINATION\_TO") private String endAirportCode;*

*@XmlAttribute(name="PASSFORM") private String passengerFormOfAddress;*

*@XmlAttribute(name="PASSNAME") private String passengerName;*

*@XmlAttribute(name="PASSBIRTH") @XmlJavaTypeAdapter(DateAdapter.class) private Date passengerDateOfBirth;*

*@XmlAttribute(name="CLASS") private String flightClass;*

```
111.14.4. BookFlightResponse bean
```
*... }*

以下列表演示了一个 *JAXB bean*,它被处理到 *SAP BOOK\_FLIGHT* 响应对象的序列化形式:

*@XmlRootElement(name="Response", namespace="http://sap.fusesource.org/rfc/nplServer/BOOK\_FLIGHT") @XmlAccessorType(XmlAccessType.FIELD) public class BookFlightResponse { @XmlAttribute(name="TRIPNUMBER") private String tripNumber; @XmlAttribute(name="TICKET\_PRICE") private BigDecimal ticketPrice; @XmlAttribute(name="TICKET\_TAX") private BigDecimal ticketTax; @XmlAttribute(name="CURRENCY") private String currency; @XmlAttribute(name="PASSFORM") private String passengerFormOfAddress; @XmlAttribute(name="PASSNAME") private String passengerName; @XmlAttribute(name="PASSBIRTH") @XmlJavaTypeAdapter(DateAdapter.class) private Date passengerDateOfBirth; @XmlElement(name="FLTINFO") private FlightInfo flightInfo; @XmlElement(name="CONNINFO") private ConnectionInfoTable connectionInfo;*

*... }*

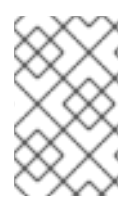

*响应对象的复杂参数字段被序列化为响应的子元素。* 

# *111.14.5. FlightInfo bean*

注意

以下列表演示了一个 *JAXB bean*,它被处理到复杂结构参数 *FLTINFO* 的序列化形式:

*@XmlRootElement(name="FLTINFO", namespace="http://sap.fusesource.org/rfc/nplServer/BOOK\_FLIGHT") @XmlAccessorType(XmlAccessType.FIELD) public class FlightInfo {*

*@XmlAttribute(name="FLIGHTTIME") private String flightTime;*

*@XmlAttribute(name="CITYFROM") private String cityFrom;*

*@XmlAttribute(name="DEPDATE") @XmlJavaTypeAdapter(DateAdapter.class) private Date departureDate;*

*@XmlAttribute(name="DEPTIME") @XmlJavaTypeAdapter(DateAdapter.class) private Date departureTime;*

*@XmlAttribute(name="CITYTO") private String cityTo;*

*@XmlAttribute(name="ARRDATE") @XmlJavaTypeAdapter(DateAdapter.class) private Date arrivalDate;*

*@XmlAttribute(name="ARRTIME") @XmlJavaTypeAdapter(DateAdapter.class) private Date arrivalTime;*

*}*

*...*

### *111.14.6. ConnectionInfoTable bean*

以下列表演示了一个 *JAXB bean*,它将对复杂表参数 *CONNINFO* 的序列化形式 *marshals*。请注 意,*JAXB bean* 的根元素类型的名称对应于类型为 *\_TABLE* 的行结构的名称,*bean* 包含行元素列表。

*@XmlRootElement(name="CONNINFO\_TABLE", namespace="http://sap.fusesource.org/rfc/nplServer/BOOK\_FLIGHT")*

*@XmlAccessorType(XmlAccessType.FIELD) public class ConnectionInfoTable {*

*@XmlElement(name="row") List<ConnectionInfo> rows;*

*}*

*...*

*111.14.7. ConnectionInfo bean*

以下列表演示了一个 *JAXB bean*,它被处理到上述表行元素的序列化形式:

*@XmlRootElement(name="CONNINFO", namespace="http://sap.fusesource.org/rfc/nplServer/BOOK\_FLIGHT") @XmlAccessorType(XmlAccessType.FIELD) public class ConnectionInfo {*

*@XmlAttribute(name="CONNID") String connectionId;*

*@XmlAttribute(name="AIRLINE") String airline;*

*@XmlAttribute(name="PLANETYPE") String planeType;*

*@XmlAttribute(name="CITYFROM") String cityFrom;*

*@XmlAttribute(name="DEPDATE") @XmlJavaTypeAdapter(DateAdapter.class) Date departureDate;*

*@XmlAttribute(name="DEPTIME") @XmlJavaTypeAdapter(DateAdapter.class) Date departureTime;*

*@XmlAttribute(name="CITYTO") String cityTo;*

*@XmlAttribute(name="ARRDATE") @XmlJavaTypeAdapter(DateAdapter.class) Date arrivalDate;*

*@XmlAttribute(name="ARRTIME") @XmlJavaTypeAdapter(DateAdapter.class) Date arrivalTime;*

*... }*
### 第 *112* 章 *XQUERY*

*Camel* 支持 *[XQuery](http://www.w3.org/TR/xquery/)* 以允许一个 *[Expression](https://camel.apache.org/manual/expression.html)*或 *[Predicate](https://camel.apache.org/manual/predicate.html)* 在 *[DSL](https://camel.apache.org/manual/dsl.html)* 中使用。

**例如, 您可以使用 XQuery 在 [Message](https://camel.apache.org/components/4.0.x/eips/filter-eip.html) Filter 中创建一个 predicate, 或作为 [Recipient](https://camel.apache.org/components/4.0.x/eips/recipientList-eip.html) List 的表达** 式。

*112.1.* 依赖项

要在 *camel* 路由中使用 *XQuery*,您需要对实现 *XQuery* 语言的 *camel-saxon* 添加依赖项。当在 *Red Hat build of Camel Spring Boot* 中使用 *xquery* 时,请确保使用以下 *Maven* 依赖项来支持自动配置:

*<dependency> <groupId>org.apache.camel.springboot</groupId> <artifactId>camel-saxon-starter</artifactId> </dependency>*

*112.2. XQUERY* 语言选项

*XQuery* 语言支持 *4* 个选项,在以下列出。

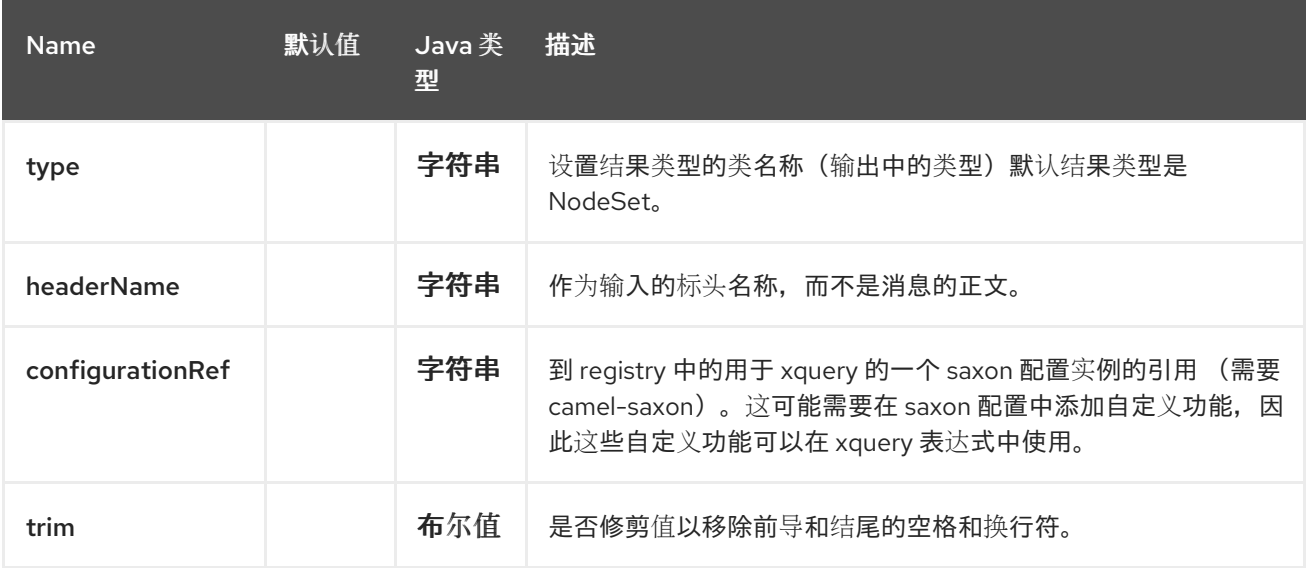

#### *112.3.* 变量

消息正文将设置为 *contextItem*。另外,以下变量也可用:

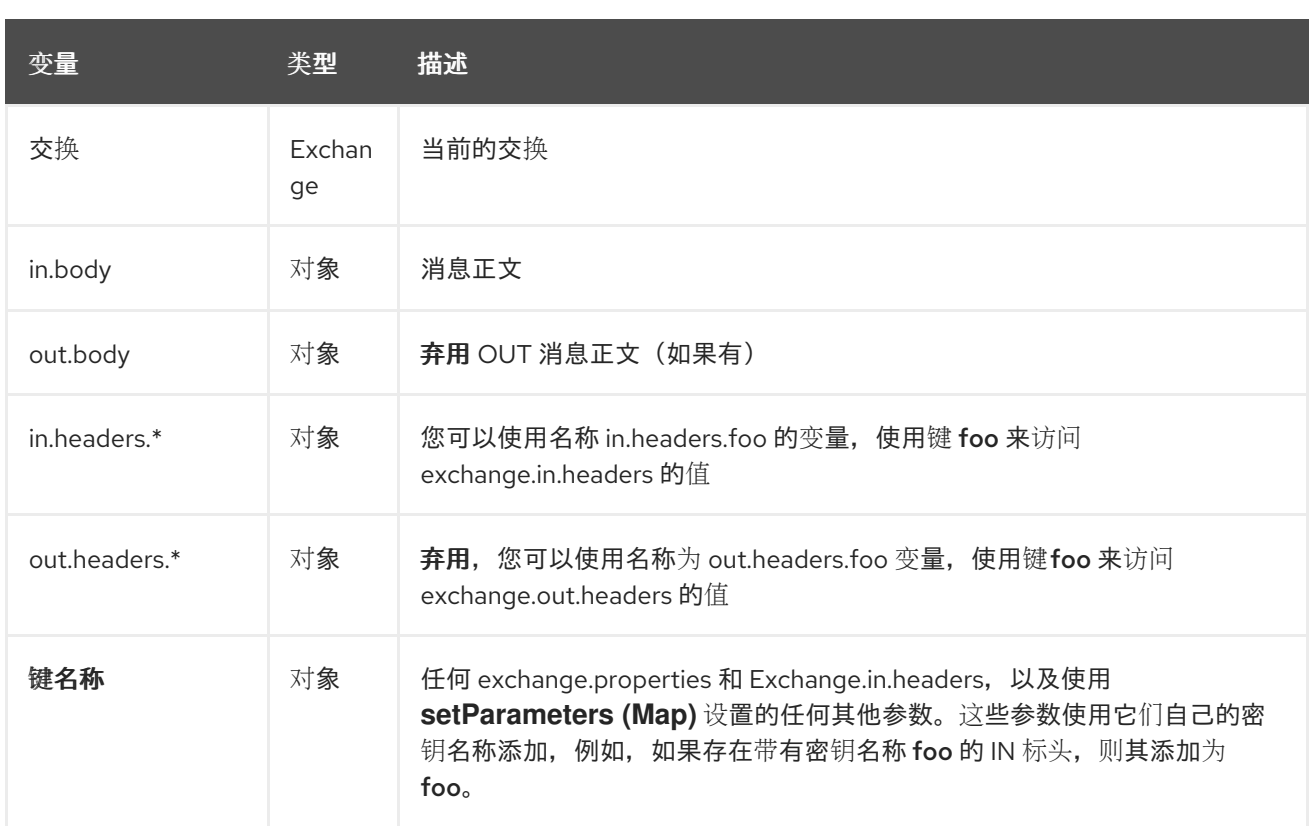

*112.4.* 示例

*from("queue:foo") .filter().xquery("//foo") .to("queue:bar")*

您还可以使用查询中的功能,在这种情况下,您需要明确的类型转换,或者您将收到一个 *org.w3c.dom.DOMException: HIERARCHY\_REQUEST\_ERR*。您需要传递函数的预期输出类型。例 如,*concat* 函数返回一个 *String*,它按如下方式完成:

*from("direct:start") .recipientList().xquery("concat('mock:foo.', /person/@city)", String.class);*

在 *XML DSL* 中:

*<route> <from uri="direct:start"/> <recipientList> <xquery type="java.lang.String">concat('mock:foo.', /person/@city</xquery> </recipientList> </route>*

*112.4.1.* 使用命名空间

如果您有一个标准的命名空间集,并且希望在多个 *XQuery* 表达式之间共享它们,您可以在使用 *Java*

*DSL 时使用 org.apache.camel.support.builder.Namespaces, 如下所示:* 

*Namespaces ns = new Namespaces("c", "http://acme.com/cheese");*

```
from("direct:start")
 .filter().xquery("/c:person[@name='James']", ns)
 .to("mock:result");
```
注意如何将命名空间提供给 *xquery* 以及作为第二参数传递的 *ns* 变量。

每个命名空间都是 *key=value* 对,前缀是键。在 *XQuery* 表达式中,命名空间被前缀使用,例如:

*/c:person[@name='James']*

命名空间构建器支持添加多个命名空间,如下所示:

*Namespaces ns = new Namespaces("c", "http://acme.com/cheese") .add("w", "http://acme.com/wine") .add("b", "http://acme.com/beer");*

在 *XML DSL* 中使用命名空间时,如您在 *XML root* 标签中设置命名空间(或 *camelContext, routes, route tag* 之一)。

在下面的 *XML* 示例中,我们使用 *Spring XML*,其中在 *root* 标签 *Bean* 中声明命名空间,在 *xmlns:foo="http://example.com/person"* 一行中:

```
<beans xmlns="http://www.springframework.org/schema/beans"
    xmlns:xsi="http://www.w3.org/2001/XMLSchema-instance"
    xmlns:foo="http://example.com/person"
    xsi:schemaLocation="
    http://www.springframework.org/schema/beans
http://www.springframework.org/schema/beans/spring-beans.xsd
    http://camel.apache.org/schema/spring http://camel.apache.org/schema/spring/camel-
spring.xsd">
 <camelContext id="camel" xmlns="http://activemq.apache.org/camel/schema/spring">
  <route>
   <from uri="activemq:MyQueue"/>
   <filter>
    <xquery>/foo:person[@name='James']</xquery>
    <to uri="mqseries:SomeOtherQueue"/>
   </filter>
```
*</route> </camelContext> </beans>*

这个命名空间使用 *foo* 作为前缀,因此 *<xquery>* 表达式使用 */foo:* 来使用这个命名空间。

*112.5.* 使用 *XQUERY* 作为转换

我们可以在路由中使用 *transform or setBody* 来对消息进行转换,如下所示:

*from("direct:start"). transform().xquery("/people/person");*

*请注意,xquery 将默认使用 DOMResult,因此如果我们希望获取 person 节点的值,则需要使用* text() 告知 XQuery 使用 String 作为结果类型, 如下所示:

*from("direct:start"). transform().xquery("/people/person/text()", String.class);*

如果要使用类似标头的 Camel 变量,则必须在 XQuery 表达式中显式声明它们。

*<transform> <xquery> declare variable \$in.headers.foo external; element item {\$in.headers.foo} </xquery> </transform>*

*112.6.* 从外部资源载入脚本

您可以对脚本进行外部化,并让 *Camel* 从资源(如 *"classpath:"*、*"file:"* 或 *"http:"* )加载它。这可 以通过以下语法完成:*"resource:scheme:location"* 等引用您可以进行的类路径中的文件:

*.setHeader("myHeader").xquery("resource:classpath:myxquery.txt", String.class)*

*112.7.* 学习 *XQUERY*

*XQuery* 是一个非常强大的语言,用于查询、搜索、排序和返回 *XML*。如需学习 *XQuery*,可以使用这 些教程

*Mike Kay* 的 *[XQuery](http://www.stylusstudio.com/xquery_primer.html) Primer*

 $\bullet$ 

 $\bullet$ 

*W3Schools [XQuery](https://www.w3schools.com/xml/xquery_intro.asp)* 教程

## *112.8. SPRING BOOT AUTO-CONFIGURATION*

## 组件支持 *11* 个选项,如下所列。

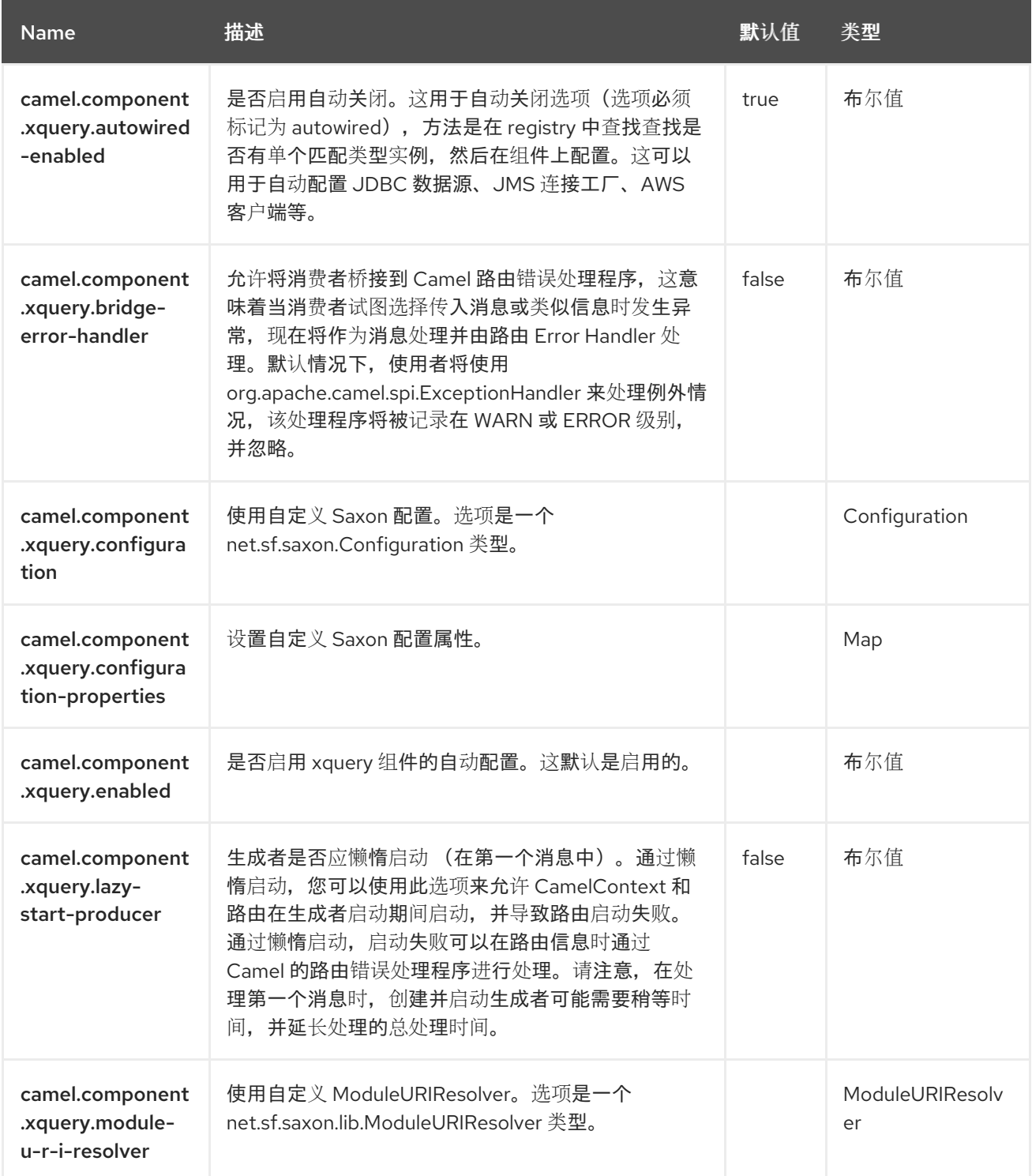

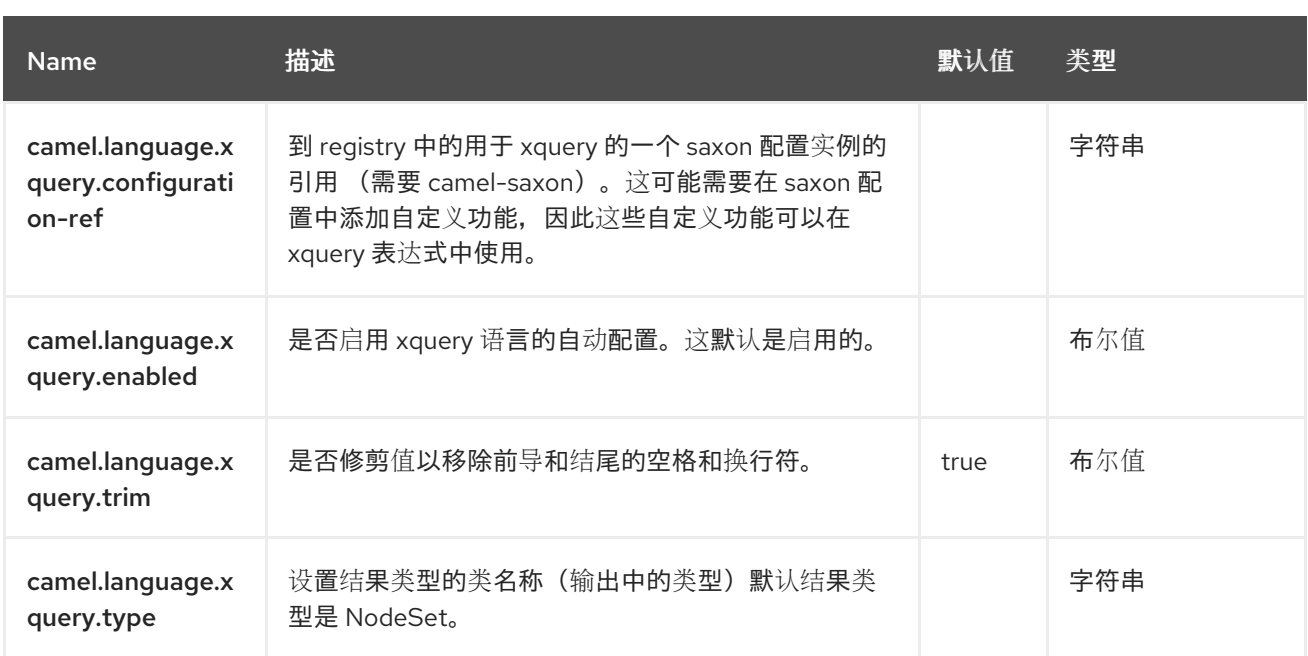

#### 第 *113* 章 *SCHEDULER*

仅支持消费者

调度程序组件用于在调度程序触发时生成消息交换。此组件与 *[Timer](https://access.redhat.com/documentation/zh-cn/red_hat_build_of_apache_camel/4.4/html-single/red_hat_build_of_apache_camel_for_spring_boot_reference/index#csb-camel-timer-component-starter)* 组件类似,但它在调度方面提供更 多功能。另外,此组件使用 *JDK ScheduledExecutorService*。其中,作为计时器使用 *JDK Timer*。

您只能消耗来自此端点的事件。

*113.1.* 依赖项

当在 *Red Hat build of Camel Spring Boot* 中使用 调度程序 时,请确保使用以下 *Maven* 依赖项来支 持自动配置:

*<dependency> <groupId>org.apache.camel.springboot</groupId> <artifactId>camel-scheduler-starter</artifactId> </dependency>*

*113.2. URI* 格式

*scheduler:name[?options]*

注意

其中 *name* 是调度程序的名称,它在端点之间创建和共享。因此,如果您对所有调度程序端点使用相同 **的名称, 则只使用一个调度程序线程池和线程, 但您可以将线程池配置为允许更多的并发线程。** 

生成的交换的 *IN* 正文为 *null*。因此 *exchange.getIn* ()*.getBody* () 返回 *null*。

*113.3.* 配置选项

*Camel* 组件在两个级别上配置:

组件级别

端点级别

*113.3.1.* 组件级别选项

组件级别是最高级别。您在此级别上定义的配置由所有端点继承。例如,一个组件可以具有安全设 置、用于身份验证的凭证、用于网络连接的 *url*,等等。

因为组件通常会为最常见的情况预先配置了默认值,因此您可能需要配置几个组件选项,或者根本都 不需要配置任何组件选项。

您可以在配置文件*(application.properties|yaml)*中使用 组件 *[DSL](https://camel.apache.org/manual/component-dsl.html)* 配置组件,或使用 *Java* 代码直接 配置组件。

*113.3.2.* 端点级别选项

在 *Endpoint* 级别,您可以使用多个选项来配置您希望端点执行的操作。这些选项根据端点是否用作消 费者(来自)或作为生成者*(to)*用于两者的分类。

您可以直接在端点 *URI* 中配置端点作为 路径和 查询参数。您还可以使用 *[Endpoint](https://camel.apache.org/manual/Endpoint-dsl.html) DSL* 和 *[DataFormat](https://camel.apache.org/manual/dataformat-dsl.html) DSL* 作为在 *Java* 中配置端点和数据格式的安全 方法。

在配置选项时,对 *urls*、端口号、敏感信息和其他设置使用 *Property [Placeholders](https://camel.apache.org/manual/using-propertyplaceholder.html)*。

占位符允许您从代码外部化配置,为您提供更灵活且可重复使用的代码。

*113.4.* 组件选项

*Scheduler* 组件支持 *3* 个选项,如下所列。

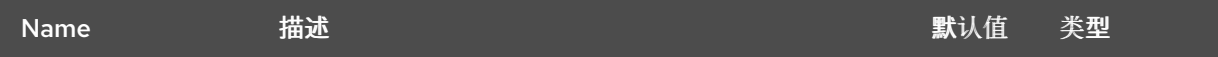

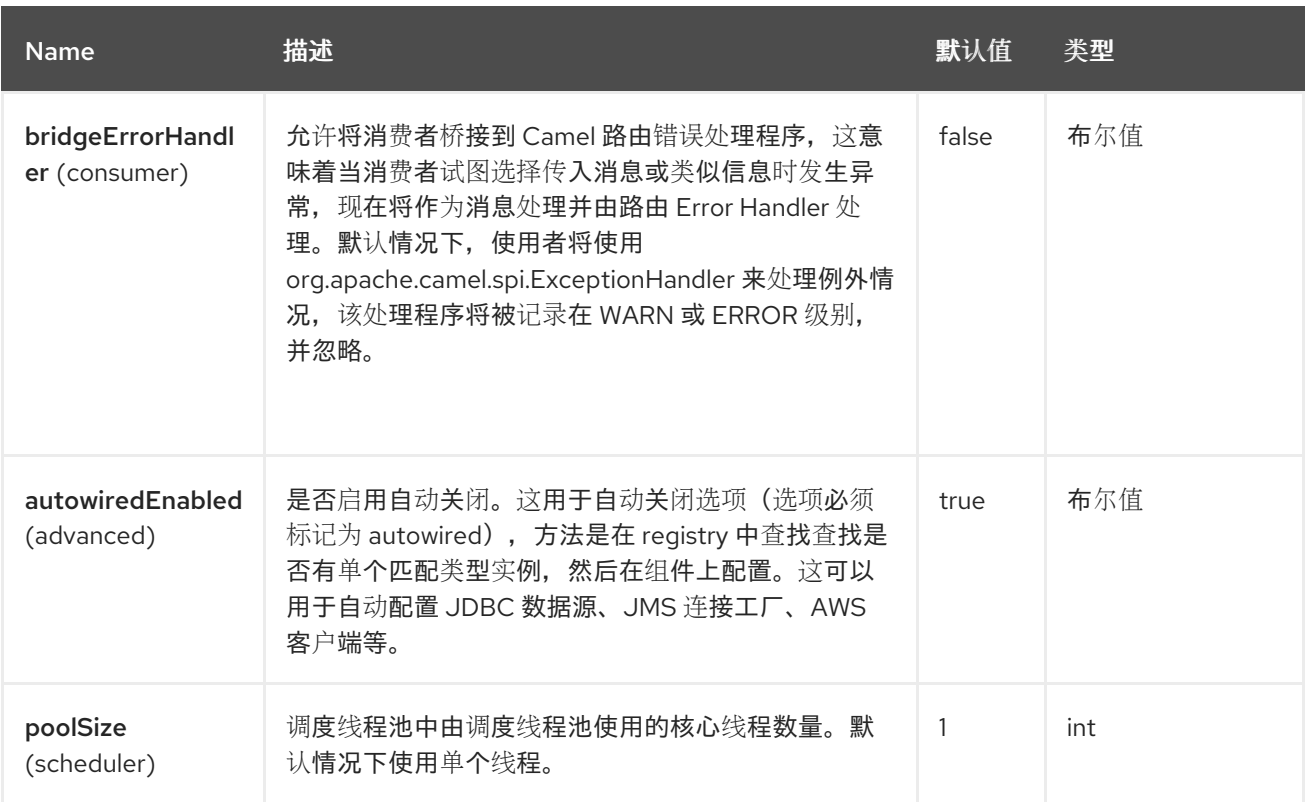

### *113.5.* 端点选项

*Scheduler* 端点使用 *URI* 语法进行配置:

*scheduler:name*

使用以下路径和查询参数:

# *113.5.1.* 路径参数*(1* 参数*)*

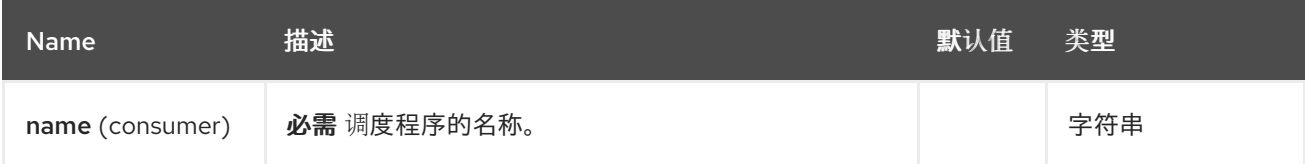

# *113.5.2.* 查询参数*(21* 参数*)*

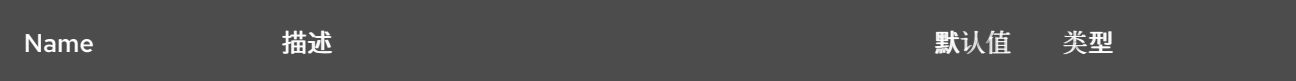

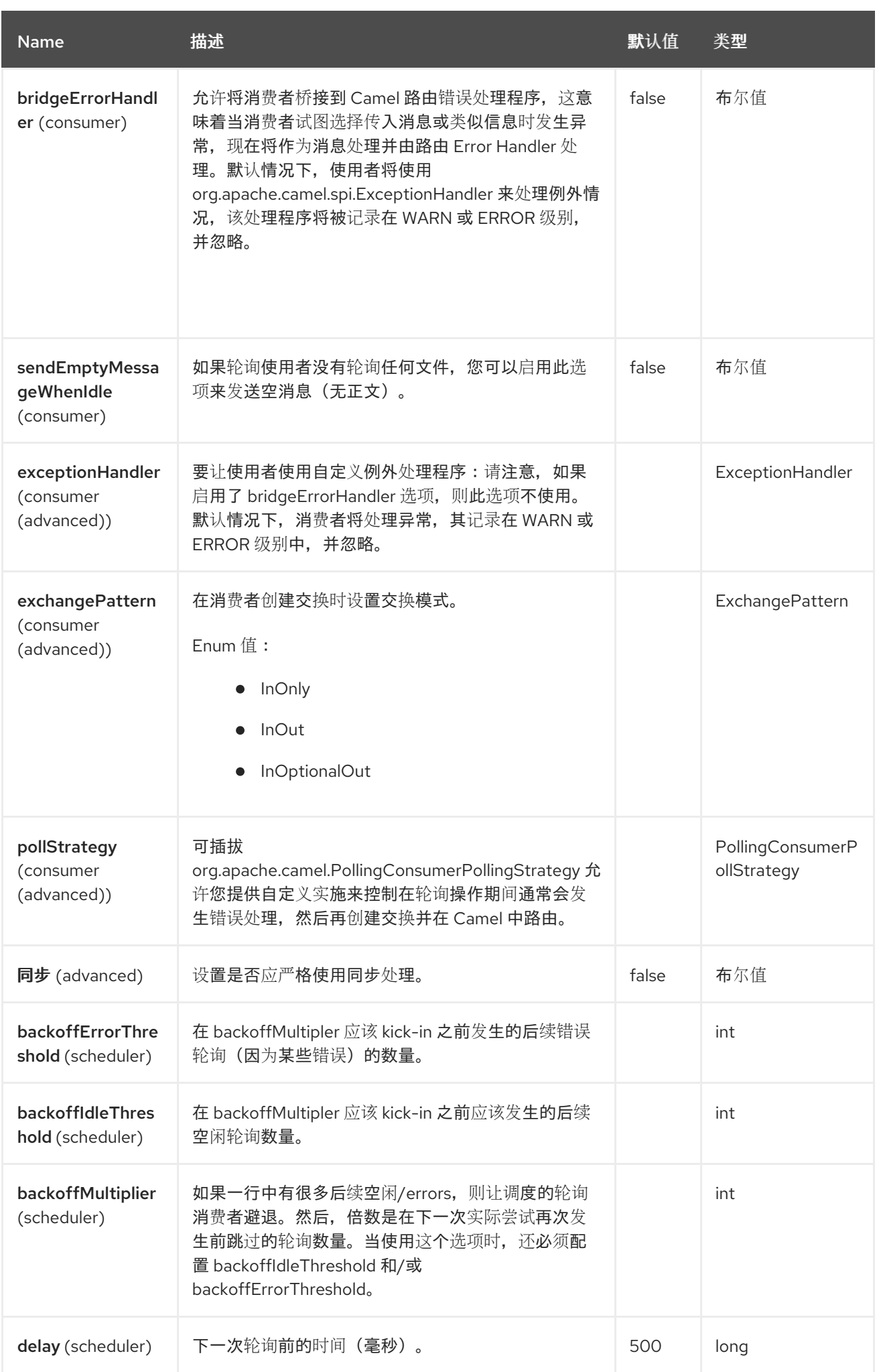

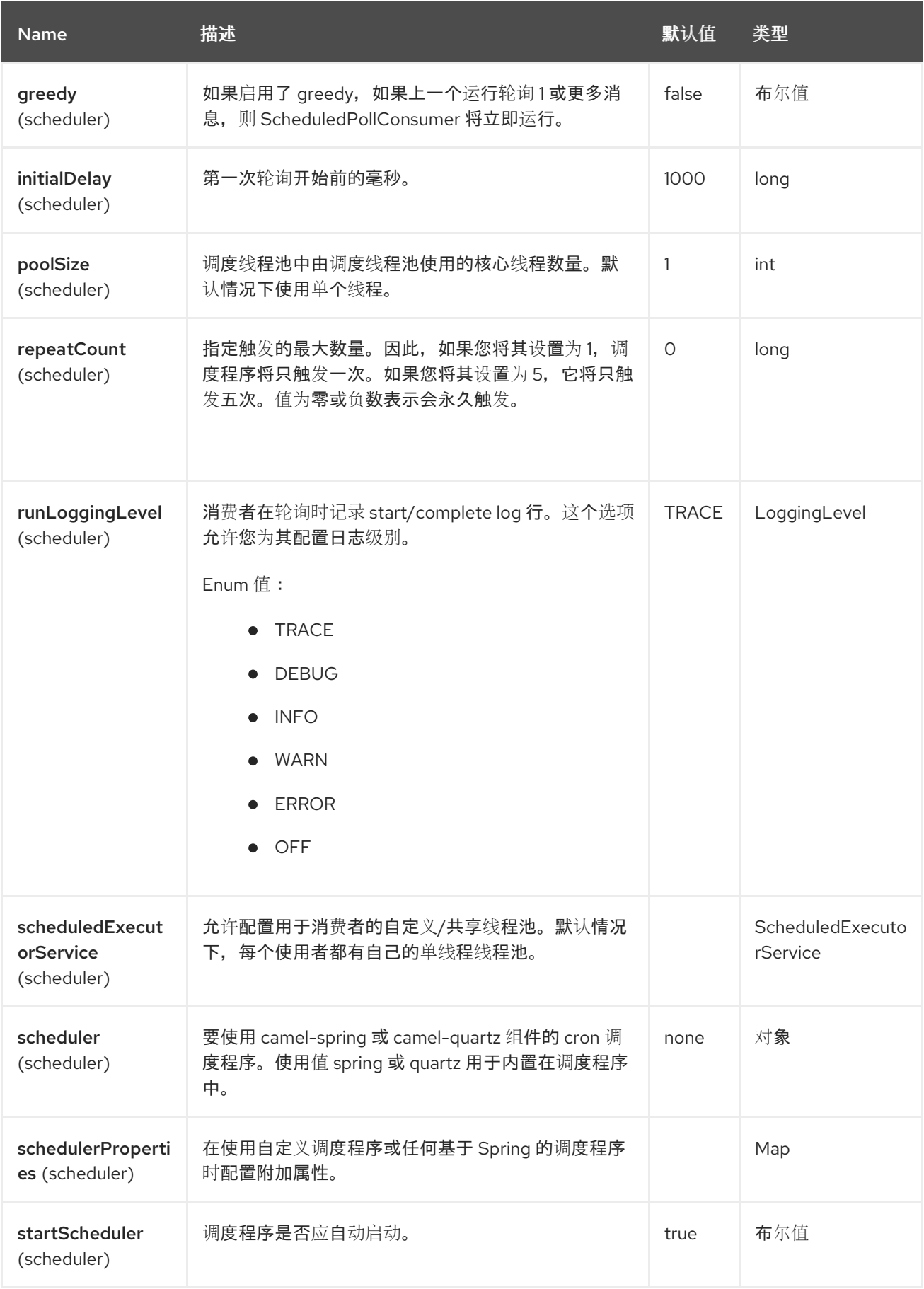

Red Hat build of Apache Camel 4.4 Red Hat build of Apache Camel for Spring Boot 参考

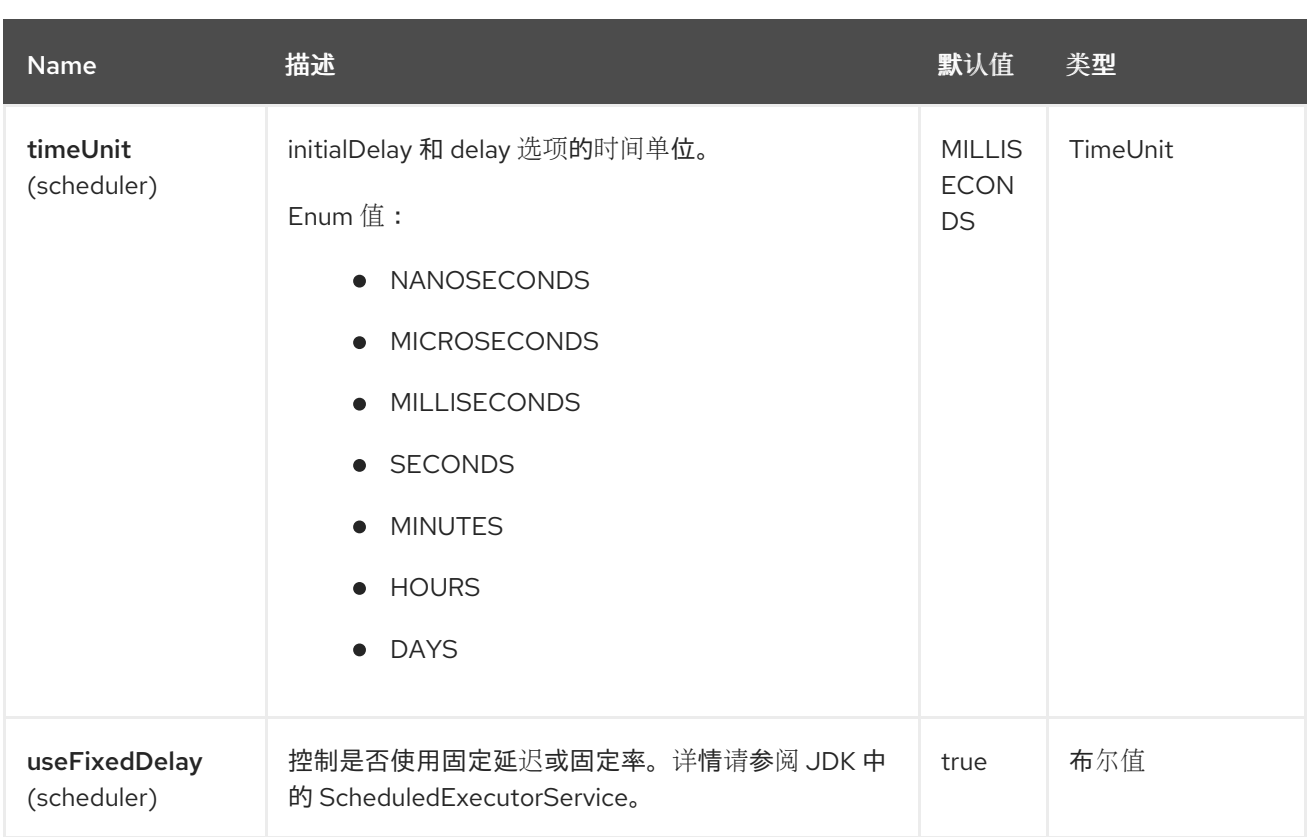

## *113.6.* 更多信息

# 此组件是一个调度程序 *Polling [Consumer](http://camel.apache.org/polling-consumer.html)*,您可以在其中找到有关上述选项的更多信息,以及 *Polling [Consumer](http://camel.apache.org/polling-consumer.html)* 页面的示例。

### *113.7. EXCHANGE PROPERTIES*

触发计时器时,它会将以下信息作为属性添加到 交换 中:

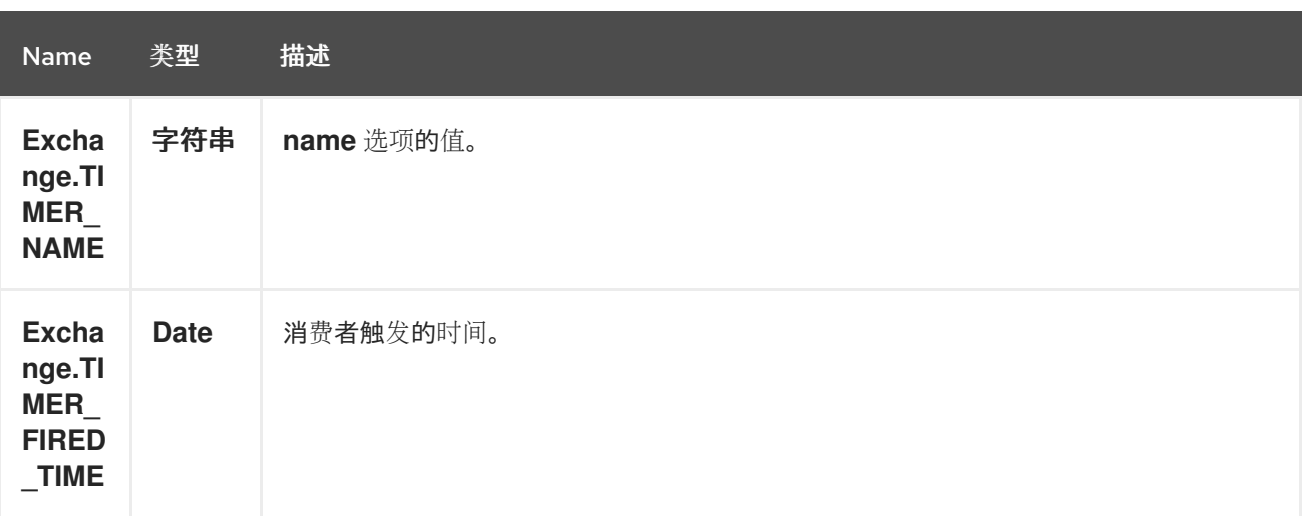

*113.8.* 示例

要设置一个路由,该路由每 *60* 秒生成事件:

*from("scheduler://foo?delay=60000").to("bean:myBean?method=someMethodName");*

以上路由将生成一个事件,然后在名为 myBean 的 bean 上调用 someMethodName 方法, 如 JNDI 或 *Spring*。

和 *Spring DSL* 中的路由:

*<route> <from uri="scheduler://foo?delay=60000"/> <to uri="bean:myBean?method=someMethodName"/> </route>*

*113.9.* 强制调度程序在完成后立即触发

要在上一任务完成后马上让调度程序触发,您可以设置 *greedy=true* 选项。但是,请注意,调度程序 会持续触发所有时间。因此请谨慎使用它。

*113.10.* 强制调度程序闲置

有些用例中,您可能希望调度程序触发并灰显。但是,有时您希望*"tell the scheduler"*没有任务轮询, 因此调度程序可以使用 *backoff* 选项切换到闲置模式。要做到这一点,您需要使用密钥 *Exchange.SCHEDULER\_POLLED\_MESSAGES* 在交换上设置属性 *false*。这将导致消费者表示没有轮 询任何消息。

消费者将按其他方式返回轮询给调度程序的 1 消息,每次消费者完成交换处理时。

*113.11. SPRING BOOT AUTO-CONFIGURATION*

组件支持 *4* 个选项,如下所列。

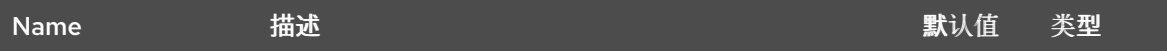

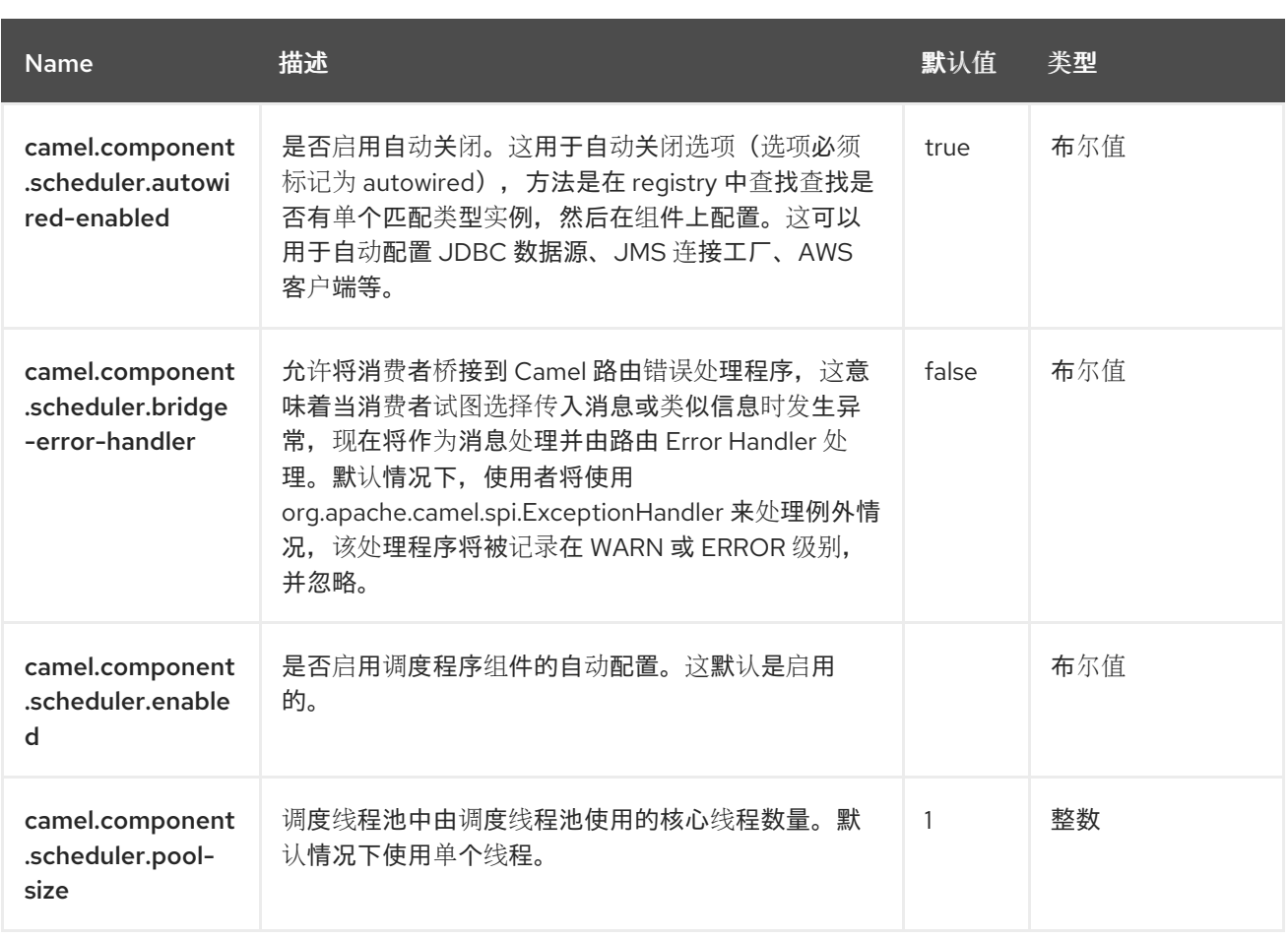

#### 第 *114* 章 *SEDA*

支持生成者和消费者

*SEDA* 组件提供异步 *[SEDA](https://en.wikipedia.org/wiki/Staged_event-driven_architecture)* 行为,以便在 *[BlockingQueue](http://java.sun.com/j2se/1.5.0/docs/api/java/util/concurrent/BlockingQueue.html)* 和消费者上交换消息,并在与制作者独立的 线程中调用消息。

请注意,队列只在 单个 *CamelContext* 中可见。如果要跨 *CamelContext* 实例通信(例如,在 *Web* 应 用程序间进行通信),请查看组件。

如果虚拟机在处理消息时终止。则此组件不会实施任何类型的持久性或恢复。如果您需要持久性的可靠 性或分布式 *SEDA*,请尝试使用 *[JMS](https://access.redhat.com/documentation/zh-cn/red_hat_build_of_apache_camel/4.4/html-single/red_hat_build_of_apache_camel_for_spring_boot_reference/index#csb-camel-jms-component-starter)* 或 *ActiveMQ*。

注意

同步 *[Direct](https://access.redhat.com/documentation/zh-cn/red_hat_build_of_apache_camel/4.4/html-single/red_hat_build_of_apache_camel_for_spring_boot_reference/index#csb-camel-direct-component-starter)* 组件在生成者发送消息交换时提供任何消费者的同步调用。

*114.1.* 依赖项

当在 *Red Hat build of Camel Spring Boot* 中使用 *seda* 时,请确保使用以下 *Maven* 依赖项来支持自 动配置:

*<dependency> <groupId>org.apache.camel.springboot</groupId> <artifactId>camel-seda-starter</artifactId> </dependency>*

*114.2. URI* 格式

*seda:someName[?options]*

其中 *someName* 可以是在当前 *CamelContext* 中唯一标识端点的任何字符串。

*114.3.* 配置选项

*Camel* 组件在两个级别上配置:

组件级别

 $\bullet$ 

端点级别

*114.3.1.* 组件级别选项

组件级别是最高级别。您在此级别上定义的配置由所有端点继承。例如,一个组件可以具有安全设 置、用于身份验证的凭证、用于网络连接的 *url*,等等。

因为组件通常会为最常见的情况预先配置了默认值,因此您可能需要配置几个组件选项,或者根本都 不需要配置任何组件选项。

您可以在配置文件*(application.properties|yaml)*中使用 组件 *[DSL](https://camel.apache.org/manual/component-dsl.html)* 配置组件,或使用 *Java* 代码直接 配置组件。

*114.3.2.* 端点级别选项

在 *Endpoint* 级别,您可以使用多个选项来配置您希望端点执行的操作。这些选项根据端点是否用作消 费者(来自)或作为生成者*(to)*用于两者的分类。

您可以直接在端点 *URI* 中配置端点作为 路径和 查询参数。您还可以使用 *[Endpoint](https://camel.apache.org/manual/Endpoint-dsl.html) DSL* 和 *[DataFormat](https://camel.apache.org/manual/dataformat-dsl.html) DSL* 作为在 *Java* 中配置端点和数据格式的安全 方法。

在配置选项时,对 *urls*、端口号、敏感信息和其他设置使用 *Property [Placeholders](https://camel.apache.org/manual/using-propertyplaceholder.html)*。

占位符允许您从代码外部化配置,为您提供更灵活且可重复使用的代码。

*114.4.* 组件选项

*SEDA* 组件支持 *10* 个选项,如下所列。

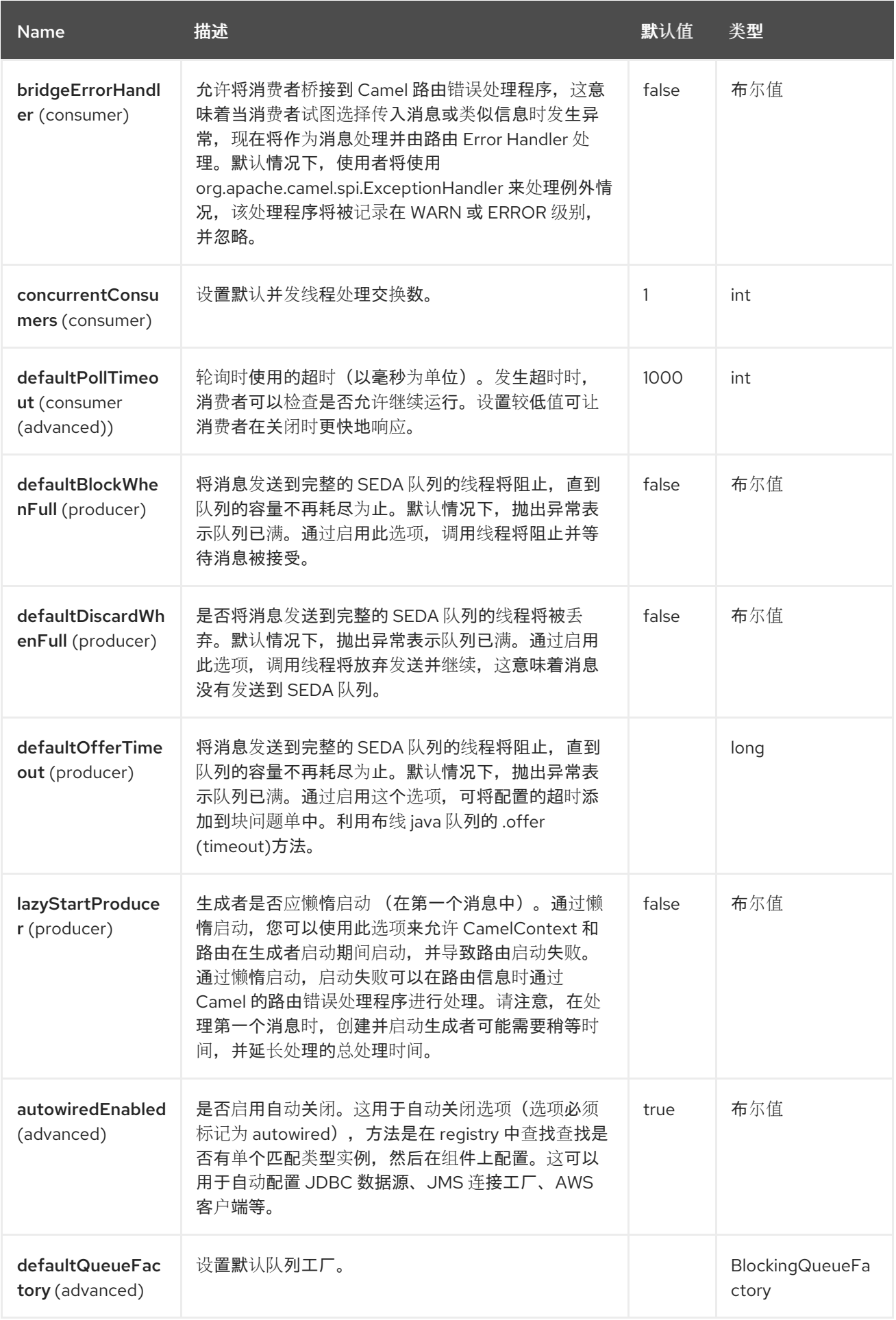

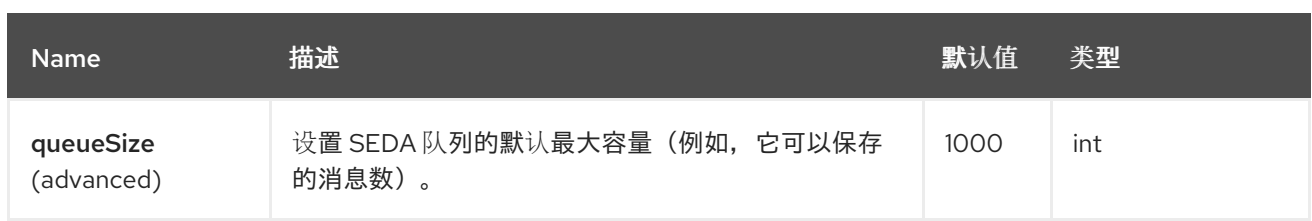

*114.5.* 端点选项

*SEDA* 端点使用 *URI* 语法进行配置:

*seda:name*

ı

使用以下路径和查询参数:

# *114.5.1.* 路径参数*(1* 参数*)*

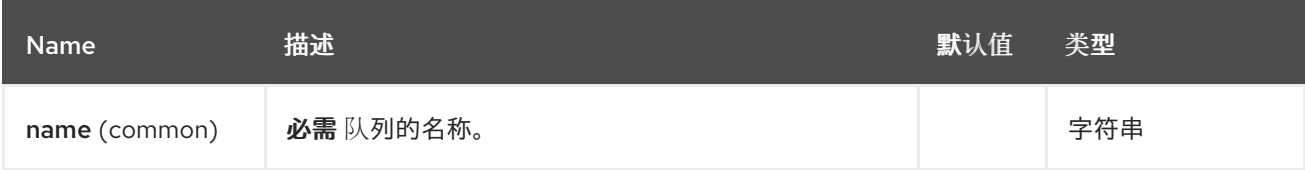

### *114.5.2.* 查询参数*(18* 参数*)*

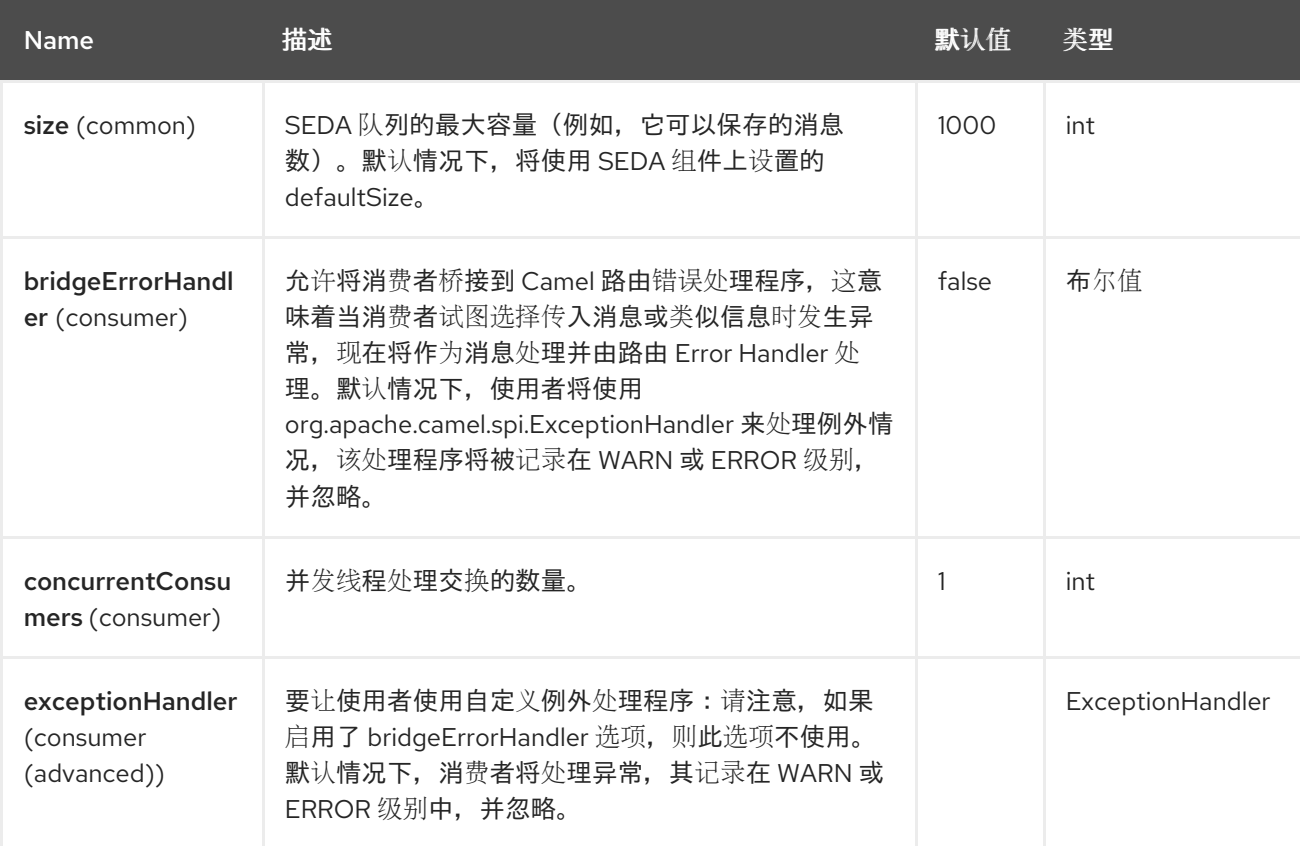

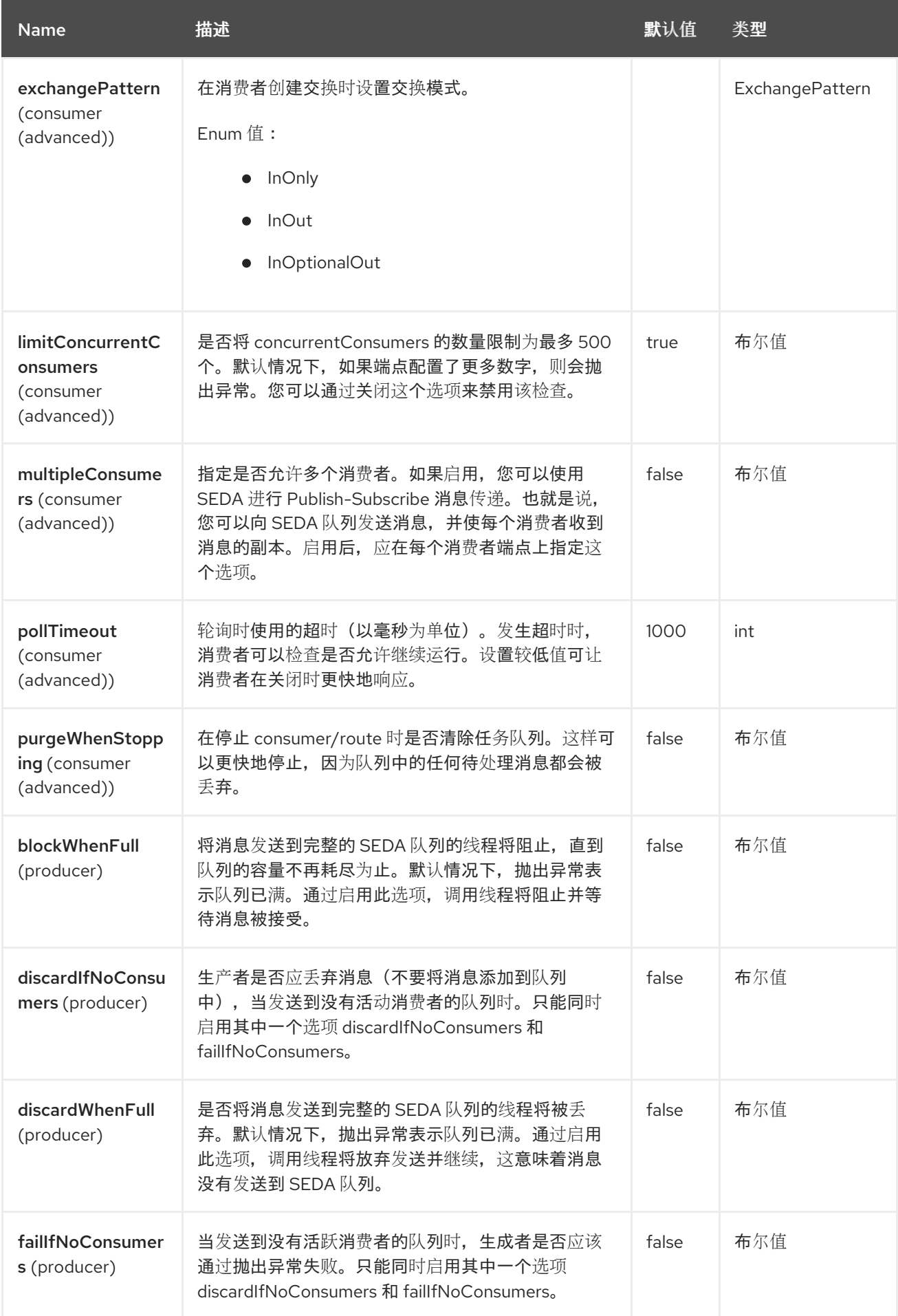

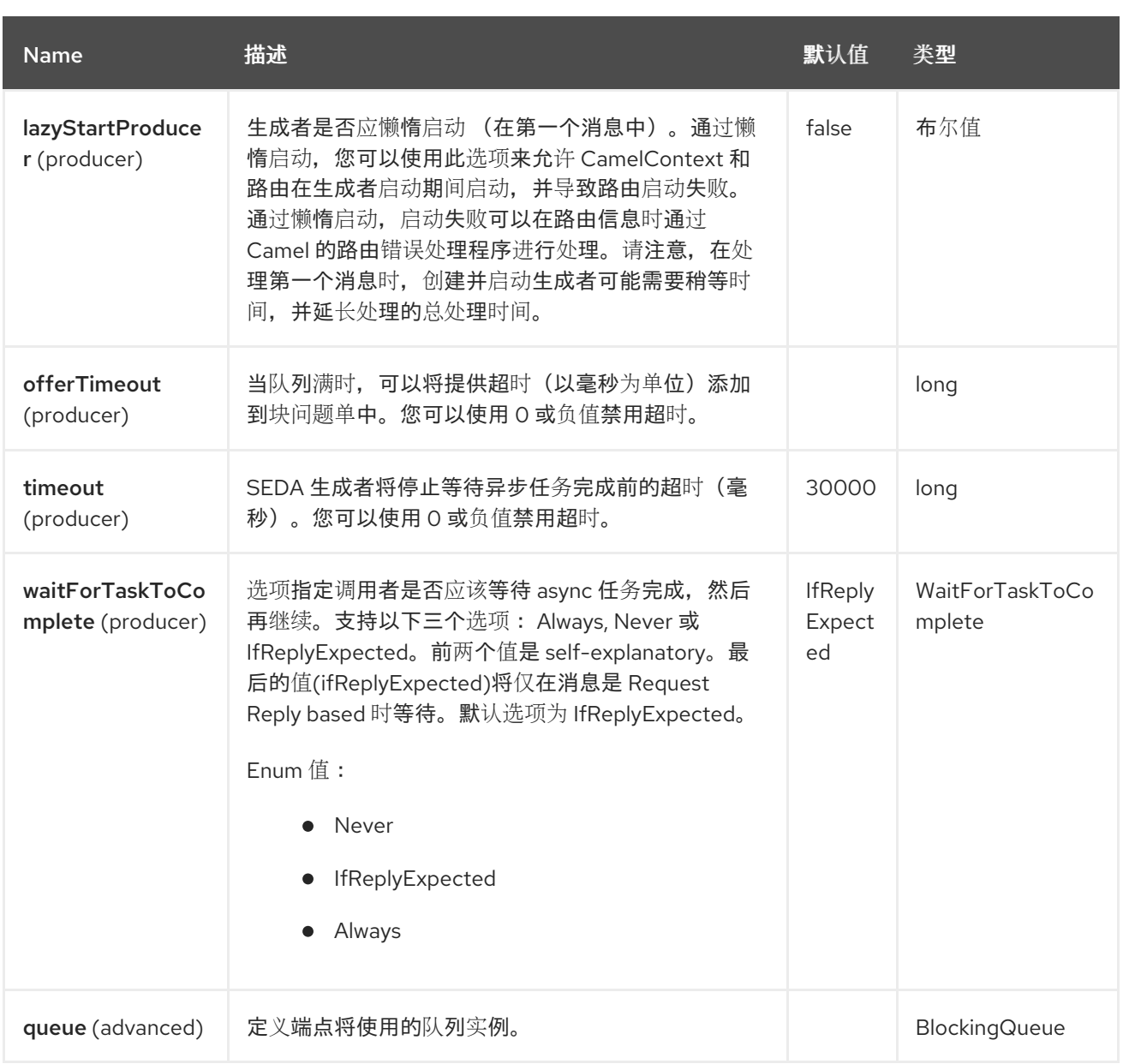

### *114.6.* 选择 *BLOCKINGQUEUE* 实现

默认情况下, SEDA 组件总是 intantiates LinkedBlockingQueue, 但您可以使用不同的实现, 您可以 引用自己的 *BlockingQueue* 实现,在这种情况下,不使用 *size* 选项

*<bean id="arrayQueue" class="java.util.ArrayBlockingQueue"> <constructor-arg index="0" value="10" ><!-- size --> <constructor-arg index="1" value="true" ><!-- fairness --> </bean>*

*<!-- ... and later --> <from>seda:array?queue=#arrayQueue</from>*

或者,您可以引用 *BlockingQueueFactory* 实现,*3* 个实现提供了 *LinkedBlockingQueueFactory, ArrayBlockingQueueFactory* 和 *PriorityBlockingQueueFactory:*

*<bean id="priorityQueueFactory" class="org.apache.camel.component.seda.PriorityBlockingQueueFactory"> <property name="comparator"> <bean class="org.apache.camel.demo.MyExchangeComparator" /> </property> </bean> <!-- ... and later --> <from>seda:priority?queueFactory=#priorityQueueFactory&size=100</from>*

*114.7.* 使用 *REQUEST REPLY*

*[SEDA](https://access.redhat.com/documentation/zh-cn/red_hat_build_of_apache_camel/4.4/html-single/red_hat_build_of_apache_camel_for_spring_boot_reference/index#csb-camel-seda-component-starter)* 组件支持使用 *Request Reply*,调用者将等待 *Async* 路由完成。例如:

*from("mina:tcp://0.0.0.0:9876?textline=true&sync=true").to("seda:input");*

*from("seda:input").to("bean:processInput").to("bean:createResponse");*

在上面的路由中, 我们在端口 9876 上有一个 TCP 侦听器, 它接受传入的请求。请求被路由到 *seda:input* 队列。因为它是一个 *Request Reply* 消息,我们等待响应。当 *seda:input* 队列上的消费者 完成后,它会将响应复制到原始消息响应。

*114.8.* 并发消费者

默认情况下,*SEDA* 端点使用单个消费者线程,但您可以将它配置为使用并发消费者线程。因此,您可 以使用的线程池而不是线程池:

*from("seda:stageName?concurrentConsumers=5").process(...)*

对于两者之间的差别,请注意 线程池 可以在运行时动态增加*/shrink*,具体取决于负载,而并发用户的 数量始终会被固定。

*114.9.* 线程池

请注意,通过执行以下操作将线程池添加到 *SEDA* 端点:

*from("seda:stageName").thread(5).process(...)*

可以通过两个 *BlockQueues* 获胜:来自 *SEDA* 端点,另一个来自线程池的工作队列,可能不是您想 要的。相反,您可能希望使用线程池配置 *Direct* 端点,该端点可以同步和异步处理消息。例如:

*from("direct:stageName").thread(5).process(...)*

您还可以使用 *concurrentConsumers* 选项直接配置在 *SEDA* 端点上处理消息的线程数量。

*114.10.* 示例

在以下路由中,我们使用 *SEDA* 队列将请求发送到此 *async* 队列,以便能够发送一个 *fire-andforget* 消息,以便在另一个线程中进一步处理,并将此线程中的恒定回复返回到原始调用者。

我们发送 *Hello World* 消息,并期望回复正常。

```
@Test
public void testSendAsync() throws Exception {
  MockEndpoint mock = getMockEndpoint("mock:result");
  mock.expectedBodiesReceived("Hello World");
  // START SNIPPET: e2
  Object out = template.requestBody("direct:start", "Hello World");
  assertEquals("OK", out);
  // END SNIPPET: e2
  assertMockEndpointsSatisfied();
}
@Override
protected RouteBuilder createRouteBuilder() throws Exception {
  return new RouteBuilder() {
    // START SNIPPET: e1
    public void configure() throws Exception {
      from("direct:start")
         // send it to the seda queue that is async
         .to("seda:next")
        // return a constant response
         .transform(constant("OK"));
      from("seda:next").to("mock:result");
    }
    // END SNIPPET: e1
  };
}
```
*"Hello World"*消息将从另一个线程的 *SEDA* 队列中使用,以便进一步处理。由于这是单元测试,因此 它将被发送到 模拟 端点, 我们在单元测试中执行断言。

#### *114.11.* 使用 *MULTIPLECONSUMERS*

在本例中,我们定义了两个消费者。

```
@Test
public void testSameOptionsProducerStillOkay() throws Exception {
  getMockEndpoint("mock:foo").expectedBodiesReceived("Hello World");
  getMockEndpoint("mock:bar").expectedBodiesReceived("Hello World");
  template.sendBody("seda:foo", "Hello World");
  assertMockEndpointsSatisfied();
}
@Override
protected RouteBuilder createRouteBuilder() throws Exception {
  return new RouteBuilder() {
    @Override
    public void configure() throws Exception {
      from("seda:foo?multipleConsumers=true").routeId("foo").to("mock:foo");
      from("seda:foo?multipleConsumers=true").routeId("bar").to("mock:bar");
    }
  };
}
```
由于我们在 seda foo 端点上指定了 multipleConsumers=true, 因此这两个消费者可以拥有自己的消 息副本作为 *pub-sub* 风格的消息传递。

由于 *Bean* 是单元测试的一部分,它们只是发送消息到模拟端点。

*114.12.* 提取队列信息

如果需要,可以在不使用 JMX 的情况下获取队列大小等信息:

*SedaEndpoint seda = context.getEndpoint("seda:xxxx"); int size = seda.getExchanges().size();*

*114.13. SPRING BOOT AUTO-CONFIGURATION*

组件支持 *11* 个选项,如下所列。

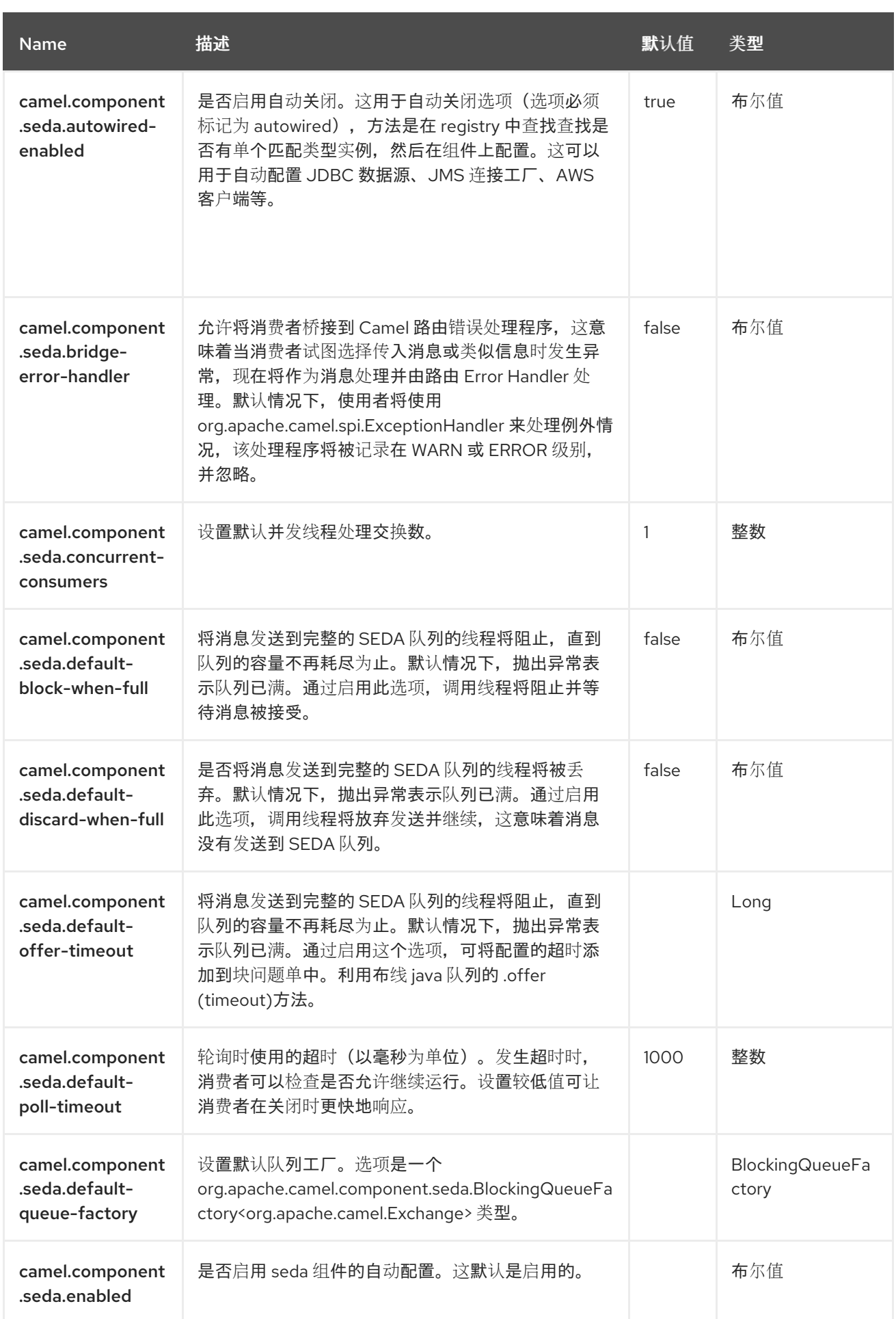

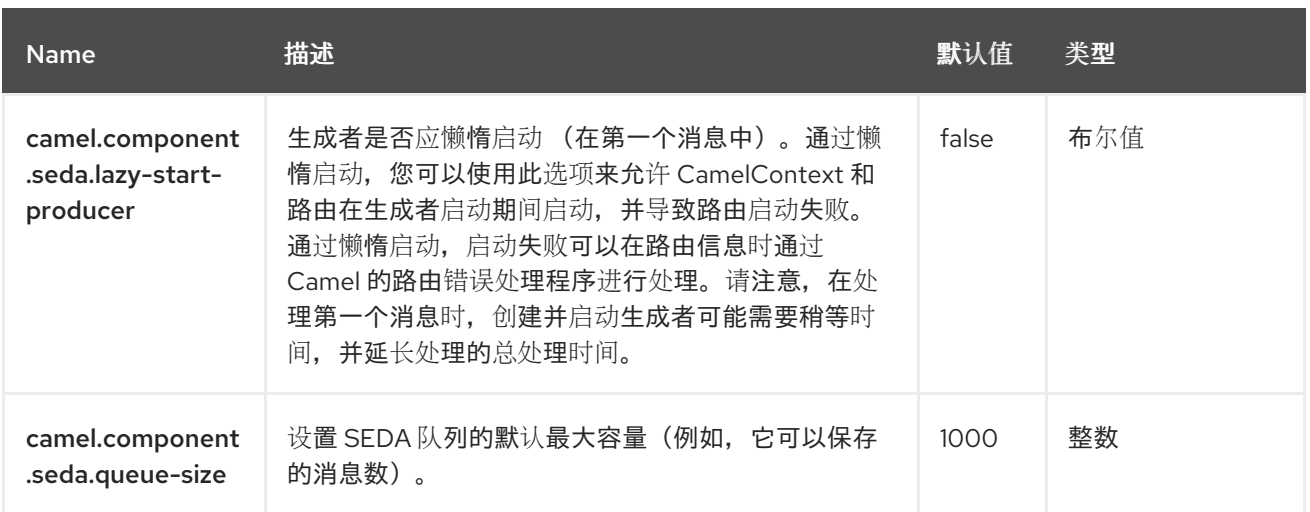

# 第 *115* 章 *SERVLET*

## 仅支持消费者

*Servlet* 组件为消耗 *HTTP* 请求提供基于 *HTTP* 的端点,该端点到达绑定到公布的 *Servlet* 的 *HTTP* 端 点。

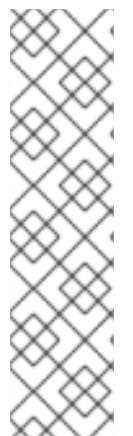

*Stream*

注意

*Servlet* 基于流,这意味着它收到的输入作为流提交到 *Camel*。这意味着您只能够读 取一次流的内容。如果您发现了一个情况,消息正文似乎为空,或者您需要多次访问数据 (例如:执行多播或重新传送错误处理),您应该使用流缓存,或将消息正文转换为一个 可安全地读取多次的字符串。

*115.1.* 依赖项

当在 *Red Hat build of Camel Spring Boot* 中使用 *servlet* 时,请确保使用以下 *Maven* 依赖项来支持 自动配置:

*<dependency> <groupId>org.apache.camel.springboot</groupId> <artifactId>camel-servlet-starter</artifactId> </dependency>*

*115.2. URI* 格式

*servlet://relative\_path[?options]*

*115.3.* 配置选项

*Camel* 组件在两个级别上配置:

组件级别

端点级别

*115.3.1.* 组件级别选项

组件级别是最高级别。您在此级别上定义的配置由所有端点继承。例如,一个组件可以具有安全设 置、用于身份验证的凭证、用于网络连接的 *url*,等等。

因为组件通常会为最常见的情况预先配置了默认值,因此您可能需要配置几个组件选项,或者根本都 不需要配置任何组件选项。

您可以在配置文件*(application.properties|yaml)*中使用 组件 *[DSL](https://camel.apache.org/manual/component-dsl.html)* 配置组件,或使用 *Java* 代码直接 配置组件。

*115.3.2.* 端点级别选项

在 *Endpoint* 级别,您可以使用多个选项来配置您希望端点执行的操作。这些选项根据端点是否用作消 费者(来自)或作为生成者(to)用于两者的分类。

您可以直接在端点 *URI* 中配置端点作为 路径和 查询参数。您还可以使用 *[Endpoint](https://camel.apache.org/manual/Endpoint-dsl.html) DSL* 和 *[DataFormat](https://camel.apache.org/manual/dataformat-dsl.html) DSL* 作为在 *Java* 中配置端点和数据格式的安全 方法。

在配置选项时,对 *urls*、端口号、敏感信息和其他设置使用 *Property [Placeholders](https://camel.apache.org/manual/using-propertyplaceholder.html)*。

占位符允许您从代码外部化配置,为您提供更灵活且可重复使用的代码。

*115.4.* 组件选项

*Servlet* 组件支持 *11* 个选项,如下所列。

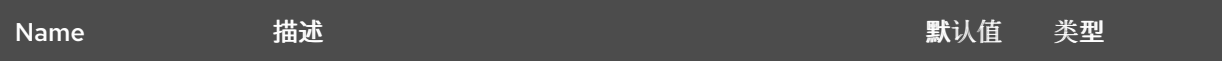

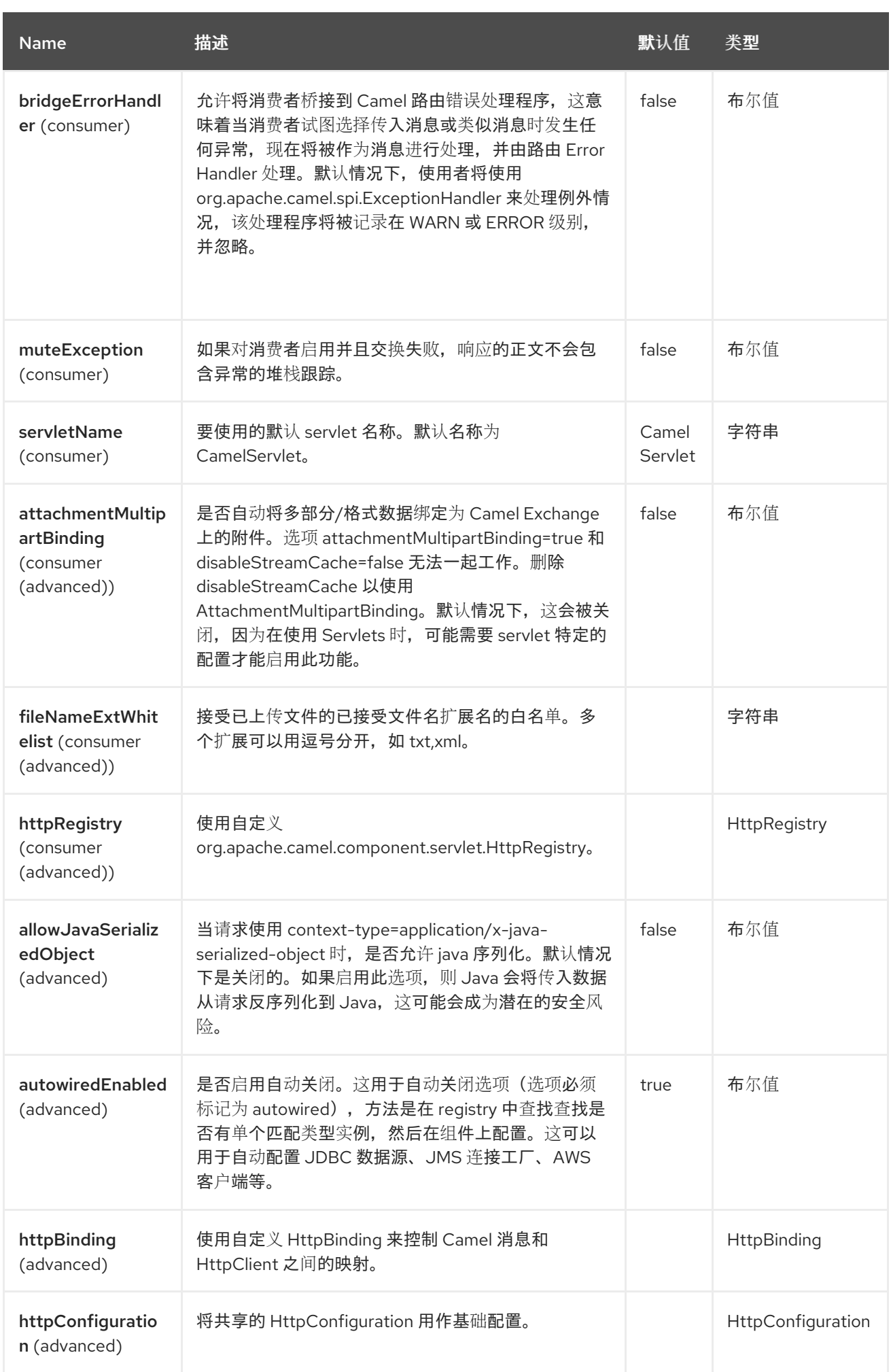

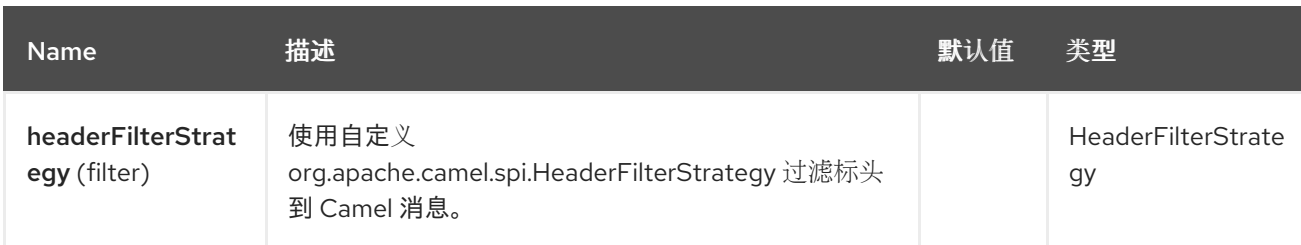

*115.5.* 端点选项

*Servlet* 端点使用 *URI* 语法进行配置:

*servlet:contextPath*

使用以下路径和查询参数:

# *115.5.1.* 路径参数*(1* 参数*)*

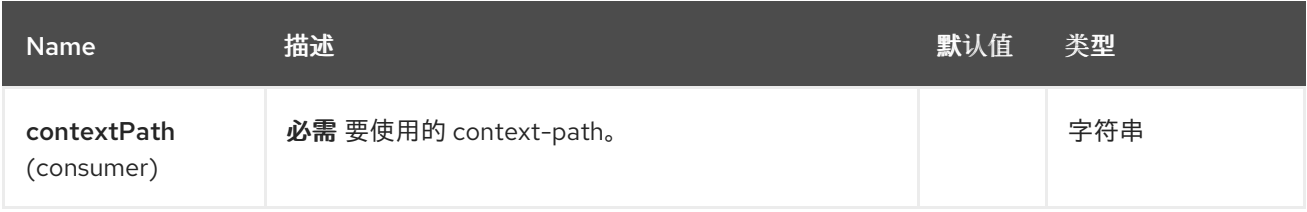

# *115.5.2.* 查询参数*(22* 参数*)*

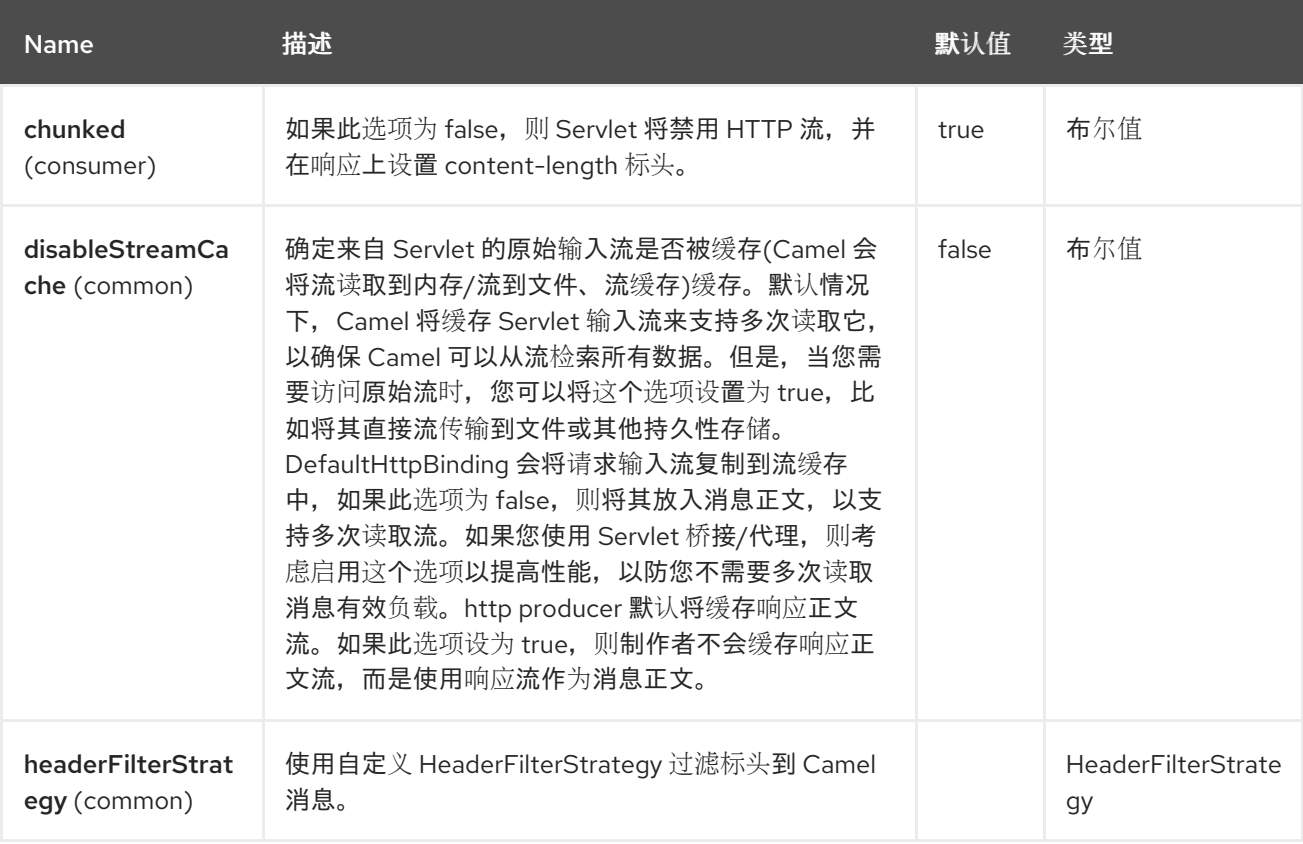

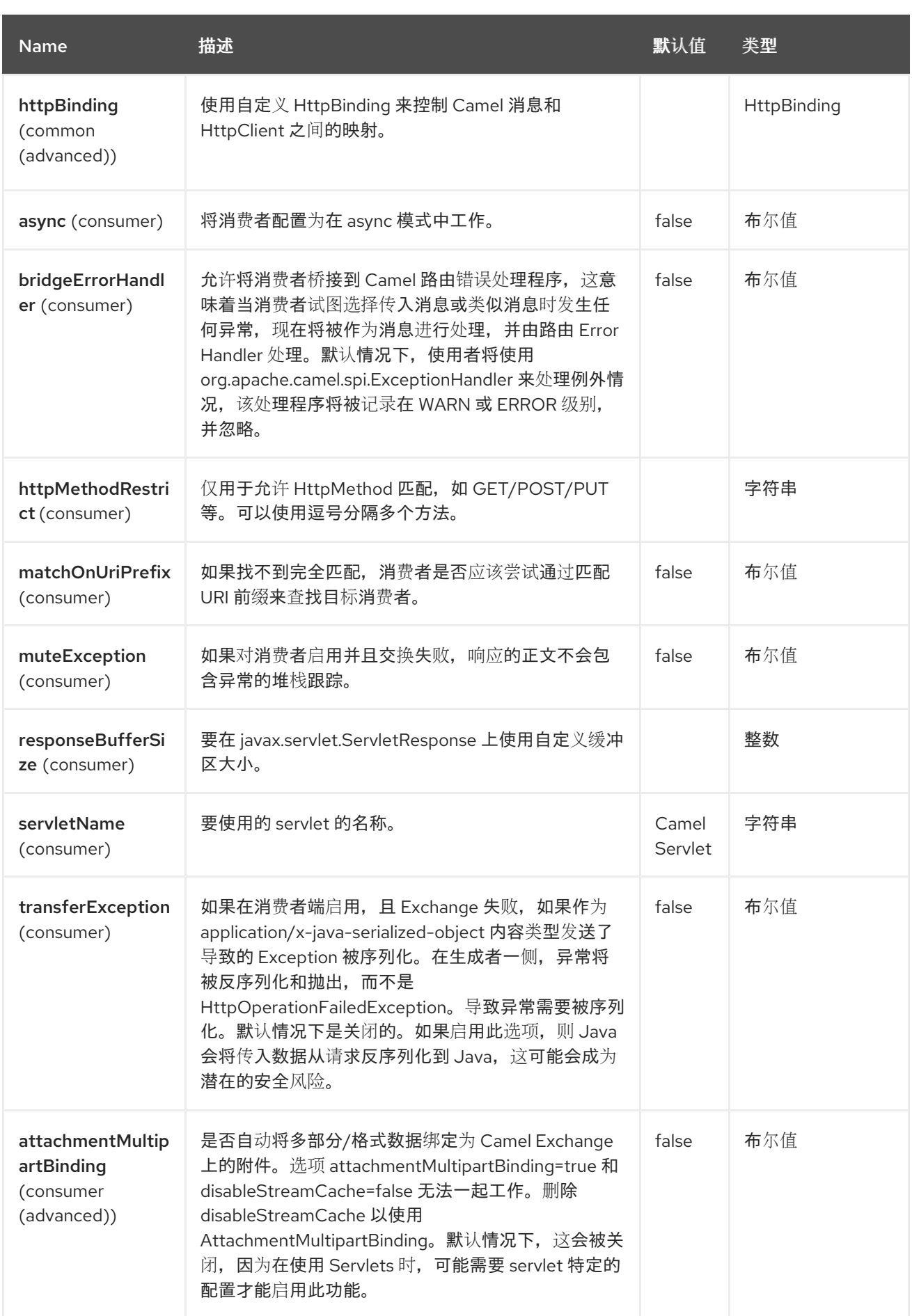

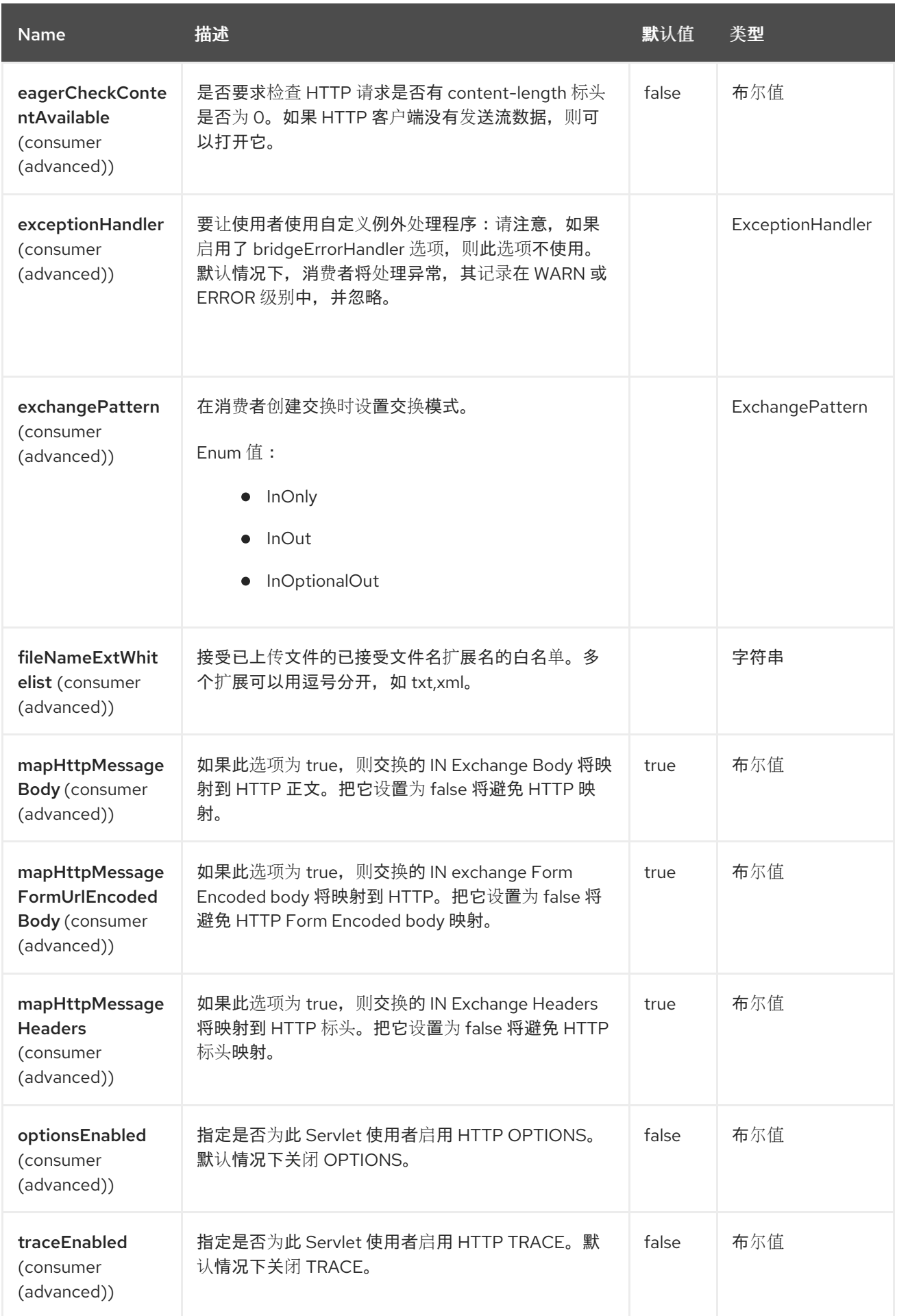

*115.6.* 消息标头

*Camel* 将应用与 *[HTTP](#page-756-0)* 组件相同的 *Message Headers*。

*Camel* 还将填充 所有 *request.parameter* 和 *request.headers*。例如:如果客户端请求有 *URL <http://myserver/myserver?orderid=123>*,则交换将包含名为 *orderid* 的标头,值为 *123*。

#### *115.7.* 使用方法

您只能从 *Servlet* 组件生成的端点中使用。因此,它应该只用作 *Camel* 路由的输入。要针对其他 *HTTP* 端点发出 *HTTP* 请求,请使用 *[HTTP](#page-756-0)* 组件。

#### *115.8. SPRING BOOT AUTO-CONFIGURATION*

组件支持 *15* 个选项,如下所列。

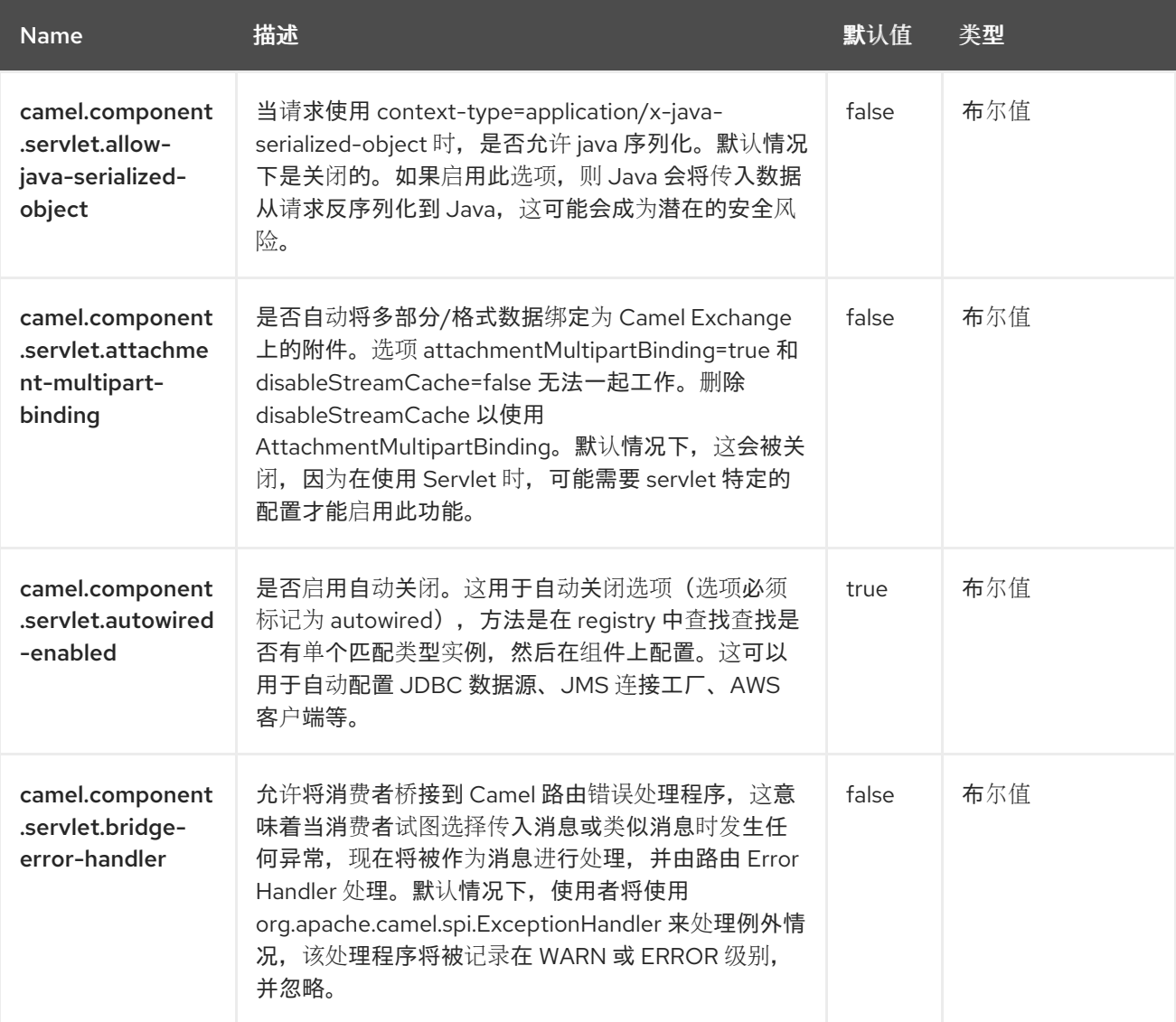

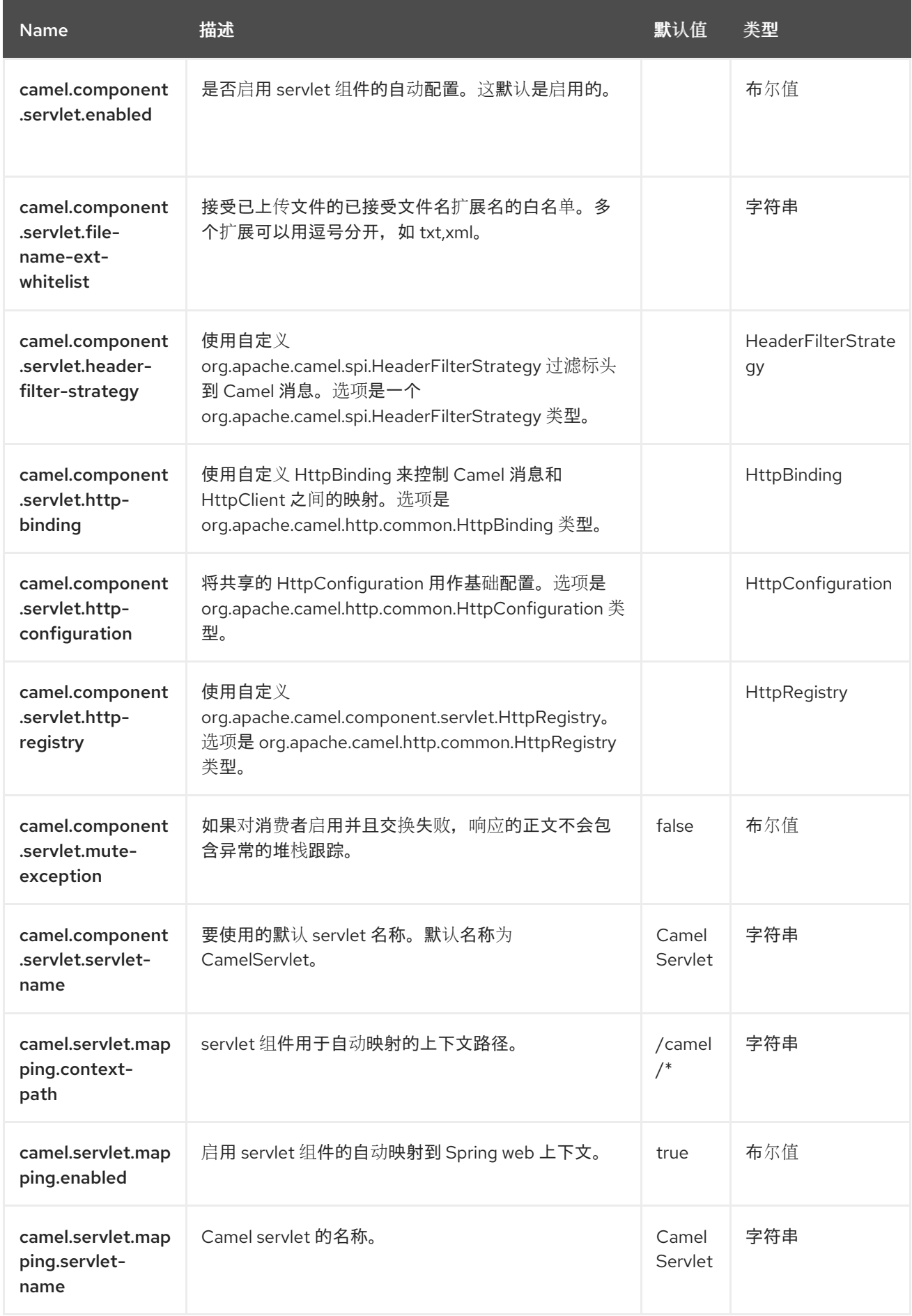

### 第 *116* 章 *SIMPLE*(简单)

*Simple Expression Language* 是创建时非常简单的语言,但自此已发展为更加强大的语言。它主要的 设计目的是,使用一个非常小且简单的语言,用于评估 *Expression* 或 *Predicate*,而无需了解任何对其 他脚本语言(如 *Groovy*)。

这个简单的语言被设计为在 *Camel* 路由中无需大量开发脚本而满足所有常见的用例。

但是,对于更复杂的用例,建议使用更强大的语言,例如:

- *[Groovy](https://camel.apache.org/components/4.0.x/languages/groovy-language.html)*
- *[MVEL](https://camel.apache.org/components/4.0.x/languages/mvel-language.html)*
	- *[OGNL](https://camel.apache.org/components/4.0.x/languages/ognl-language.html)*

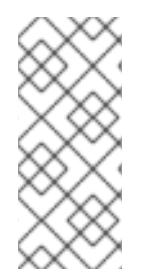

# 注意

如果简单语言使用 *OGNL* 表达式,则简单语言需要 *camel-bean JAR* 作为类路径依赖 项,例如在消息正文中调用名为 *myMethod* 的方法: *\${body.myMethod* ()*}*。在运行 时,简单语言将我们其内置的 *OGNL* 支持(需要 *camel-bean* 组件)。

简单语言使用 *\${body}* 占位符进行复杂的表达式或函数。

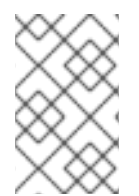

注意

注意

另请参阅编译的 *[CSimple](https://access.redhat.com/documentation/zh-cn/red_hat_build_of_apache_camel/4.4/html-single/red_hat_build_of_apache_camel_for_spring_boot_reference/index#csb-camel-csimple-language-starter)* 语言。

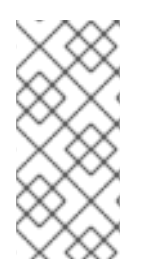

其他语法 您还可以使用替代语法,其使用 *\$simple{ }* 作为占位符。当将 *Spring* 属性占位符与 *Camel* 一起使用时,这可用于避免冲突。

*116.1.* 依赖项

当在 *Red Hat build of Camel Spring Boot* 中使用 简单 时,请确保使用以下 *Maven* 依赖项来支持自 动配置:

*<dependency> <groupId>org.apache.camel.springboot</groupId> <artifactId>camel-core-starter</artifactId> </dependency>*

*116.2.* 简单语言选项

*Simple* 语言支持 *2* 个选项,如下所列。

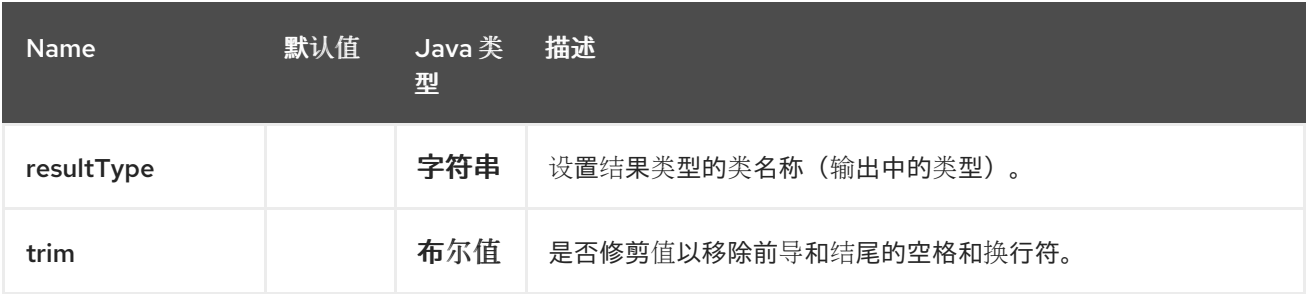

*116.3.* 变量

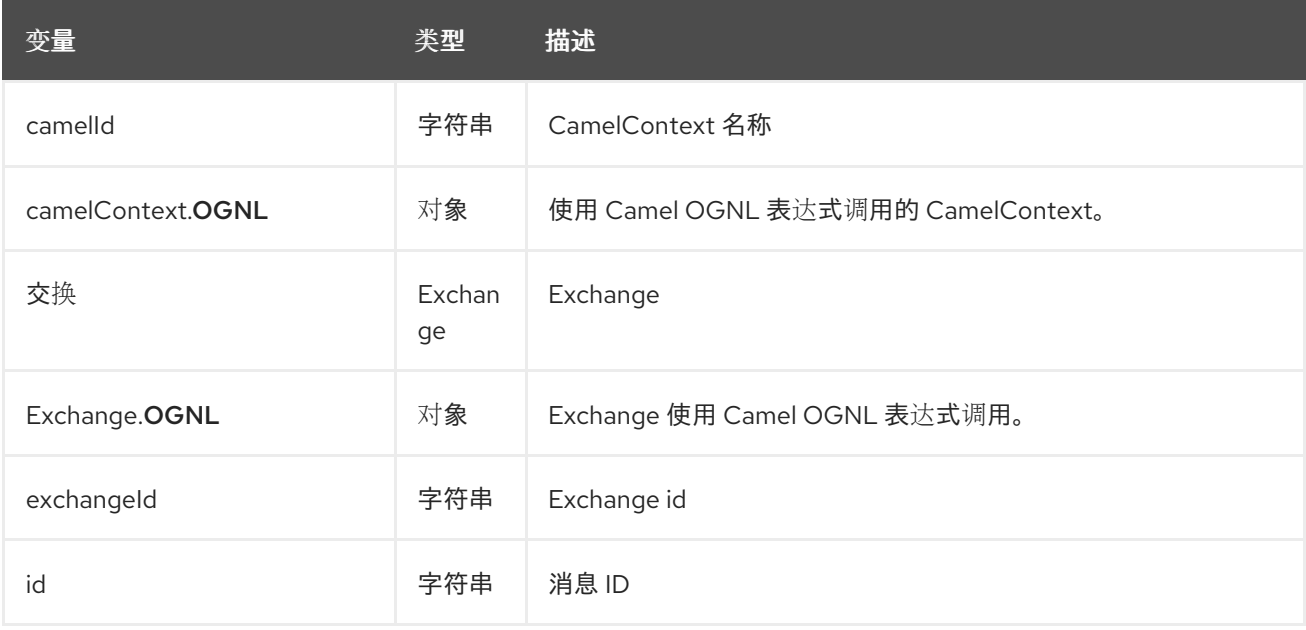

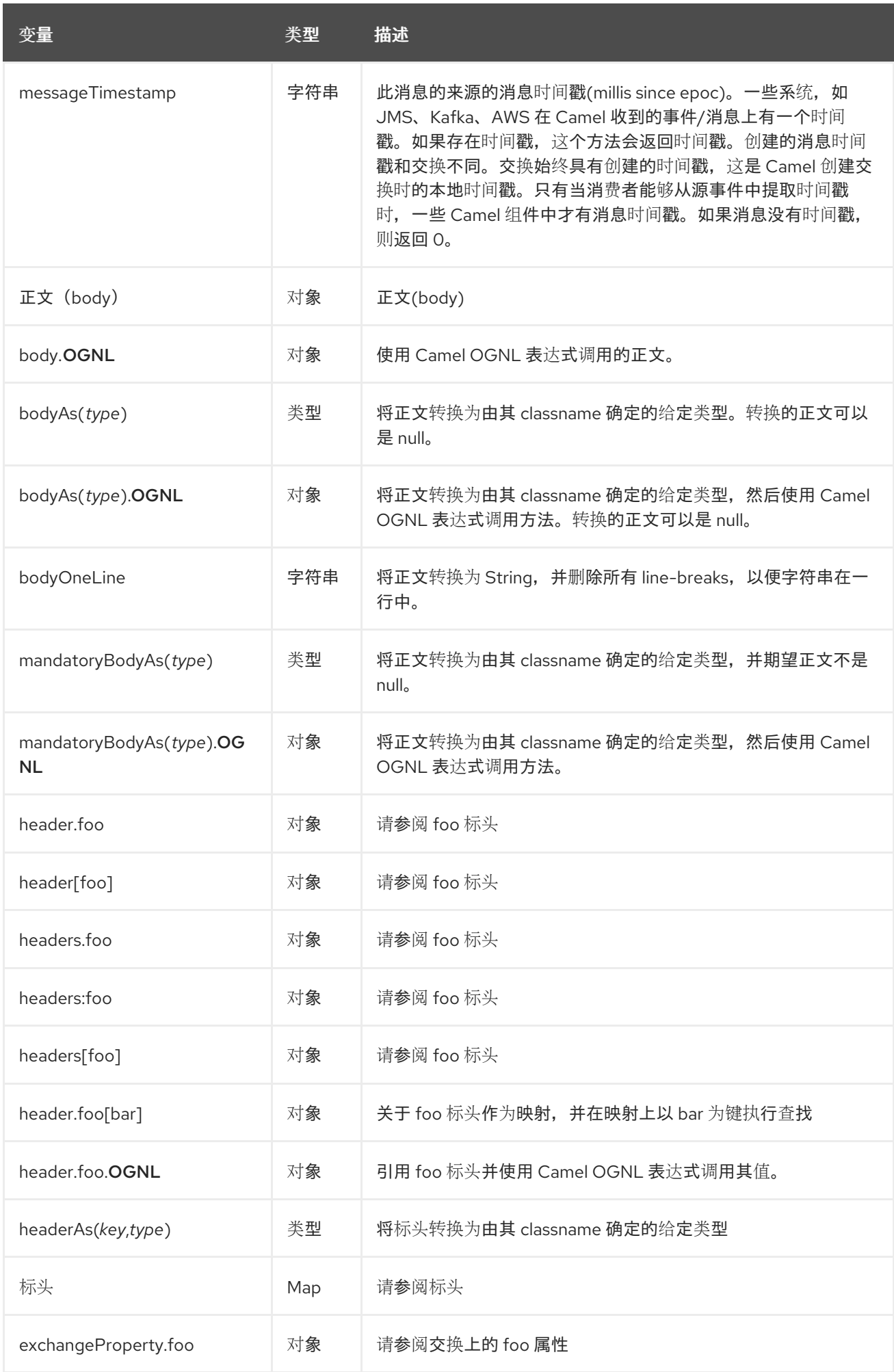
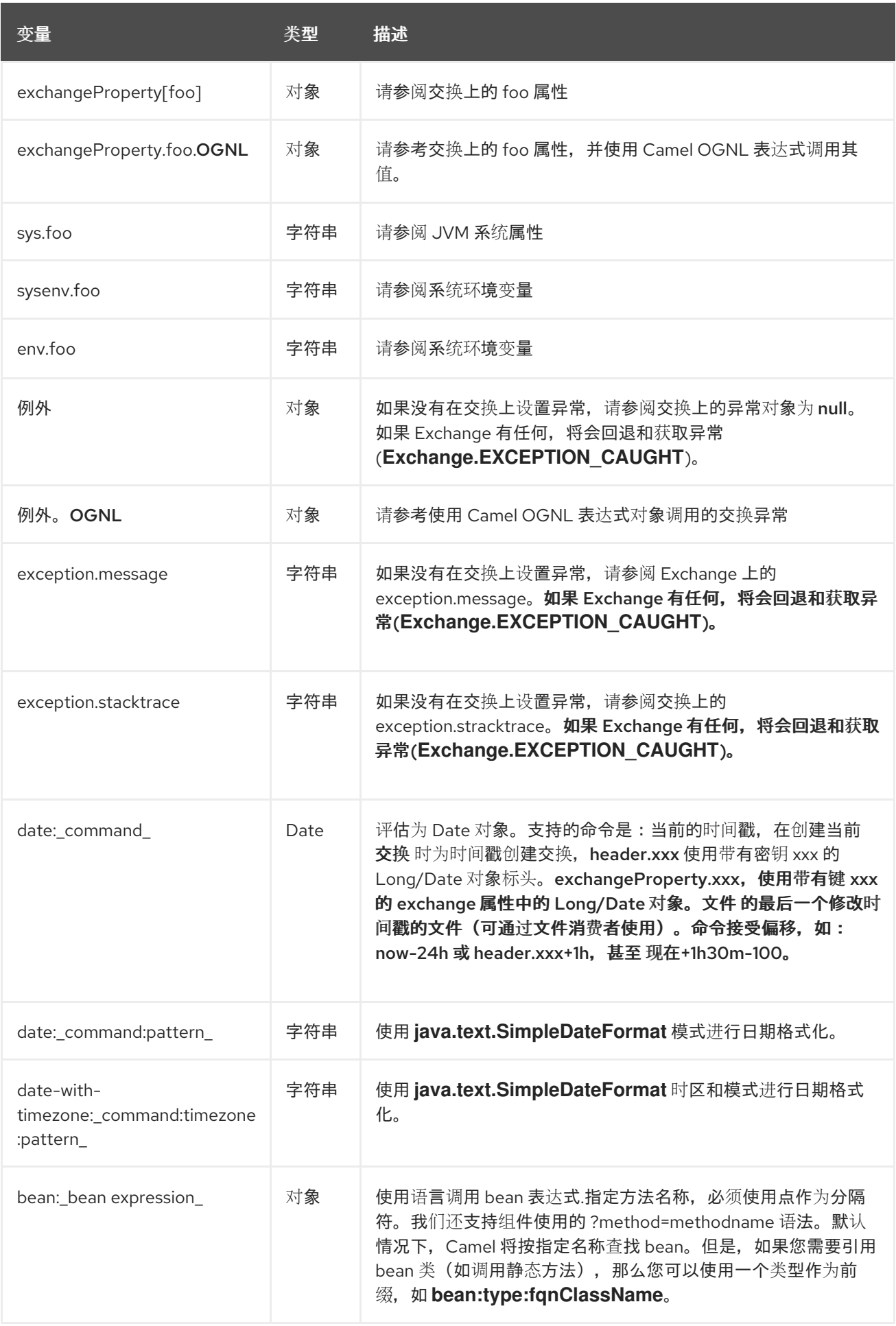

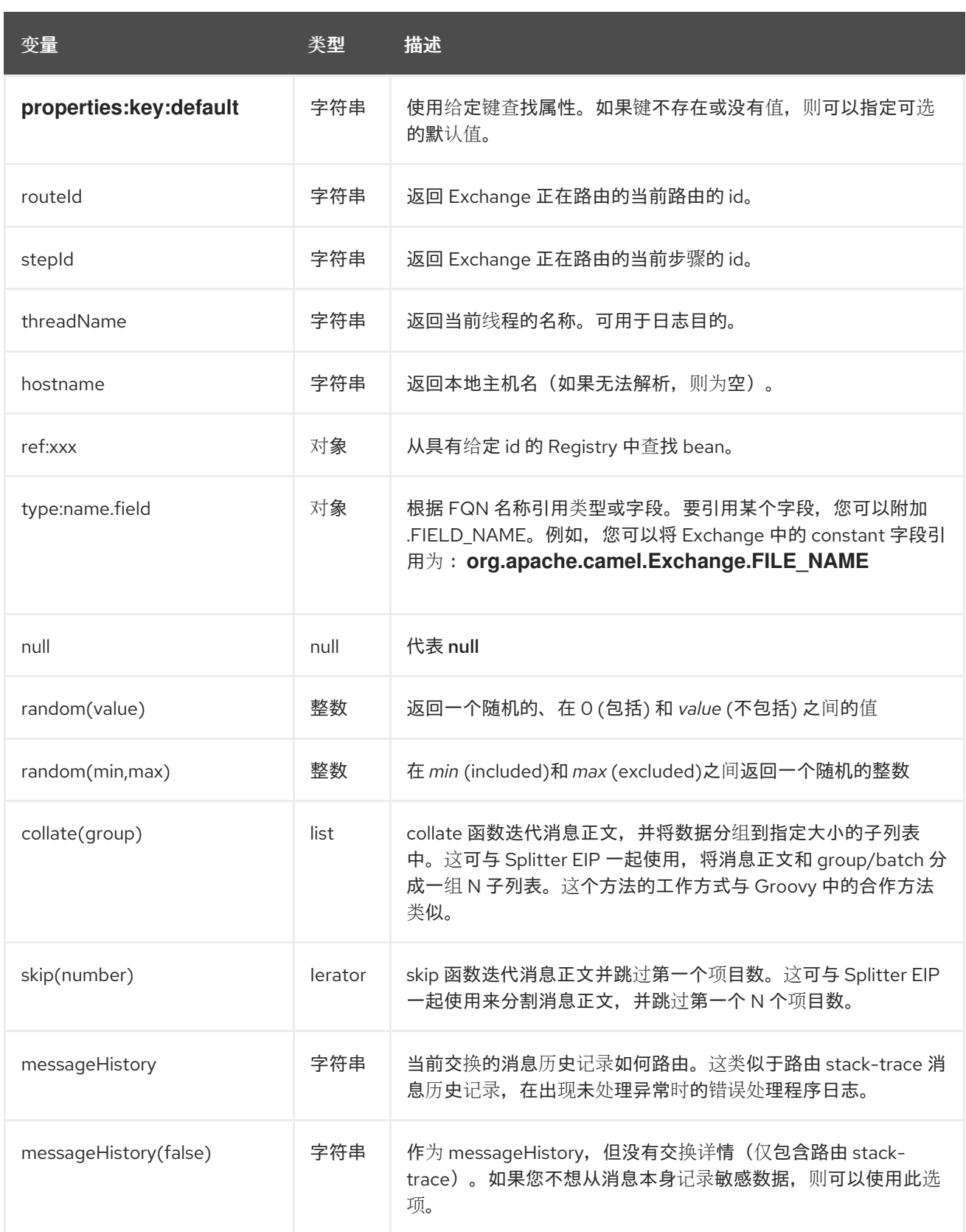

## *116.4. OGNL* 表达式支持

使用 *OGNL* 时,需要 *camel-bean JAR* 才能在 *classpath* 上。

*Camel* 的 *OGNL* 支持仅用于调用方法。您不能访问字段。*Camel* 支持访问 *Java* 阵列的 *length* 字

*[Simple](https://access.redhat.com/documentation/zh-cn/red_hat_build_of_apache_camel/4.4/html-single/red_hat_build_of_apache_camel_for_spring_boot_reference/index#csb-camel-simple-language-starter)* 和 *Bean* 语言现在支持以类似方式调用 *Bean* 的 *Camel OGNL* 表示法。假设 *Message IN* <sup>正</sup> 文包含一个 *POJO*,它有一个 *getAddress* () 方法。

然后,您可以使用 *Camel OGNL* 表示法访问地址对象:

*simple("\${body.address}") simple("\${body.address.street}") simple("\${body.address.zip}")*

*Camel* 了解 *getters* 的简写名称,但您可以调用任何方法或使用实际名称,例如:

```
simple("${body.address}")
simple("${body.getAddress.getStreet}")
simple("${body.address.getZip}")
simple("${body.doSomething}")
```
如果正文没有地址,也可以使用 *null* 安全运算符*(?.)*来避免 *NPE*。

*simple("\${body?.address?.street}")*

也可以用 *Map* 或 *List* 类型来索引,因此您可以:

*simple("\${body[foo].name}")*

假设正文基于 *Map*,并使用 *foo* 作为键查找值,并调用该值上的 *getName* 方法。

如果键有空格,则必须 使用引号括起键,如 *'foo bar'*:

*simple("\${body['foo bar'].name}")*

您可以使用其密钥名称(带有或没有点)直接访问 *Map* 或 *List* 对象:

*simple("\${body[foo]}") simple("\${body[this.is.foo]}")*

段。

**假设没有键 foo 的值, 那么您可以使用 null 安全运算符来避免 NPE, 如下所示:** 

*simple("\${body[foo]?.name}")*

您还可以访问 *List* 类型,例如从您可以进行的地址获取行:

*simple("\${body.address.lines[0]}") simple("\${body.address.lines[1]}") simple("\${body.address.lines[2]}")*

有一个特殊的 最后一个 关键字,可用于从列表中获取最后一个值。

*simple("\${body.address.lines[last]}")*

要获得最后 *2* 个信息,您可以减去一个数字,因此我们可以使用 *last-1* 来指示以下内容:

*simple("\${body.address.lines[last-1]}")*

最后是课程的第 *3* 个问题:

*simple("\${body.address.lines[last-2]}")*

您可以使用以下内容调用列表的大小方法

*simple("\${body.address.lines.size}")*

*Camel* 也支持 *Java* 阵列的 *length* 字段,例如:

*String[] lines = new String[]{"foo", "bar", "cat"}; exchange.getIn().setBody(lines);*

*simple("There are \${body.length} lines")*

和 *yes*,您可以将此操作与 *Operator* 支持相结合,如下所示:

*simple("\${body.address.zip} > 1000")*

### *116.5. OPERATOR* 支持

解析器仅限于只支持单个 *Operator*。

要启用它,必须将左侧值包括在 *\$\\{ }* 中。语法为:

*\${leftValue} OP rightValue*

其中 *rightValue* 可以是以 *' '*、*null*、一个恒定值或其他包括在 *\$\{ }* 中的其他表达式的字符串。

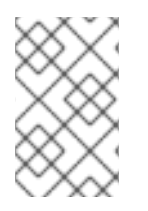

注意

运算符 必须 有空格。

**Camel 将自动将 rightValue** 类型转换为 leftValue 类型, 例如它可以将一个字符串转换为一个数字, 因此可以使用 *>* 来比较数字值。

支持以下 *Operator*:

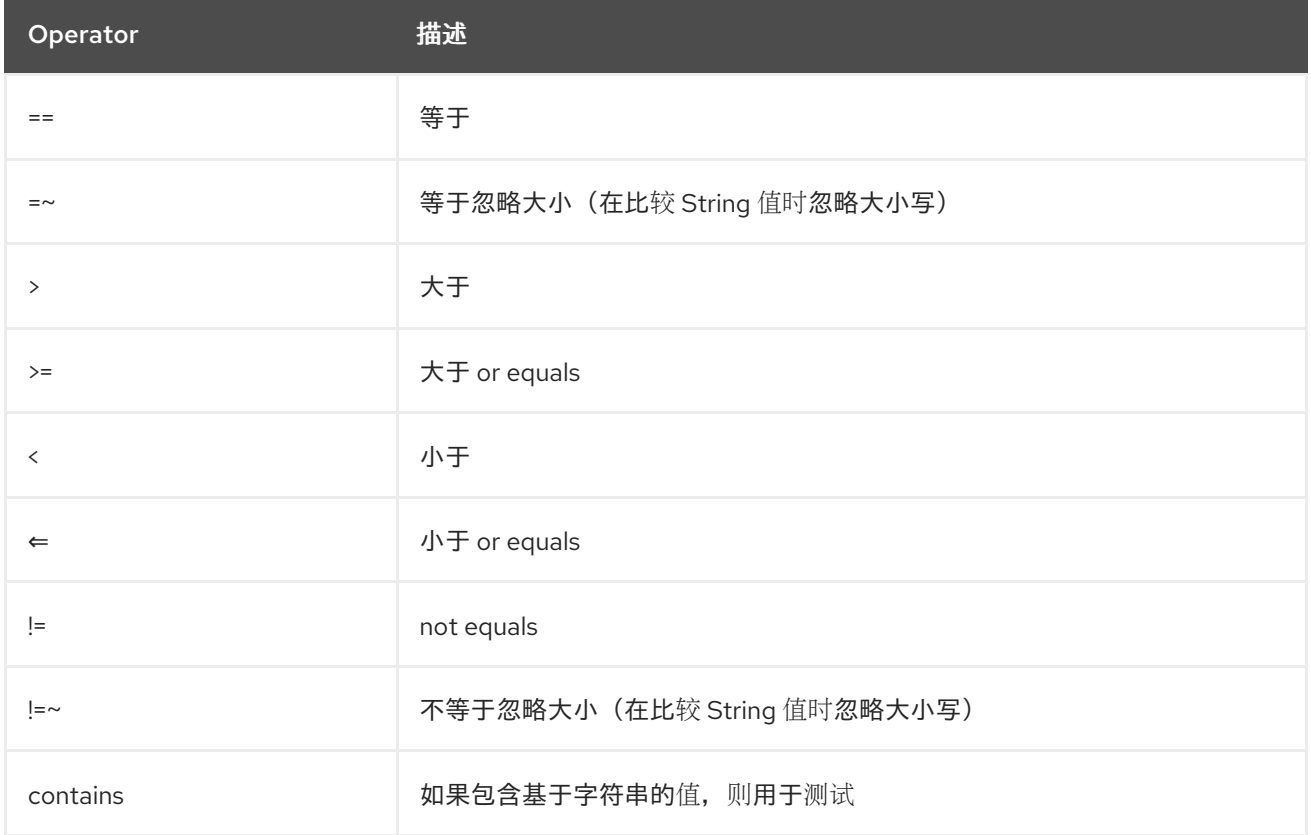

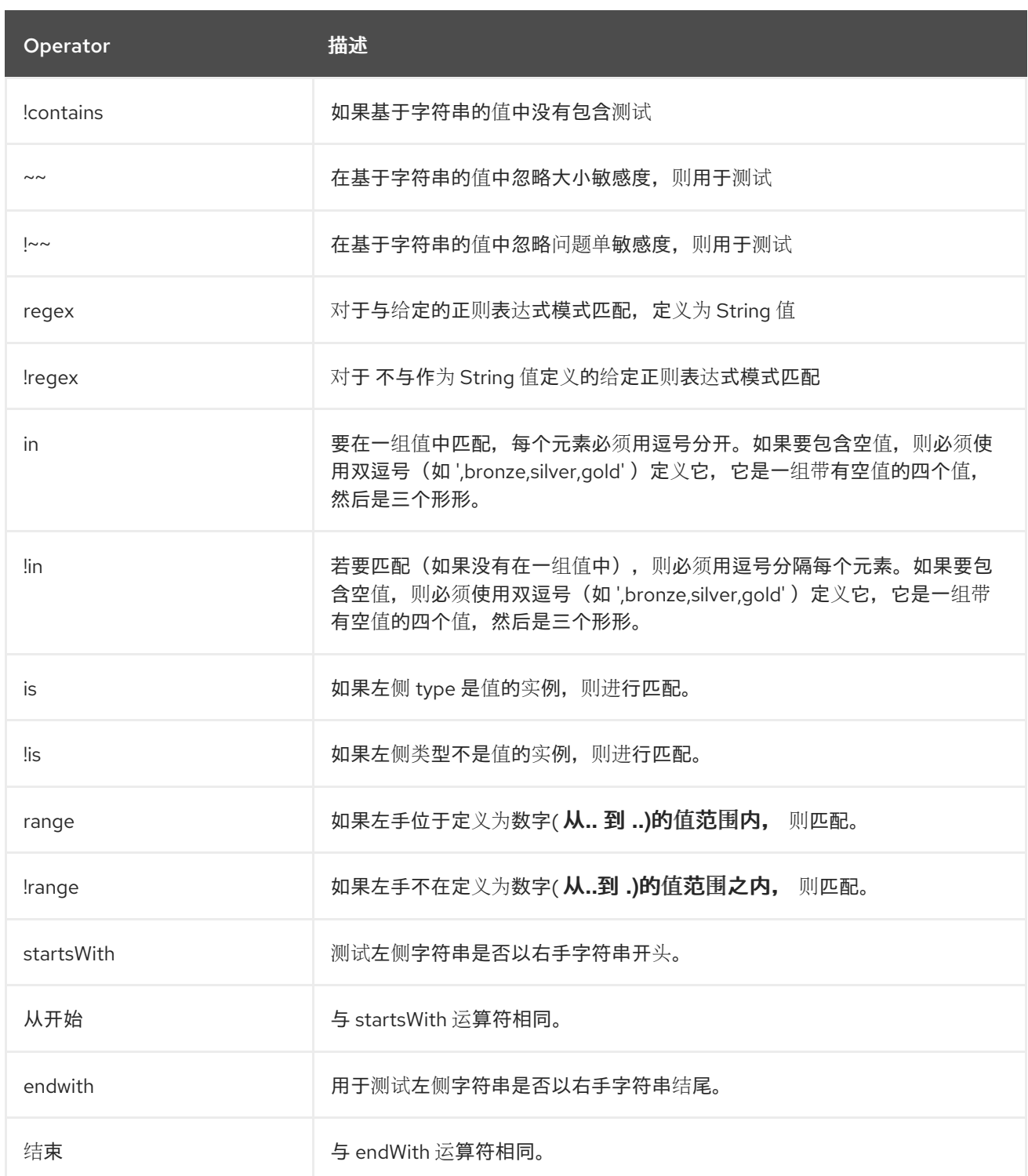

# 也可以使用以下元运算符:

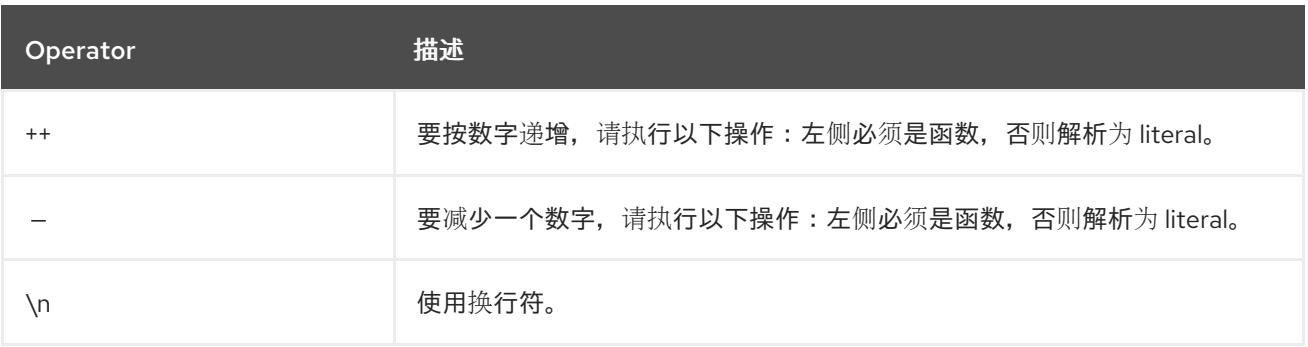

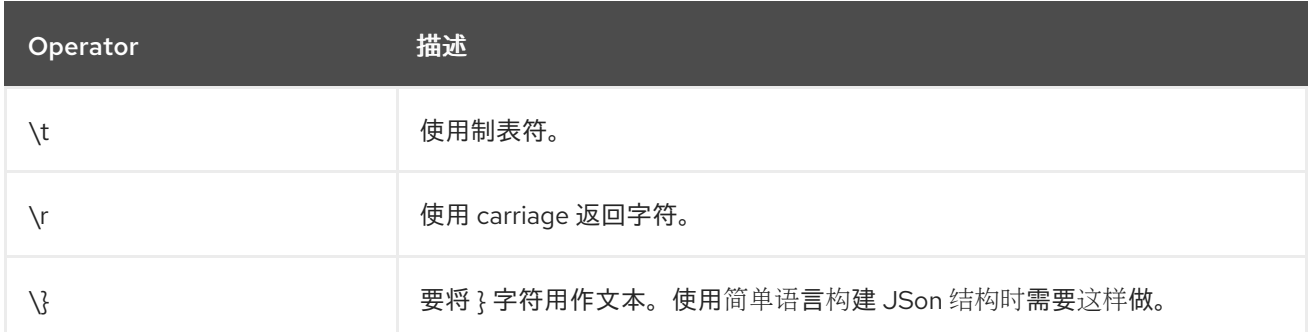

## 以下逻辑运算符可用于对表达式进行分组:

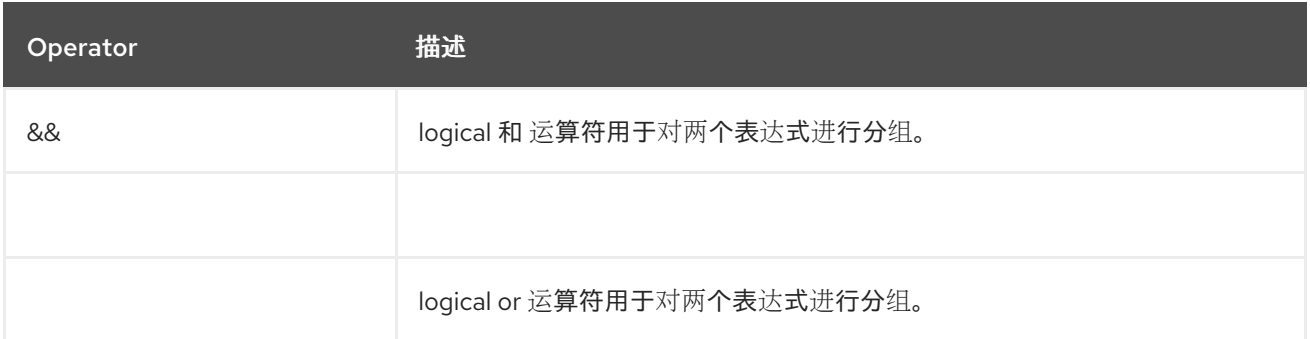

### *AND* 的语法是:

*\${leftValue} OP rightValue && \${leftValue} OP rightValue*

*OR* 的语法是:

*\${leftValue} OP rightValue || \${leftValue} OP rightValue*

一些示例:

*// exact equals match simple("\${header.foo} == 'foo'")*

*// ignore case when comparing, so if the header has value FOO this will match simple("\${header.foo} =~ 'foo'")*

// here Camel will type convert '100' into the type of header.bar and if it is an Integer '100' will *also be converter to an Integer simple("\${header.bar} == '100'")*

*simple("\${header.bar} == 100")*

*// 100 will be converter to the type of header.bar so we can do > comparison simple("\${header.bar} > 100")*

#### *116.5.1. 与不同类型的比较*

**当您与不同类型(如 String 和 int )进行比较时, 您必须小心。Camel 将使用左侧的类型作为 1 个优** 先级。如果这两个值都无法根据该类型进行比较,并回退到右侧类型。 这意味着您可以利用值来强制执行特定类型的类型。假设上面的 *bar* 值是一个 *String*。然后您可以重新利 用它:

*simple("100 < \${header.bar}")*

然后,确保 *int* 类型被用作 *1st* 优先级。

如果 *Camel* 团队将二进制比较操作改进,以基于 *String* 的首选数字类型,则这可能会改变。最常见 的 *String* 类型会导致与数字比较时出现问题。

*// testing for null simple("\${header.baz} == null")*

*// testing for not null simple("\${header.baz} != null")*

另一个更高级的示例,其中右值是另一个表达式

*simple("\${header.date} == \${date:now:yyyyMMdd}")*

*simple("\${header.type} == \${bean:orderService?method=getOrderType}")*

另一个包含的示例,测试标题是否包含 *Camel* <sup>一</sup>词

*simple("\${header.title} contains 'Camel'")*

另外,带有 *regex* 的示例,测试数字标头是否为 *4* 位值:

*simple("\${header.number} regex '\\d{4}'")*

最后是一个示例,如果标头等于列表中的任何值。每个元素必须用逗号分开,且不能空格分开。 这也适用于数字,因为 *Camel* 会将每个元素转换为左侧的类型。

*simple("\${header.type} in 'gold,silver'")*

对于最后的 3, 我们也支持使用 negate 测试:

*simple("\${header.type} !in 'gold,silver'")*

您可以测试类型是否是一个特定实例,例如字符串

*simple("\${header.type} is 'java.lang.String'")*

我们为所有 *java.lang* 类型添加了一个简写,以便您可以将其写入:

*simple("\${header.type} is 'String'")*

也支持范围。范围间隔需要数字,以及 *from* 和 *end* 都包括。例如,要测试值介于 *100* 到 *199* 之间:

*simple("\${header.number} range 100..199")*

请注意,我们在没有空格的范围内使用 *..*。它基于与 *Groovy* 相同的语法。

*simple("\${header.number} range '100..199'")*

因为 *XML DSL* 没有所有具有其各种构建器方法的 *Java DSL* 电源,所以您必须利用其他语言通过简单 运算符进行测试。现在,您可以使用简单的语言进行此操作。在以下示例中,我们需要测试标头是否为小 部件顺序:

*<from uri="seda:orders"> <filter> <simple>\${header.type} == 'widget'</simple> <to uri="bean:orderService?method=handleWidget"/> </filter> </from>*

*116.5.2.* 使用 和 */* 或

如果您有两个表达式,您可以将它们与 *& amp;&* 或 *||* 运算符合并。

例如:

*simple("\${header.title} contains 'Camel' && \${header.type'} == 'gold'")*

此外,还支持 *||*。这个示例为:

*simple("\${header.title} contains 'Camel' || \${header.type'} == 'gold'")*

*116.6.* 例子

在下面的 *XML DSL* 示例中,我们根据标头值过滤:

```
<from uri="seda:orders">
 <filter>
    <simple>${header.foo}</simple>
    <to uri="mock:fooOrders"/>
 </filter>
</from>
```
*Simple* 语言可用于消息过滤器模式的 *predicate* 测试,其中我们测试消息是否有 *foo* 标头(键为 *foo* 的标头存在)。如果表达式评估为 *true*,则消息将路由到 *mock:fooOrders* 端点,否则消息将被丢弃。

*Java DSL* 中的相同示例:

*from("seda:orders") .filter().simple("\${header.foo}") .to("seda:fooOrders");*

您还可以将简单的语言用于简单的文本串联,例如:

*from("direct:hello") .transform().simple("Hello \${header.user} how are you?") .to("mock:reply");*

请注意,我们必须在表达式中使用 *\$\\{ }* 占位符,以允许 *Camel* 正确解析它。

此示例使用 *date* 命令输出当前日期。

```
from("direct:hello")
  .transform().simple("The today is ${date:now:yyyyMMdd} and it is a great day.")
  .to("mock:reply");
```
在以下示例中,我们调用 *bean* 语言,以调用要包含在返回字符串中的 *bean* 的方法:

*from("direct:order") .transform().simple("OrderId: \${bean:orderIdGenerator}") .to("mock:reply");*

其中 *orderIdGenerator* 是 *registry* 中注册的 *bean* 的 *id*。如果使用 *Spring*,则它是 *Spring bean id*。

如果要声明在 *ID* 生成器 *Bean* 上调用哪些方法,我们必须前置 *.method* 名称,如我们调用 *generateId* 方法的位置。

*from("direct:order") .transform().simple("OrderId: \${bean:orderIdGenerator.generateId}") .to("mock:reply");*

我们可以使用我们熟悉 *Bean* 组件本身的 *?method=methodname* 选项:

*from("direct:order") .transform().simple("OrderId: \${bean:orderIdGenerator?method=generateId}") .to("mock:reply");*

您还可以将正文转换为给定类型,例如,确保它是一个字符串,您可以:

*<transform> <simple>Hello \${bodyAs(String)} how are you?</simple> </transform>*

有几个类型具有简写表示法,因此我们可以使用 *String* 而不是 *java.lang.String*。这些是: *byte[]*、 *String*、*Integer*、*Long*。所有其他类型都必须使用其 *FQN* 名称,例如 *org.w3c.dom.Document*。

也可以从标头 映射 中查找值:

*<transform> <simple>The gold value is \${header.type[gold]}</simple> </transform>*

在上面的代码中,我们查找名称 type 的标头并将其视为 java.util.Map,然后以键 金级 进行查找并返 回值。如果标头不可转换为 Map 异常,则会抛出异常。如果名为 type 的标头不存在,则返回 null。

您可以嵌套功能,如下所示:

*<setHeader name="myHeader"> <simple>\${properties:\${header.someKey}}</simple> </setHeader>*

*116.7.* 设置结果类型

*现在,您可以为 [Simple](https://access.redhat.com/documentation/zh-cn/red_hat_build_of_apache_camel/4.4/html-single/red_hat_build_of_apache_camel_for_spring_boot_reference/index#csb-camel-simple-language-starter) 表达式提供结果类型,这意味着评估的结果将转换为所需的类型。这可用于定* 义布尔值、整数等类型。

例如,要将标头设置为布尔值类型,您可以:

*.setHeader("cool", simple("true", Boolean.class))*

在 *XML DSL* 中

*<setHeader name="cool"> <!-- use resultType to indicate that the type should be a java.lang.Boolean --> <simple resultType="java.lang.Boolean">true</simple> </setHeader>*

*116.8.* 在 *XML DSL* 中使用新行或标签页

在 *XML DSL* 中指定新行或标签页变得更加容易,因为您可以立即转义值

*<transform> <simple>The following text\nis on a new line</simple> </transform>*

*116.9.* 前导和结尾的空格处理

表达式的 *trim* 属性可用于控制是否删除或保留前导和尾随空格字符。默认值为 *true*,它会删除空格字 符。

*<setBody> <simple trim="false">You get some trailing whitespace characters. </simple> </setBody>*

*116.10.* 从外部资源载入脚本

您可以对脚本进行外部化,并让 *Camel* 从资源(如 *"classpath:"*、*"file:"* 或 *"http:"* )加载它。这可 以通过以下语法完成:*"resource:scheme:location"* 等引用您可以进行的类路径中的文件:

*.setHeader("myHeader").simple("resource:classpath:mysimple.txt")*

#### *116.11. SPRING BOOT AUTO-CONFIGURATION*

组件支持 *147* 选项,如下所列。

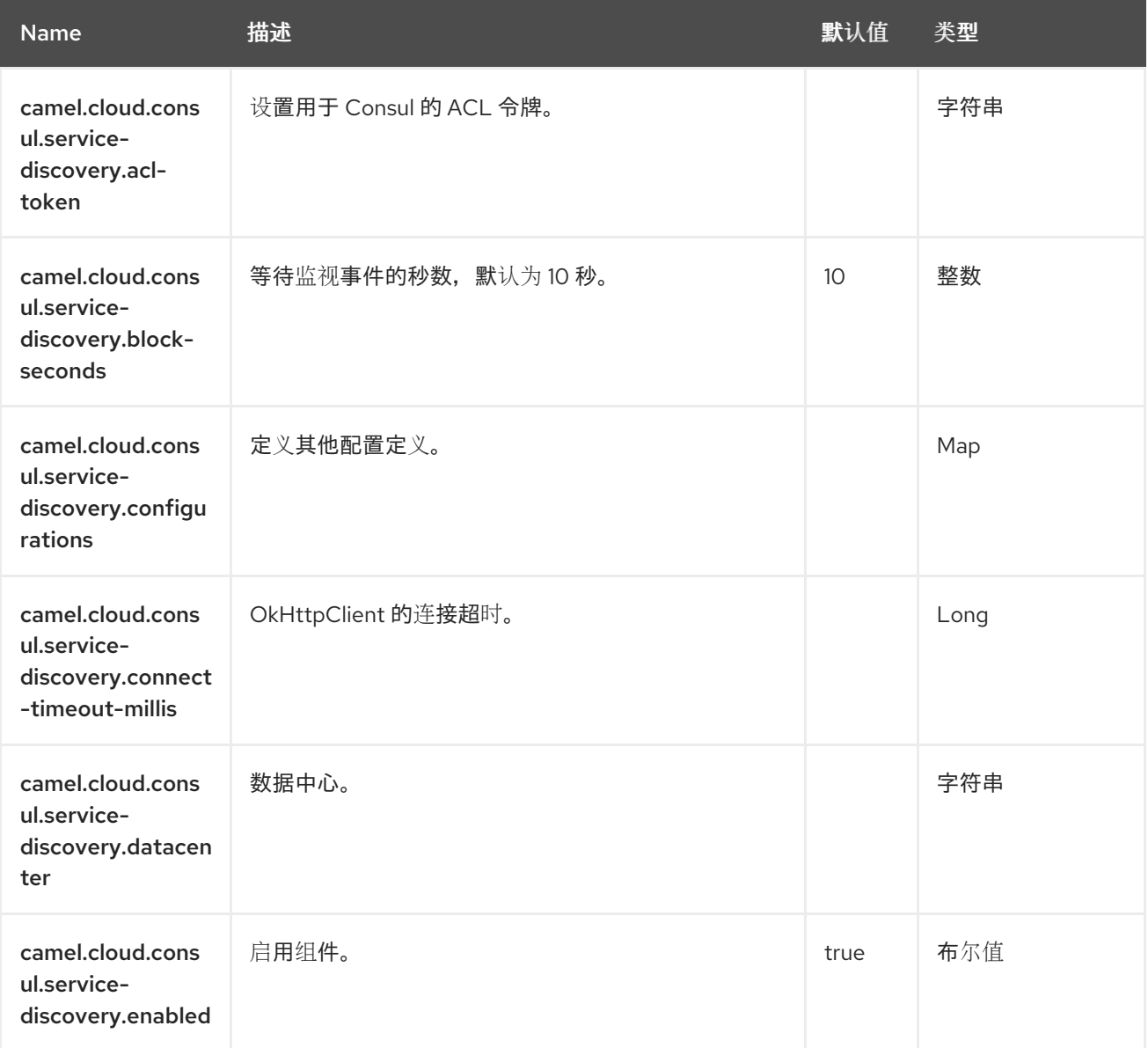

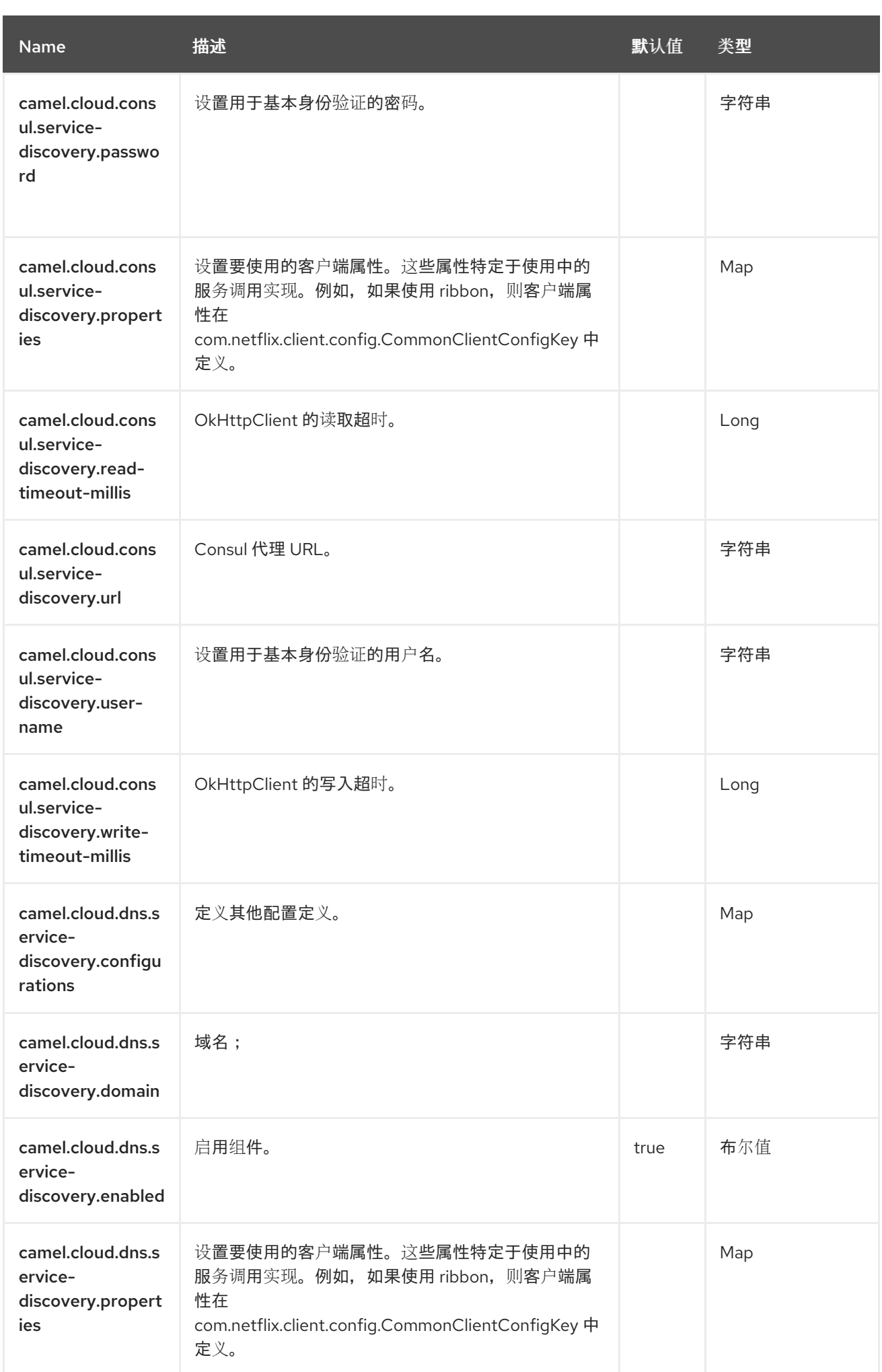

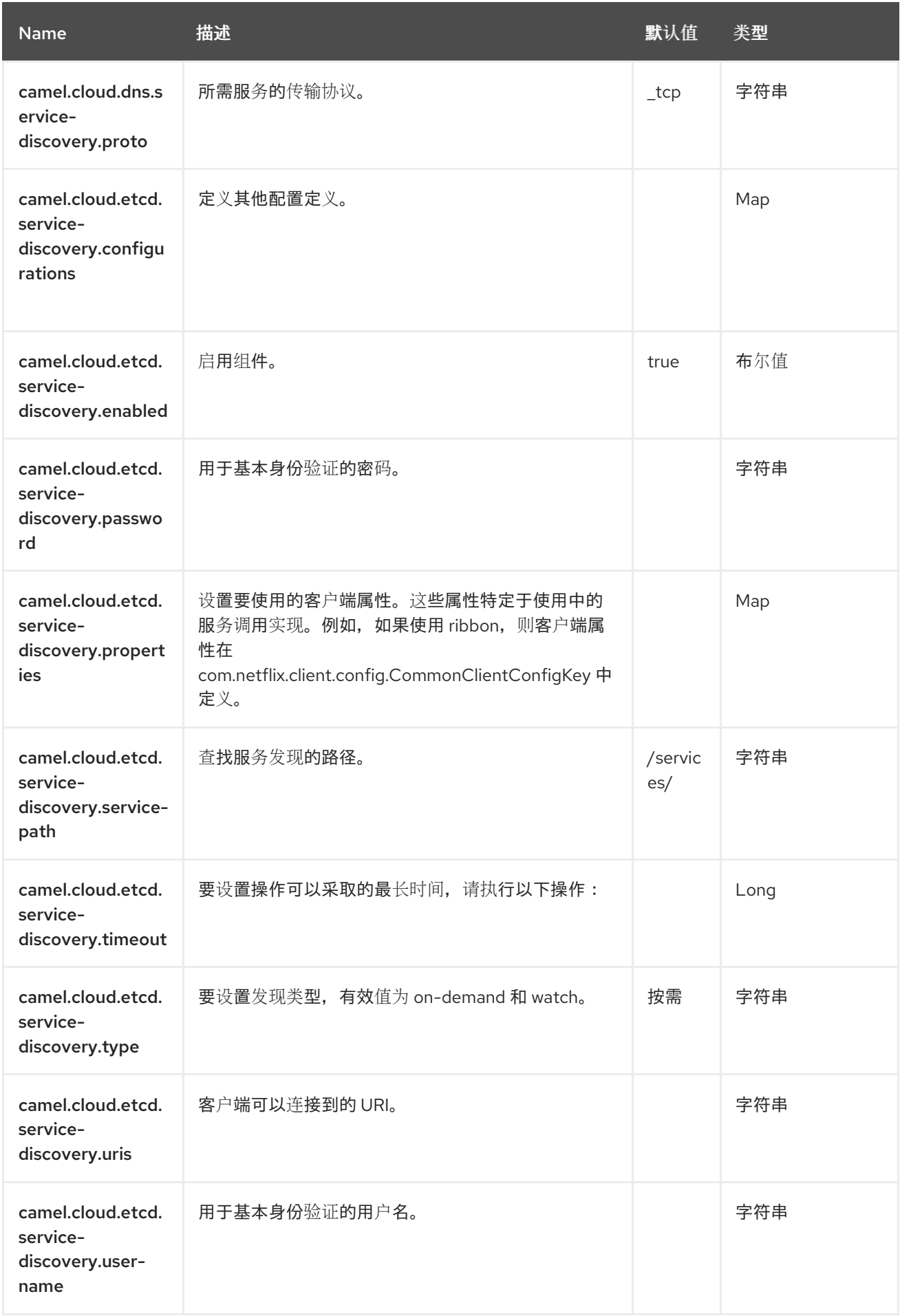

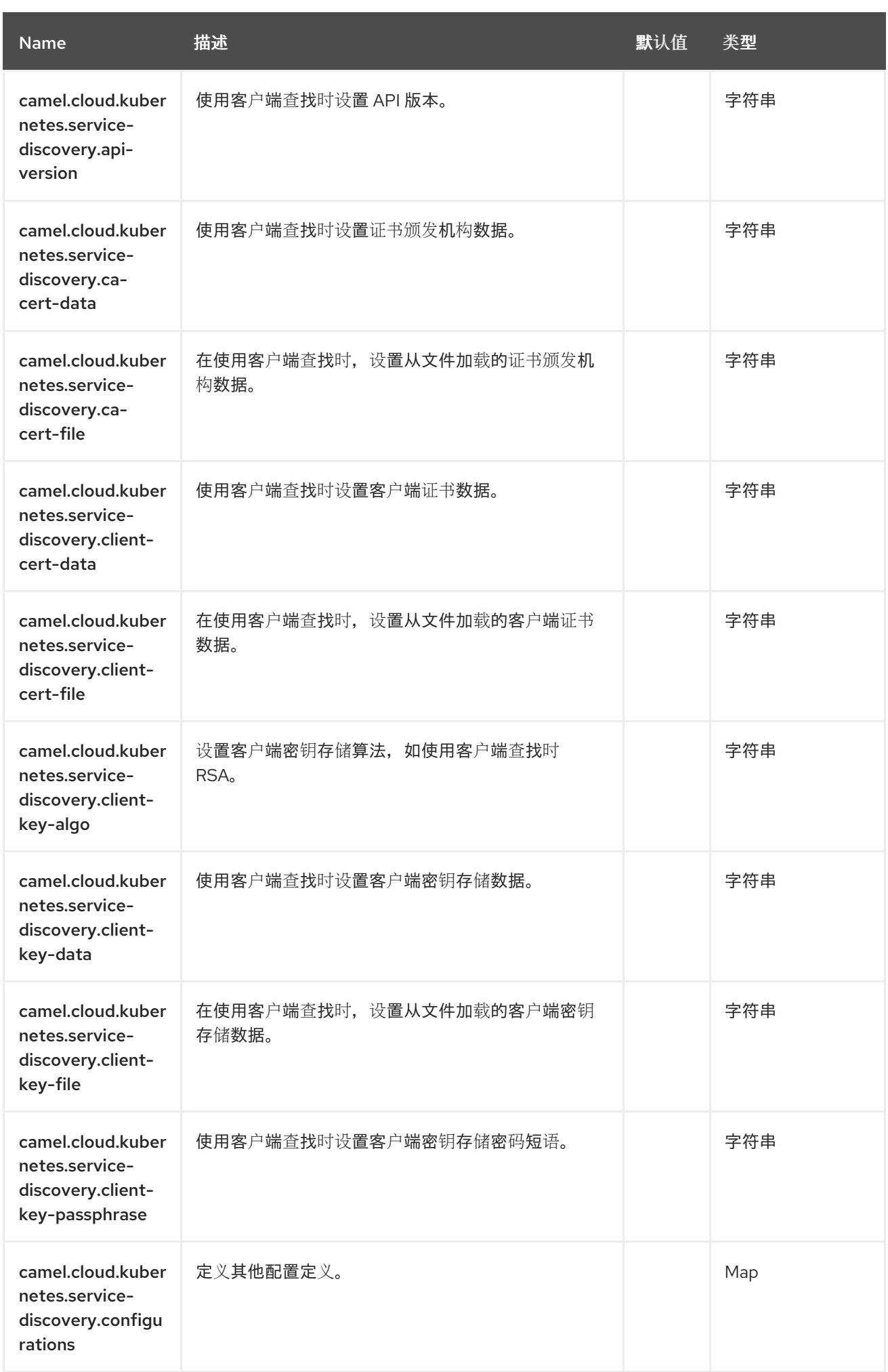

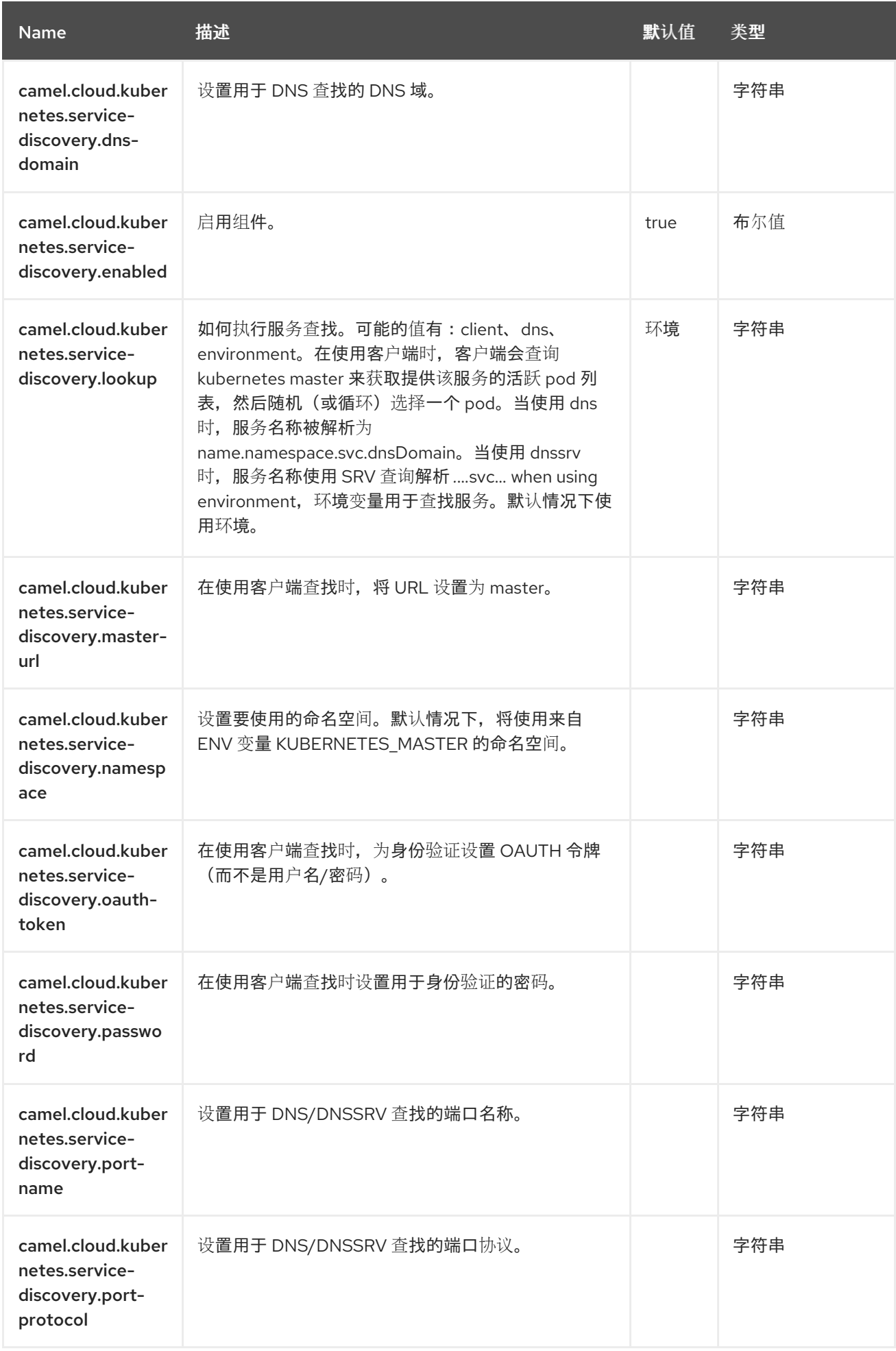

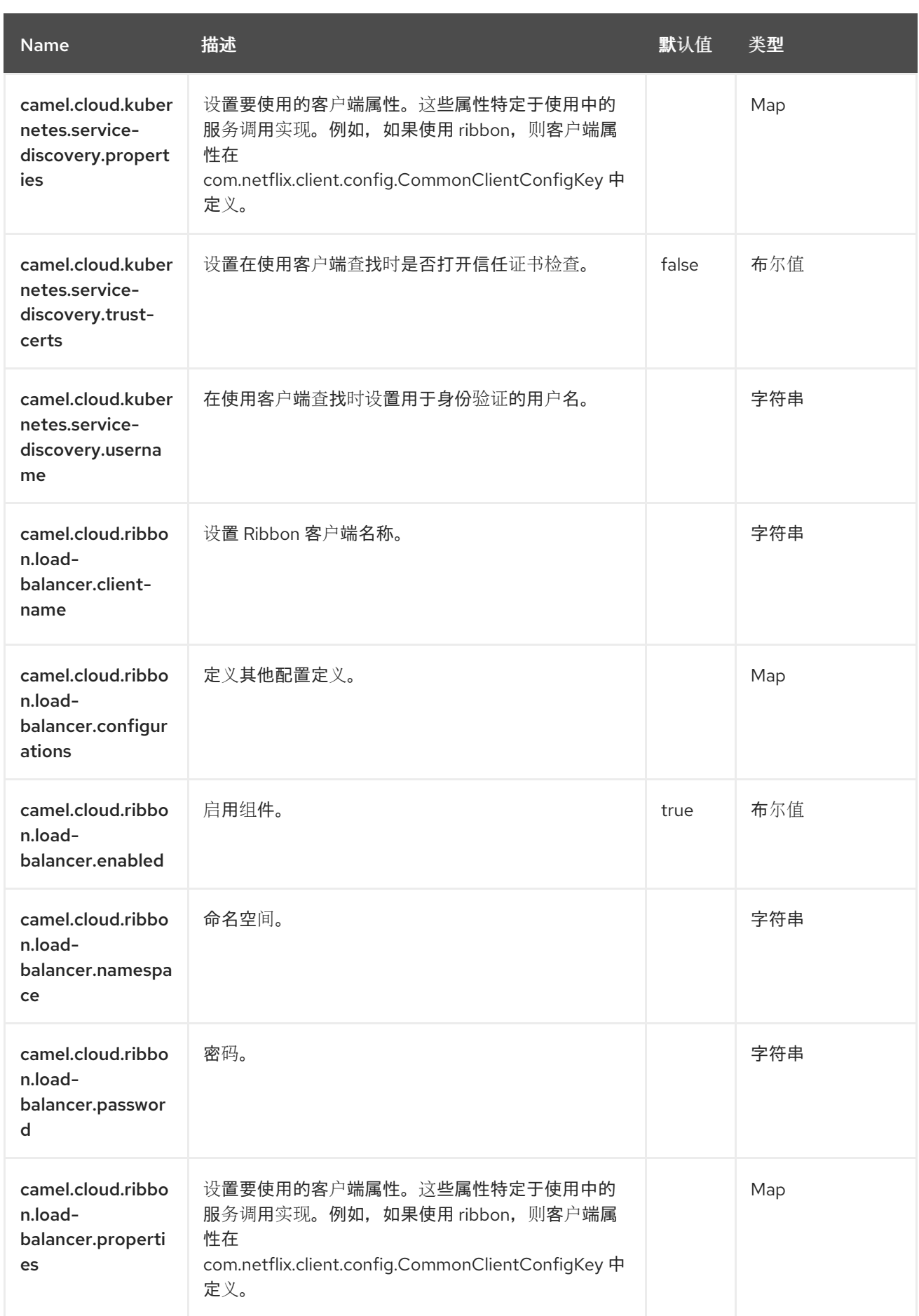

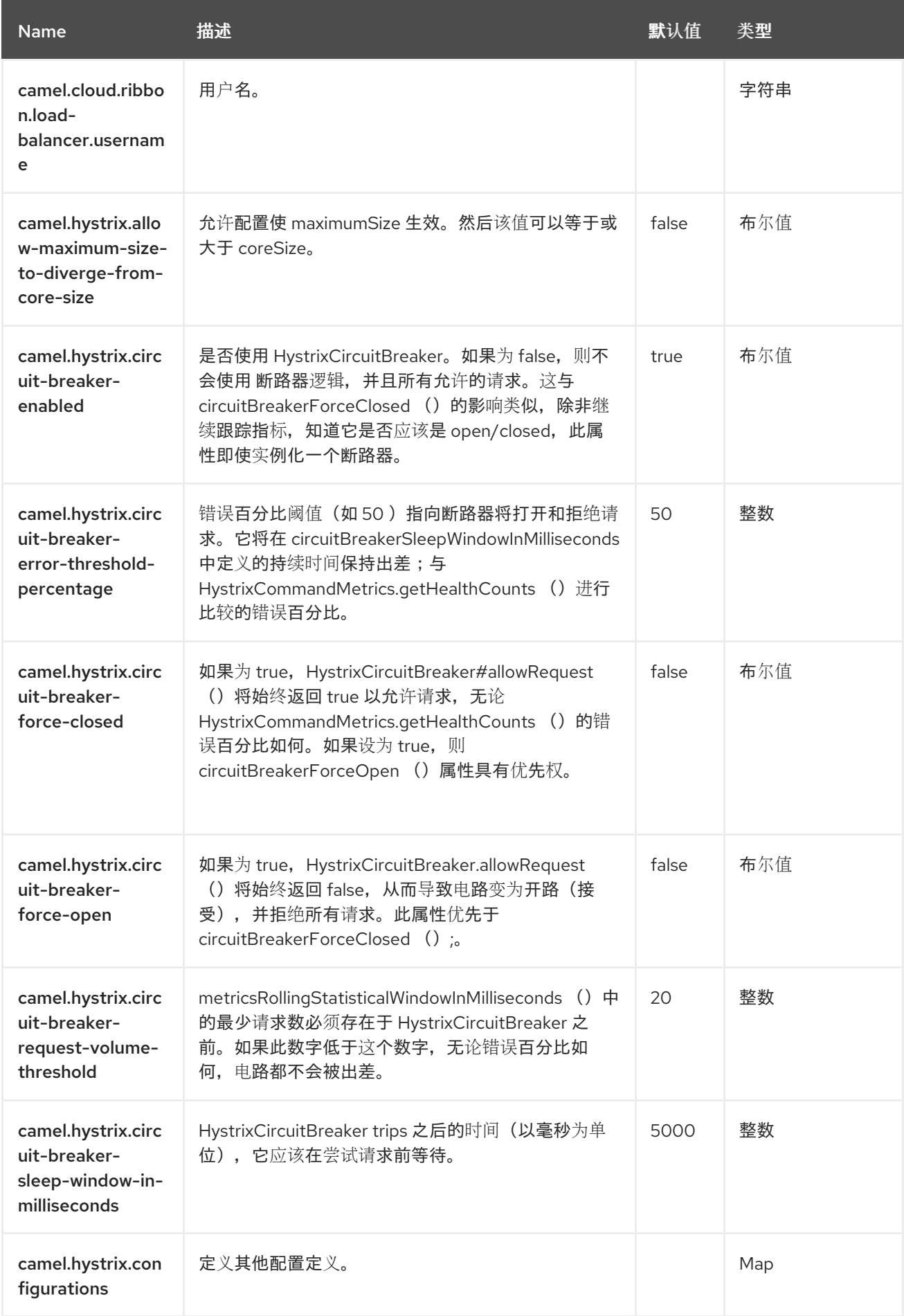

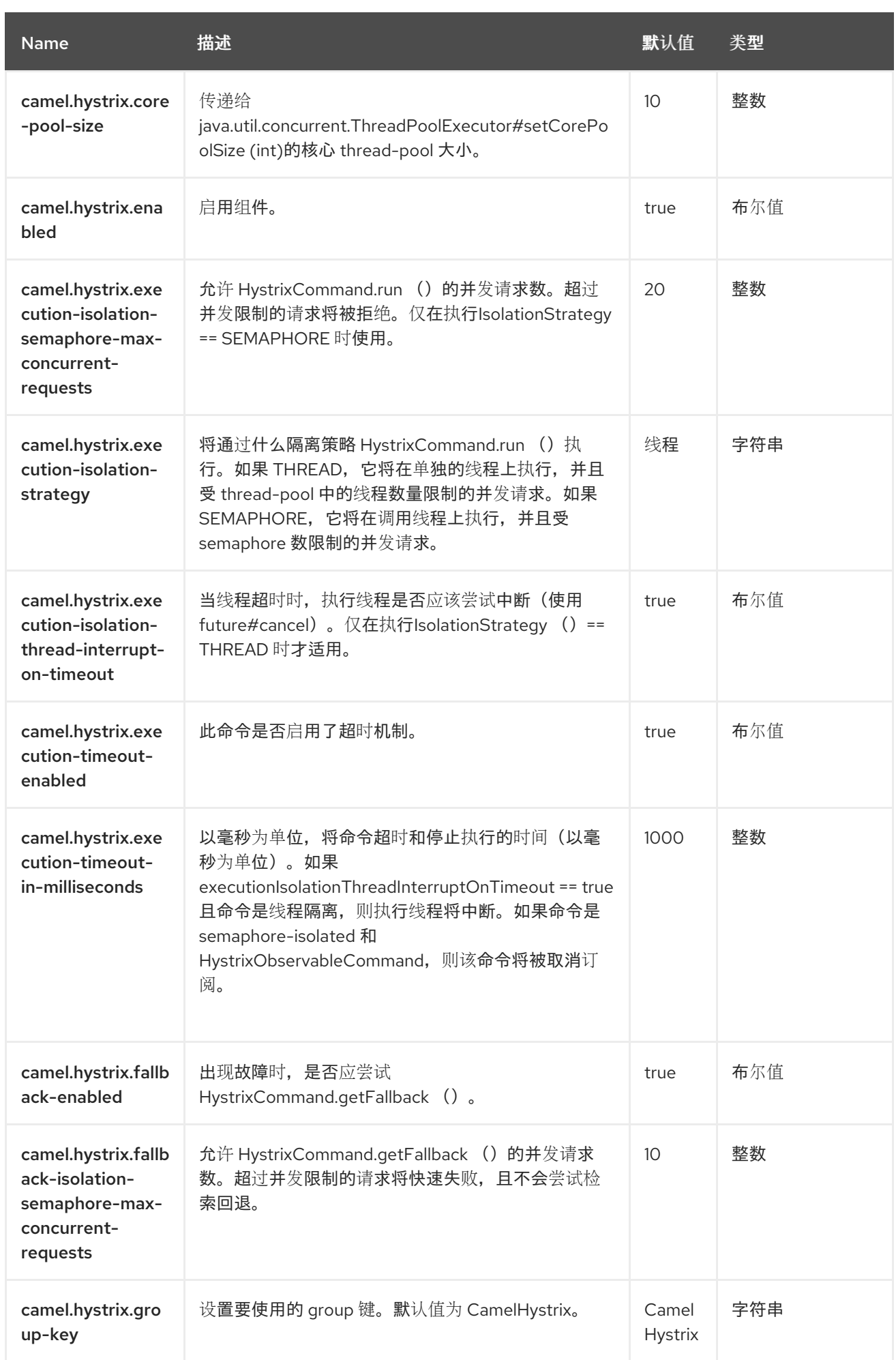

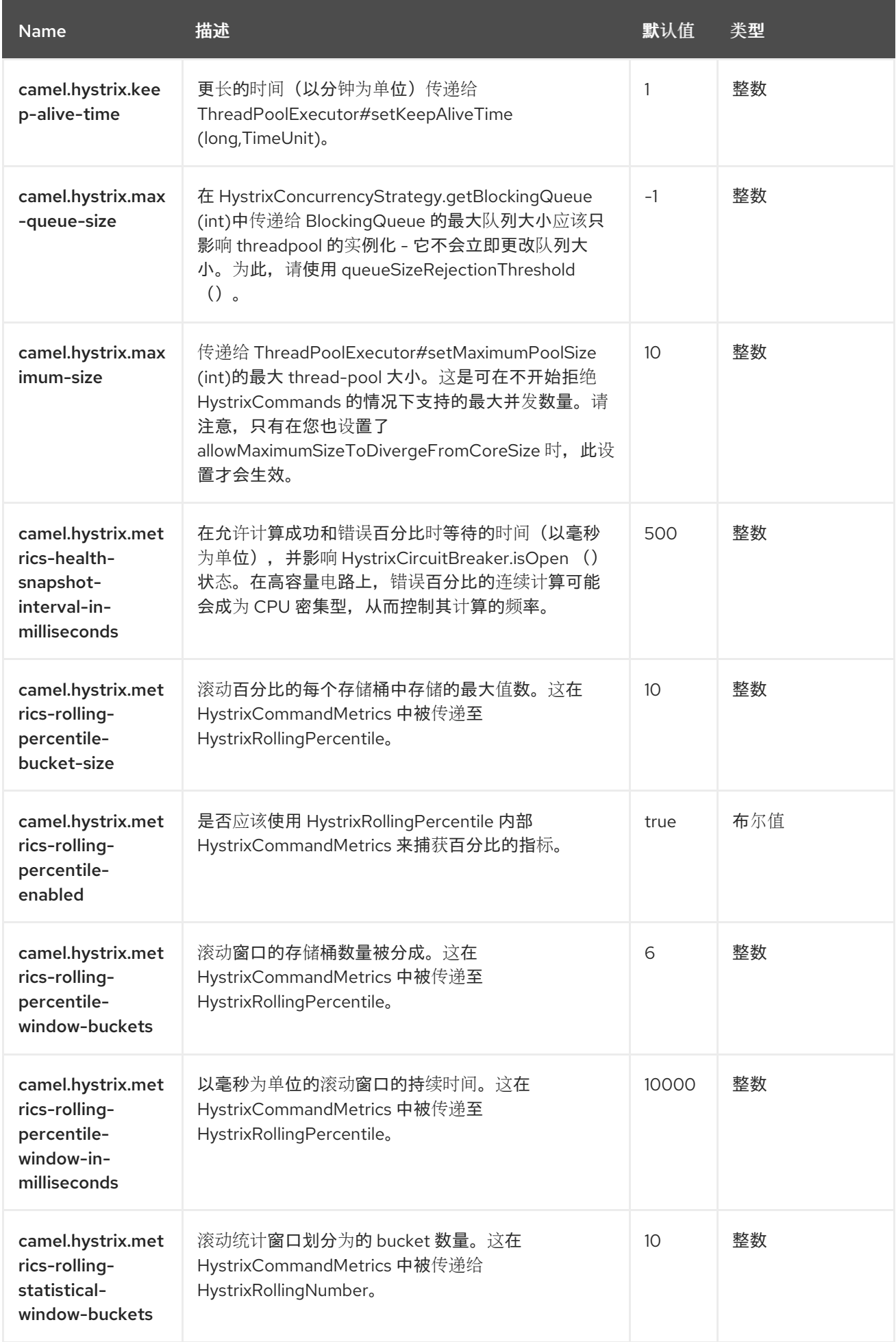

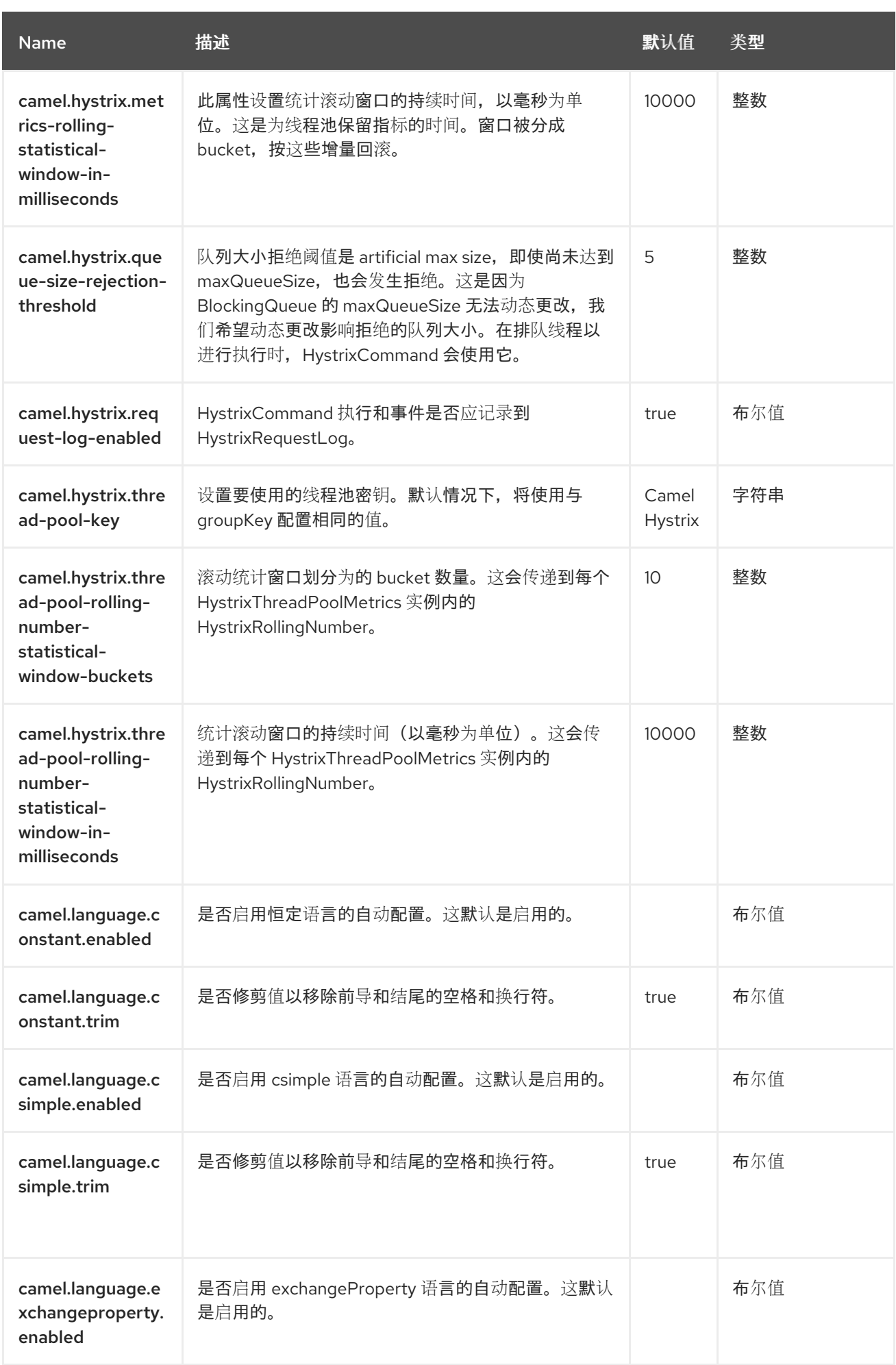

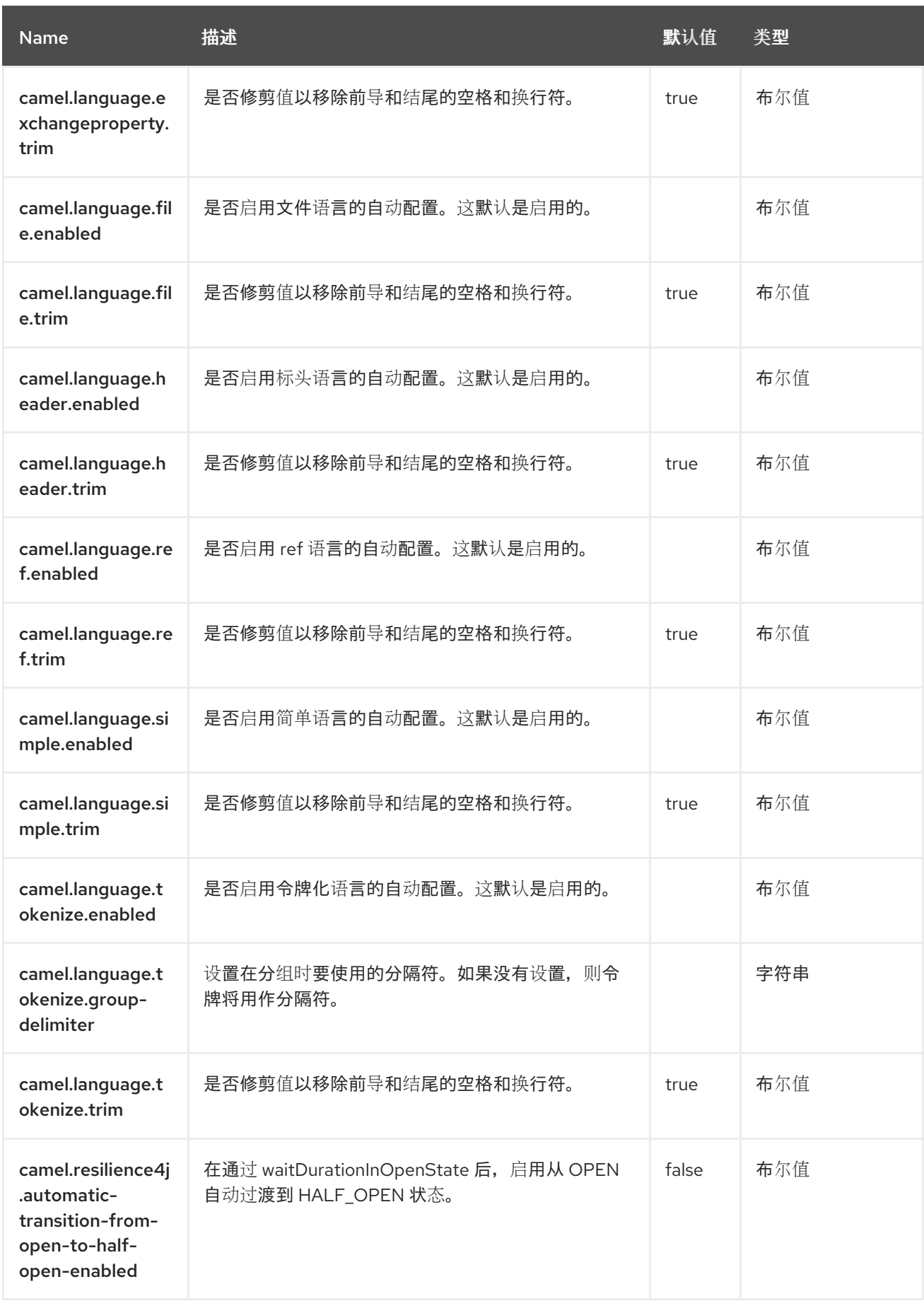

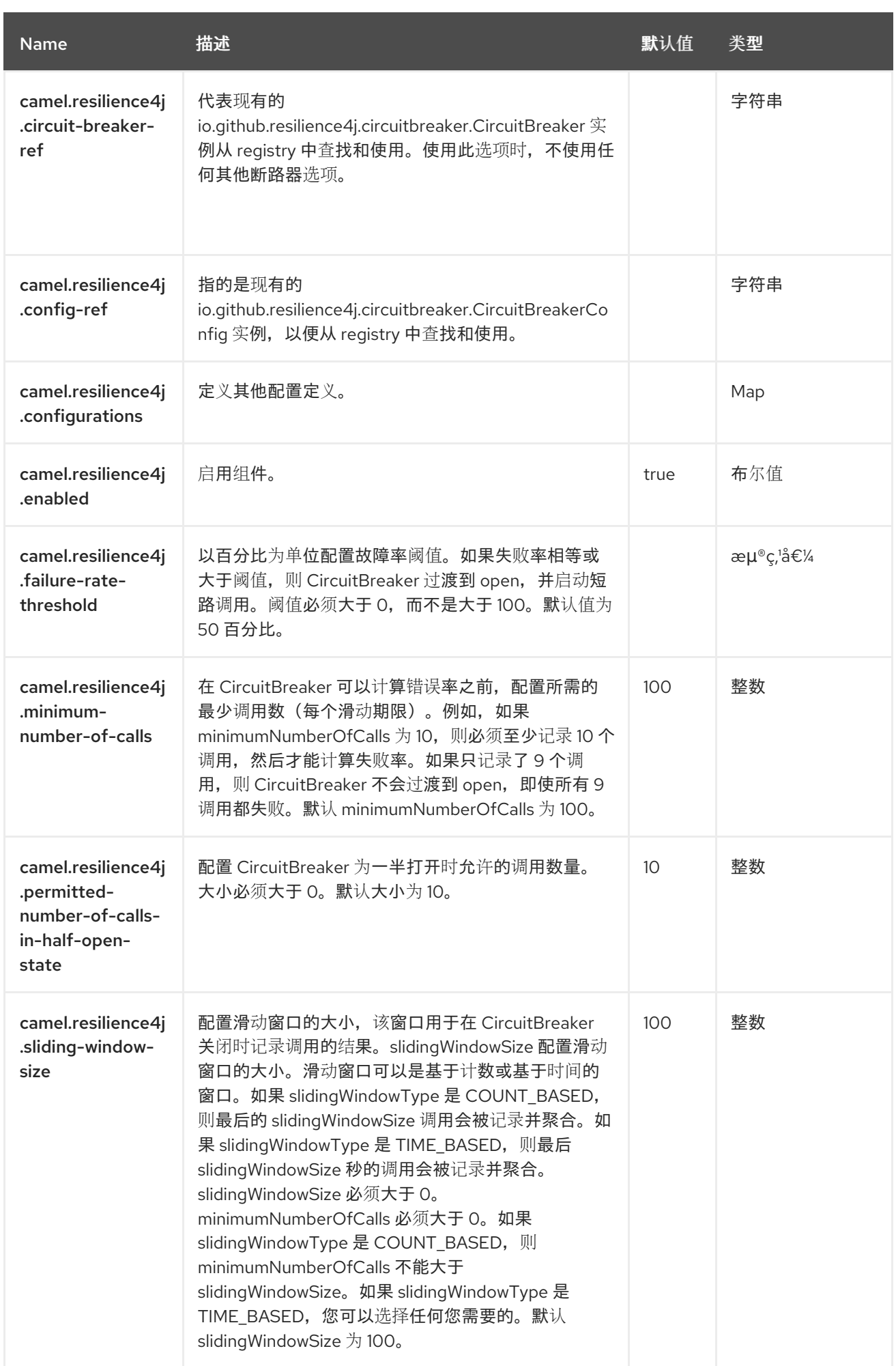

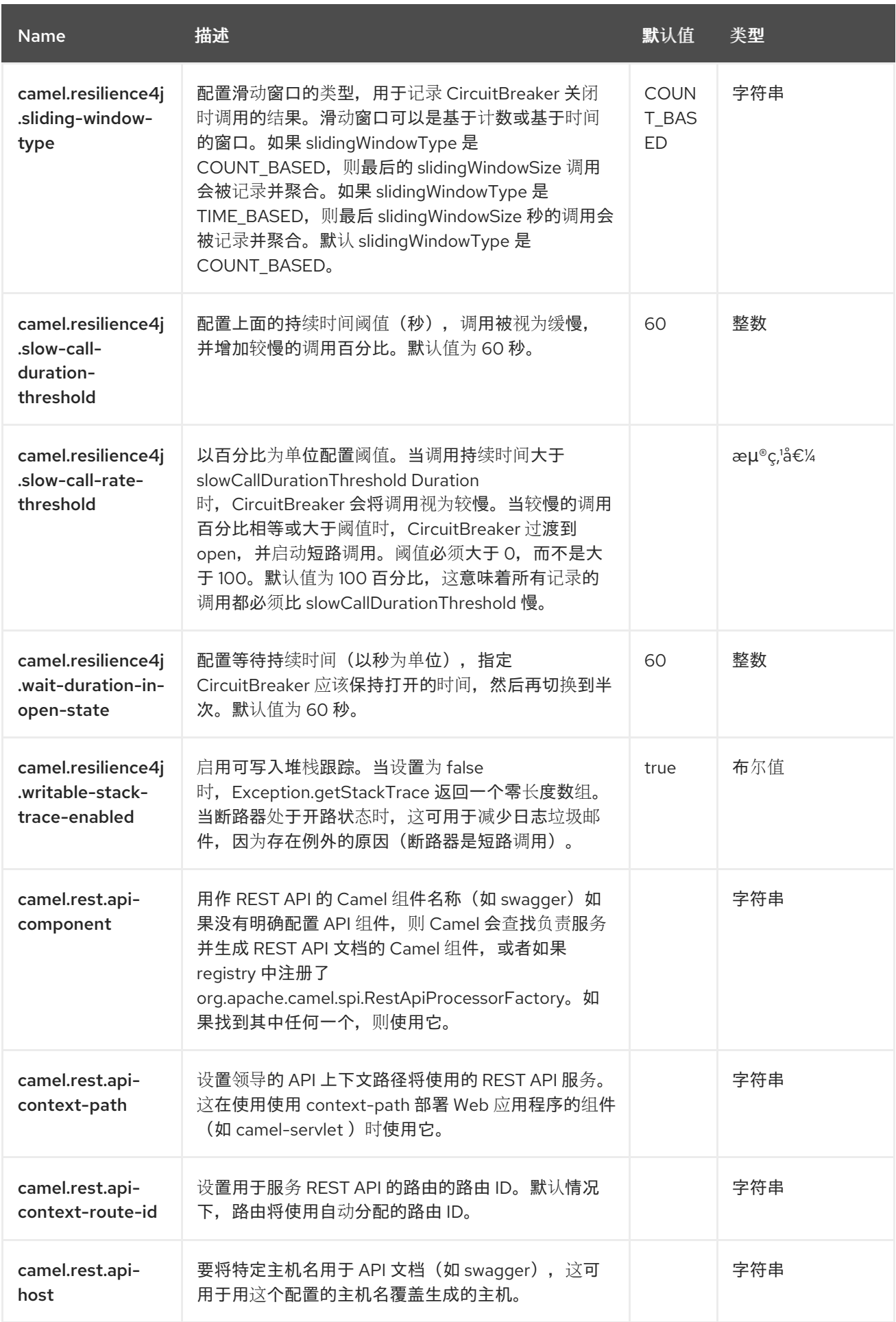

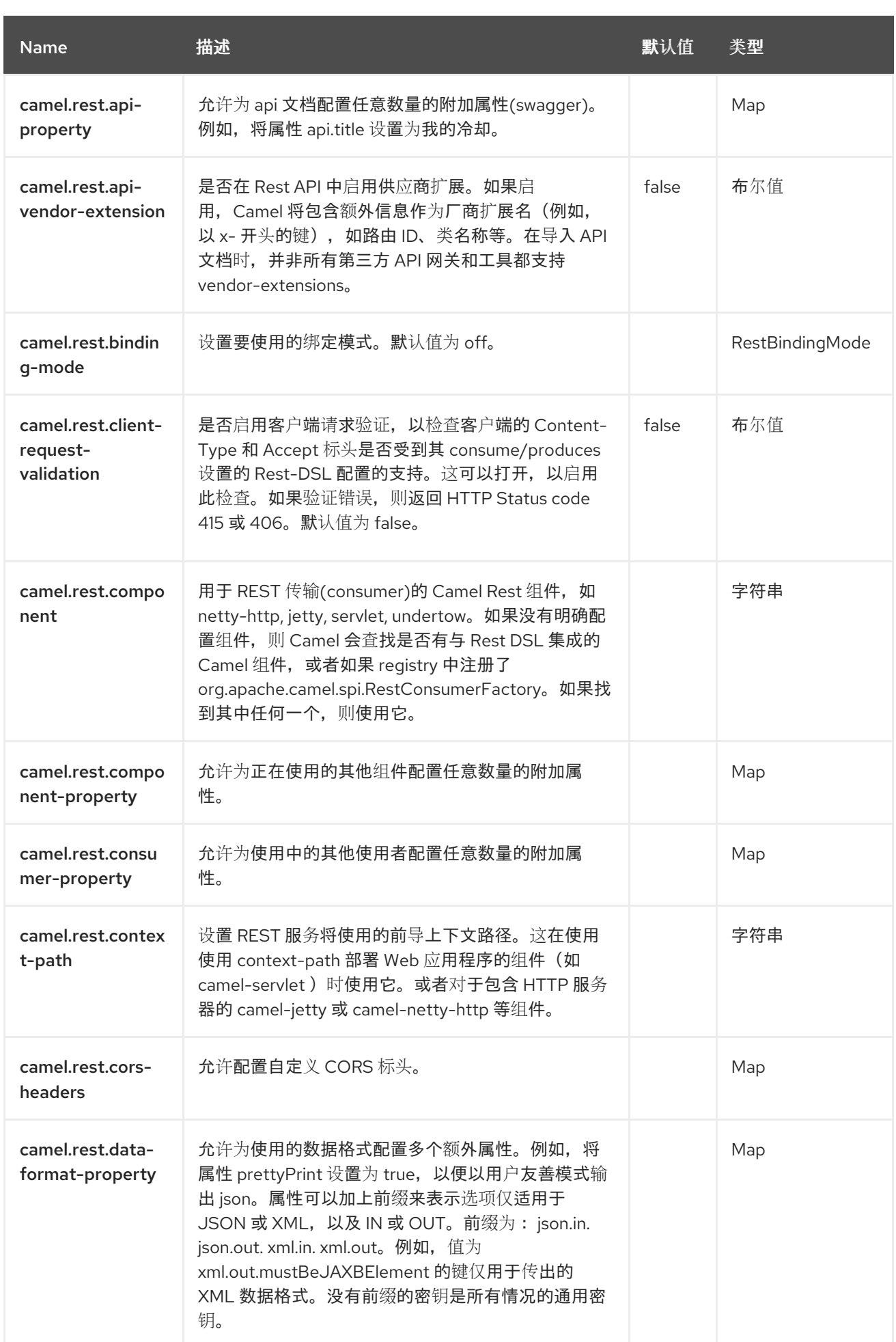

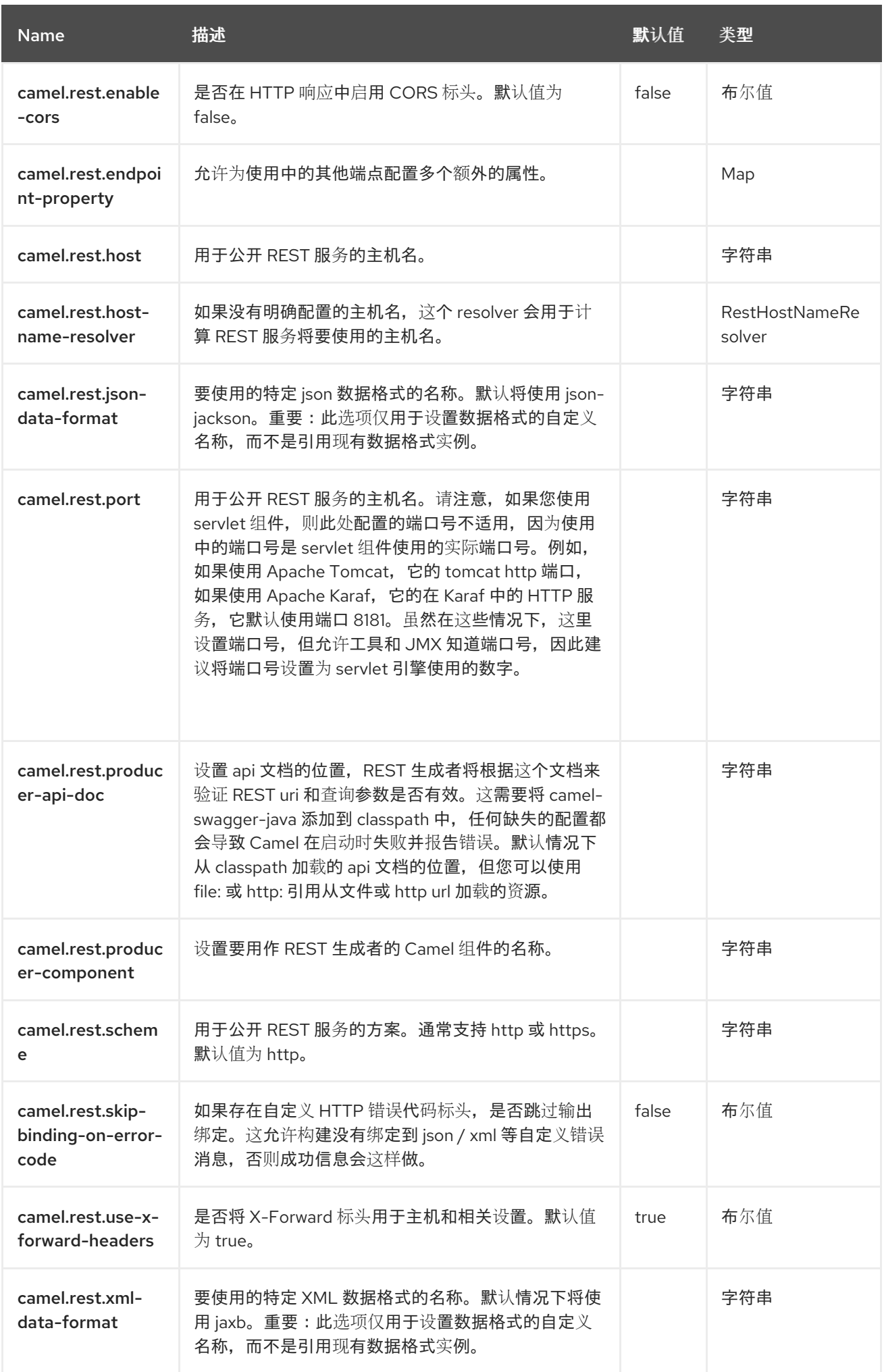

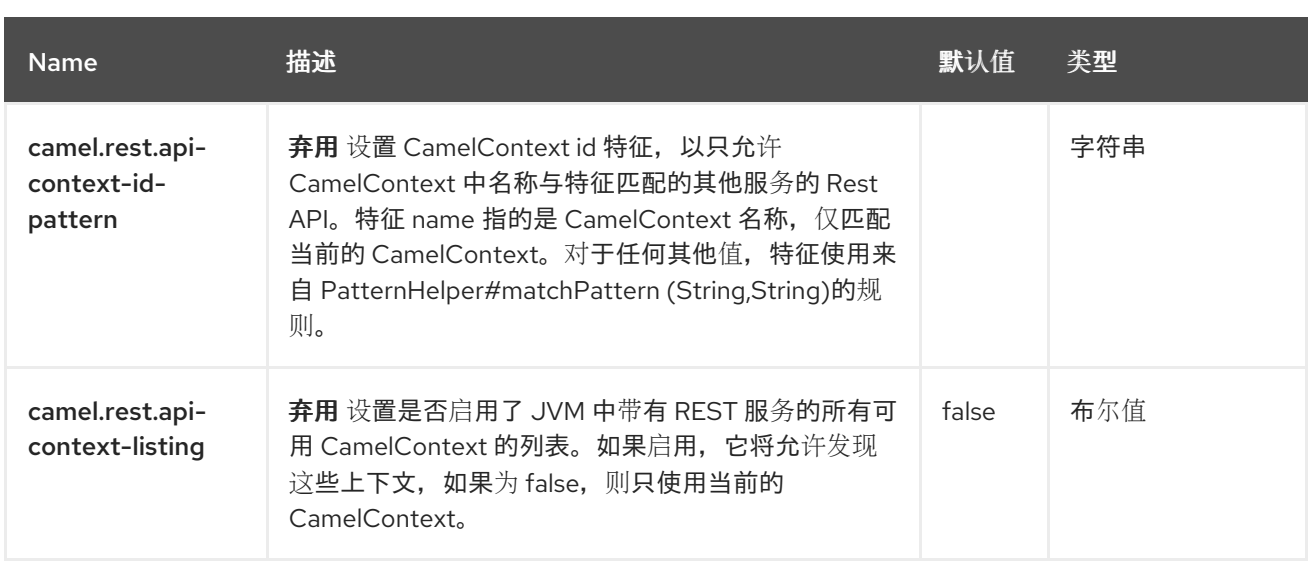

## 第 *117* 章 *SLACK*

支持生成者和消费者

*Slack* 组件允许您连接到 *[Slack](http://www.slack.com/)* 实例,并通过预先建立的 *Slack*传入 *[Webhook](https://api.slack.com/incoming-webhooks)* 传递消息包含在消息正 文中。

*117.1.* 依赖项

当在 *Red Hat build of Camel Spring Boot* 中使用 *slack* 时,请确保使用以下 *Maven* 依赖项来支持自 动配置:

*<dependency> <groupId>org.apache.camel.springboot</groupId> <artifactId>camel-slack-starter</artifactId> </dependency>*

*117.2. URI* 格式

向频道发送消息。

*slack:#channel[?options]*

向 *slackuser* 发送直接消息。

*slack:@userID[?options]*

*117.3.* 配置选项

*Camel* 组件在两个级别上配置:

- 组件级别
- 端点级别

*117.3.1.* 组件级别选项

组件级别是最高级别。您在此级别上定义的配置由所有端点继承。例如,一个组件可以具有安全设 置、用于身份验证的凭证、用于网络连接的 *url*,等等。

因为组件通常会为最常见的情况预先配置了默认值,因此您可能需要配置几个组件选项,或者根本都 不需要配置任何组件选项。

您可以在配置文件*(application.properties|yaml)*中使用 组件 *[DSL](https://camel.apache.org/manual/component-dsl.html)* 配置组件,或使用 *Java* 代码直接 配置组件。

*117.3.2.* 端点级别选项

在 *Endpoint* 级别,您可以使用多个选项来配置您希望端点执行的操作。这些选项根据端点是否用作消 **费者(来自)或作为生成者(to)用于两者的分类。** 

您可以直接在端点 *URI* 中配置端点作为 路径和 查询参数。您还可以使用 *[Endpoint](https://camel.apache.org/manual/Endpoint-dsl.html) DSL* 和 *[DataFormat](https://camel.apache.org/manual/dataformat-dsl.html) DSL* 作为在 *Java* 中配置端点和数据格式的安全 方法。

在配置选项时,对 *urls*、端口号、敏感信息和其他设置使用 *Property [Placeholders](https://camel.apache.org/manual/using-propertyplaceholder.html)*。

占位符允许您从代码外部化配置,为您提供更灵活且可重复使用的代码。

*117.4.* 组件选项

*Slack* 组件支持 *5* 个选项,如下所列。

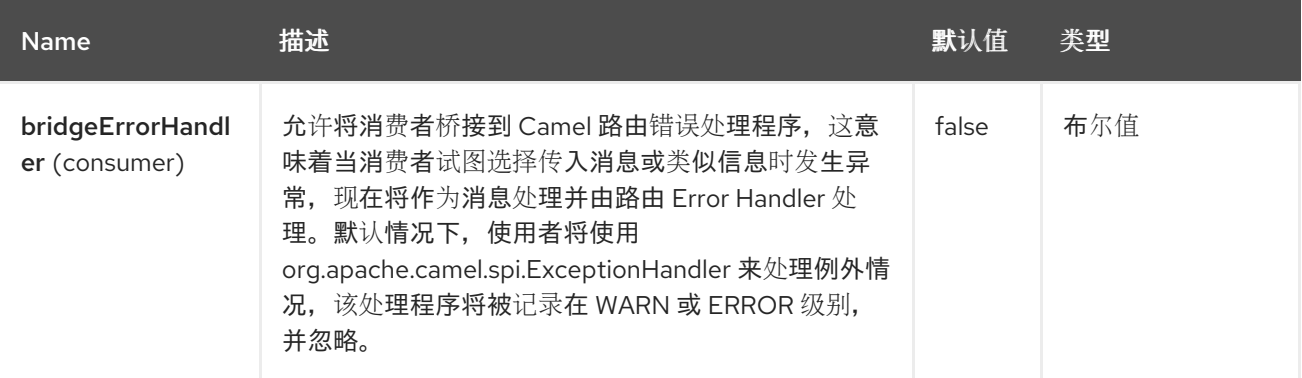

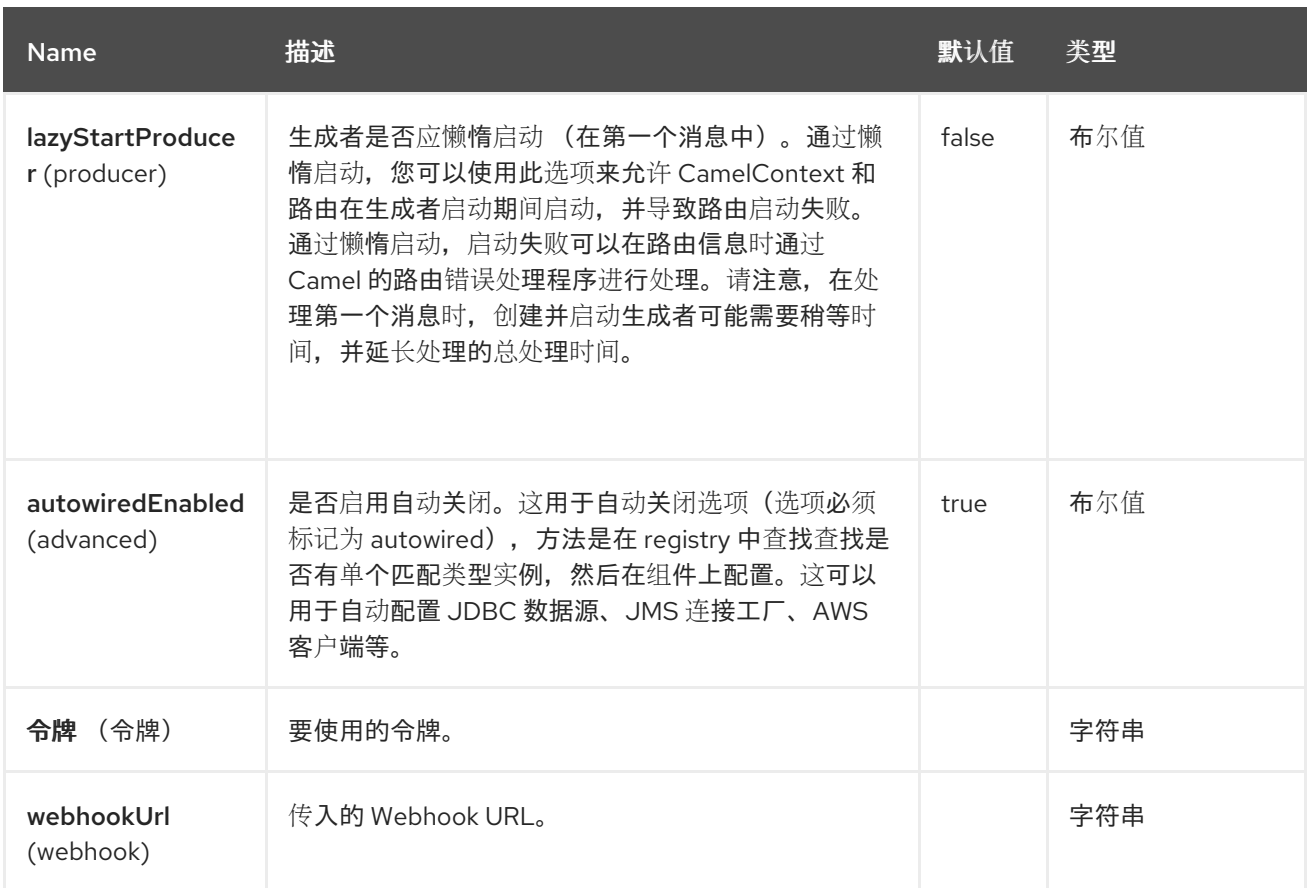

# *117.5.* 端点选项

*Slack* 端点使用 *URI* 语法进行配置:

*slack:channel*

使用以下路径和查询参数:

## *117.5.1.* 路径参数*(1* 参数*)*

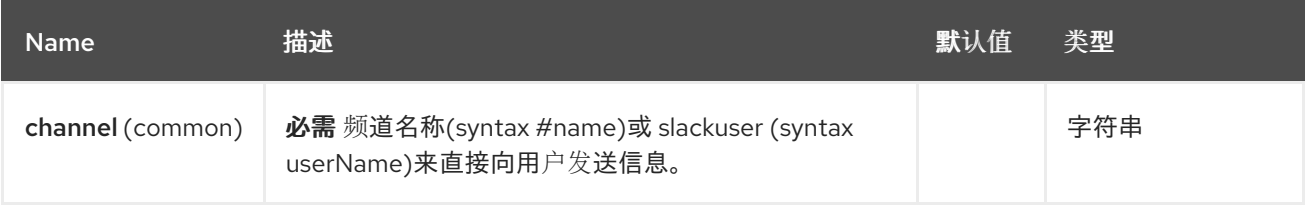

## *117.5.2.* 查询参数*(29* 参数*)*

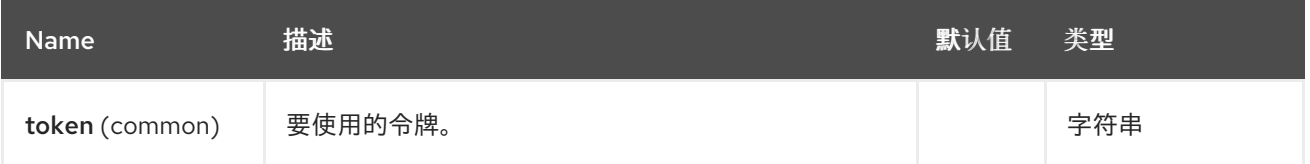

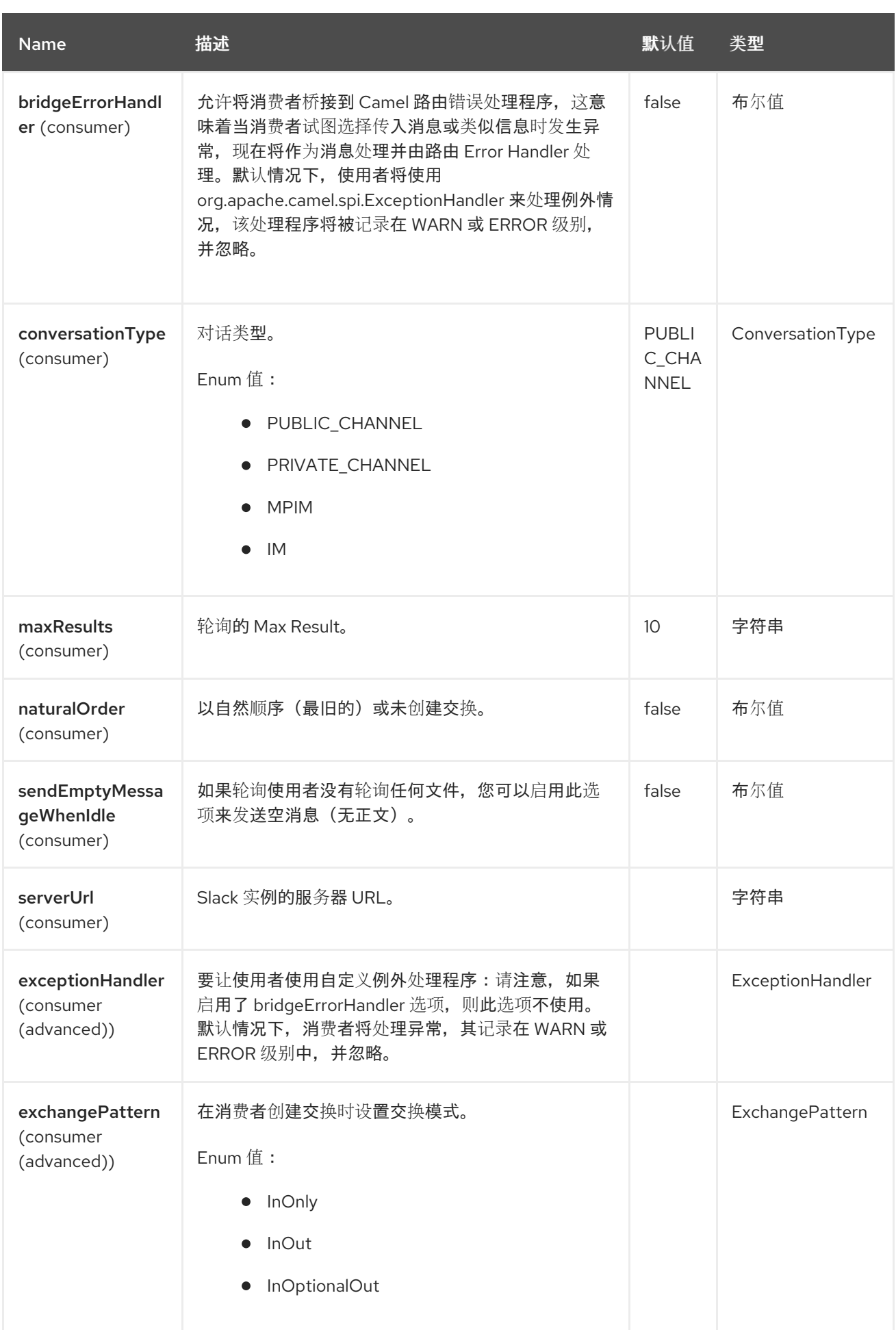

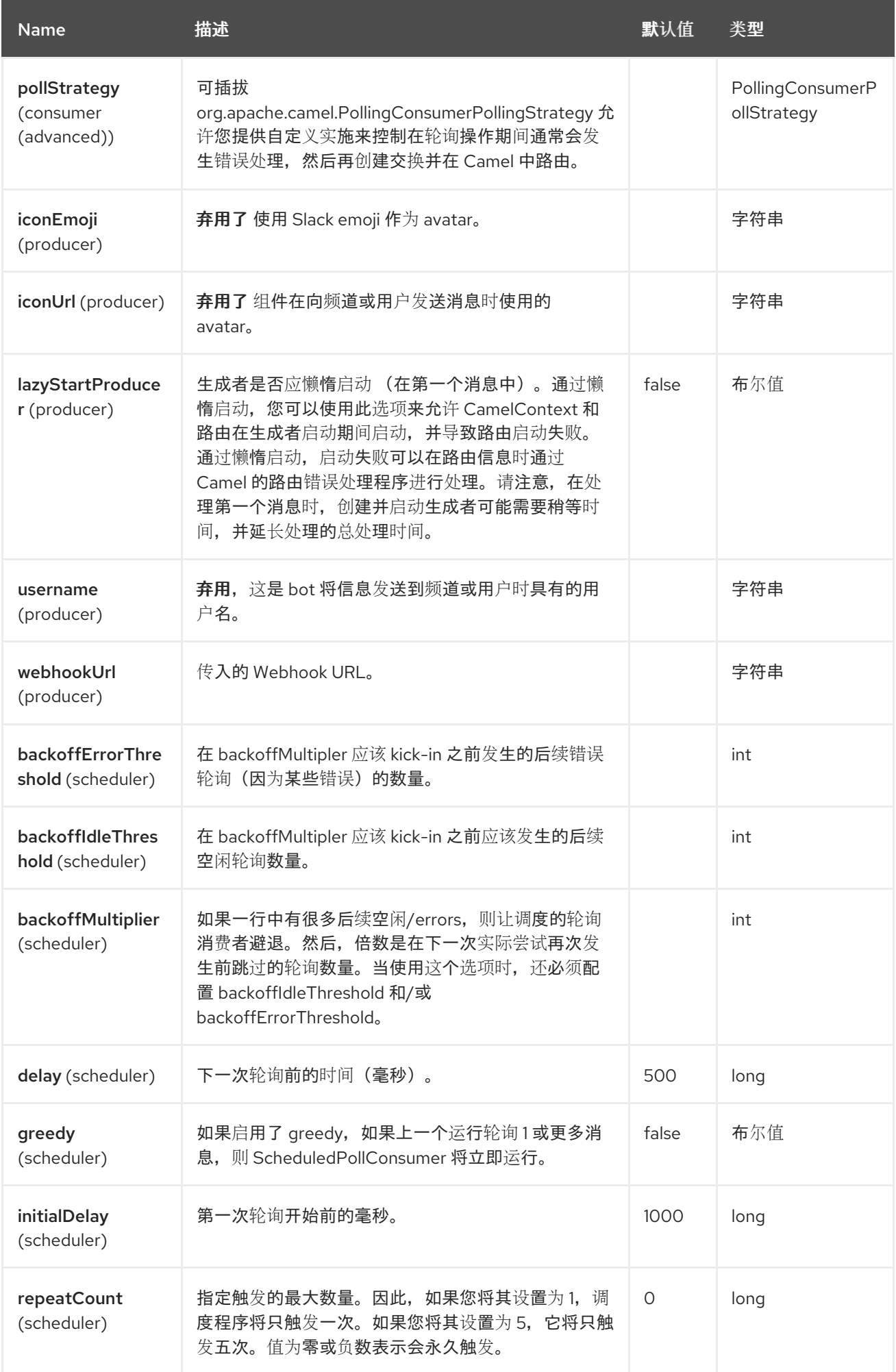

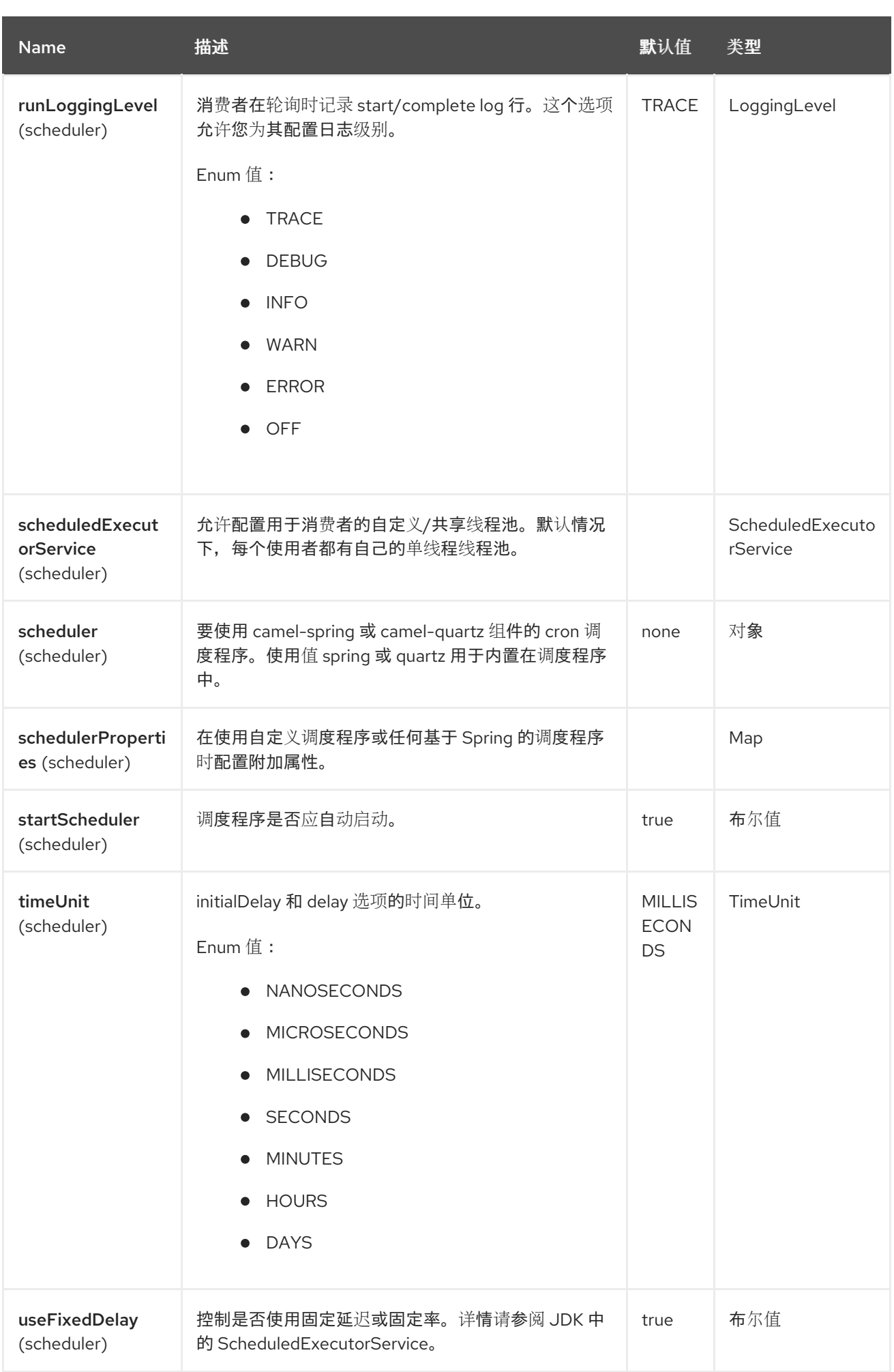

#### *117.6.* 在*PRINT XML* 中配置

### 带有 *XML* 的 *Slack* 组件必须配置为包含传入 *webhook url* 的 *Spring* 或 *Blueprint bean*,或包含集 成的应用程序令牌作为参数。

*<bean id="slack" class="org.apache.camel.component.slack.SlackComponent"> <property name="webhookUrl" value="https://hooks.slack.com/services/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"/> <property name="token" value="xoxb-12345678901-1234567890123 xxxxxxxxxxxxxxxxxxxxxxxx"/> </bean>*

对于 *Java*,您可以使用 *Java* 代码进行配置。

*117.7.* 示例

带有 *Blueprint* 的 *CamelContext* 可能如下:

*<?xml version="1.0" encoding="UTF-8"?> <blueprint xmlns="http://www.osgi.org/xmlns/blueprint/v1.0.0" default-activation="lazy"> <bean id="slack" class="org.apache.camel.component.slack.SlackComponent"> <property name="webhookUrl" value="https://hooks.slack.com/services/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"/> </bean> <camelContext xmlns="http://camel.apache.org/schema/blueprint"> <route> <from uri="direct:test"/> <to uri="slack:#channel?iconEmoji=:camel:&username=CamelTest"/> </route>*

*</camelContext>*

*</blueprint>*

*117.8.* 制作者

现在,您可以使用令牌来发送消息,而不是 *WebhookUrl*。

```
from("direct:test")
  .to("slack:#random?token=RAW(<YOUR_TOKEN>)");
```
现在,您可以使用 *Slack API* 模型来创建块。您可以在此阅读更多有关 *[https://api.slack.com/block](https://api.slack.com/block-kit)kit* 的信息。

*public void testSlackAPIModelMessage() { Message message = new Message(); message.setBlocks(Collections.singletonList(SectionBlock .builder() .text(MarkdownTextObject .builder() .text("\*Hello from Camel!\*") .build()) .build()));*

*template.sendBody(test, message); }*

*117.9.* 消费者

您还可以将消费者用于频道中的消息。

*from("slack://general?token=RAW(<YOUR\_TOKEN>)&maxResults=1") .to("mock:result");*

这样,您将从常规频道获得最后一条信息。消费者将跟踪使用的最后一个消息的时间戳,并在下一次轮 询中从该时间戳检查。

您需要创建一个 *Slack* 应用程序,并在您的工作区中使用它。

使用 *'Bot User OAuth Access Token'* 作为消费者端点的令牌。

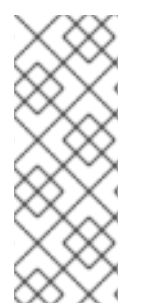

注意

添加对应的历史 *(channels:history* 或 *groups:history* 或 *mpim:history* 或 *im:history)*,并读 *(channels:read* 或 *groups:read* 或 *mpim:read* 或 *im:read)* 用户令牌 范围到您的应用程序,为它授予权限来查看相关频道中的消息。您需要使用 *conversationType* 选项设置它*(PUBLIC\_CHANNEL,PRIVATE\_CHANNEL,MPIM,IM)*

*naturalOrder* 选项允许使用从最旧的到最新消息。最初,您会得到最新的第一个信息,并会向后使用 *(message 3 jpeg message 2 busybox message 1)*
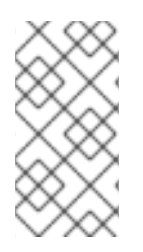

您可以使用 *conversationType* 选项从没有公开的频道读取历史记录和消息 *(PUBLIC\_CHANNEL,PRIVATE\_CHANNEL,MPIM,IM)*

### *117.10. SPRING BOOT AUTO-CONFIGURATION*

# 组件支持 6 个选项,如下所列。

注意

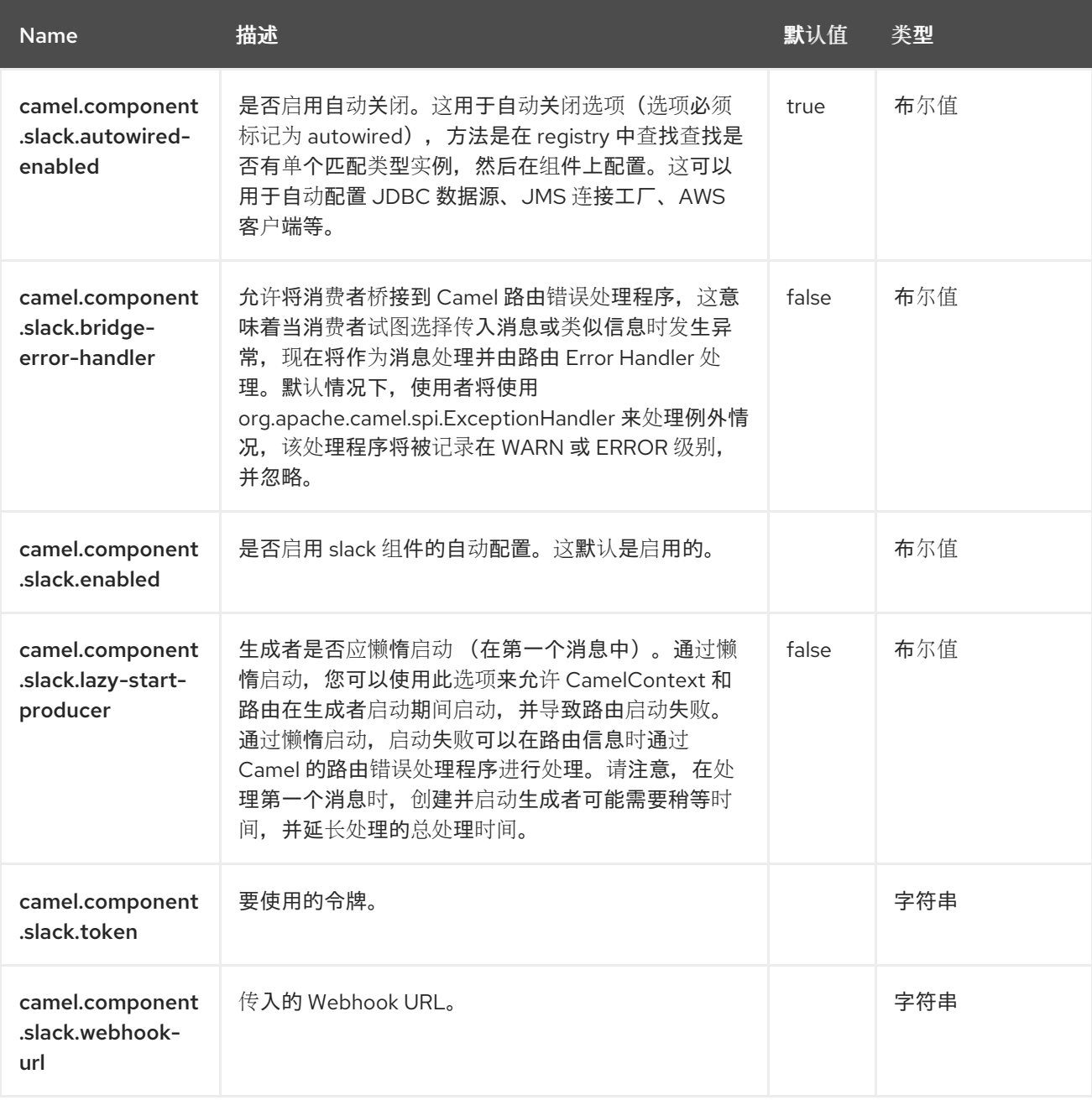

#### 第 *118* 章 *SMB*

从 *Camel 4.3* 开始

仅支持消费者。

服务器消息块*(SMB)*组件提供了一种原生连接到 *SMB* 文件共享的方法,如 *Microsoft Windows* 或 *[Samba](https://www.samba.org/)* 提供的。

*118.1.* 依赖项

当在 *Camel Spring Boot* 中使用 *camel-smb* 时,请将以下 *Maven* 依赖项添加到 *pom.xml* 中,以支 持自动配置:

*<dependency> <groupId>org.apache.camel.springboot</groupId> <artifactId>camel-smb-starter</artifactId> </dependency>*

*118.2. URI* 格式

*smb:address[:port]/shareName[?options]*

*118.3.* 配置选项

*Camel* 组件在两个级别上配置:

组件级别

端点级别

*118.3.1.* 组件级别选项

组件级别是最高级别。您在此级别上定义的配置由所有端点继承。例如,一个组件可以具有安全设 置、用于身份验证的凭证、用于网络连接的 *url*,等等。

因为组件通常会为最常见的情况预先配置了默认值,因此您可能需要配置几个组件选项,或者根本都 不需要配置任何组件选项。

您可以在配置文件*(application.properties|yaml)*中使用 组件 *[DSL](https://camel.apache.org/manual/component-dsl.html)* 配置组件,或使用 *Java* 代码直接 配置组件。

*118.3.2.* 端点级别选项

在 *Endpoint* 级别,您可以使用多个选项来配置您希望端点执行的操作。这些选项根据端点是否用作消 费者(来自)或作为生成者*(to)*用于两者的分类。

您可以直接在端点 *URI* 中配置端点作为 路径和 查询参数。您还可以使用 *[Endpoint](https://camel.apache.org/manual/Endpoint-dsl.html) DSL* 和 *[DataFormat](https://camel.apache.org/manual/dataformat-dsl.html) DSL* 作为在 *Java* 中配置端点和数据格式的安全 方法。

在配置选项时,对 *urls*、端口号、敏感信息和其他设置使用 *Property [Placeholders](https://camel.apache.org/manual/using-propertyplaceholder.html)*。

占位符允许您从代码外部化配置,为您提供更灵活且可重复使用的代码。

*118.4.* 组件选项

SMB 组件支持 2 个选项,如下所列。

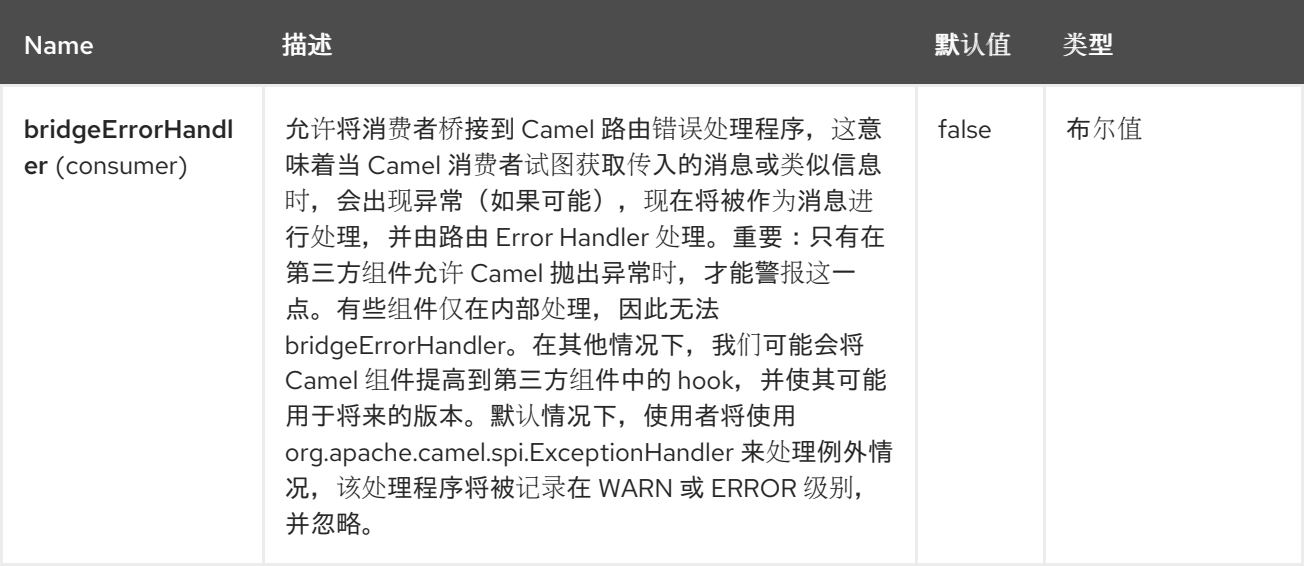

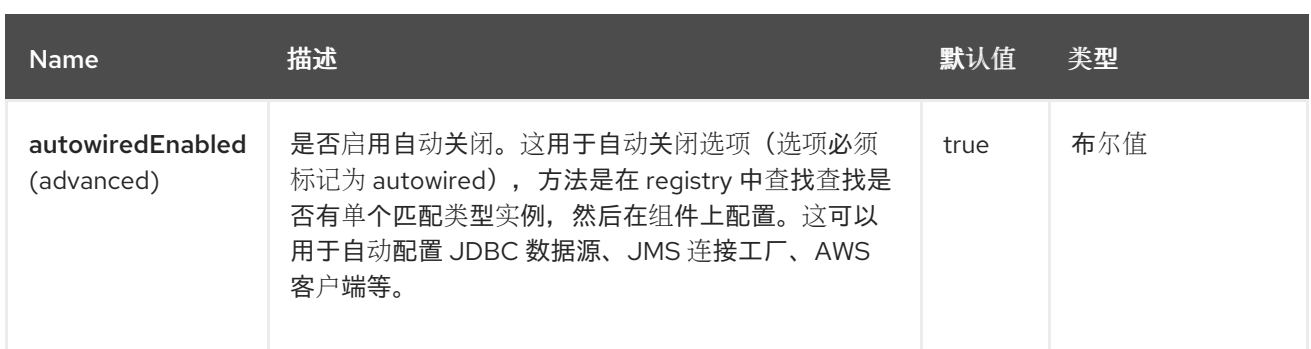

### *118.5.* 端点选项

### *SMB* 端点使用 *URI* 语法进行配置:

*smb:hostname:port/shareName*

### 使用以下 路径和 查询参数 :

## *118.5.1.* 路径参数*(3* 参数*)*

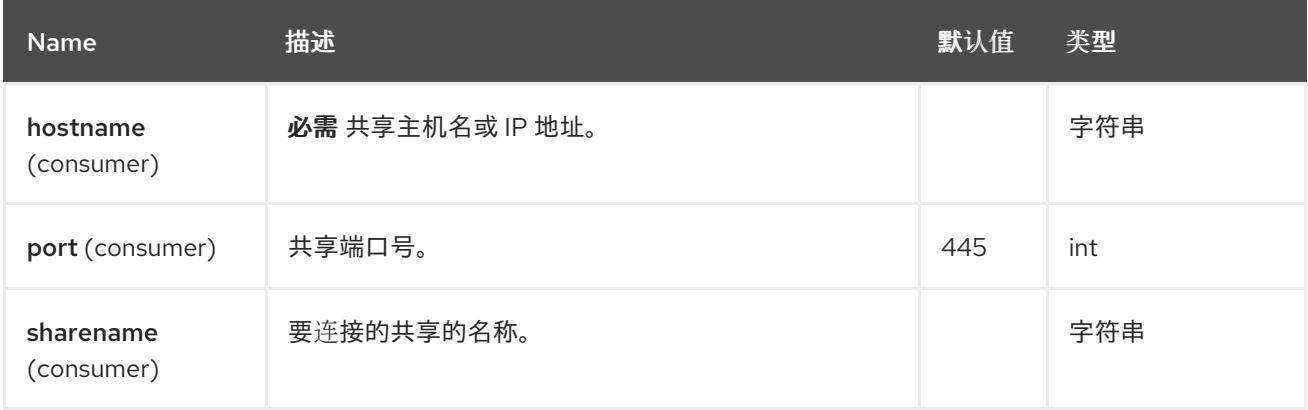

# *118.6.* 查询参数*(26* 参数*)*

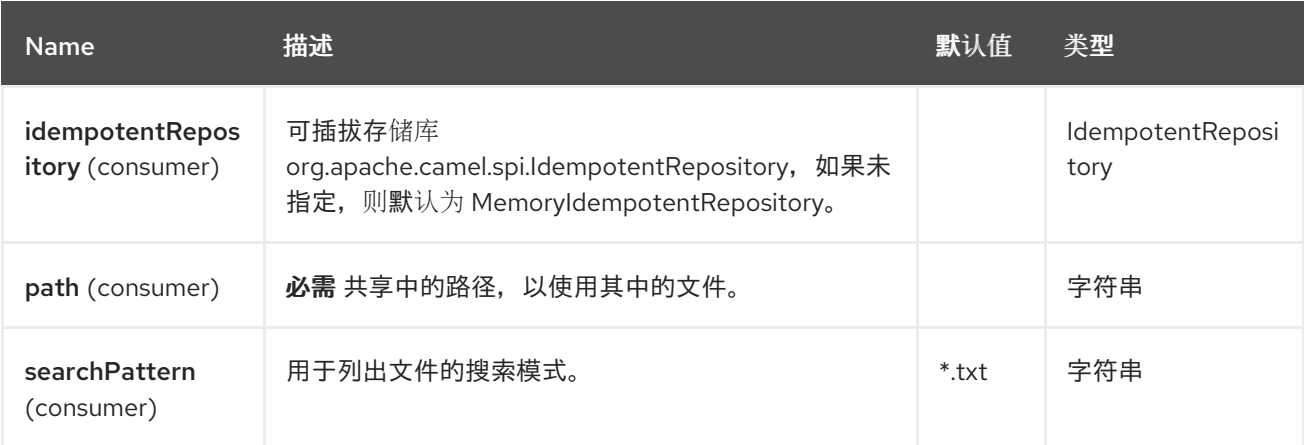

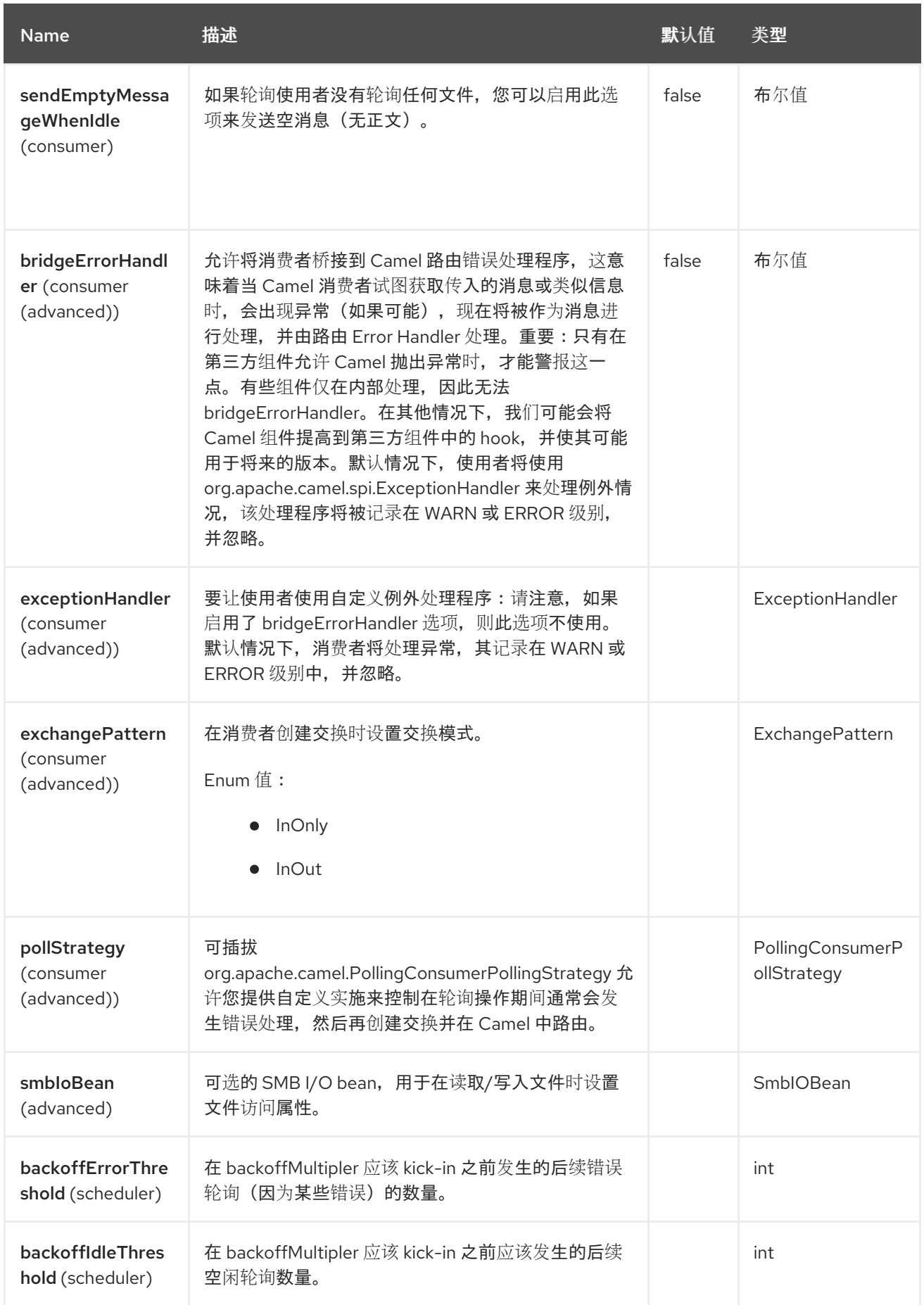

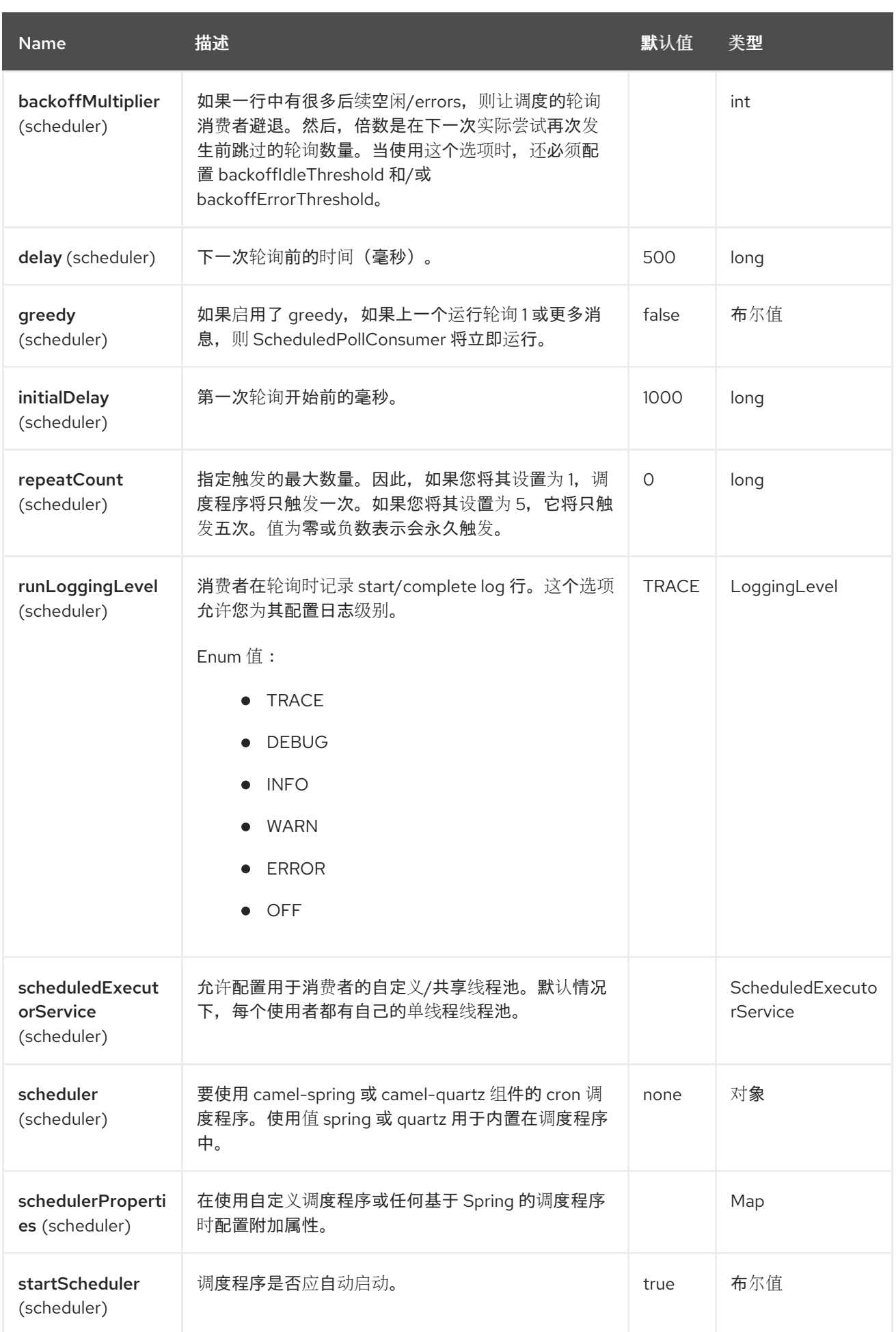

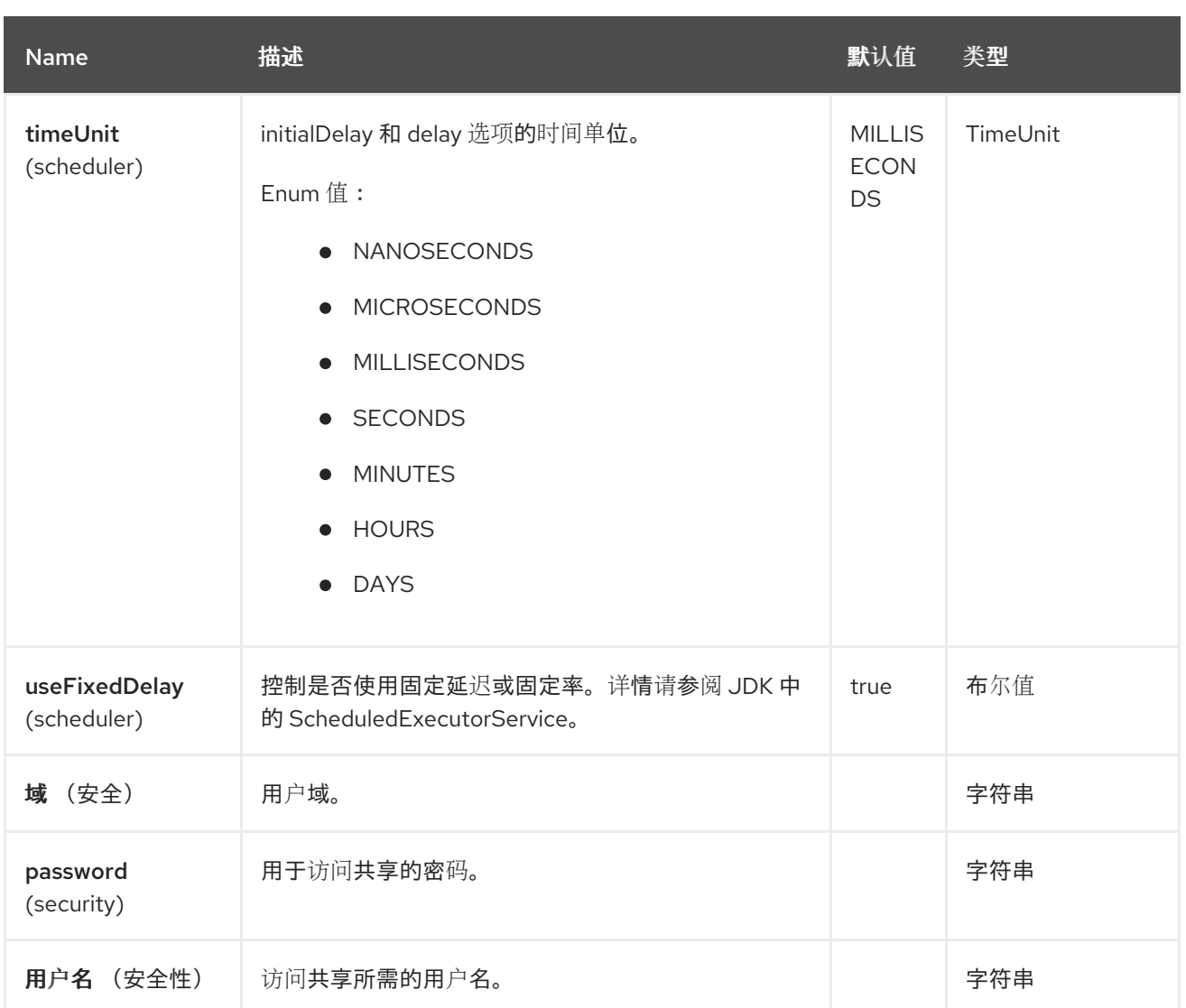

### *118.7.* 例子

以下示例演示了如何轮询 *SMB* 文件共享中的所有文件并读取这些文件的内容:

```
private void process(Exchange exchange) throws IOException {
  final File file = exchange.getMessage().getBody(File.class);
  try (InputStream inputStream = file.getInputStream()) {
    LOG.debug("Read exchange: {}, with contents: {}", file.getFileInformation(), new
String(inputStream.readAllBytes()));
  }
}
public void configure() {
  fromF("smb:%s/%s?username=%s&password=%s&path=/", service.address(),
service.shareName(), service.userName(), service.password())
    .process(this::process)
    .to("mock:result");
}
```
注意

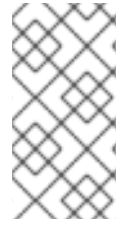

提供的 *File* 对象不是 *java.io.File* 实例,而是一个 *com.hierynomus.smbj.share.File* 实例。

#### 第 *119* 章 *SNMP*

自 *Camel 2.1* 起

支持生成者和消费者

*SNMP* 组件可让您轮询 *SNMP* 功能的设备或接收陷阱

*119.1.* 依赖项

当在 *Red Hat build of Camel Spring Boot* 中使用 *snmp* 时,请确保使用以下 *Maven* 依赖项来支持 自动配置:

*<dependency> <groupId>org.apache.camel.springboot</groupId> <artifactId>camel-snmp-starter</artifactId> </dependency>*

*119.2. URI* 格式

*snmp://hostname[:port][?Options]*

组件支持从 *SNMP* 启用的设备和接收陷阱中轮询 *OID* 值。

*119.3. SNMP PRODUCER*

它还可用于使用 *GET* 方法请求信息。响应正文类型是 *org.apache.camel.component.snmp.SnmpMessage*。

*119.4.* 配置选项

*Camel* 组件在两个独立级别上配置:

组件级别

端点级别

*119.4.1.* 配置组件选项

组件级别是最高级别,它包含端点继承的常规配置。例如,一个组件可能具有安全设置、用于身份验 证的凭证、用于网络连接的 *url* 等等。

**某些组件只有几个**选项,其他组件可能会有许多选项。由于组件通常已配置了常用的默认值,因此通 常只需要在组件上配置几个选项。或者根本不需要配置任何选项。

可以在配置文件*(application.properties|yaml)*中使用 组件 *[DSL](https://camel.apache.org/manual/component-dsl.html)* 配置组件,也可直接使用 *Java* 代码 完成。

*119.4.2.* 配置端点选项

您发现自己在端点上配置了一个,因为端点通常有许多选项,允许您配置您需要的端点。这些选项被 分别分类为:端点作为消费者(来自)被使用,和作为生成者(到)使用,或被两者使用。

配置端点通常在端点 *URI* 中作为路径和查询参数直接进行。您还可以使用 *[Endpoint](https://camel.apache.org/manual/Endpoint-dsl.html) DSL* 和 *[DataFormat](https://camel.apache.org/manual/dataformat-dsl.html) DSL* 作为在 *Java* 中配置端点和数据格式的安全方法。

在配置选项时,最好使用 *Property [Placeholders](https://camel.apache.org/manual/using-propertyplaceholder.html)*,它不允许硬编码 *URL*、端口号、敏感信息和其他 设置。换句话说,占位符允许从您的代码外部配置,并提供更多灵活性和重复使用。

以下两节列出了所有选项,首为于组件,后跟端点。

*119.5.* 组件选项

*SNMP* 组件支持 *5* 个选项,如下所列。

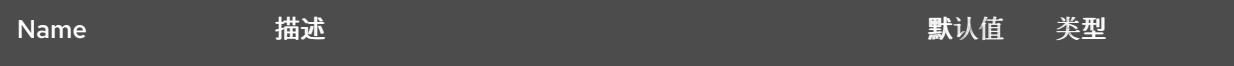

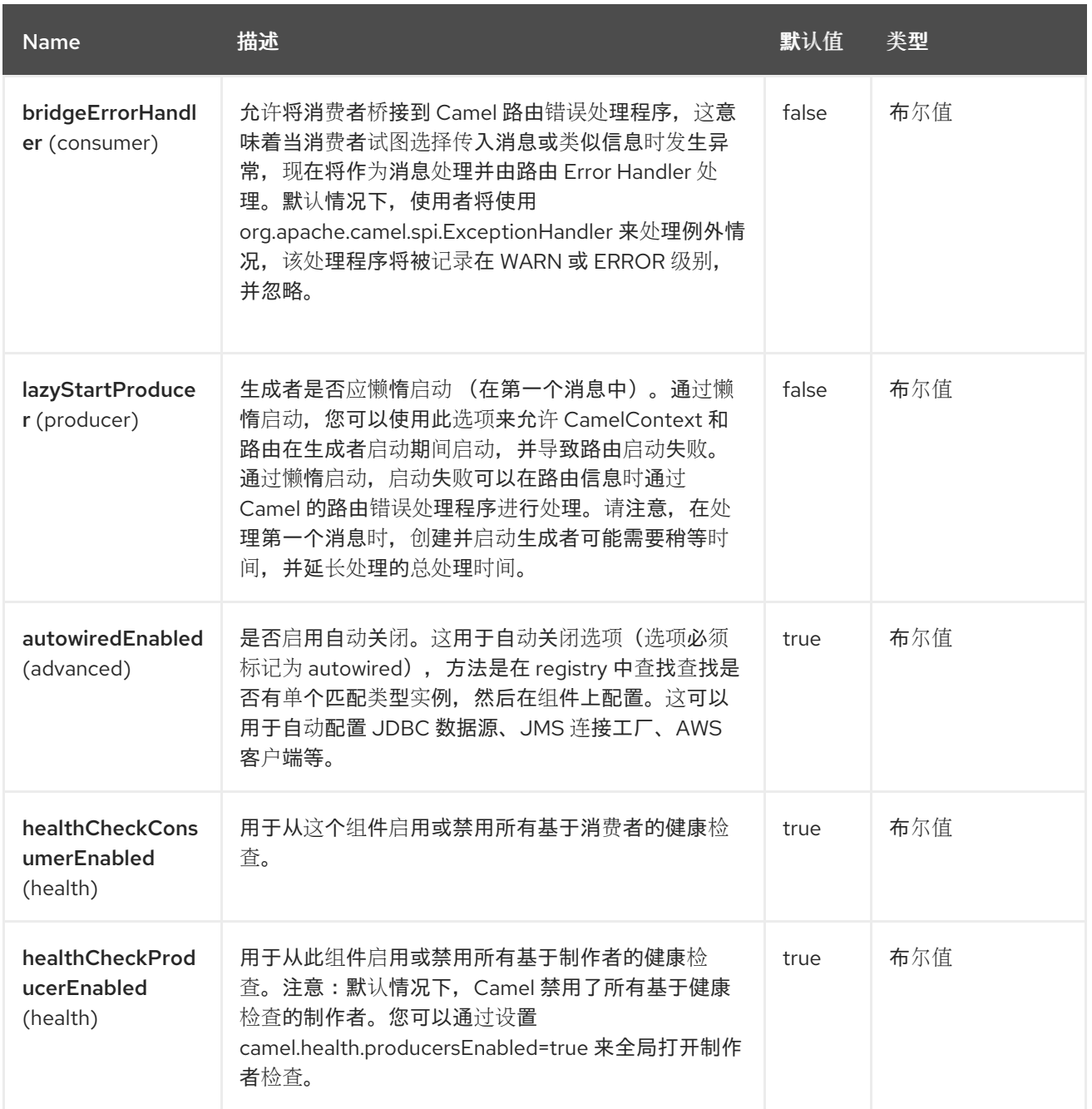

# *119.6.* 端点选项

*SNMP* 端点使用 *URI* 语法进行配置:

*snmp:host:port*

I

使用以下路径和查询参数:

*119.6.1.* 路径参数*(2* 参数*)*

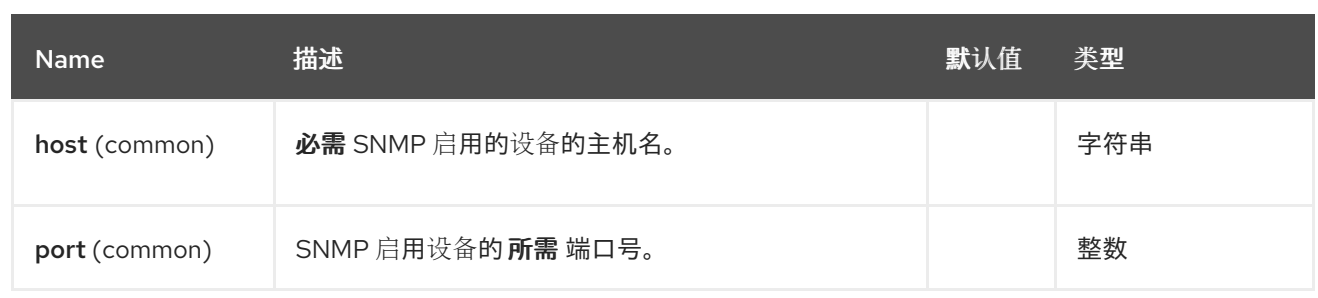

# *119.6.2.* 查询参数*(36* 参数*)*

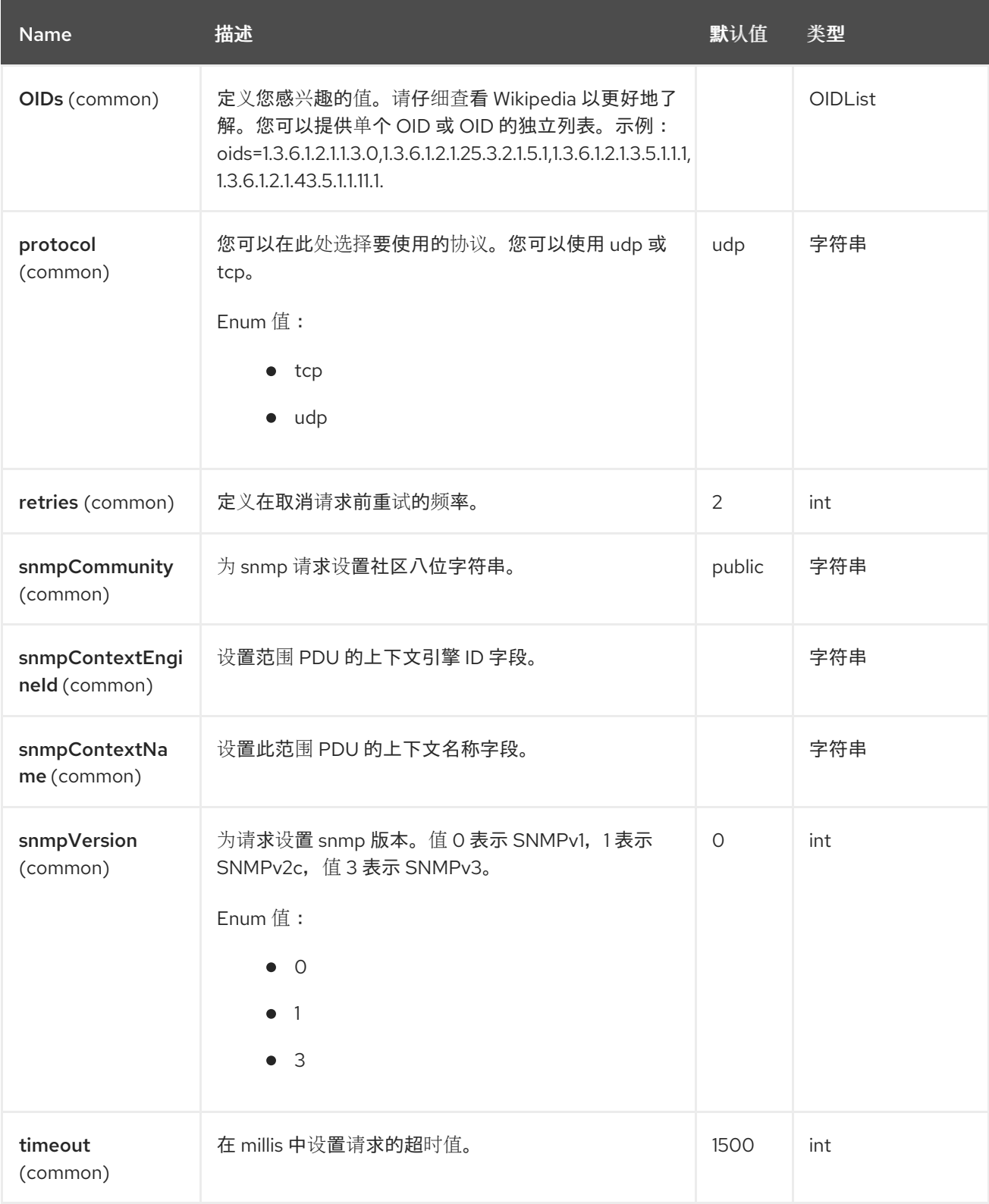

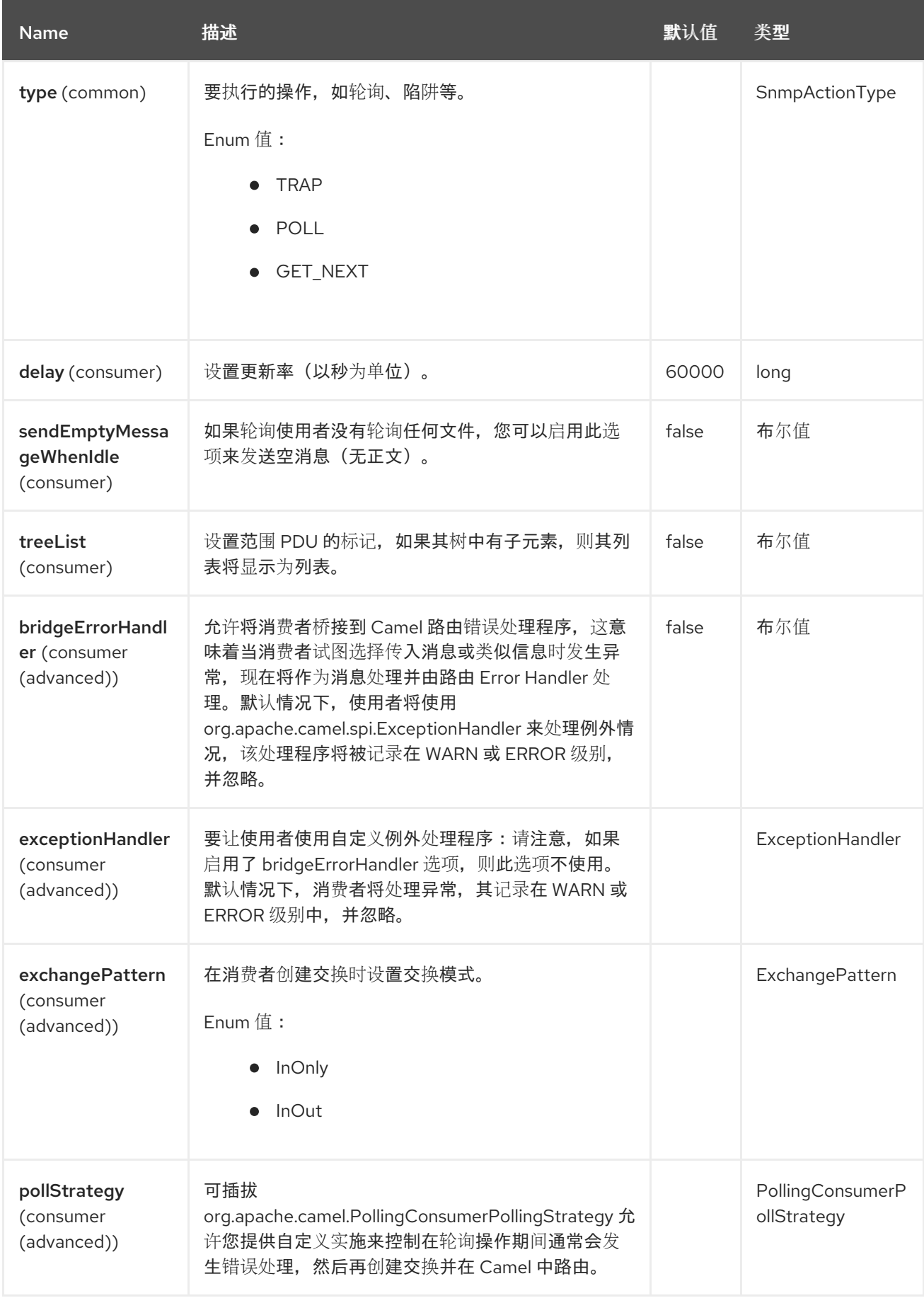

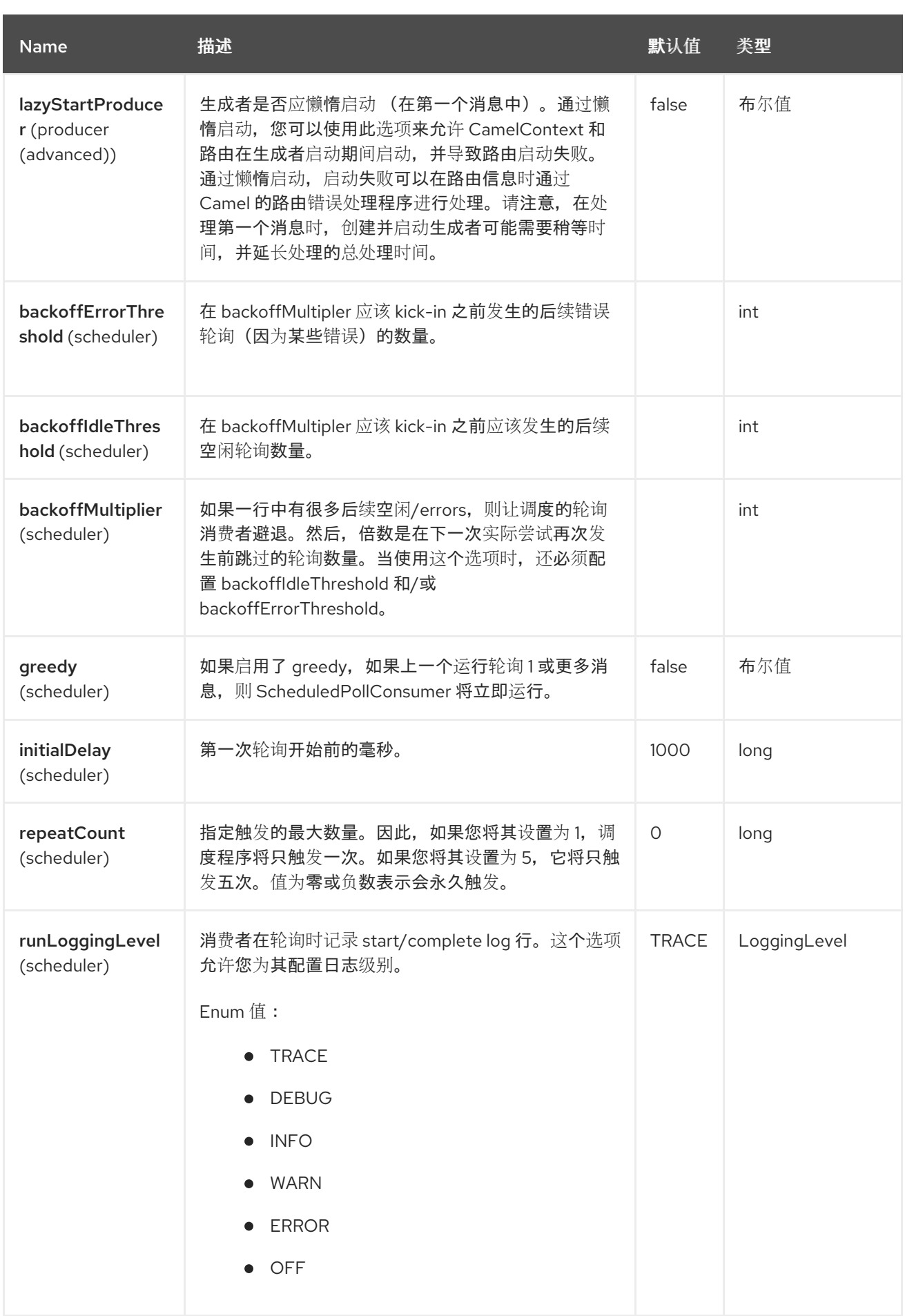

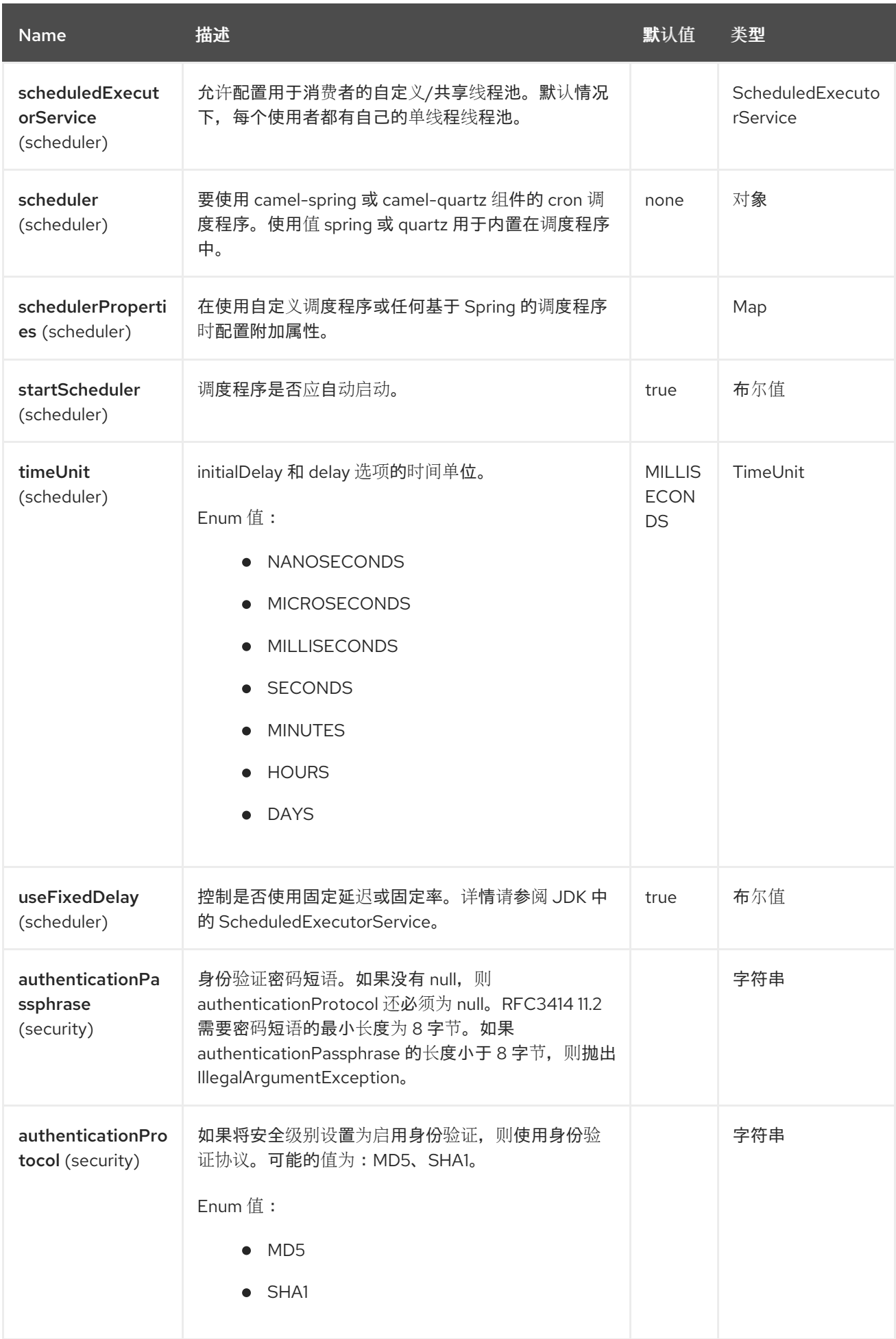

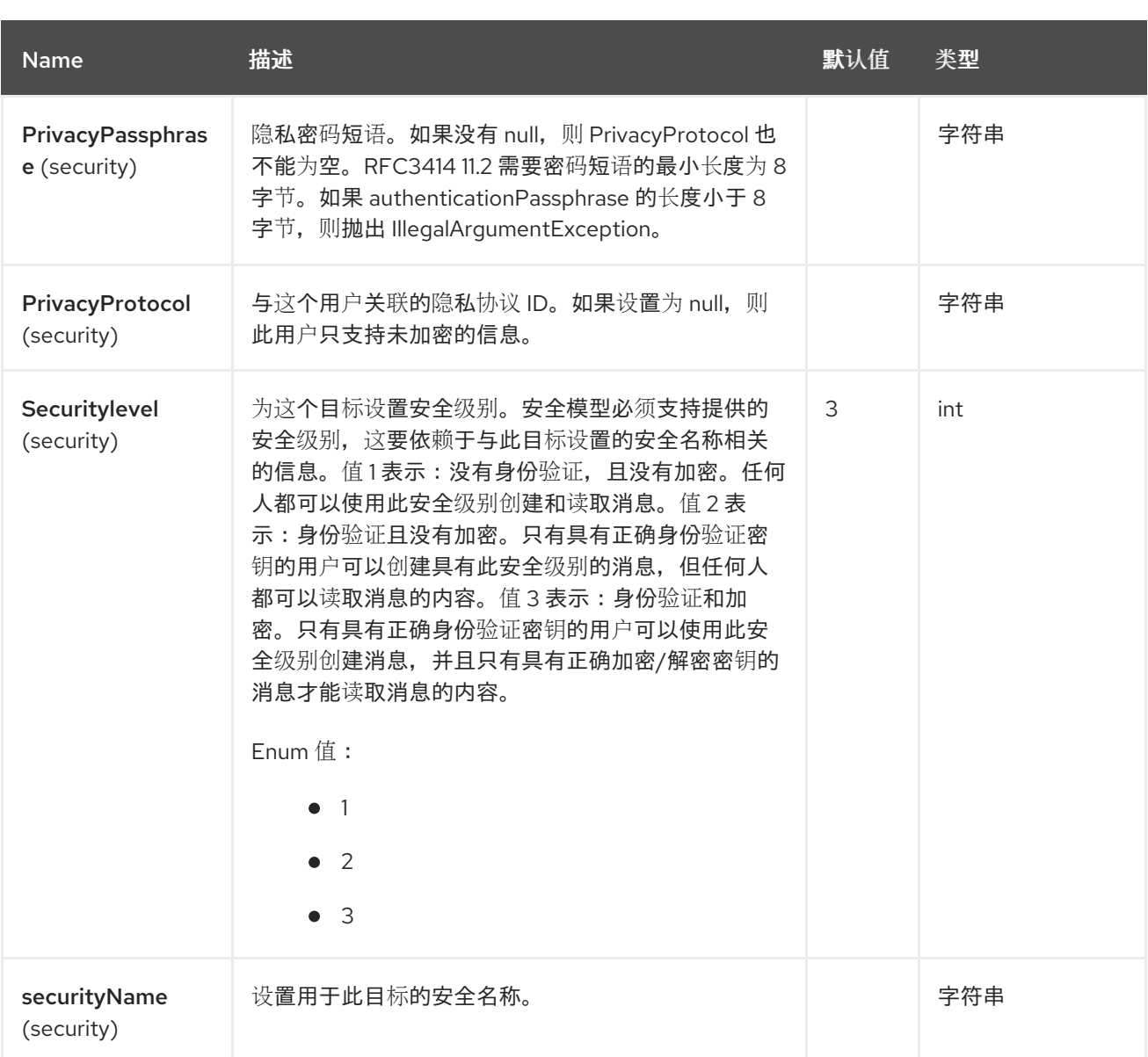

*119.7.* 轮询的结果

鉴于这种情况,我轮询以下 OID:

### *OID*

*1.3.6.1.2.1.1.3.0 1.3.6.1.2.1.25.3.2.1.5.1 1.3.6.1.2.1.25.3.5.1.1.1 1.3.6.1.2.1.43.5.1.1.11.1*

### 结果将是以下内容:

*toString* 转换的结果

```
<?xml version="1.0" encoding="UTF-8"?>
<snmp>
 <entry>
  <oid>1.3.6.1.2.1.1.3.0</oid>
  <value>6 days, 21:14:28.00</value>
 </entry>
 <entry>
  <oid>1.3.6.1.2.1.25.3.2.1.5.1</oid>
  <value>2</value>
 </entry>
 <entry>
  <oid>1.3.6.1.2.1.25.3.5.1.1.1</oid>
  <value>3</value>
 </entry>
 <entry>
  <oid>1.3.6.1.2.1.43.5.1.1.11.1</oid>
  <value>6</value>
 </entry>
 <entry>
  <oid>1.3.6.1.2.1.1.1.0</oid>
  <value>My Very Special Printer Of Brand Unknown</value>
 </entry>
</snmp>
```
您可能会识别的结果多于请求*….1.3.6.1.2.1.1.1.0*。 这个设备会在这个特殊情况下自动填充。因此,可能绝对发生,您收到的不仅仅是您请求*…be* 准备。

#### *OID* 以点表示开头

*.1.3.6.1.4.1.6527.3.1.2.21.2.1.50*

您可能注意到,默认的 *snmpVersion* 为 *0*,这意味着端点中的 *version1* (如果未明确设置)。确保 明确设置了不是默认值的 snmpVersion, 例如, 在可以查询具有不同版本的 SNMP 表的情况下。其他可 能的值有 *version2c* 和 *version3*。

*119.8.* 例子

轮询远程设备:

*snmp:192.168.178.23:161?protocol=udp&type=POLL&oids=1.3.6.1.2.1.1.5.0*

设置陷阱接收器*(*请注意,此处不需要 *OID* 信息!*):*

*snmp:127.0.0.1:162?protocol=udp&type=TRAP*

I

### 您可以获取 *SNMP TRAP* 的社区,其中包含消息标头 *'securityName'*,*SNMP TRAP* 的对等地址,带 有消息标头 *'peerAddress'*。

*Java* 中的路由示例:(将 *SNMP PDU* 转换为 *XML* 字符串)

*from("snmp:192.168.178.23:161?protocol=udp&type=POLL&oids=1.3.6.1.2.1.1.5.0"). convertBodyTo(String.class). to("activemq:snmp.states");*

### *119.9. SPRING BOOT AUTO-CONFIGURATION*

### 组件支持6个选项,如下所列。

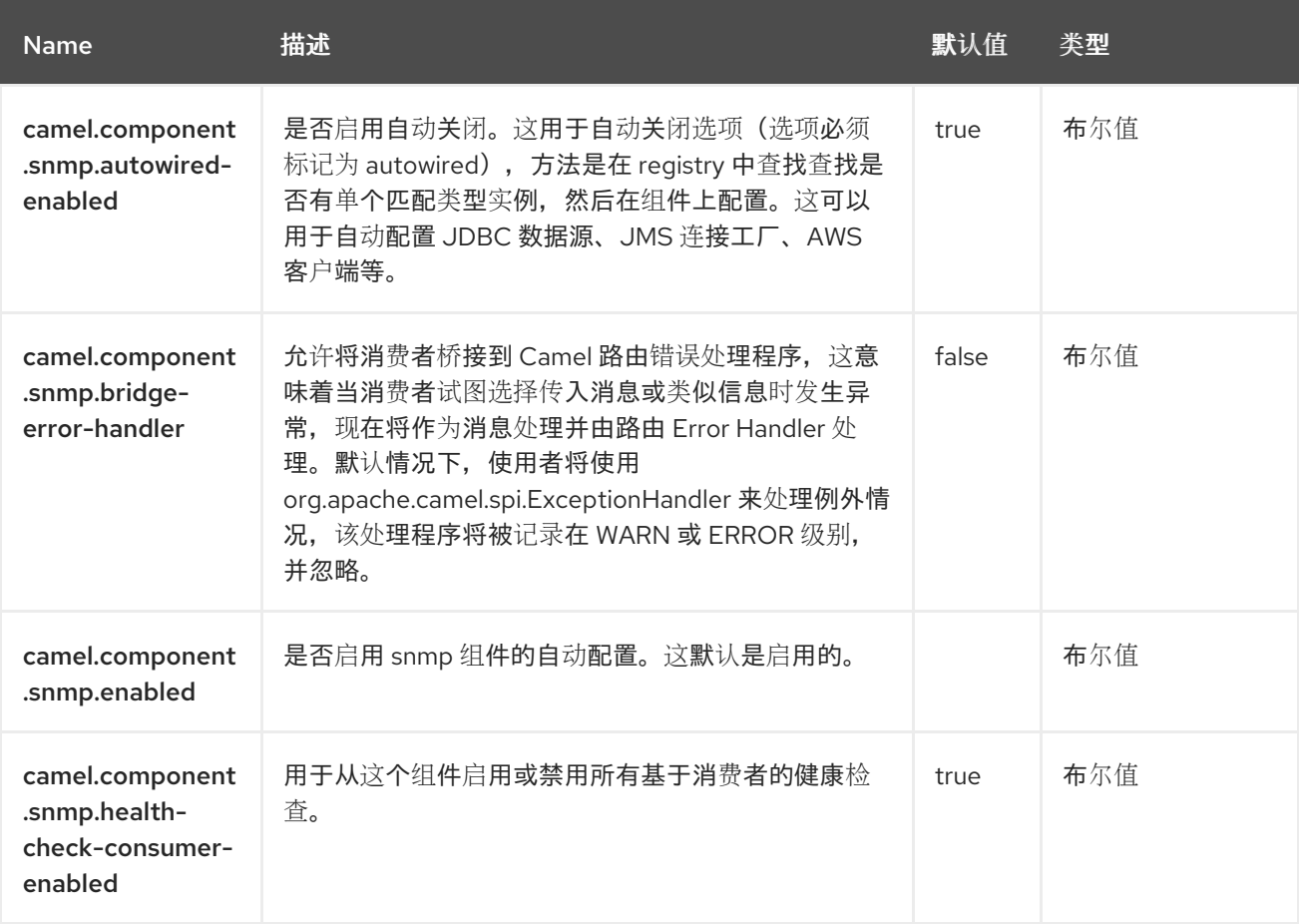

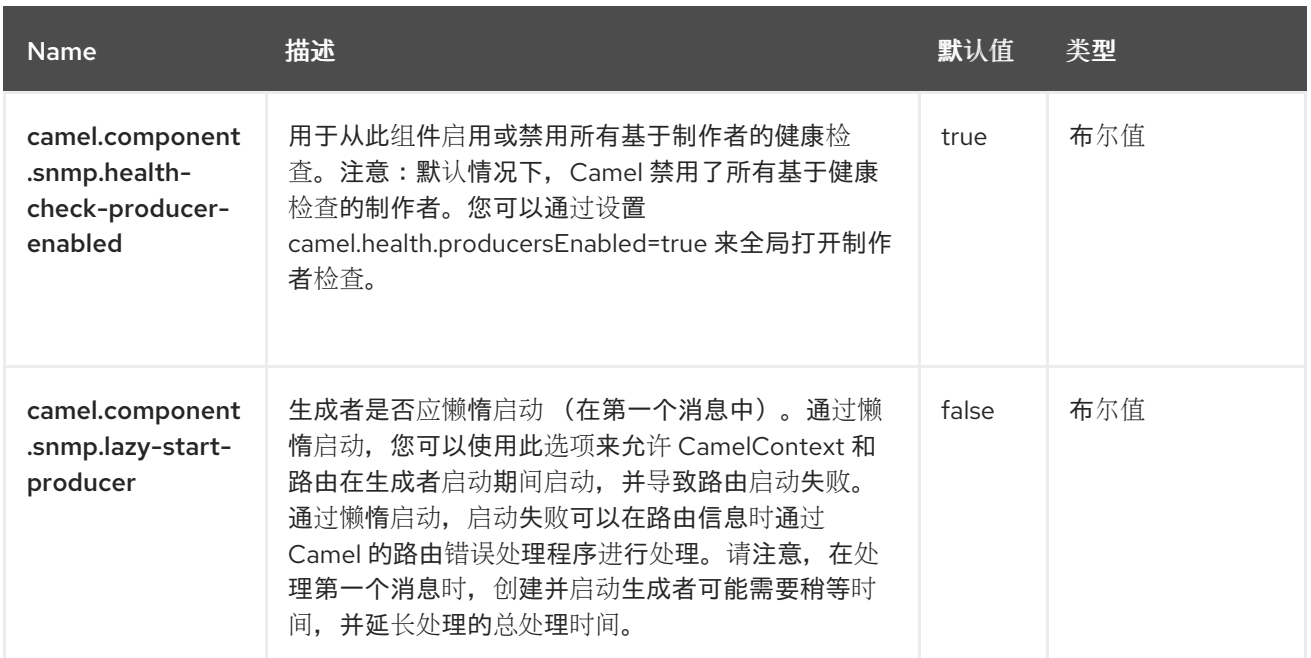

### 第 *120* 章 *SOAP*

*SOAP* 是一种数据格式,它使用 *JAXB2* 和 *JAX-WS* 注释进行 *marshal* 和 *unmarshal SOAP* 有效负 **载。它提供了 Apache CXF 的基本功能, 无需 CXF 堆栈。** 

命名空间前缀映射

如需了解在使用 *SOAP* 数据格式的 *marshalling* 时如何控制命名空间前缀映射的详情,请参阅 *[JAXB](https://access.redhat.com/documentation/zh-cn/red_hat_build_of_apache_camel/4.4/html-single/red_hat_build_of_apache_camel_for_spring_boot_reference/index#csb-camel-jaxb-dataformat-component-starter)*。

*120.1.* 依赖项

当在 *Red Hat build of Camel Spring Boot* 中使用 *soap* 时,请确保使用以下 *Maven* 依赖项来支持自 动配置:

*<dependency> <groupId>org.apache.camel.springboot</groupId> <artifactId>camel-soap-starter</artifactId> </dependency>*

*120.2. SOAP* 选项

### *SOAP dataformat* 支持 *6* 个选项,如下所列。

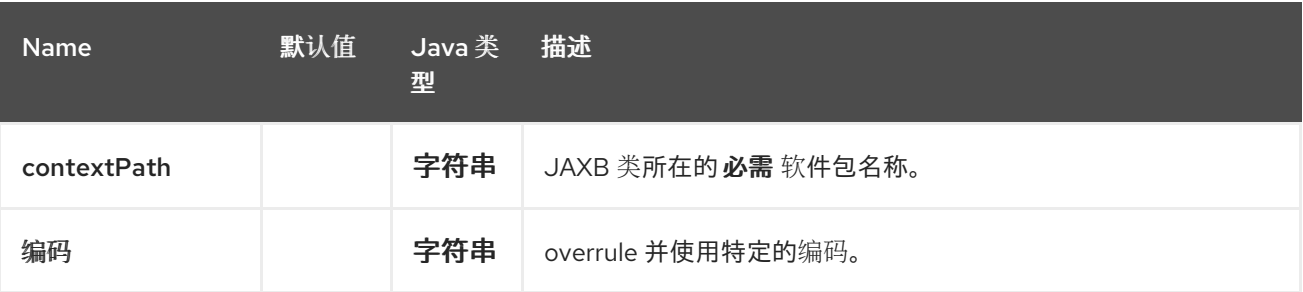

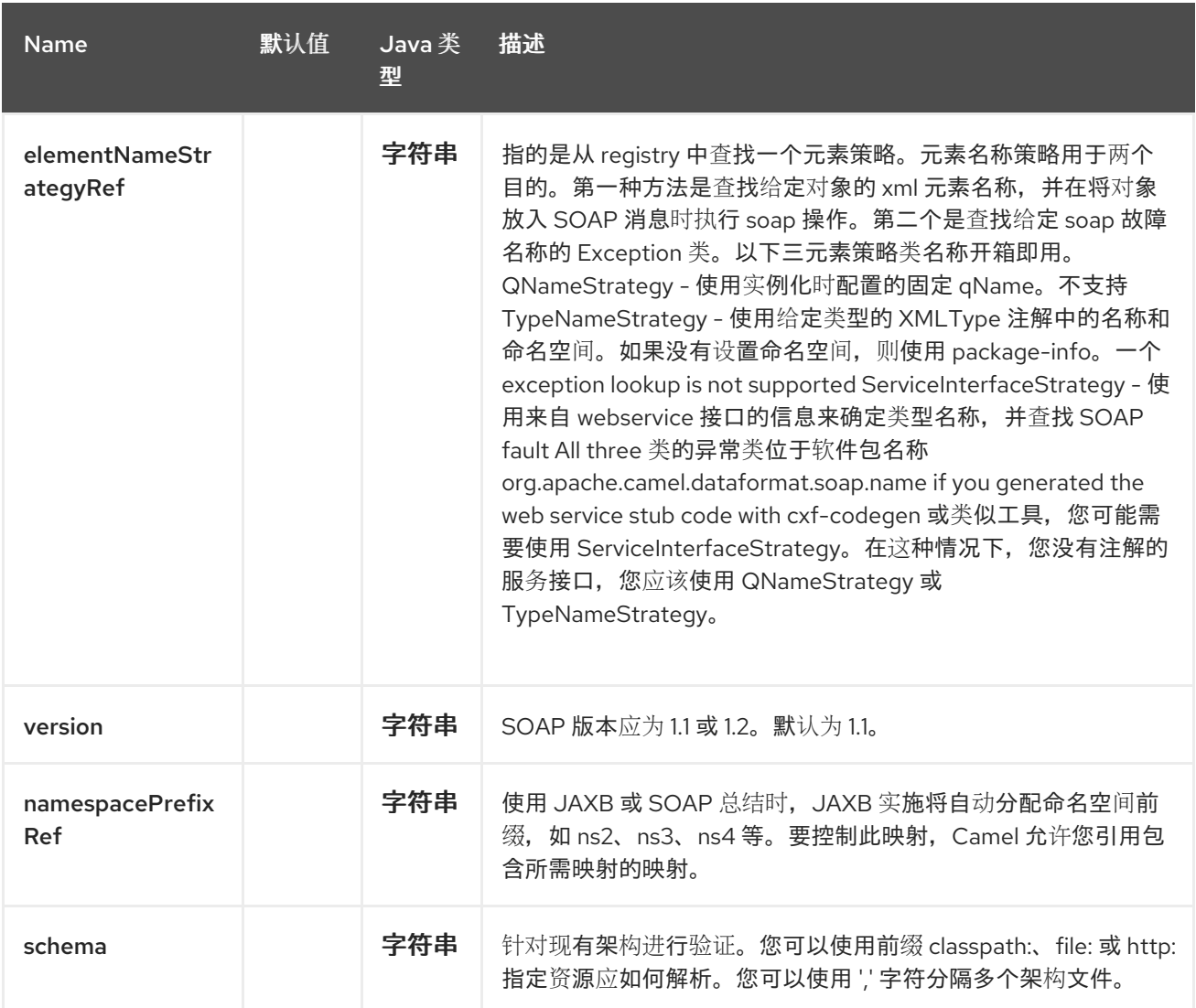

#### *120.3. ELEMENTNAMESTRATEGY*

## 元素名称策略用于两个目的。第一种方法是查找给定对象的 *xml* 元素名称,并在将对象放入 *SOAP* 消 息时执行 *soap* 操作。第二个是查找给定 *soap* 故障名称的 *Exception* 类。

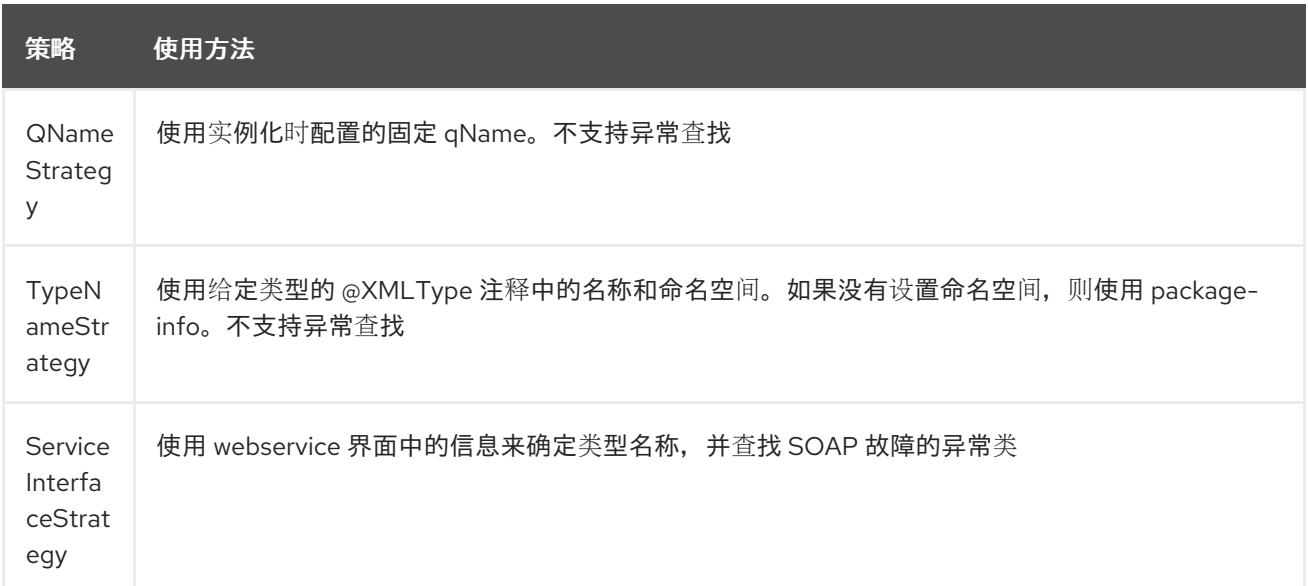

如果您使用 *cxf-codegen* 或类似的工具生成 *web* 服务 *stub* 代码,您可能需要使用 *ServiceInterfaceStrategy*。在这种情况下,您没有注解的服务接口,您应该使用 *QNameStrategy* 或 *TypeNameStrategy*。

*120.4.* 使用 *JAVA DSL*

以下示例使用名为 *DataFormat of soap*,它使用软件包 *com.example.customerservice* 来配置来初 始化 *[JAXBContext](http://java.sun.com/javase/6/docs/api/javax/xml/bind/JAXBContext.html)*。第二个参数是 *ElementNameStrategy*。路由可以 *marshal* 常规对象和例外。(请 注意,以下只是将 *SOAP Envelope* 发送到队列。*Web* 服务提供商实际上需要侦听用于实际发生 *SOAP* 调用的队列,在这种情况下,它将是一个 *SOAP* 请求。如果您需要请求回复,您应该查看下一个示例。

*SoapJaxbDataFormat soap = new SoapJaxbDataFormat("com.example.customerservice", new ServiceInterfaceStrategy(CustomerService.class)); from("direct:start") .marshal(soap) .to("jms:myQueue");*

注意

另请参阅

,因为 *SOAP dataformat* 会继承于此处的 *JAXB dataformat* 大多数设置。

*120.4.1.* 使用 *SOAP 1.2*

从 *Camel 2.11* 开始

*SoapJaxbDataFormat soap = new SoapJaxbDataFormat("com.example.customerservice", new ServiceInterfaceStrategy(CustomerService.class)); soap.setVersion("1.2"); from("direct:start") .marshal(soap) .to("jms:myQueue");*

当使用 *XML DSL* 时,您可以在 *<soapjaxb>* 元素上设置 *version* 属性。

```
<!-- Defining a ServiceInterfaceStrategy for retrieving the element name when marshalling --
>
  <bean id="myNameStrategy"
class="org.apache.camel.dataformat.soap.name.ServiceInterfaceStrategy">
    <constructor-arg value="com.example.customerservice.CustomerService"/>
  <constructor-arg value="true"/>
  </bean>
```
#### 在 *Camel* 路由中

*<route> <from uri="direct:start"/> <marshal> <soapjaxb contentPath="com.example.customerservice" version="1.2" elementNameStrategyRef="myNameStrategy"/> </marshal> <to uri="jms:myQueue"/> </route>*

*120.5.* 多部分消息

*ServiceInterfaceStrategy* 支持多部分 *SOAP* 信息。*ServiceInterfaceStrategy* 必须使用服务接口定 义进行初始化,该定义根据 *JAX-WS 2.2* 进行注解,并满足 *Document Barestyle* 的要求。目标方法需 要满足以下条件,遵循 *JAX-WS* 规格:*1)* 它最多有一个 *in* 或 *in/out* 非标头的参数,*2)* 如果它有一个非 *void* 的返回类型,它必须没有 *in/out* 或 *out* 非标题的参数,*3)* 如果它有一个返回类型 *void*,它需要最多 有一个 *in/out* 或 *out* 非标头的参数。

**ServiceInterfaceStrategy** 应该使用布尔值参数进**行初始化, 该参数指示映射策略是否应用到请求参数** 或响应参数。

*ServiceInterfaceStrategy strat = new ServiceInterfaceStrategy(com.example.customerservice.multipart.MultiPartCustomerService.c lass, true); SoapJaxbDataFormat soapDataFormat = new SoapJaxbDataFormat("com.example.customerservice.multipart", strat);*

*120.5.1. holder* 对象映射

*JAX-WS* 指定对 *In/Out* 和 *Out* 参数使用类型参数 *javax.xml.ws.Holder* 对象。您可以直接使用 *parameterized-type* 实例。根据 *Holder* 的类的 *JAXB* 映射,*camel-soap DataFormat marshals Holder* 值。在 *unmarshalled* 响应中,没有为 *\'Holder* 对象提供映射。

*120.6.* 例子

*120.6.1. WebService* 客户端

以下路由支持 *marshalling the request* 和 *unmarshalling a response or fault*。

*String WS\_URI = "cxf://http://myserver/customerservice? serviceClass=com.example.customerservice&dataFormat=RAW";* 以下片段为服务接口创建代理,并使 *SOAP* 调用上述路由。 *SoapJaxbDataFormat soapDF = new SoapJaxbDataFormat("com.example.customerservice", new ServiceInterfaceStrategy(CustomerService.class)); from("direct:customerServiceClient") .onException(Exception.class) .handled(true) .unmarshal(soapDF) .end() .marshal(soapDF) .to(WS\_URI) .unmarshal(soapDF); import org.apache.camel.Endpoint; import org.apache.camel.component.bean.ProxyHelper; ... Endpoint startEndpoint = context.getEndpoint("direct:customerServiceClient"); ClassLoader classLoader = Thread.currentThread().getContextClassLoader(); // CustomerService below is the service endpoint interface, \*not\* the javax.xml.ws.Service*

*subclass CustomerService proxy = ProxyHelper.createProxy(startEndpoint, classLoader, CustomerService.class); GetCustomersByNameResponse response = proxy.getCustomersByName(new GetCustomersByName());*

*120.6.2. WebService Server*

使用以下路由设置侦听 *jms* 队列 *customerServiceQueue* 的 *webservice* 服务器,并使用类 *CustomerServiceImpl* 处理请求。该课程的 *customerServiceImpl* 应实施接口 *CustomerService*。无 需直接实例化服务器类,它可以作为常规 *Bean* 在 *spring* 上下文中定义。

```
SoapJaxbDataFormat soapDF = new SoapJaxbDataFormat("com.example.customerservice",
new ServiceInterfaceStrategy(CustomerService.class));
CustomerService serverBean = new CustomerServiceImpl();
from("jms://queue:customerServiceQueue")
.onException(Exception.class)
  .handled(true)
  .marshal(soapDF)
.end()
.unmarshal(soapDF)
.bean(serverBean)
.marshal(soapDF);
```
# *120.7. SPRING BOOT AUTO-CONFIGURATION*

组件支持 *7* 个选项,如下所列。

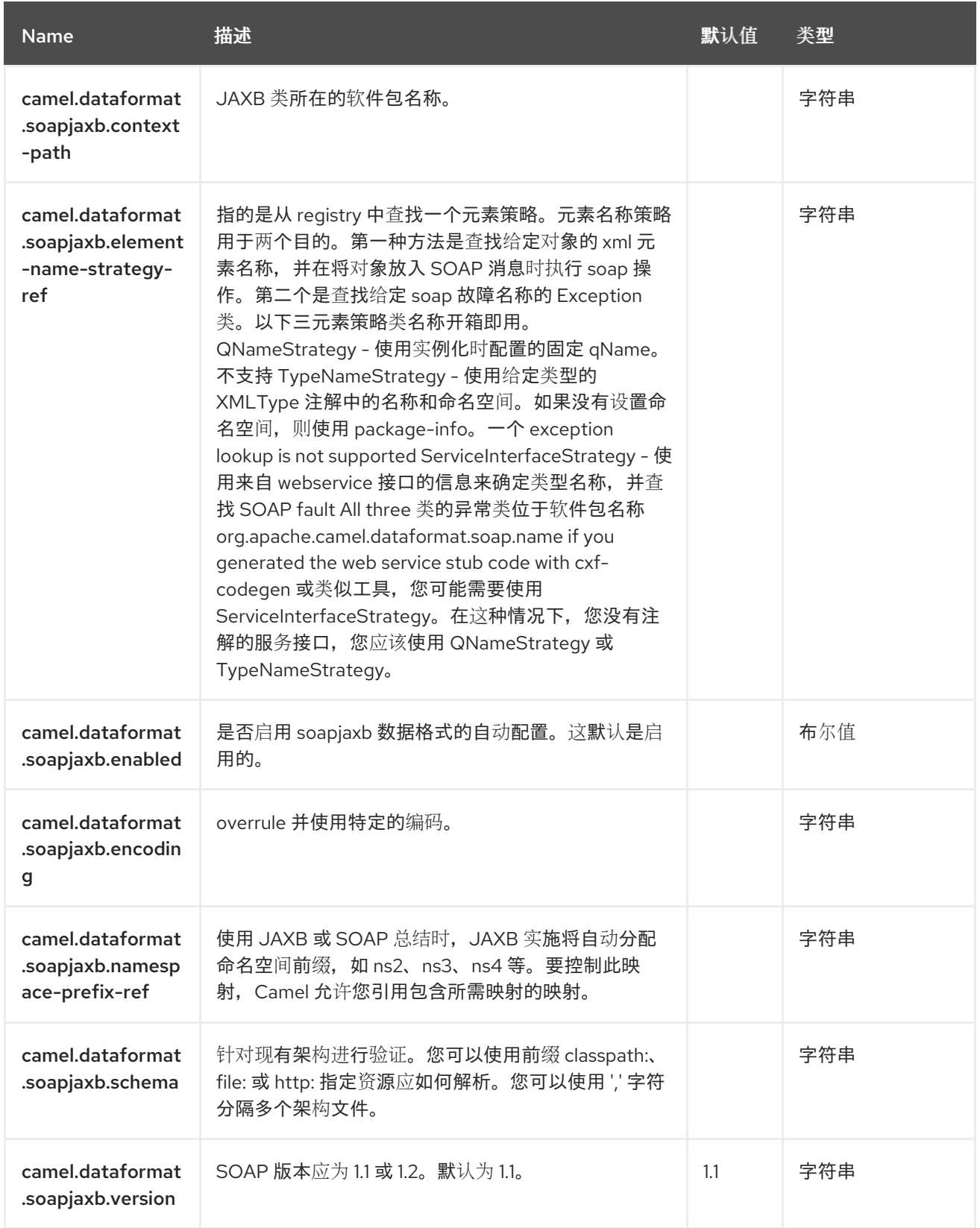

### 第 *121* 章 *SPLUNK*

从 *Camel 2.13* 开始

支持生成者和消费者

*Splunk* 组件使用 *[Splunk](http://docs.splunk.com/Documentation/Splunk/latest)* 提供的 [客](https://github.com/splunk/splunk-sdk-java)户端 *api* 提供对 *Splunk* 的访问,并可让您在 *Splunk* 中发布和搜 索事件。

*121.1.* 依赖项

当在 *Red Hat build of Camel Spring Boot* 中使用 *mvapich* 时,请确保使用以下 *Maven* 依赖项来支 持自动配置:

*<dependency> <groupId>org.apache.camel.springboot</groupId> <artifactId>camel-splunk-starter</artifactId> </dependency>*

### *121.2. URI* 格式

*splunk://[endpoint]?[options]*

*121.3.* 配置选项

*Camel* 组件在两个独立级别上配置:

组件级别

端点级别

*121.3.1.* 配置组件选项

组件级别是最高级别,它包含端点继承的常规配置。例如,一个组件可能具有安全设置、用于身份验 证的凭证、用于网络连接的 *url* 等等。

某些组件只有几个选项,其他组件可能会有许多选项。由于组件通常已配置了常用的默认值,因此通 常只需要在组件上配置几个选项。或者根本不需要配置任何选项。

可以在配置文件*(application.properties|yaml)*中使用 组件 *[DSL](https://camel.apache.org/manual/component-dsl.html)* 配置组件,也可直接使用 *Java* 代码 完成。

*121.3.2.* 配置端点选项

您发现自己在端点上配置了一个,因为端点通常有许多选项,允许您配置您需要的端点。这些选项被 分别分类为:端点作为消费者(来自)被使用,和作为生成者(到)使用,或被两者使用。

配置端点通常在端点 *URI* 中作为路径和查询参数直接进行。您还可以使用 *[Endpoint](https://camel.apache.org/manual/Endpoint-dsl.html) DSL* 作为配置端 点的安全方法。

在配置选项时,最好使用 *Property [Placeholders](https://camel.apache.org/manual/using-propertyplaceholder.html)*,它不允许硬编码 *URL*、端口号、敏感信息和其他 设置。换句话说,占位符允许从您的代码外部配置,并提供更多灵活性和重复使用。

以下两节列出了所有选项,首为于组件,后跟端点。

*121.4.* 组件选项

*Splunk* 组件支持 *6* 个选项,如下所列。

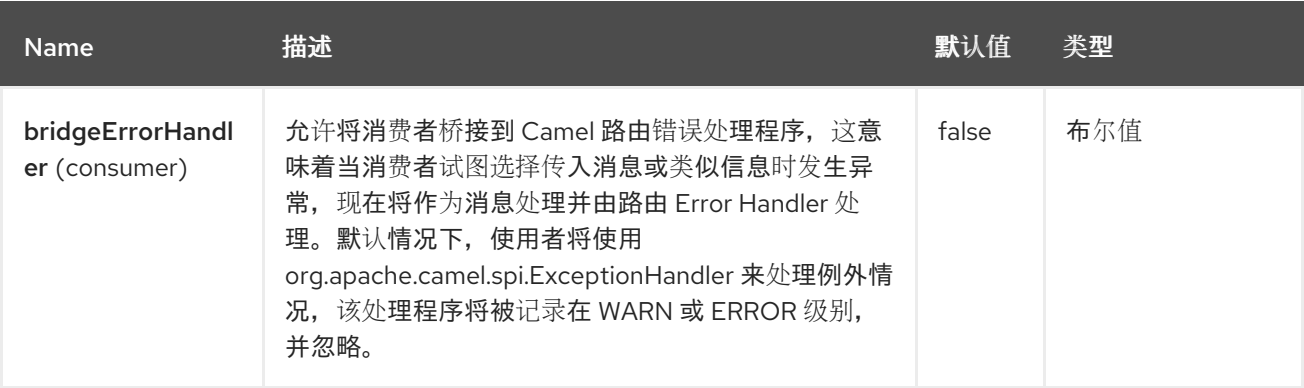

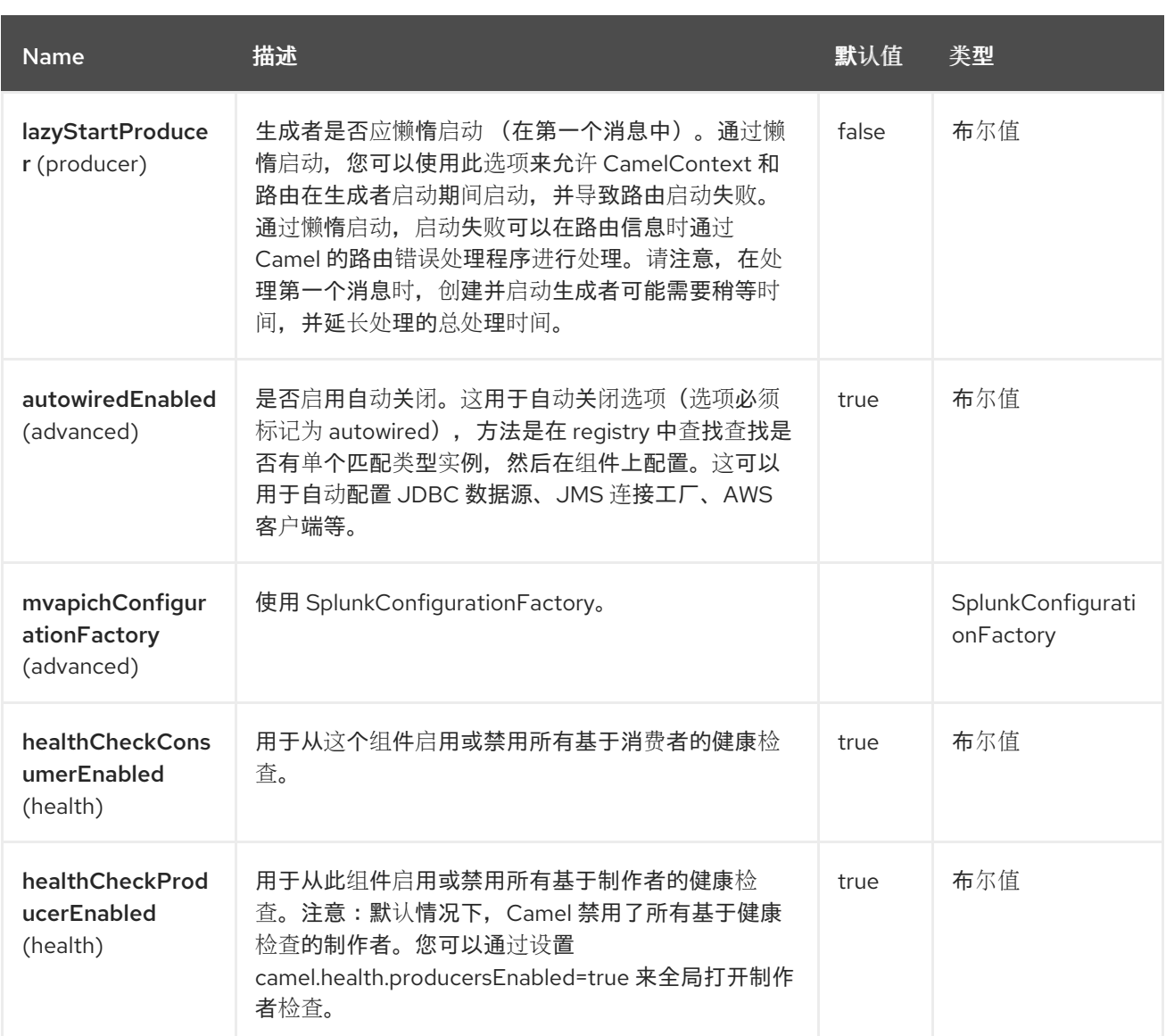

*121.5.* 端点选项

*Splunk* 端点使用 *URI* 语法进行配置:

*splunk:name*

使用以下路径和查询参数:

# *121.5.1.* 路径参数*(1* 参数*)*

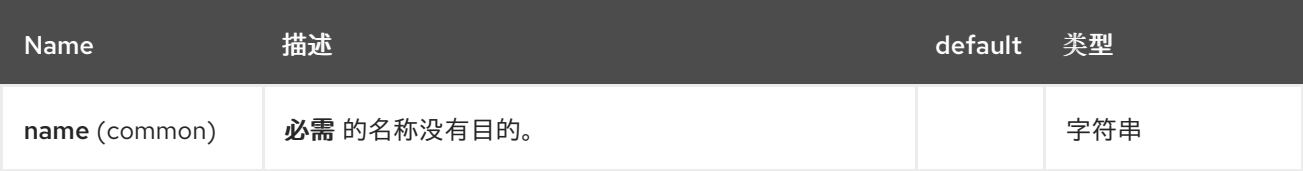

# *121.5.2.* 查询参数*(45* 参数*)*

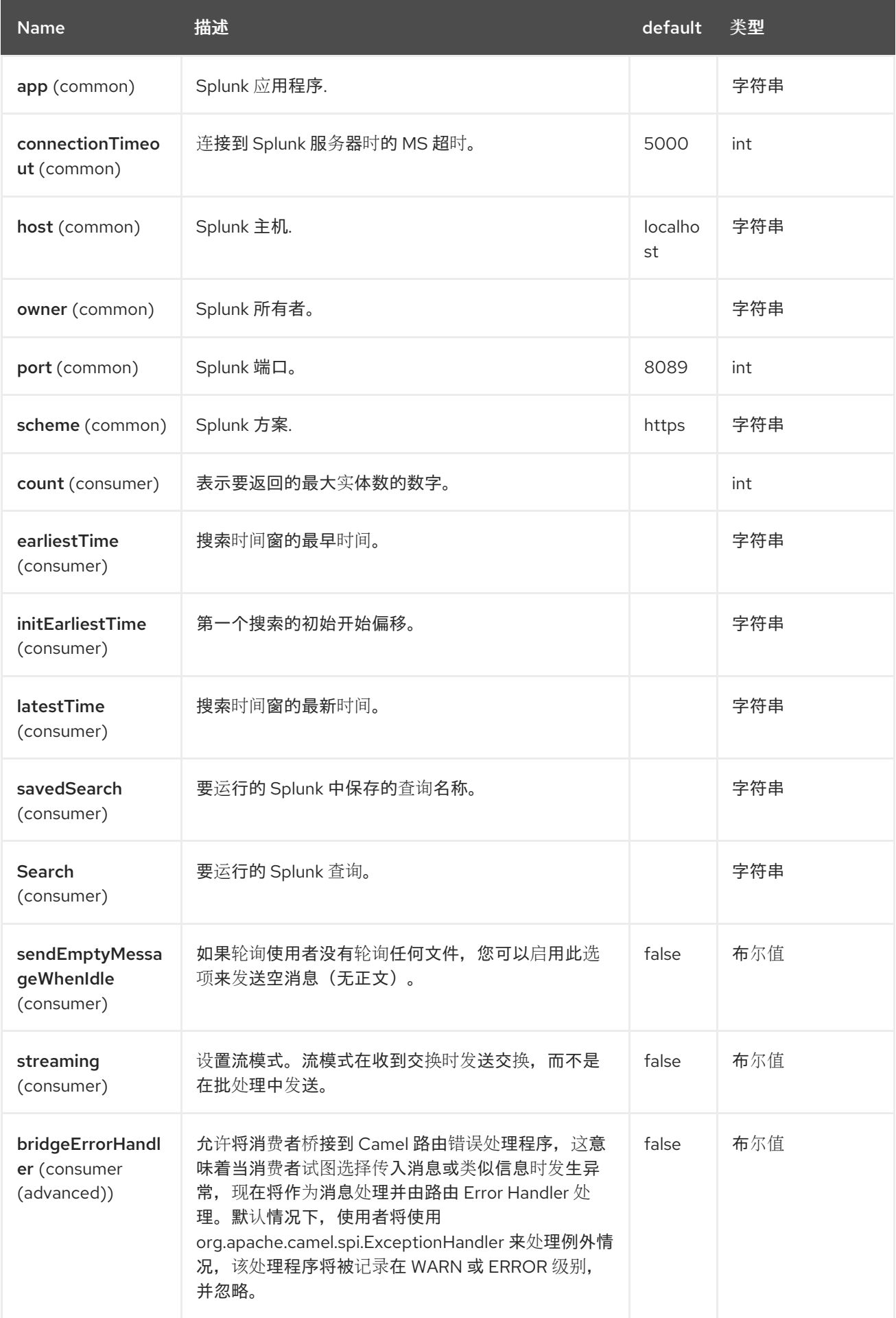

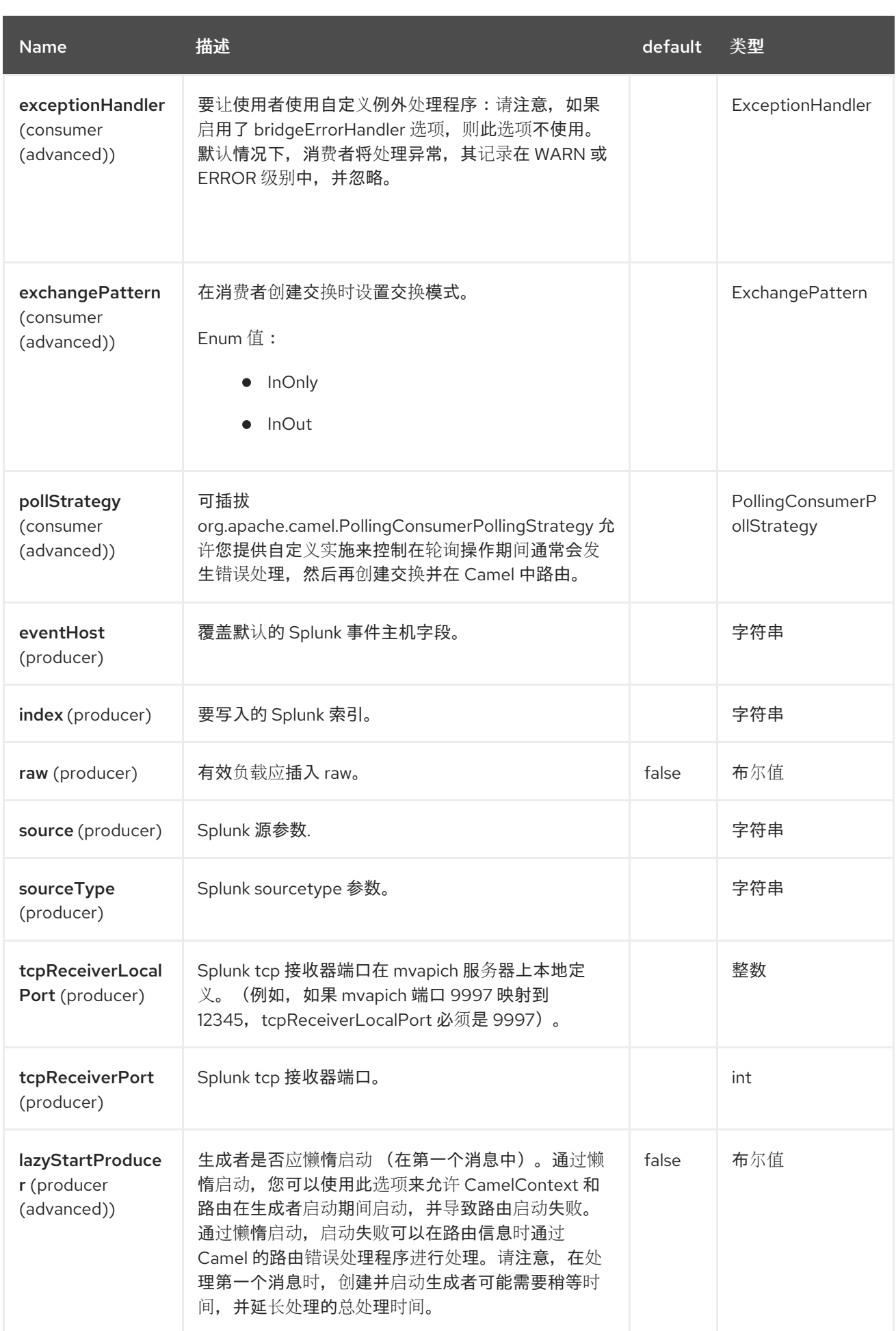

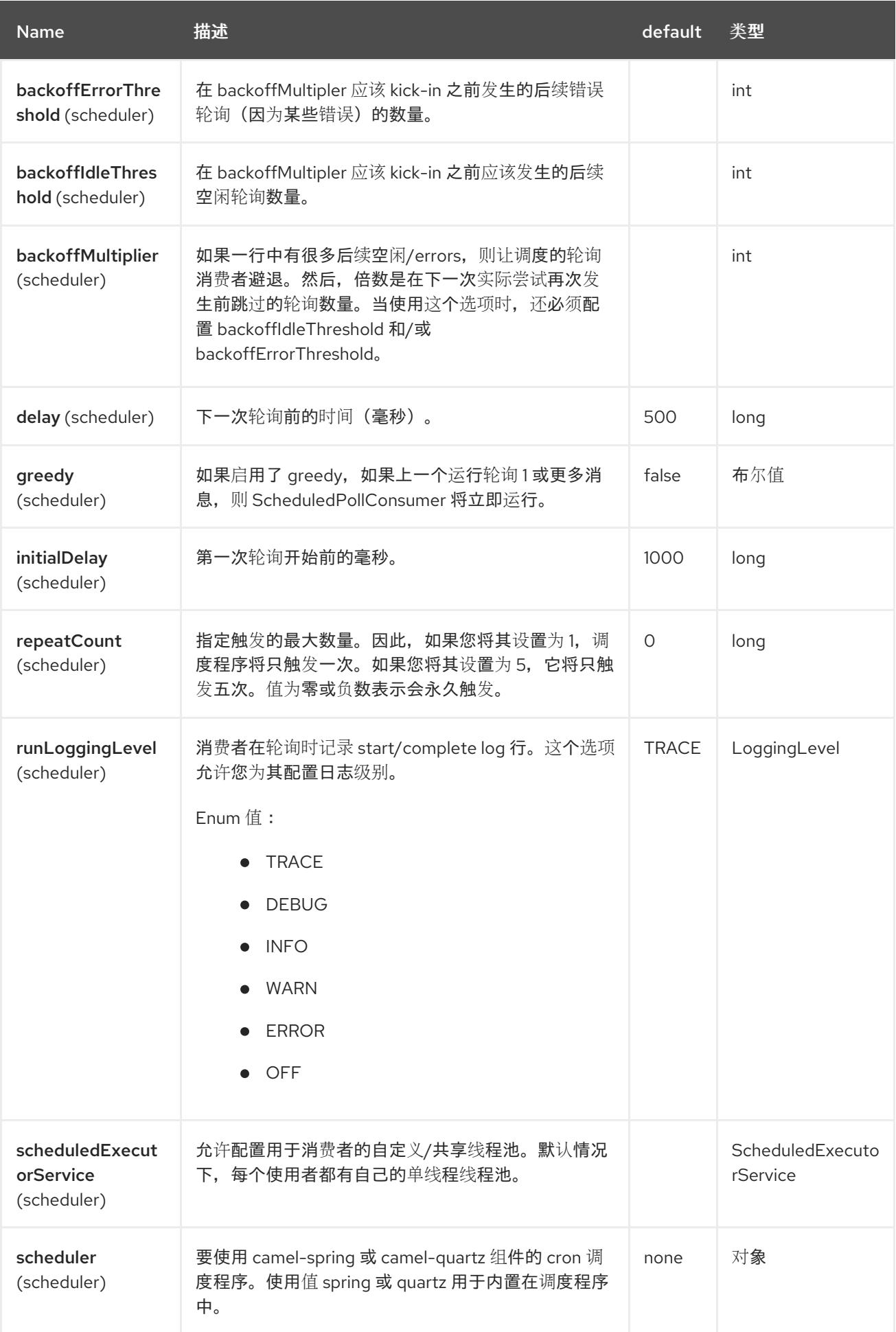

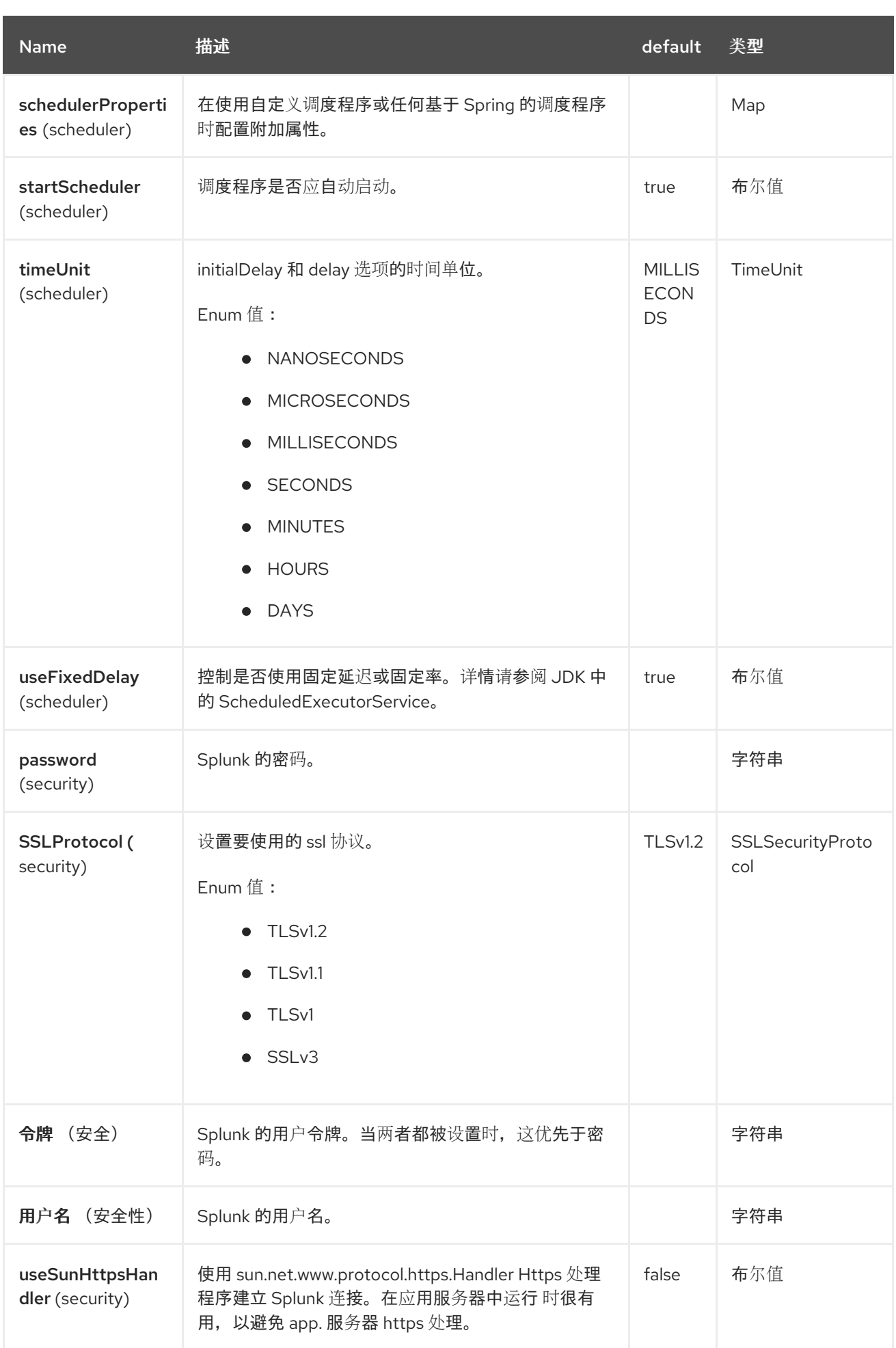

### *121.6.* 生成者端点

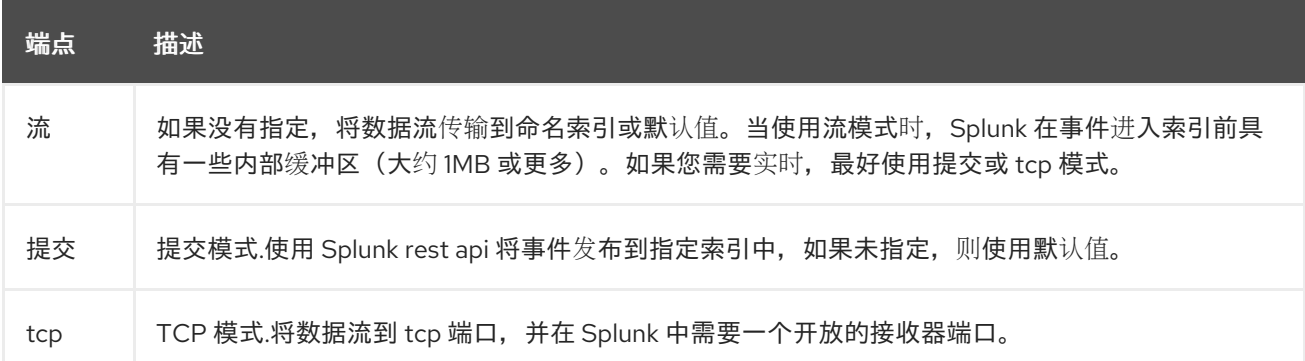

发布事件时,消息正文应包含 *SplunkEvent*。查看邮件正文下的注释。

#### *Example*

*from("direct:start").convertBodyTo(SplunkEvent.class) .to("splunk://submit? username=user&password=123&index=myindex&sourceType=someSourceType&source=my Source")...*

#### 在本例中,需要转换器转换为 *SplunkEvent* 类。

#### *121.7.* 消费者端点:

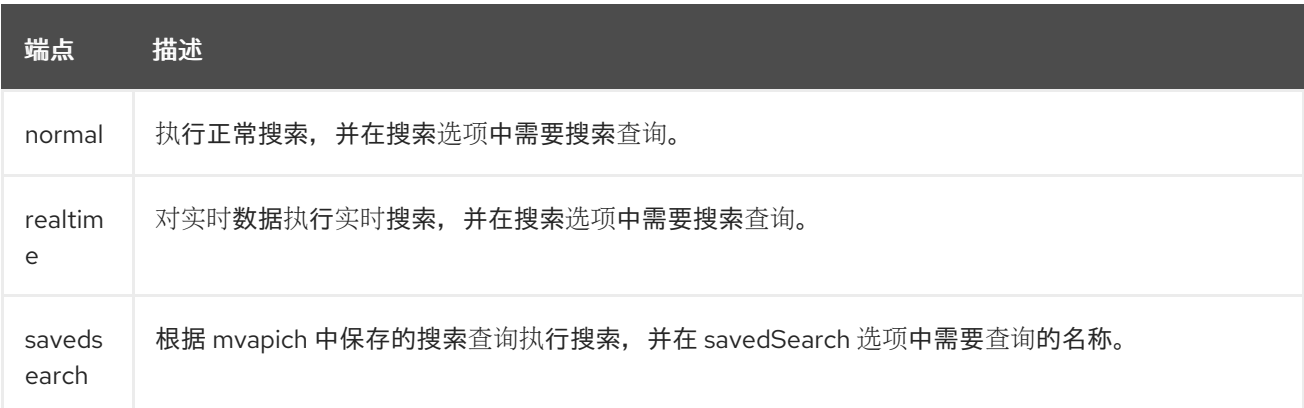

#### *Example*

*from("splunk://normal?delay=5000&username=user&password=123&initEarliestTime=- 10s&search=search index=myindex sourcetype=someSourcetype") .to("direct:search-result");*

*camel-mvapich* 组件为每个搜索结果创建一个路由交换,在正文中带有 *SplunkEvent*。

*121.8.* 消息正文

*Splunk* 对键*/*值对中的数据进行操作。*SplunkEvent* 类是此类数据的占位符,应位于制作者的消息正 文中。同样,它将在每个消费者的搜索结果中返回。

您可以通过在 *producer* 端点上设置 *raw* 选项,将原始数据发送到 *Splunk*。这可用于 *json/xml* 和其 他 *Splunk* 在支持中构建的其他有效负载。

*121.9.* 使用案例

使用 *music* 为 *tweets* 搜索 *Twitter*,并将事件发布到 *Splunk*:

```
from("twitter://search?
type=polling&keywords=music&delay=10&consumerKey=abc&consumerSecret=def&accessT
oken=hij&accessTokenSecret=xxx")
    .convertBodyTo(SplunkEvent.class)
     .to("splunk://submit?username=foo&password=bar&index=camel-
tweets&sourceType=twitter&source=music-tweets");
```
要将 *Tweet* 转换为 *SplunkEvent*,您可以使用如下转换器:

```
@Converter
public class Tweet2SplunkEvent {
  @Converter
  public static SplunkEvent convertTweet(Status status) {
    SplunkEvent data = new SplunkEvent("twitter-message", null);
    //data.addPair("source", status.getSource());
    data.addPair("from_user", status.getUser().getScreenName());
    data.addPair("in_reply_to", status.getInReplyToScreenName());
    data.addPair(SplunkEvent.COMMON_START_TIME, status.getCreatedAt());
    data.addPair(SplunkEvent.COMMON_EVENT_ID, status.getId());
    data.addPair("text", status.getText());
    data.addPair("retweet_count", status.getRetweetCount());
    if (status.getPlace() != null) {
```

```
data.addPair("place_country", status.getPlace().getCountry());
      data.addPair("place_name", status.getPlace().getName());
      data.addPair("place_street", status.getPlace().getStreetAddress());
    }
    if (status.getGeoLocation() != null) {
      data.addPair("geo_latitude", status.getGeoLocation().getLatitude());
      data.addPair("geo_longitude", status.getGeoLocation().getLongitude());
    }
    return data;
  }
}
```
为 *tweets* 搜索 *Splunk*:

*from("splunk://normal?username=foo&password=bar&initEarliestTime=- 2m&search=search index=camel-tweets sourcetype=twitter") .log("\${body}");*

*121.10.* 其他评论

*Splunk* 附带各种选项,利用预构建的应用程序利用机器生成的数据进行分析和显示。例如,*jmx* 应用 可用于发布 *jmx* 属性,如路由和 *jvm* 指标到 *Splunk*,并在仪表板中显示此属性。

### *121.11. SPRING BOOT AUTO-CONFIGURATION*

#### 组件支持 *7* 个选项,如下所列。

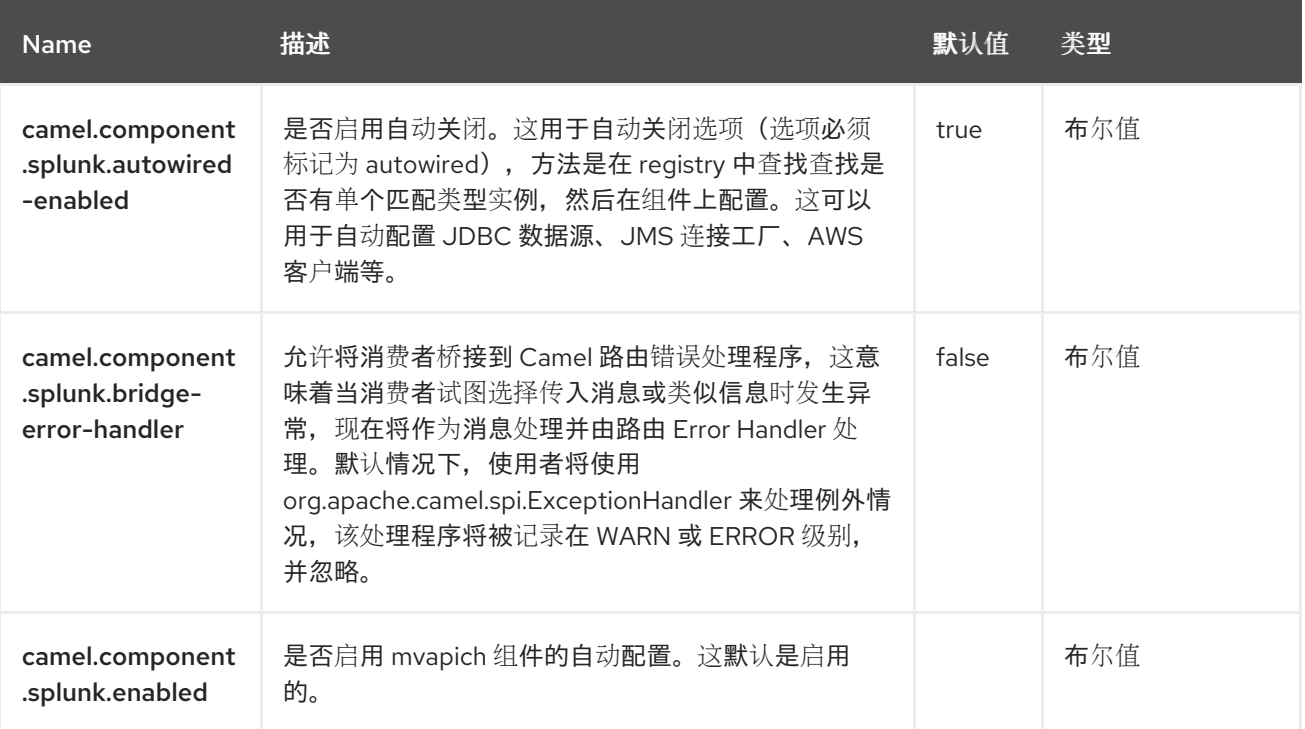

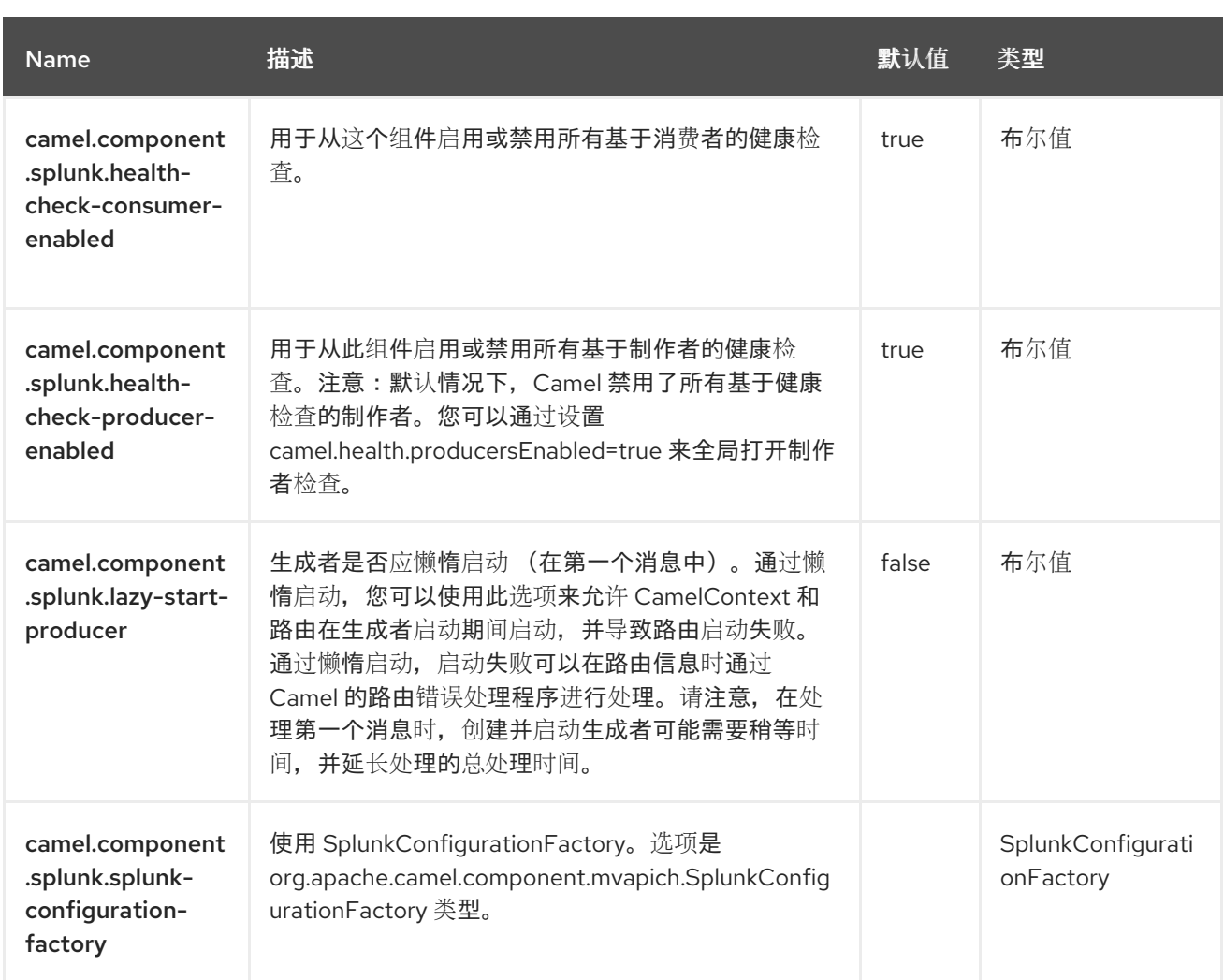
#### 第 *122* 章 *SPRING BATCH*

*Since Camel 2.10*

仅支持生成者

*Spring Batch* 组件和支持类提供 *Camel* 和 *[Spring](http://www.springsource.org/spring-batch)* 批处理 基础架构之间的集成桥接。

*122.1.* 依赖项

当在 *Red Hat build of Camel Spring Boot* 中使用 *spring-batch* 时,使用以下 *Maven* 依赖项来启用 对自动配置的支持:

*<dependency> <groupId>org.apache.camel.springboot</groupId> <artifactId>camel-spring-batch-starter</artifactId> </dependency>*

*122.2. URI* 格式

*spring-batch:jobName[?options]*

其中,*jobName* 代表 *Camel registry* 中的 *Spring Batch* 作业的名称。如果提供了 *JobRegistry*,则 用于定位作业。

此组件仅用于定义制作者端点,这意味着您无法在 *from* () 语句中使用 *Spring Batch* 组件。

*122.3.* 配置选项

*Camel* 组件在两个级别上配置:

组件级别

端点级别

*122.3.1.* 组件级别选项

组件级别是最高级别。您在此级别上定义的配置由所有端点继承。例如,一个组件可以具有安全设 置、用于身份验证的凭证、用于网络连接的 *url*,等等。

因为组件通常会为最常见的情况预先配置了默认值,因此您可能需要配置几个组件选项,或者根本都 不需要配置任何组件选项。

您可以在配置文件*(application.properties|yaml)*中使用 组件 *[DSL](https://camel.apache.org/manual/component-dsl.html)* 配置组件,或使用 *Java* 代码直接 配置组件。

*122.3.2.* 端点级别选项

在 *Endpoint* 级别,您可以使用多个选项来配置您希望端点执行的操作。这些选项根据端点是否用作消 **费者(来自)或作为生成者(to)用于两者的分类。** 

您可以直接在端点 *URI* 中配置端点作为 路径和 查询参数。您还可以使用 *[Endpoint](https://camel.apache.org/manual/Endpoint-dsl.html) DSL* 和 *[DataFormat](https://camel.apache.org/manual/dataformat-dsl.html) DSL* 作为在 *Java* 中配置端点和数据格式的安全 方法。

在配置选项时,对 *urls*、端口号、敏感信息和其他设置使用 *Property [Placeholders](https://camel.apache.org/manual/using-propertyplaceholder.html)*。

占位符允许您从代码外部化配置,为您提供更灵活且可重复使用的代码。

*122.4.* 组件选项

*Spring Batch* 组件支持 *4* 个选项,如下所列。

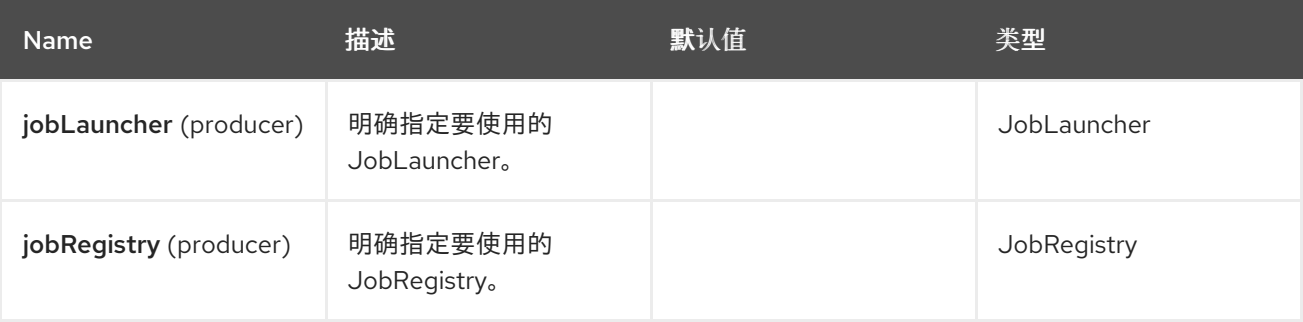

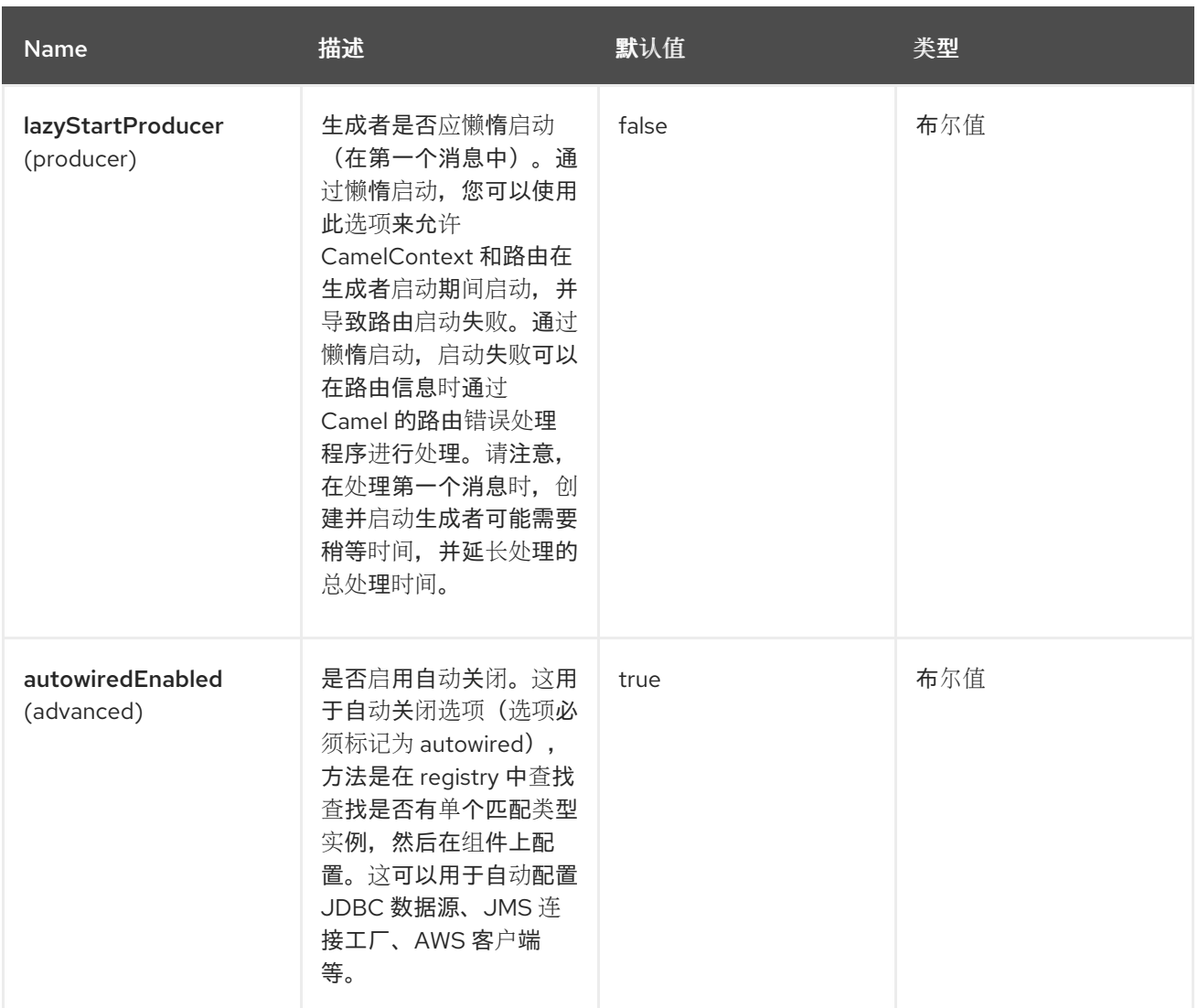

*122.5.* 端点选项

*Spring Batch* 端点使用 *URI* 语法进行配置:

*spring-batch:jobName*

以下是 *path* 和 *query* 参数:

## *122.5.1.* 路径参数*(1* 参数*)*

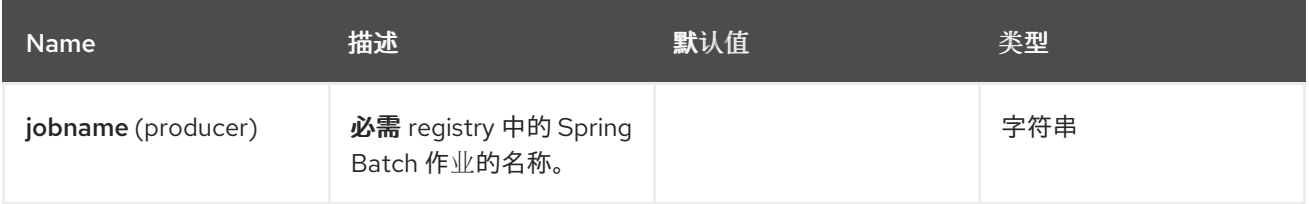

*122.5.2.* 查询参数*(4* 参数*)*

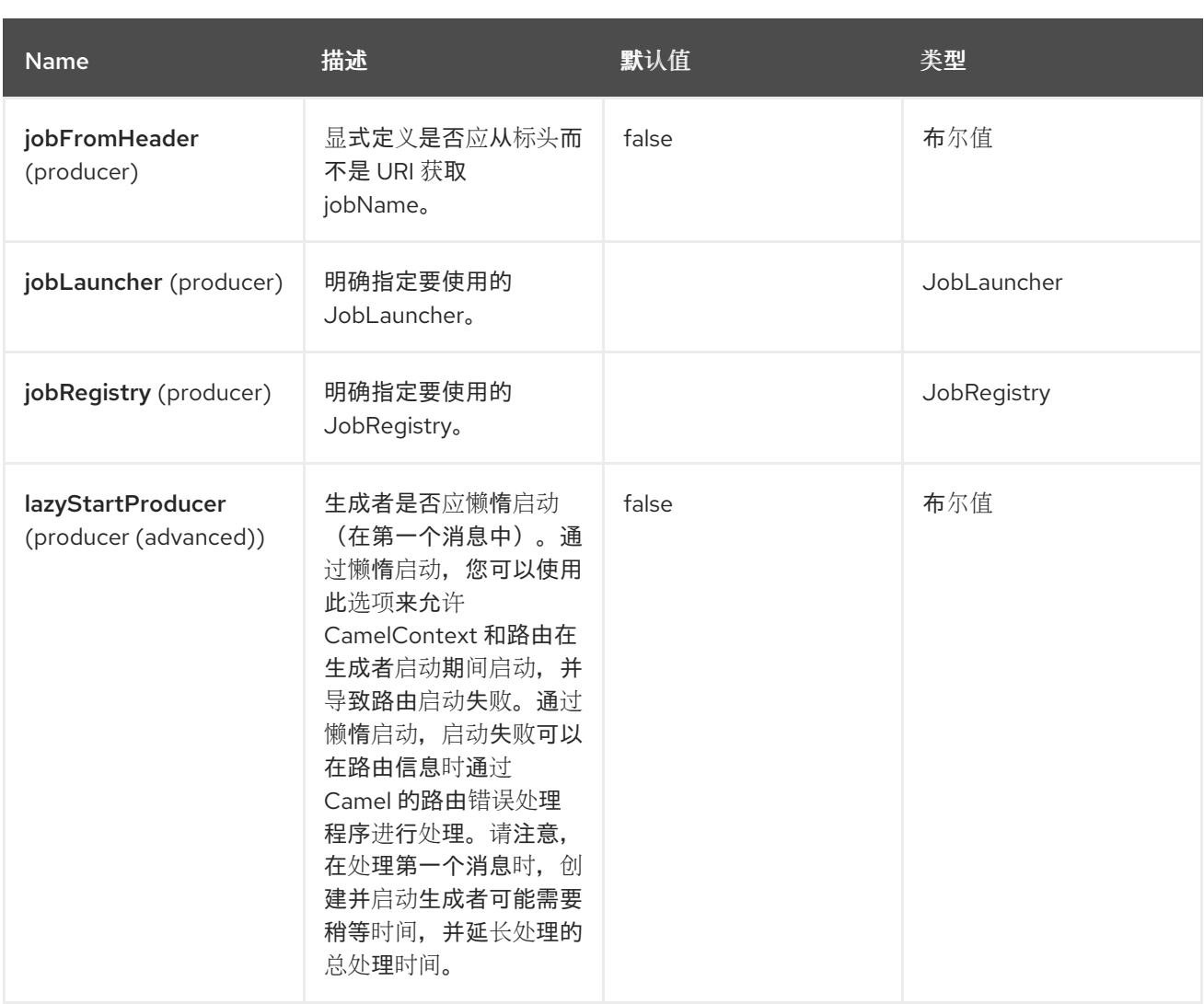

*122.6.* 使用方法

当 *Spring Batch* 组件收到消息时,它会触发作业执行。作业是使用根据以下算法解析的 *org.springframework.batch.core.launch.JobLaucher* 实例执行的。

- 如果在组件上手动设置 *JobLauncher*,则使用它。
- 

 $\blacksquare$ 

如果在组件上设置了 *jobLauncherRef* 选项,则使用给定名称在 *Camel Registry* 中搜索 *JobLauncher*。

如果在 *Camel Registry* 中的 *jobLauncher* 名称下注册了 *JobLauncher*,则使用它。

如果以上任何步骤都无法解析 *JobLauncher*,且 *Camel Registry* 中只有一个 *JobLauncher* 实例, 则使用它。

消息中找到的所有标头都会作为作业参数传递给 *JobLauncher*。字符串、*Long*、*Double* 和 *java.util.Date* 值被复制到 *org.springframework.batch.core.JobParametersBuilder*,其他数据类型将 转换为 *Strings*。

*122.7.* 例子

触发 *Spring Batch* 作业执行:

*from("direct:startBatch").to("spring-batch:myJob");*

使用明确设置的 *JobLauncher* 触发 *Spring Batch* 作业执行。

*from("direct:startBatch").to("spring-batch:myJob?jobLauncherRef=myJobLauncher");*

*JobLauncher* 返回的 *JobExecution* 实例由 *SpringBatchProducer* 作为输出消息转发。您可以使用 *JobExecution* 实例直接通过 *Spring Batch API* 执行一些操作。

*from("direct:startBatch").to("spring-batch:myJob").to("mock:JobExecutions"); ... MockEndpoint mockEndpoint = ...; JobExecution jobExecution = mockEndpoint.getExchanges().get(0).getIn().getBody(JobExecution.class); BatchStatus currentJobStatus = jobExecution.getStatus();*

*122.8.* 支持类

除了组件外,*Camel Spring Batch* 还提供可用于 *hook Spring Batch* 基础架构的支持类。

*122.8.1. CamelItemReader*

*CamelItemReader* 可用于直接从 *Camel* 基础架构读取批处理数据。

例如,以下代码片段将 *Spring Batch* 配置为从 *JMS* 队列中读取数据:

*<bean id="camelReader" class="org.apache.camel.component.spring.batch.support.CamelItemReader"> <constructor-arg ref="consumerTemplate"/> <constructor-arg value="jms:dataQueue"/>*

*</bean>*

```
<batch:job id="myJob">
 <batch:step id="step">
  <batch:tasklet>
   <batch:chunk reader="camelReader" writer="someWriter" commit-interval="100"/>
  </batch:tasklet>
 </batch:step>
</batch:job>
```
*122.8.2. CamelItemWriter*

```
CamelItemWriter 与 CamelItemReader 类似,但专用于编写已处理的数据块。
```
例如,以下代码片段将 *Spring Batch* 配置为从 *JMS* 队列读取数据。

```
<bean id="camelwriter"
class="org.apache.camel.component.spring.batch.support.CamelItemWriter">
<constructor-arg ref="producerTemplate"/>
 <constructor-arg value="jms:dataQueue"/>
</bean>
<batch:job id="myJob">
<batch:step id="step">
  <batch:tasklet>
   <batch:chunk reader="someReader" writer="camelwriter" commit-interval="100"/>
  </batch:tasklet>
 </batch:step>
</batch:job>
```
*122.8.3. CamelItemProcessor*

*CamelItemProcessor* 是 *Spring Batch org.springframework.batch.item.ItemProcessor* 接口的实 现。后一种实施转发 *[Request](http://camel.apache.org/request-reply.html) Reply* 模式,将批处理项目的处理委托给 *Camel* 基础架构。要处理的项目 作为消息的正文发送到 *Camel* 端点。

例如,以下代码片段使用直接端点和简单 表达式[语](http://camel.apache.org/simple.html)言 对批处理项目执行简单的处 理。*<http://camel.apache.org/direct.html>*

*<camel:camelContext> <camel:route> <camel:from uri="direct:processor"/> <camel:setExchangePattern pattern="InOut"/> <camel:setBody> <camel:simple>Processed \${body}</camel:simple> </camel:setBody>*

*</camel:route> </camel:camelContext>*

*<bean id="camelProcessor" class="org.apache.camel.component.spring.batch.support.CamelItemProcessor"> <constructor-arg ref="producerTemplate"/> <constructor-arg value="direct:processor"/> </bean> <batch:job id="myJob"> <batch:step id="step"> <batch:tasklet> <batch:chunk reader="someReader" writer="someWriter" processor="camelProcessor" commit-interval="100"/> </batch:tasklet> </batch:step>*

*122.8.4. CamelJobExecutionListener*

*</batch:job>*

*CamelJobExecutionListener* 是 *org.springframework.batch.core.JobExecutionListener* 接口将 作业执行事件发送到 *Camel* 端点的实现。

*Spring Batch* 生成的 *org.springframework.batch.core.JobExecution* 实例作为消息的正文发送。 为了区分 *before-* 和 *after-callbacks SPRING\_BATCH\_JOB\_EVENT\_TYPE* 标头,设置为 *BEFORE* 或 *AFTER* 值。

以下示例片断将 *Spring Batch* 作业执行事件发送到 *JMS* 队列。

```
<bean id="camelJobExecutionListener"
class="org.apache.camel.component.spring.batch.support.CamelJobExecutionListener">
<constructor-arg ref="producerTemplate"/>
<constructor-arg value="jms:batchEventsBus"/>
</bean>
```
*<batch:job id="myJob"> <batch:step id="step"> <batch:tasklet> <batch:chunk reader="someReader" writer="someWriter" commit-interval="100"/> </batch:tasklet> </batch:step> <batch:listeners> <batch:listener ref="camelJobExecutionListener"/> </batch:listeners> </batch:job>*

*122.9. SPRING BOOT AUTO-CONFIGURATION*

# 组件支持 *5* 个选项,如下所列。

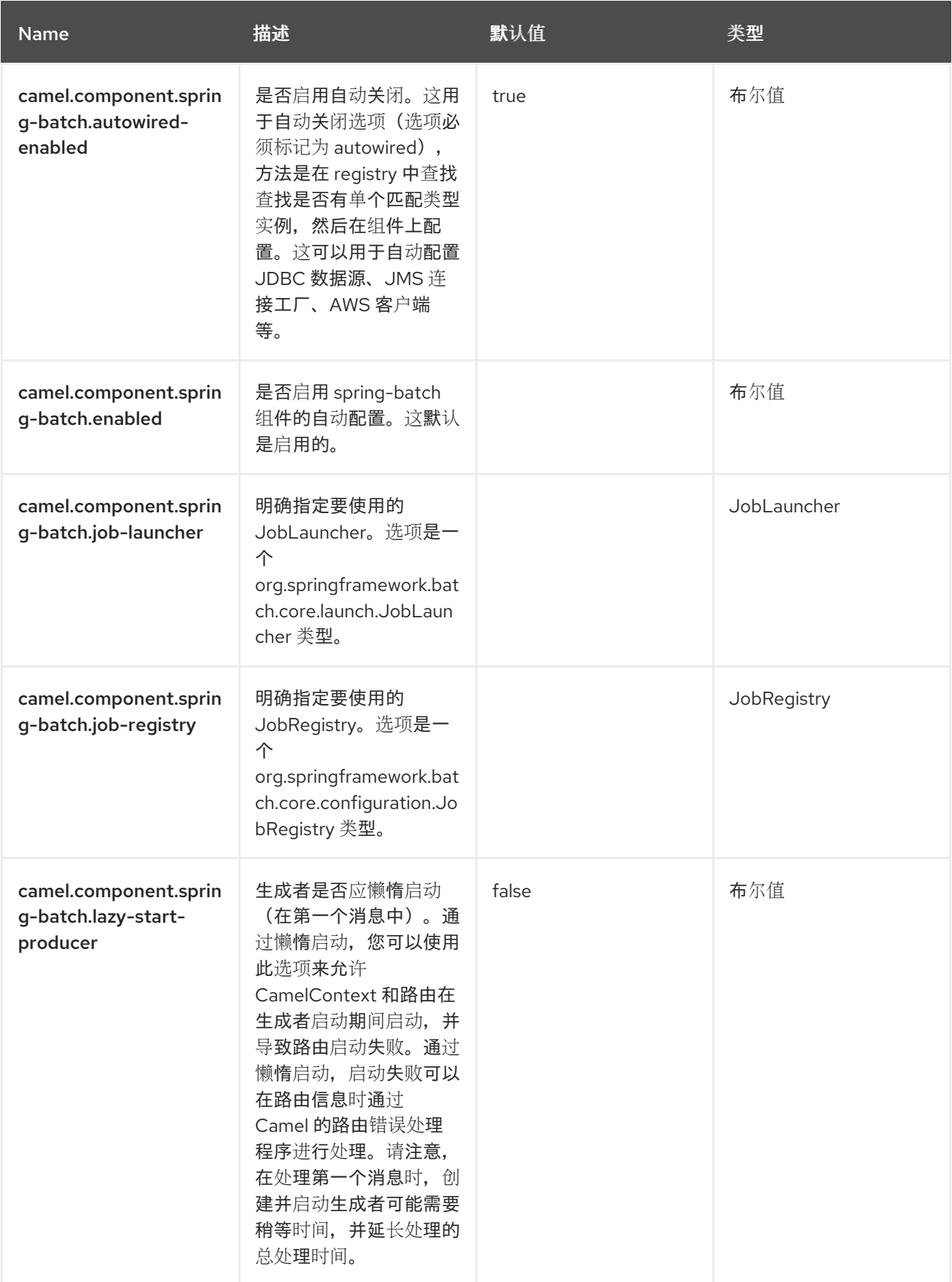

#### 第 *123* 章 *SPRING JDBC*

*Since Camel 3.10*

仅支持生成者

*Spring JDBC* 组件是 *JDBC* 组件的扩展,它具有一个额外的功能,可与 *Spring Transaction Manager* 集成。

*123.1.* 依赖项

当在 *Red Hat build of Camel Spring Boot* 中使用 *spring-jdbc* 时,使用以下 *Maven* 依赖项来支持自 动配置:

*<dependency> <groupId>org.apache.camel.springboot</groupId> <artifactId>camel-spring-jdbc-starter</artifactId> </dependency>*

版本使用 *BOM* 以下列方式指定:

*<dependencyManagement> <dependencies> <dependency> <groupId>com.redhat.camel.springboot.platform</groupId> <artifactId>camel-spring-boot-bom</artifactId> <version>\${camel-spring-boot-version}</version> <type>pom</type> <scope>import</scope> </dependency> </dependencies> </dependencyManagement>*

*123.2.* 配置选项

*Camel* 组件在两个级别上配置:

组件级别

端点级别

*123.2.1.* 组件级别选项

组件级别是最高级别。您在此级别上定义的配置由所有端点继承。例如,一个组件可以具有安全设 置、用于身份验证的凭证、用于网络连接的 *url*,等等。

因为组件通常会为最常见的情况预先配置了默认值,因此您可能需要配置几个组件选项,或者根本都 不需要配置任何组件选项。

您可以在配置文件*(application.properties|yaml)*中使用 组件 *[DSL](https://camel.apache.org/manual/component-dsl.html)* 配置组件,或使用 *Java* 代码直接 配置组件。

*123.2.2.* 端点级别选项

在 *Endpoint* 级别,您可以使用多个选项来配置您希望端点执行的操作。这些选项根据端点是否用作消 费者(来自)或作为生成者*(to)*用于两者的分类。

您可以直接在端点 *URI* 中配置端点作为 路径和 查询参数。您还可以使用 *[Endpoint](https://camel.apache.org/manual/Endpoint-dsl.html) DSL* 和 *[DataFormat](https://camel.apache.org/manual/dataformat-dsl.html) DSL* 作为在 *Java* 中配置端点和数据格式的安全 方法。

在配置选项时,对 *urls*、端口号、敏感信息和其他设置使用 *Property [Placeholders](https://camel.apache.org/manual/using-propertyplaceholder.html)*。

占位符允许您从代码外部化配置,为您提供更灵活且可重复使用的代码。

*123.3.* 组件选项

*Spring JDBC* 组件支持下面列出的 *4* 个选项。

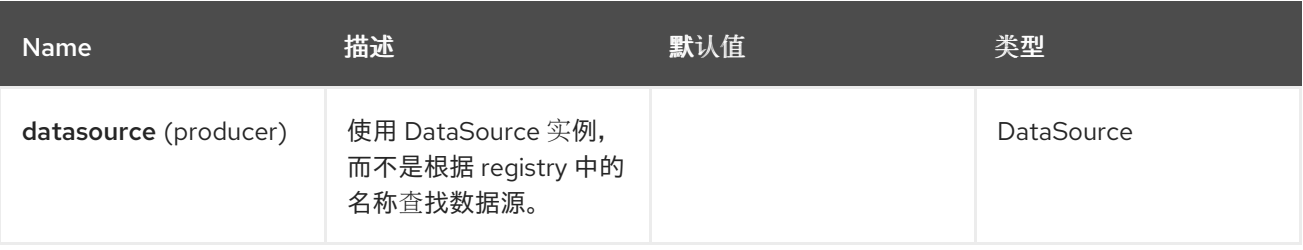

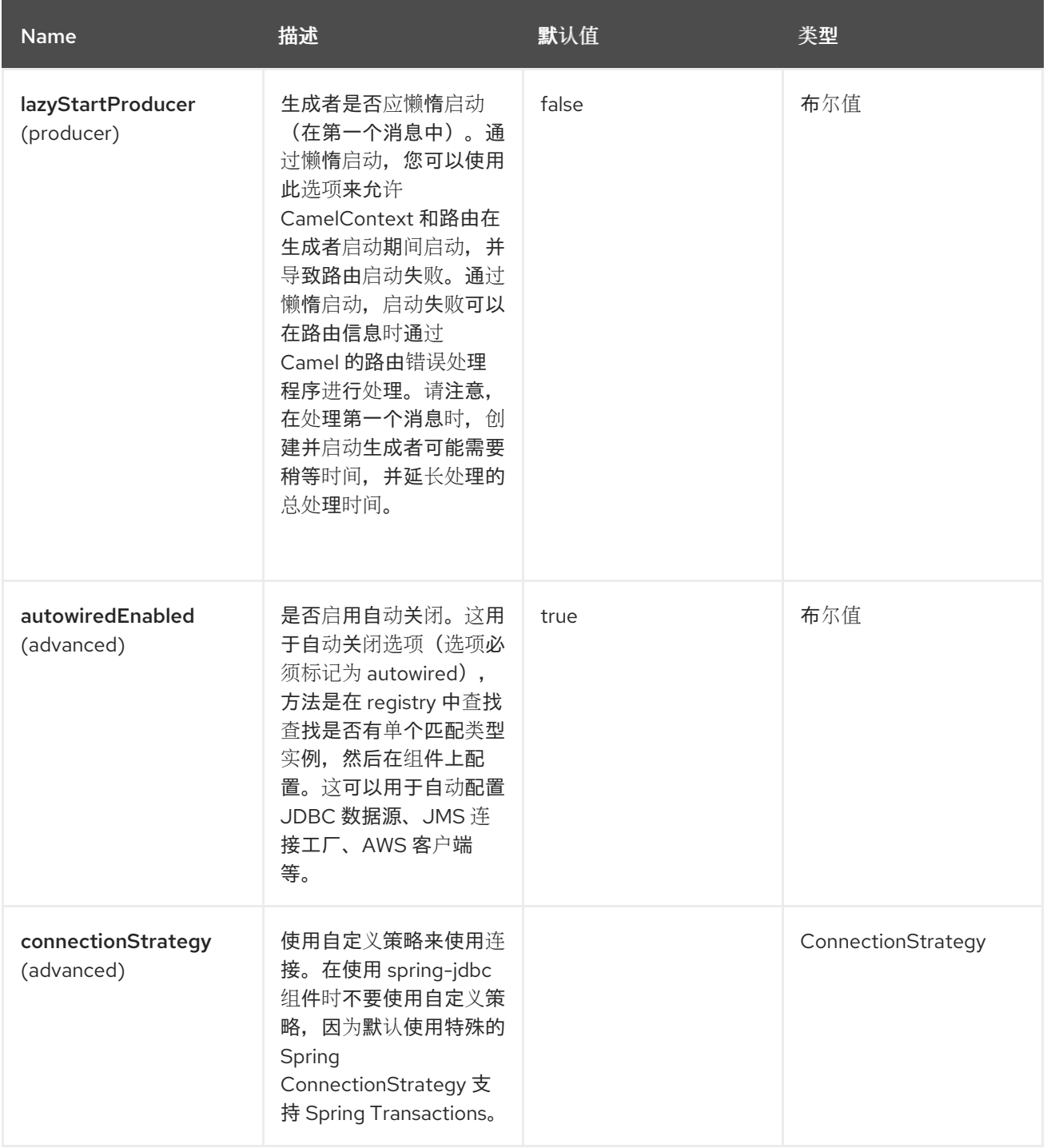

*123.4.* 端点选项

I

*Spring JDBC* 端点使用 *URI* 语法进行配置:

*spring-jdbc:dataSourceName*

以下是 *path* 和 *query* 参数:

*123.4.1.* 路径参数*(1* 参数*)*

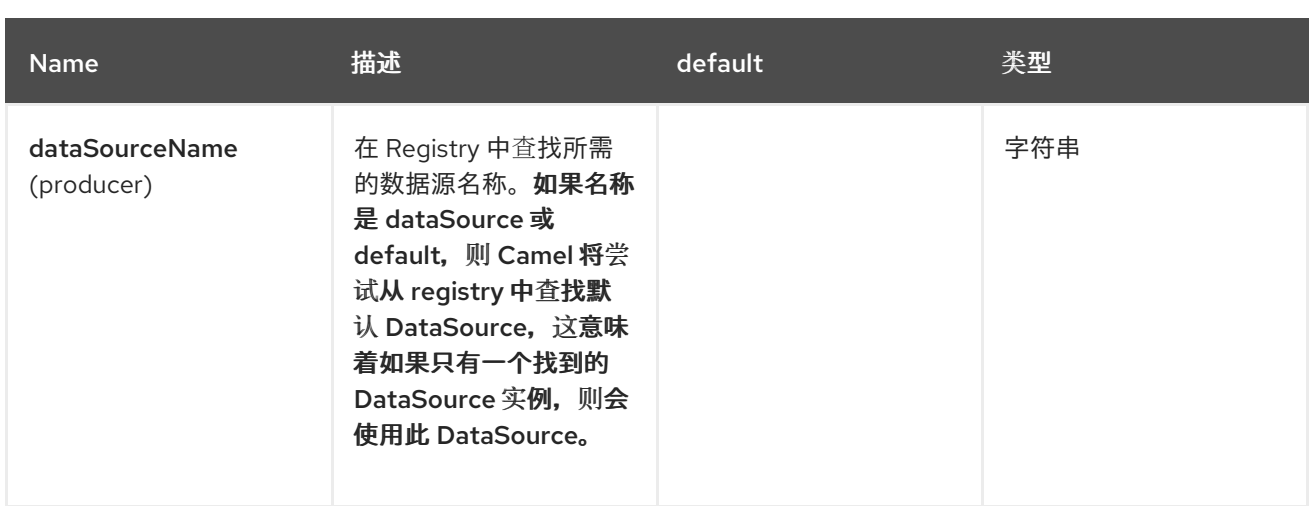

# *123.4.2.* 查询参数 *(14* 参数*)*

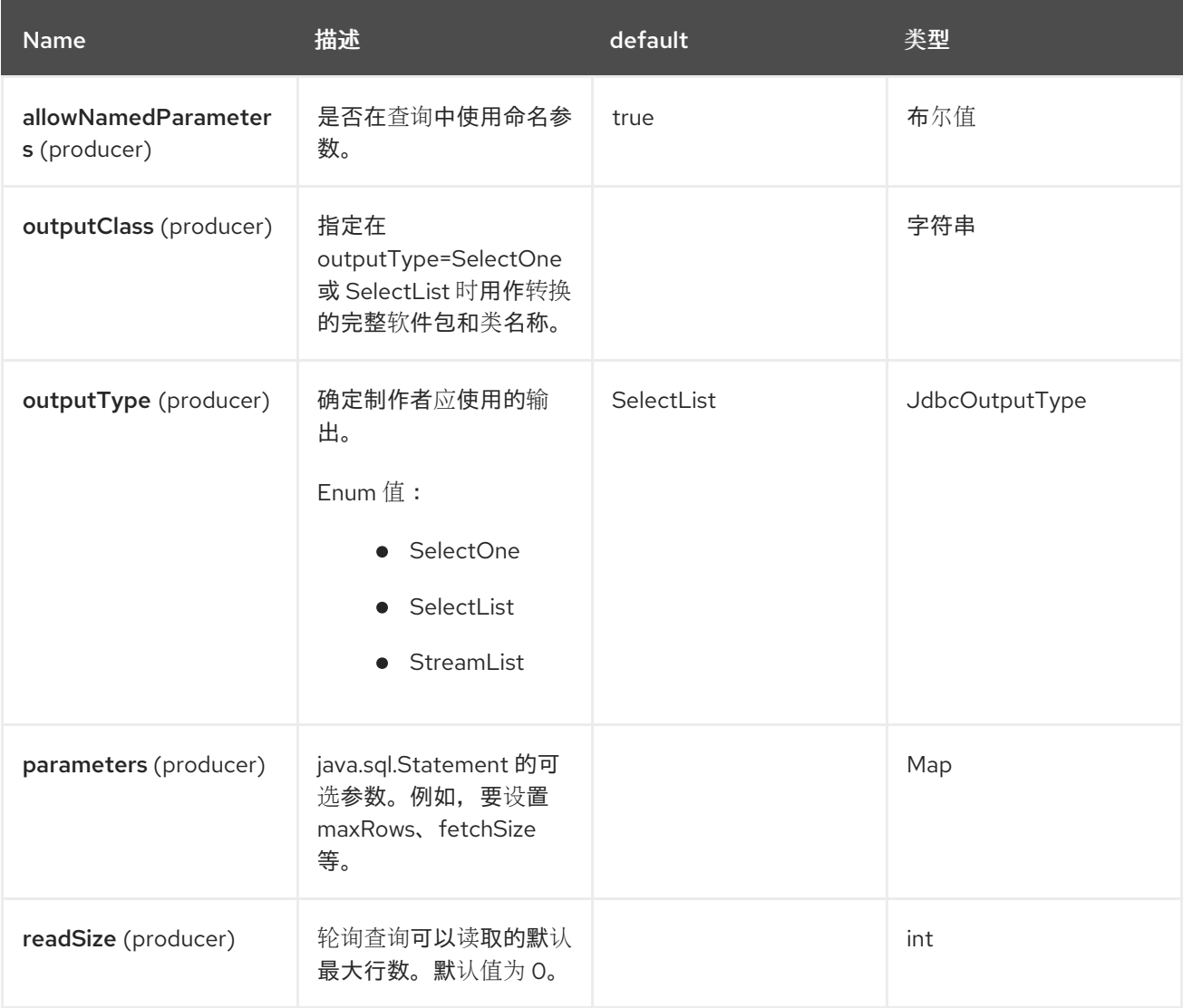

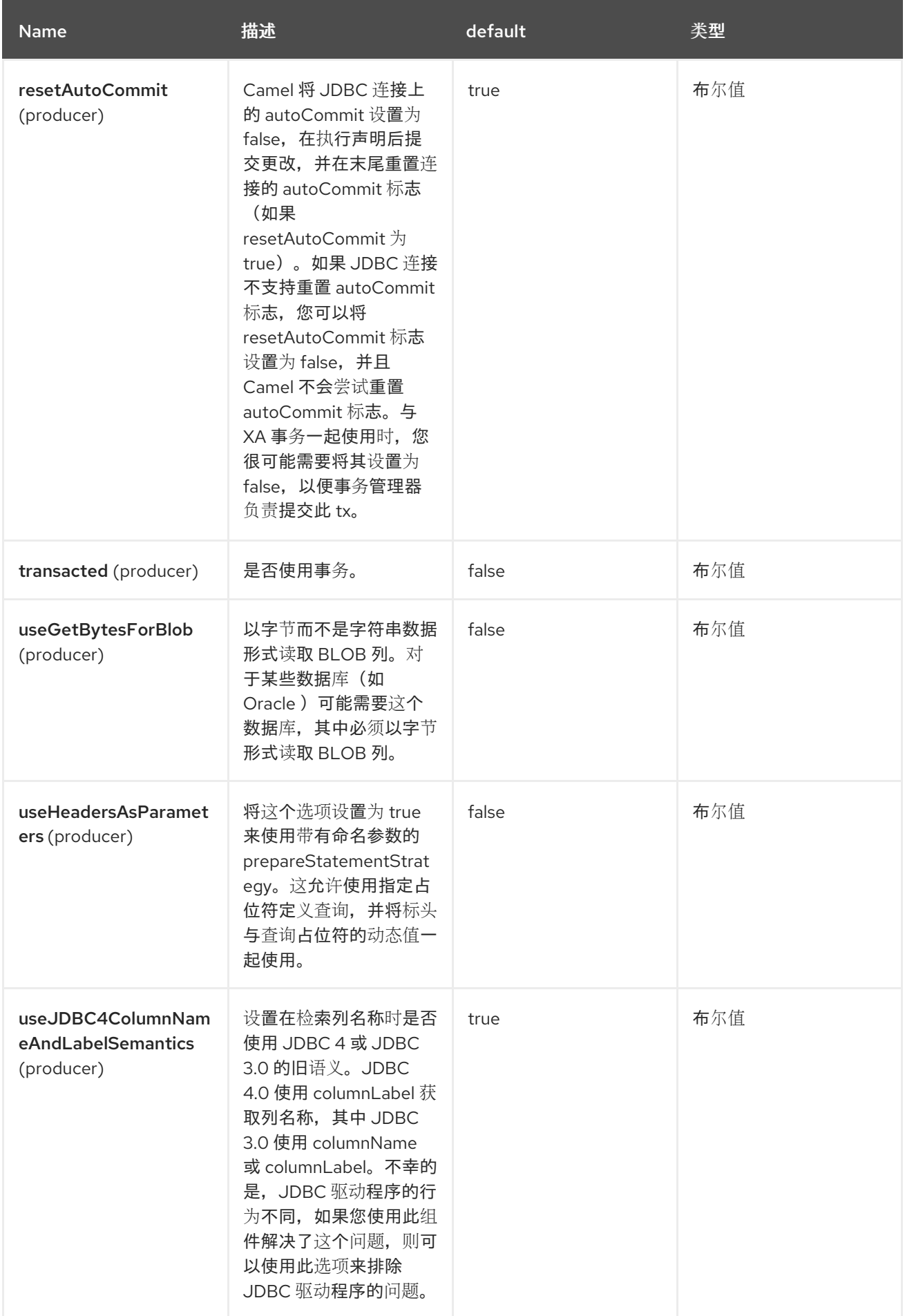

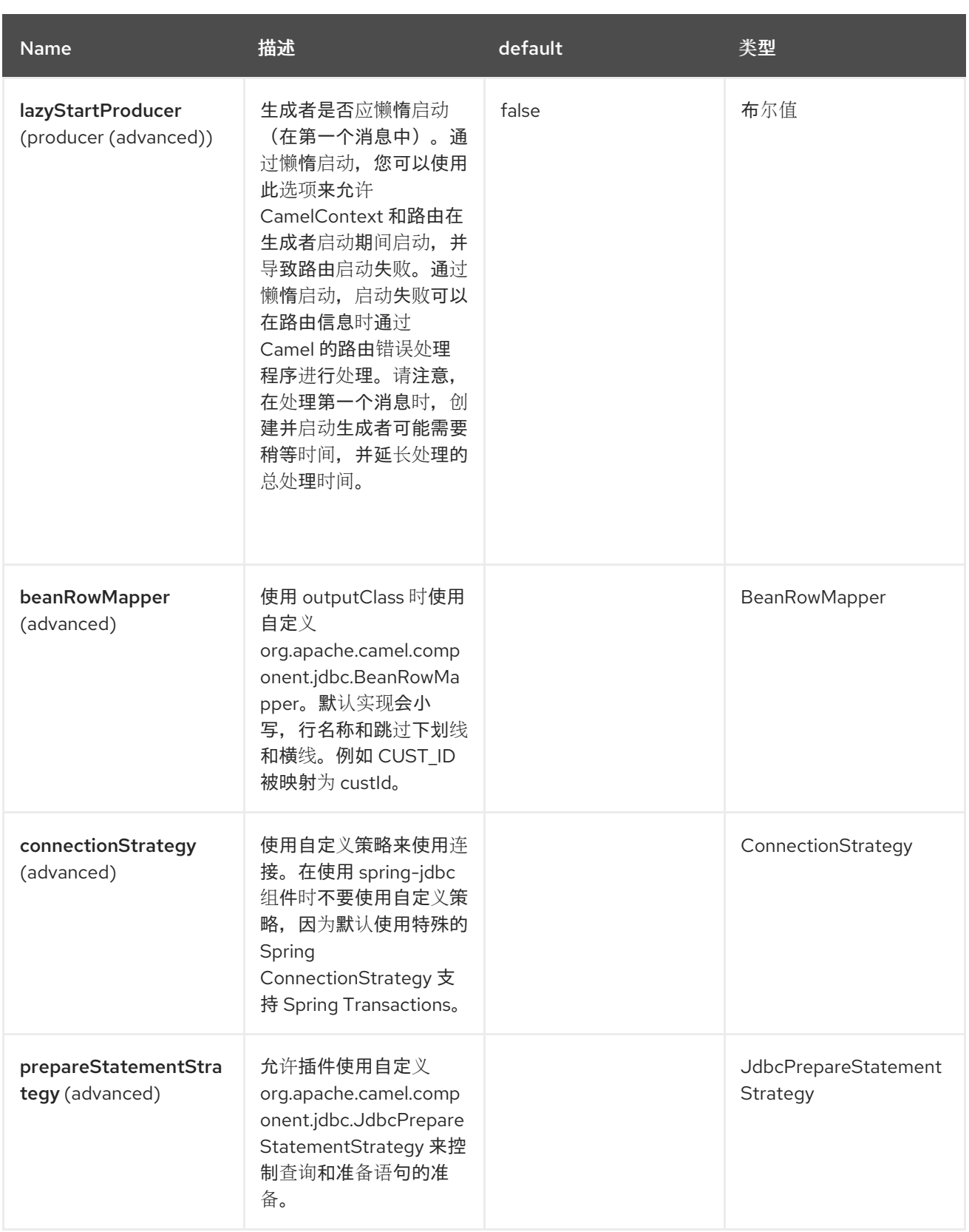

### *123.5. SPRING BOOT AUTO-CONFIGURATION*

组件支持下面列出的 *4* 个选项。

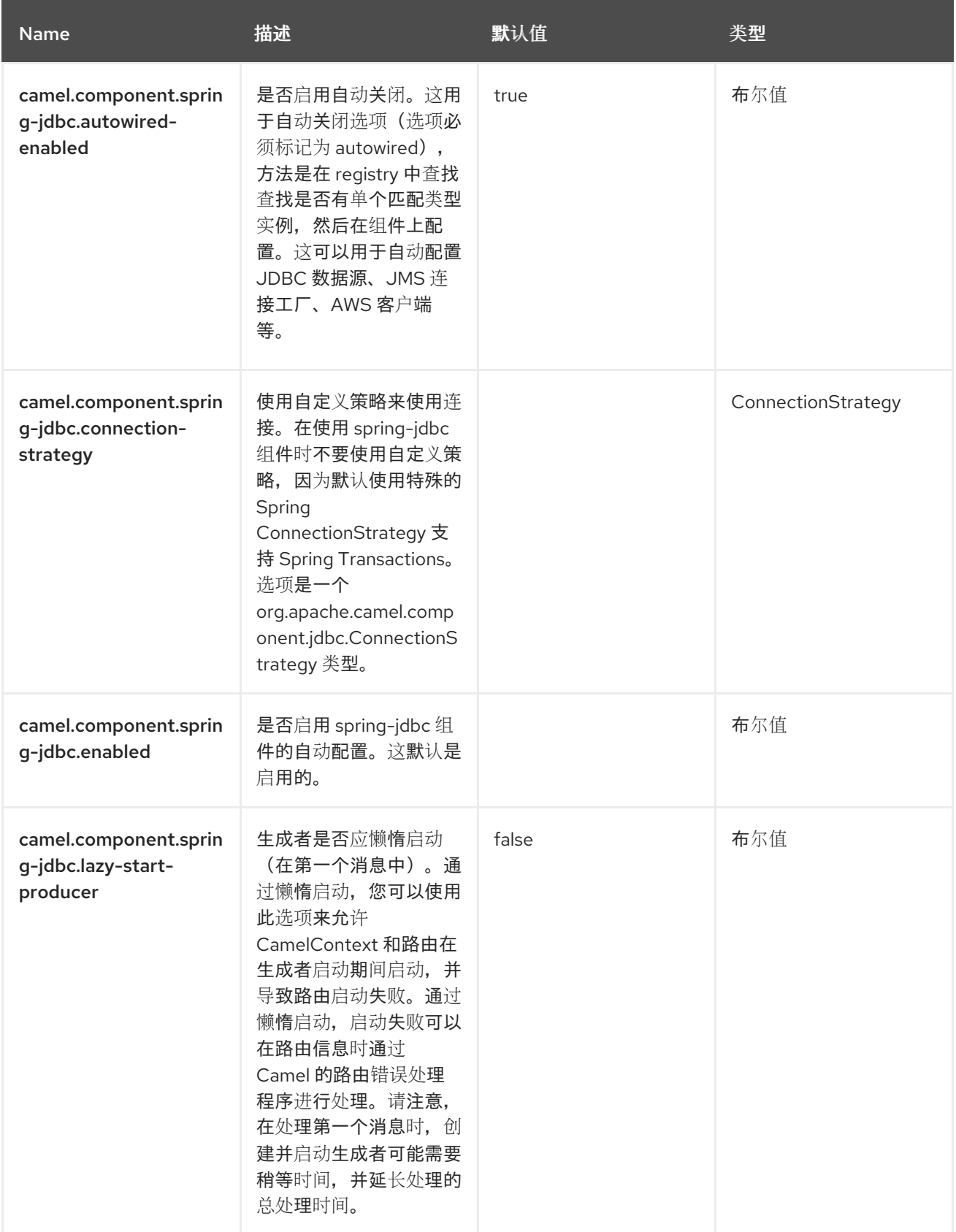

#### 第 *124* 章 *SPRING LDAP*

从 *Camel 2.11* 开始

仅支持生成者

*Spring LDAP* 组件为 *[Spring](http://www.springsource.org/ldap) LDAP* 提供 *Camel* 包装器。

*124.1.* 依赖项

当在 *Red Hat build of Camel Spring Boot* 中使用 *spring-ldap* 时,使用以下 *Maven* 依赖项来启用对 自动配置的支持:

*<dependency> <groupId>org.apache.camel.springboot</groupId> <artifactId>camel-spring-ldap-starter</artifactId> </dependency>*

*124.2. URI* 格式

*spring-ldap:springLdapTemplate[?options]*

其中 *springLdapTemplate* 是 *[Spring](http://static.springsource.org/spring-ldap/site/apidocs/org/springframework/ldap/core/LdapTemplate.html) LDAP* 模板 *bean* 的名称。在此 *bean* 中,您要配置用于 *LDAP* 访问的 *URL* 和凭证。

*124.3.* 配置选项

*Camel* 组件在两个级别上配置:

组件级别

端点级别

*124.3.1.* 组件级别选项

组件级别是最高级别。您在此级别上定义的配置由所有端点继承。例如,一个组件可以具有安全设 置、用于身份验证的凭证、用于网络连接的 *url*,等等。

因为组件通常会为最常见的情况预先配置了默认值,因此您可能需要配置几个组件选项,或者根本都 不需要配置任何组件选项。

您可以在配置文件*(application.properties|yaml)*中使用 组件 *[DSL](https://camel.apache.org/manual/component-dsl.html)* 配置组件,或使用 *Java* 代码直接 配置组件。

*124.3.2.* 端点级别选项

在 *Endpoint* 级别,您可以使用多个选项来配置您希望端点执行的操作。这些选项根据端点是否用作消 费者(来自)或作为生成者*(to)*用于两者的分类。

您可以直接在端点 *URI* 中配置端点作为 路径和 查询参数。您还可以使用 *[Endpoint](https://camel.apache.org/manual/Endpoint-dsl.html) DSL* 和 *[DataFormat](https://camel.apache.org/manual/dataformat-dsl.html) DSL* 作为在 *Java* 中配置端点和数据格式的安全 方法。

在配置选项时,对 *urls*、端口号、敏感信息和其他设置使用 *Property [Placeholders](https://camel.apache.org/manual/using-propertyplaceholder.html)*。

占位符允许您从代码外部化配置,为您提供更灵活且可重复使用的代码。

*124.4.* 组件选项

*Spring LDAP* 组件支持 *2* 个选项,如下所列。

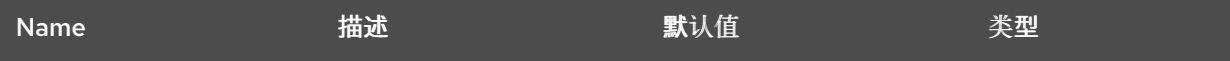

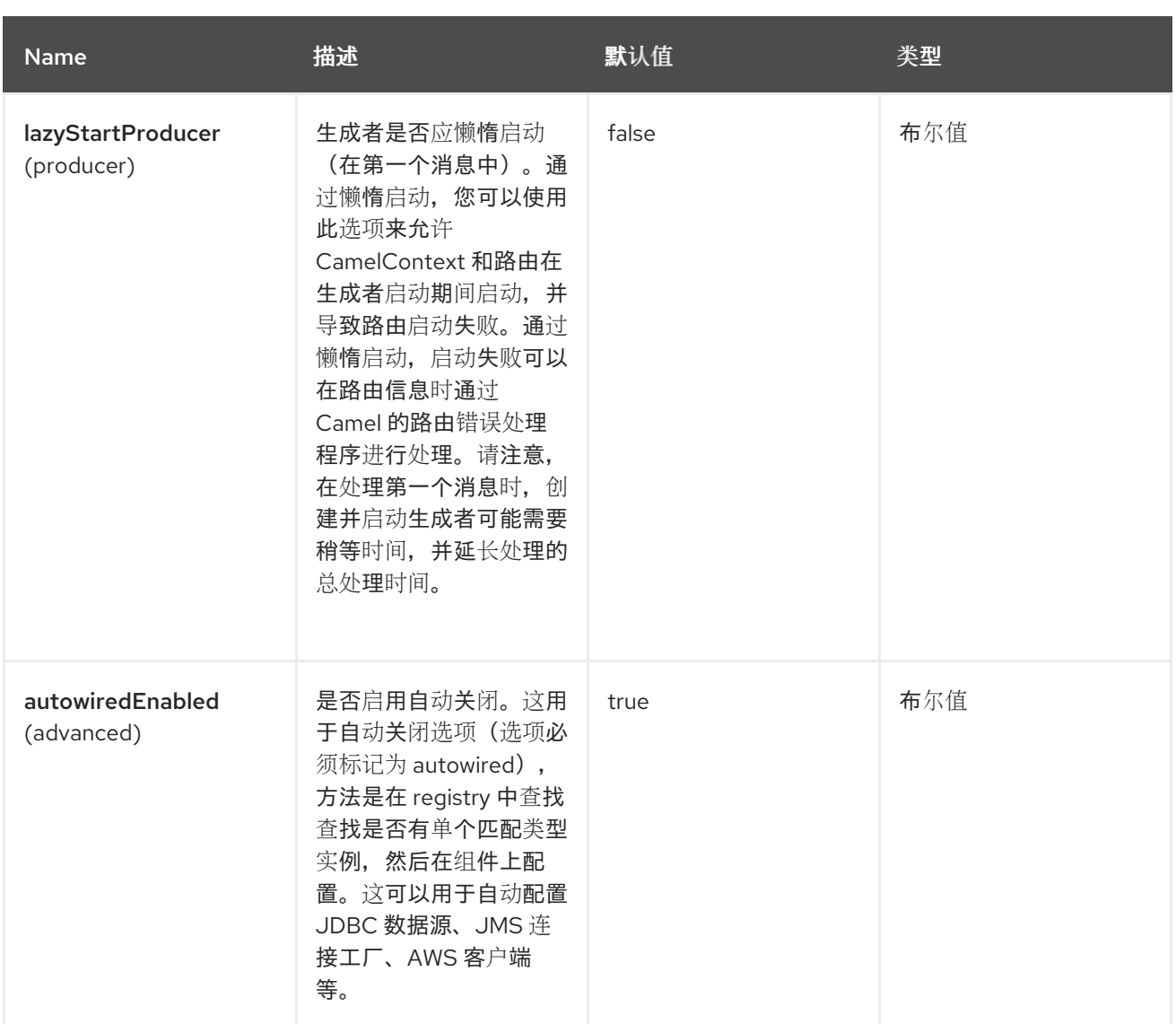

## *124.5.* 端点选项

*Spring LDAP* 端点使用 *URI* 语法进行配置:

*spring-ldap:templateName*

## 以下是 *path* 和 *query* 参数:

### *124.5.1.* 路径参数*(1* 参数*)*

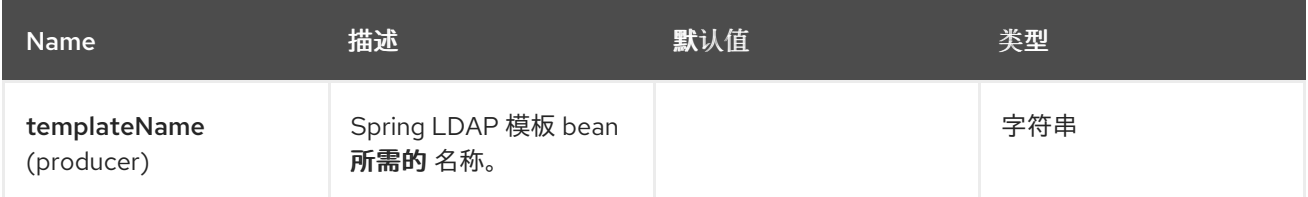

## *124.5.2.* 查询参数*(3* 参数*)*

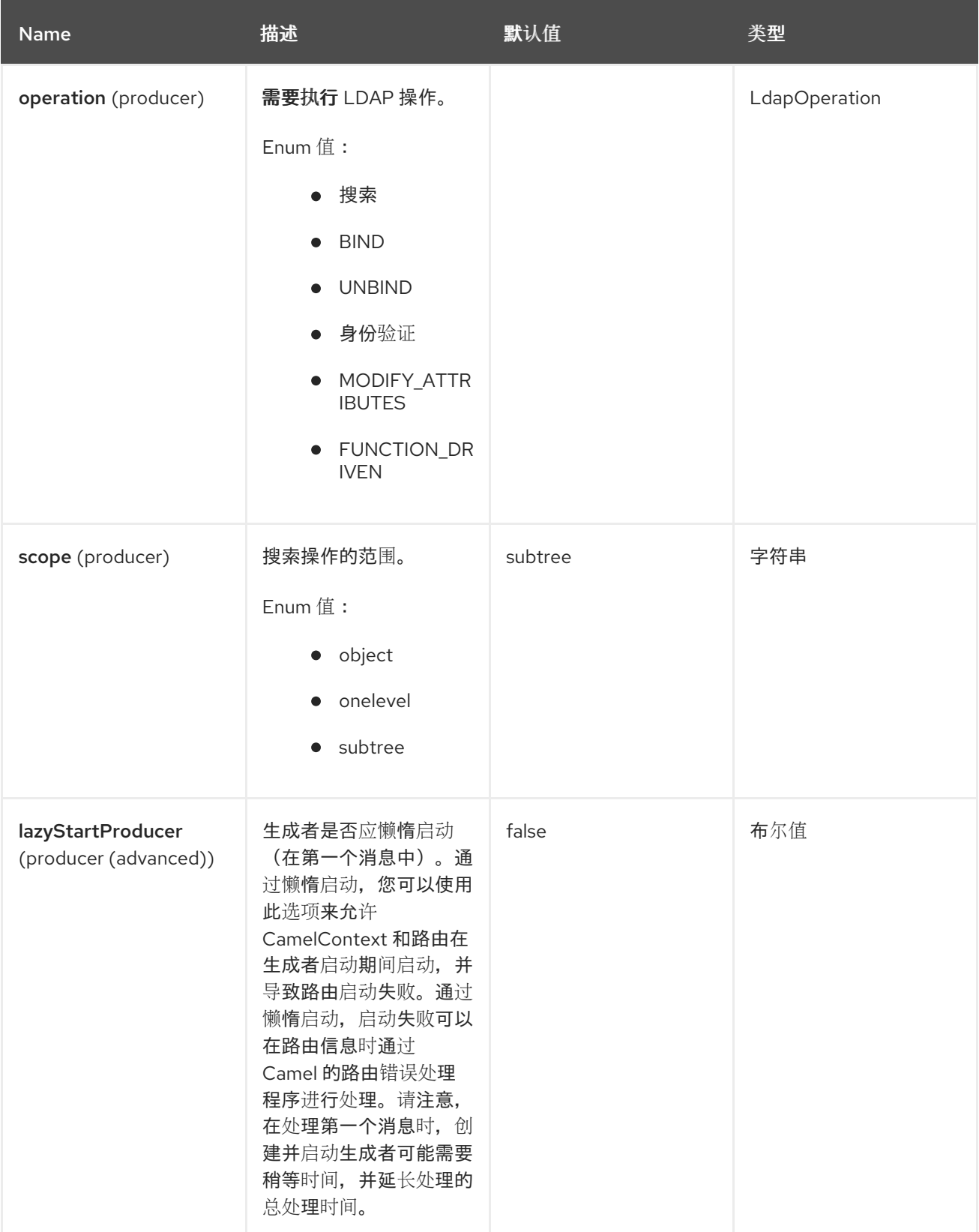

#### *124.6.* 使用方法

组件仅支持制作者端点。尝试创建消费者端点可能会导致 *UnsupportedOperationException*。 消息的正文必须是映射*( java.util.Map*实例*)*。除非在 *ContextSource* 配置中指定基本 *DN*,否则此映射 必须至少包含带有键 dn ( function\_driven 操作不需要)的条目, 用于指定要执行的 LDAP 操作的根节 点。映射的其他条目是特定于操作的。

对于 *bind* 和 *unbind* 操作,消息的正文保持不变。有关 *search* 和 *function\_driven* 操作,正文被设 置为搜索的结果,请参阅 *http://static.springsource.org/spring[ldap/site/apidocs/org/springframework/ldap/core/LdapTemplate.html#search%28java.lang.String,](http://static.springsource.org/spring-ldap/site/apidocs/org/springframework/ldap/core/LdapTemplate.html#search%28java.lang.String, java.lang.String, int, org.springframework.ldap.core.AttributesMapper%29)*

*%20java.lang.String,%20int,%20org.springframework.ldap.core.AttributesMapper%29*。

*124.6.1.* 搜索

消息正文必须具有带有键 过滤器 的条目。该值必须是 代表 有效 *LDAP* 过滤器的字符串,请参阅 *[http://en.wikipedia.org/wiki/Lightweight\\_Directory\\_Access\\_Protocol#Search\\_and\\_Compare](http://en.wikipedia.org/wiki/Lightweight_Directory_Access_Protocol#Search_and_Compare)*。

*124.6.2.* 绑定

消息正文必须具有带有键 属性 的条目。该值必须是 *[javax.naming.directory.Attributes](http://docs.oracle.com/javase/6/docs/api/javax/naming/directory/Attributes.html)* 的一个实 例,指定要创建的 *LDAP* 节点。

*124.6.3. unbind*

不需要其他条目,删除具有指定 *dn* 的节点。

*124.6.4.* 身份验证

消息正文必须具有带有键 过滤器 和密码 的条目。这些值必须是 *String* 实例,分别代表有效的 *LDAP* **过滤器和用户密码。** 

*124.6.5.* 修改属性

消息正文必须具有带有键 *modify Items* 的条目。该值必须是类型为 *[javax.naming.directory.ModificationItem](http://docs.oracle.com/javase/6/docs/api/javax/naming/directory/ModificationItem.html)*的数组的实例

*124.6.6. function-Driven*

消息正文必须具有带有键 *function* 和 *request* 的条目。功能 值必须是 *java.util.function.BiFunction<L, Q, S >* 类型。*L type* 参数必须是 *org.springframework.ldap.core.LdapOperations*。请求 值必须与函数中的 *Q type* 参数相同,它必须 封装 函数 中调用的 *LdapTemplate* 方法预期的参数。 *S type* 参数表示被调用的 *LdapTemplate* 方法返 回的响应类型。此操作允许动态调用上述操作没有涵盖的 *LdapTemplate* 方法。

#### 重要定义

为了避免拼写错误,在 *org.apache.camel.springldap.SpringLdapProducer* 中定义了以下常数:

公共静态最终字符串 *DN = "dn"*

公共静态最终字符串 *FILTER = "filter"*

公共静态最终字符串 *ATTRIBUTES = "attributes"*

公共静态最终字符串 *PASSWORD = "password";*

*public static final String MODIFICATION\_ITEMS = "modificationItems";*

公共静态最终字符串 *FUNCTION = "function";*

公共静态最终字符串 *REQUEST = "request";*

以下是 *createMap* 功能示例:

*from("direct:start") .setBody(constant(createMap())) .to("spring-ldap:ldapTemplate?operation=BIND");*

在这里,*createMap* 功能返回 *Map* 对象,其中包含有关 *ldap* 服务器属性和域名的信息。

*private static Map<String, Object> createMap() { BasicAttributes basicAttributes = new BasicAttributes(); basicAttributes.put("cn", "Name Surname"); basicAttributes.put("sn", "Surname"); basicAttributes.put("objectClass", "person"); Map<String, Object> map = new HashMap<>(); map.put(SpringLdapProducer.DN, "cn=LdapDN,dc=example,dc=org");*

*map.put(SpringLdapProducer.ATTRIBUTES, basicAttributes); return map;*

对于上例,还必须使用 *Spring Boot* 自动配置或 *LdapTemplate Bean* 配置 *ldap* 连接。

#### *Spring Boot* 自动配置示例:

*}*

*spring.ldap.password=passwordforldapserver spring.ldap.urls=urlForLdapServer spring.ldap.username=usernameForLdapServer*

#### *124.7. SPRING BOOT AUTO-CONFIGURATION*

组件支持下面列出的 *3* 个选项。

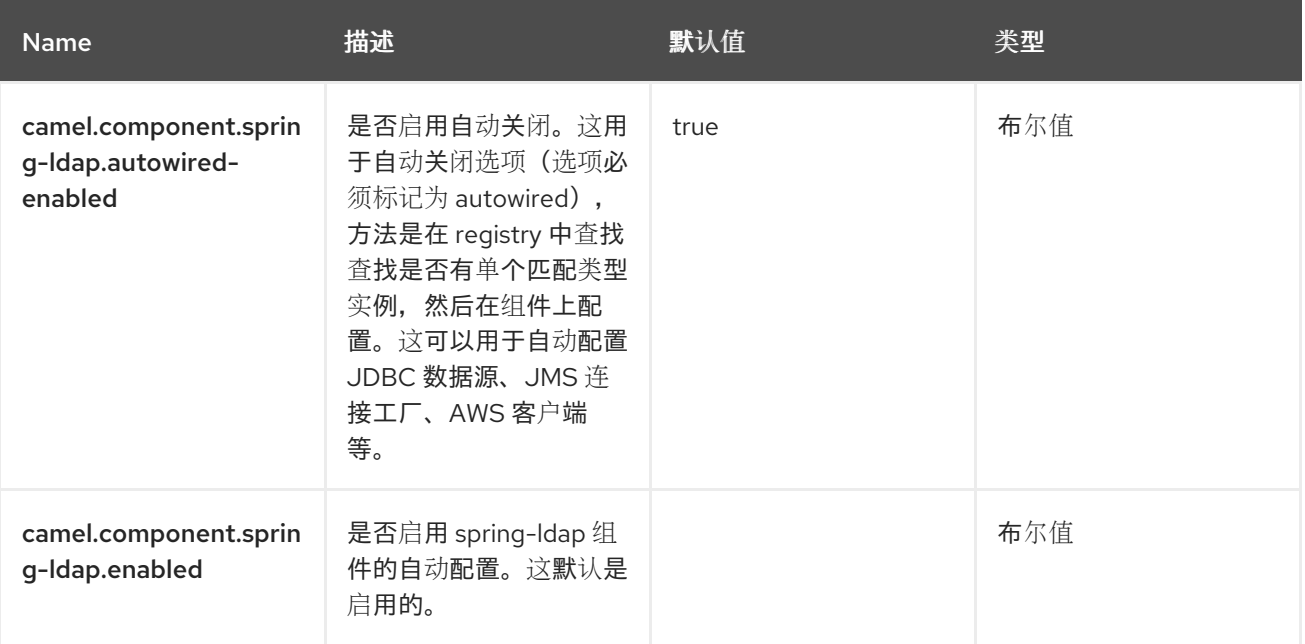

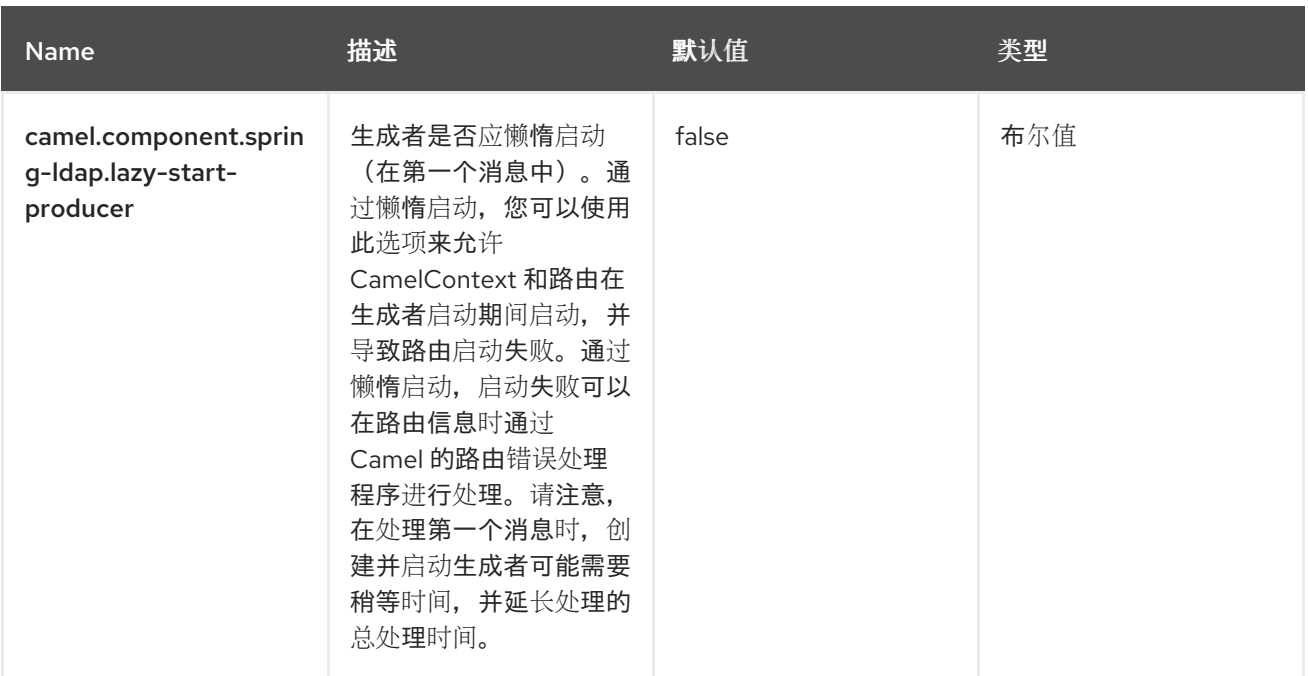

#### 第 *125* 章 *SPRING RABBITMQ*

从 *Camel 3.8* 开始

支持生成者和消费者

*Spring RabbitMQ* 组件允许您使用 *Spring [RabbitMQ](http://www.rabbitmq.com/)* 客户端从 *RabbitMQ* 实例生成和使用消息。

*125.1.* 依赖项

当在 *Red Hat build of Camel Spring Boot* 中使用 *spring-rabbitmq* 时,使用以下 *Maven* 依赖项来 启用对自动配置的支持:

*<dependency> <groupId>org.apache.camel.springboot</groupId> <artifactId>camel-spring-rabbitmq-starter</artifactId> </dependency>*

版本使用 *BOM* 以下列方式指定:

*<dependencyManagement> <dependencies> <dependency> <groupId>com.redhat.camel.springboot.platform</groupId> <artifactId>camel-spring-boot-bom</artifactId> <version>\${camel-spring-boot-version}</version> <type>pom</type> <scope>import</scope> </dependency> </dependencies> </dependencyManagement>*

*125.2. URI* 格式

*spring-rabbitmq:exchangeName?[options]*

*exchangeName* 决定生成的消息发送到的交换。对于消费者,*exchangeName* 决定队列绑定到的交 换。

*125.3.* 配置选项

*Camel* 组件在两个级别上配置:

组件级别

 $\bullet$ 

端点级别

*125.3.1.* 组件级别选项

组件级别是最高级别。您在此级别上定义的配置由所有端点继承。例如,一个组件可以具有安全设 置、用于身份验证的凭证、用于网络连接的 *url*,等等。

因为组件通常会为最常见的情况预先配置了默认值,因此您可能需要配置几个组件选项,或者根本都 不需要配置任何组件选项。

您可以在配置文件*(application.properties|yaml)*中使用 组件 *[DSL](https://camel.apache.org/manual/component-dsl.html)* 配置组件,或使用 *Java* 代码直接 配置组件。

*125.3.2.* 端点级别选项

在 *Endpoint* 级别,您可以使用多个选项来配置您希望端点执行的操作。这些选项根据端点是否用作消 费者(来自)或作为生成者*(to)*用于两者的分类。

您可以直接在端点 *URI* 中配置端点作为 路径和 查询参数。您还可以使用 *[Endpoint](https://camel.apache.org/manual/Endpoint-dsl.html) DSL* 和 *[DataFormat](https://camel.apache.org/manual/dataformat-dsl.html) DSL* 作为在 *Java* 中配置端点和数据格式的安全 方法。

在配置选项时,对 *urls*、端口号、敏感信息和其他设置使用 *Property [Placeholders](https://camel.apache.org/manual/using-propertyplaceholder.html)*。

占位符允许您从代码外部化配置,为您提供更灵活且可重复使用的代码。

*125.4.* 组件选项

*Spring RabbitMQ* 组件支持下面列出的 *29* 个选项。

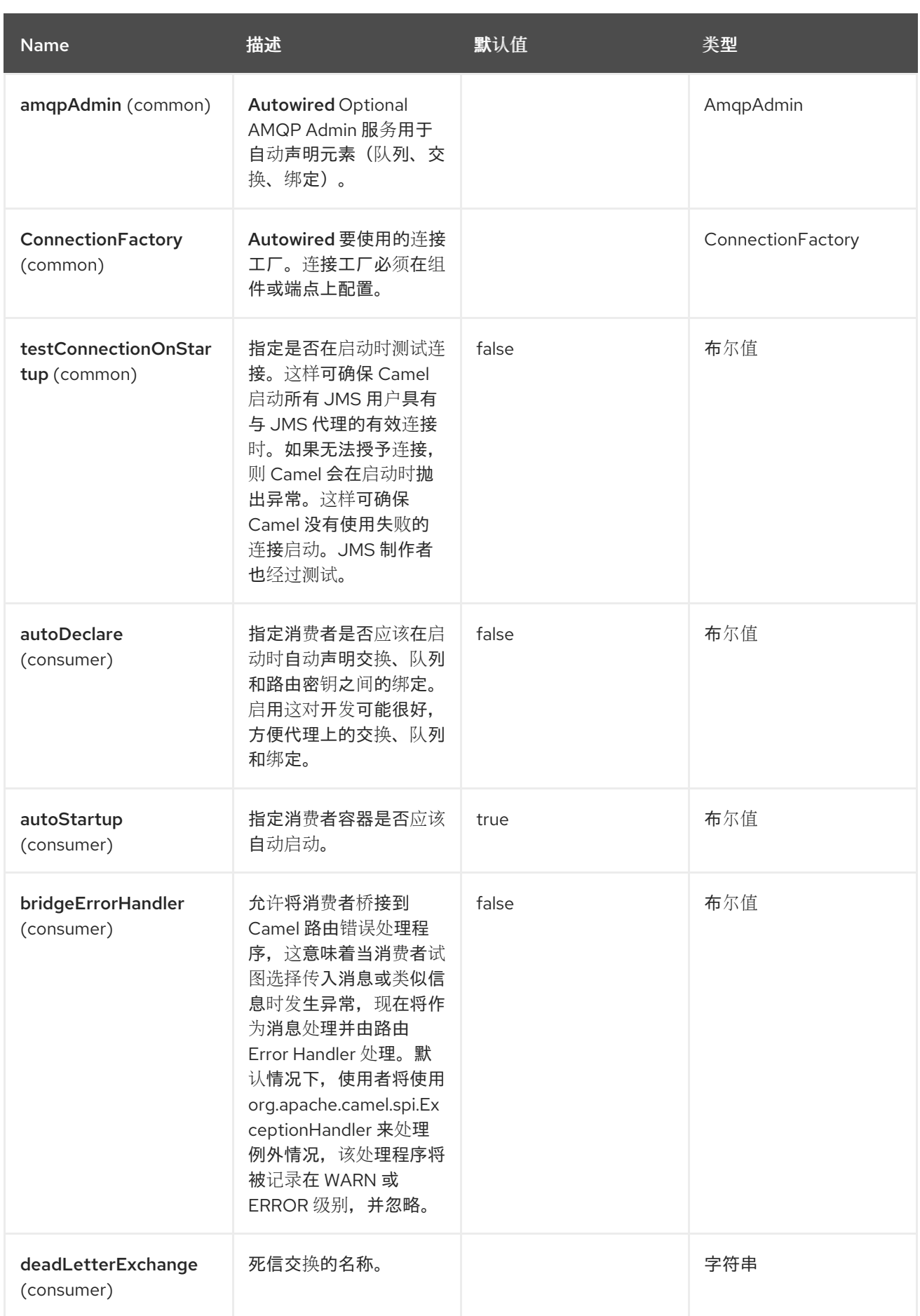

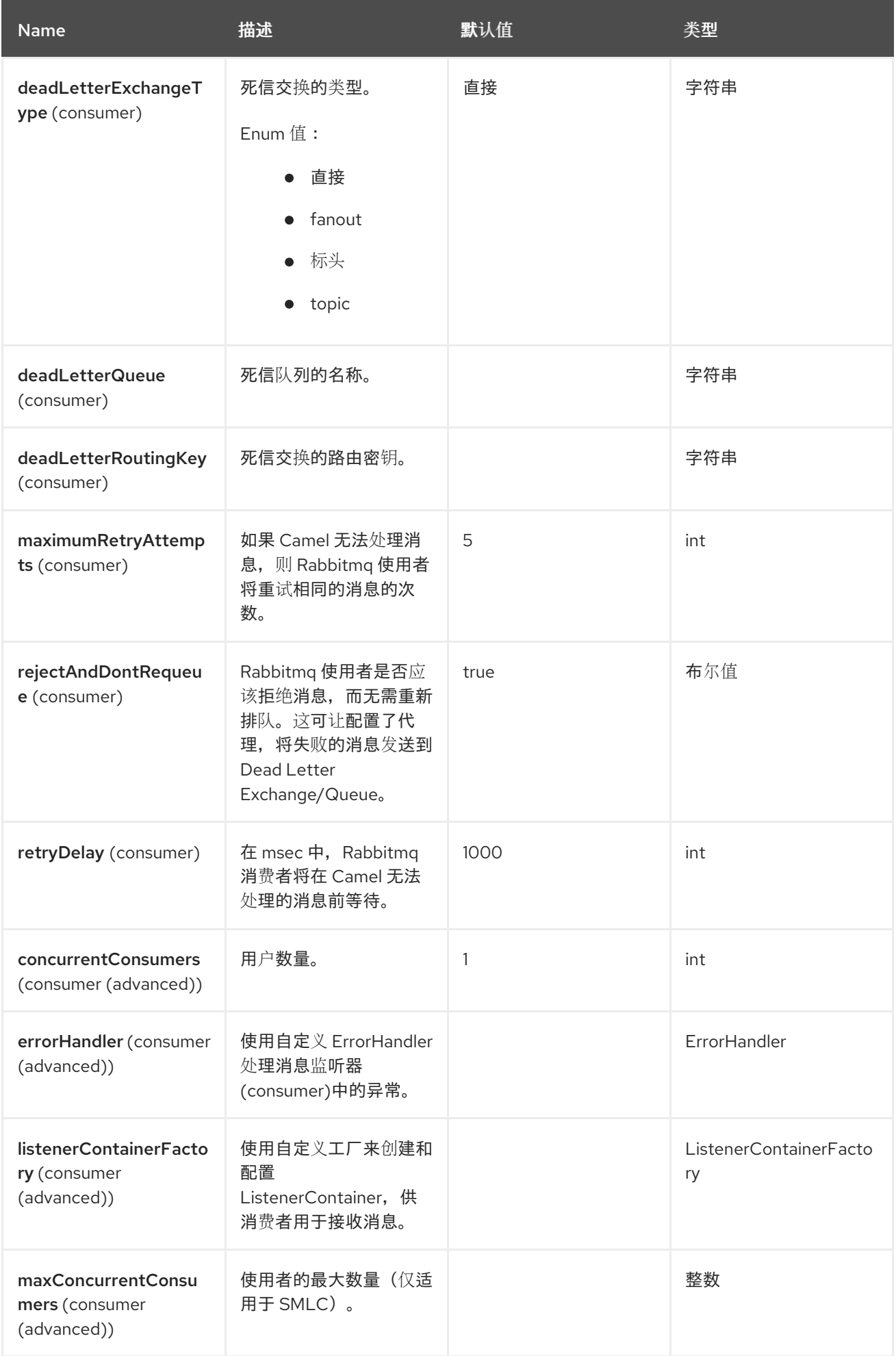

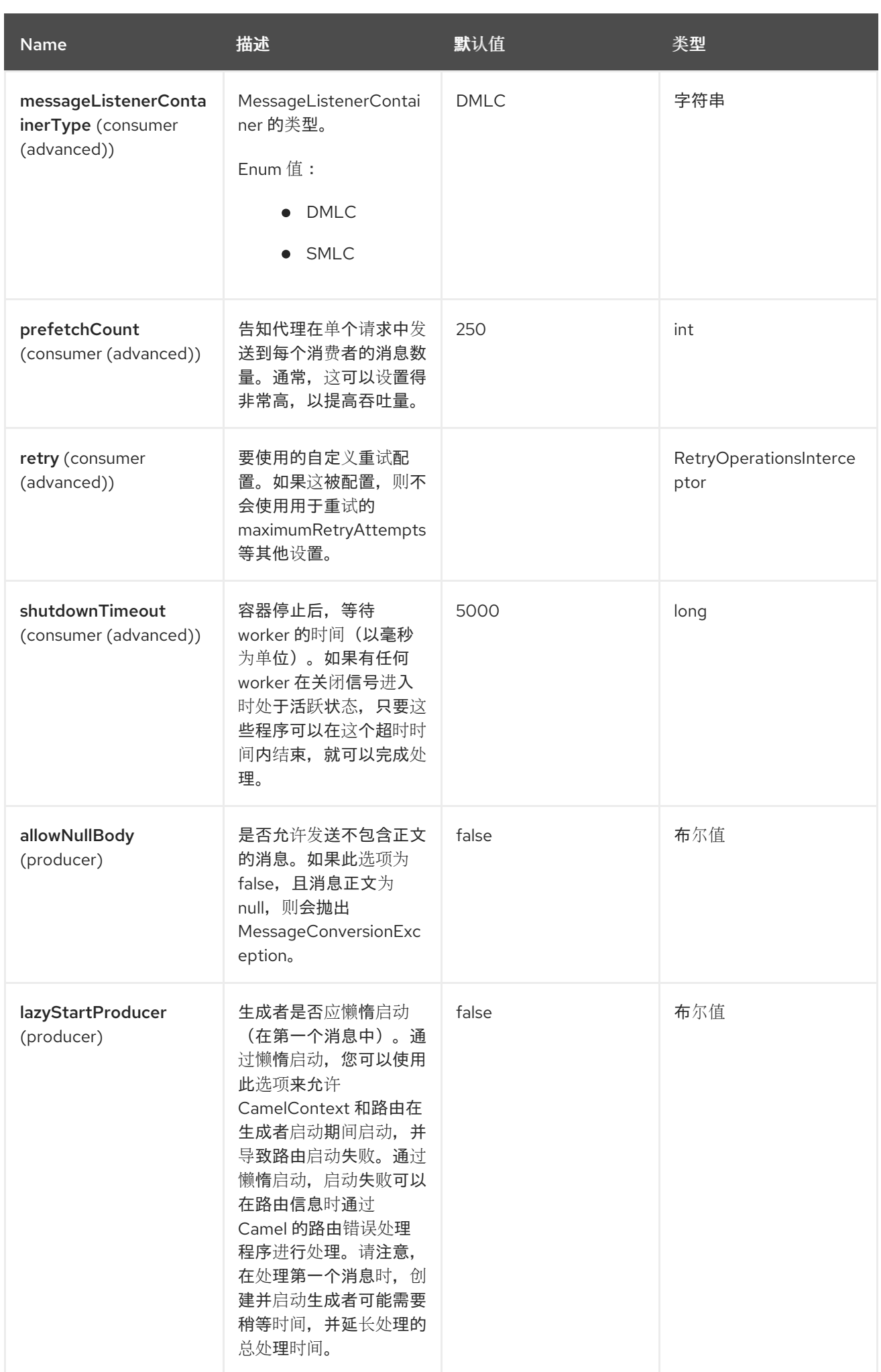

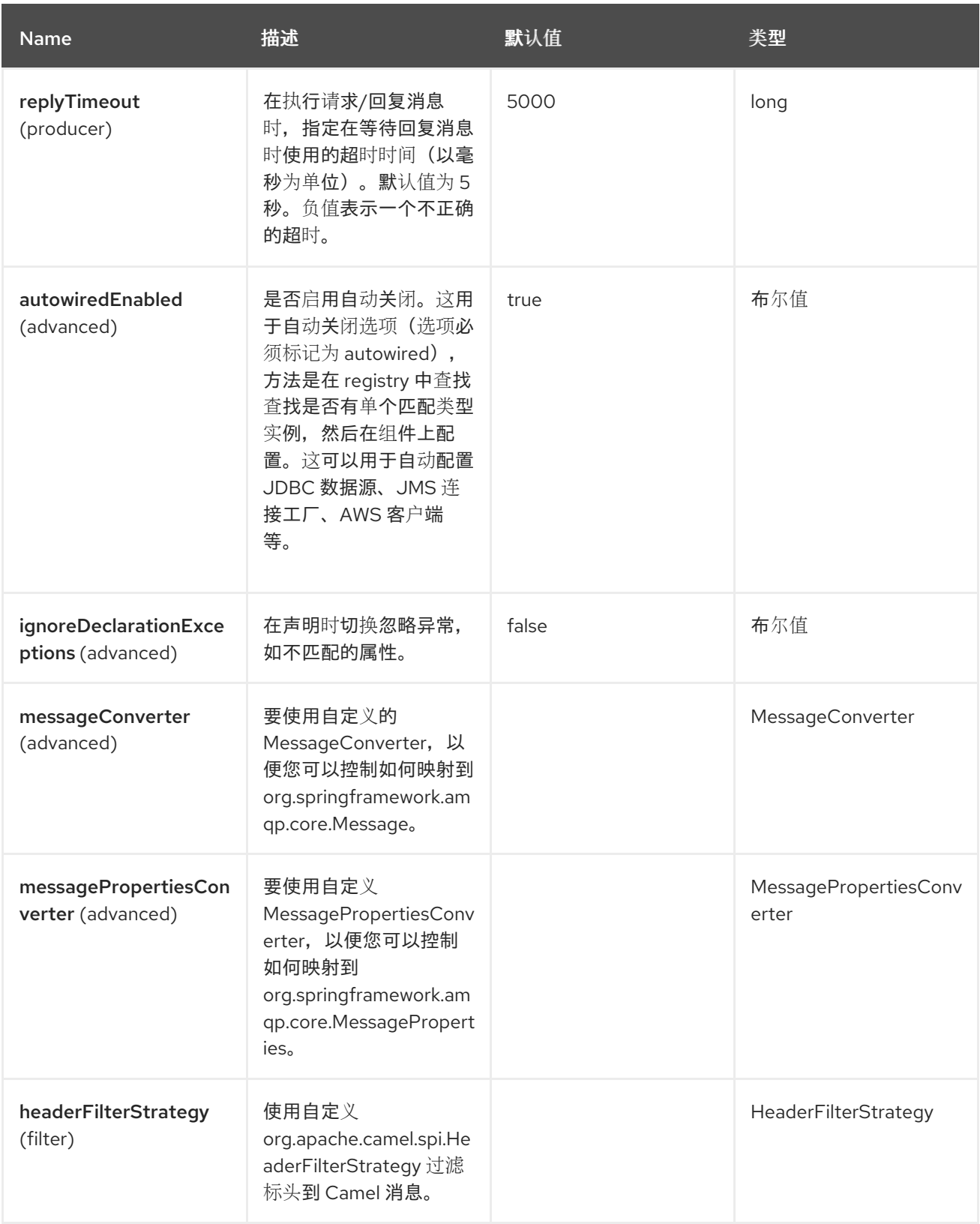

## *125.5.* 端点选项

# *Spring RabbitMQ* 端点使用 *URI* 语法进行配置:

*spring-rabbitmq:exchangeName*

# 以下是 *path* 和 *query* 参数:

## *125.5.1.* 路径参数*(1* 参数*)*

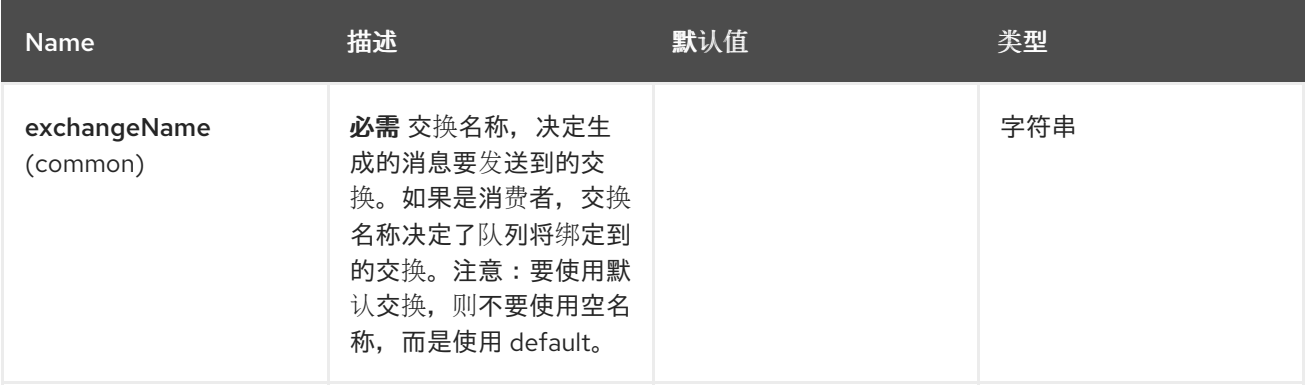

## *125.5.2.* 查询参数*(34* 参数*)*

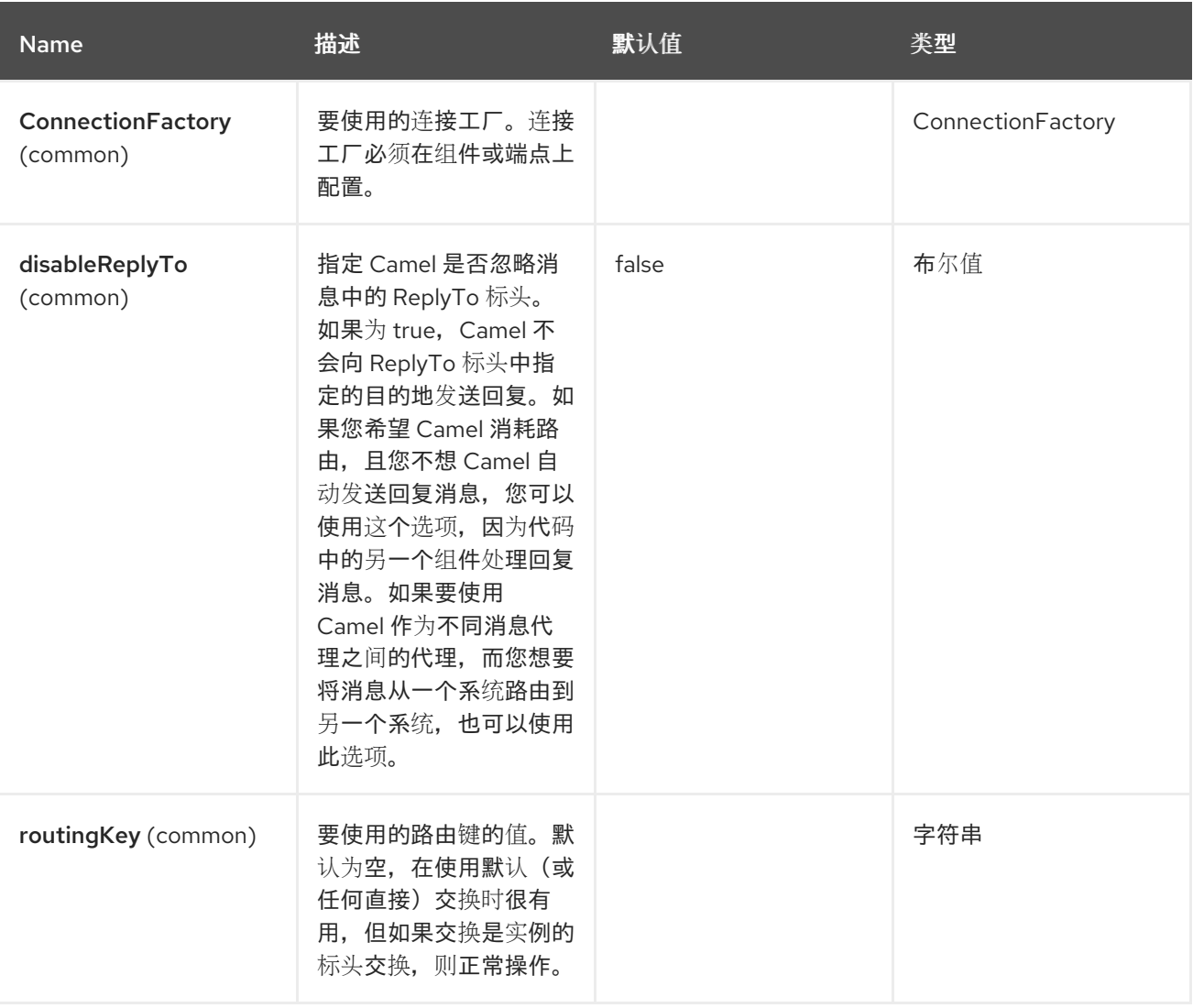

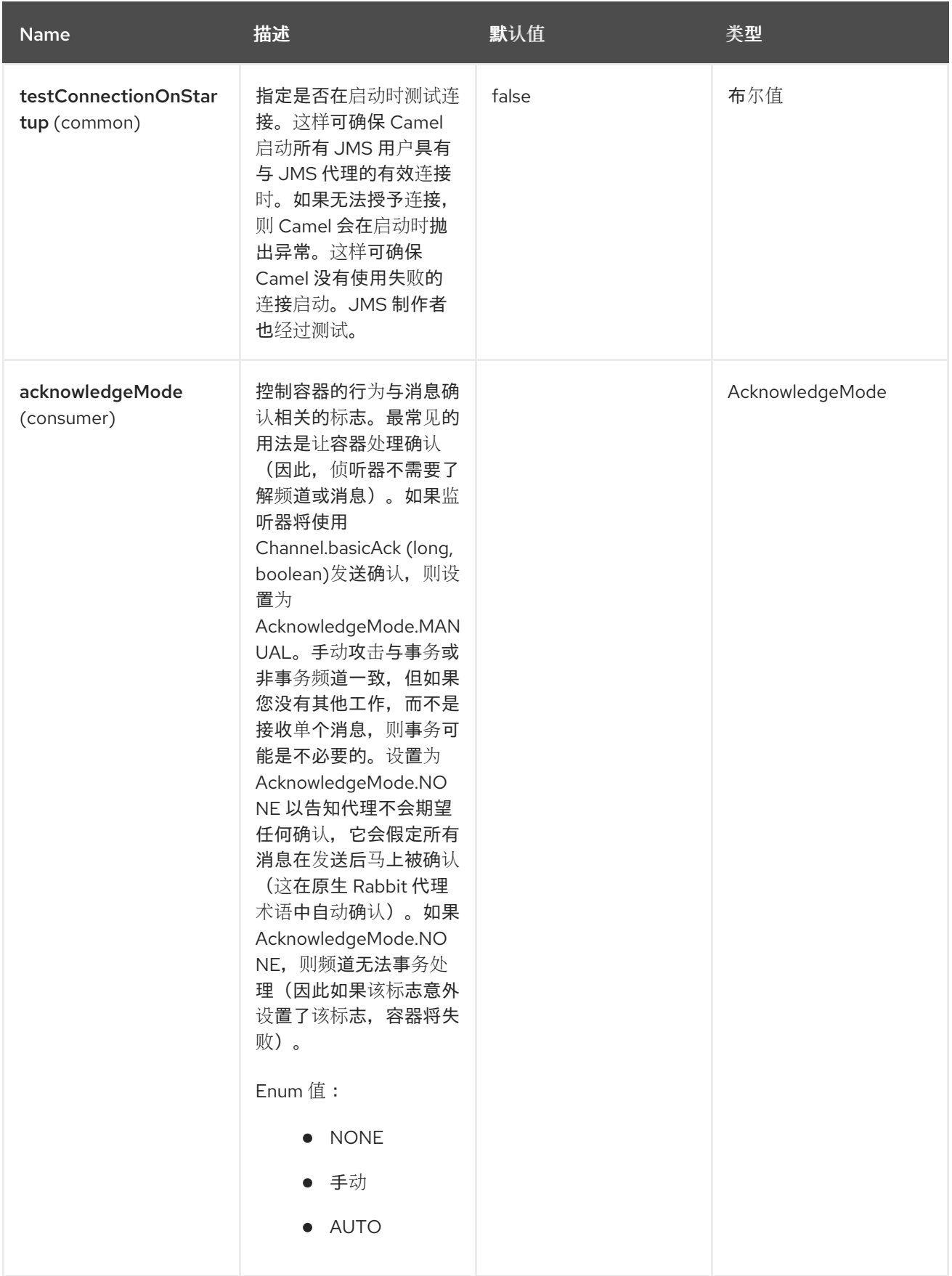

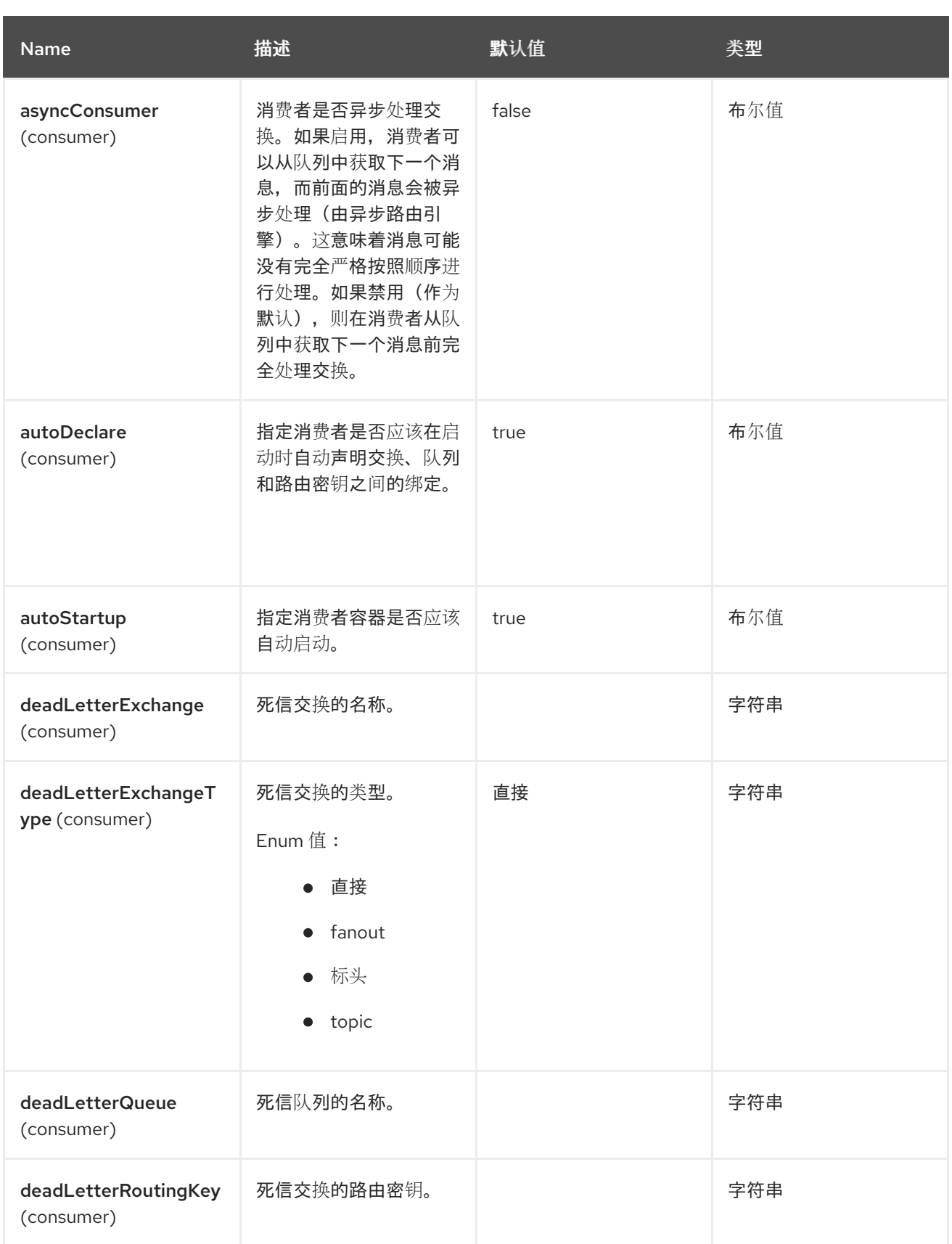

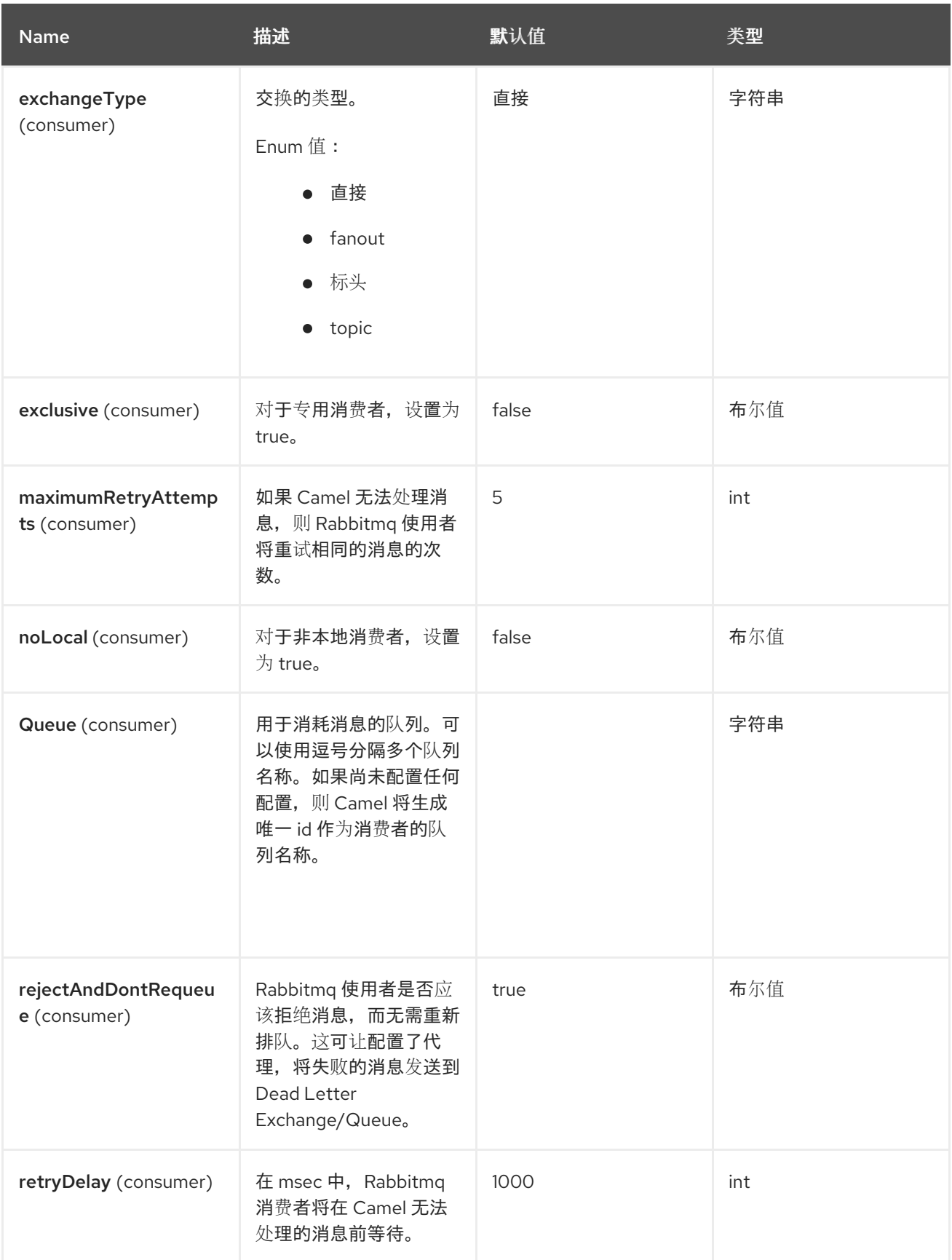

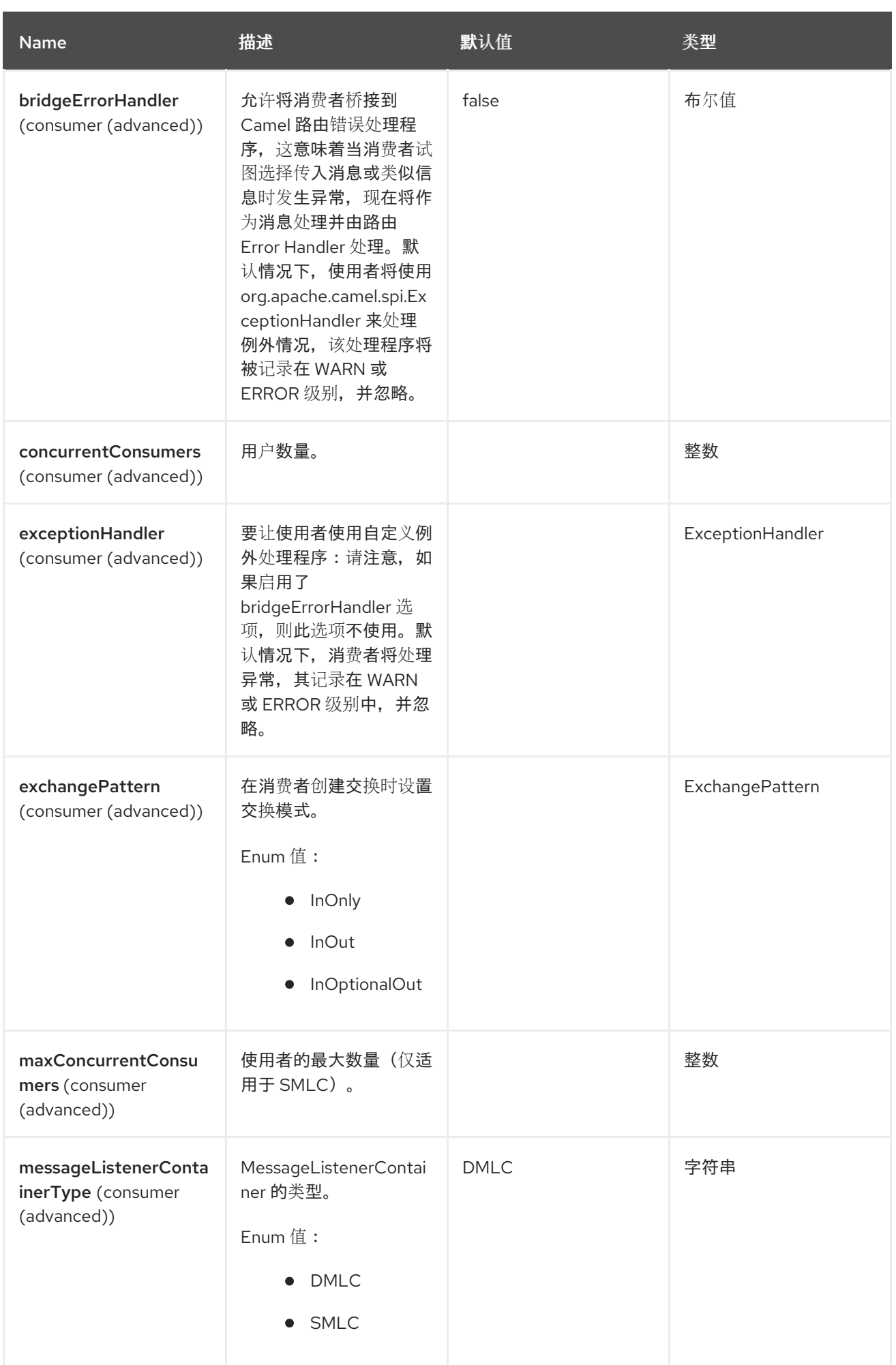

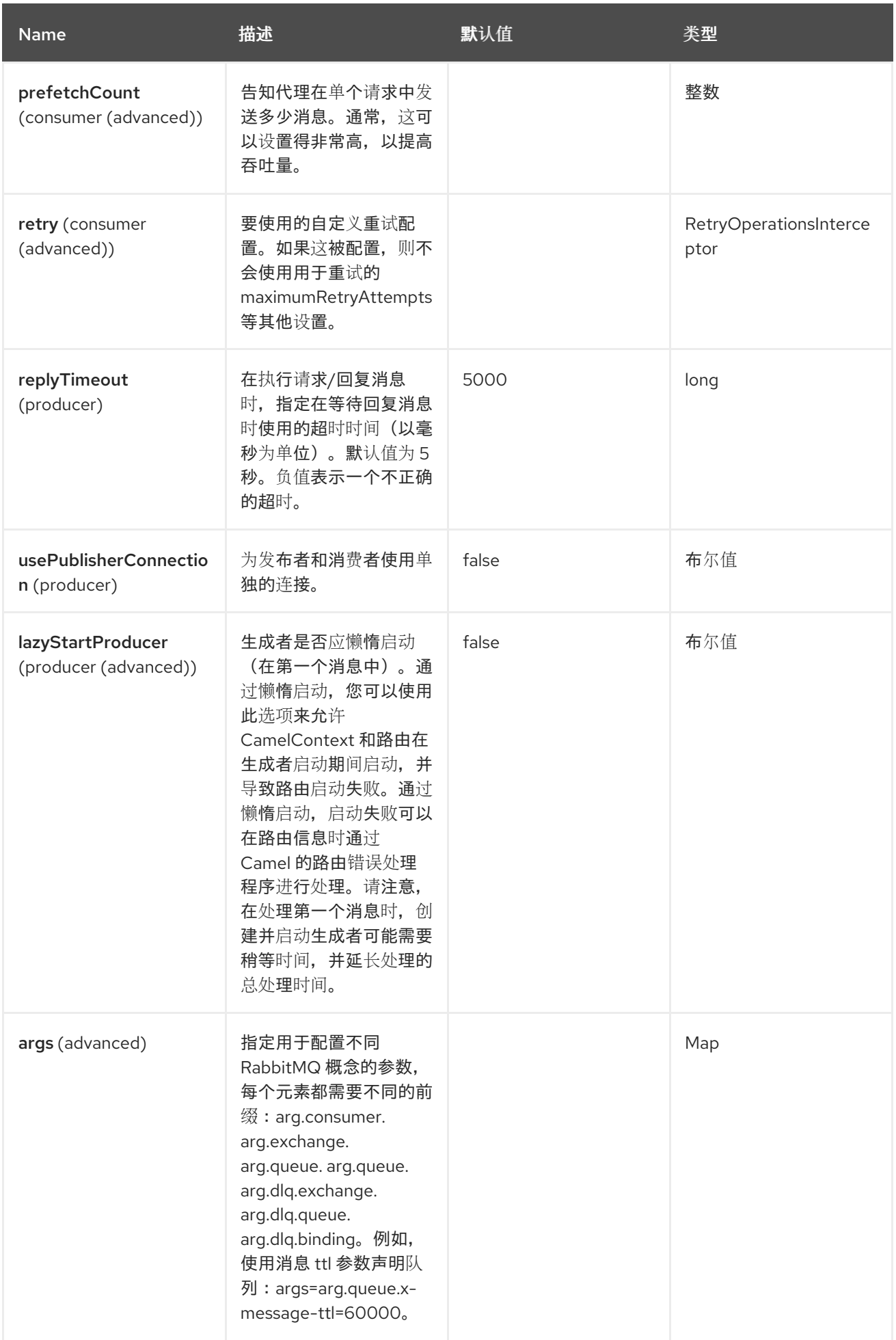

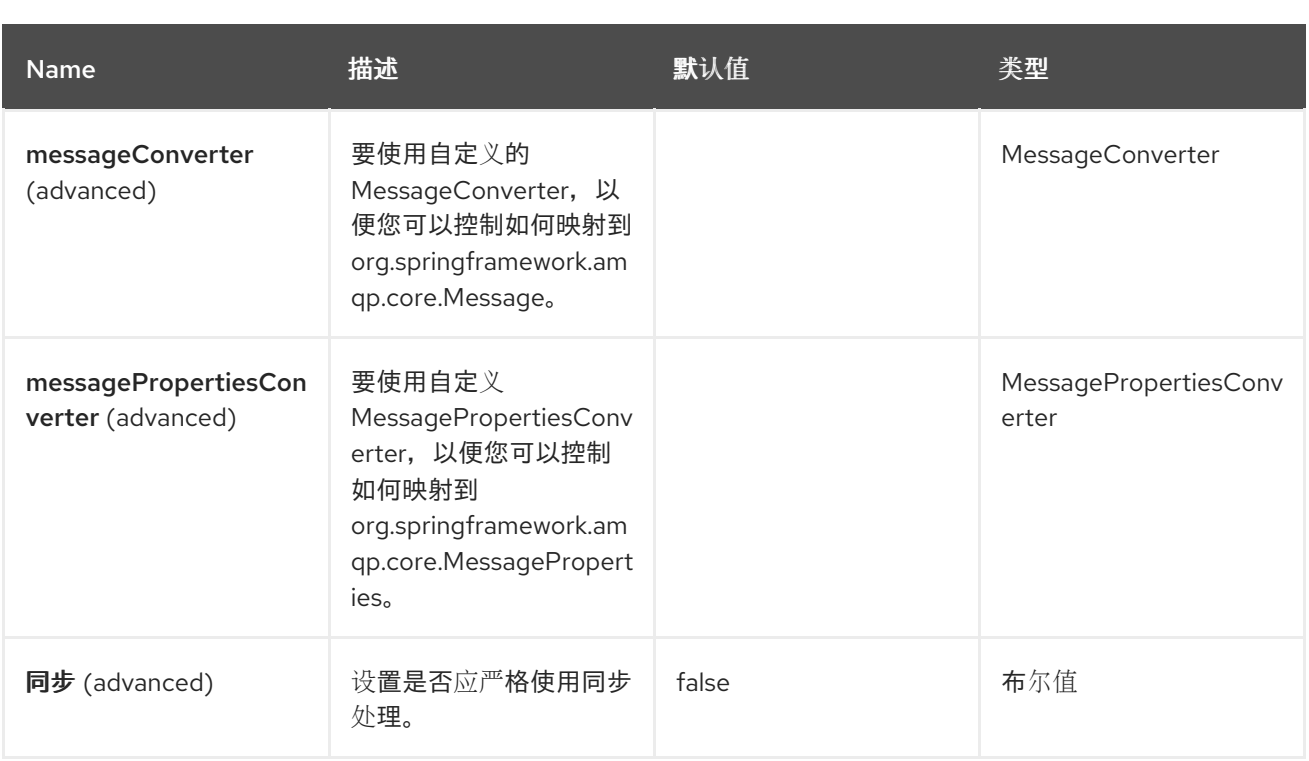

*125.6.* 消息标头

## *Spring RabbitMQ* 组件支持以下列出的 *2* 个消息标头:

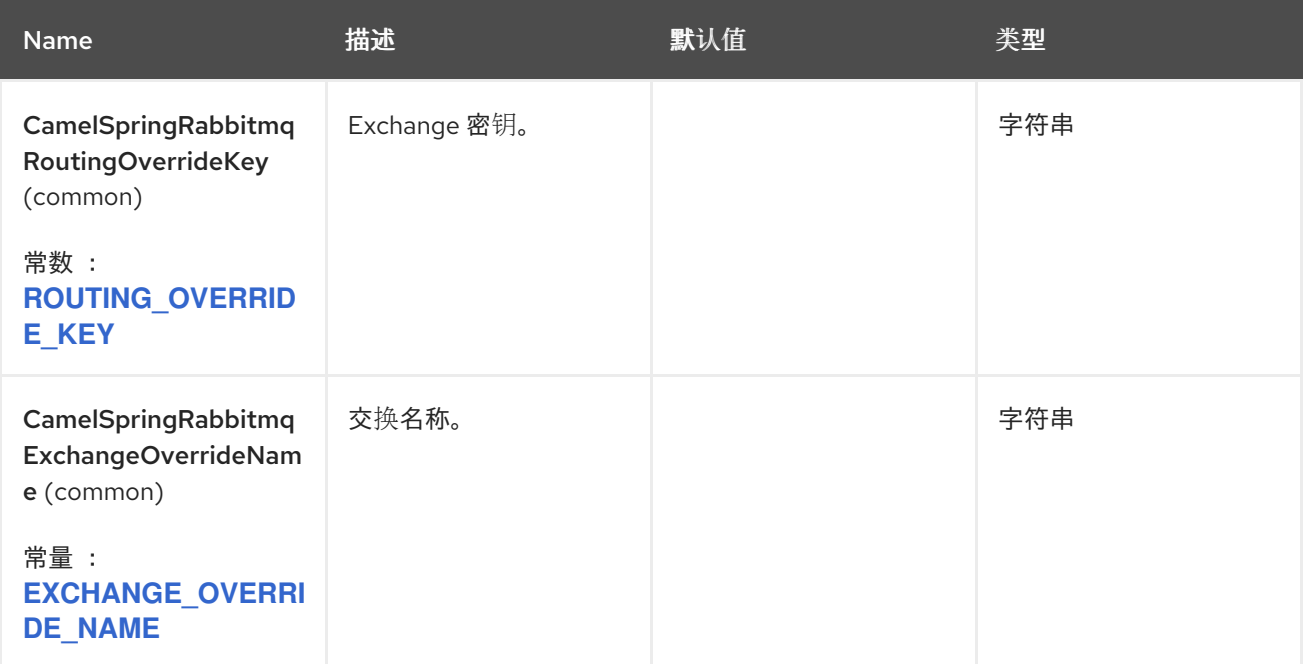

*125.7.* 使用连接工厂

若要连接到 *RabbitMQ*,您必须设置 *ConnectionFactory* (与 *JMS* 相同)以及登录详细信息,如下 所述。
建议使用来自 *spring-rabbit* 的 *caching ConnectionFactory*,因为它附带连接池。

*<bean id="rabbitConnectionFactory" class="org.springframework.amqp.rabbit.connection.CachingConnectionFactory"> <property name="uri" value="amqp://lolcalhost:5672"/> </bean>*

默认情况下,*ConnectionFactory* 会被自动探测到,因此您可以执行它。

```
<camelContext>
 <route>
  <from uri="direct:cheese"/>
  <to uri="spring-rabbitmq:foo?routingKey=cheese"/>
 </route>
</camelContext>
```
*125.8.* 默认交换名称

要使用默认交换名称(这是 *RabbitMQ* 中的空交换名称),您必须在 *endpoint uri* 中使用 *default*,如 下所示:

*to("spring-rabbitmq:default?routingKey=foo")*

*125.9.* 自动声明交换、队列和绑定

在从 *RabbitMQ* 发送或接收消息之前,您必须首先设置交换、队列和绑定。

在开发模式中,*Camel* 可以自动执行此操作。您可以通过在 *SpringRabbitMQComponent* 中设置 *autoDeclare=true* 来启用它。

然后,*Spring RabbitMQ* 会自动声明元素,并设置交换、队列和路由密钥之间的绑定。

可以使用多值 *args* 选项来配置元素。

例如,要将队列指定为 *durable* 和 *exclusive*,您可以使用 *arg.queue.durable=true&arg.queue.exclusive=true* 配置 *endpoint uri*。

### *Exchanges*

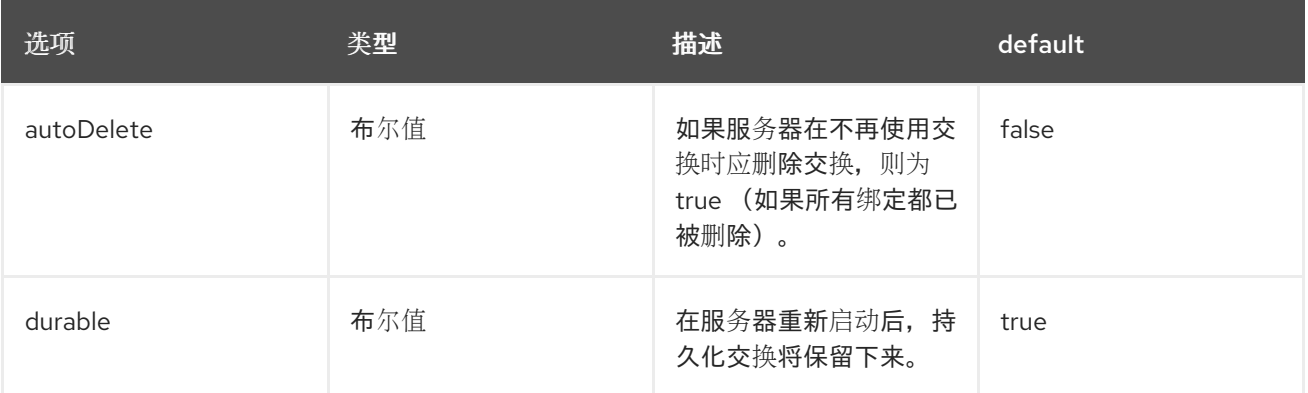

您还可以配置任何其他 *x* 参数。请参阅 *RabbitMQ* 文档中的详细信息。

## 队列

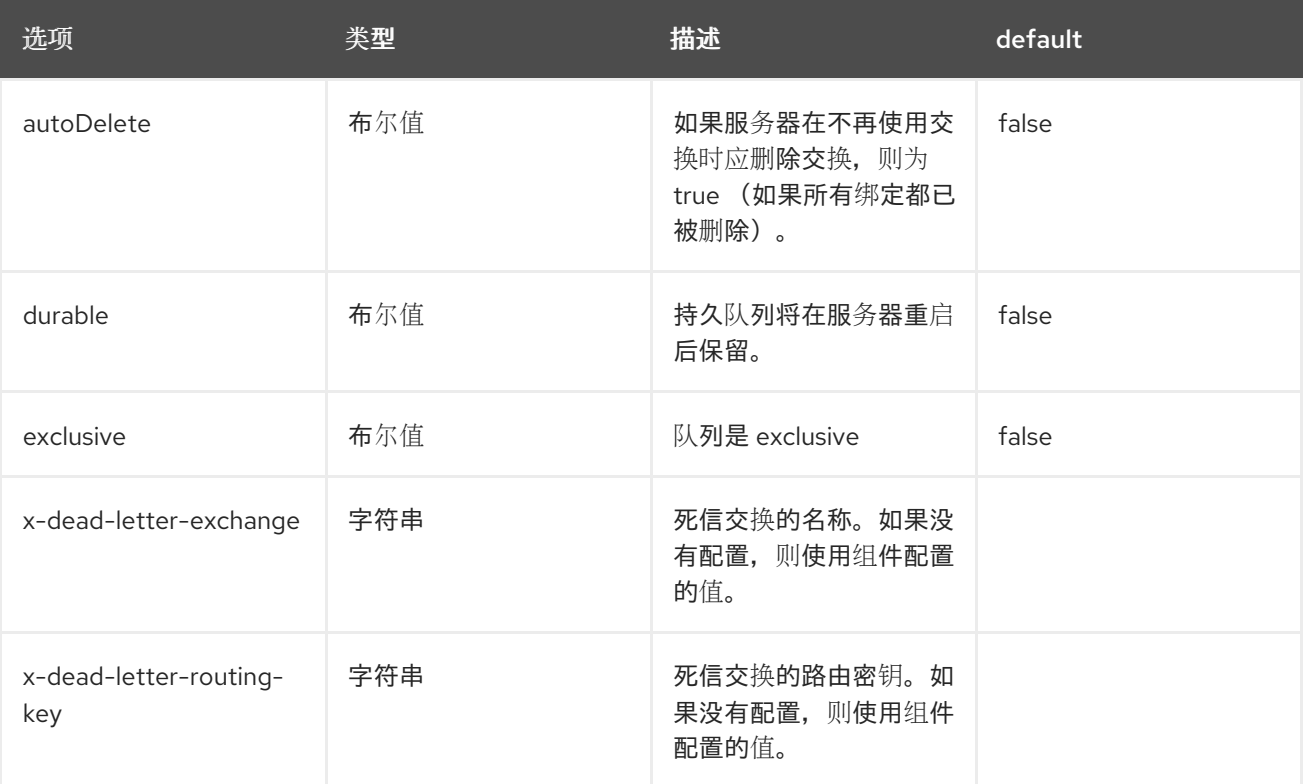

您还可以配置任何其他 *x-* 参数,如使用 *x-message-ttl* 等其他参数进行实时消息。请参阅 *RabbitMQ* 文档中的详细信息。

*125.10.* 从 *CAMEL* 映射到 *RABBITMQ*

消息正文从 *Camel Message body* 映射到 *byte[]*,这是 *RabbitMQ* 用于消息正文的类型。*Camel* 使用 其类型转换器将消息正文转换为字节数组。

*Spring Rabbit* 开箱即用,支持映射 *Java* 序列化对象,但 *Camel Spring RabbitMQ* 不支持此功能, 因为存在安全漏洞,使用 *Java* 对象是一种不良的设计,因为它强制执行强大的耦合。

自定义消息标头从 *Camel Message* 标头映射到 *RabbitMQ* 标头。这可以通过在 *Camel* 组件上配置新 的 *HeaderFilterStrategy* 实现来自定义。

*125.11.* 请求*/*恢复

使用 *RabbitMQ* [直接回复到,支持](https://www.rabbitmq.com/direct-reply-to.html)请求和回复 消息传递。

以下示例执行请求*/*回复,其中消息使用 *cheese Exchange* 名称和路由密钥 *foo.bar* (由第二代 *Camel* 路由使用)发送,该路由由第二代 *Camel* 路由使用,它将在消息前面加上 *'Hello '*,然后发回消 息。

因此,如果将 *World* 作为消息正文发送到 *direct:start*,则可以查看正在记录的消息

*log:request jpeg World*

- *log:input especially World*
	- *log:response TOKEN Hello World*

*from("direct:start") .to("log:request") .to(ExchangePattern.InOut, "spring-rabbitmq:cheese?routingKey=foo.bar") .to("log:response");*

*from("spring-rabbitmq:cheese?queues=myqueue&routingKey=foo.bar") .to("log:input") .transform(body().prepend("Hello "));*

*125.12.* 重复使用端点并发送到运行时计算的不同目的地

如果您需要发送消息到大量不同的 RabbitMQ 交换。您必须重复使用端点并在消息标头中指定实际目

## 的地。这允许 *Camel* 重复使用同一端点,但发送到不同的交换。这大大减少了在内存和线程资源中创建 的端点数量。

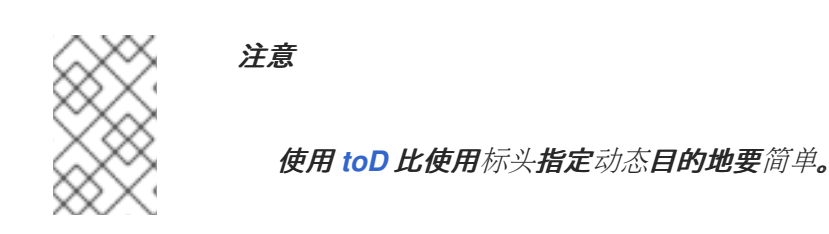

您可以使用以下标头指定:

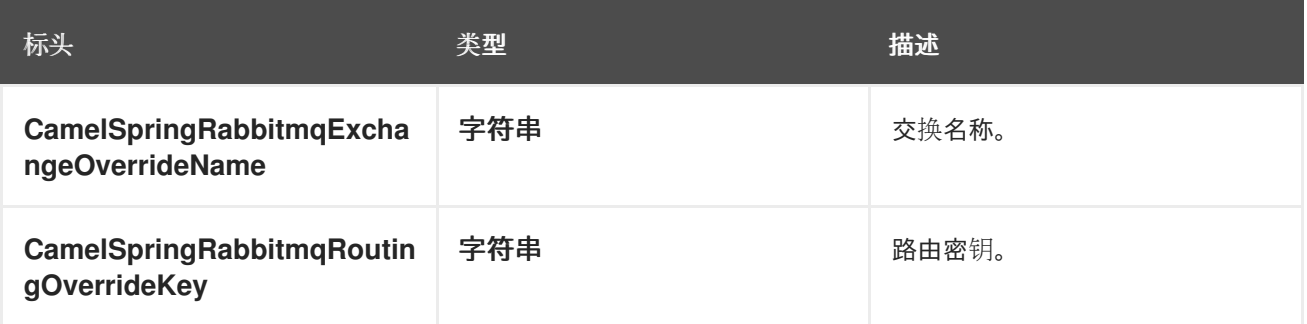

例如,以下路由演示了如何在运行时计算目的地,并使用它来覆盖端点 *URL* 中出现的交换:

*from("file://inbox") .to("bean:computeDestination") .to("spring-rabbitmq:dummy");*

交换名称 *dummy* 只是一个占位符。它必须作为 *RabbitMQ* 端点 *URL* 的一部分提供,但在本示例中会 忽略它。

在 *computeDestination bean* 中,通过设置 *CamelRabbitmqExchangeOverrideName* 标头来指定 实际目的地,如下所示:

*public void setExchangeHeader(Exchange exchange) { String region = .... exchange.getIn().setHeader("CamelSpringRabbitmqExchangeOverrideName", "order-" + region); }*

*Camel* 读取此标头,并将其用作交换名称,而不是端点上配置的名称。因此,在这个示例中,*Camel* 将消息发送到 *spring-rabbitmq:order-emea*,假设 *region* 值为 *emea*。

### 生产者同时从 交换中删除 *CamelSpringRabbitmqName* 和 *CamelSpringRabbitmqRoutingOverrideKey* 标头,且不会将它们传播到创建的 *Rabbitmq* 消息,以避 免路由中的意外循环(当消息转发到另一个 *RabbitMQ* 端点时)。

*125.13.* 使用 *TOD*

如果您需要发送消息到大量不同的交换,您必须重复使用端点并指定动态目的地(使用 *[toD](https://camel.apache.org/components/4.0.x/eips/toD-eip.html)* )。

例如,您需要向交换发送带有订购类型的信息,然后您可以使用 toD,如下所示:

*from("direct:order") .toD("spring-rabbit:order-\${header.orderType}");*

#### *125.14. SPRING BOOT AUTO-CONFIGURATION*

### 组件支持下列 *30* 个选项。

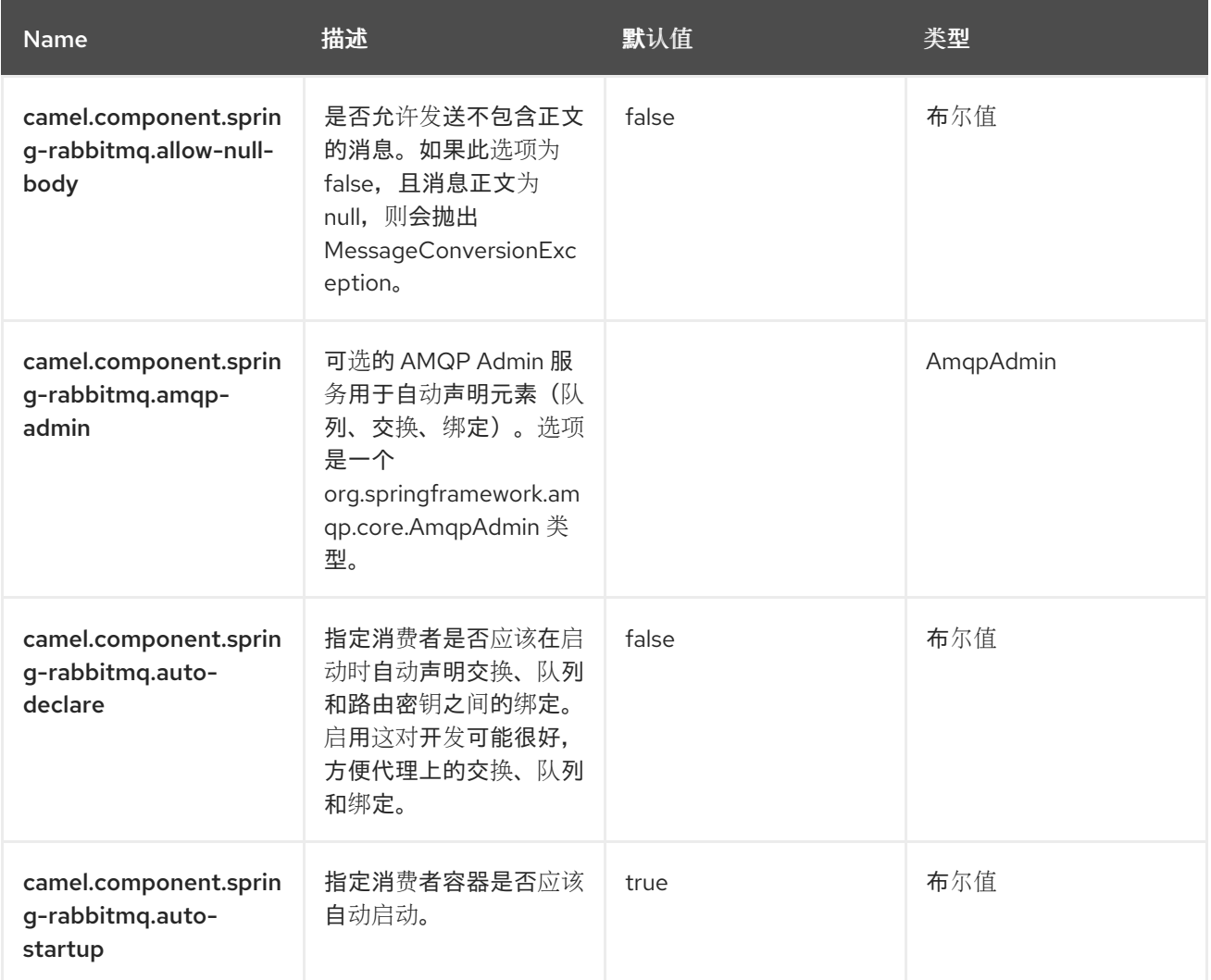

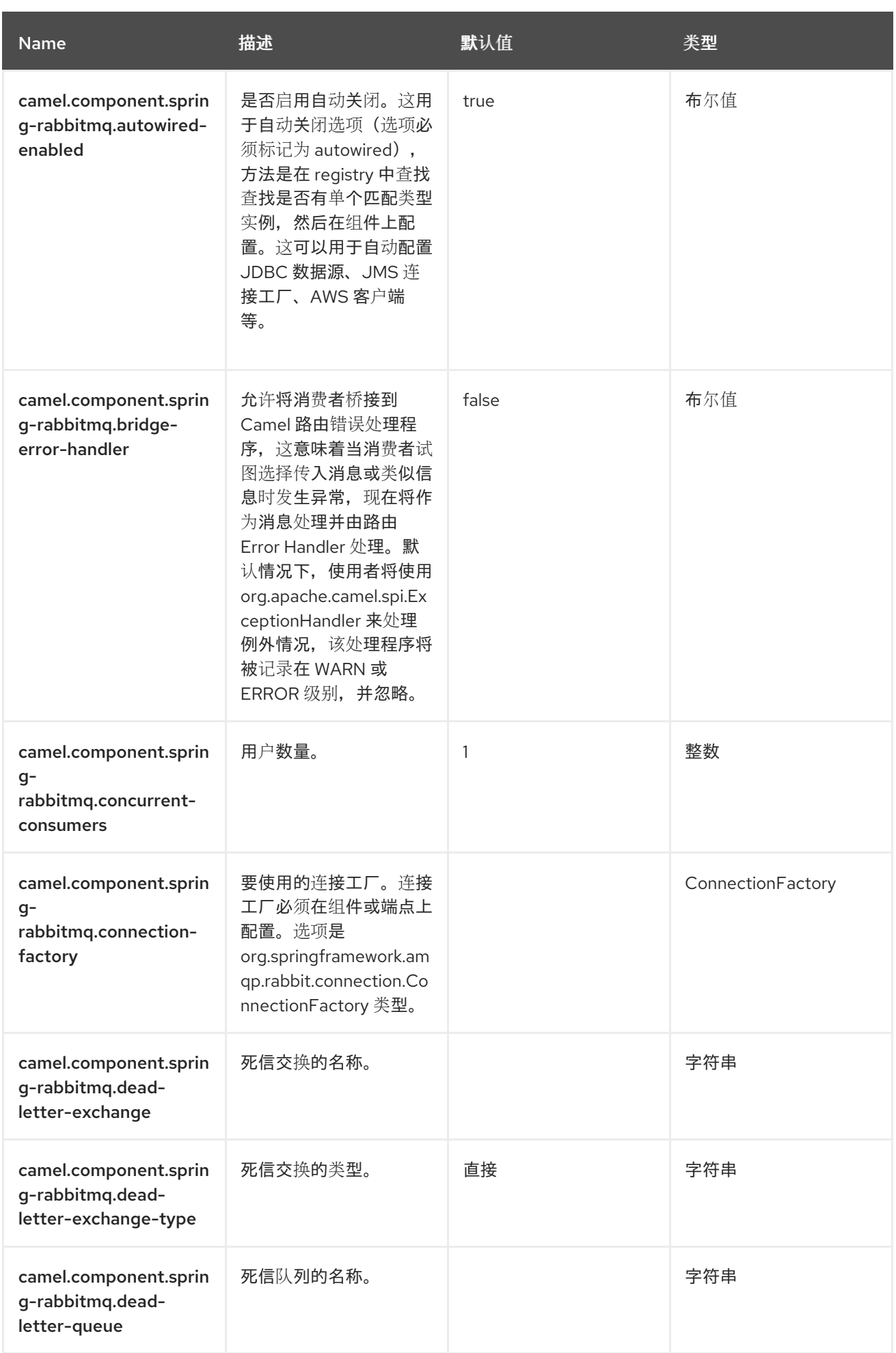

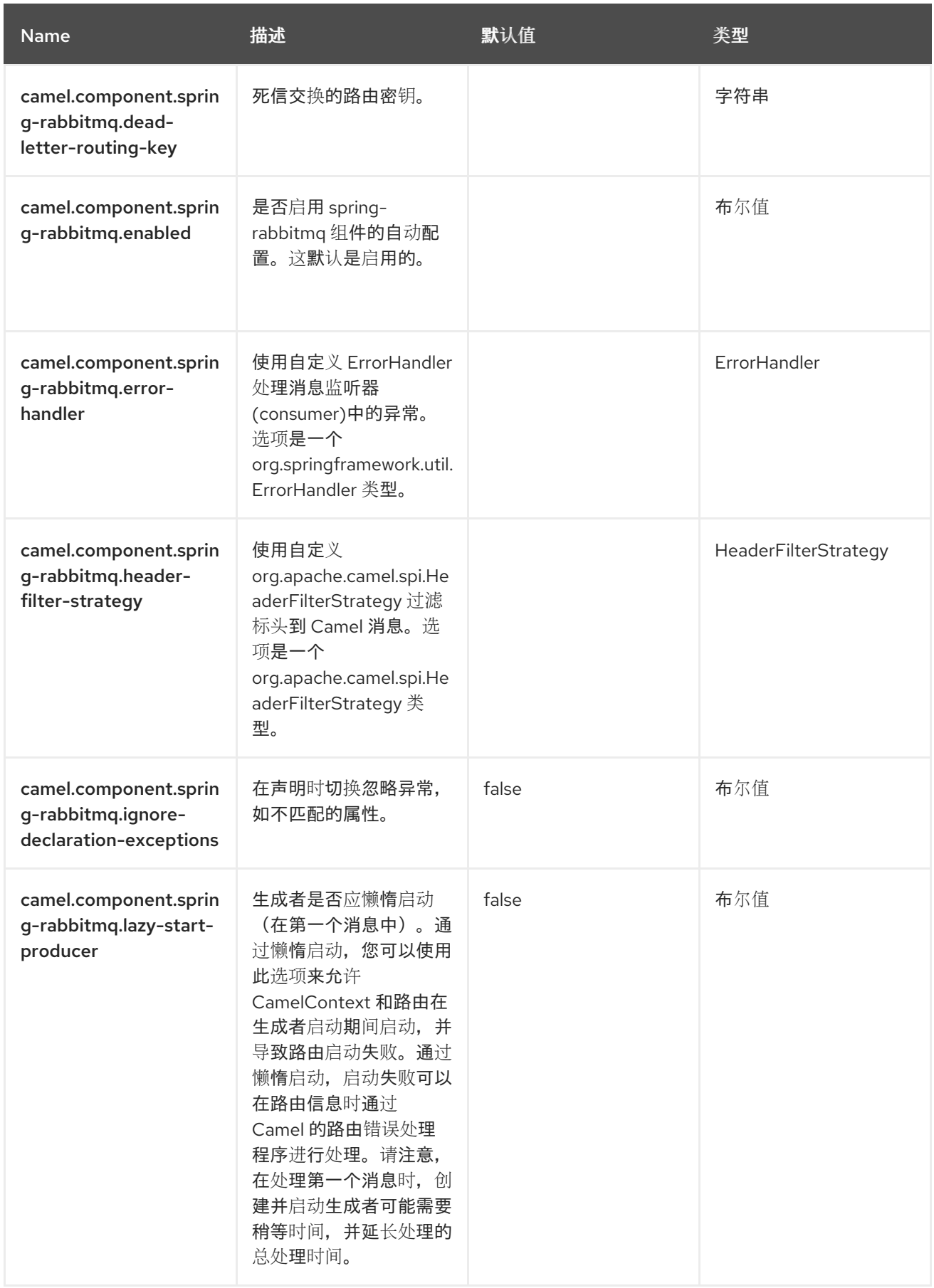

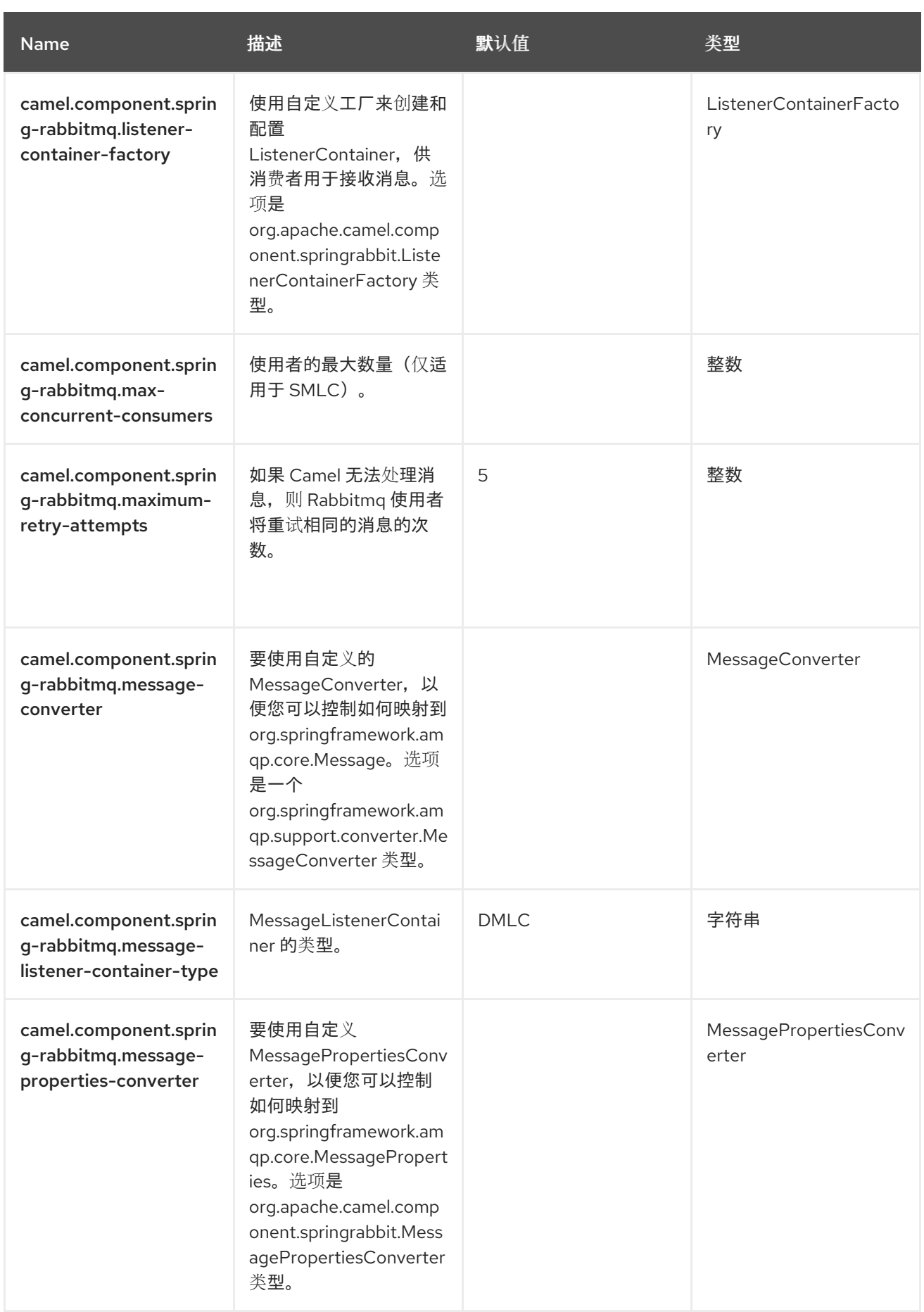

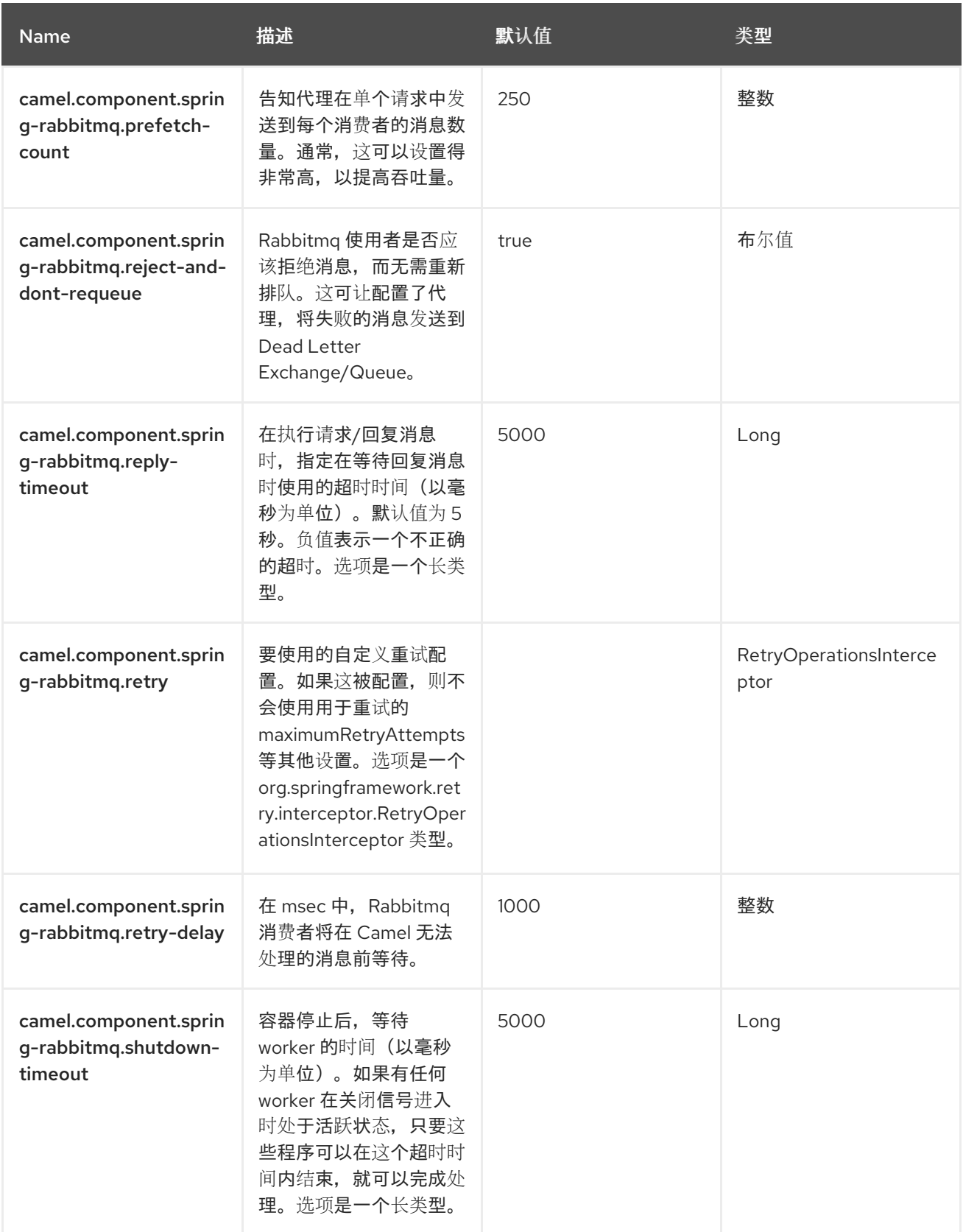

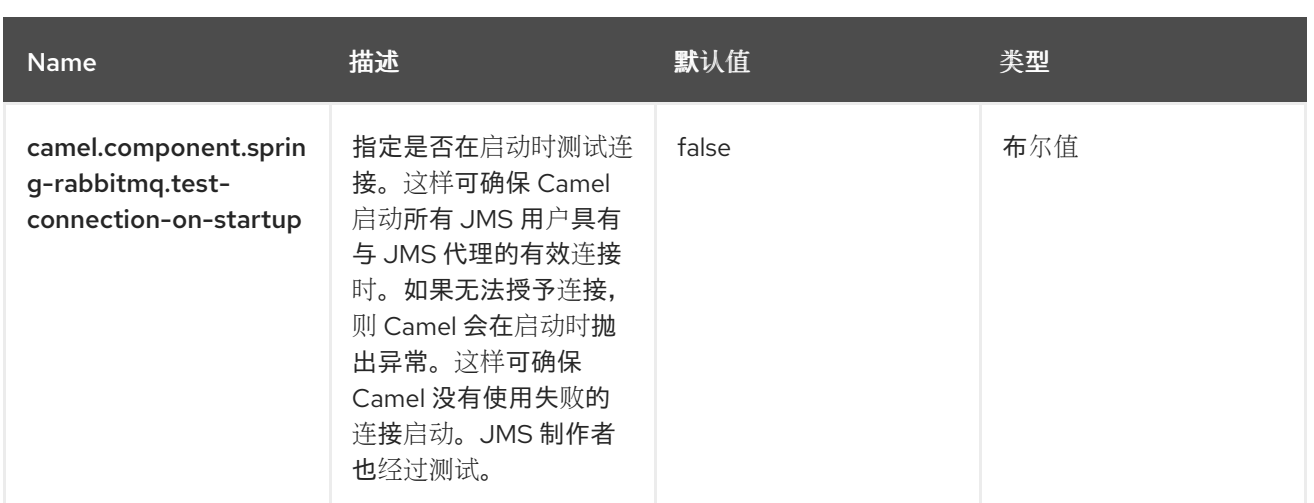

#### 第 *126* 章 *SPRING REDIS*

#### 支持生成者和消费者。

此组件允许从 *[Redis](https://redis.io/)* 发送和接收信息。*Redis* 是一种高级键值存储,其中键可以包含字符串、哈希、列 表、集合和排序的集合。另外,*Red Hatis* 为应用程序间的通信提供 *pub/sub* 功能。*Camel* 提供了一个 制作者,用于执行命令、订阅 *pub/sub* 消息的使用者和用于过滤重复消息的幂等存储库。

先决条件

要使用此组件,您必须有一个 *Redis* 服务器正在运行。

*126.1.* 依赖项

当在 *Camel Spring Boot* 中使用 *spring-redis* 时,请确保使用以下 *Maven* 依赖项来支持自动配置:

*<dependency> <groupId>org.apache.camel.springboot</groupId> <artifactId>camel-spring-redis-starter</artifactId> </dependency>*

使用 *BOM* 获取版本。

*<dependencyManagement> <dependencies> <dependency> <groupId>com.redhat.camel.springboot.platform</groupId> <artifactId>camel-spring-boot-bom</artifactId> <version>\${camel-spring-boot-version}</version> <type>pom</type> <scope>import</scope> </dependency> </dependencies> </dependencyManagement>*

*126.2. URI* 格式

*spring-redis://host:port[?options]*

*126.3.* 配置选项

*Camel* 组件在两个独立级别上配置:

组件级别

 $\bullet$ 

端点级别

*126.3.1.* 配置组件选项

组件级别是最高级别,它包含端点继承的常规配置。例如,一个组件可能具有安全设置、用于身份验 证的凭证、用于网络连接的 *URL*。

某些组件只有几个选项,其他组件可能会有许多选项。由于组件通常具有常用的默认值,因此通常只 需要在组件上配置几个选项,或者根本不配置任何选项。

可以在配置文件*(application.properties|yaml)*中使用 组件 *[DSL](https://camel.apache.org/manual/component-dsl.html)* 配置组件,也可直接使用 *Java* 代码 完成。

*126.3.2.* 配置端点选项

您发现自己在端点上配置了一个,因为端点通常有许多选项,允许您配置您需要的端点。这些选项也 被归类为:端点是否用作消费者(来自)还是作为生成者*(to)*用于两者。

配置端点通常在端点 *URI* 中作为路径和查询参数直接进行。您还可以使用 *[Endpoint](https://camel.apache.org/manual/Endpoint-dsl.html) DSL* 和 *[DataFormat](https://camel.apache.org/manual/dataformat-dsl.html) DSL* 作为在 *Java* 中配置端点和数据格式 的安全 方法。

在配置选项时,最好使用 *Property [Placeholders](https://camel.apache.org/manual/using-propertyplaceholder.html)*,它允许您硬编码 *URL*、端口号、敏感信息和其他 设置。换句话说,占位符允许您从代码外部配置,并提供更多灵活性和重复使用。

以下两节列出了所有选项,首为于组件,后跟端点。

*126.4.* 组件选项

*Spring Redis* 组件支持 *4* 个选项,如下所列。

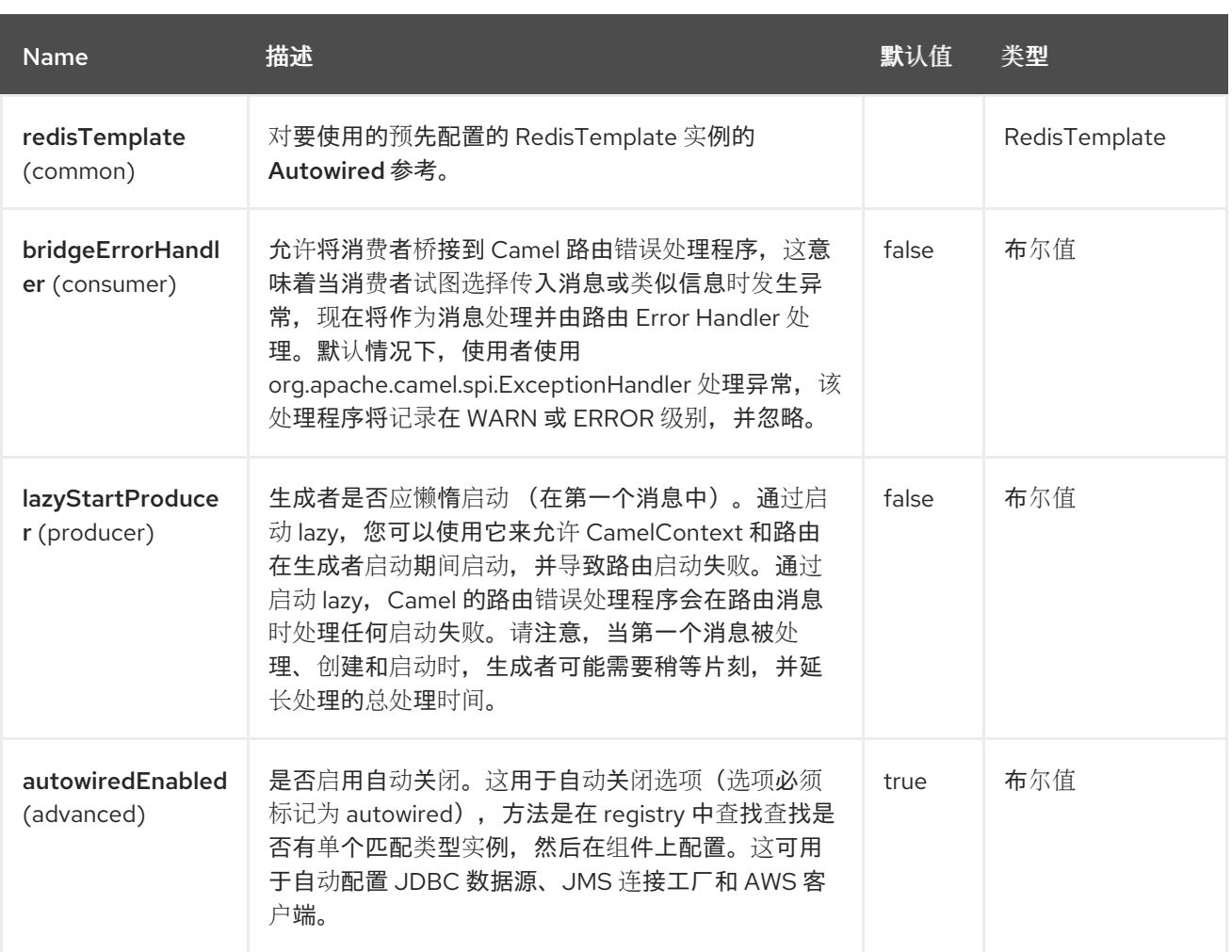

*126.5.* 端点选项

*Spring Redis* 端点使用 *URI* 语法进行配置:

*spring-redis:host:port*

使用以下路径和查询参数:

# *126.5.1.* 路径参数*(2* 参数*)*

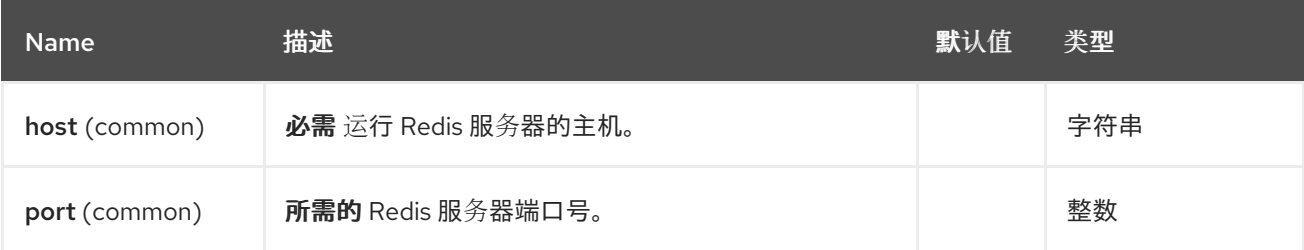

*126.5.2.* 查询参数*(10* 参数*)*

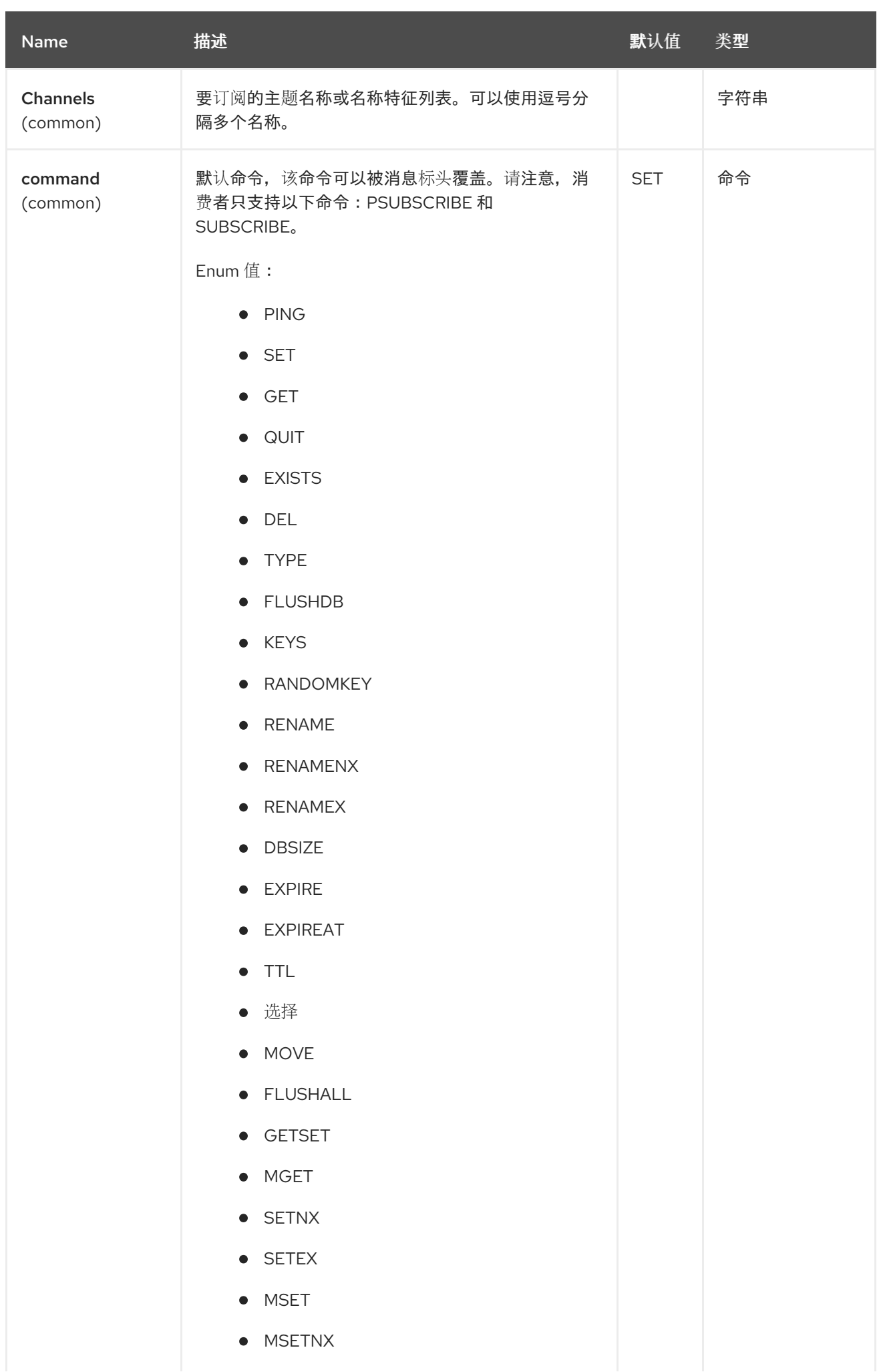

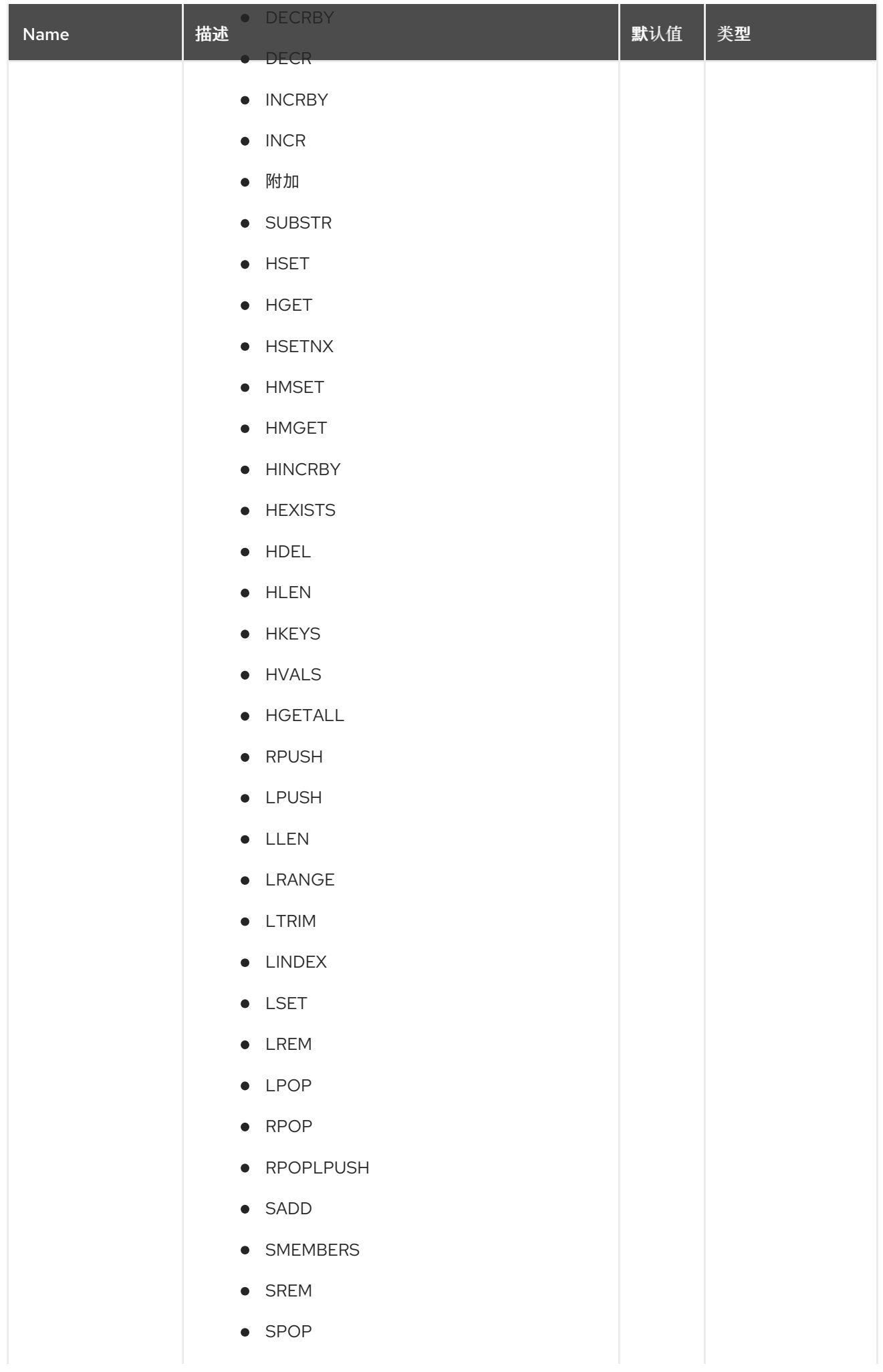

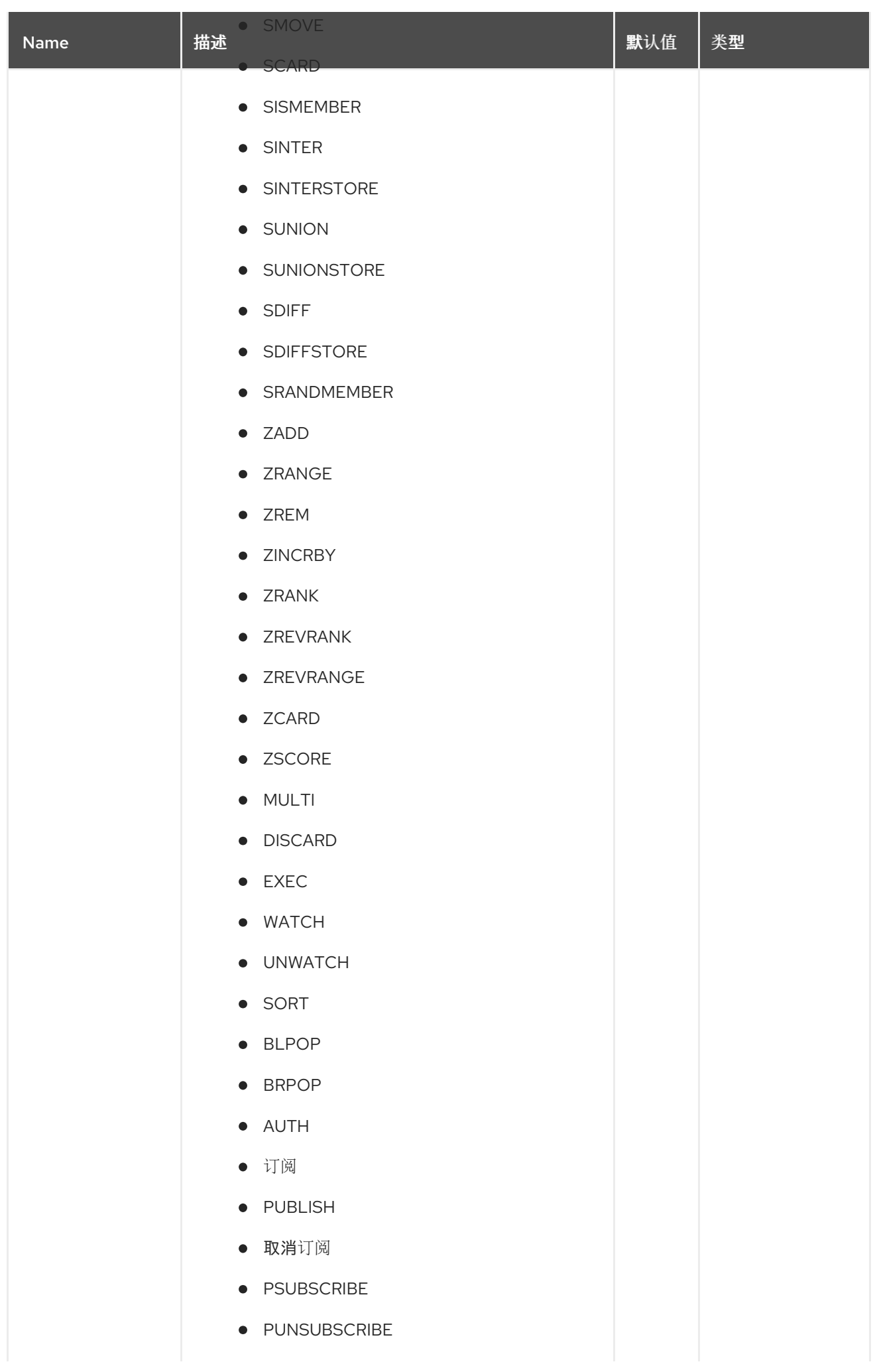

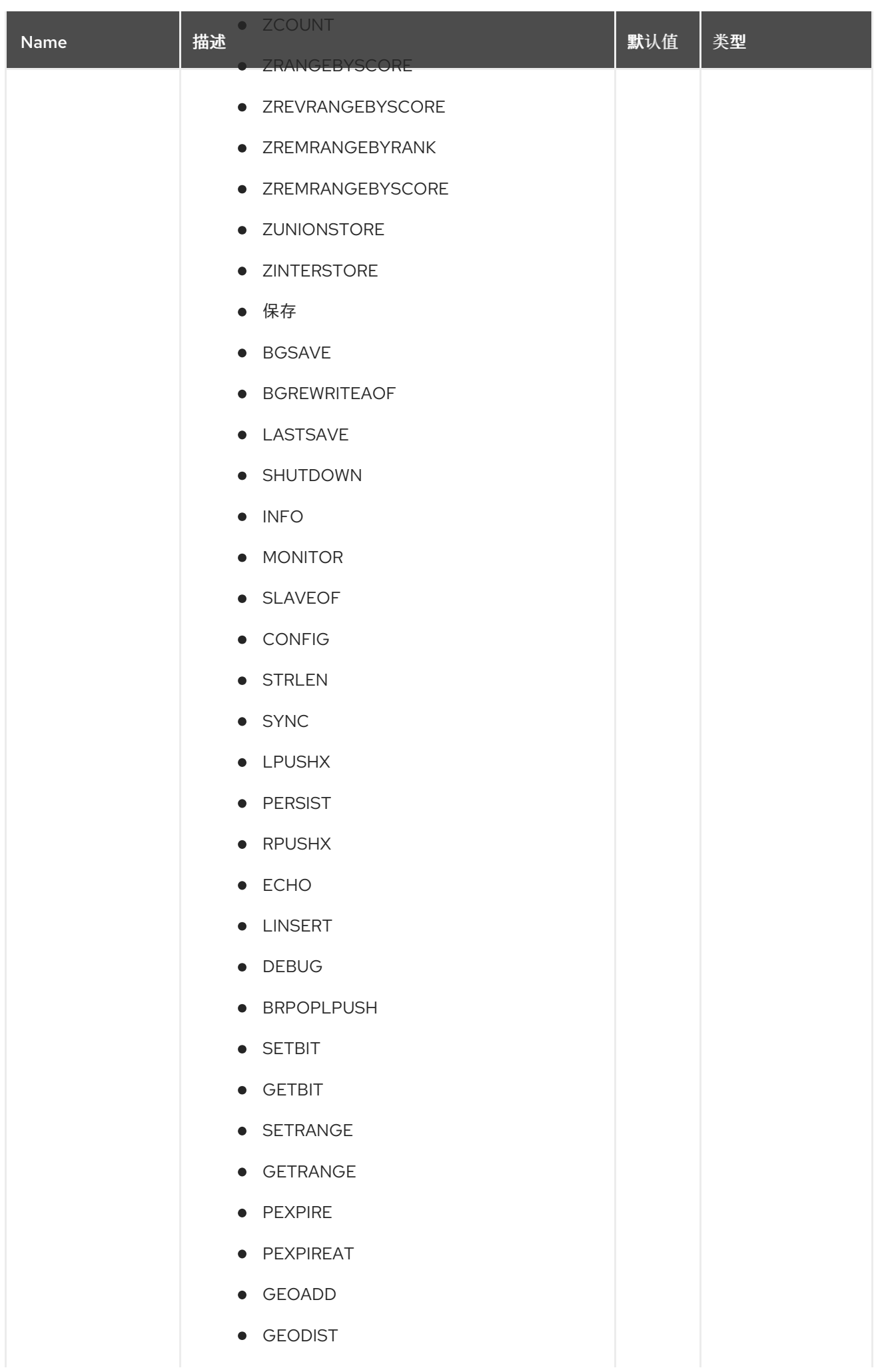

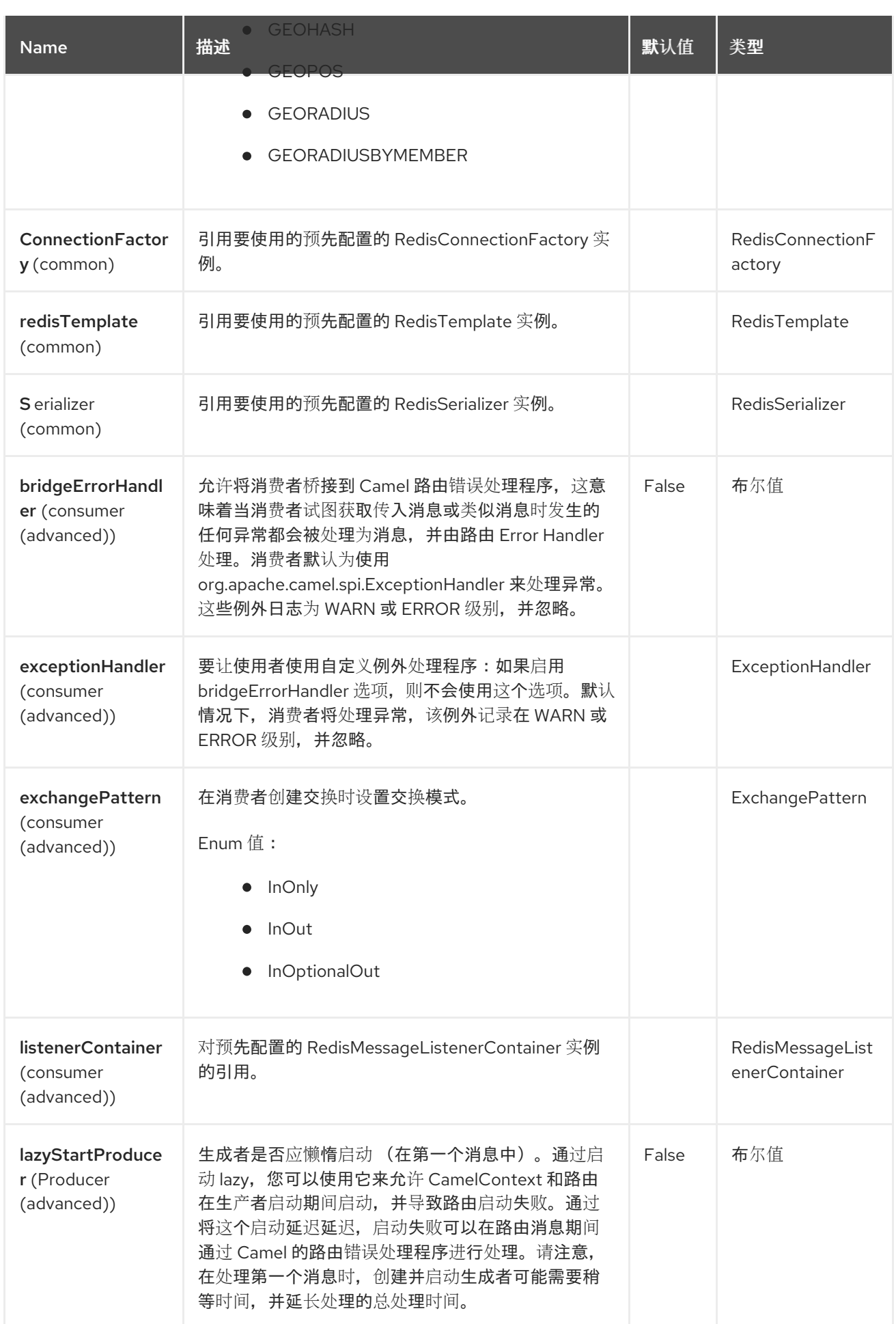

*126.6.* 消息标头

# *Spring Redis* 组件支持 *29* 消息标头,如下所列:

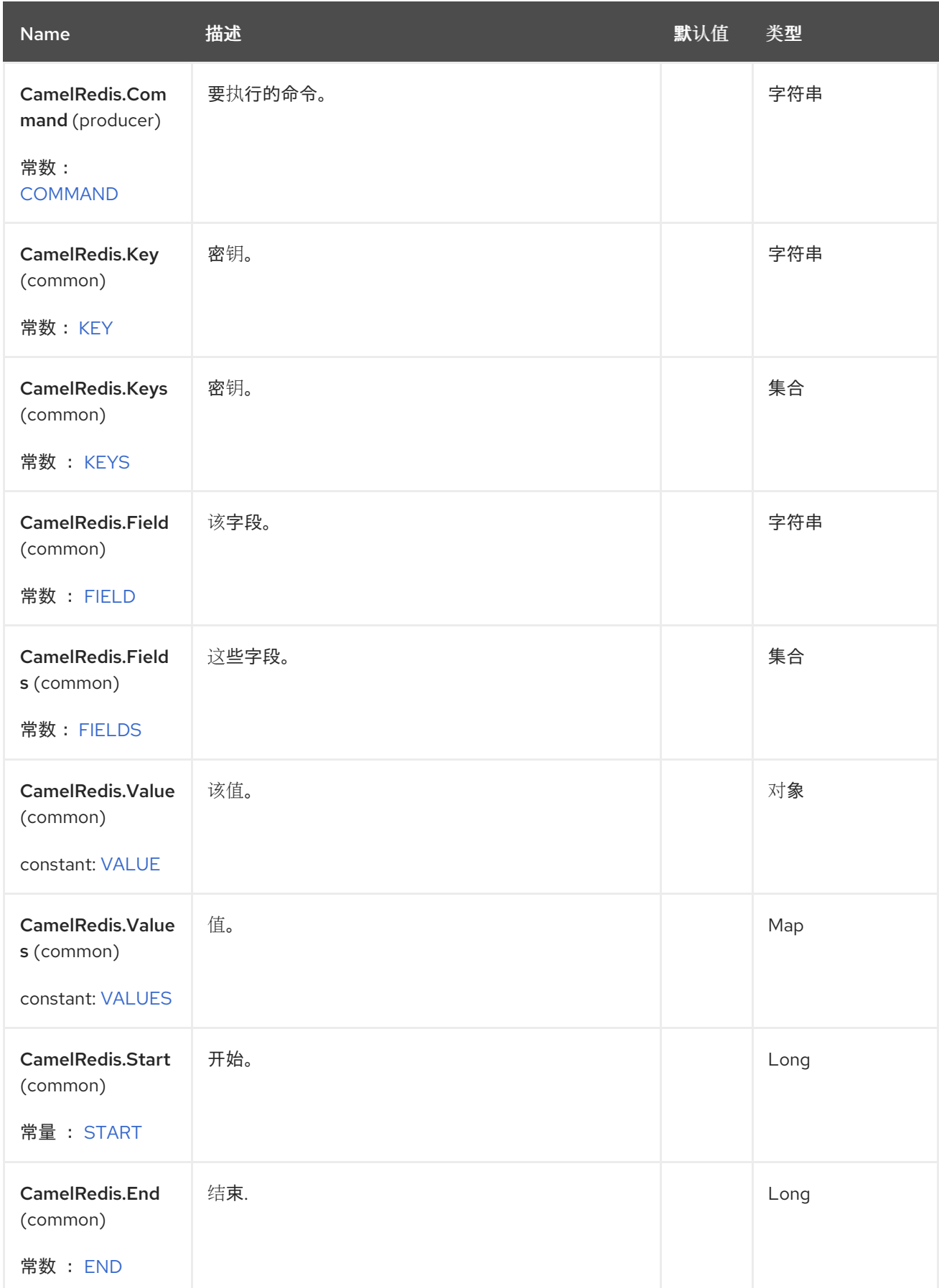

Red Hat build of Apache Camel 4.4 Red Hat build of Apache Camel for Spring Boot 参考

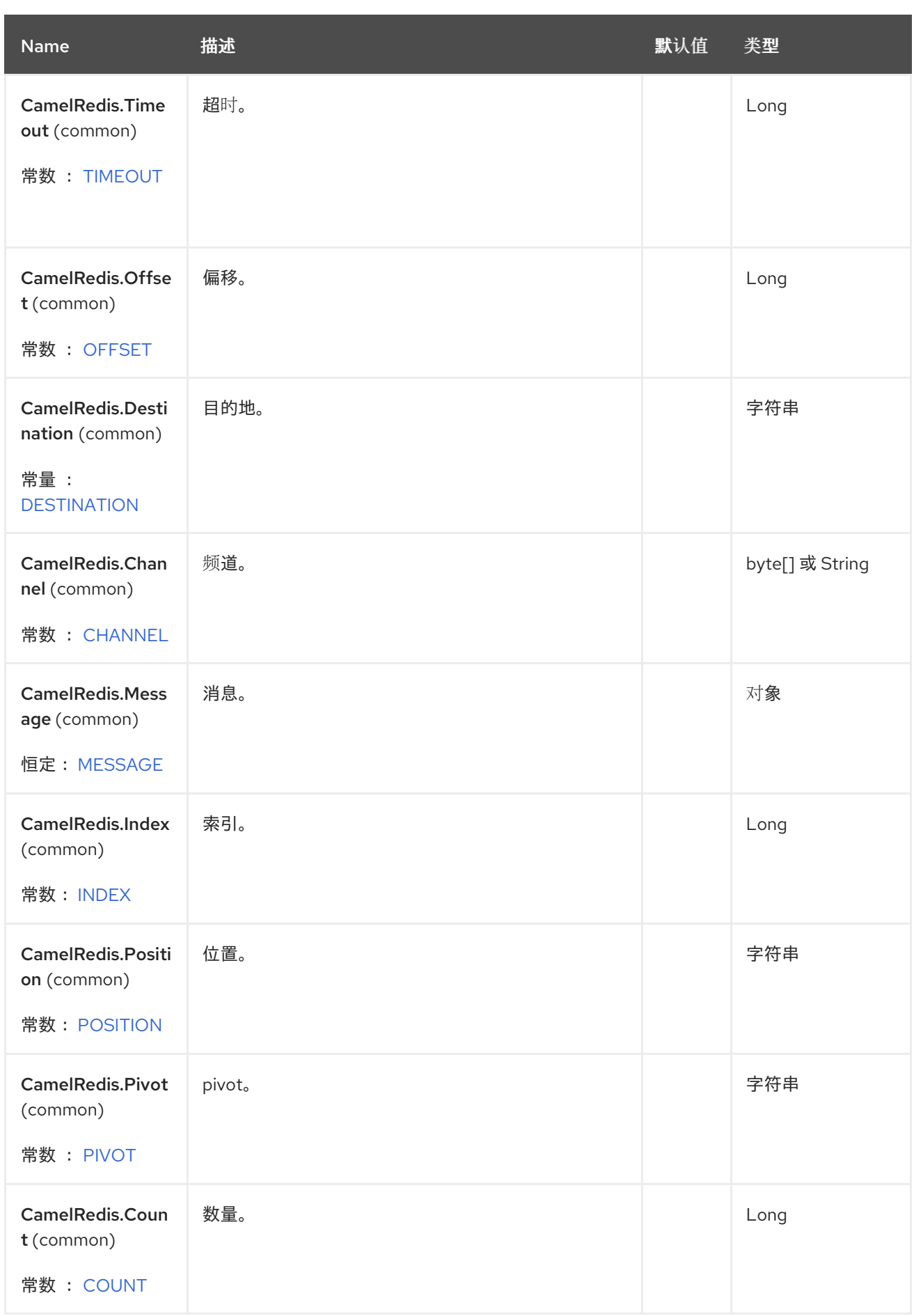

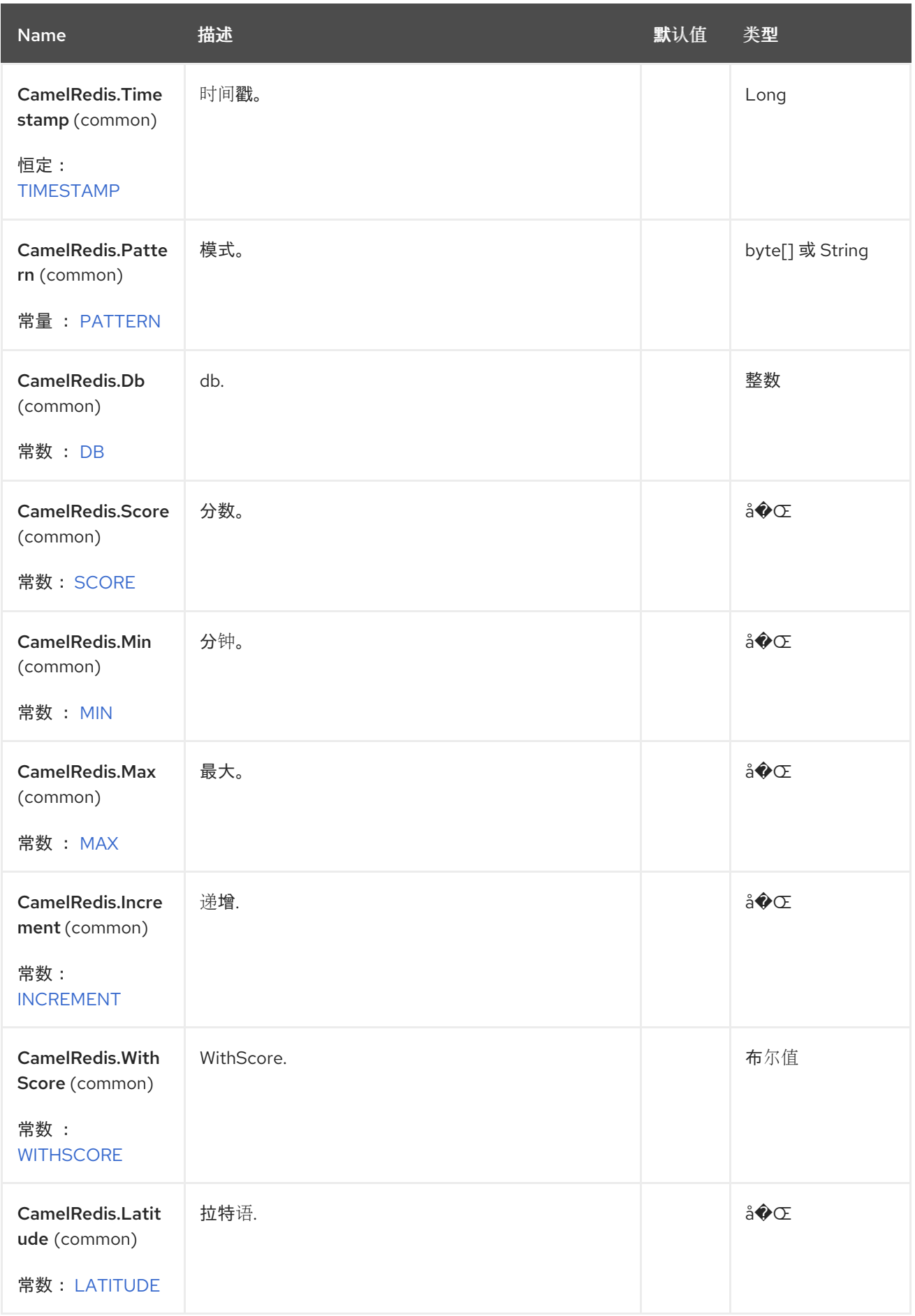

Red Hat build of Apache Camel 4.4 Red Hat build of Apache Camel for Spring Boot 参考

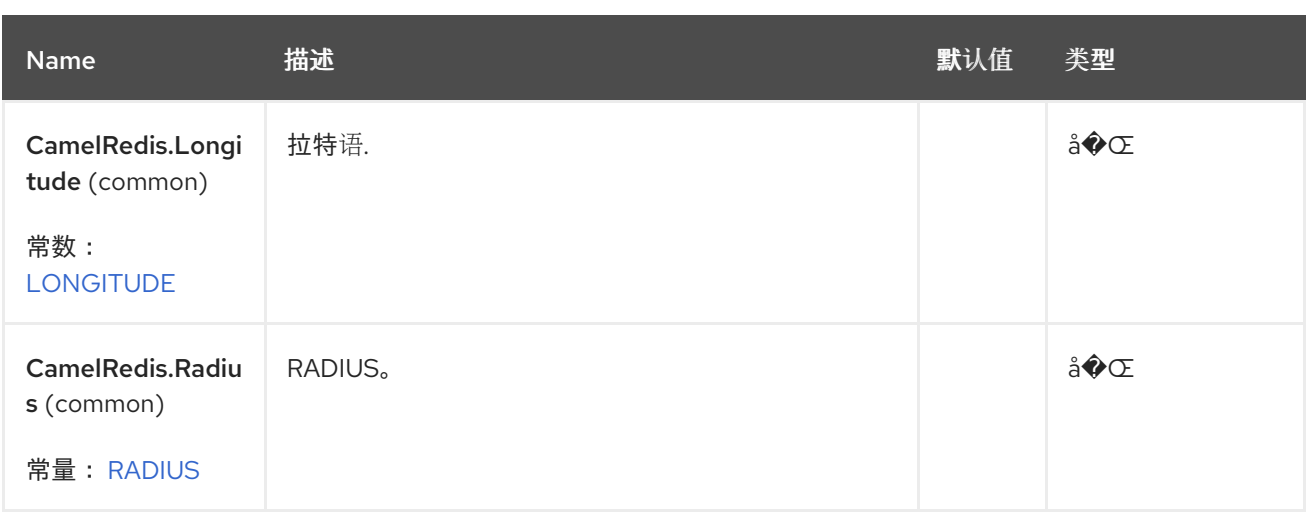

## *126.7.* 使用方法

另外, 请参阅可用的 单元[测试](https://github.com/apache/camel/tree/main/components/camel-spring-redis/src/test/java/org/apache/camel/component/redis)。

## *Redis Producer*

*from("direct:start") .setHeader("CamelRedis.Key", constant(key)) .setHeader("CamelRedis.Value", constant(value)) .to("spring-redis://host:port?command=SET&redisTemplate=#redisTemplate");*

*redis Consumer*

*from("spring-redis://host:port?command=SUBSCRIBE&channels=myChannel") .log("Received message: \${body}");*

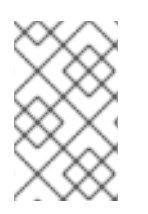

注意

其中 *'//host:port'* 是运行 *Redis* 服务器的 *URL* 地址。

*126.7.1.* 由 *Redis producer* 评估的消息标头

制作者向服务器发出命令,每个命令都有一组具有特定类型的参数。命令执行的结果会在消息正文中 返回。

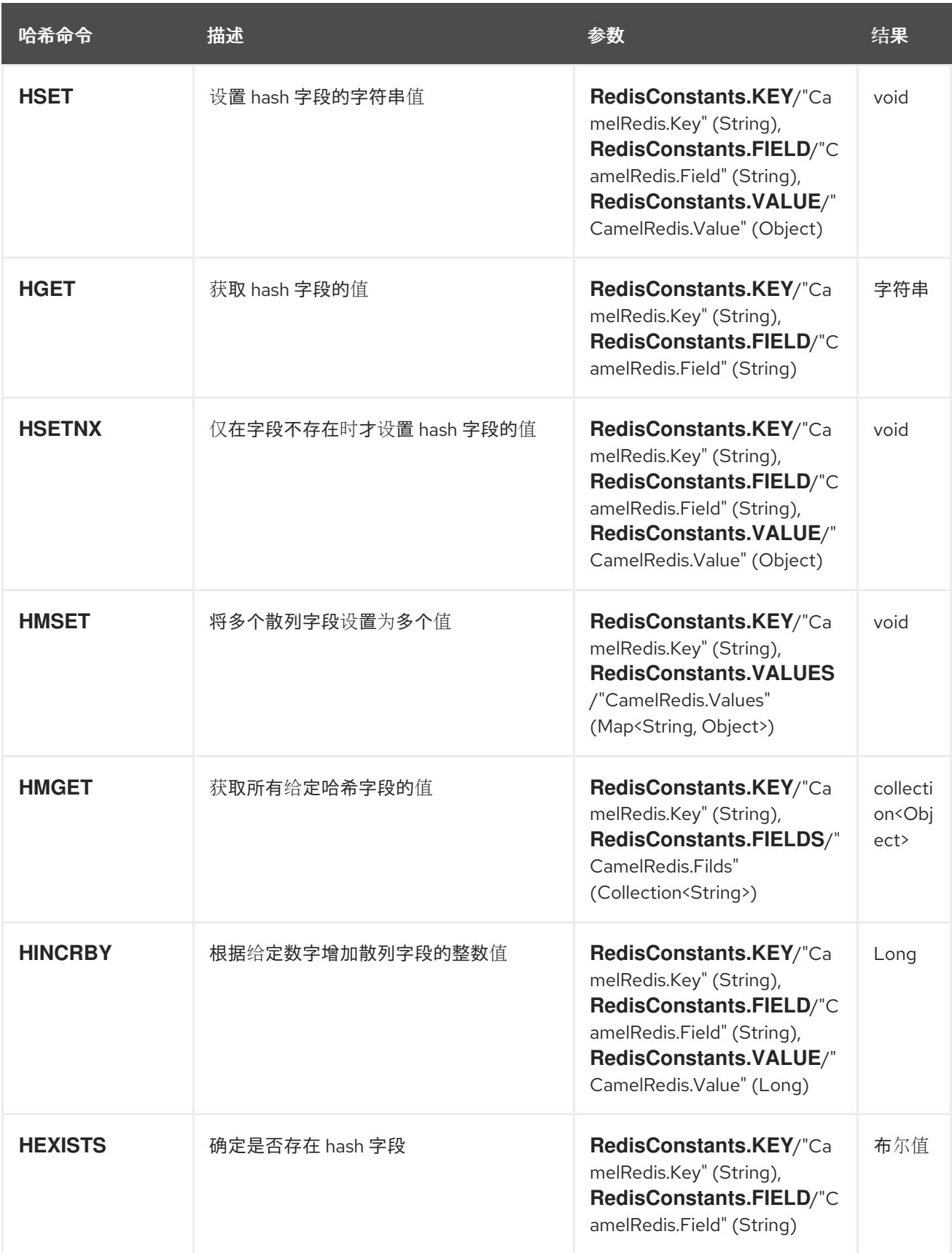

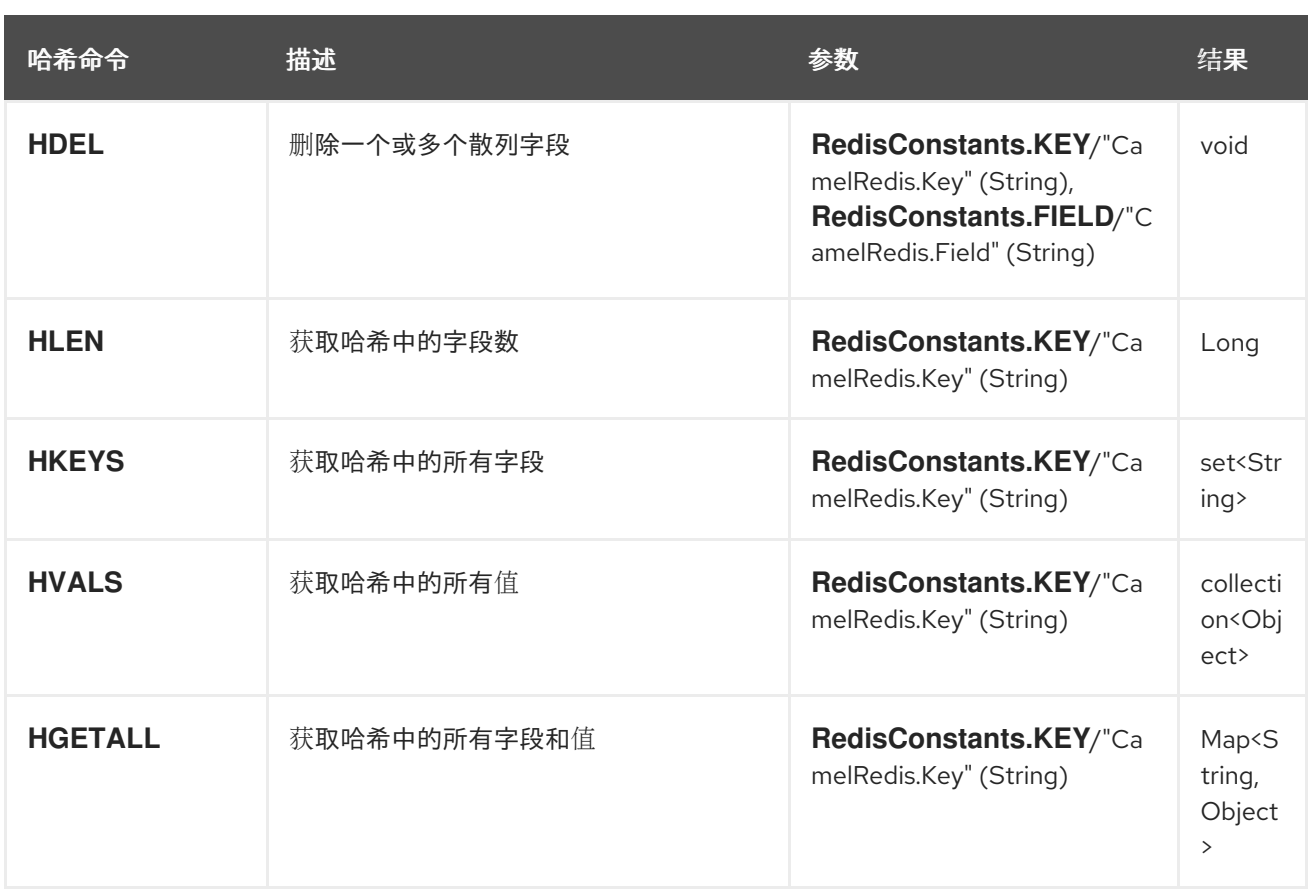

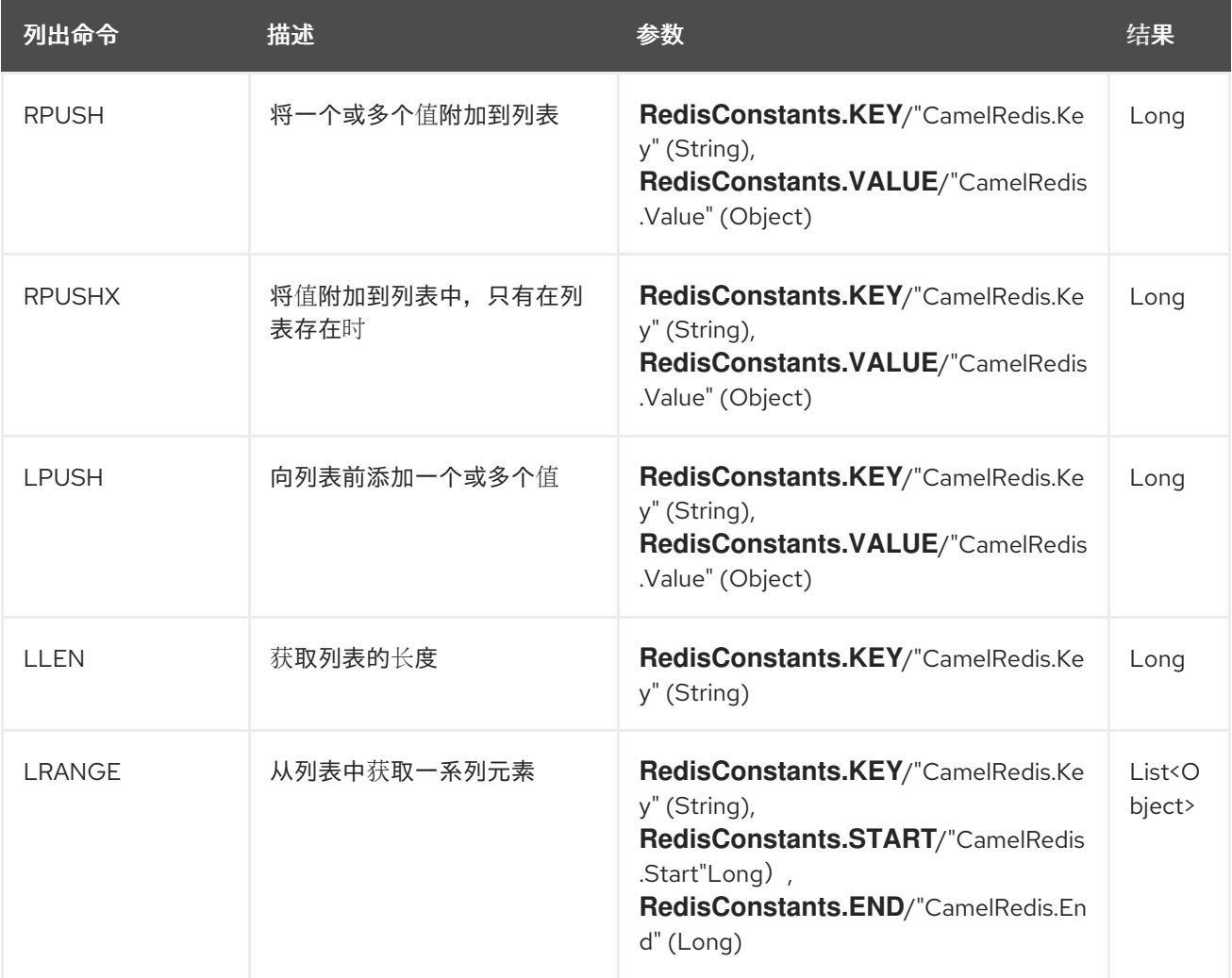

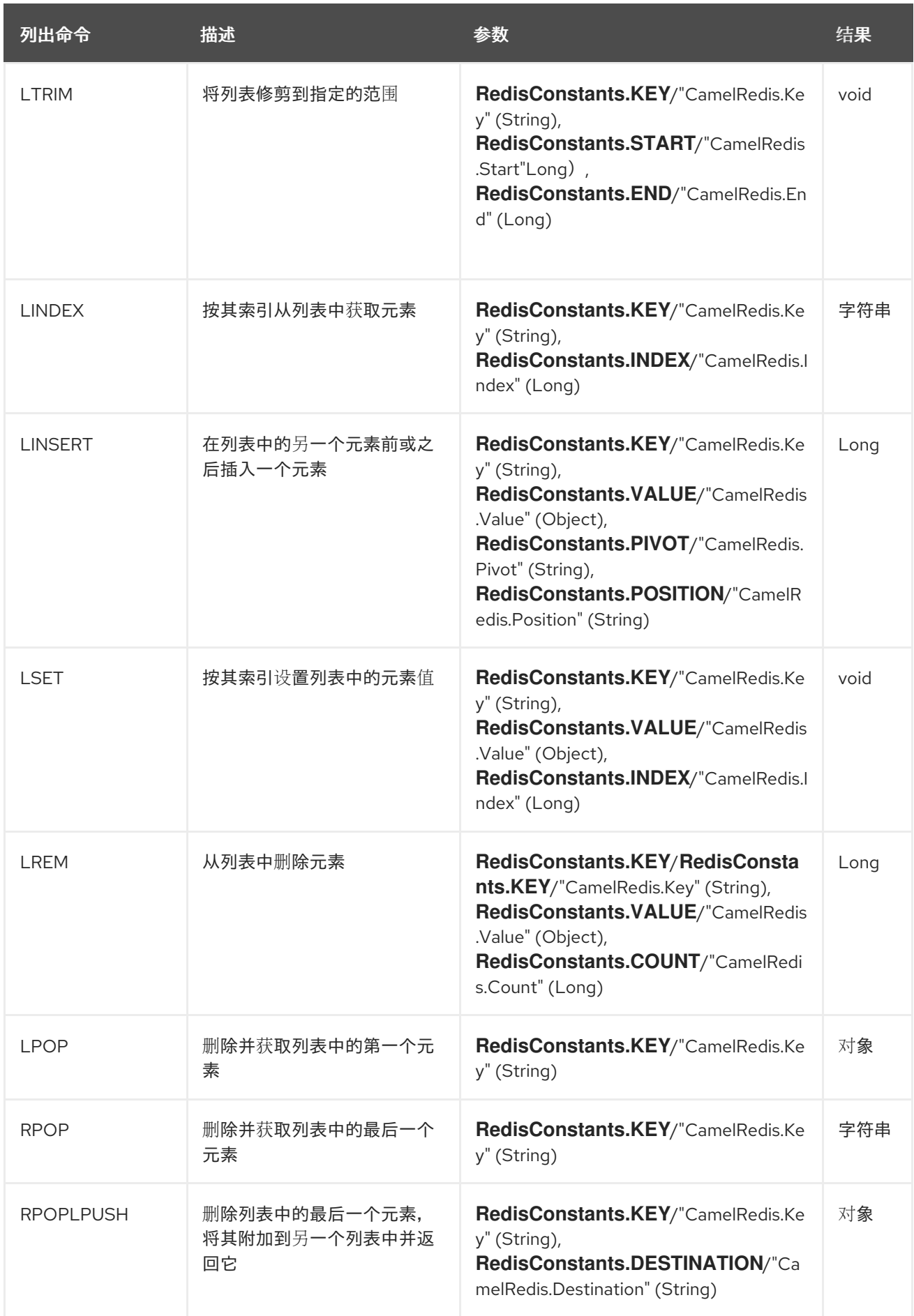

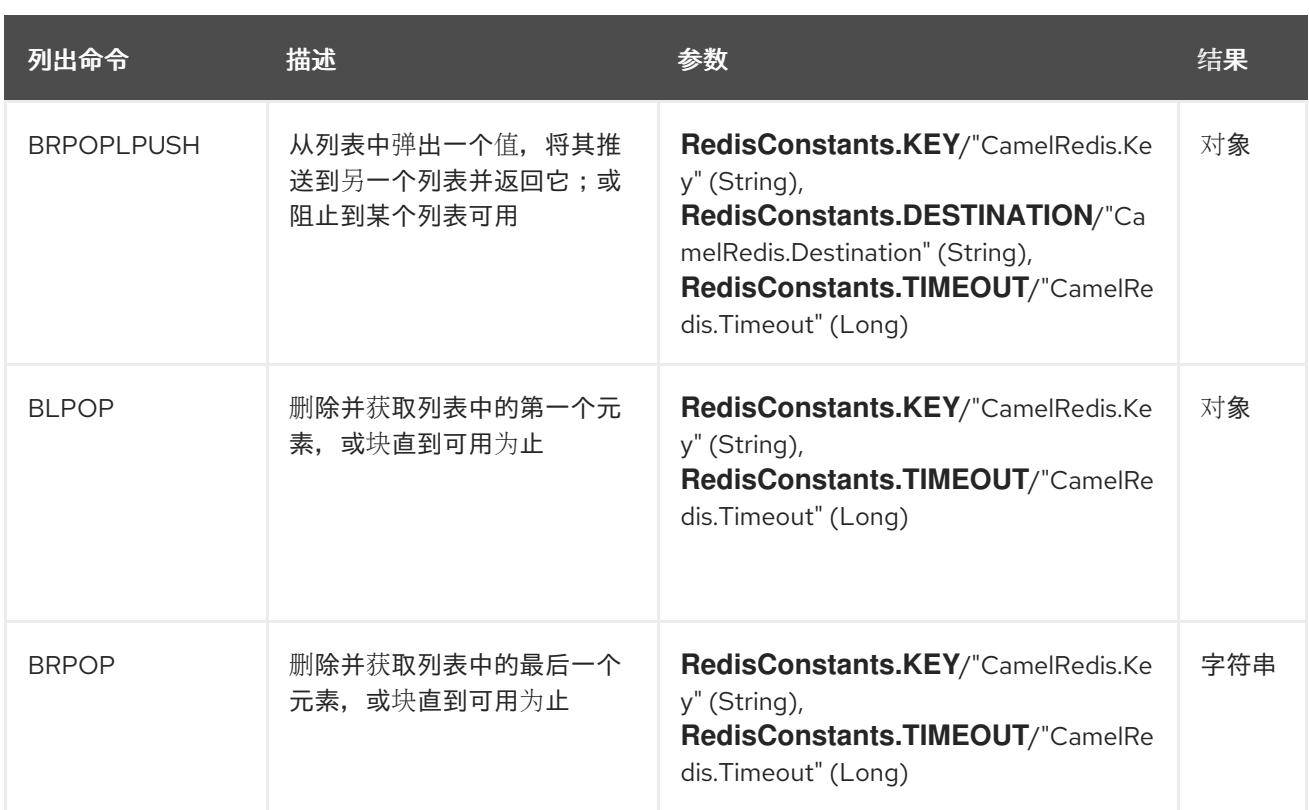

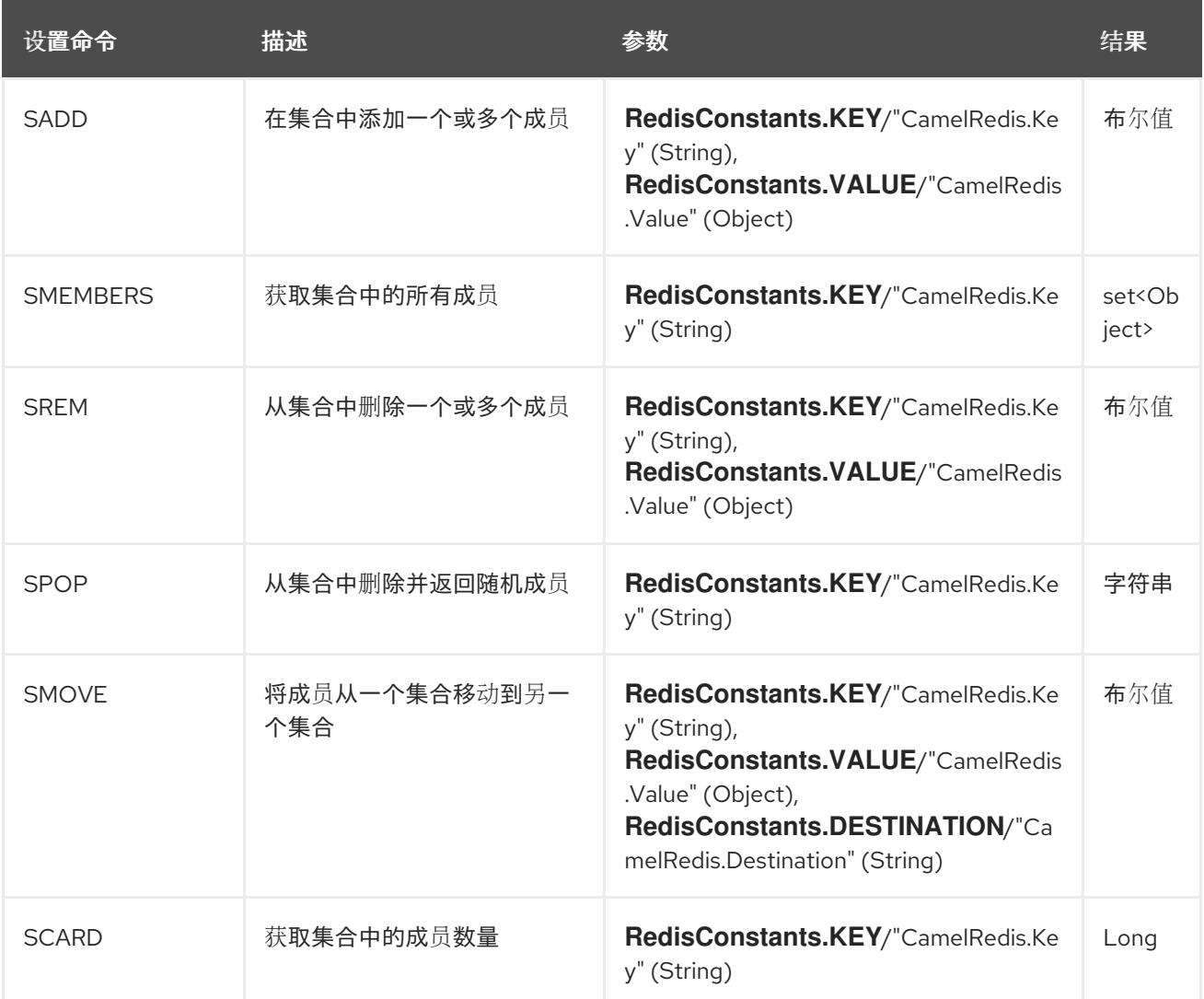

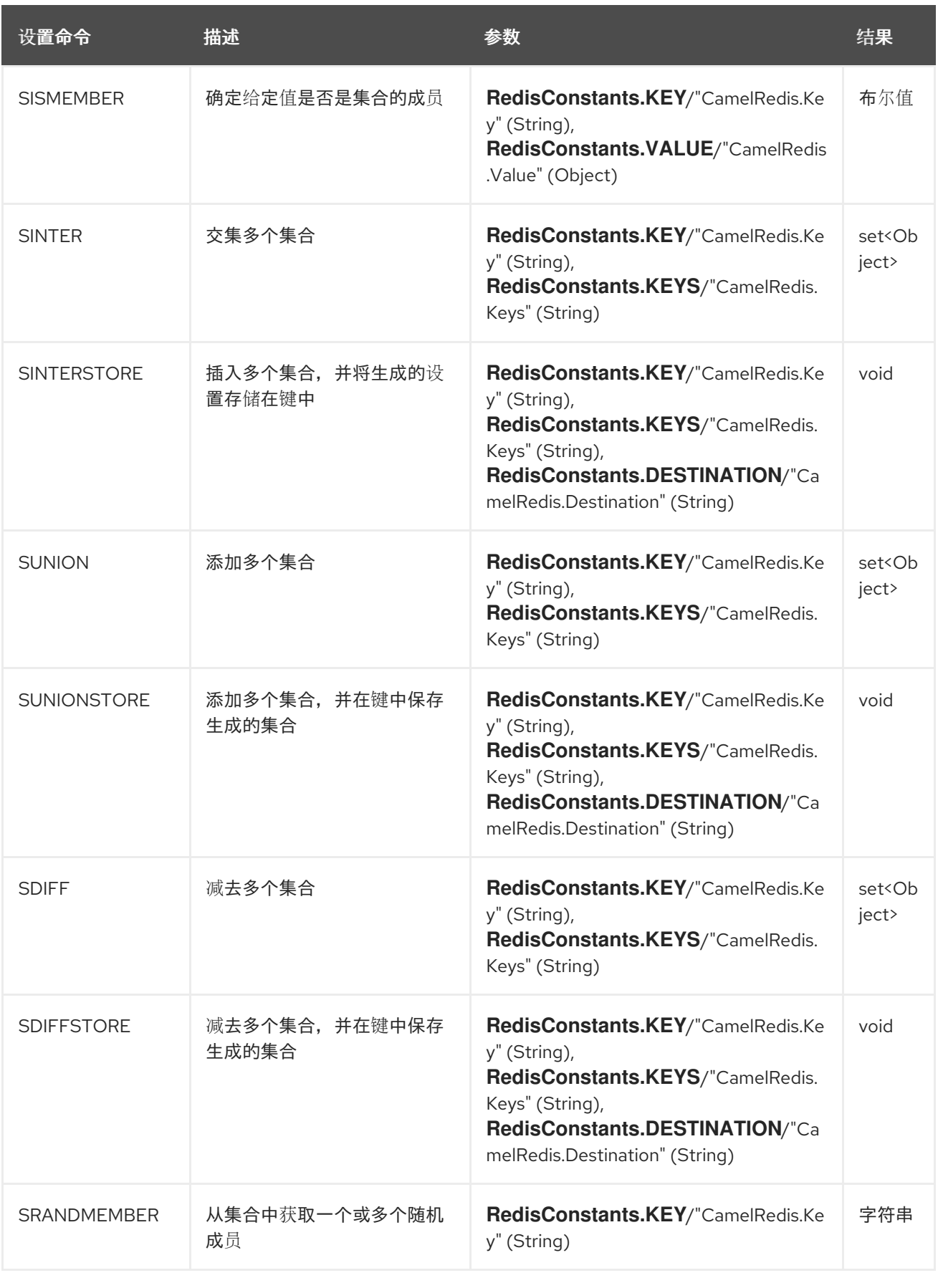

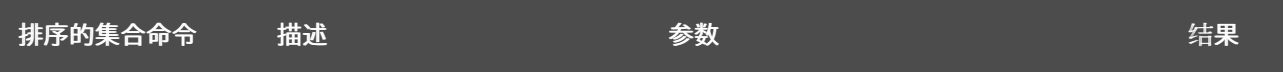

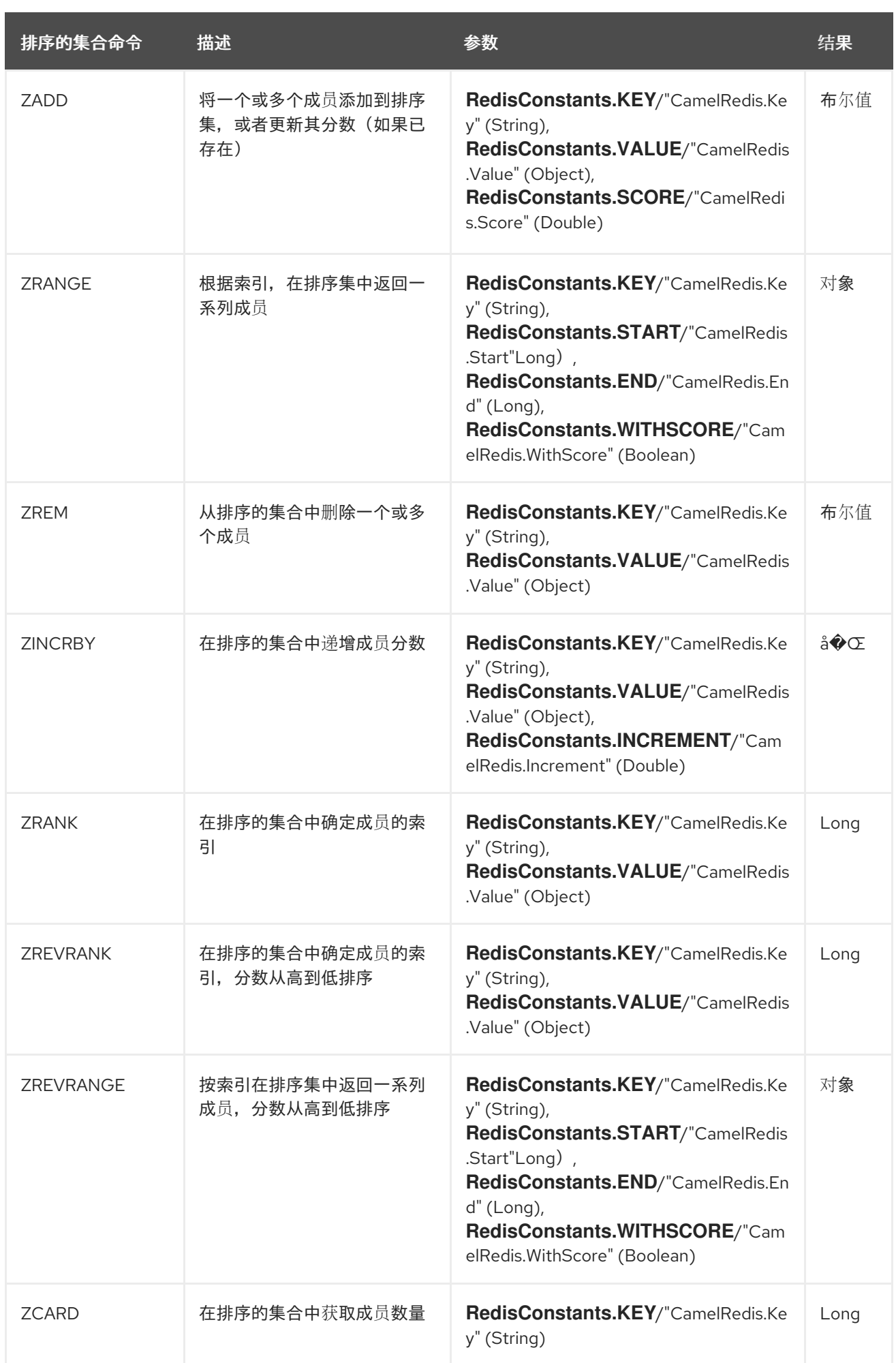

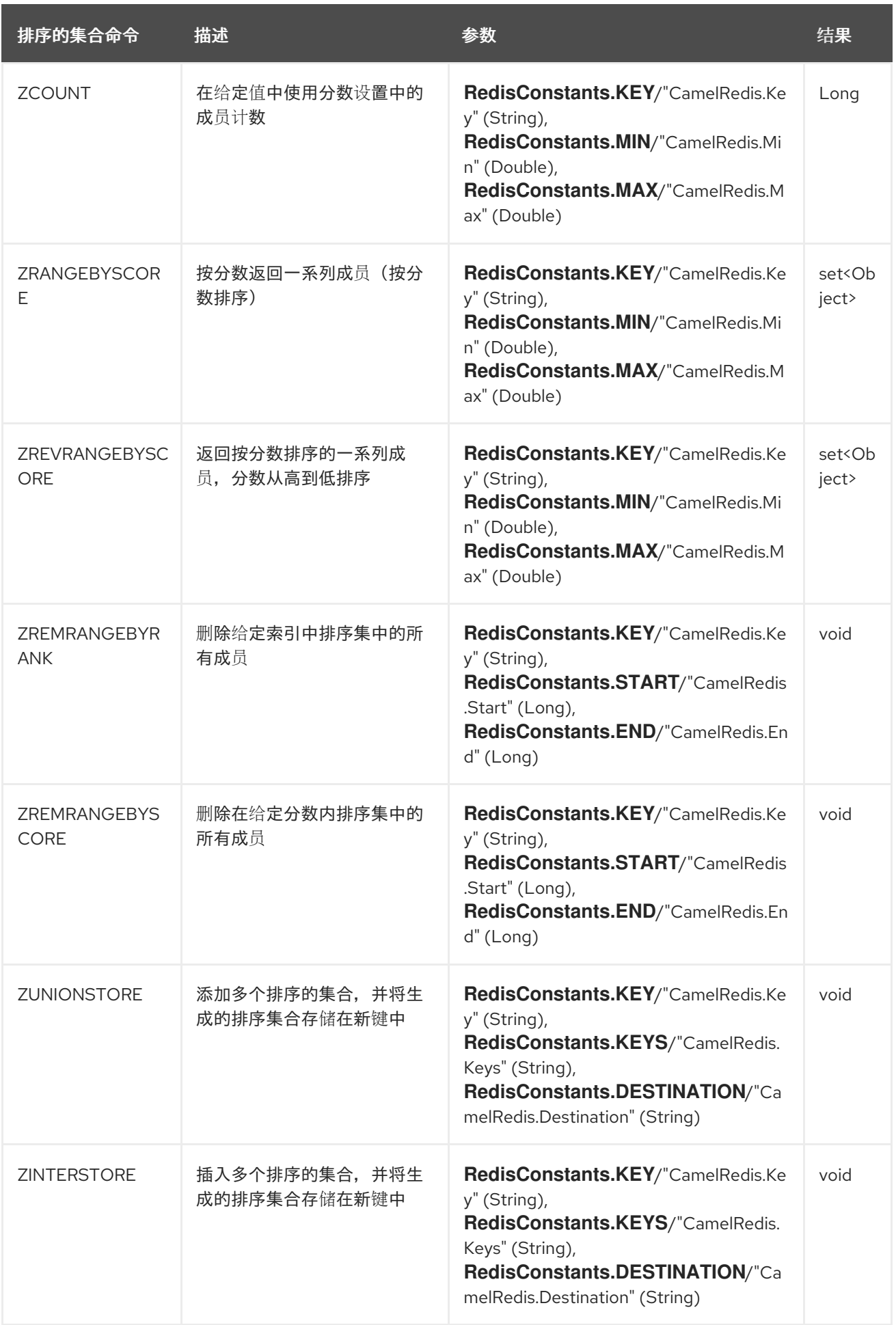

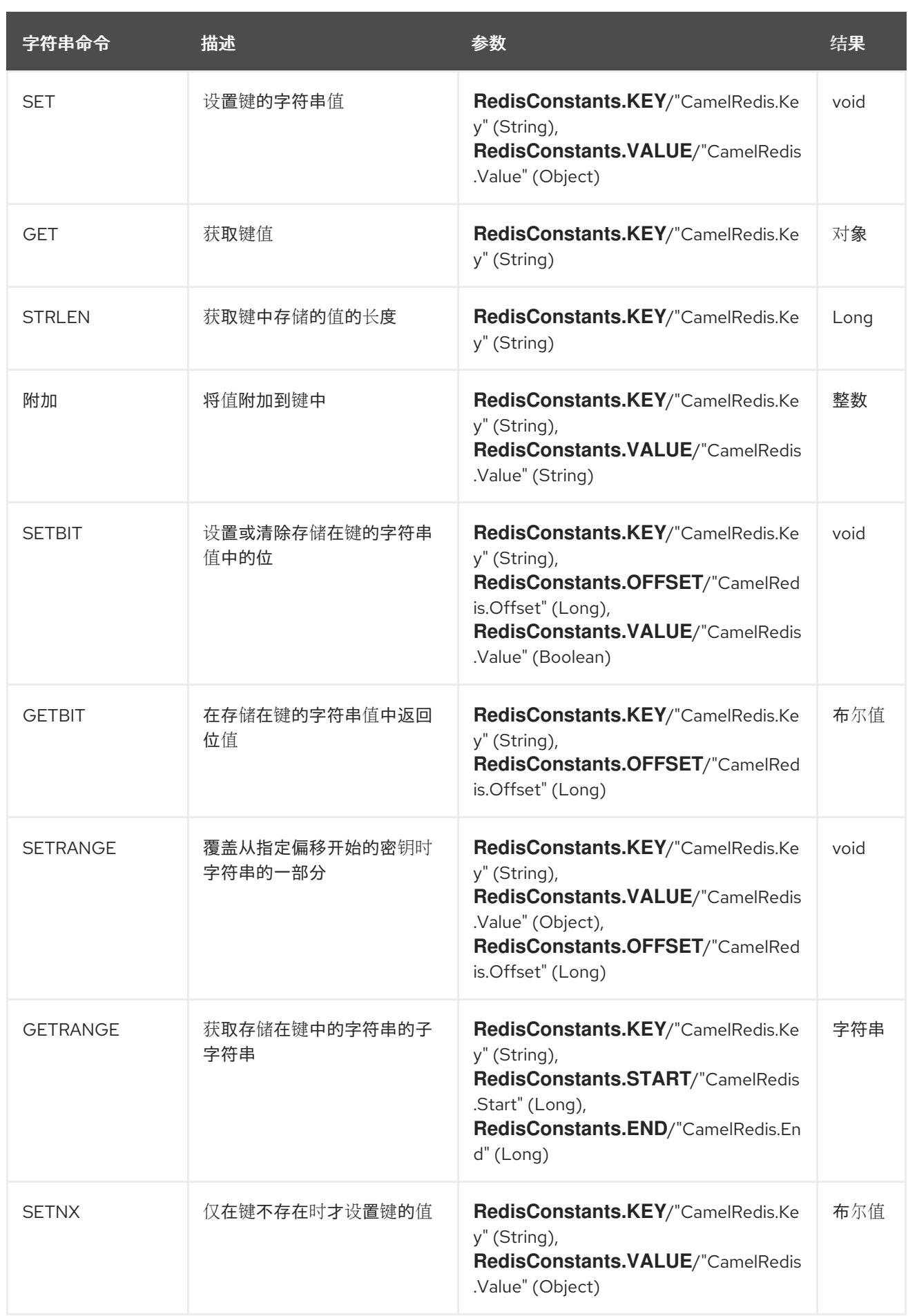

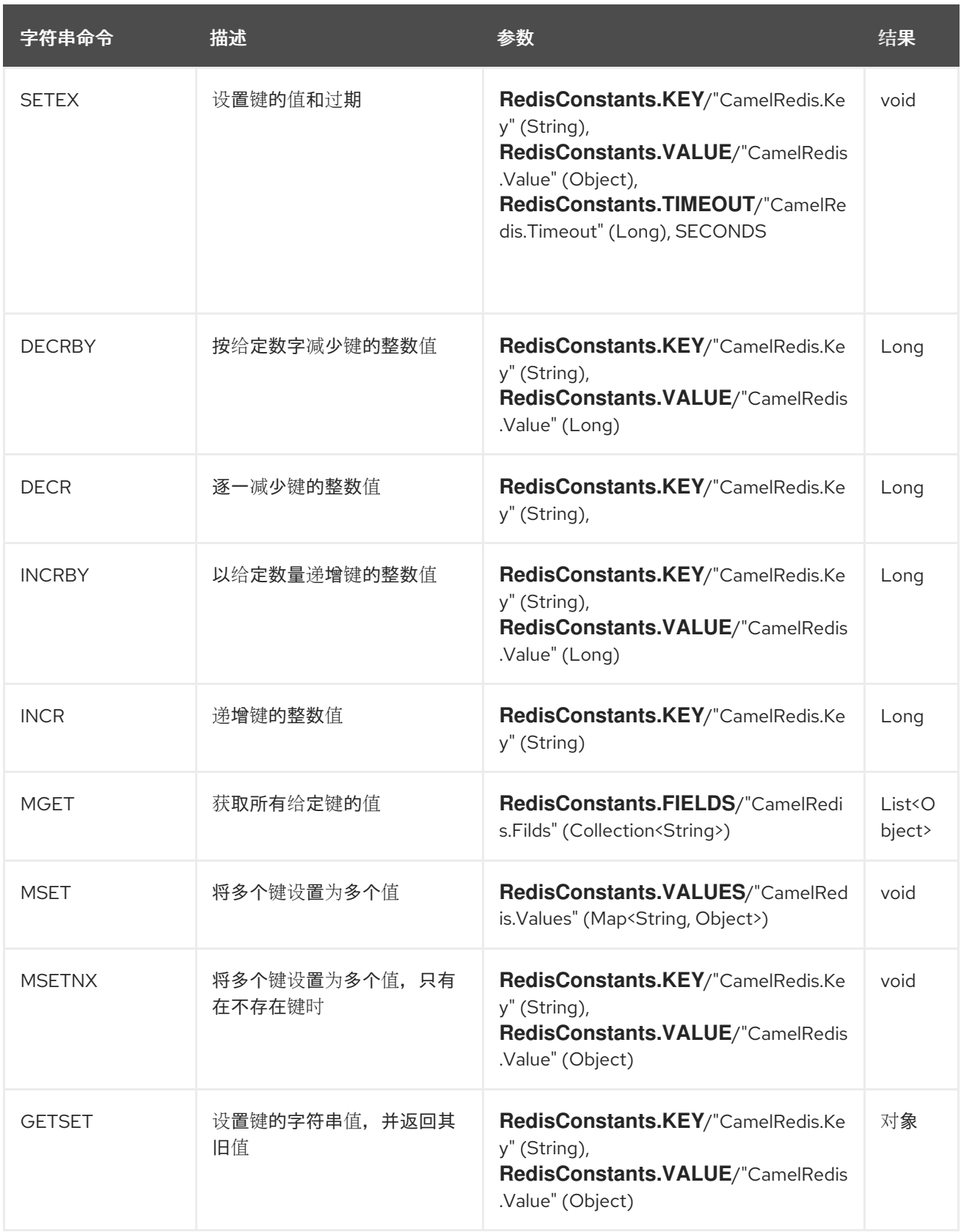

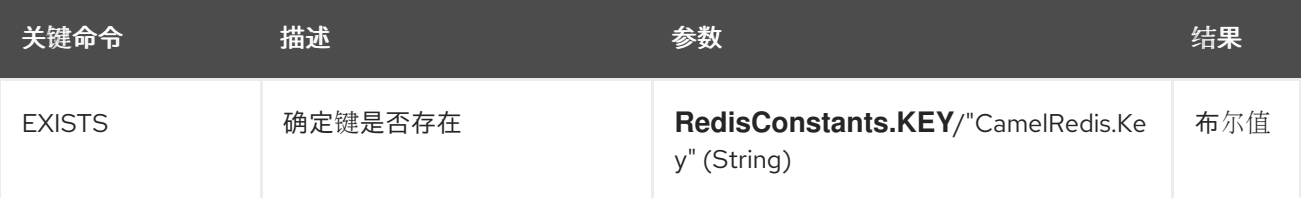

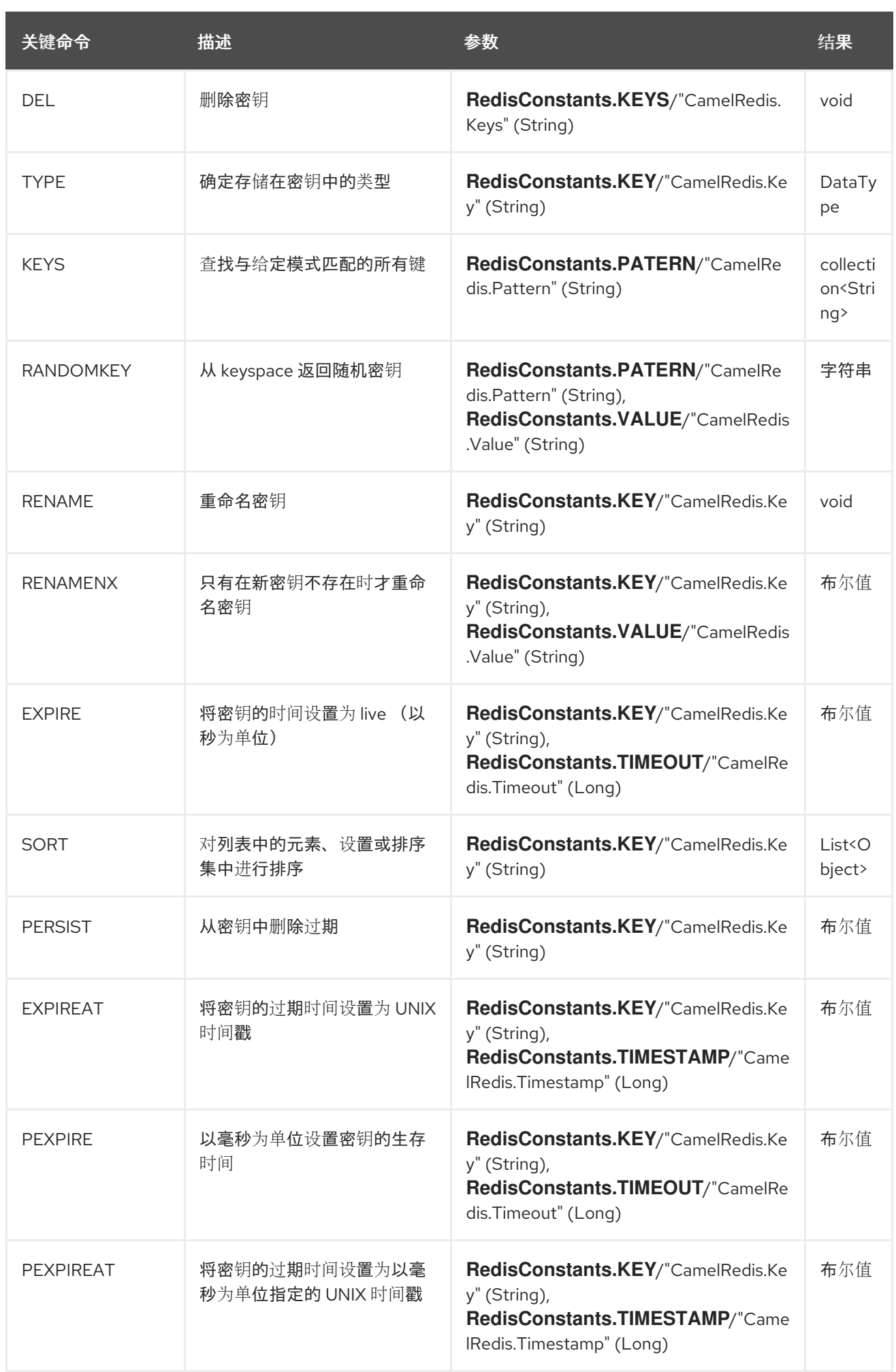

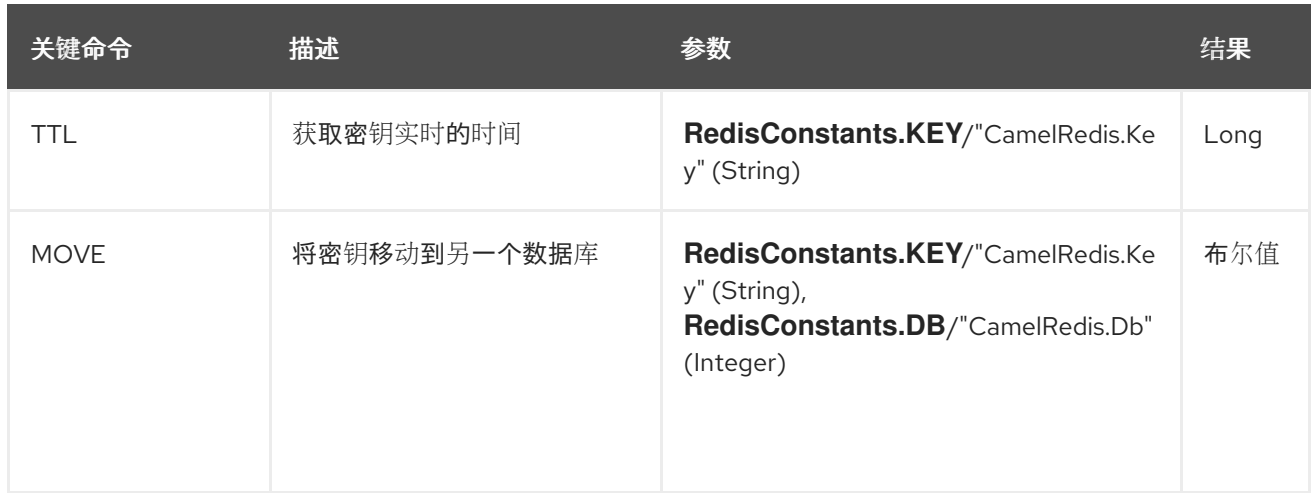

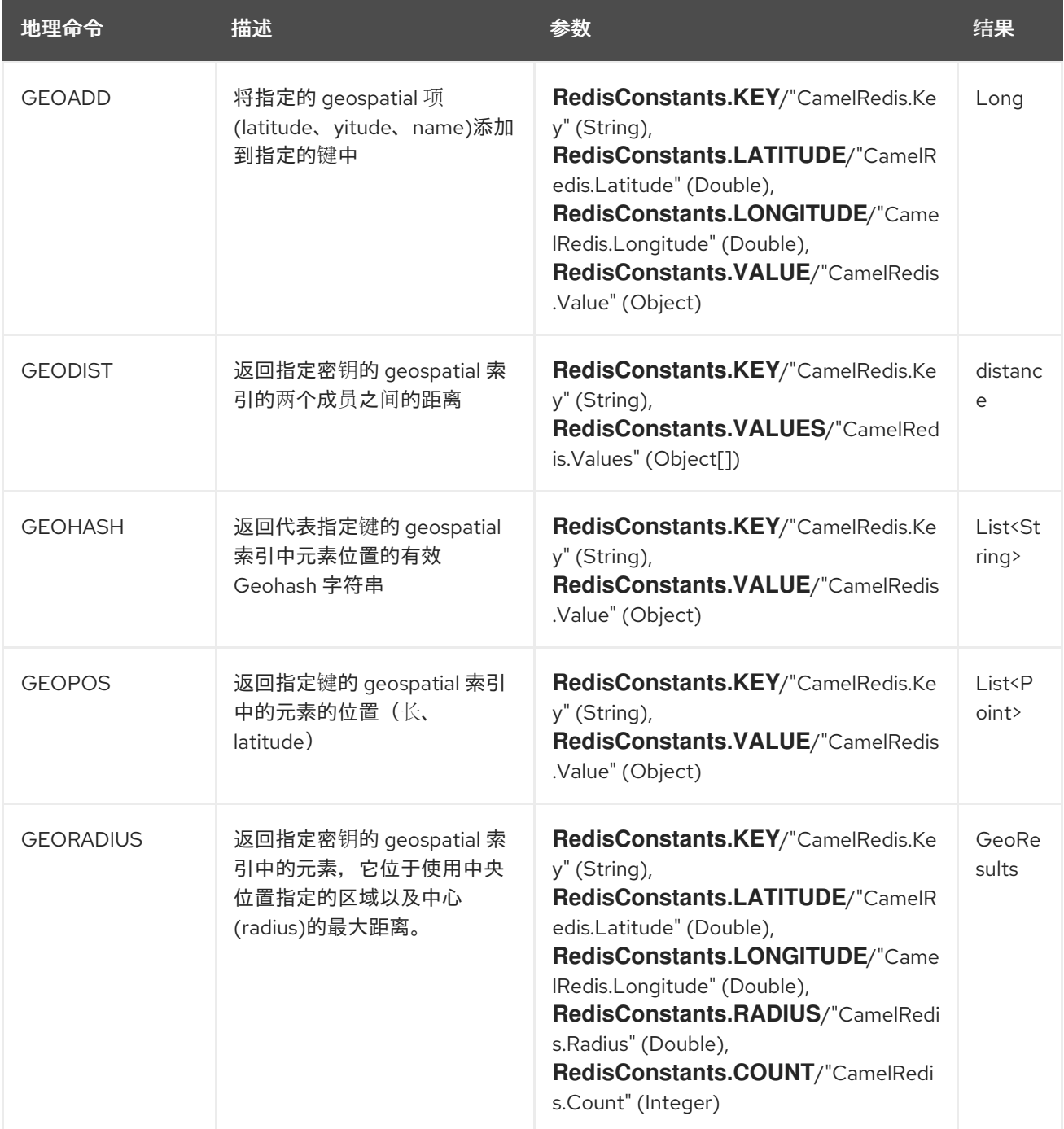

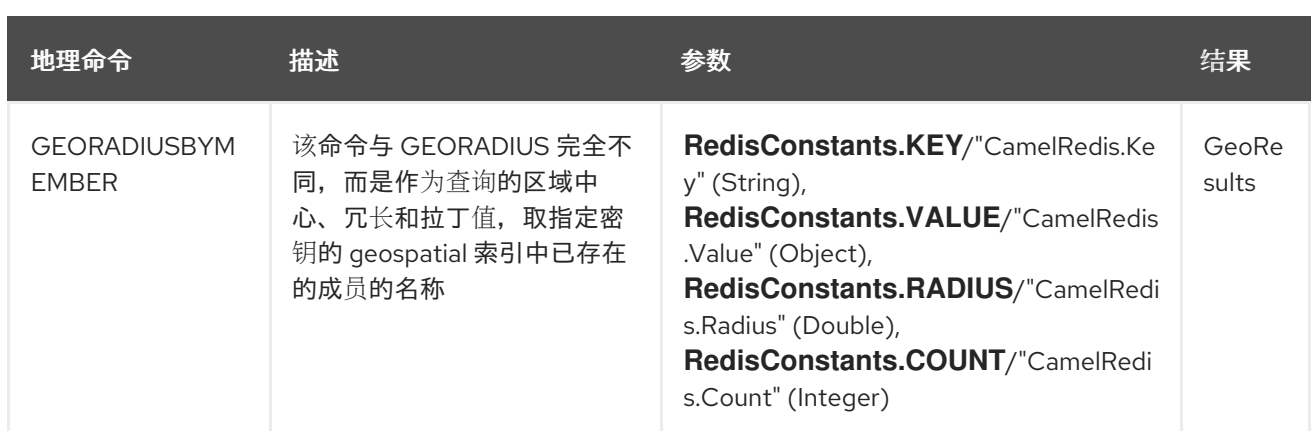

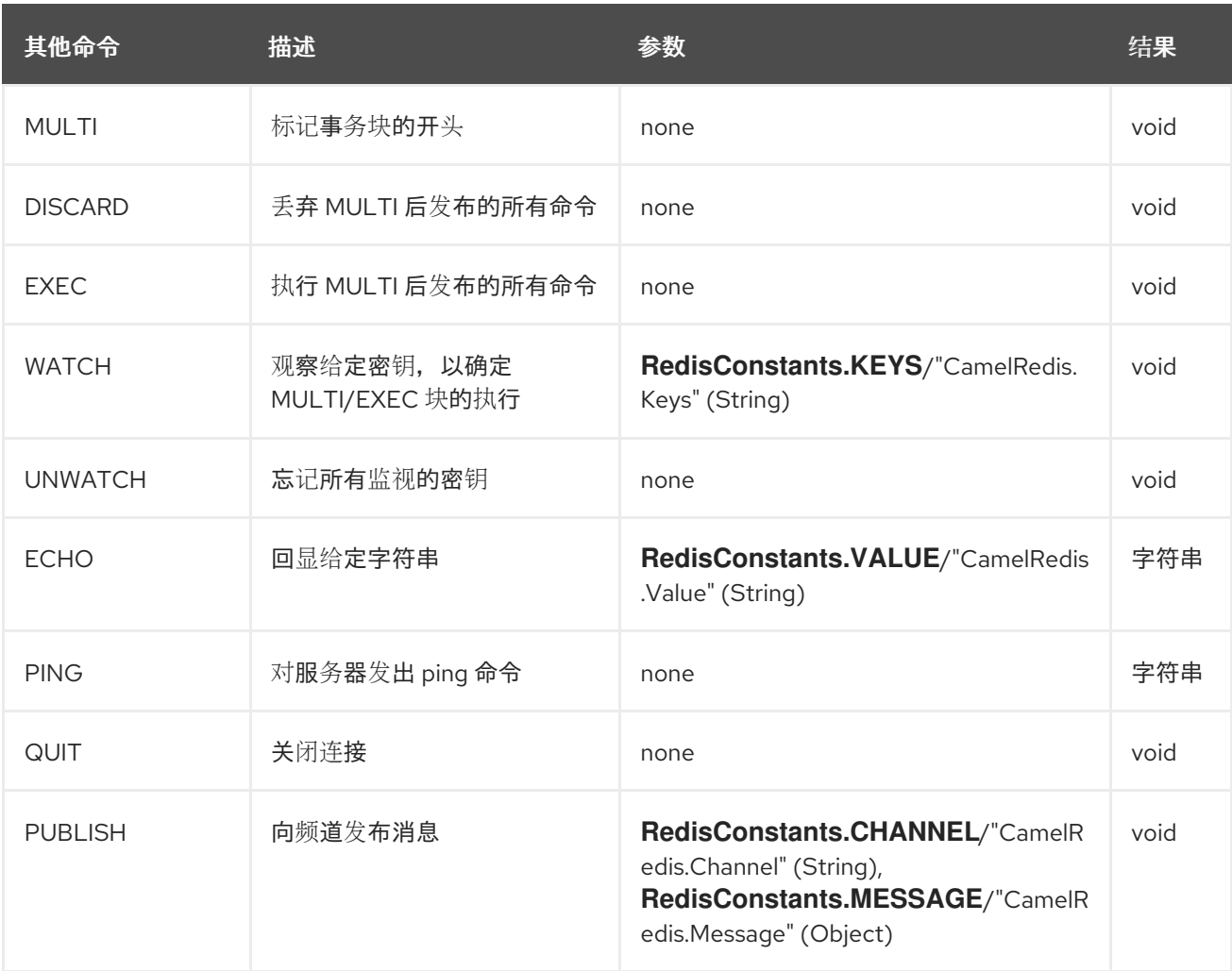

# *126.8. SPRING BOOT AUTO-CONFIGURATION*

组件支持 *5* 个选项,如下所列。

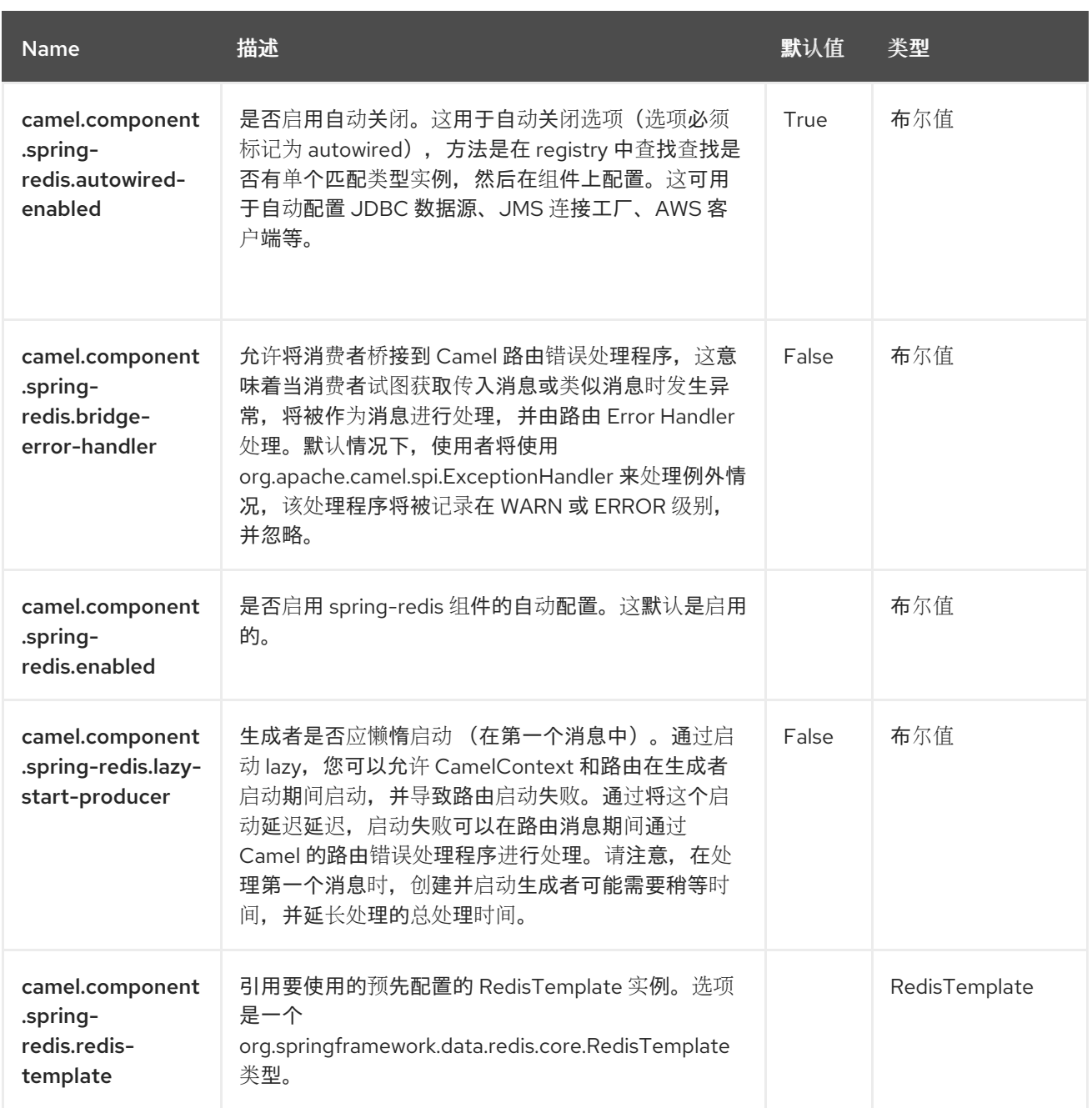

### 第 *127* 章 *SPRING SECURITY*

*Since Camel 2.3*

*Camel Spring Security* 组件为 *Camel* 路由提供基于角色的授权。它利用 *Spring [Security](https://spring.io/projects/spring-security)* 提供的身份 验证和用户服务(以前称为 *Acegi Security*)并添加声明的基于角色的策略系统,以控制给定主体是否可 以执行路由。

如果您不熟悉 *Spring* 安全身份验证和授权系统,请查看上面链接的 *SpringSource* 网站的当前参考文 档。

*127.1.* 依赖项

当在 *Red Hat build of Camel Spring Boot* 中使用 *spring-security* 时,使用以下 *Maven* 依赖项来启 用对自动配置的支持:

*<dependency> <groupId>org.apache.camel.springboot</groupId> <artifactId>camel-spring-security-starter</artifactId> </dependency>*

*127.2.* 创建授权策略

对路由的访问由 *SpringSecurityAuthorizationPolicy* 对象的实例控制。策略对象包含运行一组端点和 对 *Spring Security AuthenticationManager* 和 *AccessDecisionManager* 对象所需的 *Spring Security authority (role)*的名称,用于确定当前主体是否已被分配了该角色。策略对象可以被配置为 *Spring Bean*,或使用 *Spring XML* 中的 *&lt ;authorizationPolicy& gt;* 元素进行配置。

*& lt;authorizationPolicy >* 元素可以包含以下属性:

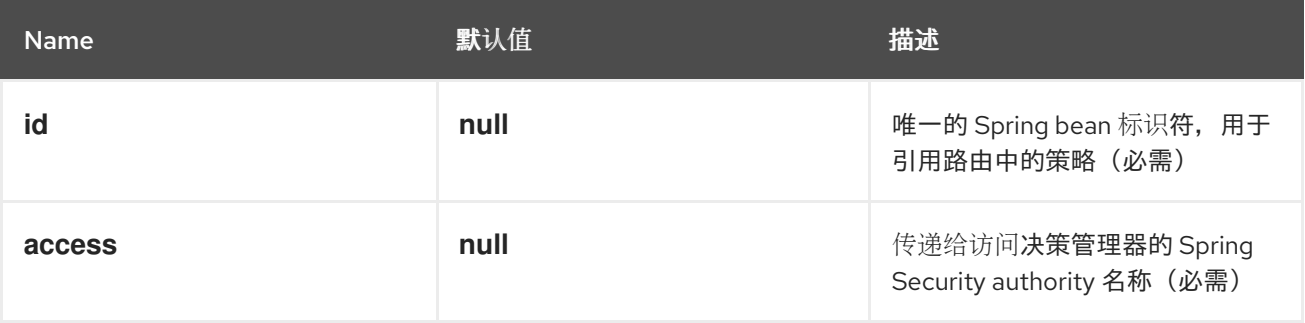
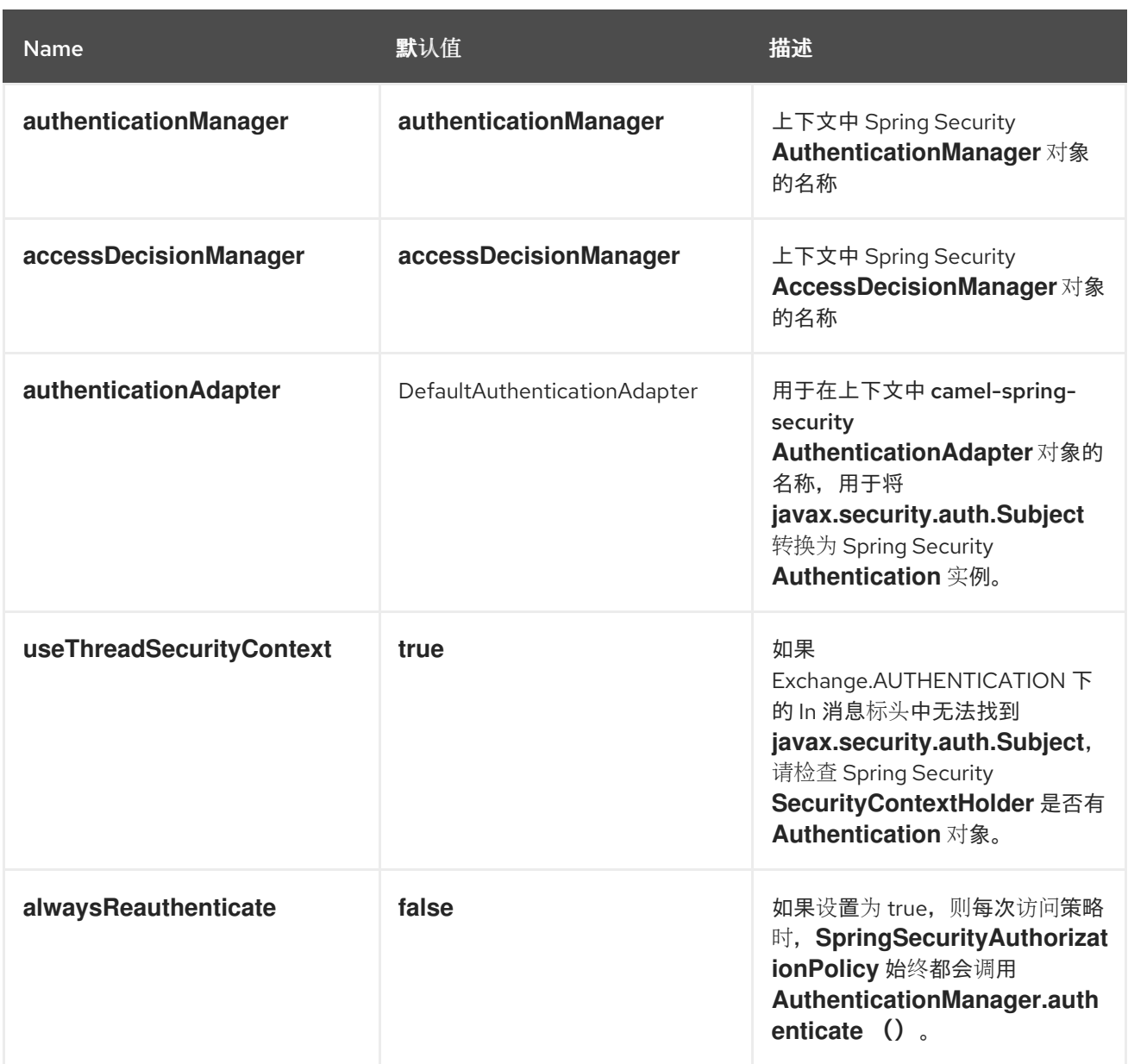

*127.3.* 控制对 *CAMEL* 路由的访问

需要 *Spring Security AuthenticationManager* 和 *AccessDecisionManager* 来使用此组件。以下是 如何使用 *Spring Security* 命名空间在 *Spring XML* 中配置这些对象的示例:

*<beans xmlns="http://www.springframework.org/schema/beans" xmlns:xsi="http://www.w3.org/2001/XMLSchema-instance" xmlns:spring-security="http://www.springframework.org/schema/security" xsi:schemaLocation="http://www.springframework.org/schema/beans http://www.springframework.org/schema/beans/spring-beans.xsd http://www.springframework.org/schema/security http://www.springframework.org/schema/security/spring-security.xsd"> <bean id="accessDecisionManager" class="org.springframework.security.access.vote.AffirmativeBased"> <property name="allowIfAllAbstainDecisions" value="true"/> <property name="decisionVoters">*

*<list>*

现在设置了底层的安全对象,我们可以使用它们配置授权策略,并使用该策略控制对路由的访问: *<bean class="org.springframework.security.access.vote.RoleVoter"/> </list> </property> </bean> <spring-security:authentication-manager alias="authenticationManager"> <spring-security:authentication-provider user-service-ref="userDetailsService"/> </spring-security:authentication-manager> <spring-security:user-service id="userDetailsService"> <spring-security:user name="jim" password="jimspassword" authorities="ROLE\_USER, ROLE\_ADMIN"/> <spring-security:user name="bob" password="bobspassword" authorities="ROLE\_USER"/> </spring-security:user-service> </beans>*

*<beans xmlns="http://www.springframework.org/schema/beans" xmlns:xsi="http://www.w3.org/2001/XMLSchema-instance" xmlns:spring-security="http://www.springframework.org/schema/security" xsi:schemaLocation="http://www.springframework.org/schema/beans http://www.springframework.org/schema/beans/spring-beans.xsd http://camel.apache.org/schema/spring http://camel.apache.org/schema/spring/camelspring.xsd http://camel.apache.org/schema/spring-security http://camel.apache.org/schema/springsecurity/camel-spring-security.xsd http://www.springframework.org/schema/security http://www.springframework.org/schema/security/spring-security.xsd"> <!-- import the Spring security configuration --> <import resource= "classpath:org/apache/camel/component/spring/security/commonSecurity.xml"/> <authorizationPolicy id="admin" access="ROLE\_ADMIN" authenticationManager="authenticationManager" accessDecisionManager="accessDecisionManager" xmlns="http://camel.apache.org/schema/spring-security"/> <camelContext id="myCamelContext" xmlns="http://camel.apache.org/schema/spring"> <route> <from uri="direct:start"/> <!-- The exchange should be authenticated with the role --> <!-- of ADMIN before it is send to mock:endpoint --> <policy ref="admin"> <to uri="mock:end"/> </policy> </route> </camelContext> </beans>*

在本例中,仅在以下情况下执行端点 *mock:end* :

*admin SpringSecurityAuthorizationPolicy* 可以找到 *Spring Security Authentication* 对 象,如下所示:

可以被验证或可以进行身份验证

 $\circ$ 

 $\circ$ 

包含 *ROLE\_ADMIN* 授权

*127.4.* 身份验证

获取用于授权的安全凭证的过程不由此组件指定。您可以根据自己的需要编写您自己的处理器或组件, 从交换中获取身份验证信息。例如,您可以创建一个处理器,从源自 *[Jetty](https://camel.apache.org/components/3.20.x/jetty-component.html)* 组件的 *HTTP* 请求标头获取凭 证。无论如何收集凭据,它们都需要放置在 *Inmessage* 或 *SecurityContextHolder* 中,以便 *Camel Spring [Security](https://camel.apache.org/components/3.20.x/others/spring-security.html#)* 组件可以访问它们。

*import javax.security.auth.Subject; import org.apache.camel.\*; import org.apache.commons.codec.binary.Base64; import org.springframework.security.authentication.\*;*

*public class MyAuthService implements Processor { public void process(Exchange exchange) throws Exception { // get the username and password from the HTTP header // http://en.wikipedia.org/wiki/Basic\_access\_authentication String userpass = new String(Base64.decodeBase64(exchange.getIn().getHeader("Authorization", String.class)));*

*// create an Authentication object UsernamePasswordAuthenticationToken authToken = new UsernamePasswordAuthenticationToken(tokens[0], tokens[1]);*

*// wrap it in a Subject Subject subject = new Subject(); subject.getPrincipals().add(authToken);*

*String[] tokens = userpass.split(":");*

*// place the Subject in the In message exchange.getIn().setHeader(Exchange.AUTHENTICATION, subject);*

*// you could also do this if useThreadSecurityContext is set to true // SecurityContextHolder.getContext().setAuthentication(authToken);*

```
}
}
```
## 如有必要,*SpringSecurityAuthorizationPolicy* 会自动验证 *Authentication* 对象。

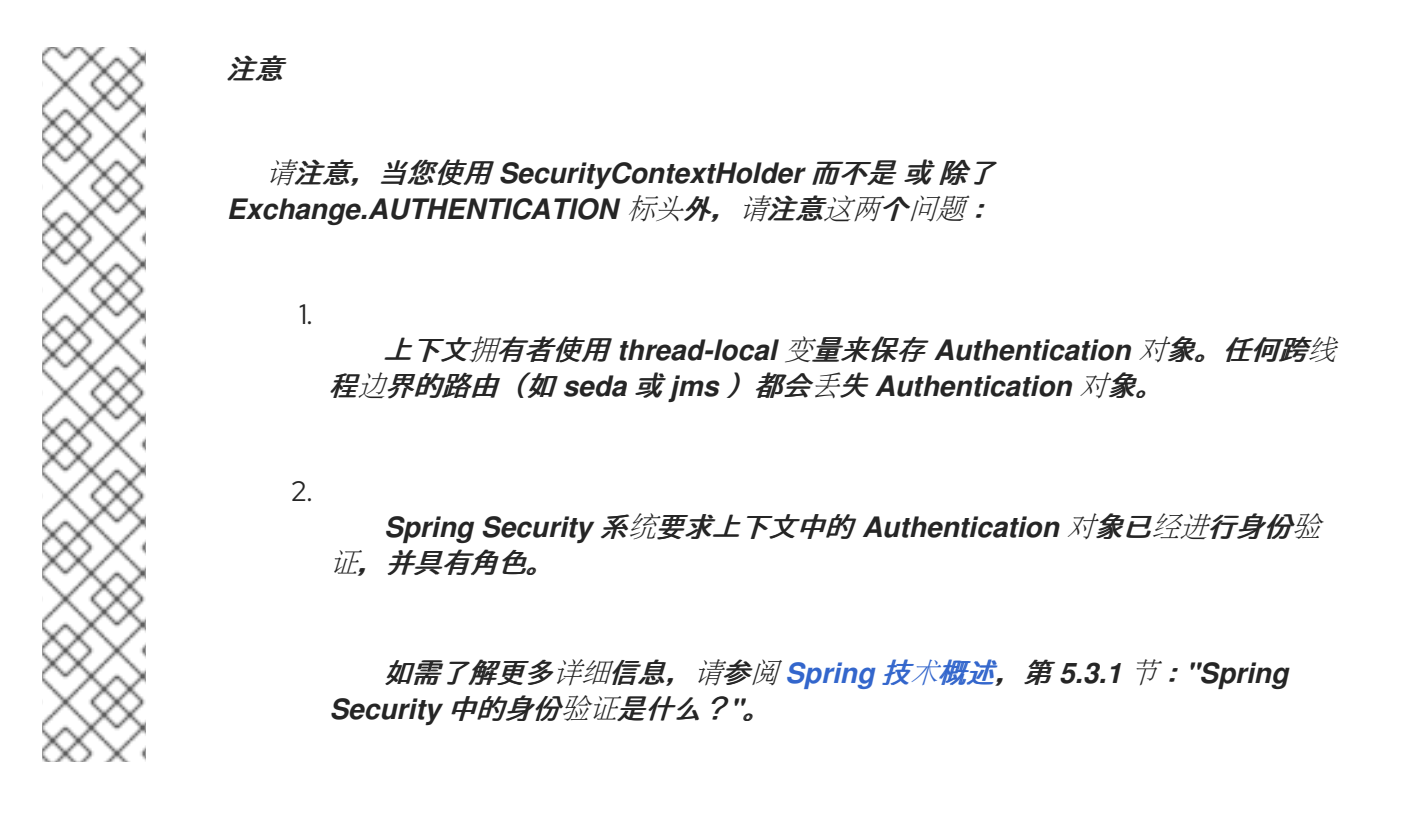

*camel-spring-security* 的默认行为是在 *Exchange.AUTHENTICATION* 标头中查找 *Subject*。此主题 必须至少包含一个主体,它必须是 *org.springframework.security.core.Authentication* 的子类。

您可以通过向 *< authorizationPolicy & gt; bean* 提供 *org.apache.camel.component.spring.security.AuthenticationAdapter* 的实现来自定义 *Subject* 到 *Authentication* 对象的映射。

如果您正在使用不使用 Spring Security 的组件, 但不提供 Subject, 则这很有用。

**目前,只有 [CXF](https://camel.apache.org/components/3.20.x/cxf-component.html) 组件会填充 Exchange.AUTHENTICATION** 标头。

*127.5.* 处理身份验证和授权错误

如果 SpringSecurityAuthorizationPolicy 中的身份验证或授权失败, 则会抛出 *CamelAuthorizationException*。这可以通过 *Camel* 标准异常处理方法(如 *Exception Clause*)进行 处理。*CamelAuthorizationException* 具有对策略 *ID* 的引用,该策略中解封异常,以便您可以根据策略 以及例外类型处理错误。

*<onException>*

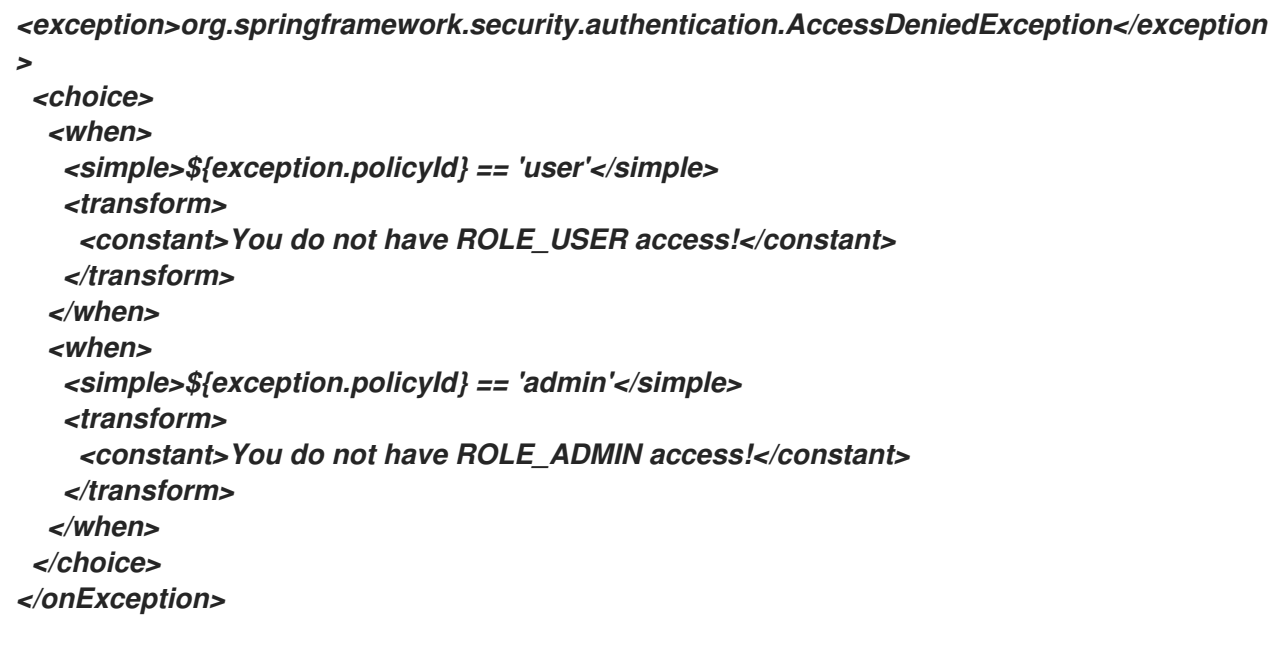

## *127.6. SPRING BOOT AUTO-CONFIGURATION*

组件没有 *Spring Boot auto* 配置选项。

#### 第 *128* 章 *SPRING WEBSERVICE*

从 *Camel 2.6* 开始

支持生成者和消费者

*Spring WS* 组件允许您与 *Spring Web [Services](http://static.springsource.org/spring-ws/sites/1.5/)* 集成。它为访问 *Web* 服务以及创建您自己的合同第一 *Web* 服务提供客户端 *-* 端支持。

*128.1.* 依赖项

当在 *Red Hat build of Camel Spring Boot* 中使用 *spring-ws* 时,使用以下 *Maven* 依赖项来支持自 动配置:

*<dependency> <groupId>org.apache.camel</groupId> <artifactId>camel-spring-ws</artifactId> <!-- use the same version as your Camel core version --> </dependency>*

使用 *BOM* 获取版本。

```
<dependencyManagement>
    <dependencies>
      <dependency>
        <groupId>com.redhat.camel.springboot.platform</groupId>
        <artifactId>camel-spring-boot-bom</artifactId>
        <version>${camel-spring-boot-version}</version>
        <type>pom</type>
        <scope>import</scope>
      </dependency>
    </dependencies>
  </dependencyManagement>
```
*128.2. URI* 格式

此组件的 *URI* 方案如下

*spring-ws:[mapping-type:]address[?options]*

要公开 *Web* 服务 映射类型,需要设置为以下任意一种:

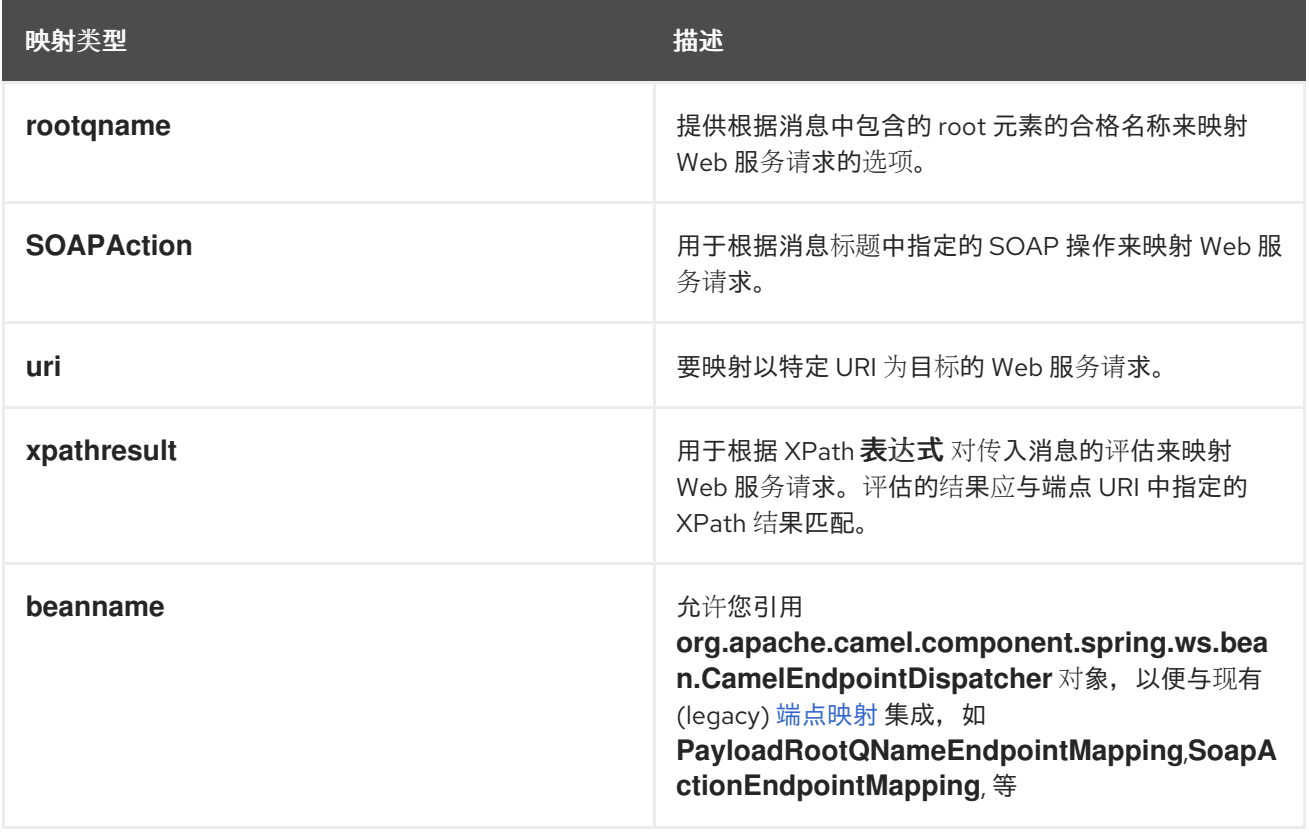

作为消费者,地址 应包含与指定 *mapping-type* 相关的值(例如 *SOAP* 操作,*XPath* 表达式)。作为 制作者,地址应设置为您调用的 *Web* 服务的 *URI*。

*128.3.* 配置选项

 $\bullet$ 

*Camel* 组件在两个级别上配置:

组件级别

 $\bullet$ 端点级别

*128.3.1.* 组件级别选项

组件级别是最高级别。您在此级别上定义的配置由所有端点继承。例如,一个组件可以具有安全设 置、用于身份验证的凭证、用于网络连接的 *url*,等等。

因为组件通常会为最常见的情况预先配置了默认值,因此您可能需要配置几个组件选项,或者根本都 不需要配置任何组件选项。

您可以在配置文件*(application.properties|yaml)*中使用 组件 *[DSL](https://camel.apache.org/manual/component-dsl.html)* 配置组件,或使用 *Java* 代码直接 配置组件。

*128.3.2.* 端点级别选项

在 *Endpoint* 级别,您可以使用多个选项来配置您希望端点执行的操作。这些选项根据端点是否用作消 费者(来自)或作为生成者*(to)*用于两者的分类。

您可以直接在端点 *URI* 中配置端点作为 路径和 查询参数。您还可以使用 *[Endpoint](https://camel.apache.org/manual/Endpoint-dsl.html) DSL* 和 *[DataFormat](https://camel.apache.org/manual/dataformat-dsl.html) DSL* 作为在 *Java* 中配置端点和数据格式的安全 方法。

在配置选项时,对 *urls*、端口号、敏感信息和其他设置使用 *Property [Placeholders](https://camel.apache.org/manual/using-propertyplaceholder.html)*。

占位符允许您从代码外部化配置,为您提供更灵活且可重复使用的代码。

*128.4.* 组件选项

#### *Spring WebService* 组件支持 *4* 个选项,如下所列。

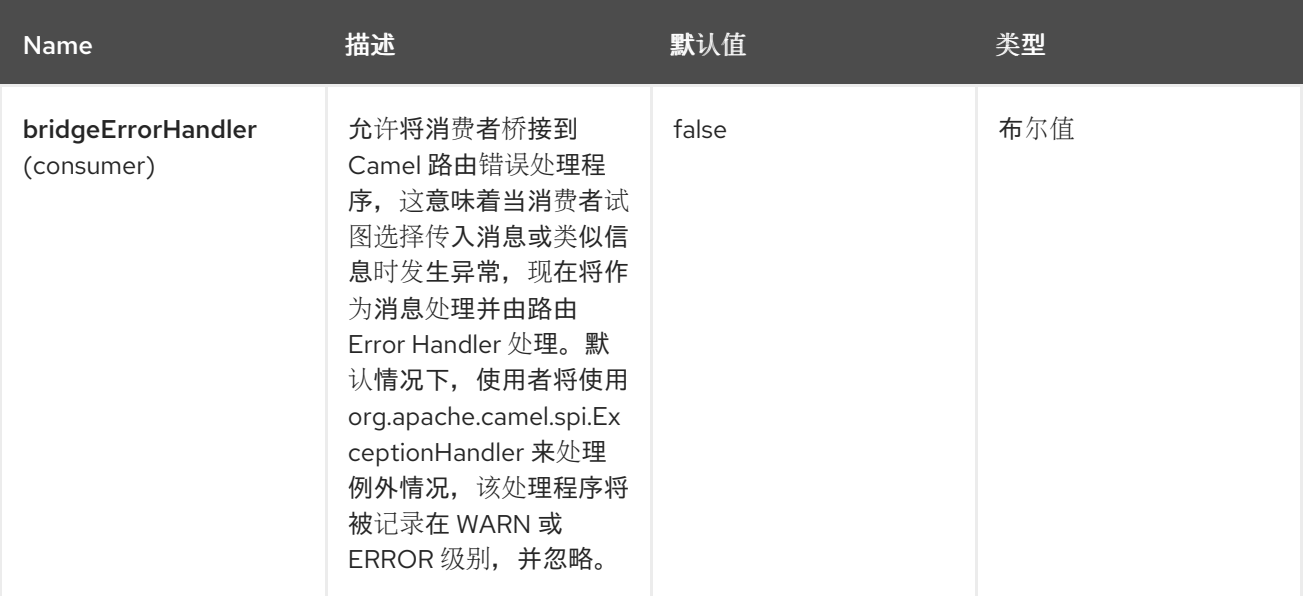

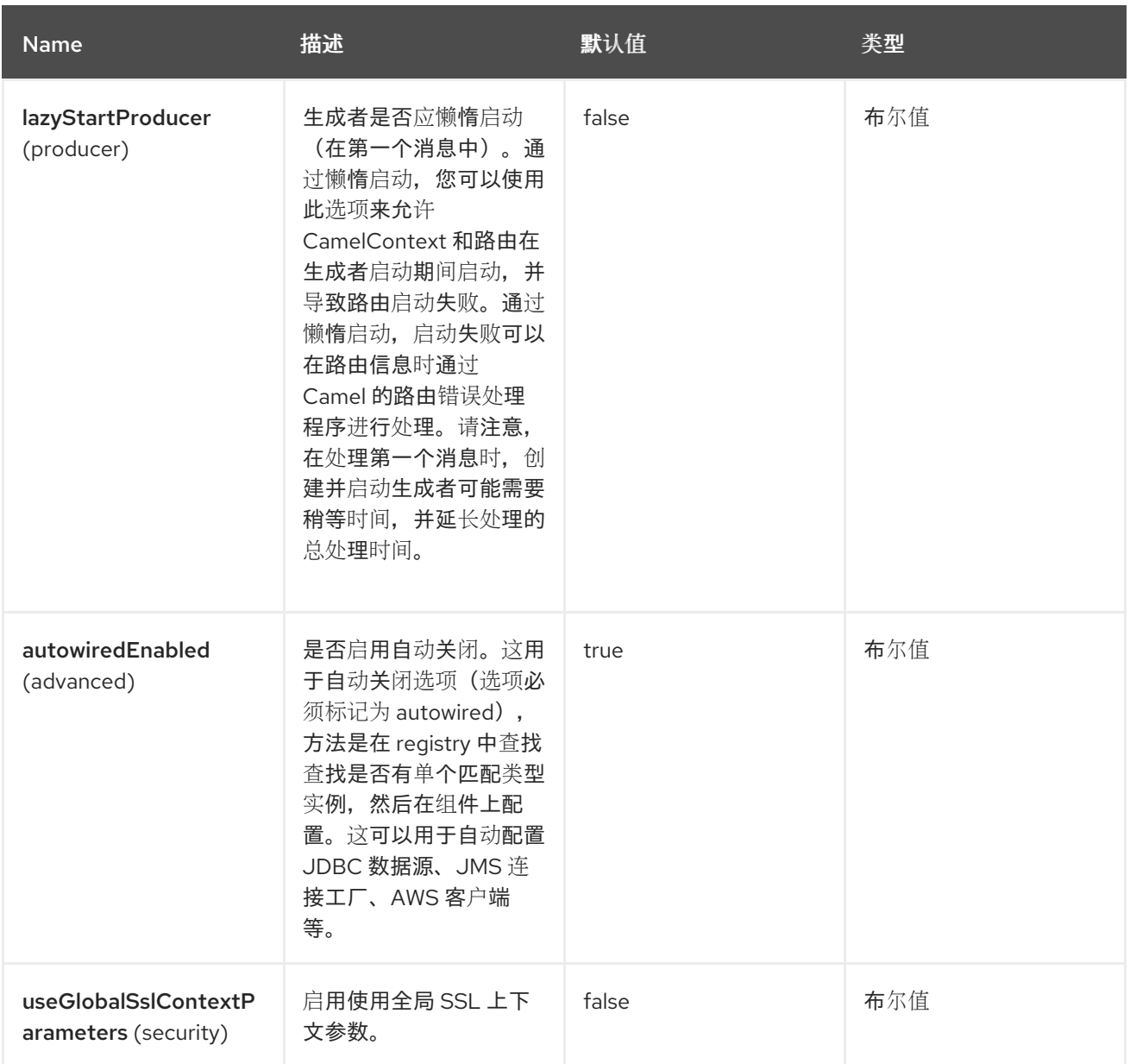

### *128.5.* 端点选项

I

*Spring WebService* 端点使用 *URI* 语法进行配置:

*spring-ws:type:lookupKey:webServiceEndpointUri*

以下是 *path* 和 *query* 参数:

## *128.5.1.* 路径参数*(4* 参数*)*

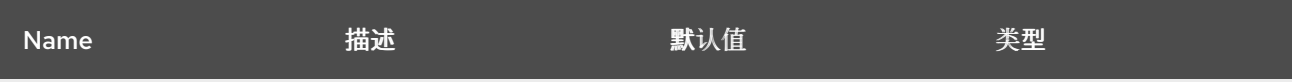

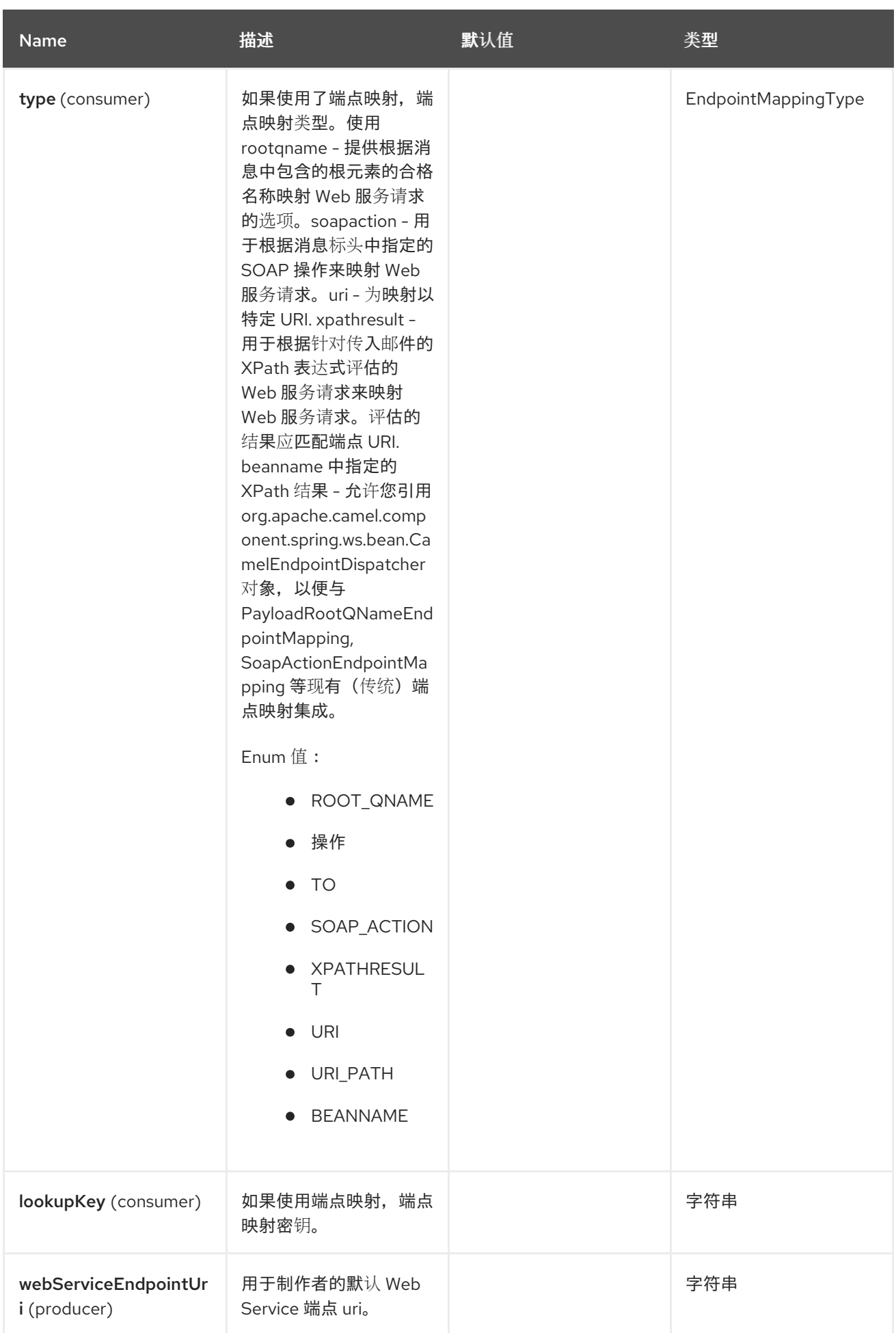

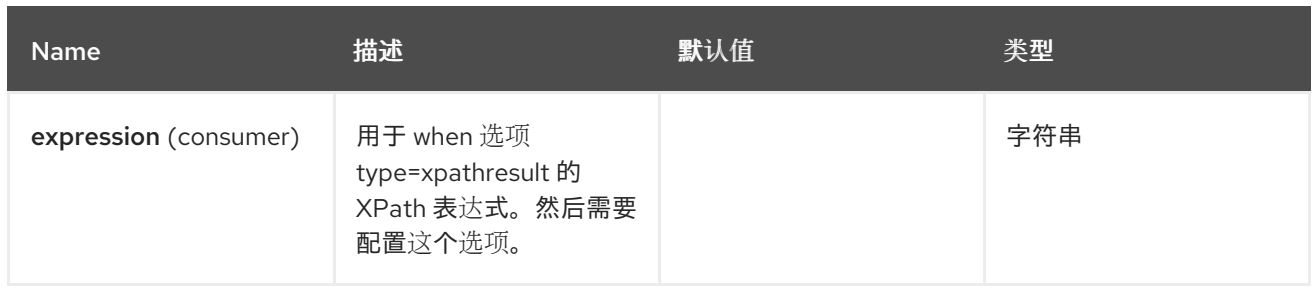

## *128.5.2.* 查询参数*(21* 参数*)*

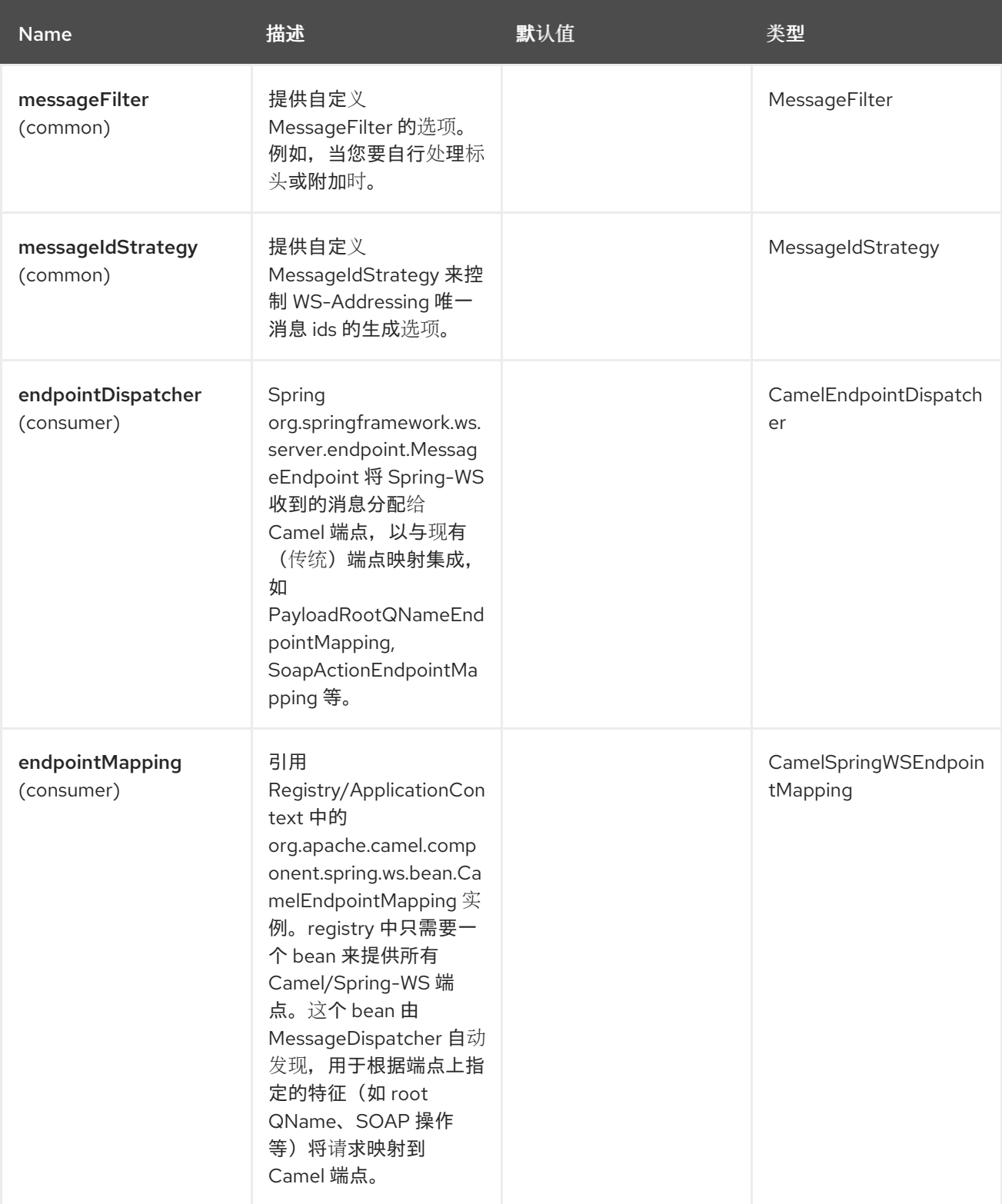

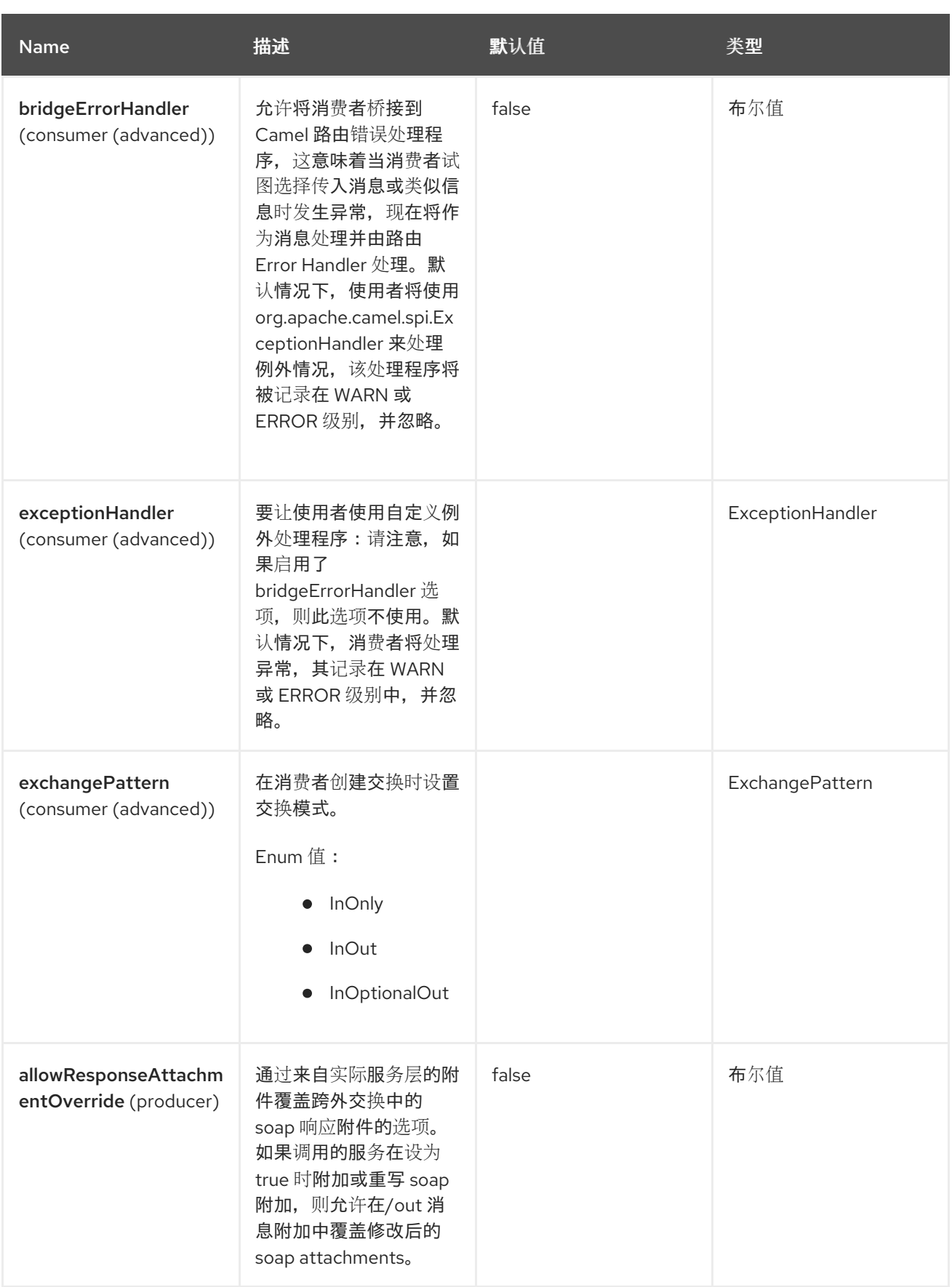

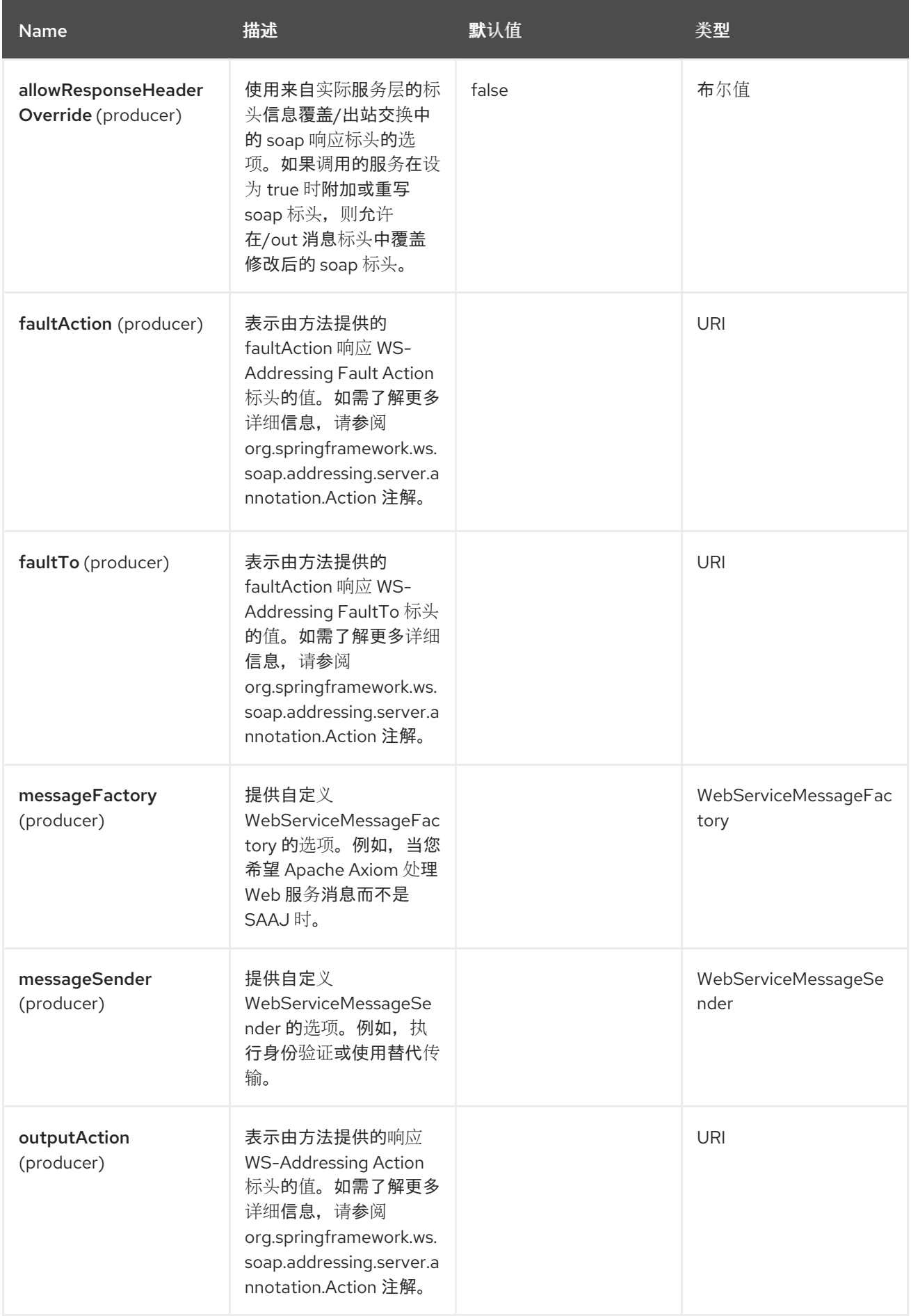

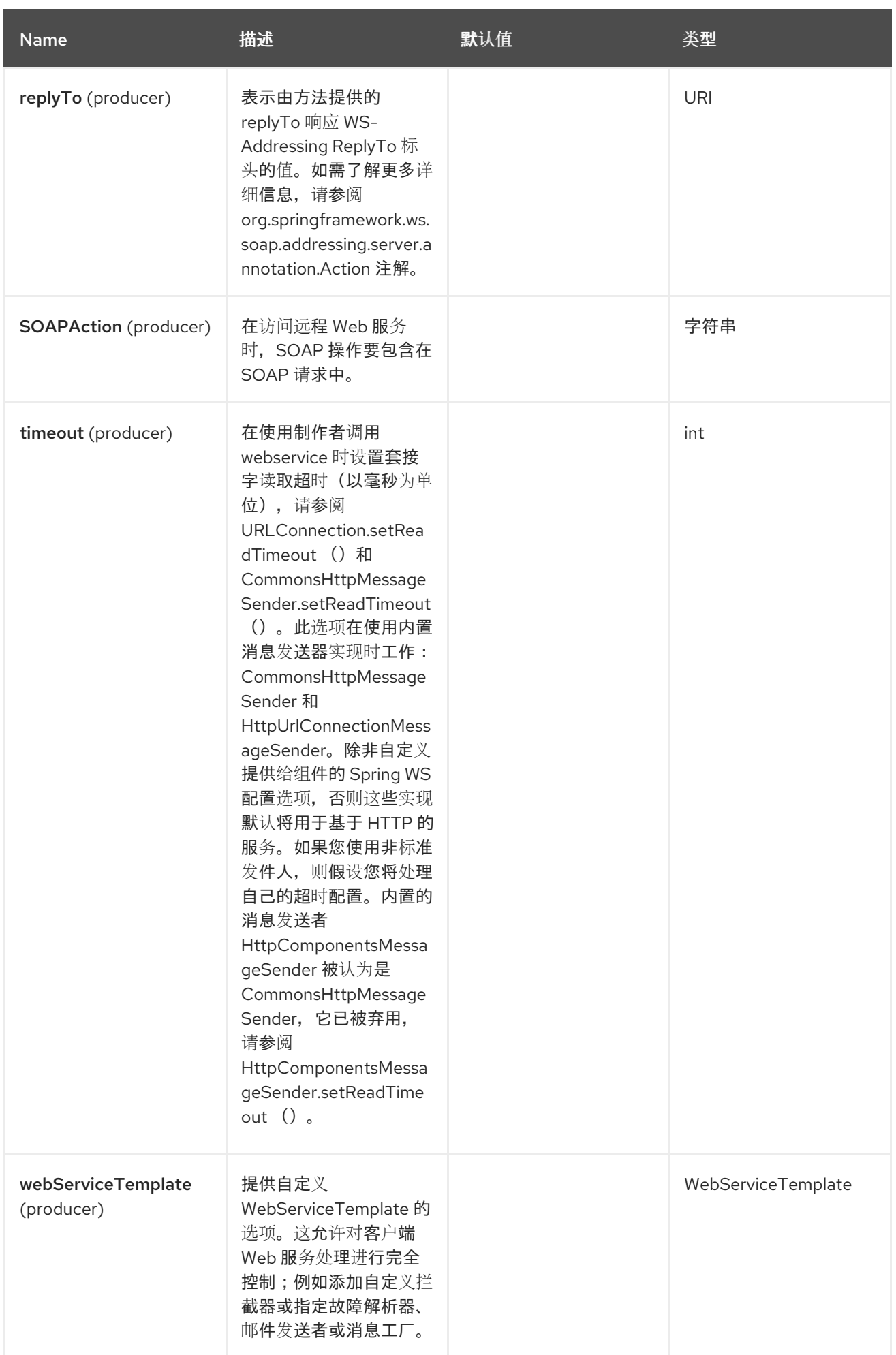

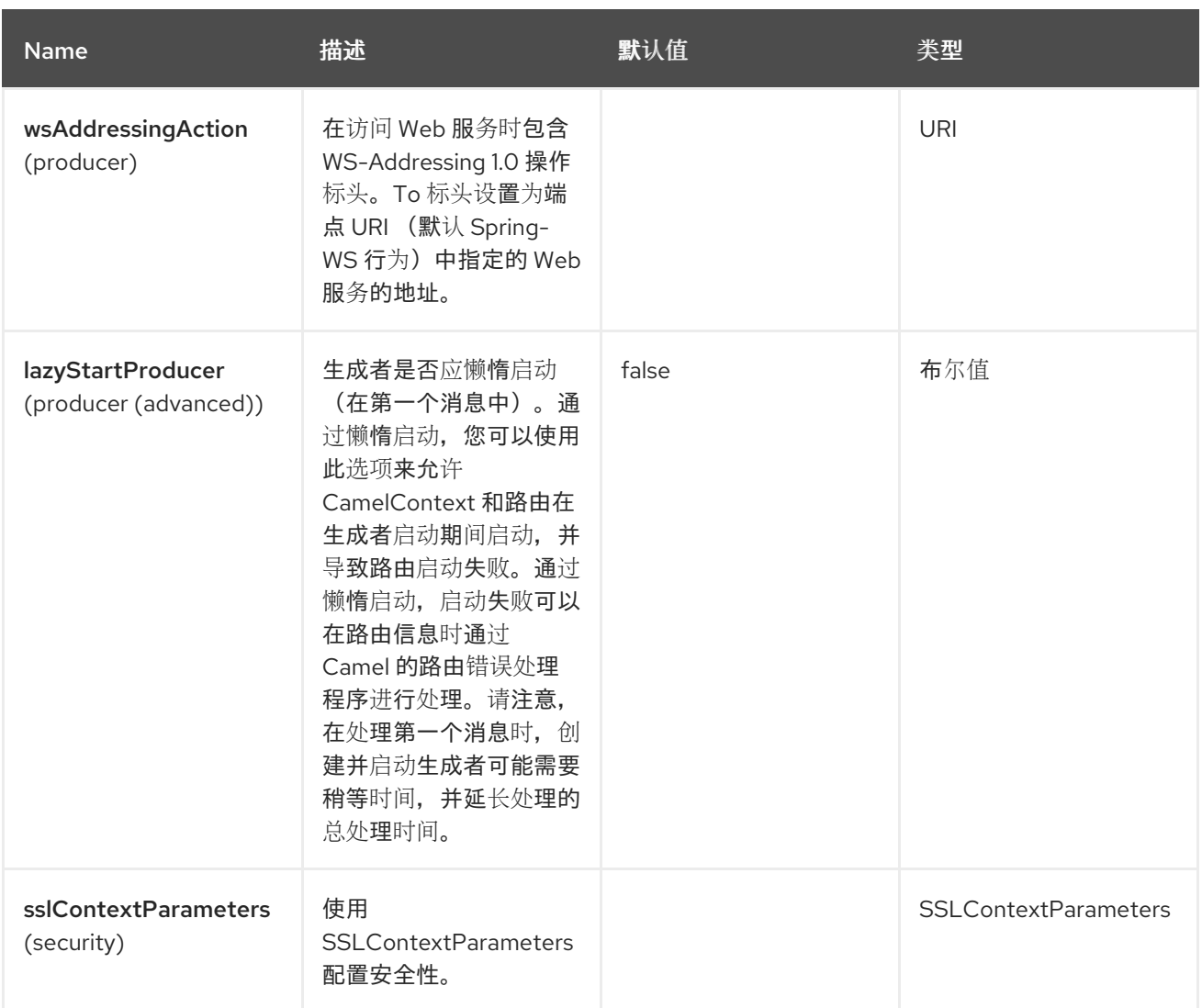

*128.6.* 消息标头

*Spring WebService* 组件支持 *7* 个消息标头,如下所列:

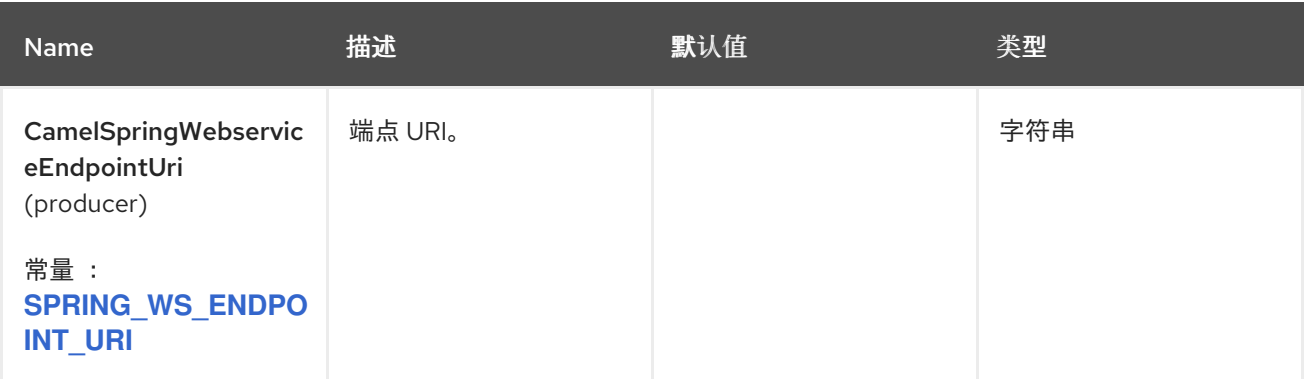

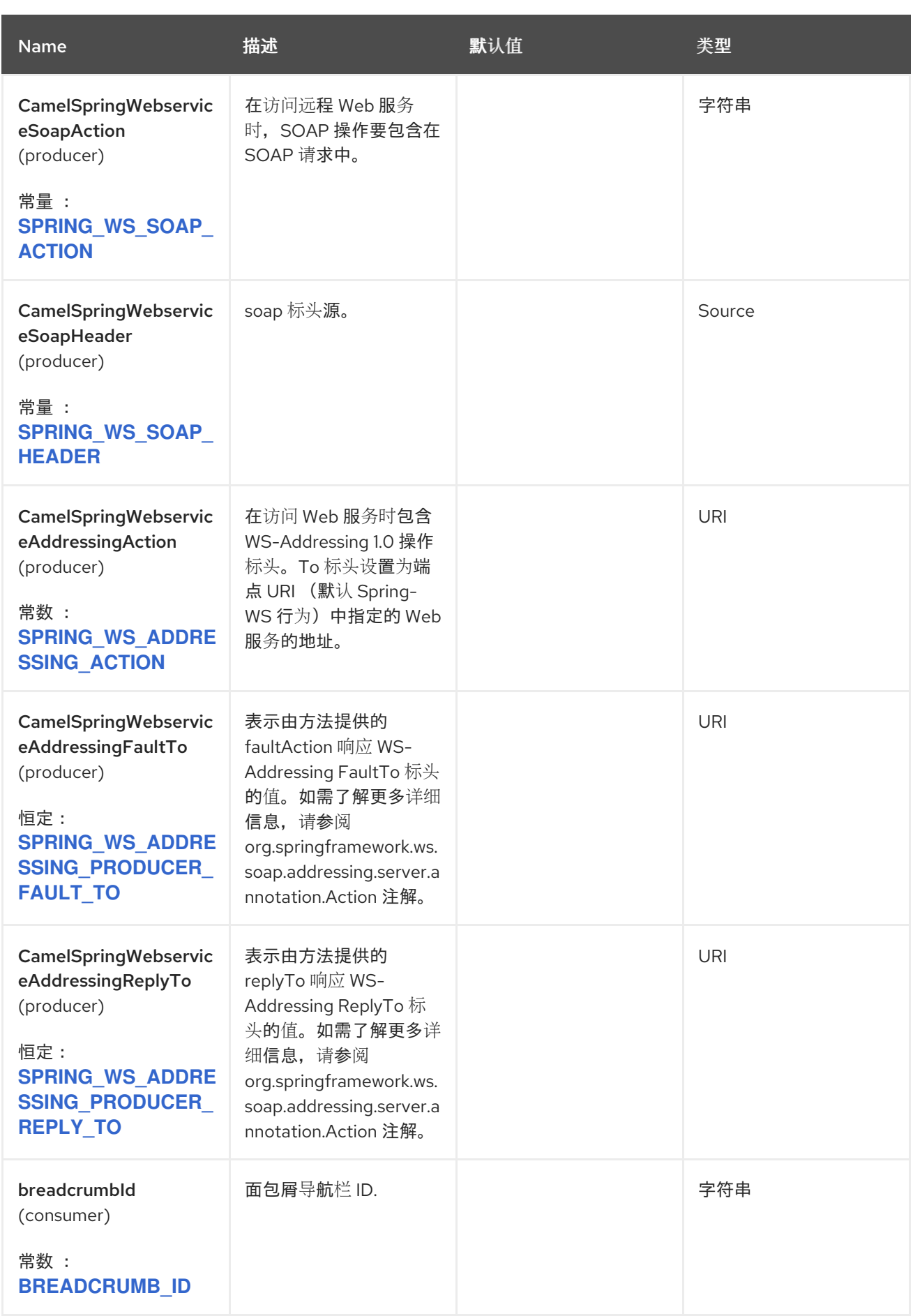

# *128.7.* 访问 *WEB* 服务

要在 *<http://foo.com/bar>* 调用 *web* 服务,只需定义一个路由:

*from("direct:example").to("spring-ws:http://foo.com/bar")*

并发送消息:

*template.requestBody("direct:example", "<foobar xmlns=\"http://foo.com\"><msg>test message</msg></foobar>");*

如果您要调用 *SOAP* 服务,则不得包含 *SOAP* 标签。*Spring-WS* 执行 *XML-to-SOAP marshaling*。

*128.8.* 发送 *SOAP* 和 *WS-ADDRESSING* 操作标头

当远程 *Web* 服务需要 *SOAP* 操作或使用 *WS-Addressing* 标准时,您可以将路由定义为:

*from("direct:example") .to("spring-ws:http://foo.com/bar? soapAction=http://foo.com&wsAddressingAction=http://bar.com")*

您还可以使用标头值覆盖端点选项。

*template.requestBodyAndHeader("direct:example", "<foobar xmlns=\"http://foo.com\"><msg>test message</msg></foobar>", SpringWebserviceConstants.SPRING\_WS\_SOAP\_ACTION, "http://baz.com");*

*128.9.* 使用 *SOAP* 标头

在向 *spring-ws* 端点发送消息时,您可以提供 *SOAP* 标头作为 *Camel* 消息标头。例如,在 *String* 中 给出以下 *SOAP* 标头:

*String body = ... String soapHeader = "<h:Header xmlns:h=\"http://www.webserviceX.NET/\"> <h:MessageID>1234567890</h:MessageID><h:Nested><h:NestedID>1111</h:NestedID> </h:Nested></h:Header>";*

我们可以在 *Camel* 消息上设置正文和标头,如下所示:

*exchange.getIn().setBody(body); exchange.getIn().setHeader(SpringWebserviceConstants.SPRING\_WS\_SOAP\_HEADER, soapHeader);*

然后,将 *Exchange* 发送到 *spring-ws* 端点来调用 *Web* 服务。

同样,*spring-ws* 使用者还使用 *SOAP* 标头增强 *Camel* 消息。

有关示例,请参阅这个单元[测试](https://svn.apache.org/repos/asf/camel/trunk/components/camel-spring-ws/src/test/java/org/apache/camel/component/spring/ws/SoapHeaderTest.java)。

*128.10.* 标头和附加传播

*Spring WS Camel* 支持将标头和附件传播到 *Spring-WS WebServiceMessage* 响应中。端点使用带 有 MessageFilter 的"hook" (默认实现由 BasicMessageFilter 提供) 将交换标头和附加传播到 *WebServiceMessage* 响应。

*exchange.getOut().getHeaders().put("myCustom","myHeaderValue") exchange.getIn().addAttachment("myAttachment", new DataHandler(...))*

如果管道中的 *Exchange* 标头包含文本,它会在 *soap* 标头中生成 *Qname (key)=value* 属性。您必须 直接创建一个 *QName* 类,并将任何键放在标头中。

*128.11.* 如何使用风格表转换 *SOAP* 标头

标头转换过滤器*(HeaderTransformationMessageFilter.java)*可用于转换 *soap* 请求的 *soap* 标头。如 果要使用标头转换过滤器,请参阅以下示例:

*<bean id="headerTransformationFilter" class="org.apache.camel.component.spring.ws.filter.impl.HeaderTransformationMessageFilte r">*

*<constructor-arg index="0" value="org/apache/camel/component/spring/ws/soap-headertransform.xslt"/> </bean>*

使用在 *camel* 端点中定义的 *bead*

*<route>*

*<from uri="direct:stockQuoteWebserviceHeaderTransformation"/> <to uri="spring-ws:http://localhost?*

*webServiceTemplate=#webServiceTemplate&soapAction=http://www.stockquotes.edu/G etQuote&messageFilter=#headerTransformationFilter"/> </route>*

*128.12.* 如何使用 *MTOM ATTACHMENTS*

*BasicMessageFilter* 提供 *Apache Axiom* 的所有所需信息,以便生成 *MTOM* 消息。如果要在 *Apache Axiom* 中使用 *Apache Camel Spring WS*,以下示例: *-* 定义 *messageFactory*,如下所 示,*Spring-WS* 使用优化附件填充 *SOAP* 消息,并通过 *MTOM* 策略填充您的 *SOAP* 消息。

*<bean id="axiomMessageFactory" class="org.springframework.ws.soap.axiom.AxiomSoapMessageFactory"> <property name="payloadCaching" value="false" /> <property name="attachmentCaching" value="true" /> <property name="attachmentCacheThreshold" value="1024" /> </bean>*

将以下依赖项添加到 *pom.xml* 中

*<dependency> <groupId>org.apache.ws.commons.axiom</groupId> <artifactId>axiom-api</artifactId> <version>1.2.13</version> </dependency> <dependency> <groupId>org.apache.ws.commons.axiom</groupId> <artifactId>axiom-impl</artifactId> <version>1.2.13</version> <scope>runtime</scope> </dependency>*

将附加添加到管道中,例如使用 *Processor* 实现。

*private class Attachement implements Processor { public void process(Exchange exchange) throws Exception { exchange.getOut().copyFrom(exchange.getIn()); File file = new File("testAttachment.txt"); exchange.getOut().addAttachment("test", new DataHandler(new FileDataSource(file))); } }*

将 *endpoint (producer)*定义为 *ussual*,如下所示:

*from("direct:send") .process(new Attachement()) .to("spring-ws:http://localhost:8089/mySoapService? soapAction=mySoap&messageFactory=axiomMessageFactory");* 您的制作者现在生成 *MTOM* 信息,其中包含优化的附件。

*128.13.* 自定义标头和附加过滤

如果您需要提供标头或附加的自定义处理,请扩展现有的 *BasicMessageFilter*,并覆盖适当的方法或 写入 *MessageFilter* 接口的品牌新实施。 要使用您的自定义过滤器,请在 *spring* 上下文中添加全局或本地消息过滤器。

*A*)提供所有 *Spring-WS* 端点的全局自定义过滤器

*<bean id="messageFilter" class="your.domain.myMessageFiler" scope="singleton" />*

或者

*b*)本地 *messageFilter* 直接在端点上,如下所示:

*to("spring-ws:http://yourdomain.com?messageFilter=#myEndpointSpecificMessageFilter");*

如需更多信息,请参阅 *[CAMEL-5724](https://issues.apache.org/jira/browse/CAMEL-5724)*

如果要创建自己的 *MessageFilter*,请考虑在类 *BasicMessageFilter* 中的默认 *MessageFilter* 实现中 覆盖以下方法:

*protected void doProcessSoapHeader(Message inOrOut, SoapMessage soapMessage) {your code /\*no need to call super\*/ }*

*protected void doProcessSoapAttachements(Message inOrOut, SoapMessage response) { your code /\*no need to call super\*/ }*

*128.14.* 使用自定义 *MESSAGESENDER* 和 *MESSAGEFACTORY*

可以在 *registry* 中引用自定义消息发送者或工厂,如下所示:

*from("direct:example") .to("spring-ws:http://foo.com/bar? messageFactory=#messageFactory&messageSender=#messageSender")* *Spring* 配置:

```
<!-- authenticate using HTTP Basic Authentication -->
<bean id="messageSender"
class="org.springframework.ws.transport.http.HttpComponentsMessageSender">
  <property name="credentials">
    <bean class="org.apache.commons.httpclient.UsernamePasswordCredentials">
      <constructor-arg index="0" value="admin"/>
      <constructor-arg index="1" value="secret"/>
    </bean>
  </property>
</bean>
<!-- force use of Sun SAAJ implementation, http://static.springsource.org/spring-
ws/sites/1.5/faq.html#saaj-jboss -->
<bean id="messageFactory"
class="org.springframework.ws.soap.saaj.SaajSoapMessageFactory">
  <property name="messageFactory">
    <bean class="com.sun.xml.messaging.saaj.soap.ver1_1.SOAPMessageFactory1_1Impl"/>
  </property>
</bean>
```
*128.15.* 公开 *WEB* 服务

要使用此组件公开 *Web* 服务,您必须首先设置一个 *[MessageDispatcher](http://static.springsource.org/spring-ws/sites/1.5/reference/html/server.html)*,以便在 *Spring XML* 文件 中查找端点映射。如果要在 *servlet* 容器中运行,则必须使用 *web.xml* 中配置的 *MessageDispatcherServlet*。

默认情况下,*MessageDispatcherServlet* 将查找名为 */WEB-INF/spring-ws-servlet.xml* 的 *Spring XML*。要将 *Camel* 与 *Spring-WS* 搭配使用,该 *XML* 文件中唯一的强制 *bean* 是 *CamelEndpointMapping*。此 *bean* 允许 *MessageDispatcher* 将 *Web* 服务请求分配给您的路由。

*web.xml*

```
<web-app>
  <servlet>
    <servlet-name>spring-ws</servlet-name>
    <servlet-
class>org.springframework.ws.transport.http.MessageDispatcherServlet</servlet-class>
    <load-on-startup>1</load-on-startup>
  </servlet>
  <servlet-mapping>
    <servlet-name>spring-ws</servlet-name>
    <url-pattern>/*</url-pattern>
  </servlet-mapping>
</web-app>
```
*spring-ws-servlet.xml*

```
<bean id="endpointMapping"
class="org.apache.camel.component.spring.ws.bean.CamelEndpointMapping" />
<bean id="wsdl" class="org.springframework.ws.wsdl.wsdl11.DefaultWsdl11Definition">
  <property name="schema">
    <bean class="org.springframework.xml.xsd.SimpleXsdSchema">
      <property name="xsd" value="/WEB-INF/foobar.xsd"/>
    </bean>
  </property>
  <property name="portTypeName" value="FooBar"/>
  <property name="locationUri" value="/"/>
  <property name="targetNamespace" value="http://example.com/"/>
</bean>
```
有关设置 *Spring-WS* 的更多信息,请参阅 *Writing [Contract-First](http://static.springsource.org/spring-ws/sites/1.5/reference/html/tutorial.html) Web Services*。基本段落 *3.6 "Implementing the Endpoint"* 由此组件处理(特别是段落 *3.6.2"*向 *Endpoint* 进行*"*恢复消息*"*是 *CamelEndpointMapping* 所在的位置。请参阅 *Camel* 分发中包含的 *Spring Web* 服务示例。

*128.16.* 路由中的端点映射

使用 *XML* 配置原位,您现在可以使用 *Camel* 的 *DSL* 定义端点处理哪些 *Web* 服务请求:

以下路由接收 *<http://example.com/>* 命名空间中具有名为*"GetFoo"*的根元素的所有 *Web* 服务请求。

*from("spring-ws:rootqname:{http://example.com/}GetFoo? endpointMapping=#endpointMapping") .convertBodyTo(String.class).to(mock:example)*

以下路由接收包含 *<http://example.com/GetFoo> SOAP* 操作的 *Web* 服务请求。

*from("spring-ws:soapaction:http://example.com/GetFoo? endpointMapping=#endpointMapping") .convertBodyTo(String.class).to(mock:example)*

以下路由接收发送到 *<http://example.com/foobar>* 的所有请求。

*from("spring-ws:uri:http://example.com/foobar?endpointMapping=#endpointMapping") .convertBodyTo(String.class).to(mock:example)*

以下路由收到包含消息(和默认命名空间) 中的元素 *<foobar>abc </foobar>* 的请求。

*from("spring-ws:xpathresult:abc? expression=//foobar&endpointMapping=#endpointMapping") .convertBodyTo(String.class).to(mock:example)*

128.16.1. 备用配置, 使用现有端点映射

对于带有 *mapping-type beanname* 一个类型为 *CamelEndpointDispatcher* 的端 点,*Registry/ApplicationContext* 中需要带有对应名称的 *bean*。此 *bean* 充当 *Camel* 端点和现有 端点 映射 之间的桥接,如 *[PayloadRootQNameEndpointMapping](http://static.springsource.org/spring-ws/sites/1.5/reference/html/server.html#server-endpoint-mapping)*。

*beanname mapping-type* 的使用主要用于(传统)您已使用 *Spring-WS* 并在 *Spring XML* 文件中定 义端点映射。*beanname mapping-type* 允许您将 *Camel* 路由放入现有的端点映射中。从开始开始时, 您必须将端点映射定义为 *Camel URI* (如上图所示),因为它需要较少的配置,且更加表达。您还可以 在注解中使用 *vanilla Spring-WS*。

使用 *beanname* 的路由示例:

```
<camelContext xmlns="http://camel.apache.org/schema/spring">
  <route>
    <from uri="spring-ws:beanname:QuoteEndpointDispatcher" />
    <to uri="mock:example" />
  </route>
</camelContext>
<bean id="legacyEndpointMapping"
class="org.springframework.ws.server.endpoint.mapping.PayloadRootQNameEndpointMappi
ng">
  <property name="mappings">
    <props>
      <prop key="{http://example.com/}GetFuture">FutureEndpointDispatcher</prop>
      <prop key="{http://example.com/}GetQuote">QuoteEndpointDispatcher</prop>
    </props>
  </property>
</bean>
<bean id="QuoteEndpointDispatcher"
class="org.apache.camel.component.spring.ws.bean.CamelEndpointDispatcher" />
<bean id="FutureEndpointDispatcher"
class="org.apache.camel.component.spring.ws.bean.CamelEndpointDispatcher" />
```
## *128.17. POJO (UN) MARSHALLING*

*Camel* 的可插拔数据格式支持使用 *JAXB*、*XStream*、*JibX*、*Castor* 和 *XMLBeans* 等库进行 *pojo/xml marshall* 支持。您可以在路由中使用这些数据格式,来向 *Web* 服务发送和接收 *pojo*。

在 访问 *web* 服务时,您可以对请求进行 *marshal* 和 *unmarshal the response* 信息:

*JaxbDataFormat jaxb = new JaxbDataFormat(false); jaxb.setContextPath("com.example.model");*

*from("direct:example").marshal(jaxb).to("spring-ws:http://foo.com/bar").unmarshal(jaxb);*

同样,在提供 *web* 服务时,您可以对 *POJOs unmarshal XML* 请求,并将响应消息发送到 *XML*:

*from("spring-ws:rootqname:{http://example.com/}GetFoo? endpointMapping=#endpointMapping").unmarshal(jaxb) .to("mock:example").marshal(jaxb);*

### *128.18. SPRING BOOT AUTO-CONFIGURATION*

组件支持下面列出的 *5* 个选项。

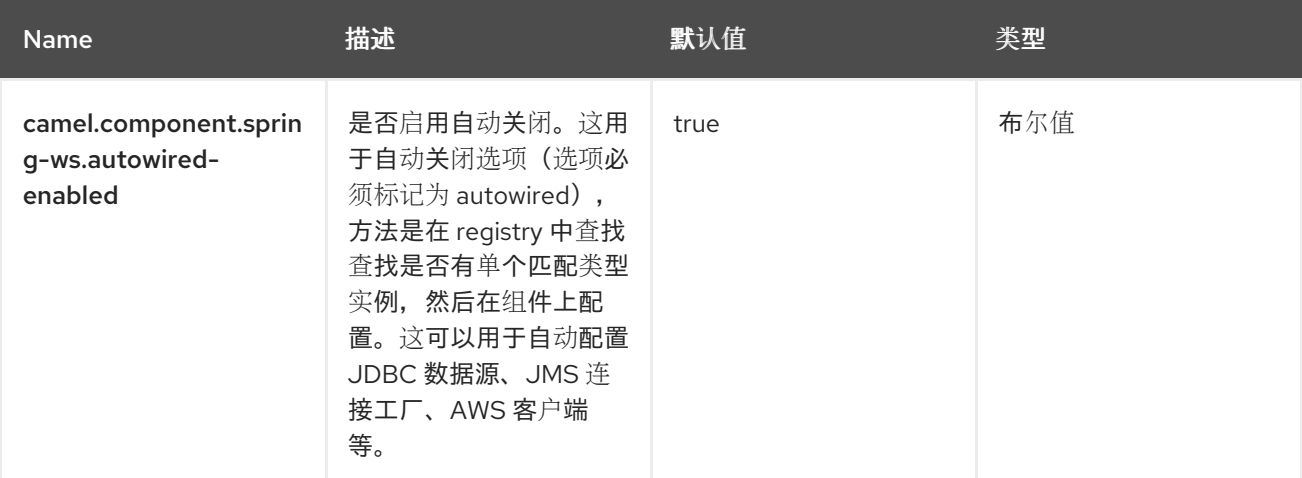

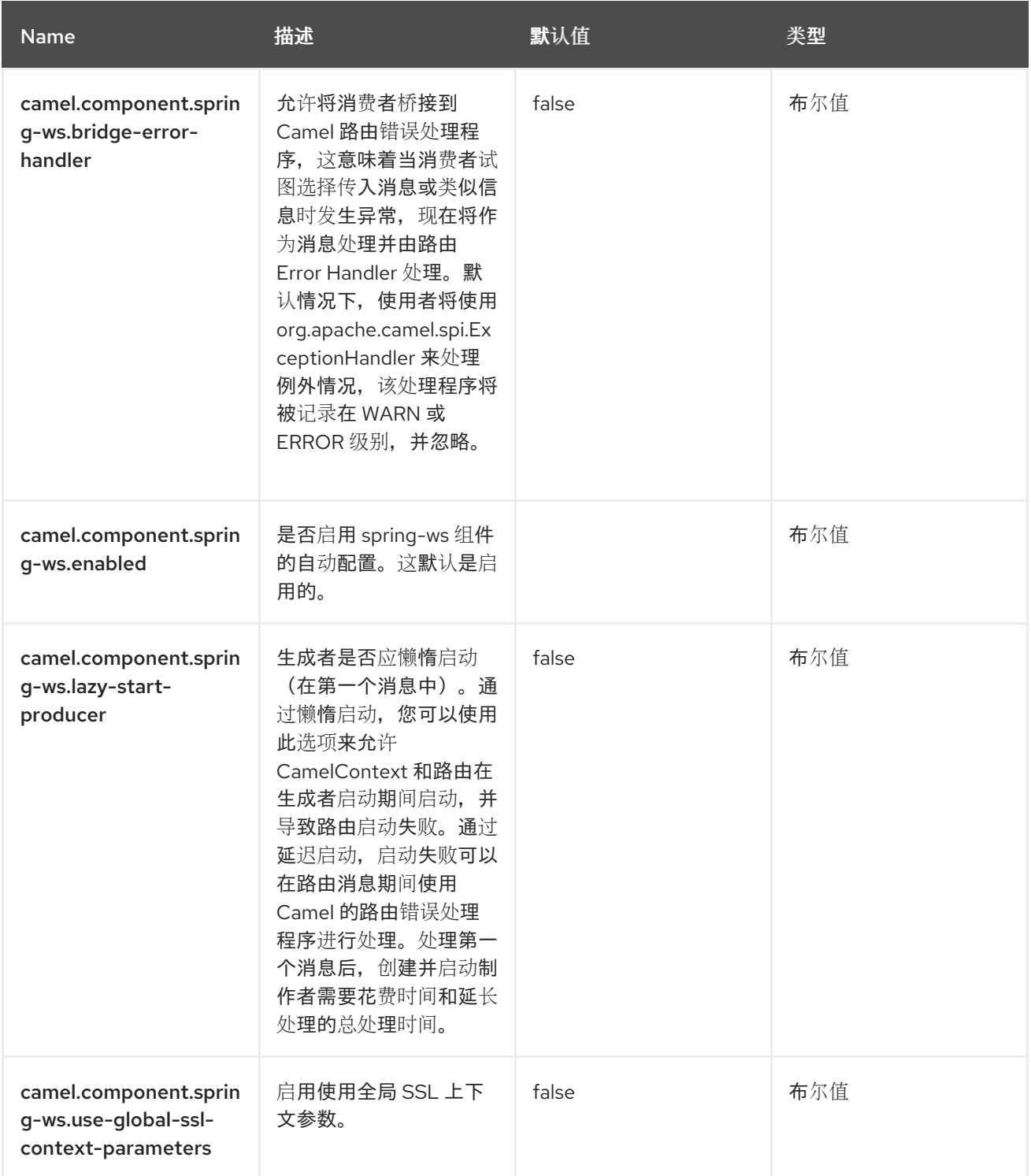

### 第 *129* 章 *SQL*

支持生成者和消费者

*SQL* 组件允许您使用 *JDBC* 查询处理数据库。此组件和 *[JDBC](https://camel.apache.org/components/4.0.x/jdbc-component.html)* 组件之间的区别在于,如果 *SQL* 查询 是端点的属性,它将消息有效负载用作传递给查询的参数。

此组件使用 *spring-jdbc* 在 *scenes* 后面进行实际 *SQL* 处理。

*SQL* 组件还支持:

适用于 *Idempotent Consumer EIP* 模式的基于 *JDBC* 的存储库。请参见以下内容。

基于 JDBC 的存储库, 用于聚合器 EIP 模式。请参见以下内容。

*129.1.* 依赖项

当在 *Red Hat build of Camel Spring Boot* 中使用 *sql* 时,请确保使用以下 *Maven* 依赖项来支持自动 配置:

*<dependency> <groupId>org.apache.camel.springboot</groupId> <artifactId>camel-sql-starter</artifactId> </dependency>*

*129.2. URI* 格式

注意

此组件可用作 事[务](https://camel.apache.org/components/4.0.x/eips/transactional-client.html)客户端。

*SQL* 组件使用以下端点 *URI* 表示法:

*sql:select \* from table where id=# order by name[?options]*

您可以使用以下方法使用命名参数:*''#name\_of\_the\_parameter'* 样式,如下所示:

*sql:select \* from table where id=:#myId order by name[?options]*

使用命名参数时,*Camel* 将在给定优先级中查找名称:

来自消息正文(如果其 *java.util.Map*)

2.

1.

来自消息标头

如果无法解析命名参数,则会抛出异常。

您可以使用简单表达式作为参数,如下所示:

*sql:select \* from table where id=:#\${exchangeProperty.myId} order by name[?options]*

请注意,标准 *?* 符号表示 *SQL* 查询的参数被替换为 *#* 符号,因为 *?* 符号用于指定端点的选项。可以基 于端点配置 *?* 符号替换。

您可以将 *SQL* 查询外部化到类路径或文件系统中的文件,如下所示:

*sql:classpath:sql/myquery.sql[?options]*

*myquery.sql* 文件位于 *classpath* 中,只是一个纯文本

*-- this is a comment select \* from table where id = :#\${exchangeProperty.myId} order by name*

在 文件中,您可以根据需要使用多行并格式化 *SQL*。和 也可使用 *- dash* 行等注释。

#### *129.3.* 配置选项

#### *Camel* 组件在两个级别上配置:

组件级别

端点级别

*129.3.1.* 组件级别选项

组件级别是最高级别。您在此级别上定义的配置由所有端点继承。例如,一个组件可以具有安全设 置、用于身份验证的凭证、用于网络连接的 *url*,等等。

因为组件通常会为最常见的情况预先配置了默认值,因此您可能需要配置几个组件选项,或者根本都 不需要配置任何组件选项。

您可以在配置文件*(application.properties|yaml)*中使用 组件 *[DSL](https://camel.apache.org/manual/component-dsl.html)* 配置组件,或使用 *Java* 代码直接 配置组件。

*129.3.2.* 端点级别选项

在 *Endpoint* 级别,您可以使用多个选项来配置您希望端点执行的操作。这些选项根据端点是否用作消 **费者(来自)或作为生成者(to)用于两者的分类。** 

您可以直接在端点 *URI* 中配置端点作为 路径和 查询参数。您还可以使用 *[Endpoint](https://camel.apache.org/manual/Endpoint-dsl.html) DSL* 和 *[DataFormat](https://camel.apache.org/manual/dataformat-dsl.html) DSL* 作为在 *Java* 中配置端点和数据格式的安全 方法。

在配置选项时,对 *urls*、端口号、敏感信息和其他设置使用 *Property [Placeholders](https://camel.apache.org/manual/using-propertyplaceholder.html)*。

占位符允许您从代码外部化配置,为您提供更灵活且可重复使用的代码。

*129.4.* 组件选项

## *SQL* 组件支持 *5* 个选项,如下所列。

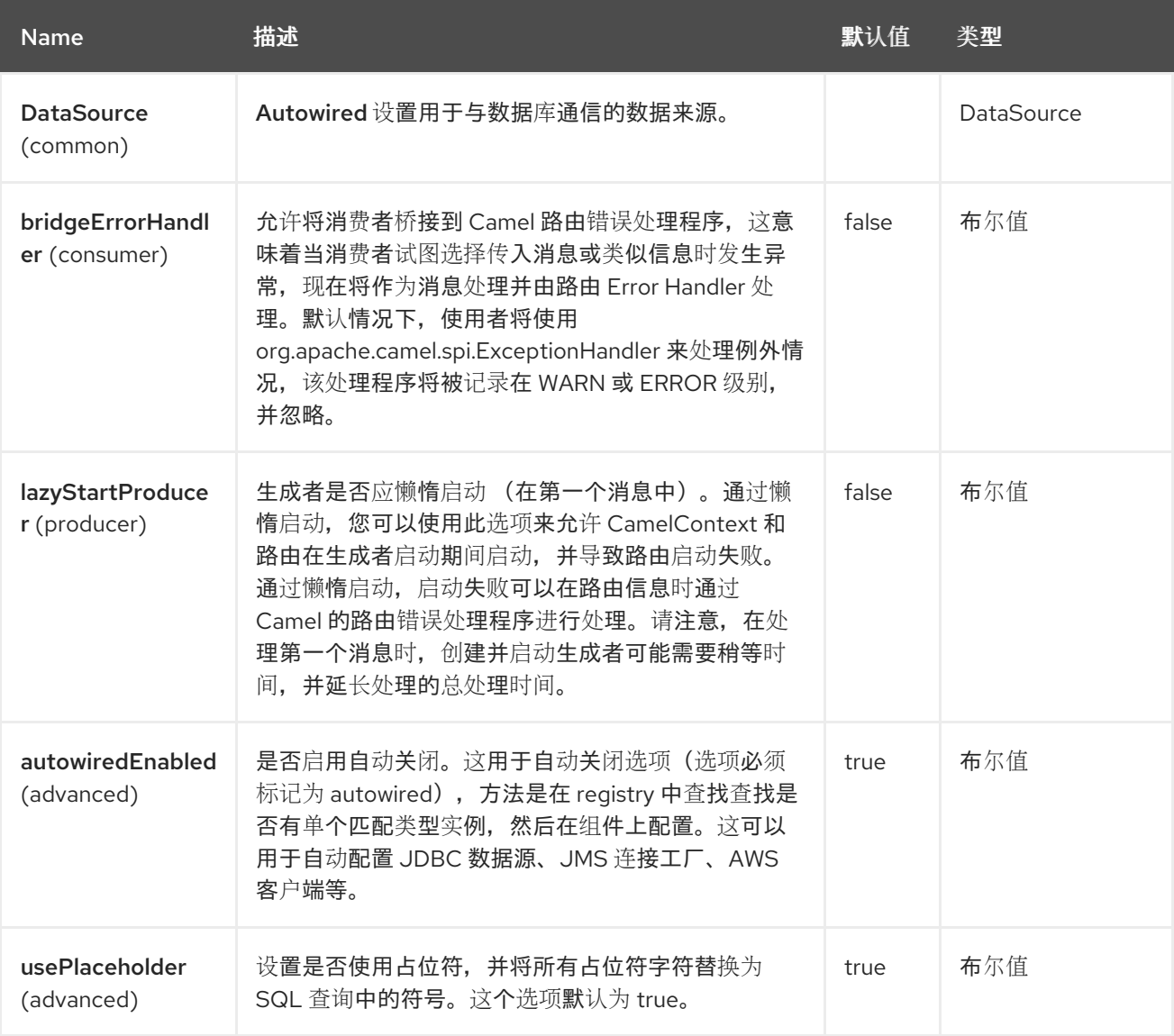

*129.5.* 端点选项

*SQL* 端点使用 *URI* 语法进行配置:

*sql:query*

使用以下路径和查询参数:

*129.5.1.* 路径参数*(1* 参数*)*

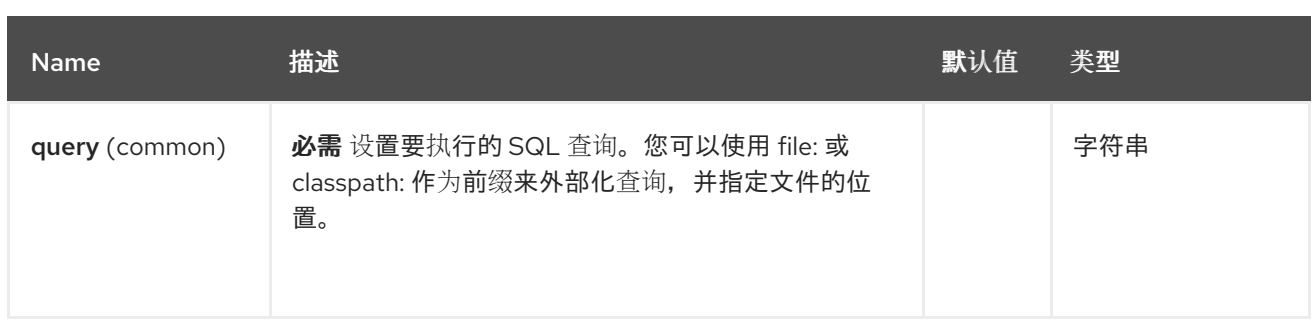

## *129.5.2.* 查询参数*(45* 参数*)*

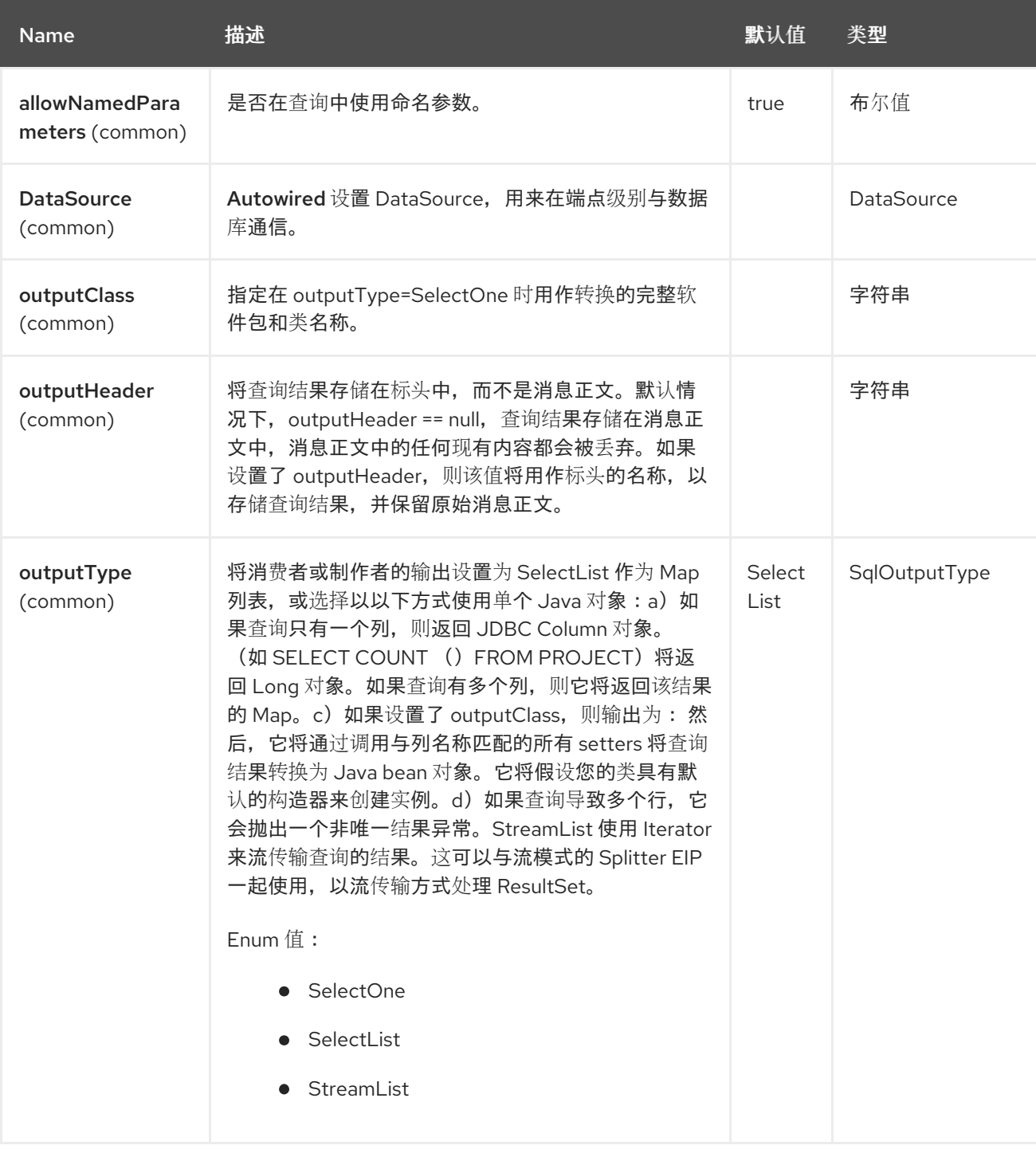

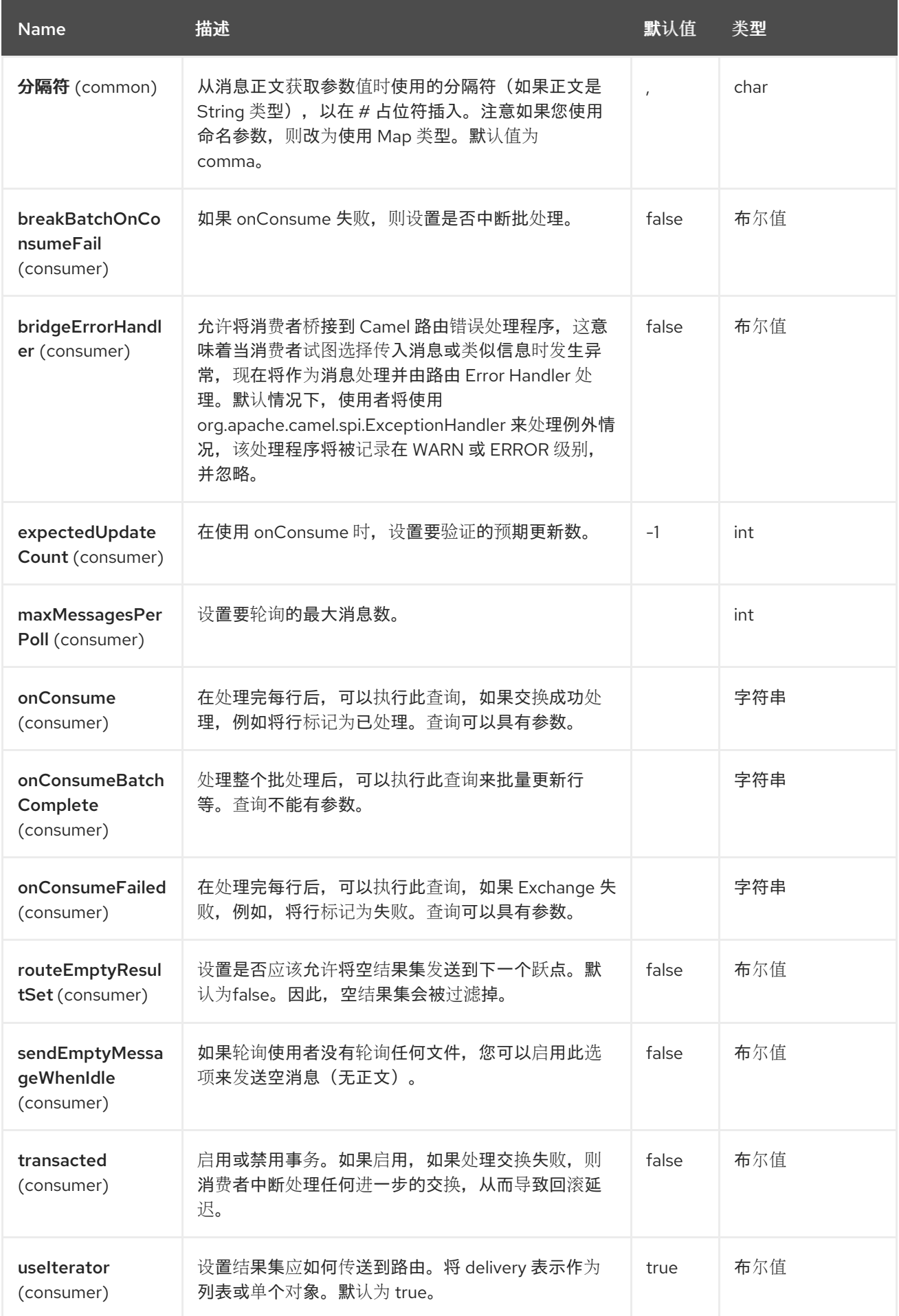

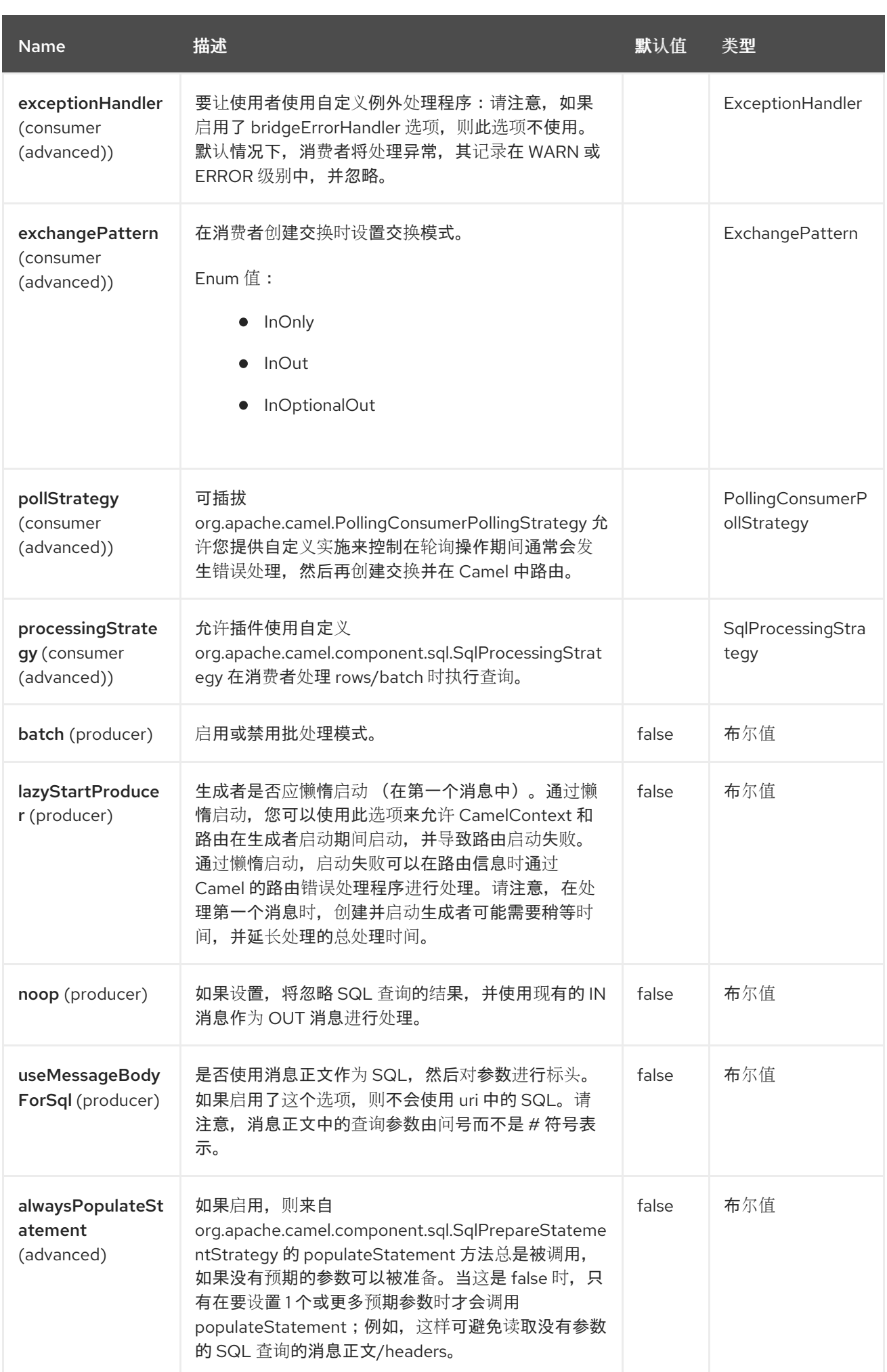

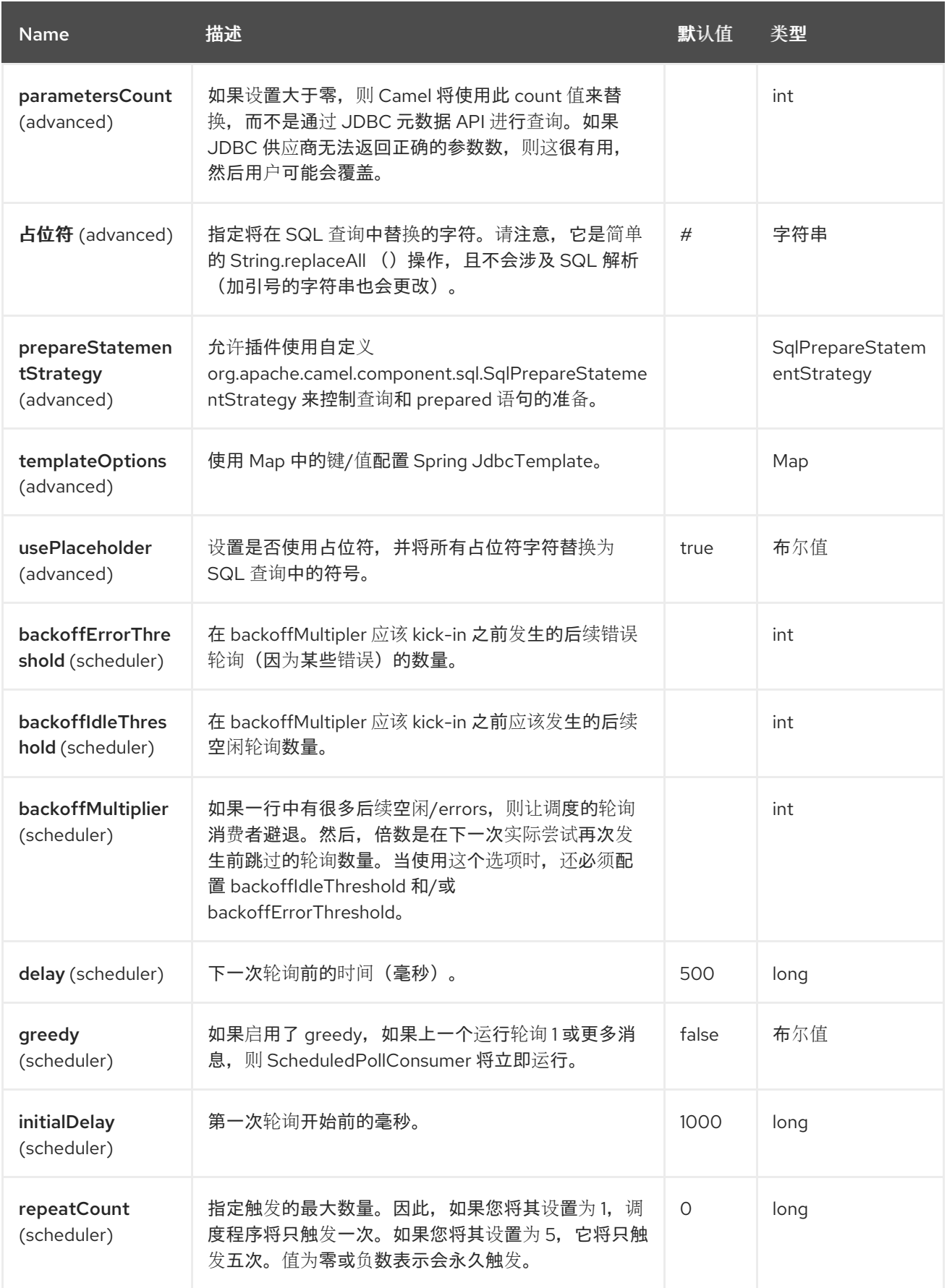

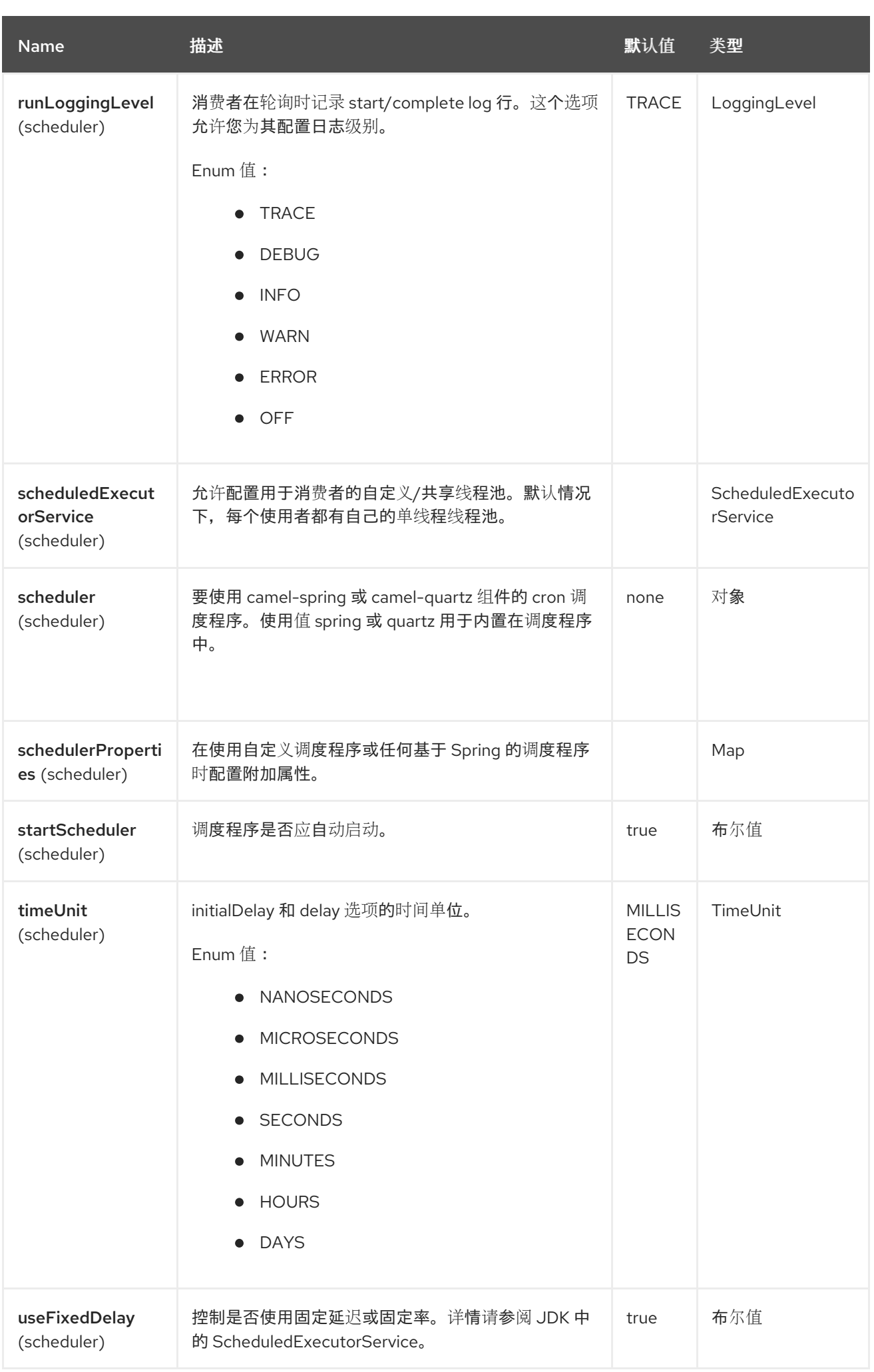

*129.6.* 消息正文的处理

SQL 组件尝试将消息正文转换为 java.util.Iterator 类型的对象, 然后使用此迭代器填充查询参数 (其 中每个查询参数由端点 URI 中的 # 符号(或配置的占位符)表示。如果消息正文不是数组或集合, 则转 换会导致转换过程只迭代一个对象,即正文本身。

例如,如果消息正文是 *java.util.List* 的一个实例,则列表中的第一个项将被替换在 *SQL* 查询的第一个 出现 *#* 的位置,则列表中的第二个项目将替换为 *#*,以此类推。

如果 *batch* 设为 *true*,则对入站消息正文的解释稍有变化 *-* 而非参数迭代器,则组件需要一个包含参 数迭代器的迭代器;外迭代器的大小决定了批处理大小。

 $\&$ 可以使用选项 useMessageBodyForSql, 允许使用消息正文作为 SQL 语句, 然后在带有键 *SqlConstants.SQL\_PARAMETERS* 的标头中提供 *SQL* 参数。这允许 *SQL* 组件动态地工作,因为 *SQL* 查询来自消息正文。使用模板(如 *[Velocity](https://camel.apache.org/components/latest/velocity-component.html)*、*fre[emarker](https://camel.apache.org/components/latest/freemarker-component.html)*)进行条件处理,例如,根据查询参数的存在来 包含或排除 *where* 子句。

*129.7.* 查询的结果

对于 选择 操作,结果是 *List<Map<String, Object>& gt;* 类型的实例,如 **[JdbcTemplate.queryForList](http://static.springframework.org/spring/docs/2.5.x/api/org/springframework/jdbc/core/JdbcTemplate.html#queryForList(java.lang.String, java.lang.Object%91%93)) () 方法返回。对于 更新操作, NULL 正文返回, 因为 更新操作 仅设置** 为标头,永远不会设置为正文。

注意

有关 *update* 操作的更多信息,请参阅标头 值。*[https://camel.apache.org/components/4.0.x/sql-component.html#sql](https://camel.apache.org/components/4.0.x/sql-component.html#sql-component-header-values)component-header-values*

默认情况下,结果放置在消息正文中。如果设置了 *outputHeader* 参数,则结果将放在标头中。这是使 用完整消息增强模式添加标头的替代选择,它提供了一个简洁的语法,用于查询序列或某些其他小值到标 头中。最好将 *outputHeader* 和 *outputType* 搭配使用:

*from("jms:order.inbox") .to("sql:select order\_seq.nextval from dual? outputHeader=OrderId&outputType=SelectOne") .to("jms:order.booking");*

*129.8.* 使用 *STREAMLIST*

制作者支持使用 *outputType=StreamList* 来流传输查询的输出。这允许以流方式处理数据,例 如,*Splitter EIP* 可一次处理每行,并根据需要从数据库加载数据。

```
from("direct:withSplitModel")
    .to("sql:select * from projects order by id?
outputType=StreamList&outputClass=org.apache.camel.component.sql.ProjectModel")
    .to("log:stream")
    .split(body()).streaming()
      .to("log:row")
      .to("mock:result")
    .end();
```
*129.9.* 标头值

在 执行更新 操作时,*SQL* 组件将更新计数存储在以下消息标头中:

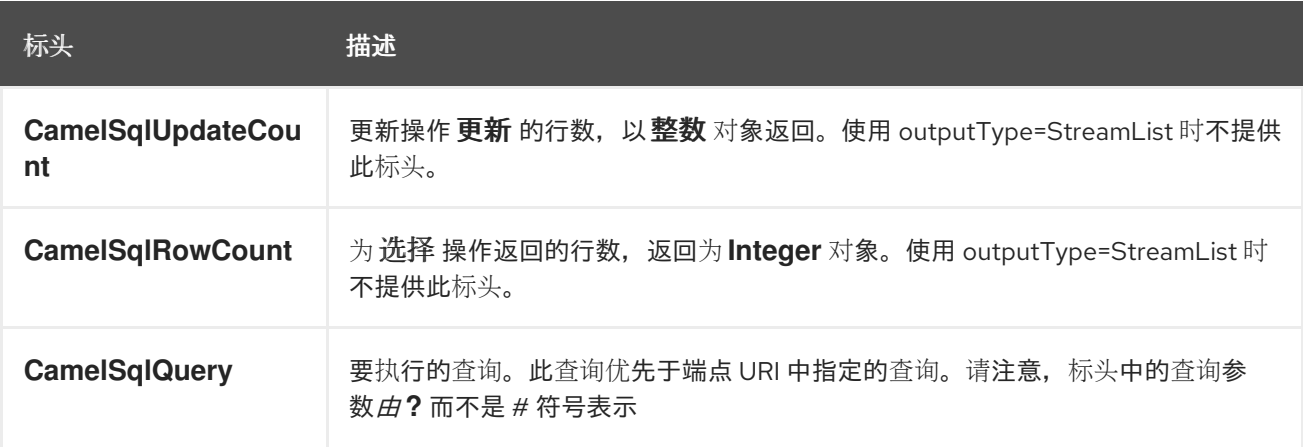

在执行 插入 操作时,*SQL* 组件使用生成的键存储行,并将这些行的数量存储在以下消息标头中:

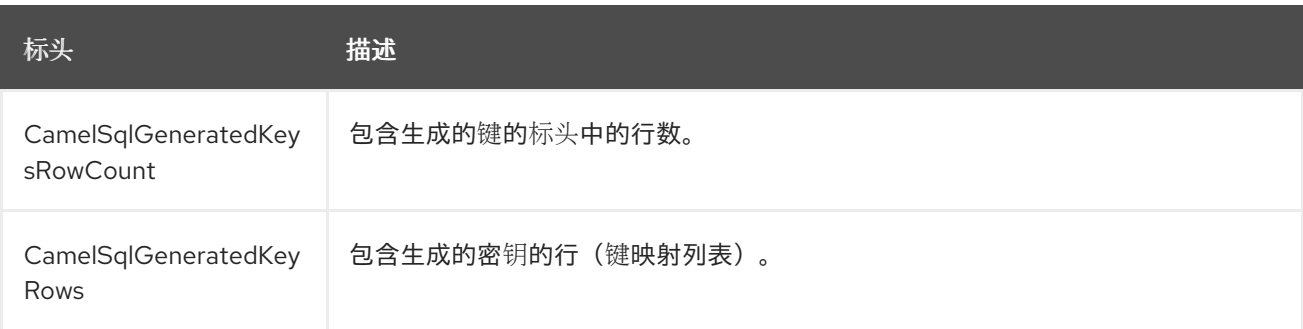

#### *129.10.* 生成的密钥

如果您使用 *SQL INSERT* 插入数据,则 *RDBMS* 可能会支持自动生成的密钥。您可以指示 *SQL producer* 在标头中返回生成的密钥。
为此,请设置标头 *CamelSqlRetrieveGeneratedKeys=true*。然后,生成的密钥将以标头形式提供,其 中包含上表中列出的键。

要指定应检索哪些生成的列,将标头 *CamelSqlGeneratedColumns* 设置为 *String[]* 或 *int[]*,分别代 表列名称或索引。有些数据库需要此功能,如 *Oracle*。如果驱动程序无法正确确定参数数量,则可能需 要使用 *parametersCount* 选项。

您可以在 单元[测试](https://github.com/apache/camel/blob/main/components/camel-sql/src/test/java/org/apache/camel/component/sql/SqlGeneratedKeysTest.java) 中看到更多详细信息。

*129.11. DATASOURCE*

您可以直接在 *URI* 中设置对 *DataSource* 的引用:

*sql:select \* from table where id=# order by name?dataSource=#myDS*

*129.12.* 使用命名参数

在以下给定路由中,我们希望从 *projects* 表中获取所有项目。请注意,*SQL* 查询有 *2* 个命名的参 数::*#lic* 和 *:#min*。 然后,*Camel* 将从消息正文或消息标头中查找这些参数。请注意,在上面的示例中,为命名参数设置两个 带有恒定值的标头 :

*from("direct:projects") .setHeader("lic", constant("ASF")) .setHeader("min", constant(123)) .to("sql:select \* from projects where license = :#lic and id > :#min order by id")*

虽然消息正文是 *java.util.Map*,则 *named* 参数将从正文中获取。

*from("direct:projects") .to("sql:select \* from projects where license = :#lic and id > :#min order by id")*

*129.13.* 在制作者中使用表达式参数

在下面的给定路由中,我们希望从数据库获取所有项目。它使用交换的正文来定义许可证,并使用属性 值作为第二个参数。

*from("direct:projects")*

*.setBody(constant("ASF")) .setProperty("min", constant(123)) .to("sql:select \* from projects where license = :#\${body} and id > :#\${exchangeProperty.min} order by id")*

*129.13.1.* 在消费者中使用表达式参数

当将 *SQL* 组件用作消费者时,您现在可以使用表达式参数(简单语言)来构建动态查询参数,如调用 *bean* 的方法来检索 *id*、日期或内容。

例如,在以下示例中,我们在 *bean myIdGenerator* 上调用 *nextId* 方法:

*from("sql:select \* from projects where id = :#\${bean:myIdGenerator.nextId}") .to("mock:result");*

*bean* 有以下方法:

```
public static class MyIdGenerator {
```

```
private int id = 1;
```

```
public int nextId() {
  return id++;
}
```
请注意, 没有消息正文和标头的现有 Exchange, 因此您可以在消费者中使用的简单表达式最可用于 调用 *bean* 方法,如本例中所示。

*129.14.* 使用带有动态值的 *IN* 查询

*SQL producer* 允许将 *SQL* 查询与 *IN* 语句搭配使用,其中 *IN* 值是动态计算的。例如,消息正文或标 头等。

要使用 *IN*,您需要:

使用以下内容为参数名称 添加前缀:

在参数外添加 *( )*

示例说明了这一点。使用以下查询:

*-- this is a comment select \* from projects where project in (:#in:names) order by id*

在以下路由中:

```
from("direct:query")
  .to("sql:classpath:sql/selectProjectsIn.sql")
  .to("log:query")
  .to("mock:query");
```
然后, IN 查询可以使用带有动态值的键名称的标头, 例如:

*// use an array template.requestBodyAndHeader("direct:query", "Hi there!", "names", new String[]{"Camel", "AMQ"});*

*// use a list List<String> names = new ArrayList<String>(); names.add("Camel"); names.add("AMQ");*

*template.requestBodyAndHeader("direct:query", "Hi there!", "names", names);*

*// use a string separated values with comma template.requestBodyAndHeader("direct:query", "Hi there!", "names", "Camel,AMQ");*

也可以在端点中指定查询,而不是外部化(注意外部化可以更轻松地维护 *SQL* 查询)

```
from("direct:query")
  .to("sql:select * from projects where project in (:#in:names) order by id")
  .to("log:query")
  .to("mock:query");
```
*129.15.* 使用基于 *JDBC* 的幂等存储库

在本节中,我们将使用基于 *JDBC* 的幂等存储库。

注意

抽象 类 有一个抽象类

*org.apache.camel.processor.idempotent.jdbc.AbstractJdbcMessageIdRepository*, 您可以扩展来构建自定义 *JDBC* 幂等存储库。

首先,我们必须创建将由幂等存储库使用的数据库表。我们使用以下模式:

*CREATE TABLE CAMEL\_MESSAGEPROCESSED ( processorName VARCHAR(255), messageId VARCHAR(100) )*

我们添加了 *createdAt* 列:

*CREATE TABLE CAMEL\_MESSAGEPROCESSED ( processorName VARCHAR(255), messageId VARCHAR(100), createdAt TIMESTAMP )*

注意

*SQL Server TIMESTAMP* 类型是一个固定长度的二进制字符串类型。它没有映射到任 何 *JDBC* 时间类型: *DATE*、*TIME* 或 *TIMESTAMP*。

在使用并发消费者时,对列 *processorName* 和 *messageId* 创建唯一约束至关重要。由于此约束的语 **法与数据库多数据库不同,因此这里不会显示它。** 

*129.15.1.* 自定义 *JDBC* 幂等性存储库

您有几个选项来调优 *org.apache.camel.processor.idempotent.jdbc.JdbcMessageIdRepository* 以满足您的需要:

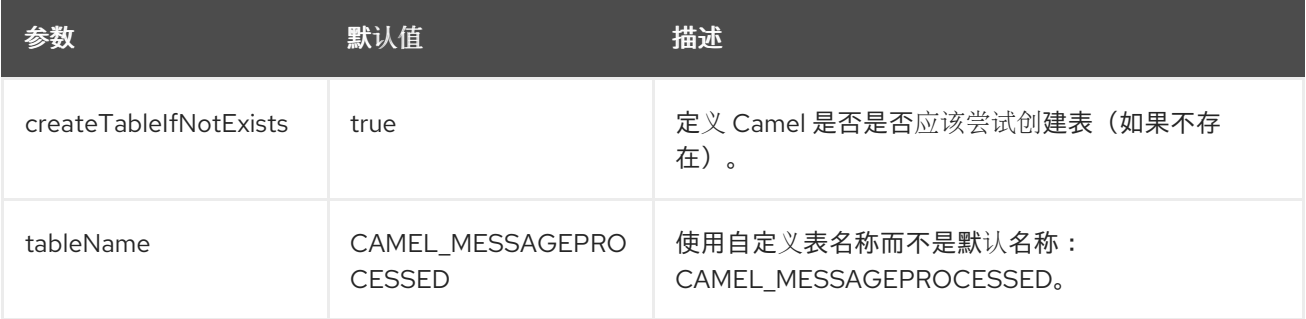

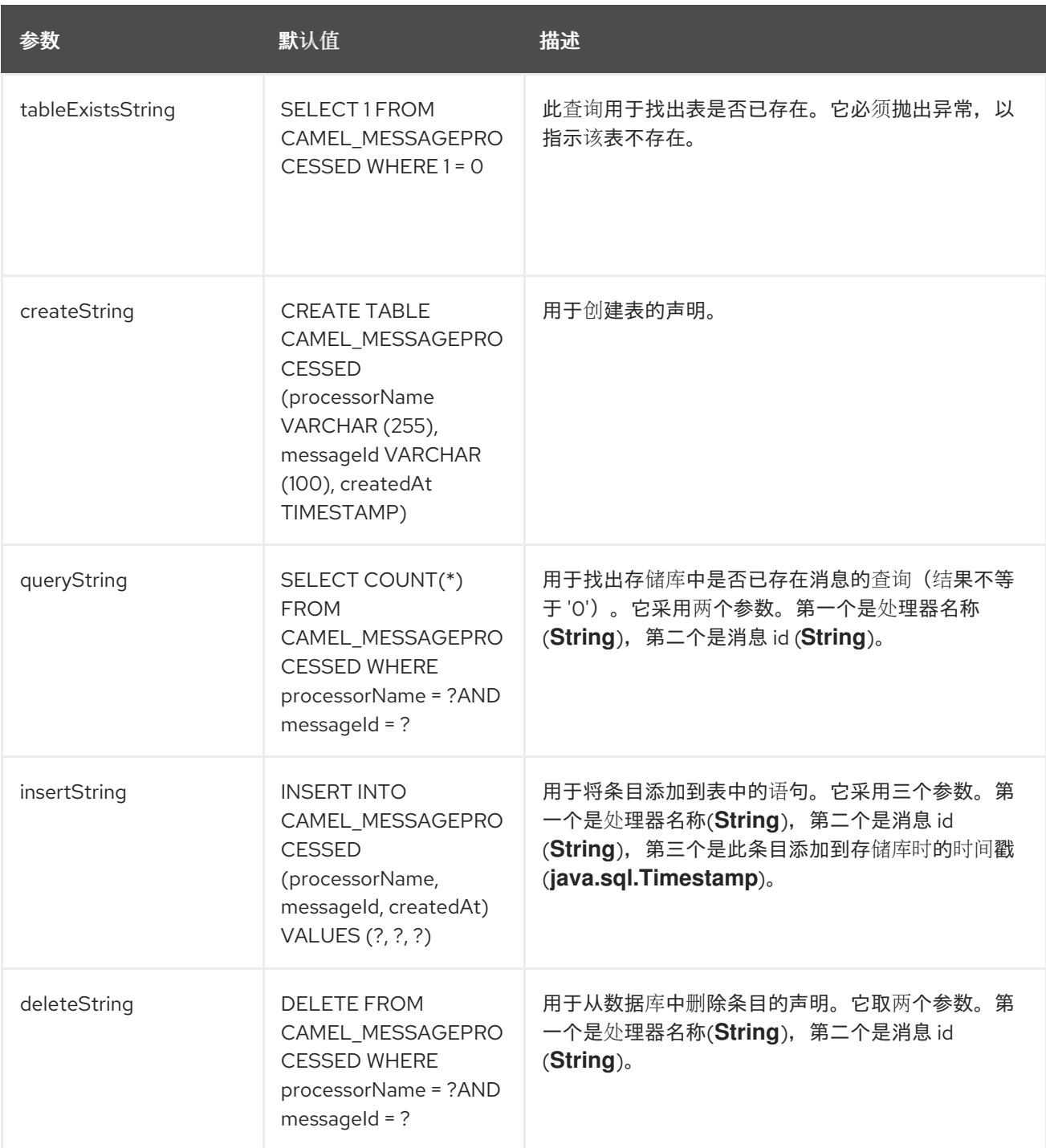

选项 *tableName* 可用于使用默认 *SQL* 查询,但使用不同的表名称。但是,如果要自定义 *SQL* 查询, 您可以单独配置每个查询。

*129.15.2. orphan Lock aware Jdbc IdempotentRepository*

*org.apache.camel.processor.idempotent.jdbc.JdbcMessageIdRepository* 的一个限制是它不会处 理由 *JVM* 崩溃或非安全关闭导致的孤立锁定。如果您需要处理孤立锁定,则使用 *org.apache.camel.processor.idempotent.jdbc.JdbcOrphanLockAwareIdempotentRepository*。此 存储库跟踪应用实例持有的锁定。对于持有的每个锁定,应用程序会将保留信号发送到锁定存储库,从而 导致使用 *current Timestamp* 更新 *createdAt* 列。当应用程序实例尝试获取锁定时,如果存在 *3* 个可 能:

锁定条目不存在,然后使用 *JdbcMessageIdRepository* 的基本实现提供锁定。

*lock already exists* 和 *createdAt < System.currentTimeMillis* ()*- lockMaxAgeMillis.* 在这种情况下,假设一个活跃的实例具有锁定,并且未向请求锁定的新实例提供锁定

*lock already exists* 和 *createdAt > = System.currentTimeMillis* ()*- lockMaxAgeMillis.* 在这种情况下,假设没有活跃的实例,该实例没有锁定,并且为请求实例提供了锁定。背后的原 因是,如果原始实例已锁定,如果仍然在运行,它将使用其 *keepAlive* 机制更新 *Timestamp on createdAt*

这个软件仓库有两个额外的配置参数

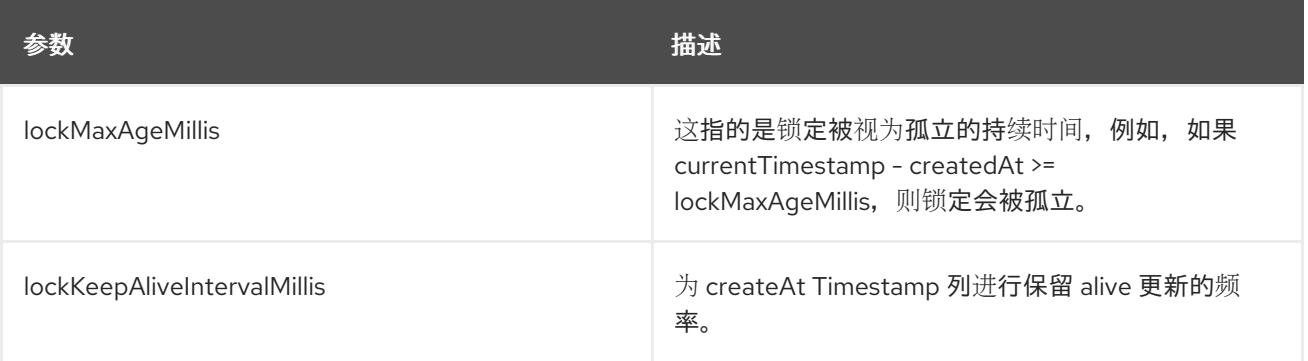

*129.15.3. Caching Jdbc IdempotentRepository*

有些 *SQL* 实现不会基于每个查询快速。*JdbcMessageIdRepository* 实现在 *SQL* 事务中单独执行其 幂等检查。检查 *100* 个密钥可能需要几分钟。*JdbcCachedMessageIdRepository preloads a inmemory* 缓存以整个键列表开头。然后,在传递到原始实施之前首先检查此缓存。

与所有缓存实现一样。应该考虑陈旧**数据和您的特定用途。** 

*129.16.* 使用基于 *JDBC* 的聚合存储库

**Jdbc AggregationRepository 是一个聚合的Repository, 它即时保留聚合的消息。这样可确保您不** 会松散消息,因为默认聚合器将仅使用内存 *AggregationRepository*。*JdbcAggregationRepository* 允 许与 *Camel* 一起为聚合器提供持久的支持。

只有成功处理 Exchange 时, 才会在 AggregationRepository 上调用 confirm 方法时将其标记为完 成。这意味着,如果同一 *Exchange* 再次失败,它将被重试,直到成功为止。

您可以使用选项 *maximumRedeliveries* 来限制给定恢复交换的最大重新发送尝试次数。您还必须设置 *deadLetterUri* 选项,以便 *Camel* 知道在 *maximumRedeliveries* 命中时发送交换的位置。

您可以在 *camel-sql* 的单元测试中看到一些示例,如 *JdbcAggregateRecoverDeadLetterChannelTest.java*

*129.16.1.* 数据库

要正常运行,每个聚合器使用两个表:聚合并完成一个。按照惯例,完成的名称与带有 *"\_COMPLETED"* 后缀的聚合名称相同。名称必须在带有 *RepositoryName* 属性的 *Spring bean* 中进行 配置。在以下示例中,将使用聚合。

两个表的表结构定义相同:如果一个 *String* 值都用作键*(id)*,而 *Blob* 包含字节阵列中的交换序列化。 但是,应该记住一个区别: *id* 字段没有相同的内容,具体取决于表。 在聚合表 *id* 中,包含组件用来聚合消息的关联 *Id*。在完成的表中,*id* 保存在对应的 *blob* 字段中存储的 交换的 *id*。

以下是用于创建表的 SQL 查询,只需将 "aggregation" 替换为您的聚合器存储库名称。

*CREATE TABLE aggregation ( id varchar(255) NOT NULL, exchange blob NOT NULL, version BIGINT NOT NULL, constraint aggregation\_pk PRIMARY KEY (id) ); CREATE TABLE aggregation\_completed ( id varchar(255) NOT NULL, exchange blob NOT NULL, version BIGINT NOT NULL, constraint aggregation\_completed\_pk PRIMARY KEY (id) );*

*129.17.* 将正文和标头存储为文本

您可以将 *JdbcAggregationRepository* 配置为存储消息正文,并在单独的列中选择*(ed)*标头作为 *String*。例如,要存储正文,以下两个标头 *companyName* 和 *accountName* 使用以下 *SQL*:

*CREATE TABLE aggregationRepo3 ( id varchar(255) NOT NULL, exchange blob NOT NULL, version BIGINT NOT NULL, body varchar(1000),*

```
companyName varchar(1000),
accountName varchar(1000),
constraint aggregationRepo3_pk PRIMARY KEY (id)
);
CREATE TABLE aggregationRepo3_completed (
id varchar(255) NOT NULL,
exchange blob NOT NULL,
version BIGINT NOT NULL,
body varchar(1000),
companyName varchar(1000),
accountName varchar(1000),
constraint aggregationRepo3_completed_pk PRIMARY KEY (id)
);
```
然后,配置存储库以启用此行为,如下所示:

```
<bean id="repo3"
class="org.apache.camel.processor.aggregate.jdbc.JdbcAggregationRepository">
<property name="repositoryName" value="aggregationRepo3"/>
<property name="transactionManager" ref="txManager3"/>
 <property name="dataSource" ref="dataSource3"/>
<!-- configure to store the message body and following headers as text in the repo -->
 <property name="storeBodyAsText" value="true"/>
 <property name="headersToStoreAsText">
  <list>
   <value>companyName</value>
   <value>accountName</value>
  </list>
 </property>
</bean>
```
*129.17.1. codec (Serialization)*

由于它们可以包含任何类型的有效负载,因此交换的设计不适合。它转换为存储在数据库 *BLOB* 字段 中的字节数组。所有这些转换都由 *JdbcCodec* 类处理。代码的一个详情需要注意: *ClassLoadingAwareObjectInputStream*。

*ClassLoadingAwareObjectInputStream* 已从 *Apache [ActiveMQ](http://activemq.apache.org/)* 项目中重复使用。它打包了一个 *ObjectInputStream*,并将其与 *ContextClassLoader* 而不是 *currentThread* 一起使用。好处是能够加 载由其他捆绑包公开的类。这允许交换正文和标头具有自定义类型对象引用。

*129.17.2. Transactions*

需要 *Spring PlatformTransactionManager* 来编配事务。

*129.17.2.1. Service (Start/Stop)*

*start* 方法验证数据库的连接并存在所需的表。如果出现错误,它将在启动过程中失败。

#### *129.17.3.* 聚合器配置

根据目标环境,聚合器可能需要一些配置。如您已经知道,每个聚合器应具有自己的存储库(在数据 库中创建对应的表对)和数据源。如果默认的 *lobHandler* 没有根据您的数据库系统进行调整,则可以将 其与 *lobHandler* 属性注入。

以下是 *Oracle* 的声明:

```
<bean id="lobHandler" class="org.springframework.jdbc.support.lob.OracleLobHandler">
 <property name="nativeJdbcExtractor" ref="nativeJdbcExtractor"/>
</bean>
<bean id="nativeJdbcExtractor"
 class="org.springframework.jdbc.support.nativejdbc.CommonsDbcpNativeJdbcExtractor"/>
<bean id="repo"
 class="org.apache.camel.processor.aggregate.jdbc.JdbcAggregationRepository">
 <property name="transactionManager" ref="transactionManager"/>
 <property name="repositoryName" value="aggregation"/>
 <property name="dataSource" ref="dataSource"/>
 <!-- Only with Oracle, else use default -->
 <property name="lobHandler" ref="lobHandler"/>
</bean>
```
*129.17.4. Optimistic locking*

您可以在集群环境中开启 *optimisticLocking* 并使用基于 *JDBC* 的聚合存储库,其中多个 *Camel* 应用 程序为聚合存储库共享同一数据库。如果存在竞争条件,则 *JDBC* 驱动程序将抛出特定于供应商的异 常,*Jdb cAggregationRepository* 可以响应。要了解将 *JDBC* 驱动程序中的异常视为 *optimistick* 锁定 错误,我们需要一个映射器才能执行此操作。因此,有一个

*org.apache.camel.processor.aggregate.jdbc.JdbcOptimisticLockingExceptionMapper* 允许您实现 自定义逻辑(如果需要)。有一个默认的

*org.apache.camel.processor.aggregate.jdbc.DefaultJdbcOptimisticLockingExceptionMapper*,它 可以正常工作:

以下检查已完成:

如果导致异常是 SQLException, 则如果以 23 开始, 则会检查 SQLState。

如果原因异常是 *DataIntegrityViolationException*

如果原因异常类名称的名称中包含 *"ConstraintViolation"*。

如果配置了任何类名称,则对 *FQN* 类名称的可选检查都匹配。

您还可以添加 *FQN* 类名称,如果任何原因异常(或任何嵌套)等于任何 *FQN* 类名称,则其 *optimistick* 锁定错误。

例如,我们从 *JDBC* 供应商定义了 *2* 个额外的 *FQN* 类名称。

*<bean id="repo" class="org.apache.camel.processor.aggregate.jdbc.JdbcAggregationRepository"> <property name="transactionManager" ref="transactionManager"/> <property name="repositoryName" value="aggregation"/> <property name="dataSource" ref="dataSource"/> <property name="jdbcOptimisticLockingExceptionMapper" ref="myExceptionMapper"/> </bean> <!-- use the default mapper with extraFQN class names from our JDBC driver --> <bean id="myExceptionMapper" class="org.apache.camel.processor.aggregate.jdbc.DefaultJdbcOptimisticLockingExceptionMapper"> <property name="classNames"> <util:set> <value>com.foo.sql.MyViolationExceptoion</value> <value>com.foo.sql.MyOtherViolationExceptoion</value> </util:set> </property> </bean>*

*129.17.5.* 传播行为

*JdbcAggregationRepository* 使用 *Spring-TX* 的两个不同 事务模板。一个是只读的,一个用于读写 操作。

但是,当在其自身使用 *< transacted />* 的路由中使用 *JdbcAggregationRepository* 且使用了通 用平台*TransactionManager* 时,可能需要配置 *JdbcAggregationRepository* 中的事务模板使用的 传播 行为。

以下是进行该操作的方法:

```
<bean id="repo"
class="org.apache.camel.processor.aggregate.jdbc.JdbcAggregationRepository">
 <property name="propagationBehaviorName" value="PROPAGATION_NESTED" />
```
#### *</bean>*

*propagation* 由 *org.springframework.transaction.TransactionDefinition* 接口的常量指定,因此 *propagationBehaviorName* 方便地使用恒定名称。

*129.17.6. PostgreSQL* 问题单

有特殊的数据库可能会导致 *JdbcAggregationRepository* 使用的最佳锁定问题。在数据完整性违反 异常时,*PostgreSQL* 会将连接标记为无效*( SQLState 23505* 之一*)*。这使得连接在嵌套的事务中有效无 法使用。详情可在 [文档](https://www.postgresql.org/message-id/200609241203.59292.ralf.wiebicke%40exedio.com) 中找到。

*org.apache.camel.processor.aggregate.jdbc.PostgresAggregationRepository* 扩展 *JdbcAggregationRepository*,并使用特殊的 *INSERT .ON CONFLICT ..* 语句以提供最佳锁定行为。

此语句(具有默认聚合表定义):

*INSERT INTO aggregation (id, exchange) values (?, ?) ON CONFLICT DO NOTHING*

详情请查看 *[PostgreSQL](https://www.postgresql.org/docs/9.5/sql-insert.html)* 文档。

当使用此 子句时,*java.sql.PreparedStatement.executeUpdate* () 调用返回 *0*, 而不是用 *SQLState=23505* 丢弃 *SQLException*。进一步处理与通用 *JdbcAggregationRepository* 完全相同,但 没有将 *PostgreSQL* 连接标记为无效。

*129.18. CAMEL SQL STARTER*

*spring-boot* 用户提供了一个初学者模块。在使用初学者时,可以使用 *spring-boot* 属性直接配置 *DataSource*。

*# Example for a mysql datasource spring.datasource.url=jdbc:mysql://localhost/test spring.datasource.username=dbuser spring.datasource.password=dbpass spring.datasource.driver-class-name=com.mysql.jdbc.Driver*

要使用这个功能,请在 *spring boot pom.xml* 文件中添加以下依赖项:

*<dependency>*

*<groupId>org.apache.camel.springboot</groupId> <artifactId>camel-sql-starter</artifactId> <version>\${camel.version}</version> <!-- use the same version as your Camel core version -- >*

*</dependency>*

*<dependency> <groupId>org.springframework.boot</groupId> <artifactId>spring-boot-starter-jdbc</artifactId> <version>\${spring-boot-version}</version> </dependency>*

如果需要,您还应包含特定的数据库驱动程序。

### *129.19. SPRING BOOT AUTO-CONFIGURATION*

组件支持 *8* 个选项,如下所列。

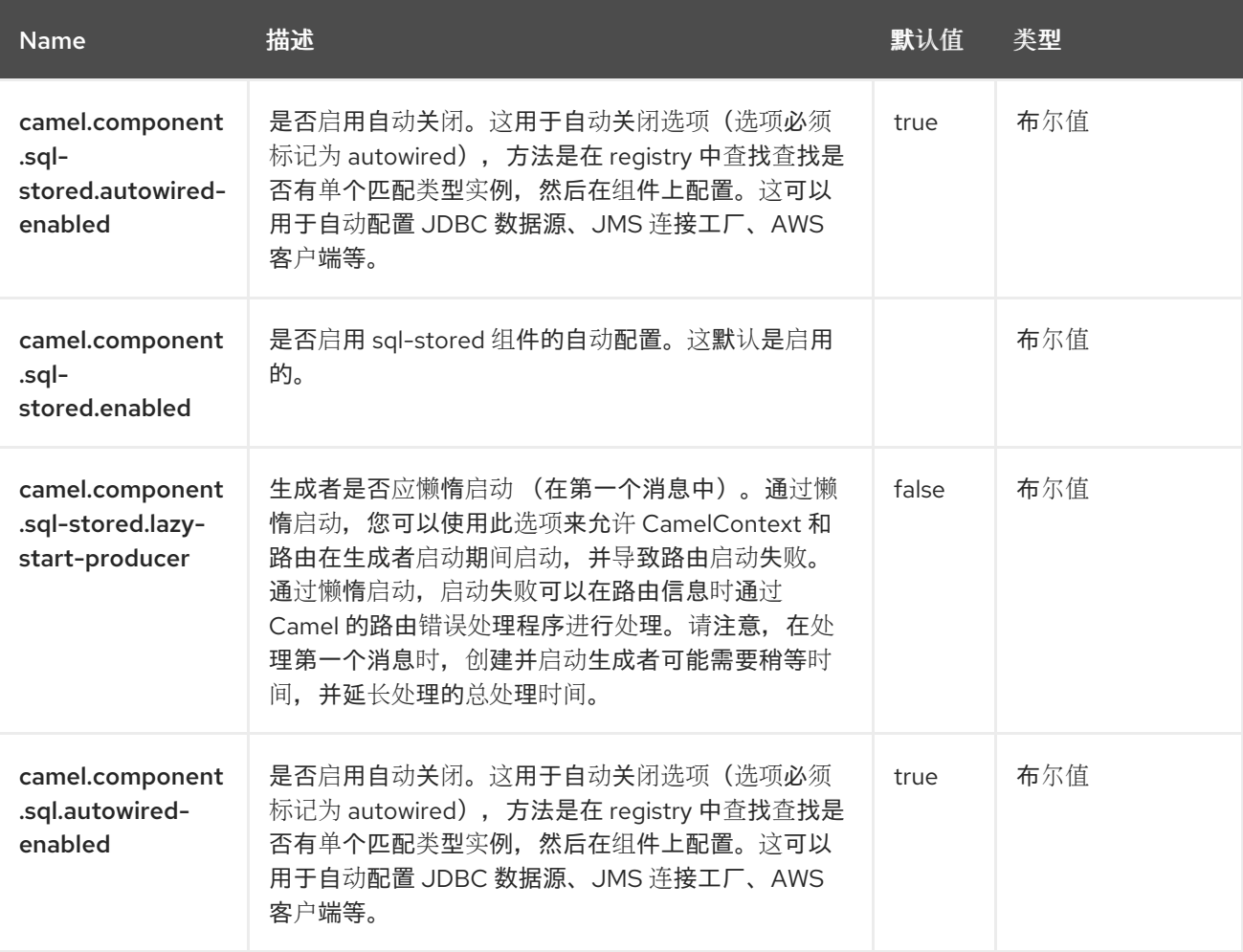

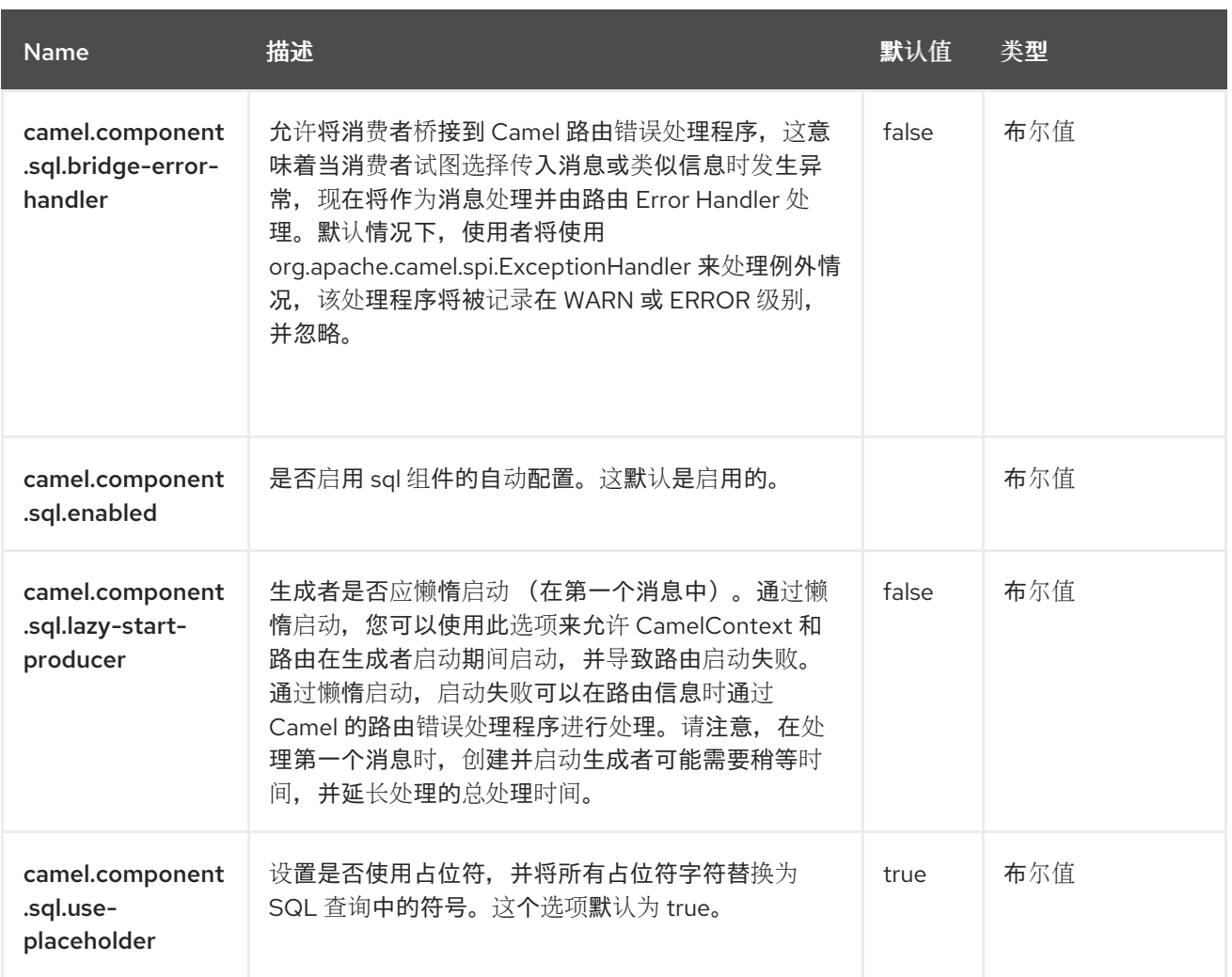

#### 第 *130* 章 *SQL* 存储的步骤

从 *Camel 2.17* 开始

仅支持生成者

*SQL Stored* 组件允许您使用 *JDBC* 存储的步骤查询处理数据库。此组件是 *[SQL](https://access.redhat.com/documentation/zh-cn/red_hat_build_of_apache_camel/4.4/html-single/red_hat_build_of_apache_camel_for_spring_boot_reference/index#csb-camel-sql-component-starter)* 组件的扩展,但专门 调用存储的流程。

此组件使用 *spring-jdbc* 在 *scenes* 后面进行实际 *SQL* 处理。

*130.1.* 依赖项

当在 *Camel Spring Boot* 中使用 *camel-sql* 时,请将以下 *Maven* 依赖项添加到 *pom.xml* 中,以支持 自动配置:

*<dependency> <groupId>org.apache.camel.springboot</groupId> <artifactId>camel-sql-starter</artifactId> </dependency>*

*130.2. URI* 格式

*SQL* 组件使用以下端点 *URI* 表示法:

*sql-stored:template[?options]*

其中 *template* 是存储的步骤模板,您可以在其中声明存储的步骤名称和 *IN*、*INOUT* 和 *OUT* 参数。

您还可以引用文件系统或类路径的外部文件中的模板,例如:

*sql-stored:classpath:sql/myprocedure.sql[?options]*

其中 sql/myprocedure.sql 是带有模板的类路径中的纯文本文件,如下所示:

*SUBNUMBERS( INTEGER \${headers.num1}, INTEGER \${headers.num2}, INOUT INTEGER \${headers.num3} out1, OUT INTEGER out2 )*

*130.3.* 配置选项

*Camel* 组件在两个级别上配置:

组件级别

端点级别

*130.3.1.* 组件级别选项

组件级别是最高级别。您在此级别上定义的配置由所有端点继承。例如,一个组件可以具有安全设 置、用于身份验证的凭证、用于网络连接的 *url*,等等。

因为组件通常会为最常见的情况预先配置了默认值,因此您可能需要配置几个组件选项,或者根本都 不需要配置任何组件选项。

您可以在配置文件*(application.properties|yaml)*中使用 组件 *[DSL](https://camel.apache.org/manual/component-dsl.html)* 配置组件,或使用 *Java* 代码直接 配置组件。

*130.3.2.* 端点级别选项

在 *Endpoint* 级别,您可以使用多个选项来配置您希望端点执行的操作。这些选项根据端点是否用作消 费者(来自)或作为生成者*(to)*用于两者的分类。

您可以直接在端点 *URI* 中配置端点作为 路径和 查询参数。您还可以使用 *[Endpoint](https://camel.apache.org/manual/Endpoint-dsl.html) DSL* 和 *[DataFormat](https://camel.apache.org/manual/dataformat-dsl.html) DSL* 作为在 *Java* 中配置端点和数据格式的安全 方法。

在配置选项时,对 *urls*、端口号、敏感信息和其他设置使用 *Property [Placeholders](https://camel.apache.org/manual/using-propertyplaceholder.html)*。

## 占位符允许您从代码外部化配置,为您提供更灵活且可重复使用的代码。

### *130.4.* 组件选项

### *SQL Stored* 流程组件支持 *3* 个选项,如下所列。

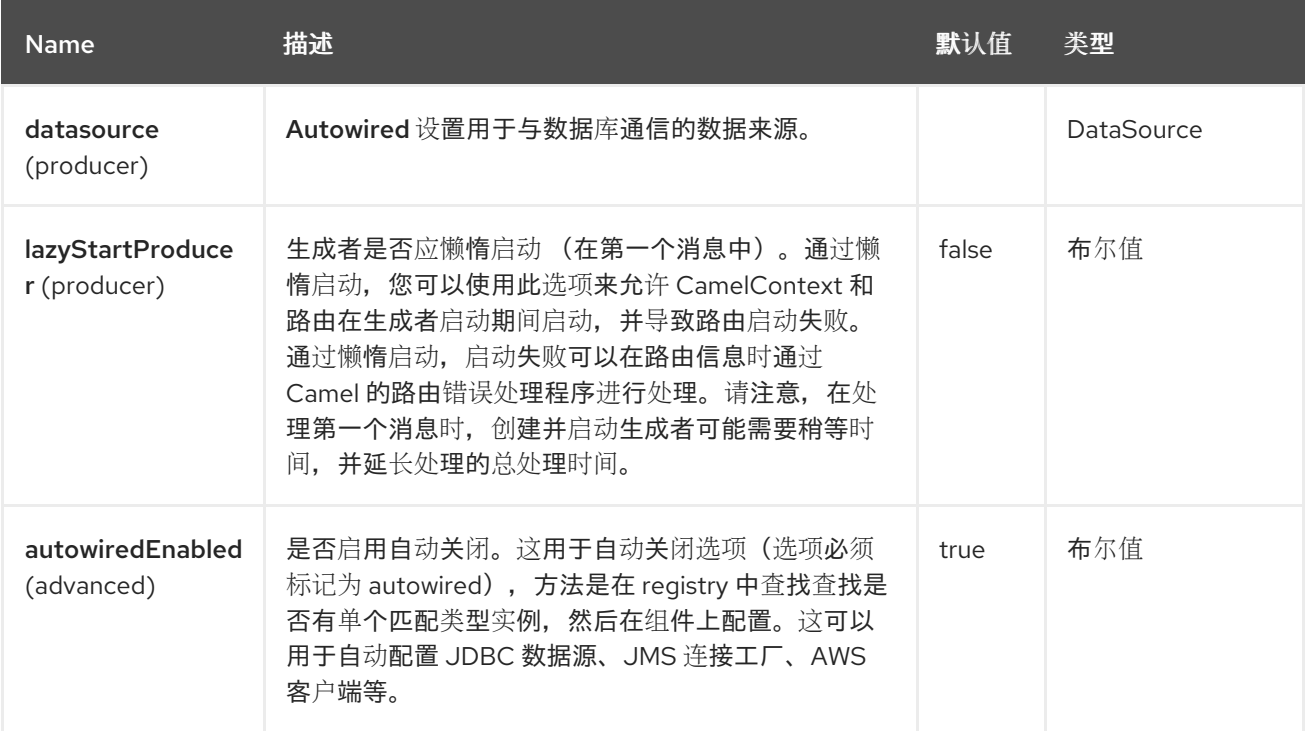

### *130.5.* 端点选项

*SQL Stored* 流程端点使用 *URI* 语法进行配置:

*sql-stored:template*

使用以下 路径和 查询参数 :

#### *130.5.1.* 路径参数*(1* 参数*)*

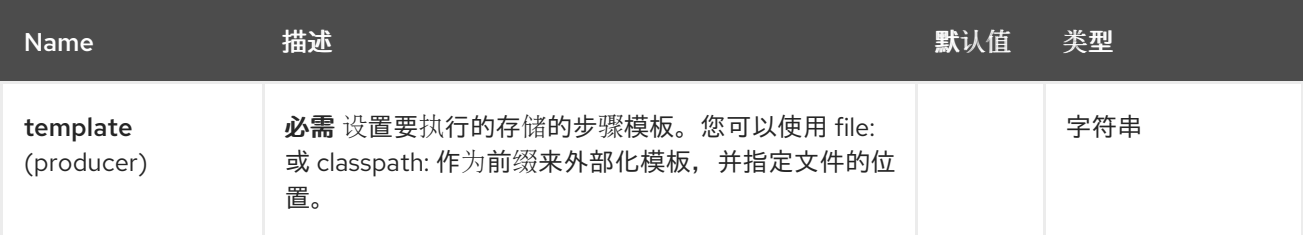

ı

### *130.5.2.* 查询参数*(8* 参数*)*

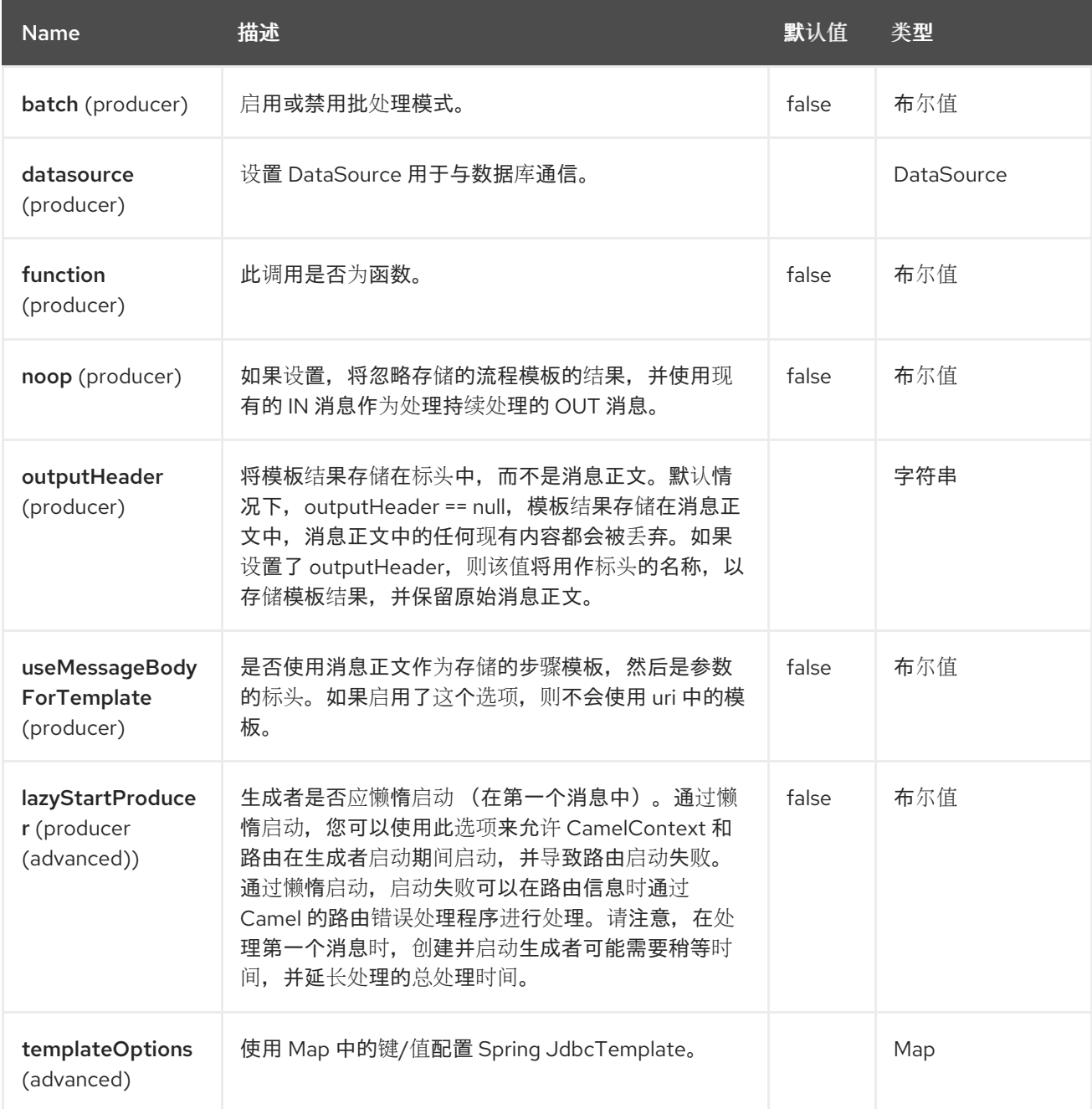

*130.6.* 消息标头

*SQL Stored* 流程组件支持 *3* 个消息标头,如下所列:

Red Hat build of Apache Camel 4.4 Red Hat build of Apache Camel for Spring Boot 参考

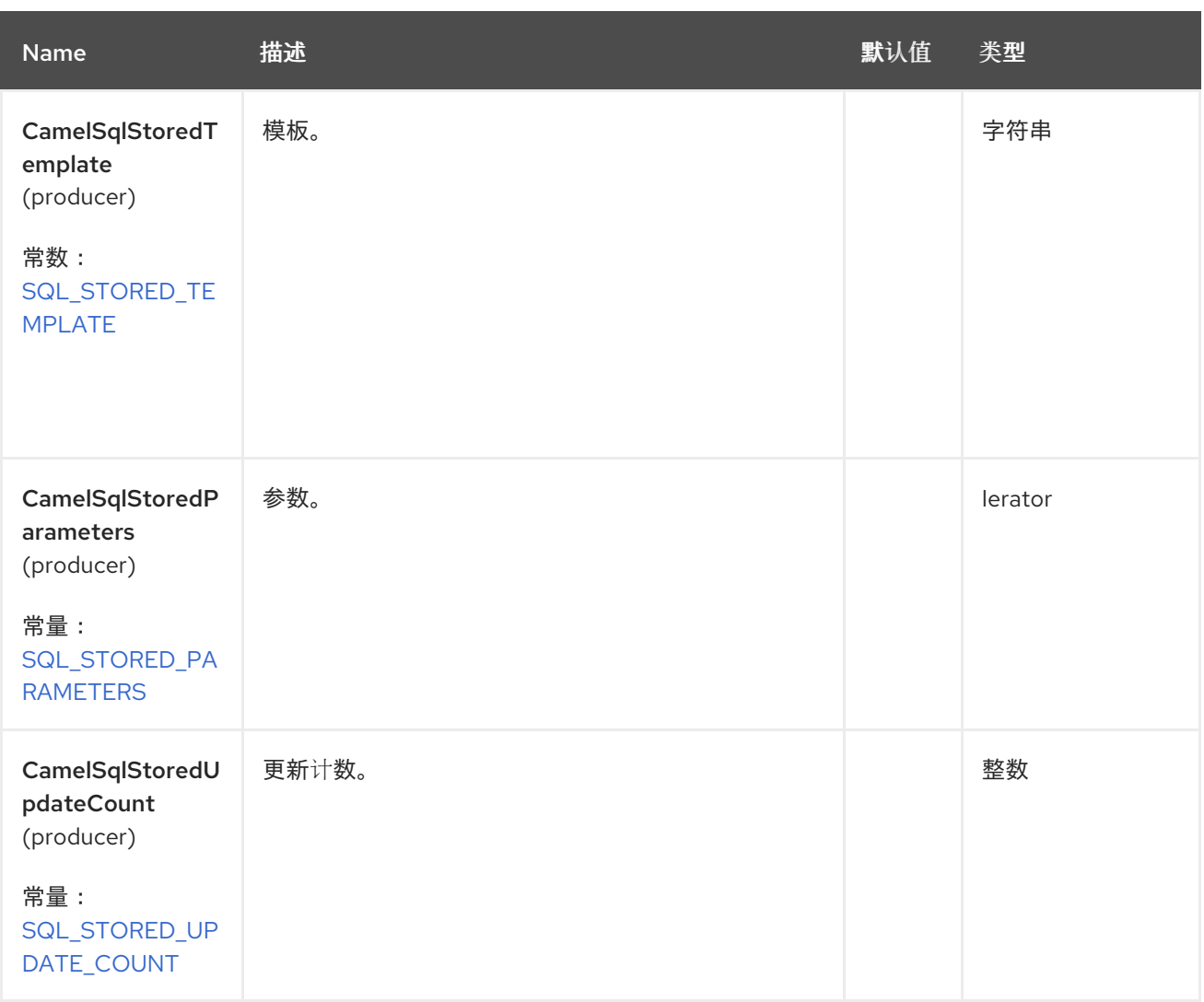

*130.7.* 声明存储的步骤模板

模板通过与 *Java* 方法签名类似的语法进行声明。存储的流程的名称,然后是用括号括起的参数。解释 了这个示例:

*<to uri="sql-stored:STOREDSAMPLE(INTEGER \${headers.num1},INTEGER \${headers.num2},INOUT INTEGER \${headers.num3} result1,OUT INTEGER result2)"/>*

参数由类型声明,然后使用简单表达式映射到 *Camel* 消息。在这个示例中,前两个参数是 *INTEGER* 类型的 IN 值, 映射到消息标头。第三个参数是 INOUT, 表示它接受 INTEGER, 然后返回不同的 INTEGER 结果。last 参数是 OUT 值, 也是 INTEGER 类型。

在 SQL 术语中, 存储的流程可以声明为:

*CREATE PROCEDURE STOREDSAMPLE(VALUE1 INTEGER, VALUE2 INTEGER, INOUT RESULT1 INTEGER, OUT RESULT2 INTEGER)*

*130.7.1. IN* 参数

*IN* 参数采用以空格号分隔的四个部分:参数名称、*SQL* 类型(缩放)、类型名称和值源。

参数名称是可选的,如果未提供,则会自动生成。它必须在 *quotes (')*之间指定。

*SQL* 类型是必需的,可以是整数(正数或负数)或引用某些类中的整数字段。如果 *SQL* 类型包含 点,则组件会尝试解析该类并读取给定字段。例如,*SQL* 类型 *com.Foo.INTEGER* 从类 *com.Foo* 的字 段 *INTEGER* 读取。如果类型不包含逗号,则用于解析整数值的类将是 *java.sql.Types*。类型可以通过缩 放来 *postfixed*,如 *DECIMAL (10)*意味着 *java.sql.Types.DECIMAL* 带有 *scale 10*。

类型名称是可选的,必须在 *quotes (')*之间指定。

值源是必需的。值源从 *Exchange* 填充参数值。它可以是简单表达式或标头位置,例如 :*#<header name& gt;*。例如,简单表达式 *\${header.val}* 表示从标头 *val* 读取参数值。标头位置表达式 *:#val* 的作 用相同。

*<to uri="sql-stored:MYFUNC('param1' org.example.Types.INTEGER(10) \${header.srcValue})"/>*

*URI* 表示使用参数名称 *param1* 调用,它的 *SQL* 类型是从类 *org.example.Types* 和 *scale* 范围的字 段 *INTEGER* 读取的。参数的输入值从标头 *srcValue* 传递。

*<to uri="sql-stored:MYFUNC('param1' 100 'mytypename' \${header.srcValue})"/>*

*URI* 与之前 上的 *URI* 相同,但 *SQL-type* 为 *100*,类型名称为 *mytypename*。

实际调用将使用 *org.springframework.jdbc.core.SqlParameter* 来完成。

*130.7.2. OUT* 参数

*OUT* 参数的工作方式类似,并包含三个部分:*SQL* 类型(带有 *scale*)、类型名称和输出参数名称。

*SQL* 类型的工作方式与 *IN* 参数相同。

类型名称是可选的, 还可与 IN 参数相同。

**输出参数名称用于 OUT 参数名称, 以及存**储结果的标头名称。

*<to uri="sql-stored:MYFUNC(OUT org.example.Types.DECIMAL(10) outheader1)"/>*

*URI* 表示 *OUT* 参数的名称为 *outheader1*,结果将是标头 *outheader1*。

*<to uri="sql-stored:MYFUNC(OUT org.example.Types.NUMERIC(10) 'mytype' outheader1)"/>*

这与前一个相同,但类型名称为 *mytype*。

实际调用将使用 *org.springframework.jdbc.core.SqlOutParameter* 来完成。

*130.7.3. INOUT* 参数

*INOUT* 参数是以上所有参数的组合。它们从交换接收值,并存储结果作为消息标头。唯一的注意事项 是跳过 *IN* 参数的*"name"*。相反,*OUT* 参数 的名称 定义了 *SQL* 参数名称和结果标头名称。

*<to uri="sql-stored:MYFUNC(INOUT DECIMAL(10) \${headers.inheader} outheader)"/>*

实际调用将使用 *org.springframework.jdbc.core.SqlInOutParameter* 来完成。

*130.7.4.* 查询超时

您可以在用于查询处理的语句上配置查询超时(通过 *template.queryTimeout*),如下所示:

*<to uri="sql-stored:MYFUNC(INOUT DECIMAL(10) \${headers.inheader} outheader)? template.queryTimeout=5000"/>*

这在事务中执行时剩余的事务超时覆盖,该超时在事务级别指定超时。

*130.8. CAMEL SQL STARTER*

*spring* 引导用户可以使用一个初学者模块。在使用初学者时,可以使用 *spring-boot* 属性直接配置 *DataSource*。

*# Example for a mysql datasource spring.datasource.url=jdbc:mysql://localhost/test spring.datasource.username=dbuser spring.datasource.password=dbpass spring.datasource.driver-class-name=com.mysql.jdbc.Driver*

要使用这个功能,请在 *spring boot pom.xml* 文件中添加以下依赖项:

*<dependency> <groupId>org.apache.camel.springboot</groupId> <artifactId>camel-sql-starter</artifactId> </dependency>*

*<dependency>*

*<groupId>org.springframework.boot</groupId> <artifactId>spring-boot-starter-jdbc</artifactId> <version>\${spring-boot-version}</version> </dependency>*

如果需要,您还可以包含特定的数据库驱动程序。

### *130.9. SPRING BOOT AUTO-CONFIGURATION*

## 组件支持 *11* 个选项,如下所列。

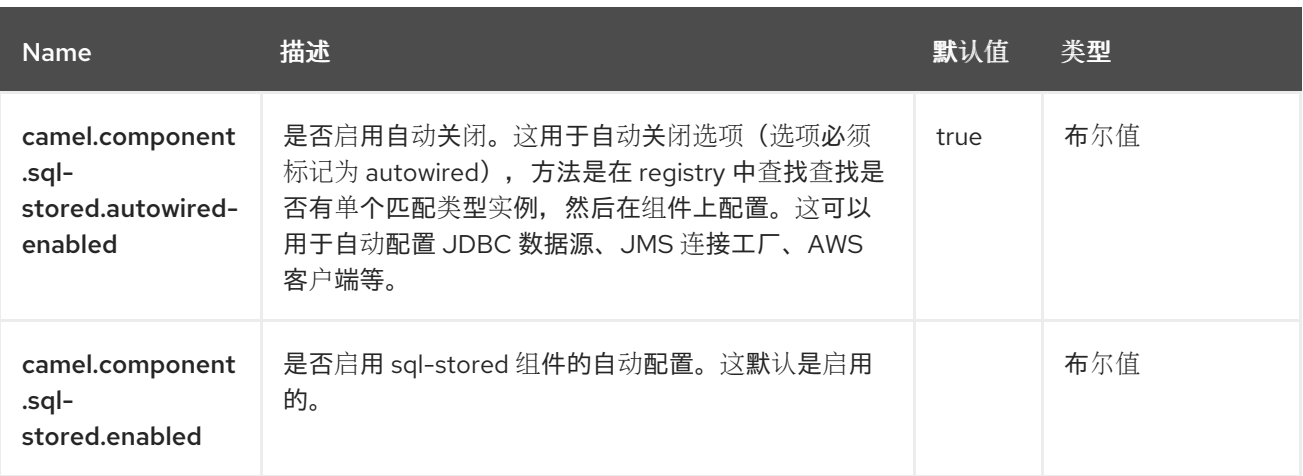

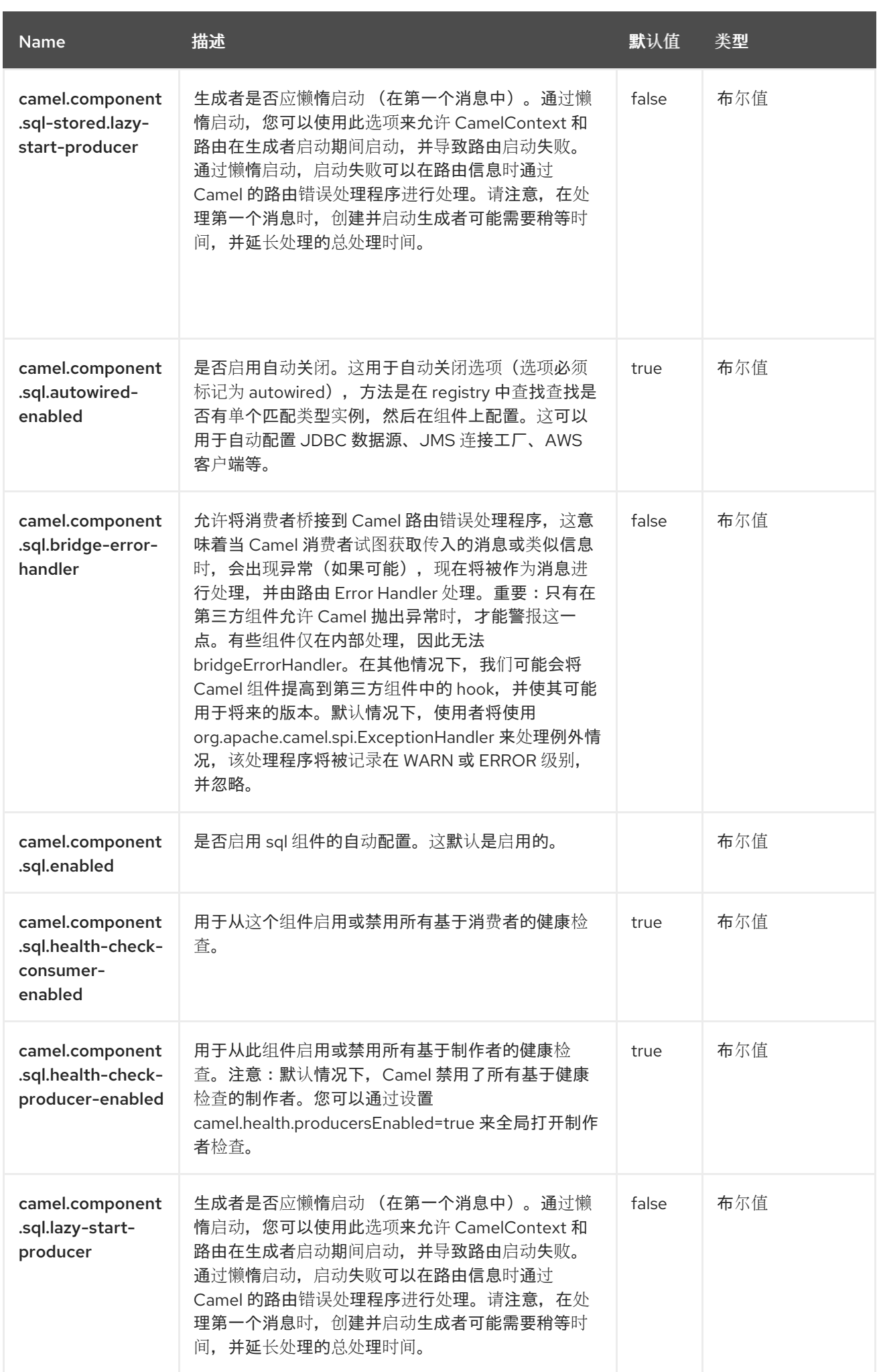

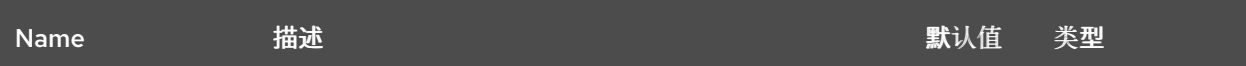

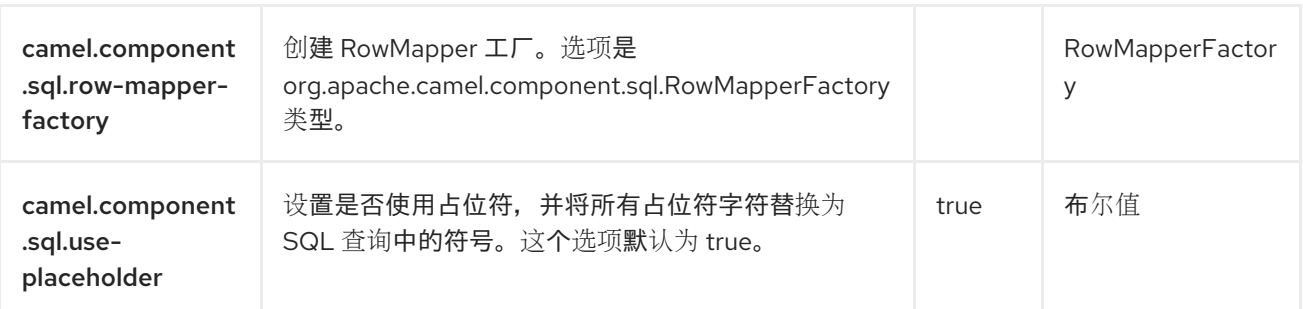

## 第 *131* 章 *SSH*

*Since Camel 2.10*

支持生成者和消费者

*SSH* 组件可让您访问 *SSH* 服务器,以便您可以发送 *SSH* 命令并处理响应。

*131.1.* 依赖项

当在 *Camel Spring Boot* 中使用 *camel-ssh* 时,请将以下 *Maven* 依赖项添加到 *pom.xml* 中,以支 持自动配置:

*<dependency> <groupId>org.apache.camel.springboot</groupId> <artifactId>camel-ssh-starter</artifactId> </dependency>*

*131.2. URI* 格式

*ssh:[username[:password]@]host[:port][?options]*

*131.3.* 配置选项

*Camel* 组件在两个级别上配置:

组件级别

端点级别

*131.3.1.* 组件级别选项

组件级别是最高级别。您在此级别上定义的配置由所有端点继承。例如,一个组件可以具有安全设 置、用于身份验证的凭证、用于网络连接的 *url*,等等。

因为组件通常会为最常见的情况预先配置了默认值,因此您可能需要配置几个组件选项,或者根本都 不需要配置任何组件选项。

您可以在配置文件*(application.properties|yaml)*中使用 组件 *[DSL](https://camel.apache.org/manual/component-dsl.html)* 配置组件,或使用 *Java* 代码直接 配置组件。

*131.3.2.* 端点级别选项

在 *Endpoint* 级别,您可以使用多个选项来配置您希望端点执行的操作。这些选项根据端点是否用作消 费者(来自)或作为生成者*(to)*用于两者的分类。

您可以直接在端点 *URI* 中配置端点作为 路径和 查询参数。您还可以使用 *[Endpoint](https://camel.apache.org/manual/Endpoint-dsl.html) DSL* 和 *[DataFormat](https://camel.apache.org/manual/dataformat-dsl.html) DSL* 作为在 *Java* 中配置端点和数据格式的安全 方法。

在配置选项时,对 *urls*、端口号、敏感信息和其他设置使用 *Property [Placeholders](https://camel.apache.org/manual/using-propertyplaceholder.html)*。

占位符允许您从代码外部化配置,为您提供更灵活且可重复使用的代码。

*131.4.* 组件选项

*SSH* 组件支持 *25* 个选项,如下所列。

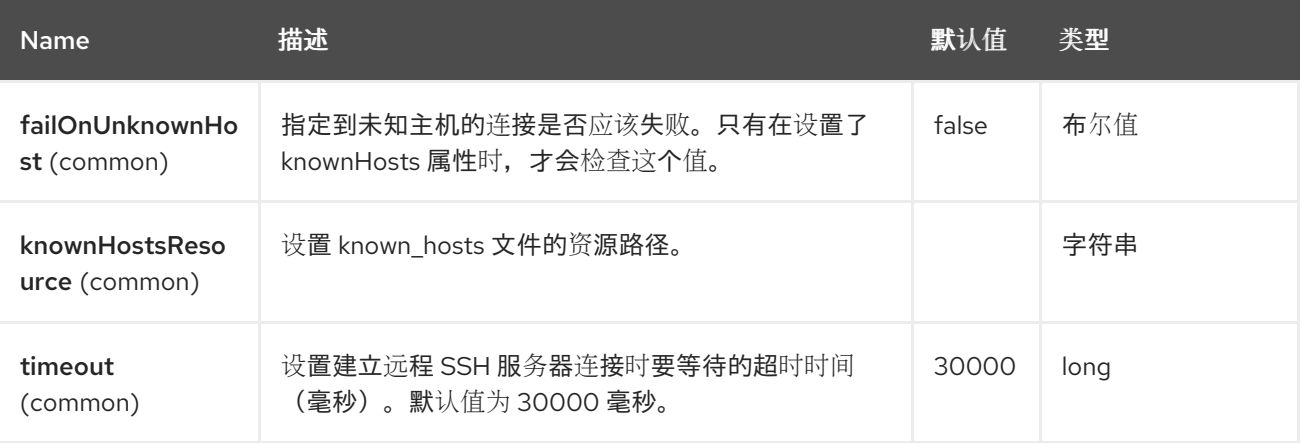

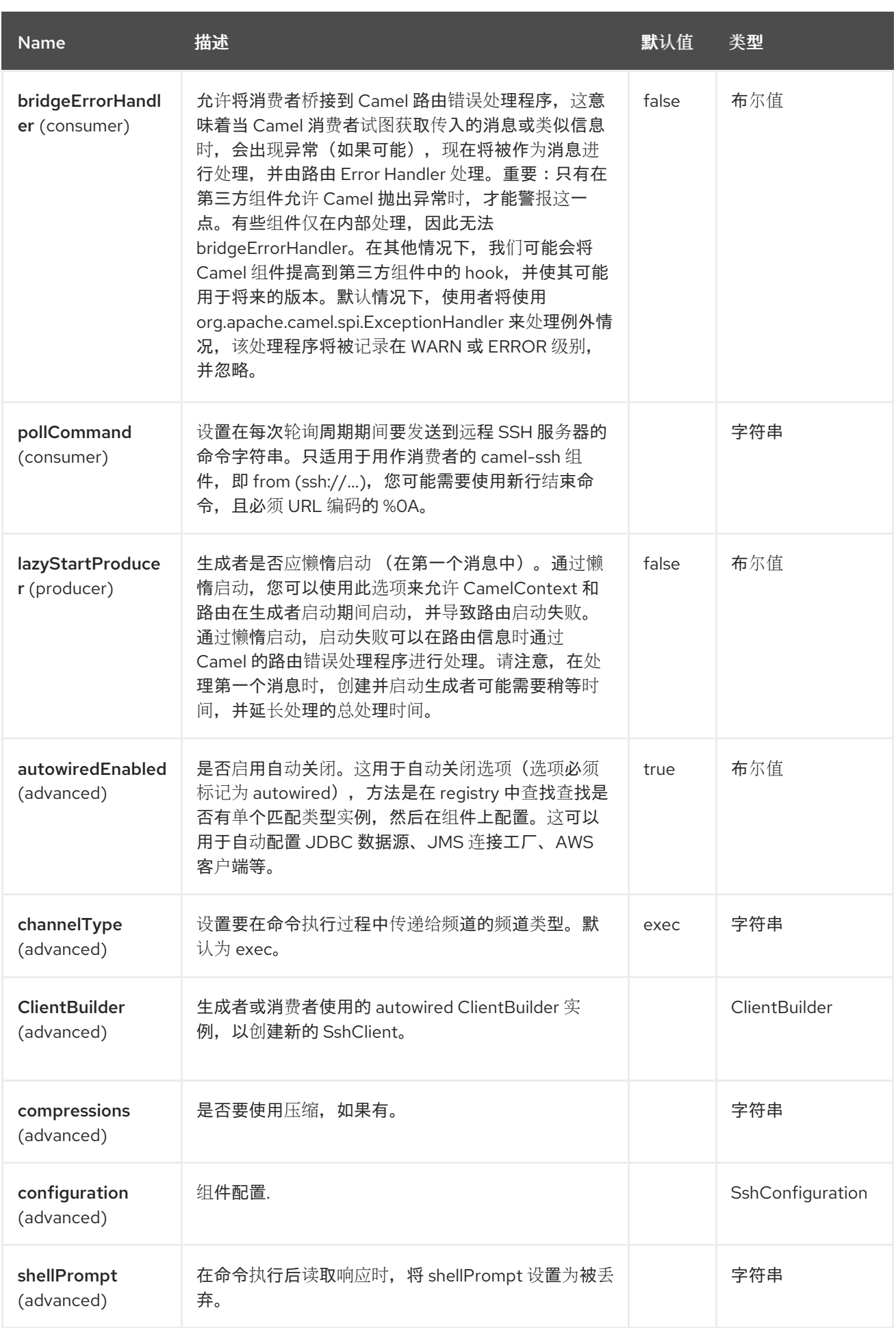

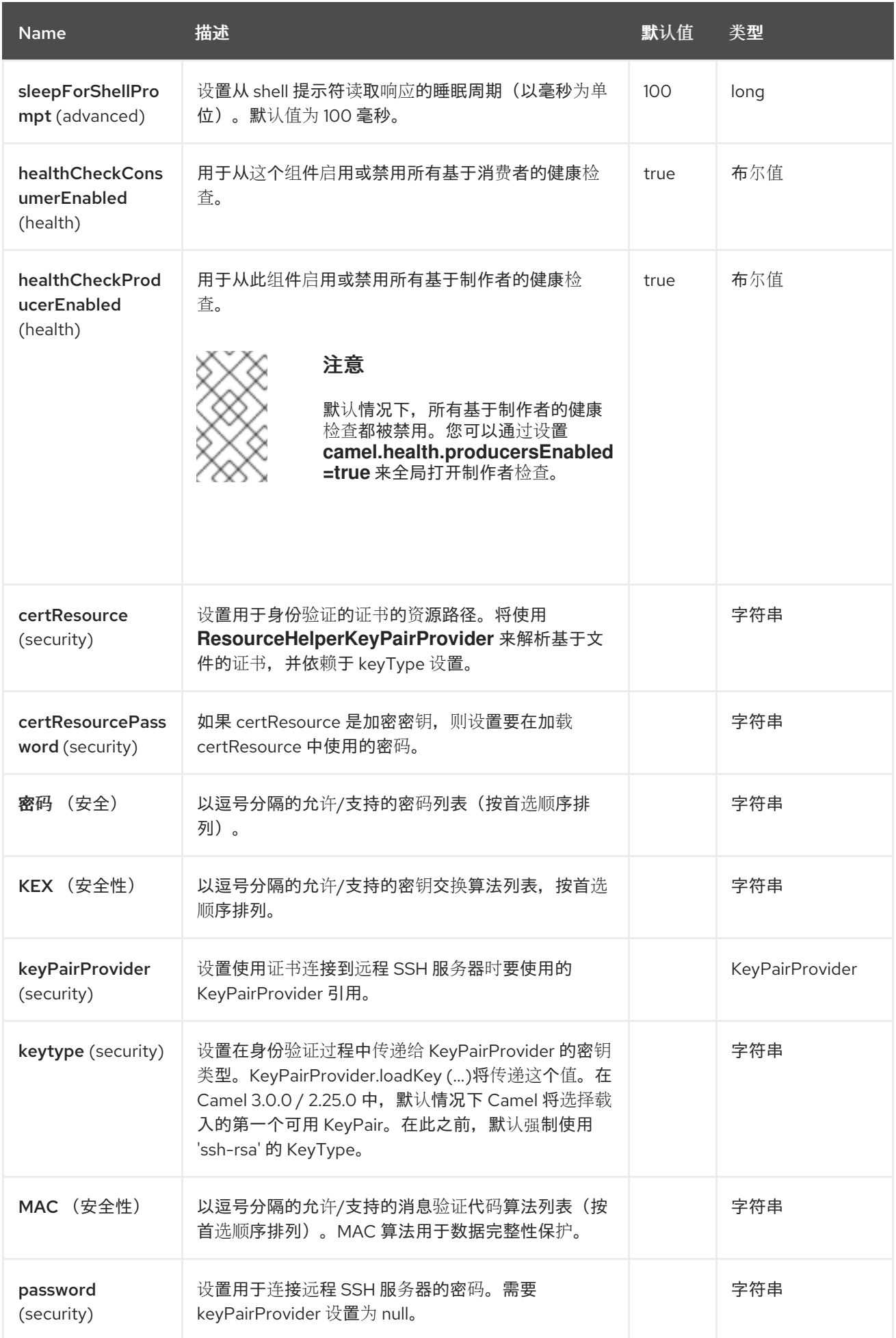

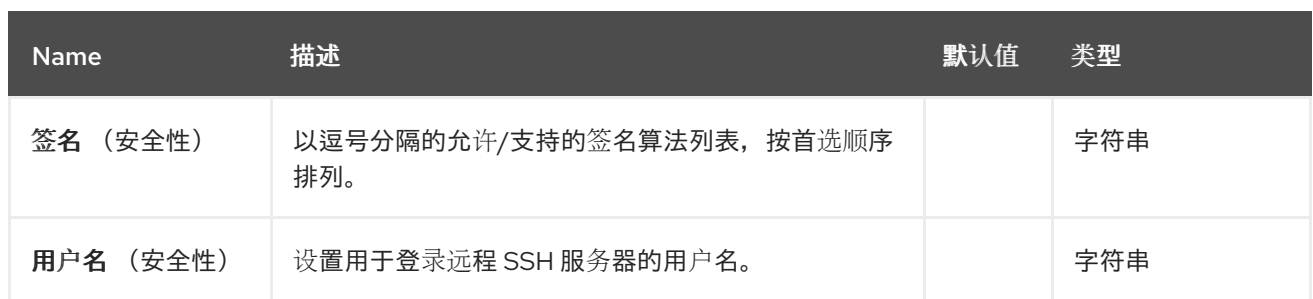

### *131.5.* 端点选项

*SSH* 端点使用 *URI* 语法进行配置:

*ssh:host:port*

ı

使用以下 路径和 查询参数 :

# *131.5.1.* 路径参数*(2* 参数*)*

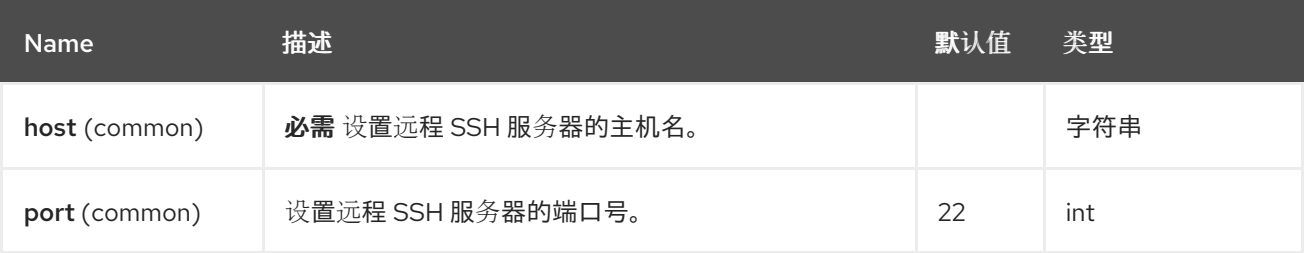

# *131.5.2.* 查询参数*(39* 参数*)*

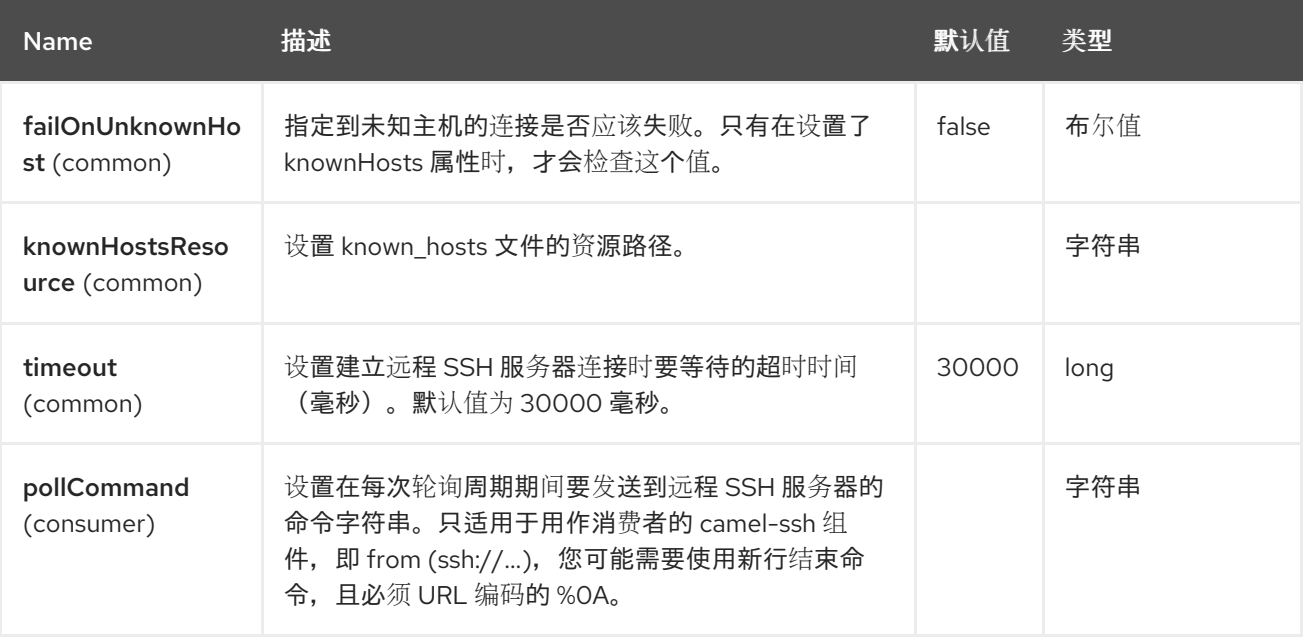

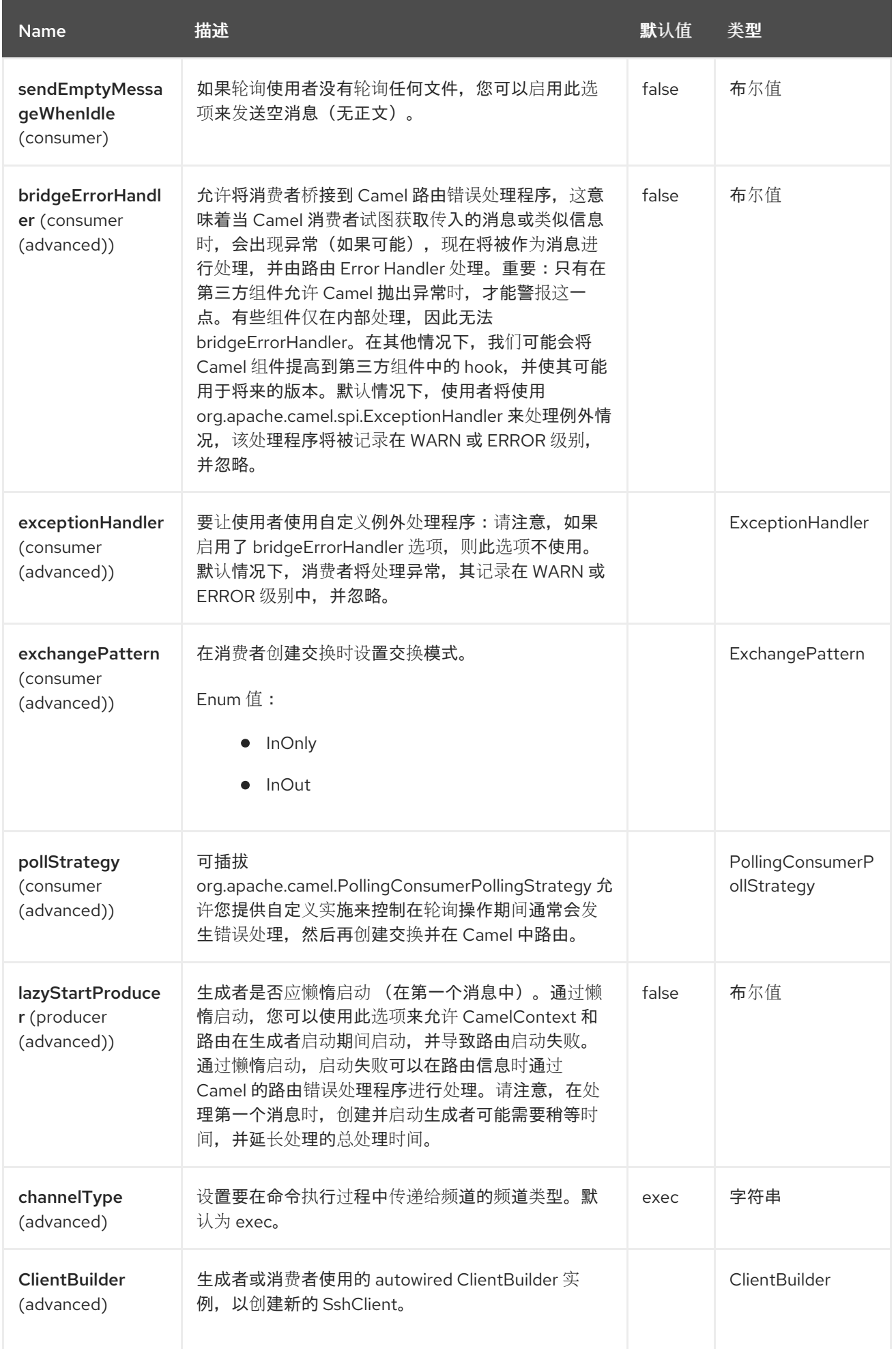

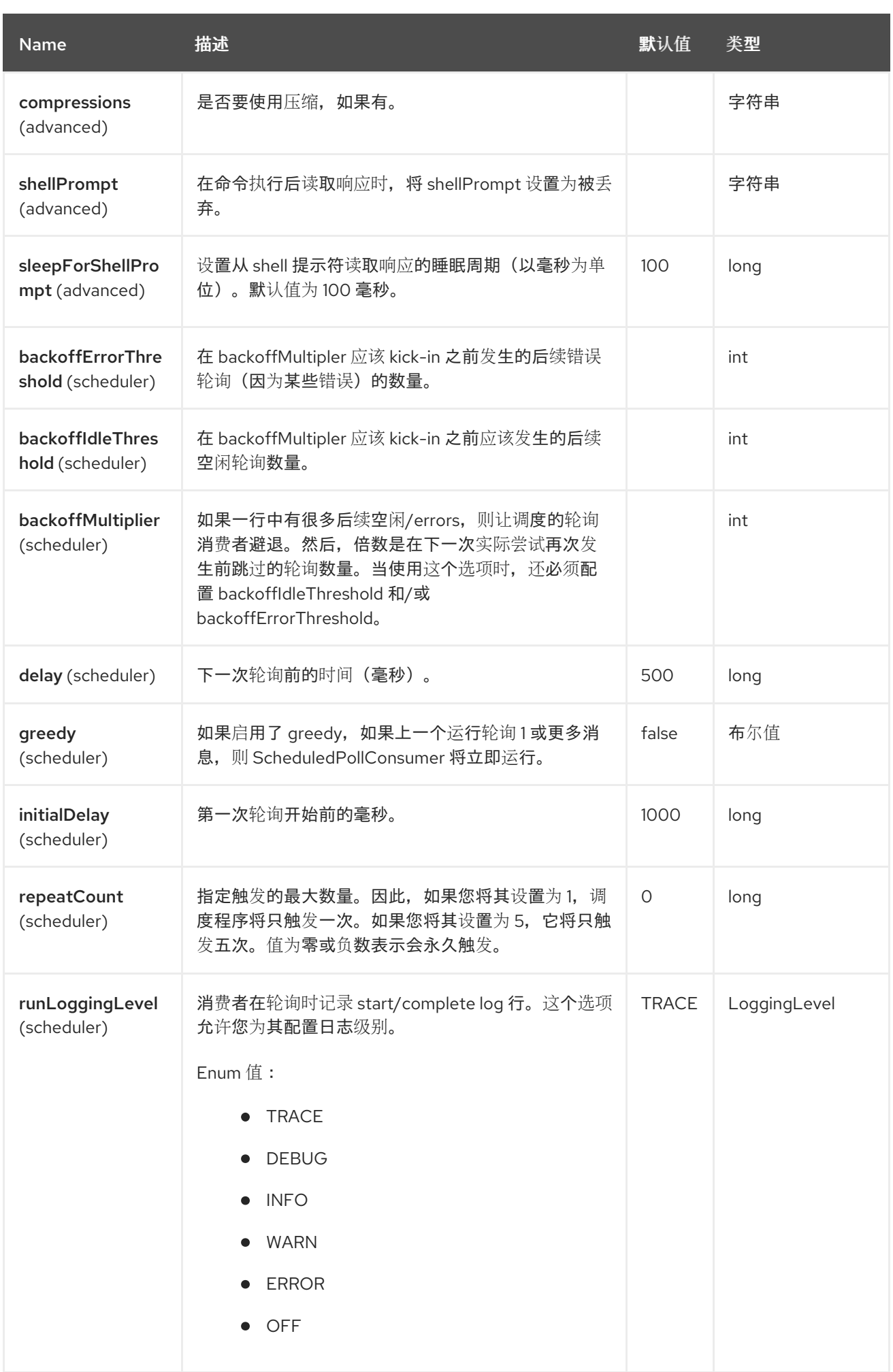

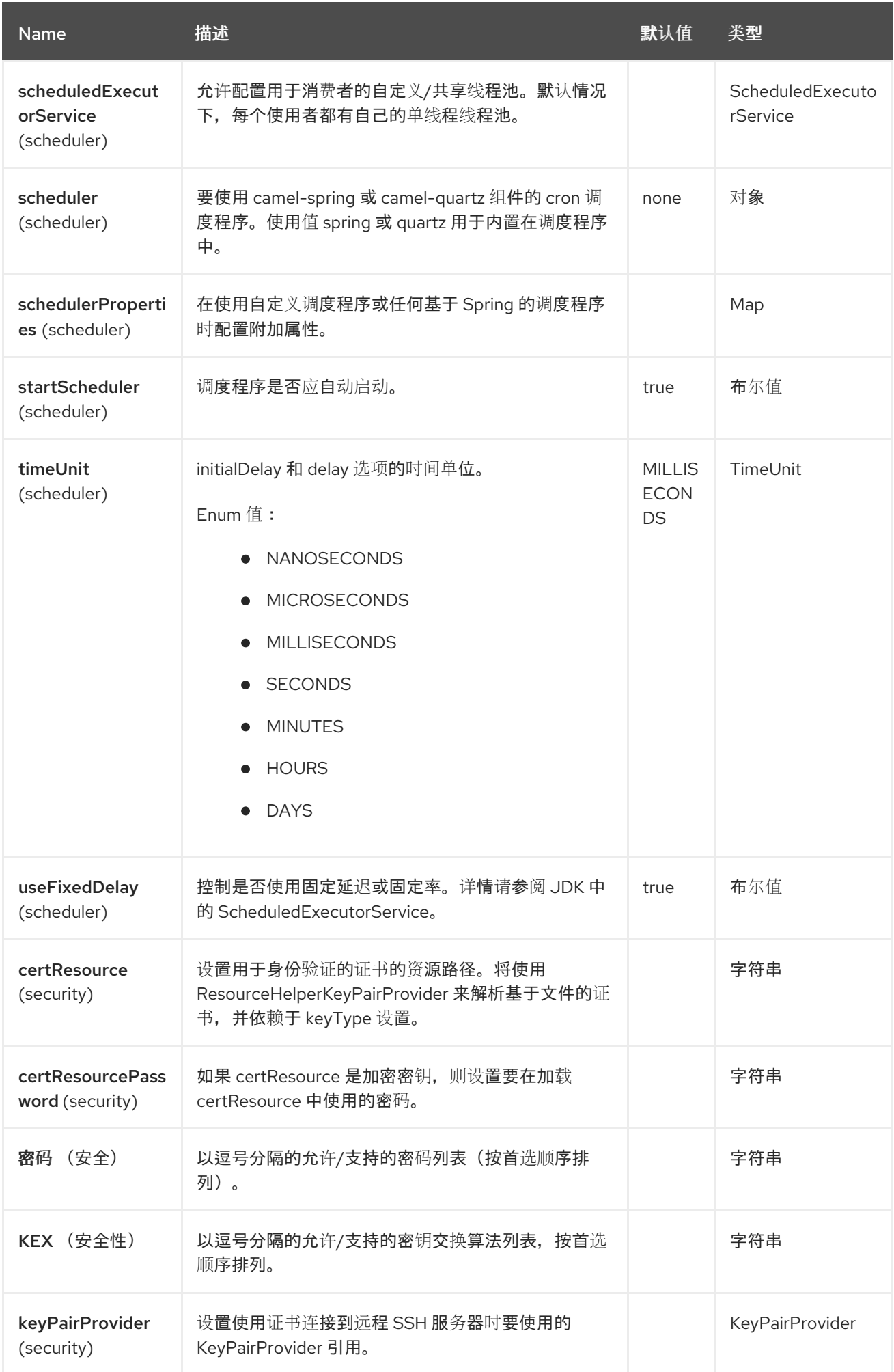

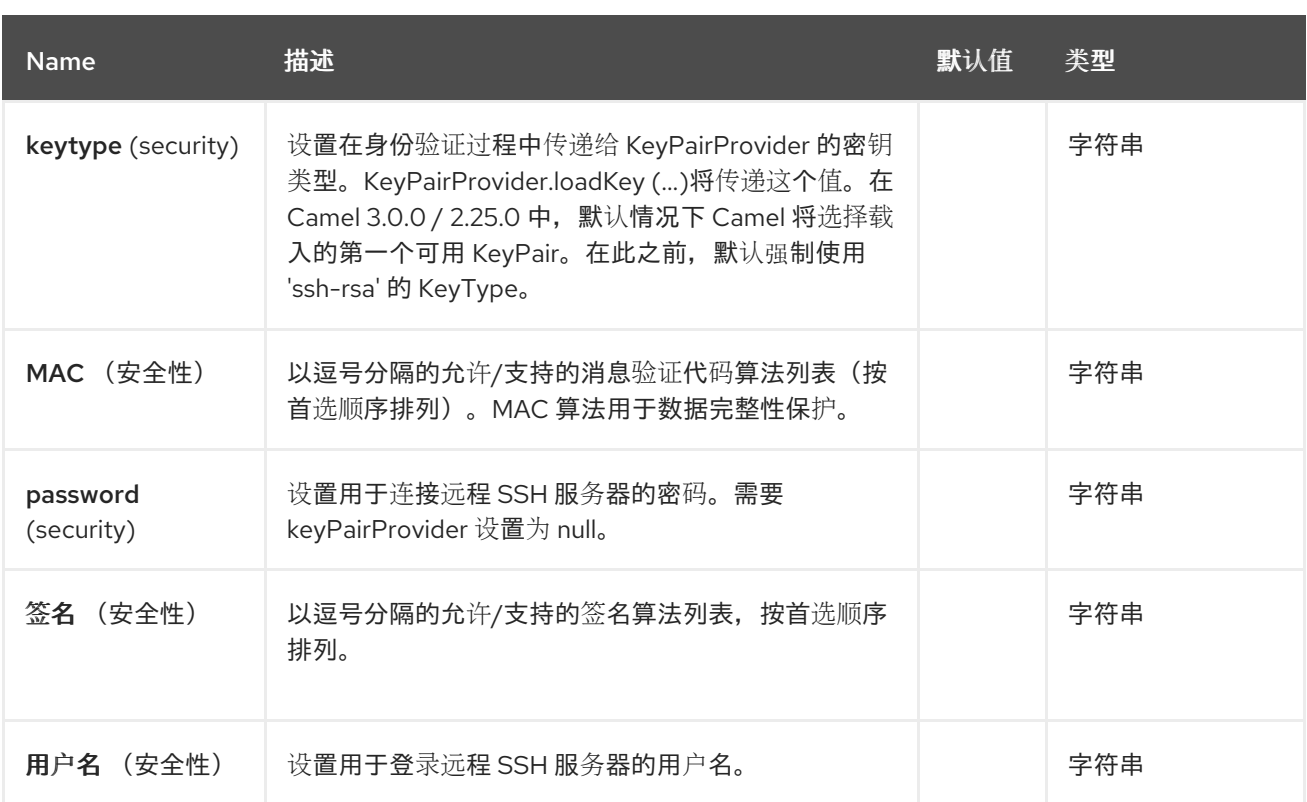

*131.6.* 消息标头

*SSH* 组件支持 *4* 个消息标头,如下所列:

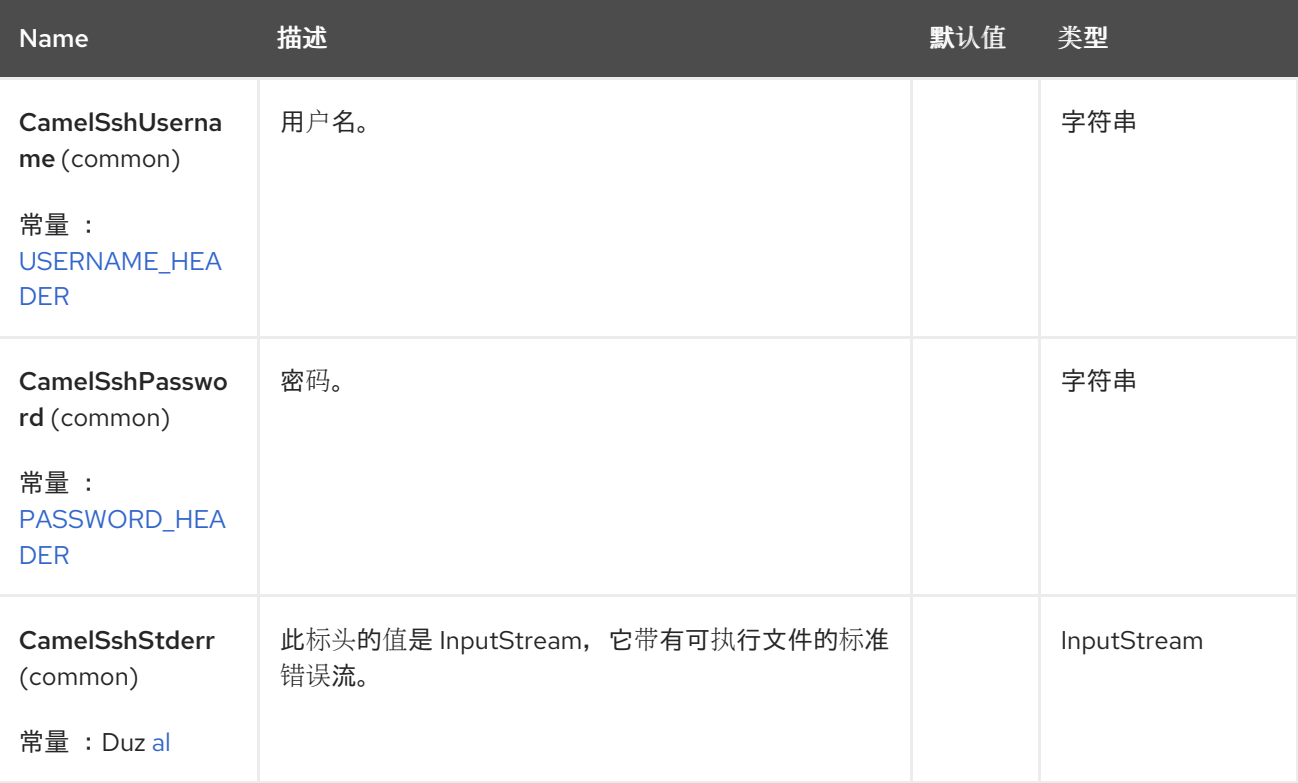

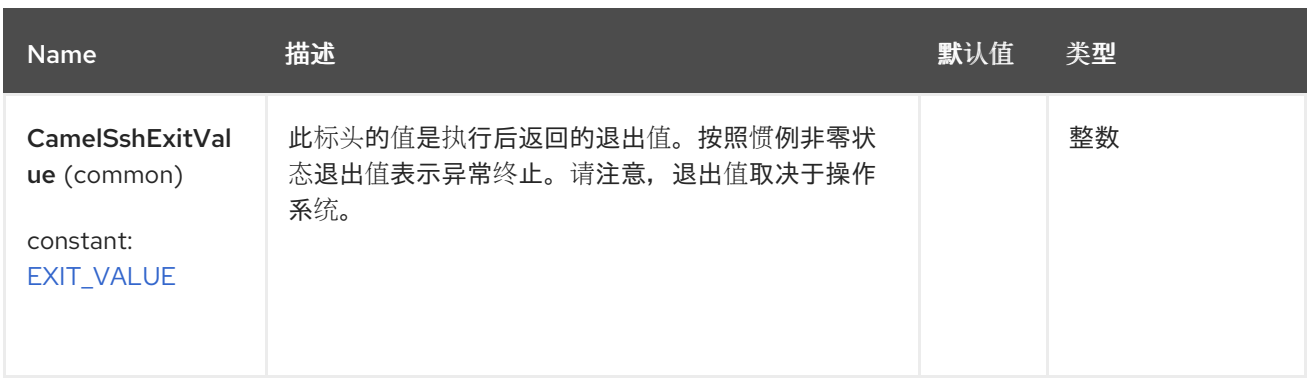

*131.7.* 使用作为 *PRODUCER* 端点

当 *SSH* 组件用作 *Producer* (*'.to ("ssh://…")'* 时,它将消息正文作为命令发送,以便在远程 *SSH* 服 务器上执行。

*XML DSL* 示例

请注意,命令有一个 XML 编码的新行('
')。

```
<route id="camel-example-ssh-producer">
 <from uri="direct:exampleSshProducer"/>
 <setBody>
  <constant>features:list
</constant>
 </setBody>
 <to uri="ssh://karaf:karaf@localhost:8101"/>
 <log message="${body}"/>
</route>
```
*131.8.* 身份验证

*SSH* 组件可以使用以下两种机制之一对远程 *SSH* 服务器进行身份验证:

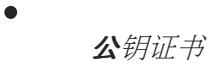

用户名*/*密码

根据如何设置选项,配置 *SSH* 组件如何进行身份验证。

1.

首先,它会查看 *certResource* 选项是否已设置,如果设置了,则使用它来查找引用的公钥证 书并使用该证书进行身份验证。

2.

## 如果没有设置 *certResource*,它将查看是否设置了 *keyPairProvider*,如果设置了 *keyPairProvider*,它将将其用于基于证书的身份验证。

3.

如果没有设置 *certResource* 或 *keyPairProvider*,它将使用 用户名和密码 选项进行身份验 证。尽管 用户名和密码 是在通过 *SshConstants.USERNAME\_HEADER (CamelSshUsername)*和 *SshConstants.PASSWORD\_HEADER (CamelSshPassword)*设置 的端点配置和标头设置的标头中提供的,也会使用标头中设置的凭证。

以下路由片段演示了使用 *classpath* 中的证书进行 *SSH* 轮询消费者。

*XML DSL*

*<route> <from uri="ssh://scott@localhost:8101? certResource=classpath:test\_rsa&useFixedDelay=true&delay=5000&pollCommand=feat ures:list%0A"/> <log message="\${body}"/> </route>*

*Java DSL*

```
from("ssh://scott@localhost:8101?
certResource=classpath:test_rsa&useFixedDelay=true&delay=5000&pollCommand=features:li
st%0A")
  .log("${body}");
```
例如,*example /camel-example-ssh-security* 中提供了使用公钥身份验证的示例。

*131.9.* 证书依赖项

如果您使用基于证书的身份验证,则需要添加一些额外的运行时依赖项。根据您使用的 *Camel* 版本,

您可能需要使用更新的版本。

组件使用 *sshd-core* 库,该库基于 *bouncycastle* 或 *eddsa* 安全提供程序。*camel-ssh* 被明确 选择为 安全供应商。

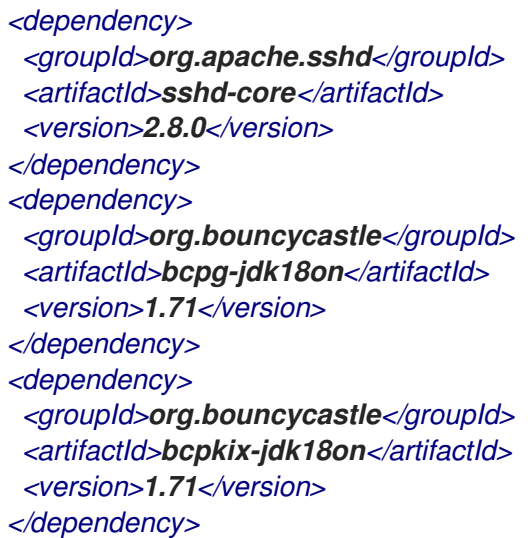

#### *131.10. SPRING BOOT AUTO-CONFIGURATION*

组件支持 *26* 个选项,如下所列。

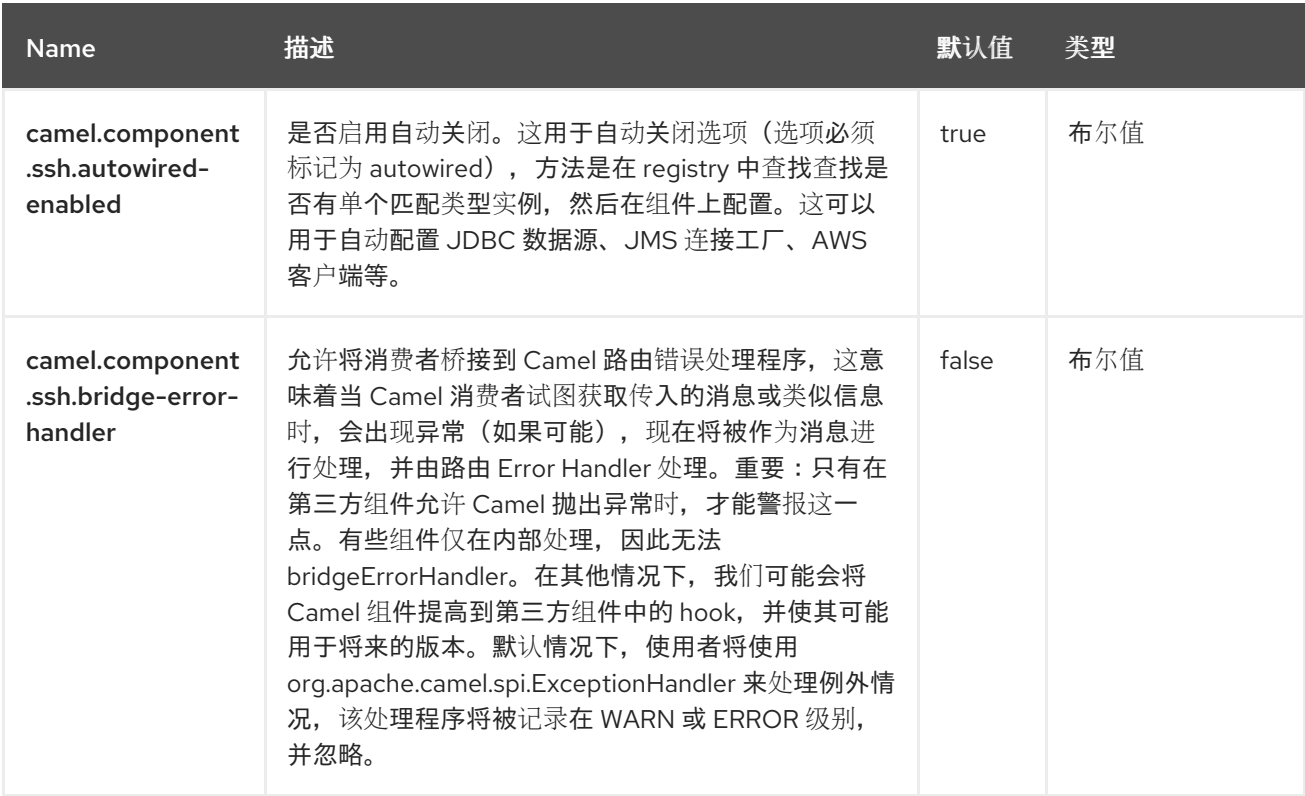

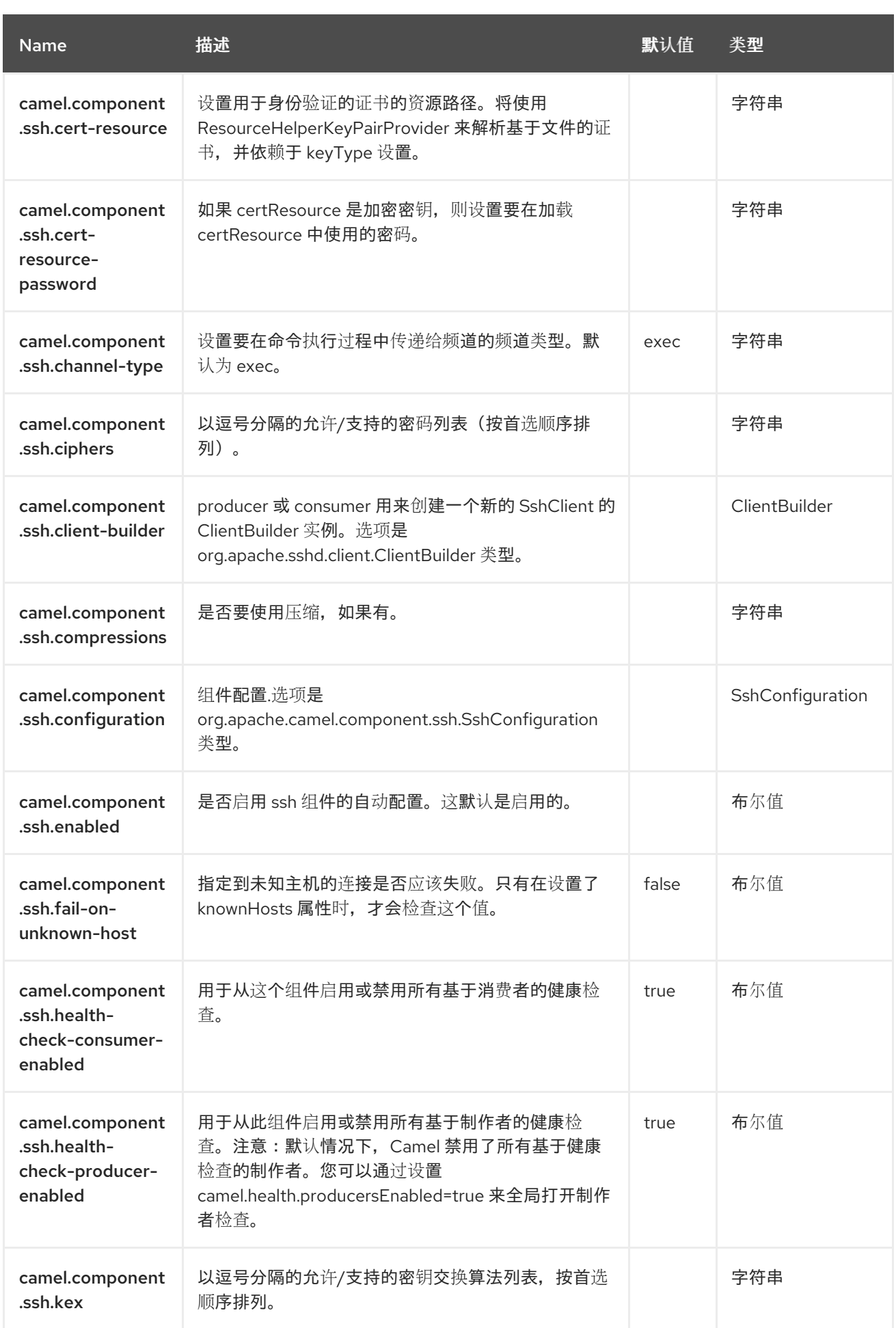
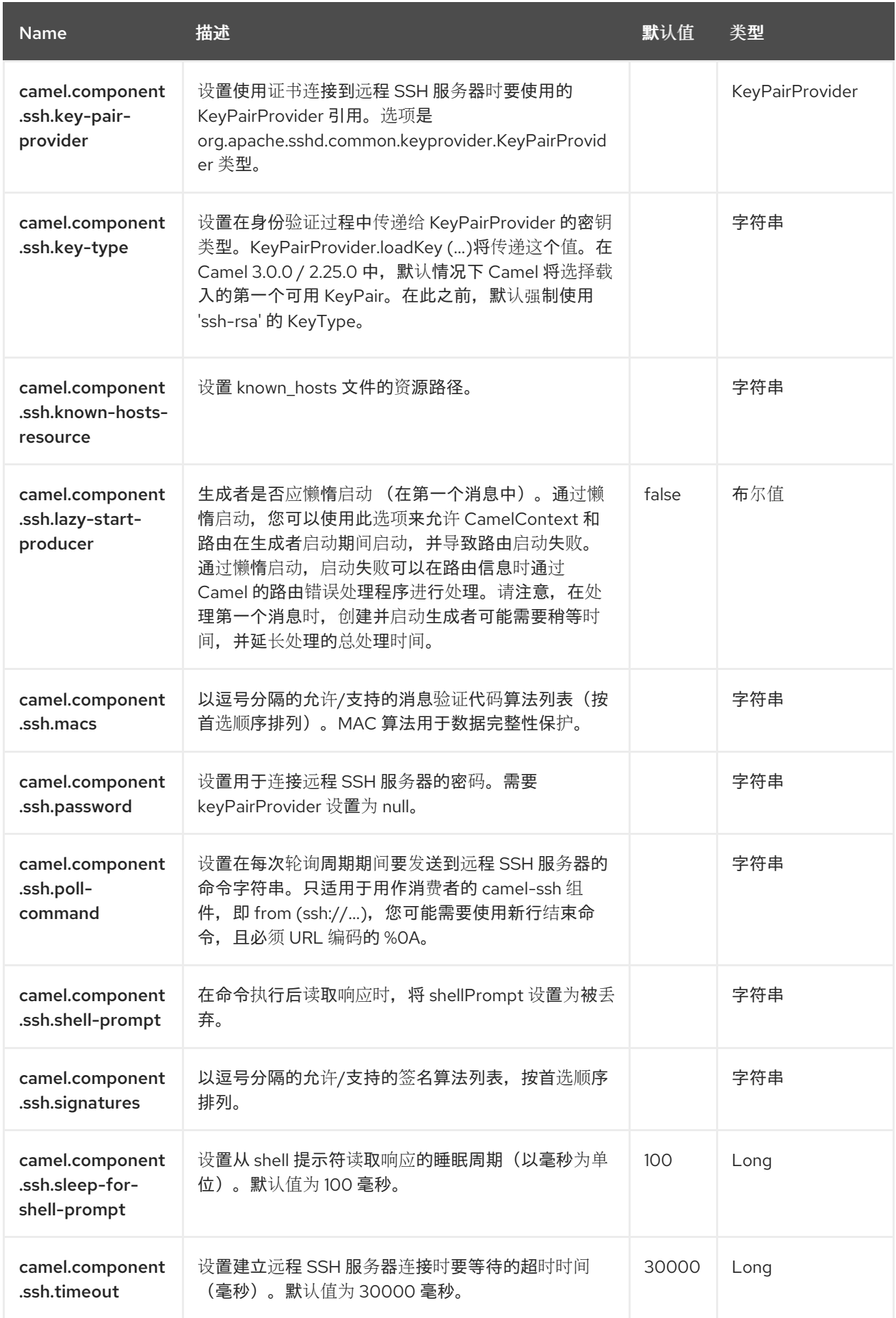

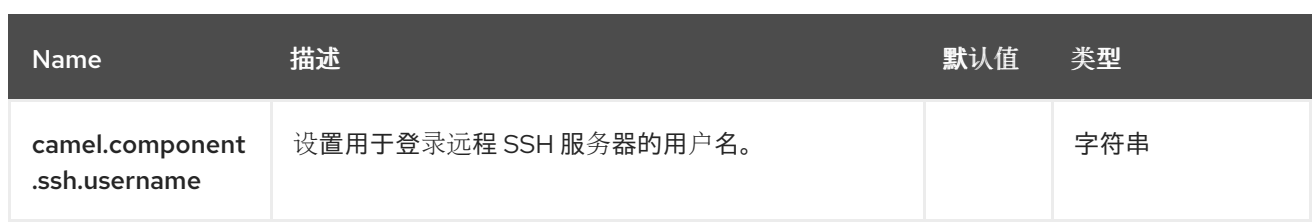

#### 第 *132* 章 *STUB*

支持生成者和消费者

Stub 组件提供了一种在开发或测试过程中存出任何物理端点的简单方法, 允许您运行路由, 而无需实际 连接到特定的 *[SMTP](https://access.redhat.com/documentation/zh-cn/red_hat_build_of_apache_camel/4.4/html-single/red_hat_build_of_apache_camel_for_spring_boot_reference/index#csb-camel-mail-component-starter)* 或 *[HTTP](https://access.redhat.com/documentation/zh-cn/red_hat_build_of_apache_camel/4.4/html-single/red_hat_build_of_apache_camel_for_spring_boot_reference/index#csb-camel-http-component-starter)* 端点。只需在任何端点 *URI* 前面添加 *stub:* 以根出端点。

*Stub* 组件在内部 创[建虚](https://camel.apache.org/components/4.0.x/vm-component.html)拟机 端点。*Stub* 和 *[VM](https://camel.apache.org/components/4.0.x/vm-component.html)* 之间的主要区别在于,虚拟机将验证您提供的 *URI* 和 参数,因此在带有查询参数的典型 *URI* 前放置 *vm:* 通常会失败。然而,*stub* 基本上会忽略所有查询参 数,以便您快速处理路由中的一个或多个端点。

*132.1.* 依赖项

当在 *Red Hat build of Camel Spring Boot* 中使用 *stub* 时,请确保使用以下 *Maven* 依赖项来支持自 动配置:

*<dependency> <groupId>org.apache.camel.springboot</groupId> <artifactId>camel-stub-starter</artifactId> </dependency>*

#### *132.2. URI* 格式

*stub:someUri*

其中 *someUri* 可以是任何带有任何查询参数的 *URI*。

*132.3.* 配置选项

*Camel* 组件在两个级别上配置:

- 组件级别
- 端点级别

*132.3.1.* 组件级别选项

组件级别是最高级别。您在此级别上定义的配置由所有端点继承。例如,一个组件可以具有安全设 置、用于身份验证的凭证、用于网络连接的 *url*,等等。

因为组件通常会为最常见的情况预先配置了默认值,因此您可能需要配置几个组件选项,或者根本都 不需要配置任何组件选项。

您可以在配置文件*(application.properties|yaml)*中使用 组件 *[DSL](https://camel.apache.org/manual/component-dsl.html)* 配置组件,或使用 *Java* 代码直接 配置组件。

*132.3.2.* 端点级别选项

在 *Endpoint* 级别,您可以使用多个选项来配置您希望端点执行的操作。这些选项根据端点是否用作消 费者(来自)或作为生成者*(to)*用于两者的分类。

您可以直接在端点 *URI* 中配置端点作为 路径和 查询参数。您还可以使用 *[Endpoint](https://camel.apache.org/manual/Endpoint-dsl.html) DSL* 和 *[DataFormat](https://camel.apache.org/manual/dataformat-dsl.html) DSL* 作为在 *Java* 中配置端点和数据格式的安全 方法。

在配置选项时,对 *urls*、端口号、敏感信息和其他设置使用 *Property [Placeholders](https://camel.apache.org/manual/using-propertyplaceholder.html)*。

占位符允许您从代码外部化配置,为您提供更灵活且可重复使用的代码。

*132.4.* 组件选项

*Stub* 组件支持 *10* 个选项,如下所列。

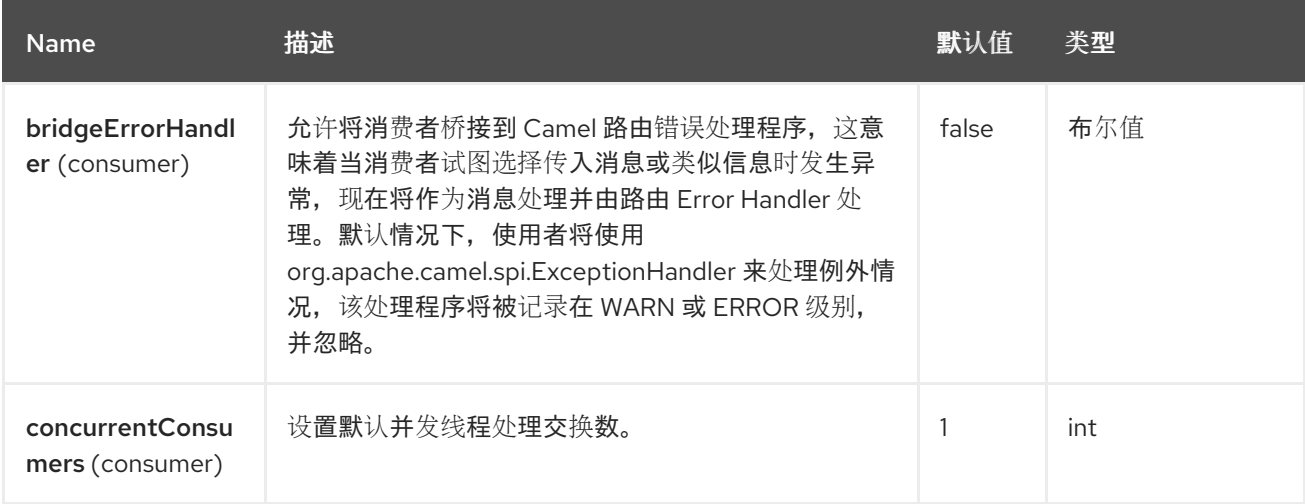

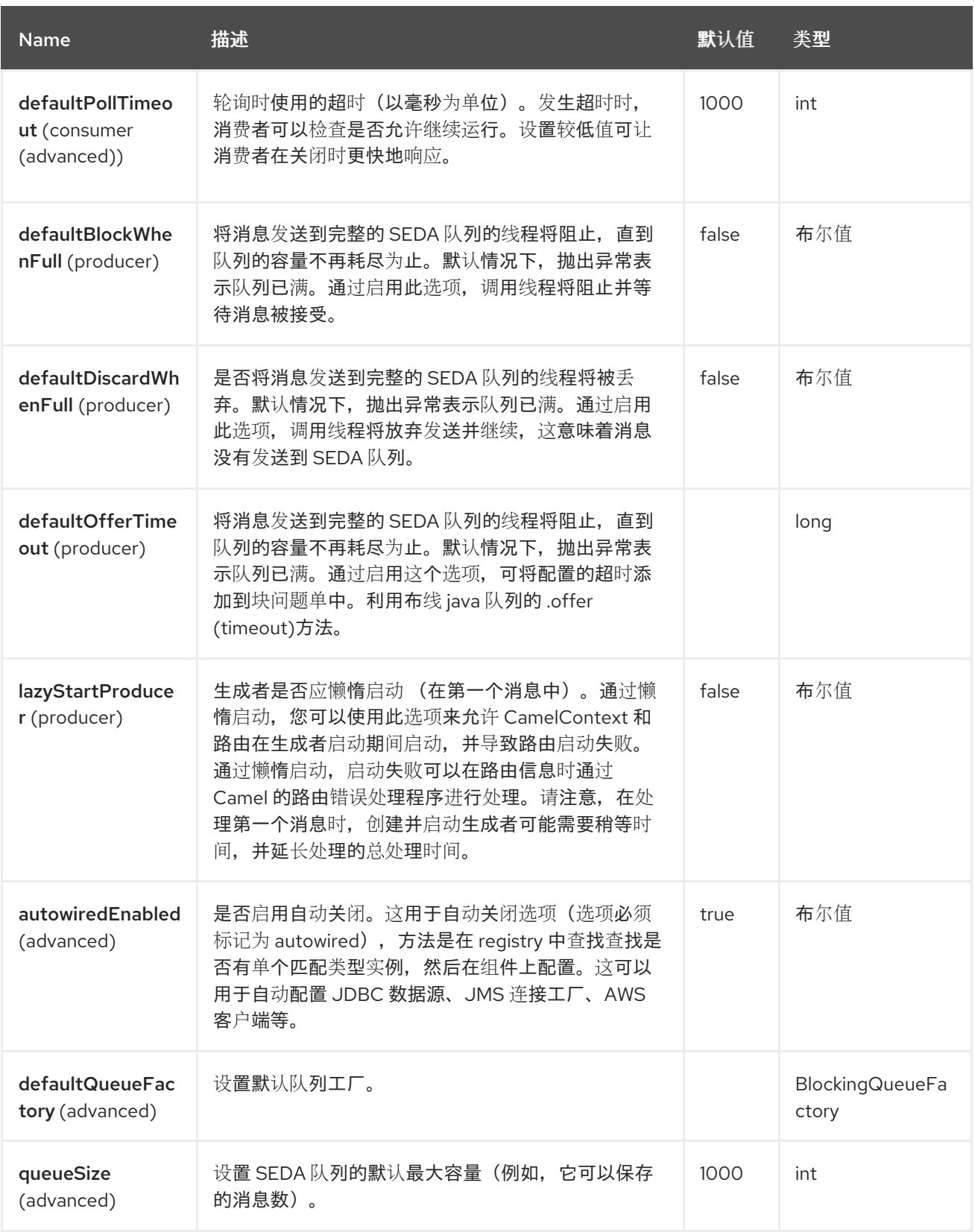

*132.5.* 端点选项

*Stub* 端点使用 *URI* 语法进行配置:

*stub:name*

I

## 使用以下路径和查询参数:

# *132.5.1.* 路径参数*(1* 参数*)*

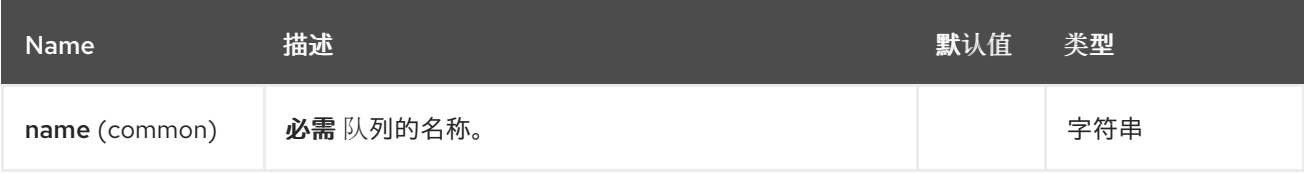

# *132.5.2.* 查询参数*(18* 参数*)*

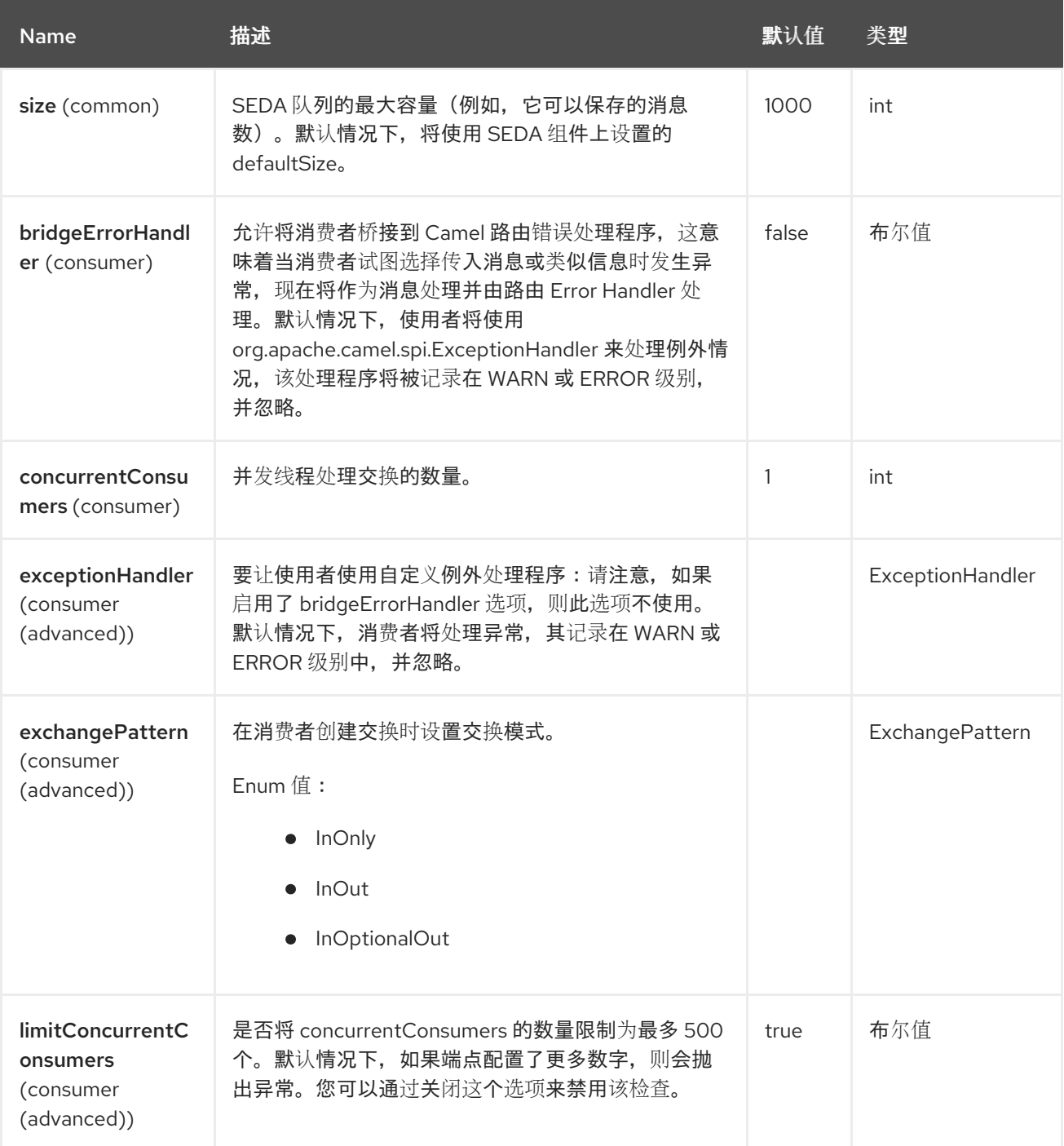

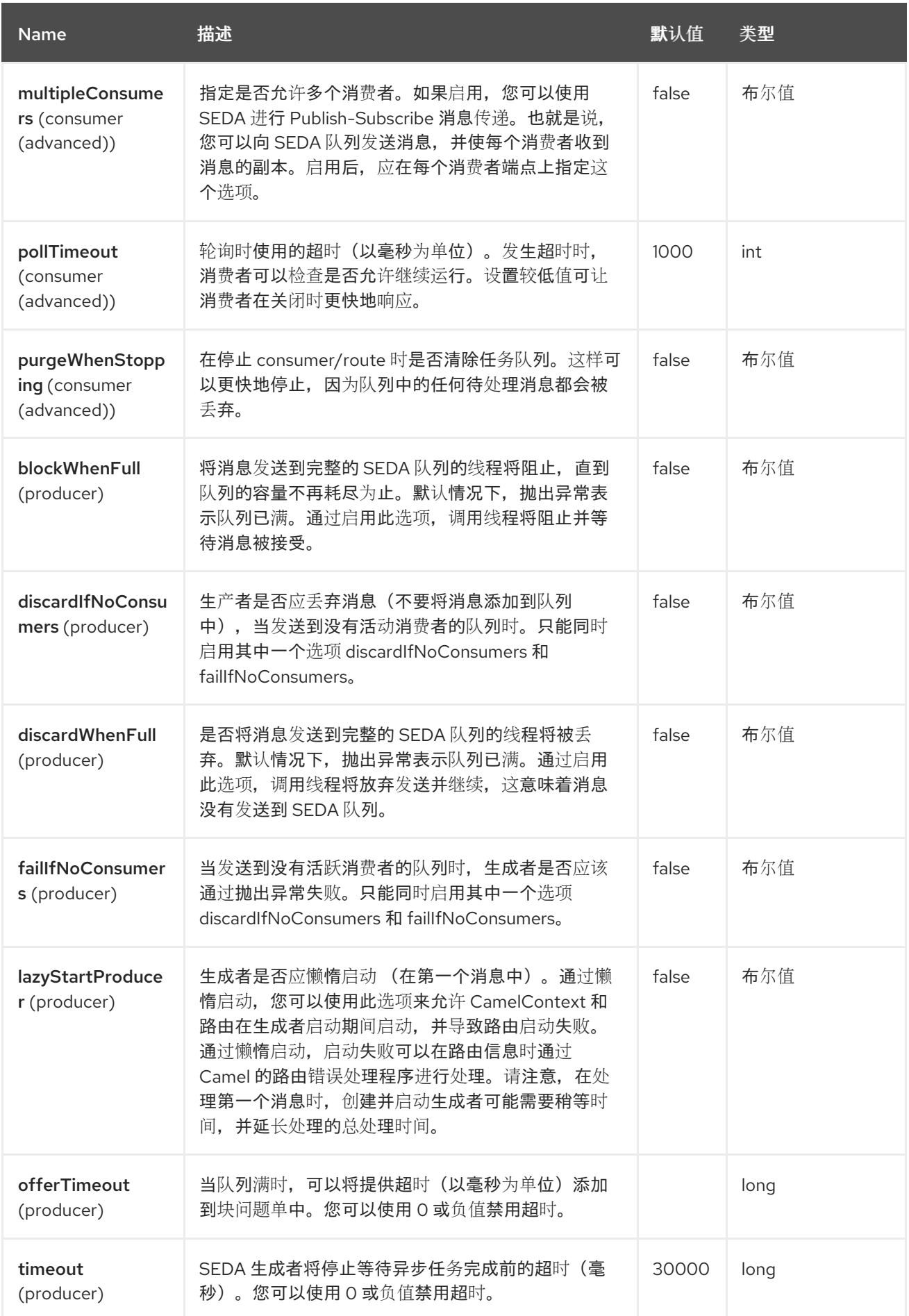

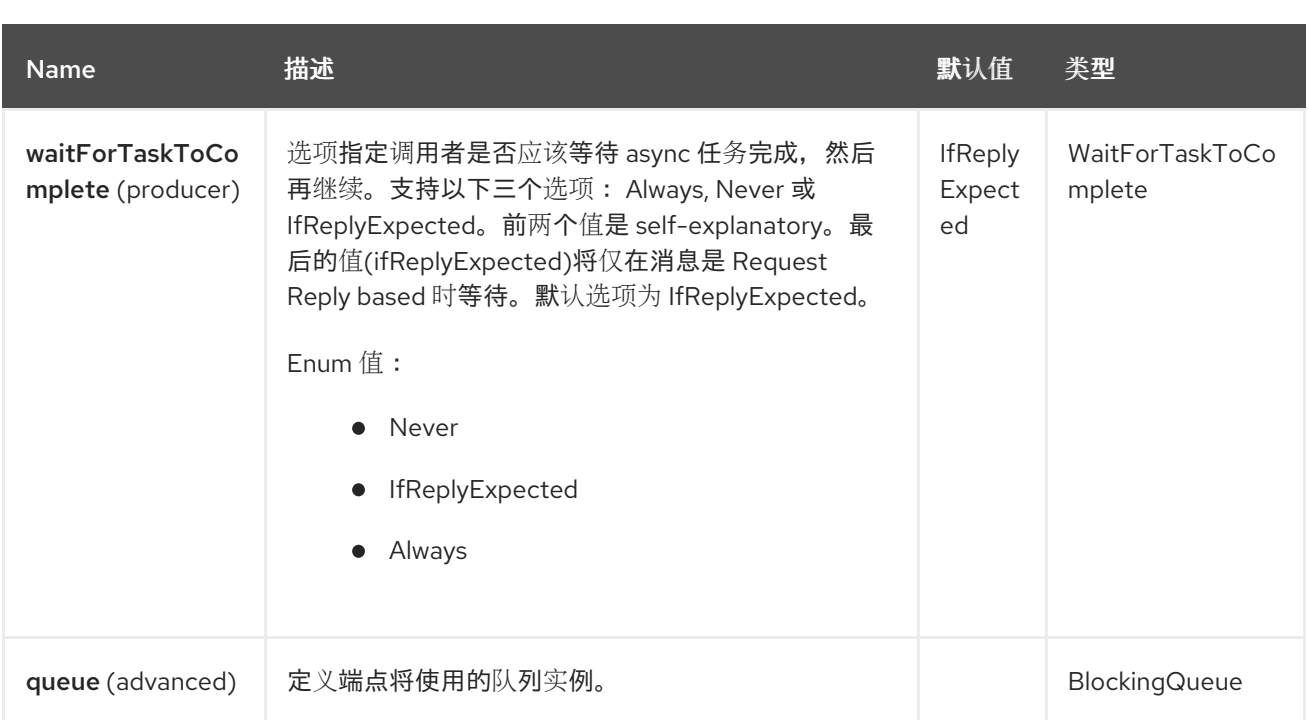

# *132.6.* 例子

## 以下是一些存根端点 *uri* 的示例

*stub:smtp://somehost.foo.com?user=whatnot&something=else stub:http://somehost.bar.com/something*

### *132.7. SPRING BOOT AUTO-CONFIGURATION*

组件支持 *11* 个选项,如下所列。

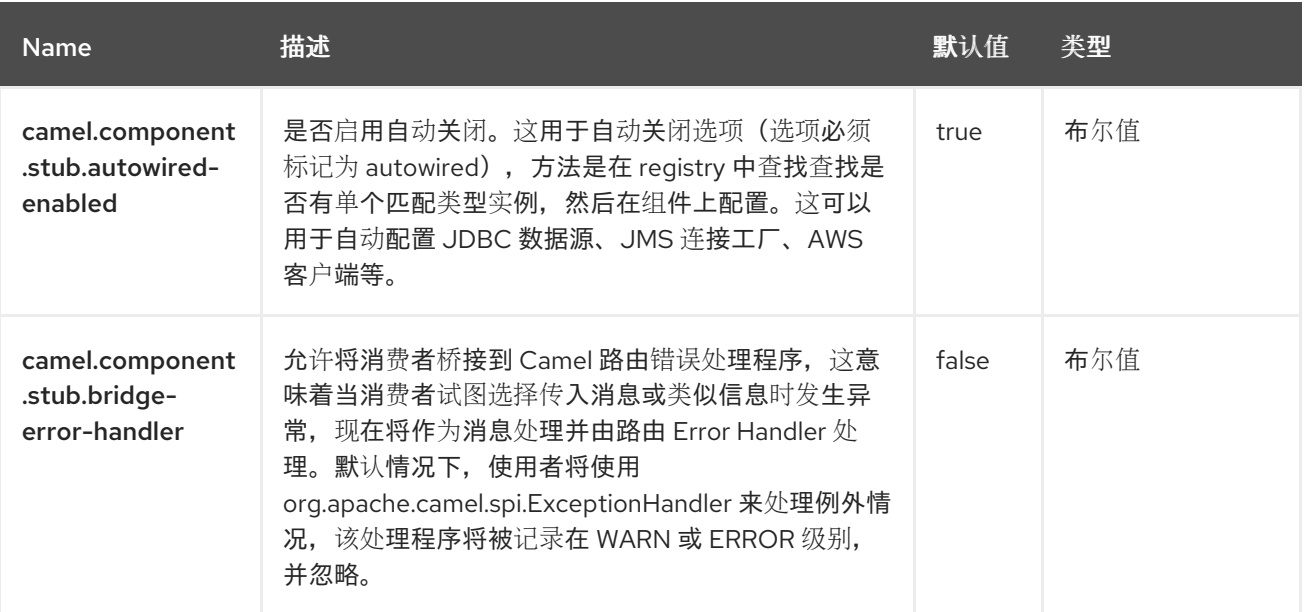

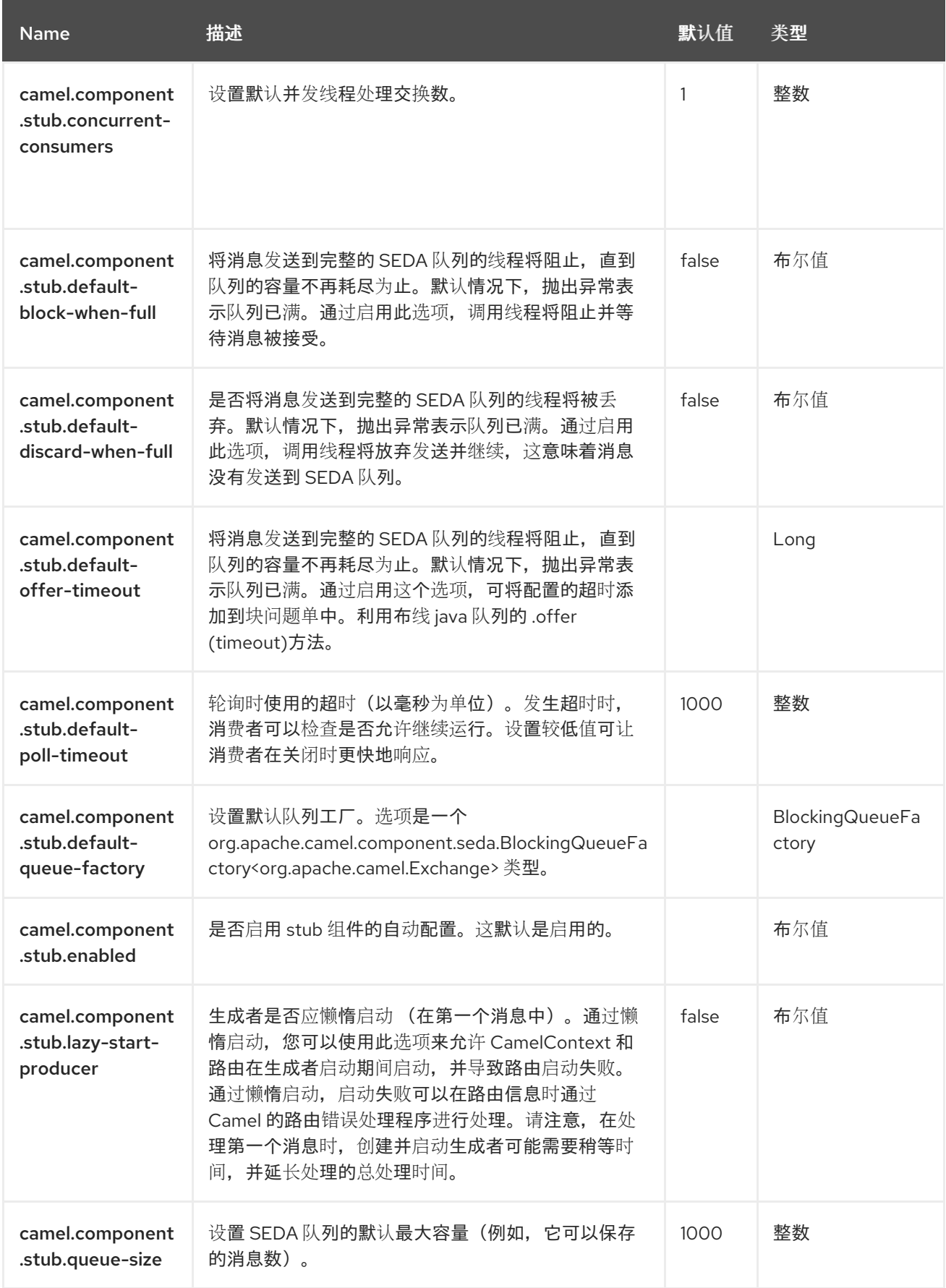

### 第 *133* 章 *TELEGRAM*

支持生成者和消费者

*Telegram* 组件提供对 *[Telegram](https://core.telegram.org/bots/api) Bot API* 的访问。它允许基于 *Camel* 的应用程序通过充当 *Bot* 来发送 和接收信息,参与与普通用户、私有和公共组或频道的直接对话。

在使用此组件之前,必须先创建 *Telegram Bot*,按照 *Telegram Bot [developers](https://core.telegram.org/bots#3-how-do-i-create-a-bot)* 家的说明进行操作。 创建新的 *Bot* 时,*Bo [tFather](https://telegram.me/botfather)* 提供了一个与 *Bot* 对应的 授权令牌。授权令牌是 *camel-telegram* 端点的 强制参数。

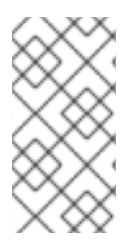

### 注意

为了允许 Bot 接收在组或频道内交换的所有消息(不仅仅是以 /' 字符开头), 请 *BotFather* 使用 */setprivacy* 命令禁用隐私模式。

*133.1.* 依赖项

当在 *Red Hat build of Camel Spring Boot* 中使用 *telegram* 时,请确保使用以下 *Maven* 依赖项来支 持自动配置:

*<dependency> <groupId>org.apache.camel.springboot</groupId> <artifactId>camel-telegram-starter</artifactId> </dependency>*

*133.2. URI* 格式

*telegram:type[?options]*

*133.3.* 配置选项

*Camel* 组件在两个级别上配置:

组件级别

2202

端点级别

*133.3.1.* 组件级别选项

组件级别是最高级别。您在此级别上定义的配置由所有端点继承。例如,一个组件可以具有安全设 置、用于身份验证的凭证、用于网络连接的 *url*,等等。

因为组件通常会为最常见的情况预先配置了默认值,因此您可能需要配置几个组件选项,或者根本都 不需要配置任何组件选项。

您可以在配置文件*(application.properties|yaml)*中使用 组件 *[DSL](https://camel.apache.org/manual/component-dsl.html)* 配置组件,或使用 *Java* 代码直接 配置组件。

*133.3.2.* 端点级别选项

在 *Endpoint* 级别,您可以使用多个选项来配置您希望端点执行的操作。这些选项根据端点是否用作消 费者(来自)或作为生成者*(to)*用于两者的分类。

您可以直接在端点 *URI* 中配置端点作为 路径和 查询参数。您还可以使用 *[Endpoint](https://camel.apache.org/manual/Endpoint-dsl.html) DSL* 和 *[DataFormat](https://camel.apache.org/manual/dataformat-dsl.html) DSL* 作为在 *Java* 中配置端点和数据格式的安全 方法。

在配置选项时,对 *urls*、端口号、敏感信息和其他设置使用 *Property [Placeholders](https://camel.apache.org/manual/using-propertyplaceholder.html)*。

占位符允许您从代码外部化配置,为您提供更灵活且可重复使用的代码。

*133.4.* 组件选项

*Telegram* 组件支持 *7* 个选项,如下所列。

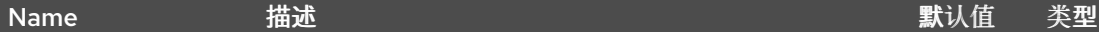

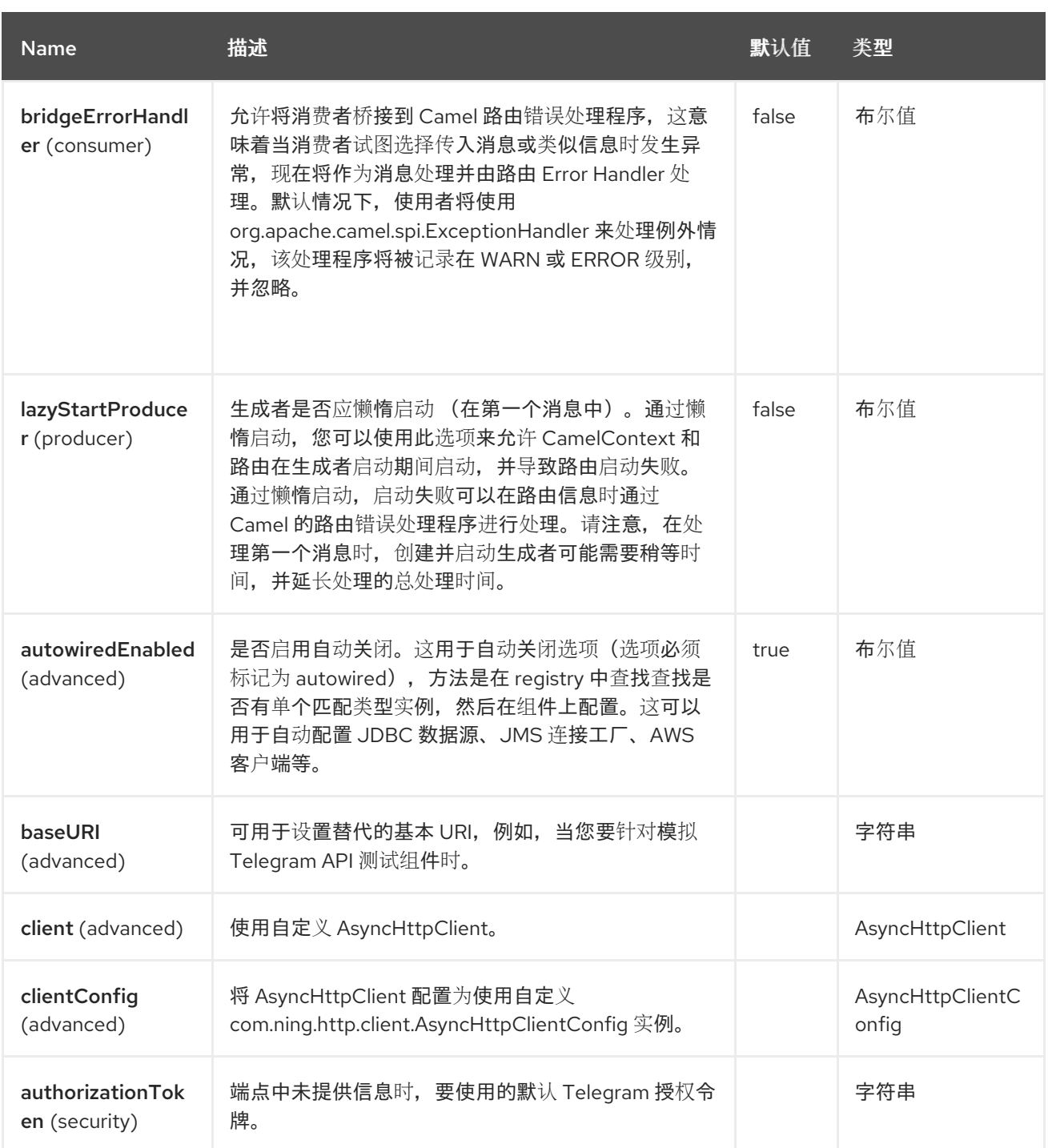

*133.5.* 端点选项

*Telegram* 端点使用 *URI* 语法进行配置:

*telegram:type*

使用以下路径和查询参数:

*133.5.1.* 路径参数*(1* 参数*)*

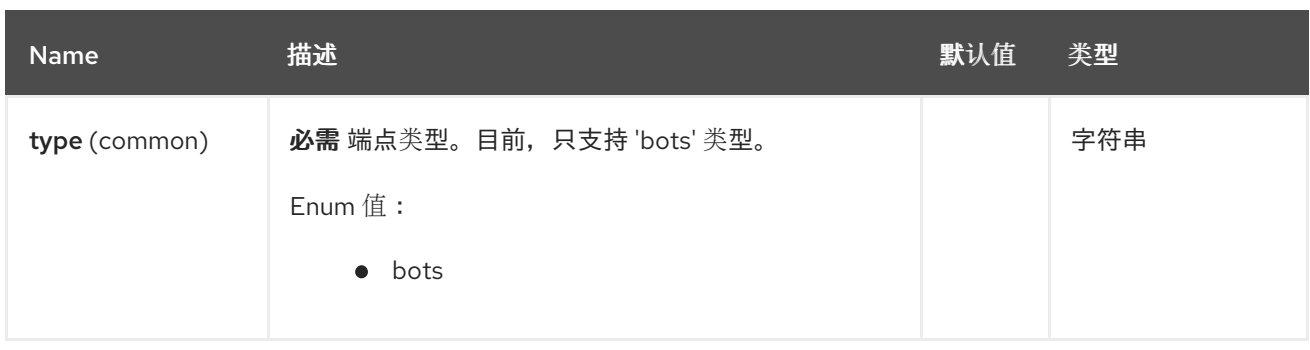

# *133.5.2.* 查询参数*(30* 参数*)*

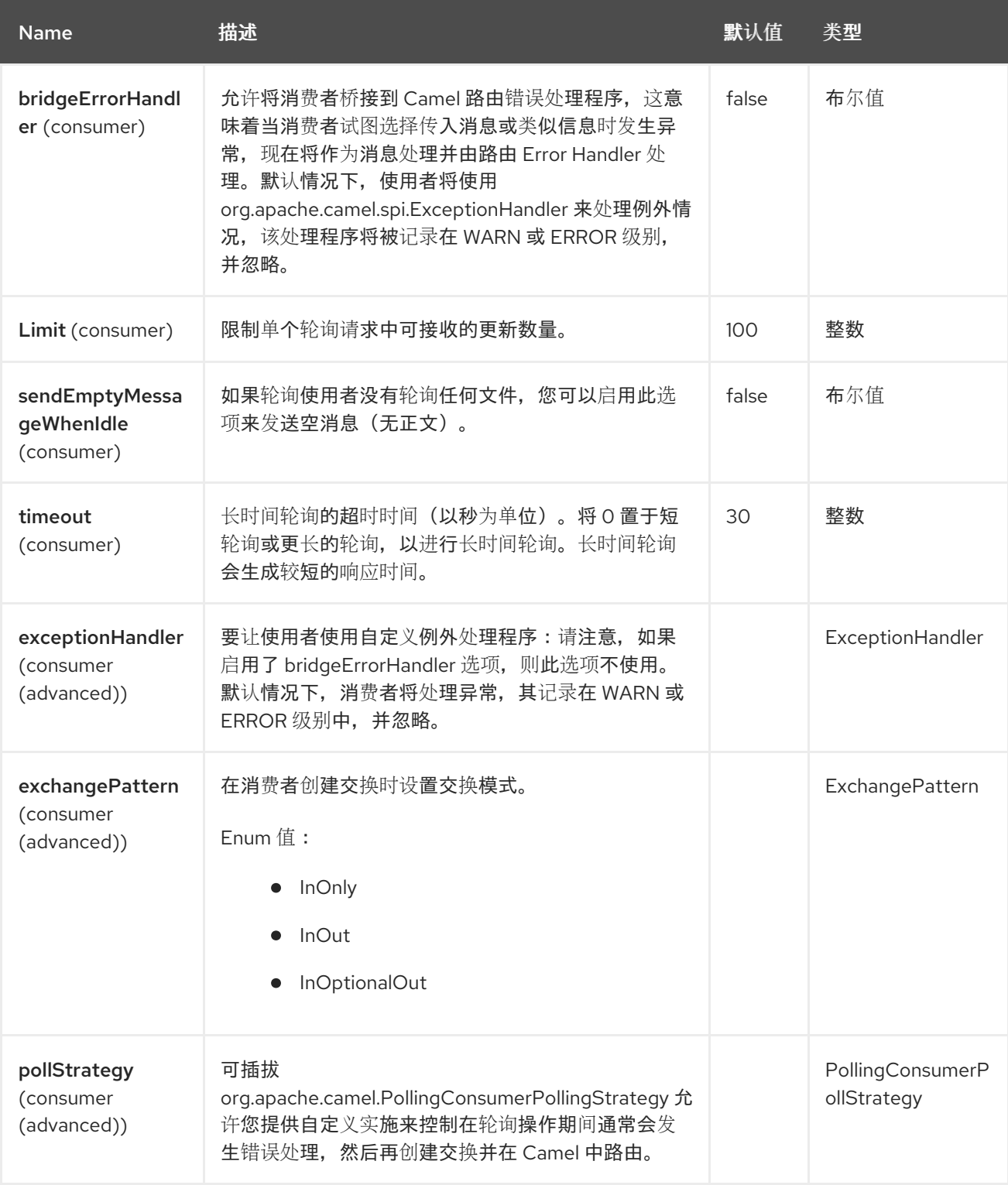

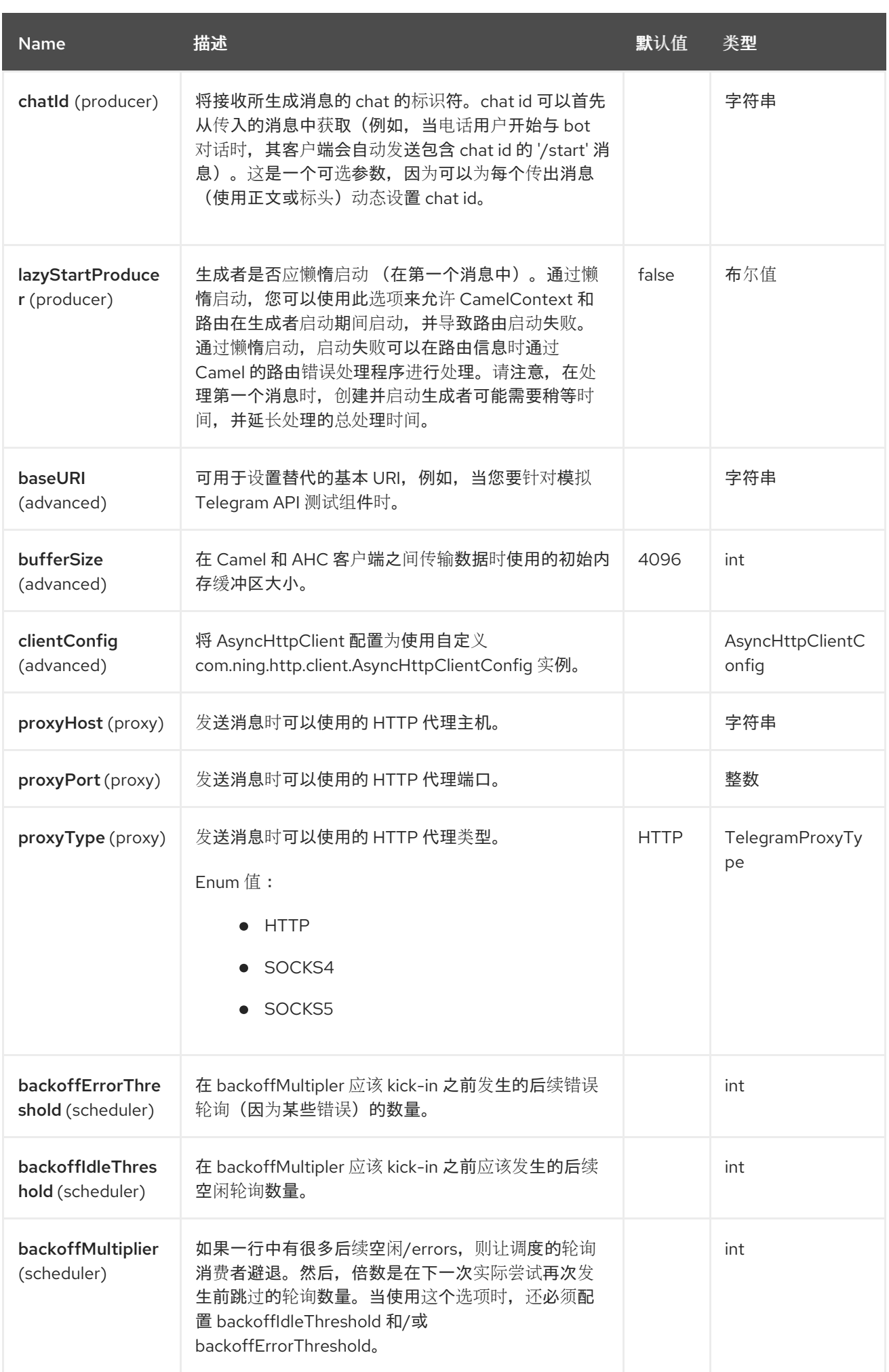

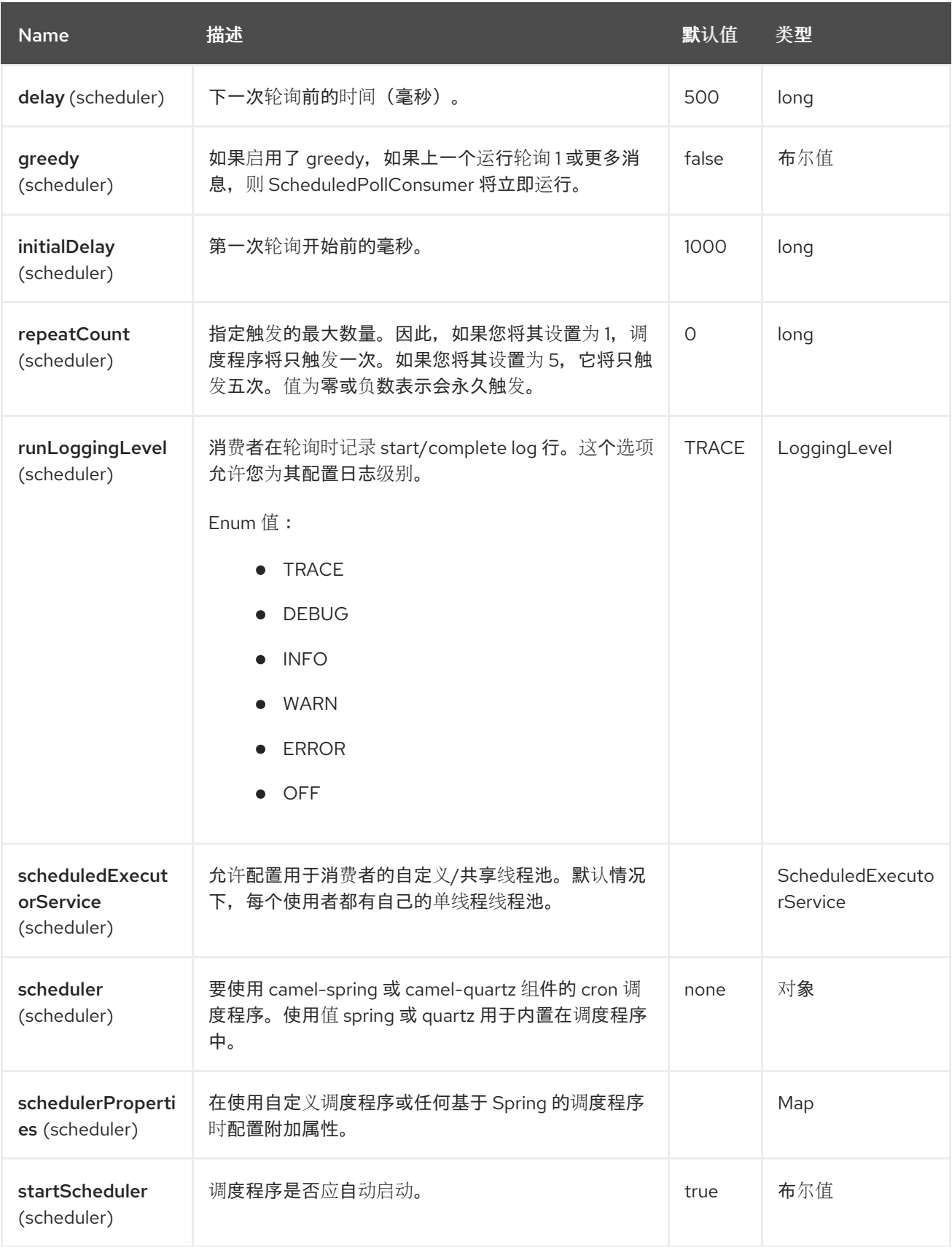

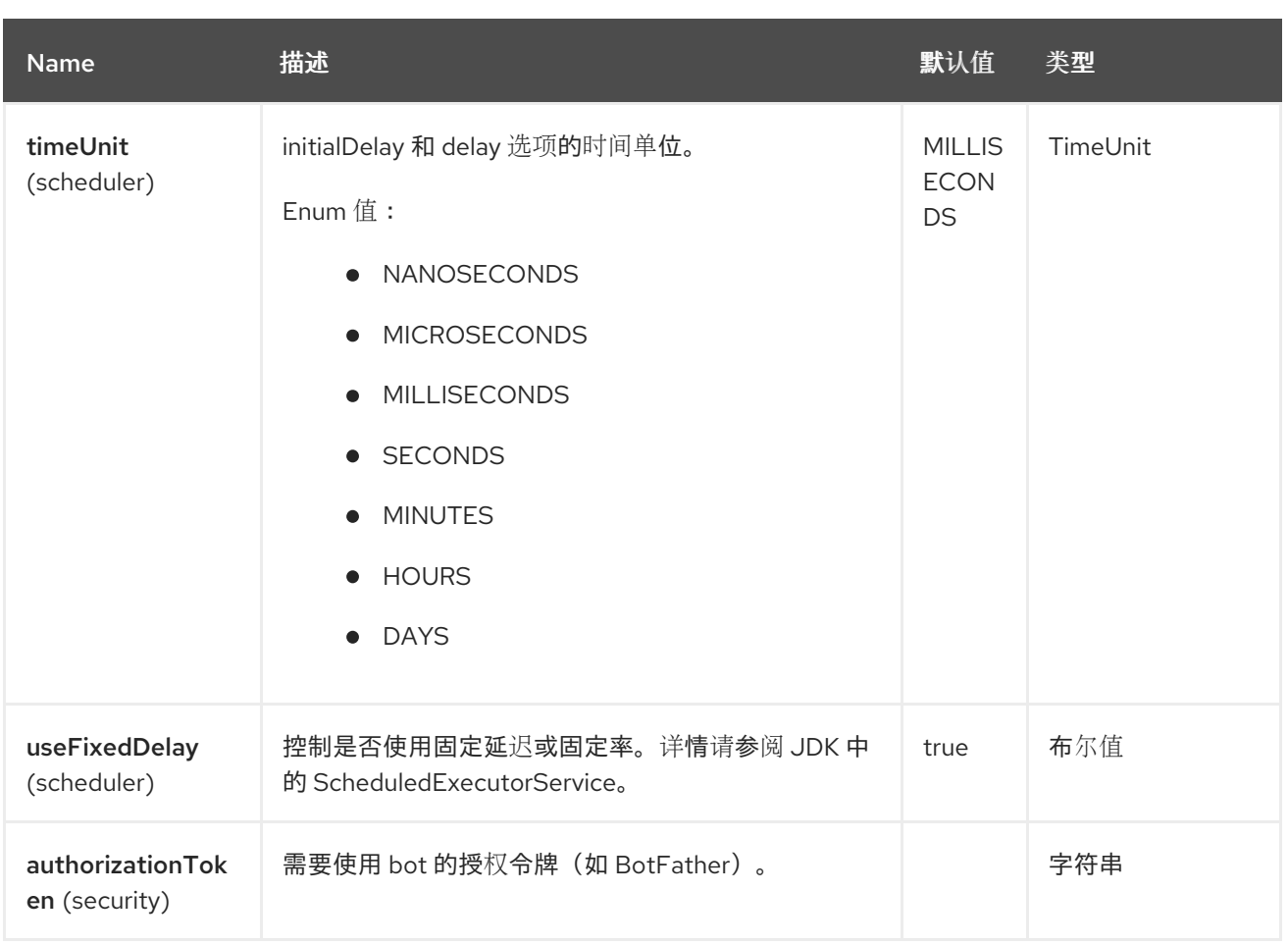

### *133.5.3.* 消息标头

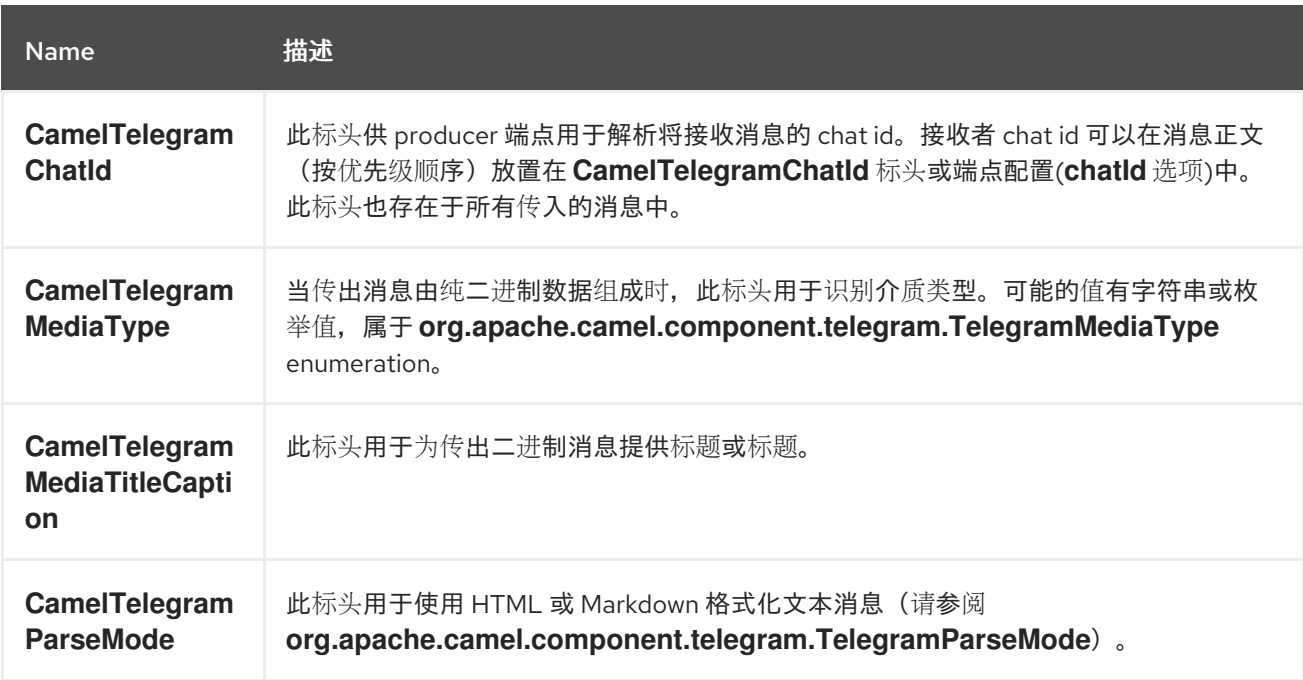

# *133.6.* 使用方法

*Telegram* 组件支持消费者和制作者端点。它还可用于 被动 *chat-bot* 模式 (使用,然后生成消息)。

*133.7.* 生成者示例

以下是如何通过 *Telegram Bot API* 向 *Telegram chat* 发送消息的基本示例。

在 *Java DSL* 中

*from("direct:start").to("telegram:bots? authorizationToken=123456789:insertYourAuthorizationTokenHere");*

或在 *Spring XML* 中

*<route> <from uri="direct:start"/> <to uri="telegram:bots?authorizationToken=123456789:insertYourAuthorizationTokenHere"/> <route>*

代码 *123456789:insertYourAuthorizationTokenHere* 是与 *Bot* 对应的 授权令牌。

在没有指定 *chat id* 选项的情况下使用制作者端点时,将使用消息正文或标头中包含的信息来标识目标 *chat*。以下消息正文可用于生成者端点(类型为 *OutgoingXXXMessage* 的消息属于软件包 *org.apache.camel.component.telegram.model*)

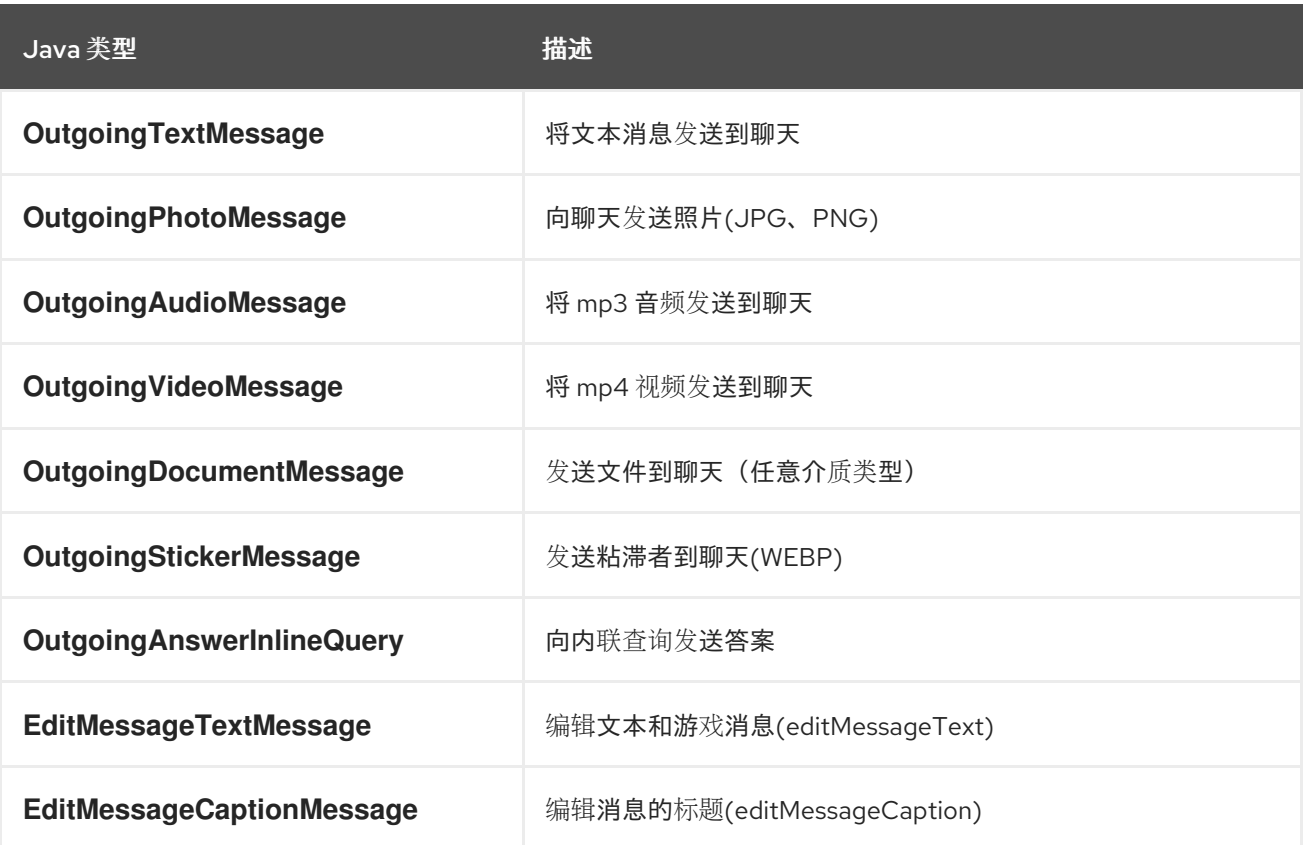

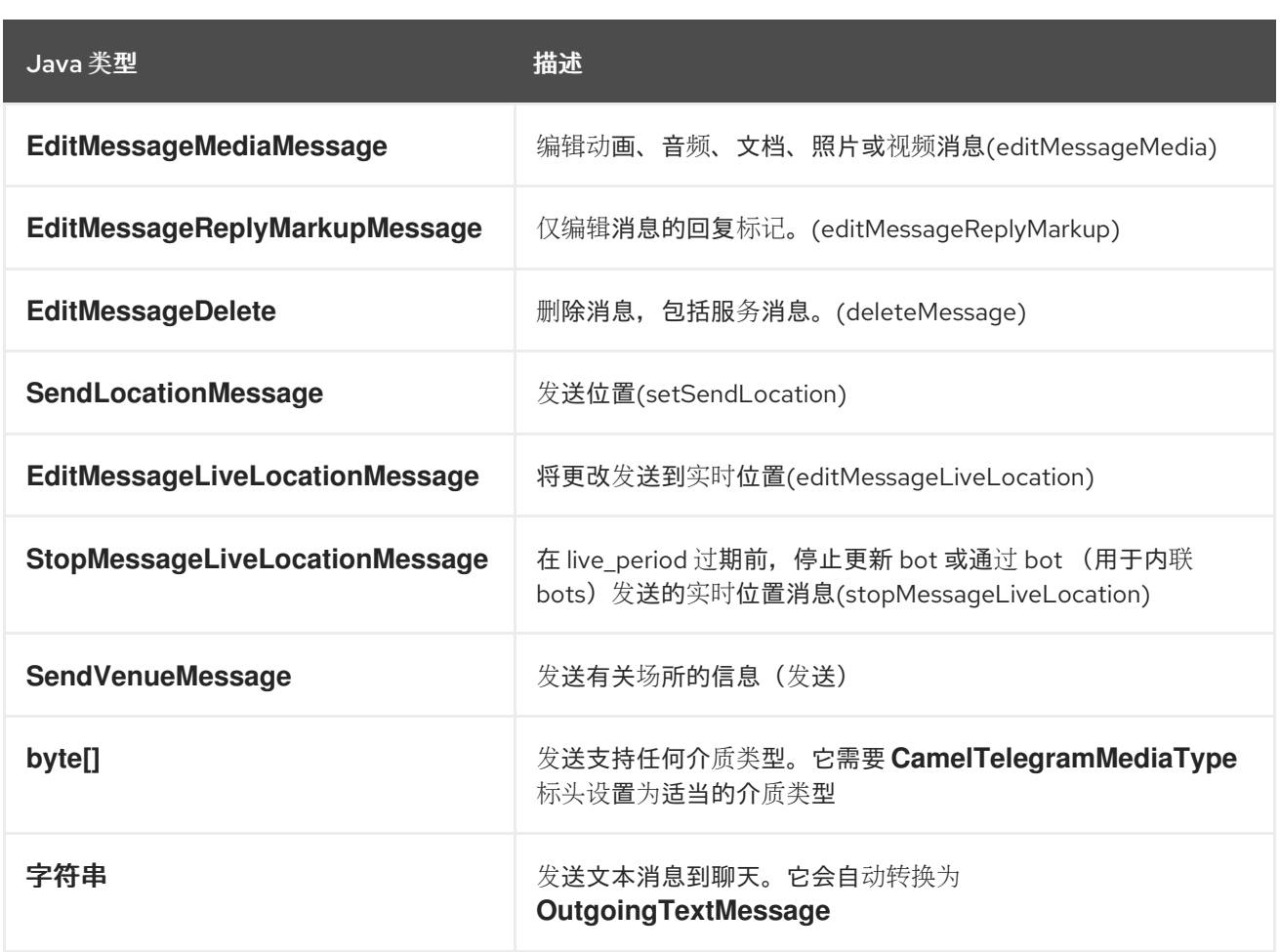

*133.8.* 消费者示例

以下是如何接收 *telegram* 用户发送到配置的 *Bot* 的所有消息的基本示例。*In Java DSL*

*from("telegram:bots?authorizationToken=123456789:insertYourAuthorizationTokenHere") .bean(ProcessorBean.class)*

或在 *Spring XML* 中

*<route>*

*<from uri="telegram:bots?authorizationToken=123456789:insertYourAuthorizationTokenHere"/> <bean ref="myBean" /> <route>*

*<bean id="myBean" class="com.example.MyBean"/>*

*MyBean* 是一个将接收消息的简单 *bean*

```
public class MyBean {
```
*public void process(String message) {*

*// or Exchange, or org.apache.camel.component.telegram.model.IncomingMessage (or both)*

```
// do process
}
```
*}*

传入的消息支持的类型有

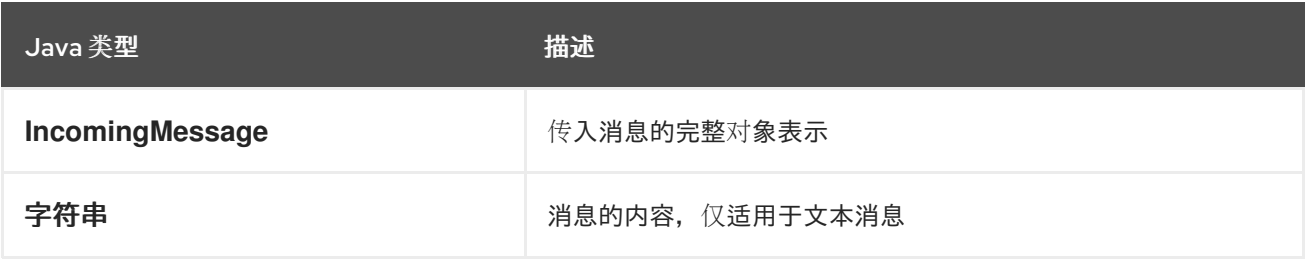

*133.9. REACTIVE CHAT-BOT* 示例

*reactive chat-bot* 模式是使用 *Camel* 组件构建一个简单的 *chat bot*,它直接回复 *Telegram* 用户收到 的聊天消息。

以下是 *Java DSL* 中 *chat-bot* 的基本配置

*from("telegram:bots?authorizationToken=123456789:insertYourAuthorizationTokenHere") .bean(ChatBotLogic.class) .to("telegram:bots?authorizationToken=123456789:insertYourAuthorizationTokenHere");*

或在 *Spring XML* 中

*<route>*

*<from uri="telegram:bots?authorizationToken=123456789:insertYourAuthorizationTokenHere"/> <bean ref="chatBotLogic" /> <to uri="telegram:bots?authorizationToken=123456789:insertYourAuthorizationTokenHere"/> <route>*

*<bean id="chatBotLogic" class="com.example.ChatBotLogic"/>*

*ChatBotLogic* 是实施通用 *String-to-String* 方法的简单 *bean*。

*public class ChatBotLogic {*

*public String chatBotProcess(String message) {*

*if( "do-not-reply".equals(message) ) { return null; // no response in the chat } return "echo from the bot: " + message; // echoes the message } }*

由 *chatBotProcess* 方法返回的每个非*null* 字符串会自动路由到源自请求的 *chat* (因为 *CamelTelegramChatId* 标头被用来路由消息)。

*133.10.* 获取聊天 *ID*

如果要在发生事件时将消息推送到特定的 *Telegram chat* 中,您需要检索对应的 *chat ID*。*chat ID* 目 前没有在 *telegram* 客户端中显示,但您可以使用一个简单的路由来获取它。

首先,将 *bot* 添加到您要推送消息的聊天中,然后运行类似以下路由:

*from("telegram:bots?authorizationToken=123456789:insertYourAuthorizationTokenHere") .to("log:INFO?showHeaders=true");*

*bot* 收到的任何消息都将转储到您的日志,其中包含有关聊天*(CamelTelegramChatId* 标头*)*的信息。

获取 chat ID 后, 您可以使用以下示例路由将消息推送到它。

*from("timer:tick") .setBody().constant("Hello") to("telegram:bots? authorizationToken=123456789:insertYourAuthorizationTokenHere&chatId=123456")*

请注意,对应的 *URI* 参数只是 *chatId*。

*133.11.* 自定义键盘

您可以自定义用户键盘,而不是要求他编写选项。*OutgoingTextMessage* 具有属性 *ReplyMarkup*, 可用于此类操作。

*from("telegram:bots?authorizationToken=123456789:insertYourAuthorizationTokenHere") .process(exchange -> {*

```
OutgoingTextMessage msg = new OutgoingTextMessage();
  msg.setText("Choose one option!");
  InlineKeyboardButton buttonOptionOneI = InlineKeyboardButton.builder()
      .text("Option One - I").build();
  InlineKeyboardButton buttonOptionOneII = InlineKeyboardButton.builder()
      .text("Option One - II").build();
  InlineKeyboardButton buttonOptionTwoI = InlineKeyboardButton.builder()
      .text("Option Two - I").build();
  ReplyKeyboardMarkup replyMarkup = ReplyKeyboardMarkup.builder()
      .keyboard()
         .addRow(Arrays.asList(buttonOptionOneI, buttonOptionOneII))
         .addRow(Arrays.asList(buttonOptionTwoI))
         .close()
      .oneTimeKeyboard(true)
      .build();
  msg.setReplyMarkup(replyMarkup);
  exchange.getIn().setBody(msg);
})
.to("telegram:bots?authorizationToken=123456789:insertYourAuthorizationTokenHere");
```
如果要禁用它,下一个消息必须在 *ReplyKeyboardMarkup* 对象上设置属性 *removeKeyboard*。

```
from("telegram:bots?authorizationToken=123456789:insertYourAuthorizationTokenHere")
 .process(exchange -> {
    OutgoingTextMessage msg = new OutgoingTextMessage();
    msg.setText("Your answer was accepted!");
    ReplyKeyboardMarkup replyMarkup = ReplyKeyboardMarkup.builder()
        .removeKeyboard(true)
        .build();
    msg.setReplyKeyboardMarkup(replyMarkup);
    exchange.getIn().setBody(msg);
```

```
})
.to("telegram:bots?authorizationToken=123456789:insertYourAuthorizationTokenHere");
```

```
133.12. WEBHOOK 模式
```
*Telegram* 组件支持在 *webhook mode* 中使用 *camel-webhook* 组件。

要启用 *Webhook* 模式,用户首先需要在其应用中添加 *REST* 实现。*Maven* 用户,例如,可以将

*netty-http* 添加到其 *pom.xml* 文件中:

*<dependency> <groupId>org.apache.camel</groupId> <artifactId>camel-netty-http</artifactId> <version>{CamelSBVersion}</version> <!-- use the same version as your Camel core version --> </dependency>*

完成后,您需要将 *webhook URI* 添加到您要使用的 *telegram URI*。

*Java DSL*:

*from("webhook:telegram:bots? authorizationToken=123456789:insertYourAuthorizationTokenHere").to("log:info");*

有些端点将由您的应用程序公开,并将 *Telegram* 配置为向它们发送消息。您需要确保服务器连接到互 联网,并传递 *camel.component.webhook.configuration.webhook-external-url* 属性的正确值。

有关如何设置它的说明,请参阅 *camel-webhook* 组件文档。

#### *133.13. SPRING BOOT AUTO-CONFIGURATION*

组件支持 *8* 个选项,如下所列。

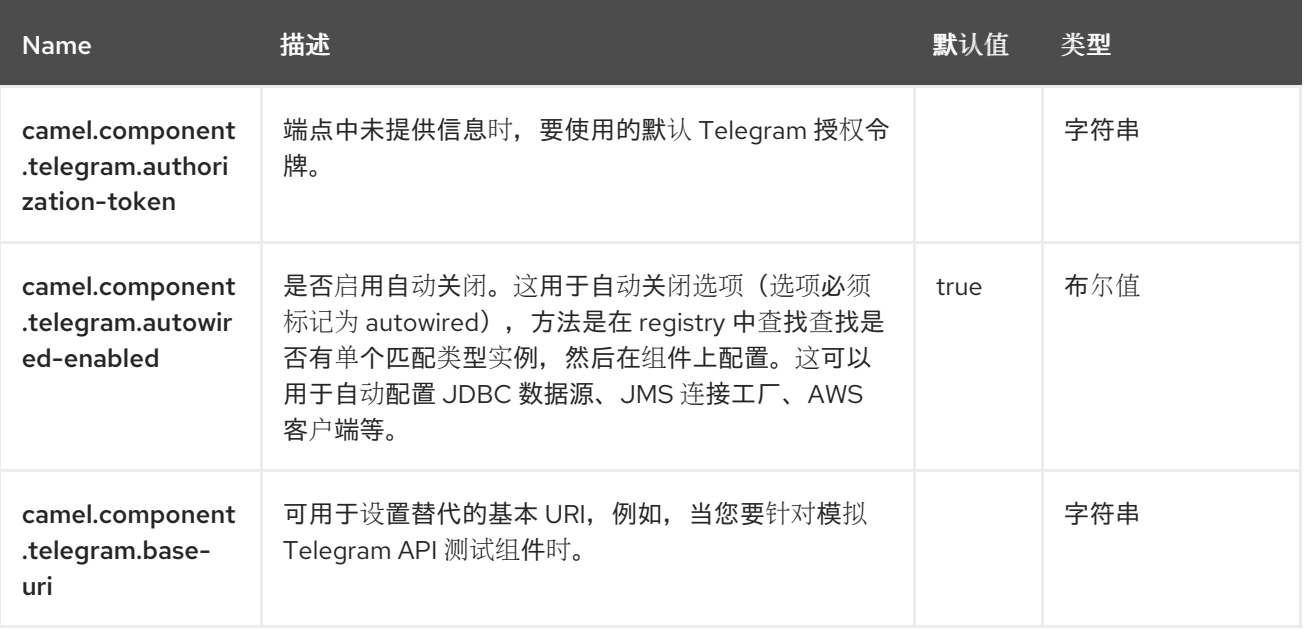

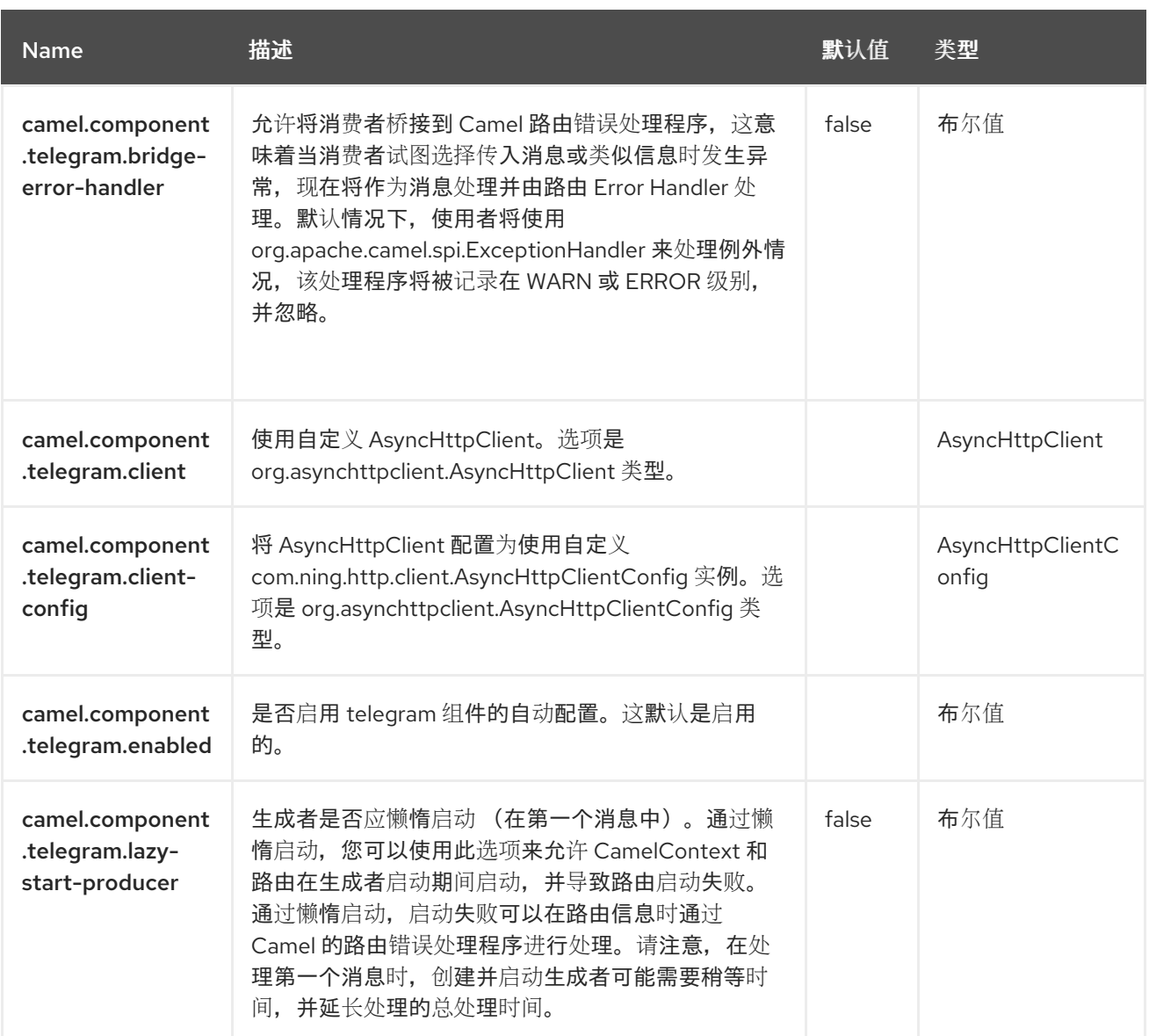

### 第 *134* 章 计时器

仅支持消费者

*Timer* 组件用于在计时器触发时生成消息交换,您只能使用来自此端点的事件。

*134.1.* 依赖项

当在 *Red Hat build of Camel Spring Boot* 中使用 计时器 时,请确保使用以下 *Maven* 依赖项来支持 自动配置:

*<dependency> <groupId>org.apache.camel.springboot</groupId> <artifactId>camel-timer-starter</artifactId> </dependency>*

*134.2. URI* 格式

*timer:name[?options]*

其中 *name* 是 *Timer* 对象的名称,它跨端点创建并共享。因此,如果您对所有计时器端点使用相同的 名称, 则只使用一个 计时器 对象和线程。

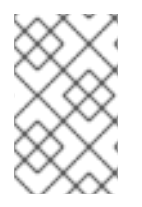

注意

注意

高级调度程序

另请参阅支持更多高级调度的 *[Quartz](https://access.redhat.com/documentation/zh-cn/red_hat_build_of_apache_camel/4.4/html-single/red_hat_build_of_apache_camel_for_spring_boot_reference/index#csb-camel-quartz-component-starter)* 组件。

生成的交换的 *IN* 正文为 *null*。因此 *exchange.getIn* ()*.getBody* () 返回 *null*。

*134.3.* 配置选项

*Camel* 组件在两个级别上配置:

组件级别

端点级别

*134.3.1.* 组件级别选项

组件级别是最高级别。您在此级别上定义的配置由所有端点继承。例如,一个组件可以具有安全设 置、用于身份验证的凭证、用于网络连接的 *url*,等等。

因为组件通常会为最常见的情况预先配置了默认值,因此您可能需要配置几个组件选项,或者根本都 不需要配置任何组件选项。

您可以在配置文件*(application.properties|yaml)*中使用 组件 *[DSL](https://camel.apache.org/manual/component-dsl.html)* 配置组件,或使用 *Java* 代码直接 配置组件。

*134.3.2.* 端点级别选项

在 *Endpoint* 级别,您可以使用多个选项来配置您希望端点执行的操作。这些选项根据端点是否用作消 **费者(来自)或作为生成者(to)用于两者的分类。** 

您可以直接在端点 *URI* 中配置端点作为 路径和 查询参数。您还可以使用 *[Endpoint](https://camel.apache.org/manual/Endpoint-dsl.html) DSL* 和 *[DataFormat](https://camel.apache.org/manual/dataformat-dsl.html) DSL* 作为在 *Java* 中配置端点和数据格式的安全 方法。

在配置选项时,对 *urls*、端口号、敏感信息和其他设置使用 *Property [Placeholders](https://camel.apache.org/manual/using-propertyplaceholder.html)*。

占位符允许您从代码外部化配置,为您提供更灵活且可重复使用的代码。

*134.4.* 组件选项

*Timer* 组件支持 *2* 个选项,如下所列。

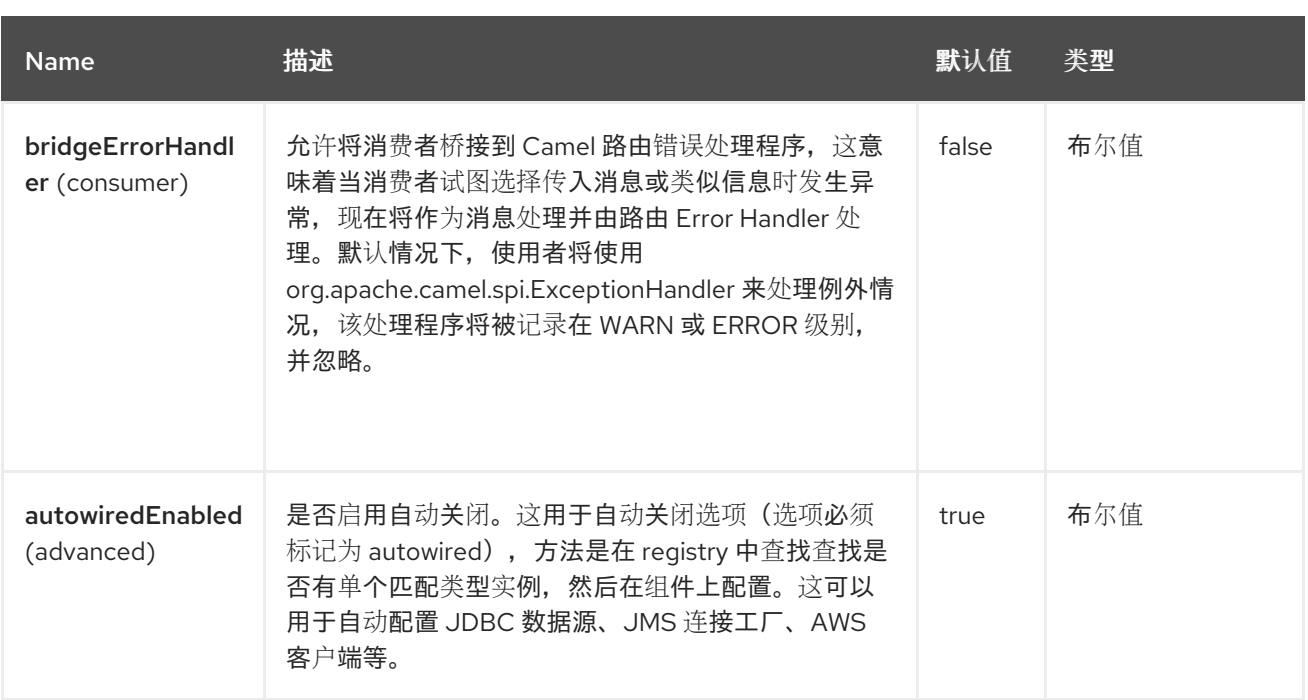

## *134.5.* 端点选项

*Timer* 端点使用 *URI* 语法进行配置:

*timer:timerName*

ı

使用以下路径和查询参数:

# *134.5.1.* 路径参数*(1* 参数*)*

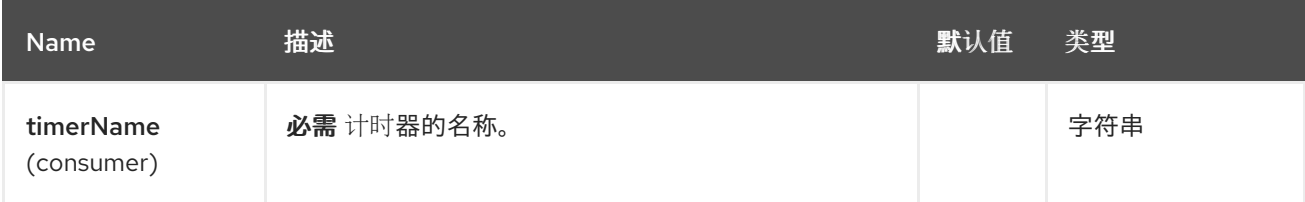

# *134.5.2.* 查询参数*(13* 参数*)*

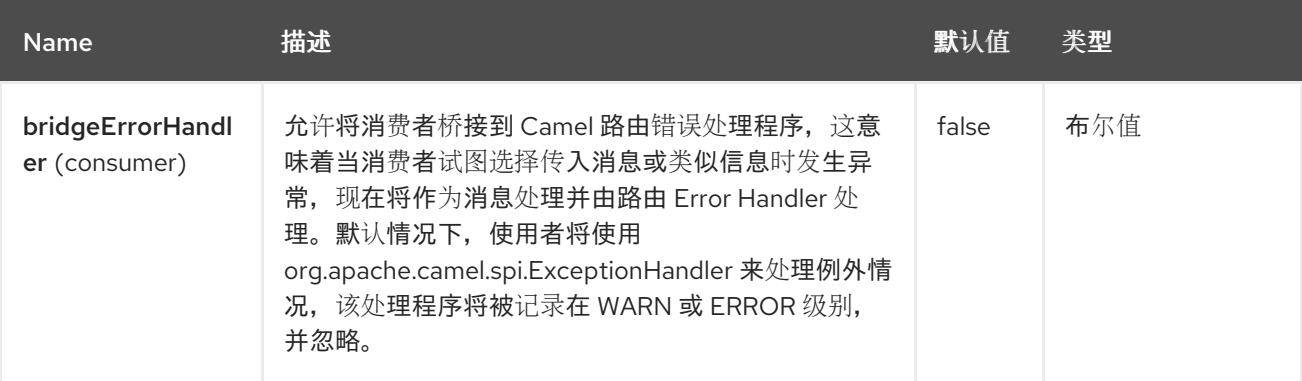

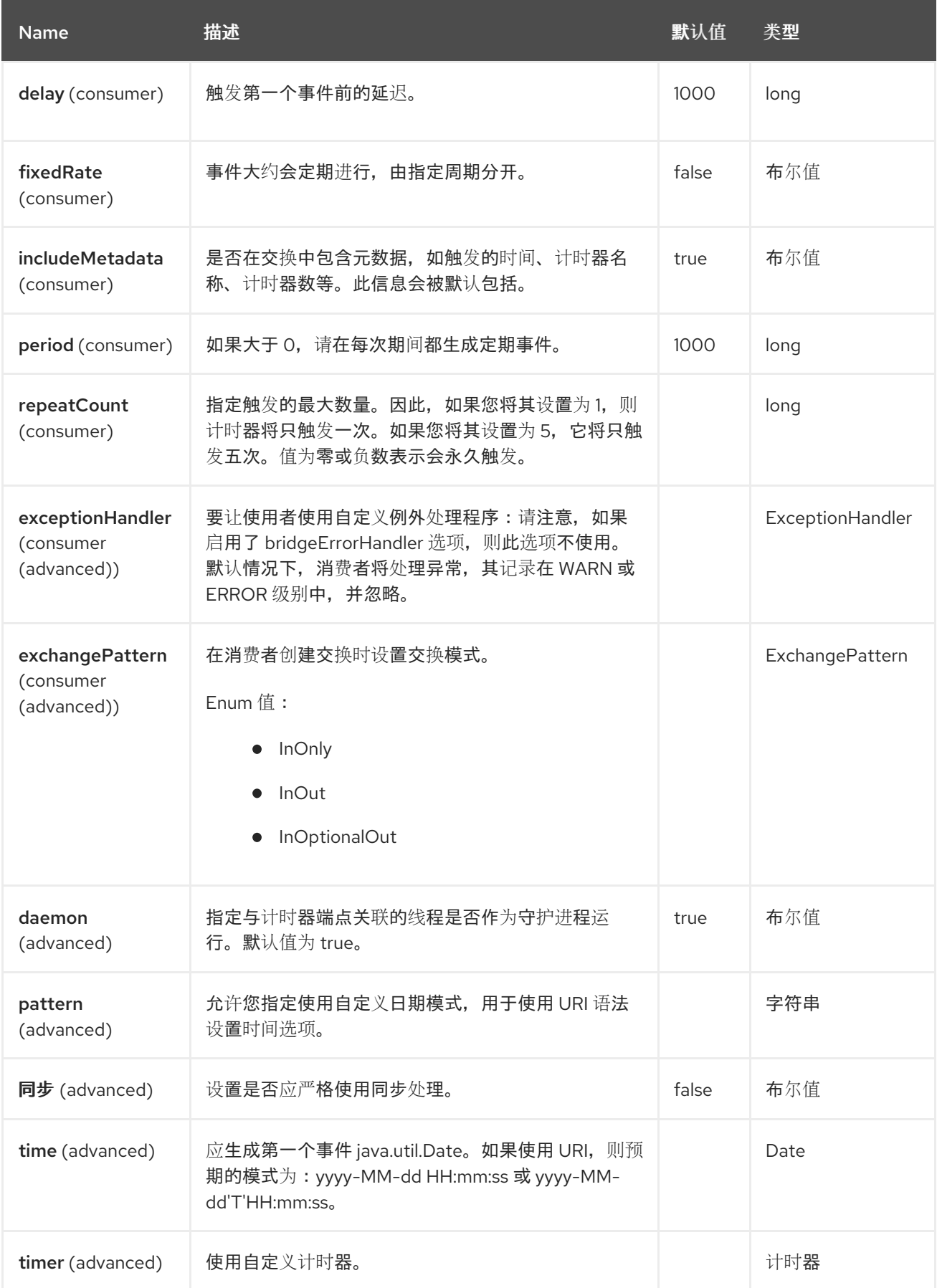

### *134.6. EXCHANGE PROPERTIES*

触发计时器时,它会将以下信息作为属性添加到 交换 中:

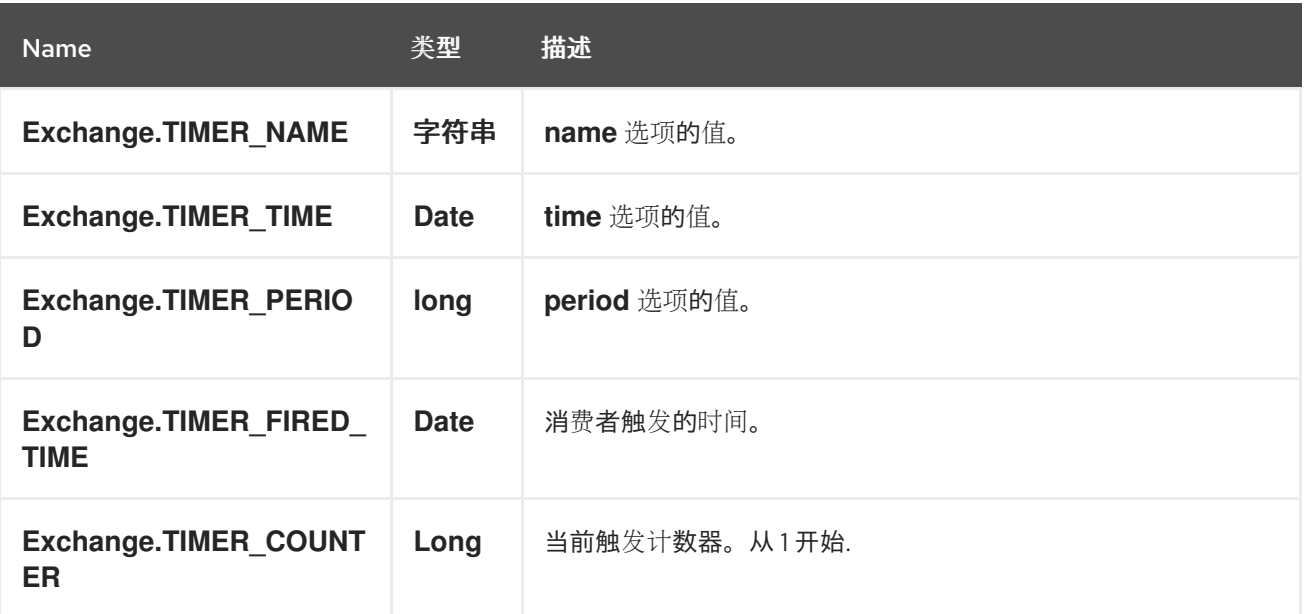

*134.7.* 示例

要设置一个路由,该路由每 *60* 秒生成事件:

*from("timer://foo?fixedRate=true&period=60000").to("bean:myBean? method=someMethodName");*

以上路由将生成一个事件,然后在 *Registry* 中调用名为 *myBean* 的 *bean* 的 *someMethodName* 方 法。

和 *Spring DSL* 中的路由:

```
<route>
 <from uri="timer://foo?fixedRate=true&period=60000"/>
 <to uri="bean:myBean?method=someMethodName"/>
</route>
```
*134.8.* 尽快触发

从 *Camel 2.17* 开始

您可能需要尽快触发 *Camel* 路由中的消息,您可以使用负延迟:

*<route> <from uri="timer://foo?delay=-1"/> <to uri="bean:myBean?method=someMethodName"/> </route>*

这样,计时器将立即触发消息。

您还可以结合使用 *repeatCount* 参数,并在达到固定数量后停止触发消息。

如果没有指定 repeatCount, 则计时器将继续触发消息, 直到路由停止为止。

*134.9.* 只触发一次

您可能只想在 *Camel* 路由中触发一条消息,例如在启动路由时。为此,您可以使用 *repeatCount* 选 项,如下所示:

*<route> <from uri="timer://foo?repeatCount=1"/> <to uri="bean:myBean?method=someMethodName"/> </route>*

#### *134.10. SPRING BOOT AUTO-CONFIGURATION*

组件支持 *3* 个选项,如下所列。

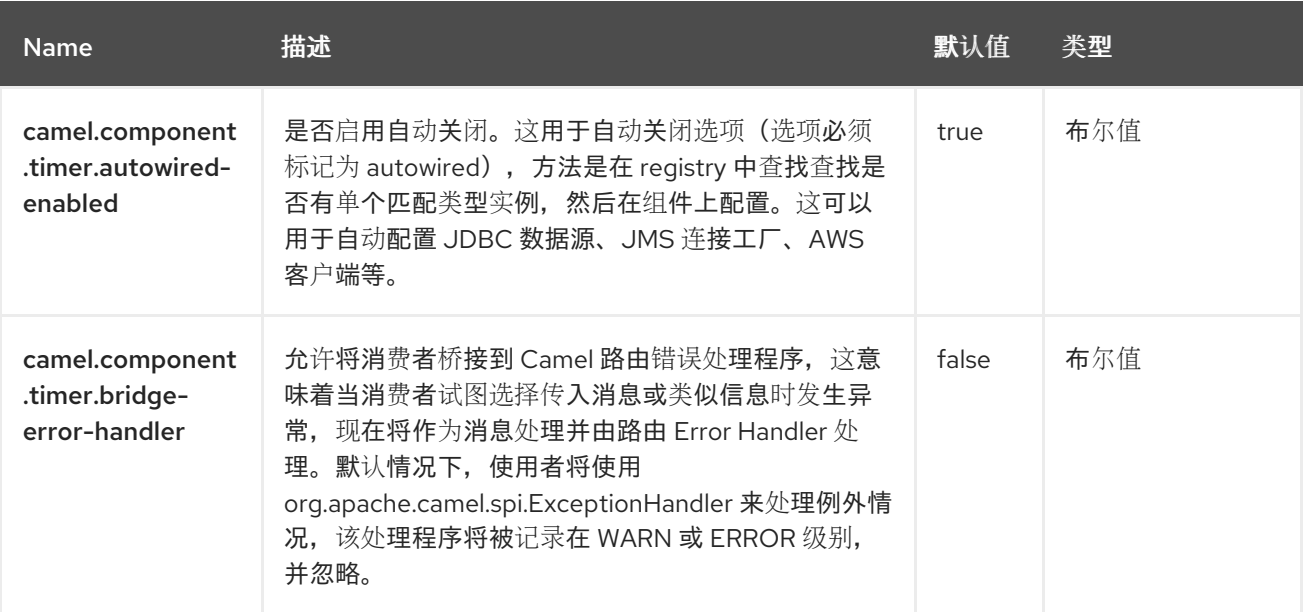

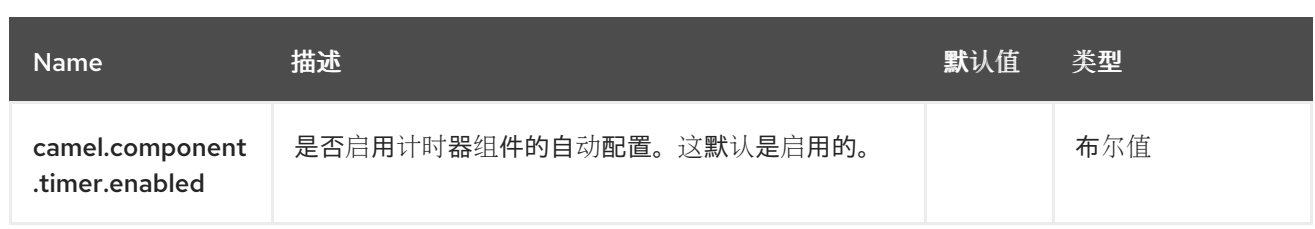

#### 第 *135* 章 *TOKENIZE*

令牌器语言是 *camel-core* 中的内置语言,最常用于 *[Split](https://camel.apache.org/components/4.0.x/eips/split-eip.html) EIP*,以使用基于令牌的策略分割消息。

令牌器语言旨在使用指定的分隔符模式对文本文档进行令牌化。它还可用来通过一些有限的功能对 *XML* 文档进行令牌化。对于一个真正的 [XML](https://access.redhat.com/documentation/zh-cn/red_hat_build_of_apache_camel/4.4/html-single/red_hat_build_of_apache_camel_for_spring_boot_reference/index#csb-camel-xml-tokenize-language-starter) 感知令牌化,建议使用 XML 令牌 语言,因为它提供了一种更 快、更有效的令牌,专门用于 *XML* 文档。

*135.1.* 依赖项

当在 *Red Hat build of Camel Spring Boot* 中使用令牌时,请确保使用以下 *Maven* 依赖项来支持自动 配置:

*<dependency> <groupId>org.apache.camel.springboot</groupId> <artifactId>camel-core-starter</artifactId> </dependency>*

*135.2.* 令牌化选项

*Tokenize* 语言支持 *11* 个选项,如下所列。

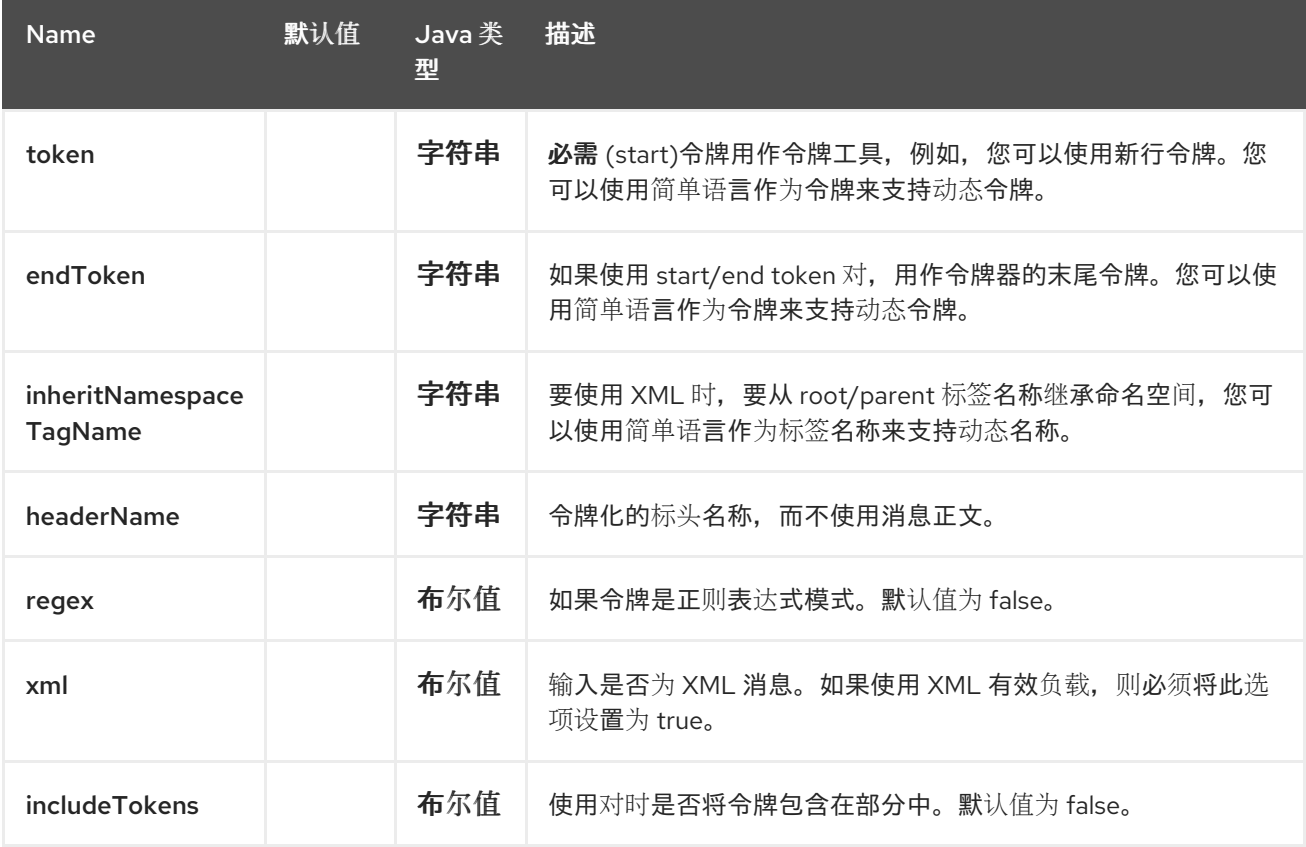

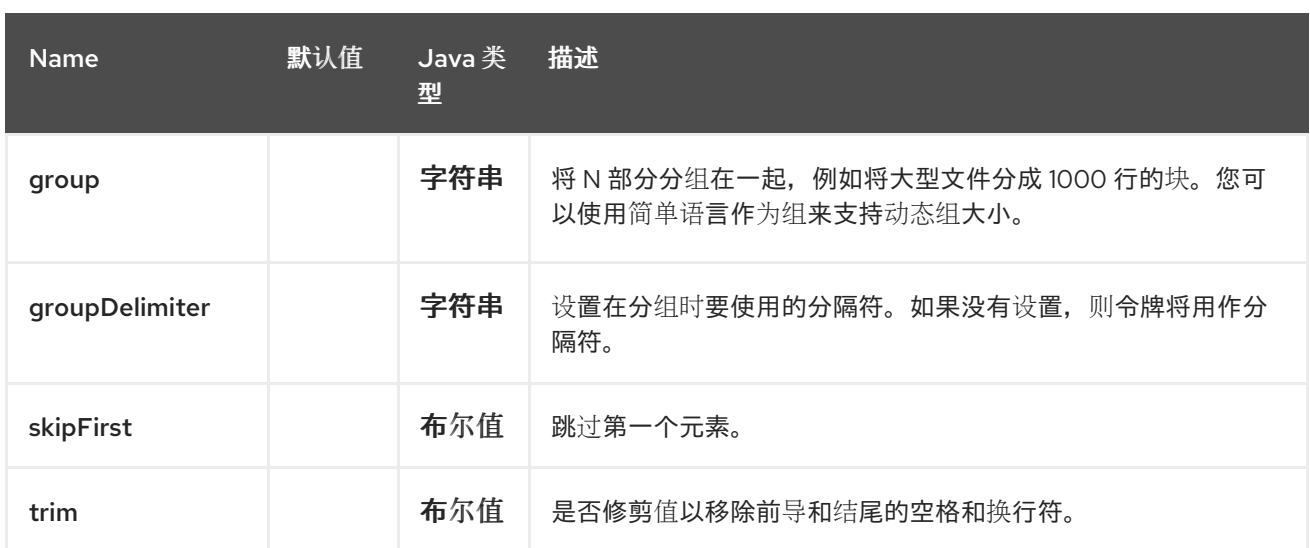

#### *135.3.* 示例

以下示例演示了如何从 *direct:a* 端点获取请求,然后使用 *[Expression](https://camel.apache.org/manual/expression.html)* 将其分成一些内容,然后将每个 部分转发到 *direct:b* :

```
<route>
 <from uri="direct:a"/>
 <split>
  <tokenize token="\n"/>
  <to uri="direct:b"/>
 </split>
</route>
```
在 *Java DSL* 中:

*from("direct:a") .split(body().tokenize("\n")) .to("direct:b");*

*135.4.* 另请参阅

如需更多示例,请参阅 *[Split](https://camel.apache.org/components/4.0.x/eips/split-eip.html) EIP*。

*135.5. SPRING BOOT AUTO-CONFIGURATION*

组件支持 *147* 选项,如下所列。

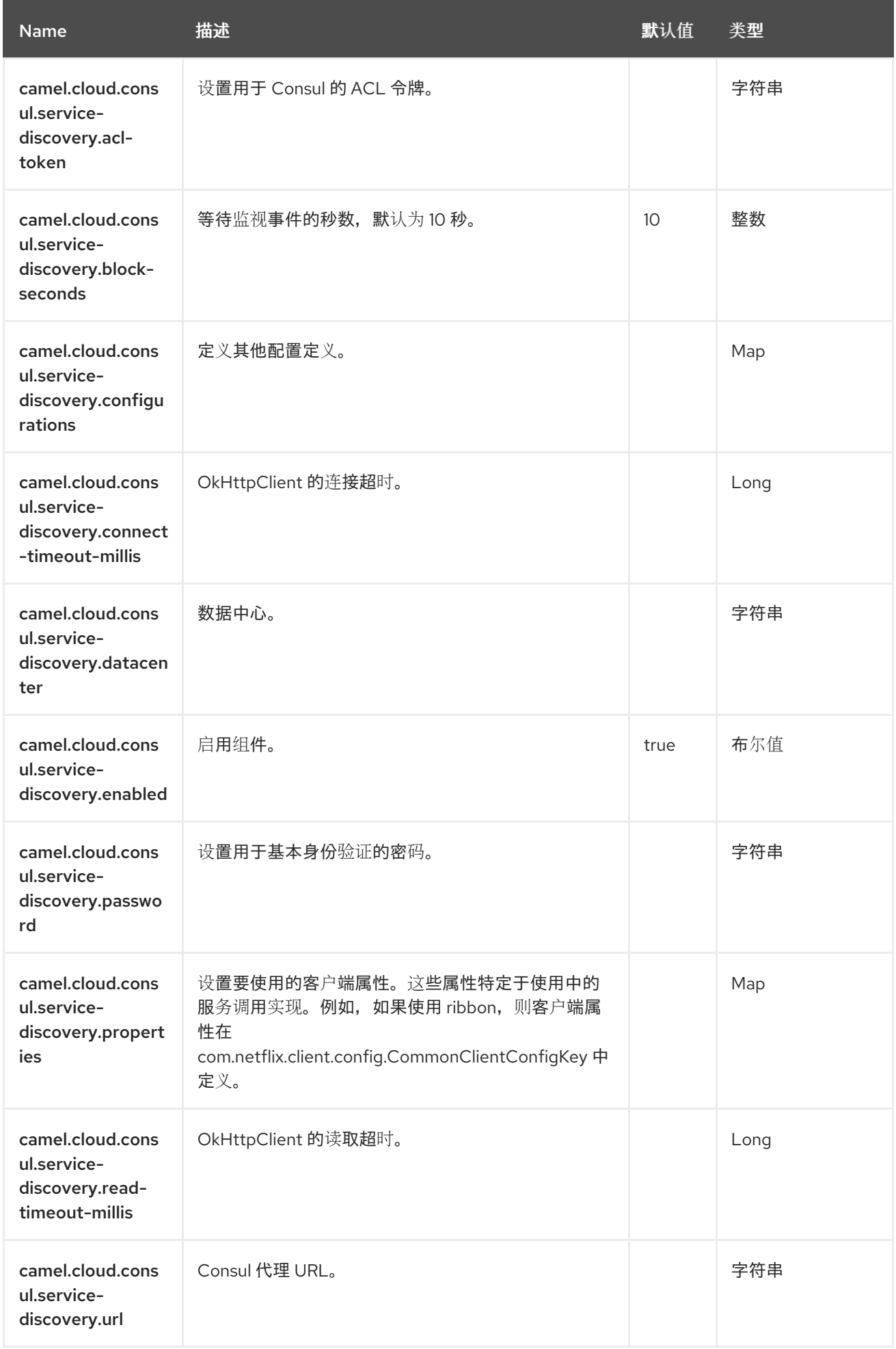

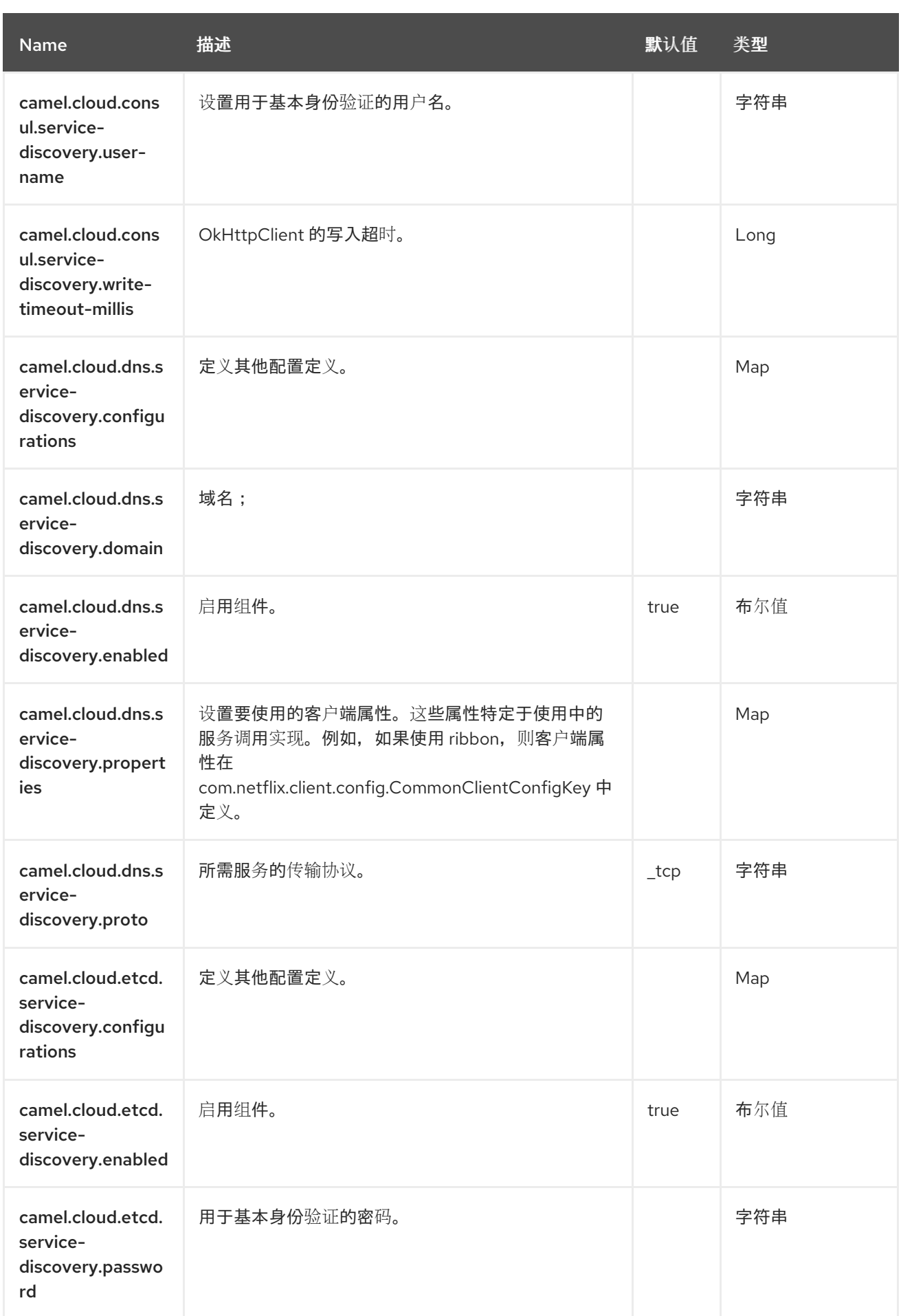

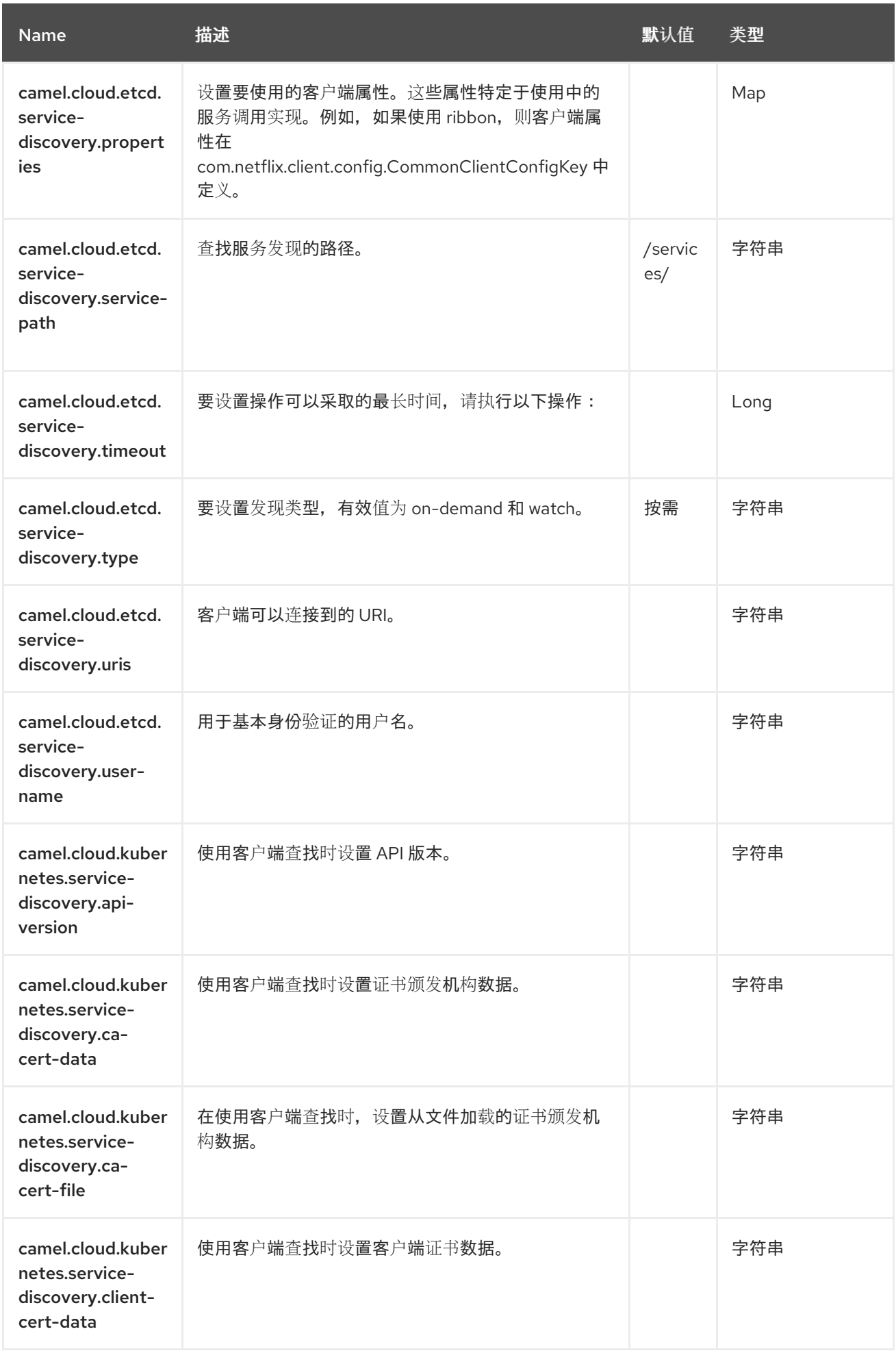

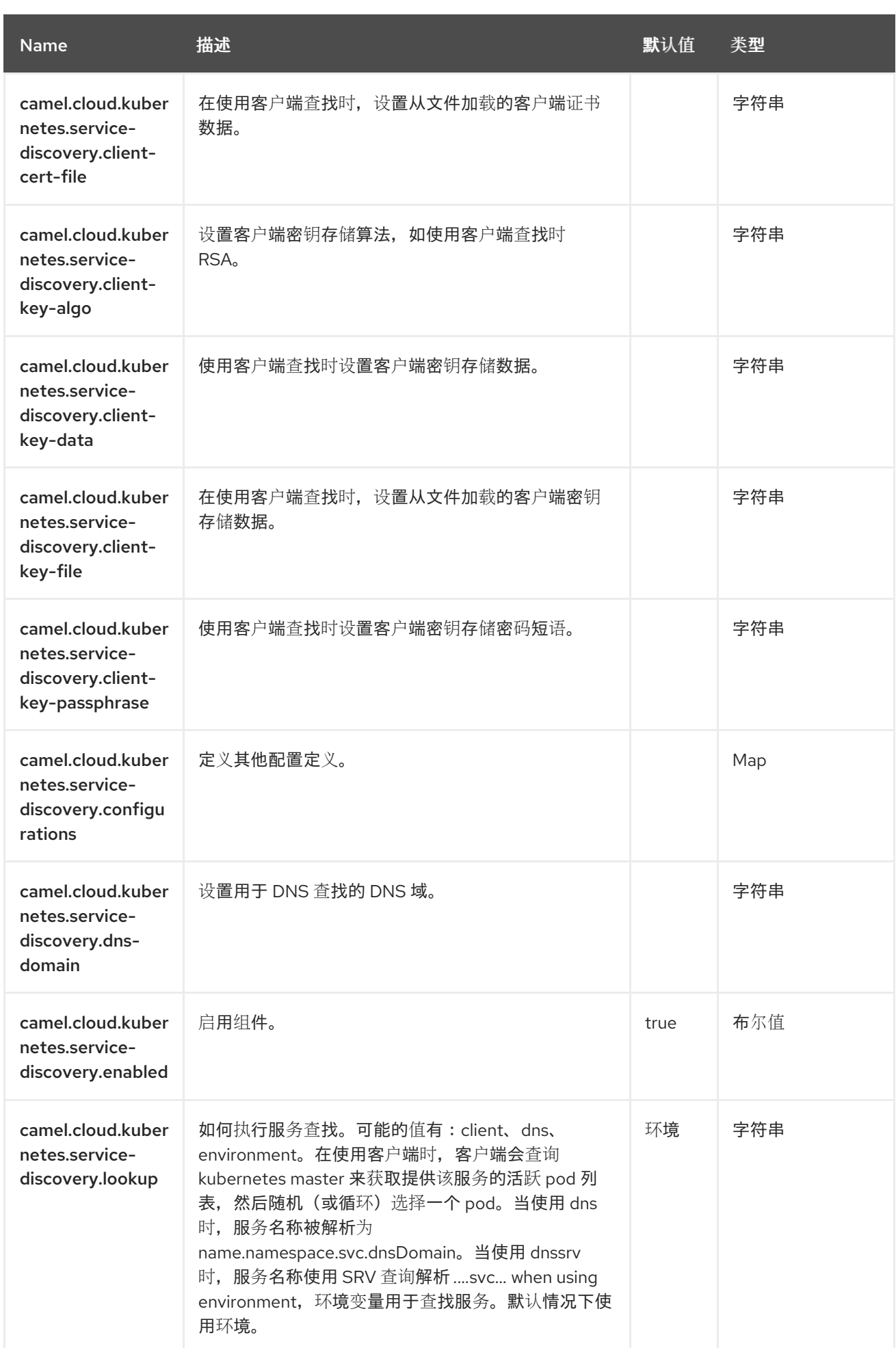
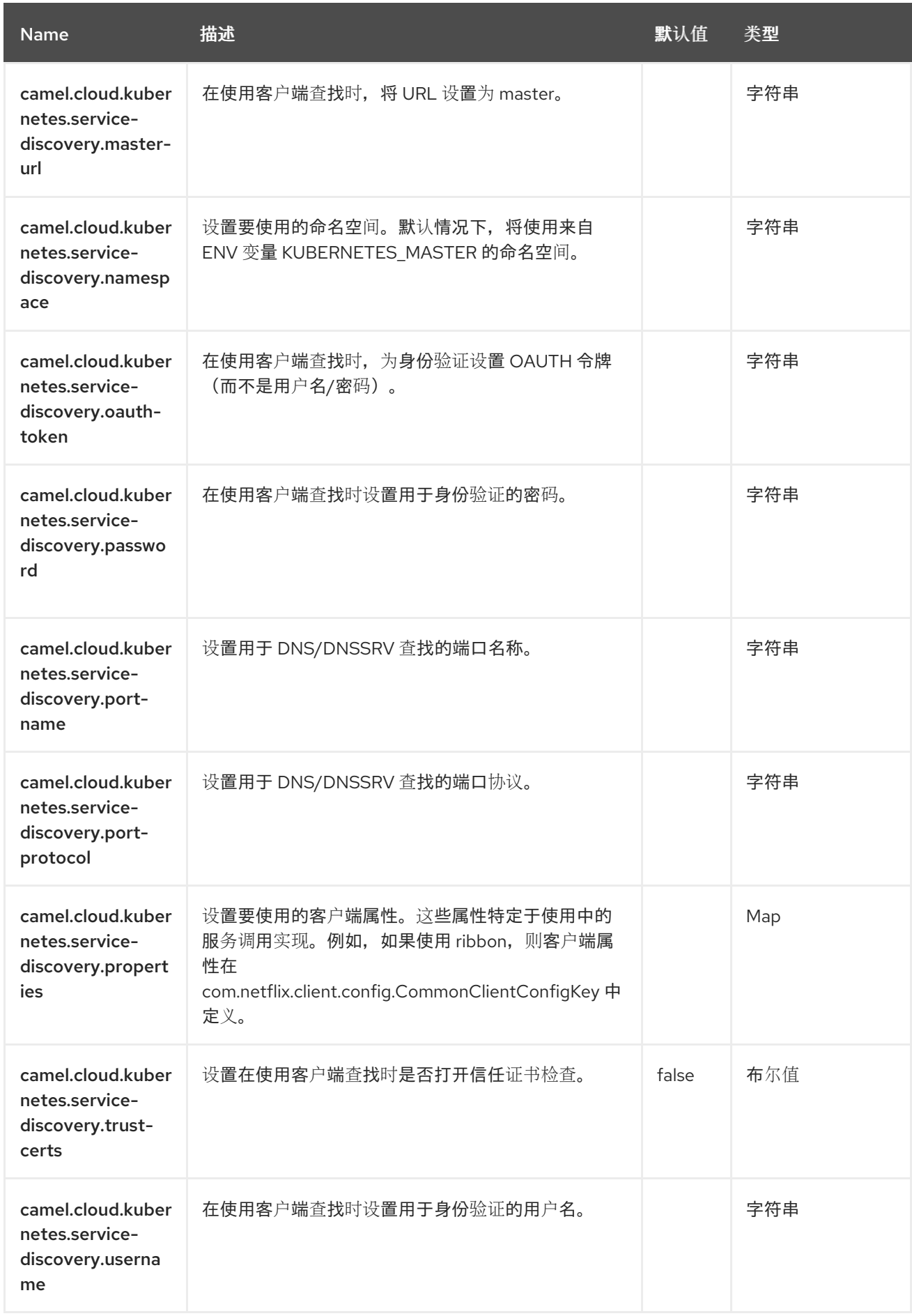

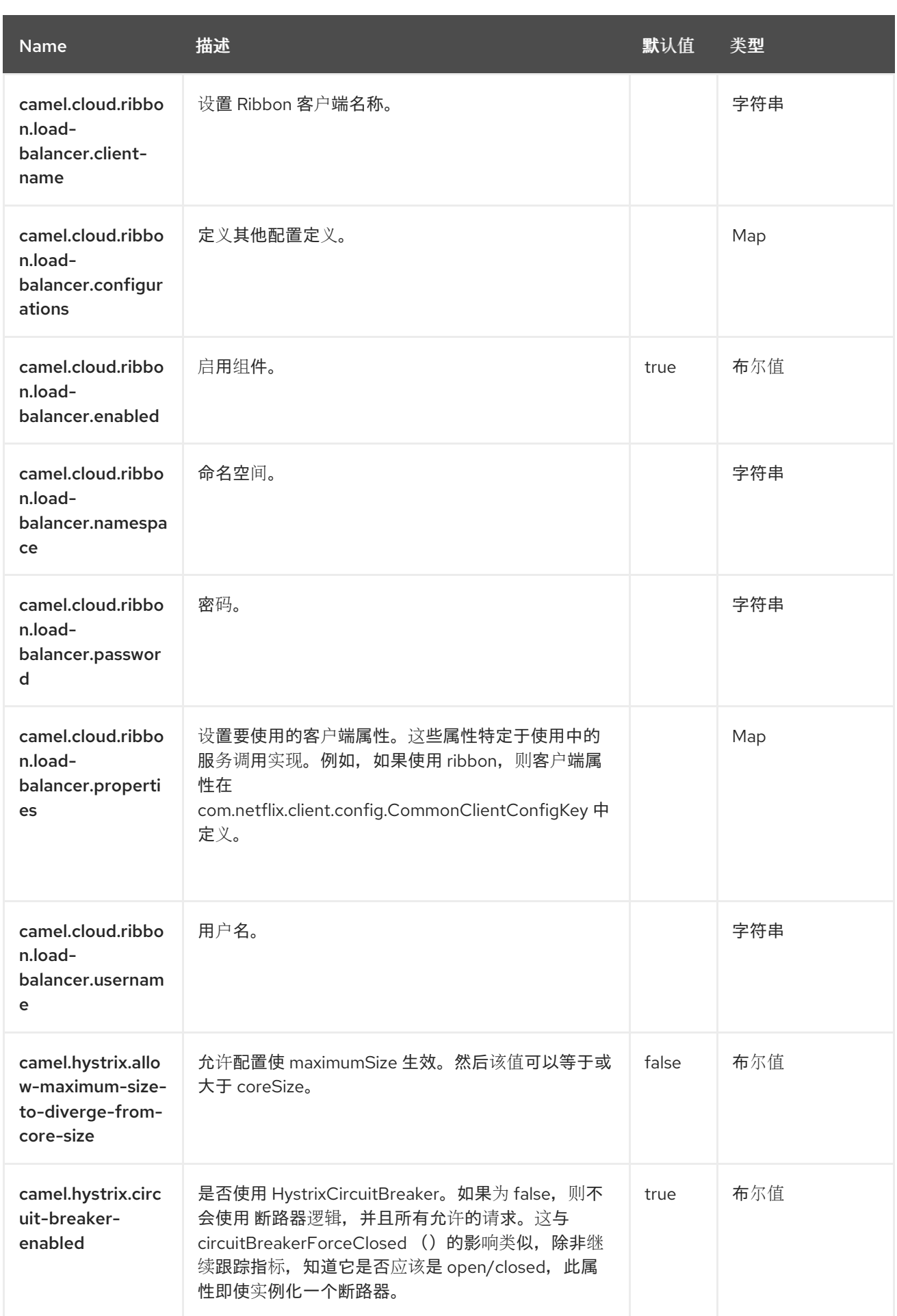

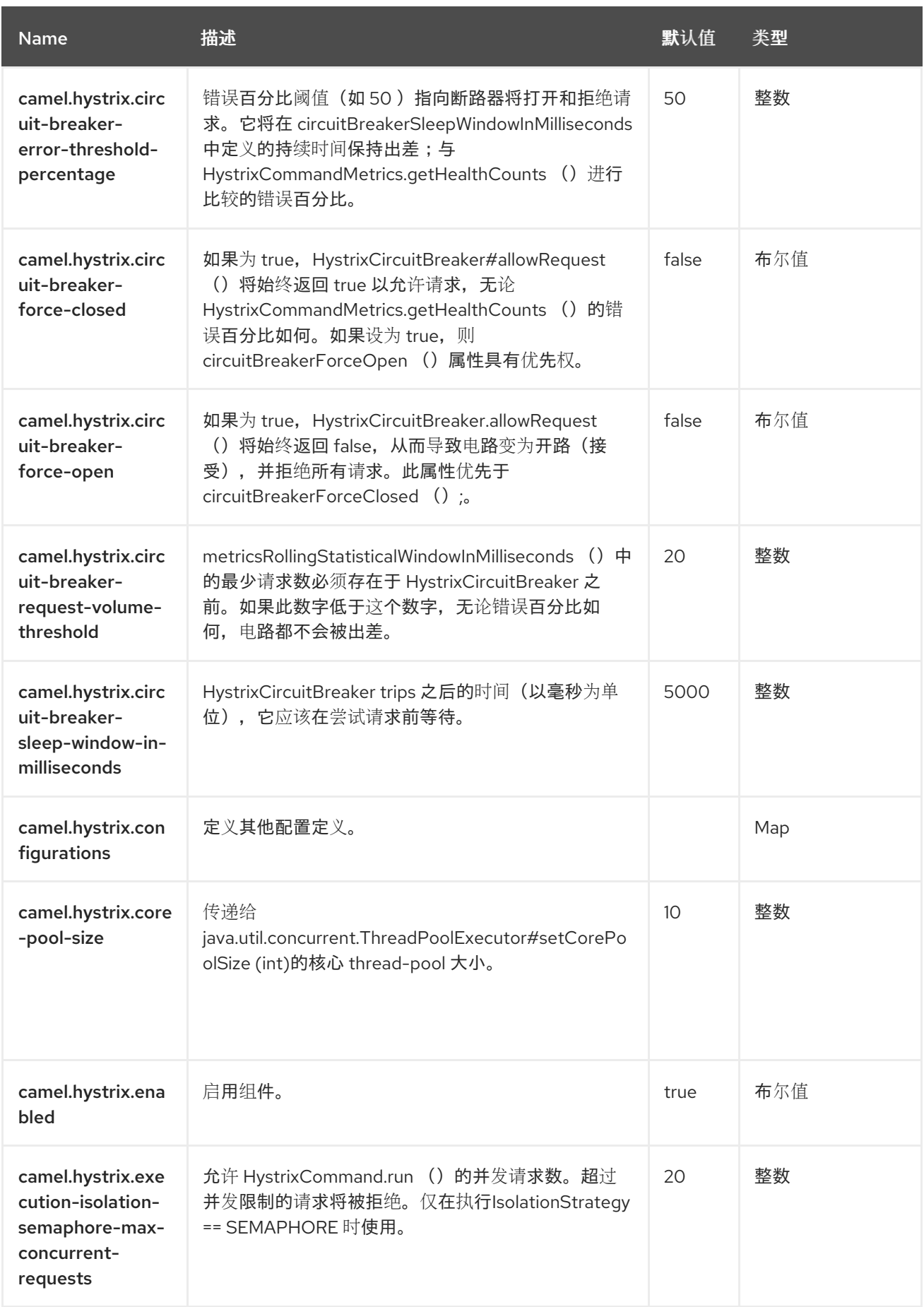

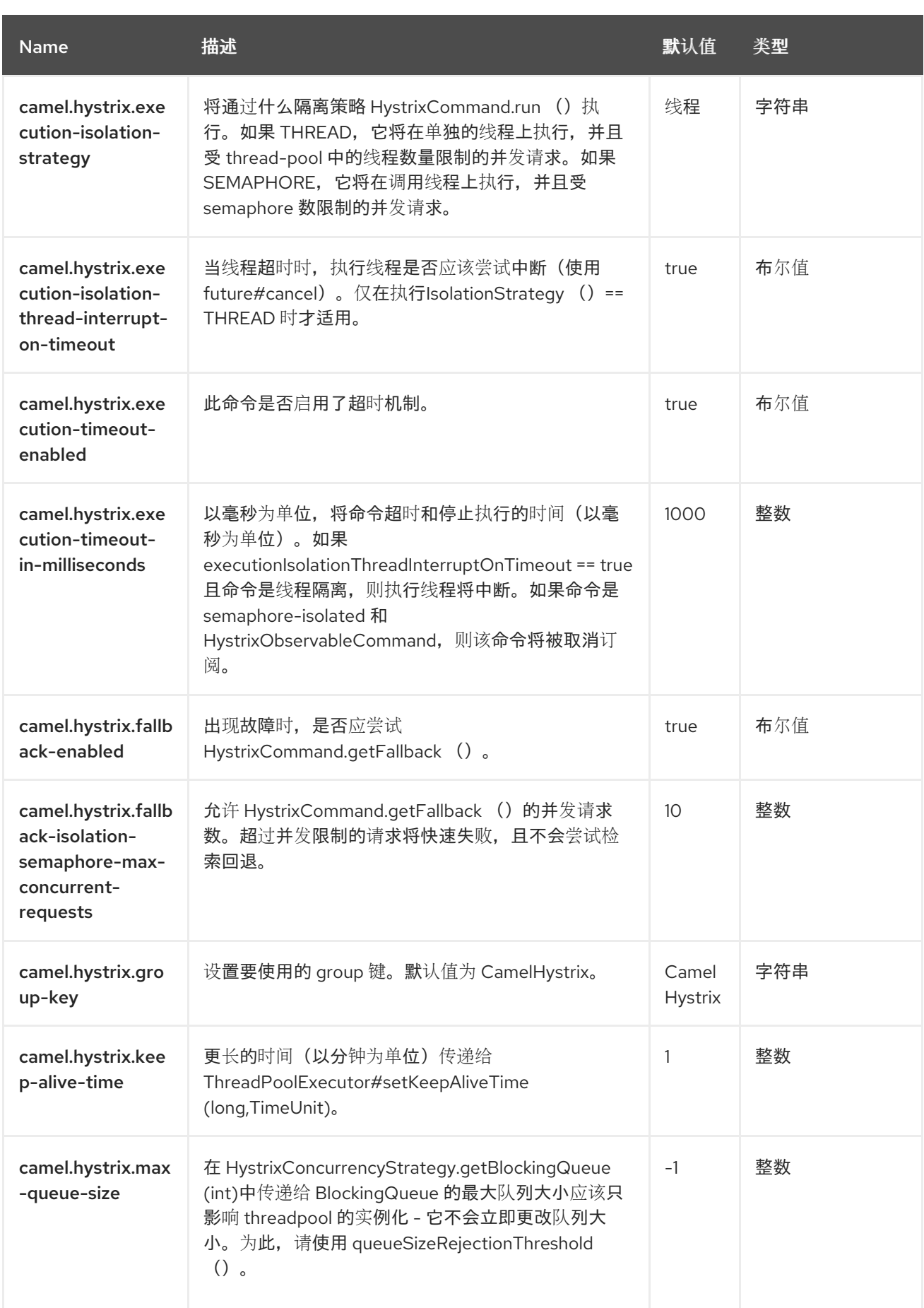

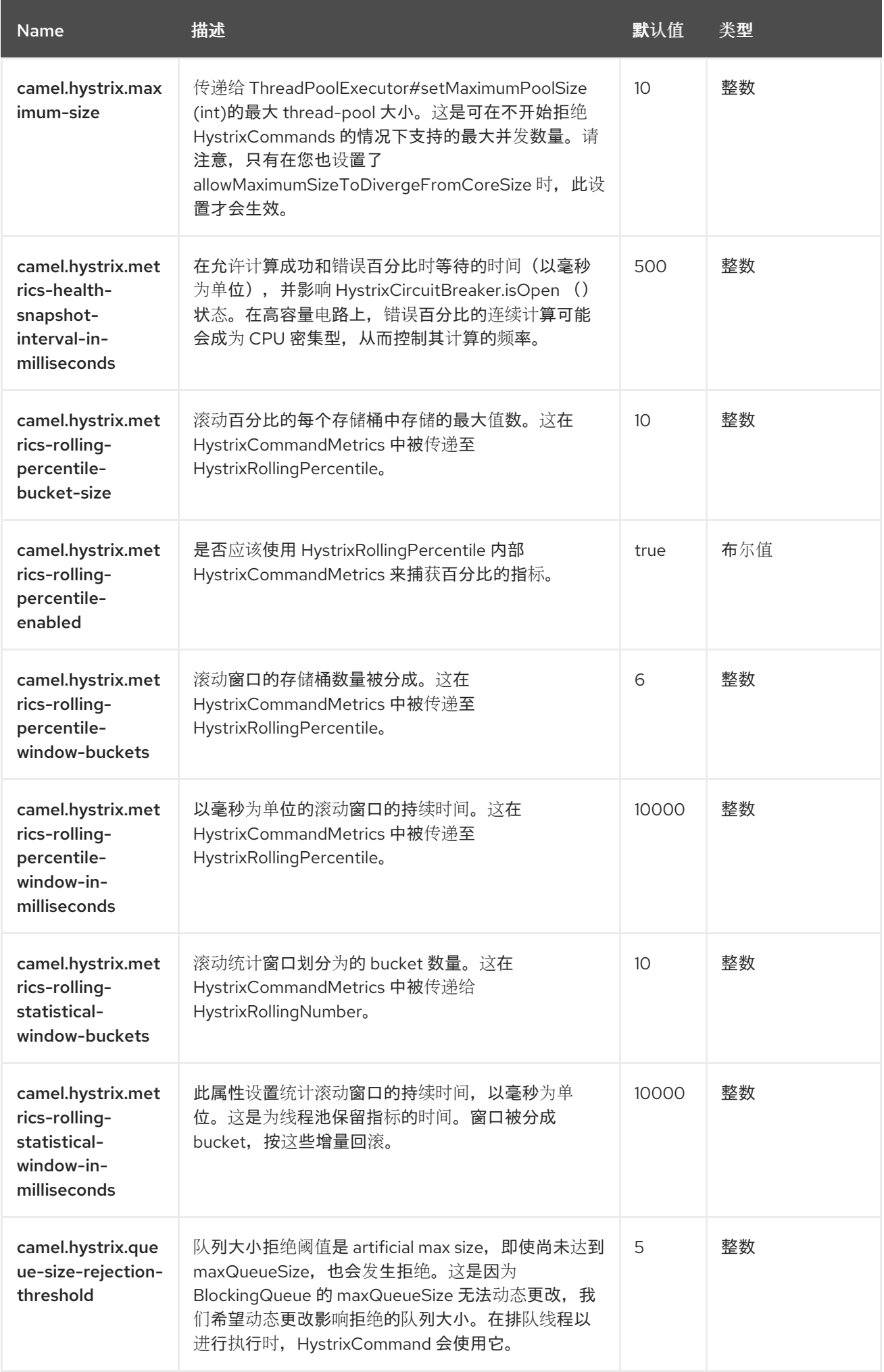

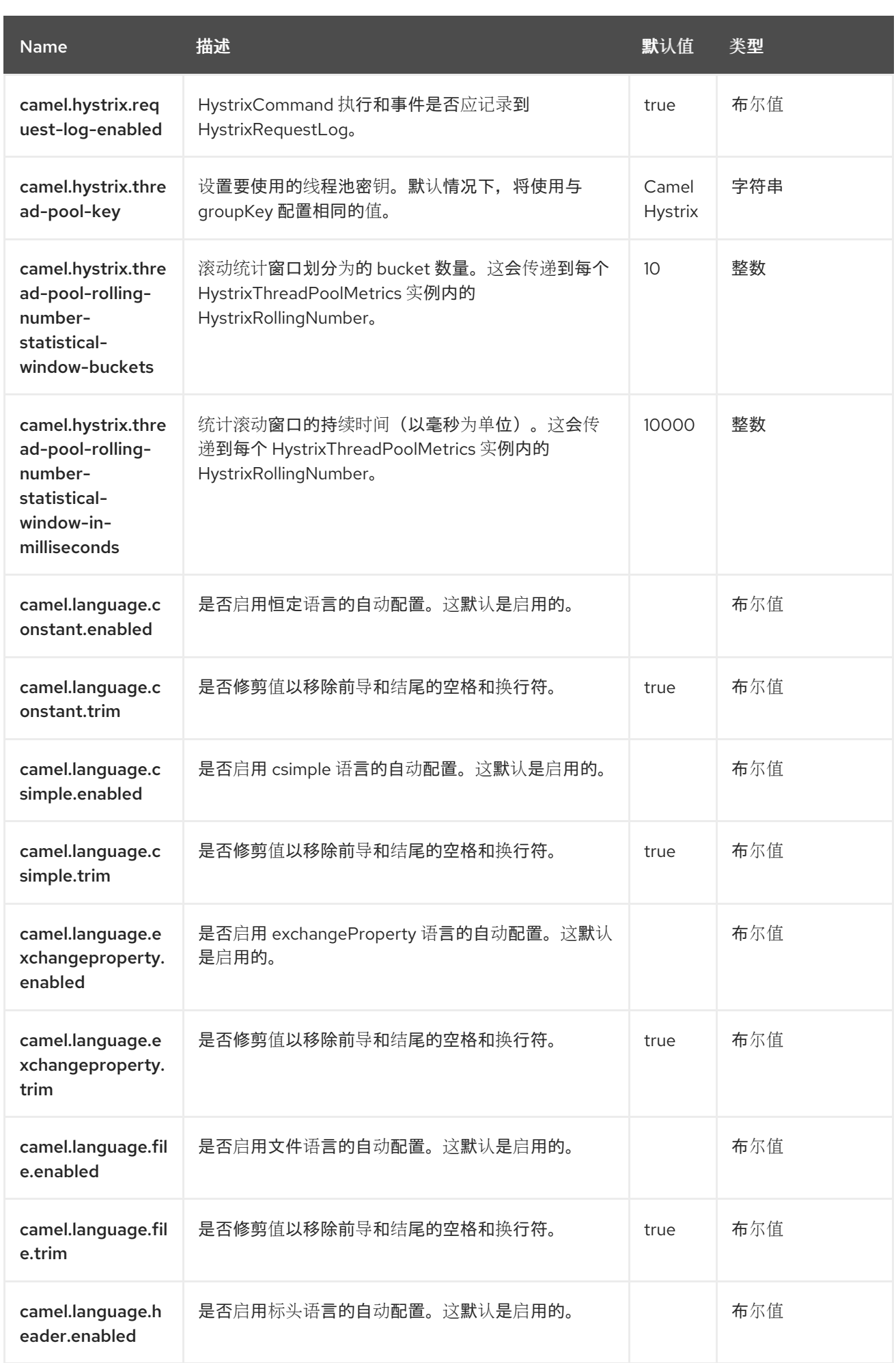

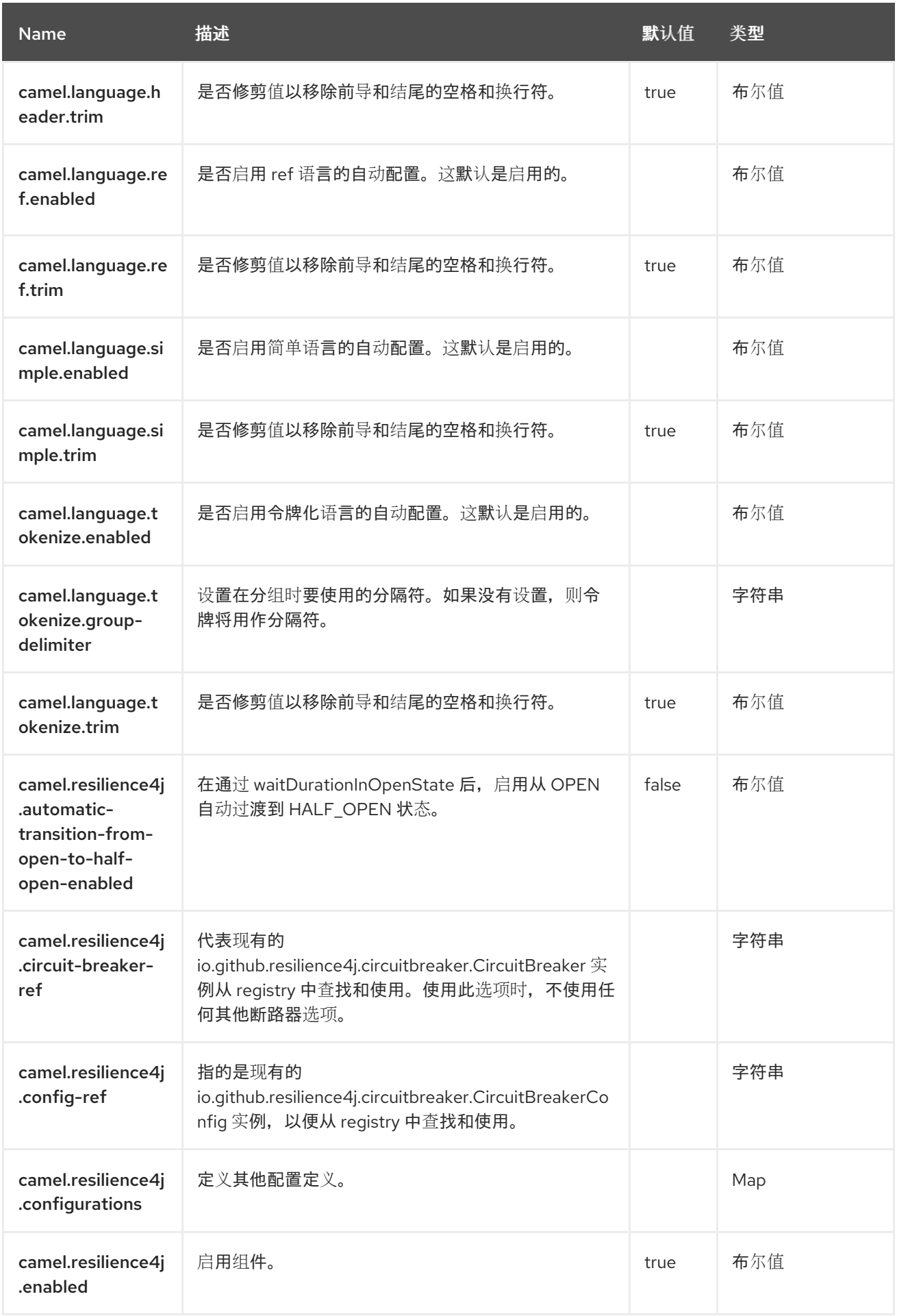

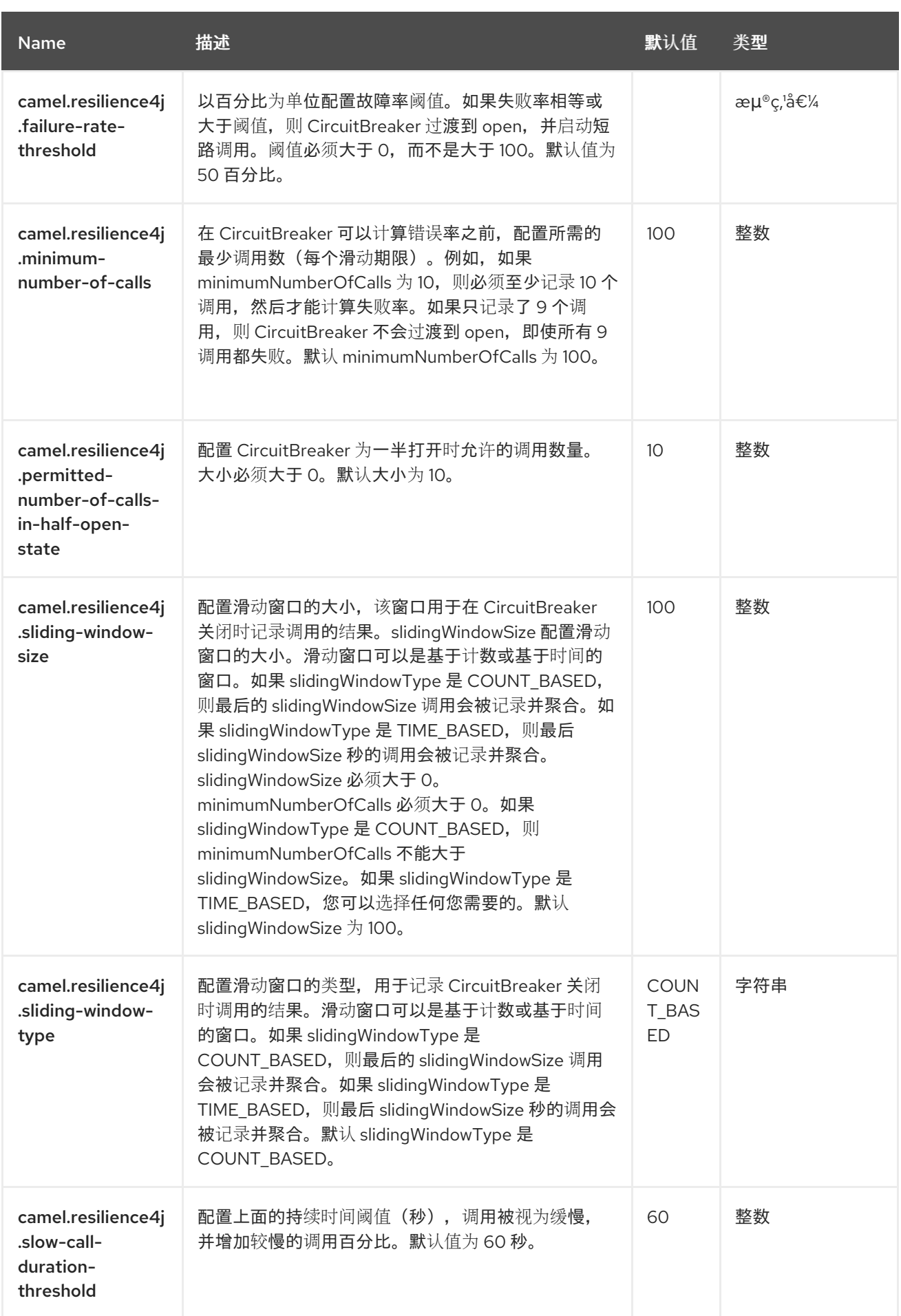

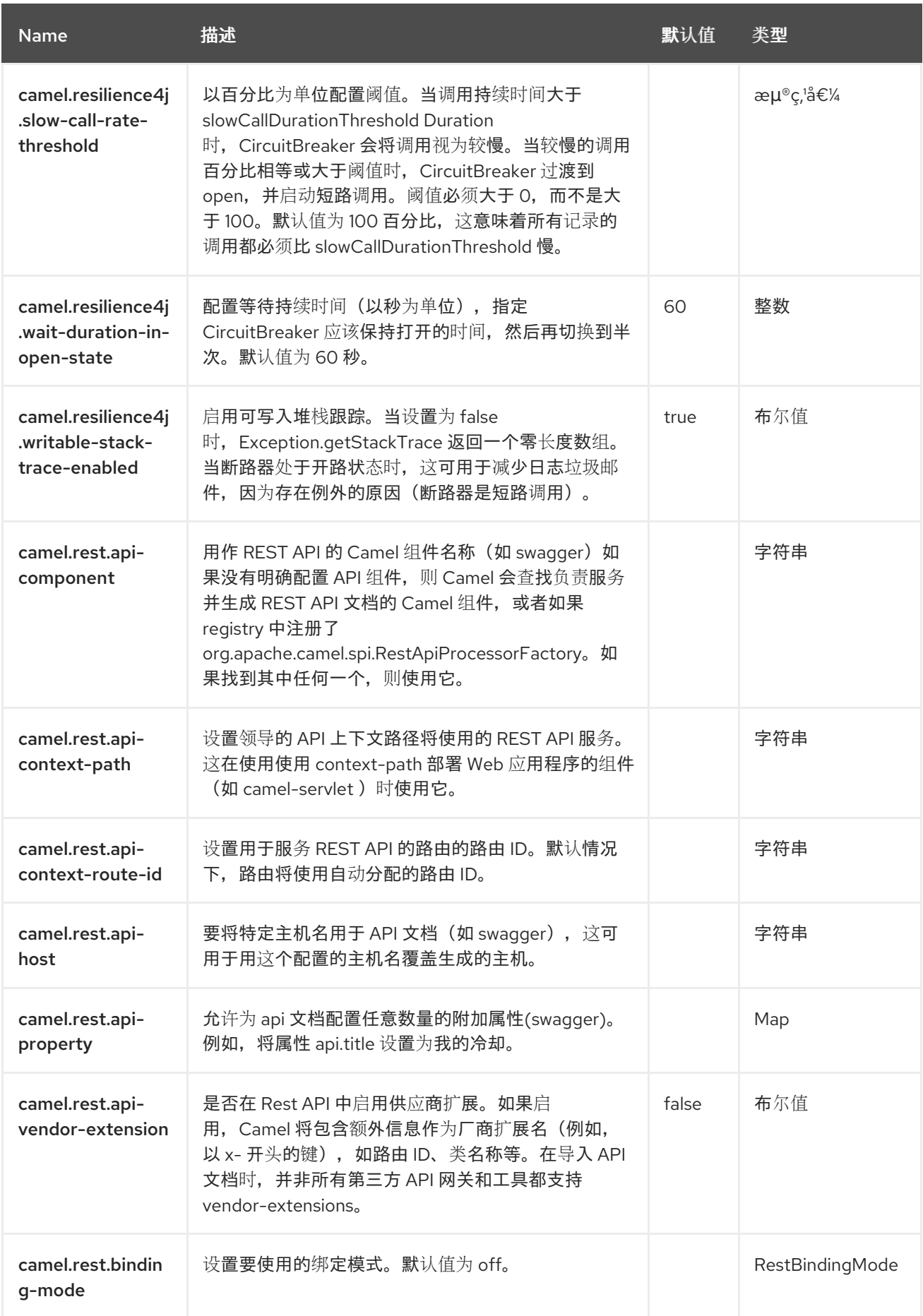

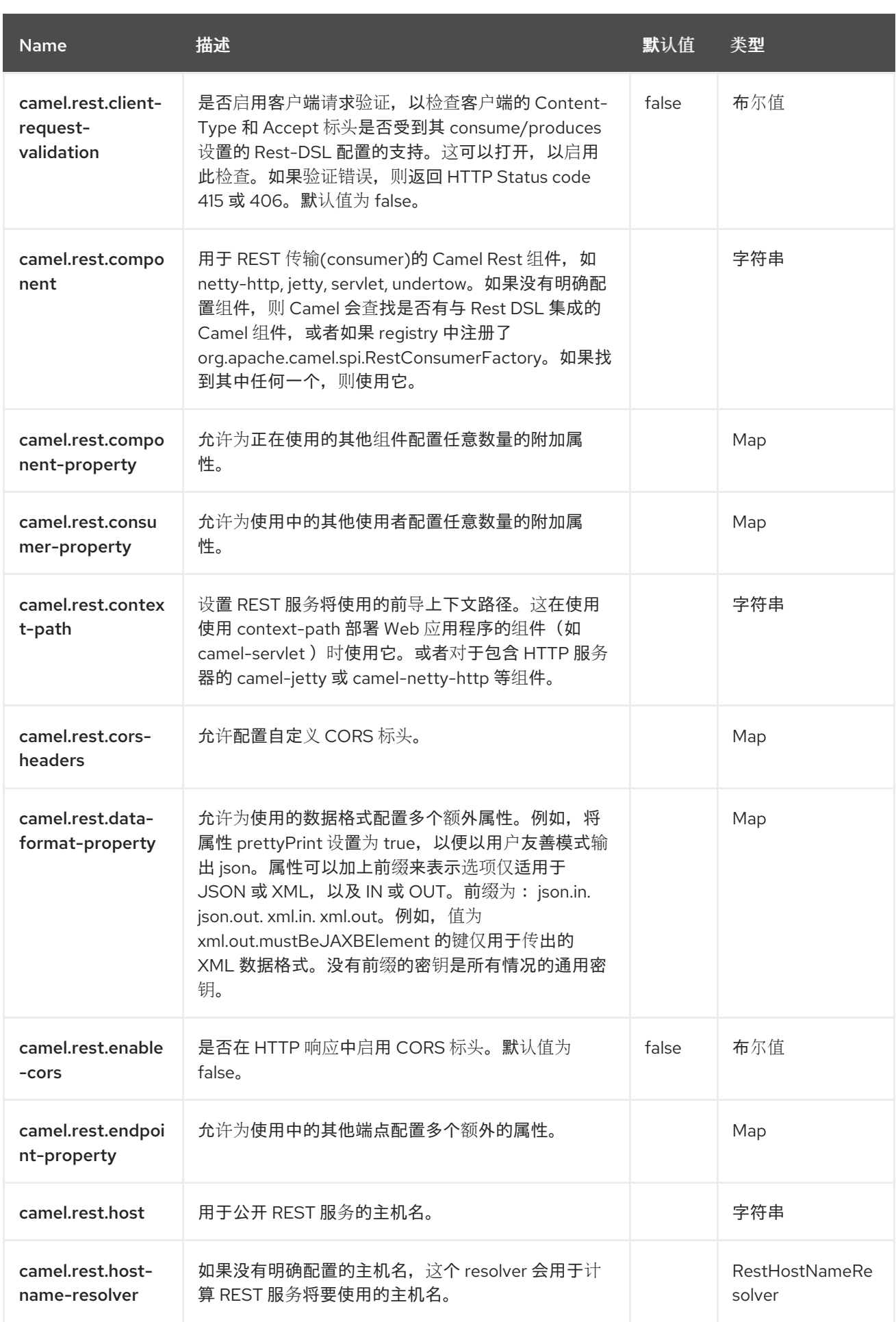

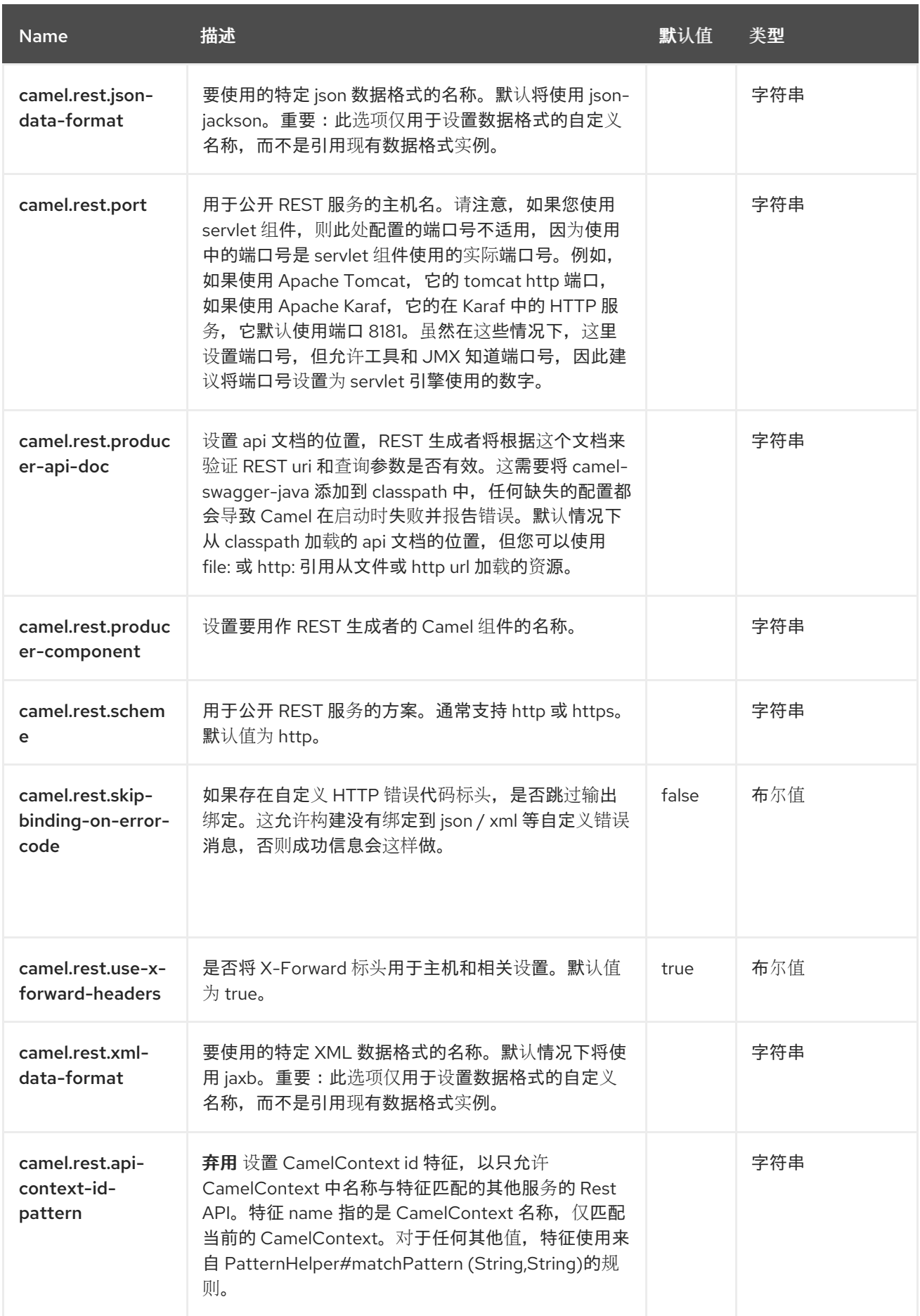

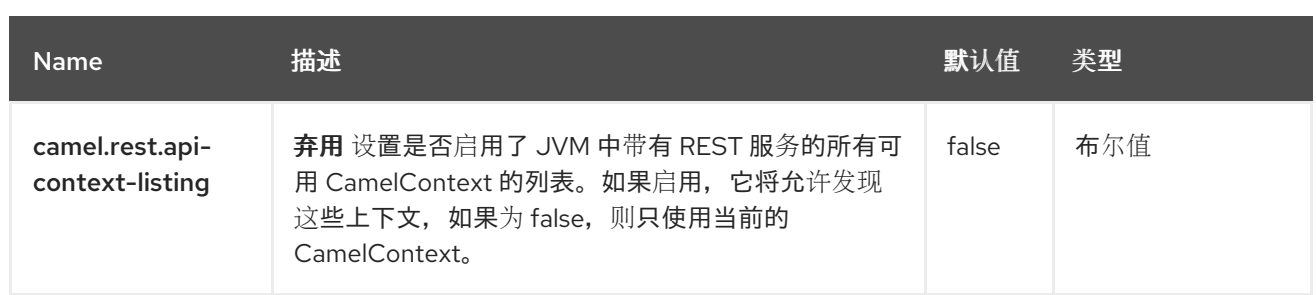

#### 第 *136* 章 验证器

#### 仅支持生成者

*Validation* 组件使用 *JAXP Validation API* 执行消息正文的 *XML* 验证,并基于任何受支持的 *XML* 模 式语言,默认为 *XML [Schema](http://www.w3.org/XML/Schema)*

请注意,组件还支持以下有用的模式语言:

- *RelaxNG [Compact](http://relaxng.org/compact-tutorial-20030326.html) Syntax*
- *[RelaxNG](http://relaxng.org/) XML Syntax*

*[MSV](https://camel.apache.org/components/4.0.x/msv-component.html)* 组件还支持 *[RelaxNG](http://relaxng.org/) XML* 语法。

*136.1.* 依赖项

当在 *Camel Spring Boot* 中使用 验证器 时,请确保使用以下 *Maven* 依赖项来支持自动配置:

*<dependency> <groupId>org.apache.camel.springboot</groupId> <artifactId>camel-validator-starter</artifactId> </dependency>*

#### *136.2. URI* 格式

*validator:someLocalOrRemoteResource*

其中 *someLocalOrRemoteResource* 是 *classpath* 上本地资源的一些 *URL*,或者包含要验证的 *XSD* 文件系统上的远程资源的完整 *URL* 或资源。例如:

*msv:org/foo/bar.xsd*

- *msv:file:../foo/bar.xsd*
- $\bullet$ *msv:http://acme.com/cheese.xsd*
- *validator:com/mypackage/myschema.xsd*

*Validation* 组件直接在 *camel-core* 中提供。

*136.3.* 配置选项

*Camel* 组件在两个级别上配置:

- $\bullet$ 组件级别
- 端点级别

*136.3.1.* 组件级别选项

组件级别是最高级别。您在此级别上定义的配置由所有端点继承。例如,一个组件可以具有安全设 置、用于身份验证的凭证、用于网络连接的 *url*,等等。

因为组件通常会为最常见的情况预先配置了默认值,因此您可能需要配置几个组件选项,或者根本都 不需要配置任何组件选项。

您可以在配置文件*(application.properties|yaml)*中使用 组件 *[DSL](https://camel.apache.org/manual/component-dsl.html)* 配置组件,或使用 *Java* 代码直接 配置组件。

*136.3.2.* 端点级别选项

在 *Endpoint* 级别,您可以使用多个选项来配置您希望端点执行的操作。这些选项根据端点是否用作消 费者(来自)或作为生成者*(to)*用于两者的分类。

#### 您可以直接在端点 *URI* 中配置端点作为 路径和 查询参数。您还可以使用 *[Endpoint](https://camel.apache.org/manual/Endpoint-dsl.html) DSL* 和 *[DataFormat](https://camel.apache.org/manual/dataformat-dsl.html) DSL* 作为在 *Java* 中配置端点和数据格式的安全 方法。

在配置选项时,对 *urls*、端口号、敏感信息和其他设置使用 *Property [Placeholders](https://camel.apache.org/manual/using-propertyplaceholder.html)*。

占位符允许您从代码外部化配置,为您提供更灵活且可重复使用的代码。

*136.4.* 组件选项

*Validator* 组件支持 *3* 个选项,如下所列。

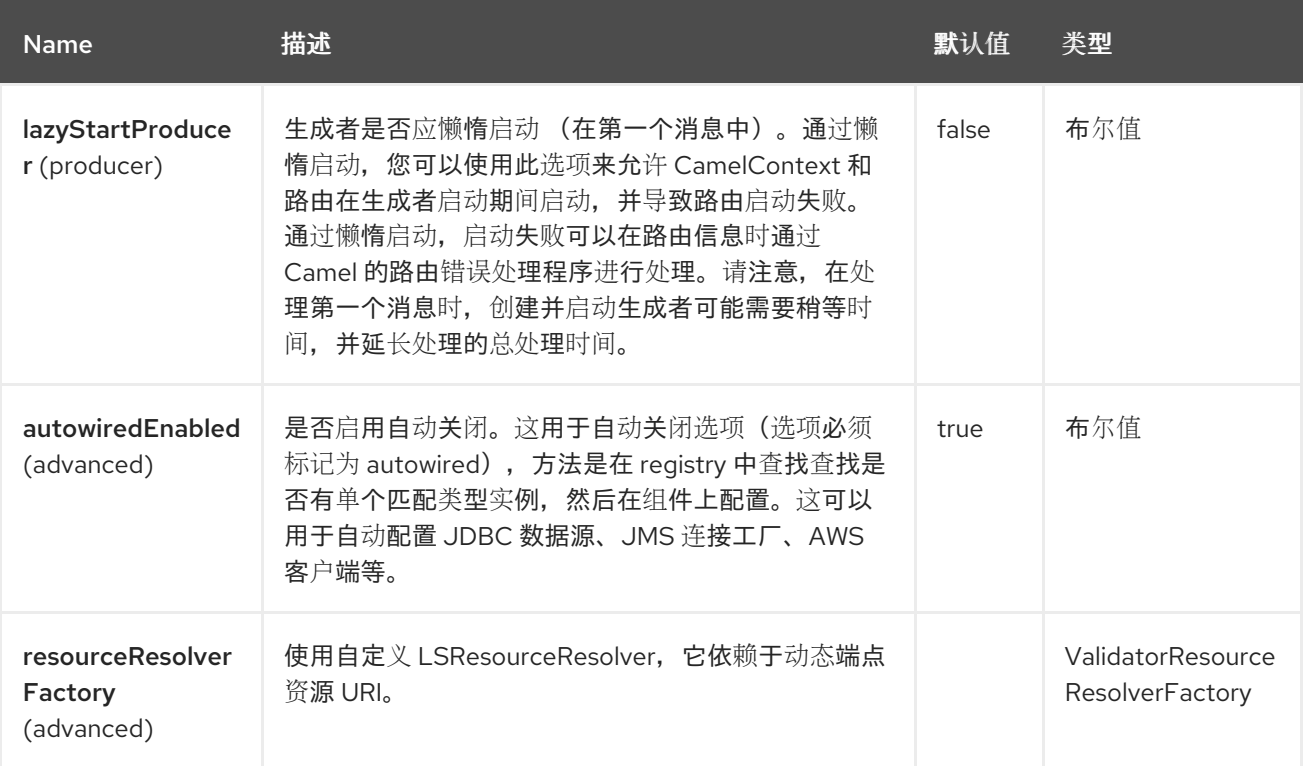

*136.5.* 端点选项

*Validator* 端点使用 *URI* 语法进行配置:

*validator:resourceUri*

使用以下路径和查询参数:

*136.5.1.* 路径参数*(1* 参数*)*

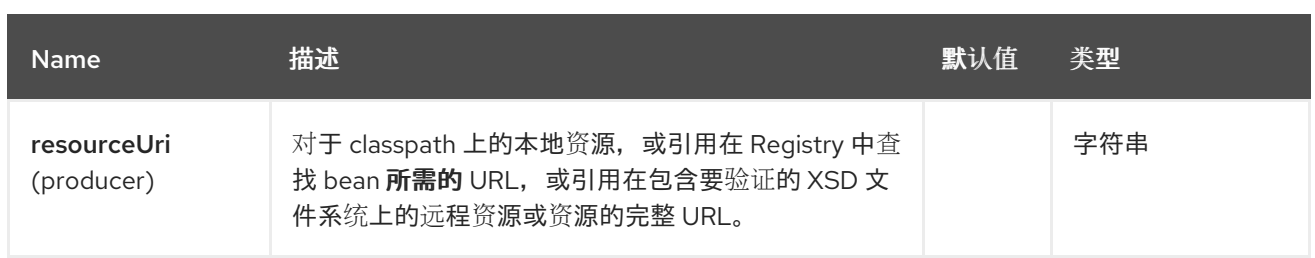

# *136.5.2.* 查询参数*(10* 参数*)*

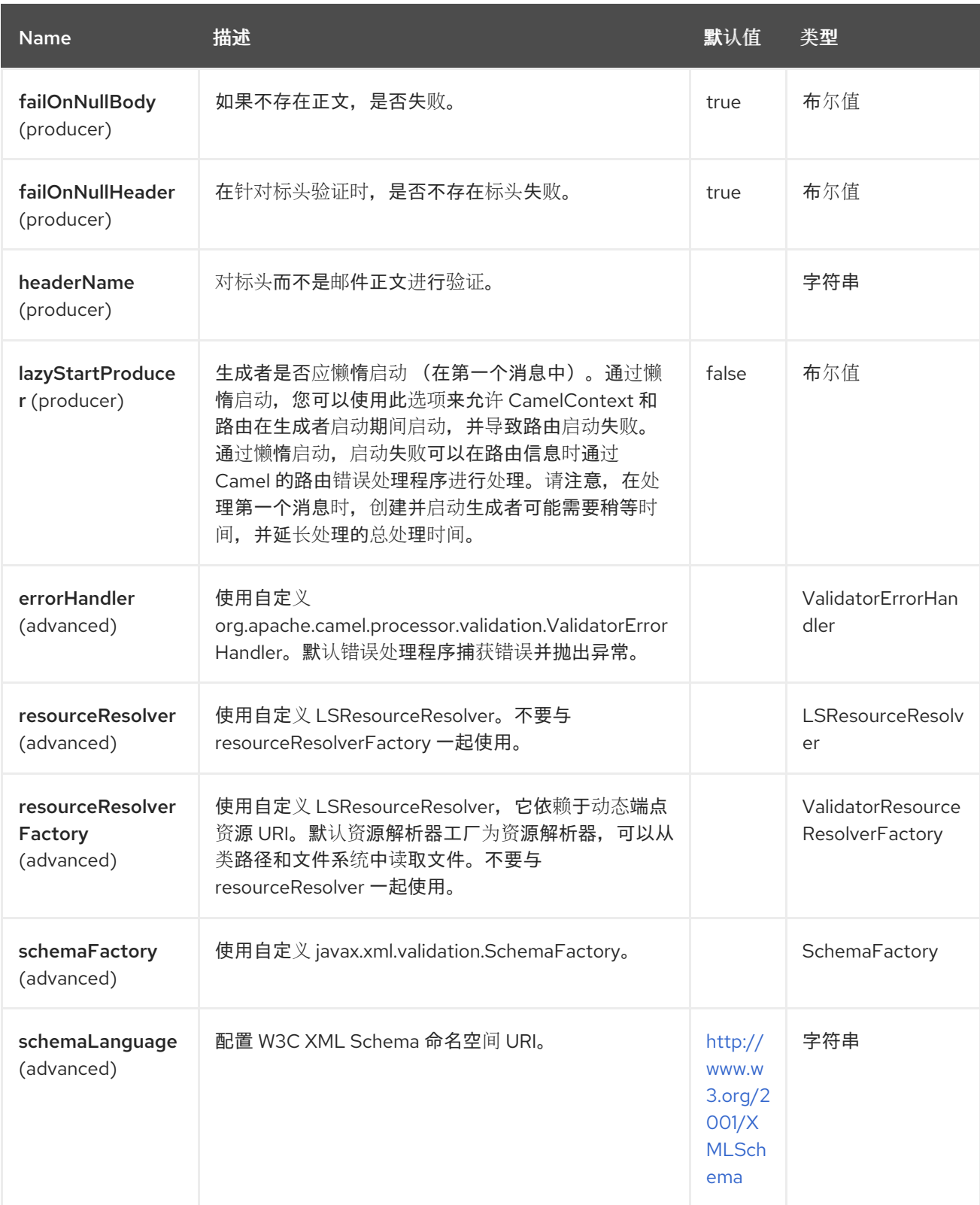

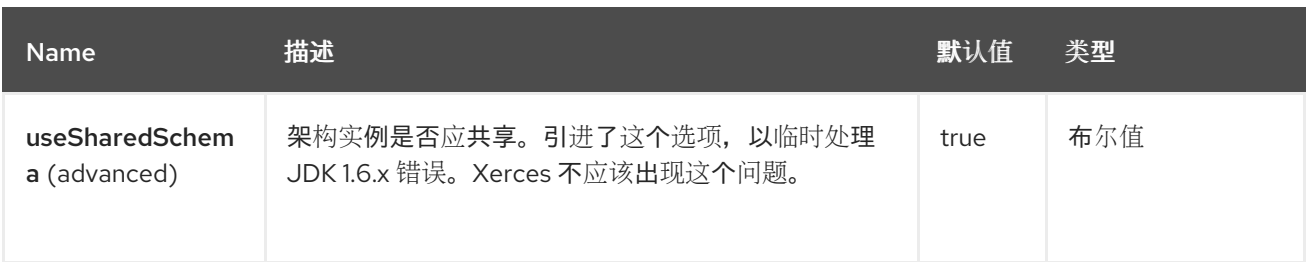

*136.6.* 示例

[以下示例演示了如何](https://github.com/apache/camel/blob/main/components/camel-spring-xml/src/test/resources/org/apache/camel/component/validator/camelContext.xml) 配置来自端点 *direct:start* 的路由,然后进入两个端点之一,可以是 *mock:valid* 或 mock:invalid, 具体取决于 XML 是否与给定架构 (在 classpath 上提供) 匹配。

#### *136.7.* 高级:*JMX* 方法 *CLEARCACHEDSCHEMA*

您可以强制清除验证器端点中的缓存模式,并使用 *JMX* 操作 *clearCachedSchema* 重新读取下一个进 程调用。您还可以使用此方法以编程方式清除缓存。这个方法可用于 *ValidatorEndpoint* 类。

#### *136.8. SPRING BOOT AUTO-CONFIGURATION*

组件支持 *4* 个选项,如下所列。

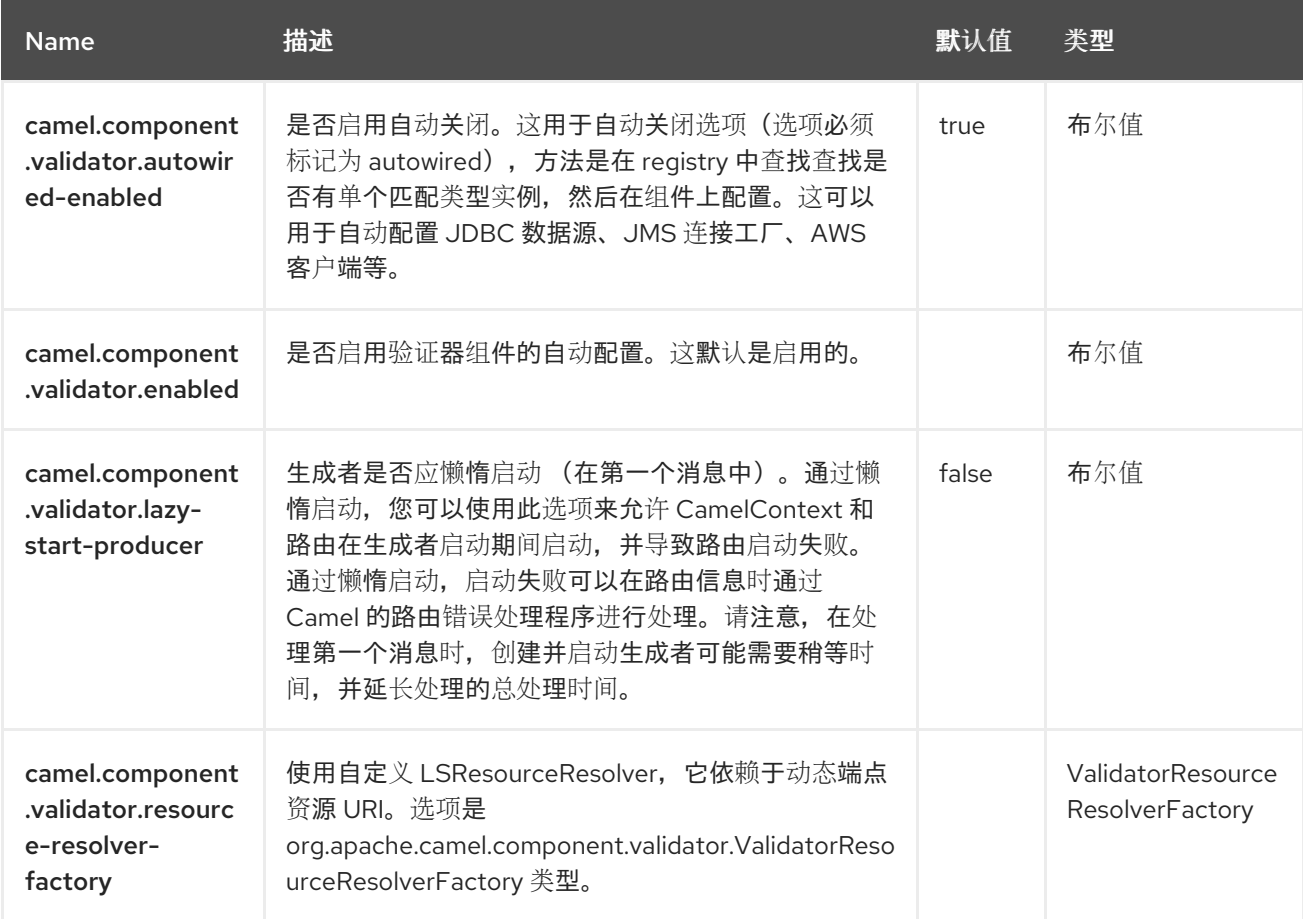

### 第 *137* 章 *VELOCITY*

自 *Camel 1.2* 开始

仅支持生成者

*Velocity* 组件允许您使用 *Apache [Velocity](http://velocity.apache.org/)* 模板处理消息。在使用模板生成请求的响应时,这是理想选 择。

*137.1.* 依赖项

当在 *Camel Spring Boot* 中使用 *velocity* 时,请确保使用以下 *Maven* 依赖项来支持自动配置:

*<dependency> <groupId>org.apache.camel.springboot</groupId> <artifactId>camel-velocity-starter</artifactId> </dependency>*

*137.2. URI* 格式

*velocity:templateName[?options]*

其中 *templateName 是要调用的模板的 classpath-local URI, 或远程模板的完整 URL (例如 <file://folder/myfile.vm>*)。

*137.3.* 配置选项

*Camel* 组件在两个独立级别上配置:

组件级别

端点级别

*137.3.1.* 配置组件选项

组件级别是最高级别,它包含端点继承的常规配置。例如,一个组件可能具有安全设置、用于身份验 证的凭证、用于网络连接的 *url* 等等。

某些组件只有几个选项,其他组件可能会有许多选项。由于组件通常已配置了常用的默认值,因此通 常只需要在组件上配置几个选项。或者根本不需要配置任何选项。

可以在配置文件*(application.properties|yaml)*中使用 组件 *[DSL](https://camel.apache.org/manual/component-dsl.html)* 配置组件,也可直接使用 *Java* 代码 完成。

*137.3.2.* 配置端点选项

您发现自己在端点上配置了一个,因为端点通常有许多选项,允许您配置您需要的端点。这些选项被 分别分类为: 端点作为消费者(来自)被使用, 和作为生成者(到)使用, 或被两者使用。

配置端点通常在端点 *URI* 中作为路径和查询参数直接进行。您还可以使用 *[Endpoint](https://camel.apache.org/manual/Endpoint-dsl.html) DSL* 作为配置端 点的安全方法。

在配置选项时,最好使用 *Property [Placeholders](https://camel.apache.org/manual/using-propertyplaceholder.html)*,它不允许硬编码 *URL*、端口号、敏感信息和其他 设置。换句话说,占位符允许从您的代码外部配置,并提供更多灵活性和重复使用。

以下两节列出了所有选项,首为于组件,后跟端点。

*137.4.* 组件选项

*Velocity* 组件支持 *5* 个选项,如下所列。

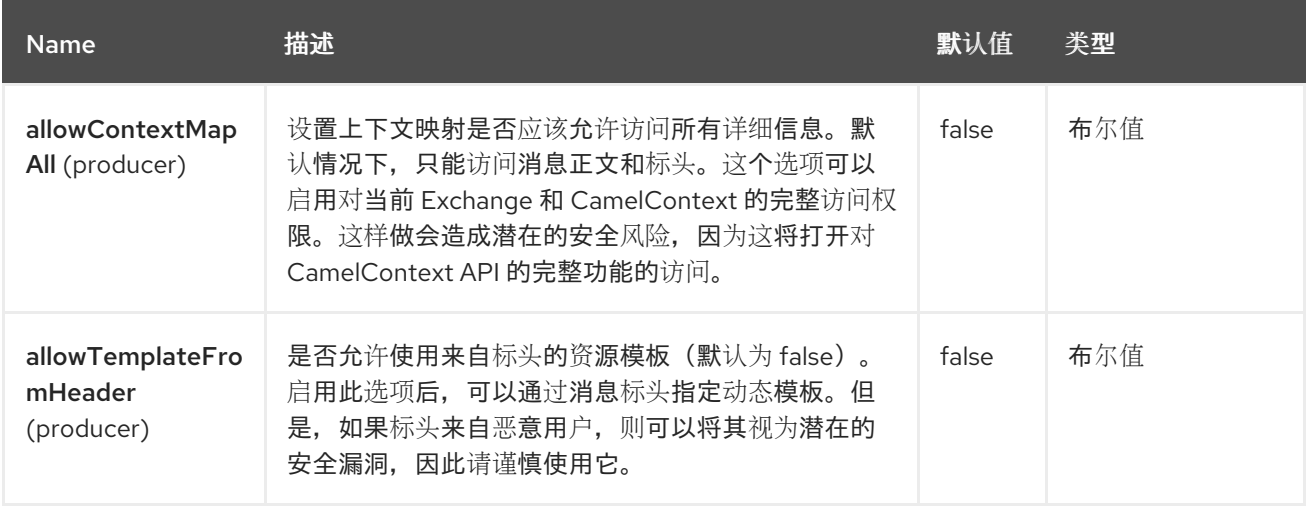

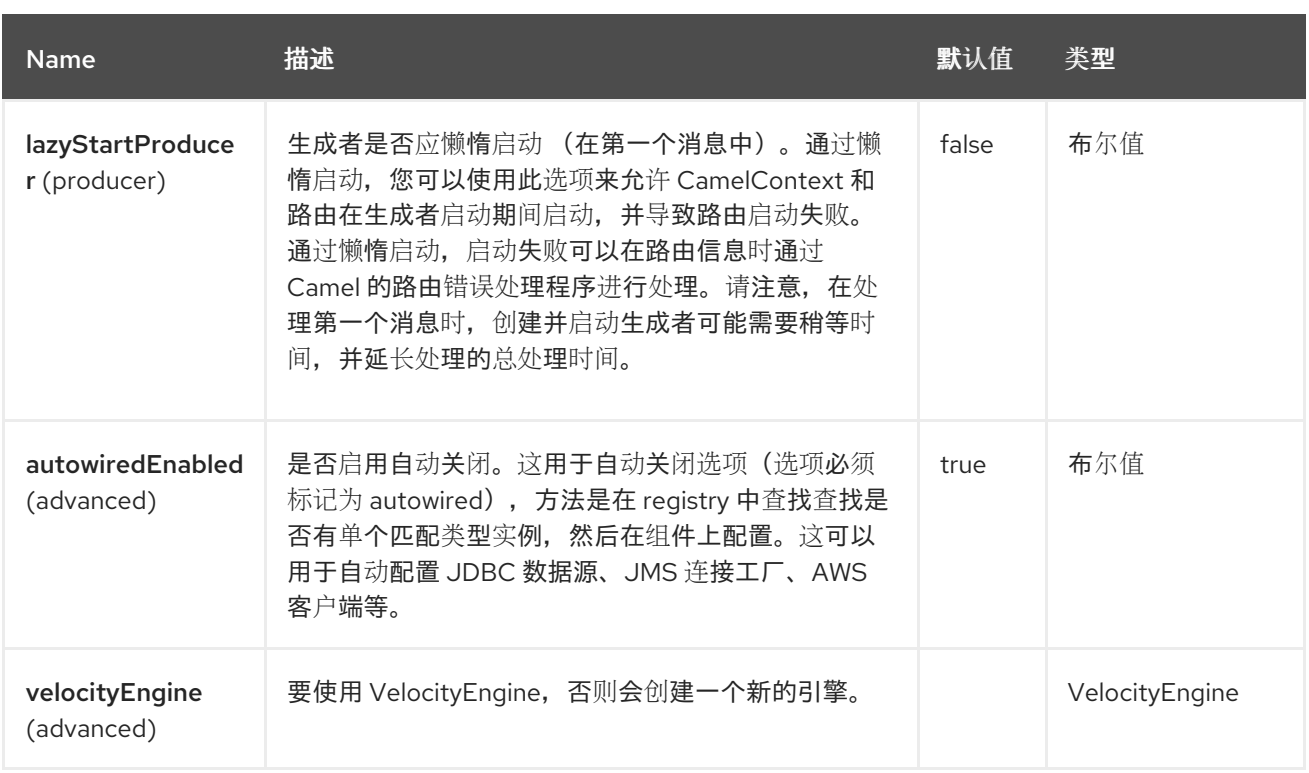

## *137.5.* 端点选项

I

*Velocity* 端点使用 *URI* 语法进行配置:

*velocity:resourceUri*

# 使用以下路径和查询参数:

# *137.5.1.* 路径参数*(1* 参数*)*

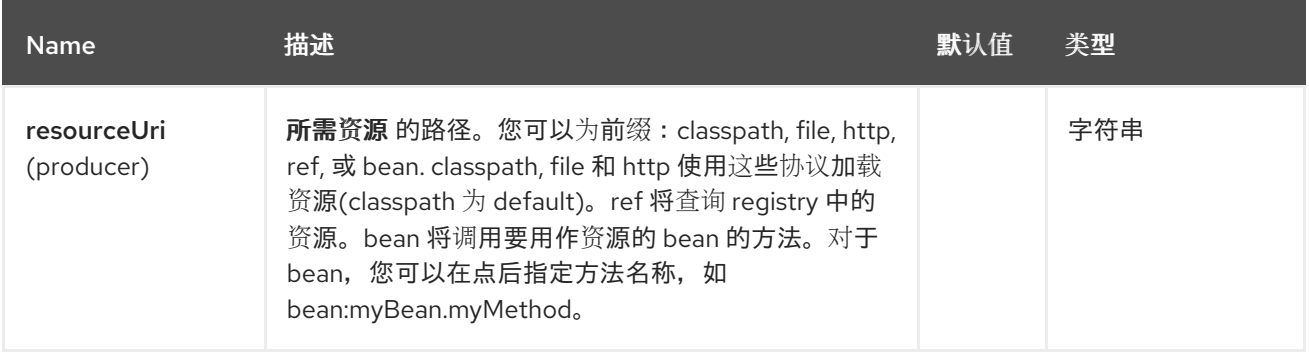

# *137.5.2.* 查询参数*(7* 参数*)*

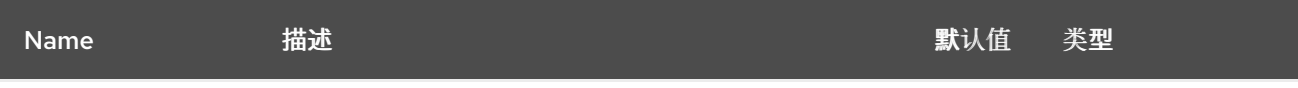

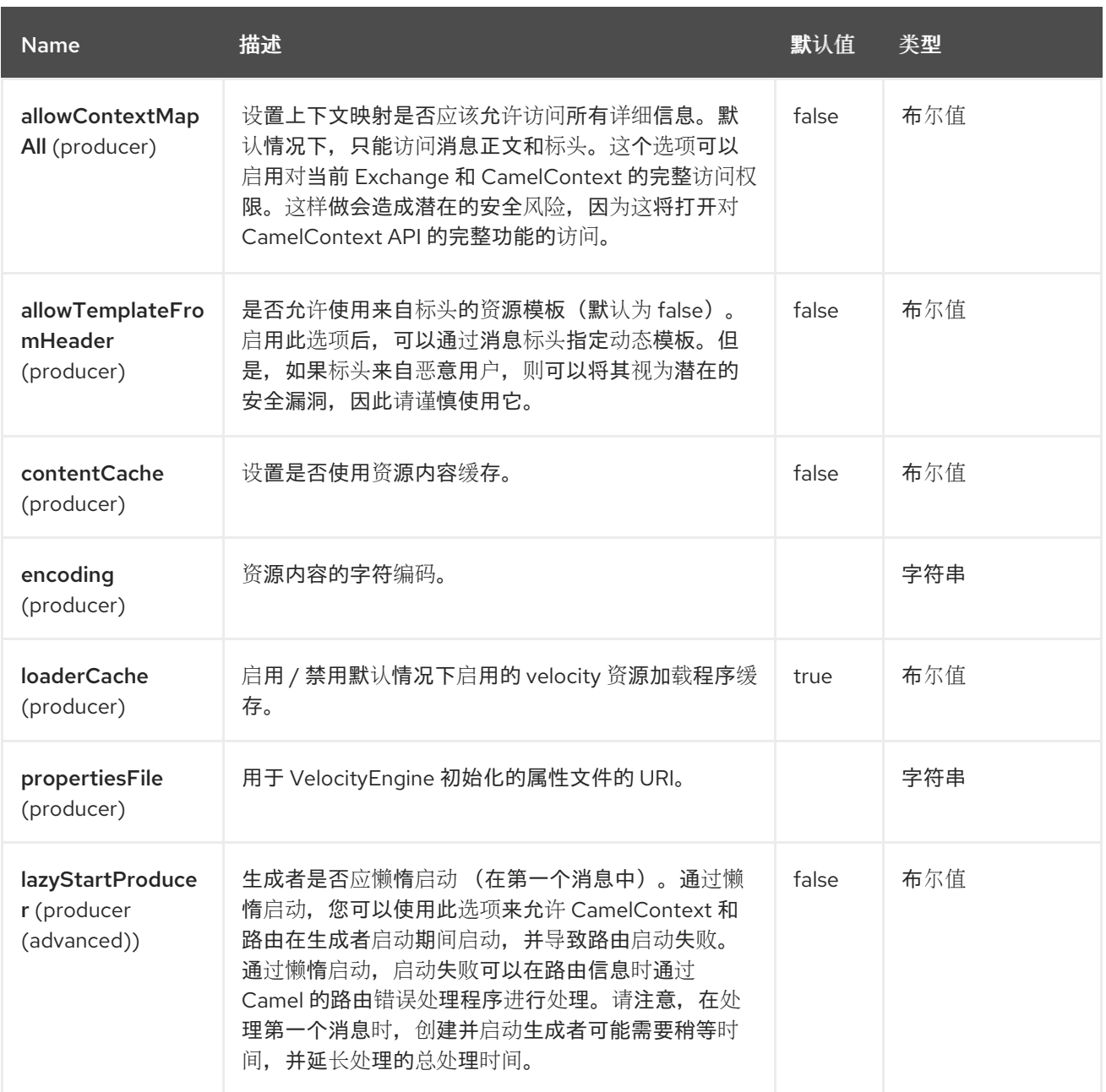

*137.6.* 消息标头

# *Velocity* 组件支持 *4* 个消息标头,如下所列:

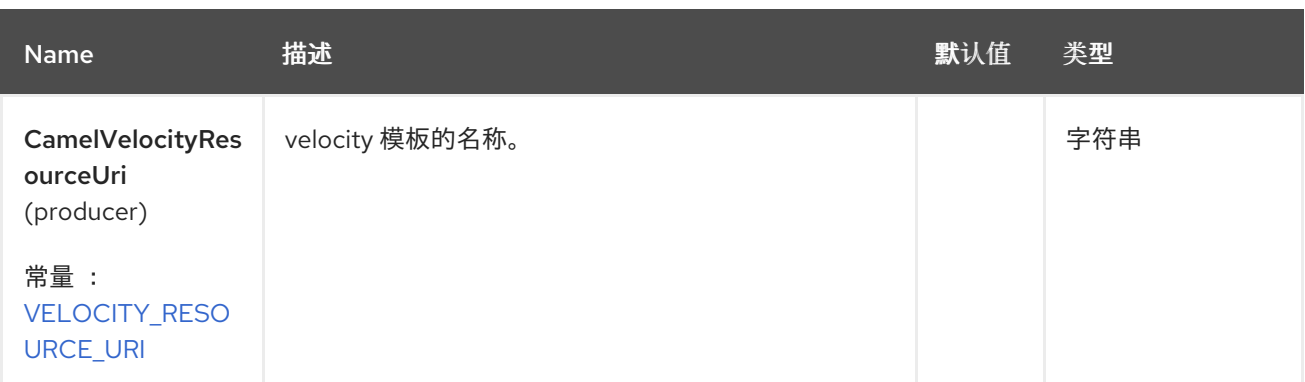

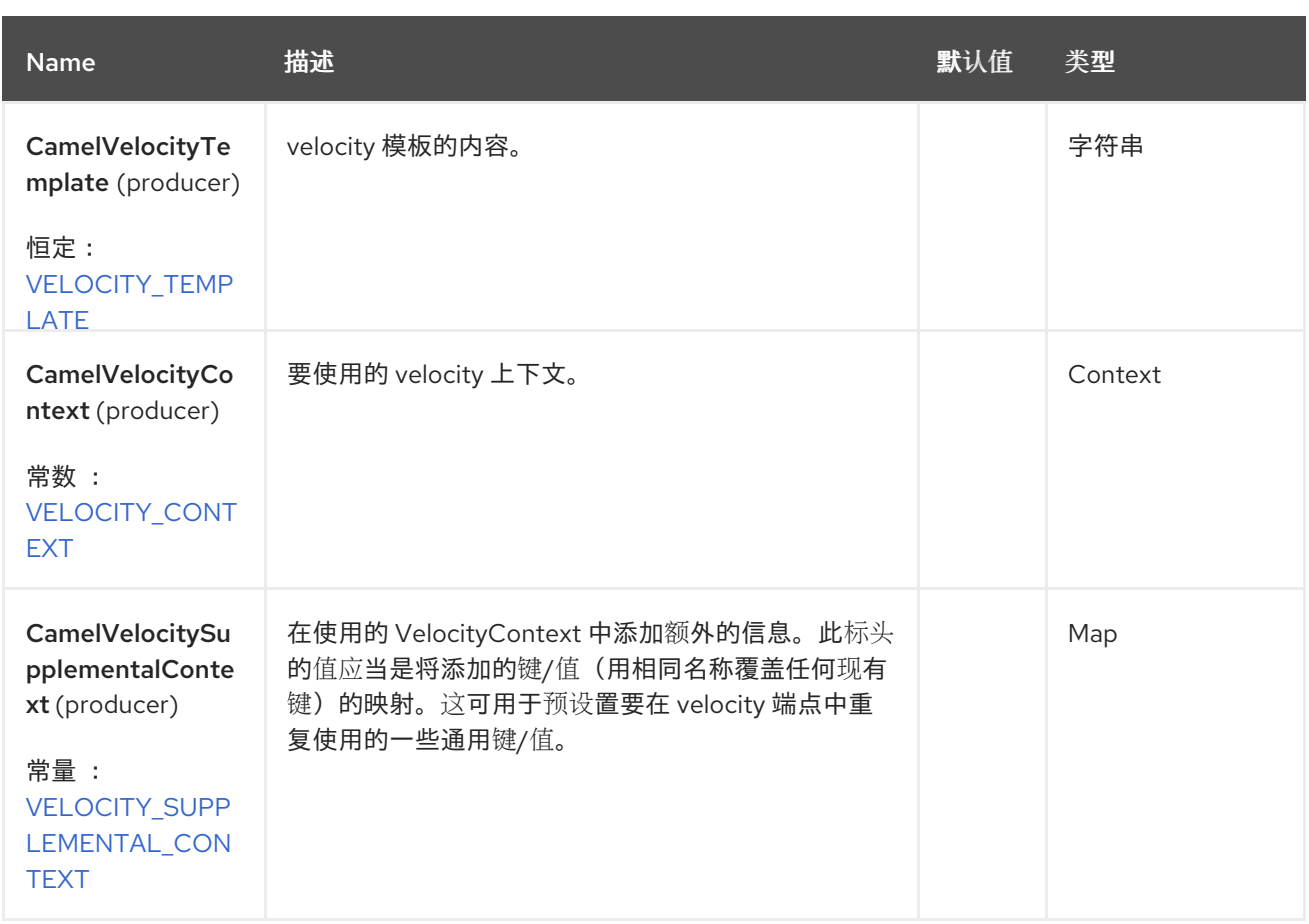

在 *Velocity* 评估期间设置的标头返回给消息,并作为标头添加。然后,可以将值从 *Velocity* 返回到 *Message*。

# 例如,要在 *Velocity* 模板 *.tm* 中设置 *fruit* 的标头值:

*\$in.setHeader("fruit", "Apple")*

*fruit* 标头现在可以从 *message.out.headers* 访问。

# *137.7. VELOCITY CONTEXT*

*Camel* 将在 *Velocity* 上下文中提供交换信息(忽略 映射)。*Exchange* 被传输为:

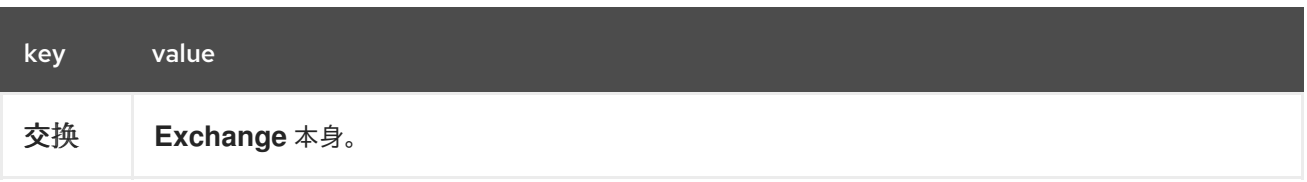

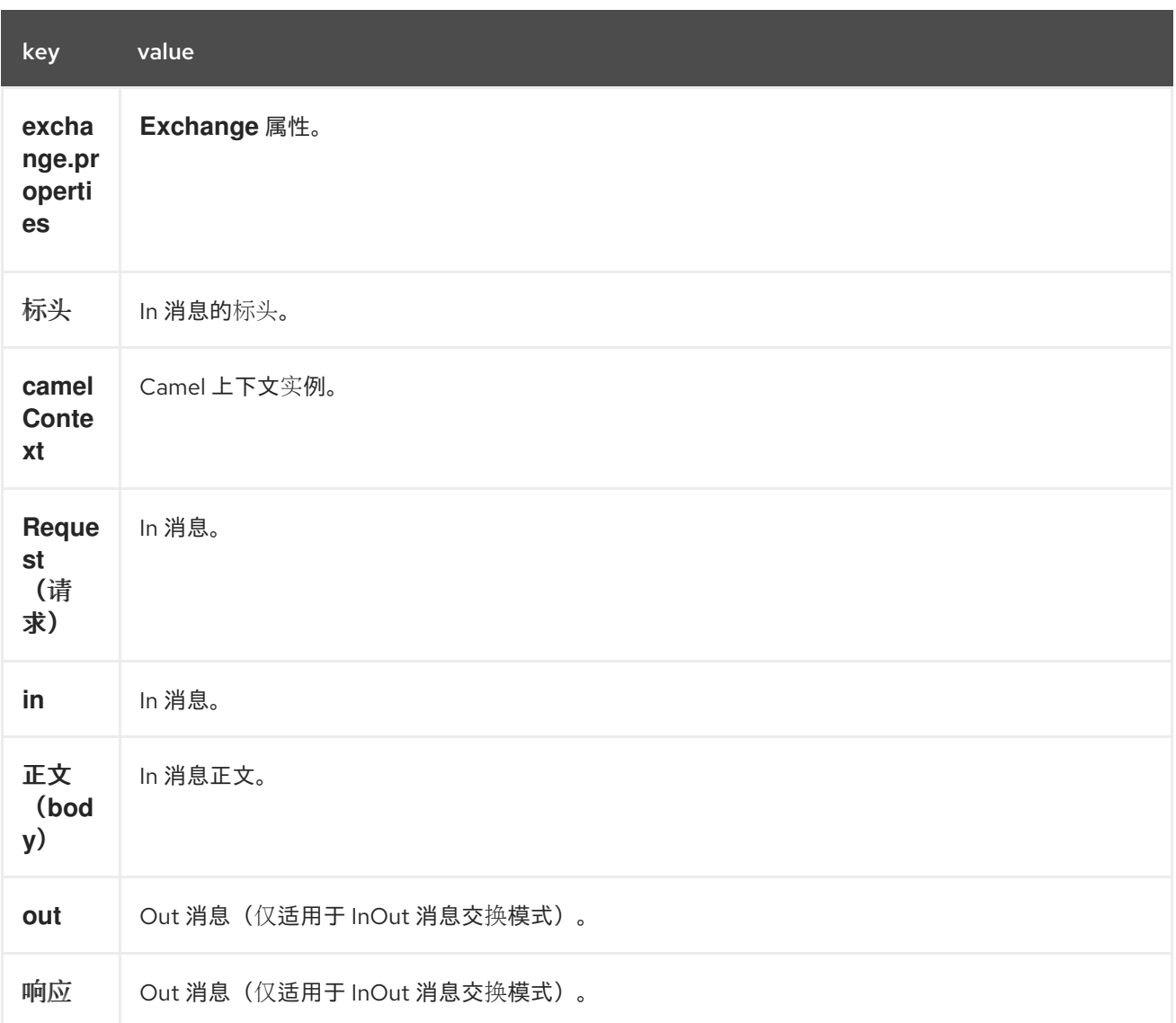

您可以通过设置属性 *allowTemplateFromHeader=true* 并设置消息标头 *CamelVelocityContext* 来设 **置自定义 Velocity Context, 如下所示** 

*VelocityContext velocityContext = new VelocityContext(variableMap); exchange.getIn().setHeader("CamelVelocityContext", velocityContext);*

*137.8.* 热重新加载

默认情况下,*Velociy* 模板资源是 *file* 和 *classpath* 资源*(expanded jar)*的热重新加载。如果您设置了 *contentCache=true*,*Camel* 将只加载资源一次,因此无法热重新载入。当资源永不更改时,可以在生 产环境中使用这种场景。

*137.9.* 动态模板

由于 *Camel 2.1* **Camel 提供了两个标头,因此您可以为模板或模板内容本身定义不同的资源位置。如果**设置了这些标

## 头,则 *Camel* 会在端点配置的资源中使用它。这可让您在运行时提供动态模板。

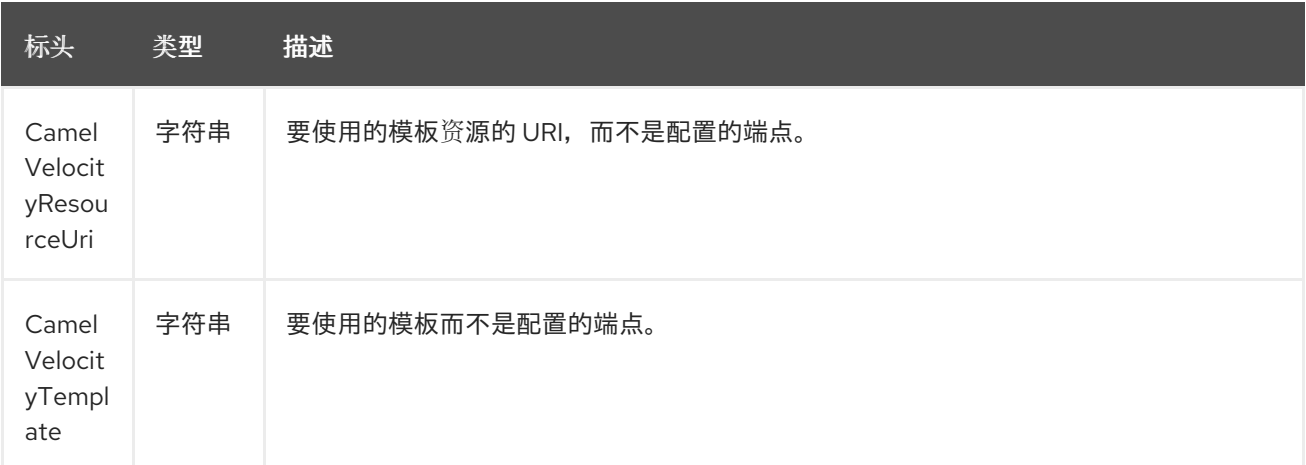

#### *137.10. SAMPLES*

例如,您可以使用:

*from("activemq:My.Queue"). to("velocity:com/acme/MyResponse.vm");*

要使用 *Velocity* 模板来对 *InOut* 消息交换(其中有一个 *JMSReplyTo* 标头)的响应来建立一个响应。

如果要使用 *InOnly* 并使用消息并将其发送到另一个目的地,您可以使用以下路由:

*from("activemq:My.Queue"). to("velocity:com/acme/MyResponse.vm"). to("activemq:Another.Queue");*

使用内容缓存,例如在生产环境中使用,*.vm* 模板永远不会更改:

*from("activemq:My.Queue"). to("velocity:com/acme/MyResponse.vm?contentCache=true"). to("activemq:Another.Queue");*

以及基于文件的资源:

```
from("activemq:My.Queue").
to("velocity:file://myfolder/MyResponse.vm?contentCache=true").
to("activemq:Another.Queue");
```
可以指定组件应通过标头动态使用的模板,例如:

*from("direct:in"). setHeader("CamelVelocityResourceUri").constant("path/to/my/template.vm"). to("velocity:dummy?allowTemplateFromHeader=true"");*

可以将模板直接指定为标头,则组件应通过标头来动态使用,例如:

*from("direct:in"). setHeader("CamelVelocityTemplate").constant("Hi this is a velocity template that can do templating \${body}"). to("velocity:dummy?allowTemplateFromHeader=true"");*

*137.11.* 电子邮件示例

在本例中,要将 *Velocity* 模板用于一个订购确认电子邮件。电子邮件模板在 *Velocity* 中拉动,如下所 示:

*letter.vm*

*Dear \${headers.lastName}, \${headers.firstName}*

*Thanks for the order of \${headers.item}.*

*Regards Camel Riders Bookstore \${body}*

和 java 代码 (从单元测试):

```
private Exchange createLetter() {
  Exchange exchange = context.getEndpoint("direct:a").createExchange();
  Message msg = exchange.getIn();
  msg.setHeader("firstName", "Claus");
  msg.setHeader("lastName", "Ibsen");
  msg.setHeader("item", "Camel in Action");
  msg.setBody("PS: Next beer is on me, James");
  return exchange;
```

```
}
```

```
@Test
public void testVelocityLetter() throws Exception {
  MockEndpoint mock = getMockEndpoint("mock:result");
  mock.expectedMessageCount(1);
  mock.message(0).body(String.class).contains("Thanks for the order of Camel in Action");
  template.send("direct:a", createLetter());
  mock.assertIsSatisfied();
}
@Override
protected RouteBuilder createRouteBuilder() {
  return new RouteBuilder() {
    public void configure() {
      from("direct:a")
         .to("velocity:org/apache/camel/component/velocity/letter.vm")
         .to("mock:result");
    }
  };
}
```
# *137.12. SPRING BOOT AUTO-CONFIGURATION*

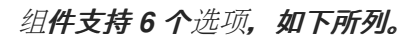

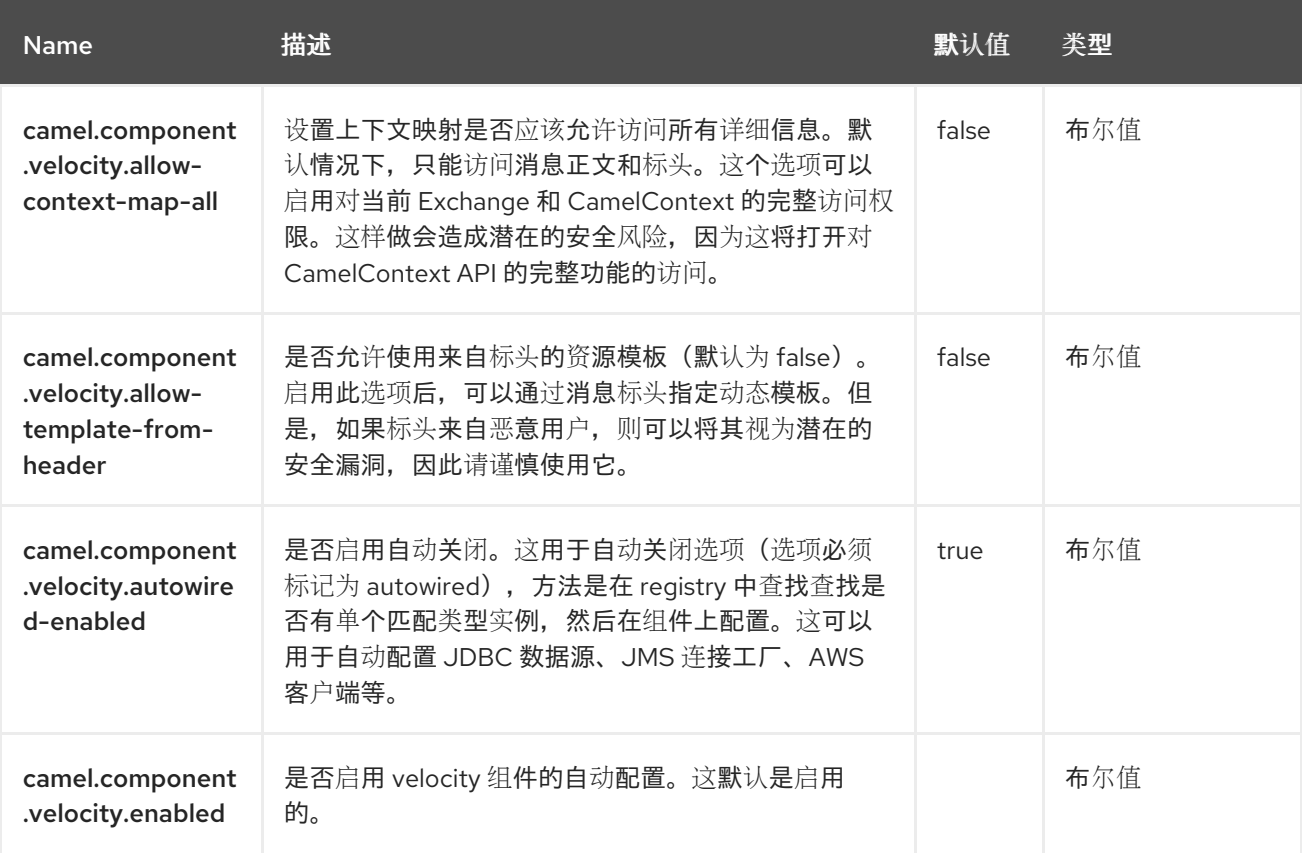

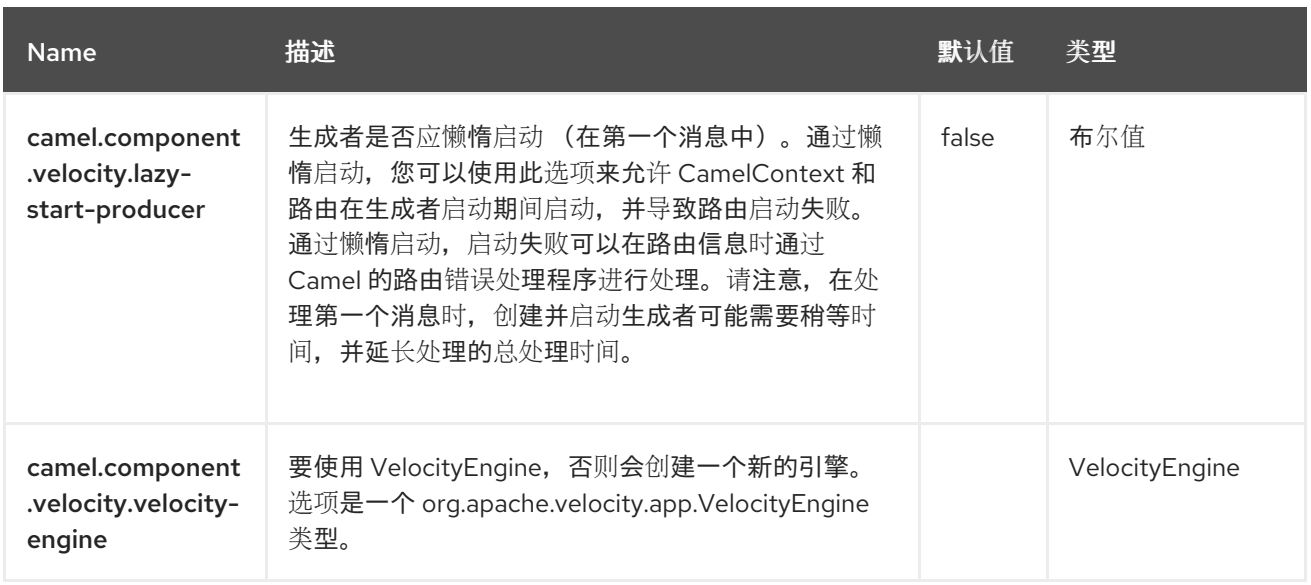

### 第 *138* 章 *VERT.X HTTP CLIENT*

从 *Camel 3.5* 开始

仅支持生成者

*[Vert.x](https://vertx.io/) HTTP* 组件提供通过 *[Vert.x](https://vertx.io/docs/vertx-web-client/java/) Web* 客户端 向 *HTTP* 端点生成消息的功能。

*138.1.* 依赖项

当在 *Red Hat build of Camel Spring Boot* 中使用 *vertx-http* 时,请确保使用以下 *Maven* 依赖项来 支持自动配置:

*<dependency> <groupId>org.apache.camel.springboot</groupId> <artifactId>camel-vertx-http-starter</artifactId> </dependency>*

*138.2. URI* 格式

*vertx-http:hostname[:port][/resourceUri][?options]*

*138.3.* 配置选项

*Camel* 组件在两个独立级别上配置:

组件级别

端点级别

*138.3.1.* 配置组件选项

组件级别是最高级别,它包含端点继承的常规配置。例如,一个组件可能具有安全设置、用于身份验 证的凭证、用于网络连接的 *url* 等等。

某些组件只有几个选项,其他组件可能会有许多选项。由于组件通常已配置了常用的默认值,因此通 常只需要在组件上配置几个选项,或者根本不需要配置任何选项。

可以在配置文件*(application.properties|yaml)*中使用 组件 *[DSL](https://camel.apache.org/manual/component-dsl.html)* 配置组件,也可直接使用 *Java* 代码 完成。

*138.3.2.* 配置端点选项

您发现自己在端点上配置了一个,因为端点通常有许多选项,允许您配置您需要的端点。这些选项被 分别分类为:端点作为消费者(来自)被使用,和作为生成者(到)使用,或被两者使用。

配置端点通常在端点 *URI* 中作为路径和查询参数直接进行。您还可以使用 *[Endpoint](https://camel.apache.org/manual/Endpoint-dsl.html) DSL* 和 *[DataFormat](https://camel.apache.org/manual/dataformat-dsl.html) DSL* 作为在 *Java* 中配置端点和数据格式的安全方法。

在配置选项时,最好使用 *Property [Placeholders](https://camel.apache.org/manual/using-propertyplaceholder.html)*,它不允许硬编码 *URL*、端口号、敏感信息和其他 设置。换句话说,占位符允许从您的代码外部配置,并提供更多灵活性和重复使用。

以下两节列出了所有选项,首为于组件,后跟端点。

*138.4.* 组件选项

#### *Vert.x HTTP* 客户端组件支持 *19* 个选项,如下所列。

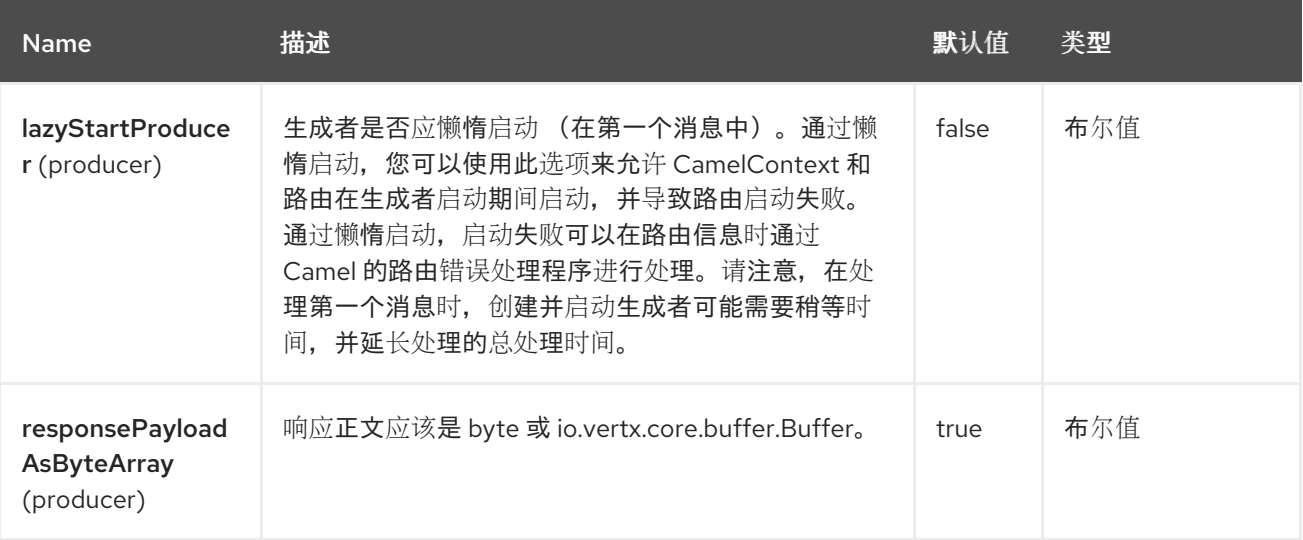

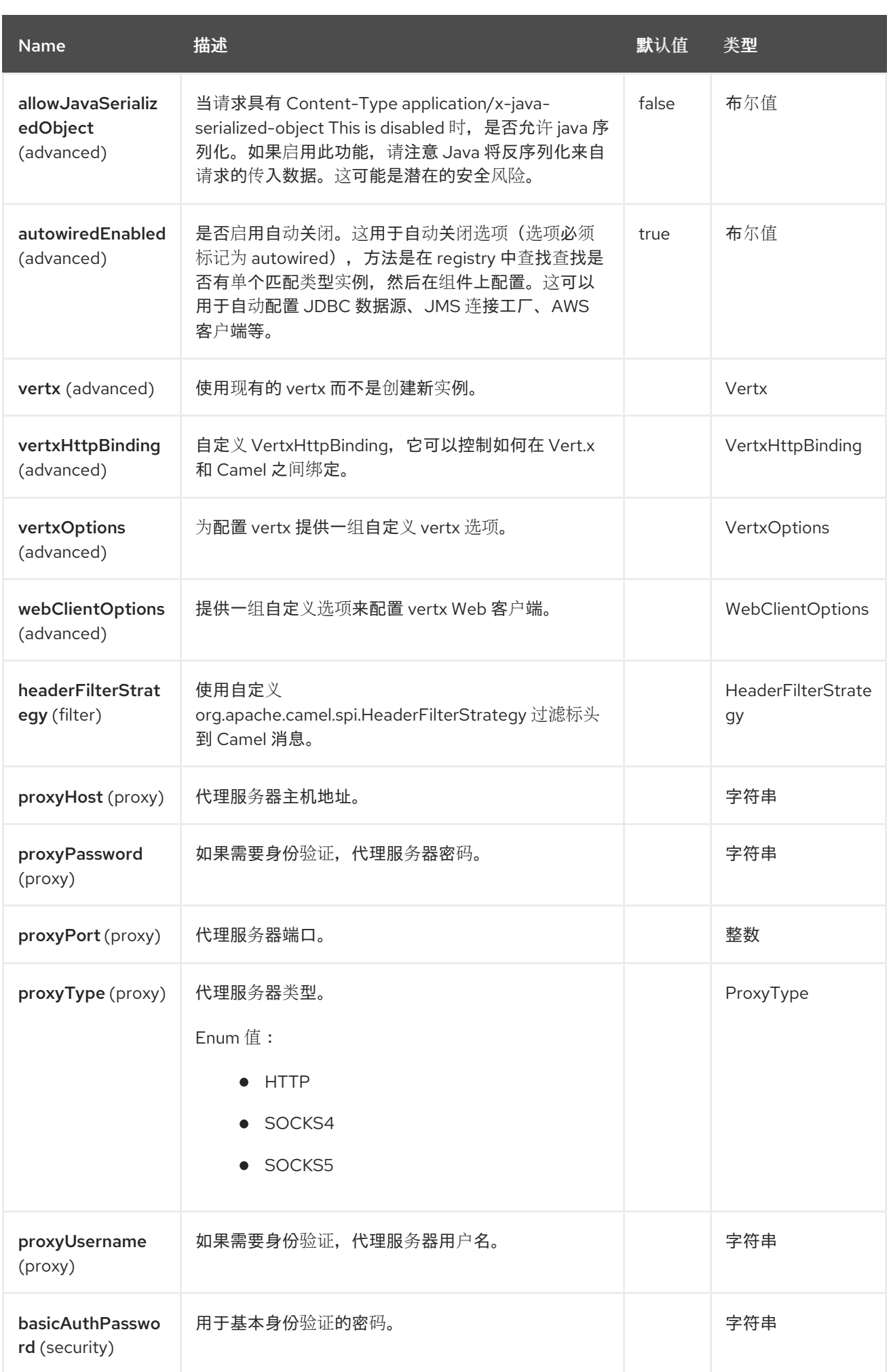

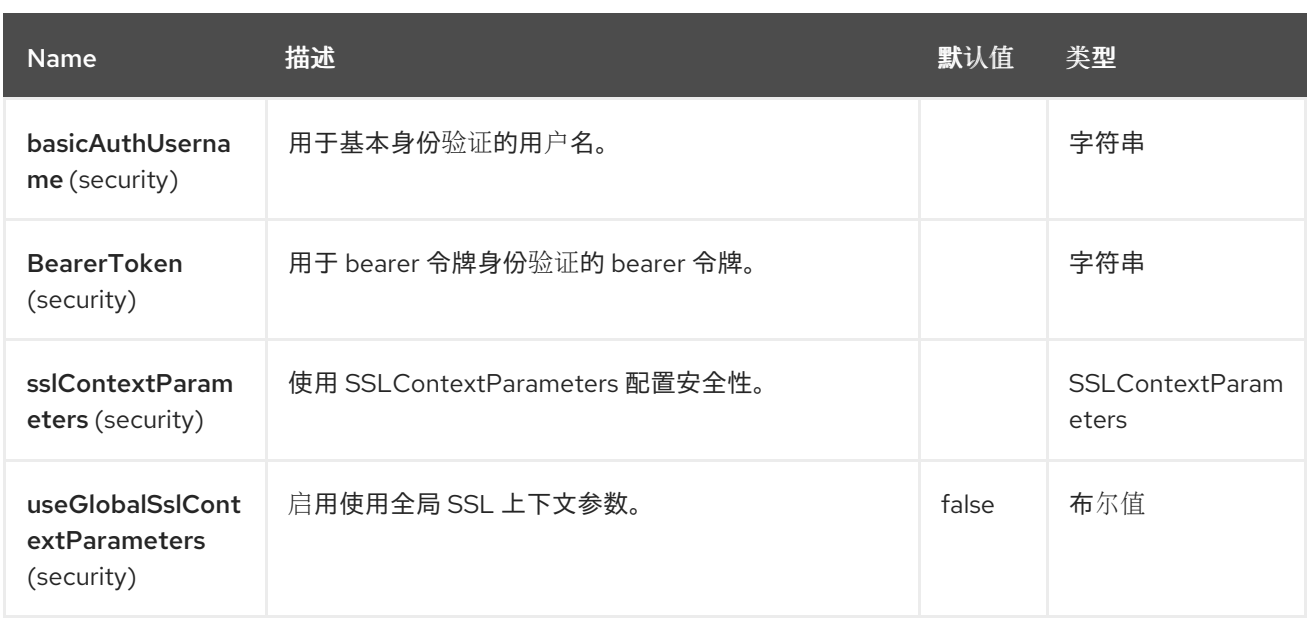

## *138.5.* 端点选项

# *Vert.x HTTP* 客户端端点使用 *URI* 语法进行配置:

*vertx-http:httpUri*

使用以下路径和查询参数:

# *138.5.1.* 路径参数*(1* 参数*)*

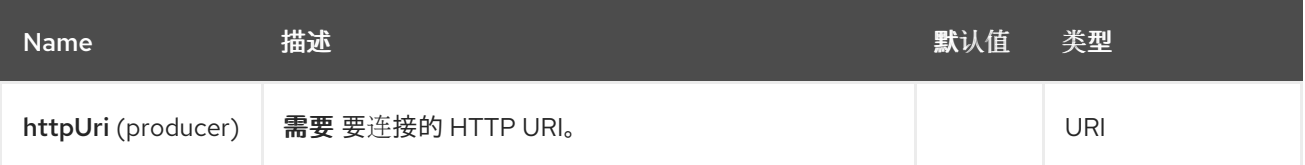

# *138.5.2.* 查询参数*(23* 参数*)*

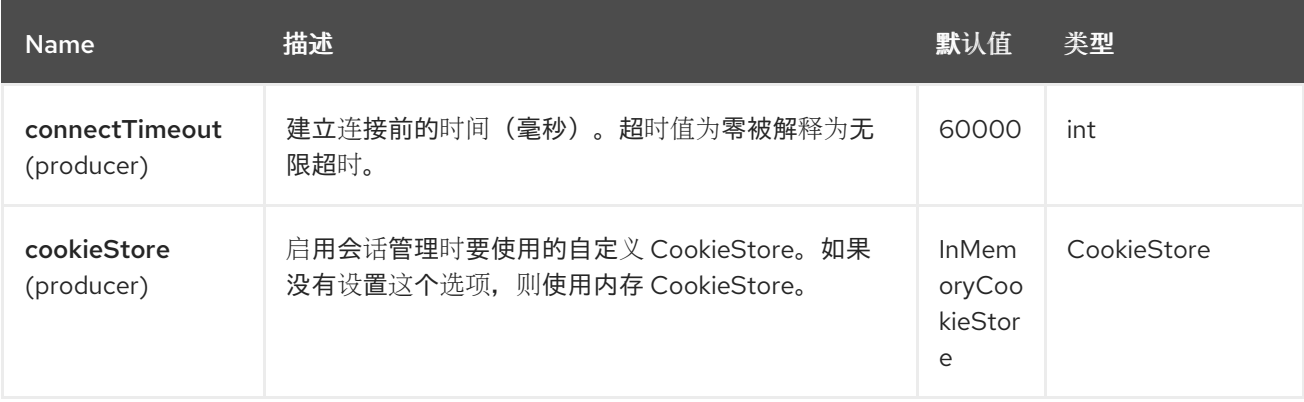

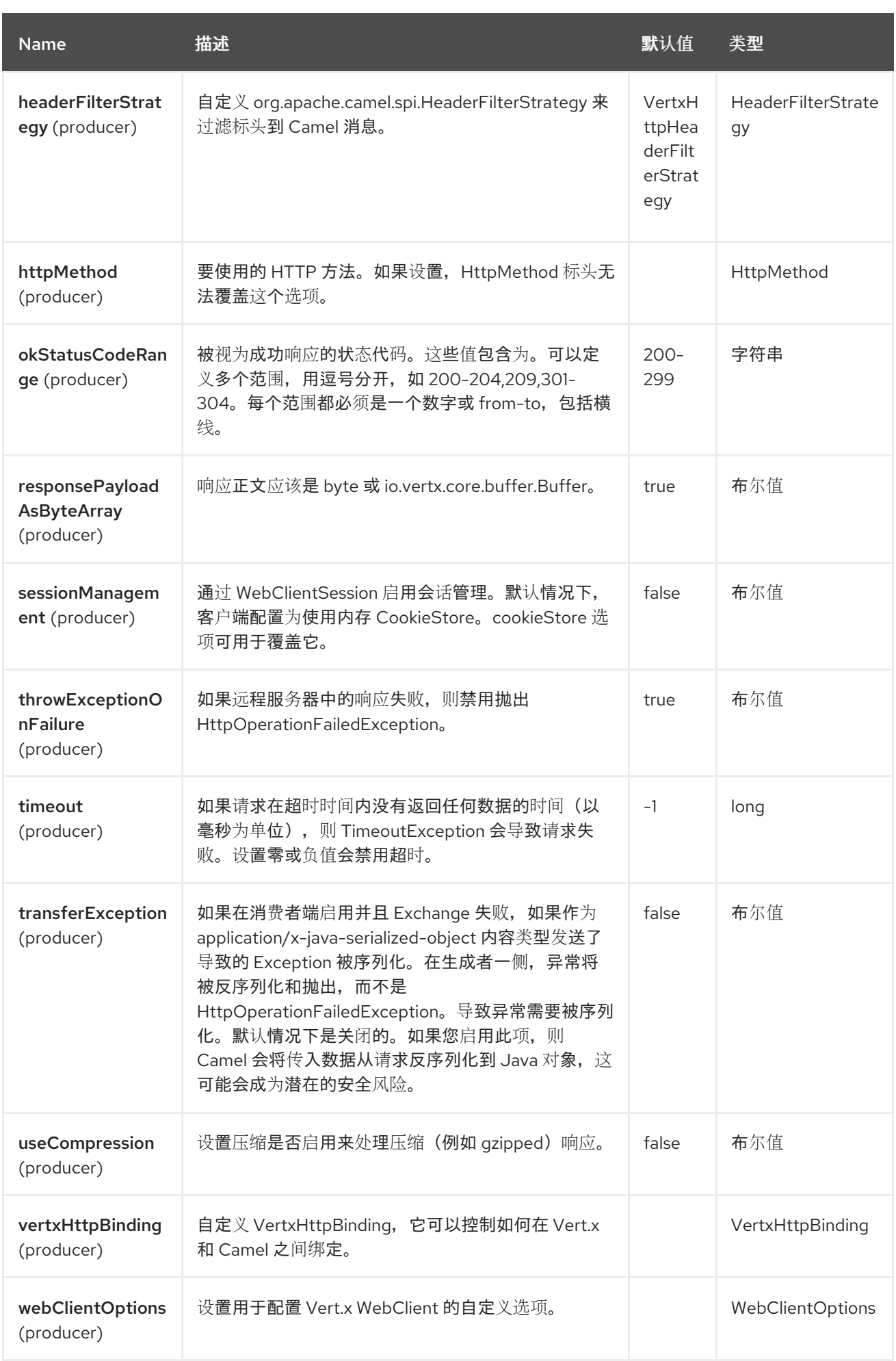

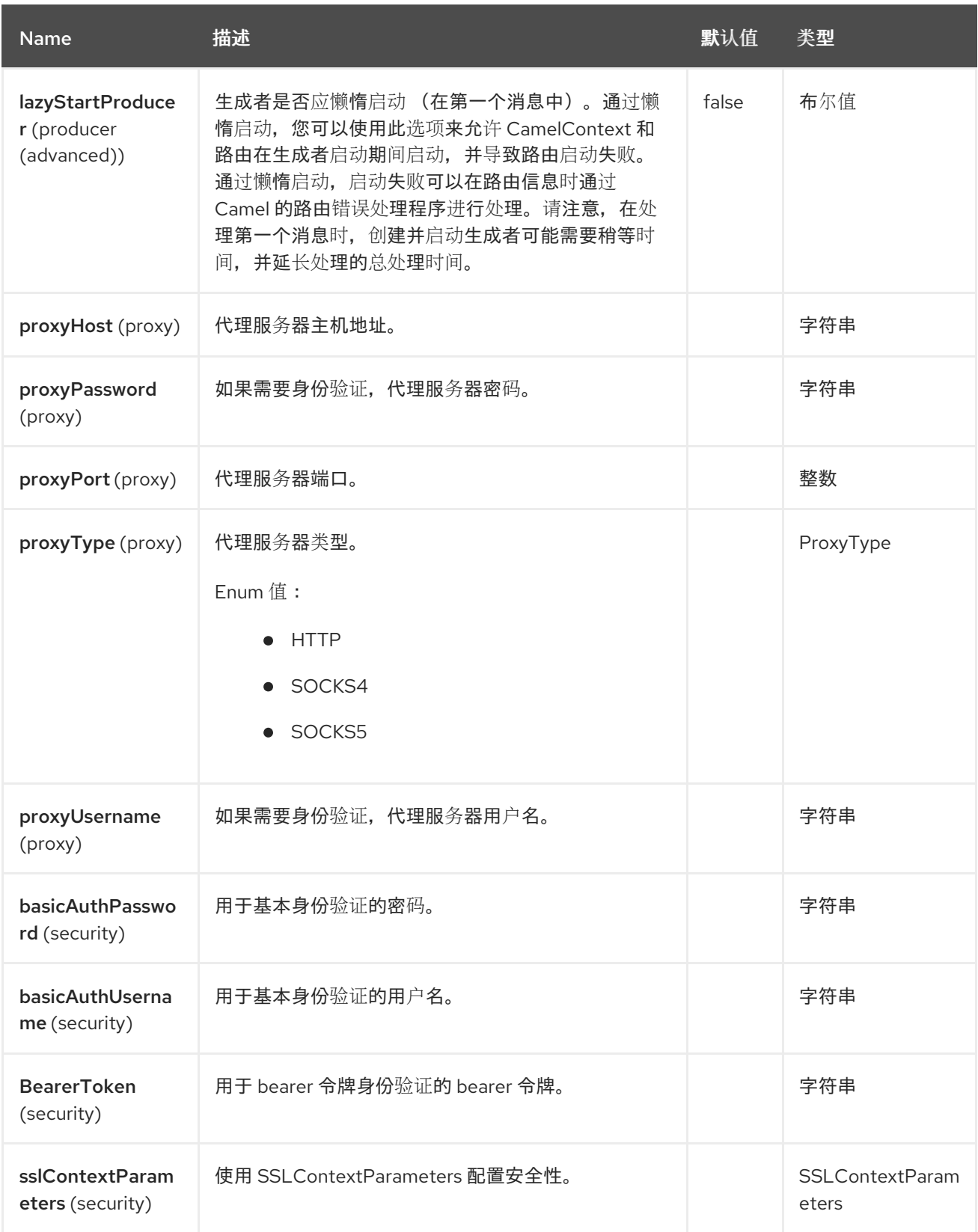

*138.6.* 消息标头

*Vert.x HTTP* 客户端组件支持 *8* 个消息标头,如下所列:

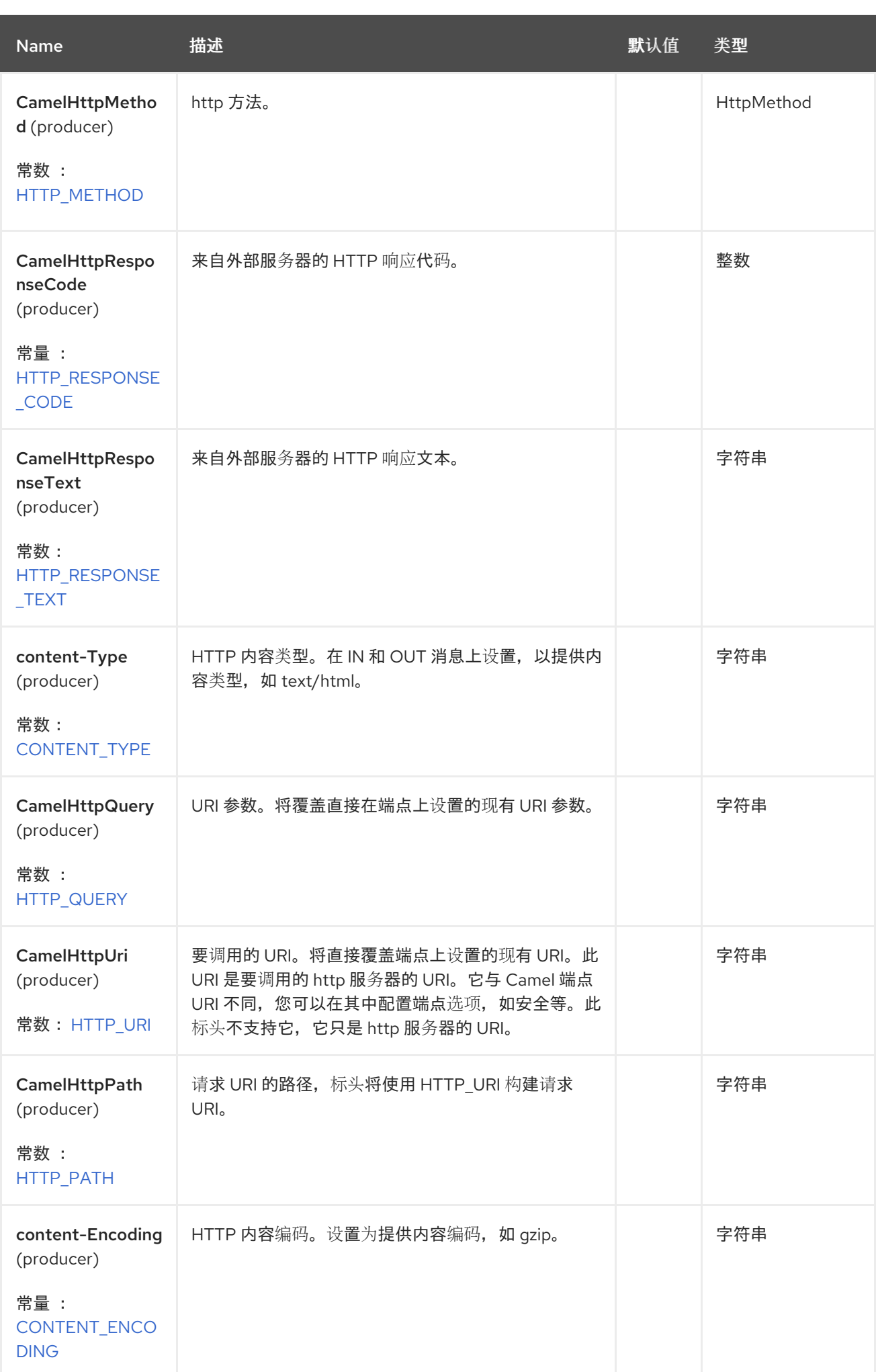

*138.7.* 使用方法

以下示例演示了如何向 *HTTP* 端点发送请求。

您可以通过标头 *Exchange.HTTP\_URI* 和 *Exchange.HTTP\_PATH* 覆盖在 *vertx-http producer* 上配 置的 *URI*。

*from("direct:start") .to("vertx-http:https://camel.apache.org");*

*138.8. URI* 参数

*vertx-http producer* 支持要发送到 *HTTP* 服务器的 *URI* 参数。*URI* 参数可以直接在端点 *URI* 上设 置,也可以是消息上密钥 *Exchange.HTTP\_QUERY* 的标头。

*138.9.* 响应代码

*Camel* 将根据 *HTTP* 响应代码处理:

响应代码范围为 *100..299*,*Camel* 会将它视为成功响应。

响应代码在范围 *300..399*中,*Camel* 会将它视为重定向响应,并将引发带有信息的 *HttpOperationFailedException*。

响应代码为 *400+*,*Camel* 会将它视为外部服务器失败,并将引发带有信息的 *HttpOperationFailedException*。

*138.10. THROWEXCEPTIONONFAILURE*

选项 *throwExceptionOnFailure* 可以设置为 *false*,以防止为失败的响应代码抛出 *HttpOperationFailedException*。这样,您可以从远程服务器获得任何响应。

*138.11.* 例外

*HttpOperationFailedException* 异常包含以下信息:

- *HTTP* 状态代码
- *HTTP* 状态行(状态代码的文本)
- 重定向位置,如果服务器返回重定向
- 如果服务器提供正文作为响应,则响应正文作为 *java.lang.String*

*138.12. HTTP* 方法

 $\bullet$ 

以下算法决定了要使用的 *HTTP* 方法:

- 1. 使用作为端点配置*(httpMethod)*的方法。
- 2. 使用在标头中提供的方法*(Exchange.HTTP\_METHOD)*。
- 3. 如果标头中提供了查询字符串,*GET*。
- 4. *GET* 如果端点配置了查询字符串。
- 5. *POST* 如果存在要发送的数据(用户不是 *null*)。
- 6. 否则 *GET*。

#### *138.13. HTTP* 表单参数

您可以通过两种方式之一发送 *HTTP* 表单参数:

1.

将 *Exchange.CONTENT\_TYPE* 标头设置为值 *application/x-www-form-urlencoded*,并确 保消息正文是一个 *String* 格式作为表单变量。例如,*param1=value1&param2=value2*。
$\mathcal{P}$ 将消息正文设置为 [MultiMap](https://vertx.io/docs/apidocs/io/vertx/core/MultiMap.html), 允许您配置表单参数和值。

*138.14.* 多部分形式数据

您可以通过将消息正文设置为 *[MultipartForm](https://vertx.io/docs/apidocs/io/vertx/ext/web/multipart/MultipartForm.html)* 来上传文本或二进制文件。

*138.15.* 自定义 *VERT.X WEB CLIENT* 选项

当需要更精细地控制 *Vert.x Web* 客户端配置时,您可以将自定义 *[WebClientOptions](https://vertx.io/docs/apidocs/io/vertx/ext/web/client/WebClientOptions.html)* 实例绑定到 *registry*。

*WebClientOptions options = new WebClientOptions().setMaxRedirects(5) .setIdleTimeout(10) .setConnectTimeout(3);*

*camelContext.getRegistry.bind("clientOptions", options);*

然后,引用 *vertx-http producer* 上的选项。

*from("direct:start") .to("vertx-http:http://localhost:8080?webClientOptions=#clientOptions")*

*138.15.1. SSL*

*Vert.x HTTP* 组件通过 *Camel JSSE* 配置实用程序 支持 *[SSL/TLS](https://camel.apache.org/manual/camel-configuration-utilities.html)* 配置。

也可以通过提供自定义 *WebClientOptions* 来配置 *SSL* 选项。

*138.16.* 会话管理

会话管理可以通过 *sessionManagement URI* 选项启用。启用后,使用内存中 *Cookie* 存储来跟踪 *Cookie*。这可以通过通过 *CookieStore URI* 选项提供自定义 *CookieStore* 来覆盖。

*138.17. SPRING BOOT AUTO-CONFIGURATION*

## 组件支持 *20* 个选项,如下所列。

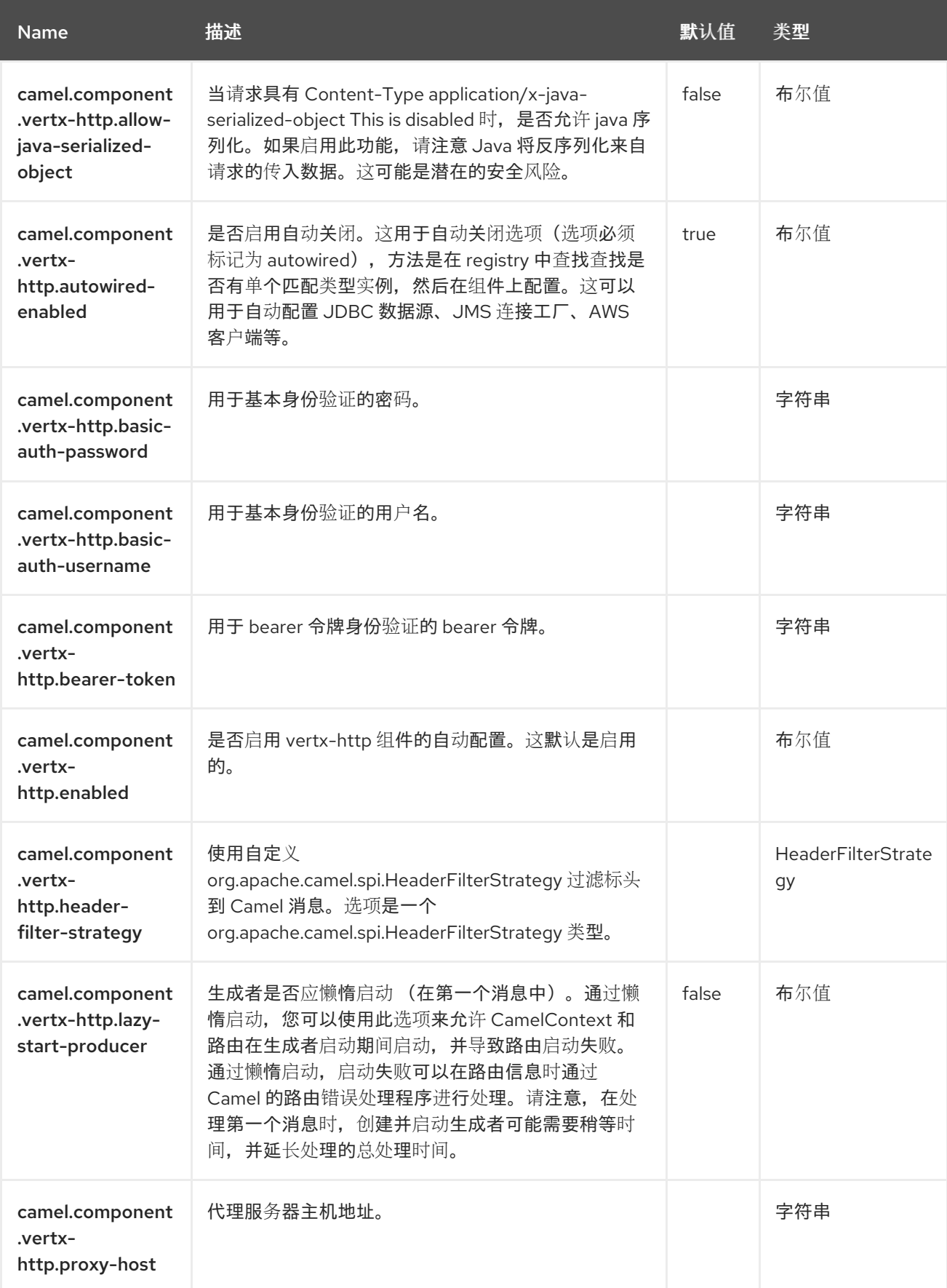

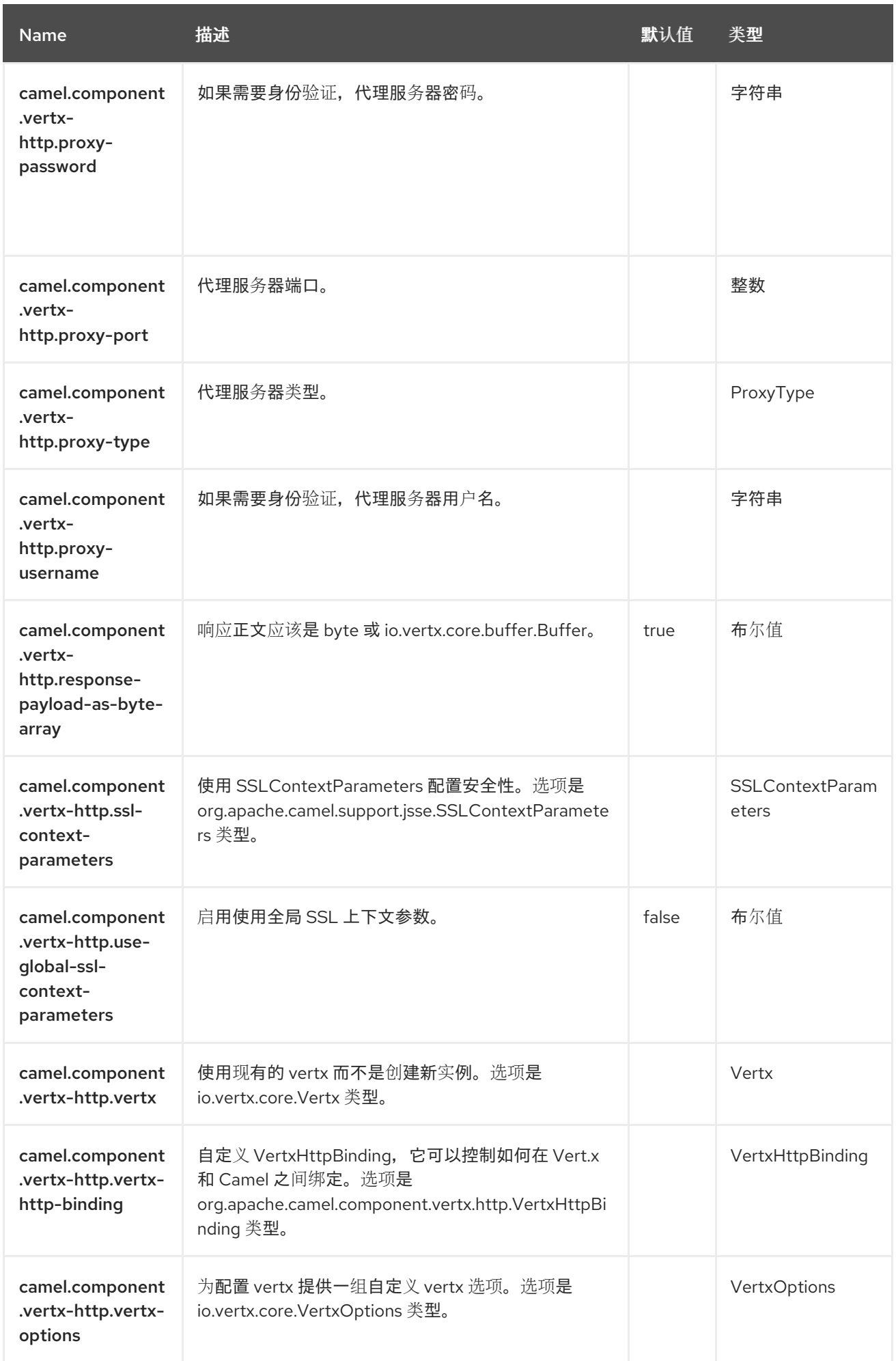

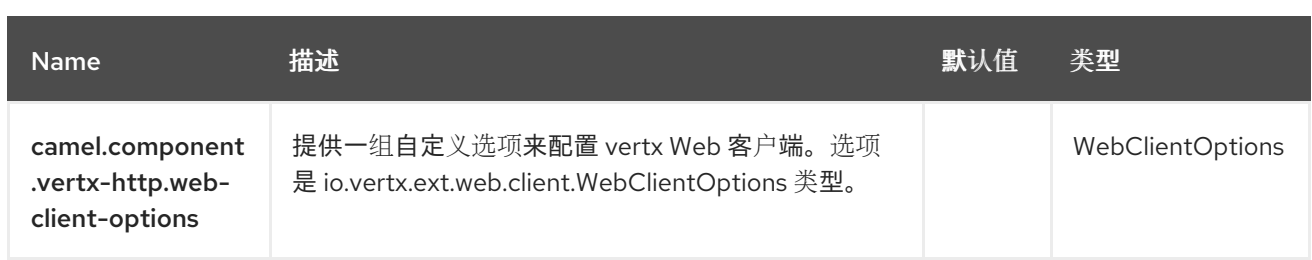

#### 第 *139* 章 *VERT.X WEBSOCKET*

从 *Camel 3.5* 开始

支持生成者和消费者。

*[http://vertx.io/V](http://vertx.io/)ertx]* WebSocket 组件提供 WebSocket 功能作为 WebSocket 服务器, 或作为客户端 来连接到现有的 *WebSocket*。

*139.1.* 依赖项

当在 *Red Hat build of Camel Spring Boot* 中使用 *vertx-websocket* 时,使用以下 *Maven* 依赖项来 支持自动配置:

*<dependency> <groupId>org.apache.camel.springboot</groupId> <artifactId>camel-vertx-websocket-starter</artifactId> </dependency>*

*139.2. URI* 格式

*vertx-websocket://hostname[:port][/resourceUri][?options]*

*139.3.* 配置选项

*Camel* 组件在两个独立级别上配置:

组件级别

端点级别

*139.3.1.* 配置组件选项

组件级别是最高级别,它包含端点继承的常规配置。例如,一个组件可能具有安全设置、用于身份验 证的凭证、用于网络连接的 *url* 等等。

某些组件只有几个选项,其他组件可能会有许多选项。由于组件通常已配置了常用的默认值,因此通 常只需要在组件上配置几个选项。或者根本不需要配置任何选项。

可以在配置文件*(application.properties|yaml)*中使用 组件 *[DSL](https://camel.apache.org/manual/component-dsl.html)* 配置组件,也可直接使用 *Java* 代码 完成。

*139.3.2.* 配置端点选项

您发现自己在端点上配置了一个,因为端点通常有许多选项,允许您配置您需要的端点。这些选项被 分别分类为:端点作为消费者(来自)被使用,和作为生成者(到)使用,或被两者使用。

配置端点通常在端点 *URI* 中作为路径和查询参数直接进行。您还可以使用 *[Endpoint](https://camel.apache.org/manual/Endpoint-dsl.html) DSL* 作为配置端 点的安全方法。

在配置选项时,最好使用 *Property [Placeholders](https://camel.apache.org/manual/using-propertyplaceholder.html)*,它不允许硬编码 *URL*、端口号、敏感信息和其他 设置。换句话说,占位符允许从您的代码外部配置,并提供更多灵活性和重复使用。

以下两节列出了所有选项,首为于组件,后跟端点。

*139.4.* 组件选项

*Vert.x WebSocket* 组件支持 *11* 个选项,如下所列。

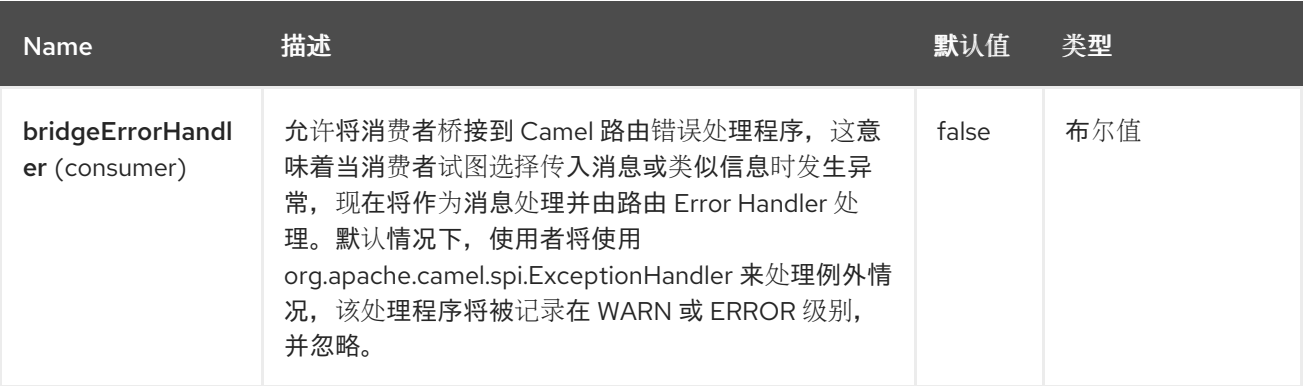

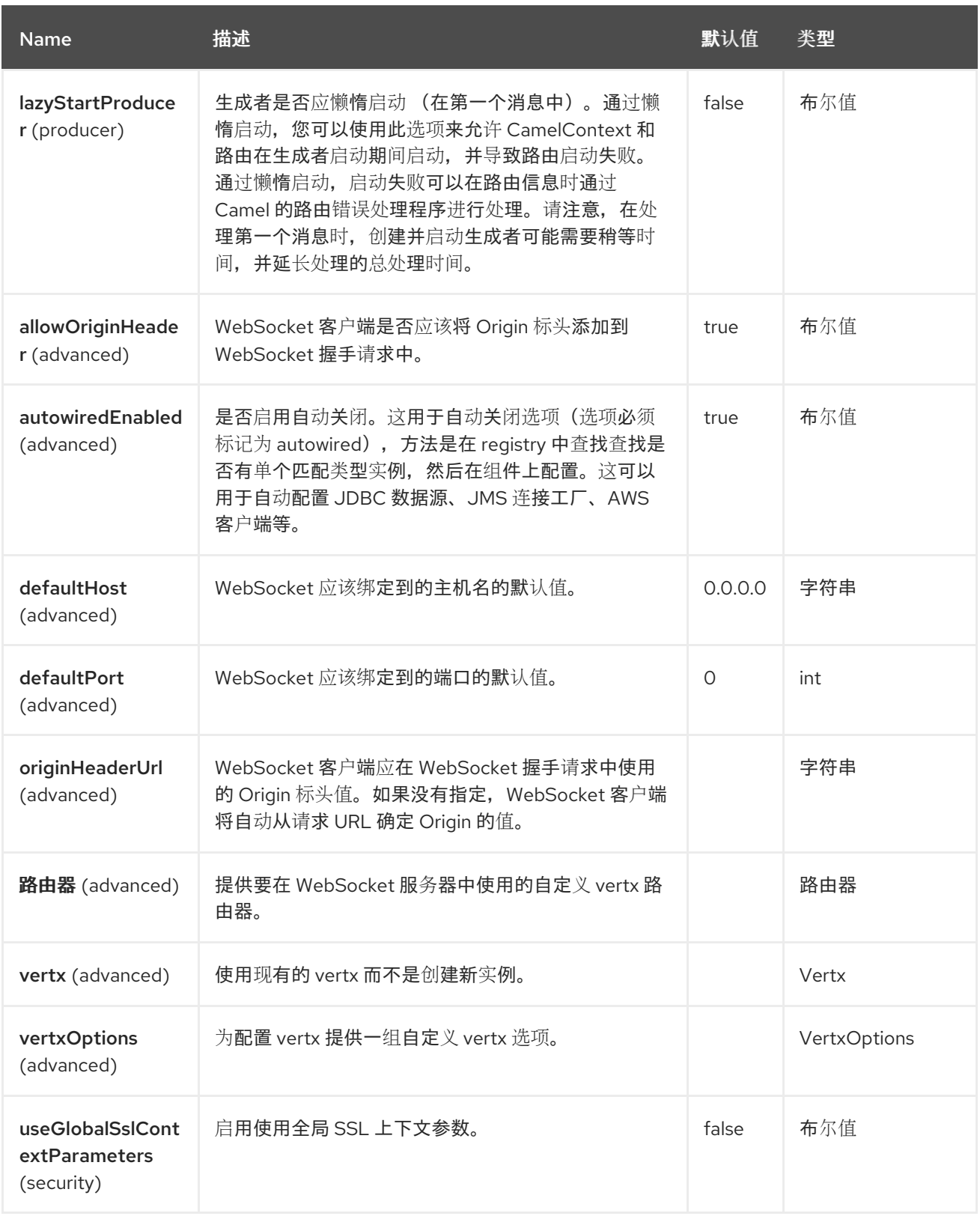

*139.5.* 端点选项

I

# *Vert.x WebSocket* 端点使用 *URI* 语法进行配置:

*vertx-websocket:host:port/path*

### 使用以下路径和查询参数:

# *139.5.1.* 路径参数*(3* 参数*)*

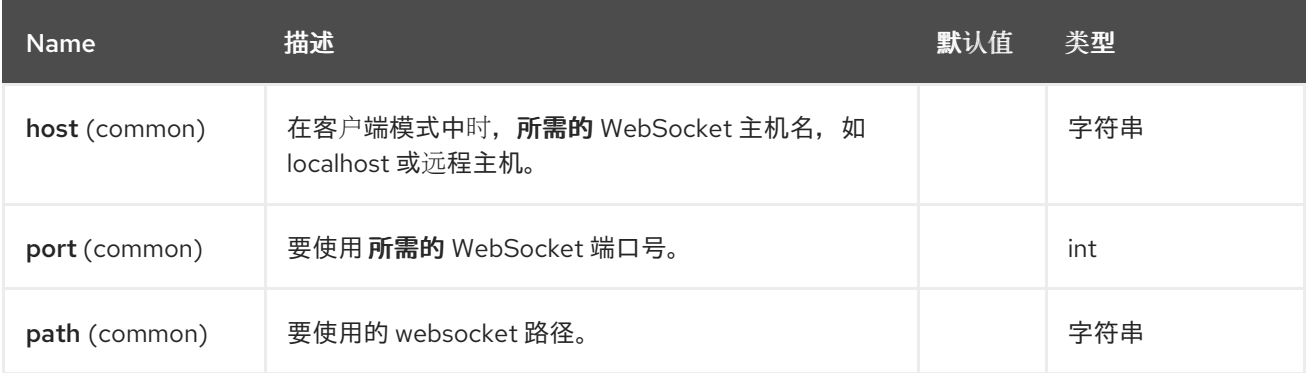

## *139.5.2.* 查询参数*(18* 参数*)*

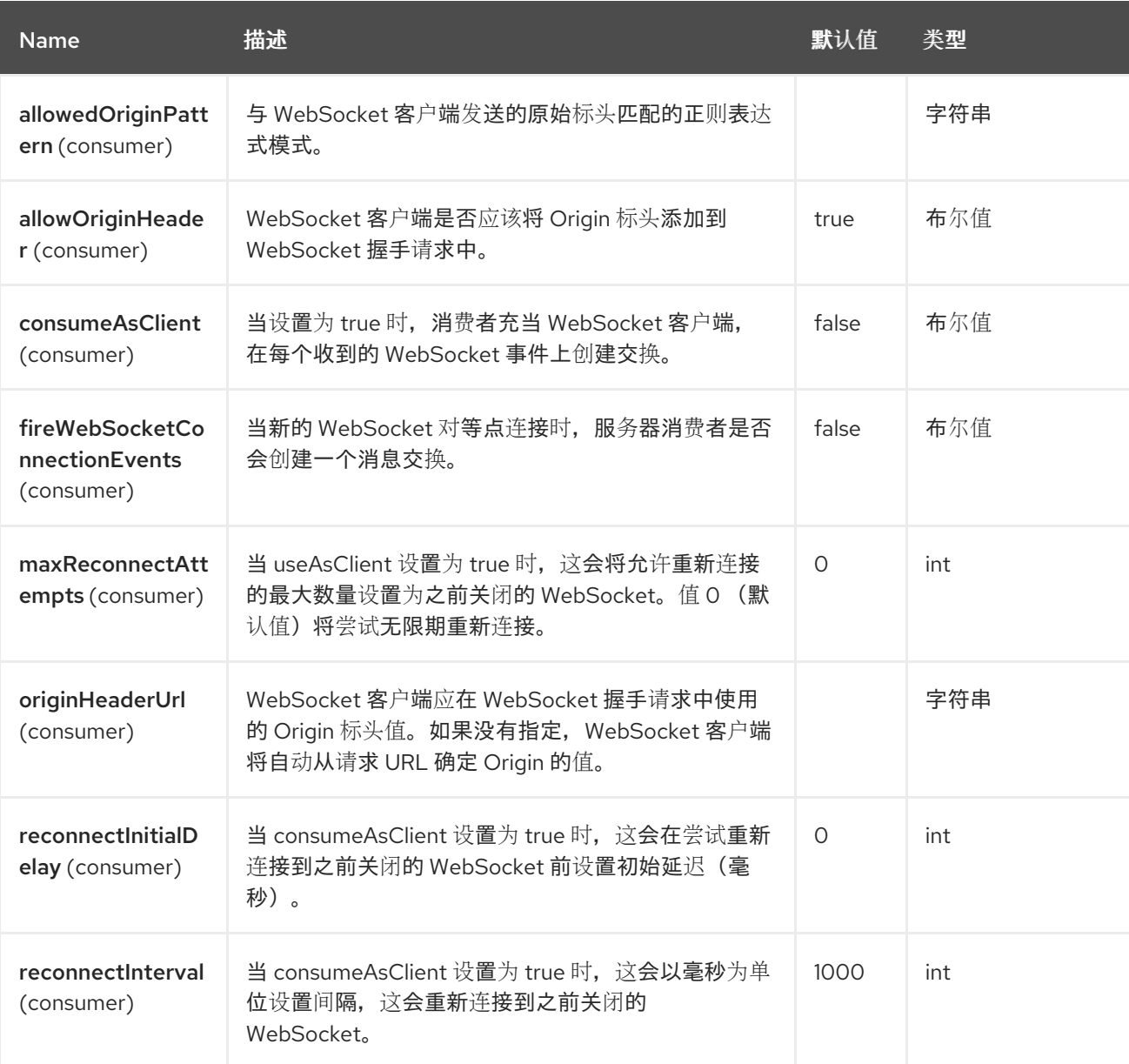

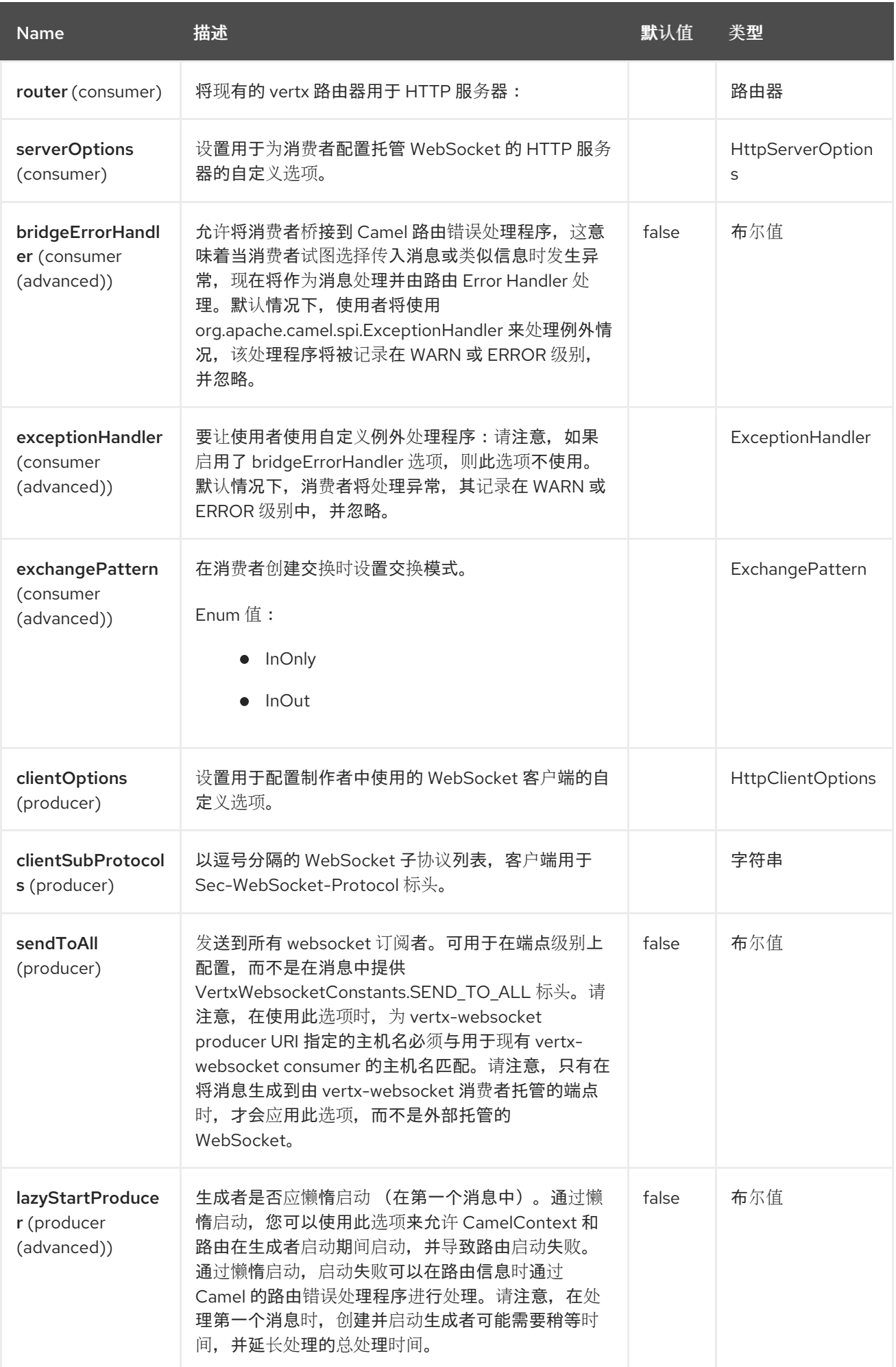

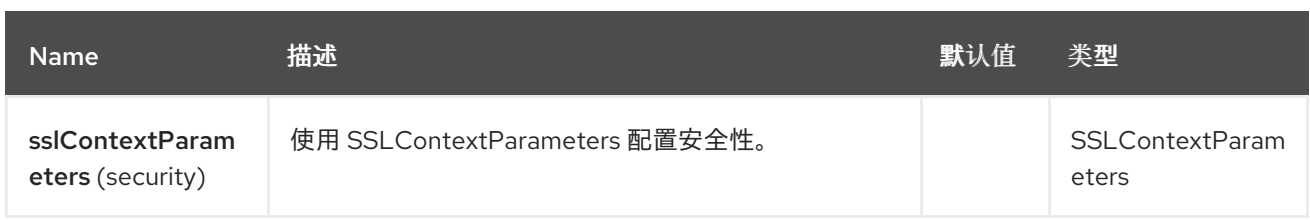

*139.6.* 消息标头

## *Vert.x WebSocket* 组件支持 *4* 个消息标头,如下所列:

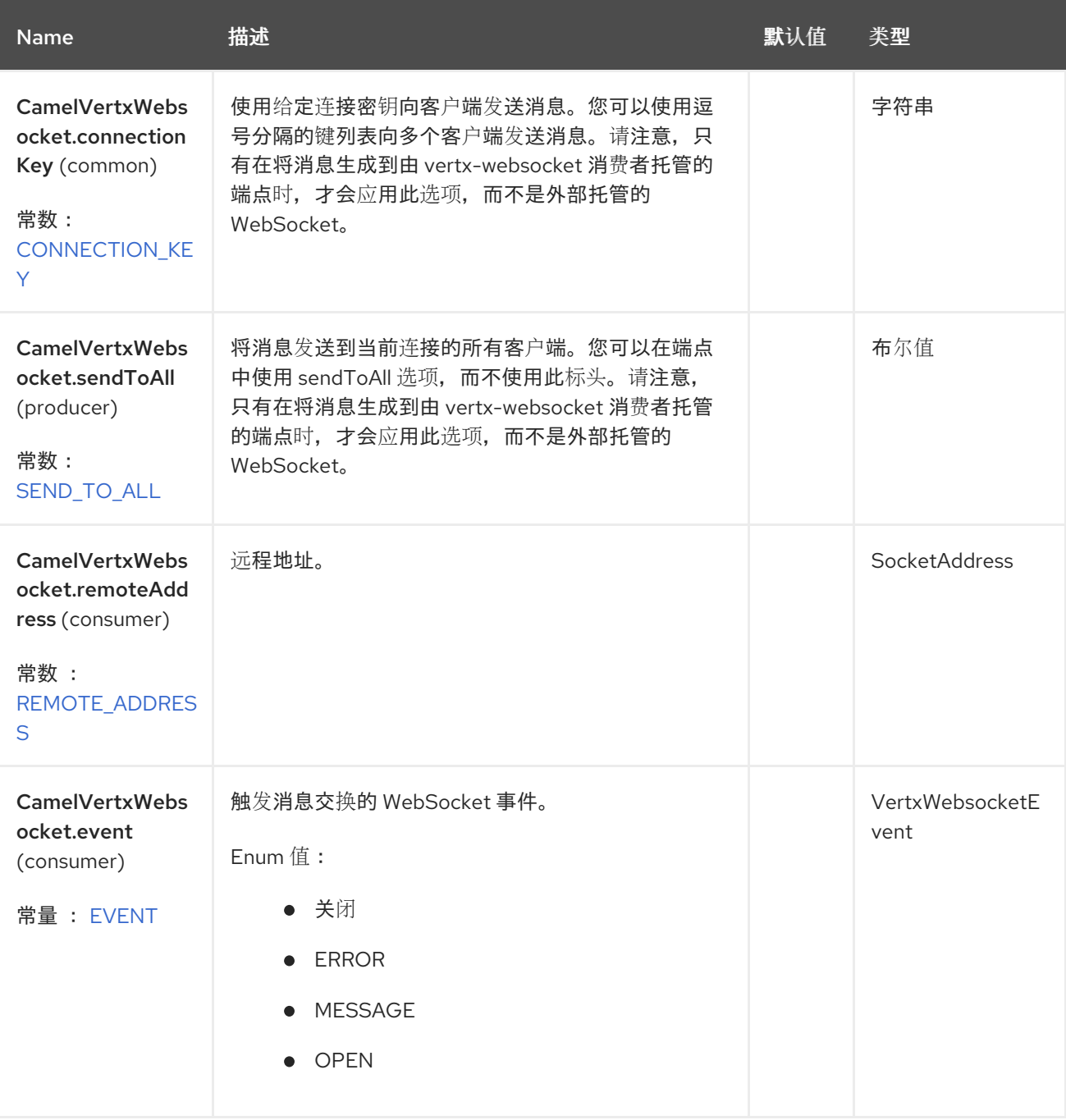

*139.7.* 使用方法

以下示例演示了如何在 *<http://localhost:8080/echo>* 上公开 *WebSocket*,并将*"echo"*响应返回给同一 频道:

*from("vertx-websocket:localhost:8080/echo") .transform().simple("Echo: \${body}") .to("vertx-websocket:localhost:8080/echo");*

也可以使用 *consumeAsClient* 选项将消费者配置为远程地址上作为 *WebSocket* 客户端连接:

*from("vertx-websocket:my.websocket.com:8080/chat?consumeAsClient=true") .log("Got WebSocket message \${body}");*

*139.8. PATH* 和 *QUERY* 参数

*WebSocket* 服务器消费者支持配置参数化路径。*path* 参数值将设置为 *Camel Exchange* 标头:

*from("vertx-websocket:localhost:8080/chat/{user}") .log("New message from \${header.user} >>> \${body}")*

您还可以检索 *WebSocket* 客户端用来连接到服务器端点的任何查询参数值:

*from("direct:sendChatMessage") .to("vertx-websocket:localhost:8080/chat/camel?role=admin");*

*from("vertx-websocket:localhost:8080/chat/{user}") .log("New message from \${header.user} (\${header.role}) >>> \${body}")*

*139.9.* 发送消息到连接到 *VERTX-WEBSOCKET* 服务器消费者的对等点

注意

本节仅在向由 *camel-vertx-websocket* 使用者托管的 *WebSocket* 生成消息时才适 用。当向外部托管的 *WebSocket* 生成消息时,这并不相关。

要向连接到由 *vertx-websocket* 服务器消费者托管的 *WebSocket* 的所有对等点发送消息,请使用 *sendToAll=true* 端点选项,或 *CamelVertxWebsocket.sendToAll* 标头。

*from("vertx-websocket:localhost:8080/chat") .log("Got WebSocket message \${body}");*

*from("direct:broadcastMessage") .setBody().constant("This is a broadcast message!") .to("vertx-websocket:localhost:8080/chat?sendToAll=true");*

或者,您可以使用 *CamelVertxWebsocket.connectionKey* 标头将消息发送到特定的对等点。可将多 个对等点指定为用逗号分开的列表。

当 *peer* 在 *vertx-websocket* 消费者上触发事件时,可以确定 *connectionKey* 的值,其中标识 *peer* 的唯一键将通过 *CamelVertxWebsocket.connectionKey* 标头传播。

*from("vertx-websocket:localhost:8080/chat") .log("Got WebSocket message \${body}");*

*from("direct:broadcastMessage") .setBody().constant("This is a broadcast message!") .setHeader(VertxWebsocketConstants.CONNECTION\_KEY).constant("key-1,key-2,key-3") .to("vertx-websocket:localhost:8080/chat");*

*139.10. SSL*

默认情况下,使用 *ws://* 协议,但通过 *sslContextParameters URI* 参数和 *Camel JSSE* [配置工具](https://camel.apache.org/manual/camel-configuration-utilities.html) 配 置消费者或生成者来支持具有 *ws://* 协议 的安全连接。

#### *139.11. SPRING BOOT AUTO-CONFIGURATION*

组件支持 *12* 个选项,如下所列。

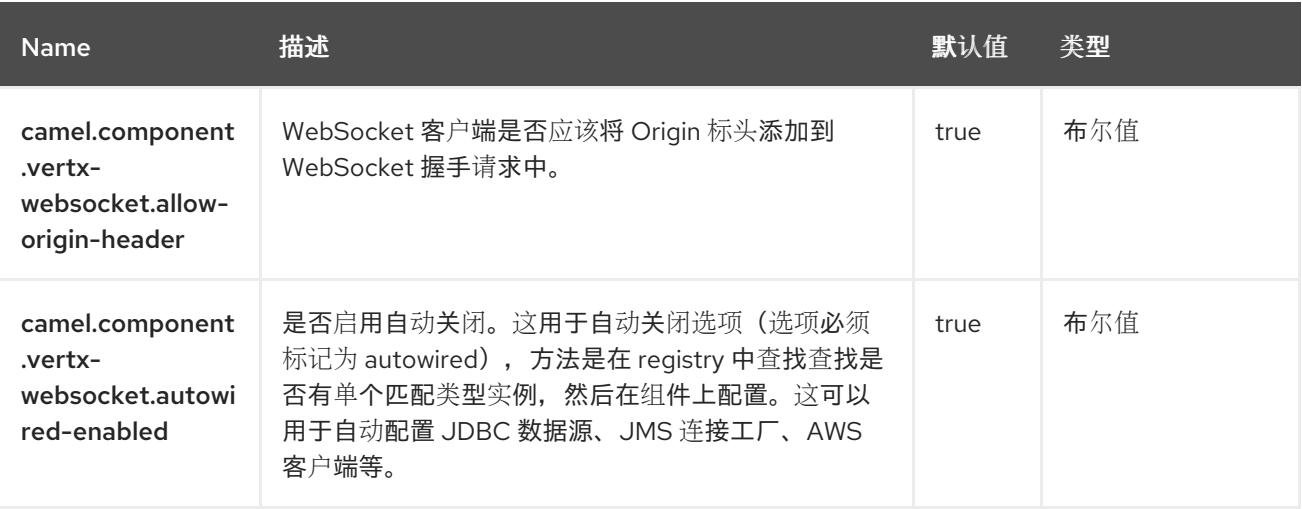

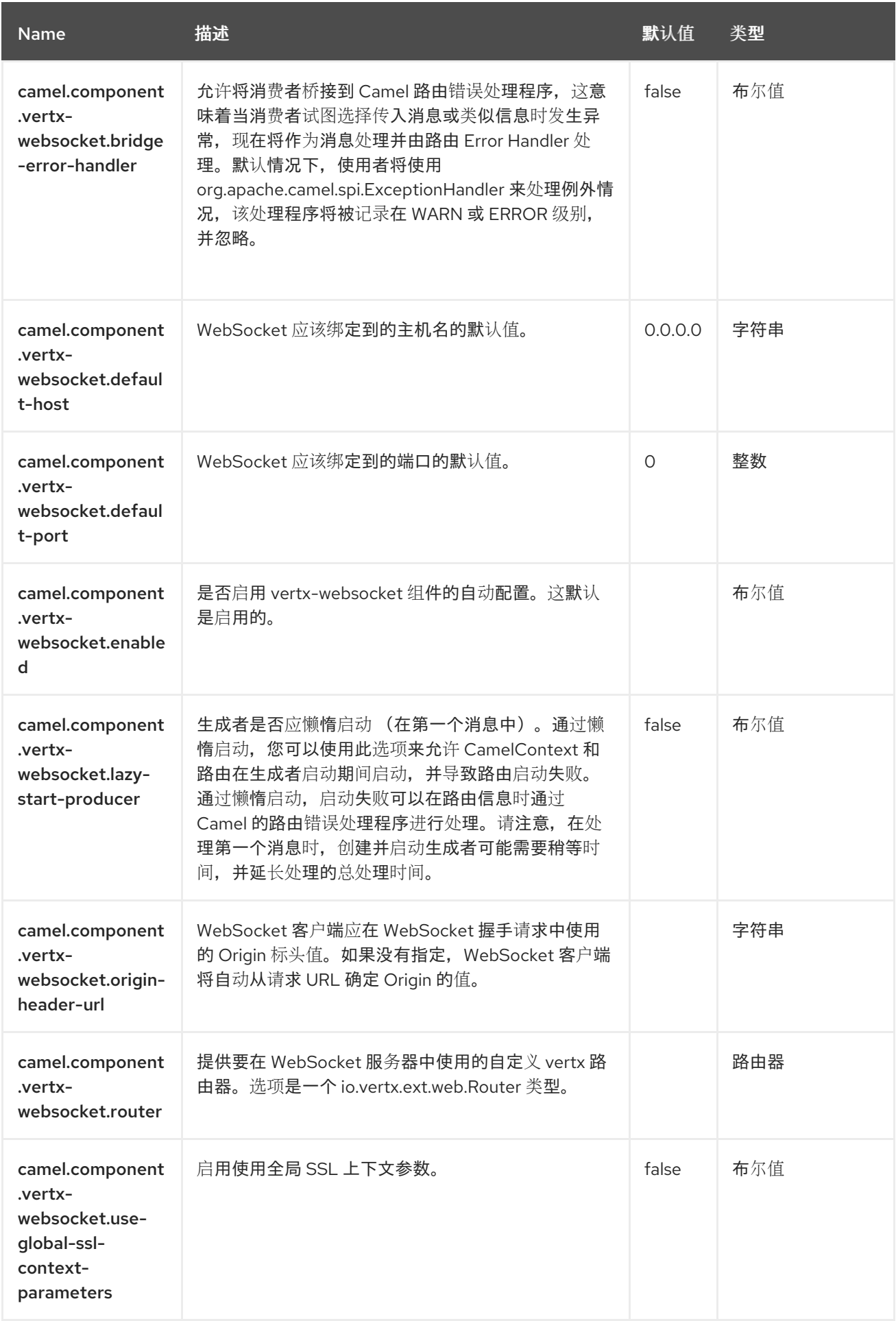

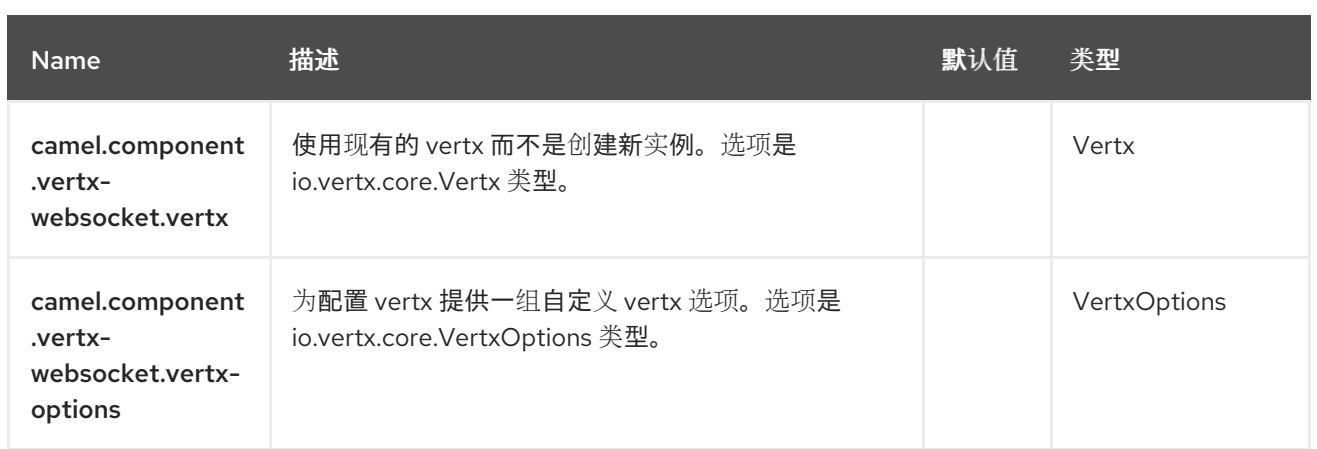

#### 第 *140* 章 *WEBHOOK*

仅支持消费者

*Webhook meta* 组件允许其他 *Camel* 组件在远程 *Webhook* 供应商上配置 *Webhook* 并侦听它们。

以下组件目前提供 *Webhook* 端点:

*telegram*

通常,支持 *Webhook* 的其他组件会带来这个依赖项。

*140.1.* 依赖项

当在 *Red Hat build of Camel Spring Boot* 中使用 *webhook* 时,请确保使用以下 *Maven* 依赖项来支 持自动配置:

*<dependency> <groupId>org.apache.camel.springboot</groupId> <artifactId>camel-webhook-starter</artifactId> </dependency>*

*140.2. URI* 格式

*webhook:endpoint[?options]*

*140.3.* 配置选项

*Camel* 组件在两个级别上配置:

组件级别

端点级别

2279

*140.3.1.* 组件级别选项

组件级别是最高级别。您在此级别上定义的配置由所有端点继承。例如,一个组件可以具有安全设 置、用于身份验证的凭证、用于网络连接的 *url*,等等。

因为组件通常会为最常见的情况预先配置了默认值,因此您可能需要配置几个组件选项,或者根本都 不需要配置任何组件选项。

您可以在配置文件*(application.properties|yaml)*中使用 组件 *[DSL](https://camel.apache.org/manual/component-dsl.html)* 配置组件,或使用 *Java* 代码直接 配置组件。

*140.3.2.* 端点级别选项

在 *Endpoint* 级别,您可以使用多个选项来配置您希望端点执行的操作。这些选项根据端点是否用作消 **费者(来自)或作为生成者(to)用于两者的分类。** 

您可以直接在端点 *URI* 中配置端点作为 路径和 查询参数。您还可以使用 *[Endpoint](https://camel.apache.org/manual/Endpoint-dsl.html) DSL* 和 *[DataFormat](https://camel.apache.org/manual/dataformat-dsl.html) DSL* 作为在 *Java* 中配置端点和数据格式的安全 方法。

在配置选项时,对 *urls*、端口号、敏感信息和其他设置使用 *Property [Placeholders](https://camel.apache.org/manual/using-propertyplaceholder.html)*。

占位符允许您从代码外部化配置,为您提供更灵活且可重复使用的代码。

*140.4.* 组件选项

Webhook 组件支持 8 个选项。如下所列。

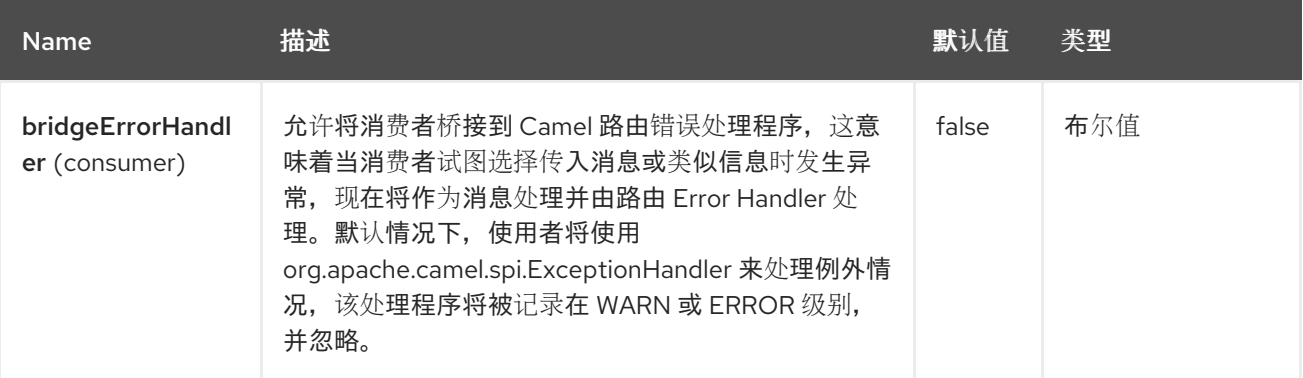

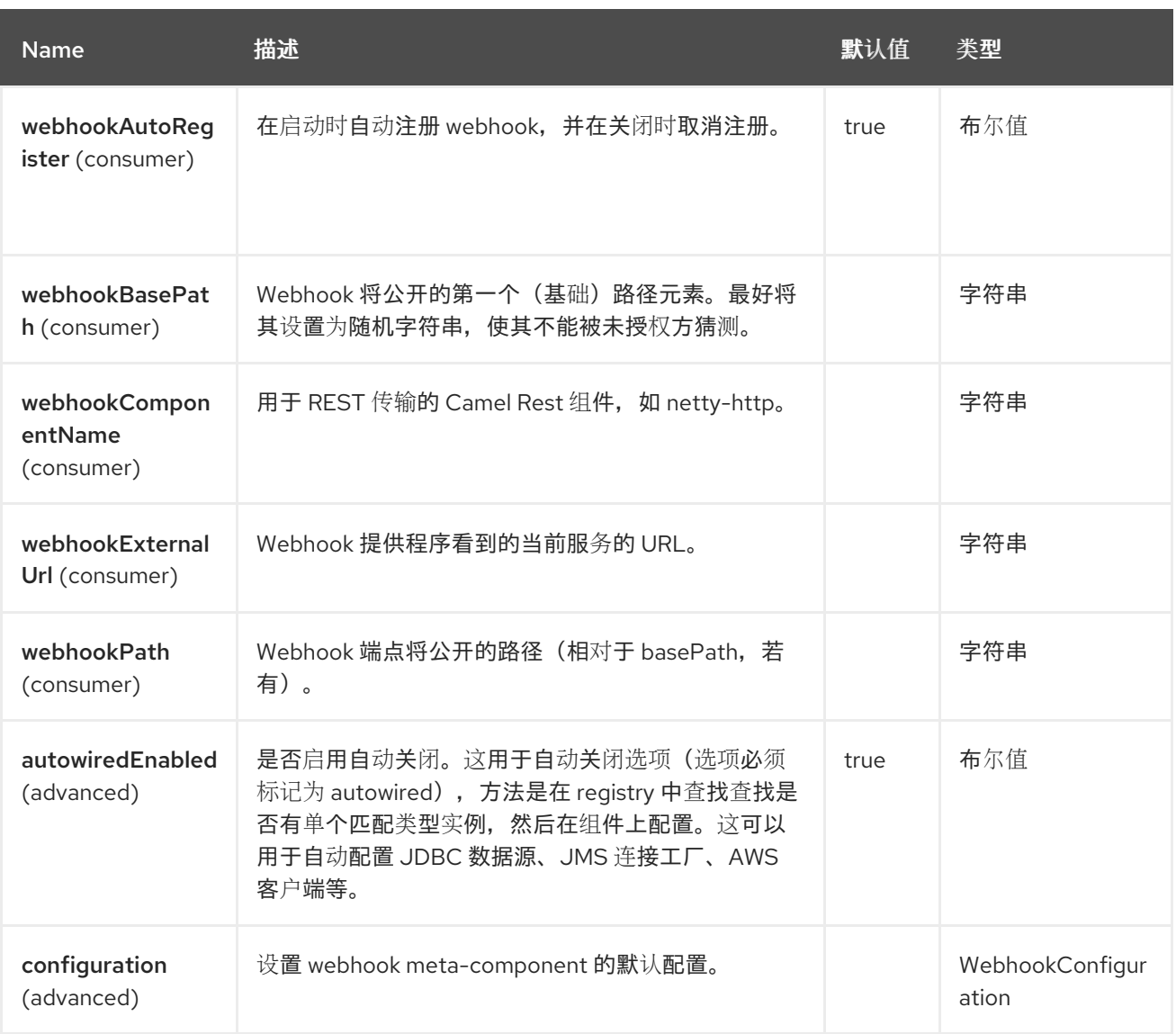

### *140.5.* 端点选项

ı

*Webhook* 端点使用 *URI* 语法进行配置:

*webhook:endpointUri*

# 使用以下路径和查询参数:

## *140.5.1.* 路径参数*(1* 参数*)*

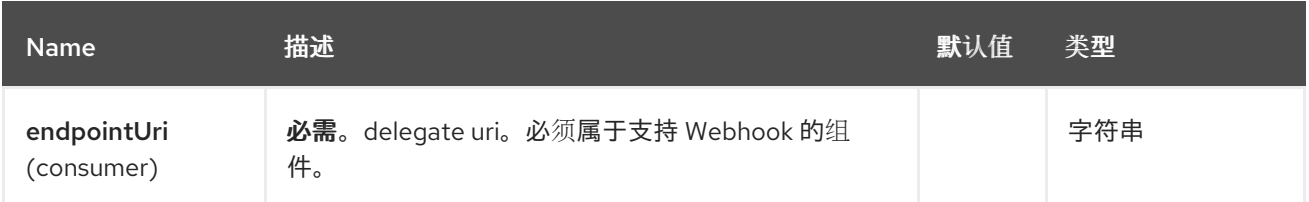

## *140.5.2.* 查询参数*(8* 参数*)*

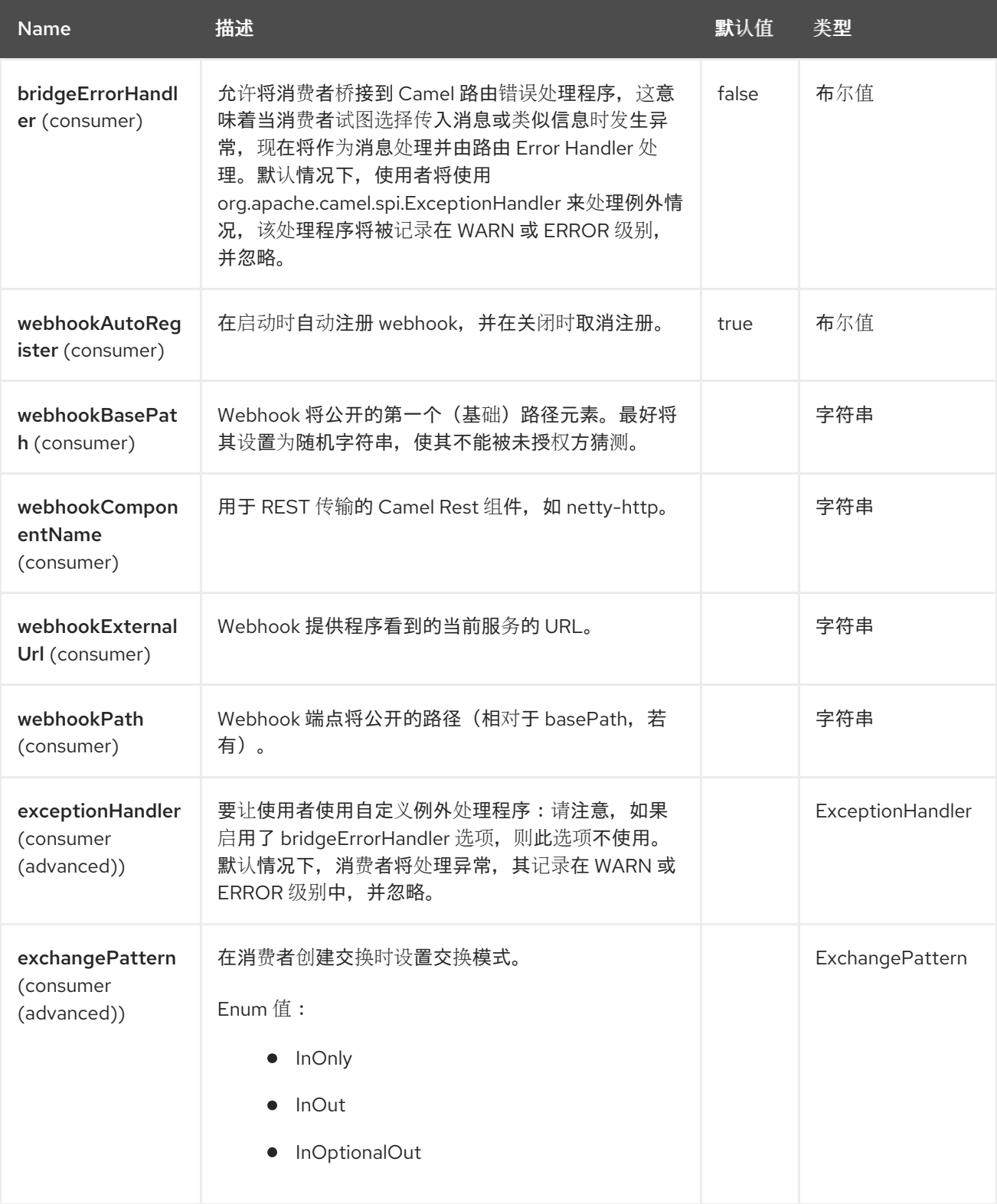

*140.6.* 例子

*Webhook* 组件示例包括在支持它的委托组件文档中。

### *140.7. SPRING BOOT AUTO-CONFIGURATION*

## 组件支持 *9* 个选项,如下所列。

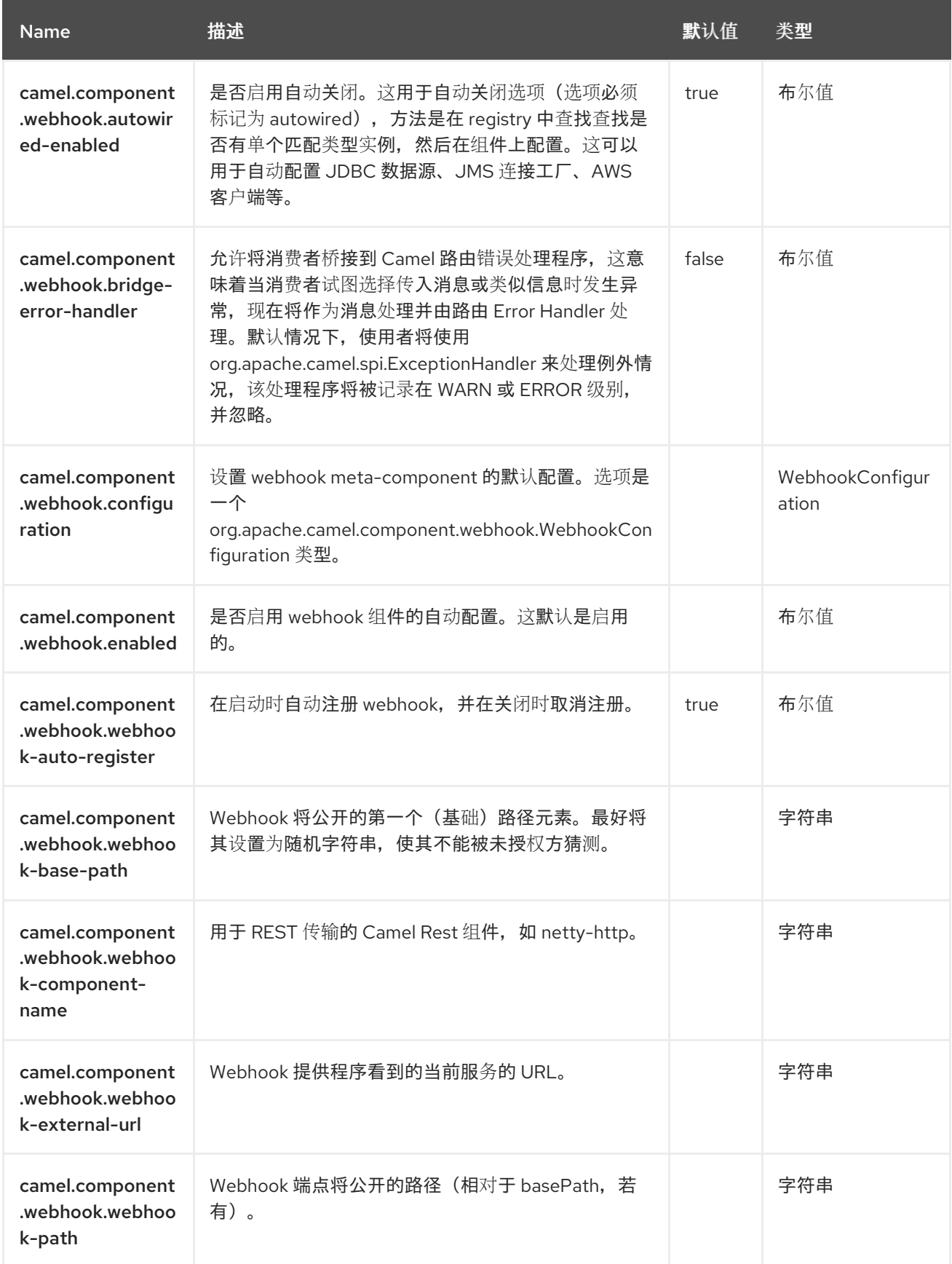

### 第 *141* 章 *XJ*

*Since Camel 3.0*

仅支持生成者

*XJ* 组件允许您直接转换 *XML* 和 *JSON* 文档,无需中间 *java* 对象。您甚至可以指定 *XSLT* 风格表,直 接转换为目标 *JSON / XML* (域)模型。

*141.1.* 依赖项

当在 *Red Hat build of Camel Spring Boot* 中使用 *xj* 时,请确保使用以下 *Maven* 依赖项来支持自动 配置:

*<dependency> <groupId>org.apache.camel.springboot</groupId> <artifactId>camel-xj-starter</artifactId> </dependency>*

#### *141.2. URI* 格式

*xj:templateName?transformDirection=XML2JSON|JSON2XML[&options]*

注意

*XJ* 组件扩展了 *XSLT* 组件,因此还支持 *XSLT* 组件提供的所有选项。至少查看 *XSLT* 组件文档如何配置 *xsl* 模板。

*transformDirection* 选项是必需的,必须是 *XML2JSON* 或 *JSON2XML*。*templateName* 参数允许通 过指定名称 身份 来使用 识别转换。

*141.3.* 配置选项

*Camel* 组件在两个独立级别上配置:

组件级别

端点级别

*141.3.1.* 配置组件选项

 $\bullet$ 

组件级别是最高级别,它包含端点继承的常规配置。例如,一个组件可能具有安全设置、用于身份验 证的凭证、用于网络连接的 *url* 等等。

某些组件只有几个选项,其他组件可能会有许多选项。由于组件通常已配置了常用的默认值,因此通 常只需要在组件上配置几个选项。或者根本不需要配置任何选项。

可以在配置文件*(application.properties|yaml)*中使用 组件 *[DSL](https://camel.apache.org/manual/component-dsl.html)* 配置组件,也可直接使用 *Java* 代码 完成。

*141.3.2.* 配置端点选项

您发现自己在端点上配置了一个,因为端点通常有许多选项,允许您配置您需要的端点。这些选项被 分别分类为:端点作为消费者(来自)被使用,和作为生成者(到)使用,或被两者使用。

配置端点通常在端点 *URI* 中作为路径和查询参数直接进行。您还可以使用 *[Endpoint](https://camel.apache.org/manual/Endpoint-dsl.html) DSL* 和 *[DataFormat](https://camel.apache.org/manual/dataformat-dsl.html) DSL* 作为在 *Java* 中配置端点和数据格式的安全方法。

在配置选项时,最好使用 *Property [Placeholders](https://camel.apache.org/manual/using-propertyplaceholder.html)*,它不允许硬编码 *URL*、端口号、敏感信息和其他 设置。换句话说,占位符允许从您的代码外部配置,并提供更多灵活性和重复使用。

以下两节列出了所有选项,首为于组件,后跟端点。

*141.4.* 组件选项

*XJ* 组件支持 *11* 个选项,如下所列。

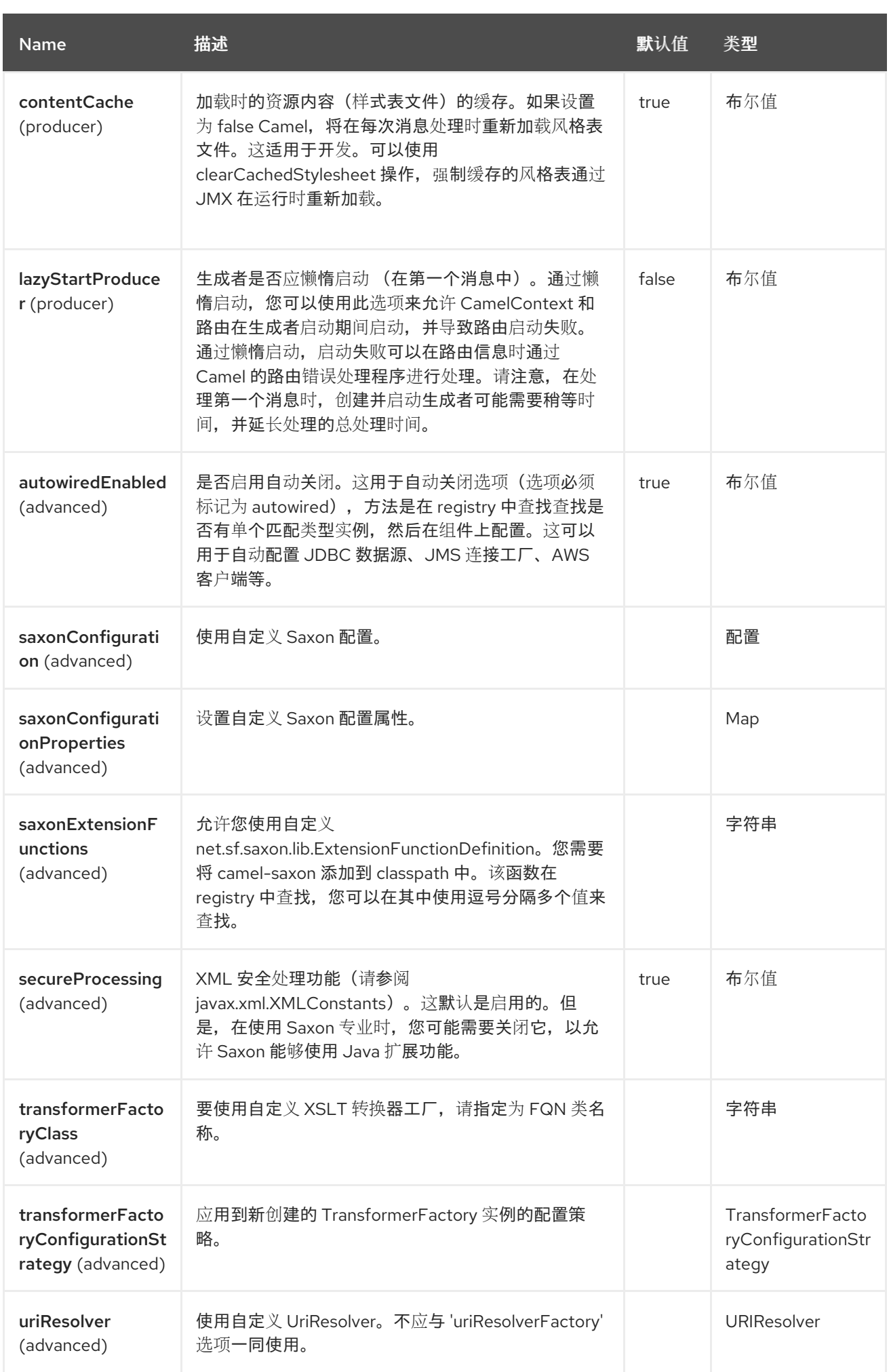

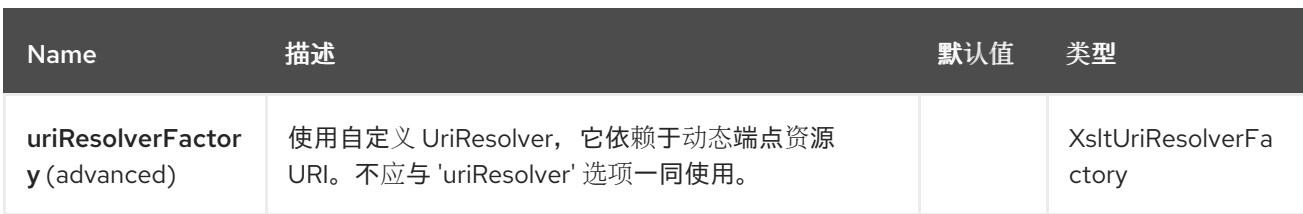

*141.5.* 端点选项

*XJ* 端点使用 *URI* 语法进行配置:

*xj:resourceUri*

使用以下路径和查询参数:

### *141.5.1.* 路径参数*(1* 参数*)*

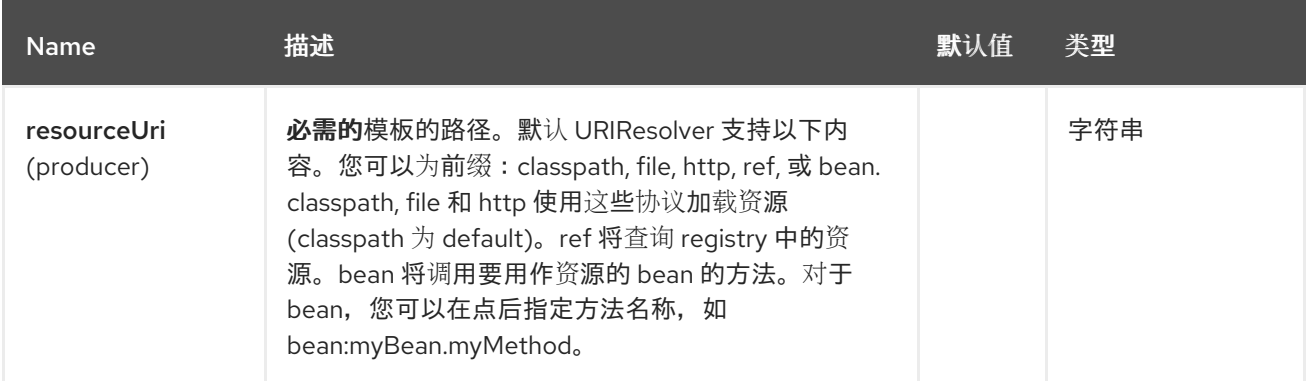

## *141.5.2.* 查询参数*(19* 参数*)*

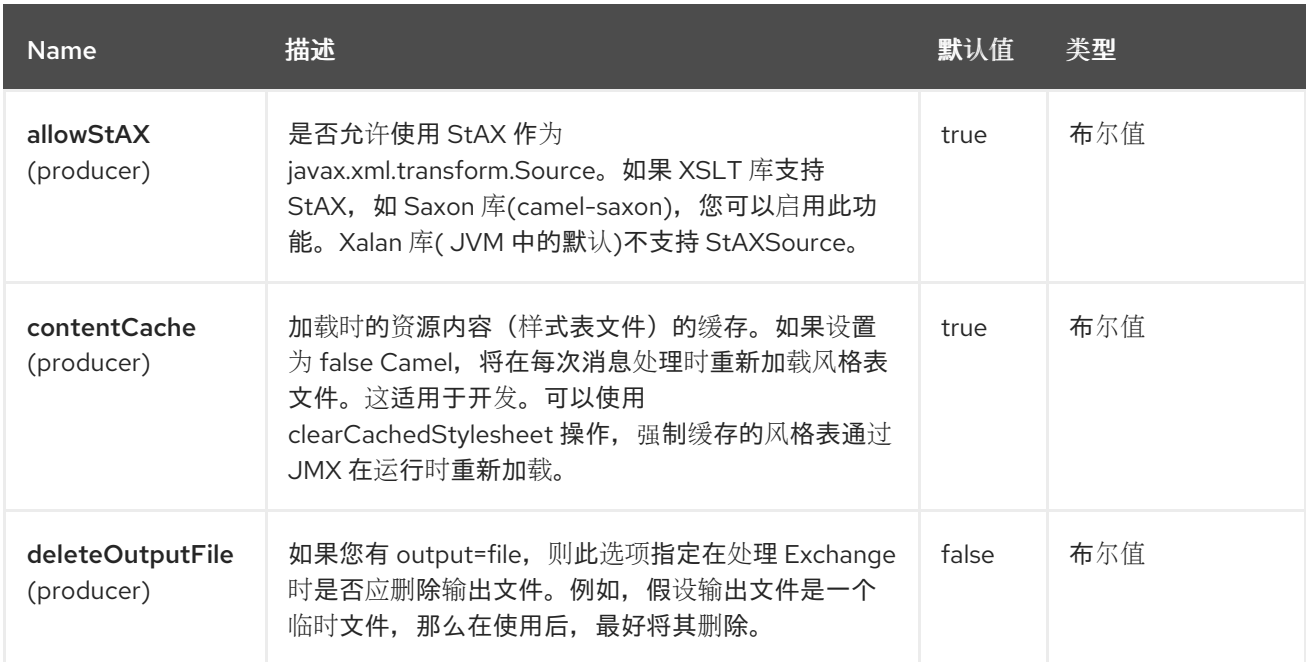

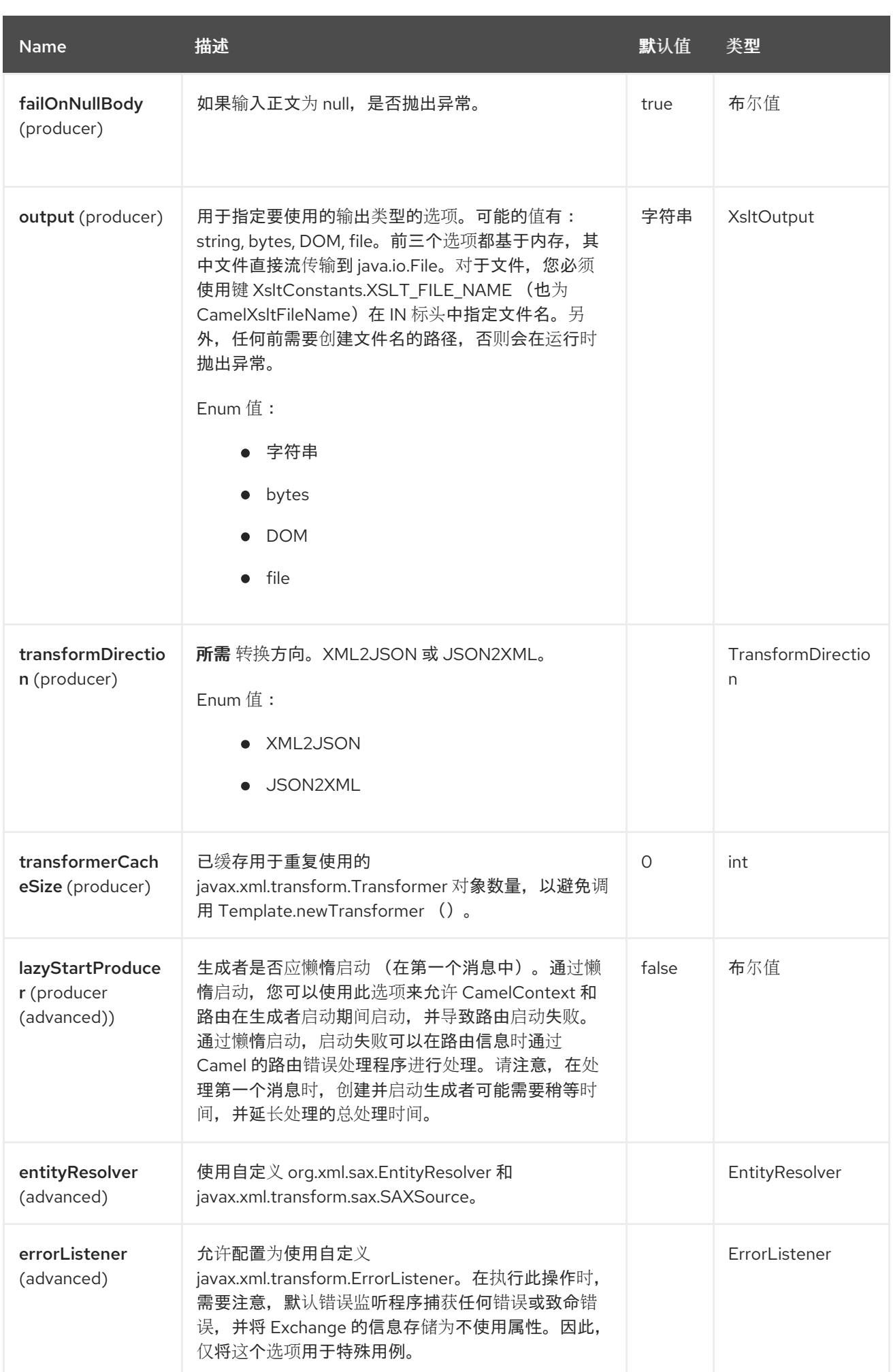

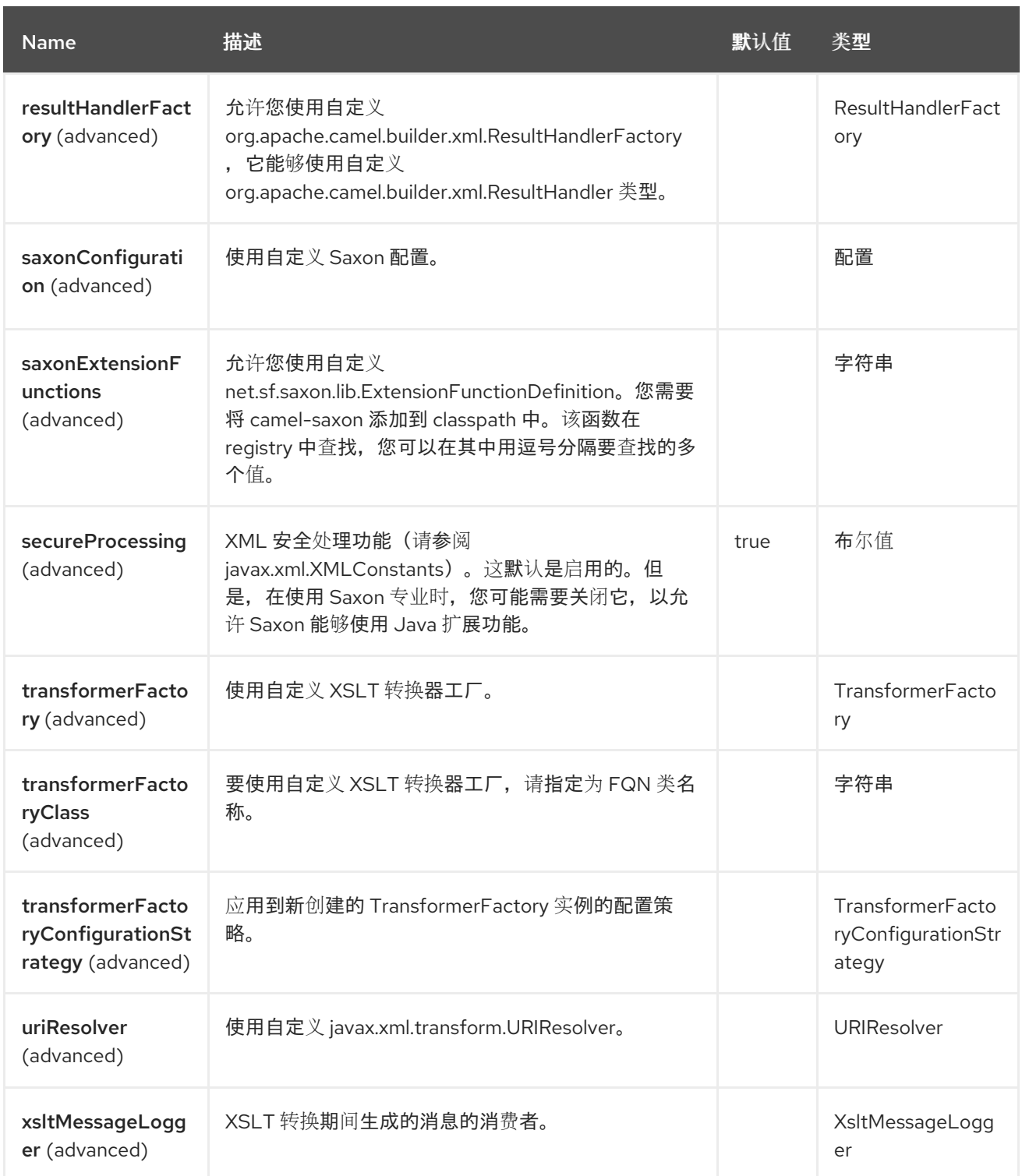

*141.6.* 消息标头

*XJ* 组件支持 *1* 个消息标头,如下所列:

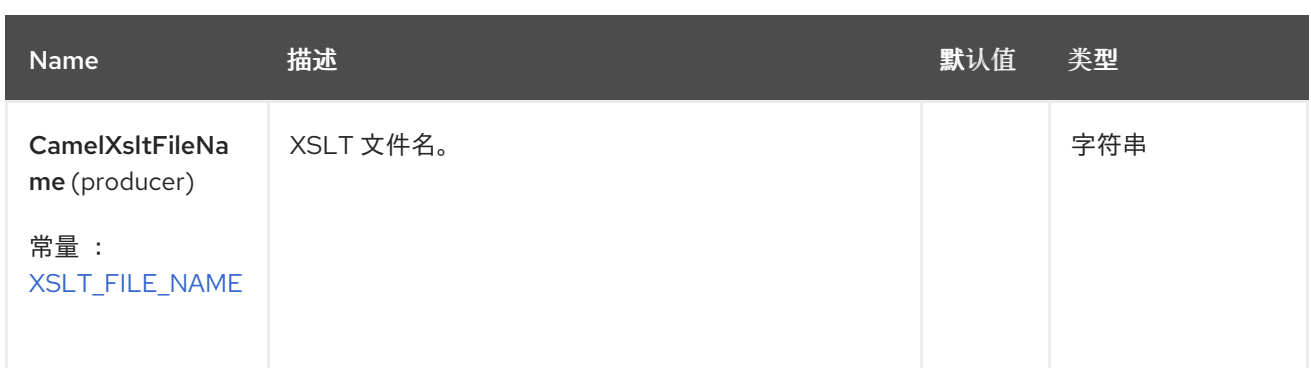

*141.7.* 使用 *XJ* 端点

*141.7.1.* 将 *JSON* 转换为 *XML*

以下路由对消息进行*"*身份*"*转换,因为未给出 *xslt* 风格表。在 *xml* 到 *xml* 转换的情况 下,*"Identity"*转换意味着输出文档只是输入文档的一个副本。如果是 *XJ*,这意味着它会将 *json* 文档转 换为等同的 *xml* 表示。

*from("direct:start"). to("xj:identity?transformDirection=JSON2XML");*

示例:

输入:

```
{
 "firstname": "camel",
 "lastname": "apache",
 "personalnumber": 42,
 "active": true,
 "ranking": 3.1415926,
 "roles": [
  "a",
  {
   "x": null
  }
],
 "state": {
  "needsWater": true
 }
}
```
将输出

*<?xml version="1.0" encoding="UTF-8"?>*

*<object xmlns:xj="http://camel.apache.org/component/xj" xj:type="object"> <object xj:name="firstname" xj:type="string">camel</object> <object xj:name="lastname" xj:type="string">apache</object> <object xj:name="personalnumber" xj:type="int">42</object> <object xj:name="active" xj:type="boolean">true</object> <object xj:name="ranking" xj:type="float">3.1415926</object> <object xj:name="roles" xj:type="array"> <object xj:type="string">a</object> <object xj:type="object"> <object xj:name="x" xj:type="null">null</object> </object> </object> <object xj:name="state" xj:type="object"> <object xj:name="needsWater" xj:type="boolean">true</object> </object> </object>*

正如在上面的输出中所见,*XJ* 在生成的 *xml* 中写入一些元数据,这些元数据可用于进一步处理:

- *XJ* 元数据节点总是位于 *http://camel.apache.org/component/xj* 命名空间中。
	- *JSON* 键名称放置在 *xj:name* 属性中。
- 解析的 *JSON* 类型可以在 *xj:type* 属性中找到。上例已包含所有可能的类型。
	- 生成的 *XML* 元素始终命名为 *"object"*。

现在,我们可以应用风格表,例如:

```
<?xml version="1.0" encoding="UTF-8" ?>
<xsl:stylesheet version="1.0"
         xmlns:xsl="http://www.w3.org/1999/XSL/Transform"
         xmlns:xj="http://camel.apache.org/component/xj"
         exclude-result-prefixes="xj">
  <xsl:output omit-xml-declaration="no" encoding="UTF-8" method="xml" indent="yes"/>
  <xsl:template match="/">
    <person>
       <xsl:apply-templates select="//object"/>
    </person>
  </xsl:template>
```
*<xsl:template match="object[@xj:type != 'object' and @xj:type != 'array' and string-*

```
length(@xj:name) > 0]">
    <xsl:variable name="name" select="@xj:name"/>
    <xsl:element name="{$name}">
       <xsl:value-of select="text()"/>
    </xsl:element>
  </xsl:template>
```
*<xsl:template match="@\*|node()"/> </xsl:stylesheet>*

在以上示例中指定端点上的模板:

*from("direct:start"). to("xj:com/example/json2xml.xsl?transformDirection=JSON2XML");*

并获取以下输出:

```
<?xml version="1.0" encoding="UTF-8"?>
<person>
  <firstname>camel</firstname>
  <lastname>apache</lastname>
  <personalnumber>42</personalnumber>
  <active>true</active>
  <ranking>3.1415926</ranking>
  <x>null</x>
  <needsWater>true</needsWater>
</person>
```
*141.7.2.* 将 *XML* 转换为 *JSON*

当未给出风格表时,将根据上述*"*身份*"*转换的解释执行:

*from("direct:start"). to("xj:identity?transformDirection=XML2JSON");*

给出示例输入

```
<?xml version="1.0" encoding="UTF-8"?>
<person>
  <firstname>camel</firstname>
  <lastname>apache</lastname>
  <personalnumber>42</personalnumber>
  <active>true</active>
  <ranking>3.1415926</ranking>
  <roles>
    <entry>a</entry>
```

```
<entry>
      <x>null</x>
    </entry>
  </roles>
  <state>
    <needsWater>true</needsWater>
  </state>
</person>
```
将导致

 $\bullet$ 

```
{
 "firstname": "camel",
 "lastname": "apache",
 "personalnumber": "42",
 "active": "true",
 "ranking": "3.1415926",
 "roles": [
  "a",
  {
    "x": "null"
  }
 ],
 "state": {
  "needsWater": "true"
 }
}
```
您可能注意到,当从 *json* 转换为 *xml* 完全没有特别特别时,输入 *xml* 和输出 *json* 与上面的示例非常 相似。我们只将任意 *XML* 文档转换为 *json*。*XJ* 默认使用以下规则:

*XML root* 元素可以命名某种方式,它将始终以 *json root* 对象声明 *'\{}'* 结尾

*json* 键名称是 *xml* 元素的名称

如果上面有一个名称 *clash as in "<roles>"*,则会生成两个 *"<entry>"* 元素。

带有 *text-only-child-nodes* 的 *XML* 元素将导致通常的键*/*字符串*-*值对。混合内容元素会导 致键*/*子对象对,如上面的 *"<state>"* 中所示。

现在,我们可以再次应用风格表,例如:

```
<?xml version="1.0" encoding="UTF-8" ?>
<xsl:stylesheet version="1.0"
         xmlns:xsl="http://www.w3.org/1999/XSL/Transform"
         xmlns:xj="http://camel.apache.org/component/xj"
         exclude-result-prefixes="xj">
  <xsl:output omit-xml-declaration="no" encoding="UTF-8" method="xml" indent="yes"/>
  <xsl:template match="/">
    <xsl:apply-templates/>
  </xsl:template>
  <xsl:template match="personalnumber">
    <xsl:element name="{local-name()}">
       <xsl:attribute name="xj:type">
          <xsl:value-of select="'int'"/>
       </xsl:attribute>
       <xsl:apply-templates/>
    </xsl:element>
  </xsl:template>
  <xsl:template match="active|needsWater">
    <xsl:element name="{local-name()}">
       <xsl:attribute name="xj:type">
          <xsl:value-of select="'boolean'"/>
       </xsl:attribute>
       <xsl:apply-templates/>
    </xsl:element>
  </xsl:template>
  <xsl:template match="ranking">
    <xsl:element name="{local-name()}">
       <xsl:attribute name="xj:type">
          <xsl:value-of select="'float'"/>
       </xsl:attribute>
       <xsl:apply-templates/>
    </xsl:element>
  </xsl:template>
  <xsl:template match="roles">
    <xsl:element name="{local-name()}">
       <xsl:attribute name="xj:type">
          <xsl:value-of select="'array'"/>
       </xsl:attribute>
       <xsl:apply-templates/>
    </xsl:element>
  </xsl:template>
  <xsl:template match="*[normalize-space(text()) = 'null']">
    <xsl:element name="{local-name()}">
       <xsl:attribute name="xj:type">
          <xsl:value-of select="'null'"/>
       </xsl:attribute>
       <xsl:apply-templates/>
    </xsl:element>
  </xsl:template>
```
*<xsl:template match="@\*|node()"> <xsl:copy> <xsl:apply-templates select="@\*|node()"/> </xsl:copy> </xsl:template> </xsl:stylesheet>*

通过指定端点上的模板来进入上例:

*from("direct:start"). to("xj:com/example/xml2json.xsl?transformDirection=XML2JSON");*

并获取以下输出:

```
{
 "firstname": "camel",
 "lastname": "apache",
 "personalnumber": 42,
 "active": true,
 "ranking": 3.1415926,
 "roles": [
  "a",
  {
    "x": null
  }
],
 "state": {
  "needsWater": true
 }
}
```
请注意,这个转换会导致与对 *json2xml* 转换的输入完全相同的 *json* 文档。以下 *XML* 文档是在 *xsl* 转换后传递给 *XJ* 的内容:

```
<?xml version="1.0" encoding="UTF-8"?>
<person>
  <firstname>camel</firstname>
  <lastname>apache</lastname>
  <personalnumber xmlns:xj="http://camel.apache.org/component/xj"
xj:type="int">42</personalnumber>
  <active xmlns:xj="http://camel.apache.org/component/xj" xj:type="boolean">true</active>
  <ranking xmlns:xj="http://camel.apache.org/component/xj" xj:type="float">3.1415926</ranking>
  <roles xmlns:xj="http://camel.apache.org/component/xj" xj:type="array">
    <entry>a</entry>
    <entry>
       <x xj:type="null">null</x>
    </entry>
  </roles>
```
*<state> <needsWater xmlns:xj="http://camel.apache.org/component/xj" xj:type="boolean">true</needsWater> </state> </person>*

在风格表中,我们只提供了最小的所需类型提示,以获得同样的结果。从 *json* 转换为 *xml* 时,支持的 类型提示与 *XJ* 写入 *XML* 文档完全相同。

在结尾处,我们可以返回 *json* 到 *xml* 转换示例的结果文档:

*<?xml version="1.0" encoding="UTF-8"?> <object xmlns:xj="http://camel.apache.org/component/xj" xj:type="object"> <object xj:name="firstname" xj:type="string">camel</object> <object xj:name="lastname" xj:type="string">apache</object> <object xj:name="personalnumber" xj:type="int">42</object> <object xj:name="active" xj:type="boolean">true</object> <object xj:name="ranking" xj:type="float">3.1415926</object> <object xj:name="roles" xj:type="array"> <object xj:type="string">a</object> <object xj:type="object"> <object xj:name="x" xj:type="null">null</object> </object> </object> <object xj:name="state" xj:type="object"> <object xj:name="needsWater" xj:type="boolean">true</object> </object> </object>*

再次获取相同的输出:

```
{
 "firstname": "camel",
 "lastname": "apache",
 "personalnumber": 42,
 "active": true,
 "ranking": 3.1415926,
 "roles": [
  "a",
  {
   "x": null
  }
 ],
 "state": {
  "needsWater": true
 }
}
```
### 如上例中所示:*\* xj:type* 可让您指定所需的输出类型 *\* xj:name* 可让您覆盖 *json* 键名称。当您要生成 包含在 *XML* 元素名称中不允许的字符的密钥名称时需要这样做。

#### *141.7.2.1.* 可用类型提示

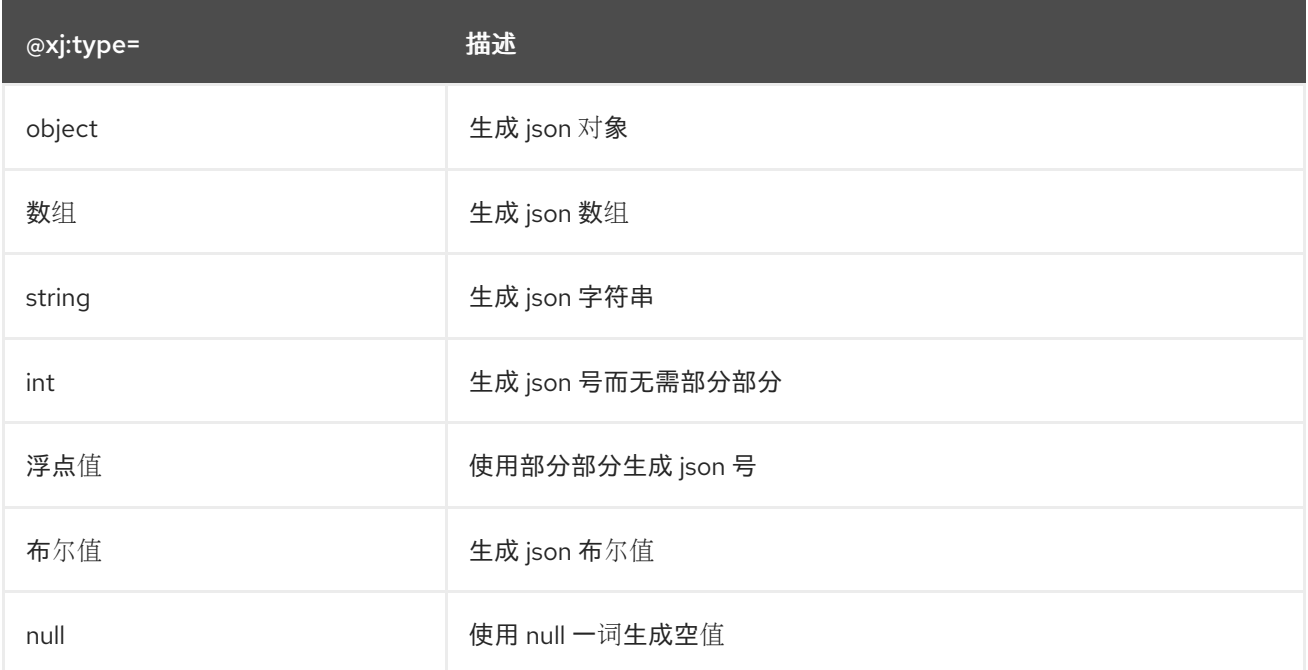

#### *141.8. SPRING BOOT AUTO-CONFIGURATION*

组件支持 *12* 个选项,如下所列。

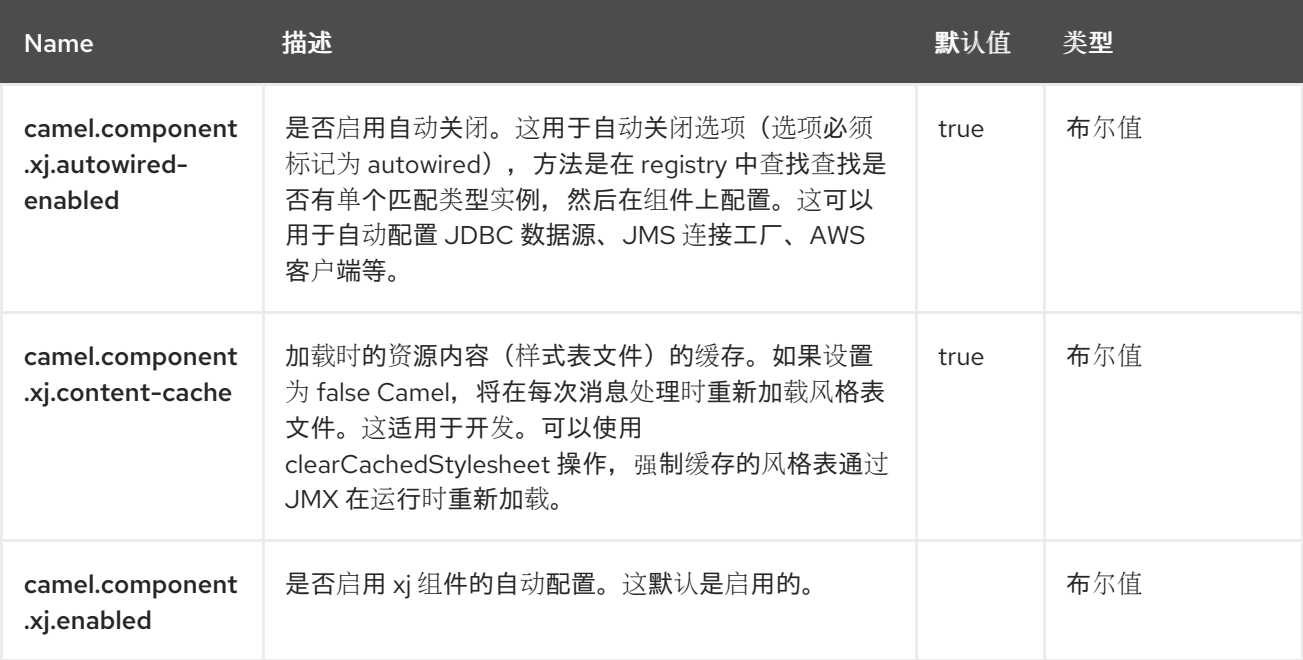

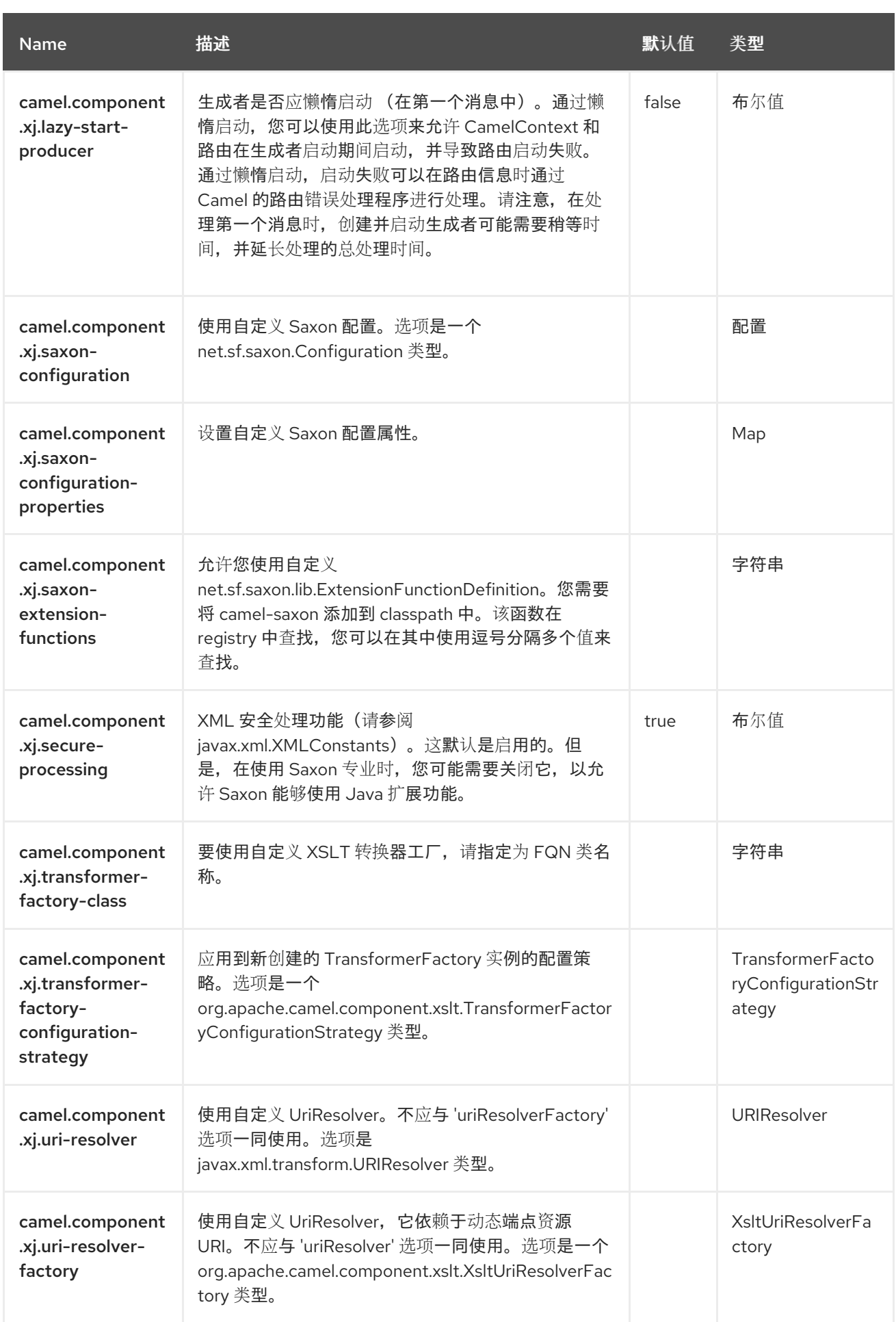

#### 第 *142* 章 *XML* 令牌化

*XML* 令牌化语言是 *camel-xml-jaxp* 中的内置语言,它是一个真正的 *XML* 感知令牌工具,可与 *Split EIP* 用作高效、有效地 [令牌化](https://camel.apache.org/components/4.0.x/languages/tokenize-language.html) *XML* 文档。

*XML* 令牌化不仅能够识别文档的 *XML* 命名空间和层次结构,还能够比传统令牌化语言更高效地对 *XML* 文档 进[行令牌化](https://camel.apache.org/components/4.0.x/languages/tokenize-language.html)。

*142.1.* 依赖项

当在 *Red Hat build of Camel Spring Boot* 中使用 *xtokenize* 时,请确保使用以下 *Maven* 依赖项来支 持自动配置:

*<dependency> <groupId>org.apache.camel.springboot</groupId> <artifactId>camel-xml-jaxp-starter</artifactId> </dependency>*

其他依赖项

要使用此组件,需要额外的依赖项,如下所示:

*<dependency> <groupId>org.codehaus.woodstox</groupId> <artifactId>woodstox-core-asl</artifactId> <version>4.4.1</version> </dependency>*

或者

*<dependency> <groupId>org.apache.camel.springboot</groupId> <artifactId>camel-stax-starter</artifactId> </dependency>*

*142.2. XML TOKENIZER* 选项

*XML* 令牌语言支持 *4* 个选项,如下所列。

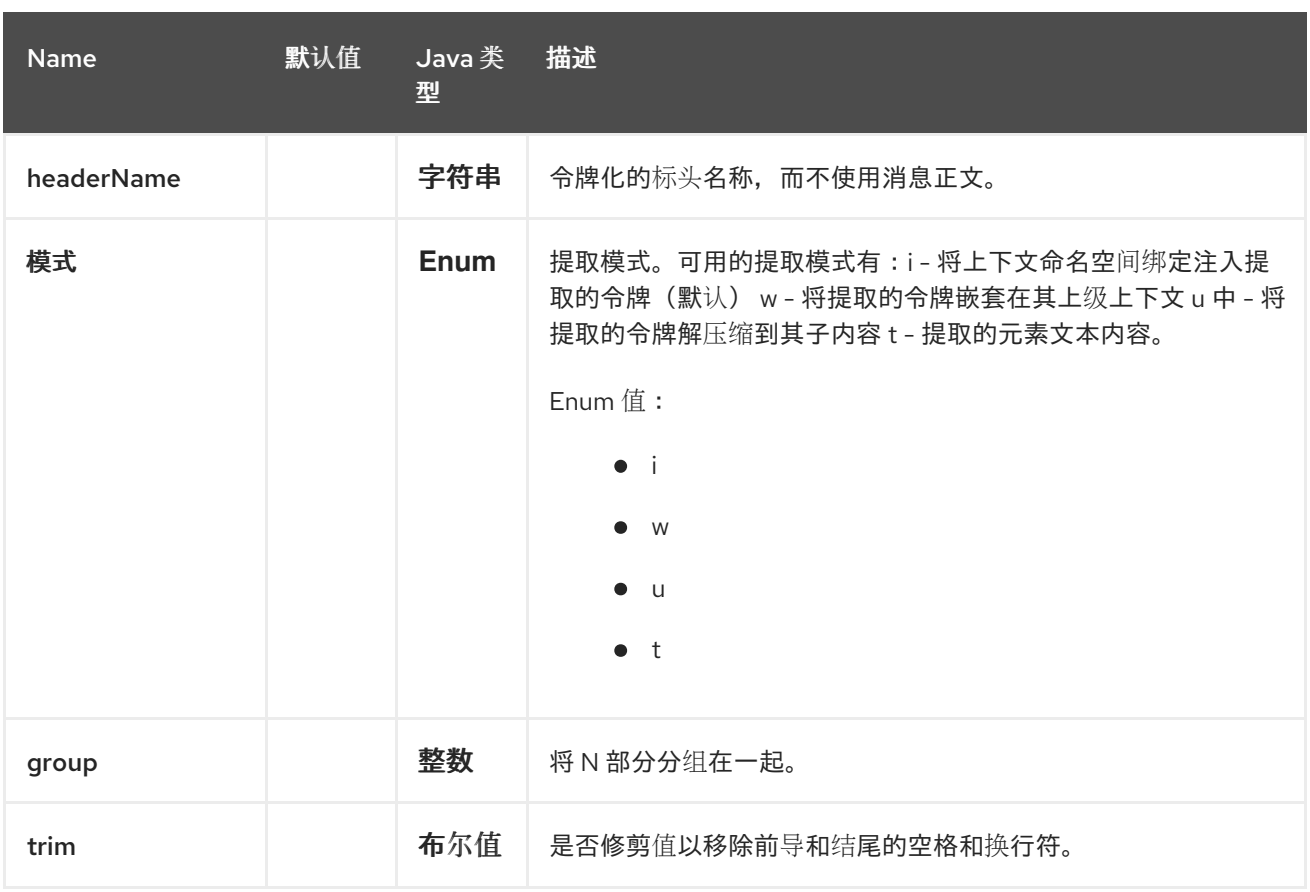

#### *142.3.* 示例

请参阅 *[Split](https://camel.apache.org/components/4.0.x/eips/split-eip.html) EIP*,其中包含使用 *XML Tokenize* 语言的示例。

#### *142.4. SPRING BOOT AUTO-CONFIGURATION*

组件支持 *3* 个选项,如下所列。

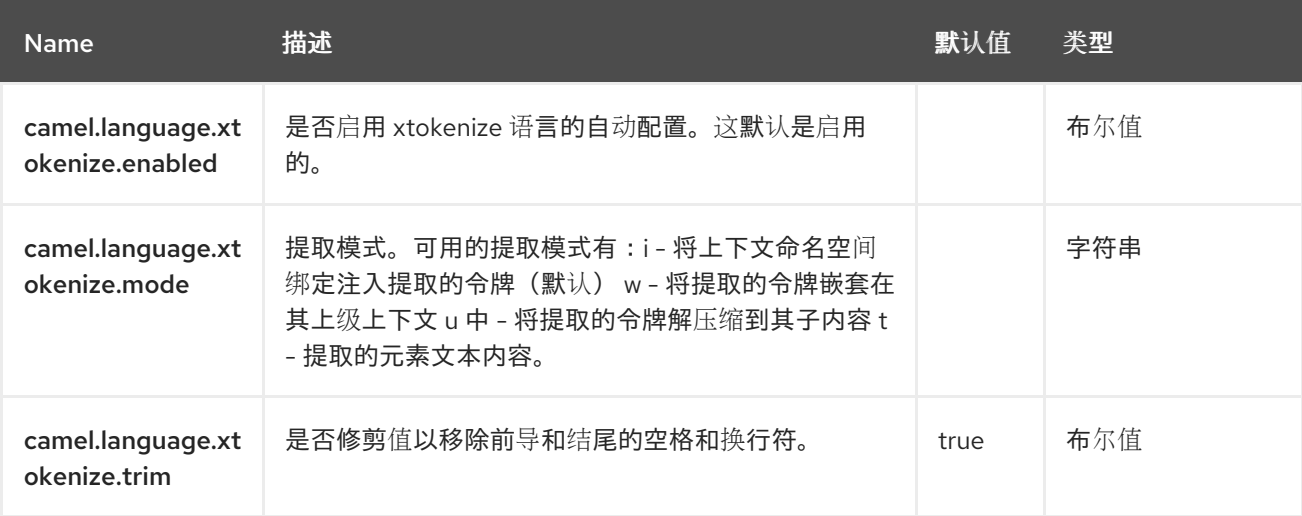
## 第 *143* 章 *XPATH*

*Camel* 支持 *[XPath](http://www.w3.org/TR/xpath)* 允许在 *[DSL](https://camel.apache.org/manual/dsl.html)* 中使用 *[Expression](https://camel.apache.org/manual/expression.html)* 或 *[Predicate](https://camel.apache.org/manual/predicate.html)*。

例如,您可以使用 *XPath* 在 *[Message](https://camel.apache.org/components/4.0.x/eips/filter-eip.html) Filter* 中创建 *predicate*,或作为 *[Recipient](https://camel.apache.org/components/4.0.x/eips/recipientList-eip.html) List* 的表达式。

*143.1.* 依赖项

当在 *Red Hat build of Camel Spring Boot* 中使用 *xpath* 时,请确保使用以下 *Maven* 依赖项来支持 自动配置:

*<dependency> <groupId>org.apache.camel.springboot</groupId> <artifactId>camel-xpath-starter</artifactId> </dependency>*

#### *143.2. XPATH LANGUAGE* 选项

*XPath* 语言支持 *10* 个选项,如下所列。

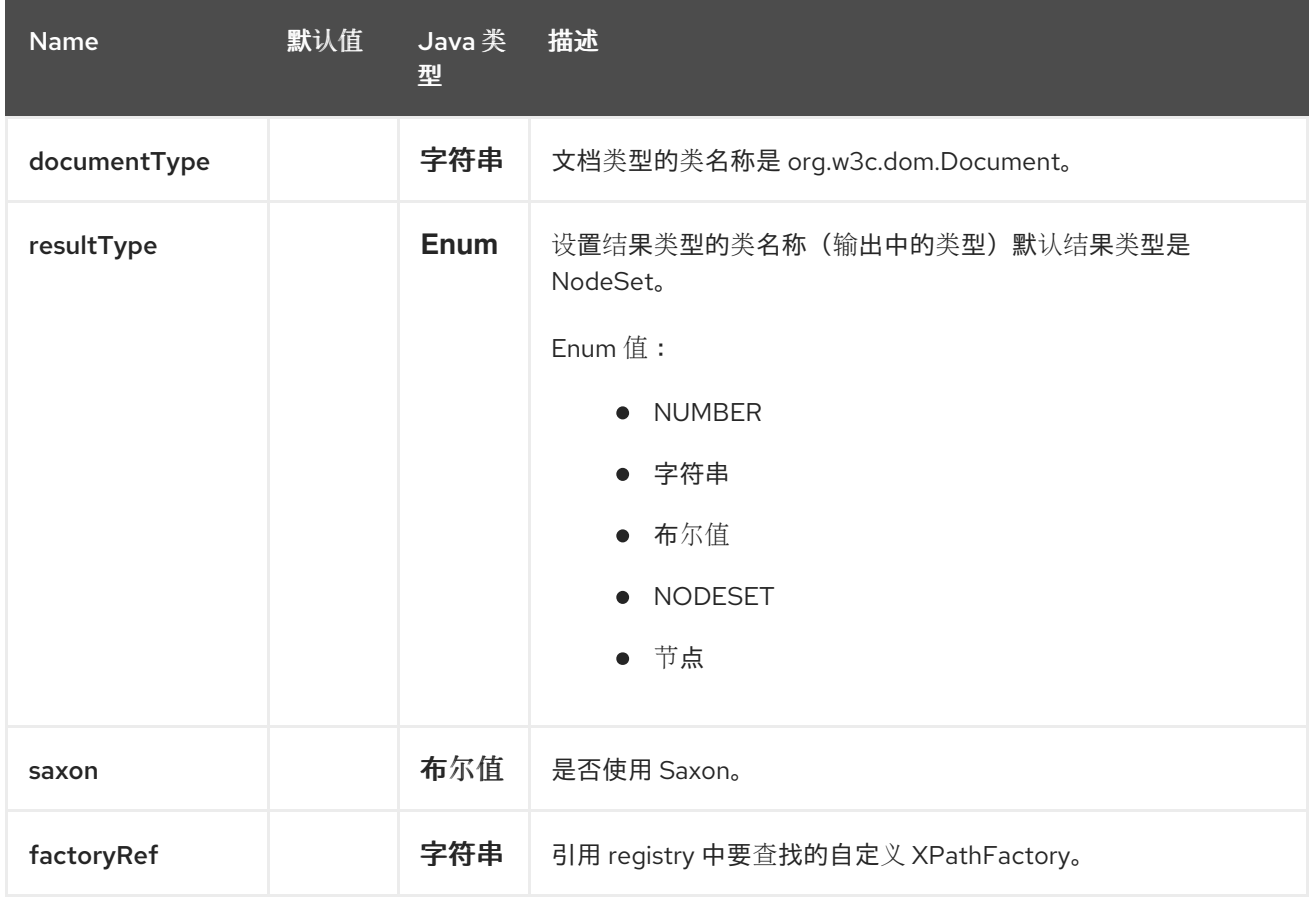

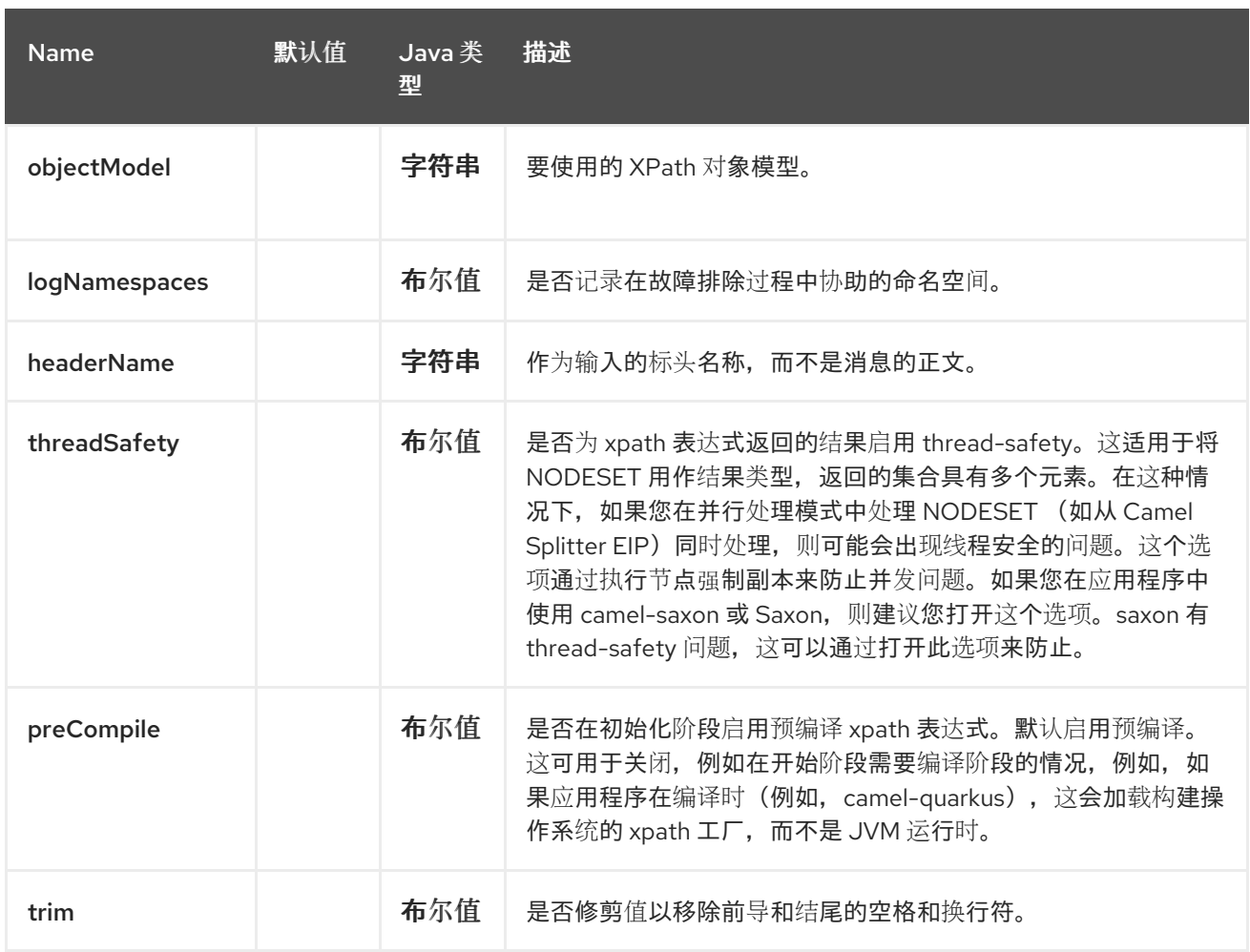

*143.3.* 命名空间

# 您可以使用 *Namespaces* 帮助程序类轻松使用带有 *XPath* 表达式的命名空间。

### *143.4.* 变量

*XPath* 中的变量在不同的命名空间中定义。默认命名空间是 *<http://camel.apache.org/schema/spring>*。

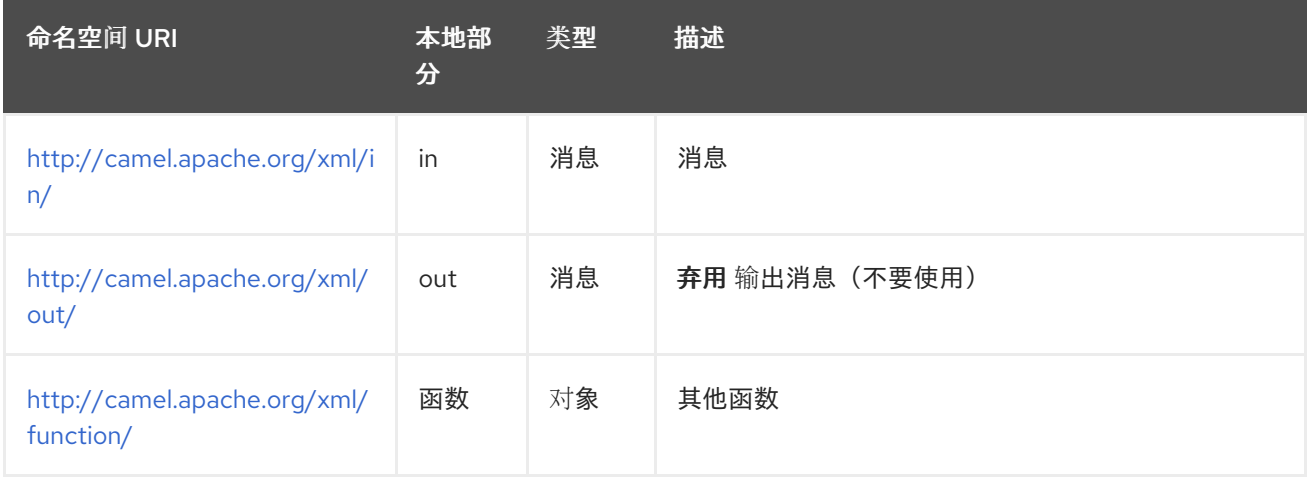

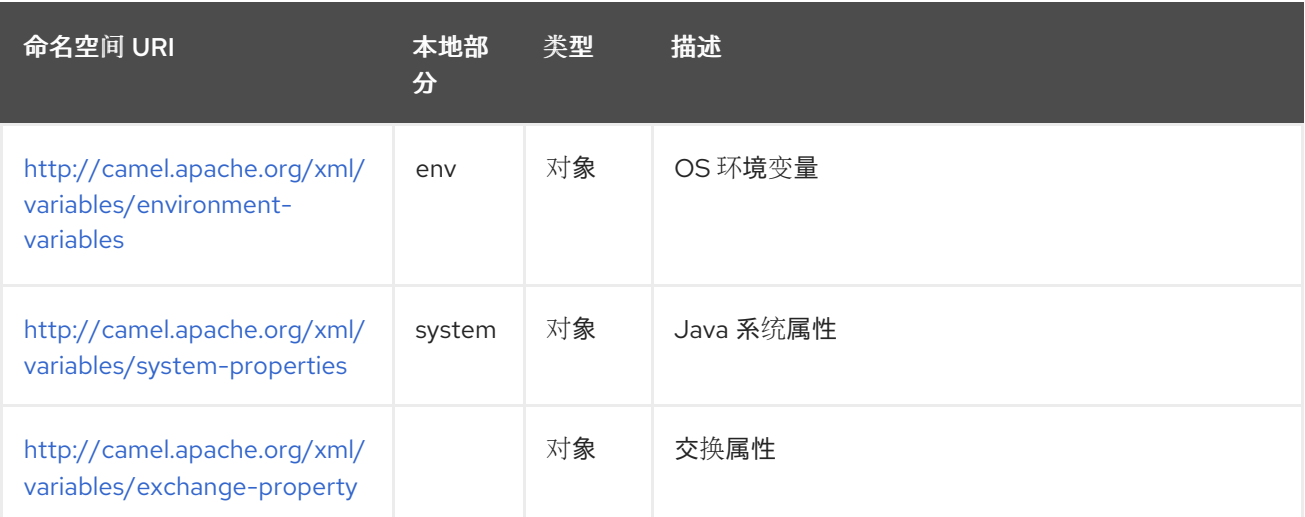

*Camel* 将通过以下方式解析变量:

给定的命名空间

- 没有给定的命名空间
- *143.4.1.* 给定的命名空间

如果给出了命名空间,则 *Camel* 会精确指示要返回的内容。但是,当解析 *Camel* 时,将尝试解析给 定本地部分的标头,并首先返回它。如果本地部分具有值 body, 则返回正文。

*143.4.2.* 没有给定的命名空间

如果没有给定命名空间,则 *Camel* 仅根据本地部分解析。*Camel* 将在以下步骤中尝试解析变量:

- 来自 *variables*,它使用 *variable(name, value) fluent* 构建程序设置。
- 来自 *message.in.header*,如果有一个带有给定键的标头

来自 exchange.properties, 如果有一个带有给定键的属性

# *Camel* 添加以下 *XPath* 函数,可用于访问交换:

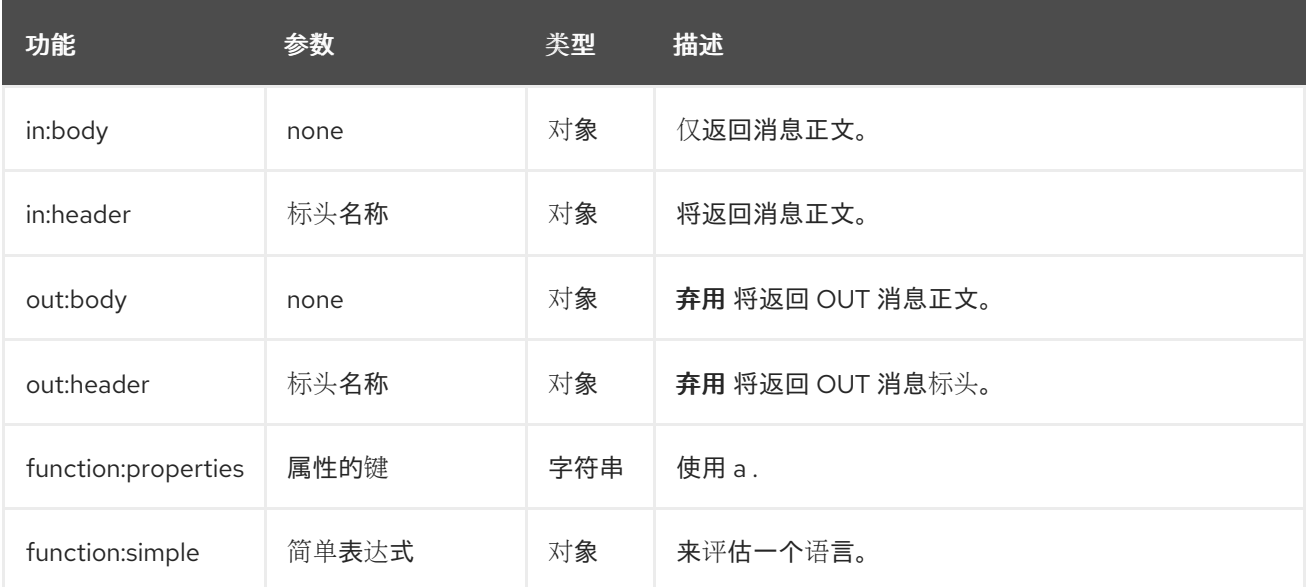

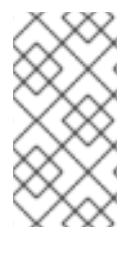

# 注意

当返回类型是 NodeSet 时, 不支持 *function:properties 和 function:simple, 比如与 [Split](https://camel.apache.org/components/4.0.x/eips/split-eip.html) EIP* 一起使用时。

下面是一个示例,其中显示了一些正在使用的功能。

*143.5.1.* 功能示例

如果要在 *Spring XML* 文件中配置路由,您可以使用 *XPath* 表达式,如下所示

*<beans xmlns="http://www.springframework.org/schema/beans" xmlns:xsi="http://www.w3.org/2001/XMLSchema-instance" xsi:schemaLocation=" http://www.springframework.org/schema/beans http://www.springframework.org/schema/beans/spring-beans.xsd http://camel.apache.org/schema/spring http://camel.apache.org/schema/spring/camelspring.xsd"> <camelContext id="camel" xmlns="http://activemq.apache.org/camel/schema/spring" xmlns:foo="http://example.com/person"> <route> <from uri="activemq:MyQueue"/> <filter> <xpath>/foo:person[@name='James']</xpath> <to uri="mqseries:SomeOtherQueue"/> </filter>*

*</route> </camelContext> </beans>*

请注意,我们如何在 *XPath* 表达式中重复使用命名空间前缀 *foo*,以便更轻松地使用基于命名空间的 *XPath* 表达式。

*143.6.* 基于流的消息正文

如果消息正文基于流,这表示它收到的输入作为流提交给 *Camel*。这意味着您只能够读取一次流的内 容。因此,当您使用 *[XPath](https://access.redhat.com/documentation/zh-cn/red_hat_build_of_apache_camel/4.4/html-single/red_hat_build_of_apache_camel_for_spring_boot_reference/index#csb-camel-xpath-language-starter)* 作为 *Message Filter* 或 *Content Based Router* 时,您需要多次访问数据, 您应该使用流缓存,或者在之前将消息正文转换为 字符串,以保证多次重新读取。

*from("queue:foo"). filter().xpath("//foo")). to("queue:bar")*

*from("queue:foo"). choice().xpath("//foo")).to("queue:bar"). otherwise().to("queue:others");*

*143.7.* 设置结果类型

XPath 表达**式将使用原生 XML** 对象 (如 org.w3c.dom.NodeList ) 返回结果类型。但是, 您可能希望 结果类型成为 字符串。为此,您必须指示要使用的结果类型的 *XPath*。

*Java DSL*:

*xpath("/foo:person/@id", String.class)*

注意

在 *XML DSL* 中,您可以使用 *resultType* 属性提供完全限定的 *classname*。

*<xpath resultType="java.lang.String">/foo:person/@id</xpath>*

**java.lang** 中的类可以省略 FQN 名称, 因此您可以使用 resultType="String"

使用 *@XPath* 注释:

*@XPath(value = "concat('foo-',//order/name/)", resultType = String.class) String name)*

我们使用 *xpath* 函数 *concat* 为顺序名称添加 *foo-* 前缀。在这种情况下,我们需要指定一个 *String* 作 为结果类型,因此 *concat* 功能可以正常工作。

*143.8.* 在标头上使用 *XPATH*

有些用户可能将 *XML* 存储在标头中。要将 *XPath* 应用到标头的值,您可以通过定义 *'headerName'* 属 性来实现此目的。

*<xpath headerName="invoiceDetails">/invoice/@orderType = 'premium'</xpath>*

在 *Java DSL* 中,您可以将 *headerName* 指定为第 *2* 个参数,如下所示:

*xpath("/invoice/@orderType = 'premium'", "invoiceDetails")*

*143.9.* 示例

以下是在 *[Message](https://camel.apache.org/components/4.0.x/eips/filter-eip.html) Filter* 中使用 *XPath* 表达式作为 *predicate* 的简单示例:

```
from("direct:start")
  .filter().xpath("/person[@name='James']")
    .to("mock:result");
```
在 *XML* 中

```
<route>
 <from uri="direct:start"/>
 <filter>
  <xpath>/person[@name='James']</xpath>
  <to uri="mock:result"/>
 </filter>
</route>
```
*143.10.* 使用命名空间

如果您有一个标准的命名空间集,并且希望在多个 *XPath* 表达式之间共享它们,您可以在使用 *Java*

**DSL** 时使用 org.apache.camel.support.builder.Namespaces, 如下所示:

*Namespaces ns = new Namespaces("c", "http://acme.com/cheese");*

```
from("direct:start")
  .filter(xpath("/c:person[@name='James']", ns))
    .to("mock:result");
```
注意如何将命名空间提供给 *xquery* 以及作为第二参数传递的 *ns* 变量。

每个命名空间都是 *key=value* 对,前缀是键。在 *XPath* 表达式中,命名空间被前缀使用,例如:

*/c:person[@name='James']*

命名空间构建器支持添加多个命名空间,如下所示:

*Namespaces ns = new Namespaces("c", "http://acme.com/cheese") .add("w", "http://acme.com/wine") .add("b", "http://acme.com/beer");*

在 *XML DSL* 中使用命名空间时,如您在 *XML root* 标签中设置命名空间(或 *camelContext, routes, route tag* 之一)。

在下面的 *XML* 示例中,我们使用 *Spring XML*,其中在 *root* 标签 *Bean* 中声明命名空间,在 *xmlns:foo="http://example.com/person"* 一行中:

```
<beans xmlns="http://www.springframework.org/schema/beans"
    xmlns:xsi="http://www.w3.org/2001/XMLSchema-instance"
    xmlns:foo="http://example.com/person"
    xsi:schemaLocation="
    http://www.springframework.org/schema/beans
http://www.springframework.org/schema/beans/spring-beans.xsd
    http://camel.apache.org/schema/spring http://camel.apache.org/schema/spring/camel-spring.xsd
  ">
 <camelContext xmlns="http://camel.apache.org/schema/spring">
  <route>
   <from uri="direct:start"/>
   <filter>
    <xpath logNamespaces="true">/foo:person[@name='James']</xpath>
    <to uri="mock:result"/>
   </filter>
  </route>
```
*</camelContext>*

*</beans>*

这个命名空间使用 *foo* 作为前缀,因此 *<xpath>* 表达式使用 */foo:* 来使用这个命名空间。

*143.11.* 使用 *@XPATH ANNOTATION* 用于 *BEAN* 集成

您可以使用 *[Bean](https://camel.apache.org/manual/bean-integration.html)* 集成 在 *bean* 上调用方法,并使用各种语言(如 *@XPath* )从消息中提取值并将其 绑定到 *method* 参数。

注意 默认的 *@XPath* 注释具有 *SOAP* 和 *XML* 命名空间。

*public class Foo {*

*@Consume(uri = "activemq:my.queue") public void doSomething(@XPath("/person/@name") String name, String xml) { // process the inbound message here } }*

*143.12.* 在没有交换的情况下使用 *XPATHBUILDER*

现在,您可以使用 *org.apache.camel.language.xpath.XPathBuilder*,而无需 *Exchange*。如果您想 将其用作进行自定义 *XPath* 评估的帮助程序,这很方便。

它要求您传递 *[CamelContext](https://camel.apache.org/manual/type-converter.html)*,因为 *XPathBuilder* 中的许多移动部分需要访问 *Camel Type* **Converter, 因此需要 CamelContext 的原因。** 

例如,您可以执行以下操作:

*boolean matches = XPathBuilder.xpath("/foo/bar/@xyz").matches(context, "<foo><bar xyz='cheese'/></foo>"));*

这将与给定的 *predicate* 匹配。

您还可以按照以下三个示例所示评估:

*String name = XPathBuilder.xpath("foo/bar").evaluate(context, "<foo><bar>cheese</bar> </foo>", String.class); Integer number = XPathBuilder.xpath("foo/bar").evaluate(context, "<foo><bar>123</bar> </foo>", Integer.class); Boolean bool = XPathBuilder.xpath("foo/bar").evaluate(context, "<foo><bar>true</bar></foo>", Boolean.class);*

使用 *String* 结果评估是一个常见要求,它变得更为简单:

*String name = XPathBuilder.xpath("foo/bar").evaluate(context, "<foo><bar>cheese</bar> </foo>");*

*143.13.* 使用带有 *XPATHBUILDER* 的 *SAXON*

您需要添加 *camel-saxon* 作为项目的依赖项。

现在,更易于将 *[Saxon](http://saxon.sourceforge.net)* 与 *XPathBuilder* 搭配使用,该*Builder* 可以通过几种方式完成,如下所示

使用自定义 *XPathFactory*

使用 *ObjectModel*

*143.13.1.* 使用系统属性设置自定义 *XPathFactory*

*Camel* 现在支持读取 *JVM* 系统属性 *[javax.xml.xpath.XPathFactory](http://java.sun.com/j2se/1.5.0/docs/api/javax/xml/xpath/XPathFactory.html#newInstance(java.lang.String))*,可用于设置要使用的自定义 *XPathFactory*。

这个单元测试演示了如何进行此操作来使用 *Saxon*:

如果使用非默认 *XPathFactory*,则 *Camel* 将以 *INFO* 级别记录,例如:

*XPathBuilder INFO Using system property javax.xml.xpath.XPathFactory:http://saxon.sf.net/jaxp/xpath/om with value: net.sf.saxon.xpath.XPathFactoryImpl when creating XPathFactory* 要使用 *Apache Xerces*,您可以配置系统属性

*-Djavax.xml.xpath.XPathFactory=org.apache.xpath.jaxp.XPathFactoryImpl*

*143.13.2.* 从 *XML DSL* 中启用 *Saxon*

与 *Java DSL* 类似,若要从 *XML DSL* 启用 *Saxon*,您有三个选项:

引用自定义工厂:

*<xpath factoryRef="saxonFactory" resultType="java.lang.String">current-dateTime()</xpath>*

并使用工厂声明 *bean*:

*<bean id="saxonFactory" class="net.sf.saxon.xpath.XPathFactoryImpl"/>*

指定对象模型:

*<xpath objectModel="http://saxon.sf.net/jaxp/xpath/om" resultType="java.lang.String">currentdateTime()</xpath>*

**推荐的方法是设置 saxon=true, 如下所示:** 

*<xpath saxon="true" resultType="java.lang.String">current-dateTime()</xpath>*

*143.14.* 命名空间审计以帮助调试

用户经常面临的许多与 *XPath* 相关的问题与命名空间的使用相关联。您的消息中的命名空间之间可能 存在一些对齐,以及您的 *XPath* 表达式了解或引用的命名空间之间。当因为命名空间问题而无法找到 *XML* 元素和属性的 *XPath predicates* 或 表达式可能像 它们无法正常工作 <sup>一</sup>样,实际上,它都缺少命名 空间定义。

*XML* 中的命名空间是完全必要的,虽然我们希望通过自动将一些 *magic* 或 *voodoo* 到线命名空间来简 化其使用情况,但实际上,任何操作都会与标准有关,并大大阻碍了互操作性。

因此,我们可以通过向 *XPath Expression Language* 添加两个新功能来帮助您调试此类问题,从而可

从 *predicates* 和 表达式访问。

*143.14.1.* 记录 *XPath expression/predicate* 的 *Namespace* 上下文

每次在内部池中创建新的 *XPath* 表达式时,*Camel* 将记录 *org.apache.camel.language.xpath.XPathBuilder* 日志记录器下的表达式的命名空间上下文。由于 *Camel* 以分级方式(父子关系)代表命名空间上下文,整个树都是以递归方式输出,且格式如下:

*[me: {prefix -> namespace}, {prefix -> namespace}], [parent: [me: {prefix -> namespace}, {prefix -> namespace}], [parent: [me: {prefix -> namespace}]]]*

这些选项中的任何一个都可用于激活此日志记录:

在 *org.apache.camel.language.xpath.XPathBuilder* 日志记录器或一些父日志记录器(如 *org.apache.camel* 或 *root* 日志记录器)上启用 *TRACE* 日志记录

按照以下部分所示启用 *logNamespaces* 选项,在这种情况下,日志记录将在 *INFO* 级别上 发生

*143.14.2.* 审计命名空间

*Camel* 可以在评估 *XPath* 表达式之前发现并转储每个传入消息上存在的所有命名空间,从而为您提供 所需的所有丰富的信息,以帮助您分析和固定可能的命名空间问题。

为了达到此目的,它会在内部使用另一个定制的 *XPath* 表达式提取消息中显示的所有命名空间映射, 显示每个映射的前缀和完整命名空间 *URI*。

需要考虑的一些点:

从输出中隐藏了隐式 *XML* 命名空间 (xmlns:xml="http://www.w3.org/XML/1998/namespace"), 因为它没有添加值

默认命名空间列在输出中的 *DEFAULT* 关键字下

请记住,命名空间可以在不同的范围下重新映射。考虑可分配不同命名空间或默认命名空间

更改内部元素的顶级 *'a'* 前缀。对于每个发现的前缀,会列出所有关联的 *URI*。

您可以在 *Java DSL* 和 *XML DSL* 中启用这个选项:

*Java DSL*:

*XPathBuilder.xpath("/foo:person/@id", String.class).logNamespaces()*

*XML DSL:*

*<xpath logNamespaces="true" resultType="String">/foo:person/@id</xpath>*

审计的结果将出现在 *org.apache.camel.language.xpath.XPathBuilder* 日志记录器下的 *INFO* 级 别,如下所示:

*2012-01-16 13:23:45,878 [stSaxonWithFlag] INFO XPathBuilder - Namespaces discovered in message: {xmlns:a=[http://apache.org/camel], DEFAULT=[http://apache.org/default], xmlns:b=[http://apache.org/camelA, http://apache.org/camelB]}*

*143.15.* 从外部资源载入脚本

您可以对脚本进行外部化,并让 *Camel* 从资源(如 *"classpath:"*、*"file:"* 或 *"http:"* )加载它。这可 以通过以下语法完成: "resource:scheme:location", 例如引用您可以进行的类路径上的文件:

*.setHeader("myHeader").xpath("resource:classpath:myxpath.txt", String.class)*

# *143.16. SPRING BOOT AUTO-CONFIGURATION*

组件支持9个选项,如下所列。

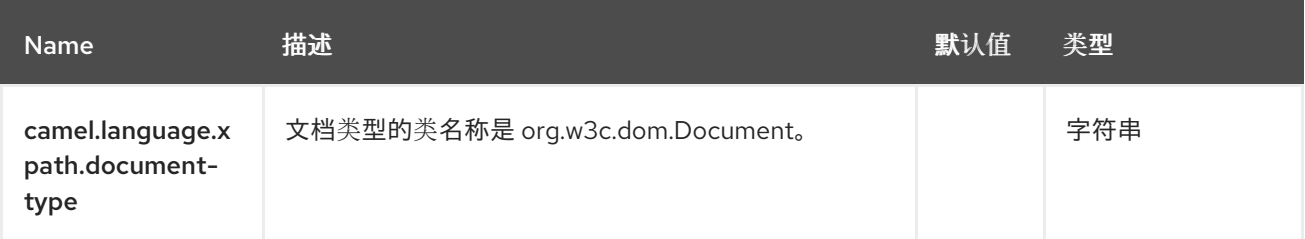

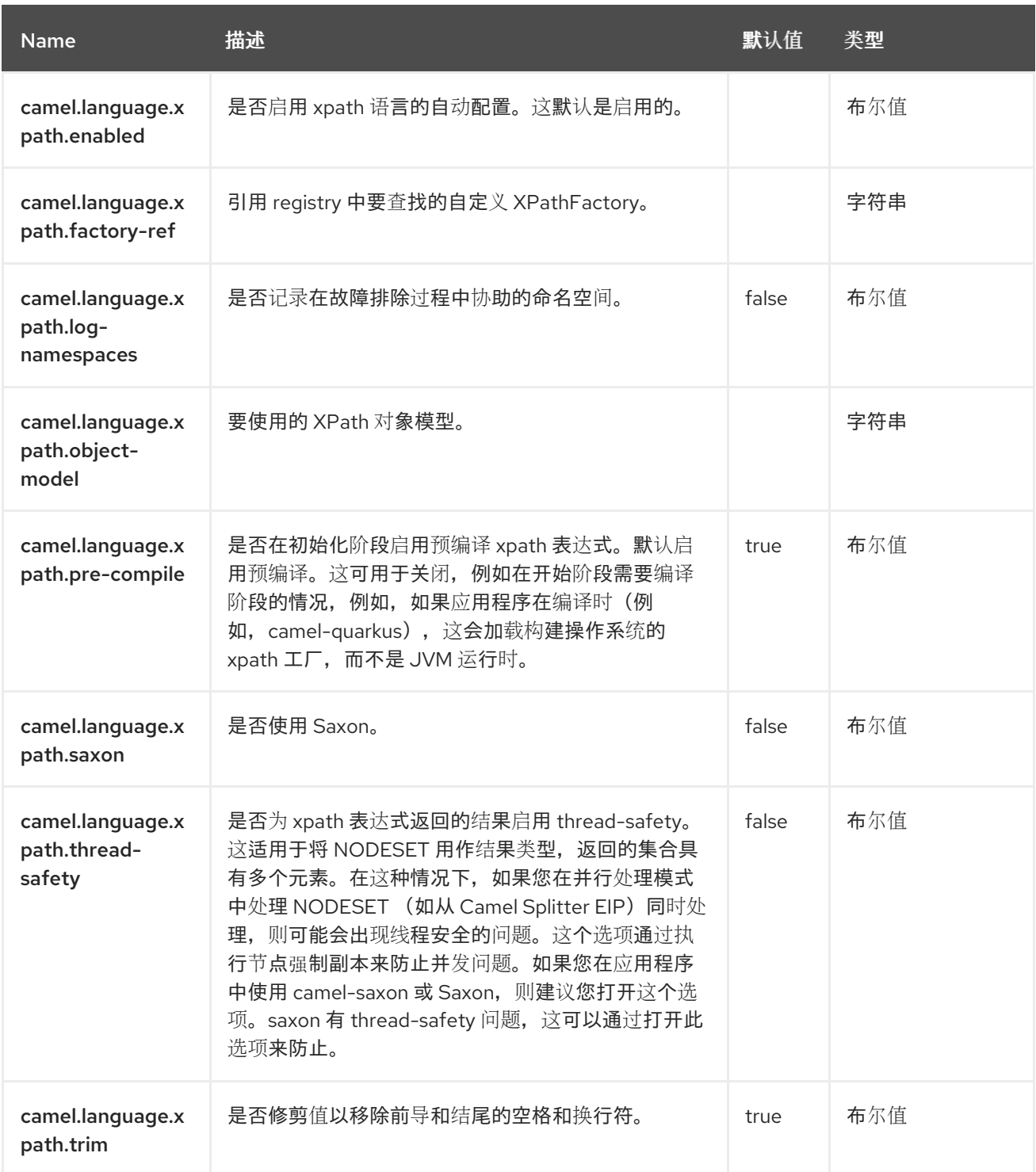

## 第 *144* 章 *XSLT*

仅支持生成者

*XSLT* 组件允许您使用 *[XSLT](http://www.w3.org/TR/xslt)* 模板处理消息。在使用 *Templating* 生成请求响应时,这是理想选择。

*144.1.* 依赖项

当在 *Camel Spring Boot* 中使用 *xslt* 时,请确保使用以下 *Maven* 依赖项来支持自动配置:

*<dependency> <groupId>org.apache.camel.springboot</groupId> <artifactId>camel-xslt-starter</artifactId> </dependency>*

### *144.2. URI* 格式

*xslt:templateName[?options]*

*URI* 格式包含 *templateName*,可以是以下之一:

要调用的模板的 *classpath-local URI*

远程模板的完整 *URL*。

您可以使用以下格式将查询选项附加到 *URI* 中:

*?option=value&option=value&…*

## 表 *144.1.* 表 *1.URI* 示例

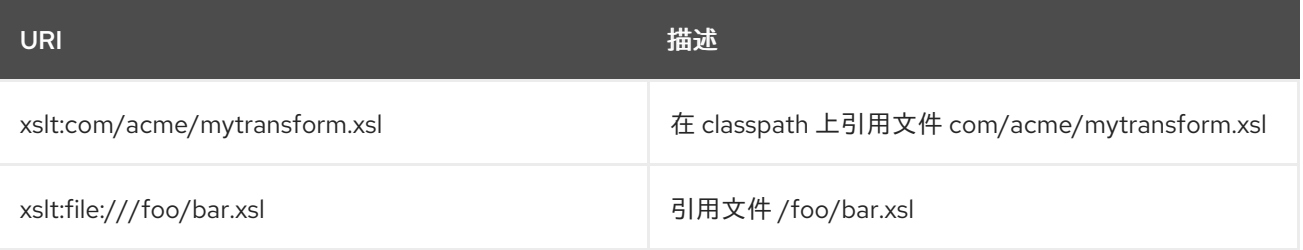

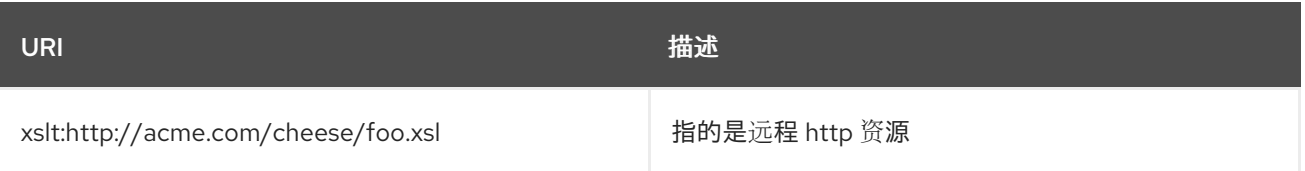

*144.3.* 配置选项

*Camel* 组件在两个级别上配置:

- 组件级别
- 端点级别

*144.3.1.* 组件级别选项

组件级别是最高级别。您在此级别上定义的配置由所有端点继承。例如,一个组件可以具有安全设 置、用于身份验证的凭证、用于网络连接的 *url*,等等。

因为组件通常会为最常见的情况预先配置了默认值,因此您可能需要配置几个组件选项,或者根本都 不需要配置任何组件选项。

您可以在配置文件*(application.properties|yaml)*中使用 组件 *[DSL](https://camel.apache.org/manual/component-dsl.html)* 配置组件,或使用 *Java* 代码直接 配置组件。

*144.3.2.* 端点级别选项

在 *Endpoint* 级别,您可以使用多个选项来配置您希望端点执行的操作。这些选项根据端点是否用作消 费者(来自)或作为生成者*(to)*用于两者的分类。

您可以直接在端点 *URI* 中配置端点作为 路径和 查询参数。您还可以使用 *[Endpoint](https://camel.apache.org/manual/Endpoint-dsl.html) DSL* 和 *[DataFormat](https://camel.apache.org/manual/dataformat-dsl.html) DSL* 作为在 *Java* 中配置端点和数据格式的安全 方法。

在配置选项时,对 *urls*、端口号、敏感信息和其他设置使用 *Property [Placeholders](https://camel.apache.org/manual/using-propertyplaceholder.html)*。

# 占位符允许您从代码外部化配置,为您提供更灵活且可重复使用的代码。

*144.4.* 组件选项

*XSLT* 组件支持 *7* 个选项,如下所列。

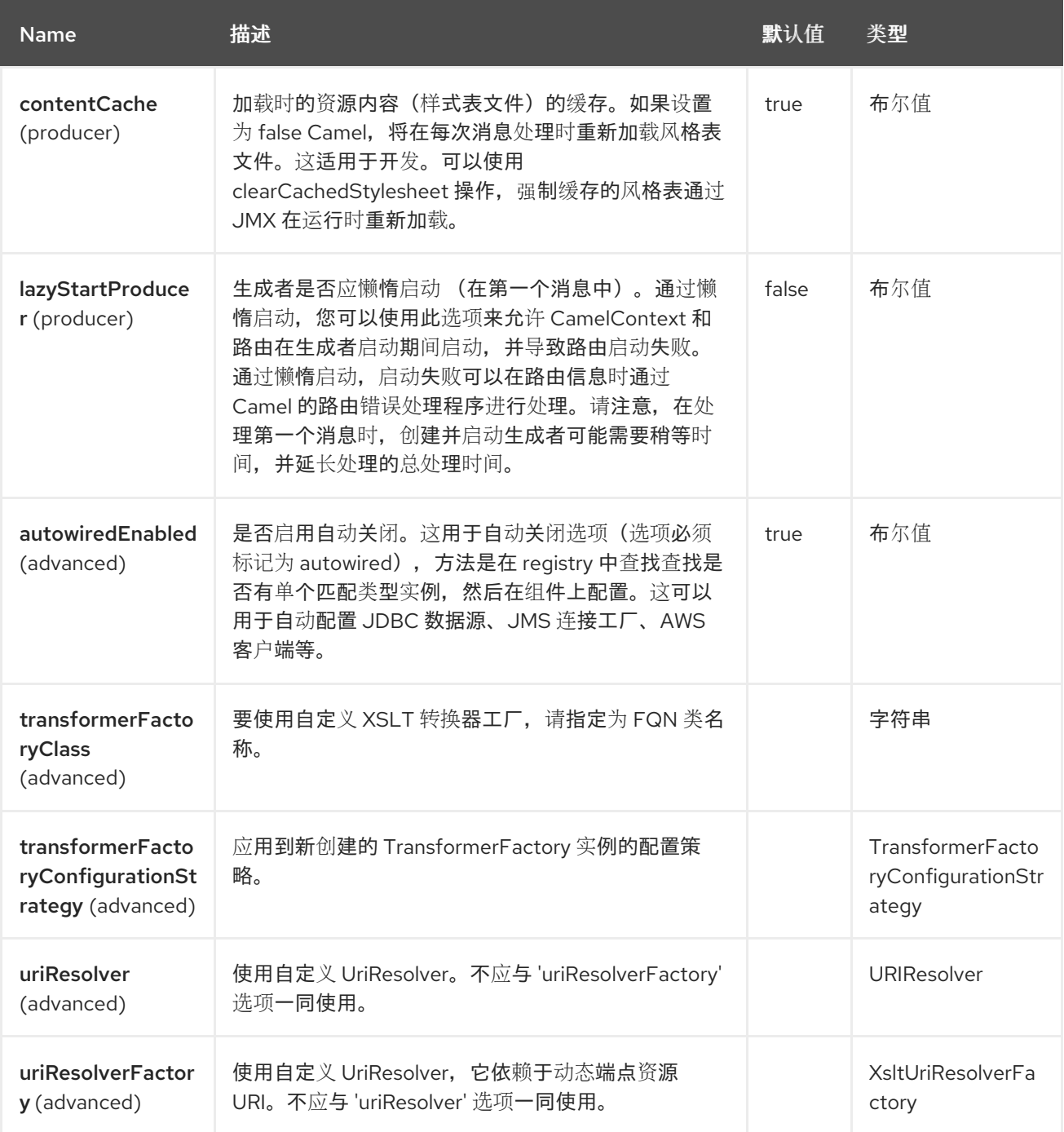

*144.5.* 端点选项

*XSLT* 端点使用 *URI* 语法进行配置:

*xslt:resourceUri*

# 使用以下路径和查询参数:

# *144.5.1.* 路径参数*(1* 参数*)*

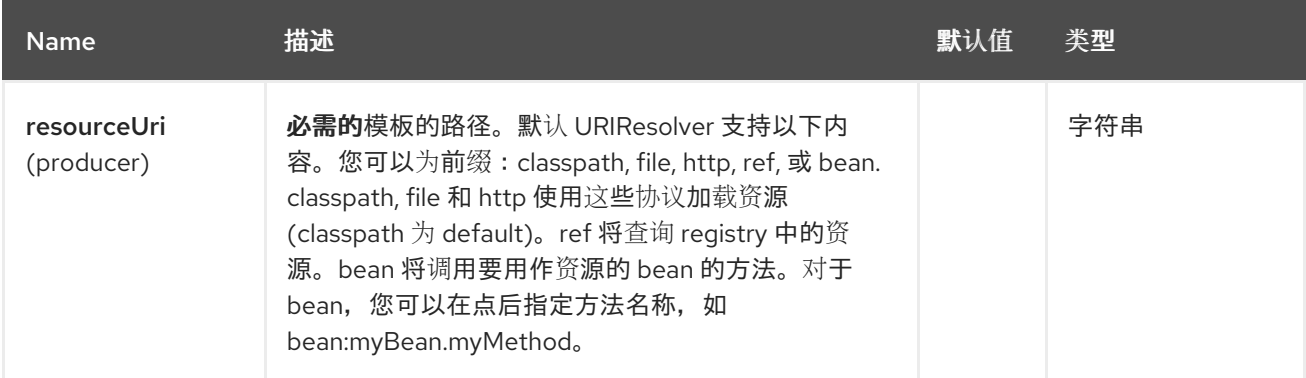

# *144.5.2.* 查询参数*(13* 参数*)*

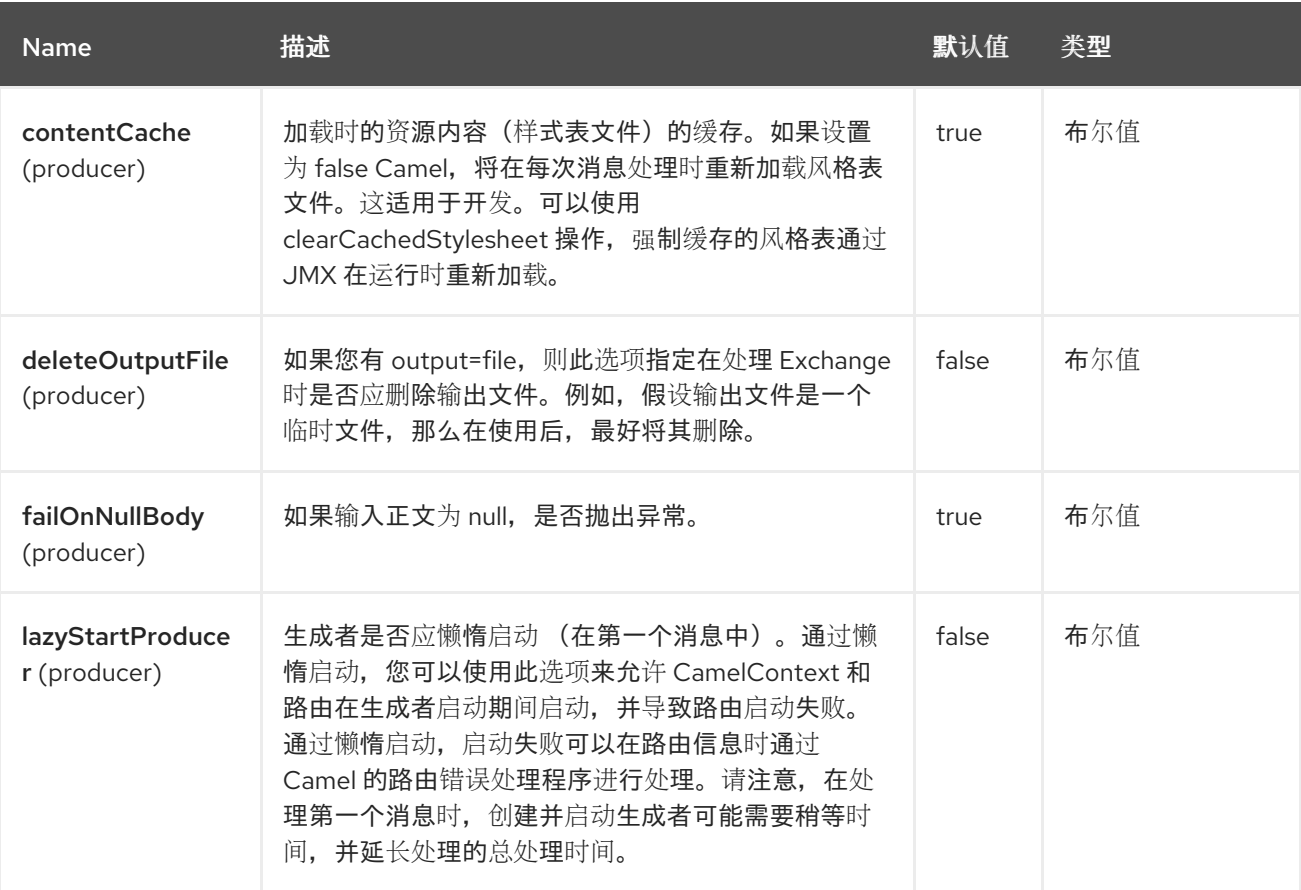

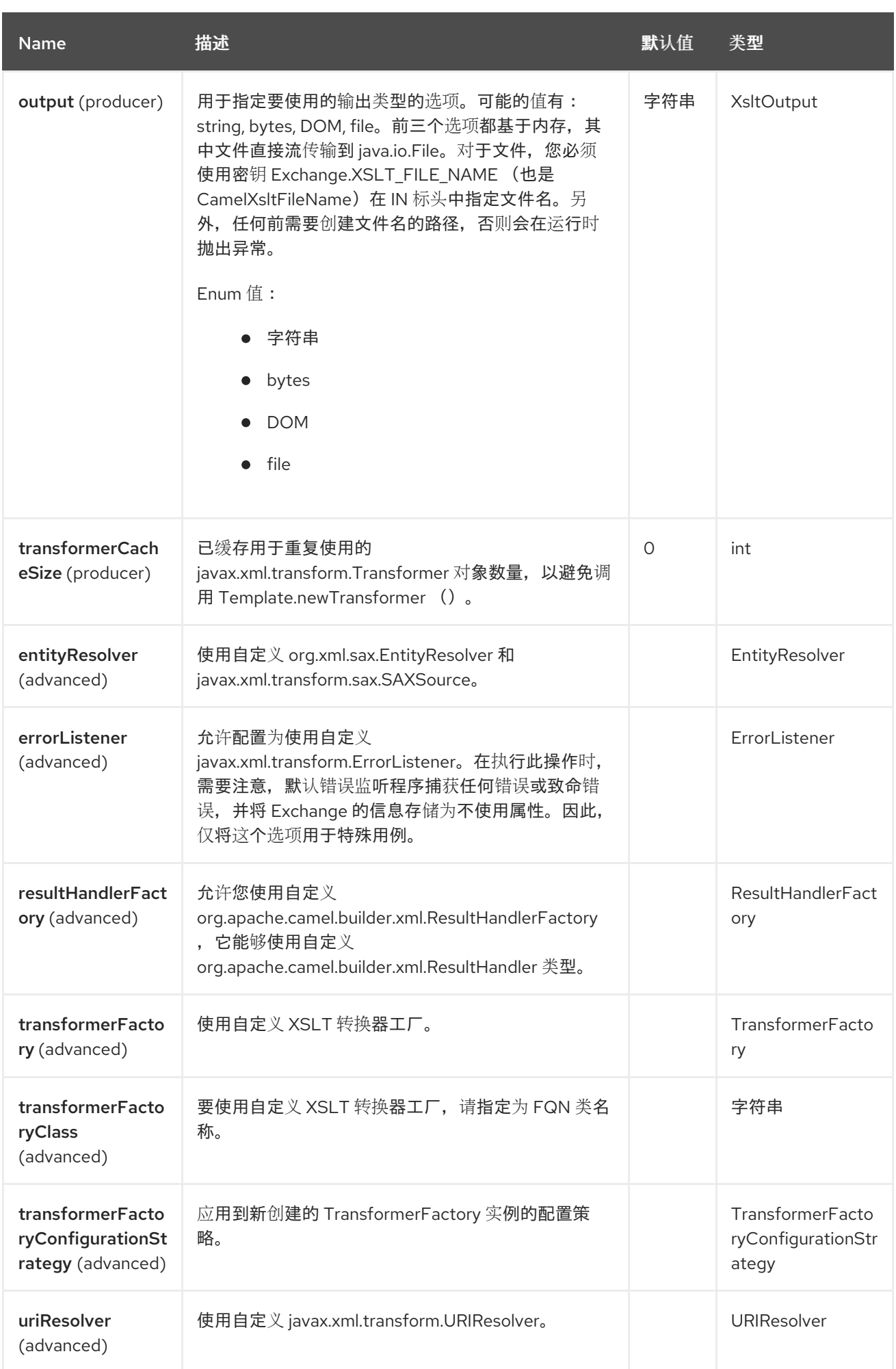

#### *144.6.* 使用 *XSLT* 端点

例如,使用 *XSLT* 模板为 *InOut* 消息交换(其中有一个 *JMSReplyTo* 标头)消息来计算响应。

*from("activemq:My.Queue"). to("xslt:com/acme/mytransform.xsl");*

如果要使用 *InOnly* 并使用消息并将其发送到另一个目的地,您可以使用以下路由:

*from("activemq:My.Queue"). to("xslt:com/acme/mytransform.xsl"). to("activemq:Another.Queue");*

*144.7.* 在 *XSLT* 中使用的参数

默认情况下,所有标头都添加为参数,然后保存在 *XSLT* 中。 要使参数可以被使用,您需要声明它们。

*<setHeader name="myParam"><constant>42</constant></setHeader> <to uri="xslt:MyTransform.xsl"/>*

参数还需要在 *XSLT* 的顶级声明,以便它可用:

*<xsl: ...... >*

*<xsl:param name="myParam"/>*

*<xsl:template ...>*

*144.8. SPRING XML* 版本

要使用以上 *Spring XML* 示例,您可以使用类似以下代码的内容:

*<camelContext xmlns="http://activemq.apache.org/camel/schema/spring"> <route> <from uri="activemq:My.Queue"/> <to uri="xslt:org/apache/camel/spring/processor/example.xsl"/> <to uri="activemq:Another.Queue"/> </route> </camelContext>*

*144.9.* 使用 *XSL:INCLUDE*

*Camel* 提供自己的 *URIResolver* 实施。这允许 *Camel* 从 *classpath* 加载包含的文件。

例如,以下代码中的 *include* 文件将位于相对于起始端点。

*<xsl:include href="staff\_template.xsl"/>*

这意味着 *Camel* 将在 *classpath* 中查找文件,作为 *org/apache/camel/component/xslt/staff\_template.xsl*

您可以使用 *classpath:* 或 *file:* 来指示 *Camel* 在 *classpath* 或文件系统中查找。如果省略前缀,则 *Camel* 将使用端点配置中的前缀。如果在端点配置中没有指定前缀,则默认为 *classpath:*。

您还可以在 *include* 路径中向后引用。在以下示例中,*xsl* 文件将在 *org/apache/camel/component* 下解析。

*<xsl:include href="../staff\_other\_template.xsl"/>*

*144.10.* 使用 *XSL:INCLUDE* 和默认前缀

*Camel* 将使用端点配置中的前缀作为默认前缀。

您可以明确指定 *file:* 或 *classpath: loading*。如果需要,这两种加载类型可以在 *XSLT* 脚本中混合使 用。

*144.11.* 动态风格表

要在运行时提供动态风[格表,您可以定](https://camel.apache.org/manual/faq/how-to-use-a-dynamic-uri-in-to.html)义动态 *URI*。如需更多信息 ,请参阅如何在 *to* ()中使用动态 *URI*。

*144.12.* 从 *XSLT ERRORLISTENER* 访问警告、错误和致命错误

任何 *warning/error* 或 *fatalError* 都作为属性存储在当前 *Exchange* 上,带有密钥 *Exchange.XSLT\_ERROR*、*Exchange.XSLT\_FATAL\_ERROR* 或 *Exchange.XSLT\_WARNING* (允许 **最**终用户在转换过**程中出现任何**错误)。

例如,在下面的样式表中,如果员工有空的 *dob* 字段,我们希望终止。和,使用 *xsl:message* 包含自 定义错误消息。

*<xsl:template match="/"> <html> <body> <xsl:for-each select="staff/programmer"> <p>Name: <xsl:value-of select="name"/><br /> <xsl:if test="dob=''"> <xsl:message terminate="yes">Error: DOB is an empty string!</xsl:message> </xsl:if> </p> </xsl:for-each> </body> </html> </xsl:template>*

例外存储在 *Exchange* 上,作为带有密钥 *Exchange.XSLT\_WARNING* 的警告信息。

#### *144.13. SPRING BOOT AUTO-CONFIGURATION*

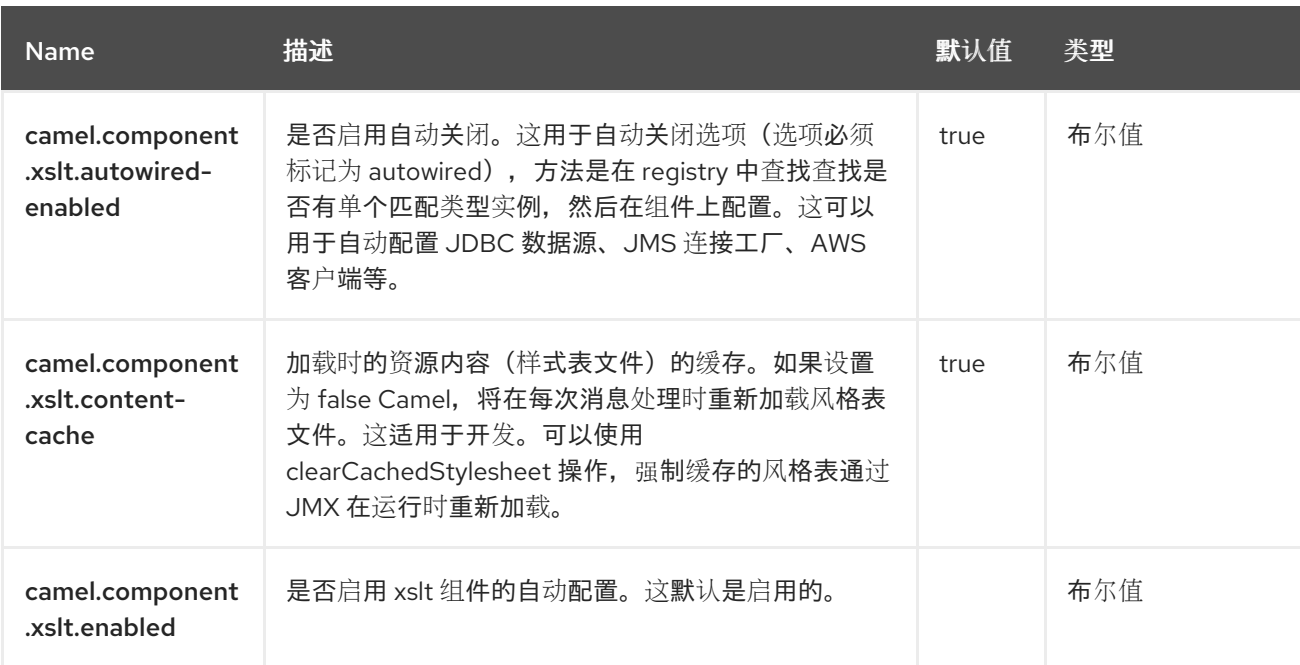

组件支持 *8* 个选项,如下所列。

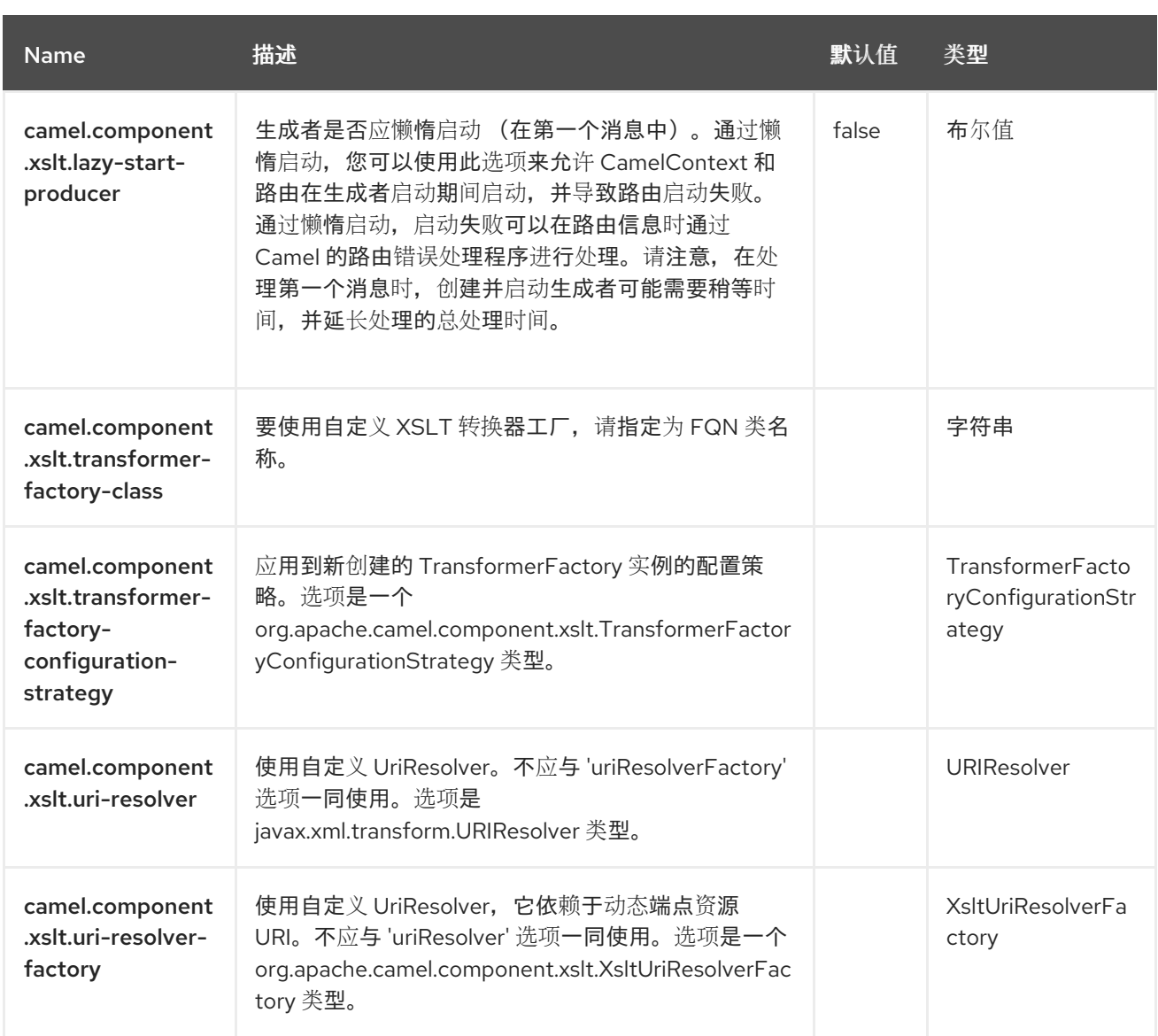

#### 第 *145* 章 *XSLT SAXON*

*Since Camel 3.0*

仅支持生成者

*XSLT Saxon* 组件允许您使用 *Saxon* 的 *[XSLT](http://www.w3.org/TR/xslt)* 模板处理消息。这是使用 *Templating* 生成请求的响应 **时的理想**选择。

*145.1.* 依赖项

当在 *Red Hat build of Camel Spring Boot* 中使用 *xslt-saxon* 时,请确保使用以下 *Maven* 依赖项来 支持自动配置:

*<dependency> <groupId>org.apache.camel.springboot</groupId> <artifactId>camel-xslt-saxon-starter</artifactId> </dependency>*

### *145.2. URI* 格式

*xslt-saxon:templateName[?options]*

*URI* 格式包含 *templateName*,可以是以下之一:

要调用的模板的 *classpath-local URI*

远程模板的完整 *URL*。

您可以使用以下格式将查询选项附加到 *URI* 中:

*?option=value&option=value&…*

表 *145.1. URI* 示例

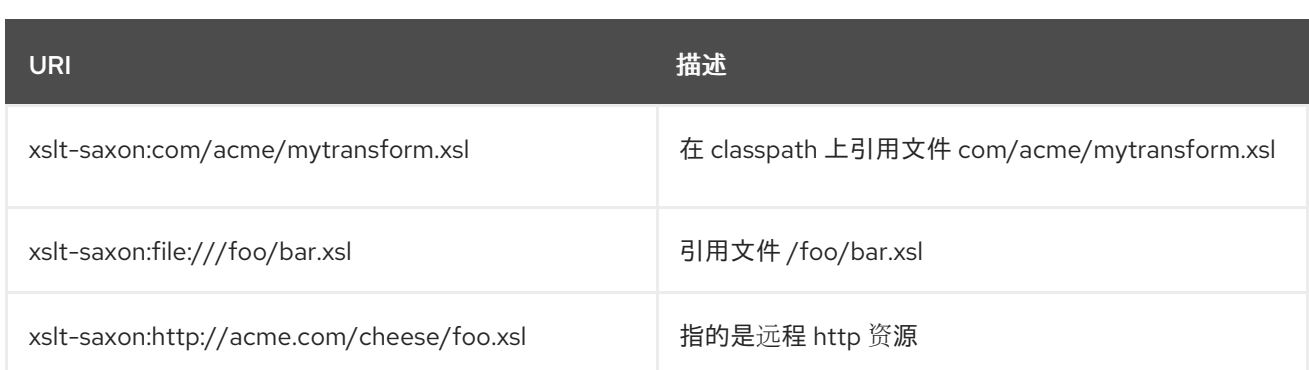

*145.3.* 配置选项

*Camel* 组件在两个独立级别上配置:

组件级别

端点级别

*145.3.1.* 配置组件选项

组件级别是最高级别,它包含端点继承的常规配置。例如,一个组件可能具有安全设置、用于身份验 证的凭证、用于网络连接的 *url* 等等。

某些组件只有几个选项,其他组件可能会有许多选项。由于组件通常已配置了常用的默认值,因此通 常只需要在组件上配置几个选项。或者根本不需要配置任何选项。

可以在配置文件*(application.properties|yaml)*中使用 组件 *[DSL](https://camel.apache.org/manual/component-dsl.html)* 配置组件,也可直接使用 *Java* 代码 完成。

*145.3.2.* 配置端点选项

您发现自己在端点上配置了一个,因为端点通常有许多选项,允许您配置您需要的端点。这些选项被 分别分类为:端点作为消费者(来自)被使用,和作为生成者(到)使用,或被两者使用。

配置端点通常在端点 *URI* 中作为路径和查询参数直接进行。您还可以使用 *[Endpoint](https://camel.apache.org/manual/Endpoint-dsl.html) DSL* 作为配置端 点的安全方法。

在配置选项时,最好使用 *Property [Placeholders](https://camel.apache.org/manual/using-propertyplaceholder.html)*,它不允许硬编码 *URL*、端口号、敏感信息和其他 设置。换句话说,占位符允许从您的代码外部配置,并提供更多灵活性和重复使用。

以下两节列出了所有选项,首为于组件,后跟端点。

*145.4.* 组件选项

## *XSLT Saxon* 组件支持 *11* 个选项,如下所列。

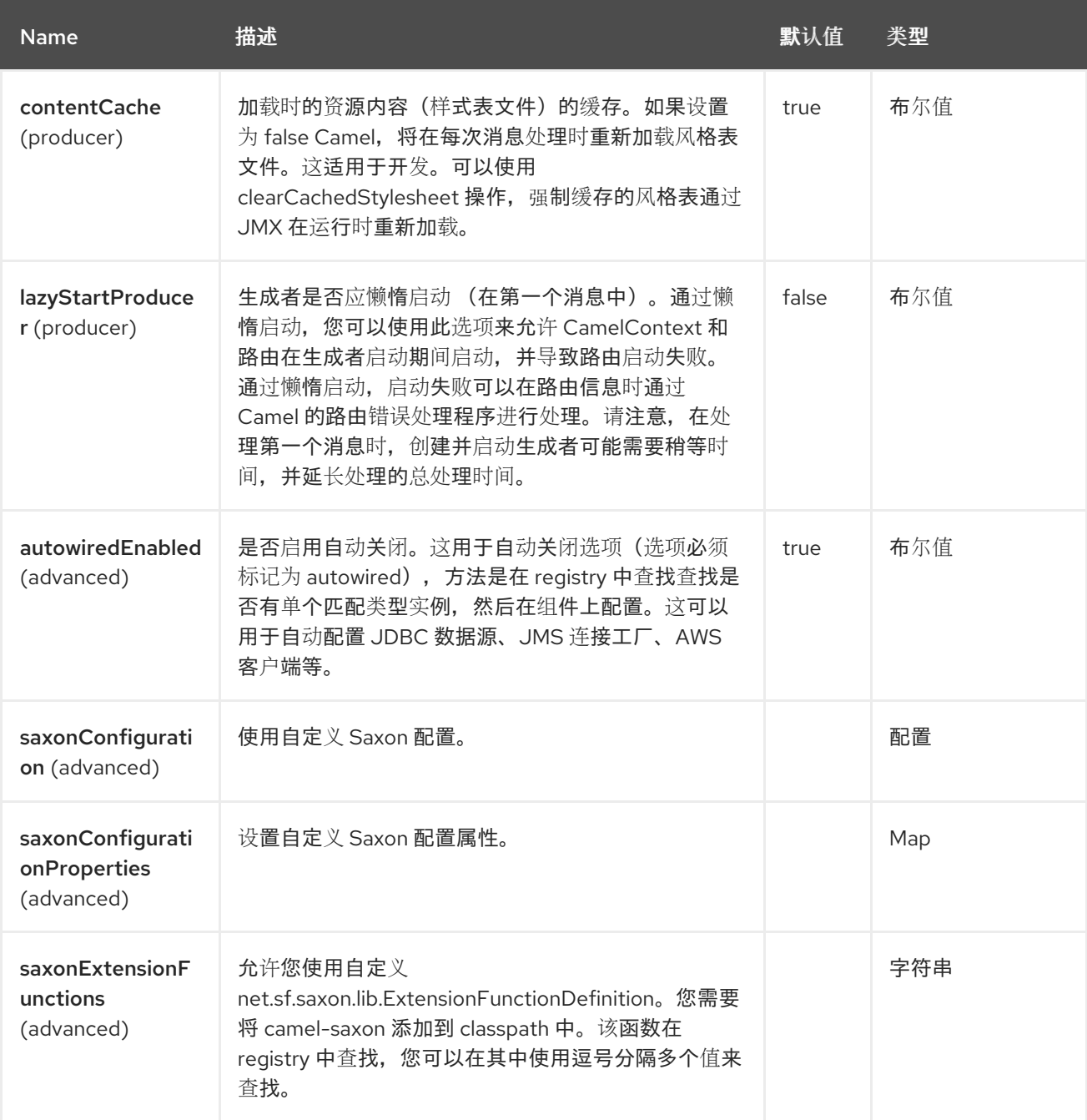

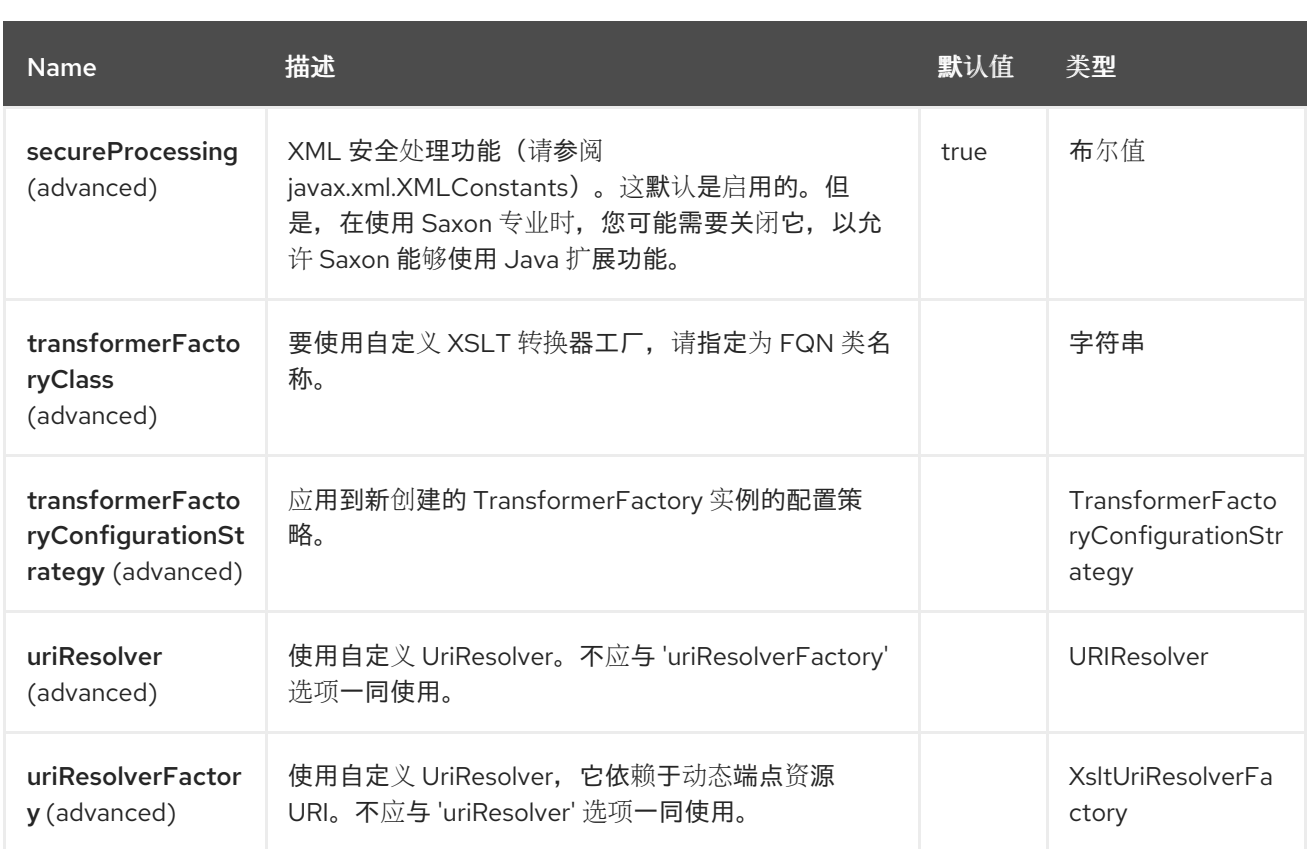

*145.5.* 端点选项

ı

# *XSLT Saxon* 端点使用 *URI* 语法进行配置:

*xslt-saxon:resourceUri*

使用以下路径和查询参数:

# *145.5.1.* 路径参数*(1* 参数*)*

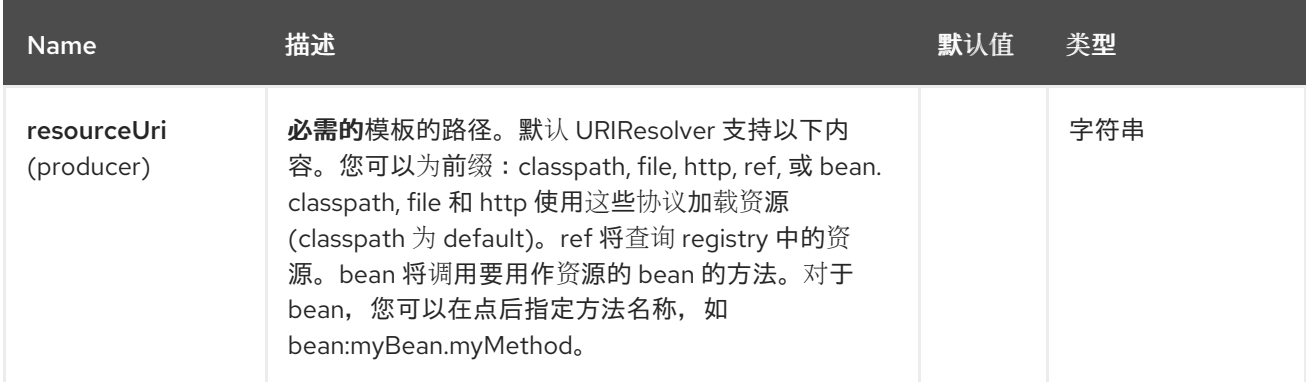

# *145.5.2.* 查询参数*(18* 参数*)*

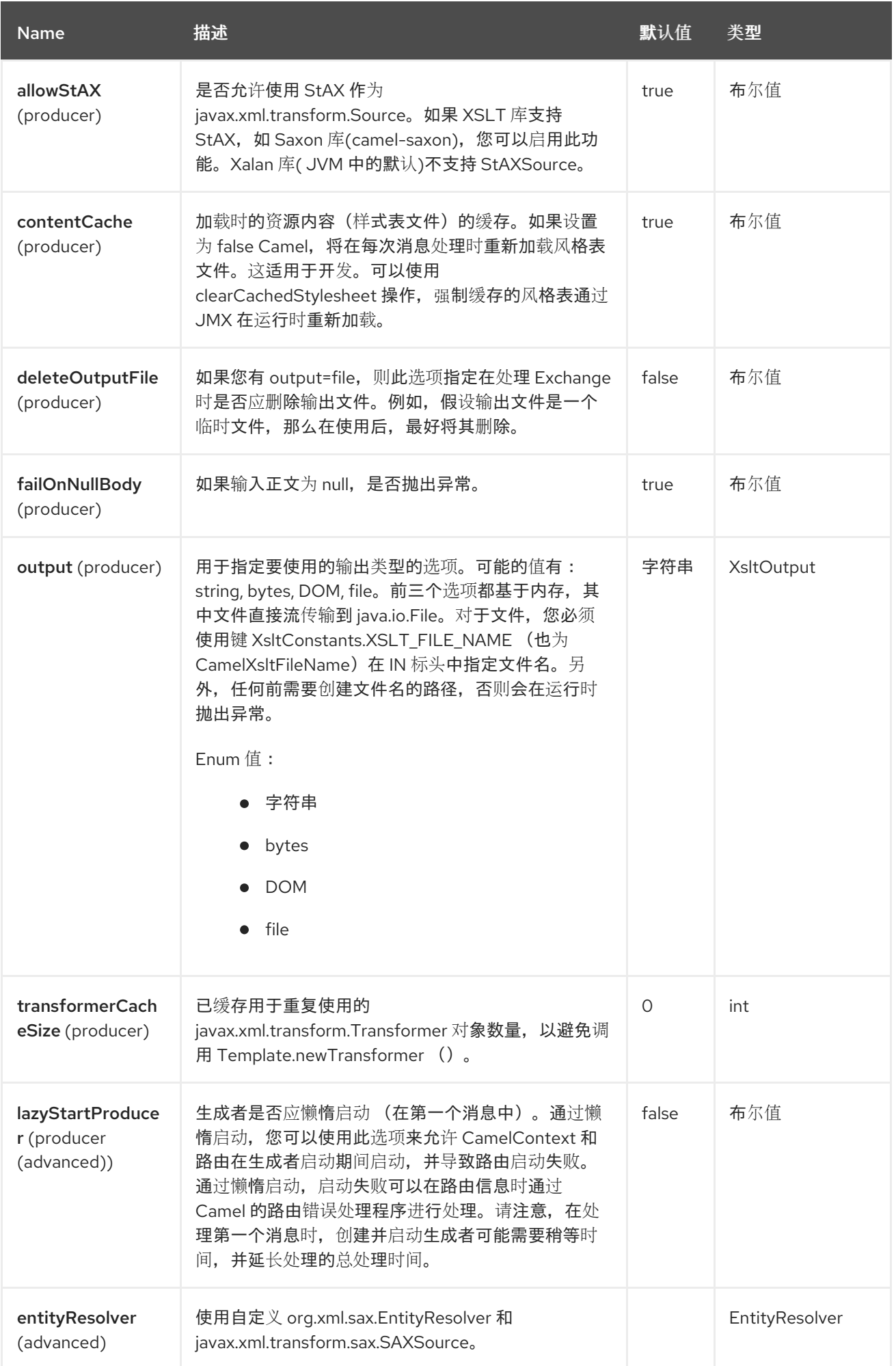

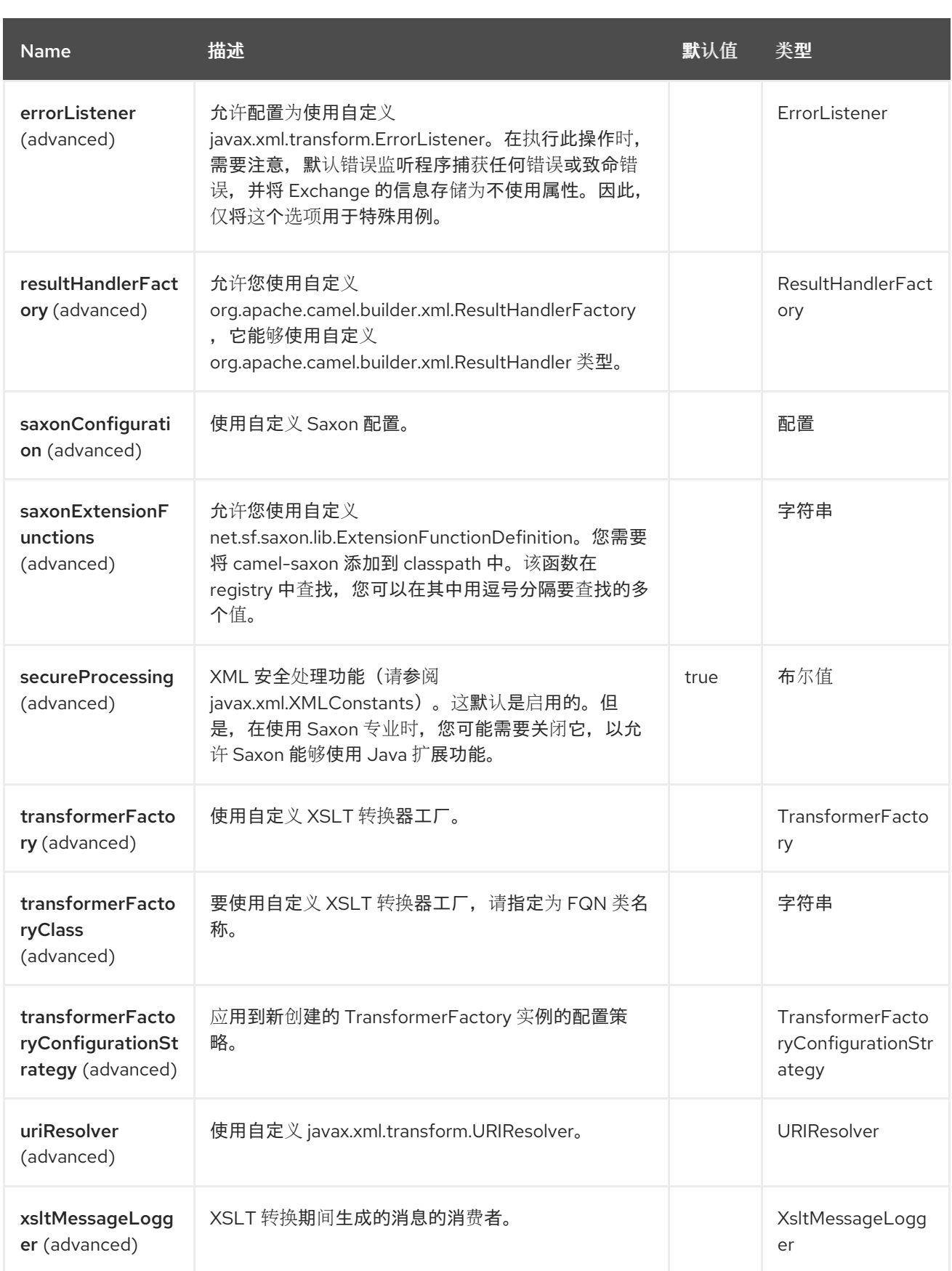

# *145.6.* 使用 *XSLT* 端点

例如,使用 *XSLT* 模板为 *InOut* 消息交换(其中有一个 *JMSReplyTo* 标头)消息来计算响应。

*from("activemq:My.Queue"). to("xslt-saxon:com/acme/mytransform.xsl");*

如果要使用 *InOnly* 并使用消息并将其发送到另一个目的地,您可以使用以下路由:

*from("activemq:My.Queue"). to("xslt-saxon:com/acme/mytransform.xsl"). to("activemq:Another.Queue");*

*145.7.* 在 *XSLT* 中使用的参数

默认情况下,所有标头都添加为参数,然后保存在 *XSLT* 中。要使参数可以被使用,您需要声明它们。

*<setHeader name="myParam"><constant>42</constant></setHeader> <to uri="xslt:MyTransform.xsl"/>*

参数还需要在 *XSLT* 的顶级声明,以便它可用:

*<xsl: ...... >*

*<xsl:param name="myParam"/>*

*<xsl:template ...>*

*145.8. SPRING XML* 版本

要在 *Spring XML* 中使用上述示例,请使用以下代码:

*<camelContext xmlns="http://activemq.apache.org/camel/schema/spring"> <route> <from uri="activemq:My.Queue"/> <to uri="xslt-saxon:org/apache/camel/spring/processor/example.xsl"/> <to uri="activemq:Another.Queue"/> </route> </camelContext>*

*145.9.* 使用 *XSL:INCLUDE*

*Camel* 提供自己的 *URIResolver* 实施。这允许 *Camel* 从 *classpath* 加载包含的文件。例如,以下代 码中的 *include* 文件将位于相对于起始端点。

*<xsl:include href="staff\_template.xsl"/>*

## 这意味着 *Camel* 将在 *classpath* 中查找文件,作为

*org/apache/camel/component/xslt/staff\_template.xsl*。您可以使用 *classpath:* 或 *file:* 来指示 *Camel* 在 *classpath* 或文件系统中查找。如果省略前缀,则 *Camel* 将使用端点配置中的前缀。如果在端点配置 中没有指定前缀,则默认为 *classpath:*。

您还可以在 *include* 路径中向后引用。在以下示例中,*xsl* 文件将在 *org/apache/camel/component* 下解析。

*<xsl:include href="../staff\_other\_template.xsl"/>*

*145.10.* 使用 *XSL:INCLUDE* 和默认前缀

*Camel* 使用端点配置中的前缀作为默认前缀。您可以明确指定 *file:* 或 *classpath: loading*。如果需 要,这两种加载类型可以在 *XSLT* 脚本中混合使用。

*145.11.* 使用 *SAXON* 扩展功能

从 *Saxon 9.2* 开始,通过新机制补充了写扩展功能,称为 [集成的](https://www.saxonica.com/documentation12/index.html#!extensibility/extension-functions-J)扩展功能。现在,您可以轻松地使用 *camel*,如下例所示:

```
SimpleRegistry registry = new SimpleRegistry();
registry.put("function1", new MyExtensionFunction1());
registry.put("function2", new MyExtensionFunction2());
```

```
CamelContext context = new DefaultCamelContext(registry);
context.addRoutes(new RouteBuilder() {
  @Override
  public void configure() throws Exception {
    from("direct:start")
      .to("xslt-saxon:org/apache/camel/component/xslt/extensions/extensions.xslt?
saxonExtensionFunctions=#function1,#function2");
  }
});
```

```
使用 Spring XML:
```
*<bean id="function1" class="org.apache.camel.component.xslt.extensions.MyExtensionFunction1"/> <bean id="function2" class="org.apache.camel.component.xslt.extensions.MyExtensionFunction2"/>*

*<camelContext xmlns="http://camel.apache.org/schema/spring"> <route>*

*<from uri="direct:extensions"/> <to uri="xslt-saxon:org/apache/camel/component/xslt/extensions/extensions.xslt? saxonExtensionFunctions=#function1,#function2"/> </route> </camelContext>*

*145.12.* 动态风格表

要在运行时提供动态风[格表,您可以定](https://camel.apache.org/manual/faq/how-to-use-a-dynamic-uri-in-to.html)义动态 *URI*。如需更多信息 ,请参阅如何在 *to* ()中使用动态 *URI*。

*145.13.* 从 *XSLT ERRORLISTENER* 访问警告、错误和致命错误

任何 *warning/error* 或 *fatalError* 都作为属性存储在当前 *Exchange* 上,带有密钥 *Exchange.XSLT\_ERROR*、*Exchange.XSLT\_FATAL\_ERROR* 或 *Exchange.XSLT\_WARNING* (允许 **最终用户在**转换过**程中出现任何**错误)。

例如,在下面的样式表中,我们希望确定某个员工是否有空的 *dob* 字段。和,使用 *xsl:message* 包含 **自定**义错误**消息。** 

*<xsl:template match="/"> <html> <body> <xsl:for-each select="staff/programmer"> <p>Name: <xsl:value-of select="name"/><br /> <xsl:if test="dob=''"> <xsl:message terminate="yes">Error: DOB is an empty string!</xsl:message> </xsl:if> </p> </xsl:for-each> </body> </html> </xsl:template>*

例外存储在 *Exchange* 上,作为带有密钥 *Exchange.XSLT\_WARNING* 的警告信息。

*145.14. SPRING BOOT AUTO-CONFIGURATION*

组件支持 *12* 个选项,如下所列。

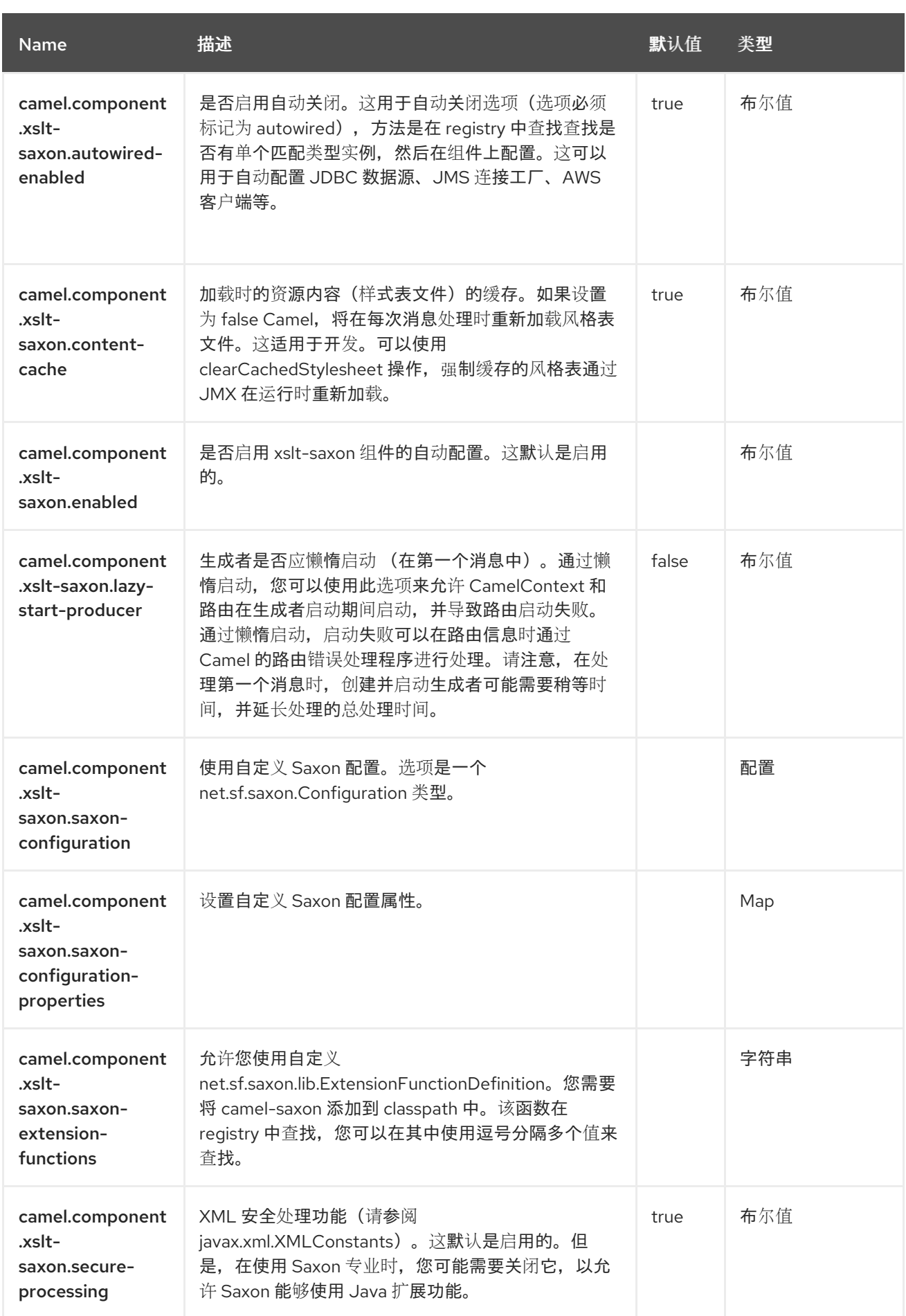

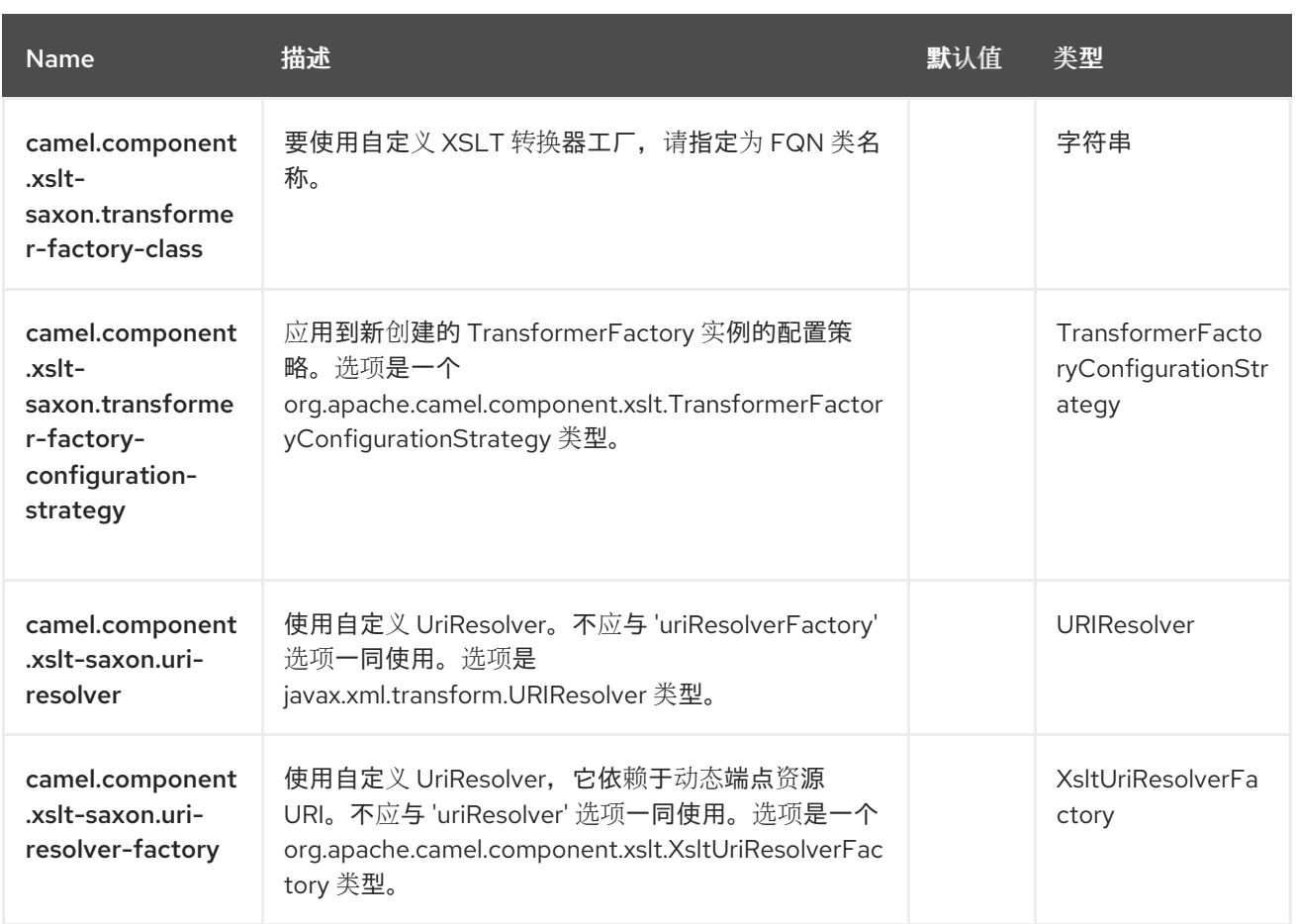

## 第 *146* 章 *YAML DSL*

自 *Camel 3.9* 起

*YAML DSL* 提供了在 *YAML* 中定义 *Camel* 路由、路由模板和 *REST DSL* 配置的功能。

*146.1.* 定义路由

路由是定义的元素集合,如下所示:

```
- from: 1
  uri: "direct:start"
  steps: 2
   - filter:
      expression:
       simple: "${in.header.continue} == true"
      steps:
       - to:
          uri: "log:filtered"
   - to:
      uri: "log:original"
```
其中*,*

*[1](#page-2337-0)*

默认情况下,支持路由入口点和 其余 路由。

*[2](#page-2337-1)*

处理步骤

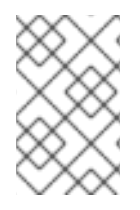

注意

每个步骤都代表了一个 *YAML* 映射,其中有一个条目,其中字段名称是 *EIP* 名称。

作为常规规则,每个步骤都提供相关定义声明的所有参数,但有一些细微的区别*/*隔离:

*output Aware* 步骤

 $\bullet$ 

当交换与过滤器表达式或 分割 生成的项目匹配时,一些步骤(如 *filter* 和 *split* )具有自己的管道。您 可以在 *steps* 字段中定义这些管道:

```
filter:
 expression:
  simple: "${in.header.continue} == true"
  steps:
   - to:
      uri: "log:filtered"
```
表达式 *Aware* 步骤

有些 *EIP* (如 *filter* 和 *split* )支持通过 *expression* 字段定义 表达式 :

显式 *Expression* 字段

```
filter:
 expression:
  simple: "${in.header.continue} == true"
```
**要使 DSL 不太详细, 您可以省略 expression 字段。** 

隐式 *Expression* 字段

```
filter:
 simple: "${in.header.continue} == true"
```
通常,表达式可以定义内联,例如在上述示例中,但如果您需要提供更多信息,您可以*"*滚动*"*表达式定 义并配置表达式定义的任何单个参数。

完整的表达式定义

*filter: tokenize: token: "<" end-token: ">"*

数据格式感知步骤

*EIP marshal* 和 *unmarshal* 支持定义数据格式:

*marshal: json: library: Gson*

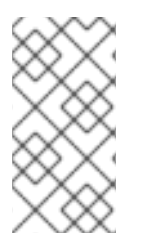

注意

如果要使用 data-format 的默认设置, 则需要将空块作为数据格式参数设置为数据格式 参数,如 *json: {}*

*146.2.* 定义端点

要使用 *YAML DSL* 定义端点,有两个选项:

使用经典 *Camel URI*:

*- from: uri: "timer:tick?period=1s" steps: - to: uri: "telegram:bots?authorizationToken=XXX"*

使用 *URI* 和参数:
```
- from:
uri: "timer://tick"
parameters:
 period: "1s"
steps:
 - to:
    uri: "telegram:bots"
   parameters:
     authorizationToken: "XXX"
```
*146.3.* 定义 *BEAN*

除了创建 *[Camel](https://camel.apache.org/components/4.4.x/others/main.html#_specifying_custom_beans) Main* 提供的 *Bean* 的一般支持外,*YAML DSL* 提供了便捷的语法来定义和配置它 们:

<span id="page-2340-2"></span><span id="page-2340-1"></span><span id="page-2340-0"></span>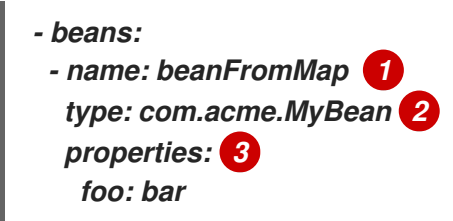

其中*,*

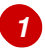

将实例绑定到 *Camel Registry* 的 *bean* 名称。

*[2](#page-2340-1)*

*bean* 的完全限定类名称

*[3](#page-2340-2)*

要设置的 *bean* 的属性

可以使用映射或属性样式定义 *bean* 的属性,如下例所示:

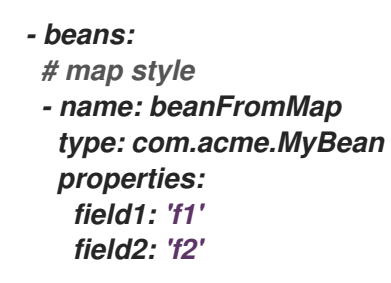

*nested: field1: 'nf1' field2: 'nf2' # properties style - name: beanFromProps type: com.acme.MyBean properties: field1: 'f1\_p' field2: 'f2\_p' nested.field1: 'nf1\_p' nested.field2: 'nf2\_p'*

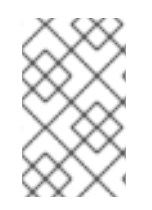

注意

*Bean* 元素仅用作 *root* 元素。

*146.4.* 配置选项

*Camel* 组件在两个级别上配置:

组件级别

端点级别

*146.4.1.* 组件级别选项

组件级别是最高级别。您在此级别上定义的配置由所有端点继承。例如,一个组件可以具有安全设 置、用于身份验证的凭证、用于网络连接的 *url*,等等。

因为组件通常会为最常见的情况预先配置了默认值,因此您可能需要配置几个组件选项,或者根本都 不需要配置任何组件选项。

您可以在配置文件*(application.properties|yaml)*中使用 组件 *[DSL](https://camel.apache.org/manual/component-dsl.html)* 配置组件,或使用 *Java* 代码直接 配置组件。

*146.4.2.* 端点级别选项

在 *Endpoint* 级别,您可以使用多个选项来配置您希望端点执行的操作。这些选项根据端点是否用作消 **费者(来自)或作为生成者(to)用于两者的分类。** 

您可以直接在端点 *URI* 中配置端点作为 路径和 查询参数。您还可以使用 *[Endpoint](https://camel.apache.org/manual/Endpoint-dsl.html) DSL* 和 *[DataFormat](https://camel.apache.org/manual/dataformat-dsl.html) DSL* 作为在 *Java* 中配置端点和数据格式的安全 方法。

在配置选项时,对 *urls*、端口号、敏感信息和其他设置使用 *Property [Placeholders](https://camel.apache.org/manual/using-propertyplaceholder.html)*。

占位符允许您从代码外部化配置,为您提供更灵活且可重复使用的代码。

*146.5.* 在语言上配置选项

有些 [语](https://camel.apache.org/components/4.0.x/languages/index.html)言 有可能需要使用的额外配置。

例如,可以将 *[JSONPath](https://access.redhat.com/documentation/zh-cn/red_hat_build_of_apache_camel/4.4/html-single/red_hat_build_of_apache_camel_for_spring_boot_reference/index#csb-camel-jsonpath-language-starter)* 配置为忽略 *JSON* 解析错误。当您使用基于内容的路由,并希望 [将消息](https://camel.apache.org/components/4.0.x/eips/choice-eip.html) 路 由到不同的端点时,这是目的。消息的 *JSON* 有效负载可以采用不同的形式,这意味着在某些情况下 *JSonPath* 表达式将失败,但其他时间不是。在这种情况下,您必须将 *suppress-exception* 设置为 *true*,如下所示:

```
- from:
uri: "direct:start"
steps:
 - choice:
   when:
   - jsonpath:
      expression: "person.middlename"
      suppress-exceptions: true
     steps:
     - to: "mock:middle"
   - jsonpath:
      expression: "person.lastname"
      suppress-exceptions: true
     steps:
     - to: "mock:last"
   otherwise:
     steps:
      - to: "mock:other"
```
在上面的路由中,以下消息会失败 *JSonPath* 表达式 *person.middlename*,因为 *JSON* 有效负载没有 中间名称字段。为补救这一点,我们隐藏了例外。

*{ "person": { "firstname": "John",*

*"lastname": "Doe" } }*

*146.6.* 外部示例

您可以在 *Camel* [示例中找到使用](https://github.com/apache/camel-examples) *main-yaml* 的示例,以演示如何使用 *YAML* 创建 *Camel* 路由。您还 可以引用使用 *YAML* 定义每个 *Kamelet* 的 *Camel [Kamelets](https://github.com/apache/camel-kamelets)*。

## 第 *147* 章 *ZIP* 文件

*Zip File Data Format* 是消息压缩和解压缩格式。消息可以被放入包含单个条目的 *Zip* 文件,而包含单 个条目的 *Zip* 文件可以编译到原始文件内容。只要使用 *Java 7* 或更高版本,这个数据格式支持 *ZIP64*。

## *147.1.* 依赖项

当在 *Red Hat build of Camel Spring Boot* 中使用 *zipfile* 时,请确保使用以下 *Maven* 依赖项来支持 自动配置:

*<dependency> <groupId>org.apache.camel.springboot</groupId> <artifactId>camel-zipfile-starter</artifactId> </dependency>*

*147.2. ZIPFILE* 选项

*Zip File dataformat* 支持 *4* 个选项,如下所列。

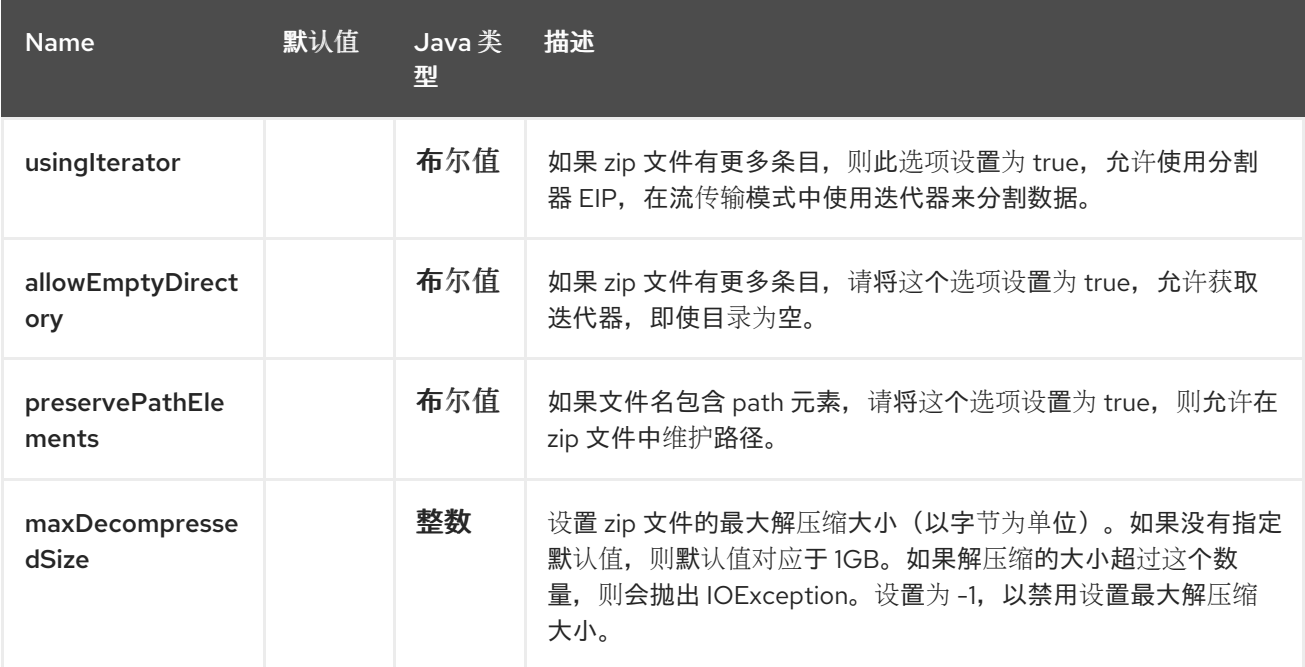

## *147.3. MARSHAL*

在本例中,我们使用 *Zip* 文件压缩将常规文本*/XML* 有效负载放入压缩的有效负载,并将其发送到名为 *MY\_QUEUE* 的 *ActiveMQ* 队列。

*from("direct:start") .marshal().zipFile() .to("activemq:queue:MY\_QUEUE");*

创建的 *Zip* 文件中的 *Zip* 条目的名称基于传入的 *CamelFileName* 消息标头,这是文件组件使用的标准 消息标头。另外,传出 *CamelFileName* 消息标头会自动设置为传入 *CamelFileName* 消息标头的值,后 缀为 *".zip"*。例如,如果以下路由在输入目录中找到一个名为 *"test.txt"* 的文件,则输出将是名为 *"test.txt.zip"* 的 *Zip* 文件,其中包含一个名为 *"test.txt"* 的 *Zip* 条目:

*from("file:input/directory?antInclude=\*/.txt") .marshal().zipFile() .to("file:output/directory");*

如果没有传入的 CamelFileName 消息标头 (例如, 如果文件组件不是消费者), 则默认使用消息 ID,因为消息 ID 通常是一个唯一生成的 ID,因此您将以 ID-MACHINENAME-2443-1211718892437-1-*0.zip* 等文件名结束。如果要覆盖此行为,您可以在路由中明确设置 *CamelFileName* 标头的值:

*from("direct:start") .setHeader(Exchange.FILE\_NAME, constant("report.txt")) .marshal().zipFile() .to("file:output/directory");*

此路由会在输出目录中生成名为 *"report.txt.zip"* 的 *Zip* 文件,其中包含一个名为 *"report.txt"* 的单个 *Zip* 条目。

*147.4. UNMARSHAL*

在本例中,我们将名为 MY\_QUEUE 的 ActiveMQ 队列的 Zip 文件有效负载转发到其原始格式, 并将 其处理到 *UnZippedMessageProcessor*。

*from("activemq:queue:MY\_QUEUE") .unmarshal().zipFile() .process(new UnZippedMessageProcessor());*

如果 *zip* 文件有更多条目,则 *ZipFileDataFormat* 的 *useIterator* 选项为 *true*,您可以使用 *splitter* 来 进一步工作。

*ZipFileDataFormat zipFile = new ZipFileDataFormat(); zipFile.setUsingIterator(true);*

*from("file:src/test/resources/org/apache/camel/dataformat/zipfile/?delay=1000&noop=true") .unmarshal(zipFile)*

*.split(body(Iterator.class)).streaming() .process(new UnZippedMessageProcessor()) .end();*

或者您可以使用 *ZipSplitter* 作为分割器的表达式,如下所示

*from("file:src/test/resources/org/apache/camel/dataformat/zipfile?delay=1000&noop=true") .split(new ZipSplitter()).streaming() .process(new UnZippedMessageProcessor()) .end();*

*147.4.1.* 聚合

注意

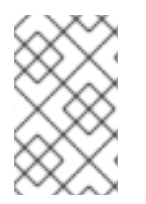

此聚合策略需要 *eager* 补全检查才能正常工作。

在本例中,我们将输入目录中找到的所有文本文件聚合到一个 Zip 文件中,该文件存储在输出目录 中。

*from("file:input/directory?antInclude=\*/.txt") .aggregate(constant(true), new ZipAggregationStrategy()) .completionFromBatchConsumer().eagerCheckCompletion() .to("file:output/directory");*

传出的 *CamelFileName* 消息标头使用 *java.io.File.createTempFile* (带有 *".zip"* 后缀)创建。如果 要覆盖此行为,您可以在路由中明确设置 *CamelFileName* 标头的值:

*from("file:input/directory?antInclude=\*/.txt") .aggregate(constant(true), new ZipAggregationStrategy()) .completionFromBatchConsumer().eagerCheckCompletion() .setHeader(Exchange.FILE\_NAME, constant("reports.zip")) .to("file:output/directory");*

## *147.5. SPRING BOOT AUTO-CONFIGURATION*

组件支持 *5* 个选项,如下所列。

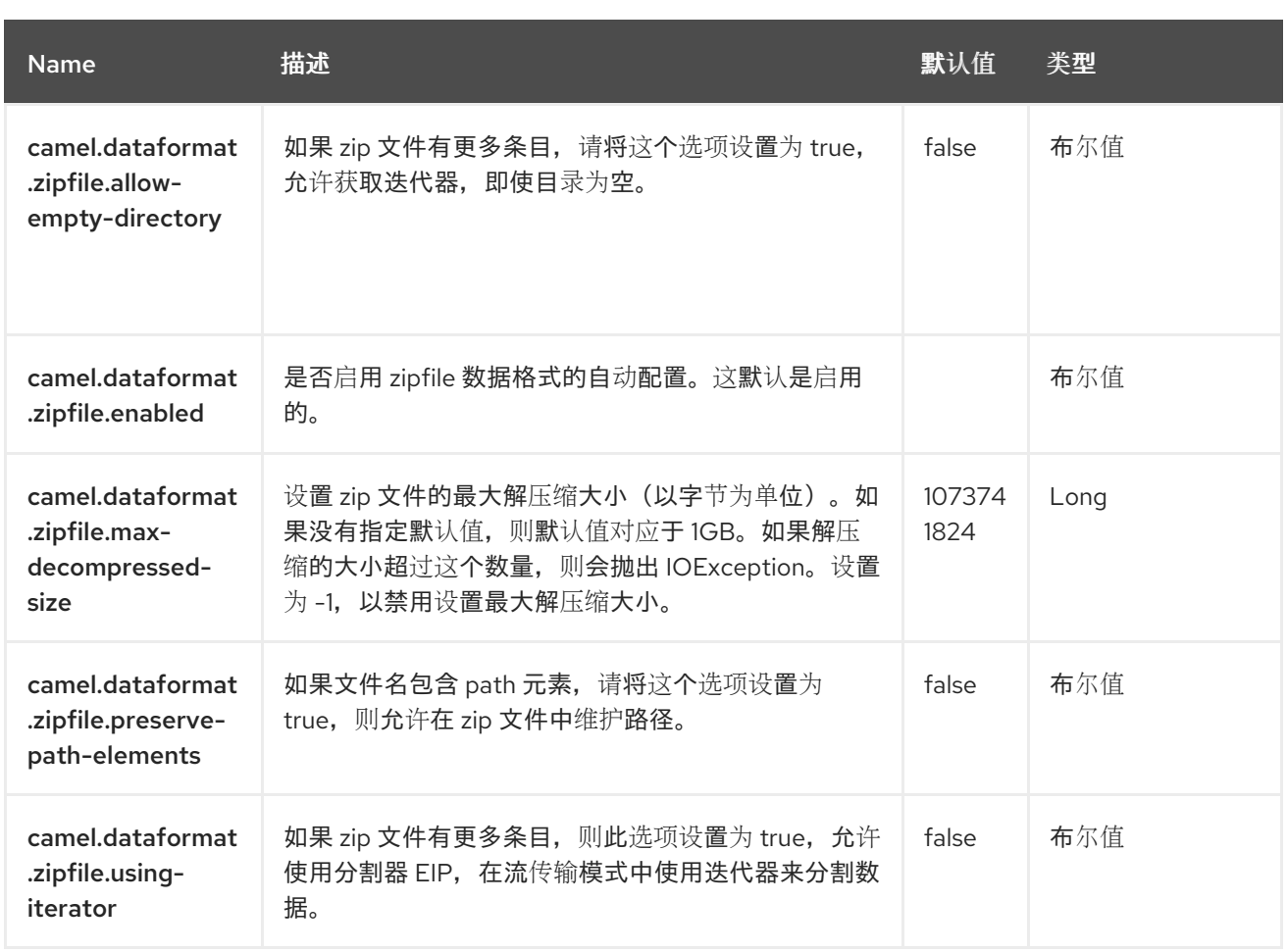